# **Dell 9.13.0.0 Command Line Reference Guide for the S5000 Switch**

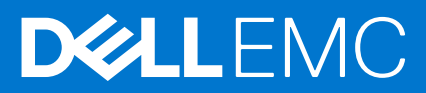

#### Notes, cautions, and warnings

**NOTE:** A NOTE indicates important information that helps you make better use of your product.

**CAUTION: A CAUTION indicates either potential damage to hardware or loss of data and tells you how to avoid the problem.**

**WARNING: A WARNING indicates a potential for property damage, personal injury, or death.**

**Copyright © 2018 Dell Inc. or its subsidiaries. All rights reserved.** Dell, EMC, and other trademarks are trademarks of Dell Inc. or its subsidiaries. Other trademarks may be trademarks of their respective owners.

## **Contents**

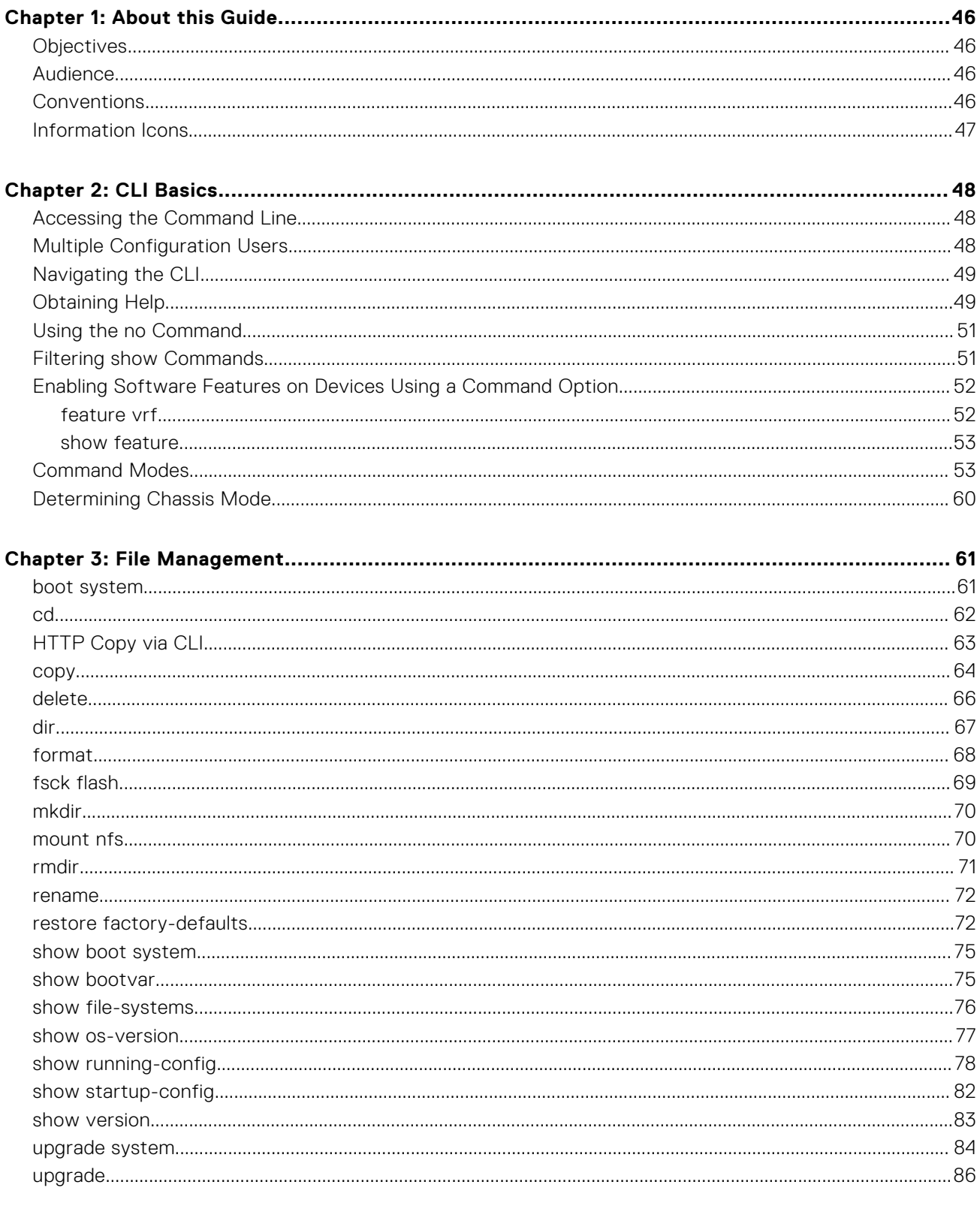

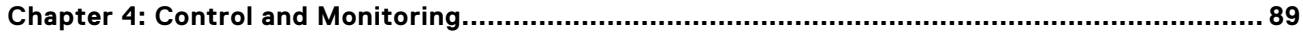

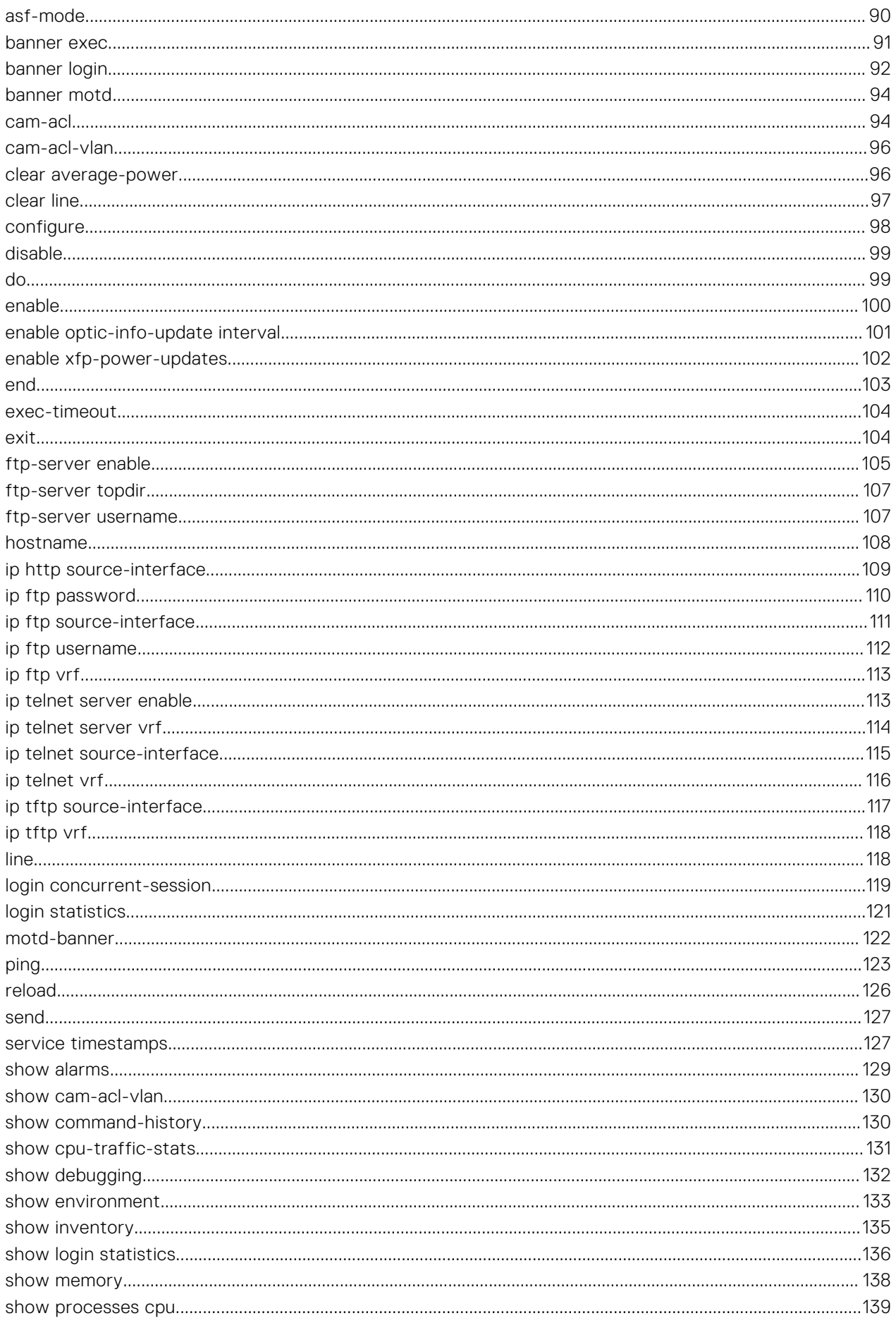

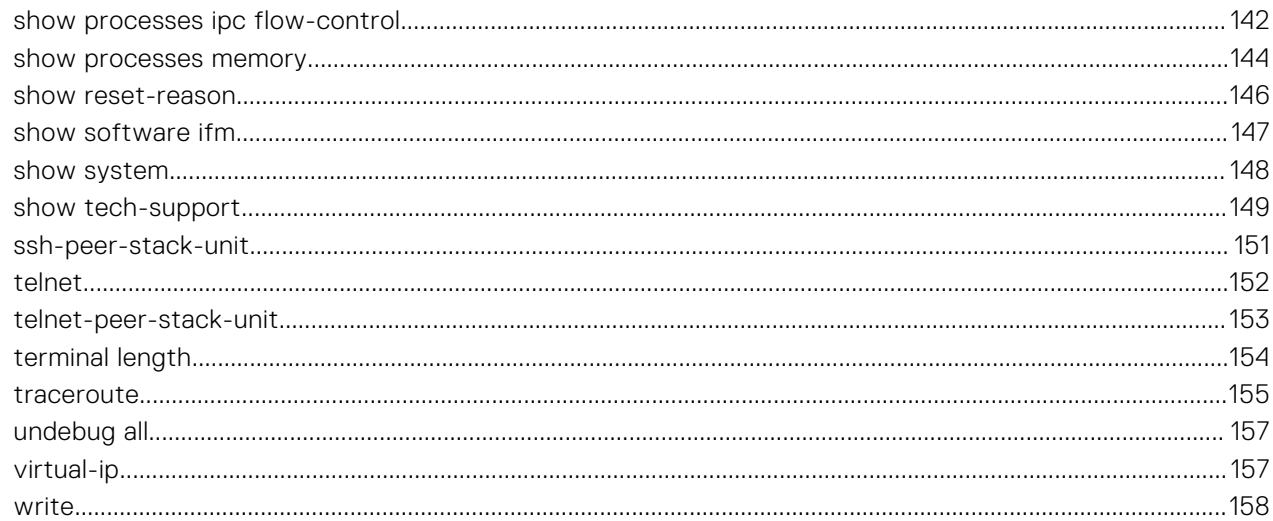

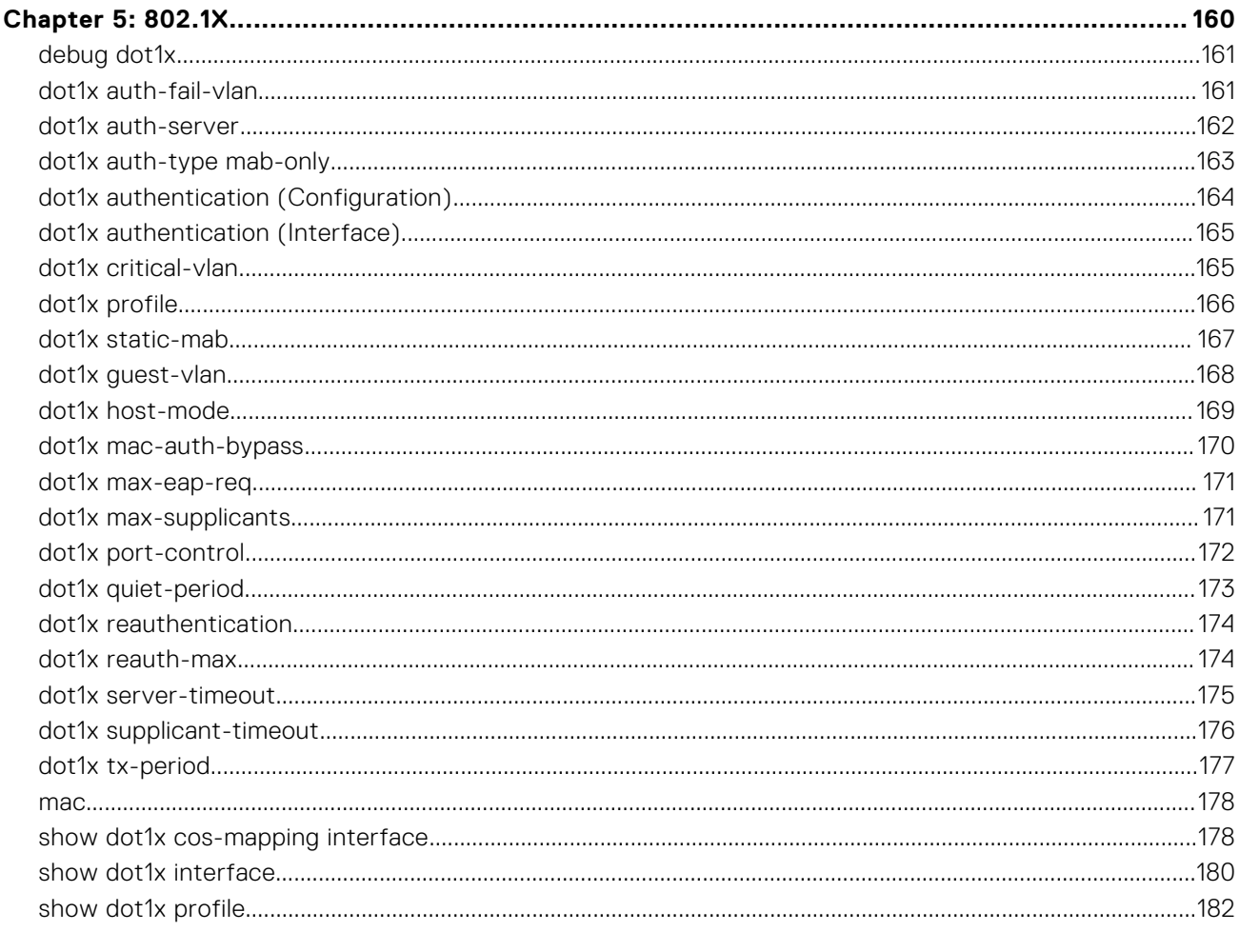

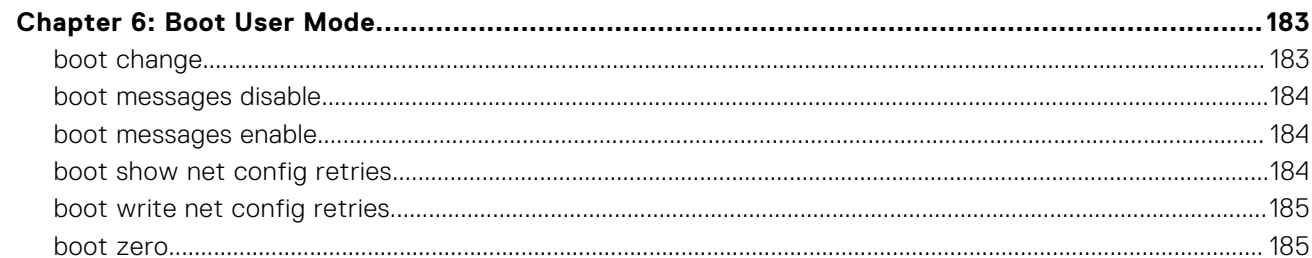

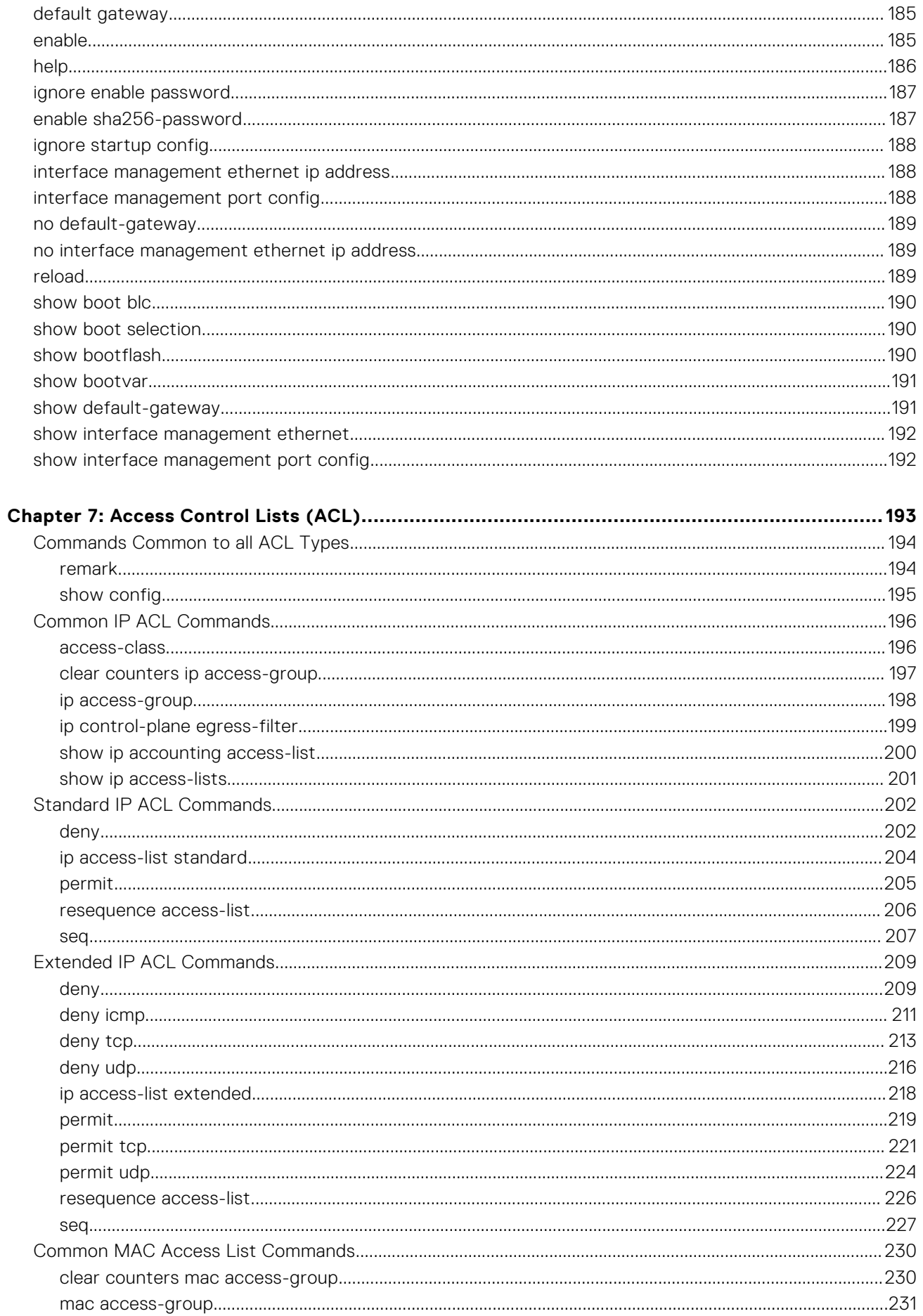

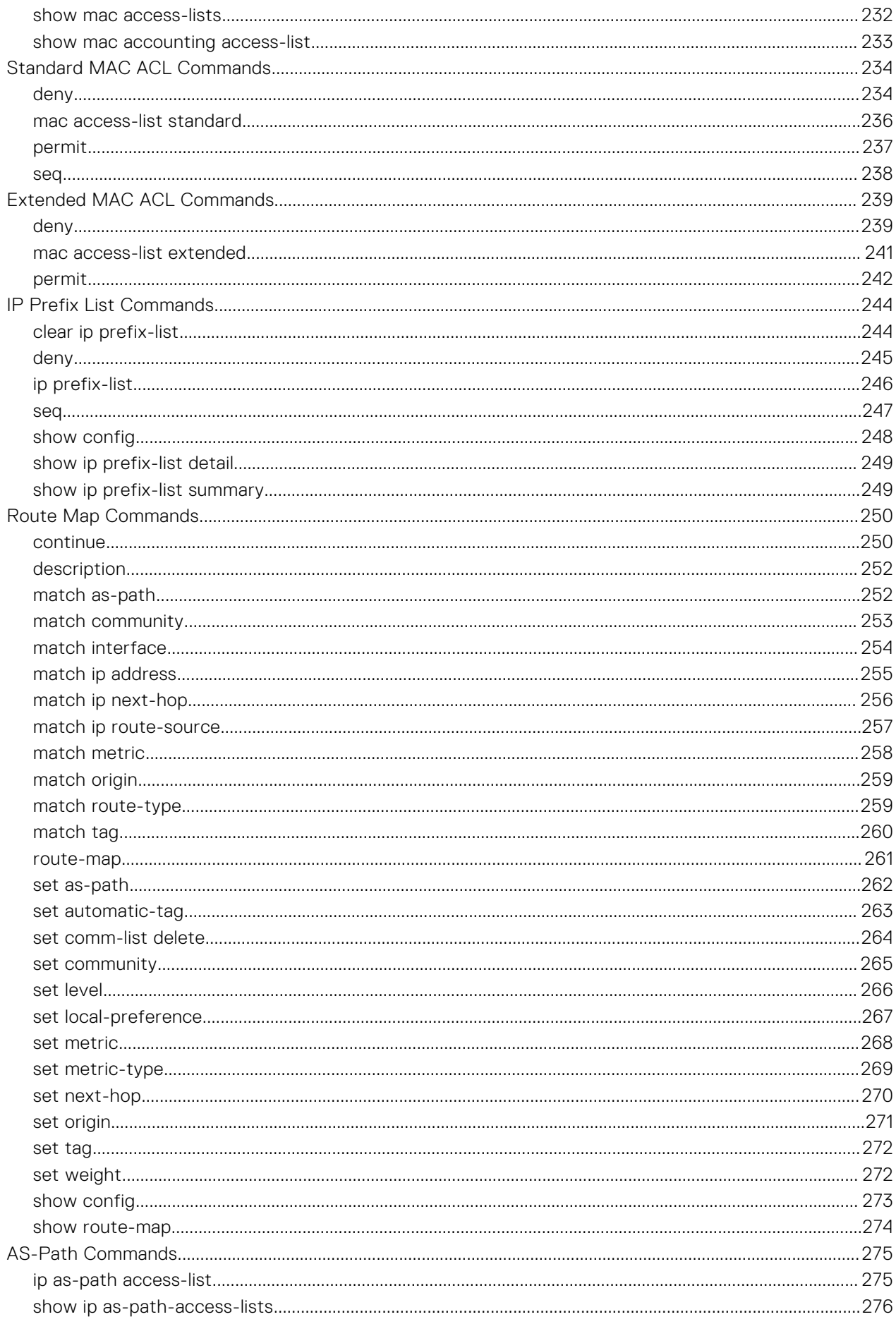

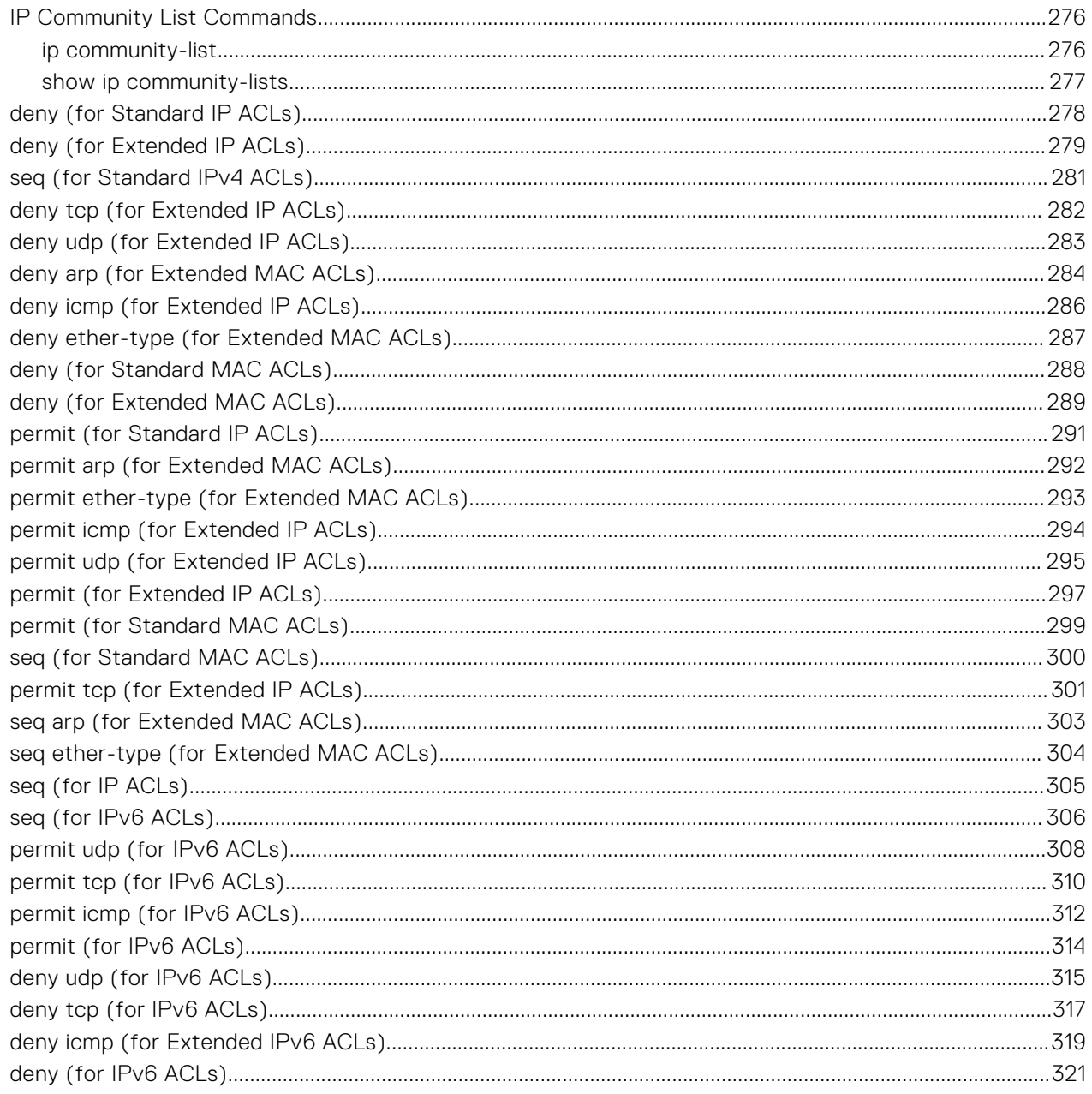

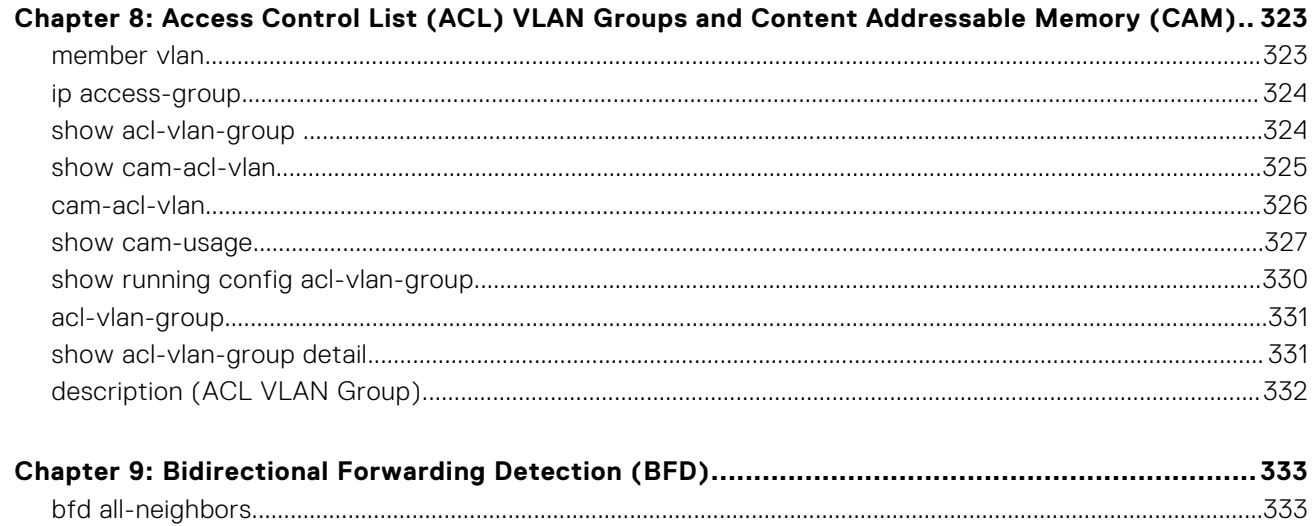

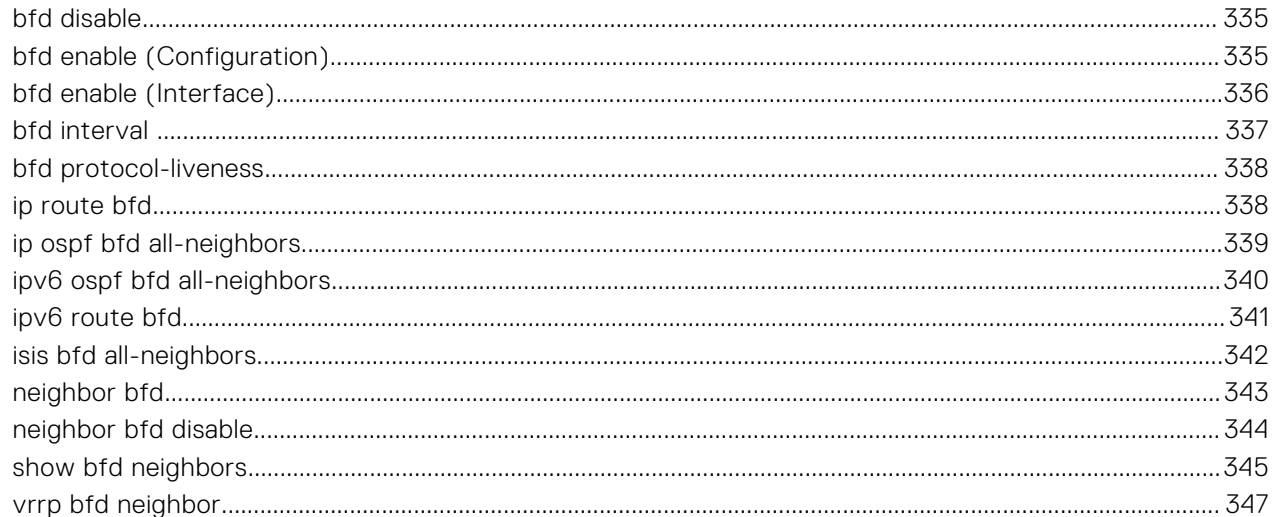

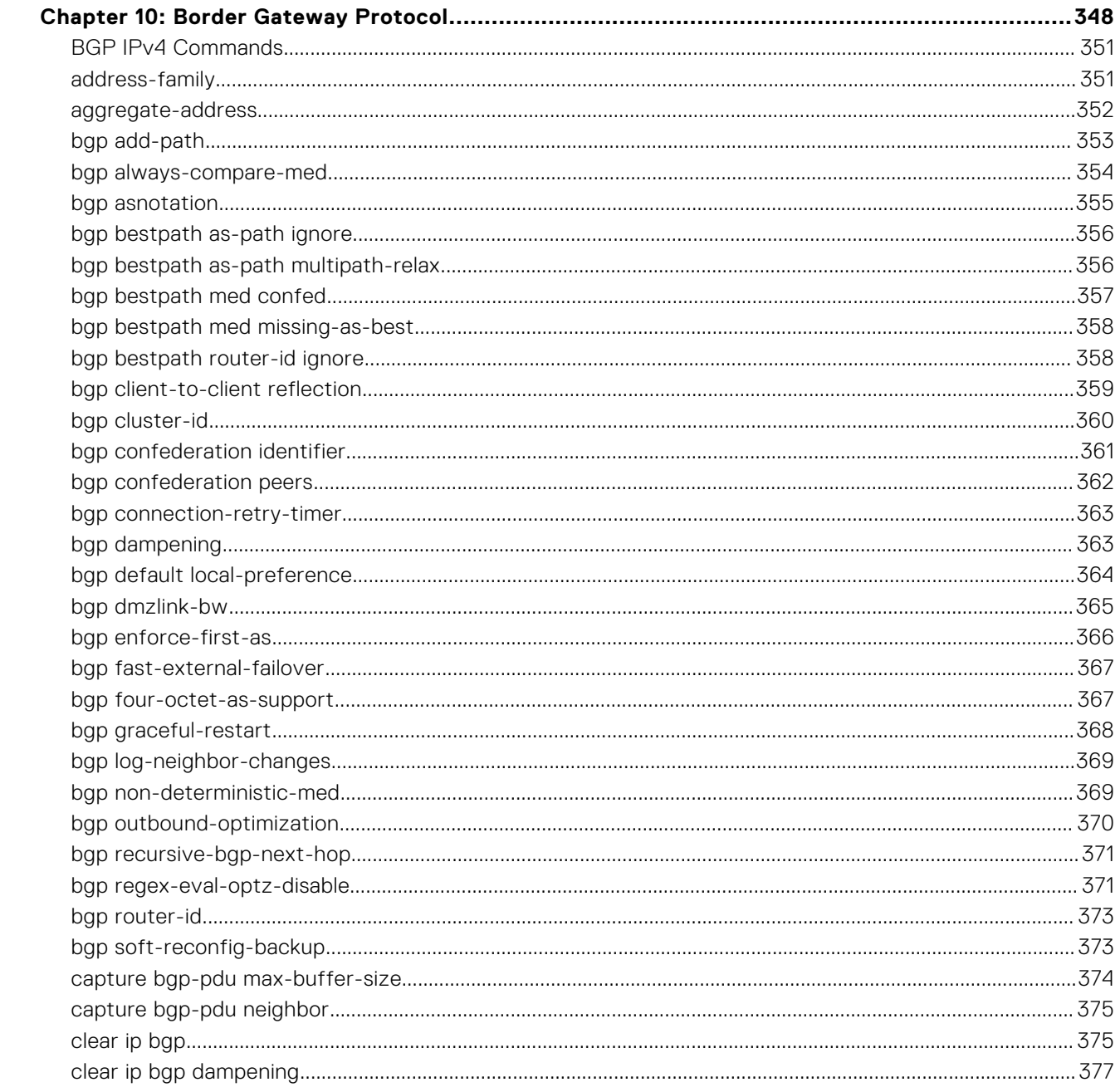

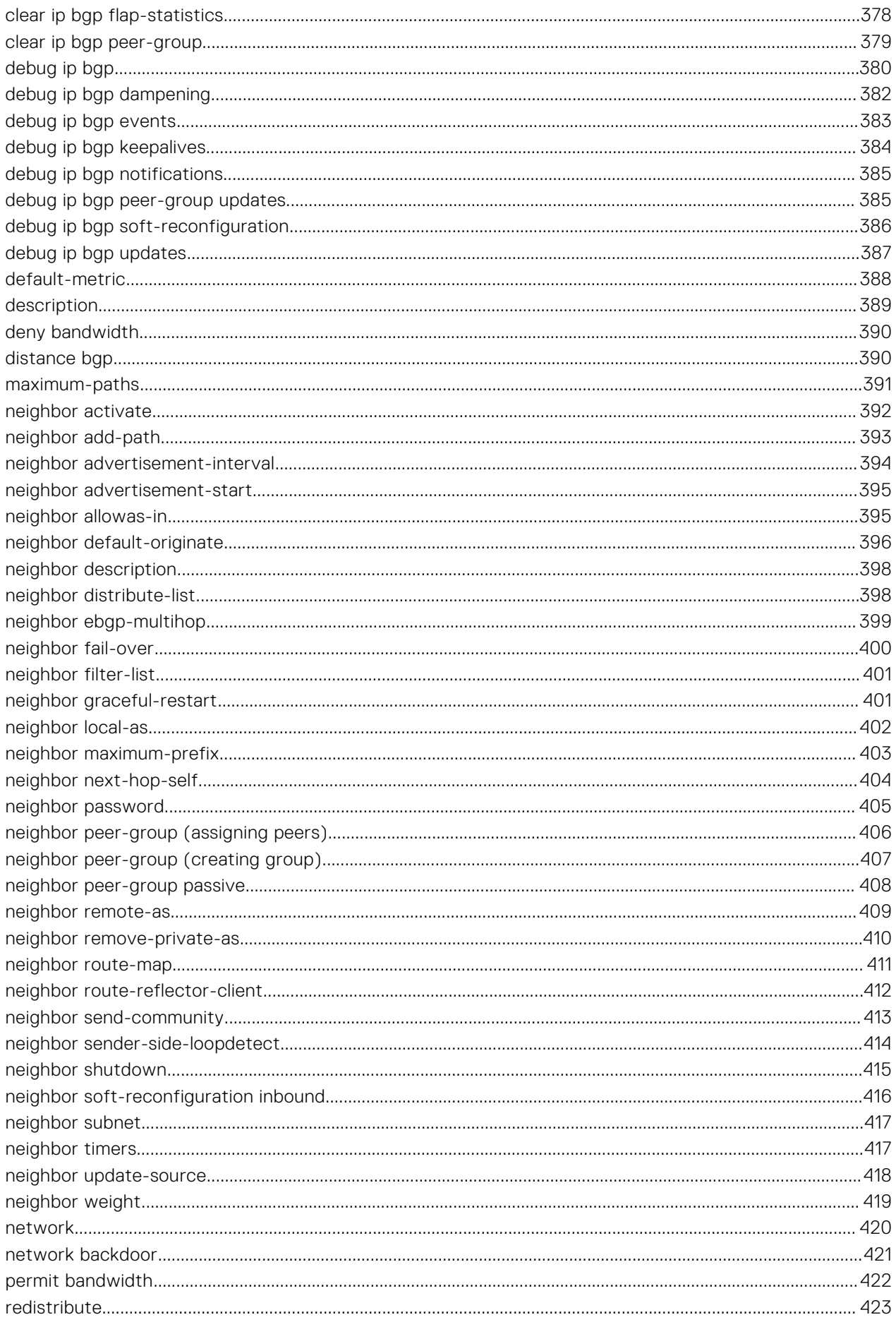

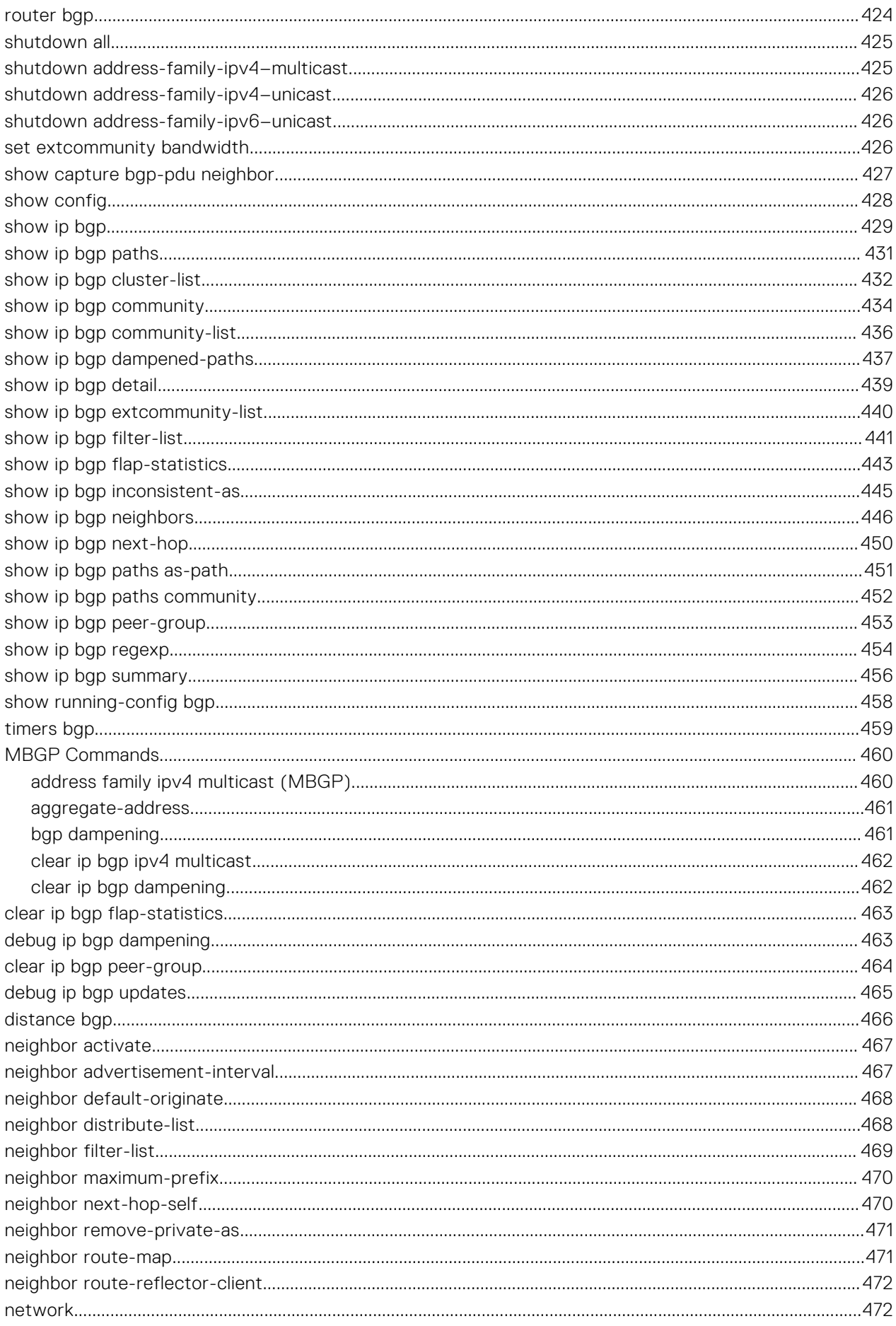

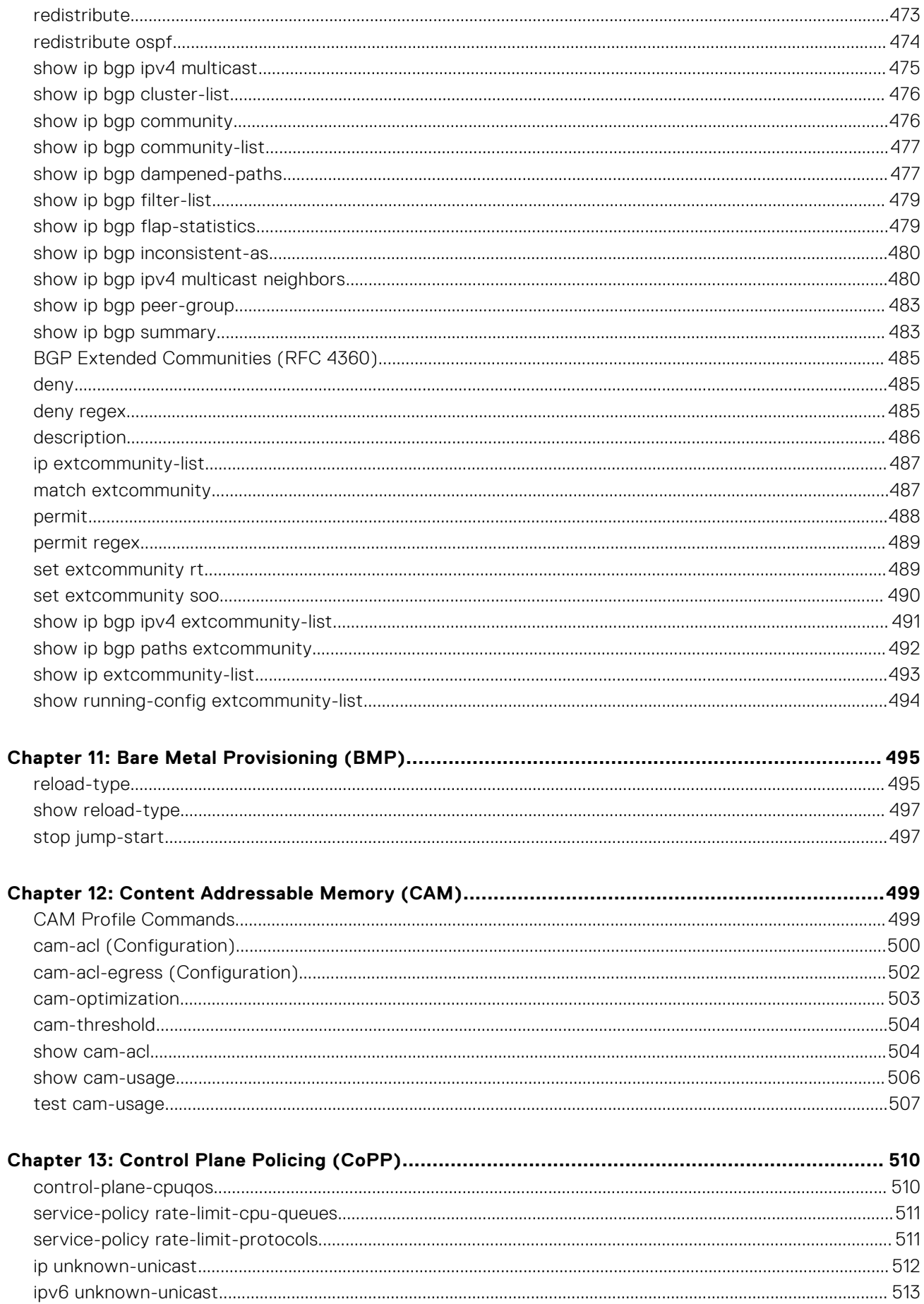

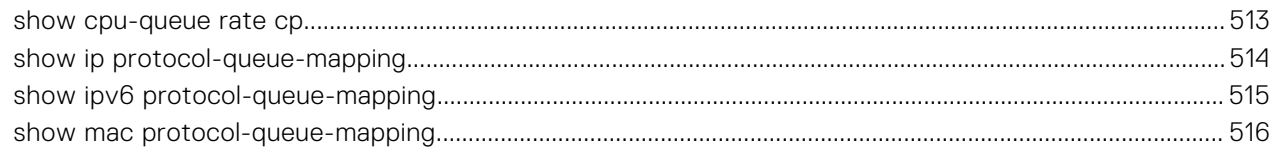

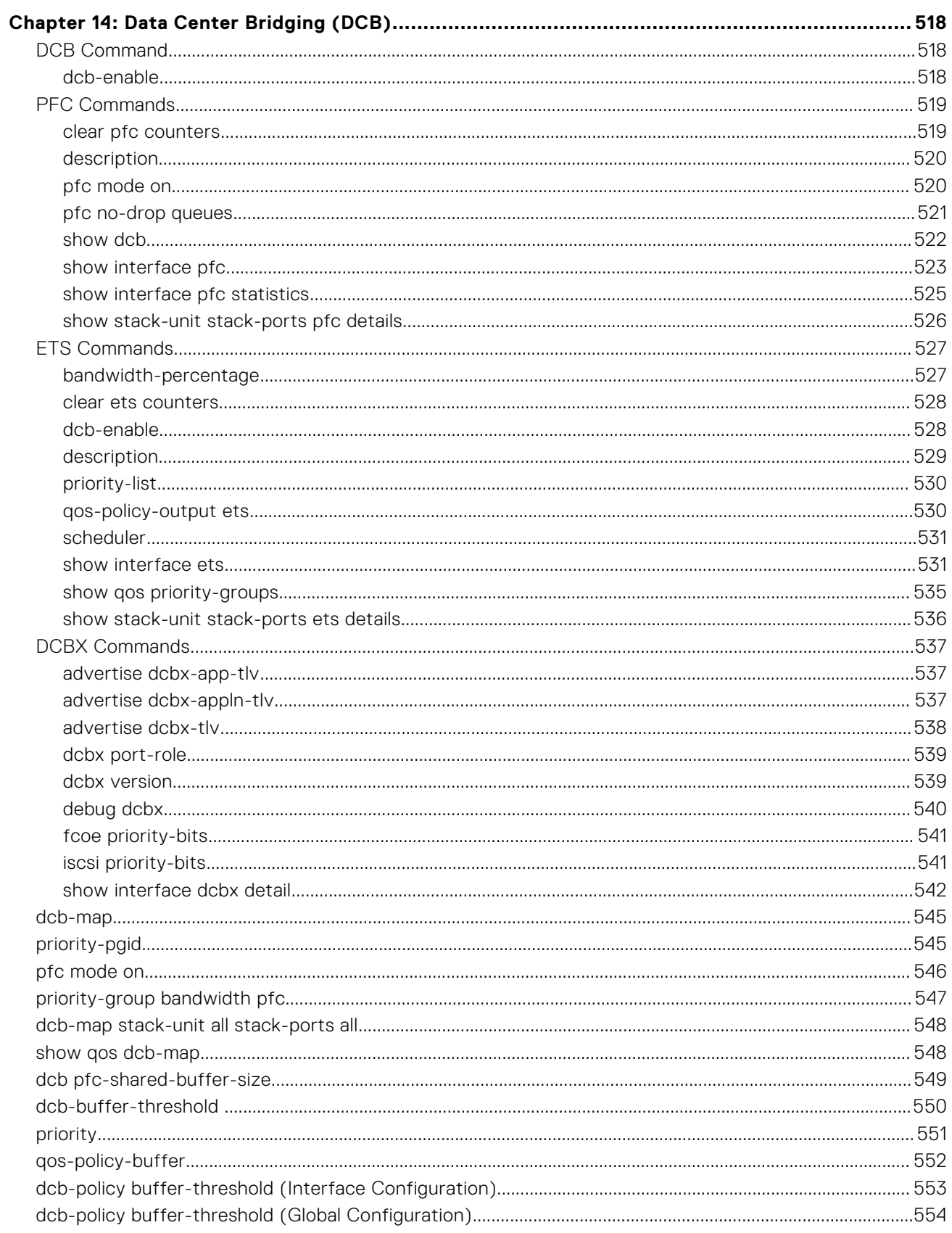

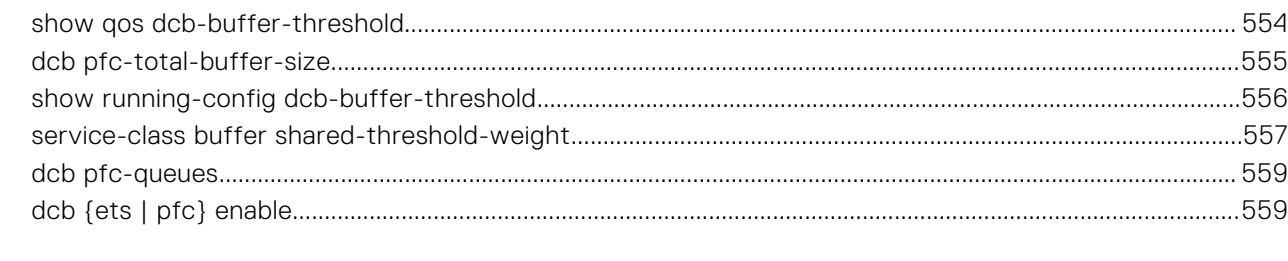

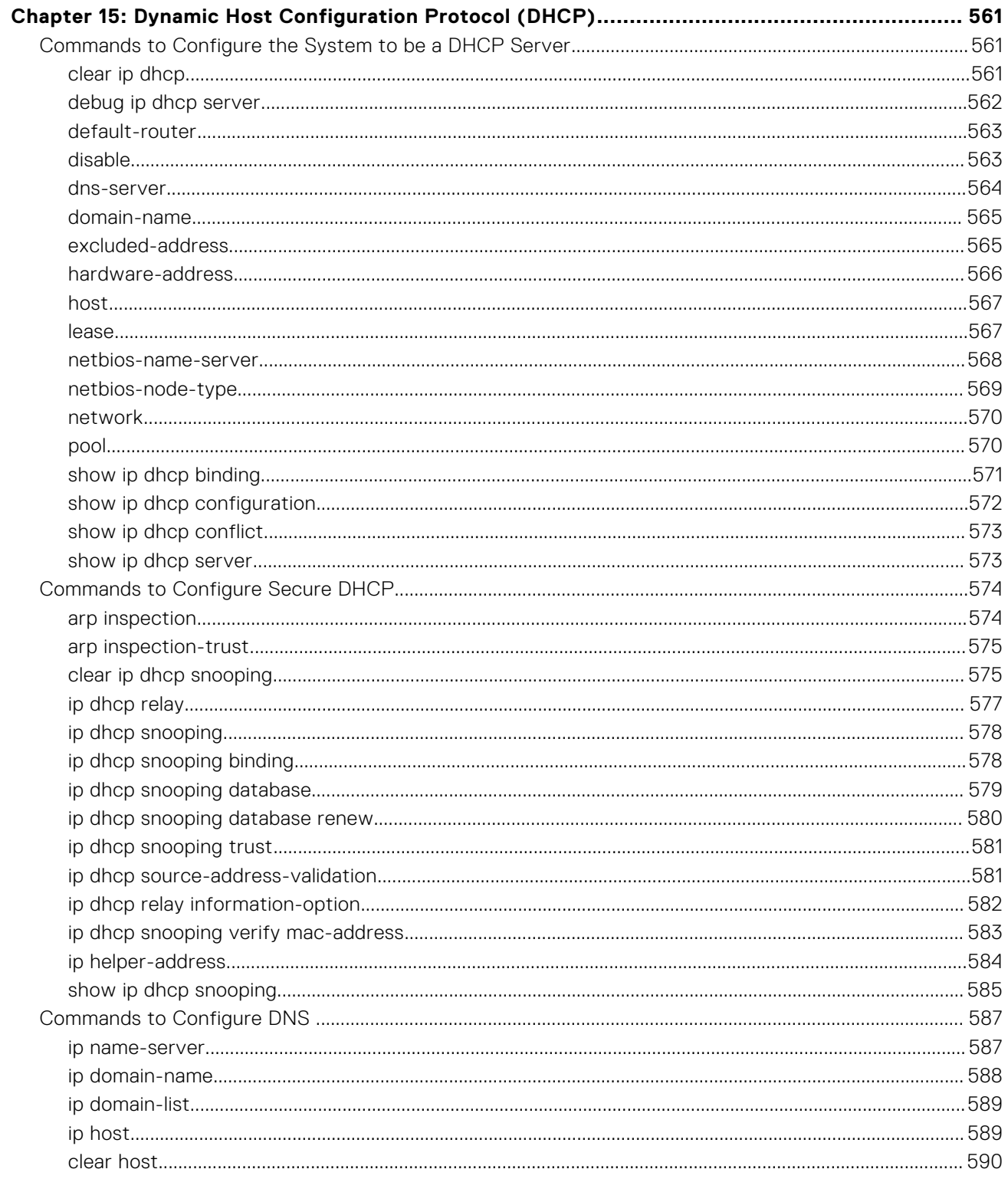

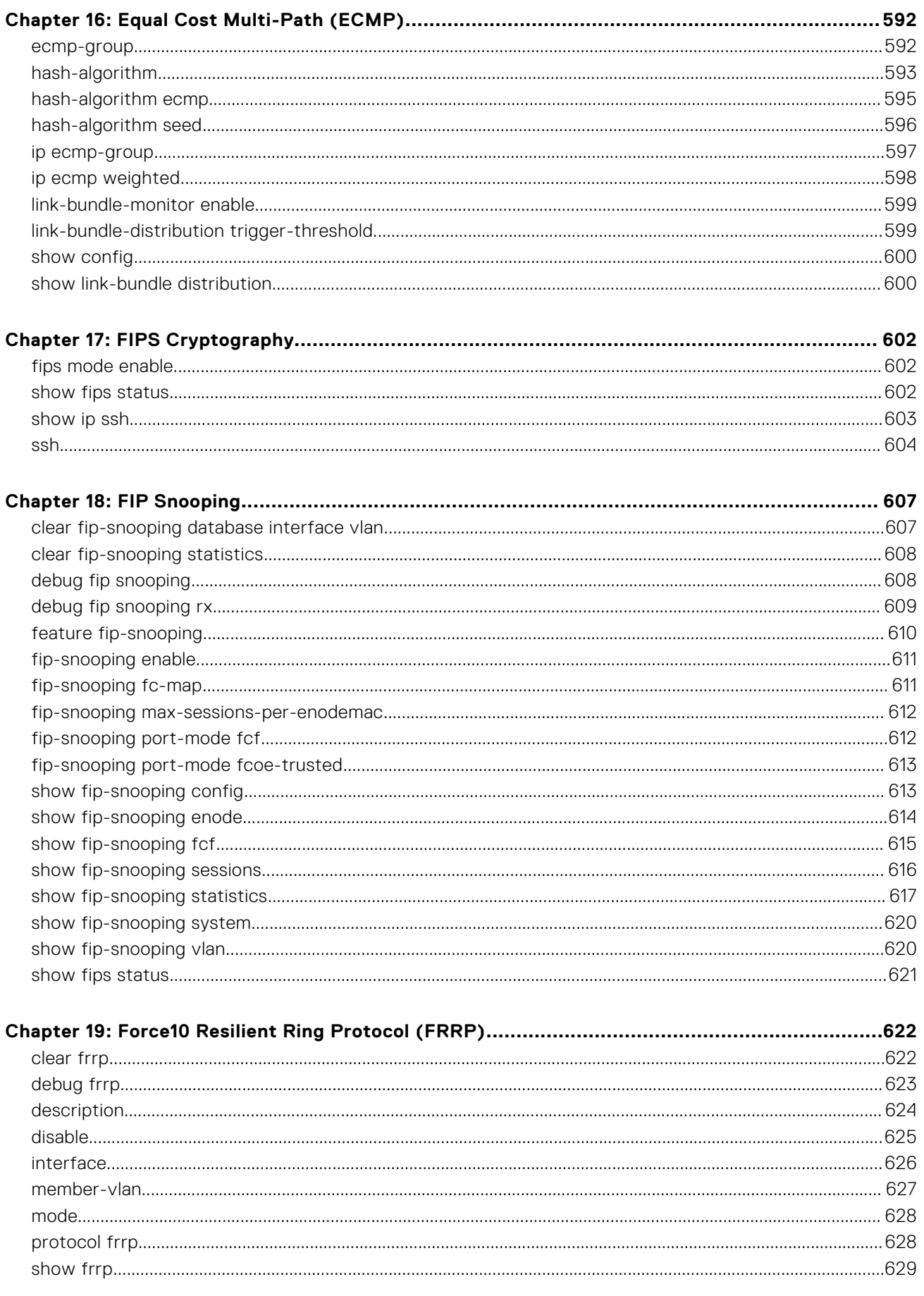

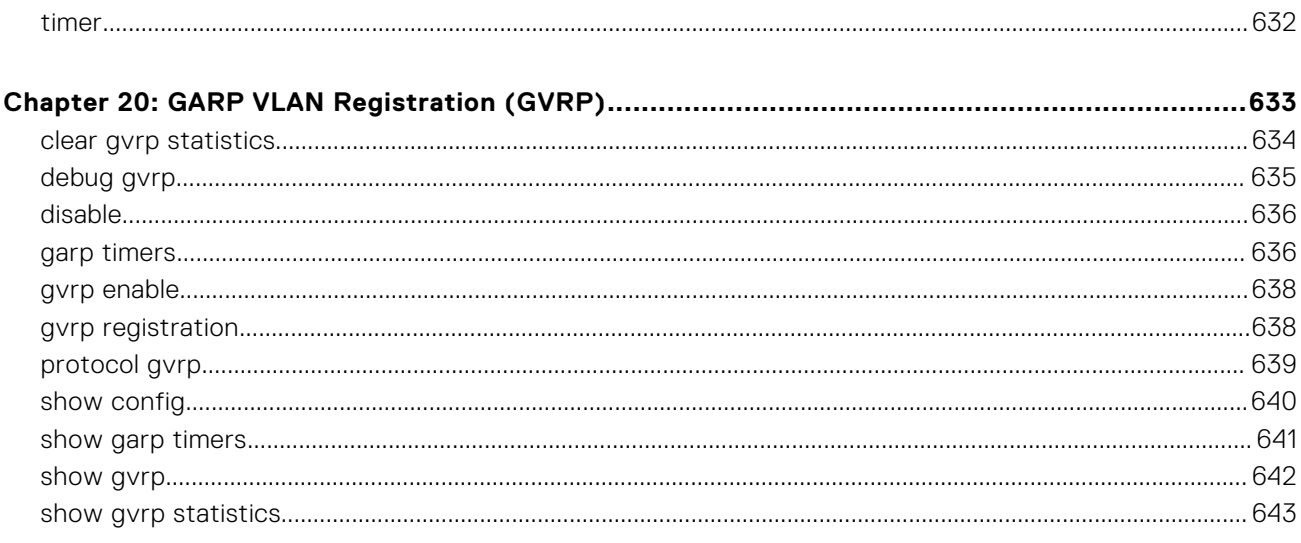

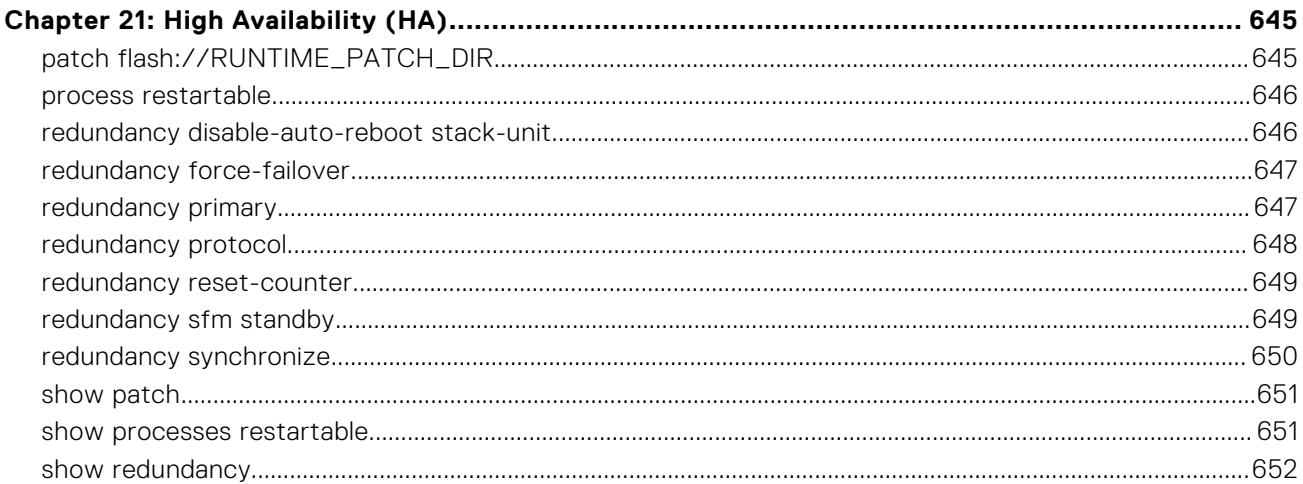

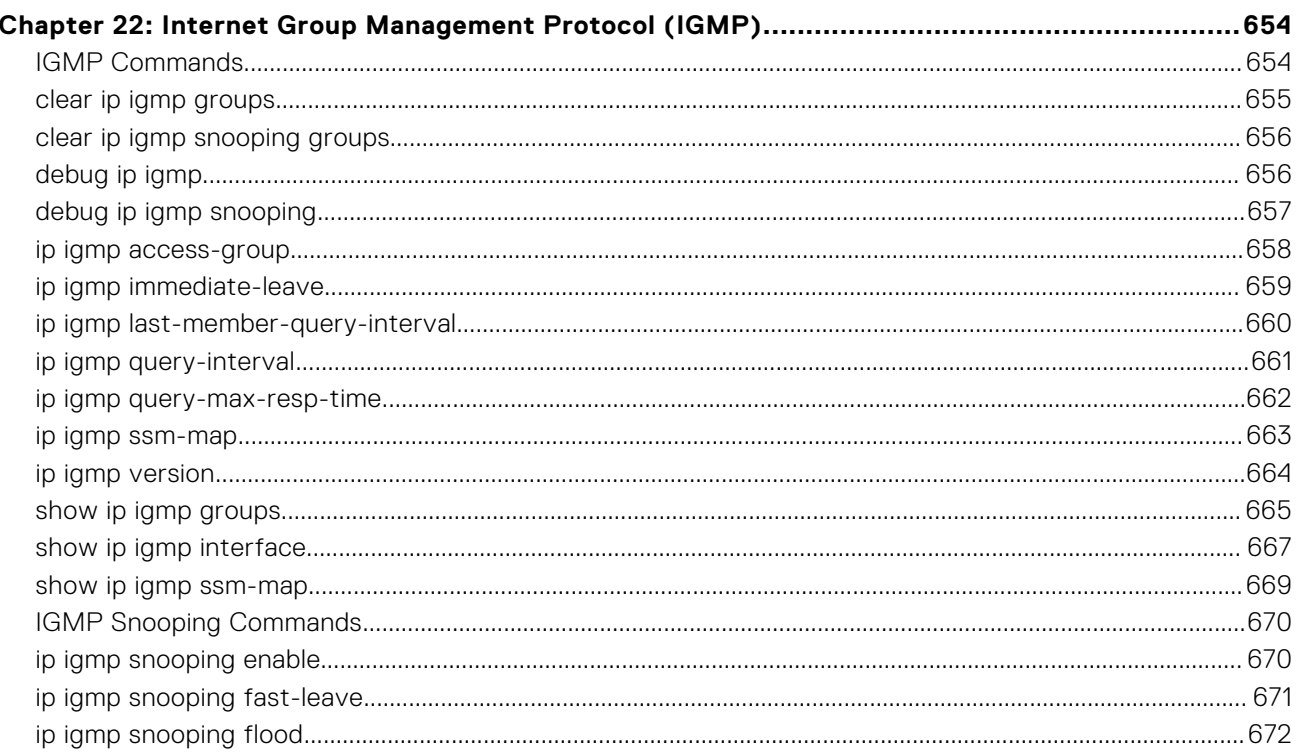

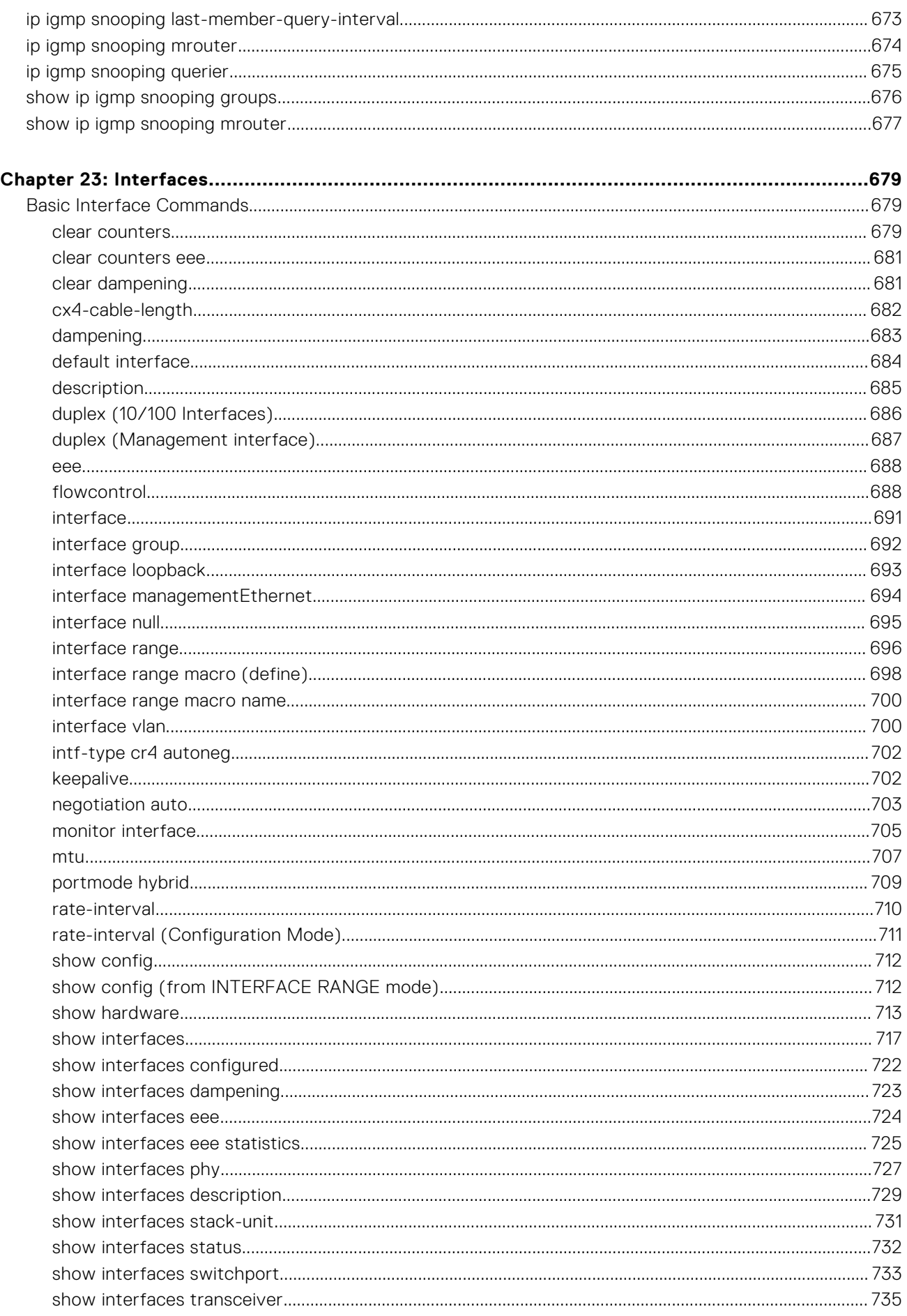

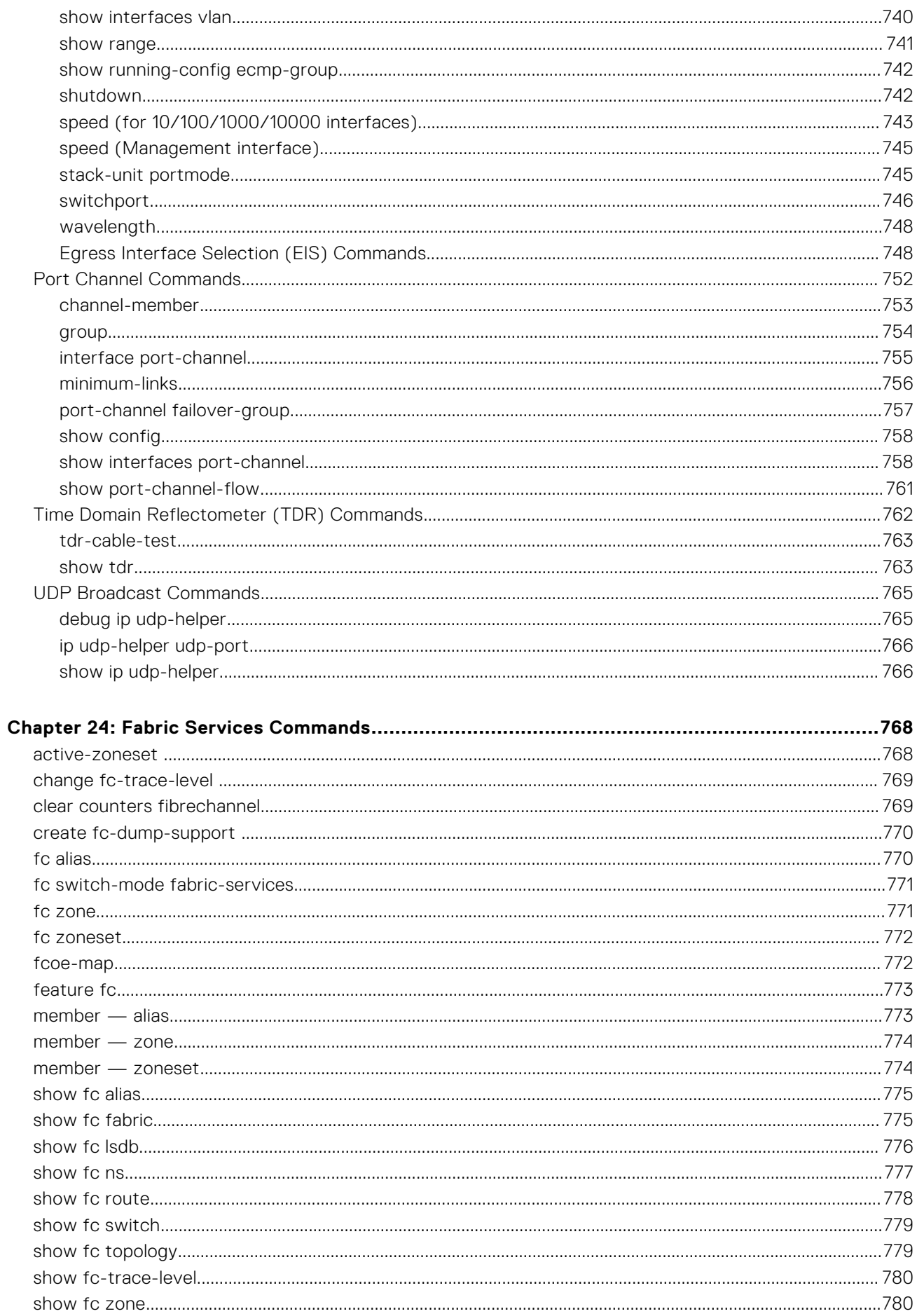

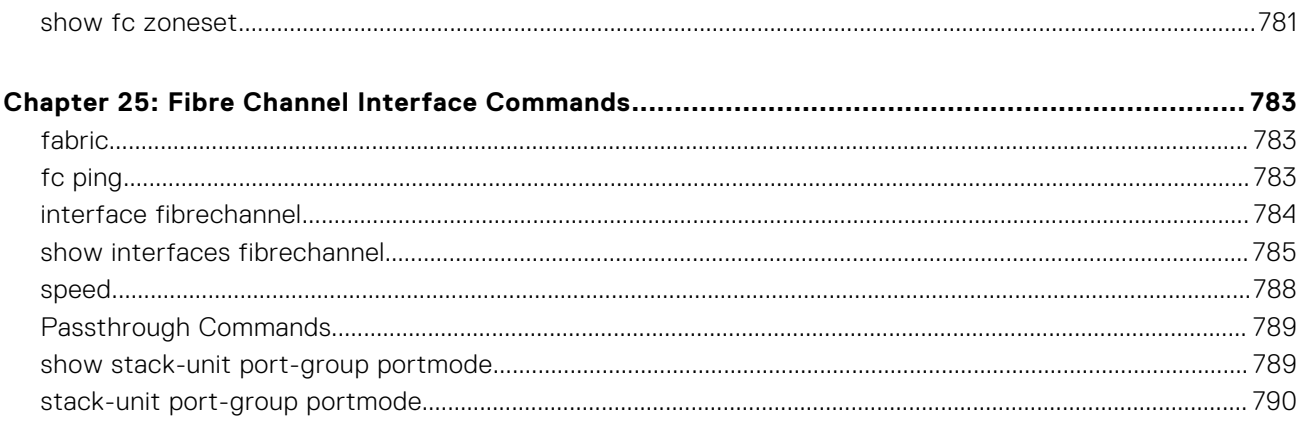

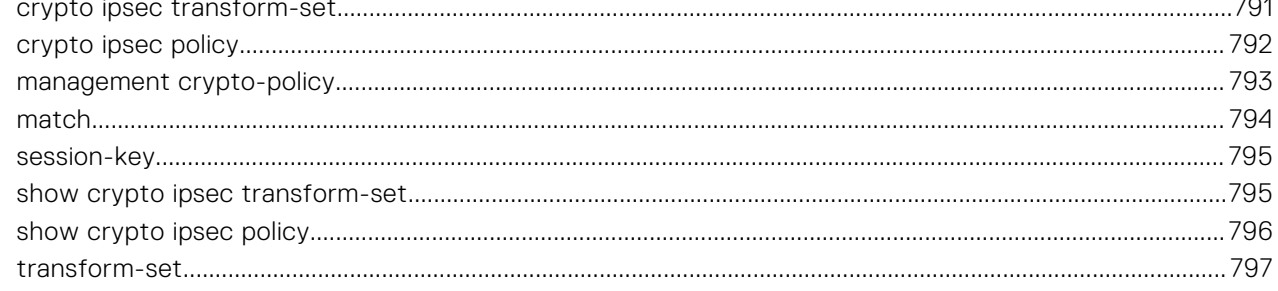

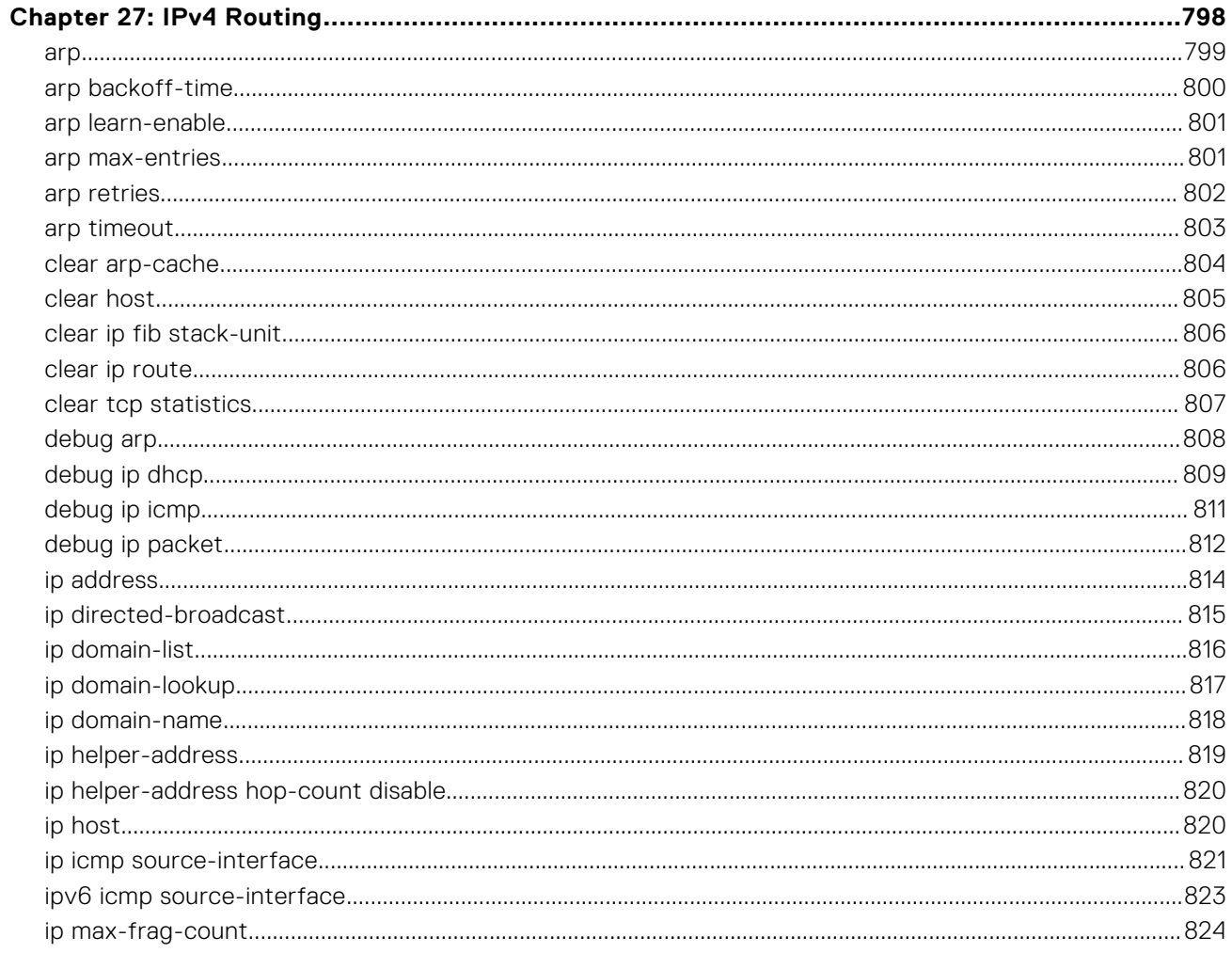

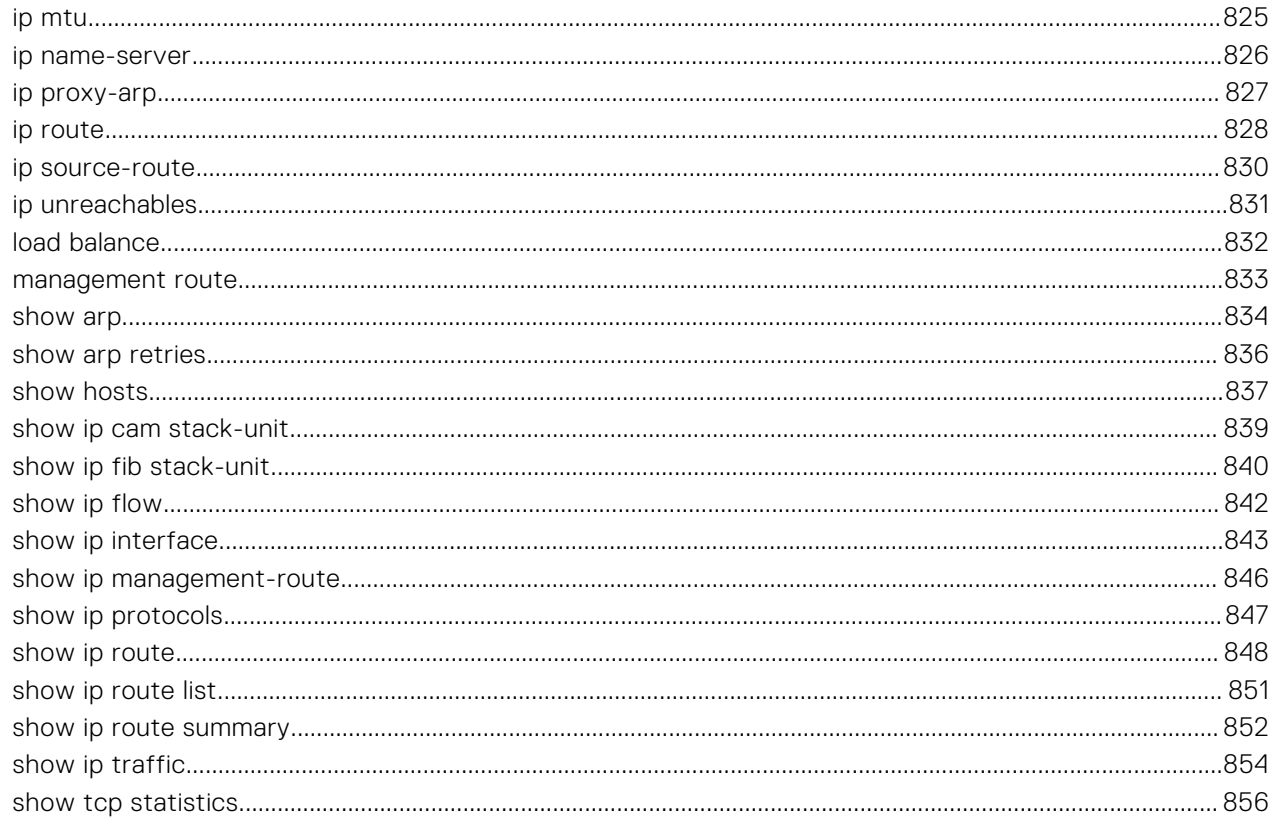

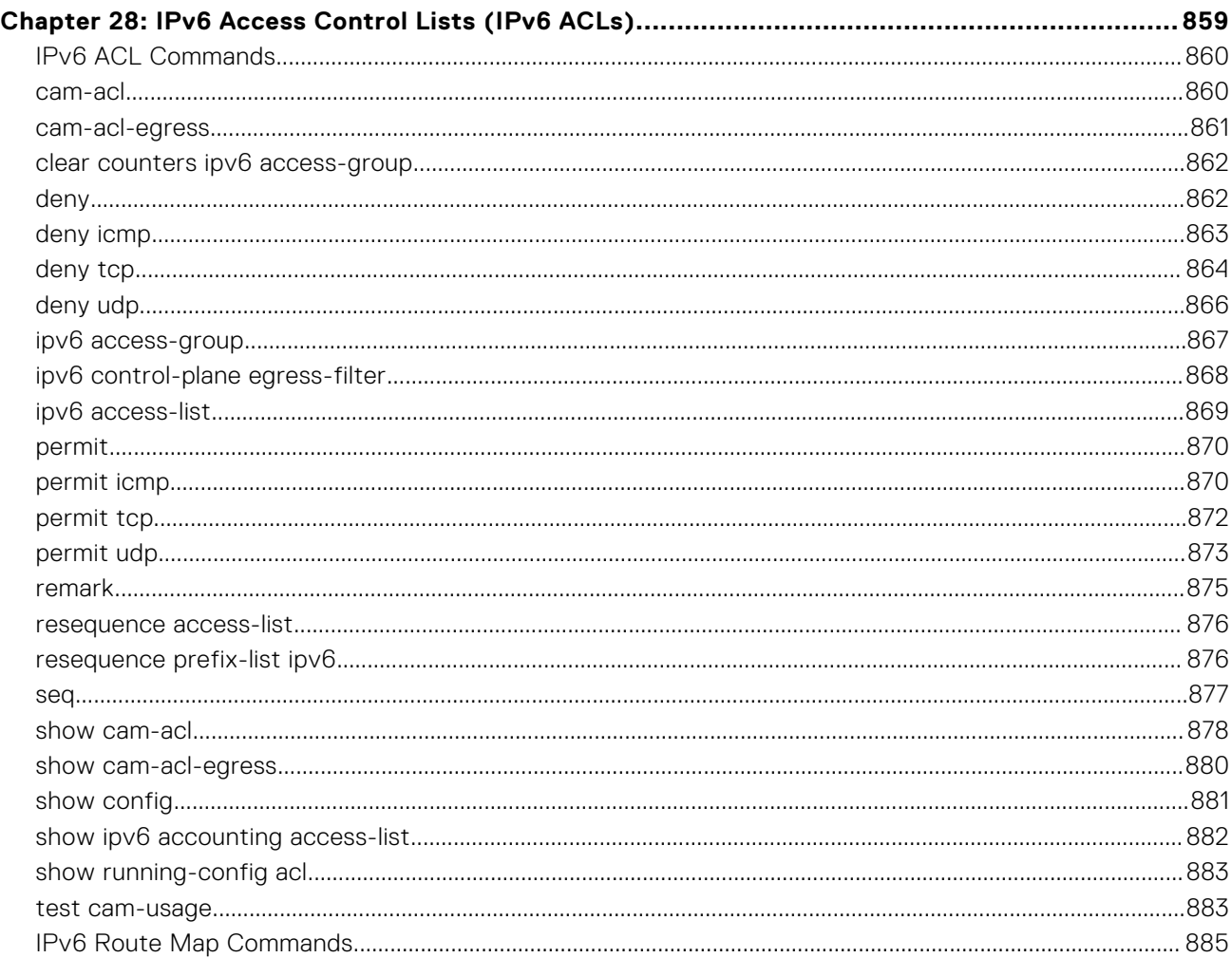

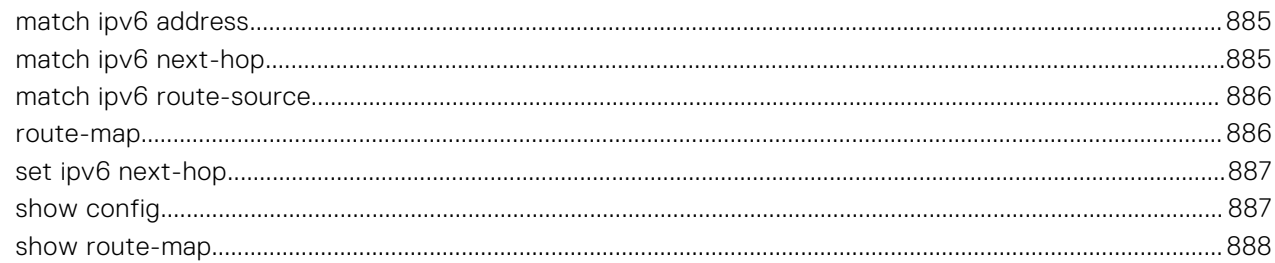

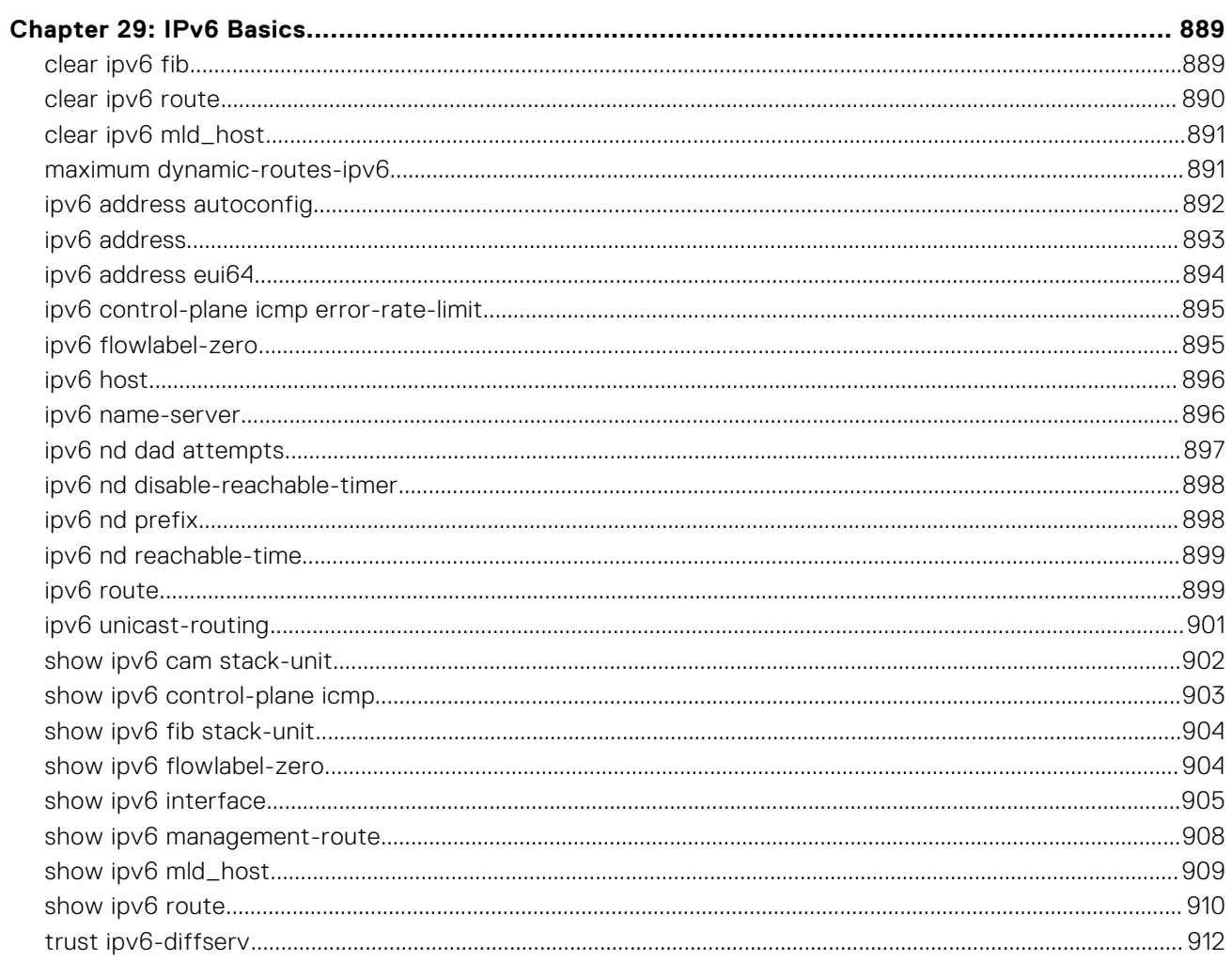

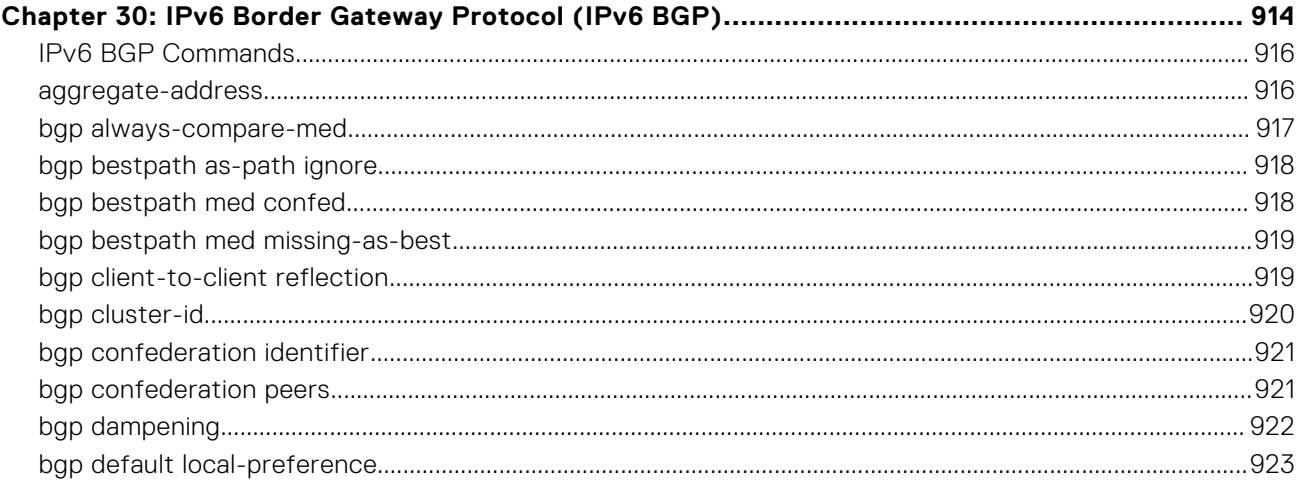

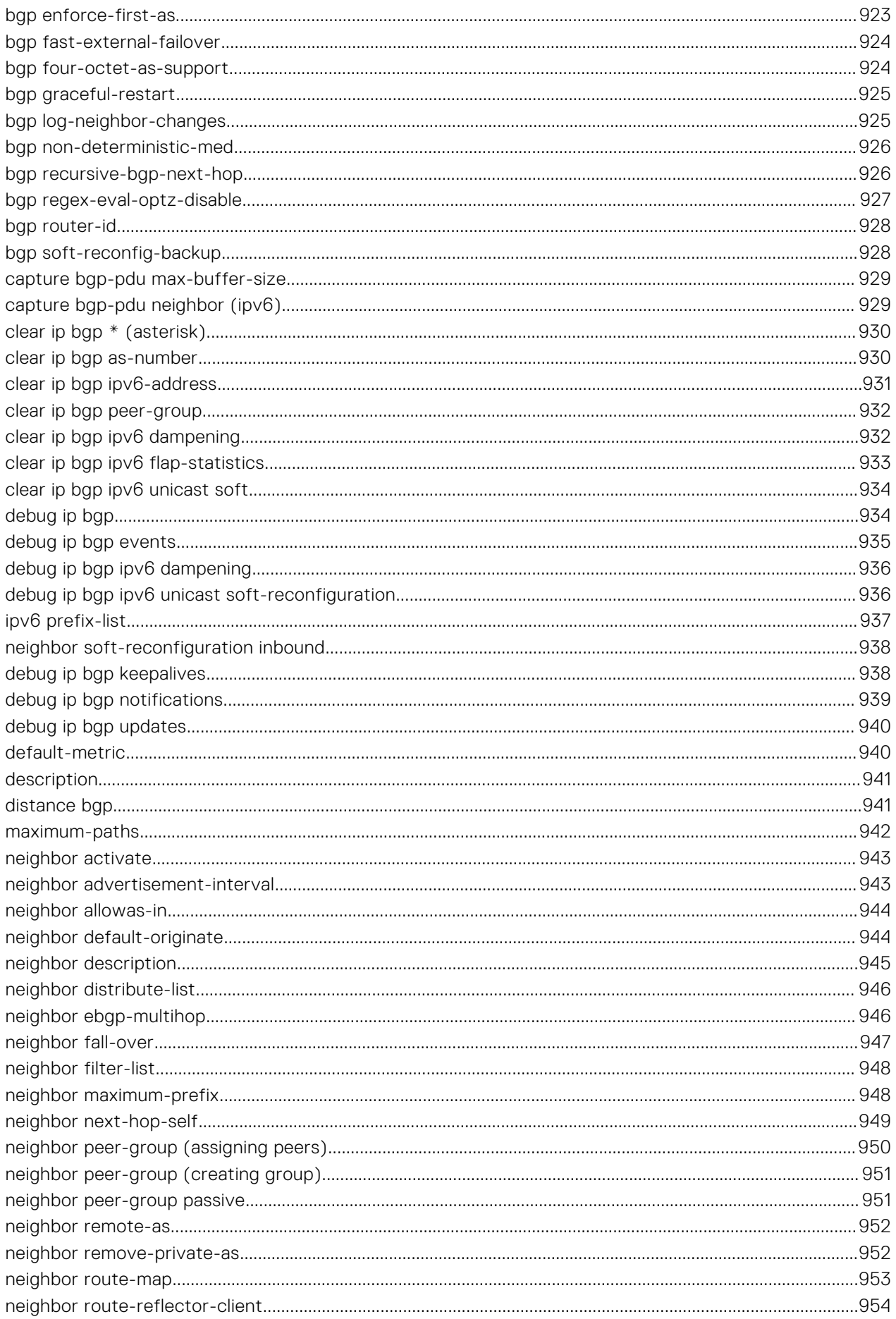

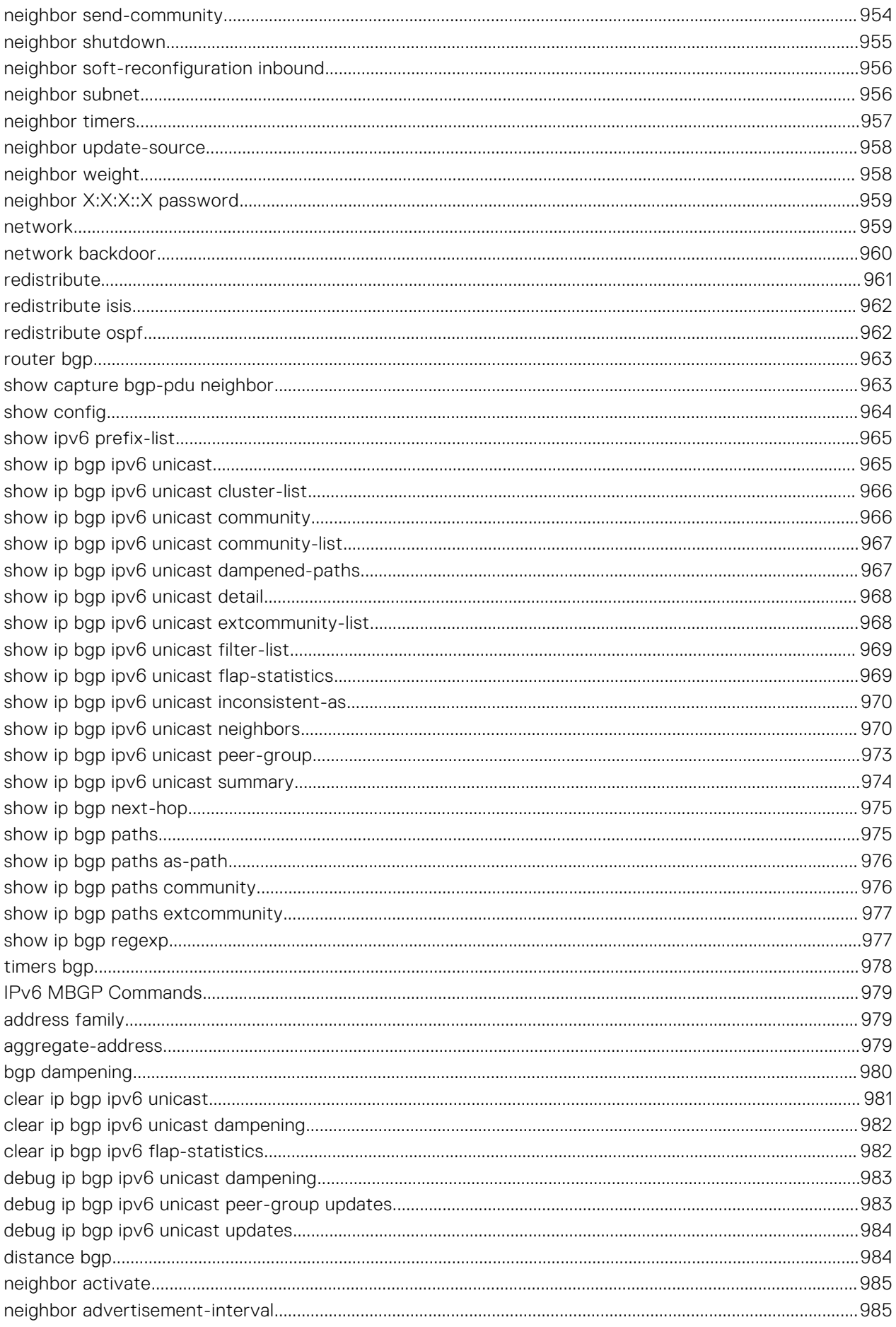

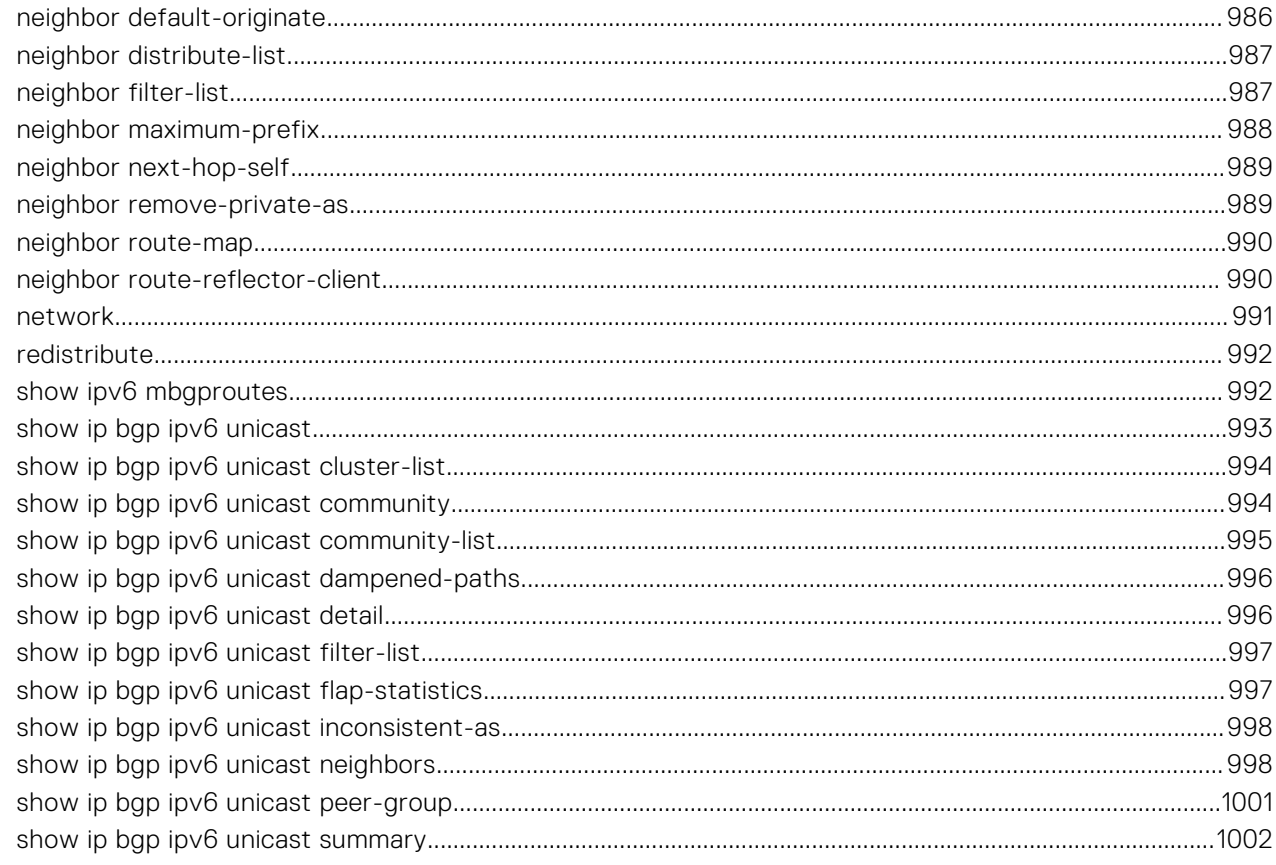

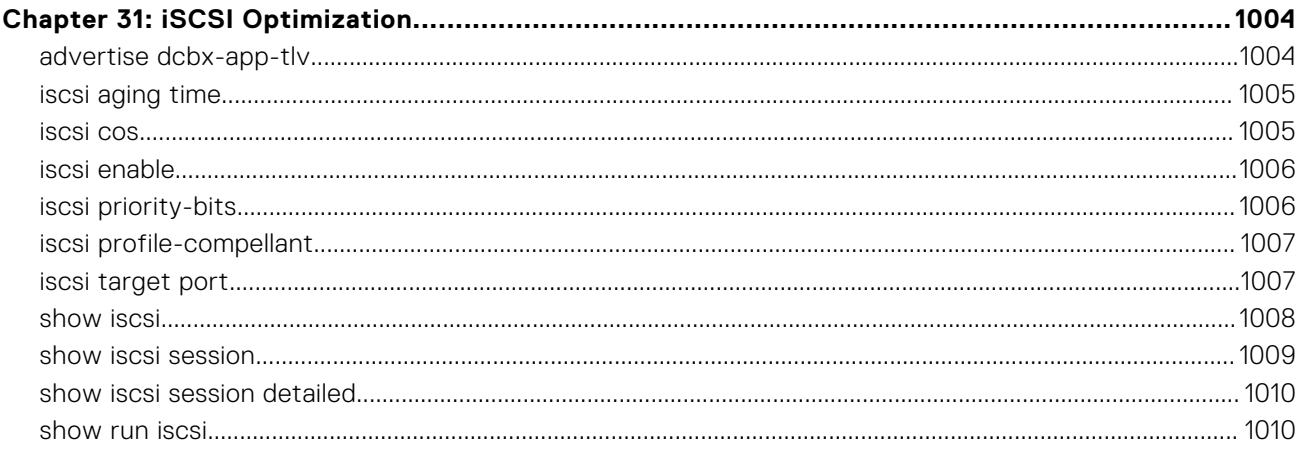

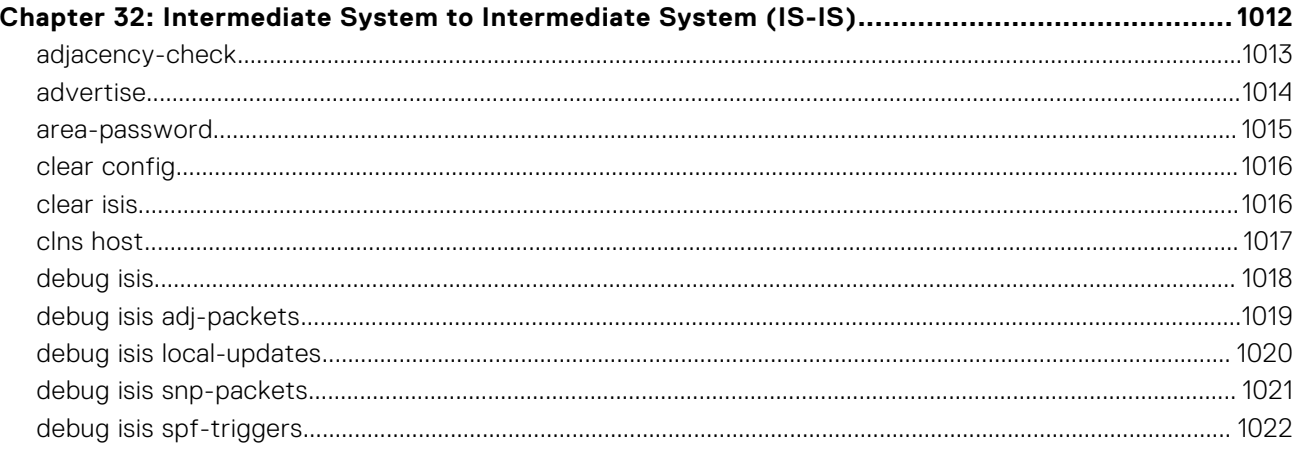

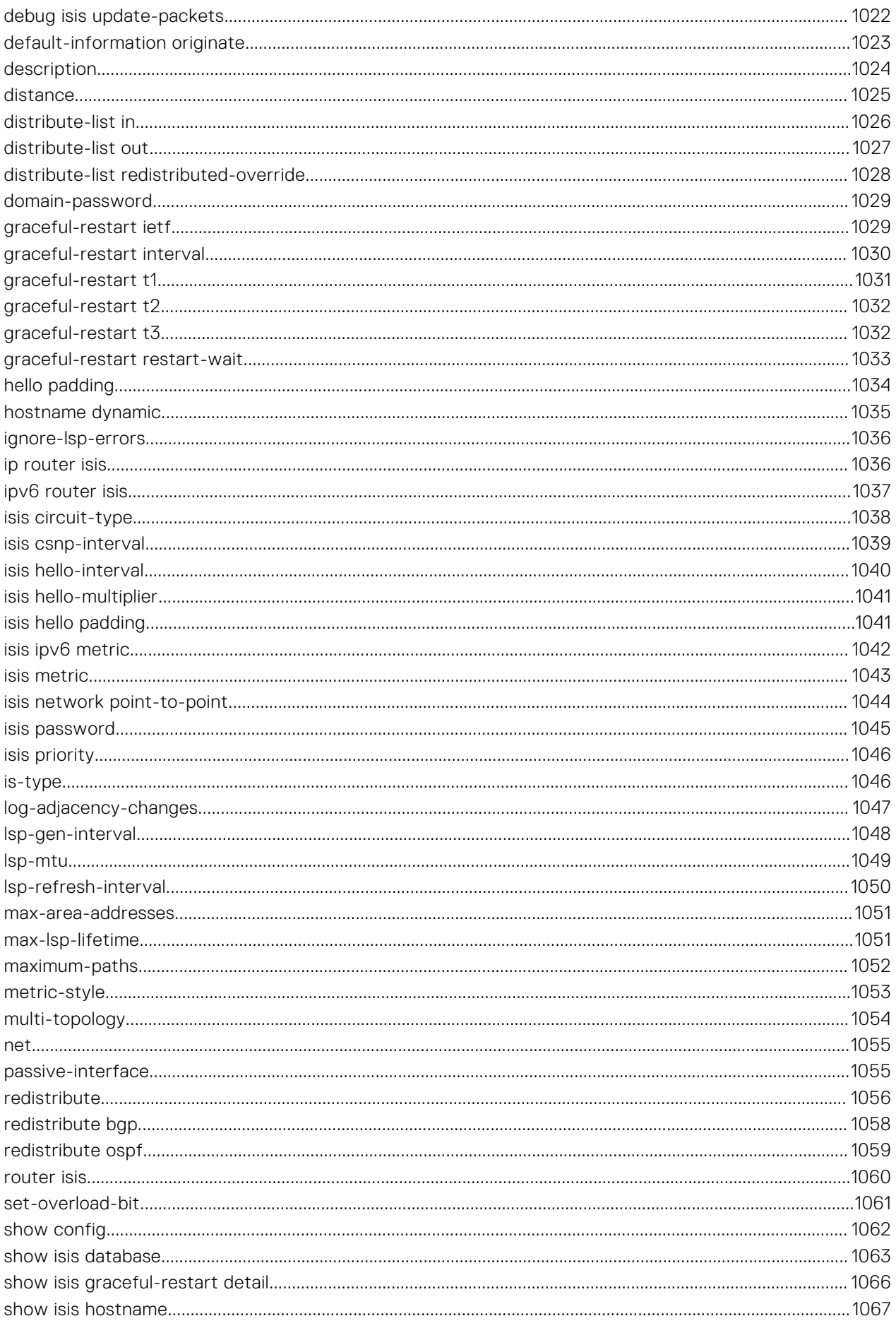

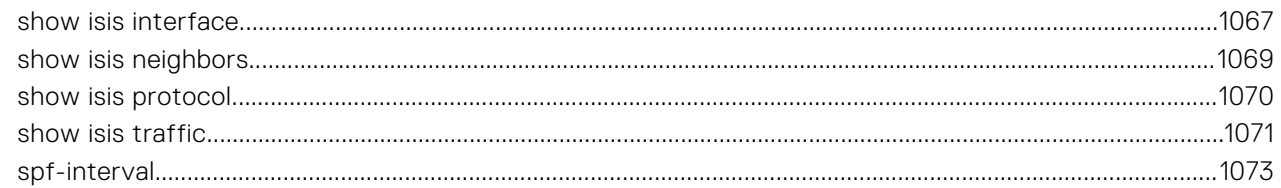

#### dobua k  $1070$

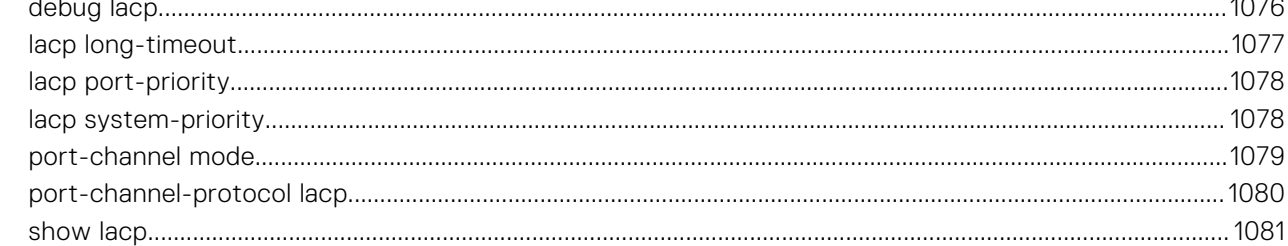

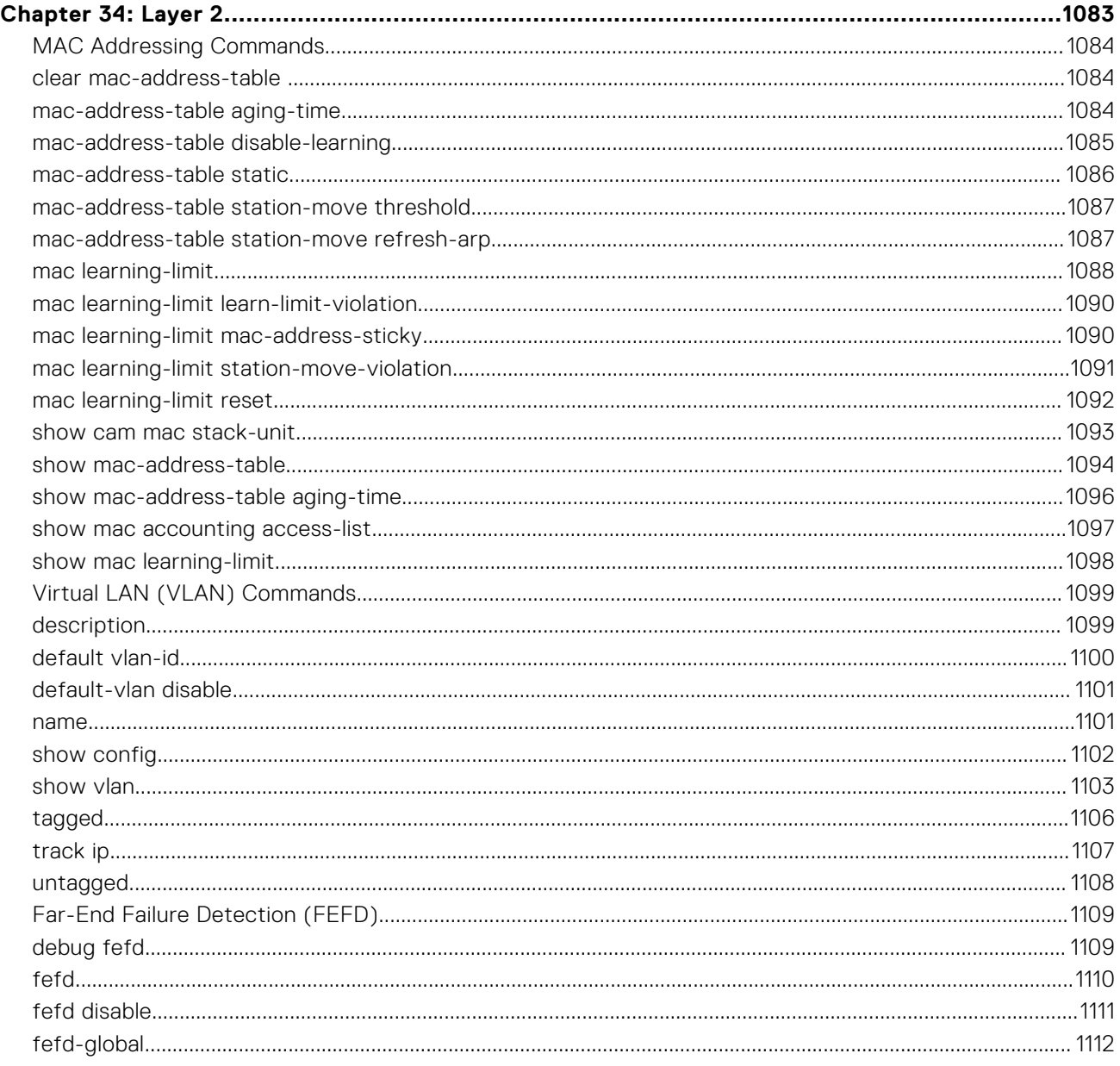

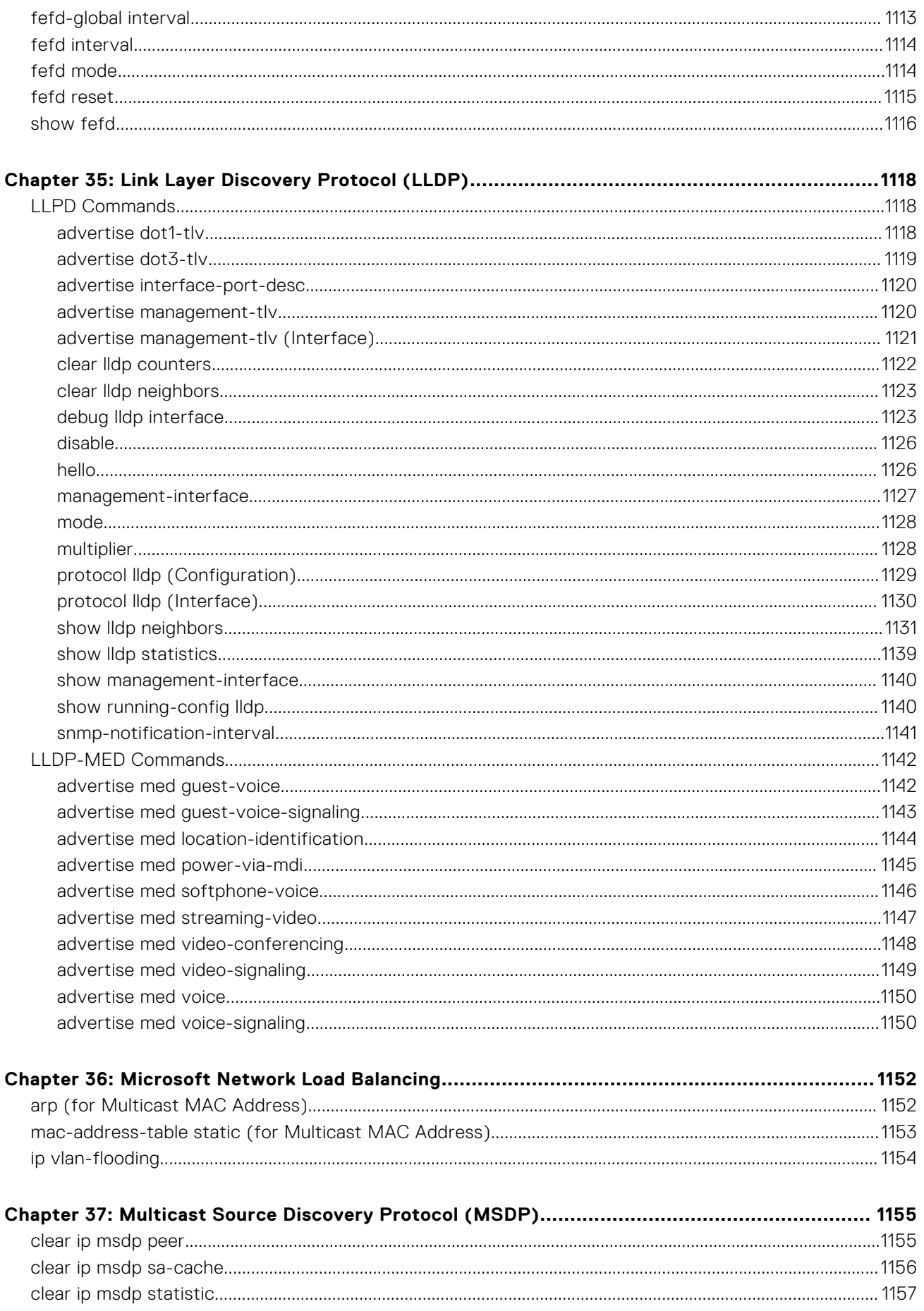

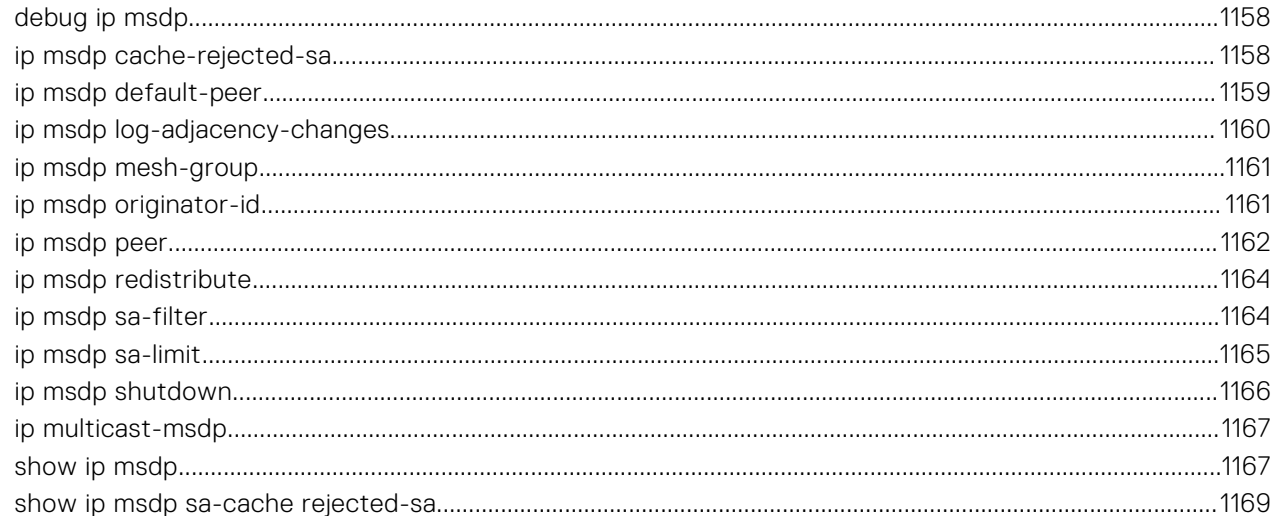

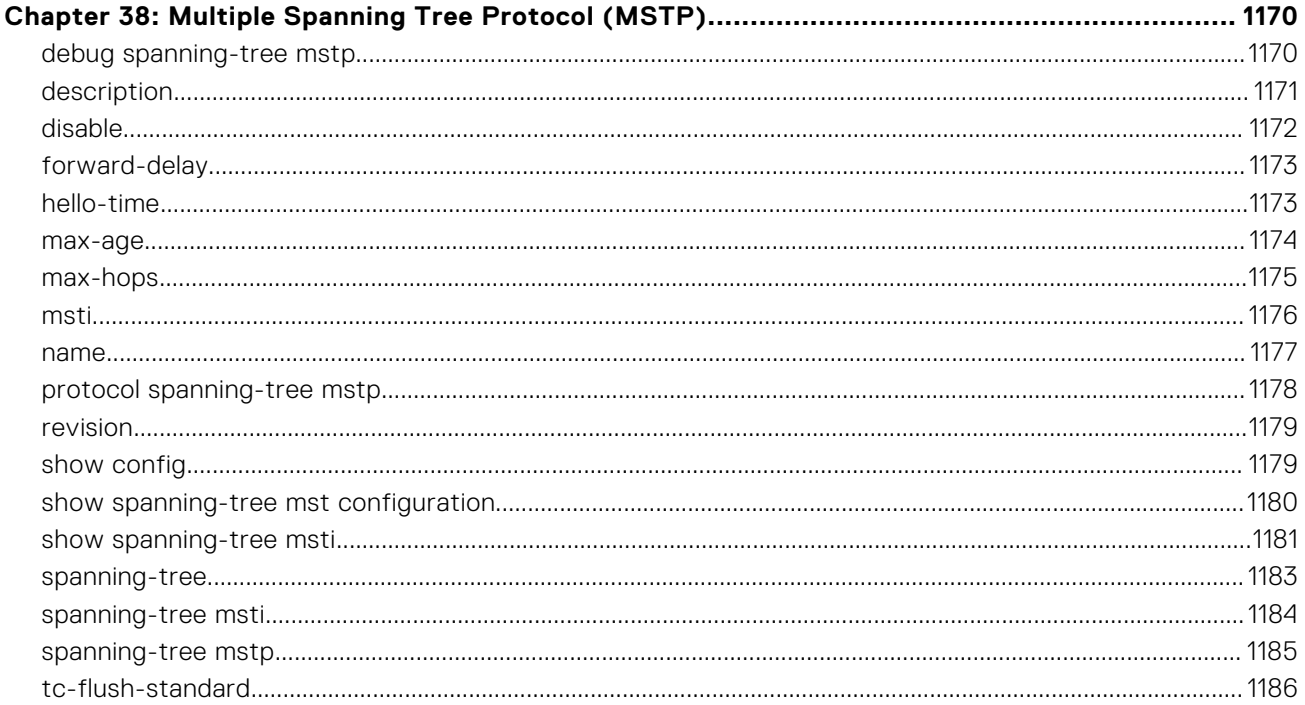

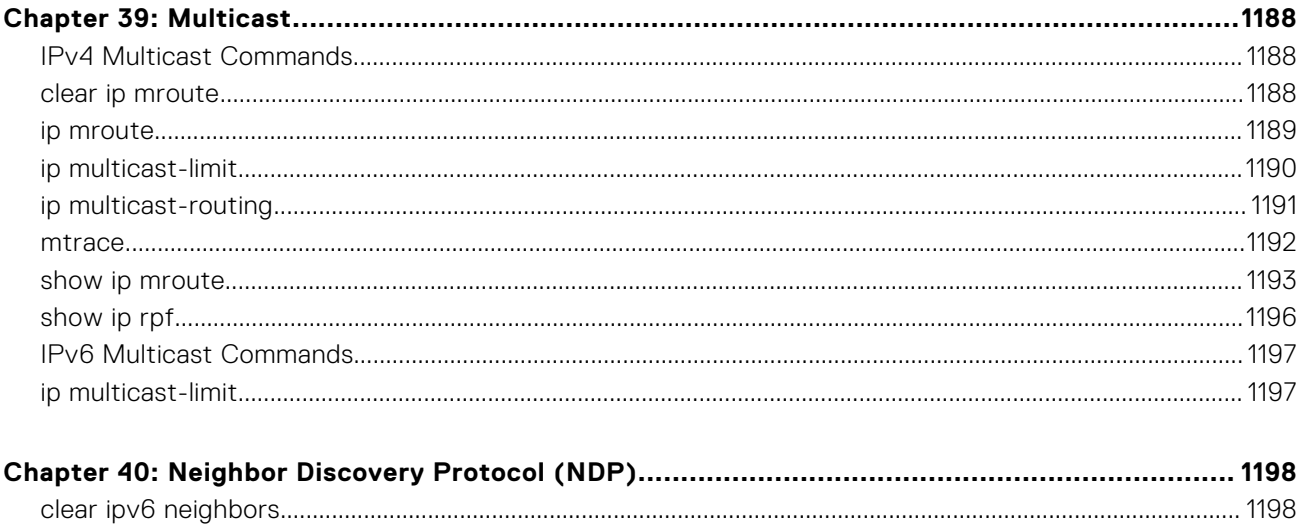

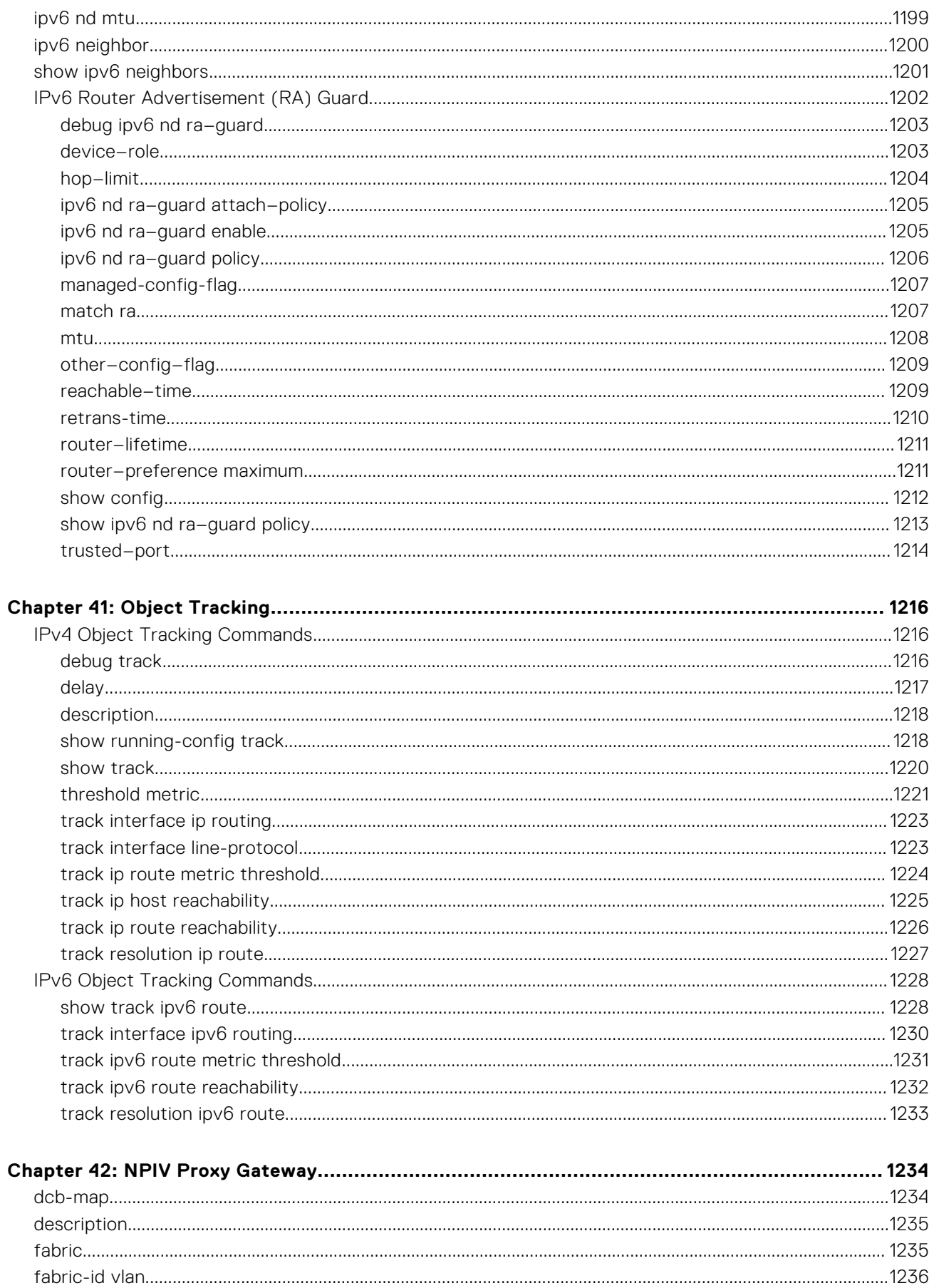

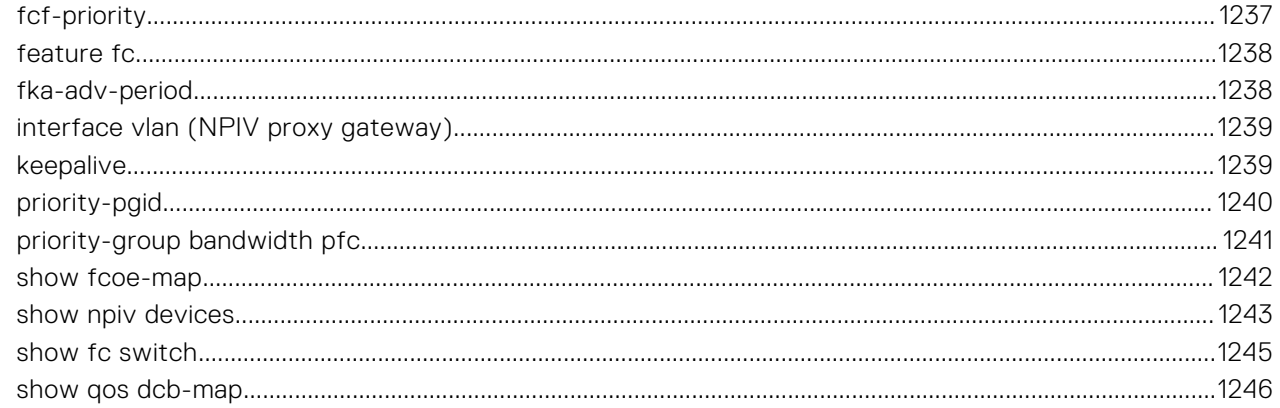

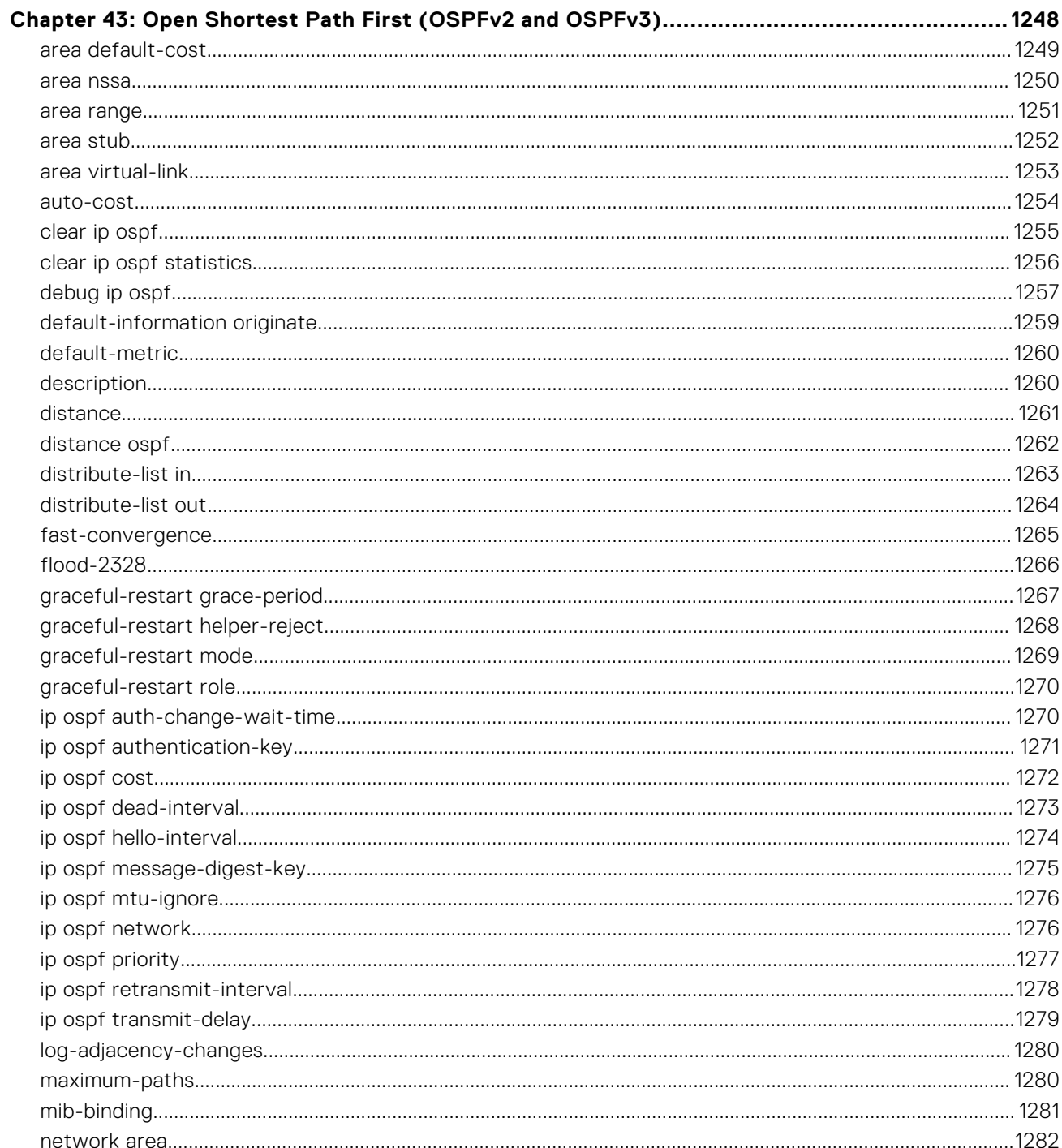

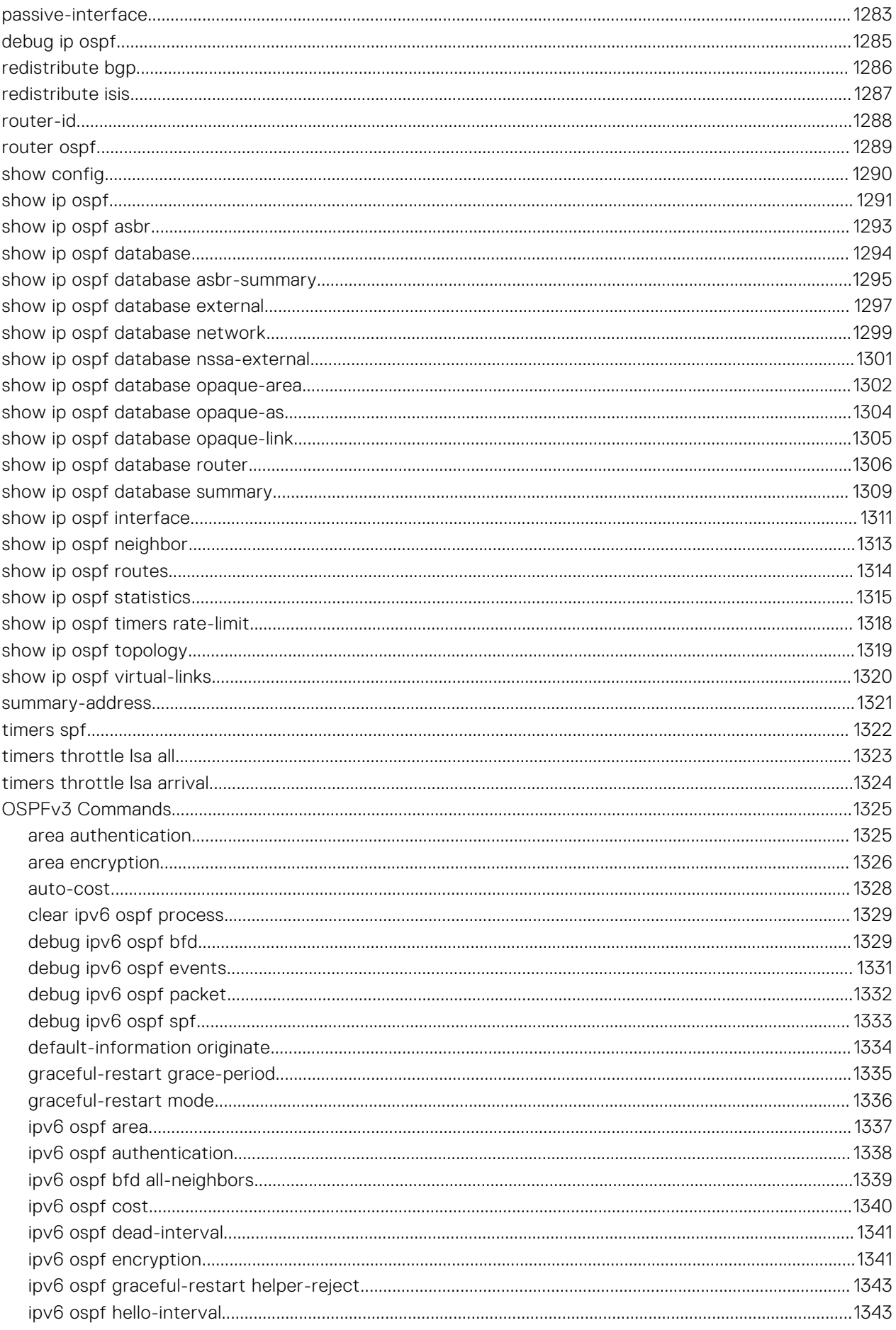

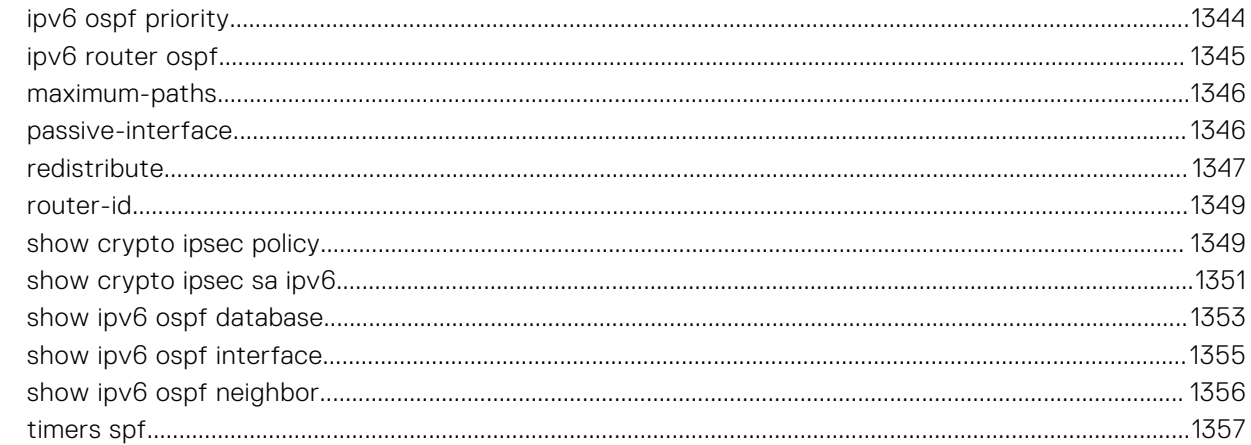

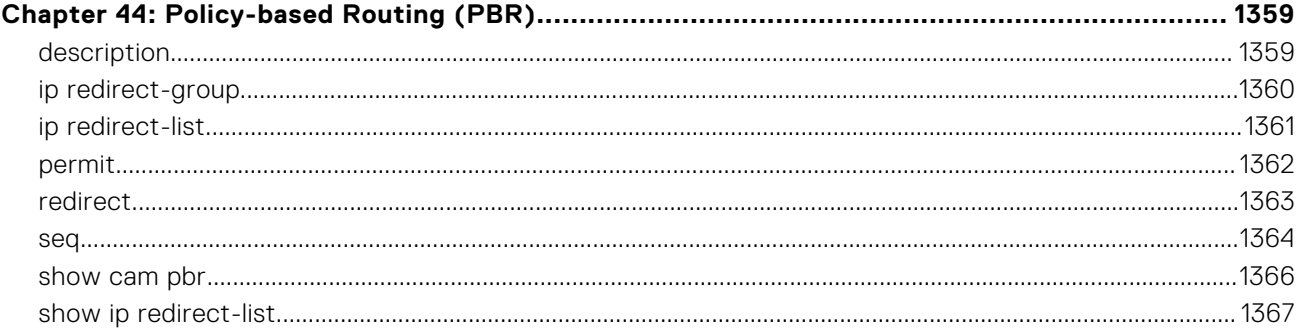

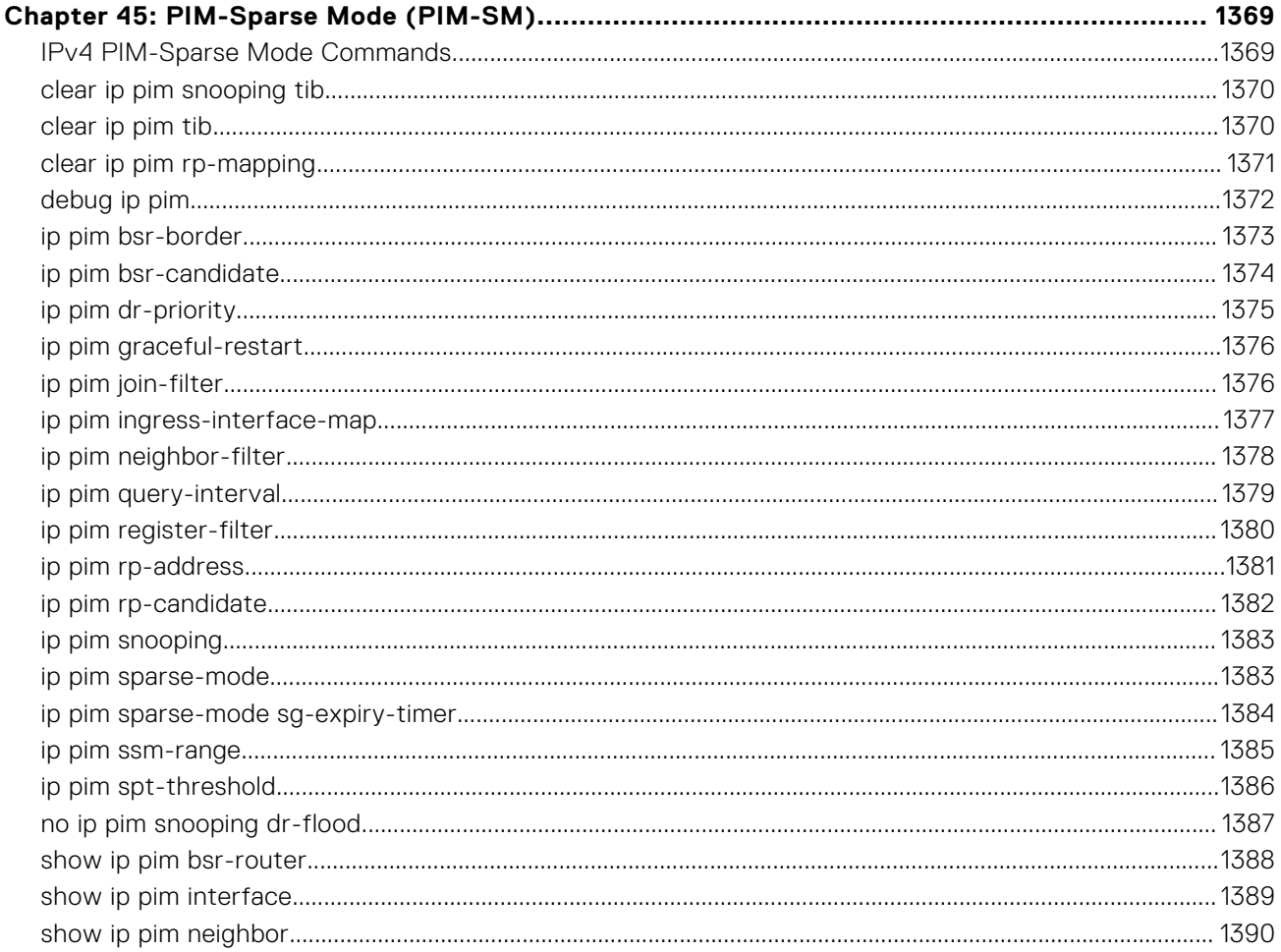

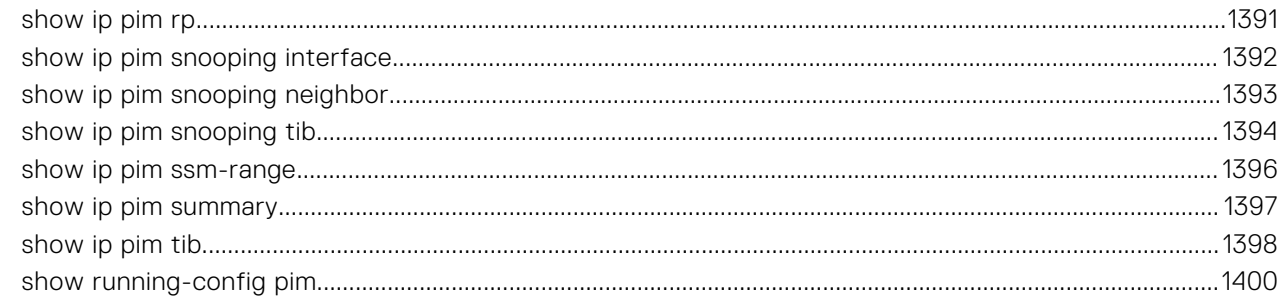

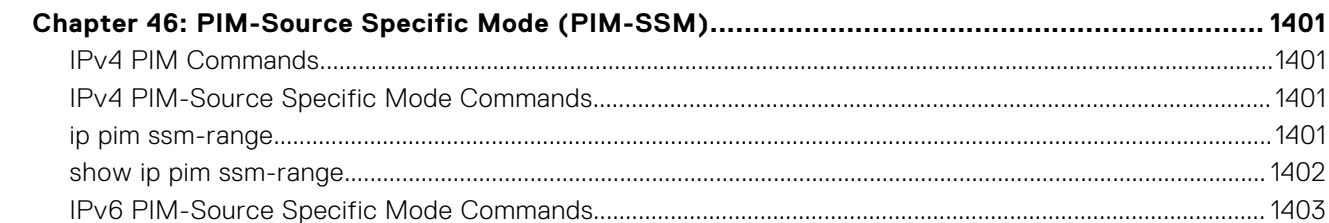

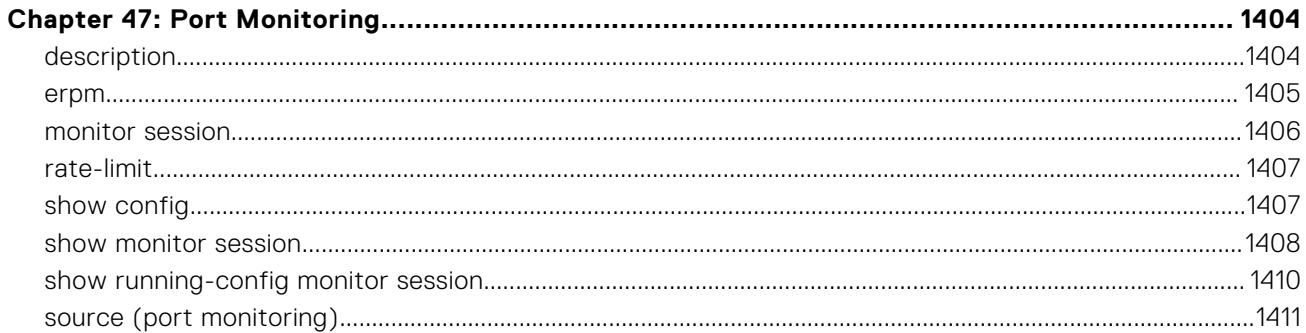

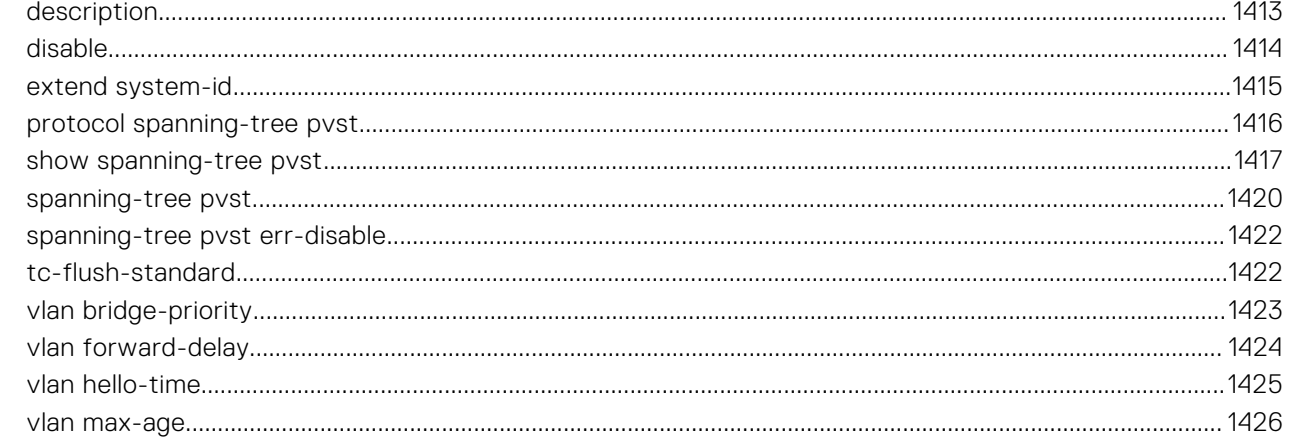

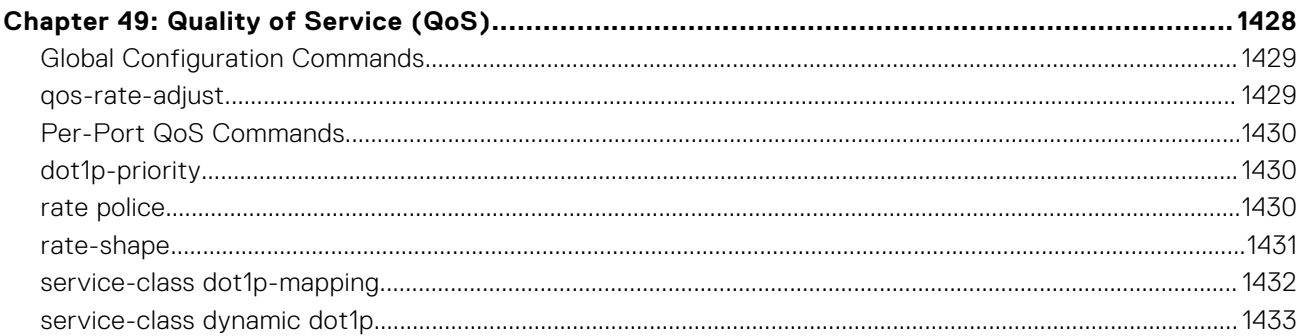

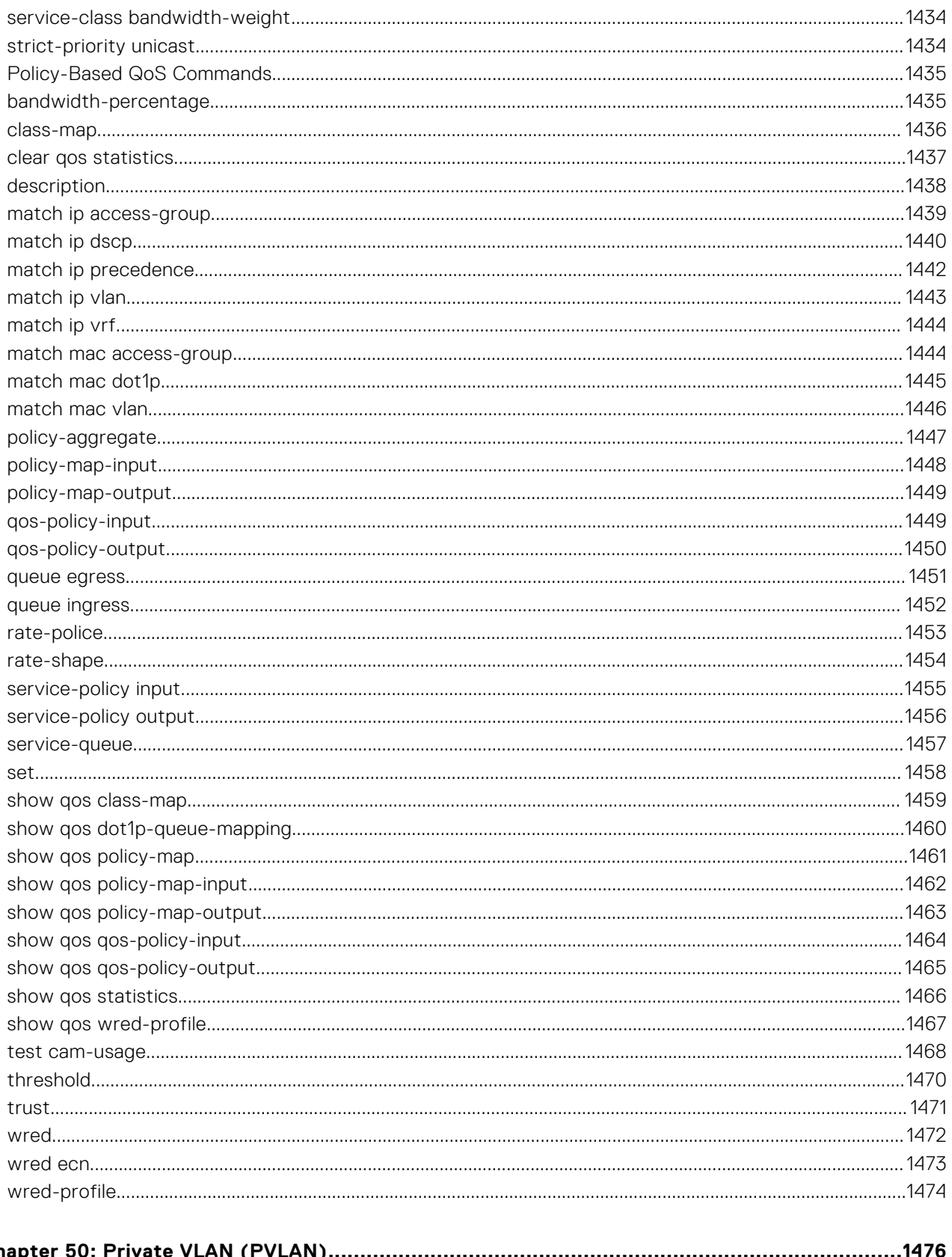

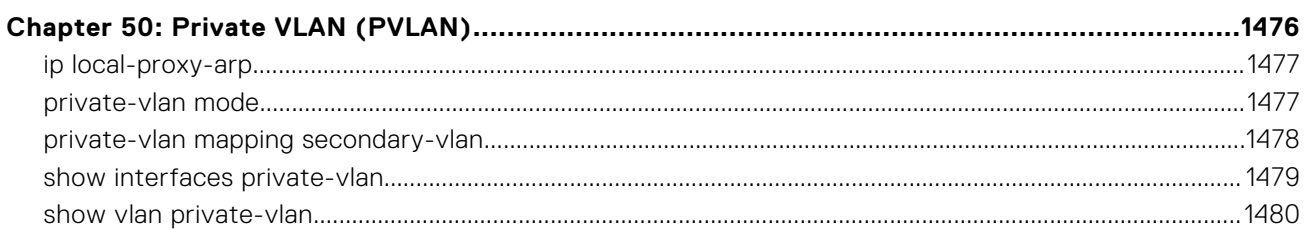

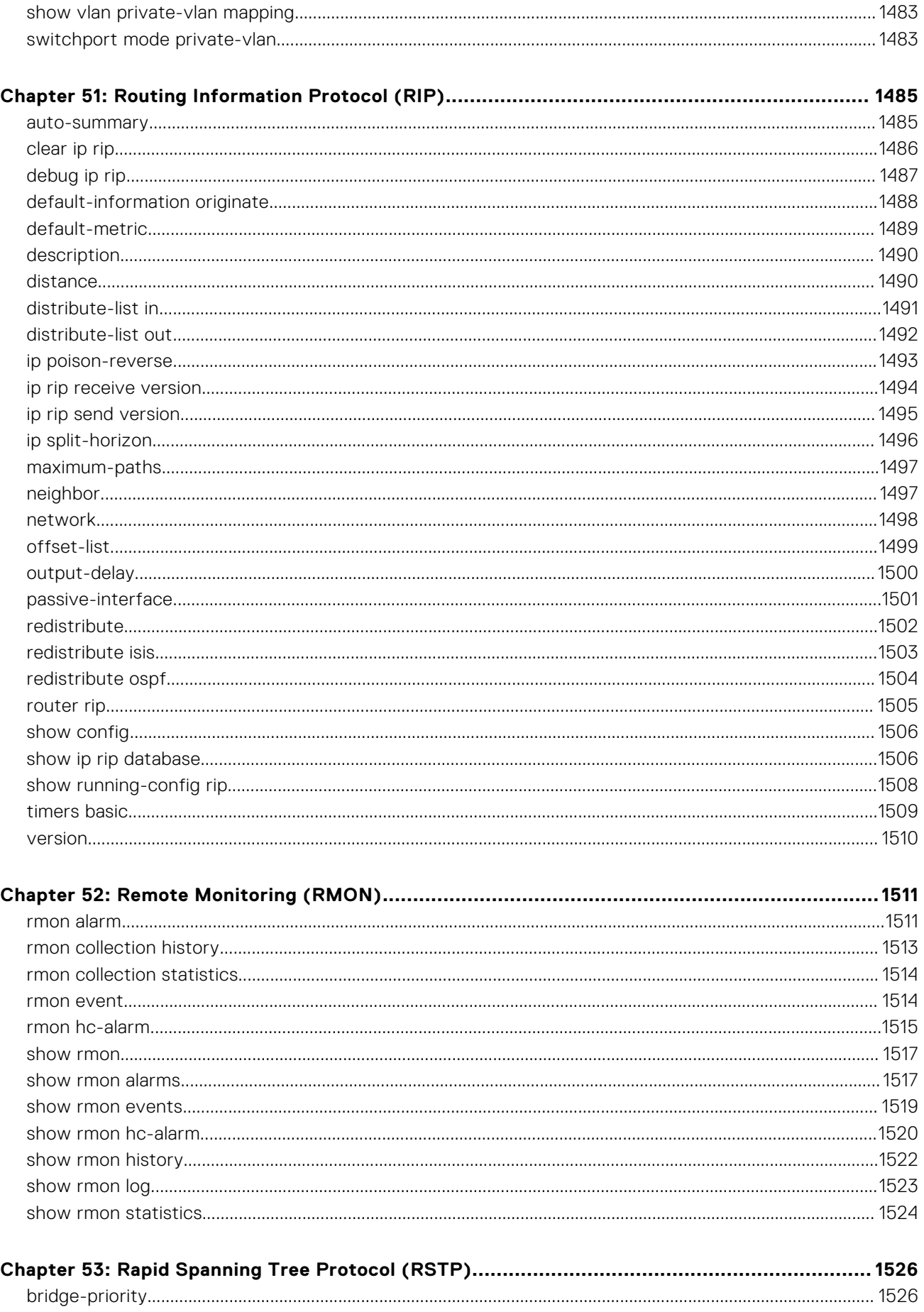

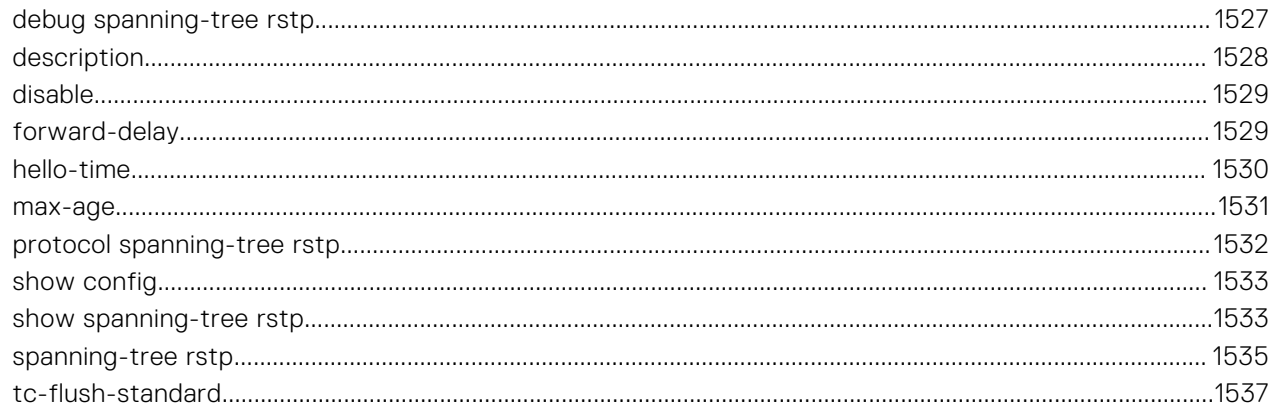

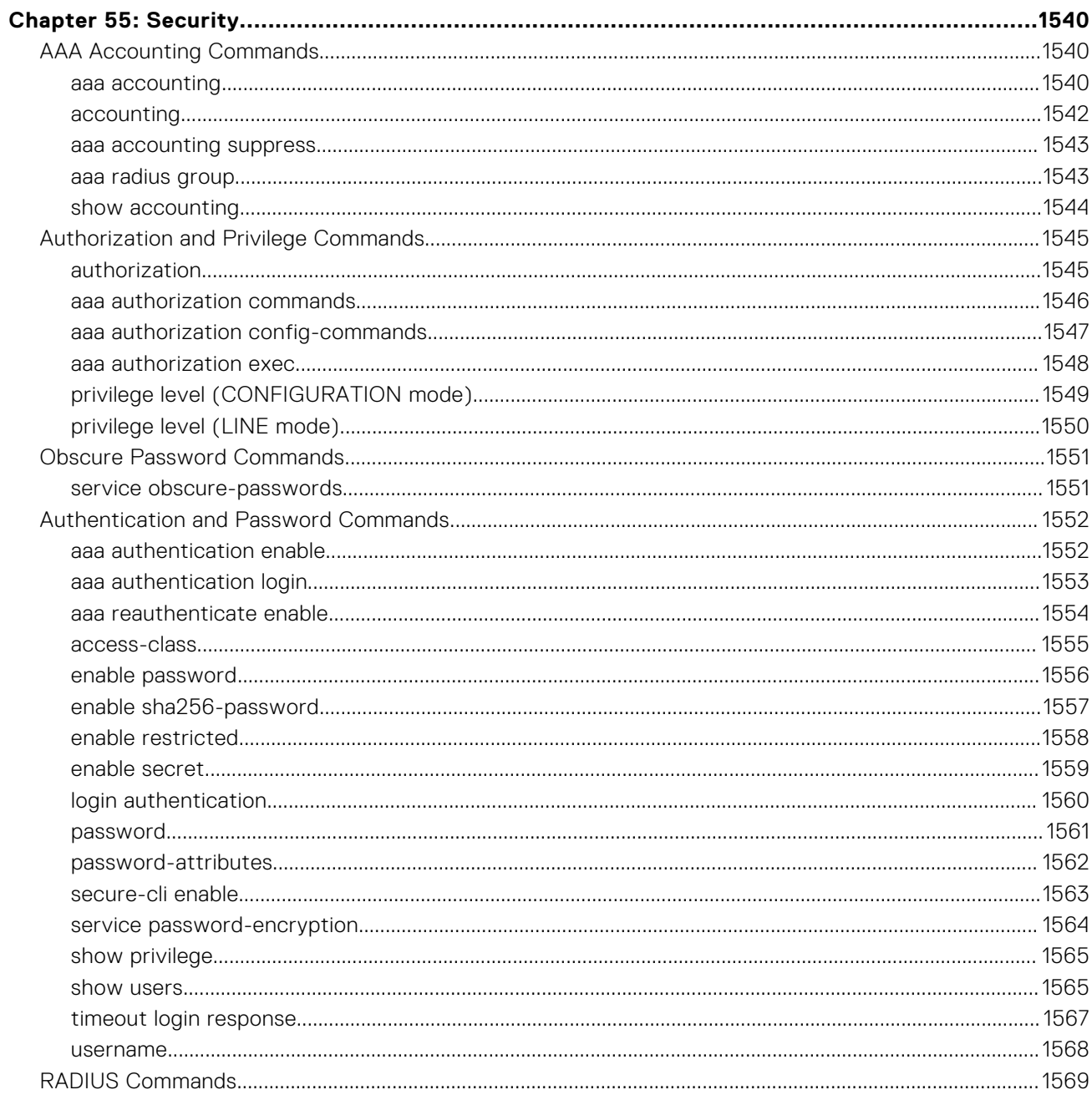
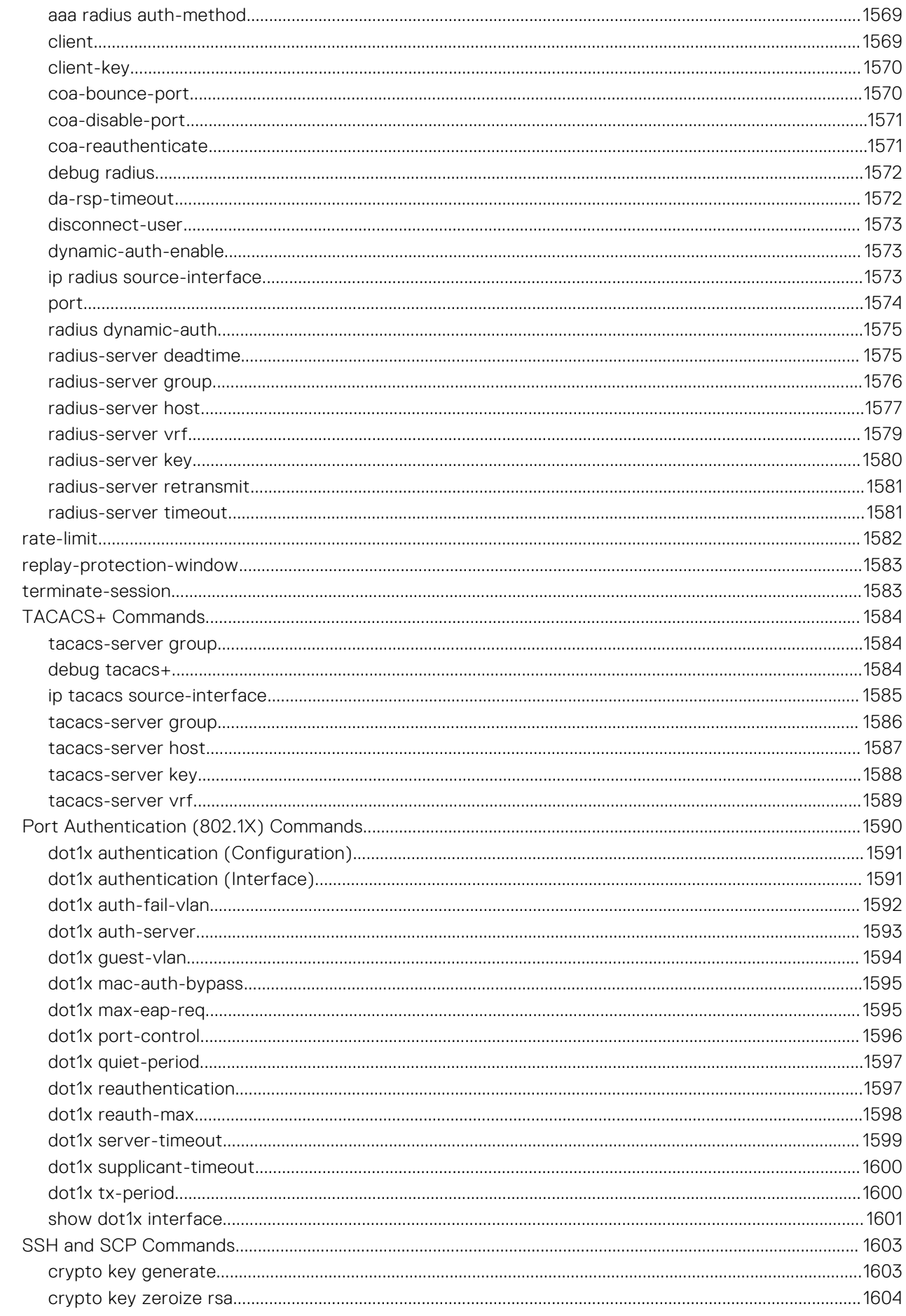

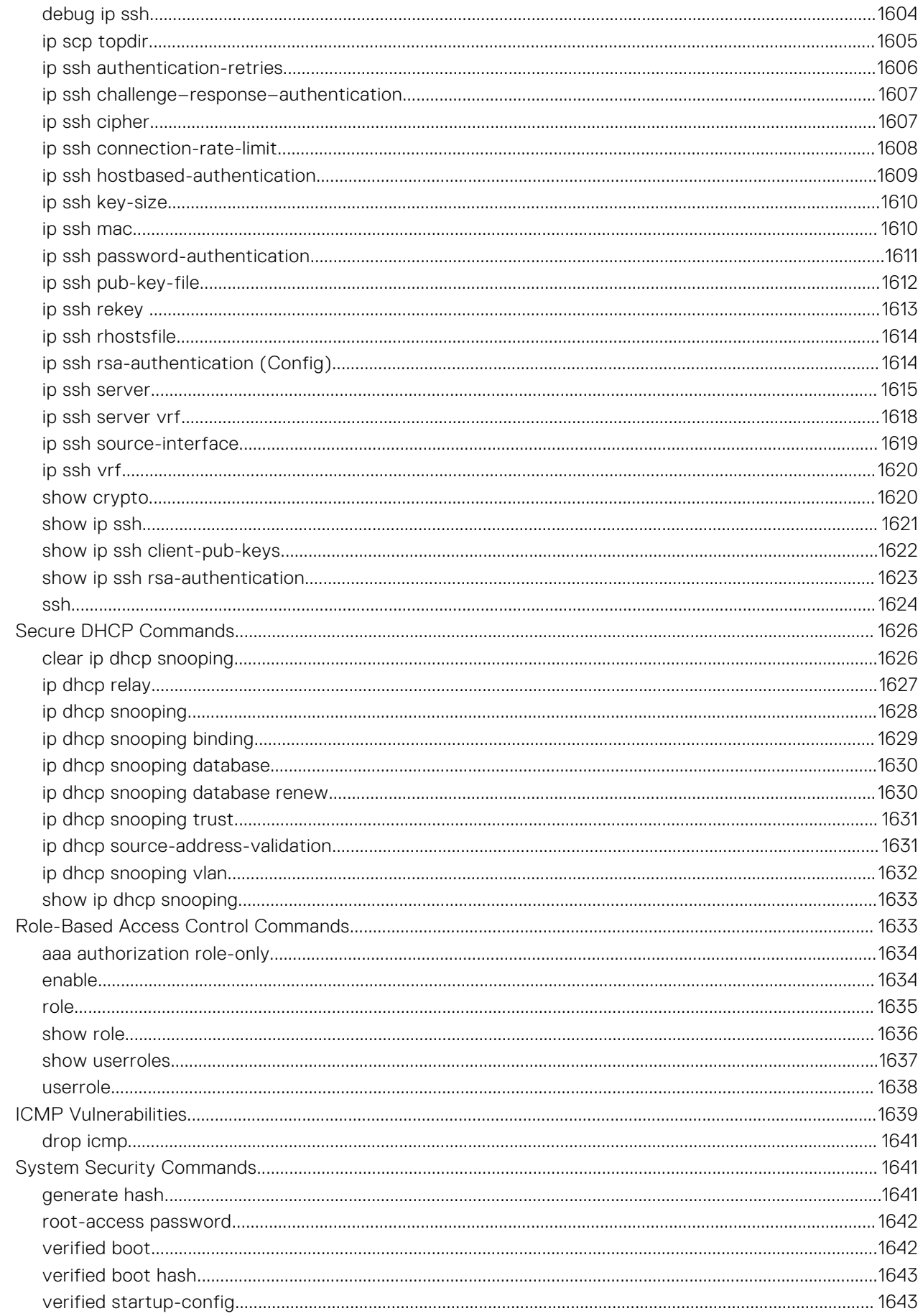

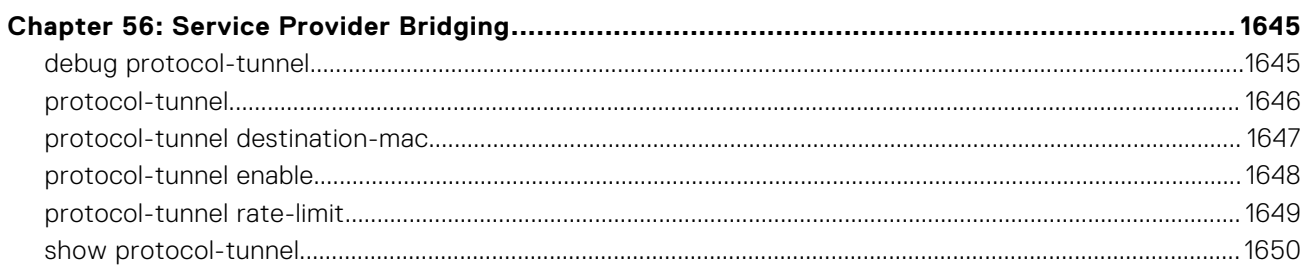

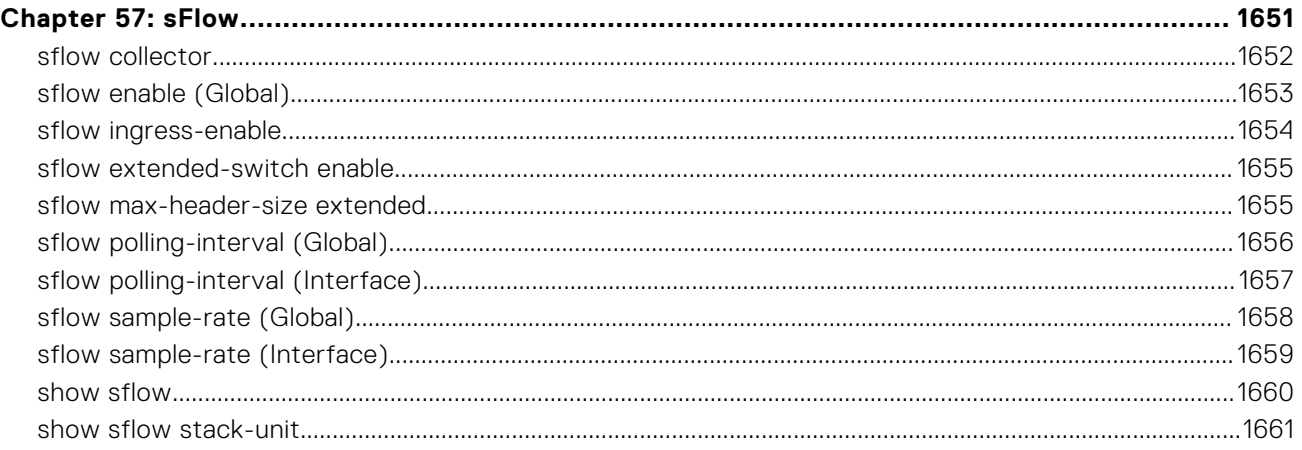

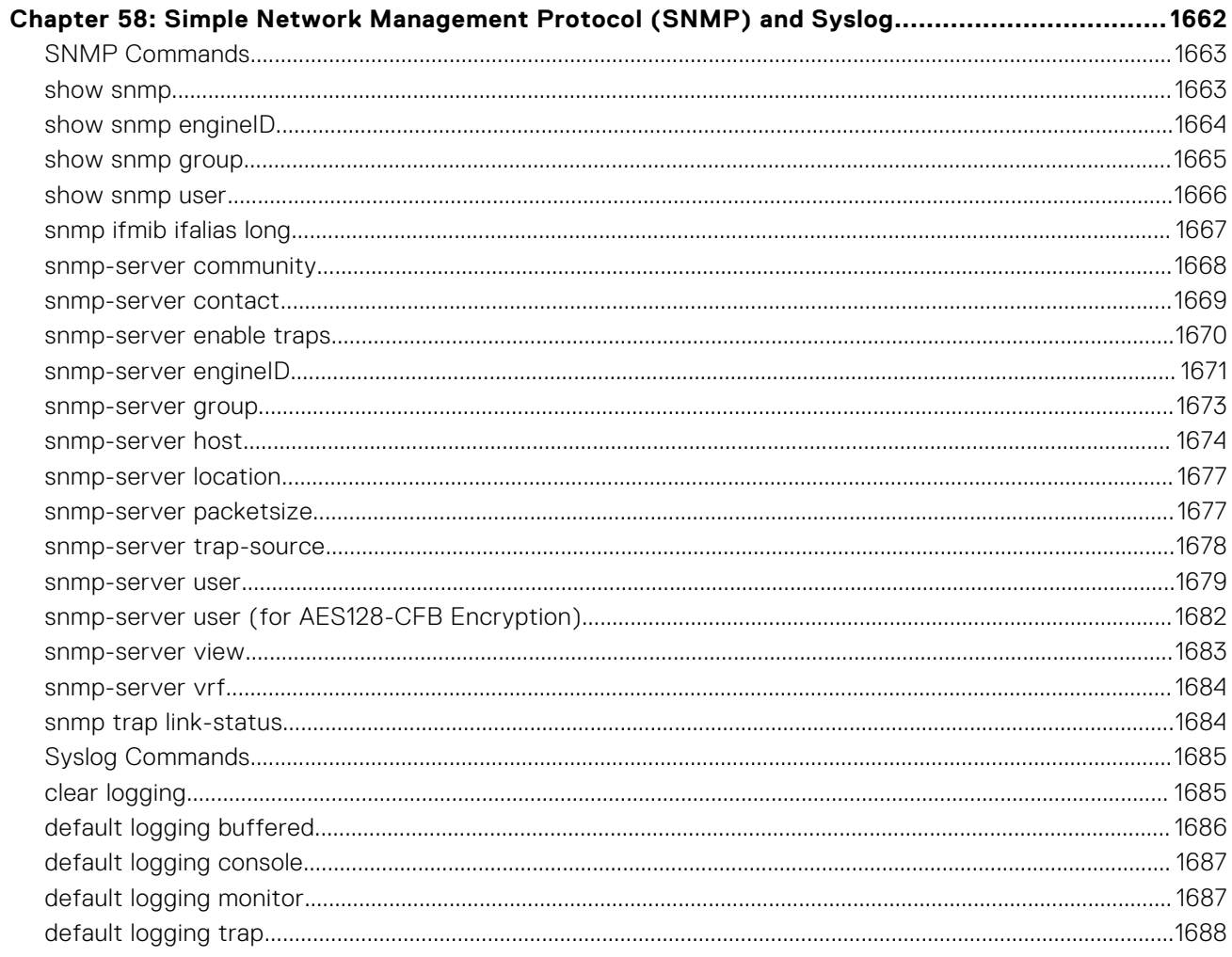

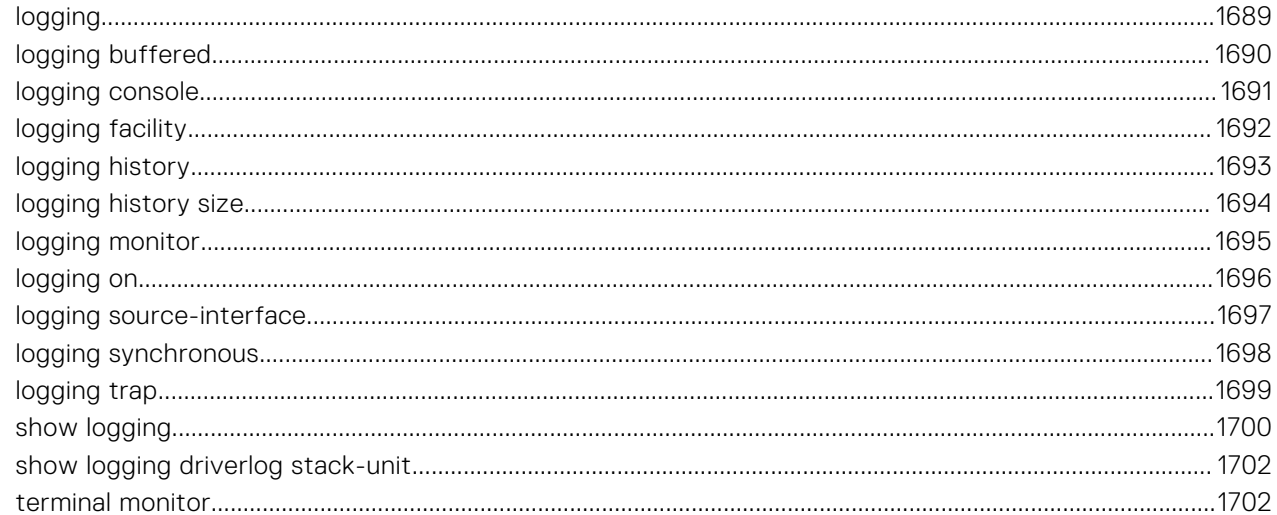

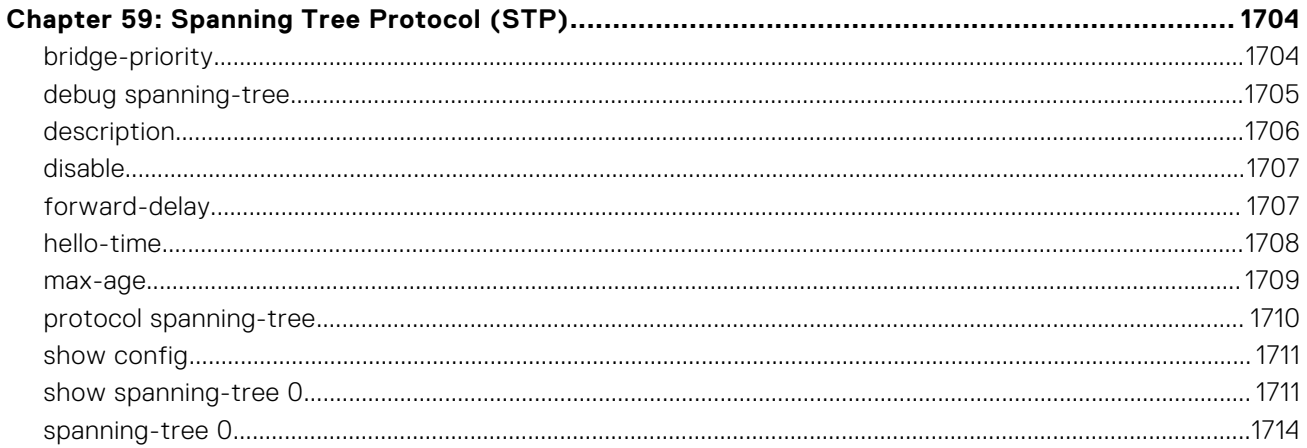

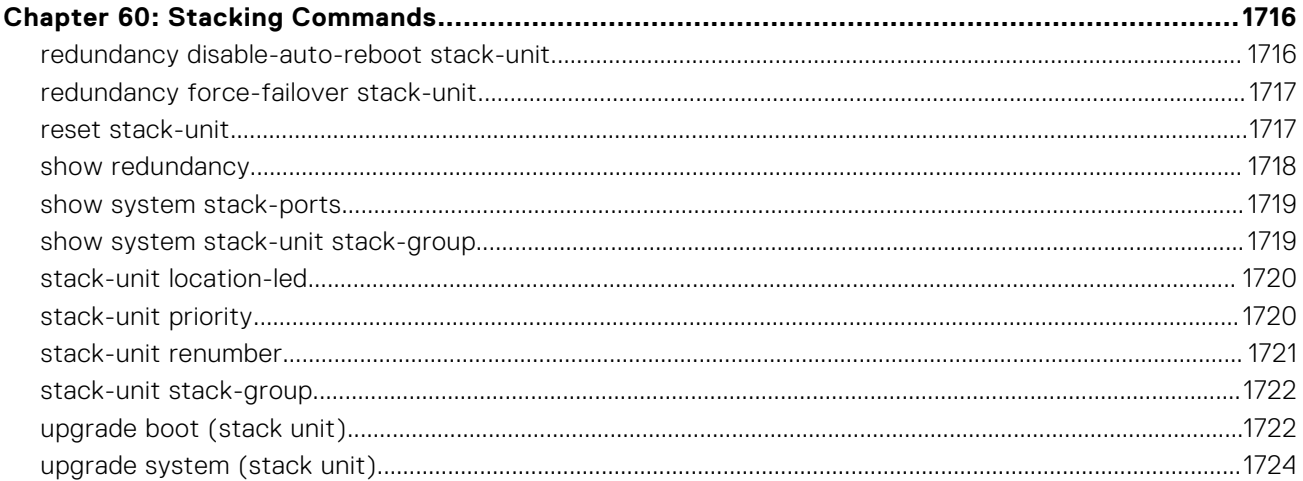

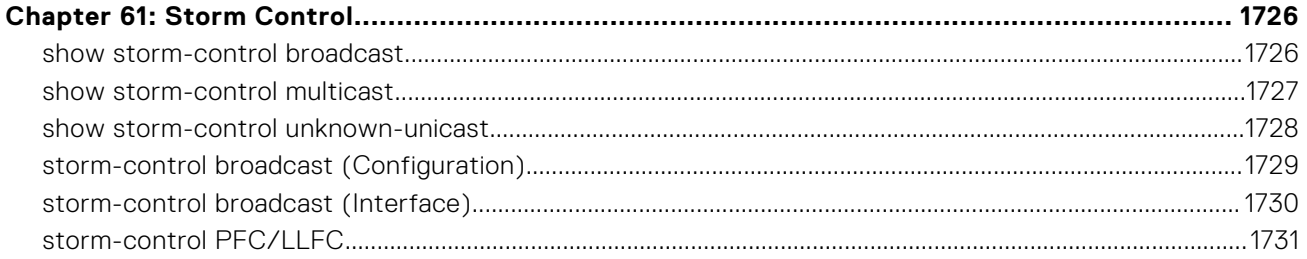

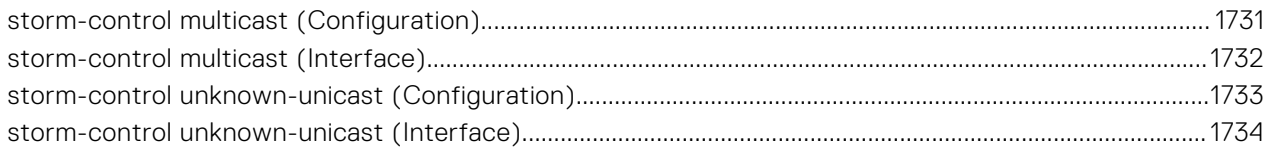

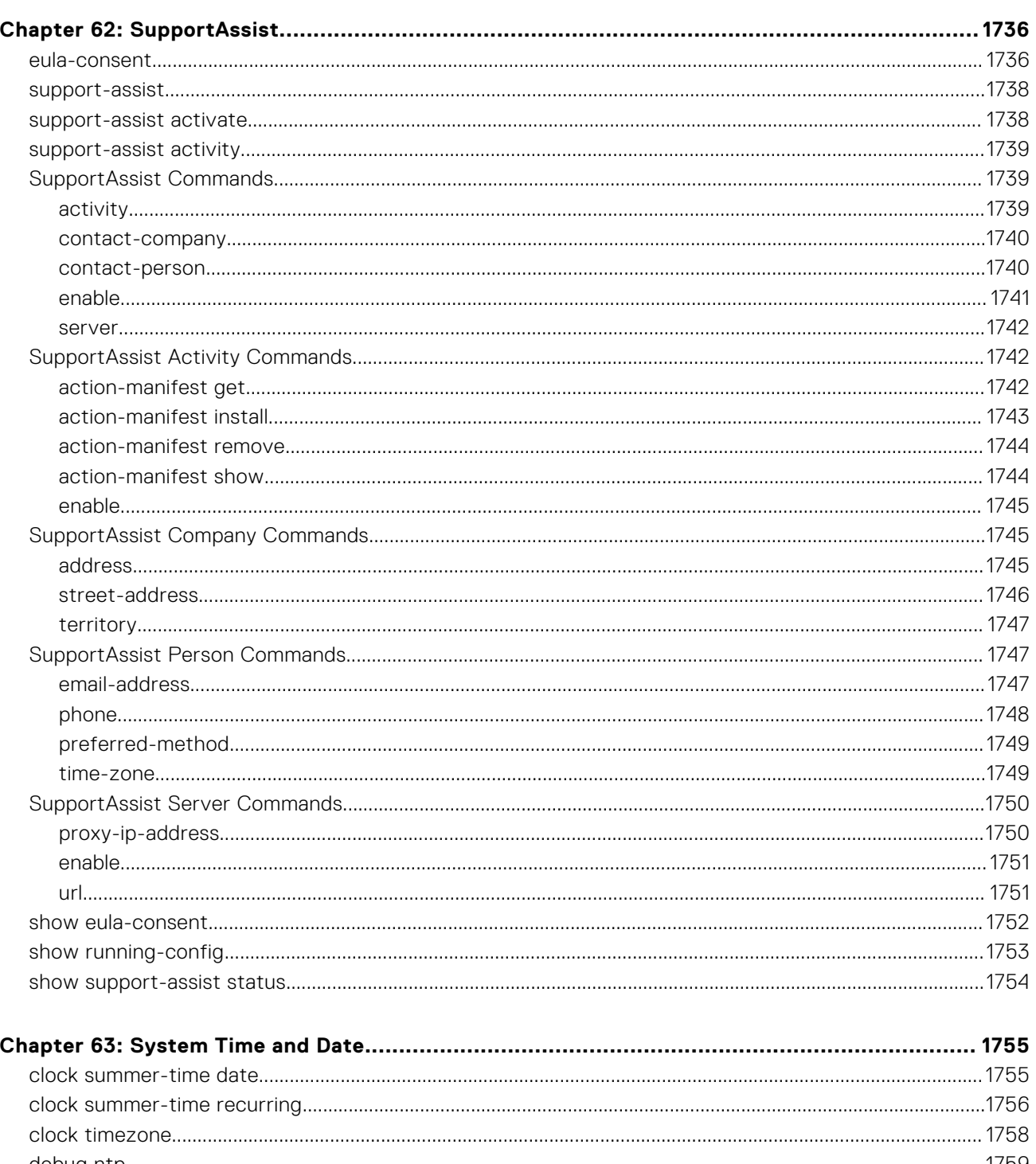

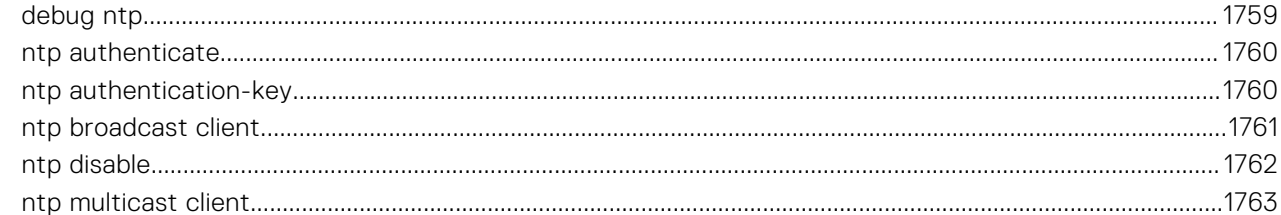

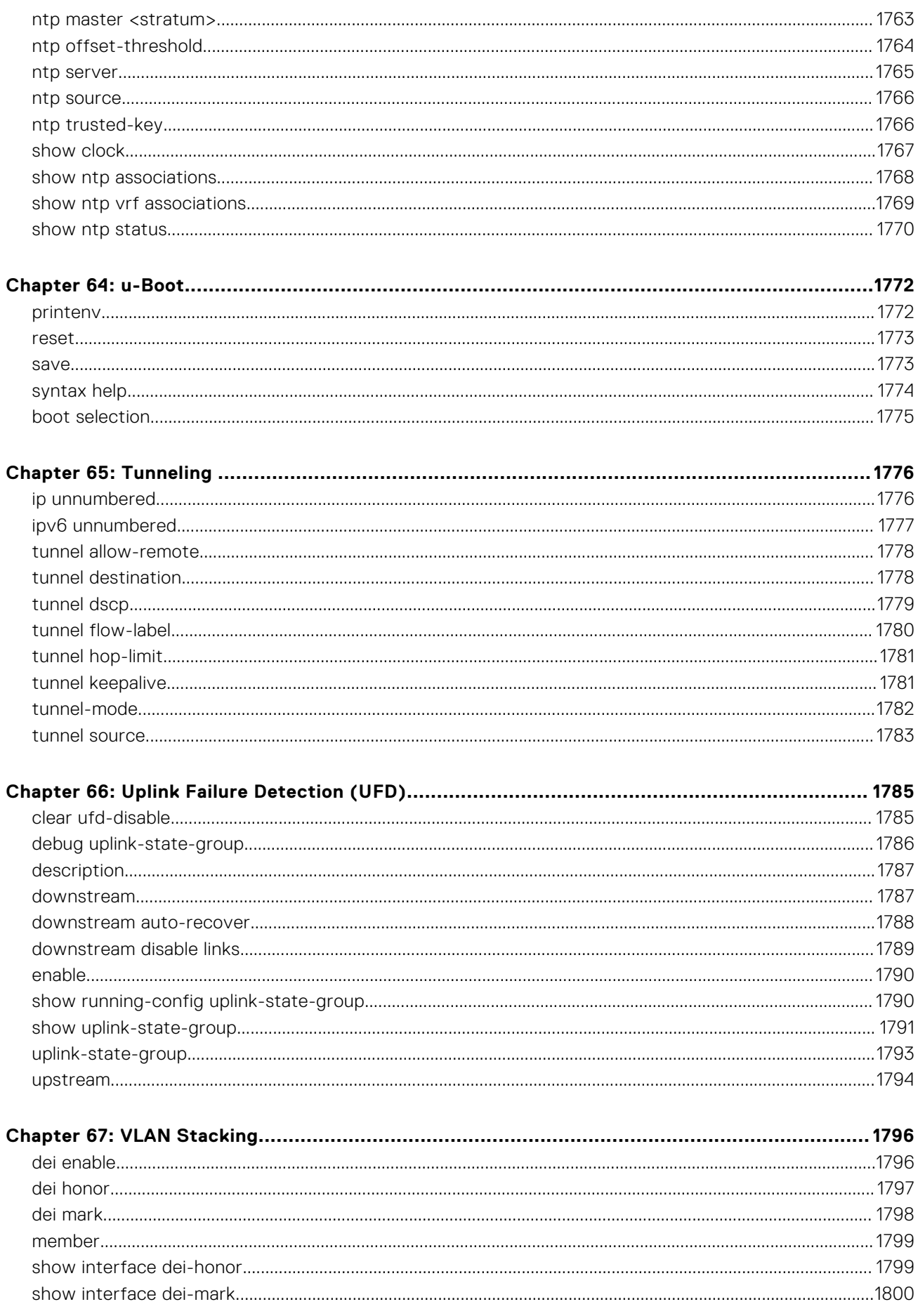

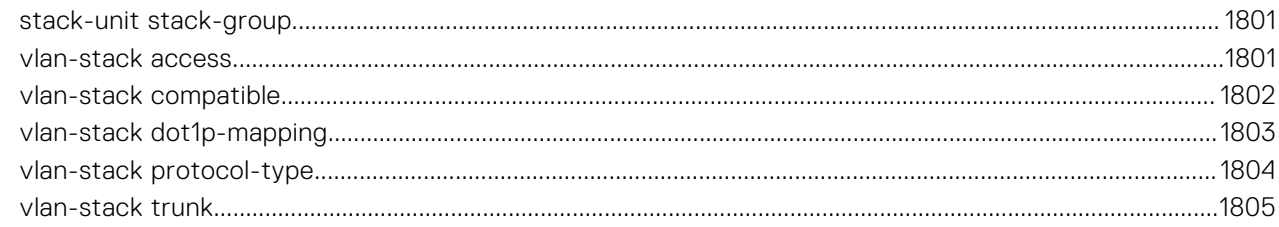

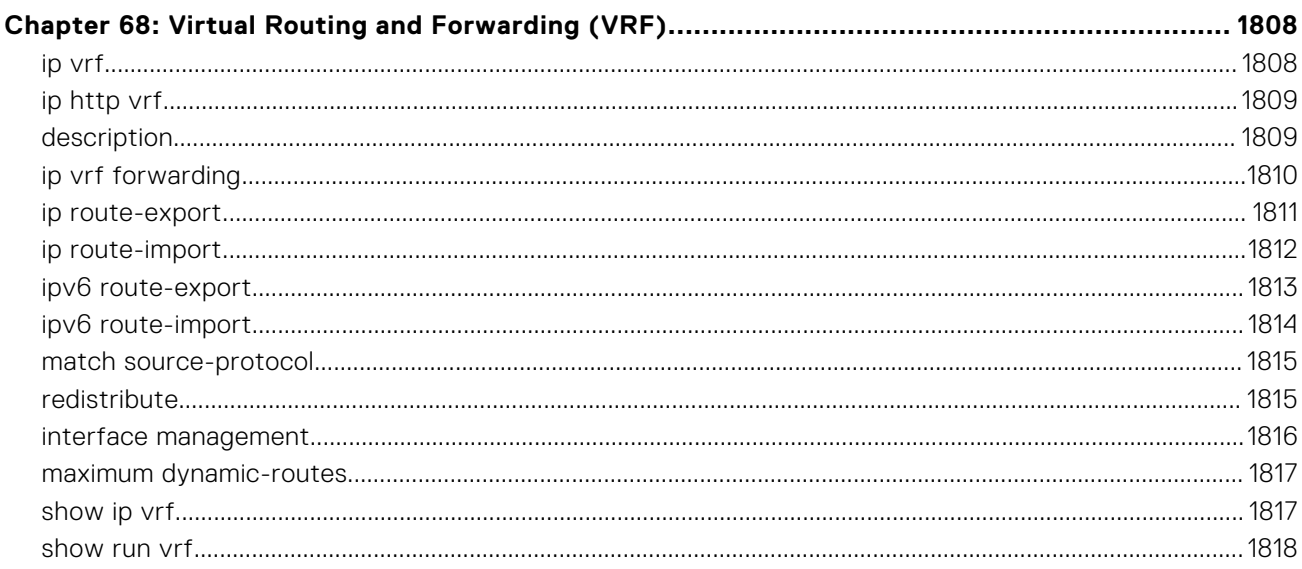

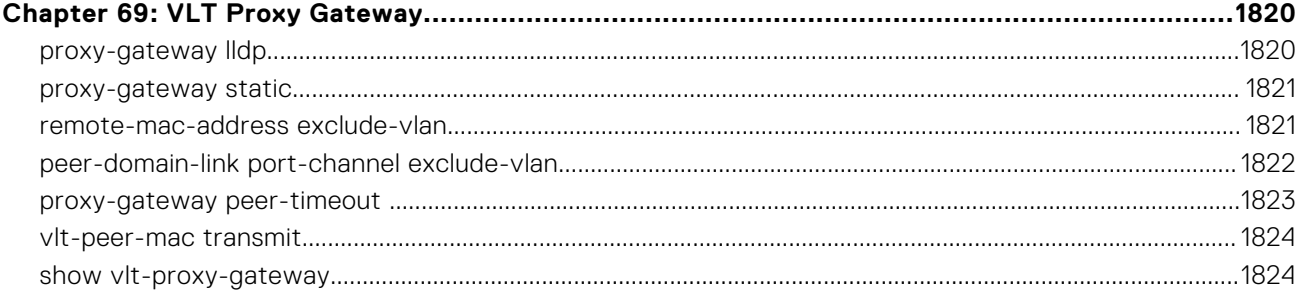

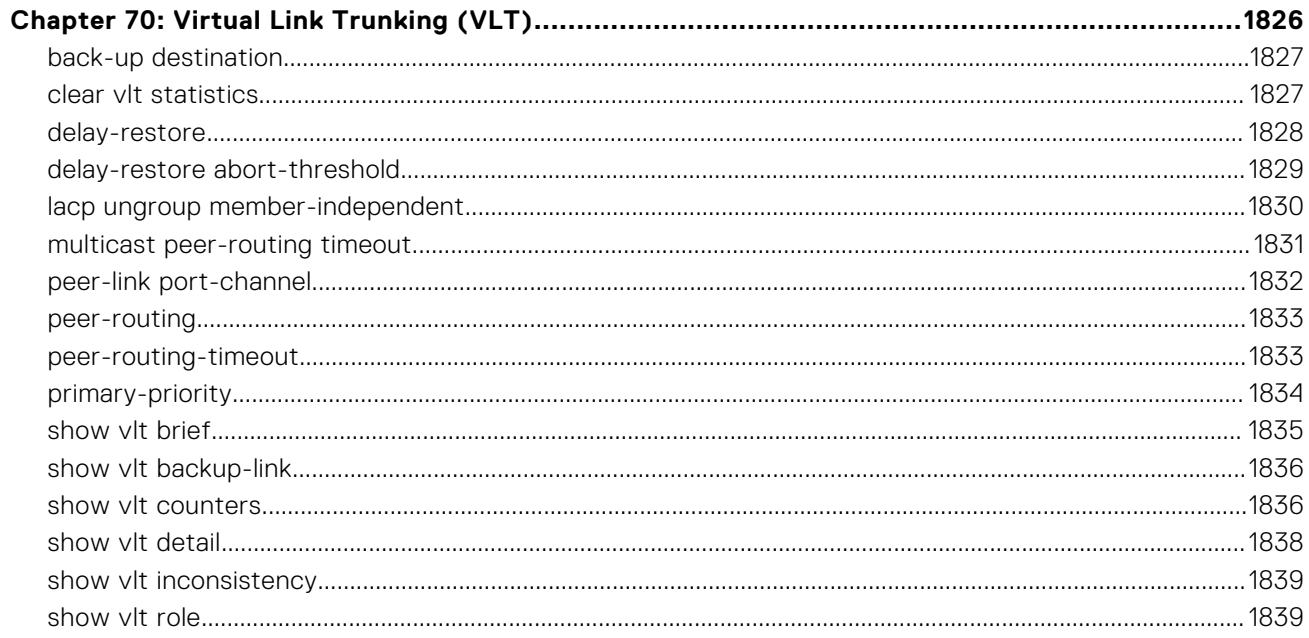

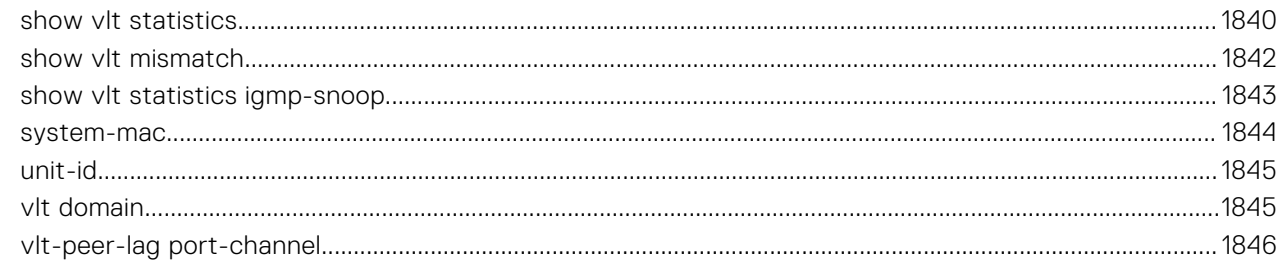

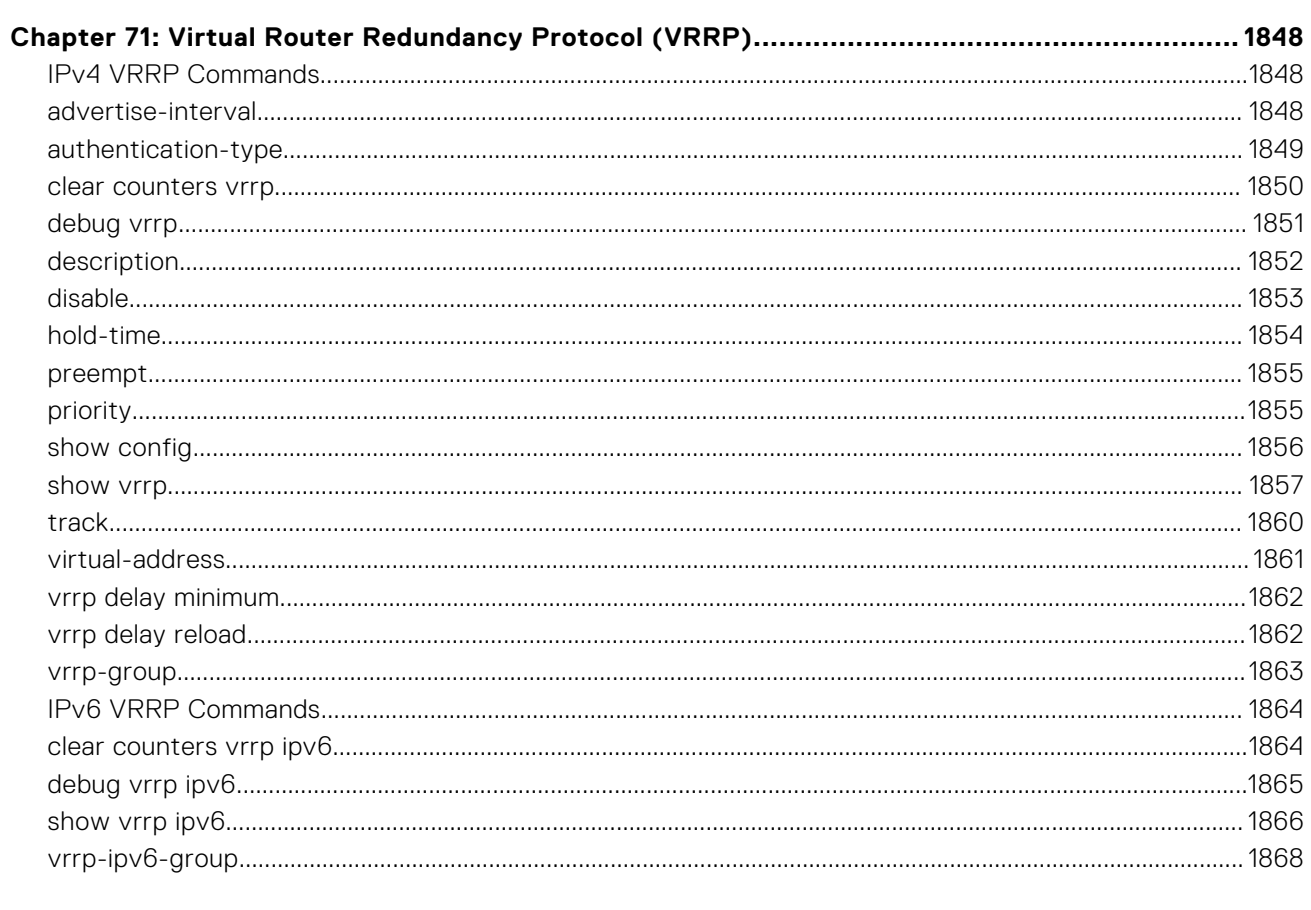

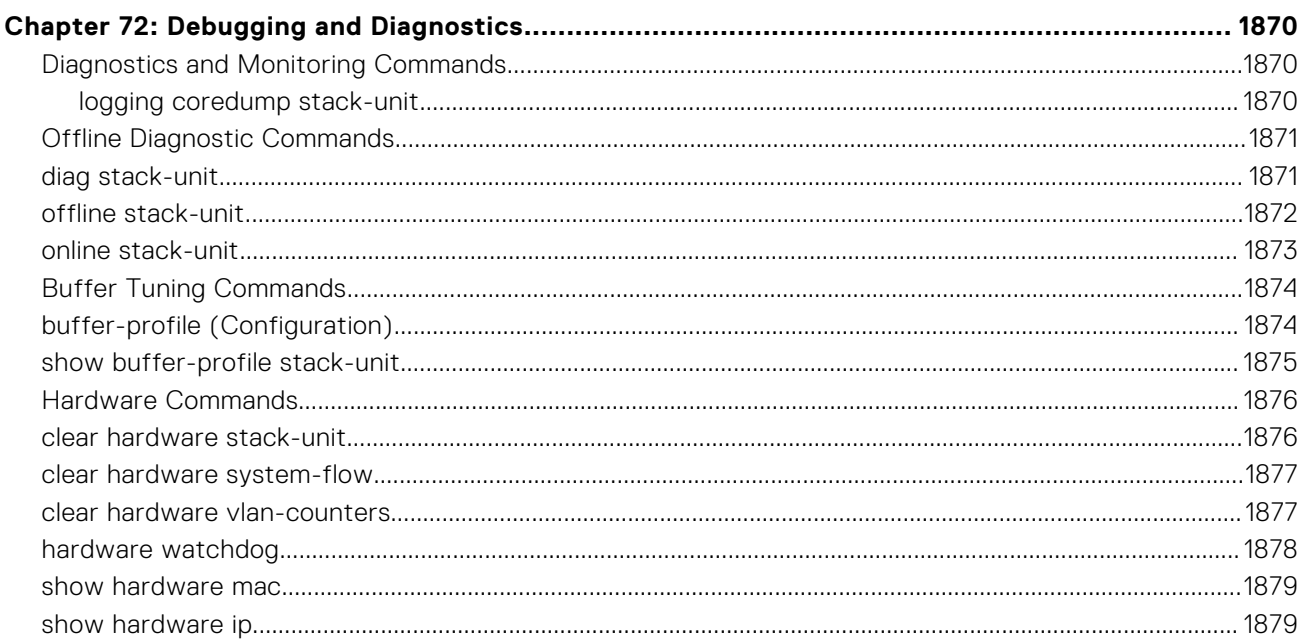

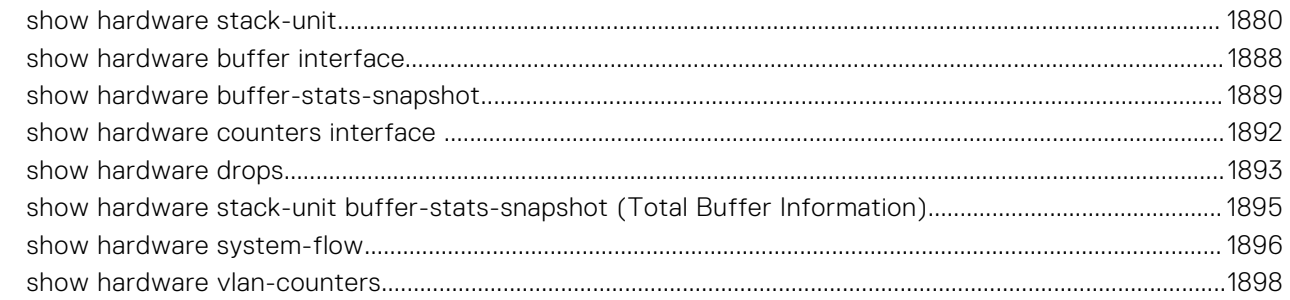

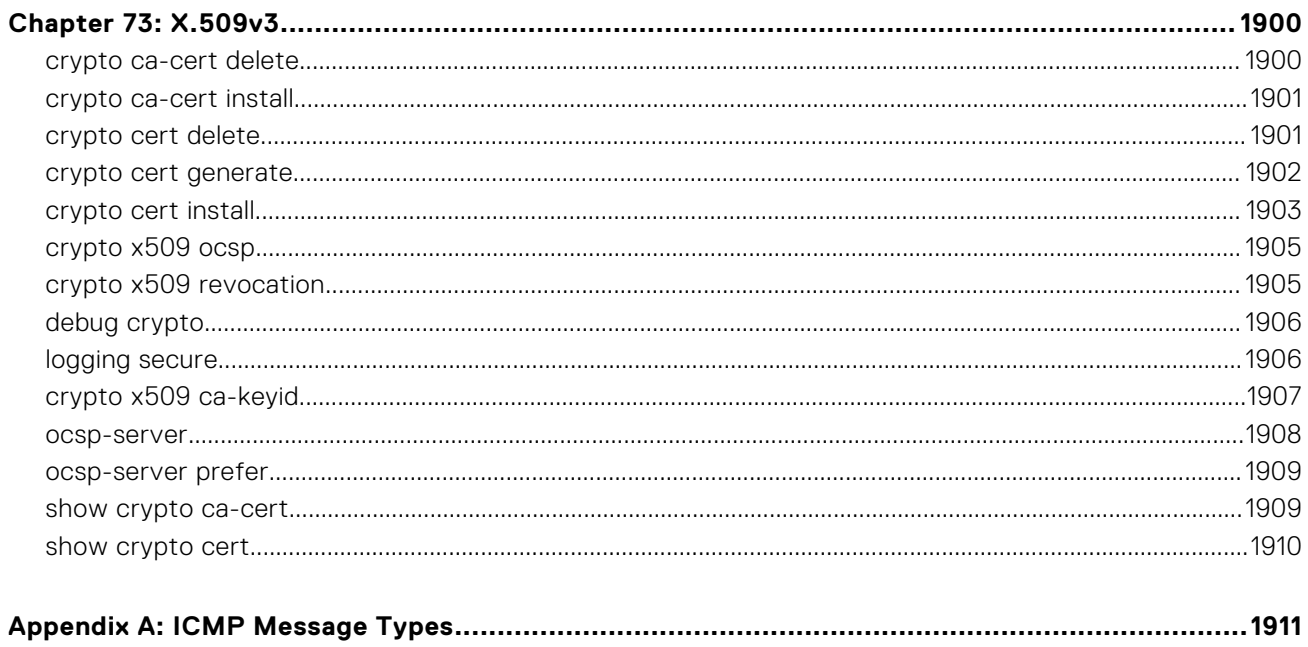

# **About this Guide**

This guide provides information about the Dell EMC Networking operating system (OS) command line interface (CLI). This book also includes information about the protocols and features supported in Dell EMC Networking OS.

## References

For more information about your system, go to the [Dell EMC Networking Support page](http://www.dell.com/support/home/us/en/19/Products/ser_stor_net/networking) and refer to the following documents:

- *Dell EMC Networking OS Configuration Guide*
- *Dell EMC Networking OS Installation Guide*
- *Dell EMC Networking OS Quick Start Guide*
- *Dell EMC Networking OS Release Notes*

#### **Topics:**

- **Objectives**
- **Audience**
- **Conventions**
- [Information Icons](#page-46-0)

## **Objectives**

This information is intended as a reference guide for the Dell EMC Networking OS CLI commands, with detailed syntax statements, along with usage information and sample output.

**NOTE:** For more information about when to use the CLI commands, see the *Dell EMC Networking OS Configuration Guide* for your specific system.

## **Audience**

The *Dell EMC Networking OS CLI Guide* is intended for system administrators with an understanding of Layer 2 and Layer 3 networking technologies, who are responsible for configuring or maintaining networks.

## **Conventions**

This guide uses the following conventions to describe command syntax:

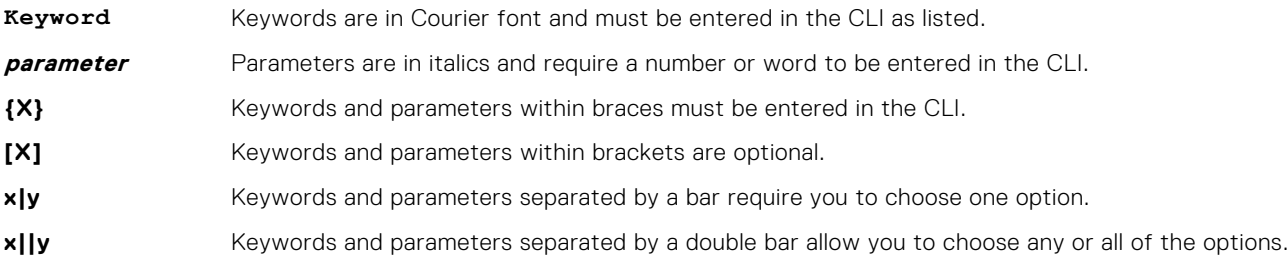

## <span id="page-46-0"></span>**Information Icons**

This guide uses the following information symbols:

**NOTE:** The Note icon signals important operational information.

**CAUTION: The Caution icon signals information about situations that could result in equipment damage or loss of data.**

**NOTE:** The Warning icon signals information about hardware handling that could result in injury.

# **2**

# **CLI Basics**

<span id="page-47-0"></span>This chapter describes the command line interface (CLI) structure and command modes. The Dell EMC Networking operating software commands are in a text-based interface that allows you to use the launch commands, change command modes, and configure interfaces and protocols.

#### **Topics:**

- Accessing the Command Line
- **Multiple Configuration Users**
- [Navigating the CLI](#page-48-0)
- **[Obtaining Help](#page-48-0)**
- [Using the no Command](#page-50-0)
- **[Filtering show Commands](#page-50-0)**
- [Enabling Software Features on Devices Using a Command Option](#page-51-0)
- [Command Modes](#page-52-0)
- [Determining Chassis Mode](#page-59-0)

## **Accessing the Command Line**

Access the CLI through a serial console port or a Telnet session.

When the system successfully boots, enter the command line in EXEC mode.

**NOTE:** You must have a password configured on a virtual terminal line before you can Telnet into the system. Therefore, you must use a console connection when connecting to the system for the first time.

#### **Example**

```
telnet 172.31.1.53
Trying 172.31.1.53...
Connected to 172.31.1.53.
Escape character is '^]'.
Login: username
Password: DellEMC>
```
After you log in to the switch, the prompt provides you with the current command-level information. For example:

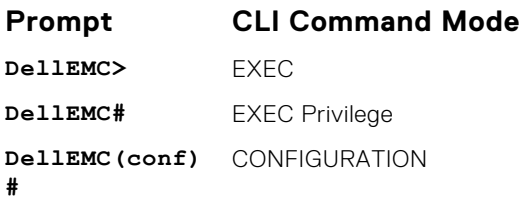

**NOTE:** For a list of all the command mode prompts, refer to the [Command Modes](#page-52-0) section.

## **Multiple Configuration Users**

When a user enters CONFIGURATION mode and another user is already in CONFIGURATION mode, the Dell EMC Networking operating software generates an alert warning message similar to the following:

```
DellEMC#conf
% Warning: The following users are currently configuring the system:
```

```
User "" on line console0
User "admin" on line vty0 ( 123.12.1.123 )
User "admin" on line vty1 (123.12.1.123)
User "Irene" on line vty3 ( 123.12.1.321 )
DellEMC#conf
```
When another user enters CONFIGURATION mode, Dell EMC Networking OS sends a message similar to the following:

% Warning: User "admin" on line vty2 "172.16.1.210" is in configuration

In this case, the user is "admin" on vty2.

## **Navigating the CLI**

The Dell EMC Networking OS displays a CLI prompt comprised of the host name and CLI mode.

- Host name is the initial part of the prompt and is "Dell" by default. You can change the host name with the hostname command.
- CLI mode is the second part of the prompt and reflects the current CLI mode. For a list of the Dell EMC Networking OS command modes, see the *command mode list* in [Accessing the Command Line.](#page-47-0)

The CLI prompt changes as you move up and down the levels of the command structure. Starting with CONFIGURATION mode, the command prompt adds modifiers to further identify the mode. For more information about command modes, see [Command](#page-52-0) [Modes](#page-52-0).

## **Obtaining Help**

As soon as you are in a Command mode, there are several ways to access help:

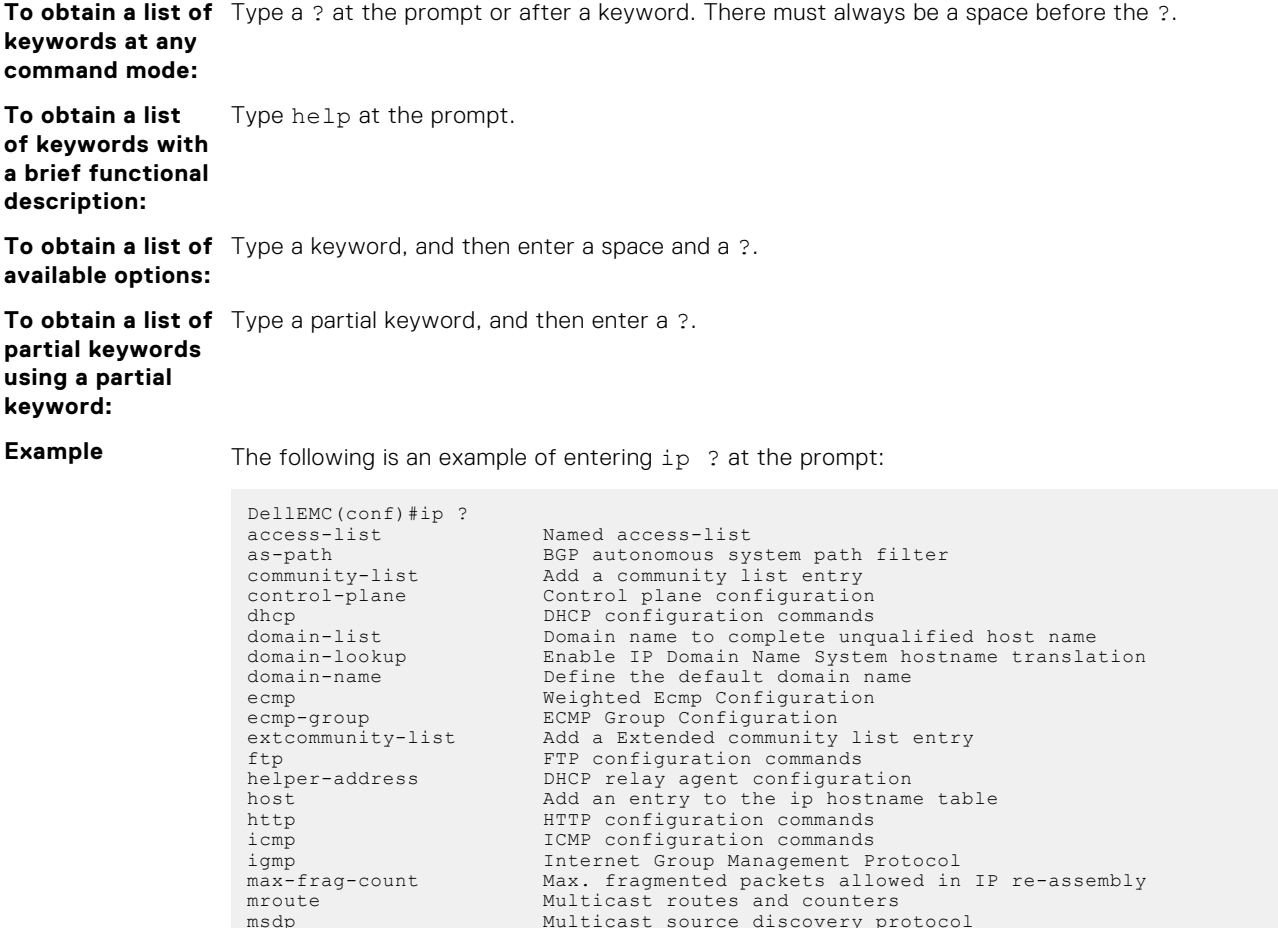

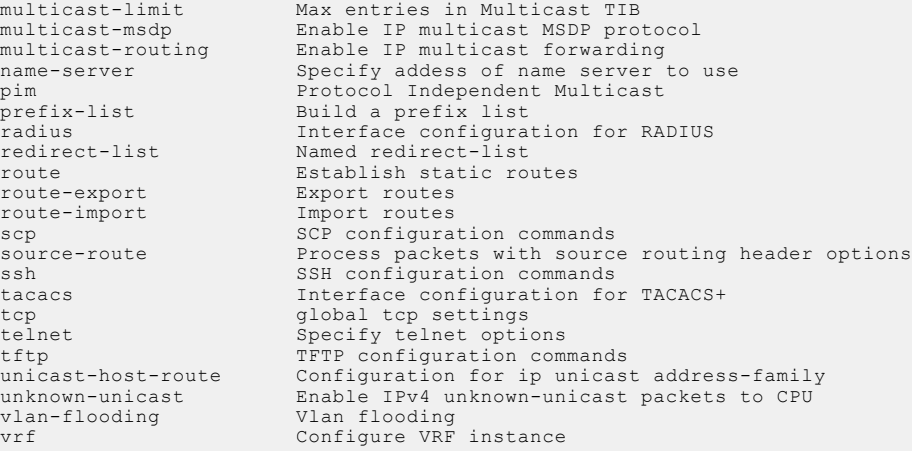

When entering commands, you can take advantage of the following timesaving features:

- Commands are not case-sensitive.
- Enter partial (truncated) command keywords. For example, you can enter int teng 1/1 for the interface tengigabitethernet 1/1 command.
- Use the TAB key to complete keywords in commands.
- Use the up Arrow key to display the last enabled command.
- Use either the Backspace key or Delete key to erase the previous character.
- Use the left and right Arrow keys to navigate left or right in the Dell EMC Networking OS command line.

The shortcut key combinations at the Dell EMC Networking OS command line are as follows:

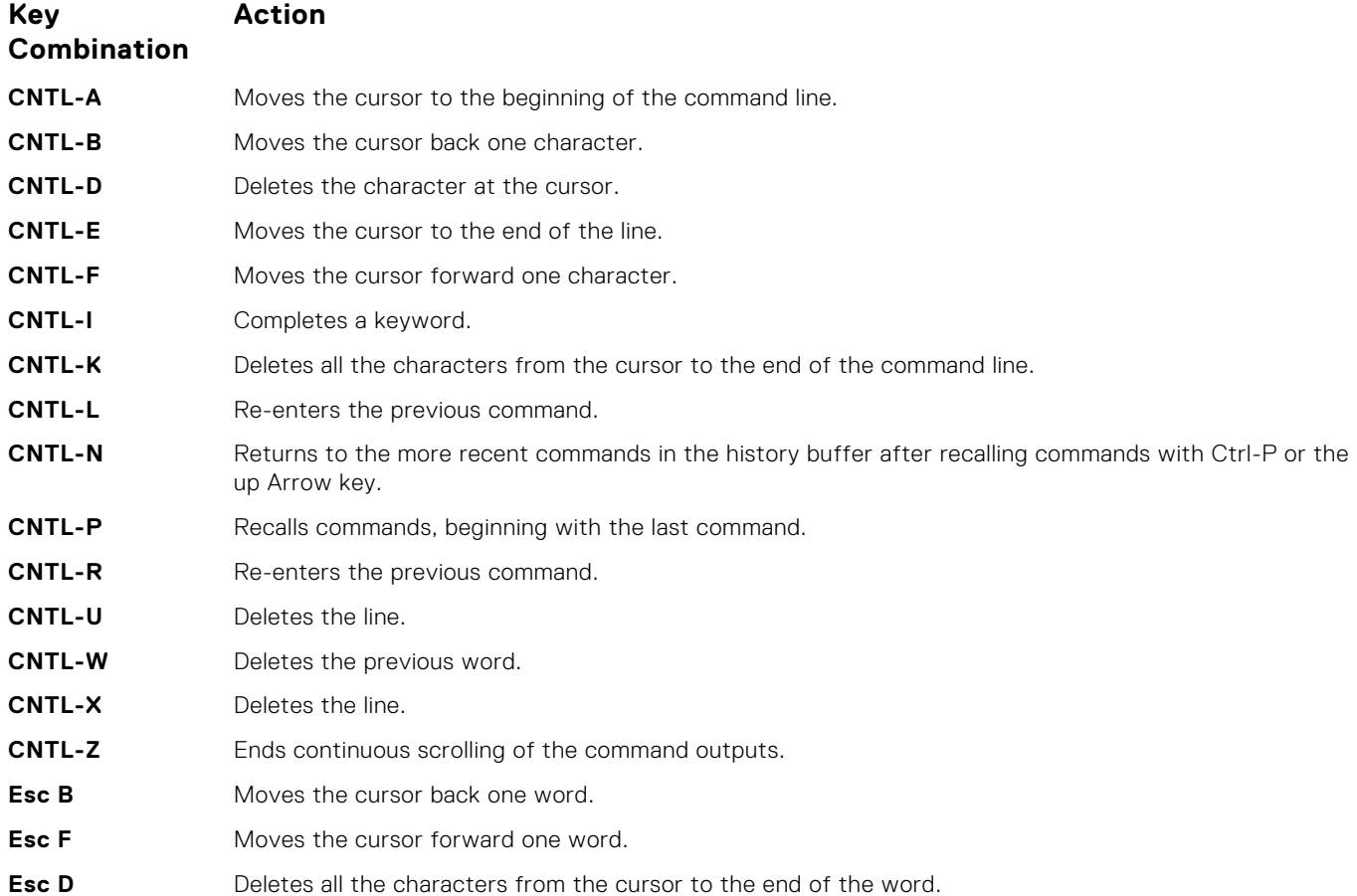

## <span id="page-50-0"></span>**Using the no Command**

To disable, delete or return to default values, use the no form of the commands.

For most commands, if you type the keyword no in front of the command, you disable that command or delete it from the running configuration. In this guide, the no form of the command is described in the Syntax portion of the command description.

## **Filtering show Commands**

You can filter commands using the show command to find specific information, display certain information only, or begin the command output at the first instance of a regular expression or phrase.

Execute a show command and a pipe ( | ), and one of the following parameters and a regular expression to show output that either excludes or includes the specified parameters.

**NOTE:** The Dell EMC Networking OS accepts a space before or after the pipe, no space before or after the pipe, or any combination. For example: command | grep gigabit | except regular-expression | find regularexpression.

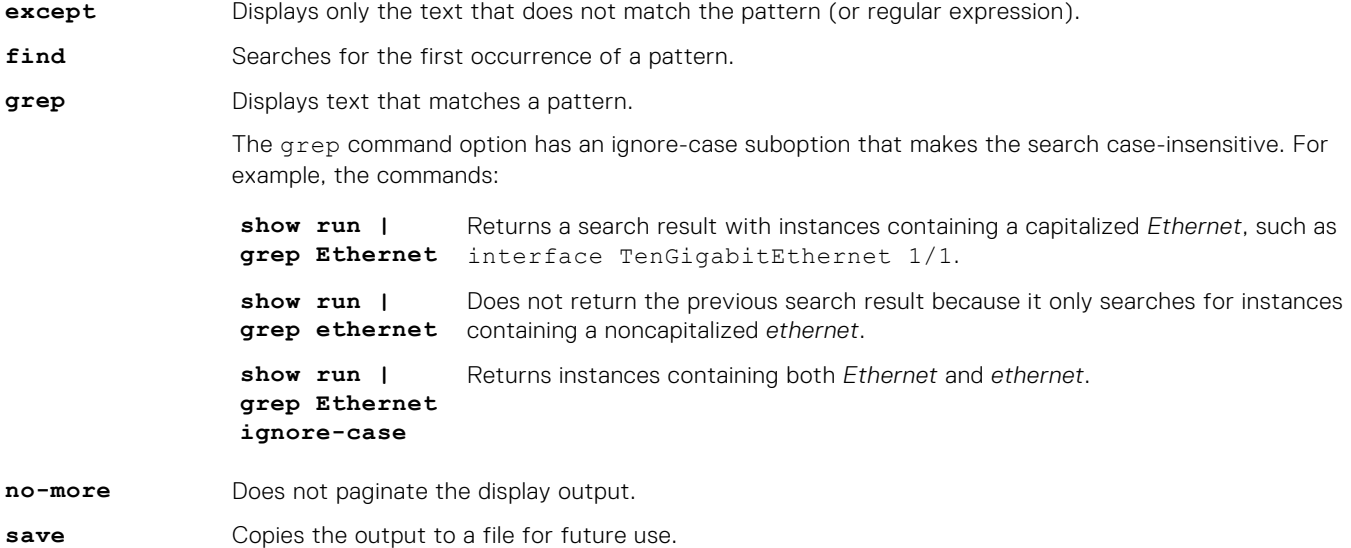

#### Displaying All Output

Use the no-more option after the pipe to display all output at once — not one screen at a time. This operation is similar to terminal length screen-length except that the no-more option affects the output of just the specified command. For example: show running-config|no-more.

#### Filtering the Command Output Multiple Times

You can filter a single command output multiple times. To filter a command output multiple times, place the save option as the last filter. For example: command | grep regular-expression | except regular-expression | grep other-regular-expression | find regular-expression | no-more | save.

## <span id="page-51-0"></span>**Enabling Software Features on Devices Using a Command Option**

The capability to activate software applications or components on a device using a command is supported on this platform.

Starting with Release 9.4(0.0), you can enable or disable specific software features or applications that need to run on a device by using a command attribute in the CLI interface. This enables effective, streamlined management and administration of applications and utilities that run on a device. You can employ this capability to perform an on-demand activation, or turn-off a software component or protocol. A feature configuration file generated for each image contains feature names, and denotes if this enabling or disabling method is available. You can enable or disable the VRF application globally across the system by using this capability.

Activate the VRF application on a device by using the feature vrf command in CONFIGURATION mode.

**NOTE:** The no feature vrf command is not supported on any of the platforms.

To enable the VRF feature and cause all VRF-related commands to be available or viewable in the CLI interface, use the following command. You must enable the VRF feature before you can configure its related attributes.

DellEMC(conf)# feature vrf

Based on if the VRF feature is identified as supported in the Feature Configuration file, configuration command feature vrf becomes available for usage. This command is stored in the running-configuration and precedes all other VRF-related configurations.

To display the state of Dell EMC Networking OS features:

DellEMC# show feature

#### **Example of show feature output**

For a particular target where VRF is enabled, the show output is similar to the following:

Feature State ------------------------ VRF Enabled

#### **feature vrf**

Enable the VRF application on a switch. Once enabled, you cannot deactivate the VRF application.

#### S5000

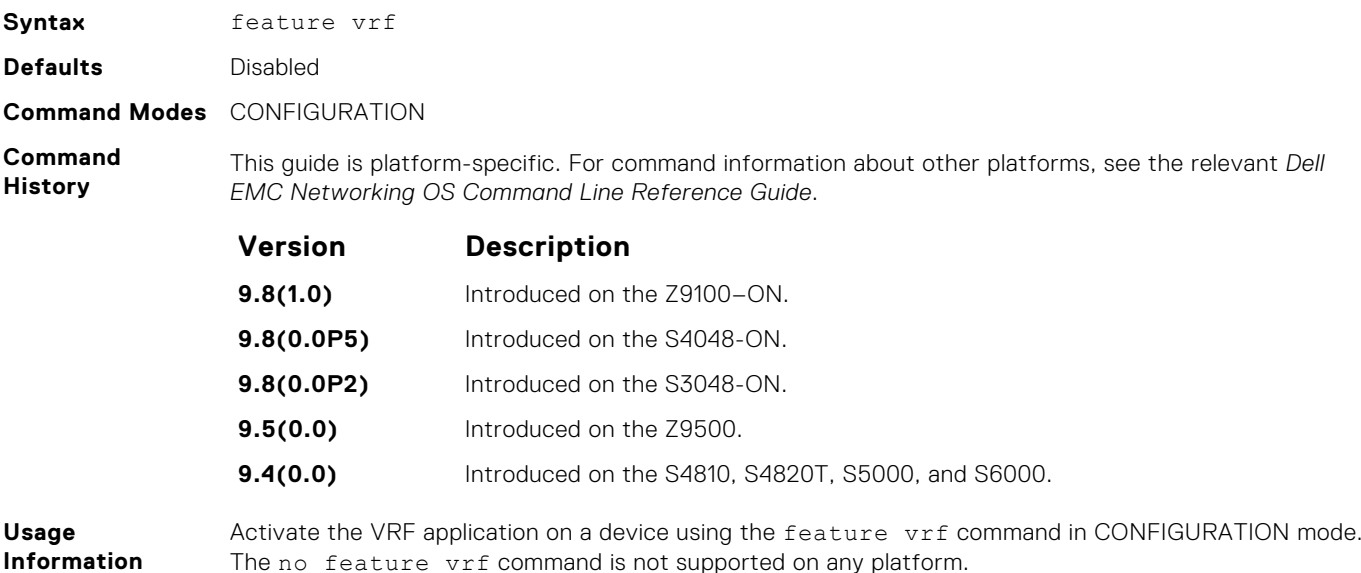

#### <span id="page-52-0"></span>**show feature**

Verify the status of software applications, such as VRF, that are activated and running on a device.

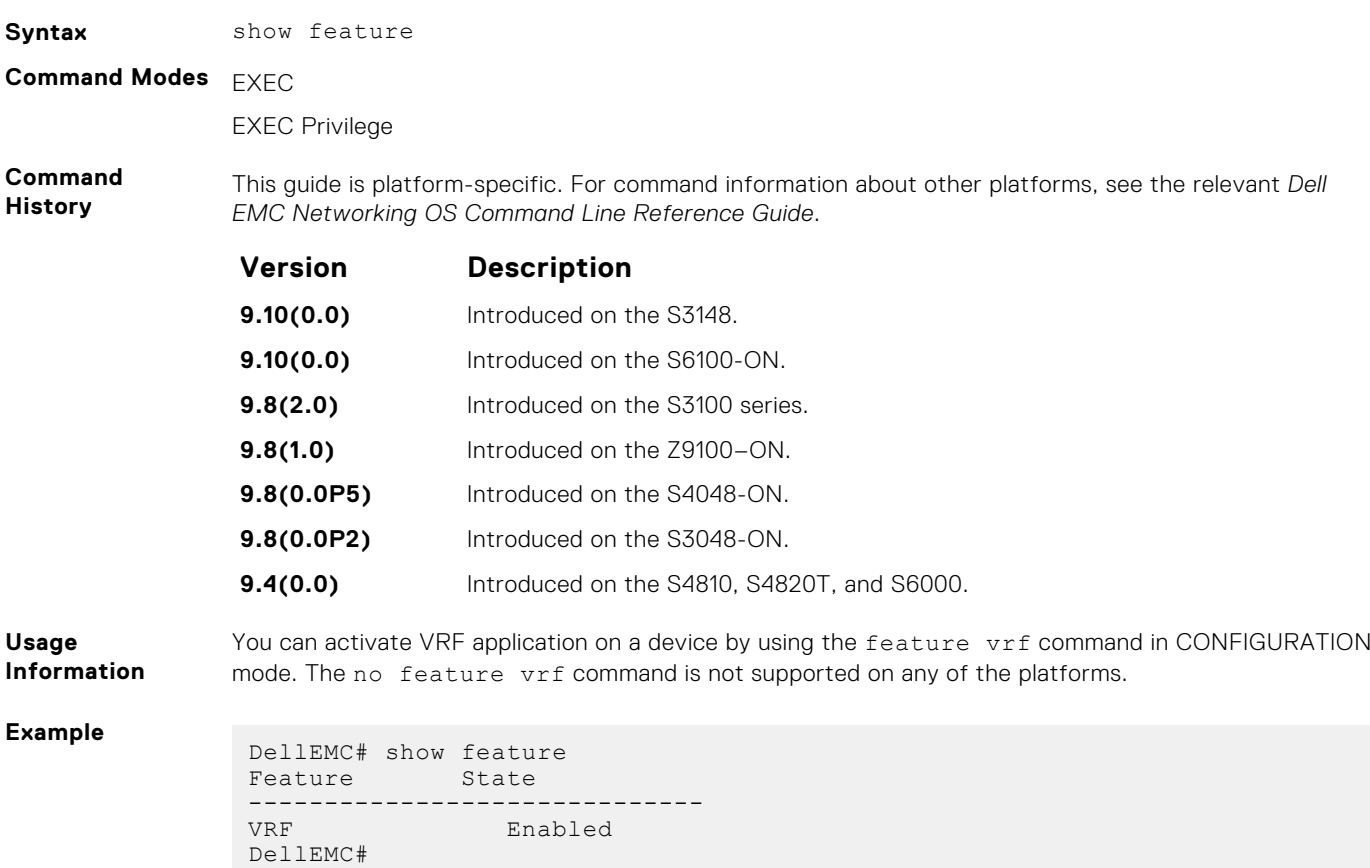

## **Command Modes**

To navigate and launch various CLI modes, use specific commands. Navigation to these modes is described in the following sections.

#### BGP ADDRESS-FAMILY Mode

To enable or configure IPv4 for BGP, use BGP ADDRESS-FAMILY mode. For more information, see [Border Gateway Protocol](#page-347-0) [IPv4 \(BGPv4\)](#page-347-0).

To enter BGP ADDRESS-FAMILY mode:

- 1. Verify that you are logged in to ROUTER BGP mode.
- 2. Enter the address-family command.
- 3. Enter the protocol type:
	- For IPv4, enter the ipv4 multicast command. The prompt changes to include conf-router\_bgp\_af for IPv4.

## CLASS-MAP Mode

To create or configure a class map, use CLASS-MAP mode. For more information, see [Policy-Based QoS Commands](#page-1434-0).

To enter CLASS-MAP mode:

1. Verify that you are logged in to CONFIGURATION mode.

2. Enter the class-map command, and then enter the class map name. The prompt changes to include config-classmap.

You can return to CONFIGURATION mode by using the exit command.

#### CONFIGURATION Mode

In EXEC Privilege mode, use the configure command to enter CONFIGURATION mode and configure routing protocols and access interfaces.

To enter CONFIGURATION mode:

- 1. Verify that you are logged in to EXEC Privilege mode.
- 2. Enter the configure command. The prompt changes to include conf.
- From this mode, you can enter INTERFACE mode by using the interface command.

#### CONTROL-PLANE Mode

To manage control-plane traffic, use CONTROL-PLANE mode. For more information, see [Control Plane Policing \(CoPP\).](#page-509-0)

To enter CONTROL-PLANE mode:

1. Verify that you are logged in to CONFIGURATION mode.

2. Enter the control-plane-cpuqos command. The prompt changes to include conf-control-cpuqos.

You can return to CONFIGURATION mode by using the exit command.

#### DHCP Mode

To enable and configure Dynamic Host Configuration Protocol (DHCP), use DHCP mode. For more information, see [Dynamic](#page-560-0) [Host Configuration Protocol \(DHCP\)](#page-560-0).

To enter DHCP mode:

- 1. Verify that you are logged in to CONFIGURATION mode.
- 2. Enter the ip dhcp server command. The prompt changes to include config-dhcp.

You can return to CONFIGURATION mode by using the exit command.

#### DHCP POOL Mode

To create an address pool, use DHCP POOL mode. For more information, see [Dynamic Host Configuration Protocol \(DHCP\).](#page-560-0)

To enter DHCP POOL mode:

- 1. Verify that you are logged in to DHCP mode.
- 2. Enter the pool command then the pool name. The prompt changes to include config-dhcp-*pool-name*.

You can return to DHCP mode by using the exit command.

#### ECMP GROUP Mode

To enable or configure traffic distribution monitoring on an ECMP link bundle, use ECMP GROUP mode. For more information, see [ecmp\\_overview](#page-591-0).

To enter ECMP GROUP mode:

- 1. Verify that you are logged in to CONFIGURATION mode.
- 2. Enter the ecmp-group command then enter the ECMP group ID. The prompt changes to include conf-ecmp-group*ecmp-group-id*.

You can return to CONFIGURATION mode by using the exit command.

#### EIS Mode

To enable or configure Egress Interface Selection (EIS), use EIS mode.

To enter EIS mode:

1. Verify that you are logged in to CONFIGURATION mode.

2. Enter the management egress-interface-selection command. The prompt changes to include conf-mgmt-eis. You can return to CONFIGURATION mode by using the exit command.

#### EXEC Mode

When you initially log in to the switch, by default, you are logged in to EXEC mode. This mode allows you to view settings and enter EXEC Privilege mode, which is used to configure the device.

When you are in EXEC mode, the > prompt is displayed following the host name prompt, which is "Dell" by default. You can change the host name prompt using the hostname command.

**NOTE:** Each mode prompt is preceded by the host name.

#### EXEC Privilege Mode

The enable command accesses EXEC Privilege mode. If an administrator has configured an "Enable" password, you are prompted to enter it.

EXEC Privilege mode allows you to access all the commands accessible in EXEC mode, plus other commands, such as to clear address resolution protocol (ARP) entries and IP addresses. In addition, you can access CONFIGURATION mode to configure interfaces, routes and protocols on the switch. While you are logged in to EXEC Privilege mode, the # prompt is displayed.

#### EXTENDED COMMUNITY LIST Mode

To enable and configure a BGP extended community, use EXTENDED COMMUNITY LIST mode.

To enter EXTENDED COMMUNITY LIST mode:

- 1. Verify that you are logged in to CONFIGURATION mode.
- 2. Enter the ip extcommunity-list command then a community list name. The prompt changes to include conf-extcommunity-list.

You can return to CONFIGURATION mode by using the exit command.

#### FRRP Mode

To enable or configure Force10 Resilient Ring Protocol (FRRP), use FRRP mode. For more information, see [Force10 Resilient](#page-621-0) [Ring Protocol \(FRRP\)](#page-621-0).

To enter FRRP mode:

- 1. Verify that you are logged in to CONFIGURATION mode.
- 2. Enter the protocol frrp command then the ring ID. The prompt changes to include conf-frrp-*ring-id*. You can return to CONFIGURATION mode by using the exit command.

#### INTERFACE Mode

Use INTERFACE mode to configure interfaces or IP services on those interfaces. An interface can be physical (for example, a Gigabit Ethernet port) or virtual (for example, the Null interface).

To enter INTERFACE mode:

- 1. Verify that you are logged in to CONFIGURATION mode.
- 2. Enter the interface command and then enter an interface type and interface number that is available on the switch.
- **NOTE:** In Dell EMC Networking OS, the stack unit number and interfaces start from 0. But in Dell EMC Networking OS Open Networking platforms, the stack unit number and interfaces start from 1.

The prompt changes to include the designated interface and slot/port number. For example:

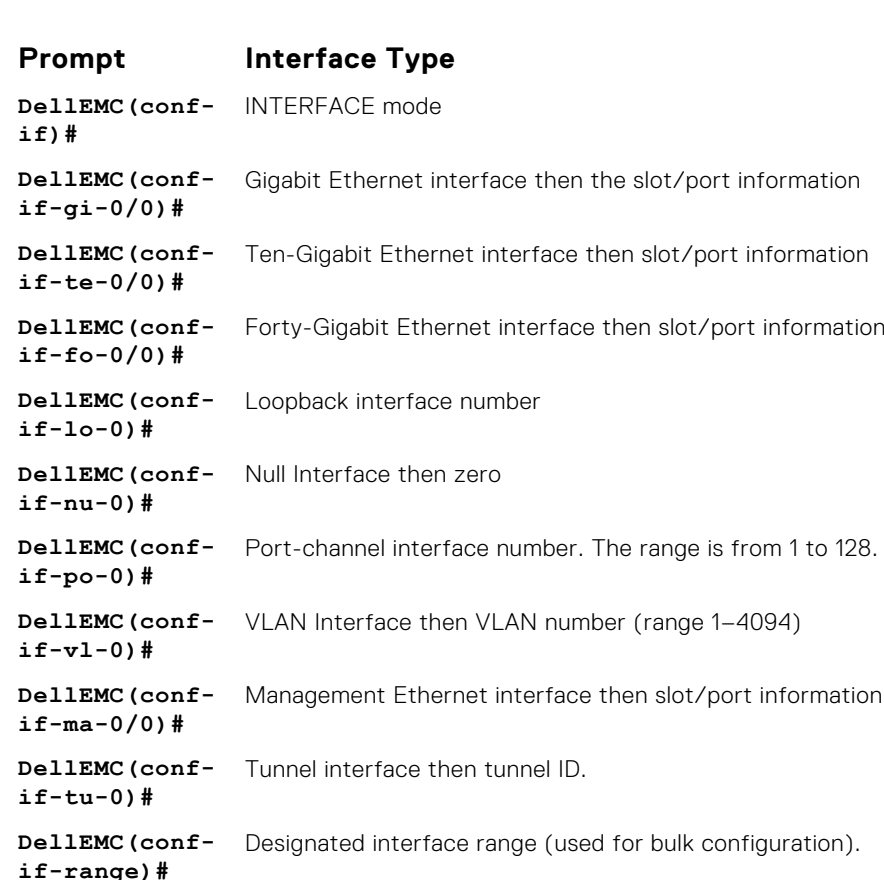

#### IP ACCESS LIST Mode

To enter IP ACCESS LIST mode and configure either standard or extended access control lists (ACLs), use the ip accesslist standard command or the ip access-list extended command.

To enter IP ACCESS LIST mode:

- 1. Verify that you are logged in to CONFIGURATION mode.
- 2. Enter either the ip access-list standard command or the ip access-list extended command. Include a name for the ACL. The prompt changes to include conf-std-nacl or conf-ext-nacl. You can return to CONFIGURATION mode by using the exit command.

#### ISIS ADDRESS-FAMILY Mode

To enable or configure IPv6 for ISIS, use ISIS ADDRESS-FAMILY mode. For more information, see [Intermediate System to](#page-1011-0) [Intermediate System \(IS-IS\)](#page-1011-0).

To enter ISIS ADDRESS-FAMILY mode:

- 1. Verify that you are logged in to ROUTER ISIS mode.
- 2. Enter the address-family ipv6 unicast command. The prompt changes to include conf-router isisaf\_ipv6.

### LLDP Mode

To enable and configure Link Layer Discovery Protocol (LLDP), use LLDP mode. For more information, see [Link Layer Discovery](#page-1117-0) [Protocol \(LLDP\)](#page-1117-0).

To enter LLDP mode:

- 1. To enable LLDP globally, verify that you are logged in to CONFIGURATION mode. To enable LLDP on an interface, verify that you are logged in to INTERFACE mode.
- 2. Enter the protocol lldp command. The prompt changes to include conf-lldp or conf-if-*interface*-lldp.

### LLDP MANAGEMENT INTERFACE Mode

To enable and configure Link Layer Discovery Protocol (LLDP) on management interfaces, use LLDP MANAGEMENT INTERFACE mode.

To enter LLDP MANAGEMENT INTERFACE mode:

- 1. Verify that you are logged in to LLDP mode.
- 2. Enter the management-interface command. The prompt changes to include conf-lldp-mgmtIf.

#### LINE Mode

To configure the console or virtual terminal parameters, use LINE mode.

To enter LINE mode:

- 1. Verify that you are logged in to CONFIGURATION mode.
- 2. Enter the line command. Include the keywords console or vty and their line number available on the switch. The prompt changes to include config-line-console or config-line-vty.

You can exit this mode by using the exit command.

### MAC ACCESS LIST Mode

To enter MAC ACCESS LIST mode and configure either standard or extended access control lists (ACLs), use the mac access-list standard or mac access-list extended command.

To enter MAC ACCESS LIST mode:

- 1. Verify that you are logged in to CONFIGURATION mode.
- 2. Use the mac access-list standard command or the mac access-list extended command. Include a name for the ACL. The prompt changes to include conf-std-macl or conf-ext-macl.

You can return to CONFIGURATION mode by using the exit command.

#### MONITOR SESSION Mode

To enable and configure a traffic monitoring session using port monitoring, use MONITOR SESSION mode. For more information, see [Port Monitoring.](#page-1403-0)

To enter MONITOR SESSION mode:

- 1. Verify that you are logged in to CONFIGURATION mode.
- 2. Enter the monitor session command, and then the session ID. The prompt changes to include conf-mon-sess*sessionID*.

### MULTIPLE SPANNING TREE (MSTP) Mode

To enable and configure MSTP, use MULTIPLE SPANNING TREE mode. For more information, see [Multiple Spanning Tree](#page-1169-0) [Protocol \(MSTP\).](#page-1169-0)

To enter MULTIPLE SPANNING TREE mode:

- 1. Verify that you are logged in to CONFIGURATION mode.
- 2. Enter the protocol spanning-tree mstp command. The prompt changes to include conf-mstp.

You can return to CONFIGURATION mode by using the exit command.

#### OPENFLOW INSTANCE Mode

To enable and configure OpenFlow instances, use OPENFLOW INSTANCE mode.

To enter OPENFLOW INSTANCE mode:

1. Verify that you are logged in to CONFIGURATION mode.

2. Enter the openflow of-instance command, and then the OpenFlow ID number of the instance you want to create or configure. The prompt changes to include conf-of-instance *of-id*. You can return to the CONFIGURATION mode by entering the exit command.

#### Per-VLAN SPANNING TREE (PVST+) Plus Mode

To enable and configure the Per-VLAN Spanning Tree (PVST+) protocol, use PVST+ mode. For more information, see [Per-](#page-1412-0)[VLAN Spanning Tree Plus \(PVST+\).](#page-1412-0)

**NOTE:** The protocol name is PVST+, but the plus sign is dropped at the CLI prompt.

To enter PVST+ mode:

- 1. Verify that you are logged in to CONFIGURATION mode.
- 2. Enter the protocol spanning-tree pvst command. The prompt changes to include conf-pvst.

You can return to CONFIGURATION mode by using the exit command.

### PORT-CHANNEL FAILOVER-GROUP Mode

To configure shared LAG state tracking, use PORT-CHANNEL FAILOVER-GROUP mode. For more information, see [Port](#page-751-0) [Channel Commands](#page-751-0).

To enter PORT-CHANNEL FAILOVER-GROUP mode:

1. Verify that you are logged in to CONFIGURATION mode.

2. Enter the port-channel failover-group command. The prompt changes to include conf-po-failover-grp. You can return to CONFIGURATION mode by using the exit command.

#### PRFFIX-LIST Mode

To configure a prefix list, use PREFIX-LIST mode.

To enter PREFIX-LIST mode:

1. Verify that you are logged in to CONFIGURATION mode.

2. Enter the ip prefix-list command and the name for the prefix list. The prompt changes to include conf-nprefixl. You can return to CONFIGURATION mode by using the exit command.

#### PROTOCOL GVRP Mode

To enable and configure GARP VLAN Registration Protocol (GVRP), use PROTOCOL GVRP mode. For more information, see [GARP VLAN Registration \(GVRP\).](#page-632-0)

To enter PROTOCOL GVRP mode:

- 1. Verify that you are logged in to CONFIGURATION mode.
- 2. Enter the protocol gvrp command. The prompt changes to include config-gvrp.

You can return to CONFIGURATION mode by using the exit command.

#### RAPID SPANNING TREE (RSTP) Mode

To enable and configure RSTP, use RSTP mode. For more information, see [Rapid Spanning Tree Protocol \(RSTP\)](#page-1525-0).

To enter RSTP mode:

- 1. Verify that you are logged in to CONFIGURATION mode.
- 2. Enter the protocol spanning-tree rstp command. The prompt changes to include conf-rstp.

You can return to CONFIGURATION mode by using the exit command.

### ROUTE-MAP Mode

To configure a route map, use ROUTE-MAP mode.

To enter ROUTE-MAP mode:

- 1. Verify that you are logged in to CONFIGURATION mode.
- 2. Use the route-map *map-name* [permit | deny] [*sequence-number*] command. The prompt changes to include config-route-map.

You can return to CONFIGURATION mode by using the exit command.

#### ROUTER BGP Mode

To enable and configure Border Gateway Protocol (BGP), use ROUTER BGP mode. For more information, see [Border Gateway](#page-347-0) [Protocol IPv4 \(BGPv4\)](#page-347-0)

To enter ROUTER BGP mode:

1. Verify that you are logged in to CONFIGURATION mode.

2. Use the router bgp command, and then enter the AS number. The prompt changes to include conf-router bgp. You can return to CONFIGURATION mode by using the exit command.

#### ROUTER ISIS Mode

To enable and configure Intermediate System to Intermediate System (ISIS), use ROUTER ISIS mode. For more information, see [Intermediate System to Intermediate System \(IS-IS\)](#page-1011-0).

To enter ROUTER ISIS mode:

- 1. Verify that you are logged in to CONFIGURATION mode.
- 2. Use the router isis command. The prompt changes to include conf-router isis.

You can return to CONFIGURATION mode by using the exit command.

#### ROUTER OSPF Mode

To configure OSPF, use ROUTER OSPF mode. For more information, see [Open Shortest Path First \(OSPFv2\).](#page-1247-0)

To enter ROUTER OSPF mode:

1. Verify that you are logged in to CONFIGURATION mode.

2. Enter the router ospf {*process-id*} command. The prompt changes to include conf-router\_*ospf-id*.

You can switch to INTERFACE mode by using the interface command or you can switch to ROUTER RIP mode by using the router rip command.

#### ROUTER OSPFV3 Mode

To configure OSPF for IPv6, use ROUTER OSPFV3 mode.

To enter ROUTER OSPFV3 mode:

1. Verify that you are logged in to CONFIGURATION mode.

2. Enter the ipv6 router ospf {*process-id*} command. The prompt changes to include conf-ipv6-router ospf. You can return to CONFIGURATION mode by using the exit command.

#### ROUTER RIP Mode

To enable and configure Router Information Protocol (RIP), use ROUTER RIP mode. For more information, see [Routing](#page-1484-0) [Information Protocol \(RIP\).](#page-1484-0)

To enter ROUTER RIP mode:

- 1. Verify that you are logged in to CONFIGURATION mode.
- 2. Enter the router rip command. The prompt changes to include conf-router rip.

<span id="page-59-0"></span>You can return to CONFIGURATION mode by using the exit command.

#### SPANNING TREE Mode

To enable and configure the Spanning Tree protocol, use SPANNING TREE mode. For more information, see [Spanning Tree](#page-1703-0) [Protocol \(STP\)](#page-1703-0).

To enter SPANNING TREE mode:

1. Verify that you are logged in to CONFIGURATION mode.

2. Enter the protocol spanning-tree *stp-id* command. The prompt changes to include conf-stp. You can return to CONFIGURATION mode by using the exit command.

SupportAssist Mode

To enable and configure the SupportAssist, use SupportAssist mode. For more information, see [SupportAssist](#page-1735-0).

1. Verify that you are logged in to CONFIGURATION mode.

2. Enter the support-assist command. The prompt changes to include conf-supportassist.

You can return to CONFIGURATION mode by using the exit command.

#### TRACE-LIST Mode

To configure a Trace list, use TRACE-LIST mode.

To enter TRACE-LIST mode:

1. Verify that you are logged in to CONFIGURATION mode.

2. Enter the ip trace-list command, and the name of the Trace list. The prompt changes to include conf-trace-acl. You can exit this mode by using the exit command.

#### VLT DOMAIN Mode

To enable and configure the VLT domain protocol, use VLT DOMAIN mode. For more information, see [Virtual Link Trunking](#page-1825-0) [\(VLT\).](#page-1825-0)

To enter VLT DOMAIN mode:

1. Verify that you are logged in to CONFIGURATION mode.

2. Enter the vlt domain command, and then the VLT domain number. The prompt changes to include conf-vlt-domain. You can return to CONFIGURATION mode by entering the exit command.

#### VRRP Mode

To enable and configure Virtual Router Redundancy Protocol (VRRP), use VRRP mode. For more information, see [Virtual Router](#page-1847-0) [Redundancy Protocol \(VRRP\).](#page-1847-0)

To enter VRRP mode:

- 1. To enable VRRP globally, verify that you are logged in to CONFIGURATION mode.
- 2. Enter the vrrp-group command, and then enter the VRRP group ID. The prompt changes to include conf-if*interface-type*-*slot/port*-vrid-*vrrp-group-id*.

## **Determining Chassis Mode**

Chassis mode in Dell Networking OS determines which hardware is being supported in an E-Series chassis.

Chassis mode is programmed into an electrically erasable programmable read-only memory (EEPROM) on the backplane of the chassis and the change takes place only after the chassis is rebooted. Configuring the appropriate chassis mode allows the system to use all the ports on the card and recognize all software features.

# **File Management**

This section contains command line interface (CLI) commands needed to manage the configuration files, as well as other file management commands.

#### **Topics:**

- boot system
- [cd](#page-61-0)
- [HTTP Copy via CLI](#page-62-0)
- [copy](#page-63-0)
- [delete](#page-65-0)
- [dir](#page-66-0)
- [format](#page-67-0)
- [fsck flash](#page-68-0)
- [mkdir](#page-69-0)
- [mount nfs](#page-69-0)
- [rmdir](#page-70-0)
- [rename](#page-71-0)
- [restore factory-defaults](#page-71-0)
- [show boot system](#page-74-0)
- [show bootvar](#page-74-0)
- [show file-systems](#page-75-0)
- [show os-version](#page-76-0)
- [show running-config](#page-77-0)
- [show startup-config](#page-81-0)
- [show version](#page-82-0)
- [upgrade system](#page-83-0)
- [upgrade](#page-85-0)

## **boot system**

Specify the location where the Dell EMC Networking OS image used to boot the system is stored.

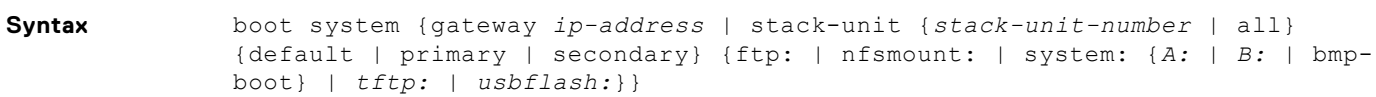

To return to the default boot sequence, use the no boot system command.

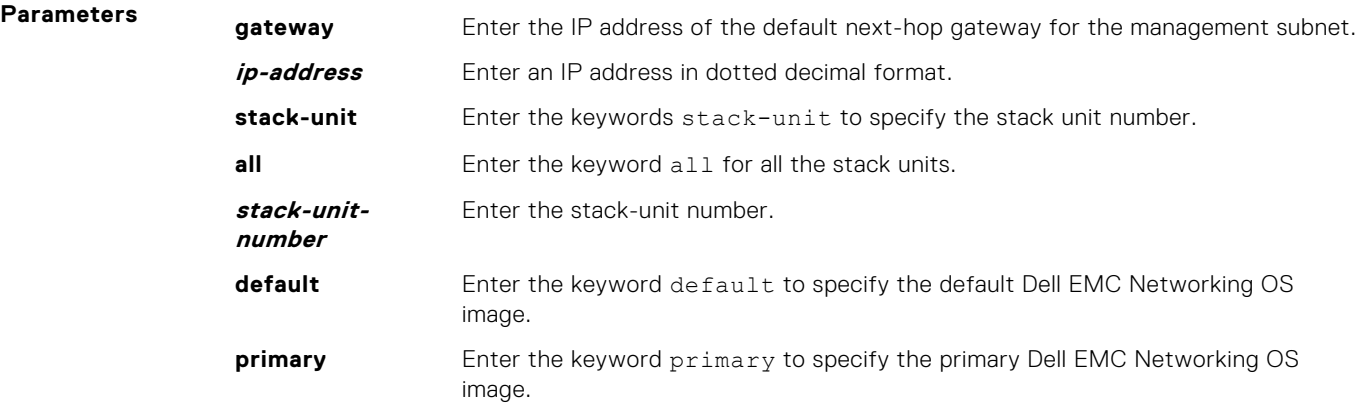

<span id="page-61-0"></span>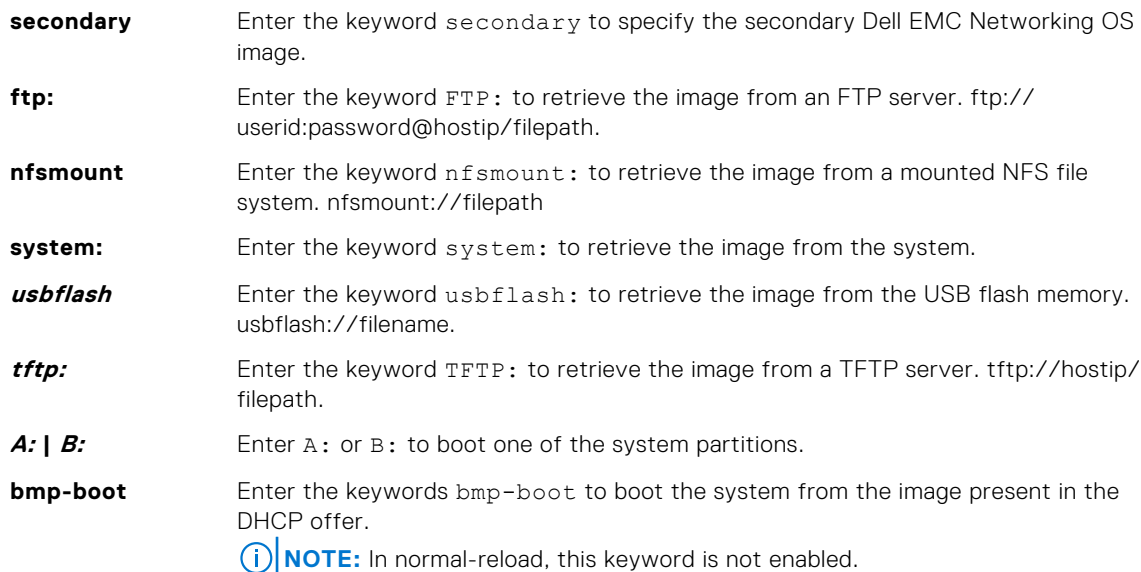

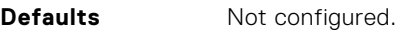

**Command Modes** CONFIGURATION

**Command History** This guide is platform-specific. For command information about other platforms, see the relevant *Dell EMC Networking OS Command Line Reference Guide*.

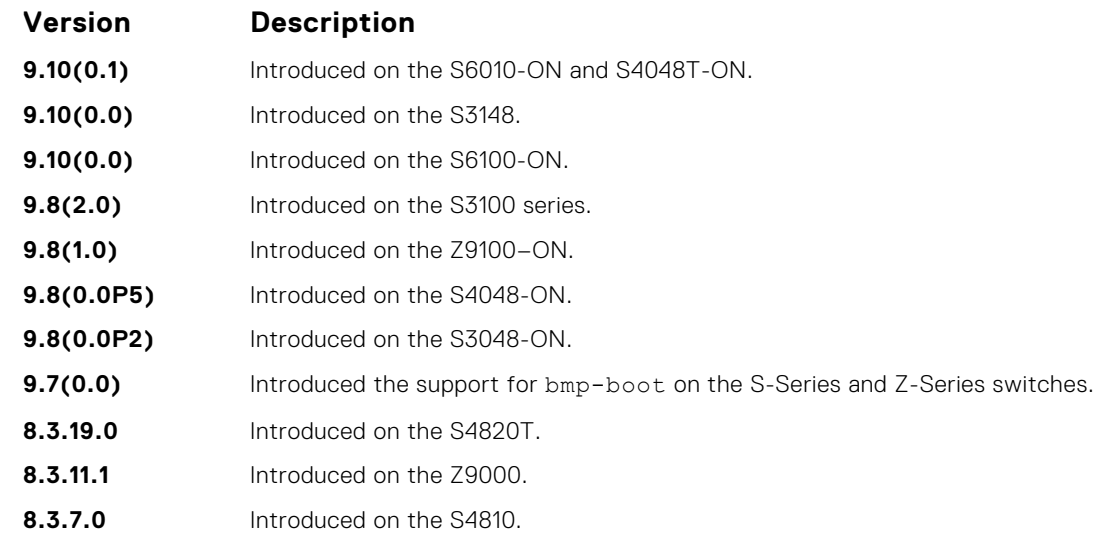

**Usage Information** To display these changes in the show bootvar command output, save the running configuration to the startup configuration (using the copy command) and reload system.

Use the bmp-boot keyword only when the device boots up from bare metal provisioning (BMP). For an industrial standard upgraded device, the Dell EMC Networking OS stores the image partition upgraded from the DHCP offer in the bmp-boot option.

### **cd**

Change to a different working directory.

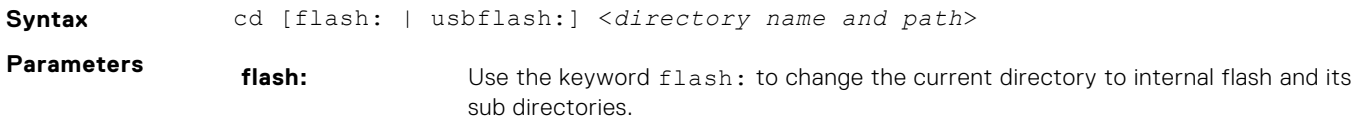

<span id="page-62-0"></span>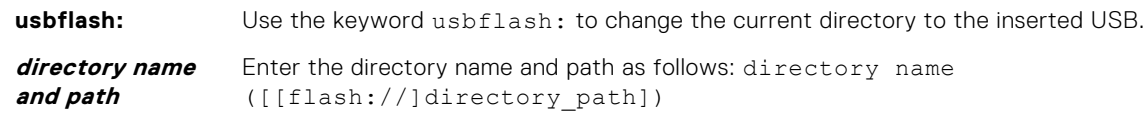

**NOTE:** The cd command without any arguments will change the current directory to flash:

#### **Command Modes** EXEC Privilege

**Command History** This guide is platform-specific. For command information about other platforms, see the relevant *Dell EMC Networking OS Command Line Reference Guide*.

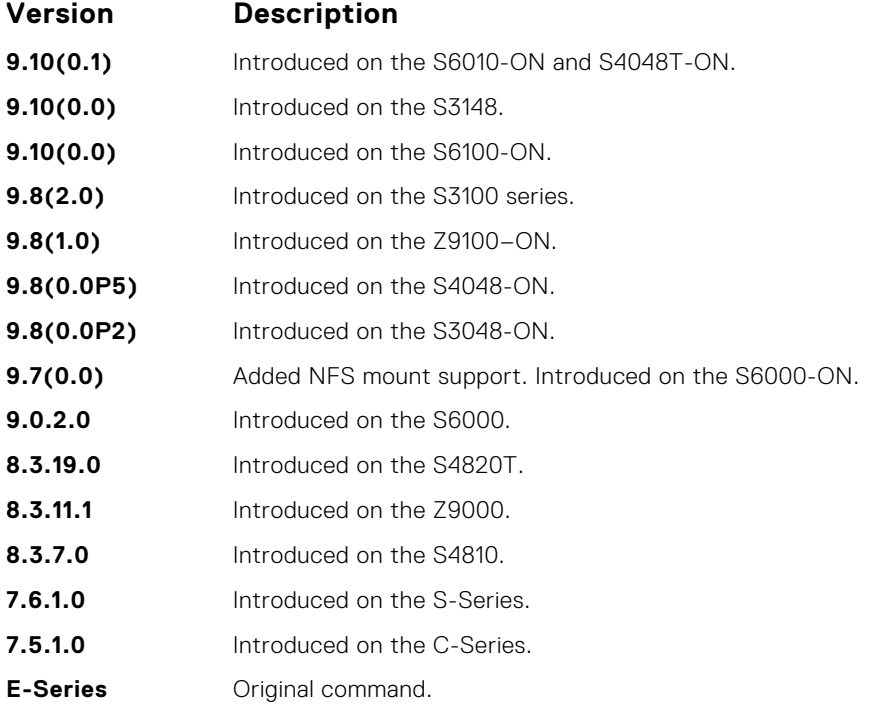

## **HTTP Copy via CLI**

Copy one file to another location. Dell Networking OS supports IPv4 and IPv6 addressing for FTP, TFTP, and SCP (in the *hostip* field).

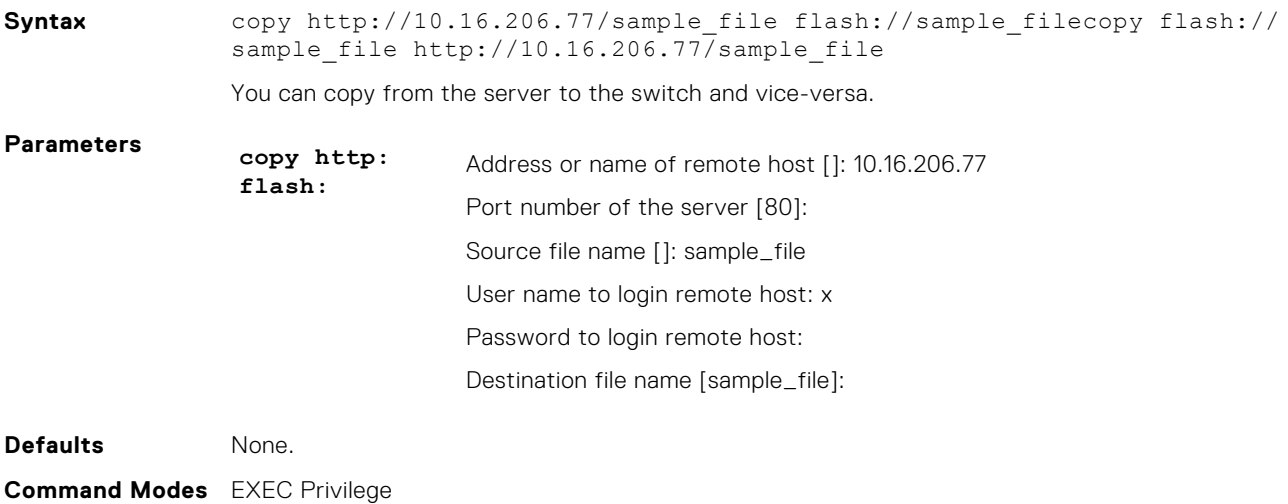

<span id="page-63-0"></span>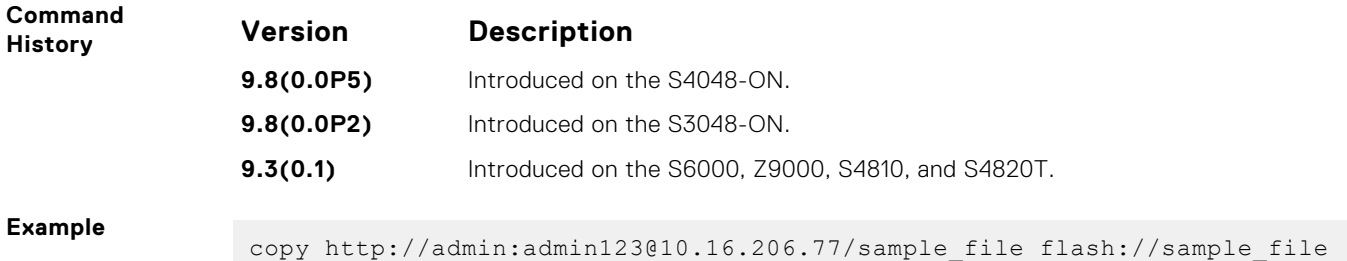

### **copy**

Copy one file to another location. Dell EMC Networking OS supports IPv4 and IPv6 addressing for FTP, HTTP, TFTP, and SCP (in the *hostip* field).

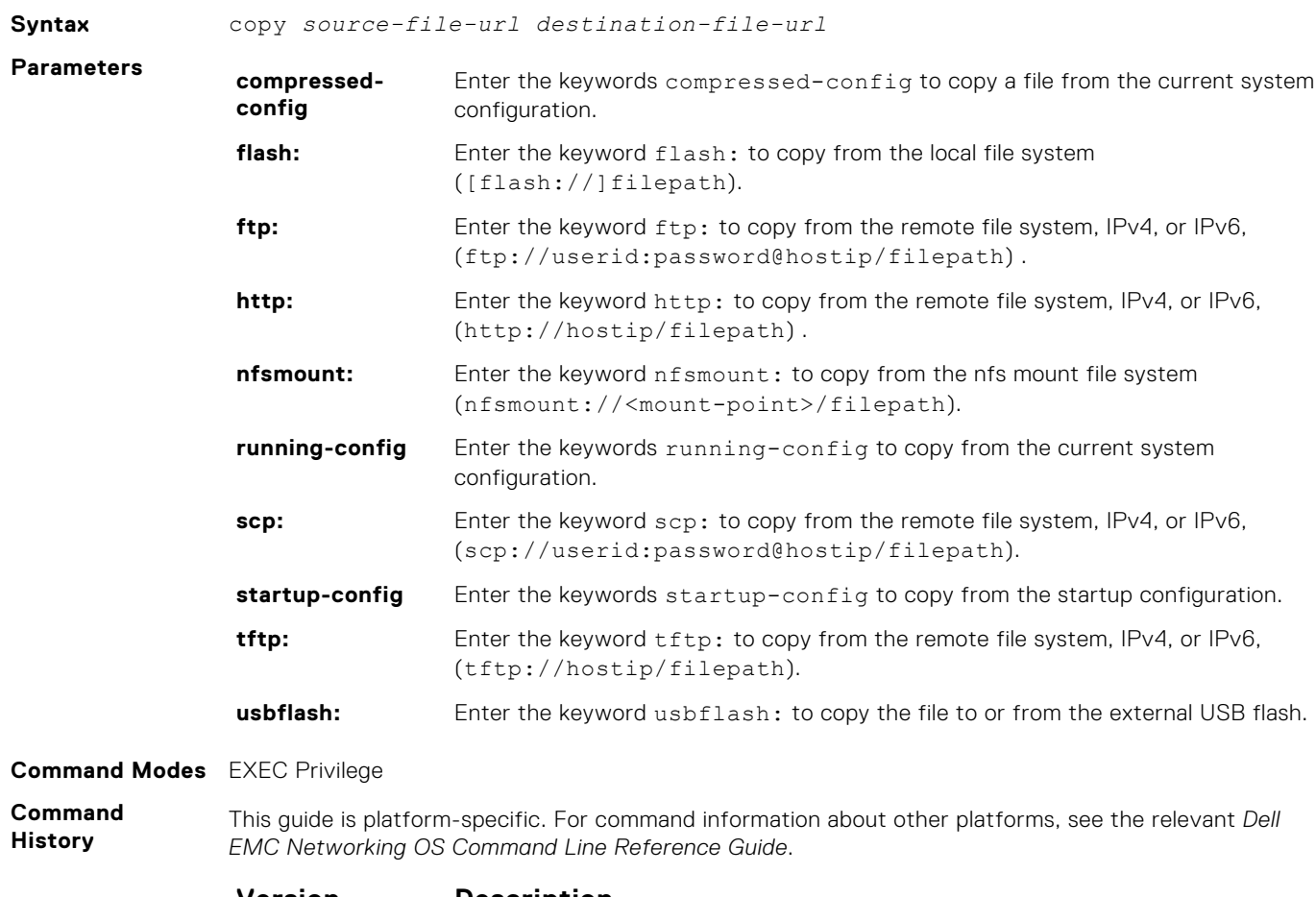

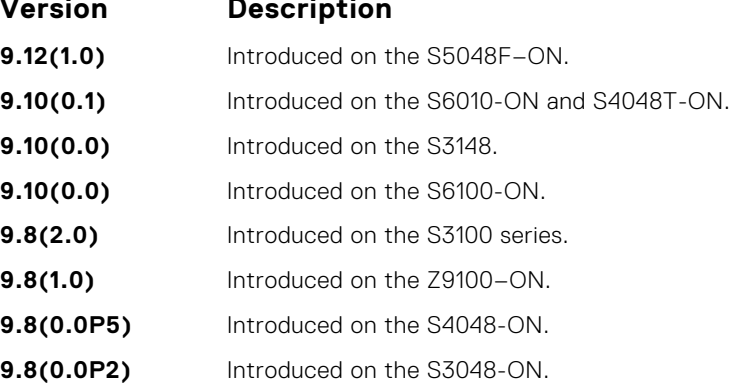

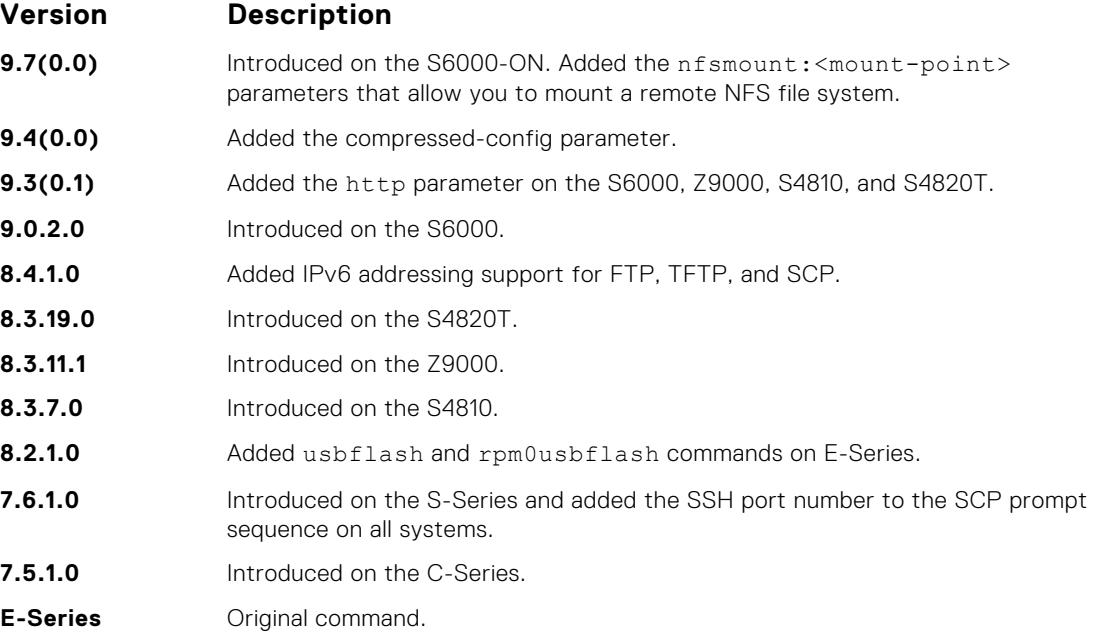

**Usage Information**

Dell EMC Networking OS supports a maximum of 100 files at the root directory level on both the internal and external flash.

When copying a file to a remote location (for example, using Secure Copy [SCP]), enter only the keywords and Dell EMC Networking OS prompts you for the rest of the information. For example, when using SCP, you can enter copy running-config scp: where running-config is the source and the target is specified in the ensuing prompts. Dell EMC Networking OS prompts you to enter any required information for the named destination — remote destination, destination filename, user ID, password, and so forth.

When you use the copy running-config startup-config command to copy the running configuration to the startup configuration file, Dell EMC Networking OS creates a backup file on the internal flash of the startup configuration.

When you load the startup configuration or a configuration file from a network server such as TFTP to the running configuration, the configuration is added to the running configuration. This does not replace the existing running configuration. Commands in the configuration file has precedence over commands in the running configuration.

Dell EMC Networking OS supports copying the running-configuration to a TFTP server, an FTP server, or a remote NFS file system. For example:

- copy running-config tftp:
- copy running-config ftp:
- copy running-config nfsmount://<mount-point>/filepath

You can compress the running configuration by grouping all the VLANs and the physical interfaces with the same property. You can store the operating configuration to the startup config in Compressed mode and perform an image downgrade without any configuration loss.

```
Example
```

```
DellEMC#copy running-config scp:
Address or name of remote host []: 192.168.1.1
Port number of the server [22]: 22
Destination file name [startup-config]:
User name to login remote host: username
Password to login remote host: 
!
4080 bytes successfully copied
DellEMC#
```
In this copy scp: flash: example, specifying SCP in the first position indicates that you need to specify the target in the ensuing prompts. Entering flash: in the second position indicates that the

<span id="page-65-0"></span>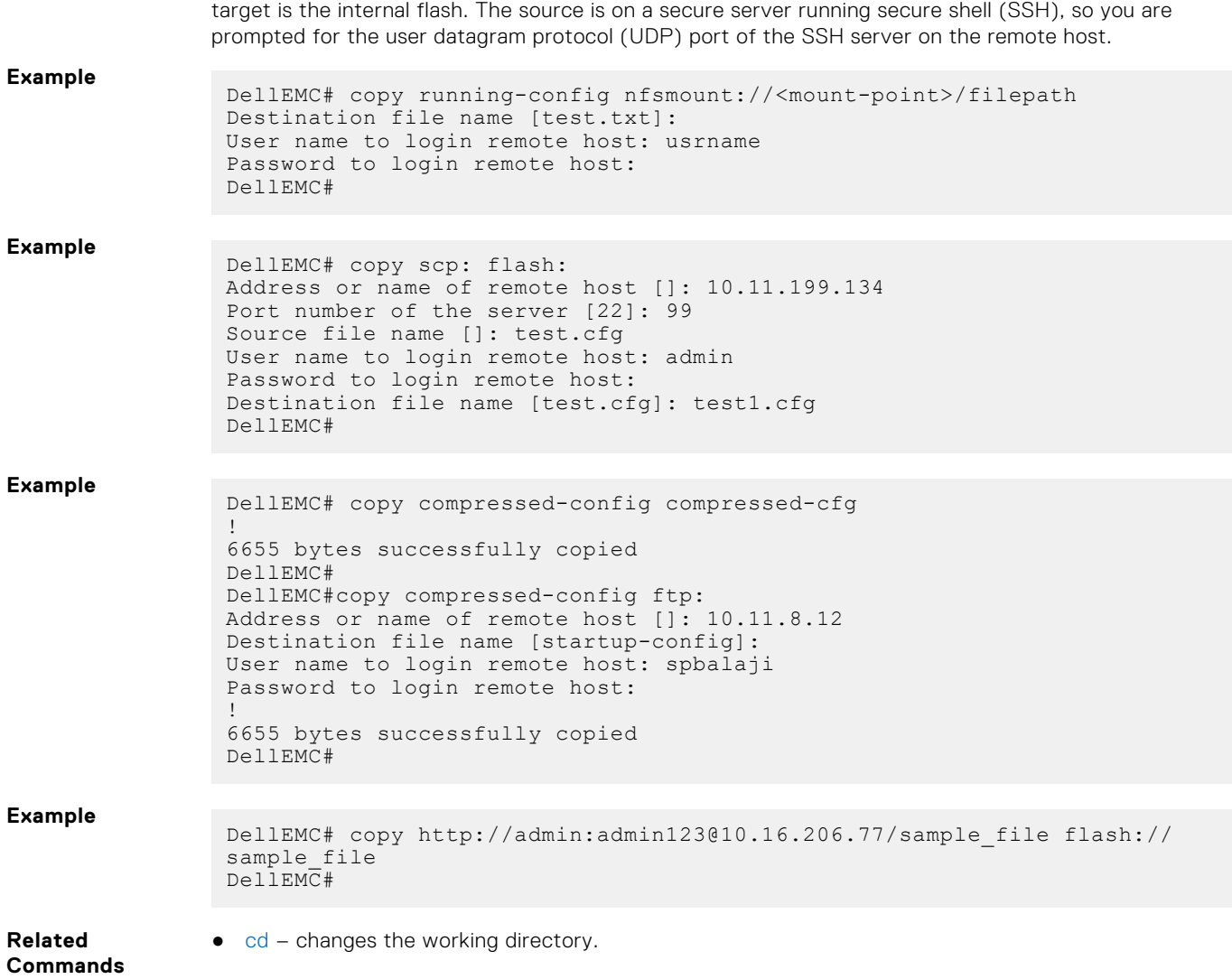

## **delete**

Delete a file from the flash. After deletion, files cannot be restored.

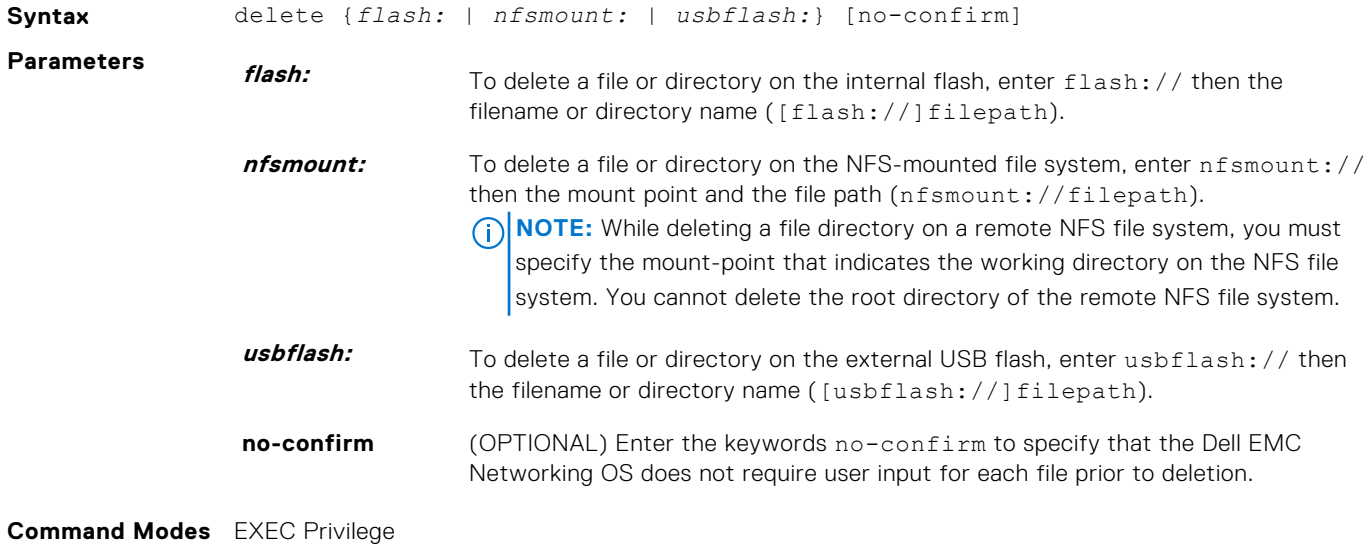

#### <span id="page-66-0"></span>**Command History**

This guide is platform-specific. For command information about other platforms, see the relevant *Dell EMC Networking OS Command Line Reference Guide*.

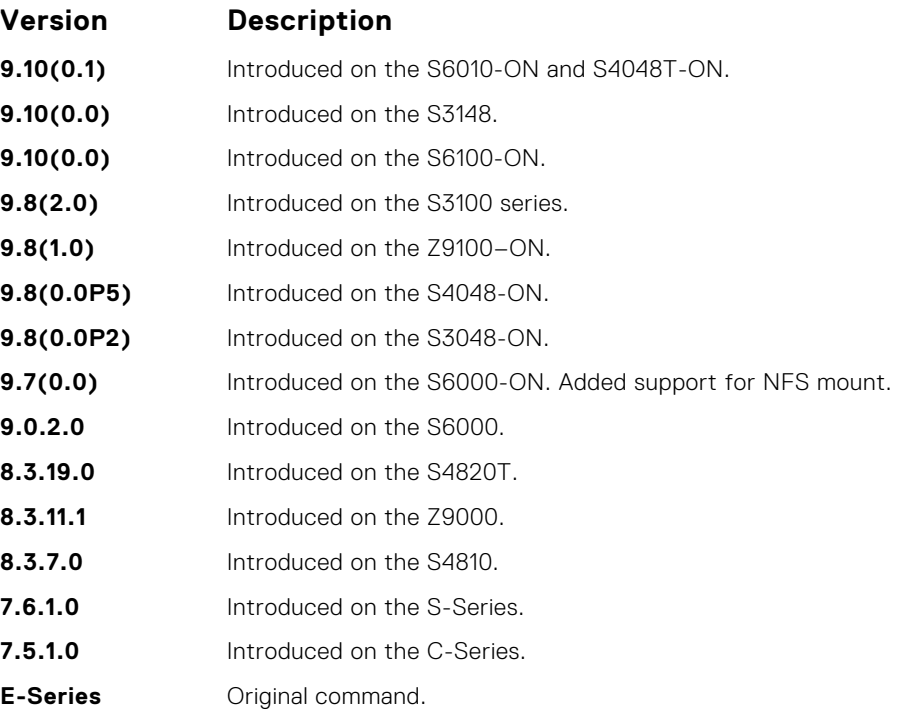

## **dir**

Display the files in a file system. The default is the current directory.

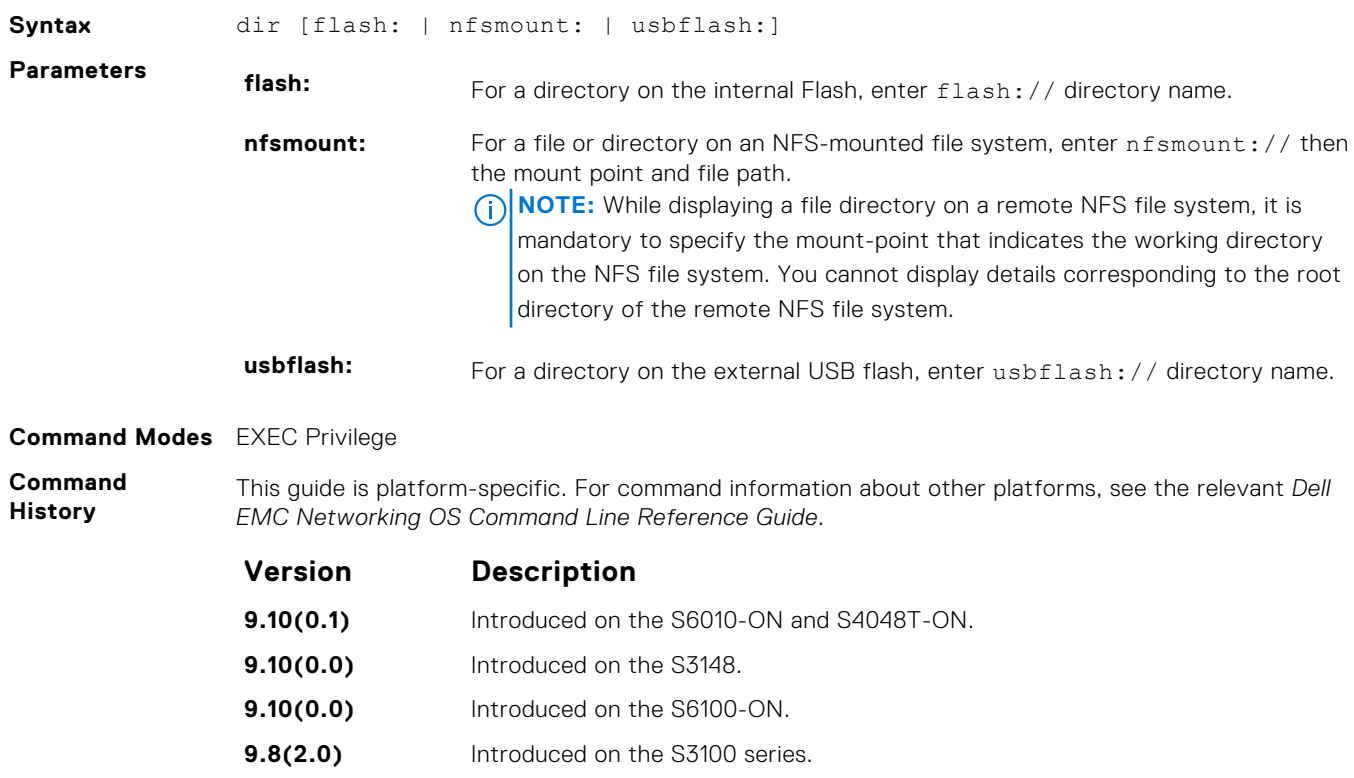

**9.8(1.0)** Introduced on the Z9100–ON.

<span id="page-67-0"></span>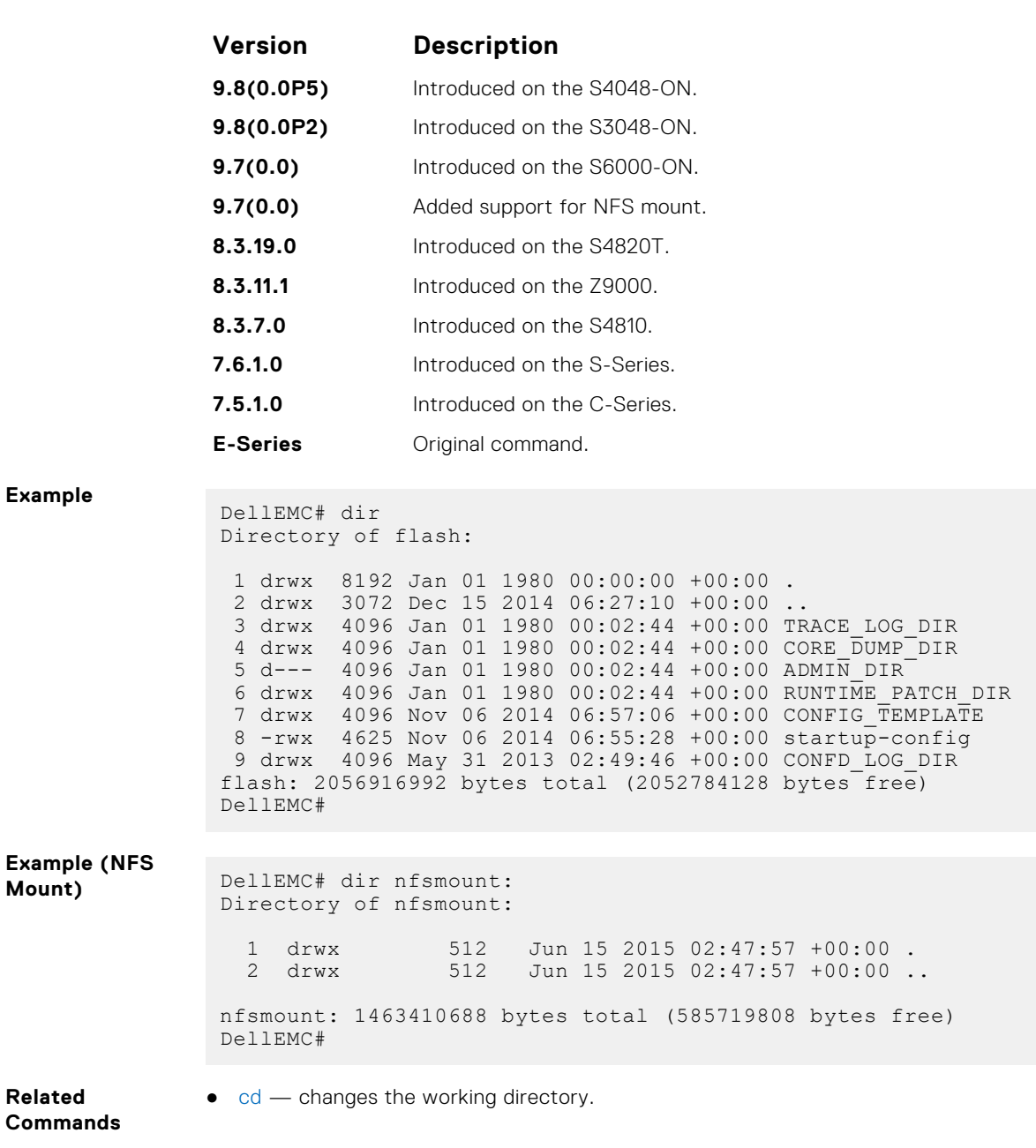

## **format**

**Mount)** 

**Related**

Erase all existing files and reformat the file system. After the file system is formatted, files cannot be restored.

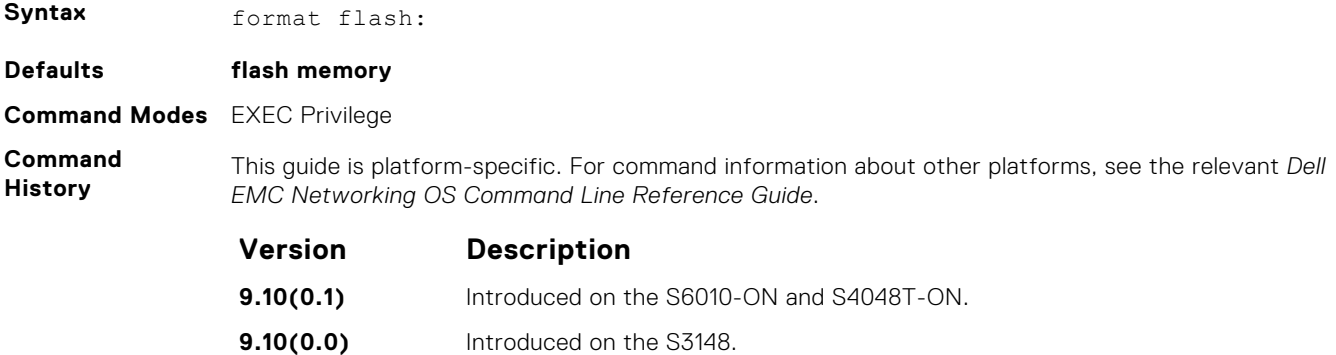

<span id="page-68-0"></span>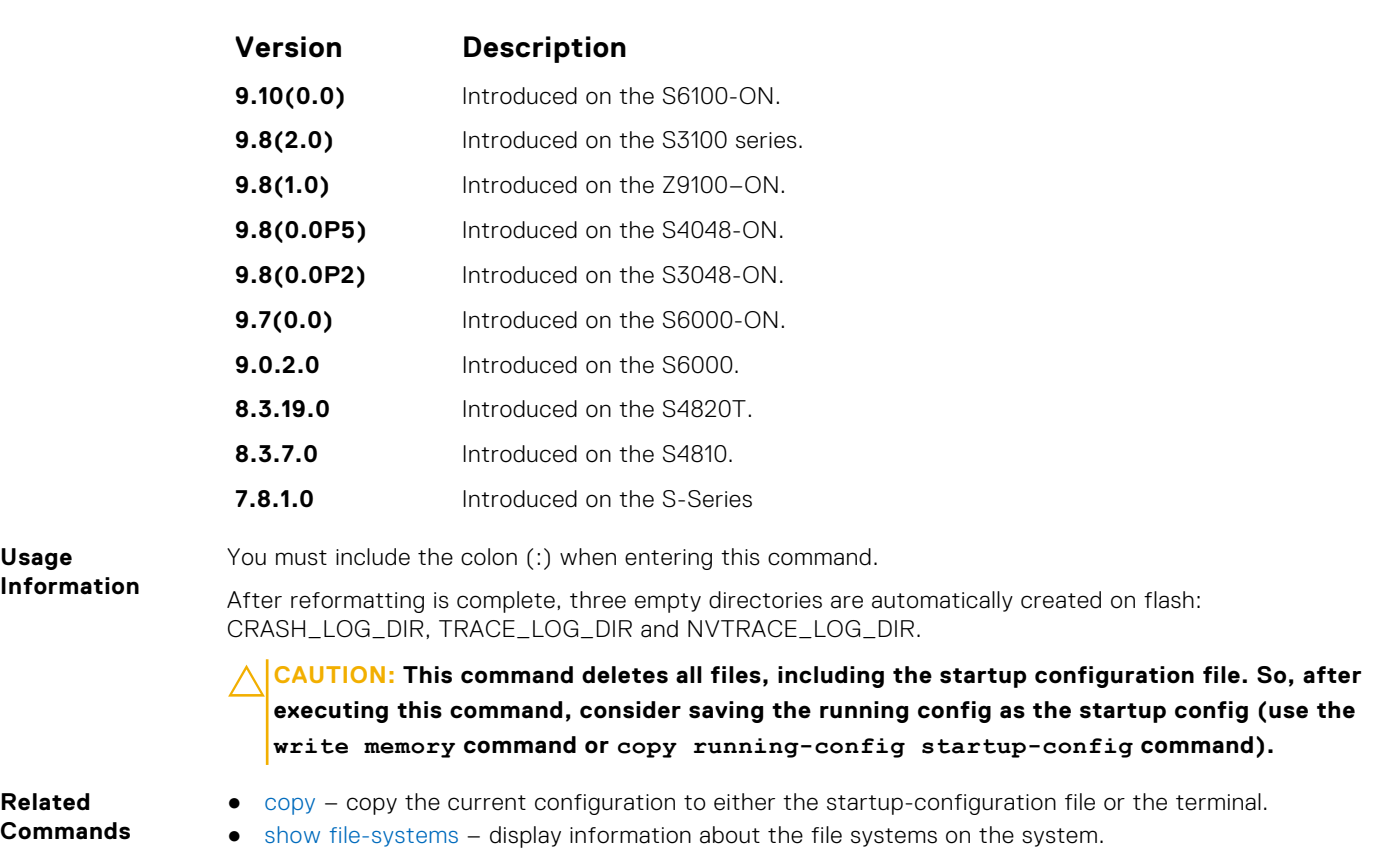

## **fsck flash**

Checks the flash file system for errors.

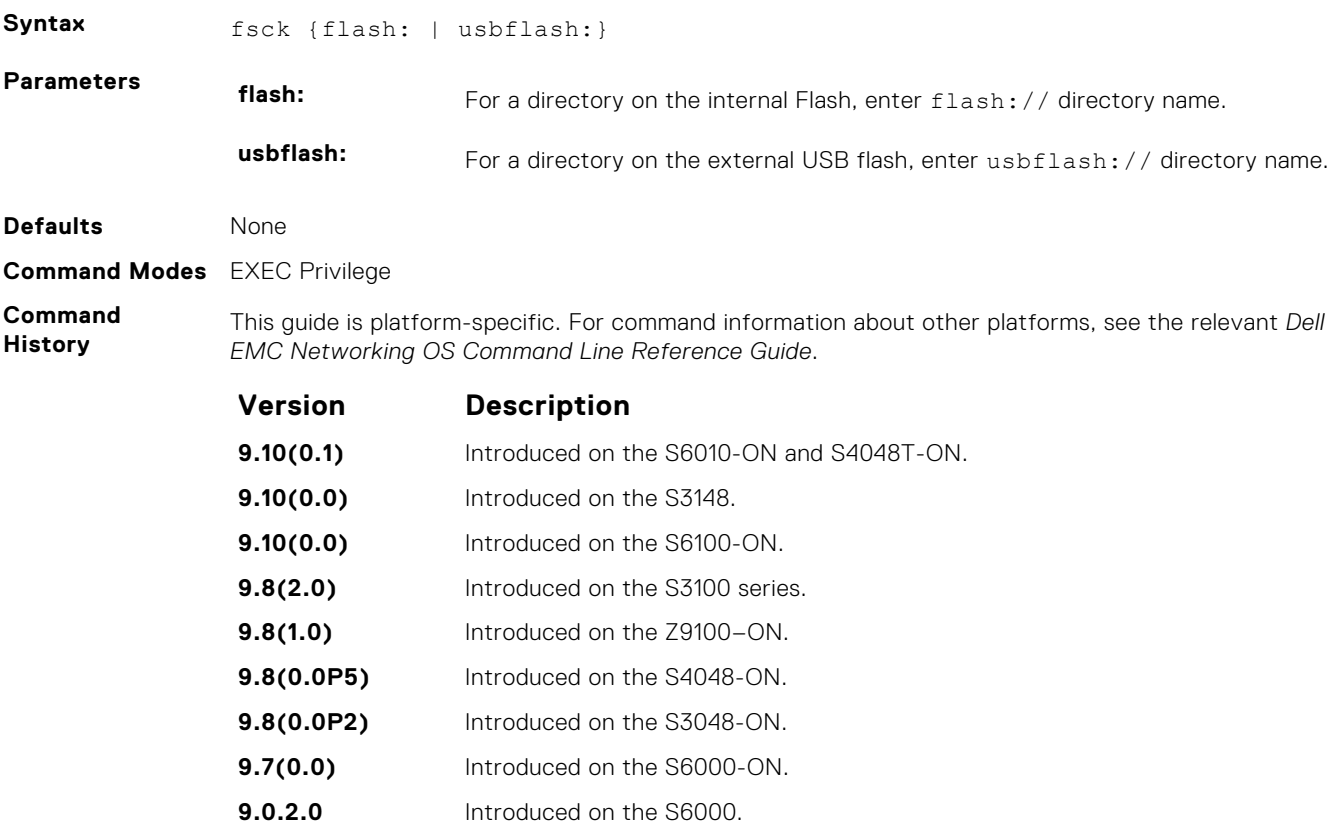

<span id="page-69-0"></span>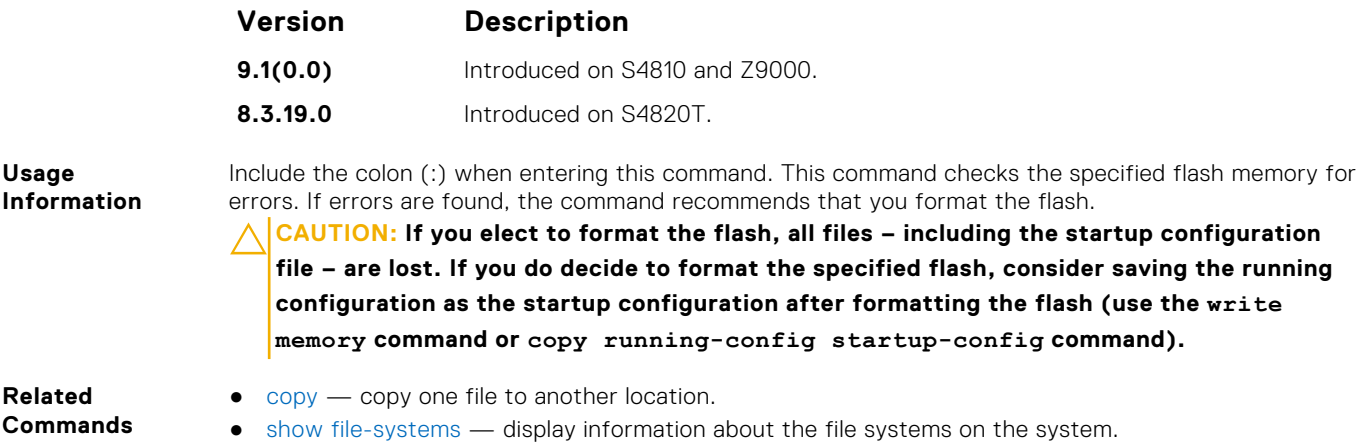

## **mkdir**

Creates a directory on the NFS mounted file system.

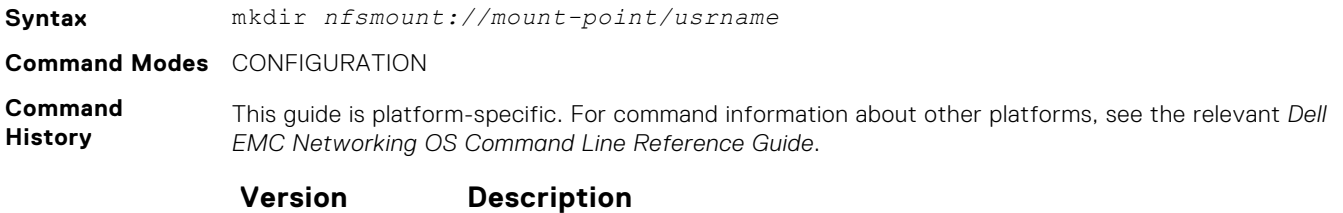

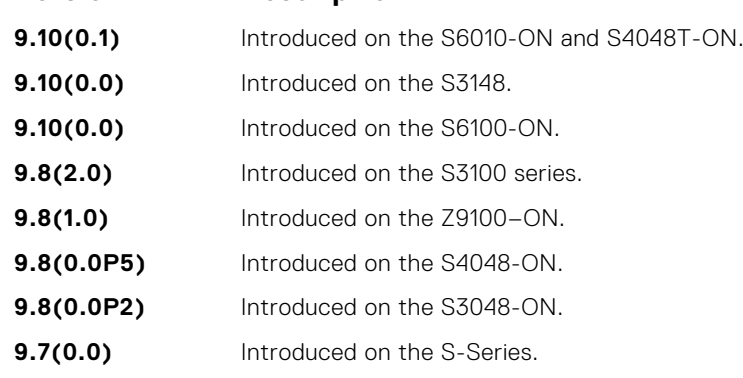

**Example**

DellEMC# mkdir nfsmount:/nfs-mountpoint/guest DellEMC#

**Related Commands** ● [rmdir](#page-70-0) — remove a directory.

## **mount nfs**

Mounts an NFS file system to a device.

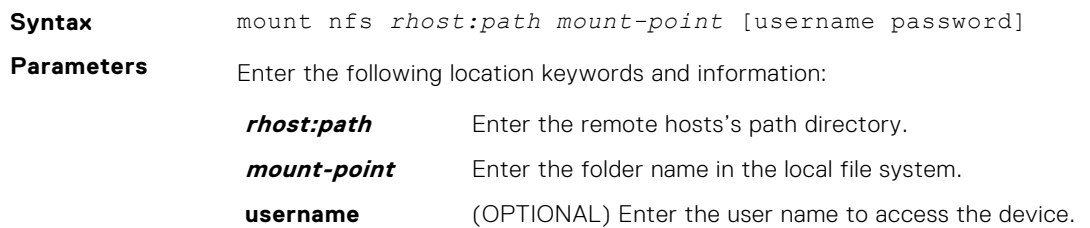

<span id="page-70-0"></span>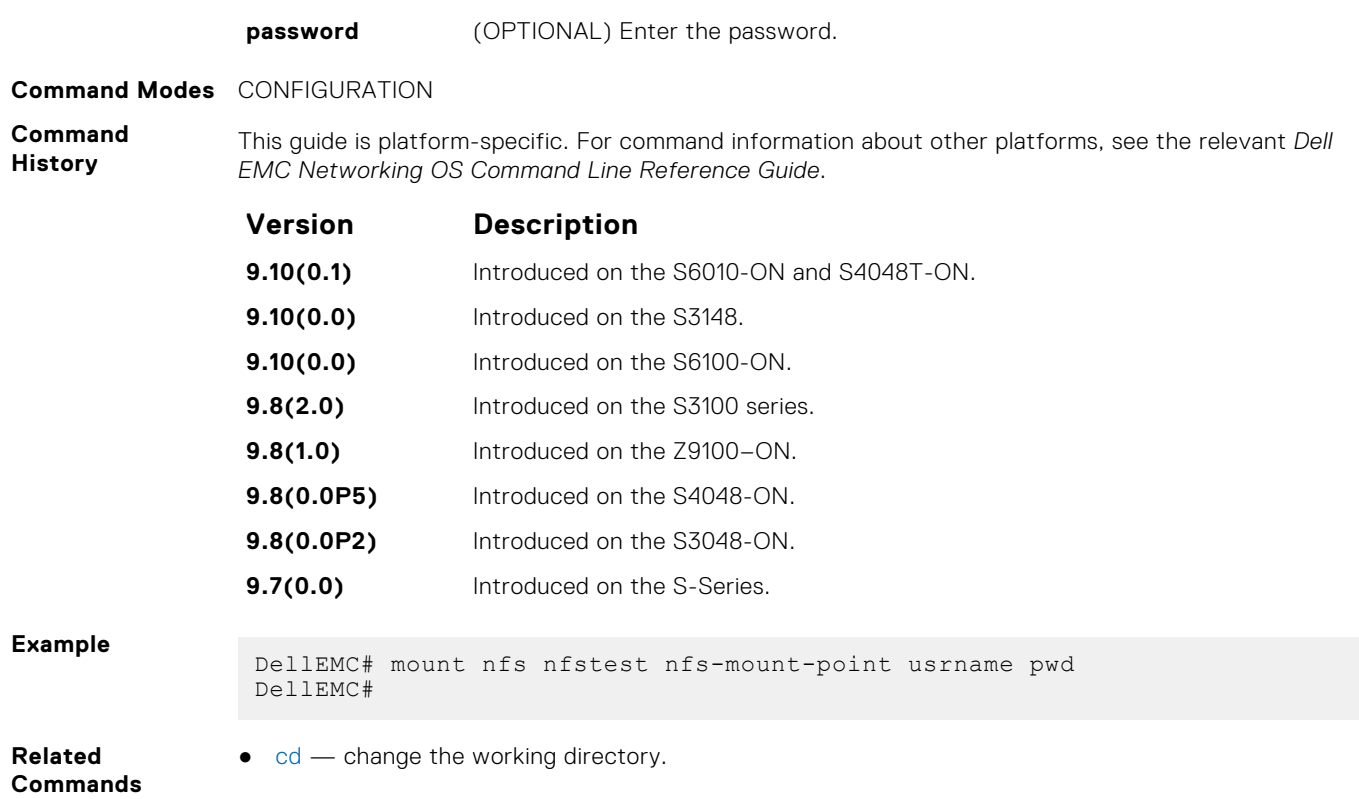

## **rmdir**

Removes a directory from the NFS mounted file system.

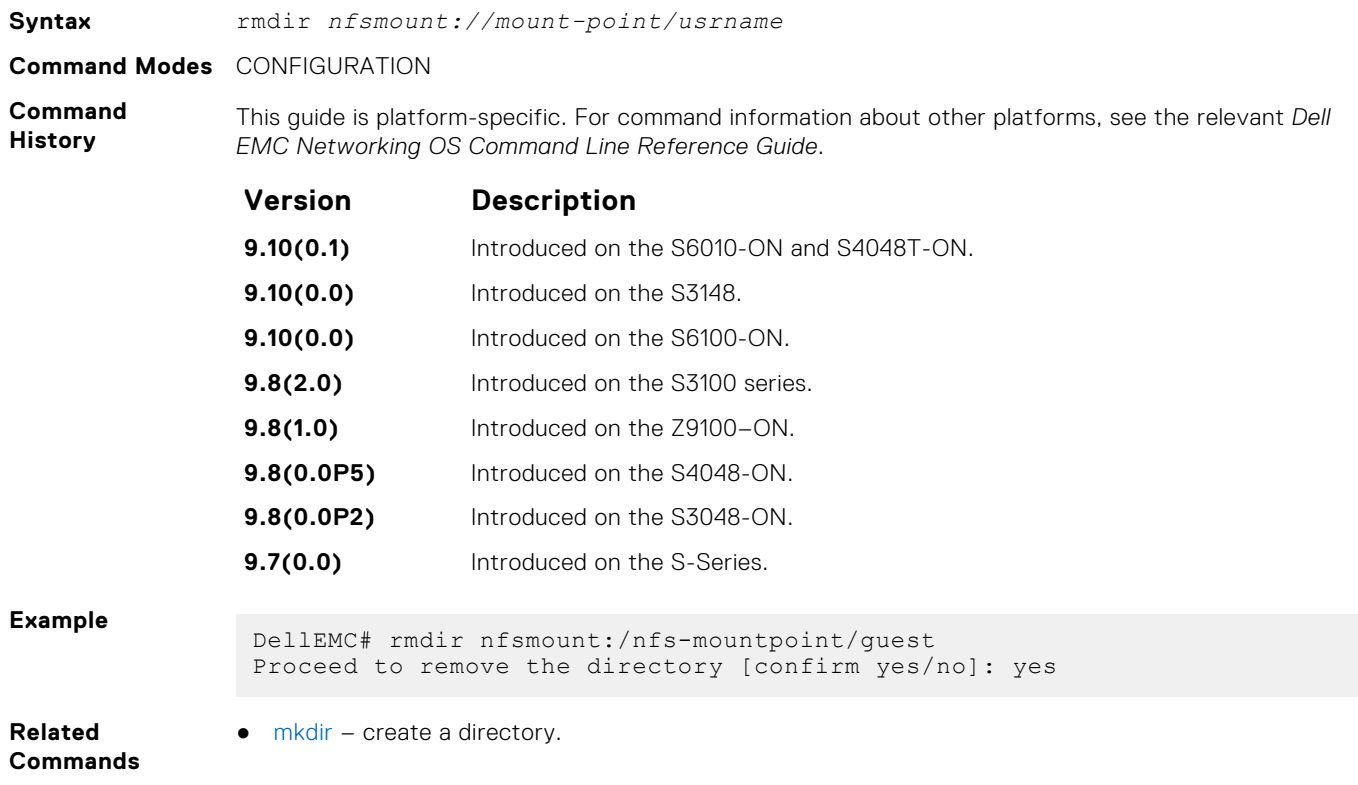

#### <span id="page-71-0"></span>**rename**

Rename a file in the local file system.

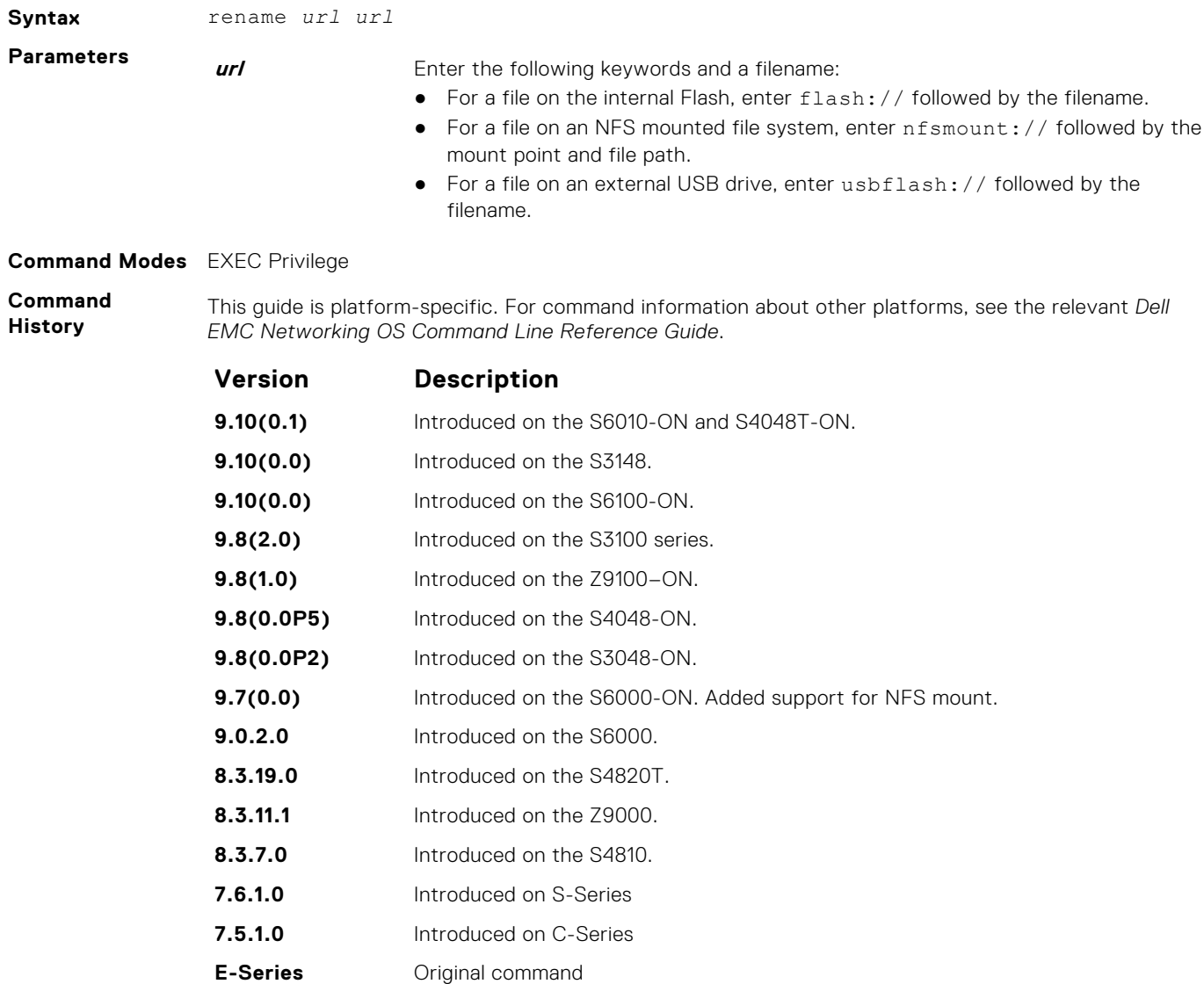

## **restore factory-defaults**

Restore factory defaults.

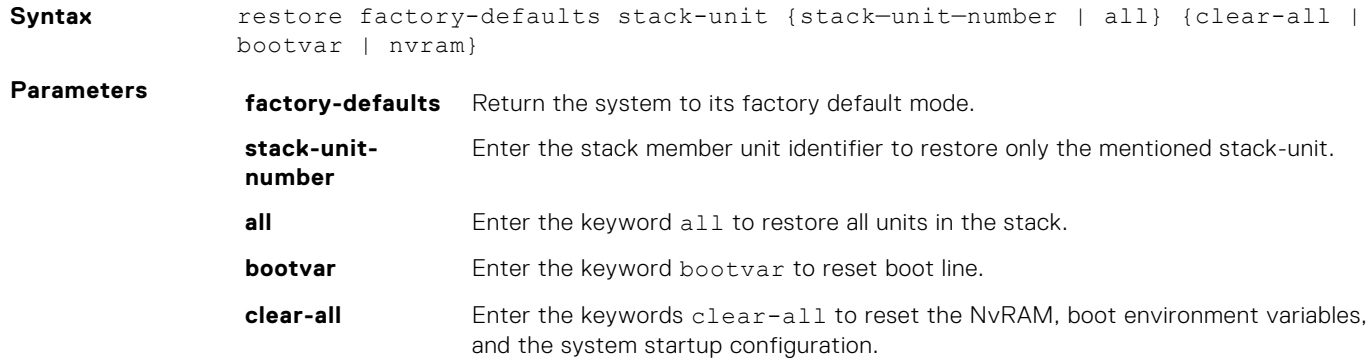
**nvram** Enter the keyword nvram to reset the NvRAM only.

#### **Command Modes** EXEC Privilege

**Command History**

This guide is platform-specific. For command information about other platforms, see the relevant *Dell EMC Networking OS Command Line Reference Guide*.

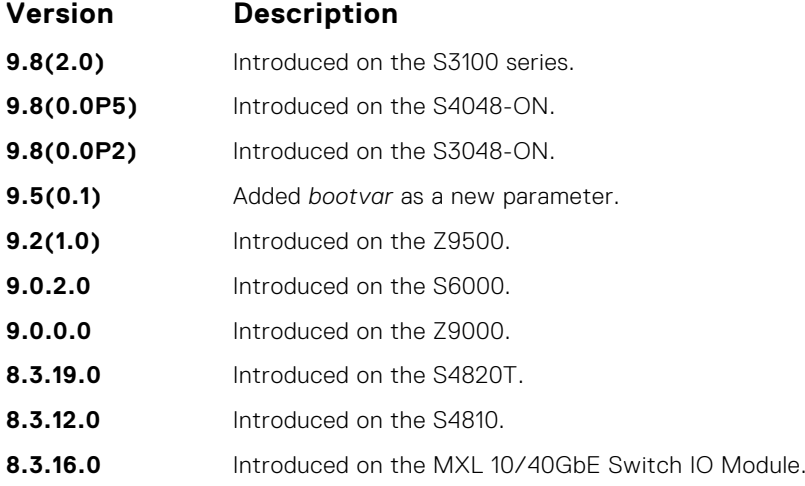

#### **Usage Information**

Restoring factory defaults deletes the existing startup configuration and all persistent settings (stacking, fan-out, and so forth).

When restoring all units in a stack, all the units in the stack are placed into stand-alone mode.

When restoring a single unit in a stack, that unit placed in stand-alone mode. No other units in the stack are affected.

When restoring units in stand-alone mode, the units remain in stand-alone mode after the restoration. After the restore is complete, the units power cycle immediately.

### **CAUTION: There is no undo for this command.**

Following are the factory-default environment variables:

- baudrate
- primary\_boot
- secondary boot
- default\_boot
- ipaddr
- gatewayip
- netmask
- macaddr
- mgmtautoneg
- mgmtspeed100
- mgmtfullduplex

Each boot path variable (primary\_boot, secondary\_boot, and default\_boot) is further split into the following three independent variables:

- primary\_server, primary\_file, and primary\_type
- secondary\_server, secondary\_file, and secondary\_type
- default\_server, default\_file, and default\_type

**NOTE:** For information on the default values that these variables take, refer to the Restoring Œ *Factory Default Environment Variables* section in the *Dell EMC Networking OS Configuration guide.*

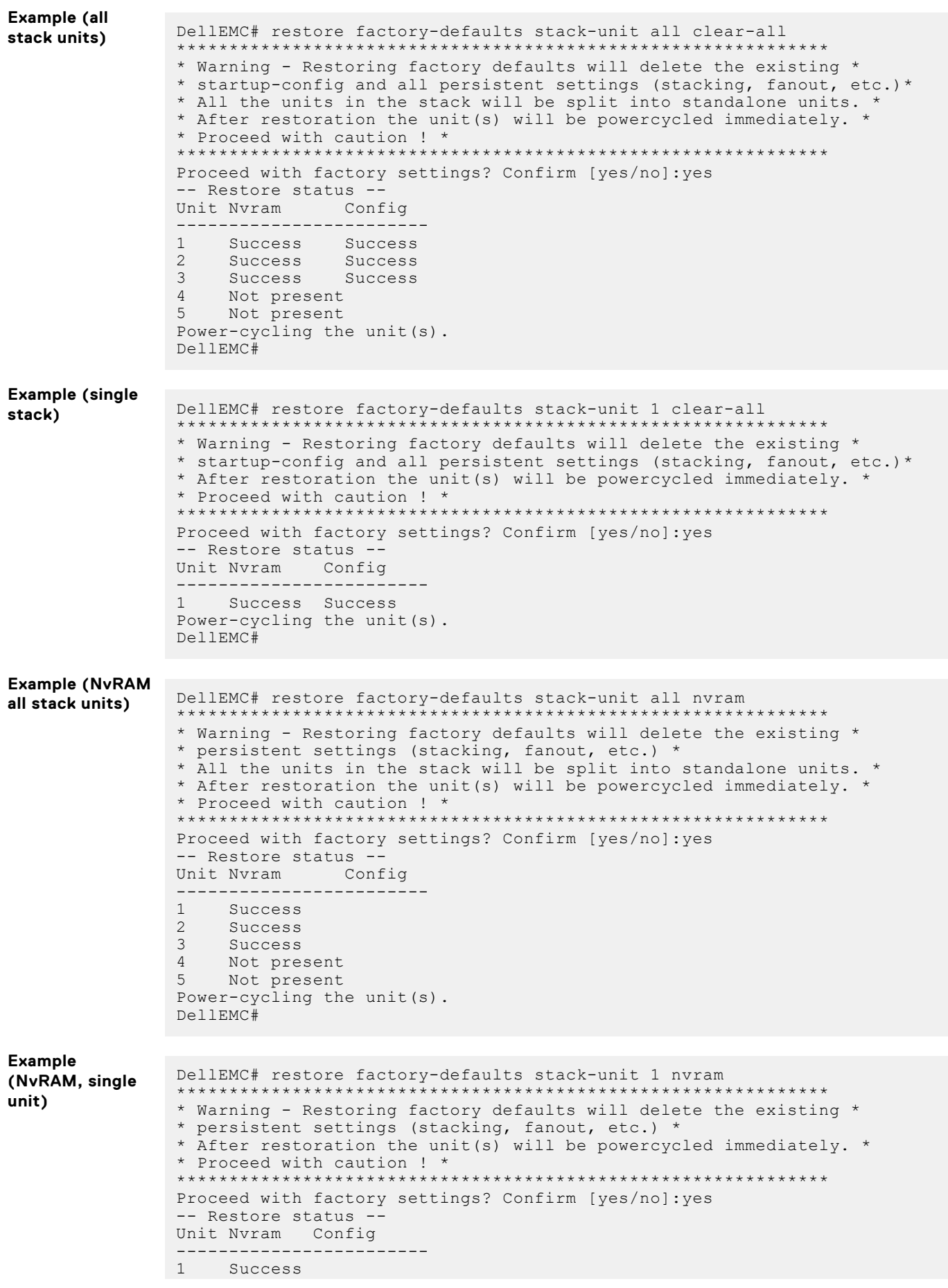

```
Power-cycling the unit(s).
DellEMC#
```
# **show boot system**

Displays information about boot images currently configured on the system.

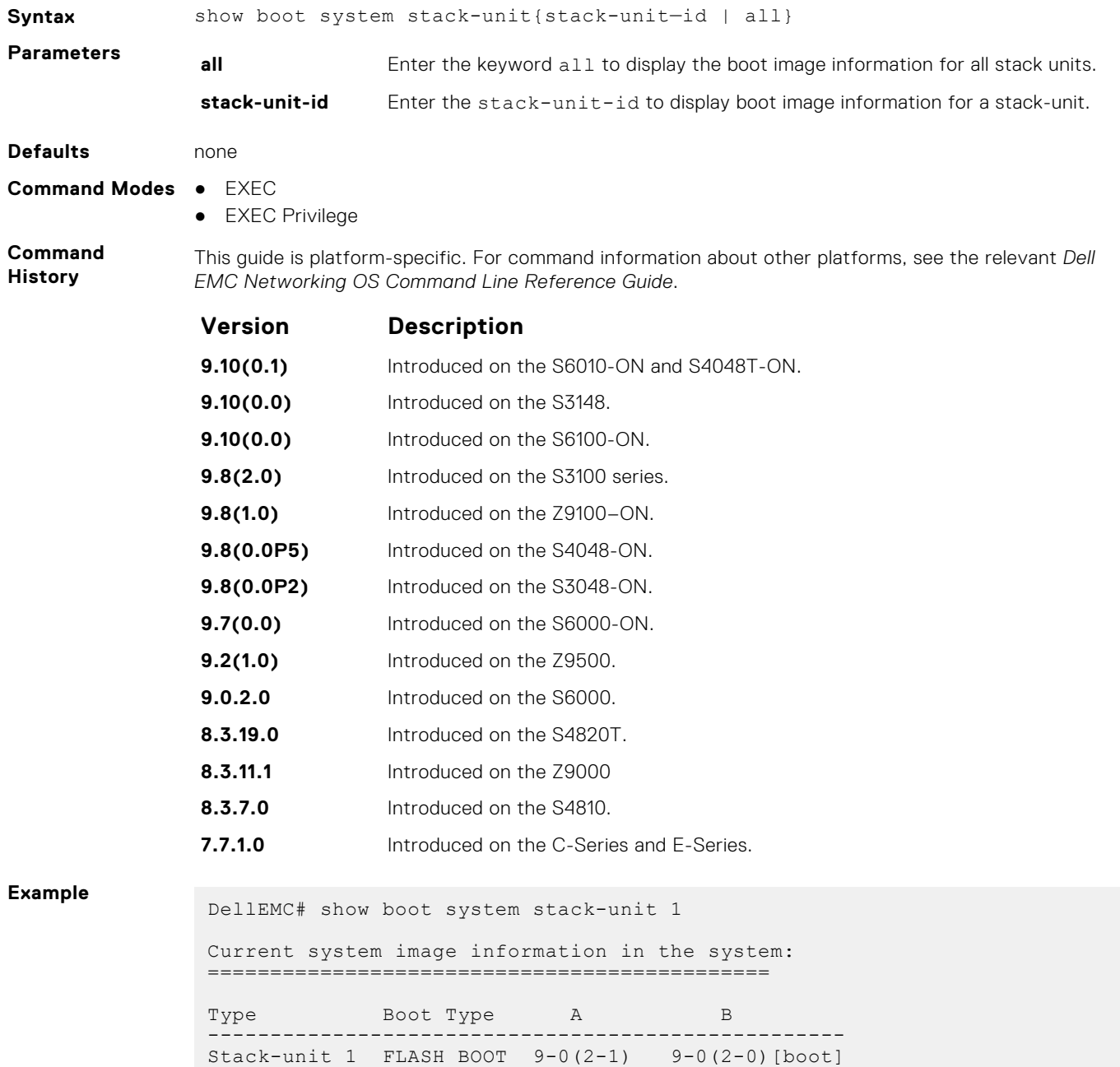

# **show bootvar**

Display the variable settings for the boot parameters.

DellEMC#

Syntax show bootvar

#### **Command Modes** EXEC Privilege

**Command History**

This guide is platform-specific. For command information about other platforms, see the relevant *Dell EMC Networking OS Command Line Reference Guide*.

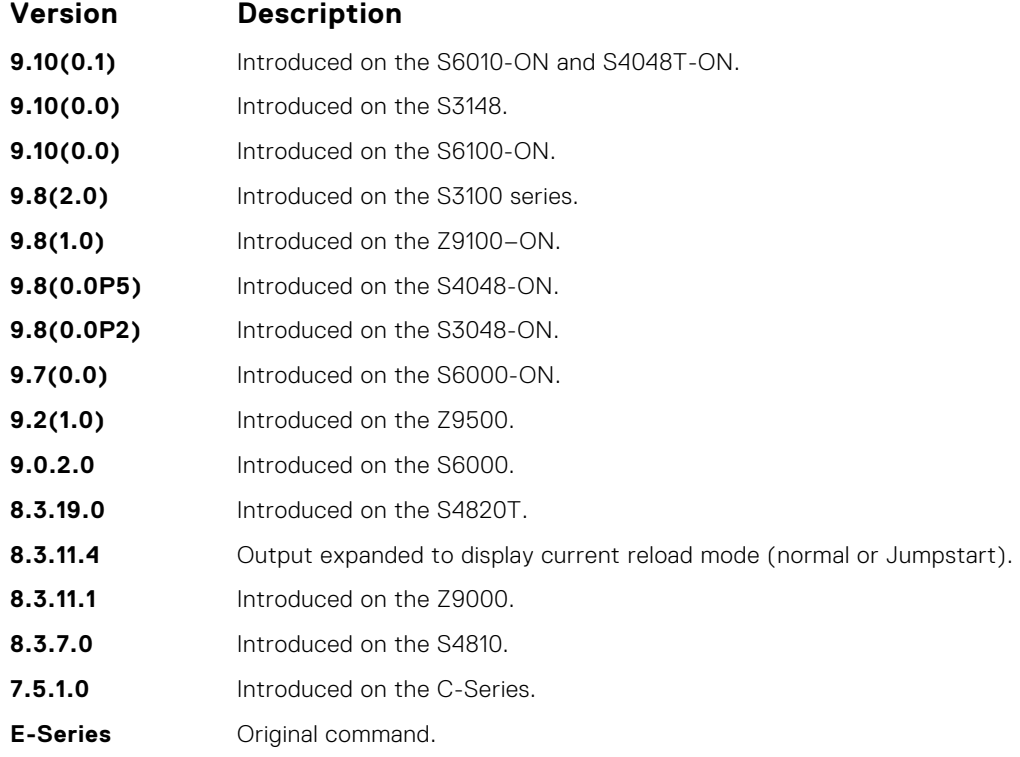

#### **Example**

DellEMC# show bootvar PRIMARY IMAGE FILE = system://B SECONDARY IMAGE FILE = tftp://10.16.127.35/Dell-SI-9-0-2-0.bin DEFAULT IMAGE FILE = system://A LOCAL CONFIG FILE = variable does not exist PRIMARY HOST CONFIG FILE = variable does not exist SECONDARY HOST CONFIG FILE = variable does not exist PRIMARY NETWORK CONFIG FILE = variable does not exist SECONDARY NETWORK CONFIG FILE = variable does not exist CURRENT IMAGE FILE = system://B CURRENT CONFIG FILE 1 = flash://startup-config CURRENT CONFIG FILE 2 = variable does not exist CONFIG LOAD PREFERENCE = local first BOOT INTERFACE GATEWAY IP ADDRESS = 10.16.132.254 Reload Mode = normal-reload DellEMC#

## **show file-systems**

Display information about the file systems on the system.

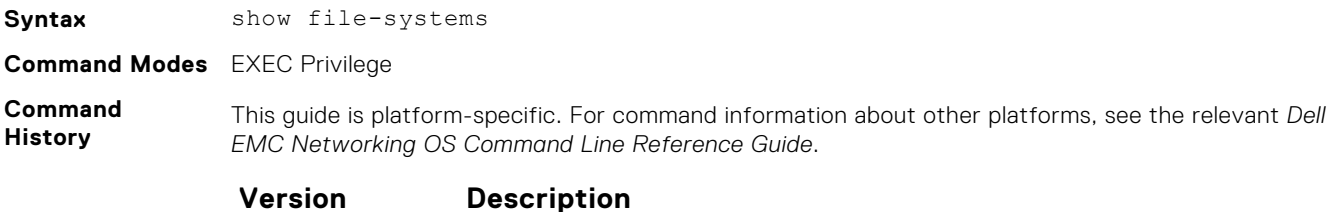

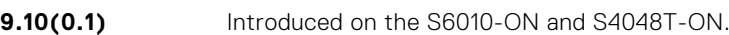

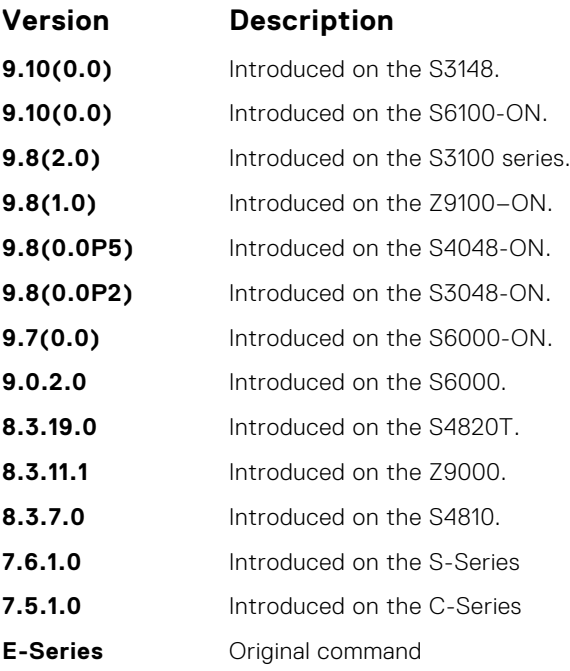

**Example**

DellEMC#show file-systems

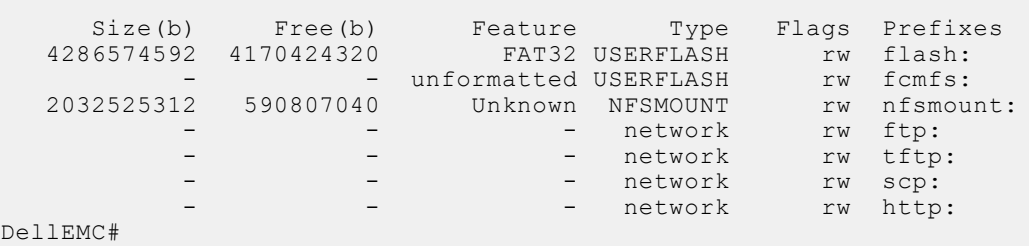

**Command Fields Field Description size(b)** Lists the size (in bytes) of the storage location. If the location is remote, no size is listed. **Free(b)** Lists the available size (in bytes) of the storage location. If the location is remote, no size is listed. **Feature** Displays the formatted DOS version of the device. **Type** Displays the type of storage. If the location is remote, the word network is listed. **Flags** Displays the access available to the storage location. The following letters indicate the level of access:  $\bullet$   $r =$  read access  $\bullet$   $w =$  write access **Prefixes Displays the name of the storage location.** 

**Related Commands** ● [format flash](#page-67-0) – erases all the existing files and reformats the file system in the internal flash memory.

# **show os-version**

Display the release and software image version information of the image file specified.

**Syntax** show os-version [*file-url*]

<span id="page-77-0"></span>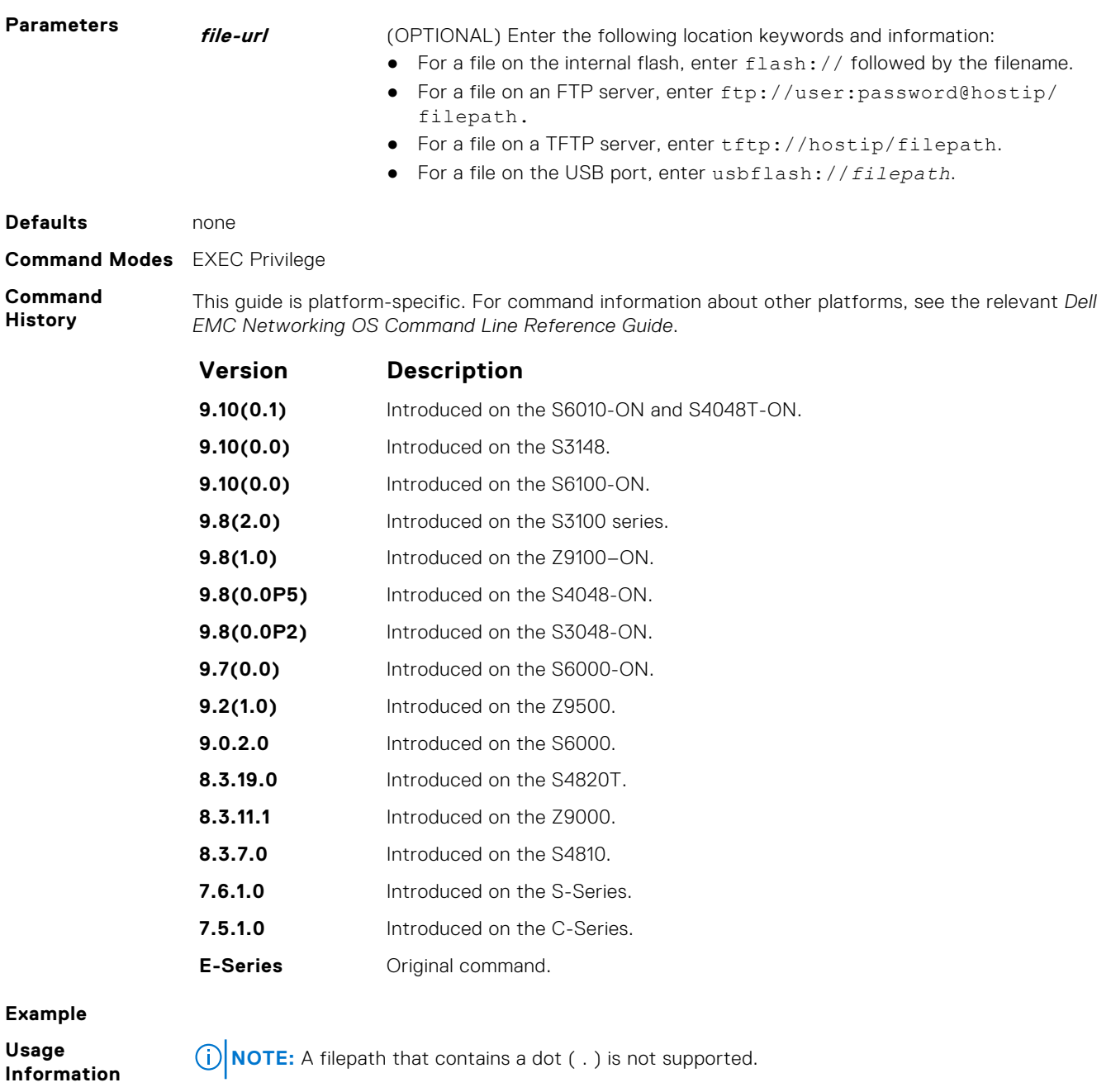

# **show running-config**

Display the current configuration and display changes from the default values.

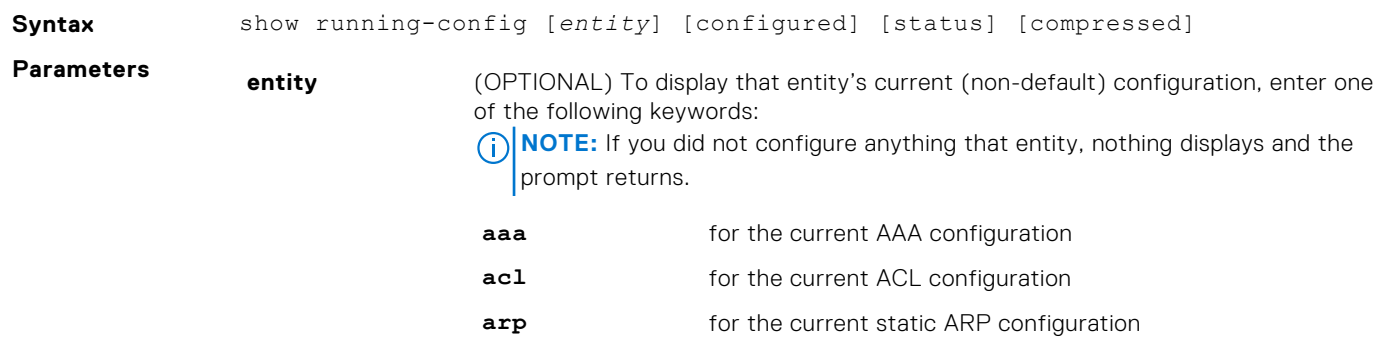

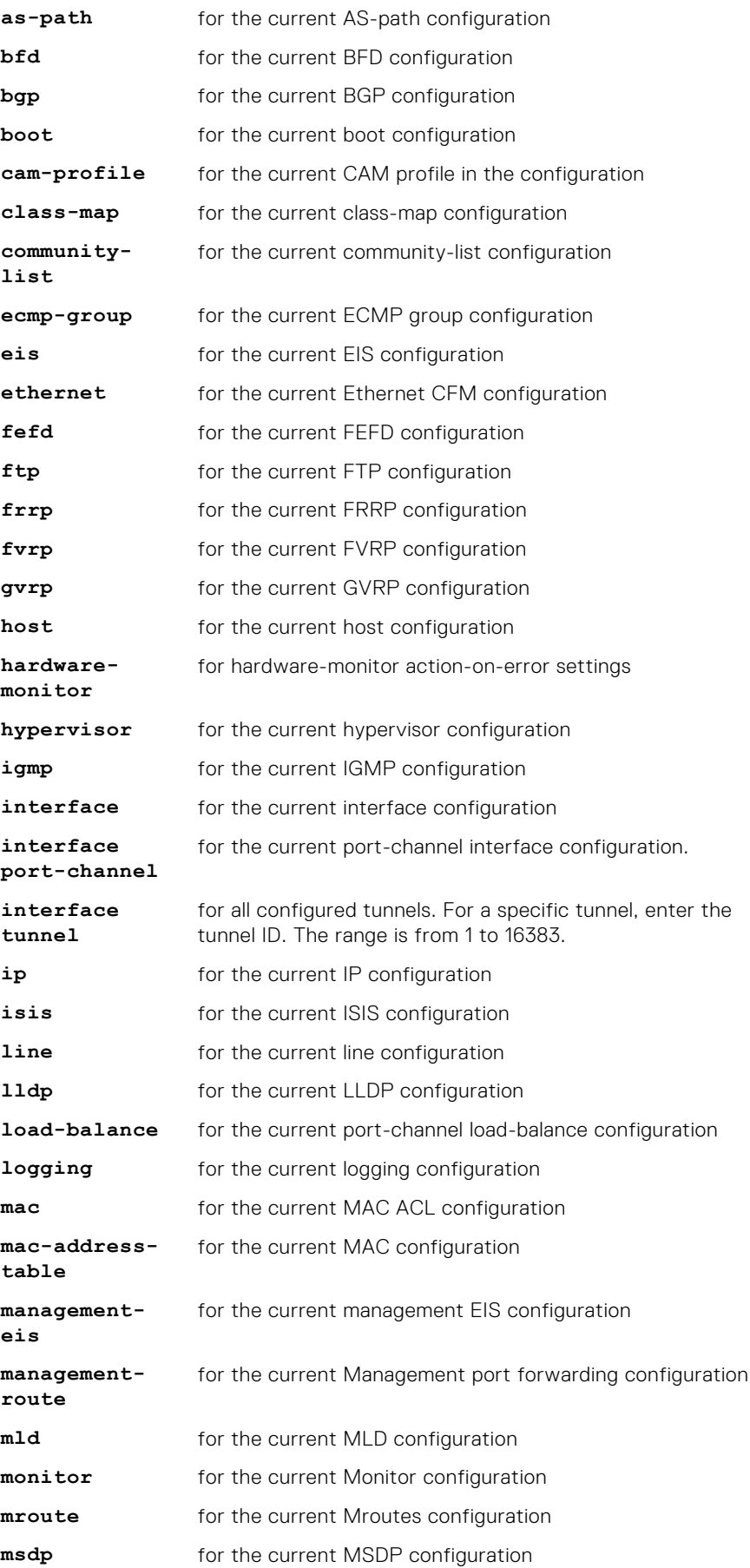

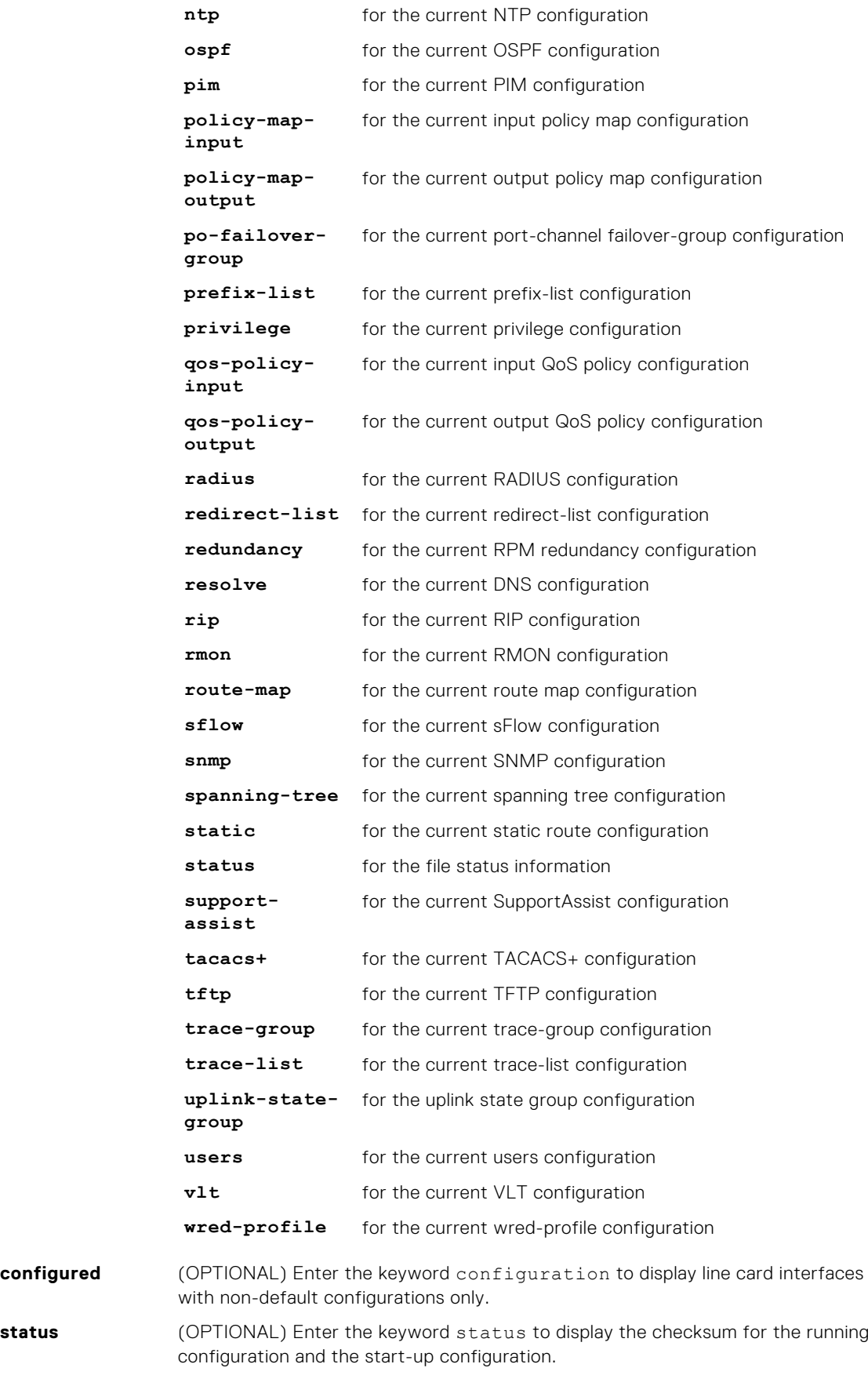

**compressed** (Optional) Enter the keyword compressed to display the compressed group configuration. Displays the compressed configuration by grouping all similar configurations. The compression is done only for interface related configurations.

#### **Command Modes** EXEC Privilege

**Command History**

This guide is platform-specific. For command information about other platforms, see the relevant *Dell EMC Networking OS Command Line Reference Guide*.

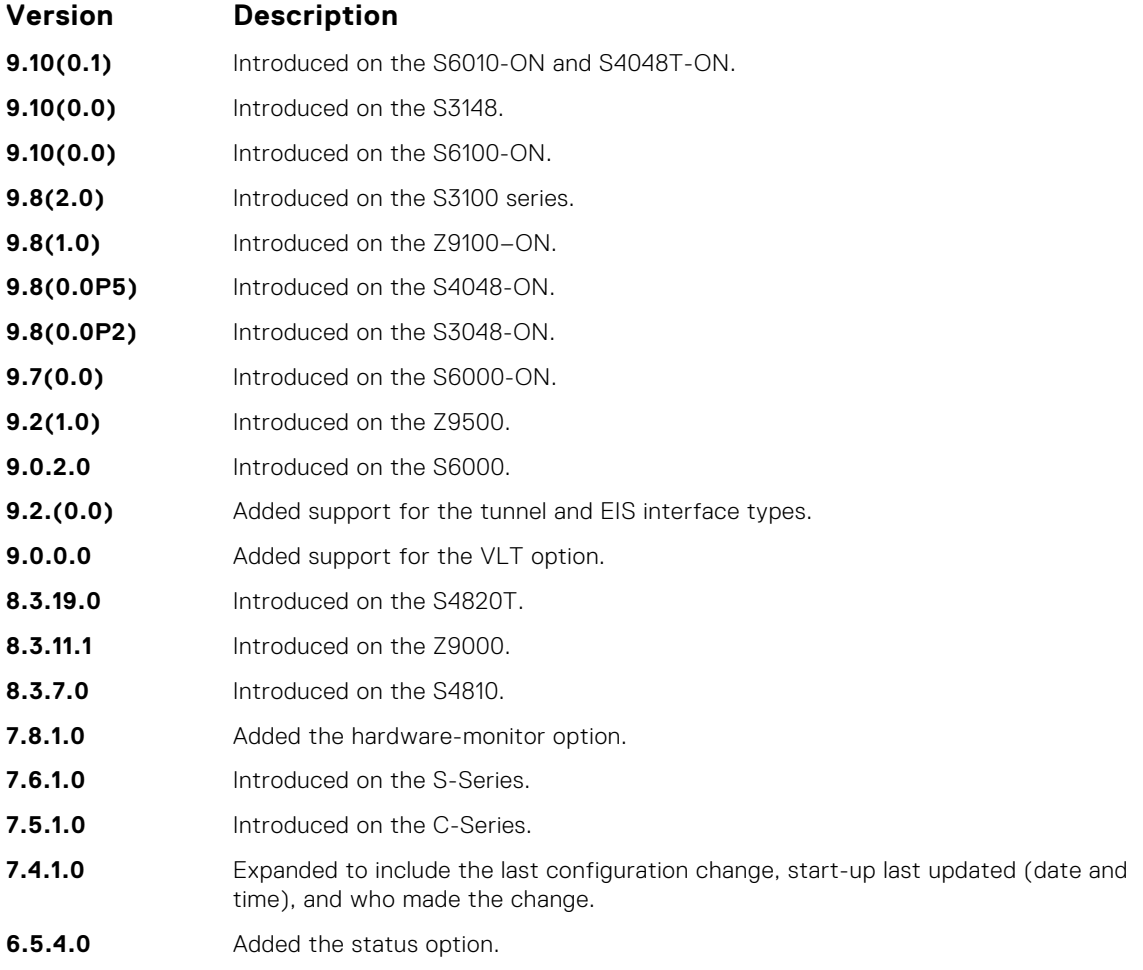

#### **Example**

```
DellEMC# show running-config
Current Configuration ...
! Version 9-0(2-0)! Last configuration change at Thu Apr 18 10:18:39 2013 by admin
! Startup-config last updated at Thu Apr 18 10:18:40 2013 by admin
!
boot system stack-unit 0 primary system: A:
boot system stack-unit 0 secondary tftp://10.16.127.35/Dell-
SI-9-0-2-0.bin
boot system stack-unit 0 default system: A:
boot system gateway 10.16.132.254
!
redundancy auto-synchronize full
redundancy disable-auto-reboot stack-unit
!
redundancy disable-auto-reboot stack-unit 0
redundancy disable-auto-reboot stack-unit 1
redundancy disable-auto-reboot stack-unit 2
redundancy disable-auto-reboot stack-unit 3
redundancy disable-auto-reboot stack-unit 4
redundancy disable-auto-reboot stack-unit 5
```
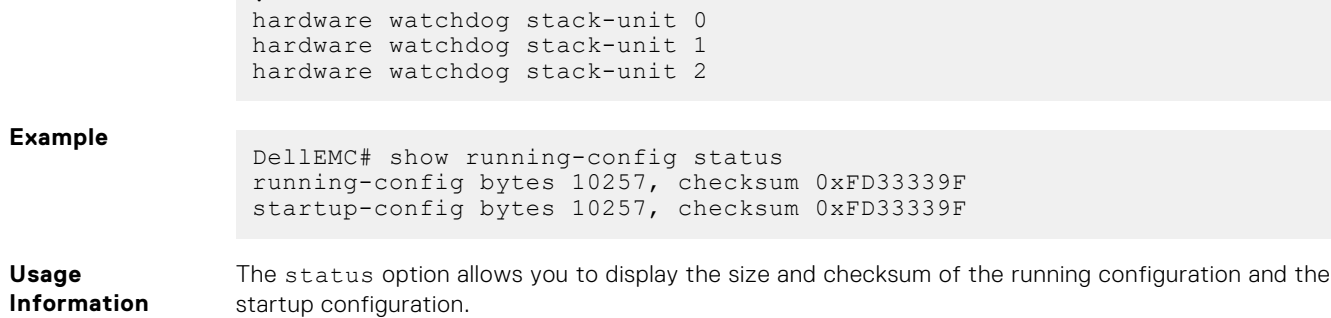

# **show startup-config**

**11.** 

Display the startup configuration.

**Syntax** show startup-config

**Command Modes** EXEC Privilege

**Command History**

This guide is platform-specific. For command information about other platforms, see the relevant *Dell EMC Networking OS Command Line Reference Guide*.

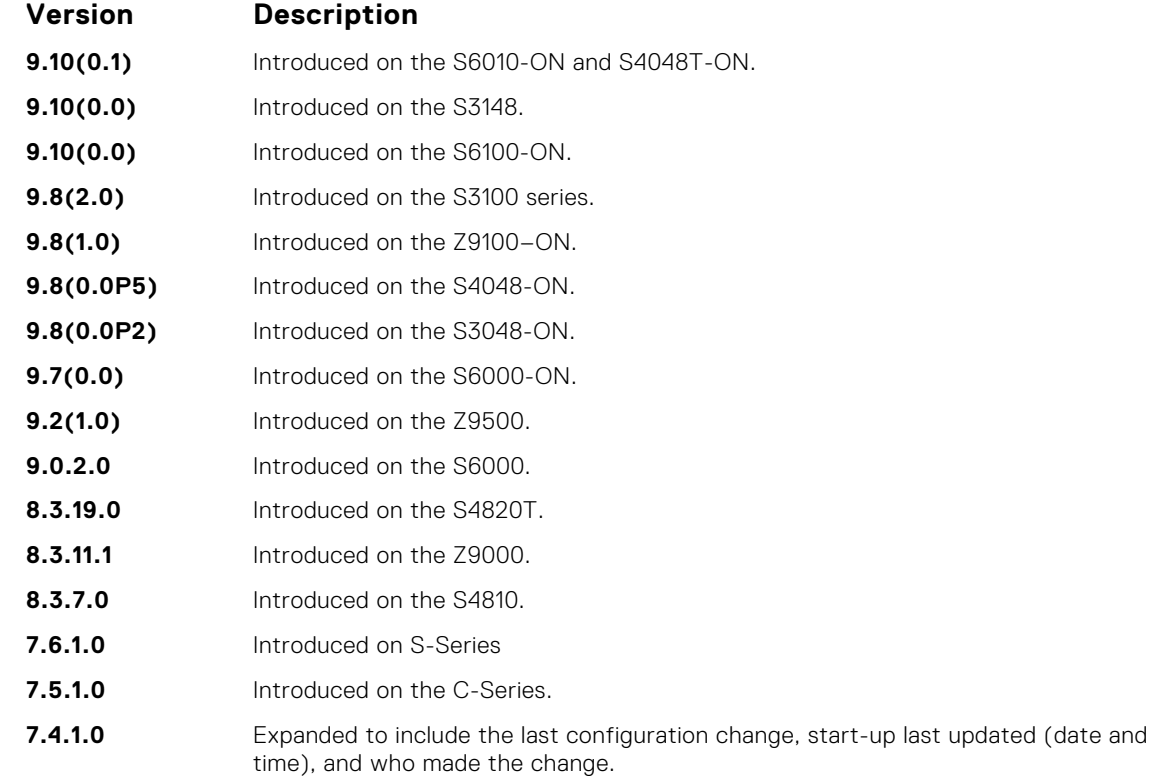

#### **Example**

DellEMC# show startup-config ! Version 9-0(2-0) ! Last configuration change at Thu Apr 18 10:18:39 2013 by admin ! Startup-config last updated at Thu Apr 18 10:18:40 2013 by admin ! boot system stack-unit 0 primary system: A: boot system stack-unit 0 secondary tftp://10.16.127.35/Dell- $SI-9-0-2-0.bin$ boot system stack-unit 0 default system: A: boot system gateway 10.16.132.254 !

```
redundancy auto-synchronize full
redundancy disable-auto-reboot stack-unit
...
```
**Related Commands** ● [show running-config](#page-77-0) – displays the current (running) configuration.

# **show version**

Display the current Dell EMC Networking Operating System (OS) version information on the system.

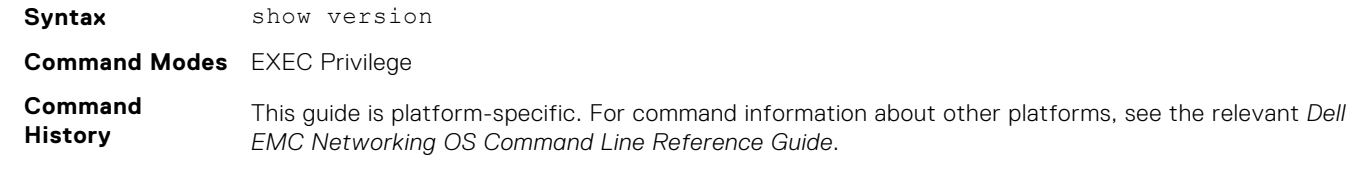

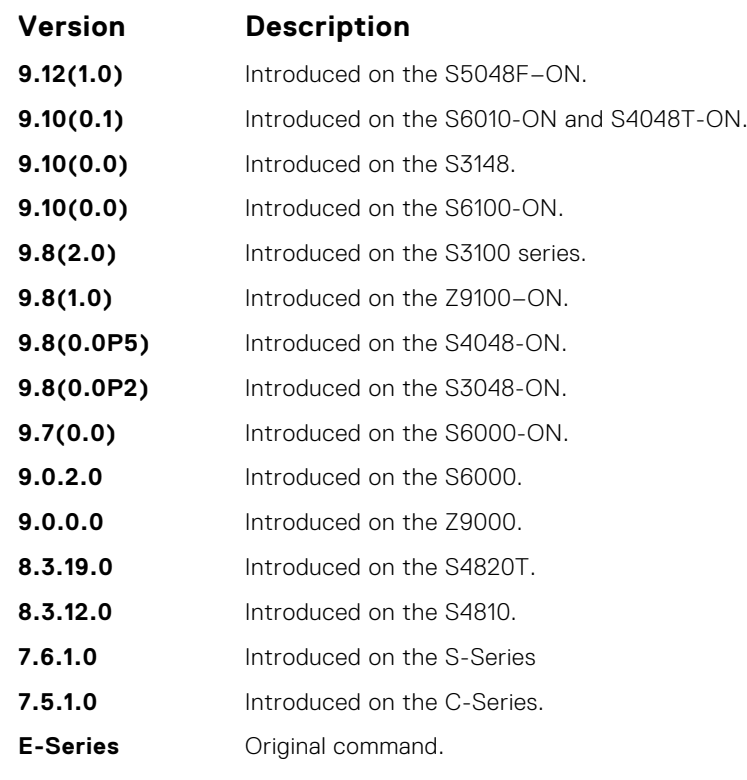

**Command Fields Lines**

**Beginning With**

**Description**

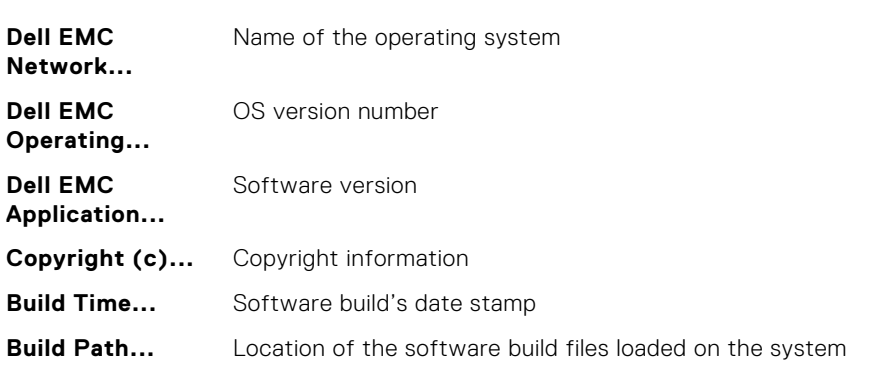

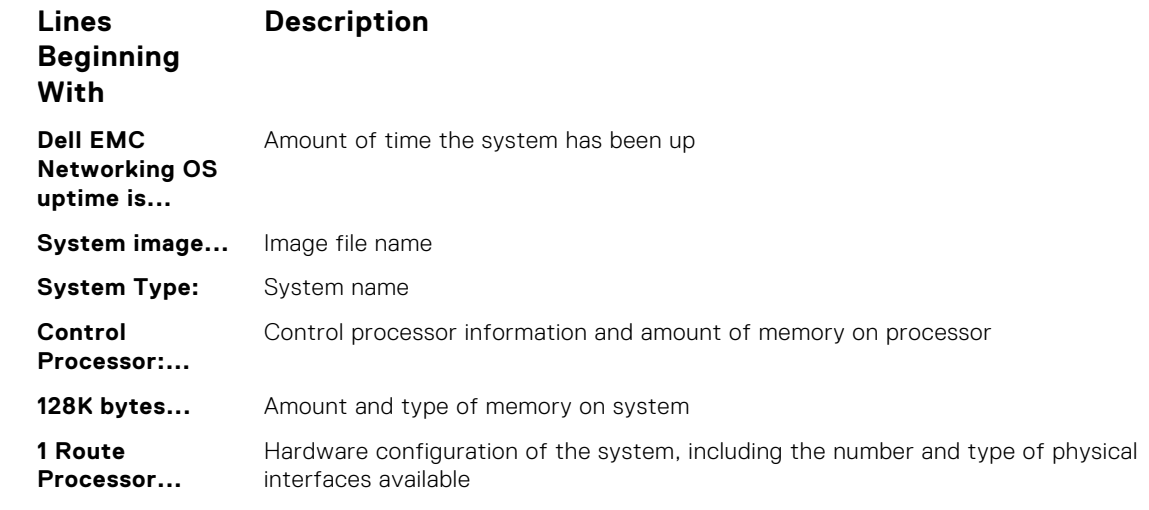

**Example (S-**

```
Series) DellEMC# show version
               Dell Real Time Operating System Software
                Dell Operating System Version: 1.0
                Dell Application Software Version: E7-8-1-13
                Copyright (c) 1999-2008 by Dell Force10 Networks, Inc.
               Build Time: Mon Nov 24 18:59:27 2008
                Build Path: /sites/sjc/work/sw/build/build2/Release/E7-8-1/SW/SRC
                Dell uptime is 1 minute(s)
                System Type: S50V
               Control Processor: MPC8451E with 252739584 bytes of memory.
                32M bytes of boot flash memory.
                 1 48-port E/FE/GE with POE (SB)
                 48 GigabitEthernet/IEEE 802.3 interface(s)
                  4 Ten GigabitEthernet/IEEE 802.3 interface(s)
                DellEMC#
```
## **upgrade system**

Upgrade the Dell EMC Networking OS image. To upgrade the boot flash or boot selector image, use the upgrade boot command.

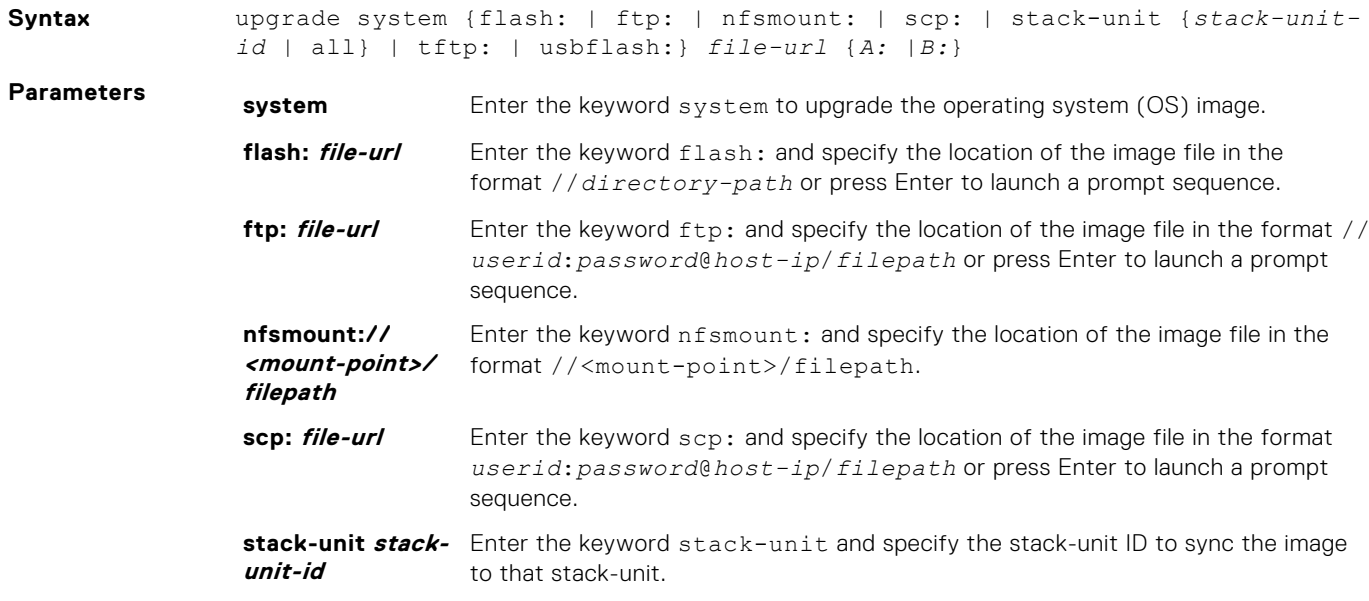

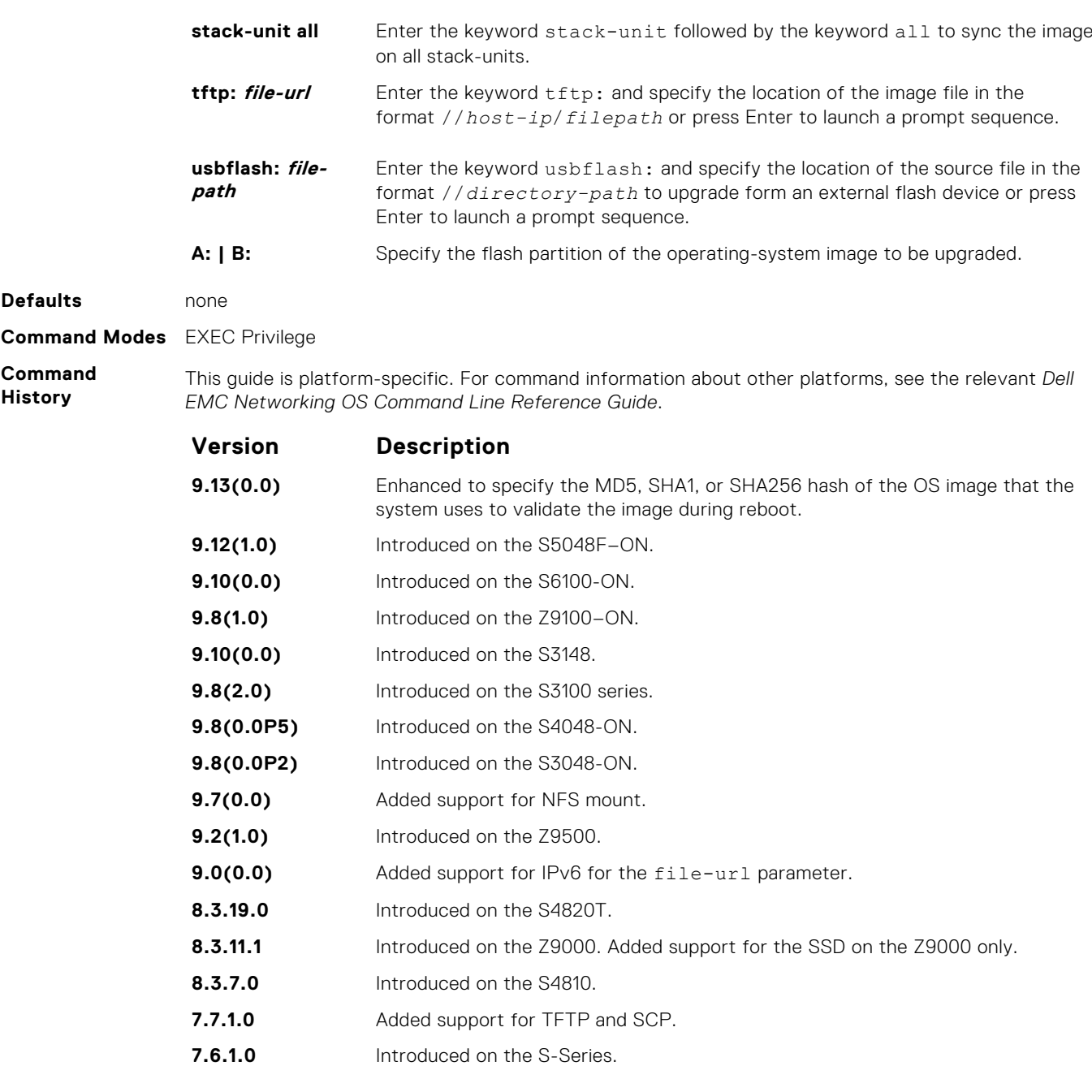

**Usage Information**

RFC 3986 specifies that IPv6 host addresses in a uniform resource identifier (URI) must be enclosed in square brackets, [X:X:X:X:X]. For maximum flexibility this command accepts IPv6 host addresses with or without the square brackets.

After you upgrade the system image, using the upgrade system command, specify the default boot location using the boot system command. Save the configuration to the startup configuration file using the write memory command and reload the system using the reload command to use the new Dell EMC Networking OS software.

If you enable the verified boot feature using the verified boot command, the upgrade system command prompts you to enter the hash value of the Dell EMC Networking OS image. This is applicable only for the local partitions such as A: or B:. You can get the hash from the iSupport page.

- **NOTE:** You can apply a set of configurations, available only in the new version to which you want to upgrade the system to, without having to re-boot the system twice. In order to accomplish this seamless upgrade, perform the following tasks:
	- 1. Upgrade the system image to the new image and configure the primary partition to boot from the new image using the boot system command.

2. Update the startup configuration file with the new set of configurations and then reload the device using the reload command.

The new set of configurations are parsed from the startup configuration file and applied to the NVRAM. During the system boot up, the new set of configurations are applied to the system from the updated NVRAM configurations.

The following commands require NVRAM write to take effect in a single reload:

- Forwarding CLIs:
	- hardware forwarding-table mode {scaled-l2-switch | scaled-l3-routes | scaled-l3-hosts}
	- cam-ipv6 extended-prefix {1024 | 2048 | 3072}
	- ip ecmp-group maximum-paths *2-64*
- ACL CAM carving related CLIs:
	- cam-acl cli
	- cam-acl-vlan cli
	- cam-acl-egress cli
- Feature keyword CLIs:
	- feature udf-acl
	- feature acl-range

#### **Example**

```
DellEMC# upgrade system tftp://10.11.8.12/dv-rainier-13 a:
00:39:32 : Discarded 1 pkts. Expected block num : 51. 
Received block num: 50
!00:39:36 : Discarded 1 pkts. Expected block num : 65.
Received block num: 64
!!!!!!!!!!!!!!!!!!!!!!!!!!!!!!!!!!!!!!!!!!!!!!!!!.......
...........!!!!!!!!!!!!!!!!!!!!!!!
93924044 bytes successfully copied
System image upgrade completed successfully.
!!!!!!!!!!!!!!!!!!!!!!!!!!!!!!!!!!!!!!!!!!!!!!!!!!!!!
Image upgraded to all
DellEMC#
```
The following example shows that the system prompts for the hash value of the OS image with the OS image verification feature enabled:

```
Dell# upgrade system tftp://10.16.127.35/FTOS-SE-9.11.0.1 A:
Hash Value: e42e2548783c2d5db239ea2fa9de4232
!!!!!!!!!!!!!!...
```
### **upgrade**

Upgrade the bootflash image or system image of the management unit.

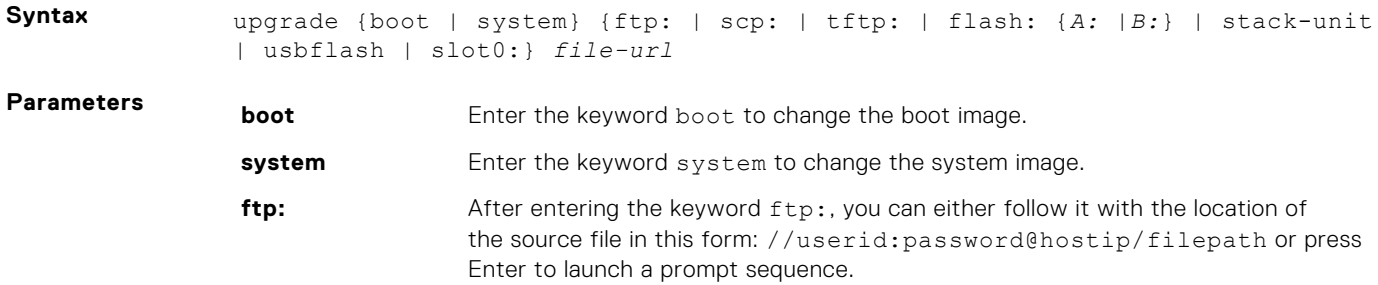

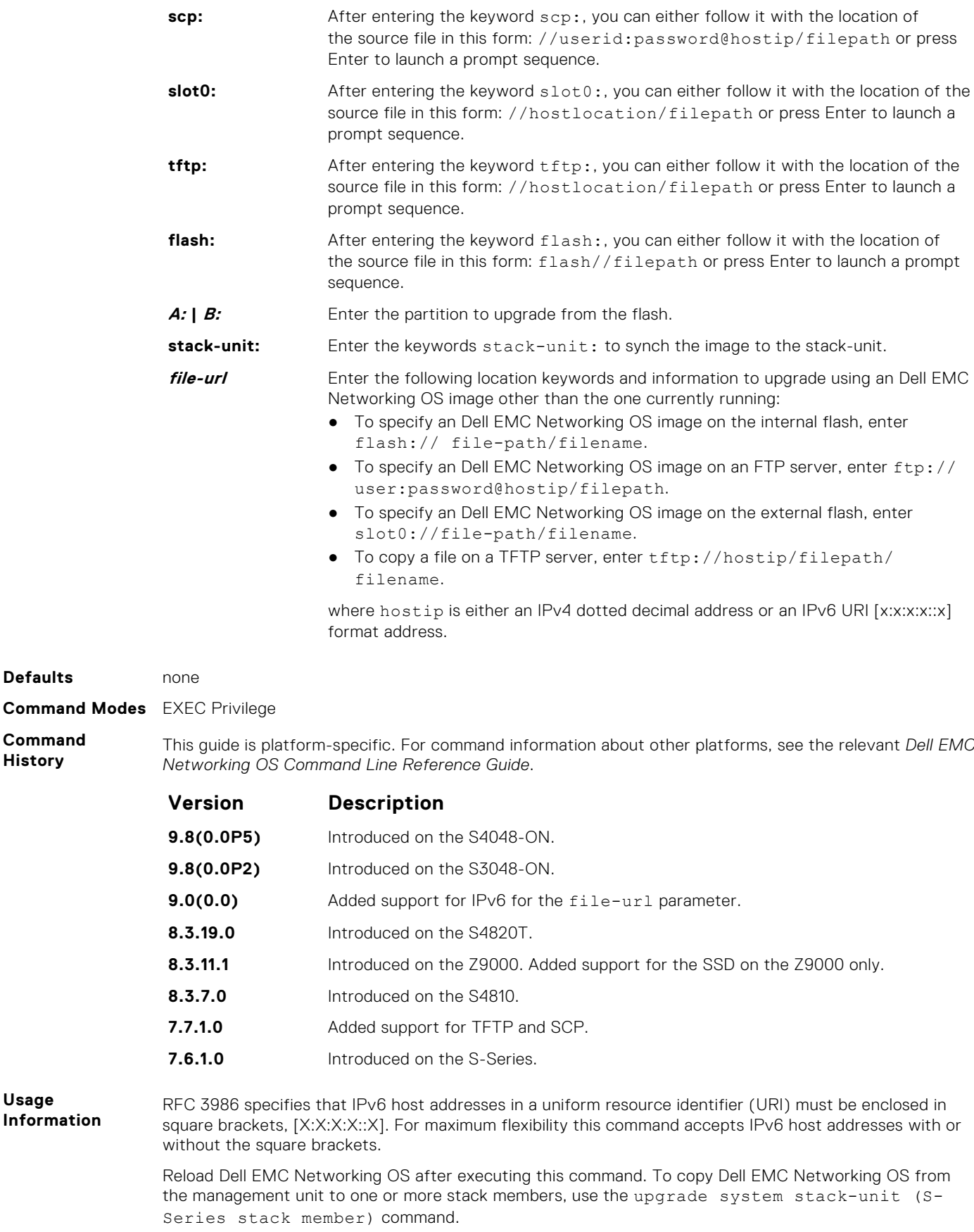

**Example**

**Usage Information**

**Defaults** 

**Command History**

> DellEMC# upgrade system ? ftp: Copy from remote file system (ftp://userid:password@hostip/

```
filepath)<br>scp: Co
       Copy from remote file system (scp://userid:password@hostip/
filepath)<br>tftp: C
       Copy from remote file system (tftp://hostip/filepath)
DellEMC# upgrade system ftp://username:password@10.11.1.1/FTOS-
SB-7.7.1.0.bin
!!!!!!!!!!!!!!!!!!!!!!!!!!!!!!!!!!!!!!!!!!!!!!!!!!!!!!!!!!!!!!!!!!!!!!!!!!
!!!!!!!!!!!!!!!!!!!!!!
Erasing Sseries ImageUpgrade Table of Contents, please wait
.!........................................................
 ...........................................................
 ...........................................................
 ...........................................................
 ...........................................................
 ...........................................................
 ...........................................................
 ...........................................................
    ....................................!
12946259 bytes successfully copied
DellEMC# reload
DellEMC#
```
# **Control and Monitoring**

This section contains command information to configure and monitor the system, including Telnet, file transfer protocol (FTP), and trivial file transfer protocol (TFTP).

### **Topics:**

- [asf-mode](#page-89-0)
- [banner exec](#page-90-0)
- [banner login](#page-91-0)
- [banner motd](#page-93-0)
- [cam-acl](#page-93-0)
- [cam-acl-vlan](#page-95-0)
- [clear average-power](#page-95-0)
- [clear line](#page-96-0)
- [configure](#page-97-0)
- [disable](#page-98-0)
- [do](#page-98-0)
- [enable](#page-99-0)
- [enable optic-info-update interval](#page-100-0)
- [enable xfp-power-updates](#page-101-0)
- [end](#page-102-0)
- [exec-timeout](#page-103-0)
- [exit](#page-103-0)
- [ftp-server enable](#page-104-0)
- [ftp-server topdir](#page-106-0)
- [ftp-server username](#page-106-0)
- [hostname](#page-107-0)
- [ip http source-interface](#page-108-0)
- [ip ftp password](#page-109-0)
- [ip ftp source-interface](#page-110-0)
- [ip ftp username](#page-111-0)
- [ip ftp vrf](#page-112-0)
- [ip telnet server enable](#page-112-0)
- [ip telnet server vrf](#page-113-0)
- [ip telnet source-interface](#page-114-0)
- [ip telnet vrf](#page-115-0)
- [ip tftp source-interface](#page-116-0)
- [ip tftp vrf](#page-117-0)
- [line](#page-117-0)
- [login concurrent-session](#page-118-0)
- [login statistics](#page-120-0)
- [motd-banner](#page-121-0)
- [ping](#page-122-0)
- [reload](#page-125-0)
- [send](#page-126-0)
- [service timestamps](#page-126-0)
- [show alarms](#page-128-0)
- [show cam-acl-vlan](#page-129-0)
- [show command-history](#page-129-0)
- [show cpu-traffic-stats](#page-130-0)
- [show debugging](#page-131-0)
- <span id="page-89-0"></span>• [show environment](#page-132-0)
- [show inventory](#page-134-0)
- [show login statistics](#page-135-0)
- [show memory](#page-137-0)
- [show processes cpu](#page-138-0)
- [show processes ipc flow-control](#page-141-0)
- [show processes memory](#page-143-0)
- [show reset-reason](#page-145-0)
- [show software ifm](#page-146-0)
- [show system](#page-147-0)
- [show tech-support](#page-148-0)
- [ssh-peer-stack-unit](#page-150-0)
- [telnet](#page-151-0)
- [telnet-peer-stack-unit](#page-152-0)
- [terminal length](#page-153-0)
- [traceroute](#page-154-0)
- [undebug all](#page-156-0)
- [virtual-ip](#page-156-0)
- [write](#page-157-0)

# **asf-mode**

Enable alternate store and forward (ASF) mode and forward packets as soon as a threshold is reached.

### **Syntax**

asf-mode stack-unit {unit-id | all} queue size To return to standard Store and Forward mode, use the no asf-mode command.

### Parameters

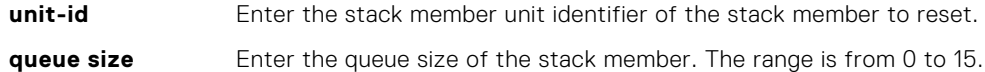

### **Defaults**

Not configured

### Command Modes

CONFIGURATION

### Command History

This guide is platform-specific. For command information about other platforms, see the relevant *Dell Networking OS Command Line Reference Guide*.

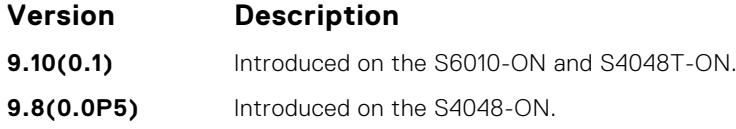

<span id="page-90-0"></span>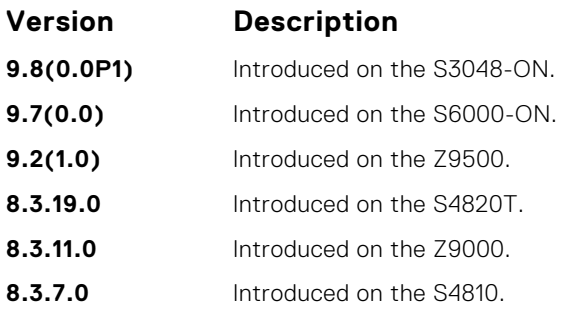

### Usage Information

You *must* save the configuration and reload the system to implement ASF. When you enter the command, the system sends a message stating that the new mode is enabled when the system reloads.

## **banner exec**

Configure a message that is displayed when your enter EXEC mode.

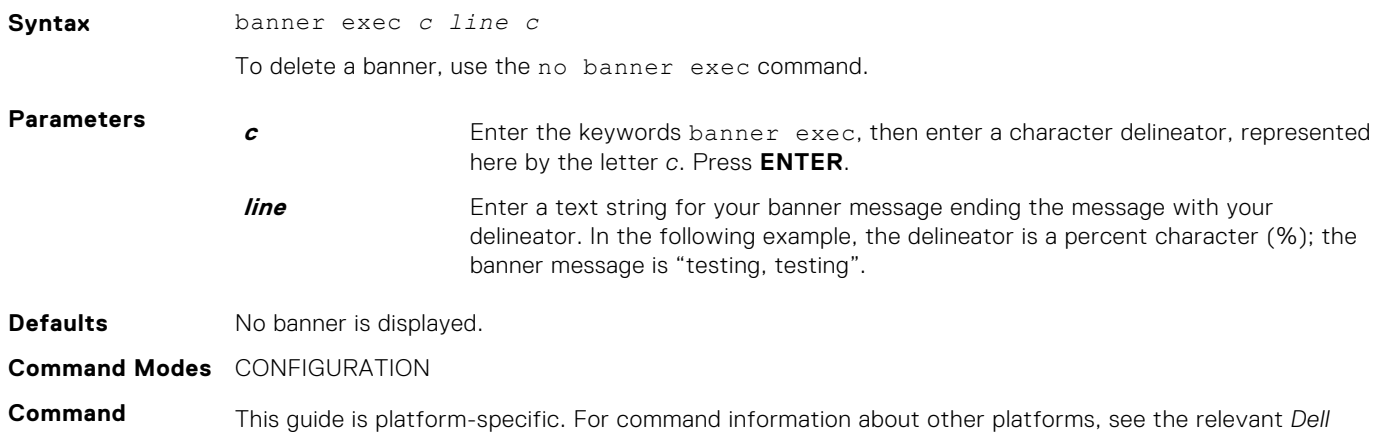

**History**

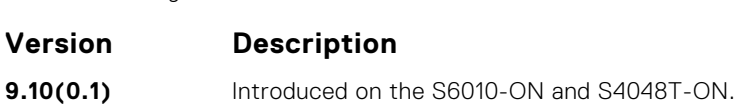

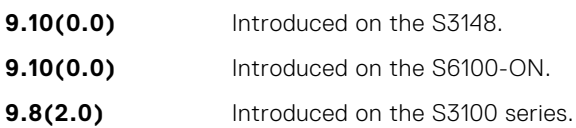

*EMC Networking OS Command Line Reference Guide*.

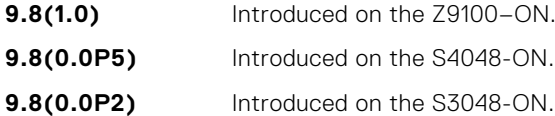

- **9.7(0.0)** Introduced on the S6000-ON. **9.2(1.0)** Introduced on the Z9500.
- **9.0.2.0** Introduced on the S6000.
- **8.3.19.0** Introduced on the S4820T.
- **8.3.12.0** Introduced on the S4810.
- **8.3.11.1** Introduced on the Z9000.
- **8.1.1.0** Introduced on the E-Series.

<span id="page-91-0"></span>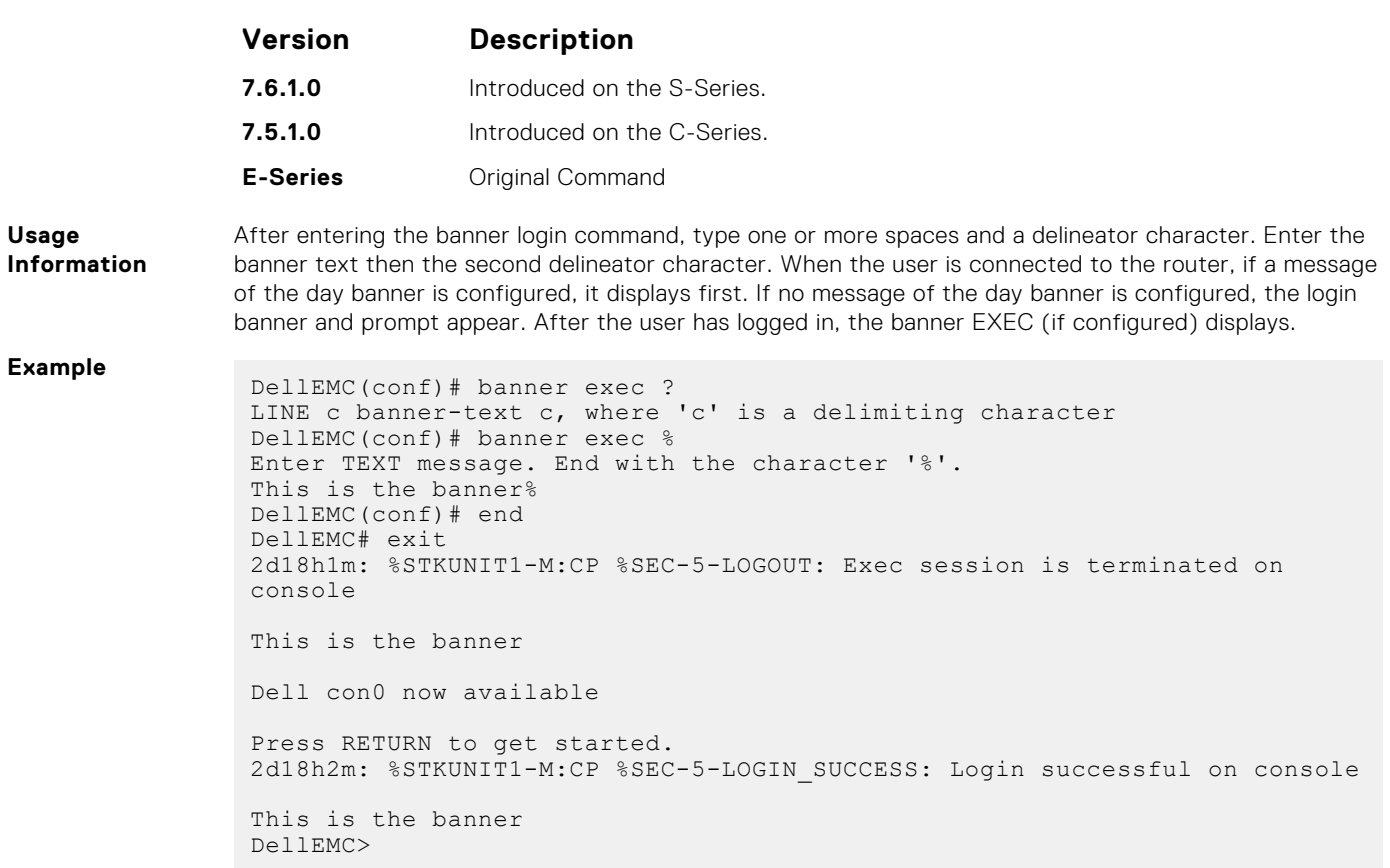

**Related Commands** ● [line](#page-117-0) — enables and configures the console and virtual terminal lines to the system.

# **banner login**

Set a message of the day banner to appear after logging on to the system.

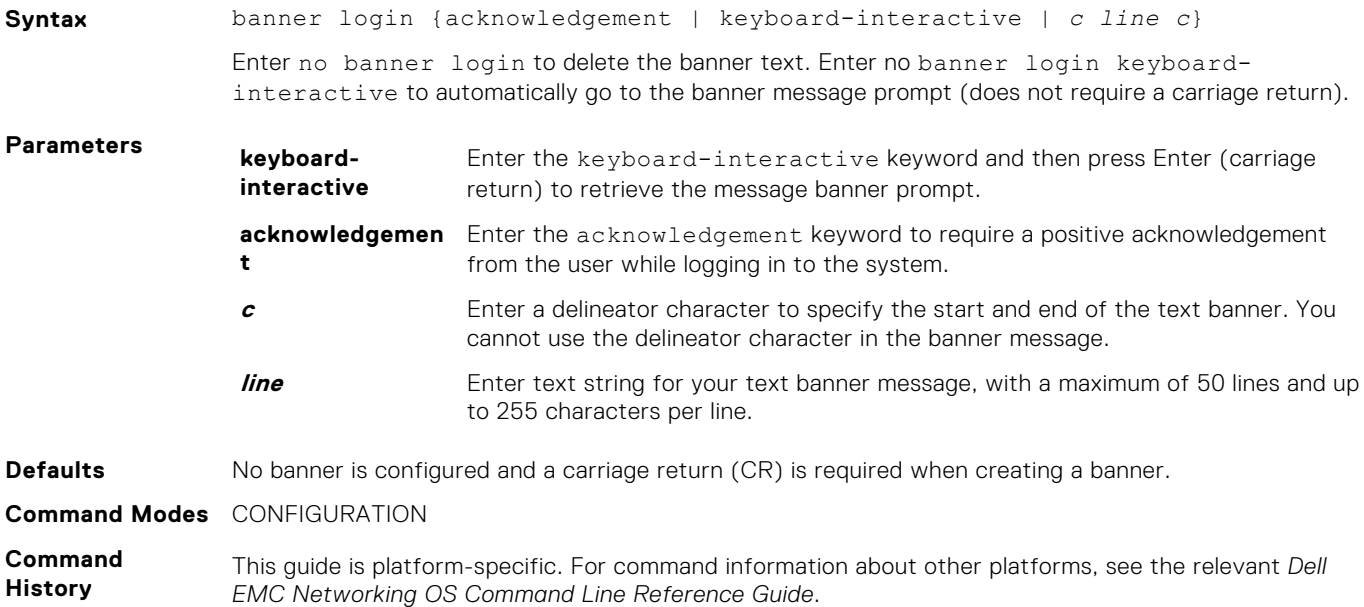

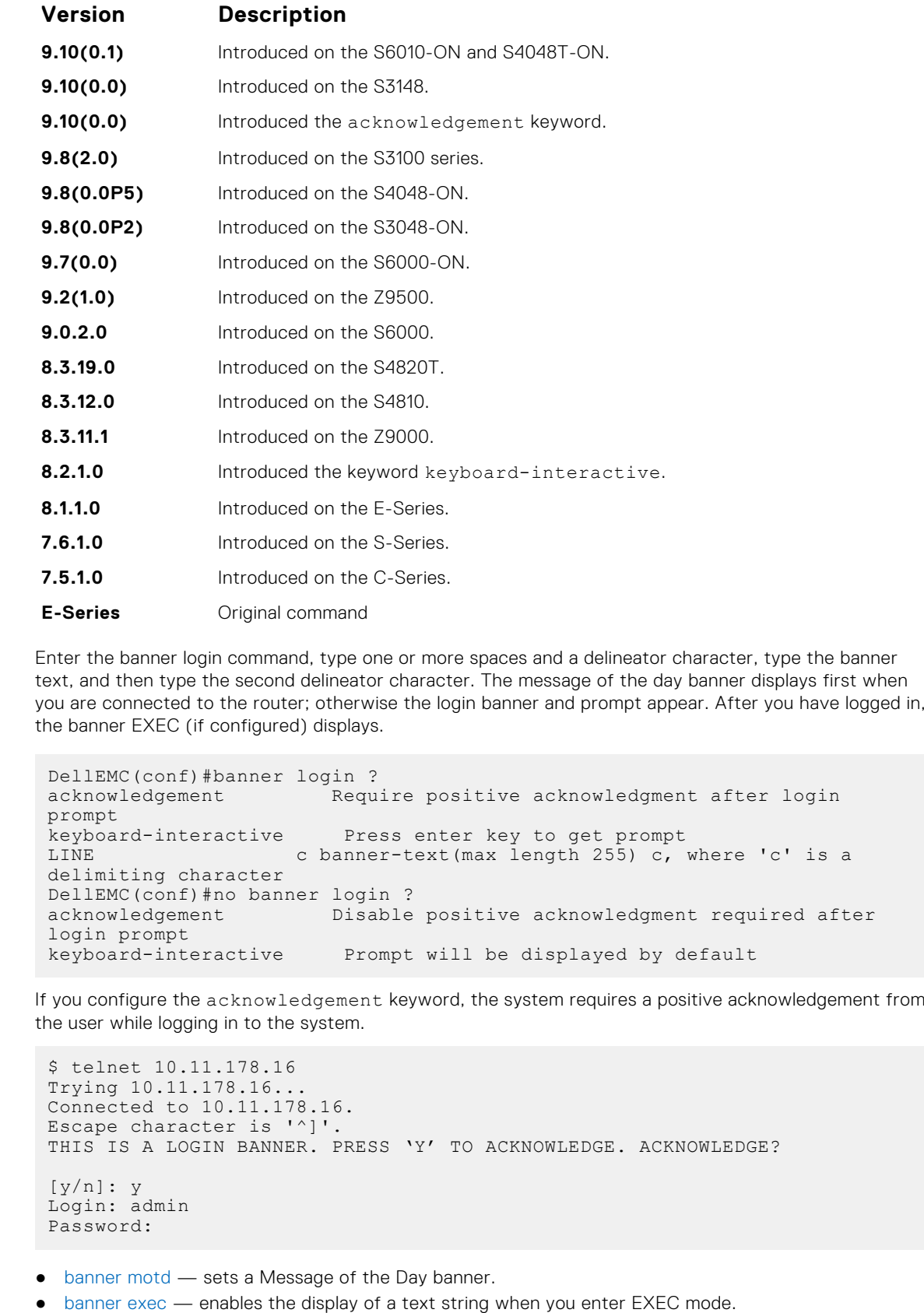

**Usage Information**

**Example**

**Related Commands**

# <span id="page-93-0"></span>**banner motd**

Set a message of the day (MOTD) banner.

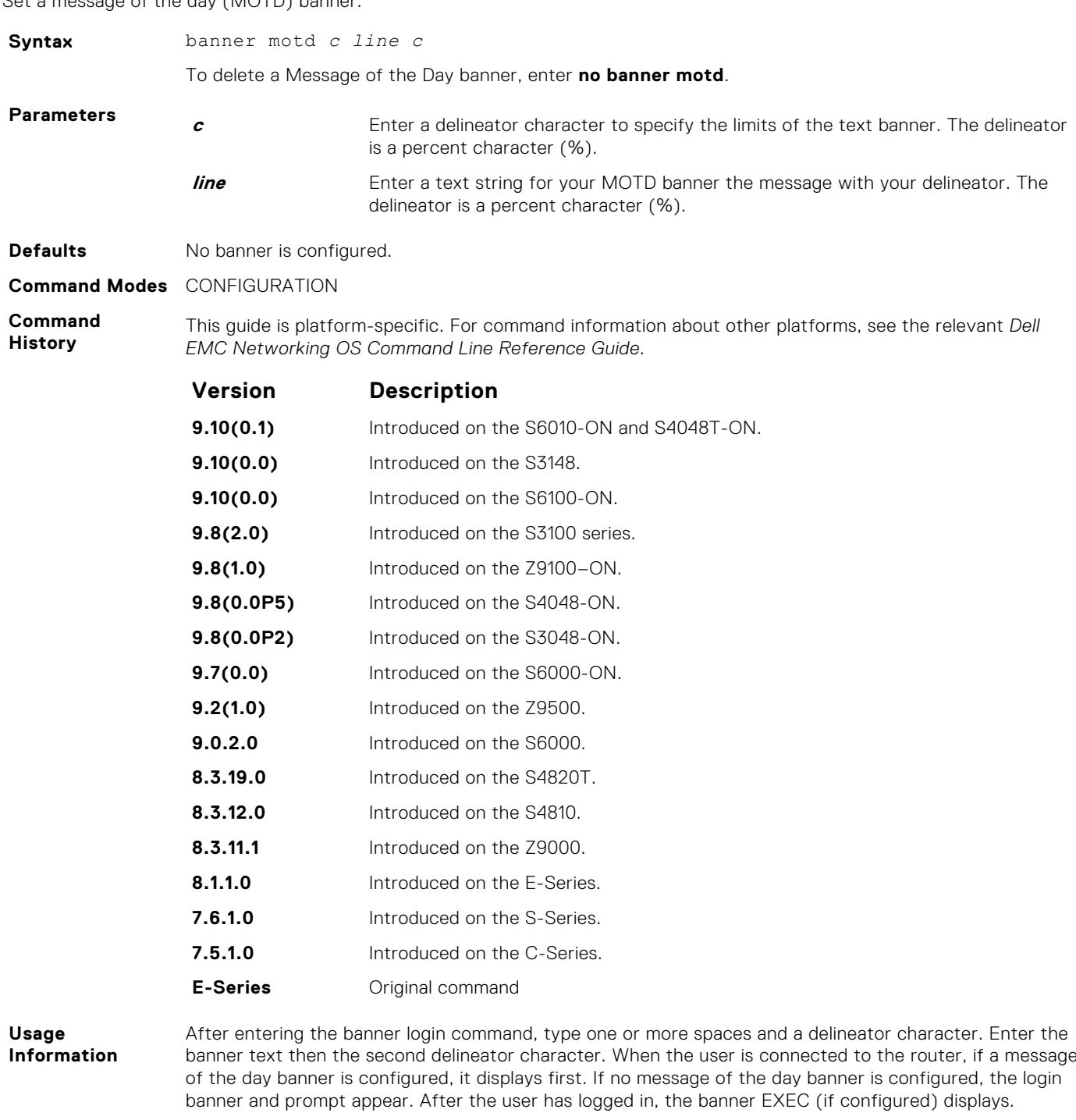

- **Related Commands**
- [banner exec](#page-90-0) enables the display of a text string when you enter EXEC mode.
- [banner login](#page-91-0) sets a banner to display after successful login to the system.

## **cam-acl**

Allocate content addressable memory (CAM) for IPv4 and IPv6 ACLs.

#### **Syntax**

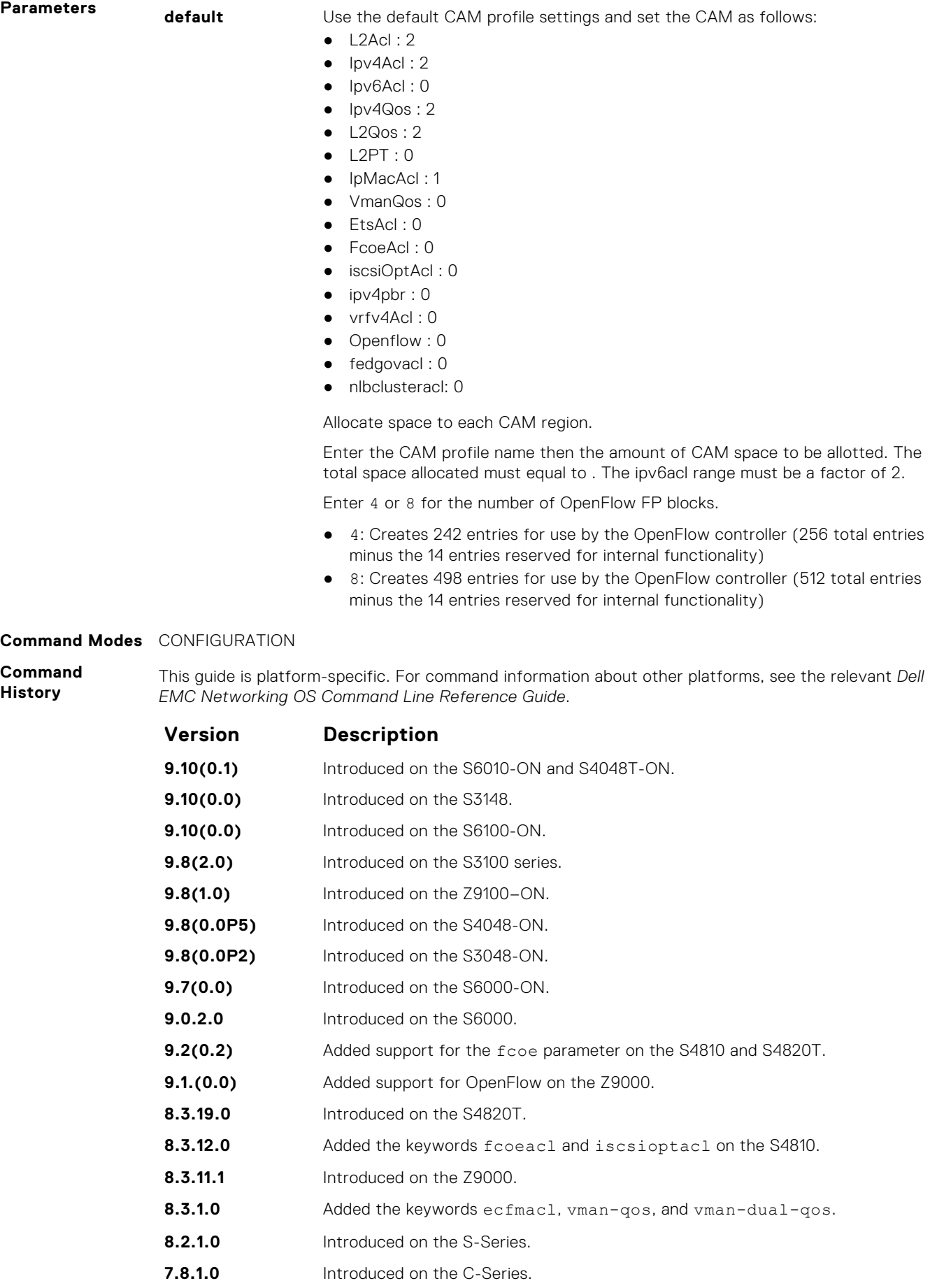

<span id="page-95-0"></span>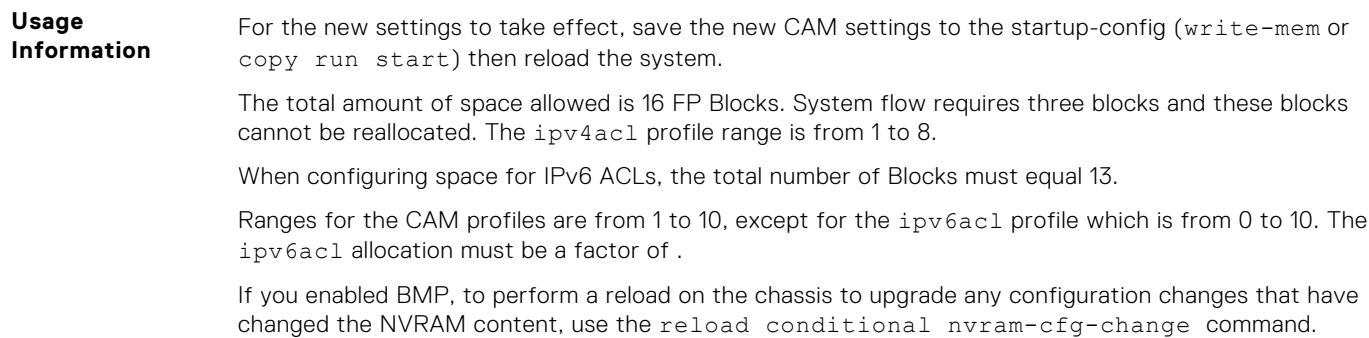

### **cam-acl-vlan**

Specify the number of VFP blocks allocated to OpenFlow.

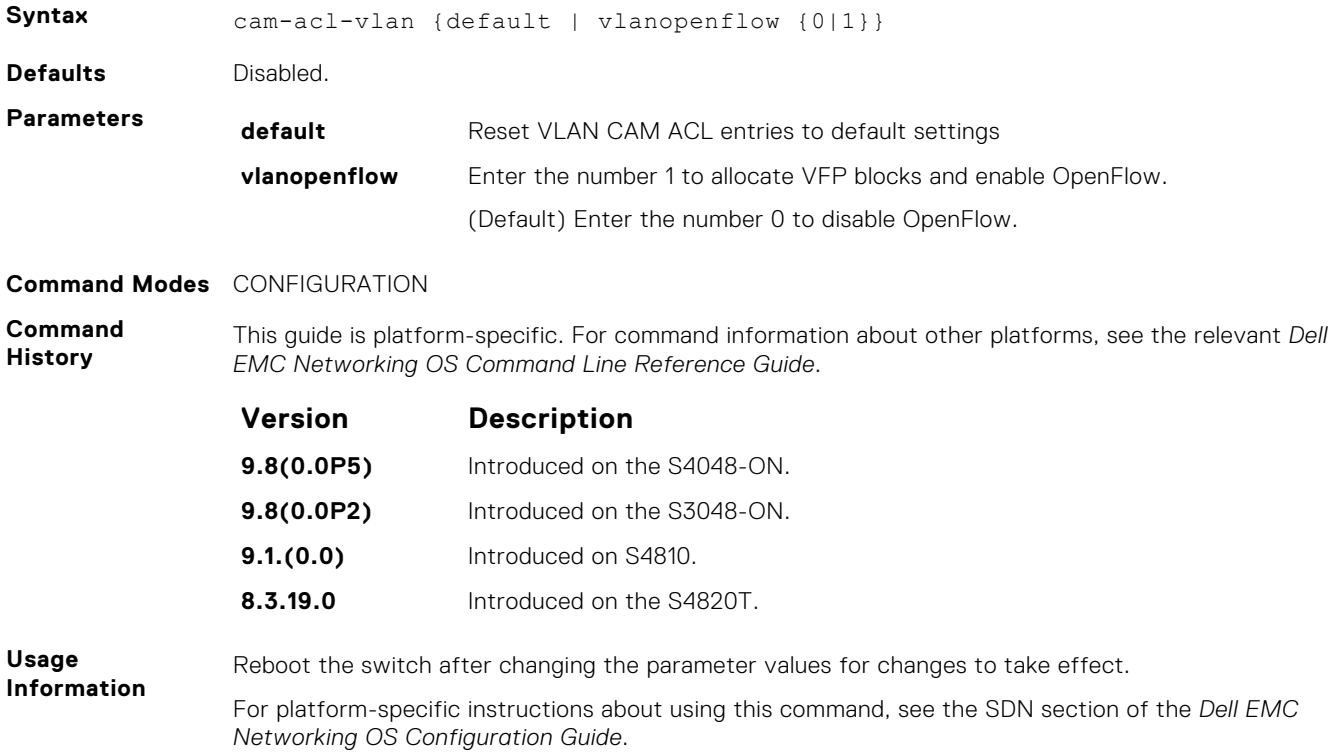

# **clear average-power**

Reset the average power and average power start time.

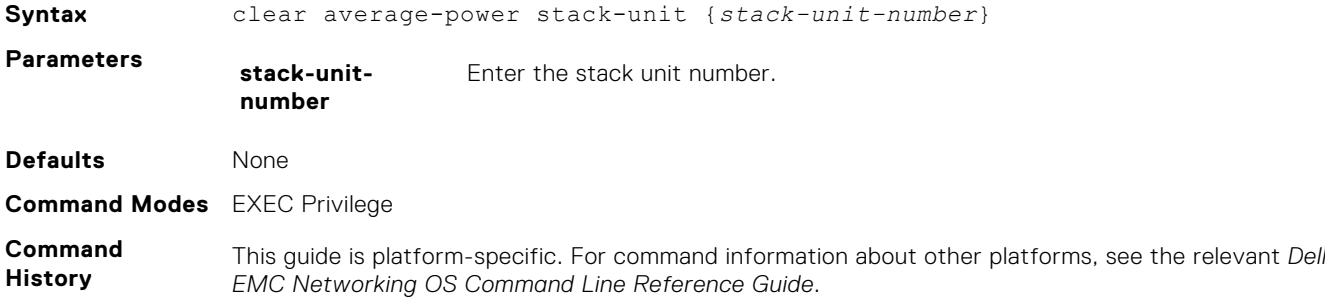

<span id="page-96-0"></span>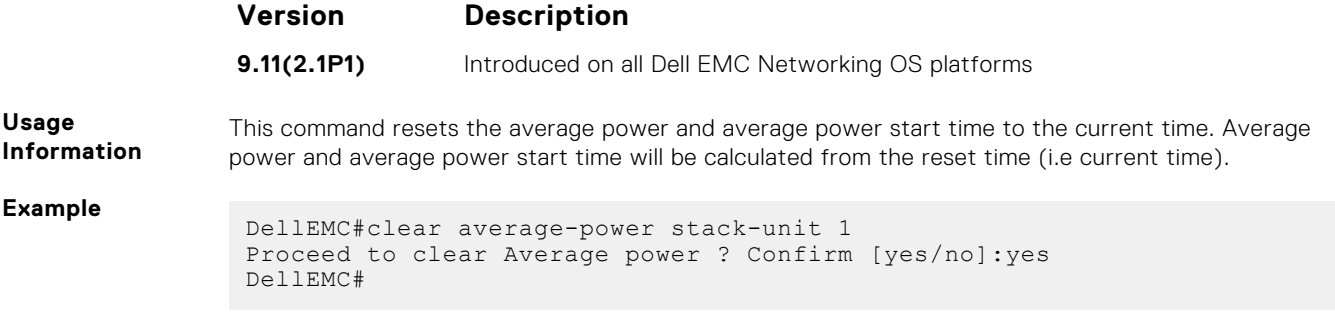

# **clear line**

Reset a terminal line.

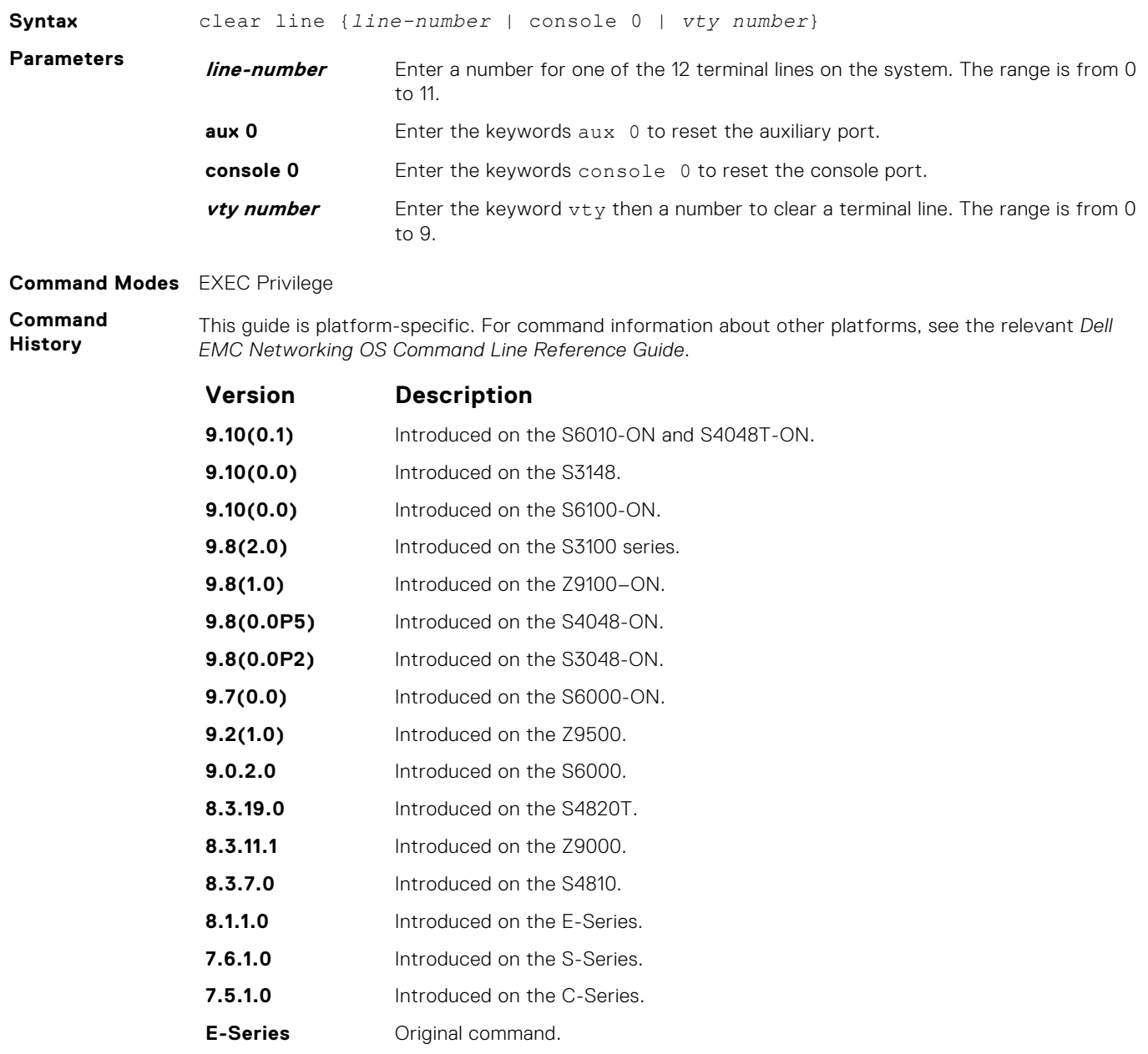

# <span id="page-97-0"></span>**configure**

Enter CONFIGURATION mode from EXEC Privilege mode.

### **Syntax**

configure [terminal]

### Parameters

**terminal** (OPTIONAL) Enter the keyword terminal to specify that you are configuring from the terminal.

### Command Modes

EXEC Privilege

### Command History

This guide is platform-specific. For command information about other platforms, see the relevant *Dell EMC Networking OS Command Line Reference Guide*.

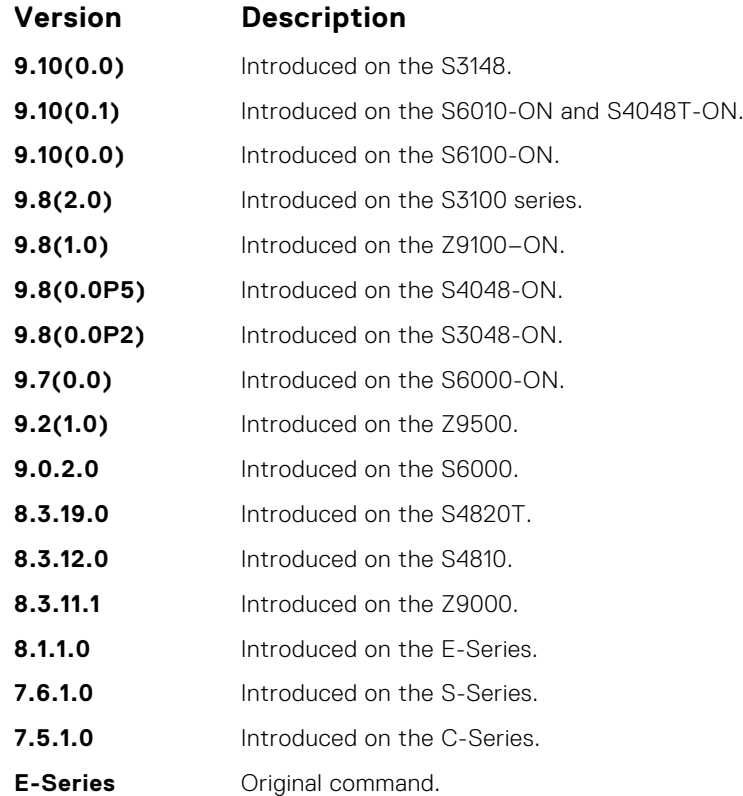

### Example

DellEMC# configure DellEMC(conf)#

# <span id="page-98-0"></span>**disable**

Return to EXEC mode.

**Syntax** disable [*level*]

**Parameters** *level* **level** (OPTIONAL) Enter a number for a privilege level of the Dell EMC Networking OS. The range is from 0 to 15. The default is **1**.

**Defaults 1**

**Command Modes** EXEC Privilege

#### **Command History**

This guide is platform-specific. For command information about other platforms, see the relevant *Dell EMC Networking OS Command Line Reference Guide*. **Version Description**

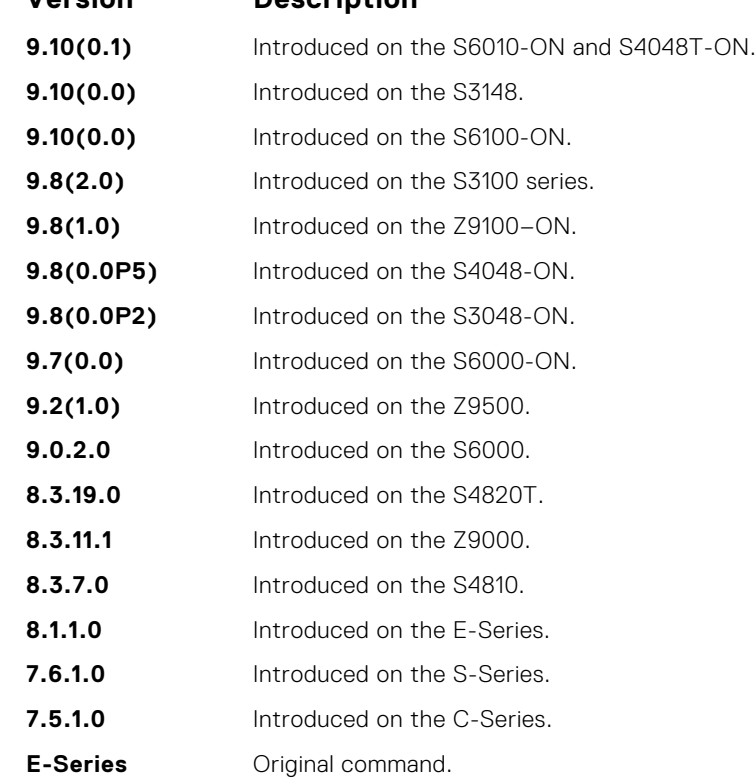

# **do**

Allows the execution of most EXEC-level commands from all CONFIGURATION levels without returning to the EXEC level.

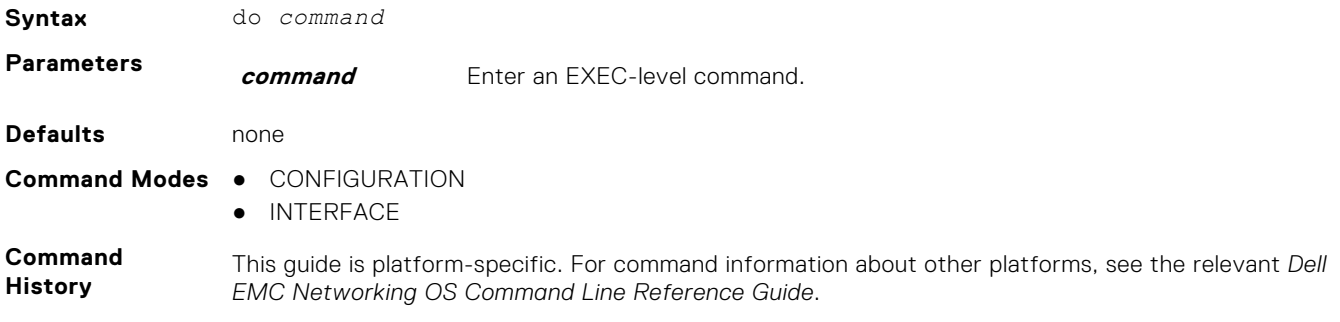

<span id="page-99-0"></span>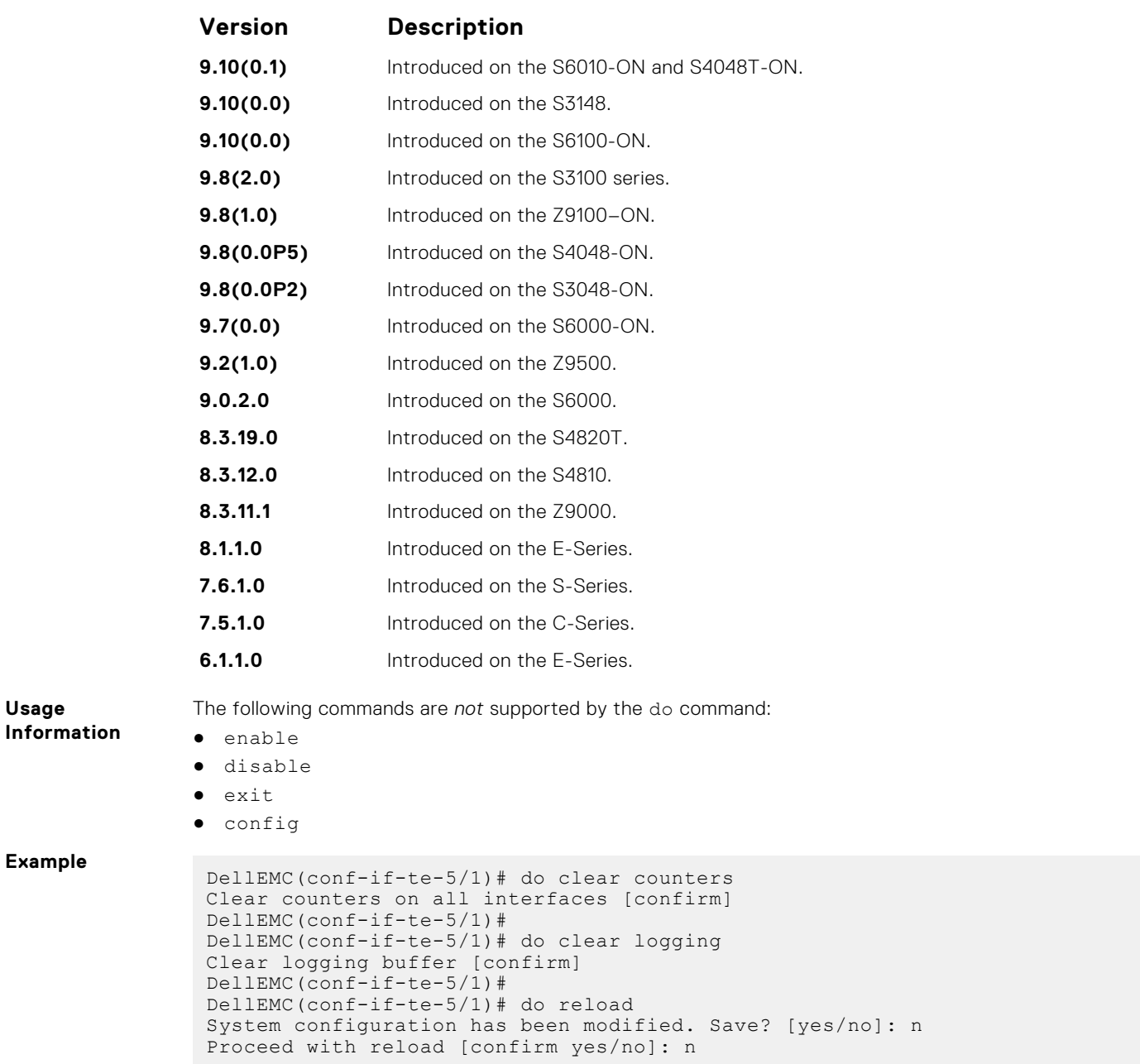

# **enable**

Enter EXEC Privilege mode or any other privilege level configured. After entering this command, you may need to enter a password.

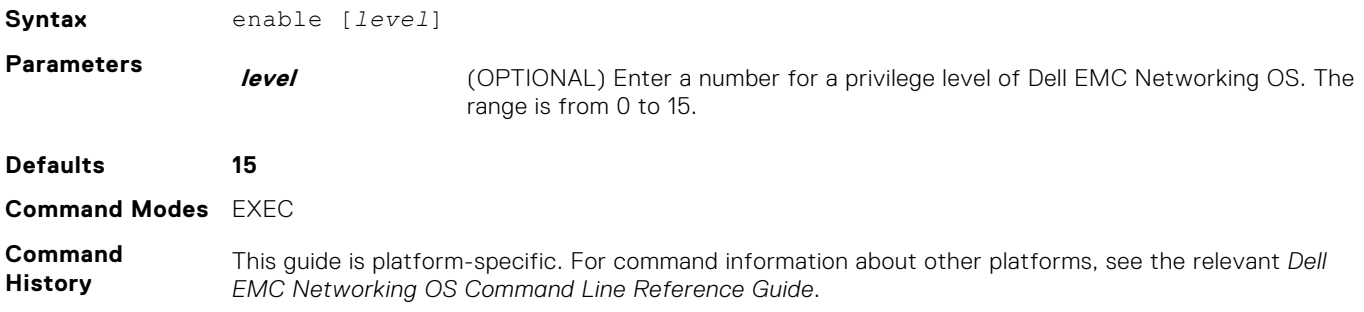

<span id="page-100-0"></span>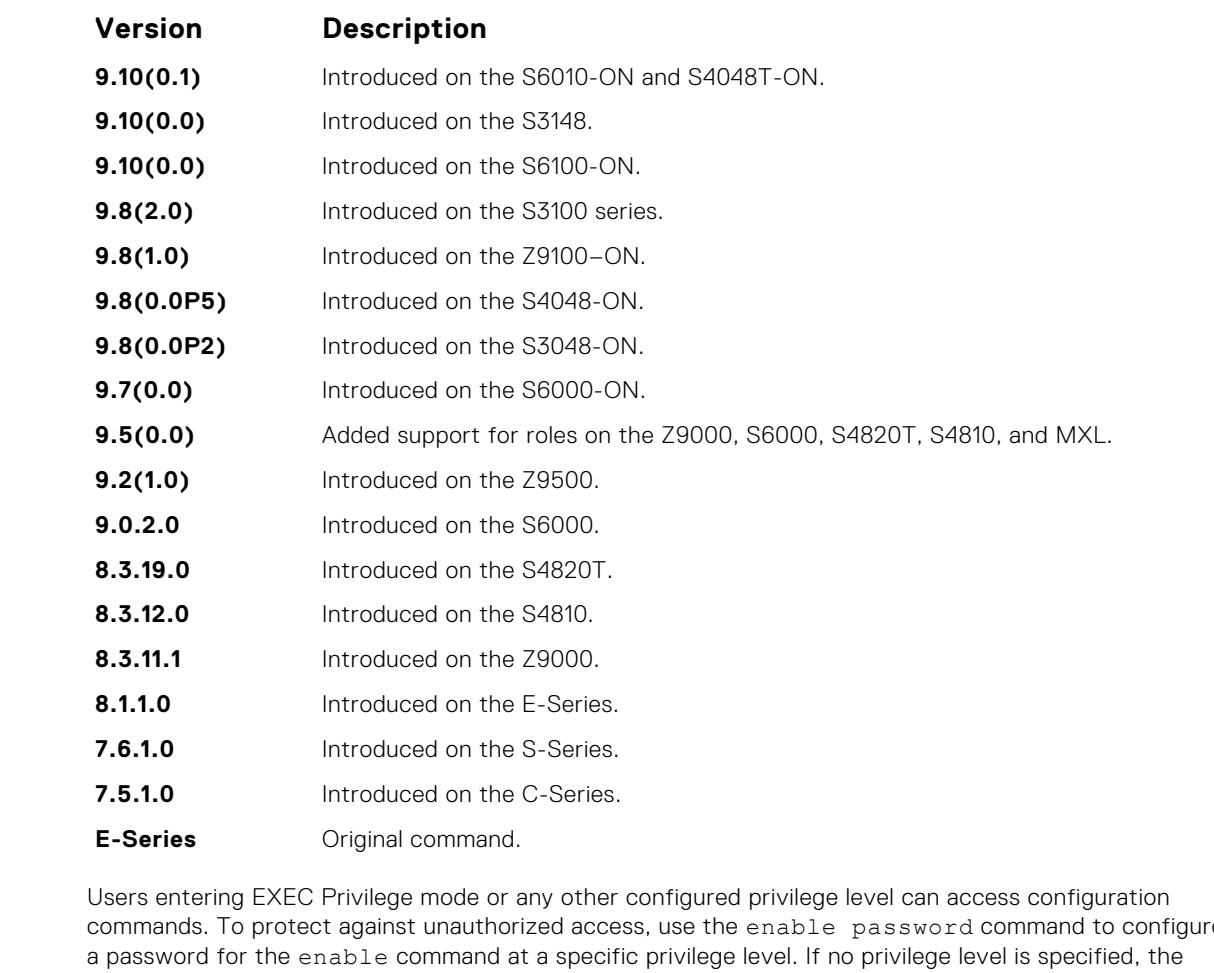

**Usage Information**

commands. To protect against unauthorized access, use the enable password command to configure default is privilege level **15**.

**(i) NOTE:** If you are authorized for the EXEC Privilege mode by your role, you do not need to enter an enable password.

**Related Commands** ● [enable password](#page-1555-0) — configures a password for the enable command and to access a privilege level.

# **enable optic-info-update interval**

Enable polling intervals of optical information updates for simple network management protocol (SNMP).

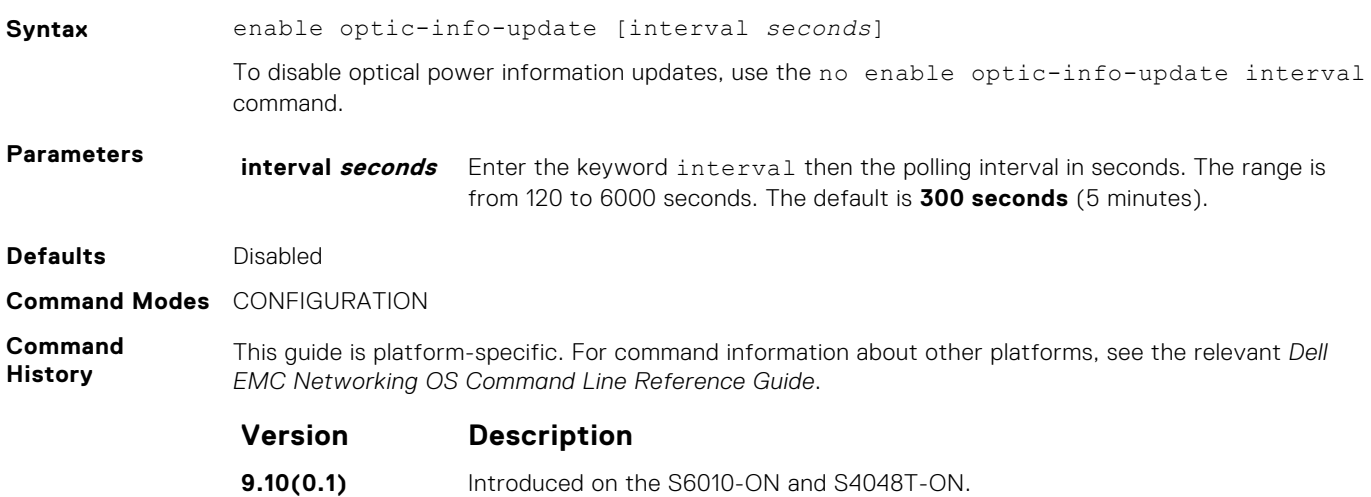

<span id="page-101-0"></span>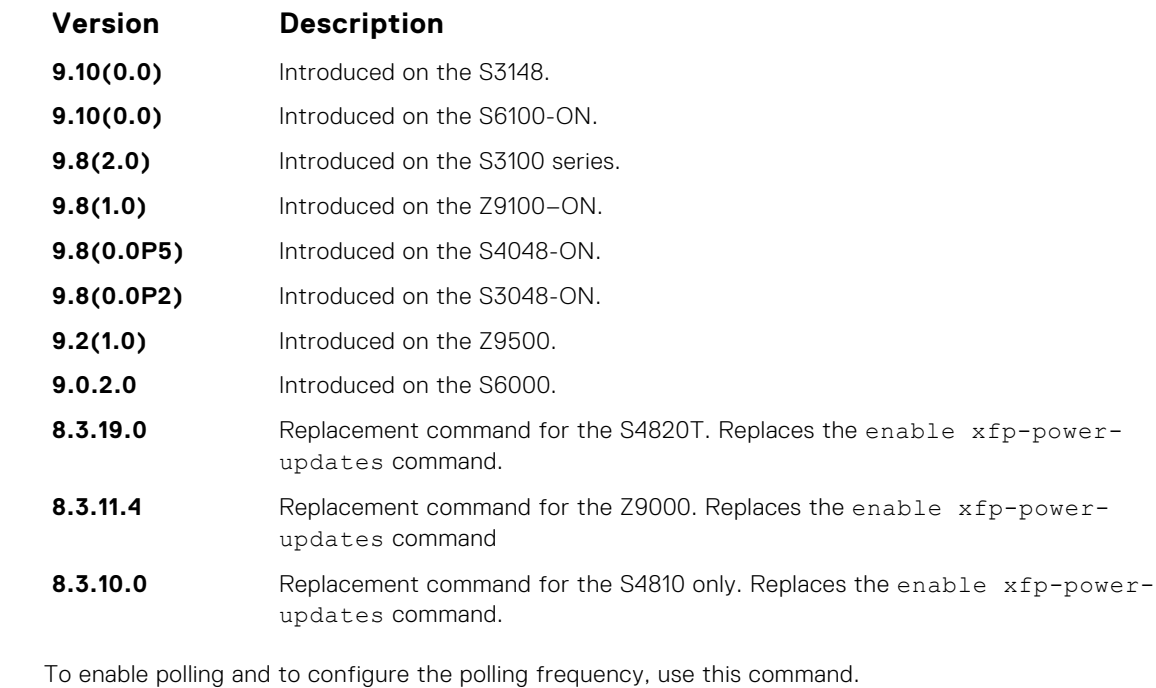

**Information**

# **enable xfp-power-updates**

**Usage**

Enable 10–gigabit small form-factor pluggable (XFP) power updates for SNMP.

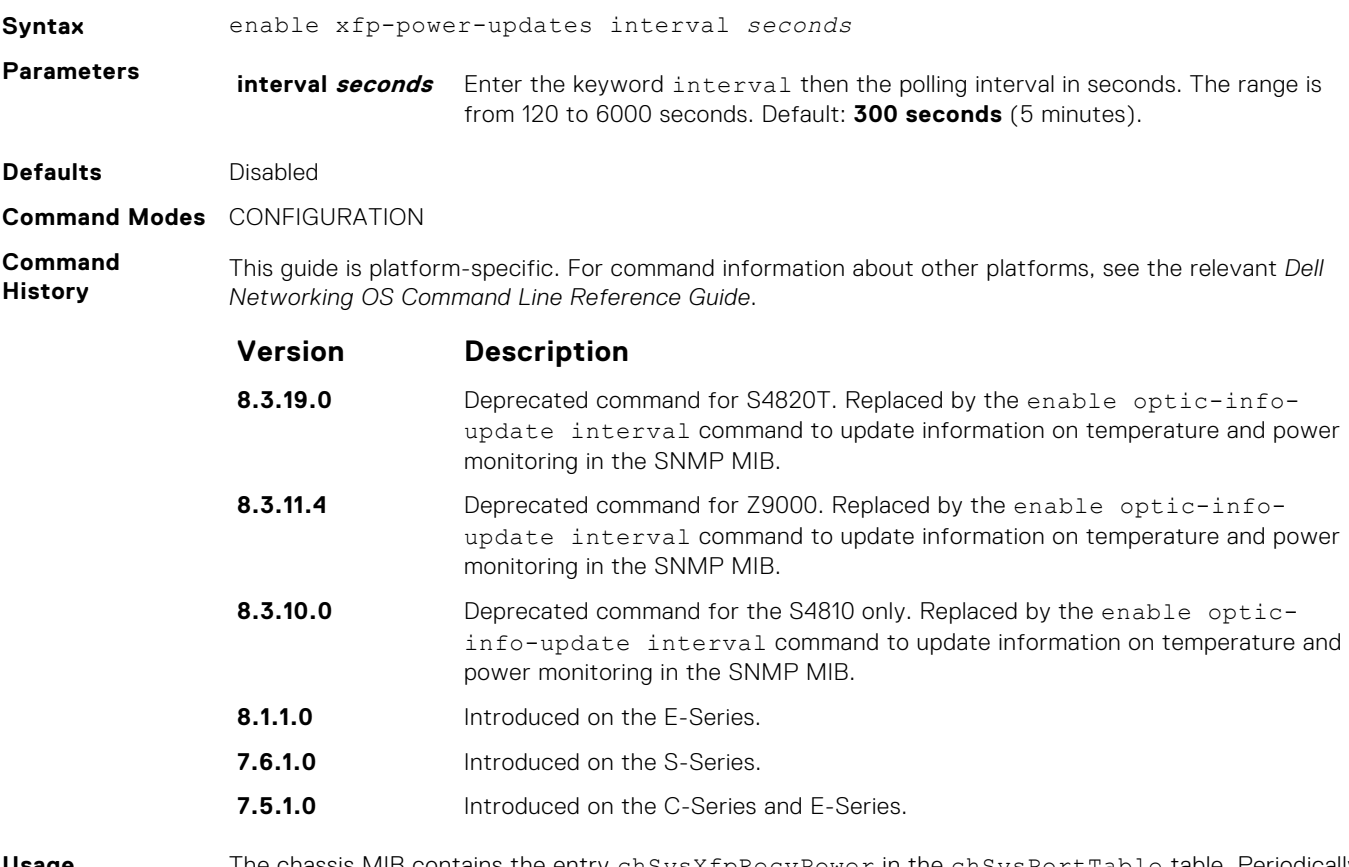

**Usage Information** The chassis MIB contains the entry chSysXfpRecvPower in the chSysPortTable table. Periodically, IFA polls the XFP power for each of the ports and sends the values to IFM where it is cached.

To enable polling and to configure the polling frequency, use this command.

### <span id="page-102-0"></span>**end**

Return to EXEC Privilege mode from other command modes (for example, CONFIGURATION or ROUTER OSPF modes).

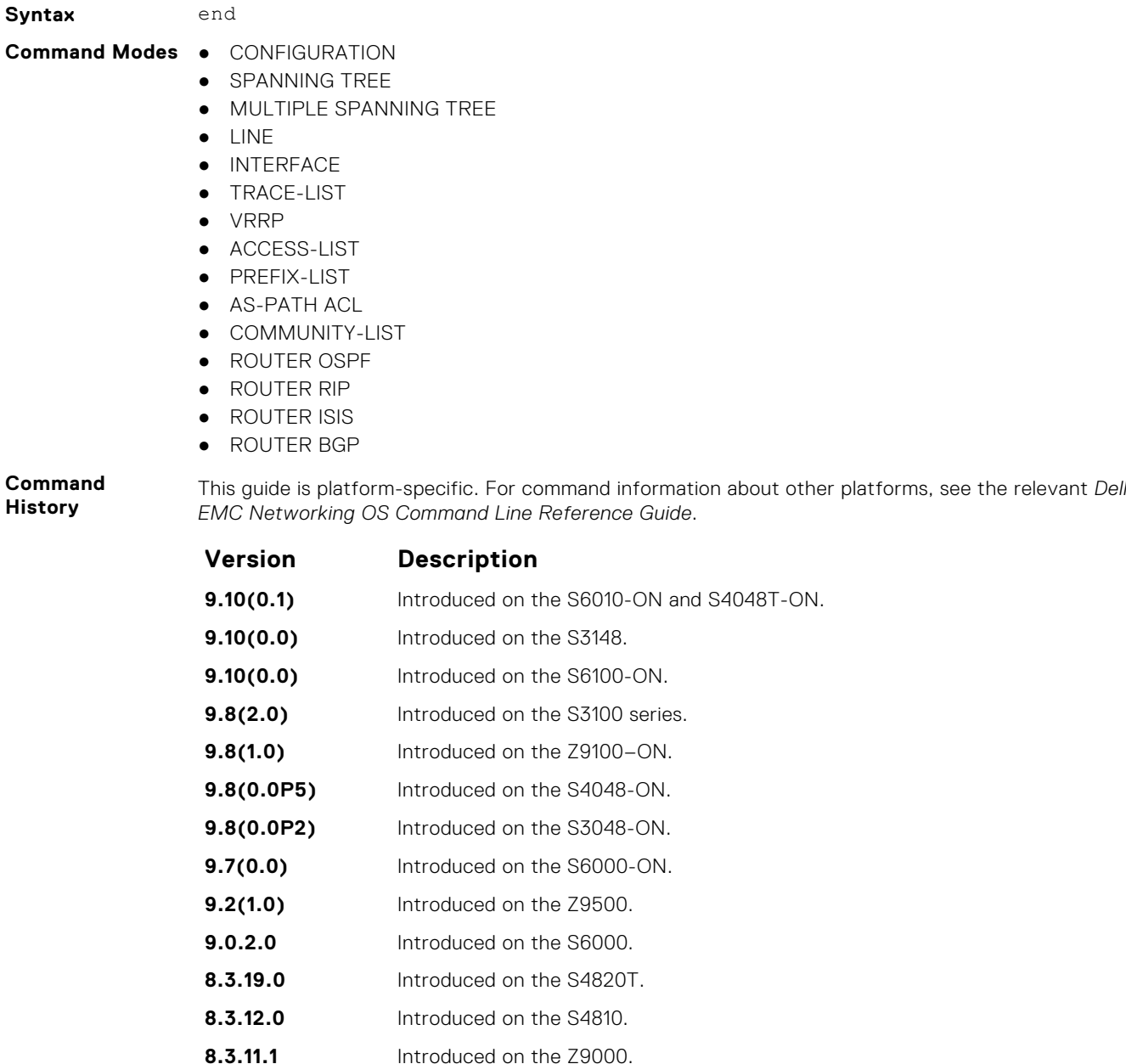

- **8.1.1.0** Introduced on the E-Series.
- **7.6.1.0** Introduced on the S-Series.
- **7.5.1.0** Introduced on the C-Series and E-Series.
- **E-Series Original command.**

**Related**

● [exit](#page-103-0) — returns to the lower command mode.

**Commands**

# <span id="page-103-0"></span>**exec-timeout**

Set a time interval that the system waits for input on a line before disconnecting the session.

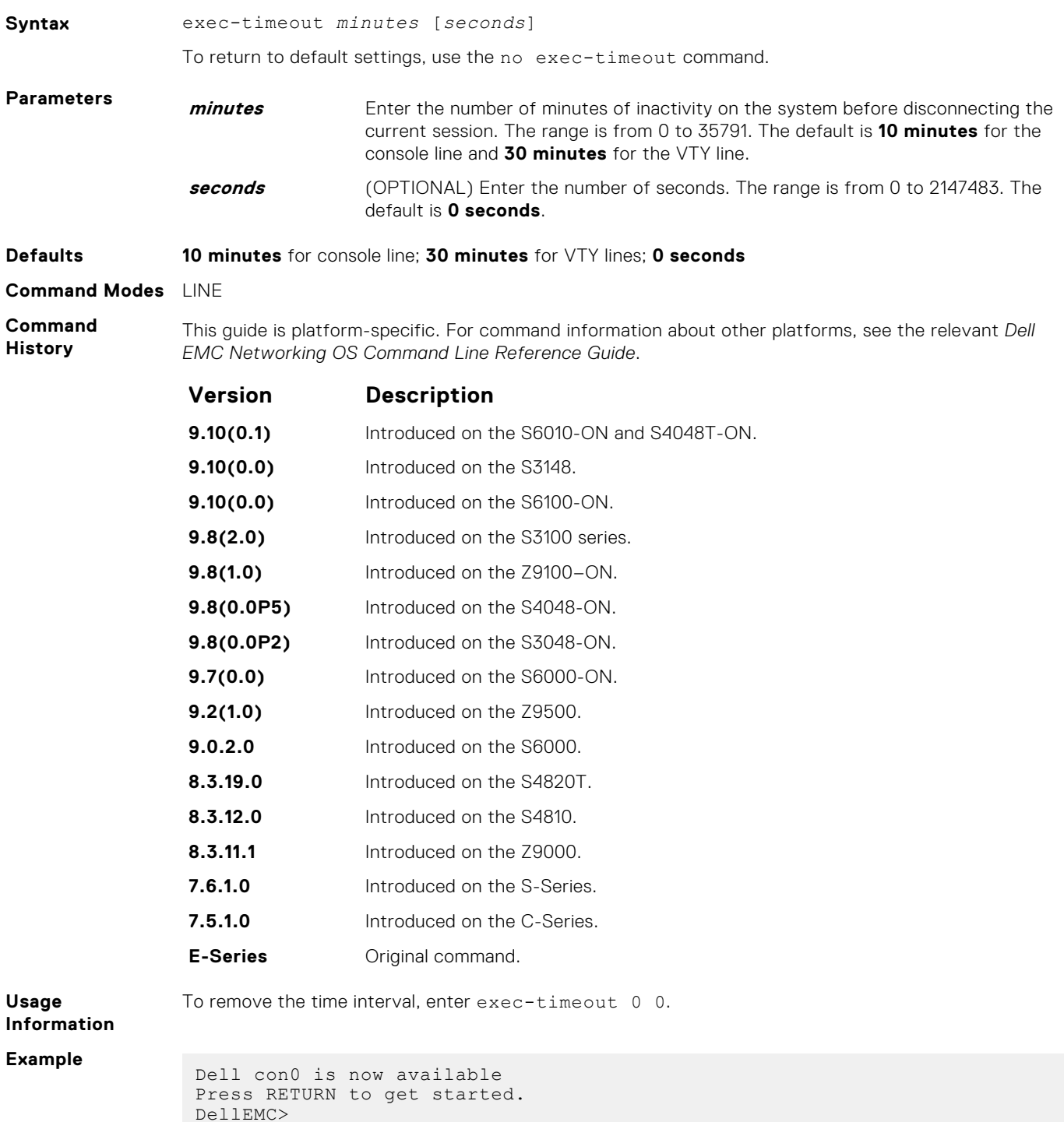

# **exit**

Return to the lower command mode.

Syntax exit

### <span id="page-104-0"></span>**Command Modes** ● EXEC Privilege

- 
- CONFIGURATION
- LINE, INTERFACE
- TRACE-LIST
- PROTOCOL GVRP
- **•** SPANNING TREE
- MULTIPLE SPANNING TREE
- MAC ACCESS LIST
- ACCESS-LIST
- AS-PATH ACL
- COMMUNITY-LIST
- PREFIX-LIST
- ROUTER OSPF
- ROUTER RIP
- ROUTER ISIS
	- ROUTER BGP

#### **Command History**

This guide is platform-specific. For command information about other platforms, see the relevant *Dell EMC Networking OS Command Line Reference Guide*.

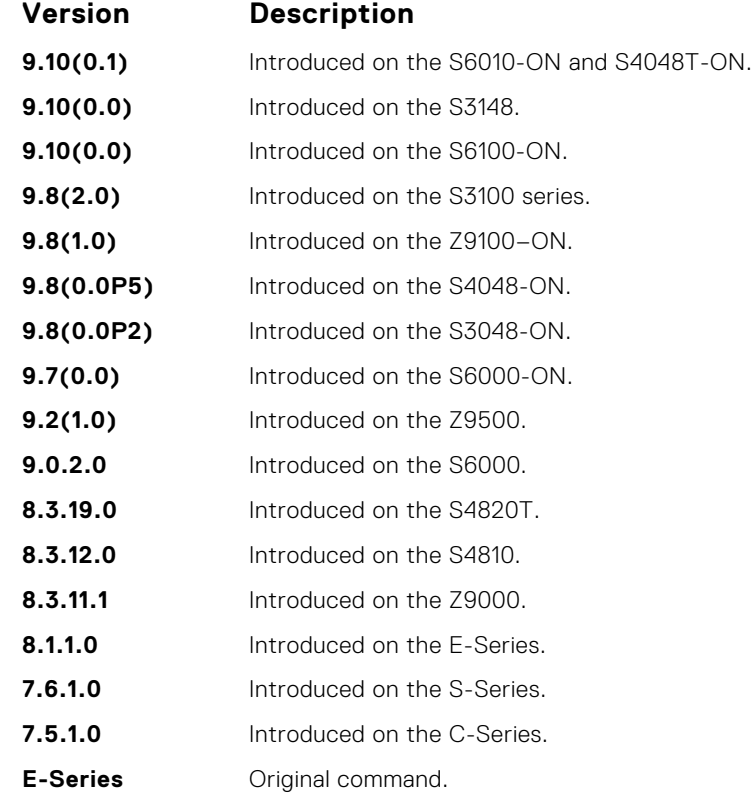

**Related Commands** ● [end](#page-102-0) — returns to EXEC Privilege mode.

# **ftp-server enable**

Enable FTP server functions on the system.

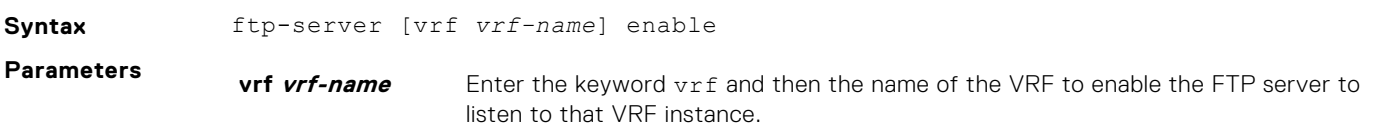

**(i) NOTE:** Use this attribute to specify the VRF that is used by the FTP server to accept client connections. If no VRF is specified, then the default VRF is used.

#### **Defaults Disabled.**

### **Command Modes** CONFIGURATION

**Command History**

This guide is platform-specific. For command information about other platforms, see the relevant *Dell EMC Networking OS Command Line Reference Guide*.

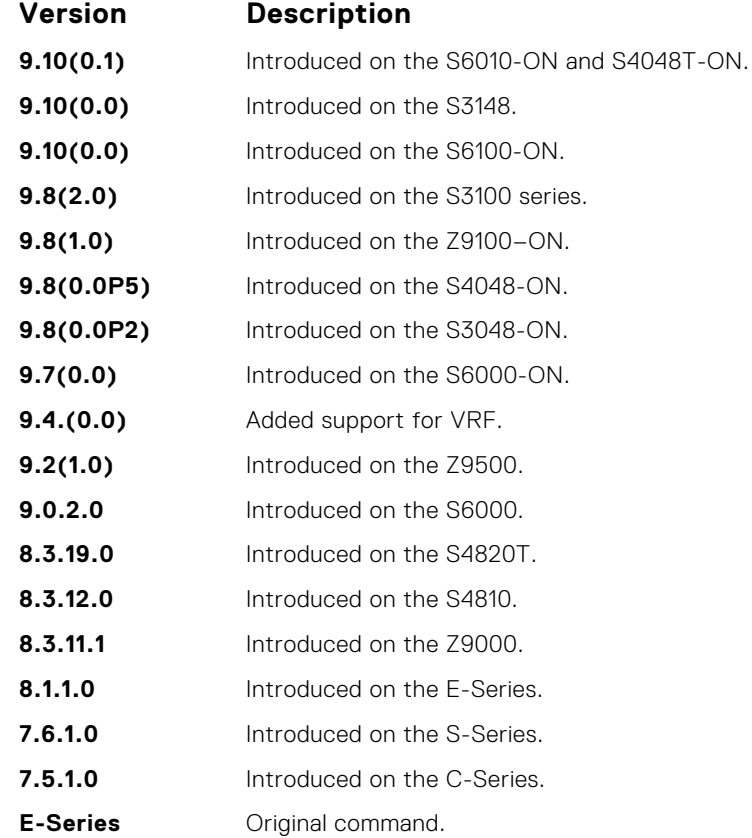

#### **Example**

```
morpheus% ftp 10.31.1.111
Connected to 10.31.1.111.
220 DellEMC(1.0) FTP server ready
Name (10.31.1.111:dch): dch
331 Password required
Password:
230 User logged in
ftp> pwd
257 Current directory is "flash:"
ftp> dir
200 Port set okay
150 Opening ASCII mode data connection
size date time name
-------- ------ ------ --------
 512 Jul-20-2004 18:15:00 tgtimg
 512 Jul-20-2004 18:15:00 diagnostic
 512 Jul-20-2004 18:15:00 other
 512 Jul-20-2004 18:15:00 tgt
226 Transfer complete
329 bytes received in 0.018 seconds (17.95 Kbytes/s)
ftp>
```
# <span id="page-106-0"></span>**ftp-server topdir**

Specify the top-level directory to be accessed when an incoming FTP connection request is made.

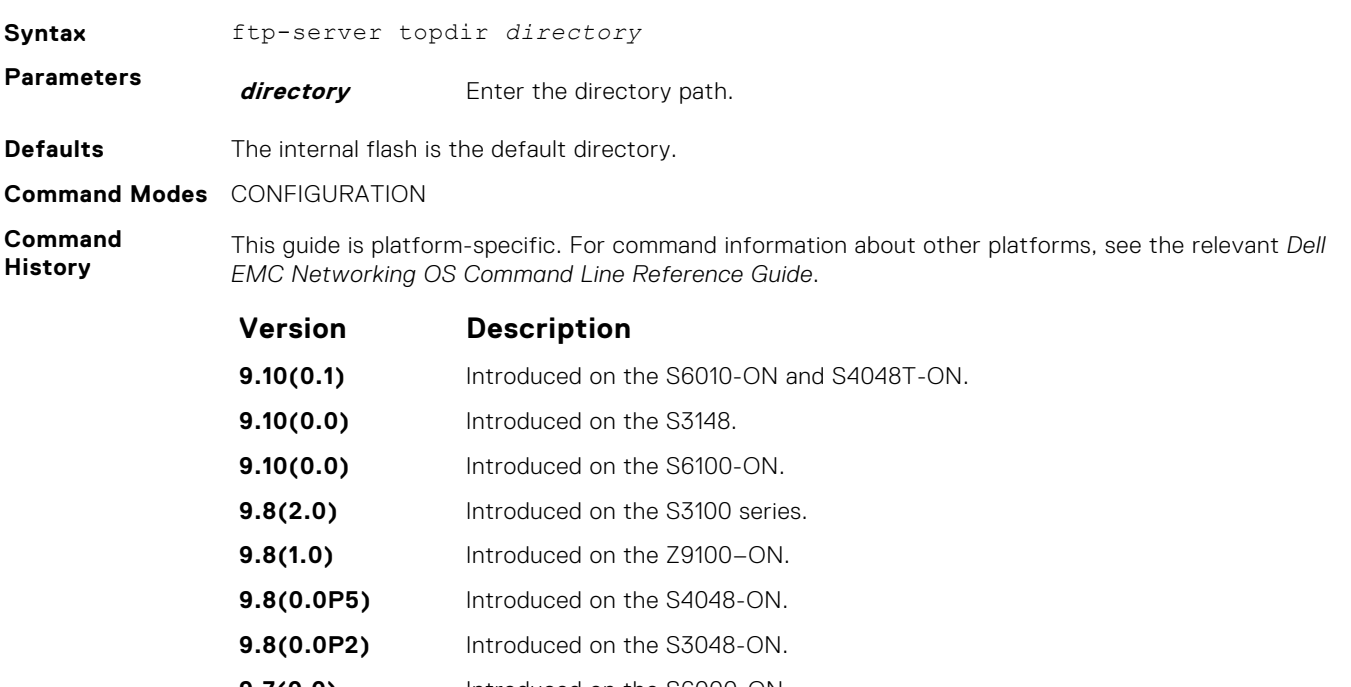

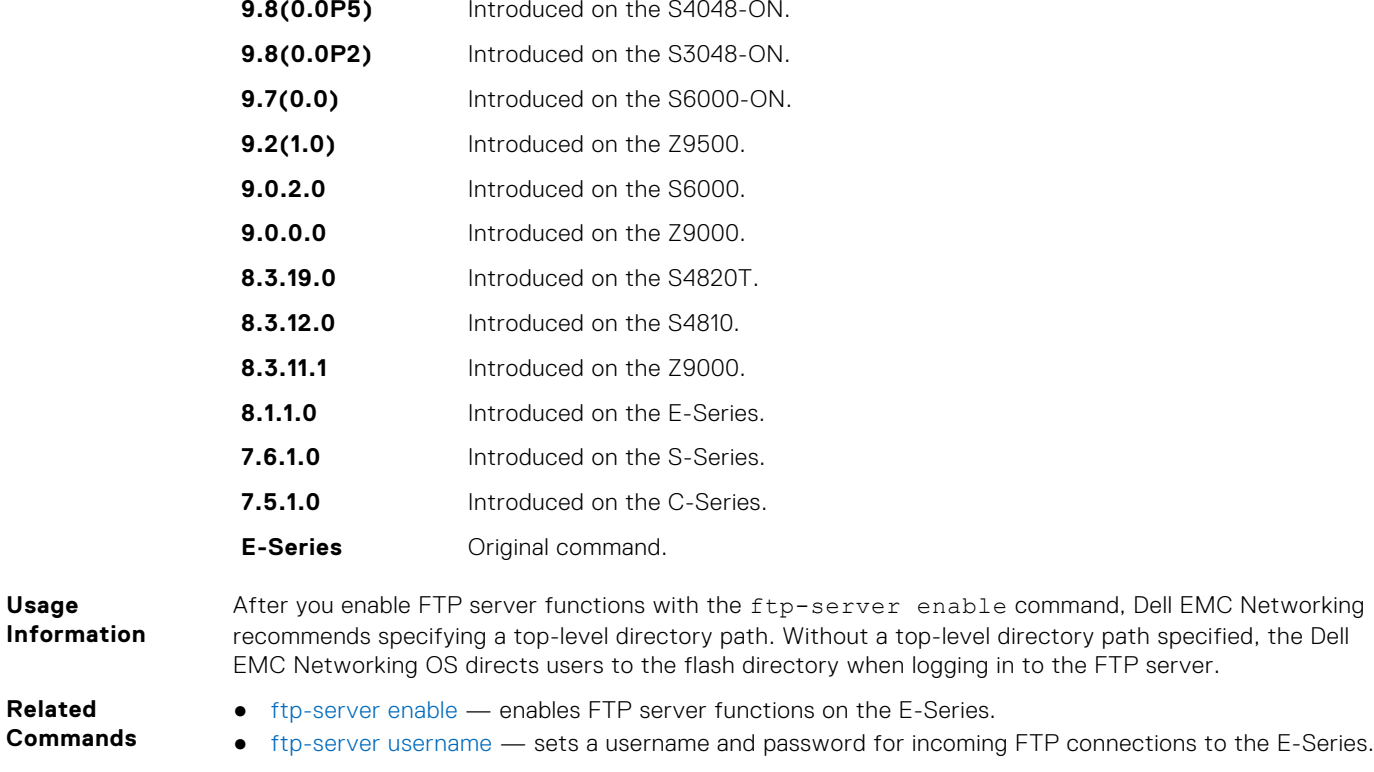

# **ftp-server username**

Create a user name and associated password for incoming FTP server sessions.

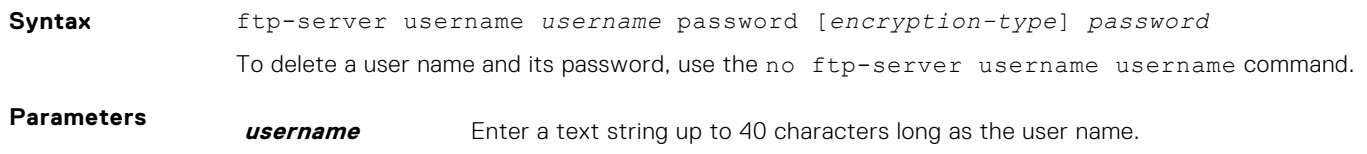

<span id="page-107-0"></span>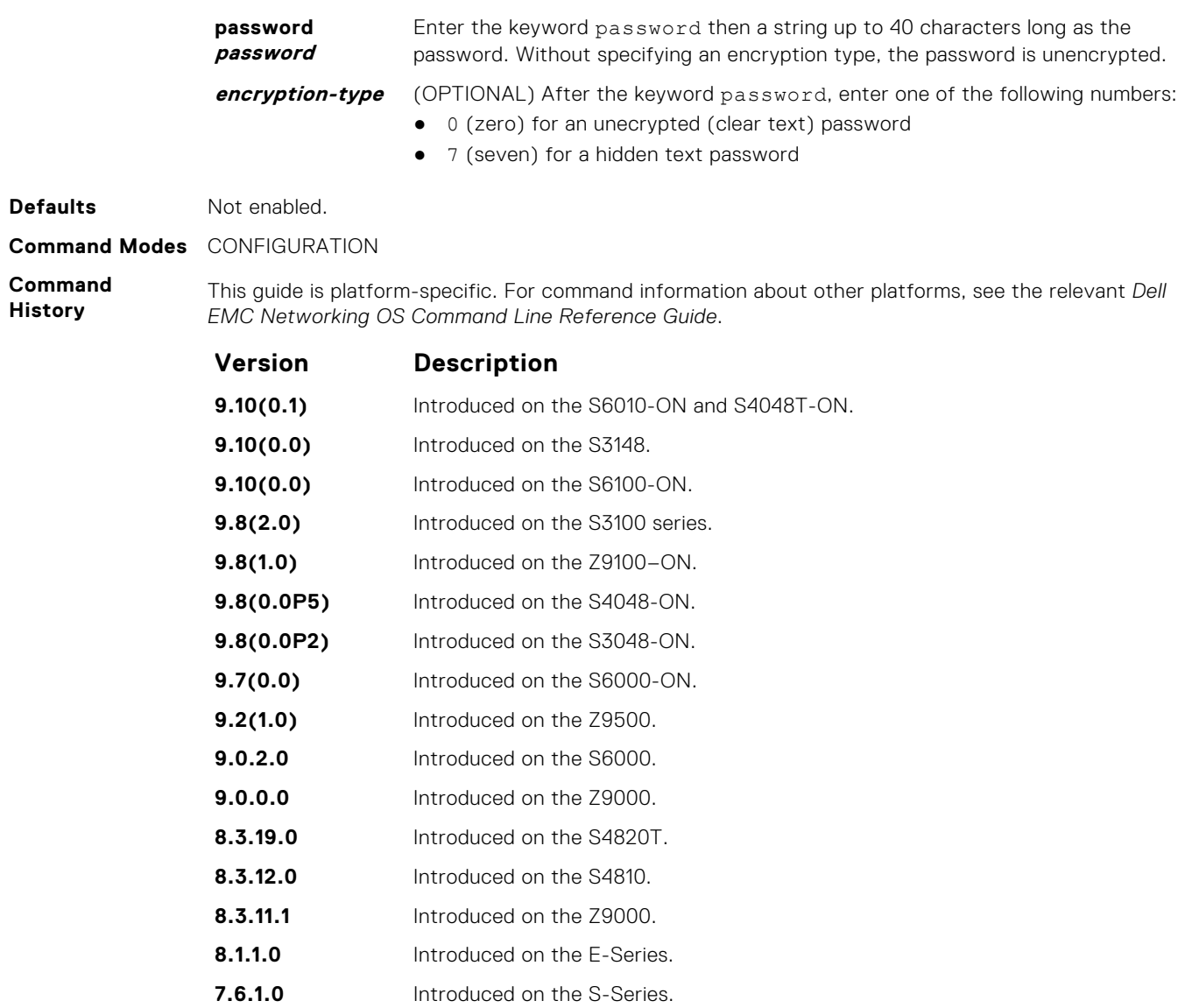

# **hostname**

Set the host name of the system.

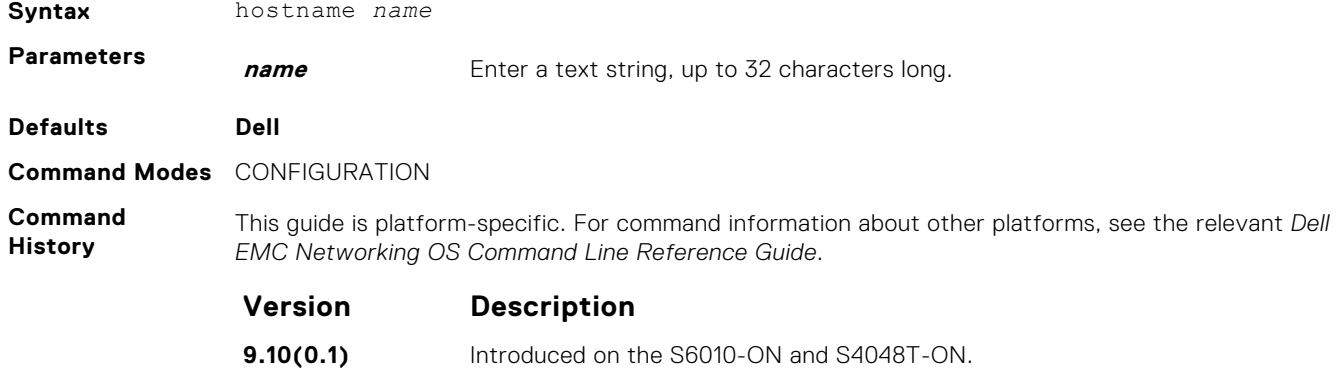

**7.5.1.0** Introduced on the C-Series.

**E-Series** Original command.
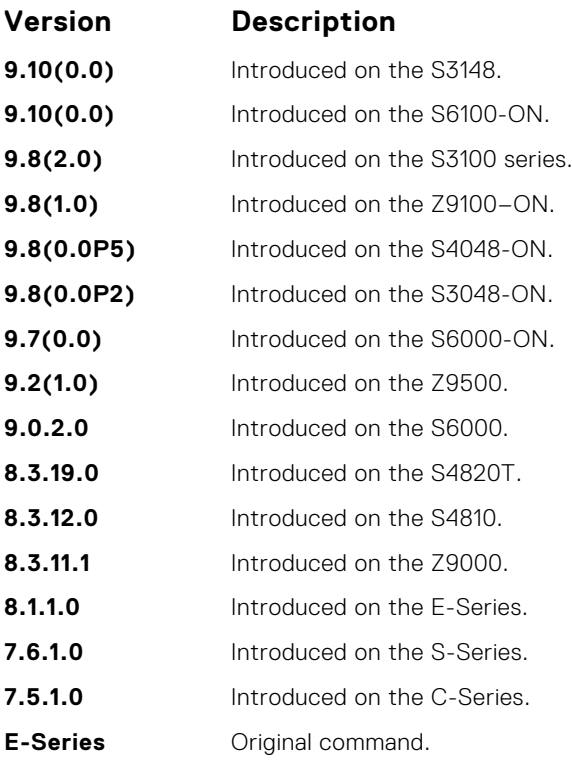

#### **Usage Information**

The hostname is used in the prompt.

## **ip http source-interface**

Specify an interface as the source interface for HTTP connections.

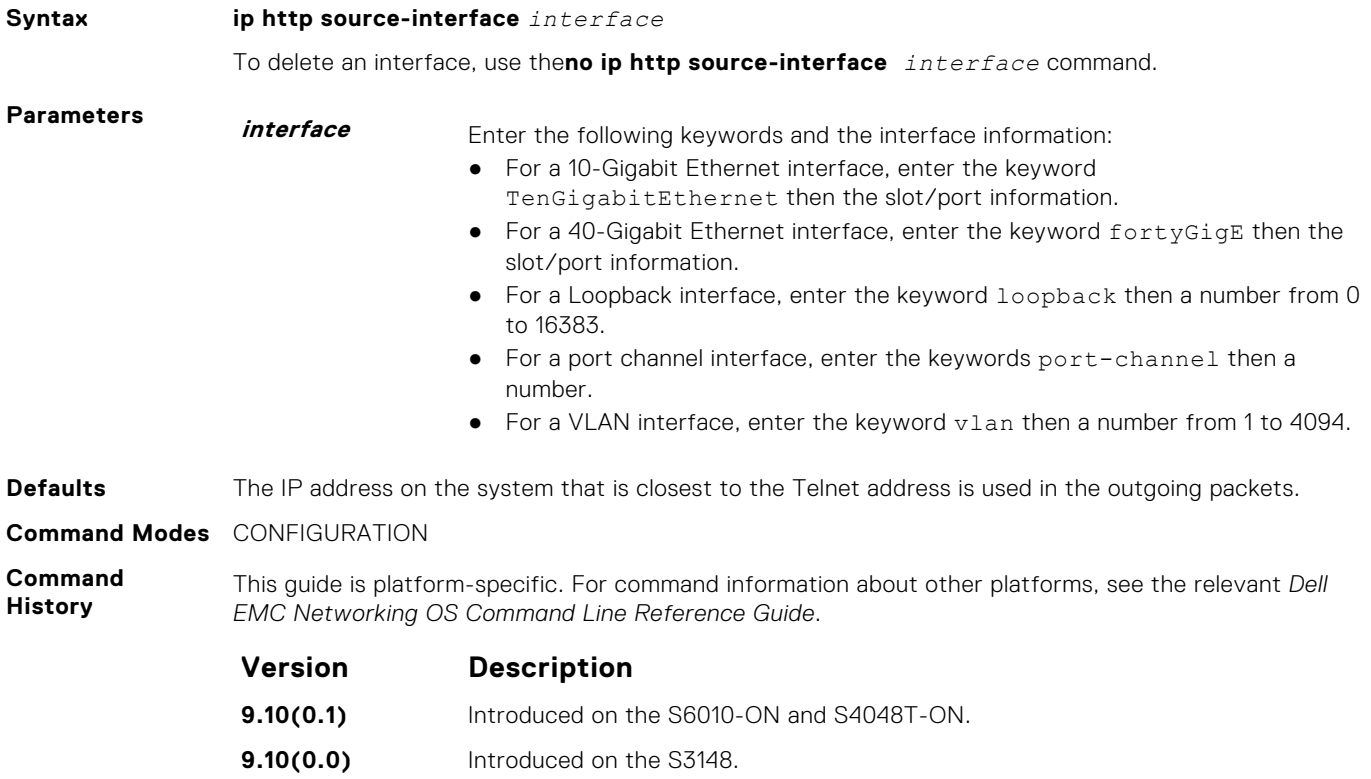

<span id="page-109-0"></span>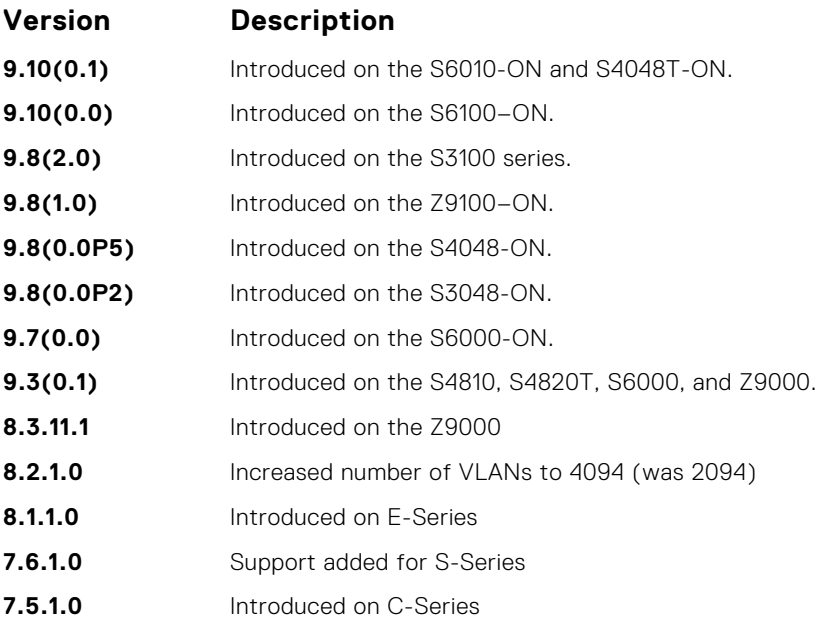

## **ip ftp password**

Specify a password for outgoing FTP connections.

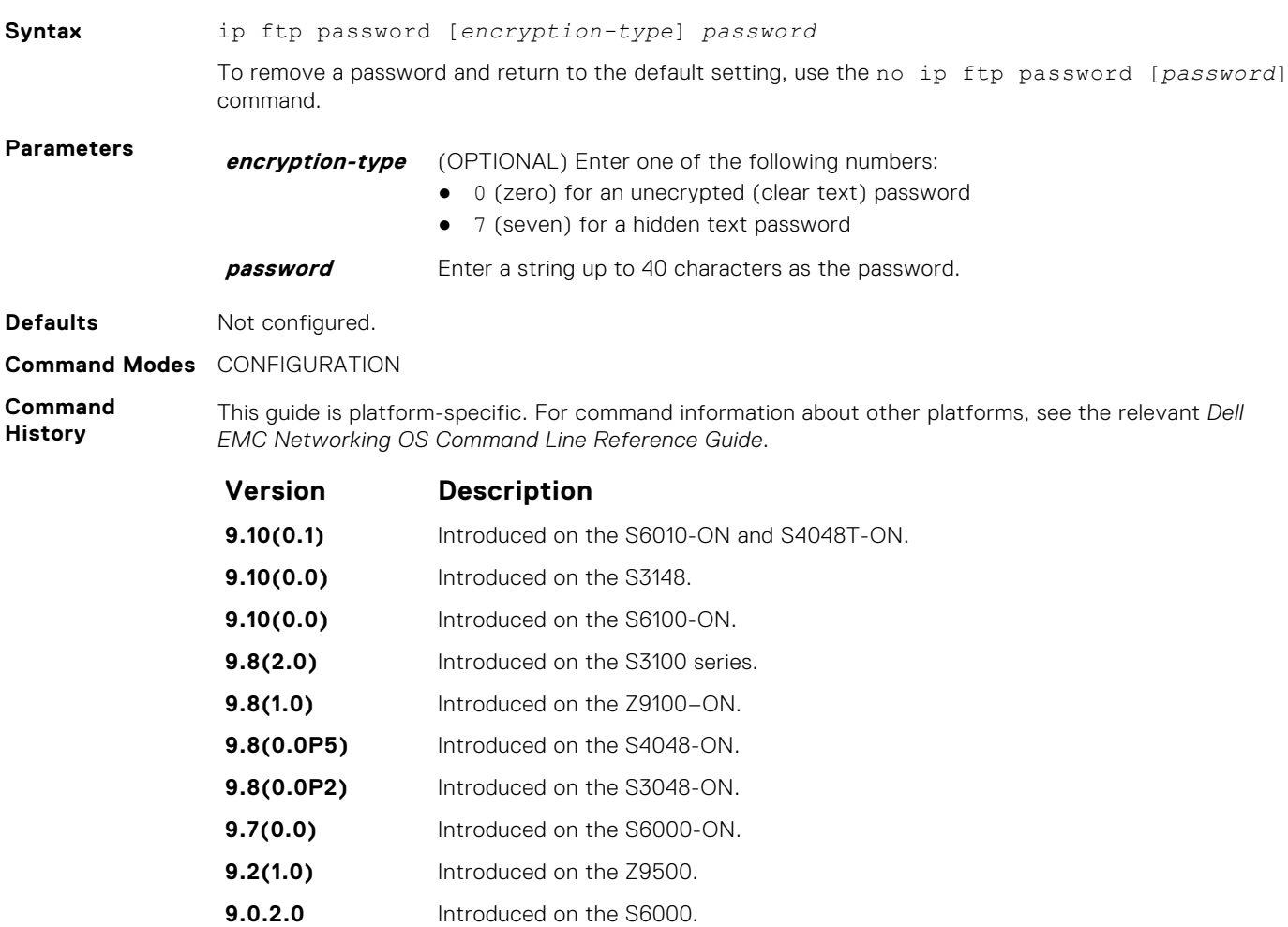

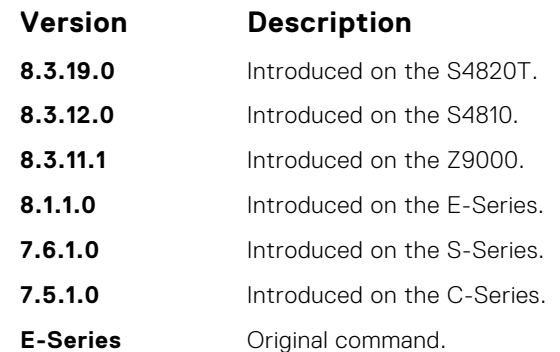

**Usage Information** The password is listed in the configuration file; you can view the password by entering the show running-config ftp command.

Use the ip ftp password command when you use the ftp: parameter in the copy command.

**Related Commands**

## **ip ftp source-interface**

Specify an interface's IP address as the source IP address for FTP connections.

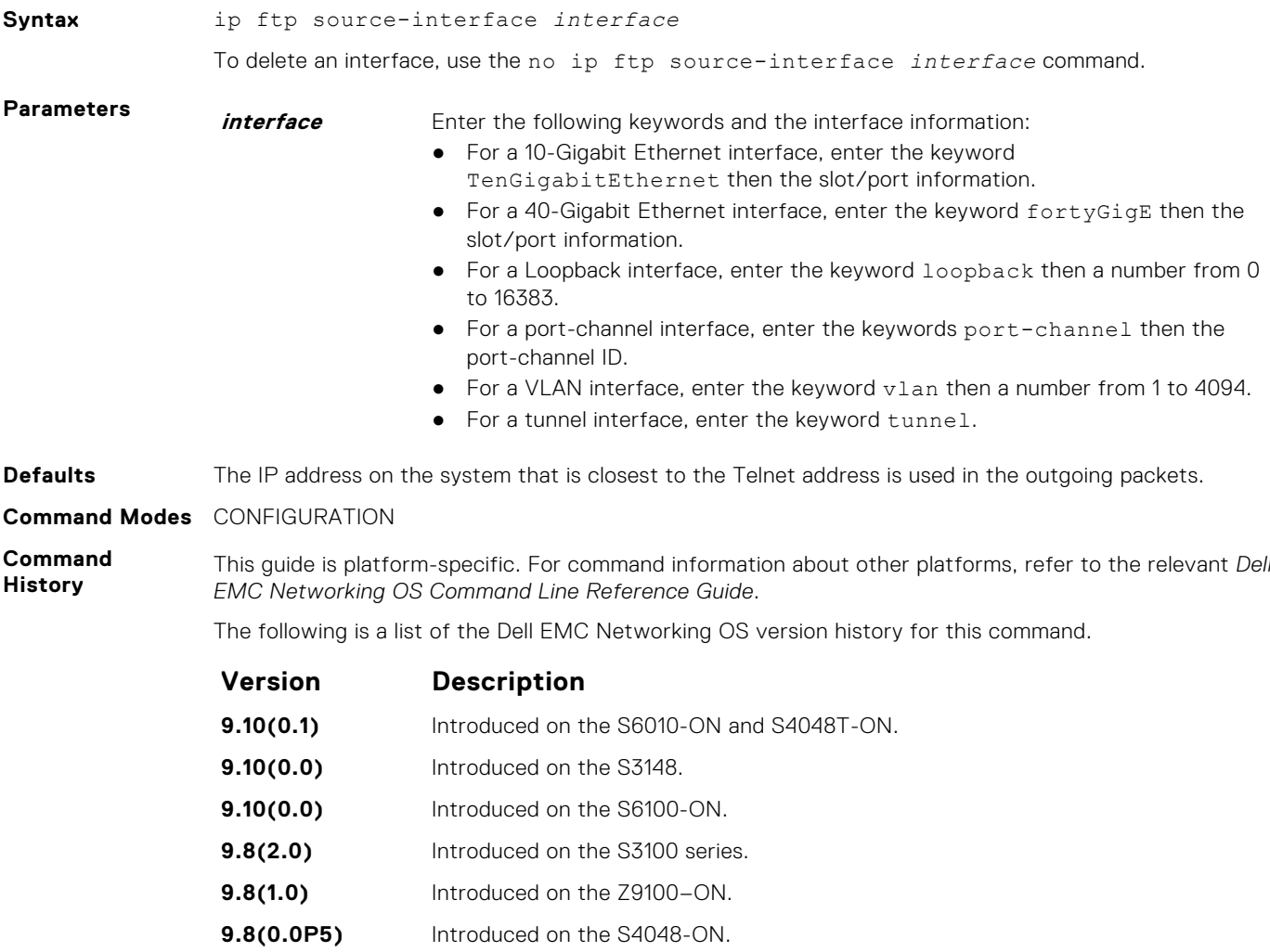

**9.8(0.0P2)** Introduced on the S3048-ON.

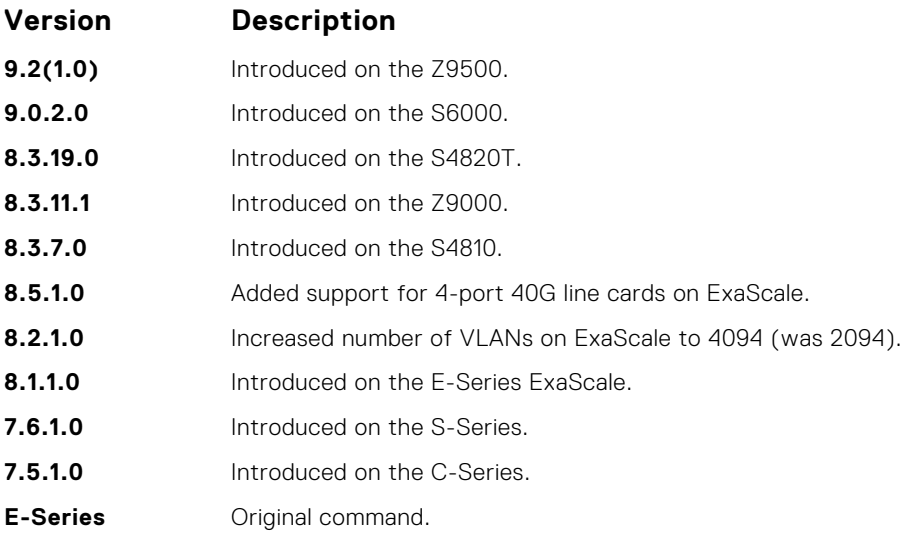

## **ip ftp username**

Assign a user name for outgoing FTP connection requests.

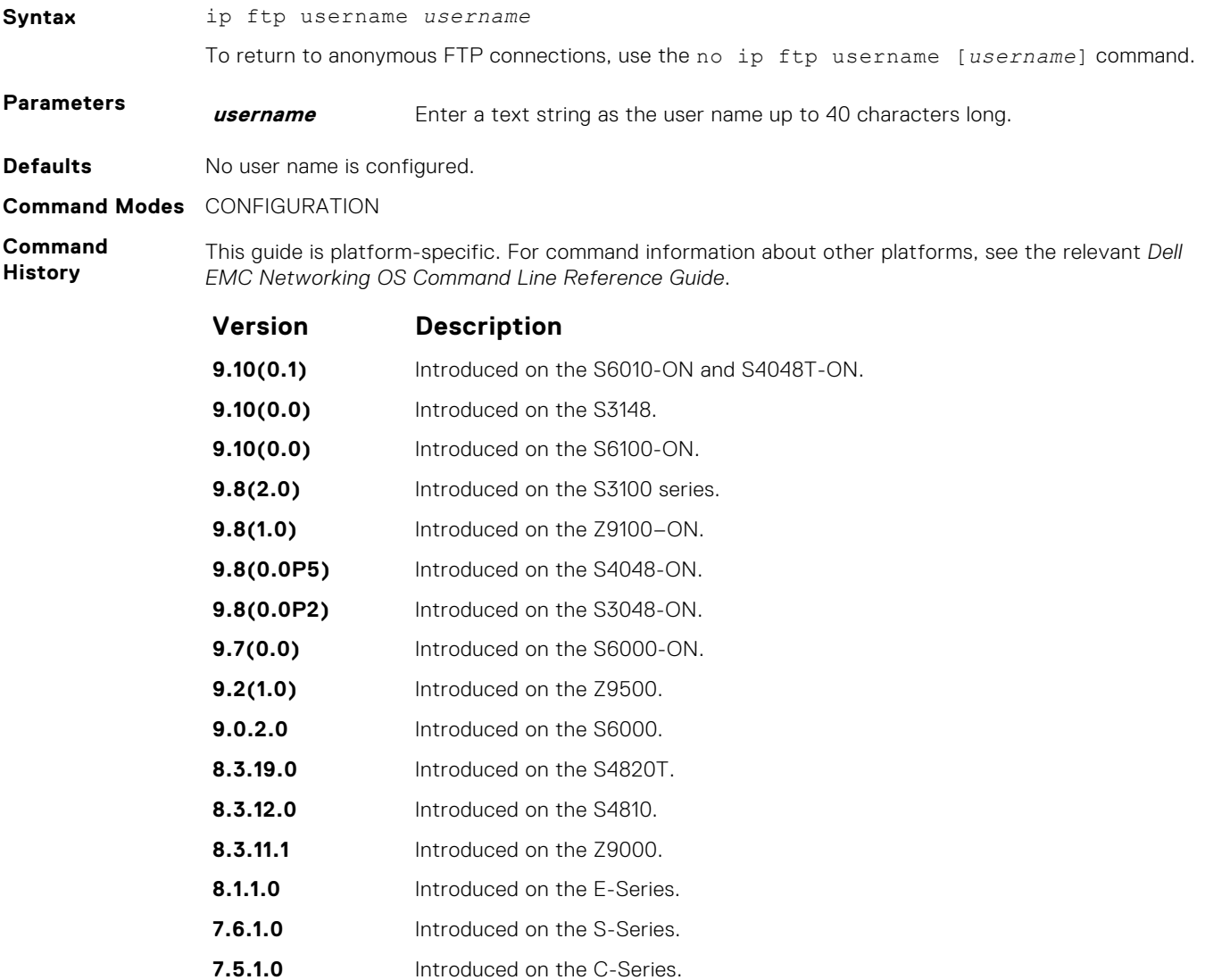

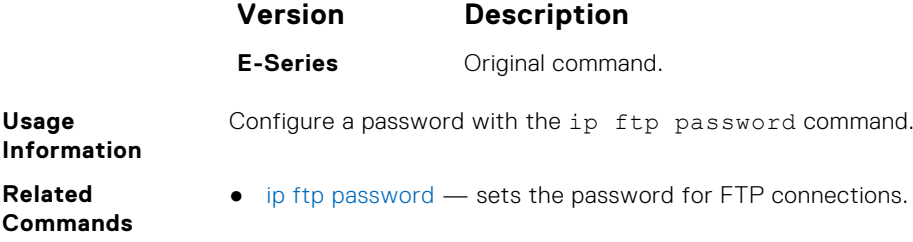

## **ip ftp vrf**

Configures an FTP client with a VRF that is used to connect to the FTP server.

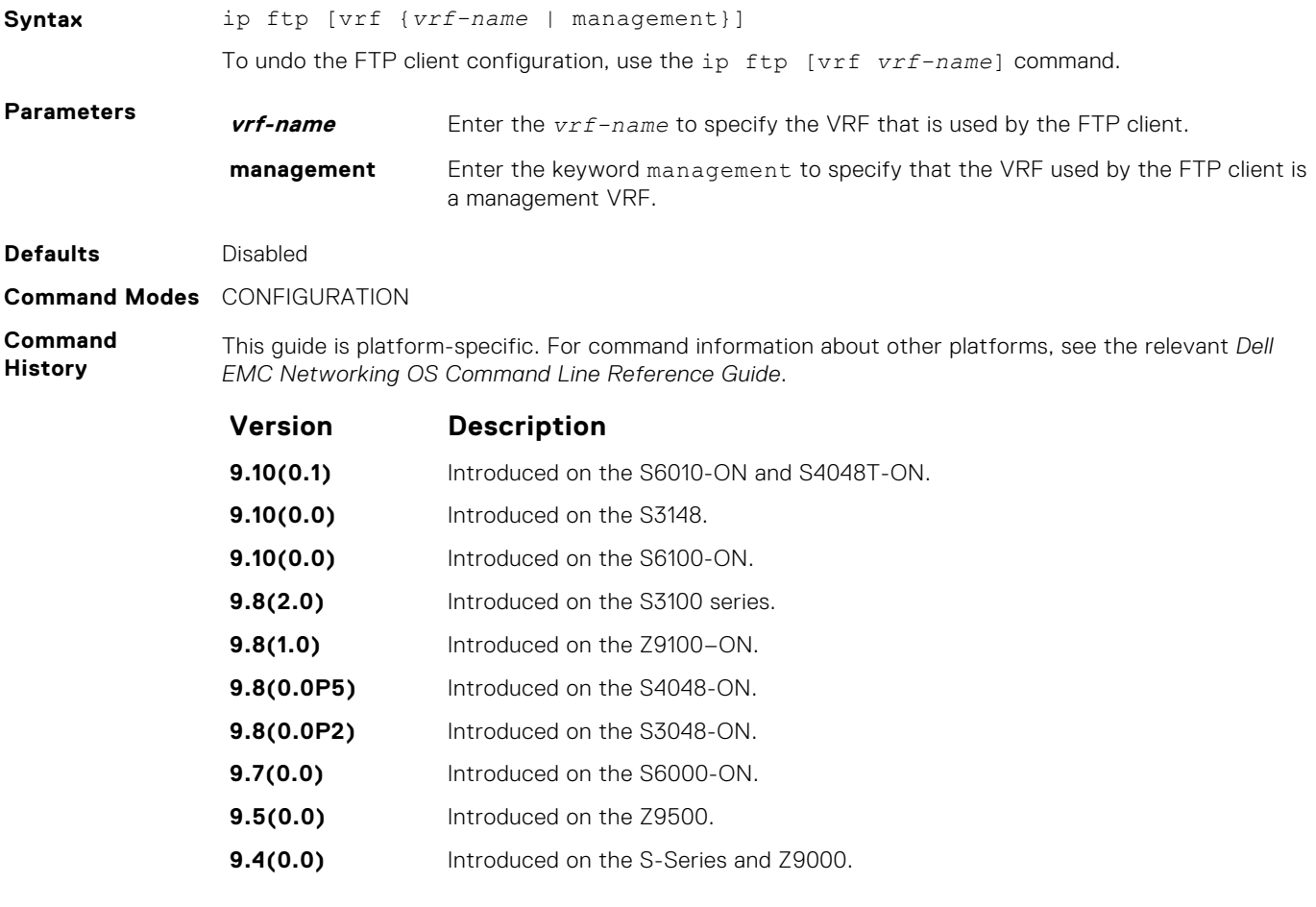

**Usage Information** Use this command to make the FTP clients VRF-aware. The VRF name that you specify is used by the FTP client to reach the FTP server. If no VRF name is specified, then the default VRF is used.

### **ip telnet server enable**

Enable the Telnet server on the switch.

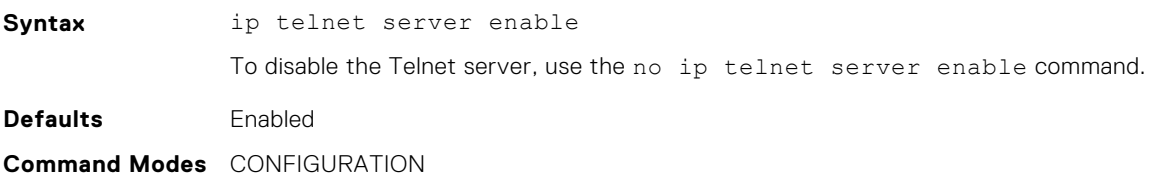

#### **Command History**

This guide is platform-specific. For command information about other platforms, see the relevant *Dell EMC Networking OS Command Line Reference Guide*.

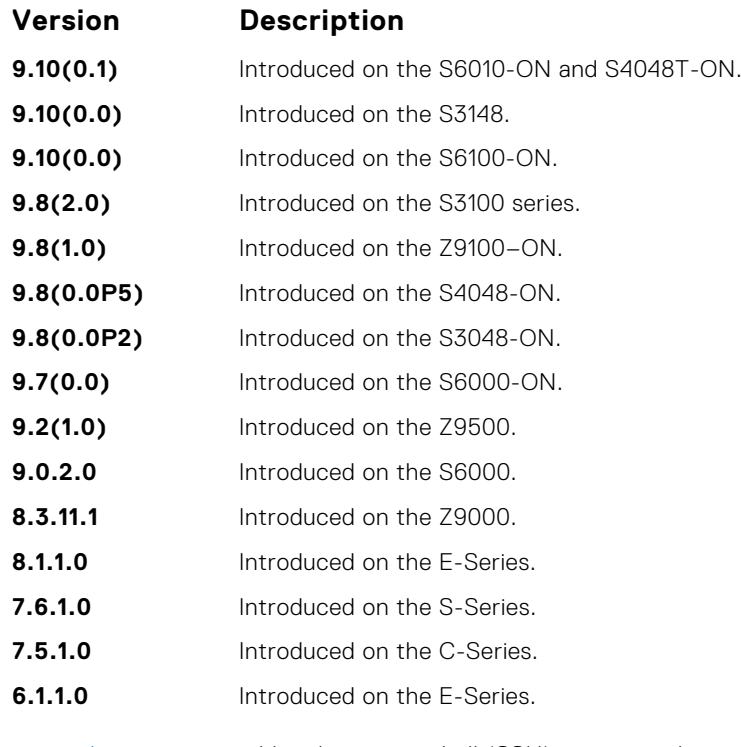

### **Related**

● [ip ssh server](#page-1614-0) — enables the secure shell (SSH) server on the system.

**Commands**

### **ip telnet server vrf**

Configures the TELNET server on either a specific VRF or a management VRF.

### S5000

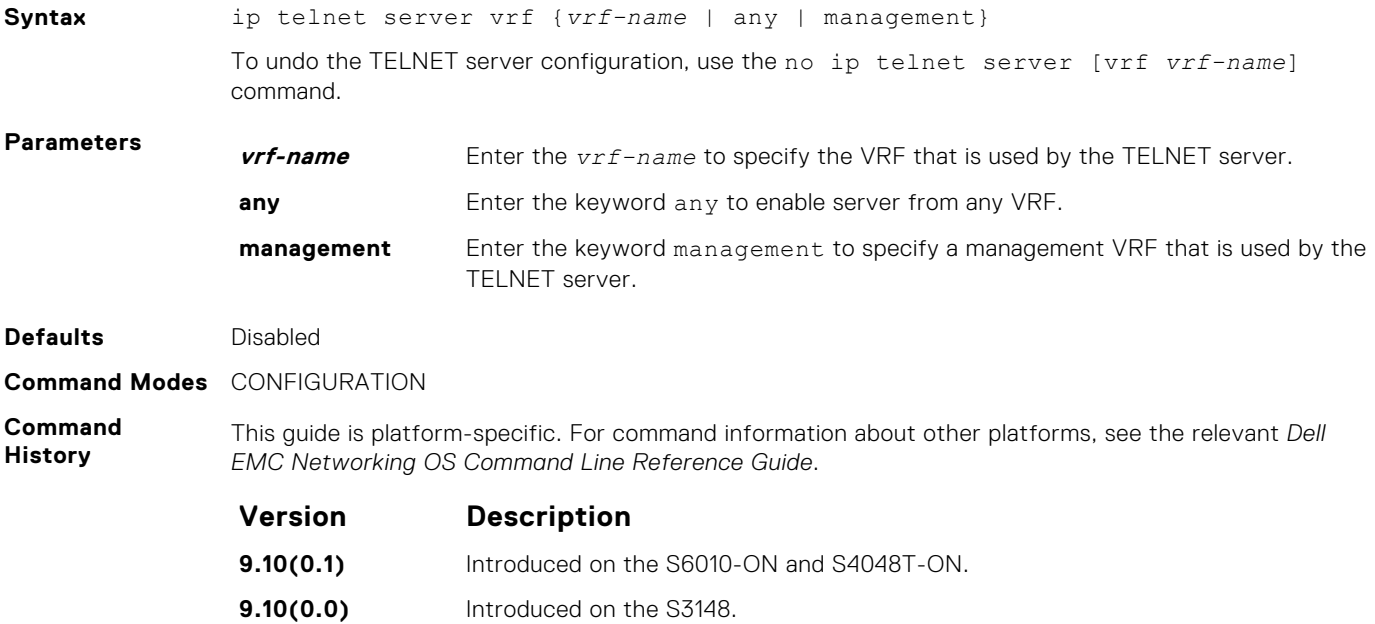

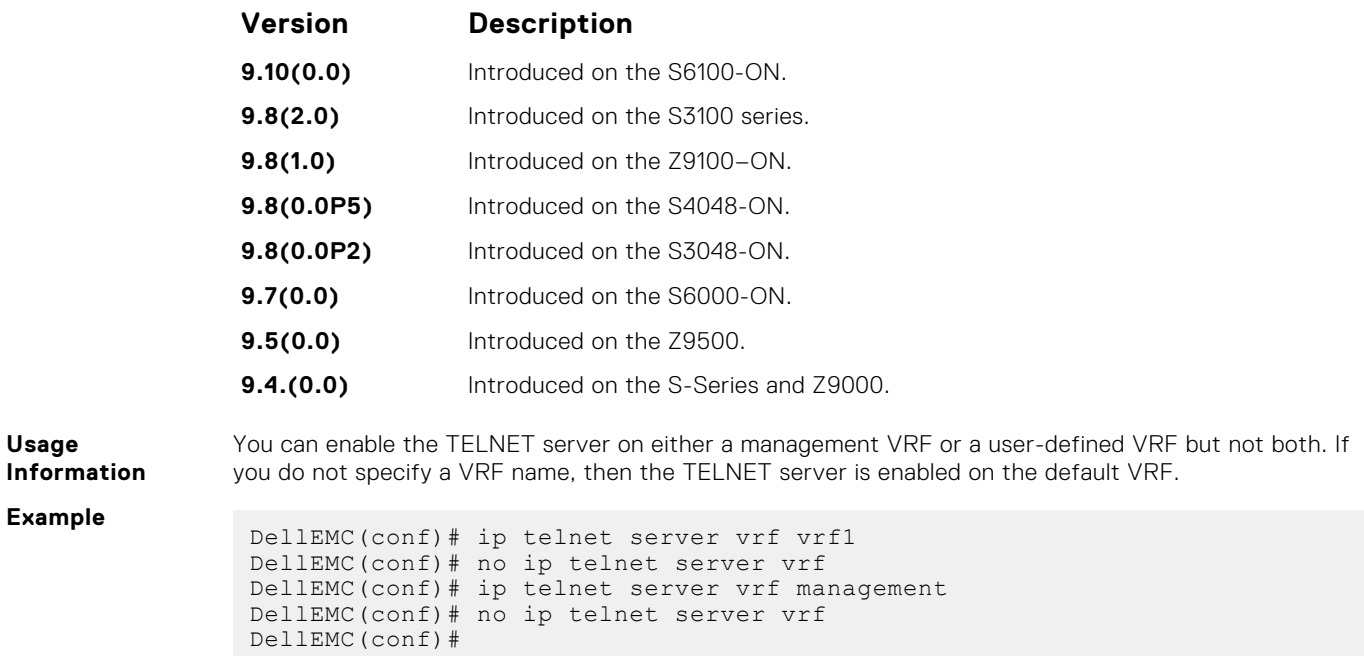

# **ip telnet source-interface**

Set an interface's IP address as the source address in outgoing packets for Telnet sessions.

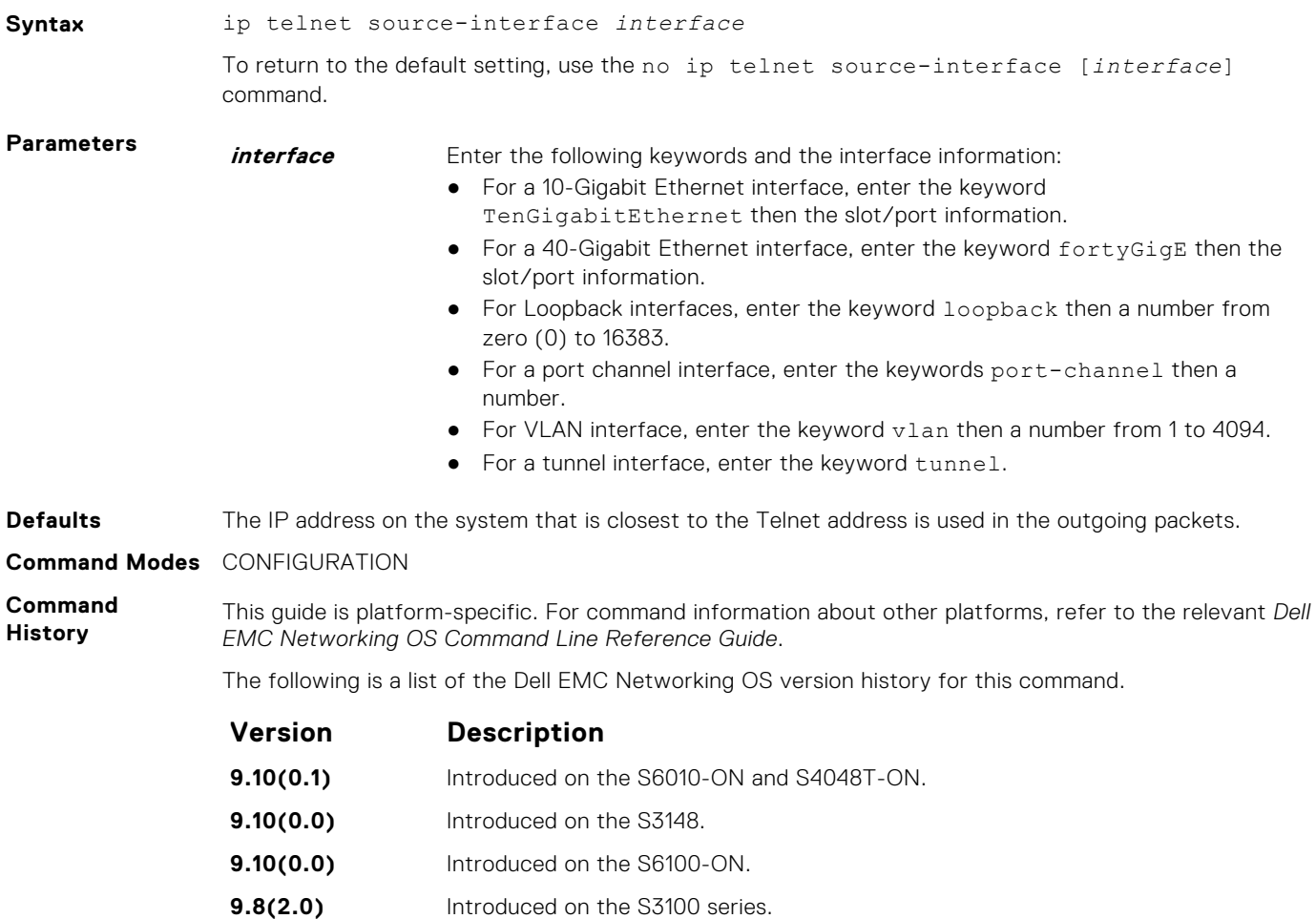

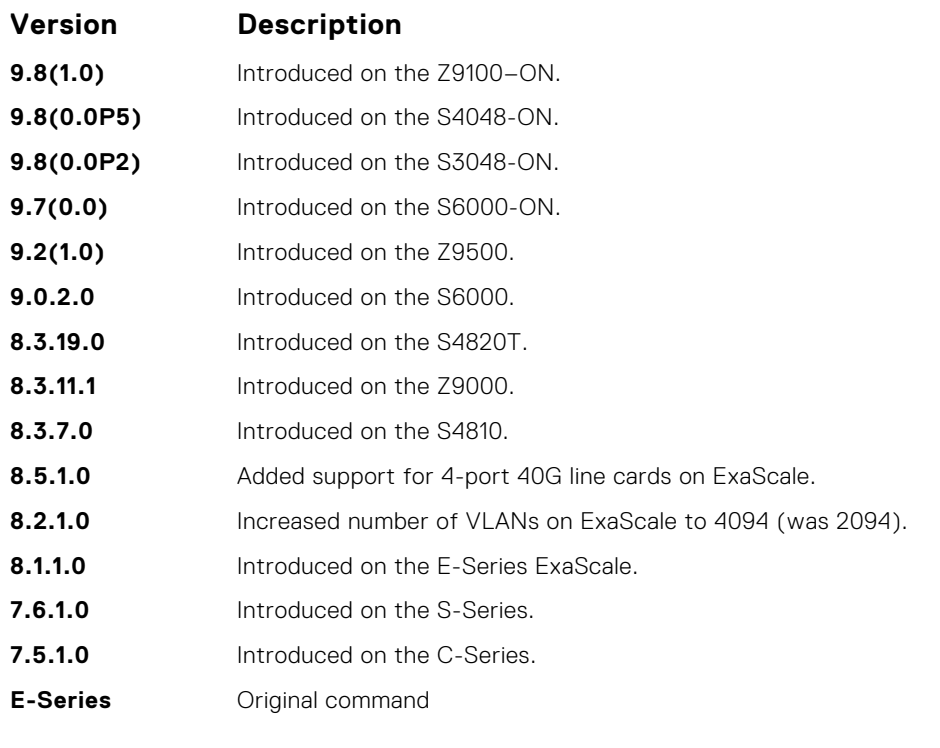

**Related Commands** [telnet](#page-151-0) - telnet to another device.

# **ip telnet vrf**

Configures a TELNET client to use a specific VRF.

#### S5000

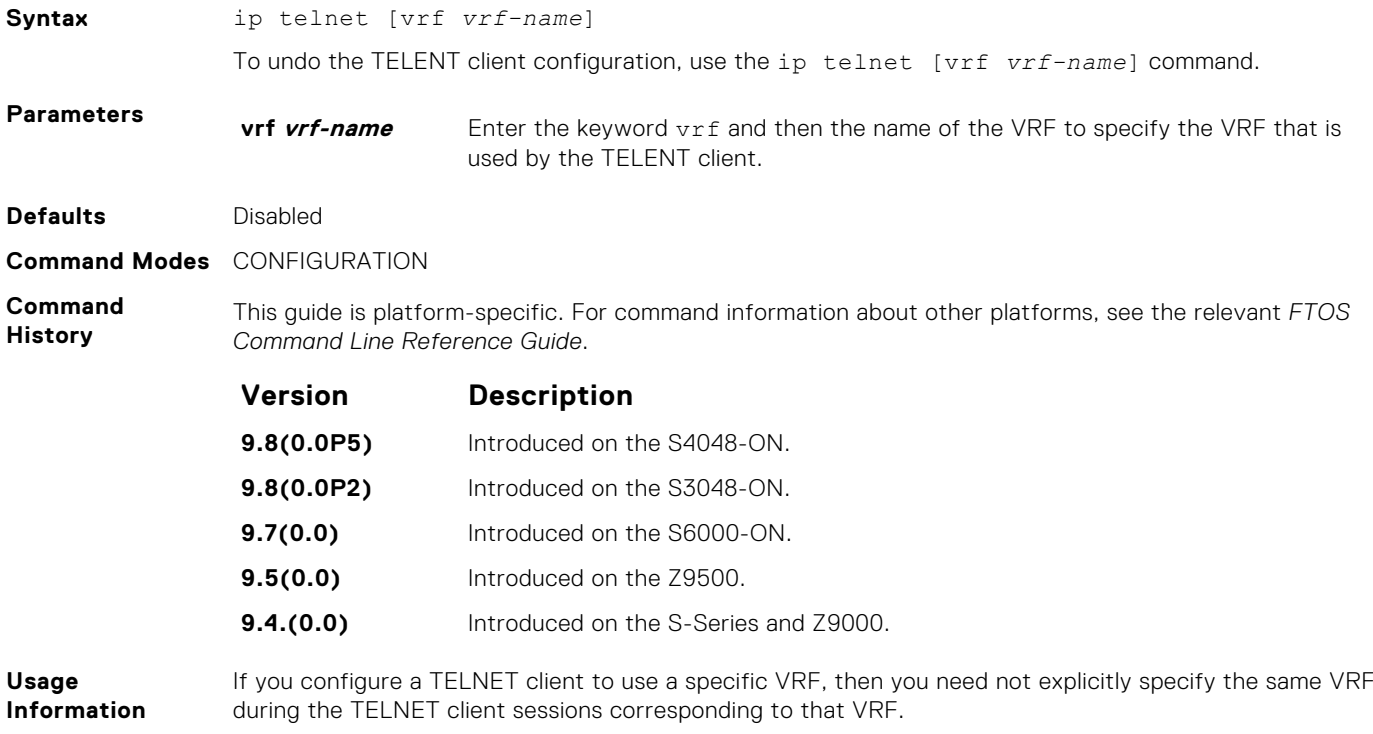

#### **Example**

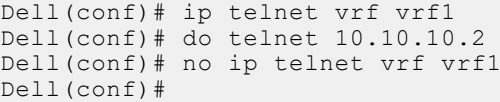

# **ip tftp source-interface**

Assign an interface's IP address in outgoing packets for TFTP traffic.

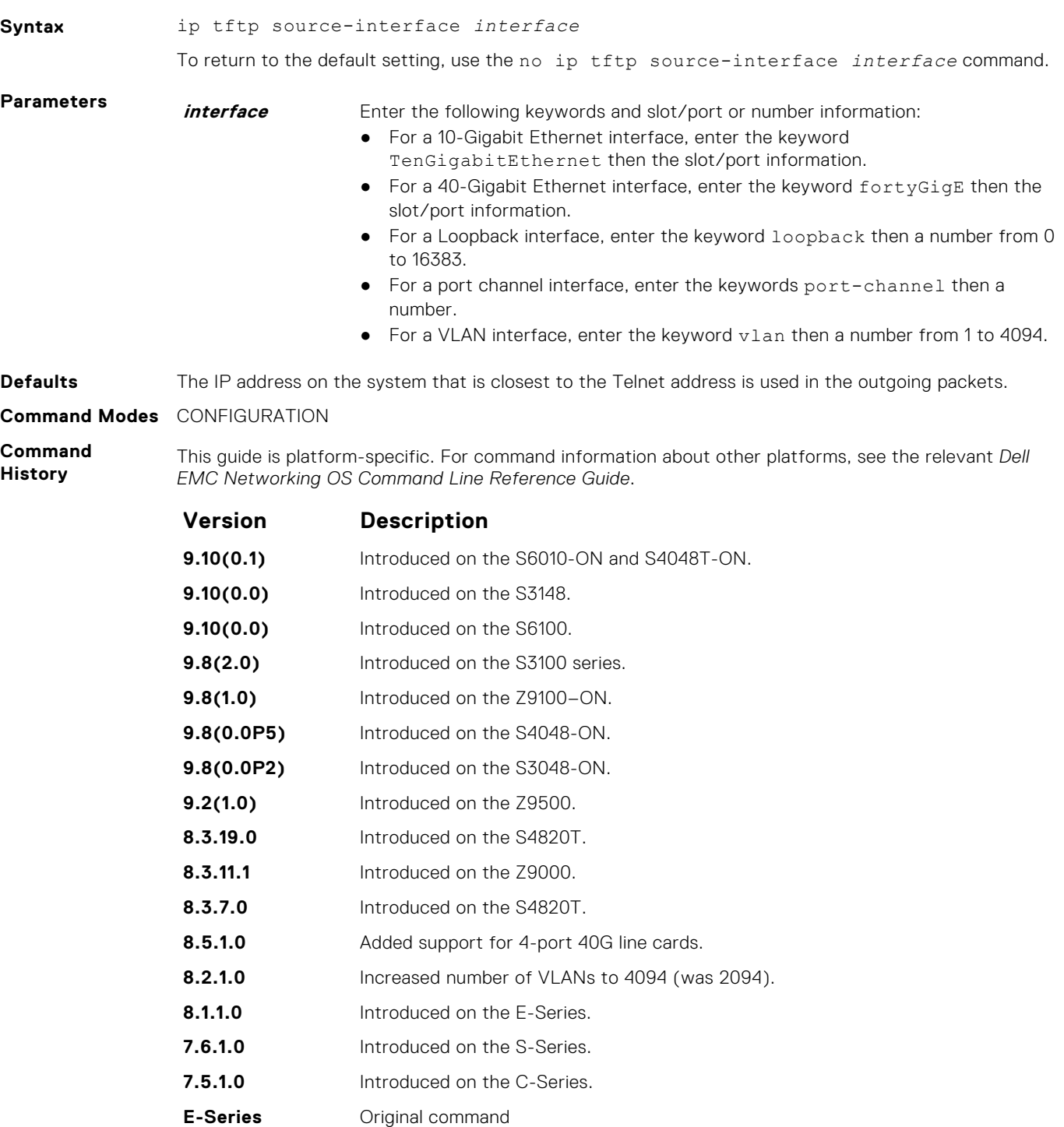

## **ip tftp vrf**

Configures an TFTP client with a VRF that is used to connect to the TFTP server.

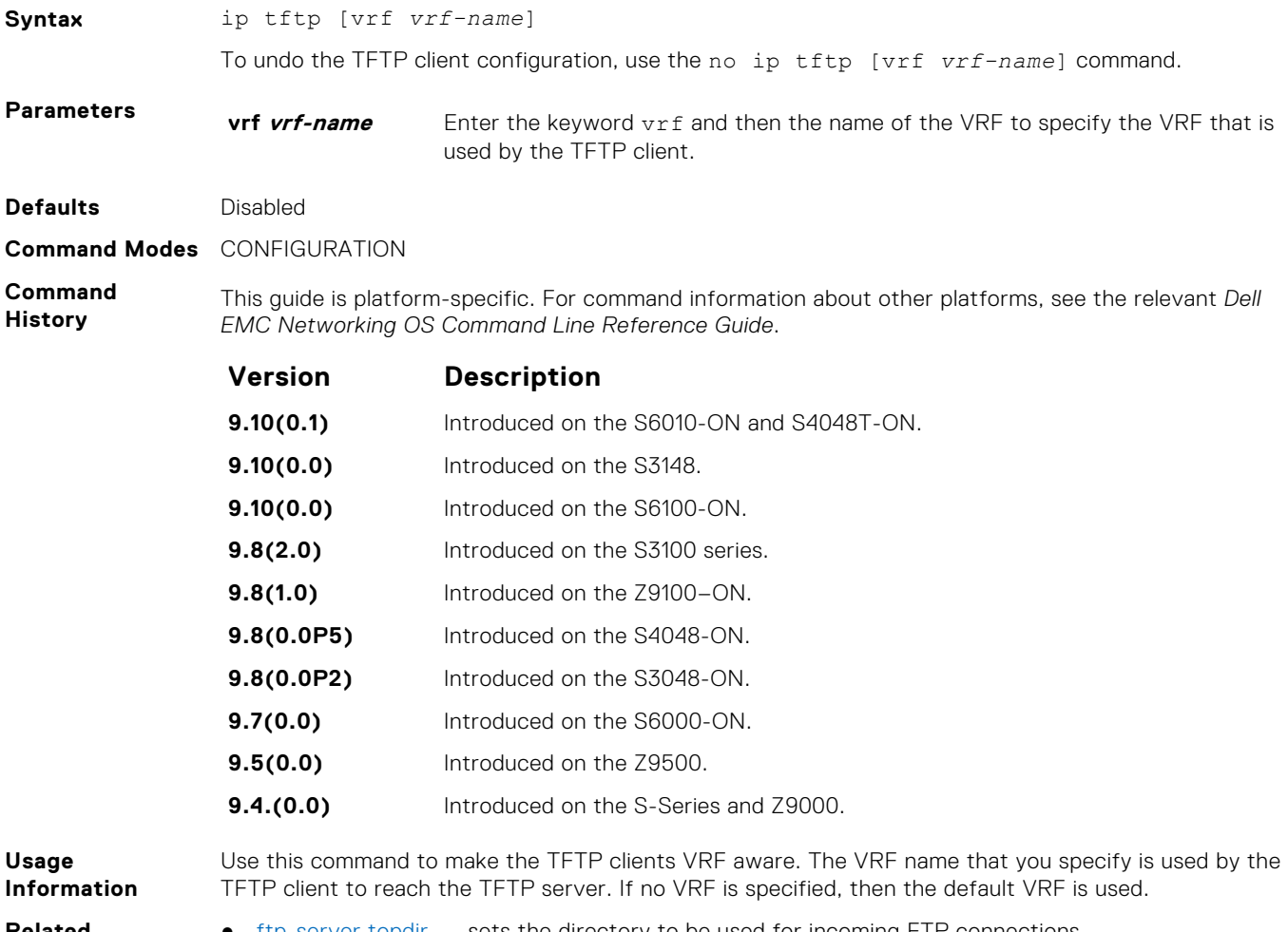

- **Related Commands**
- [ftp-server topdir](#page-106-0)  sets the directory to be used for incoming FTP connections.

#### ● [ftp-server username](#page-106-0) — sets a username and password for incoming FTP connections.

### **line**

Enable and configure console and virtual terminal lines to the system. This command accesses LINE mode, where you can set the access conditions for the designated line.

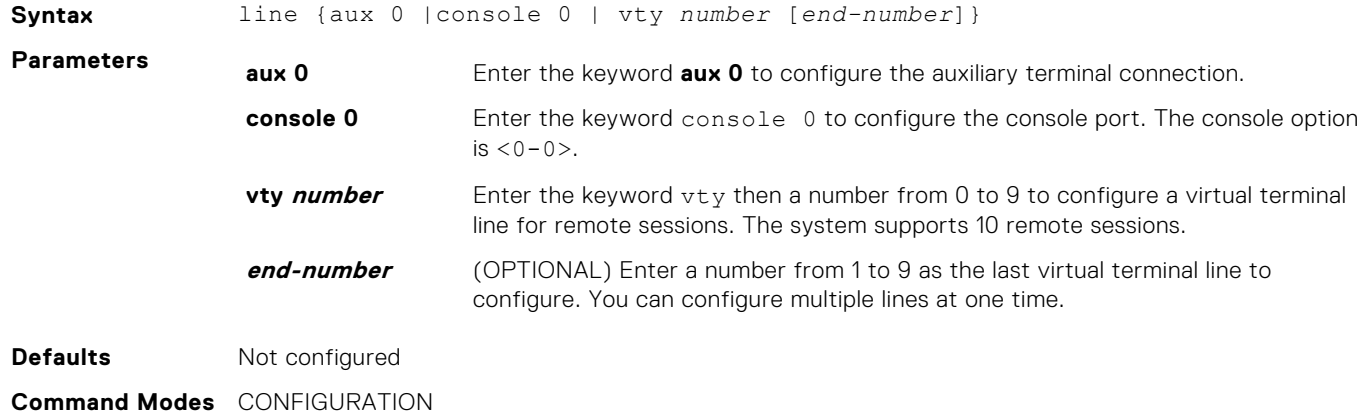

#### <span id="page-118-0"></span>**Command History**

This guide is platform-specific. For command information about other platforms, see the relevant *Dell EMC Networking OS Command Line Reference Guide*.

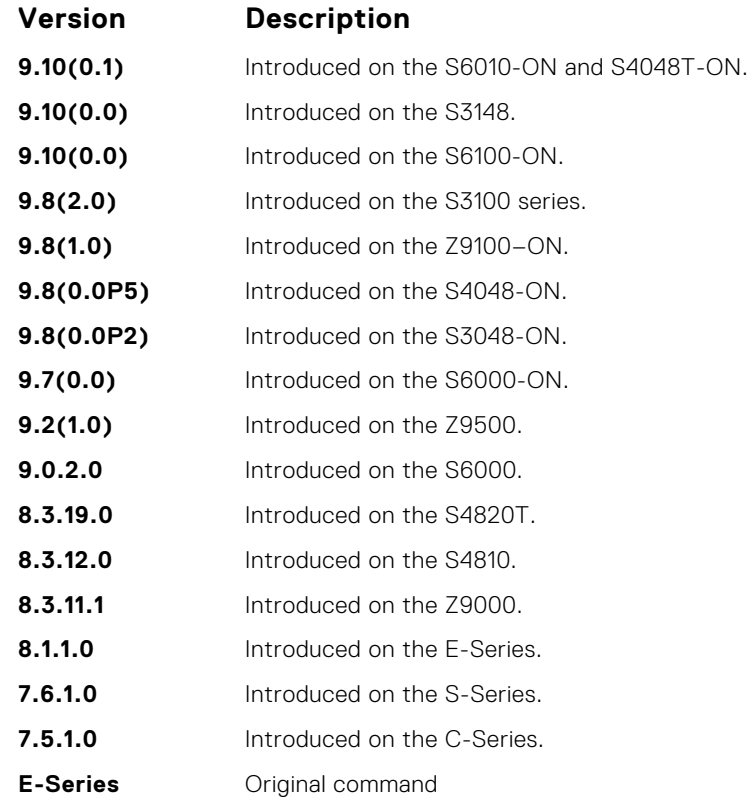

**Usage Information**

- **Related Commands**
- [access-class](#page-1554-0) restricts the incoming connections to a particular IP address in an IP access control list (ACL).
- [password](#page-1560-0)  specifies a password for users on terminal lines.

### **login concurrent-session**

Configures the limit of concurrent sessions for all users on console and virtual terminal lines.

You cannot delete a terminal connection.

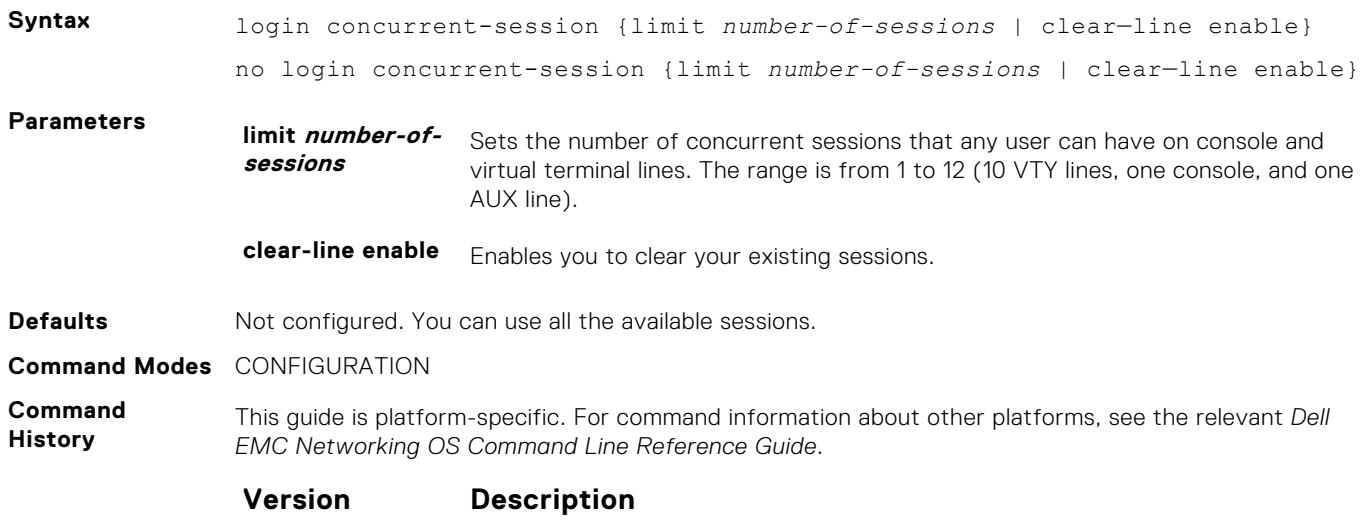

**9.10(0.1)** Introduced on the S6010-ON and S4048T-ON.

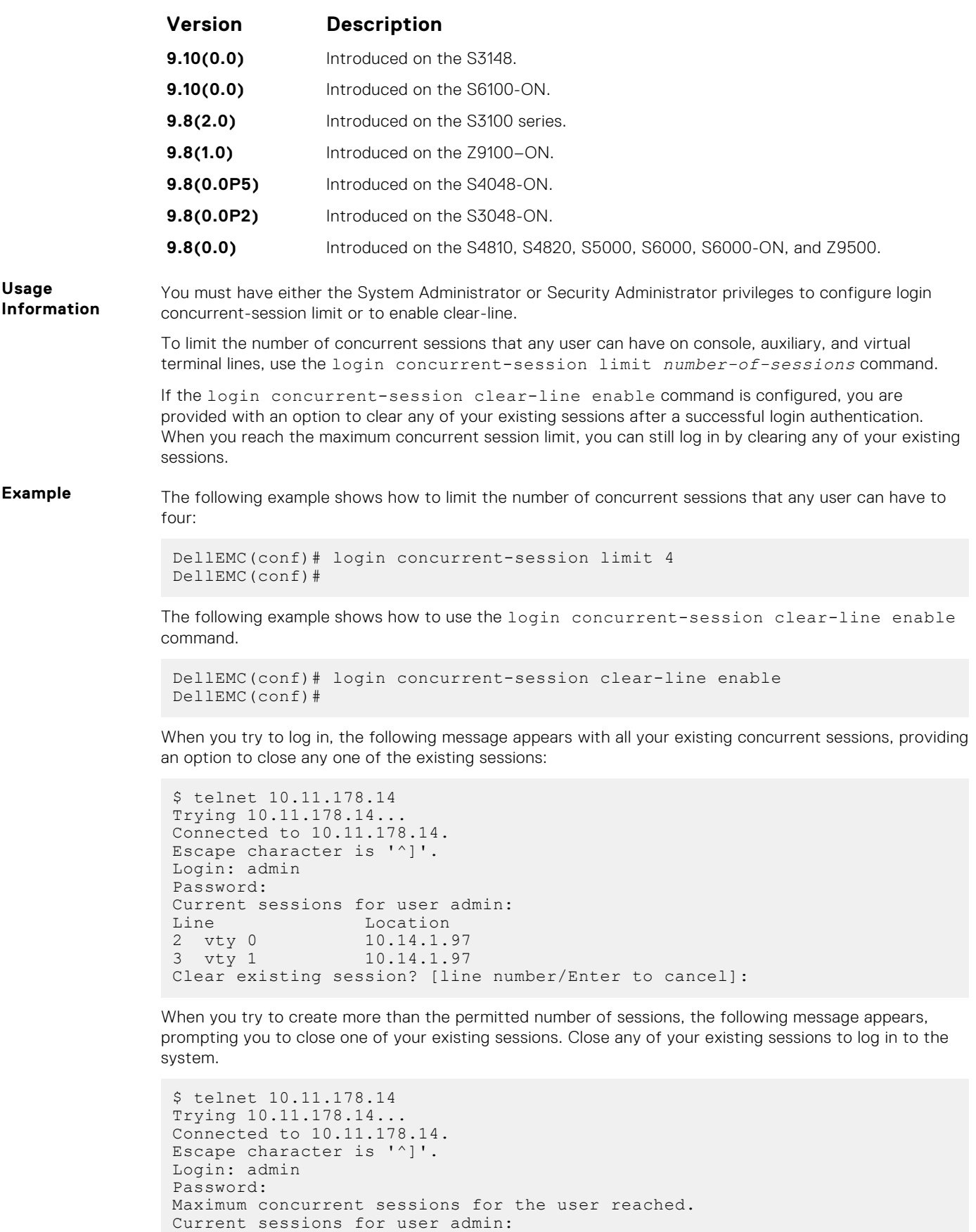

Line Location 2 vty 0 10.14.1.97 3 vty 1 10.14.1.97

```
4 vty 2 10.14.1.97
5 vty 3 10.14.1.97
Clear existing session? [line number/Enter to cancel]:
```
<span id="page-120-0"></span>**Related Commands** ● login statistics — enable and configure user login statistics on console and virtual terminal lines.

● [show login statistics](#page-135-0) — displays login statistics of users who have used the console or virtual terminal lines to log in to the system.

## **login statistics**

Enable and configure user login statistics on console and virtual terminal lines.

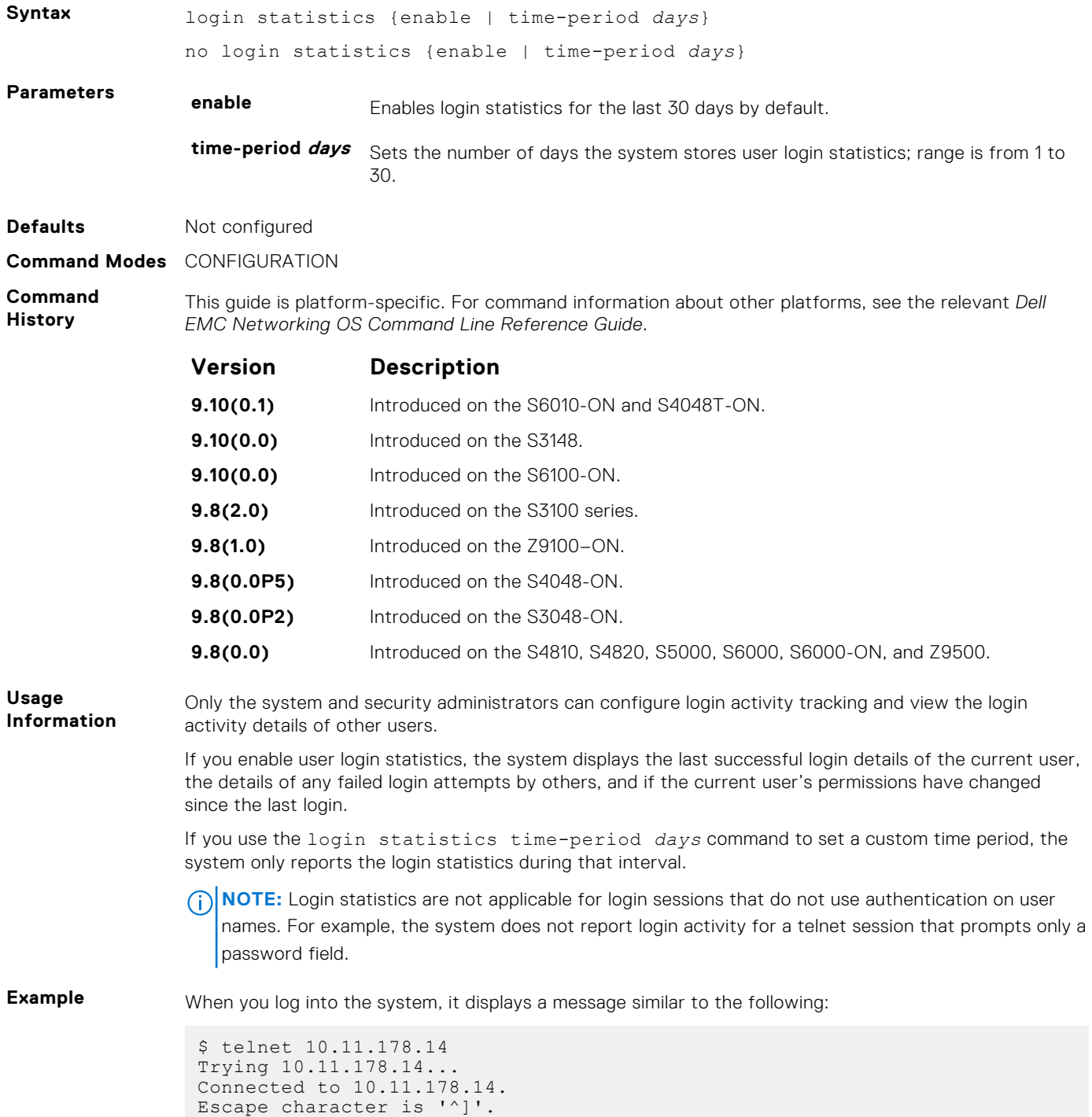

```
Login: admin
Password:
Last successful login: 12:52:01 UTC Tue Mar 22 2016 Line vty0 ( 
10.11.178.14 ).
There were 1 unsuccessful login attempt(s) since the last successful 
login.
There were 1 unsuccessful login attempt(s) for user admin in the last 30 
day(s).
There were 1 successful login attempt(s) for user admin in the last 30 
day(s).
```
The preceding message shows that the user had previously logged in to the system using the VTY line from 10.11.178.14. It also displays the number of unsuccessful login attempts since the last login and the number of unsuccessful login attempts in the last 30 days.

```
$ telnet 10.11.178.14
Trying 10.11.178.14.
Connected to 10.11.178.14.
Escape character is '^]'.
Login: admin
Password:
Last successful login: 12:52:01 UTC Tue Mar 22 2016 on console
There were 2 unsuccessful login attempt(s) since the last successful 
login.
There were 3 unsuccessful login attempt(s) for user admin in last 12 
day(s).
There were 1 successful login attempt(s) for user admin in the last 30 
day(s).
```
The preceding message shows that the user had previously logged in to the system using the console line. It also displays the number of unsuccessful login attempts since the last login and the number of unsuccessful login attempts during a custom time period.

**Related Commands**

- [login concurrent-session](#page-118-0) configures the limit of concurrent sessions for all users on console and virtual terminal lines.
- [show login statistics](#page-135-0) displays login statistics of users who have used the console or virtual terminal lines to log in to the system.

#### **motd-banner**

Enable a message of the day (MOTD) banner to appear when you log in to the system.

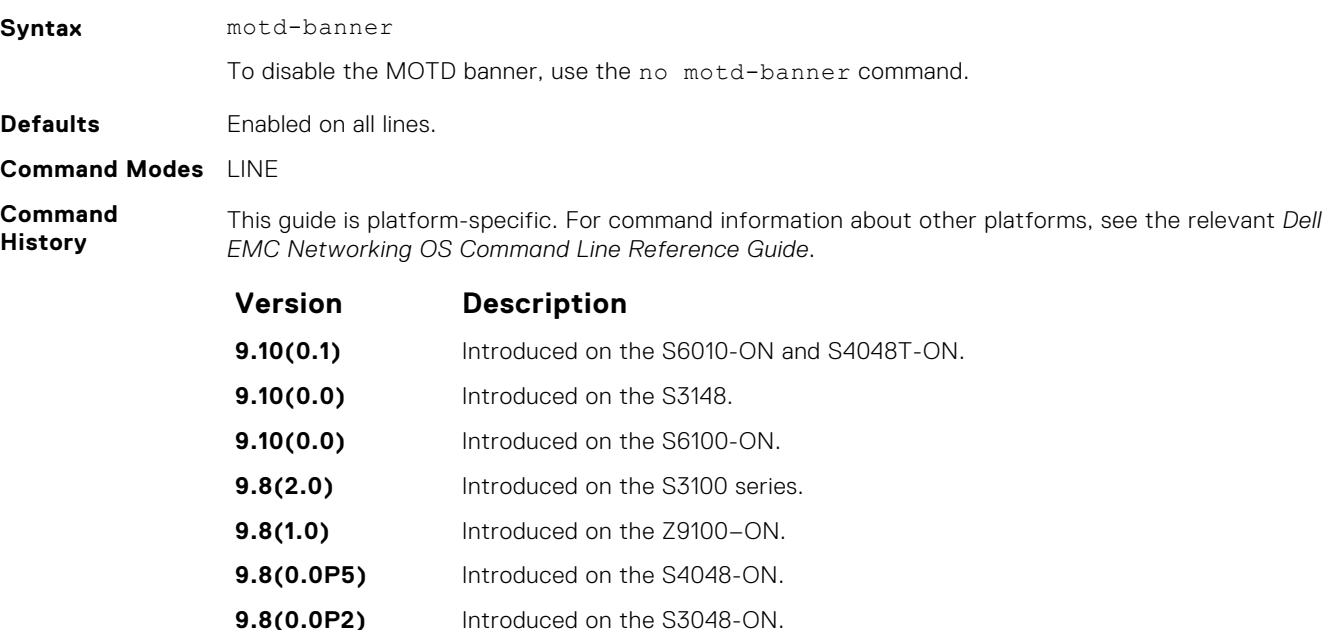

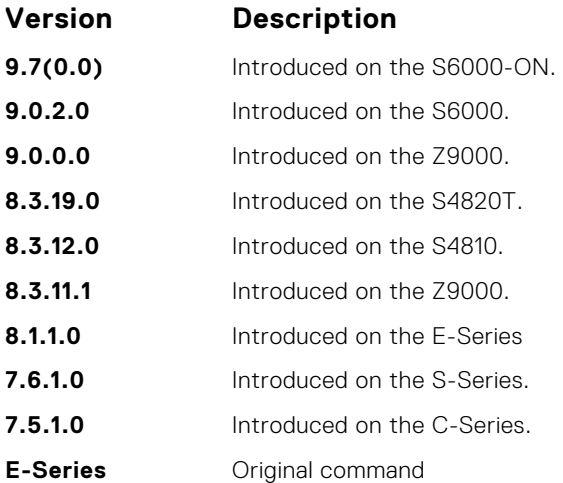

## **ping**

Test connectivity between the system and another device by sending echo requests and waiting for replies.

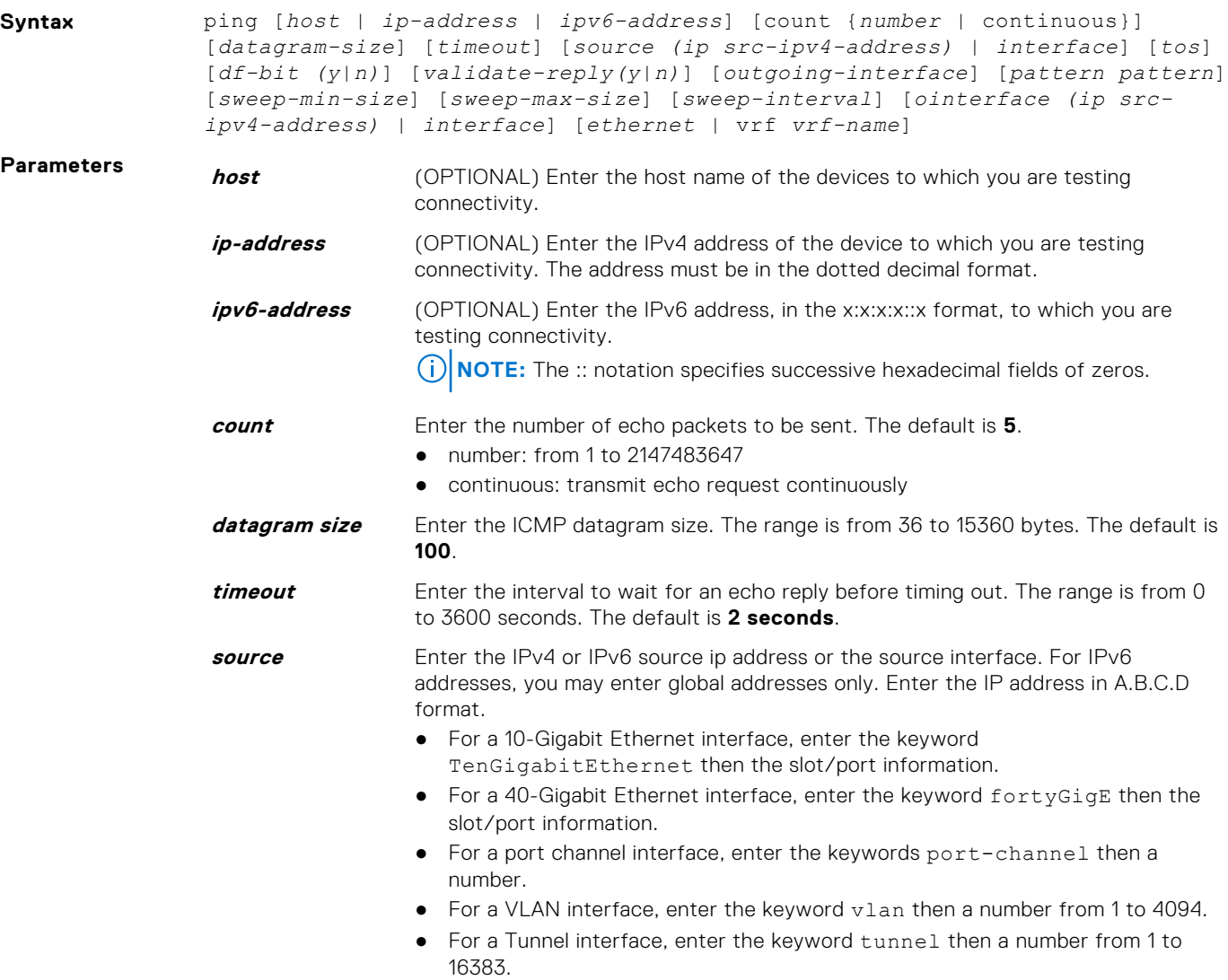

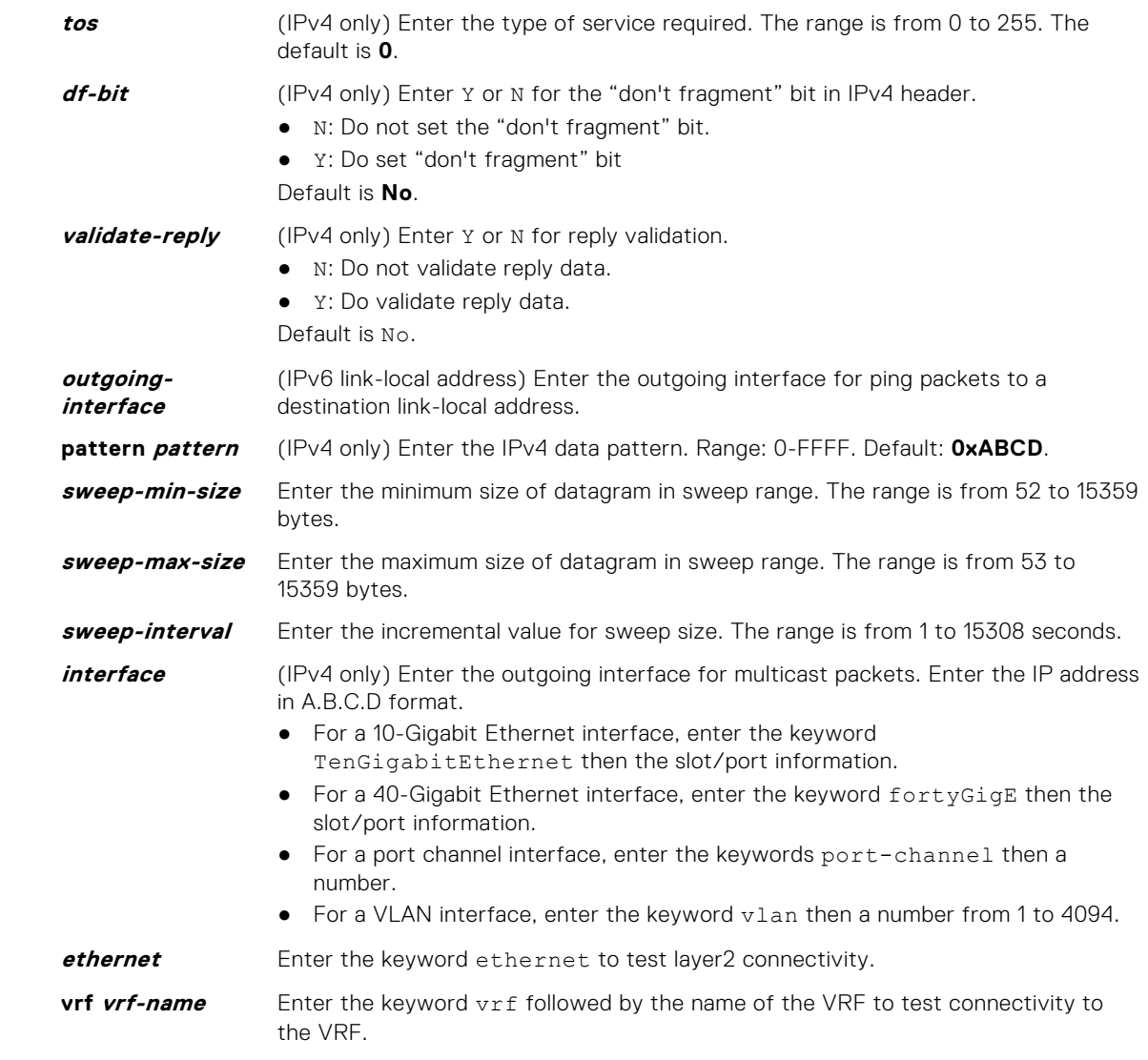

#### **Defaults** None.

- **Command Modes** EXEC
	- EXEC Privilege

**Command History**

This guide is platform-specific. For command information about other platforms, see the relevant *Dell EMC Networking OS Command Line Reference Guide*.

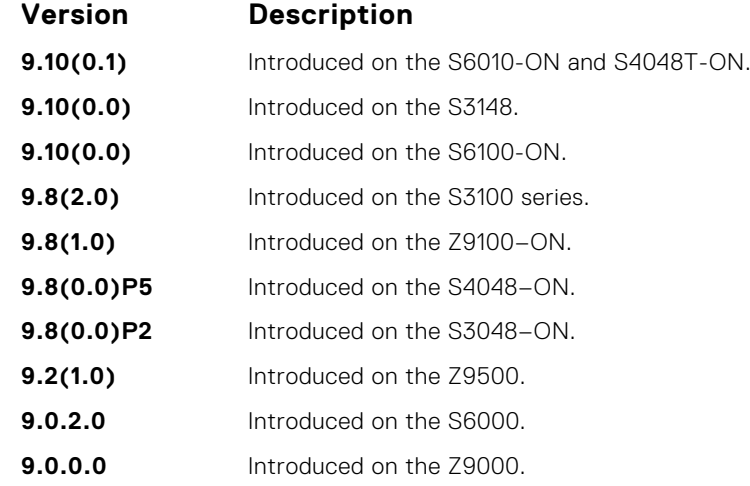

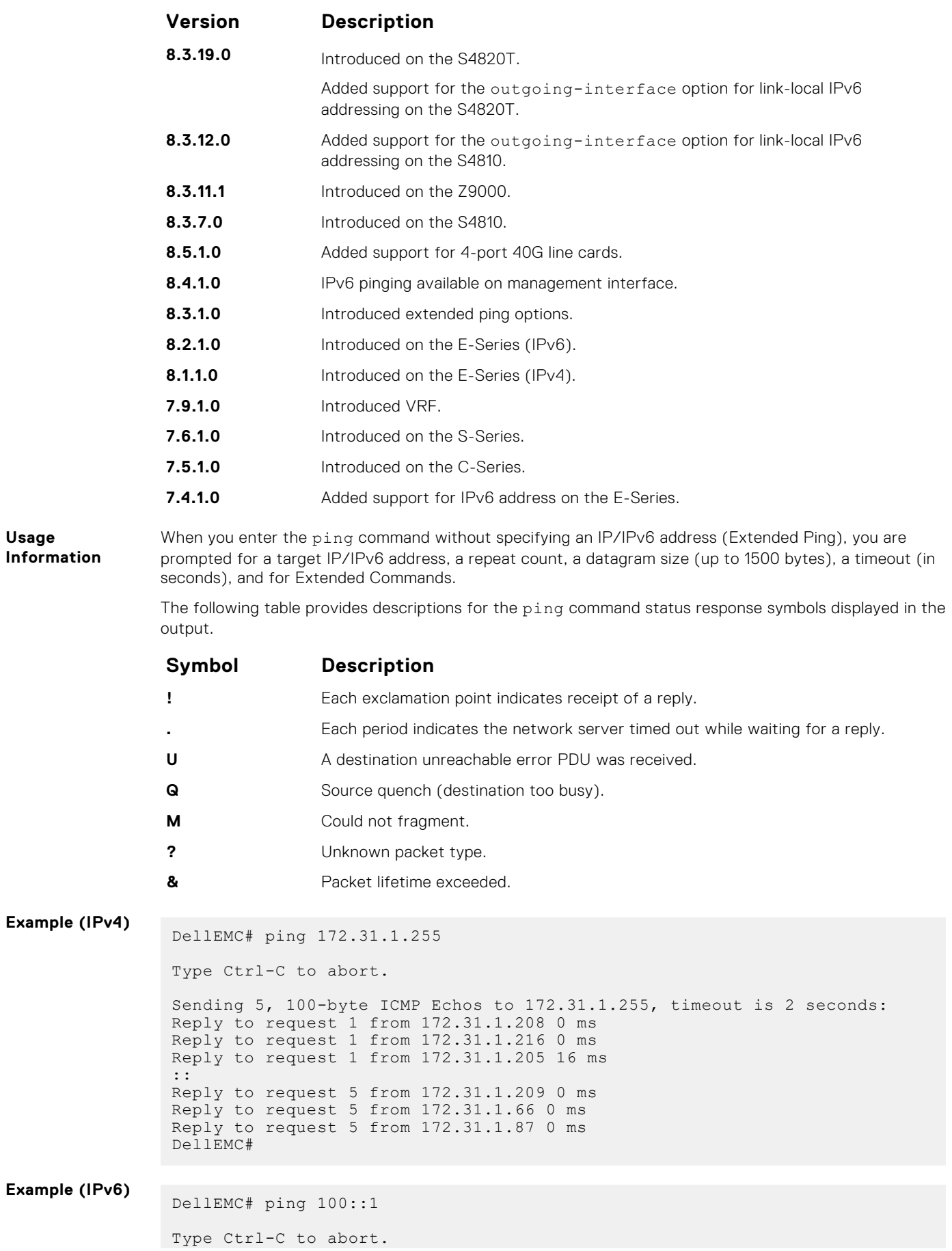

```
Sending 5, 100-byte ICMP Echos to 100::1, timeout is 2 seconds:
!!!!!
Success rate is 100.0 percent (5/5), round-trip min/avg/max = 0/0/0 (ms)
DellEMC#
```
### **reload**

Reboot the system.

**Syntax** reload [conditional nvram-cfg-change | no-confirm [discard-running]] **Parameters conditional nvram-cfgchange** (OPTIONAL) Reload into the Dell EMC Networking Operating System (OS) if the condition is true. A configuration change to the NVRAM requires a switch reload. To reload the switch, select nvram-cfg-change. **no-confirm [discard-running]** Reload the chassis without prompting for further confirmation.

#### **Command Modes** EXEC Privilege

**Command History**

This guide is platform-specific. For command information about other platforms, see the relevant *Dell EMC Networking OS Command Line Reference Guide*.

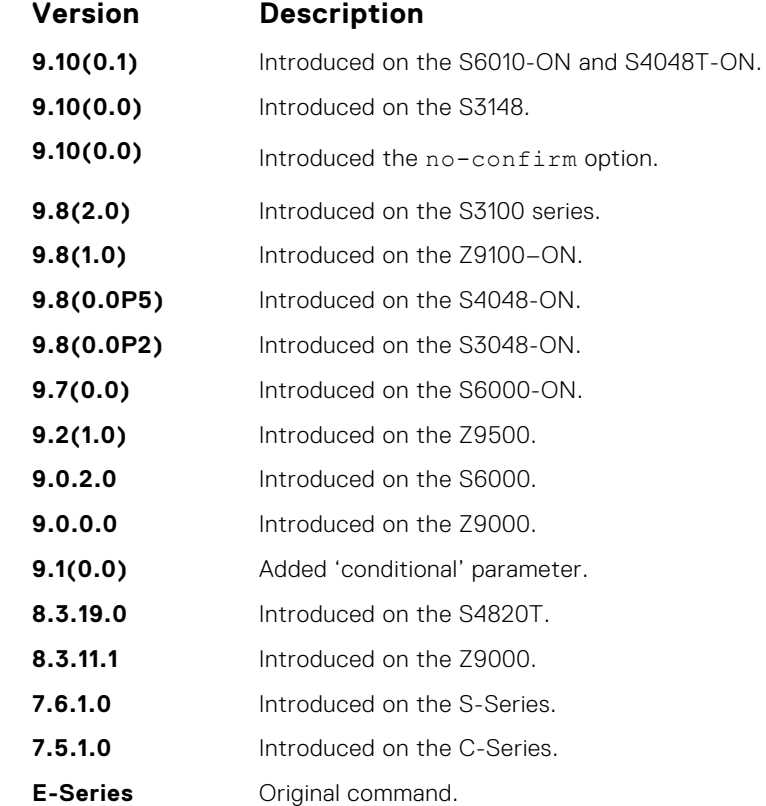

#### **Usage Information**

If you use only the reload command, the system boots into the Dell EMC Networking OS.

If there is a change in the running configuration, the system prompts you to save the new configuration when you reload the system using the reload command. You can also save your running configuration manually using the copy running-config command.

You can use the conditional parameter if any configuration changes made to the NVRAM, such as, stack-group and fanout configurations, must be saved.

#### **send**

Send messages to one or all terminal line users.

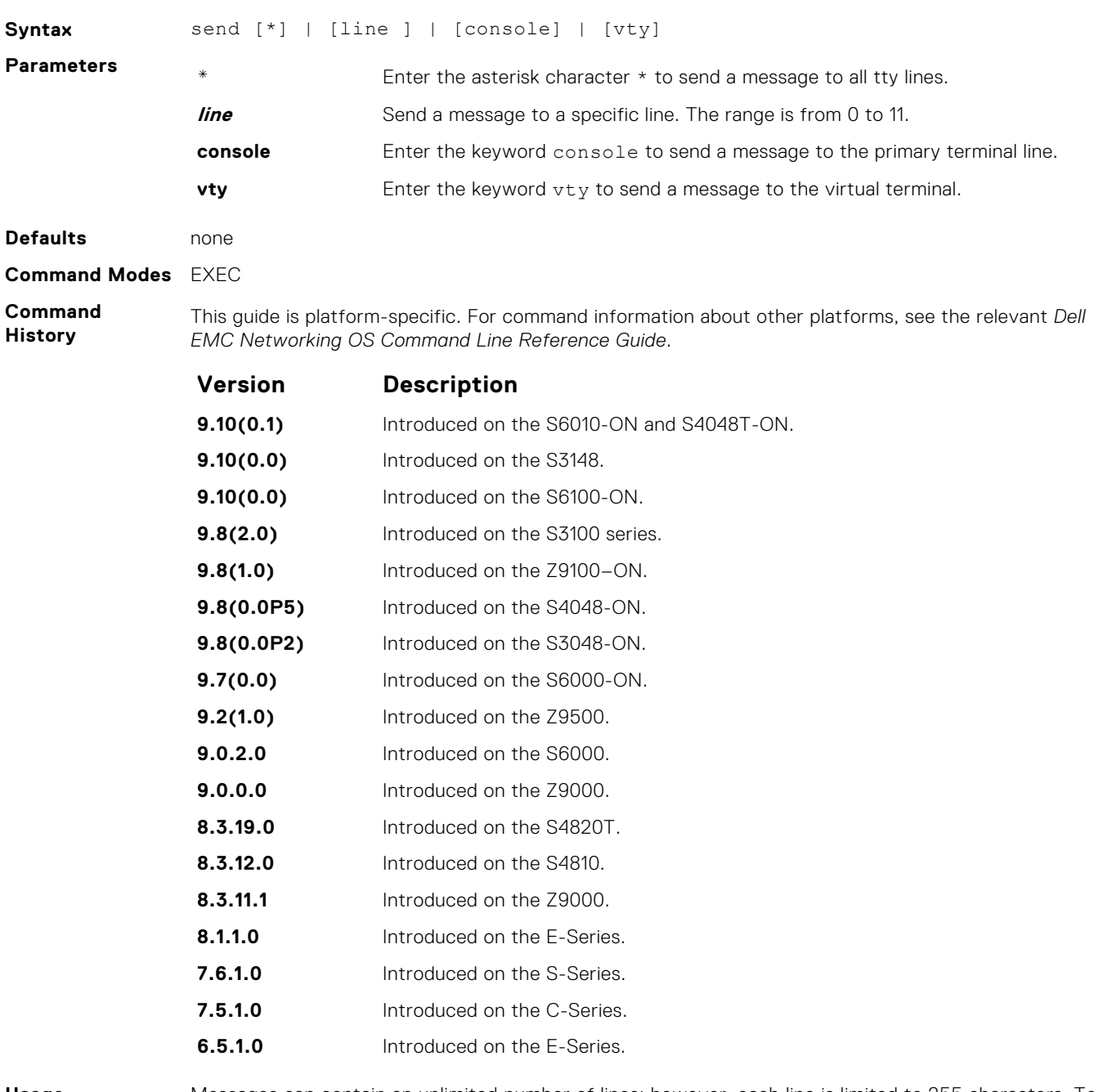

**Usage Information** Messages can contain an unlimited number of lines; however, each line is limited to 255 characters. To move to the next line, use <CR>. To send the message use CTR-Z; to abort a message, use CTR-C.

### **service timestamps**

To debug and log messages, add time stamps. This command adds either the uptime or the current time and date.

**Syntax** service timestamps {debug | log} [datetime [localtime] [msec] [showtimezone] | uptime] To disable timestamping, use the no service timestamps [debug | log] command.

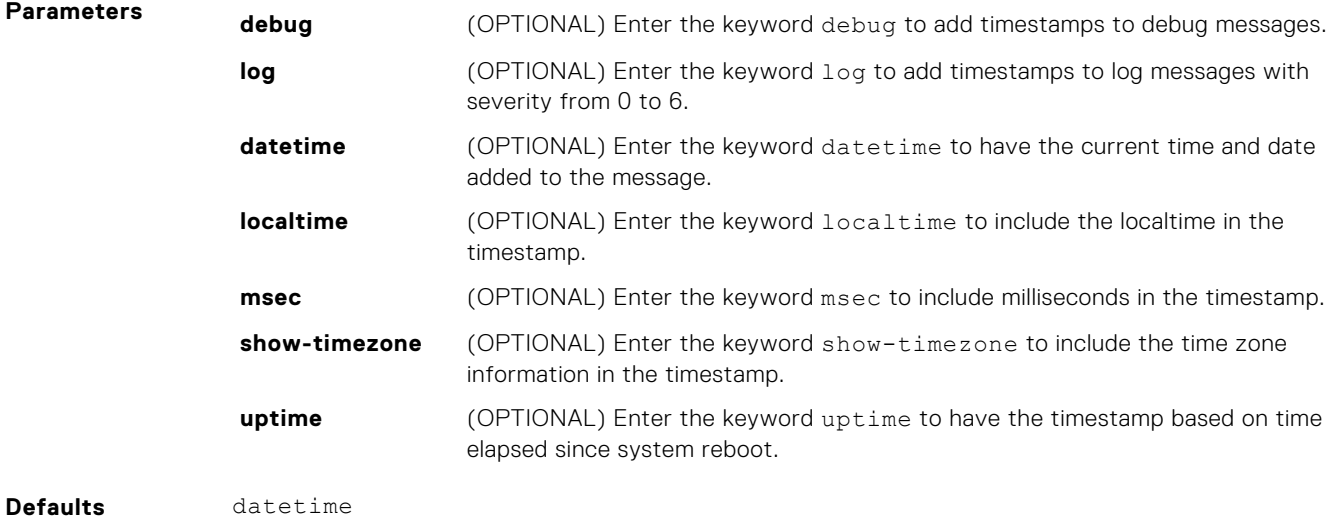

**Command Modes** CONFIGURATION

**Command History**

This guide is platform-specific. For command information about other platforms, see the relevant *Dell EMC Networking OS Command Line Reference Guide*.

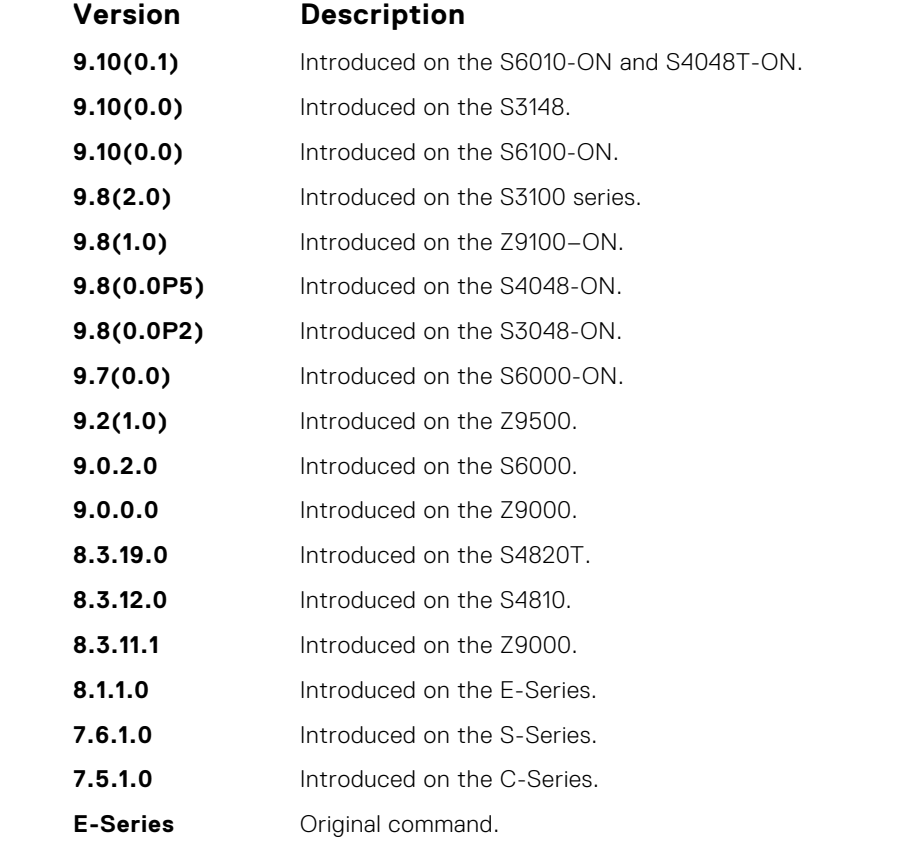

**Usage Information**

If you do not specify parameters and enter service timestamps, it appears as service timestamps debug datetime in the running-configuration.

To view the current options set for the service timestamps command, use the show runningconfig command.

### **show alarms**

View alarms currently active in the system.

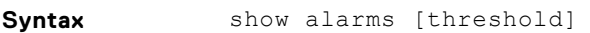

**Parameters threshold** (OPTIONAL) Enter the keyword threshold to display the temperature thresholds in Celsius for each level.

- **Command Modes** EXEC
	- EXEC Privilege
- **Command History**

This guide is platform-specific. For command information about other platforms, see the relevant *Dell EMC Networking OS Command Line Reference Guide*.

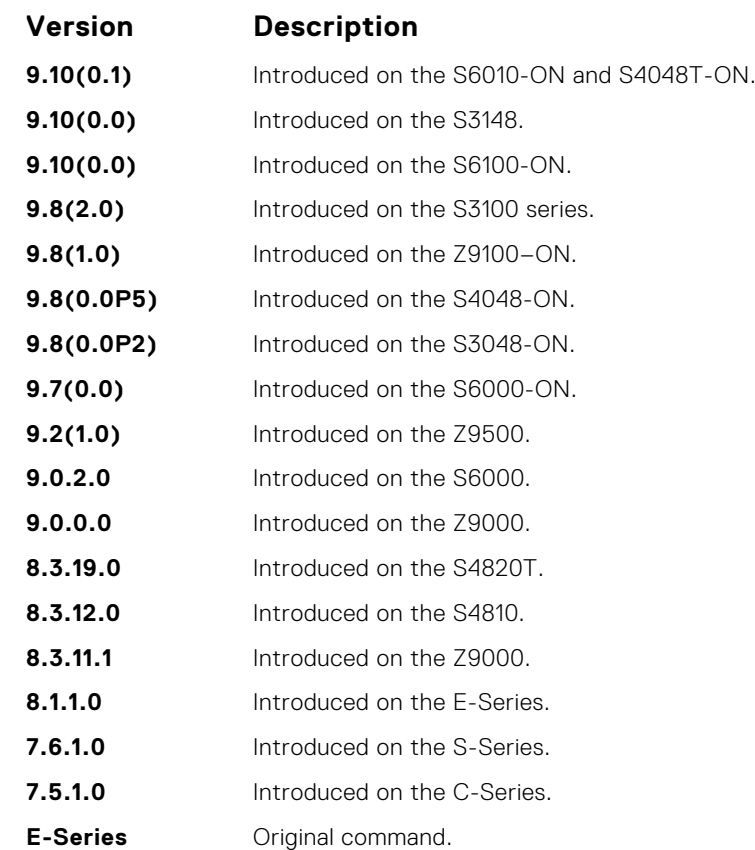

#### **Example**

DellEMC#show alarms

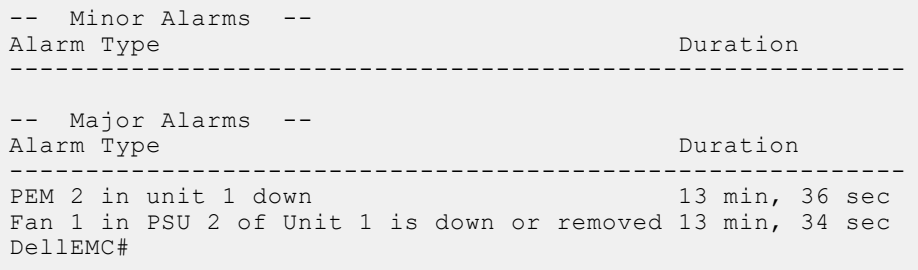

### **show cam-acl-vlan**

Display the block sizes allocated for the VLAN CAM ACL.

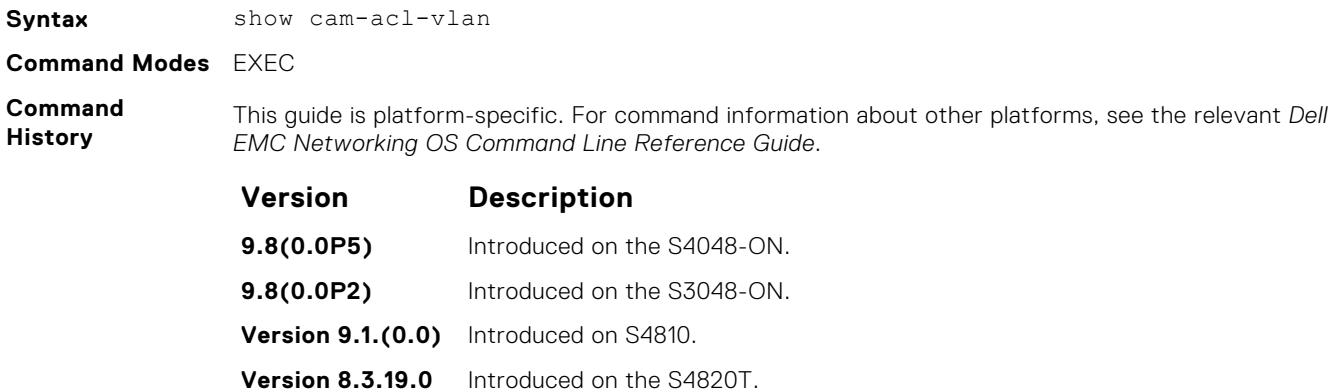

### **show command-history**

Display a buffered log of all commands all users enter along with a time stamp.

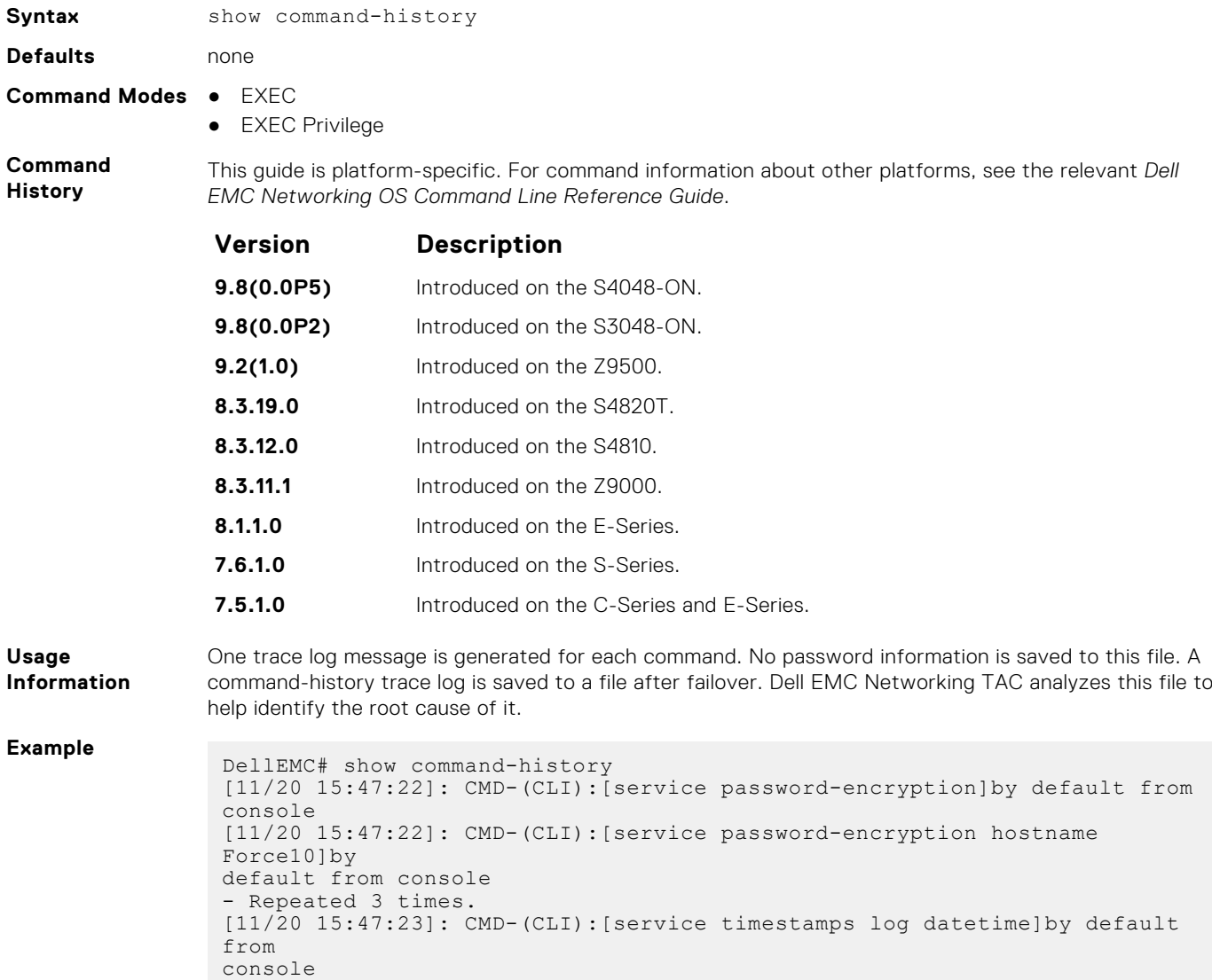

[11/20 15:47:23]: CMD-(CLI):[hostname Force10]by default from console  $[11/20 15:47:23]$ : CMD-(CLI): [enable password 7 \*\*\*\*\*\*|by default from console  $[11/20 15:47:23]$ : CMD-(CLI): [username admin password 7 \*\*\*\*\*\*]by default from console [11/20 15:47:23]: CMD-(CLI):[enable restricted 7 \*\*\*\*\*\*]by default from console [11/20 15:47:23]: CMD-(CLI):[protocol spanning-tree rstp]by default from console [11/20 15:47:23]: CMD-(CLI):[protocol spanning-tree pvst]by default from console [11/20 15:47:23]: CMD-(CLI):[no disable]by default from console [11/20 15:47:23]: CMD-(CLI):[interface tengigabitethernet 1/1]by default from console [11/20 15:47:23]: CMD-(CLI):[ip address 1.1.1.1 /24]by default from console [11/20 15:47:23]: CMD-(CLI):[ip access-group abc in]by default from console [11/20 15:47:23]: CMD-(CLI):[no shutdown]by default from console [11/20 15:47:23]: CMD-(CLI):[interface tengigabitethernet 1/2]by default from console [11/20 15:47:23]: CMD-(CLI):[no ip address]by default from console [11/20 15:47:23]: CMD-(CLI):[shutdown]by default from console [11/20 15:47:23]: CMD-(CLI):[interface tengigabitethernet 1/3]by default from console [11/20 15:47:23]: CMD-(CLI):[ip address 5.5.5.1 /24]by default from console [11/20 15:47:23]: CMD-(CLI):[no shutdown]by default from console [11/20 15:47:23]: CMD-(CLI):[interface tengigabitethernet 1/4]by default from console [11/20 15:47:23]: CMD-(CLI):[no ip address]by default from console [11/20 15:47:23]: CMD-(CLI):[shutdown]by default from console [11/20 15:47:23]: CMD-(CLI):[interface tengigabitethernet 1/5]by default from console [11/20 15:47:23]: CMD-(CLI):[no ip address]by default from console [11/20 15:47:23]: CMD-(CLI):[shutdown]by default from console [11/20 21:17:35]: CMD-(CLI):[line console 0]by default from console [11/20 21:17:36]: CMD-(CLI):[exec-timeout 0]by default from console [11/20 21:17:36]: CMD-(CLI):[exit]by default from console [11/20 21:19:25]: CMD-(CLI):[show command-history]by default from console DellEMC#

#### **show cpu-traffic-stats**

View the CPU traffic statistics.

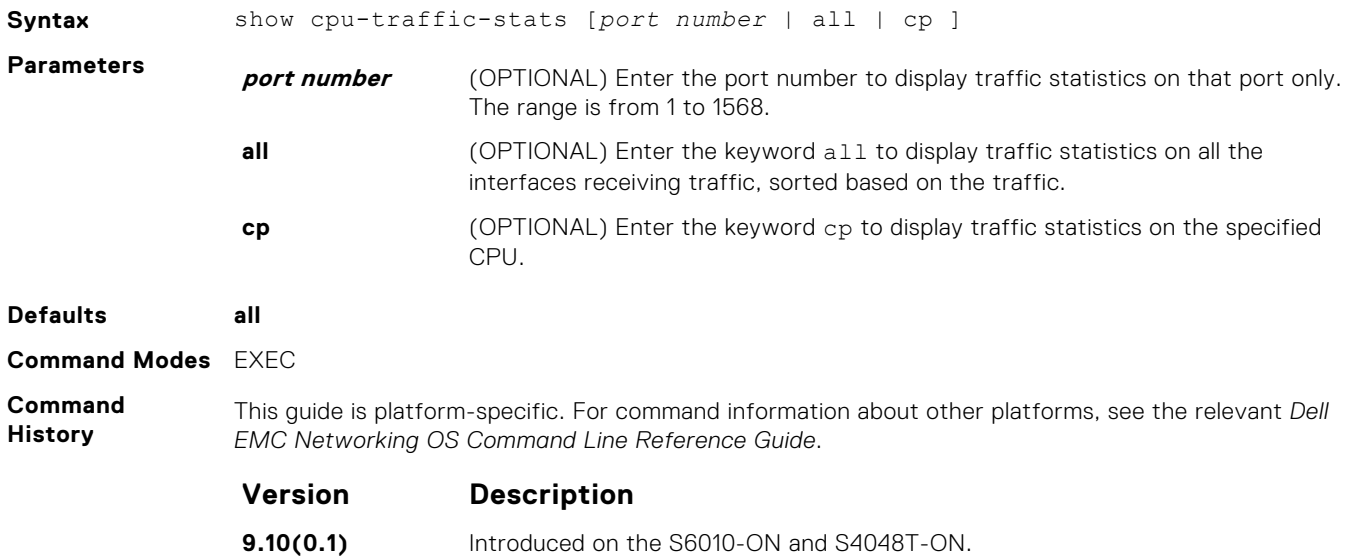

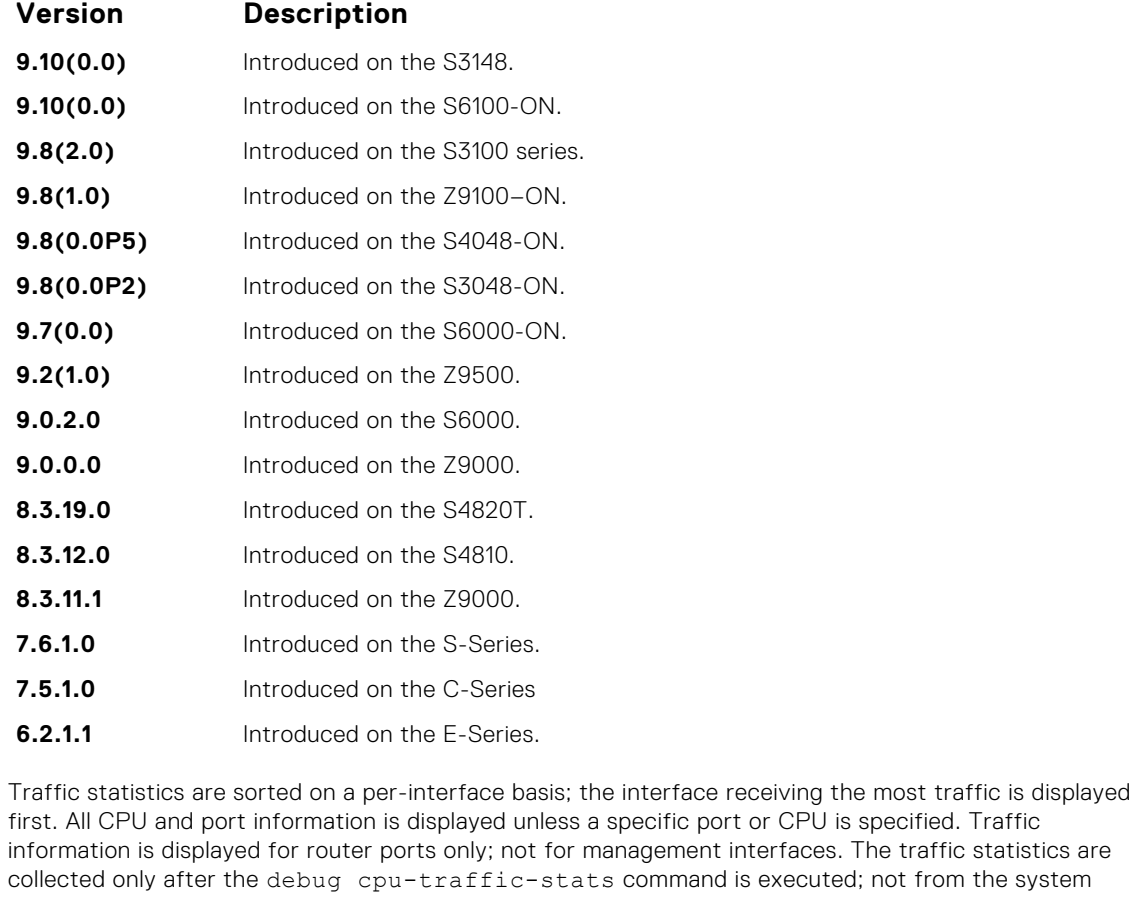

bootup. **NOTE:** After debugging is complete, use the no debug cpu-traffic-stats command to shut off traffic statistics collection.

**Example**

**Usage Information**

```
DellEMC# show cpu-traffic-stats
Processor : CP
--------------
Received 100% traffic on TenGigabitEthernet 8/2 Total packets:100
LLC:0, SNAP:0, IP:100, ARP:0, other:0
Unicast:100, Multicast:0, Broadcast:0
Processor : RP1
---------------
Received 62% traffic on TenGigabitEthernet 8/2 Total packets:500
LLC:0, SNAP:0, IP:500, ARP:0, other:0
Unicast:500, Multicast:0, Broadcast:0
Received 37% traffic on TenGigabitEthernet 8/1 Total packets:300
LLC:0, SNAP:0, IP:300, ARP:0, other:0
Unicast:300, Multicast:0, Broadcast:0
Processor : RP2
---------------
No CPU traffic statistics.
DellEMC#
```
### **show debugging**

View a list of all enabled debugging processes.

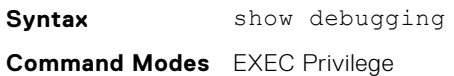

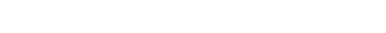

#### **Command History**

This guide is platform-specific. For command information about other platforms, see the relevant *Dell EMC Networking OS Command Line Reference Guide*.

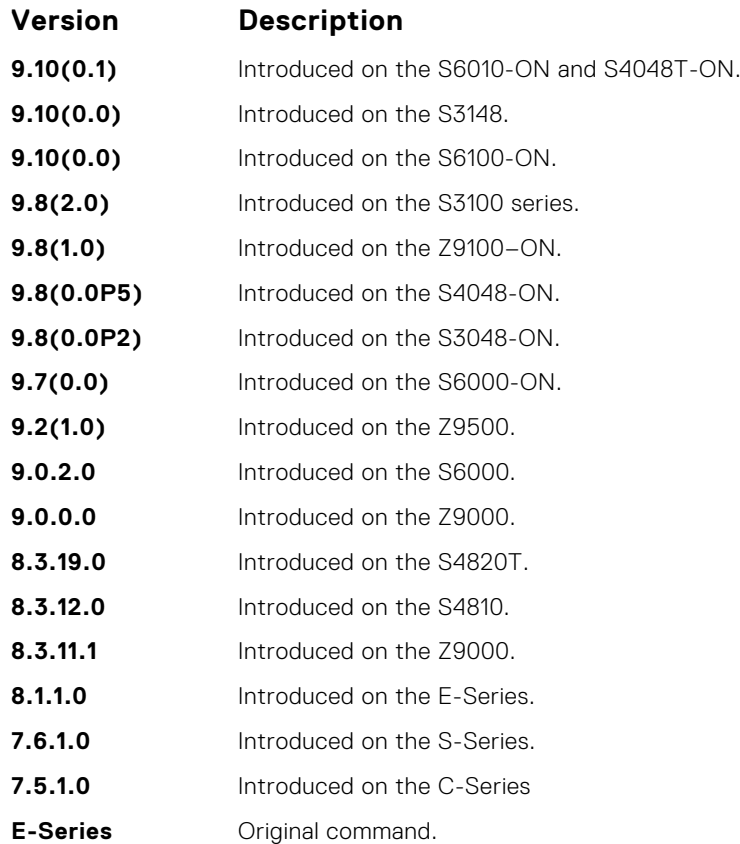

#### **Example**

```
DellEMC# show debug
Generic IP:
  IP packet debugging is on for
    ManagementEthernet 0/0
 Port-channel 1-2
 Port-channel 5
 GigabitEthernet 4/0-3,5-6,10-11,20
 GigabitEthernet 5/0-1,5-6,10-11,15,17,19,21
 ICMP packet debugging is on for
 GigabitEthernet 5/0,2,4,6,8,10,12,14,16
DellEMC#
```
## **show environment**

View system component status (for example, temperature or voltage).

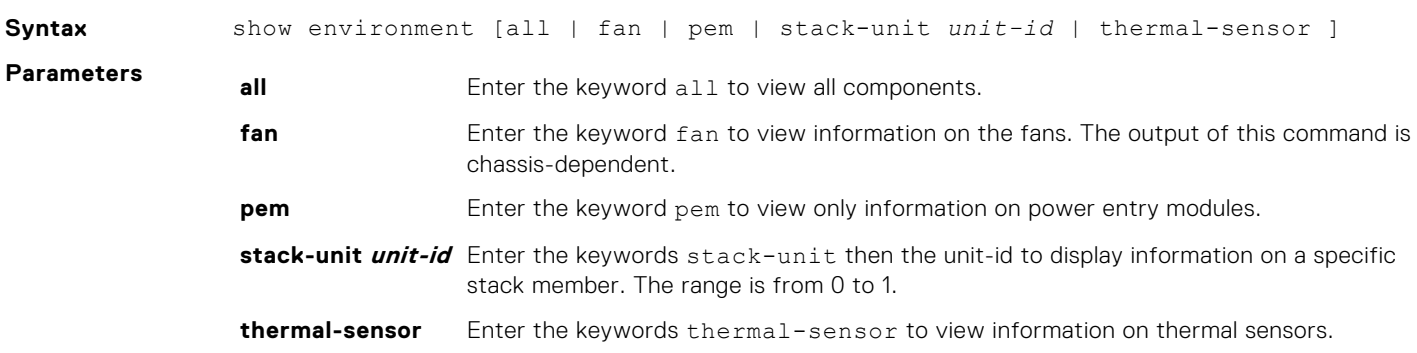

#### **Command Modes** ● EXEC

● EXEC Privilege

**Command History**

#### This guide is platform-specific. For command information about other platforms, see the relevant *Dell EMC Networking OS Command Line Reference Guide*.

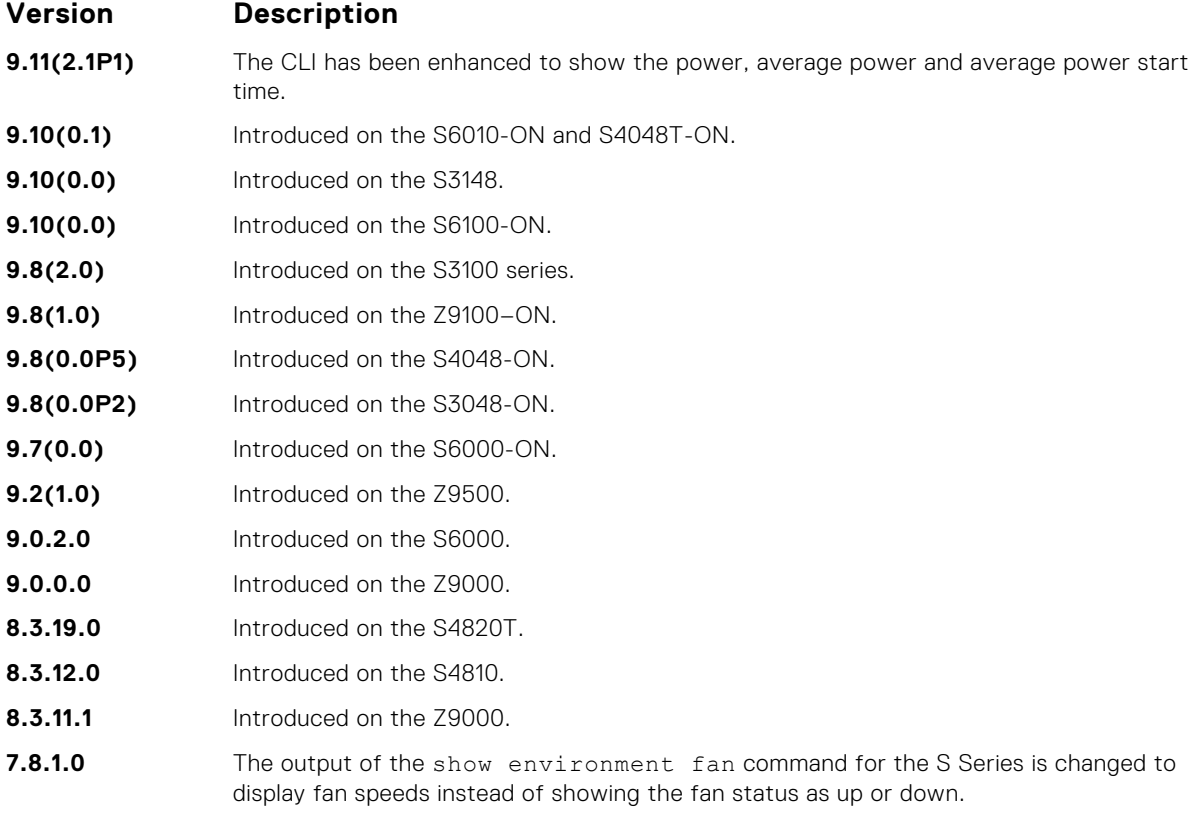

The following example shows the output of the show environment command.

#### **Usage Information**

**Example (all)**

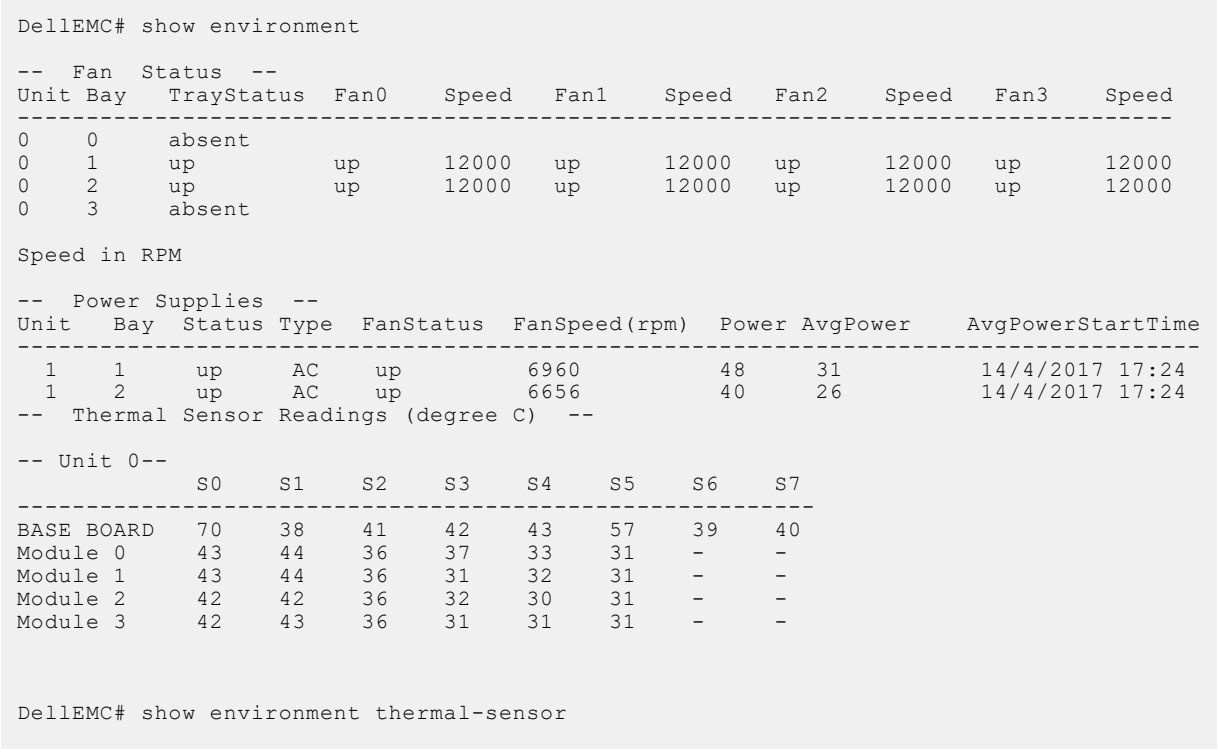

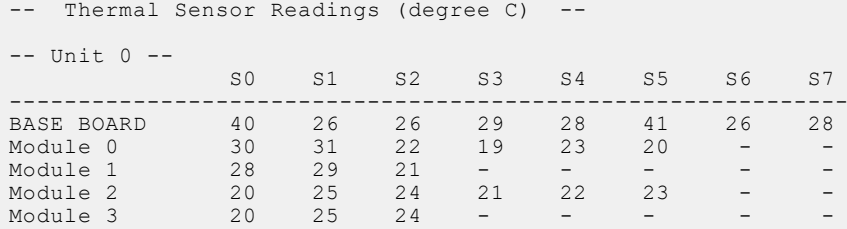

### **show inventory**

Display the switch type, components (including media), and Dell EMC Networking Operating System (OS), including hardware identification numbers and configured protocols.

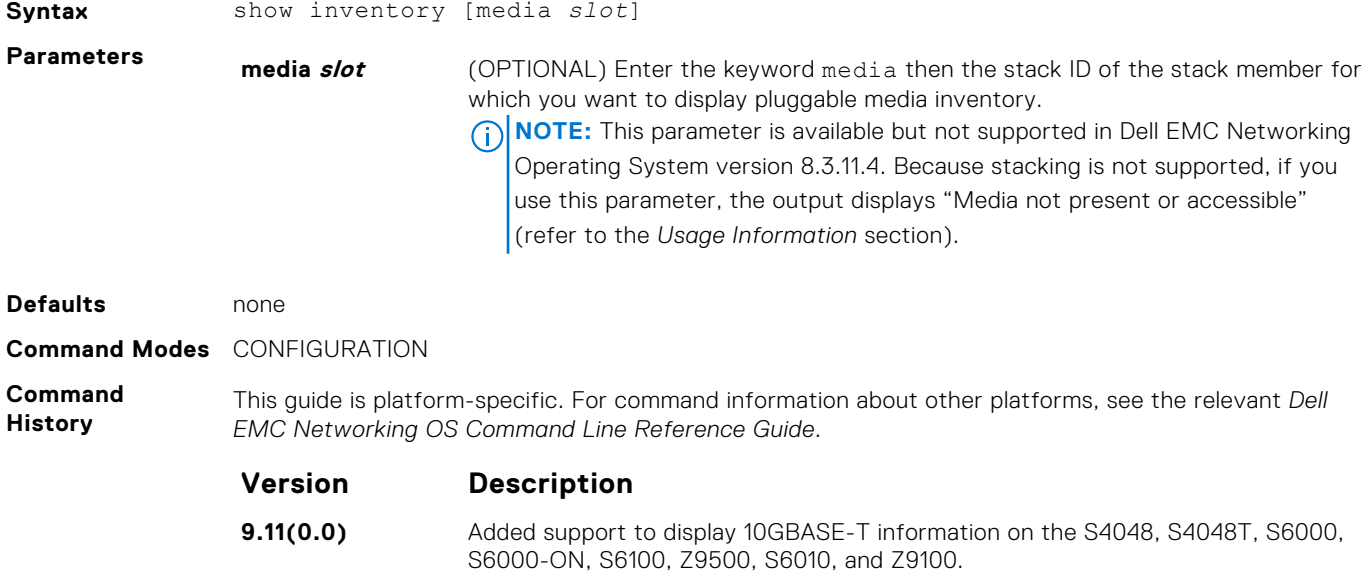

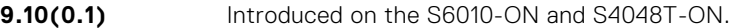

- **9.10(0.0)** Introduced on the S3148.
- **9.10(0.0)** Introduced on the S6100-ON.
- **9.8(2.0)** Introduced on the S3100 series.
- **9.8(1.0)** Introduced on the Z9100–ON.
- **9.8(0.0P5)** Introduced on the S4048-ON.
- **9.8(0.0P2)** Introduced on the S3048-ON.
- **9.7(0.0)** Introduced on the S6000-ON.
- **9.2(1.0)** Introduced on the Z9500.
- **9.0.2.0** Introduced on the S6000.
- **9.0.0.0** Introduced on the Z9000.
- **8.3.19.0** Introduced on the S4820T.
- **8.3.12.0** Introduced on the S4810.
- **8.3.11.4** Output expanded to include Piece Part ID (PPID) and eSR4 optics.
- **8.3.11.1** Introduced on the Z9000.
- **7.6.1.0** Introduced this version of the command for S-Series. S-Series output differs from E-Series.

<span id="page-135-0"></span>**Usage Information** If there are no fiber ports in the unit, just the header under *show inventory media* displays. If there are fiber ports but no optics inserted, the output displays *Media not present or accessible*.

**Related Commands** ● [show interfaces](#page-716-0) — displays the interface configuration.

### **show login statistics**

Displays login statistics of users who have used the console or virtual terminal lines to log in to the system.

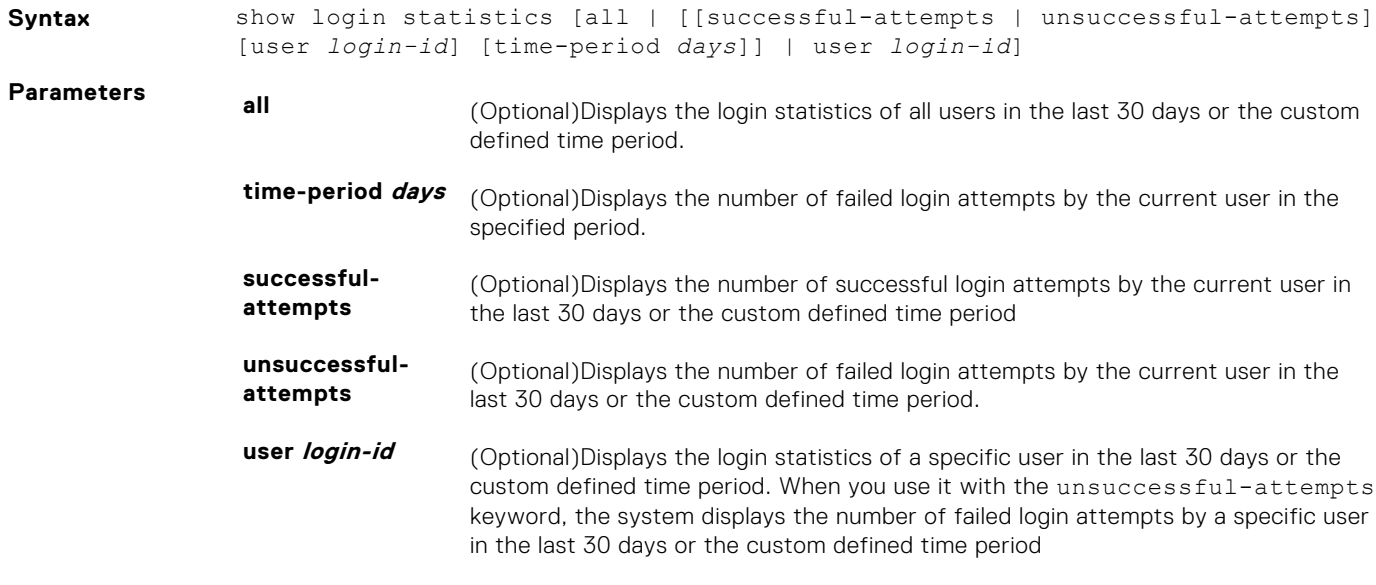

**Command Modes** CONFIGURATION

**Defaults** None

**Command History** This guide is platform-specific. For command information about other platforms, see the relevant *Dell EMC Networking OS Command Line Reference Guide*.

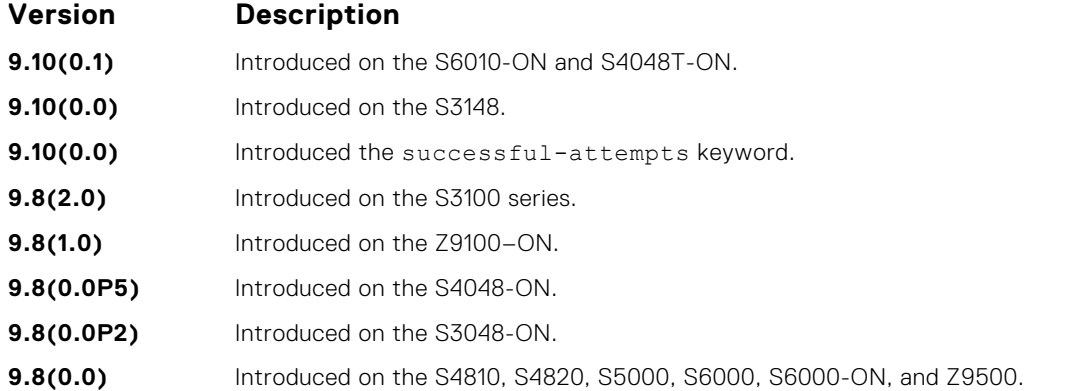

**Usage Information**

To view the successful and failed login details of the current user in the last 30 days or the custom defined period, use the show login statistics command.

To view the successful and failed login details of all users in the last 30 days or the custom defined period, use the show login statistics all command. You can use this command only if you have system or security administrator rights.

To view the successful and failed login details of a specific user in the last 30 days or the custom defined time period, use the show login statistics user *user-id* command. If you have system or security administrator rights, you can view the login statistics of other users. If you do not have system or security administrator rights, you can view your login statistics but not the login statistics of others.

**NOTE:** By default, these commands display the details for the last 30 days. If you set a customdefined time period for login statistics using the login statistics time-period *days* command, these commands display details only for that period.

**Example** The following is sample output of the show login statistics command.

```
DellEMC#show login statistics
```
------------------------------------------------------------------ User: admin Last login time: 12:52:01 UTC Tue Mar 22 2016 Last login location: Line vty0 ( 10.16.127.143 ) Unsuccessful login attempt(s) since the last successful login: 0 Unsuccessful login attempt(s) in last 30 day(s): 0 Successful login attempt(s) in last 30 day(s): 1 ------------------------------------------------------------------

The following is sample output of the show login statistics all command.

DellEMC#show login statistics all

------------------------------------------------------------------ User: admin Last login time: 08:54:28 UTC Wed Mar 23 2016 Last login location: Line vty0 ( 10.16.127.145 ) Unsuccessful login attempt(s) since the last successful login: 0 Unsuccessful login attempt(s) in last 30 day(s): 3 Successful login attempt(s) in last 30 day(s): 4 ------------------------------------------------------------------ ------------------------------------------------------------------ User: admin1 Last login time: 12:49:19 UTC Tue Mar 22 2016 Last login location: Line vty0 ( 10.16.127.145 ) Unsuccessful login attempt(s) since the last successful login:  $0$ Unsuccessful login attempt(s) in last 30 day(s): 3 Successful login attempt(s) in last 30 day(s): 2 ------------------------------------------------------------------ ------------------------------------------------------------------ User: admin2 Last login time: 12:49:27 UTC Tue Mar 22 2016 Last login location: Line vty0 ( 10.16.127.145 ) Unsuccessful login attempt(s) since the last successful login: 0 Unsuccessful login attempt(s) in last 30 day(s): 3 Successful login attempt(s) in last 30 day(s): 2 ------------------------------------------------------------------ ------------------------------------------------------------------ User: admin3 Last login time: 13:18:42 UTC Tue Mar 22 2016 Last login location: Line vty0 ( 10.16.127.145 ) Unsuccessful login attempt(s) since the last successful login: 0 Unsuccessful login attempt(s) in last 30 day(s): 3 Successful login attempt(s) in last 30 day(s): 2

The following is sample output of the show login statistics user *user-id* command.

DellEMC# show login statistics user admin

```
------------------------------------------------------------------
User: admin
Last login time: 12:52:01 UTC Tue Mar 22 2016
Last login location: Line vty0 ( 10.16.127.143 )
Unsuccessful login attempt(s) since the last successful login: 0
Unsuccessful login attempt(s) in last 30 day(s): 0
Successful login attempt(s) in last 30 day(s): 1
   ------------------------------------------------------------------
```
The following is sample output of the show login statistics unsuccessful-attempts command.

```
DellEMC#show login statistics unsuccessful-attempts
There were 3 unsuccessful login attempt(s) for user admin in last 30
day(s).
```
The following is sample output of the show login statistics unsuccessful-attempts time-period *days* command.

```
DellEMC# show login statistics unsuccessful-attempts time-period 15
There were 0 unsuccessful login attempt(s) for user admin in last 15
day(s).
```
The following is sample output of the show login statistics unsuccessful-attempts user *login-id* command.

```
DellEMC# show login statistics unsuccessful-attempts user admin
There were 3 unsuccessful login attempt(s) for user admin in last 12 
day(s).
```
The following is sample output of the show login statistics successful-attempts command.

```
DellEMC#show login statistics successful-attempts
There were 4 successful login attempt(s) for user admin in last 30 
day(s).
```
#### **Related Commands**

- [login statistics](#page-120-0) enable and configure user login statistics on console and virtual terminal lines.
- [login concurrent-session](#page-118-0) configures the limit of concurrent sessions for all users on console and virtual terminal lines.

### **show memory**

View current memory usage on the switch.

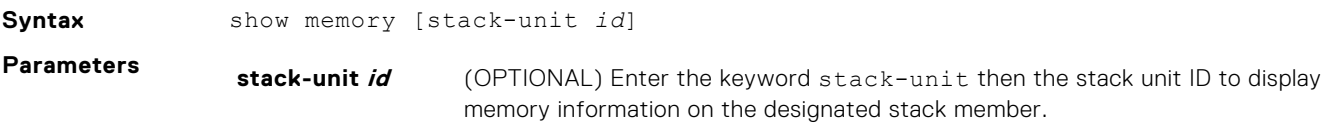

- **Command Modes** EXEC
	- EXEC Privilege

**Command History**

This guide is platform-specific. For command information about other platforms, see the relevant *Dell EMC Networking OS Command Line Reference Guide*.

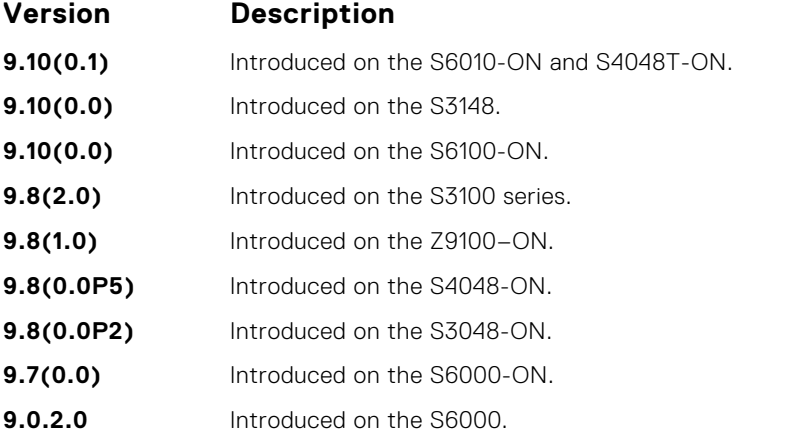

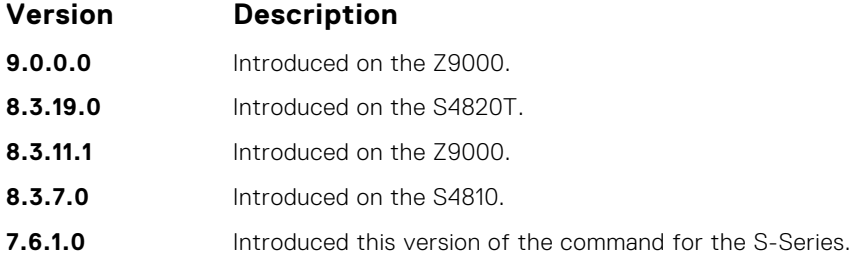

**Usage Information** The output for show memory displays the memory usage of LP part (sysdlp) of the system. The sysdlp is an aggregate task that handles all the tasks running on the S-Series' CPU.

**Example**

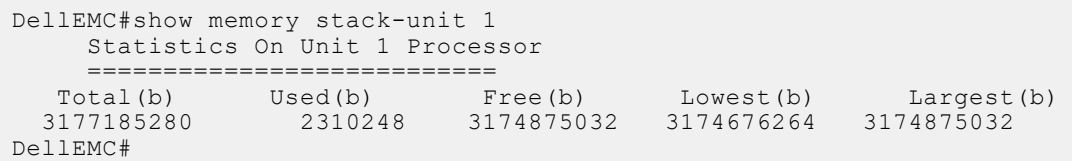

### **show processes cpu**

Display CPU usage information based on processes running.

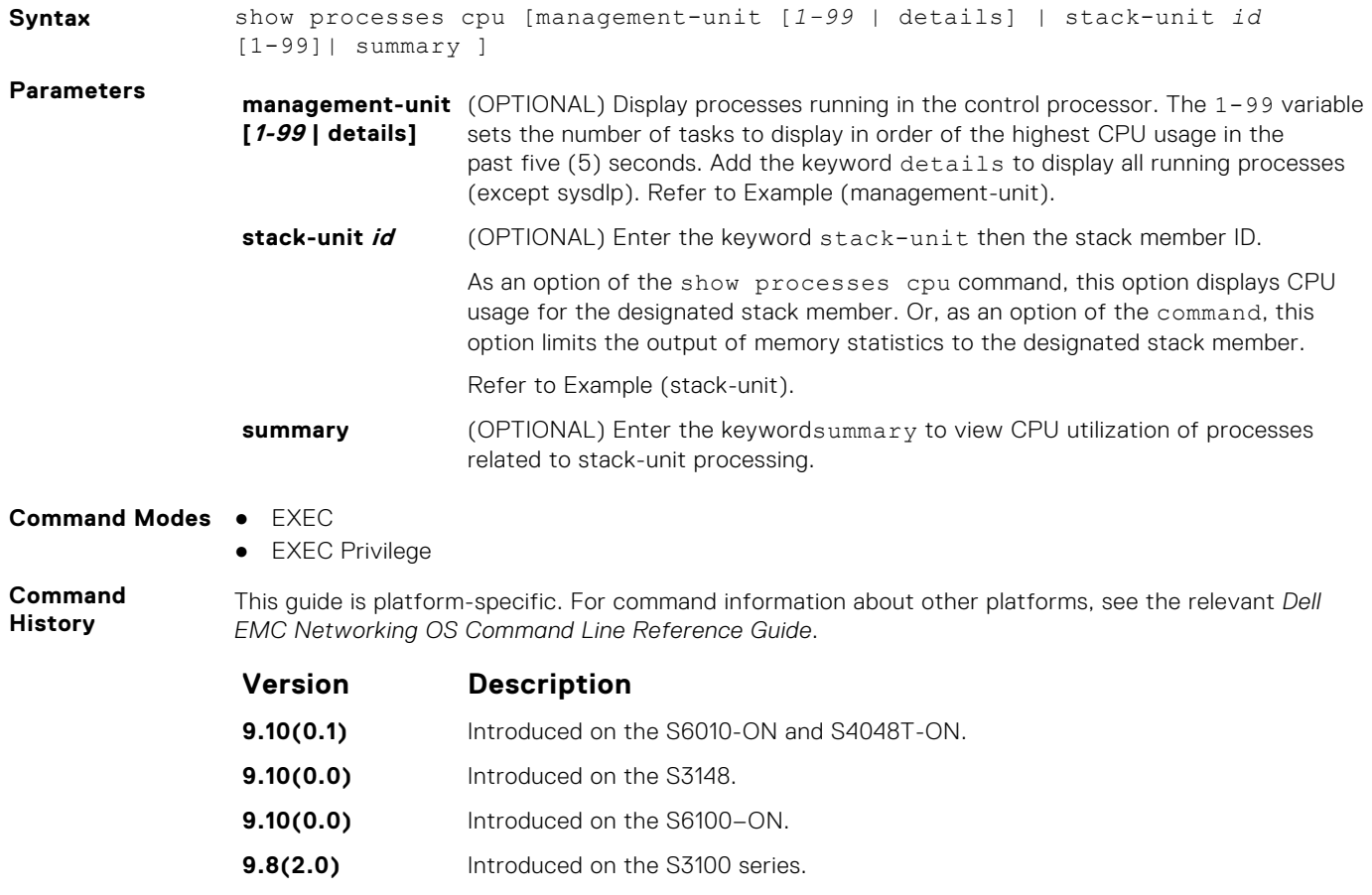

- **9.8(0.0P5)** Introduced on the S4048-ON.
- **9.8(0.0P2)** Introduced on the S3048-ON.
- **9.7(0.0)** Introduced on the S6000-ON.
- **9.0.2.0** Introduced on the S6000.

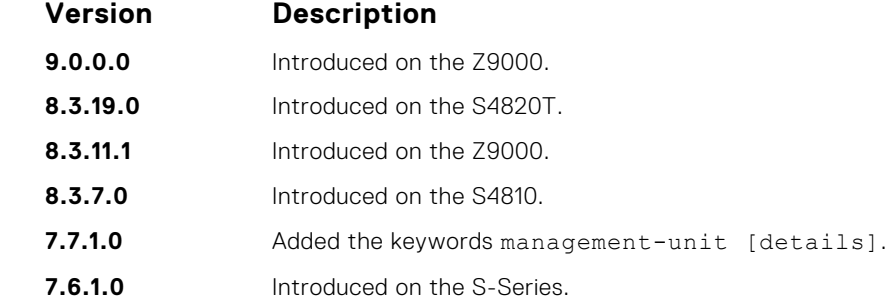

#### **Example**

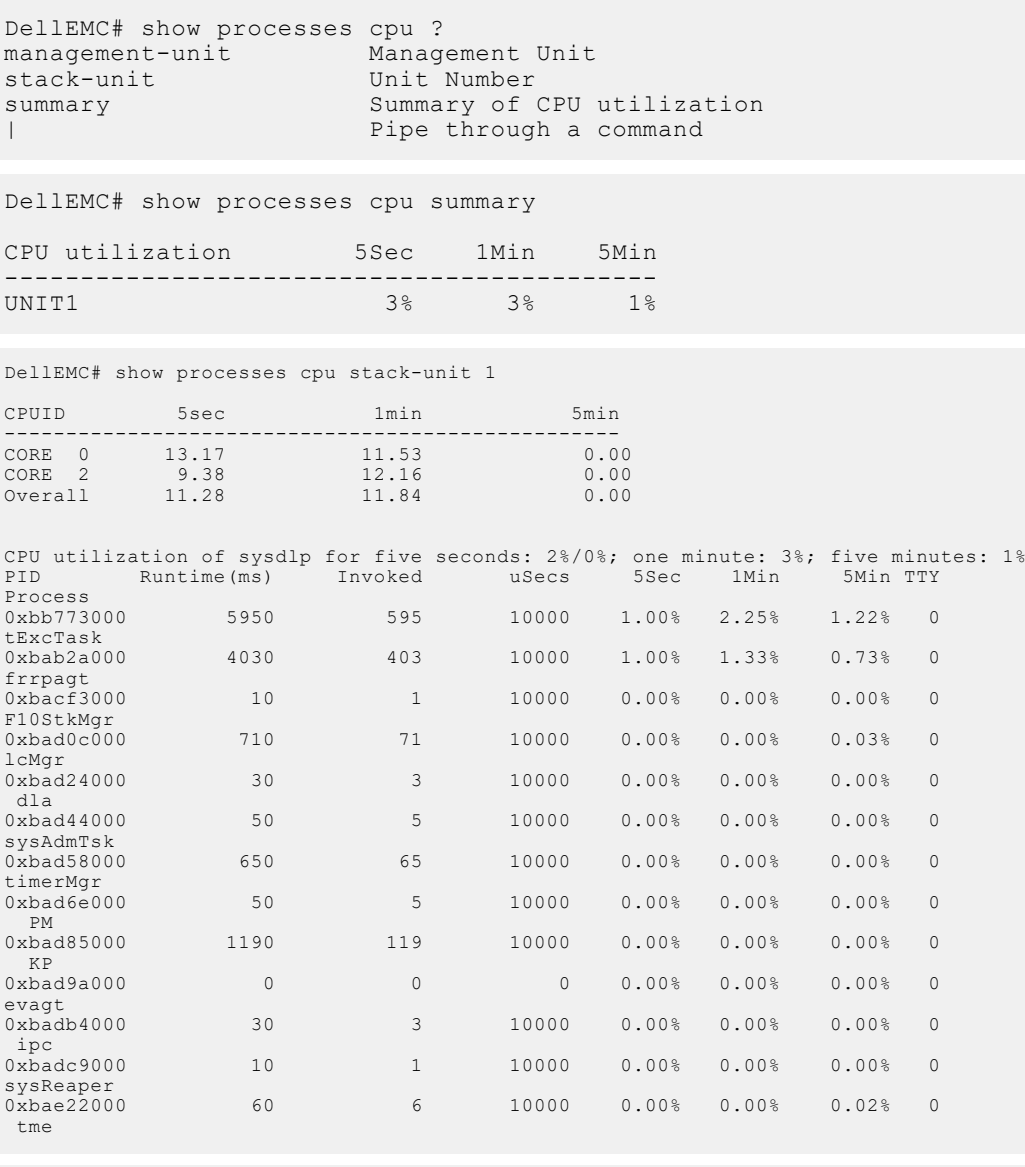

DellEMC# show processes cpu management-unit ? <1-99> Number of tasks with highest CPU usage last 5 seconds details Detail CPU utilization | Pipe through a command DellEMC#show processes cpu management-unit details CPUID 5sec 1min 5min -------------------------------------------------- CORE 0 11.73 10.79 12.82 CORE 2 11.73 12.05 14.31 Overall 11.73 11.42 13.56 PID Runtime(ms) Invoked uSecs 5Sec 1Min 5Min TTY Process Process: system PID: 0 CPU usage: 5sec - 13.12% 1min - 13.37% 5min - 12.94%

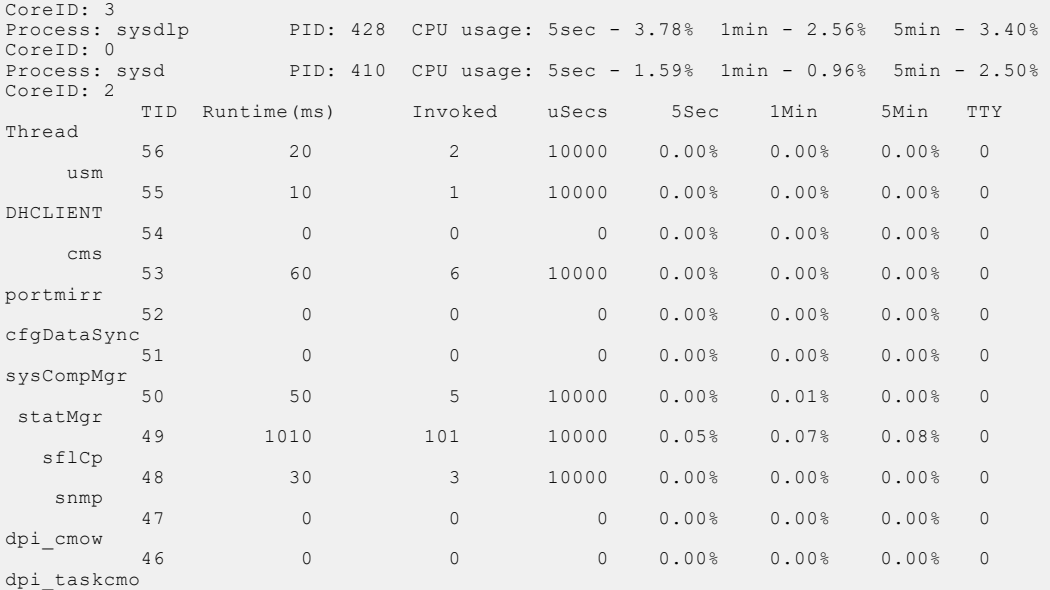

DellEMC# show processes cpu management-unit details ? Pipe through a command DellEMC# show processes cpu management-unit ? <1-99> Number of tasks with highest CPU usage last 5 seconds<br>details details Detail CPU utilization | Pipe through a command

DellEMC# show processes cpu management-unit

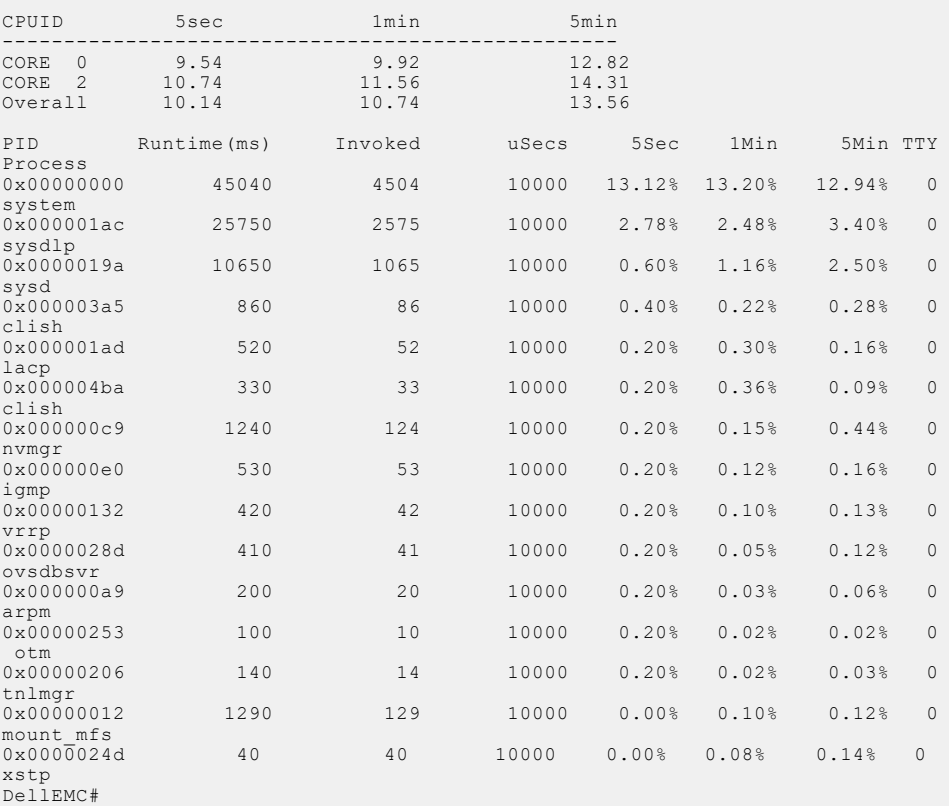

**Related Commands** ● [show hardware layer2 acl](#page-1878-0) — displays Layer 2 ACL data for the selected stack member and stack member port-pipe.

● [show hardware layer3](#page-1878-0) — displays Layer 3 ACL or QoS data for the selected stack member and stack member port-pipe.

- [show hardware stack-unit](#page-1879-0) displays the data plane or management plane input and output statistics of the designated component of the designated stack member.
- [show hardware system-flow](#page-1895-0)  displays Layer 3 ACL or QoS data for the selected stack member and stack member port-pipe.
- [show interfaces stack-unit](#page-730-0) displays information on all interfaces on a specific S-Series stack member.
- [show processes memory \(S-Series\)](#page-143-0) displays CPU usage information based on processes running in an S-Series.

### **show processes ipc flow-control**

Display the single window protocol queue (SWPQ) statistics.

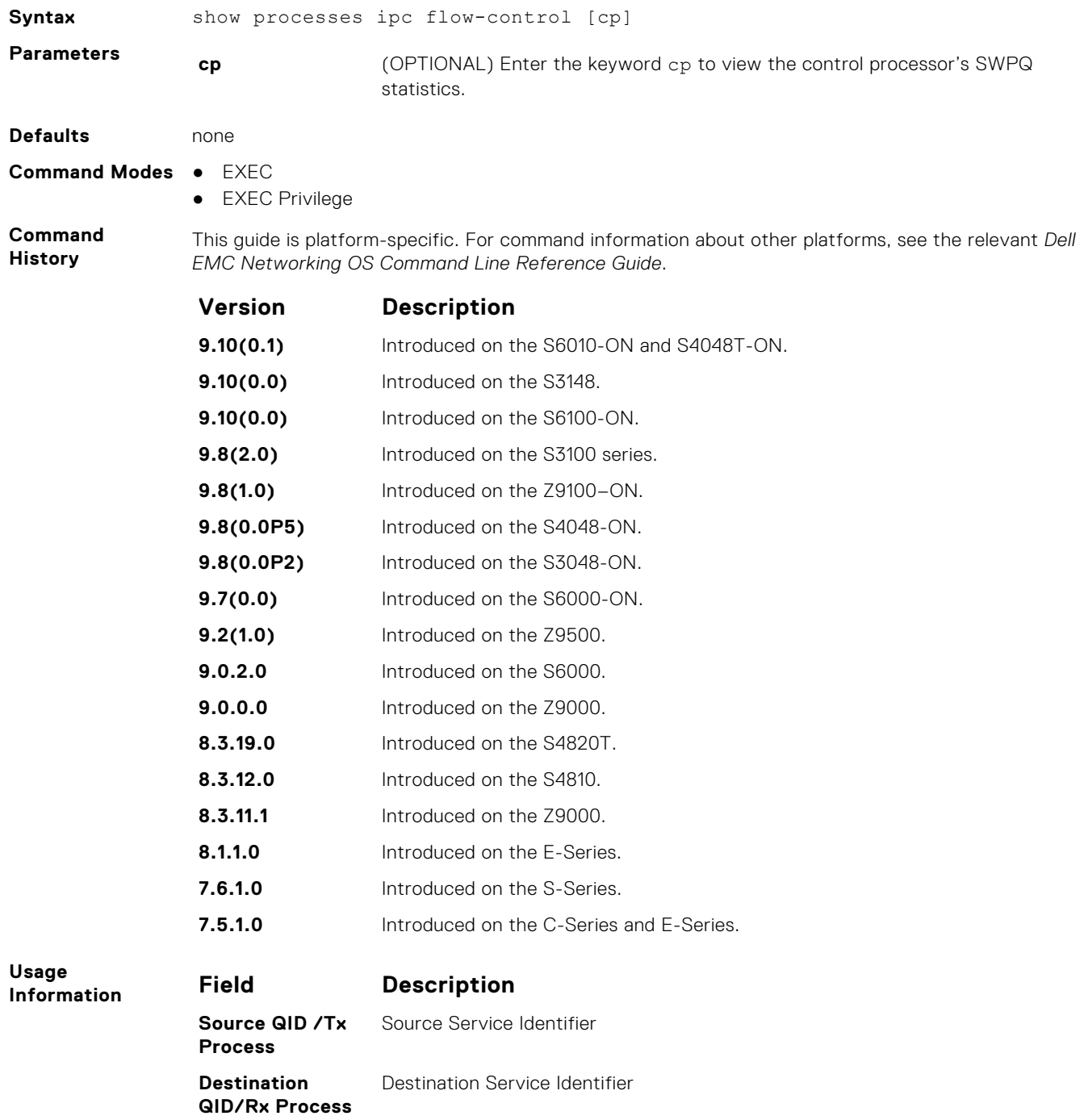

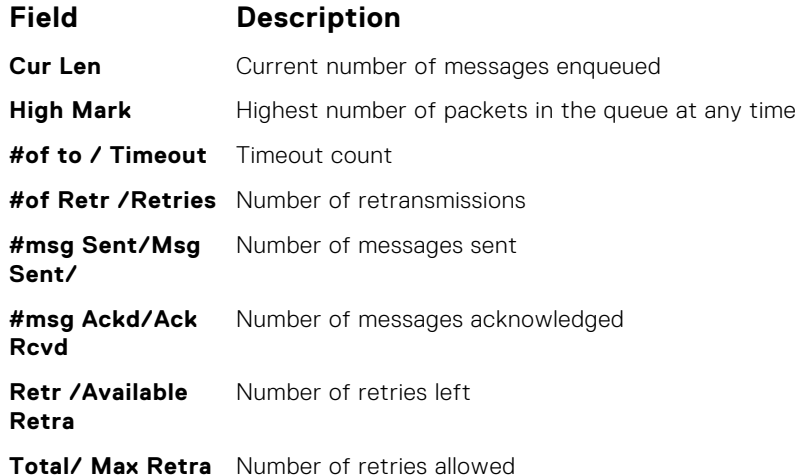

#### **Important Points:**

- The SWP provides flow control-based reliable communication between the sending and receiving software tasks.
- A sending task enqueues messages into the SWP queue3 for a receiving task and waits for an acknowledgement.
- If no response is received within a defined period of time, the SWP timeout mechanism resubmits the message at the head of the FIFO queue.
- After retrying a defined number of times, the SWP-2-NOMORETIMEOUT timeout message is generated.
- In the S-Series example, a retry (Retries) value of zero indicates that the SWP mechanism reached the maximum number of retransmissions without an acknowledgement.

**Example** DellEMC# show processes ipc flow-control cp

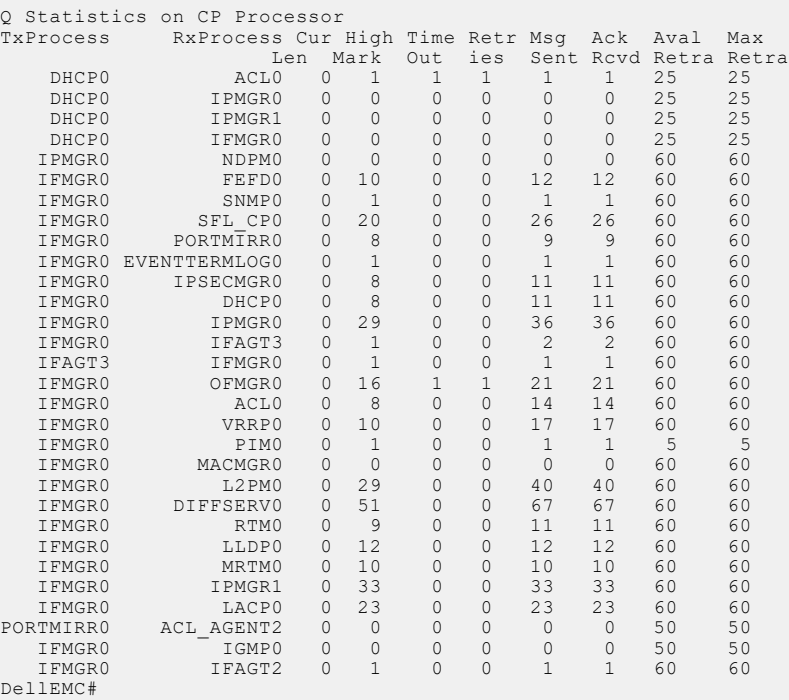

### <span id="page-143-0"></span>**show processes memory**

Display memory usage information based on processes running in the S-Series or Z-Series system.

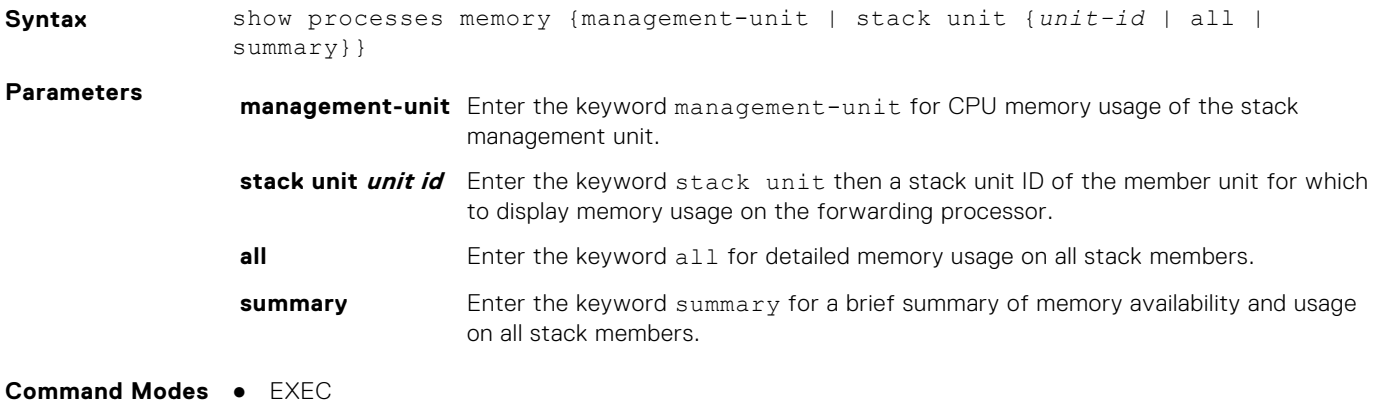

● EXEC Privilege

**Command History**

This guide is platform-specific. For command information about other platforms, see the relevant *Dell EMC Networking OS Command Line Reference Guide*.

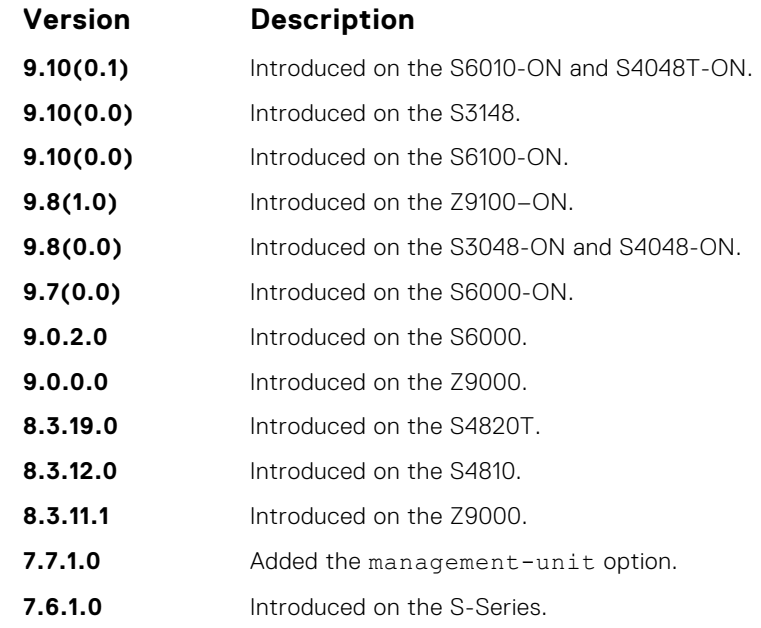

**Usage Information** 

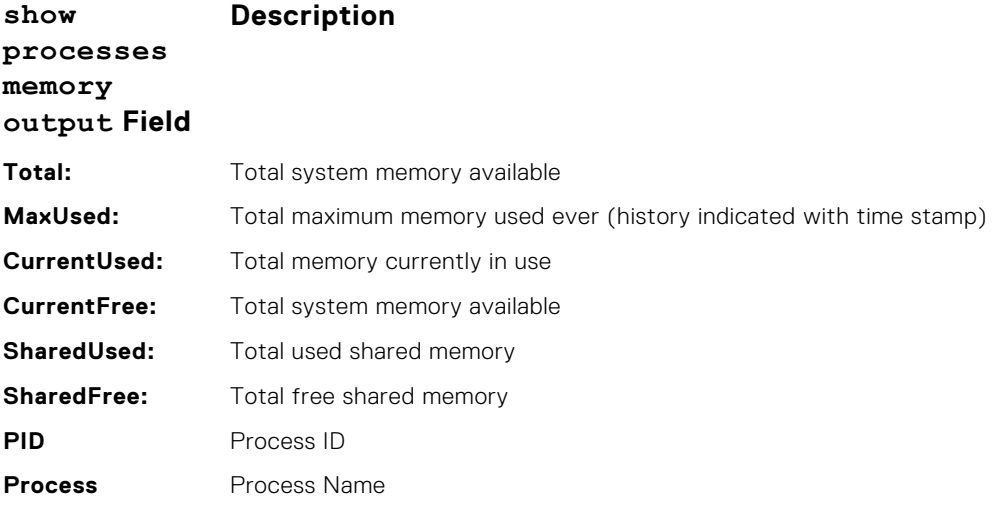
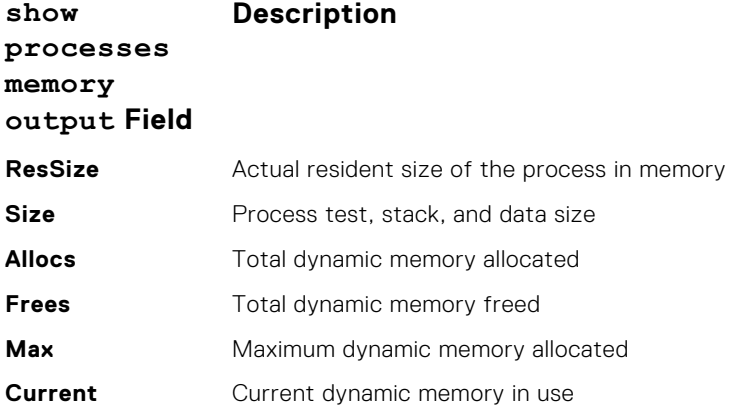

The output for the show process memory command displays the memory usage statistics running on CP part (sysd) of the system. The sysd is an aggregate task that handles all the tasks running on S-Series' CP.

For the S-Series, the output of the show memory command and this command differ based on which Dell OS processes are counted.

- In the show memory output, the memory size is equal to the size of the application processes.
- In the output of this command, the memory size is equal to the size of the application processes plus the size of the system processes.

#### **Example**

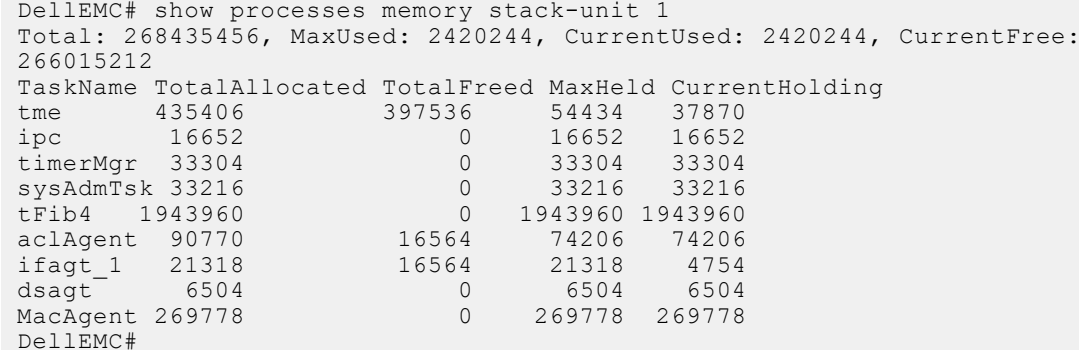

#### **Example (managementunit)**

DellEMC# show processes management-unit Total : 151937024, MaxUsed : 111800320 [2/25/2008 4:18:53] CurrentUsed: 98848768, CurrentFree: 53088256

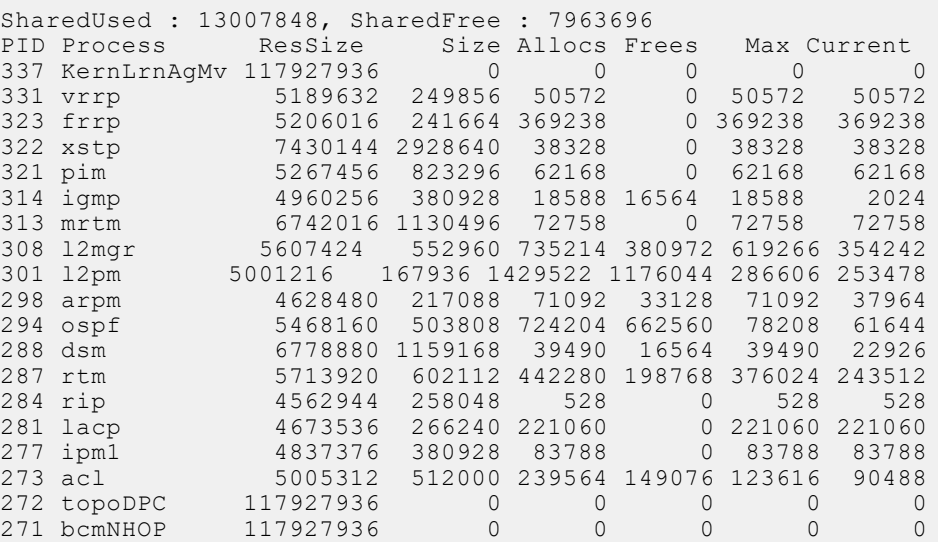

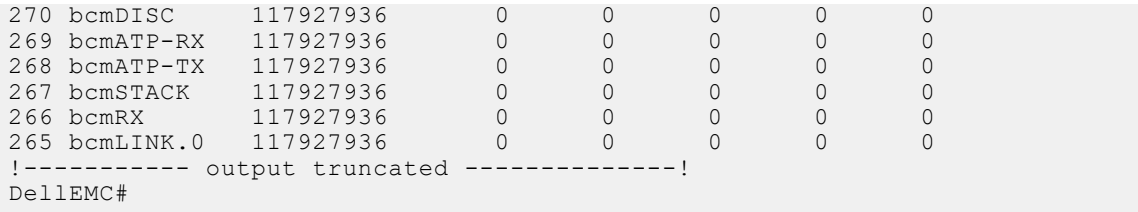

#### **show reset-reason**

Display the reason for the last system reboot.

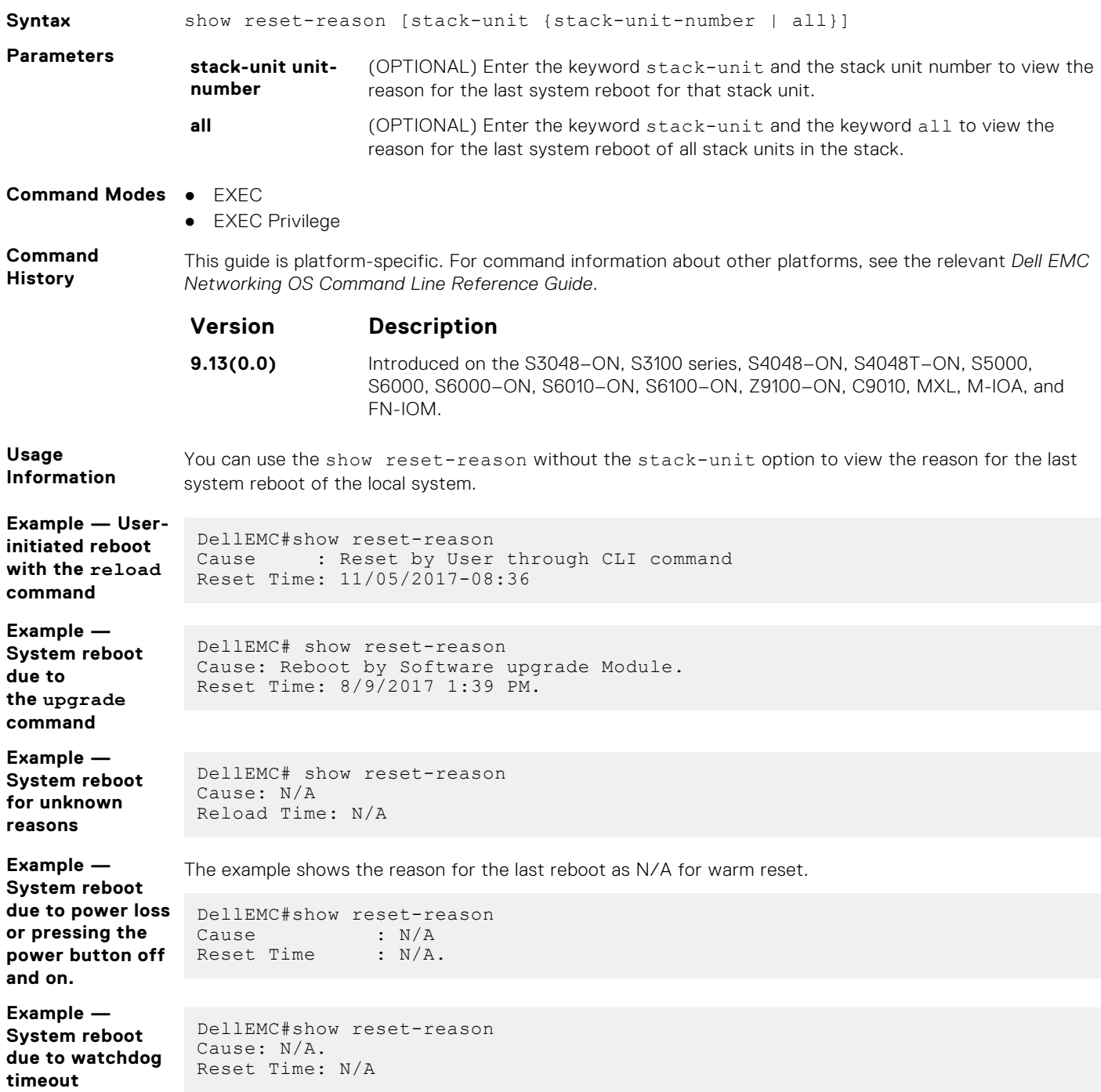

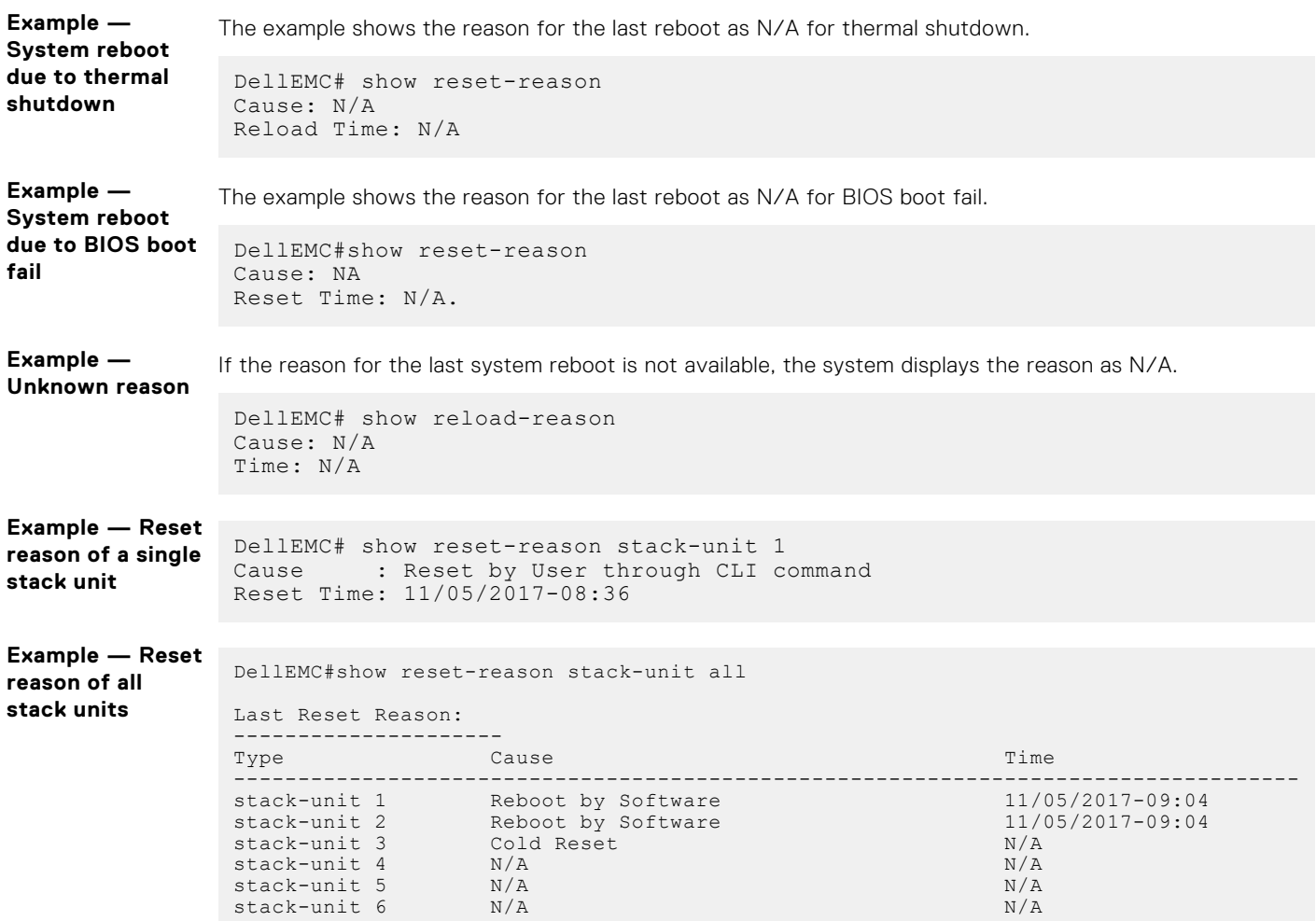

#### **show software ifm**

Display interface management (IFM) data.

**Syntax** show software ifm {clients [summary] | ifagt *number* | ifcb *interface* | stack-unit *unit-ID* | trace-flags} **Parameters clients clients** Enter the keyword clients to display IFM client information. **summary** (OPTIONAL) Enter the keyword summary to display brief information about IFM clients. **ifagt** *number* Enter the keyword if agt then the number of an interface agent to display

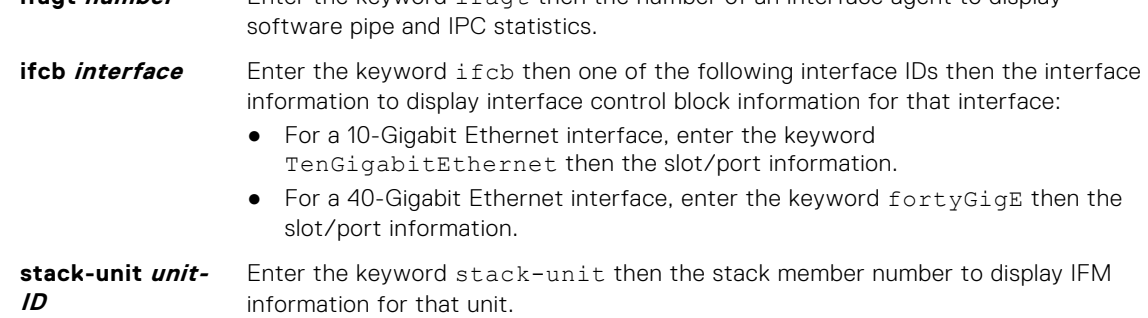

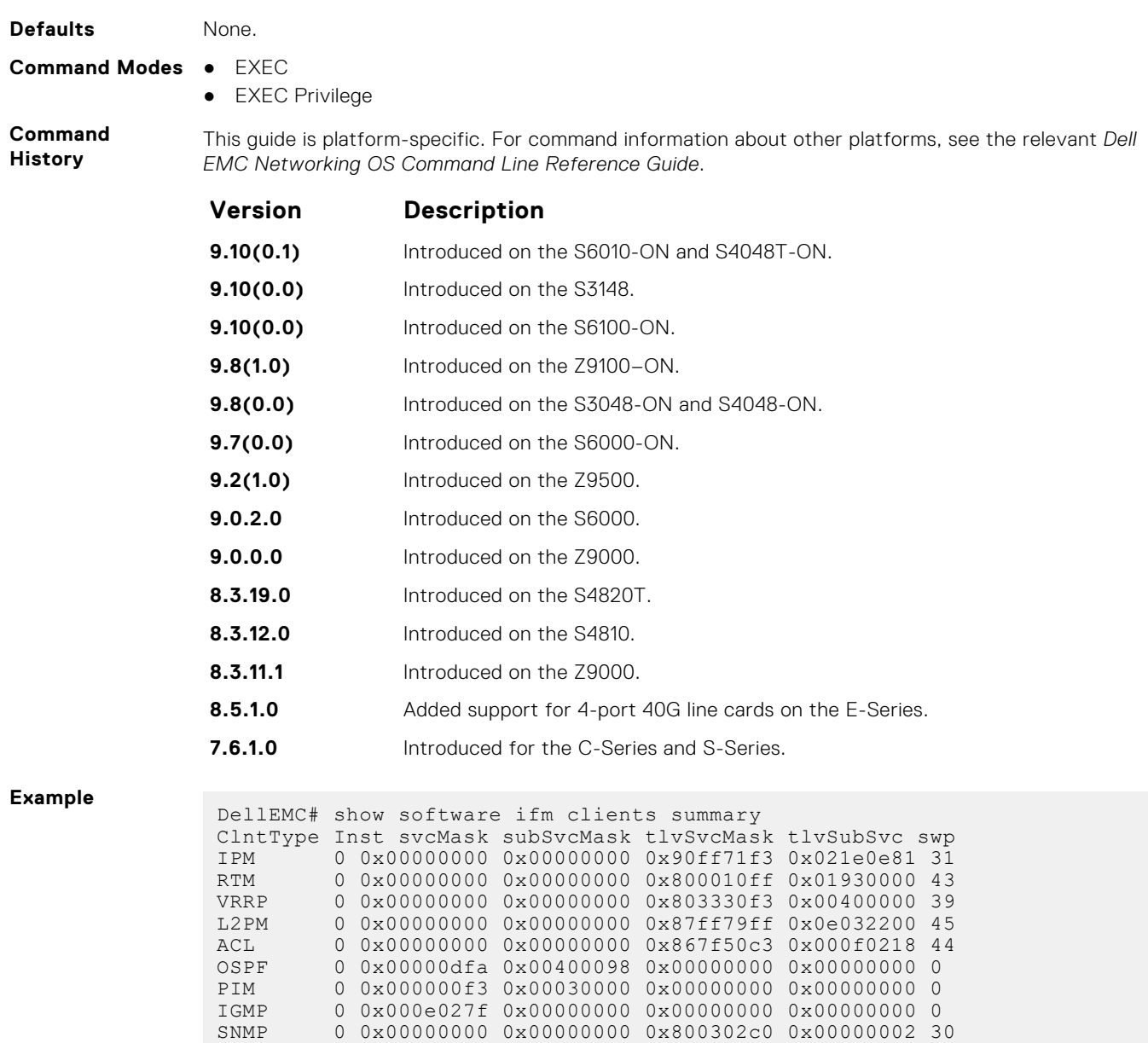

**show system**

Display the status of all stack members or a specific member.

DellEMC#

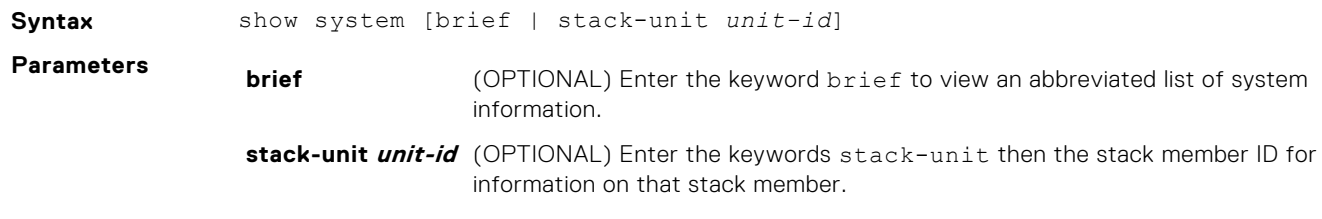

EVTTERM 0 0x00000000 0x00000000 0x800002c0 0x00000000 29 MRTM 0 0x00000000 0x00000200 0x81f7103f 0x00000000 38 DSM 0 0x00000000 0x00000000 0x80771003 0x00000000 32 LACP 0 0x00000000 0x00000000 0x8000383f 0x00000000 35 DHCP 0 0x00000000 0x00000000 0x800000c2 0x0000c000 37 V6RAD 0 0x00000433 0x00030000 0x00000000 0x00000000 0

Unidentified Client0 0x006e0002 0x00000000 0x00000000 0x00000000 0

#### **Command Modes** ● EXEC

● EXEC Privilege

**Command History**

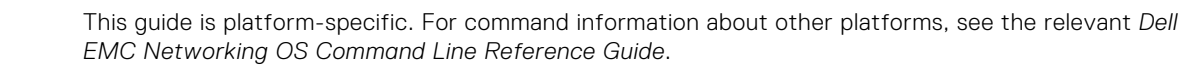

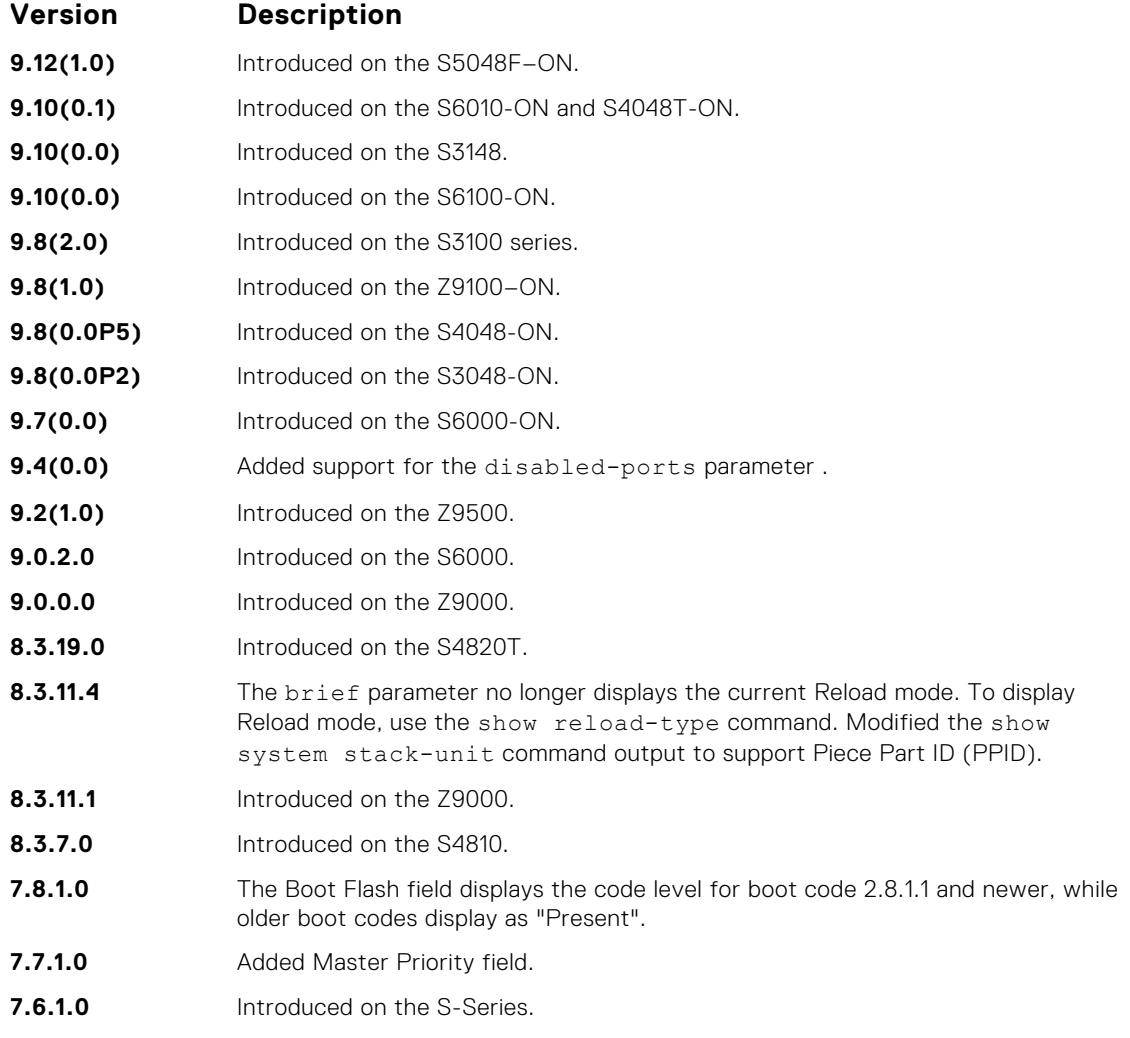

**Example (show system brief)**

- **Related Commands**
- [show hardware stack-unit](#page-1879-0) displays the data plane and management plane input and output statistics of a particular stack member.

#### **show tech-support**

Display a collection of data from other show commands, necessary for Dell EMC Networking technical support to perform troubleshooting.

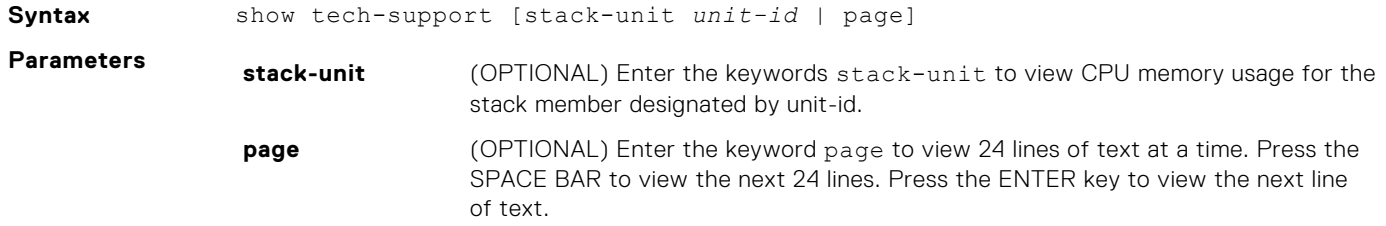

When using the pipe command ( | ), enter one of these keywords to filter command output. For details about filtering commands, refer to [CLI Basics](#page-47-0).

**save** Enter the keyword save to save the command output.

flash: Save to local flash drive (flash://filename. A maximum of 20 characters.

#### **Command Modes** EXEC Privilege

**Command History**

This guide is platform-specific. For command information about other platforms, see the relevant *Dell EMC Networking OS Command Line Reference Guide*.

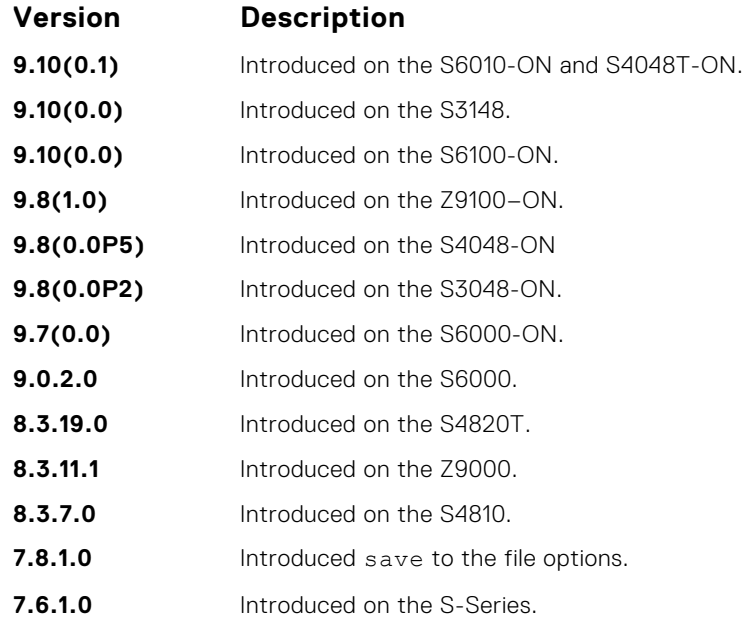

**Usage Information** Without the page or stack-unit option, the command output is continuous. To interrupt the command output, use Ctrl-z.

The save option works with other filtering commands. This allows you to save specific information of a show command. The save entry must always be the last option. For example: DellEMC#show techsupport |grep regular-expression |except regular-expression | find regularexpression | save flash://result

This display output is an accumulation of the same information that is displayed when you execute one of the following show commands:

- show version
- show clock
- show running-config
- show system stack-ports
- show interfaces
- show process memory
- show process cpu
- show file system
- show system
- show environment
- show ip traffic
- show ip management route
- show ip route summary
- show Inventory
- show log summary
- show command-history (last 20 commands)

```
● show log
Example (S-
Series) DellEMC# show tech-support ?<br>page Page through out
                  page Page through output
                  stack-unit Unit Number
                              Pipe through a command
                  rac{r}{r}DellEMC#show tech-support stack-unit 1 ?
                  | Pipe through a command
                 \langle c \rangleDellEMC# show tech-support stack-unit 1 | ?<br>except Show only text that does not ma
                            Show only text that does not match a pattern
                 find Search for the first occurrence of a pattern<br>grep Show only text that matches a pattern
                  grep Show only text that matches a pattern
                  no-more Don't paginate output
                 save Save output to a file
                 DellEMC# show tech-support stack-unit 1 | save ?<br>flash: Save to local file system (flash://f
                             Save to local file system (flash://filename (max 20
                 chars) )
                 DellEMC# show tech-support stack-unit 1 | save flash://LauraSave
                 Start saving show command report .......
                 DellEMC#
                 DellEMC# dir
                  Directory of flash:
                  1 drw- 16384 Jan 01 1980 00:00:00 +00:00 .
                  2 drwx 1536 Jul 13 1996 02:38:06 +00:00 ..
                  3 d--- 512 Nov 20 2007 15:46:44 +00:00 ADMIN_DIR
                  DellEMC#
```
#### **Example**

#### **ssh-peer-stack-unit**

Open an SSH connection to the peer stack-unit.

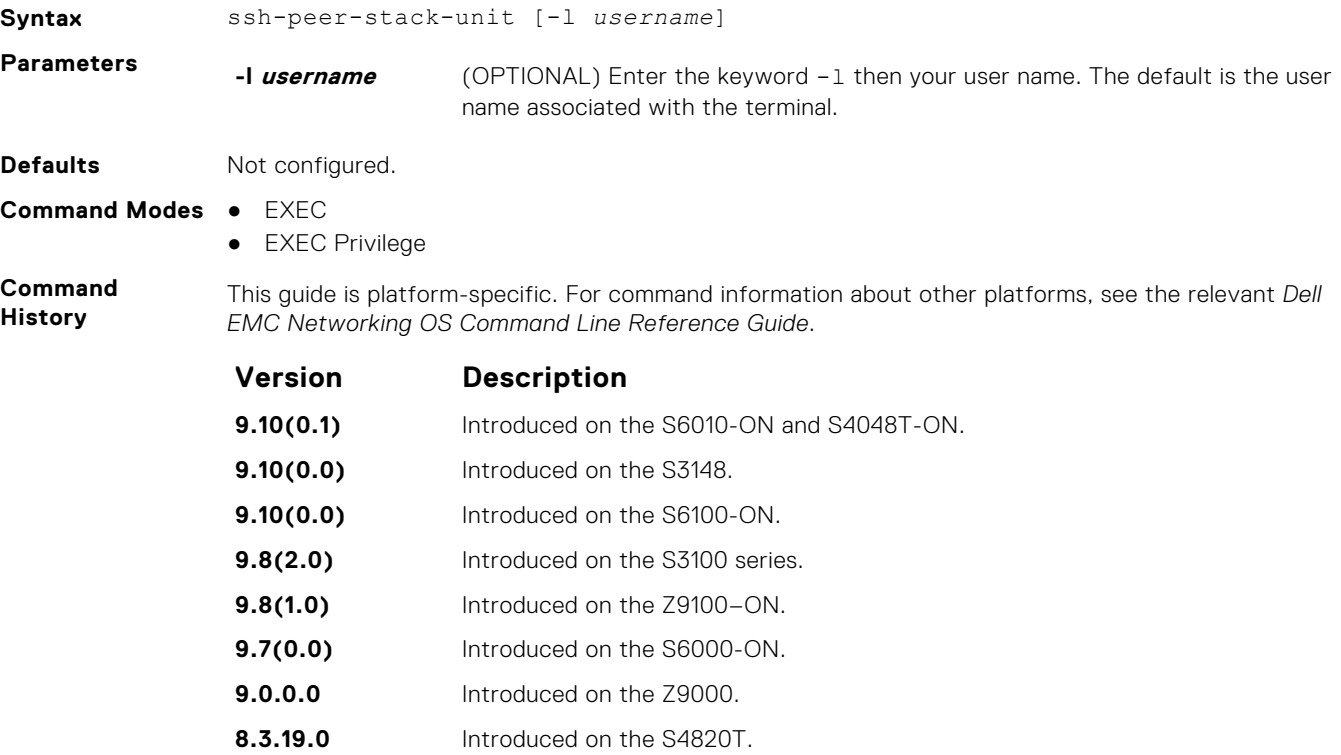

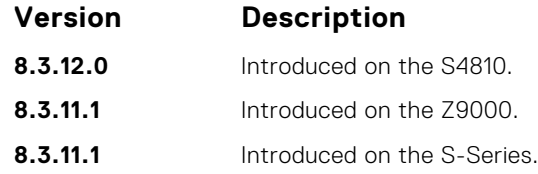

### **telnet**

Connect through Telnet to a server. The Telnet client and server in Dell EMC Networking support IPv4 and IPv6 connections. You can establish a Telnet session directly to the router or a connection can be initiated from the router.

**(i)** NOTE: The Telnet server and client are VRF-aware. Using the vrf parameter in this command, you can make a Telnet server or client to listen to a specific VRF. This capability enables a Telent server or client to look up the correct routing table and establish a connection.

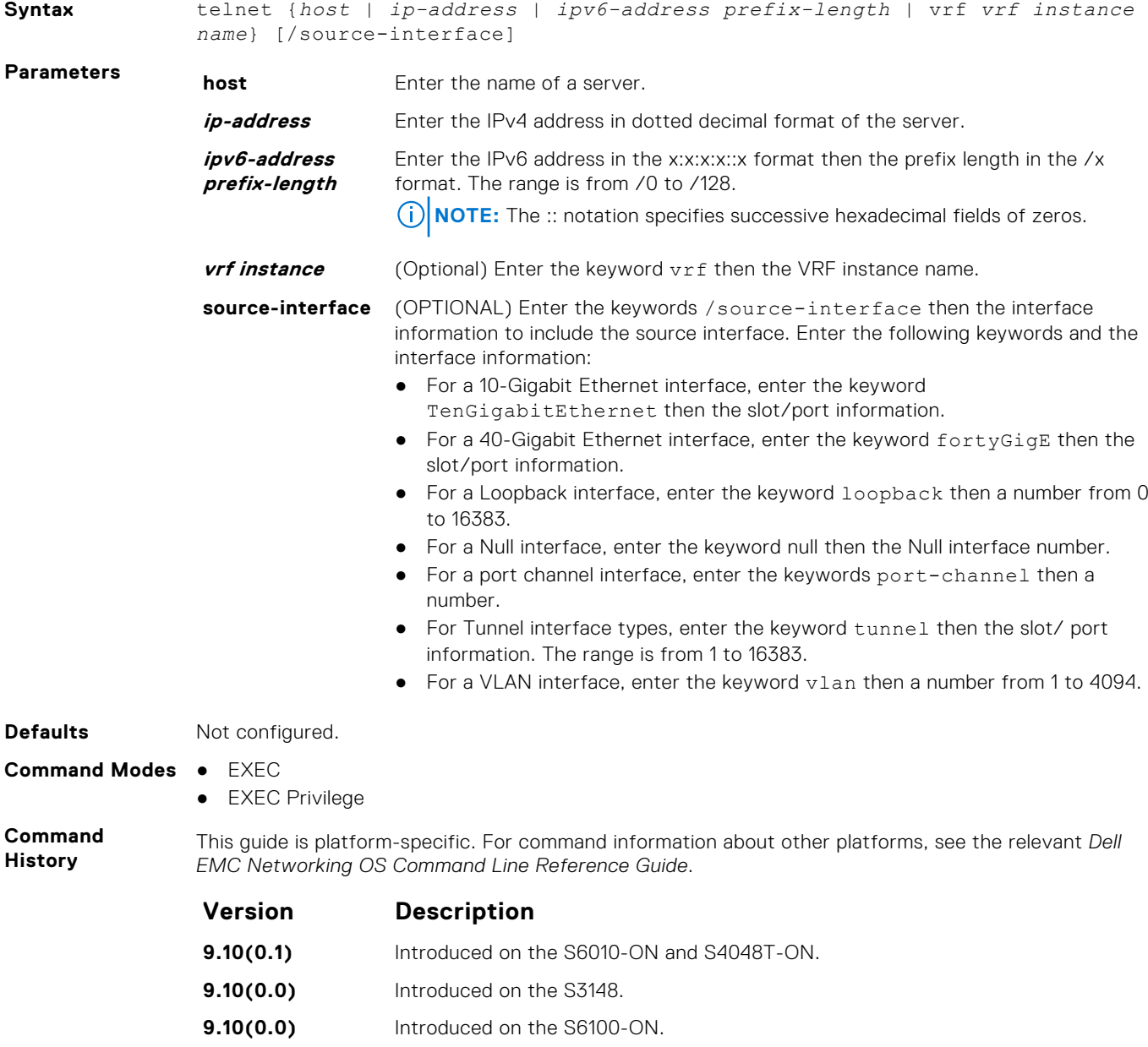

**9.8(2.0)** Introduced on the S3100 series.

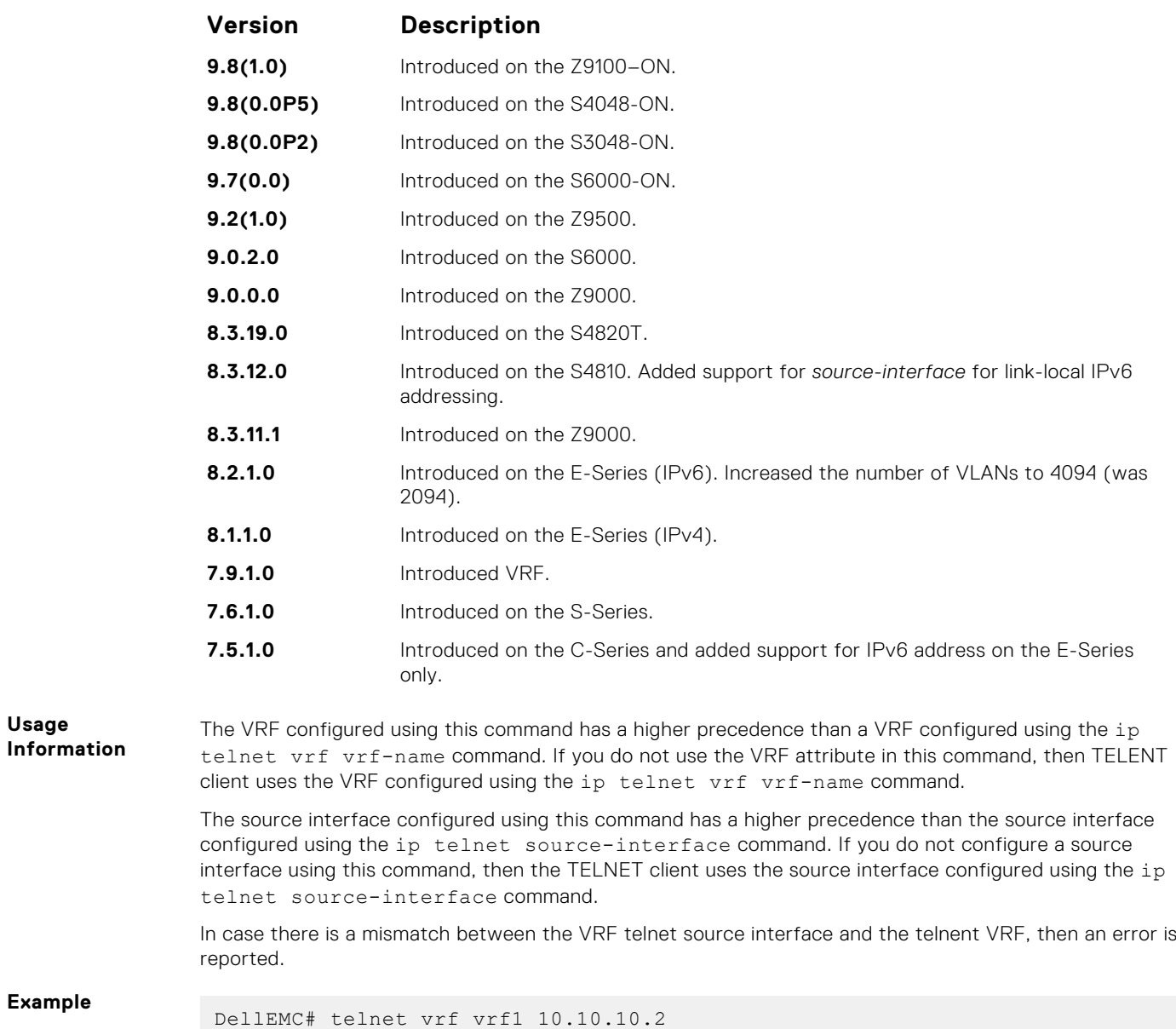

**telnet-peer-stack-unit**

Open a Telnet connection to the peer stack unit.

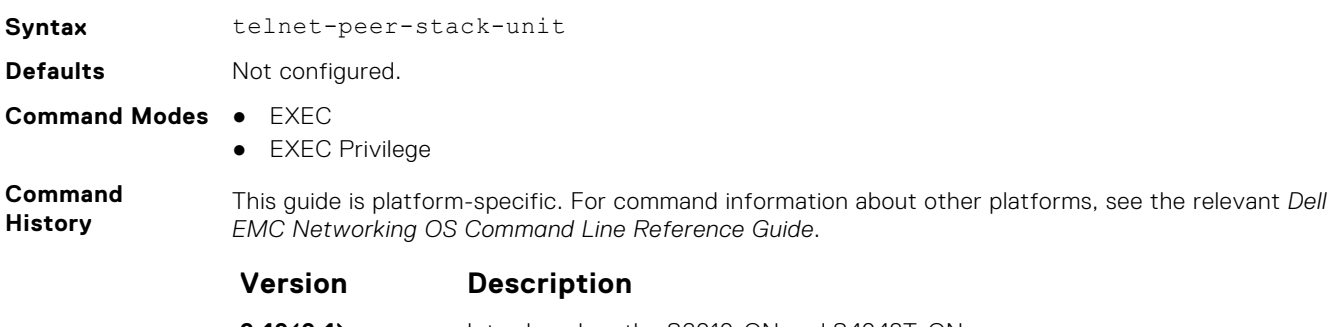

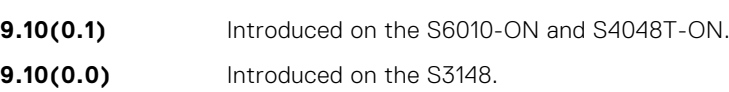

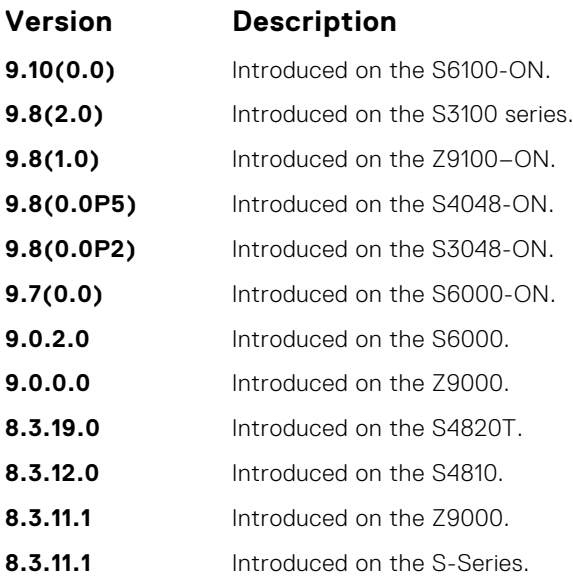

## **terminal length**

Configure the number of lines displayed on the terminal screen.

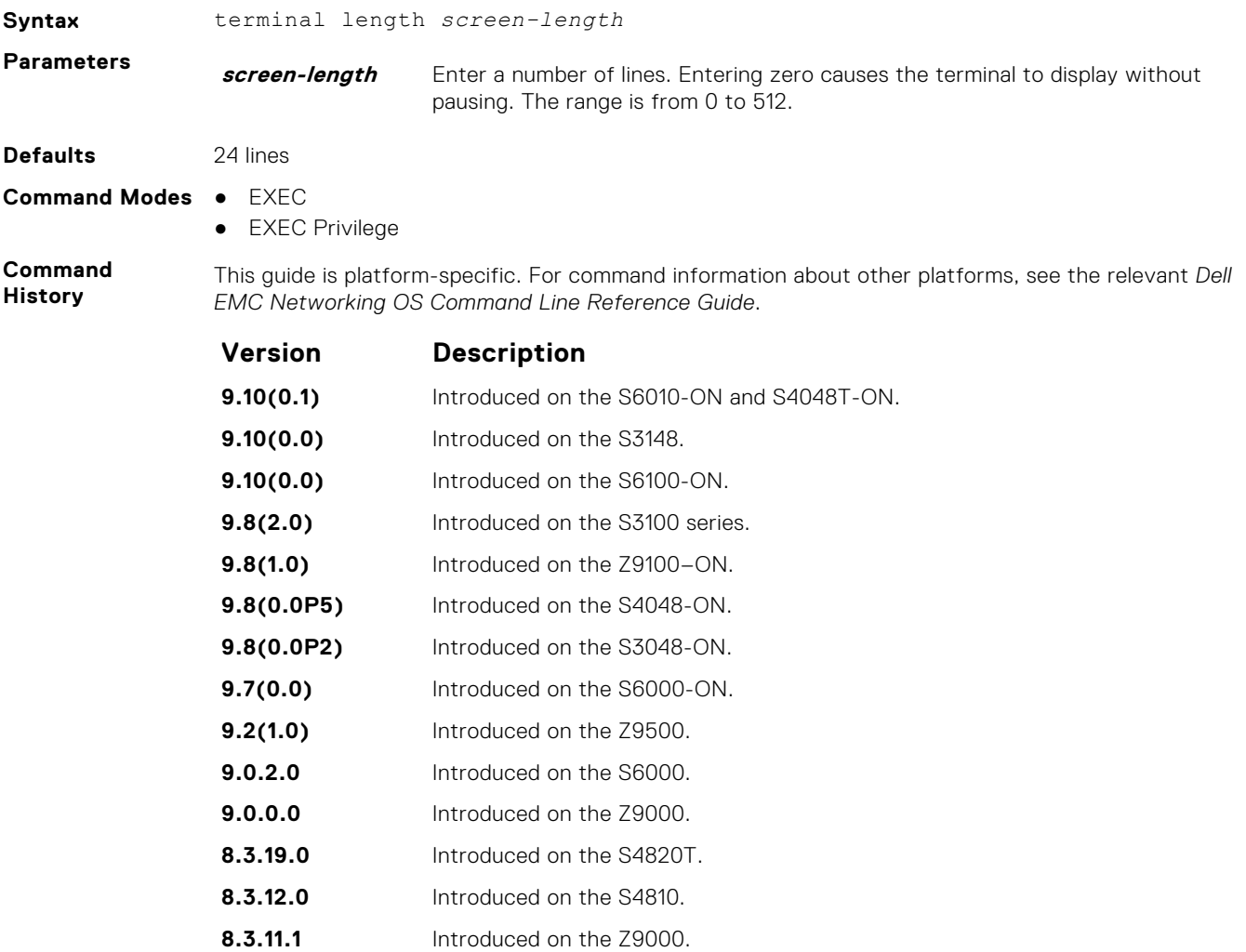

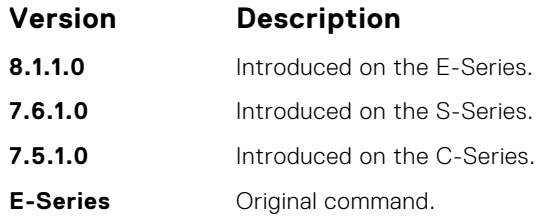

#### **traceroute**

View a packet's path to a specific device.

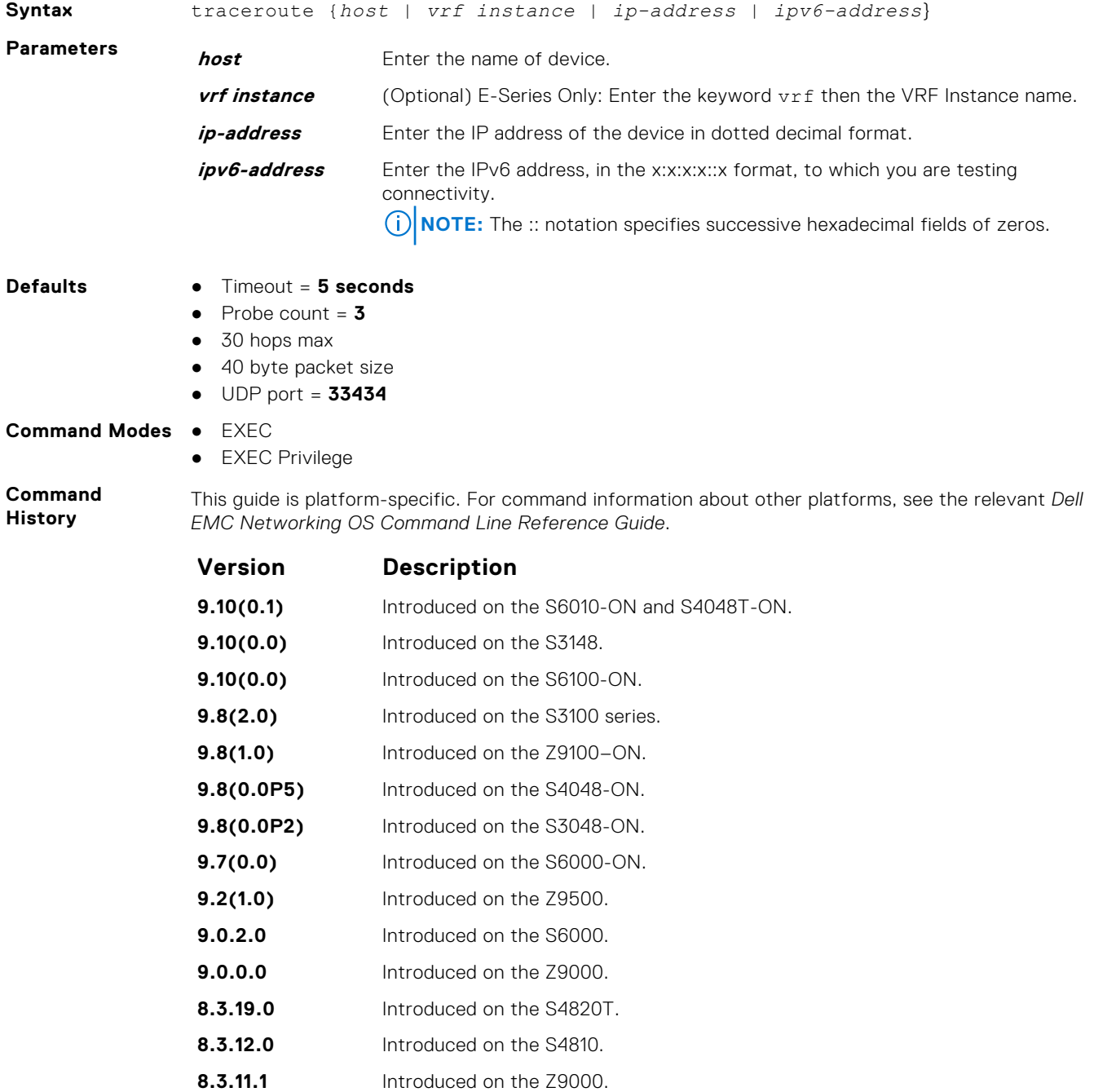

**8.2.1.0** Introduced on the E-Series with IPv6.

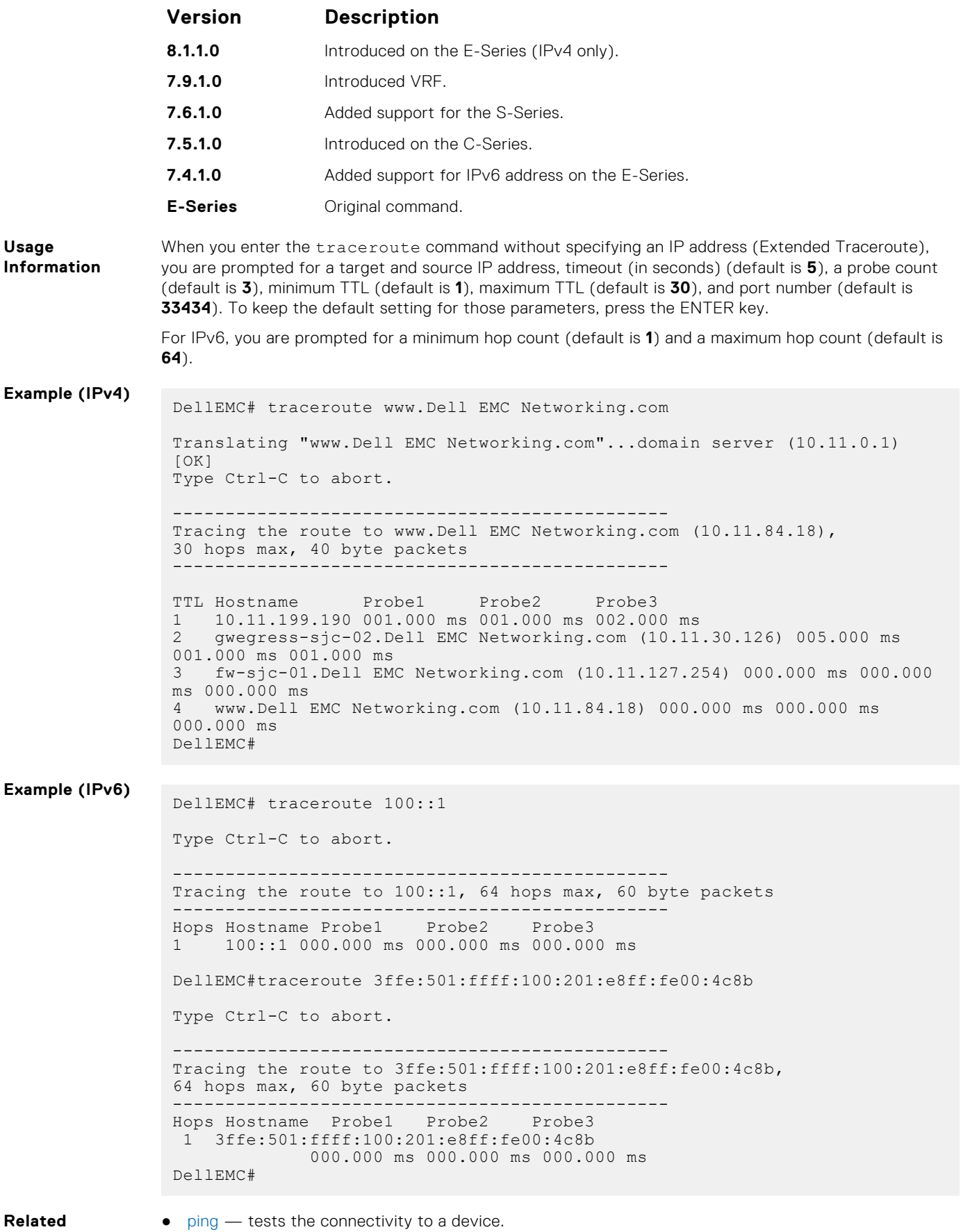

**Commands**

### **undebug all**

Disable all debug operations on the system.

**Syntax** undebug all

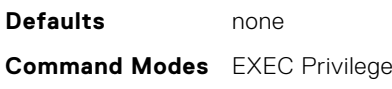

**Command History**

This guide is platform-specific. For command information about other platforms, see the relevant *Dell EMC Networking OS Command Line Reference Guide*.

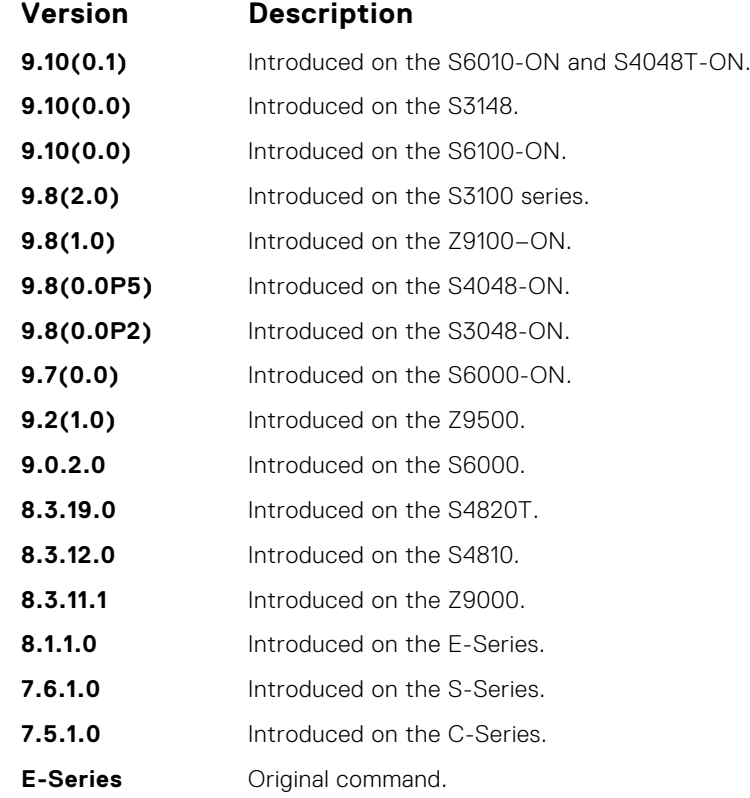

#### **virtual-ip**

**Command History**

Configure a virtual IP address for the active management interface. You can configure virtual addresses both for IPv4 and IPv6 independently.

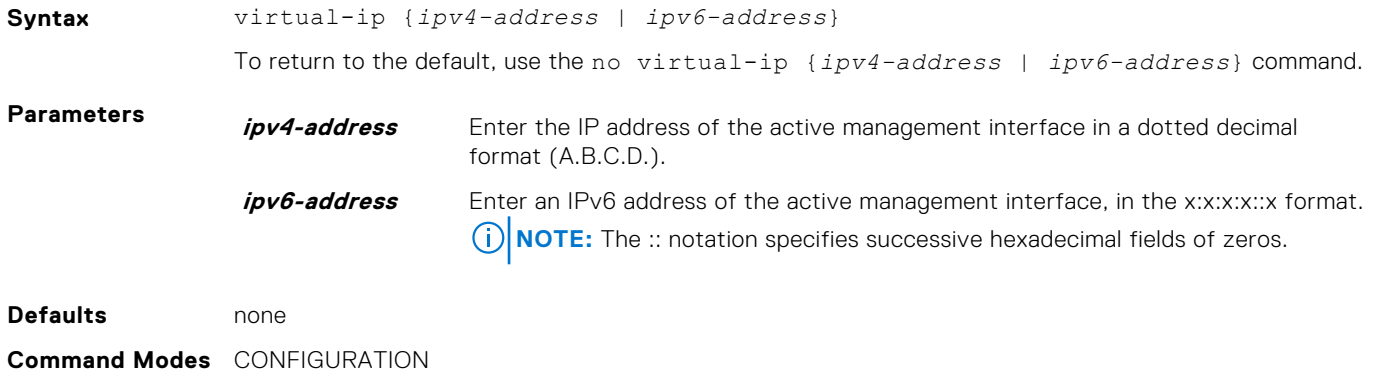

*EMC Networking OS Command Line Reference Guide*.

This guide is platform-specific. For command information about other platforms, see the relevant *Dell*

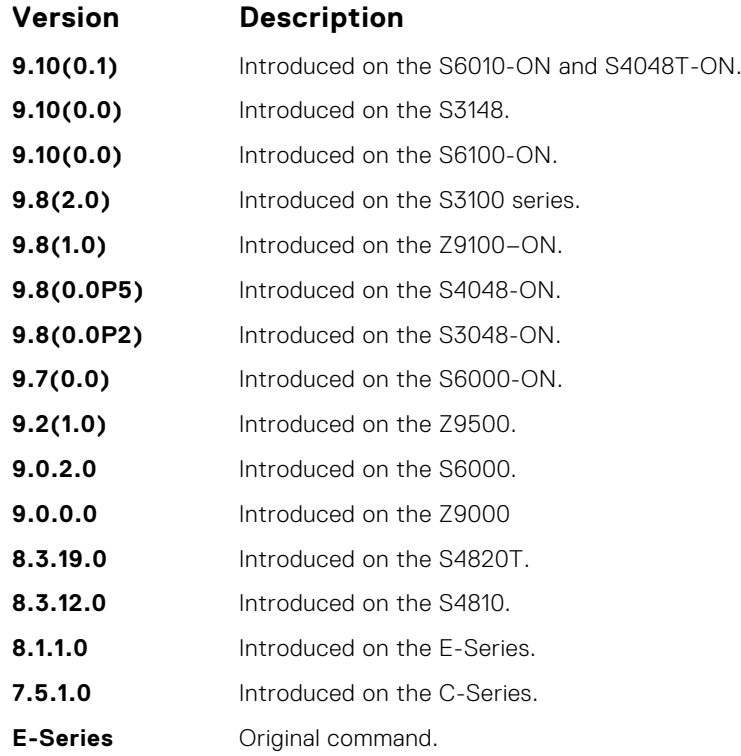

**Usage Information** You can configure both IPv4 and IPv6 virtual addresses simultaneously, but only one of each. Each time this command is issued, it replaces the previously configured address of the same family, IPv4 or IPv6. The no virtual-ip command takes an address/prefix-length argument, so that the desired address only is removed. If you enter the no virtual-ip command without any specified address, then both IPv4 and IPv6 virtual addresses are removed.

**Related Commands** ● [ip address](#page-813-0) — assigns a primary and secondary IP address to the interface.

#### **write**

Copy the current configuration to either the startup-configuration file or the terminal.

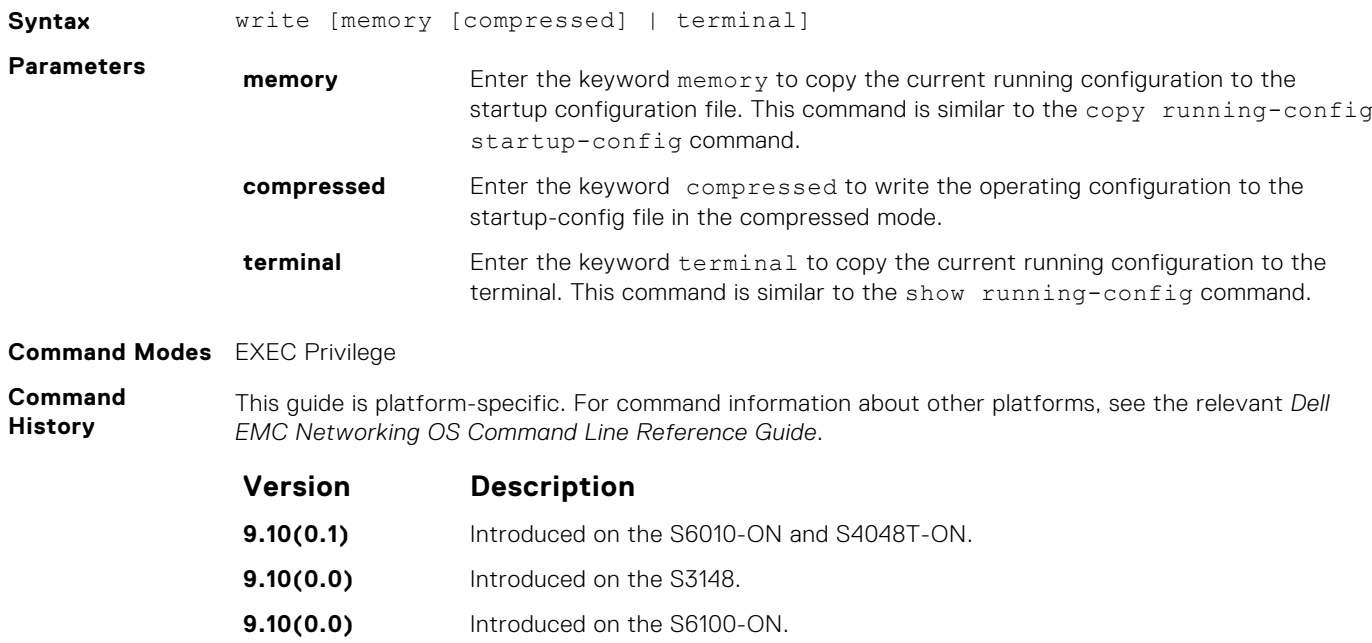

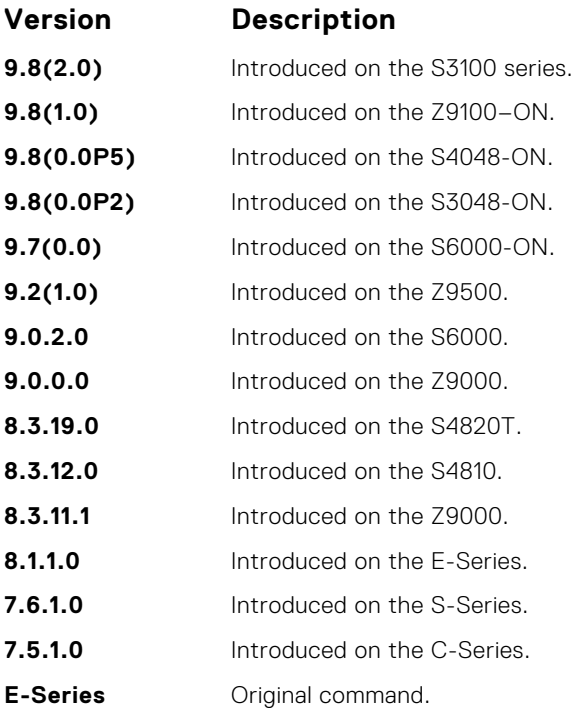

#### **Usage Information**

The write memory command saves the running-configuration to the file labeled startup-configuration. When using a LOCAL CONFIG FILE other than the startup-config not named "startup-configuration" (for example, you used a specific file during the boot config command), the running-config is not saved to that file; use the copy command to save any running-configuration changes to that local file.

**5**

802.1X is a port-based Network Access Control (PNAC) that provides an authentication mechanism to devices wishing to attach to a LAN or WLAN. Until the authentication, only extensible authentication protocol over LAN (EAPOL) traffic is allowed through the port to which a client is connected. After authentication is successful, normal traffic passes through the port.

The Dell EMC Networking OS supports remote authentication dial-in service (RADIUS) and active directory environments using 802.1X Port Authentication.

### Important Points to Remember

Dell EMC Networking OS limits network access for certain users by using virtual local area network (VLAN) assignments. 802.1X with VLAN assignment has these characteristics when configured on the switch and the RADIUS server.

- If the primary RADIUS server becomes unresponsive, the authenticator begins using a secondary RADIUS server, if configured.
- If no VLAN is supplied by the RADIUS server or if you disable 802.1X authorization, the port configures in its access VLAN after successful authentication.
- If you enable 802.1X authorization but the VLAN information from the RADIUS server is not valid, the port returns to the Unauthorized state and remains in the configured access VLAN. This safeguard prevents ports from appearing unexpectedly in an inappropriate VLAN due to a configuration error. Configuration errors create an entry in Syslog.
- If you enable 802.1X authorization and all information from the RADIUS server is valid, the port is placed in the specified VLAN after authentication.
- If you enable port security on an 802.1X port with VLAN assignment, the port is placed in the RADIUS server assigned VLAN.
- If you disable 802.1X on the port, it returns to the configured access VLAN.
- When the port is in the Force Authorized, Force Unauthorized, or Shutdown state, it is placed in the configured access VI AN.
- If an 802.1X port is authenticated and put in the RADIUS server assigned VLAN, any change to the port access VLAN configuration does not take effect.
- The 802.1X with VLAN assignment feature is not supported on trunk ports, dynamic ports, or with dynamic-access port assignment through a VLAN membership.

#### **Topics:**

- [debug dot1x](#page-160-0)
- [dot1x auth-fail-vlan](#page-160-0)
- [dot1x auth-server](#page-161-0)
- [dot1x auth-type mab-only](#page-162-0)
- [dot1x authentication \(Configuration\)](#page-163-0)
- [dot1x authentication \(Interface\)](#page-164-0)
- [dot1x critical-vlan](#page-164-0)
- [dot1x profile](#page-165-0)
- [dot1x static-mab](#page-166-0)
- dot1x quest-vlan
- [dot1x host-mode](#page-168-0)
- [dot1x mac-auth-bypass](#page-169-0)
- [dot1x max-eap-req](#page-170-0)
- [dot1x max-supplicants](#page-170-0)
- [dot1x port-control](#page-171-0)
- [dot1x quiet-period](#page-172-0)
- [dot1x reauthentication](#page-173-0)
- [dot1x reauth-max](#page-173-0)
- [dot1x server-timeout](#page-174-0)
- [dot1x supplicant-timeout](#page-175-0)
- <span id="page-160-0"></span>• [dot1x tx-period](#page-176-0)
- [mac](#page-177-0)
- [show dot1x cos-mapping interface](#page-177-0)
- [show dot1x interface](#page-179-0)
- [show dot1x profile](#page-181-0)

### **debug dot1x**

Display 802.1X debugging information.

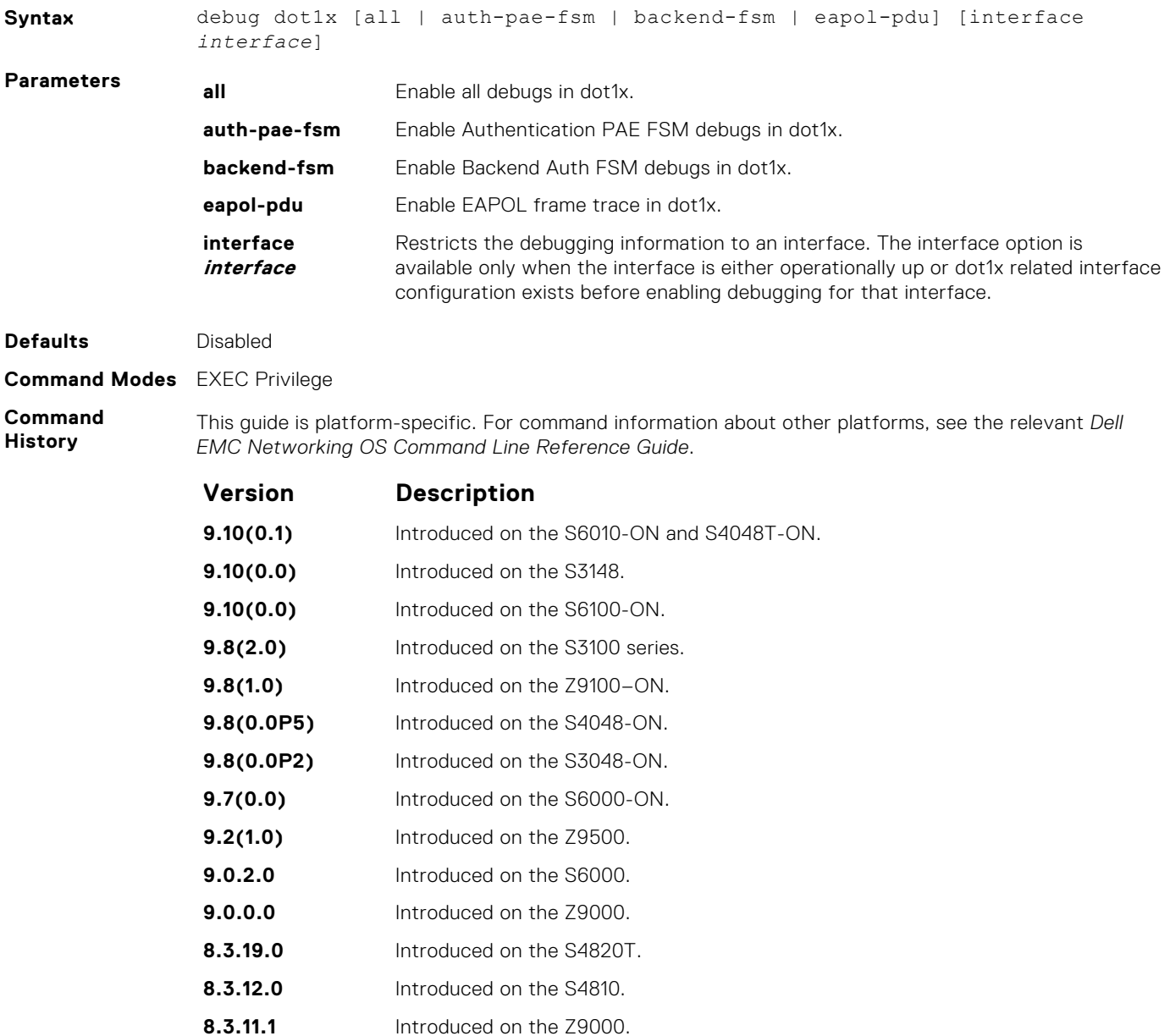

#### **dot1x auth-fail-vlan**

Configure an authentication failure VLAN for users and devices that fail 802.1X authentication.

**8.4.1.0** Introduced on the C-Series and S-Series.

**Syntax** dot1x auth-fail-vlan *vlan-id* [max-attempts *number*]

<span id="page-161-0"></span>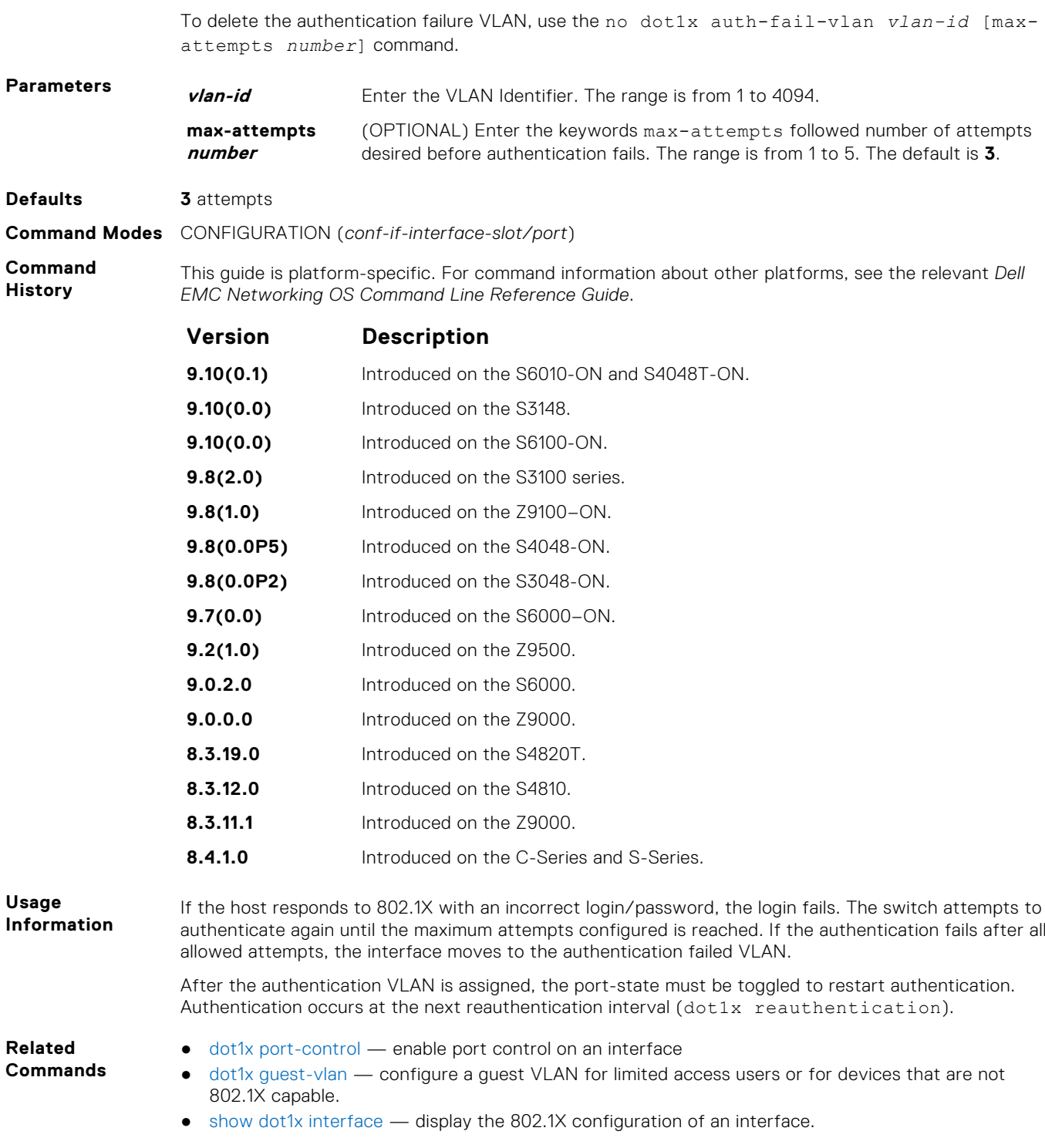

### **dot1x auth-server**

Configure the authentication server to RADIUS.

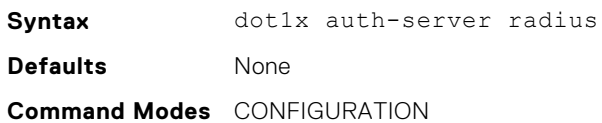

#### <span id="page-162-0"></span>**Command History**

This guide is platform-specific. For command information about other platforms, see the relevant *Dell EMC Networking OS Command Line Reference Guide*.

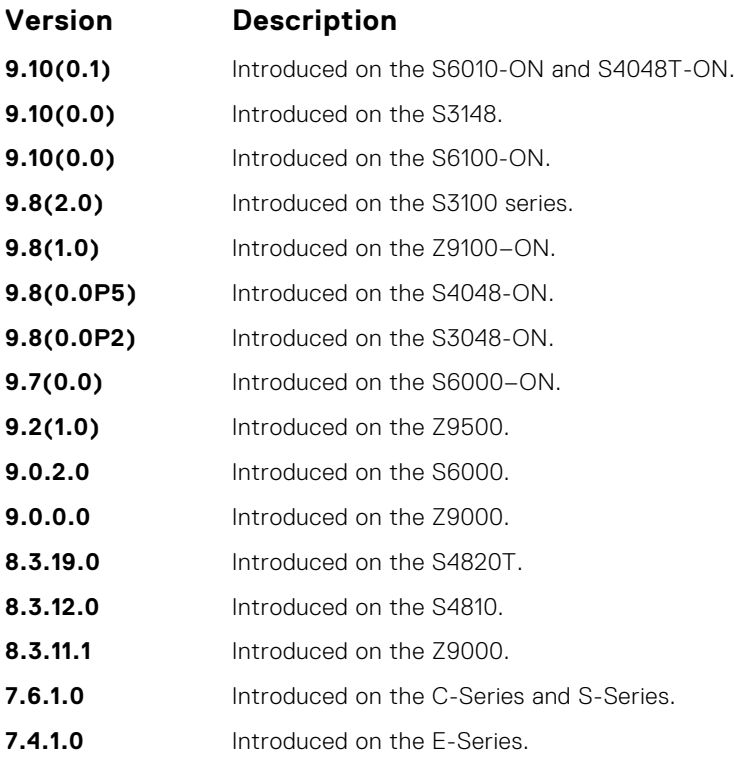

## **dot1x auth-type mab-only**

To authenticate a device with MAC authentication bypass (MAB), only use the host MAC address.

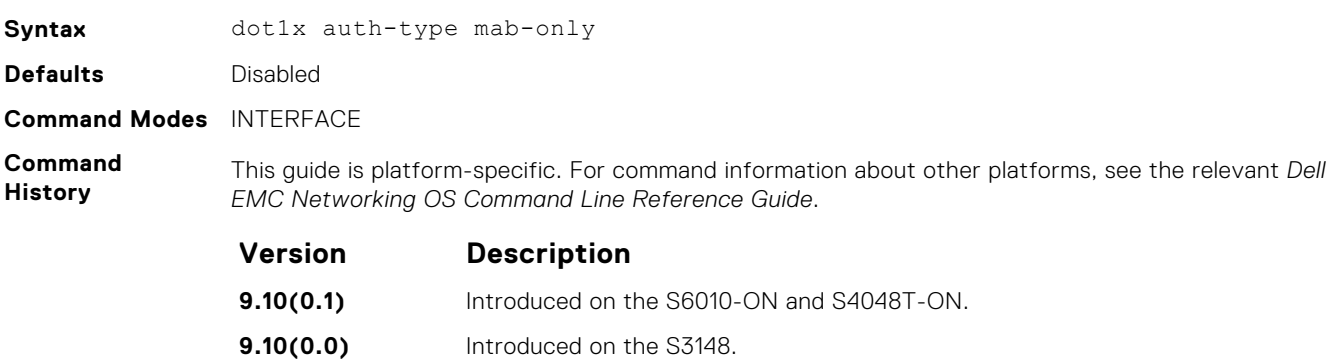

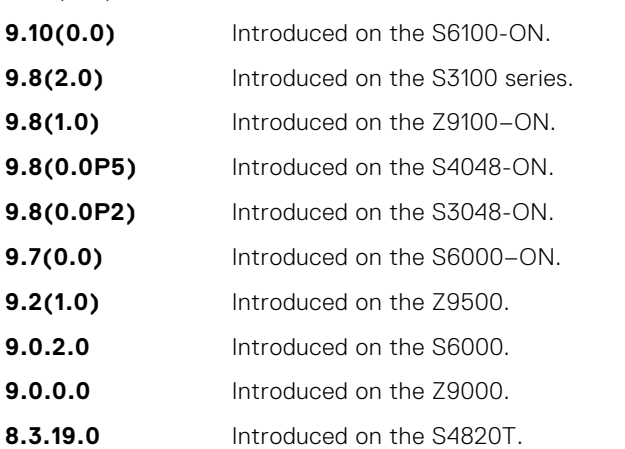

<span id="page-163-0"></span>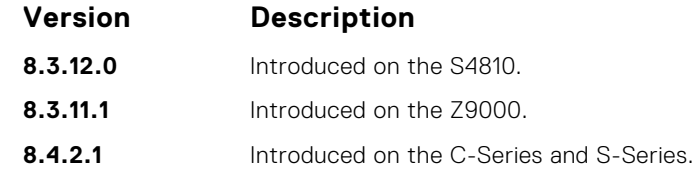

**Usage Information** The prerequisites for enabling MAB-only authentication on a port are:

- Enable 802.1X authentication globally on the switch and on the port (the dot1x authentication command).
- Enable MAC authentication bypass on the port (the dot1x mac-auth-bypass command).

In MAB-only authentication mode, a port authenticates using the host MAC address even though 802.1xauthentication is enabled. If the MAB-only authentication fails, the host is placed in the guest VLAN (if configured).

To disable MAB-only authentication on a port, enter the no dot1x auth-type mab-only command.

**Related Commands** ● [dot1x mac-auth-bypass](#page-169-0) — enable MAC authentication bypass.

# **dot1x authentication (Configuration)**

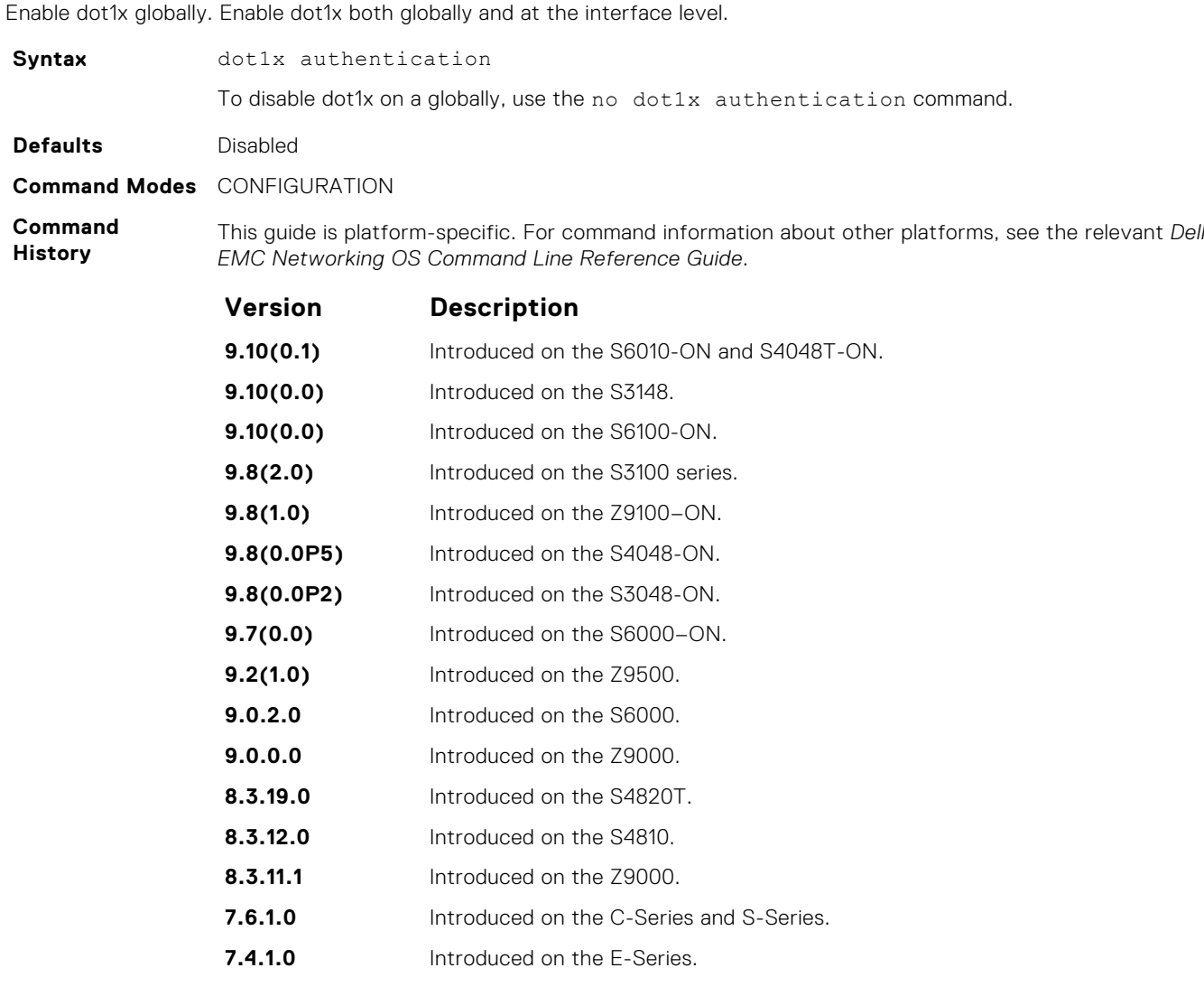

- <span id="page-164-0"></span>**Related Commands**
- dot1x authentication (Interface) enable dot1x on an interface.

## **dot1x authentication (Interface)**

Enable dot1x on an interface. Enable dot1x both globally and at the interface level.

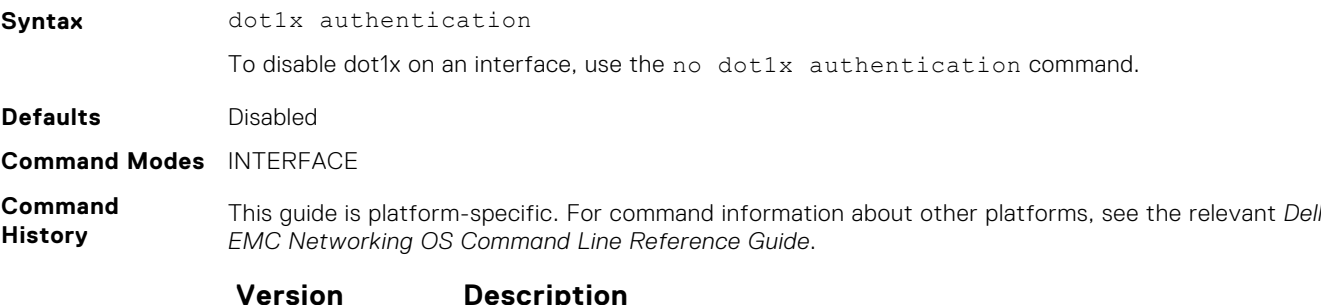

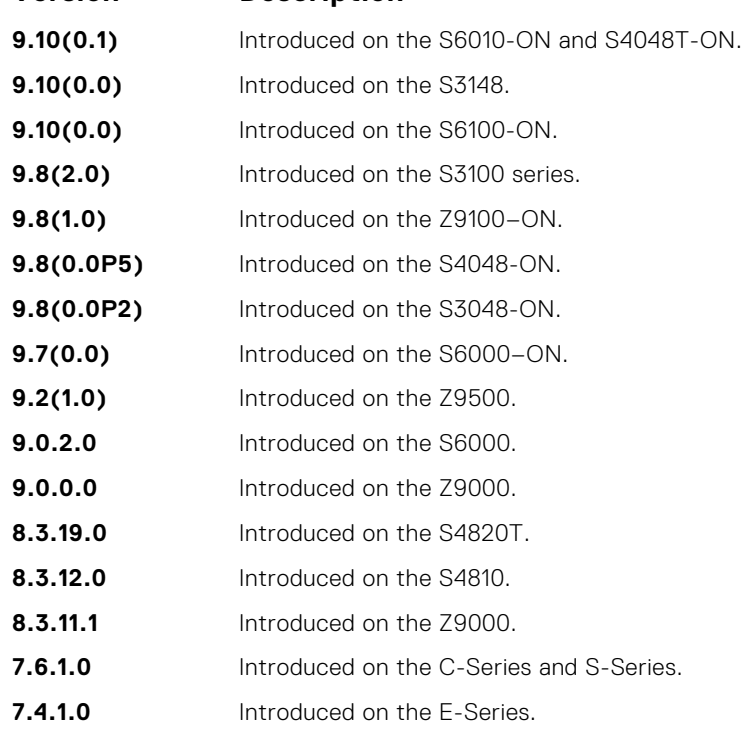

**Related Commands** ● [dot1x authentication \(Configuration\)](#page-163-0) — enable dot1x globally.

### **dot1x critical-vlan**

Configure critical-VLAN for users or devices when authentication server is not reachable.

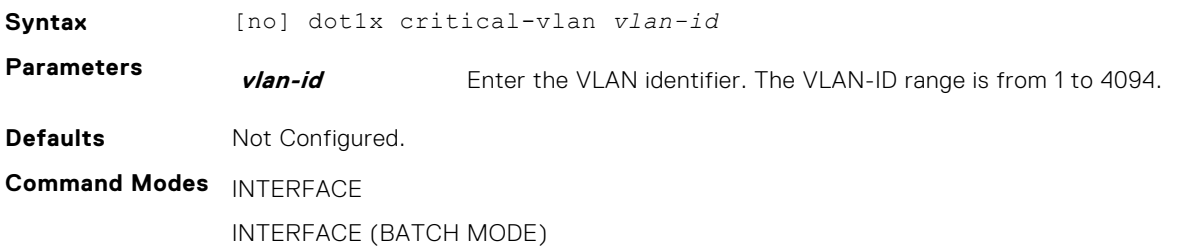

<span id="page-165-0"></span>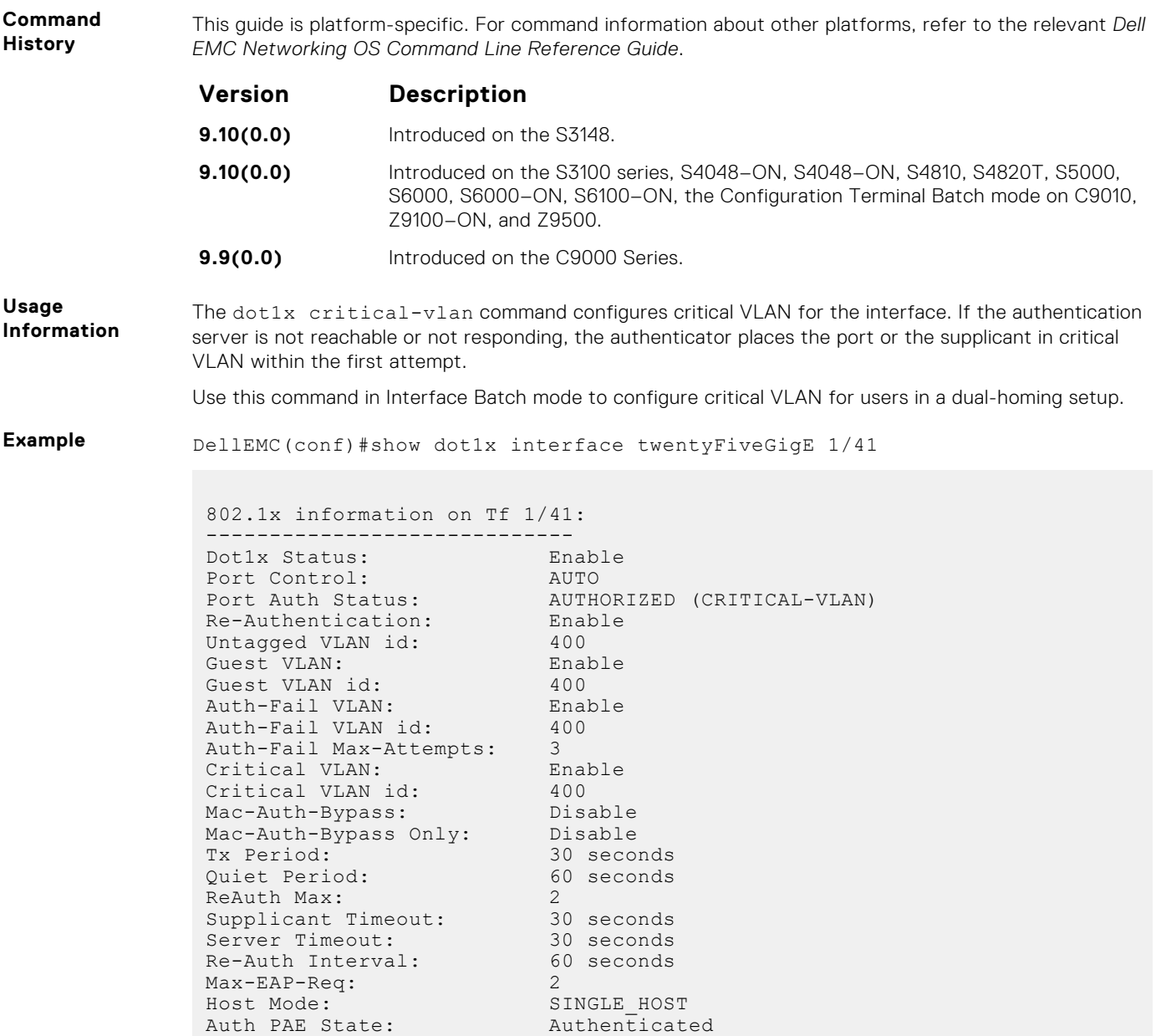

## **dot1x profile**

Configure a dot1x profile to define a list of trusted supplicant MAC addresses.

Backend State: Idle

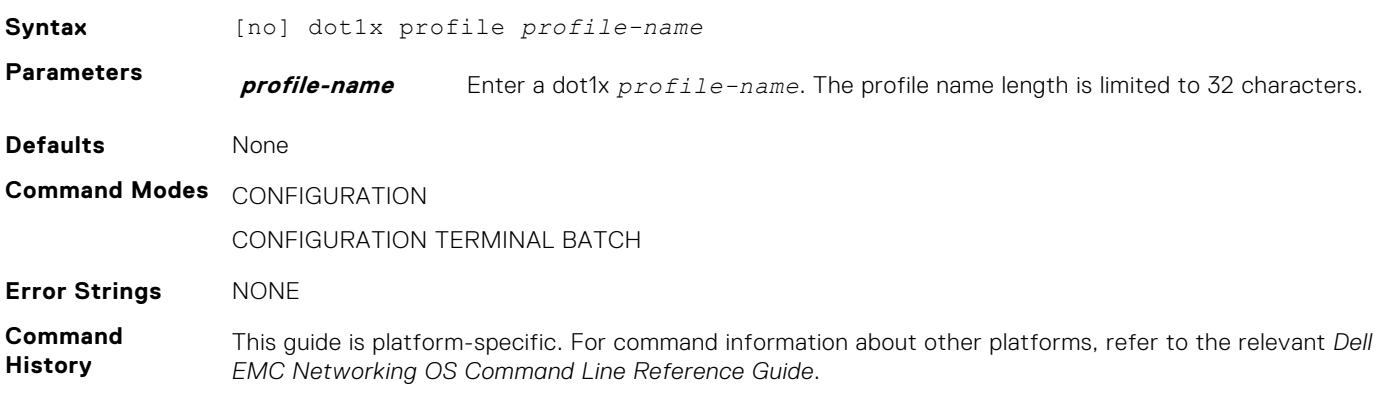

<span id="page-166-0"></span>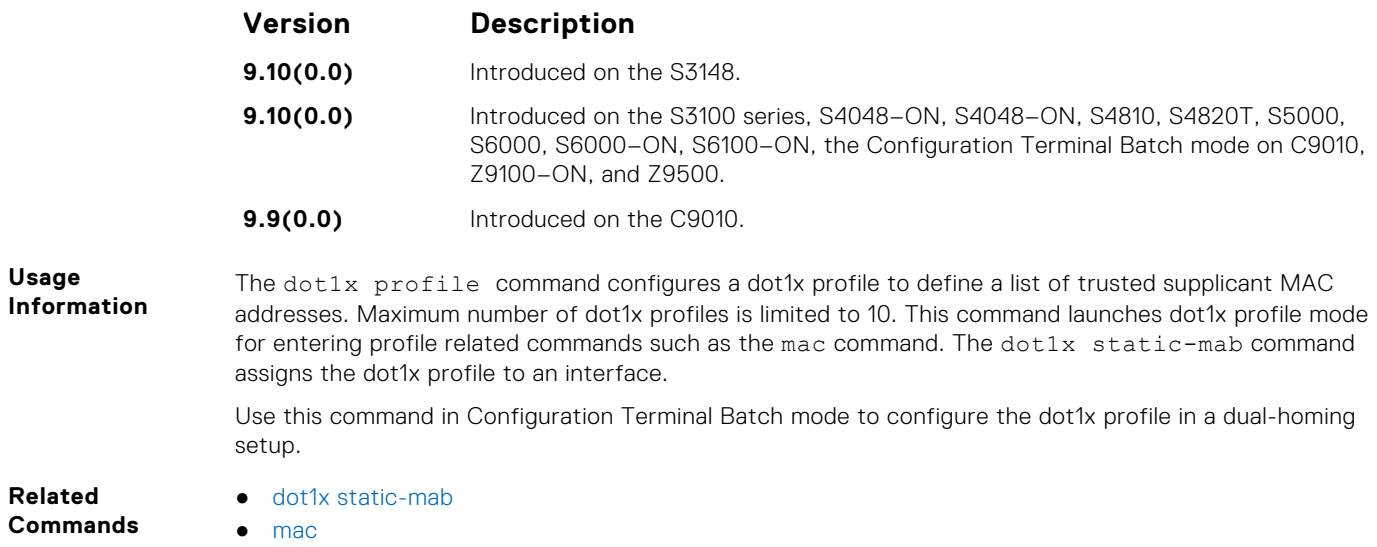

### **dot1x static-mab**

Enable static MAC authorization bypass (MAB) and configure static MAB profile to an interface.

Dot1x Status: Enable

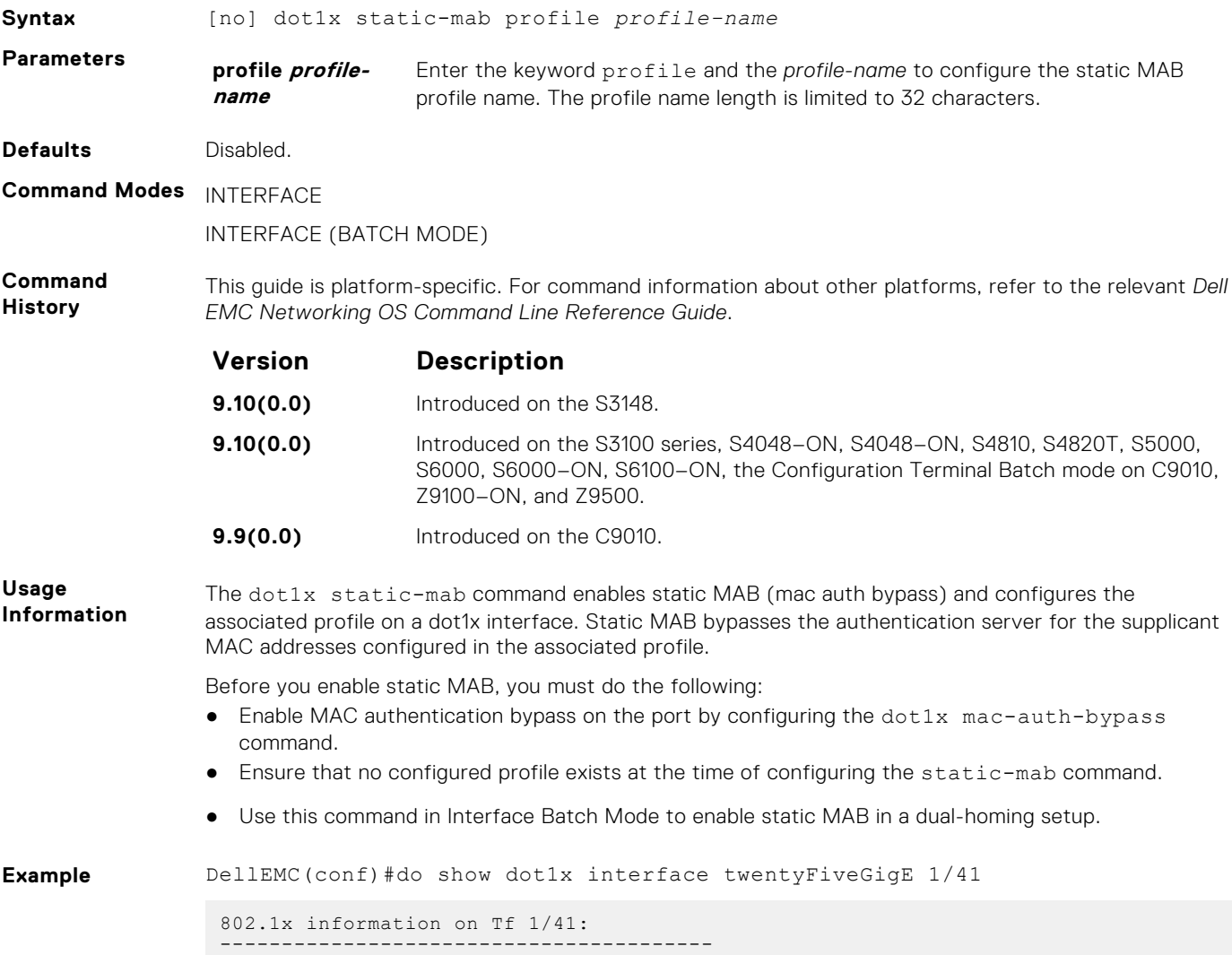

<span id="page-167-0"></span>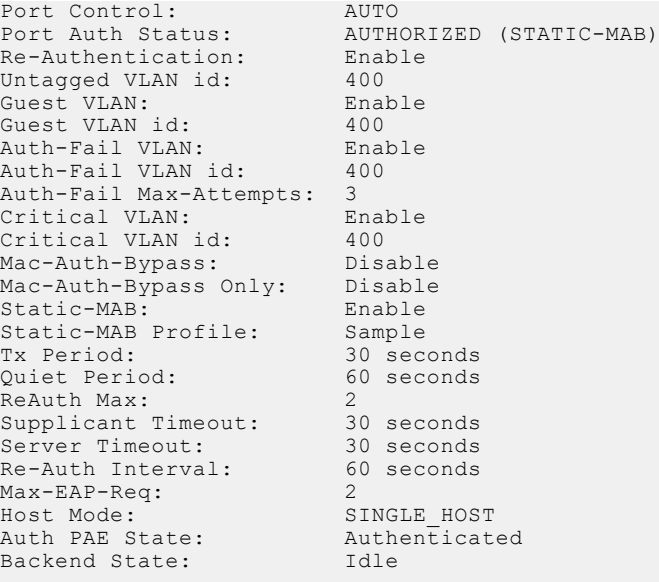

## **dot1x guest-vlan**

Configure a guest VLAN for limited access users or for devices that are not 802.1X capable.

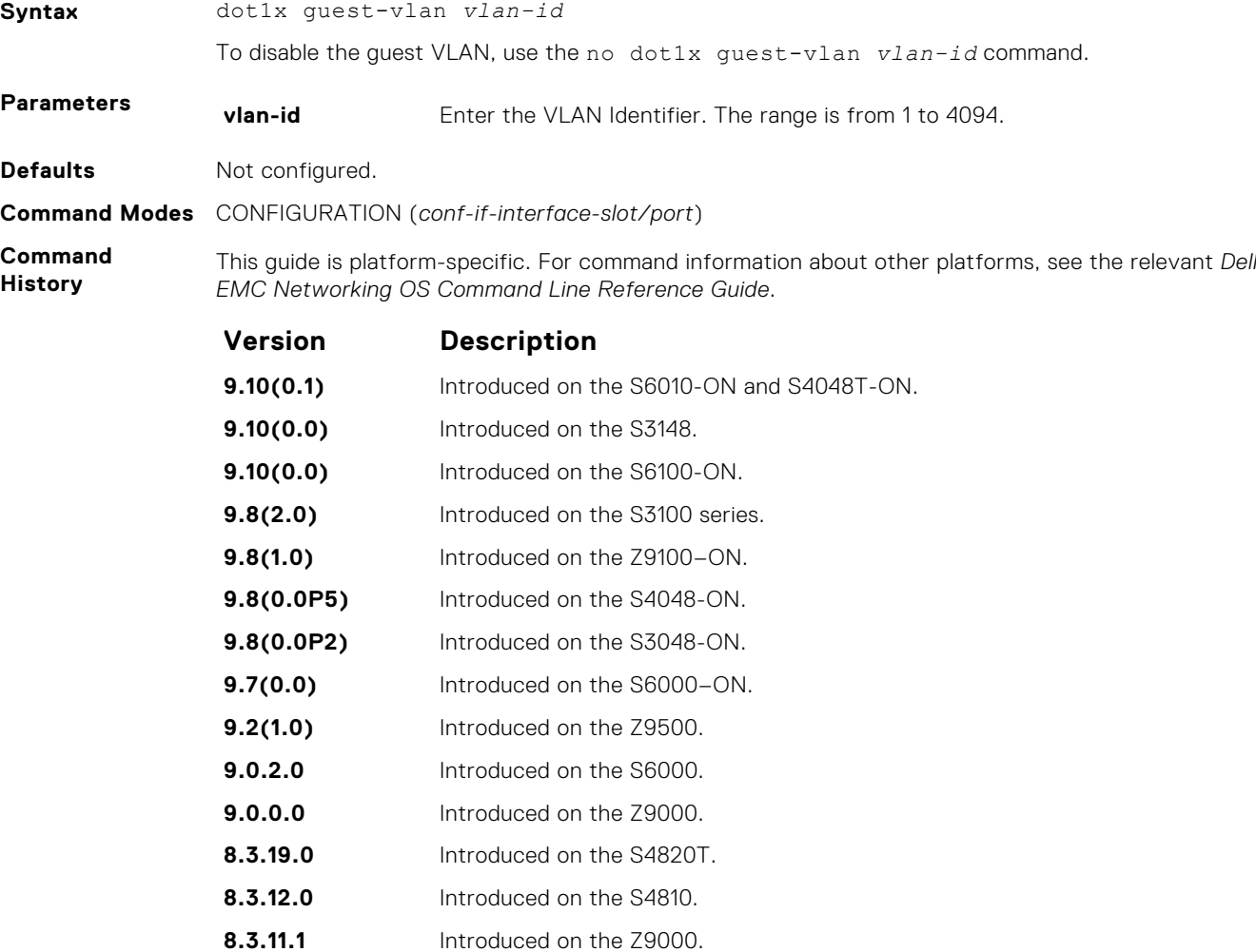

<span id="page-168-0"></span>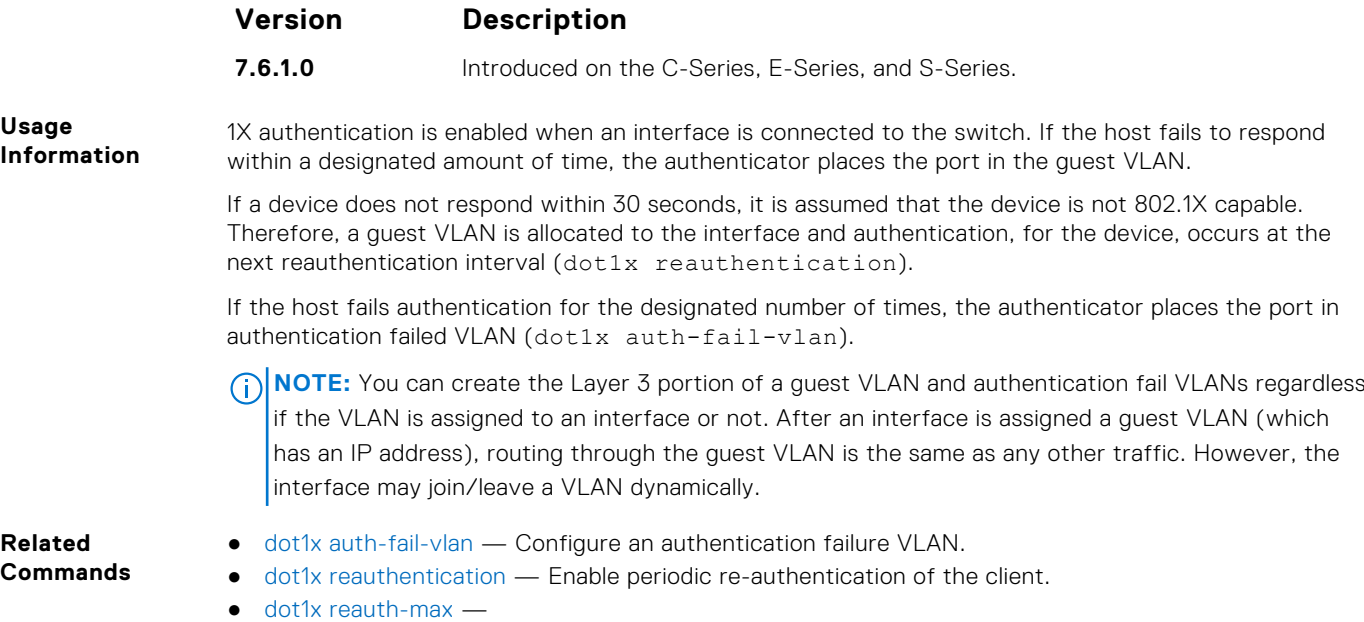

Configure the maximum number of times to re-authenticate a port before it becomes unauthorized

### **dot1x host-mode**

Enable single-host or multi-host authentication.

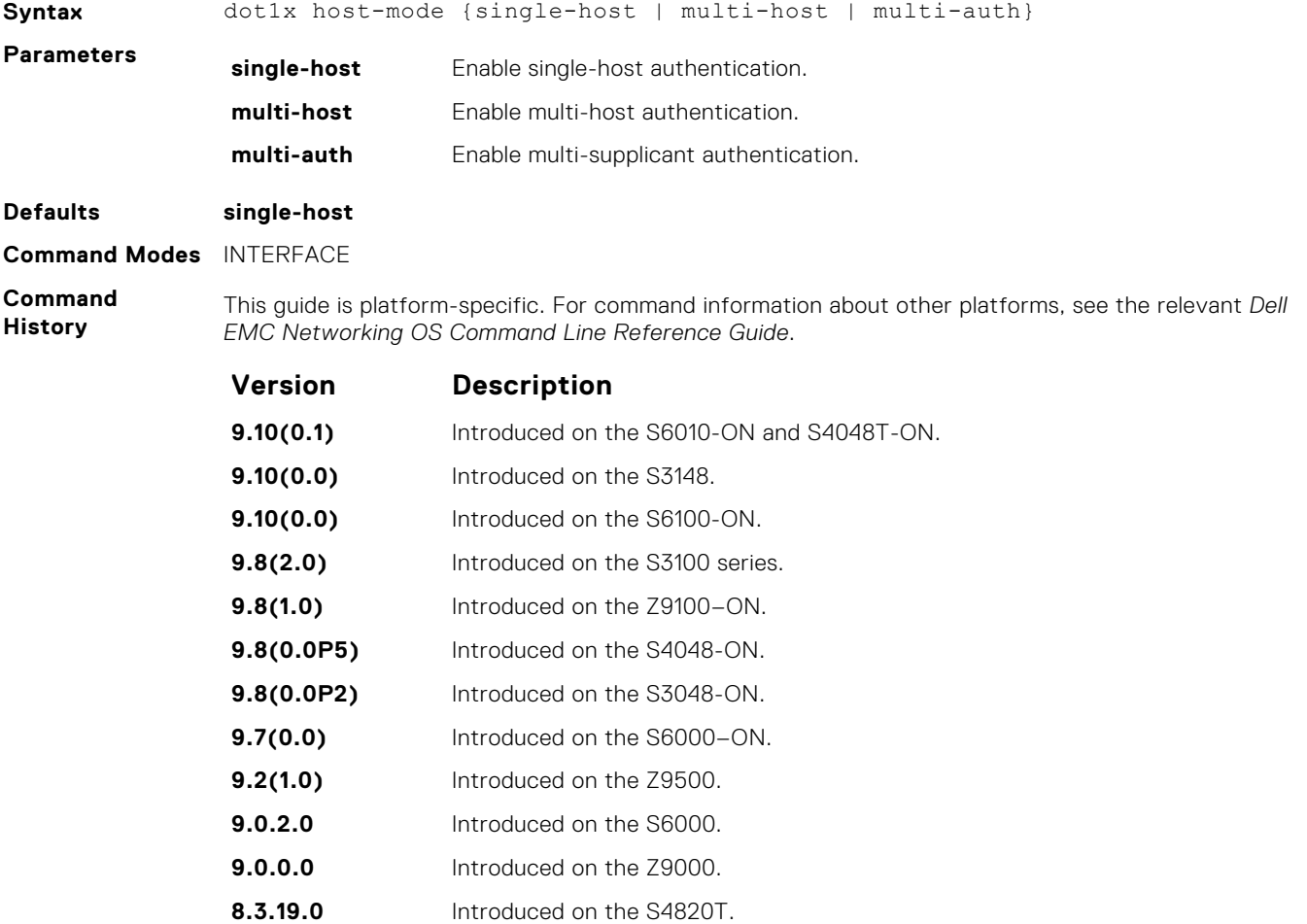

<span id="page-169-0"></span>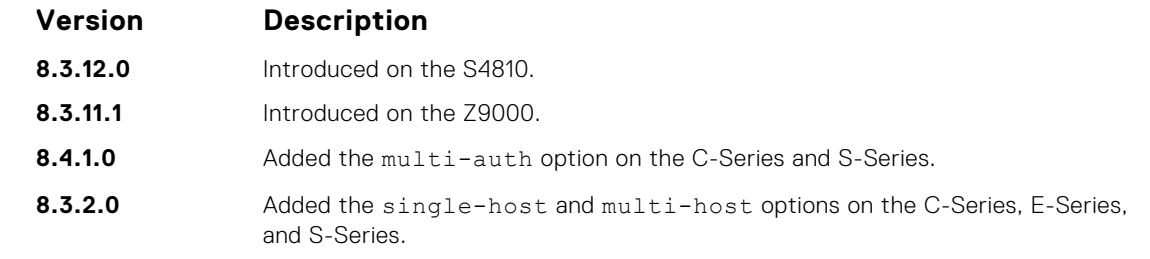

**Usage Information**

- Single-host mode authenticates only one host per authenticator port and drops all other traffic on the port.
- Multi-host mode authenticates the first host to respond to an Identity Request and then permits all other traffic on the port.
- Multi-supplicant mode authenticates every device attempting to connect to the network on the authenticator port.

**Related Commands** ● [show dot1x interface](#page-179-0) — display the 802.1X configuration of an interface.

#### **dot1x mac-auth-bypass**

Enable MAC authentication bypass. If 802.1X times out because the host did not respond to the Identity Request frame, Dell EMC Networking OS attempts to authenticate the host based on its MAC address.

Syntax dot1x mac-auth-bypass To disable MAC authentication bypass on a port, use the no dot1x mac-auth-bypass command. **Defaults** Disabled **Command Modes** INTERFACE **Command History** This guide is platform-specific. For command information about other platforms, see the relevant *Dell*

*EMC Networking OS Command Line Reference Guide*.

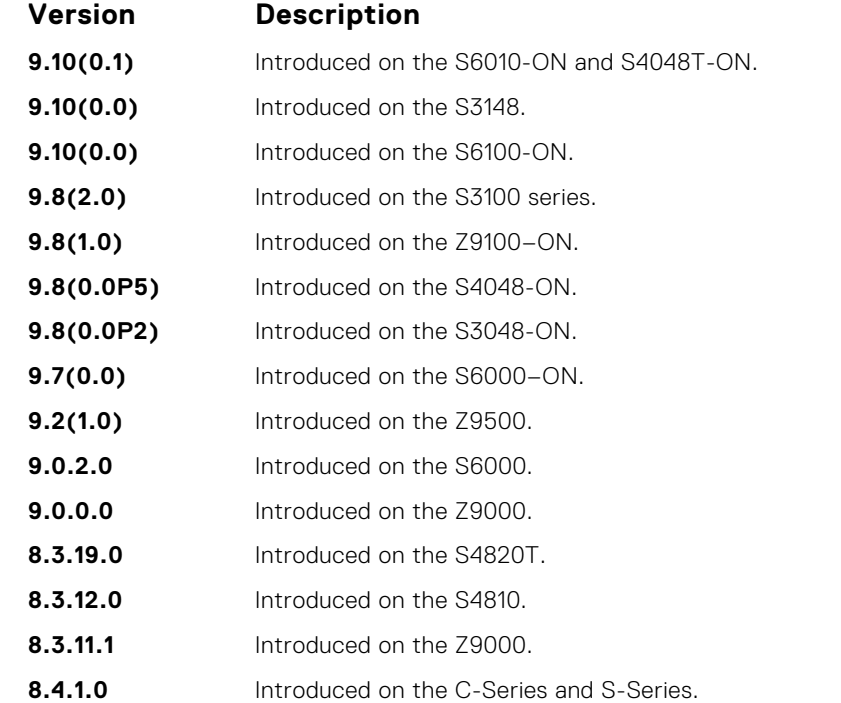

To disable MAC authentication bypass on a port, enter the no dot1x mac-auth-bypass command.

**Usage Information**

### <span id="page-170-0"></span>**dot1x max-eap-req**

Configure the maximum number of times an extensive authentication protocol (EAP) request is transmitted before the session times out.

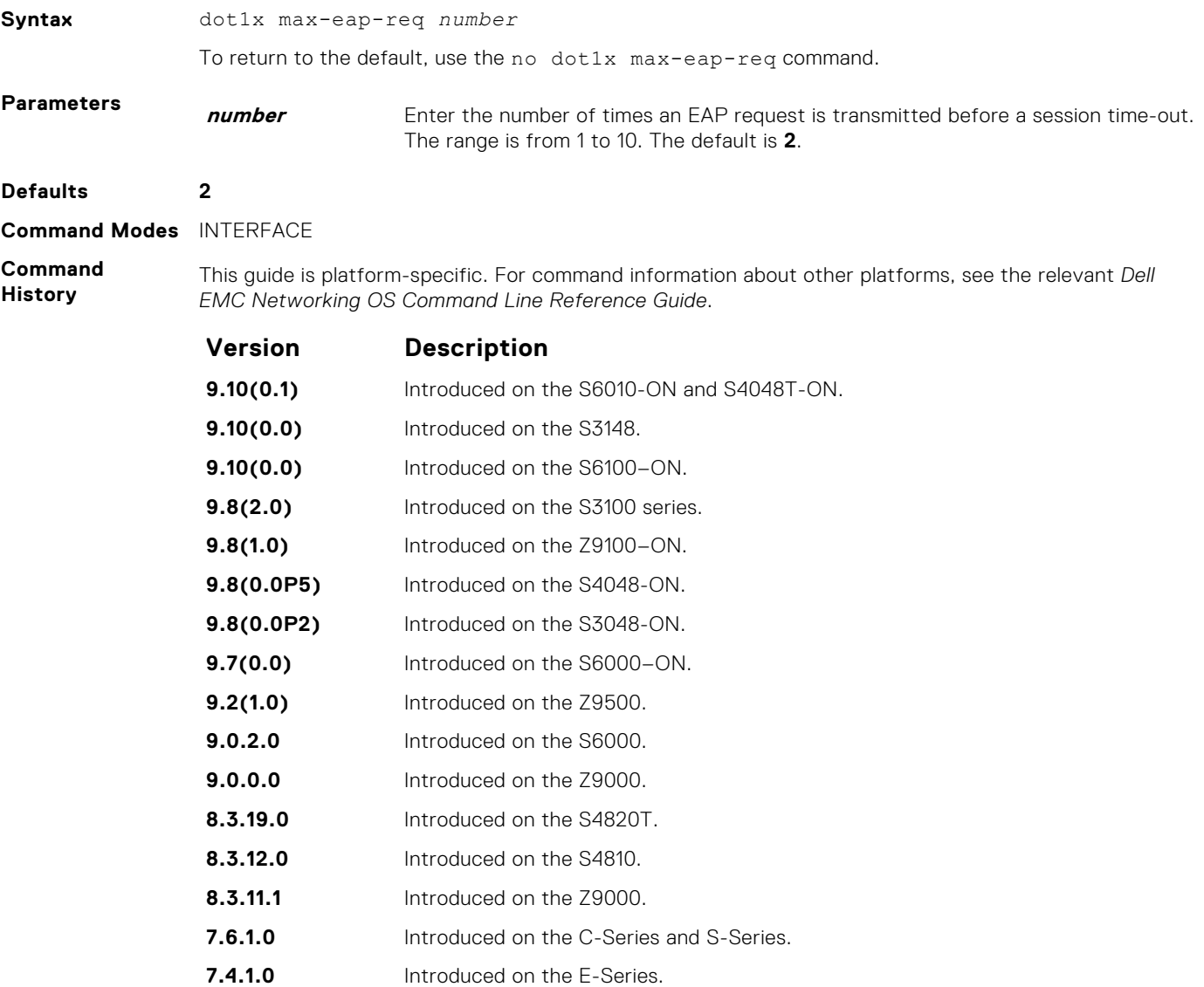

## **dot1x max-supplicants**

Restrict the number of supplicants that can be authenticated and permitted to access the network through the port. This configuration is only takes effect in Multi-auth mode.

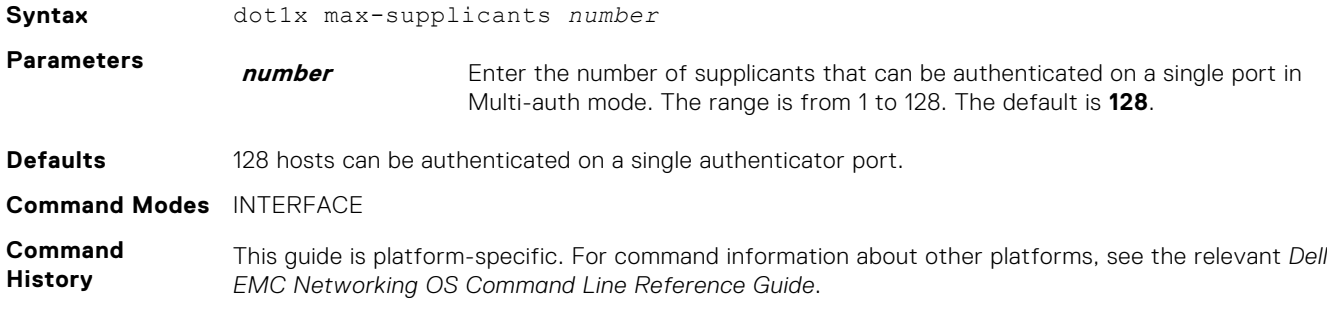

<span id="page-171-0"></span>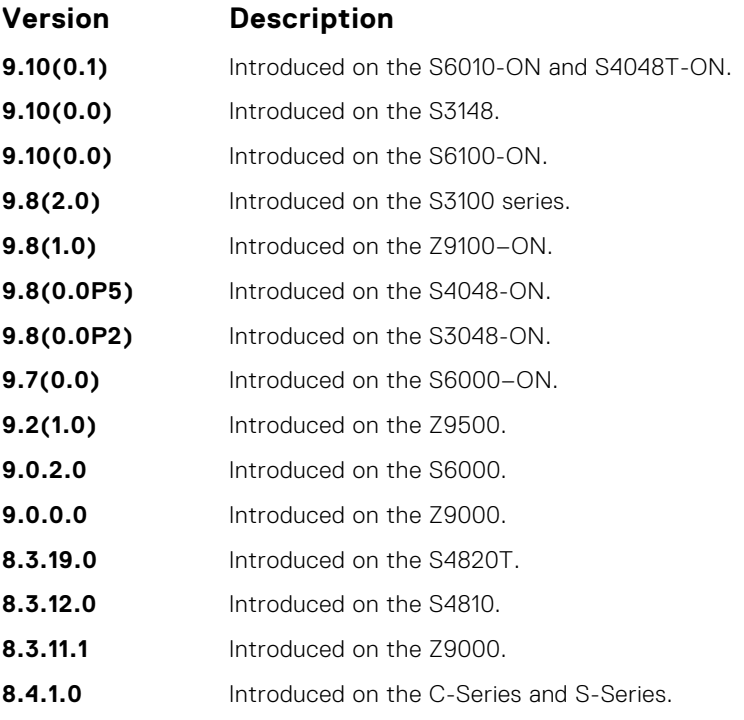

**Related Commands** ● [dot1x host-mode](#page-168-0) — enable single-host or multi-host authentication.

## **dot1x port-control**

Enable port control on an interface.

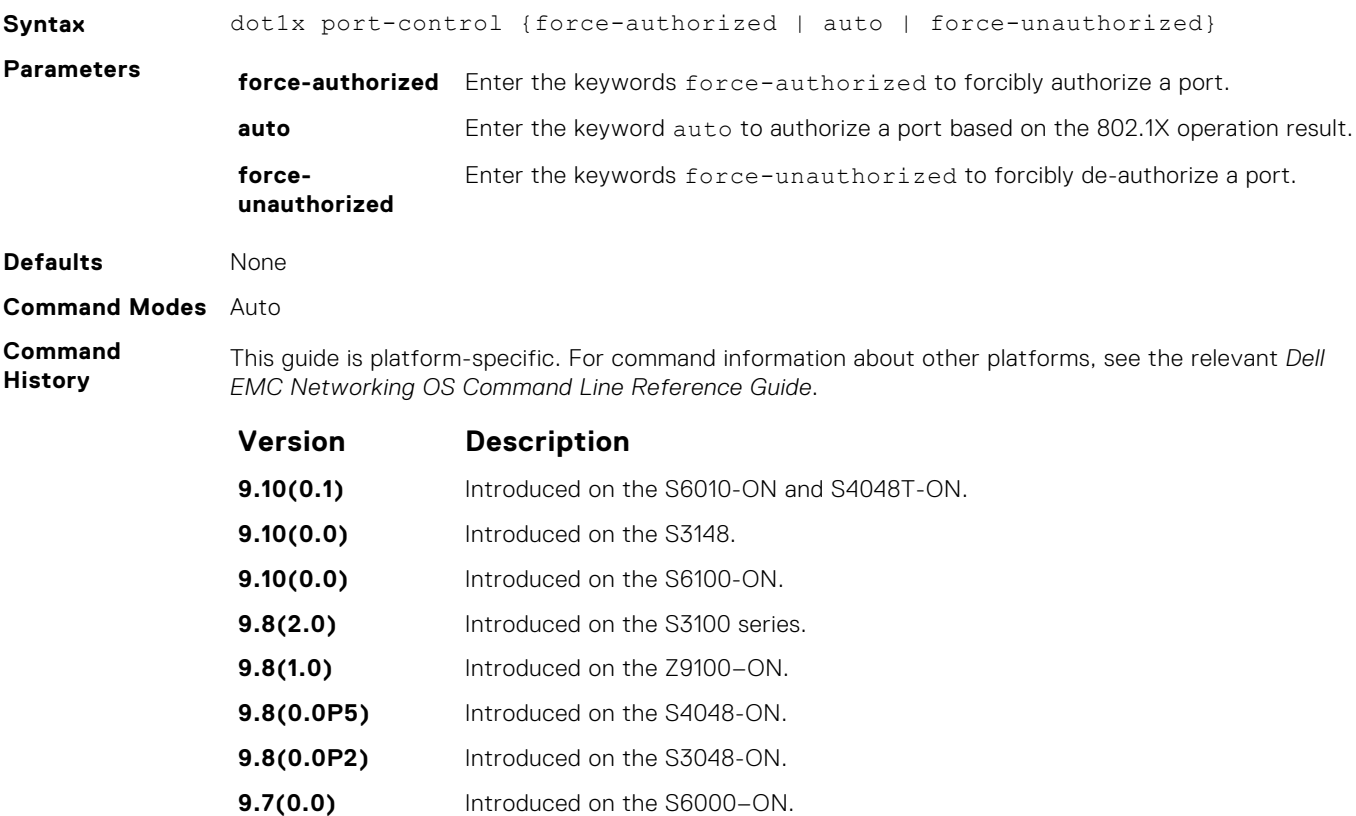

<span id="page-172-0"></span>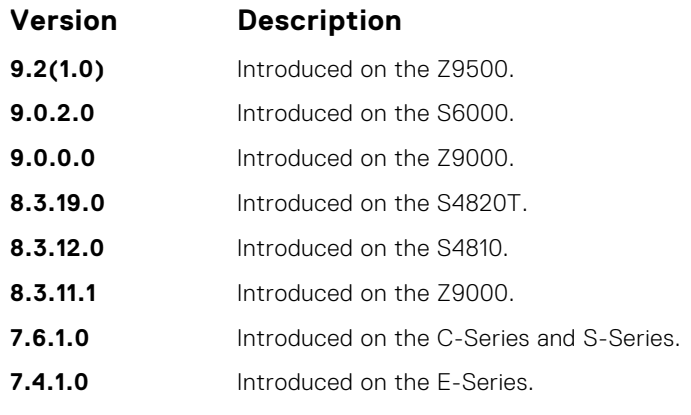

**Usage Information** The authenticator completes authentication only when you set port-control to auto.

## **dot1x quiet-period**

Set the number of seconds that the authenticator remains quiet after a failed authentication with a client.

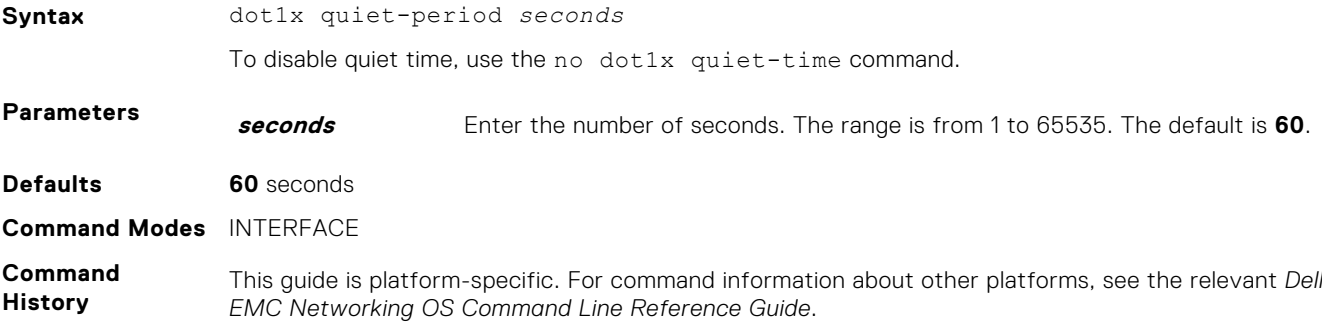

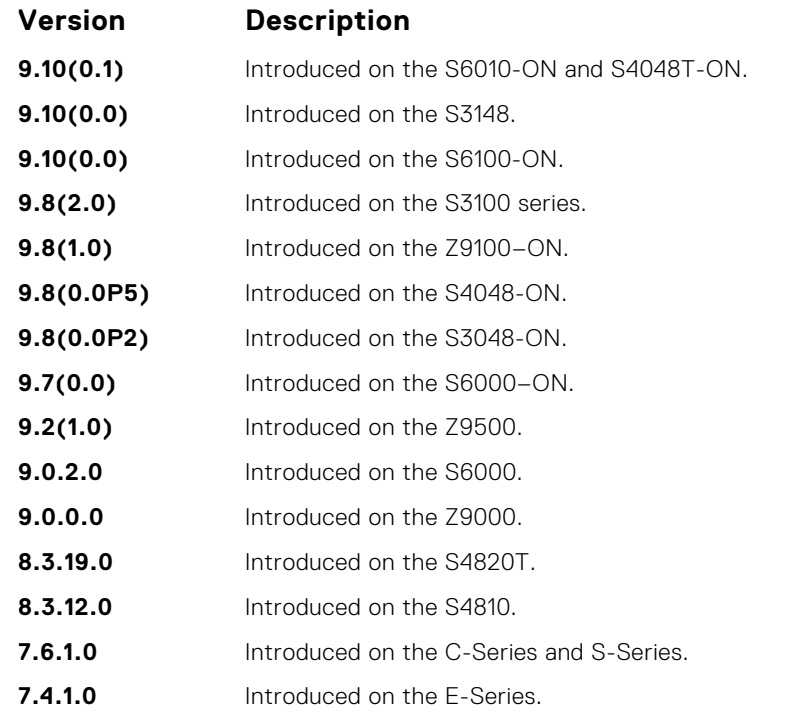

### <span id="page-173-0"></span>**dot1x reauthentication**

Enable periodic reauthentication of the client.

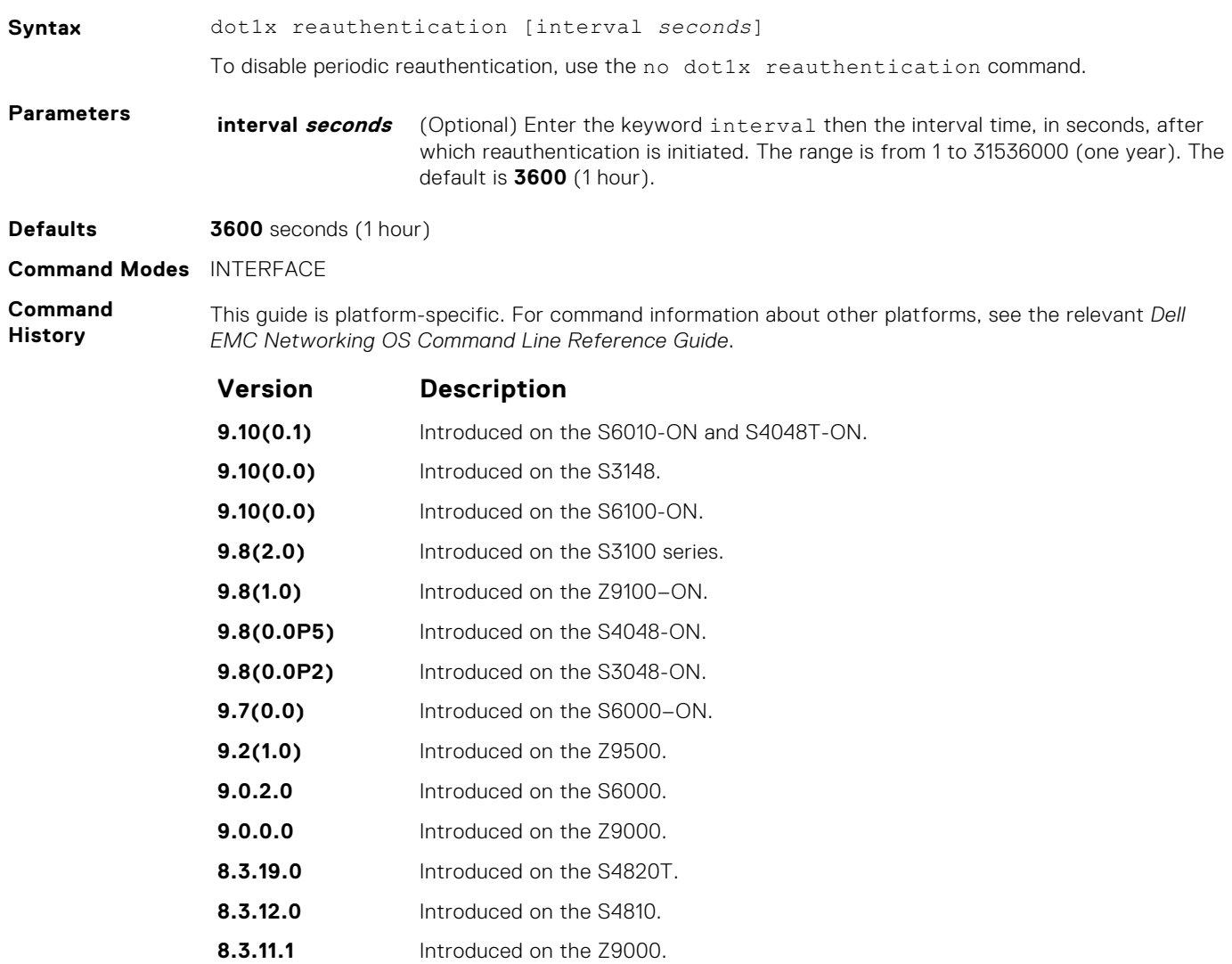

- **7.6.1.0** Introduced on the C-Series and S-Series.
- **7.4.1.0** Introduced on the E-Series.

#### **dot1x reauth-max**

Configure the maximum number of times a port can re-authenticate before the port becomes unauthorized.

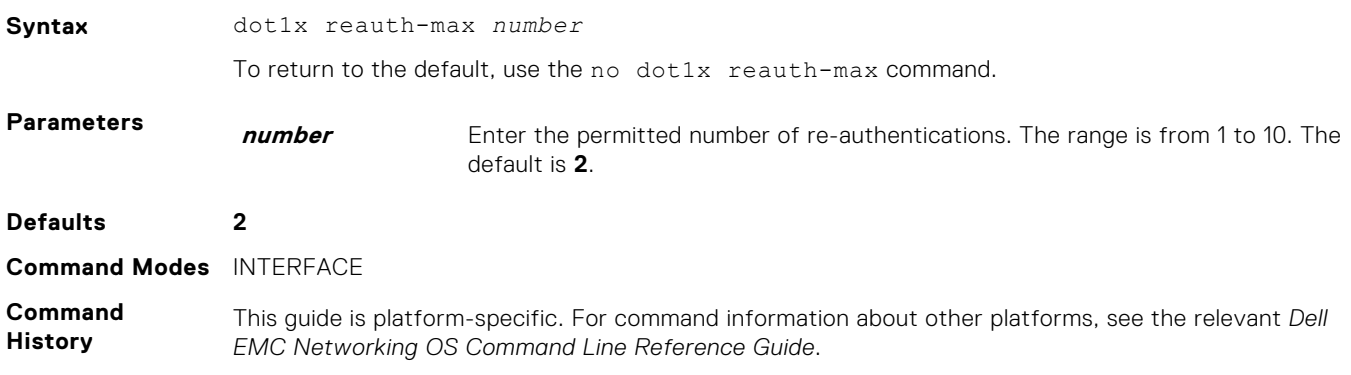

<span id="page-174-0"></span>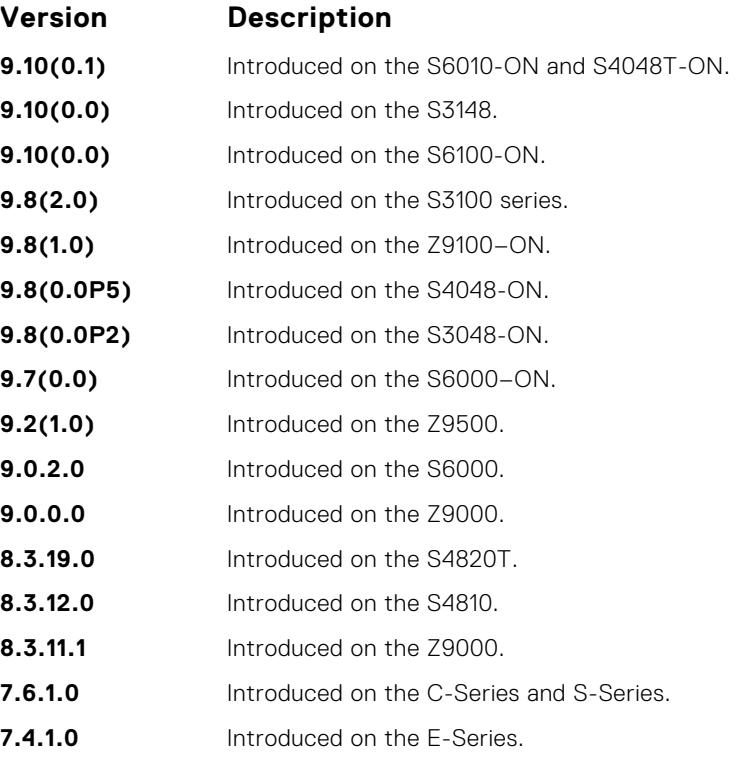

#### **dot1x server-timeout**

Configure the amount of time after which exchanges with the server time-out.

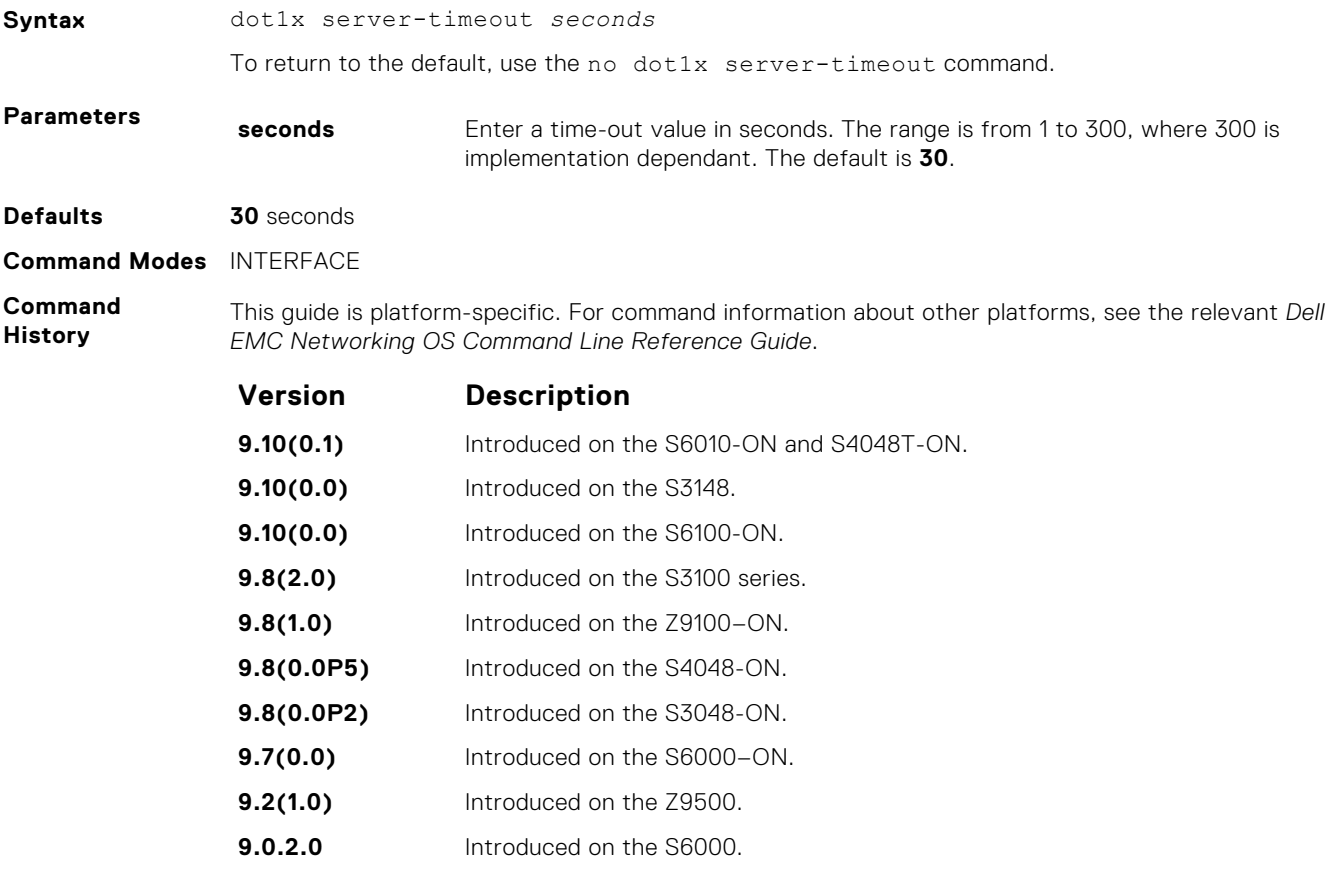

<span id="page-175-0"></span>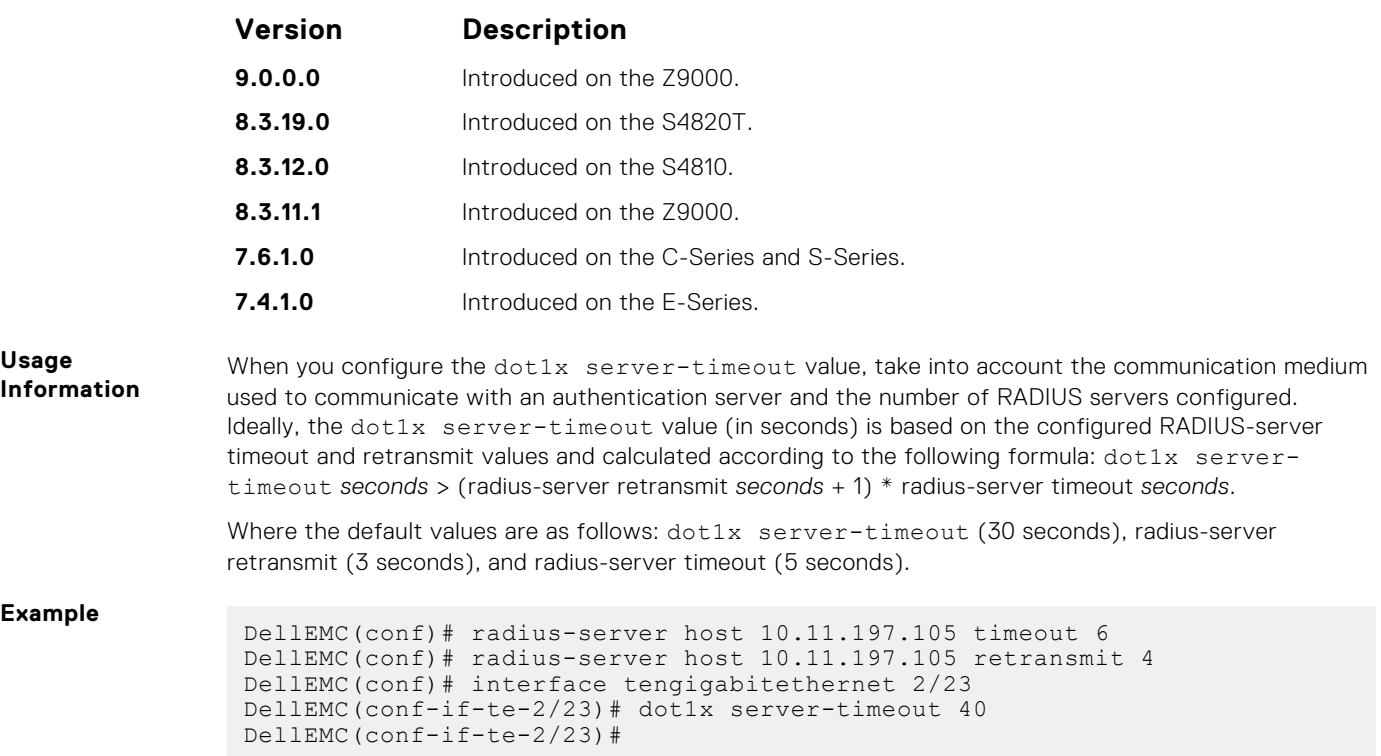

## **dot1x supplicant-timeout**

Configure the amount of time after which exchanges with the supplicant time-out.

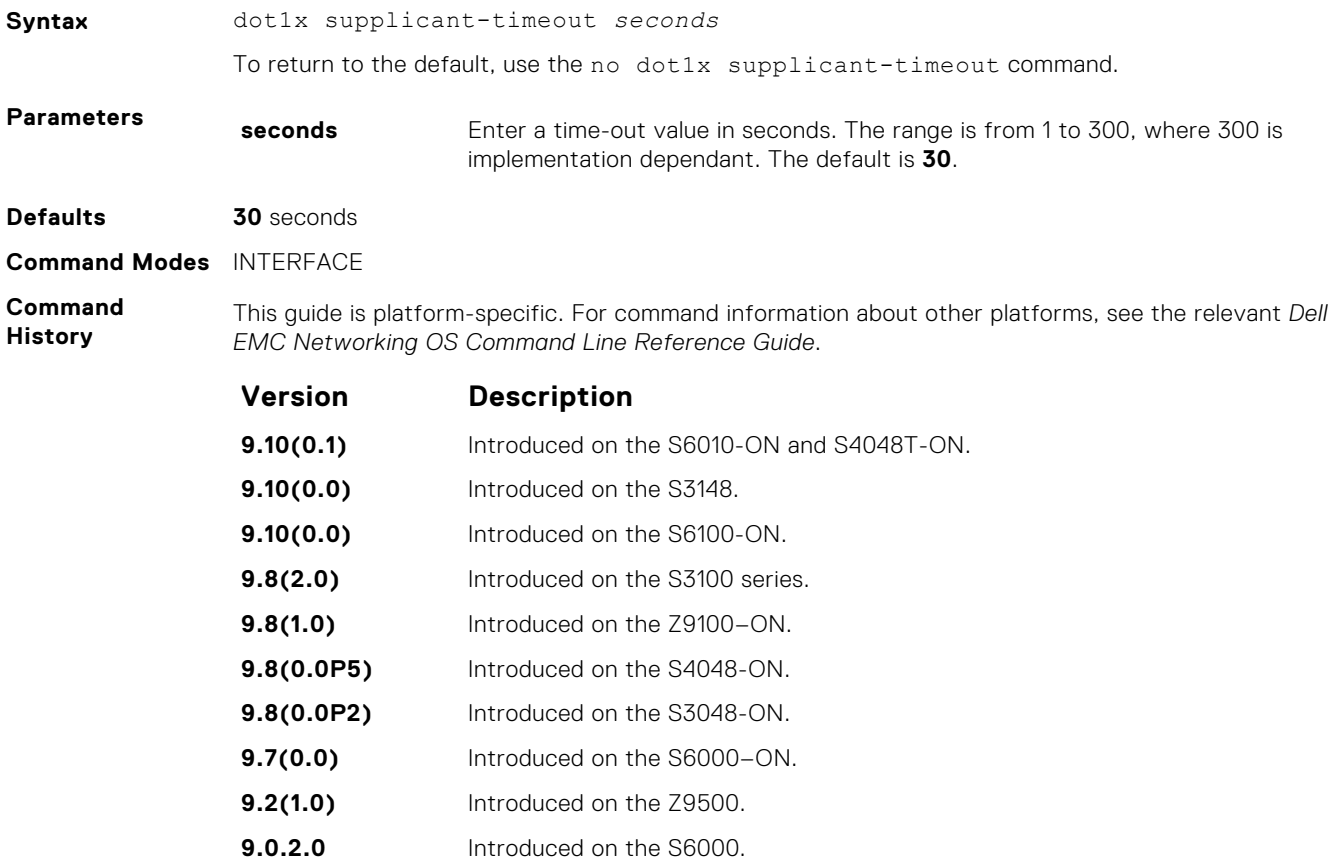

<span id="page-176-0"></span>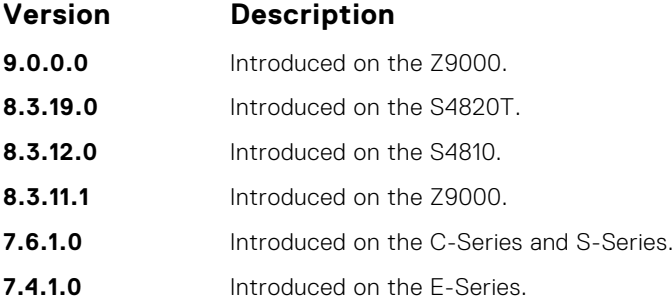

## **dot1x tx-period**

Configure the intervals at which EAPOL PDUs the Authenticator PAE transmits.

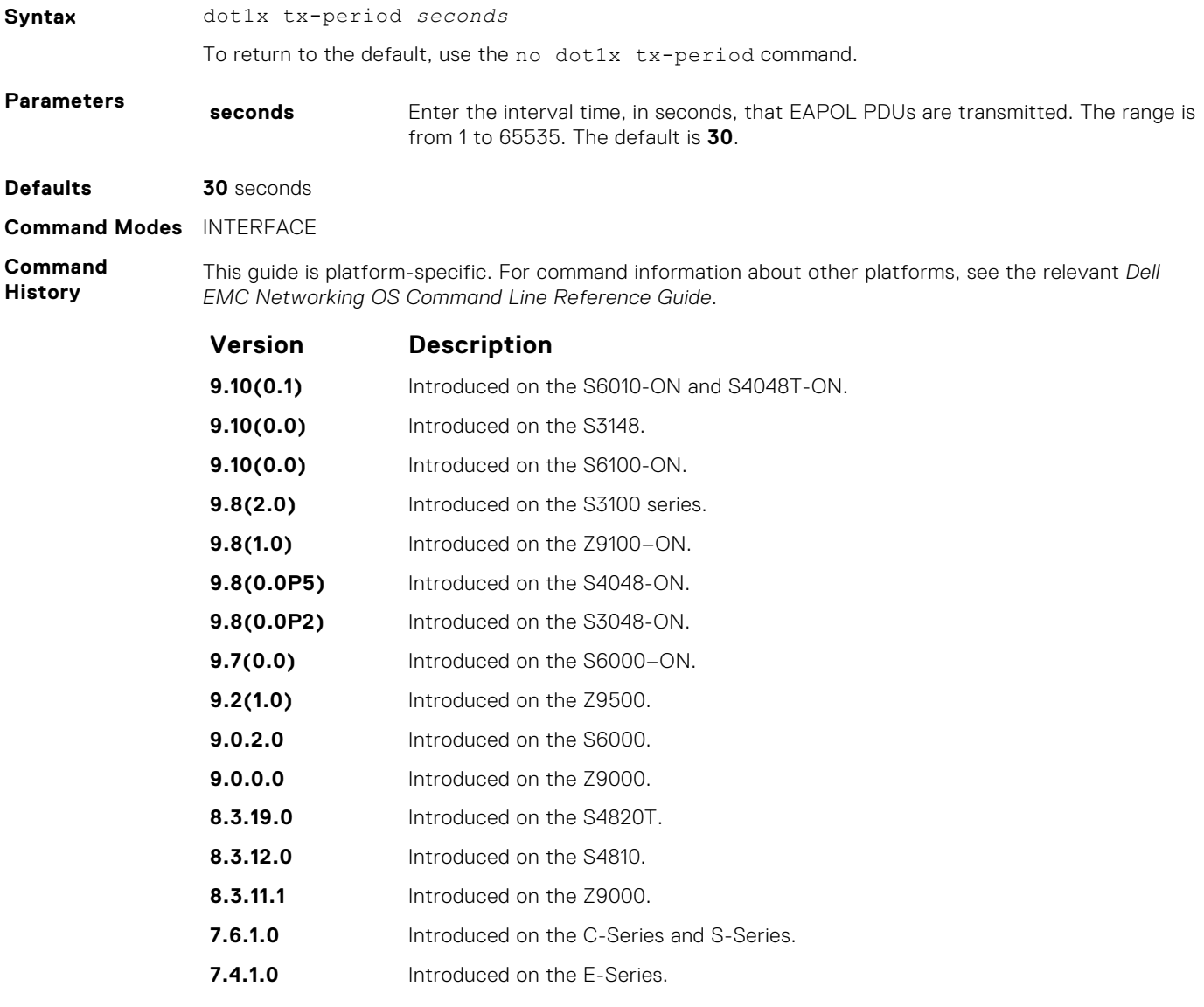

#### <span id="page-177-0"></span>**mac**

Configure a list of supplicant MAC addresses for dot1x profile represented with a profile-name.

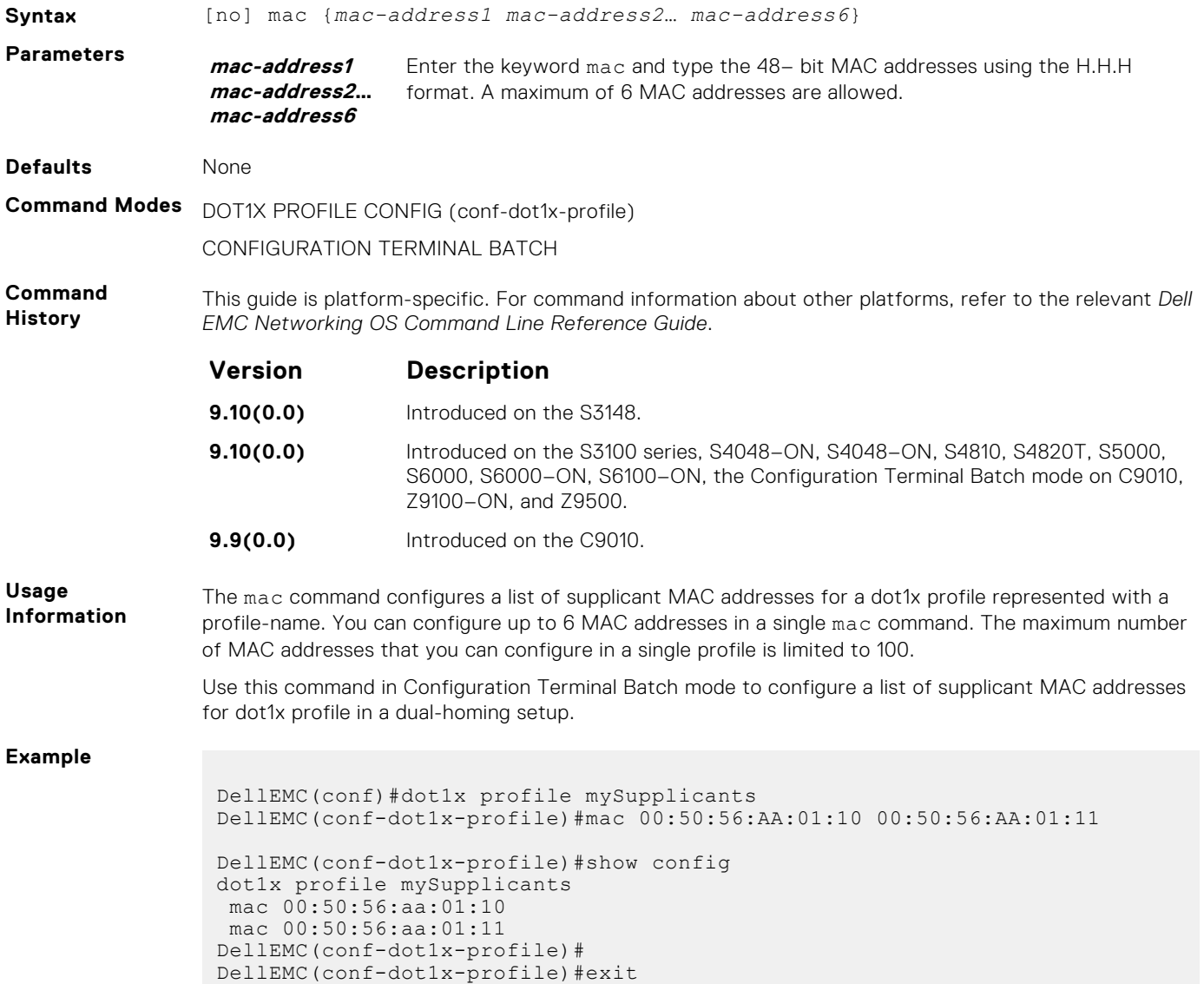

### **show dot1x cos-mapping interface**

Display the CoS priority-mapping table the RADIUS server provides and applies to authenticated supplicants on an 802.1Xenabled system.

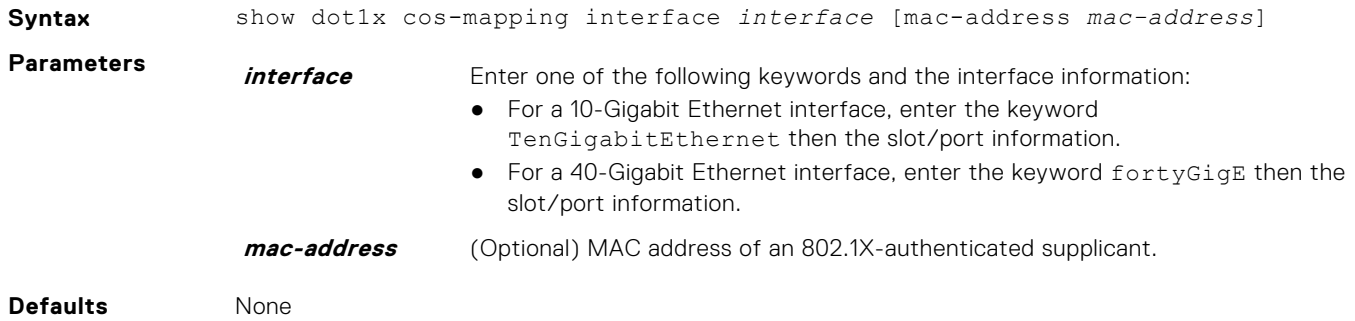

#### **Command Modes** ● EXEC

● EXEC privilege

**Command History**

This guide is platform-specific. For command information about other platforms, see the relevant *Dell EMC Networking OS Command Line Reference Guide*.

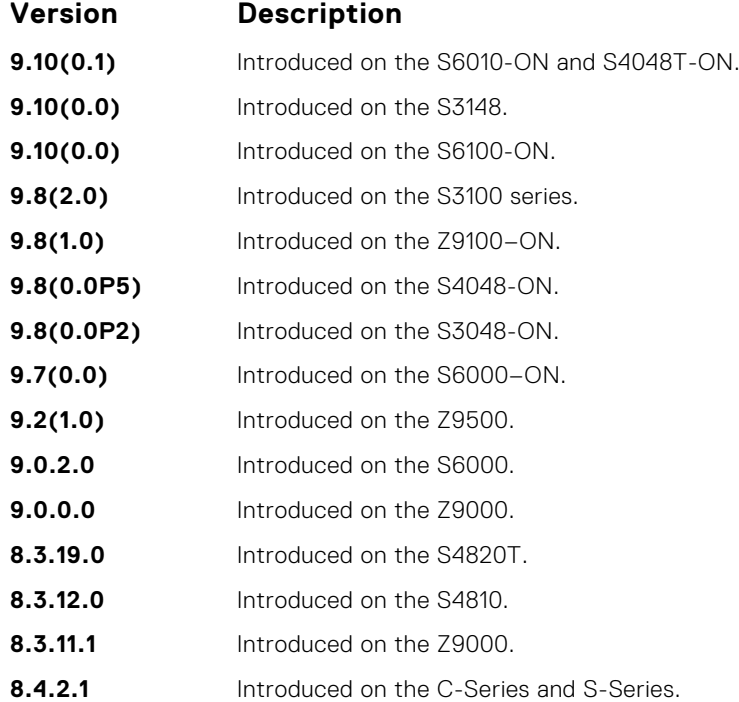

#### **Usage Information**

Enter a supplicant's MAC address using the mac-address option to display CoS mapping information only for the specified supplicant.

You can display the CoS mapping information applied to traffic from authenticated supplicants on 802.1Xenabled ports that are in Single-Hot, Multi-Host, and Multi-Supplicant authentication modes.

**Example**

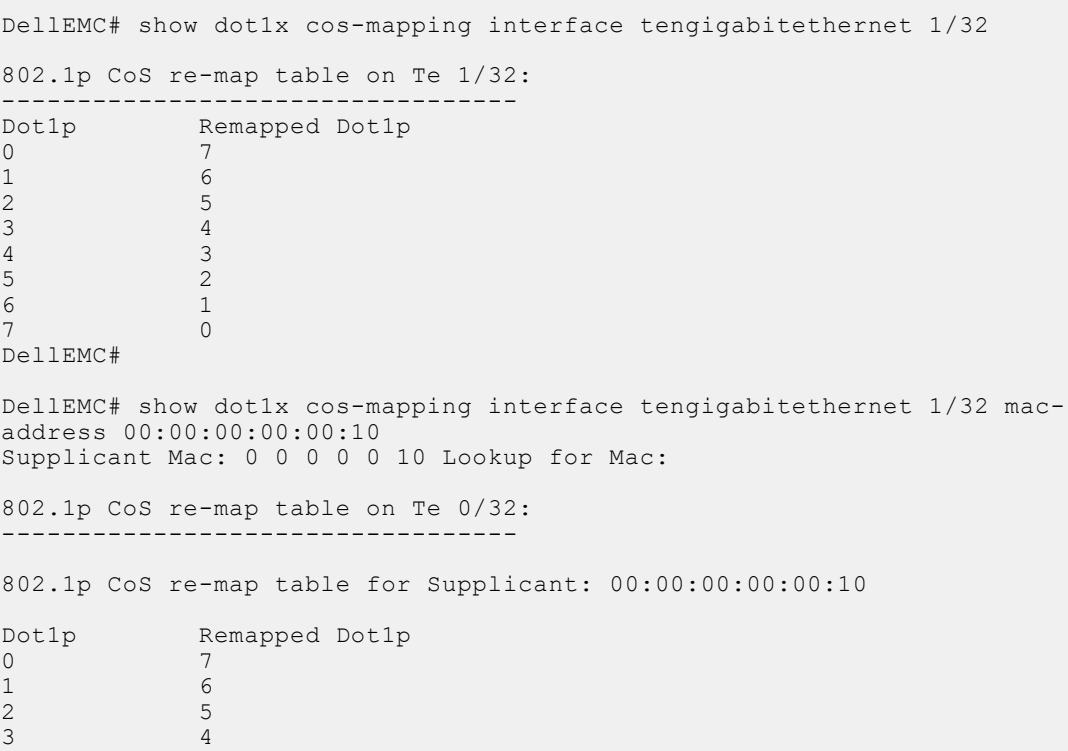

<span id="page-179-0"></span>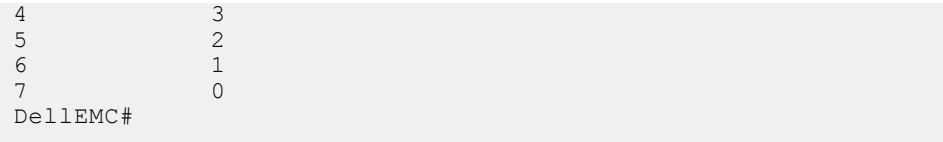

### **show dot1x interface**

Display the 802.1X configuration of an interface.

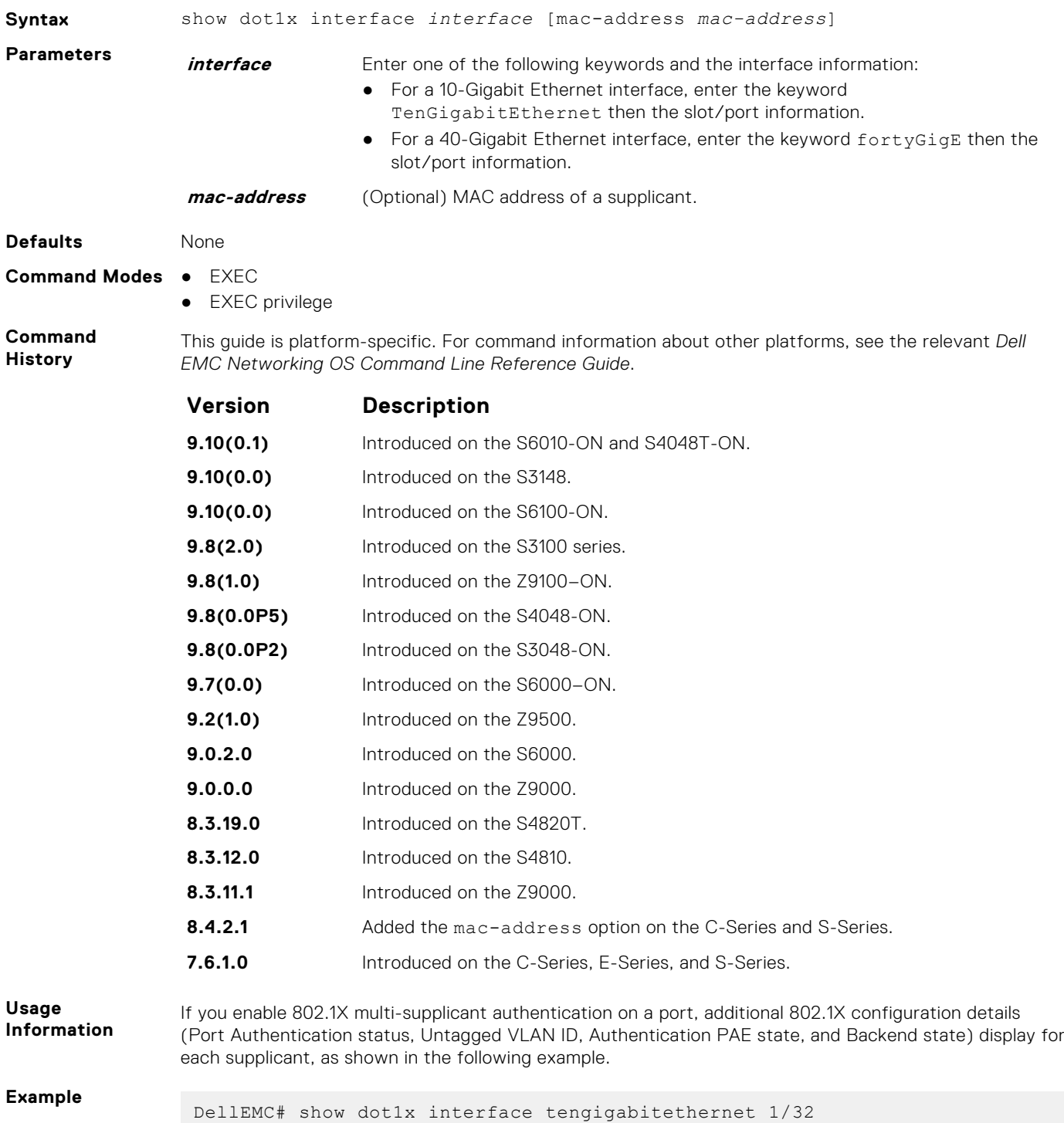
802.1x information on Te 1/32: -------------------------------<br>Dot1x Status: Enable Dot1x Status: Enable Port Control: AUTO Port Auth Status: AUTHORIZED (MAC-AUTH-BYPASS) Re-Authentication: Disable Untagged VLAN id: 400 Guest VLAN: Enable Guest VLAN id: 100 Auth-Fail VLAN: Disable Auth-Fail VLAN id: NONE Auth-Fail Max-Attempts: NONE Mac-Auth-Bypass: Enable Mac-Auth-Bypass Only: Enable Tx Period: 3 seconds Quiet Period: 60 seconds ReAuth Max: 2 Supplicant Timeout: 30 seconds Server Timeout: 30 seconds Re-Auth Interval: 3600 seconds Max-EAP-Req: 2 Host Mode: SINGLE\_HOST Auth PAE State: Authenticated Backend State: Idle DellEMC# **Example (mac**address) DellEMC# show dot1x interface tengigabitethernet 1/32 mac-address 00:00:00:00:00:10 Supplicant Mac: 0 0 0 0 0 10 Lookup for Mac: 802.1x information on Te 1/32: ----------------------------- Dot1x Status: Enable<br>
Port Control: AUTO<br>
Re-Authentication: Disable Port Control: Re-Authentication: Disabl<br>Guest VLAN: Enable<br>Guest VLAN id: 100 Guest VLAN: Guest VLAN id: Auth-Fail VLAN: Disable Auth-Fail VLAN id: NONE Auth-Fail Max-Attempts: NONE Mac-Auth-Bypass: Enable Mac-Auth-Bypass Only: Enable Tx Period: 3 seconds Quiet Period: 60 seconds ReAuth Max: 2 Supplicant Timeout: 30 seconds Server Timeout: 30 seconds Re-Auth Interval: 3600 seconds Max-EAP-Req:<br>Host Mode: 2<br>MULTI\_AUTH<br>128 Max-Supplicants: Port status and State info for Supplicant: 00:00:00:00:00:10 Port Auth Status: AUTHORIZED(MAC-AUTH-BYPASS)<br>Untagged VLAN id: 400<br>Auth PAE State: Authenticated Untagged VLAN id: Auth PAE State: Auth<br>Backend State: Auth Backend State: DellEMC# DellEMC# show dot1x interface tengigabitethernet 1/32 mac-address 00:00:00:00:00:11 Supplicant Mac: 0 0 0 0 0 10 Lookup for Mac: 802.1x information on Te 1/32: ----------------------------- Dot1x Status: Enable Port Control: AUTO Re-Authentication: Disable Guest VLAN: Enable

```
Guest VLAN id: 100
Auth-Fail VLAN: Disable
Auth-Fail VLAN id: NONE
Auth-Fail Max-Attempts: NONE
Mac-Auth-Bypass: Enable
Mac-Auth-Bypass Only: Enable
Tx Period: 3 seconds
Quiet Period: 60 seconds
ReAuth Max: 2
Supplicant Timeout: 30 seconds
Server Timeout: 30 seconds
Re-Auth Interval: 3600 seconds
Max-EAP-Req: 2<br>Host Mode: 2<br>Host Mode: 2
                       MULTI_AUTH<br>128
Max-Supplicants:
Port status and State info for Supplicant: 00:00:00:00:00:11
Port Auth Status: AUTHORIZED(GUEST-VLAN)<br>Untagged VLAN id: 100
Untagged VLAN id: 100<br>
Auth PAE State: Authenticated
Auth PAE State: Auth<br>Backend State: Idle
Backend State:
DellEMC#
```
## **show dot1x profile**

Display all the dot1x profiles or the details of a specific profile configured in the system.

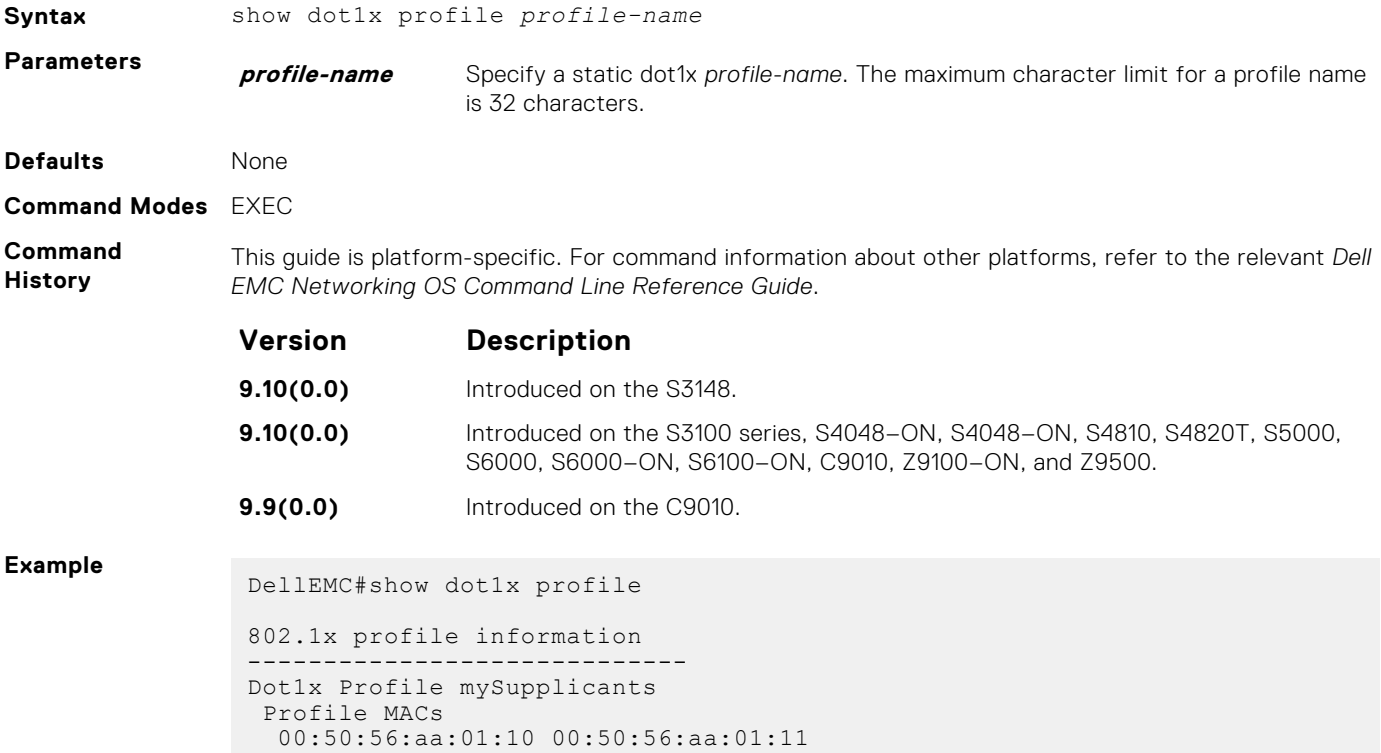

# **Boot User Mode**

All commands in this chapter are available in Boot User mode on the S5000.

To access this mode, press any key when the following line appears on the console during a system boot:

Hit any key to stop autoboot:

You enter Boot User mode immediately, as indicated by the BOOT\_USER# prompt.

**NOTE:** You cannot use the Tab key to complete commands in this mode.

#### **Topics:**

- boot change
- [boot messages disable](#page-183-0)
- [boot messages enable](#page-183-0)
- [boot show net config retries](#page-183-0)
- [boot write net config retries](#page-184-0)
- [boot zero](#page-184-0)
- [default gateway](#page-184-0)
- [enable](#page-184-0)
- [help](#page-185-0)
- [ignore enable password](#page-186-0)
- [enable sha256-password](#page-186-0)
- [ignore startup config](#page-187-0)
- [interface management ethernet ip address](#page-187-0)
- [interface management port config](#page-187-0)
- [no default-gateway](#page-188-0)
- [no interface management ethernet ip address](#page-188-0)
- [reload](#page-188-0)
- [show boot blc](#page-189-0)
- [show boot selection](#page-189-0)
- [show bootflash](#page-189-0)
- [show bootvar](#page-190-0)
- [show default-gateway](#page-190-0)
- [show interface management ethernet](#page-191-0)
- [show interface management port config](#page-191-0)

# **boot change**

Change the boot parameters in the operating system.

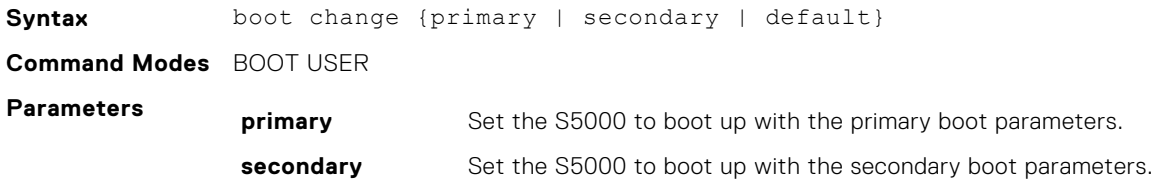

<span id="page-183-0"></span>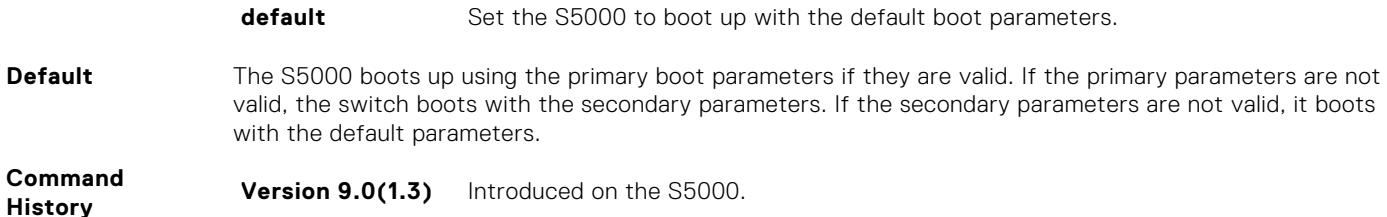

# **boot messages disable**

Deactivate the NetBSD boot log. By default, the NetBSD log is disabled.

### S5000

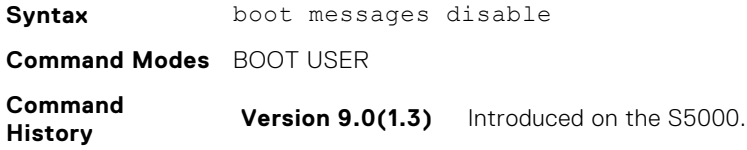

# **boot messages enable**

Enable the NetBSD boot log. By default, the NetBSD log is disabled.

### S5000

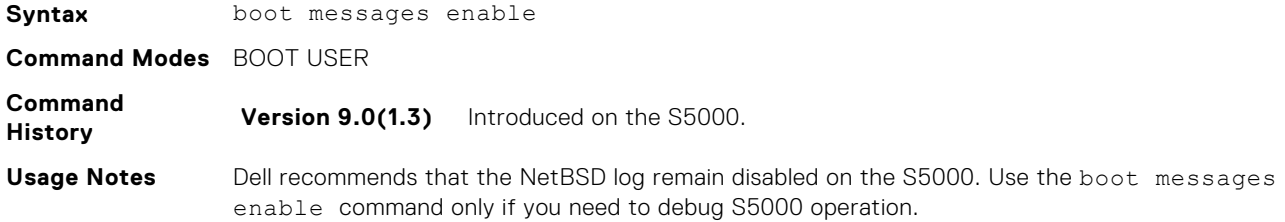

# **boot show net config retries**

Display the number of retries for a network boot configuration failure.

### S5000

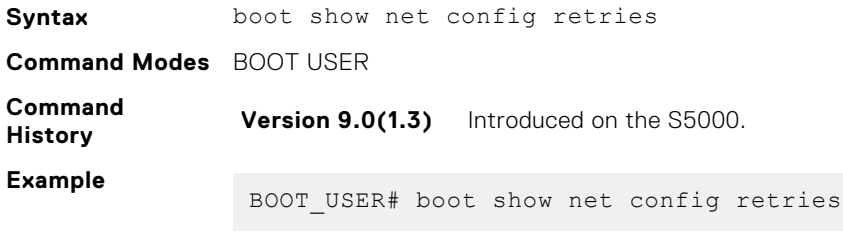

Number of Network Boot Config Retries is : 0

# <span id="page-184-0"></span>**boot write net config retries**

Set the number of retries used for a network boot configuration failure.

### S5000

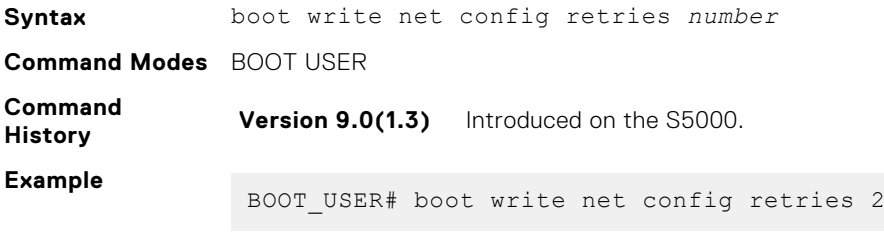

Updated number of Network Boot Config retries to 2.

# **boot zero**

Clear the primary, secondary, or default boot parameters in the operating system.

### S5000

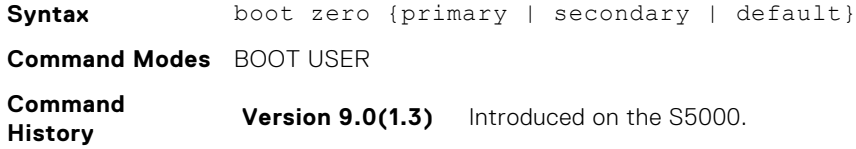

# **default gateway**

Set the IP address of the default gateway.

### S5000

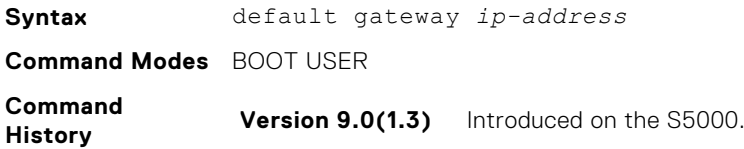

# **enable**

Set the access privilege level.

# S5000

**Syntax** enable {user | admin} **Command Modes** BOOT USER

<span id="page-185-0"></span>**Command**

# **help**

Display the Help menu.

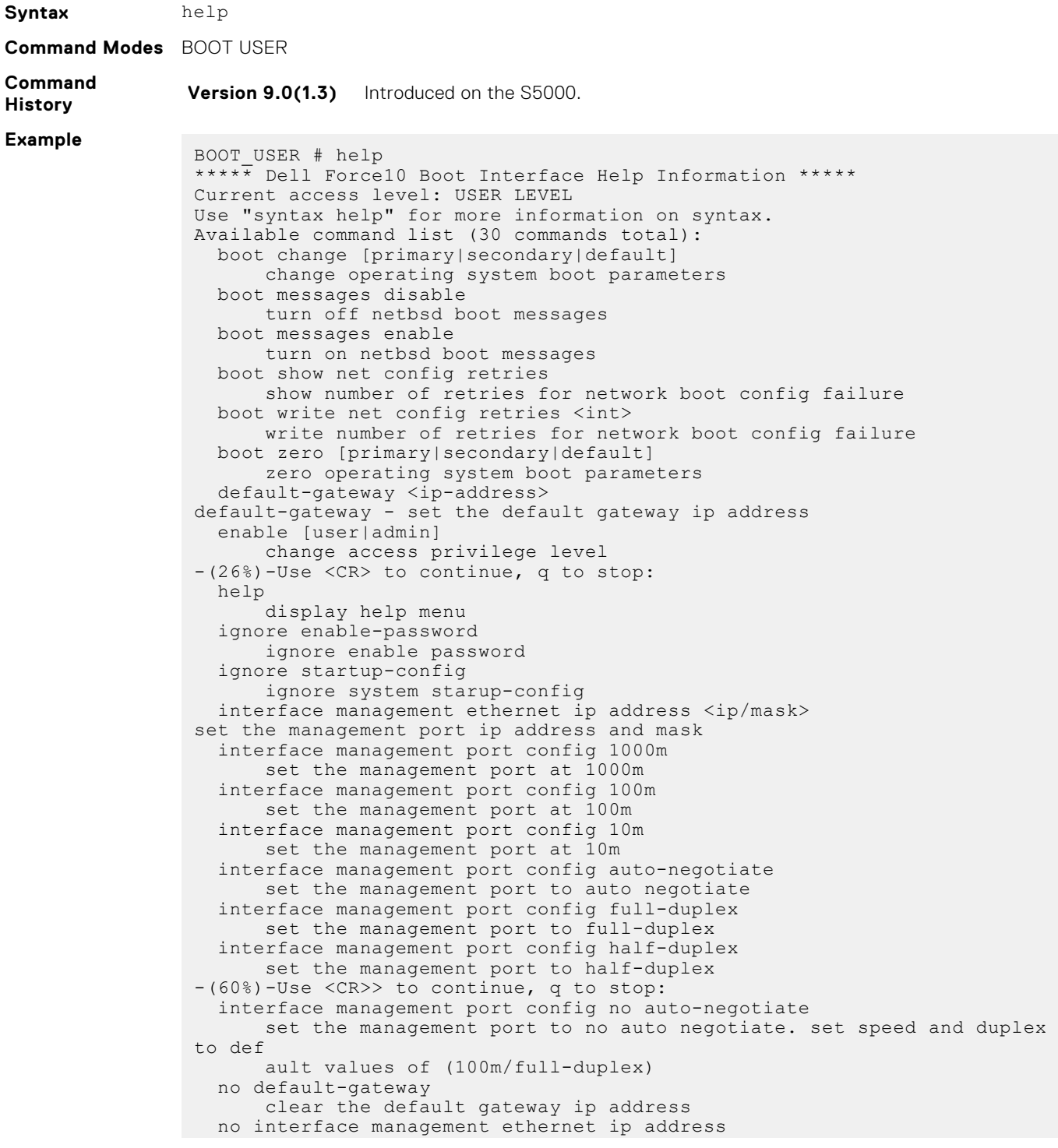

```
 clear the management port ip address and mask
  reload 
      reload entire chassis
  show boot blc 
      show the boot loop counter value
  show boot selection 
      display rom bootstrap bootflash partition
  show bootflash 
      summary display of boot flash information
  show bootvar 
      summary display of operating system boot parameters
  show default-gateway 
      display the default gateway ip address
  show interface management ethernet 
      display the management port ip address and mask
-(93%)-Use <CR>to continue, q to stop: 
 show interface management port config 
      show the management port boot characteristics
  syntax help 
      show syntax information
```
### **ignore enable password**

Ignore the enabled password.

#### S5000

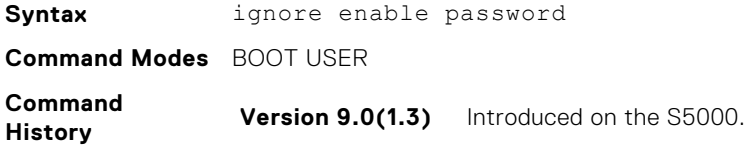

# **enable sha256-password**

Configure SHA-256 based password for the enable command.

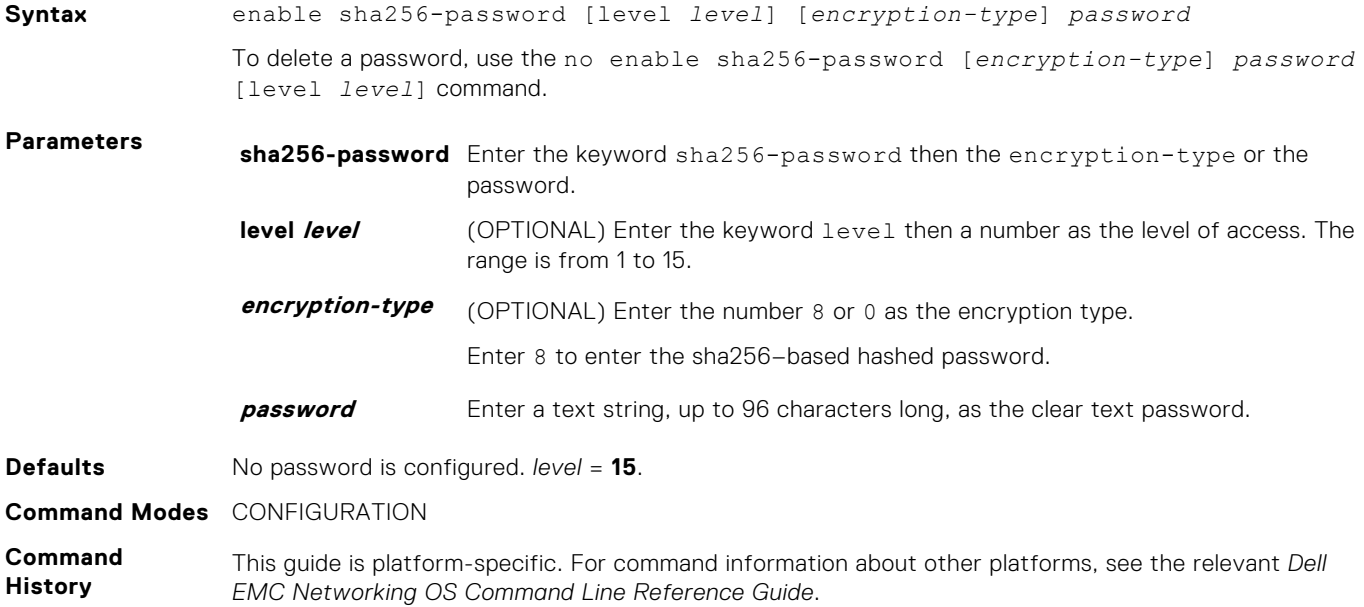

<span id="page-187-0"></span>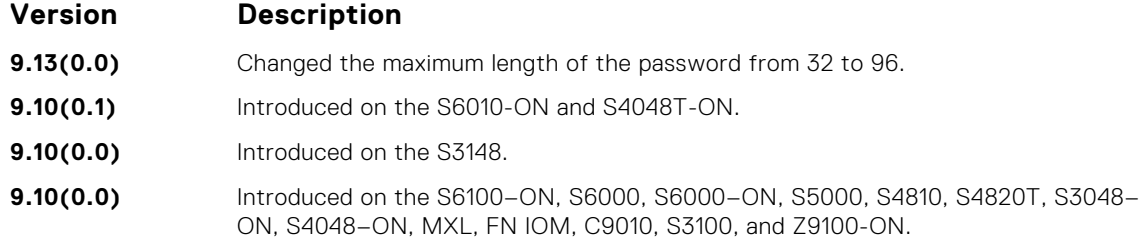

**Related Commands**

- [show running-config](#page-77-0) views the current configuration.
- [privilege level \(CONFIGURATION mode\)](#page-1548-0) controls access to the command modes within the switch.

# **ignore startup config**

Ignore the system startup configuration.

### S5000

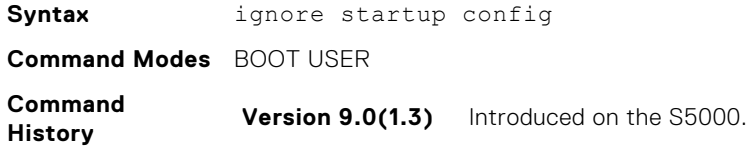

# **interface management ethernet ip address**

Set the IP address and mask of the management port.

### S5000

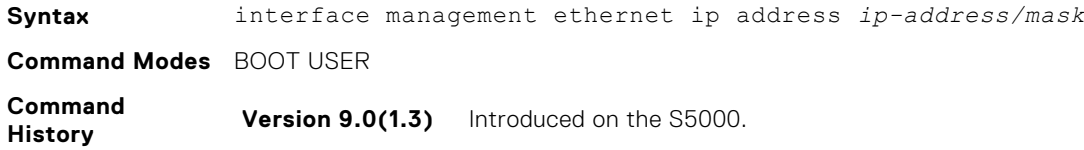

# **interface management port config**

Set the speed or transmission mode of the management port.

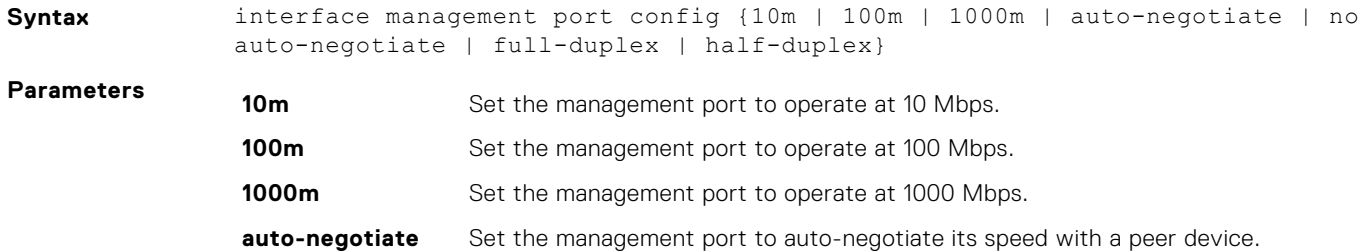

<span id="page-188-0"></span>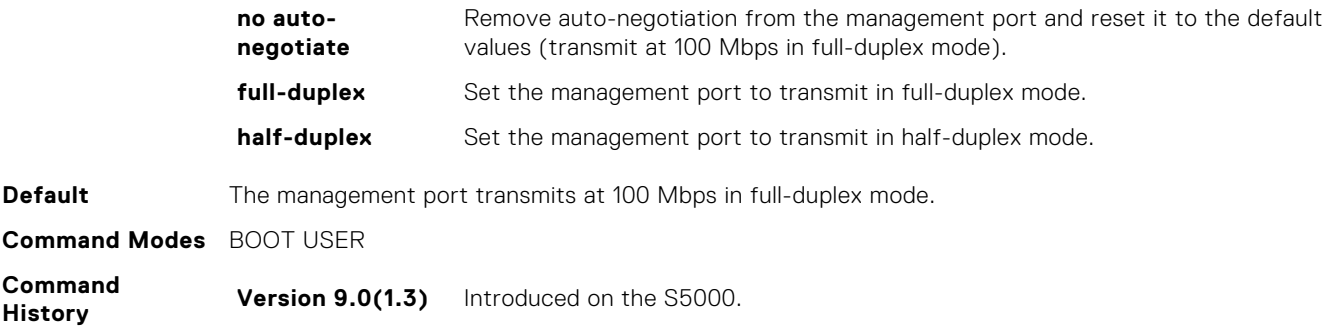

# **no default-gateway**

Clear the IP address of the default gateway.

### S5000

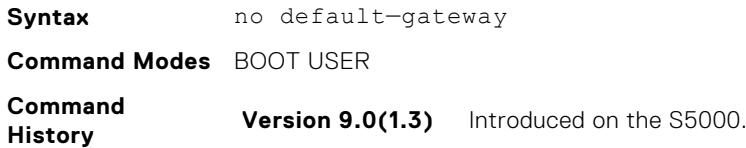

# **no interface management ethernet ip address**

Clear the IP address and mask of the management port.

### S5000

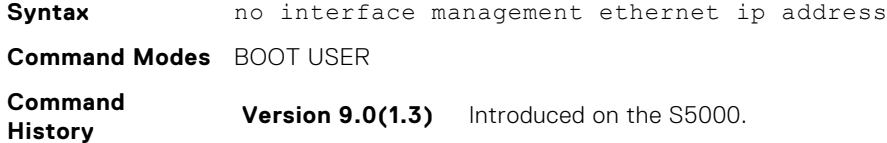

# **reload**

Reload the S5000 switch.

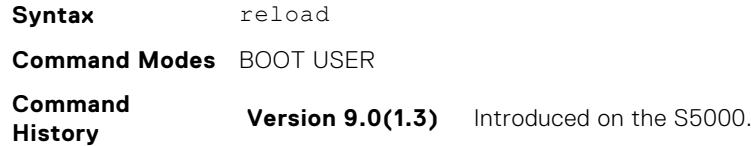

# <span id="page-189-0"></span>**show boot blc**

Display the current boot-loop counter value.

### S5000

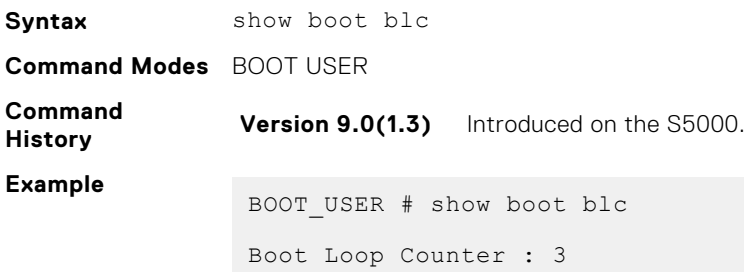

# **show boot selection**

Display the currently selected bootflash partition to be used for a ROM bootstrap operation.

### S5000

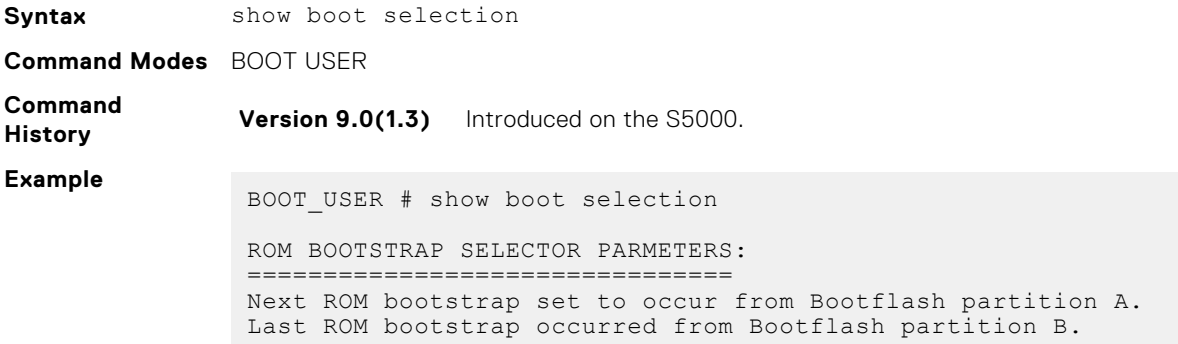

# **show bootflash**

Display information about boot flash memory.

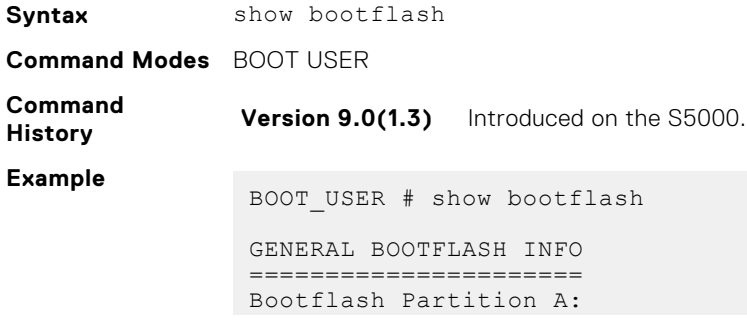

```
 Dell Force10 Networks System Boot
 Official S5000_LP_IMG_BOOT_LOADER, BSP Release 1.3.1.2 
 Created Thu May 9 12:01:34 2013 by build on tools-sjc-01
Bootflash Partition B:
   Dell Force10 Networks System Boot
 Official S5000_LP_IMG_BOOT_LOADER, BSP Release 1.3.1.2 
 Created Thu May 9 19:24:22 2013 by build on tools-sjc-01
Boot Selector Partition:
 Dell Force10 Networks System Boot
 Official S5000_BTSEL_LP_IMG_BOOT_SELECTOR, BSP Release 1.3.0.1 
 Created Thu May 9 19:24:23 2013 by build on tools-sjc-01
BOOT_USER #
```
### **show bootvar**

Display information about the boot parameters used in the operating system.

#### S5000

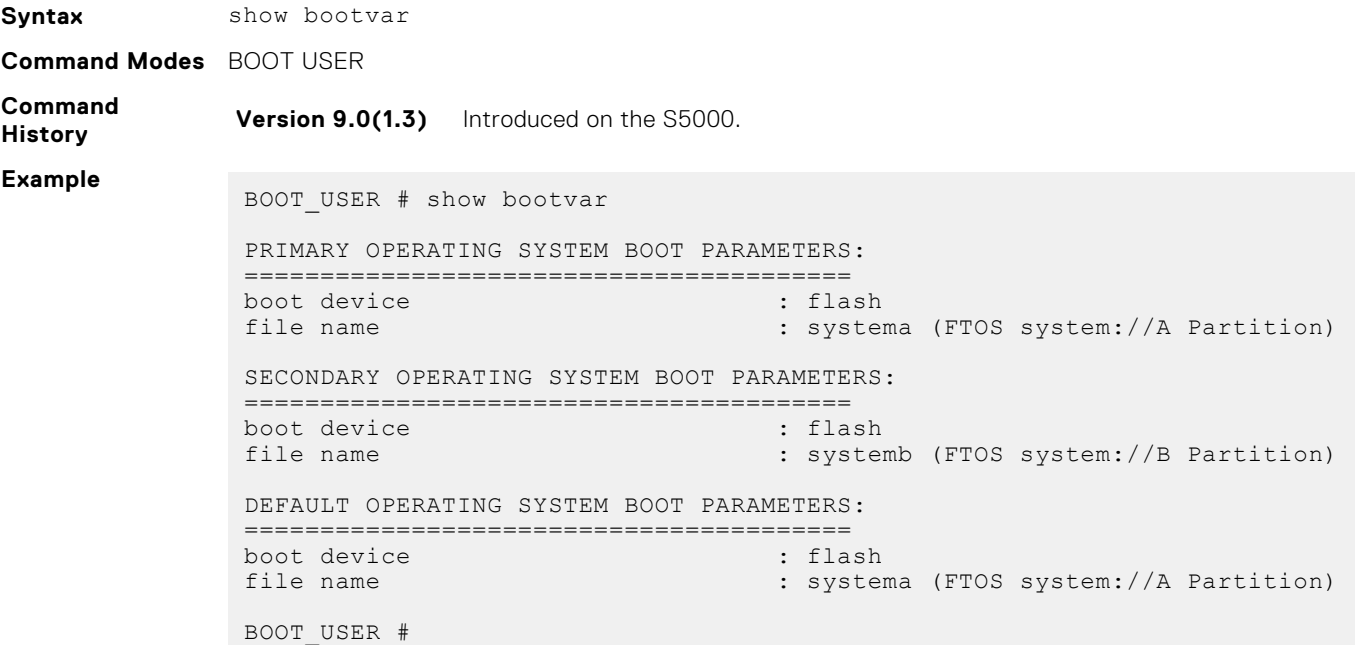

## **show default-gateway**

Display the IP address of the default gateway.

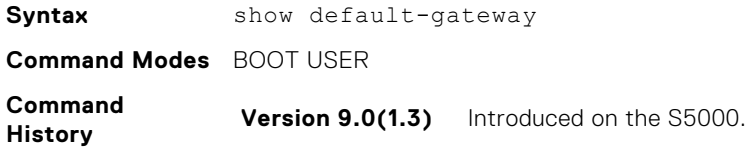

```
Example
```
BOOT USER # show default-gateway

Gateway IP address: 10.11.210.63

## **show interface management ethernet**

Display the IP address and mask of the management port.

### S5000

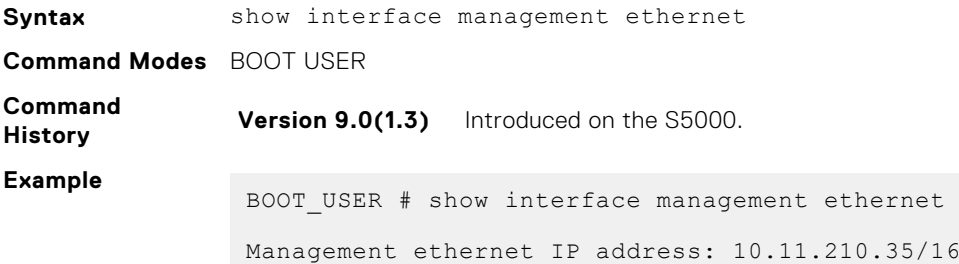

# **show interface management port config**

Display configuration information about the management port.

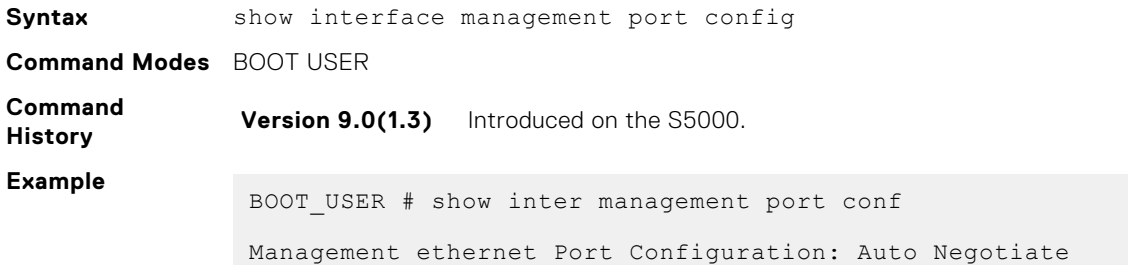

# **Access Control Lists (ACL)**

**7**

Access control lists (ACLs) are supported by the Dell EMC Networking OS.

Dell EMC Networking OS supports the following types of ACL, IP prefix list, and route maps:

- Commands Common to all ACL Types
- Common IP ACL Commands
- Standard IP ACL Commands
- Extended IP ACL Commands
- Common MAC Access List Commands
- Standard MAC ACL Commands
- Extended MAC ACL Commands
- **IP Prefix List Commands**
- Route Map Commands
- AS-Path Commands
- **IP Community List Commands**

**NOTE:** For ACL commands that use the Trace function, see *Trace List Commands* section in [Security.](#page-1539-0)

**NOTE:** For IPv6 ACL commands, see [IPv6 Access Control Lists \(IPv6 ACLs\).](#page-858-0)

#### **Topics:**

- [Commands Common to all ACL Types](#page-193-0)
- [Common IP ACL Commands](#page-195-0)
- [Standard IP ACL Commands](#page-201-0)
- [Extended IP ACL Commands](#page-208-0)
- [Common MAC Access List Commands](#page-229-0)
- [Standard MAC ACL Commands](#page-233-0)
- **[Extended MAC ACL Commands](#page-238-0)**
- [IP Prefix List Commands](#page-243-0)
- [Route Map Commands](#page-249-0)
- [AS-Path Commands](#page-274-0)
- [IP Community List Commands](#page-275-0)
- [deny \(for Standard IP ACLs\)](#page-277-0)
- [deny \(for Extended IP ACLs\)](#page-278-0)
- [seq \(for Standard IPv4 ACLs\)](#page-280-0)
- [deny tcp \(for Extended IP ACLs\)](#page-281-0)
- [deny udp \(for Extended IP ACLs\)](#page-282-0)
- [deny arp \(for Extended MAC ACLs\)](#page-283-0)
- [deny icmp \(for Extended IP ACLs\)](#page-285-0)
- [deny ether-type \(for Extended MAC ACLs\)](#page-286-0)
- [deny \(for Standard MAC ACLs\)](#page-287-0)
- [deny \(for Extended MAC ACLs\)](#page-288-0)
- [permit \(for Standard IP ACLs\)](#page-290-0)
- [permit arp \(for Extended MAC ACLs\)](#page-291-0)
- [permit ether-type \(for Extended MAC ACLs\)](#page-292-0)
- [permit icmp \(for Extended IP ACLs\)](#page-293-0)
- [permit udp \(for Extended IP ACLs\)](#page-294-0)
- [permit \(for Extended IP ACLs\)](#page-296-0)
- [permit \(for Standard MAC ACLs\)](#page-298-0)
- [seq \(for Standard MAC ACLs\)](#page-299-0)
- [permit tcp \(for Extended IP ACLs\)](#page-300-0)
- <span id="page-193-0"></span>• [seq arp \(for Extended MAC ACLs\)](#page-302-0)
- [seq ether-type \(for Extended MAC ACLs\)](#page-303-0)
- [seq \(for IP ACLs\)](#page-304-0)
- [seq \(for IPv6 ACLs\)](#page-305-0)
- [permit udp \(for IPv6 ACLs\)](#page-307-0)
- [permit tcp \(for IPv6 ACLs\)](#page-309-0)
- [permit icmp \(for IPv6 ACLs\)](#page-311-0)
- [permit \(for IPv6 ACLs\)](#page-313-0)
- [deny udp \(for IPv6 ACLs\)](#page-314-0)
- [deny tcp \(for IPv6 ACLs\)](#page-316-0)
- [deny icmp \(for Extended IPv6 ACLs\)](#page-318-0)
- [deny \(for IPv6 ACLs\)](#page-320-0)

# **Commands Common to all ACL Types**

The following commands are available within each ACL mode and do not have mode-specific options. Some commands in this chapter may use similar names, but require different options to support the different ACL types (for example, the deny and permit commands).

#### **remark**

Enter a description for an ACL entry.

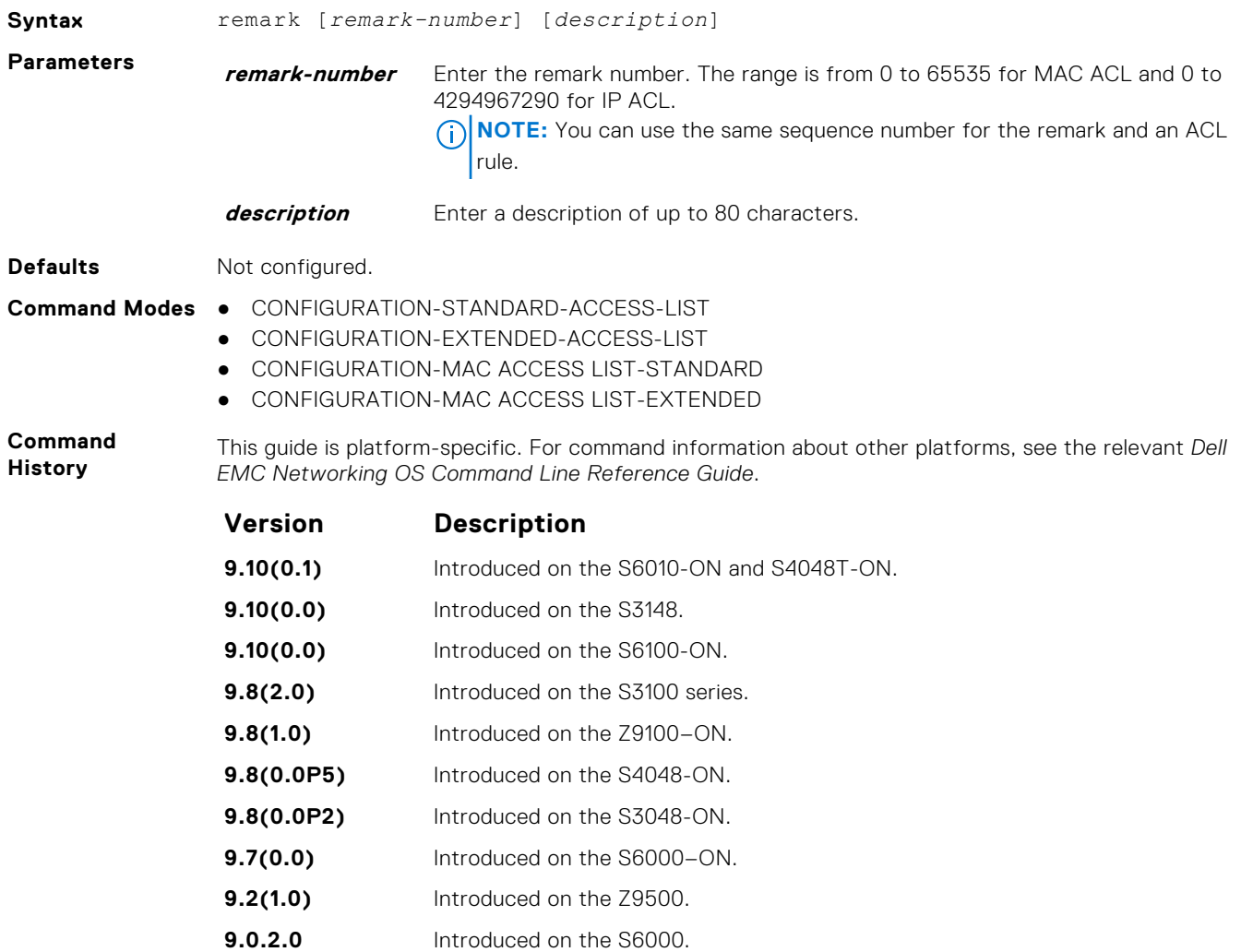

<span id="page-194-0"></span>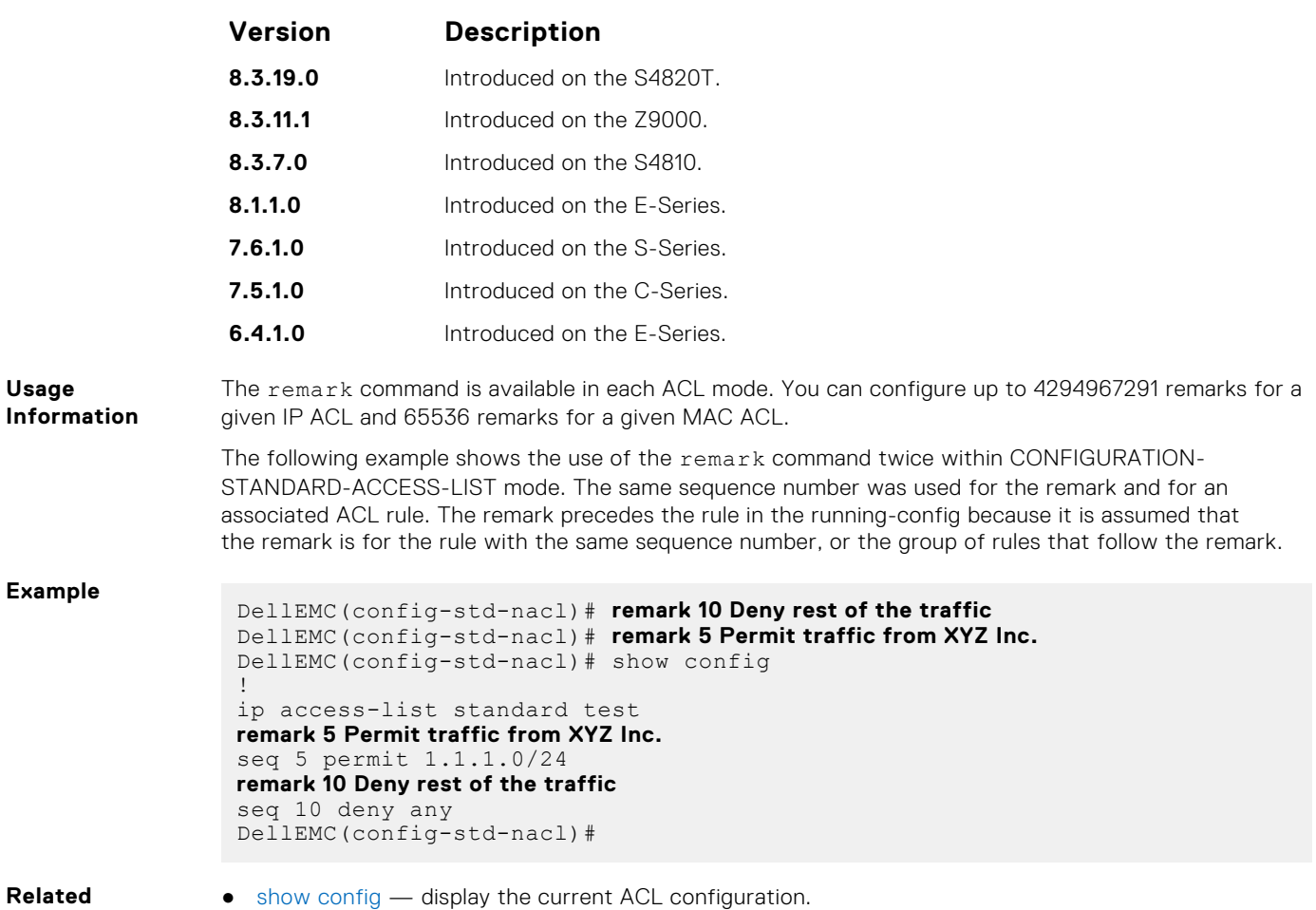

**Commands**

### **show config**

Display the current ACL configuration.

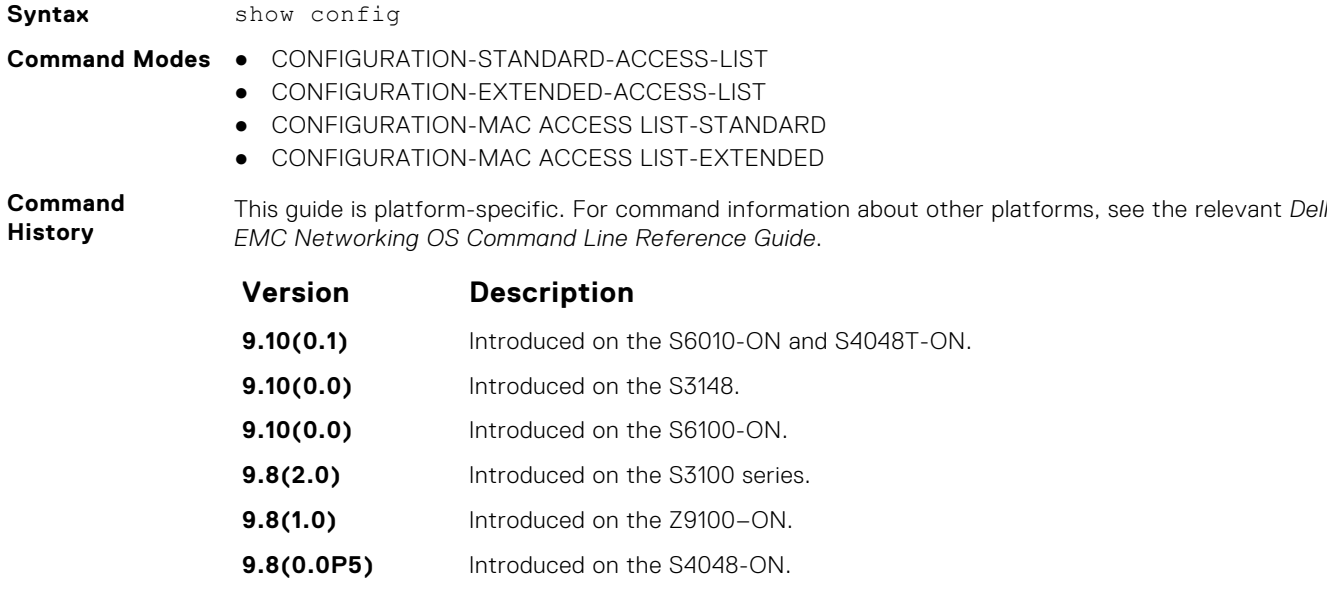

- **9.8(0.0P2)** Introduced on the S3048-ON.
- **9.7(0.0)** Introduced on the S6000–ON.

<span id="page-195-0"></span>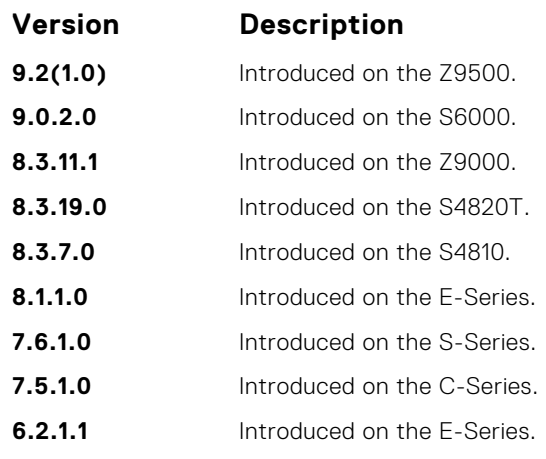

**Example**

```
DellEMC(config-std-nacl)# show conf
!
ip access-list standard test
 remark 5 Permit traffic from XYZ Inc.
 seq 5 permit 1.1.1.0/24 count
 remark 10 Deny traffic from ABC
 seq 10 deny 2.1.1.0/24 count
DellEMC(config-std-nacl)#
```
# **Common IP ACL Commands**

The following commands are available within both Ingress and Egress IP ACL modes (Standard and Extended) and do not have mode-specific options. When an ACL is created without a rule and then is applied to an interface, ACL behavior reflects an implicit permit.

The platform supports both Ingress and Egress IP ACLs.

**NOTE:** Also refer to the [Commands Common to all ACL Types](#page-193-0) section.

#### **access-class**

Apply a standard ACL to a terminal line.

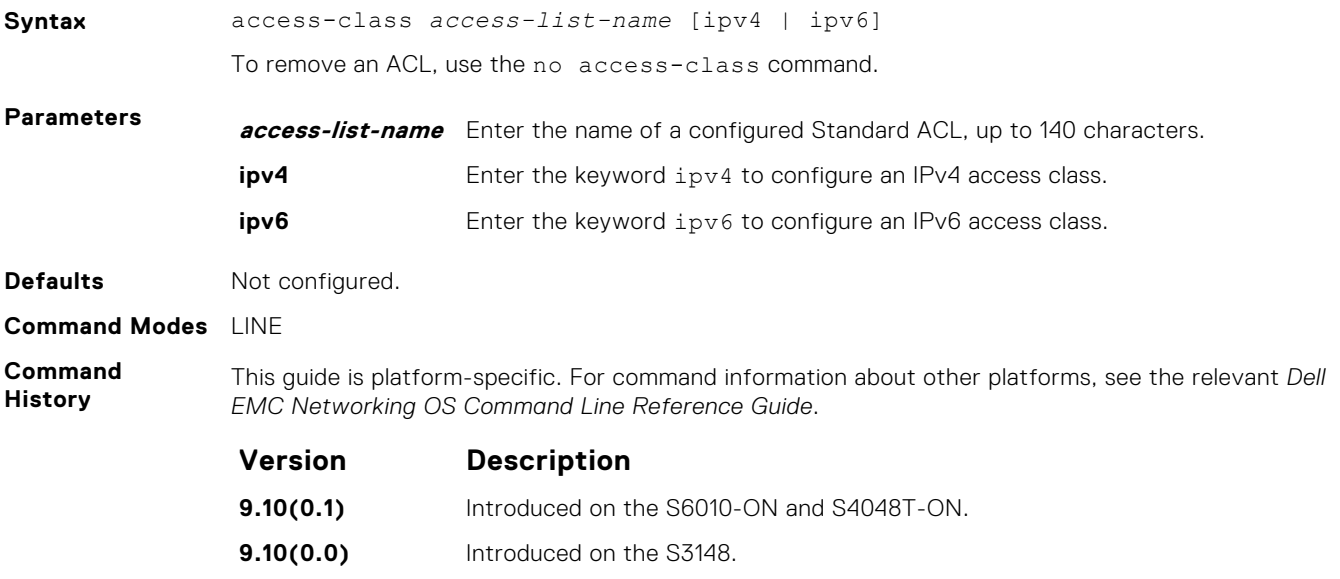

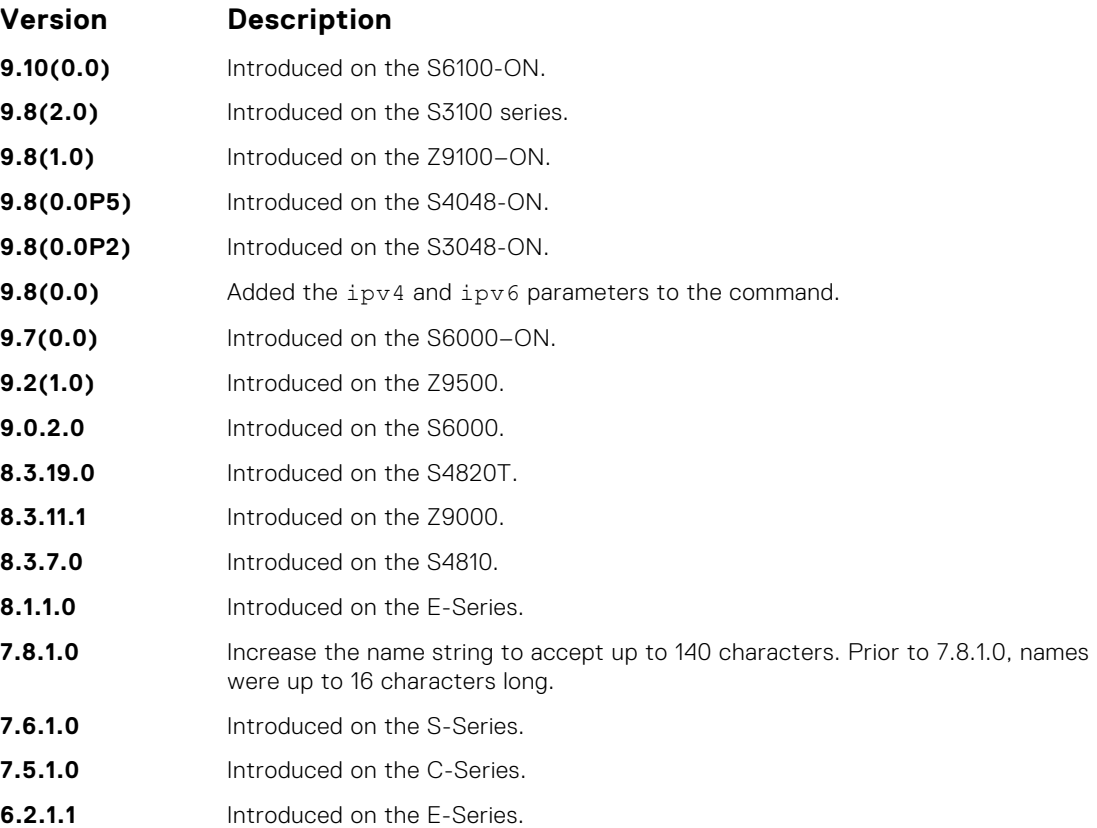

**Usage Information**

When you use the access-class *access-list-name* command without specifying the ipv4 or ipv6 attribute, both IPv4 as well as IPv6 rules that are defined in that ACL are applied to the terminal. This method is a generic way of configuring access restrictions.

To be able to filter access exclusively using either IPv4 or IPv6 rules, use either the ipv4 or ipv6 attribute along with the access-class *access-list-name* command. Depending on the attribute that you specify (ipv4 or ipv6), the ACL processes either IPv4 or IPv6 rules, but not both. Using this configuration, you can set up two different types of access classes with each class processing either IPv4 or IPv6 rules separately.

However, if you already have configured generic IP ACL on a terminal line, then you cannot further apply IPv4 or IPv6 specific filtering on top of this configuration. Because, both IPv4 and IPv6 access classes are already configured on this terminal line. Before applying either IPv4 or IPv6 filtering, first undo the generic configuration using the no access-class *access-list-name* command.

Similarly, if you have configured either IPv4 or IPv6 specific filtering on a terminal line, you cannot apply generic IP ACLs on top of this configuration. Before applying the generic ACL configuration, first undo the existing configuration using the no access-class *access-list-name* [ipv4 | ipv6] command.

### **clear counters ip access-group**

Erase all counters maintained for access lists.

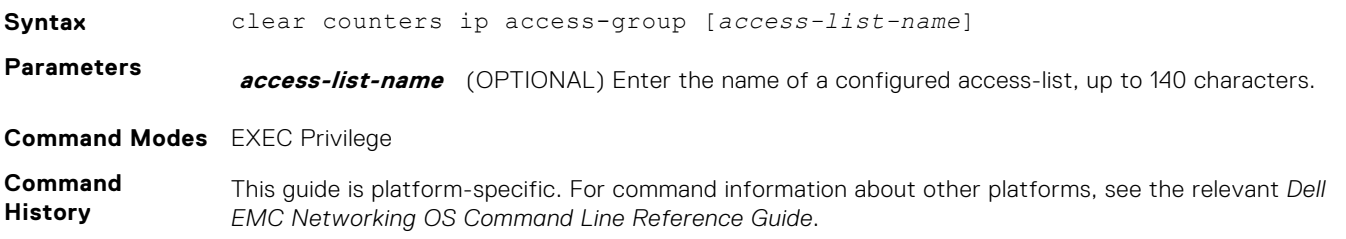

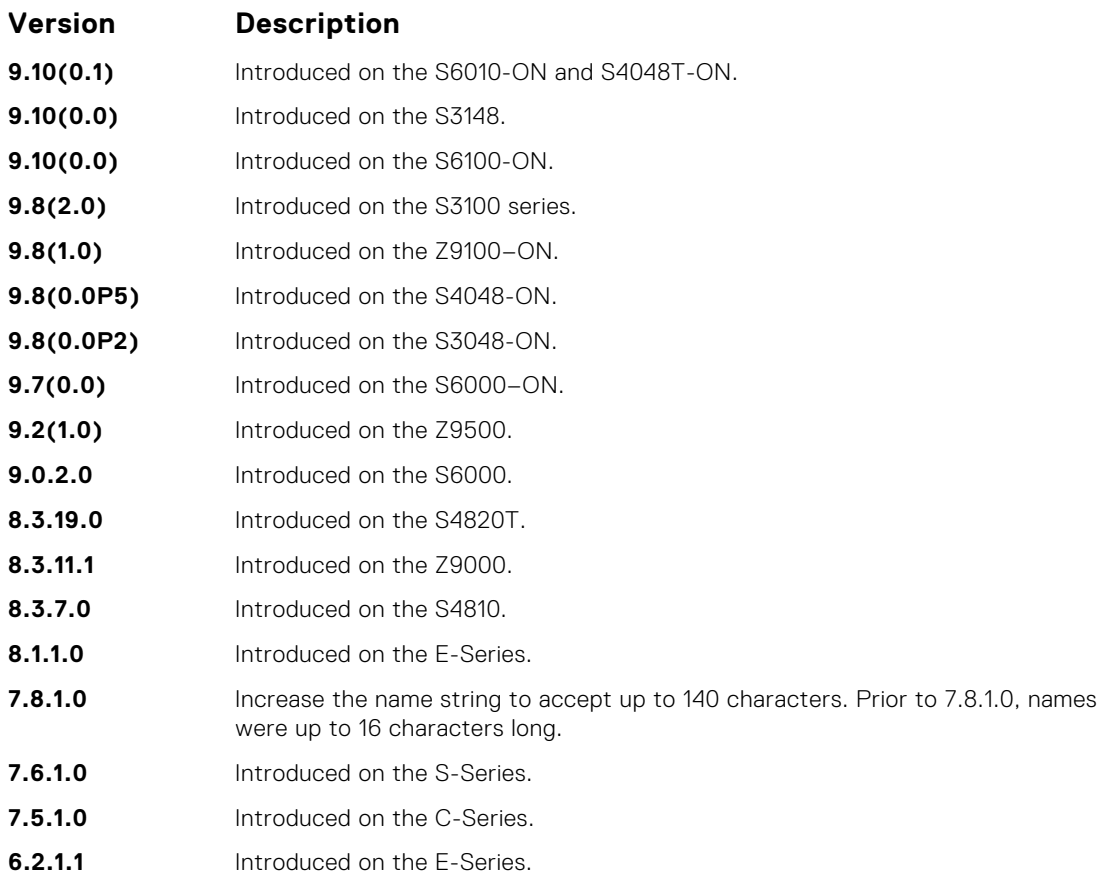

### **ip access-group**

Assign an IP access list (IP ACL) to an interface.

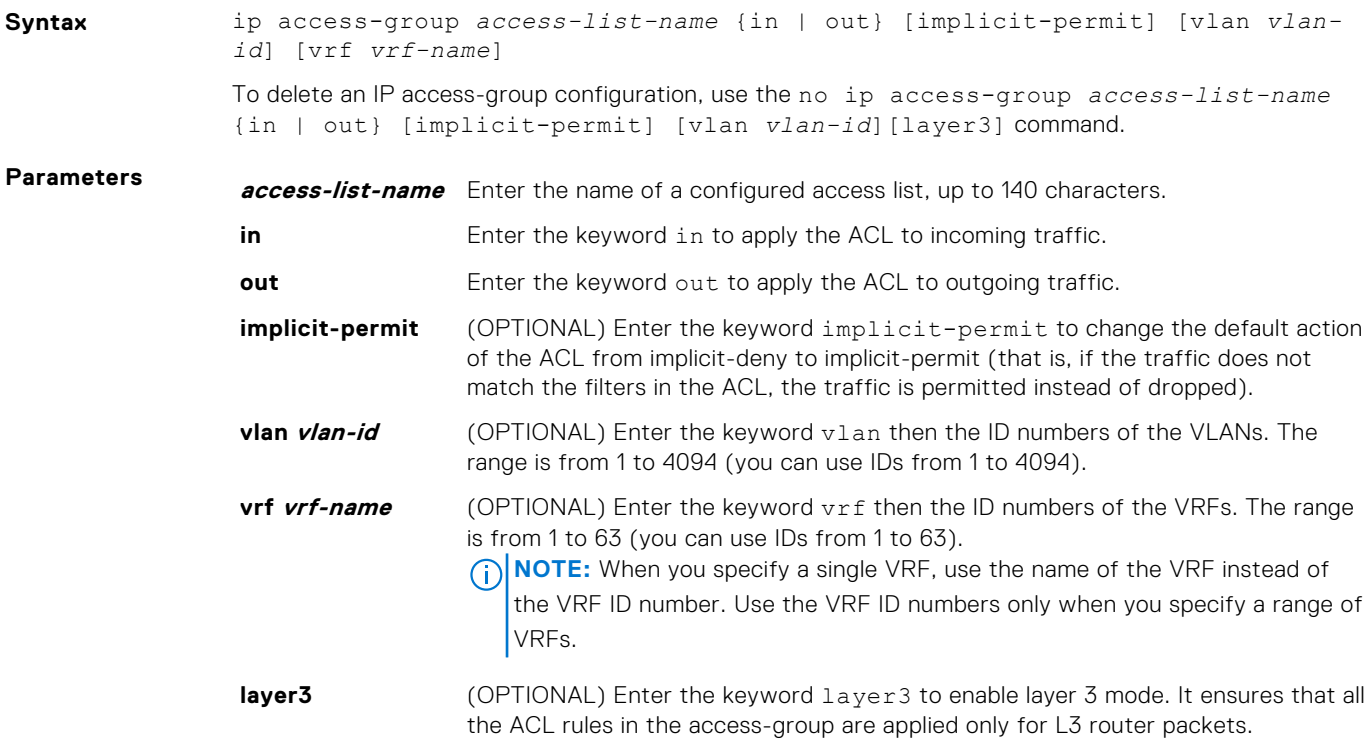

**Defaults** Not enabled.

**Command Modes** INTERFACE/VRF MODE

**Command History**

This guide is platform-specific. For command information about other platforms, see the relevant *Dell EMC Networking OS Command Line Reference Guide*.

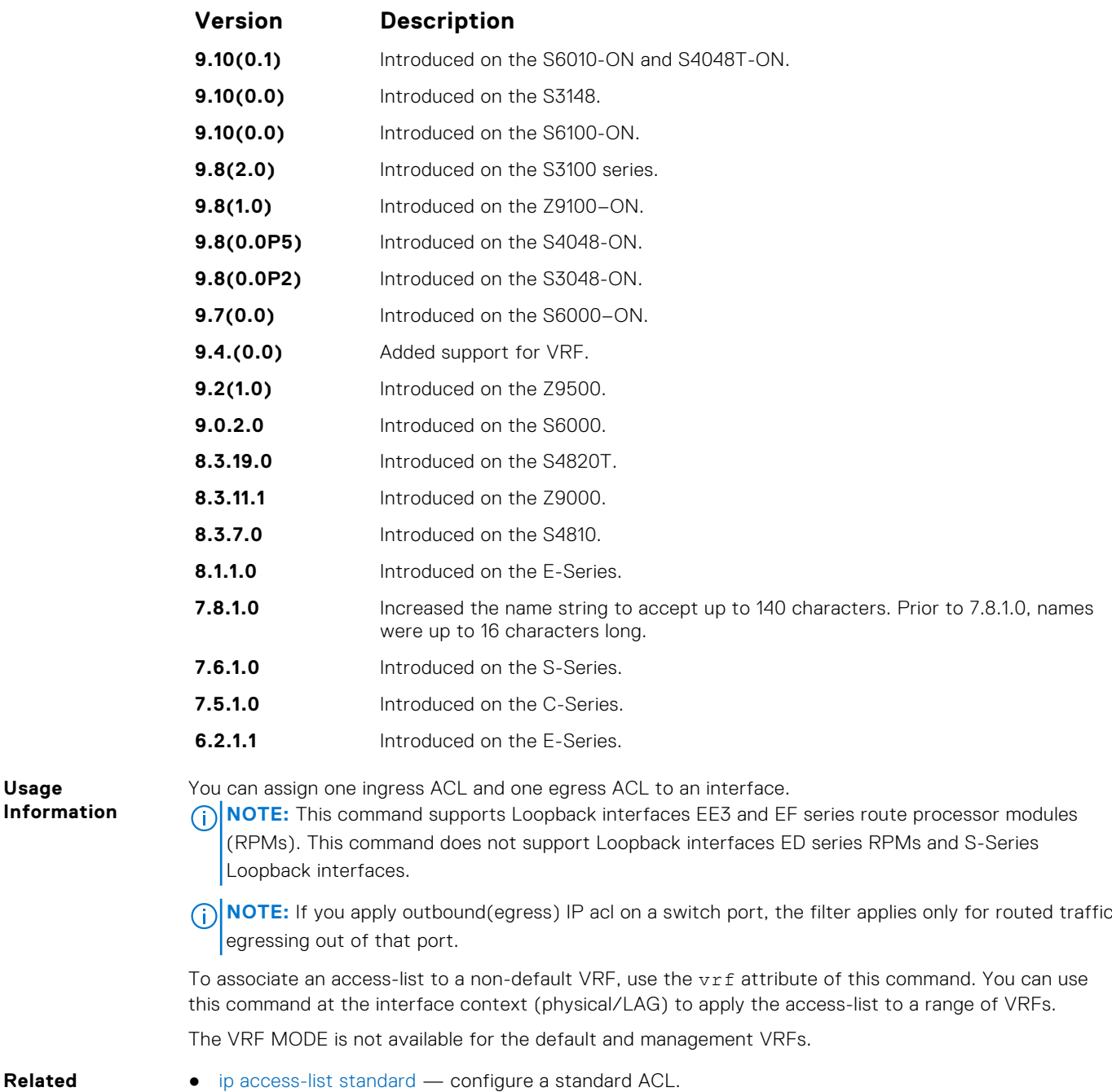

**Related Commands**

**Usage**

- 
- [ip access-list extended](#page-217-0)  configure an extended ACL.

### **ip control-plane egress-filter**

Enable egress Layer 3 ACL lookup for IPv4 CPU traffic.

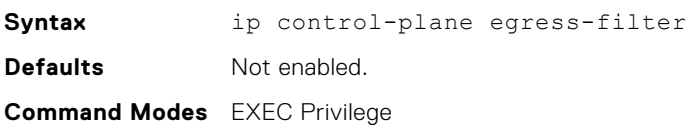

#### **Command History**

This guide is platform-specific. For command information about other platforms, see the relevant *Dell EMC Networking OS Command Line Reference Guide*.

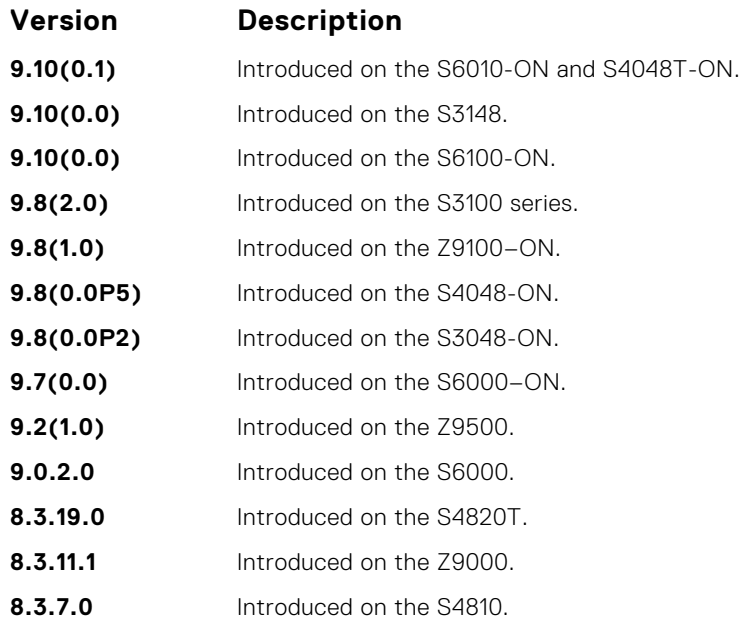

### **show ip accounting access-list**

Display the IP access-lists created on the switch and the sequence of filters.

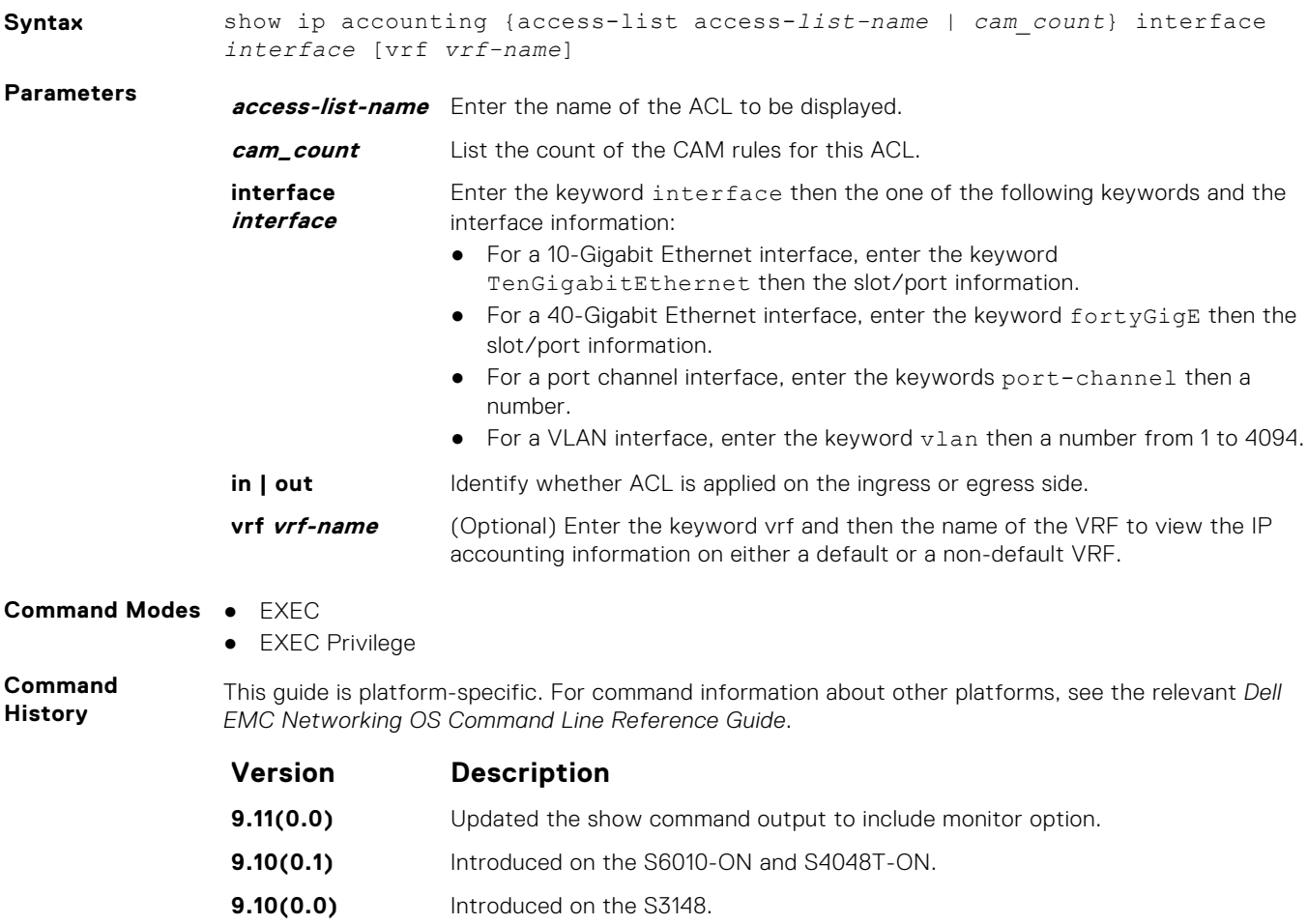

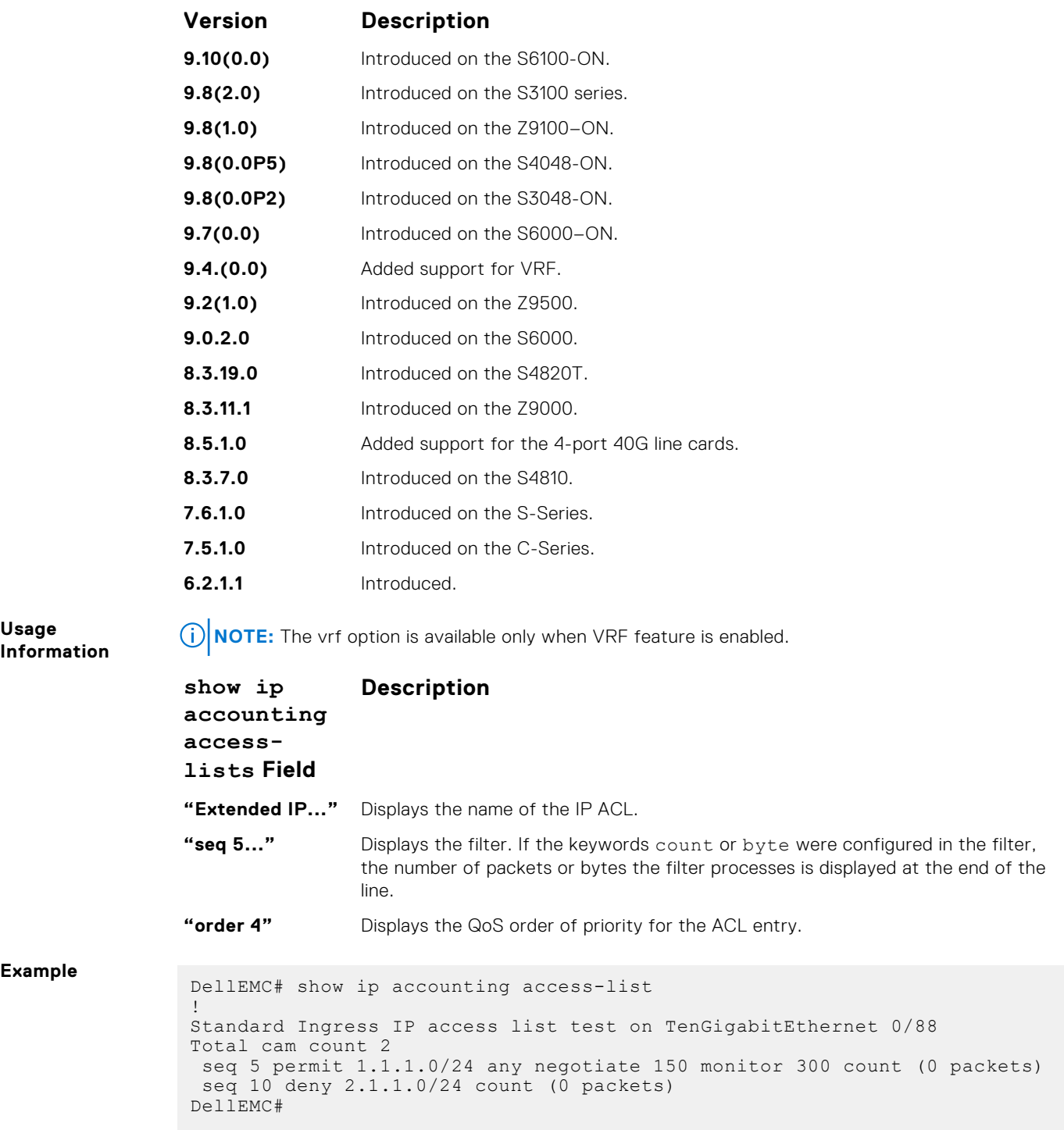

### **show ip access-lists**

Display all of the IP ACLs configured in the system, whether or not they are applied to an interface, and the count of matches/ mismatches against each ACL entry displayed.

**Syntax** show ip access-lists [*access-list-name*] [interface *interface*] [in | out] [vrf *vrf-name*]

**Parameters** *access-list-name* Enter the name of a configured MAC ACL, up to 140 characters.

<span id="page-201-0"></span>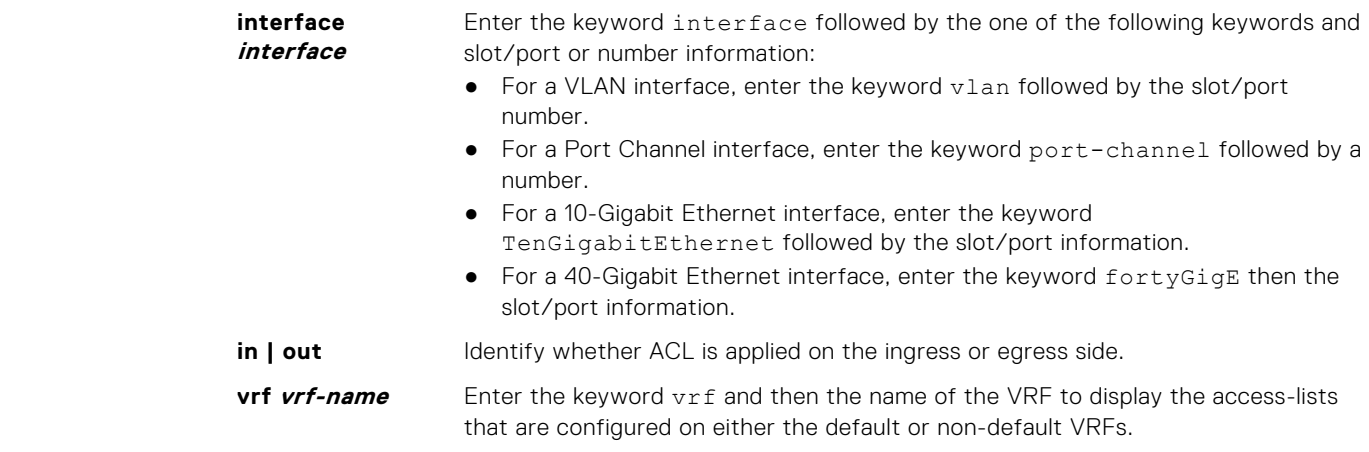

**Command Modes** EXEC Privilege

**Command History** This guide is platform-specific. For command information about other platforms, see the relevant *Dell EMC Networking OS Command Line Reference Guide*.

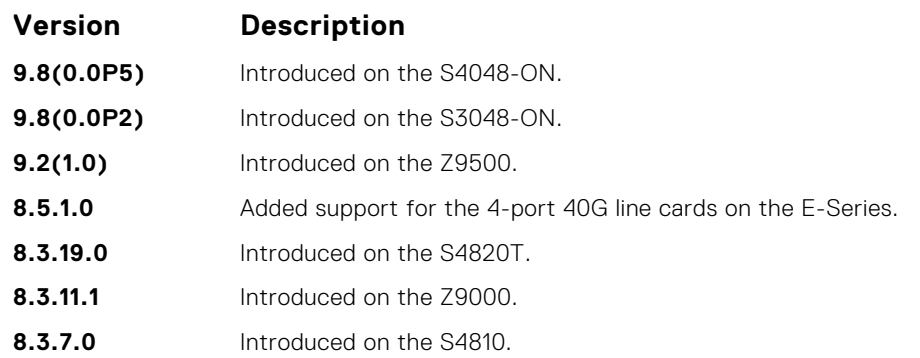

# **Standard IP ACL Commands**

When you create an ACL without any rule and then apply it to an interface, the ACL behavior reflects an implicit permit. The platform supports both Ingress and Egress IP ACLs.

**NOTE:** Also refer to the [Commands Common to all ACL Types](#page-193-0) and [Common IP ACL Commands](#page-195-0) sections.

### **deny**

To drop packets with a certain IP address, configure a filter.

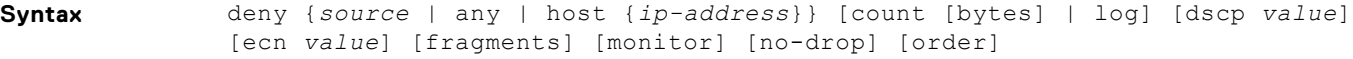

To remove this filter, you have two choices:

- Use the no seq *sequence-number* command if you know the filter's sequence number.
- Use the no deny {*source* [*mask*] | any | host *ip-address*} command.

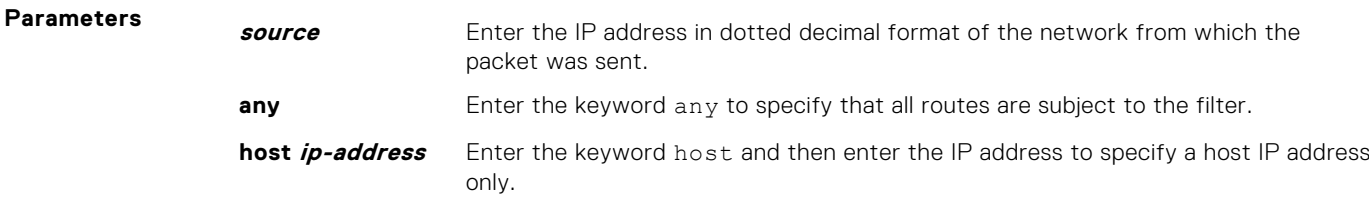

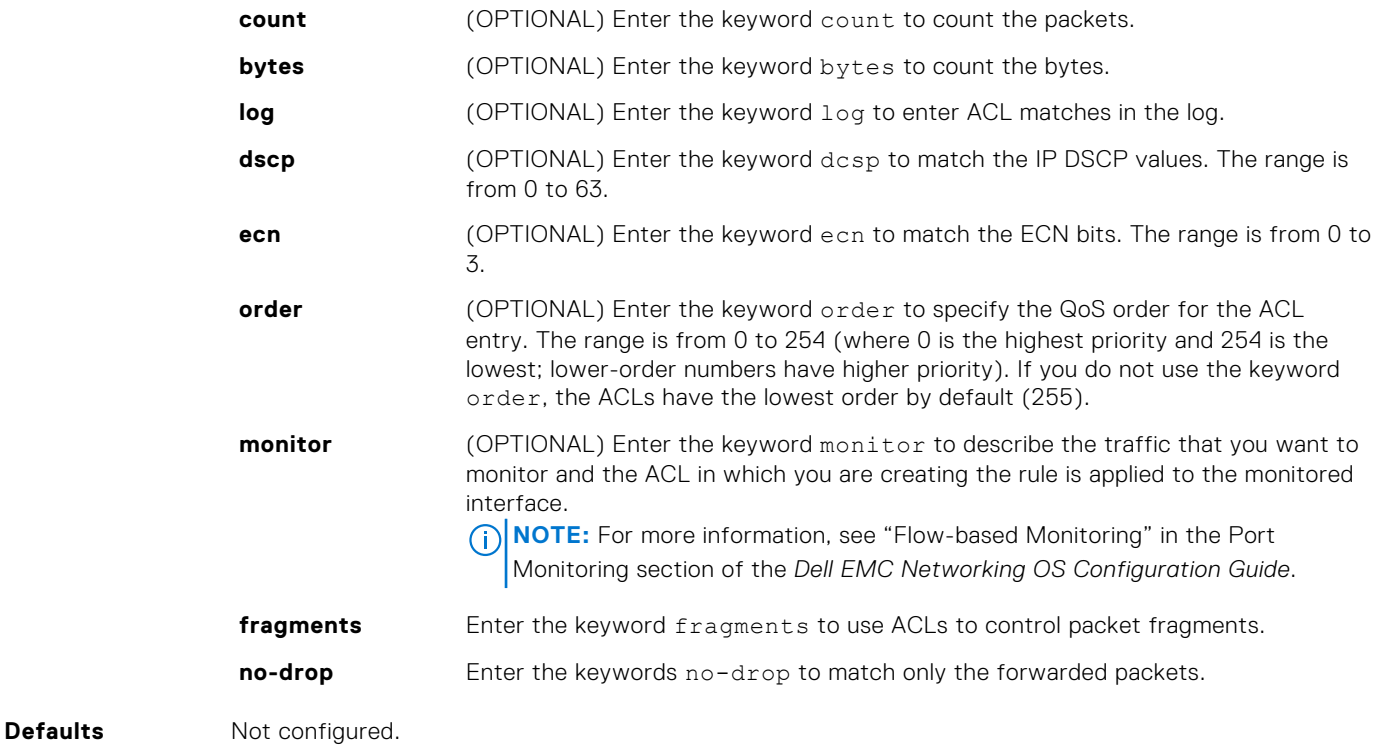

**Command Modes** CONFIGURATION-STANDARD-ACCESS-LIST

**Command History** This guide is platform-specific. For command information about other platforms, see the relevant *Dell EMC Networking OS Command Line Reference Guide*.

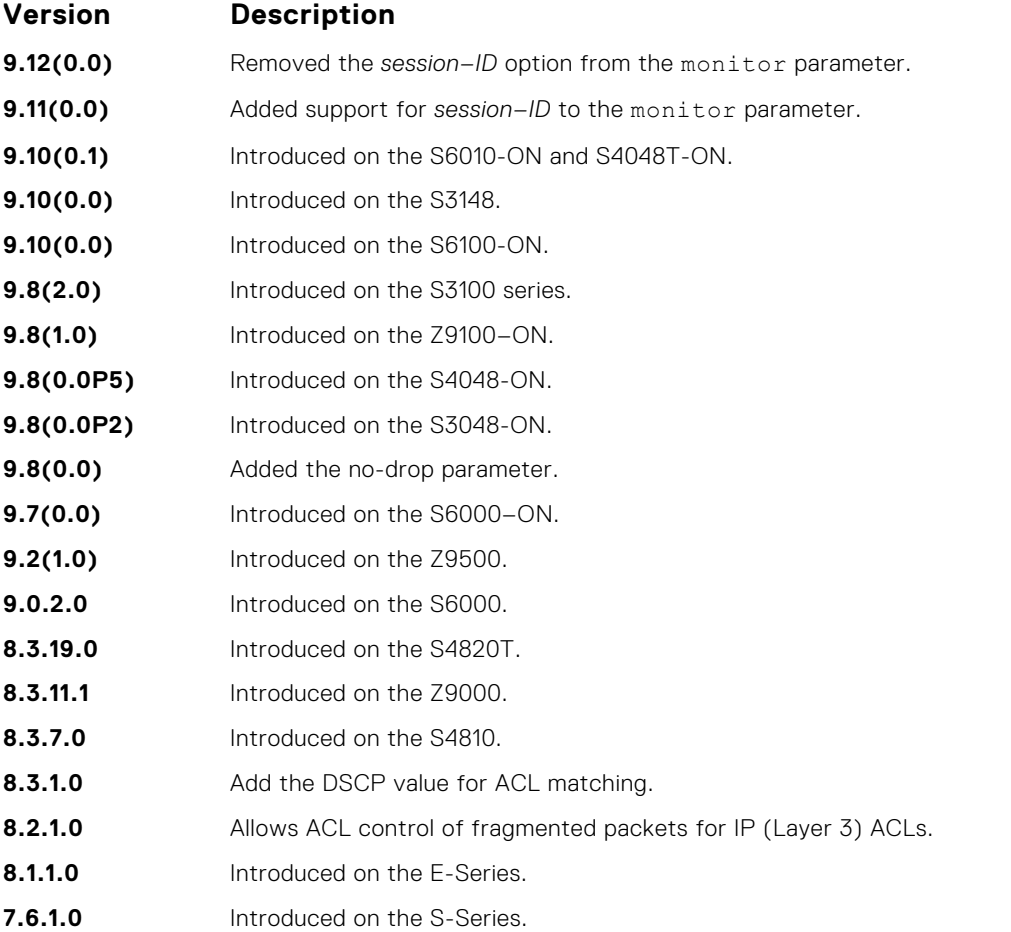

<span id="page-203-0"></span>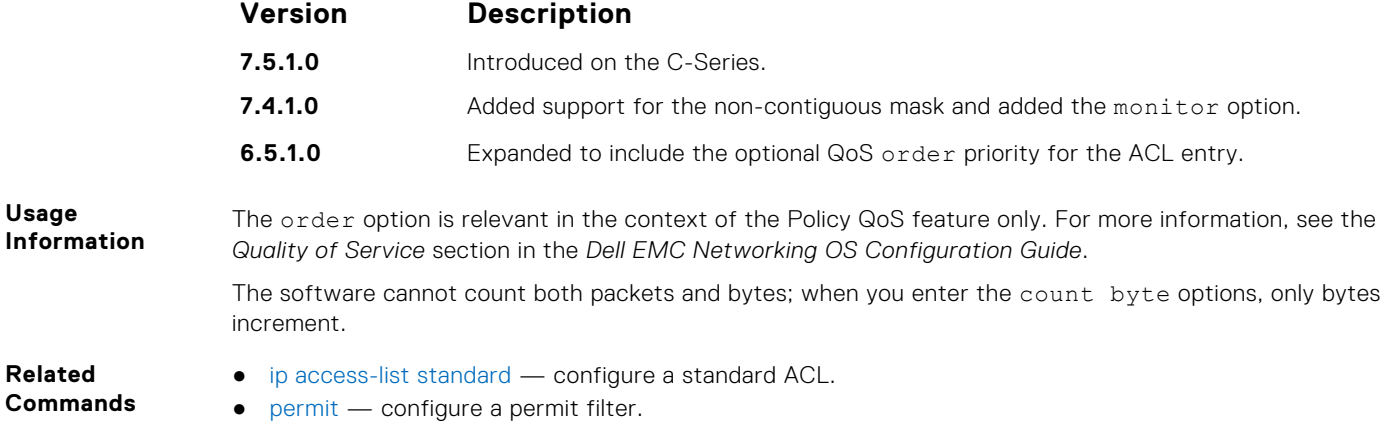

# **ip access-list standard**

Create a standard IP access list (IP ACL) to filter based on IP address.

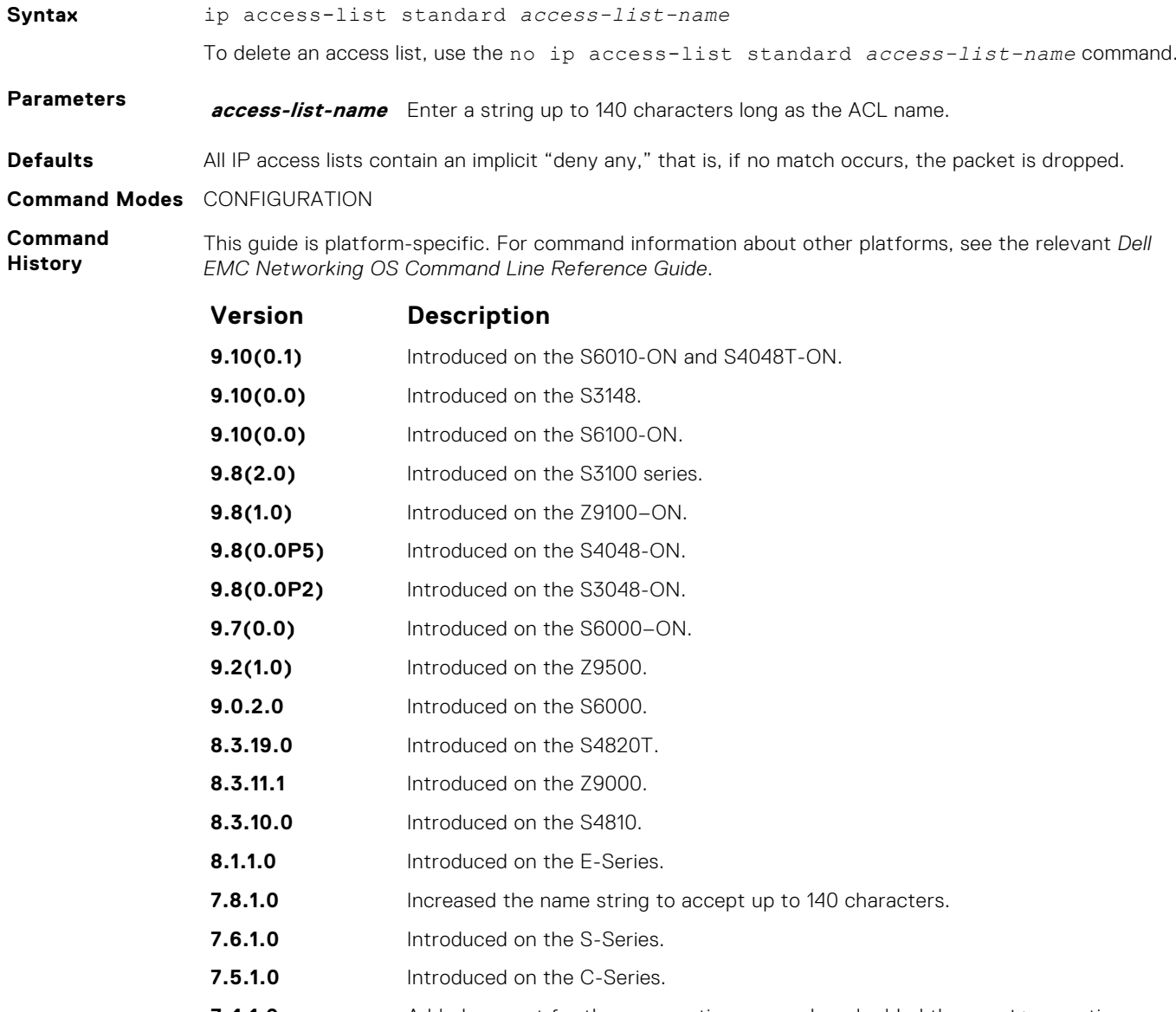

<span id="page-204-0"></span>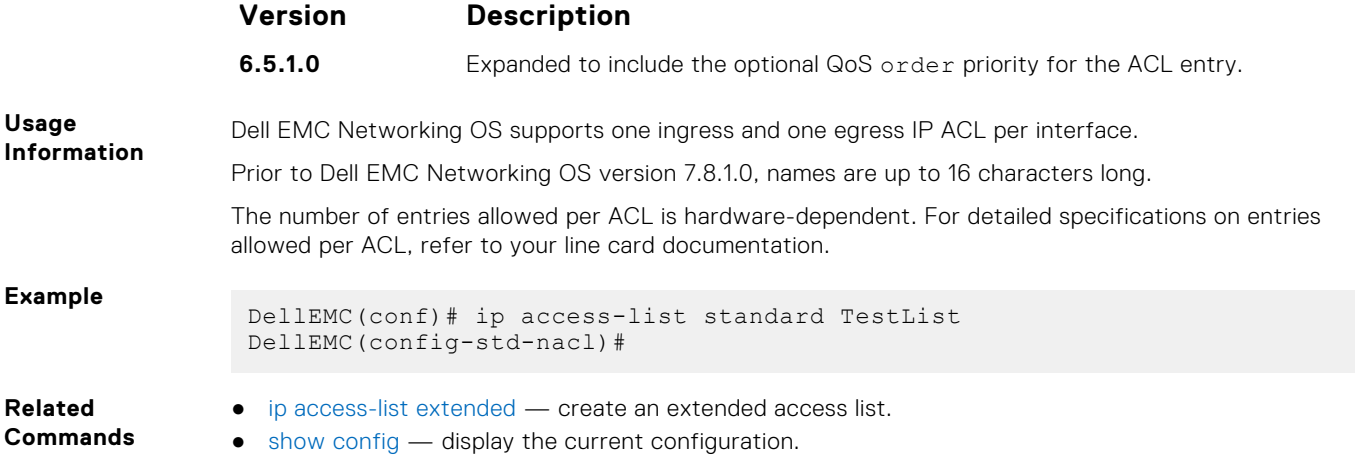

### **permit**

To permit packets from a specific source IP address to leave the switch, configure a filter.

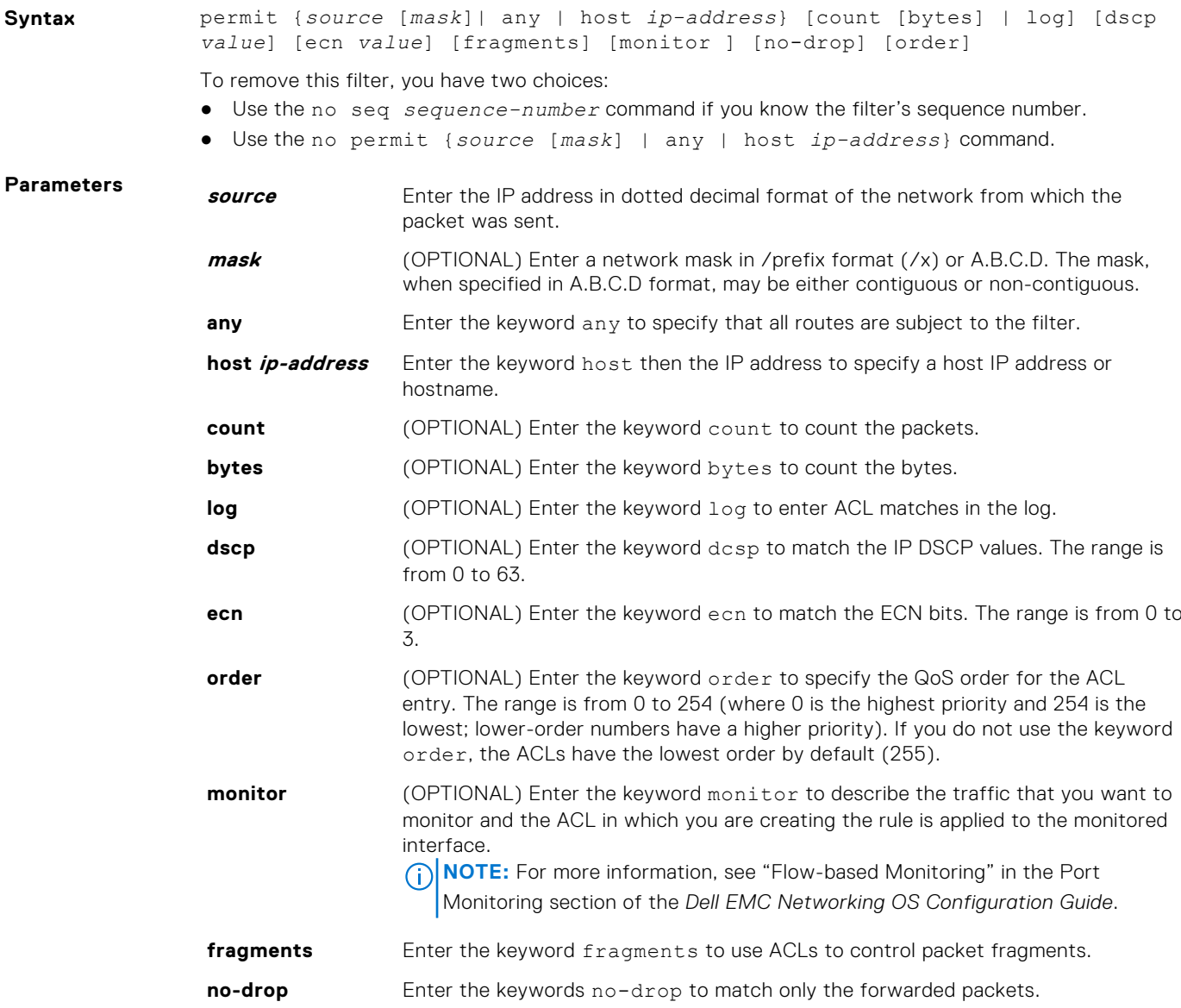

**Defaults** Not configured.

**Command Modes** CONFIGURATION-STANDARD-ACCESS-LIST

**Command History**

This guide is platform-specific. For command information about other platforms, see the relevant *Dell EMC Networking OS Command Line Reference Guide*.

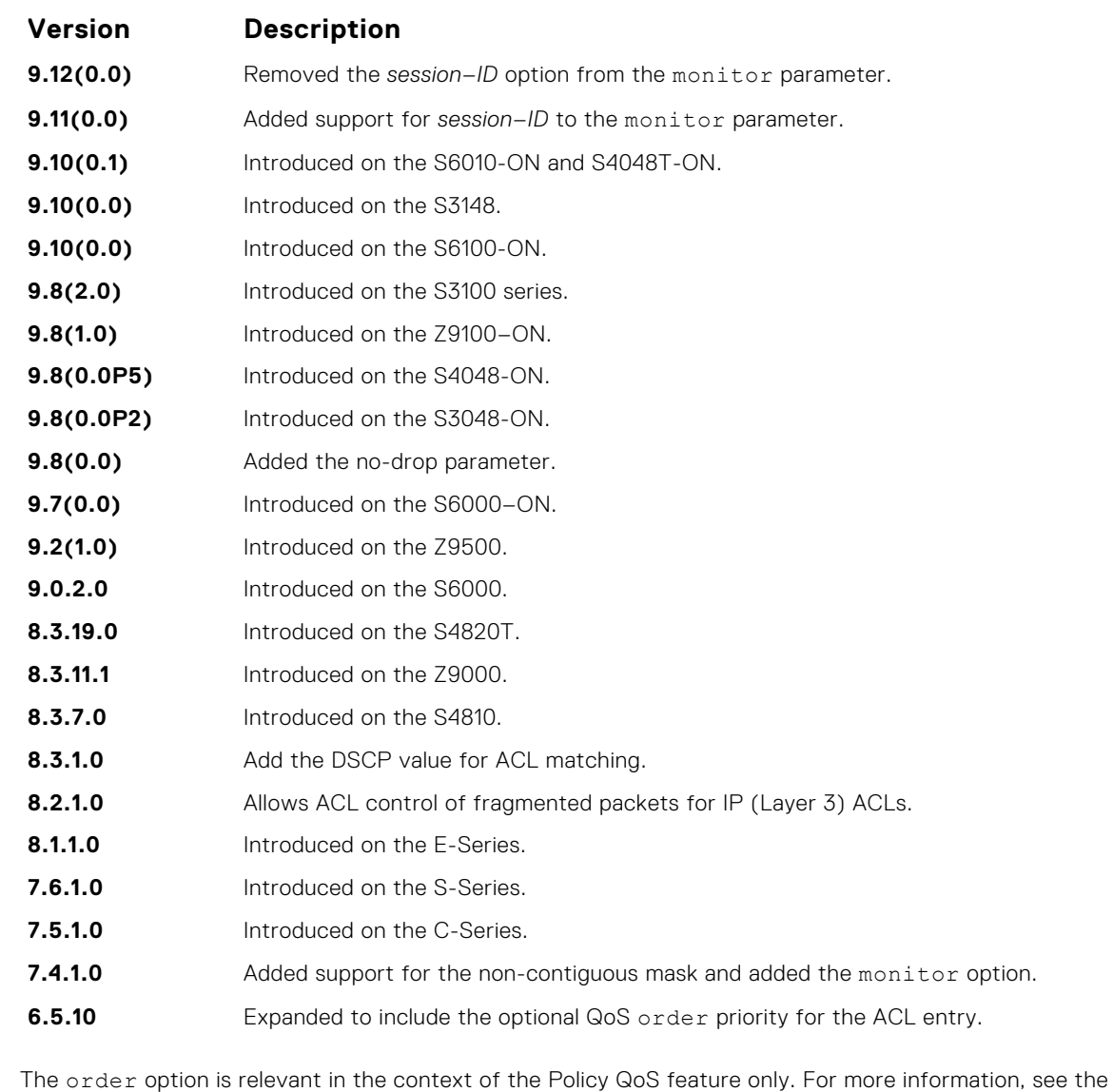

**Information Related**

**Usage**

● [deny](#page-201-0) **—** assign a IP ACL filter to deny IP packets.

**Commands**

● [ip access-list standard](#page-203-0) — create a standard ACL.

#### **resequence access-list**

Re-assign sequence numbers to entries of an existing access-list.

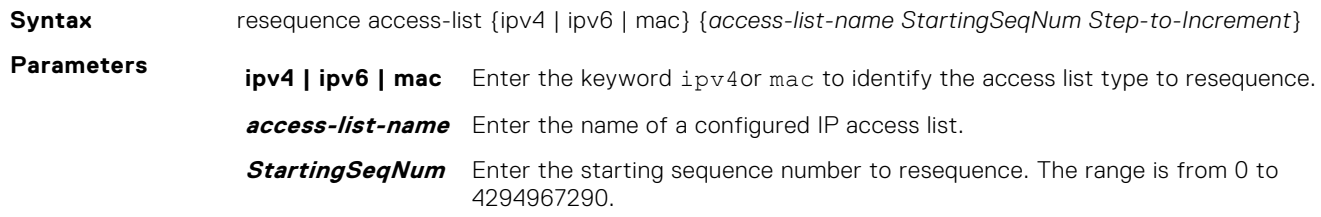

"Quality of Service" section of the *Dell EMC Networking OS Configuration Guide*.

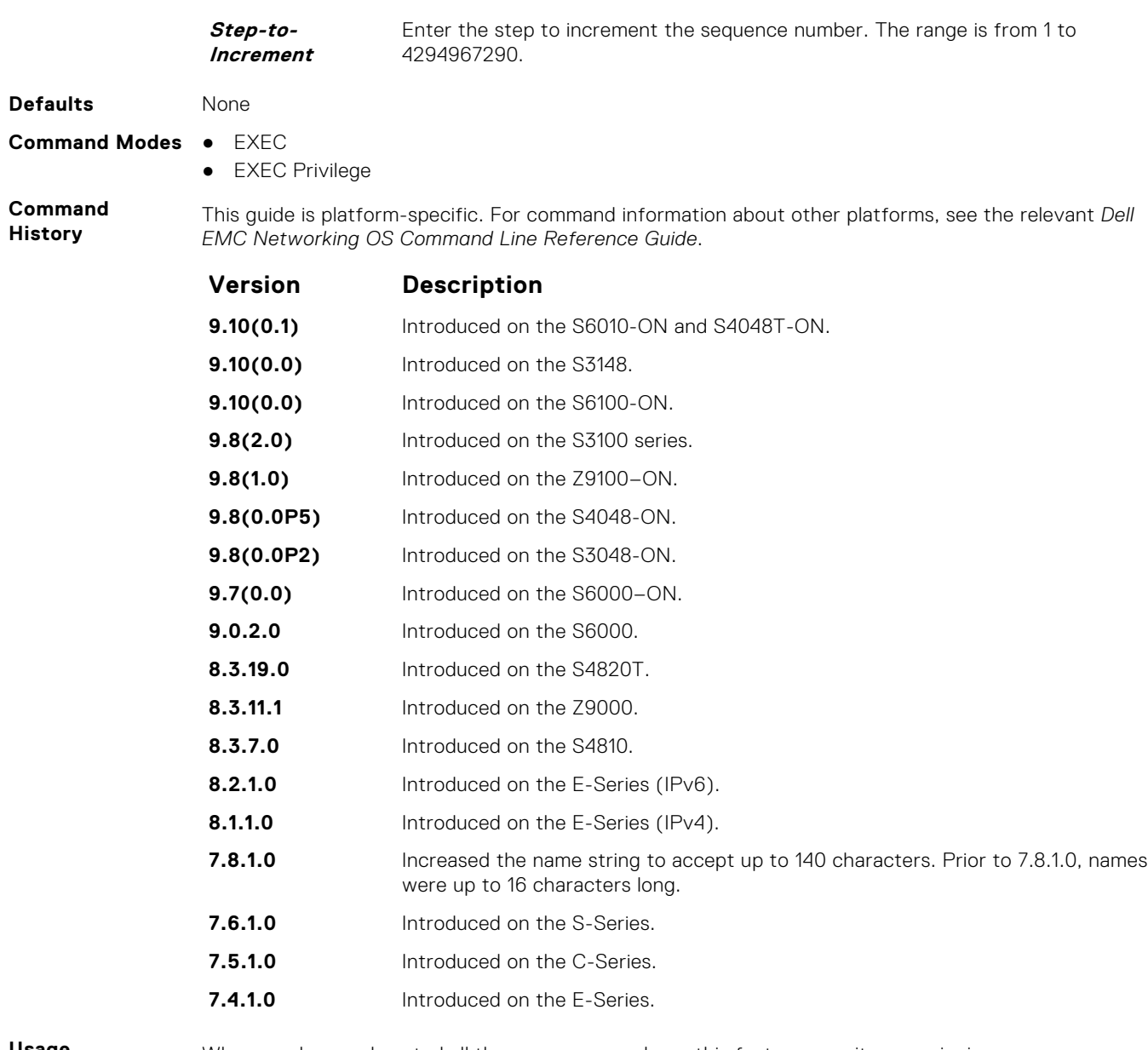

**Usage Information**

When you have exhausted all the sequence numbers, this feature permits re-assigning a new sequence number to entries of an existing access-list.

#### **seq**

Assign a sequence number to a deny or permit filter in an IP access list while creating the filter.

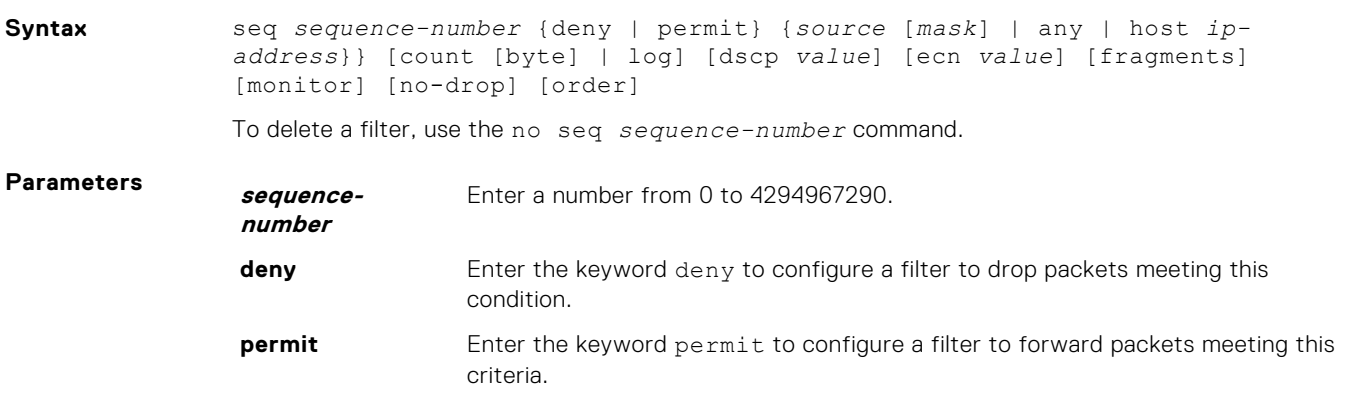

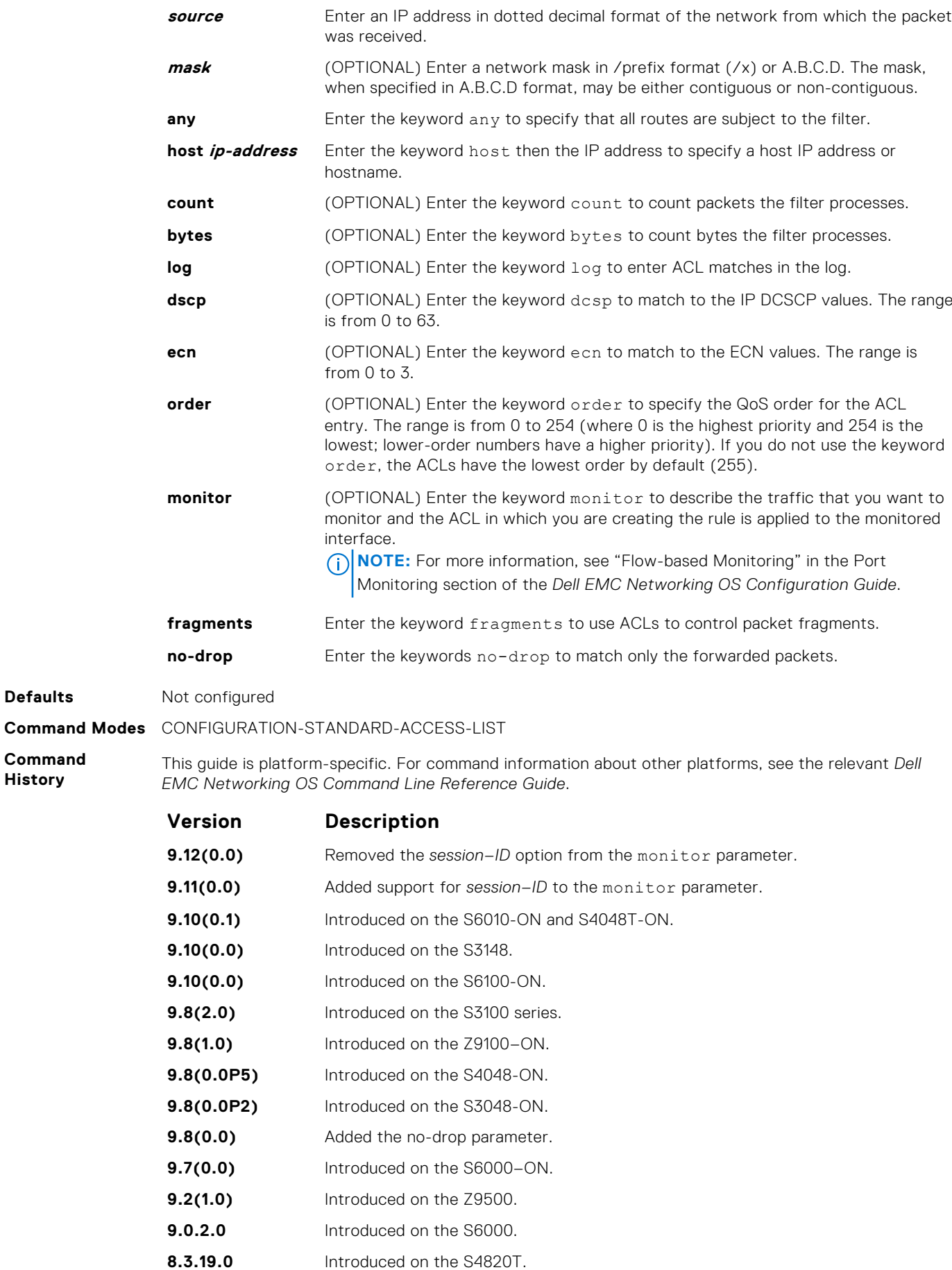

<span id="page-208-0"></span>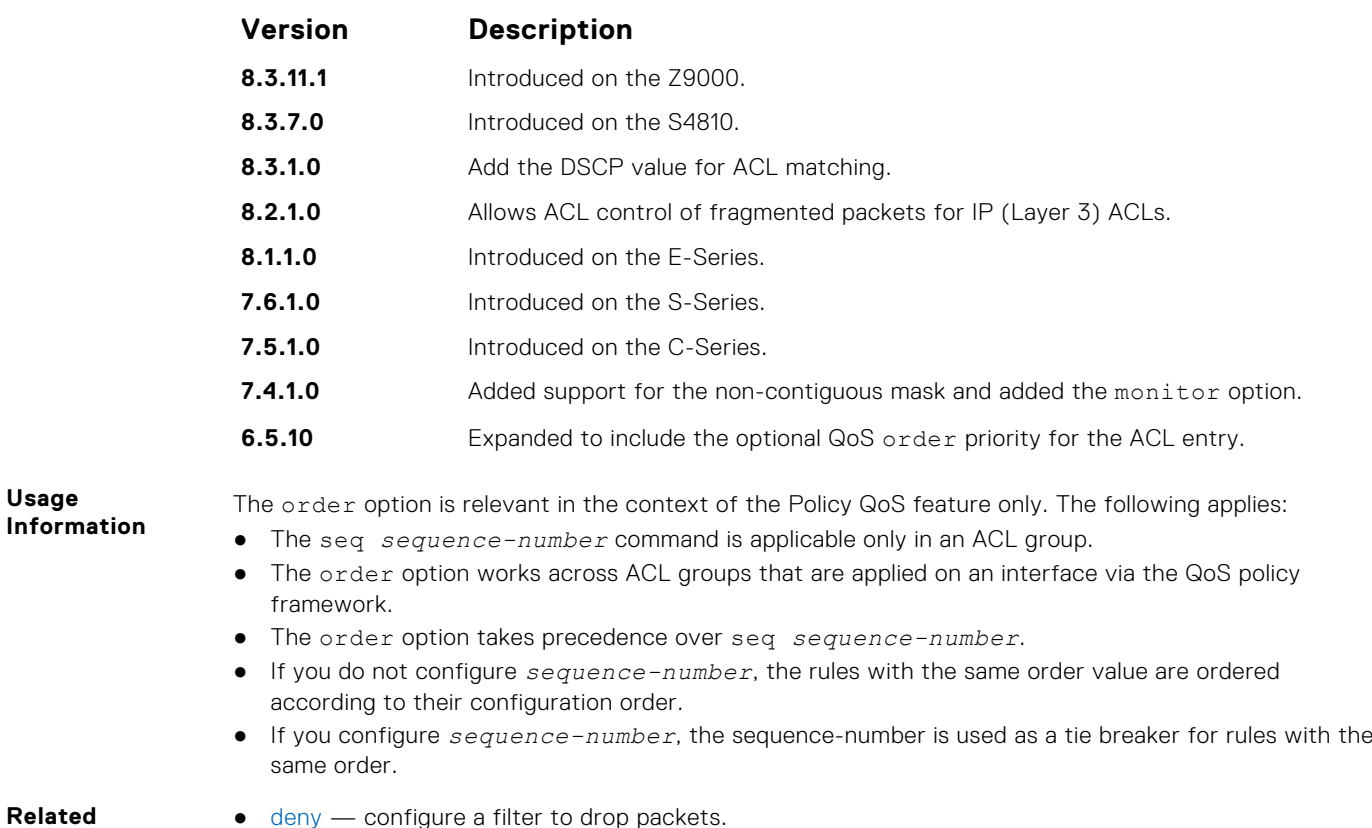

**Commands**

- [deny](#page-201-0) configure a filter to drop packets.
- [permit](#page-204-0) configure a filter to forward packets.

# **Extended IP ACL Commands**

When an ACL is created without any rule and then applied to an interface. ACL behavior reflects an implicit permit.

The following commands configure extended IP ACLs, which in addition to the IP address, also examine the packet's protocol type.

The platform supports both Ingress and Egress IP ACLs.

**NOTE:** Also refer to the [Commands Common to all ACL Types](#page-193-0) and [Common IP ACL Commands](#page-195-0) sections.

### **deny**

Configure a filter that drops IP packets meeting the filter criteria.

**Syntax** deny {ip | *ip-protocol-number*} {*source mask* | any | host *ip-address*} {*destination* mask | any | host *ip-address*} [ttl *operator*][count [byte] | log] [dscp *value*] [order] [monitor] [fragments] [no-drop] To remove this filter, you have two choices: ● Use the no seq *sequence-number* command if you know the filter's sequence number. ● Use the no deny {ip | *ip-protocol-number*} {*source mask* | any | host *ipaddress*} {*destination mask* | any | host *ip-address*} command. **Parameters ip** Enter the keyword ip to configure a generic IP access list. The keyword ip specifies that the access list denies all IP protocols. **ip-protocolnumber** Enter a number from 0 to 255 to deny based on the protocol identified in the IP protocol header.

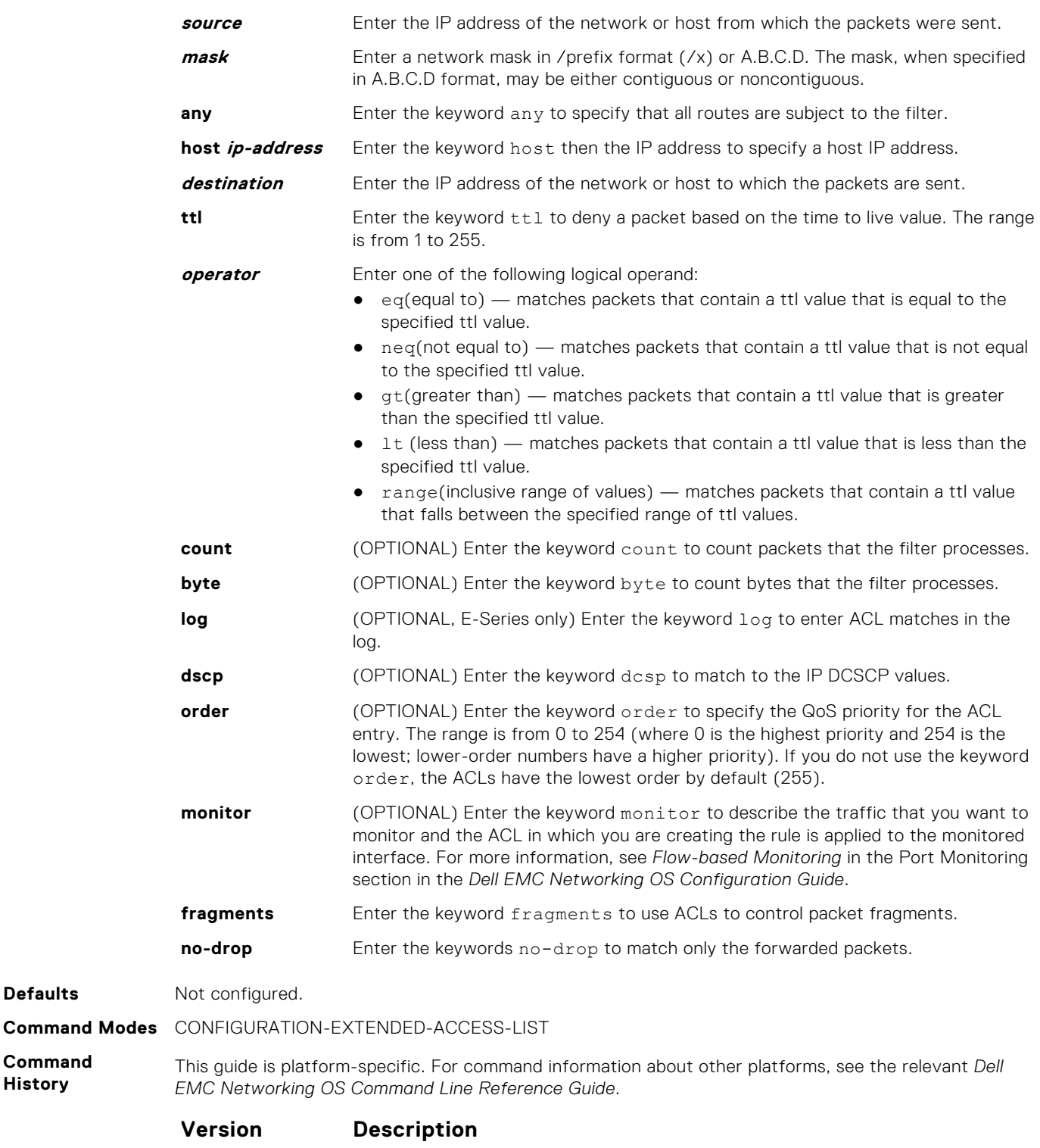

- **9.12(0.0)** Introduced the ttl parameter. Removed the *session–ID* option from the monitor parameter.
- **9.11(0.0)** Added support for *session–ID* to the monitor parameter.
- **9.10(0.1)** Introduced on the S6010-ON and S4048T-ON.
- **9.10(0.0)** Introduced on the S3148.
- **9.10(0.0)** Introduced on the S6100-ON.
- **9.8(2.0)** Introduced on the S3100 series.

**Defaults** 

**Command History**

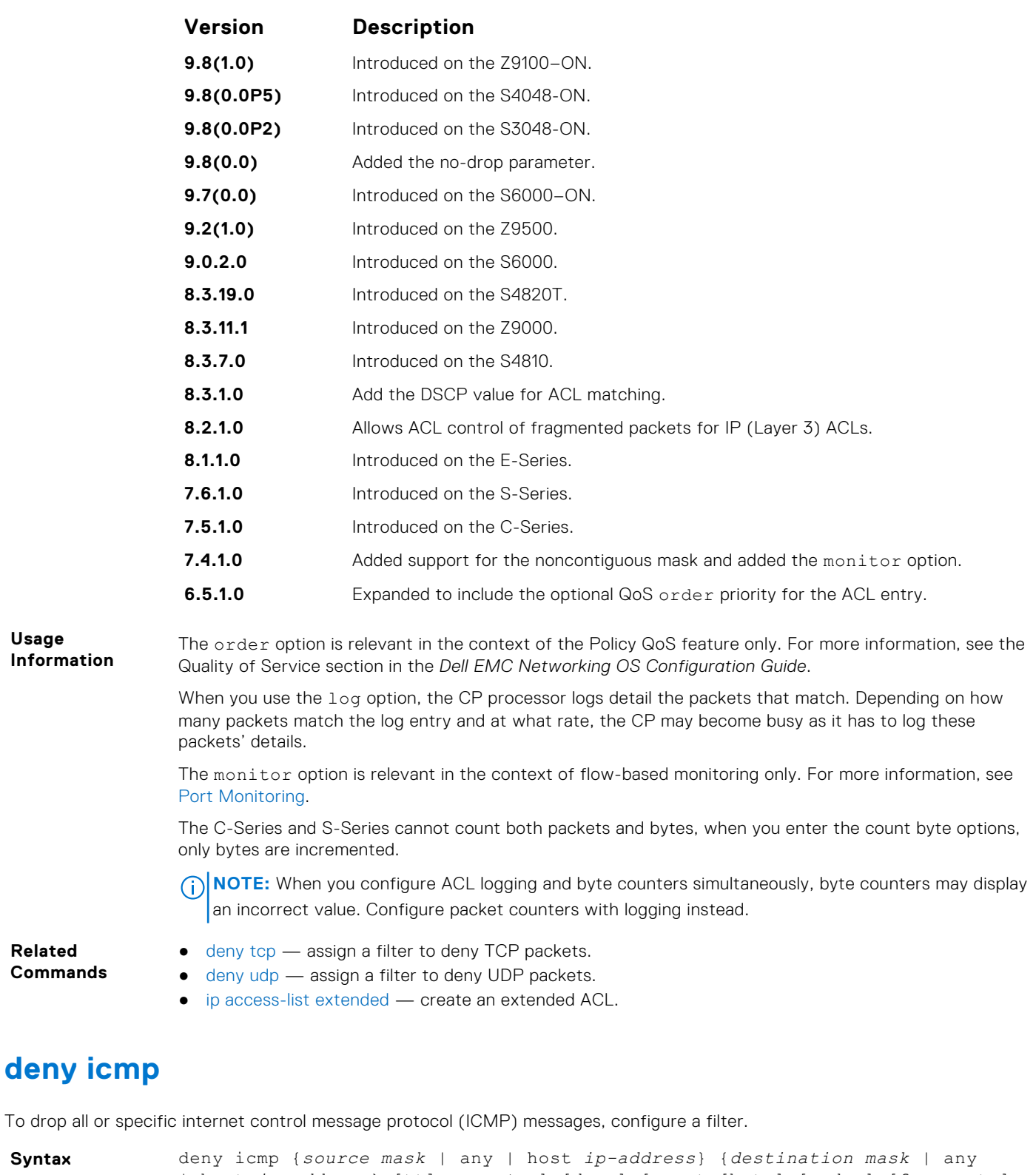

| host *ip-address*} [ttl *operator*] [dscp] [count [byte] [order] [fragments] [monitor] [no-drop]

To remove this filter, you have two choices:

- Use the no seq *sequence-number* command if you know the filter's sequence number.
- Use the no deny icmp {*source mask* | any | host *ip-address*} {*destination mask* | any | host *ip-address*} command.

```
Parameters
                  source Enter the IP address of the network or host from which the packets were sent.
```
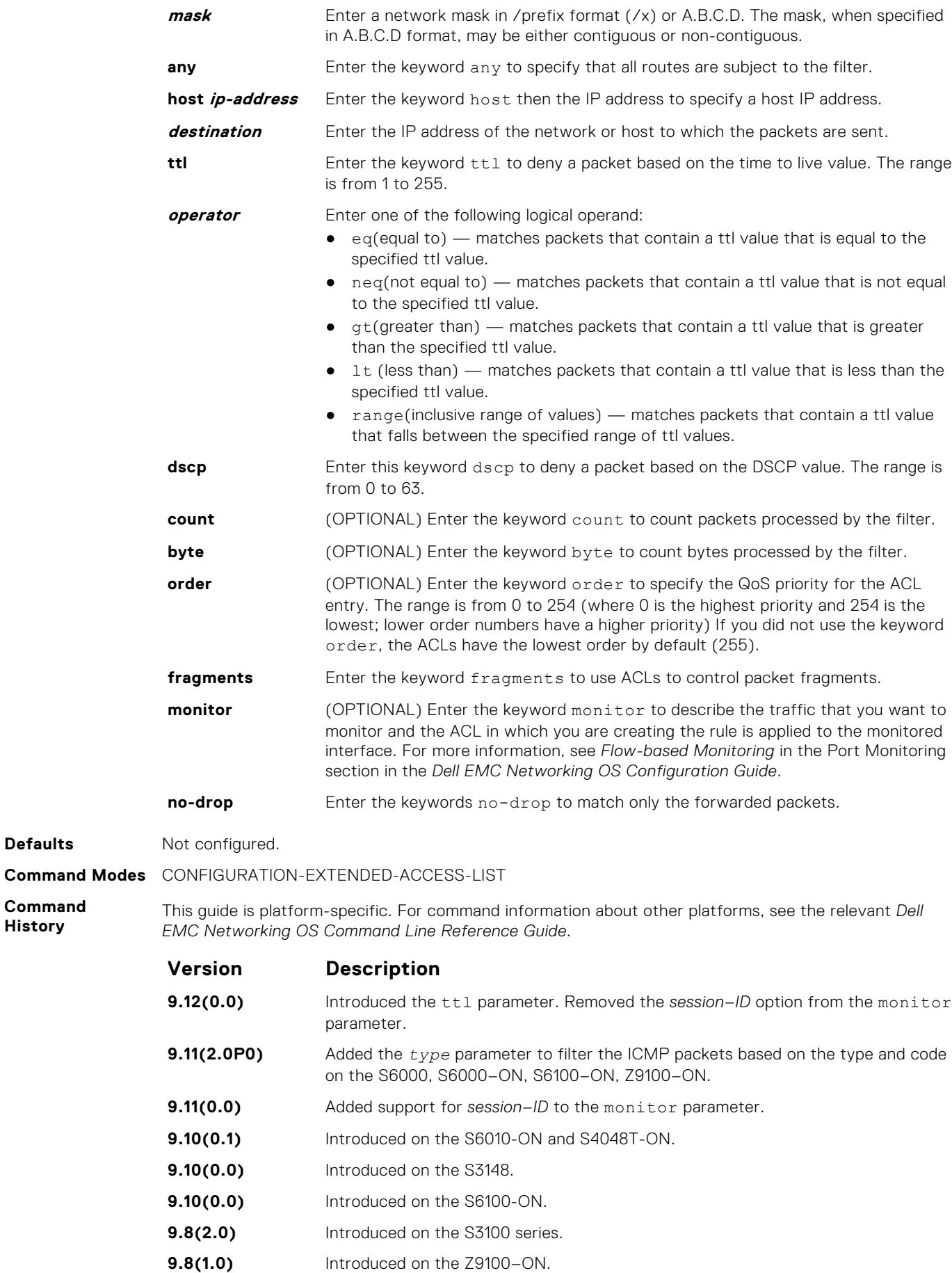

**Defaults** 

**Command History**

<span id="page-212-0"></span>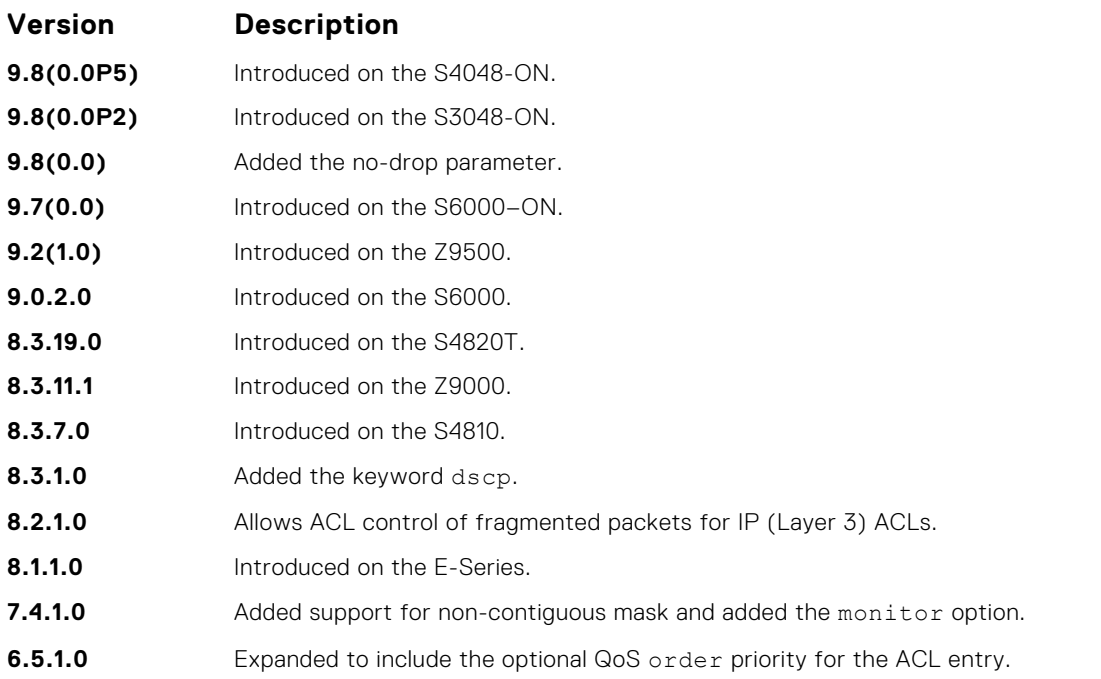

**Usage Information**

The order option is relevant in the context of the Policy QoS feature only. For more information, see the *Quality of Service* section of the *Dell EMC Networking OS Configuration Guide*.

The monitor option is relevant in the context of flow-based monitoring only. For more information, see [Port Monitoring](#page-1403-0) .

### **deny tcp**

Configure a filter that drops transmission control protocol (TCP) packets meeting the filter criteria.

**Syntax** deny tcp {*source mask* | any | host *ip-address*} [*bit*] [*operator port* [*port*]] {*destination mask* | any | host *ip-address*} [ttl *operator*] [dscp] [*bit*] [*operator port* [*port*]] [count [bytes] [order] [fragments] [monitor] [nodrop]

To remove this filter, you have two choices:

- Use the no seq *sequence-number* command if you know the filter's sequence number.
- Use the no deny tcp {*source mask* | any | host *ip-address*} {*destination mask* | any | host *ip-address*} command.

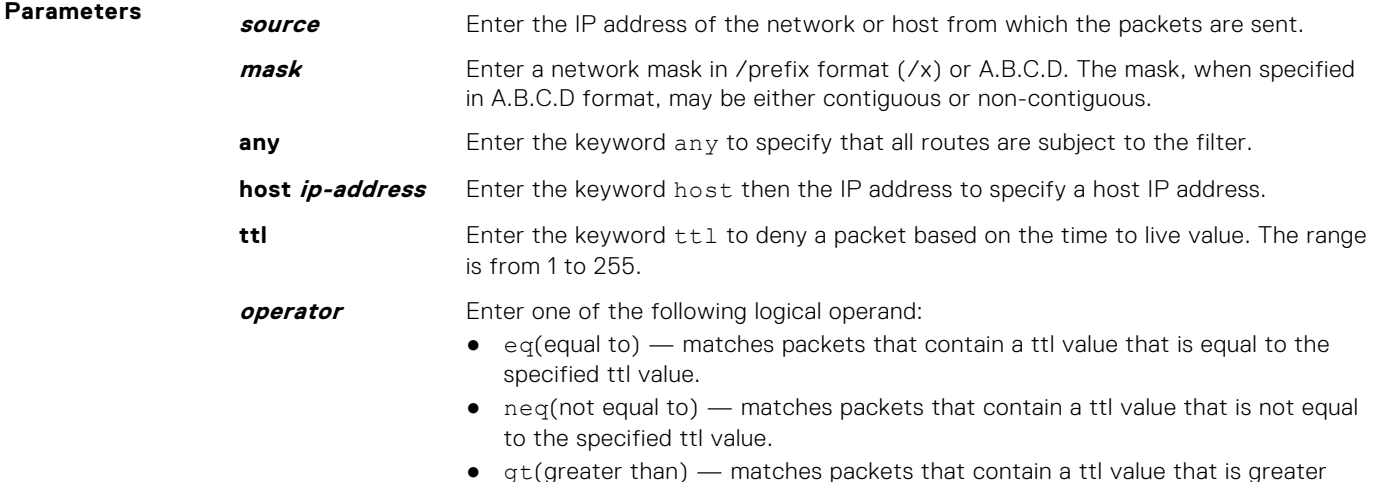

● gt(greater than) — matches packets that contain a ttl value that is greater than the specified ttl value.

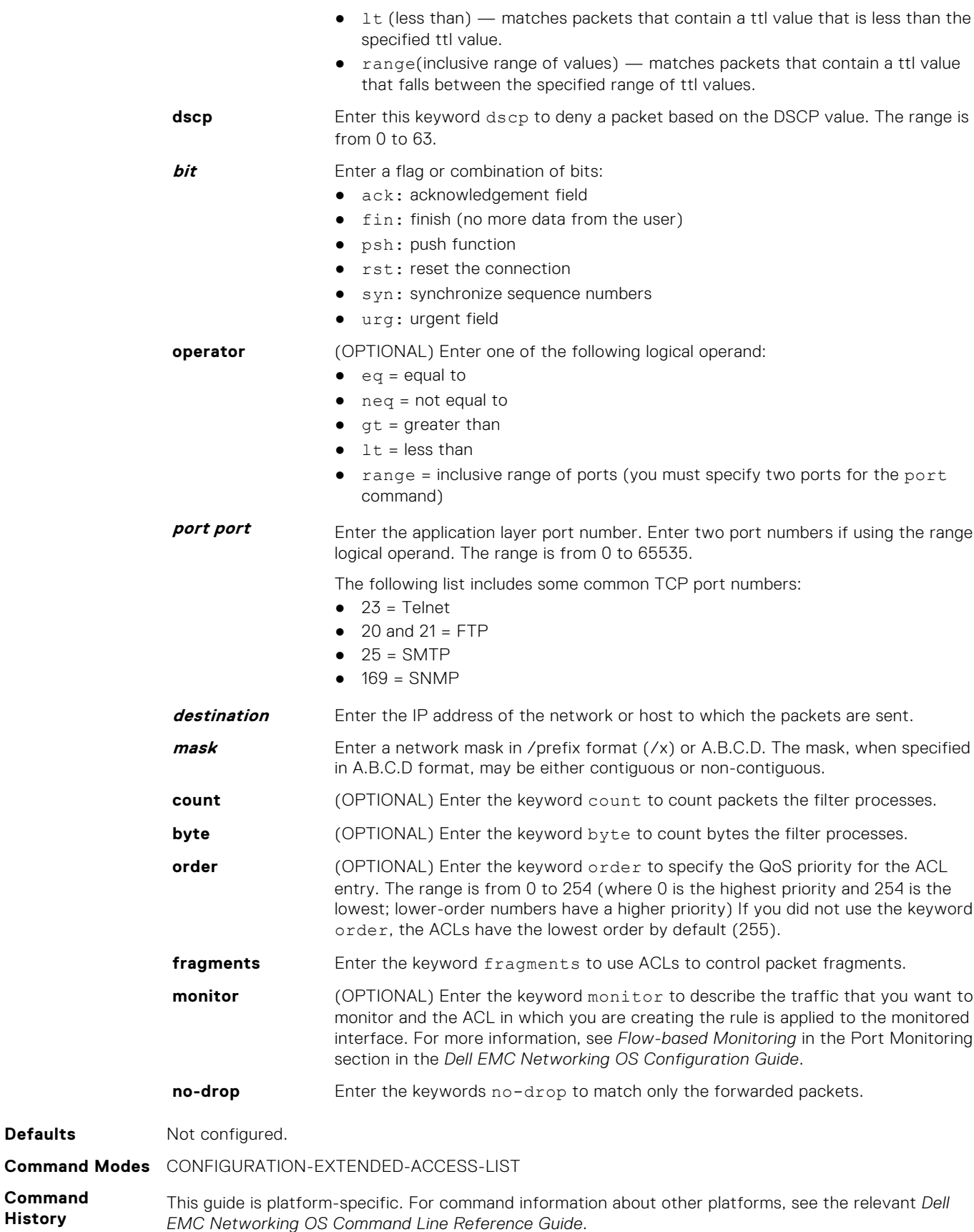

**Defaults** 

**Command History**

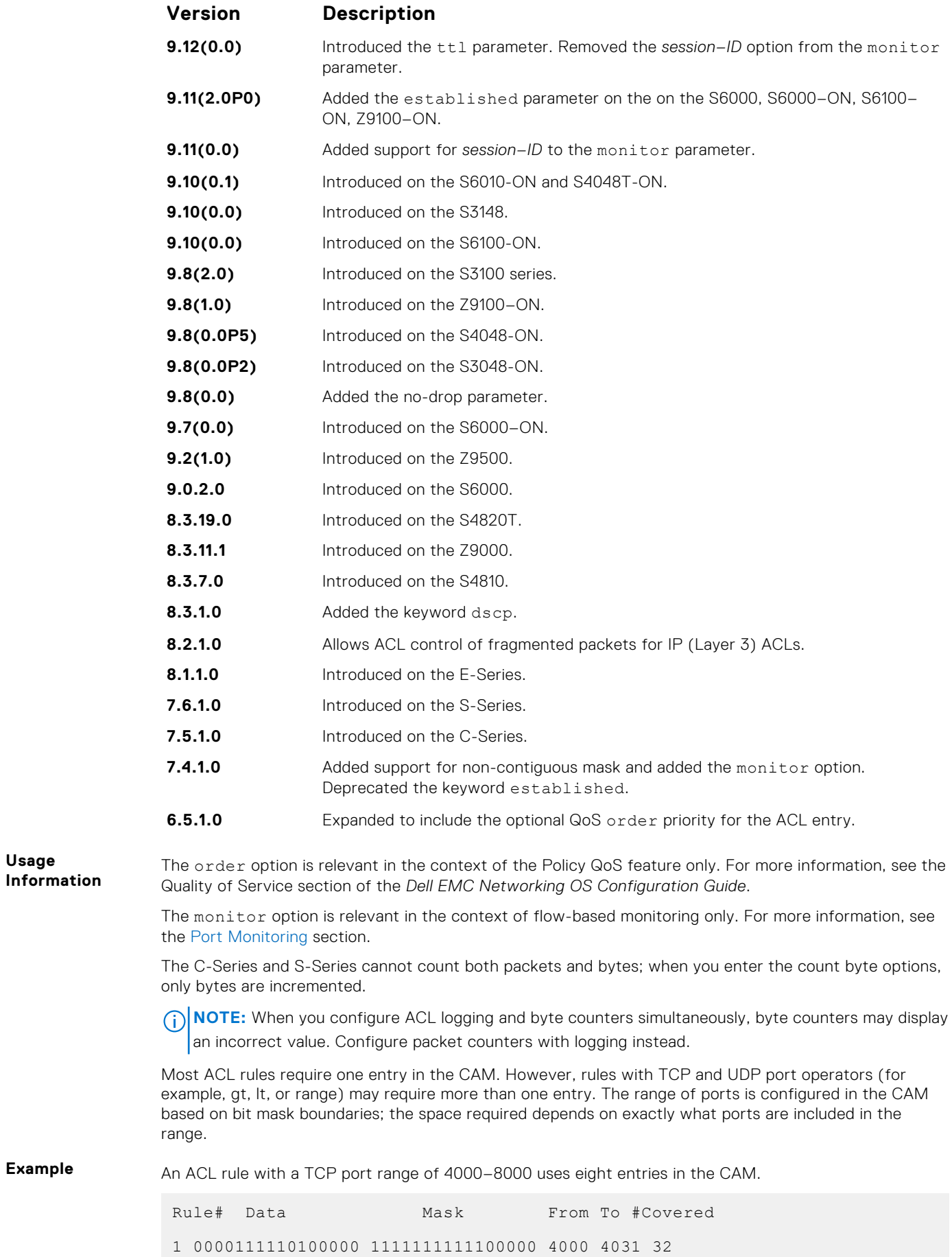

<span id="page-215-0"></span>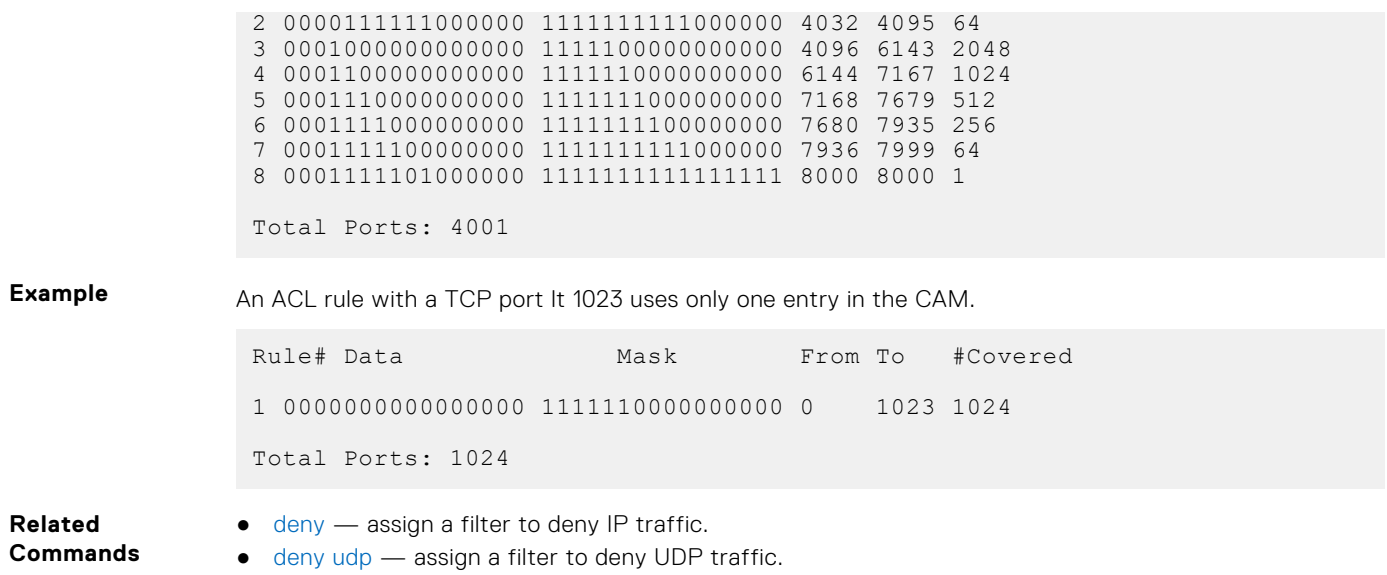

### **deny udp**

To drop user datagram protocol (UDP) packets meeting the filter criteria, configure a filter.

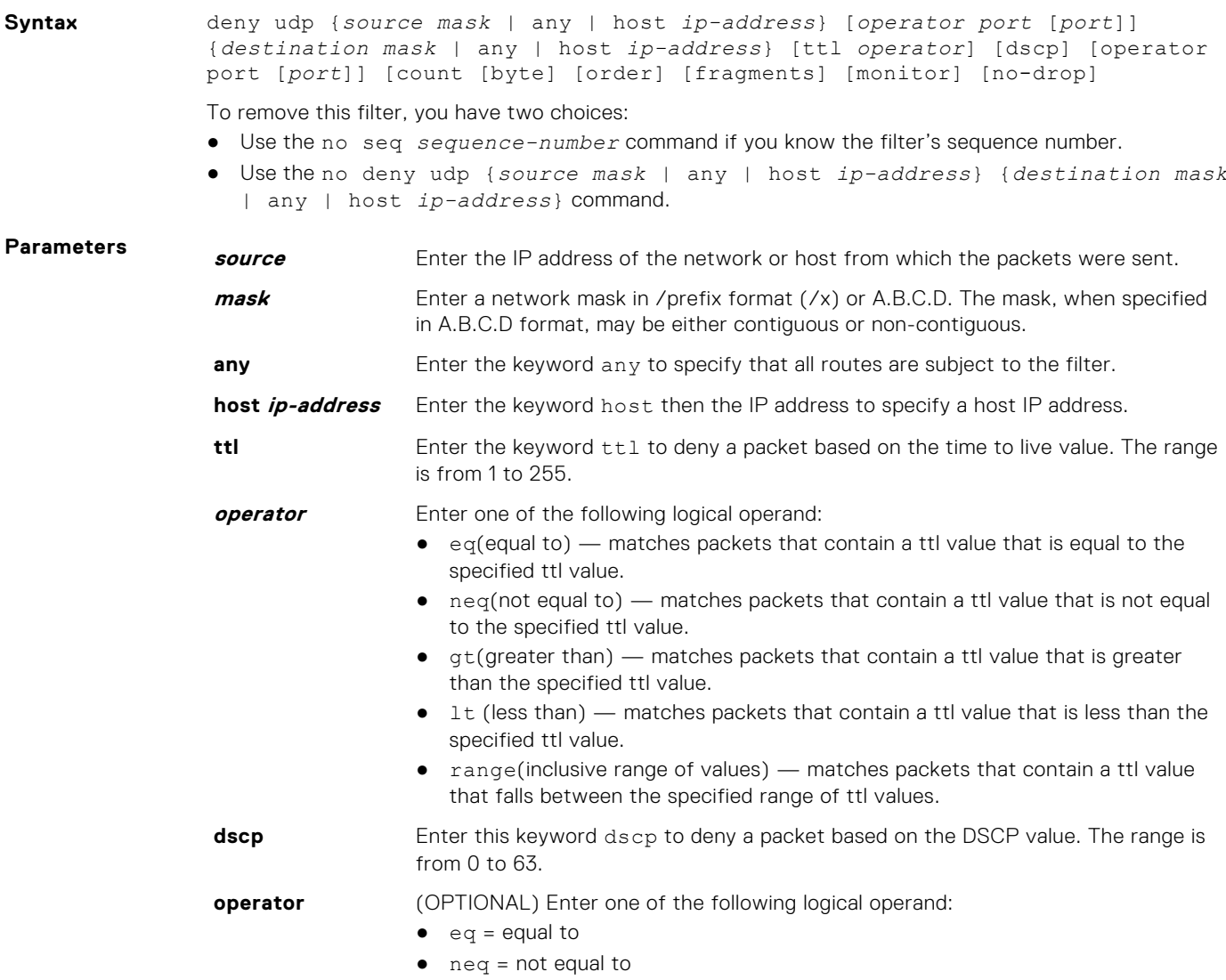
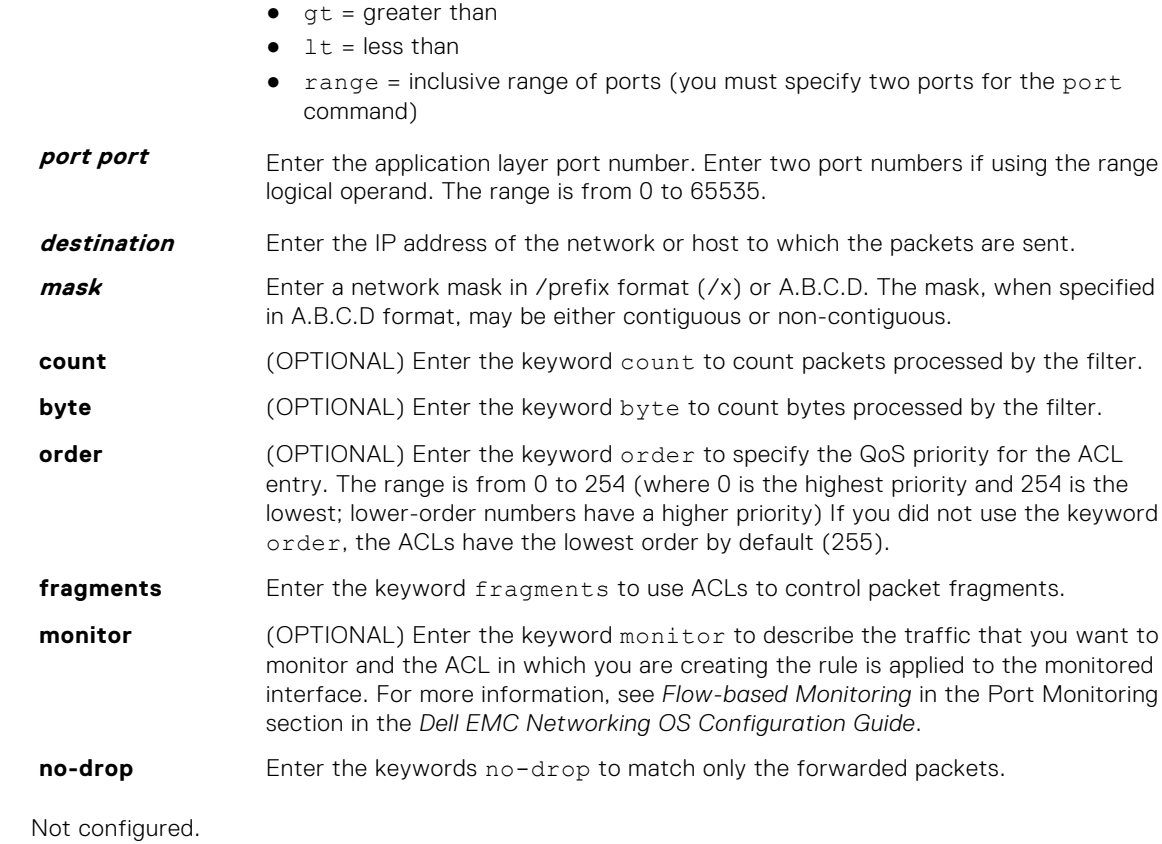

This guide is platform-specific. For command information about other platforms, see the relevant *Dell*

**Command Modes** CONFIGURATION-EXTENDED-ACCESS-LIST

**Command**

**History**

**Defaults** 

**Version Description**

*EMC Networking OS Command Line Reference Guide*.

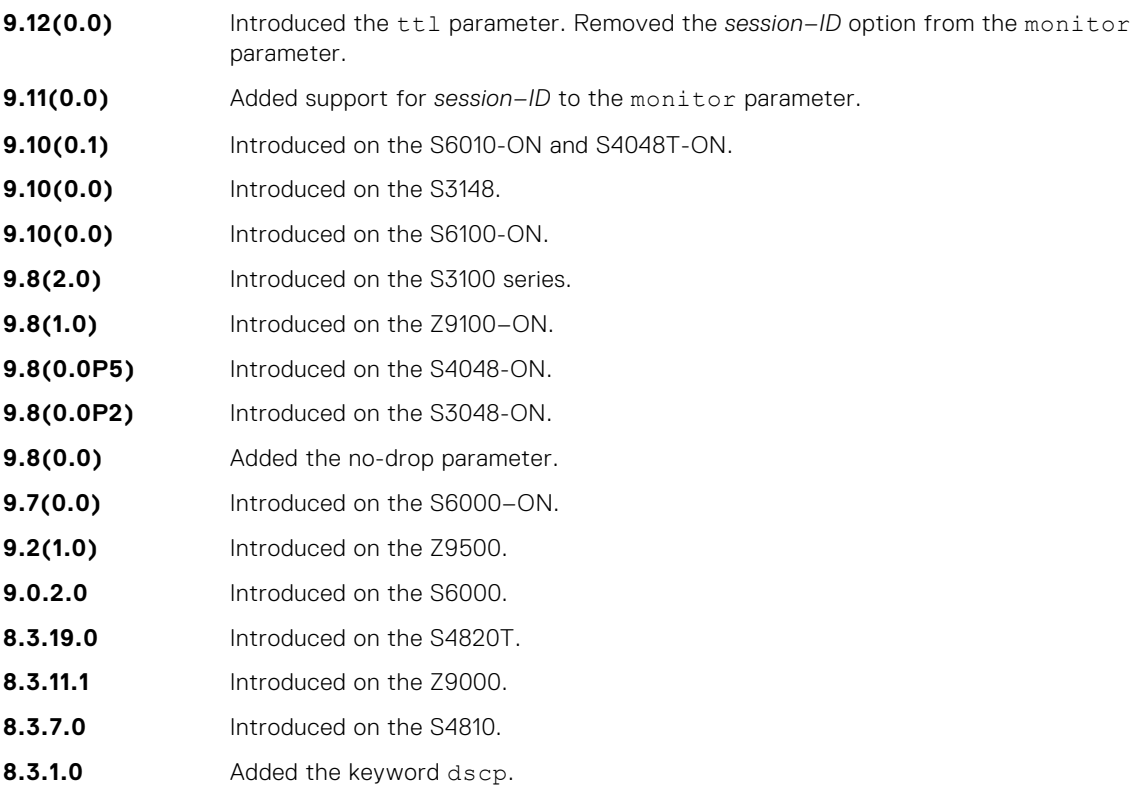

<span id="page-217-0"></span>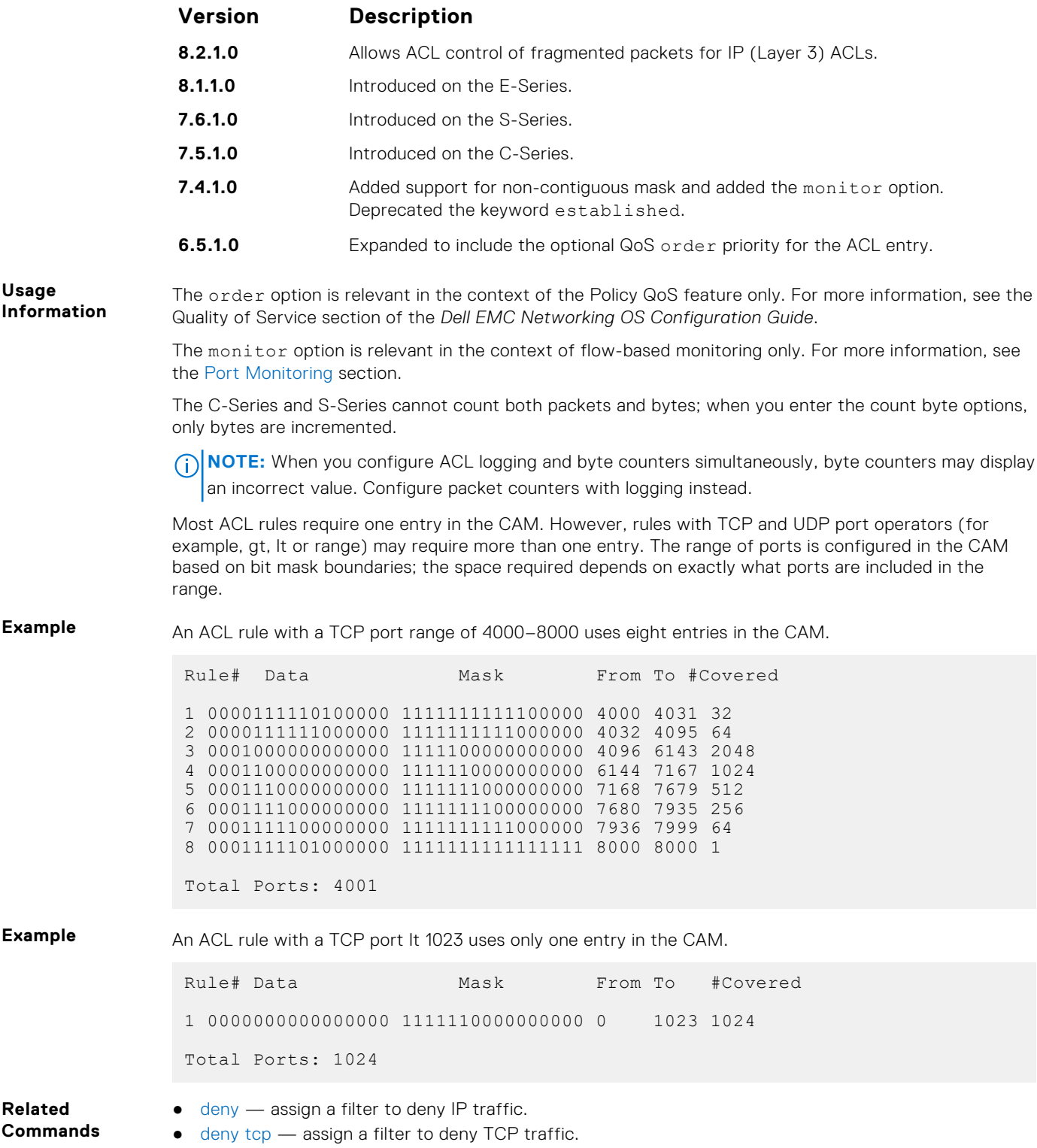

### **ip access-list extended**

Name (or select) an extended IP access list (IP ACL) based on IP addresses or protocols.

**Syntax** ip access-list extended *access-list-name* To delete an access list, use the no ip access-list extended *access-list-name* command.

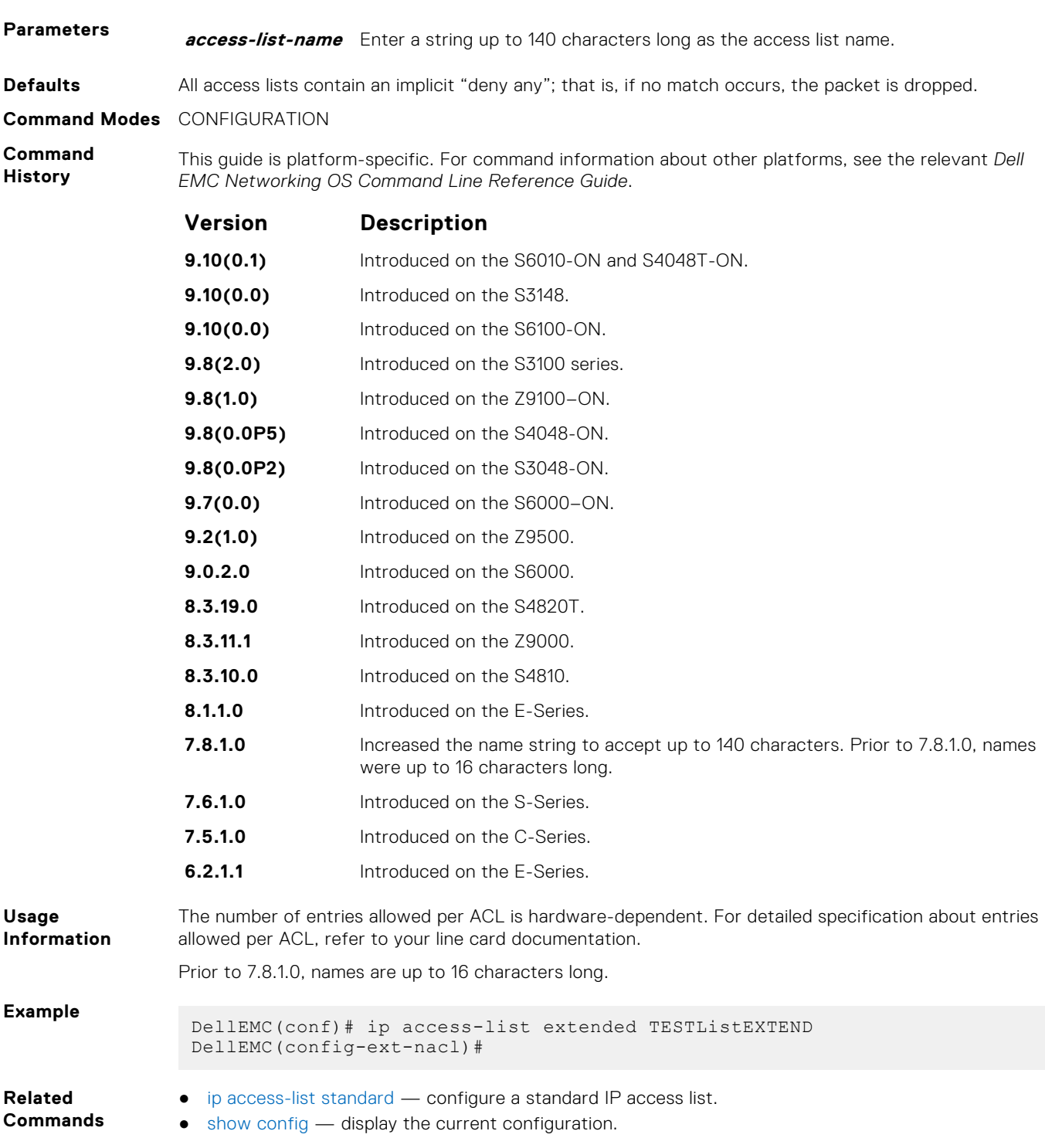

#### **permit**

To pass IP packets meeting the filter criteria, configure a filter.

**Syntax** permit {*source mask* | any | host *ip-address*} {*destination mask* | any | host *ip-address*} [ttl *operator*] [count [bytes]] [dscp *value*] [order] [fragments] [monitor] [no-drop]

To remove this filter, you have two choices:

● Use the no seq *sequence-number* command if you know the filter's sequence number.

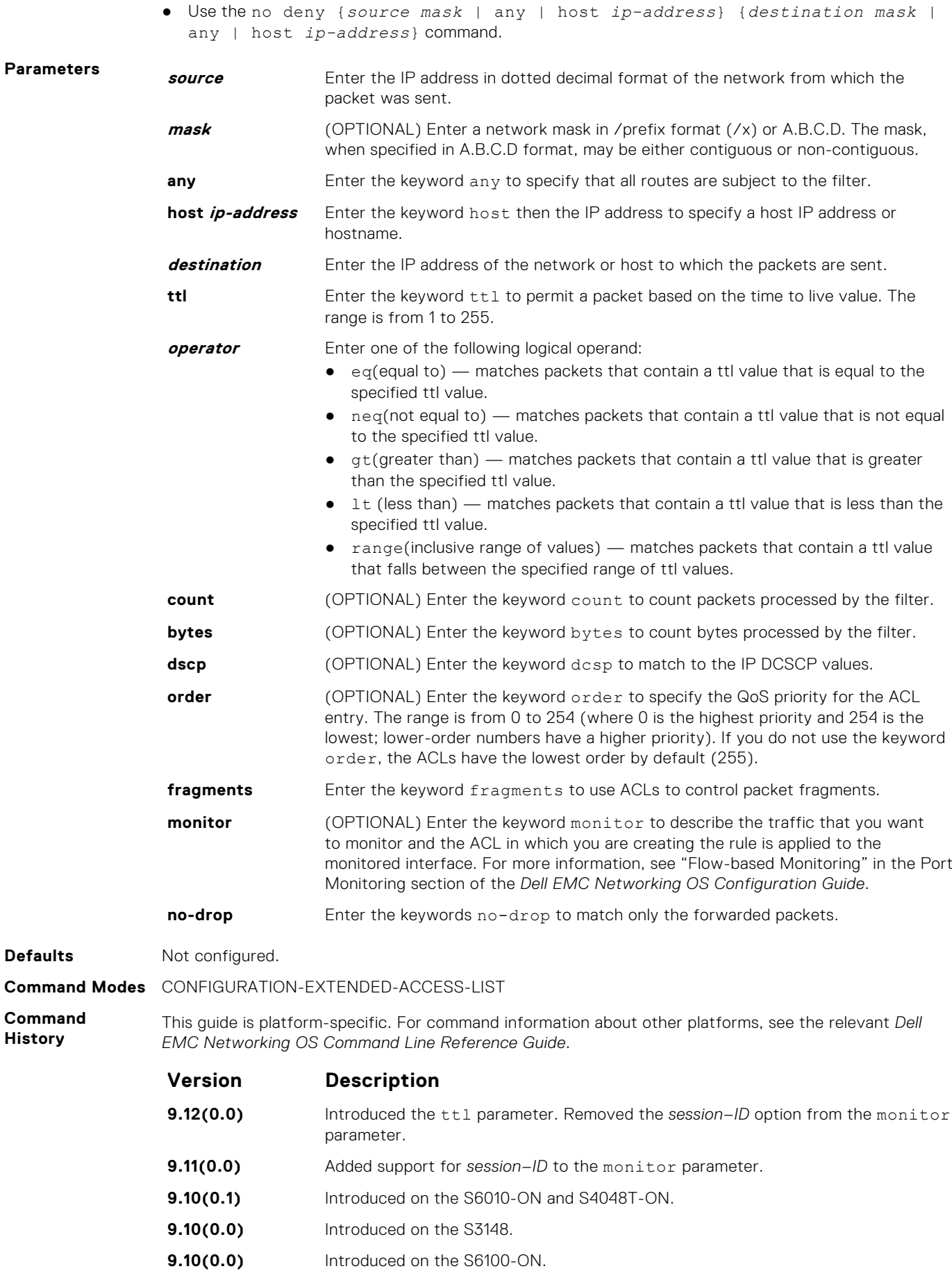

<span id="page-220-0"></span>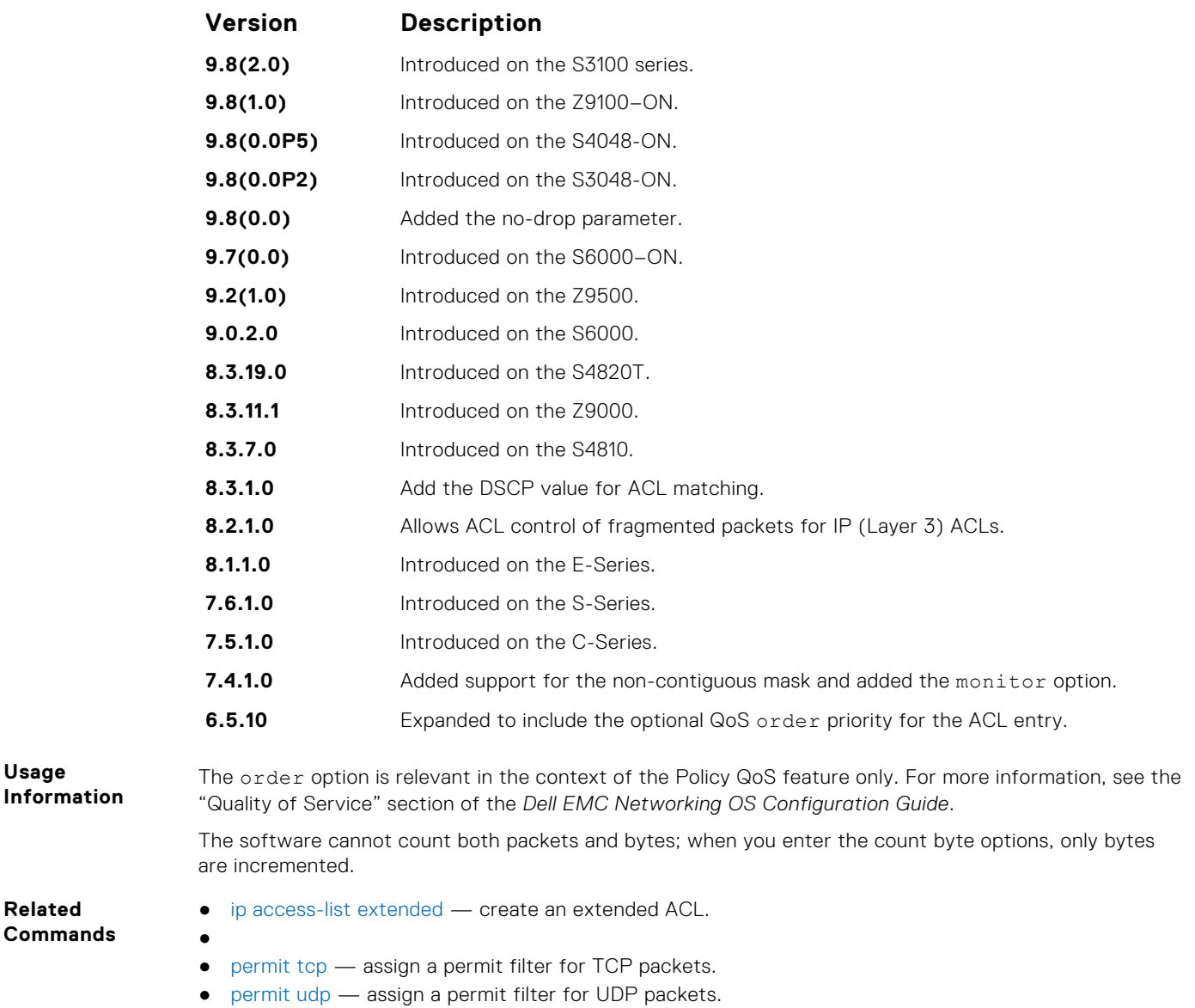

#### **permit tcp**

To pass TCP packets meeting the filter criteria, configure a filter.

**Syntax** permit tcp {*source mask* | any | host *ip-address*} [*bit*] [*operator port* [*port*]] {*destination mask* | any | host *ip-address*} [*bit*] [ttl *operator*] [dscp] [*operator port* [*port*]] [count [byte] [order] [fragments] [monitor] [no-drop]

To remove this filter, you have two choices:

- Use the no seq *sequence-number* command if you know the filter's sequence number.
- Use the no permit tcp {*source mask* | any | host *ip-address*} {*destination mask* | any | host *ip-address*} command.

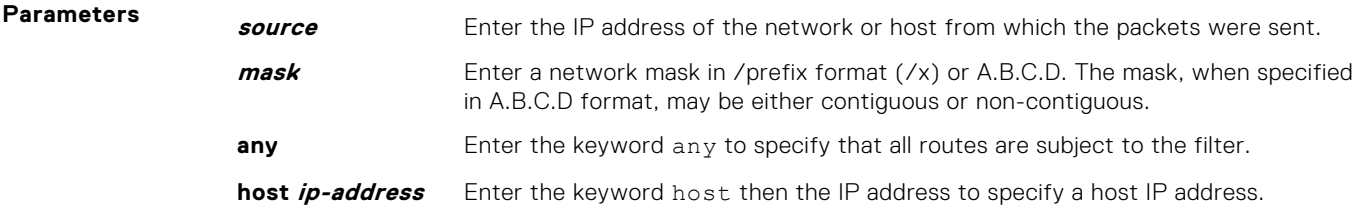

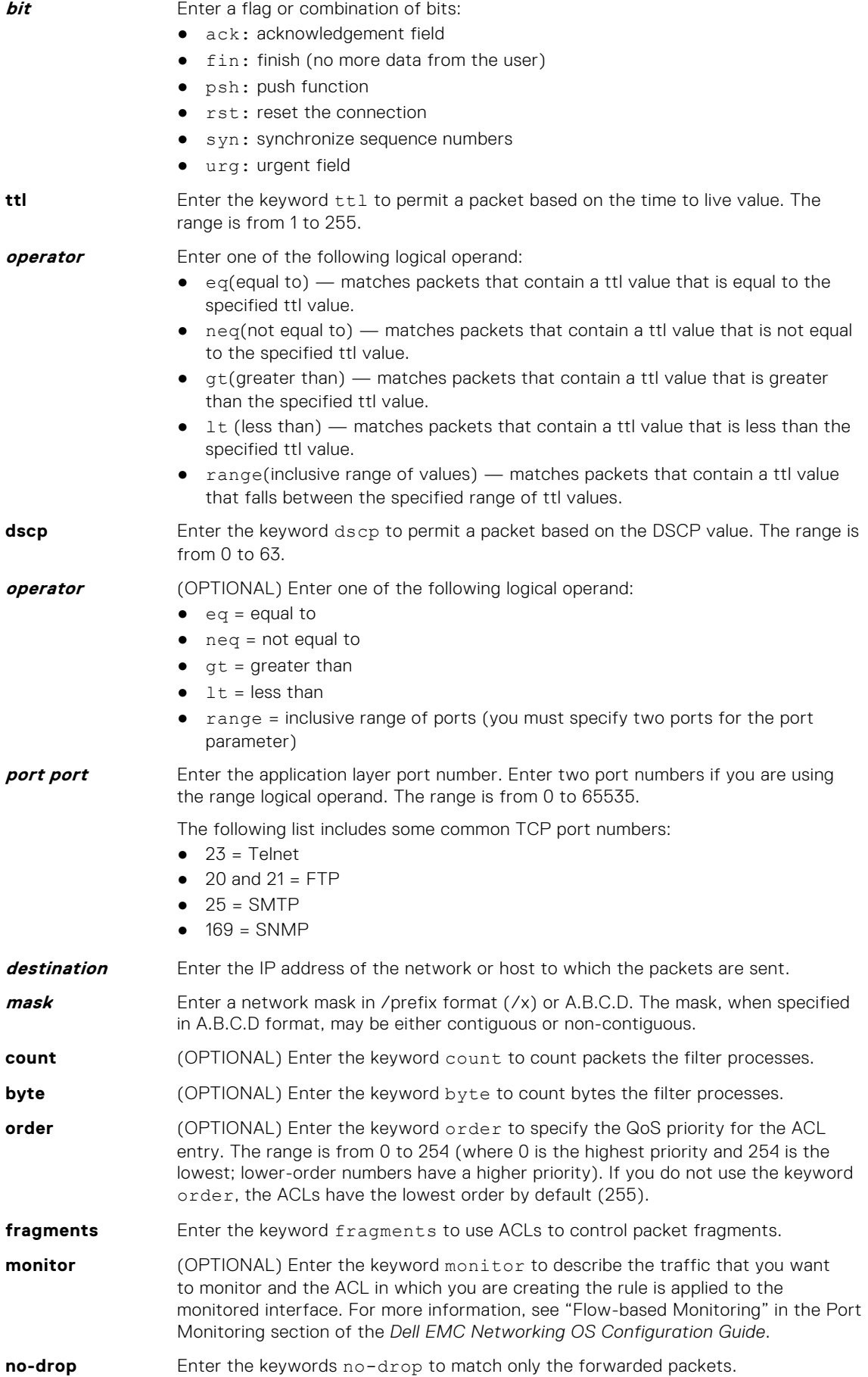

**Defaults** Not configured.

**Command Modes** CONFIGURATION-EXTENDED-ACCESS-LIST

**Command History** This guide is platform-specific. For command information about other platforms, see the relevant *Dell EMC Networking OS Command Line Reference Guide*.

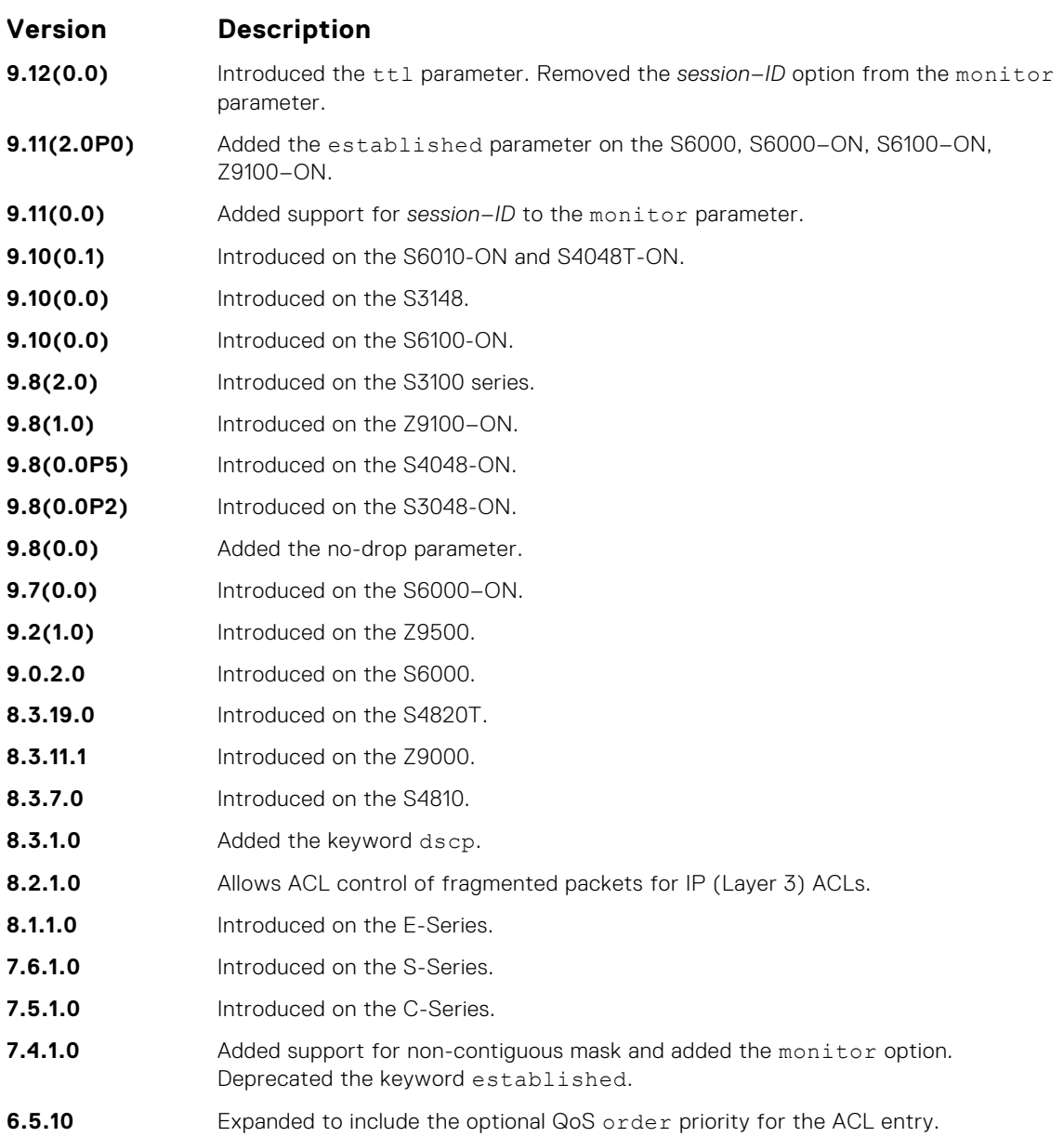

**Usage Information**

The order option is relevant in the context of the Policy QoS feature only. For more information, see the "Quality of Service" section of the *Dell EMC Networking OS Configuration Guide*.

**NOTE:** When you configure ACL logging and byte counters simultaneously, byte counters may display an incorrect value. Configure packet counters with logging instead.

The S-Series cannot count both packets and bytes; when you enter the count byte options, only bytes increment.

The monitor option is relevant in the context of flow-based monitoring only. For more information, see the [Port Monitoring](#page-1403-0) section.

Most ACL rules require one entry in the CAM. However, rules with TCP and UDP port operators (for example, gt, lt, or range) may require more than one entry. The range of ports is configured in the CAM based on bit mask boundaries; the space required depends on exactly what ports are included in the range.

<span id="page-223-0"></span>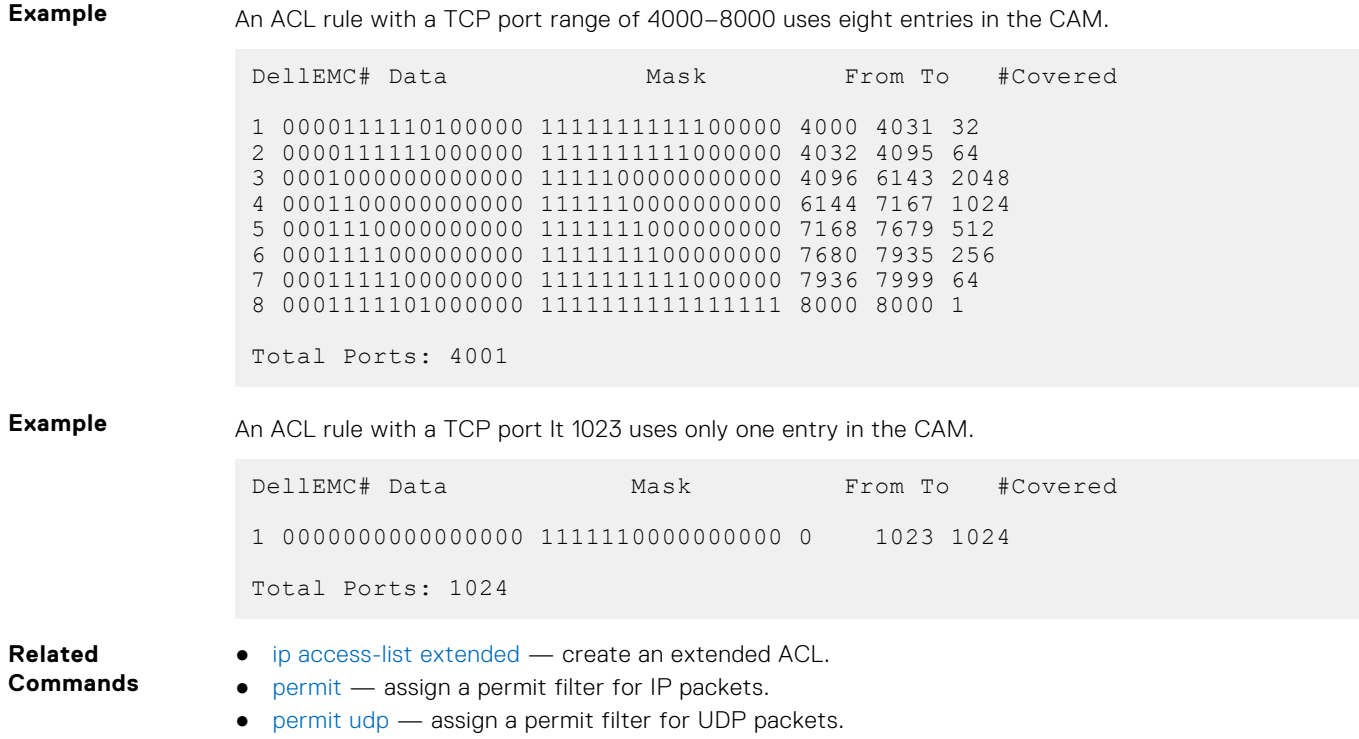

## **permit udp**

To pass UDP packets meeting the filter criteria, configure a filter.

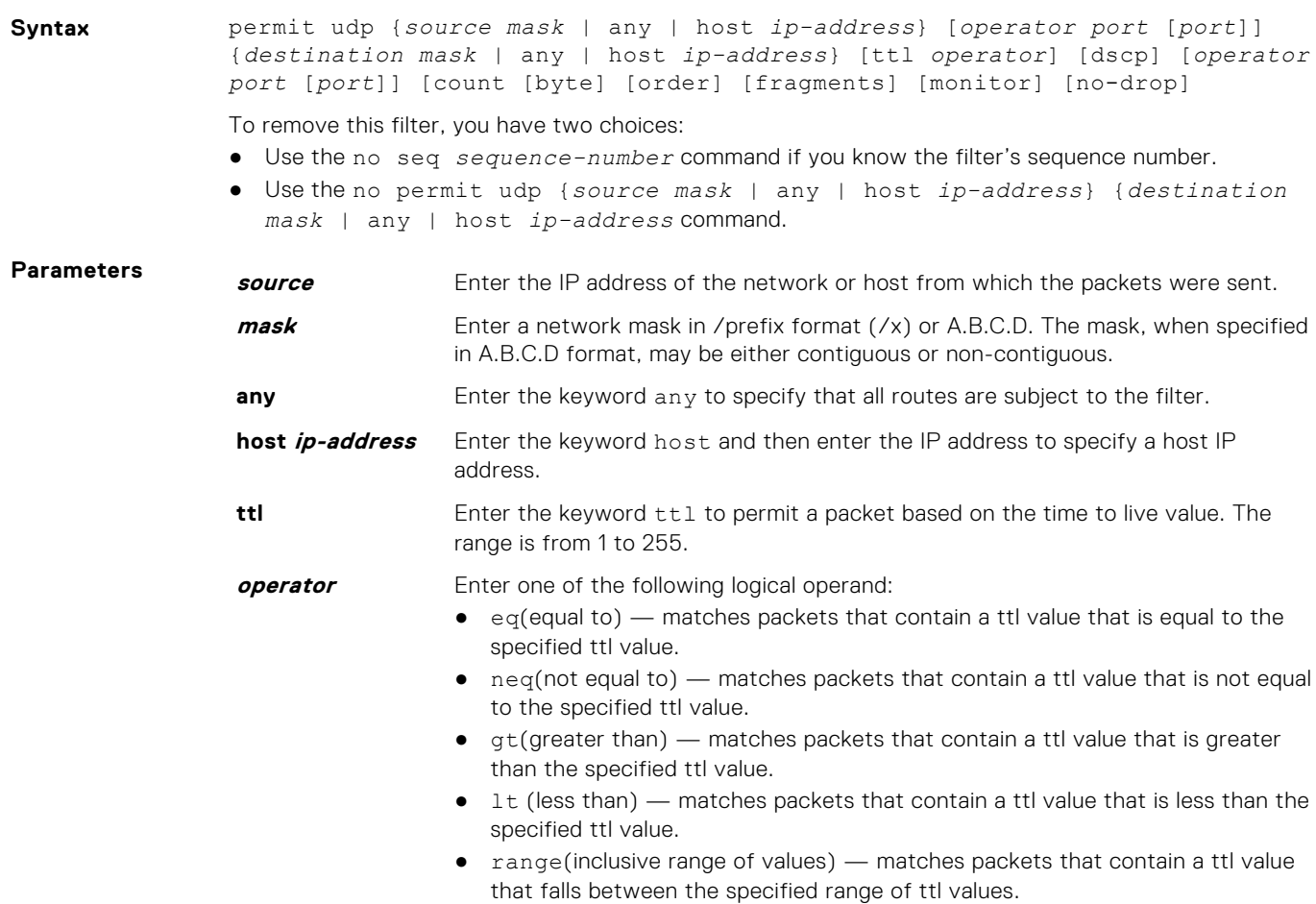

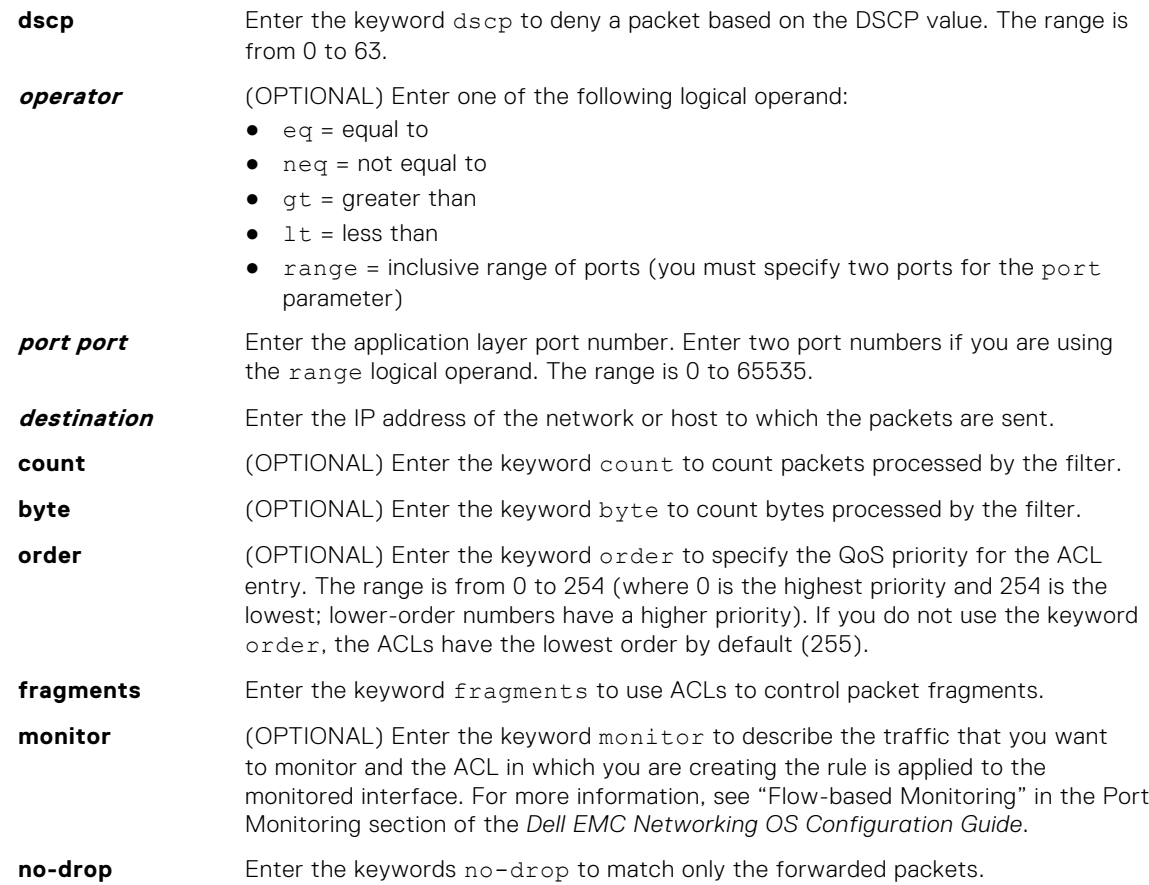

**Defaults** Not configured.

**Command Modes** CONFIGURATION-EXTENDED-ACCESS-LIST

**Command**

**History**

#### **Version Description**

*EMC Networking OS Command Line Reference Guide*.

**9.12(0.0)** Introduced the ttl parameter. Removed the *session–ID* option from the monitor parameter.

This guide is platform-specific. For command information about other platforms, see the relevant *Dell*

- **9.11(0.0)** Added support for *session–ID* to the monitor parameter.
- **9.10(0.1)** Introduced on the S6010-ON and S4048T-ON.
- **9.10(0.0)** Introduced on the S3148.
- **9.10(0.0)** Introduced on the S6100-ON.
- **9.8(2.0)** Introduced on the S3100 series.
- **9.8(1.0)** Introduced on the Z9100–ON.
- **9.8(0.0P5)** Introduced on the S4048-ON.
- **9.8(0.0P2)** Introduced on the S3048-ON.
- **9.8(0.0)** Added the no-drop parameter.
- **9.7(0.0)** Introduced on the S6000–ON.
- **9.2(1.0)** Introduced on the Z9500.
- **8.3.19.0** Introduced on the S4820T.
- **8.3.11.1** Introduced on the Z9000.
- **8.3.7.0** Introduced on the S4810.

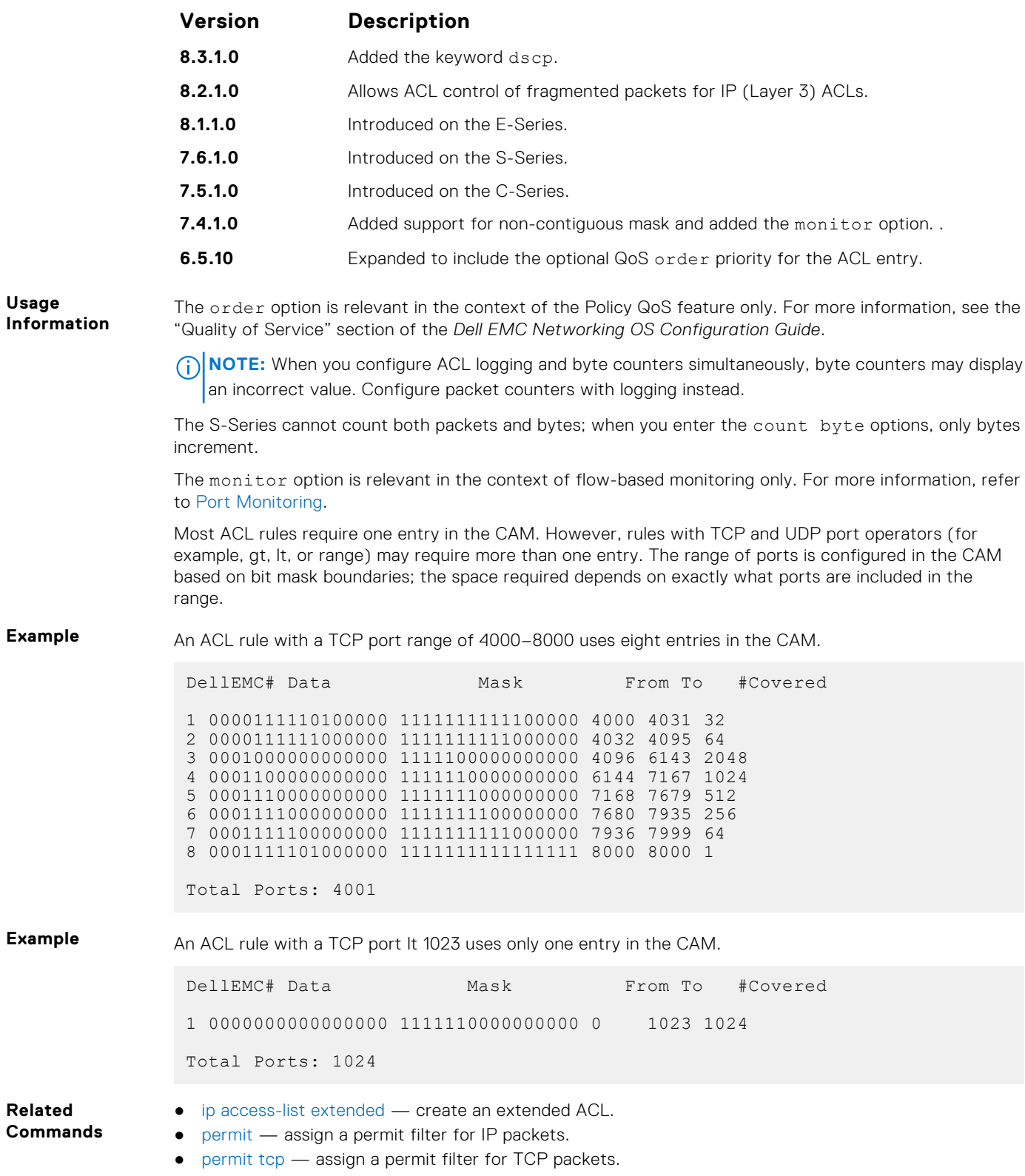

### **resequence access-list**

Re-assign sequence numbers to entries of an existing access-list.

**Syntax** resequence access-list {ipv4 | mac} {*access-list-name StartingSeqNum Stepto-Increment*}

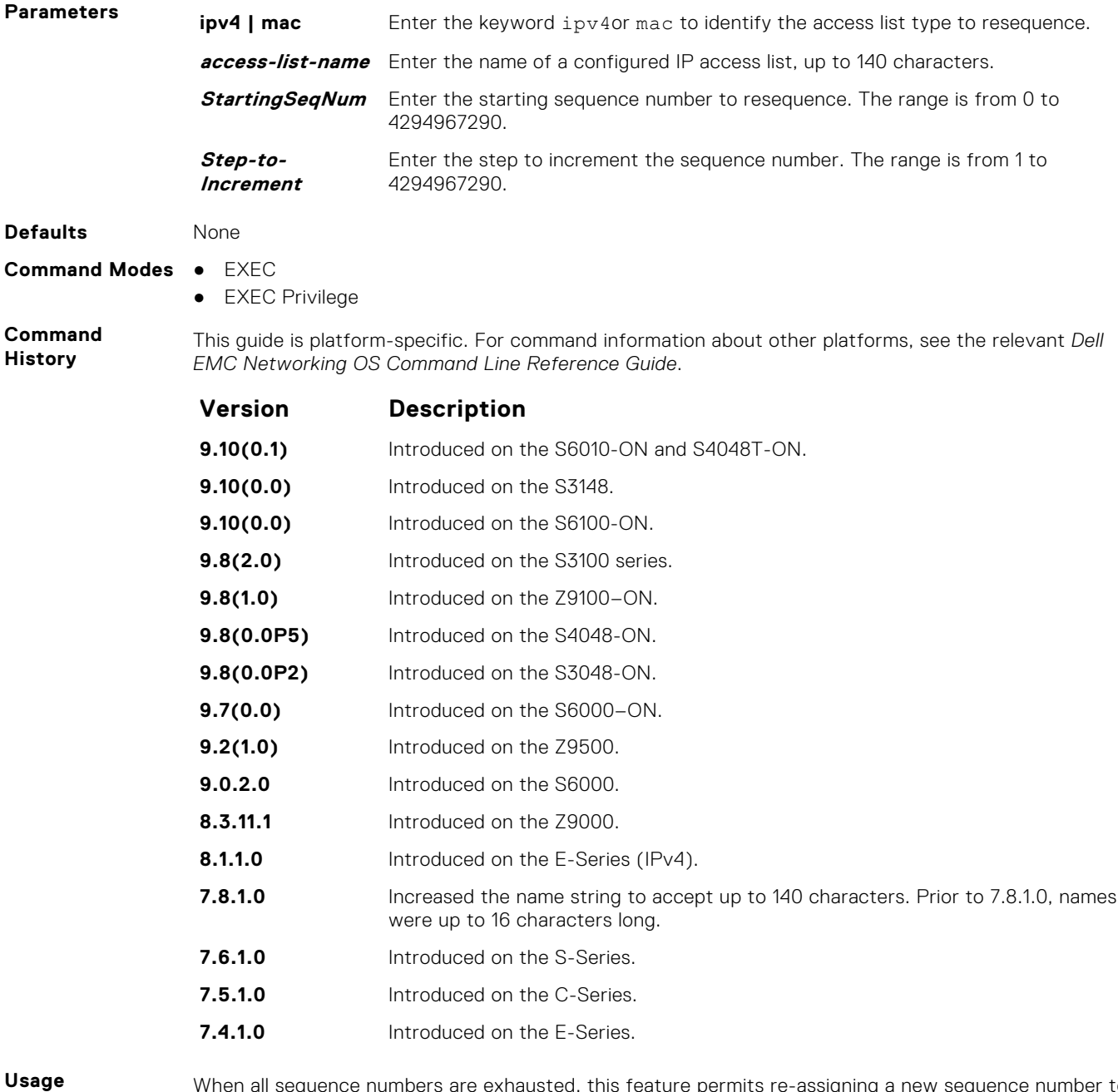

**Information** When all sequence numbers are exhausted, this feature permits re-assigning a new sequence number to entries of an existing access-list.

#### **seq**

Assign a sequence number to a deny or permit filter in an extended IP access list while creating the filter.

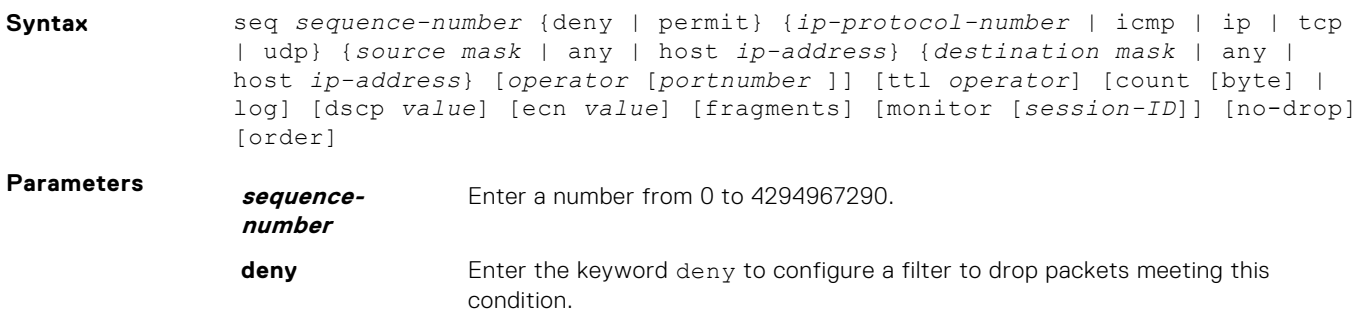

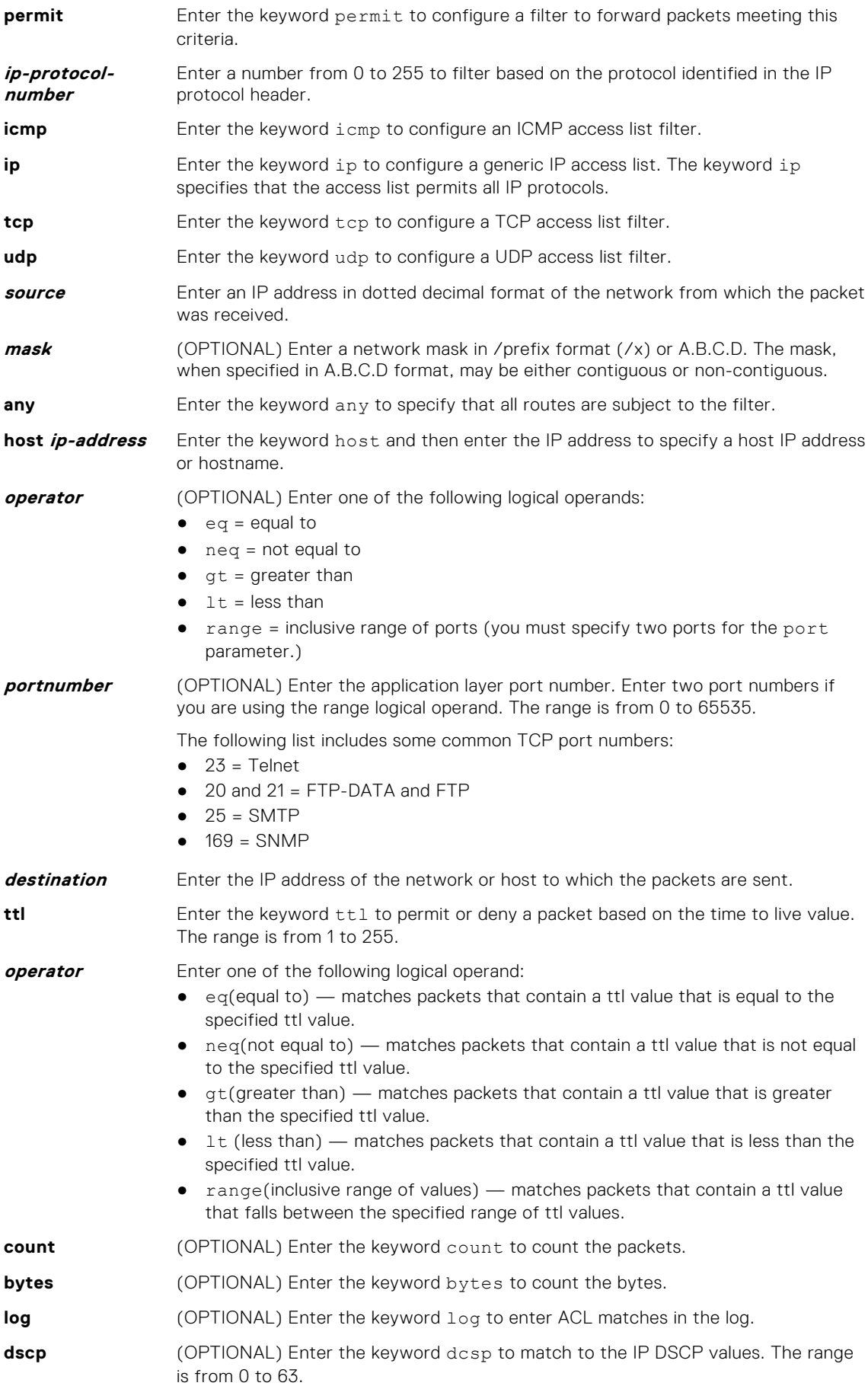

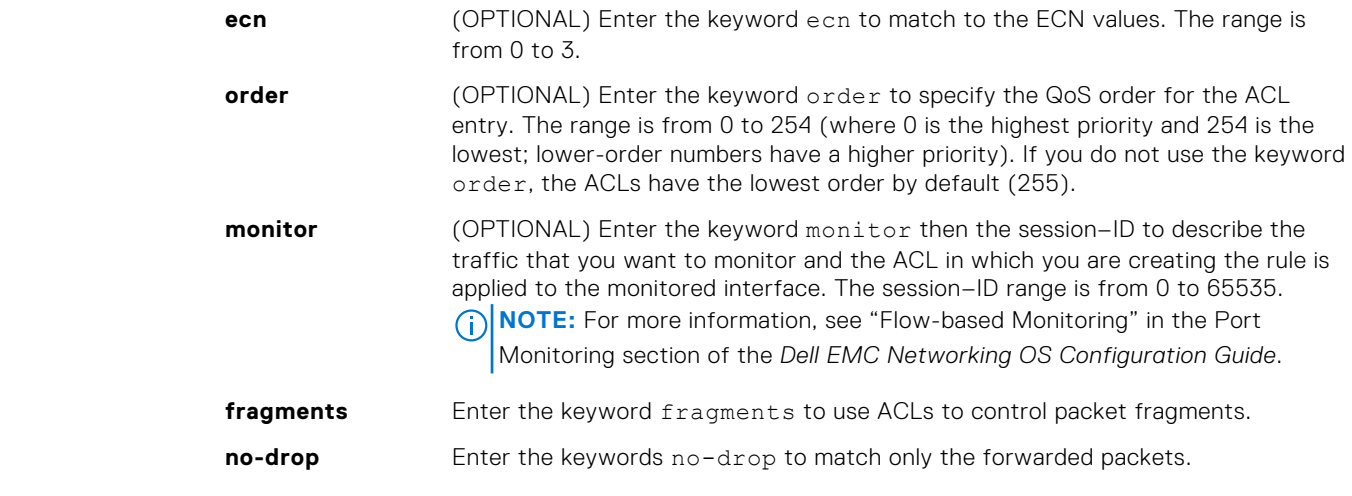

**Defaults** Not configured

**Command Modes** CONFIGURATION-EXTENDED-ACCESS-LIST

**Command History**

This guide is platform-specific. For command information about other platforms, see the relevant *Dell EMC Networking OS Command Line Reference Guide*.

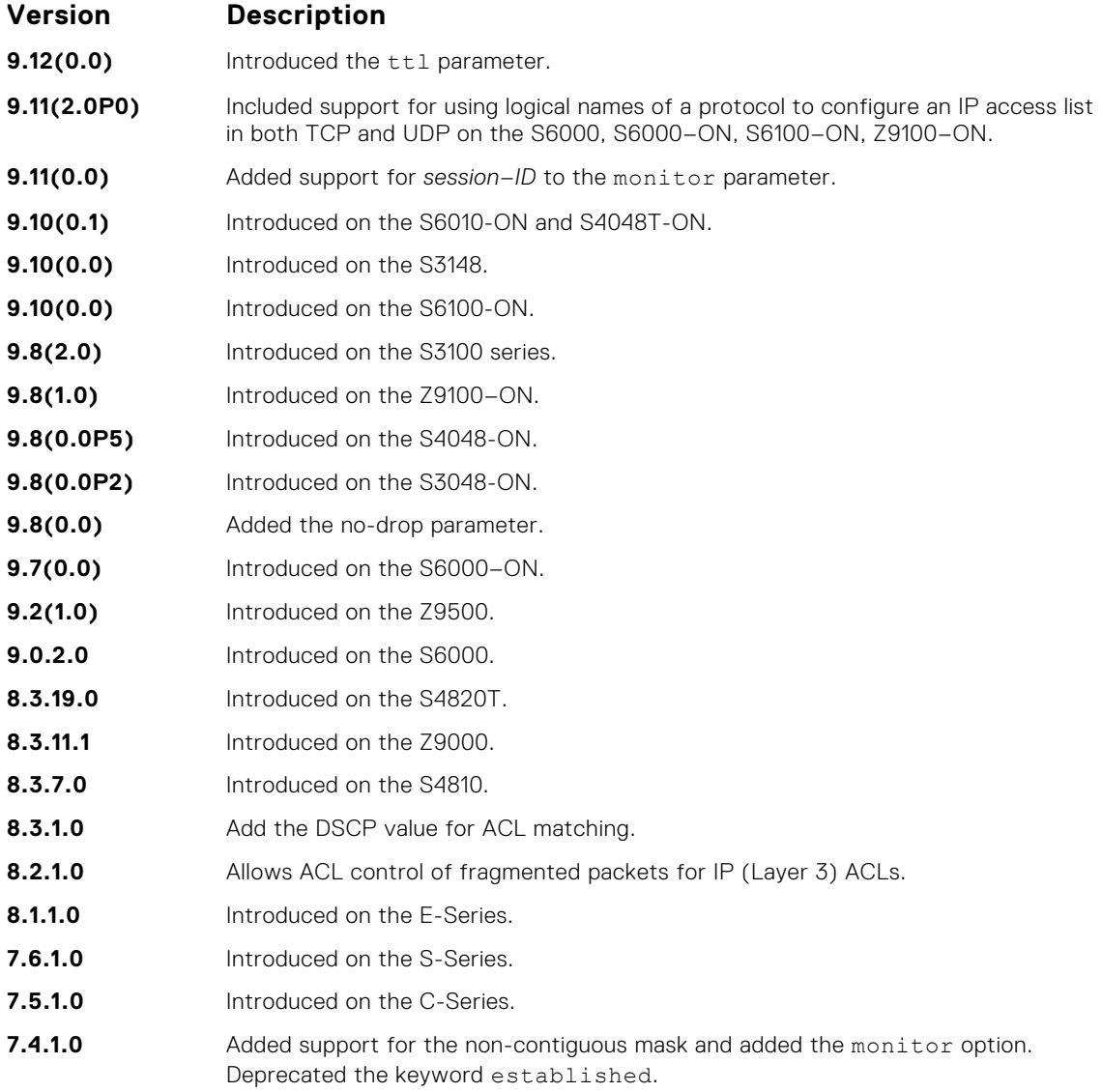

<span id="page-229-0"></span>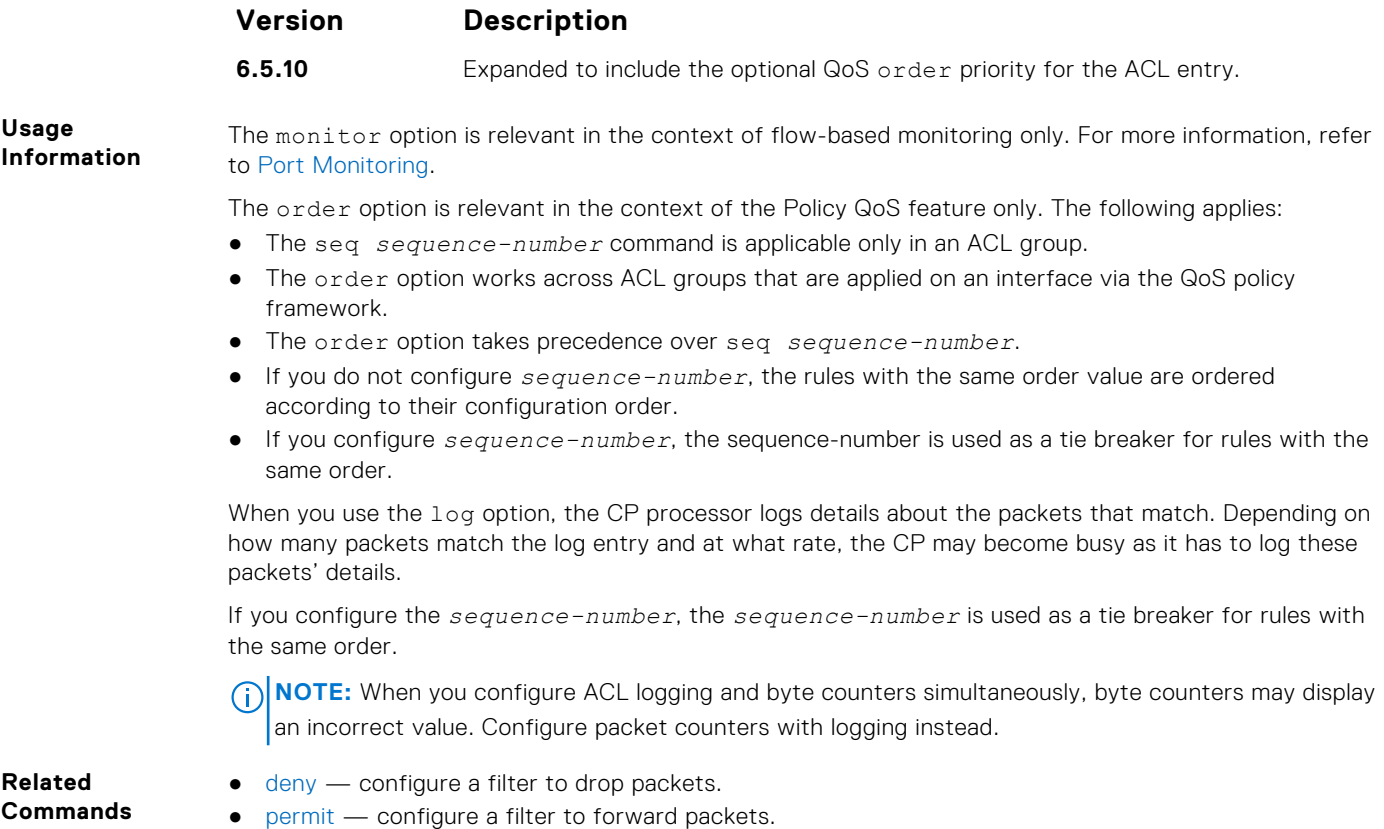

## **Common MAC Access List Commands**

The following commands are available within both MAC ACL modes (Standard and Extended) and do not have mode-specific options. These commands allow you to clear, display, and assign MAC ACL configurations.

The platform supports both Ingress and Egress MAC ACLs.

The MAC ACL can be applied on Physical, Port-channel and VLAN interfaces. As per the specified rules in the ACL, the traffic on the interface/ VLAN members or Port-channel members will be permitted or denied.

#### **clear counters mac access-group**

Clear counters for all or a specific MAC ACL.

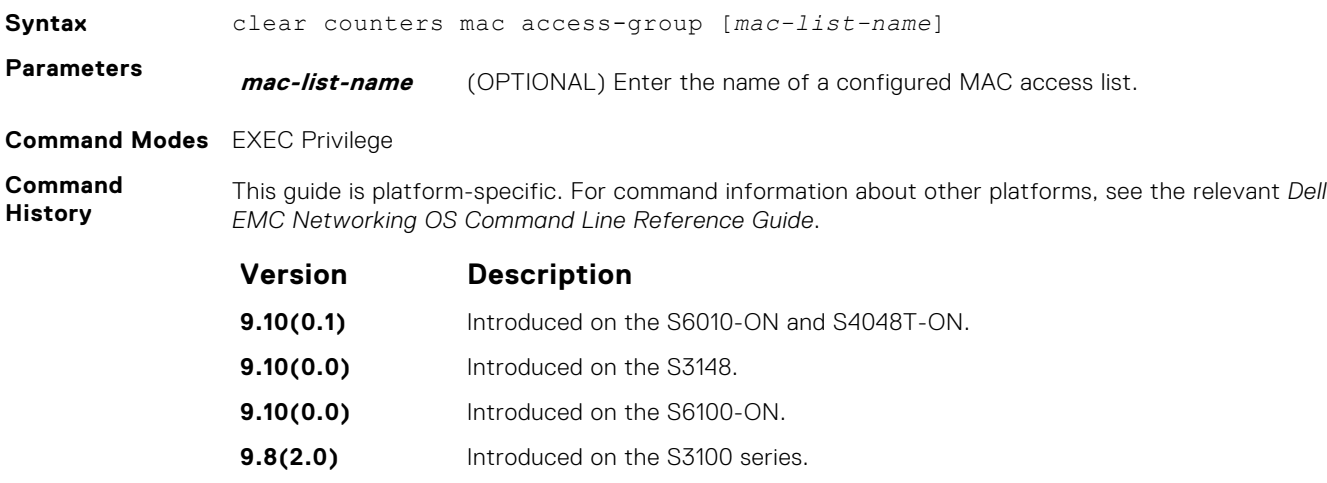

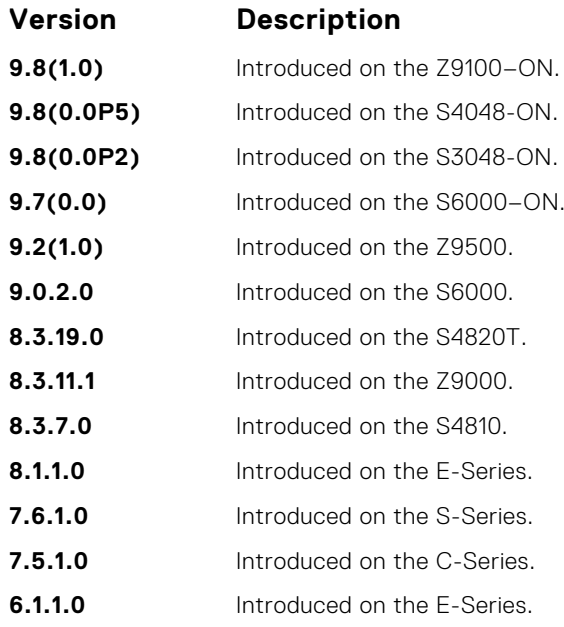

### **mac access-group**

Apply a MAC ACL to traffic entering or exiting an interface. You can apply a MAC ACL on a physical, port-channel, or VLAN interface.

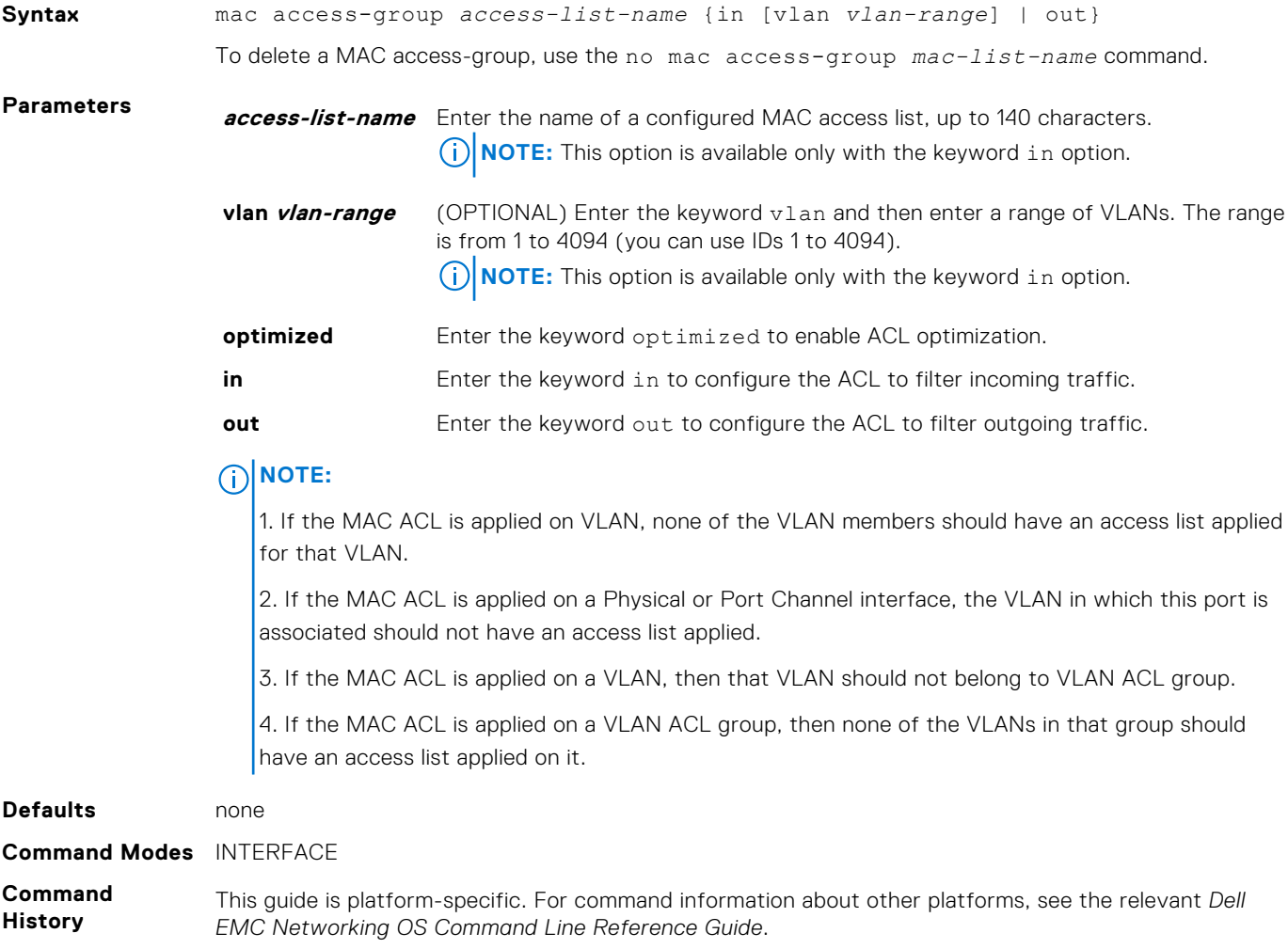

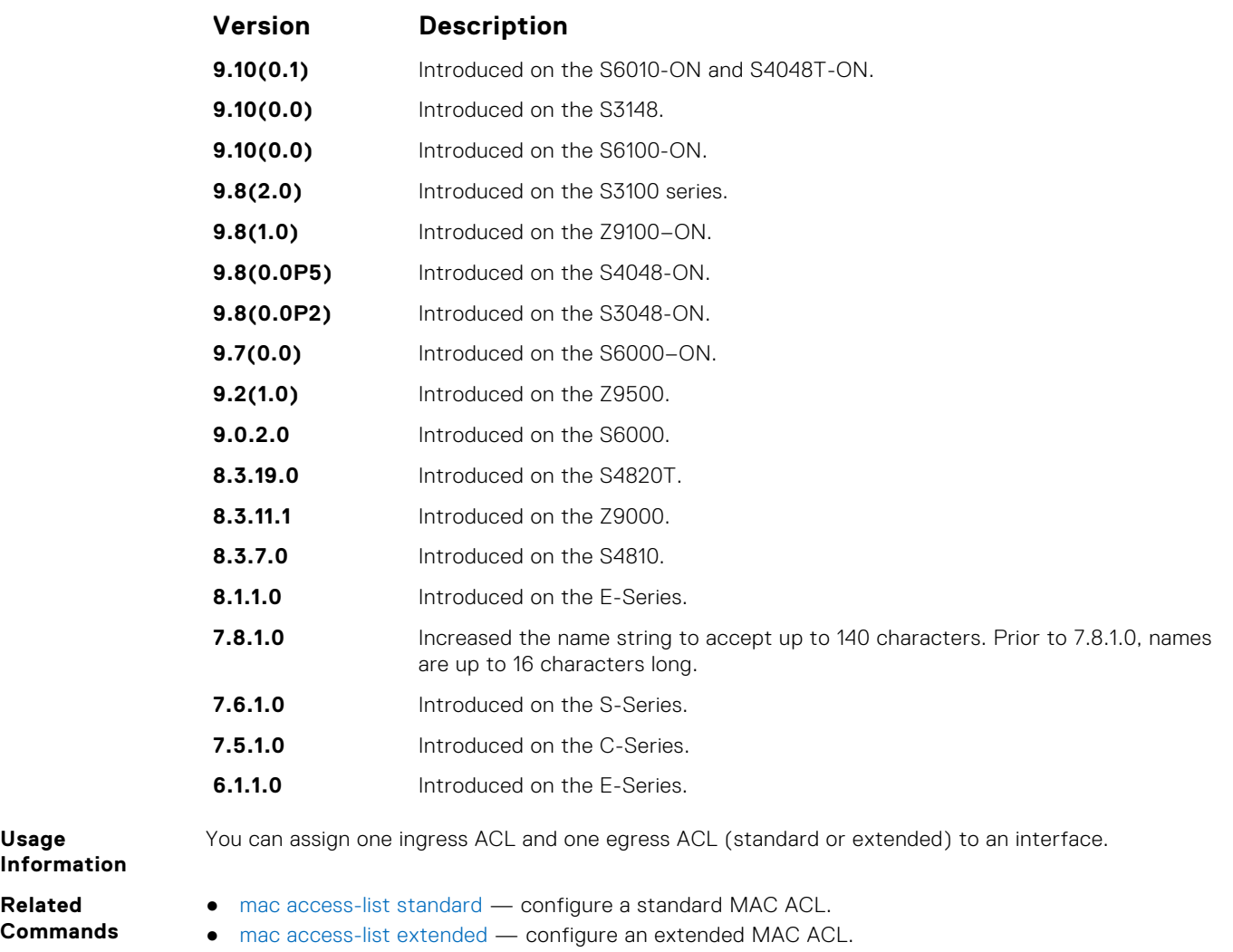

### **show mac access-lists**

Display all of the Layer 2 ACLs configured in the system, whether or not they are applied to an interface, and the count of matches/mismatches against each ACL entry displayed.

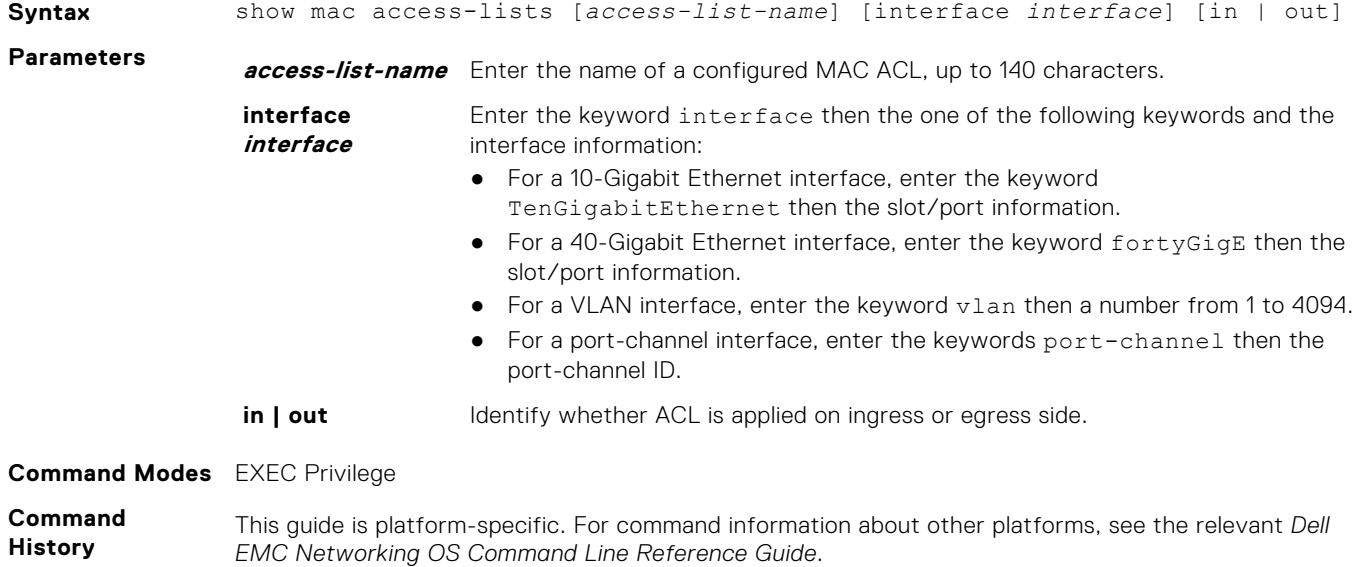

<span id="page-232-0"></span>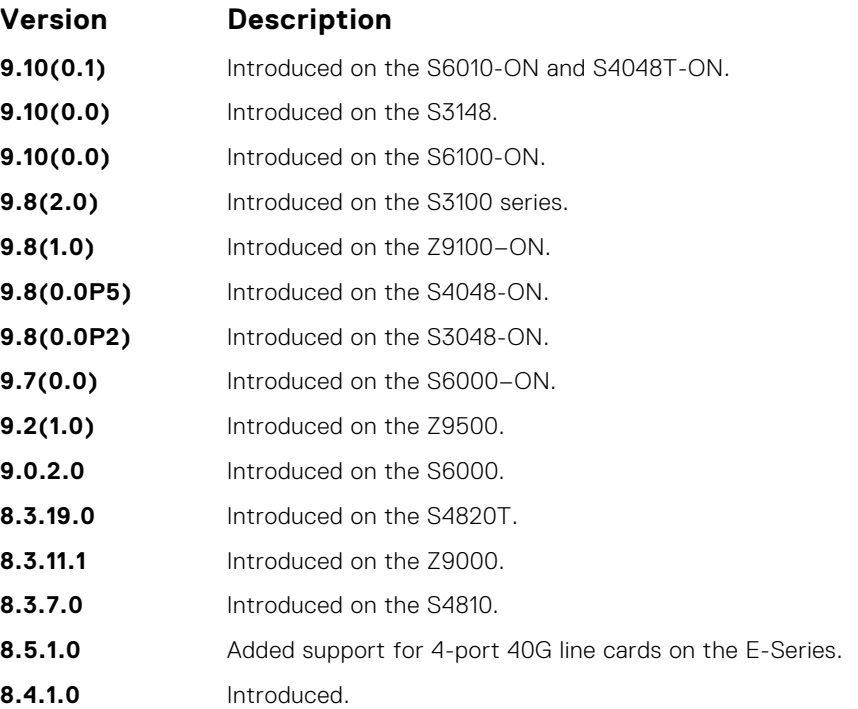

## **show mac accounting access-list**

Display MAC access list configurations and counters (if configured).

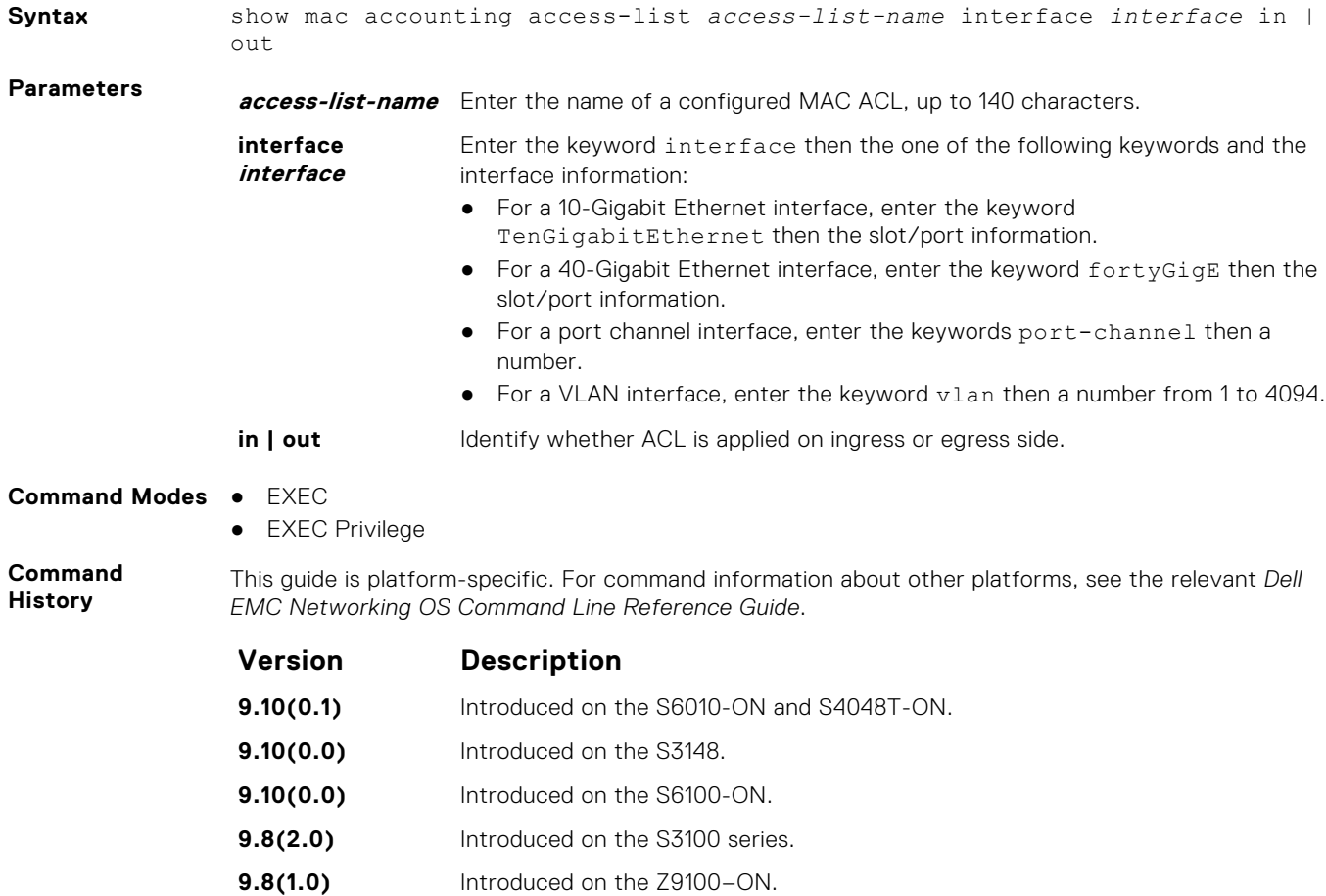

<span id="page-233-0"></span>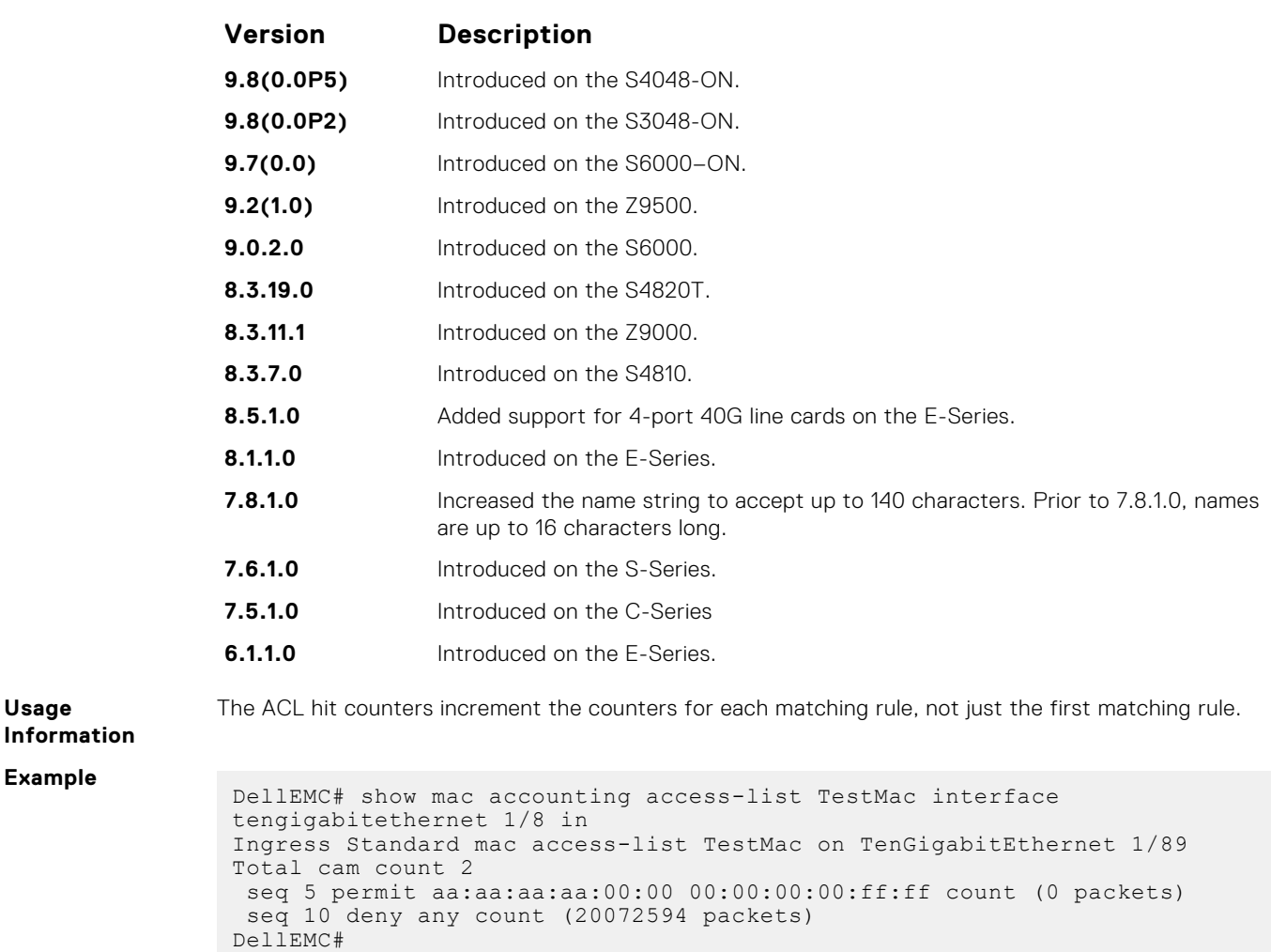

## **Standard MAC ACL Commands**

When you create an access control list without any rule and then apply it to an interface, the ACL behavior reflects implicit permit. These commands configure standard MAC ACLs and support both Ingress and Egress MAC ACLs.

**NOTE:** For more information, also refer to the [Commands Common to all ACL Types](#page-193-0) and [Common MAC Access List](#page-229-0) [Commands](#page-229-0) sections.

### **deny**

To drop packets with a the MAC address specified, configure a filter.

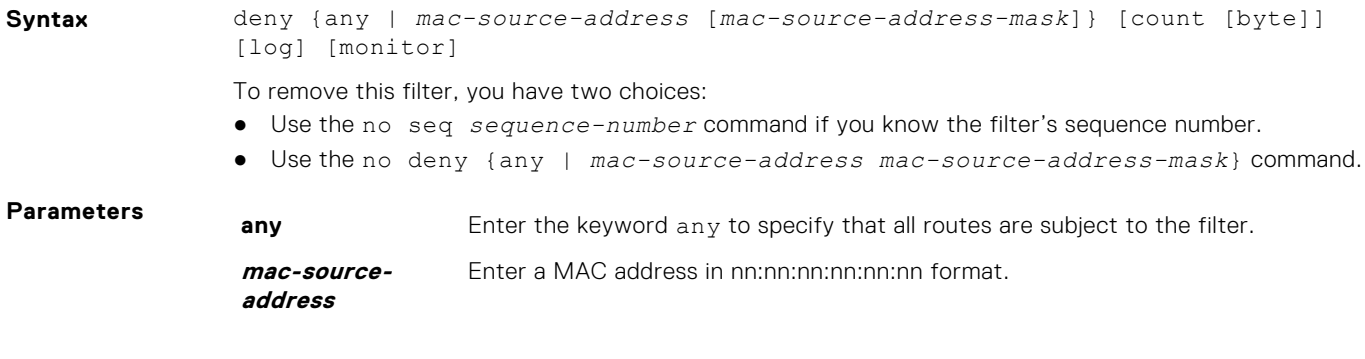

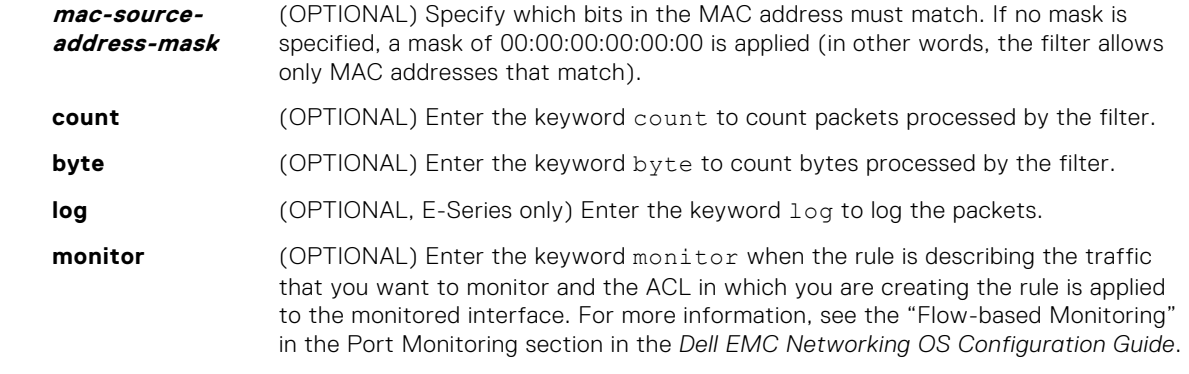

#### **Defaults** Not enabled.

**Command Modes** CONFIGURATION-MAC ACCESS LIST-STANDARD

**Command History**

This guide is platform-specific. For command information about other platforms, see the relevant *Dell EMC Networking OS Command Line Reference Guide*.

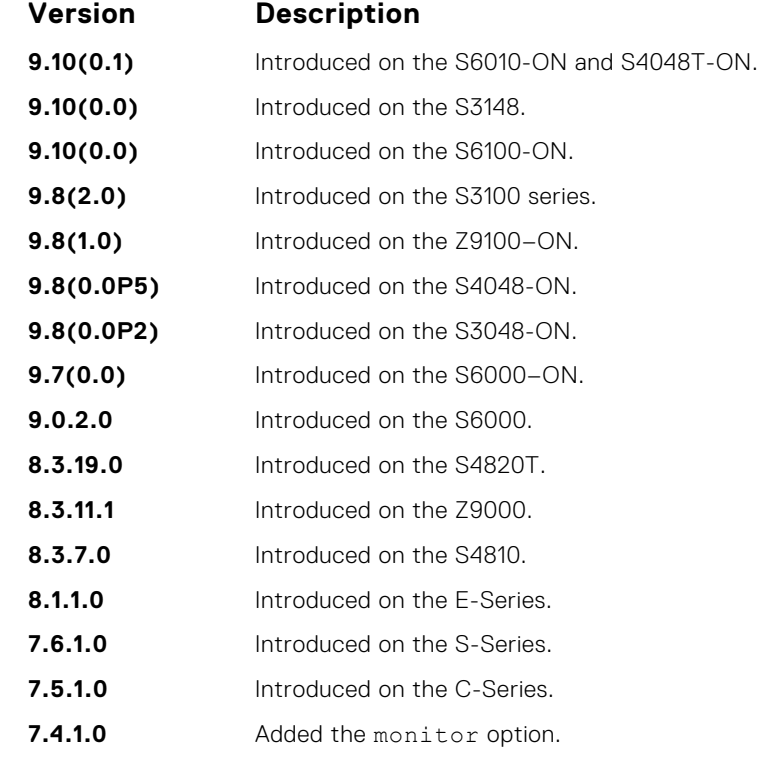

**Usage Information**

When you use the log option, the CP processor logs detail the packets that match. Depending on how many packets match the log entry and at what rate, the CP may become busy as it has to log these packets' details.

**NOTE:** When you configure ACL logging and byte counters simultaneously, byte counters may display an incorrect value. Configure packet counters with logging instead.

**Related Commands**

- [permit](#page-236-0) configures a MAC address filter to pass packets.
- [seq](#page-237-0) configures a MAC address filter with a specified sequence number.

### <span id="page-235-0"></span>**mac access-list standard**

To configure a standard MAC ACL, name a new or existing MAC access control list (MAC ACL) and enter MAC ACCESS LIST mode. Also refer to the Commands Common to all ACL Types section and the Common MAC Access List Commands section.

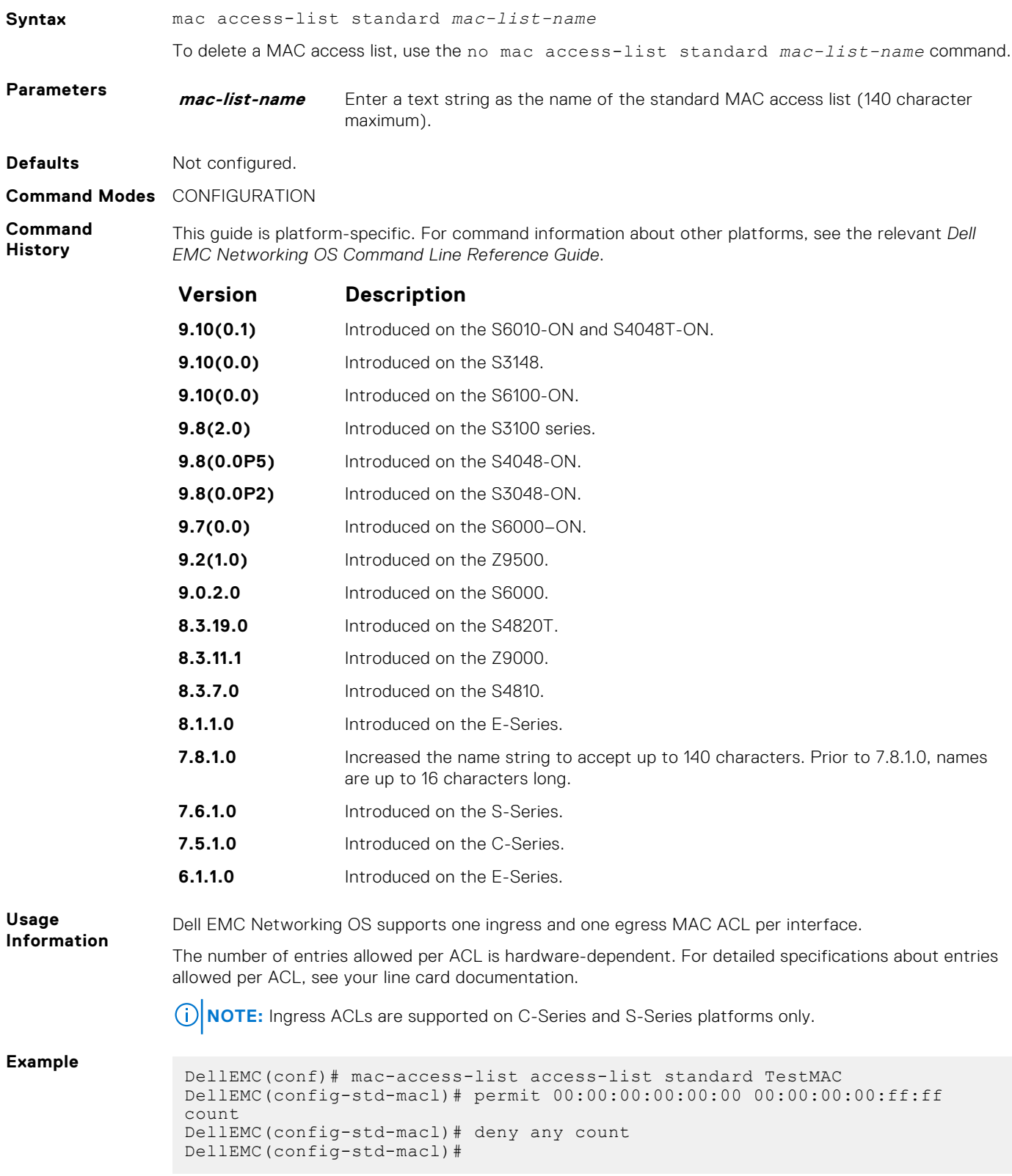

#### <span id="page-236-0"></span>**permit**

To forward packets from a specific source MAC address, configure a filter.

```
Syntax permit {any | mac-source-address [mac-source-address-mask]} [count [byte]]
              | [log [interval minutes] [threshold-in-msgs [count]] [monitor]
```
To remove this filter, you have two choices:

- Use the no seq *sequence-number* command if you know the filter's sequence number.
- Use the no permit {any | *mac-source-address mac-source-address-mask*} command.

#### **Parameters**

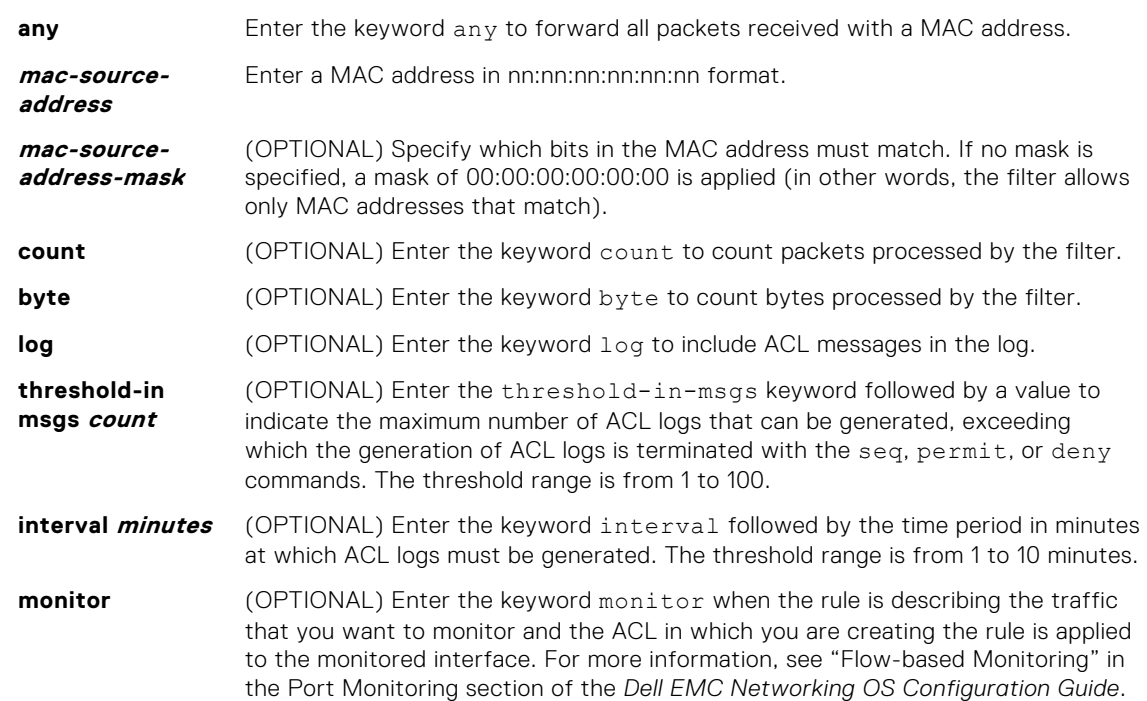

**Defaults** Not configured.

#### **Command Modes** CONFIGURATION-MAC ACCESS LIST-STANDARD

**Command History** This guide is platform-specific. For command information about other platforms, see the relevant *Dell EMC Networking OS Command Line Reference Guide*.

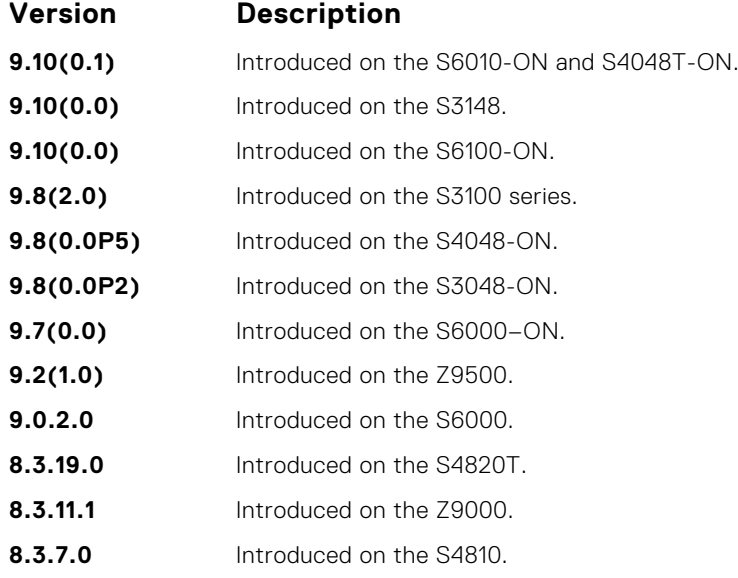

<span id="page-237-0"></span>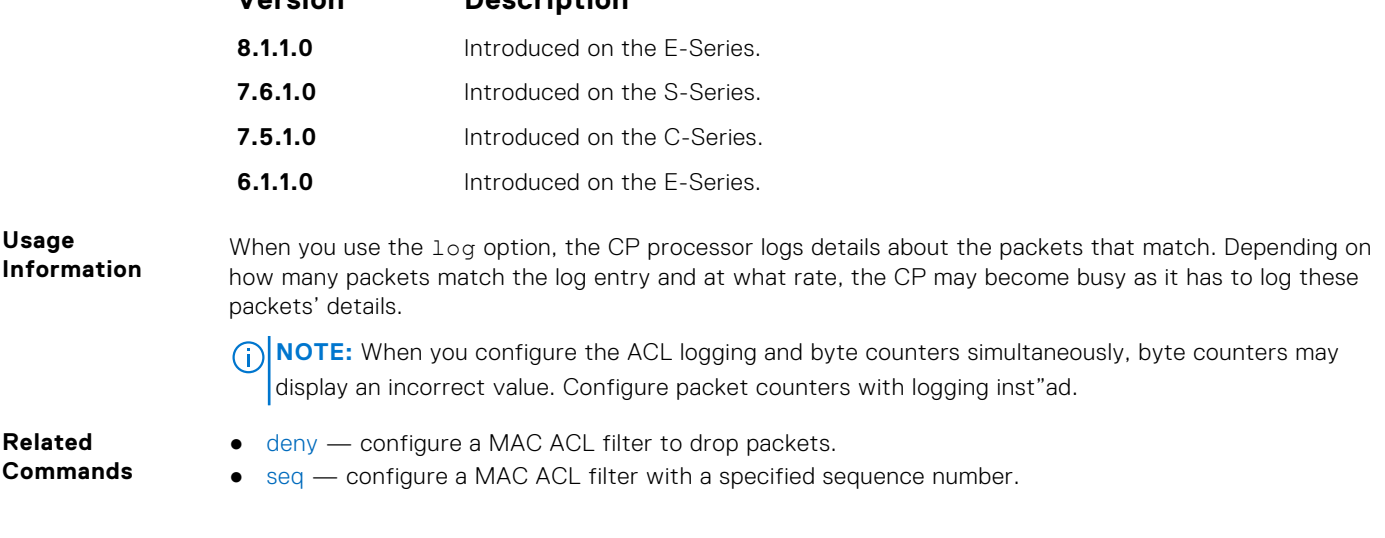

#### **seq**

To a deny or permit filter in a MAC access list while creating the filter, assign a sequence number.

**Version Description**

**Syntax** deny {any | *mac-source-address* [*mac-source-address-mask*]} [count [byte]] [log [interval *minutes*] [threshold-in-msgs [*count*]] [monitor] To remove this filter, you have two choices: ● Use the no seq *sequence-number* command if you know the filter's sequence number. ● Use the no deny {any | *mac-source-address mac-source-address-mask*} command. **Parameters any** Enter the keyword any to specify that all routes are subject to the filter. **mac-source-**Enter a MAC address in nn:nn:nn:nn:nn:nn format.

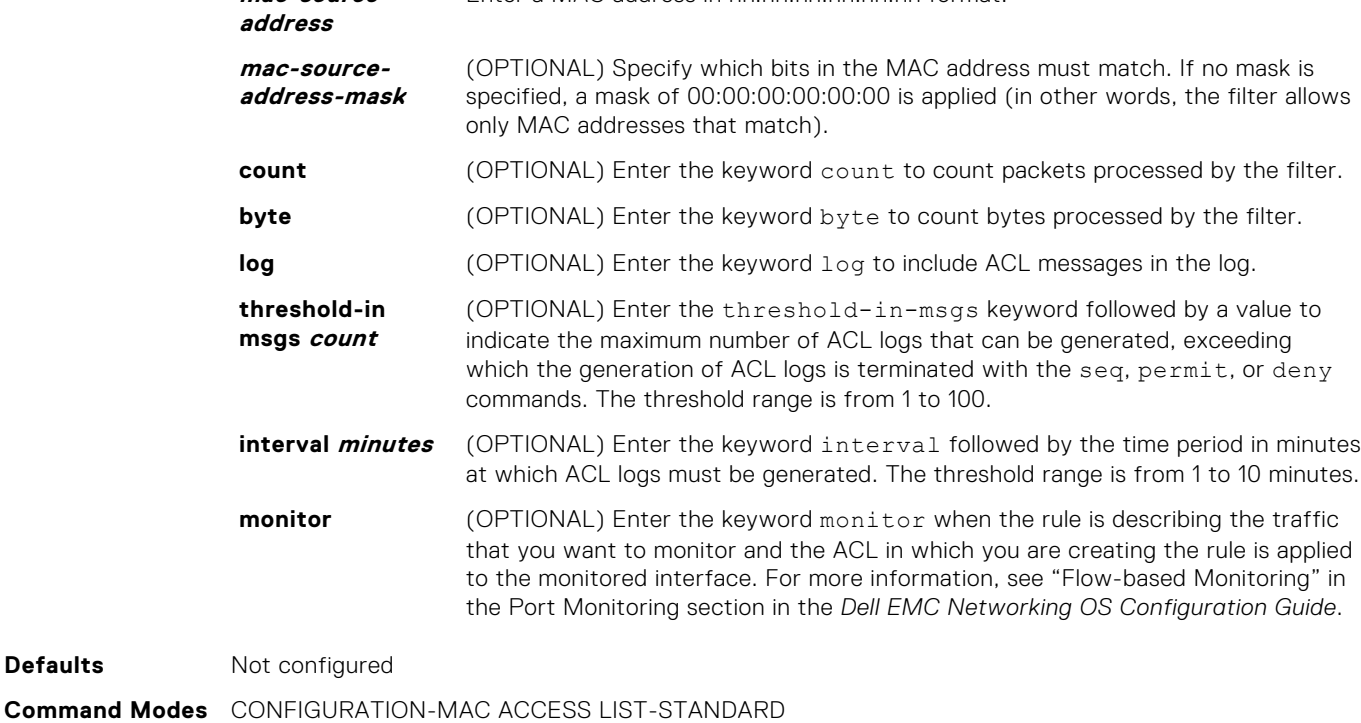

**Command History** This guide is platform-specific. For command information about other platforms, see the relevant *Dell EMC Networking OS Command Line Reference Guide*.

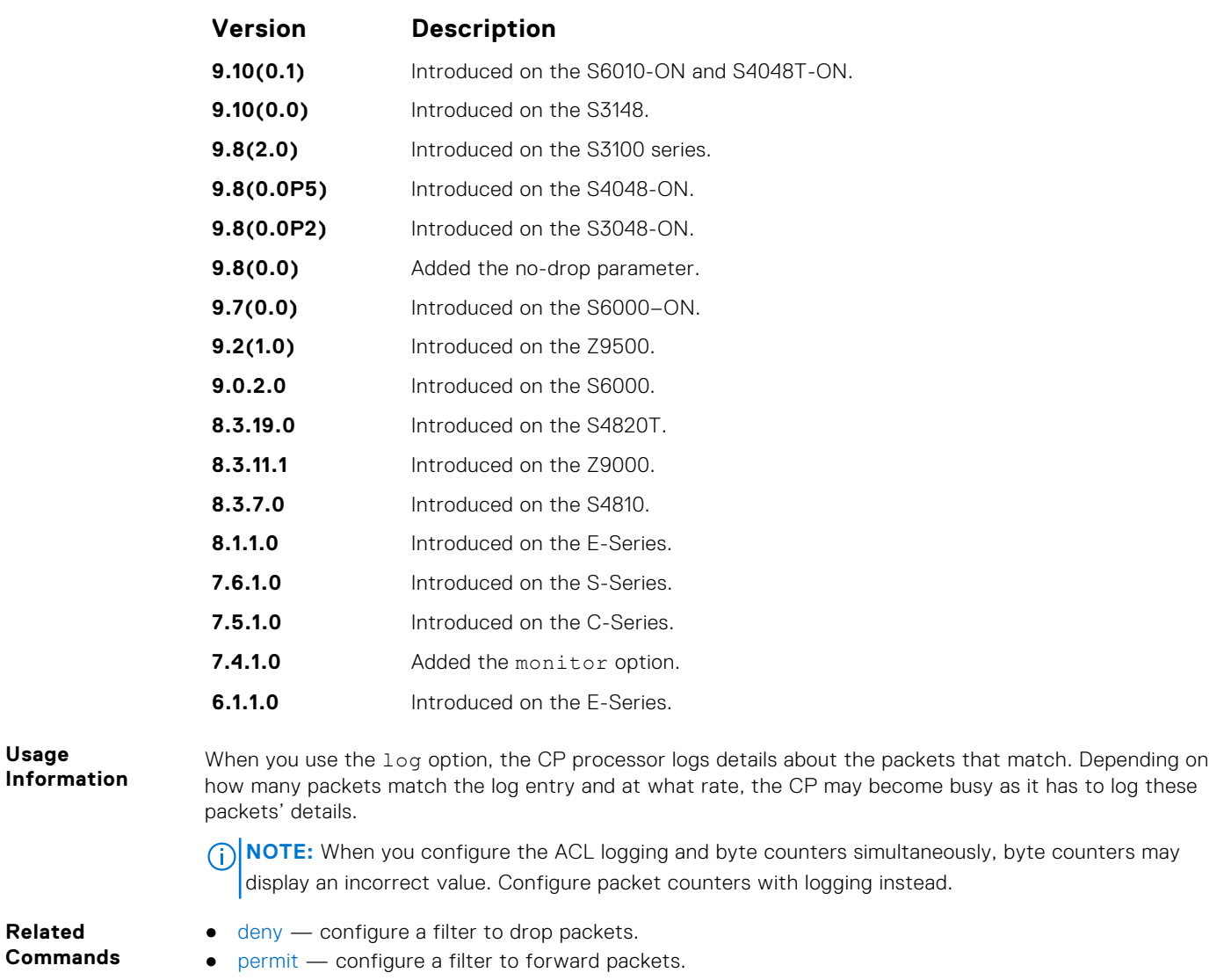

# **Extended MAC ACL Commands**

When an access-list is created without any rule and then applied to an interface, ACL behavior reflects implicit permit. The following commands configure Extended MAC ACLs.

The platform supports both Ingress and Egress MAC ACLs.

**NOTE:** For more information, also refer to the [Commands Common to all ACL Types](#page-193-0) and [Common MAC Access List](#page-229-0) [Commands](#page-229-0) sections.

#### **deny**

To drop packets that match the filter criteria, configure a filter.

**Syntax** deny {any | host *mac-address* | *mac-source-address mac-source-addressmask*} {any | host *mac-address* | *mac-destination-address mac-destinationaddress-mask*} [*ethertype-operator*] [count [byte]] [log [interval *minutes*] [threshold-in-msgs [*count*]] [monitor]

To remove this filter, you have two choices:

● Use the no seq *sequence-number* command if you know the filter's sequence number.

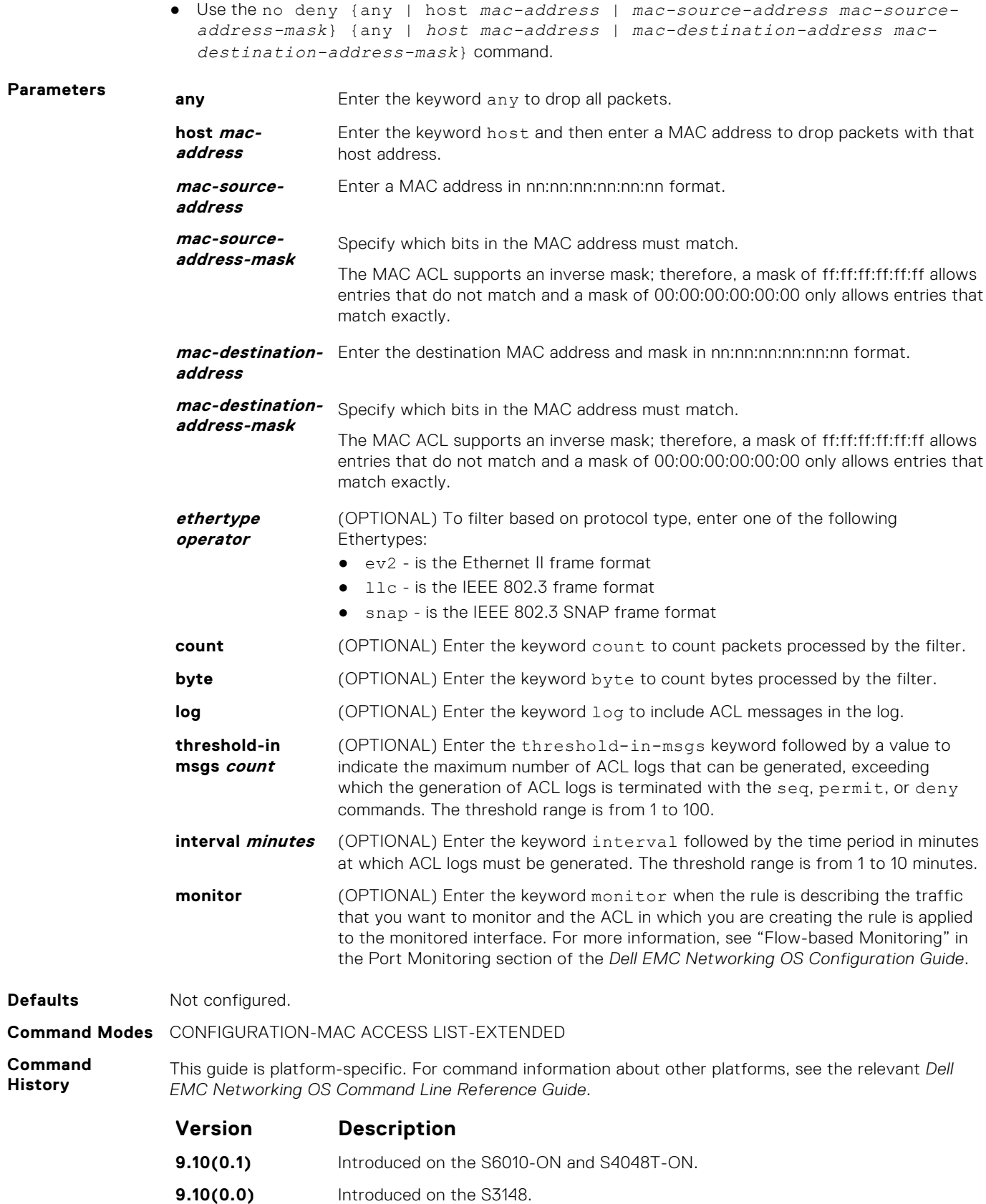

- **9.10(0.0)** Introduced on the S6100-ON. **9.8(2.0)** Introduced on the S3100 series.
- **9.8(1.0)** Introduced on the Z9100–ON.

<span id="page-240-0"></span>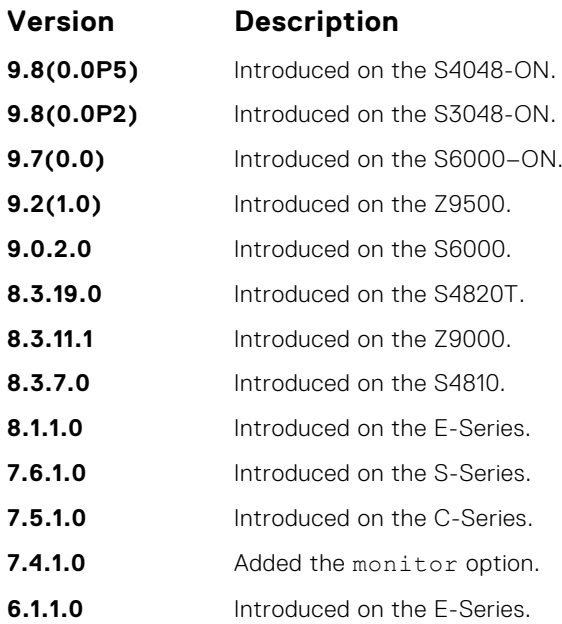

**Usage Information**

When you use the log option, the CP processor logs detail the packets that match. Depending on how many packets match the log entry and at what rate, the CP may become busy as it has to log these packets' details.

- **(i)** NOTE: When you configure the ACL logging and byte counters simultaneously, byte counters may display an incorrect value. Configure packet counters with logging instead.
- **Related Commands**
- [permit](#page-236-0) configure a MAC address filter to pass packets.

Name a new or existing extended MAC access control list (extended MAC ACL).

● [seq](#page-237-0) — configure a MAC address filter with a specified sequence number.

#### **mac access-list extended**

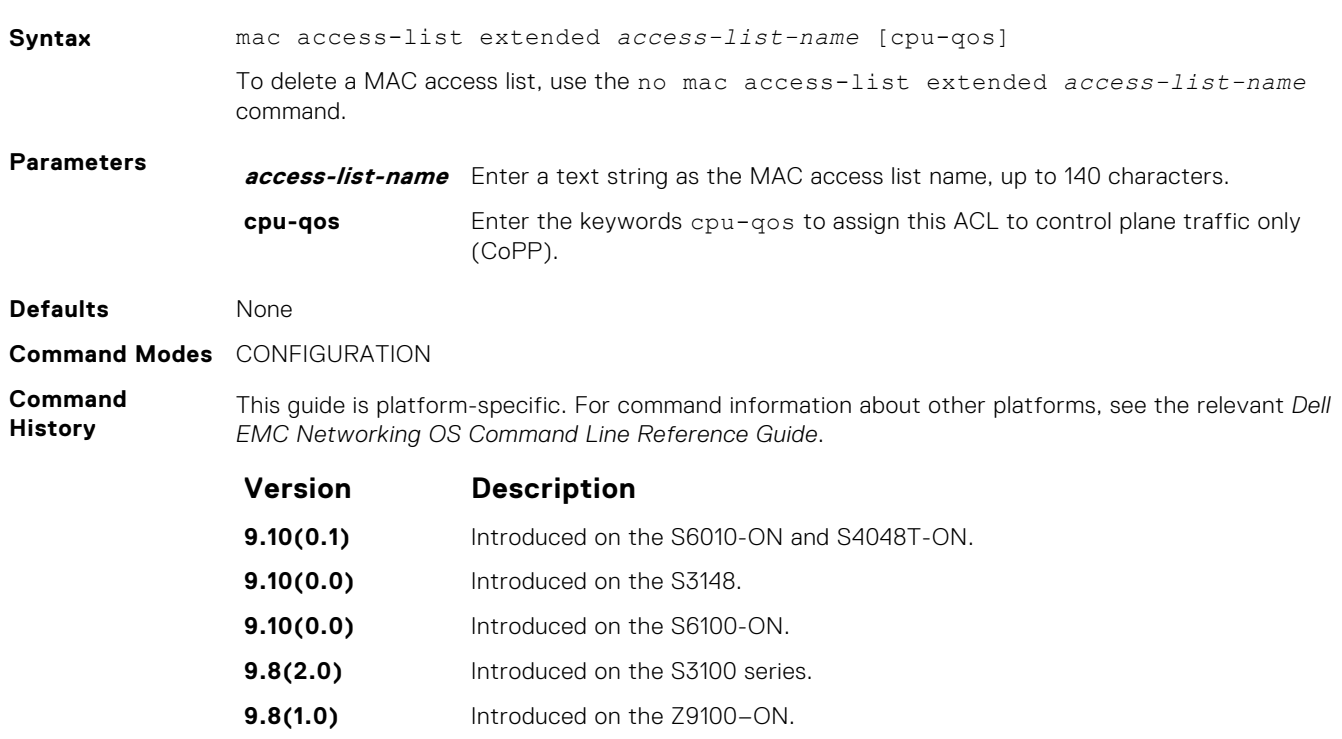

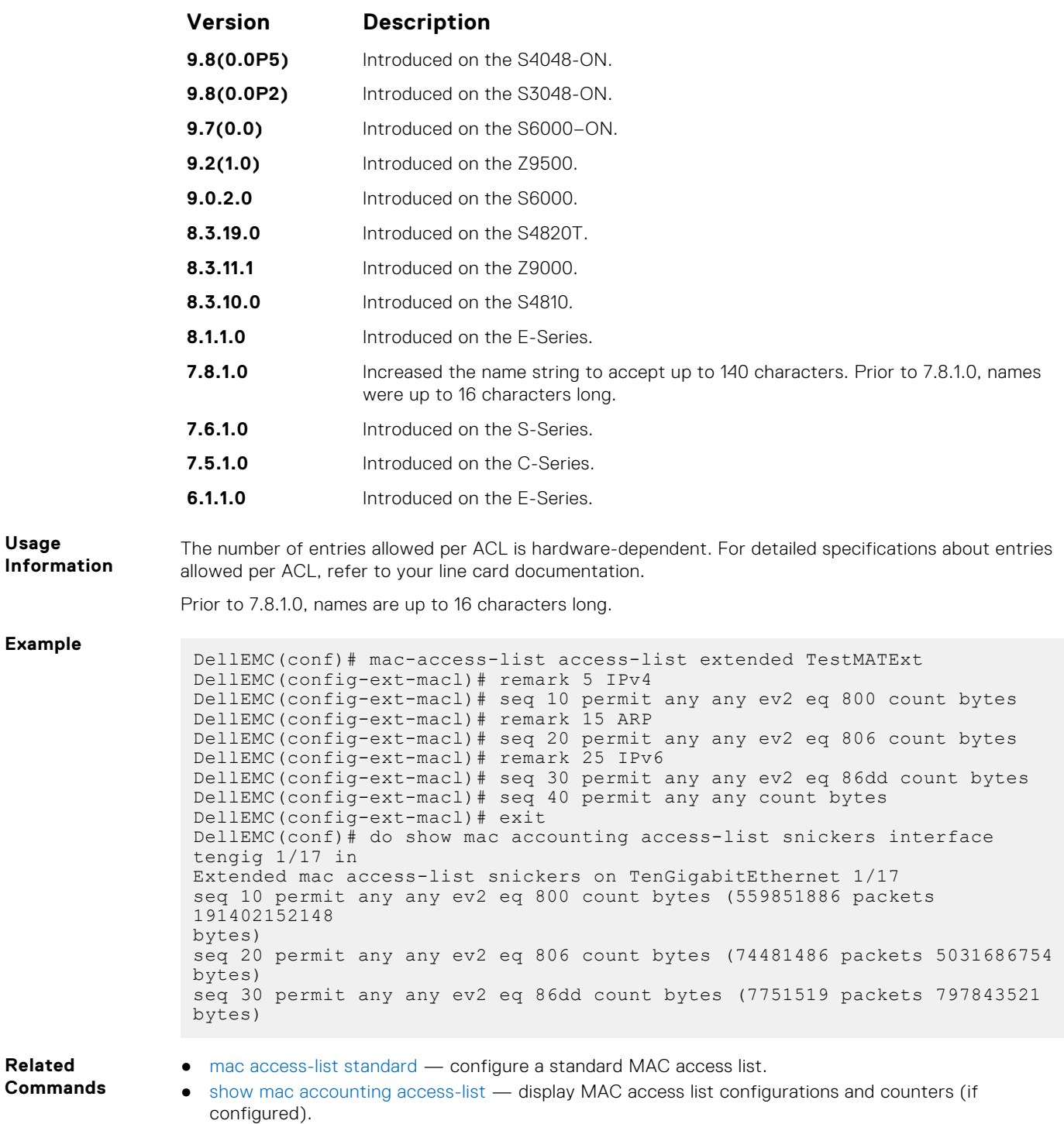

#### **permit**

To pass packets matching the criteria specified, configure a filter.

**Syntax** permit {any | host *mac-address* | *mac-source-address mac-source-addressmask*} {any | host *mac-address* | *mac-destination-address mac-destinationaddress-mask*} [*ethertype operator*] [count [byte]] | [log] [monitor]

To remove this filter, you have two choices:

● Use the no seq *sequence-number* command if you know the filter's sequence number.

● Use the no permit {any | host *mac-address* | *mac-source-address mac-sourceaddress-mask*} {any | *mac-destination-address mac-destination-addressmask*} command.

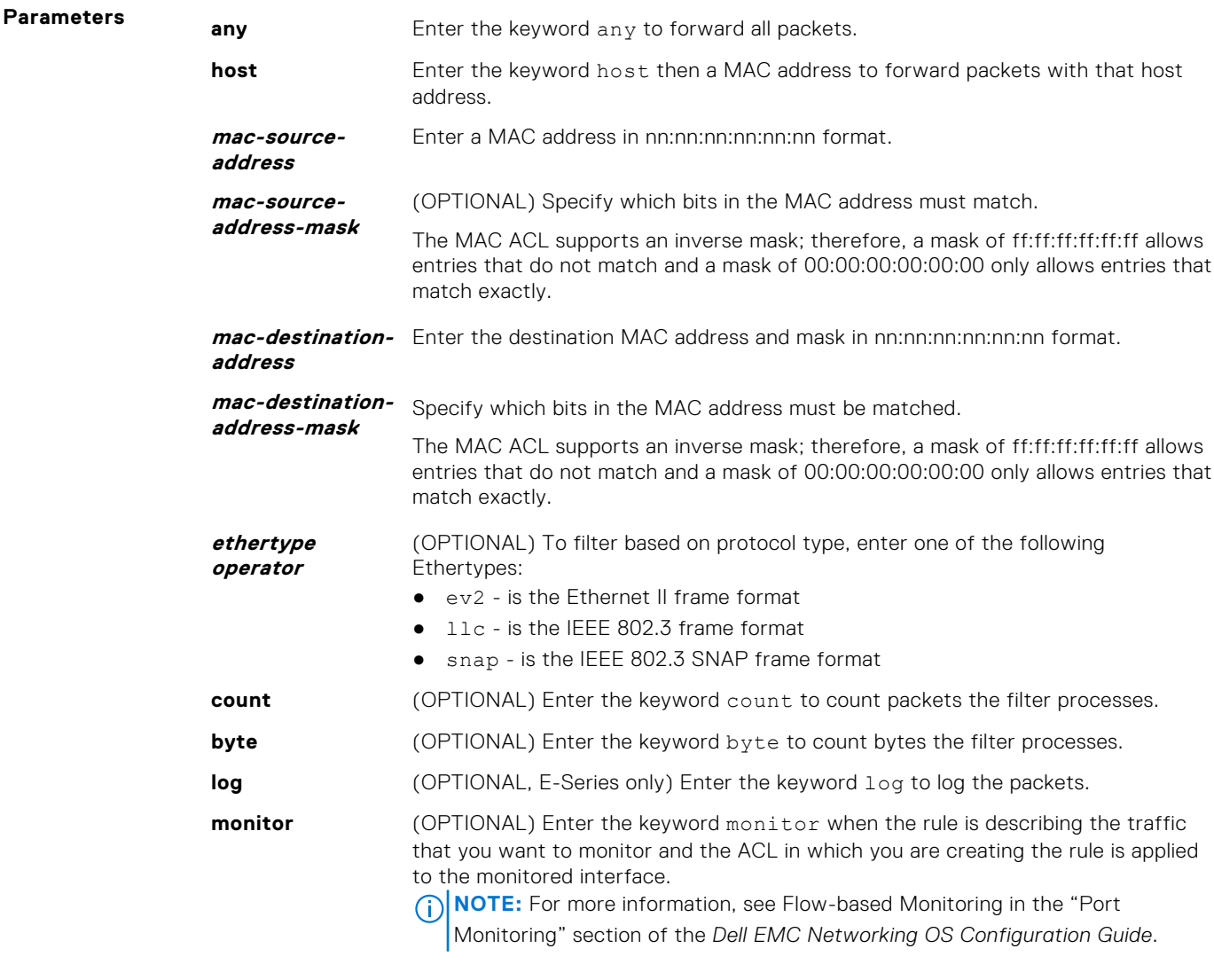

**Defaults** Not configured.

**Command Modes** CONFIGURATION-MAC ACCESS LIST-EXTENDED

**Version Description**

**Command History**

This guide is platform-specific. For command information about other platforms, see the relevant *Dell EMC Networking OS Command Line Reference Guide*.

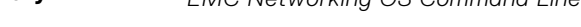

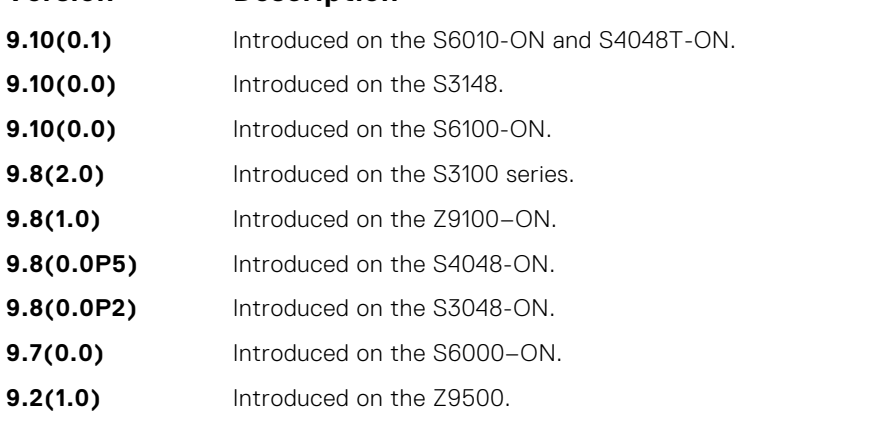

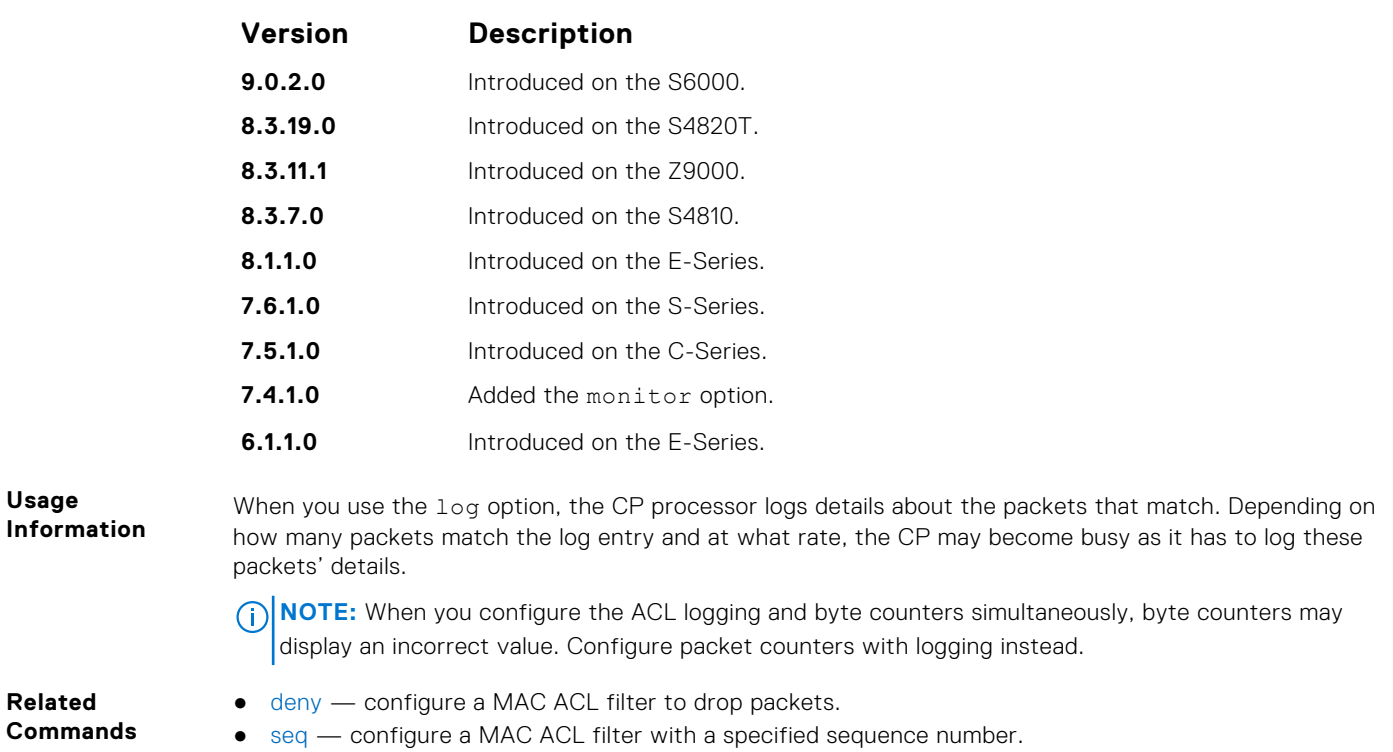

## **IP Prefix List Commands**

When you create an access-list without any rule and then apply it to an interface, the ACL behavior reflects implicit permit. To configure or enable IP prefix lists, use these commands.

### **clear ip prefix-list**

Reset the number of times traffic mets the conditions ("hit" counters) of the configured prefix lists.

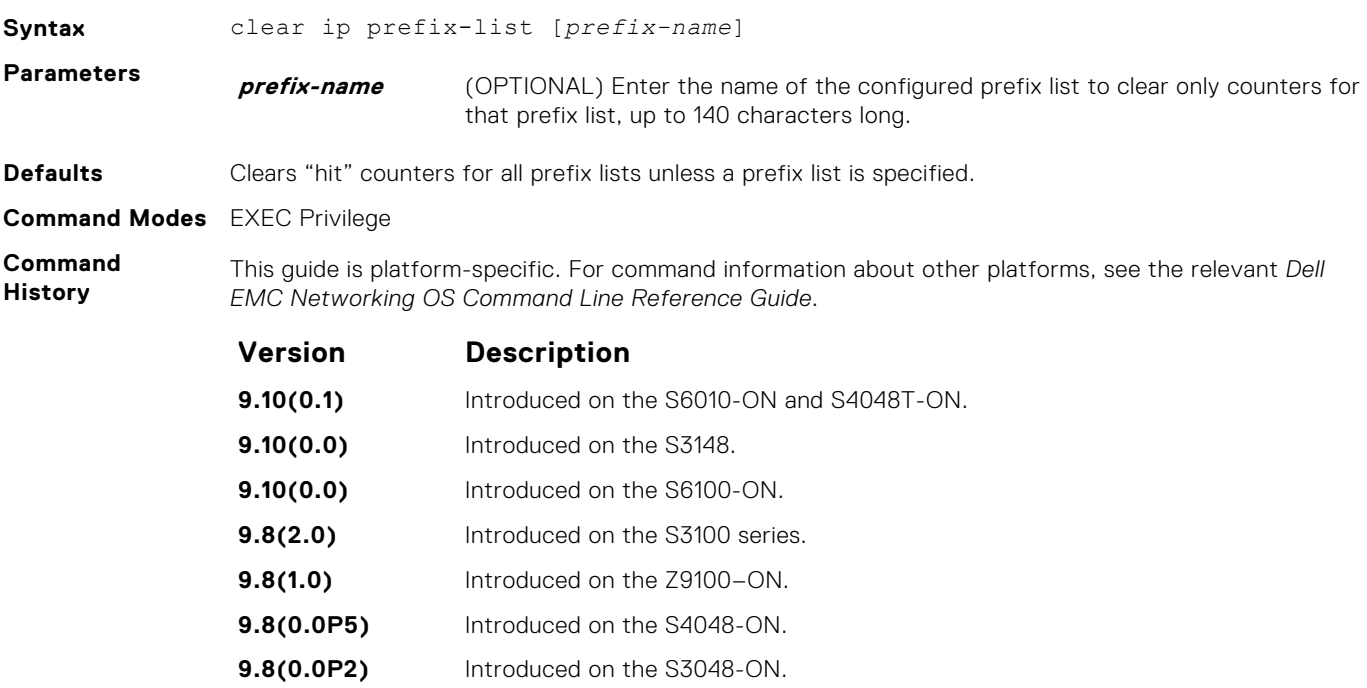

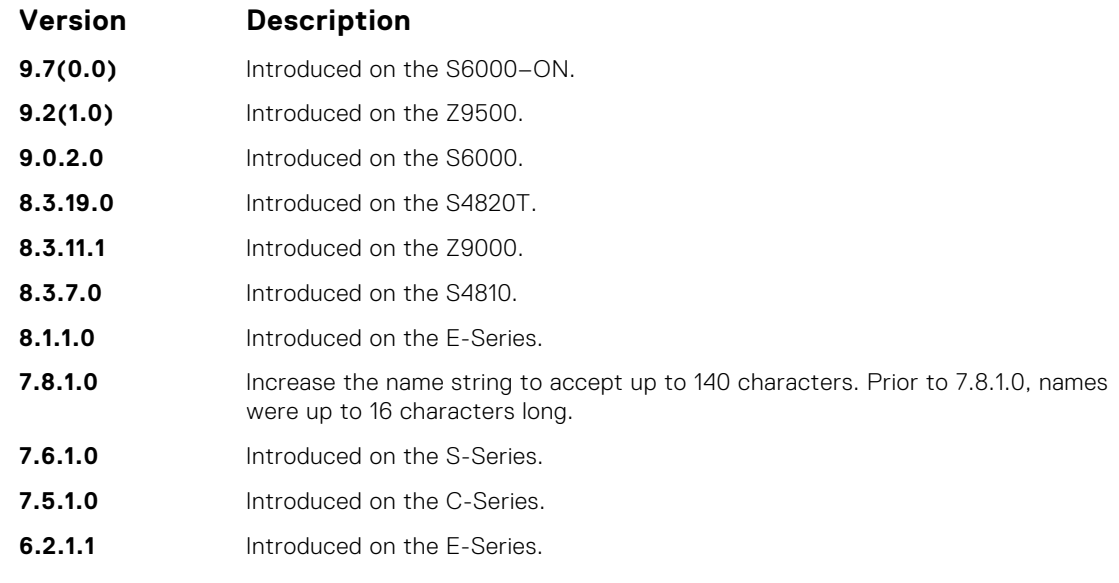

**Related Commands** ● [ip prefix-list](#page-245-0) — configure a prefix list.

## **deny**

To drop packets meeting the criteria specified, configure a filter.

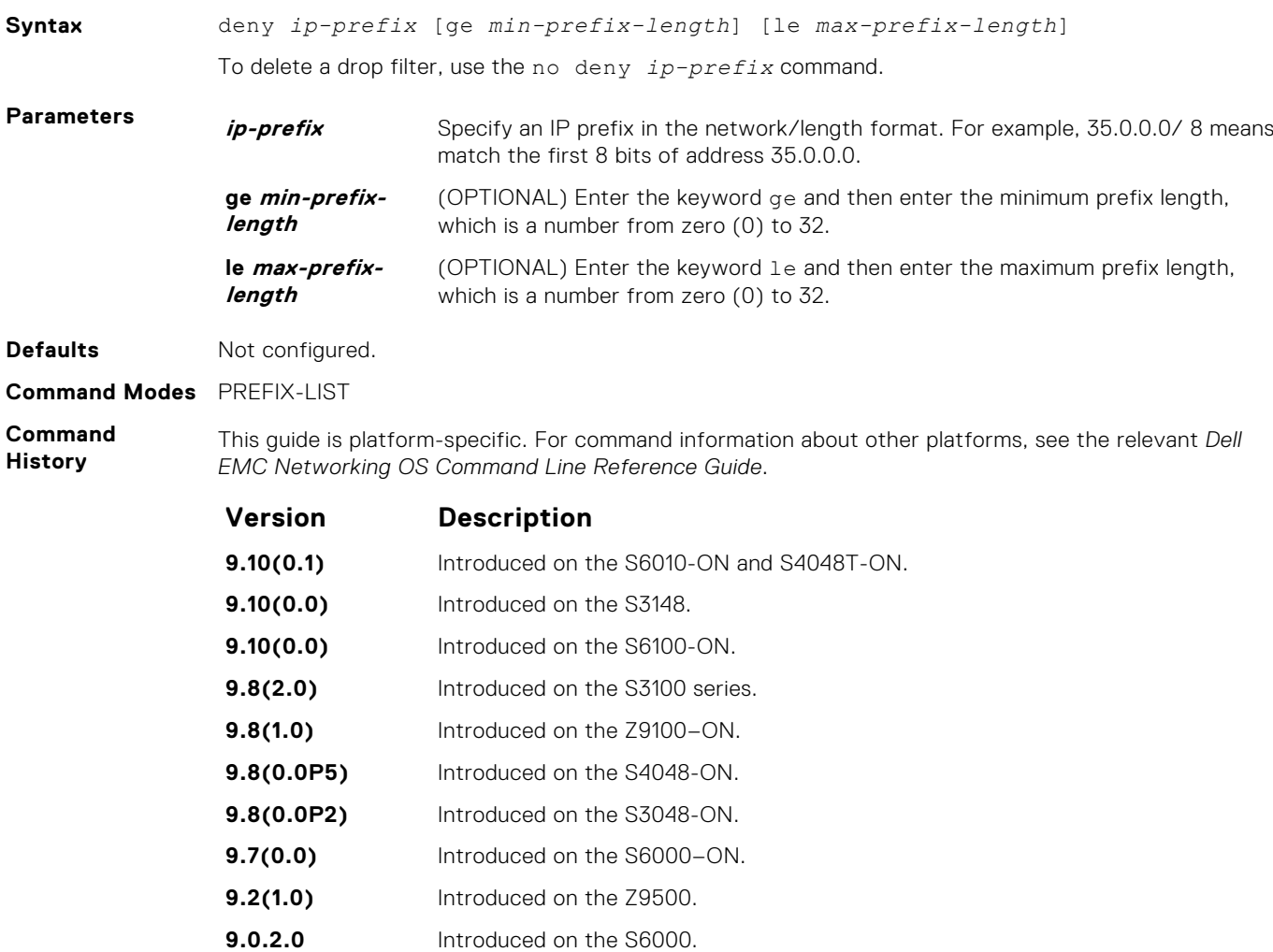

<span id="page-245-0"></span>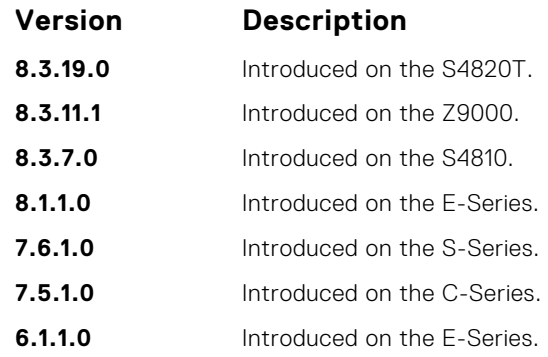

**Usage Information** Sequence numbers for this filter are automatically assigned starting at sequence number 5. If you do not use the ge or le options, only packets with an exact match to the prefix are filtered.

### **ip prefix-list**

Enter the PREFIX-LIST mode and configure a prefix list.

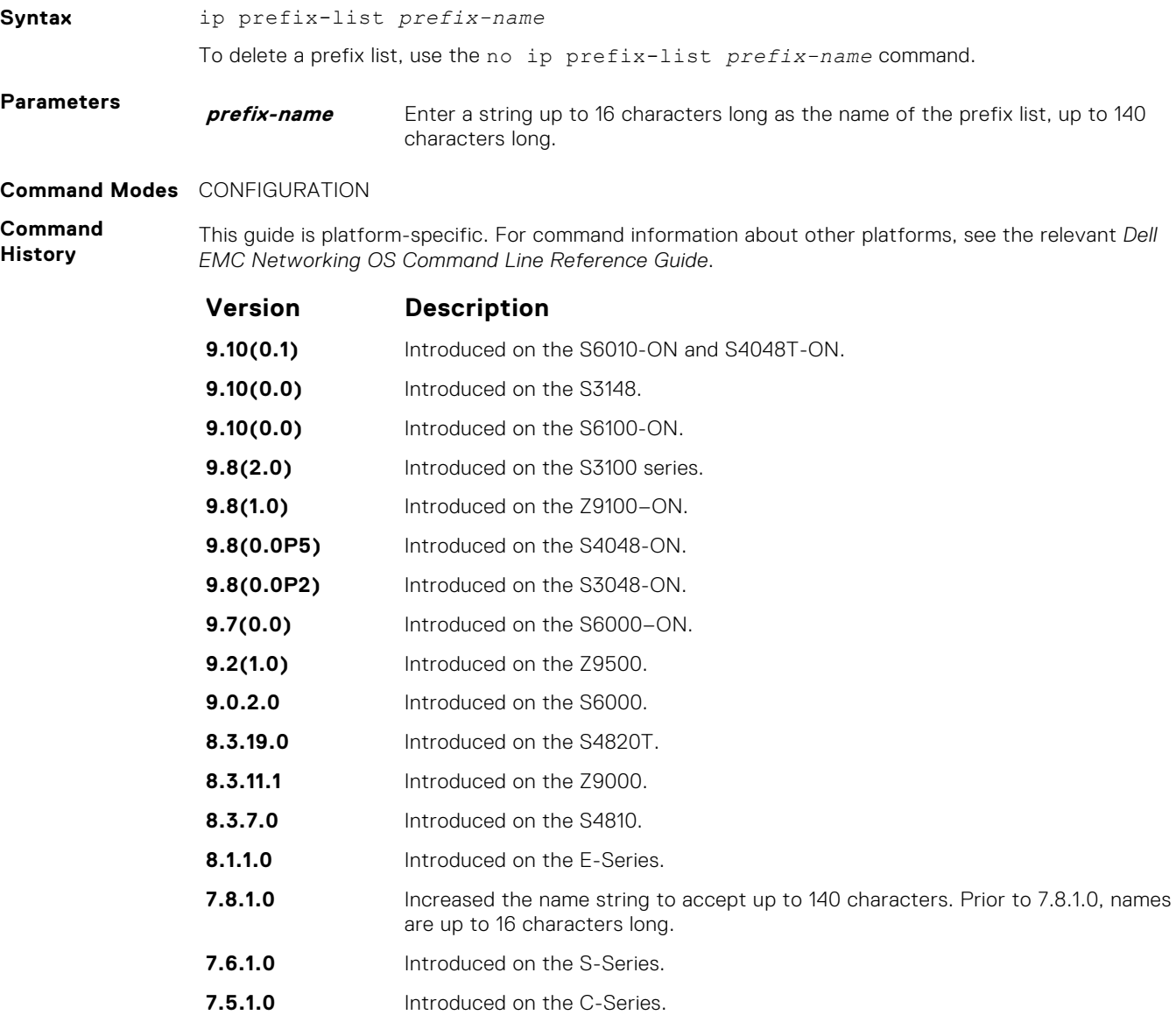

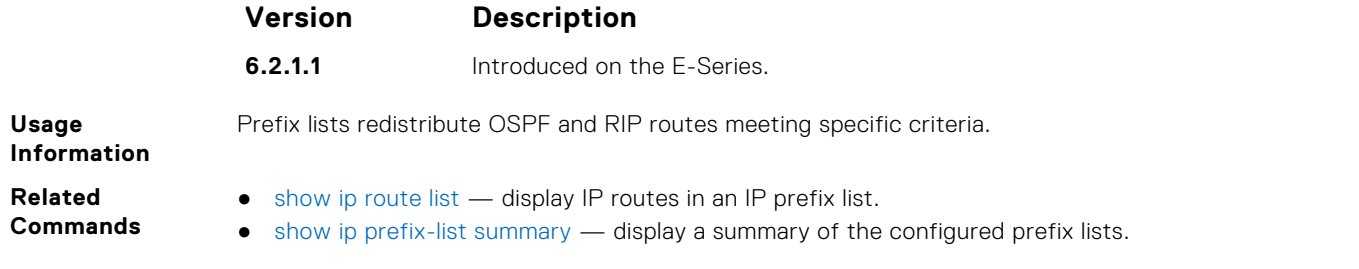

#### **seq**

To a deny or permit filter in a prefix list while configuring the filter, assign a sequence number.

**9.2(1.0)** Introduced on the Z9500.

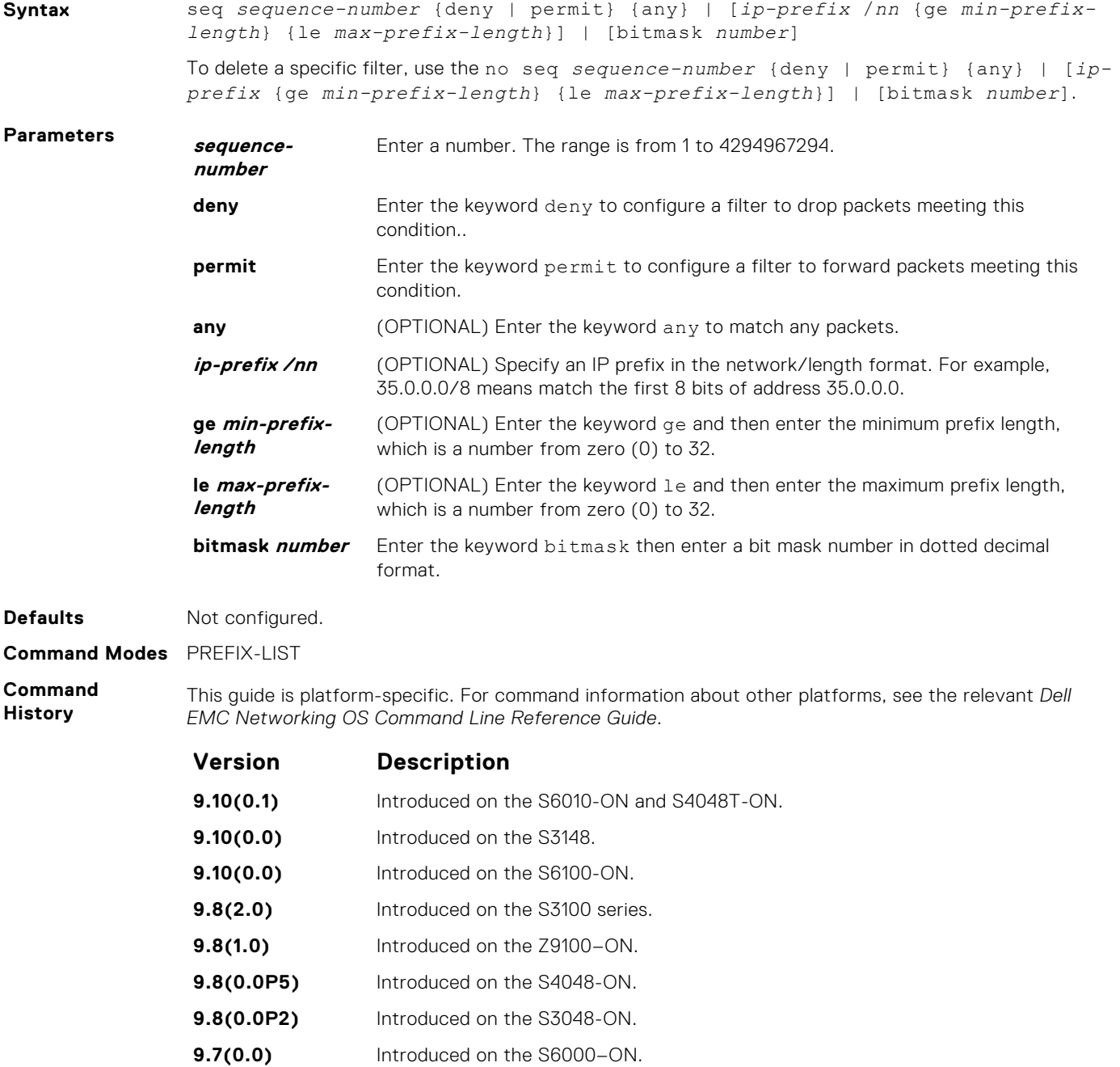

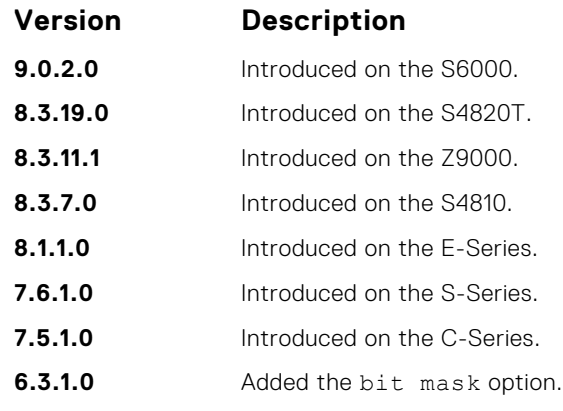

**Usage Information**

If you do not use the ge or le options, only packets with an exact match to the prefix are filtered.

## **show config**

Display the current PREFIX-LIST configurations.

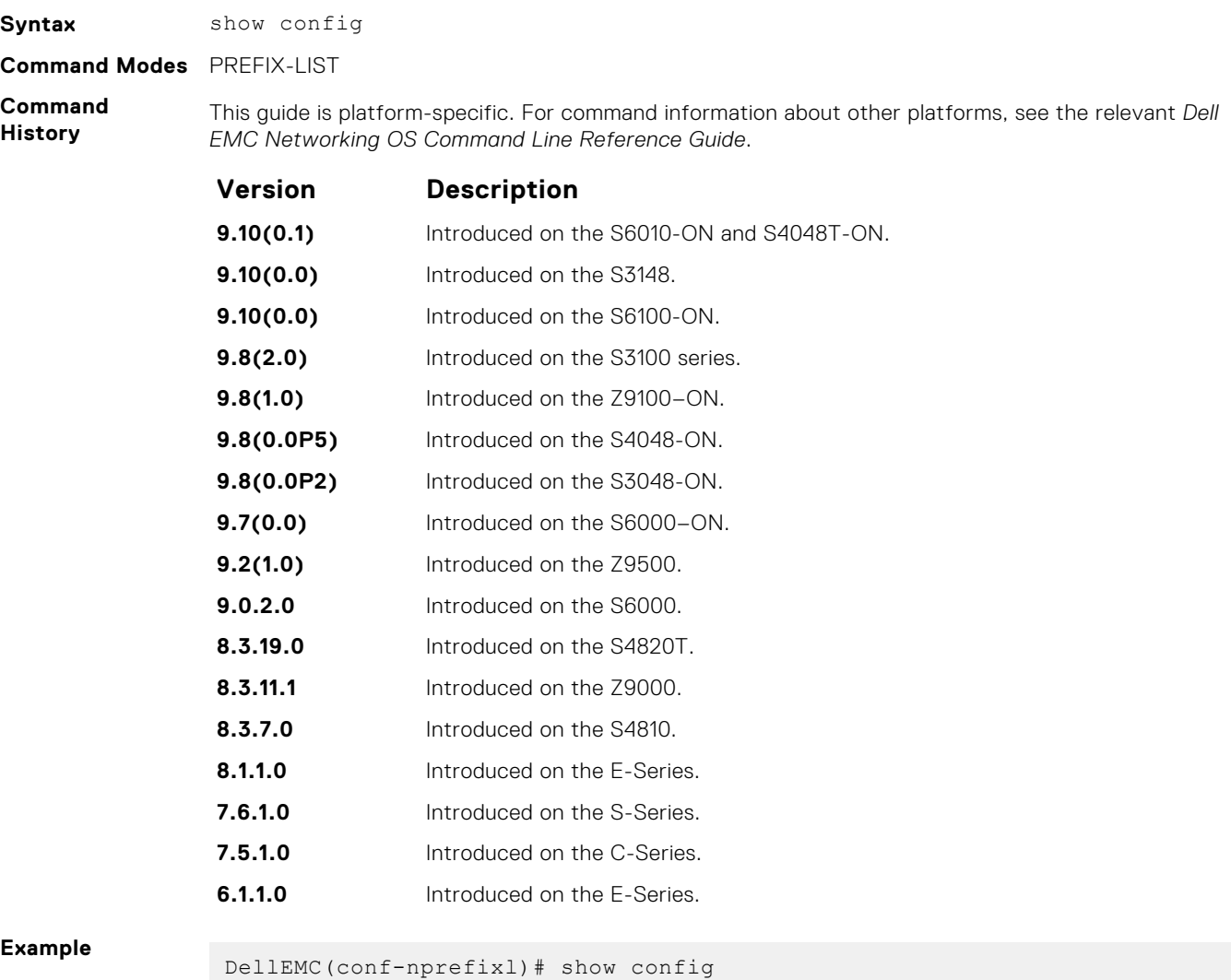

! ip prefix-list snickers DellEMC(conf-nprefixl)#

### <span id="page-248-0"></span>**show ip prefix-list detail**

Display details of the configured prefix lists.

**Syntax** show ip prefix-list detail [*prefix-name*] **Parameters** *prefix-name* (OPTIONAL) Enter a text string as the name of the prefix list, up to 140 characters. **Command Modes** ● EXEC ● EXEC Privilege **Command History** This guide is platform-specific. For command information about other platforms, see the relevant *Dell EMC Networking OS Command Line Reference Guide*. **Version Description 9.10(0.1)** Introduced on the S6010-ON and S4048T-ON. **9.10(0.0)** Introduced on the S3148. **9.10(0.0)** Introduced on the S6100-ON. **9.8(2.0)** Introduced on the S3100 series. **9.8(1.0)** Introduced on the Z9100–ON. **9.8(0.0P5)** Introduced on the S4048-ON. **9.8(0.0P2)** Introduced on the S3048-ON. **9.7(0.0)** Introduced on the S6000–ON. **9.2(1.0)** Introduced on the Z9500. **9.0.2.0** Introduced on the S6000. **8.3.19.0** Introduced on the S4820T. **8.3.11.1** Introduced on the Z9000. **8.3.7.0** Introduced on the S4810. **8.1.1.0** Introduced on the E-Series. **7.8.1.0** Increased the name string to accept up to 140 characters. Prior to 7.8.1.0, names are up to 16 characters long. **7.6.1.0** Introduced on the S-Series. **7.5.1.0** Introduced on the C-Series. **6.1.1.0** Introduced on the E-Series. **Example** DellEMC# show ip prefix-list detail Ip Prefix-list with the last deletion/insertion: PL\_OSPF\_to\_RIP ip prefix-list PL\_OSPF\_to\_RIP: count: 3, range entries: 1, sequences: 5 - 25 seq 5 permit 1.1.1.0/24 (hit count: 0) seq 10 deny 2.1.0.0/16 ge 23 (hit count: 0) seq 25 permit 192.0.0.0 bitmask 192.0.0.0 (hit count: 800)

```
DellEMC#
```
#### **show ip prefix-list summary**

Display a summary of the configured prefix lists.

**Syntax** show ip prefix-list summary [*prefix-name*]

**Parameters** *prefix-name* (OPTIONAL) Enter a text string as the name of the prefix list, up to 140 characters.

#### **Command Modes** ● EXEC

● EXEC Privilege

**Command History**

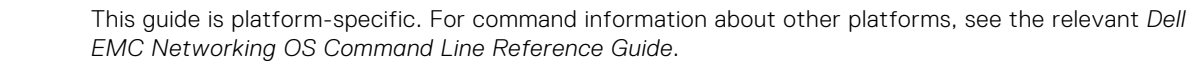

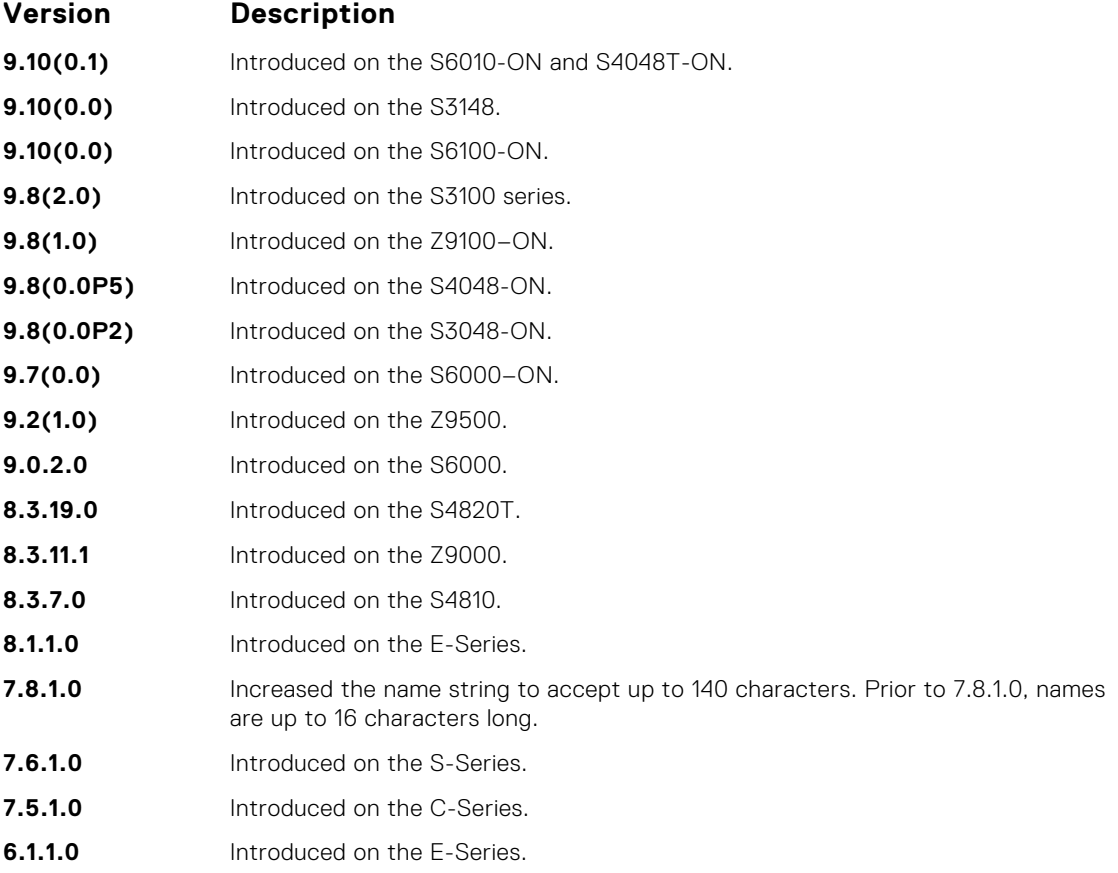

**Example**

DellEMC# show ip prefix-list summary

```
Ip Prefix-list with the last deletion/insertion: PL_OSPF_to_RIP
ip prefix-list PL_OSPF_to_RIP:
count: 3, range entries: 1, sequences: 5 - 25
DellEMC#
```
## **Route Map Commands**

When you create an access-list without any rule and then applied to an interface, the ACL behavior reflects implicit permit. To configure route maps and their redistribution criteria, use the following commands.

#### **continue**

To a route-map entry with a higher sequence number, configure a route-map.

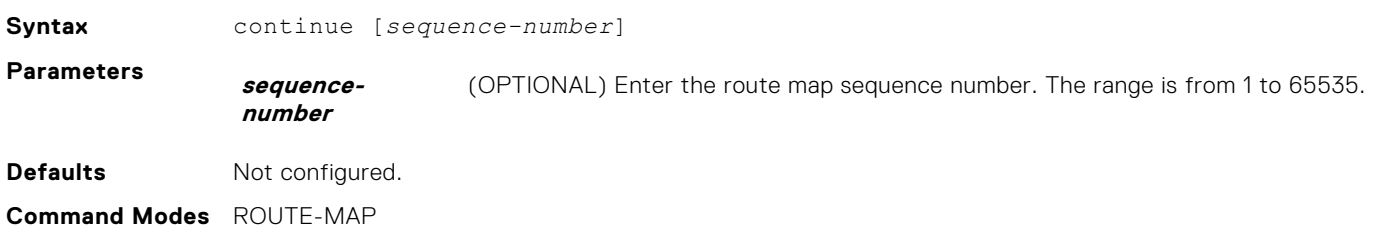

#### **Command History**

This guide is platform-specific. For command information about other platforms, see the relevant *Dell EMC Networking OS Command Line Reference Guide*.

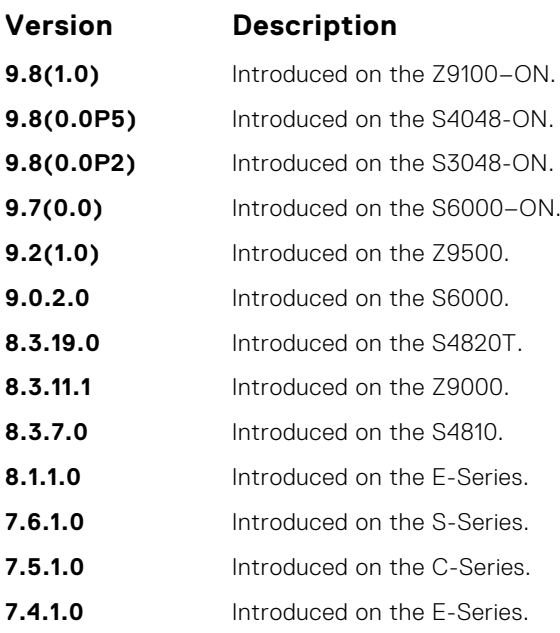

#### **Usage Information**

The continue feature allows movement from one route-map entry to a specific route-map entry (the sequence number). If you do not specify the sequence number, the continue feature simply moves to the next sequence number (also known as an implied continue). If a match clause exists, the continue feature executes only after a successful match occurs. If there are no successful matches, the continue feature is ignored.

#### **Match clause with Continue clause**

The continue feature can exist without a match clause. A continue clause without a match clause executes and jumps to the specified route-map entry.

With a match clause and a continue clause, the match clause executes first and the continue clause next in a specified route map entry. The continue clause launches only after a successful match. The behavior is:

- A successful match with a continue clause, the route map executes the set clauses and then goes to the specified route map entry upon execution of the continue clause.
- If the next route map entry contains a continue clause, the route map executes the continue clause if a successful match occurs.
- If the next route map entry does not contain a continue clause, the route map evaluates normally. If a match does not occur, the route map does not continue and falls through to the next sequence number, if one exists.

#### **Set Clause with Continue Clause**

If the route-map entry contains sets with the continue clause, set actions are performed first then the continue clause jumps to the specified route map entry.

- If a set action occurs in the first route map entry and then the same set action occurs with a different value in a subsequent route map entry, the last set of actions overrides the previous set of actions with the same set command.
- If set community additive and set as-path prepend are configure, the communities and AS numbers are prepended.

**Related Commands**

- [set community](#page-264-0)  specify a COMMUNITY attribute.
- [set as-path](#page-261-0) configure a filter to modify the AS path.

## **description**

Add a description to this route map.

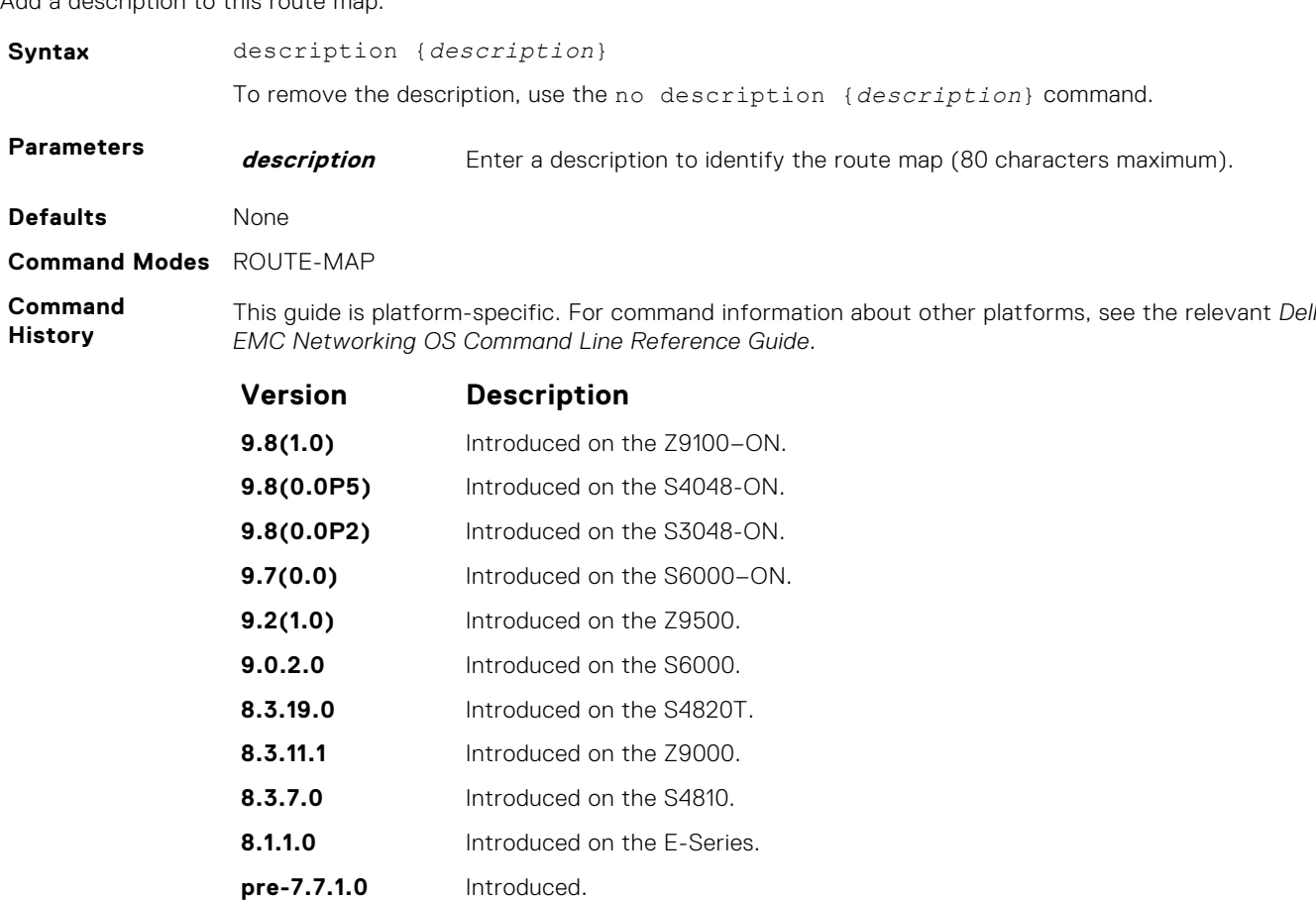

**Related Commands** ● [route-map](#page-260-0) — enable a route map.

### **match as-path**

To match routes that have a certain AS number in their BGP path, configure a filter.

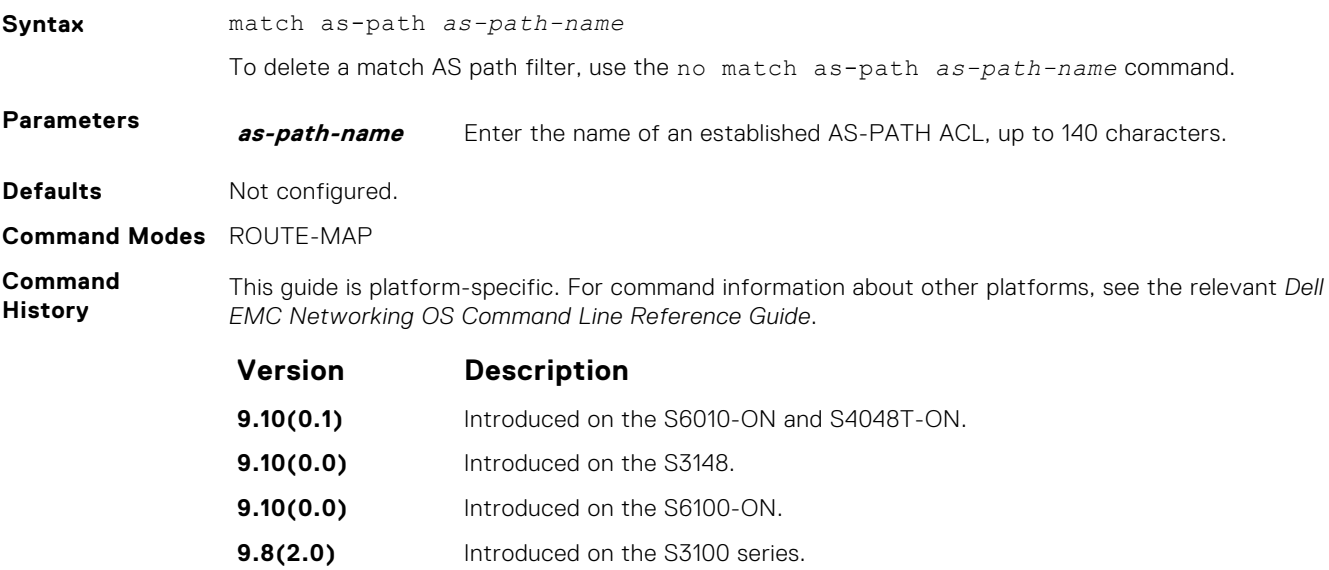
<span id="page-252-0"></span>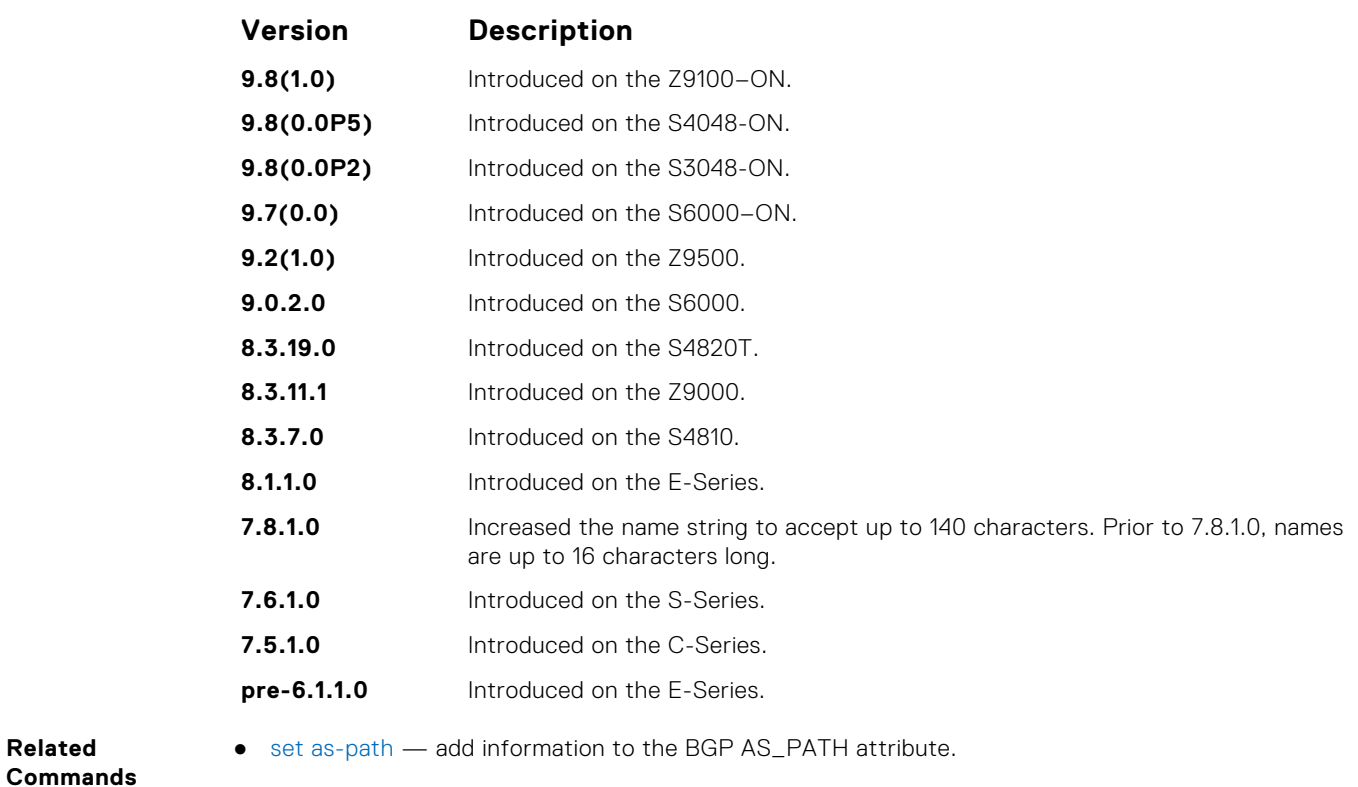

## **match community**

To match routes that have a certain COMMUNITY attribute in their BGP path, configure a filter.

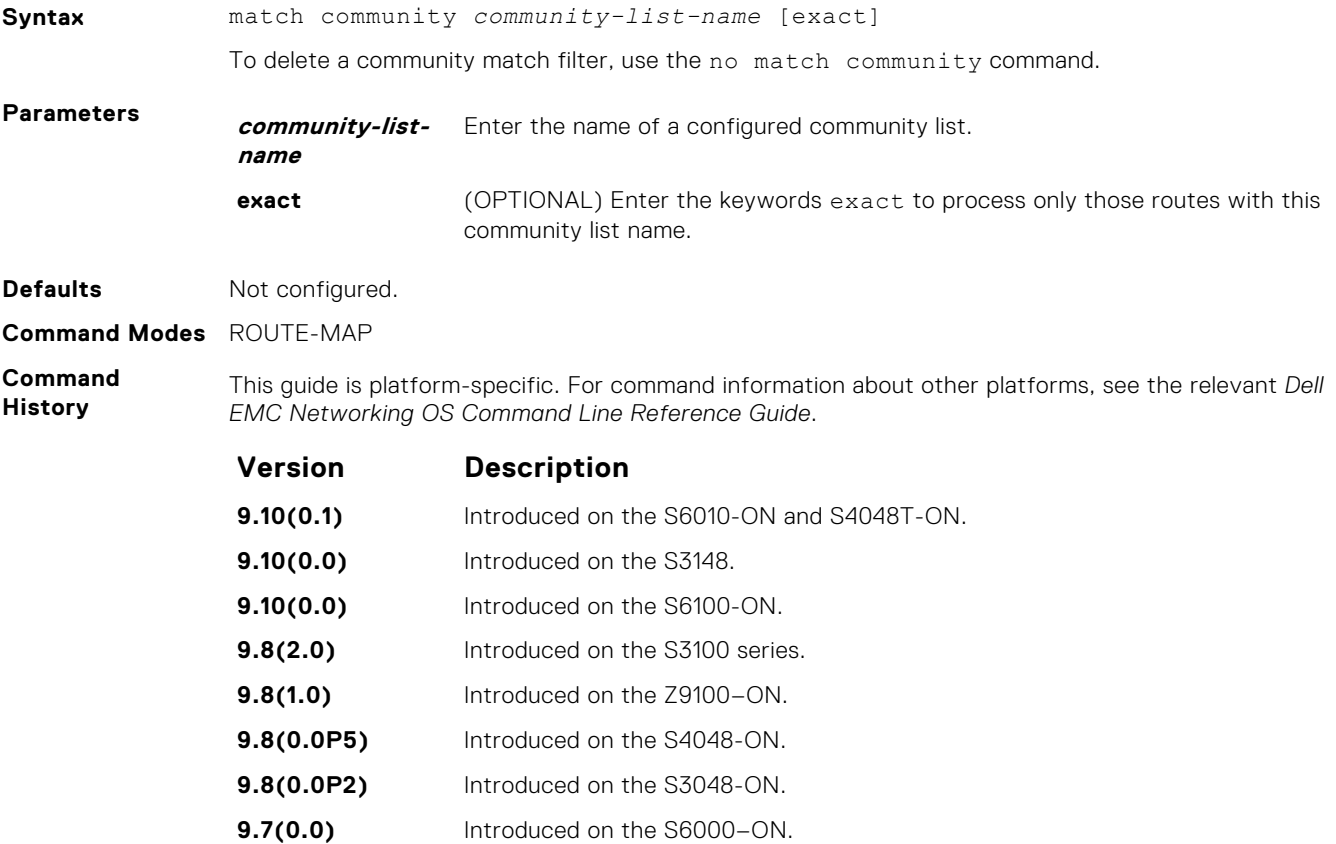

<span id="page-253-0"></span>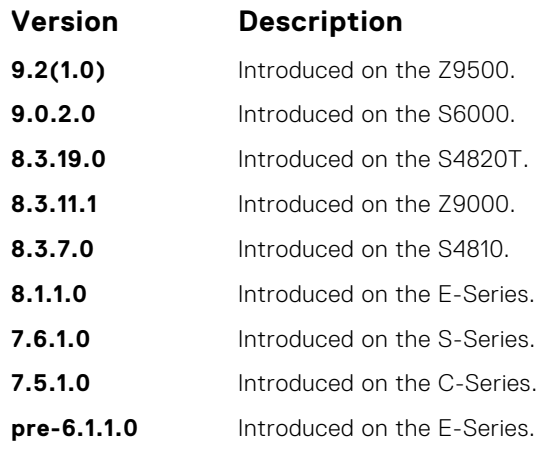

● [set community](#page-264-0) — specify a COMMUNITY attribute.

#### **match interface**

To match routes whose next hop is on the interface specified, configure a filter.

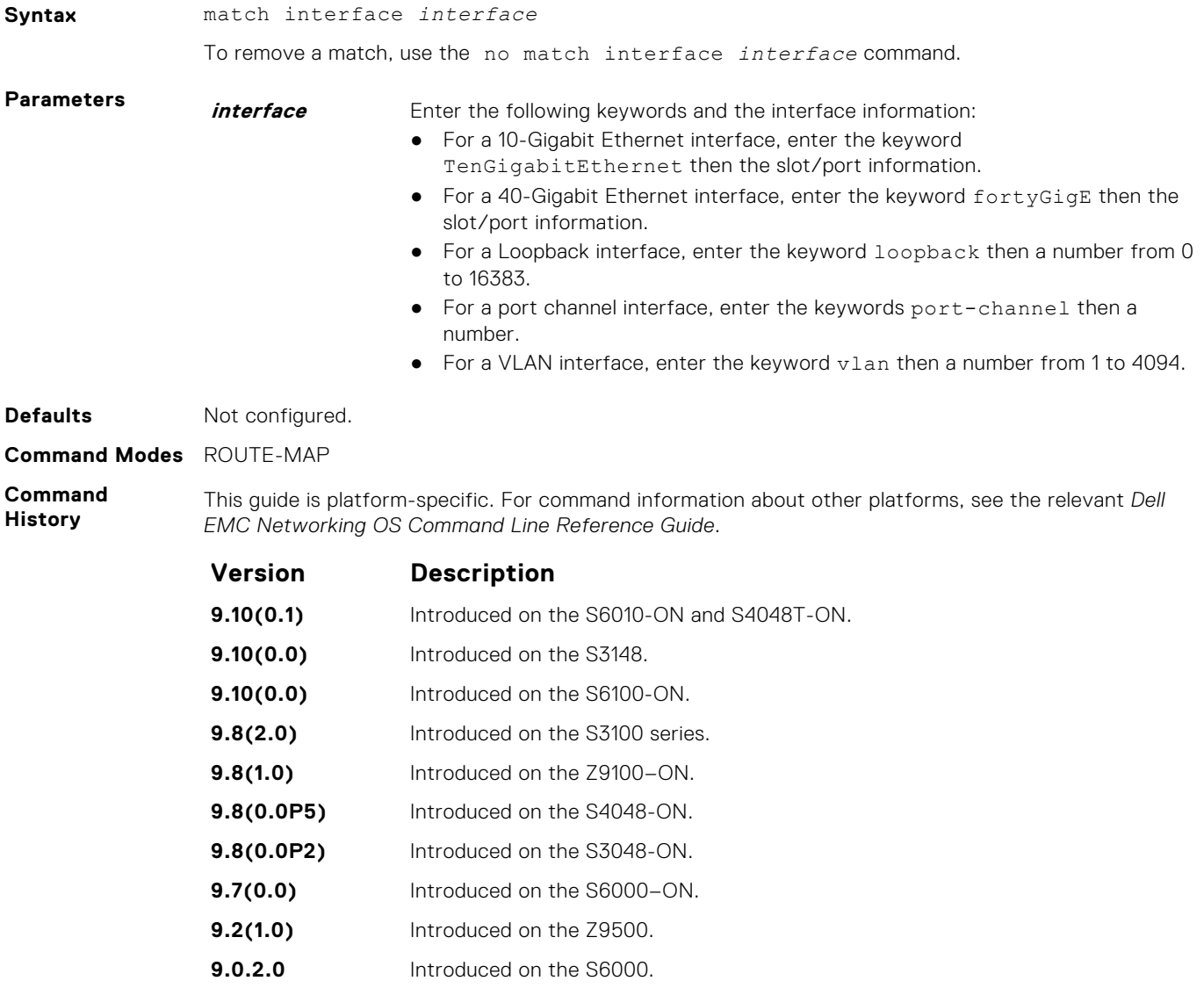

<span id="page-254-0"></span>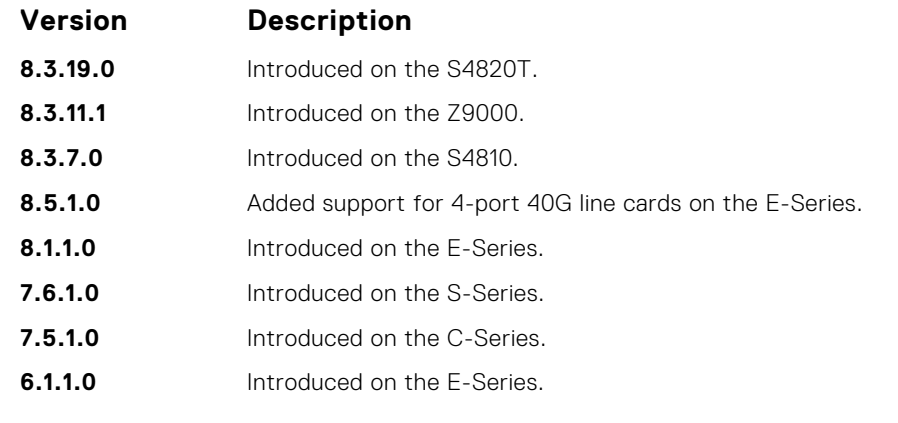

- match ip address redistribute routes that match an IP address.
- [match ip next-hop](#page-255-0) redistribute routes that match the next-hop IP address.
- [match ip route-source](#page-256-0) redistribute routes that match routes advertised by other routers.
- [match metric](#page-257-0)  redistribute routes that match a specific metric.
- [match route-type](#page-258-0) redistribute routes that match a route type.
- [match tag](#page-259-0) redistribute routes that match a specific tag.

## **match ip address**

To match routes based on IP addresses specified in an access list, configure a filter.

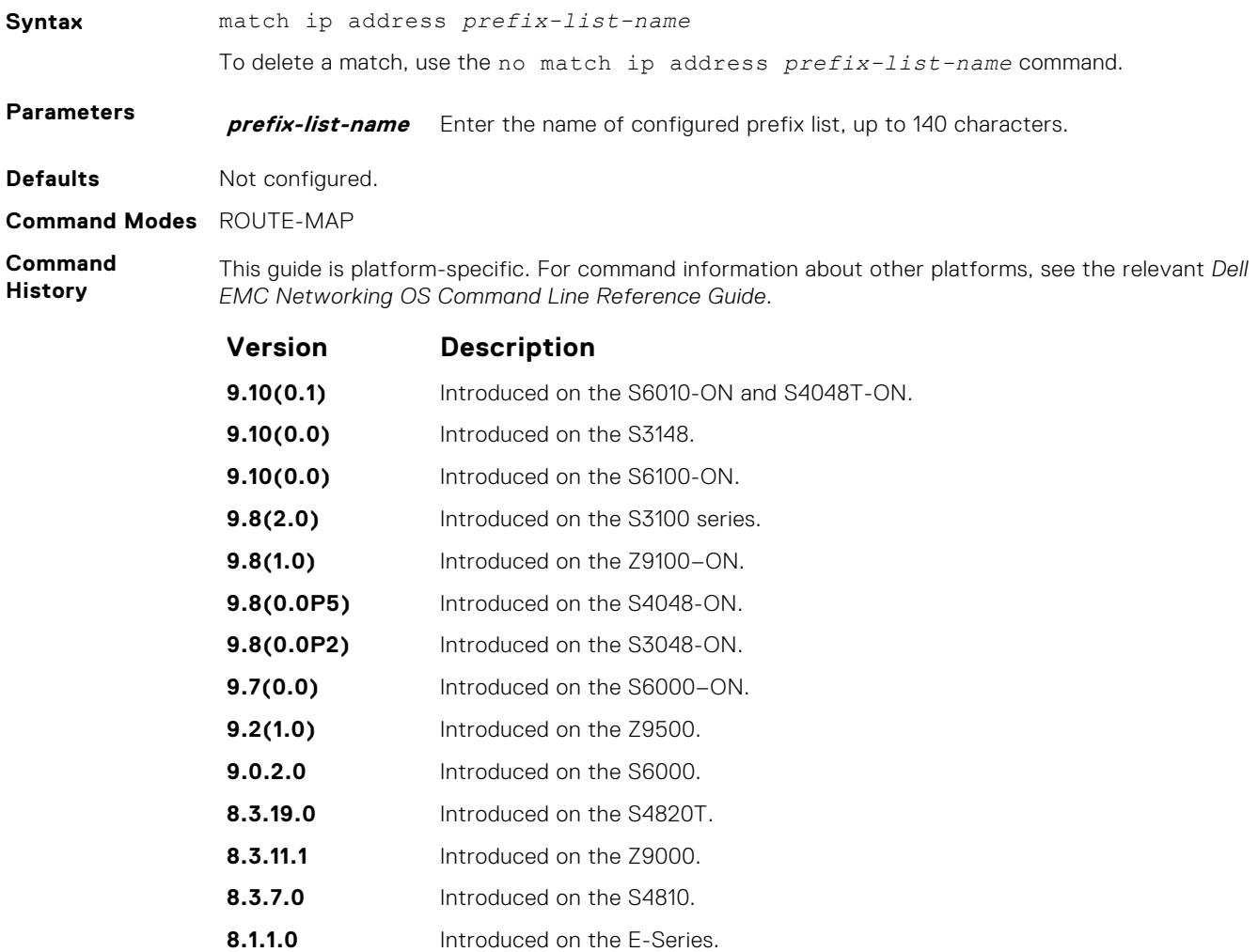

<span id="page-255-0"></span>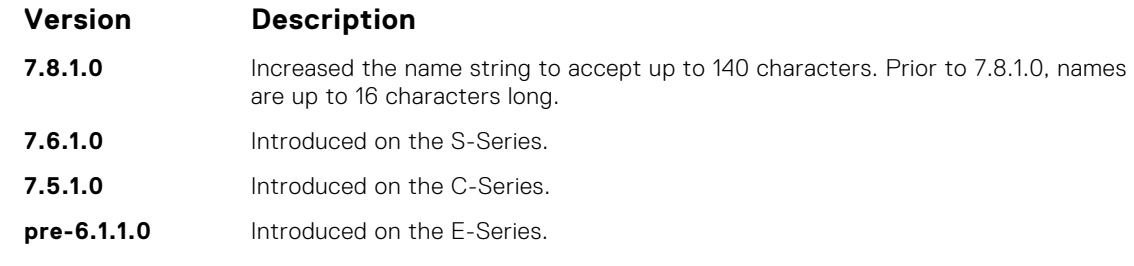

● [match interface](#page-253-0) — redistribute routes that match the next-hop interface.

- match ip next-hop redistribute routes that match the next-hop IP address.
- [match ip route-source](#page-256-0) redistribute routes that match routes advertised by other routers.
- [match metric](#page-257-0)  redistribute routes that match a specific metric.
- [match route-type](#page-258-0) redistribute routes that match a route type.
- [match tag](#page-259-0) redistribute routes that match a specific tag.

#### **match ip next-hop**

To match based on the next-hop IP addresses specified in an IP access list or IP prefix list, configure a filter.

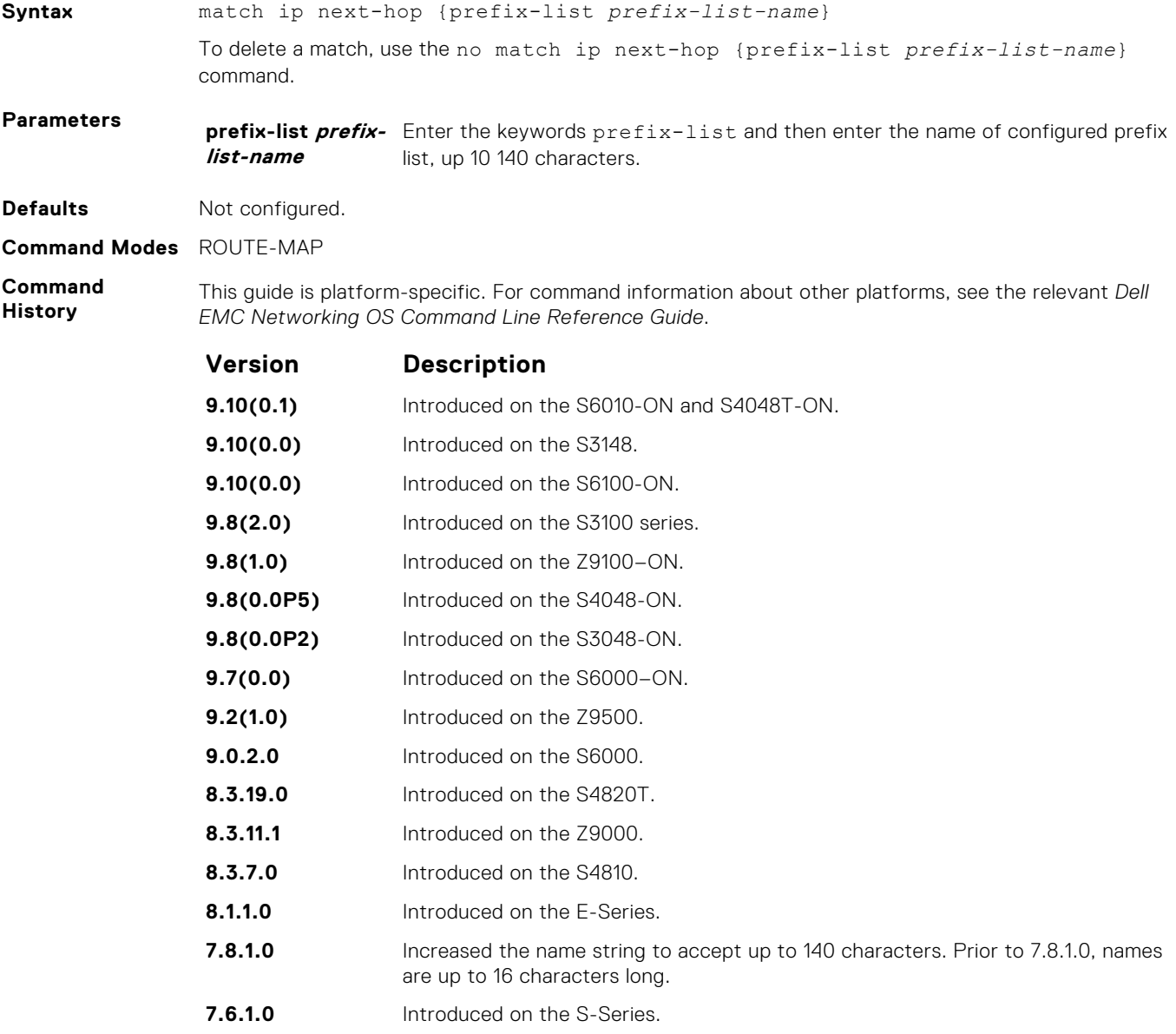

<span id="page-256-0"></span>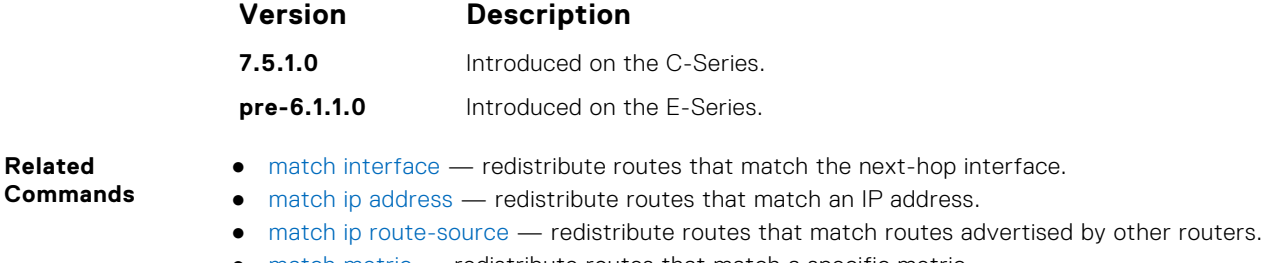

- [match metric](#page-257-0)  redistribute routes that match a specific metric.
- [match route-type](#page-258-0) redistribute routes that match a route type. ● [match tag](#page-259-0) — redistribute routes that match a specific tag.

## **match ip route-source**

**Related**

To match based on the routes advertised by routes specified in IP access lists or IP prefix lists, configure a filter.

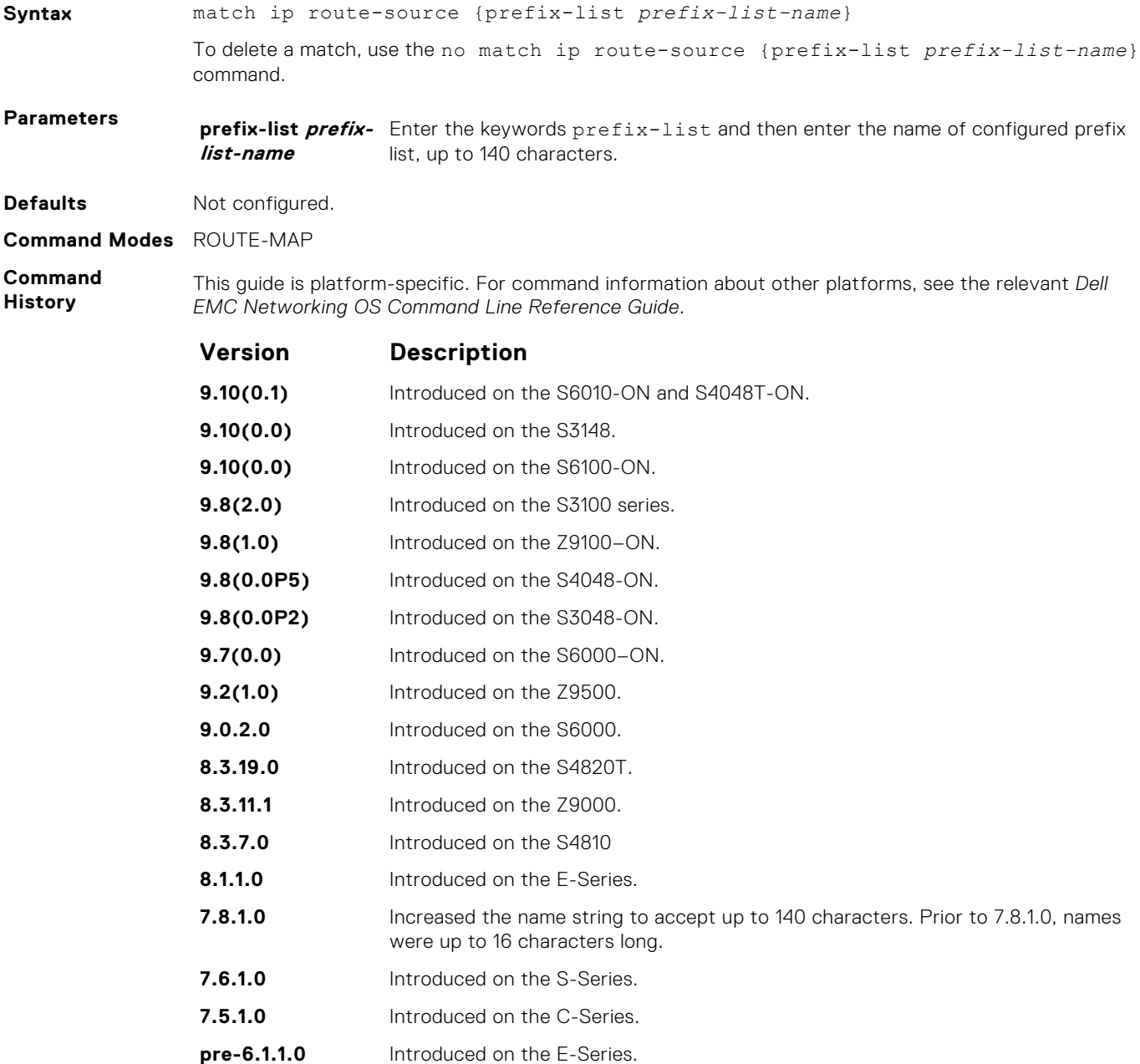

- <span id="page-257-0"></span>● [match interface](#page-253-0) — redistribute routes that match the next-hop interface.
- [match ip address](#page-254-0) redistribute routes that match an IP address.
- [match ip next-hop](#page-255-0) redistribute routes that match the next-hop IP address.
- match metric redistribute routes that match a specific metric.
- [match route-type](#page-258-0) redistribute routes that match a route type.
- $\bullet$  [match tag](#page-259-0)  $-$  redistribute routes that match a specific tag.

## **match metric**

To match on a specified value, configure a filter.

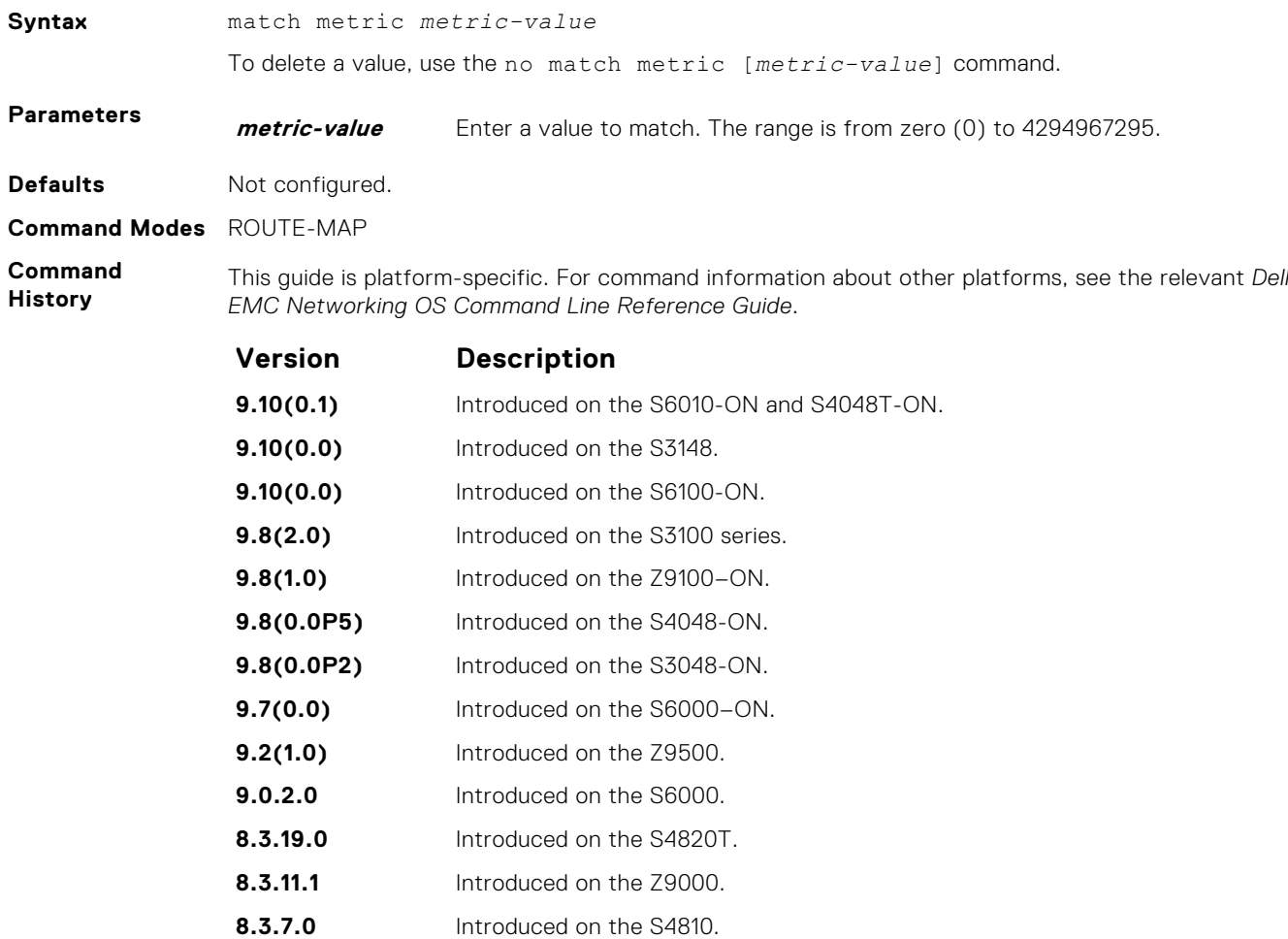

- **8.1.1.0** Introduced on the E-Series.
- **7.6.1.0** Introduced on the S-Series.
- **7.5.1.0** Introduced on the C-Series. **pre-6.1.1.0** Introduced on the E-Series.

#### **Related**

- **Commands**
- [match interface](#page-253-0) redistribute routes that match the next-hop interface.
- [match ip address](#page-254-0) redistribute routes that match an IP address.
- [match ip next-hop](#page-255-0) redistribute routes that match the next-hop IP address.
- [match ip route-source](#page-256-0) redistribute routes that match routes advertised by other routers.
- [match route-type](#page-258-0) redistribute routes that match a route type.
- [match tag](#page-259-0) redistribute routes that match a specific tag.

## <span id="page-258-0"></span>**match origin**

To match routes based on the value found in the BGP path ORIGIN attribute, configure a filter.

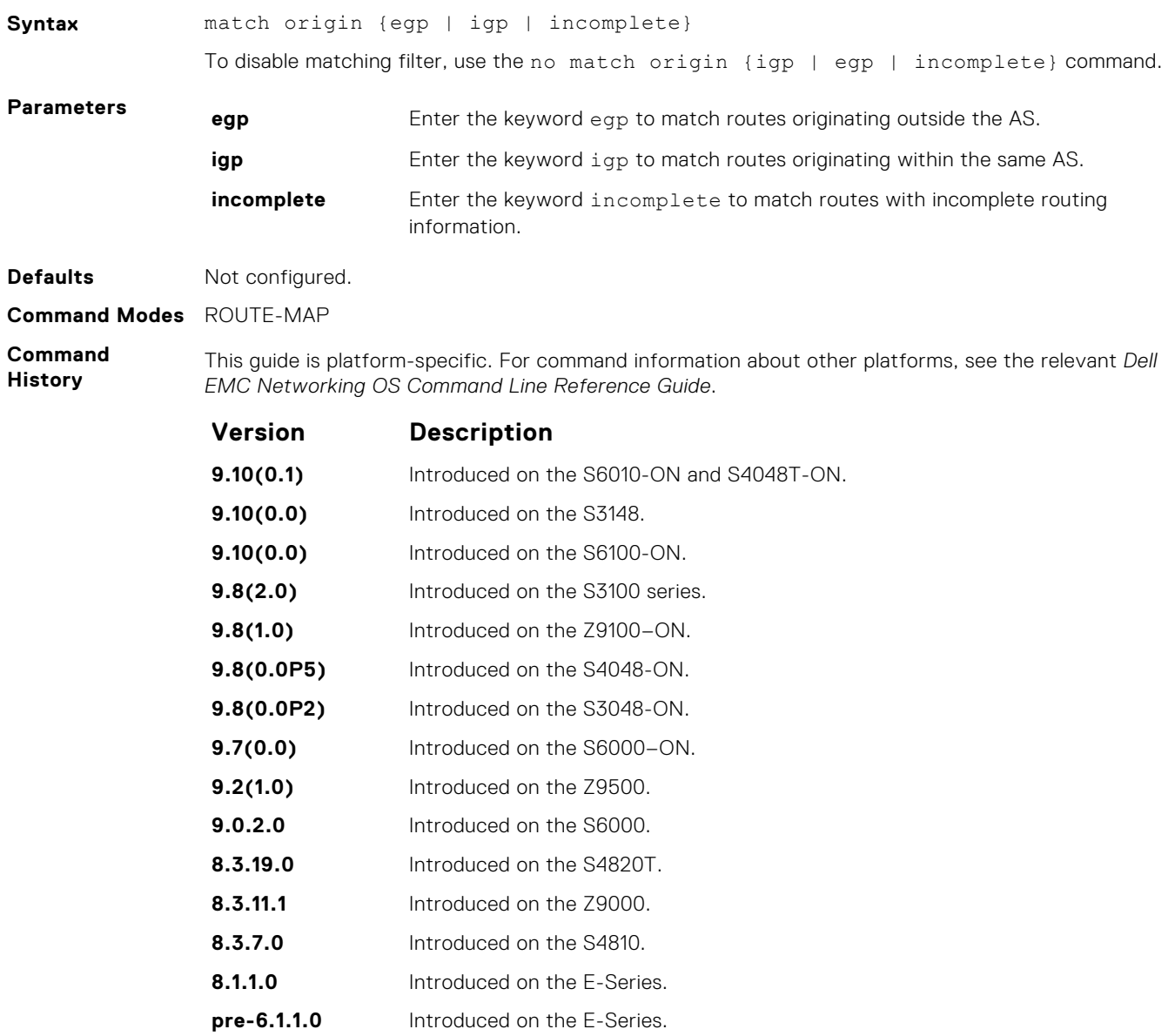

## **match route-type**

To match routes based on the how the route is defined, configure a filter.

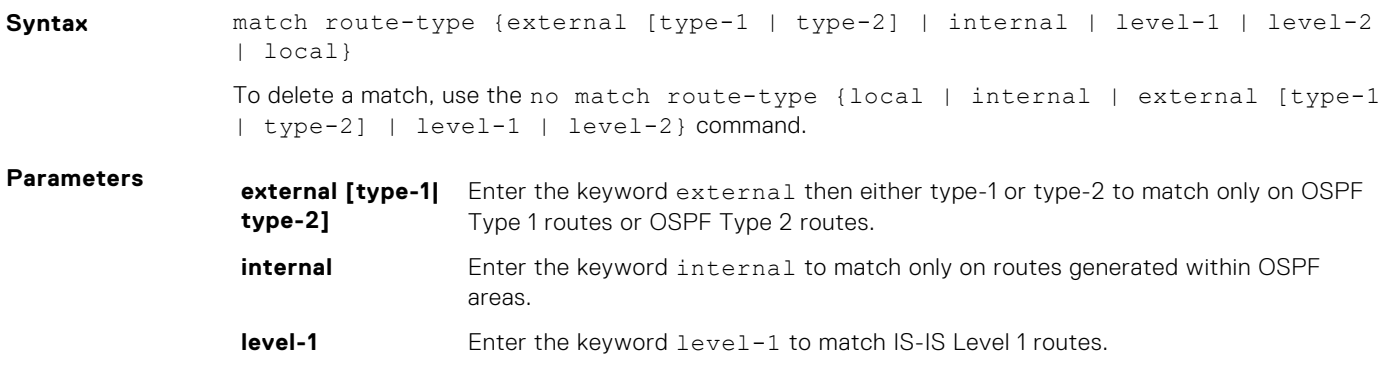

<span id="page-259-0"></span>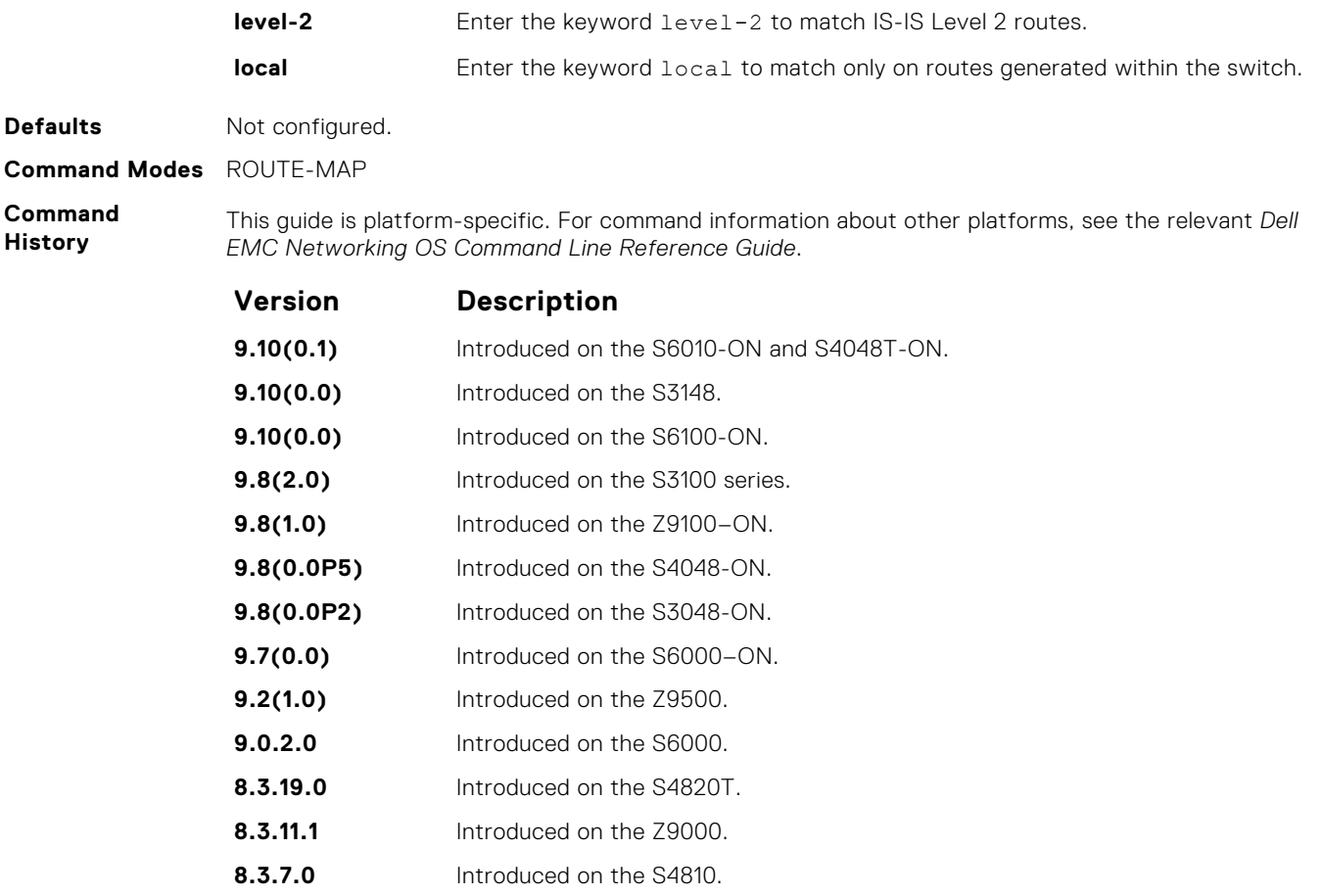

**8.1.1.0** Introduced on the E-Series. **7.6.1.0** Introduced on the S-Series.

**7.5.1.0** Introduced on the C-Series.

**pre-6.1.1.0** Introduced on the E-Series.

#### **Related Commands**

- [match interface](#page-253-0) redistribute routes that match the next-hop interface.
- [match ip address](#page-254-0) redistribute routes that match an IP address.
- [match ip next-hop](#page-255-0) redistribute routes that match the next-hop IP address.
- [match ip route-source](#page-256-0) redistribute routes that match routes advertised by other routers.
- [match metric](#page-257-0)  redistribute routes that match a specific metric.
- $\bullet$  match tag  $-$  redistribute routes that match a specific tag.

## **match tag**

To redistribute only routes that match a specified tag value, configure a filter.

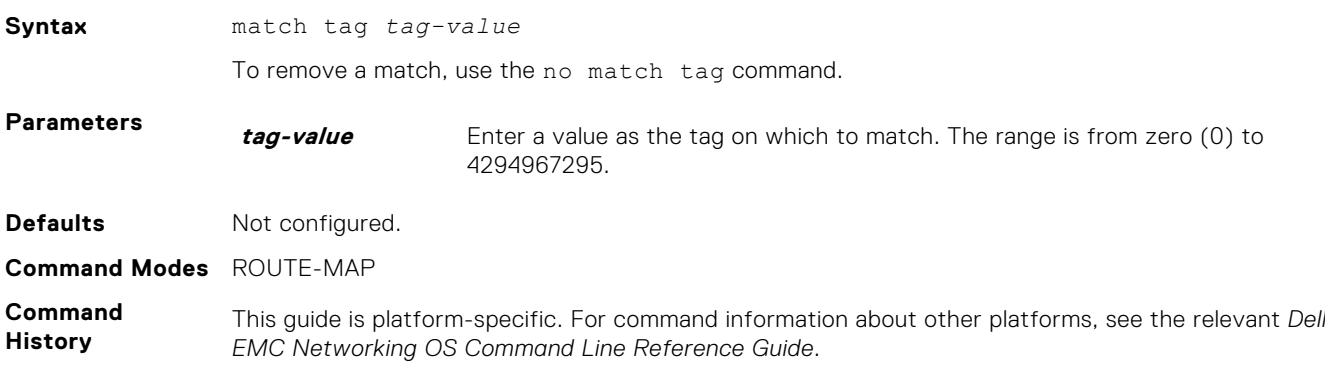

<span id="page-260-0"></span>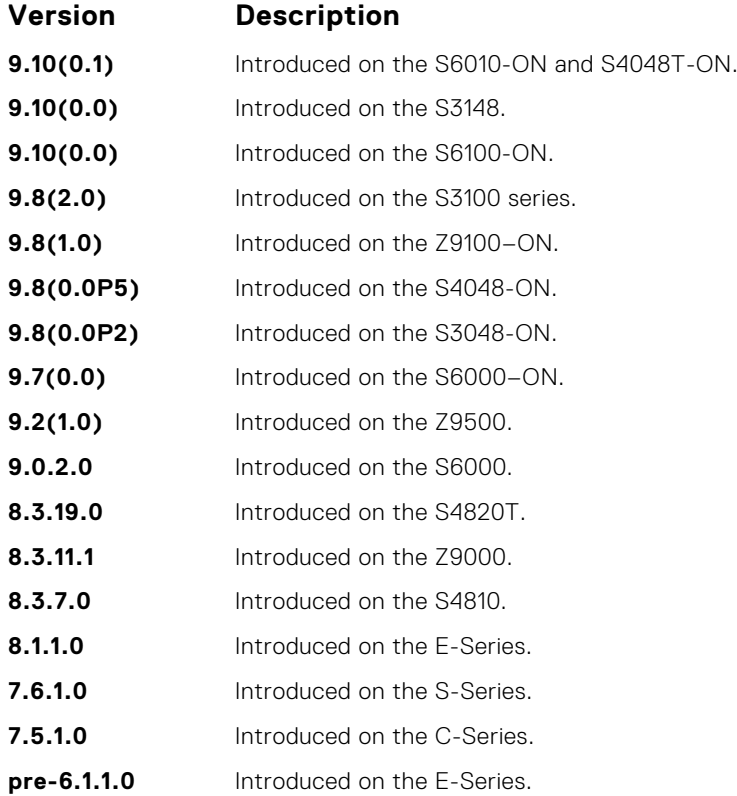

● [match interface](#page-253-0) — redistribute routes that match the next-hop interface.

- [match ip address](#page-254-0) redistribute routes that match an IP address.
	- [match ip next-hop](#page-255-0) redistribute routes that match the next-hop IP address.
	- [match ip route-source](#page-256-0) redistribute routes that match routes advertised by other routers.
	- [match metric](#page-257-0)  redistribute routes that match a specific metric.
	- [match route-type](#page-258-0) redistribute routes that match a route type.

#### **route-map**

Enable a route map statement and configure its action and sequence number. This command also places you in ROUTE-MAP mode.

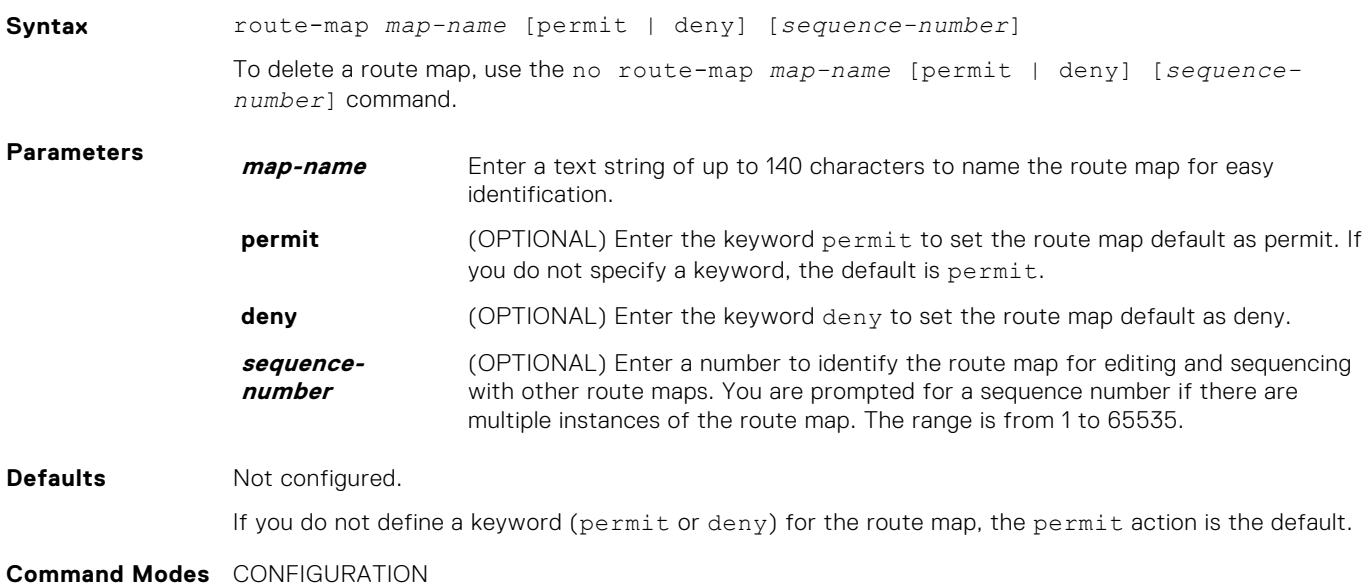

<span id="page-261-0"></span>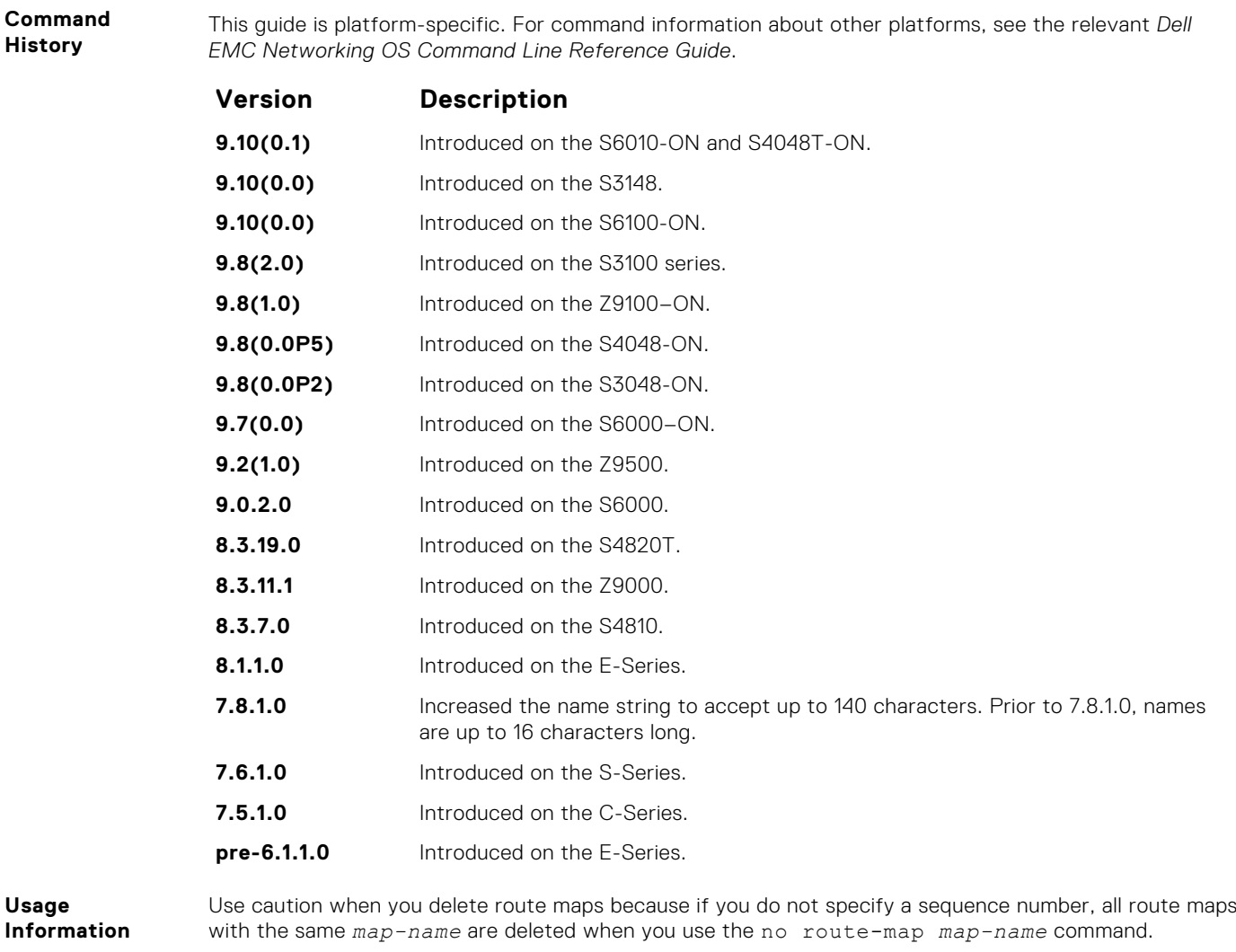

**Example**

DellEMC(conf)# route-map dempsey DellEMC(config-route-map)#

**Related Commands** ● [show config](#page-194-0) — display the current configuration.

# **set as-path**

To modify the AS path for border gateway protocol (BGP) routes, configure a filter.

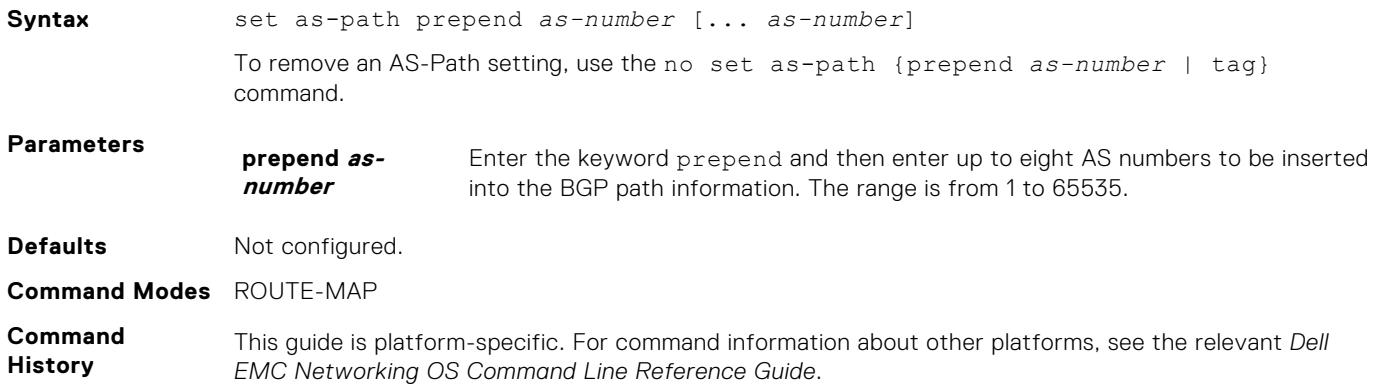

<span id="page-262-0"></span>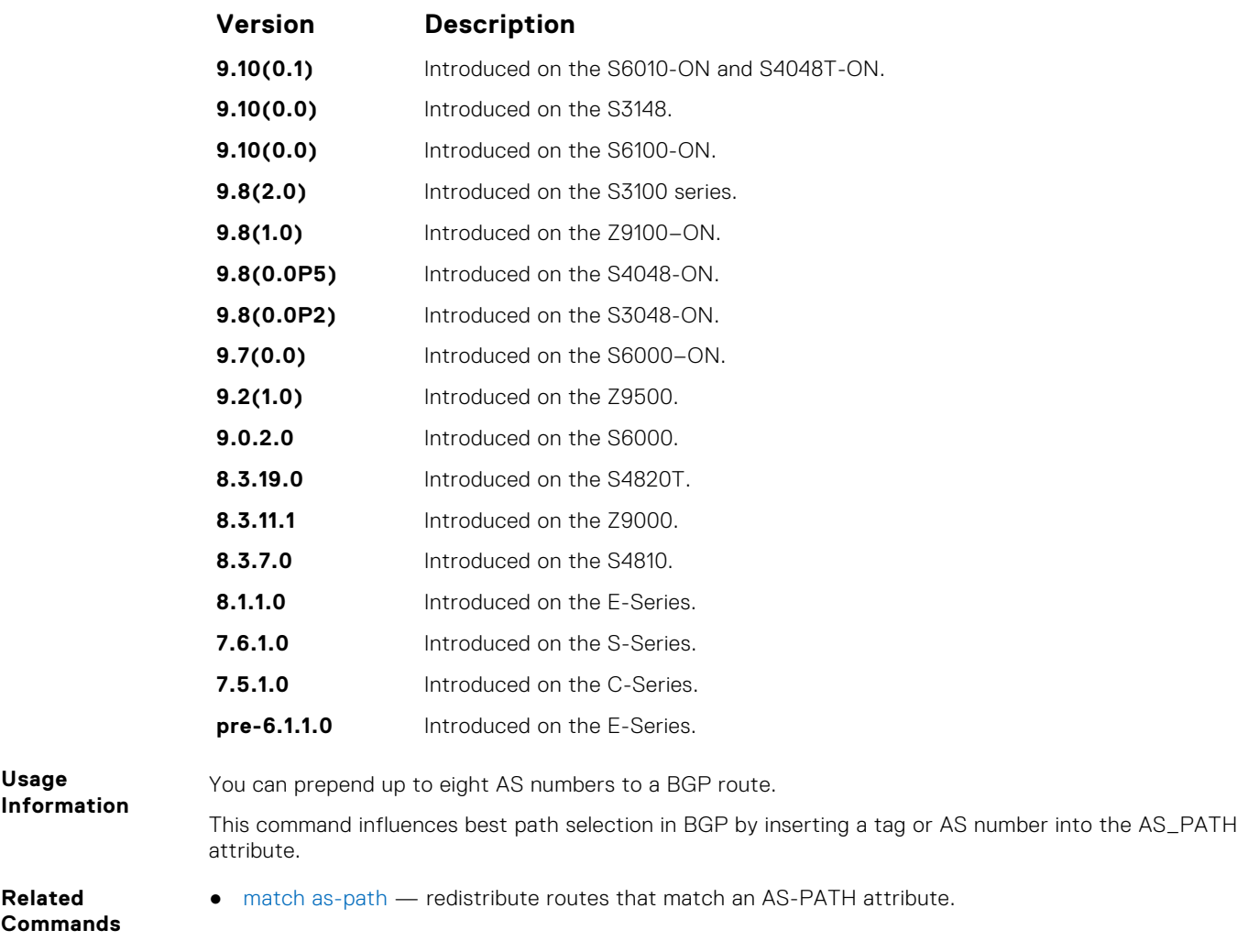

## **set automatic-tag**

To automatically compute the tag value of the route, configure a filter.

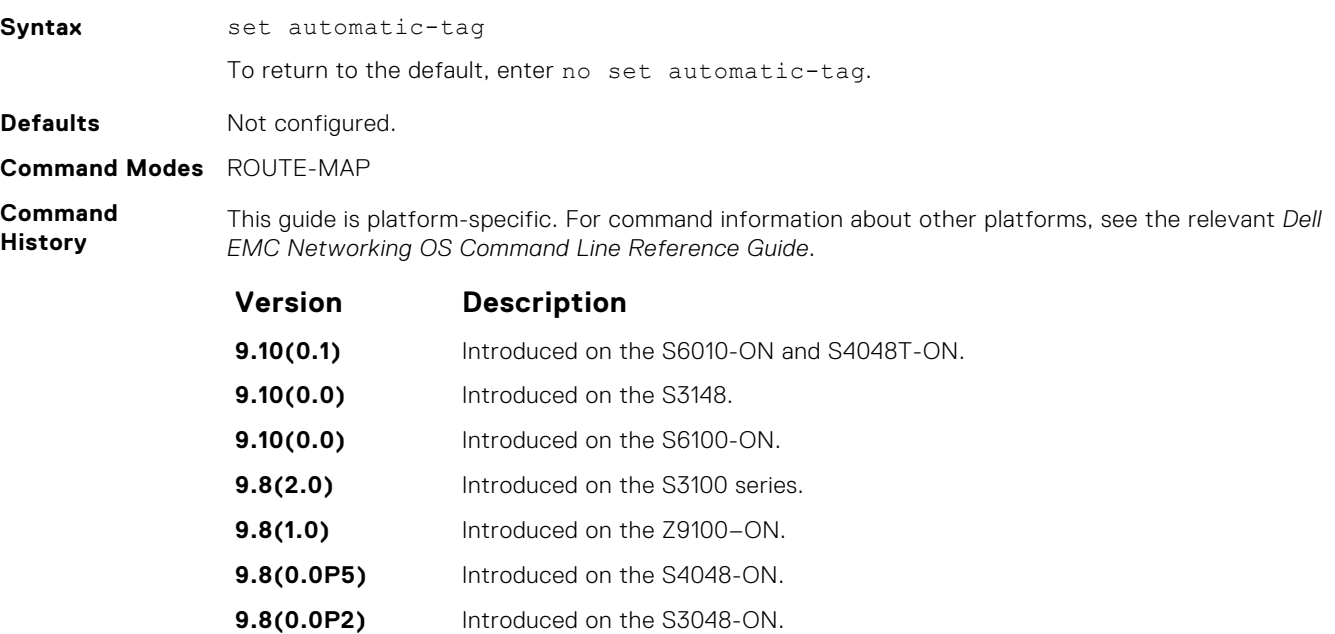

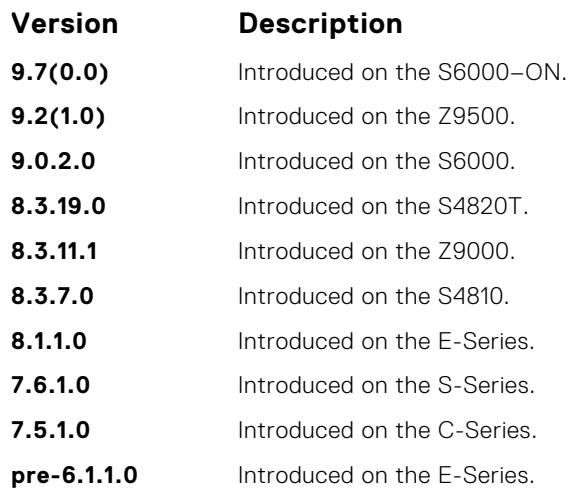

- [set level](#page-265-0) specify the OSPF area for route redistribution.
- [set metric](#page-267-0) specify the metric value assigned to redistributed routes.
- [set metric-type](#page-268-0)  specify the metric type assigned to redistributed routes.
	- [set tag](#page-271-0) specify the tag assigned to redistributed routes.

#### **set comm-list delete**

To remove the specified community list from the BGP route's COMMUNITY attribute, configure a filter.

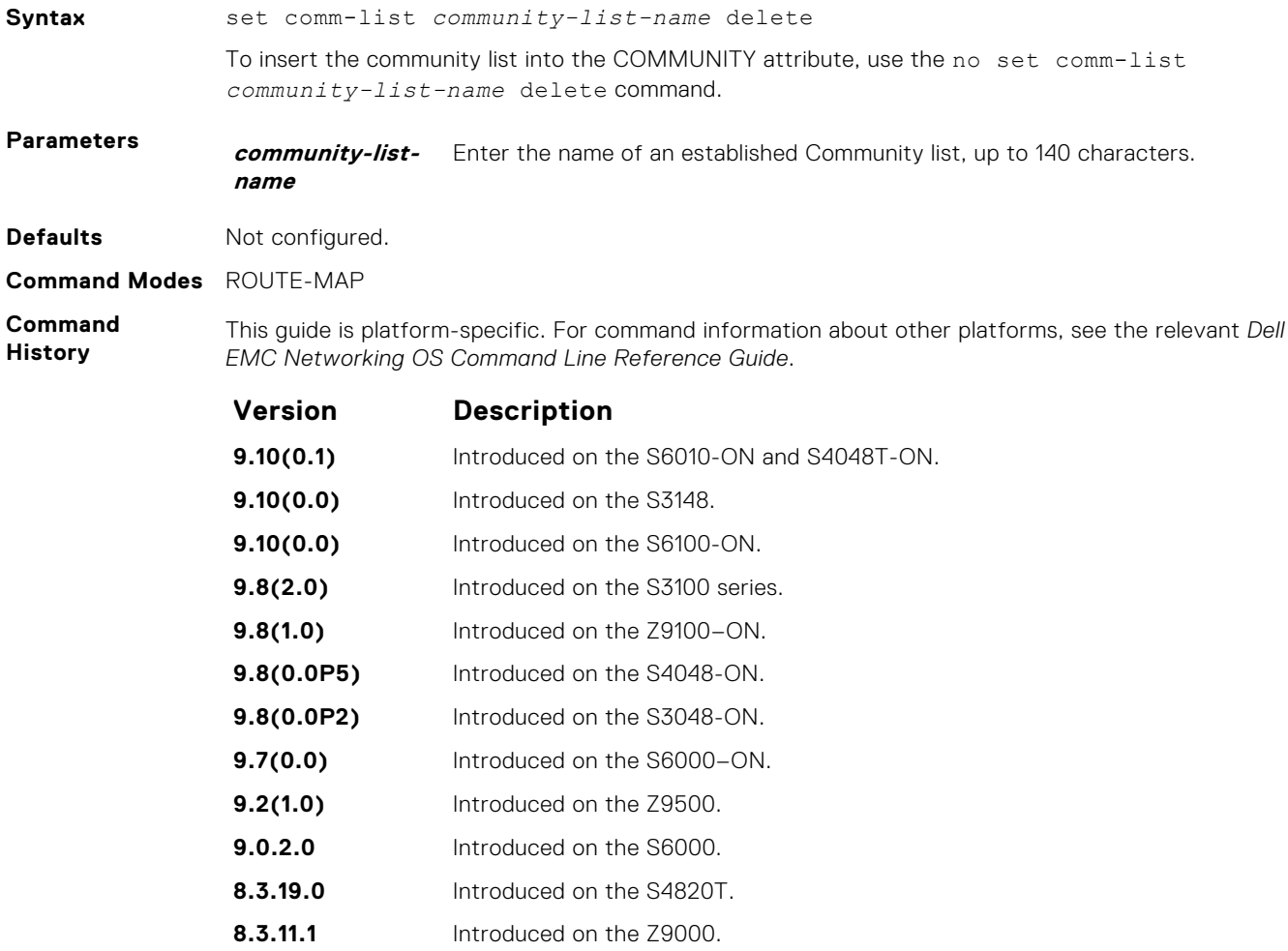

<span id="page-264-0"></span>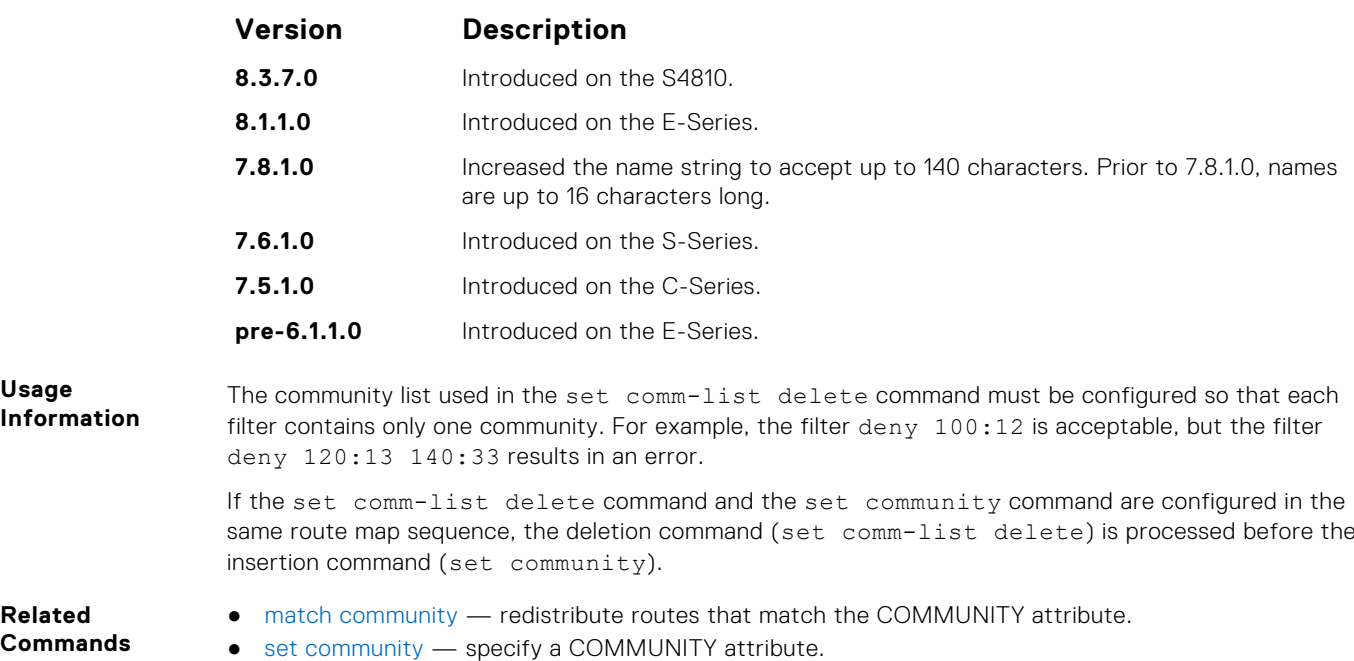

## **set community**

Allows you to assign a BGP COMMUNITY attribute.

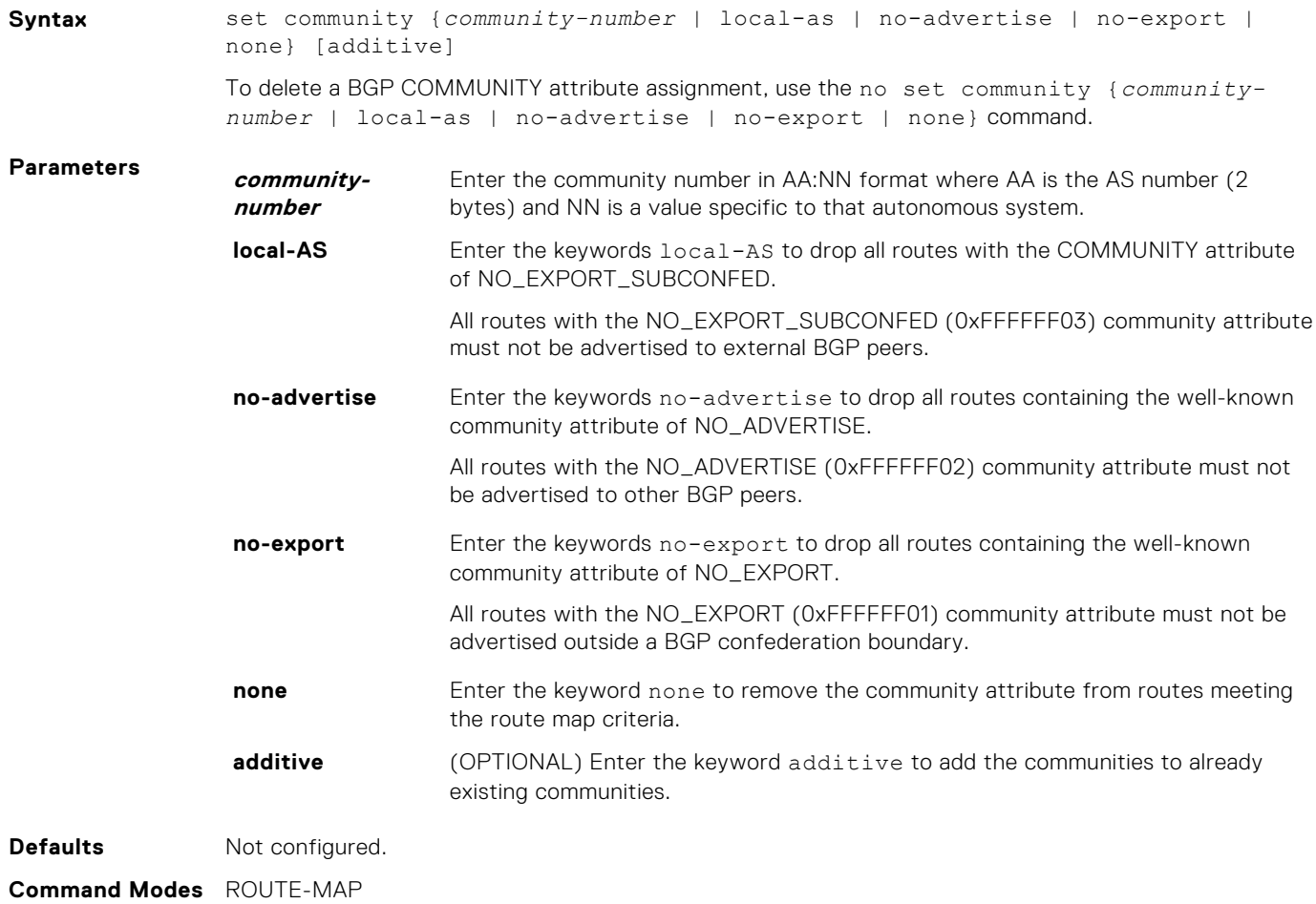

#### <span id="page-265-0"></span>**Command History**

This guide is platform-specific. For command information about other platforms, see the relevant *Dell EMC Networking OS Command Line Reference Guide*.

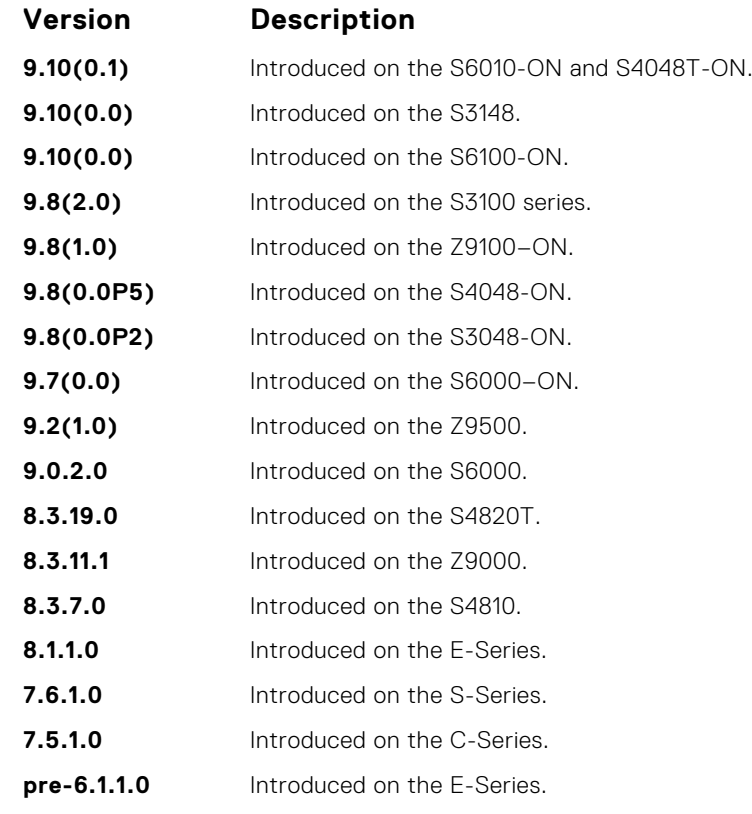

**Related Commands** ● [match community](#page-252-0) — redistribute routes that match the COMMUNITY attribute.

● [show ip bgp community](#page-433-0) — display BGP community groups.

#### **set level**

To specify the IS-IS level or OSPF area to which matched routes are redistributed, configure a filter.

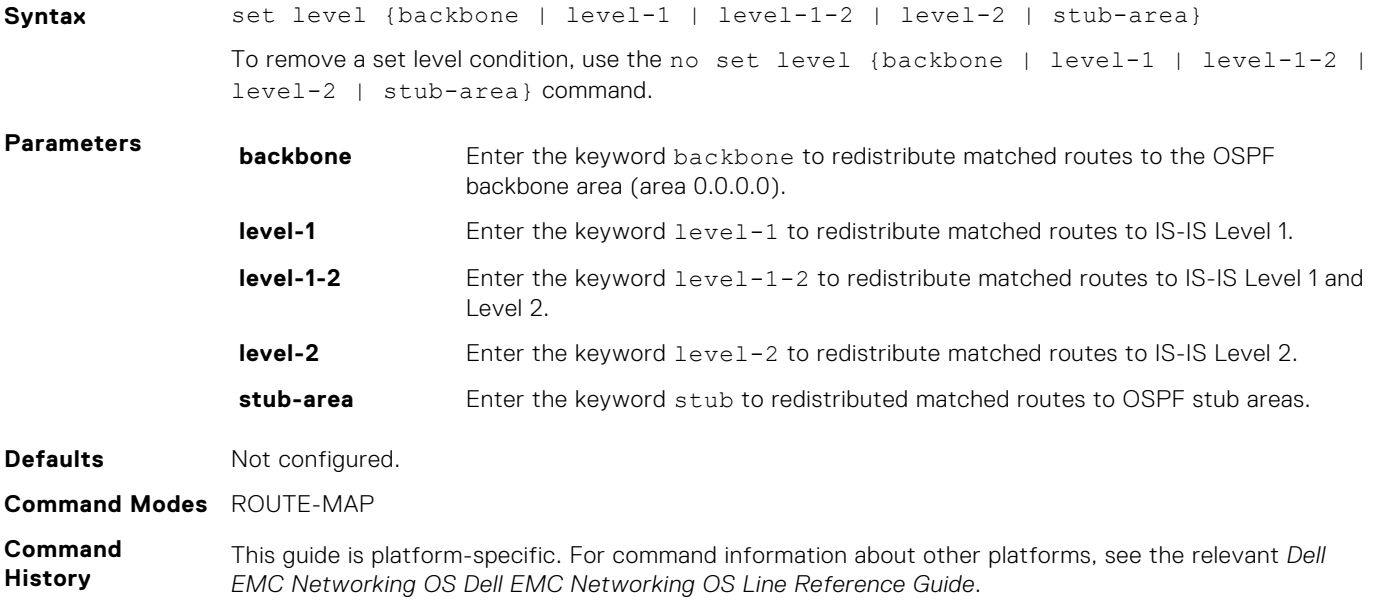

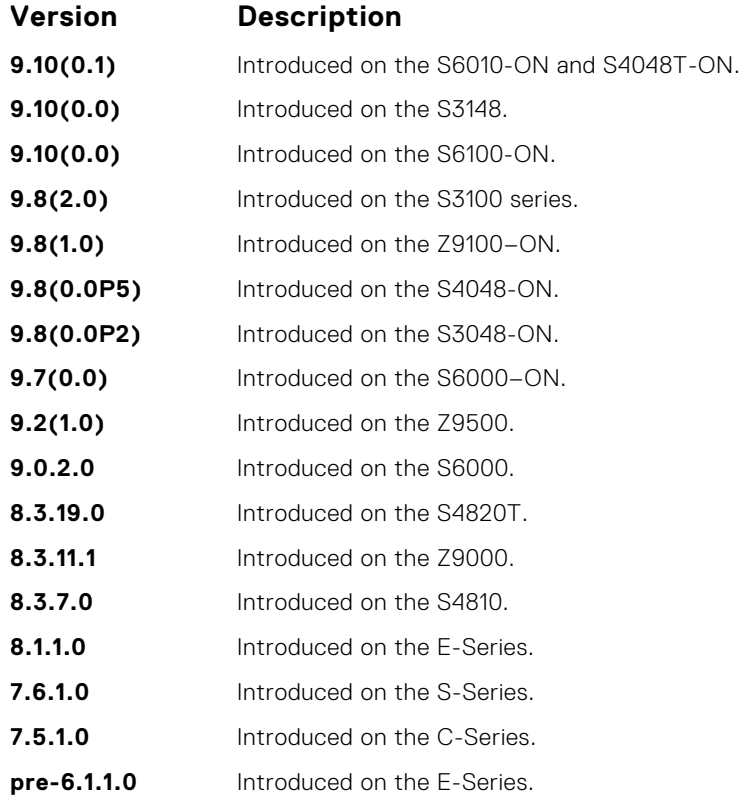

● [set automatic-tag](#page-262-0) — compute the tag value of the route.

- [set metric](#page-267-0) specify the metric value assigned to redistributed routes.
- [set metric-type](#page-268-0)  specify the metric type assigned to redistributed routes.
	- [set tag](#page-271-0) specify the tag assigned to redistributed routes.

## **set local-preference**

To set the BGP LOCAL\_PREF attribute for routers within the local autonomous system, configure a filter.

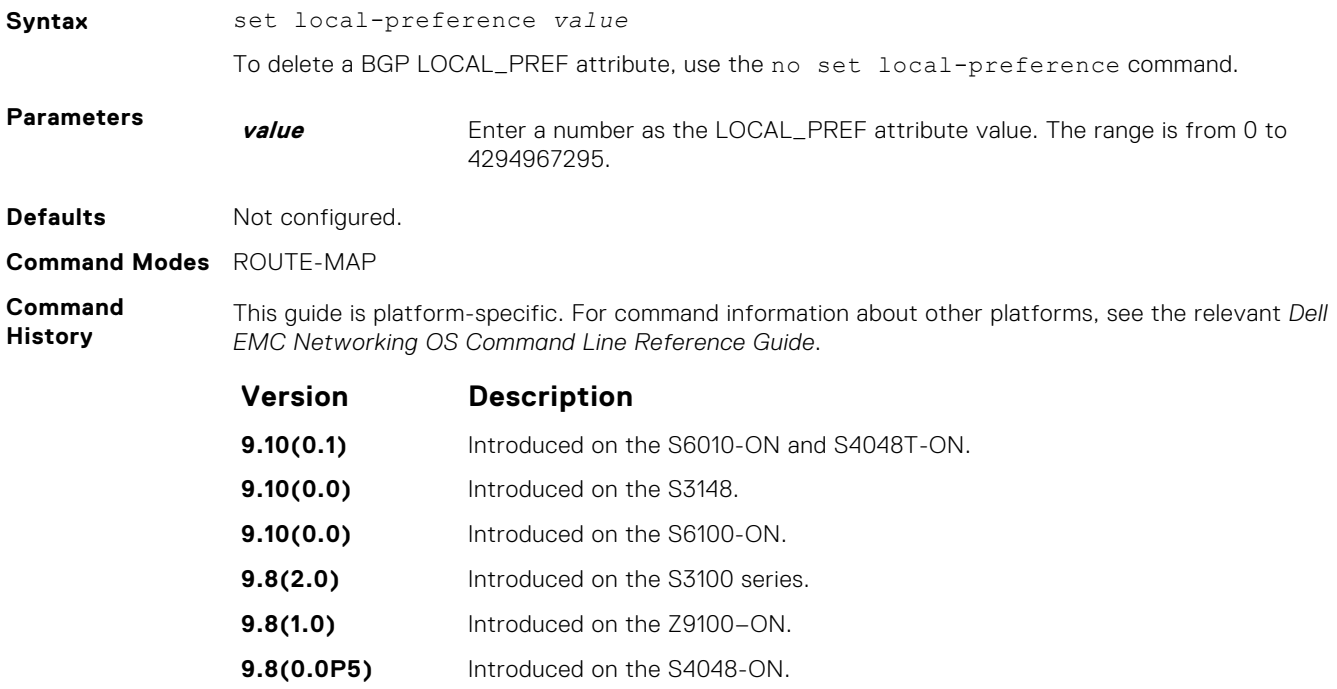

<span id="page-267-0"></span>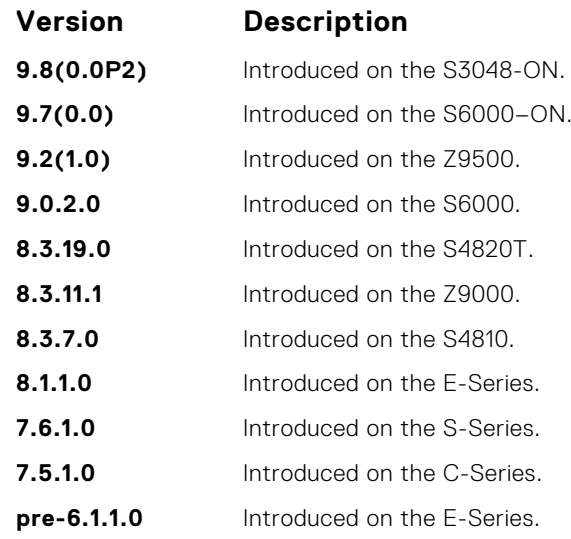

**Usage Information**

**Related Commands** The set local-preference command changes the LOCAL\_PREF attribute for routes meeting the route map criteria. To change the LOCAL\_PREF for all routes, use the bgp default localpreference command.

● [bgp default local-preference](#page-363-0) — change the default LOCAL\_PREF attribute for all routes.

#### **set metric**

To assign a new metric to redistributed routes, configure a filter.

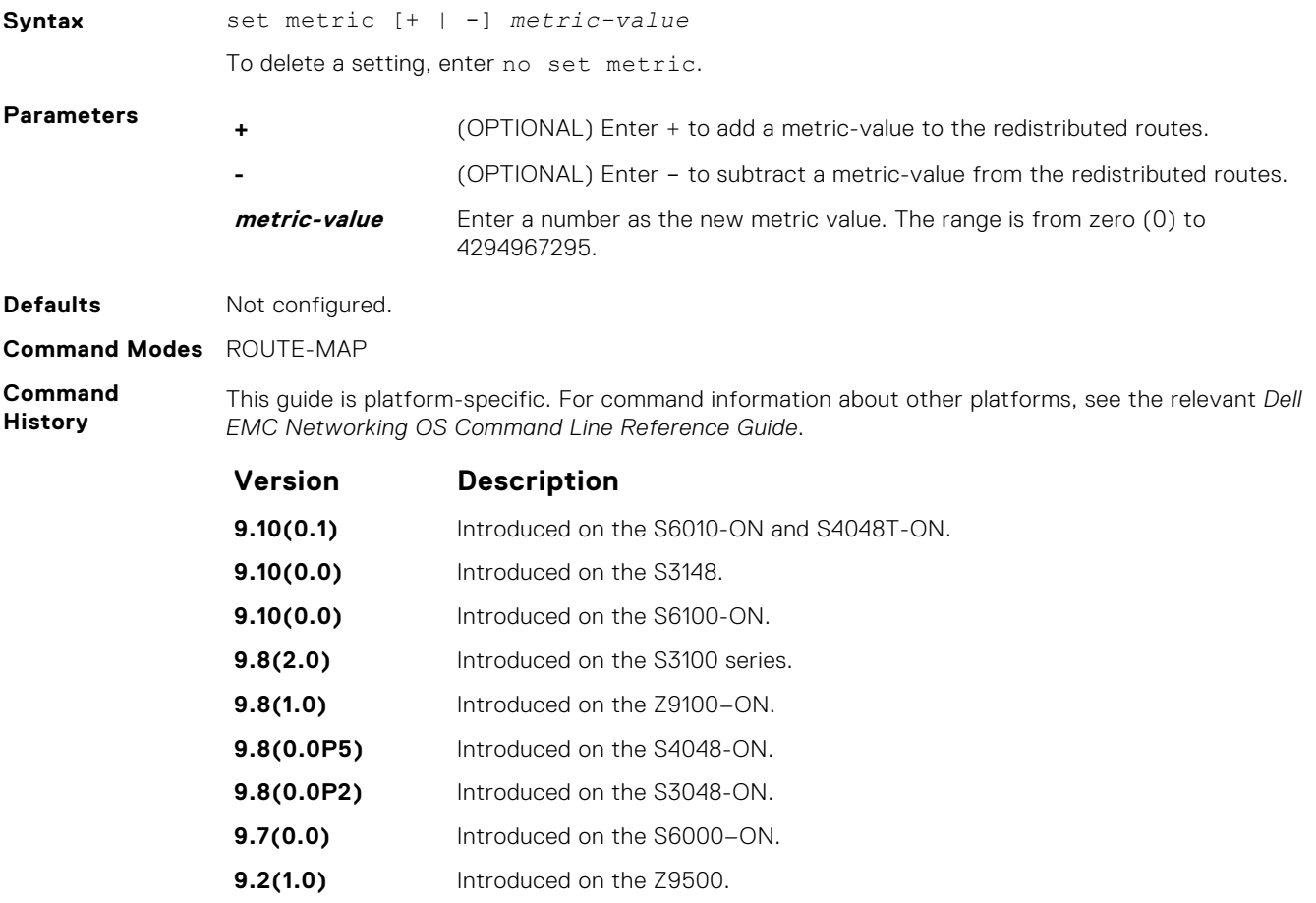

<span id="page-268-0"></span>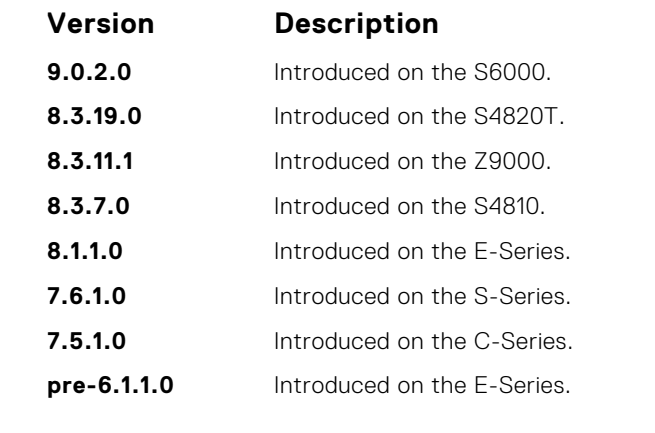

- [set automatic-tag](#page-262-0)  compute the tag value of the route.
- [set level](#page-265-0) specify the OSPF area for route redistribution.
- set metric-type specify the route type assigned to redistributed routes.
	- [set tag](#page-271-0) specify the tag assigned to redistributed routes.

## **set metric-type**

To assign a new route type for routes redistributed to OSPF, configure a filter.

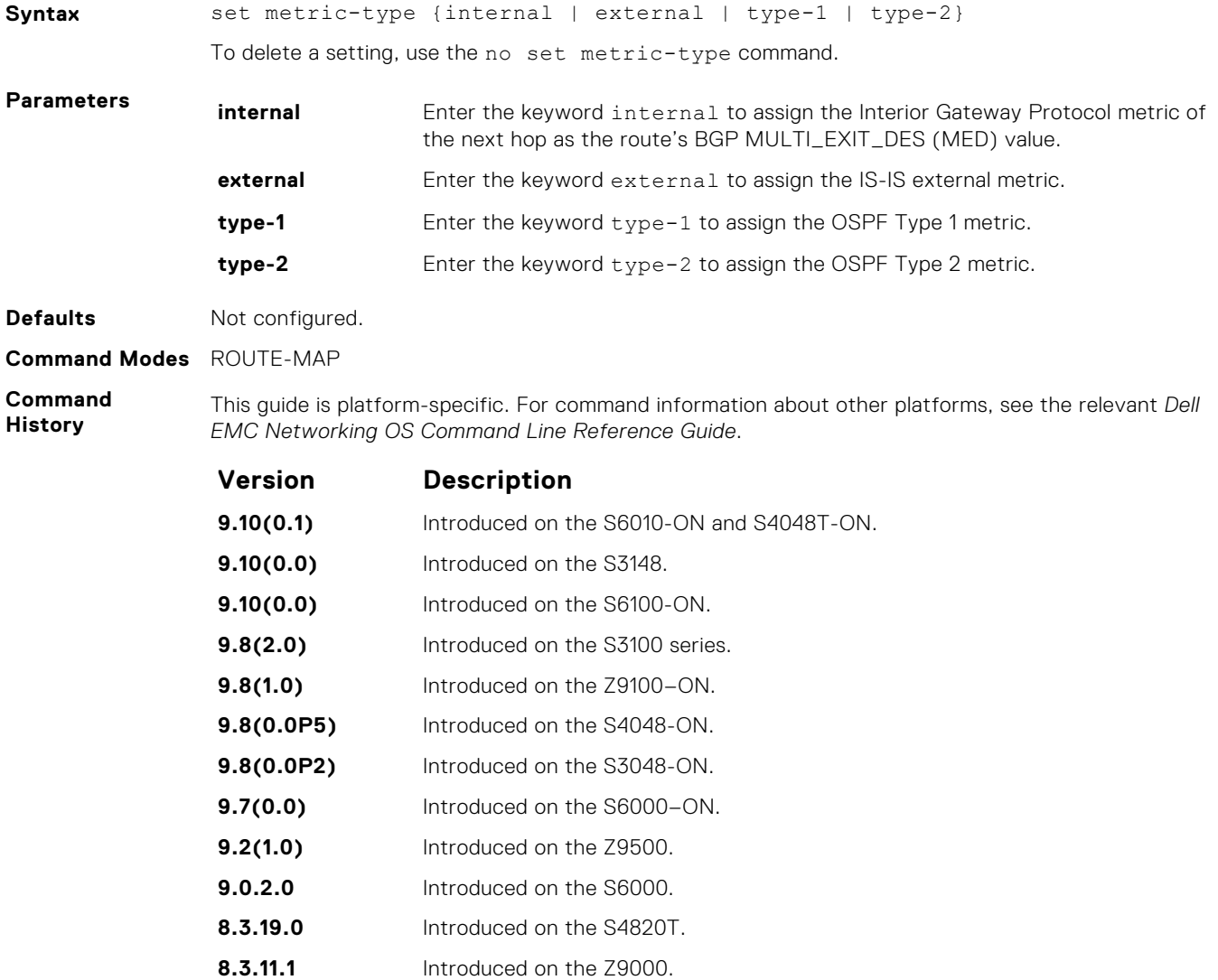

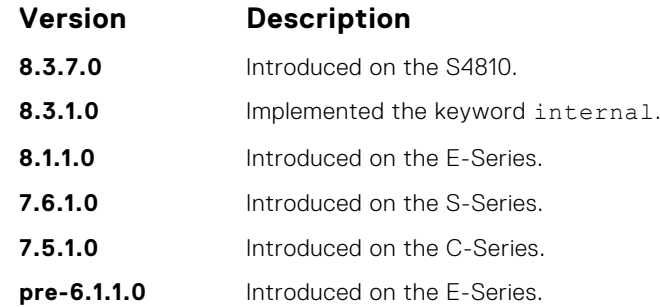

- [set automatic-tag](#page-262-0)  compute the tag value of the route.
	- [set level](#page-265-0) specify the OSPF area for route redistribution.
	- [set metric](#page-267-0) specify the metric value assigned to redistributed routes.
	- [set tag](#page-271-0) specify the tag assigned to redistributed routes.

## **set next-hop**

To specify an IP address as the next hop, configure a filter.

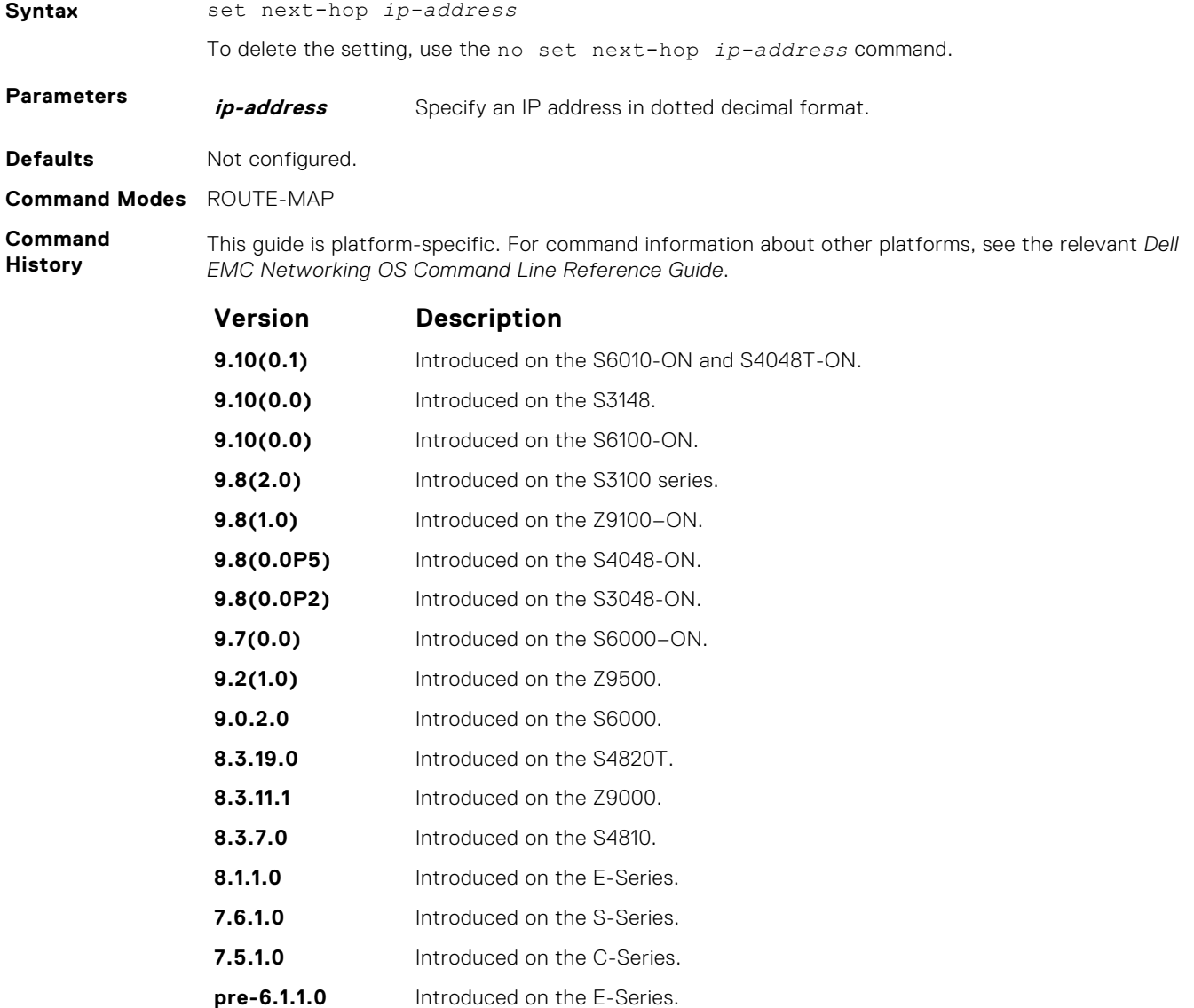

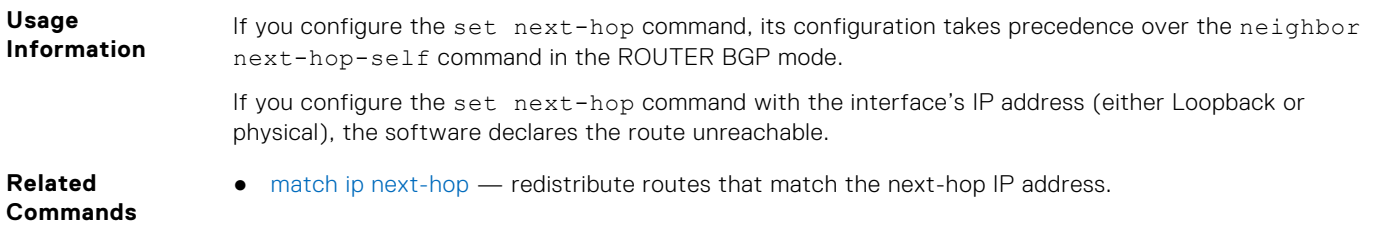

## **set origin**

To manipulate the BGP ORIGIN attribute, configure a filter.

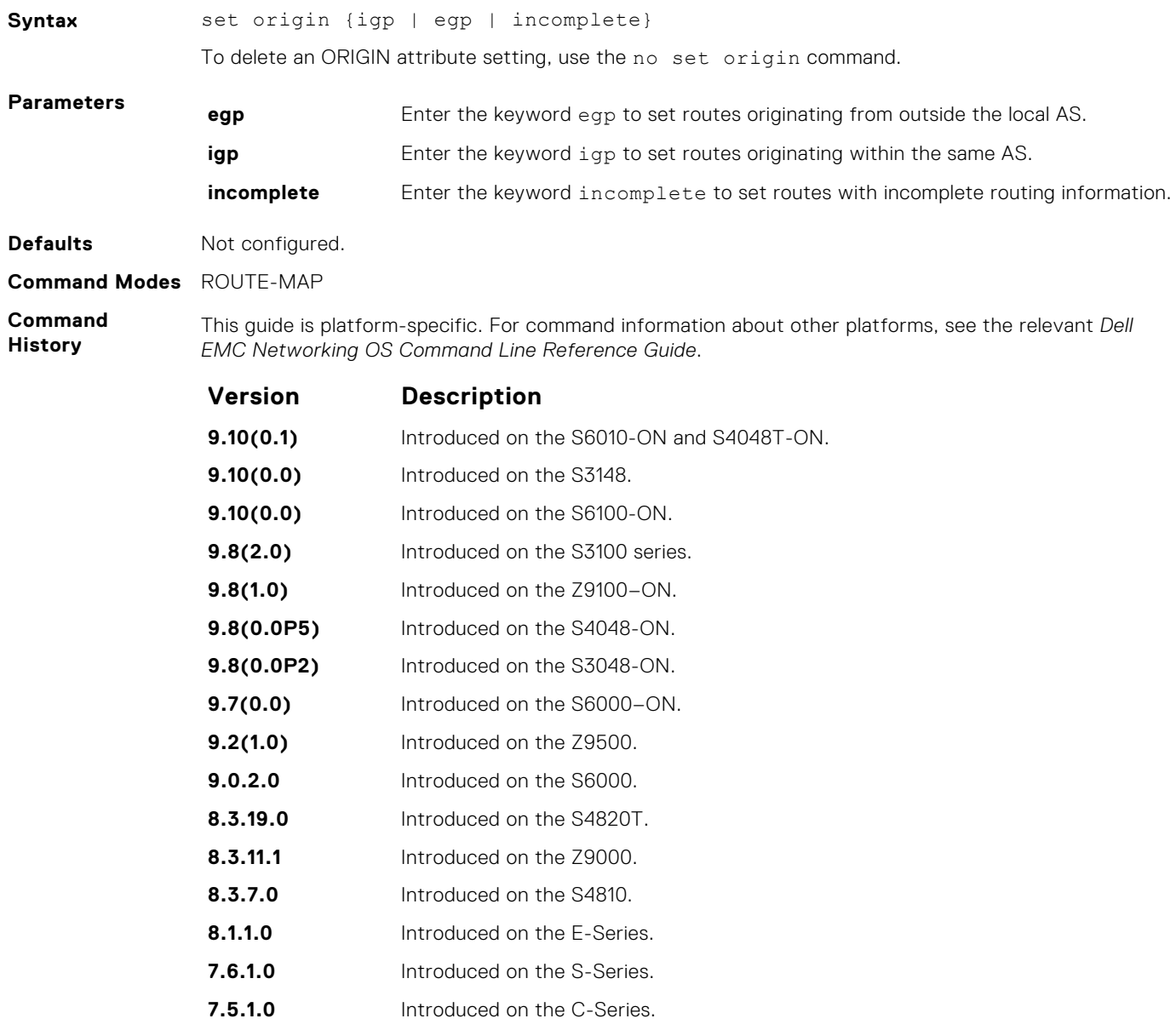

**pre-6.1.1.0** Introduced on the E-Series.

#### <span id="page-271-0"></span>**set tag**

To specify a tag for redistributed routes, configure a filter.

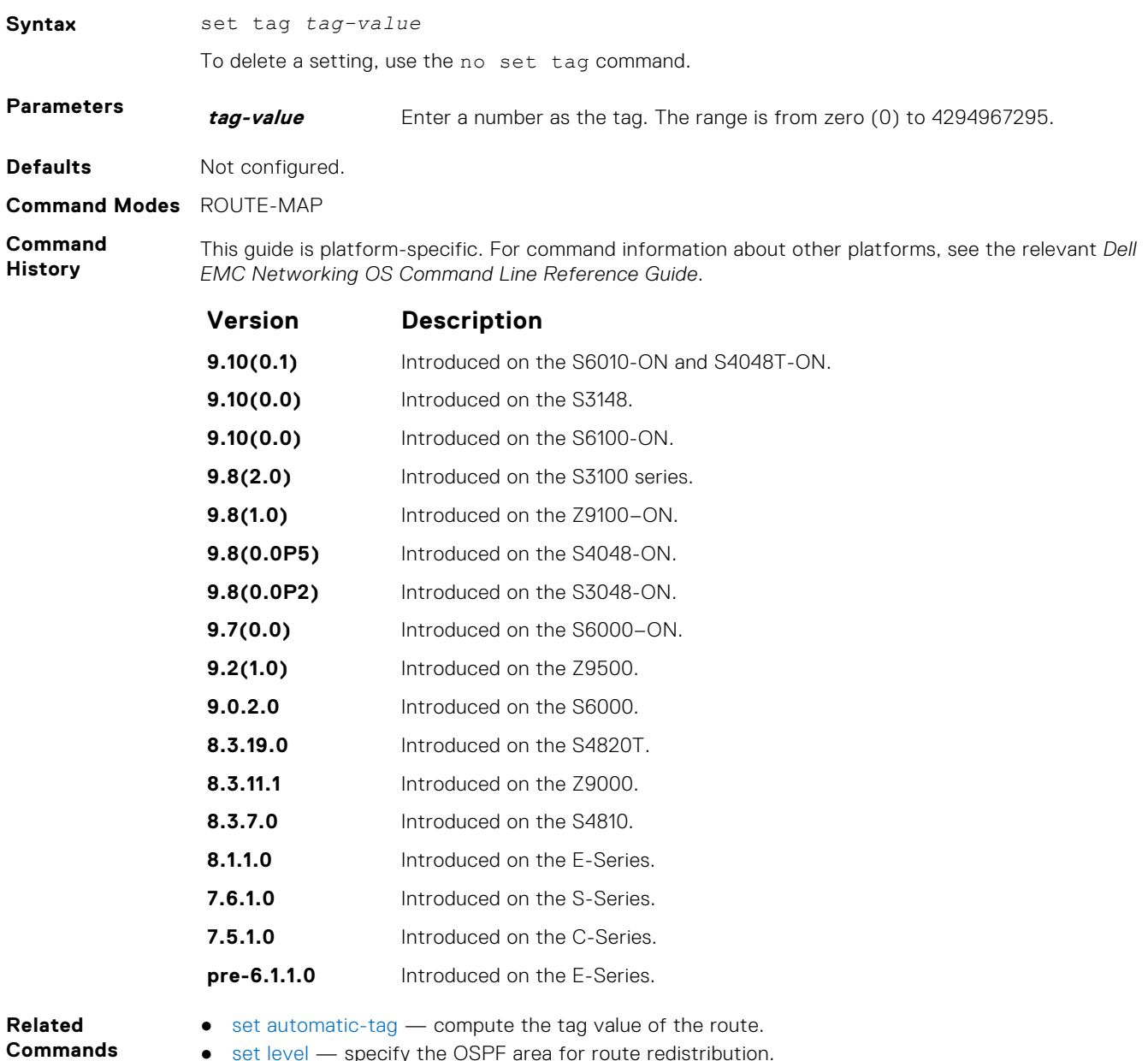

- [set level](#page-265-0) specify the OSPF area for route redistribution.
- [set metric](#page-267-0) specify the metric value assigned to redistributed routes.
- [set metric-type](#page-268-0)  specify the route type assigned to redistributed routes.

## **set weight**

To add a non-RFC compliant attribute to the BGP route to assist with route selection, configure a filter.

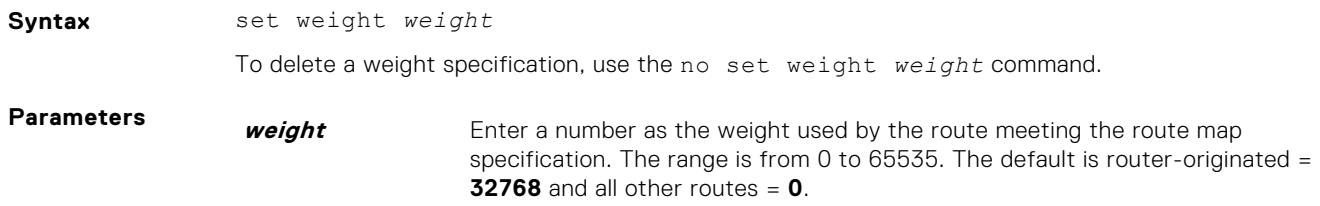

When there are multiple routes to the same destination, the routes with a higher weight are preferred.

**Defaults** router-originated = **32768**; all other routes = **0**

**Defaults** Not configured.

**Command Modes** ROUTE-MAP

**Command History**

This guide is platform-specific. For command information about other platforms, see the relevant *Dell EMC Networking OS Command Line Reference Guide*.

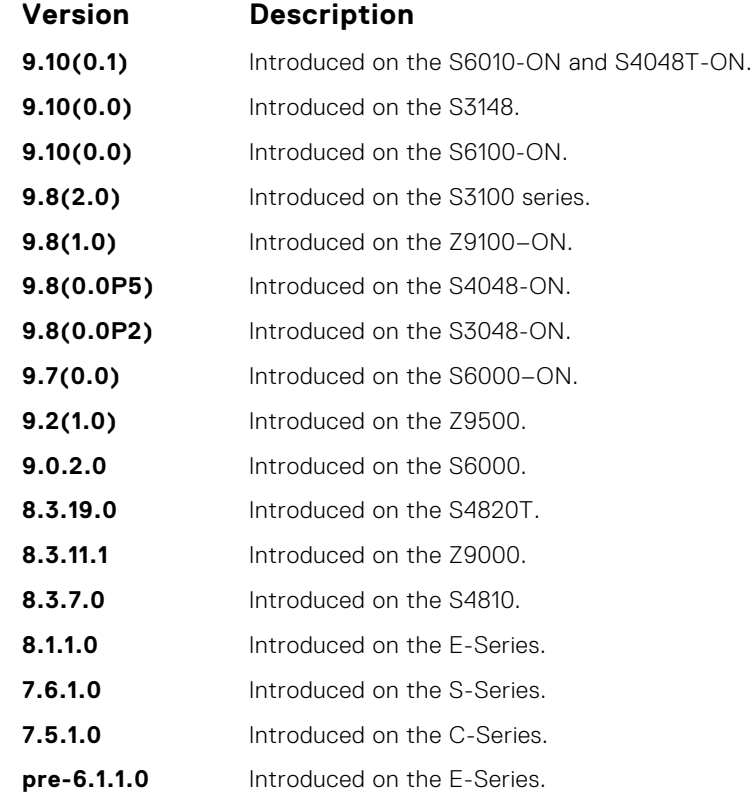

**Usage Information** If you do not use the set weight command, router-originated paths have a weight attribute of 32768 and all other paths have a weight attribute of zero.

## **show config**

Display the current route map configuration.

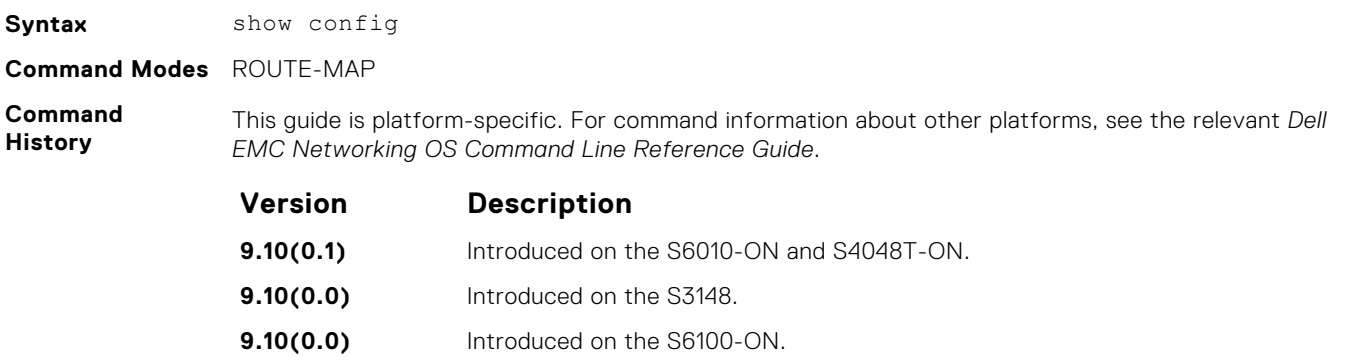

**9.8(2.0)** Introduced on the S3100 series.

**9.8(1.0)** Introduced on the Z9100–ON.

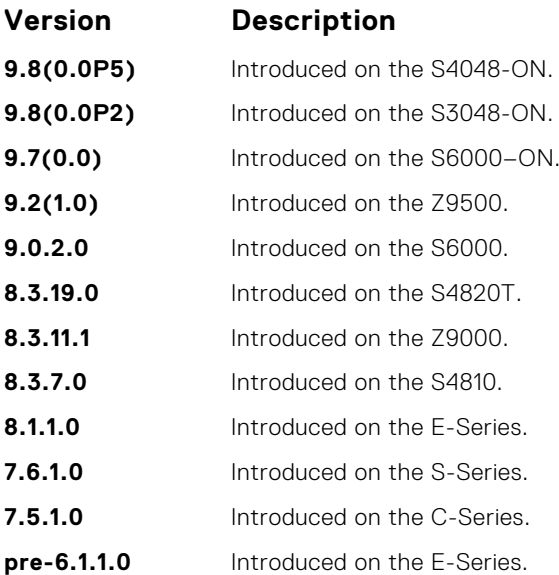

#### **Example**

DellEMC(conf-nprefixl)# show config ! ip prefix-list PL\_OSPF\_to\_RIP seq 5 permit 1.1.1.0/24 seq 10 deny 2.1.0.0/16 ge 23 seq 25 permit 192.0.0.0 bitmask 192.0.0.0 DellEMC(conf-nprefixl)#

#### **show route-map**

Display the current route map configurations.

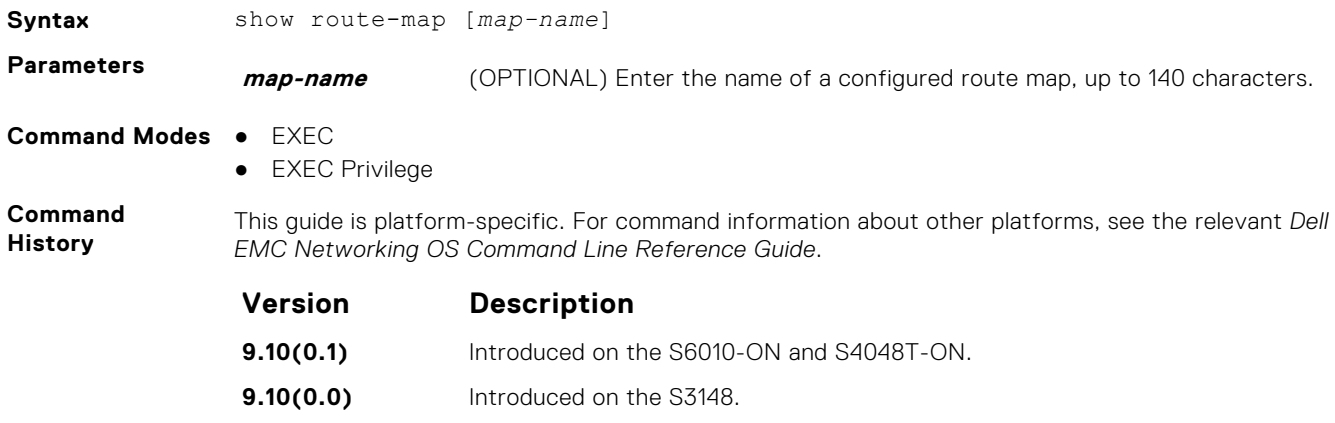

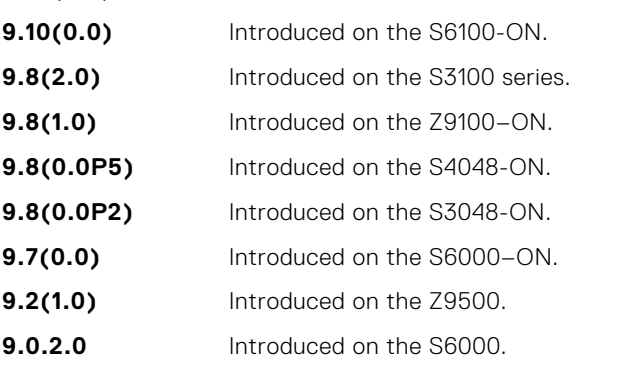

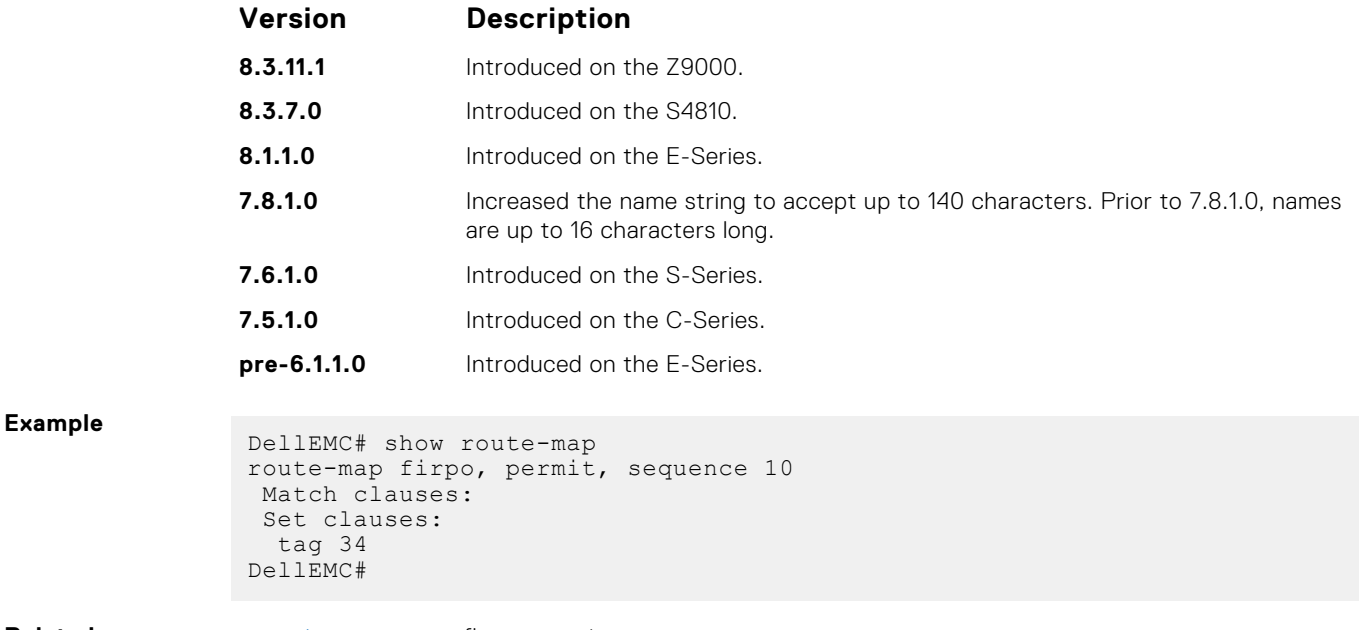

● [route-map](#page-260-0) — configure a route map.

# **AS-Path Commands**

The following commands configure AS-Path ACLs.

## **ip as-path access-list**

Enter AS-PATH ACL mode and configure an access control list based on the BGP AS\_PATH attribute.

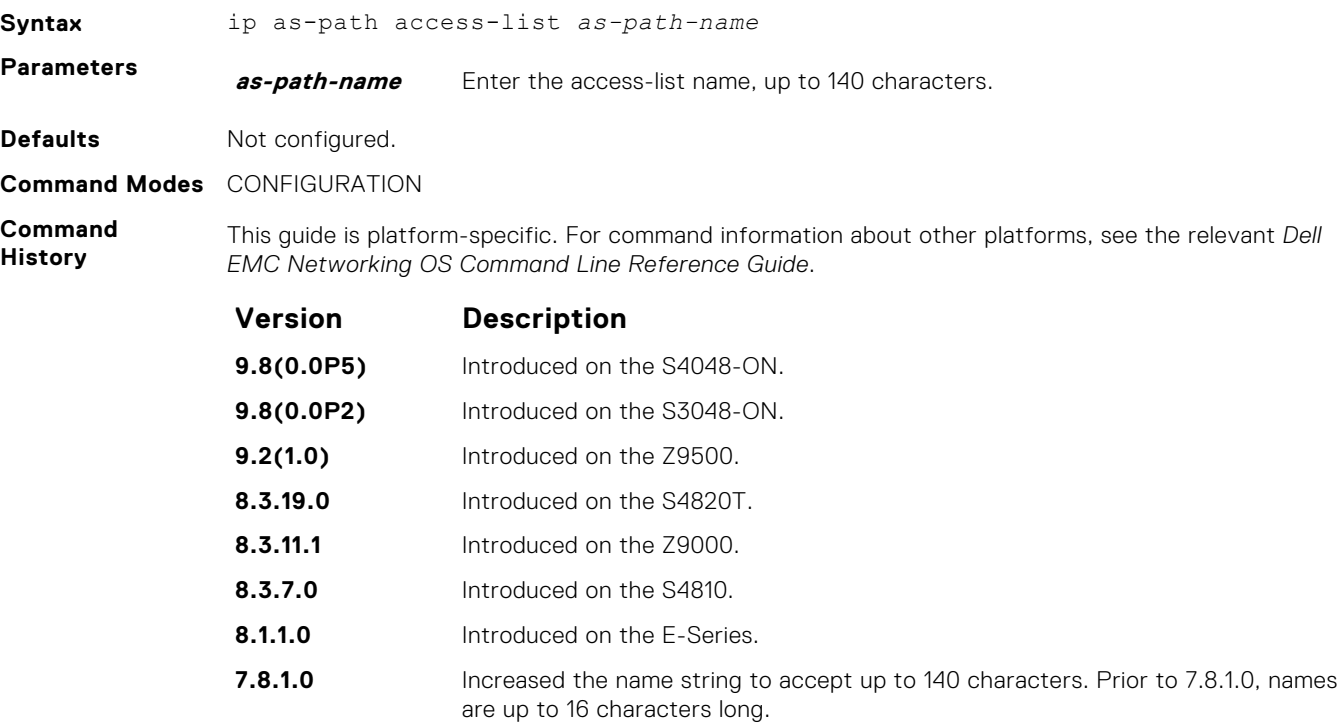

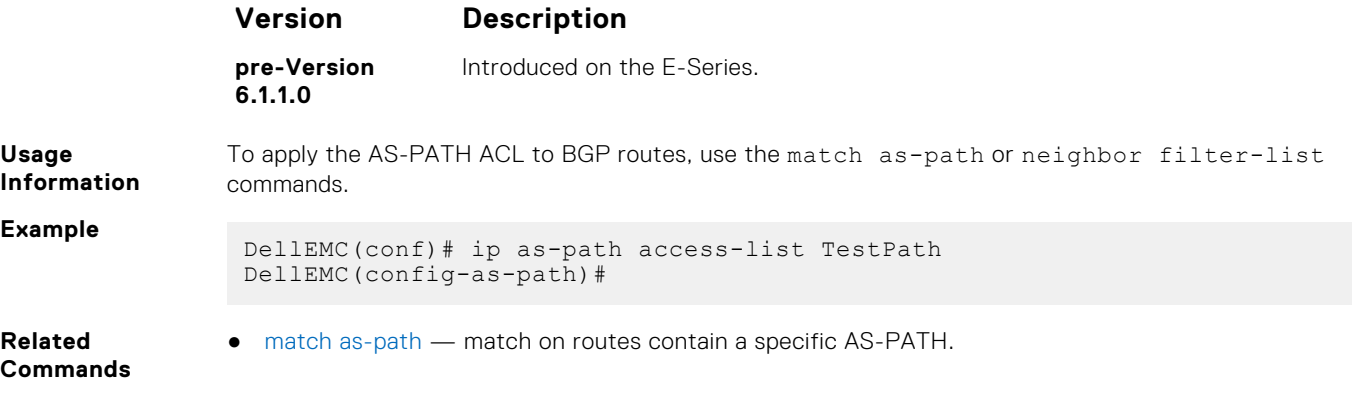

## **show ip as-path-access-lists**

Display the all AS-PATH access lists configured on the E-Series.

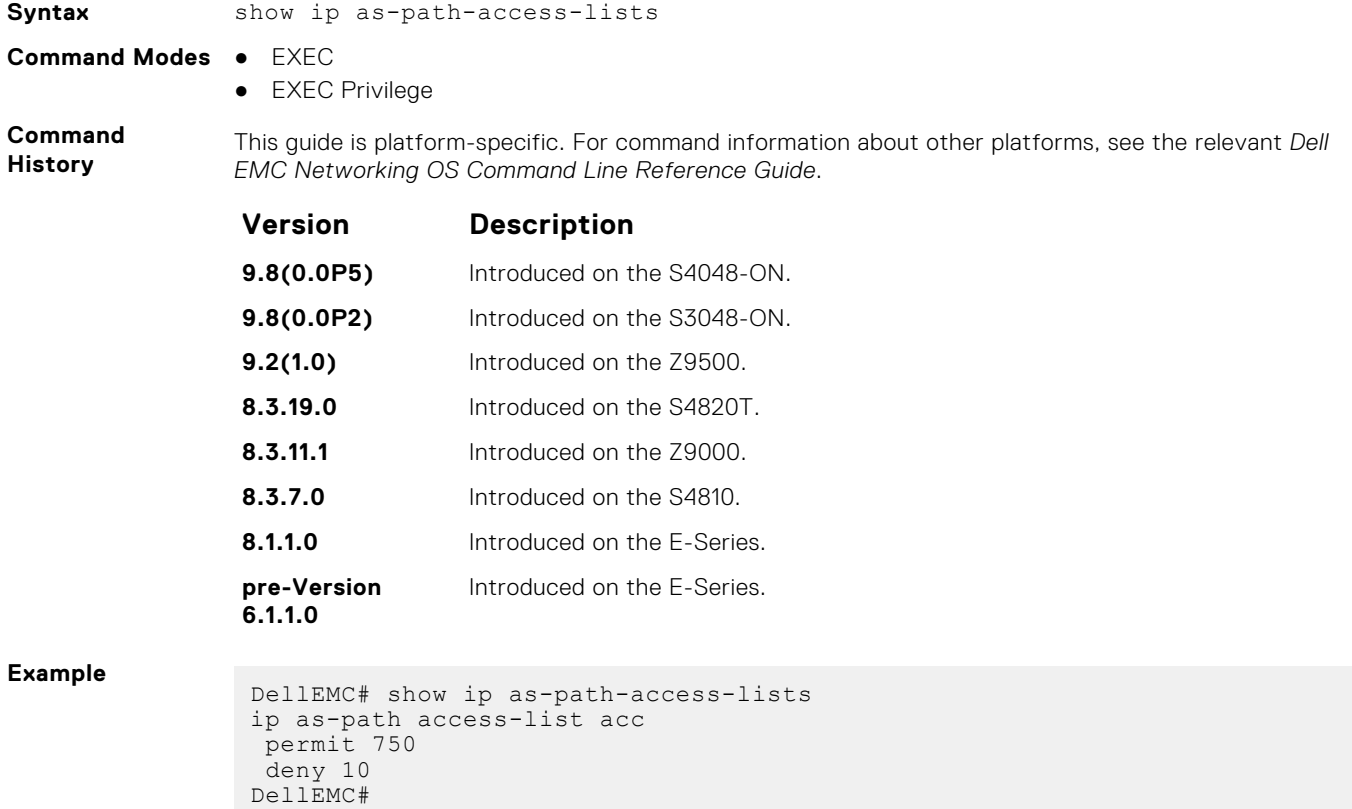

## **IP Community List Commands**

IP community list commands are supported on the Dell EMC Networking OS.

## **ip community-list**

Enter COMMUNITY-LIST mode and create an IP community-list for BGP.

**Syntax** ip community-list *comm-list-name* To delete a community-list, use the no ip community-list *comm-list-name* command.

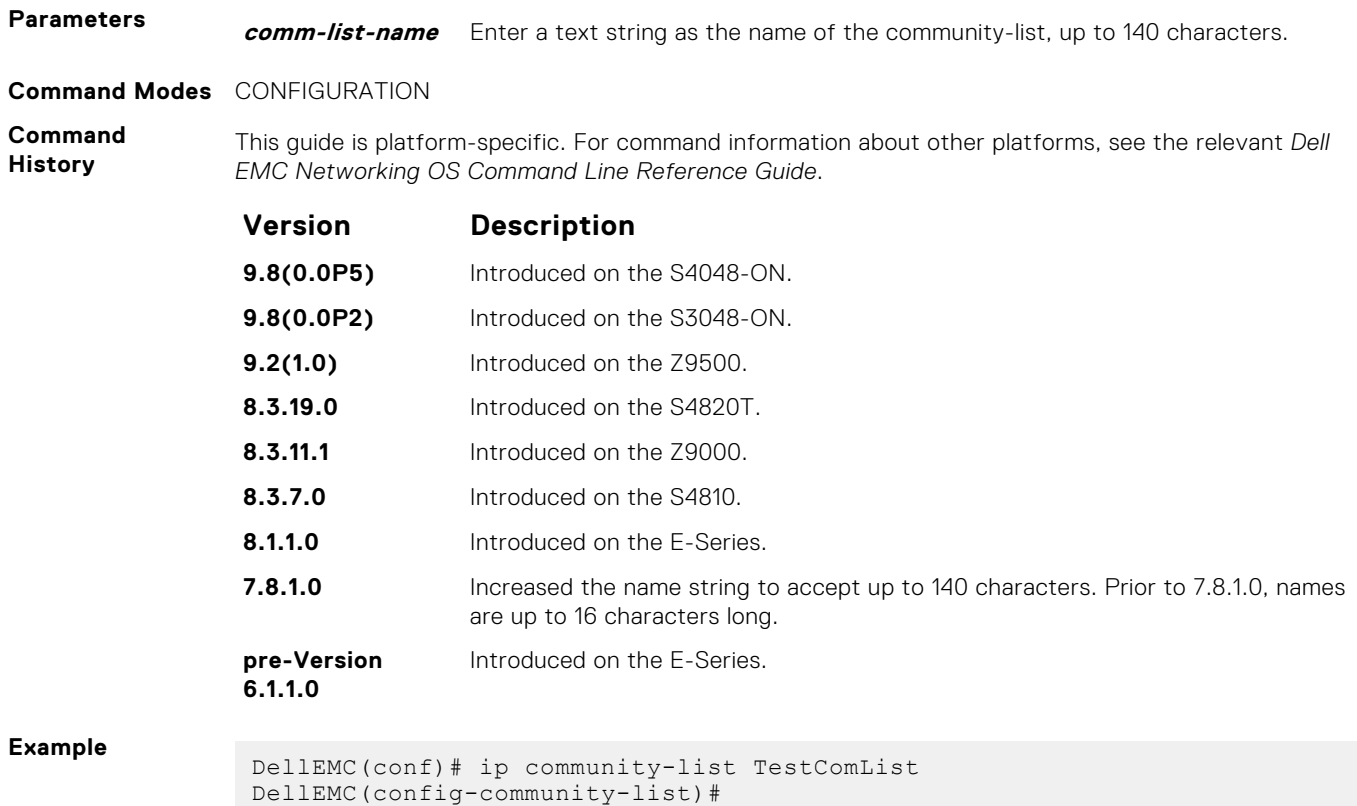

## **show ip community-lists**

Display configured IP community lists in alphabetic order.

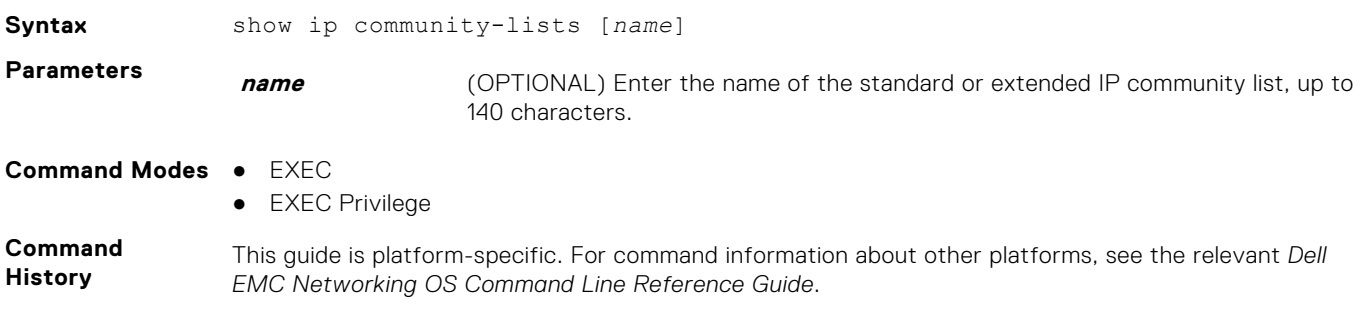

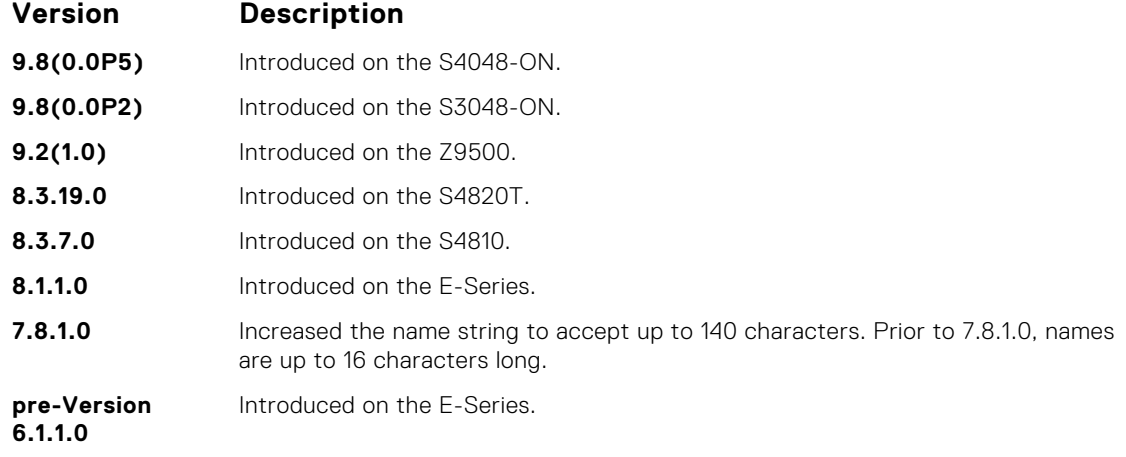

#### **Example**

```
DellEMC# show ip community-lists 
ip community-list ABC
 permit local-AS
  deny no-advertise
 permit no-export
DellEMC#
```
# **deny (for Standard IP ACLs)**

To drop packets with a certain IP address, configure a filter.

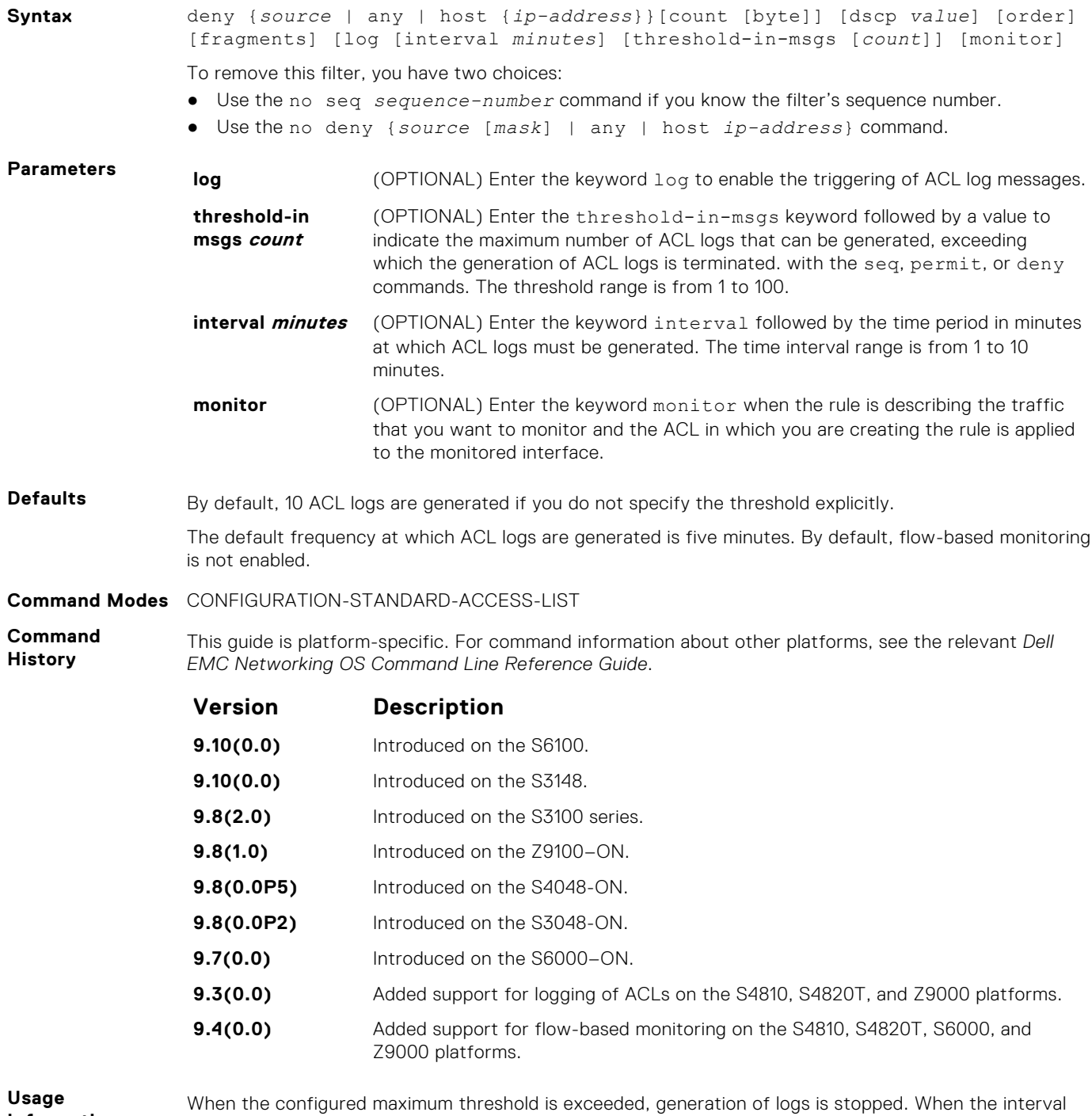

at which ACL logs are configured to be recorded expires, the subsequent, fresh interval timer is started

**278 Access Control Lists (ACL)**

**Information**

and the packet count for that new interval commences from zero. If ACL logging was stopped previously because the configured threshold is exceeded, it is re-enabled for this new interval.

If ACL logging is stopped because the configured threshold is exceeded, it is re-enabled after the logging interval period elapses. ACL logging is supported for standard and extended IPv4 ACLs, IPv6 ACLs, and MAC ACLs. You can configure ACL logging only on ACLs that are applied to ingress interfaces; you cannot enable logging for ACLs that are associated with egress interfaces.

You can activate flow-based monitoring for a monitoring session by entering the flow-based enable command in the Monitor Session mode. When you enable this capability, traffic with particular flows that are traversing through the ingress and egress interfaces are examined and, appropriate ACLs can be applied in both the ingress and egress direction. Flow-based monitoring conserves bandwidth by monitoring only specified traffic instead all traffic on the interface. This feature is particularly useful when looking for malicious traffic. It is available for Layer 2 and Layer 3 ingress and egress traffic. You may specify traffic using standard or extended access-lists. This mechanism copies all incoming or outgoing packets on one port and forwards (mirrors) them to another port. The source port is the monitored port (MD) and the destination port is the monitoring port (MG).

**Related Commands**

- [ip access-list standard](#page-203-0)  configure a standard ACL.
- [permit](#page-204-0) configure a permit filter.

## **deny (for Extended IP ACLs)**

Configure a filter that drops IP packets meeting the filter criteria.

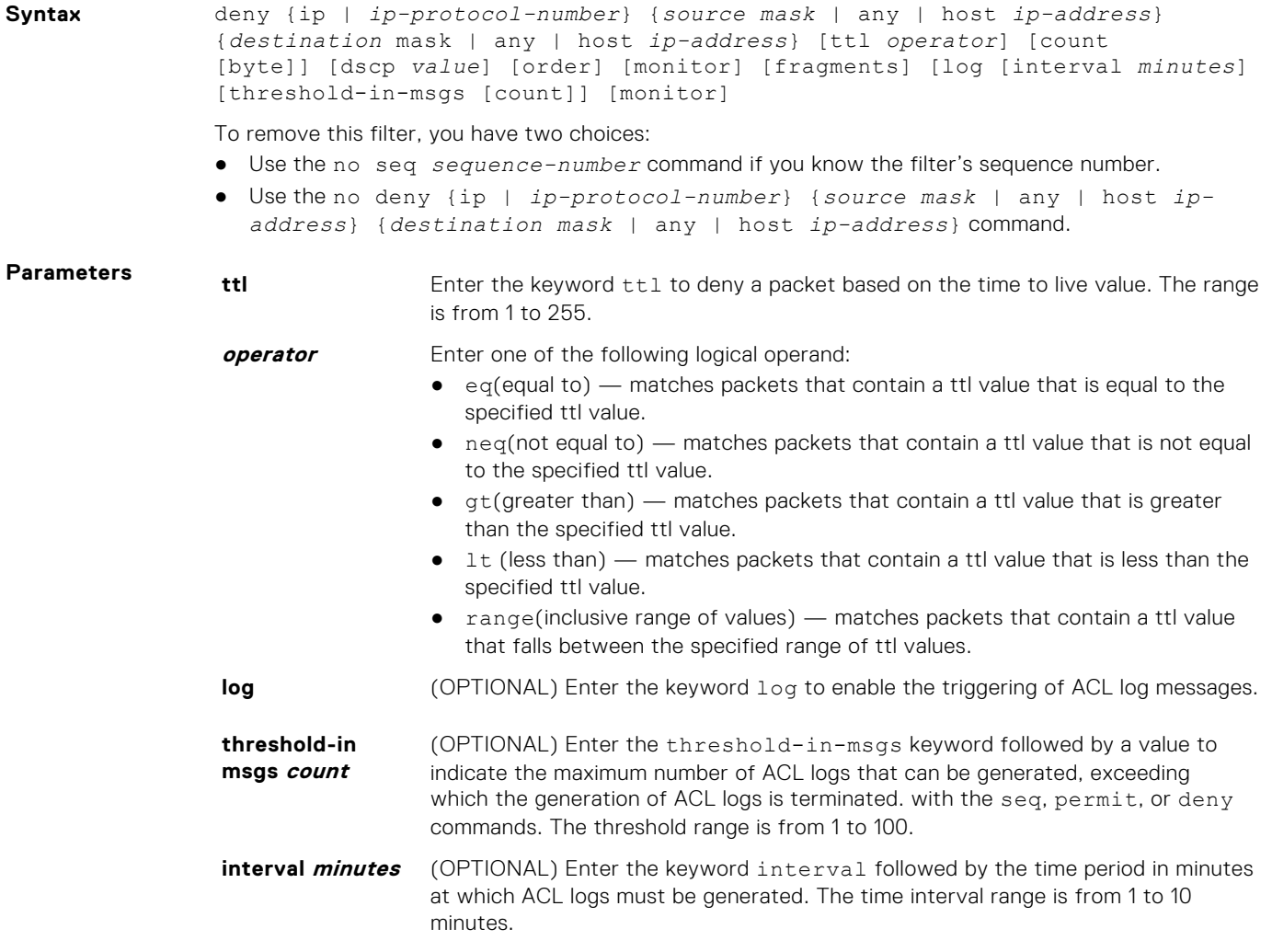

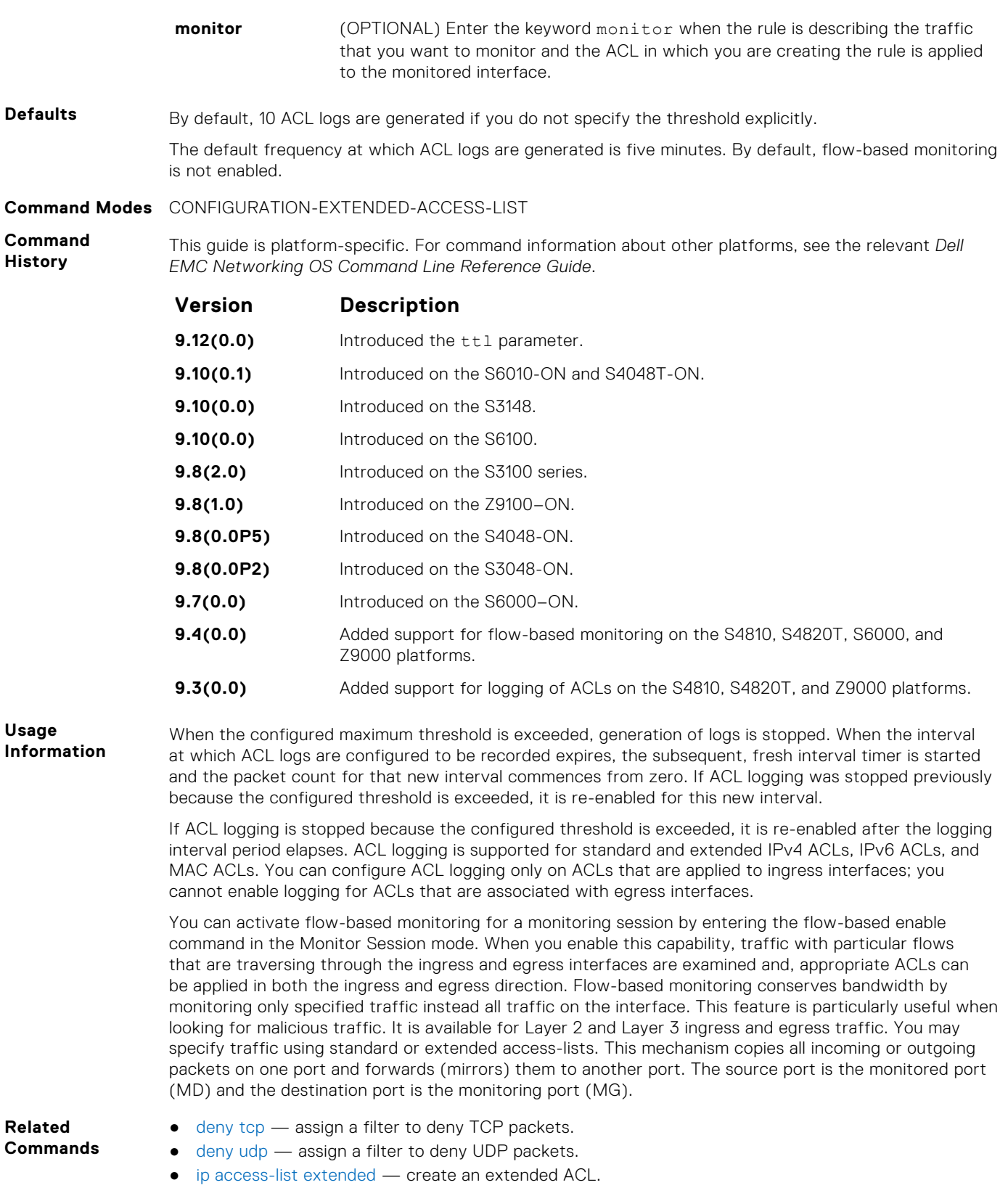

# **seq (for Standard IPv4 ACLs)**

Assign a sequence number to a deny or permit filter in an IP access list while creating the filter.

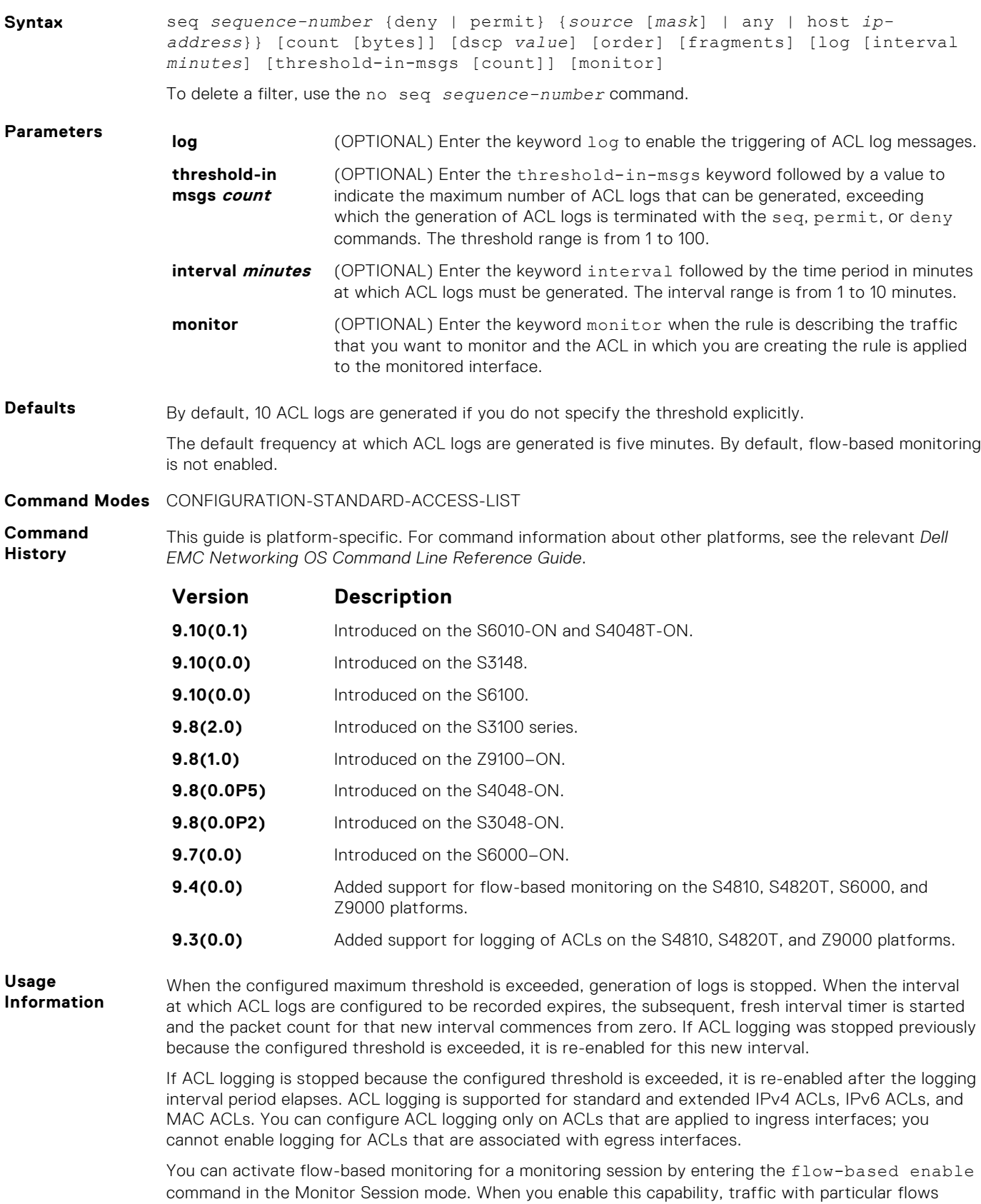

that are traversing through the ingress and egress interfaces are examined and, appropriate ACLs can

be applied in both the ingress and egress direction. Flow-based monitoring conserves bandwidth by monitoring only specified traffic instead all traffic on the interface. This feature is particularly useful when looking for malicious traffic. It is available for Layer 2 and Layer 3 ingress and egress traffic. You may specify traffic using standard or extended access-lists. This mechanism copies all incoming or outgoing packets on one port and forwards (mirrors) them to another port. The source port is the monitored port (MD) and the destination port is the monitoring port (MG).

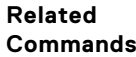

- [deny](#page-201-0) configure a filter to drop packets.
- [permit](#page-204-0) configure a filter to forward packets.

# **deny tcp (for Extended IP ACLs)**

Configure a filter that drops transmission control protocol (TCP) packets meeting the filter criteria.

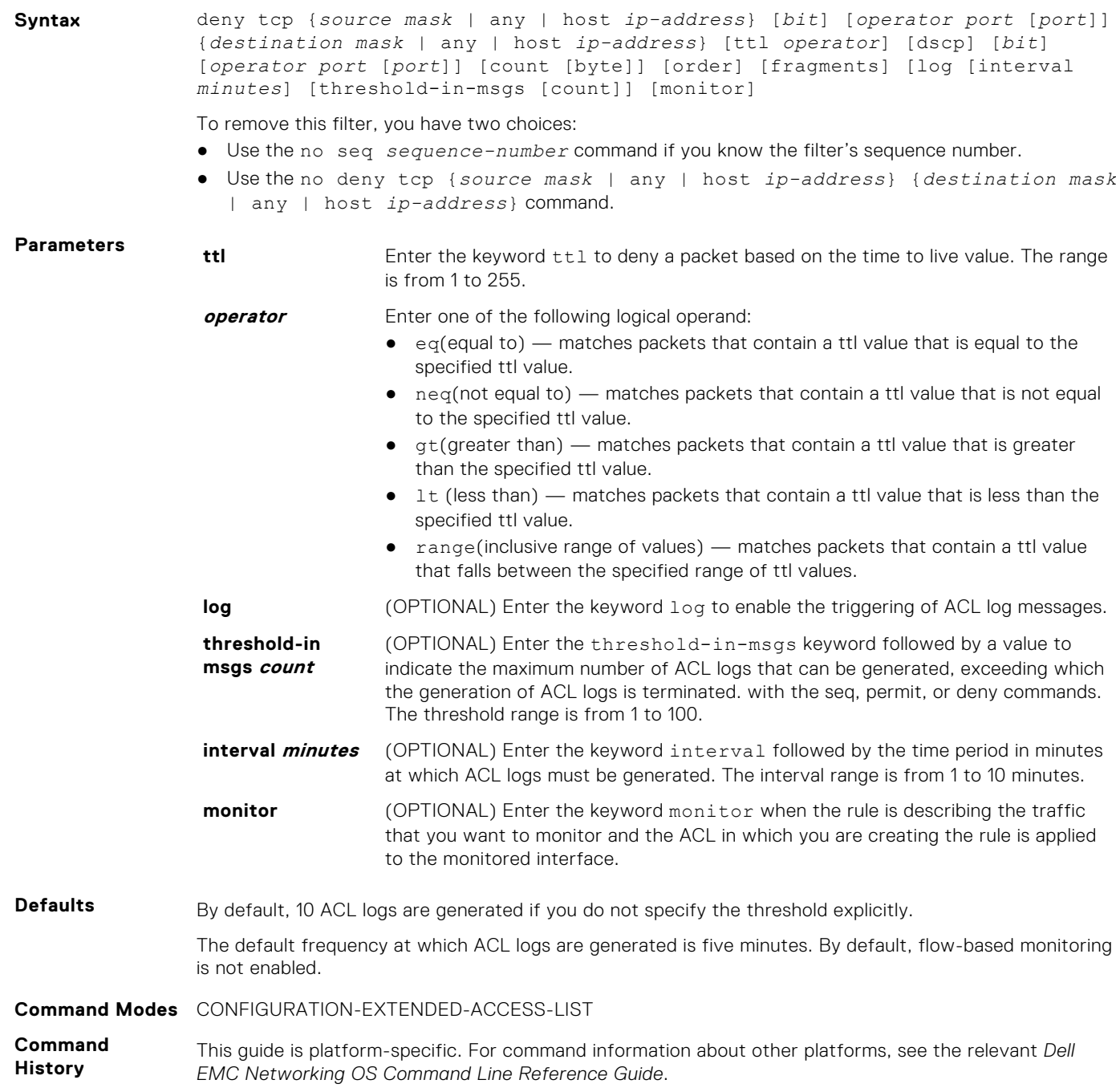

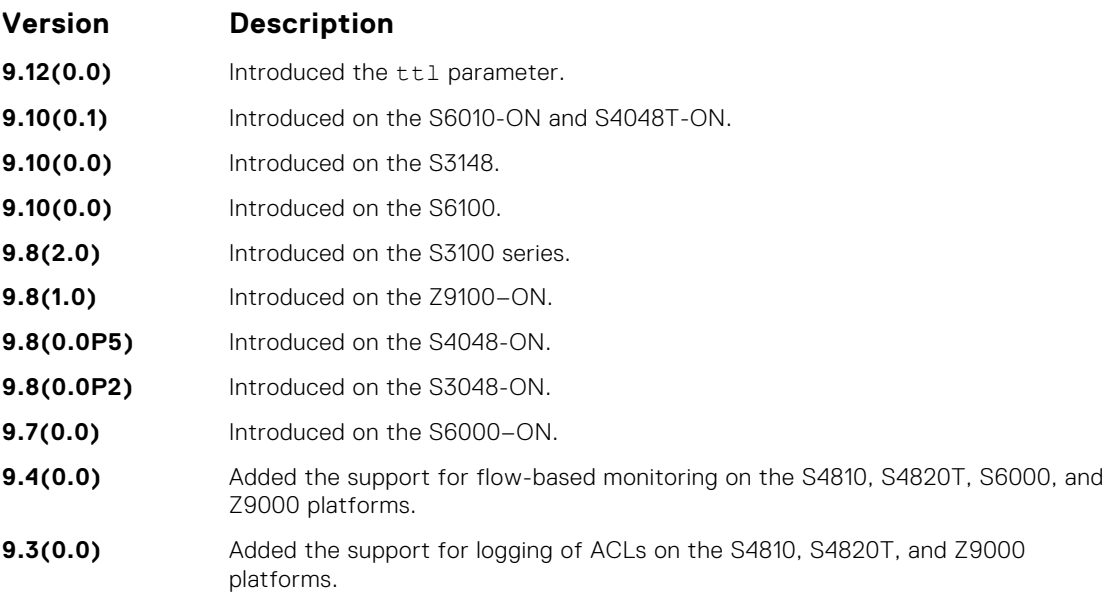

**Usage Information**

When the configured maximum threshold is exceeded, generation of logs is stopped. When the interval at which ACL logs are configured to be recorded expires, the subsequent, fresh interval timer is started and the packet count for that new interval commences from zero. If ACL logging was stopped previously because the configured threshold is exceeded, it is re-enabled for this new interval.

If ACL logging is stopped because the configured threshold is exceeded, it is re-enabled after the logging interval period elapses. ACL logging is supported for standard and extended IPv4 ACLs, IPv6 ACLs, and MAC ACLs. You can configure ACL logging only on ACLs that are applied to ingress interfaces; you cannot enable logging for ACLs that are associated with egress interfaces.

You can activate flow-based monitoring for a monitoring session by entering the flow-based enable command in the Monitor Session mode. When you enable this capability, traffic with particular flows that are traversing through the ingress and egress interfaces are examined and, appropriate ACLs can be applied in both the ingress and egress direction. Flow-based monitoring conserves bandwidth by monitoring only specified traffic instead all traffic on the interface. This feature is particularly useful when looking for malicious traffic. It is available for Layer 2 and Layer 3 ingress and egress traffic. You may specify traffic using standard or extended access-lists. This mechanism copies all incoming or outgoing packets on one port and forwards (mirrors) them to another port. The source port is the monitored port (MD) and the destination port is the monitoring port (MG).

#### **Related Commands**

- [deny](#page-201-0) assign a filter to deny IP traffic.
- 
- - [deny udp](#page-215-0) assign a filter to deny UDP traffic.

# **deny udp (for Extended IP ACLs)**

To drop user datagram protocol (UDP) packets meeting the filter criteria, configure a filter.

**Syntax** deny udp {*source mask* | any | host *ip-address*} [*operator port* [*port*]] {*destination mask* | any | host *ip-address*} [ttl *operator*] [dscp] [operator port [*port*]] [count [byte]] [order] [fragments] [log [interval *minutes*] [threshold-in-msgs [count]]

To remove this filter, you have two choices:

- Use the no seq *sequence-number* command if you know the filter's sequence number.
- Use the no deny udp {*source mask* | any | host *ip-address*} {*destination mask* | any | host *ip-address*} command.

**Parameters ttl Enter the keyword that the deny a packet based on the time to live value. The range** is from 1 to 255.

**operator** Enter one of the following logical operand:

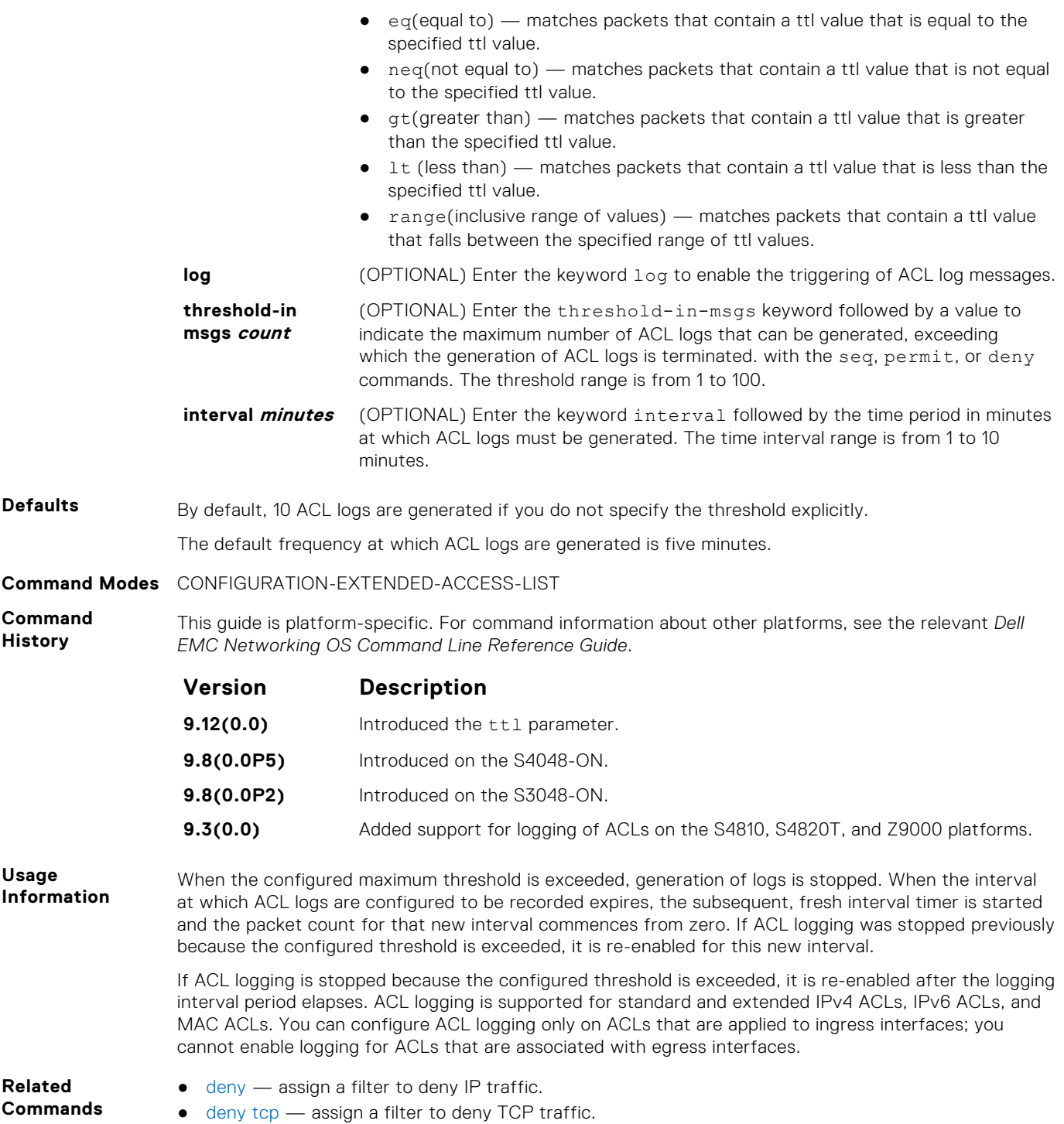

# **deny arp (for Extended MAC ACLs)**

Configure an egress filter that drops ARP packets on egress ACL supported line cards. (For more information, refer to your line card documentation).

**Syntax** deny arp {*destination-mac-address mac-address-mask* | any} vlan *vlan-id* {*ipaddress* | any | opcode code-*number*} [count [byte]] [order] [log [interval *minutes*] [threshold-in-msgs [count]] [monitor]

To remove this filter, you have two choices:

- Use the no seq *sequence-number* command if you know the filter's sequence number.
- Use the no deny arp {*destination-mac-address mac-address-mask* | any} vlan *vlan-id* {*ip-address* | any | opcode *code-number*} command.

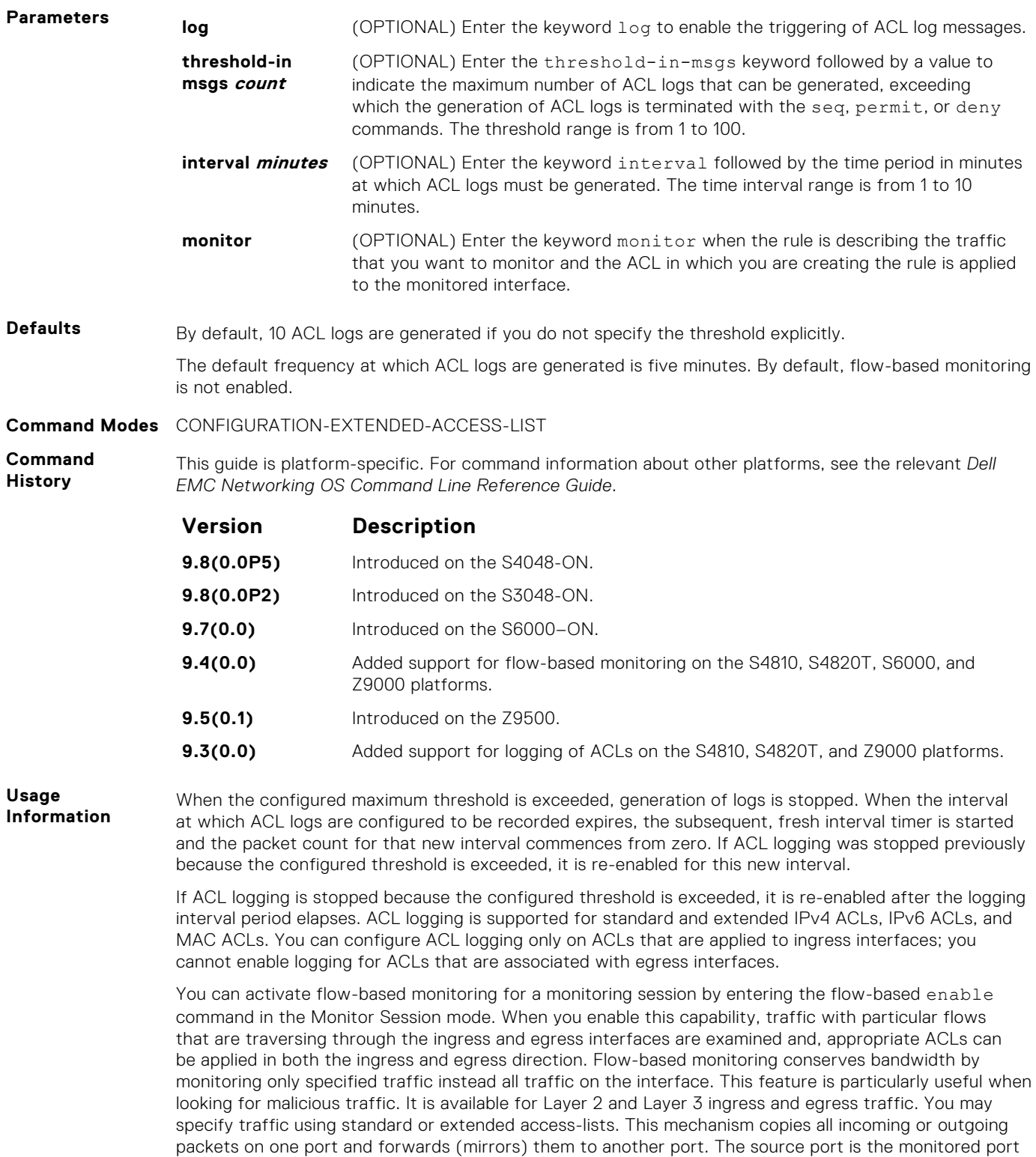

(MD) and the destination port is the monitoring port (MG).

# **deny icmp (for Extended IP ACLs)**

To drop all or specific internet control message protocol (ICMP) messages, configure a filter.

**NOTE:** Only the options that have been newly introduced in Release 9.3(0.0) and Release 9.4(0.0) are described here. For a complete description on all of the keywords and variables that are available with this command, refer the topic of this command discussed earlier in this guide.

**Syntax** deny icmp {*source mask* | any | host *ip-address*} {*destination mask* | any | host *ip-address*} [ttl *operator*] [dscp] [*message-type*] [count [byte]] [order] [fragments] [log [interval *minutes*] [threshold-in-msgs [count]] [monitor]

To remove this filter, you have two choices:

- Use the no seq *sequence-number* command if you know the filter's sequence number.
- Use the no deny icmp {*source mask* | any | host *ip-address*} {*destination mask* | any | host *ip-address*} command.

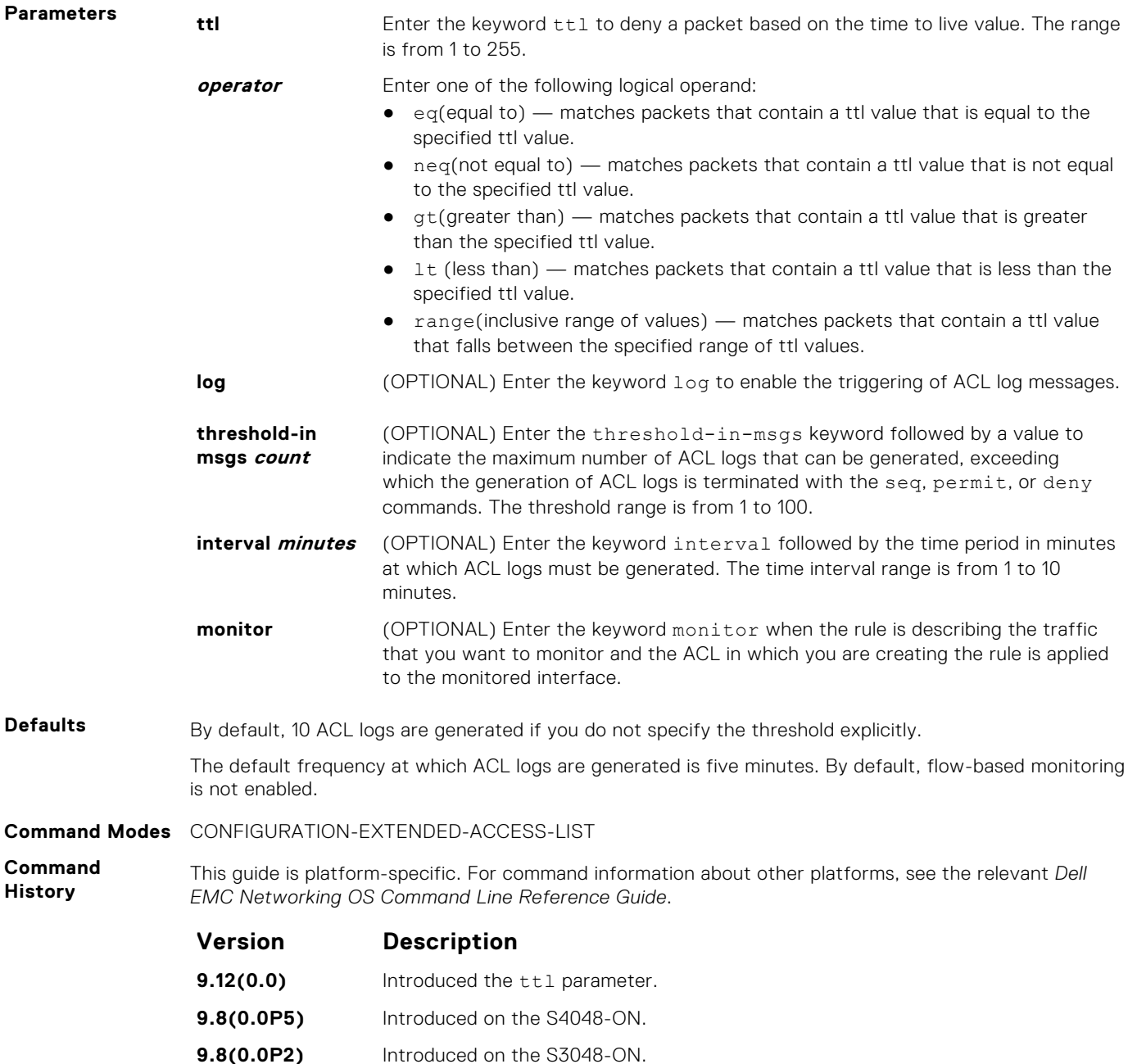

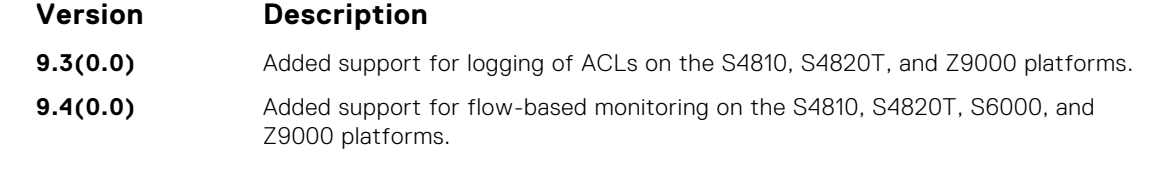

**Usage Information**

When the configured maximum threshold is exceeded, generation of logs is stopped. When the interval at which ACL logs are configured to be recorded expires, the subsequent, fresh interval timer is started and the packet count for that new interval commences from zero. If ACL logging was stopped previously because the configured threshold is exceeded, it is re-enabled for this new interval.

If ACL logging is stopped because the configured threshold is exceeded, it is re-enabled after the logging interval period elapses. ACL logging is supported for standard and extended IPv4 ACLs, IPv6 ACLs, and MAC ACLs. You can configure ACL logging only on ACLs that are applied to ingress interfaces; you cannot enable logging for ACLs that are associated with egress interfaces.

You can activate flow-based monitoring for a monitoring session by entering the flow-based enable command in the Monitor Session mode. When you enable this capability, traffic with particular flows that are traversing through the ingress and egress interfaces are examined and, appropriate ACLs can be applied in both the ingress and egress direction. Flow-based monitoring conserves bandwidth by monitoring only specified traffic instead all traffic on the interface. This feature is particularly useful when looking for malicious traffic. It is available for Layer 2 and Layer 3 ingress and egress traffic. You may specify traffic using standard or extended access-lists. This mechanism copies all incoming or outgoing packets on one port and forwards (mirrors) them to another port. The source port is the monitored port (MD) and the destination port is the monitoring port (MG).

## **deny ether-type (for Extended MAC ACLs)**

Configure an egress filter that drops specified types of Ethernet packets on egress ACL supported line cards. (For more information, refer to your line card documentation).

**Syntax** deny ether-type *protocol-type-number* {*destination-mac-address mac-addressmask* | any} vlan *vlan-id* {*source-mac-address mac-address-mask* | any} [count [byte]] [order] [log [interval *minutes*] [threshold-in-msgs [count]] [monitor]

To remove this filter, you have two choices:

- Use the no seq *sequence-number* command if you know the filter's sequence number.
- Use the no deny ether-type *protocol-type-number* {*destination-mac-address mac-address-mask* | any} vlan *vlan-id* {*source-mac-address mac-address-mask* | any} command.

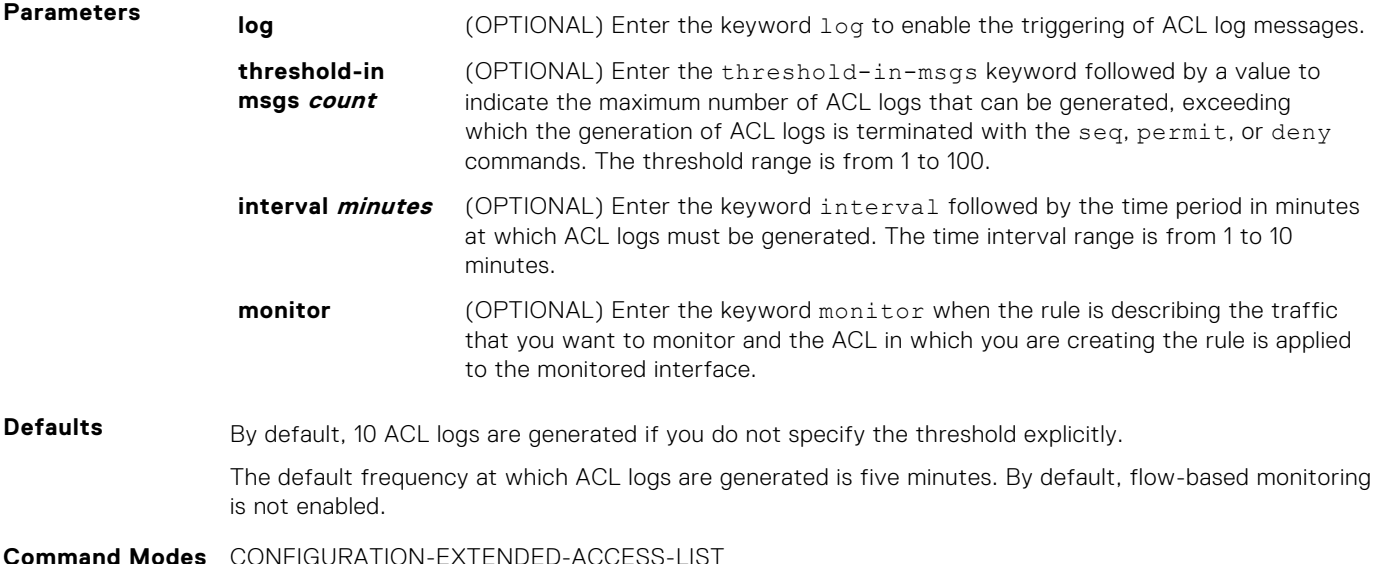

**Access Control Lists (ACL) 287**

**Command History** This guide is platform-specific. For command information about other platforms, see the relevant *Dell EMC Networking OS Command Line Reference Guide*.

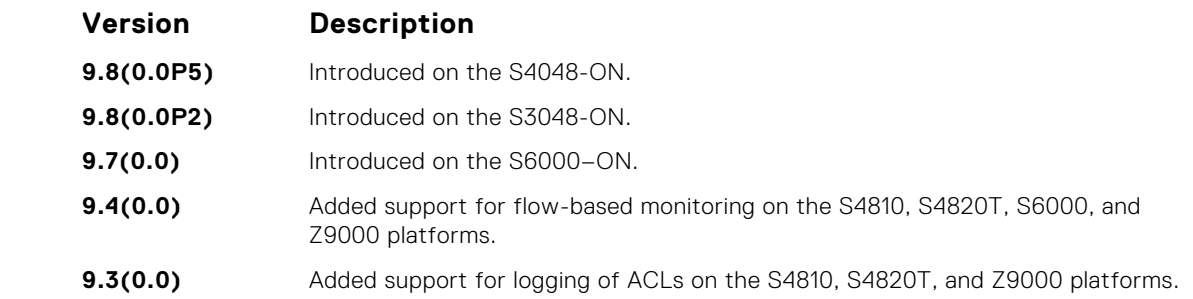

**Usage Information**

When the configured maximum threshold is exceeded, generation of logs is stopped. When the interval at which ACL logs are configured to be recorded expires, the subsequent, fresh interval timer is started and the packet count for that new interval commences from zero. If ACL logging was stopped previously because the configured threshold is exceeded, it is re-enabled for this new interval.

If ACL logging is stopped because the configured threshold is exceeded, it is re-enabled after the logging interval period elapses. ACL logging is supported for standard and extended IPv4 ACLs, IPv6 ACLs, and MAC ACLs. You can configure ACL logging only on ACLs that are applied to ingress interfaces; you cannot enable logging for ACLs that are associated with egress interfaces.

You can activate flow-based monitoring for a monitoring session by entering the flow-based enable command in the Monitor Session mode. When you enable this capability, traffic with particular flows that are traversing through the ingress and egress interfaces are examined and, appropriate ACLs can be applied in both the ingress and egress direction. Flow-based monitoring conserves bandwidth by monitoring only specified traffic instead all traffic on the interface. This feature is particularly useful when looking for malicious traffic. It is available for Layer 2 and Layer 3 ingress and egress traffic. You may specify traffic using standard or extended access-lists. This mechanism copies all incoming or outgoing packets on one port and forwards (mirrors) them to another port. The source port is the monitored port (MD) and the destination port is the monitoring port (MG).

# **deny (for Standard MAC ACLs)**

To drop packets with a the MAC address specified, configure a filter.

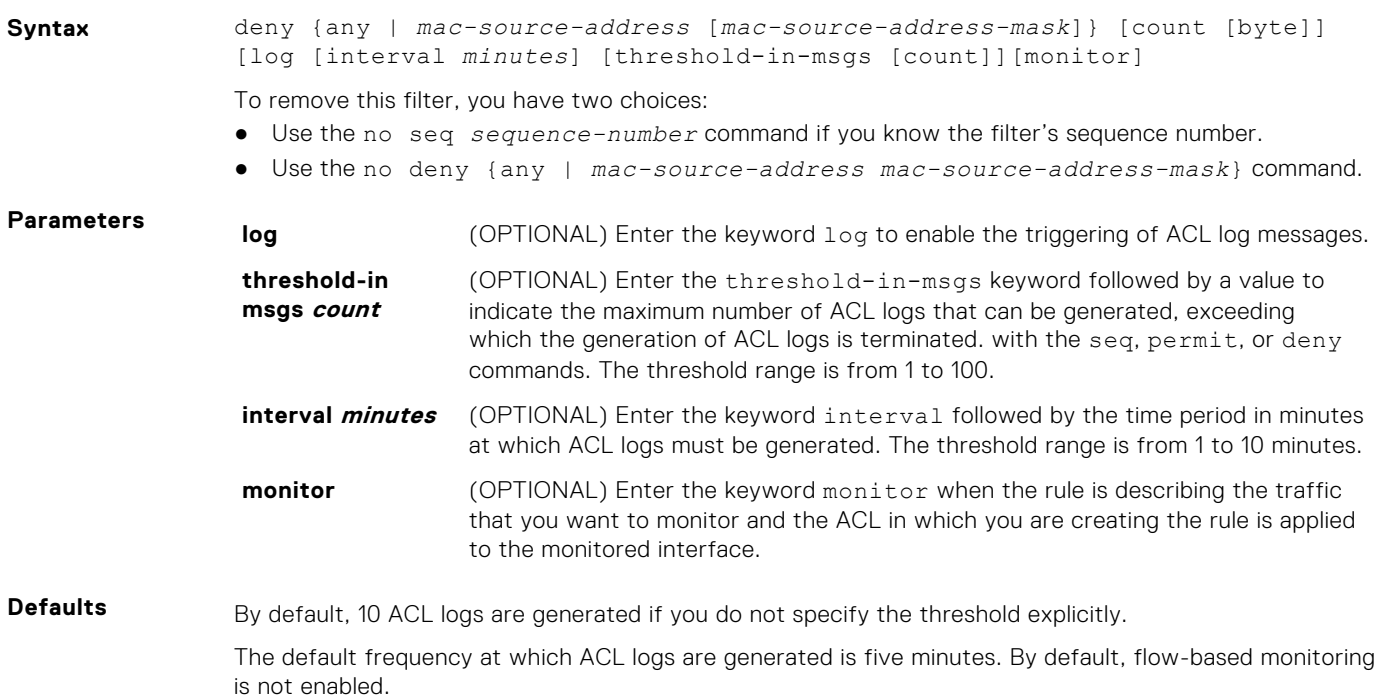
#### **Command Modes** CONFIGURATION-MAC ACCESS LIST-STANDARD

**Command History** This guide is platform-specific. For command information about other platforms, see the relevant *Dell EMC Networking OS Command Line Reference Guide*.

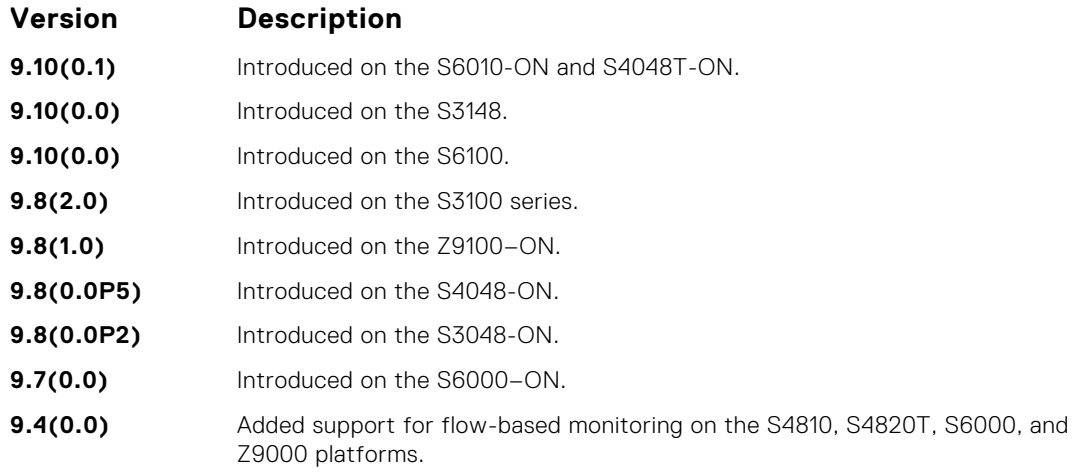

**9.3(0.0)** Added support for logging of ACLs on the S4810, S4820T, and Z9000 platforms.

**Usage Information**

When the configured maximum threshold is exceeded, generation of logs is stopped. When the interval at which ACL logs are configured to be recorded expires, the subsequent, fresh interval timer is started and the packet count for that new interval commences from zero. If ACL logging was stopped previously because the configured threshold is exceeded, it is re-enabled for this new interval.

If ACL logging is stopped because the configured threshold is exceeded, it is re-enabled after the logging interval period elapses. ACL logging is supported for standard and extended IPv4 ACLs, IPv6 ACLs, and MAC ACLs. You can configure ACL logging only on ACLs that are applied to ingress interfaces; you cannot enable logging for ACLs that are associated with egress interfaces.

You can activate flow-based monitoring for a monitoring session by entering the flow-based enable command in the Monitor Session mode. When you enable this capability, traffic with particular flows that are traversing through the ingress and egress interfaces are examined and, appropriate ACLs can be applied in both the ingress and egress direction. Flow-based monitoring conserves bandwidth by monitoring only specified traffic instead all traffic on the interface. This feature is particularly useful when looking for malicious traffic. It is available for Layer 2 and Layer 3 ingress and egress traffic. You may specify traffic using standard or extended access-lists. This mechanism copies all incoming or outgoing packets on one port and forwards (mirrors) them to another port. The source port is the monitored port (MD) and the destination port is the monitoring port (MG).

- **Related**
- 

#### **Commands**

● [permit](#page-236-0) — configure a MAC address filter to pass packets.

#### ● [seq](#page-237-0) – configure a MAC address filter with a specified sequence number.

# **deny (for Extended MAC ACLs)**

To drop packets that match the filter criteria, configure a filter.

**Syntax** deny {any | host *mac-address* | *mac-source-address mac-source-addressmask*} {any | host *mac-address* | *mac-destination-address mac-destinationaddress-mask*} [*ethertype-operator*] [count [byte]][log [interval *minutes*] [threshold-in-msgs [count]] [monitor]

To remove this filter, you have two choices:

- Use the no seq *sequence-number* command if you know the filter's sequence number.
- Use the no deny {any | host *mac-address* | *mac-source-address mac-sourceaddress-mask*} {any | *host mac-address* | *mac-destination-address macdestination-address-mask*} command.

**Parameters log log** (OPTIONAL) Enter the keyword log to enable the triggering of ACL log messages.

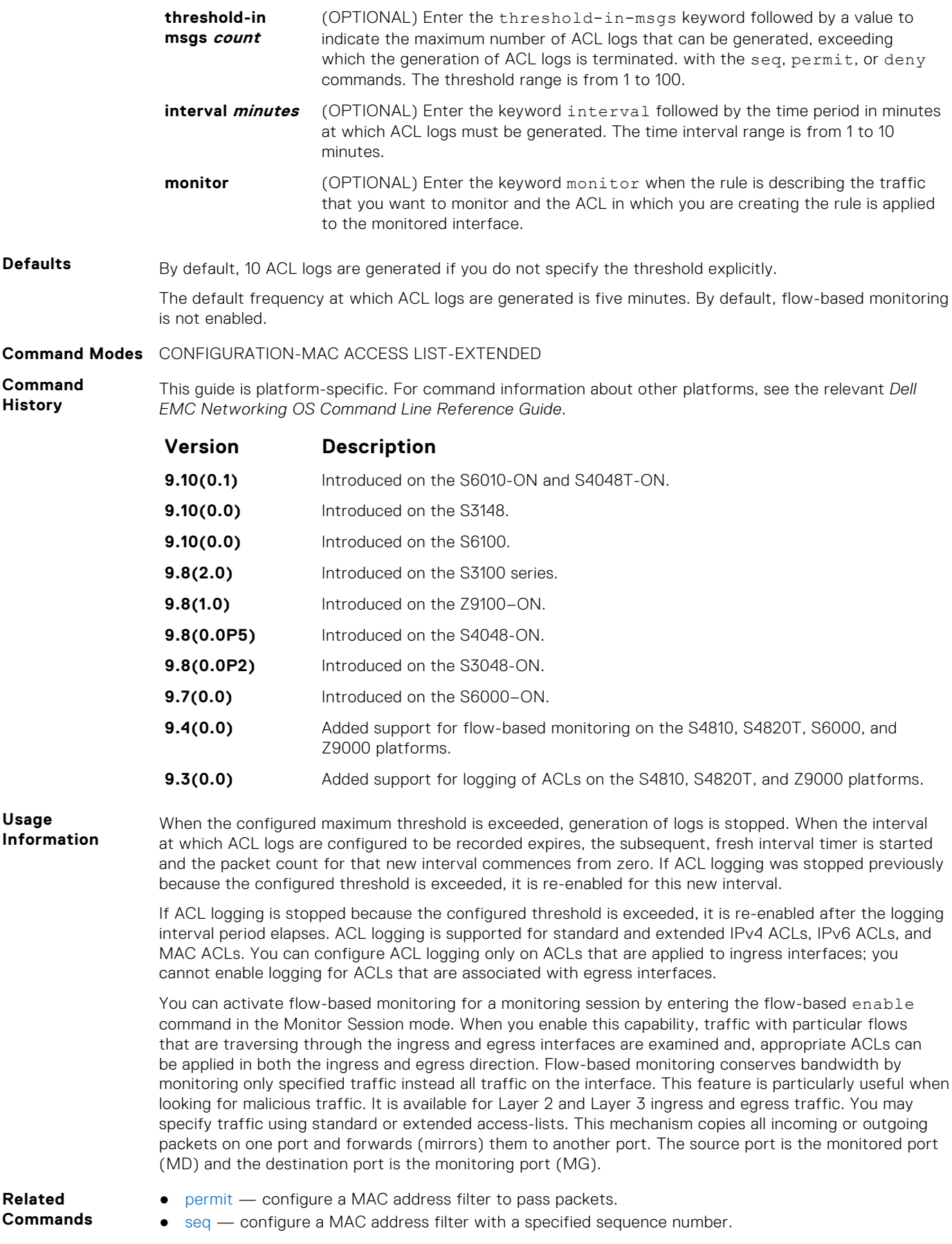

# **permit (for Standard IP ACLs)**

To permit packets from a specific source IP address to leave the switch, configure a filter.

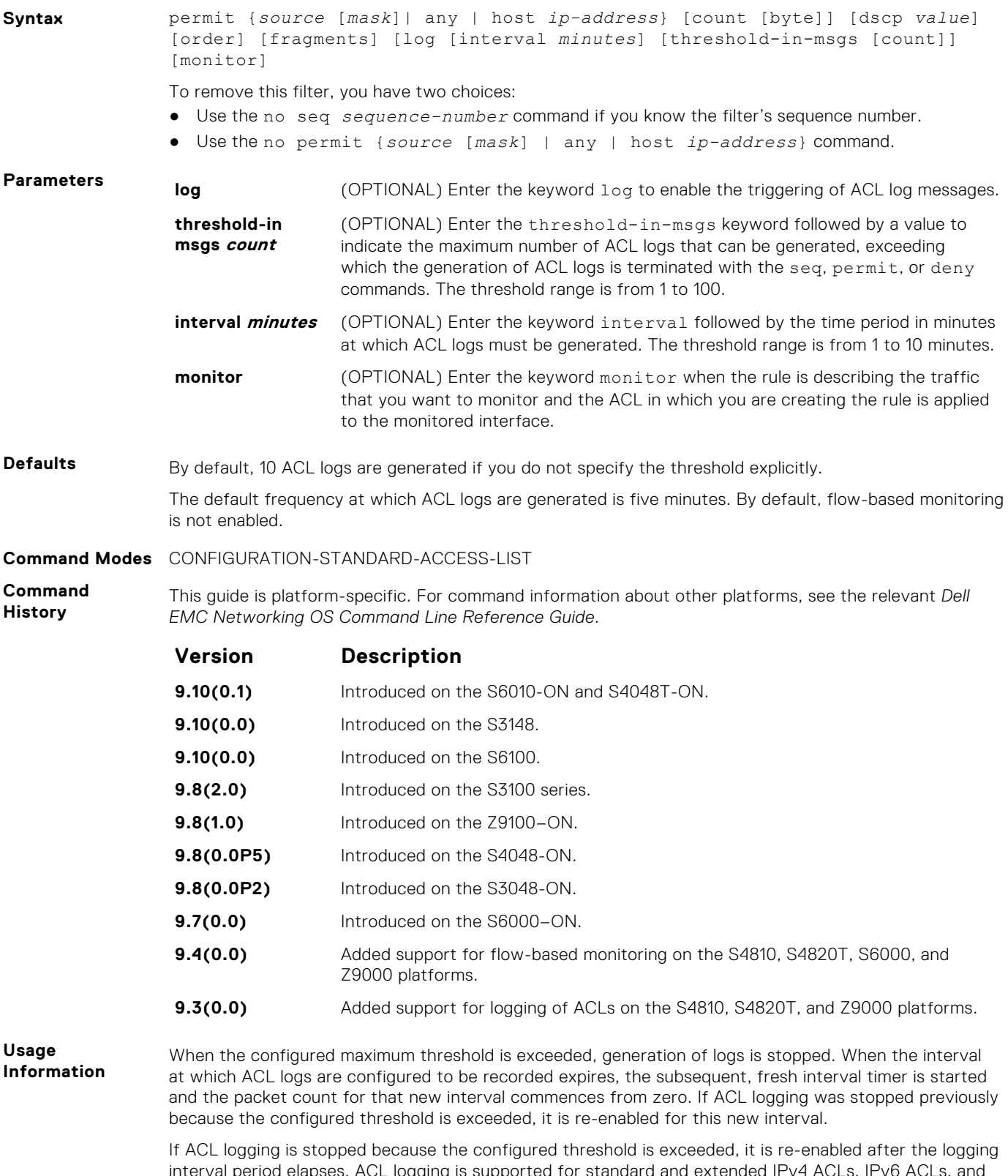

interval period elapses. ACL logging is supported for standard and extended IPv4 ACLs, IPv6 ACLs, and MAC ACLs. You can configure ACL logging only on ACLs that are applied to ingress interfaces; you cannot enable logging for ACLs that are associated with egress interfaces.

You can activate flow-based monitoring for a monitoring session by entering the flow-based enable command in the Monitor Session mode. When you enable this capability, traffic with particular flows that are traversing through the ingress and egress interfaces are examined and, appropriate ACLs can be applied in both the ingress and egress direction. Flow-based monitoring conserves bandwidth by monitoring only specified traffic instead all traffic on the interface. This feature is particularly useful when looking for malicious traffic. It is available for Layer 2 and Layer 3 ingress and egress traffic. You may specify traffic using standard or extended access-lists. This mechanism copies all incoming or outgoing packets on one port and forwards (mirrors) them to another port. The source port is the monitored port (MD) and the destination port is the monitoring port (MG).

**Related Commands**

- [deny](#page-201-0) → assign a IP ACL filter to deny IP packets.
- [ip access-list standard](#page-203-0)  create a standard ACL.

### **permit arp (for Extended MAC ACLs)**

Configure a filter that forwards ARP packets meeting this criteria. This command is supported only on 12-port GE line cards with SFP optics; refer to your line card documentation for specifications.

```
Syntax permit arp {destination-mac-address mac-address-mask | any} vlan vlan-id
  {ip-address | any | opcode code-number} [count [byte]] [order] [fragments]
  [log [interval minutes] [threshold-in-msgs [count]][monitor]
```
- Use the no seq *sequence-number* command if you know the filter's sequence number.
- Use the {*destination-mac-address mac-address-mask* | any} vlan *vlan-id* {*ipaddress* | any | opcode *code-number*} command.

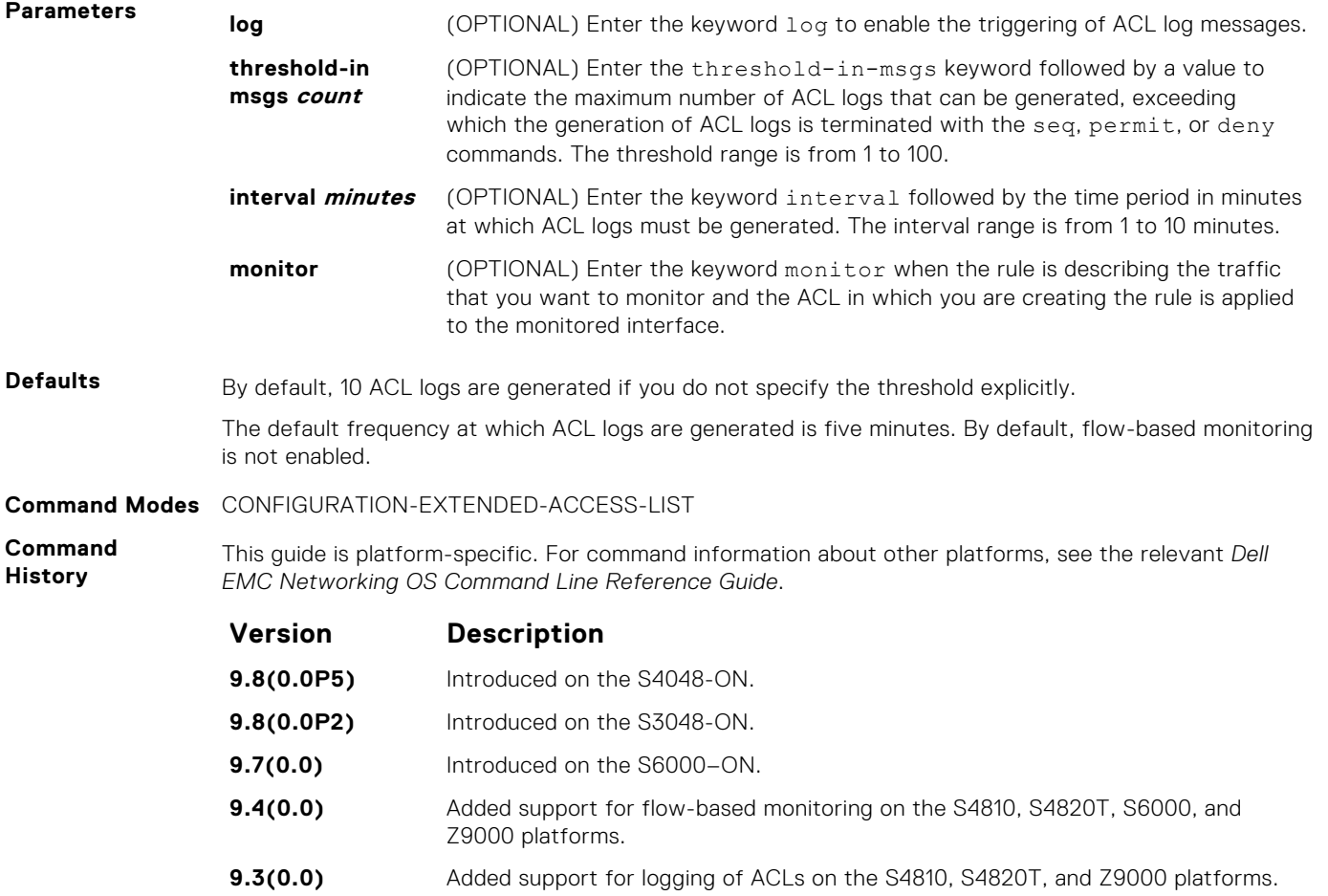

**Usage Information**

When the configured maximum threshold is exceeded, generation of logs is stopped. When the interval at which ACL logs are configured to be recorded expires, the subsequent, fresh interval timer is started and the packet count for that new interval commences from zero. If ACL logging was stopped previously because the configured threshold is exceeded, it is re-enabled for this new interval.

If ACL logging is stopped because the configured threshold is exceeded, it is re-enabled after the logging interval period elapses. ACL logging is supported for standard and extended IPv4 ACLs, IPv6 ACLs, and MAC ACLs. You can configure ACL logging only on ACLs that are applied to ingress interfaces; you cannot enable logging for ACLs that are associated with egress interfaces.

You can activate flow-based monitoring for a monitoring session by entering the flow-based enable command in the Monitor Session mode. When you enable this capability, traffic with particular flows that are traversing through the ingress and egress interfaces are examined and, appropriate ACLs can be applied in both the ingress and egress direction. Flow-based monitoring conserves bandwidth by monitoring only specified traffic instead all traffic on the interface. This feature is particularly useful when looking for malicious traffic. It is available for Layer 2 and Layer 3 ingress and egress traffic. You may specify traffic using standard or extended access-lists. This mechanism copies all incoming or outgoing packets on one port and forwards (mirrors) them to another port. The source port is the monitored port (MD) and the destination port is the monitoring port (MG).

### **permit ether-type (for Extended MAC ACLs)**

Configure a filter that allows traffic with specified types of Ethernet packets. This command is supported only on 12-port GE line cards with SFP optics. For specifications, refer to your line card documentation.

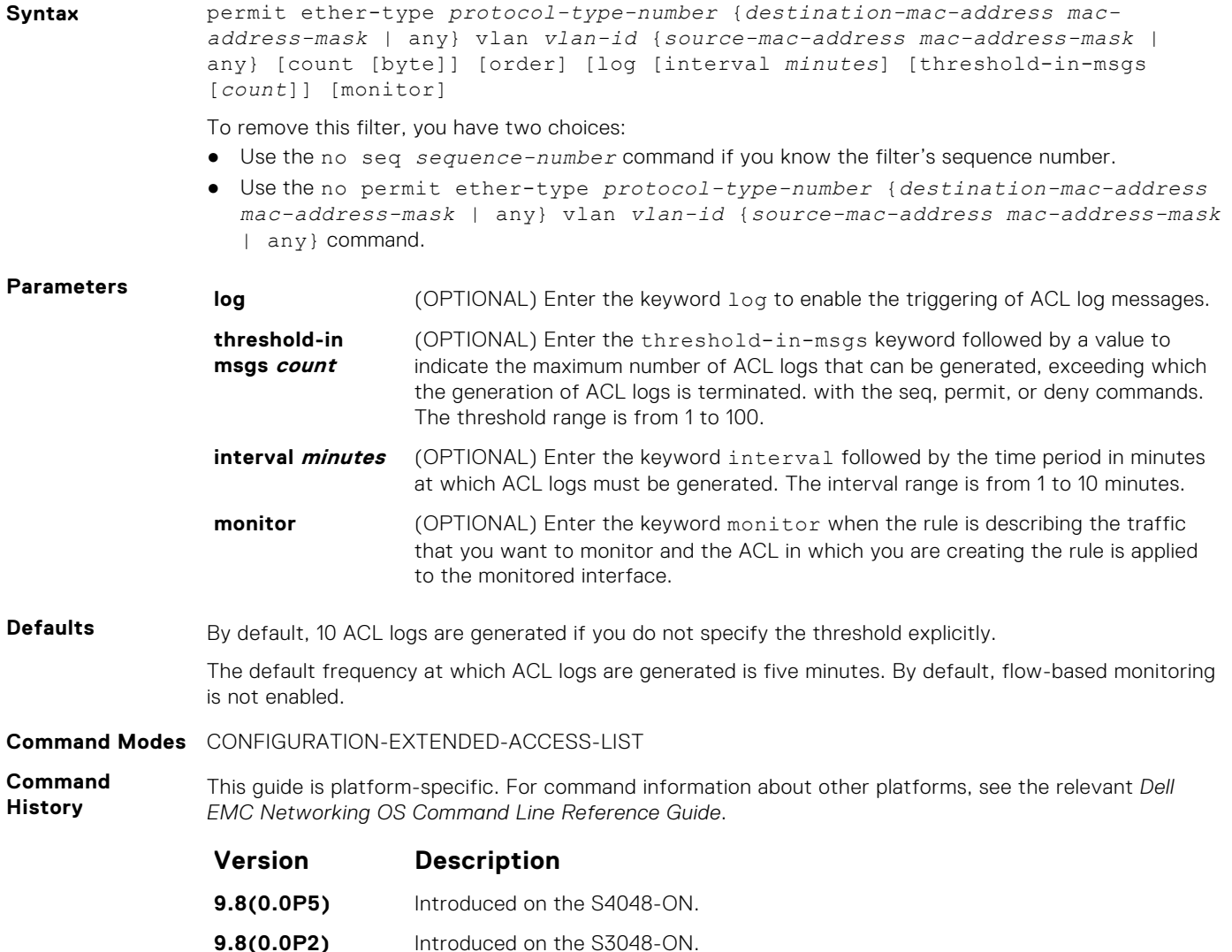

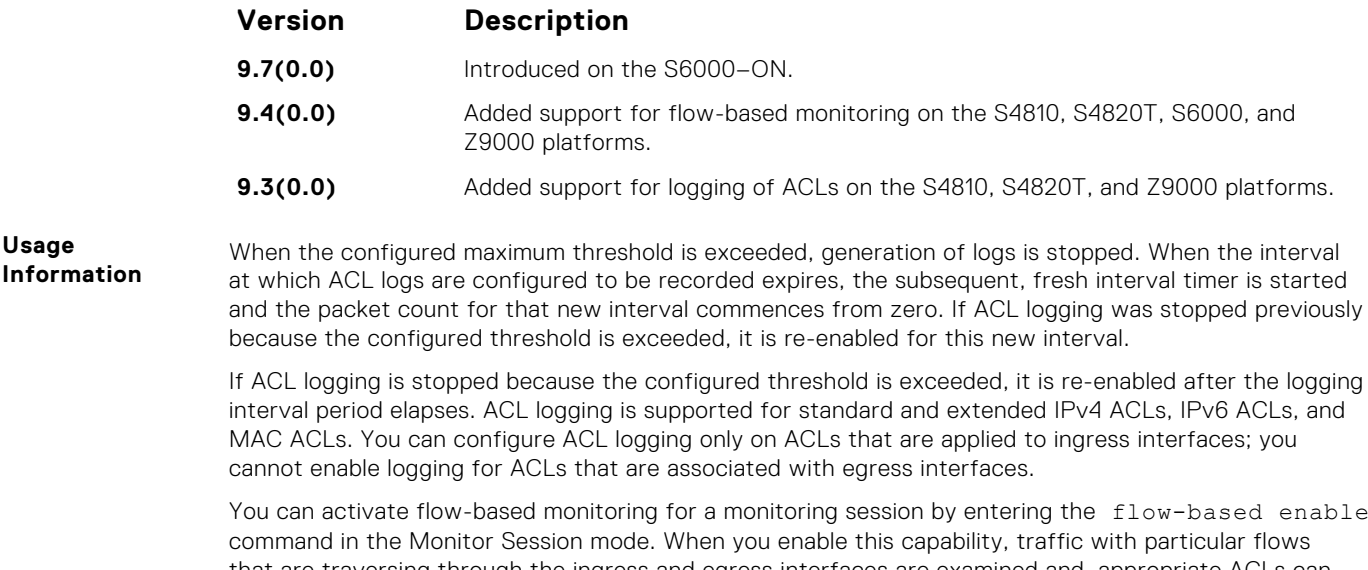

that are traversing through the ingress and egress interfaces are examined and, appropriate ACLs can be applied in both the ingress and egress direction. Flow-based monitoring conserves bandwidth by monitoring only specified traffic instead all traffic on the interface. This feature is particularly useful when looking for malicious traffic. It is available for Layer 2 and Layer 3 ingress and egress traffic. You may specify traffic using standard or extended access-lists. This mechanism copies all incoming or outgoing packets on one port and forwards (mirrors) them to another port. The source port is the monitored port (MD) and the destination port is the monitoring port (MG).

### **permit icmp (for Extended IP ACLs)**

Configure a filter to allow all or specific ICMP messages.

**Usage**

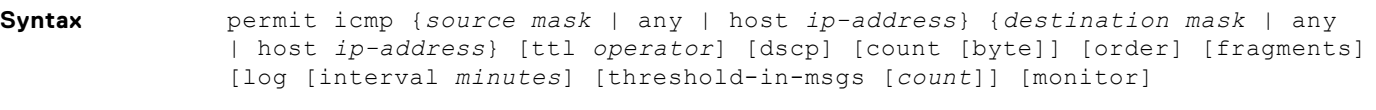

- Use the no seq *sequence-number* command if you know the filter's sequence number.
- Use the no permit icmp {*source mask* | any | host *ip-address*} {*destination mask* | any | host *ip-address*} command.

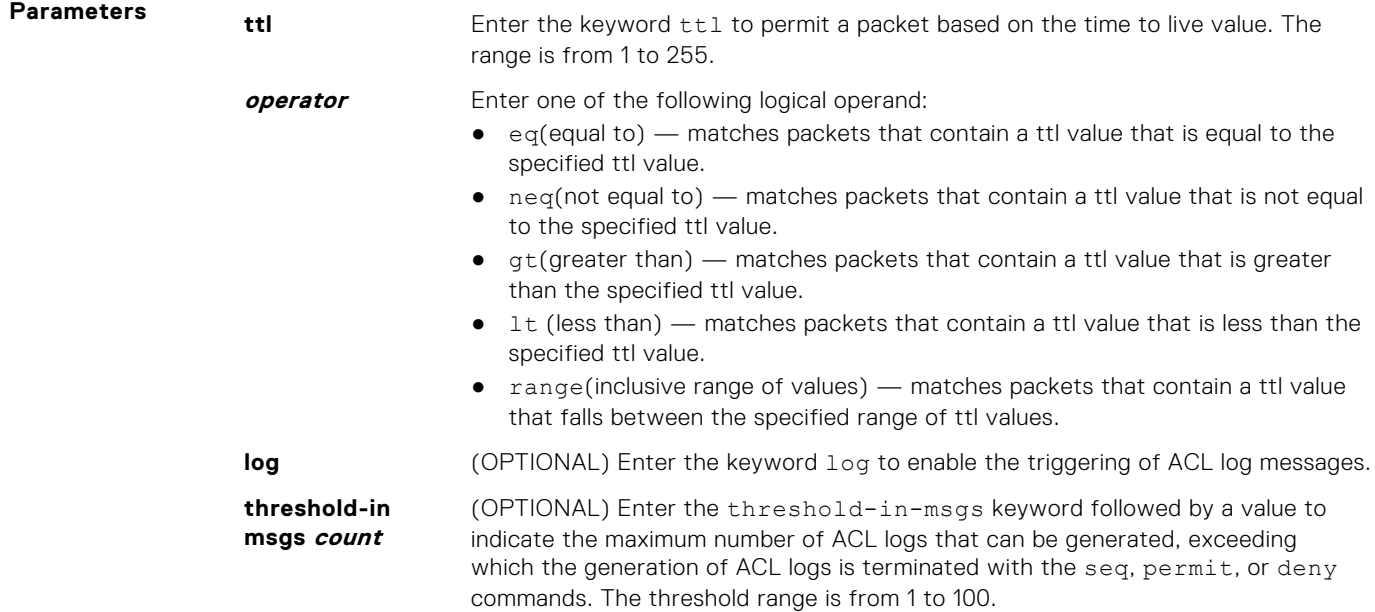

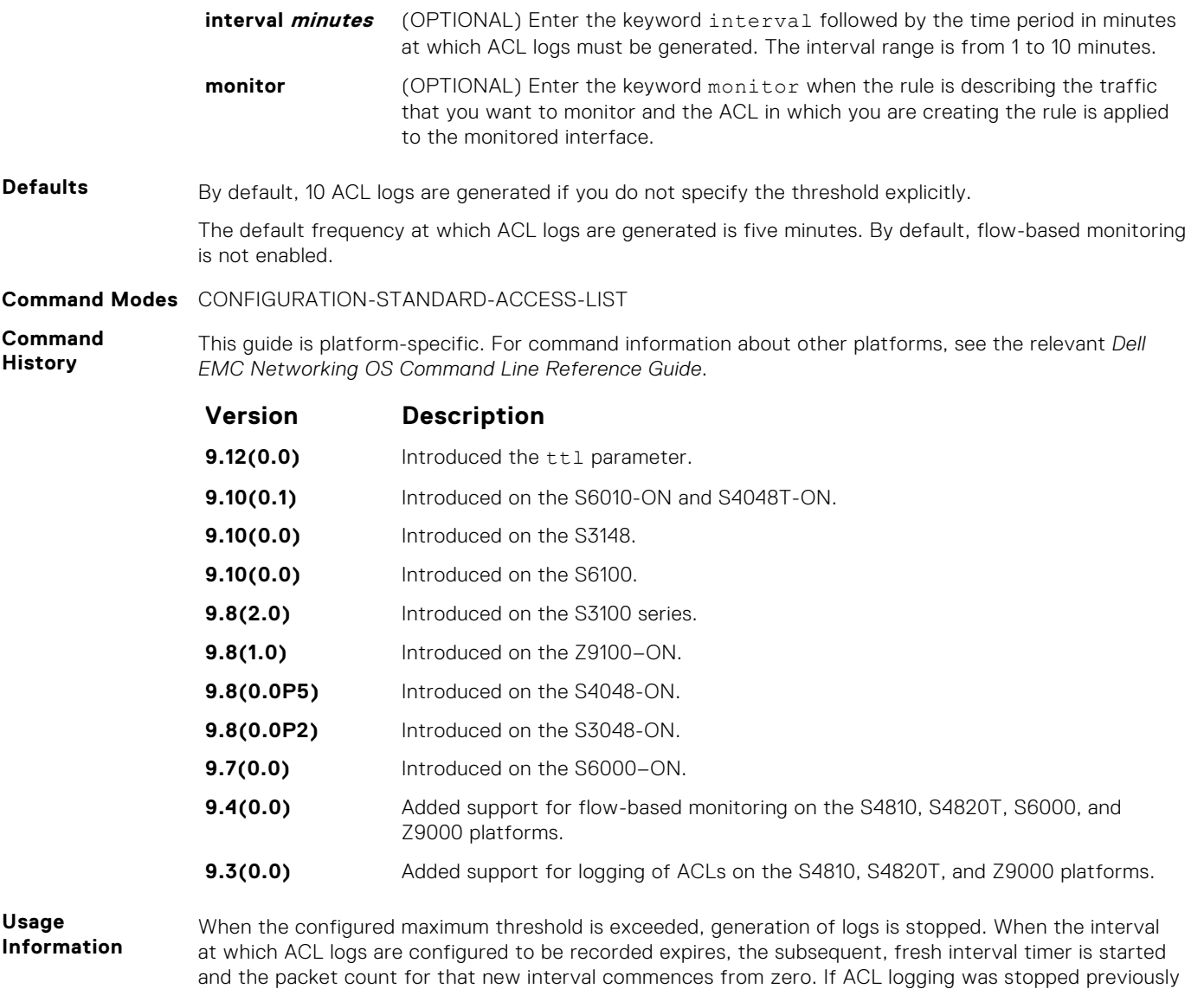

If ACL logging is stopped because the configured threshold is exceeded, it is re-enabled after the logging interval period elapses. ACL logging is supported for standard and extended IPv4 ACLs, IPv6 ACLs, and MAC ACLs. You can configure ACL logging only on ACLs that are applied to ingress interfaces; you cannot enable logging for ACLs that are associated with egress interfaces.

You can activate flow-based monitoring for a monitoring session by entering the flow-based enable command in the Monitor Session mode. When you enable this capability, traffic with particular flows that are traversing through the ingress and egress interfaces are examined and, appropriate ACLs can be applied in both the ingress and egress direction. Flow-based monitoring conserves bandwidth by monitoring only specified traffic instead all traffic on the interface. This feature is particularly useful when looking for malicious traffic. It is available for Layer 2 and Layer 3 ingress and egress traffic. You may specify traffic using standard or extended access-lists. This mechanism copies all incoming or outgoing packets on one port and forwards (mirrors) them to another port. The source port is the monitored port (MD) and the destination port is the monitoring port (MG).

### **permit udp (for Extended IP ACLs)**

To pass UDP packets meeting the filter criteria, configure a filter.

**Syntax** permit udp {*source mask* | any | host *ip-address*} [*operator port* [*port*]] {*destination mask* | any | host *ip-address*} [ttl *operator*] [dscp] [*operator*

because the configured threshold is exceeded, it is re-enabled for this new interval.

*port* [*port*]] [count [byte]] [order] [fragments] [log [interval *minutes*] [threshold-in-msgs [*count*]][monitor]

- Use the no seq *sequence-number* command if you know the filter's sequence number.
- Use the no permit udp {*source mask* | any | host *ip-address*} {*destination mask* | any | host *ip-address* command.

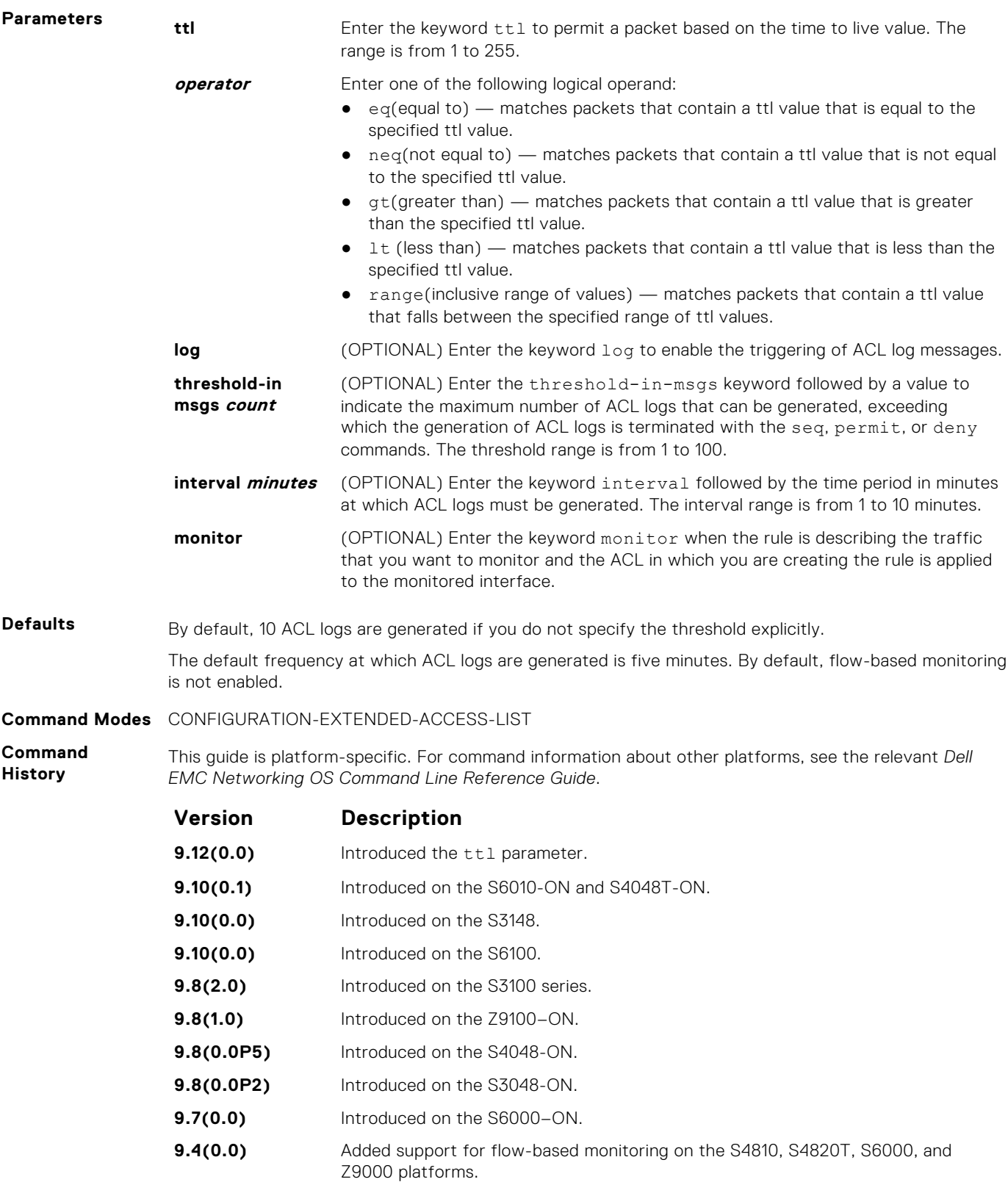

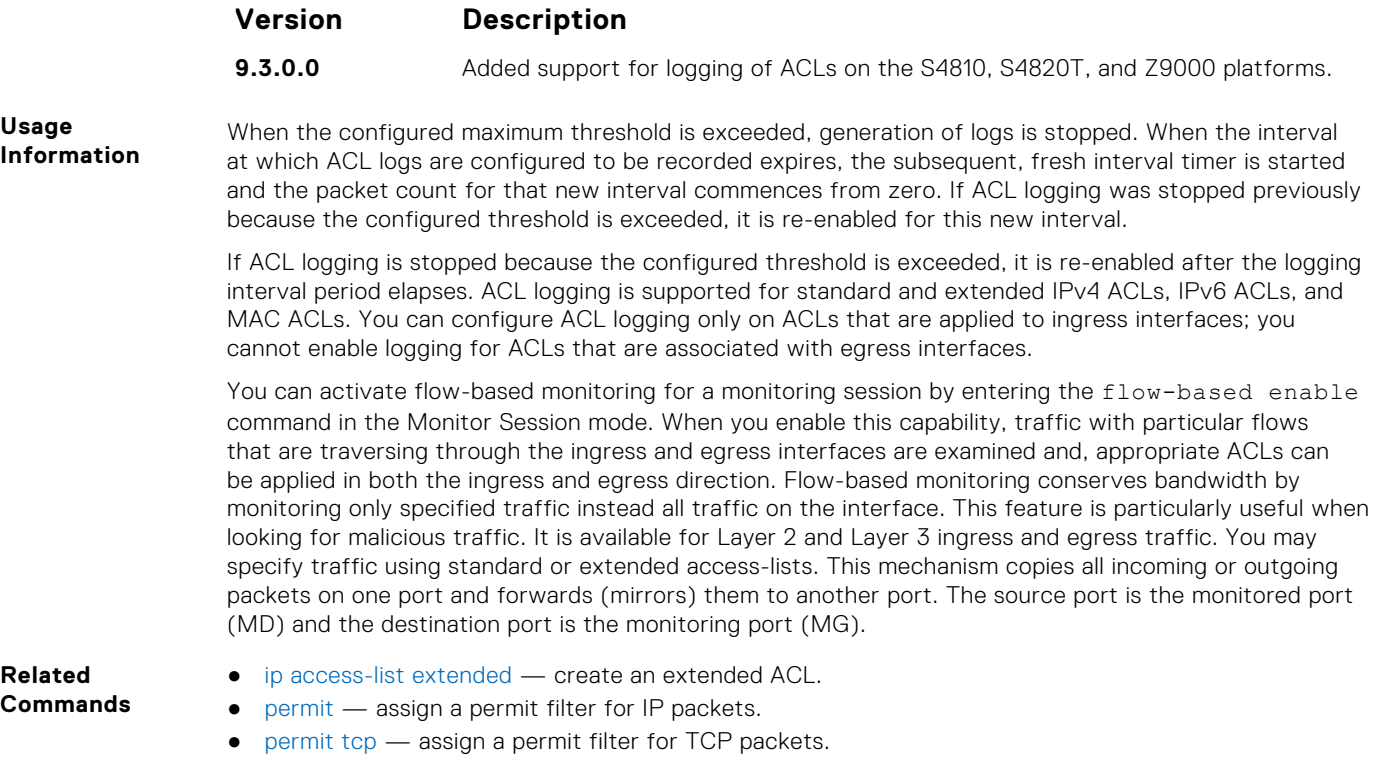

### **permit (for Extended IP ACLs)**

To pass IP packets meeting the filter criteria, configure a filter.

**Syntax** permit {*source mask* | any | host *ip-address*} {*destination mask* | any | host *ip-address*} [count [bytes]] [ttl *operator*] [dscp *value*] [order] [fragments] [log [interval *minutes*] [threshold-in-msgs [*count*]] [monitor]

- Use the no seq *sequence-number* command if you know the filter's sequence number.
- Use the no deny {*source mask* | any | host *ip-address*} {*destination mask* | any | host *ip-address*} command.

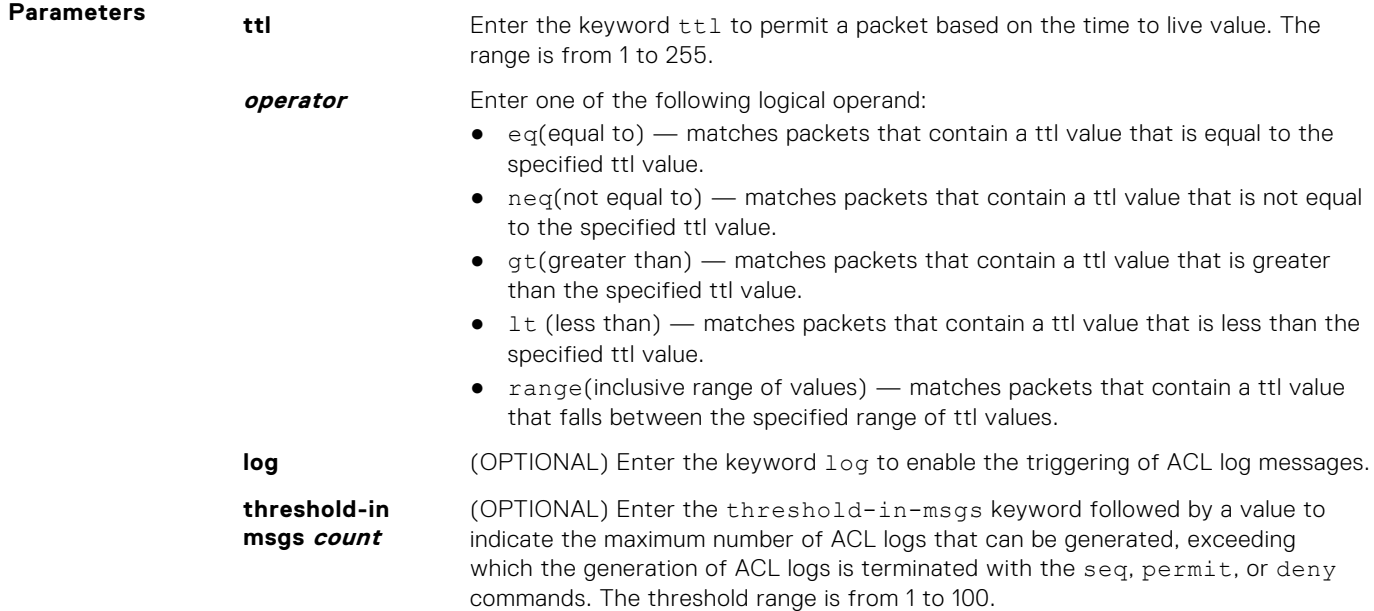

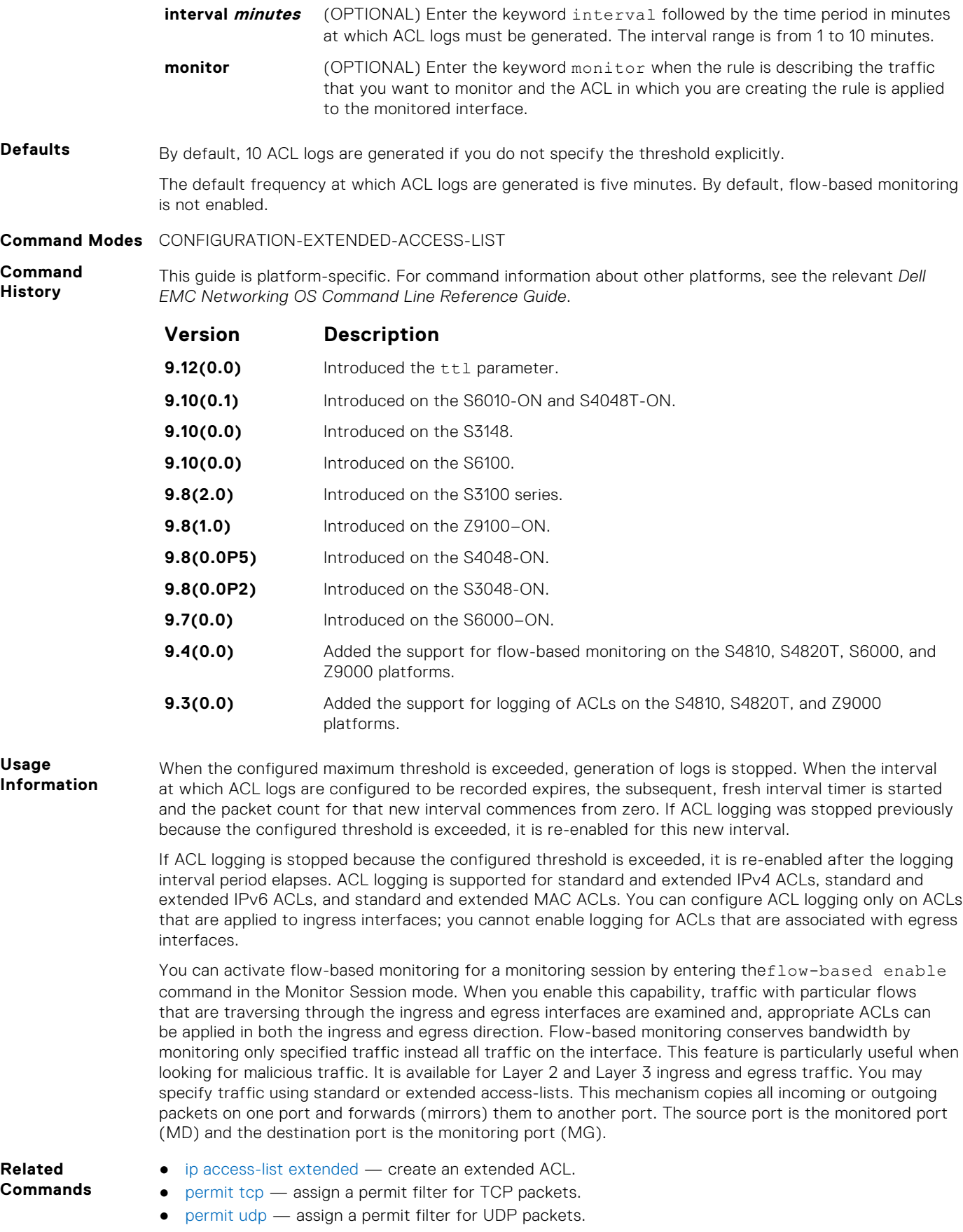

# **permit (for Standard MAC ACLs)**

To forward packets from a specific source MAC address, configure a filter.

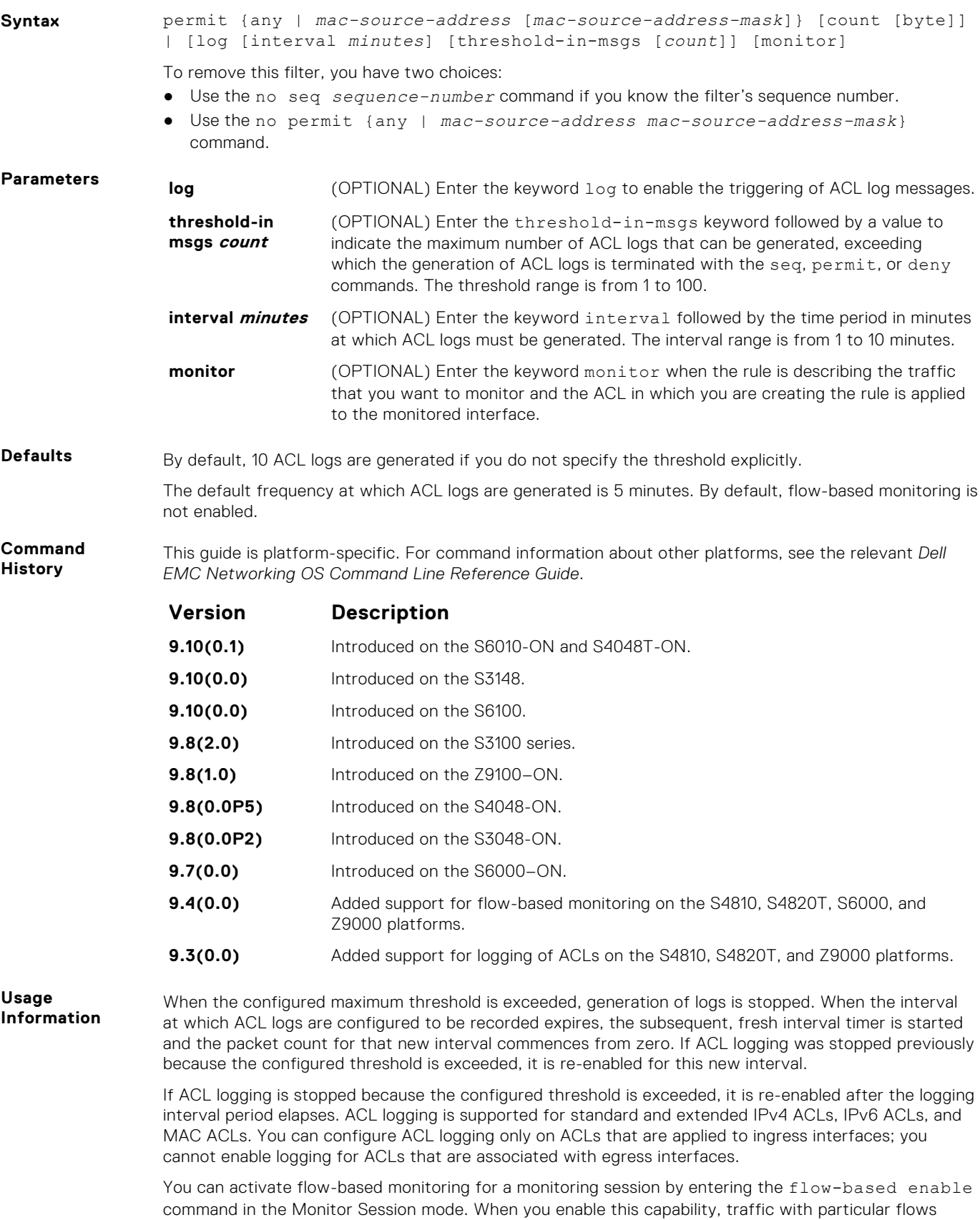

that are traversing through the ingress and egress interfaces are examined and, appropriate ACLs can be applied in both the ingress and egress direction. Flow-based monitoring conserves bandwidth by monitoring only specified traffic instead all traffic on the interface. This feature is particularly useful when looking for malicious traffic. It is available for Layer 2 and Layer 3 ingress and egress traffic. You may specify traffic using standard or extended access-lists. This mechanism copies all incoming or outgoing packets on one port and forwards (mirrors) them to another port. The source port is the monitored port (MD) and the destination port is the monitoring port (MG).

- **Related**
- [deny](#page-233-0) configure a MAC ACL filter to drop packets.

**Commands**

- 
- [seq](#page-237-0) —configure a MAC ACL filter with a specified sequence number.

# **seq (for Standard MAC ACLs)**

To a deny or permit filter in a MAC access list while creating the filter, assign a sequence number.

**Syntax** seq *sequence-number* {deny | permit} {any | *mac-source-address* [*mac-sourceaddress-mask*]} [count [byte]] [log [interval *minutes*] [threshold-in-msgs [*count*]] [monitor]

To remove this filter, use the no seq *sequence-number* command.

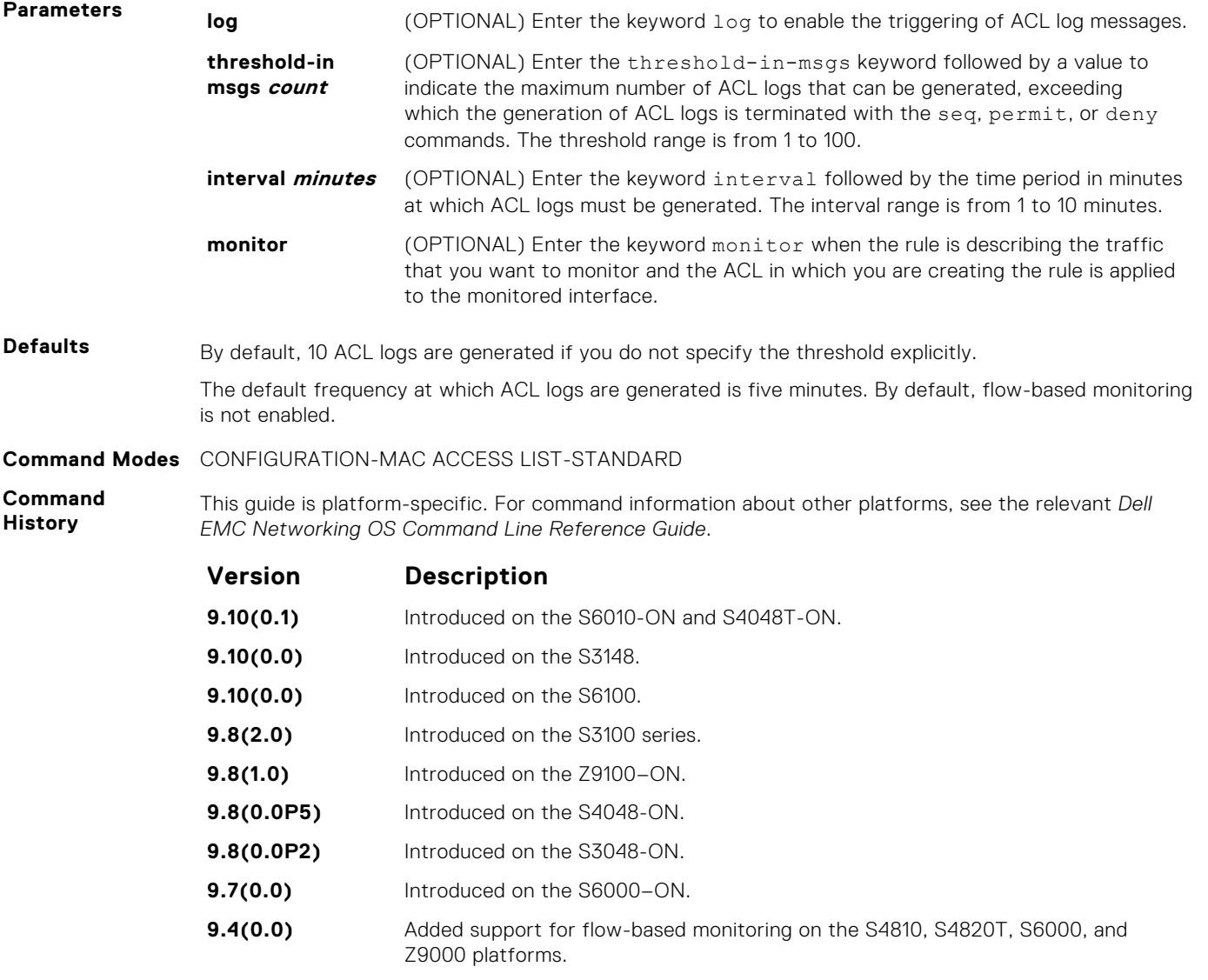

**9.3(0.0)** Added support for logging of ACLs on the S4810, S4820T, and Z9000 platforms.

**Usage Information**

When the configured maximum threshold is exceeded, generation of logs is stopped. When the interval at which ACL logs are configured to be recorded expires, the subsequent, fresh interval timer is started and the packet count for that new interval commences from zero. If ACL logging was stopped previously because the configured threshold is exceeded, it is re-enabled for this new interval.

If ACL logging is stopped because the configured threshold is exceeded, it is re-enabled after the logging interval period elapses. ACL logging is supported for standard and extended IPv4 ACLs, IPv6 ACLs, and MAC ACLs. You can configure ACL logging only on ACLs that are applied to ingress interfaces; you cannot enable logging for ACLs that are associated with egress interfaces.

You can activate flow-based monitoring for a monitoring session by entering the flow-based enable command in the Monitor Session mode. When you enable this capability, traffic with particular flows that are traversing through the ingress and egress interfaces are examined and, appropriate ACLs can be applied in both the ingress and egress direction. Flow-based monitoring conserves bandwidth by monitoring only specified traffic instead all traffic on the interface. This feature is particularly useful when looking for malicious traffic. It is available for Layer 2 and Layer 3 ingress and egress traffic. You may specify traffic using standard or extended access-lists. This mechanism copies all incoming or outgoing packets on one port and forwards (mirrors) them to another port. The source port is the monitored port (MD) and the destination port is the monitoring port (MG).

**Related**

- [deny](#page-233-0) configure a filter to drop packets.
- **Commands**
- $permit$   $-$  configure a filter to forward packets.

# **permit tcp (for Extended IP ACLs)**

To pass TCP packets meeting the filter criteria, configure a filter.

**Syntax** permit tcp {*source mask* | any | host *ip-address*} [*bit*] [*operator port* [*port*]] {*destination mask* | any | host *ip-address*} [*bit*] [ttl *operator*] [dscp] [*operator port* [*port*]] [count [byte]] [order] [fragments] [log [interval *minutes*] [threshold-in-msgs [*count*]] [monitor] To remove this filter, you have two choices: ● Use the no seq *sequence-number* command if you know the filter's sequence number. ● Use the no permit tcp {*source mask* | any | host *ip-address*} {*destination mask* | any | host *ip-address*} command. **Parameters ttl the Enter the keyword that to permit a packet based on the time to live value. The** range is from 1 to 255. **operator** Enter one of the following logical operand:  $eq$  (equal to) — matches packets that contain a ttl value that is equal to the specified ttl value.  $n = n$  neq(not equal to)  $-$  matches packets that contain a ttl value that is not equal to the specified ttl value.  $gt($ greater than) — matches packets that contain a ttl value that is greater than the specified ttl value.  $lt$  (less than)  $-$  matches packets that contain a ttl value that is less than the specified ttl value. range(inclusive range of values) — matches packets that contain a ttl value that falls between the specified range of ttl values. **log** (OPTIONAL) Enter the keyword log to enable the triggering of ACL log messages. **threshold-in msgs count** (OPTIONAL) Enter the threshold-in-msgs keyword followed by a value to indicate the maximum number of ACL logs that can be generated, exceeding which the generation of ACL logs is terminated with the seq, permit, or deny commands. The threshold range is from 1 to 100. **interval** *minutes* (OPTIONAL) Enter the keyword interval followed by the time period in minutes at which ACL logs must be generated. The interval range is from 1 to 10 minutes.

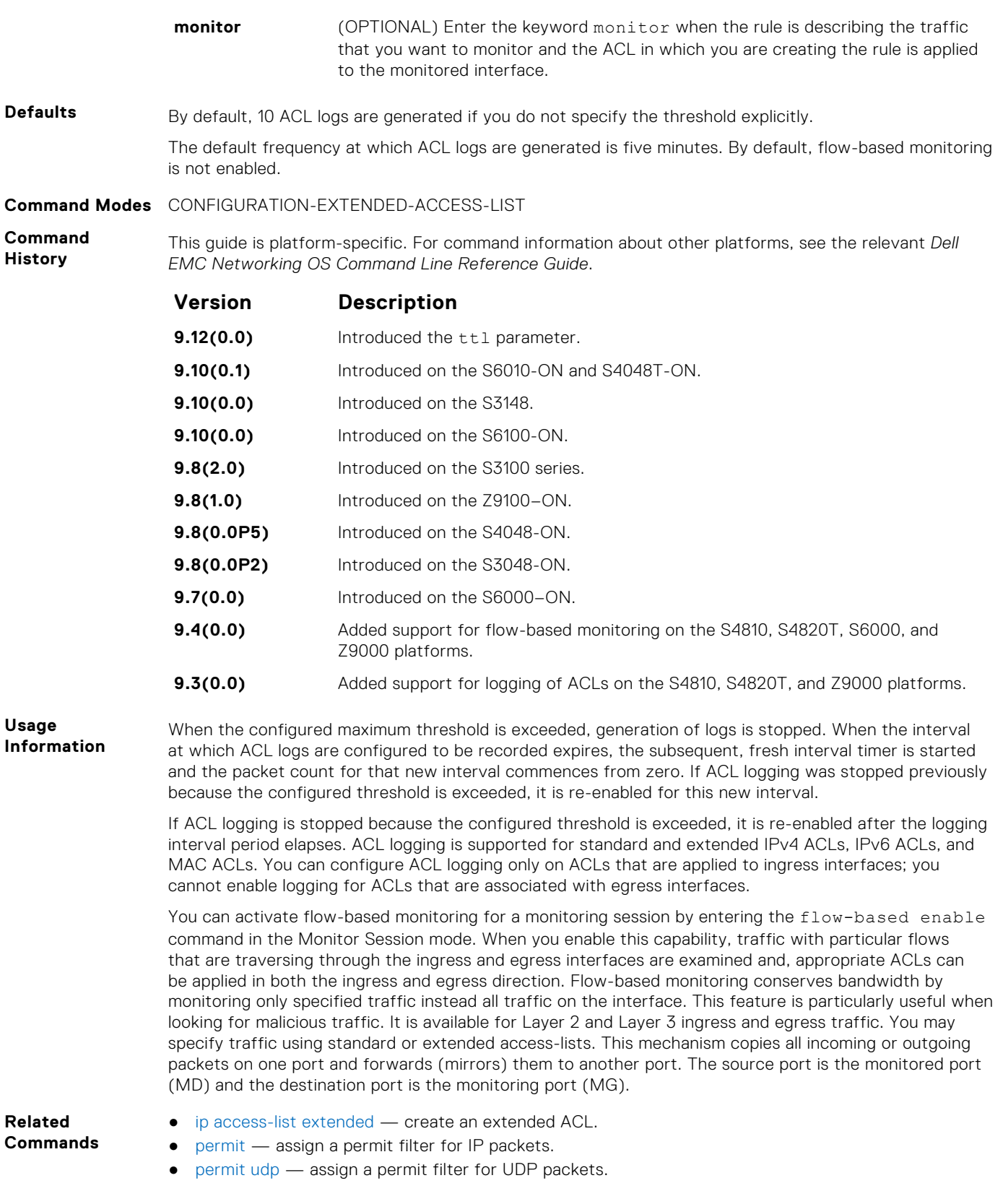

# **seq arp (for Extended MAC ACLs)**

Configure an egress filter with a sequence number that filters ARP packets meeting this criteria. This command is supported only on 12-port GE line cards with SFP optics. For specifications, refer to your line card documentation.

**NOTE:** Only the options that have been newly introduced in Release 9.3(0.0) and Release 9.4(0.0) are described here. For m a complete description on all of the keywords and variables that are available with this command, refer the topic of this command discussed earlier in this guide.

**Syntax** seq *sequence-number* {deny | permit} arp {*destination-mac-address macaddress-mask* | any} vlan *vlan-id* {*ip-address* | any | opcode code-*number*} [count [byte]] [order] [log [interval *minutes*] [threshold-in-msgs [*count*]] [monitor]

To remove this filter, use the no seq *sequence-number* command.

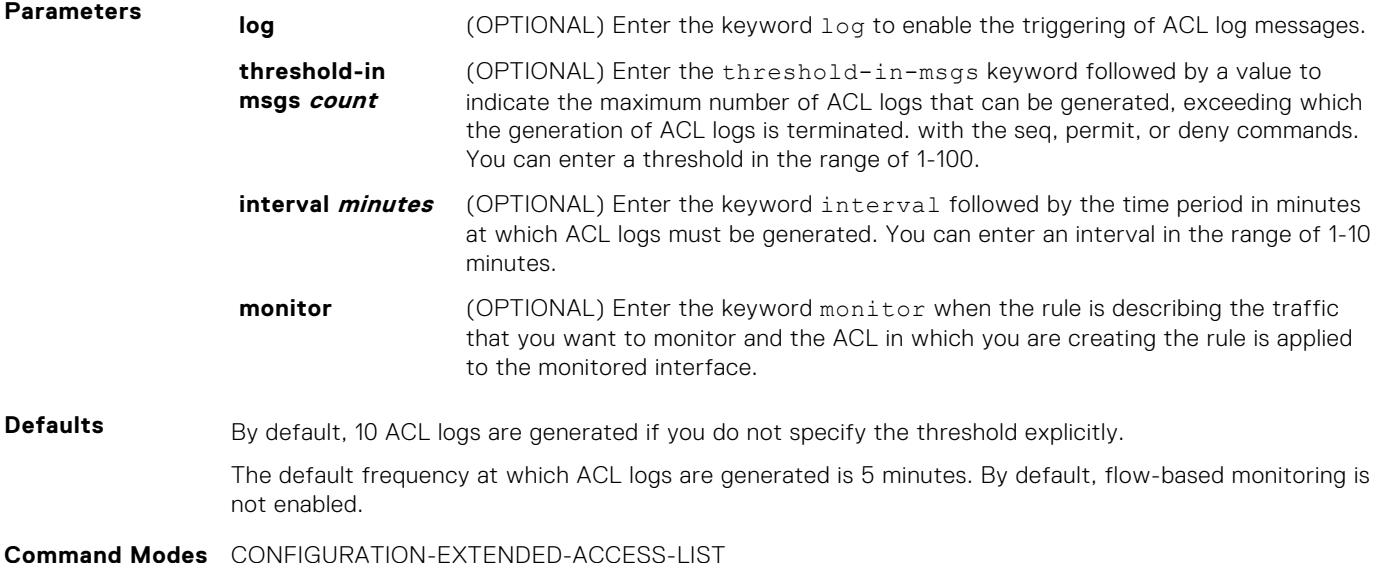

- **Command History** This guide is platform-specific. For command information about other platforms, see the relevant *Dell EMC Networking OS Command Line Reference Guide*.
	- **Version Description**
	- **9.8(0.0P5)** Introduced on the S4048-ON.
	- **9.8(0.0P2)** Introduced on the S3048-ON.
	- **9.7(0.0)** Introduced on the S6000–ON.
	- **9.4(0.0)** Added support for flow-based monitoring on the S4810, S4820T, S6000, Z9000, and MXL 10/40GbE Switch IO Module platforms.
	- **9.3.0.0** Added support for logging of ACLs on the S4810, S4820T, Z9000, and MXL 10/40GbE Switch IO Module platforms.

**Usage Information**

When the configured maximum threshold is exceeded, generation of logs is stopped. When the interval at which ACL logs are configured to be recorded expires, the subsequent, fresh interval timer is started and the packet count for that new interval commences from zero. If ACL logging was stopped previously because the configured threshold is exceeded, it is reenabled for this new interval.

If ACL logging is stopped because the configured threshold is exceeded, it is reenabled after the logging interval period elapses. ACL logging is supported for standard and extended IPv4 ACLs, standard and extended IPv6 ACLs, and standard and extended MAC ACLs. You can configure ACL logging only on ACLs that are applied to ingress interfaces; you cannot enable logging for ACLs that are associated with egress interfaces.

You can activate flow-based monitoring for a monitoring session by entering the flow-based enable command in the Monitor Session mode. When you enable this capability, traffic with particular flows that are traversing through the ingress and egress interfaces are examined and, appropriate ACLs can be applied in both the ingress and egress direction. Flow-based monitoring conserves bandwidth by monitoring only specified traffic instead all traffic on the interface. This feature is particularly useful when looking for malicious traffic. It is available for Layer 2 and Layer 3 ingress and egress traffic. You may specify traffic using standard or extended access-lists. This mechanism copies all incoming or outgoing packets on one port and forwards (mirrors) them to another port. The source port is the monitored port (MD) and the destination port is the monitoring port (MG).

### **seq ether-type (for Extended MAC ACLs)**

**9.8(0.0P2)** Introduced on the S3048-ON. **9.7(0.0)** Introduced on the S6000–ON.

Configure an egress filter with a specific sequence number that filters traffic with specified types of Ethernet packets. This command is supported only on 12-port GE line cards with SFP optics. For specifications, refer to your line card documentation.

**NOTE:** Only the options that have been newly introduced in Release 9.3(0.0) and Release 9.4(0.0) are described here. For a complete description on all of the keywords and variables that are available with this command, refer the topic of this command discussed earlier in this guide.

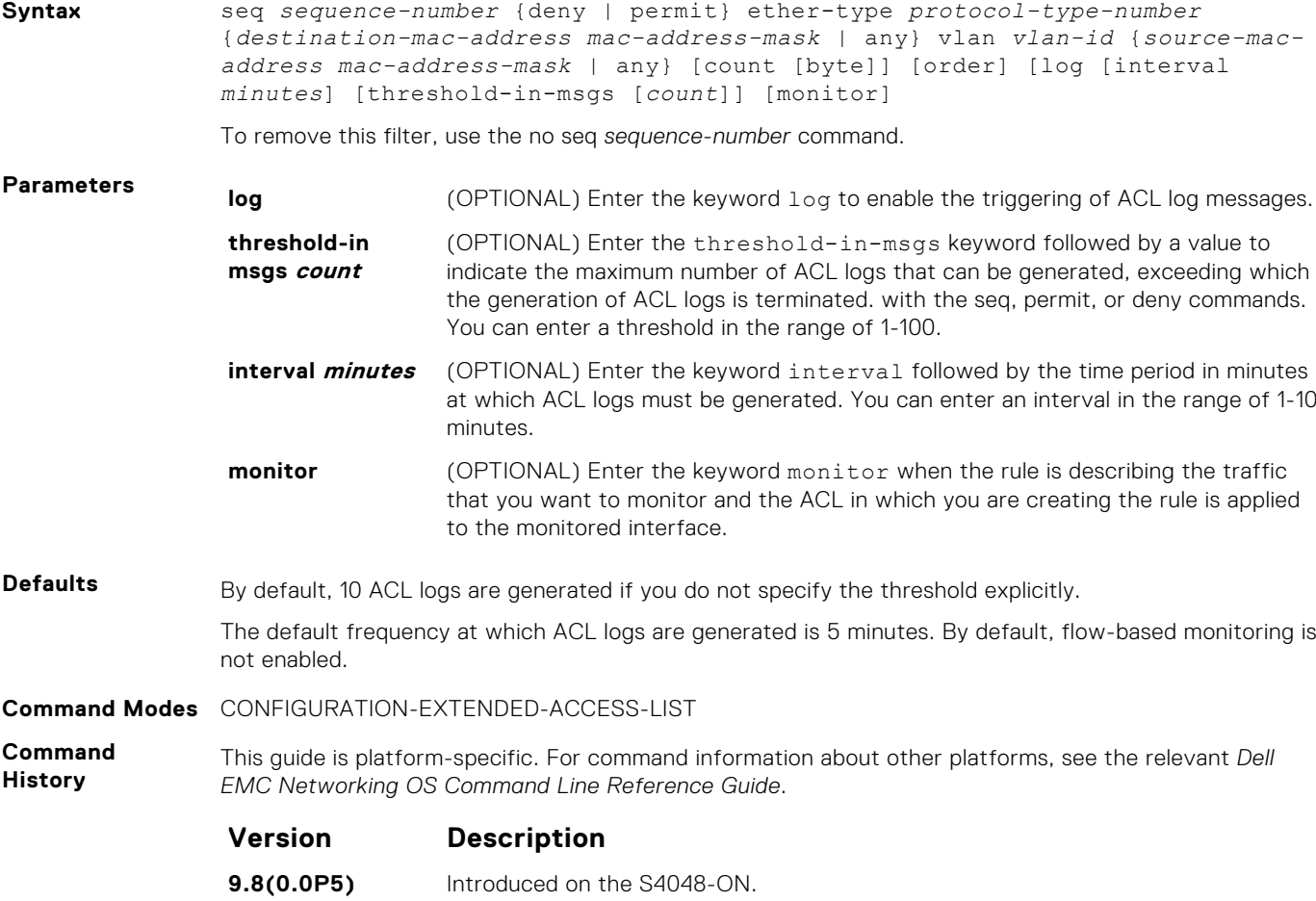

**9.4(0.0)** Added support for flow-based monitoring on the S4810, S4820T, S6000, Z9000,

When the configured maximum threshold is exceeded, generation of logs is stopped. When the interval at which ACL logs are configured to be recorded expires, the subsequent, fresh interval timer is started

and MXL 10/40GbE Switch IO Module platforms.

10/40GbE Switch IO Module platforms.

**9.3.0.0** Added support for logging of ACLs on the S4810, S4820T, Z9000, and MXL

**Usage Information** and the packet count for that new interval commences from zero. If ACL logging was stopped previously because the configured threshold is exceeded, it is reenabled for this new interval.

If ACL logging is stopped because the configured threshold is exceeded, it is reenabled after the logging interval period elapses. ACL logging is supported for standard and extended IPv4 ACLs, standard and extended IPv6 ACLs, and standard and extended MAC ACLs. You can configure ACL logging only on ACLs that are applied to ingress interfaces; you cannot enable logging for ACLs that are associated with egress interfaces.

You can activate flow-based monitoring for a monitoring session by entering the flow-based enable command in the Monitor Session mode. When you enable this capability, traffic with particular flows that are traversing through the ingress and egress interfaces are examined and, appropriate ACLs can be applied in both the ingress and egress direction. Flow-based monitoring conserves bandwidth by monitoring only specified traffic instead all traffic on the interface. This feature is particularly useful when looking for malicious traffic. It is available for Layer 2 and Layer 3 ingress and egress traffic. You may specify traffic using standard or extended access-lists. This mechanism copies all incoming or outgoing packets on one port and forwards (mirrors) them to another port. The source port is the monitored port (MD) and the destination port is the monitoring port (MG).

### **seq (for IP ACLs)**

Assign a sequence number to a deny or permit filter in an extended IP access list while creating the filter.

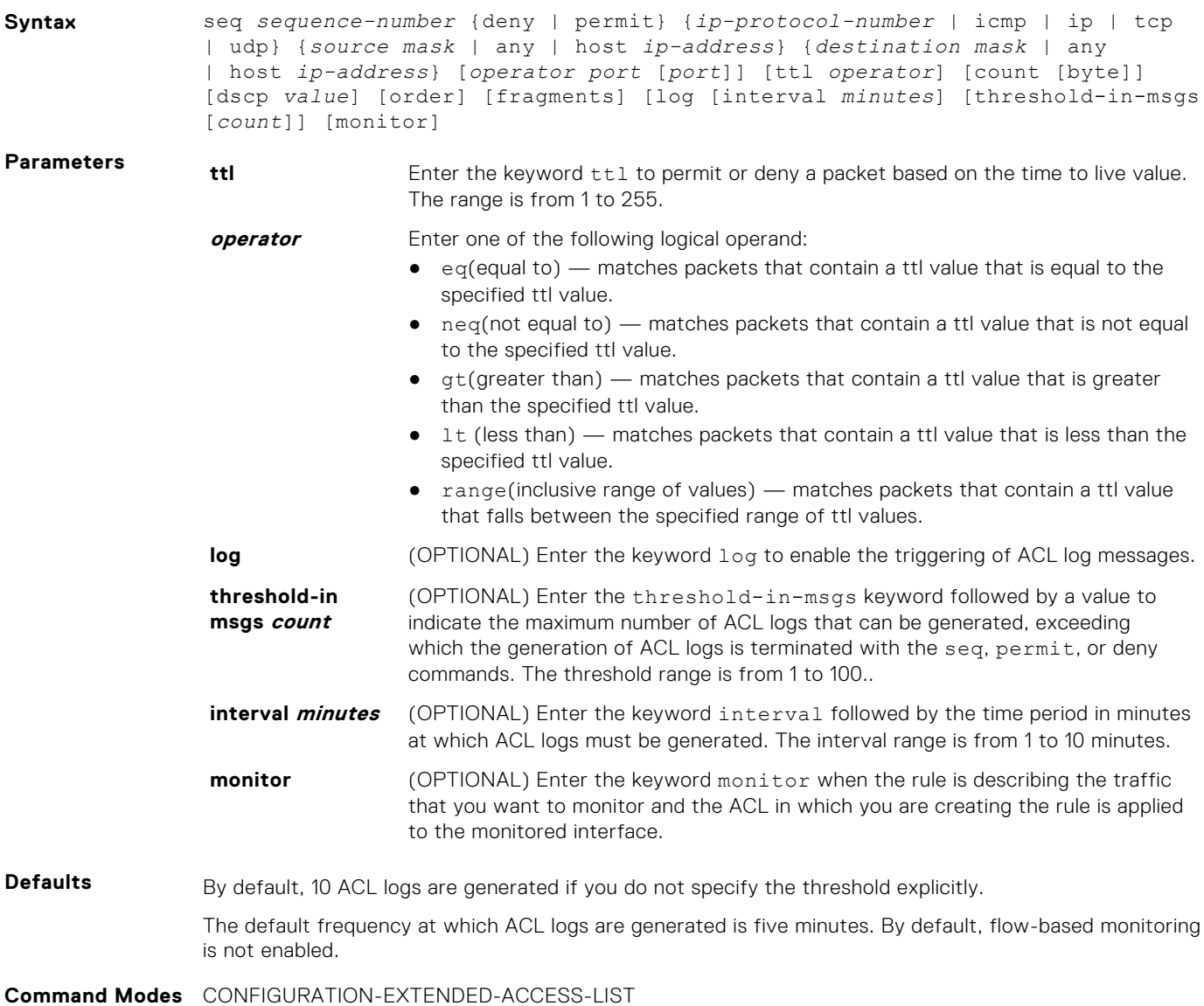

#### **Command History**

This guide is platform-specific. For command information about other platforms, see the relevant *Dell EMC Networking OS Command Line Reference Guide*.

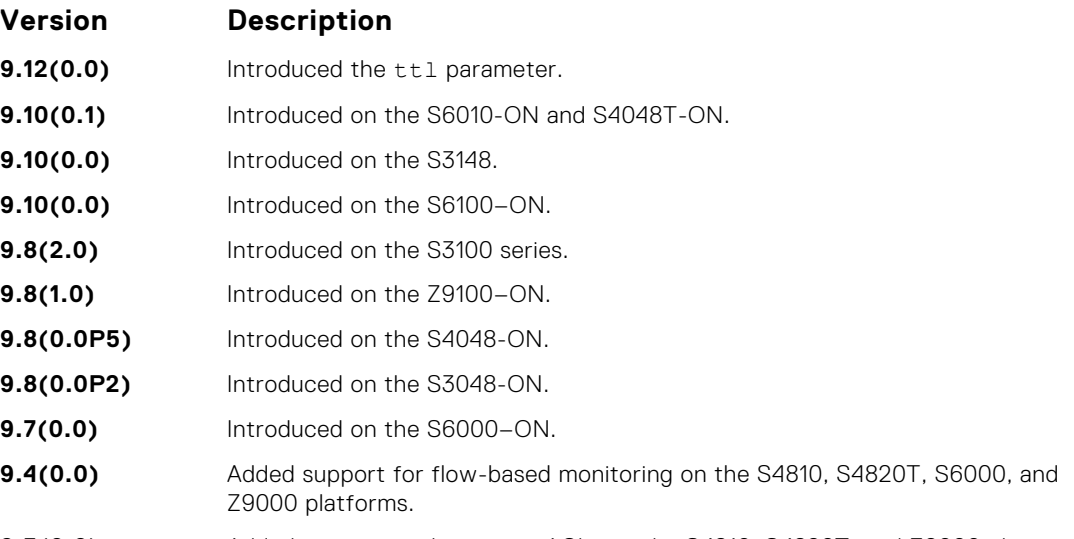

**9.3(0.0)** Added support for logging of ACLs on the S4810, S4820T, and Z9000 platforms.

**Usage Information**

When the configured maximum threshold is exceeded, generation of logs is stopped. When the interval at which ACL logs are configured to be recorded expires, the subsequent, fresh interval timer is started and the packet count for that new interval commences from zero. If ACL logging was stopped previously because the configured threshold is exceeded, it is re-enabled for this new interval.

If ACL logging is stopped because the configured threshold is exceeded, it is re-enabled after the logging interval period elapses. ACL logging is supported for standard and extended IPv4 ACLs, IPv6 ACLs, and MAC ACLs. You can configure ACL logging only on ACLs that are applied to ingress interfaces; you cannot enable logging for ACLs that are associated with egress interfaces.

You can activate flow-based monitoring for a monitoring session by entering the flow-based enable command in the Monitor Session mode. When you enable this capability, traffic with particular flows that are traversing through the ingress and egress interfaces are examined and, appropriate ACLs can be applied in both the ingress and egress direction. Flow-based monitoring conserves bandwidth by monitoring only specified traffic instead all traffic on the interface. This feature is particularly useful when looking for malicious traffic. It is available for Layer 2 and Layer 3 ingress and egress traffic. You may specify traffic using standard or extended access-lists. This mechanism copies all incoming or outgoing packets on one port and forwards (mirrors) them to another port. The source port is the monitored port (MD) and the destination port is the monitoring port (MG).

#### **Related Commands**

- [deny](#page-201-0) configure a filter to drop packets.
- $permit$   $-$  configure a filter to forward packets.

# **seq (for IPv6 ACLs)**

Assign a sequence number to a deny or permit the filter in an IPv6 access list while creating the filter.

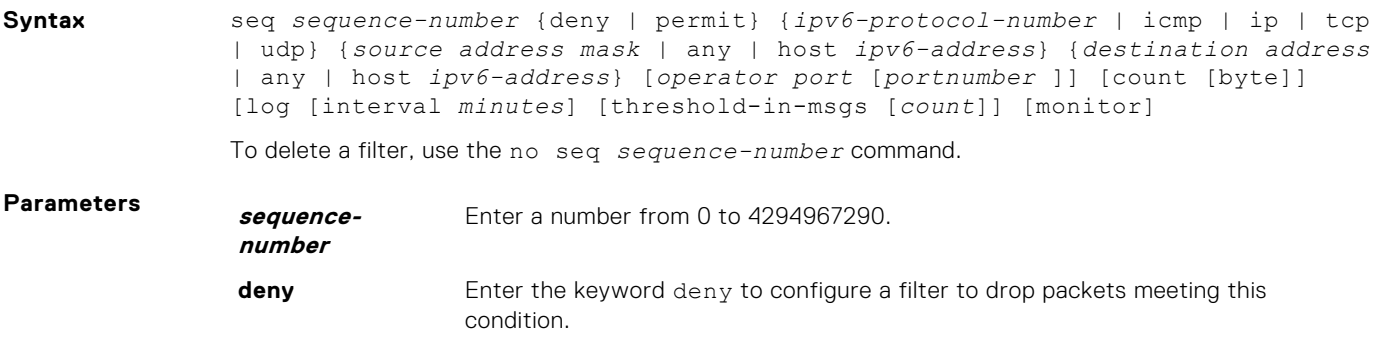

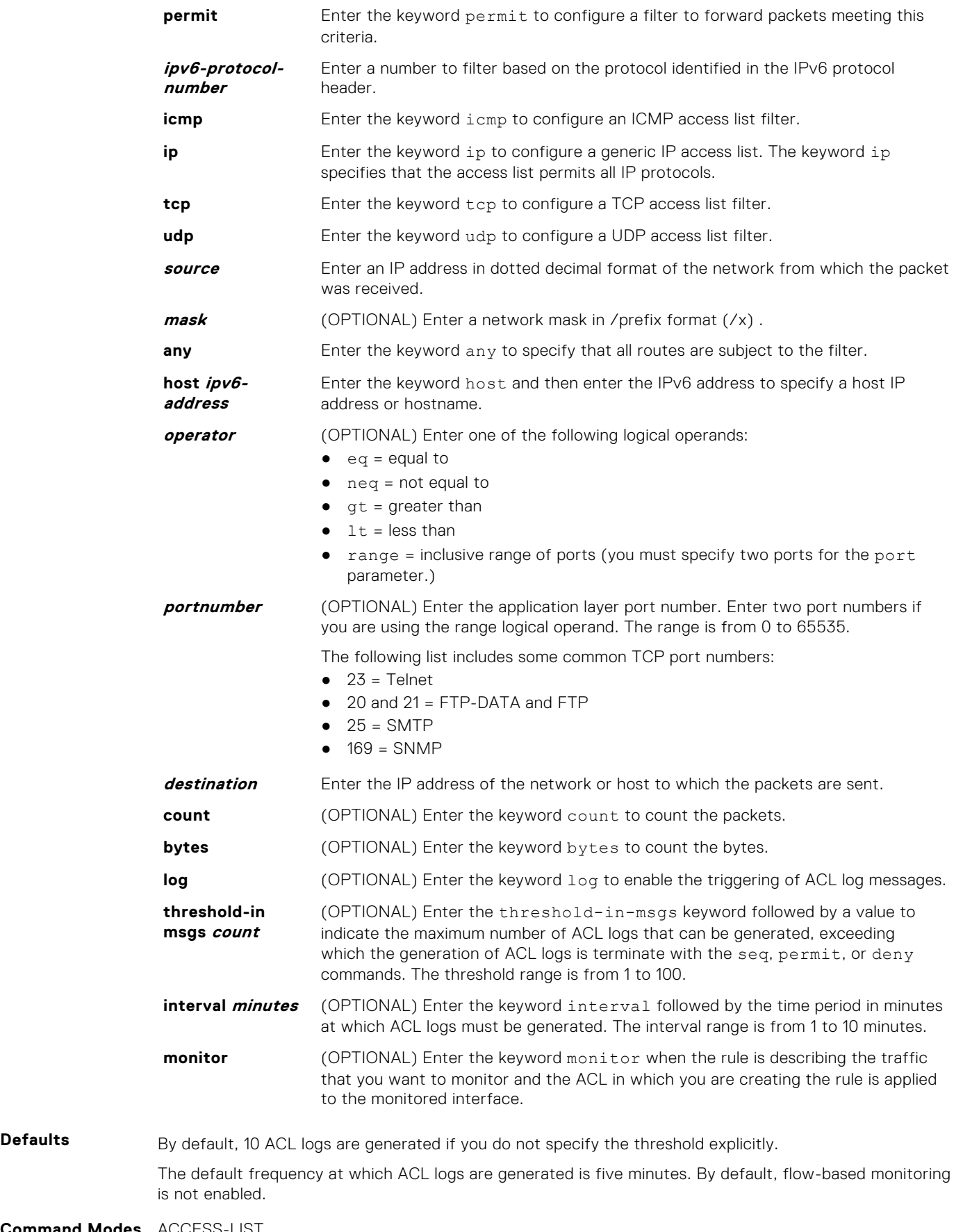

**Command Modes** ACCESS-LIST

**Command History**

This guide is platform-specific. For command information about other platforms, see the relevant *Dell EMC Networking OS Command Line Reference Guide*.

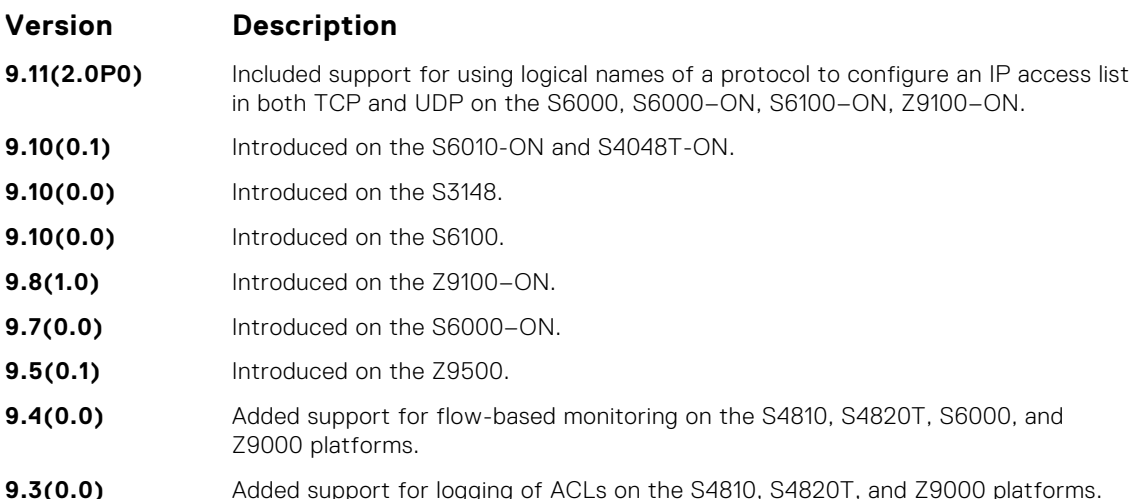

**Usage Information**

When the configured maximum threshold is exceeded, generation of logs is stopped. When the interval at which ACL logs are configured to be recorded expires, the subsequent, fresh interval timer is started and the packet count for that new interval commences from zero. If ACL logging was stopped previously because the configured threshold is exceeded, it is re-enabled for this new interval.

If ACL logging is stopped because the configured threshold is exceeded, it is re-enabled after the logging interval period elapses. ACL logging is supported for standard and extended IPv4 ACLs, IPv6 ACLs, and MAC ACLs. You can configure ACL logging only on ACLs that are applied to ingress interfaces; you cannot enable logging for ACLs that are associated with egress interfaces.

You can activate flow-based monitoring for a monitoring session by entering the flow-based enable command in the Monitor Session mode. When you enable this capability, traffic with particular flows that are traversing through the ingress and egress interfaces are examined and, appropriate ACLs can be applied in both the ingress and egress direction. Flow-based monitoring conserves bandwidth by monitoring only specified traffic instead all traffic on the interface. This feature is particularly useful when looking for malicious traffic. It is available for Layer 2 and Layer 3 ingress and egress traffic. You may specify traffic using standard or extended access-lists. This mechanism copies all incoming or outgoing packets on one port and forwards (mirrors) them to another port. The source port is the monitored port (MD) and the destination port is the monitoring port (MG).

#### **Related Commands**

● [permit](#page-218-0) – configure a filter to forward packets.

# **permit udp (for IPv6 ACLs)**

Configure a filter to pass UDP packets meeting the filter criteria.

**Syntax** permit udp {*source address mask* | any | host *ipv6-address*} [*operator port* [*port*]] {*destination address* | any | host *ipv6-address*} [*operator port* [*port*]] [ttl *operator*] [count [byte]] [log [interval *minutes*] [thresholdin-msgs [*count*]] [monitor] To remove this filter, you have two choices: ● Use the no seq sequence-number command if you know the filter's sequence number. ● Use the no permit udp {*source address mask* | any | host *ipv6-address*} {*destination address* | any | host *ipv6-address*} command. **Parameters ttl Enter the keyword that the parameters ttl Enter the keyword** the to permit a packet based on the time to live value. The range is from 1 to 255. **operator** Enter one of the following logical operand:

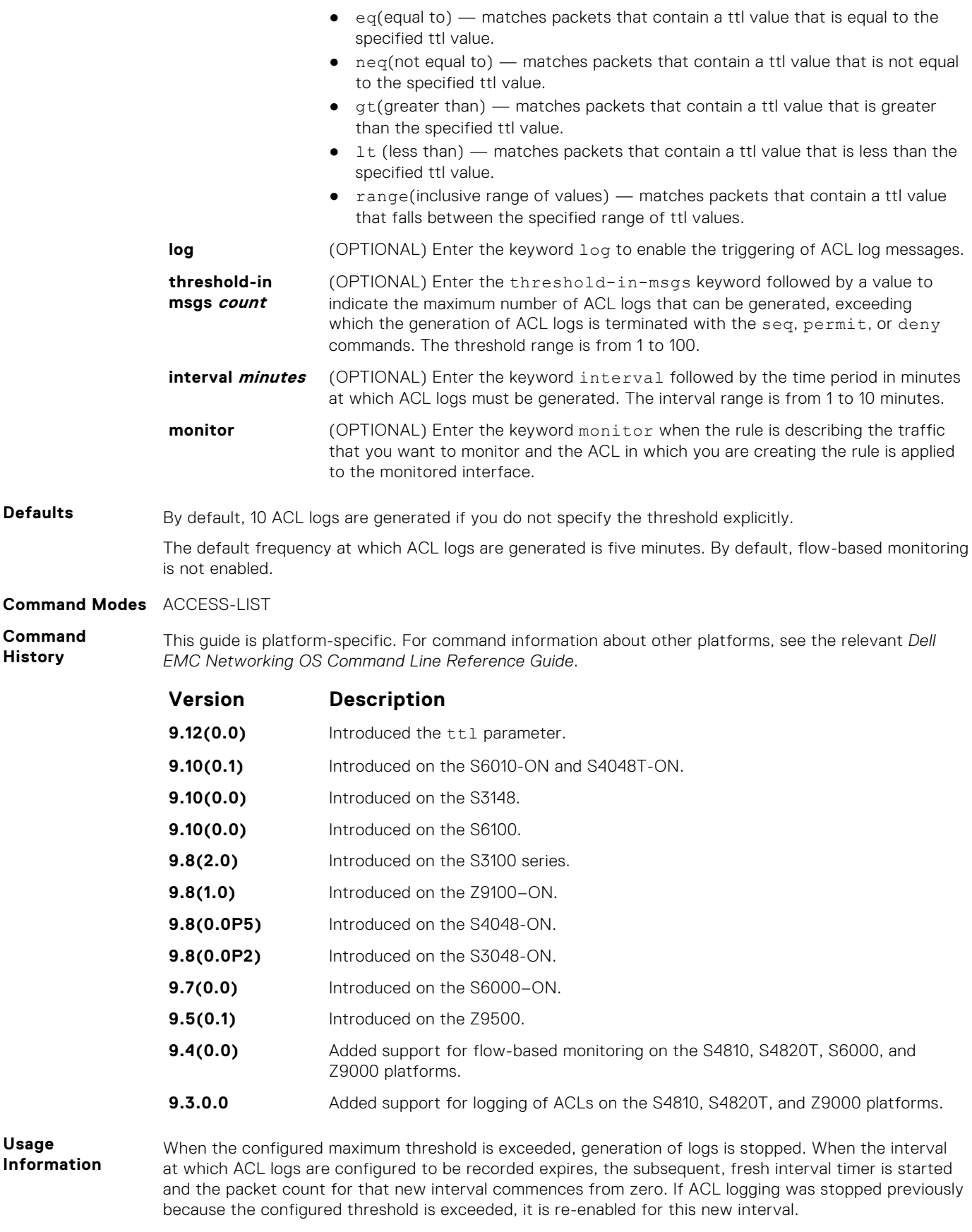

If ACL logging is stopped because the configured threshold is exceeded, it is re-enabled after the logging interval period elapses. ACL logging is supported for standard and extended IPv4 ACLs, IPv6 ACLs, and

MAC ACLs. You can configure ACL logging only on ACLs that are applied to ingress interfaces; you cannot enable logging for ACLs that are associated with egress interfaces.

You can activate flow-based monitoring for a monitoring session by entering the flow-based enable command in the Monitor Session mode. When you enable this capability, traffic with particular flows that are traversing through the ingress and egress interfaces are examined and, appropriate ACLs can be applied in both the ingress and egress direction. Flow-based monitoring conserves bandwidth by monitoring only specified traffic instead all traffic on the interface. This feature is particularly useful when looking for malicious traffic. It is available for Layer 2 and Layer 3 ingress and egress traffic. You may specify traffic using standard or extended access-lists. This mechanism copies all incoming or outgoing packets on one port and forwards (mirrors) them to another port. The source port is the monitored port (MD) and the destination port is the monitoring port (MG).

### **permit tcp (for IPv6 ACLs)**

Configure a filter to pass TCP packets that match the filter criteria.

```
Syntax permit tcp {source address mask | any | host ipv6-address} [operator port
  [port]] {destination address | any | host ipv6-address} [bit] [operator
  port [port]] [ttl operator] [count [byte]] [log [interval minutes]
  [threshold-in-msgs [count]] [monitor]
```
- Use the no seq sequence-number command if you know the filter's sequence number.
- Use the no permit tcp {*source address mask* | any | host *ipv6-address*} {*destination address* | any | host *ipv6-address*} command.

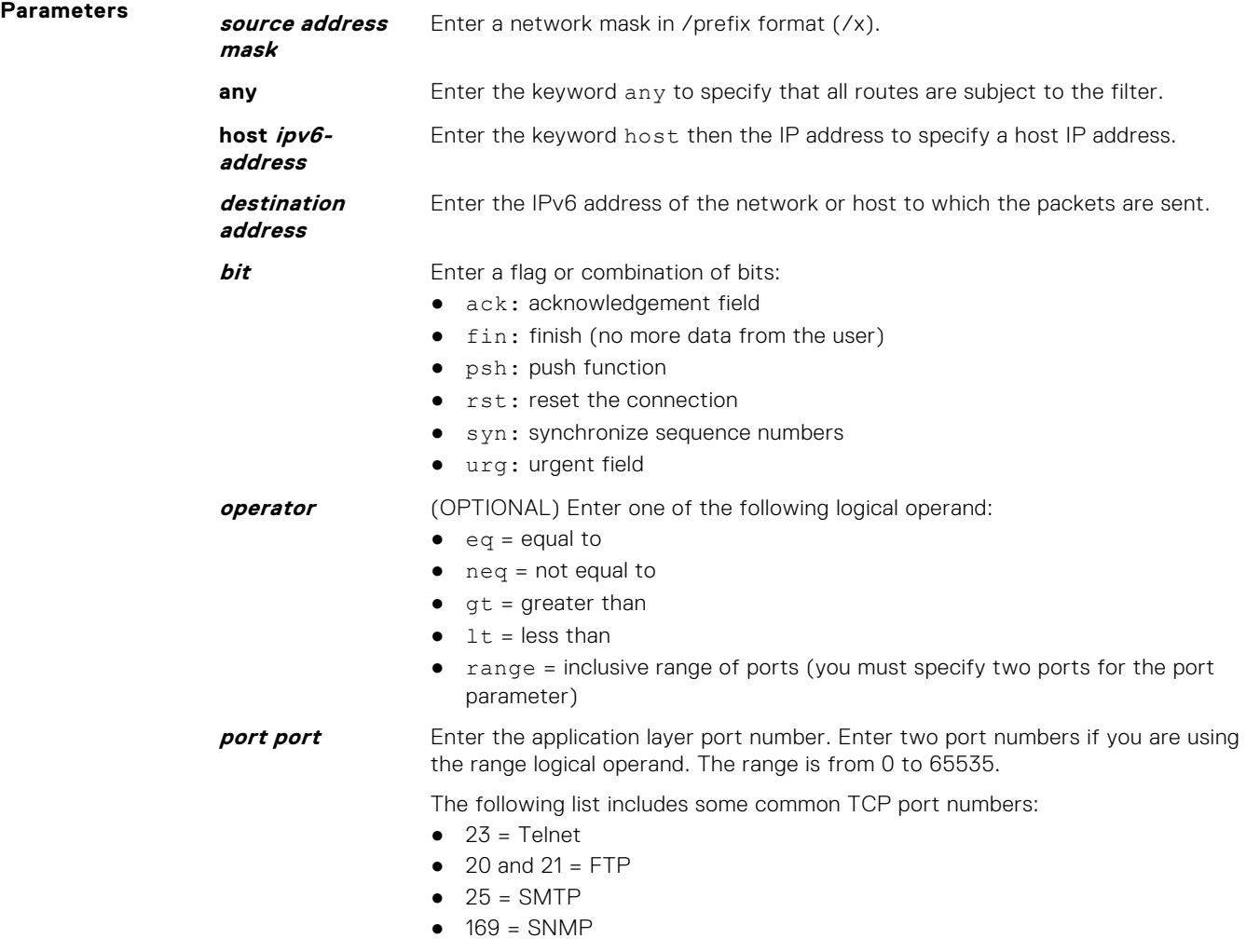

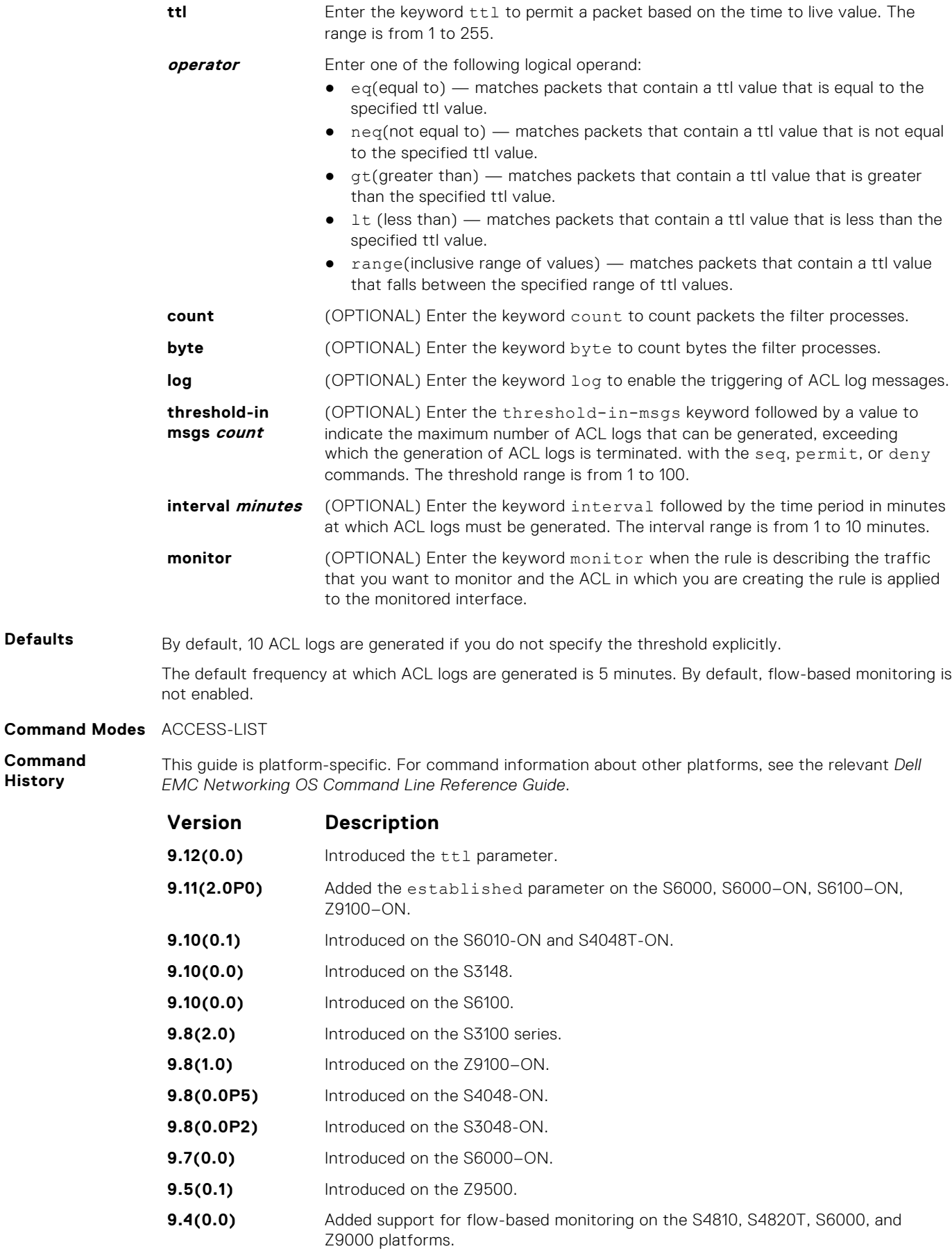

**Command History**

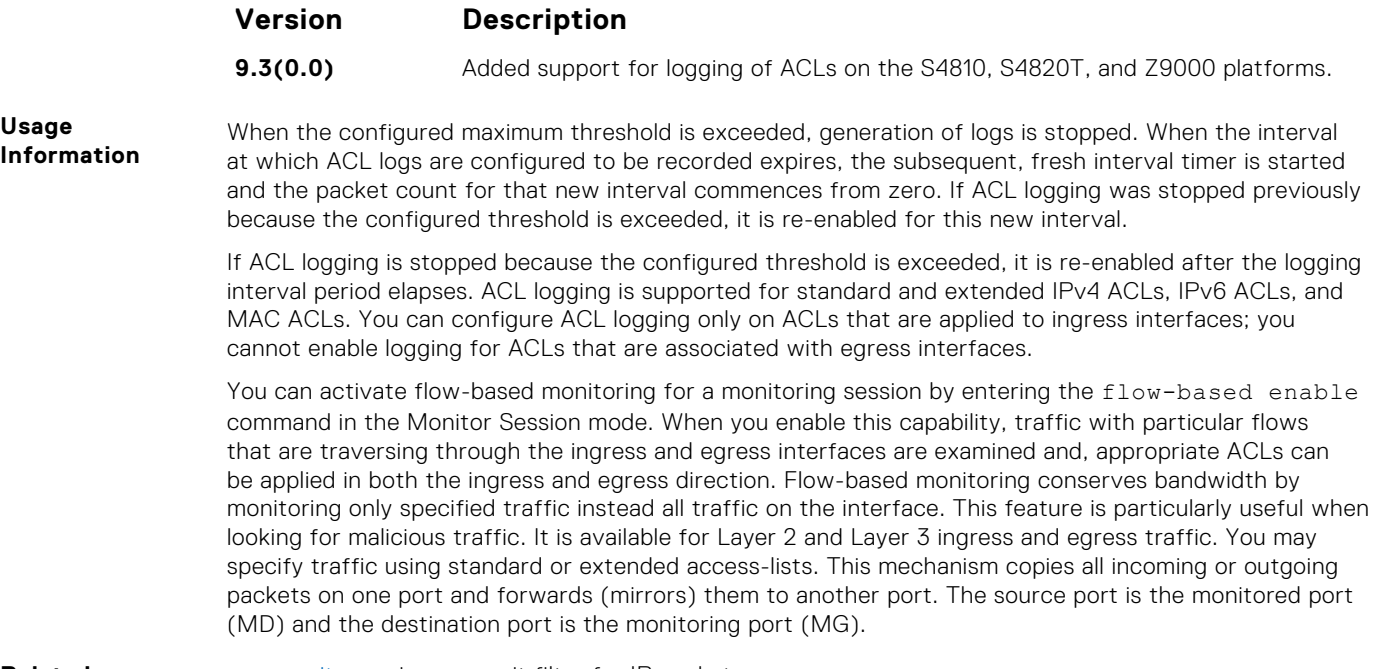

**Related Commands** ● [permit](#page-218-0) – assign a permit filter for IP packets.

# **permit icmp (for IPv6 ACLs)**

To allow all or specific internet control message protocol (ICMP) messages, configure a filter.

**Syntax** permit icmp {*source address mask* | any | host *ipv6-address*} {*destination address* | any | host *ipv6-address*} [*message-type*] [ttl *operator*] [count [byte]] [log [interval *minutes*] [threshold-in-msgs [*count*]] [monitor]

- Use the no seq sequence-number command if you know the filter's sequence number.
- Use the no permit icmp {*source address mask* | any | host *ipv6-address*} {*destination address* | any | host *ipv6-address*} command.

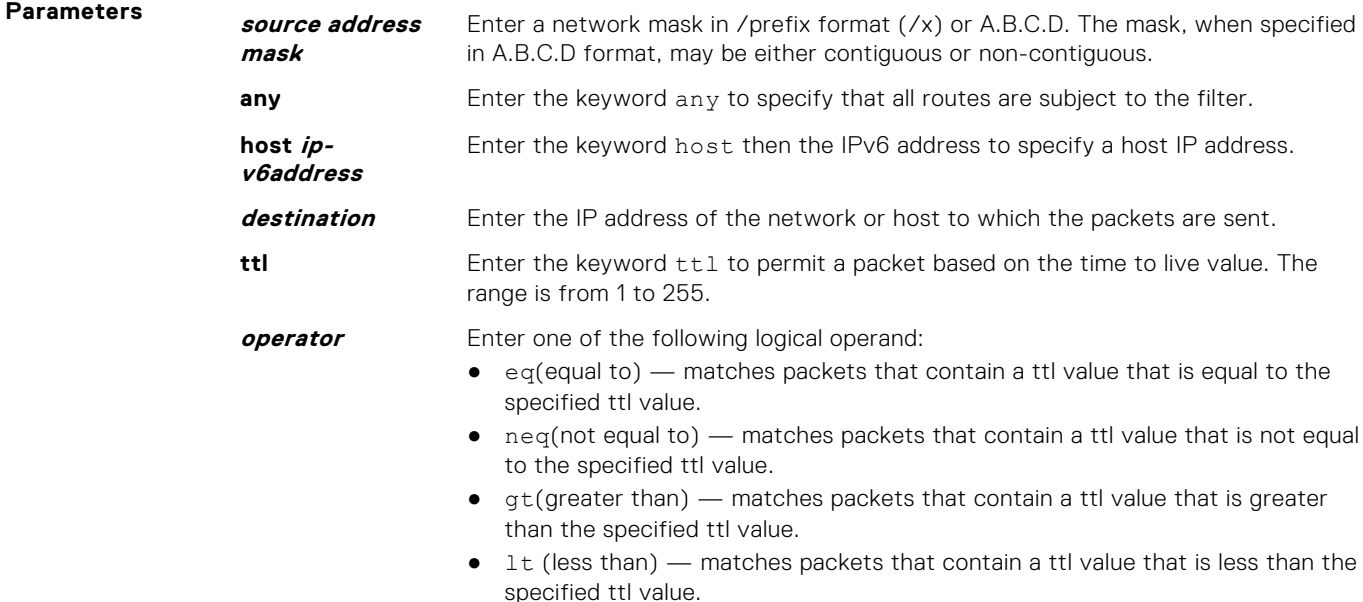

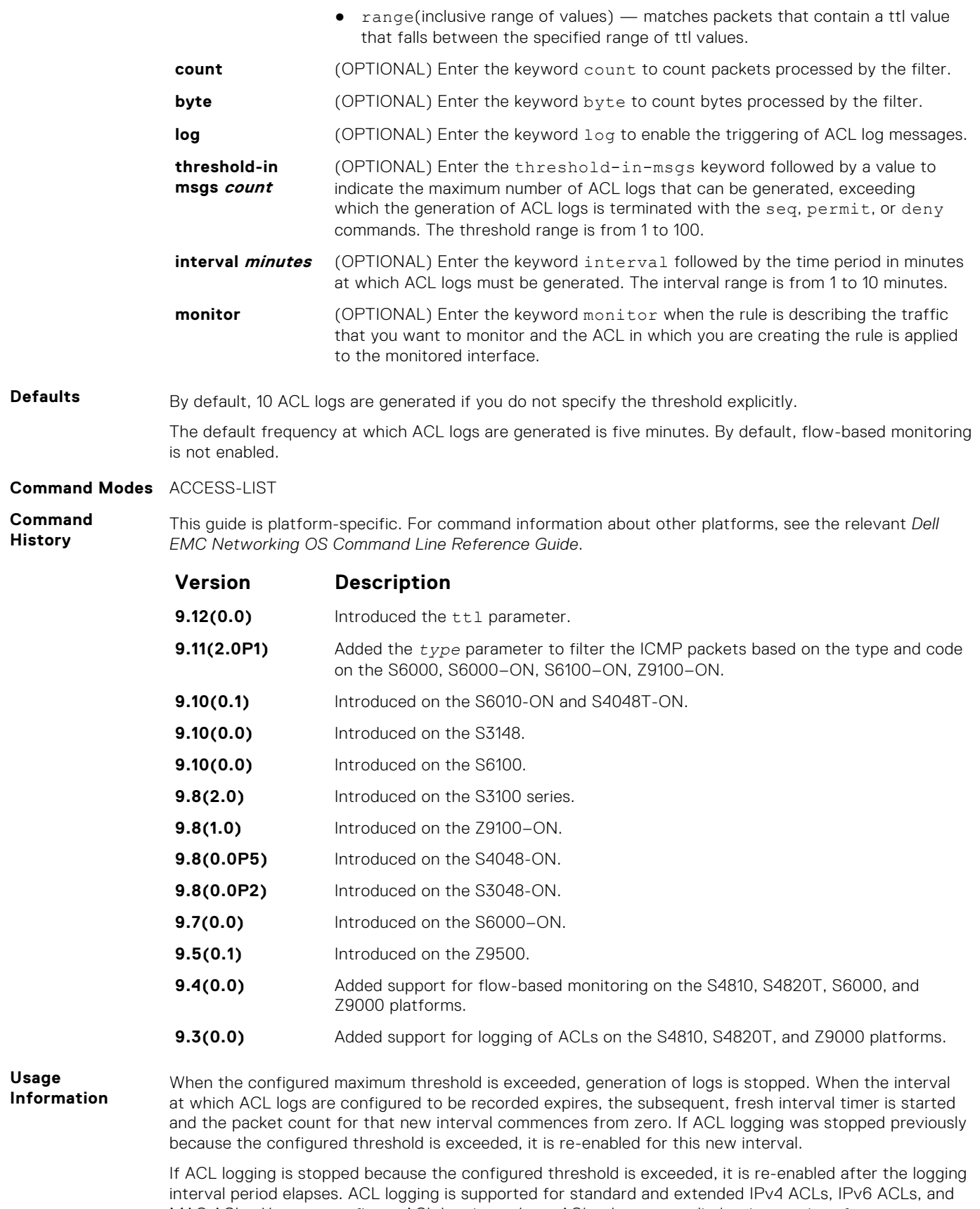

MAC ACLs. You can configure ACL logging only on ACLs that are applied to ingress interfaces; you cannot enable logging for ACLs that are associated with egress interfaces.

You can activate flow-based monitoring for a monitoring session by entering the flow-based enable command in the Monitor Session mode. When you enable this capability, traffic with particular flows that are traversing through the ingress and egress interfaces are examined and, appropriate ACLs can be applied in both the ingress and egress direction. Flow-based monitoring conserves bandwidth by monitoring only specified traffic instead all traffic on the interface. This feature is particularly useful when looking for malicious traffic. It is available for Layer 2 and Layer 3 ingress and egress traffic. You may specify traffic using standard or extended access-lists. This mechanism copies all incoming or outgoing packets on one port and forwards (mirrors) them to another port. The source port is the monitored port (MD) and the destination port is the monitoring port (MG).

# **permit (for IPv6 ACLs)**

To configure a filter that matches the filter criteria, select an IPv6 protocol number, ICMP, IPv6, TCP, or UDP.

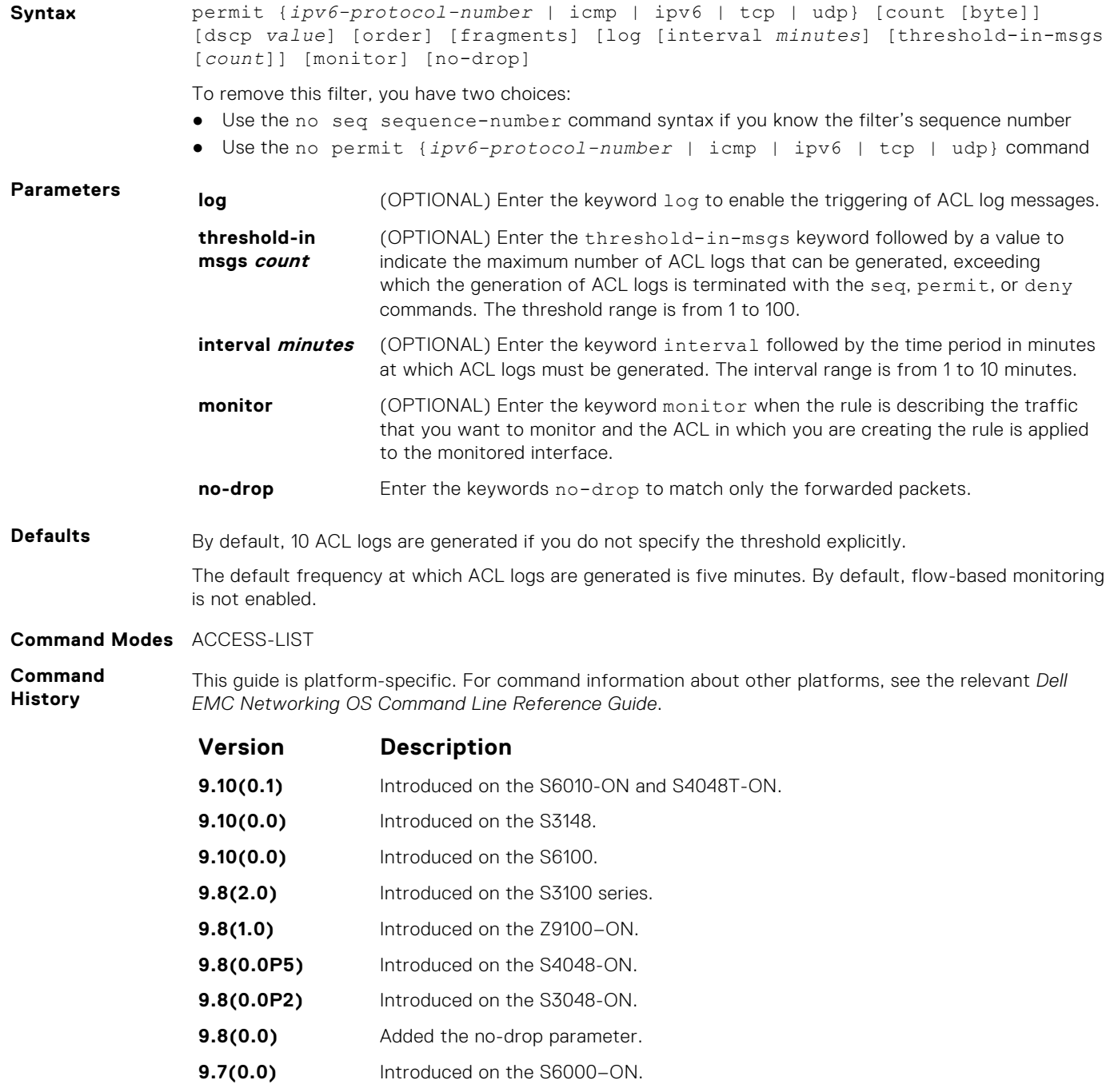

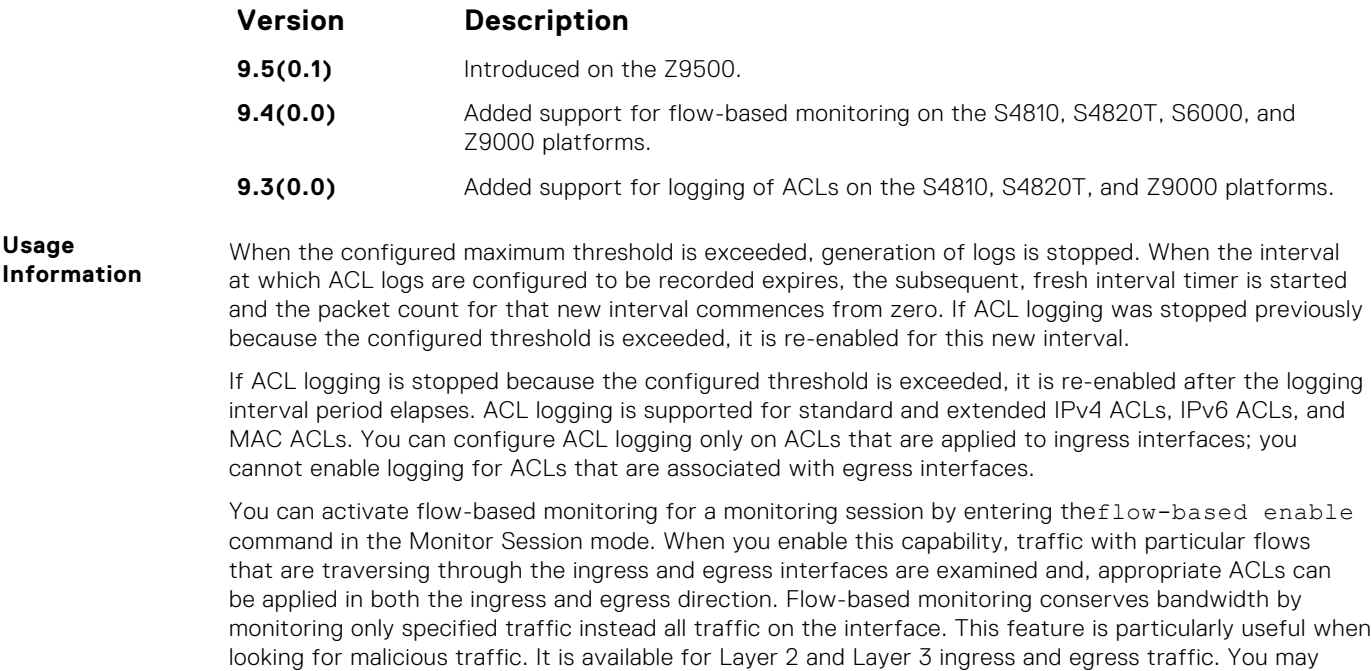

**deny udp (for IPv6 ACLs)**

Configure a filter to drop user datagram protocol (UDP) packets meeting the filter criteria.

(MD) and the destination port is the monitoring port (MG).

**Usage**

**Syntax** deny udp {*source address mask* | any | host *ipv6-address*} [*operator port* [*port*]] {*destination address* | any | host *ipv6-address*} [*operator port* [*port*]] [ttl *operator*] [count [byte]] [log [interval *minutes*] [thresholdin-msgs [*count*]] [monitor]

specify traffic using standard or extended access-lists. This mechanism copies all incoming or outgoing packets on one port and forwards (mirrors) them to another port. The source port is the monitored port

- Use the no seq sequence-number command syntax if you know the filter's sequence number
- Use the no deny udp {*source address mask* | any | host *ipv6-address*} {*destination address* | any | host *ipv6-address*} command

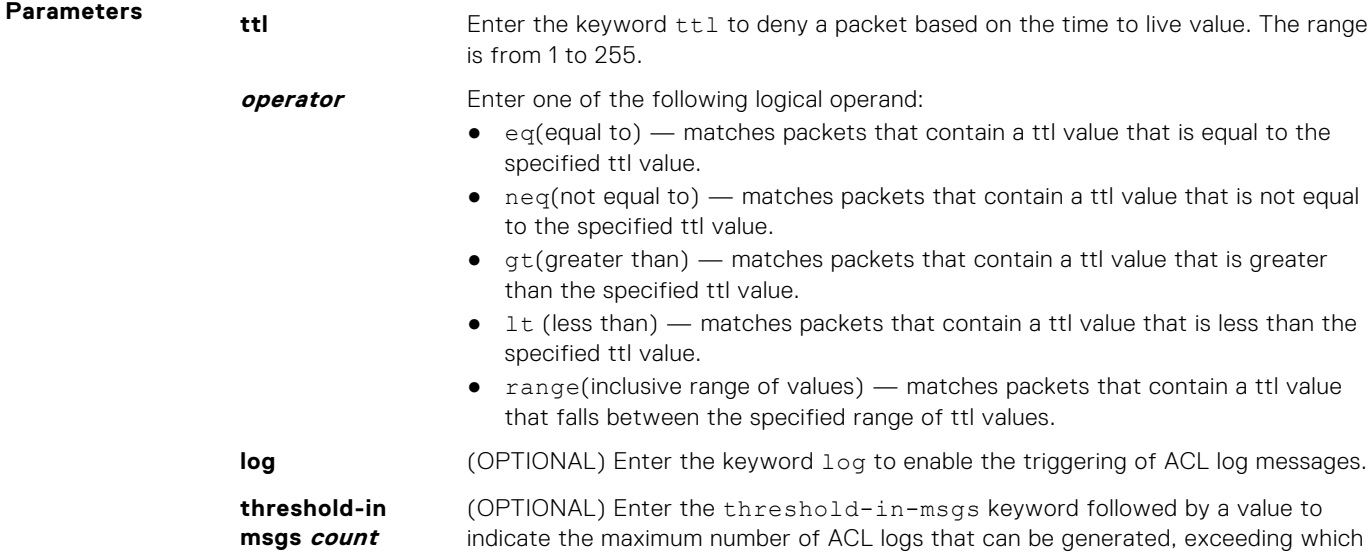

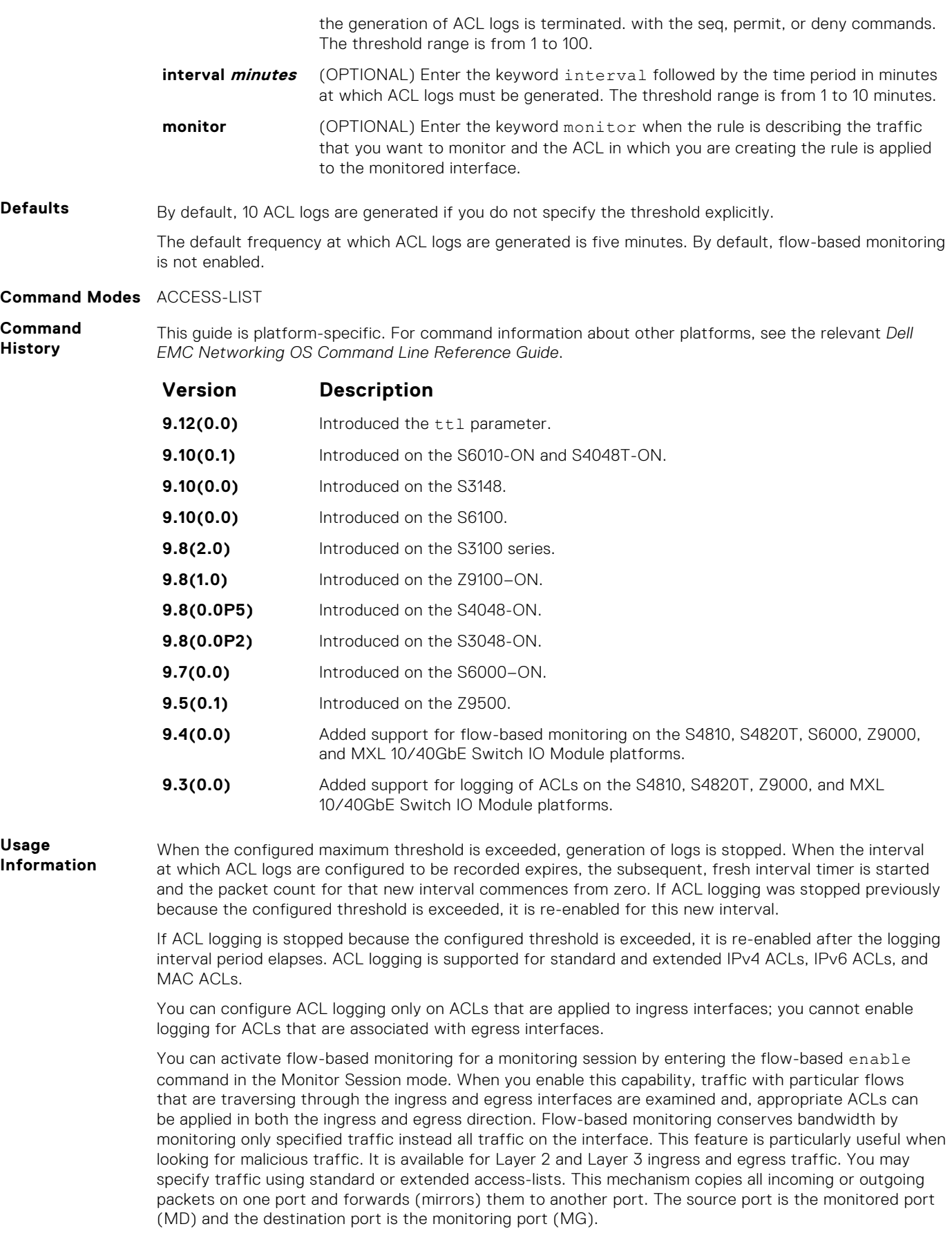

# **deny tcp (for IPv6 ACLs)**

Configure a filter that drops TCP packets that match the filter criteria.

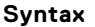

**Syntax** deny tcp {*source address mask* | any | host *ipv6-address*} [*operator port* [*port*]] {*destination address* | any | host *ipv6-address*} [*bit*] [*operator port* [*port*]] [ttl *operator*] [count [byte]] [log [interval *minutes*] [threshold-in-msgs [*count*]] [monitor]

- Use the no seq sequence-number command syntax if you know the filter's sequence number
- Use the no deny tcp {*source address mask* | any | host *ipv6-address*} {*destination address* | any | host *ipv6-address*} command

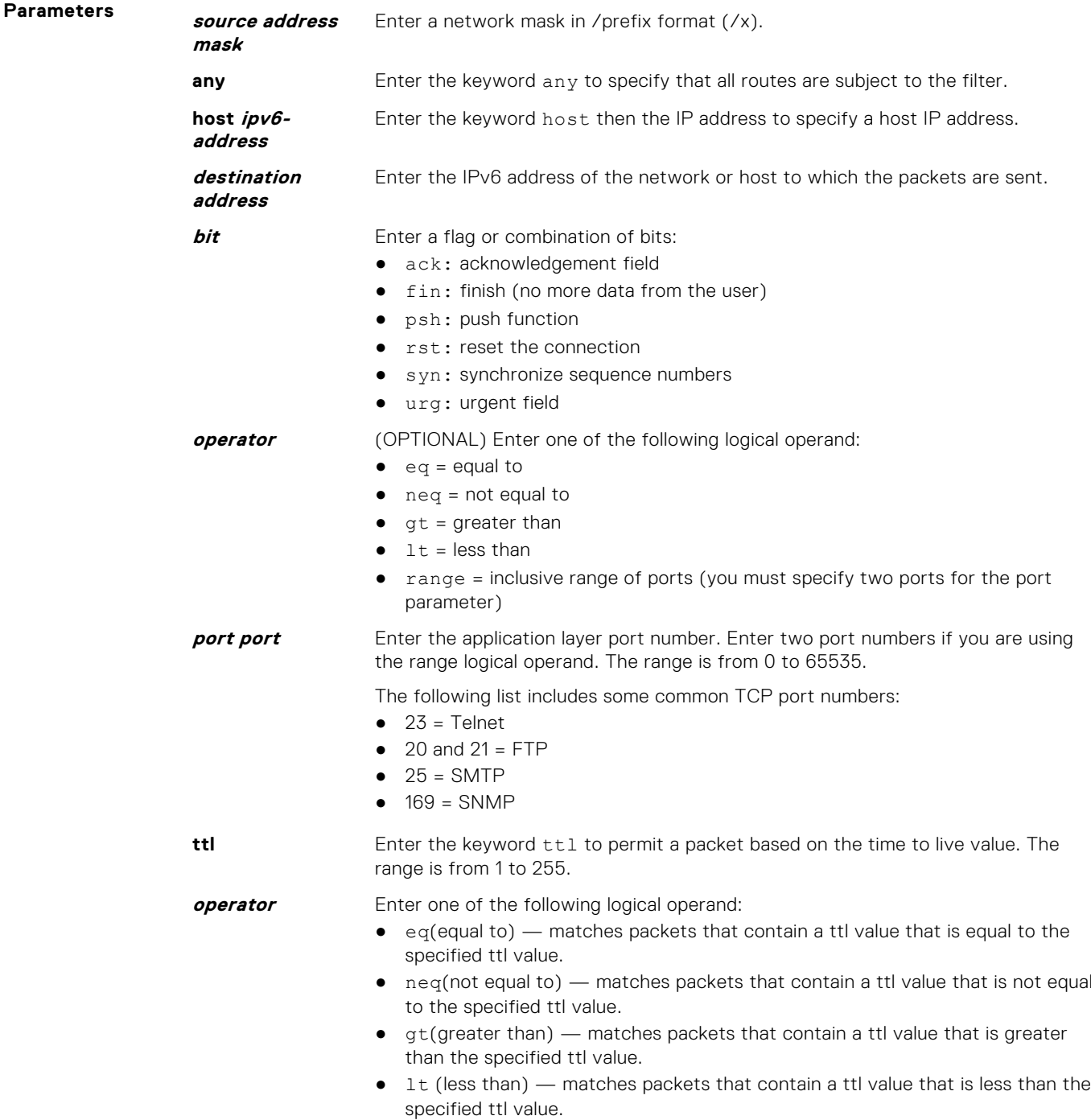

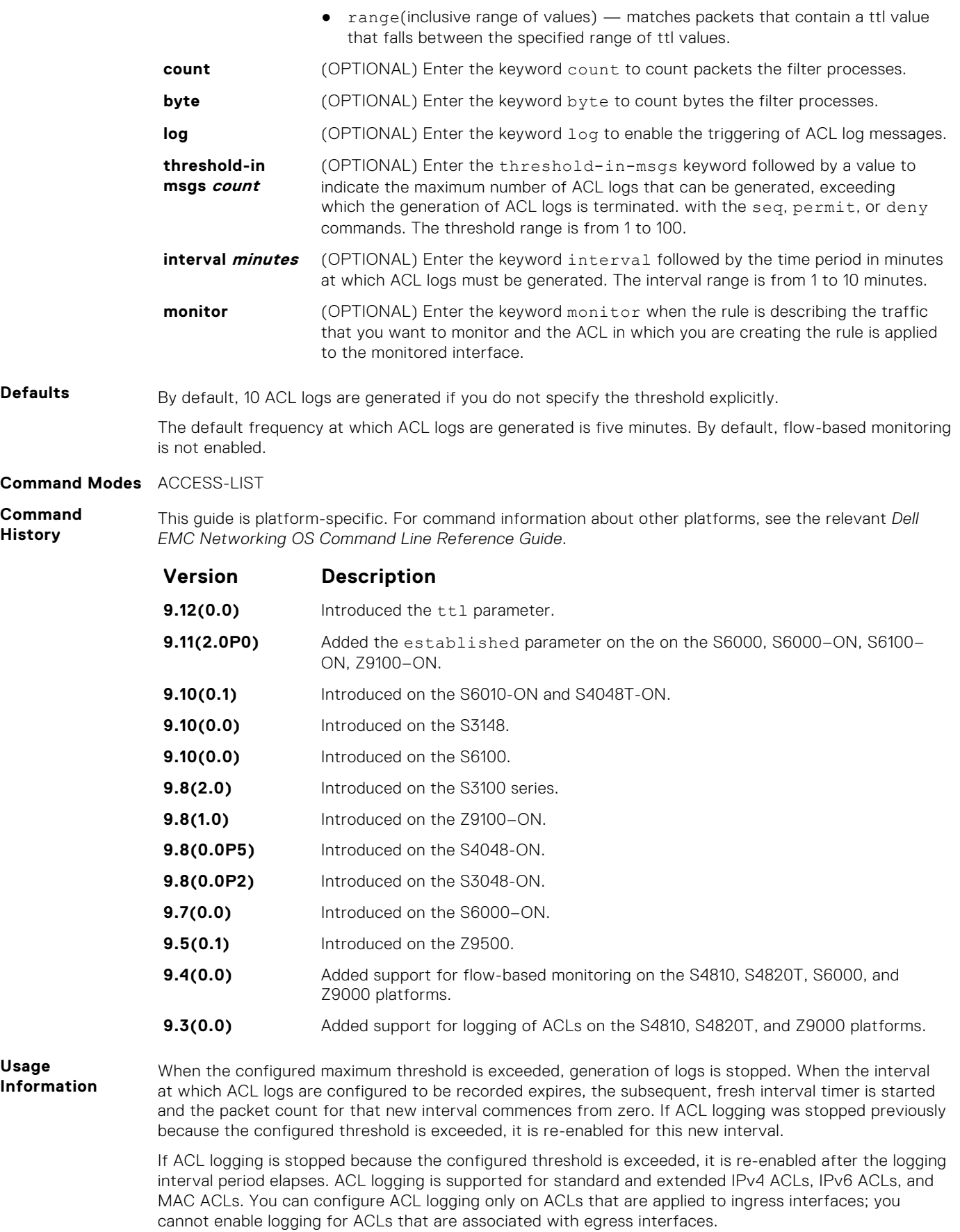

You can activate flow-based monitoring for a monitoring session by entering the flow-based enable command in the Monitor Session mode. When you enable this capability, traffic with particular flows that are traversing through the ingress and egress interfaces are examined and, appropriate ACLs can be applied in both the ingress and egress direction. Flow-based monitoring conserves bandwidth by monitoring only specified traffic instead all traffic on the interface. This feature is particularly useful when looking for malicious traffic. It is available for Layer 2 and Layer 3 ingress and egress traffic. You may specify traffic using standard or extended access-lists. This mechanism copies all incoming or outgoing packets on one port and forwards (mirrors) them to another port. The source port is the monitored port (MD) and the destination port is the monitoring port (MG).

## **deny icmp (for Extended IPv6 ACLs)**

Configure a filter to drop all or specific ICMP messages.

**NOTE:** Only the options that have been newly introduced in Release 9.3(0.0) and Release 9.4(0.0) are described here. For a complete description on all of the keywords and variables that are available with this command, refer the topic of this command discussed earlier in this guide.

**Syntax** deny icmp {*source address mask* | any | host *ipv6-address*} {*destination address* | any | host *ipv6-address*} [*message-type*] [ttl *operator*] [count [byte]] | [log [interval *minutes*] [threshold-in-msgs [*count*]] [monitor]

- Use the no seq sequence-number command syntax if you know the filter's sequence number
- Use the no deny icmp {*source address mask* | any | host *ipv6-address*} {*destination address* | any | host *ipv6-address*} command

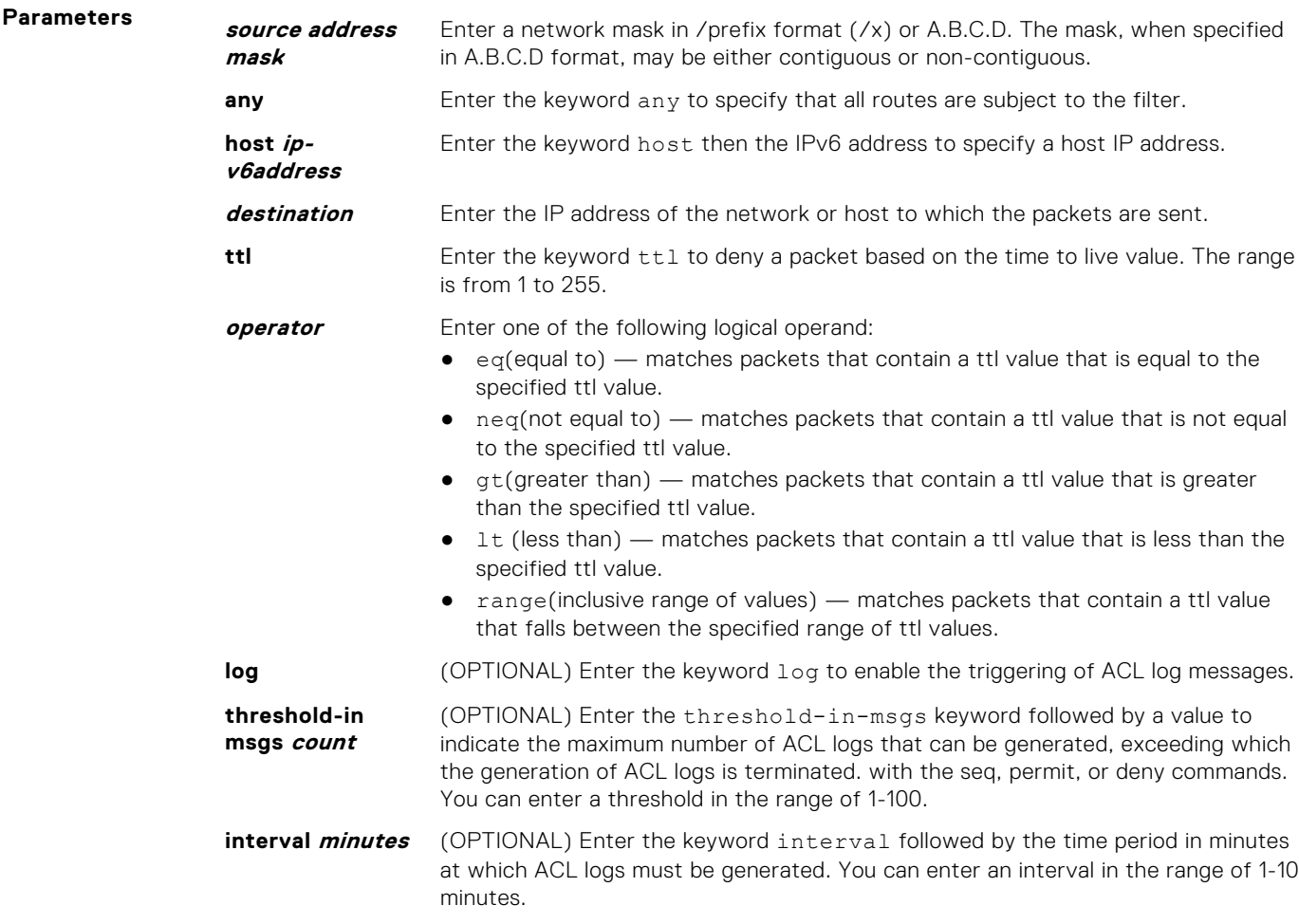

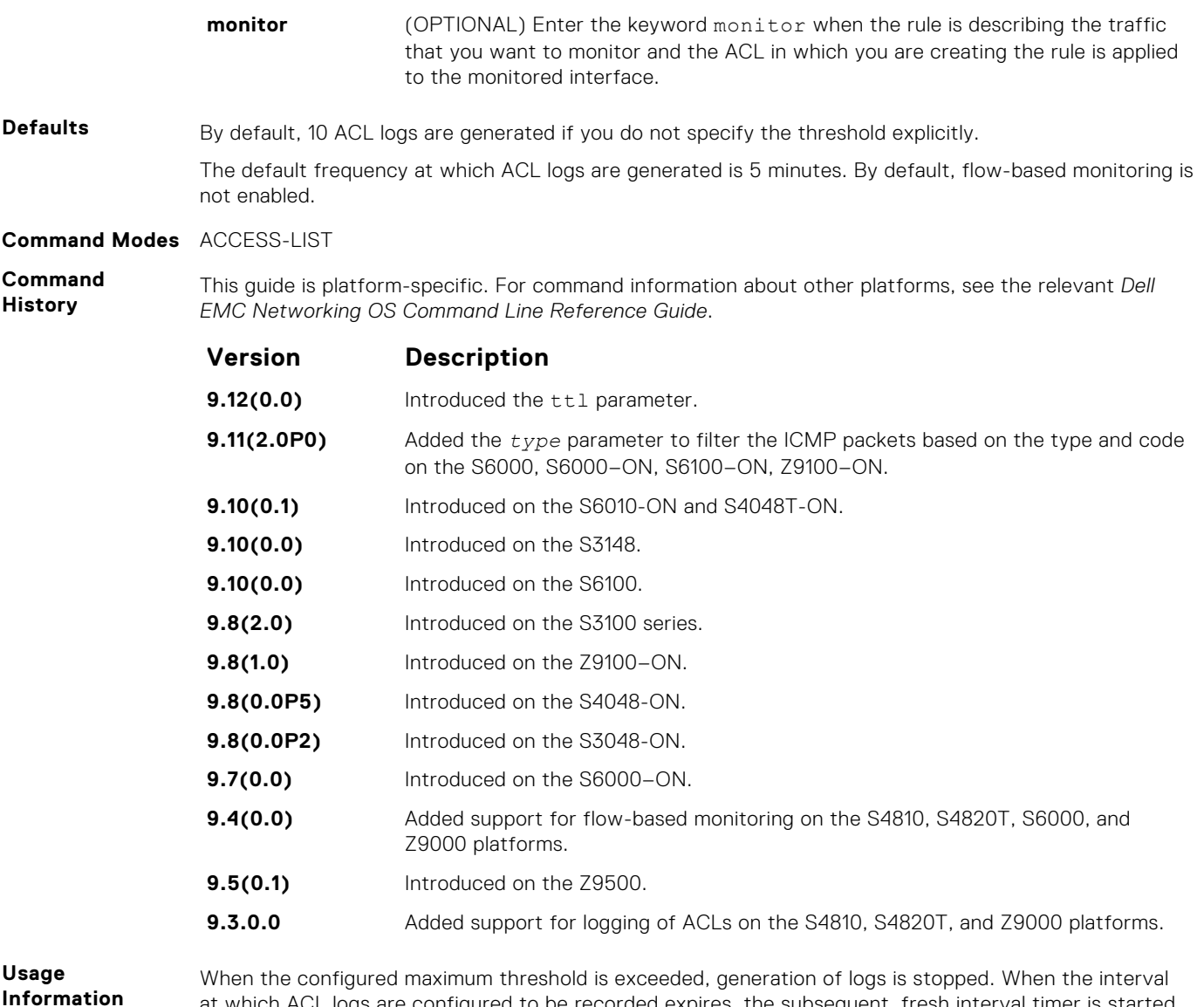

at which ACL logs are configured to be recorded expires, the subsequent, fresh interval timer is started and the packet count for that new interval commences from zero. If ACL logging was stopped previously because the configured threshold is exceeded, it is re-enabled for this new interval. If ACL logging is stopped because the configured threshold is exceeded, it is re-enabled after the logging

interval period elapses. ACL logging is supported for standard and extended IPv4 ACLs, IPv6 ACLs, and MAC ACLs. You can configure ACL logging only on ACLs that are applied to ingress interfaces; you cannot enable logging for ACLs that are associated with egress interfaces.

You can activate flow-based monitoring for a monitoring session by entering the flow-based enable command in the Monitor Session mode. When you enable this capability, traffic with particular flows that are traversing through the ingress and egress interfaces are examined and, appropriate ACLs can be applied in both the ingress and egress direction. Flow-based monitoring conserves bandwidth by monitoring only specified traffic instead all traffic on the interface. This feature is particularly useful when looking for malicious traffic. It is available for Layer 2 and Layer 3 ingress and egress traffic. You may specify traffic using standard or extended access-lists. This mechanism copies all incoming or outgoing packets on one port and forwards (mirrors) them to another port. The source port is the monitored port (MD) and the destination port is the monitoring port (MG).

# **deny (for IPv6 ACLs)**

Configure a filter that drops IPv6 packets that match the filter criteria.

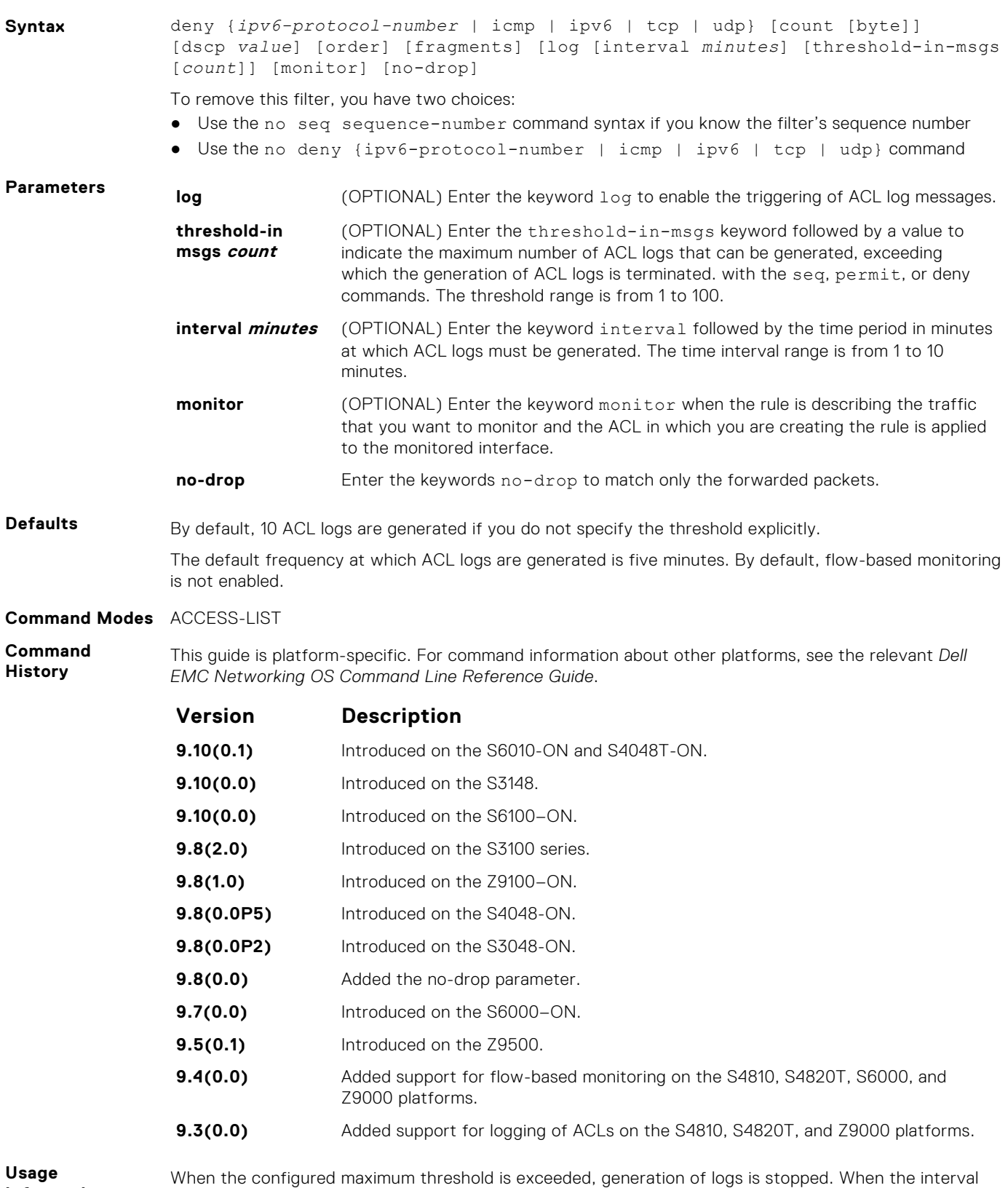

**Information**

at which ACL logs are configured to be recorded expires, the subsequent, fresh interval timer is started and the packet count for that new interval commences from zero. If ACL logging was stopped previously because the configured threshold is exceeded, it is re-enabled for this new interval.

If ACL logging is stopped because the configured threshold is exceeded, it is re-enabled after the logging interval period elapses. ACL logging is supported for standard and extended IPv4 ACLs, IPv6 ACLs, and MAC ACLs. You can configure ACL logging only on ACLs that are applied to ingress interfaces; you cannot enable logging for ACLs that are associated with egress interfaces.

You can activate flow-based monitoring for a monitoring session by entering the flow-based enable command in the Monitor Session mode. When you enable this capability, traffic with particular flows that are traversing through the ingress and egress interfaces are examined and, appropriate ACLs can be applied in both the ingress and egress direction. Flow-based monitoring conserves bandwidth by monitoring only specified traffic instead all traffic on the interface. This feature is particularly useful when looking for malicious traffic. It is available for Layer 2 and Layer 3 ingress and egress traffic. You may specify traffic using standard or extended access-lists. This mechanism copies all incoming or outgoing packets on one port and forwards (mirrors) them to another port. The source port is the monitored port (MD) and the destination port is the monitoring port (MG).

# **Access Control List (ACL) VLAN Groups and Content Addressable Memory (CAM)**

This section describes the access control list (ACL) virtual local area network (VLAN) group, and content addressable memory (CAM) enhancements.

#### **Topics:**

- member vlan
- [ip access-group](#page-323-0)
- [show acl-vlan-group](#page-323-0)
- [show cam-acl-vlan](#page-324-0)
- [cam-acl-vlan](#page-325-0)
- [show cam-usage](#page-326-0)
- [show running config acl-vlan-group](#page-329-0)
- [acl-vlan-group](#page-330-0)
- [show acl-vlan-group detail](#page-330-0)
- [description \(ACL VLAN Group\)](#page-331-0)

### **member vlan**

Add VLAN members to an ACL VLAN group.

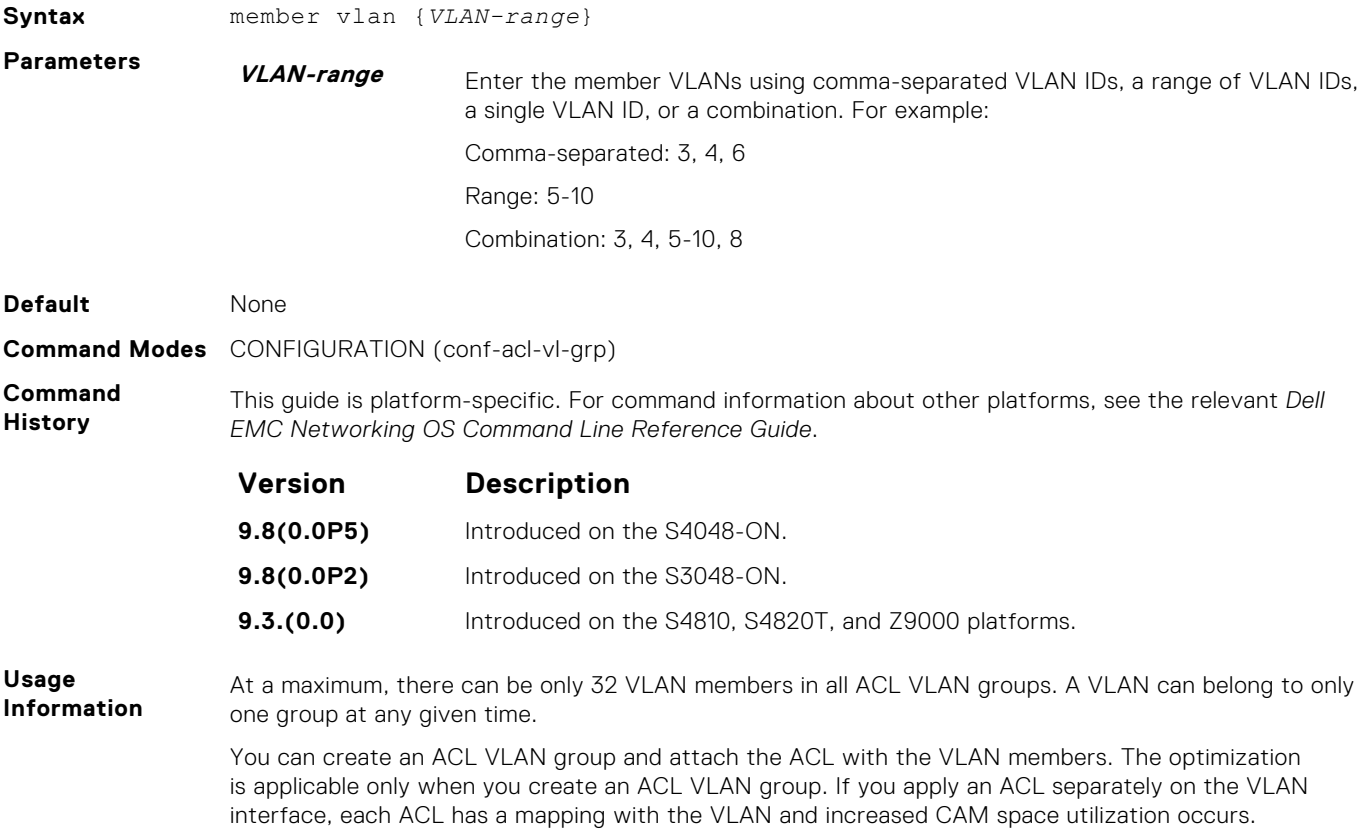

Attaching an ACL individually to VLAN interfaces is similar to the behavior of ACL-VLAN mapping storage in CAM prior to the implementation of the ACL VLAN group functionality.

### <span id="page-323-0"></span>**ip access-group**

Apply an egress IP ACL to the ACL VLAN group.

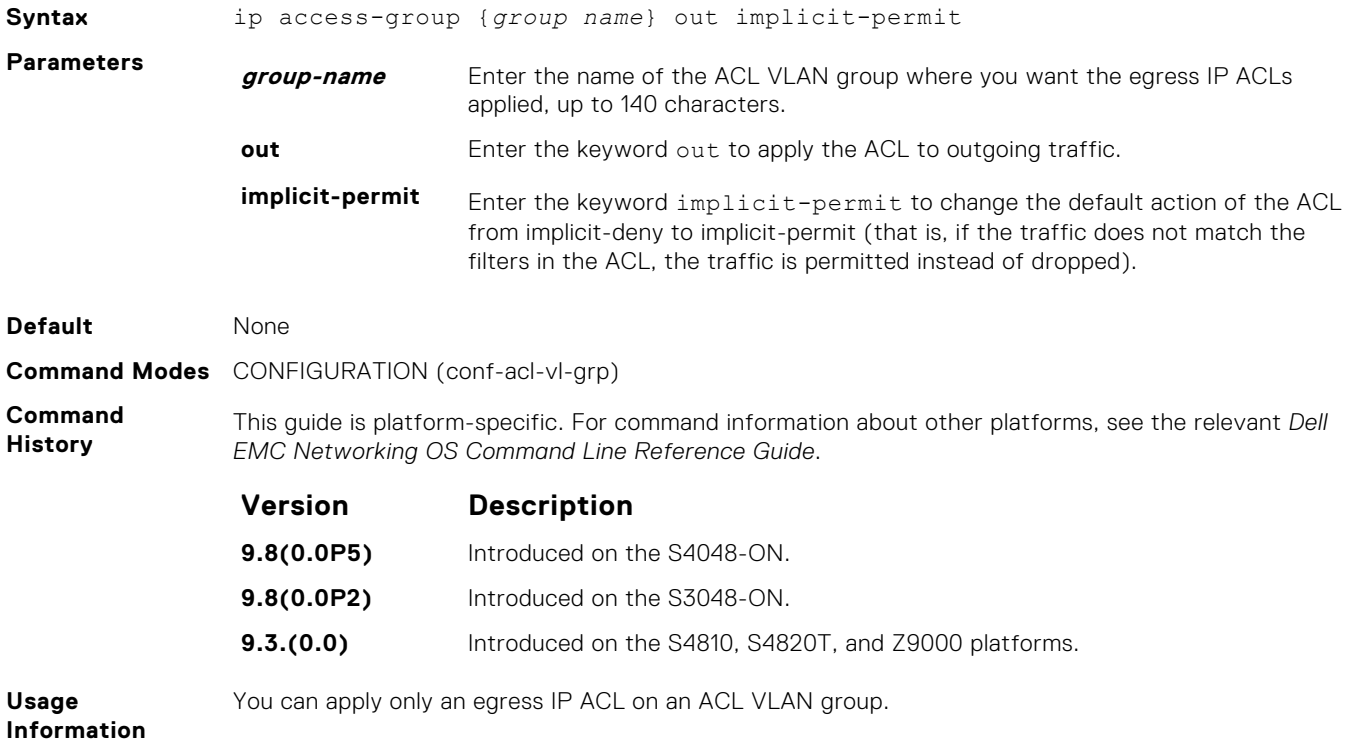

### **show acl-vlan-group**

Display all the ACL VLAN groups or display a specific ACL VLAN group, identified by name.

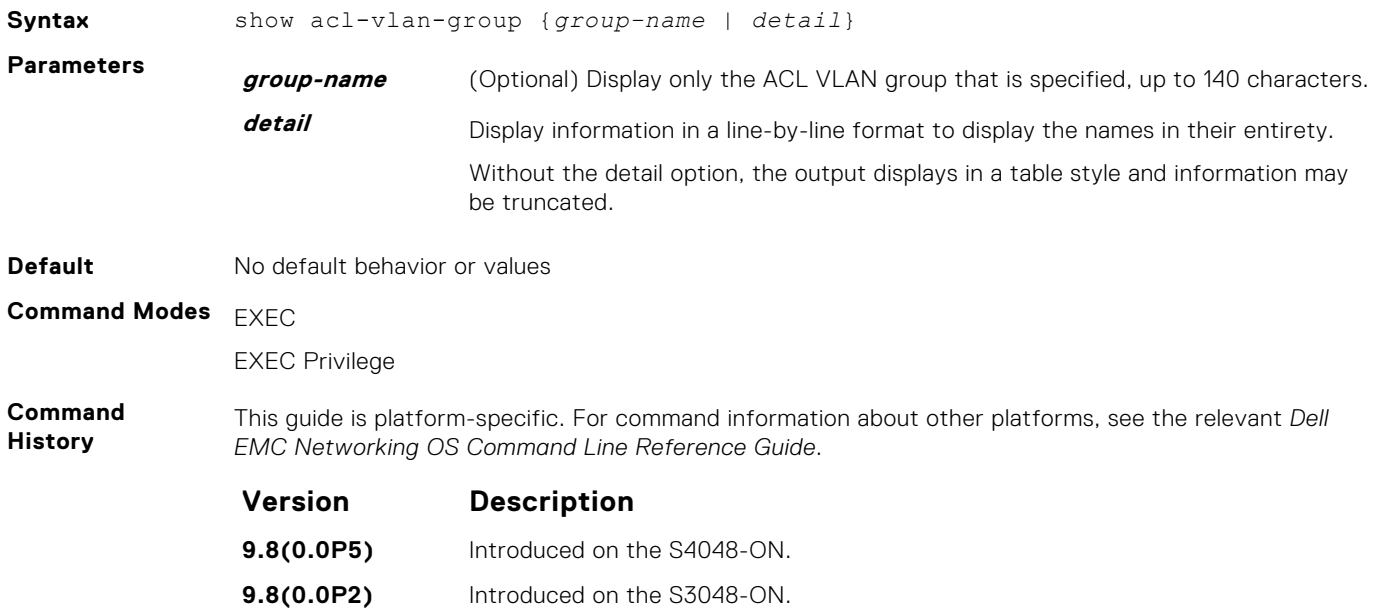
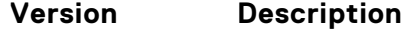

**9.3.(0.0)** Introduced on the S4810, S4820T, Z9000 and MXL platforms

**Usage Information** When an ACL-VLAN-Group name or the Access List Group Name contains more than 30 characters, the name is truncated in the show acl-vlan-group command output.

**Examples** The following sample illustrates the output of the show acl-vlan-group command.

**NOTE:** Some group names and some access list names are truncated.

```
DellEMC# show running-config acl-vlan-group 
!
acl-vlan-group Test
 member vlan 1-100
 ip access-group test in
DellEMC#show acl-vlan-group 
Group Name Egress IP Acl Ingress IP Acl Ingress V6 Acl 
Vlan Members 
Test - test - test - test - test - test - test - test - test - test - test - test - test - test - test - test - test - test - test - test - test - test - test - test - test - test - test - test - test - test - test - test 
1 - 100
```
The following sample output is displayed when using the show acl-vlan-group *group-name* option.

**NOTE:** The access list name is truncated.

```
DellEMC# show acl-vlan-group TestGroupSeventeenTwenty
Group Name Egress IP Acl Ingress IP Acl Ingress IPV6 Acl<br>
Vlan Members Test - test
     Vlan Members Test
                             1 - 100
```
The following sample output shows the line-by-line style display when using the show acl-vlangroup detail option.

**NOTE:** No group or access list names are truncated

```
DellEMC# show acl-vlan-group detail 
Group Name :
  T \cap \mathsf{c}Egress IP Acl :
 -
Ingress IP Acl :
  test
Ingress IPV6 Acl :
 -
Vlan Members :
  1 - 100
```
### **show cam-acl-vlan**

Display the number of flow processor (FP) blocks that is allocated for the different VLAN services.

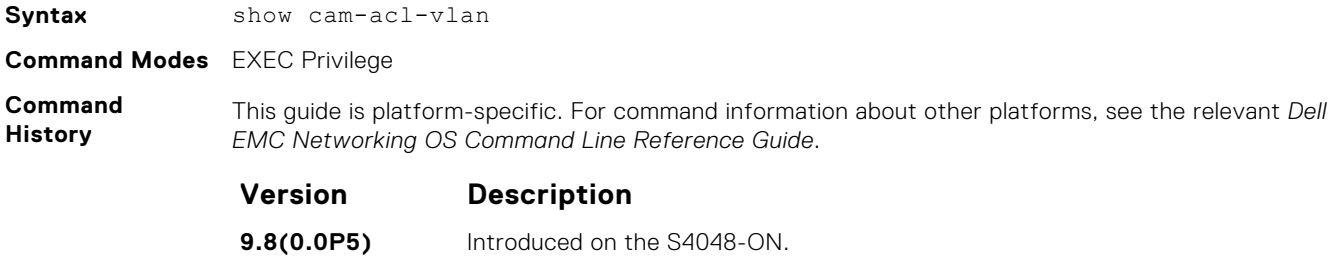

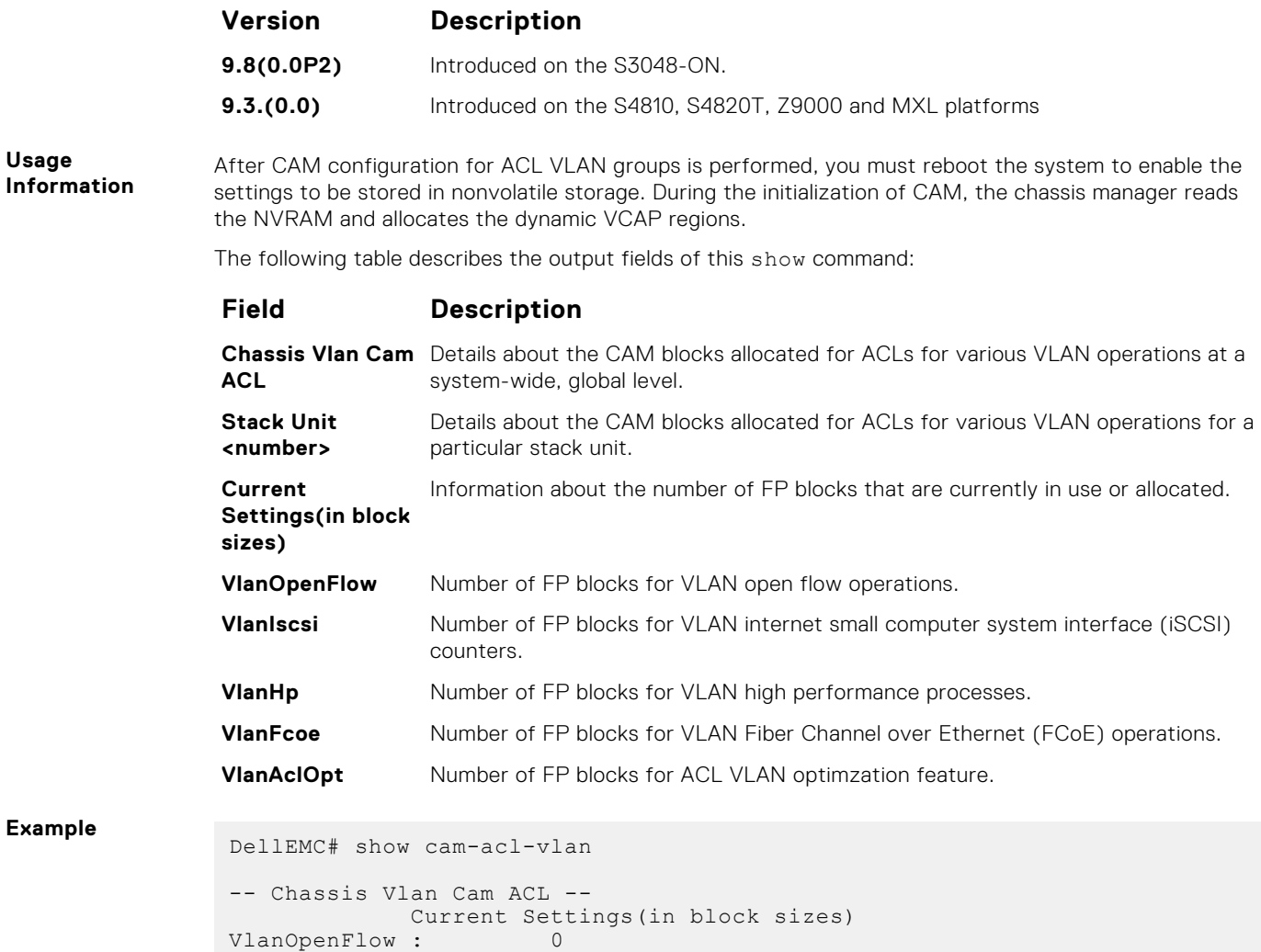

## **cam-acl-vlan**

Allocate the number of flow processor (FP) blocks or entries for VLAN services and processes.

VlanIscsi : 0 VlanAclOpt : 2 VlanHp : 1 VlanFcoe : 1

DellEMC#

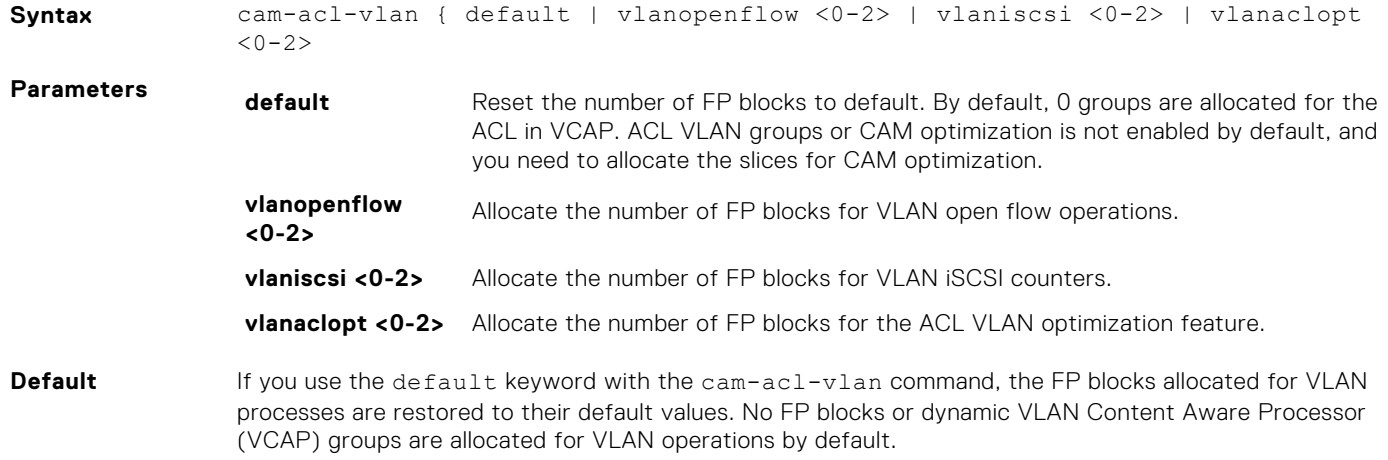

#### **Command Modes** CONFIGURATION

**Command History** This guide is platform-specific. For command information about other platforms, see the relevant *Dell EMC Networking OS Command Line Reference Guide*.

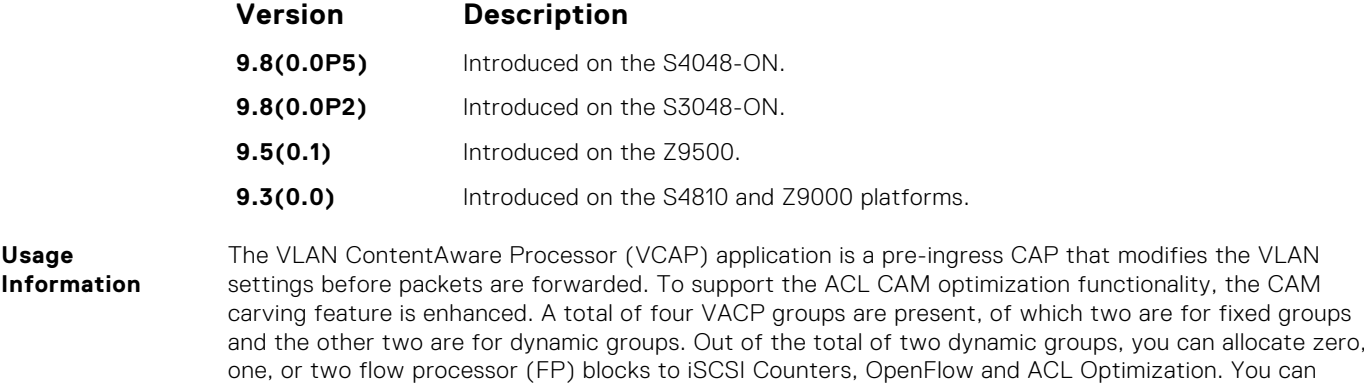

### **show cam-usage**

View the amount of CAM space available, used, and remaining in each partition (including IPv4 Flow and Layer 2 ACL subpartitions).

configure only two of these features at a point in time.

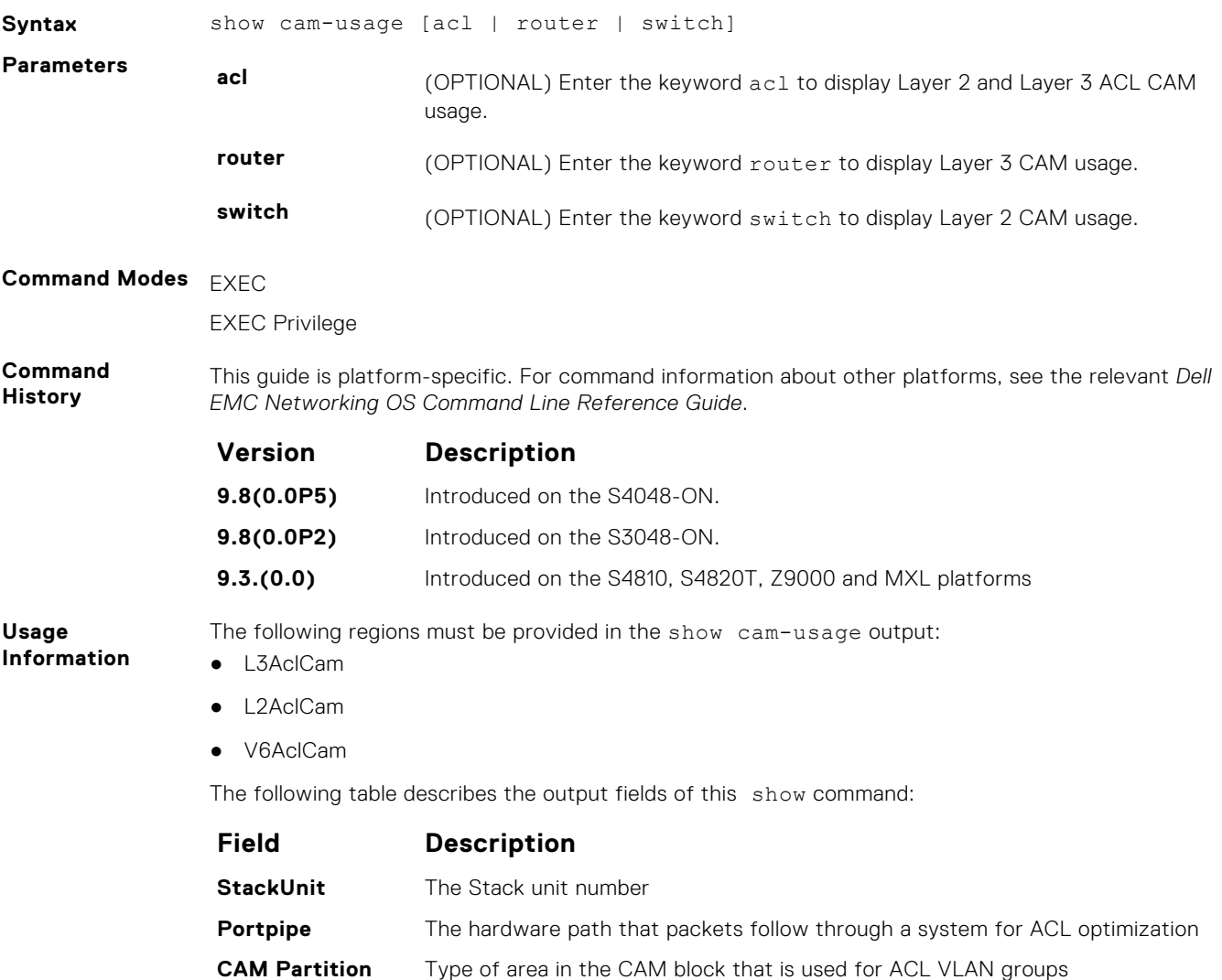

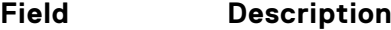

**Total CAM** Total amount of space in the CAM block

**Used CAM** Amount of CAM space that is currently in use

Available CAM Amount of CAM space that is free and remaining to be allocated for ACLs

**Example 1: Output of the show cam-usage Command**

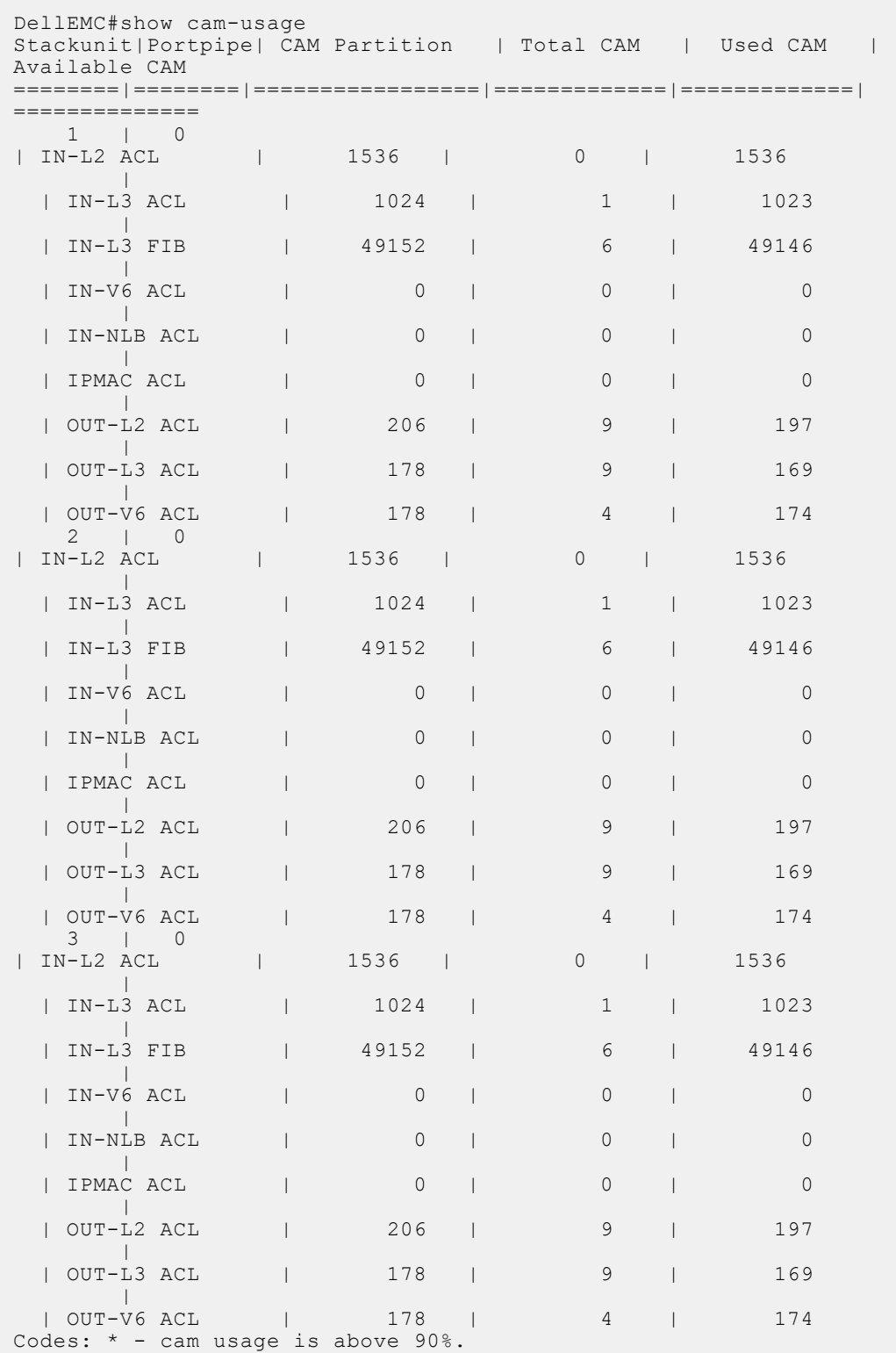

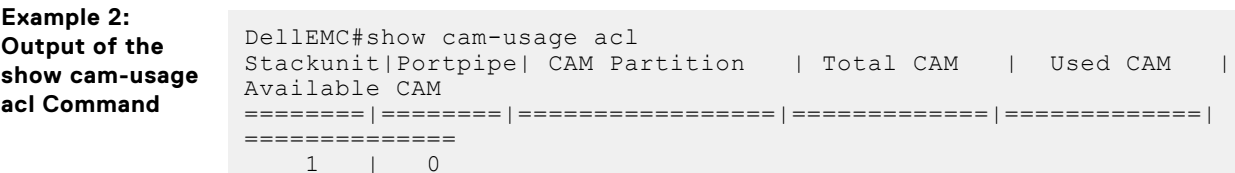

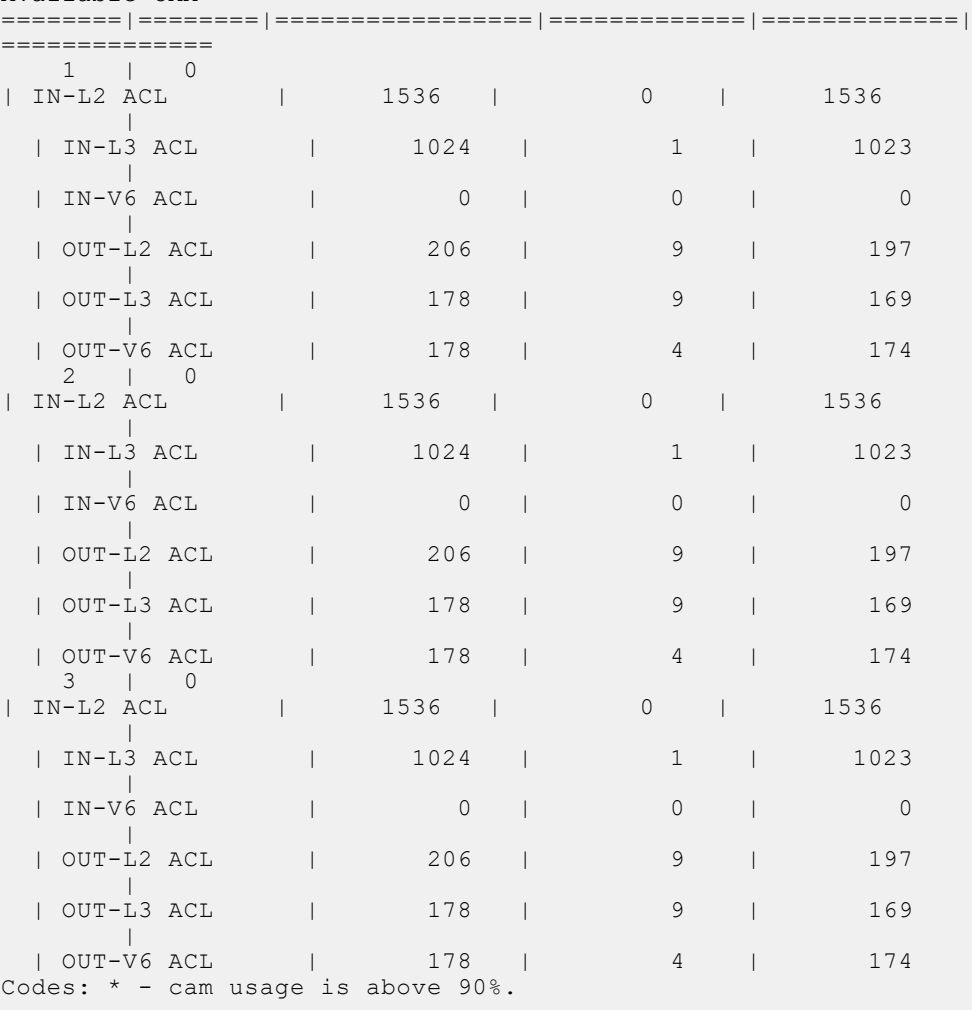

**Example 3: Output of the show cam-usage router Command**

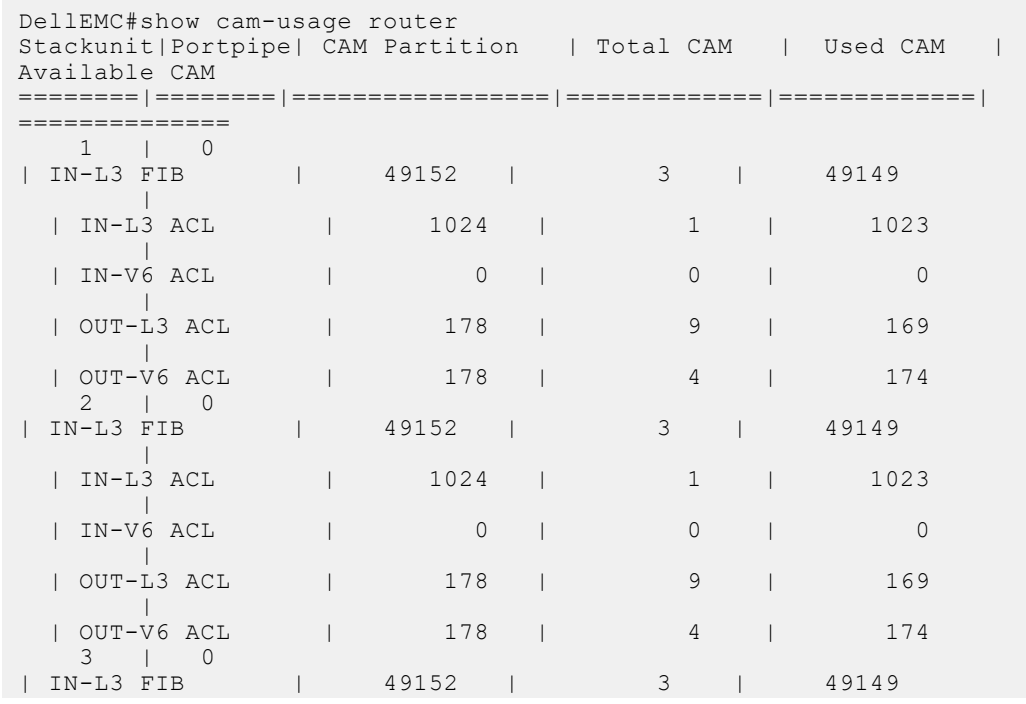

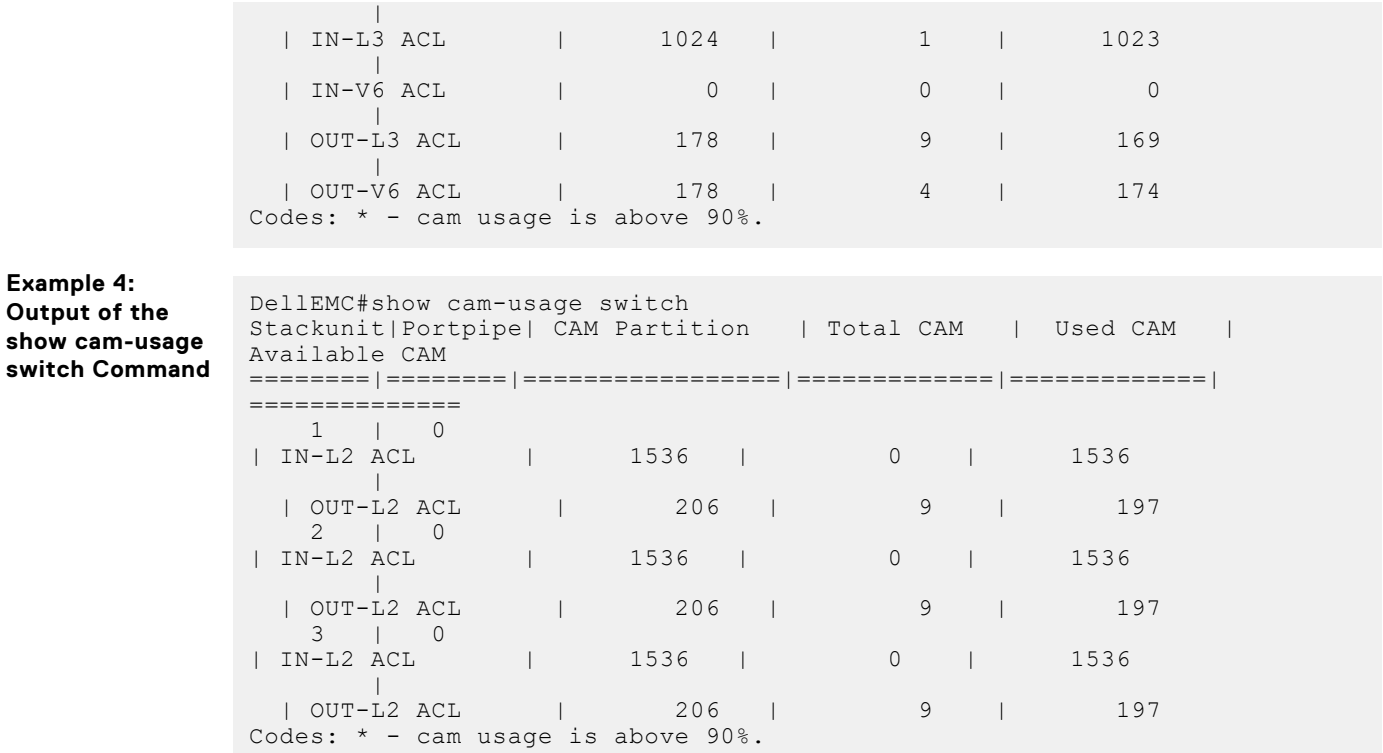

## **show running config acl-vlan-group**

Display the running configuration of all or a given ACL VLAN group.

**Output of** 

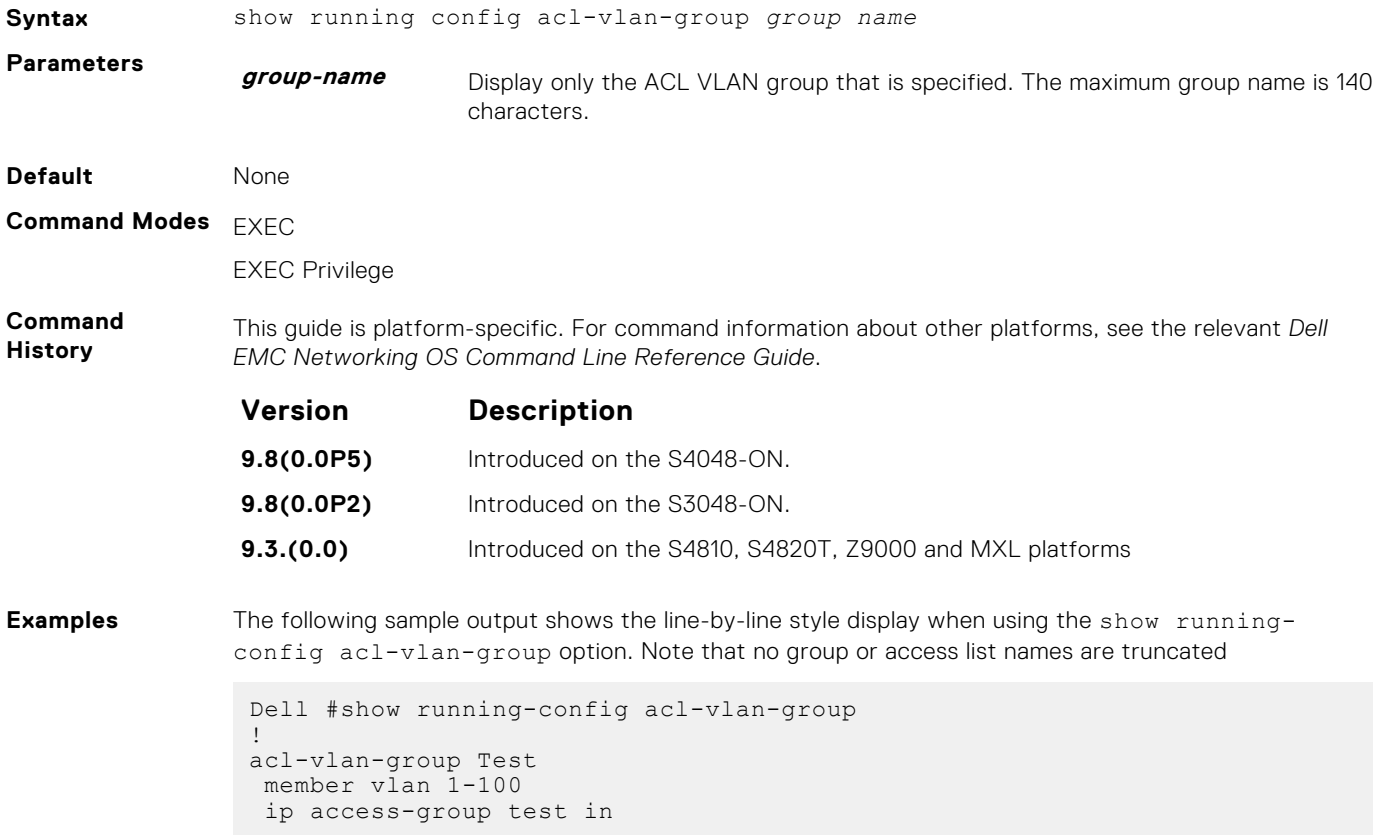

```
DellEMC#show running-config acl-vlan-group Test
!
acl-vlan-group Test
 member vlan 1-100
  ip access-group test in
DellEMC#
```
## **acl-vlan-group**

Create an ACL VLAN group.

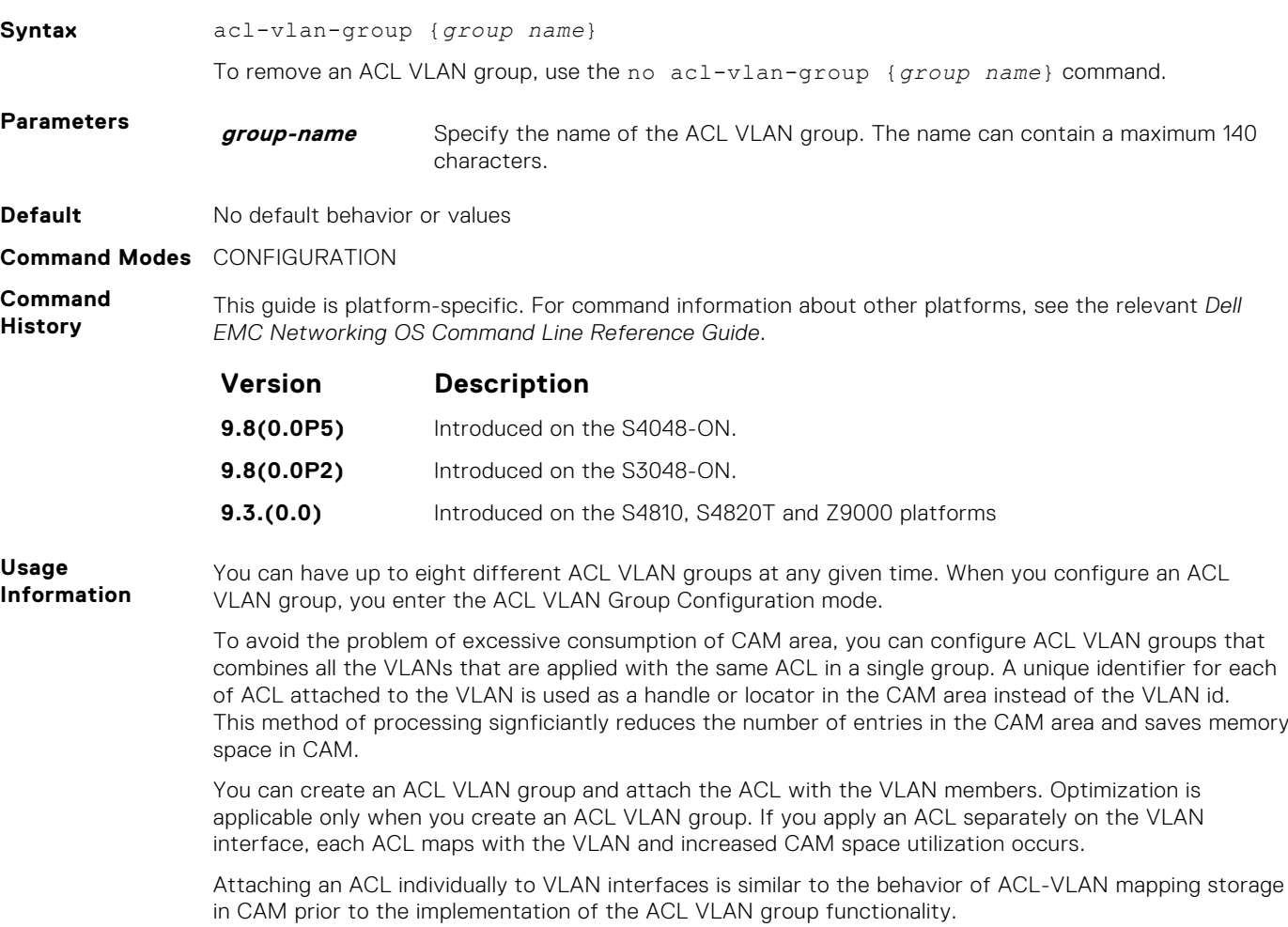

# **show acl-vlan-group detail**

Display all the ACL VLAN Groups or display a specific ACL VLAN Group by name. To display the names in their entirety, the output displays in a line-by-line format.

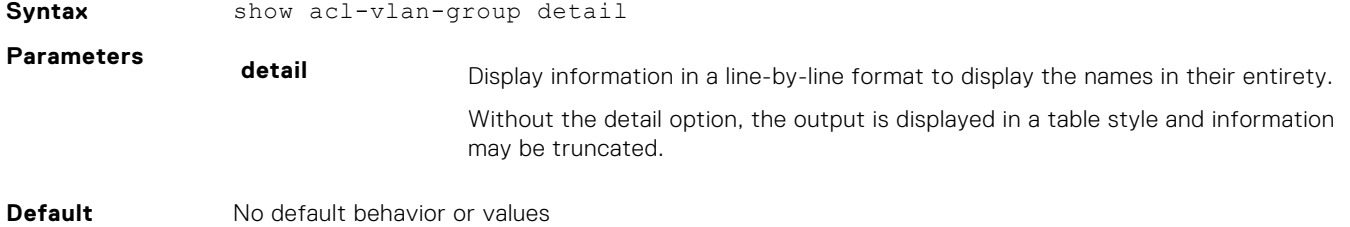

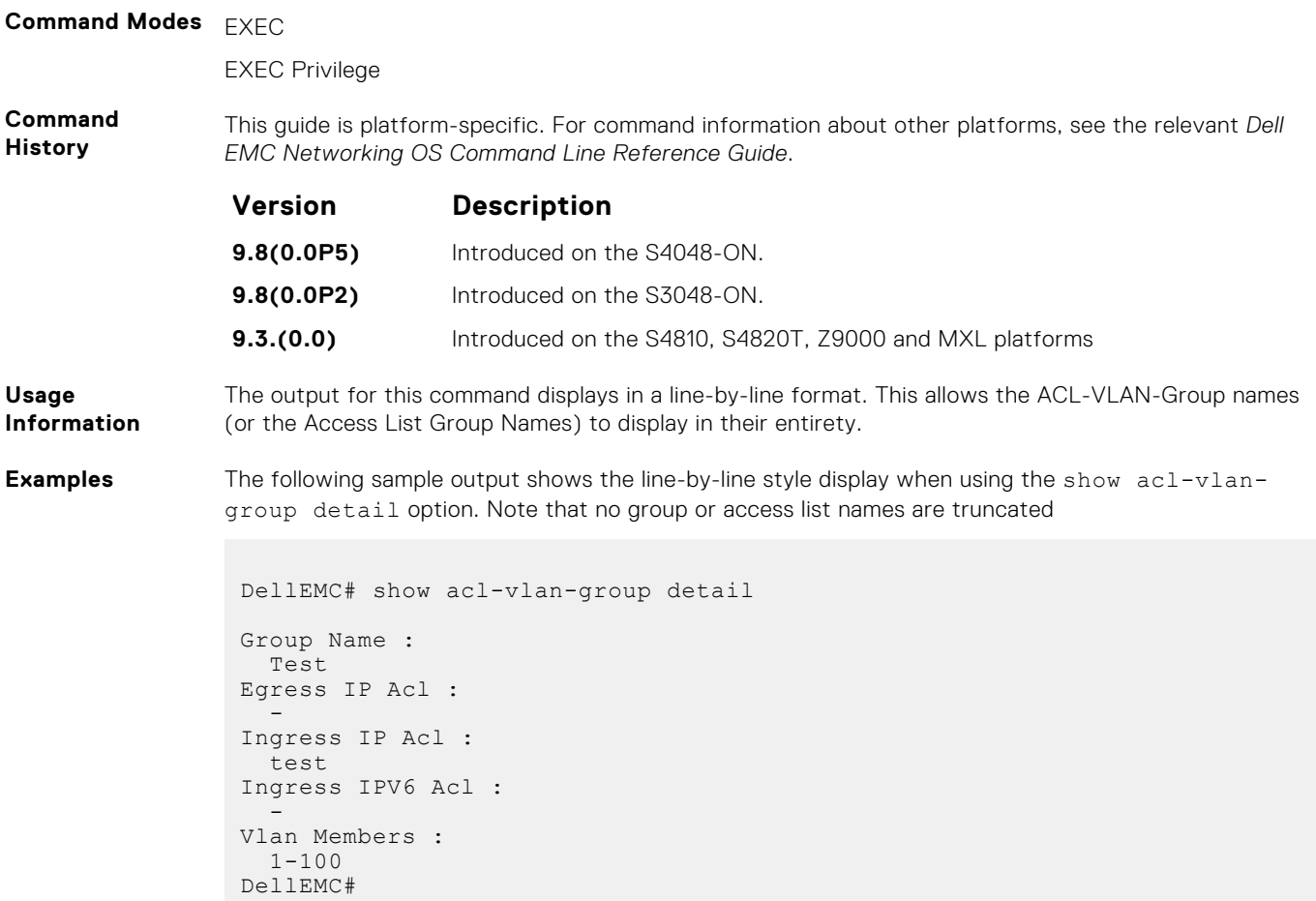

# **description (ACL VLAN Group)**

Add a description to the ACL VLAN group.

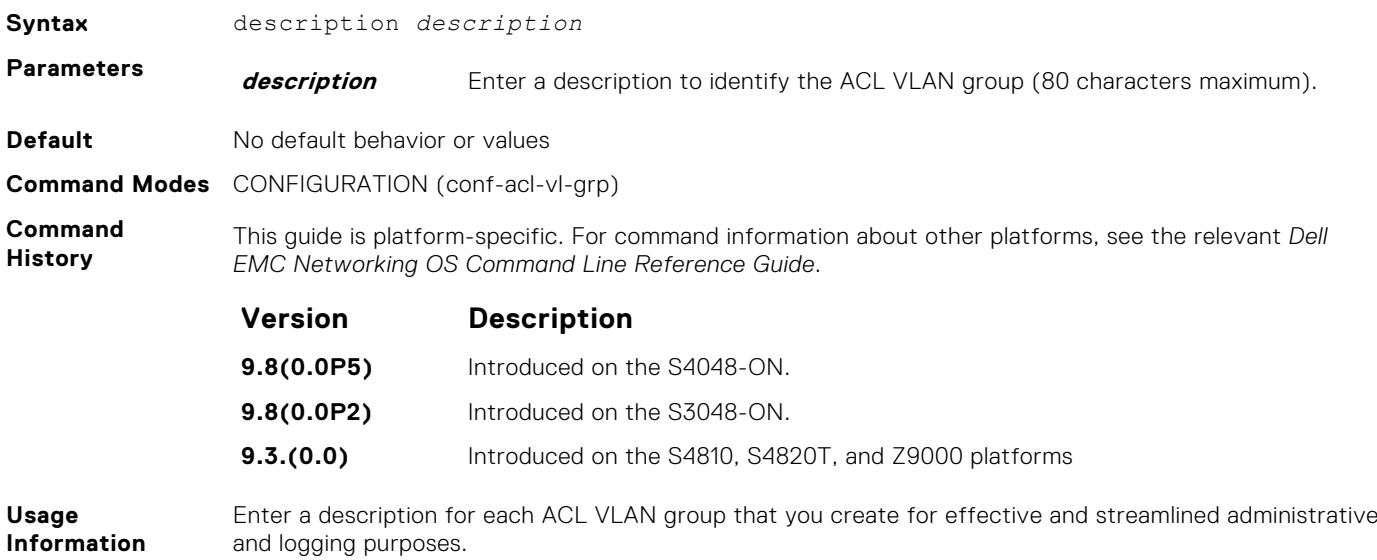

# <span id="page-332-0"></span>**Bidirectional Forwarding Detection (BFD)**

Bidirectional forwarding detection (BFD) is a detection protocol that provides fast forwarding path failure detection.

The Dell EMC Networking OS implementation is based on the standards specified in the IETF Draft draft-ietf-bfd-base-03, and supports BFD on all Layer 3 physical interfaces including VLAN interfaces and port-channels

### **Topics:**

- bfd all-neighbors
- [bfd disable](#page-334-0)
- [bfd enable \(Configuration\)](#page-334-0)
- [bfd enable \(Interface\)](#page-335-0)
- [bfd interval](#page-336-0)
- [bfd protocol-liveness](#page-337-0)
- [ip route bfd](#page-337-0)
- [ip ospf bfd all-neighbors](#page-338-0)
- [ipv6 ospf bfd all-neighbors](#page-339-0)
- [ipv6 route bfd](#page-340-0)
- [isis bfd all-neighbors](#page-341-0)
- [neighbor bfd](#page-342-0)
- [neighbor bfd disable](#page-343-0)
- [show bfd neighbors](#page-344-0)
- [vrrp bfd neighbor](#page-346-0)

# **bfd all-neighbors**

Enable BFD sessions with all neighbors discovered by Layer 3 protocols virtual router redundancy protocol (VRRP), intermediate system to intermediate system (IS-IS), open shortest path first (OSPF), OSPFv3, or border gateway protocol (BGP) on router interfaces, and (optionally) reconfigure the default timer values.

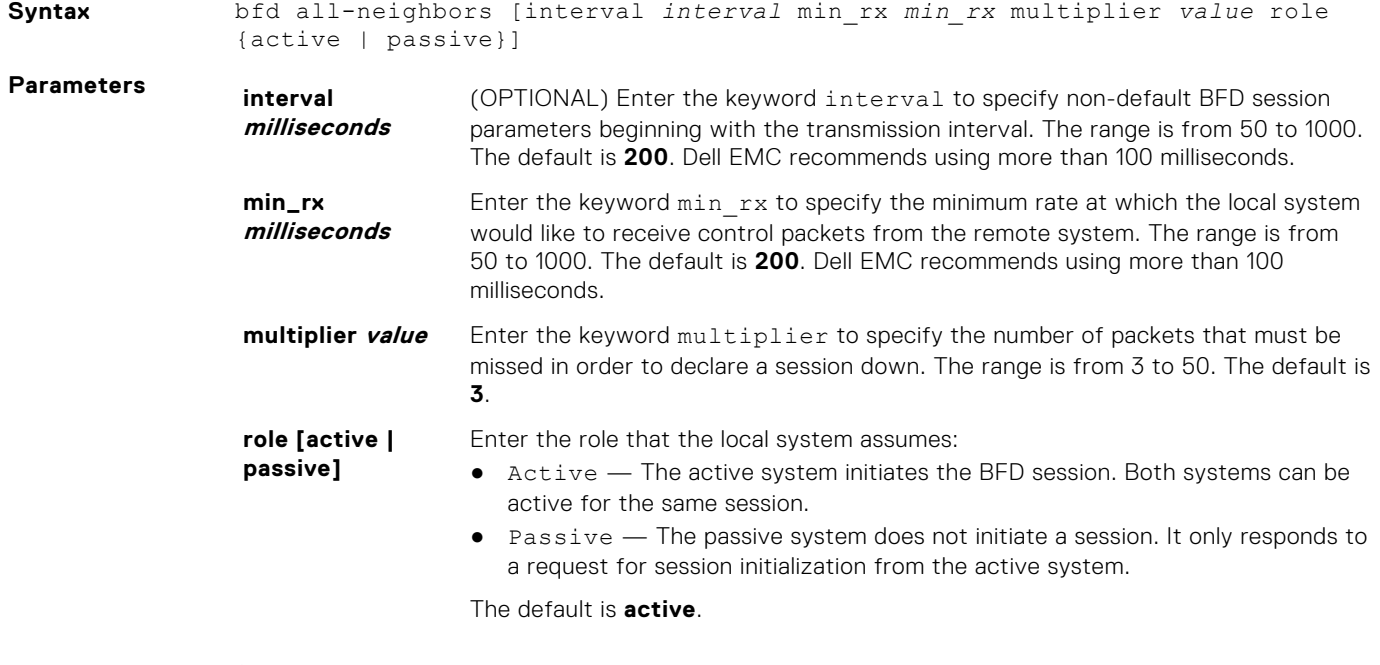

**Defaults** See *Parameters*.

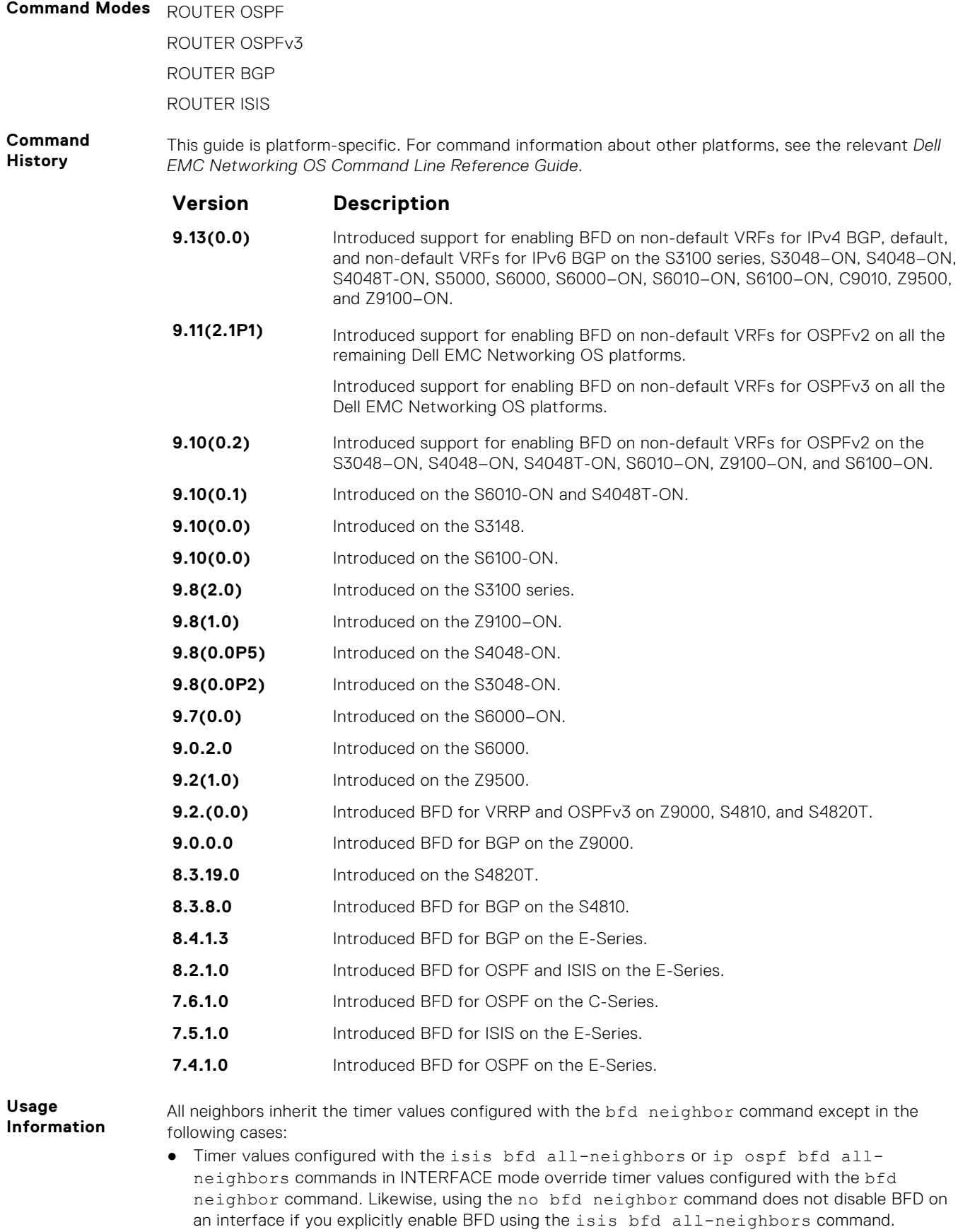

● Neighbors that have been explicitly enabled or disabled for a BFD session with the bfd neighbor or neighbor bfd disable commands in ROUTER BGP mode do not inherit the global BFD enable/

<span id="page-334-0"></span>disable values configured with the bfd neighbor command or configured for the peer group to which a neighbor belongs. The neighbors inherit only the global timer values (configured with the bfd neighbor command).

You can only enable BFD for VRRP in INTERFACE command mode (vrrp bfd all-neighbors).

You can enable BFD on both default and nondefault VRFs for OSPF and BGP protocols for both IPv4 and IPv6 neighbors.

**NOTE:** The bfd all-neighbors command is applicable for both IPv4 and IPv6 BGP sessions.

## **bfd disable**

Disable BFD on an interface.

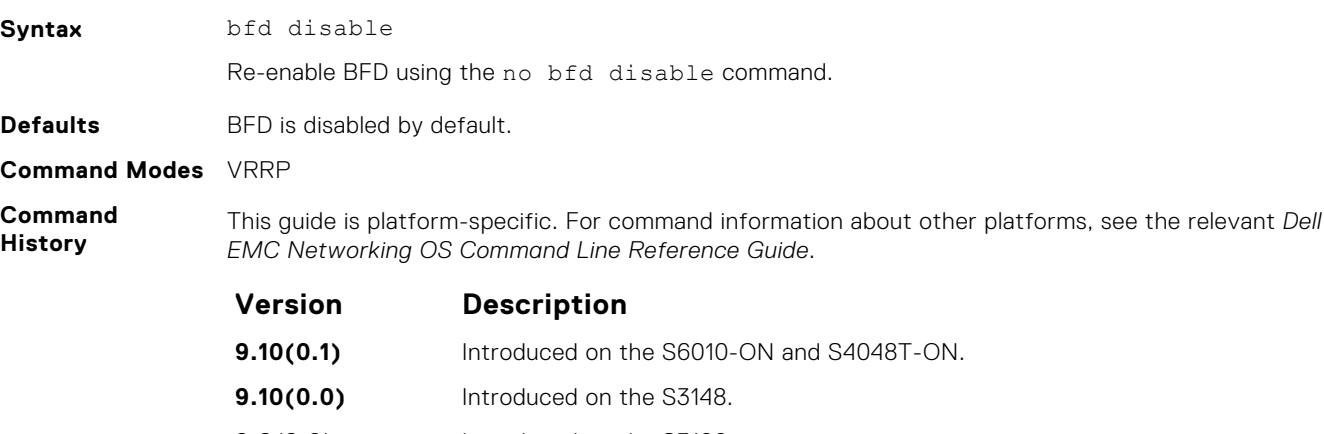

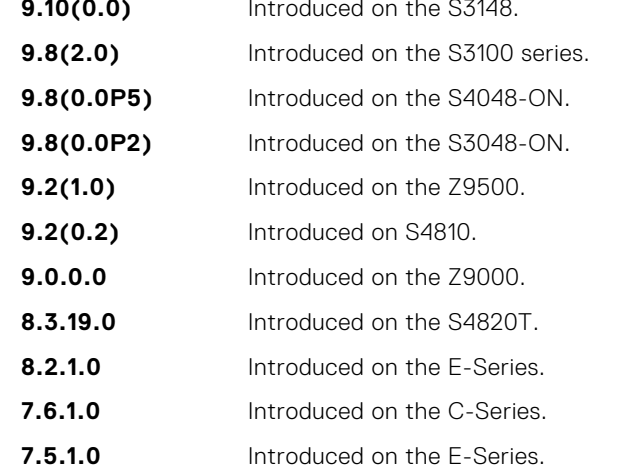

## **bfd enable (Configuration)**

Enable BFD on all interfaces.

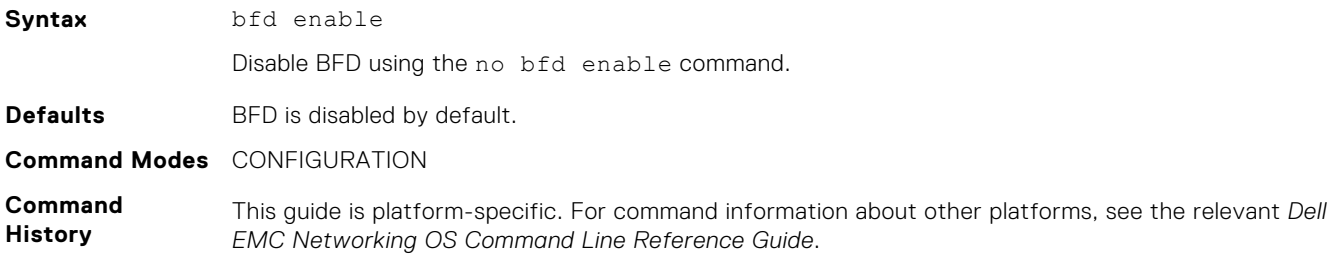

<span id="page-335-0"></span>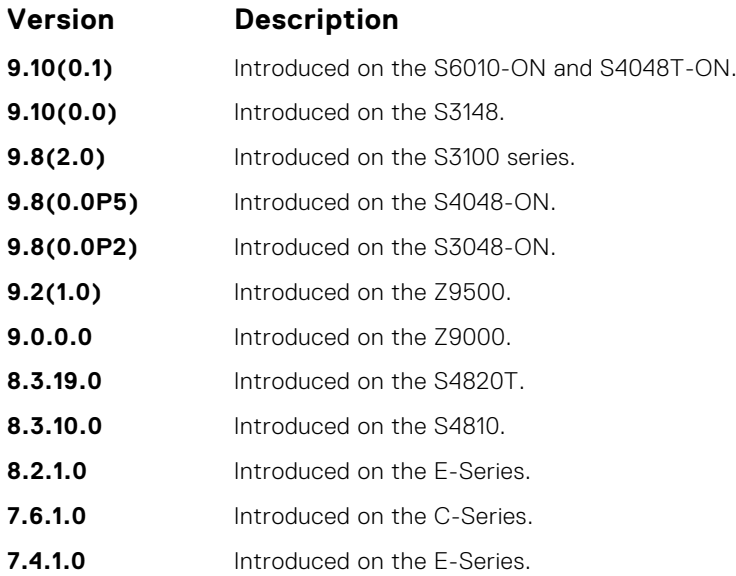

# **bfd enable (Interface)**

Enable BFD on an interface.

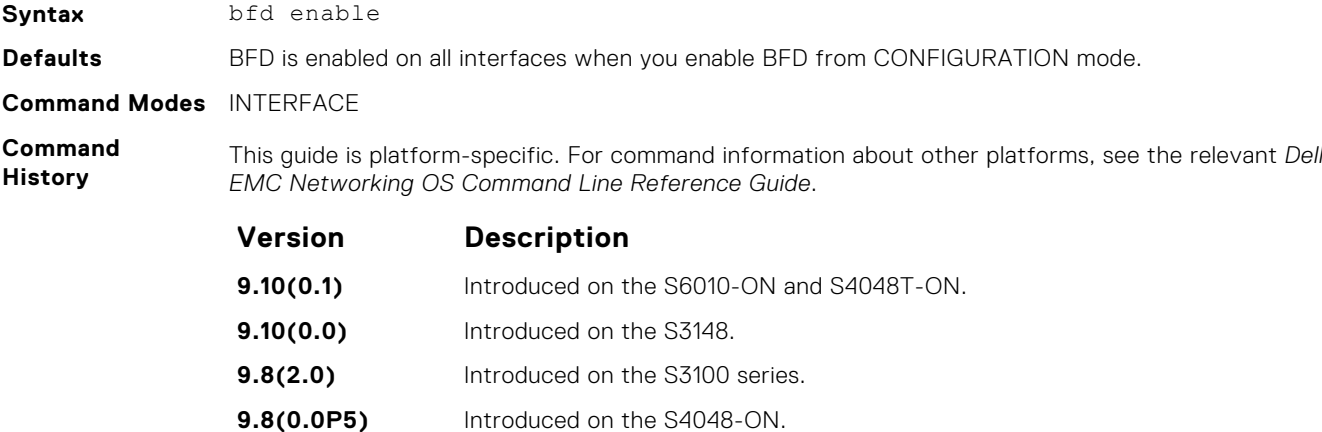

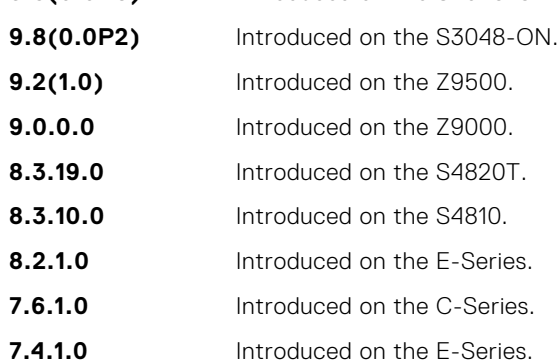

## <span id="page-336-0"></span>**bfd interval**

Specify non-default BFD session parameters beginning with the transmission interval.

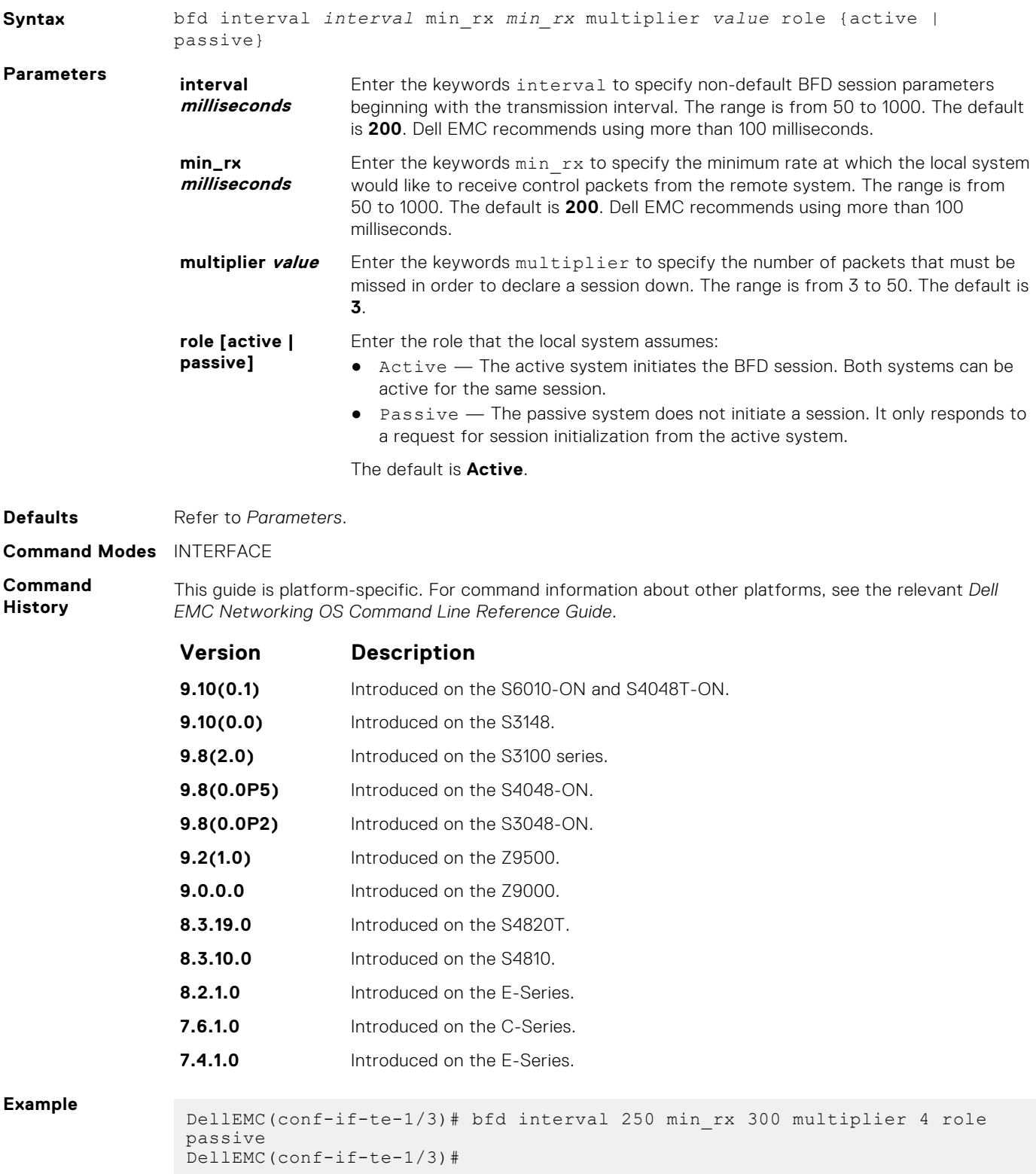

## <span id="page-337-0"></span>**bfd protocol-liveness**

Enable the BFD protocol liveness feature.

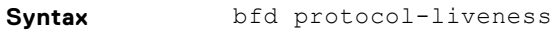

**Command Modes** CONFIGURATION

**Defaults Disabled** 

**Command History**

This guide is platform-specific. For command information about other platforms, see the relevant *Dell EMC Networking OS Command Line Reference Guide*.

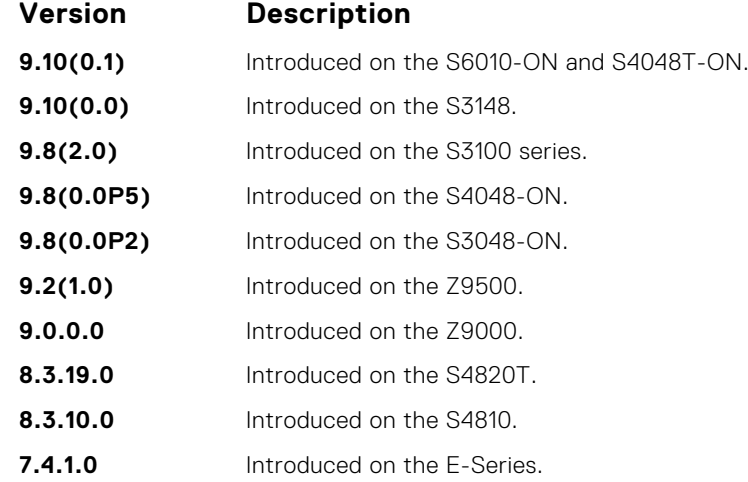

**Usage Information** Protocol Liveness is a feature that notifies the BFD Manager when a client protocol (for example, OSPF and ISIS) is disabled. When a client is disabled, all BFD sessions for that protocol are torn down. Neighbors on the remote system receive an Admin Down control packet and are placed in the Down state. Peer routers might take corrective action by choosing alternative paths for the routes that originally pointed to this router.

# **ip route bfd**

Enable BFD for all neighbors configured through static routes.

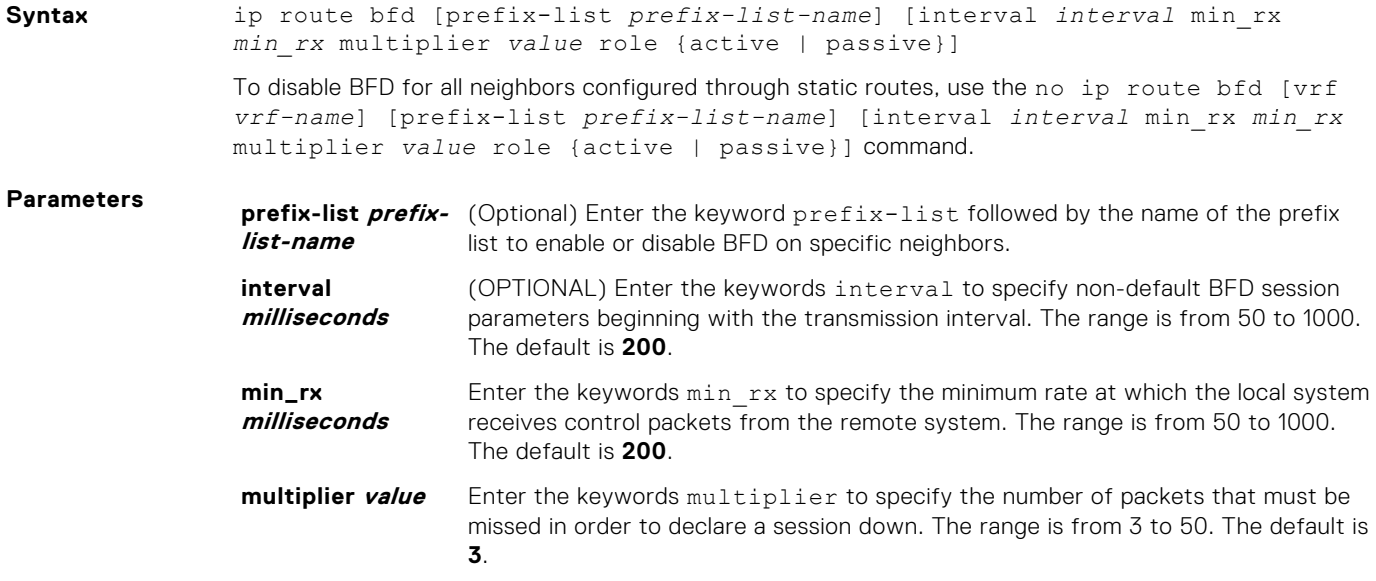

<span id="page-338-0"></span>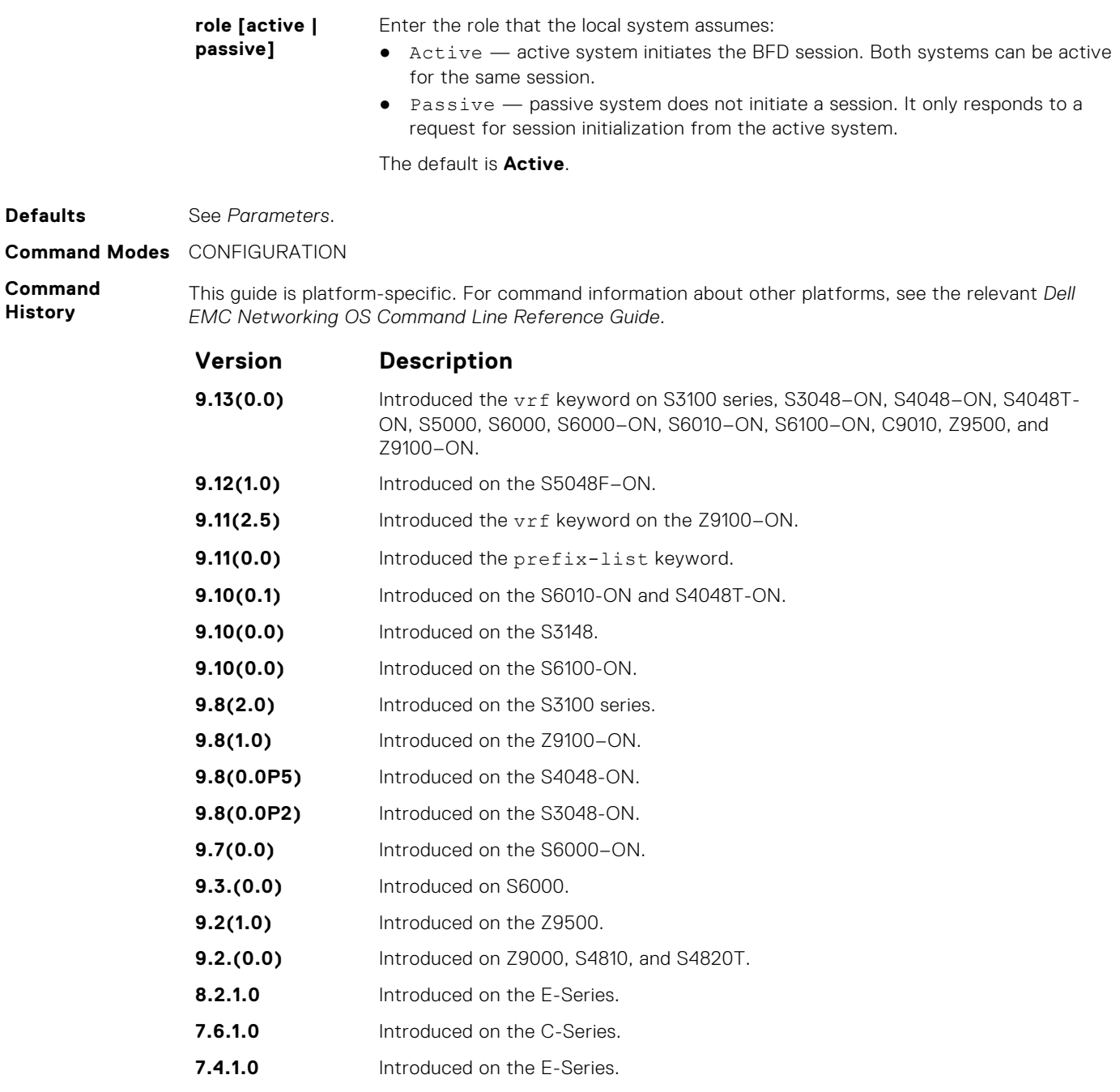

# **ip ospf bfd all-neighbors**

Establish BFD sessions with all OSPF neighbors on a single interface or use non-default BFD session parameters.

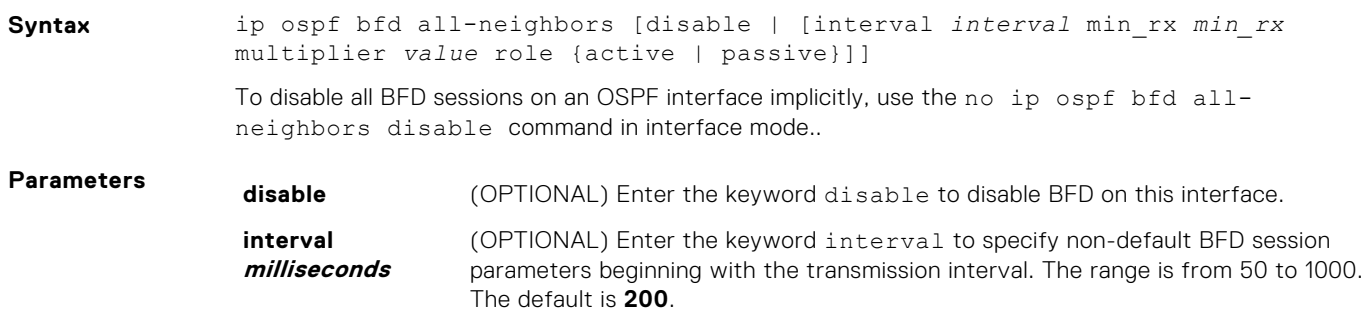

<span id="page-339-0"></span>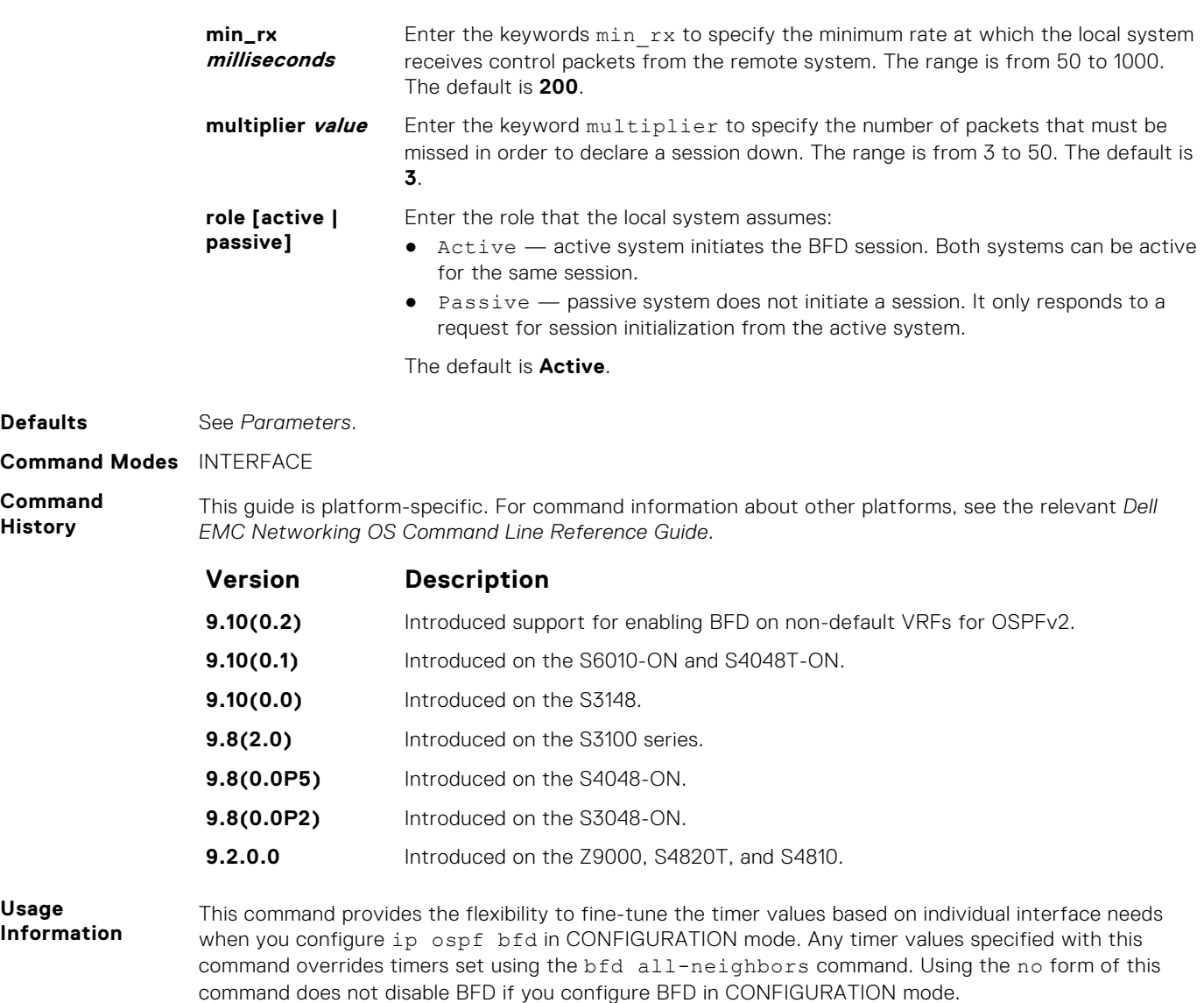

To disable BFD on a specific interface while you configure BFD in CONFIGURATION mode, use the keyword disable.

# **ipv6 ospf bfd all-neighbors**

Establish BFD sessions with all OSPFv3 neighbors on a single interface or use non-default BFD session parameters.

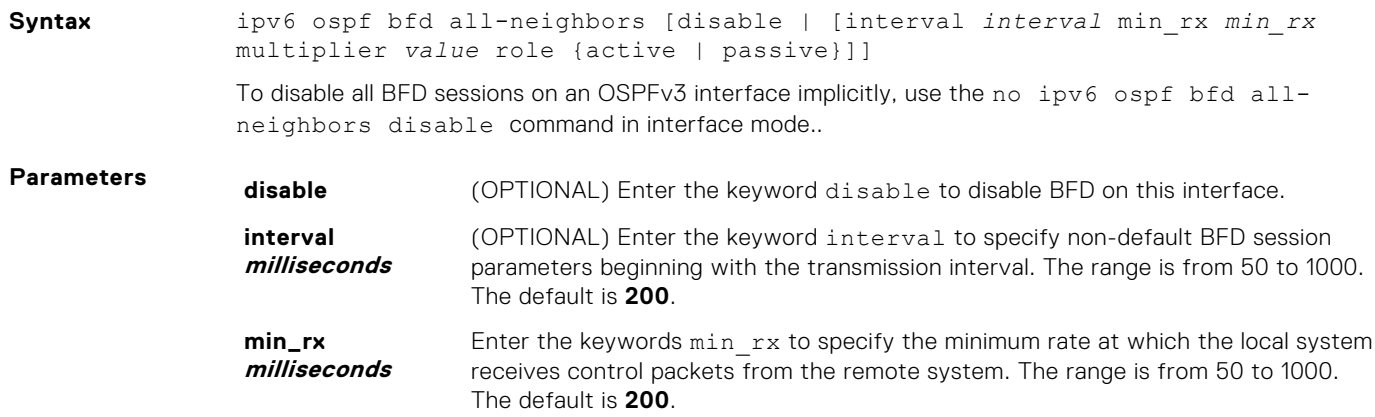

<span id="page-340-0"></span>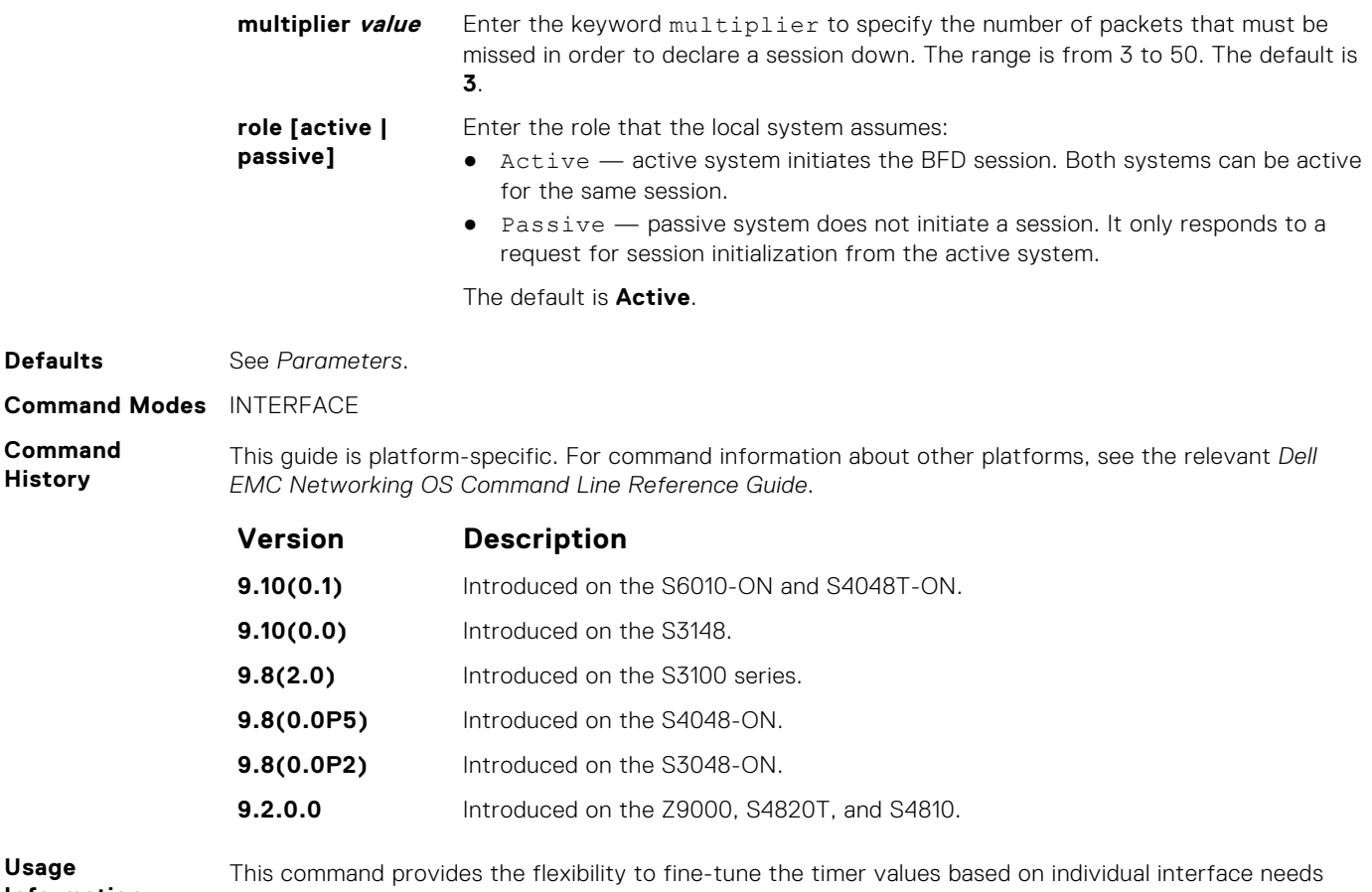

**Information**

when you configure ipv6 ospf BFD in CONFIGURATION mode. Any timer values specified with this command overrides timers set using the bfd all-neighbors command. Using the no form of this command does not disable BFD if you configure BFD in CONFIGURATION mode.

To disable BFD on a specific interface while you configure BFD in CONFIGURATION mode, use the keyword disable.

## **ipv6 route bfd**

Enable BFD for all IPv6 neighbors configured through static routes.

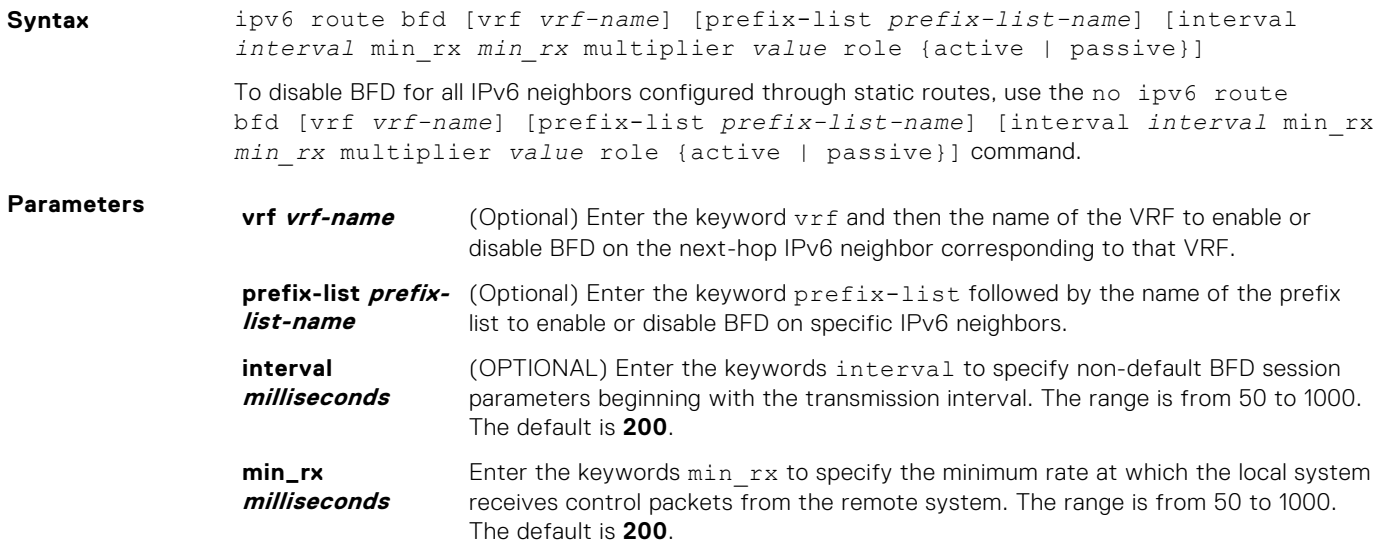

<span id="page-341-0"></span>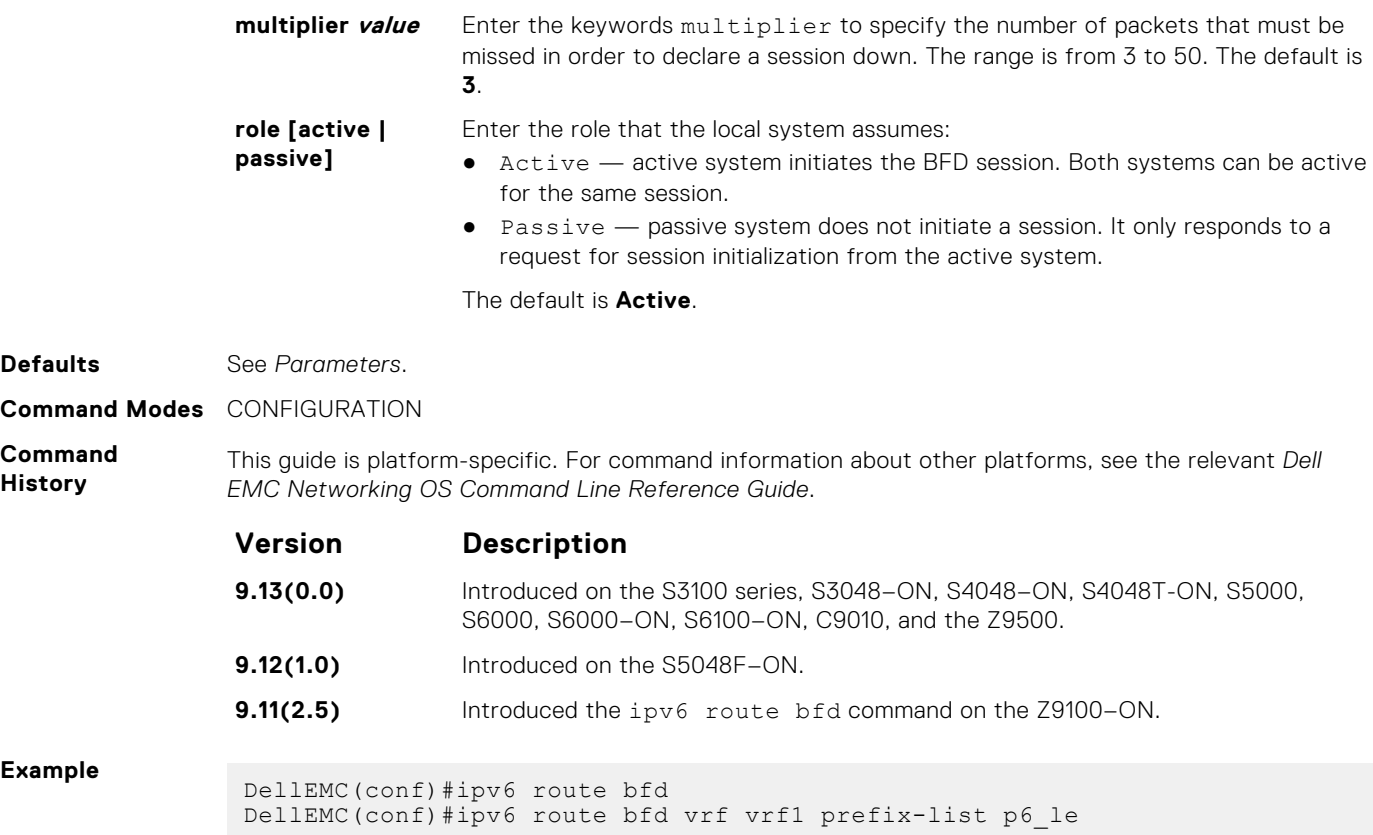

## **isis bfd all-neighbors**

Enable BFD on all IS-IS neighbors discovered on an interface.

**Syntax** isis bfd all-neighbors [disable | [interval *interval* min\_rx *min\_rx* multiplier *value* role {active | passive}]] To remove all BFD sessions with IS-IS neighbors discovered on this interface, use the no isis bfd all-neighbors [disable | [interval *interval* min\_rx *min\_rx* multiplier *value* role {active | passive}]] command. **Parameters disable** (OPTIONAL) Enter the keyword disable to disable BFD on this interface.

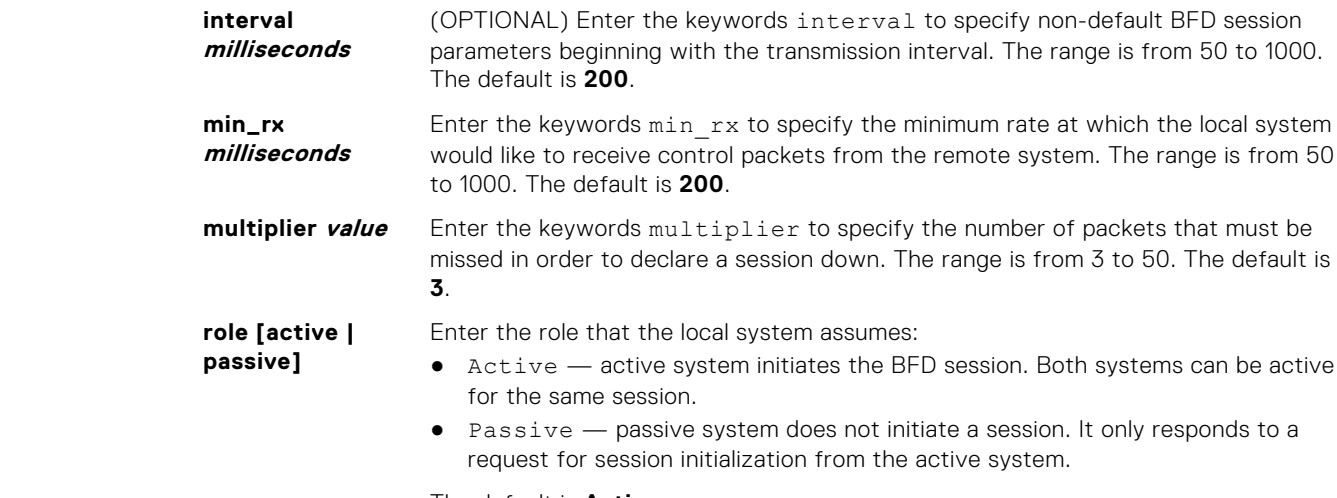

The default is **Active**.

<span id="page-342-0"></span>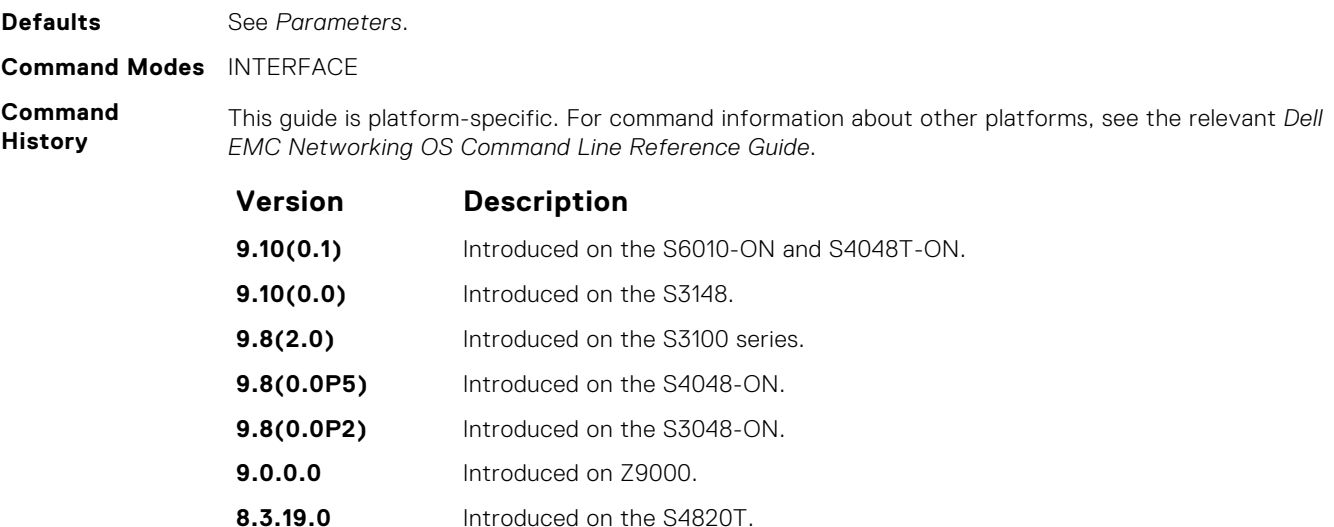

- **8.3.12.0** Introduced on S4810.
- **8.2.1.0** Introduced on the E-Series.
- **7.5.1.0** Introduced on the E-Series.

This command provides the flexibility to fine-tune the timer values based on individual interface needs when ISIS BFD is configured in CONFIGURATION mode. Any timer values specified with this command overrides timers set using the bfd all-neighbors command. Using the no form of this command does not disable BFD if BFD is configured in CONFIGURATION mode.

To disable BFD on a specific interface while BFD is configured in CONFIGURATION mode, use the keyword disable.

# **neighbor bfd**

Explicitly enable or disable a BFD session with a BGP neighbor or a BGP peer group.

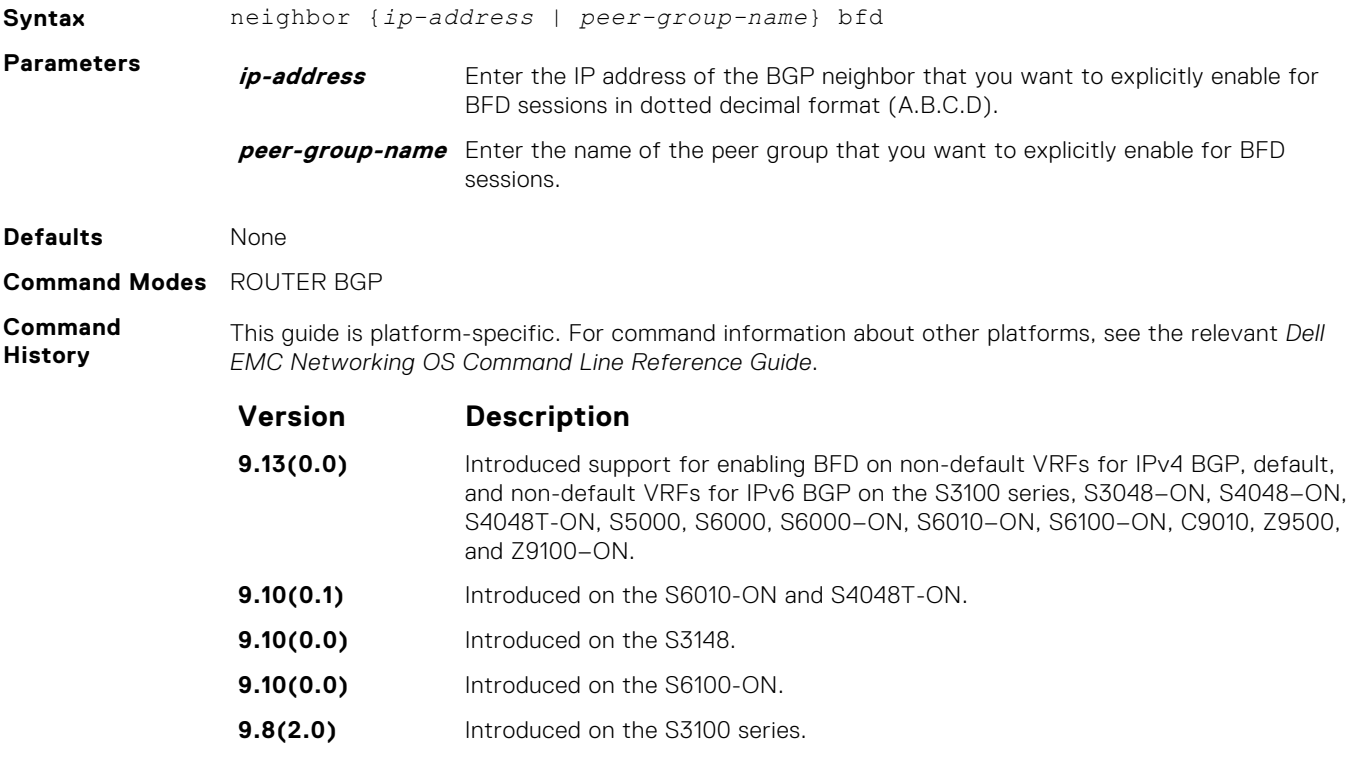

<span id="page-343-0"></span>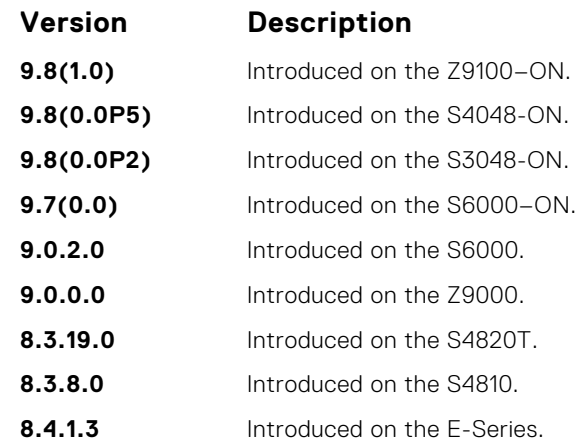

When you enable a BFD session with a specified BGP neighbor or peer group using the bfd neighbor command, the default BFD session parameters are used (interval: **200** milliseconds, min\_rx: **200** milliseconds, multiplier: **3** packets, and role: **active**) if you have not specified parameters with the bfd neighbor command.

When you explicitly enable a BGP neighbor for a BFD session with the bfd neighbor command:

- The neighbor does not inherit the global BFD enable values configured with the bfd neighbor command or configured for the peer group to which the neighbor belongs.
- The neighbor only inherits the global timer values configured with the bfd neighbor command: interval, min\_rx, and multiplier.

#### **Related Commands**

● neighbor bfd disable — disable a BFD session explicitly with a BGP neighbor or a BGP peer group.

# **neighbor bfd disable**

Explicitly disable a BFD session with a BGP neighbor or a BGP peer group.

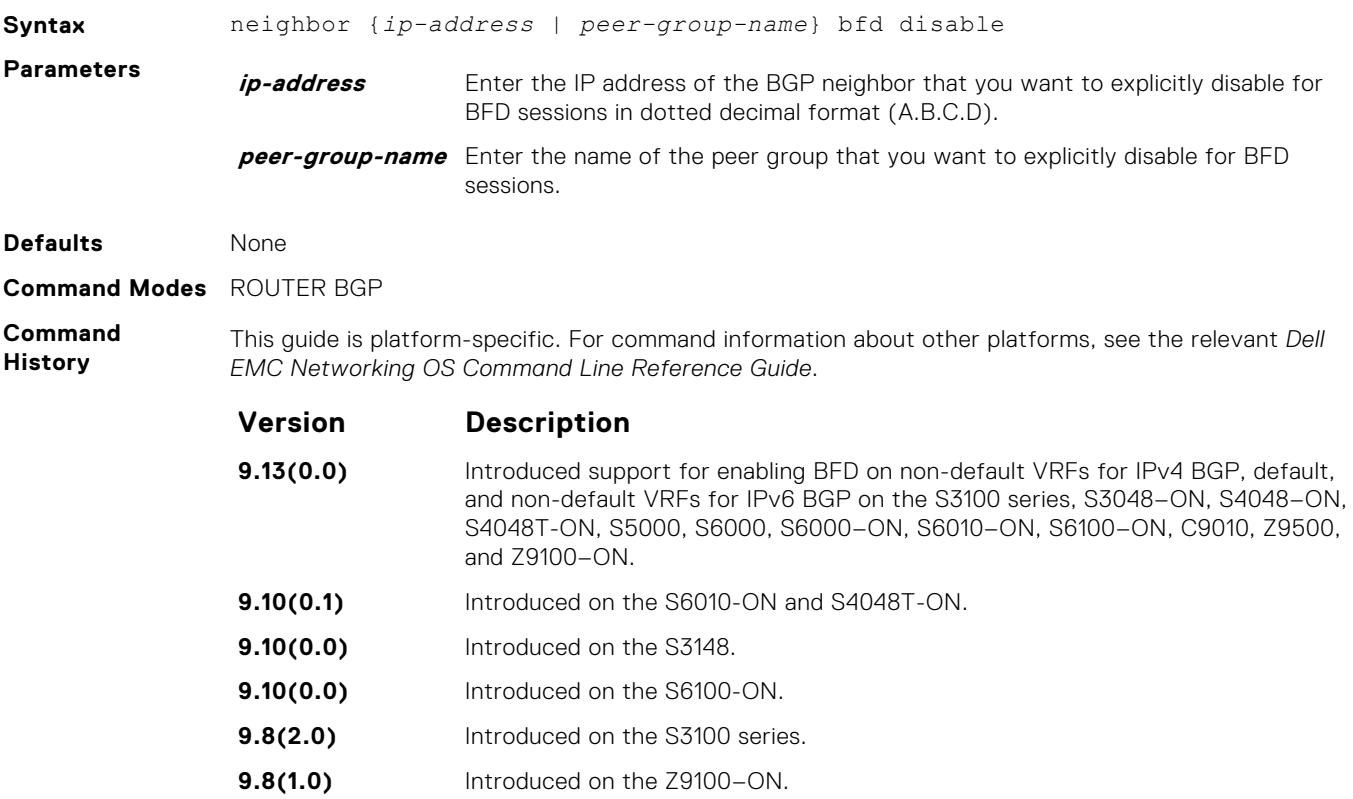

<span id="page-344-0"></span>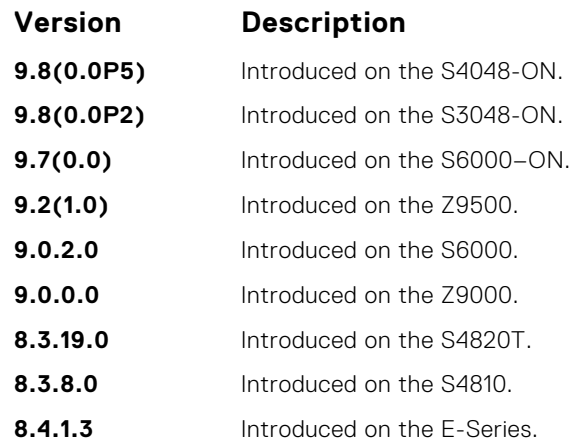

When you explicitly disable a BGP neighbor for a BFD session with the neighbor bfd disable command:

- The neighbor does not inherit the global BFD disable values configured with the bfd neighbor command or configured for the peer group to which the neighbor belongs.
- The neighbor only inherits the global timer values configured with the bfd neighbor command: interval, min\_rx, and multiplier.

When you remove the Disabled state of a BFD for a BGP session with a specified neighbor by entering the no neighbor bfd disable command, the BGP link with the neighbor returns to normal operation and uses the BFD session parameters globally configured with the bfd neighbor command or configured for the peer group to which the neighbor belongs.

### **show bfd neighbors**

Display BFD neighbor information on all interfaces or a specified interface.

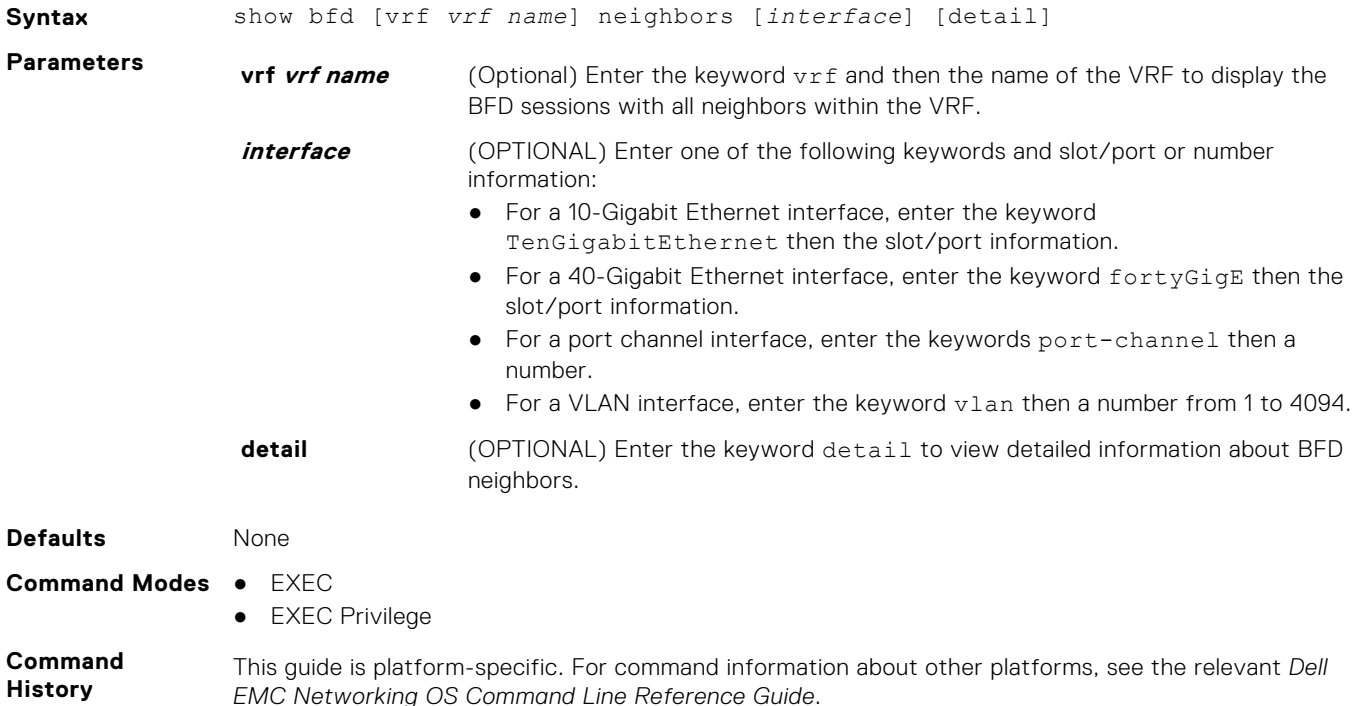

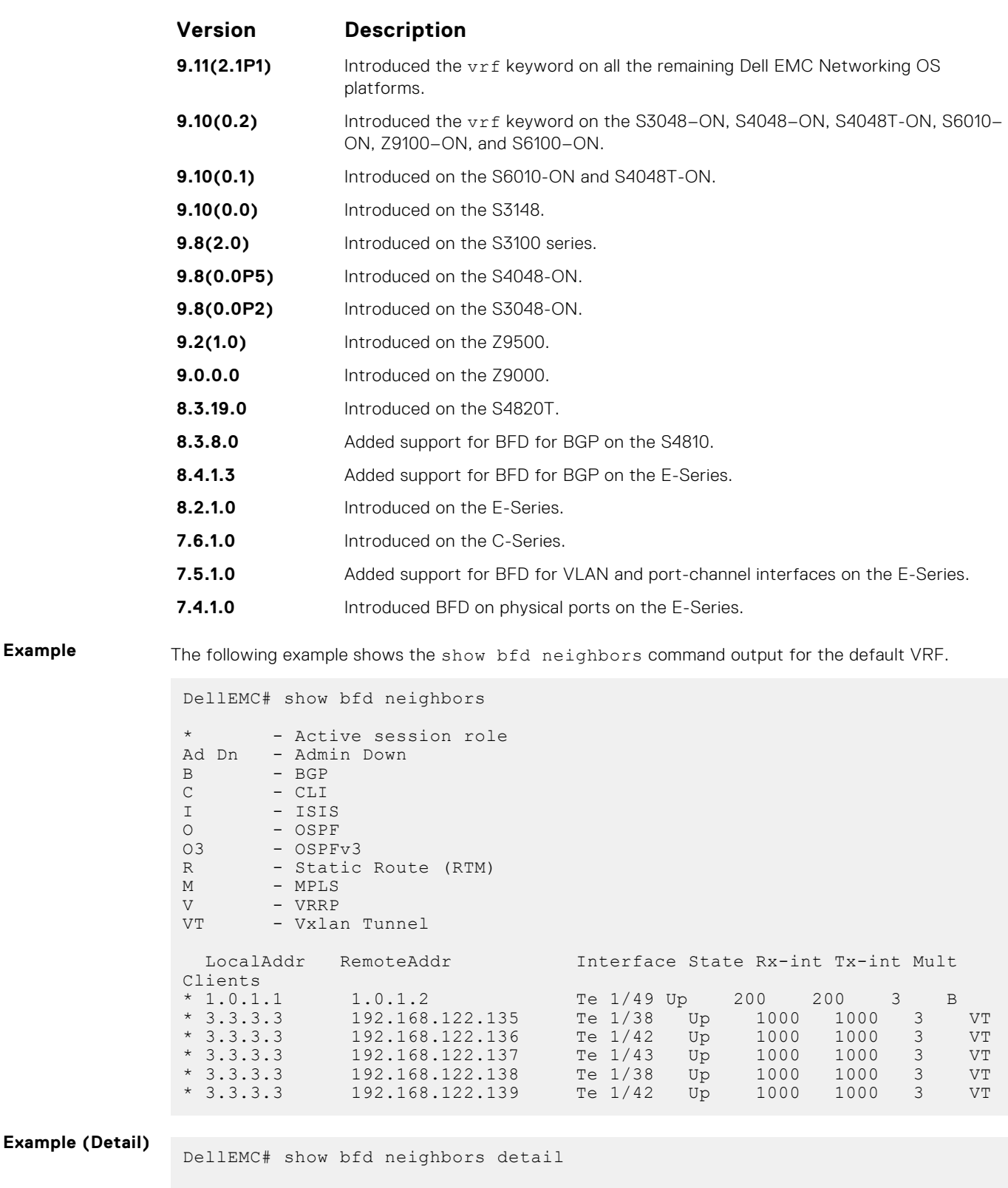

Session Discriminator: 1 Neighbor Discriminator: 1 Local Addr: 10.1.3.2 Local MAC Addr: 00:01:e8:02:15:0e Remote Addr: 10.1.3.1 Remote MAC Addr: 00:01:e8:27:2b:f1 Int: TenGigabitEthernet 1/3 State: Up Configured parameters:

```
 TX: 100ms, RX: 100ms, Multiplier: 3
Neighbor parameters:
 TX: 250ms, RX: 300ms, Multiplier: 4
Actual parameters:
  TX: 300ms, RX: 250ms, Multiplier: 3
Role: Active
Delete session on Down: False
Client Registered: CLI
Uptime: 00:02:04
Statistics:
  Number of packets received from neighbor: 376
 Number of packets sent to neighbor: 314
 Number of state changes: 2
 Number of messages from IFA about port state change: 0
 Number of messages communicated b/w Manager and Agent: 6
DellEMC#
```

```
Related
Commands
```
● [bfd all-neighbors](#page-332-0) — establish BFD sessions with all neighbors discovered by the IS-IS protocol or OSPF protocol out of all interfaces.

### **vrrp bfd neighbor**

Establish a BFD for VRRP session with a neighbor.

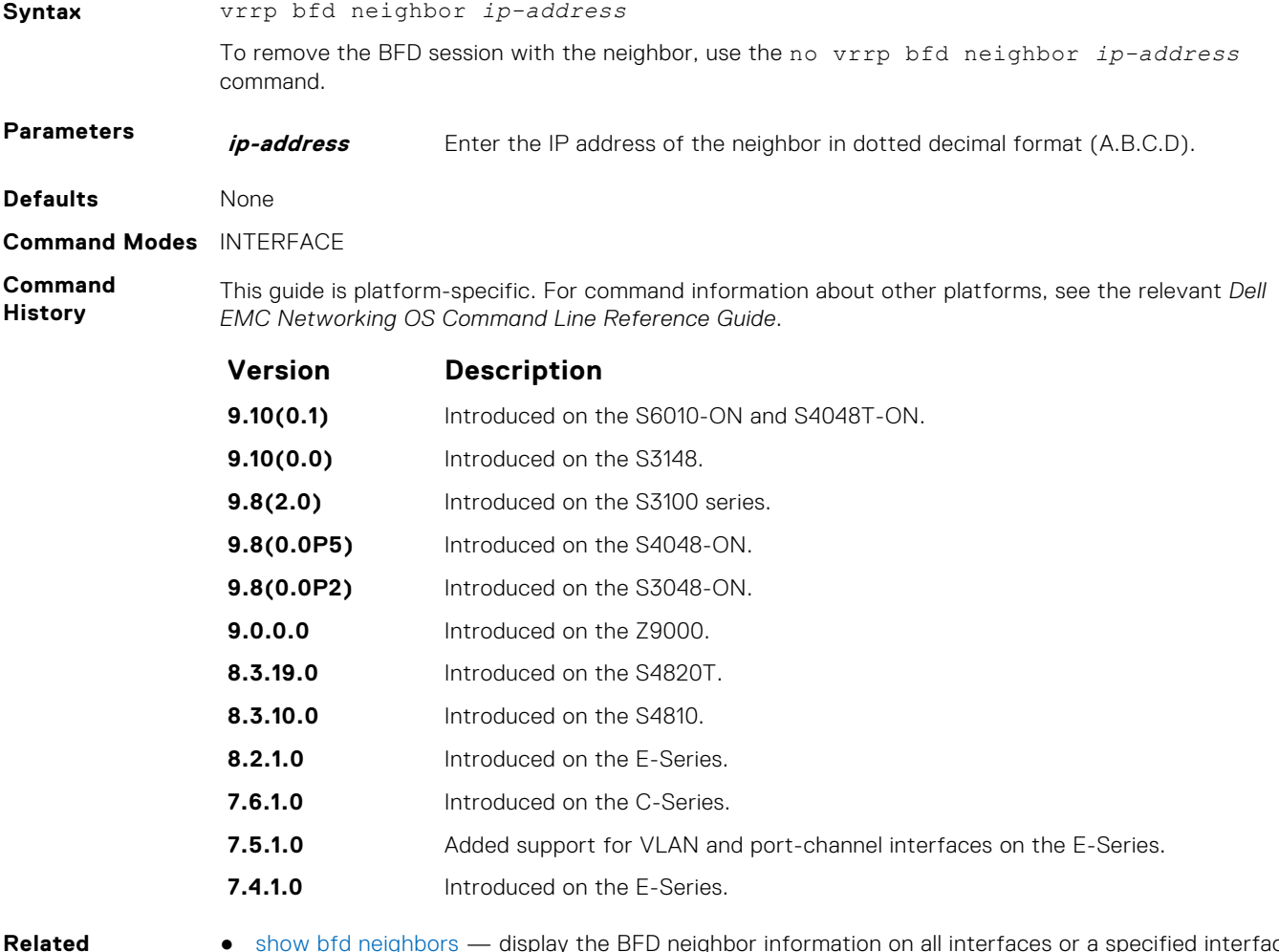

**Commands**

# **Border Gateway Protocol**

BGP is an external gateway protocol that transmits interdomain routing information within and between autonomous systems (AS). BGP version 4 (BGPv4) supports classless inter-domain routing (CIDR) and the aggregation of routes and AS paths. Basically, two routers (called neighbors or peers) exchange information including full routing tables and periodically sent messages to update those routing tables.

**NOTE:** For more information about configuring the border gateway protocol (BGP), see the *BGP* section in the *Dell EMC* ⋒ *Networking OS Configuration Guide*.

#### **Topics:**

- [BGP IPv4 Commands](#page-350-0)
- [address-family](#page-350-0)
- [aggregate-address](#page-351-0)
- [bgp add-path](#page-352-0)
- [bgp always-compare-med](#page-353-0)
- [bgp asnotation](#page-354-0)
- [bgp bestpath as-path ignore](#page-355-0)
- [bgp bestpath as-path multipath-relax](#page-355-0)
- [bgp bestpath med confed](#page-356-0)
- [bgp bestpath med missing-as-best](#page-357-0)
- [bgp bestpath router-id ignore](#page-357-0)
- [bgp client-to-client reflection](#page-358-0)
- bap cluster-id
- [bgp confederation identifier](#page-360-0)
- [bgp confederation peers](#page-361-0)
- [bgp connection-retry-timer](#page-362-0)
- [bgp dampening](#page-362-0)
- [bgp default local-preference](#page-363-0)
- [bgp dmzlink-bw](#page-364-0)
- [bgp enforce-first-as](#page-365-0)
- [bgp fast-external-failover](#page-366-0)
- [bgp four-octet-as-support](#page-366-0)
- [bgp graceful-restart](#page-367-0)
- [bgp log-neighbor-changes](#page-368-0)
- [bgp non-deterministic-med](#page-368-0)
- [bgp outbound-optimization](#page-369-0)
- [bgp recursive-bgp-next-hop](#page-370-0)
- [bgp regex-eval-optz-disable](#page-370-0)
- bap router-id
- [bgp soft-reconfig-backup](#page-372-0)
- [capture bgp-pdu max-buffer-size](#page-373-0)
- [capture bgp-pdu neighbor](#page-374-0)
- [clear ip bgp](#page-374-0)
- [clear ip bgp dampening](#page-376-0)
- [clear ip bgp flap-statistics](#page-377-0)
- [clear ip bgp peer-group](#page-378-0)
- [debug ip bgp](#page-379-0)
- [debug ip bgp dampening](#page-381-0)
- debug ip bap events
- [debug ip bgp keepalives](#page-383-0)
- [debug ip bgp notifications](#page-384-0)
- [debug ip bgp peer-group updates](#page-384-0)
- [debug ip bgp soft-reconfiguration](#page-385-0)
- [debug ip bgp updates](#page-386-0)
- [default-metric](#page-387-0)
- [description](#page-388-0)
- [deny bandwidth](#page-389-0)
- [distance bgp](#page-389-0)
- [maximum-paths](#page-390-0)
- [neighbor activate](#page-391-0)
- [neighbor add-path](#page-392-0)
- [neighbor advertisement-interval](#page-393-0)
- [neighbor advertisement-start](#page-394-0)
- [neighbor allowas-in](#page-394-0)
- [neighbor default-originate](#page-395-0)
- [neighbor description](#page-397-0)
- [neighbor distribute-list](#page-397-0)
- [neighbor ebgp-multihop](#page-398-0)
- [neighbor fail-over](#page-399-0)
- [neighbor filter-list](#page-400-0)
- [neighbor graceful-restart](#page-400-0)
- [neighbor local-as](#page-401-0)
- [neighbor maximum-prefix](#page-402-0)
- [neighbor next-hop-self](#page-403-0)
- [neighbor password](#page-404-0)
- [neighbor peer-group \(assigning peers\)](#page-405-0)
- [neighbor peer-group \(creating group\)](#page-406-0)
- [neighbor peer-group passive](#page-407-0)
- [neighbor remote-as](#page-408-0)
- [neighbor remove-private-as](#page-409-0)
- [neighbor route-map](#page-410-0)
- [neighbor route-reflector-client](#page-411-0)
- [neighbor send-community](#page-412-0)
- [neighbor sender-side-loopdetect](#page-413-0)
- [neighbor shutdown](#page-414-0)
- [neighbor soft-reconfiguration inbound](#page-415-0)
- [neighbor subnet](#page-416-0)
- [neighbor timers](#page-416-0)
- [neighbor update-source](#page-417-0)
- [neighbor weight](#page-418-0)
- [network](#page-419-0)
- [network backdoor](#page-420-0)
- [permit bandwidth](#page-421-0)
- [redistribute](#page-422-0)
- [router bgp](#page-423-0)
- [shutdown all](#page-424-0)
- [shutdown address-family-ipv4–multicast](#page-424-0)
- [shutdown address-family-ipv4–unicast](#page-425-0)
- [shutdown address-family-ipv6–unicast](#page-425-0)
- [set extcommunity bandwidth](#page-425-0)
- [show capture bgp-pdu neighbor](#page-426-0)
- [show config](#page-427-0)
- [show ip bgp](#page-428-0)
- [show ip bgp paths](#page-430-0)
- [show ip bgp cluster-list](#page-431-0)
- [show ip bgp community](#page-433-0)
- [show ip bgp community-list](#page-435-0)
- [show ip bgp dampened-paths](#page-436-0)
- [show ip bgp detail](#page-438-0)
- [show ip bgp extcommunity-list](#page-439-0)
- show ip bqp filter-list
- [show ip bgp flap-statistics](#page-442-0)
- [show ip bgp inconsistent-as](#page-444-0)
- [show ip bgp neighbors](#page-445-0)
- [show ip bgp next-hop](#page-449-0)
- [show ip bgp paths as-path](#page-450-0)
- [show ip bgp paths community](#page-451-0)
- [show ip bgp peer-group](#page-452-0)
- [show ip bgp regexp](#page-453-0)
- [show ip bgp summary](#page-455-0)
- [show running-config bgp](#page-457-0)
- [timers bgp](#page-458-0)
- [MBGP Commands](#page-459-0)
- [clear ip bgp flap-statistics](#page-462-0)
- [debug ip bgp dampening](#page-462-0)
- [clear ip bgp peer-group](#page-463-0)
- [debug ip bgp updates](#page-464-0)
- [distance bgp](#page-465-0)
- [neighbor activate](#page-466-0)
- [neighbor advertisement-interval](#page-466-0)
- [neighbor default-originate](#page-467-0)
- [neighbor distribute-list](#page-467-0)
- [neighbor filter-list](#page-468-0)
- [neighbor maximum-prefix](#page-469-0)
- [neighbor next-hop-self](#page-469-0)
- [neighbor remove-private-as](#page-470-0)
- [neighbor route-map](#page-470-0)
- [neighbor route-reflector-client](#page-471-0)
- [network](#page-471-0)
- [redistribute](#page-472-0)
- [redistribute ospf](#page-473-0)
- [show ip bgp ipv4 multicast](#page-474-0)
- show ip bap cluster-list
- [show ip bgp community](#page-475-0)
- [show ip bgp community-list](#page-476-0)
- [show ip bgp dampened-paths](#page-476-0)
- [show ip bgp filter-list](#page-478-0)
- [show ip bgp flap-statistics](#page-478-0)
- show ip bap inconsistent-as
- show ip bqp ipv4 multicast neighbors
- [show ip bgp peer-group](#page-482-0)
- [show ip bgp summary](#page-482-0)
- [BGP Extended Communities \(RFC 4360\)](#page-484-0)
- [deny](#page-484-0)
- [deny regex](#page-484-0)
- [description](#page-485-0)
- [ip extcommunity-list](#page-486-0)
- [match extcommunity](#page-486-0)
- [permit](#page-487-0)
- [permit regex](#page-488-0)
- [set extcommunity rt](#page-488-0)
- [set extcommunity soo](#page-489-0)
- [show ip bgp ipv4 extcommunity-list](#page-490-0)
- <span id="page-350-0"></span>[show ip bgp paths extcommunity](#page-491-0)
- [show ip extcommunity-list](#page-492-0)
- [show running-config extcommunity-list](#page-493-0)

# **BGP IPv4 Commands**

Border Gateway Protocol (BGP) is an external gateway protocol that transmits interdomain routing information within and between Autonomous Systems (AS). BGP supports classless interdomain routing (CIDR) and the aggregation of routes and AS paths. Basically, two routers (called neighbors or peers) exchange information including full routing tables and periodically send messages to update those routing tables.

**NOTE:** Dell EMC Networking OS supports 2-byte (16-bit) and 4-byte (32-bit) format for autonomous system numbers (ASNs), where the 2-byte format is 1 to 65535 and the 4-byte format is 1 to 4294967295.

 $\bigcap$ **NOTE:** Dell EMC Networking OS supports dotted format as well as the traditional plain format for AS numbers. The dot format is displayed when using the show ip bgp commands. To determine the comparable dot format for an ASN from a traditional format, use ASN/65536. ASN%65536. For more information about using the 2– or 4-byte format, refer to the *Dell EMC Networking OS Configuration Guide*.

### **address-family**

Enable the IPv4 multicast or the IPv6 address family.

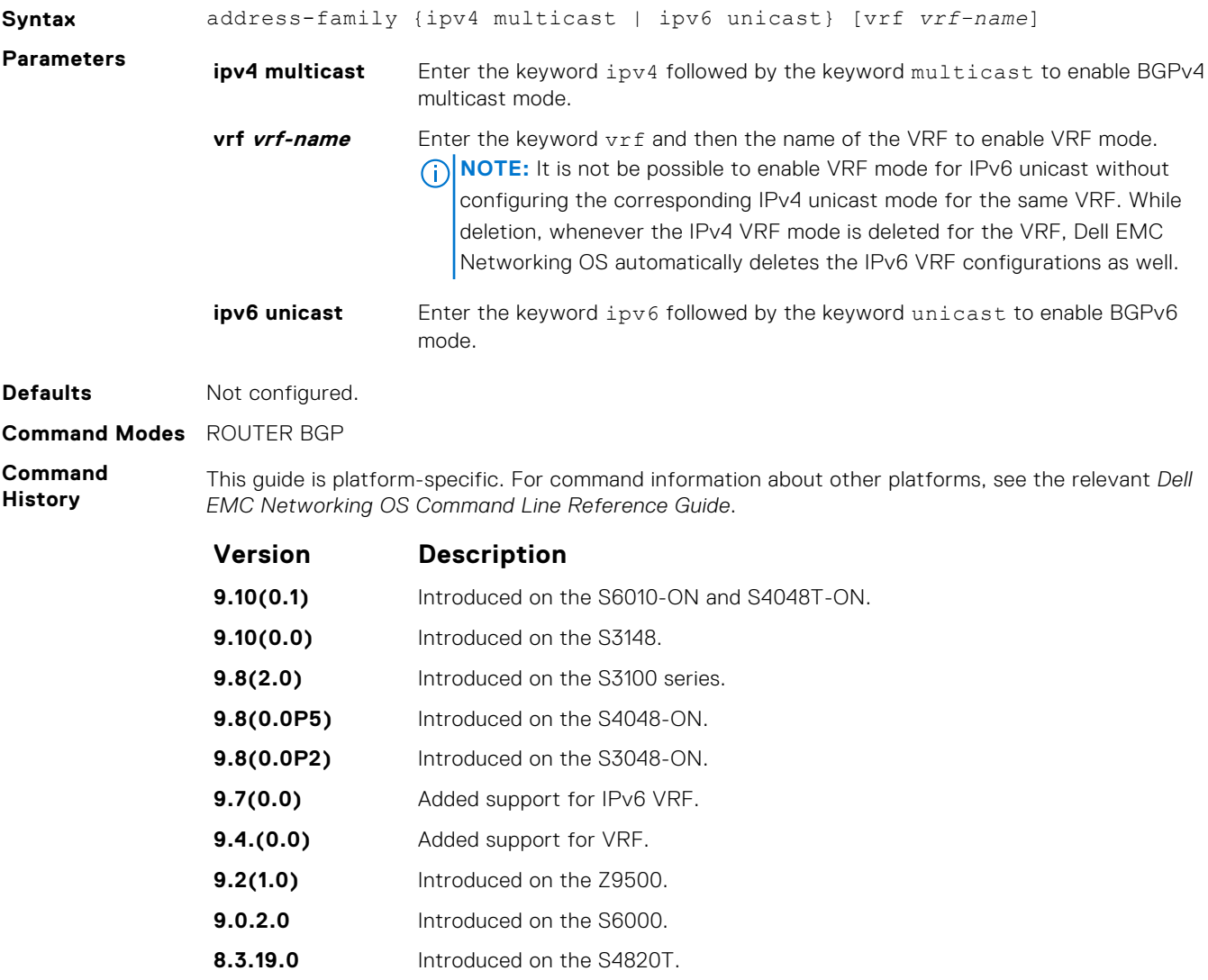

<span id="page-351-0"></span>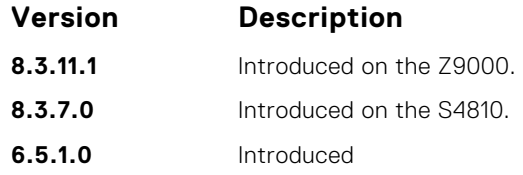

# **aggregate-address**

To minimize the number of entries in the routing table, summarize a range of prefixes.

### S5000

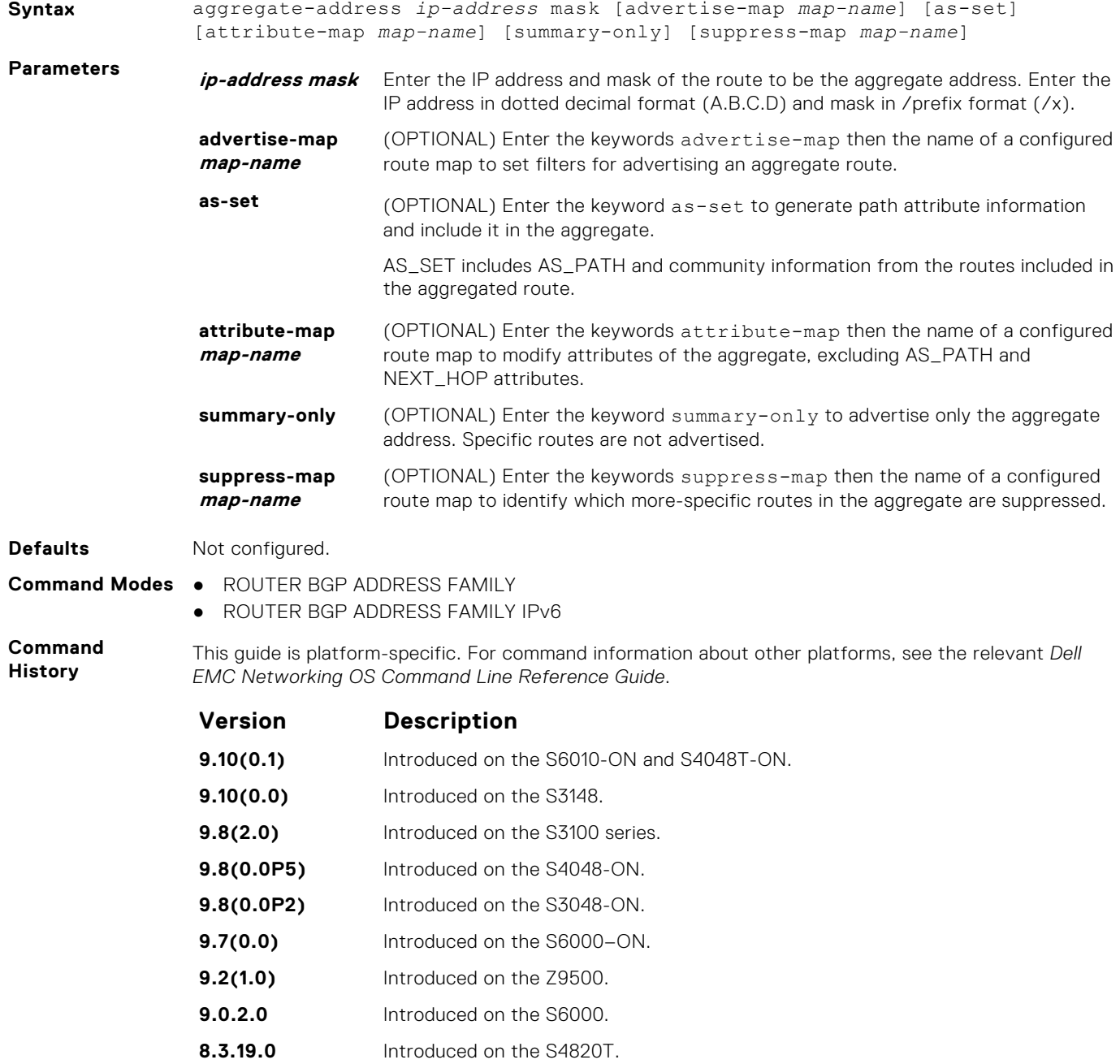

<span id="page-352-0"></span>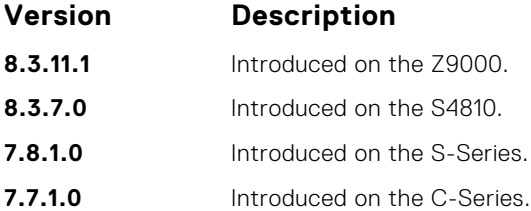

At least one of the routes included in the aggregate address must be in the BGP routing table for the configured aggregate to become active.

If routes within the aggregate are constantly changing, do not add the as-set parameter to the aggregate as the aggregate flaps to keep track of the changes in the AS\_PATH.

In route maps used in the suppress-map parameter, routes meeting the deny clause are not suppress; in other words, they are allowed. The opposite is also true: routes meeting the permit clause are suppressed.

If the route is injected via the network command, that route still appears in the routing table if the summary-only parameter is configured in the aggregate-address command.

The summary-only parameter suppresses all advertisements. If you want to suppress advertisements to only specific neighbors, use the neighbor distribute-list command.

In the show ip bgp command, aggregates contain an 'a' in the first column and routes suppressed by the aggregate contain an 's' in the first column.

When an aggregate address is denied using a peer's outbound route-map, individual routes suppressed by the aggregate address are advertised to that peer.

The attribute-map corresponding to an aggregate address is applied during the outbound update creation time; the value set in that attribute-map will not be shown in the output of the show ip bgp aggregate route command.

# **bgp add-path**

Allow the advertisement of multiple paths for the same address prefix without the new paths replacing any previous ones.

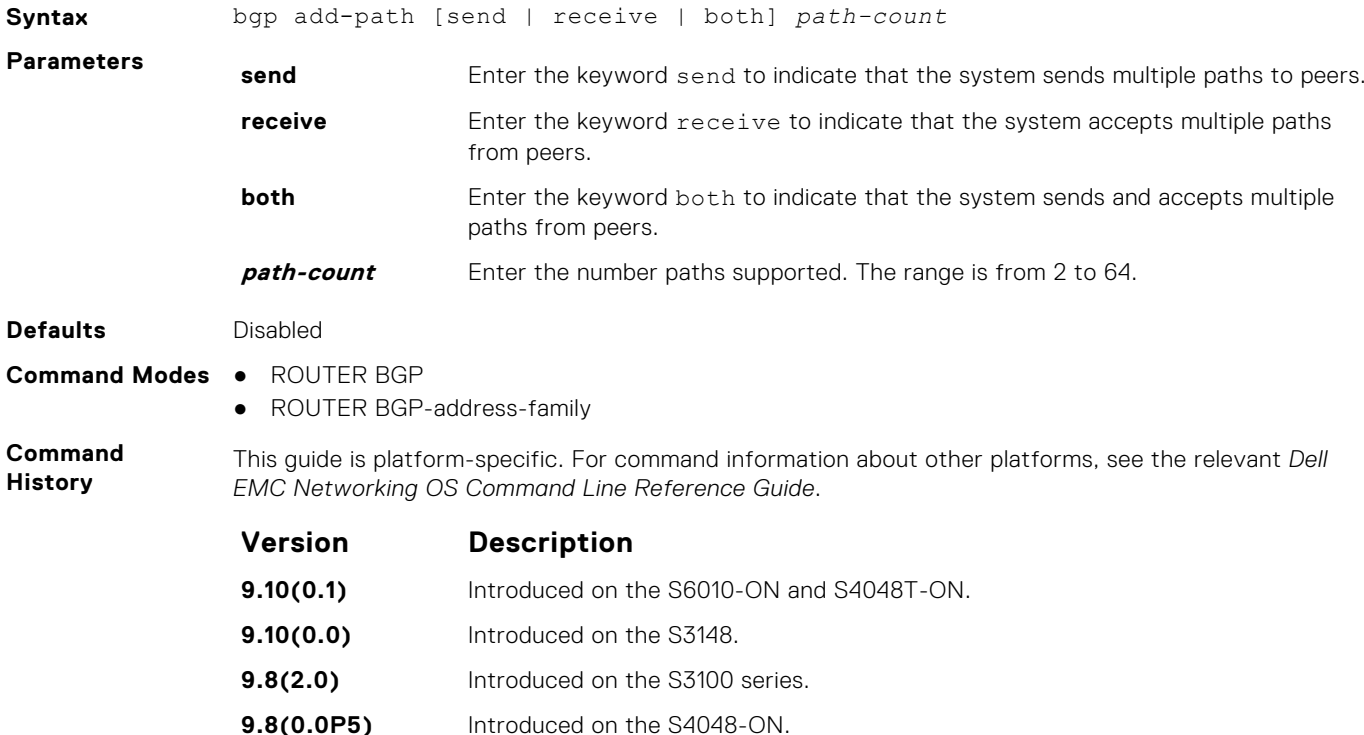

<span id="page-353-0"></span>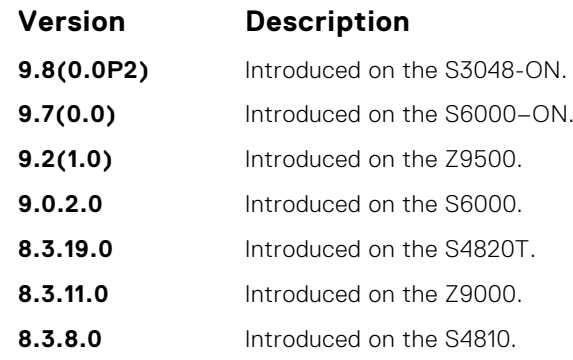

**Related Commands** ● [neighbor add-path](#page-392-0) — specify that this neighbor/peer group can send/receive multiple path advertisements.

# **bgp always-compare-med**

Allows you to enable comparison of the MULTI\_EXIT\_DISC (MED) attributes in the paths from different external ASs.

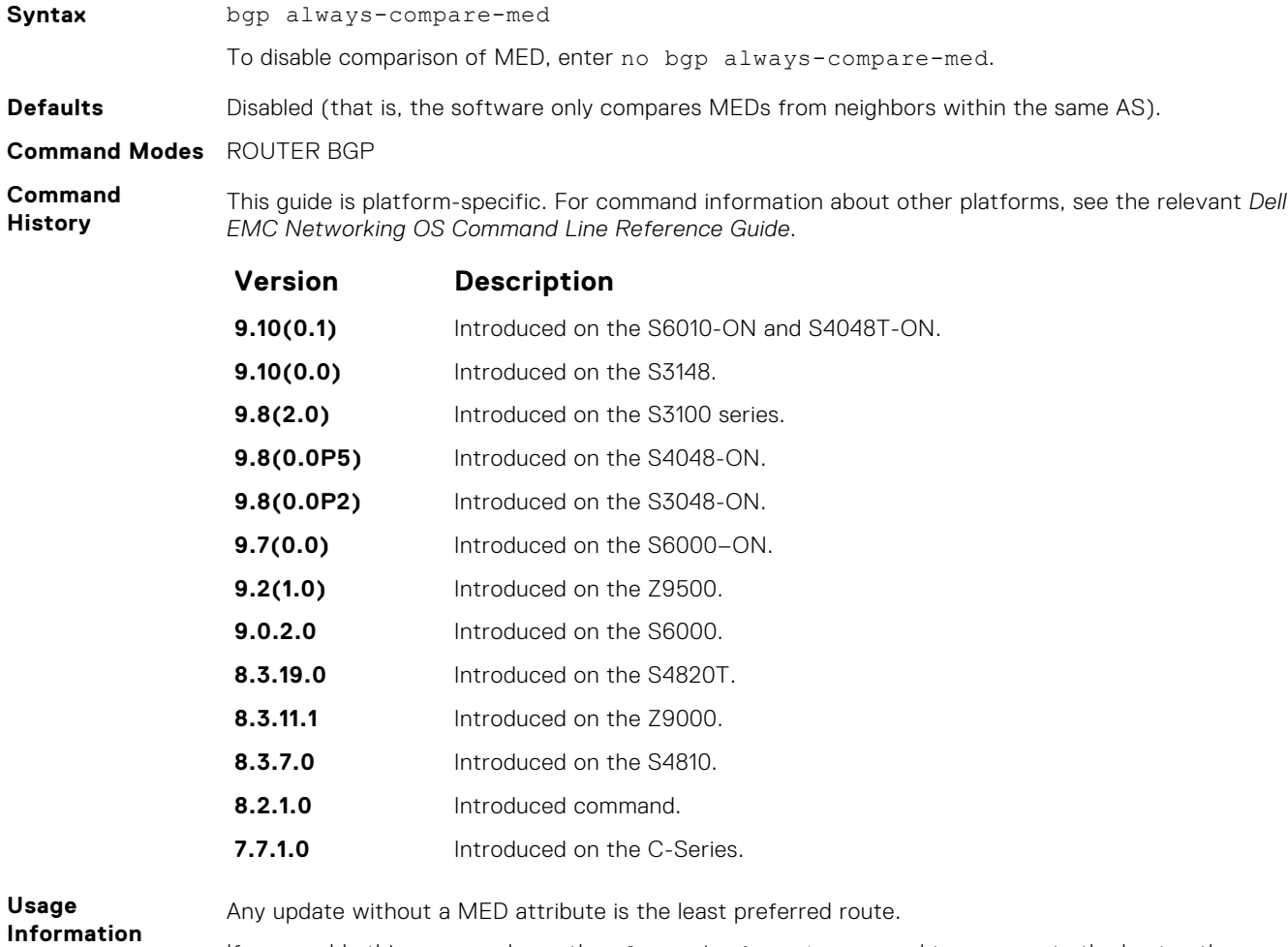

If you enable this command, use the clear ip bgp  $*$  command to recompute the best path.

## <span id="page-354-0"></span>**bgp asnotation**

Allows you to implement a method for AS number representation in the command line interface (CLI).

**Syntax** bgp asnotation [*asplain* | *asdot+* | *asdot*] To disable a dot or dot+ representation and return to ASPLAIN, enter the no bqp asnotation command. **Defaults asplain Command Modes** ROUTER BGP **Command History** This guide is platform-specific. For command information about other platforms, see the relevant *Dell EMC Networking OS Command Line Reference Guide*. **Version Description 9.10(0.1)** Introduced on the S6010-ON and S4048T-ON. **9.10(0.0)** Introduced on the S3148. **9.8(2.0)** Introduced on the S3100 series. **9.8(0.0P5)** Introduced on the S4048-ON. **9.8(0.0P2)** Introduced on the S3048-ON. **9.7(0.0)** Introduced on the S6000–ON. **9.2(1.0)** Introduced on the Z9500. **9.0.2.0** Introduced on the S6000. **8.3.19.0** Introduced on the S4820T. **8.3.11.1** Introduced on the Z9000. **8.3.7.0** Introduced on the S4810. **8.3.1.0** Introduced the dynamic application of AS notation changes. **8.2.1.0** Introduced. **Usage Information** Before enabling this feature, enable the enable bgp four-octet-as-supportcommand. If you disable the four-octect-support command after using dot or dot+ format, the AS numbers revert to asplain text. When you apply an asnotation, it is reflected in the running-configuration. If you change the notation type, the running-config updates dynamically and the new notation shows. **Example** DellEMC(conf)# router bgp 1 **DellEMC(conf-router\_bgp)#bgp asnotation asdot** DellEMC(conf-router\_bgp)# ex DellEMC(conf)#do show run | grep bgp router bgp 1 bgp four-octet-as-support bgp asnotation asdot DellEMC(conf)#router bgp 1 **DellEMC(conf-router\_bgp)# bgp asnotation asdot+** DellEMC(conf-router\_bgp)# ex DellEMC(conf)#do show run | grep bgp router bgp 1 bgp four-octet-as-support bgp asnotation asdot+ DellEMC(conf)#router bgp 1 **DellEMC(conf-router\_bgp)# bgp asnotation asplain** DellEMC(conf-router\_bgp)# ex

```
DellEMC(conf)#do show run |grep bgp
router bgp 1
   bgp four-octet-as-support
DellEMC(conf)#
```
<span id="page-355-0"></span>**Related**

● [bgp four-octet-as-support](#page-366-0) — enable 4-byte support for the BGP process.

### **Commands**

## **bgp bestpath as-path ignore**

Ignore the AS PATH in BGP best path calculations.

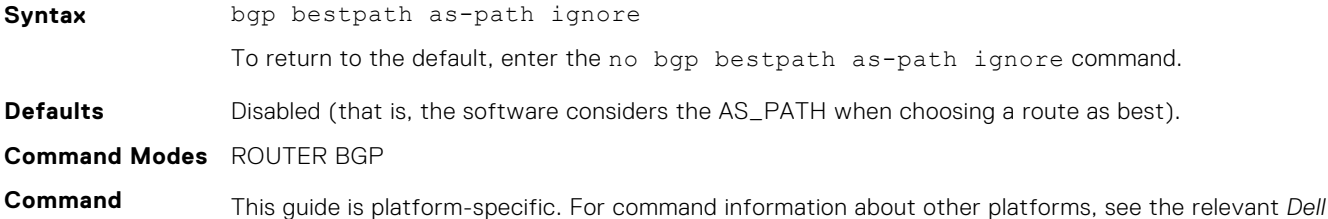

**History**

#### **Version Description**

*EMC Networking OS Command Line Reference Guide*.

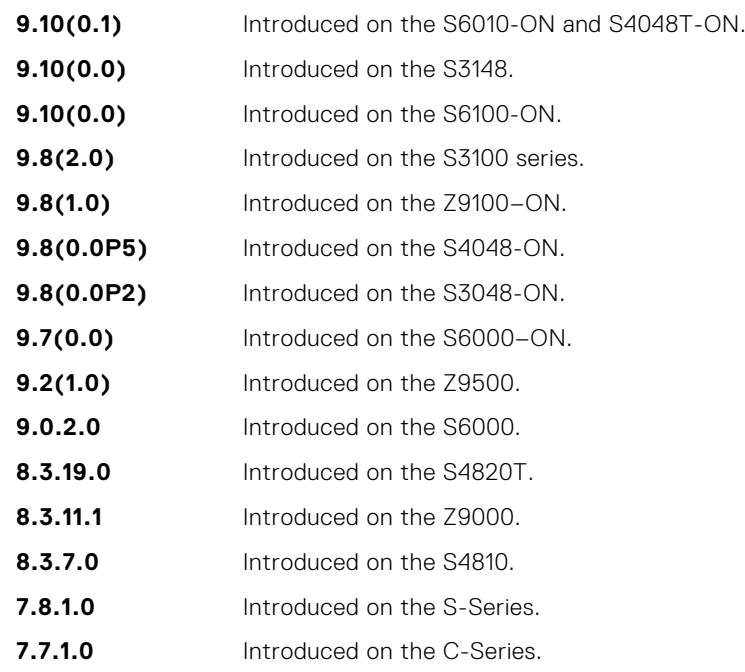

**Usage Information** If you enable this command, use the clear ip  $bqp *$  command to recompute the best path.

# **bgp bestpath as-path multipath-relax**

Include prefixes received from different AS paths during multipath calculation.

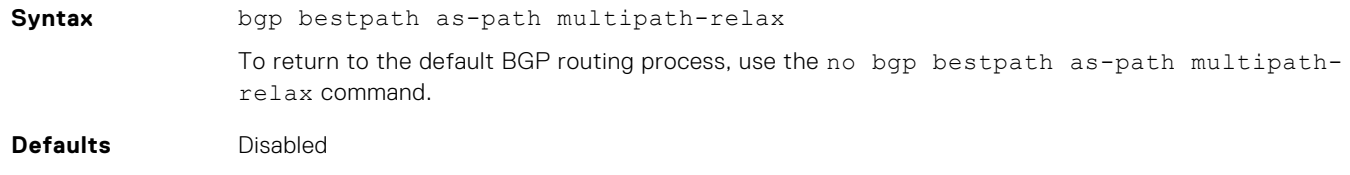

#### <span id="page-356-0"></span>**Command Modes** ROUTER BGP

**Command History** This guide is platform-specific. For command information about other platforms, see the relevant *Dell EMC Networking OS Command Line Reference Guide*.

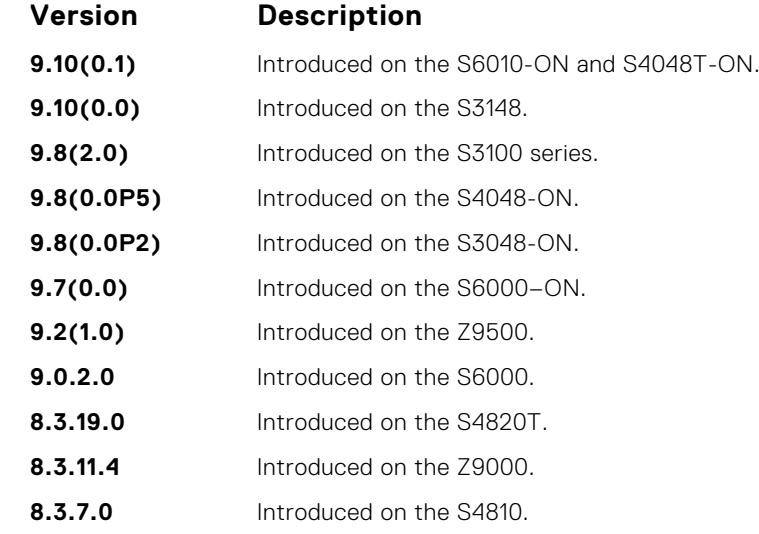

#### **Usage Information**

The bestpath router bgp configuration mode command changes the default bestpath selection algorithm. The multipath-relax option allows load-sharing across providers with different (but equal-length) autonomous system paths. Without this option, ECMP expects the AS paths to be identical for load-sharing.

### **bgp bestpath med confed**

Enable MULTI\_EXIT\_DISC (MED) attribute comparison on paths learned from BGP confederations.

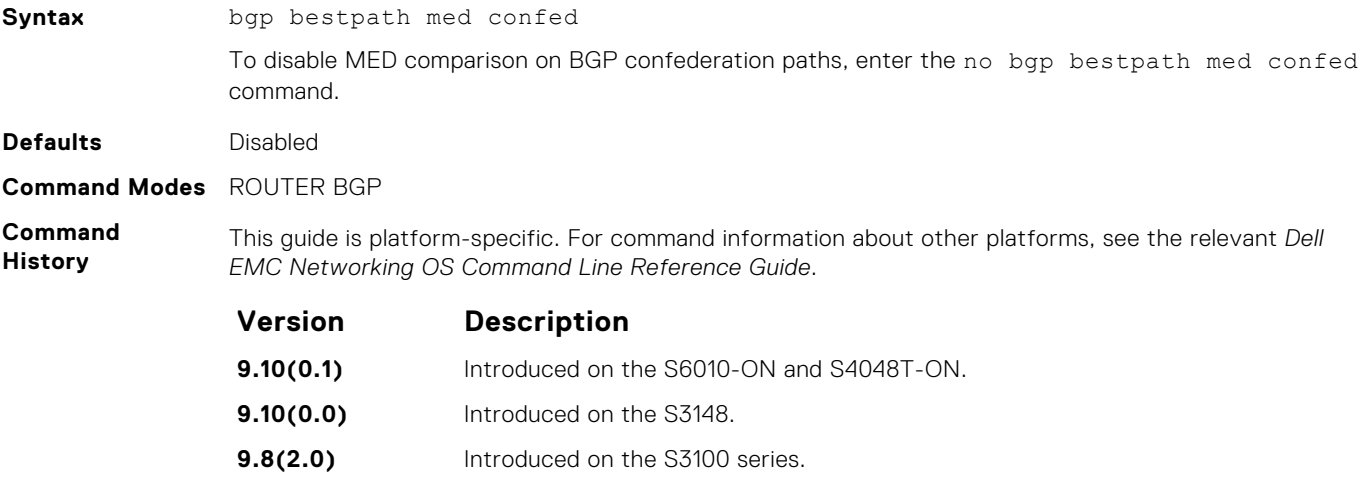

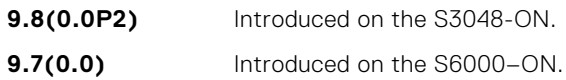

**9.2(1.0)** Introduced on the Z9500.

**9.8(0.0P5)** Introduced on the S4048-ON.

**9.0.2.0** Introduced on the S6000.

**8.3.19.0** Introduced on the S4820T.

**8.3.11.1** Introduced on the Z9000.

**8.3.7.0** Introduced on the S4810.

<span id="page-357-0"></span>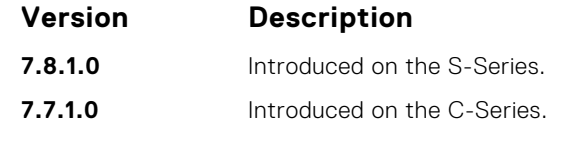

The software compares the MEDs only if the path contains no external autonomous system numbers. If you enable this command, use the clear ip bgp \* command to recompute the best path.

# **bgp bestpath med missing-as-best**

During path selection, indicate preference to paths with missing MED (MULTI\_EXIT\_DISC) over paths with an advertised MED attribute.

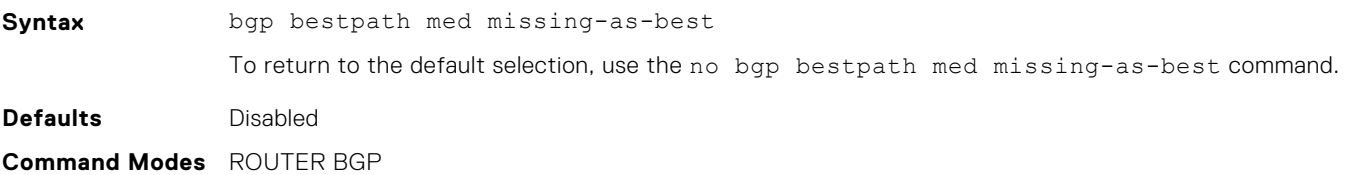

**Command History**

This guide is platform-specific. For command information about other platforms, see the relevant *Dell EMC Networking OS Command Line Reference Guide*.

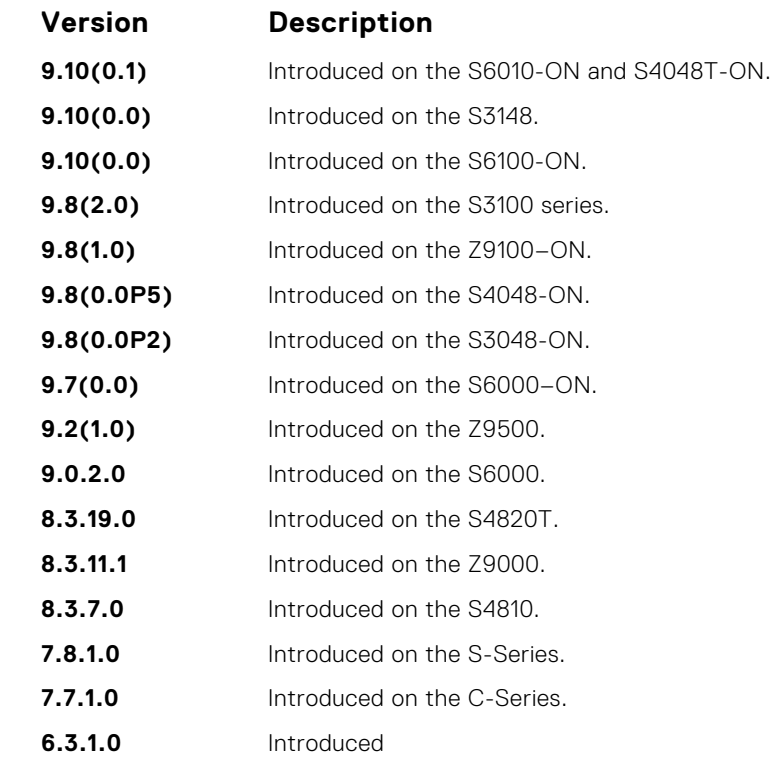

**Usage Information**

The MED is a 4-byte unsigned integer value and the default behavior is to assume a missing MED as 4294967295. This command causes a missing MED to be treated as 0. During path selection, paths with a lower MED are preferred over paths with a higher MED.

# **bgp bestpath router-id ignore**

Do not compare router-id information for external paths during best path selection.

**Syntax** bgp bestpath router-id ignore

<span id="page-358-0"></span>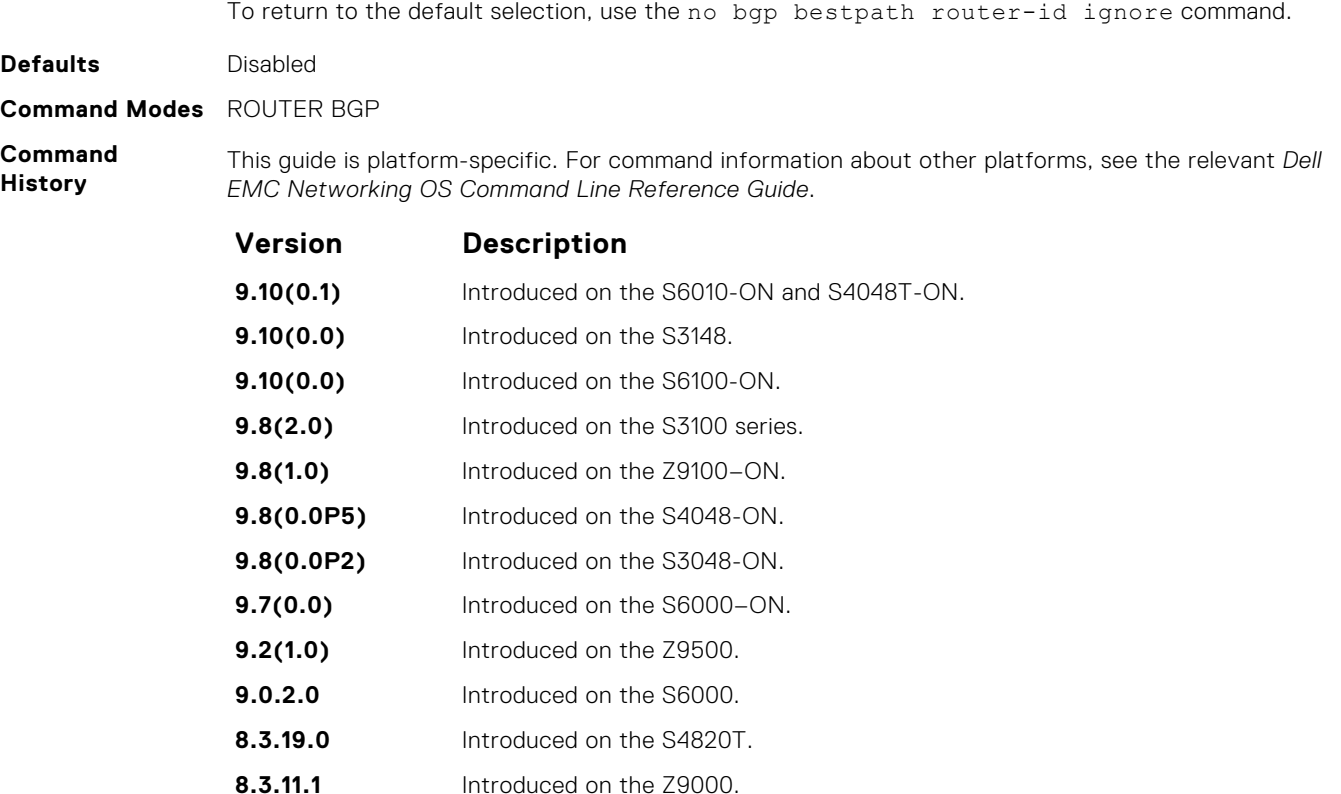

**Usage Information** Configuring this option retains the current best-path. When sessions are then reset, the oldest received path is chosen as the best-path.

# **bgp client-to-client reflection**

**8.3.1.0** Introduced

**8.3.7.0** Introduced on the S4810.

**9.7(0.0)** Introduced on the S6000–ON.

Allows you to enable route reflection between clients in a cluster.

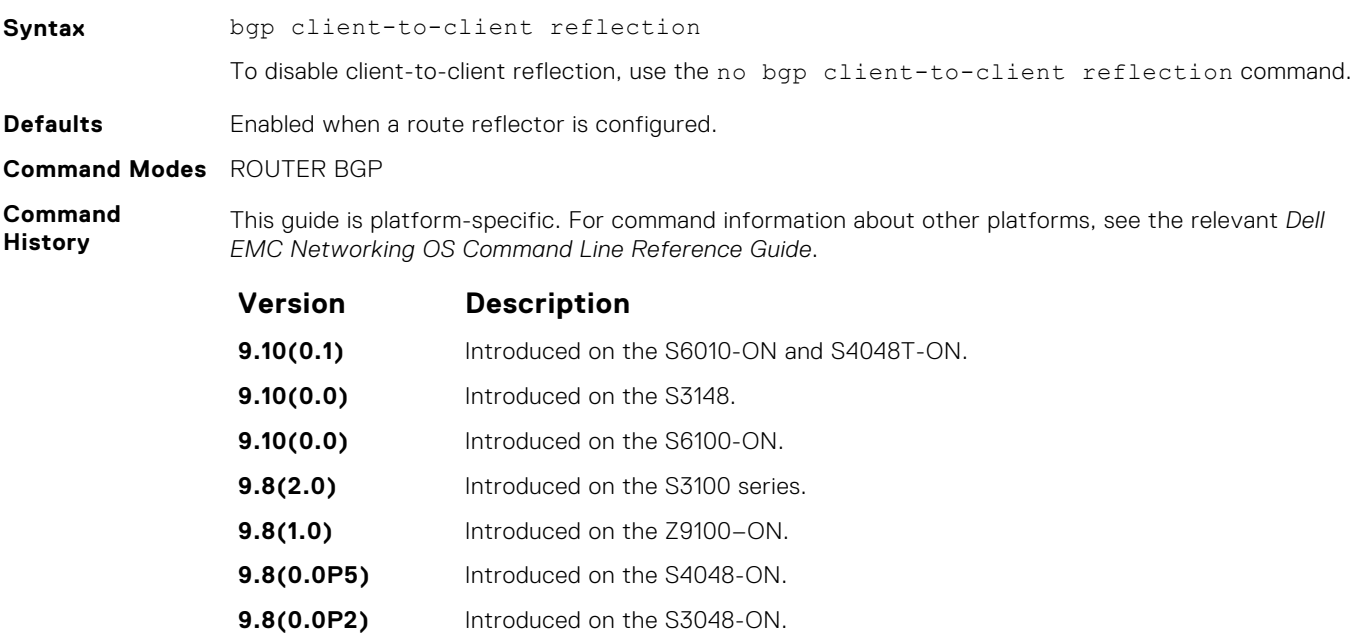

**Border Gateway Protocol 359**

<span id="page-359-0"></span>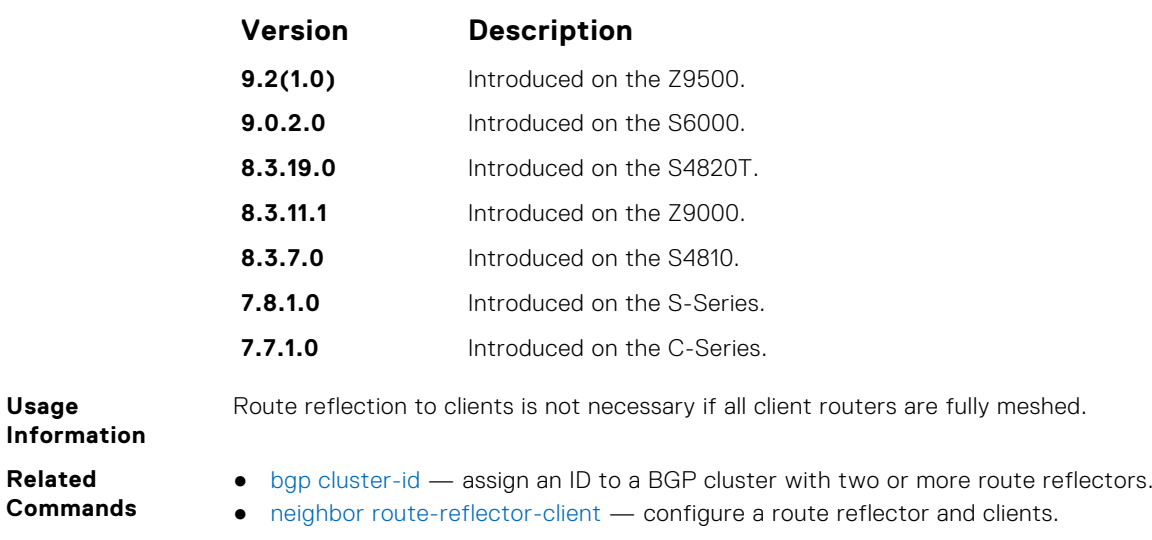

# **bgp cluster-id**

Assign a cluster ID to a BGP cluster with more than one route reflector.

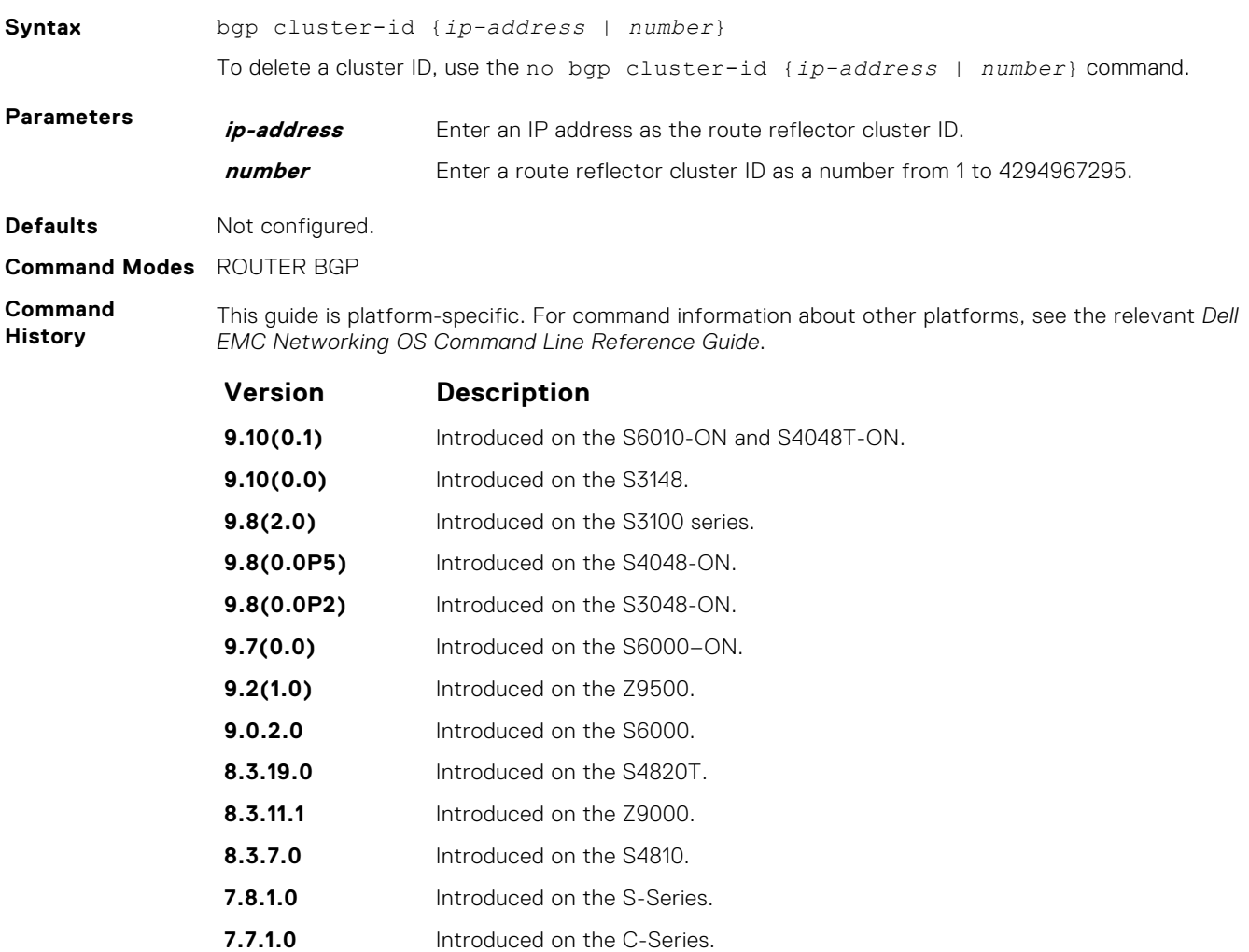

**Usage Information**

When a BGP cluster contains only one route reflector, the cluster ID is the route reflector's router ID. For redundancy, a BGP cluster may contain two or more route reflectors. Assign a cluster ID with the bgp
<span id="page-360-0"></span>cluster-id command. Without a cluster ID, the route reflector cannot recognize route updates from the other route reflectors within the cluster.

The default format for displaying the cluster-id is dotted decimal, but if you enter the cluster-id as an integer, it is displayed as an integer.

This command automatically restarts the BGP instance for the configuration to take effect.

**Related Commands**

- [bgp client-to-client reflection](#page-358-0) enable route reflection between the route reflector and clients.
- [neighbor route-reflector-client](#page-411-0) configure a route reflector and clients.
	- [show ip bgp cluster-list](#page-431-0) view paths with a cluster ID.

## **bgp confederation identifier**

Configure an identifier for a BGP confederation.

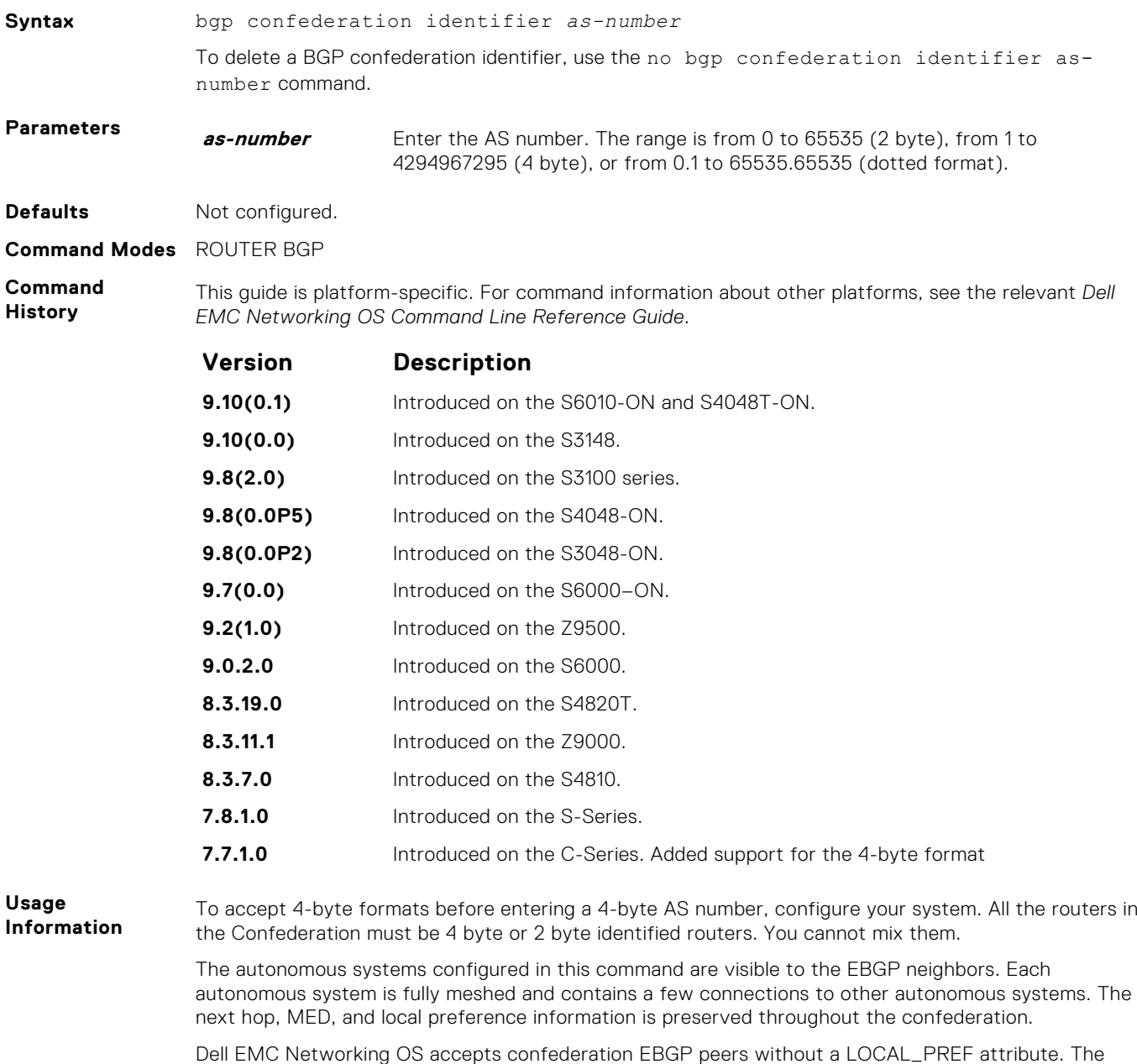

software sends AS\_CONFED\_SET and accepts AS\_CONFED\_SET and AS\_CONF\_SEQ.

If a local-as is configured, BGP does not allow for the configuration of BGP confederation. Similarly, if BGP confederation is configured, then BGP does not allow the configuration of local-as.

If the neighbor is an eBGP neighbor, then BGP performs a check on the first AS number. In this scenario, it is mandatory that the first sequence in the AS path is of type AS\_SEQUENCE or AS\_CONFED\_SEQUENCE (in the case of confederations). If the first entry appears as an AS\_CONFED\_SET and the neighbor is not in the local AS, then this is strictly a problem with the neighbor node.

This command automatically restarts the BGP instance for the configuration to take effect.

**Related Commands** ● [bgp four-octet-as-support](#page-366-0) — enable 4-byte support for the BGP process.

## **bgp confederation peers**

Specify the autonomous systems (ASs) that belong to the BGP confederation.

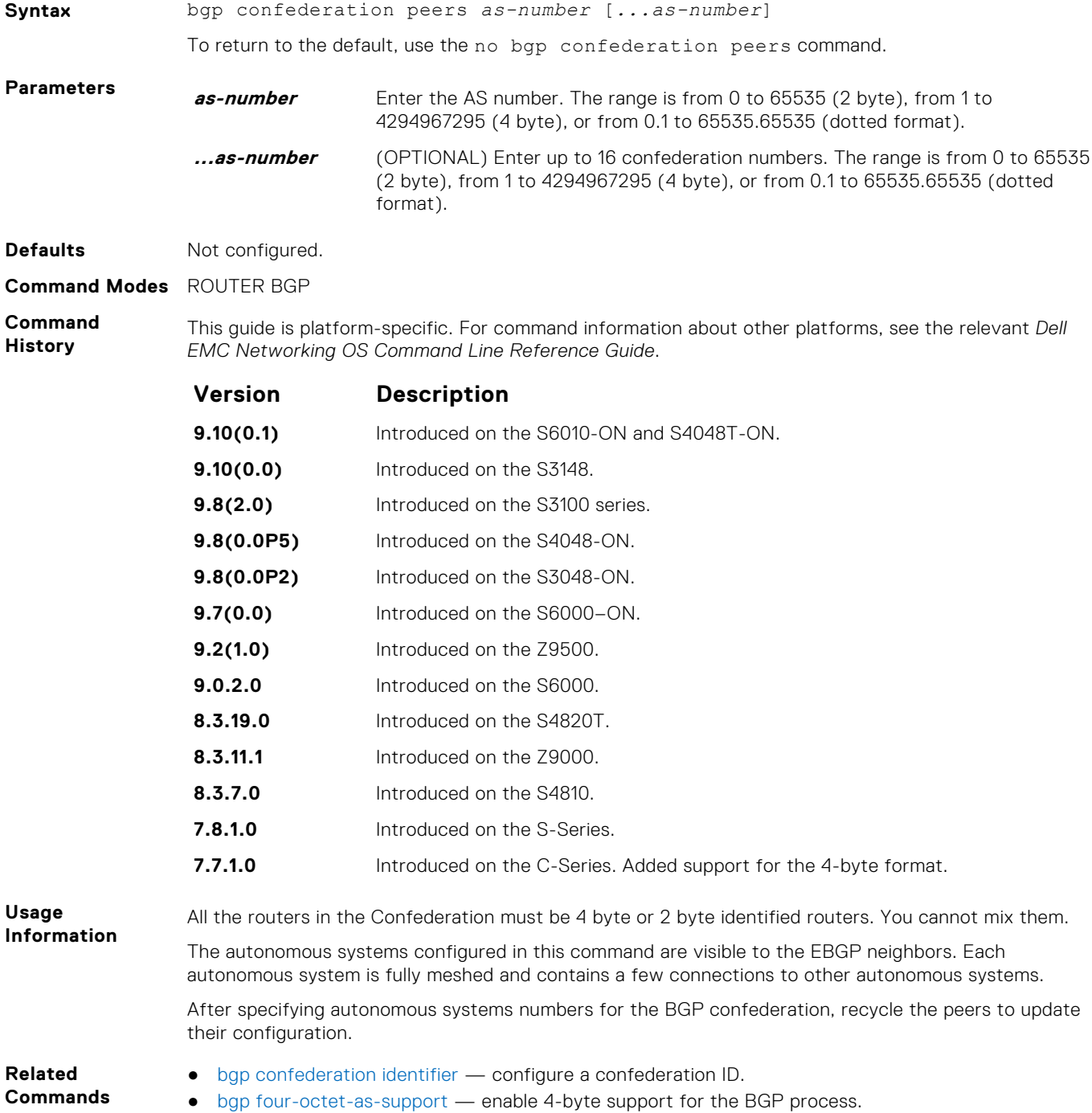

## **bgp connection-retry-timer**

Configures the BGP connection retry timer.

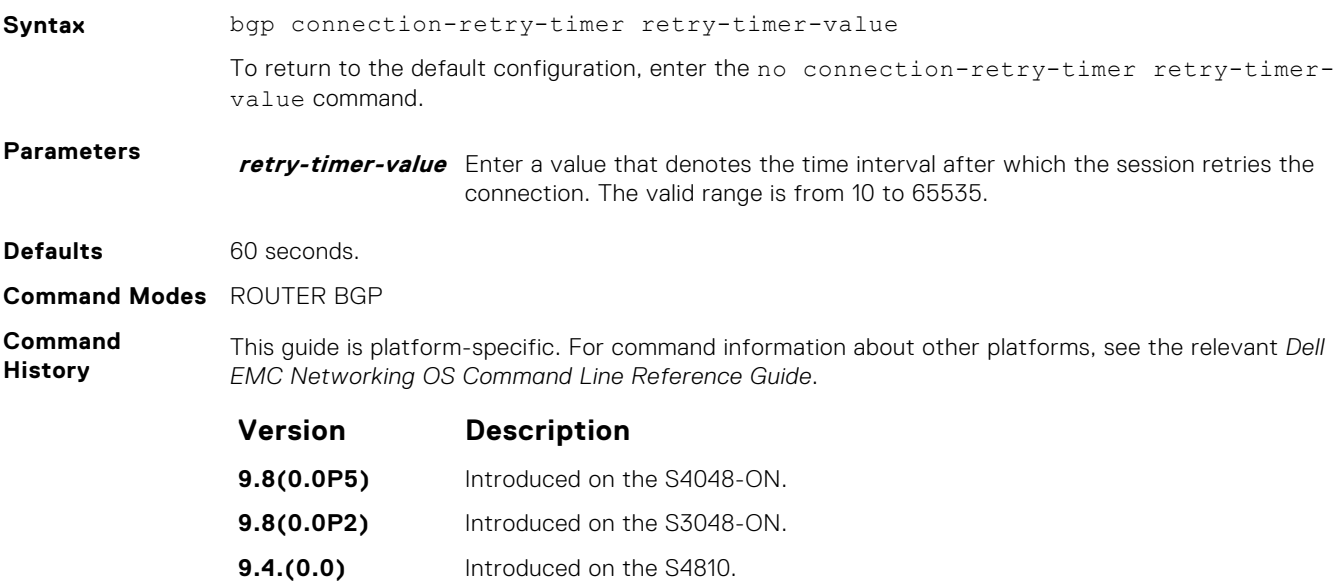

## **bgp dampening**

Enable BGP route dampening and configure the dampening parameters.

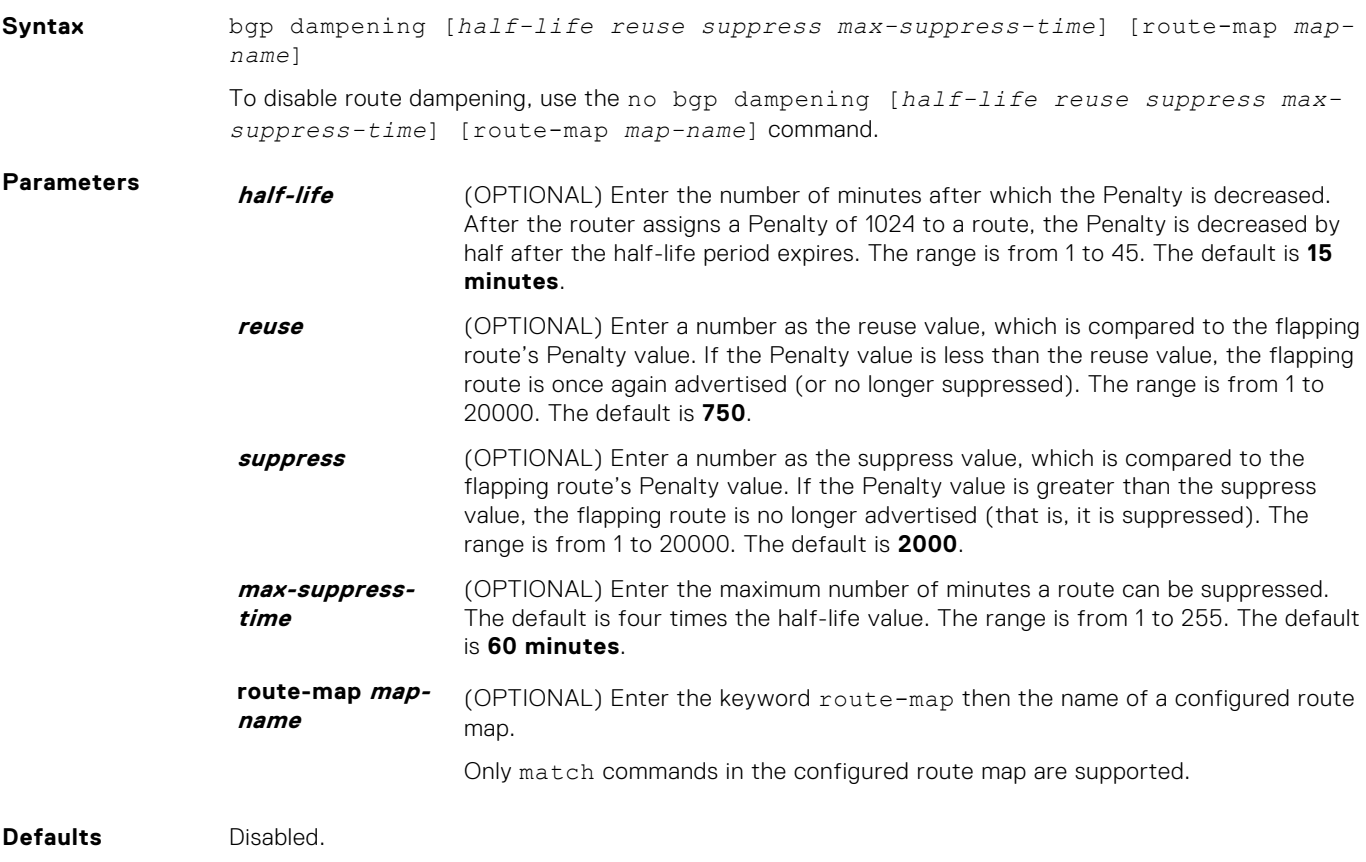

**Command Modes** ● ROUTER BGP

● ROUTER BGP-address-family

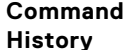

This guide is platform-specific. For command information about other platforms, see the relevant *Dell EMC Networking OS Command Line Reference Guide*.

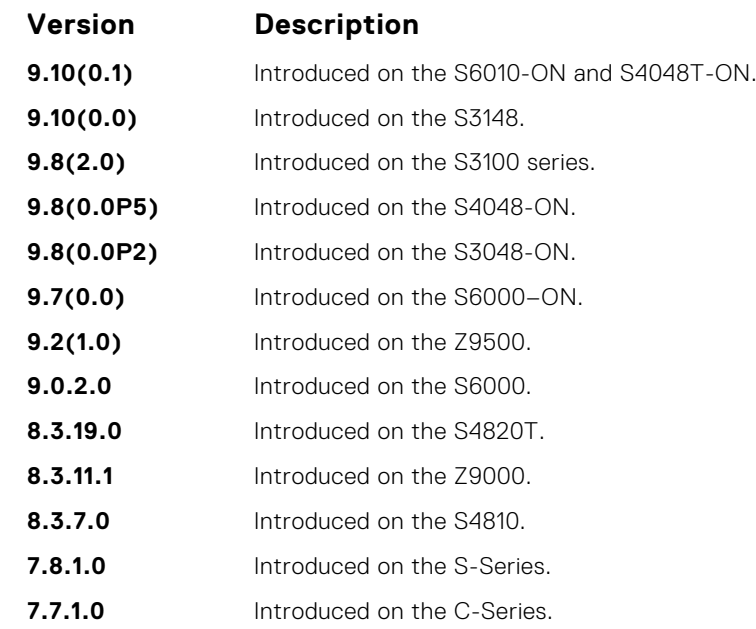

**Usage Information**

If you enter the bgp dampening command, the default values for *half-life*, *reuse*, *suppress*, and *max-suppress-time* are applied. The parameters are position-dependent; therefore, if you configure one parameter, configure the parameters in the order they appear in the CLI.

Route refresh is sent when you enable BGP dampening.

**Related Commands** ● [show ip bgp dampened-paths](#page-436-0) — view the BGP paths.

# **bgp default local-preference**

Change the default local preference value for routes exchanged between internal BGP peers.

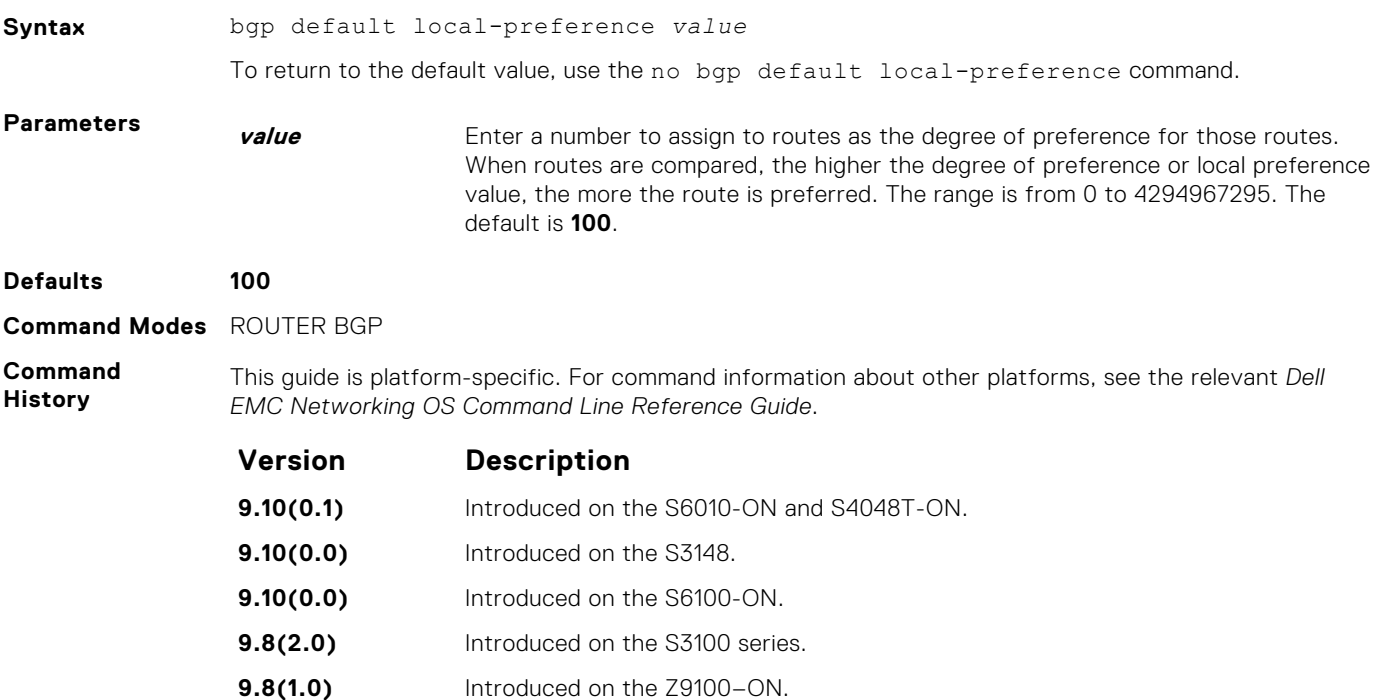

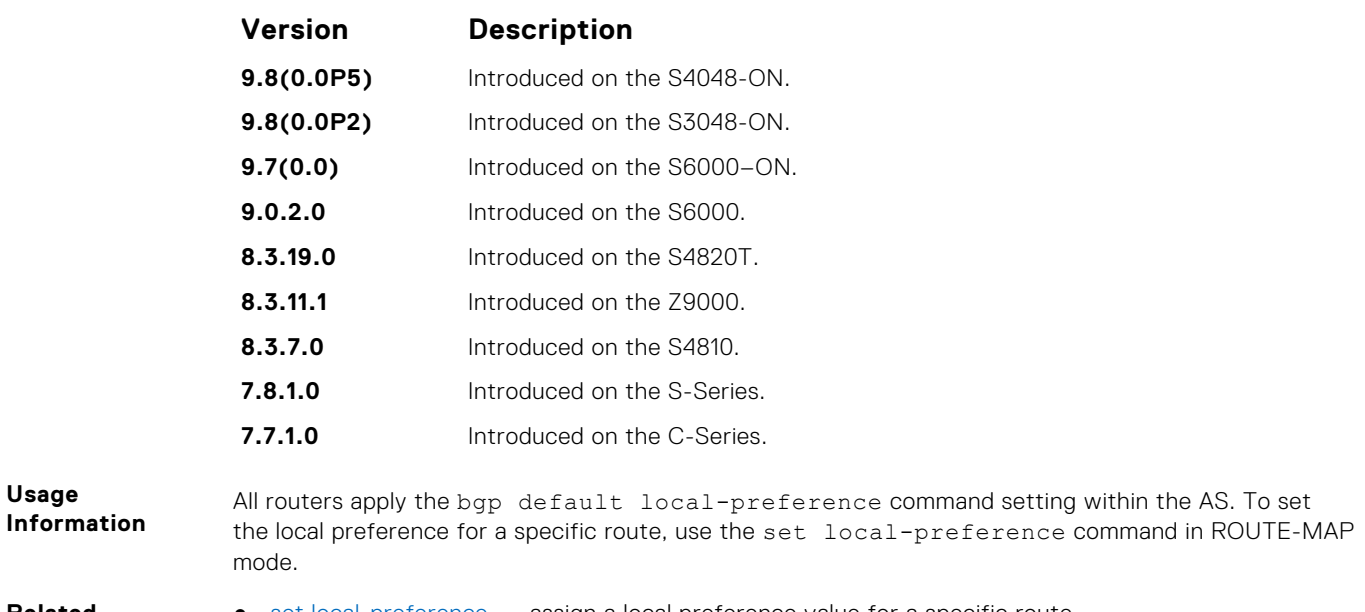

**Related Commands** ● [set local-preference](#page-266-0) — assign a local preference value for a specific route.

## **bgp dmzlink-bw**

Enables BGP Link Bandwidth.

#### S5000

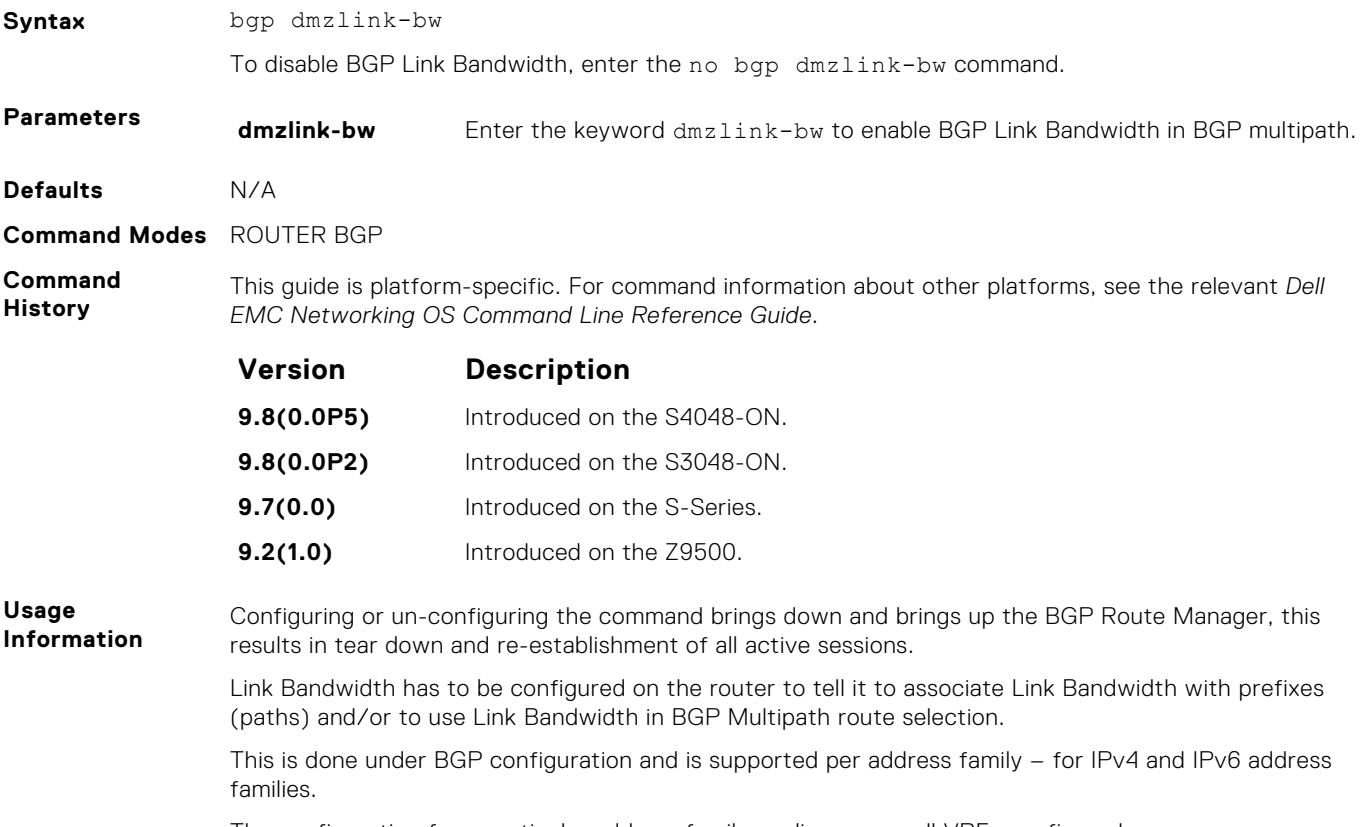

The configuration for a particular address family applies across all VRFs configured.

This command must be performed on the router which is attaching link bandwidth to prefixes (typically a border router) as well as the router which is expected to load share traffic proportional to the bandwidth of the external links.

## **bgp enforce-first-as**

Disable (or enable) enforce-first-as check for updates received from EBGP peers.

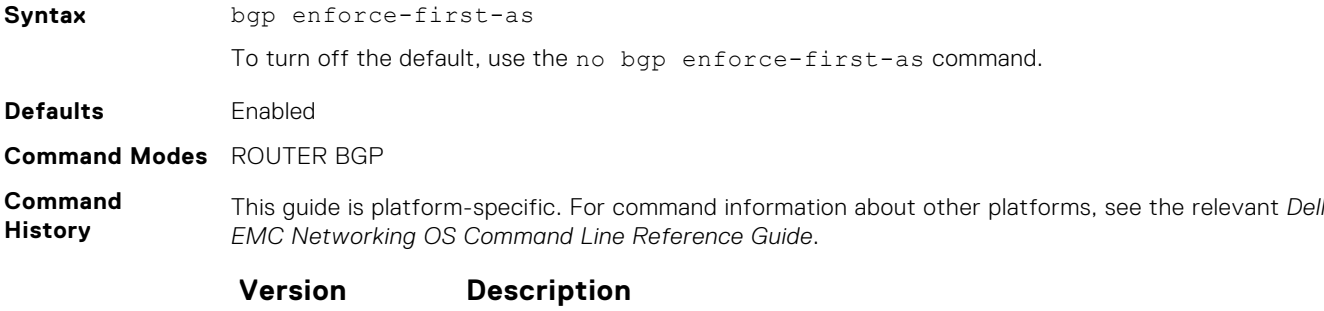

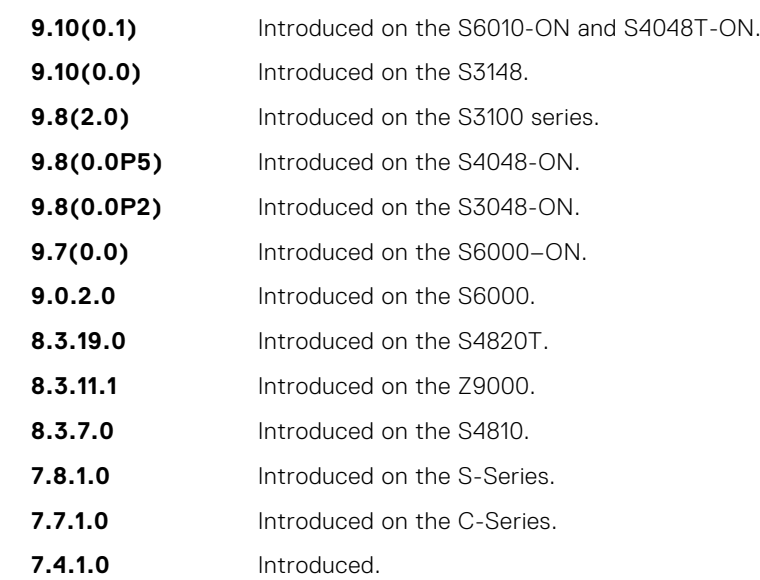

#### **Usage Information**

This command is enabled by default, that is for all updates received from EBGP peers, BGP ensures that the first AS of the first AS segment is always the AS of the peer. If not, the update is dropped and a counter is increments. Use the show ip bgp neighbors command to view the "failed enforce-firstas check" counter.

If you disable the enforce-first-as command, it can be viewed using the show ip protocols command.

In the event of an enfore-first-as check failure, the existing BGP session is flapped.

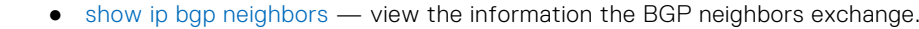

● [show ip protocols](#page-846-0) — view information on routing protocols.

**Related Commands**

## <span id="page-366-0"></span>**bgp fast-external-failover**

Enable the fast external failover feature, which immediately resets the BGP session if a link to a directly connected external peer fails.

#### S5000

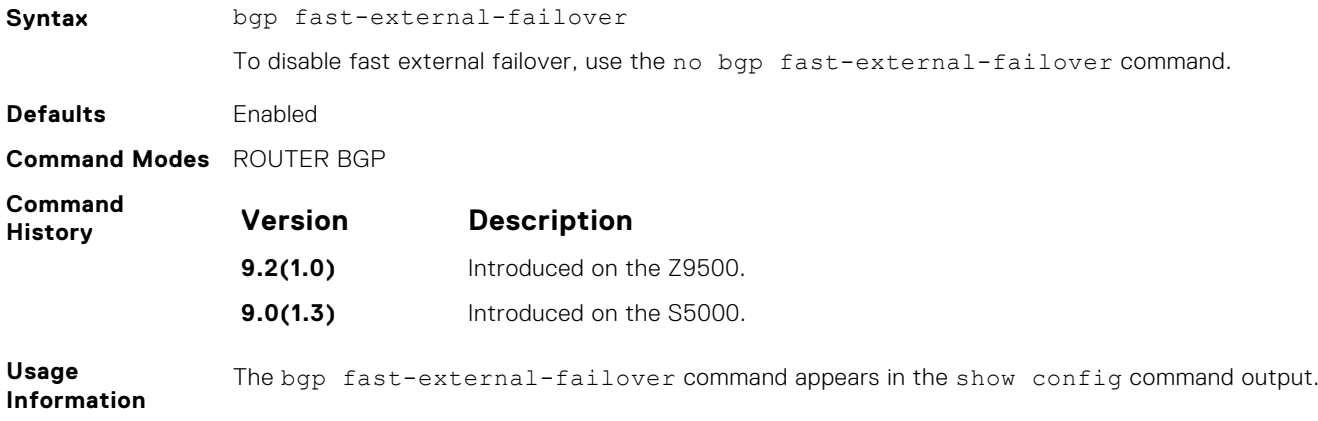

## **bgp four-octet-as-support**

Enable 4-byte support for the BGP process.

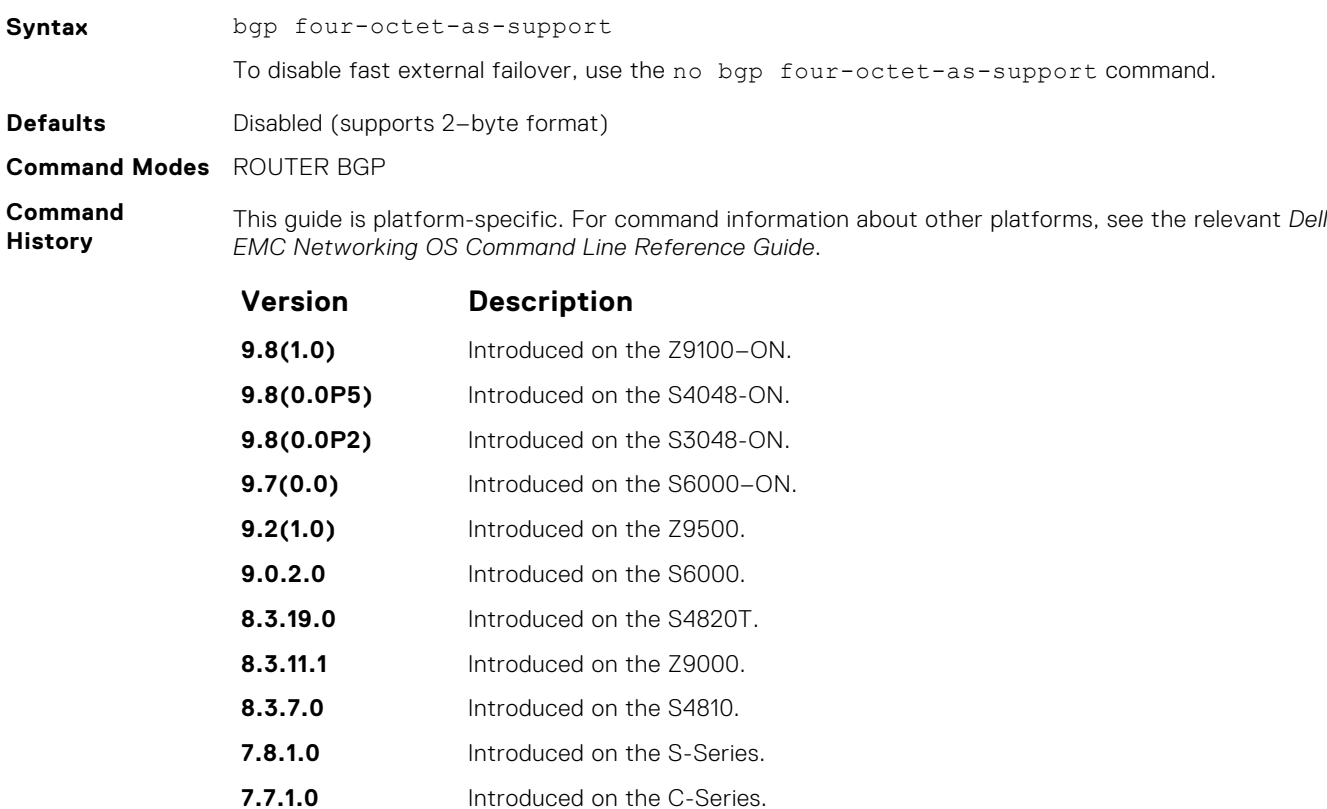

**Usage Information** Routers supporting 4-byte ASNs advertise that function in the OPEN message. The behavior of a 4-byte router is slightly different depending on whether it is speaking to a 2-byte router or a 4-byte router.

When creating Confederations, all the routers in the Confederation must be 4 byte or 2 byte identified routers. You cannot mix them.

Where the 2-byte format is from 1 to 65535, the 4-byte format is from 1 to 4294967295. Both formats are accepted and the advertisements reflect the entered format.

For more information about using the 2 byte or 4-byte format, refer to the *Dell EMC Networking OS Configuration Guide*.

This command automatically restarts the BGP instance for the configuration to take effect.

## **bgp graceful-restart**

To support graceful restart as a receiver only, enable graceful restart on a BGP neighbor, a BGP node, or designate a local router.

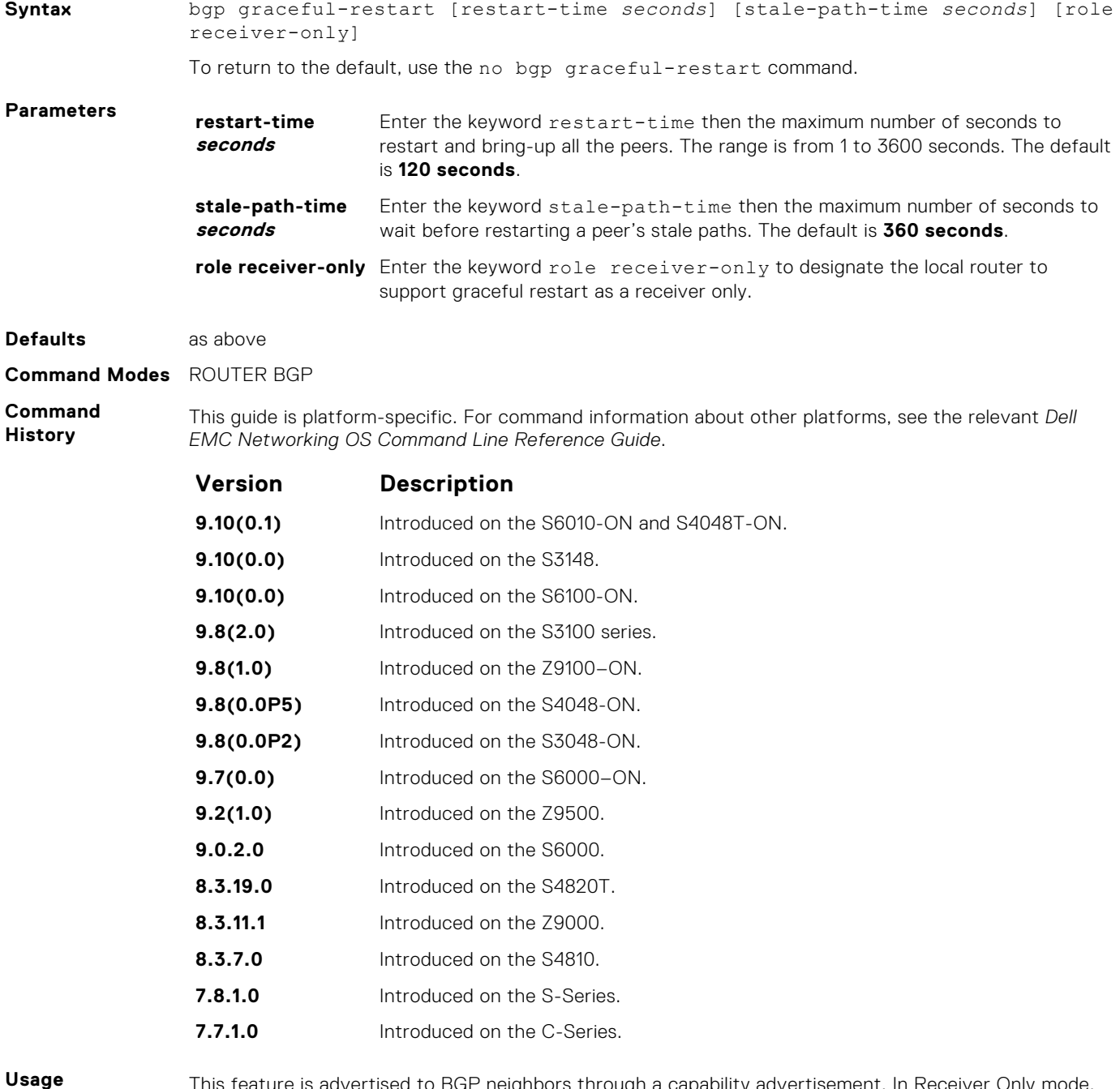

**Information**

his feature is advertised to BGP neighbors through a capability advertisement. In Receiver Only mode, BGP saves the advertised routes of peers that support this capability when they restart.

BGP graceful restart is active only when the neighbor becomes established. Otherwise it is disabled. Graceful-restart applies to all neighbors with established adjacency.

This command automatically restarts the BGP instance for the configuration to take effect.

## **bgp log-neighbor-changes**

Enable logging of BGP neighbor resets.

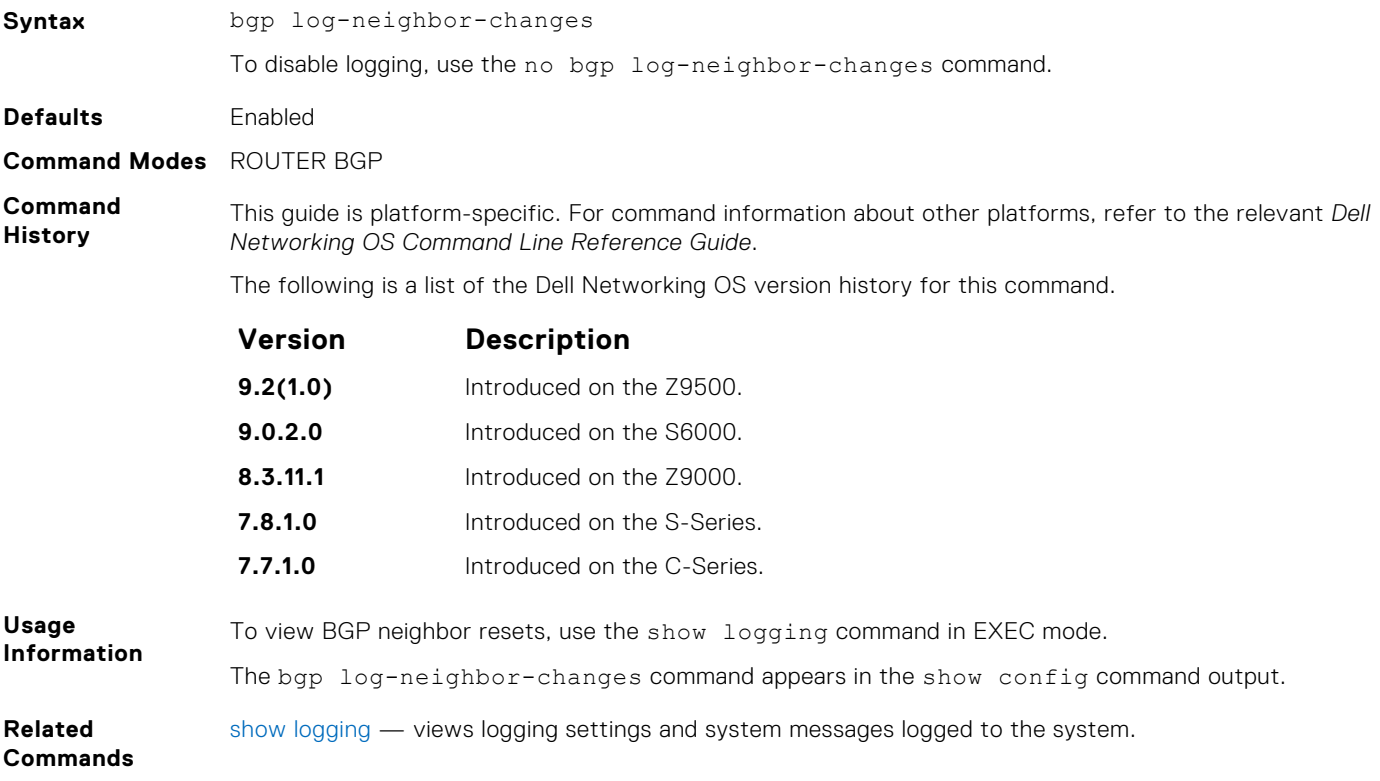

## **bgp non-deterministic-med**

Compare MEDs of paths from different autonomous systems.

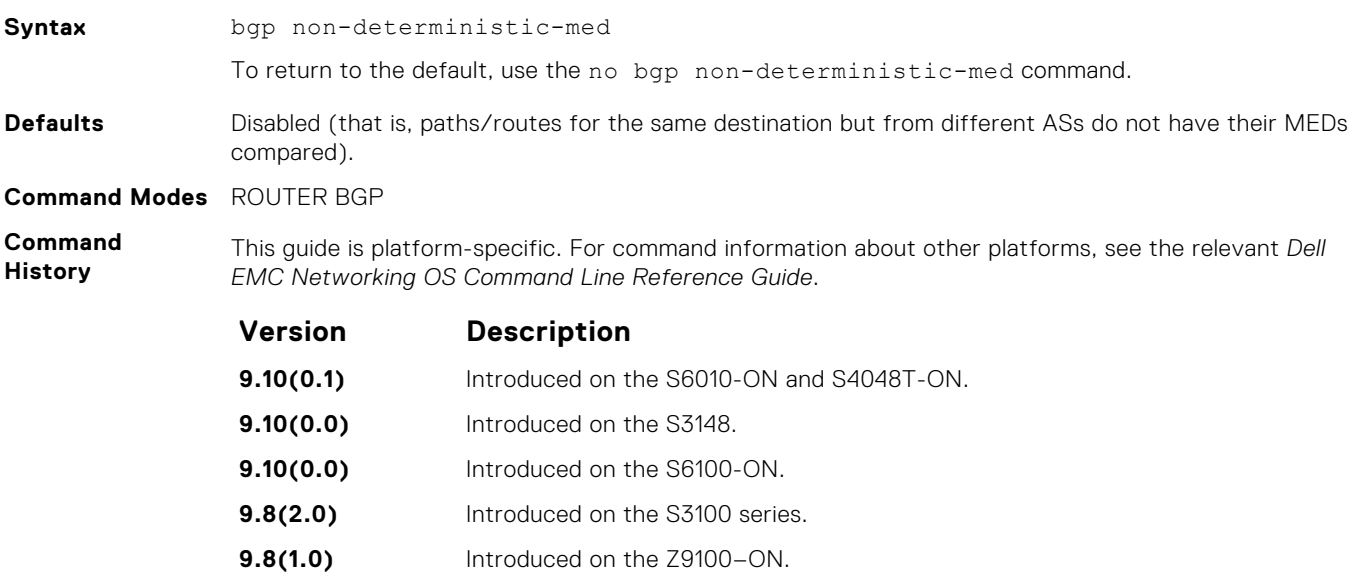

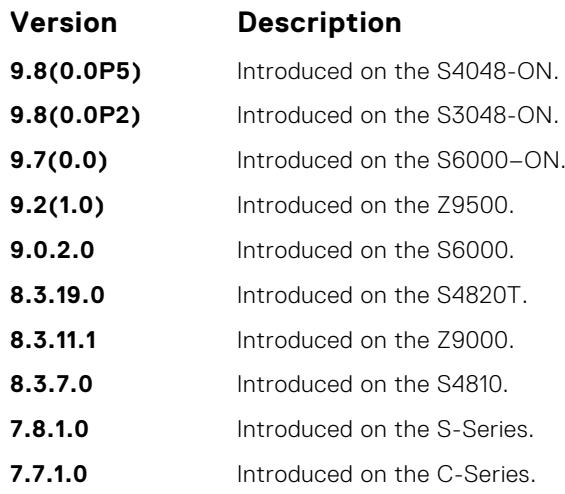

#### **Usage Information**

In Non-Deterministic mode, paths are compared in the order in which they arrive. This method can lead to Dell EMC Networking OS choosing different best paths from a set of paths, depending on the order in which they are received from the neighbors because MED may or may not get compared between adjacent paths. In Deterministic mode (no bgp non-deterministic-med), Dell EMC Networking OS compares MED between adjacent paths within an AS group because all paths in the AS group are from the same AS.

When you change the path selection from Deterministic to Non-Deterministic, the path selection for the existing paths remains Deterministic until you enter the clear ip bgp command to clear existing paths.

## **bgp outbound-optimization**

Enables outbound optimization for IBGP peer-group members.

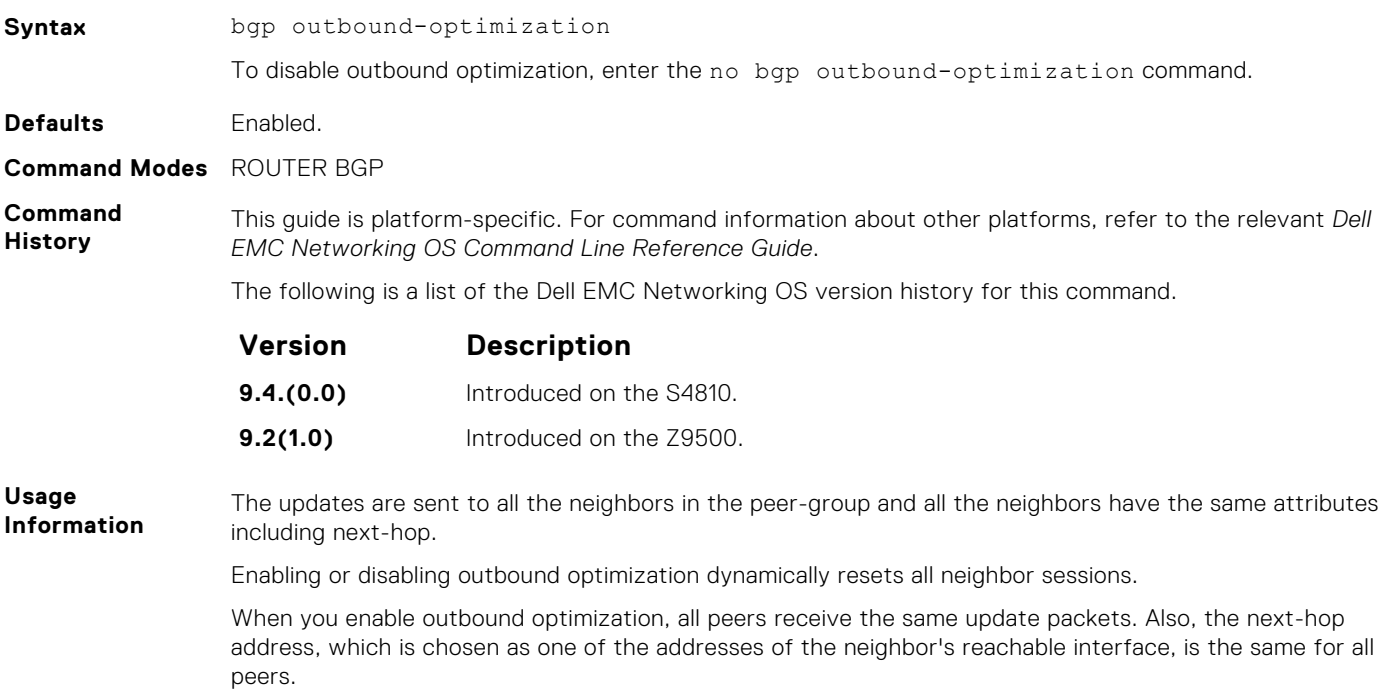

## <span id="page-370-0"></span>**bgp recursive-bgp-next-hop**

Enable next-hop resolution through other routes learned by BGP.

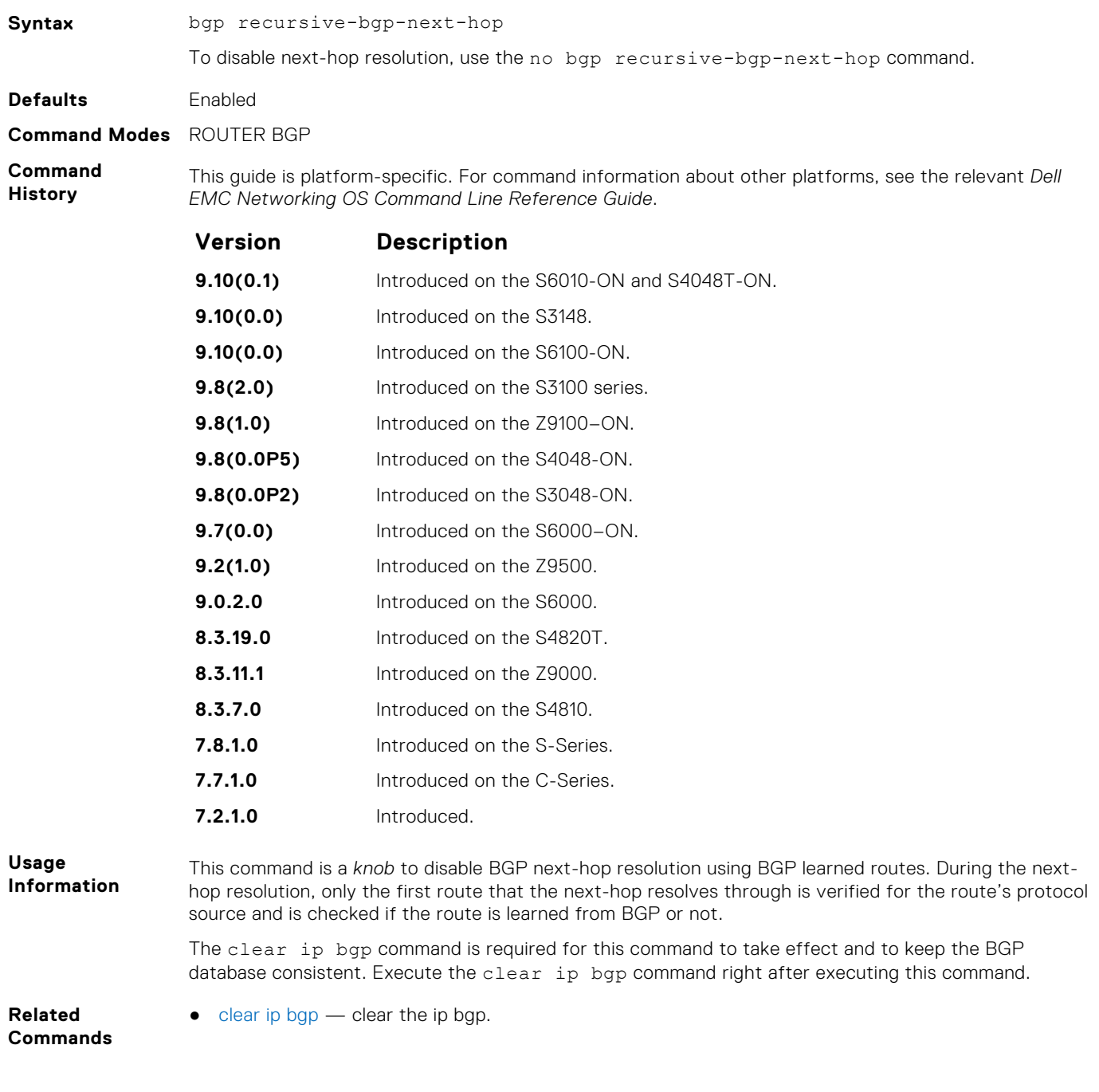

## **bgp regex-eval-optz-disable**

Disables the Regex Performance engine that optimizes complex regular expression with BGP.

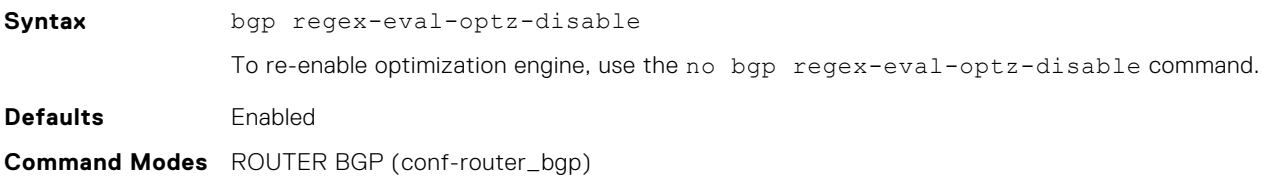

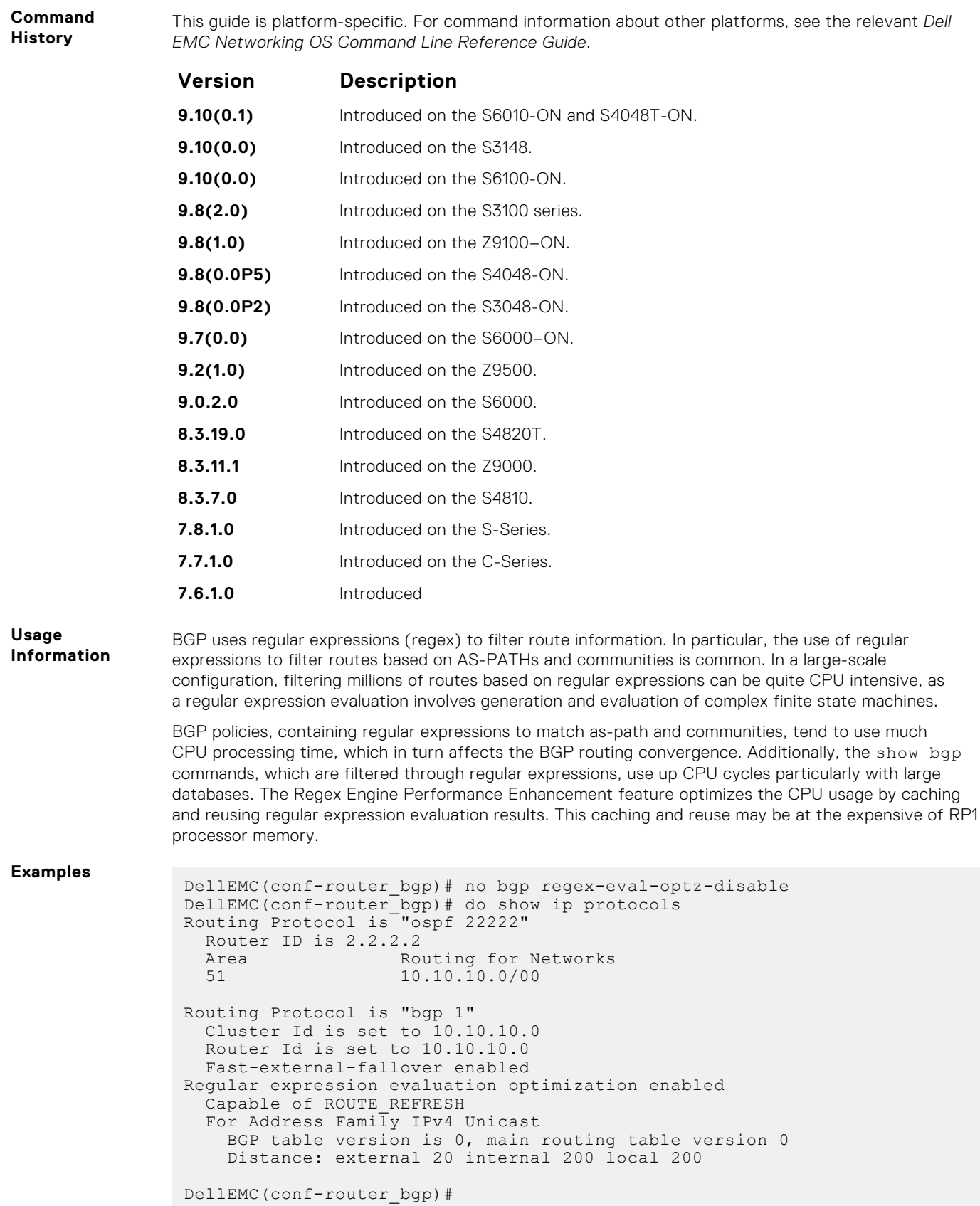

### **Related**

● [show ip protocols](#page-846-0) — view information on all routing protocols enabled and active on the E-Series.

**Commands**

## **bgp router-id**

Assign a user-given ID to a BGP router.

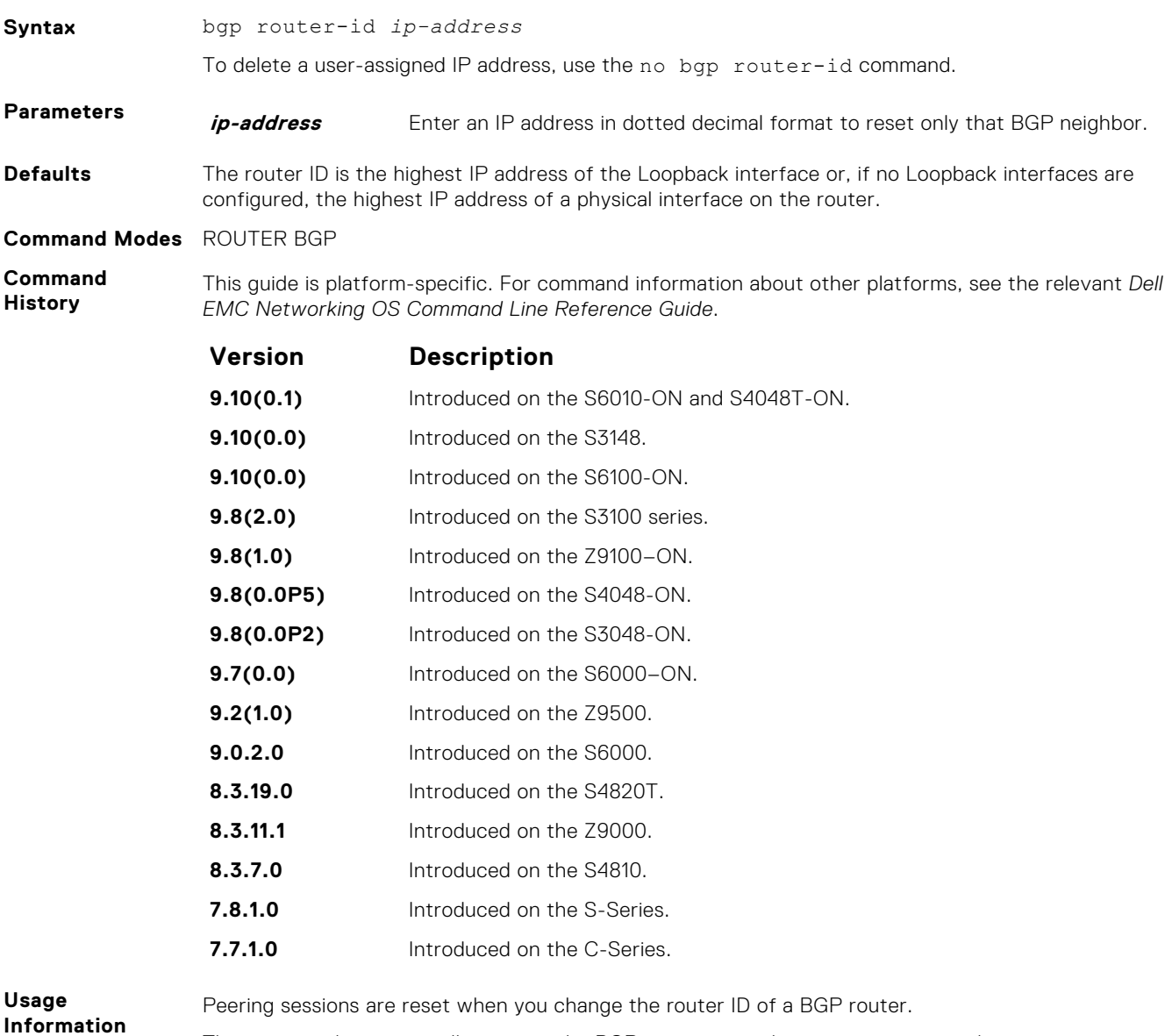

This command automatically restarts the BGP instance for the configuration to take effect.

## **bgp soft-reconfig-backup**

To avoid the peer from resending messages, use this command *only* when route-refresh is *not* negotiated.

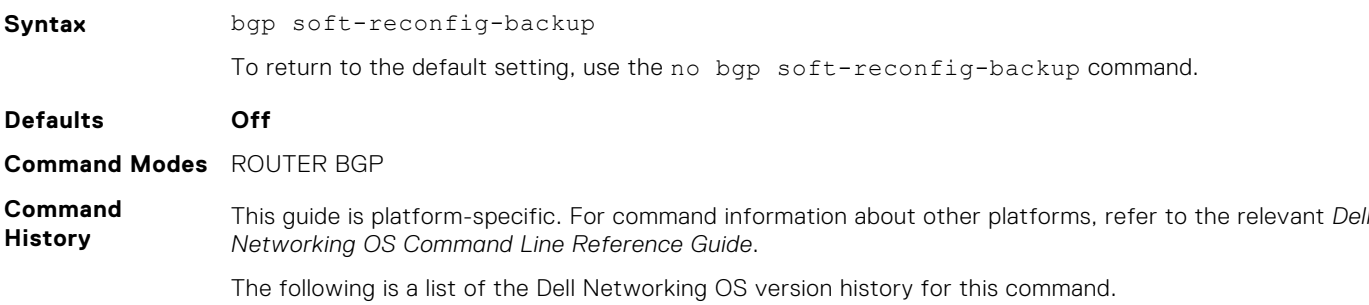

<span id="page-373-0"></span>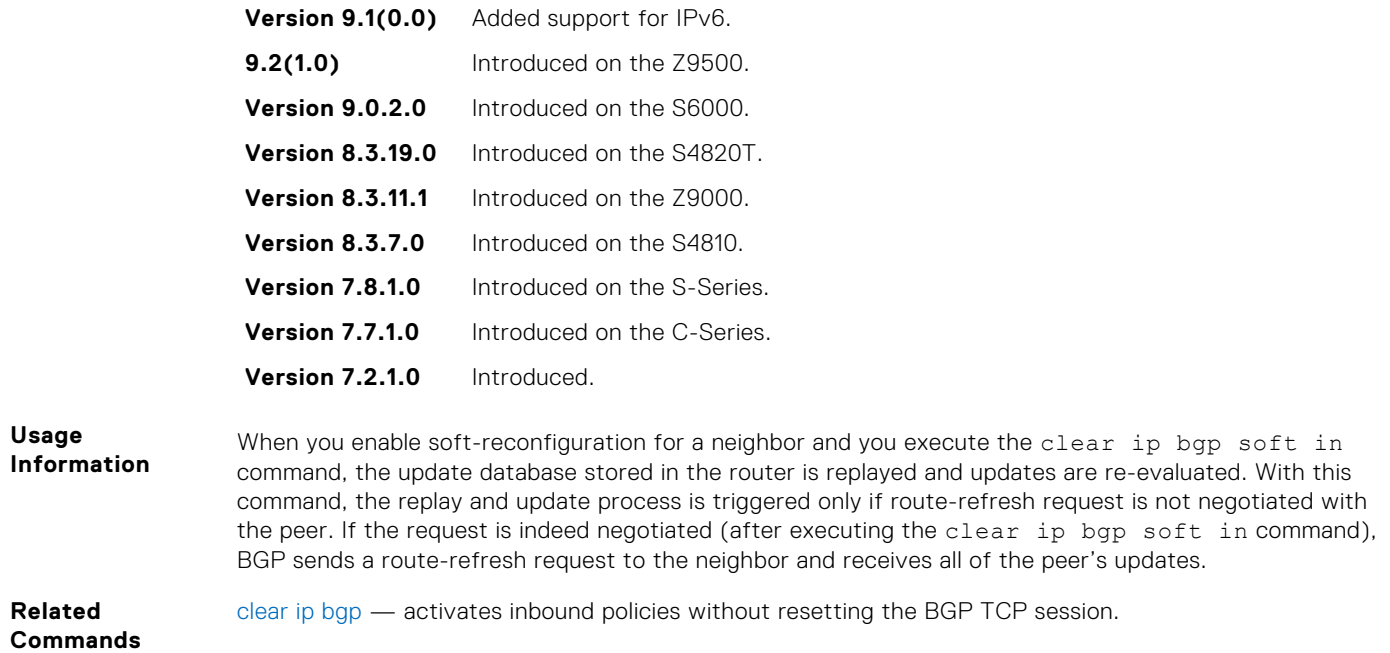

## **capture bgp-pdu max-buffer-size**

Set the size of the BGP packet capture buffer. This buffer size pertains to both IPv4 and IPv6 addresses.

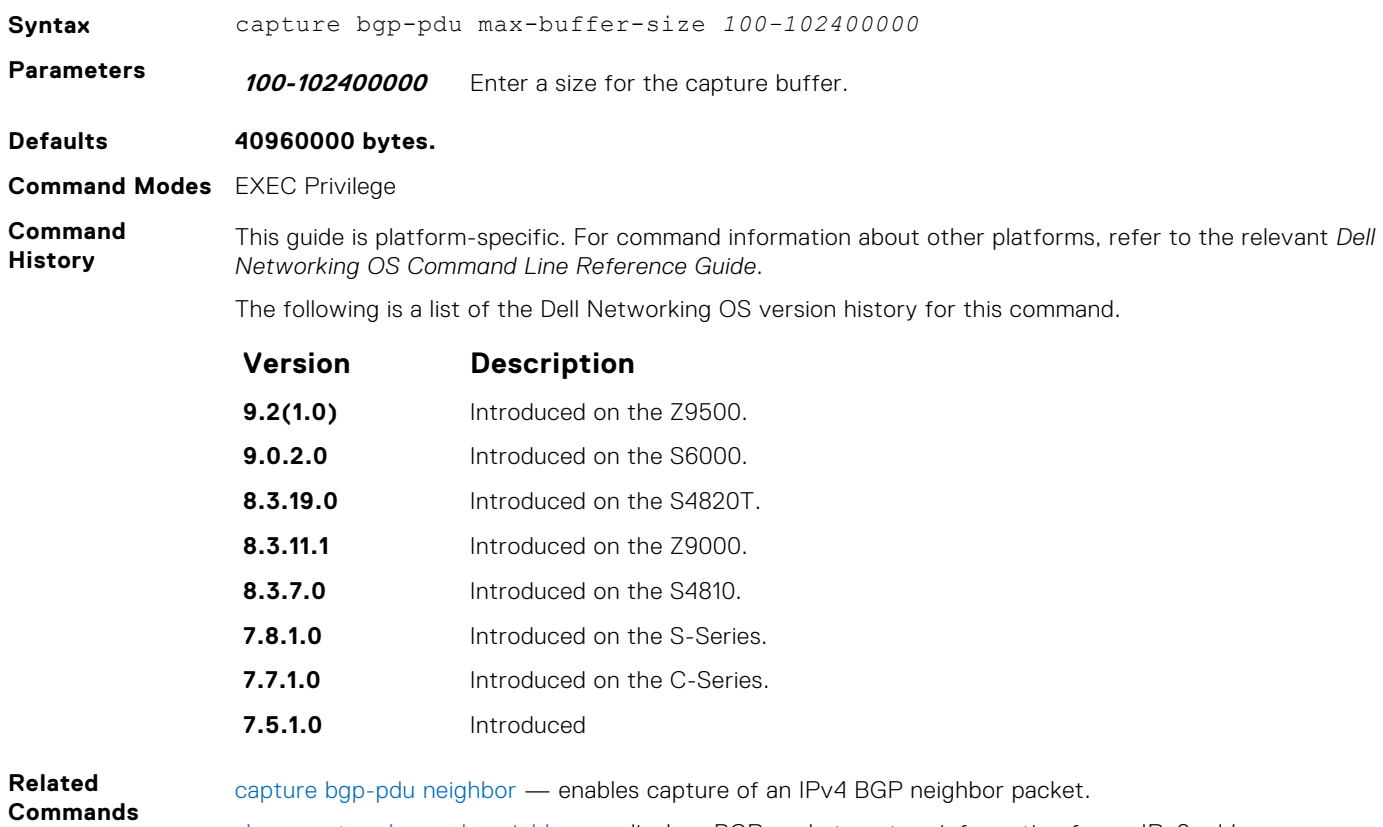

[show capture bgp-pdu neighbor](#page-426-0) — displays BGP packet capture information for an IPv6 address.

## <span id="page-374-0"></span>**capture bgp-pdu neighbor**

Enable capture of an IPv4 BGP neighbor packet.

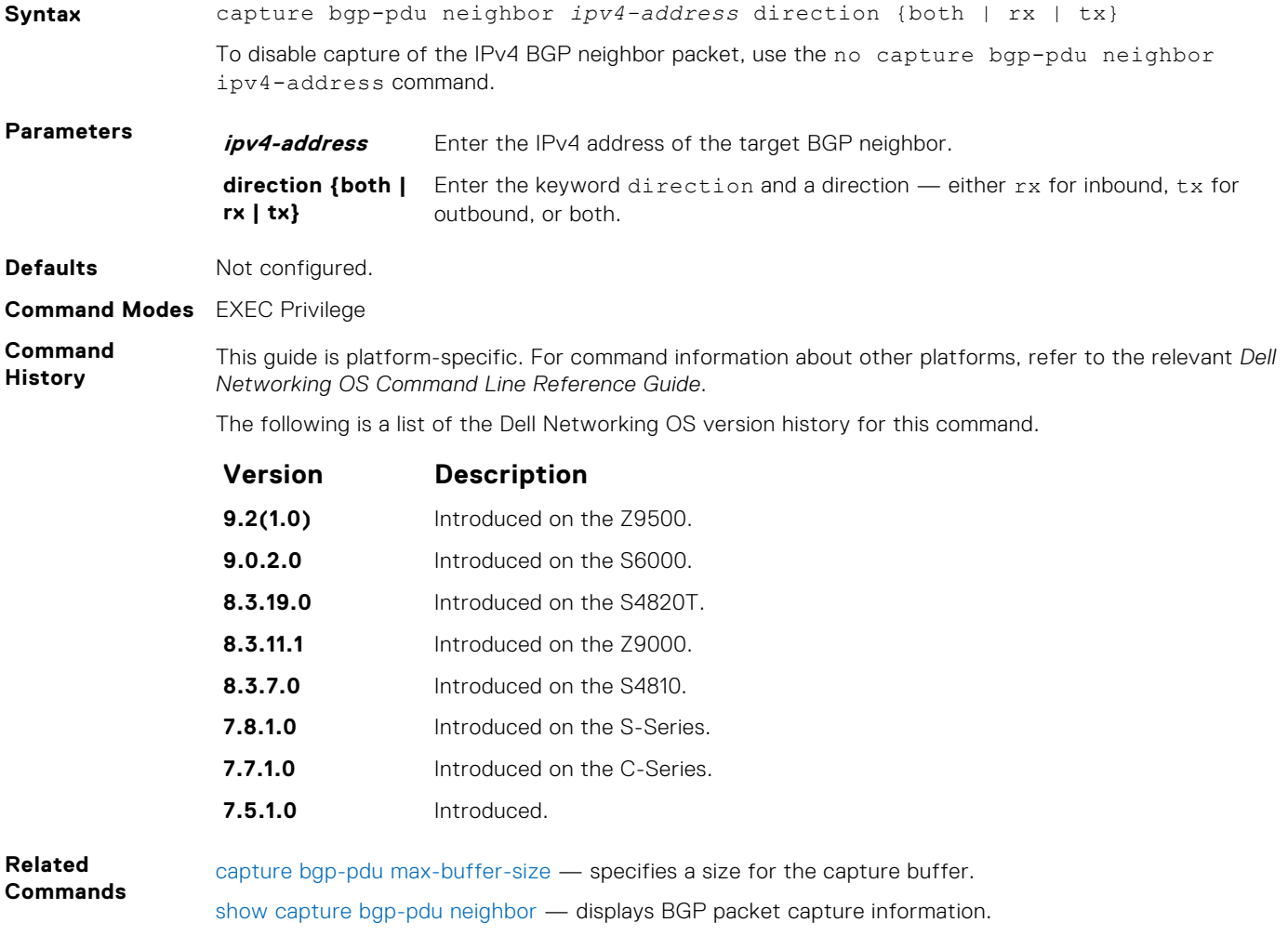

## **clear ip bgp**

Reset BGP sessions. The soft parameter (BGP Soft Reconfiguration) clears the policies without resetting the TCP connection.

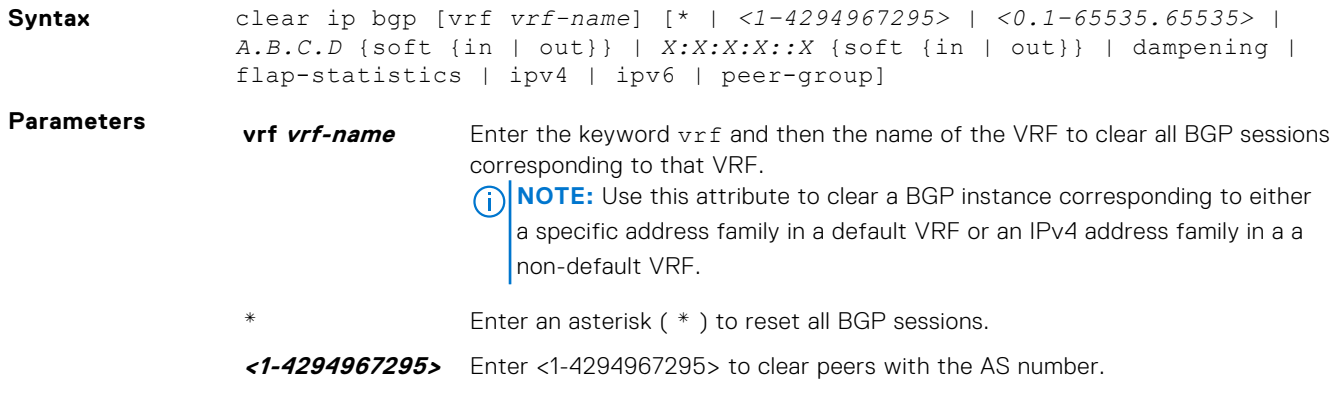

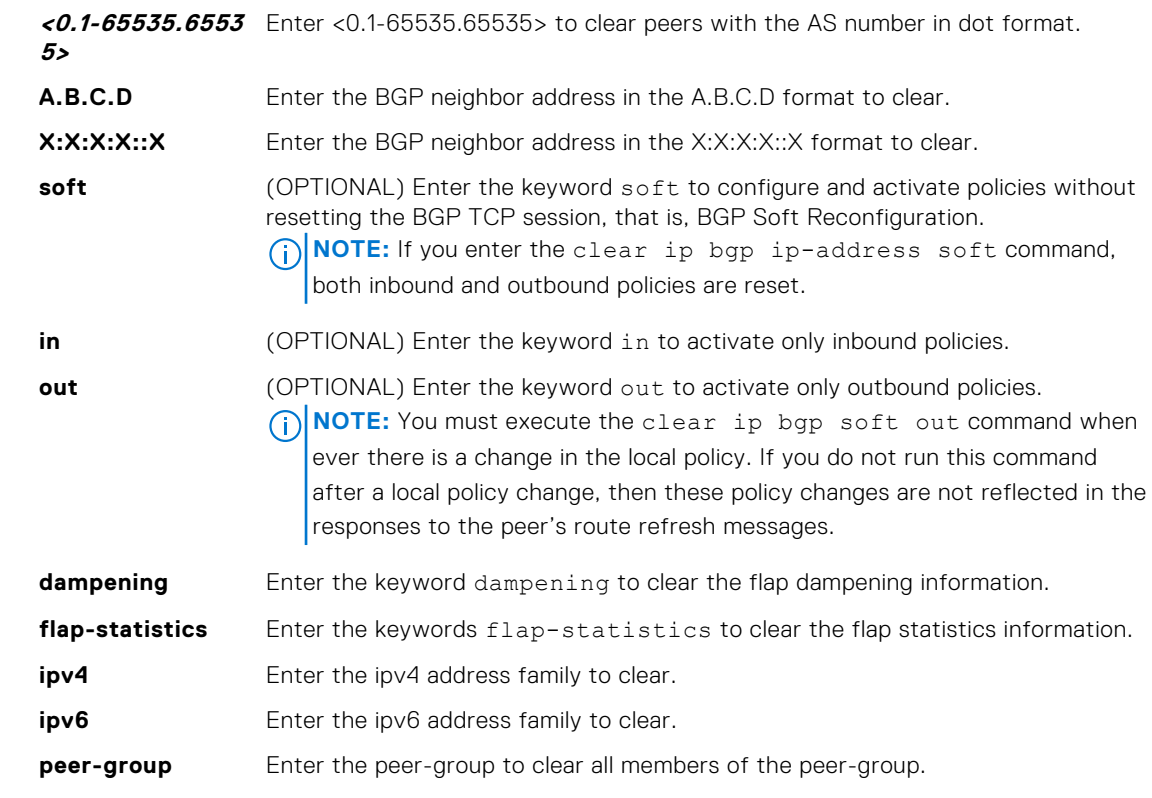

**Command Modes** EXEC Privilege

**Command History**

This guide is platform-specific. For command information about other platforms, see the relevant *Dell EMC Networking OS Command Line Reference Guide*.

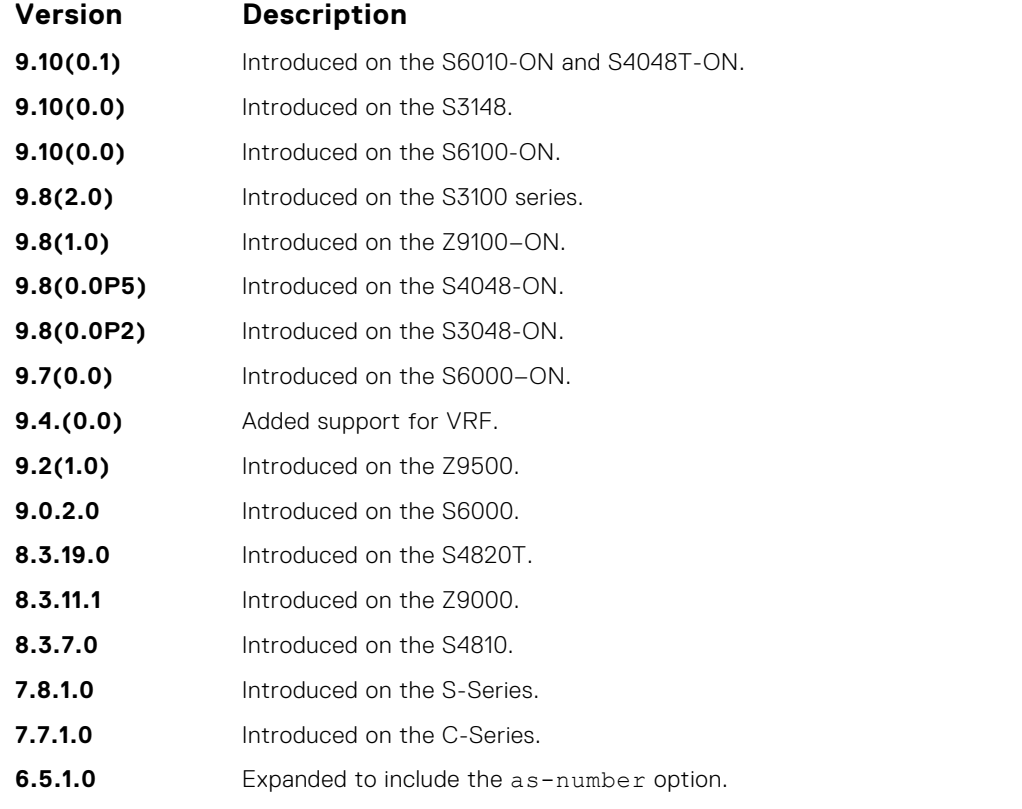

**Related Commands** ● [bgp recursive-bgp-next-hop](#page-370-0) — disable next-hop resolution through other routes learned by the BGP.

## **clear ip bgp dampening**

Clear information on route dampening and return the suppressed route to the Active state.

#### S5000

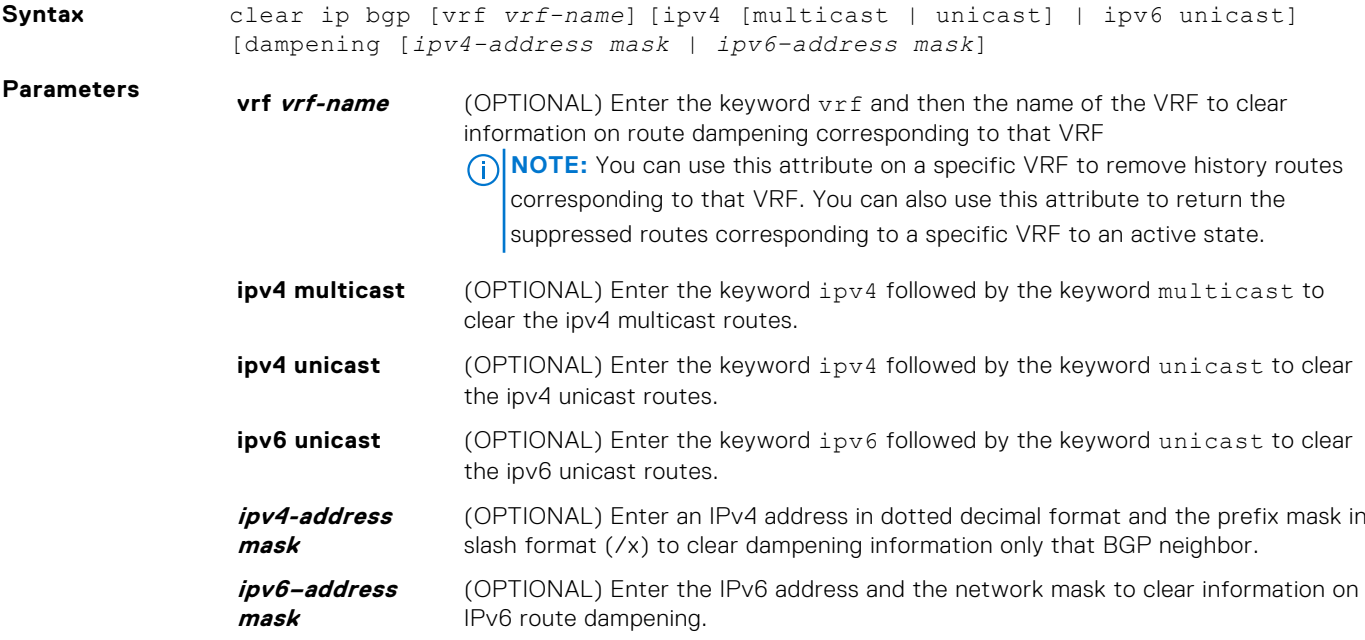

#### **Command Modes** EXEC Privilege

**Command History**

This guide is platform-specific. For command information about other platforms, see the relevant *Dell EMC Networking OS Command Line Reference Guide*.

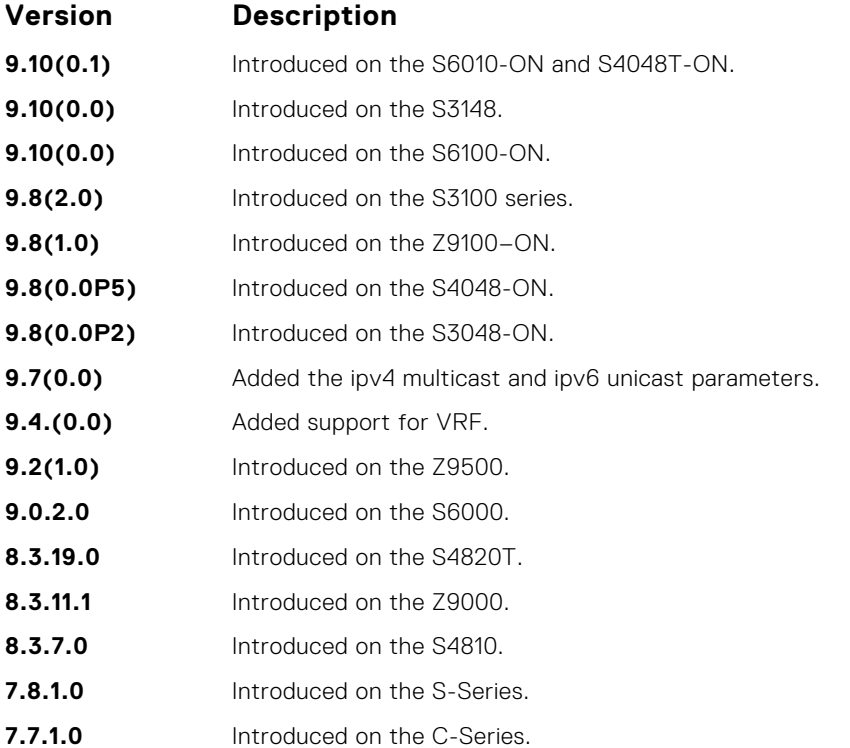

**Usage Information** After you enter this command, the software deletes the history routes and returns the suppressed routes to the Active state.

The clear ip bgp dampening command does not clear the history paths.

## **clear ip bgp flap-statistics**

Clear BGP flap statistics, which includes number of flaps and the time of the last flap.

#### S5000

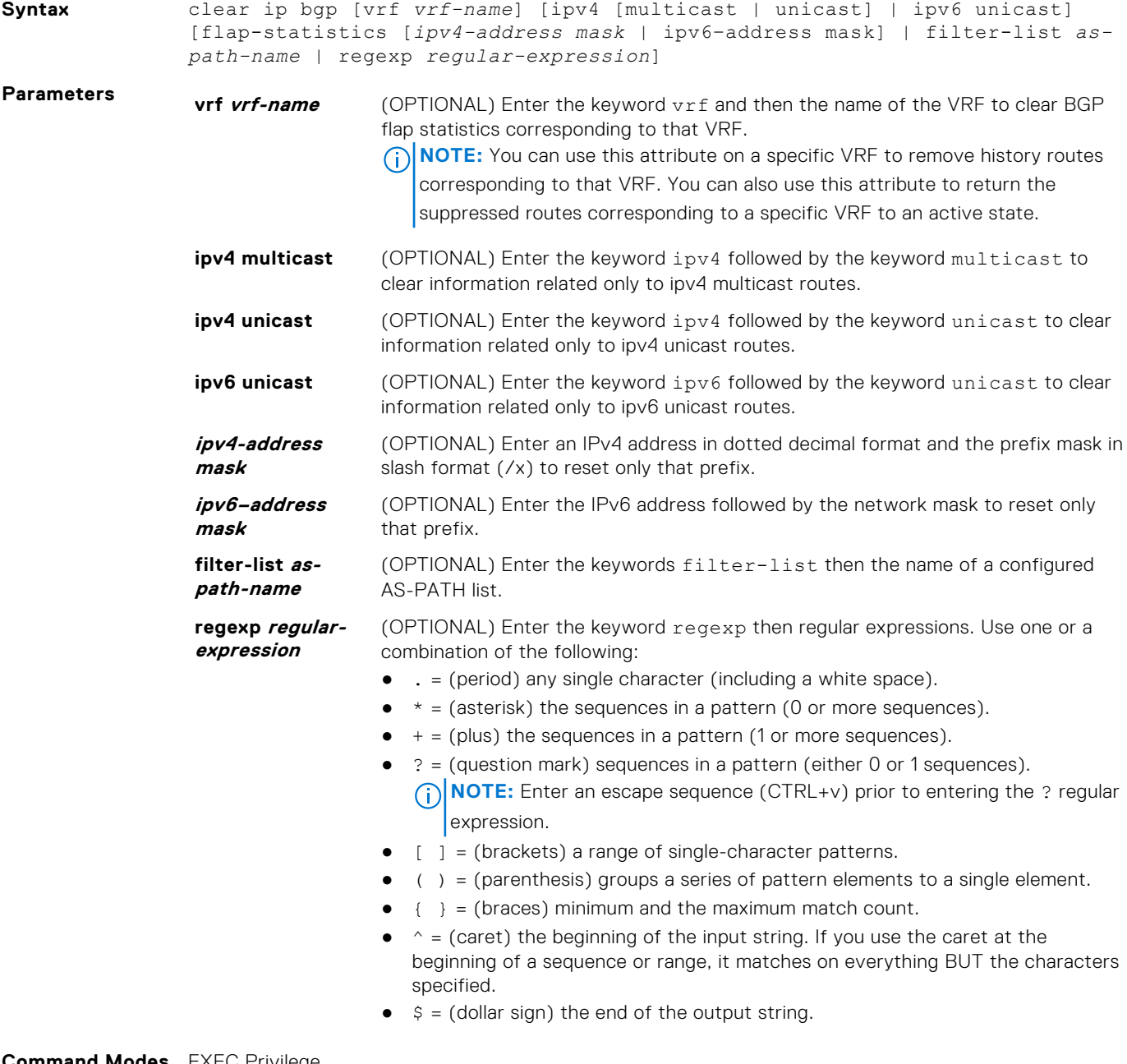

#### **Command Modes** EXEC Privilege

**Command History** This guide is platform-specific. For command information about other platforms, see the relevant *Dell EMC Networking OS Command Line Reference Guide*.

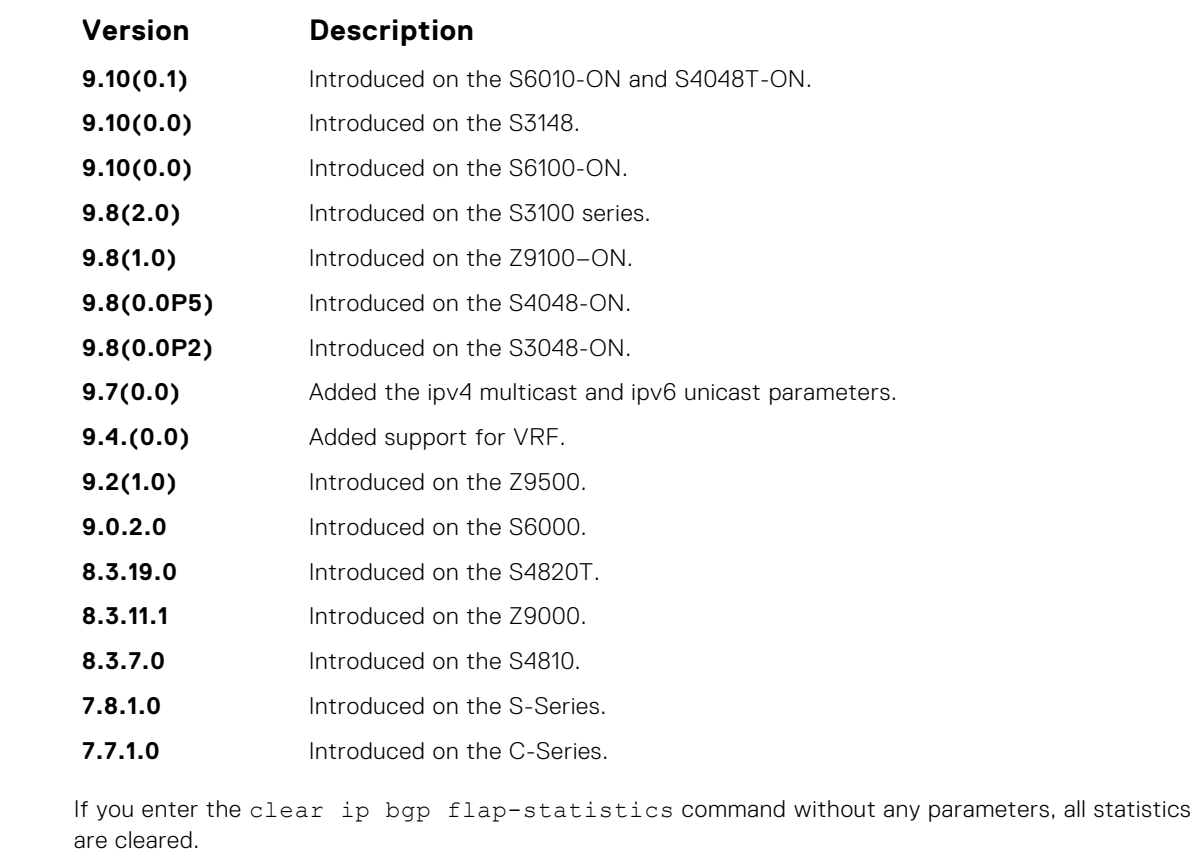

**Usage Information**

- [show debugging](#page-131-0) view the enabled debugging operations.
- **Commands**

**Related**

- [show ip bgp flap-statistics](#page-442-0) view the BGP flap statistics.
- - [undebug all](#page-156-0)  disable all debugging operations.

## **clear ip bgp peer-group**

Reset a peer-group's BGP sessions.

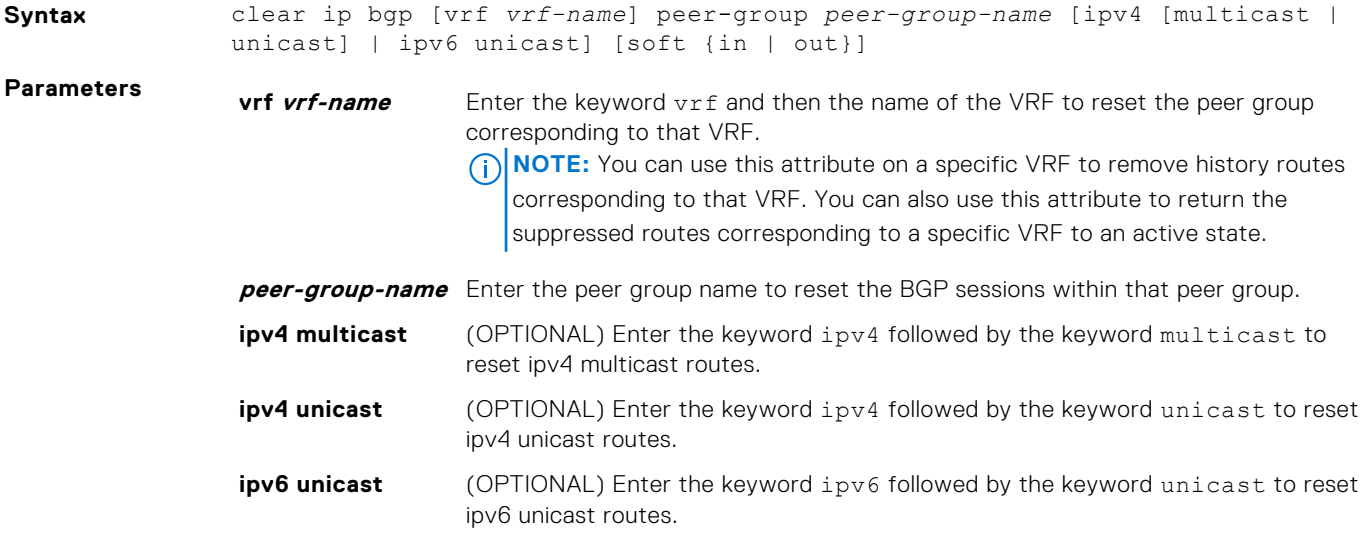

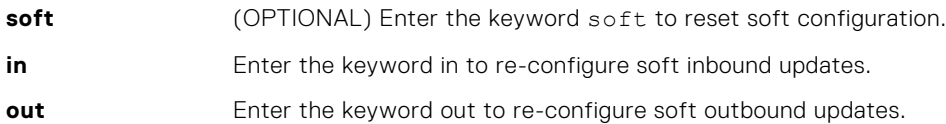

**Command Modes** EXEC Privilege

**Command History**

This guide is platform-specific. For command information about other platforms, see the relevant *Dell EMC Networking OS Command Line Reference Guide*.

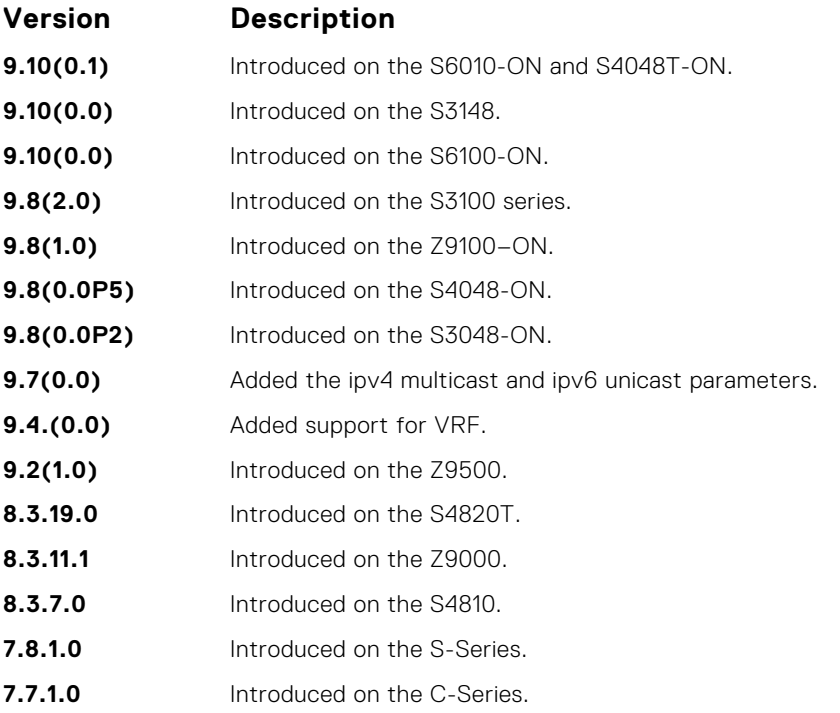

## **debug ip bgp**

Display all information on BGP, including BGP events, keepalives, notifications, and updates.

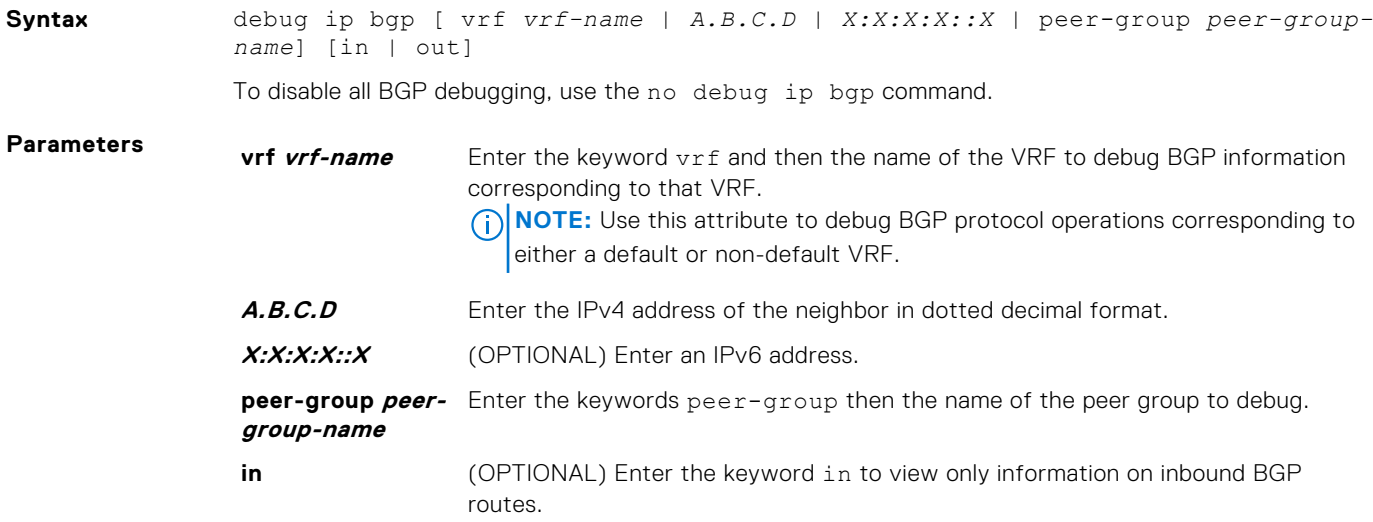

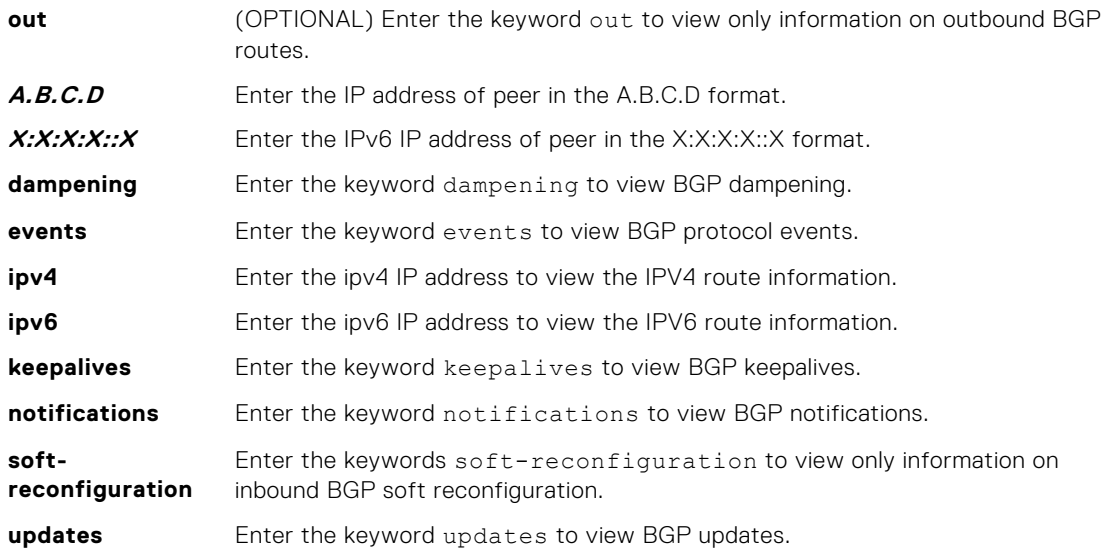

#### **Command Modes** EXEC Privilege

**Command History**

This guide is platform-specific. For command information about other platforms, see the relevant *Dell EMC Networking OS Command Line Reference Guide*.

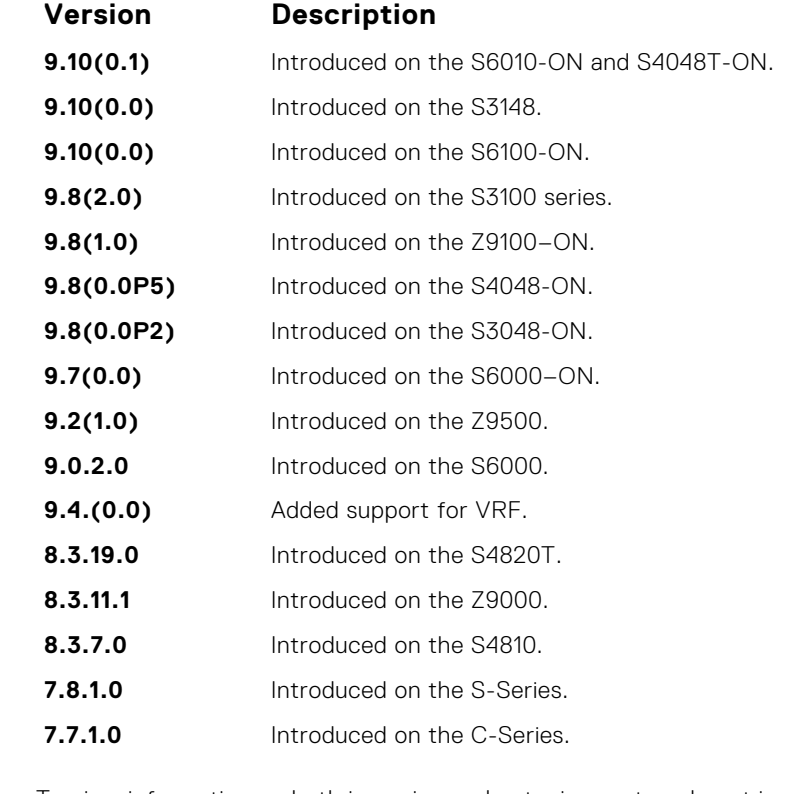

**Usage Information**

To view information on both incoming and outgoing routes, do not include the in and out parameters in the debugging command. The in and out parameters cancel each other; for example, if you enter the debug ip bgp in command and then enter the debug ip bgp out command, you do not see information on the incoming routes.

Entering a no debug ip bgp command removes all configured debug commands for BGP.

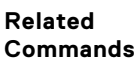

- [debug ip bgp events](#page-382-0) view information about BGP events.
- [debug ip bgp keepalives](#page-383-0)  view information about BGP keepalives.
- [debug ip bgp notifications](#page-384-0)  view information about BGP notifications.
- [debug ip bgp updates](#page-386-0) view information about BGP updates.
- [show debugging](#page-131-0) view enabled debugging operations.

## **debug ip bgp dampening**

View information on routes being dampened.

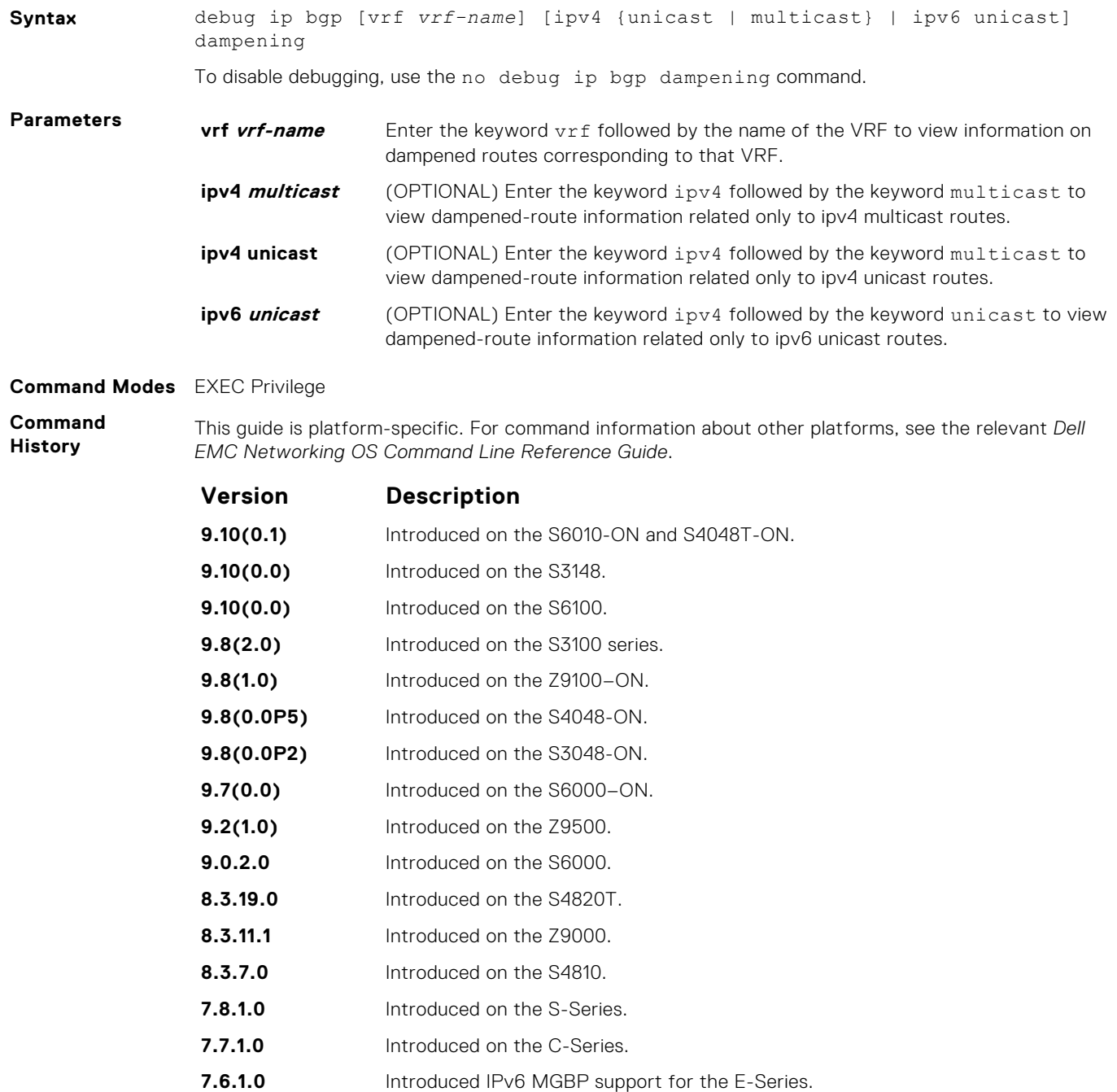

## <span id="page-382-0"></span>**debug ip bgp events**

Display information on local BGP state changes and other BGP events.

#### S5000

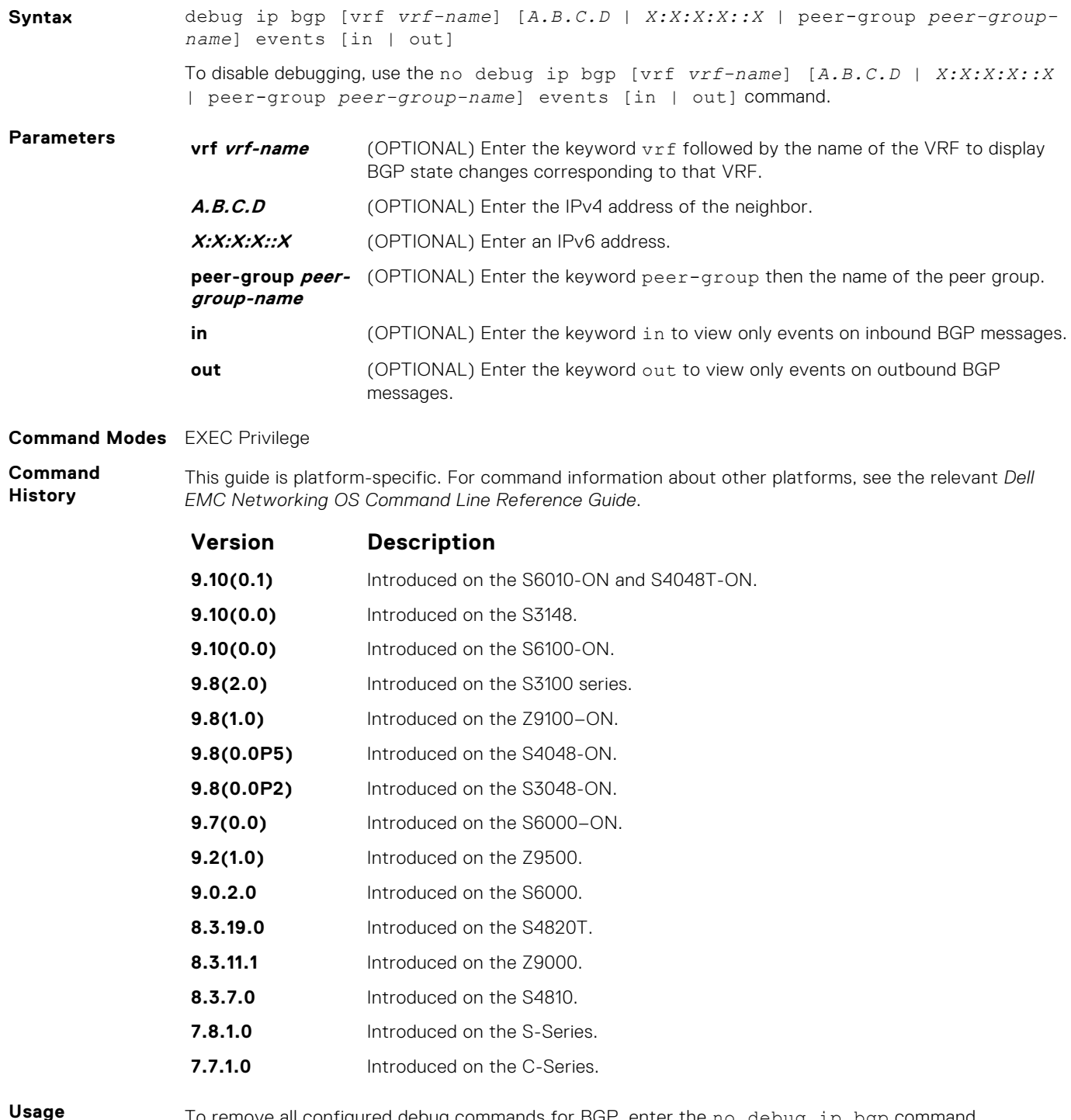

**Information**

To remove all configured debug commands for BGP, enter the no debug ip bgp command.

## <span id="page-383-0"></span>**debug ip bgp keepalives**

Display information about BGP keepalive messages.

#### S5000

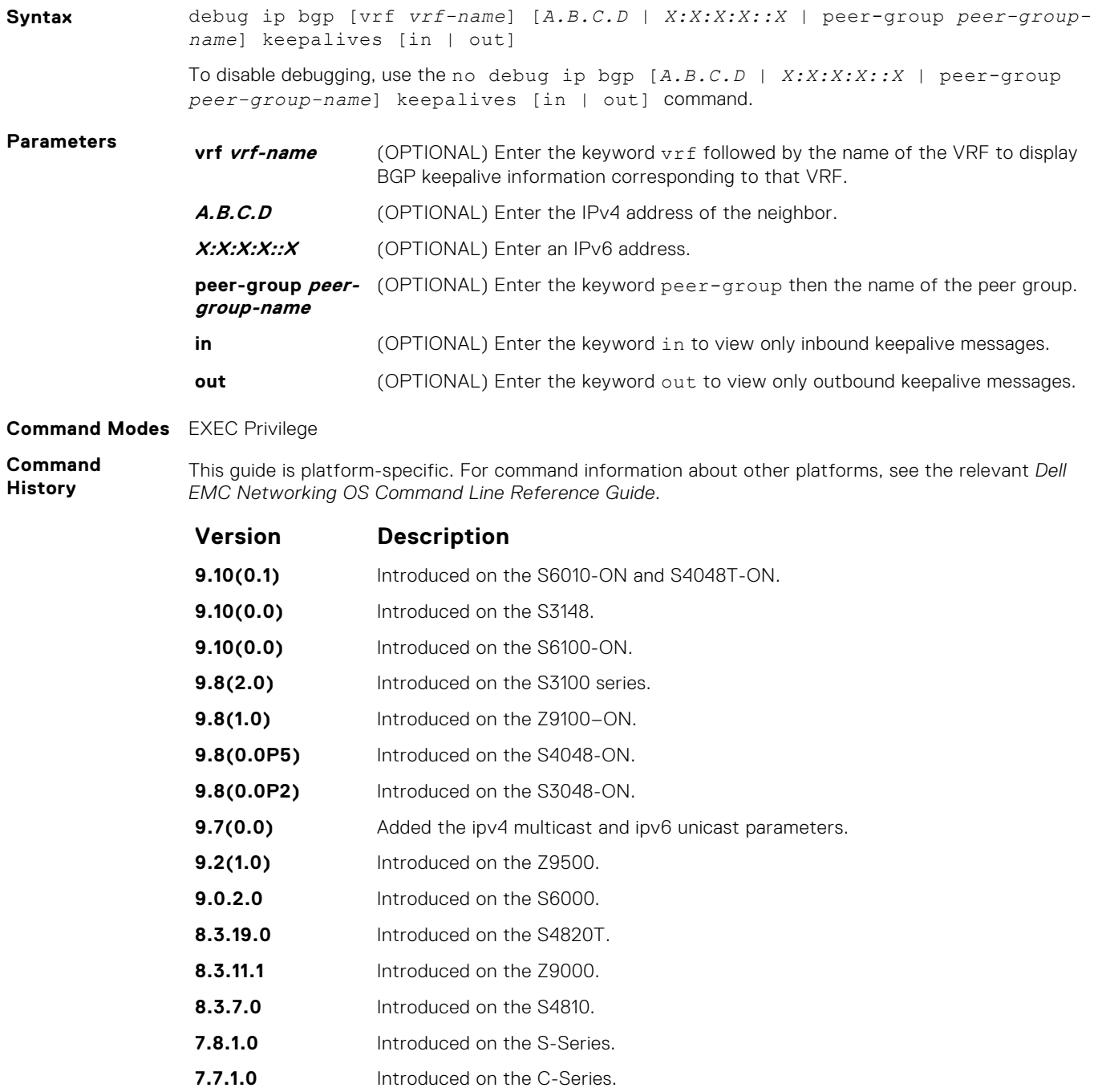

**Usage**

To remove all configured debug commands for BGP, enter the no debug ip bgp command.

**Information**

## <span id="page-384-0"></span>**debug ip bgp notifications**

Allows you to view information about BGP notifications received from neighbors.

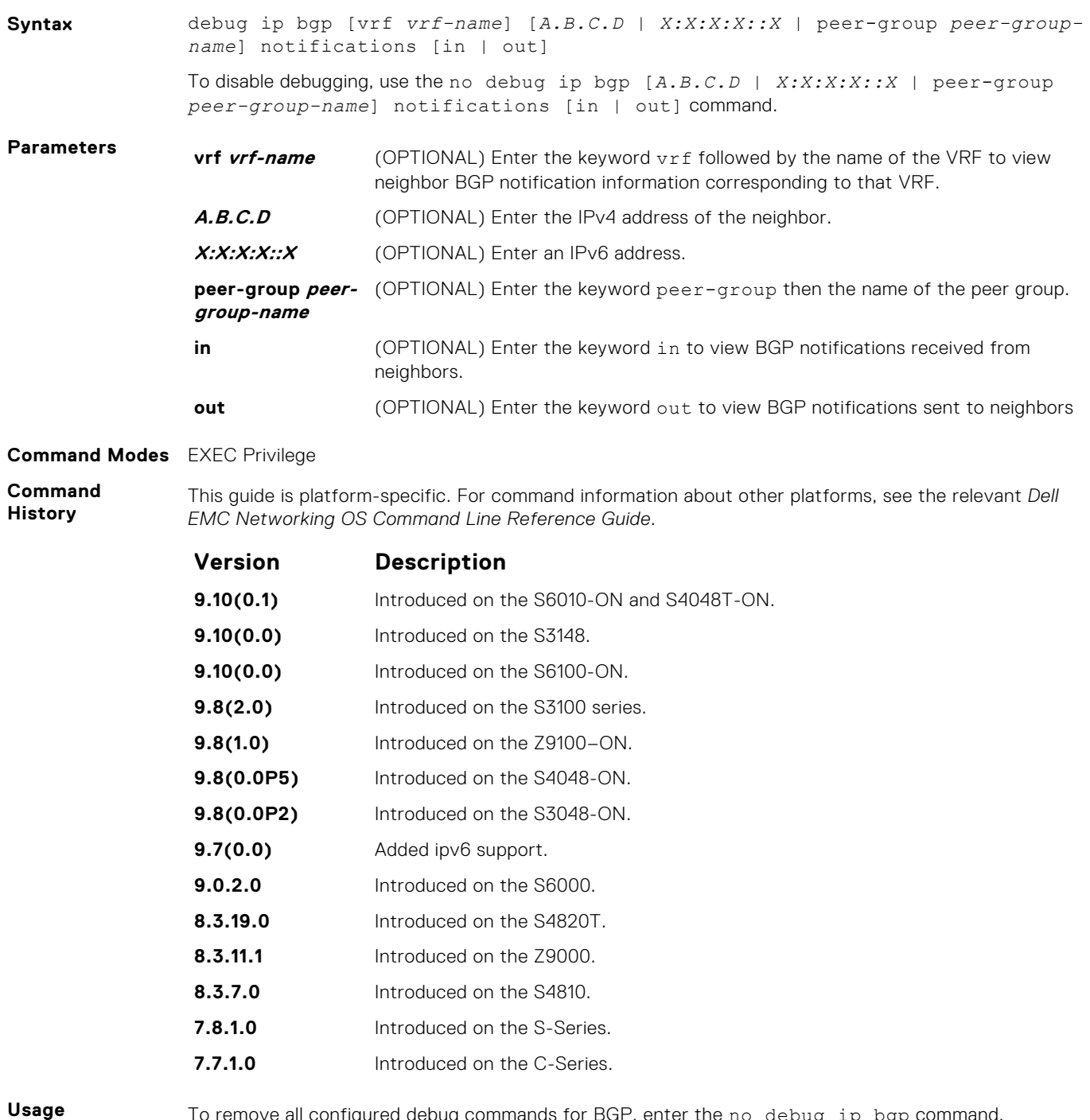

**Information**

To remove all configured debug commands for BGP, enter the no debug ip bgp command.

## **debug ip bgp peer-group updates**

View information about BGP peer-group updates.

**Syntax** debug ip bgp peer-group *peer-group-name* updates [in | out]

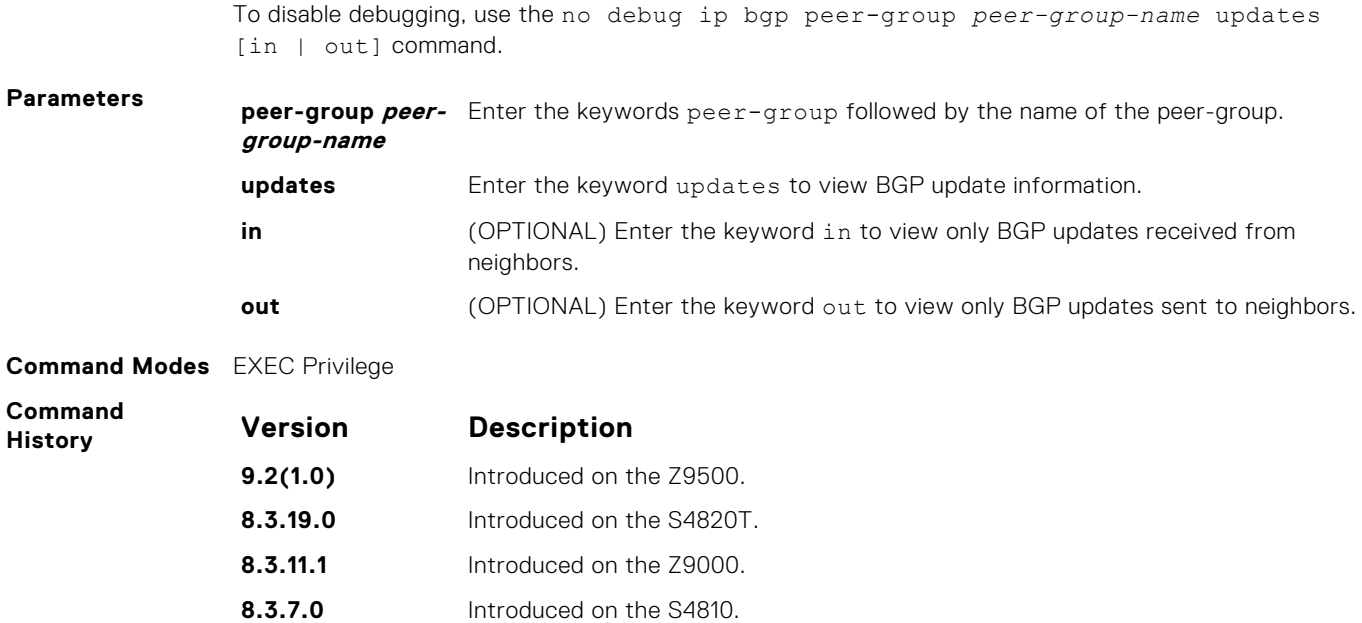

- **7.8.1.0** Introduced on the S-Series. **7.7.1.0** Introduced on the C-Series.
	- **7.6.1.0** Introduced IPv6 MGBP on the E-Series.

## **debug ip bgp soft-reconfiguration**

Enable soft-reconfiguration debug.

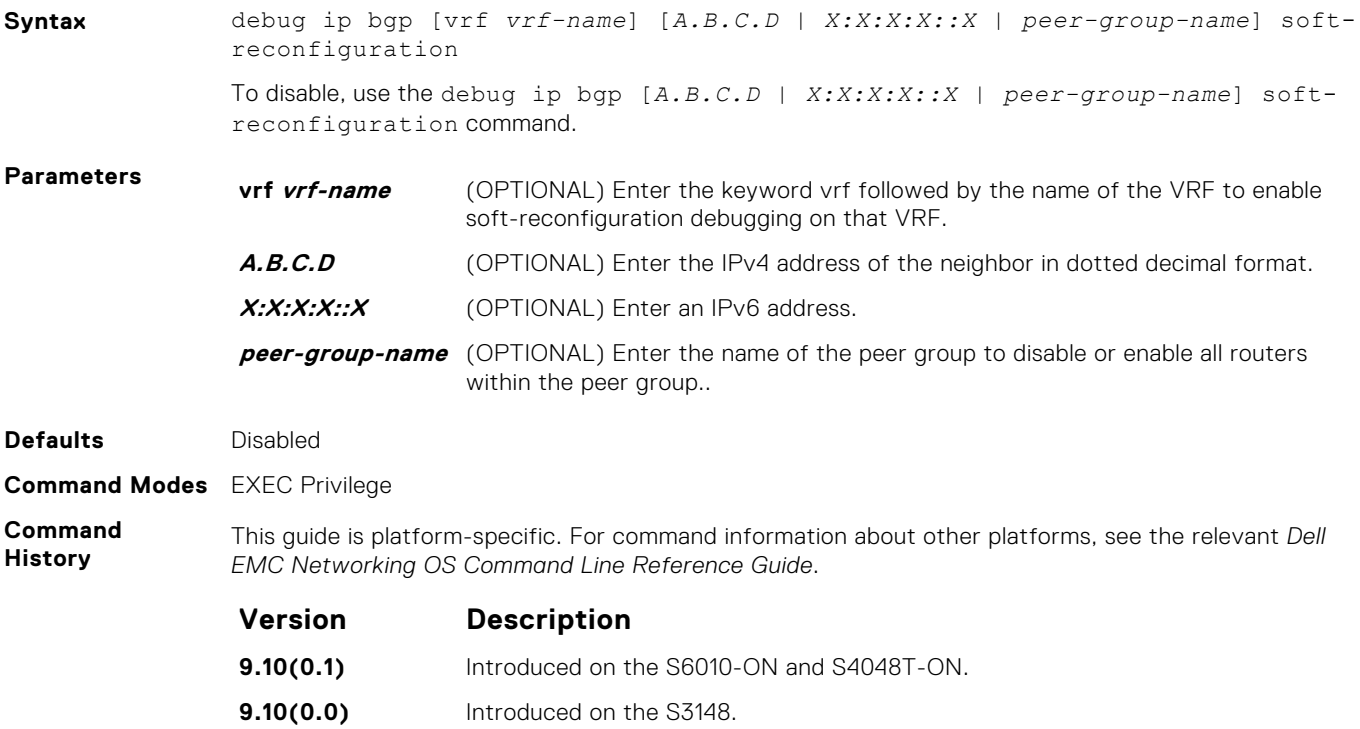

<span id="page-386-0"></span>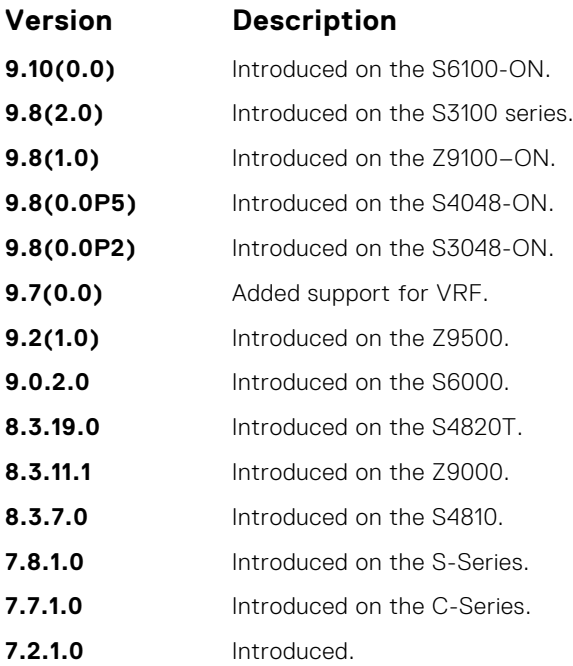

**Usage Information** This command turns on BGP soft-reconfiguration inbound debugging. If no neighbor is specified, debug turns on for all neighbors.

## **debug ip bgp updates**

Allows you to view information about BGP updates.

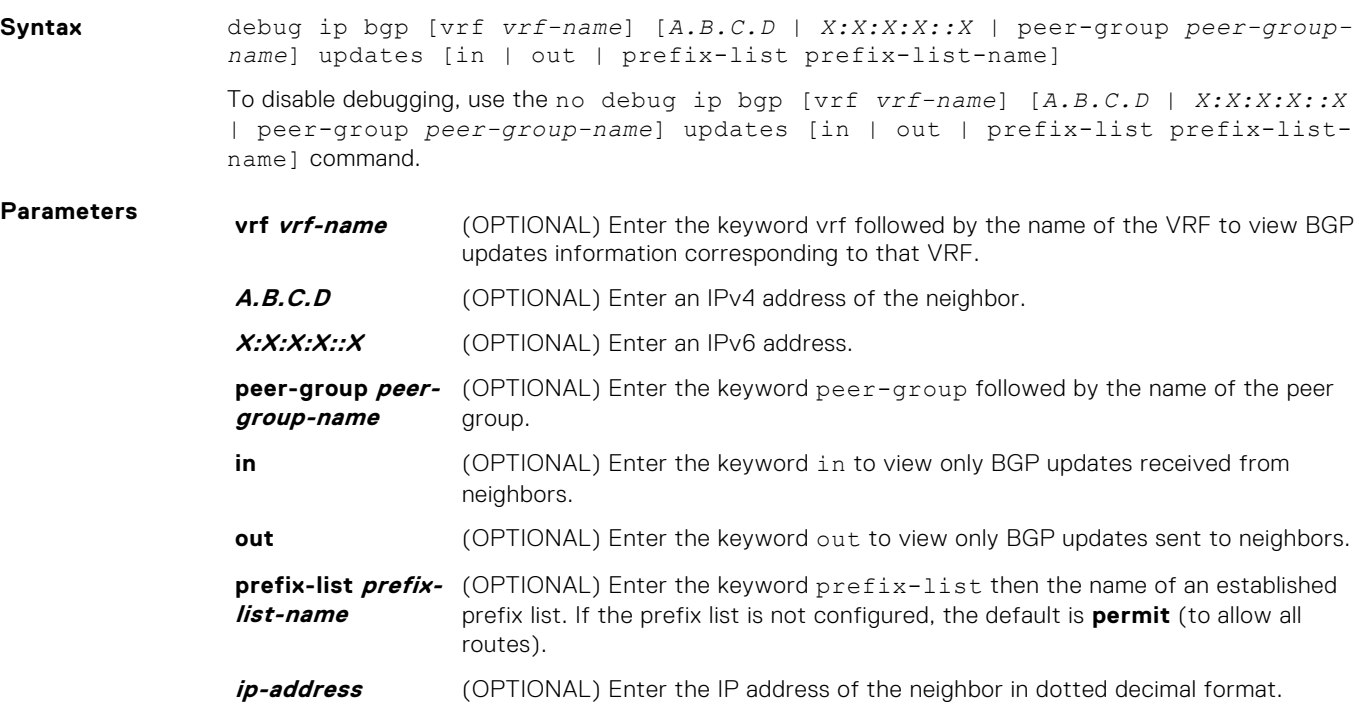

**peer-group-name** (OPTIONAL) Enter the name of the peer group to disable or enable all routers within the peer group.

#### **Command Modes** EXEC Privilege

**Command History**

This guide is platform-specific. For command information about other platforms, see the relevant *Dell EMC Networking OS Command Line Reference Guide*.

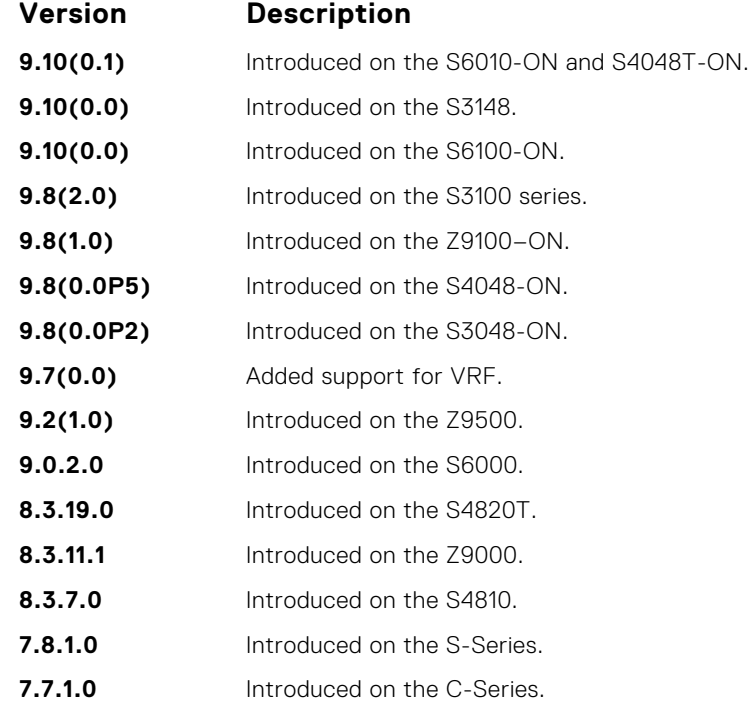

**Usage Information**

To remove all configured debug commands for BGP, enter the no debug ip bgp command.

## **default-metric**

Allows you to change the metric of redistributed routes to locally originated routes. Use this command with the redistribute command.

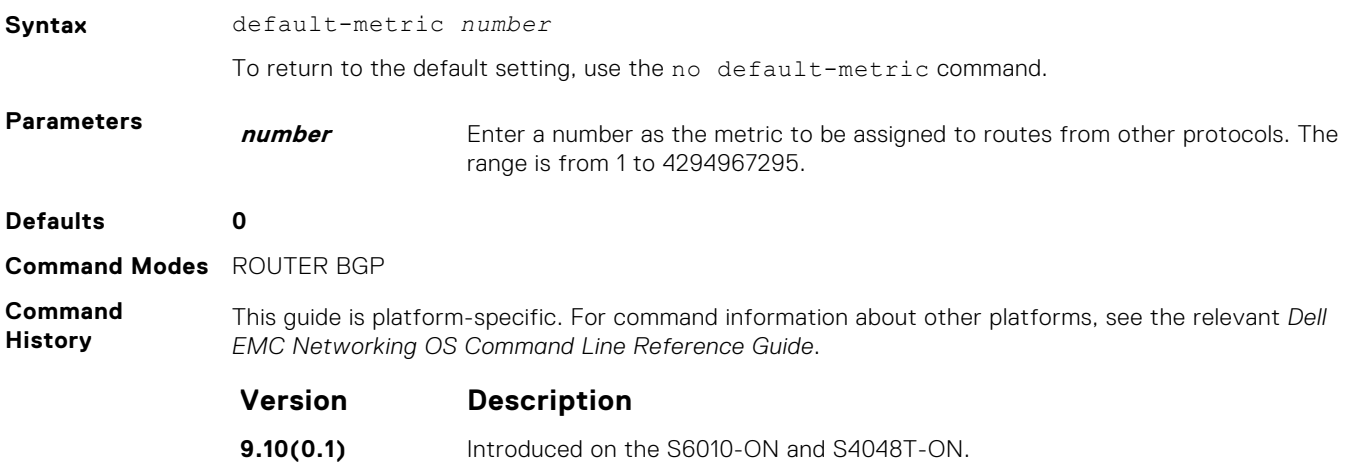

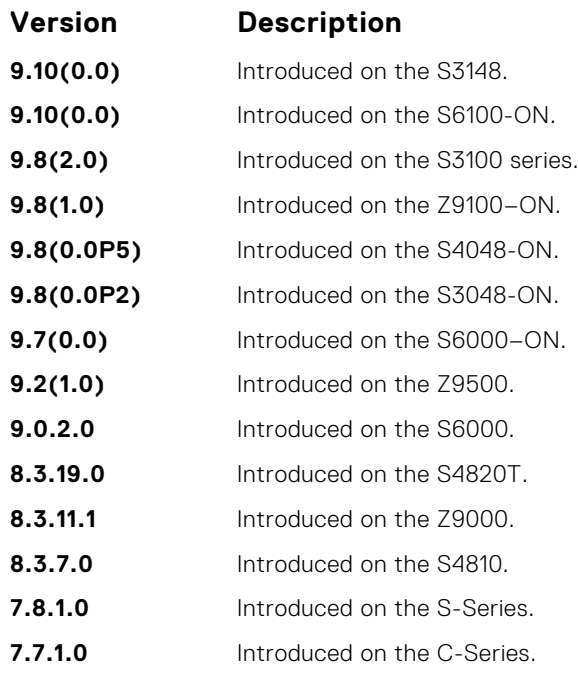

**Usage Information** The default-metric command in BGP sets the value of the BGP MULTI\_EXIT\_DISC (MED) attribute for redistributed routes only.

- [bgp always-compare-med](#page-353-0)  enable comparison of all BGP MED attributes.
- **Commands** ● [redistribute](#page-422-0) — redistribute routes from other routing protocols into BGP.

## **description**

**Related**

Enter a description of the BGP routing protocol.

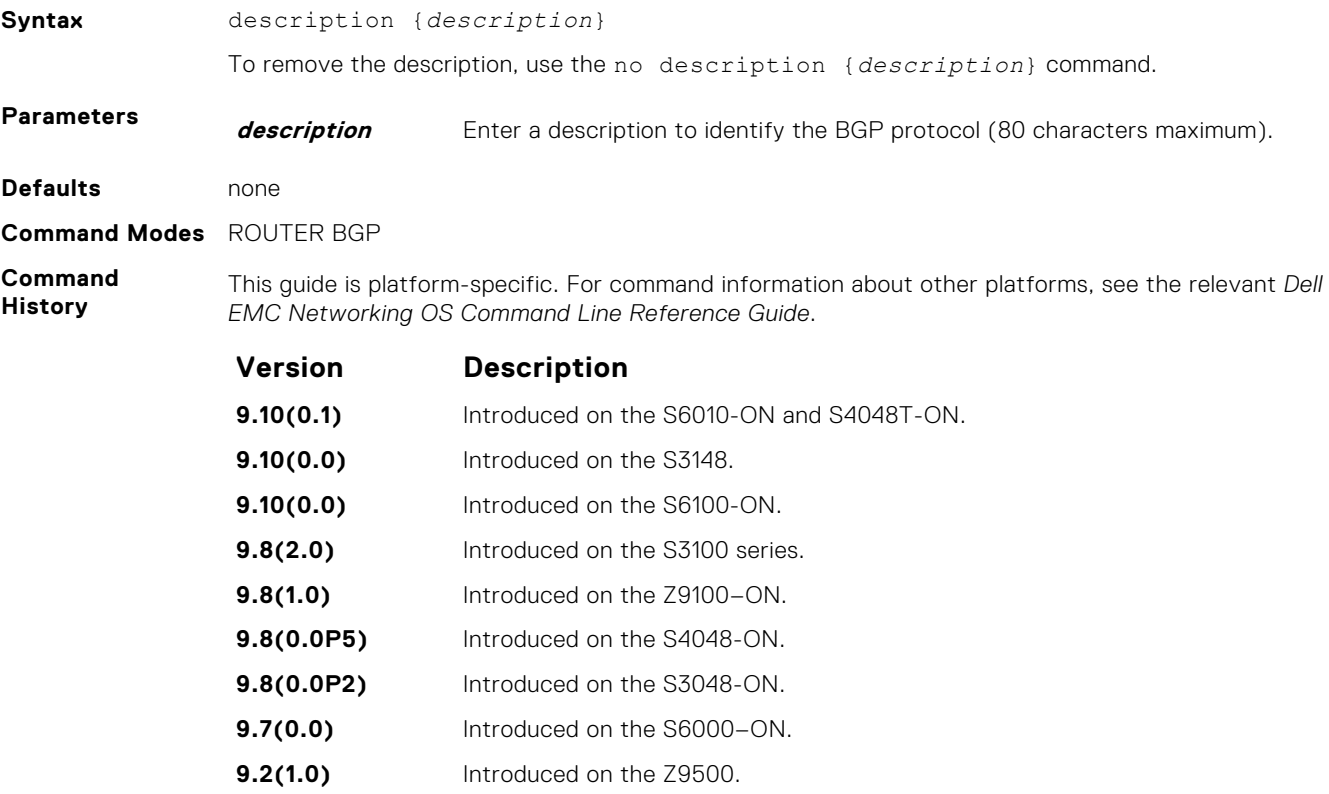

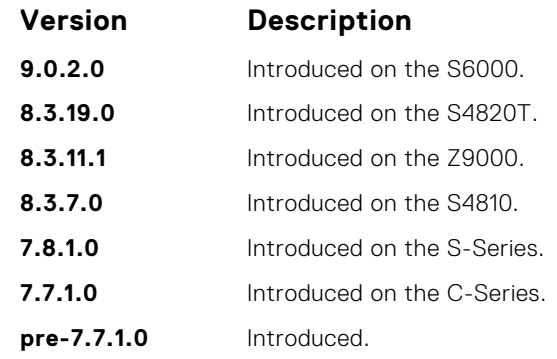

**Related Commands** ● [router bgp](#page-423-0) — enter ROUTER mode on the switch.

## **deny bandwidth**

Enables you to specify link band width extended-community attribute as the matching criteria to deny incoming or outgoing traffic.

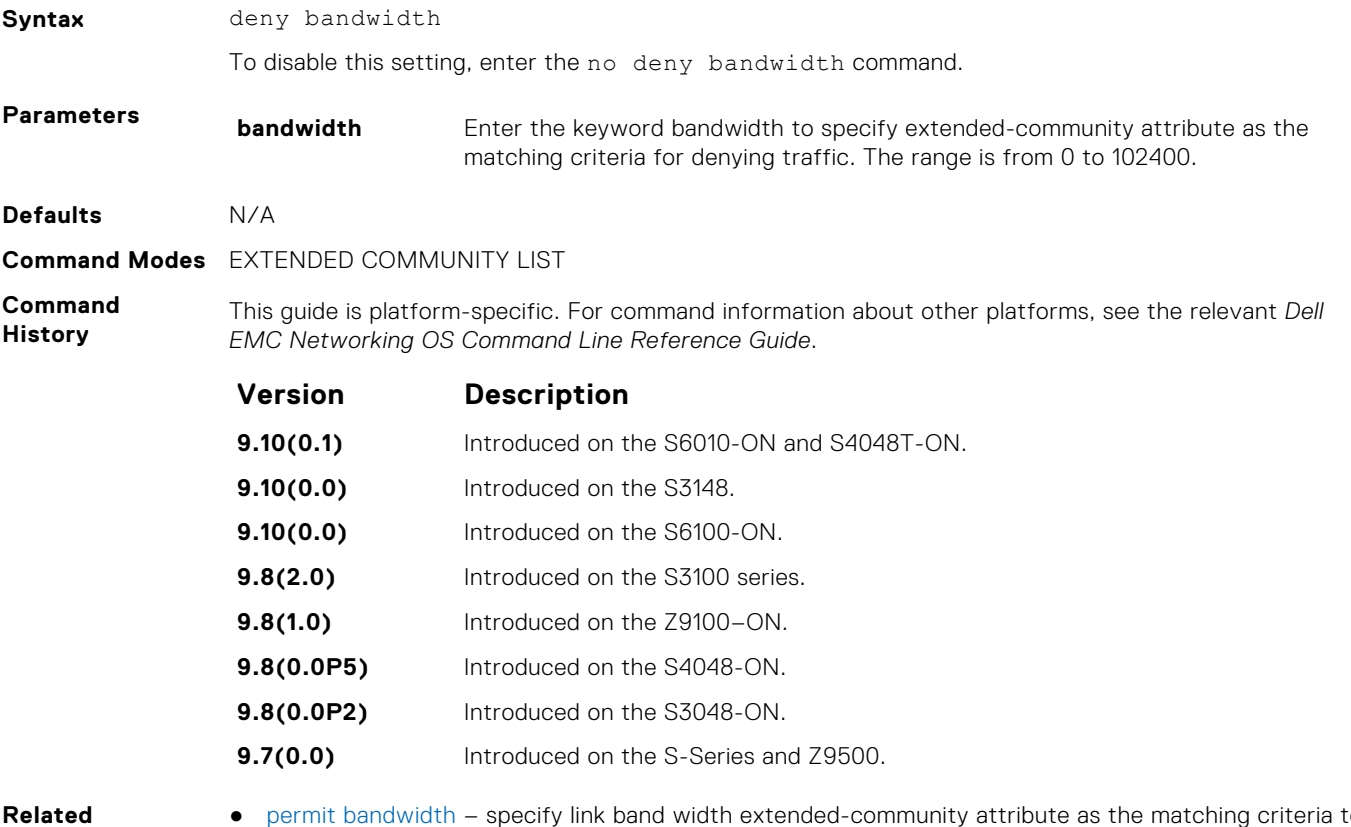

**Commands**

● [permit bandwidth](#page-421-0) – specify link band width extended-community attribute as the matching criteria to permitting incoming or outgoing traffic.

## **distance bgp**

Define an administrative distance for routes.

**Syntax** distance bgp *external-distance internal-distance local-distance* To return to default values, use the no distance bgp command.

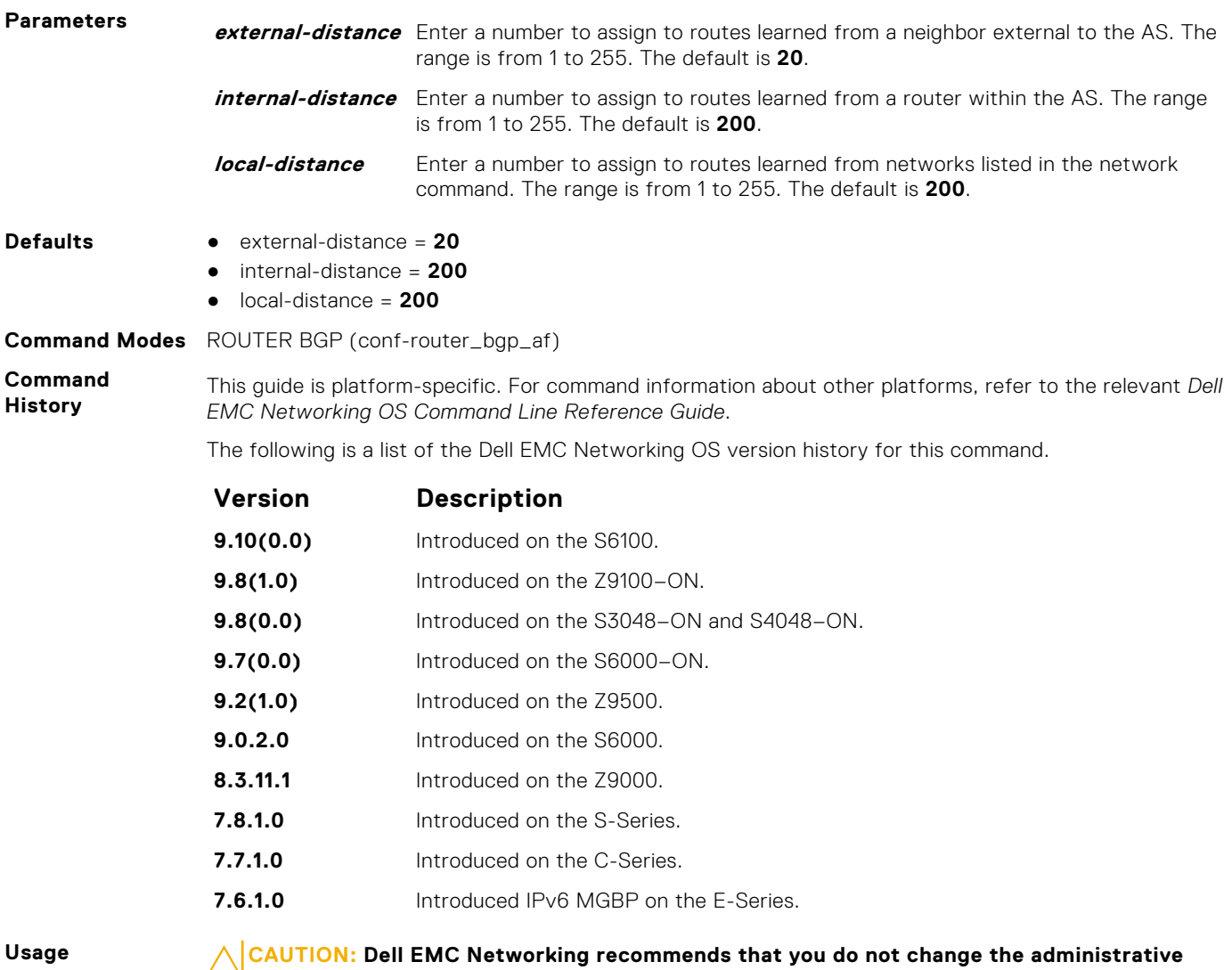

**Information**

#### **distance of internal routes. Changing the administrative distances may cause routing table inconsistencies.**

The higher the administrative distance assigned to a route means that your confidence in that route is low. Routes assigned an administrative distance of 255 are not installed in the routing table. Routes from confederations are treated as internal BGP routes.

## **maximum-paths**

Configure the maximum number of parallel routes (multipath support) BGP supports.

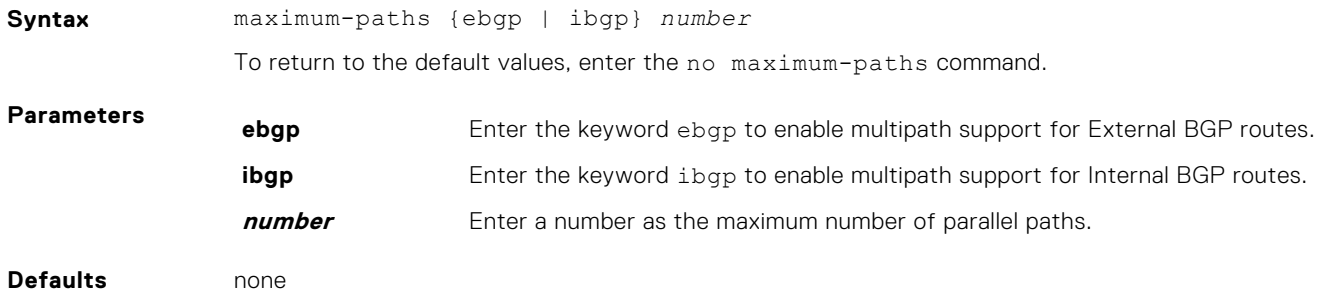

#### **Command Modes** ROUTER BGP

**Command History**

This guide is platform-specific. For command information about other platforms, see the relevant *Dell EMC Networking OS Command Line Reference Guide*.

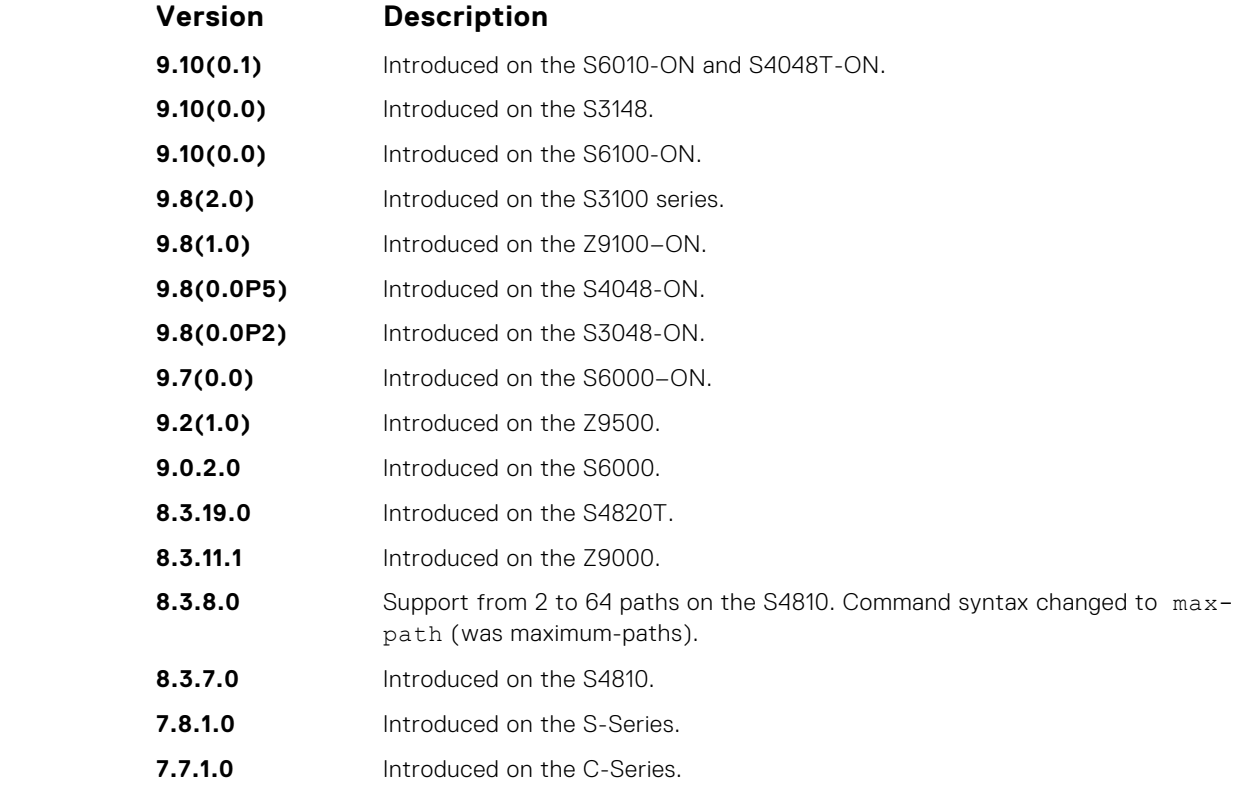

**Usage Information** If you enable this command, use the clear ip bgp \* command to recompute the best path.

### **neighbor activate**

This command allows the specified neighbor/peer group to be enabled for the current AFI/SAFI (Address Family Identifier/ Subsequent Address Family Identifier).

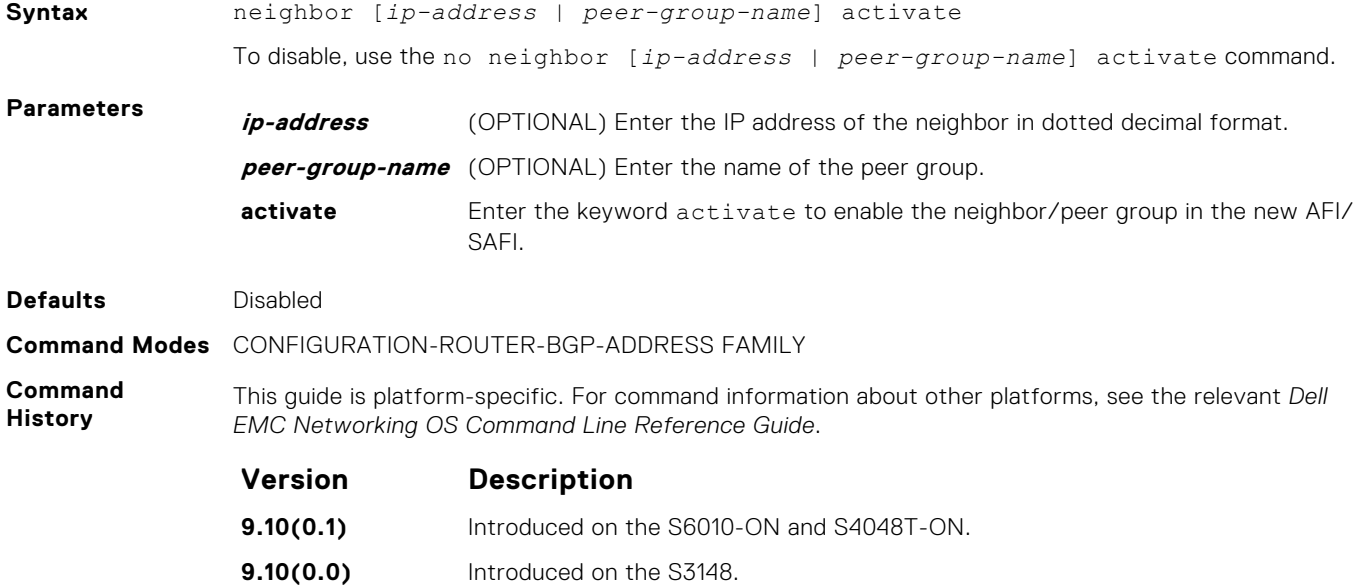

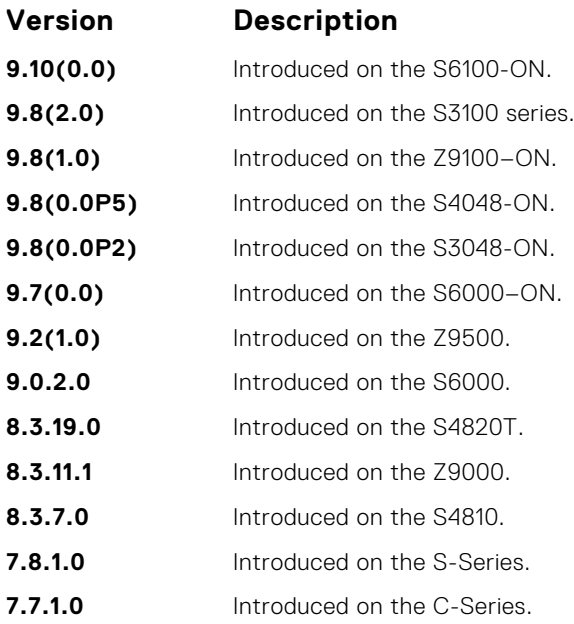

**Usage Information**

By default, when you create a neighbor/peer group configuration in the Router BGP context, this enables IPv4/Unicast AFI/SAFI. When you use activate in the new context, the neighbor/peer group enables for AFI/SAFI.

It is not possible to de-activate a peer from the IPv4 unicast address family.

## **neighbor add-path**

This command allows the specified neighbor/peer group to send/receive multiple path advertisements.

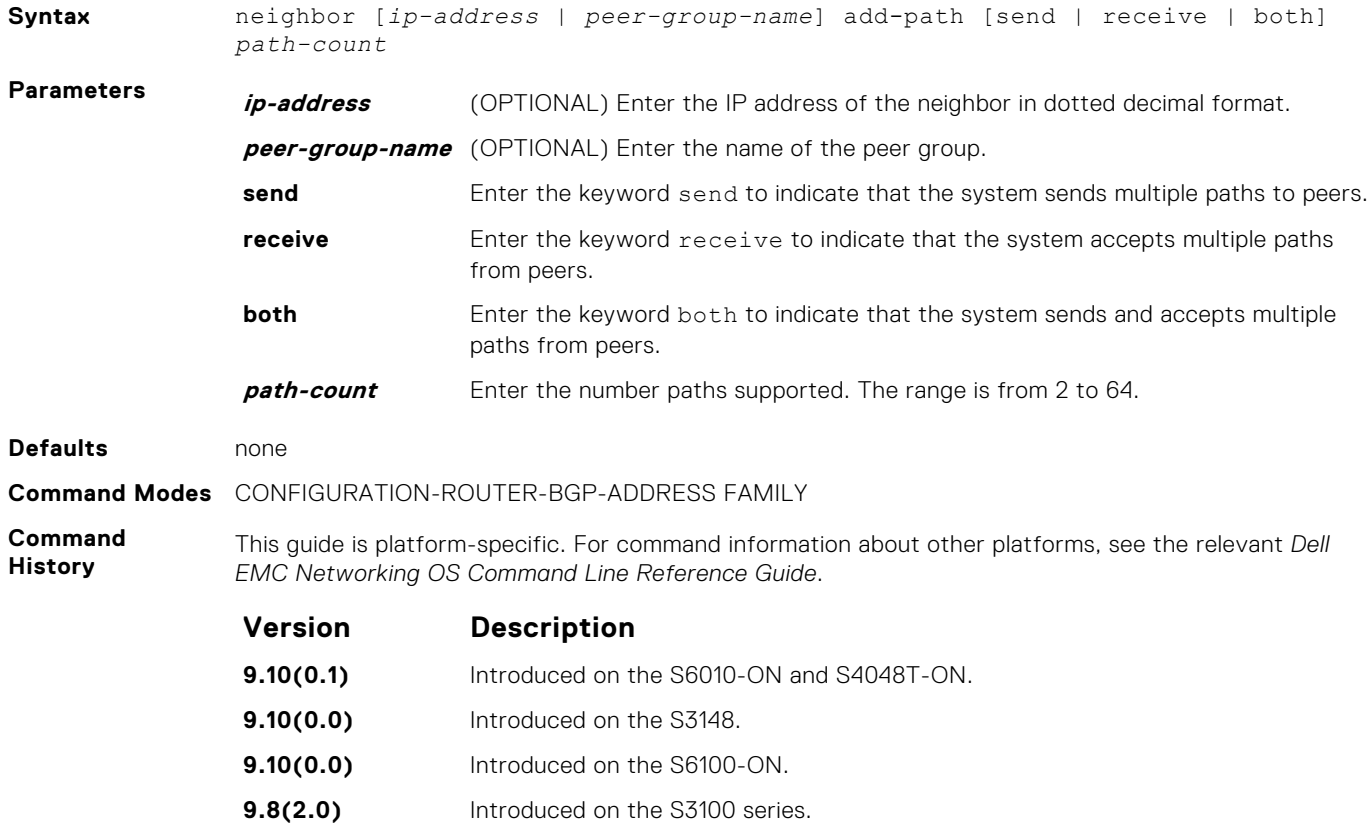

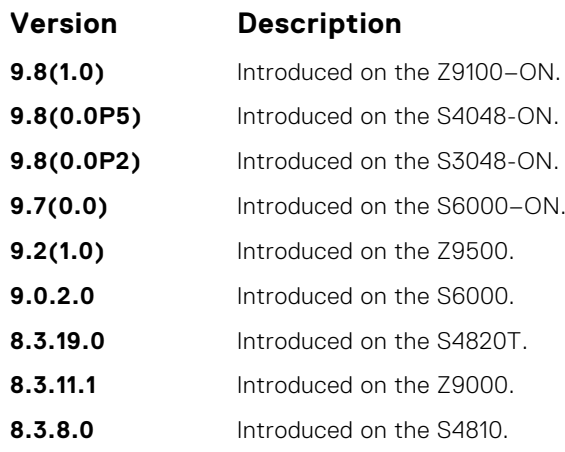

**Related Commands** ● [bgp add-path](#page-352-0) — allow the advertisement of multiple paths for the same address prefix without the new paths implicitly replacing any previous ones.

## **neighbor advertisement-interval**

Set the advertisement interval between BGP neighbors or within a BGP peer group.

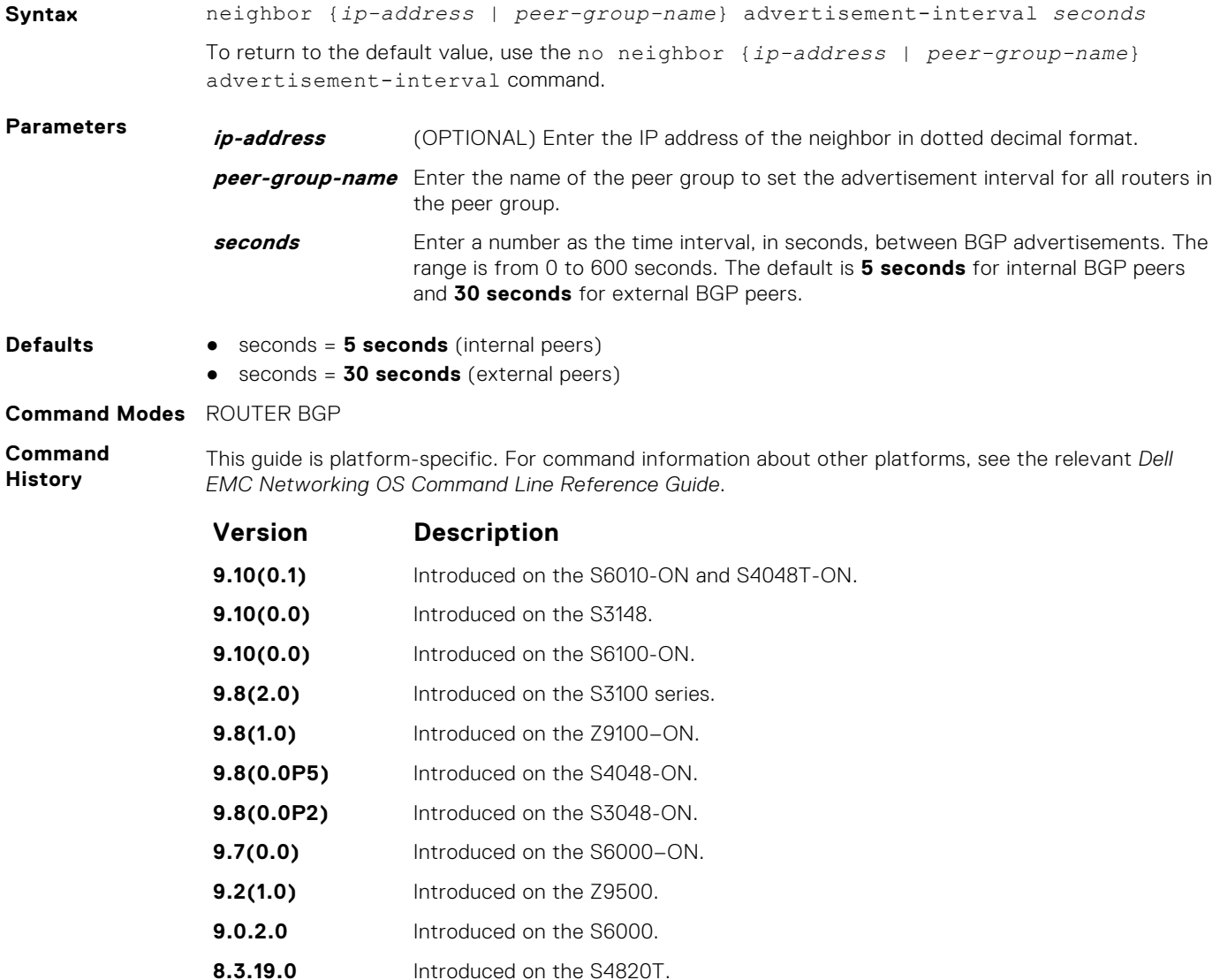

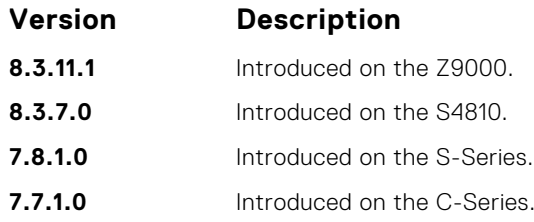

## **neighbor advertisement-start**

To send BGP routing updates, set the minimum interval before starting.

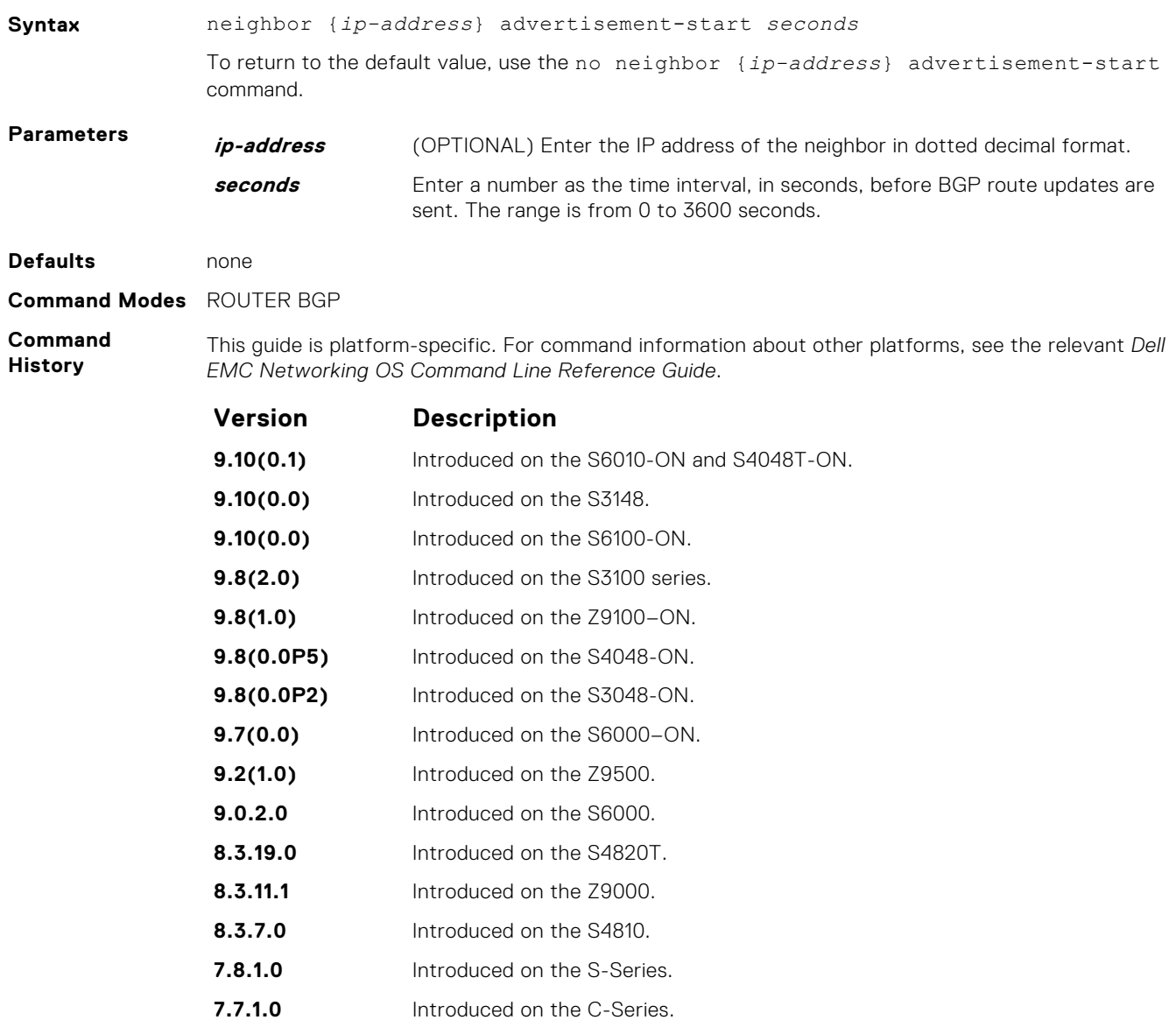

## **neighbor allowas-in**

Set the number of times an AS number can occur in the AS path.

**Syntax** neighbor {*ip-address* | *peer-group-name*} allowas-in *number*

To return to the default value, use the no neighbor {*ip-address* | *peer-group-name*} allowas-in command. **Parameters** *ip-address* (OPTIONAL) Enter the IP address of the neighbor in dotted decimal format. **peer-group-name** Enter the name of the peer group to set the advertisement interval for all routers in the peer group. **number** Enter a number of times to allow this neighbor ID to use the AS path. The range is from 1 to 10. **Defaults** Not configured. **Command Modes** ROUTER BGP **Command History** This guide is platform-specific. For command information about other platforms, see the relevant *Dell EMC Networking OS Command Line Reference Guide*. **Version Description 9.10(0.1)** Introduced on the S6010-ON and S4048T-ON. **9.10(0.0)** Introduced on the S3148. **9.10(0.0)** Introduced on the S6100-ON. **9.8(2.0)** Introduced on the S3100 series. **9.8(1.0)** Introduced on the Z9100–ON. **9.8(0.0P5)** Introduced on the S4048-ON. **9.8(0.0P2)** Introduced on the S3048-ON. **9.7(0.0)** Introduced on the S6000–ON. **9.2(1.0)** Introduced on the Z9500. **8.3.19.0** Introduced on the S4820T. **8.3.11.1** Introduced on the Z9000. **8.3.7.0** Introduced on the S4810. **7.8.1.0** Introduced on the S-Series. **7.7.1.0** Introduced on the C-Series. **Usage Information** You cannot set this configuration for a peer that is associated with a peer group. Similarly, you cannot associate a peer to a peer group if that peer is already configured with these settings.

**Related**

● [bgp four-octet-as-support](#page-366-0) — enable 4-byte support for the BGP process.

**Commands**

## **neighbor default-originate**

Inject the default route to a BGP peer or neighbor.

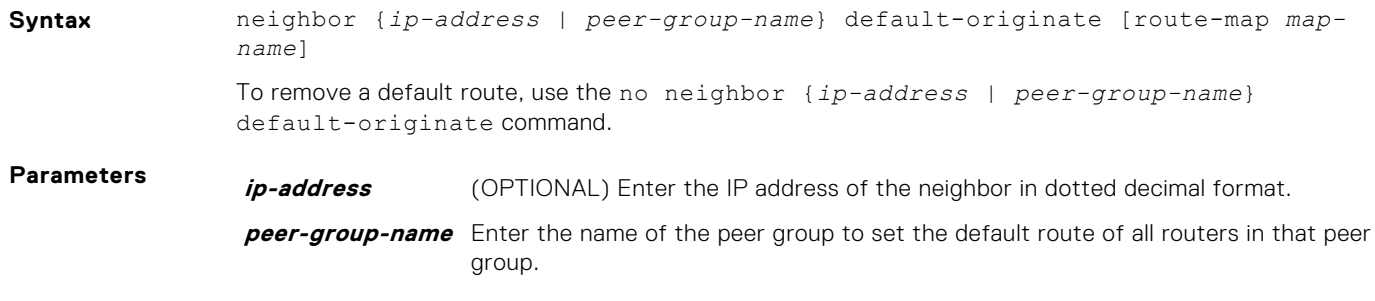
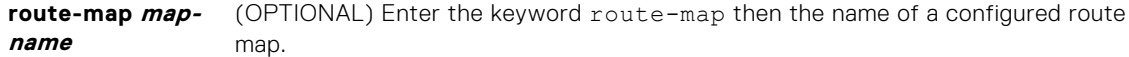

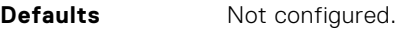

**Command Modes** ROUTER BGP

#### **Command**

**History**

This guide is platform-specific. For command information about other platforms, see the relevant *Dell EMC Networking OS Command Line Reference Guide*.

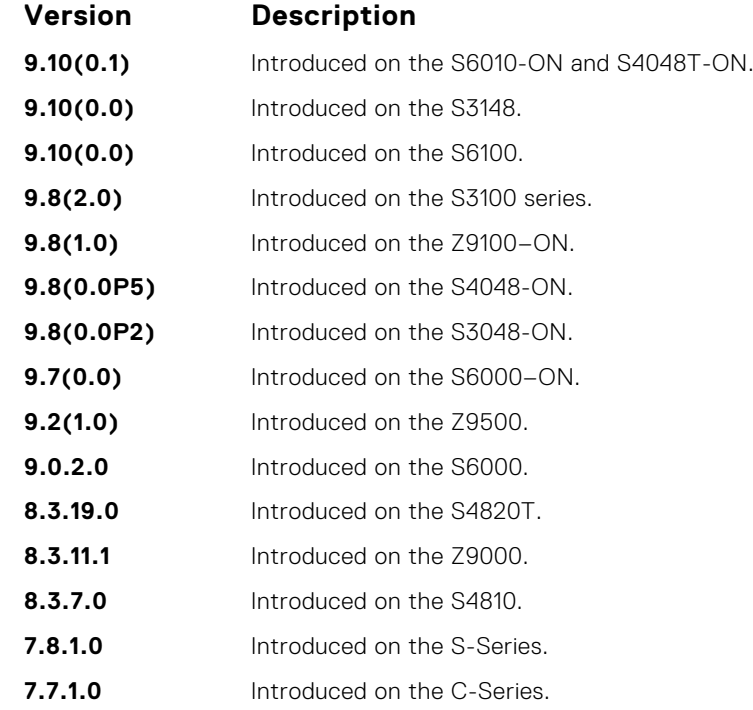

#### **Usage Information**

If you apply a route map to a BGP peer or neighbor with the neighbor default-originate command configured, the software does not apply the set filters in the route map to that BGP peer or neighbor.

When you configure a route-map for a BGP peer or peer group with the neighbor defaultoriginate command, the command checks for the existence of the route in BGP RIB.

Route-map configuration on a BGP peer or peer group works only when the LOC-RIB contains at least one route.

When you apply a default route to a BGP peer or peer group using the neighbor defaultoriginate command, changes to the configured default route-map are applied to the BGP peer or peer group only after a delay of 15 seconds. As a result, you must wait for a period of 15 seconds before manually resetting BGP using the clear ip bgp command.

In case of eBGP, the neighbor default-originate command does not support *extendedcommunity* as a non-transtive route-map attribute.

You cannot set this configuration for a peer that is associated with a peer group. Similarly, you cannot associate a peer to a peer group if that peer is already configured with these settings.

In order that settings corresponding to the neighbor default-originate command take effect, you must execute the clear ip bgp command immediately after you execute the neighbor default-originate command.

# <span id="page-397-0"></span>**neighbor description**

Assign a character string describing the neighbor or group of neighbors (peer group).

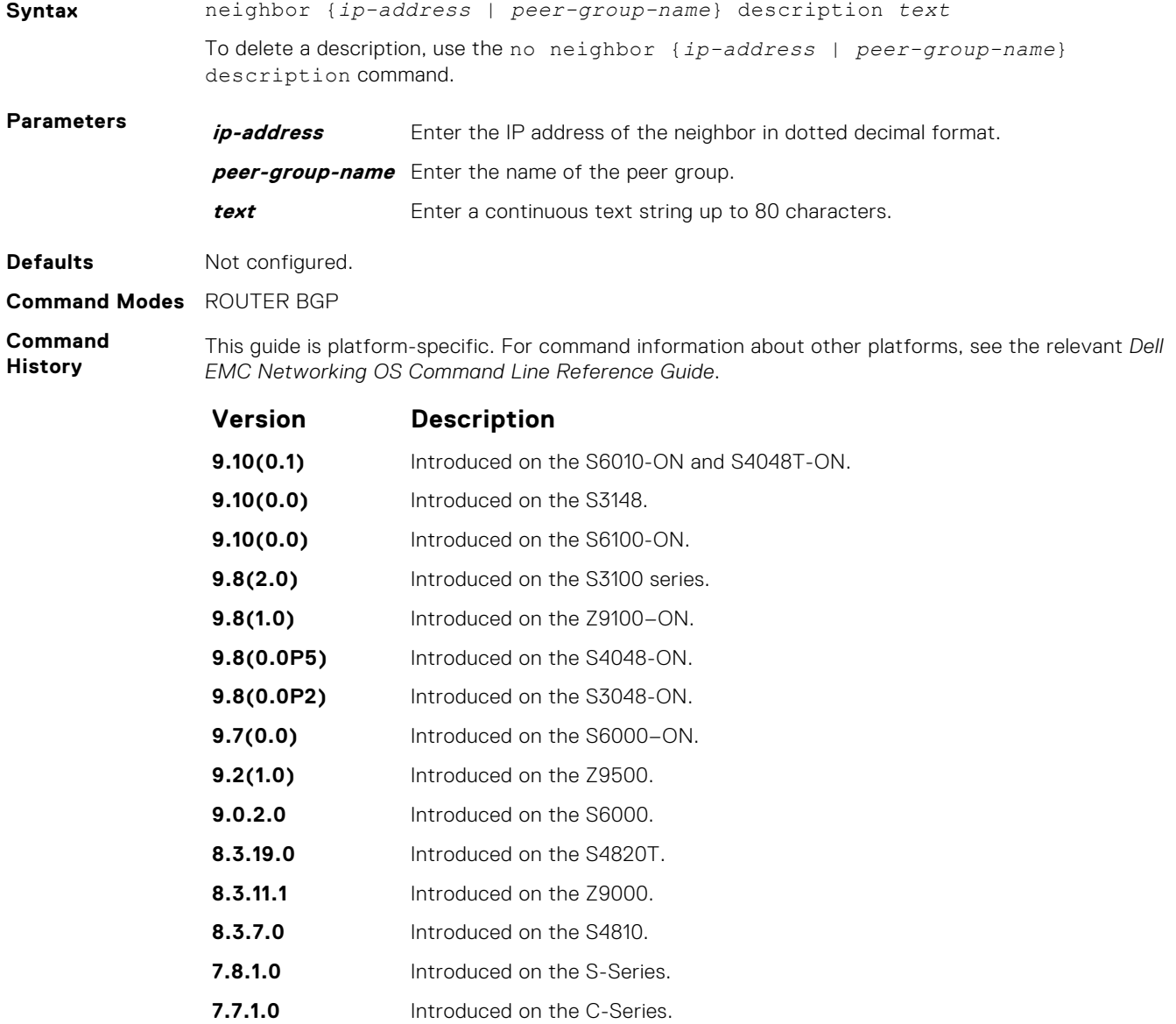

# **neighbor distribute-list**

Distribute BGP information via an established prefix list.

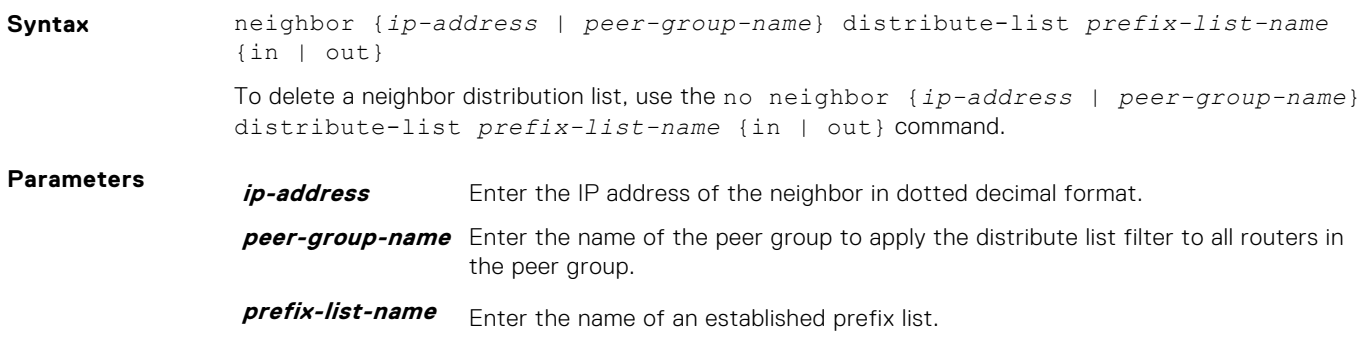

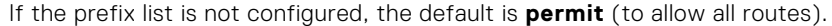

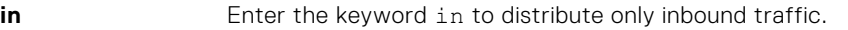

- **out** Enter the keyword out to distribute only outbound traffic.
- **Defaults** Not configured.

#### **Command Modes** ROUTER BGP

**Command History**

This guide is platform-specific. For command information about other platforms, see the relevant *Dell EMC Networking OS Command Line Reference Guide*.

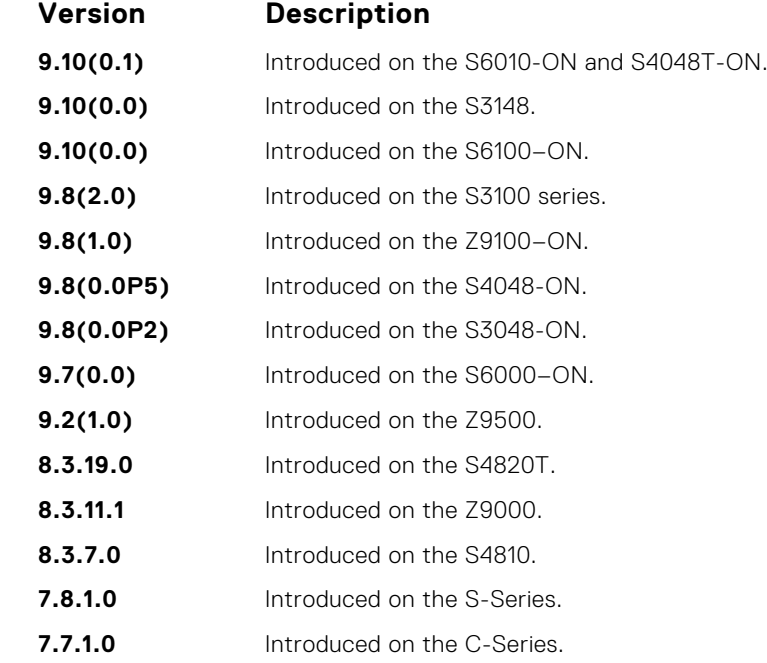

**Information**

**Related Commands**

**Usage**

Other BGP filtering commands include: neighbor filter-list, ip as-path access-list, and neighbor route-map.

● [neighbor route-map](#page-410-0) — assign a route map to a neighbor or peer group.

### **neighbor ebgp-multihop**

Attempt and accept BGP connections to external peers on networks that are not directly connected.

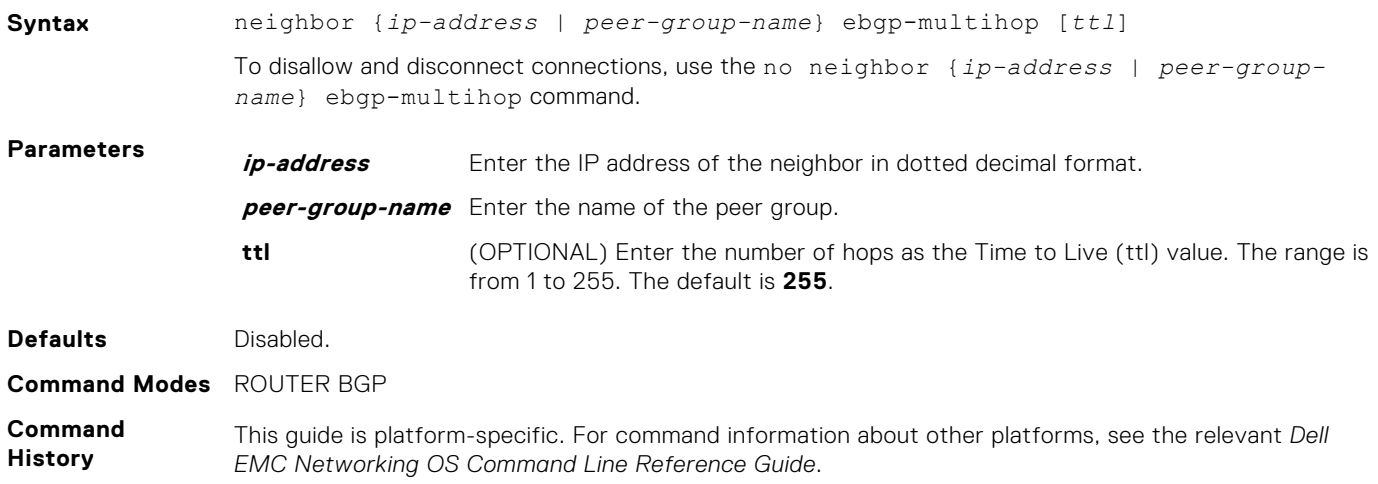

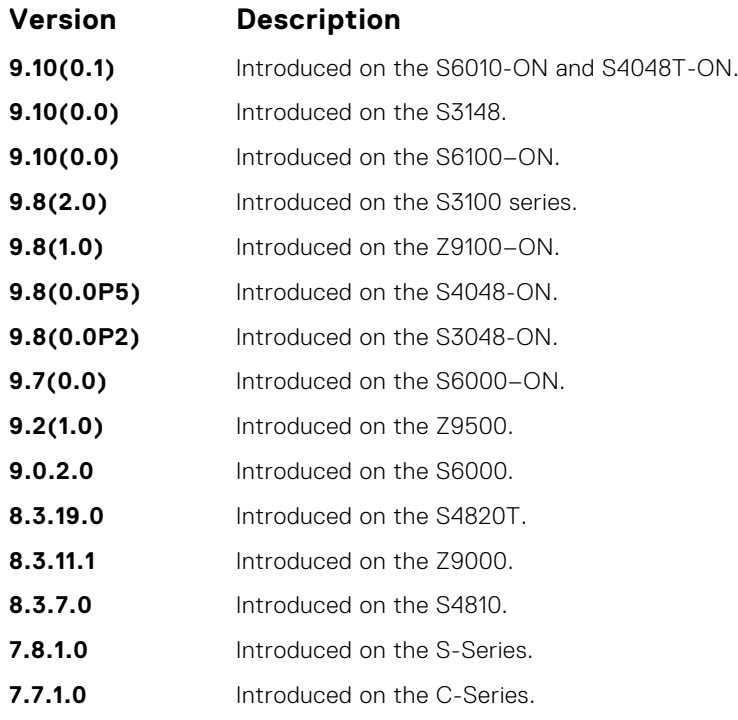

To prevent loops, the neighbor ebgp-multihop command does not install the default routes of the multihop peer. Networks not directly connected are not considered valid for best-path selection.

# **neighbor fail-over**

Enable or disable fast fail-over for BGP neighbors.

#### S5000

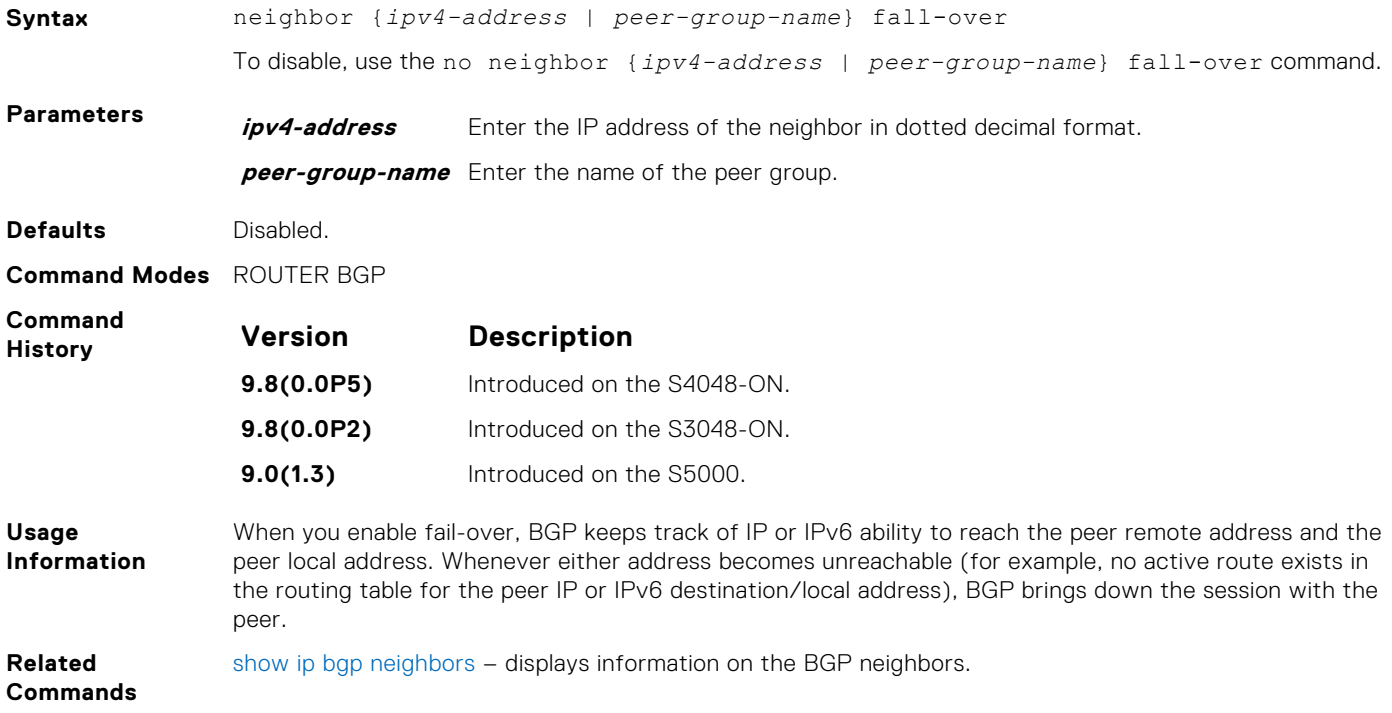

# **neighbor filter-list**

Configure a BGP filter based on the AS-PATH attribute.

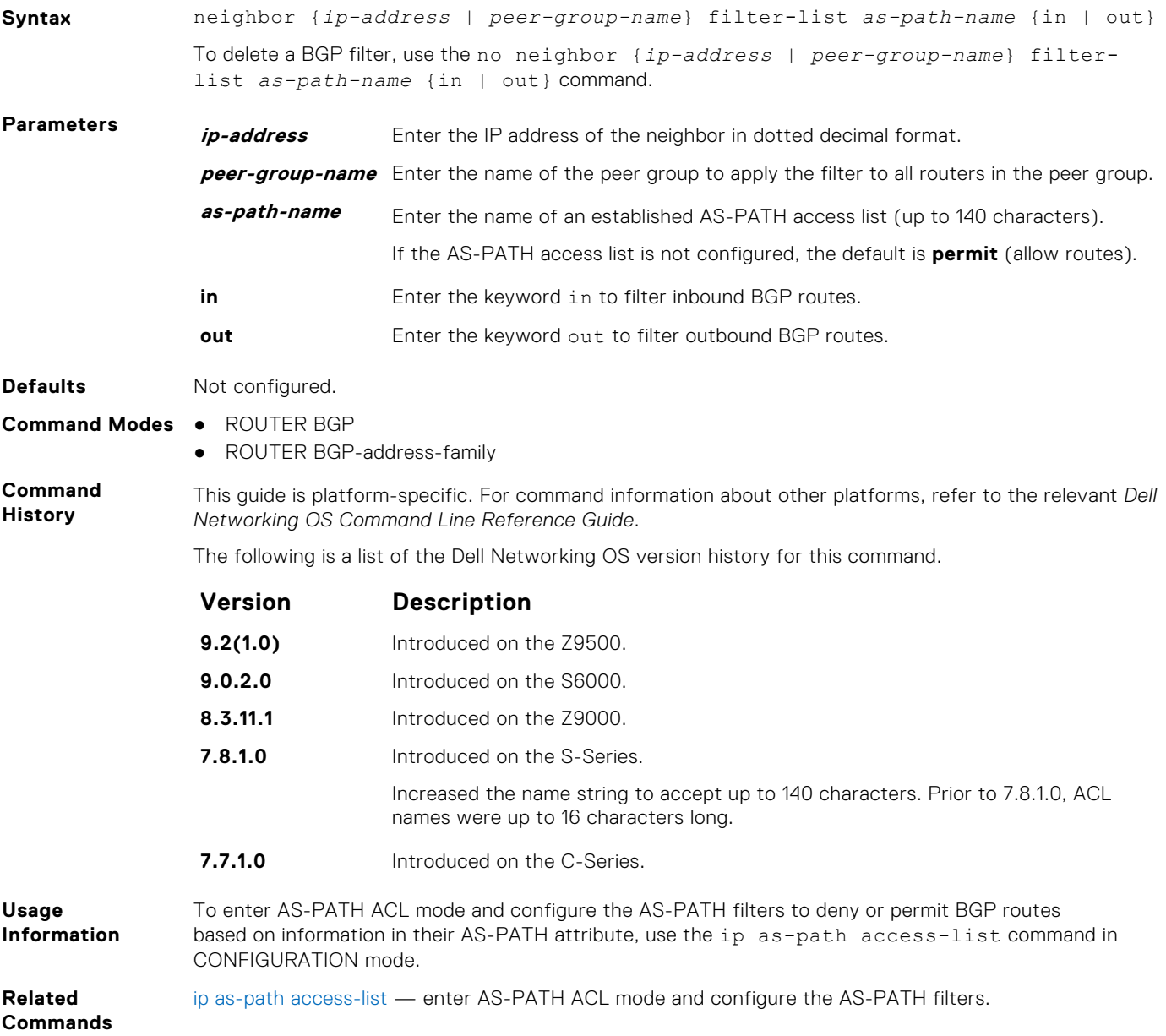

# **neighbor graceful-restart**

Enable graceful restart on a BGP neighbor.

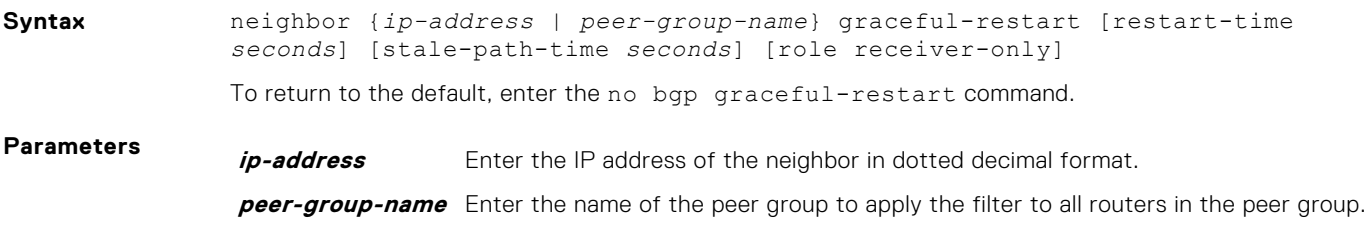

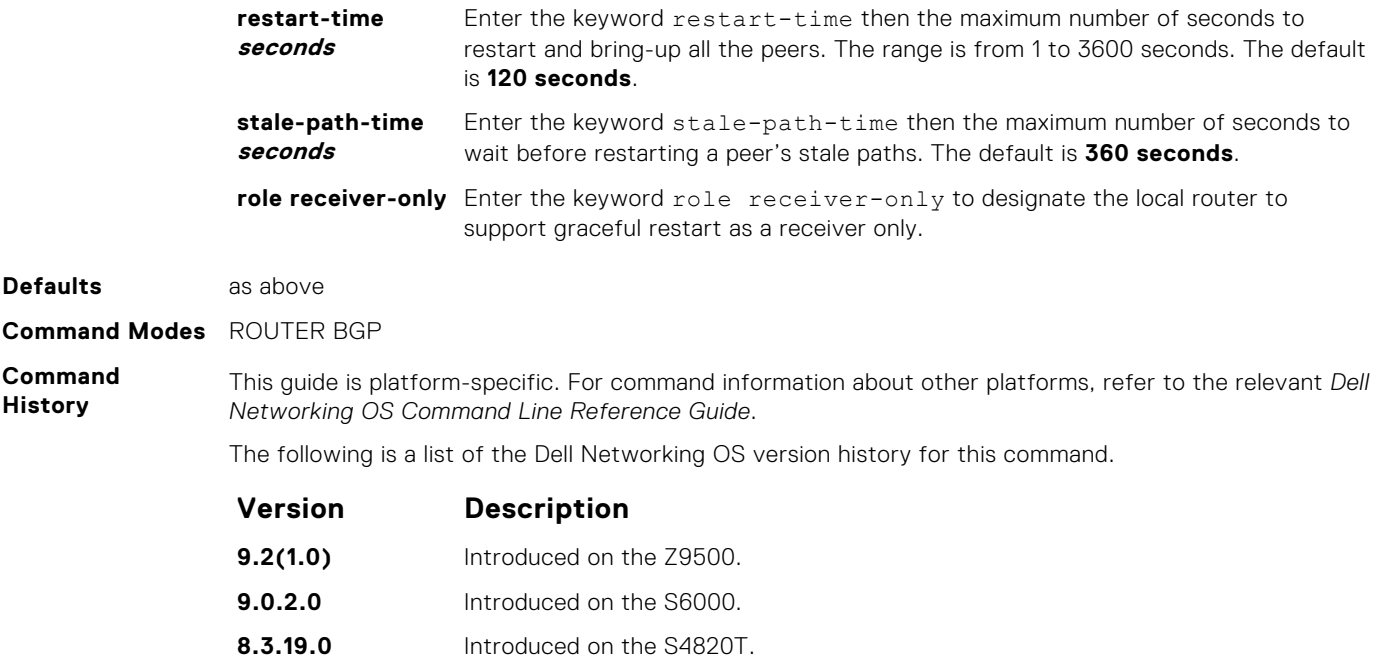

**8.3.11.1** Introduced on the Z9000. **8.3.7.0** Introduced on the S4810. **7.8.1.0** Introduced on the S-Series. **7.7.1.0** Introduced on the C-Series.

To accept external routes from neighbors with a local AS number in the AS number path, configure Internal BGP (IBGP) routers.

saves the advertised routes of peers that support this capability when they restart.

This feature advertises to BGP neighbors through a capability advertisement. In Receiver Only mode, BGP

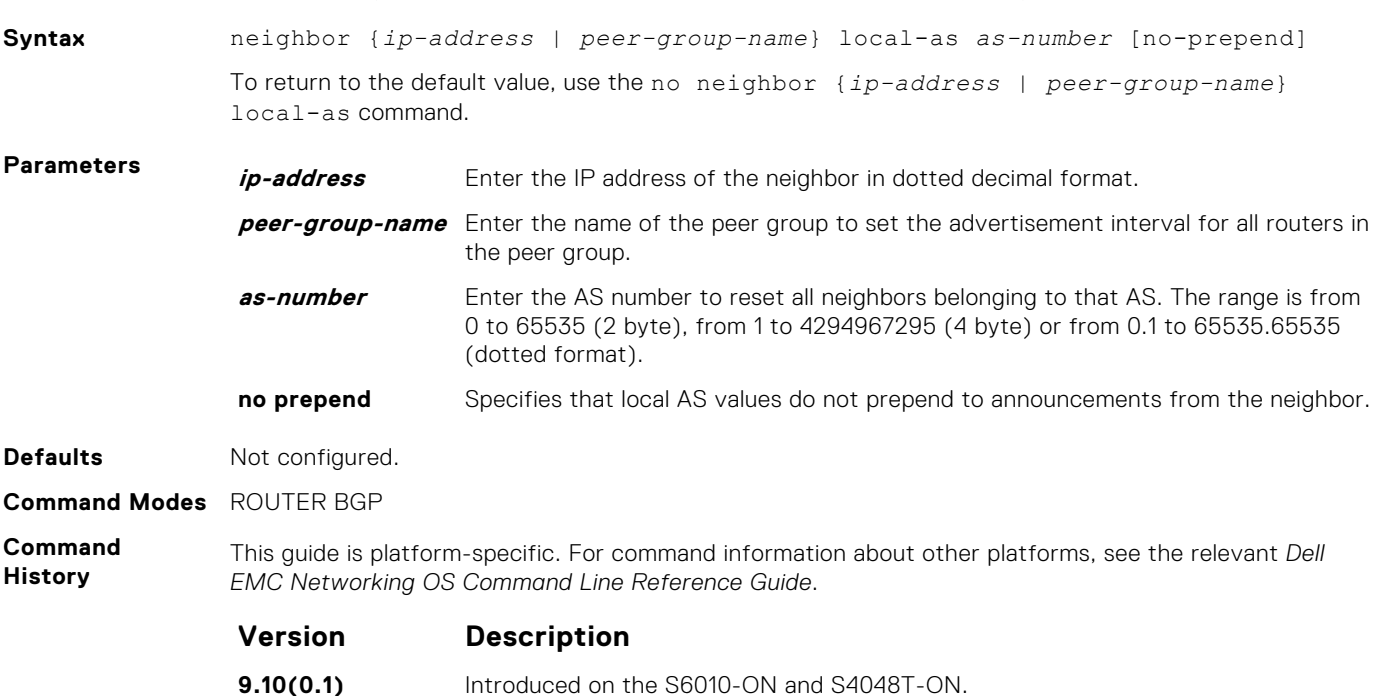

**Usage Information**

**neighbor local-as**

<span id="page-402-0"></span>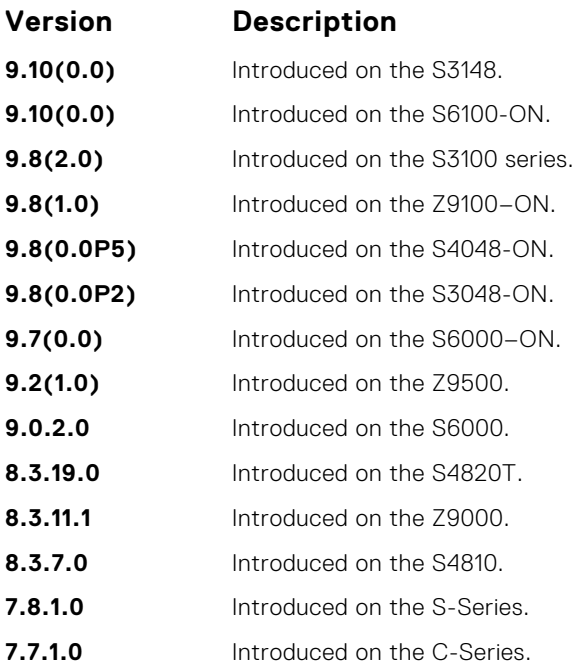

If a local-as is configured, BGP does not allow for the configuration of BGP confederation. Similarly, if BGP confederation is configured, then BGP does not allow the configuration of local-as.

This command automatically restarts the neighbor session for the configuration to take effect.

**Related Commands** ● [bgp four-octet-as-support](#page-366-0) — enable 4-byte support for the BGP process.

# **neighbor maximum-prefix**

Control the number of network prefixes received.

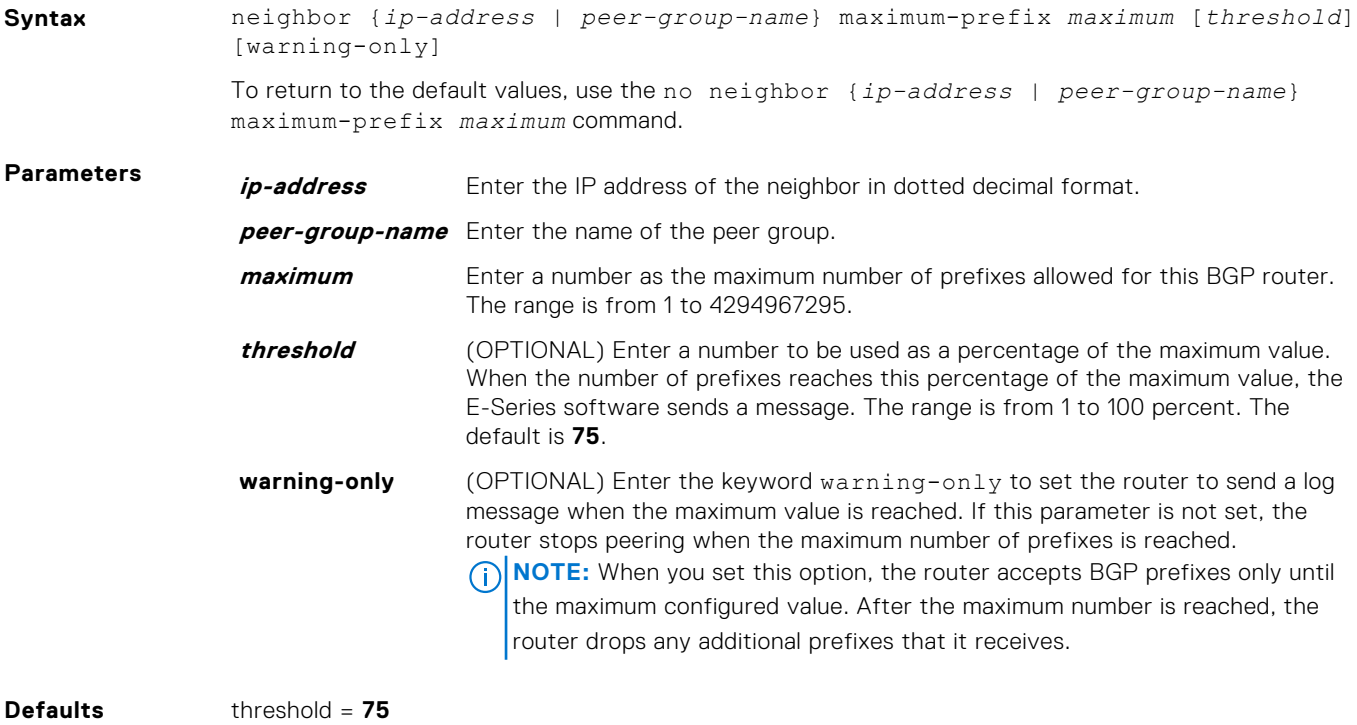

#### **Command History**

This guide is platform-specific. For command information about other platforms, see the relevant *Dell EMC Networking OS Command Line Reference Guide*.

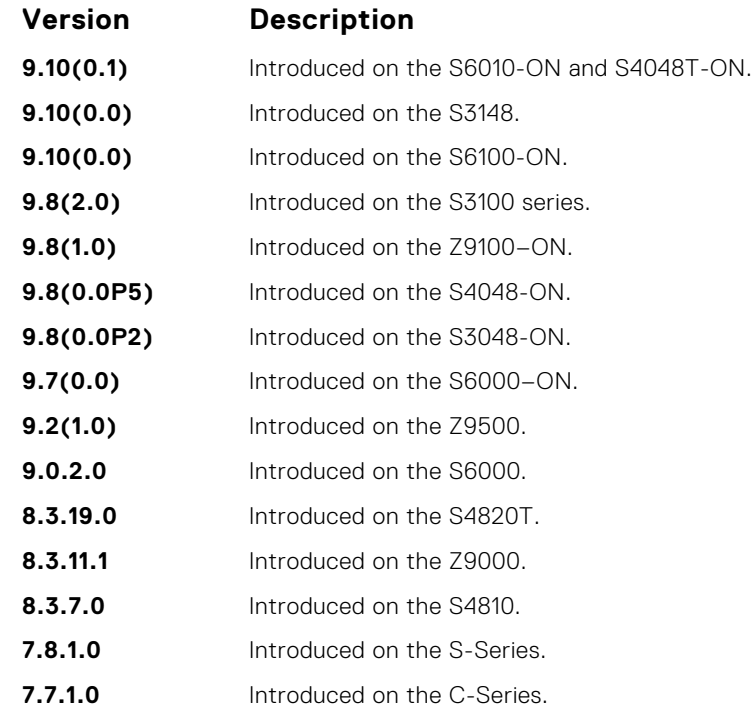

#### **Usage Information**

If you configure the neighbor maximum-prefix command and the neighbor receives more prefixes than the neighbor maximum-prefix command configuration allows, the neighbor goes down and the show ip bgp summary command displays (prfxd) in the State/PfxRcd column for that neighbor. The neighbor remains down until you enter the clear ip bgp command for the neighbor or the peer group to which the neighbor belongs or you enter the neighbor shutdown and neighbor no shutdown commands.

**Related Commands** ● [show ip bgp summary](#page-455-0) — display the current BGP configuration.

# **neighbor next-hop-self**

Allows you to configure the router as the next hop for a BGP neighbor.

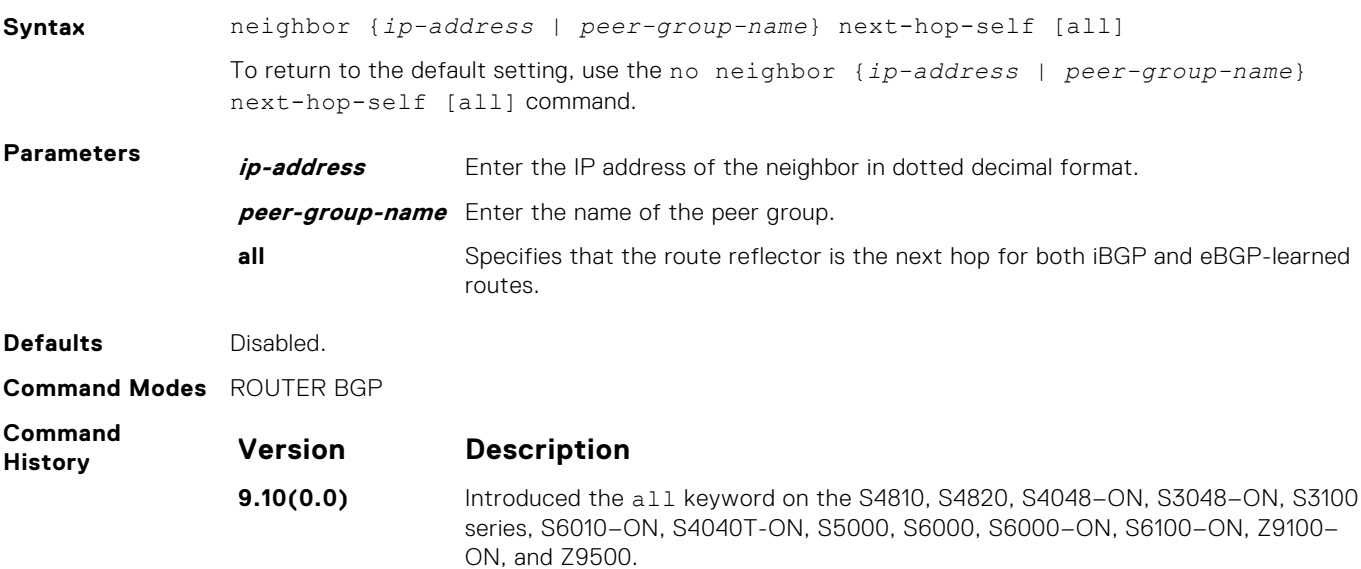

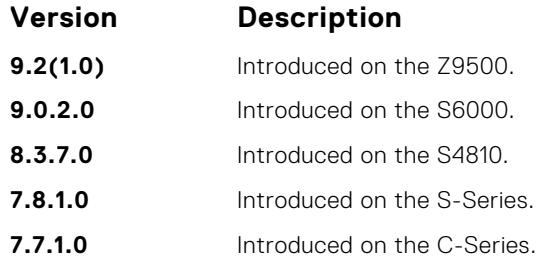

If you configure the set next-hop command in ROUTE-MAP mode, the configuration takes precedence over the neighbor next-hop-self command.

If you do not use the all keyword, the next hop of only eBGP-learned routes is updated by the route reflector. If you use the all keyword, the next hop of both eBGP- and iBGP-learned routes are updated by the route reflector.

# **neighbor password**

Enable message digest 5 (MD5) authentication on the TCP connection between two neighbors.

**Syntax** neighbor {*ip-address* | *peer-group-name*} password [*encryption-type*] password To delete a password, use the no neighbor {*ip-address* | *peer-group-name*} password command. **Parameters** *ip-address* Enter the IP address of the router to be included in the peer group. **peer-group-name** Enter the name of a configured peer group. **encryption-type** (OPTIONAL) Enter 7 as the encryption type for the password entered. 7 means that the password is encrypted and hidden. **password** Enter a text string up to 80 characters long. The first character of the password must be a letter. You cannot use spaces in the password. **Defaults** Not configured.

**Command Modes** ROUTER BGP

**Command**

**History**

This guide is platform-specific. For command information about other platforms, see the relevant *Dell EMC Networking OS Command Line Reference Guide*.

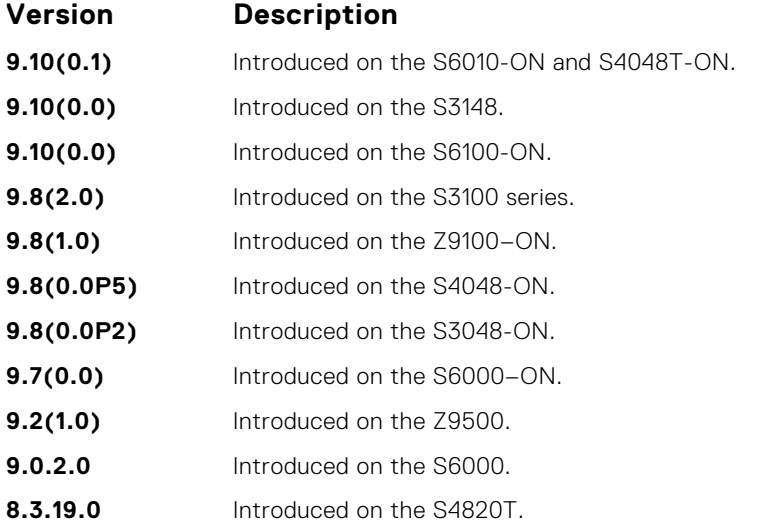

<span id="page-405-0"></span>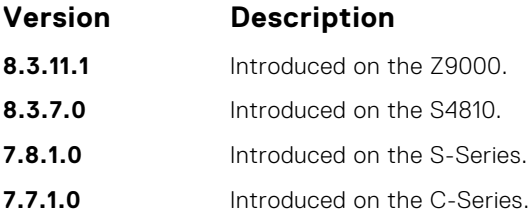

This command automatically restarts the neighbor session for the configuration to take effect.

Configure the same password on both BGP peers or a connection does not occur. When you configure MD5 authentication between two BGP peers, each segment of the TCP connection between them is verified and the MD5 digest is checked on every segment sent on the TCP connection.

Configuring a password for a neighbor causes an existing session to be torn down and a new one established.

If you specify a BGP peer group by using the peer-group-name parameter, all the members of the peer group inherit the characteristic configured with this command.

If you configure a password on one neighbor, but you have not configured a password for the neighboring router, the following message appears on the console while the routers attempt to establish a BGP session between them:

```
%RPM0-P:RP1 %KERN-6-INT: No BGP MD5 from [peer's IP address]
:179 to [local router's IP address]:65524
```
Also, if you configure different passwords on the two routers, the following message appears on the console:

```
%RPM0-P:RP1 %KERN-6-INT: BGP MD5 password mismatch from
[peer's IP address] : 11502 to [local router's IP address] :179
```
### **neighbor peer-group (assigning peers)**

Allows you to assign one peer to an existing peer group.

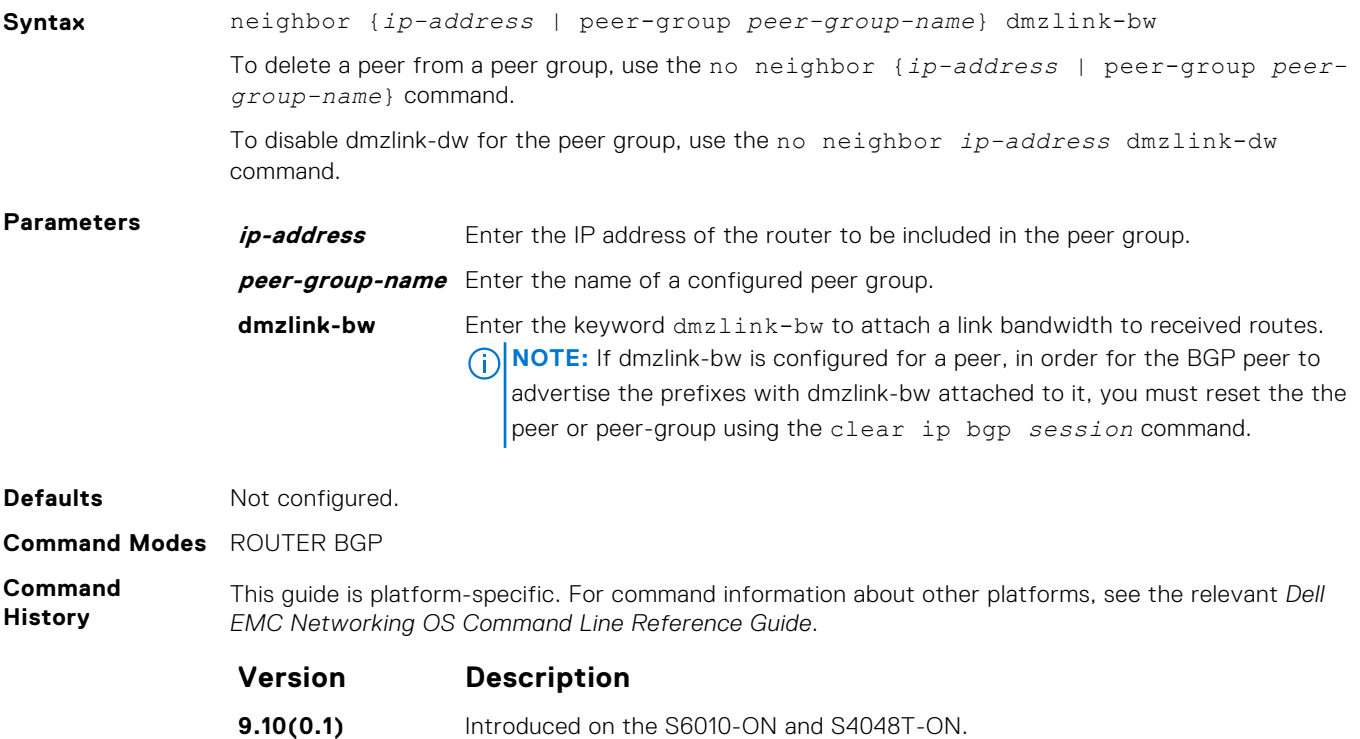

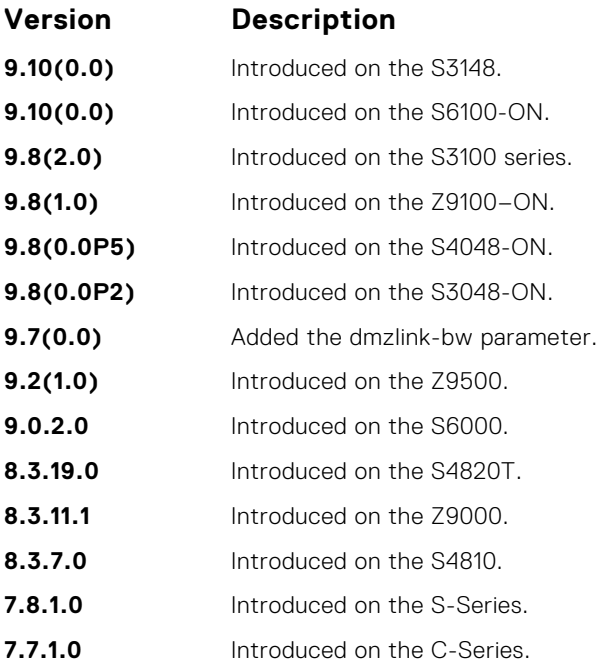

You can assign up to 256 peers to one peer group.

When you add a peer to a peer group, it inherits all the peer group's configured parameters. A peer cannot become part of a peer group if any of the following commands are configured on the peer:

- [neighbor advertisement-interval](#page-393-0)
- [neighbor distribute-list](#page-397-0)
- [neighbor route-map](#page-410-0)
- [neighbor route-reflector-client](#page-411-0)

if a neighbor's configuration is more specific than its peer group's configuration, the neighbor may retain its configuration after it is added to the peer group. The neighbor's configuration does not affect outgoing updates.

A peer group must exist (be enabled) before you add a peer to it. If the peer group is disabled (shutdown), the peers within that group are also disabled (shutdown).

In BGP, you cannot associate a peer to a peer-group without configuring the remote-as for Internal BGP (IBGP) or External BGP (EBGP).

This command automatically restarts the neighbor session for the configuration to take effect.

#### **Related Commands**

- [clear ip bgp](#page-374-0) reset BGP sessions.
- neighbor peer-group (creating group) create a peer group.
- [show ip bgp peer-group](#page-452-0)  view BGP peers.
- [show ip bgp neighbors](#page-445-0) view BGP neighbors configurations.

# **neighbor peer-group (creating group)**

Allows you to create a peer group and assign it a name.

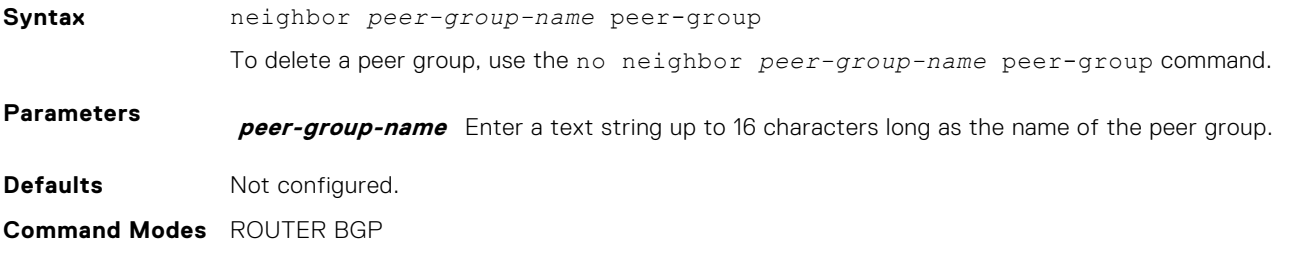

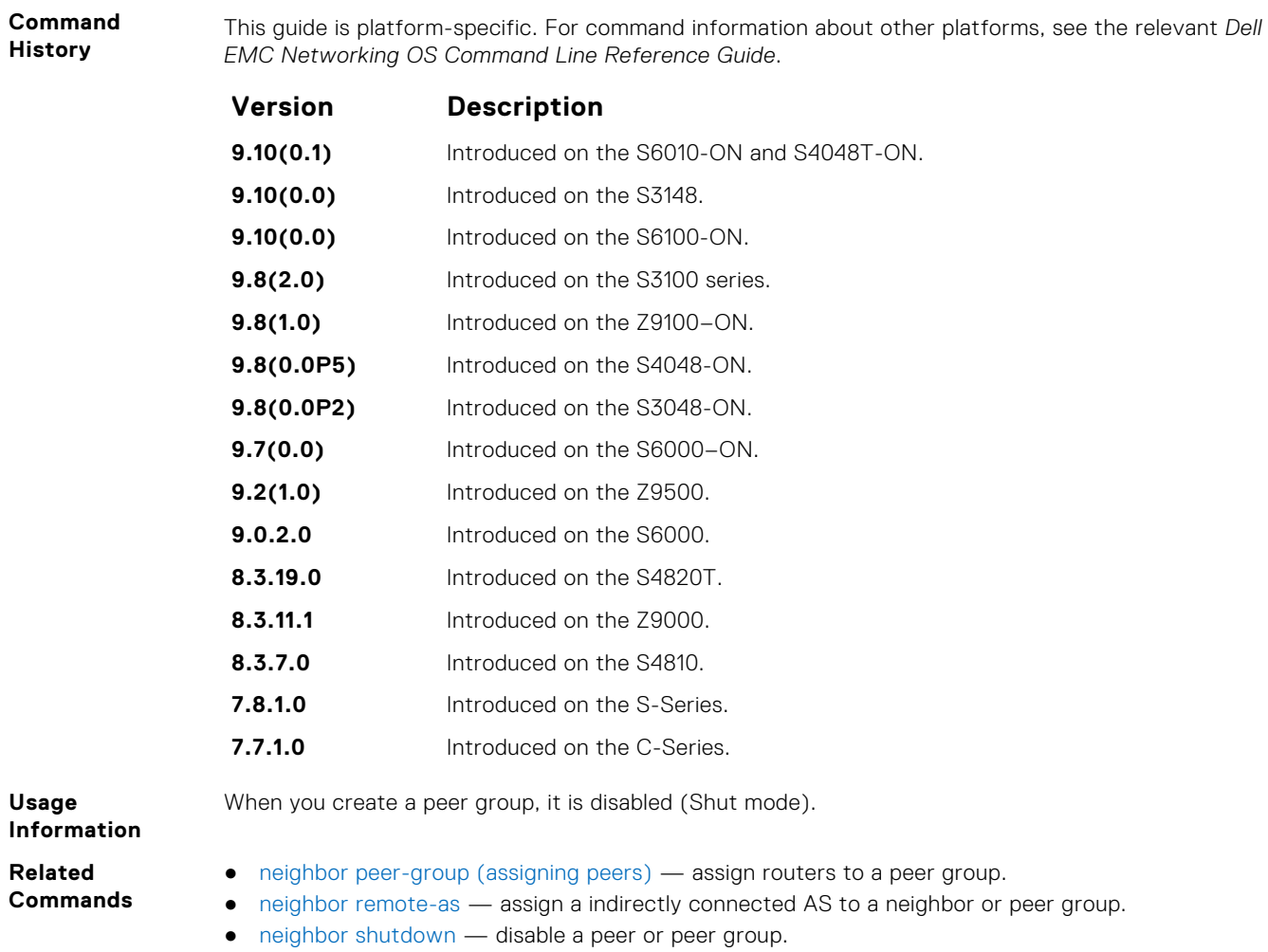

# **neighbor peer-group passive**

Enable passive peering on a BGP peer group, that is, the peer group does not send an OPEN message, but responds to one.

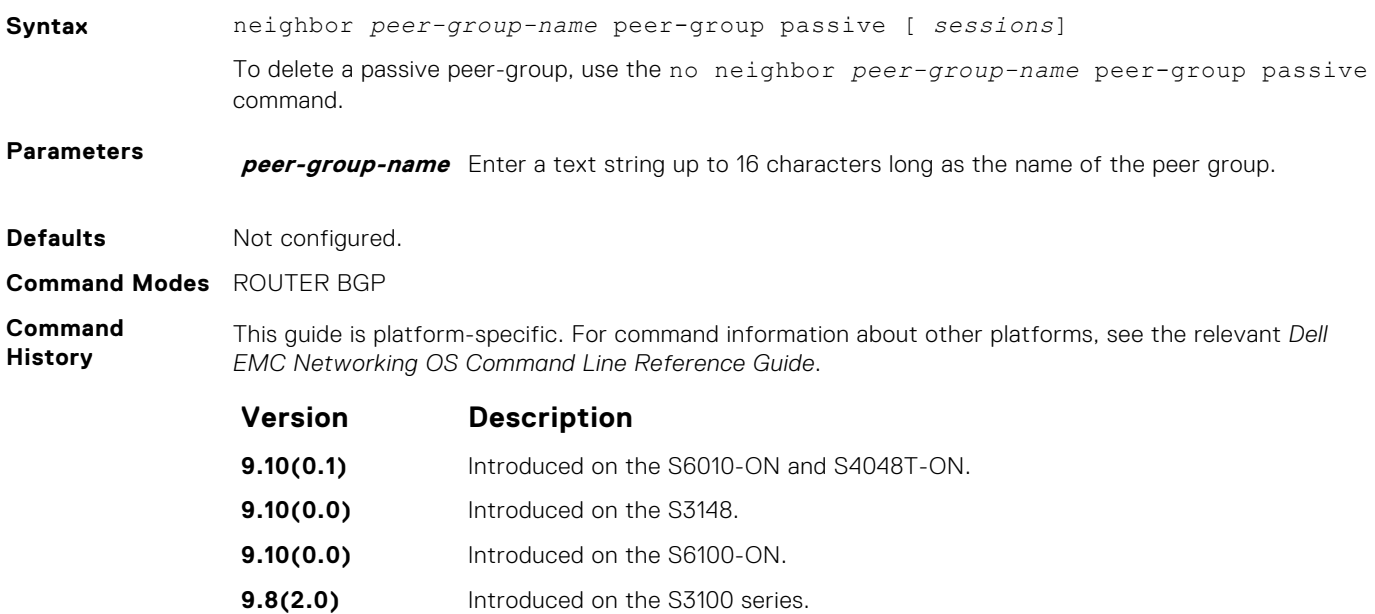

**9.8(1.0)** Introduced on the Z9100–ON.

<span id="page-408-0"></span>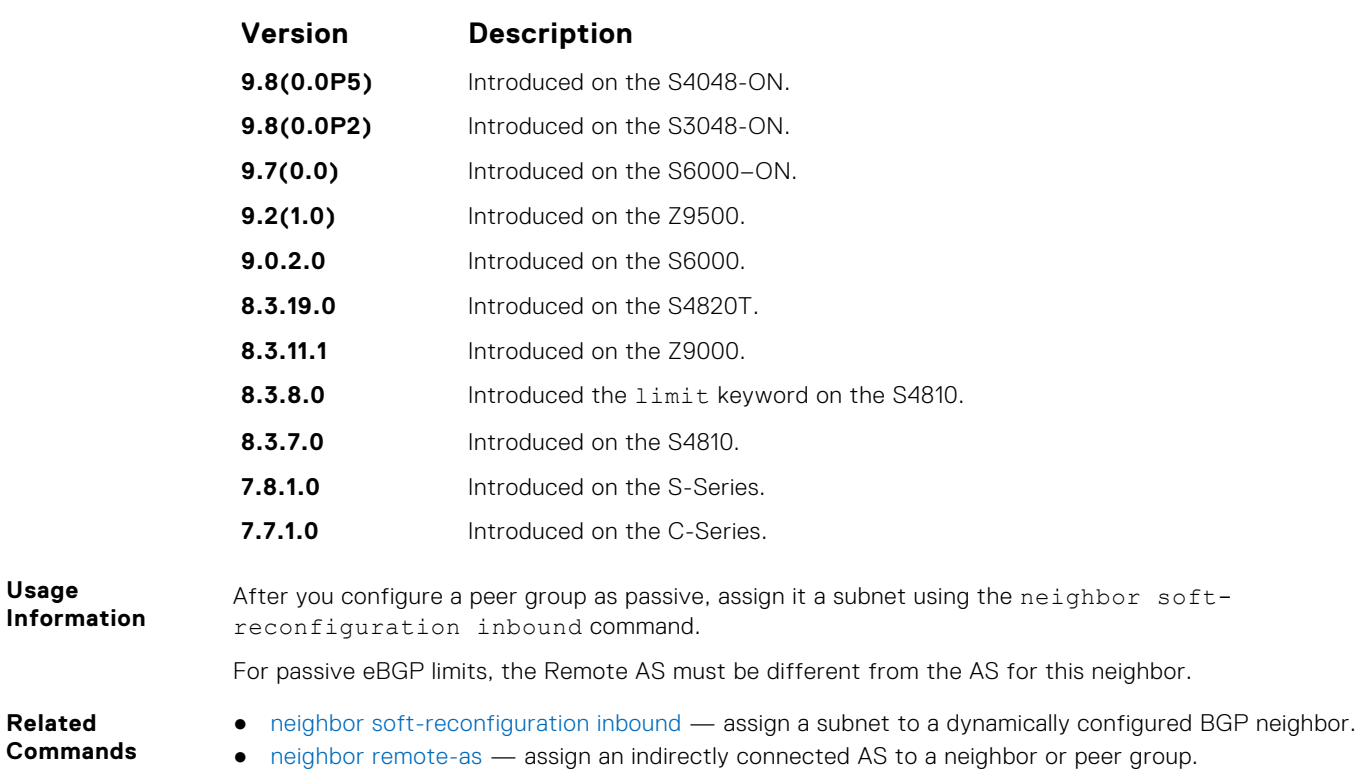

# **neighbor remote-as**

Create and specify the remote peer to the BGP neighbor.

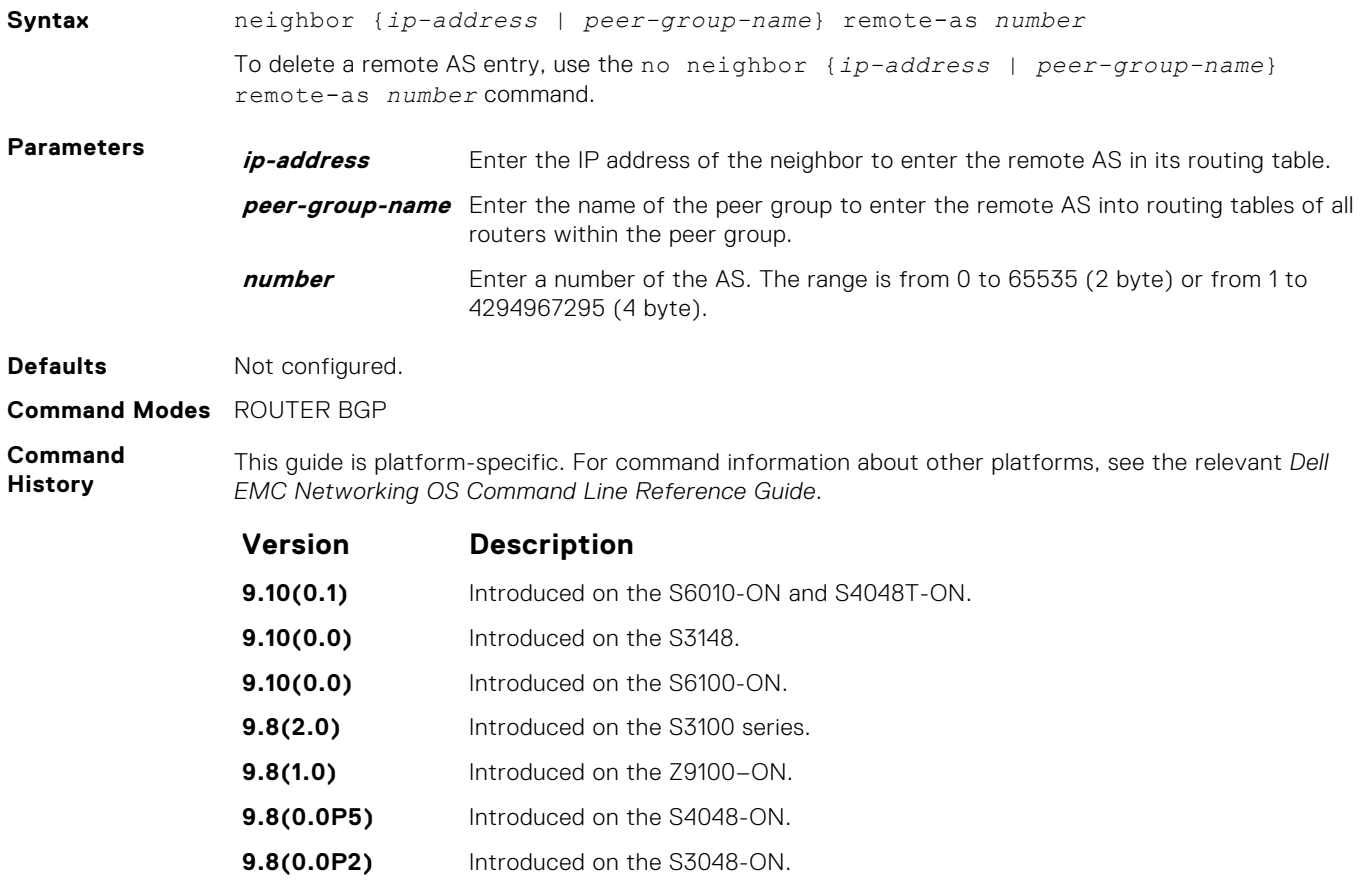

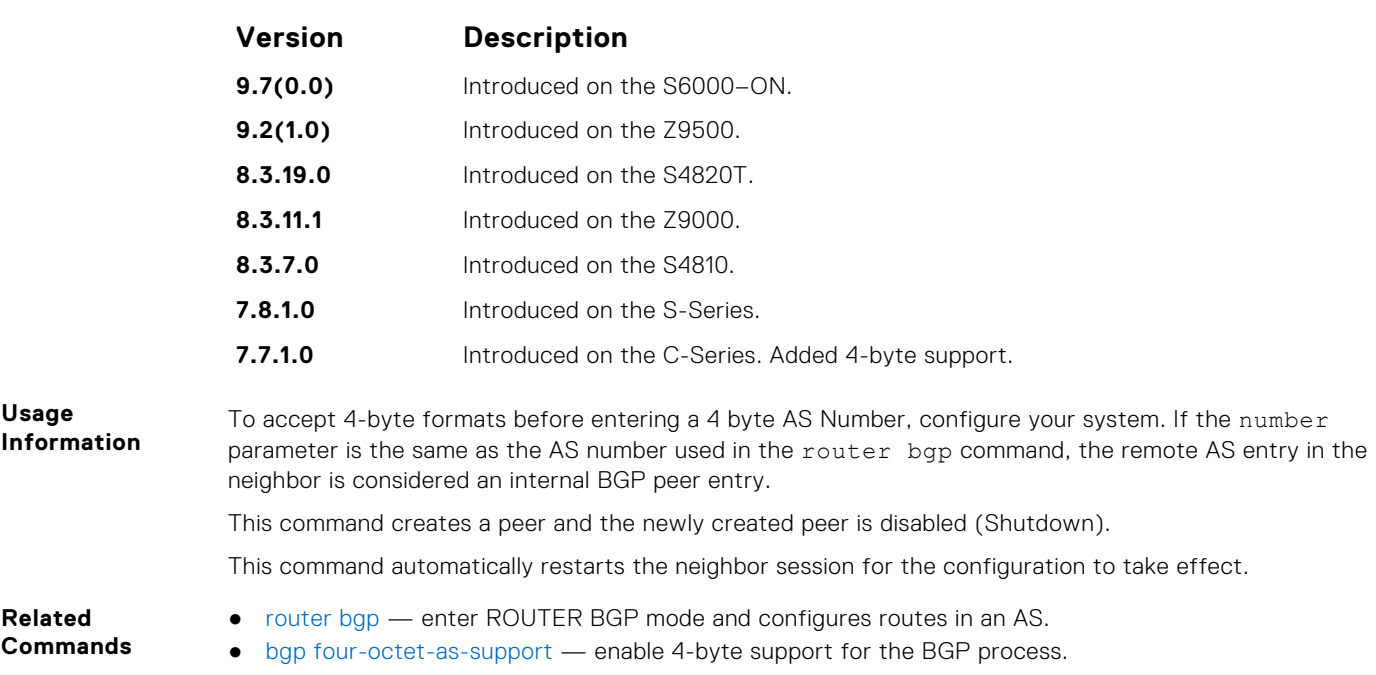

# **neighbor remove-private-as**

Remove private AS numbers from the AS-PATH of outgoing updates.

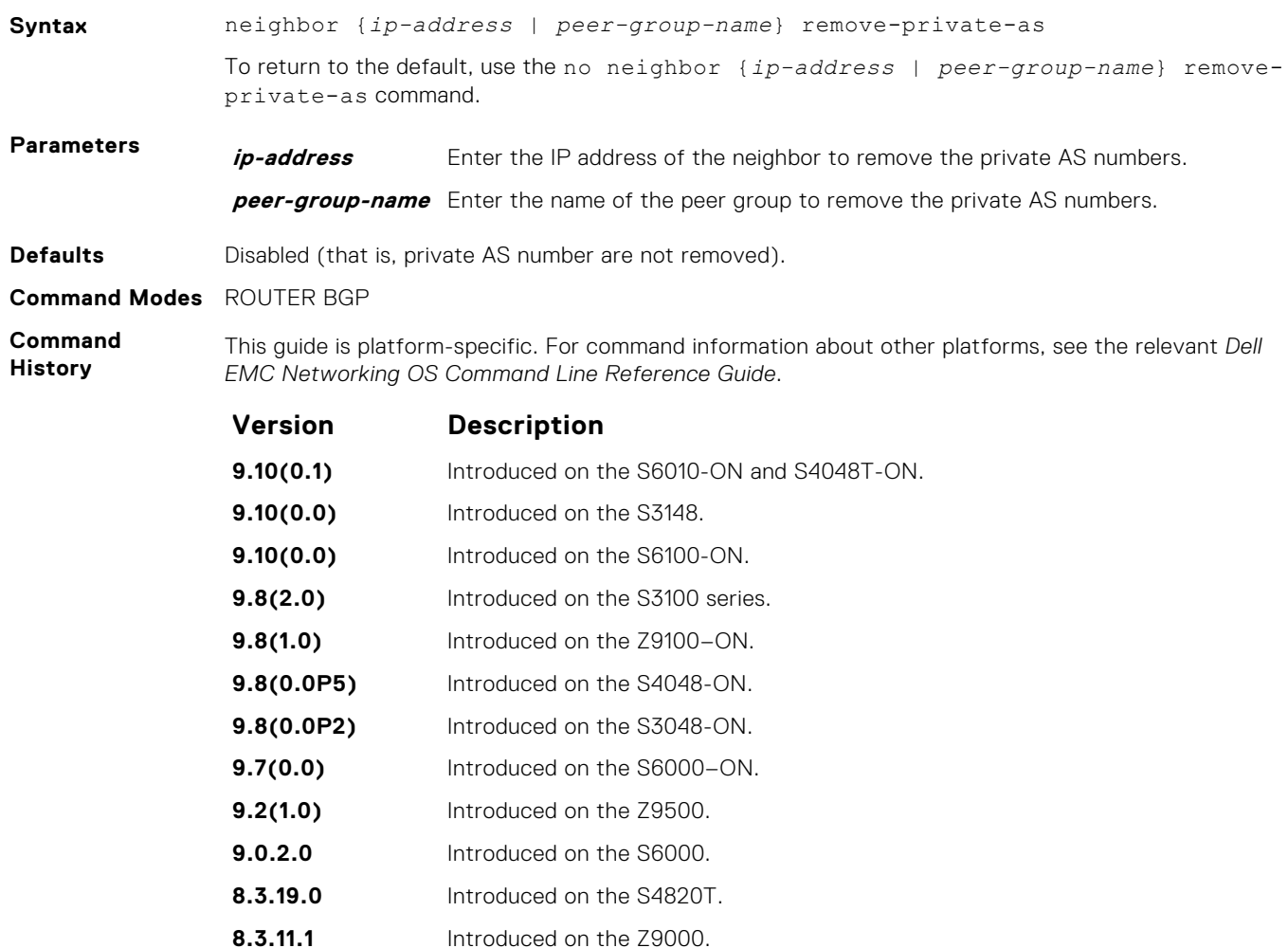

<span id="page-410-0"></span>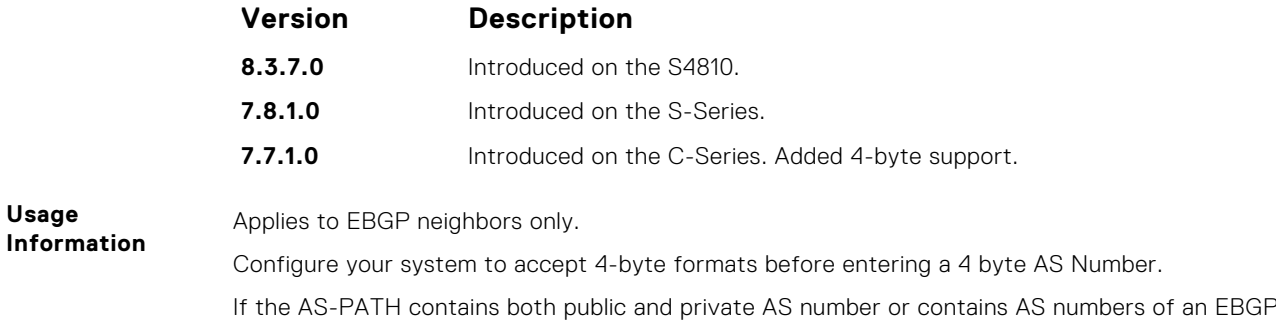

neighbor, the private AS numbers are not removed. If a confederation contains private AS numbers in its AS-PATH, the software removes the private AS

numbers only if they follow the confederation numbers in the AS path.

Private AS numbers are from 64512 to 65535 (2 byte).

# **neighbor route-map**

Apply an established route map to either incoming or outbound routes of a BGP neighbor or peer group.

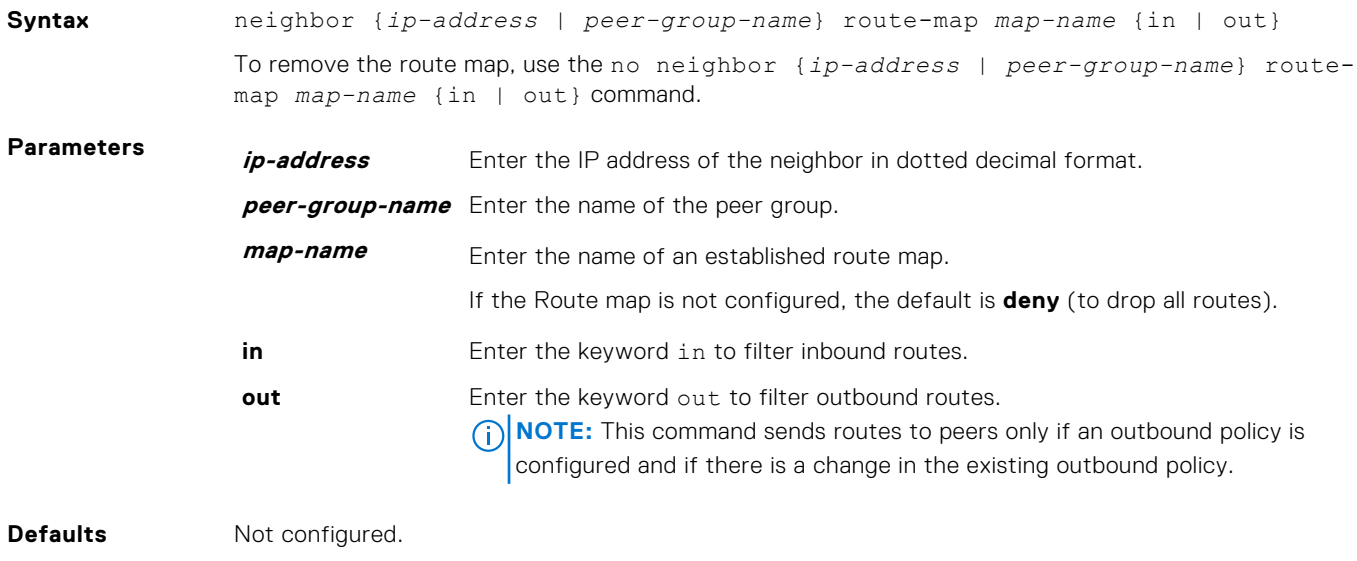

**Command Modes** ROUTER BGP

**Command History**

This guide is platform-specific. For command information about other platforms, see the relevant *Dell EMC Networking OS Command Line Reference Guide*.

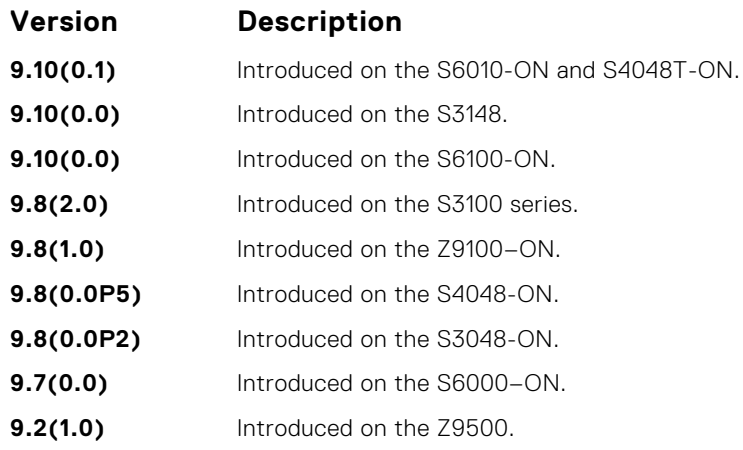

<span id="page-411-0"></span>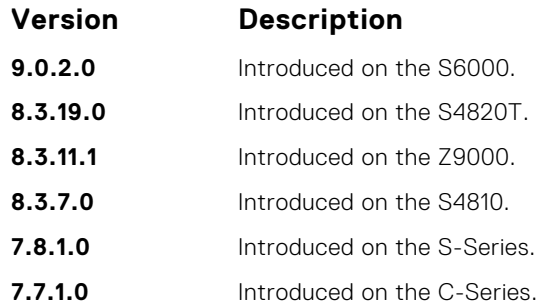

When you apply a route map to outbound routes, only routes that match at least one section of the route map are permitted.

If you identify a peer group by name, the peers in that peer group inherit the characteristics in the Route map used in this command. If you identify a peer by IP address, the Route map overwrites either the inbound or outbound policies on that peer.

# **neighbor route-reflector-client**

Configure the router as a route reflector and the specified neighbors as members of the cluster.

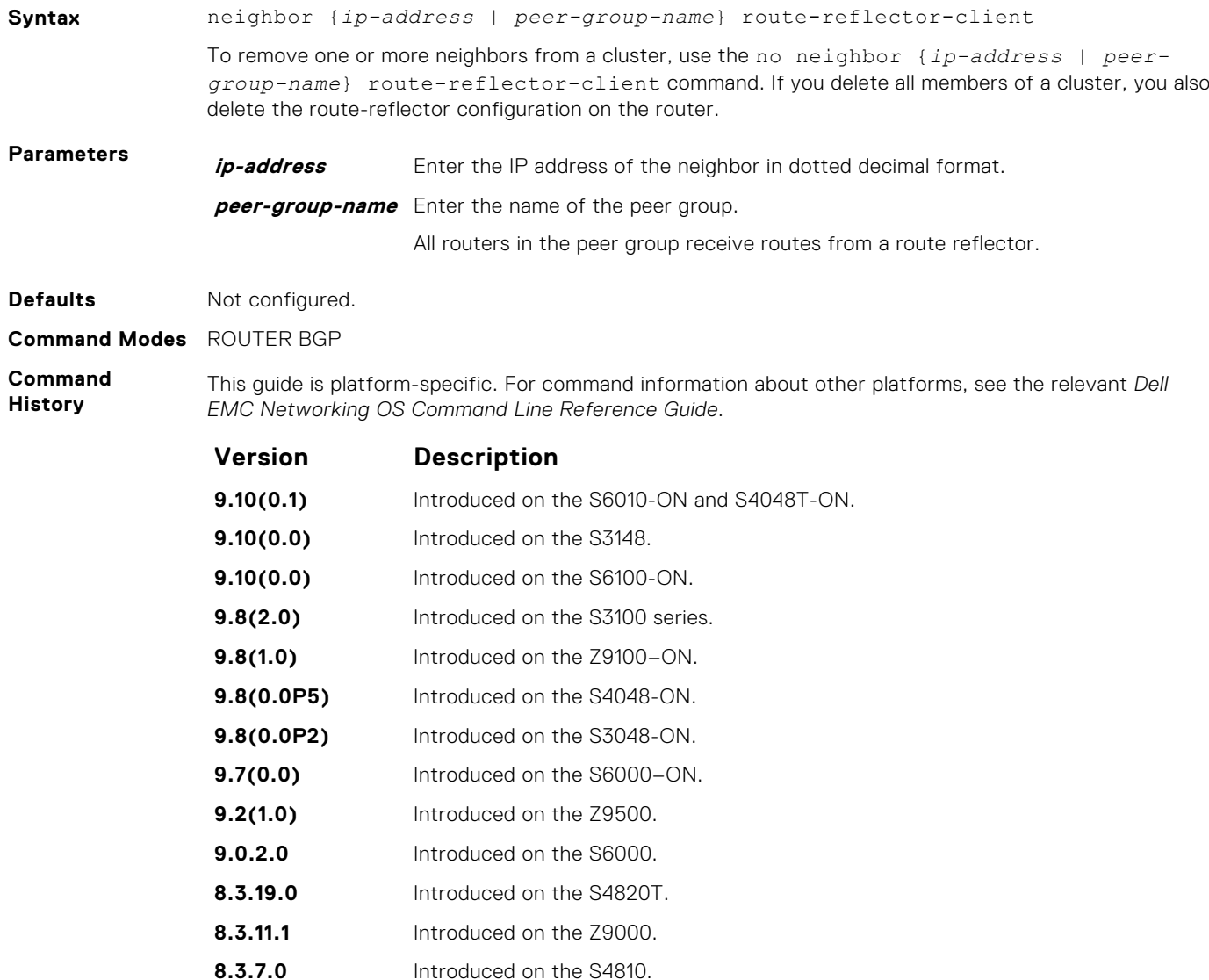

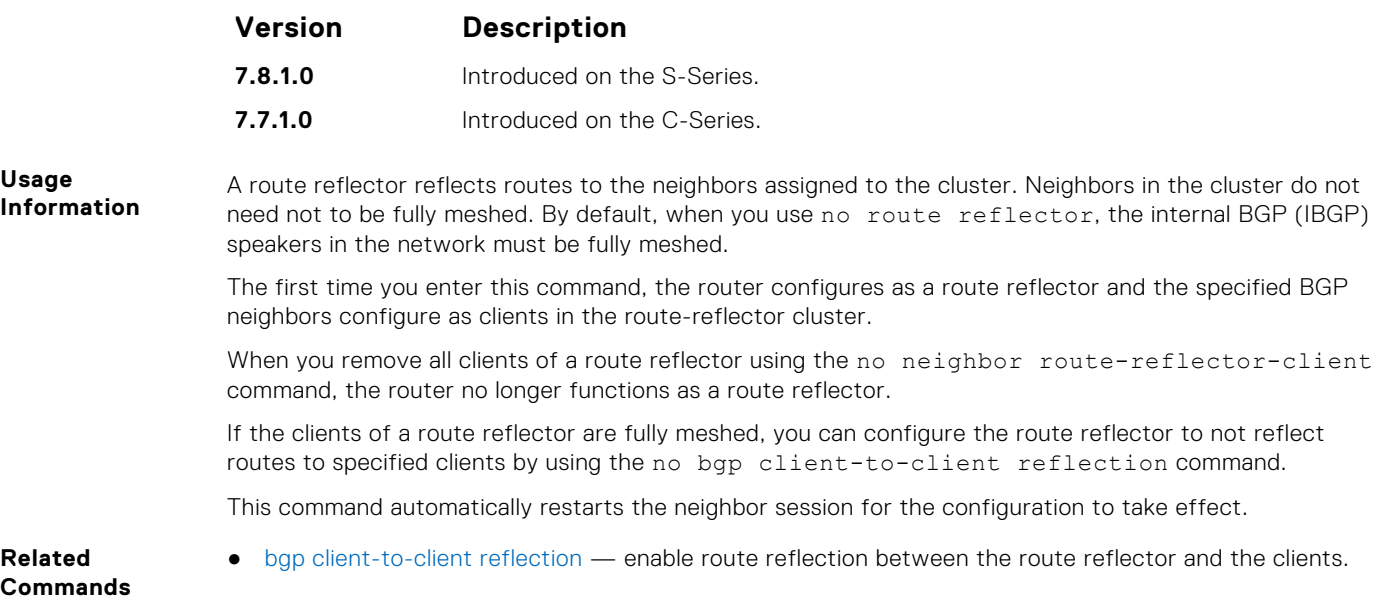

# **neighbor send-community**

Send a COMMUNITY attribute to a BGP neighbor or peer group. A COMMUNITY attribute indicates that all routes with that attribute belong to the same community grouping.

#### S5000

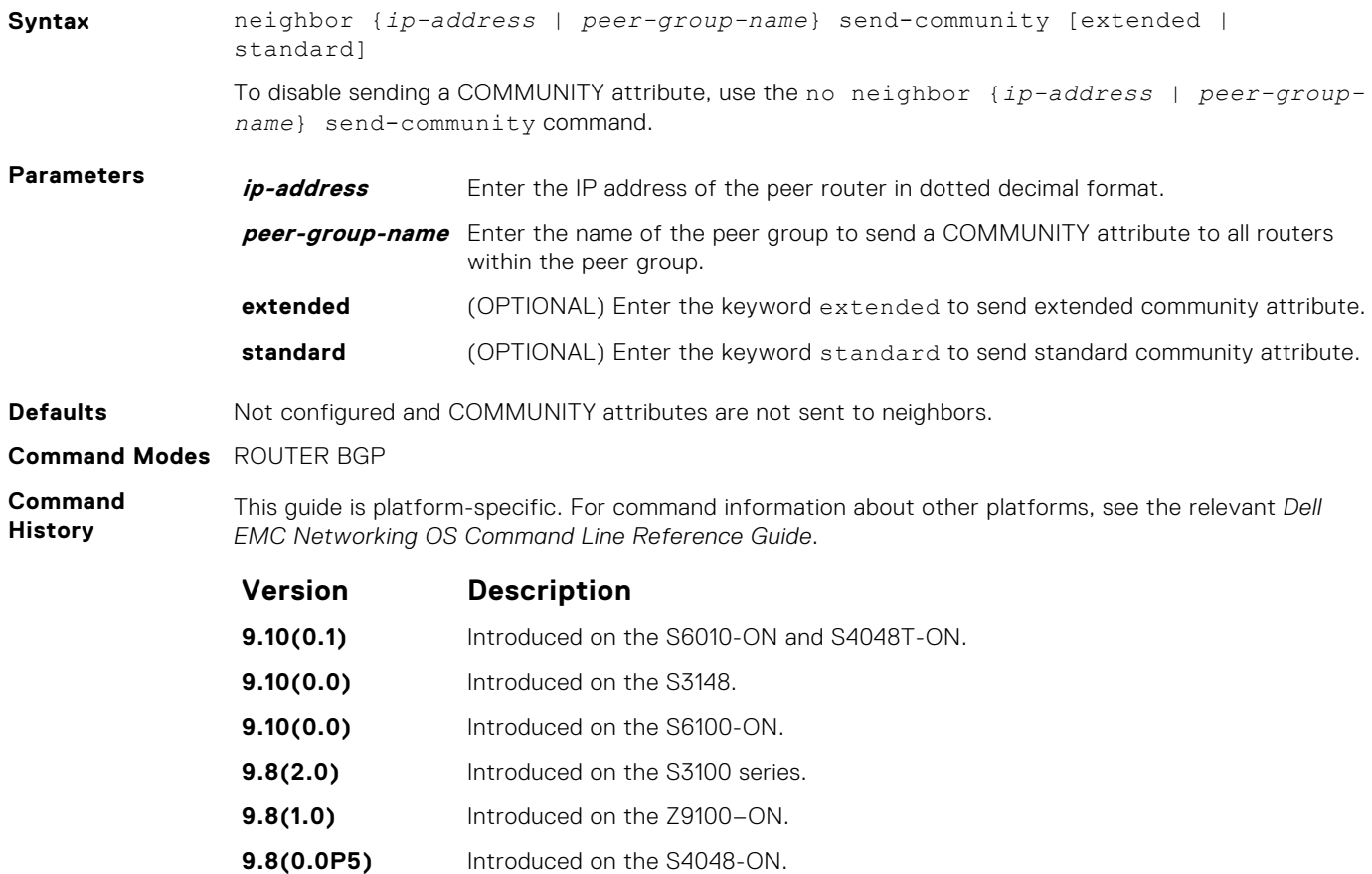

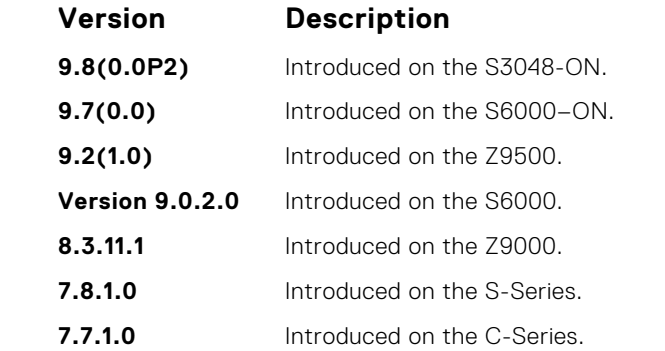

To configure a COMMUNITY attribute, use the set community command in ROUTE-MAP mode.

In order that settings corresponding to the neighbor send-community command take effect, you must execute the clear ip bgp command immediately after you execute the neighbor sendcommunity command.

If you do not set any of the optional parameters (standard or extended), then both standard as well as extended attributes are sent. If you set either the standard or extended parameter, only the attribute that is specified is sent.

# **neighbor sender-side-loopdetect**

Enables sender-side loop detection for BGP.

**Usage Information**

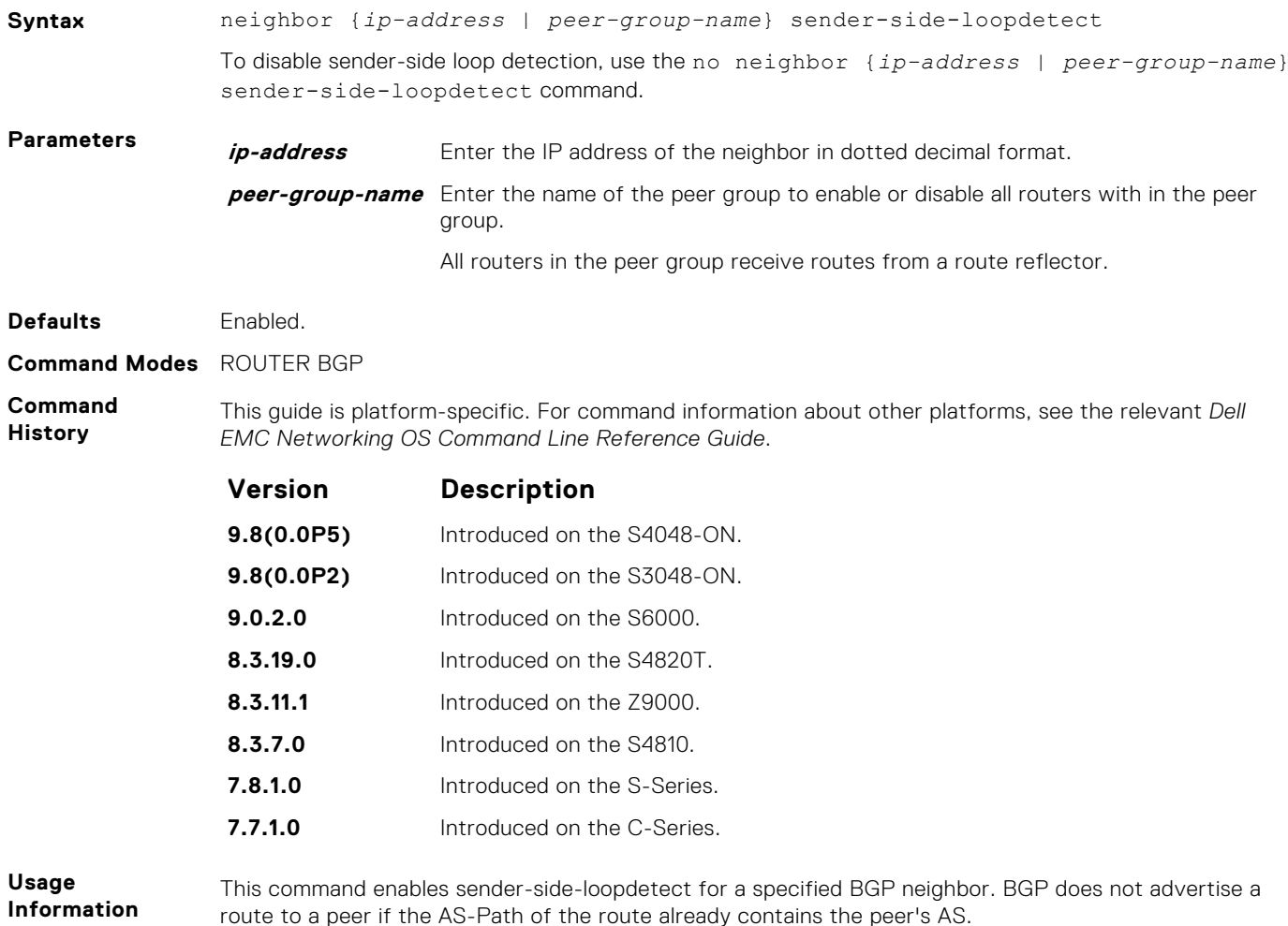

**(i) NOTE:** If you configure a neighbor to accept such routes using the neighbor allowas-in command, you must disable sender-side loop detection for that neighbor.

<span id="page-414-0"></span>**Related Commands** ● [bgp client-to-client reflection](#page-358-0) — enable route reflection between the route reflector and the clients.

# **neighbor shutdown**

Disable a BGP neighbor or peer group.

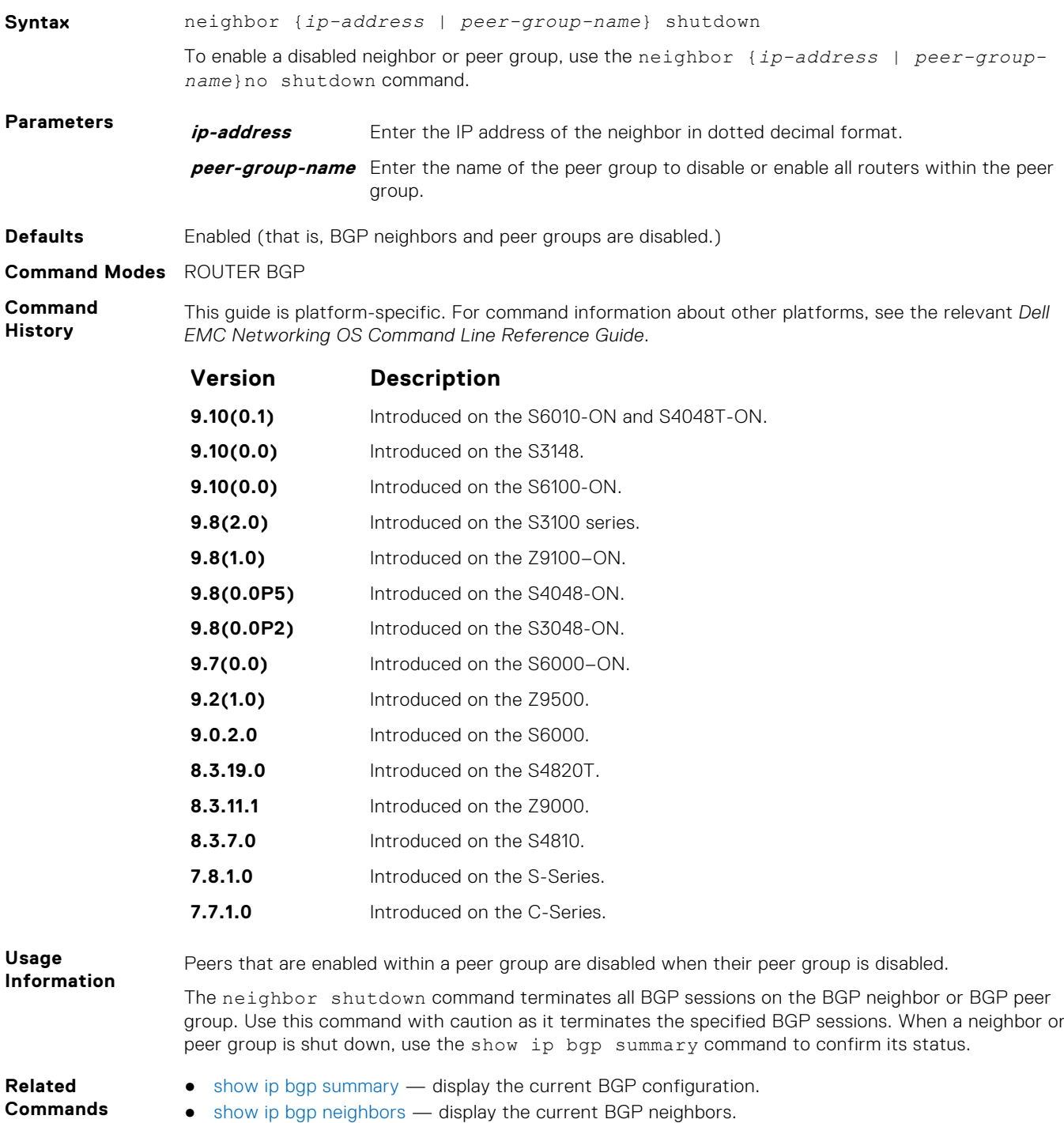

# <span id="page-415-0"></span>**neighbor soft-reconfiguration inbound**

Enable soft-reconfiguration for BGP.

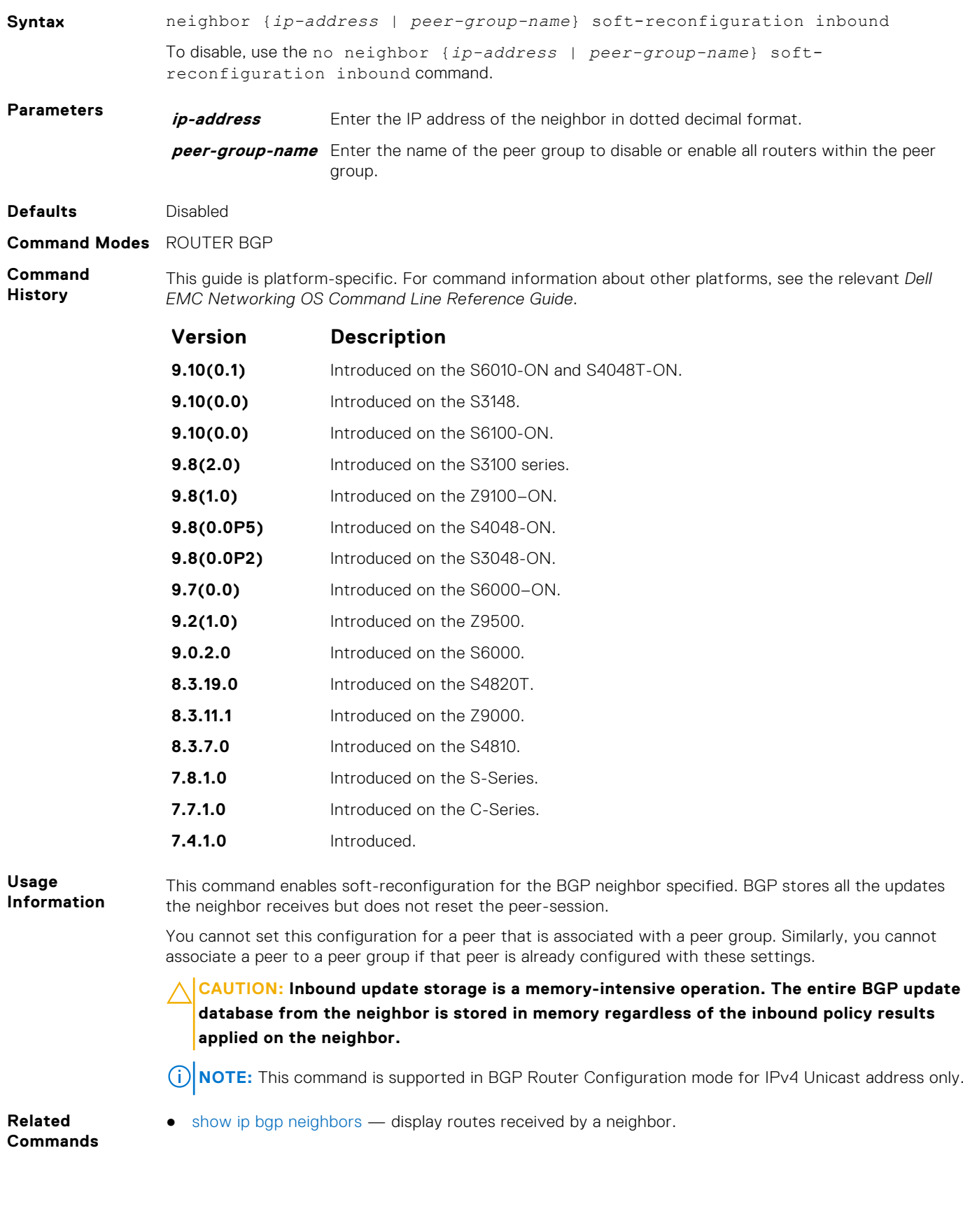

# **neighbor subnet**

Enable passive peering so that the members of the peer group are dynamic.

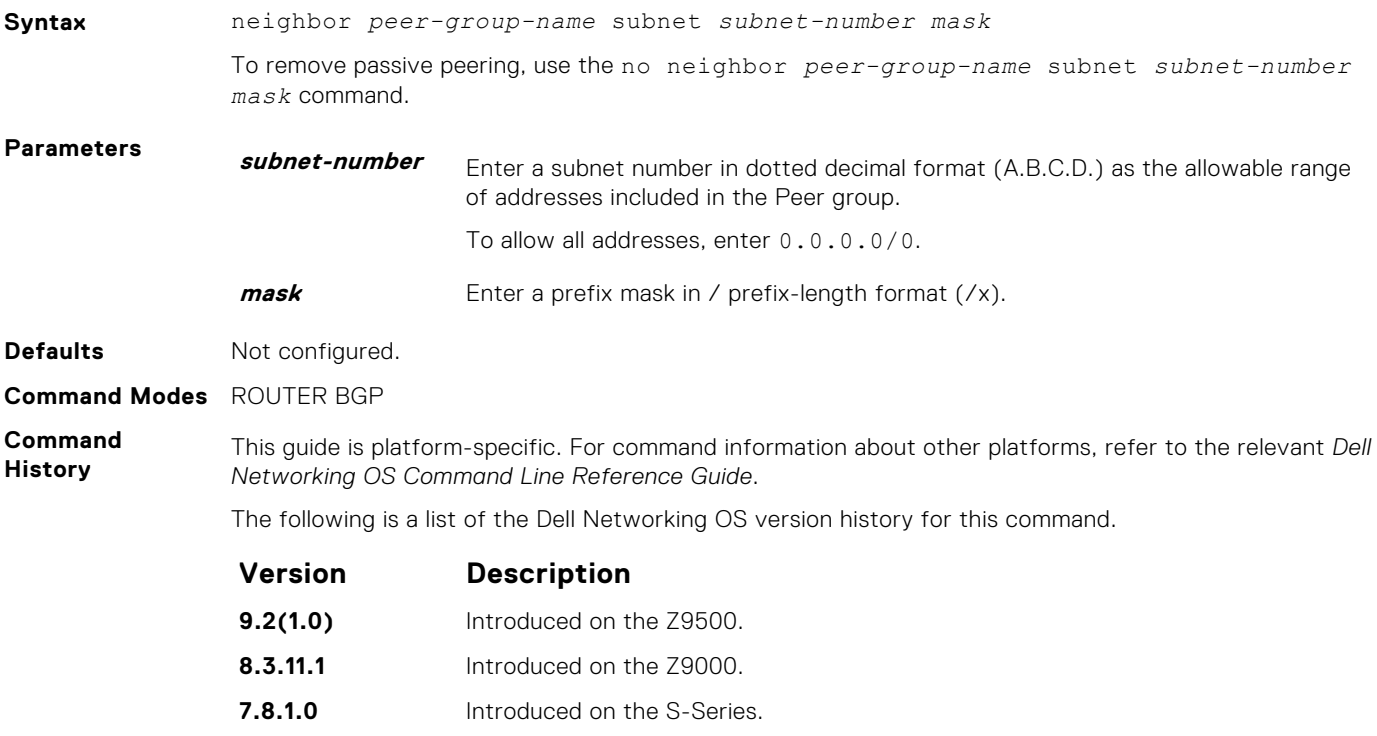

# **neighbor timers**

Set keepalive and hold time timers for a BGP neighbor or a peer group.

**7.7.1.0** Introduced on the C-Series.

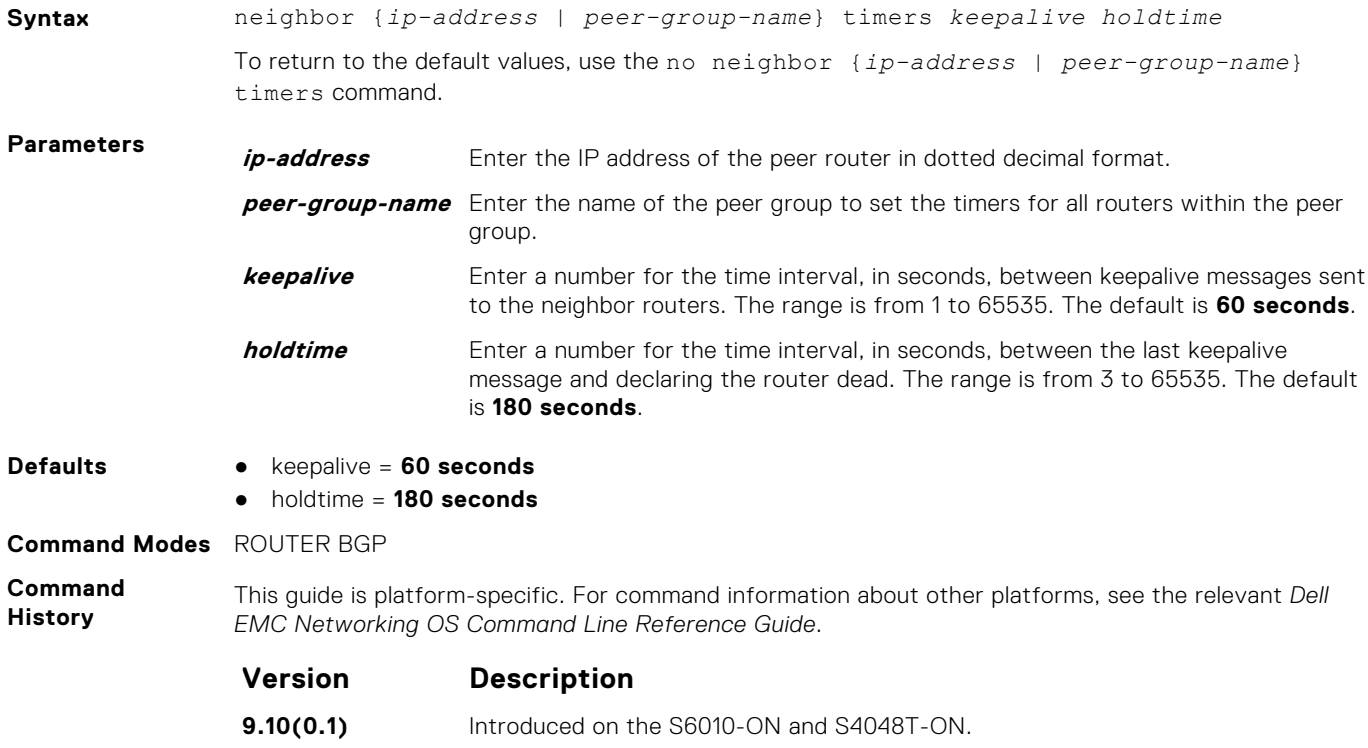

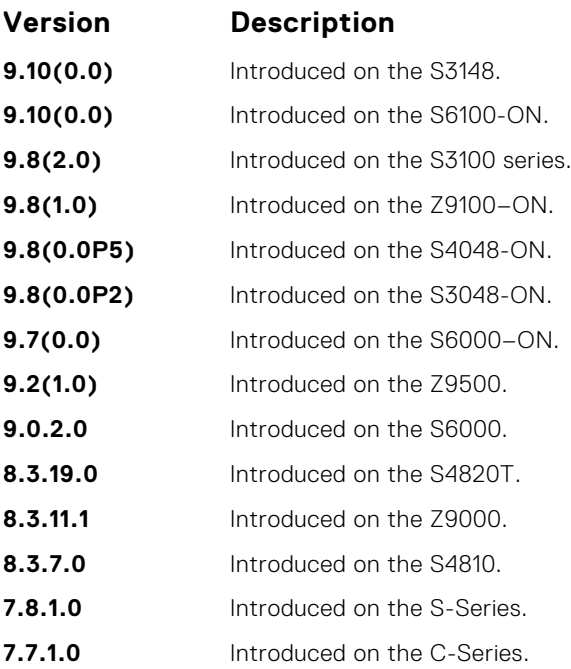

Timer values configured with the neighbor timers command override the timer values configured with any other command.

When two neighbors, configured with different keepalive and holdtime values, negotiate for new values, the resulting values are as follows:

- the lower of the holdtime value is the new holdtime value, and
- whichever is the lower value; one-third of the new holdtime value, or the configured keepalive value, is the new keepalive value.

### **neighbor update-source**

Enable the E-Series software to use Loopback interfaces for TCP connections for BGP sessions.

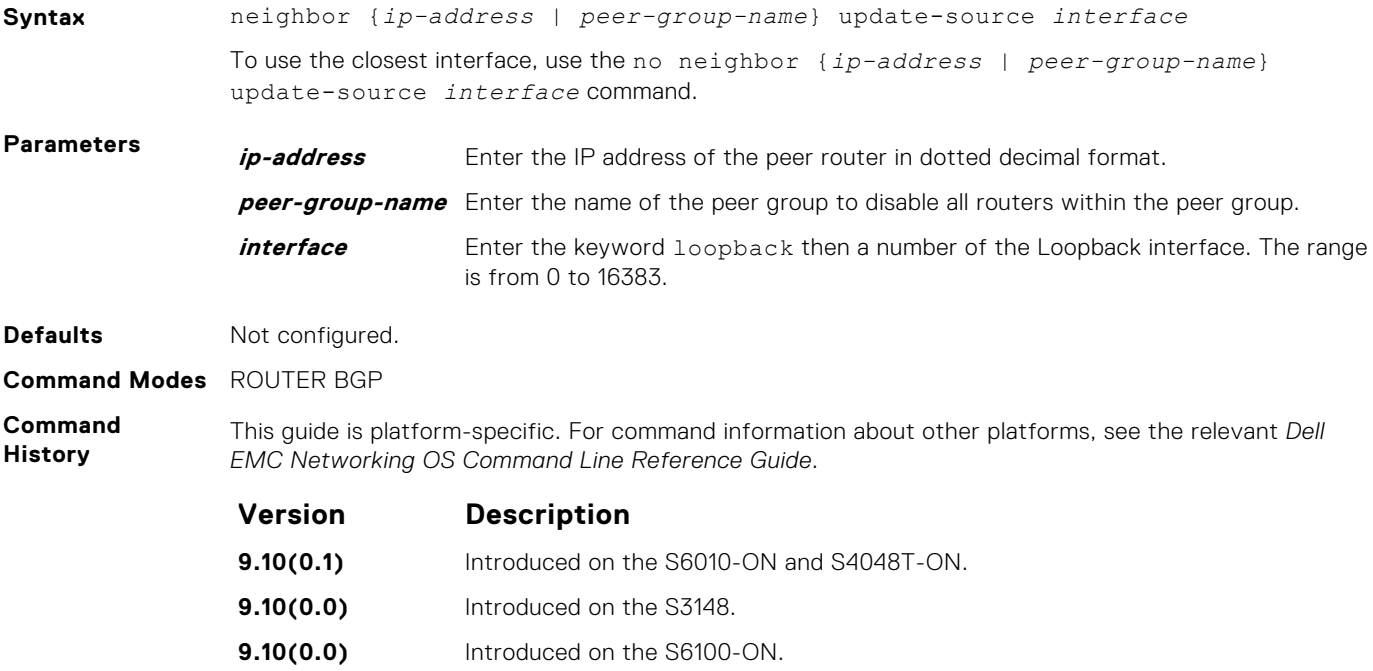

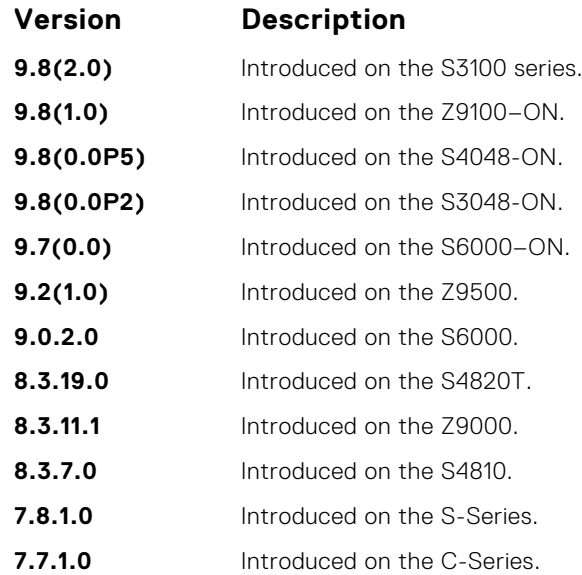

Loopback interfaces are up constantly and the BGP session may need one interface constantly up to stabilize the session. The neighbor update-source command is not necessary for directly connected internal BGP sessions.

Neighbors are sorted according to the source and destination ip addresses. If an update-source ip address exists, then the source ip address determines the order in which the neighbors are displayed.

# **neighbor weight**

Assign a weight to the neighbor connection, which is used to determine the best path.

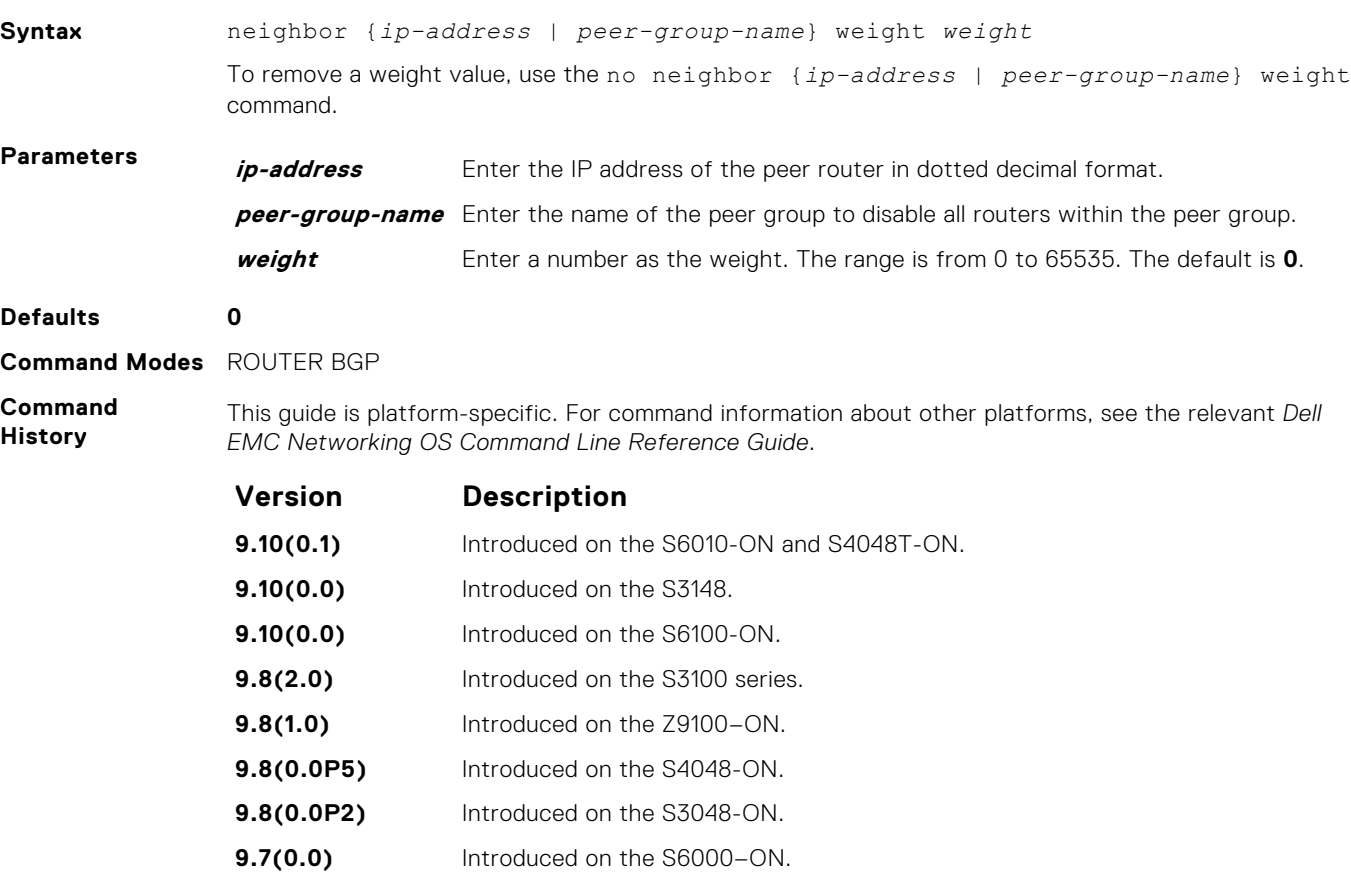

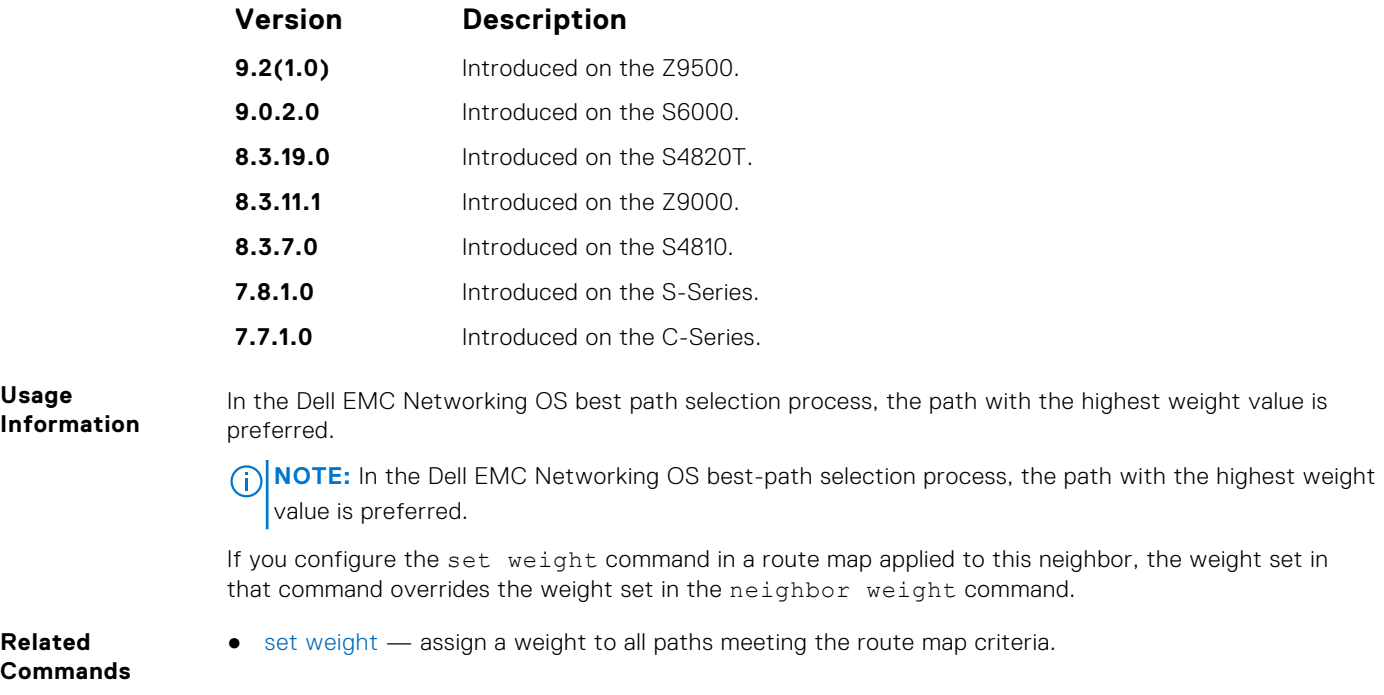

# **network**

Specify the networks for the BGP process and enter them in the BGP routing table.

#### S5000

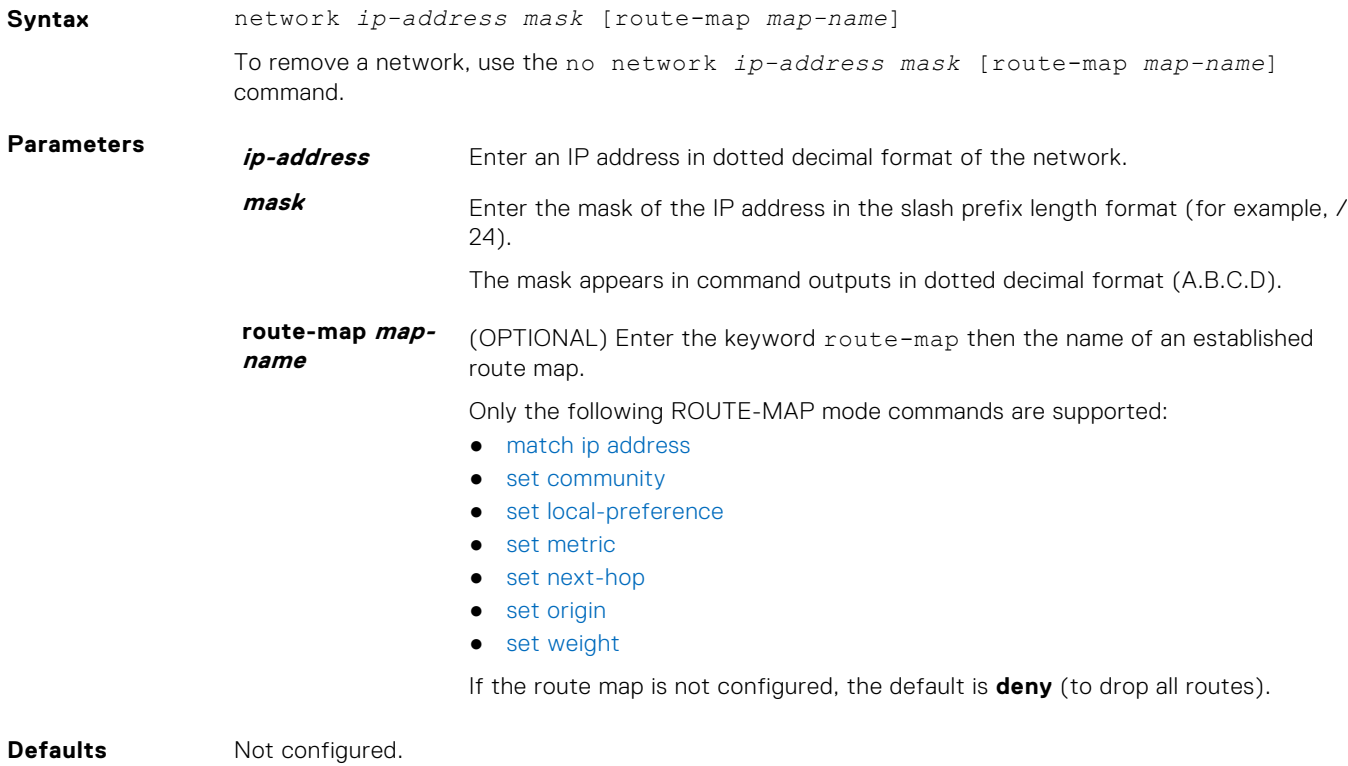

**Command Modes** ROUTER BGP

#### **Command History**

This guide is platform-specific. For command information about other platforms, see the relevant *Dell EMC Networking OS Command Line Reference Guide*.

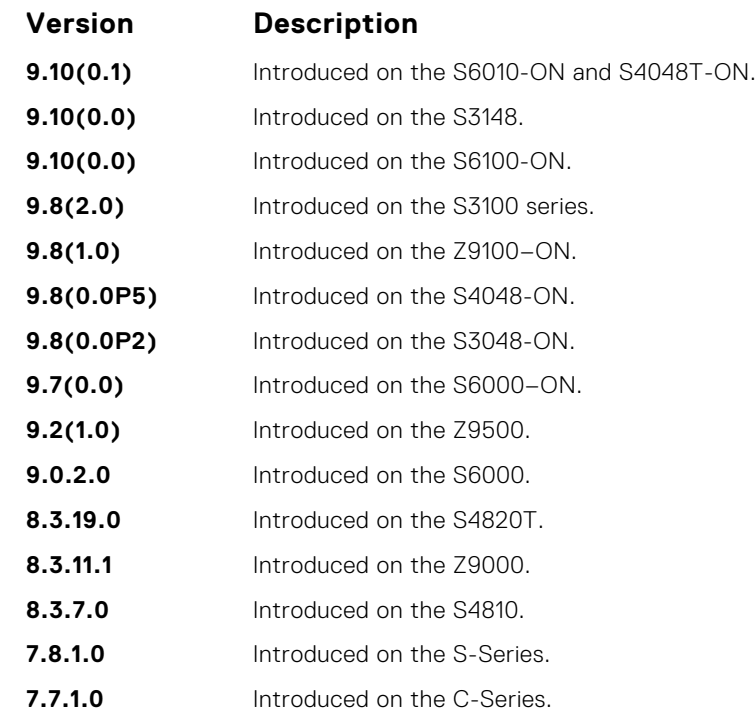

#### **Usage Information**

Dell EMC Networking OS software resolves the network address the network command configures with the routes in the main routing table to ensure that the networks are reachable using non-BGP routes and non-default routes.

> As BGP does not query next-hop information corresponding to locally originated routes, a local route with an unreachable next-hop is chosen as the best route.

When a combination of locally originated and peer originated routes occurs, both these routes will exist in the RTM. However, only the best route is kept active in the RTM and the remaining route is rendered in-active.

It is possible to keep only one locally originated route in the BGP database. Network command has preference over the re-distributed routes. When the locally originated route is no longer present in the database the other route is automatically installed.

In BGP, the next-hop for the route is calculated from the information that is acquired through IGP or static routes.

**Related Commands** ● [redistribute](#page-422-0) — redistribute routes into BGP.

# **network backdoor**

Specify this IGP route as the preferred route.

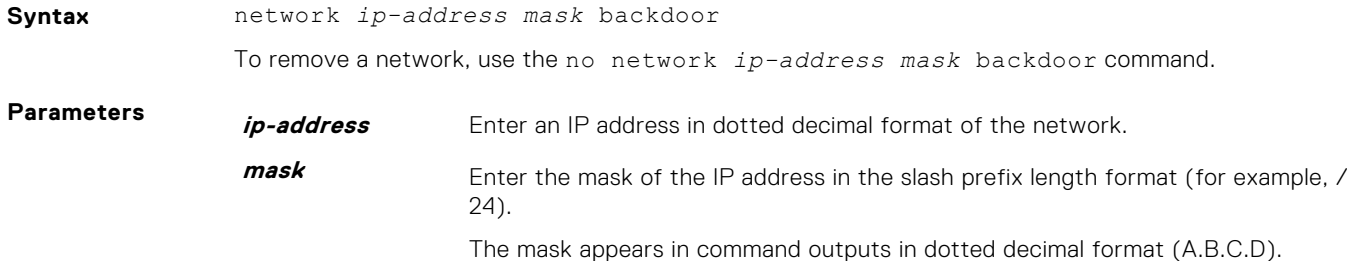

**Defaults** Not configured.

**Command Modes** ROUTER BGP

**Command History**

This guide is platform-specific. For command information about other platforms, see the relevant *Dell EMC Networking OS Command Line Reference Guide*.

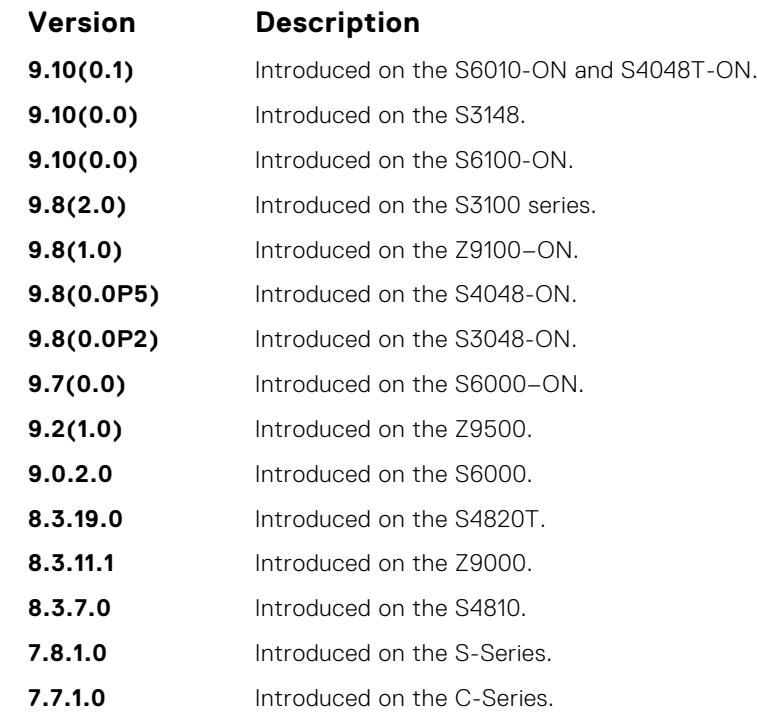

**Usage Information** Although Dell EMC Networking OS does not generate a route due to the backdoor config, there is an option for injecting/sourcing a local route in the presence of network backdoor config on a learned route.

### **permit bandwidth**

Enables you to specify link band width extended-community attribute as the matching criteria to permit incoming or outgoing traffic.

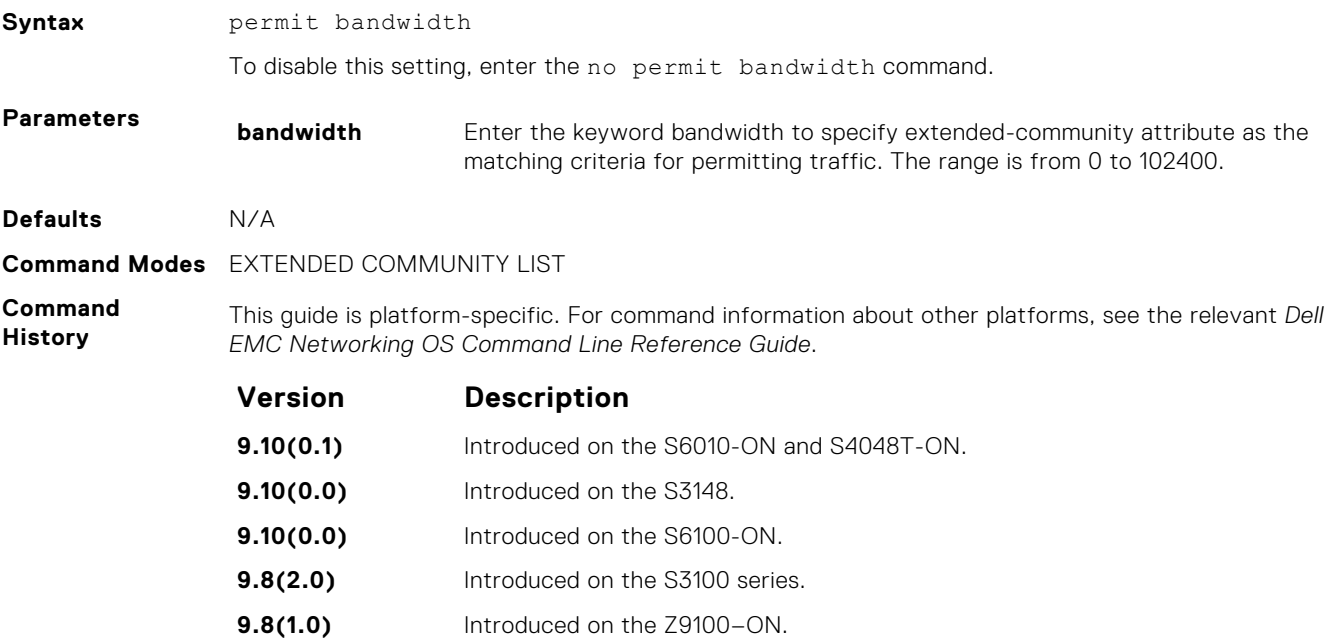

<span id="page-422-0"></span>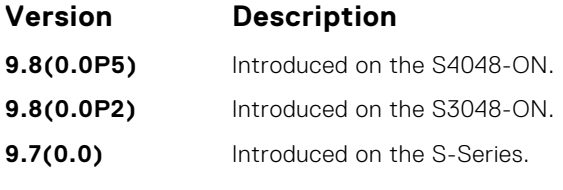

**Related Commands** ● [deny bandwidth](#page-389-0) – link band width extended-community attribute as the matching criteria to deny incoming or outgoing traffic.

# **redistribute**

Redistribute routes into BGP.

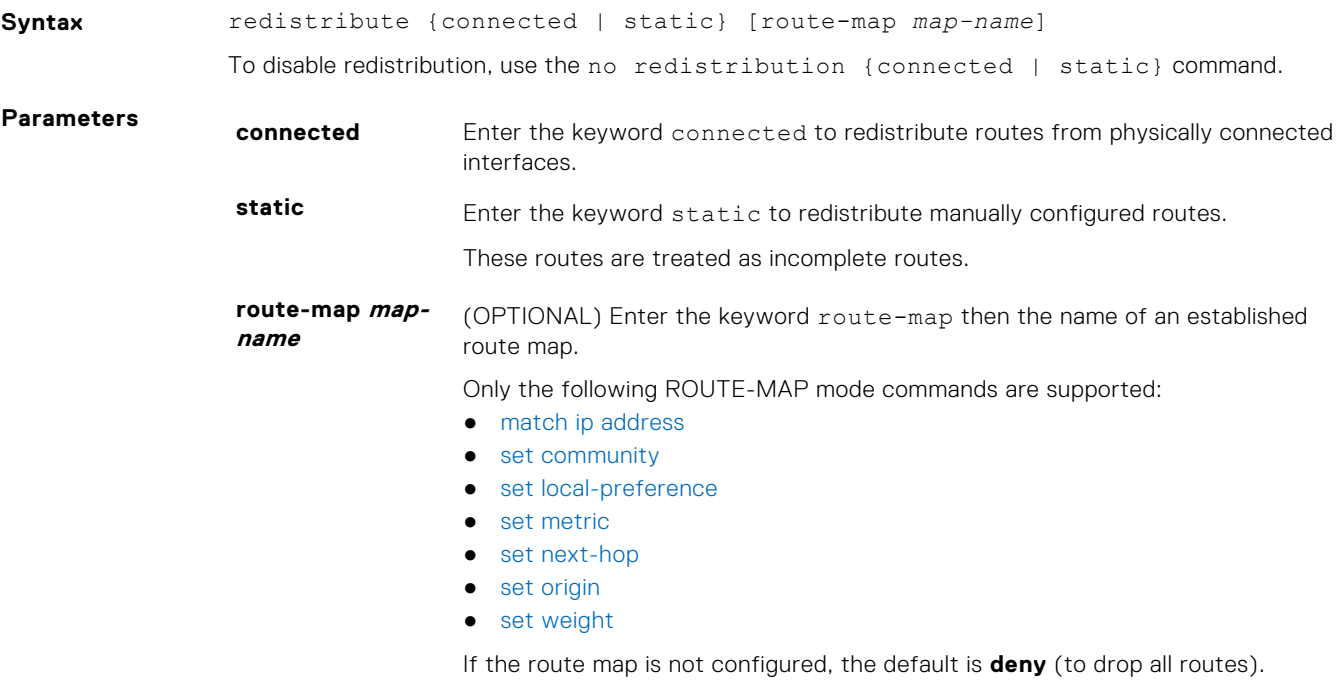

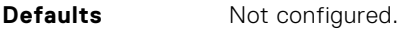

**Command Modes** ROUTER BGP

**Command History** This guide is platform-specific. For command information about other platforms, see the relevant *Dell EMC Networking OS Command Line Reference Guide*.

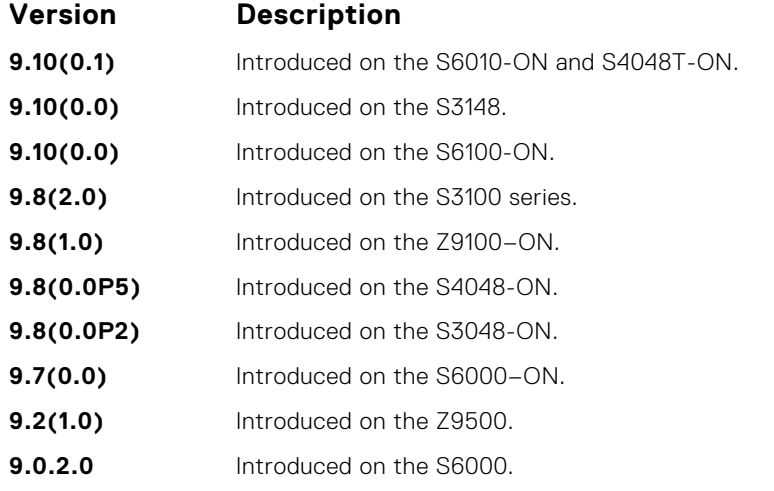

<span id="page-423-0"></span>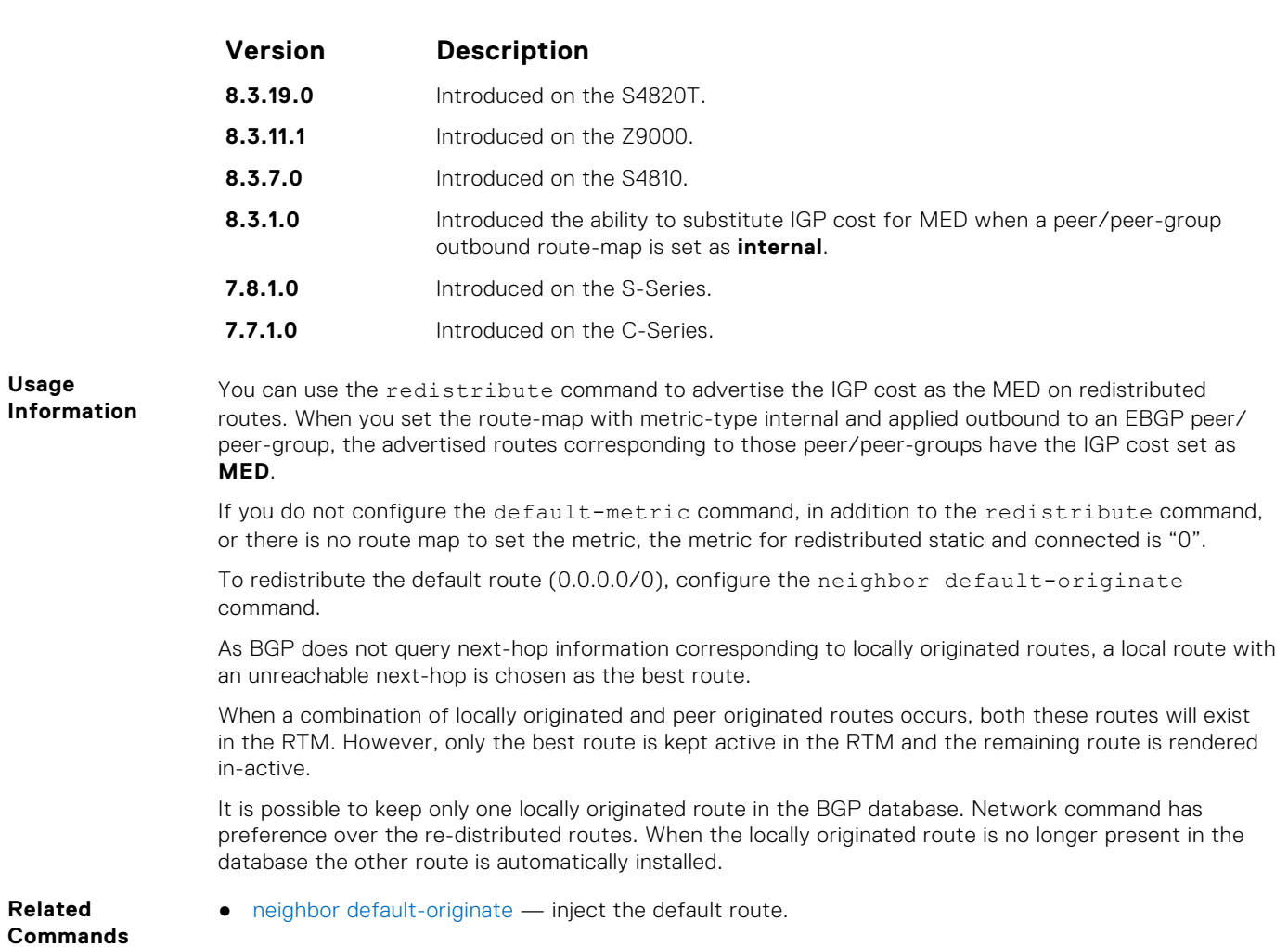

# **router bgp**

To configure and enable BGP, enter ROUTER BGP mode.

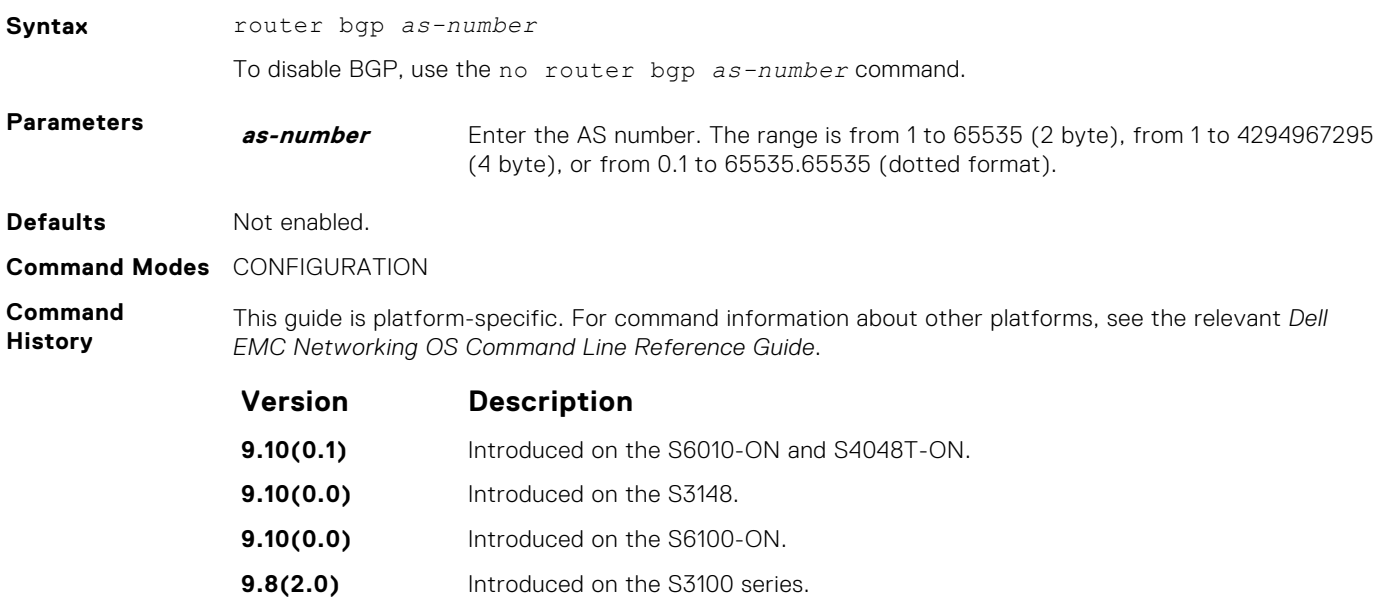

**9.8(1.0)** Introduced on the Z9100–ON.

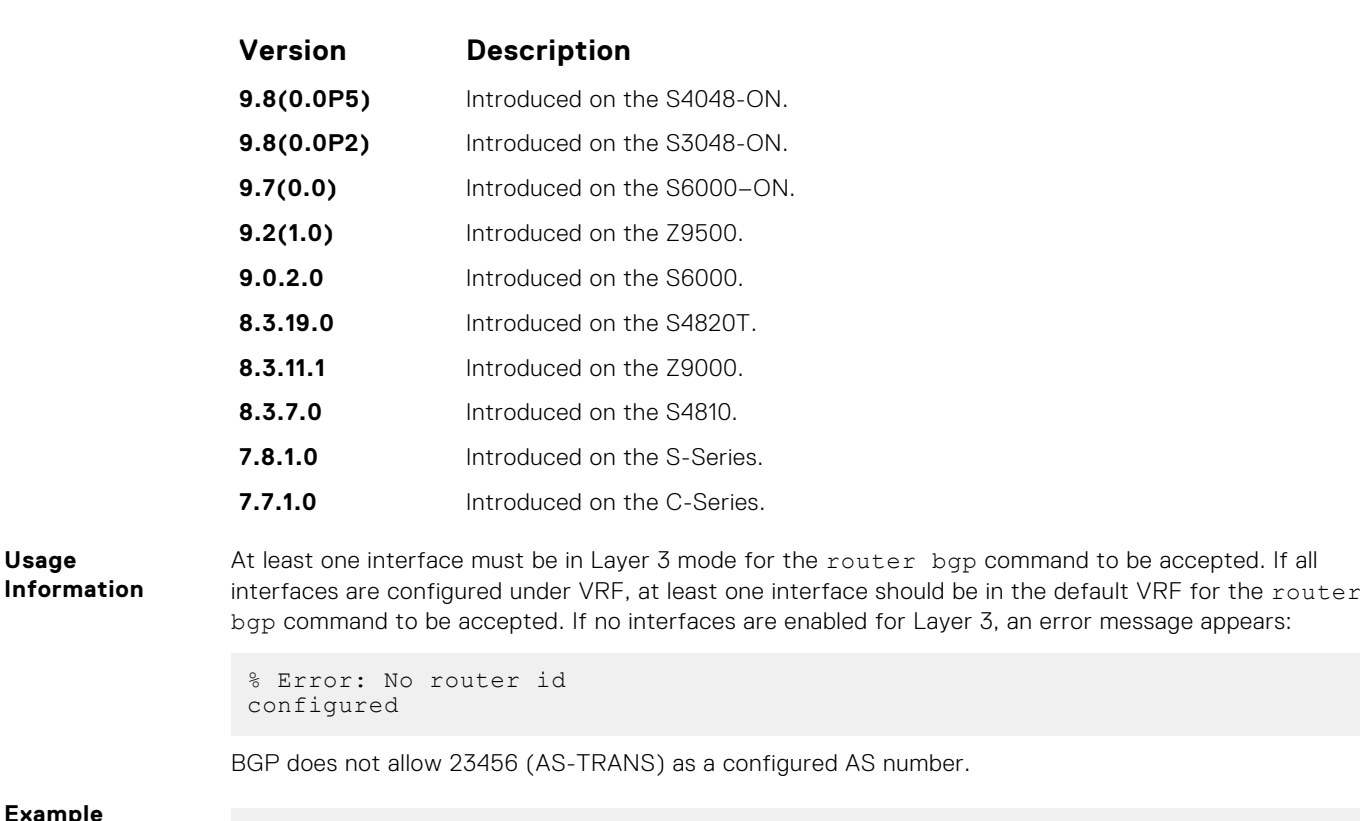

**Example**

DellEMC(conf)# router bgp 3 DellEMC(conf-router\_bgp)#

# **shutdown all**

Disables all the BGP neighbors.

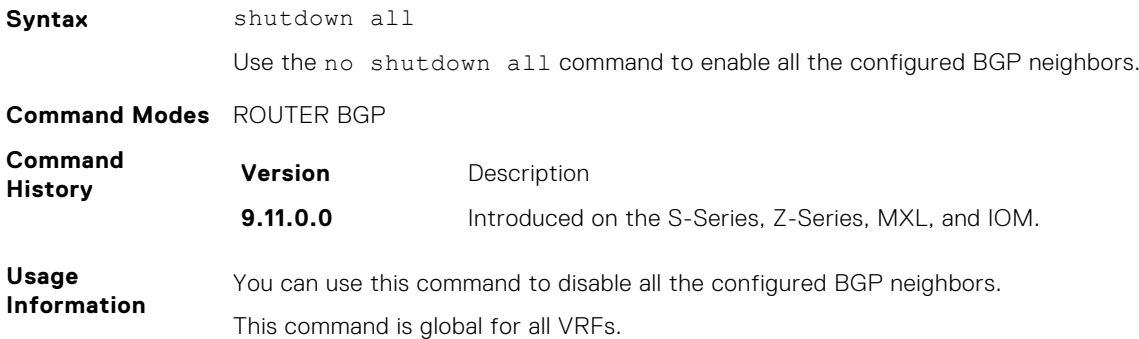

### **shutdown address-family-ipv4–multicast**

Disables all the BGP neighbors corresponding to the multicast IPv4 address families.

**Syntax** shutdown address-family-ipv4–unicast Use the no shutdown address-family-ipv4–unicast command to enable all the configured BGP neighbors corresponding to the multicast IPv4 address families. **Command Modes** ROUTER BGP

**CONFIGURATION** 

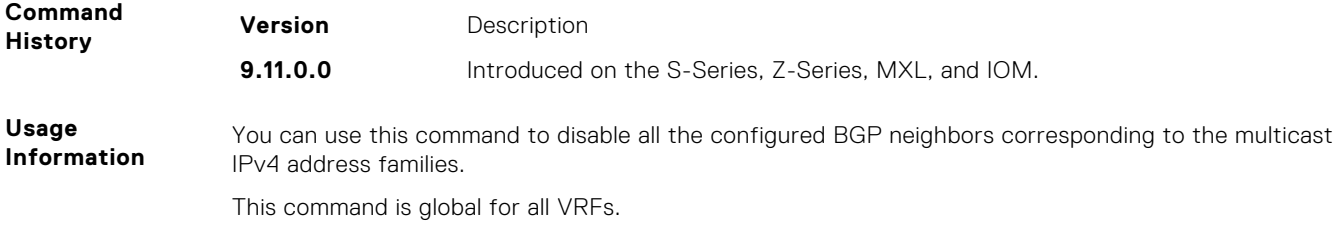

# **shutdown address-family-ipv4–unicast**

Disables all the BGP neighbors corresponding to the unicast IPv4 address families.

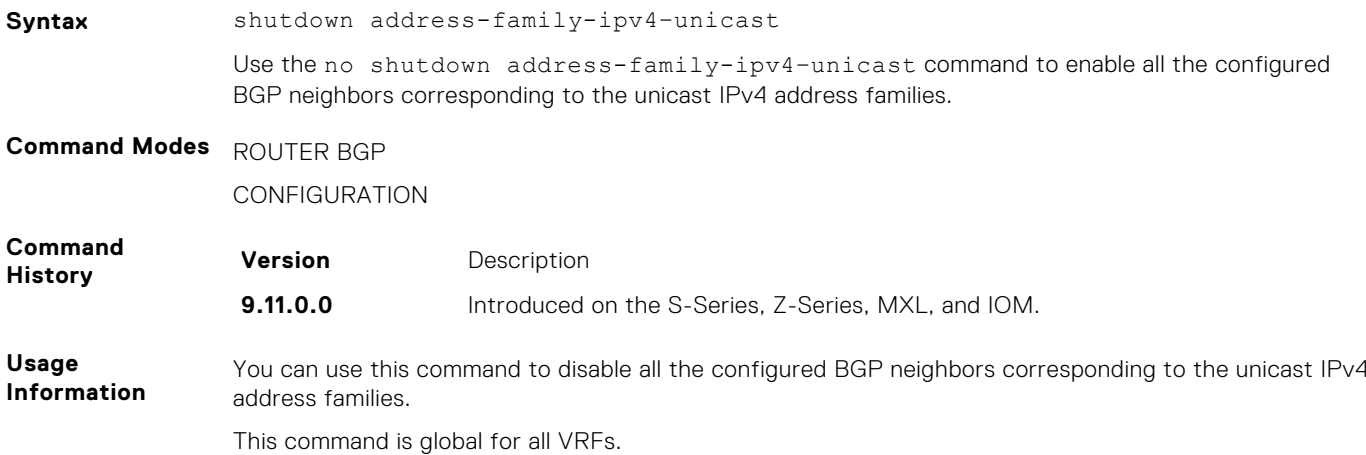

## **shutdown address-family-ipv6–unicast**

Disables all the BGP neighbors corresponding to the unicast IPv6 address families.

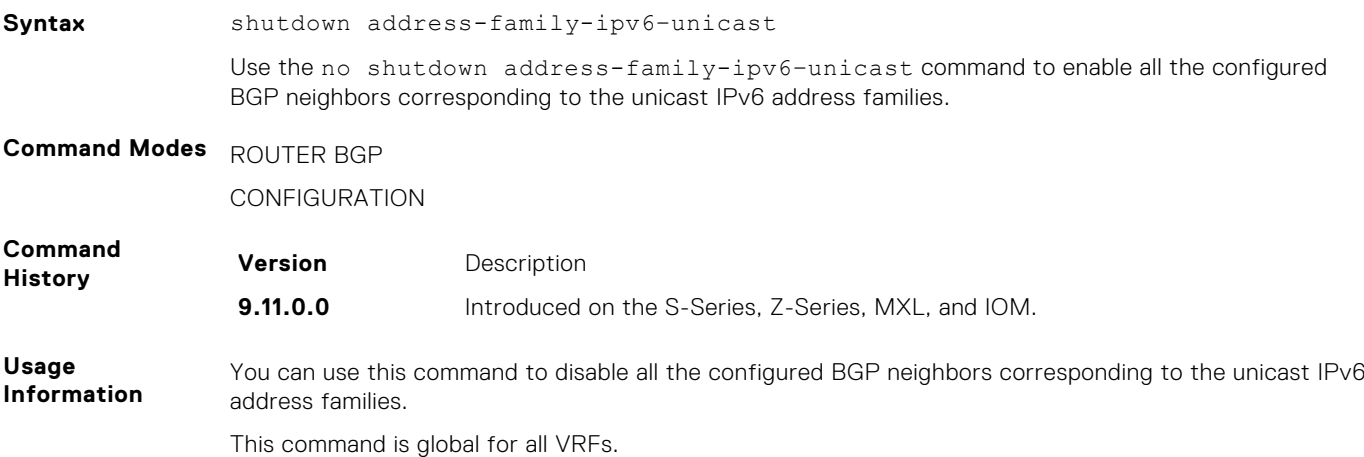

### **set extcommunity bandwidth**

Enables you to set extended community bandwidth.

**Syntax** set extcommunity bandwidth

To disable extended community bandwidth, enter the no set extcommunity bandwidth command.

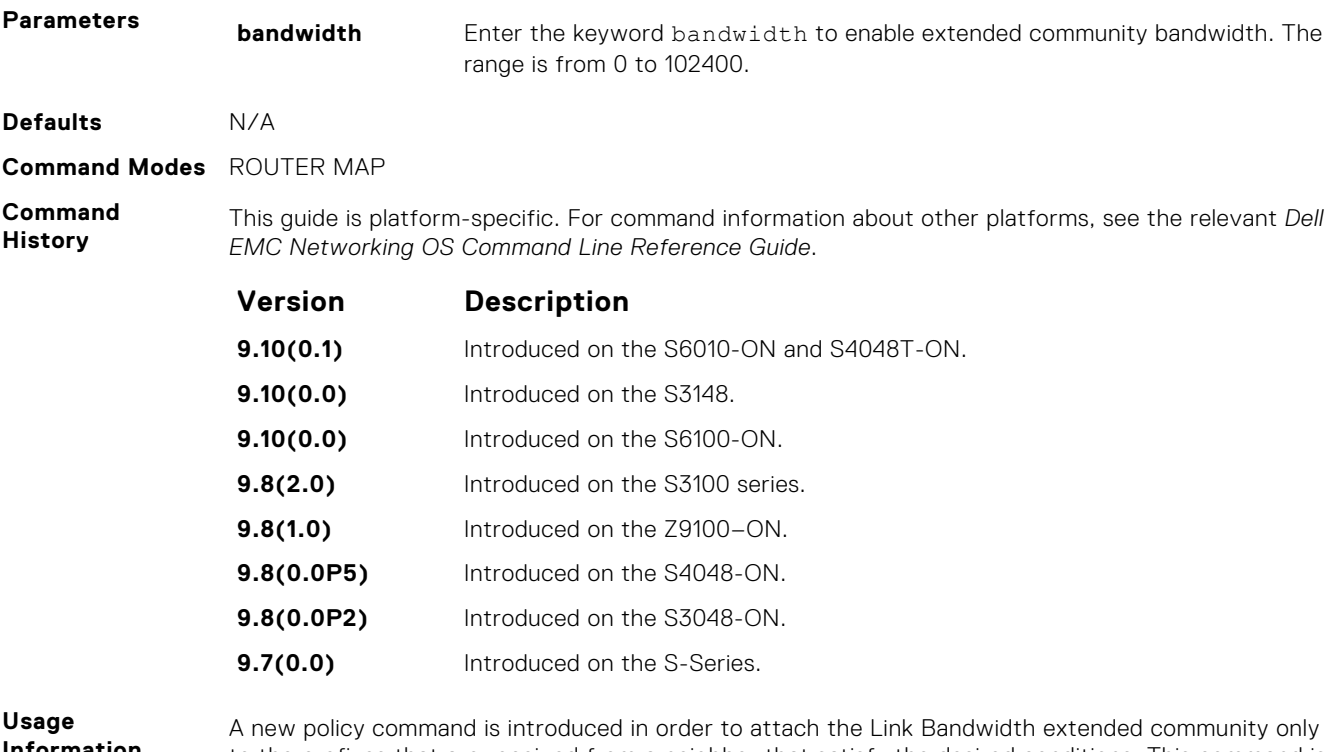

**Information**

to the prefixes that are received from a neighbor that satisfy the desired conditions. This command is relevant for both inbound as well as outbound policy handling (for received prefixes). Also, there is no change to the set of supported conditions or filters.

During configuration, the bandwidth is specified in Mbps, not in bytes/second. While creating the actual LB extended community, the system will attach the AS number and encode the bandwidth in floating point format.

# **show capture bgp-pdu neighbor**

Display BGP packet capture information for an IPv4 address on the system.

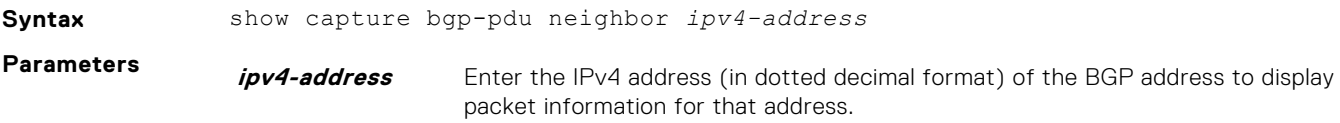

**Command Modes** EXEC Privilege

**Command History** This guide is platform-specific. For command information about other platforms, see the relevant *Dell EMC Networking OS Command Line Reference Guide*.

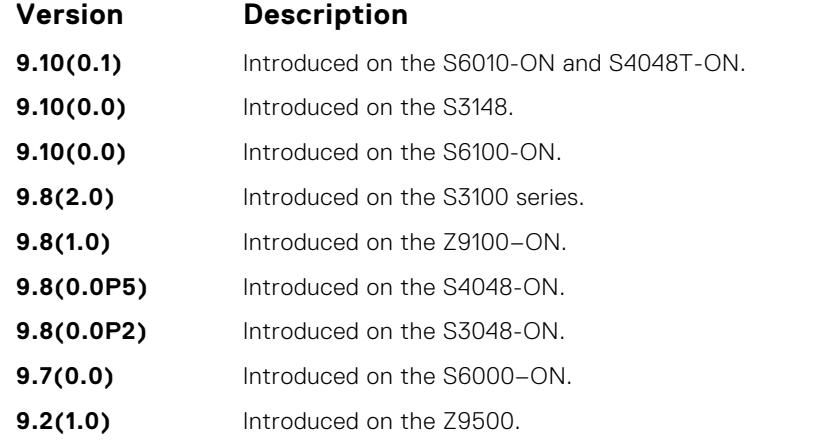

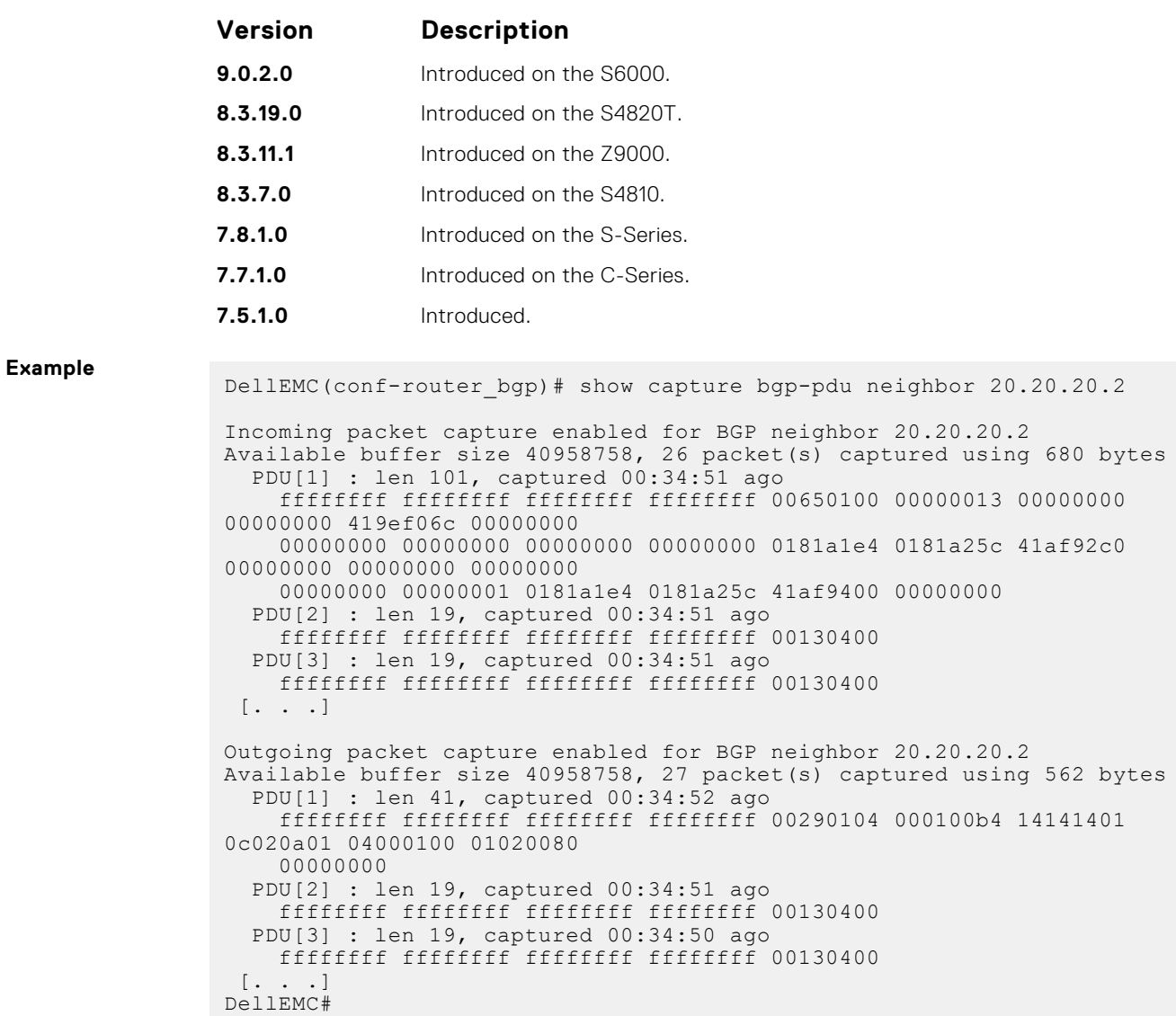

# **show config**

View the current ROUTER BGP configuration.

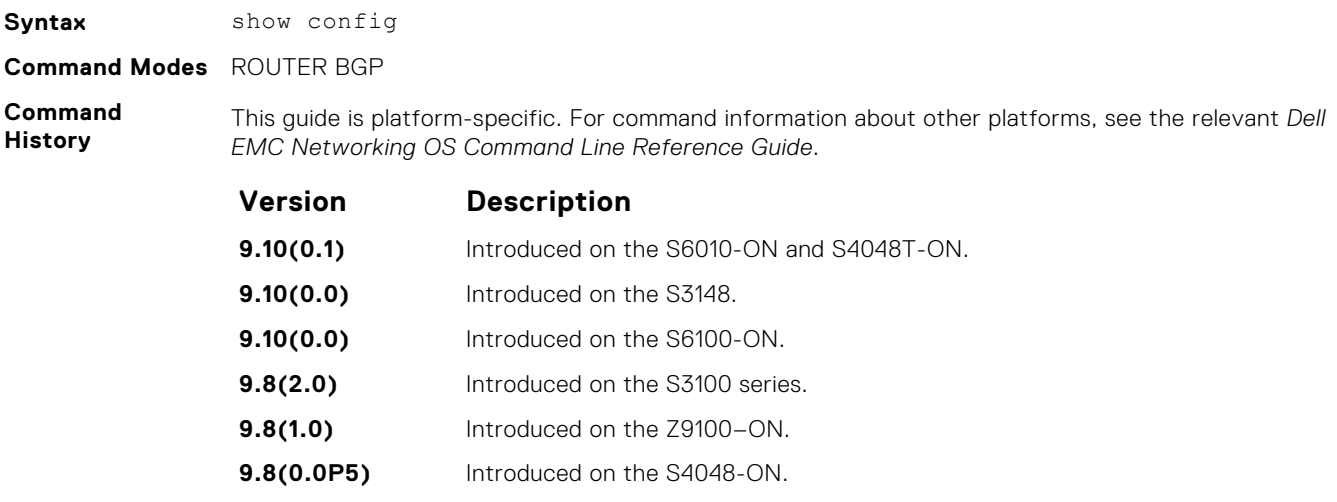

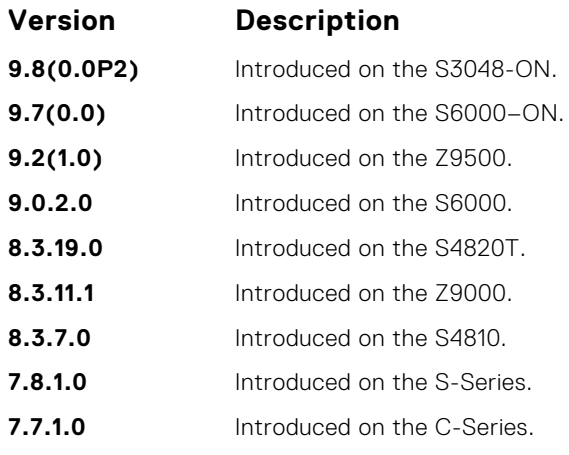

#### **Example**

```
DellEMC(conf-router_bgp)# show config
!
router bgp 100
 network 1.1.11.1/32
 network 1.1.12.1/32
 network 1.1.13.1/32
 neighbor 10.1.1.2 remote-as 200
 neighbor 10.1.1.2 no shutdown
DellEMC(conf-router_bgp)#
```
# **show ip bgp**

View the current BGP IPv4 routing table for the system.

### S5000

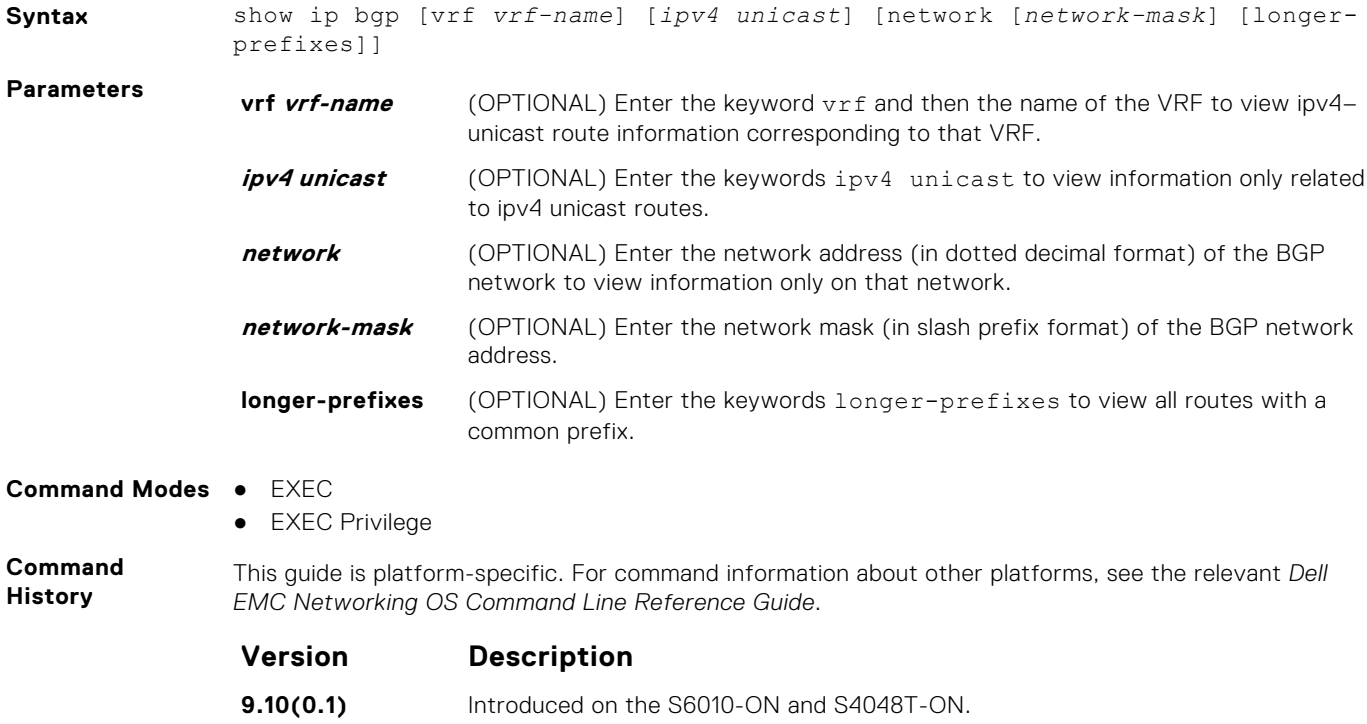

**9.10(0.0)** Introduced on the S3148.

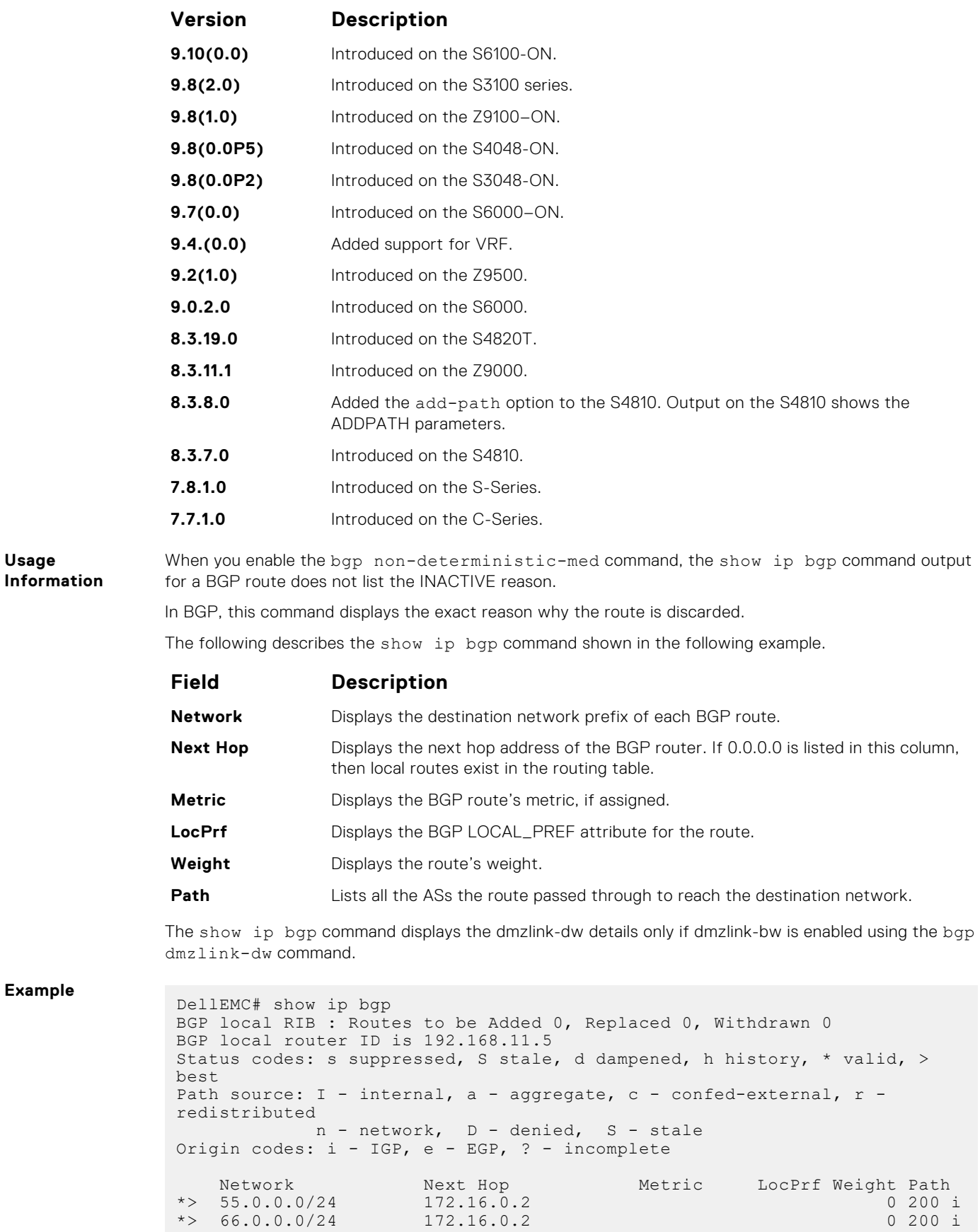

All the show and debugs commands display the link band width extended-community prefixed with DMZ-Link-bw along with other extended communities.

```
DellEMC# show ip bgp 3.3.3.0/24
BGP routing table entry for 3.3.3.0/24
Paths: (1 available, table Default-IP-Routing-Table.)
Not advertised to any peer
Received from :
 1.1.1.2 (3.3.3.1) Best
  AS_PATH :
 Next-Hop : 1.1.1.2, Cost : 0
 Origin IGP, Metric 0, LocalPref 100, Weight 0, internal
  Extended Communities :
   DMZ-Link Bw: 2000 kbytes*
```
**Related Commands** ● [show ip bgp community](#page-433-0) — view the BGP communities.

● [neighbor maximum-prefix](#page-402-0) — control the number of network prefixes received.

# **show ip bgp paths**

View all the BGP path attributes in the BGP database.

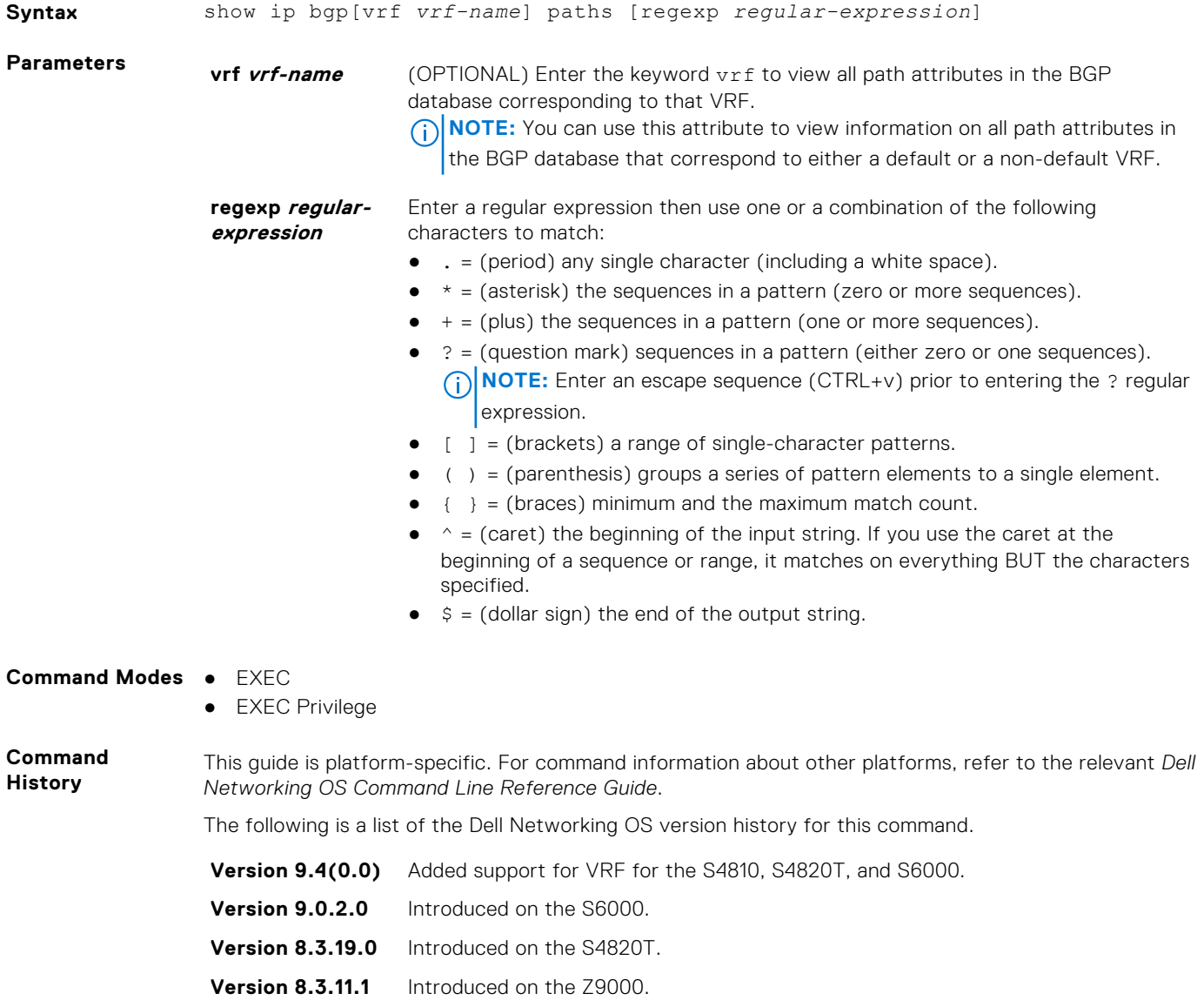

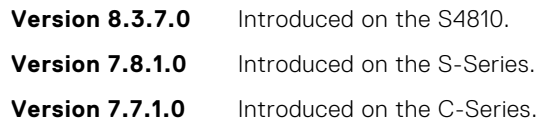

**Usage Information** The following describes the show ip bgp path command shown in the following example. **Field Description Total** Displays the total number of BGP path attributes. Address **Displays the internal address where the path attribute is stored. Hash** Displays the hash bucket where the path attribute is stored. **Refcount** Displays the number of BGP routes using this path attribute. **Metric** Displays the MED attribute for this path attribute. **Path** Displays the AS path for the route, with the origin code for the route listed last. Numbers listed between braces {} are AS\_SET information.

#### **Example**

```
Dell#show ip bgp paths ?<br>community
community Display community information
extcommunity Display extended community information
regexp Display path information based on a regular 
expression
| Pipe through a command
Dell#show ip bgp paths
Total 2 Paths
Refcount Metric Path<br>1 0 2
1 0 200 i
1 0 200 i
```
# **show ip bgp cluster-list**

View BGP neighbors in a specific cluster.

### S5000

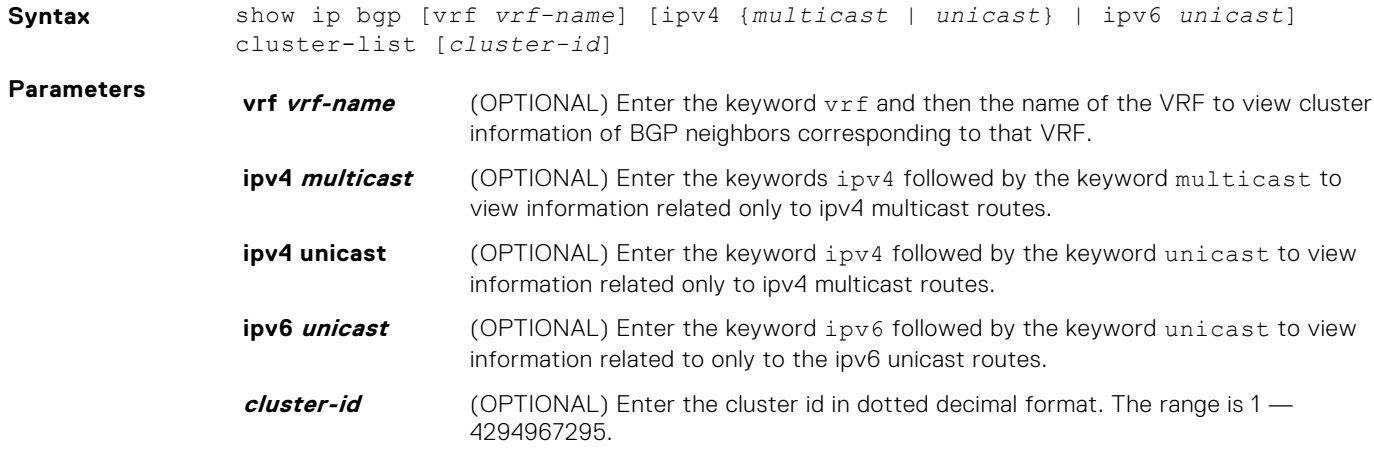

**Command Modes** ● EXEC

● EXEC Privilege
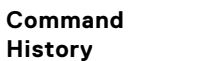

**Usage Information**

**Example** 

This guide is platform-specific. For command information about other platforms, see the relevant *Dell EMC Networking OS Command Line Reference Guide*.

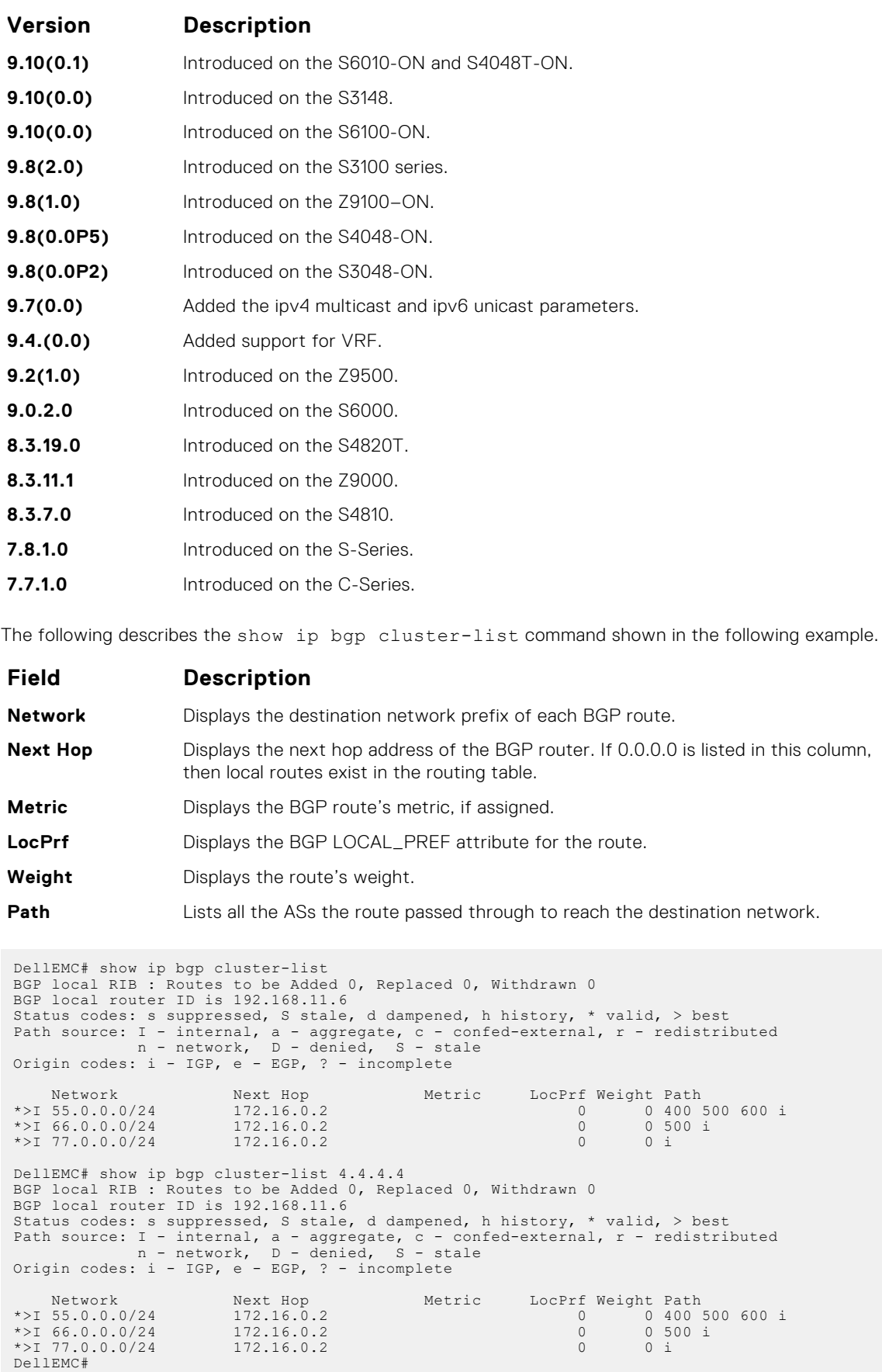

## **show ip bgp community**

View information on all routes with Community attributes or view specific BGP community groups.

#### S5000

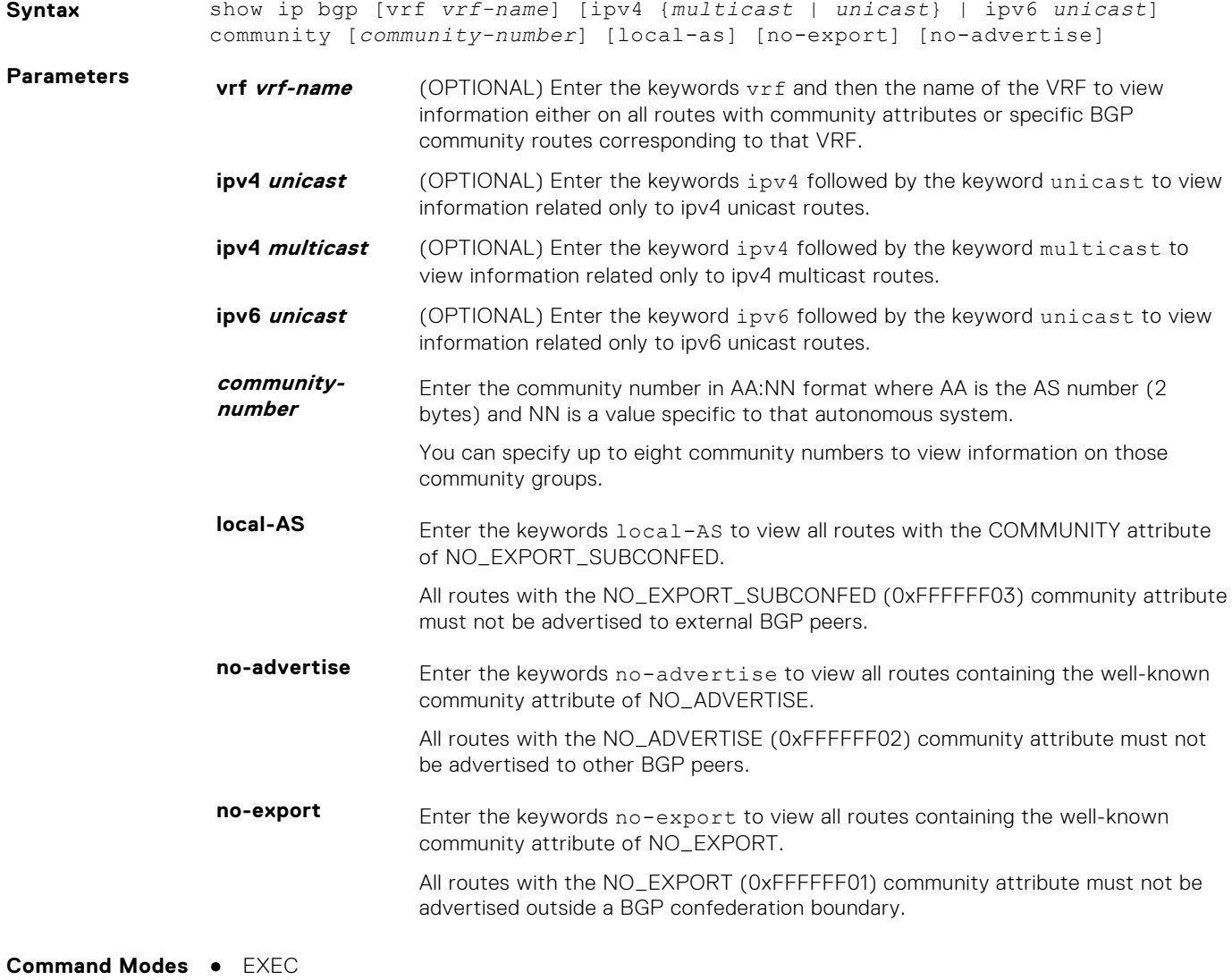

● EXEC Privilege

**Command History**

This guide is platform-specific. For command information about other platforms, see the relevant *Dell EMC Networking OS Command Line Reference Guide*.

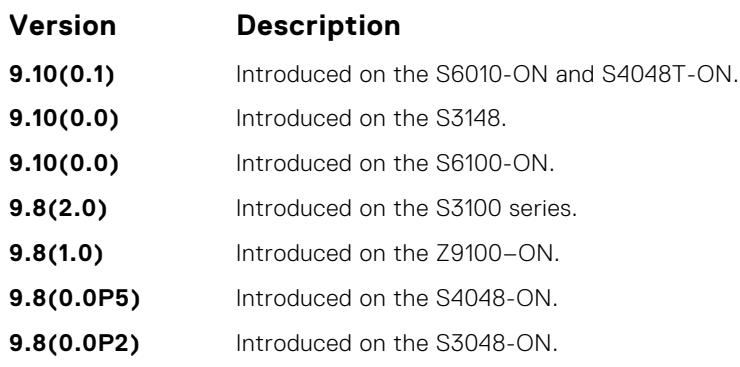

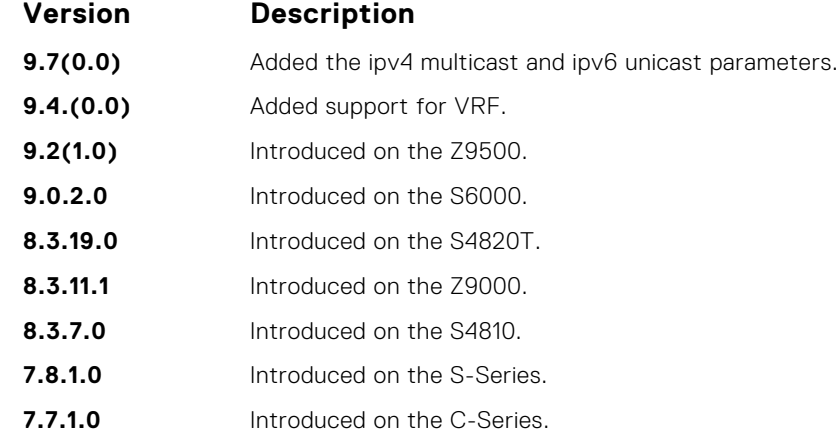

**Usage Information** To view the total number of COMMUNITY attributes found, use the show ip bgp summary command. The text line above the route table states the number of COMMUNITY attributes found.

The show ip bgp community command without any parameters lists BGP routes with at least one BGP community attribute and the output is the same as for the show ip bgp command output.

The following describes the show ip bgp community command shown in the following example.

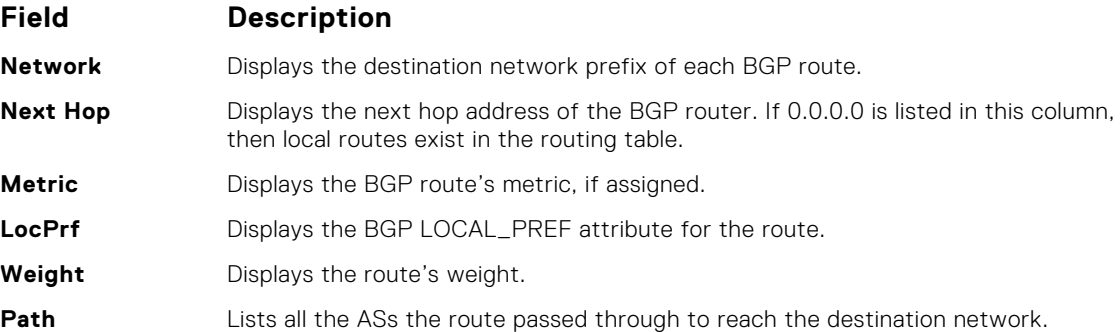

```
Example DellEMC# show ip bgp community ?<br>Do not export outside local AS (well-known community)<br>no-advertise Do not advertise to any peer (well-known community)
                               no-export Do not export to next AS (well-known community)
aa:nn Community number in aa:nn format
                              | Pipe through a command
                               DellEMC# show ip bgp community
BGP local RIB : Routes to be Added 0, Replaced 0, Withdrawn 0
BGP local router ID is 192.168.11.5
                               Status codes: s suppressed, S stale, d dampened, h history, * valid, > best<br>Path source: I - internal, a - aggregate, c - confed-external, r - redistributed<br>n - network, D - denied, S - stale<br>Origin codes: i - IGP, e - EG
                                   Network Next Hop Metric LocPrf Weight Path<br>55.0.0.0/24 172.16.0.2 0 200 i
                                    ة 172.16.0.2 بين المستقدم المستقدم التي تقدم المستقدم التي يتم المستقدم التي تقدم التي تقدم التي تقدم التي تقد<br>172.16.0.2 0 200 i 172.16.0.2 0 200 i
                              * 66.0.0.0/24
                              DellEMC# show ip bgp community no-advertise
                              BGP local RIB : Routes to be Added 0, Replaced 0, Withdrawn 0
                              BGP local router ID is 192.168.11.5
                               Status codes: s suppressed, S stale, d dampened, h history, * valid, > best<br>Path source: I - internal, a - aggregate, c - confed-external, r - redistributed<br>n - network, D - denied, S - stale<br>Origin codes: i - IGP, e - EGP
                                    Network Next Hop Metric LocPrf Weight Path<br>66.0.0.0/24 172.16.0.2 0 200 i
                               *> 66.0.0.0/24 172.16.0.2 0 200 i
DellEMC#
```
## **show ip bgp community-list**

View routes that a specific community list affects.

#### S5000

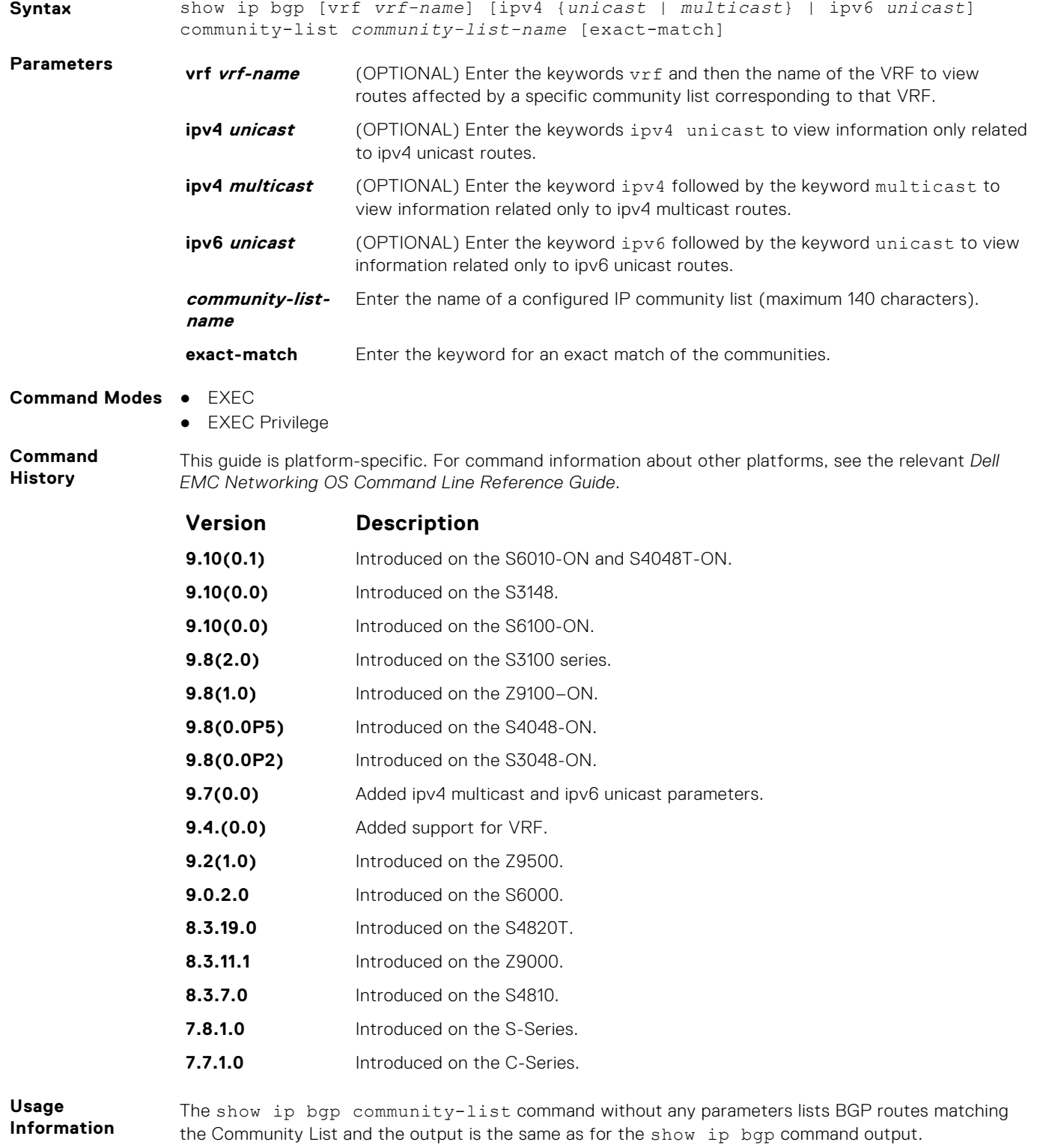

The following describes the show ip bgp community-list pass command shown in the following example.

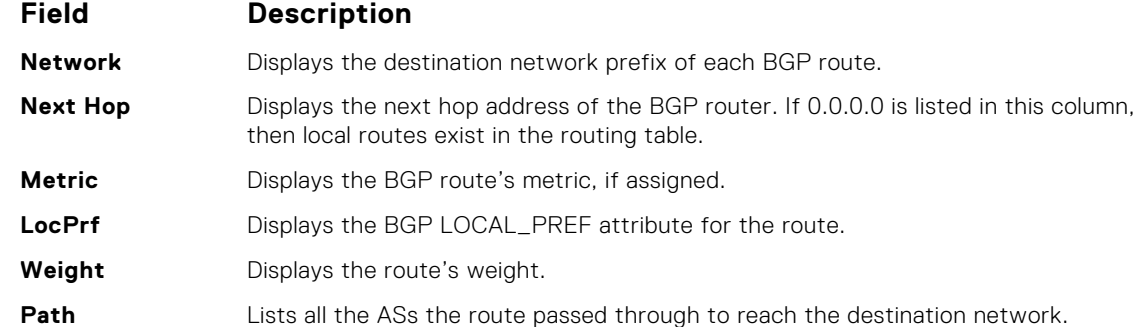

```
Example DellEMC# conf t
DellEMC(conf)# ip community-list cl1
                                   DellEMC(config-community-list)# permit 1000:1
DellEMC(config-community-list)# end
DellEMC# show ip bgp community-list cl1
                                   BGP local RIB : Routes to be Added 0, Replaced 0, Withdrawn 0<br>BGP local router ID is 192.168.11.5<br>Status codes: s suppressed, S stale, d dampened, h history, * valid, > best<br>Path source: I - internal, a - aggregate, c - co
                                   Network Next Hop Metric LocPrf Weight Path<br>
*> 55.0.0.0/24 172.16.0.2 0 200 i<br>
DellEMC# show ip bgp 55.0.0.0/24<br>
BGP routing table entry for 55.0.0.0/24
                                   Paths: (1 available, table Default-IP-Routing-Table.)
                                  Not advertised to any peer
                                   Received from :
 172.16.0.2 (172.16.0.2) Best
 AS_PATH : 200
                                    Next-Hop : 172.16.0.2, Cost : 0
 Origin IGP, Metric 4294967295 (Default), LocalPref 100, Weight 0, external
                                    Communities :
 200:1 1000:1 3000:1
                                   200:1<br>DellEMC#
```
### **show ip bgp dampened-paths**

View BGP routes that are dampened (non-active).

#### S5000

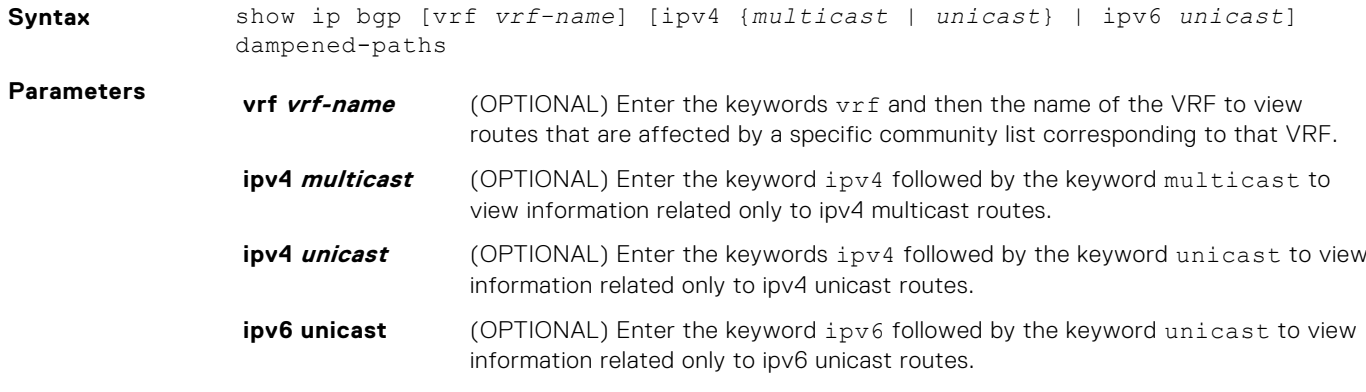

**Command Modes** ● EXEC

● EXEC Privilege

#### **Command History**

This guide is platform-specific. For command information about other platforms, see the relevant *Dell EMC Networking OS Command Line Reference Guide*.

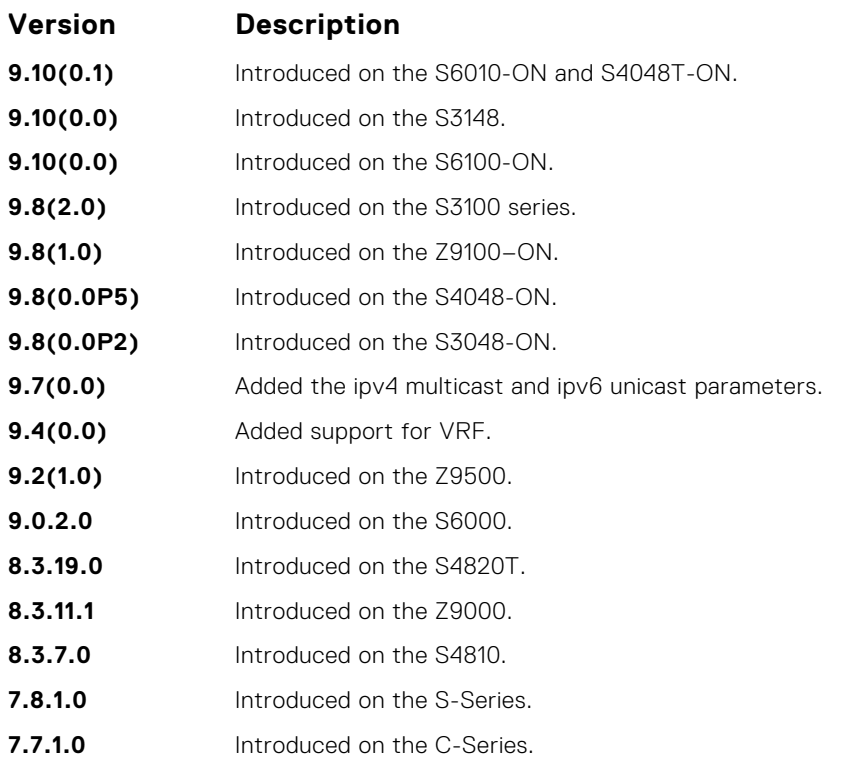

**Usage Information**

To determine a BGP session flap, both a route-down event and a subsequent route-up event corresponding to a single route are considered. As a result, a flap event is penalized only one time during the route-down event. The subsequent route-up event corresponding to the same route is not considered as a flap and is not penalized.

The history paths that the show ip bgp command displays contain only the prefix and the next-hop information. The next-hop information shows the ip address of the neighbor. It does not show the actual next-hop details.

The following describes the show ip bgp damp command shown in the following example.

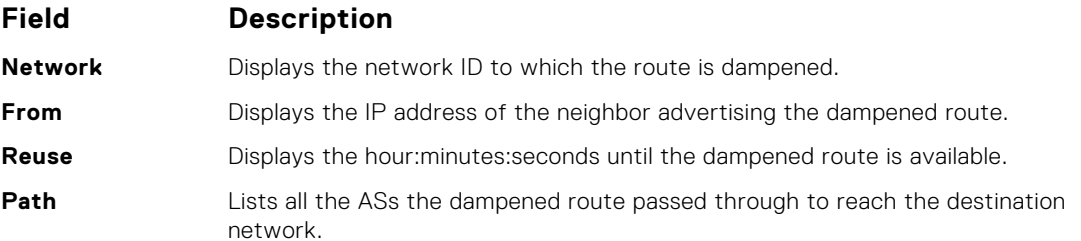

**Example**

DellEMC# show ip bgp dampened-paths BGP local RIB : Routes to be Added 0, Replaced 0, Withdrawn 0 BGP local router ID is 192.168.11.5 Status codes: s suppressed, S stale, d dampened, h history, \* valid, > best Path source: I - internal, a - aggregate,  $c$  - confed-external,  $r$  redistributed n - network, D - denied, S - stale Origin codes: i - IGP, e - EGP, ? - incomplete Network From Reuse Path d 55.0.0.0/24 172.16.0.2 00:36:23 200 DellEMC#

# **show ip bgp detail**

Display BGP internal information for the IPv4 Unicast address family.

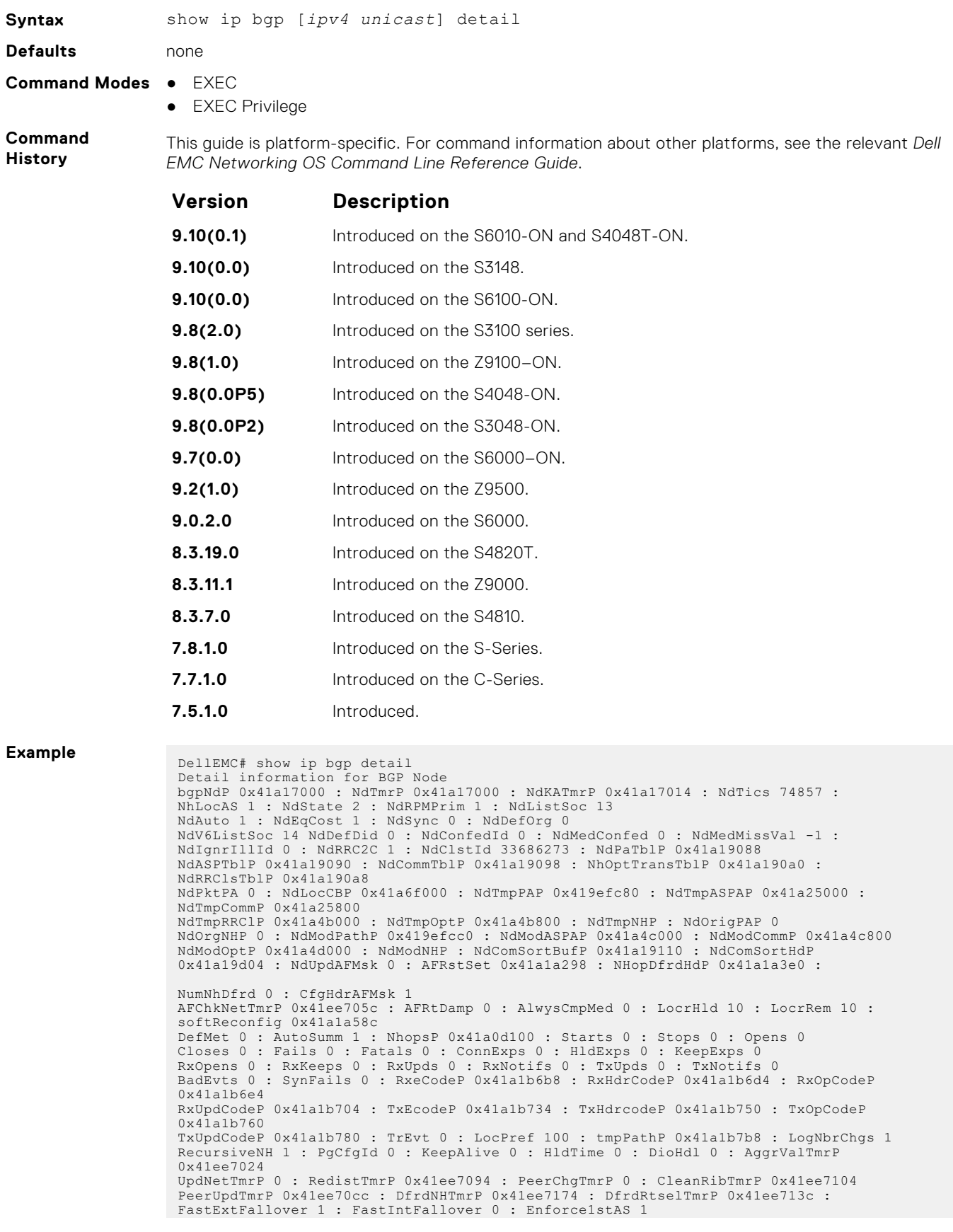

```
PeerIdBitsP 0x41967120 : softOutSz 16 : RibUpdCtxCBP 0
 UpdPeerCtxCBP 0 : UpdPeerCtxAFI 0 : TcpioCtxCB 0 : RedistBlk 1<br>NextCBPurg 1101119536 : NumPeerToPurge 0 : PeerIBGPCnt 0 : NonDet 0 : DfrdPathSel 0<br>BGPRst 0 : NumGrCfg 1 : DfrdTmestmp 0 : SnmpTrps 0 : IgnrBestPthASP 0
 RstOn 1 : RstMod 1 : RstRole 2 : AFFalgs 7 : RstInt 120 : MaxeorExtInt 361
FixedPartCrt 1 : VarParCrt 1
Packet Capture max allowed length 40960000 : current length 0
 Peer Grp List
Nbr List
Confed Peer List
Address Family specific Information
AFIndex 0
NdSpFlag 0x41a190b0 : AFRttP 0x41a0d200 : NdRTMMkrP 0x41a19d28 : NdRTMAFTblVer 0 :
NdRibCtxAddr 1101110688
 NdRibCtxAddrLen 255 : NdAFPrefix 0 : NdAfNLRIP 0 : NdAFNLRILen 0 : NdAFWPtrP 0<br>NdAFWLen 0 : NdAfNH : NdAFRedRttP 0x41a0d400 : NdRecCtxAdd 1101110868<br>NdRedCtxAddrLen 255 : NdAfRedMkrP 0x41a19e88 : AFAggRttP 0x41a0d600 : AfA
 1101111028 : AfAggrCtxAddrLen 255
AfNumAggrPfx 0 : AfNumAggrASSet 0 : AfNumSuppmap 0 : AfNumAggrValidPfx 0 :
AfMPathRttP 0x41a0d700
 MpathCtxAddr 1101111140 : MpathCtxAddrlen 255 : AfEorSet 0x41a19f98 : NumDfrdPfx 0<br>AfActPeerHd 0x41a1a3a4 : AfExtDist 1101112312 : AfIntDist 200 : AfLocDist 200<br>AfNumRRc 0 : AfRR 0 : AfNetRttP 0x41a0d300 : AfNetCtxAddr 110
AfNwCtxAddr 1101112443 : AfNwCtxAddrlen 255 : AfNetBKDrRttP 0x41a0d500 :
 AfNetBKDRCnt 0 : AfDampHLife 0
AfDampReuse 0 : AfDampSupp 0 : AfDampMaxHld 0 : AfDampCeiling 0 : AfDampRmapP
DellEMC#
```
#### **show ip bgp extcommunity-list**

View information on all routes with Extended Community attributes.

#### S5000

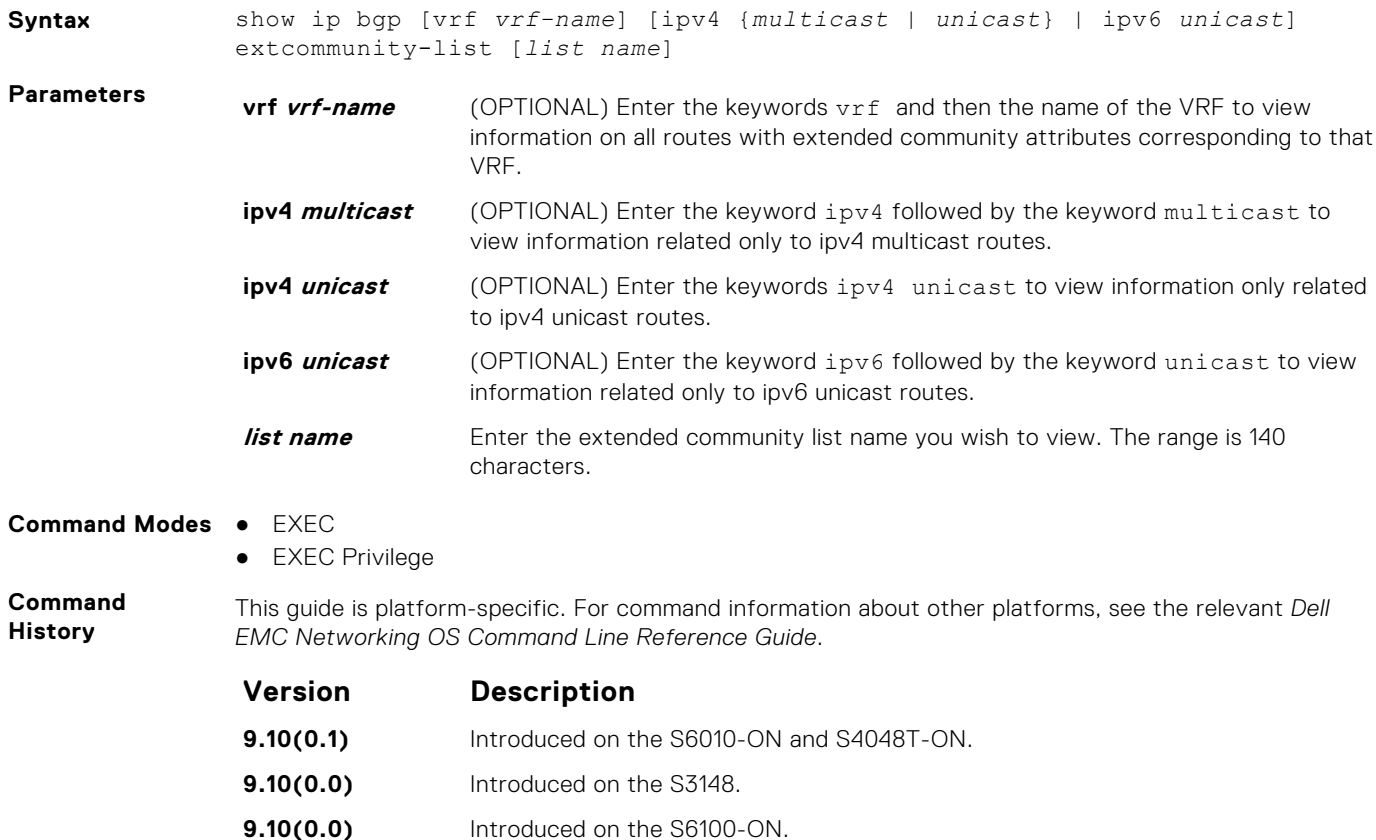

**9.8(2.0)** Introduced on the S3100 series.

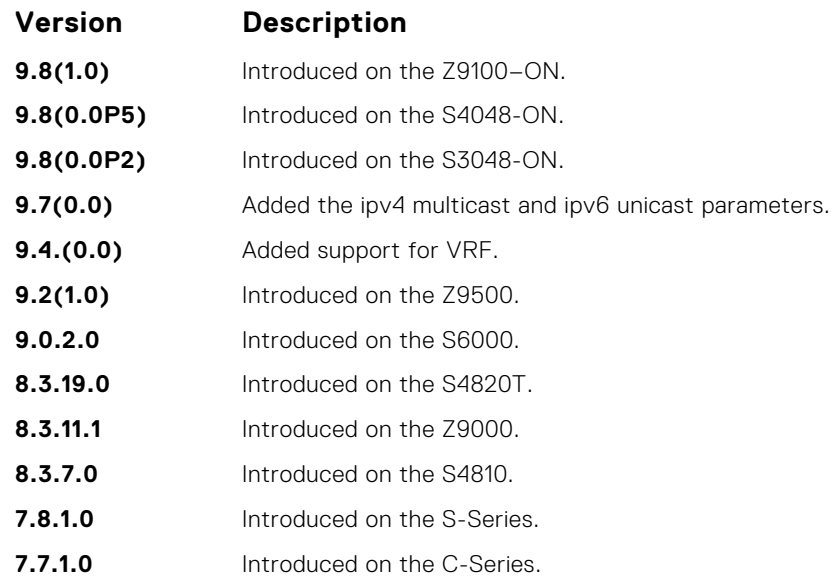

**Usage Information** To view the total number of COMMUNITY attributes found, use the show ip bgp summary command. The text line above the route table states the number of COMMUNITY attributes found.

The show ip bgp community command without any parameters lists BGP routes with at least one BGP community attribute and the output is the same as for the show ip bqp command output.

```
Example DellEMC# show run extcommunity-list
                                   !
ip extcommunity-list ecl1
                                    permit rt 100:4
 permit soo 40:4
                                   DellEMC#show ip bgp extcommunity-list ecl1<br>BGP local RIB : Routes to be Added 0, Replaced 0, Withdrawn 0<br>BGP local router ID is 192.168.11.5<br>Status codes: s suppressed, S stale, d dampened, h history, * valid, > best<br>Path 
                                         Network Next Hop Metric LocPrf Weight Path<br>55.0.0.0/24 172.16.0.2 0 200 i<br>77.0.0.0/24 172.16.0.2 0 200 i
                                   *> 55.0.0.0/24<br>*> 77.0.0.0/24
                                   *> 77.0.0.0/24 172.16.0.2 0 200 i
DellEMC#show ip bgp extcommunity-list ec
% Error: Extended community list does not exist.
                                   DellEMC#
```
## **show ip bgp filter-list**

View the routes that match the filter lists.

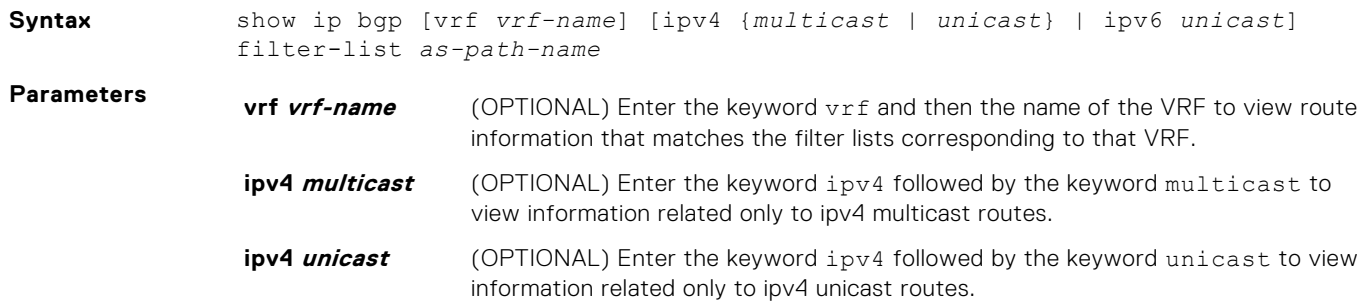

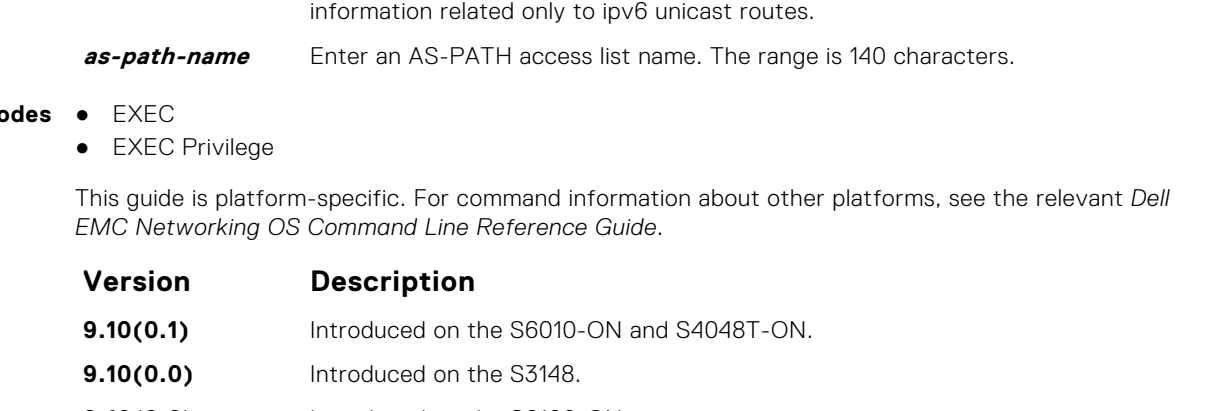

**ipv6 unicast** (OPTIONAL) Enter the keyword ipv6 followed by the keyword unicast to view

**Command Mo** 

**Command History**

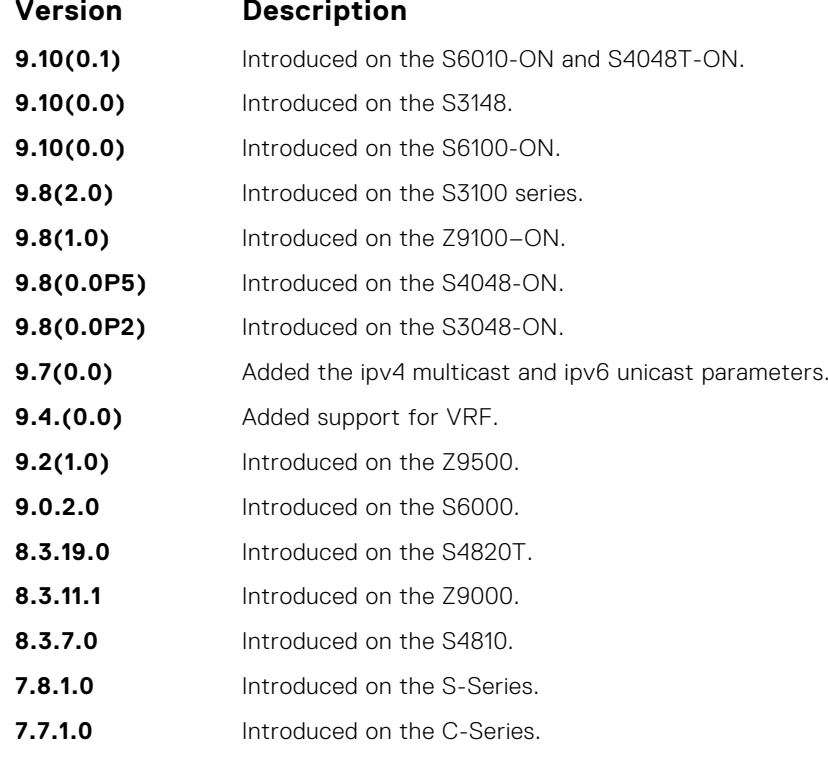

**Usage Information**

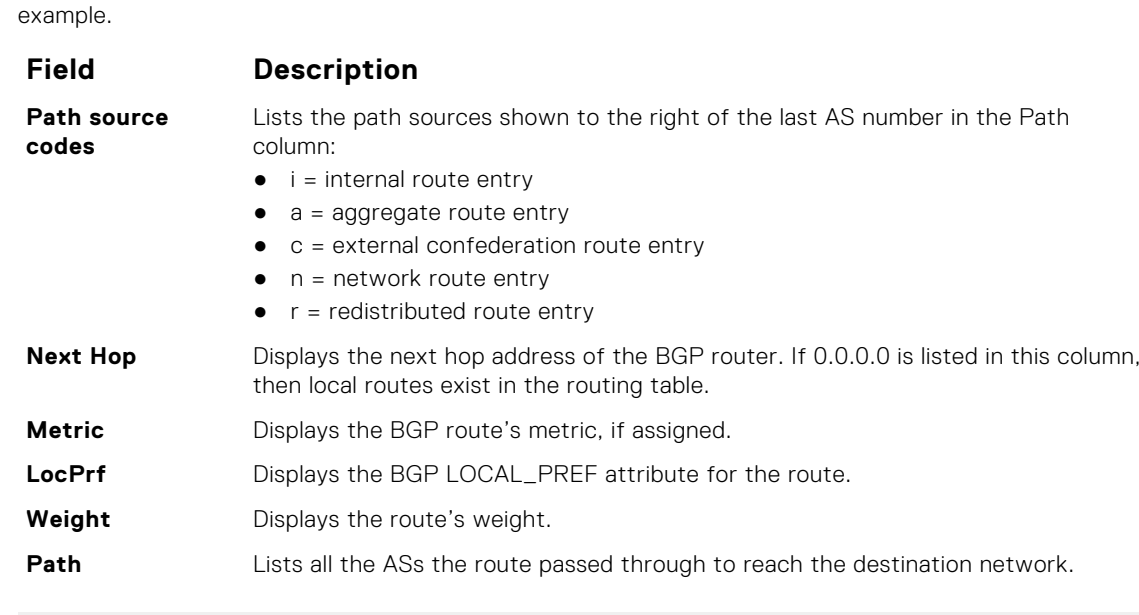

The following describes the show ip bgp filter-list hello command shown in the following

**Example** DellEMC# show run as-path all !

ip as-path access-list a1 permit 500

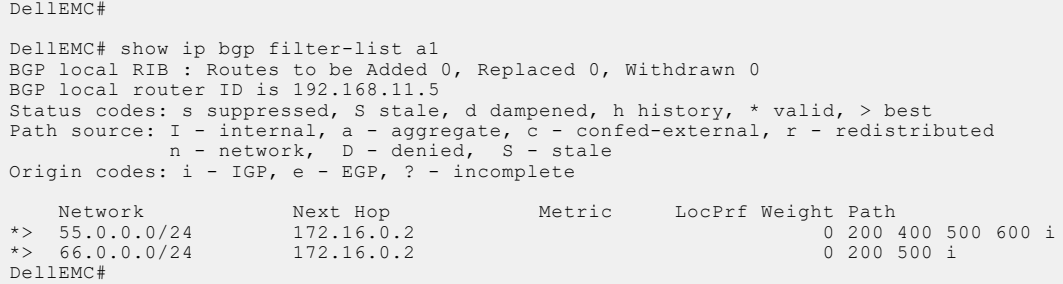

# **show ip bgp flap-statistics**

View flap statistics on BGP routes.

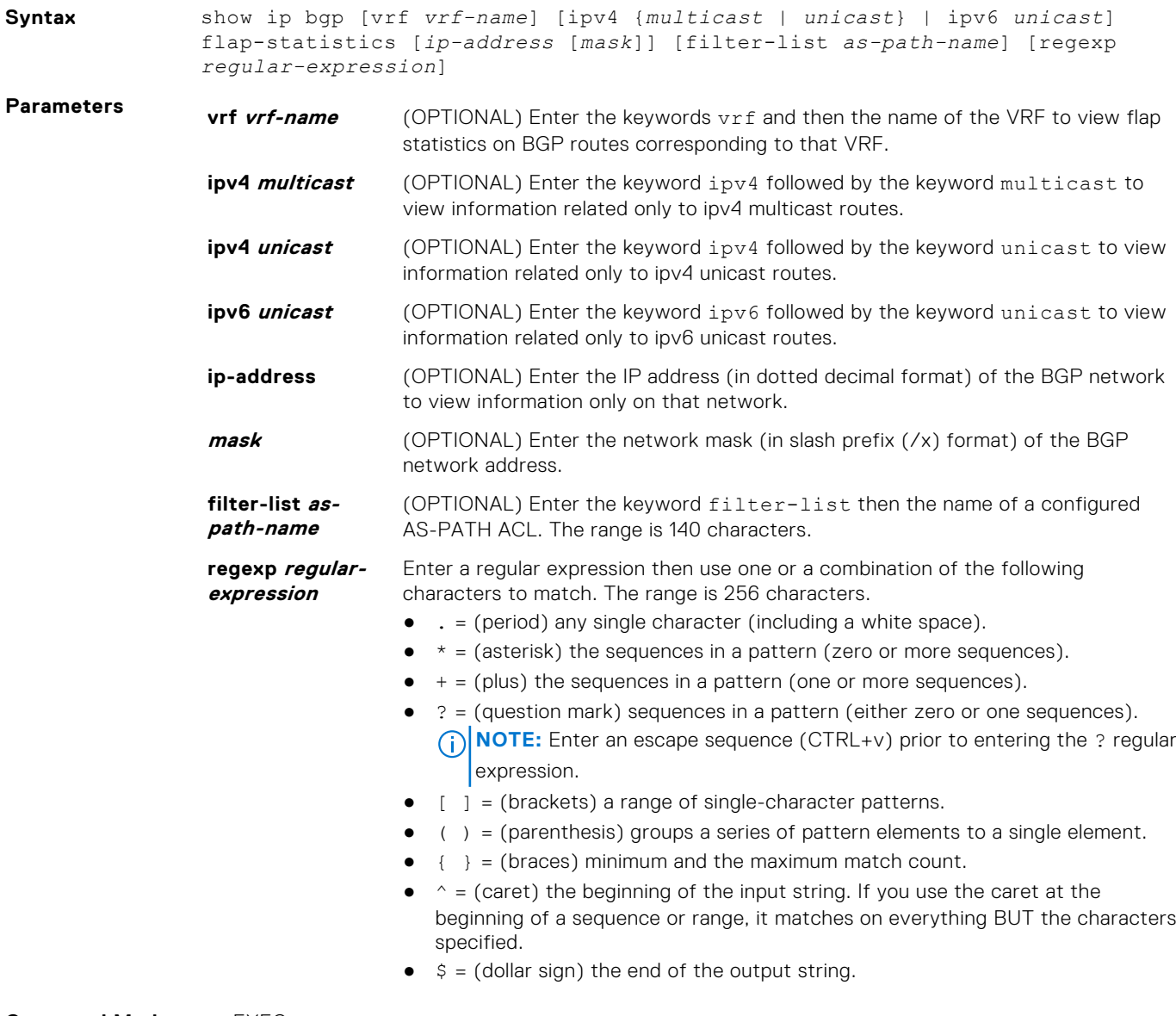

- **Command Modes** EXEC
	- EXEC Privilege

#### **Command History**

This guide is platform-specific. For command information about other platforms, see the relevant *Dell EMC Networking OS Command Line Reference Guide*.

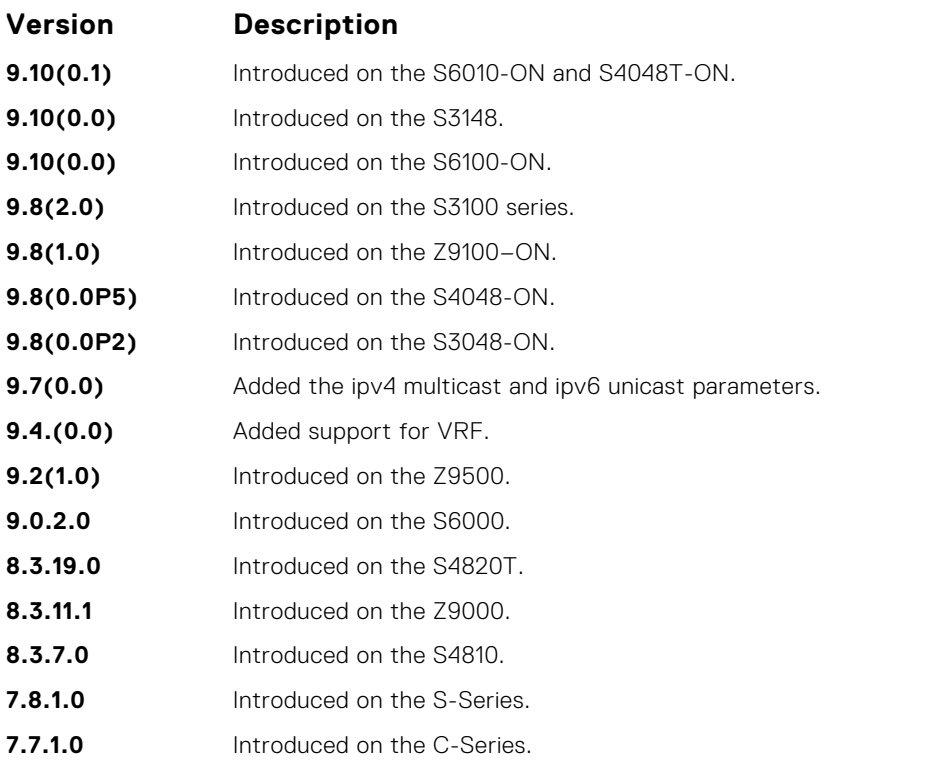

**Usage Information**

The following describes the show ip bgp flap command shown in the following example.

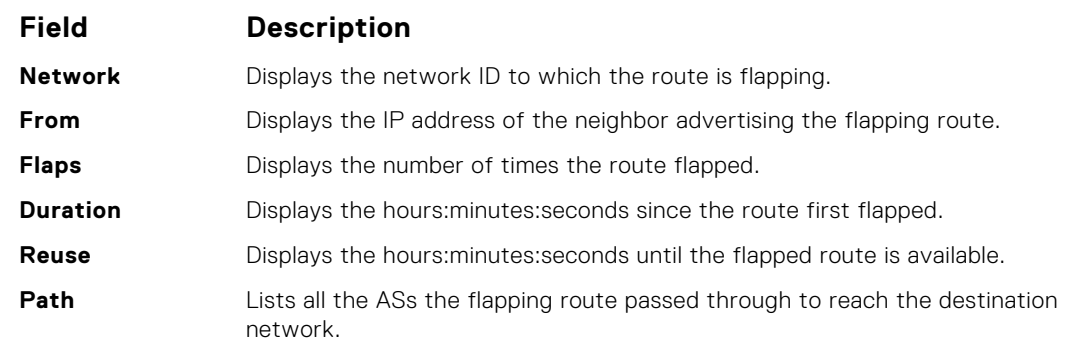

**Example**<br>
DellEMC# show ip bgp flap-statistics<br>
BGP local RIB : Routes to be Added 0, Replaced 0, Withdrawn 0<br>
BGP local router ID is 192.168.11.5<br>
Status codes: s suppressed, S stale, d dampened, h history, \* valid, > be Network From Flaps Duration Reuse Path<br>
h 77.0.0.0/24 172.16.0.2 1 00:00:03 00:00:00<br>  $\star > 66.0.0.0/24$  172.16.0.2 3 00:00:25 00:30:44 200 i<br>
\*>n 66.66.77.77/32 0.0.0.0 0 32768 i<br>
\*>n 66.66.77.77/32 0.0.0.0 0 32768 i

DellEMC#

## **show ip bgp inconsistent-as**

View routes with inconsistent originating autonomous system (AS) numbers; that is, prefixes that are announced from the same neighbor AS but with a different AS-Path.

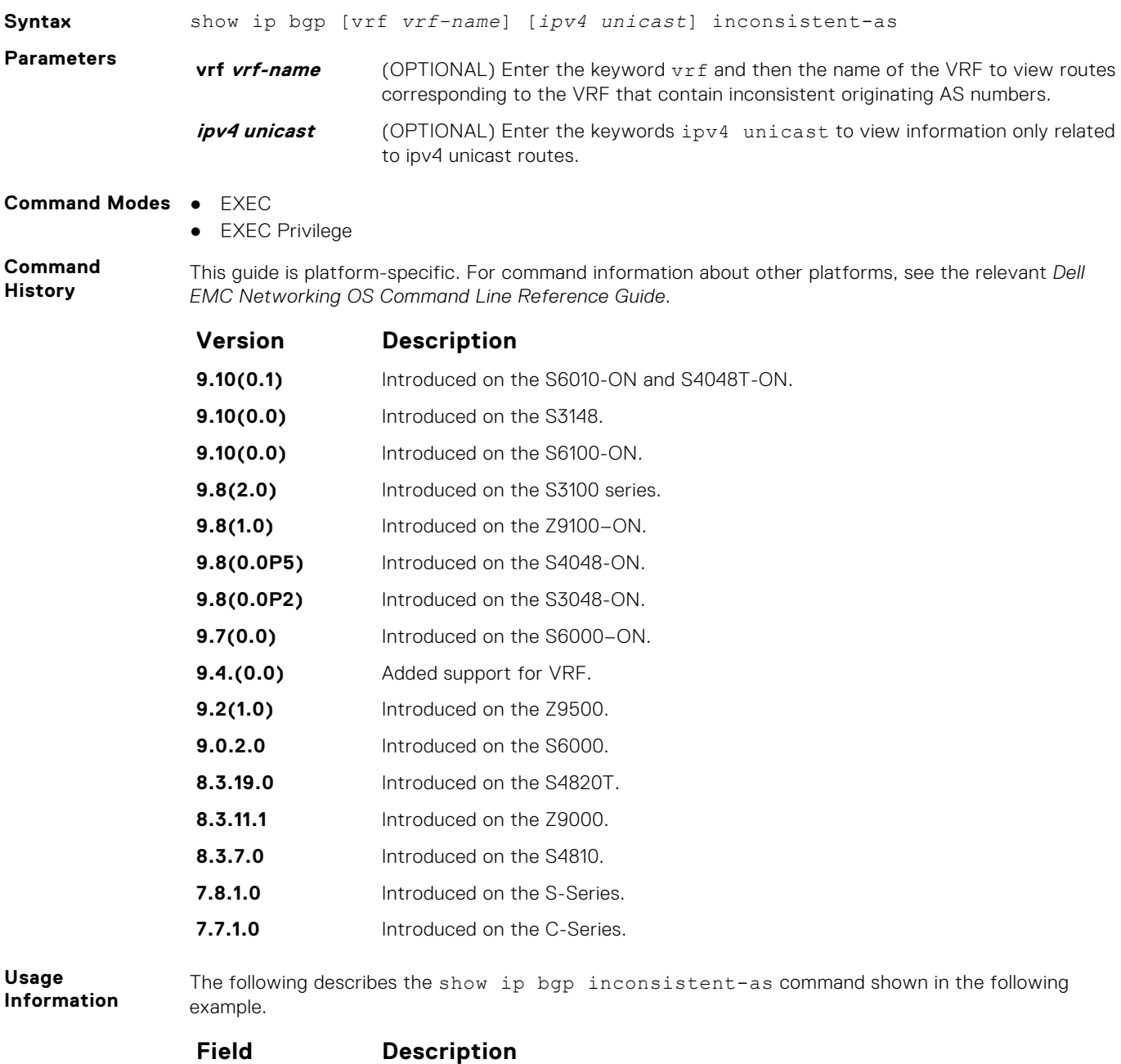

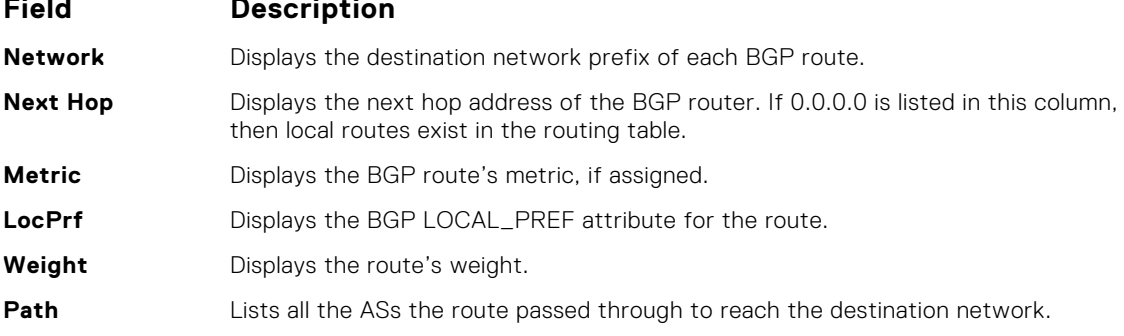

#### **Example**

DellEMC# show ip bgp inconsistent-as BGP table version is 280852, local router ID is 10.1.2.100 Status codes: s suppressed, d damped, h history, \* valid, > best Path source: I - internal, c - confed-external, r - redistributed, n - network Origin codes: i - IGP, e - EGP, ? - incomplete Network Next Hop Metric LocPrf Weight Path<br>\* 3.0.0.0/8 63.114.8.33 0 18508 209  $\begin{array}{ccccccccc}\n\star & 3.0.0.0/8 & & & 63.114.8.33 & & & & & 0 & 18508 & 209 & 7018 & 80 & i\\
\star & & & & & & & & & 63.114.8.34 & & & & & 0 & 18508 & 209 & 7018 & 80 & i\\
\end{array}$ \* 63.114.8.34 0 18508 209 7018 80 i \* 63.114.8.60 0 18508 209 7018 80 i 0 18508 701 80 i<br>0 18508 209 7018  $\begin{array}{cccc} * & 3.18.135.0/24 & 63.114.8.60 & & & & 0 & 18508 & 209 & 7018 \\ * & & & & & 63.114.8.34 & & & 0 & 18508 & 209 & 7018 \end{array}$ % 63.114.8.34 0 18508 209 7018<br>
63.114.8.33 0 18508 701 7018 \* 63.114.8.33 0 18508 701 7018 ? \* 63.114.8.33 0 18508 209 7018<br>\*> 4.0.0.0/8 63.114.8.60 0 18508 209 1 i % 63.114.8.60 0 18508 209 1 i<br>
63.114.8.34 0 18508 209 1 i \* 63.114.8.34 0 18508 209 1 i \* 63.114.8.33 0 18508 701 1 i \* 63.114.8.33 0 18508 209 1 i % 63.114.8.60 0 18508 209 3549 i<br>63.114.8.34 0 18508 209 3549 i \* 63.114.8.34 0 18508 209 3549 i  $63.114.8.33$ <br> $63.114.8.33$ \* 63.114.8.33 0 18508 209 3549 i % 63.114.8.60 0 18508 209 701 i<br>
63.114.8.34 0 18508 209 701 i 0 18508 209 701 i --More-- DellEMC# show ip bgp vrf testinconsistent-as BGP table version is 11, local router ID is 66.66.77.77 Status codes: s suppressed, S stale, d dampened, h history, \* valid, > best Path source: I - internal, a - aggregate, c - confed-external, r - redistributed n - network, D - denied, S - stale Origin codes: i - IGP, e - EGP, ? - incomplete Network Next Hop Metric LocPrf Weight Path \*>n 11.11.11.11/32 0.0.0.0 0 32768 i \*>n 22.22.22.22/32 0.0.0.0 0 32768 i I 32.32.32.32/32 60.0.0.2 100 0 400 500 i I 32.32.33.33/32 60.0.0.2 100 0 400 500 i \*>n 33.33.33.33/32 0.0.0.0 0 32768 i \*>n 33.33.44.55/32 0.0.0.0 0 32768 i \*>n 44.44.44.44/32 0.0.0.0 0 32768 i \* $>$ I 55.55.0.0/16 72.1.1.2 100 0 i \*>I 55.55.55.55/32 72.1.1.2 0 100 0 i \* $>$ I 55.55.66.66/32 72.1.1.2 0 100 0 i \*>a 66.66.0.0/16 0.0.0.0 32768 i \*>n 66.66.66.77/32 0.0.0.0 0 32768 i \*>n 66.66.77.77/32 0.0.0.0 0 32768 i DellEMC#

#### **show ip bgp neighbors**

Allows you to view the information BGP neighbors exchange.

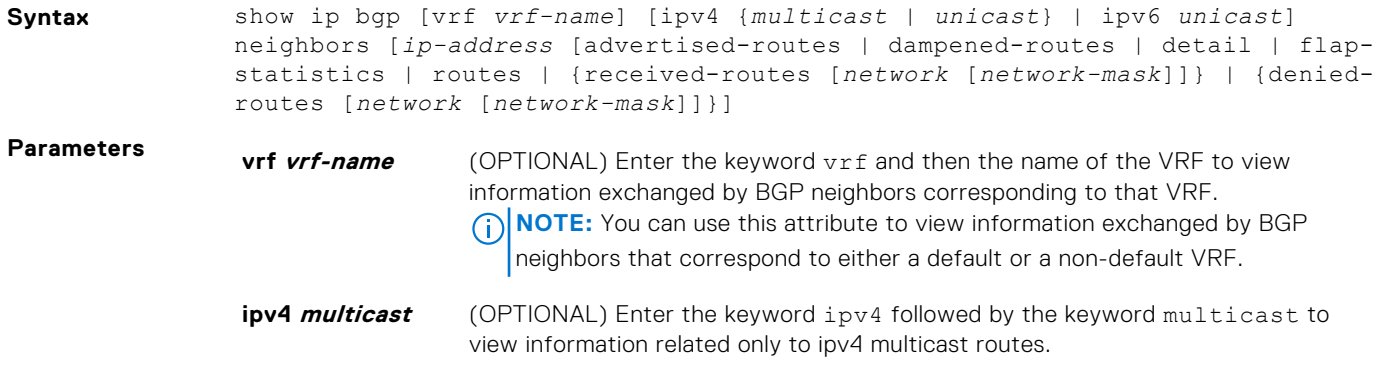

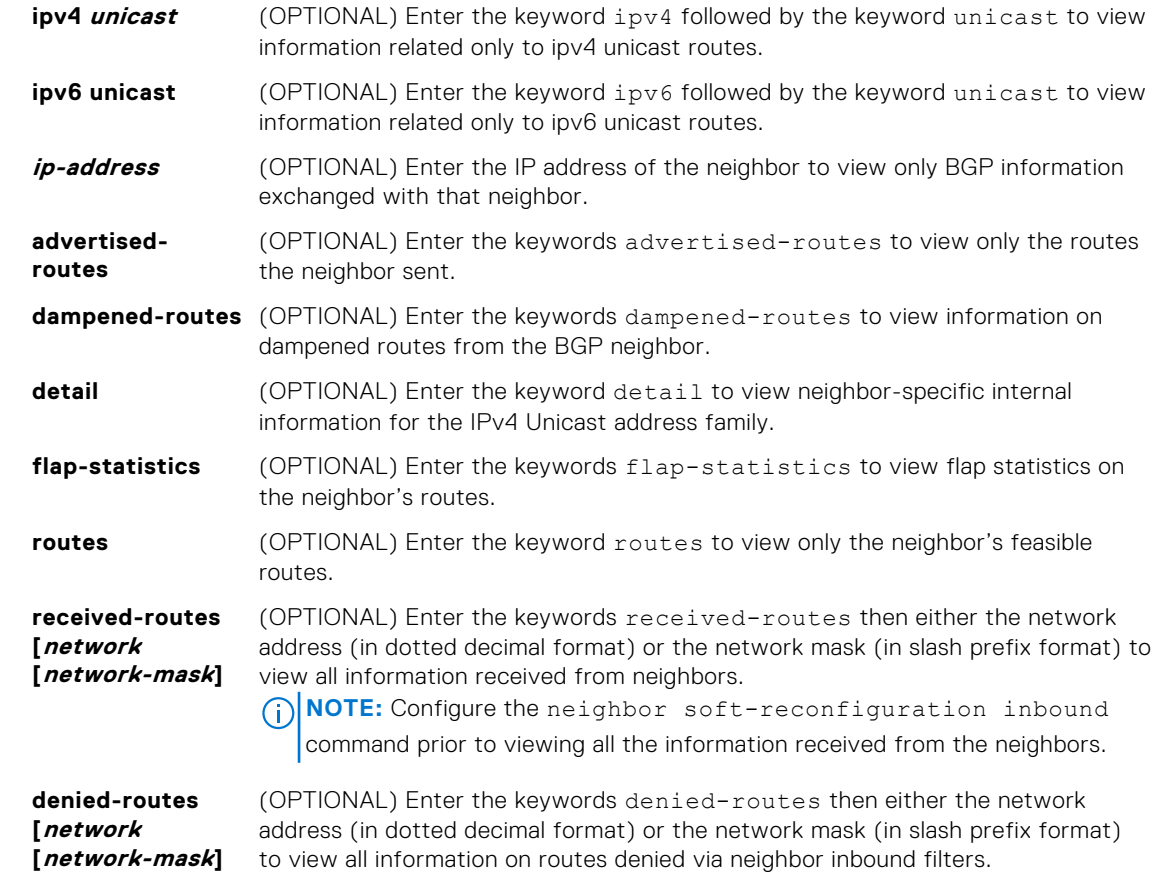

#### **Command Modes** ● EXEC

● EXEC Privilege

**Command History**

This guide is platform-specific. For command information about other platforms, see the relevant *Dell EMC Networking OS Command Line Reference Guide*.

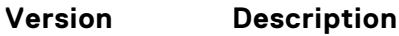

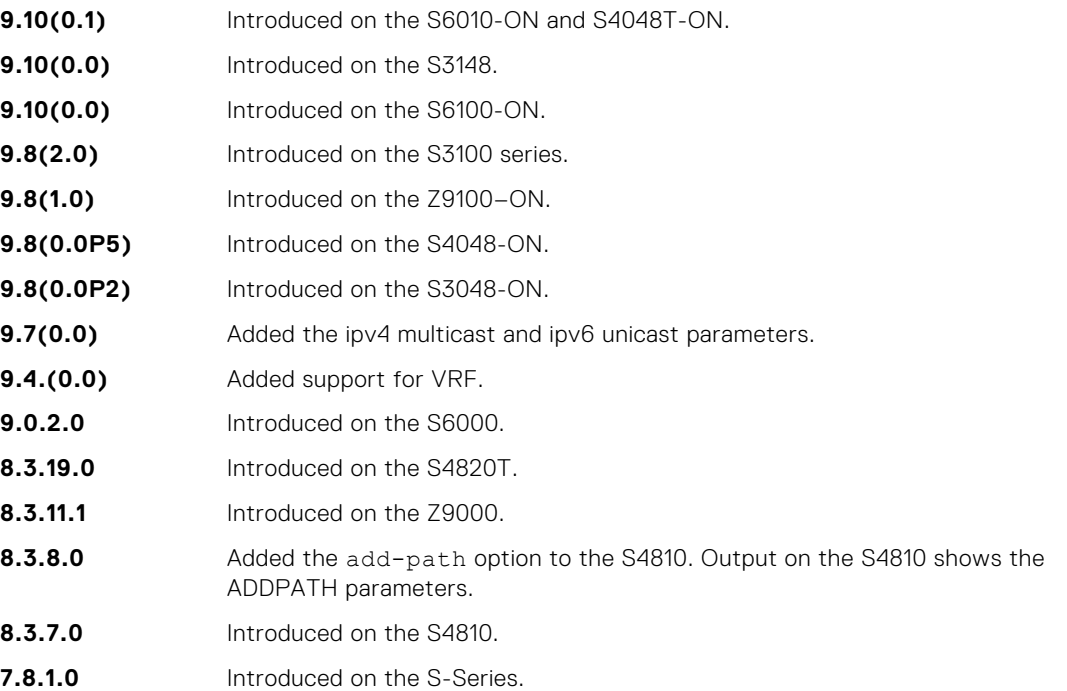

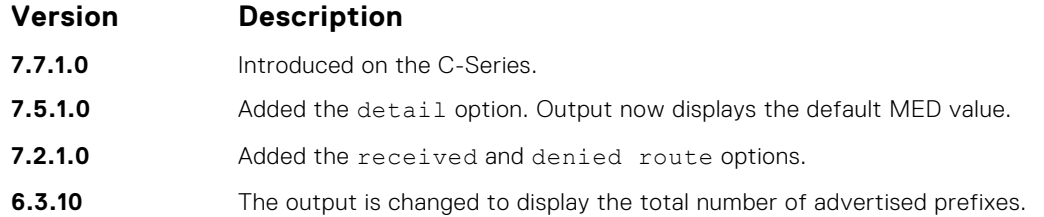

**Usage Information**

After a peer reset, the contents of the notification log messages is displayed in hex values for debugging.

The neighbor information that this command displays does not include counts corresponding to ignored prefixes and updates. However, the martian case is an exception where neighbor information corresponding to ignored updates is displayed.

BGP shows the exact information that is exchanged between the BGP peers. It also indicates whether or not this information is received by the BGP peer.

The following describes the show ip bgp neighbors command shown in the following examples.

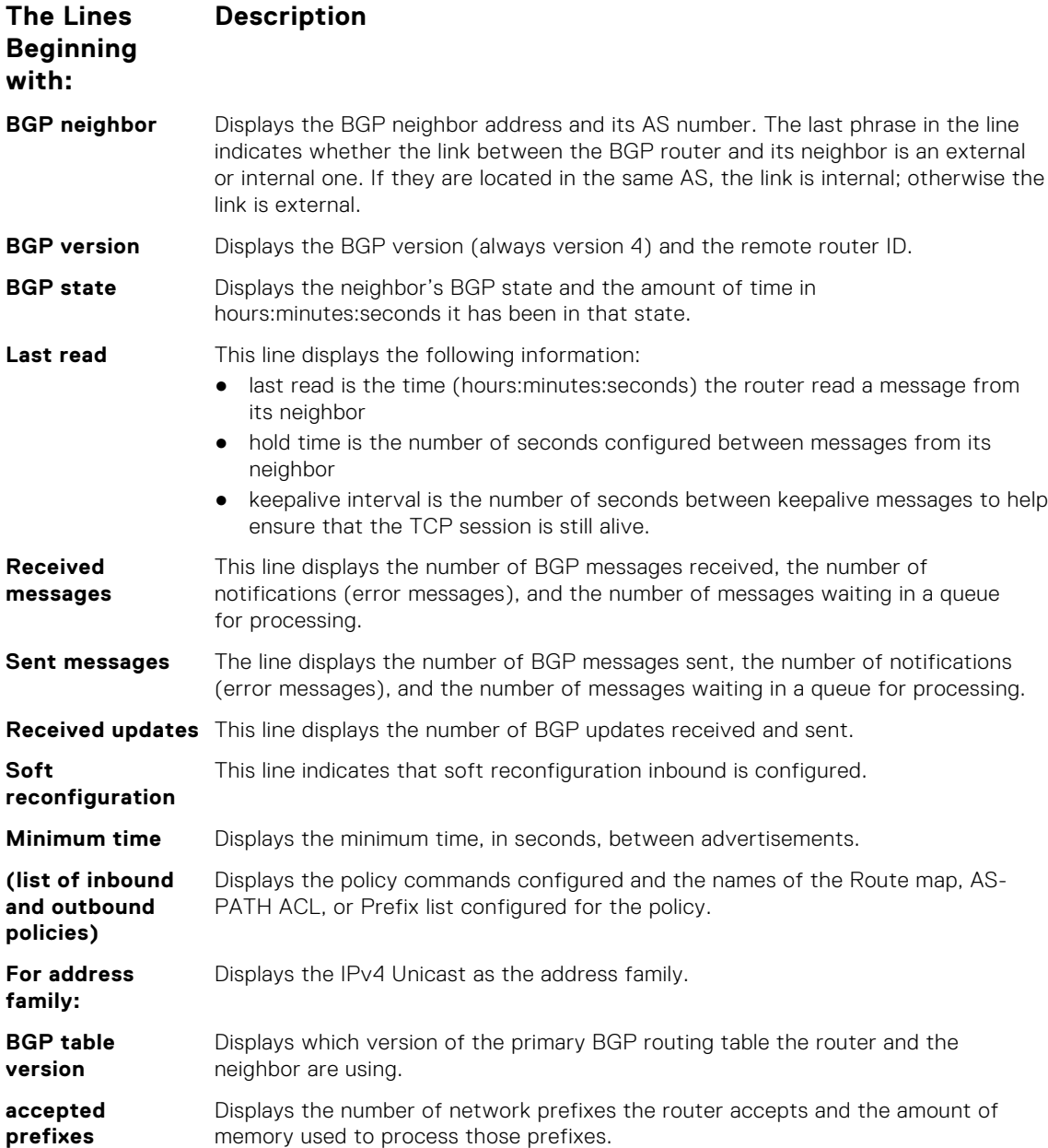

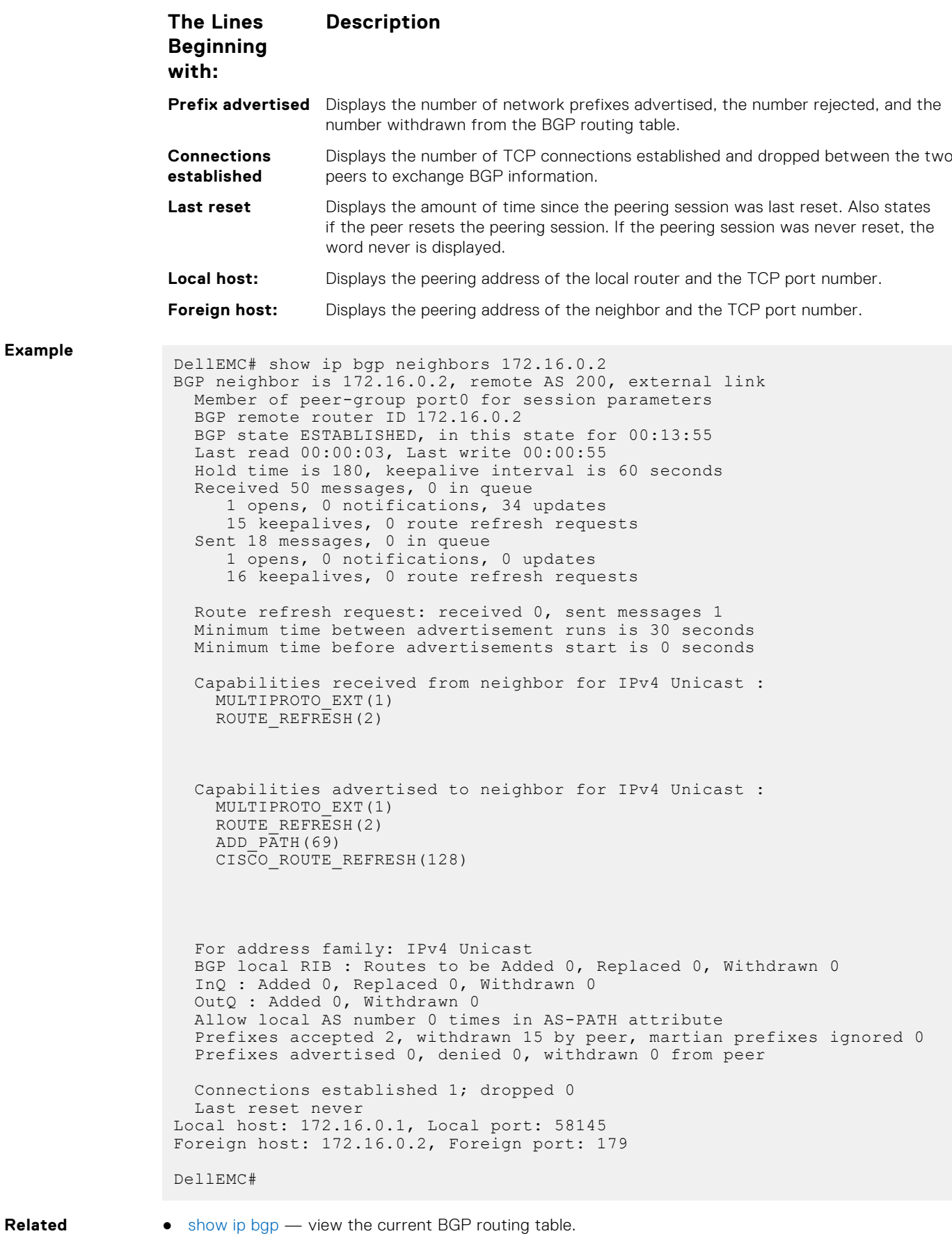

**Related Commands**

## **show ip bgp next-hop**

View all next hops (using learned routes only) with current reachability and flap status. This command only displays one path, even if the next hop is reachable by multiple paths.

#### S5000

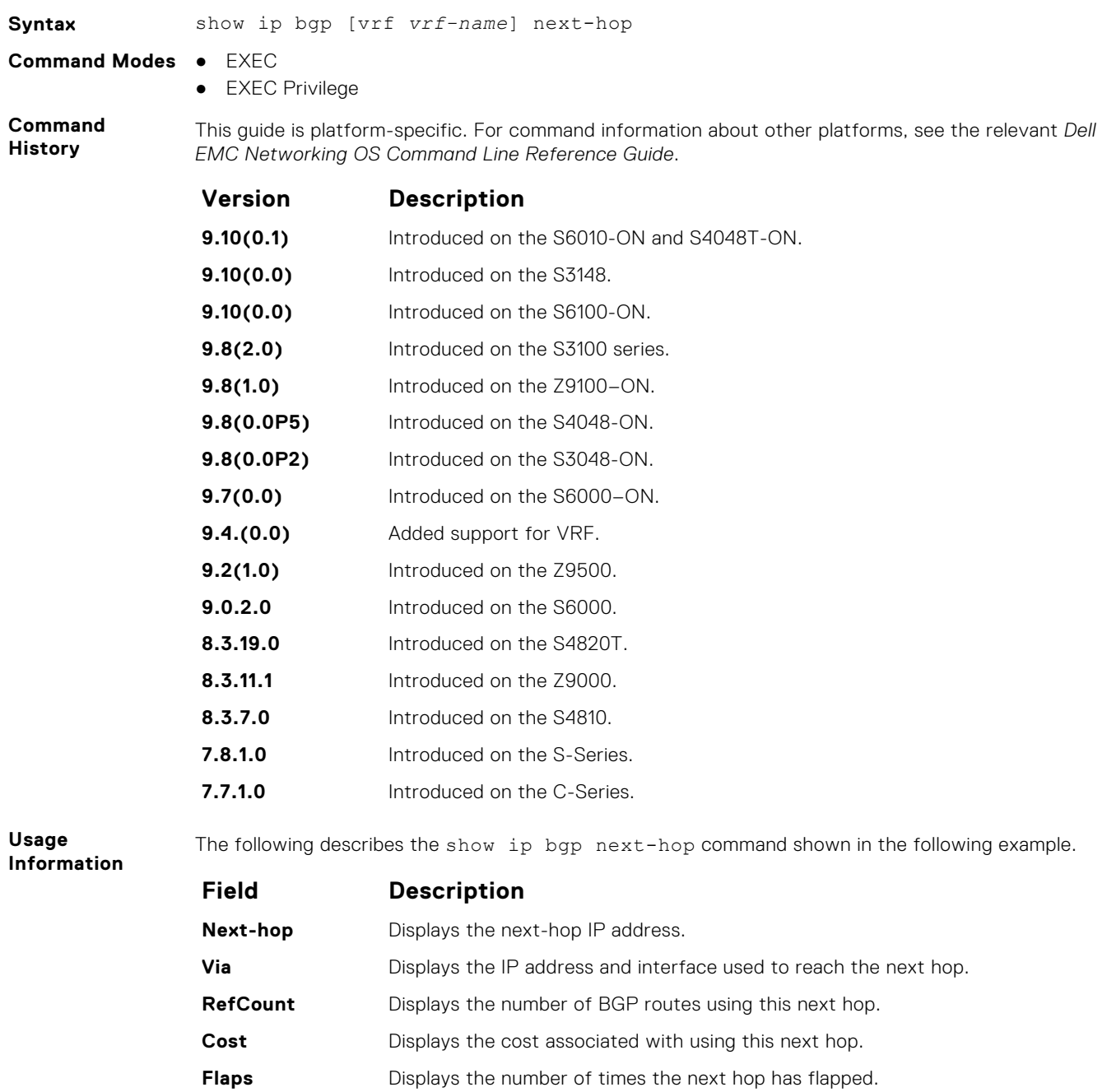

**Flaps** Displays the number of times the next hop has flapped.

DellEMC# show ip bgp next-hop Next-hop Resolved 172.16.0.2 YES

**Example**

DellEMC#

## **show ip bgp paths as-path**

View all unique AS-PATHs in the BGP database.

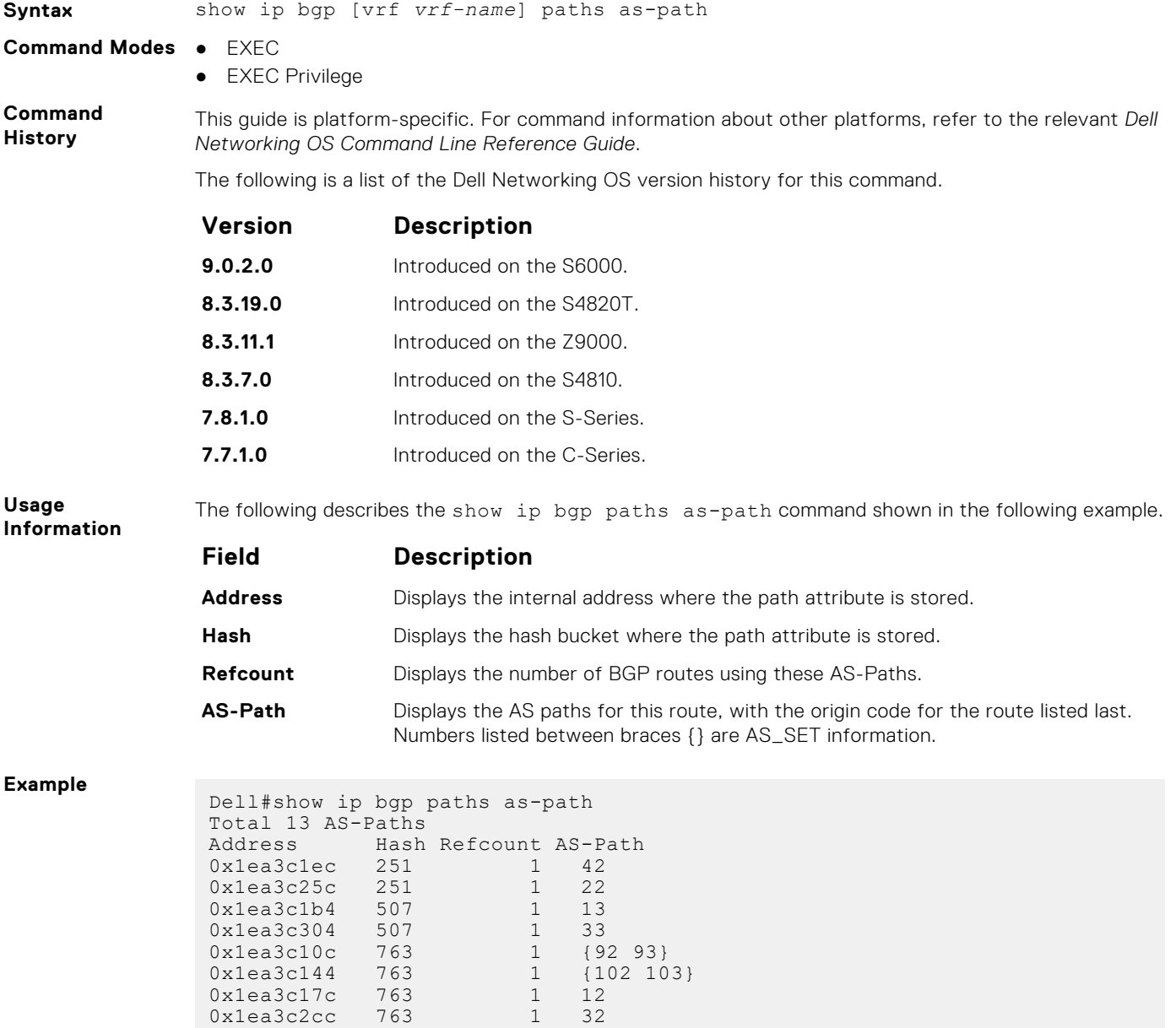

0x1ea3c09c 764 1 {72 73} 0x1ea3c0d4 764 1 {82 83} 0x1ea3c224 1019 1 43 0x1ea3c294 1019 1 23 0x1ea3c02c 1021 4

Dell#

# **show ip bgp paths community**

View all unique COMMUNITY numbers in the BGP database.

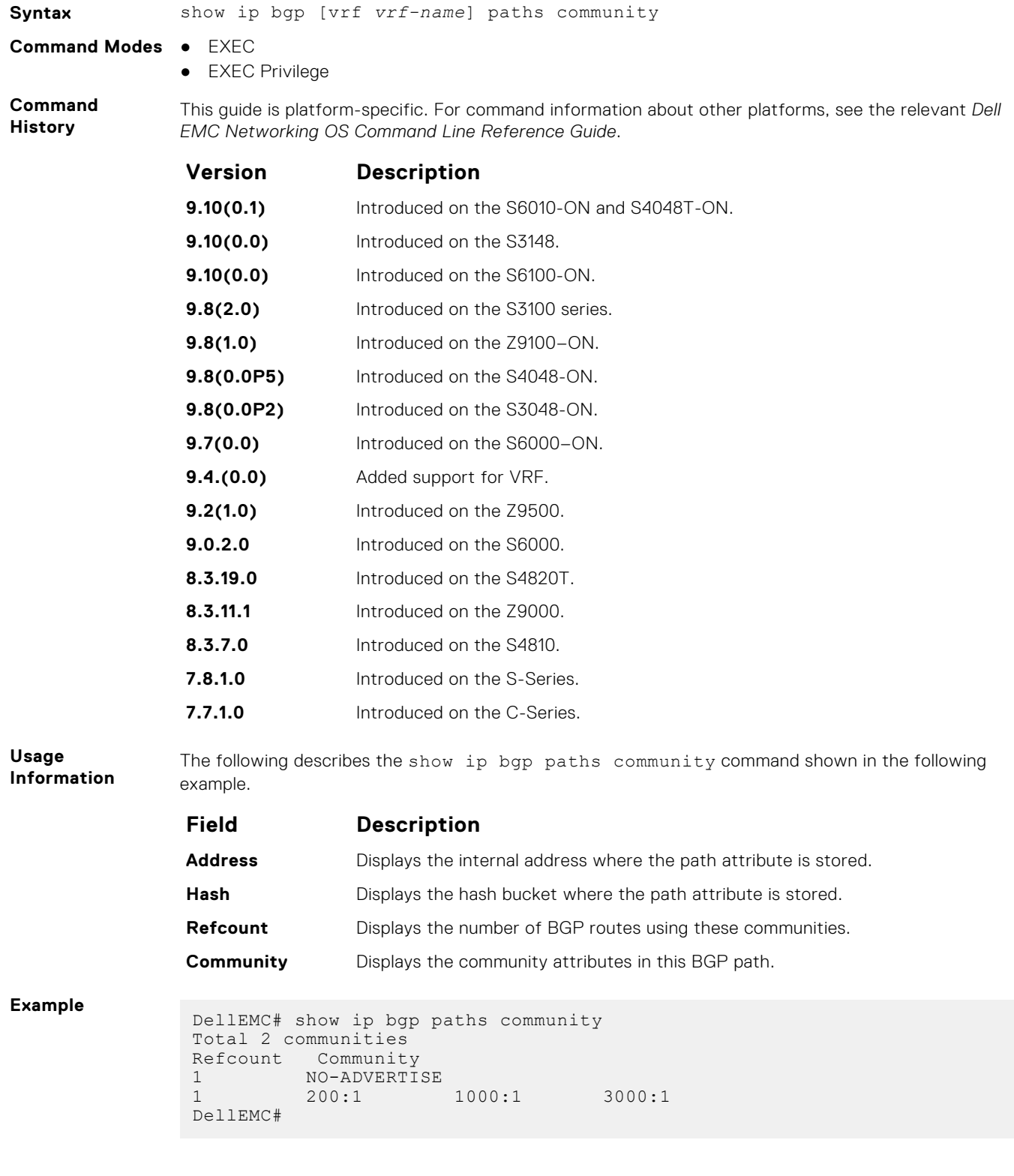

## **show ip bgp peer-group**

Allows you to view information on the BGP peers in a peer group.

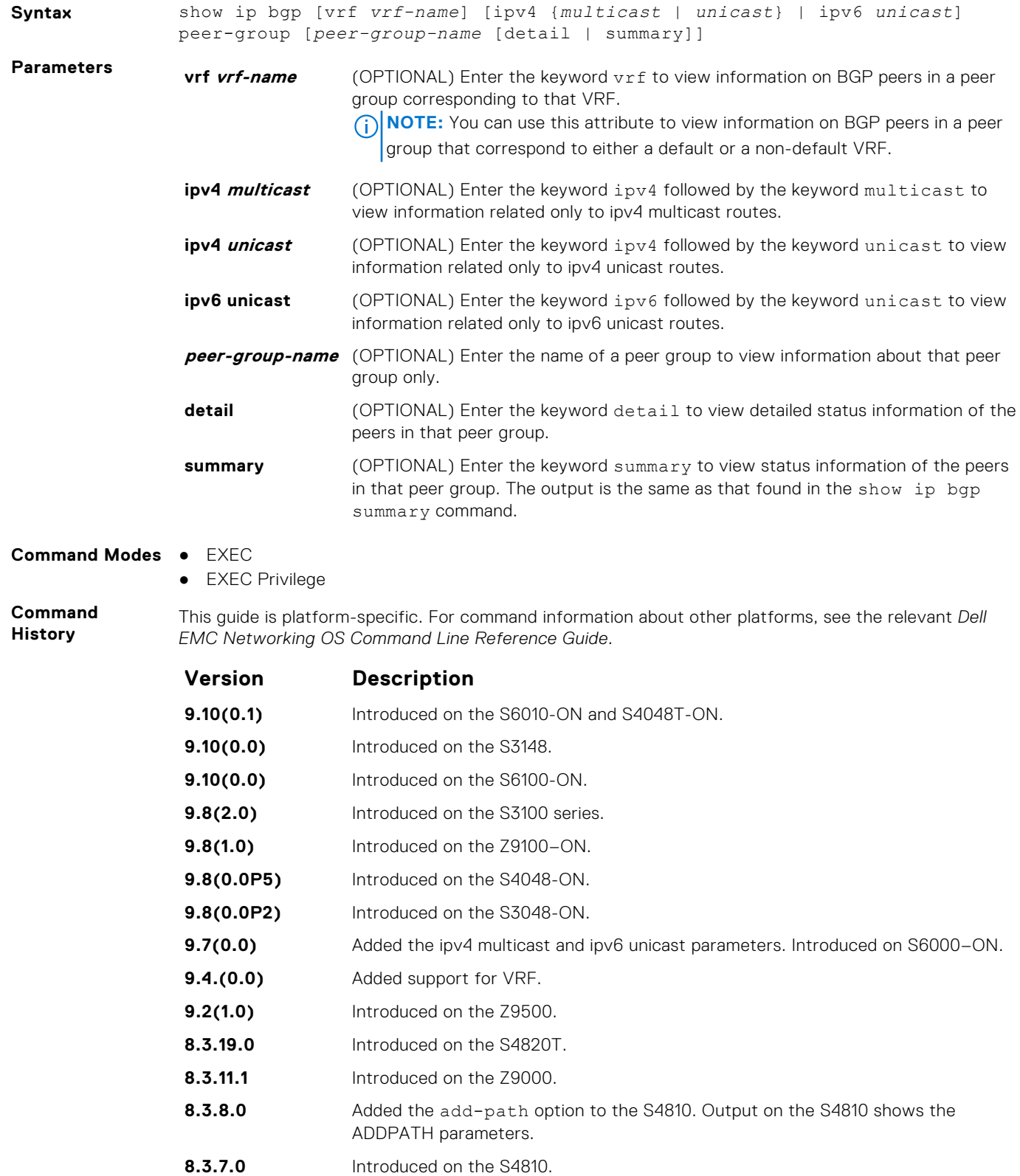

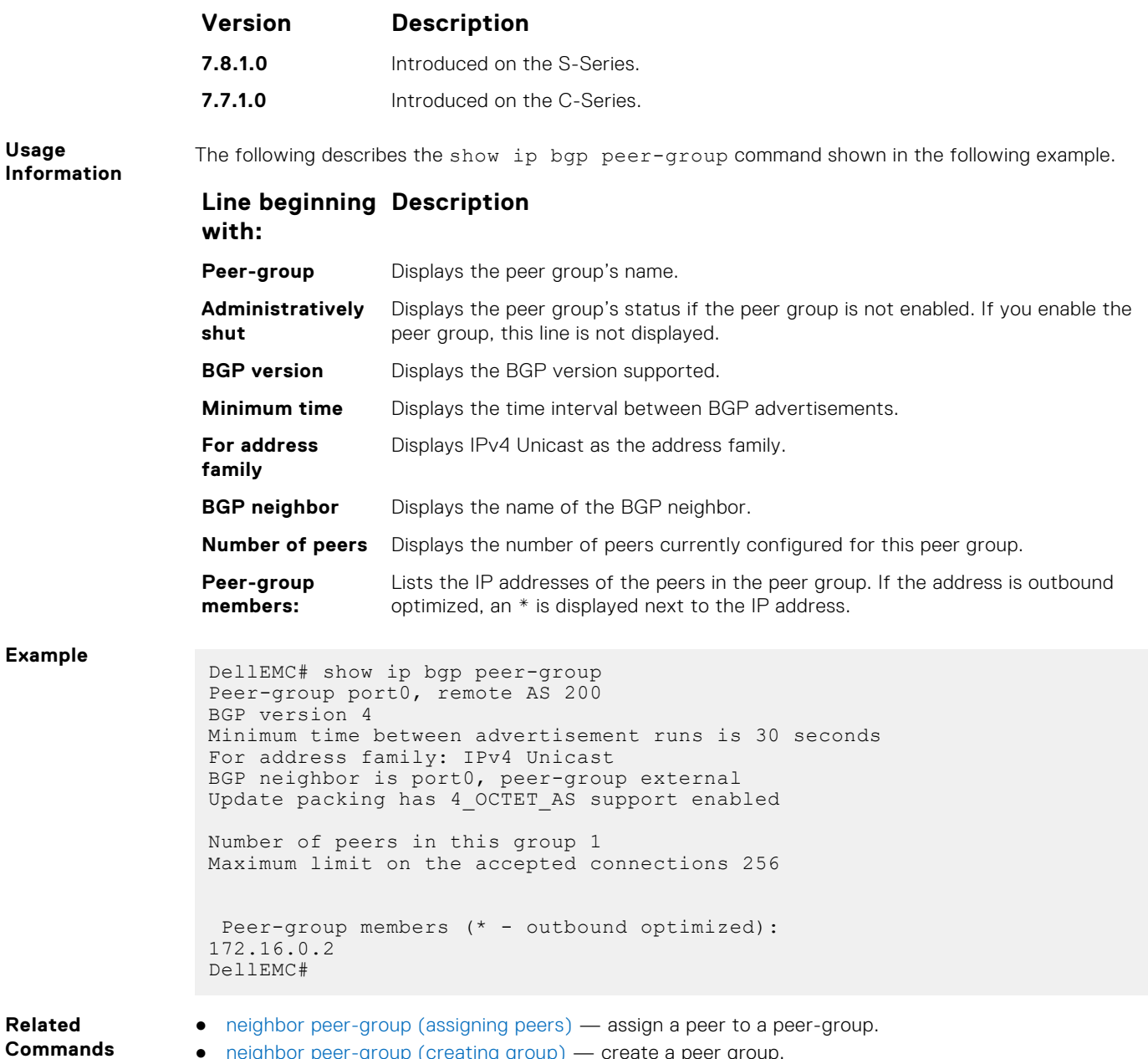

● [neighbor peer-group \(creating group\)](#page-406-0) — create a peer group.

## **show ip bgp regexp**

Display the subset of the BGP routing tables matching the regular expressions specified.

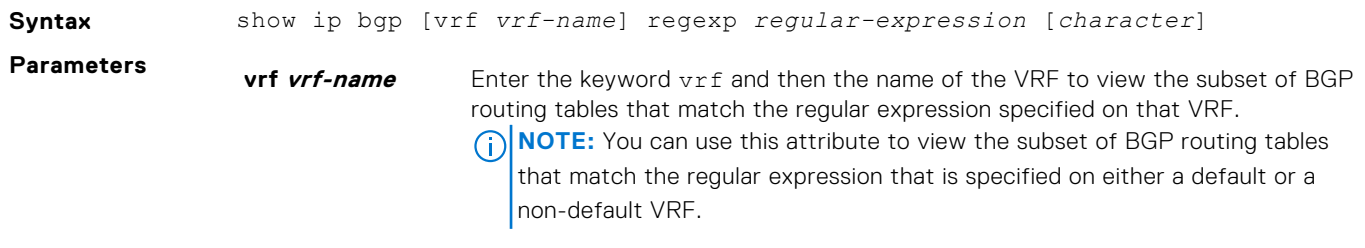

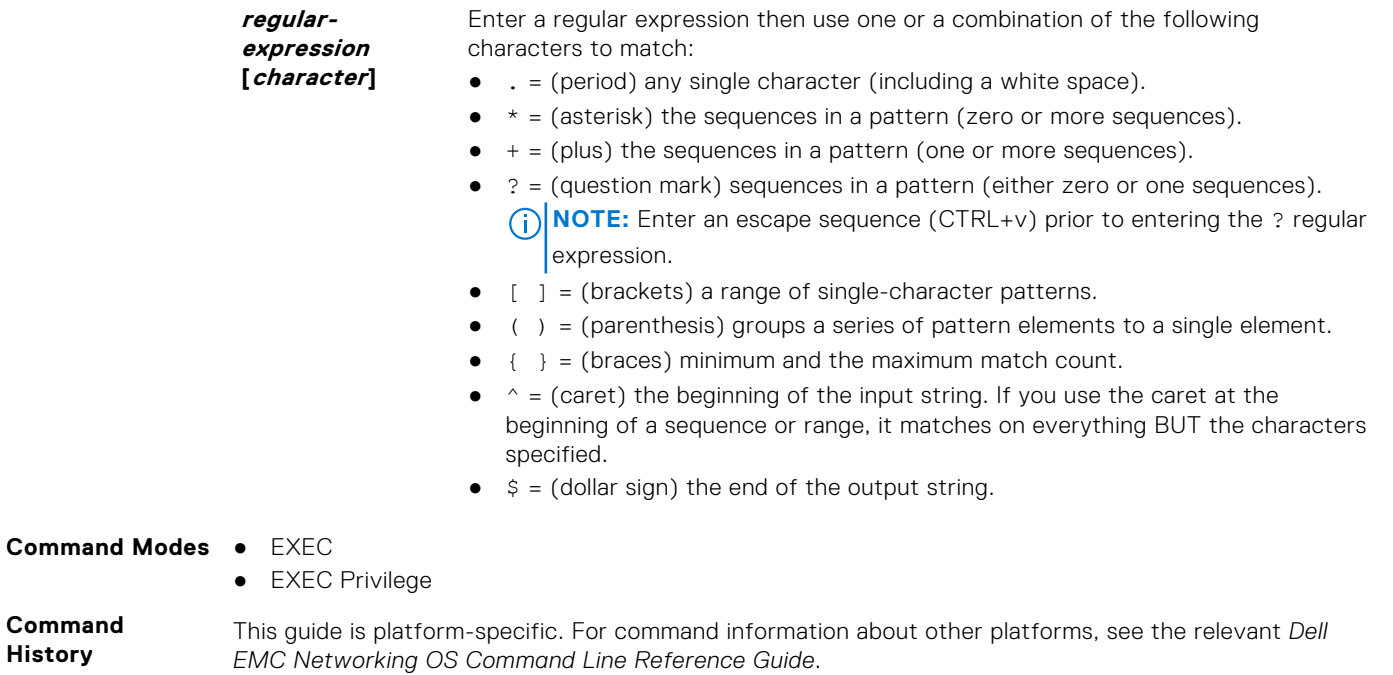

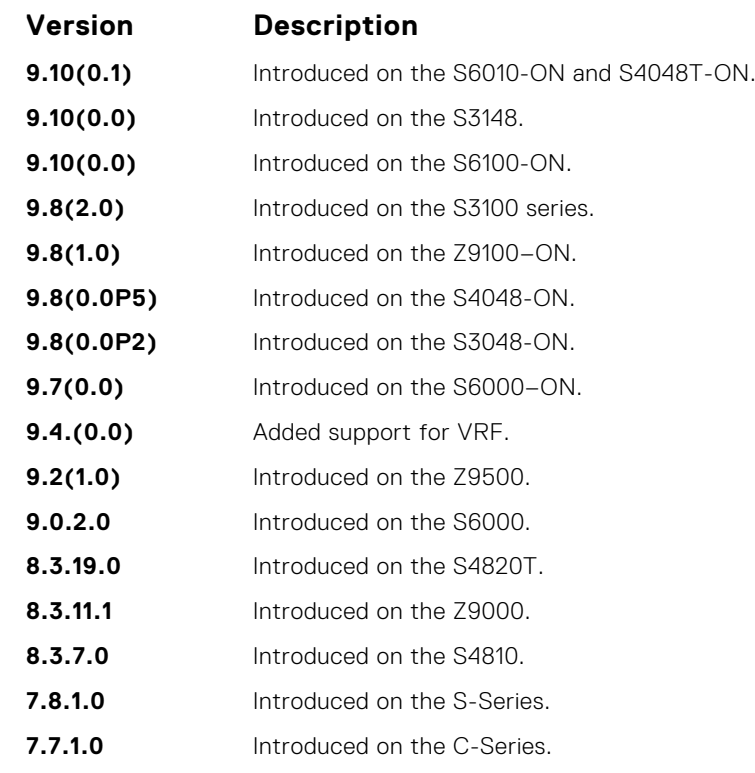

**Usage Information**

The following describes the show ip bgp regexp command shown in the following example.

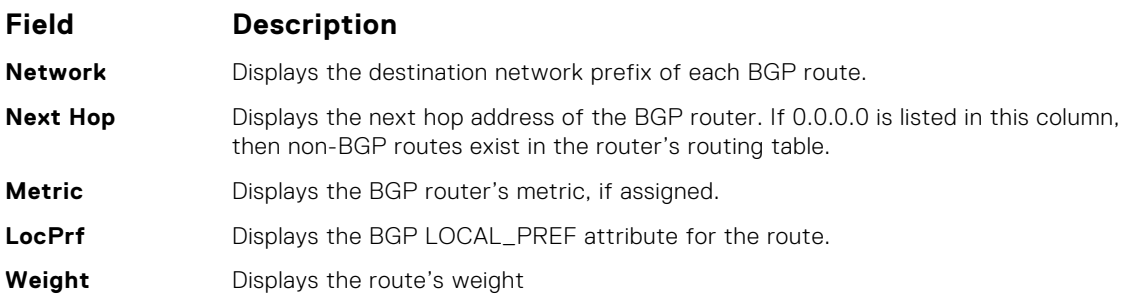

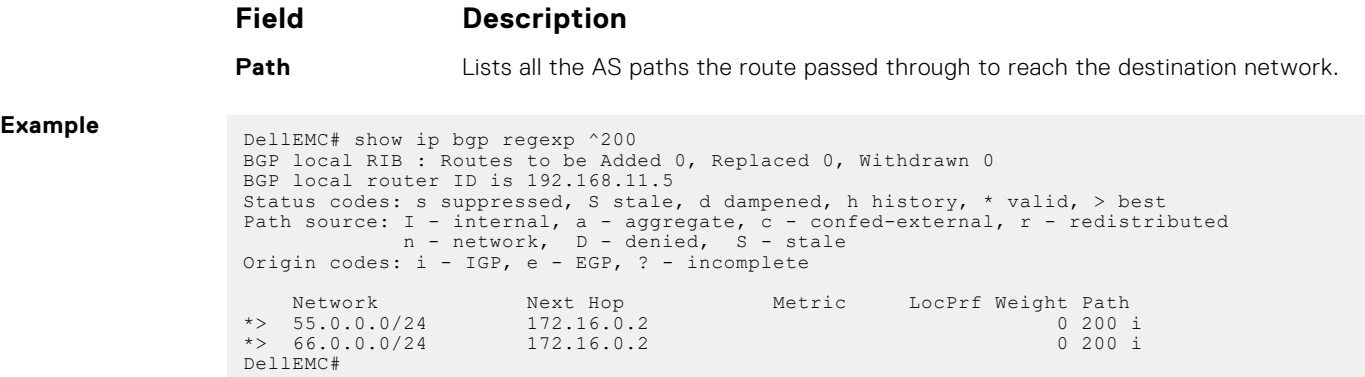

## **show ip bgp summary**

Allows you to view the status of all BGP connections.

#### S5000

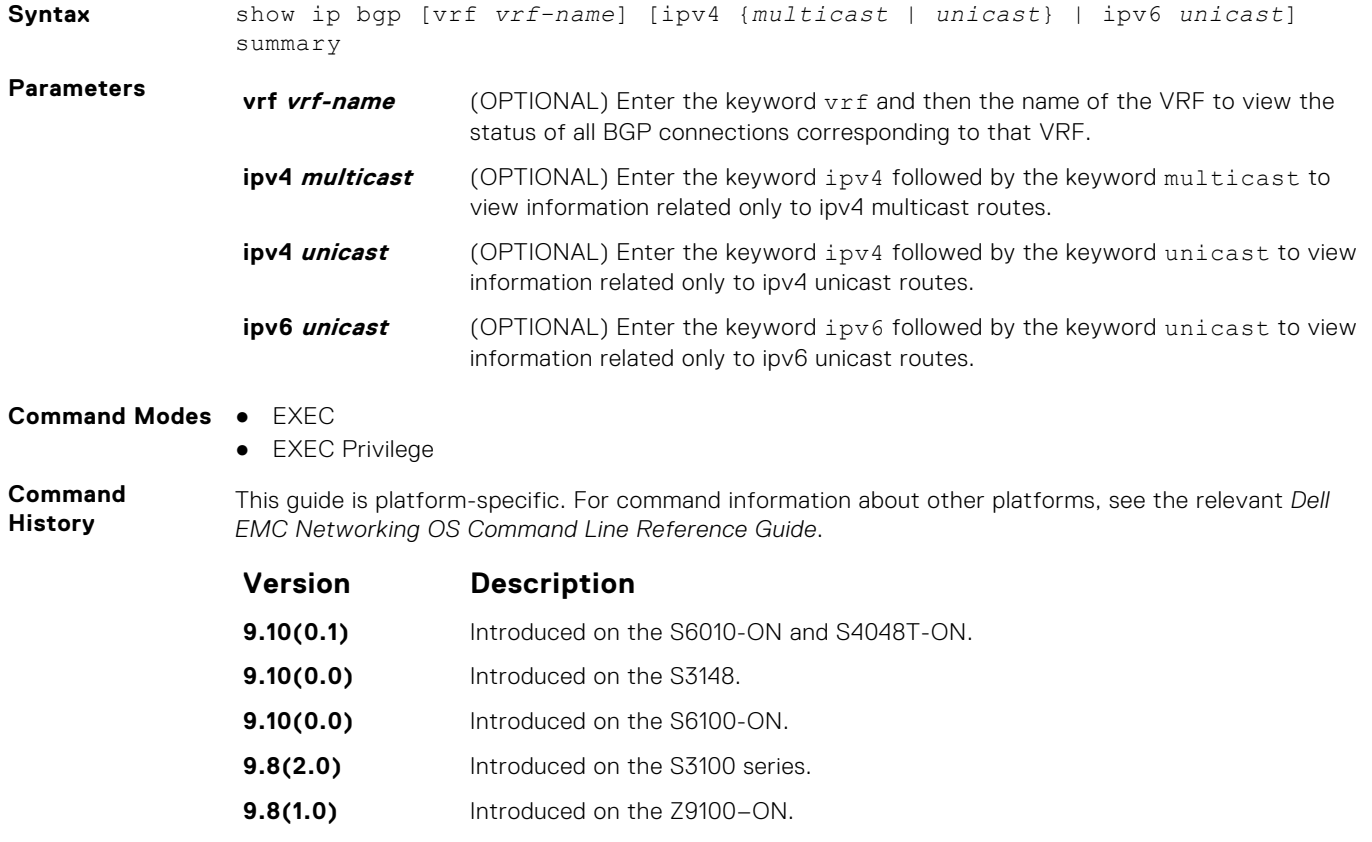

**9.8(0.0P5)** Introduced on the S4048-ON.

- **9.8(0.0P2)** Introduced on the S3048-ON. **9.7(0.0)** Added the ipv4 multicast and ipv6 unicast parameters.
- **9.4.(0.0)** Added support for VRF.
- **9.2(1.0)** Introduced on the Z9500.
- **9.0.2.0** Introduced on the S6000.

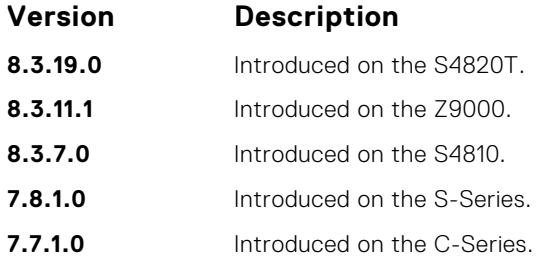

**Usage Information** In BGP, route attributes are maintained at different locations. When attributes that correspond to multiple routes change, then attribute counts that the show ip bgp summary command displays are calculated as summations of attributes corresponding to all the associated routes. For example, if cluster\_id is an attribute associated with thousand routes that contain exactly the same set of attributes, then the cluster\_id count is 1. If these thousand routes are set with different attribute values with the same cluster\_id, then the cluster\_id count is 1000, since the same value is stored for thousand different attribute records.

The attribute next-hop is a part of the BGP attribute data structure.

If two peers send the same route that contains similar path attributes, then two entries are maintained in the back-end, as both these entries have different next-hops. If this same route is sent to a different peer, an entry for each peer is created, as the next-hop is different. As a result, the BGP attributes count in the summary output will differ accordingly.

The following describes the show ip bgp summary command shown in the following example.

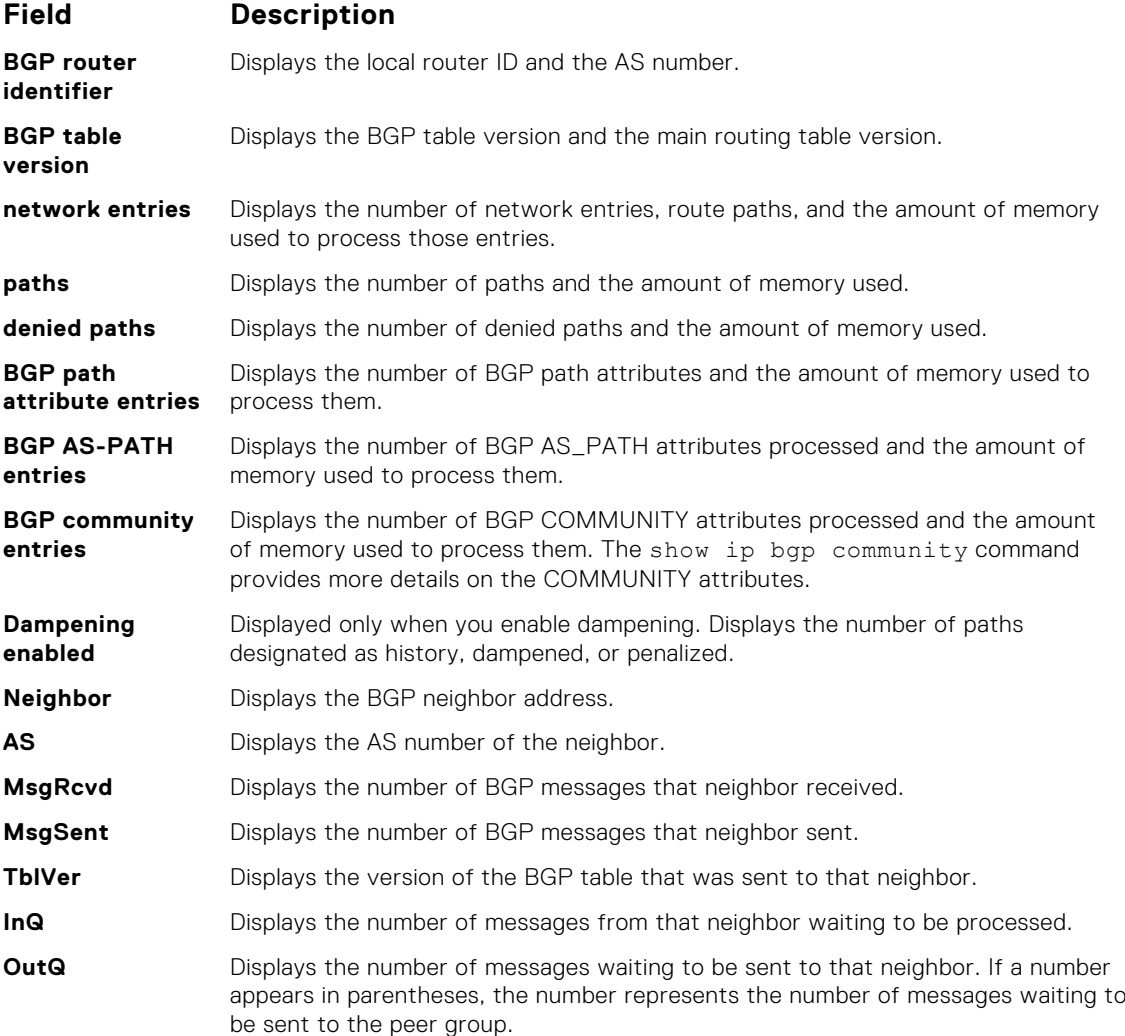

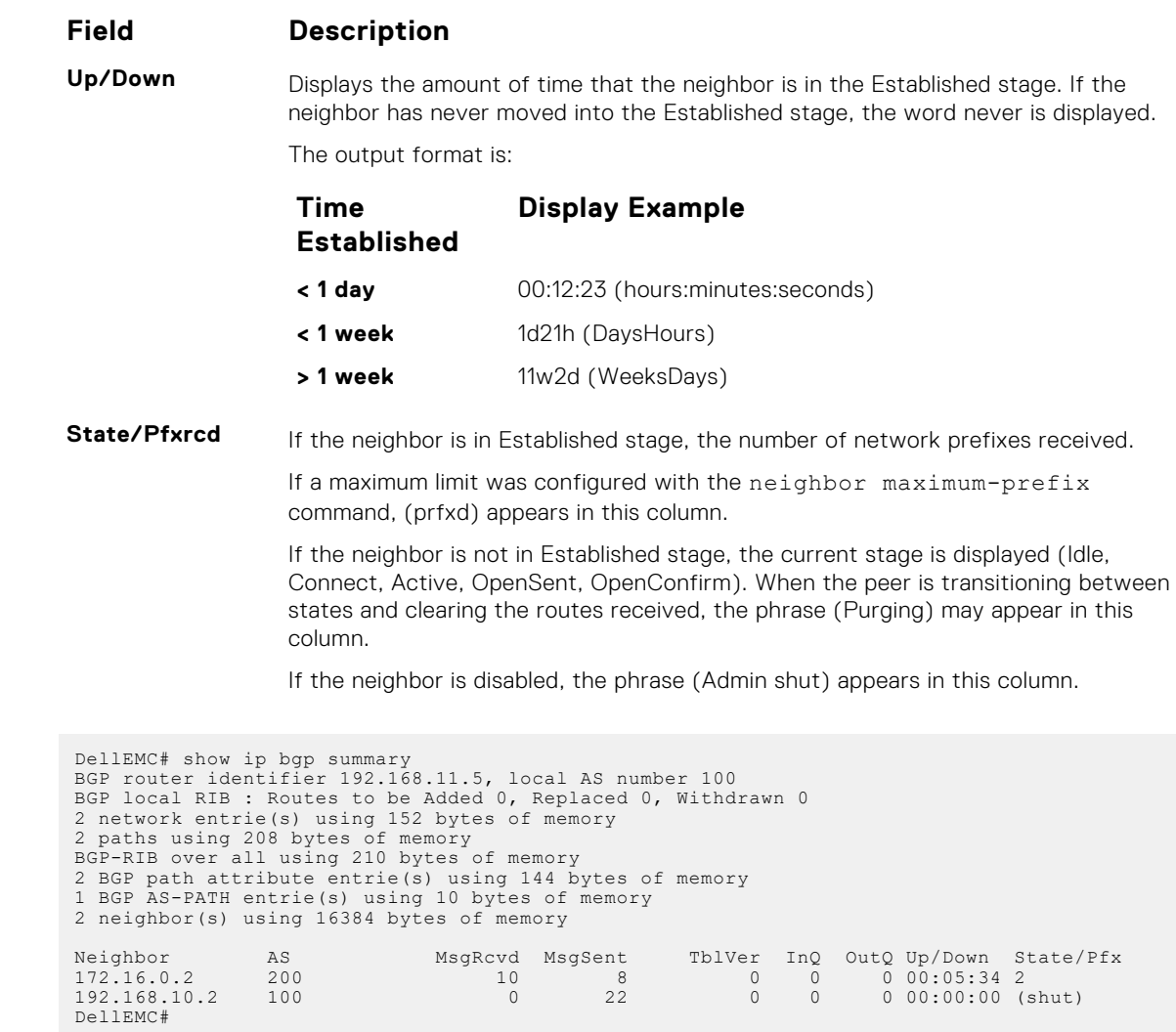

## **show running-config bgp**

**Example** 

To display the current BGP configuration, use this feature.

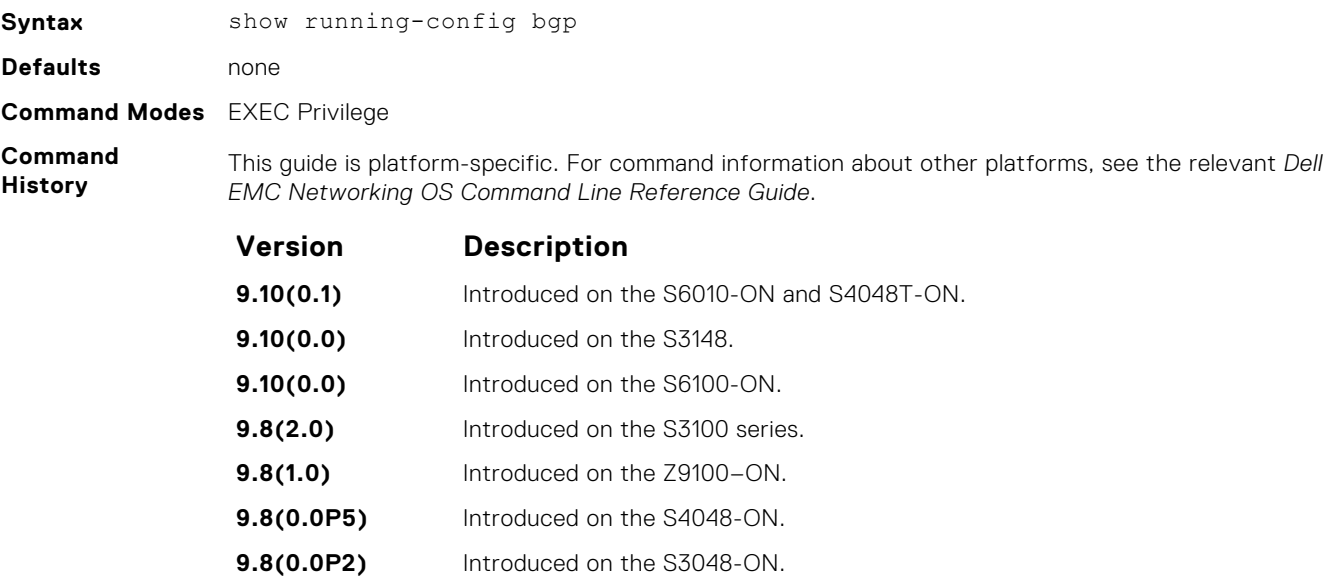

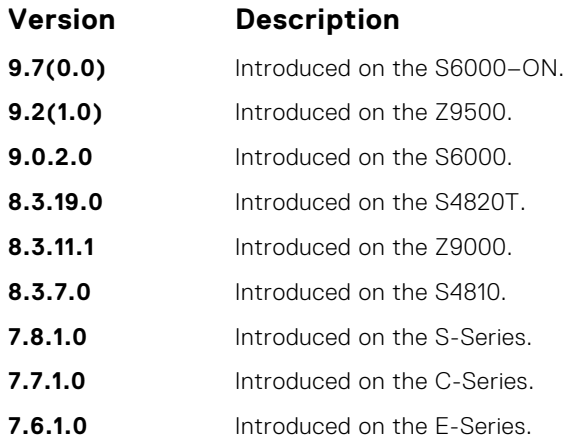

#### **Example**

```
DellEMC# show running-config bgp
!
router bgp 100
 network 1.1.11.1/32
 network 1.1.12.1/32
 network 1.1.13.1/32
 neighbor 10.1.1.2 remote-as 200
 neighbor 10.1.1.2 no shutdown
DellEMC#
```
## **timers bgp**

Adjust the BGP Keep Alive and Hold Time timers.

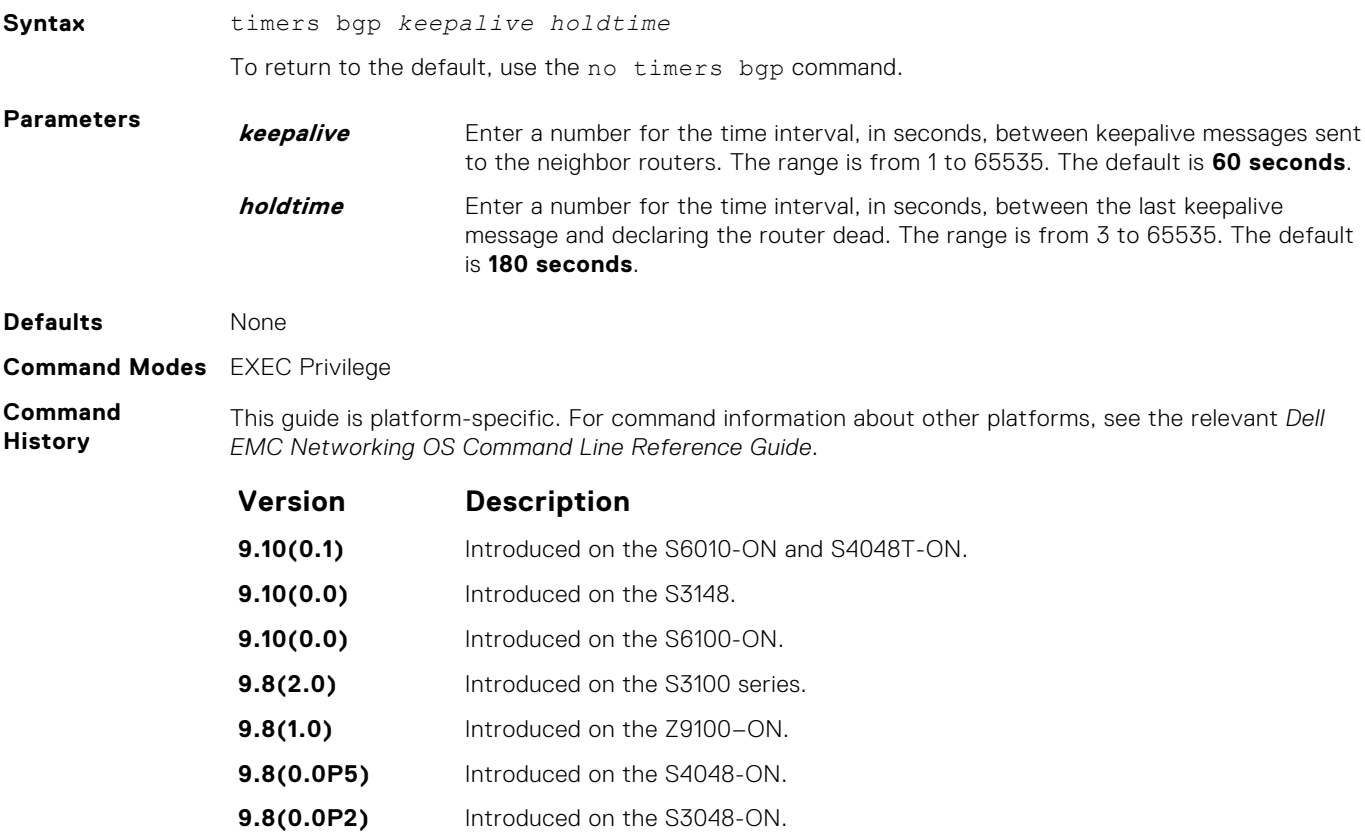

<span id="page-459-0"></span>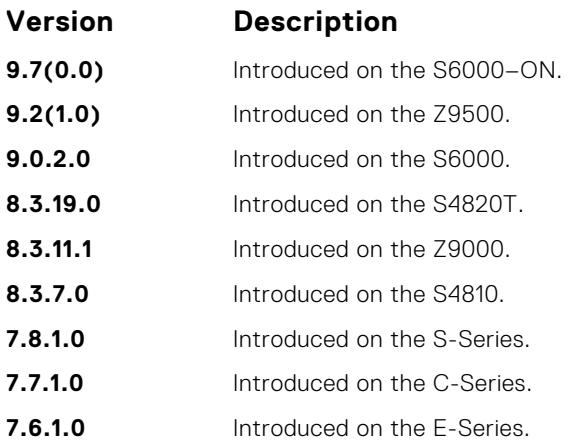

## **MBGP Commands**

Multiprotocol BGP (MBGP) is an enhanced BGP that enables multicast routing policy throughout the internet and connecting multicast topologies between BGP and autonomous systems (ASs).

Dell EMC Networking OS MBGP is implemented as per IETF RFC 1858.

BGPv4 is supported in the following:

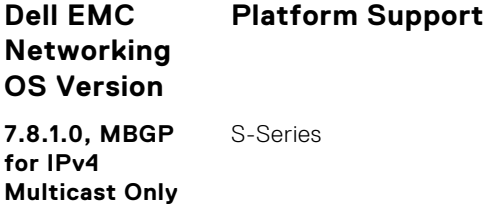

#### **address family ipv4 multicast (MBGP)**

This command changes the context to subsequent address family identifier (SAFI).

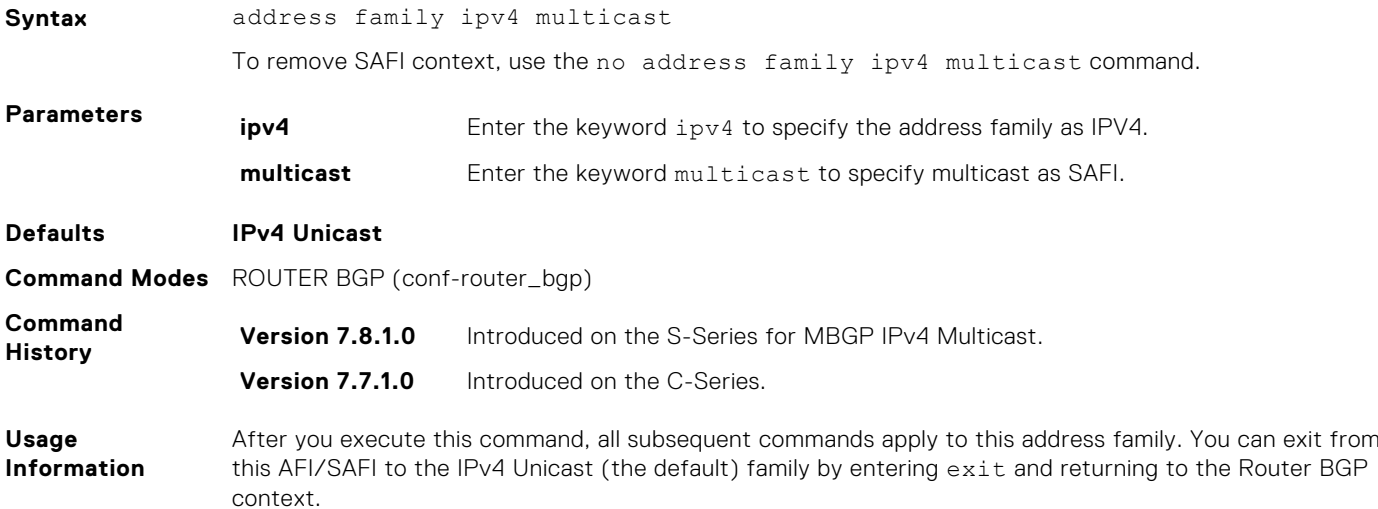

#### **aggregate-address**

Summarize a range of prefixes to minimize the number of entries in the routing table.

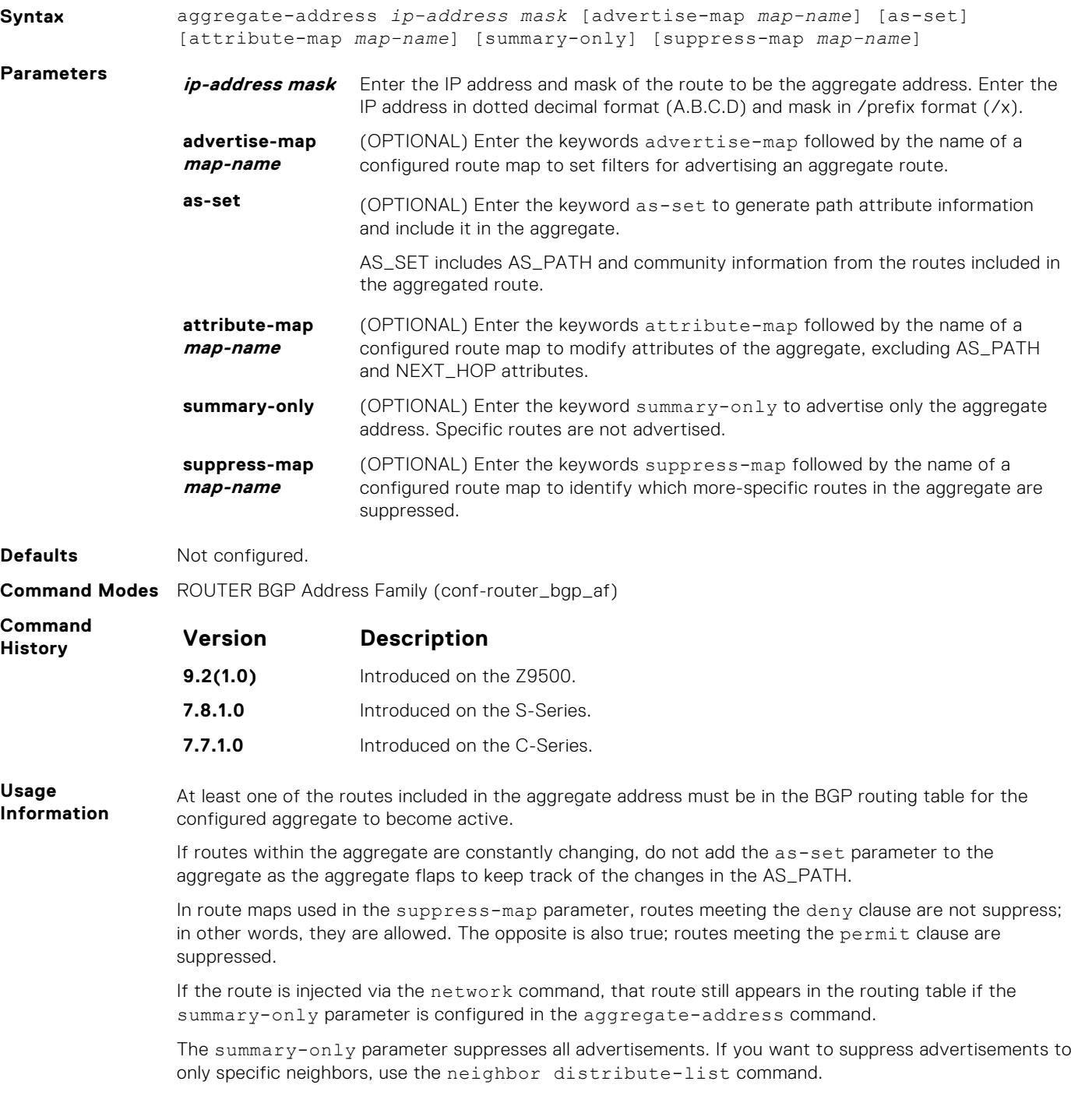

### **bgp dampening**

Enable MBGP route dampening.

**Syntax** bgp dampening [*half-life time*] [route-map *map-name*]

To disable route dampening, use the no bgp dampening [*half-life time*] [route-map *mapname*] command.

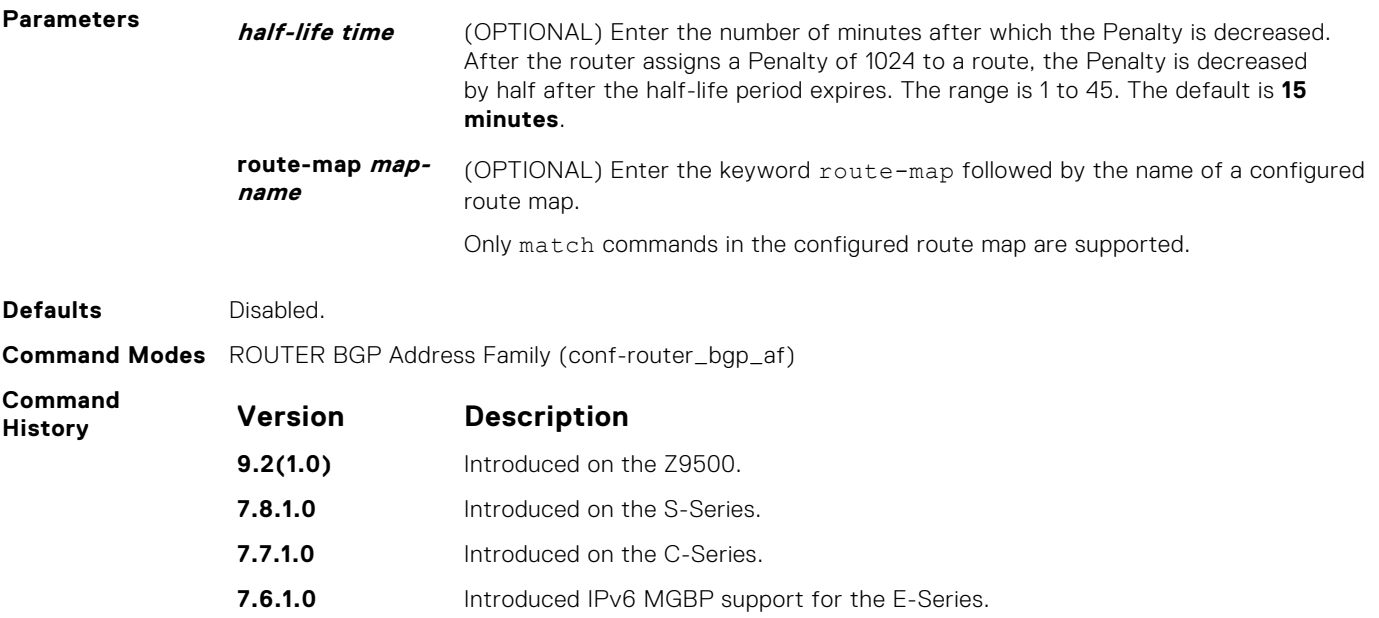

### **clear ip bgp ipv4 multicast**

Reset MBGP sessions.

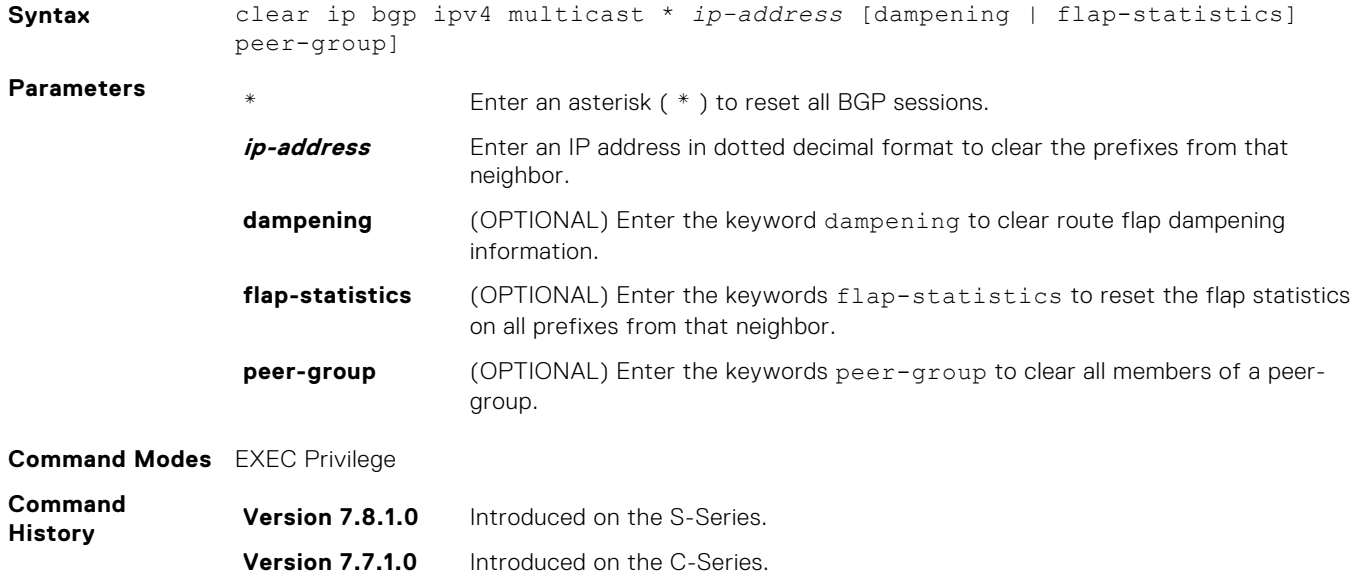

### **clear ip bgp dampening**

Clear information on route dampening.

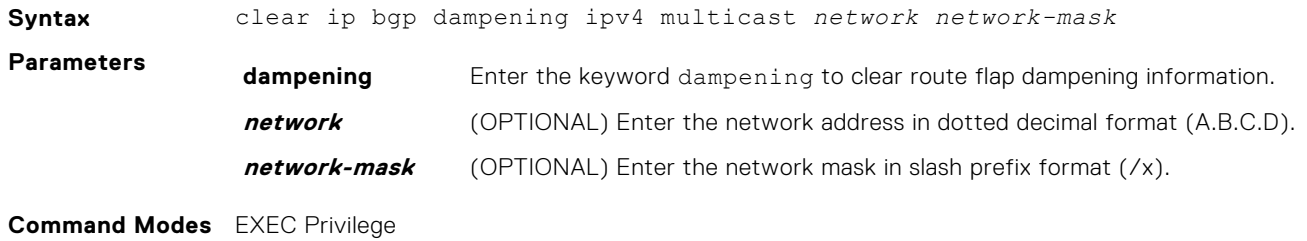

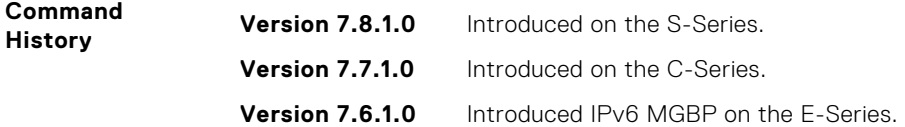

## **clear ip bgp flap-statistics**

Clear BGP flap statistics, which includes number of flaps and the time of the last flap.

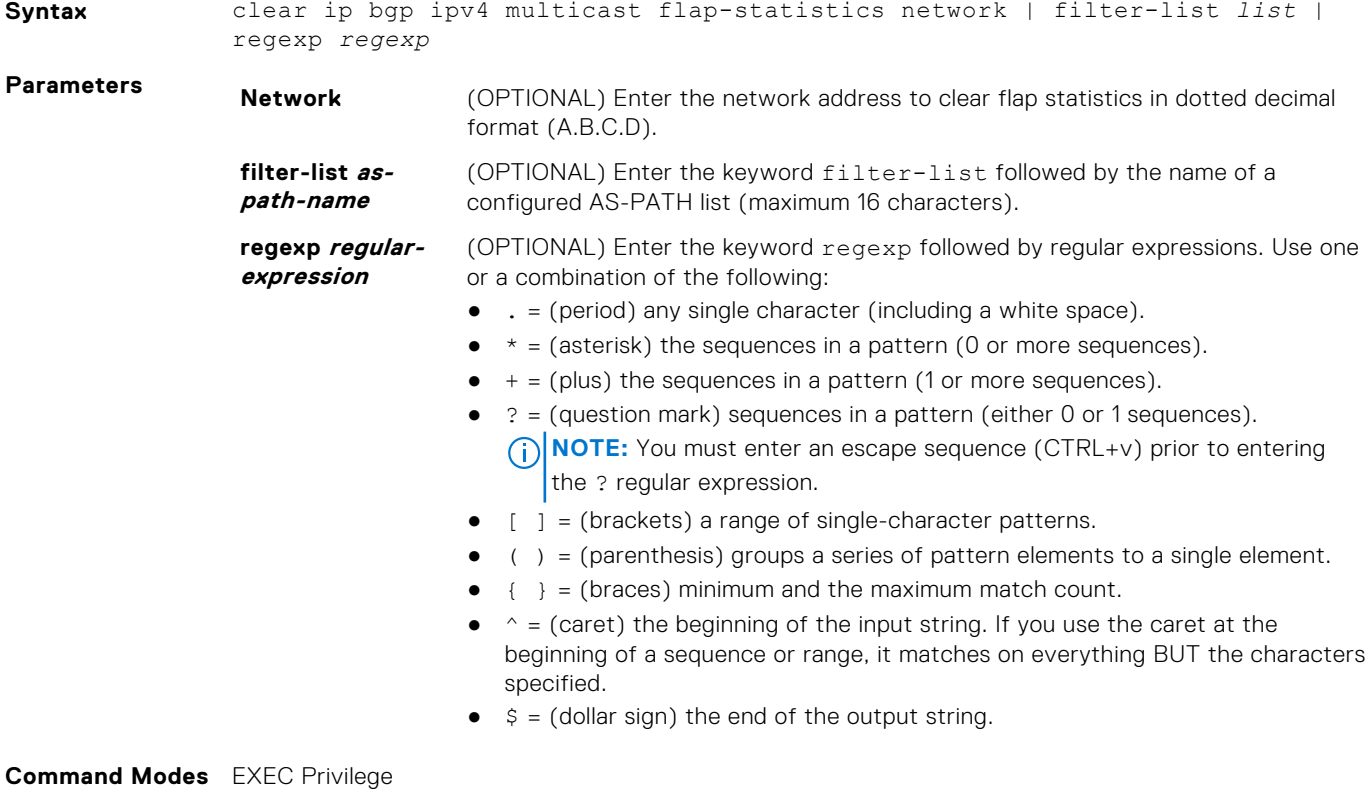

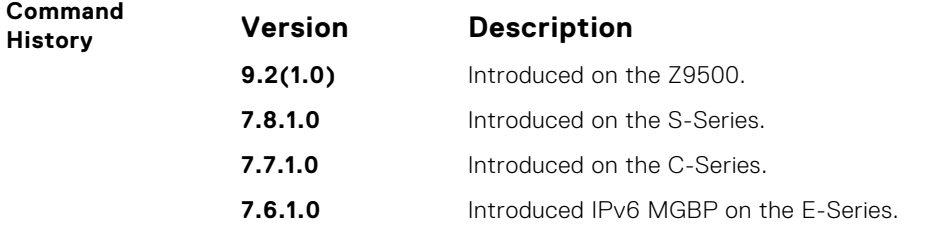

## **debug ip bgp dampening**

View information on routes being dampened.

#### S5000

**Syntax** debug ip bgp [vrf *vrf-name*] [ipv4 {unicast | multicast} | ipv6 unicast] dampening

To disable debugging, use the no debug ip bgp dampening command.

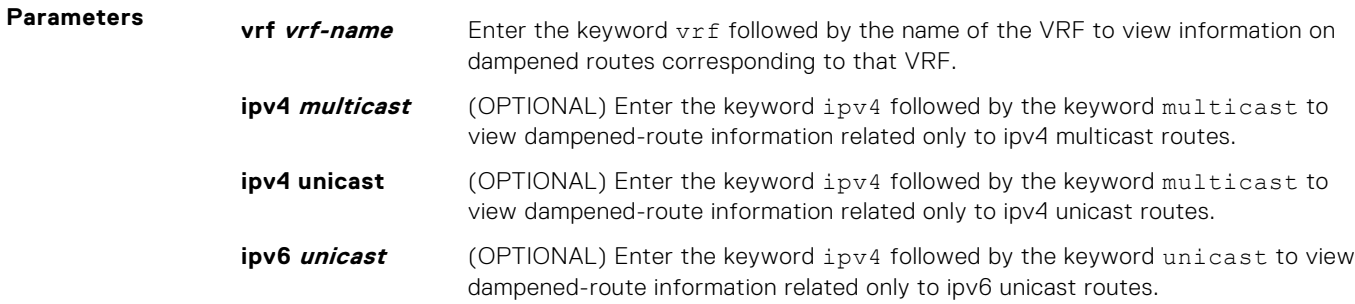

**Command Modes** EXEC Privilege

**Command History**

This guide is platform-specific. For command information about other platforms, see the relevant *Dell EMC Networking OS Command Line Reference Guide*.

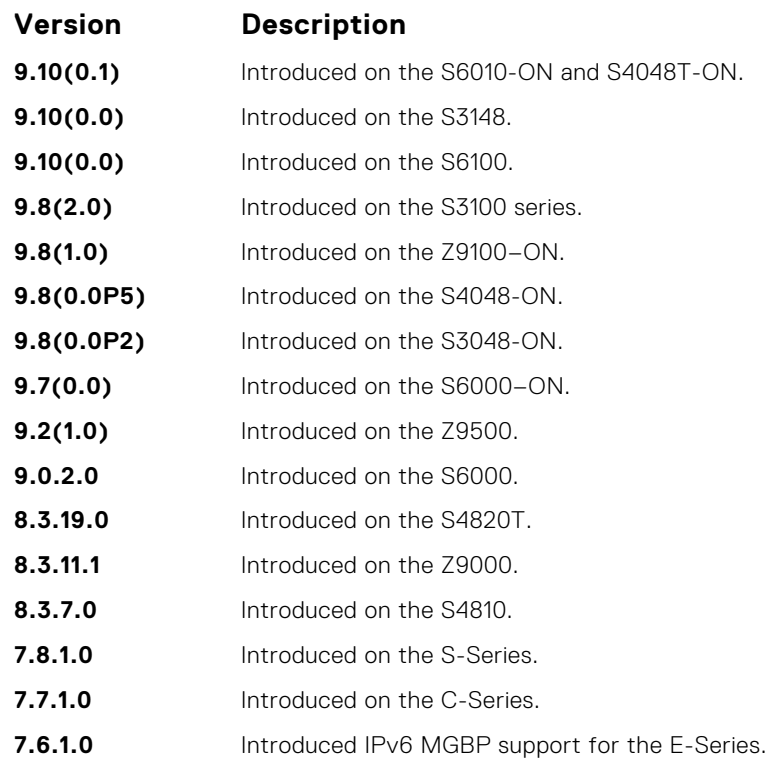

## **clear ip bgp peer-group**

Reset a peer-group's BGP sessions.

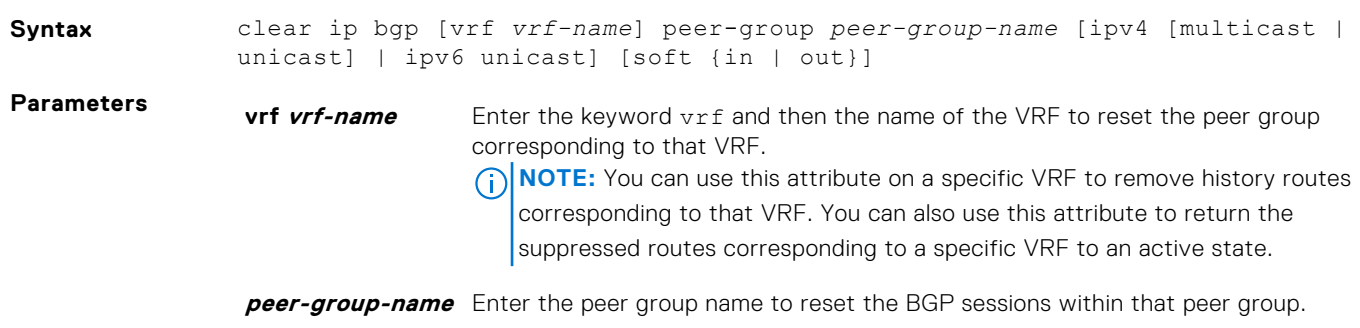

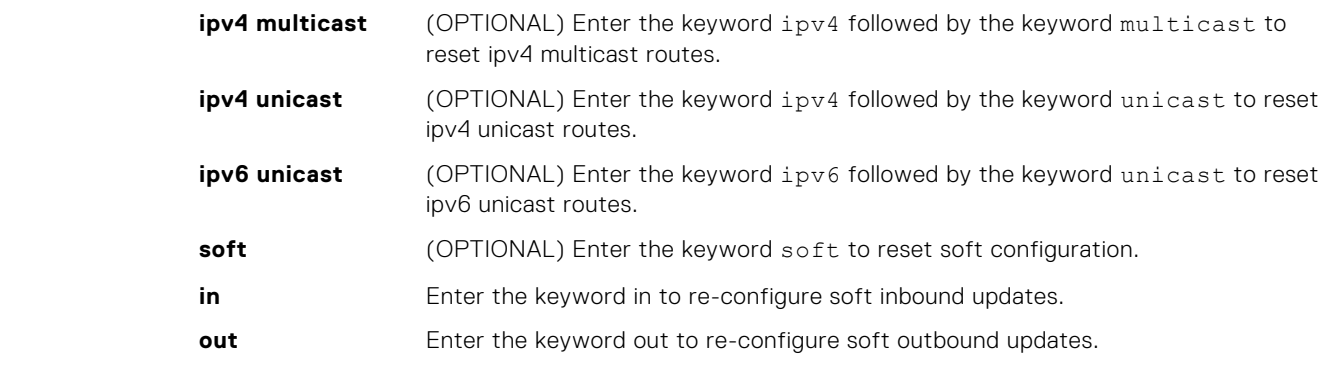

**Command Modes** EXEC Privilege

**Command History**

This guide is platform-specific. For command information about other platforms, see the relevant *Dell EMC Networking OS Command Line Reference Guide*.

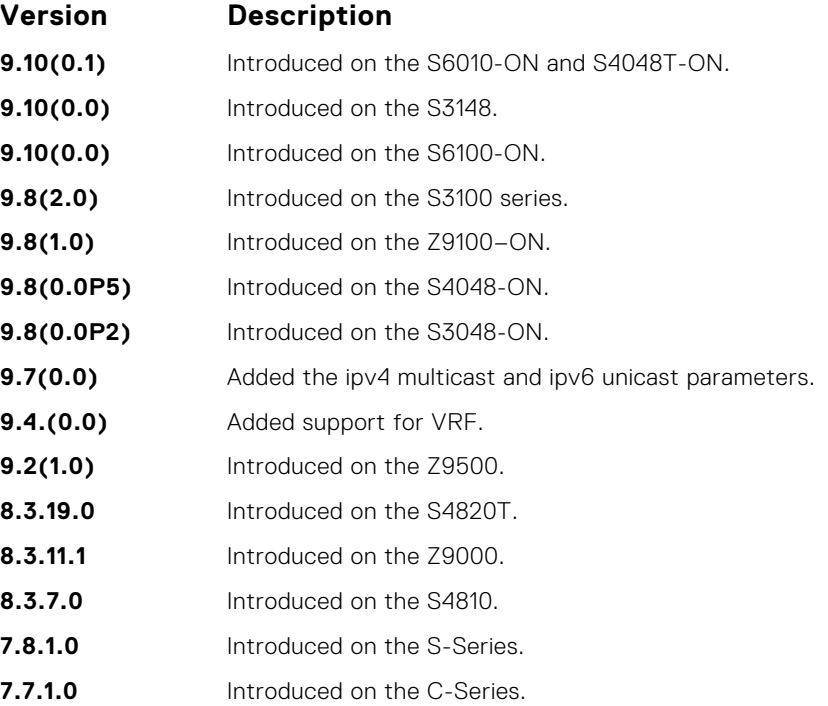

# **debug ip bgp updates**

View information about BGP updates.

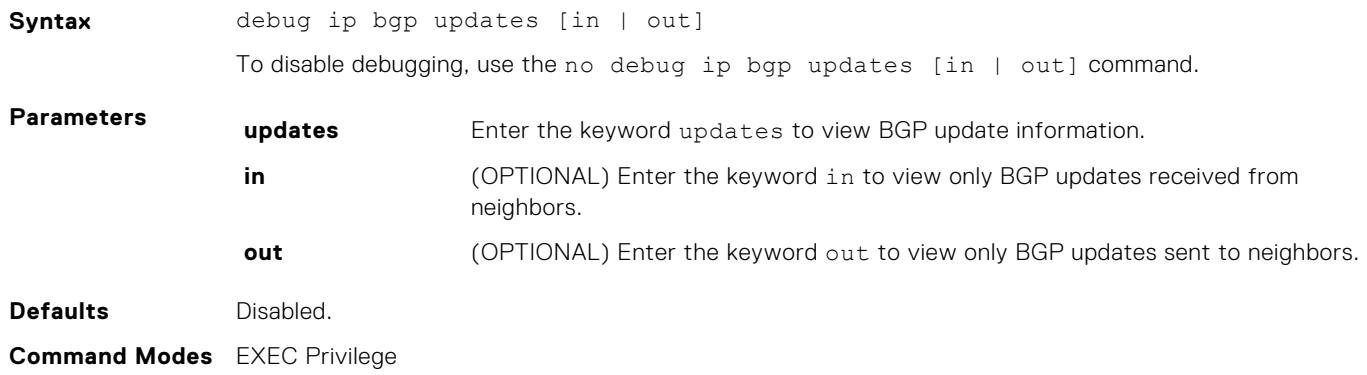

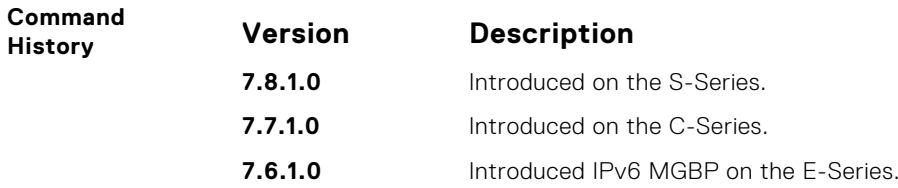

# **distance bgp**

Configure three administrative distances for routes.

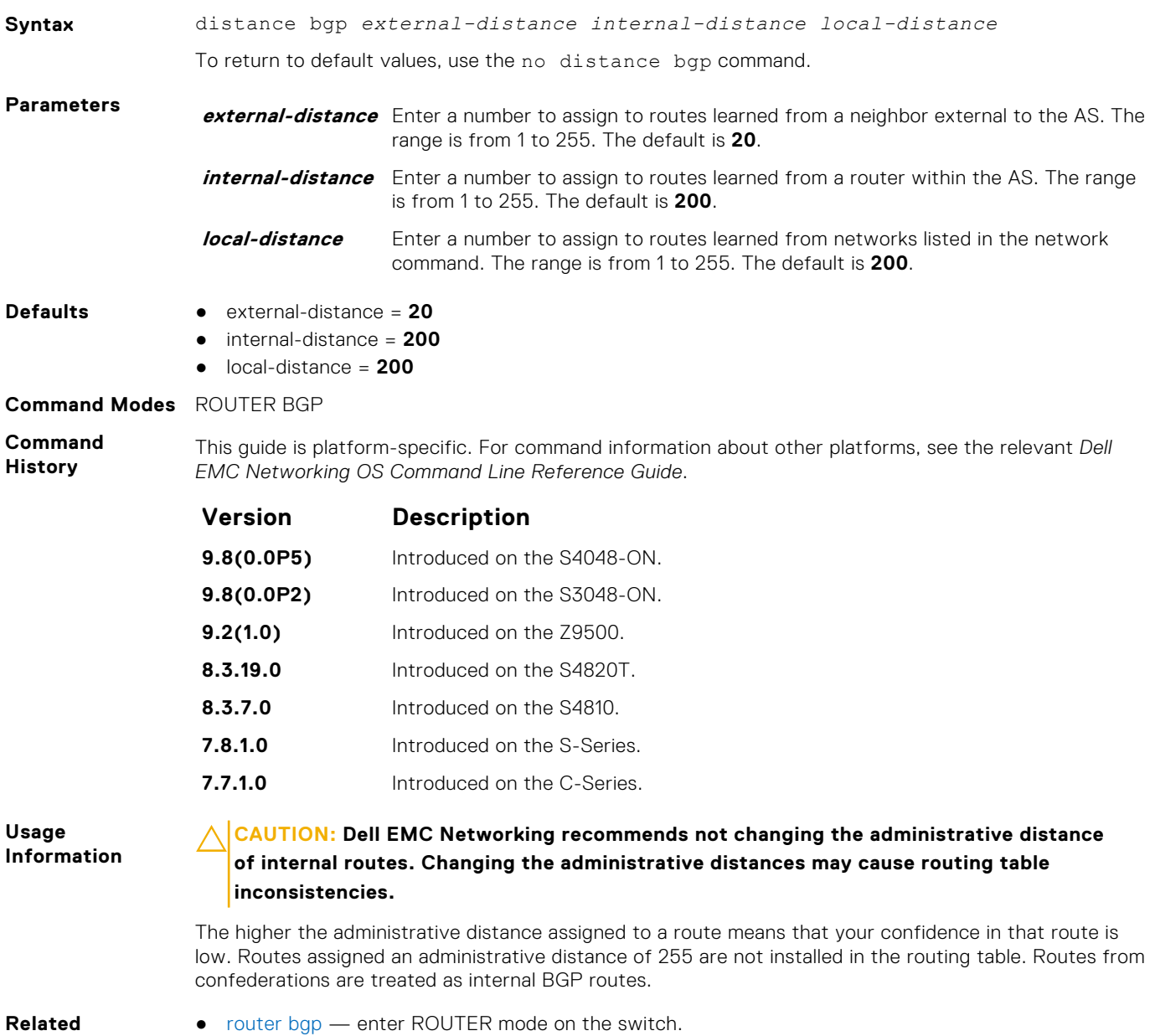

**Commands**

## **neighbor activate**

This command allows the specified neighbor/peer group to be enabled for the current AFI/SAFI.

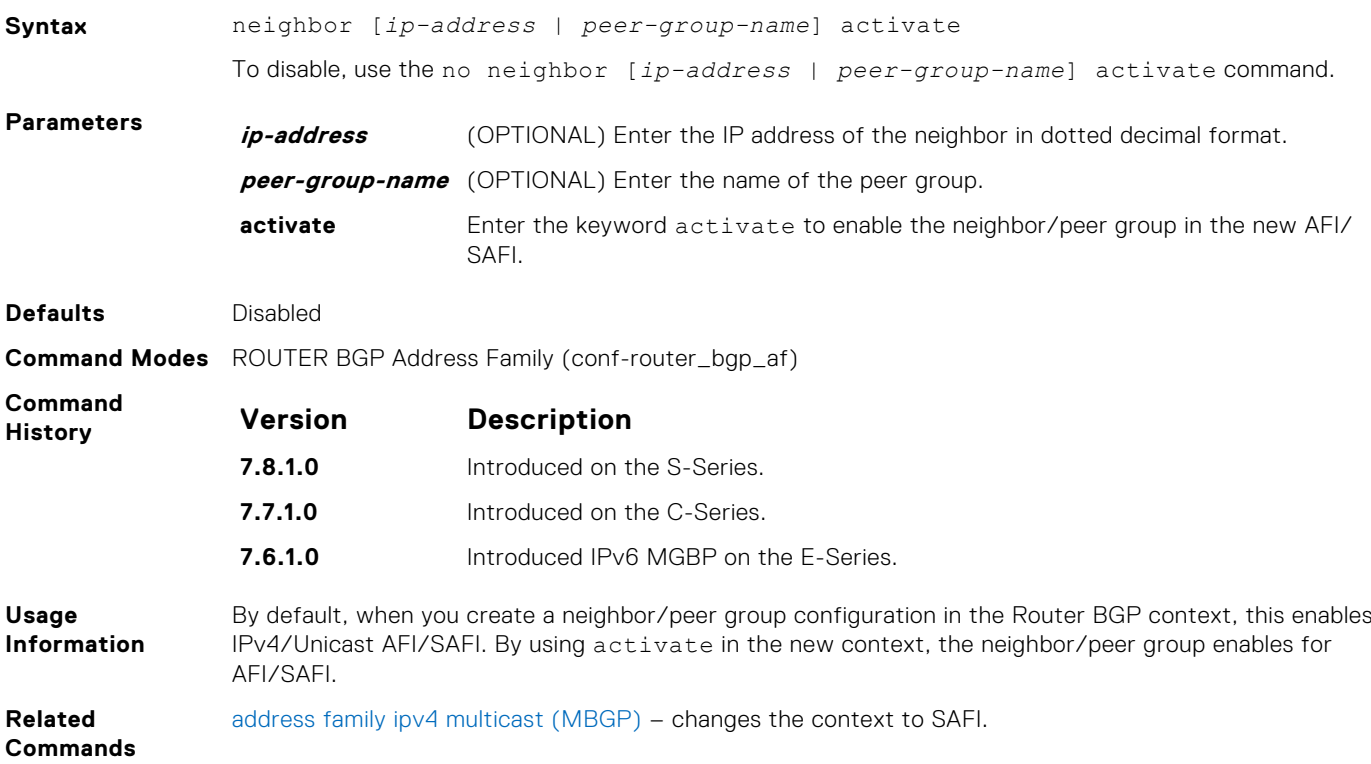

# **neighbor advertisement-interval**

Set the advertisement interval between BGP neighbors or within a BGP peer group.

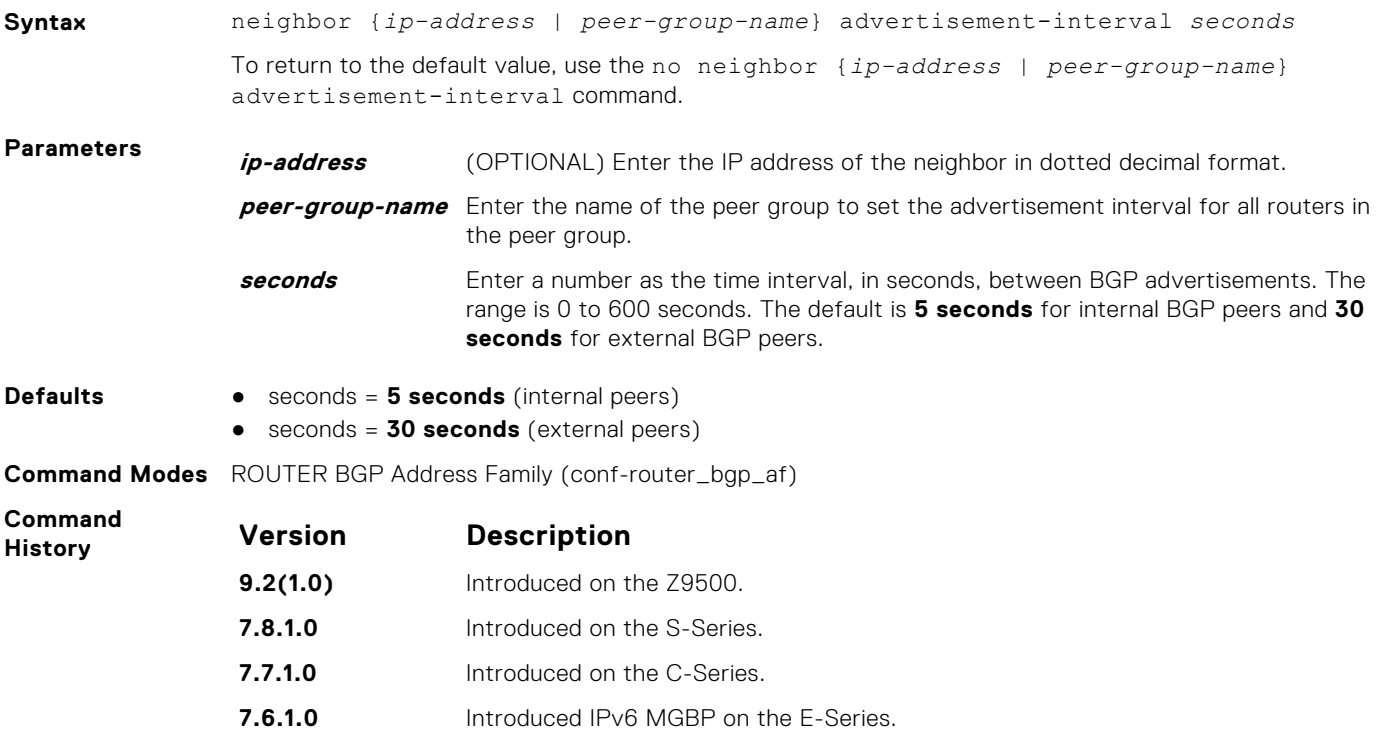

## **neighbor default-originate**

Inject the default route to a BGP peer or neighbor.

#### C-Series, E-Series TeraScale, S-Series

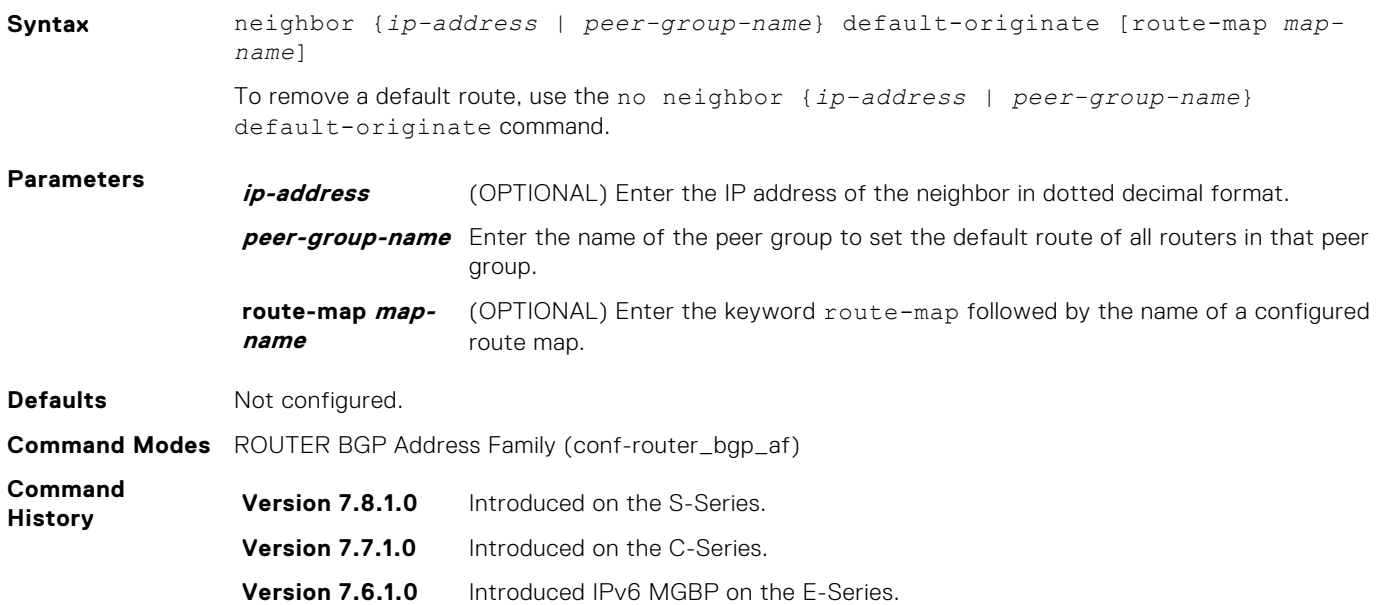

# **neighbor distribute-list**

Distribute BGP information using an established prefix list.

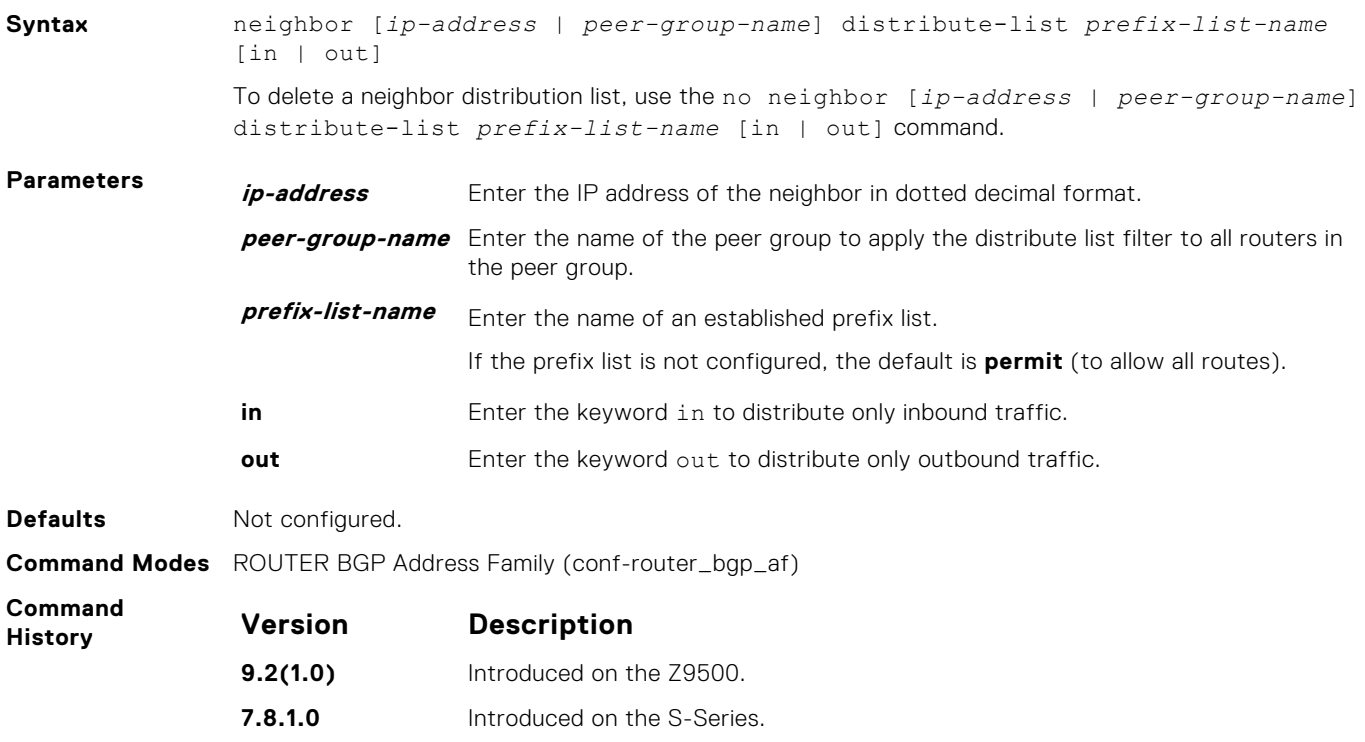

**7.7.1.0** Introduced on the C-Series.
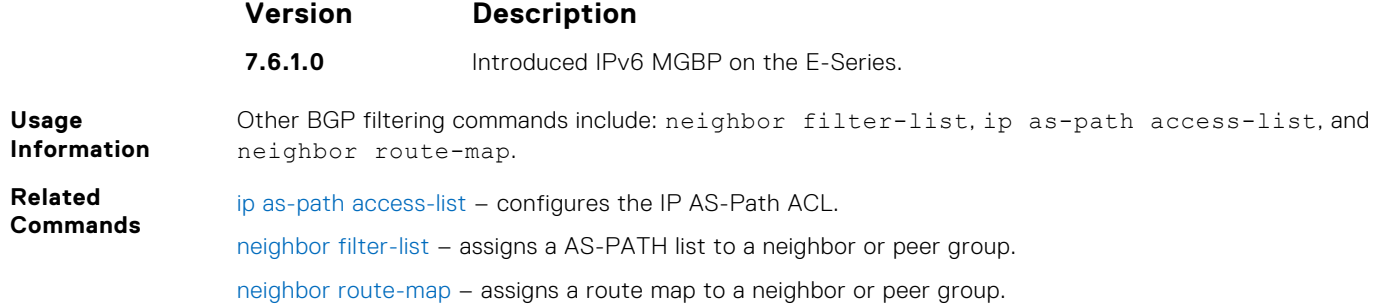

# **neighbor filter-list**

Configure a BGP filter based on the AS-PATH attribute.

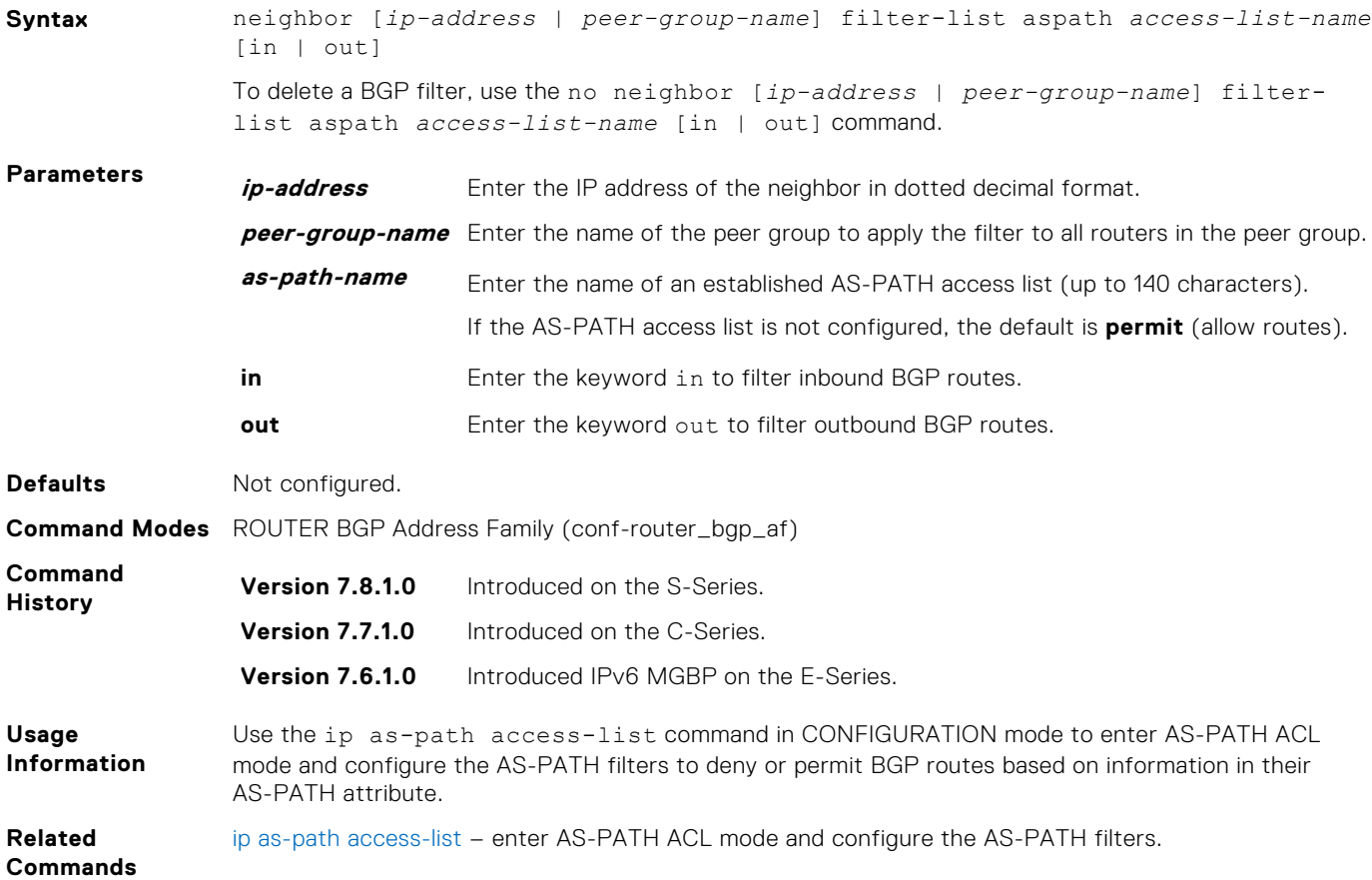

## **neighbor maximum-prefix**

Control the number of network prefixes received.

#### C-Series, E-Series TeraScale, S-Series

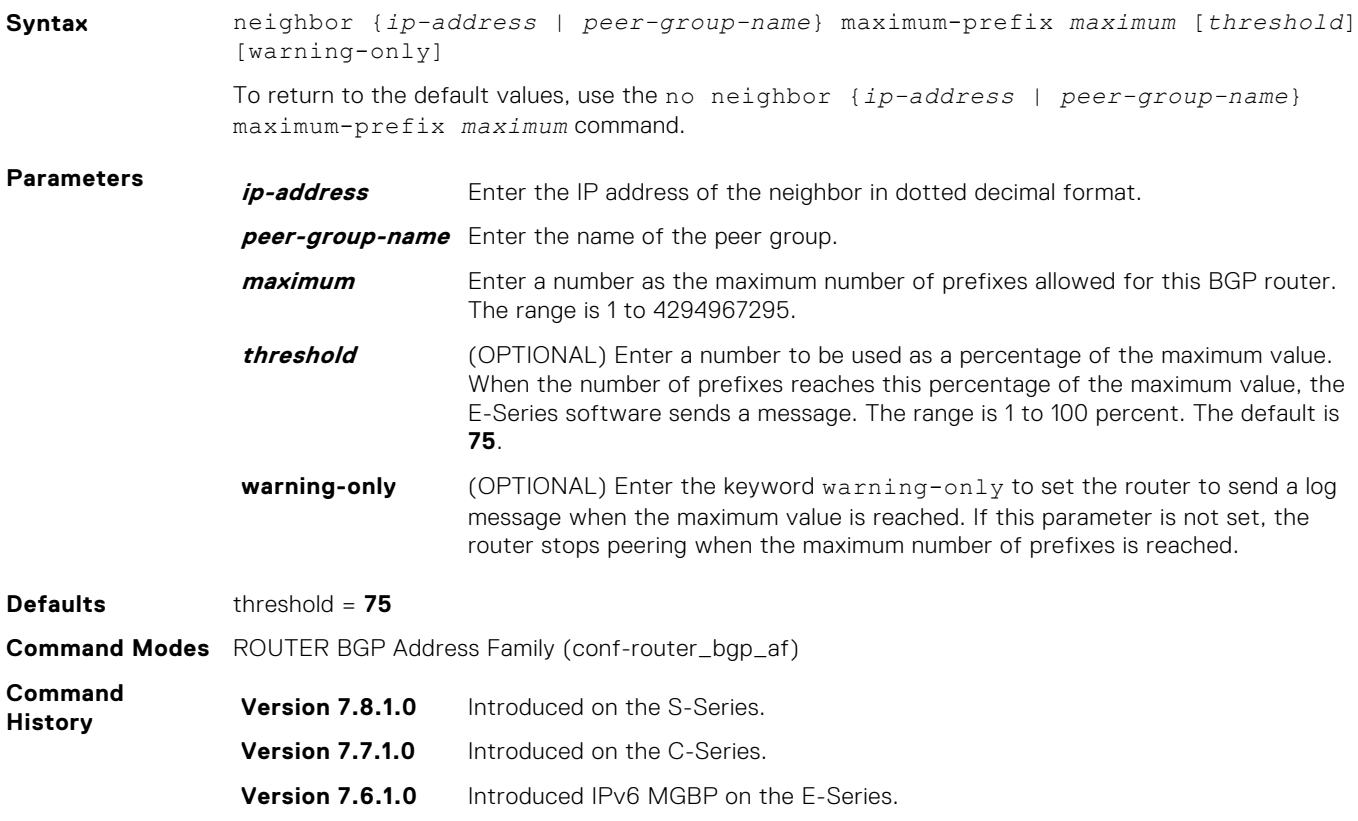

#### **neighbor next-hop-self**

Allows you to configure the router as the next hop for a BGP neighbor.

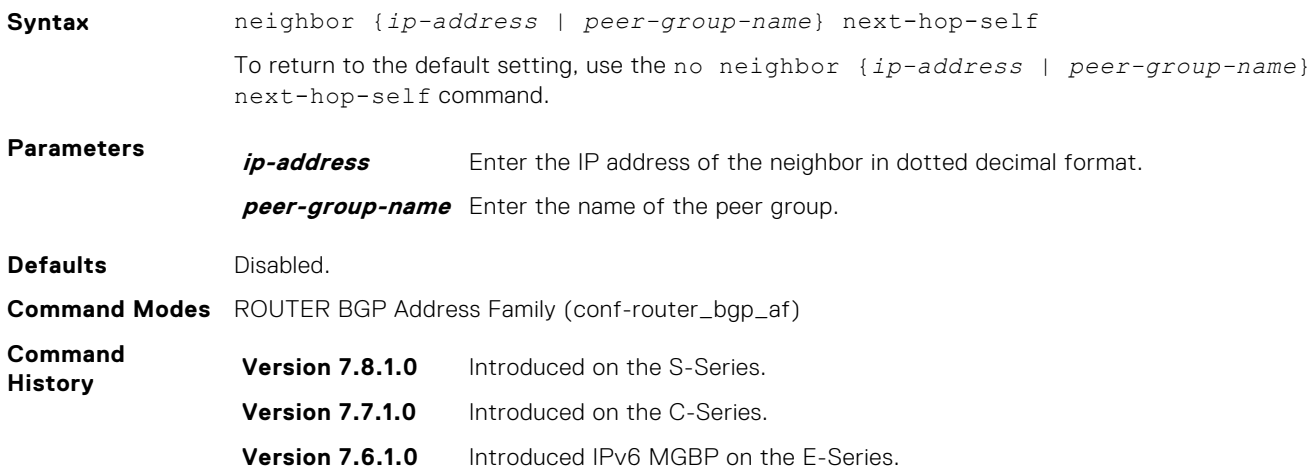

## <span id="page-470-0"></span>**neighbor remove-private-as**

Remove private AS numbers from the AS-PATH of outgoing updates.

#### C-Series, E-Series TeraScale, S-Series

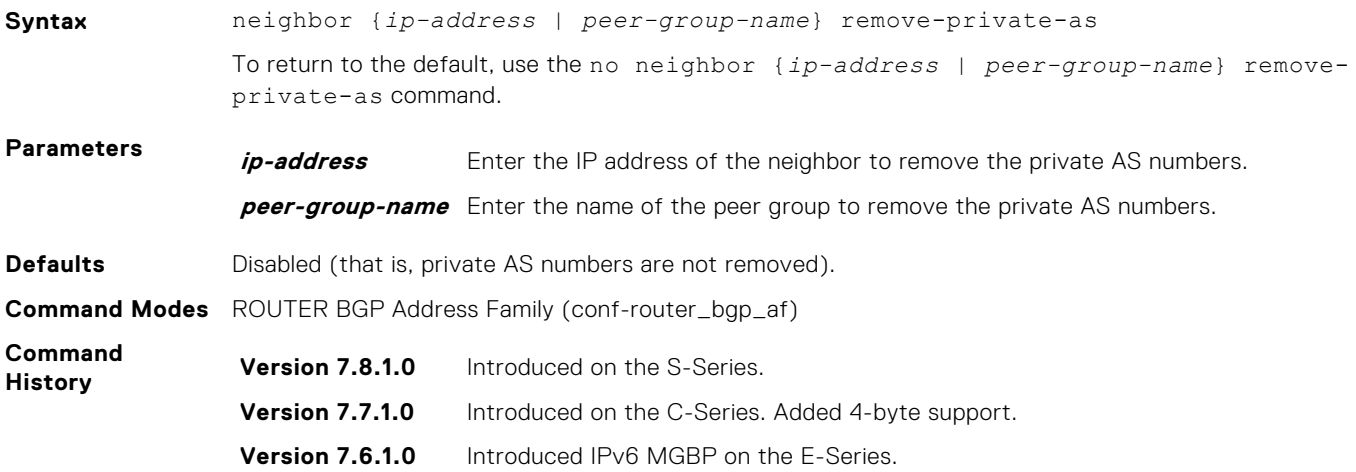

#### **neighbor route-map**

Apply an established route map to either incoming or outbound routes of a BGP neighbor or peer group.

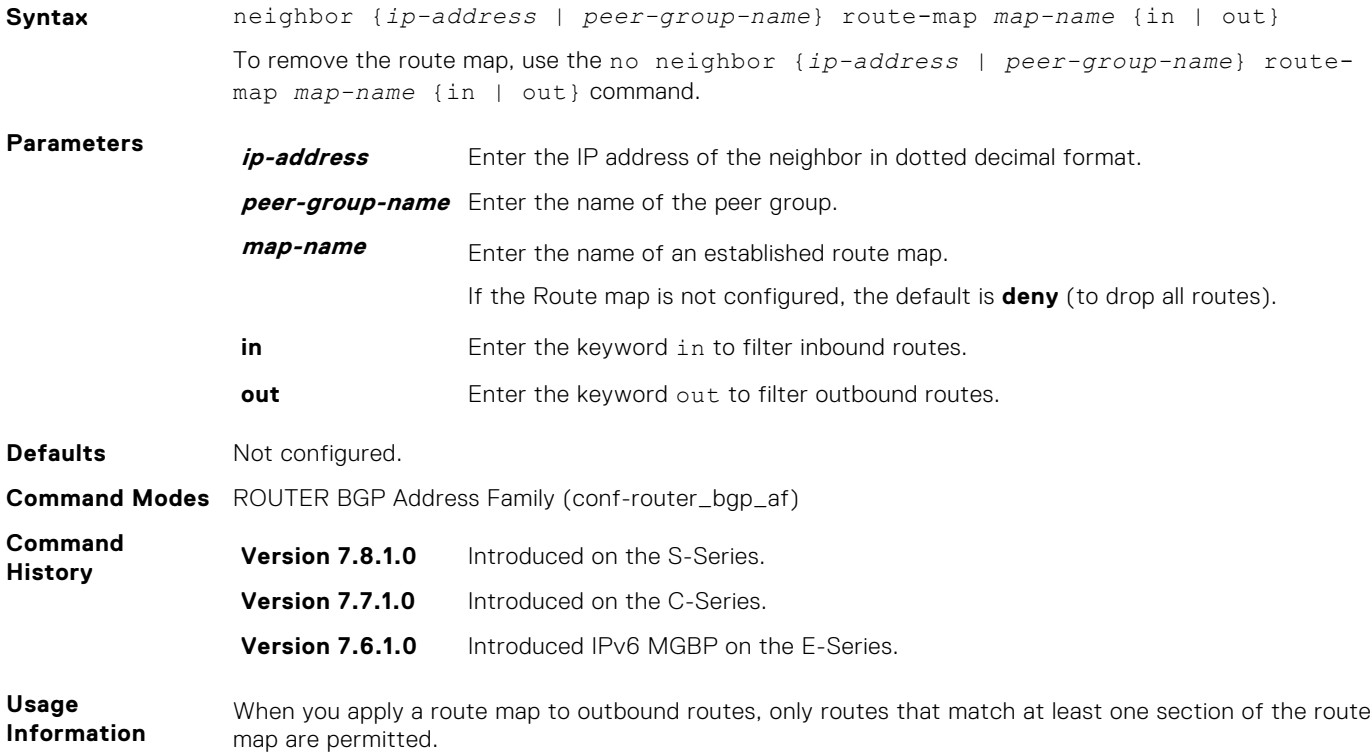

If you identify a peer group by name, the peers in that peer group inherit the characteristics in the Route map used in this command. If you identify a peer by IP address, the Route map overwrites either the inbound or outbound policies on that peer.

#### **neighbor route-reflector-client**

Configure a neighbor as a member of a route reflector cluster.

#### C-Series, E-Series TeraScale, S-Series

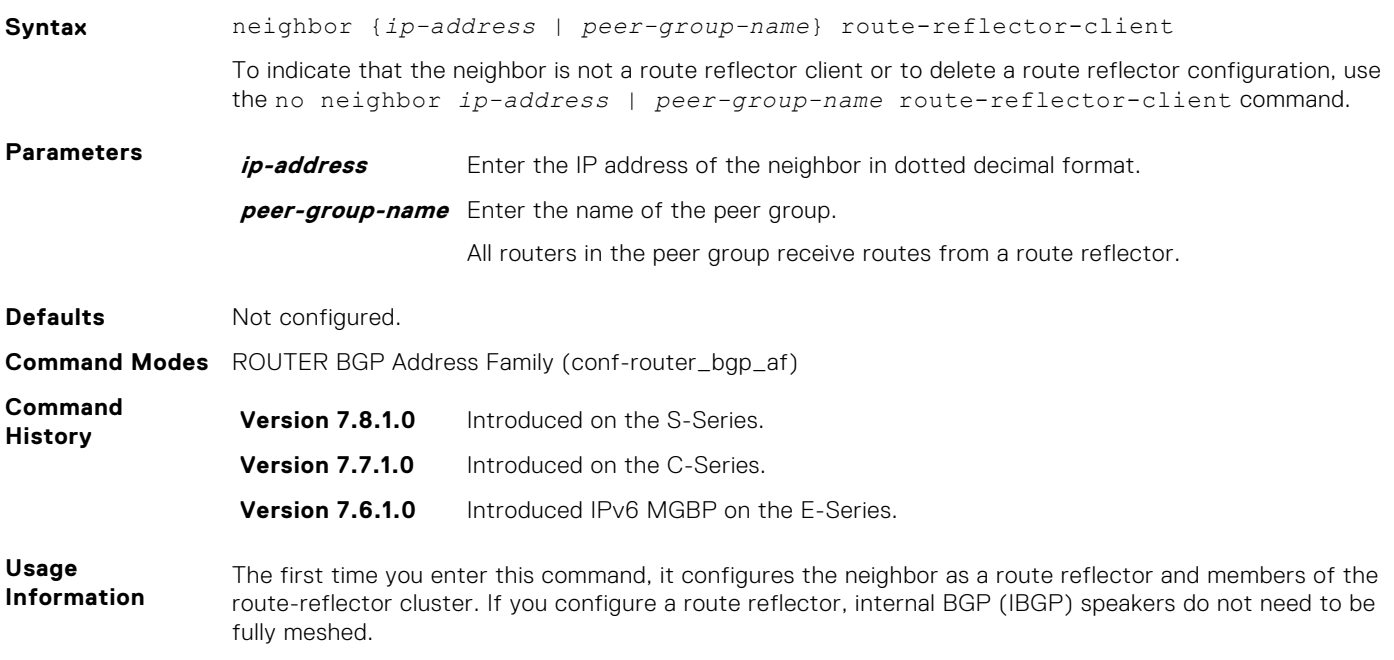

When you disable all clients of a route reflector, the neighbor is no longer a route reflector.

### **network**

Specify the networks for the BGP process and enter them in the BGP routing table.

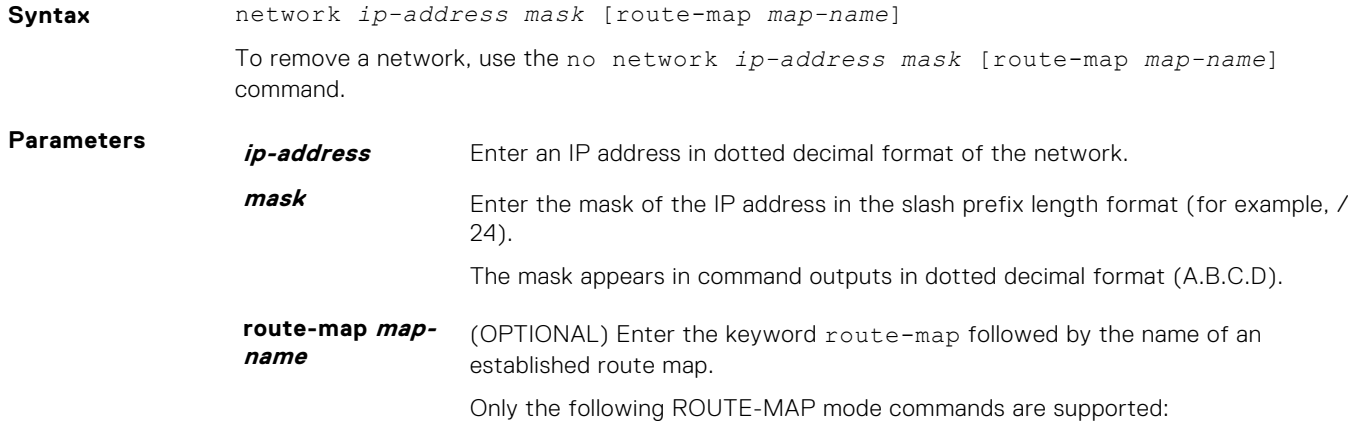

- [match ip address](#page-254-0)
- [set community](#page-264-0)
- [set local-preference](#page-266-0)
- [set metric](#page-267-0)
- [set next-hop](#page-269-0)
- [set origin](#page-270-0)
- [set weight](#page-271-0)

If the route map is not configured, the default is **deny** (to drop all routes).

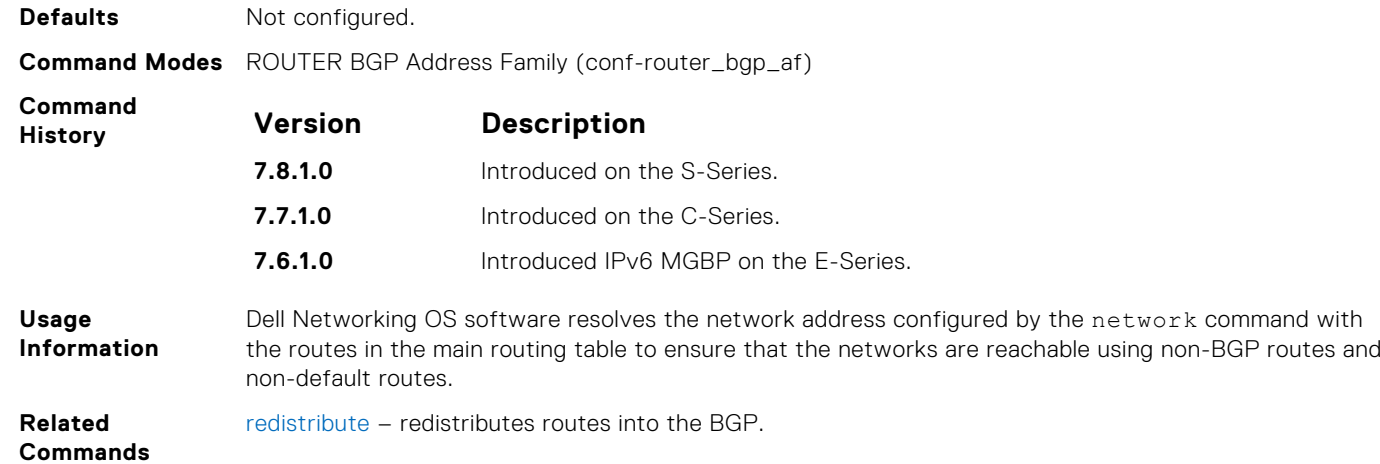

## **redistribute**

Redistribute routes into BGP.

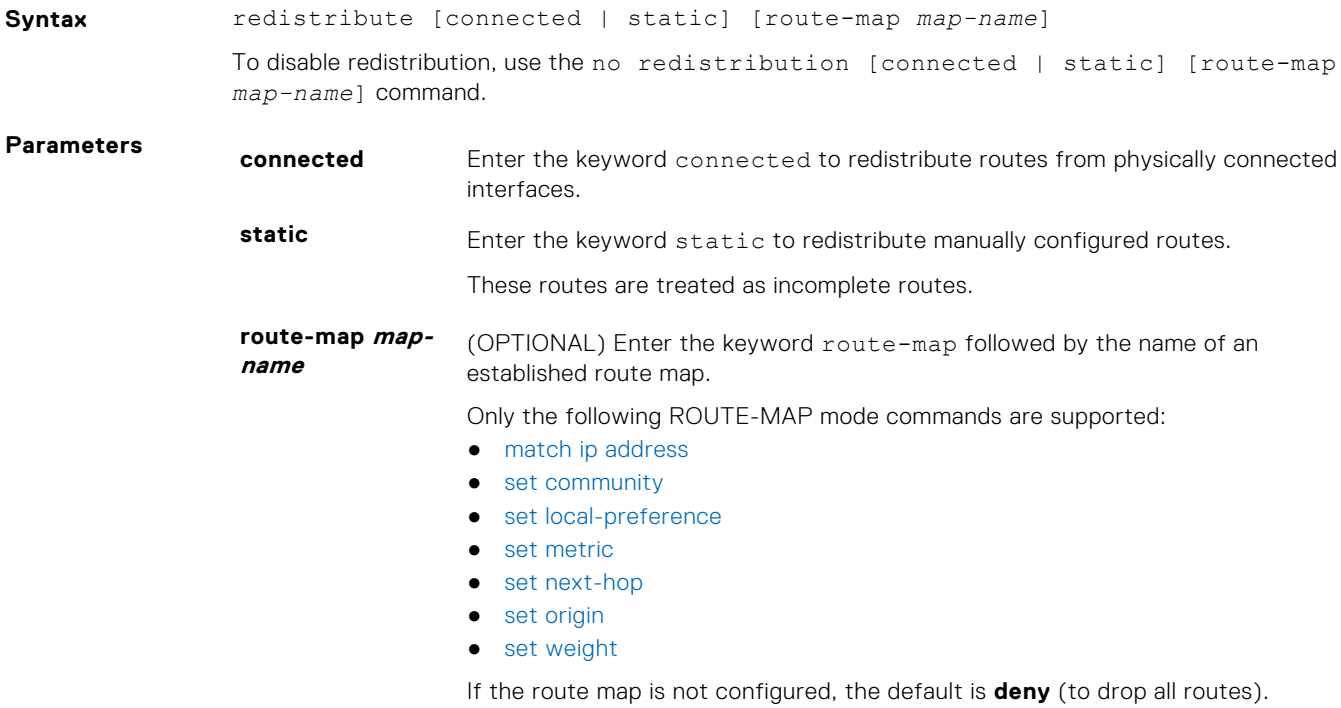

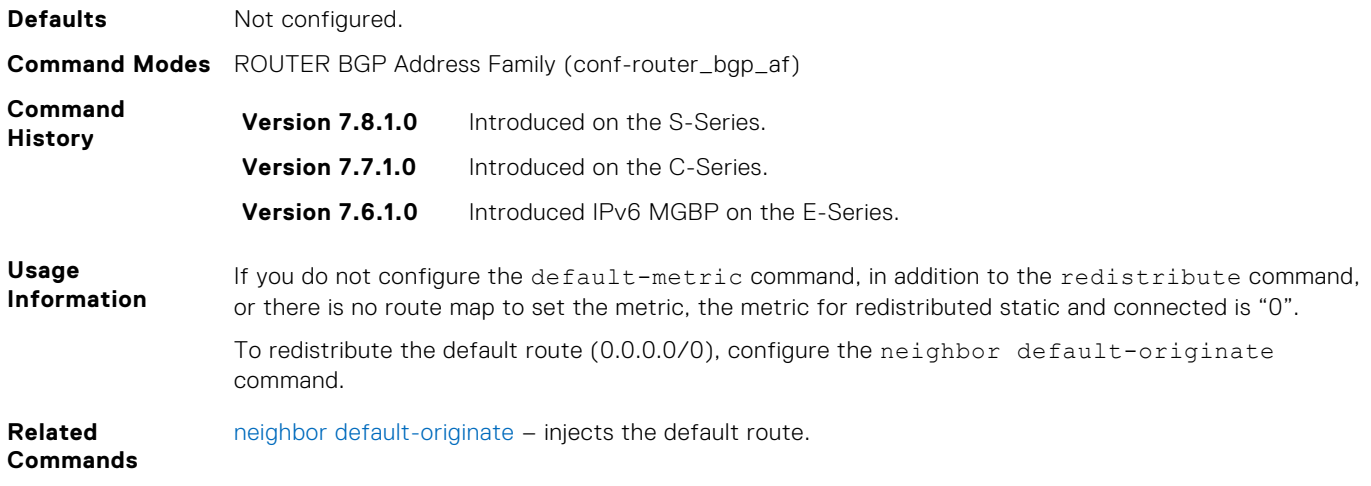

## **redistribute ospf**

Redistribute OSPF routes into BGP.

#### C-Series, E-Series TeraScale, S-Series

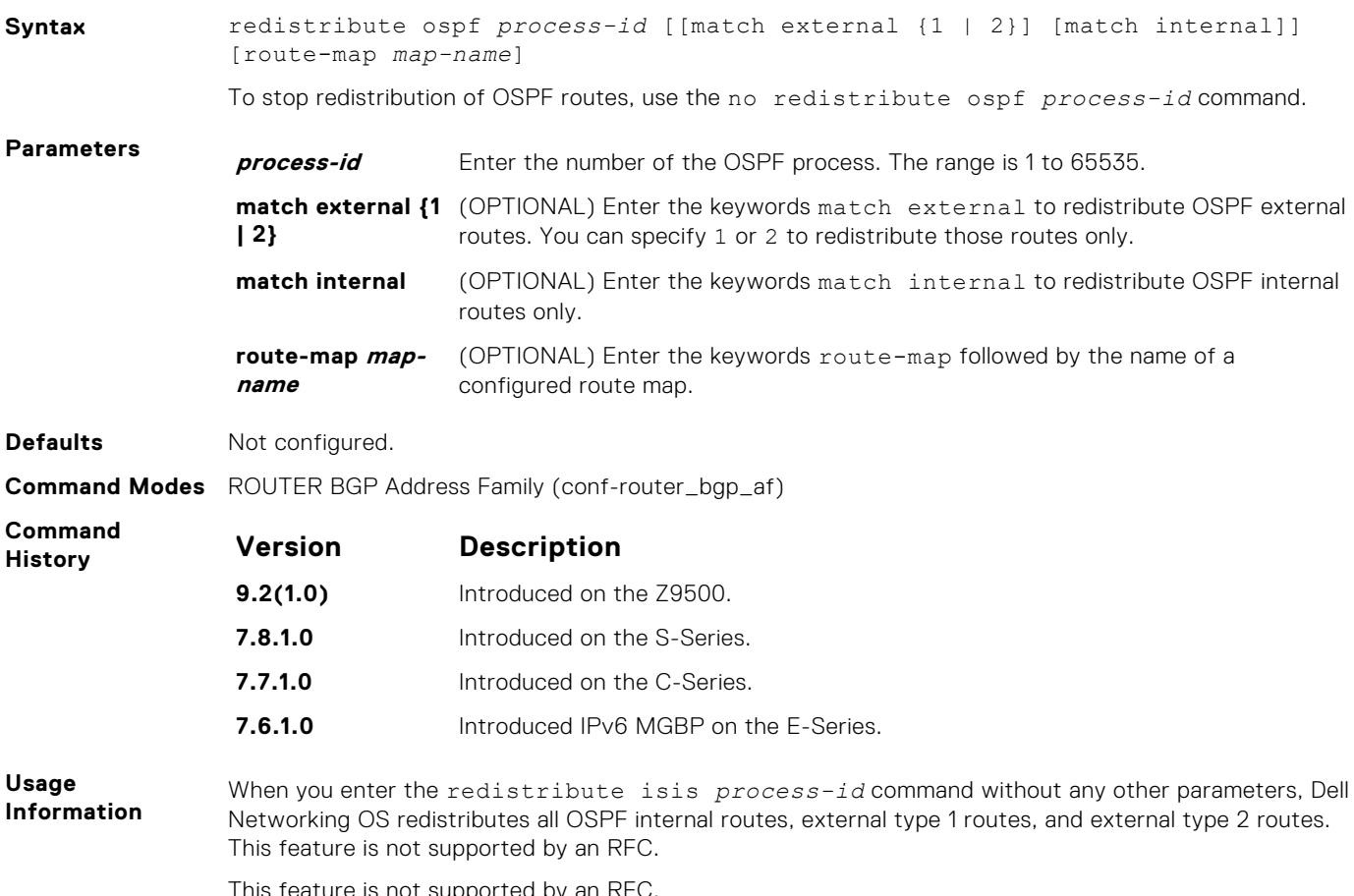

ure is not supported by ar

## **show ip bgp ipv4 multicast**

View the current MBGP routing table for the system.

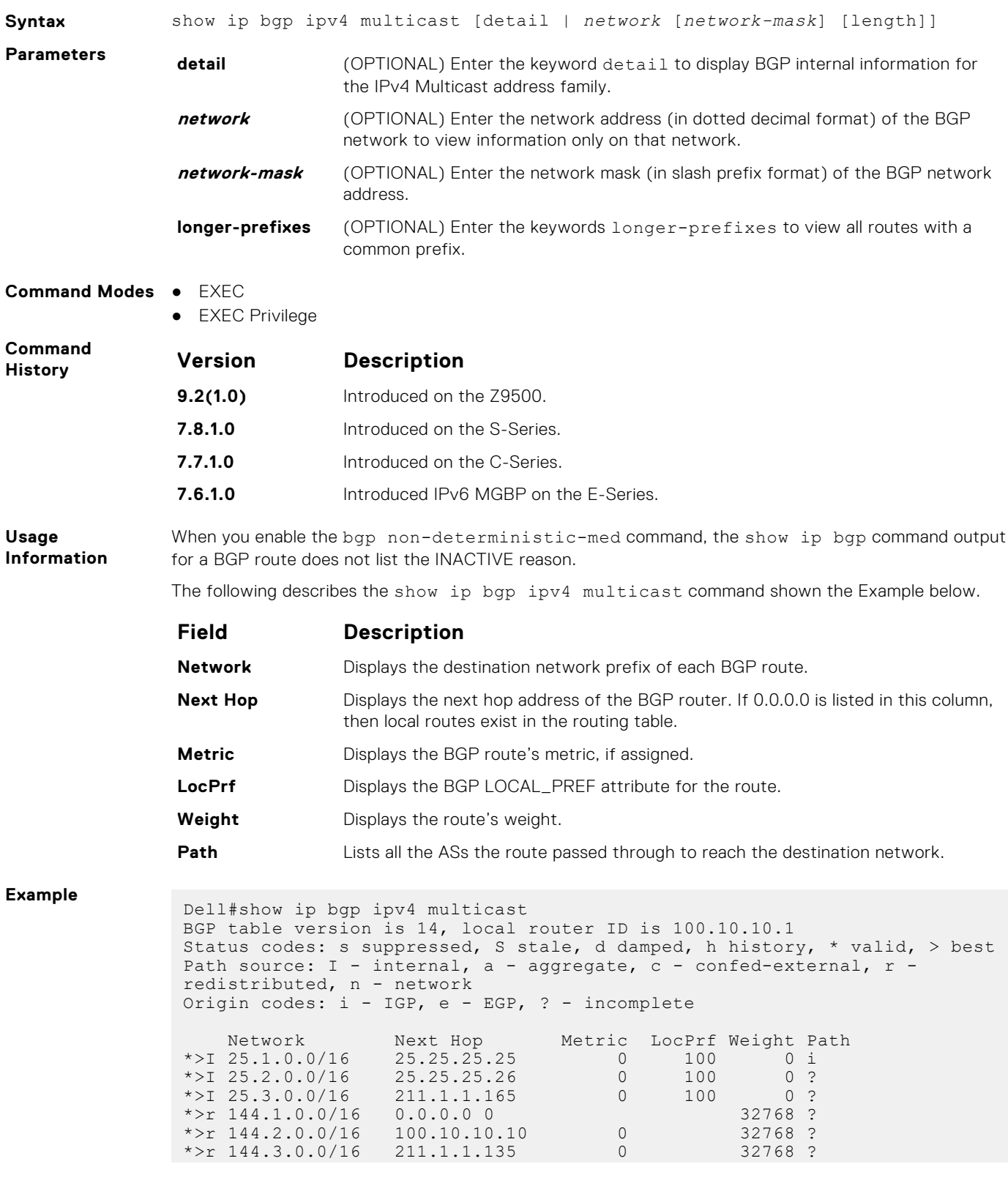

```
*>n 145.1.0.0/16 0.0.0.0 0 32768 i
Dell#
```
**Related Commands**

show ip bgp community – views the BGP communities.

## **show ip bgp cluster-list**

View BGP neighbors in a specific cluster.

#### C-Series, E-Series TeraScale, S-Series

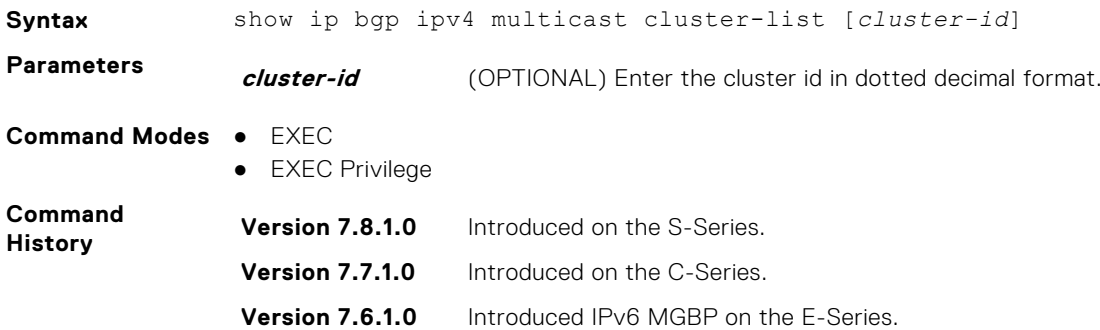

## **show ip bgp community**

View information on all routes with Community attributes or view specific BGP community groups.

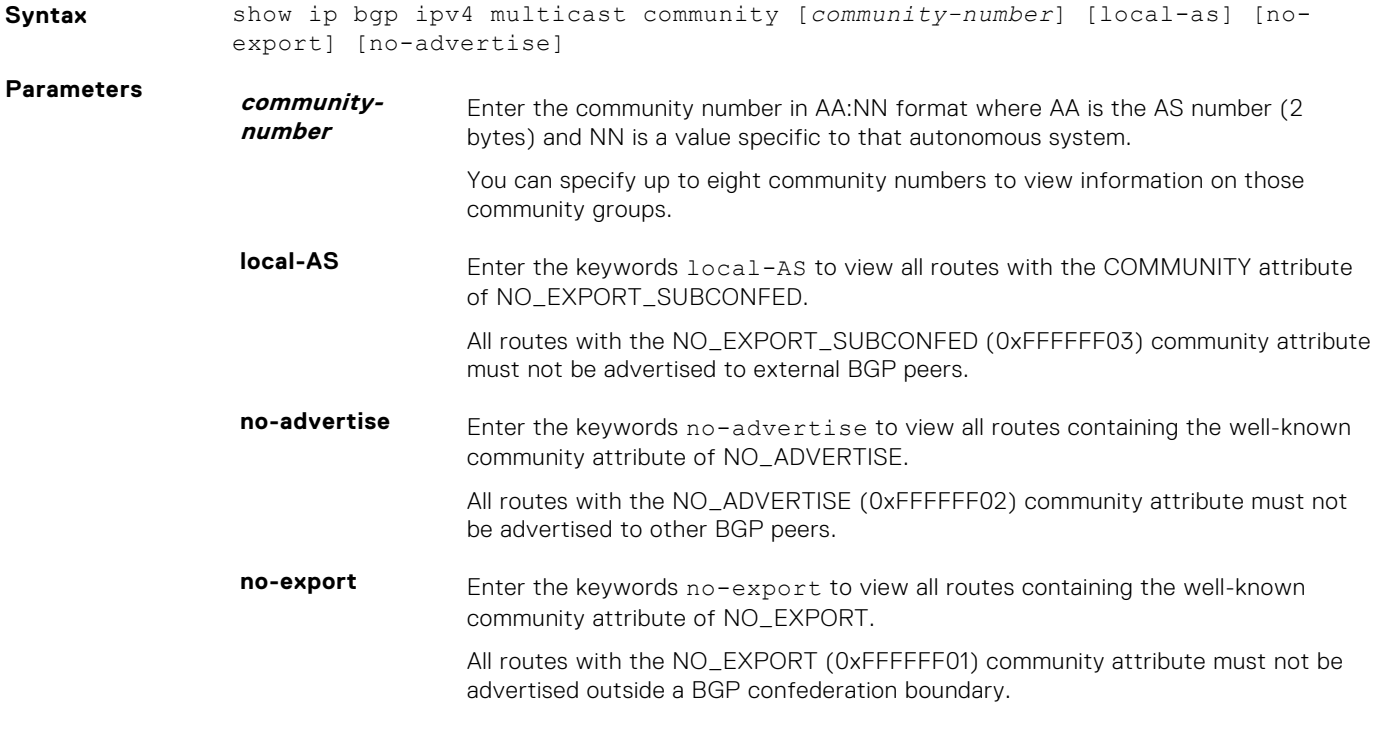

**Command Modes** ● EXEC

● EXEC Privilege

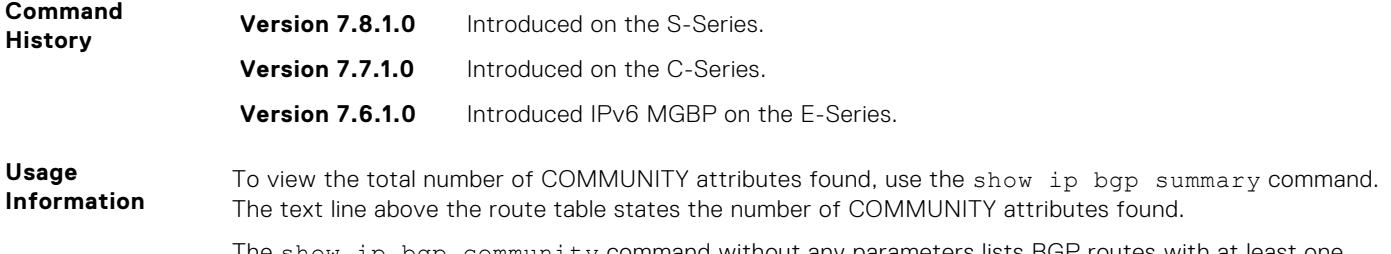

The show ip bgp community command without any parameters lists BGP routes with at least one BGP community attribute and the output is the same as for the show ip bgp command output.

### **show ip bgp community-list**

View routes that are affected by a specific community list.

#### C-Series, E-Series TeraScale, S-Series

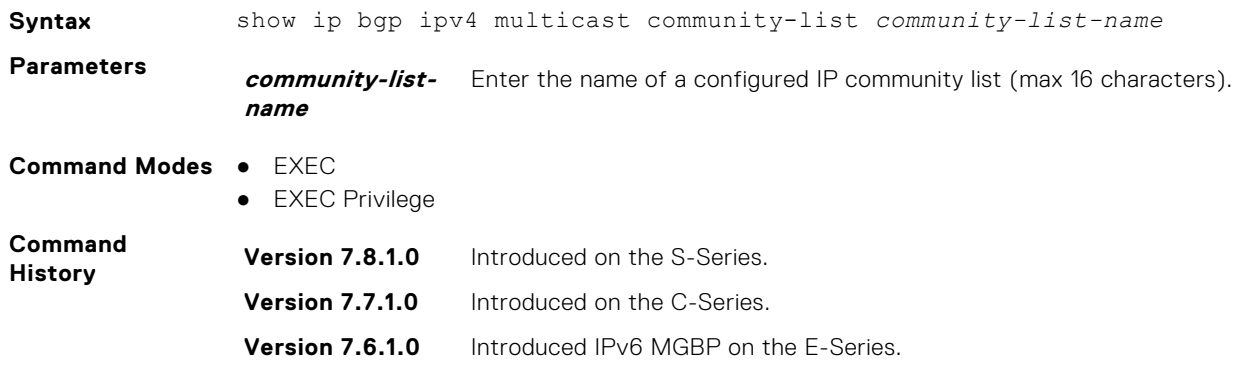

### **show ip bgp dampened-paths**

View BGP routes that are dampened (non-active).

#### S5000

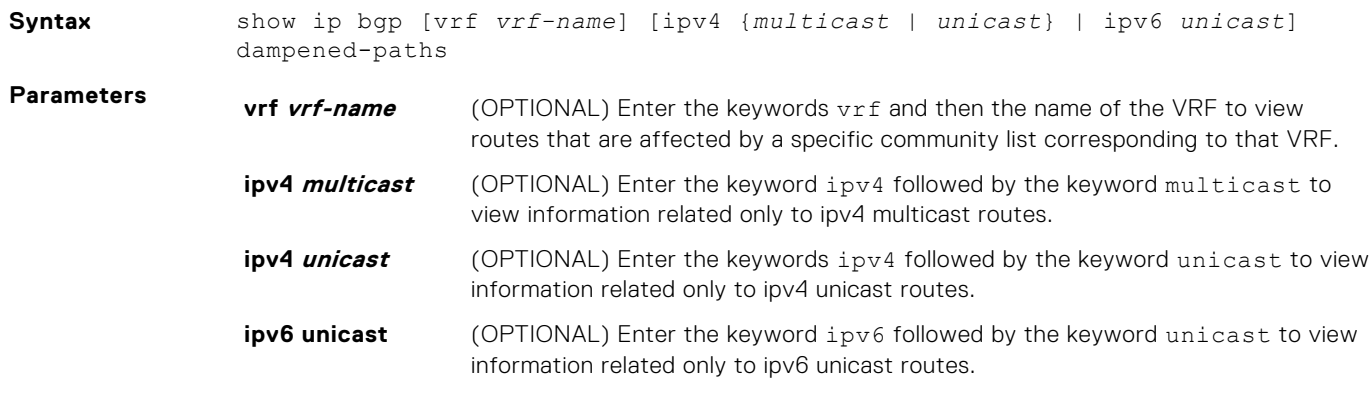

#### **Command Modes** ● EXEC

● EXEC Privilege

#### **Command History**

This guide is platform-specific. For command information about other platforms, see the relevant *Dell EMC Networking OS Command Line Reference Guide*.

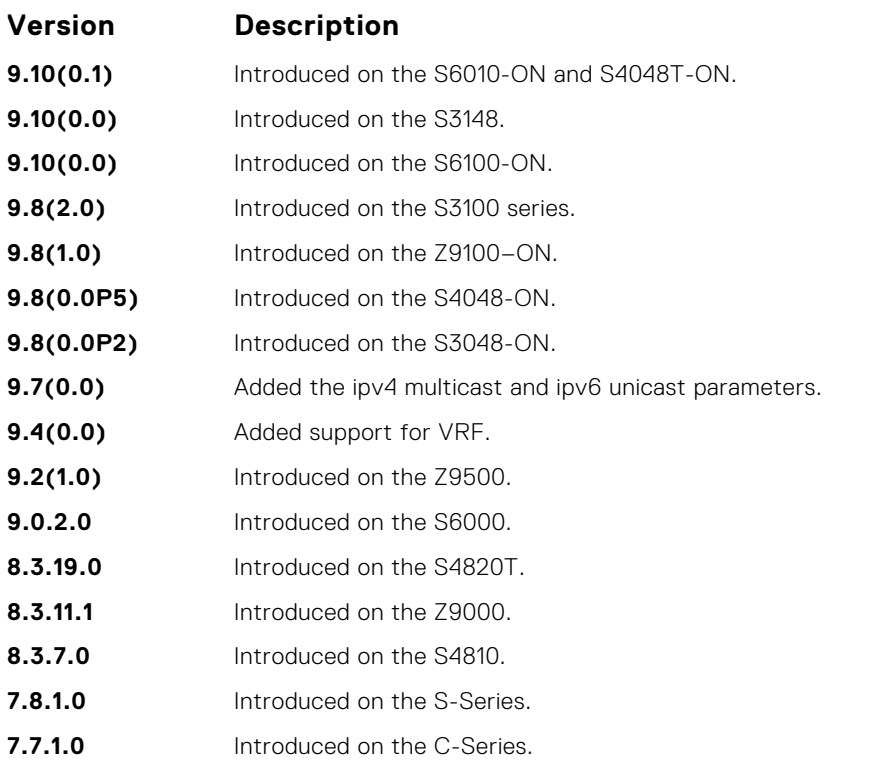

**Usage Information**

To determine a BGP session flap, both a route-down event and a subsequent route-up event corresponding to a single route are considered. As a result, a flap event is penalized only one time during the route-down event. The subsequent route-up event corresponding to the same route is not considered as a flap and is not penalized.

The history paths that the show ip bgp command displays contain only the prefix and the next-hop information. The next-hop information shows the ip address of the neighbor. It does not show the actual next-hop details.

The following describes the show ip bgp damp command shown in the following example.

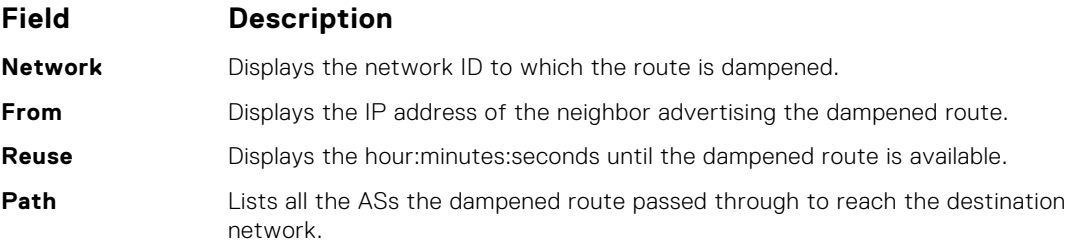

**Example**

DellEMC# show ip bgp dampened-paths BGP local RIB : Routes to be Added 0, Replaced 0, Withdrawn 0 BGP local router ID is 192.168.11.5 Status codes: s suppressed, S stale, d dampened, h history, \* valid, > best Path source: I - internal, a - aggregate,  $c$  - confed-external,  $r$  redistributed n - network, D - denied, S - stale Origin codes: i - IGP, e - EGP, ? - incomplete Network From Reuse Path d 55.0.0.0/24 172.16.0.2 00:36:23 200 DellEMC#

## **show ip bgp filter-list**

View the routes that match the filter lists.

#### C-Series, E-Series TeraScale, S-Series

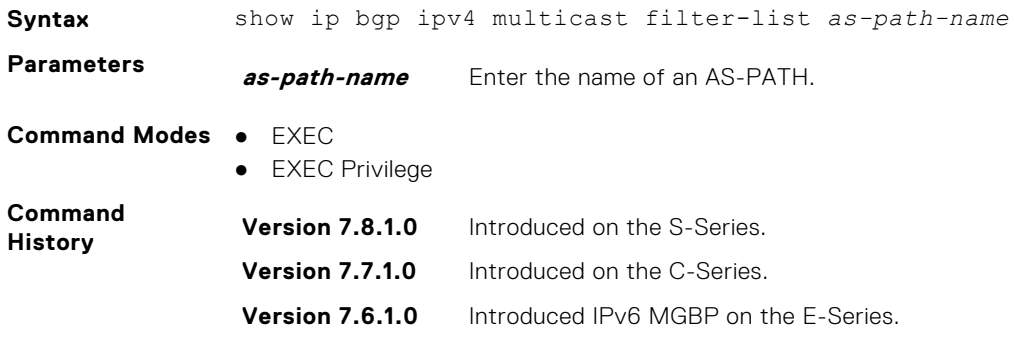

#### **show ip bgp flap-statistics**

View flap statistics on BGP routes.

#### C-Series, E-Series TeraScale, S-Series

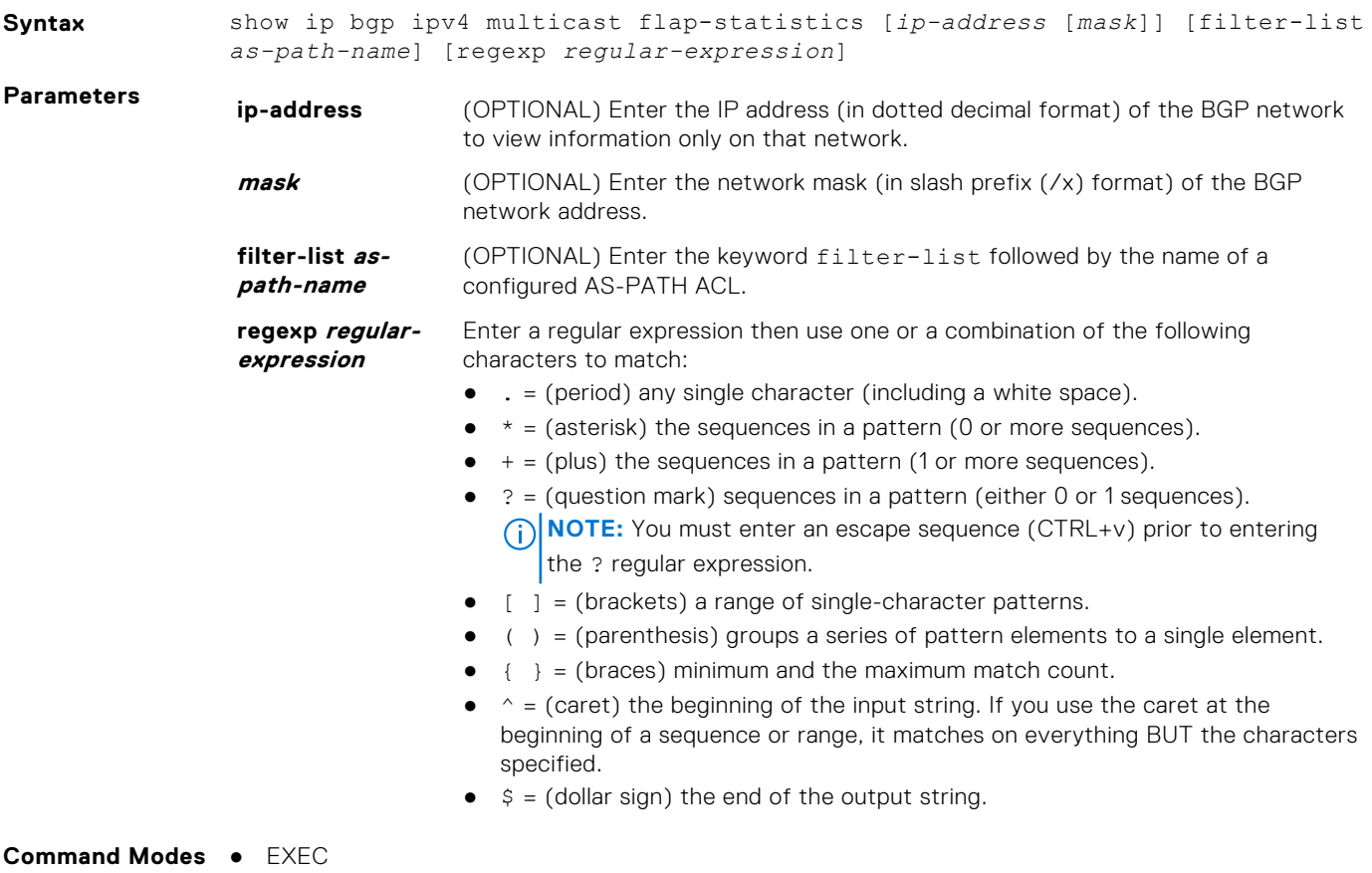

● EXEC Privilege

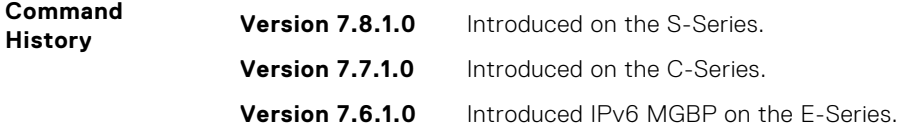

### **show ip bgp inconsistent-as**

View routes with inconsistent originating AS numbers; that is, prefixes that are announced from the same neighbor AS but with a different AS-Path.

#### C-Series, S-Series

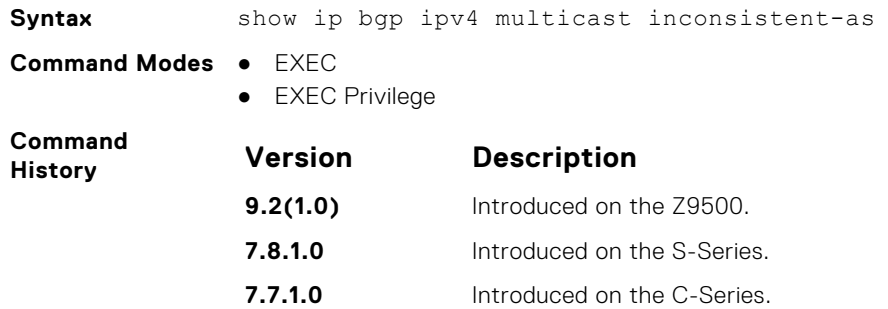

#### **show ip bgp ipv4 multicast neighbors**

Allows you to view the information exchanged by BGP neighbors.

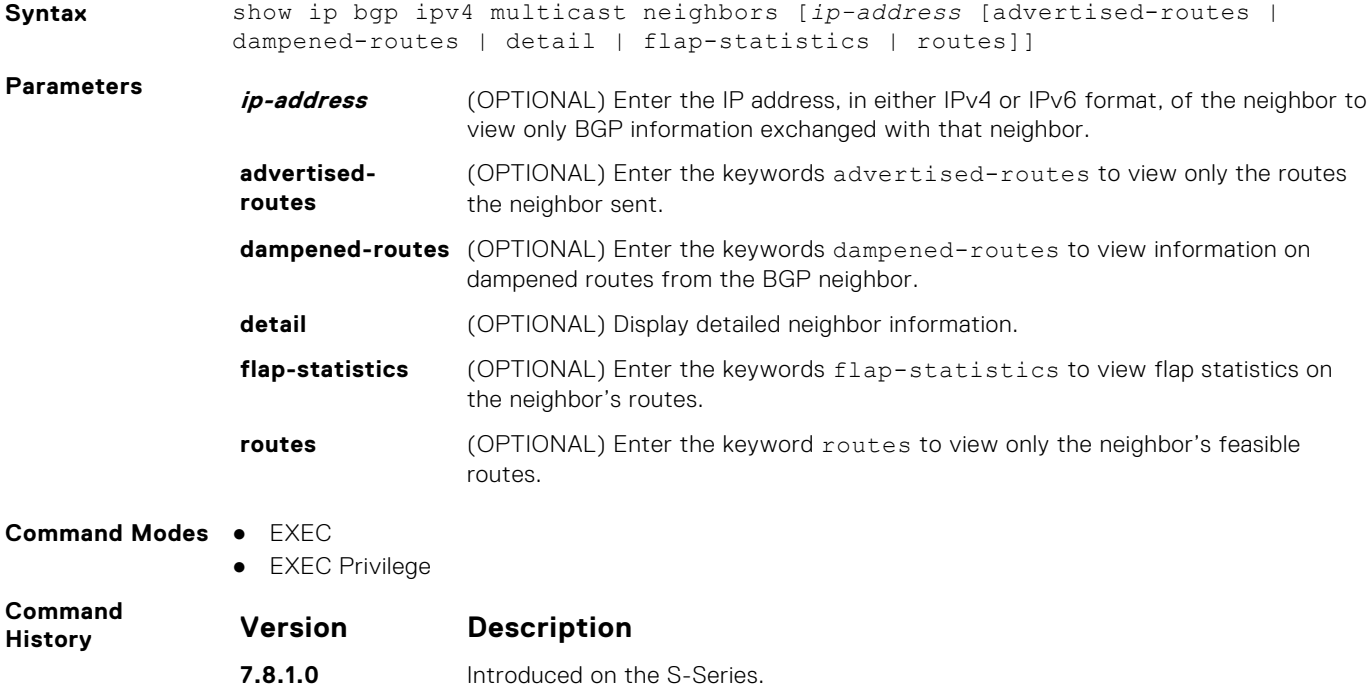

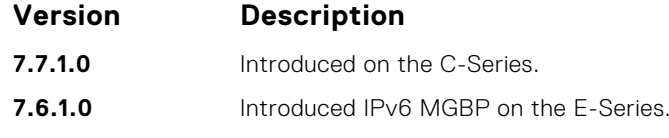

**Usage Information** The following describes the show ip bgp ipv4 multicast neighbors command shown in the Example below.

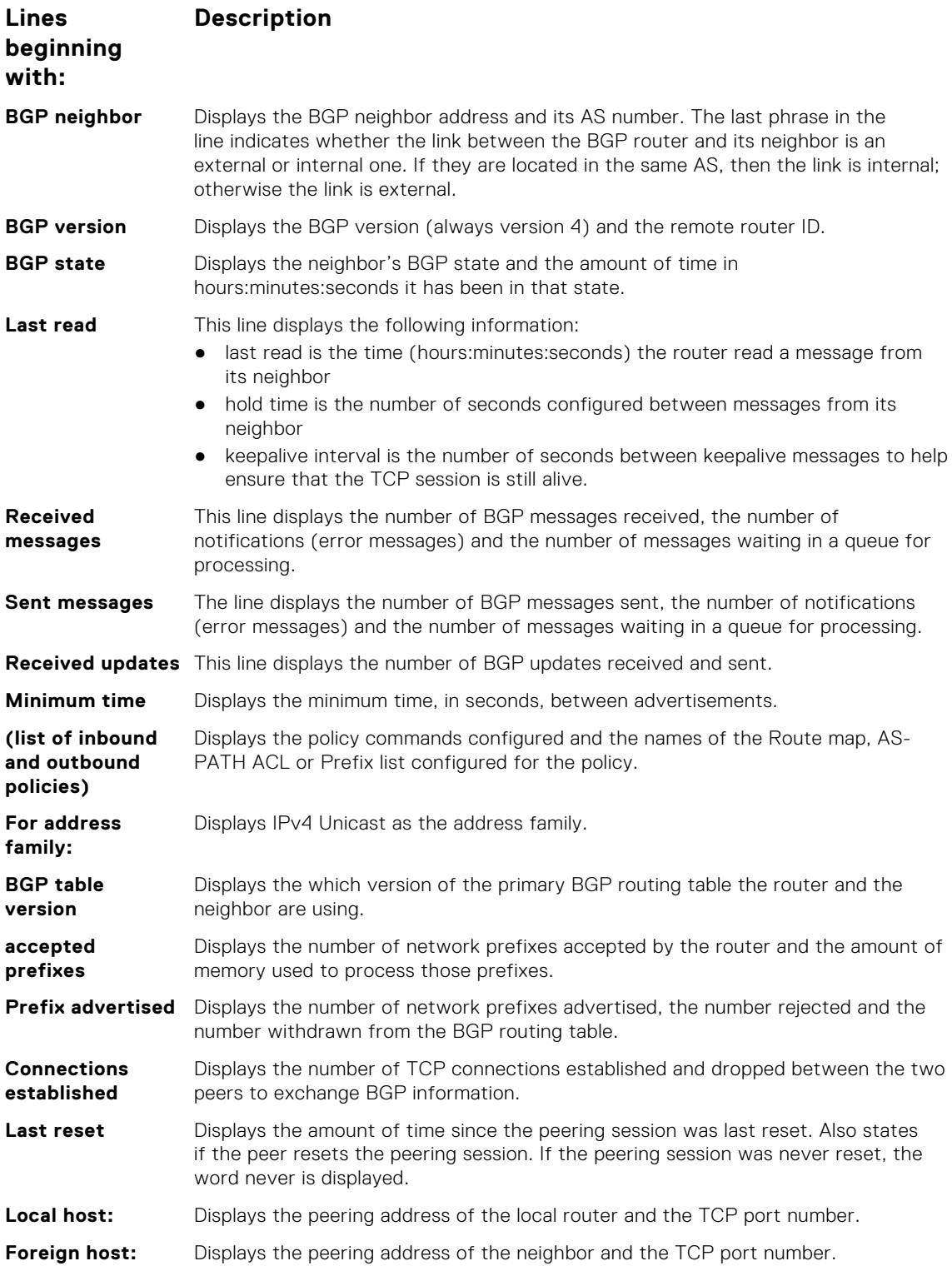

#### **Example**

Dell#show ip bgp ipv4 multicast neighbors BGP neighbor is 25.25.25.25, remote AS 6400, internal link BGP version 4, remote router ID 25.25.25.25 BGP state ESTABLISHED, in this state for 00:02:18 Last read 00:00:16, hold time is 180, keepalive interval is 60 seconds Received 1404 messages, 0 in queue 3 opens, 1 notifications, 1394 updates 6 keepalives, 0 route refresh requests Sent 48 messages, 0 in queue 3 opens, 2 notifications, 0 updates 43 keepalives, 0 route refresh requests Minimum time between advertisement runs is 5 seconds Minimum time before advertisements start is 0 seconds Capabilities received from neighbor for IPv4 unicast : MULTIPROTO\_EXT(1) ROUTE REFRESH(2) CISCO\_ROUTE\_REFRESH(128) Capabilities advertised to neighbor for IPv4 Multicast : MULTIPROTO\_EXT(1) ROUTE REFRESH(2) CISCO\_ROUTE\_REFRESH(128) Update source set to Loopback 0 For address family: IPv4 Multicast BGP table version 14, neighbor version 14 3 accepted prefixes consume 12 bytes Prefixes accepted 1 (consume 4 bytes), withdrawn 0 by peer Prefixes advertised 0, rejected 0, withdrawn 0 from peer Connections established 2; dropped 1 Last reset 00:03:17, due to user reset Notification History 'Connection Reset' Sent : 1 Recv: 0 Local host: 100.10.10.1, Local port: 179 Foreign host: 25.25.25.25, Foreign port: 2290 BGP neighbor is 211.1.1.129, remote AS 640, external link BGP version 4, remote router ID 0.0.0.0 BGP state ACTIVE, in this state for 00:00:36 Last read 00:00:41, hold time is 180, keepalive interval is 60 seconds Received 28 messages, 0 notifications, 0 in queue Sent 6 messages, 3 notifications, 0 in queue Received 18 updates, Sent 6 updates Route refresh request: received 0, sent 0 Minimum time between advertisement runs is 30 seconds For address family: IPv4 Multicast BGP table version 14, neighbor version 0 0 accepted prefixes consume 0 bytes Prefix advertised 0, rejected 0, withdrawn 0 Connections established 3; dropped 3 Last reset 00:00:37, due to user reset Notification History 'Connection Reset' Sent : 3 Recv: 0

**Related Commands**

[show ip bgp](#page-428-0) – views the current BGP routing table.

## **show ip bgp peer-group**

Allows you to view information on the BGP peers in a peer group.

#### C-Series, E-Series TeraScale, S-Series

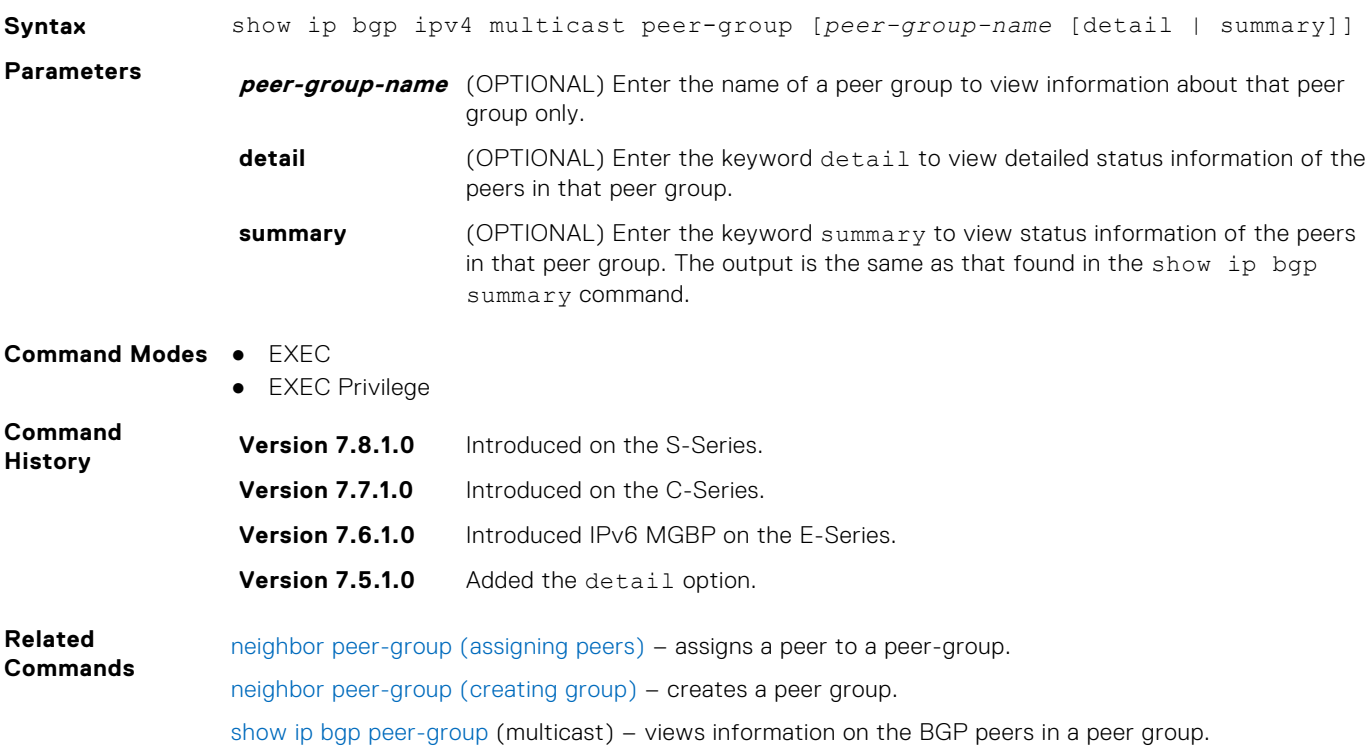

### **show ip bgp summary**

Allows you to view the status of all BGP connections.

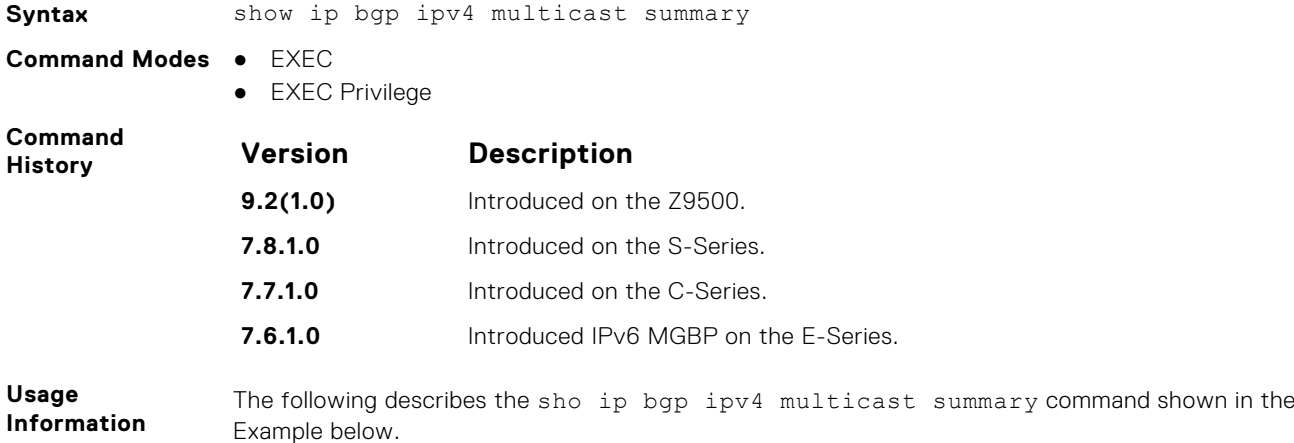

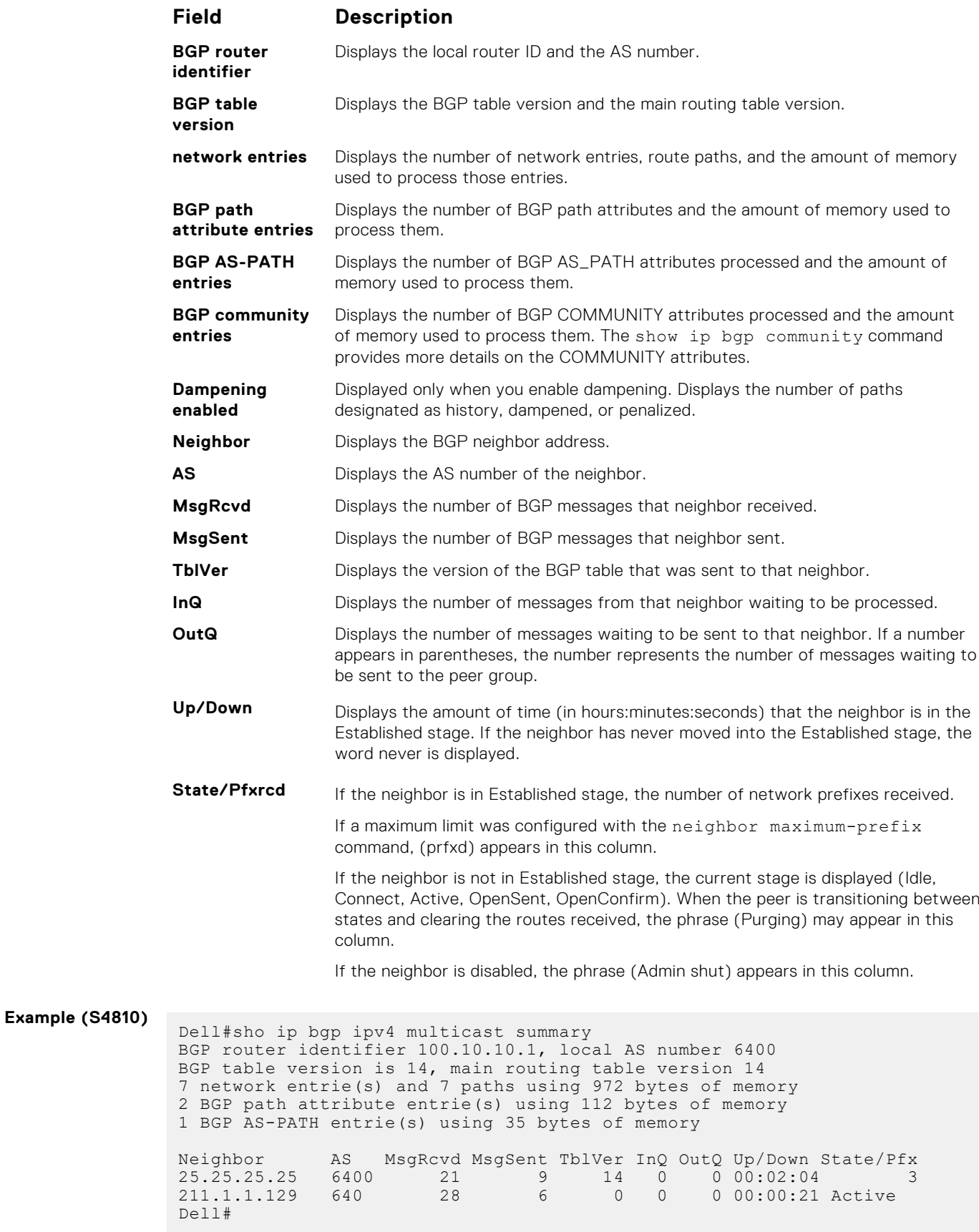

## <span id="page-484-0"></span>**BGP Extended Communities (RFC 4360)**

BGP Extended Communities, as defined in RFC 4360, is an optional transitive BGP attribute.

- BGP Extended Communities provides two major advantages over Standard Communities:
- The range is extended from 4-octet (AA:NN) to 8-octet (Type:Value) to provide enough number communities.
- Communities are structured using a new "Type" field (1 or 2-octets), allowing you to provide granular control/filter routing information based on the type of extended communities.

#### **deny**

To reject (deny) from the two types of extended communities, route origin (rt) or site-of-origin (soo), use this feature.

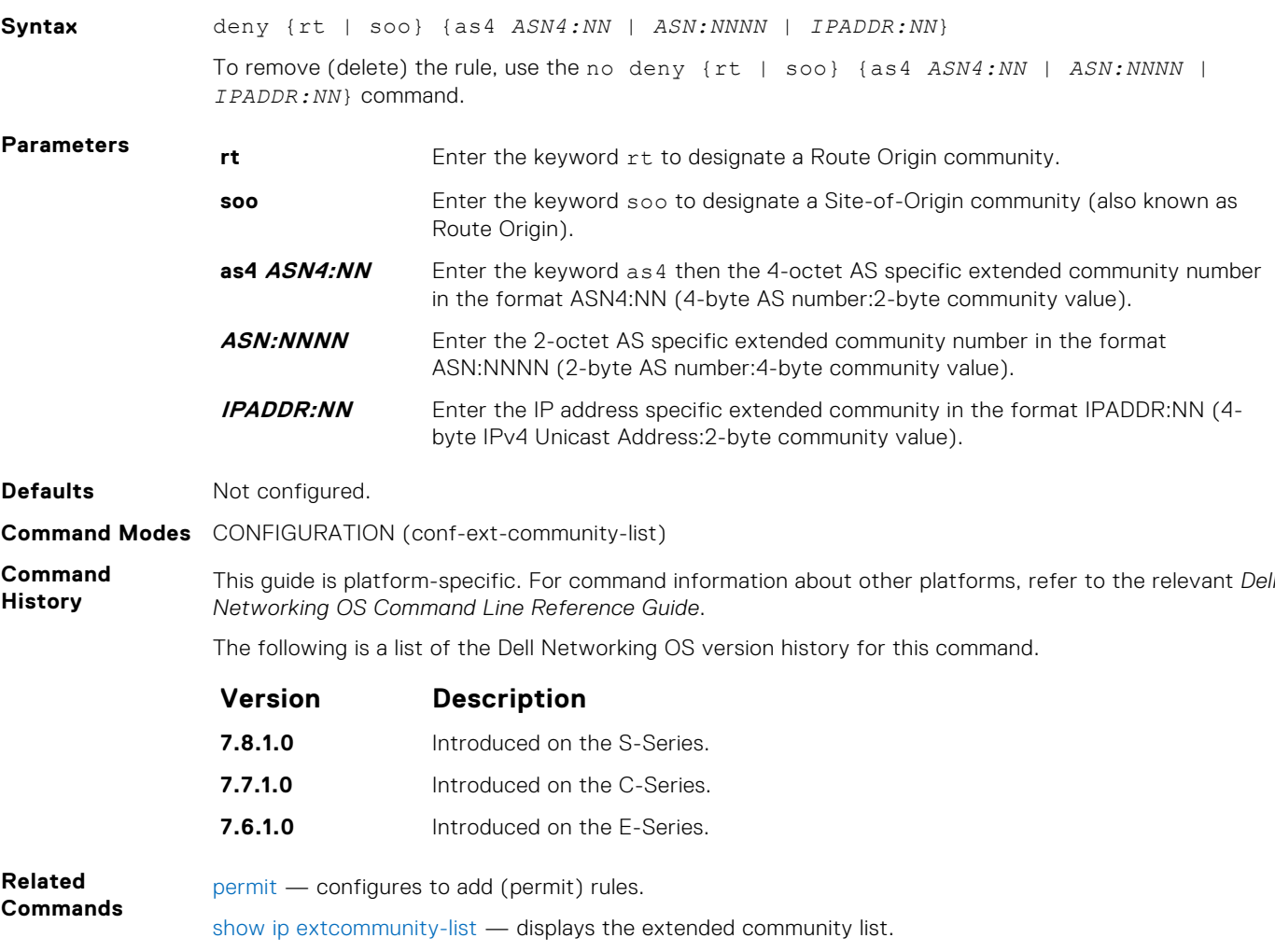

#### **deny regex**

This feature allows you to specify an extended community to reject (deny) using a regular expression (regex).

**Syntax** deny regex {*regex*}

To remove, use the no deny regex {*regex*} command.

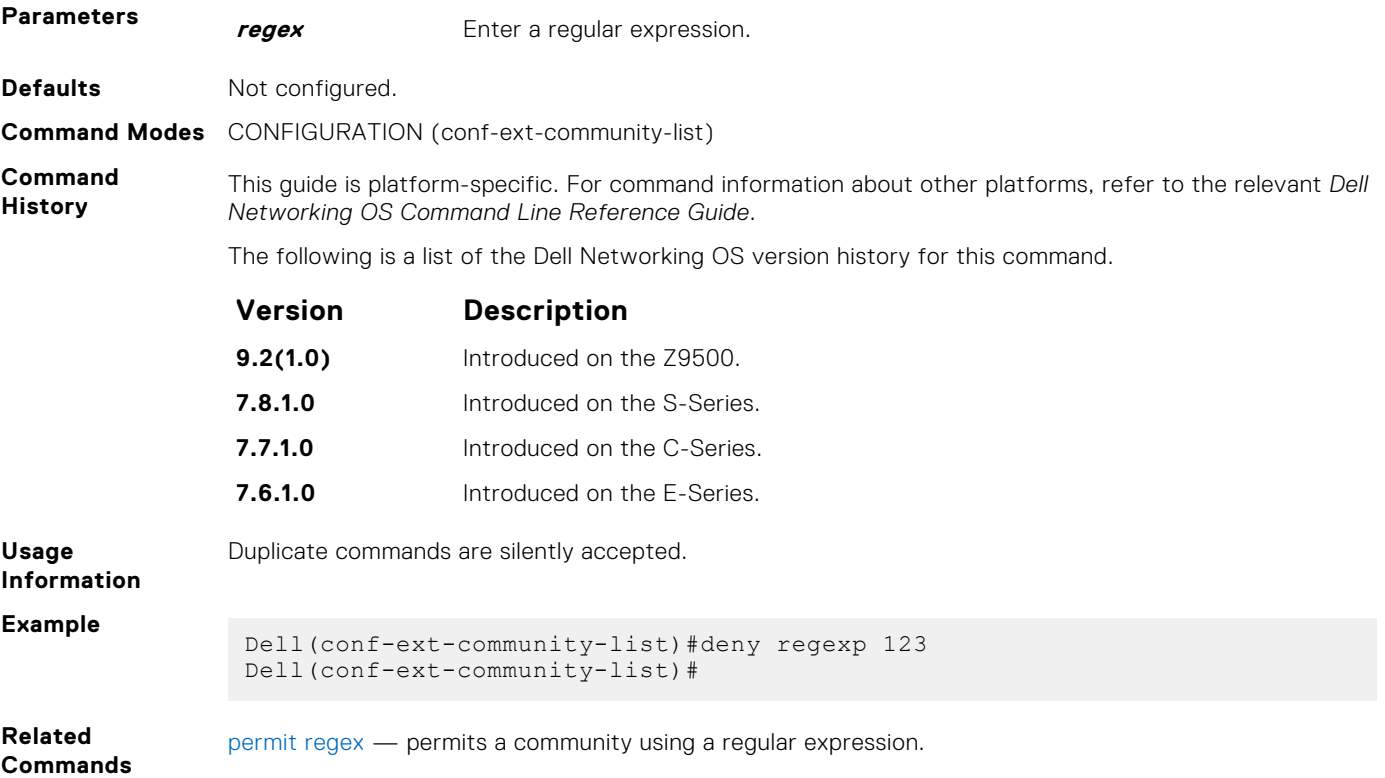

## **description**

To designate a meaningful description to the extended community, use this feature.

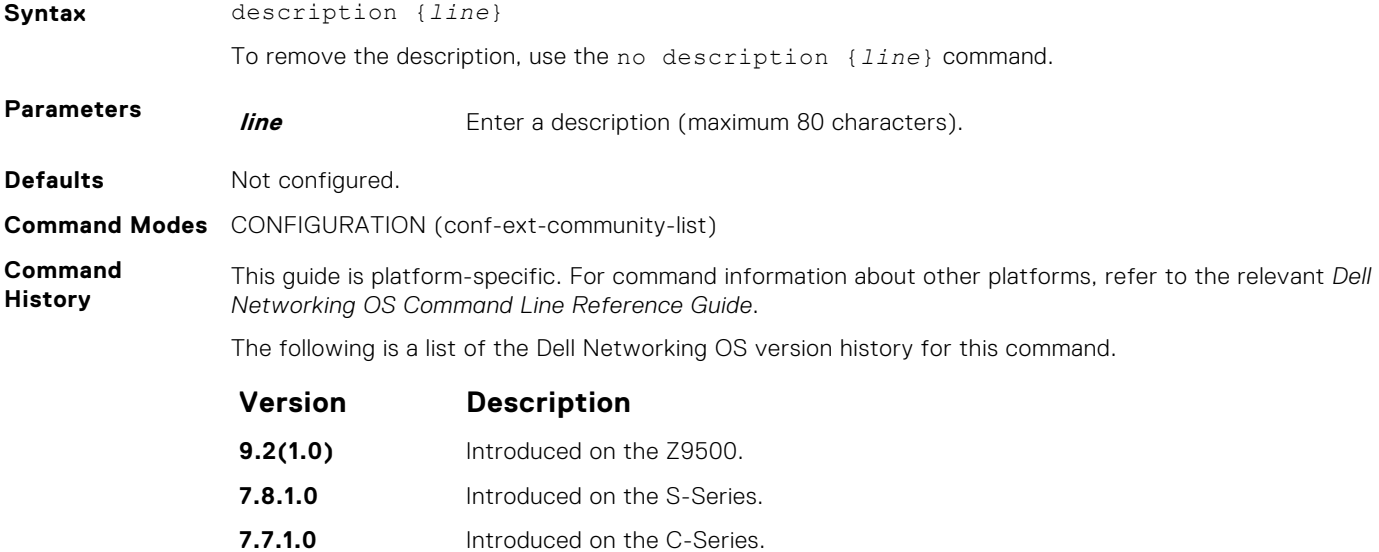

**7.6.1.0** Introduced on the E-Series.

## **ip extcommunity-list**

To enter the Extended Community-list mode, use this feature.

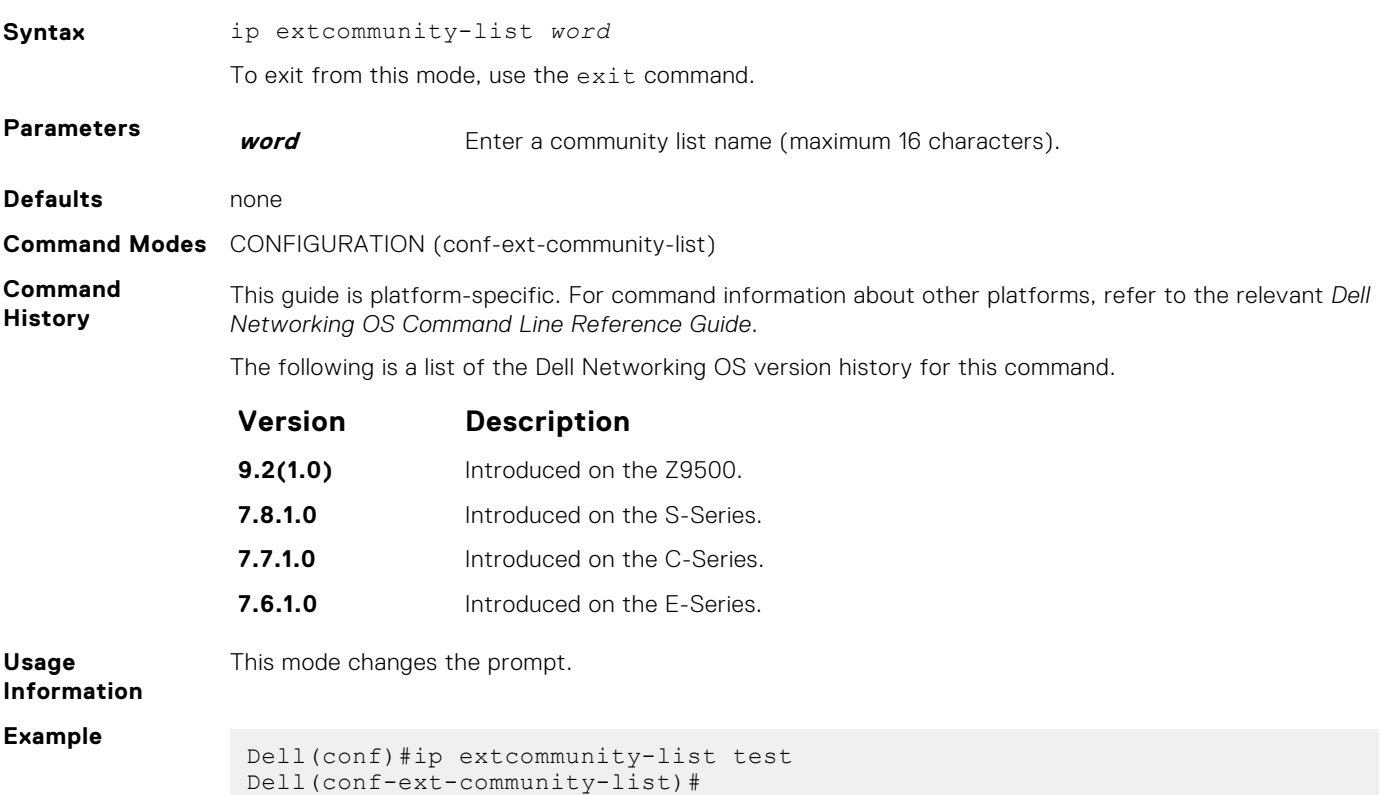

#### **match extcommunity**

To match an extended community in the Route Map mode, use this feature.

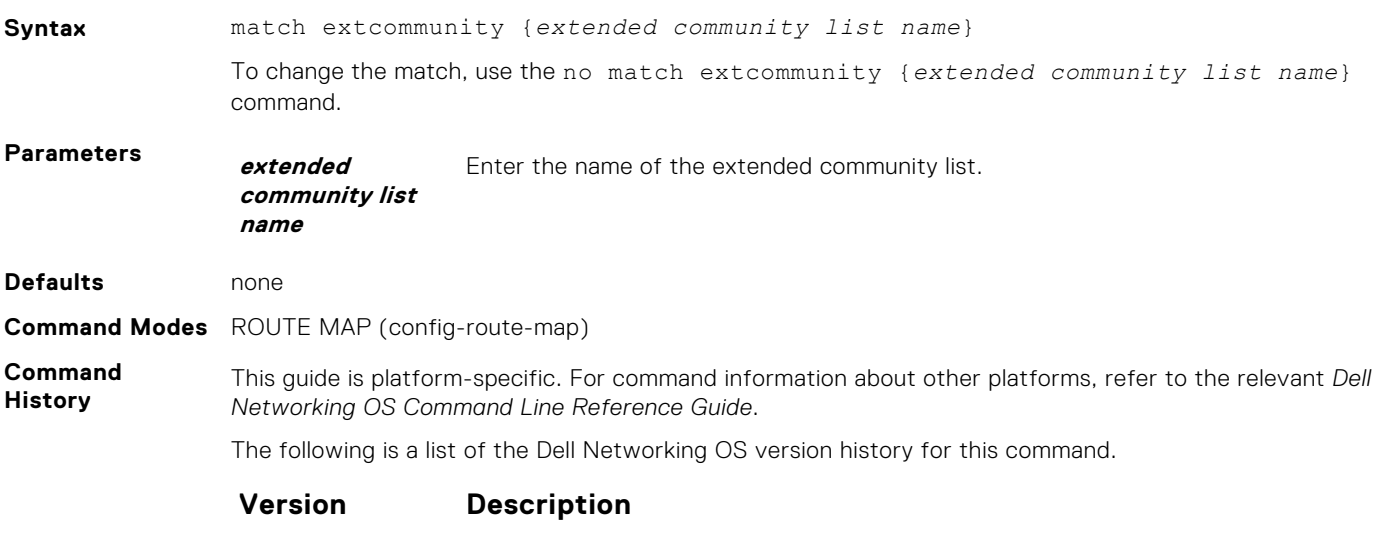

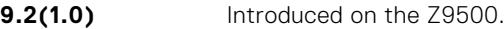

<span id="page-487-0"></span>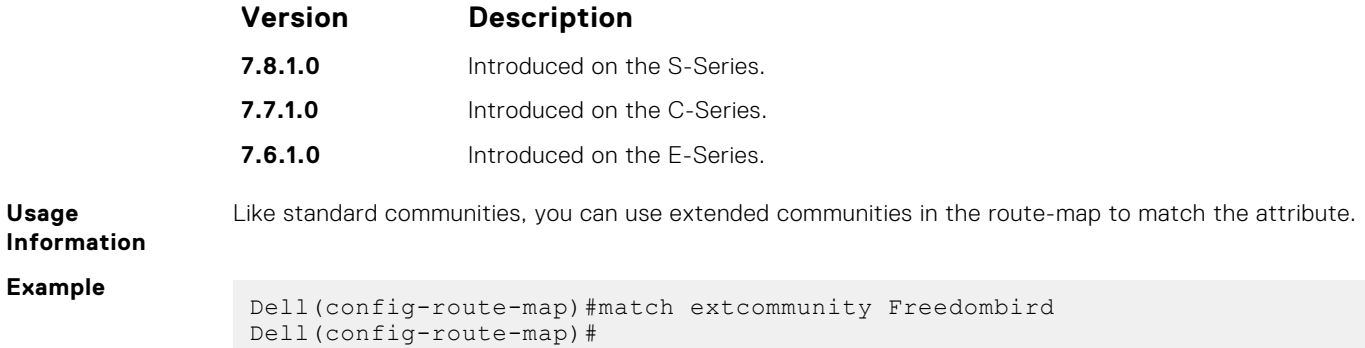

## **permit**

To add rules (permit) from the two types of extended communities, Route Origin (rt) or Site-of-Origin (soo), use this feature.

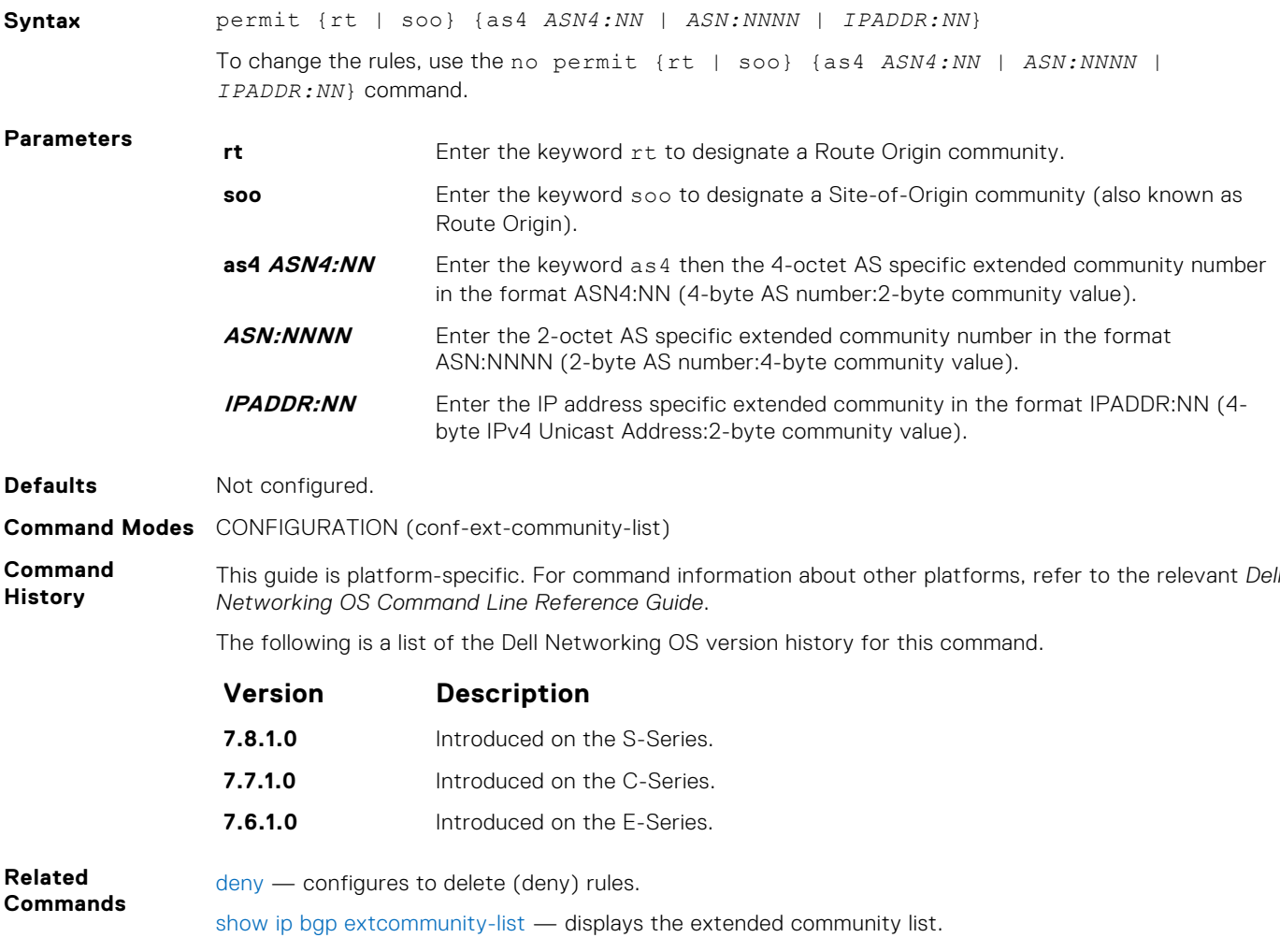

# <span id="page-488-0"></span>**permit regex**

This feature allows you specify an extended community to forward (permit) using a regular expression (regex).

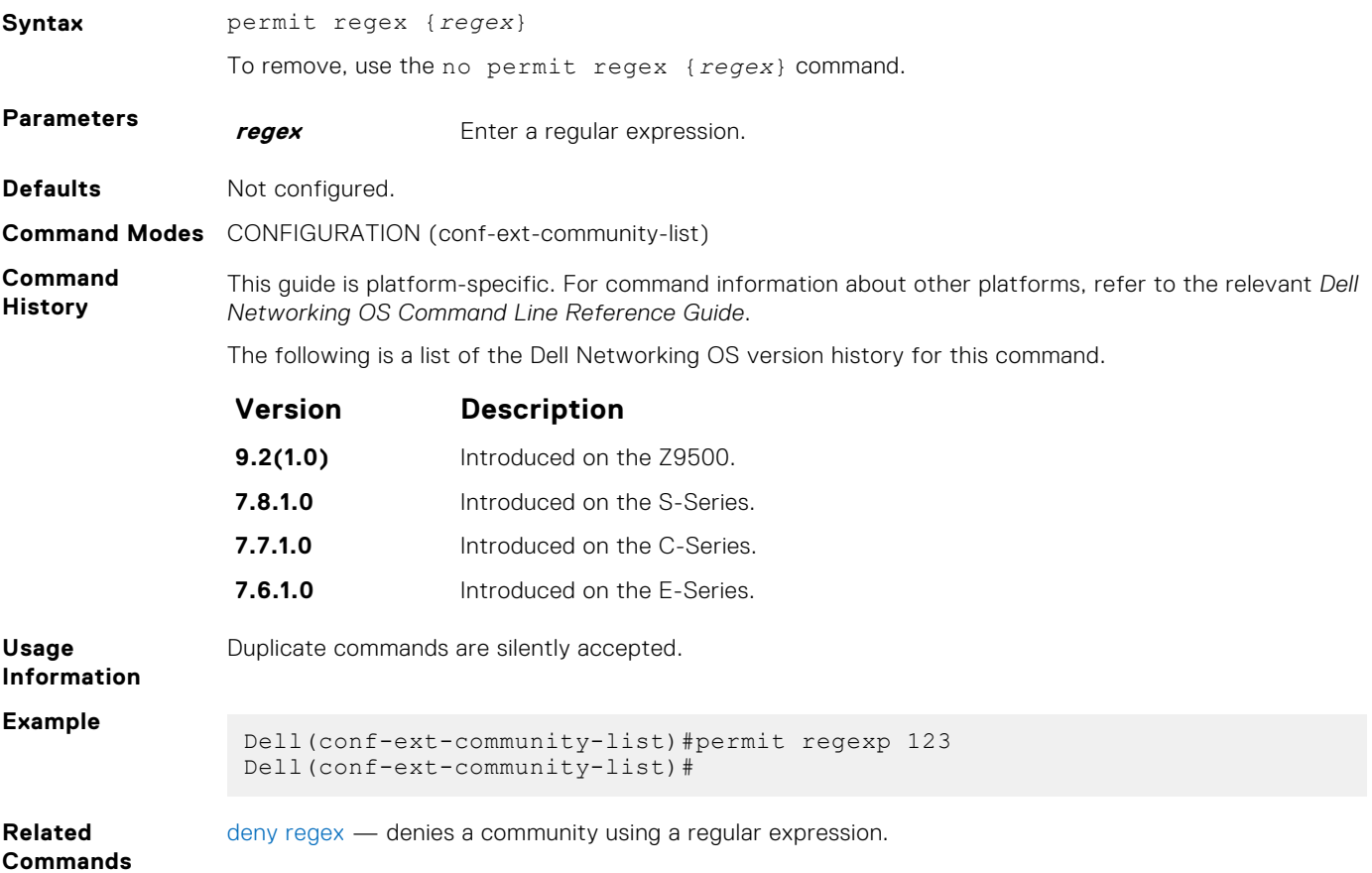

### **set extcommunity rt**

To set Route Origin community attributes in Route Map, use this feature.

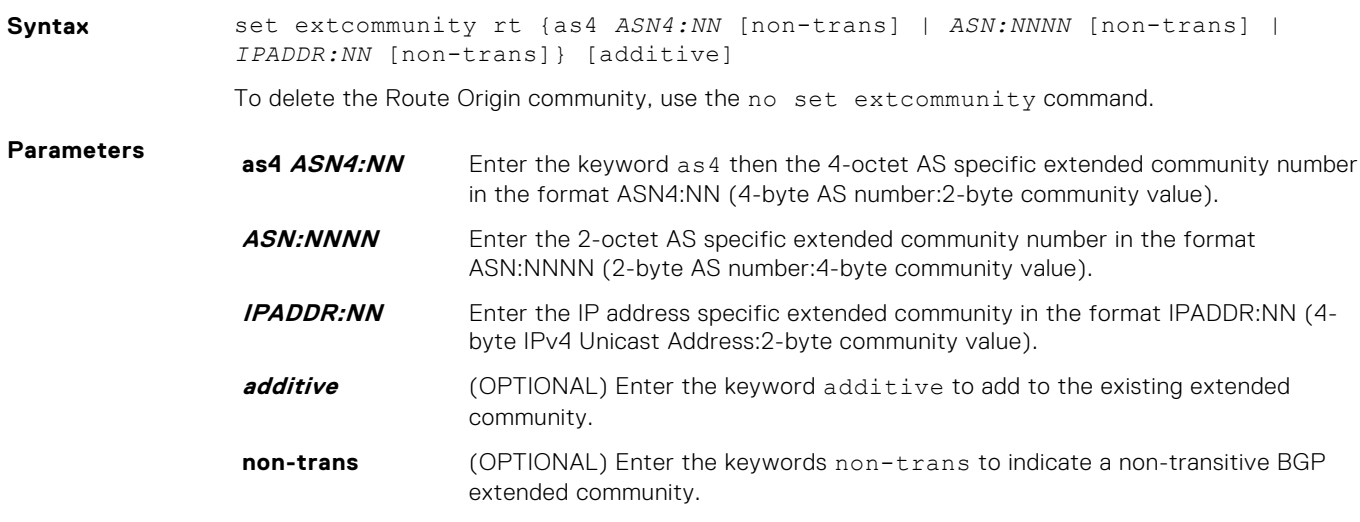

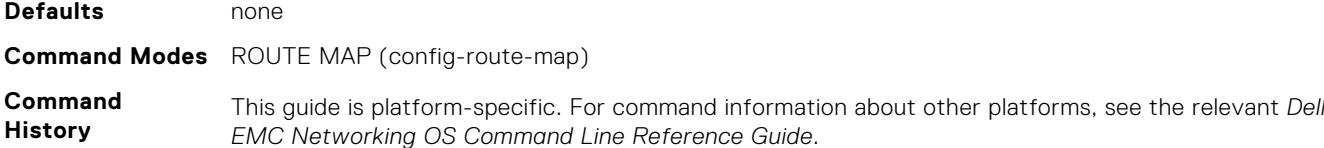

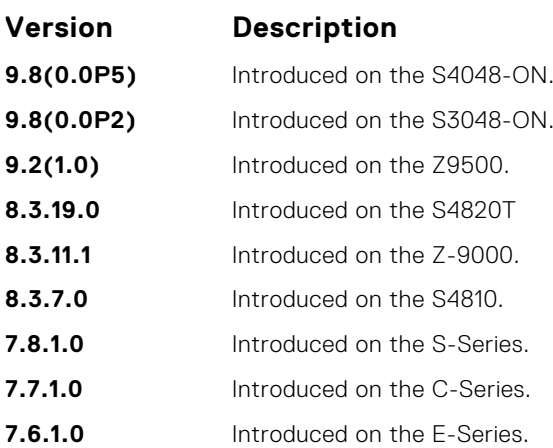

**Usage Information**

If the set community  $r$ t and soo are in the same route-map entry, the behavior defines as:

- If the rt option comes before soo, with or without the additive option, soo overrides the communities rt sets.
- If the rt option comes after soo, without the additive option, rt overrides the communities soo sets.
- If the rt with the additive option comes after soo, rt adds the communities soo sets.

**Related Commands** ● set extcommunity soo — set the extended community site-of-origin in the route-map.

#### **set extcommunity soo**

To set extended community site-of-origin in Route Map, use this feature.

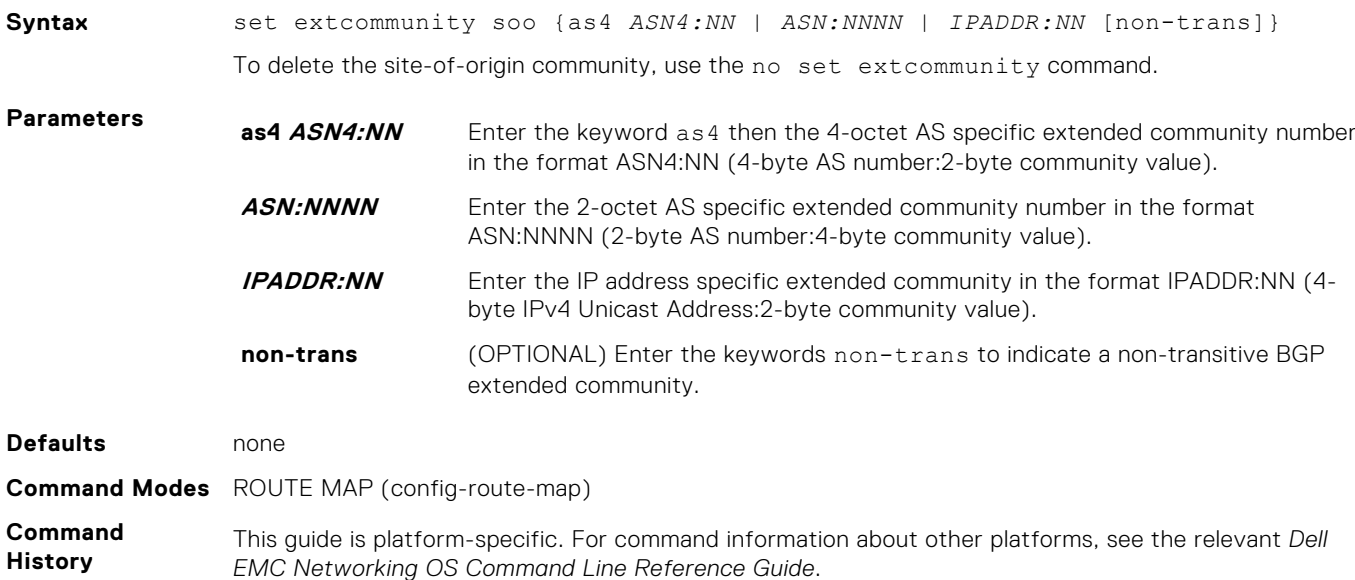

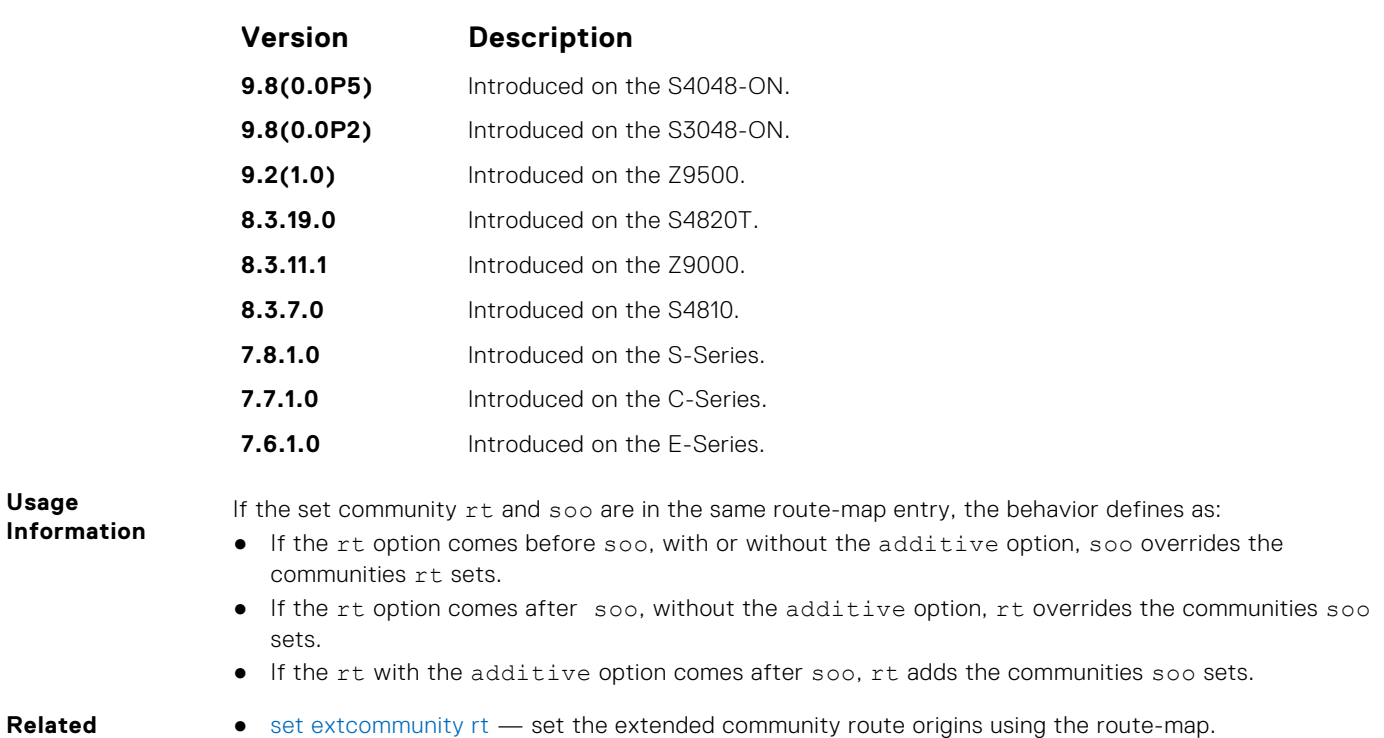

## **show ip bgp ipv4 extcommunity-list**

**Commands**

To display the IPv4 routes matching the extended community list name, use this feature.

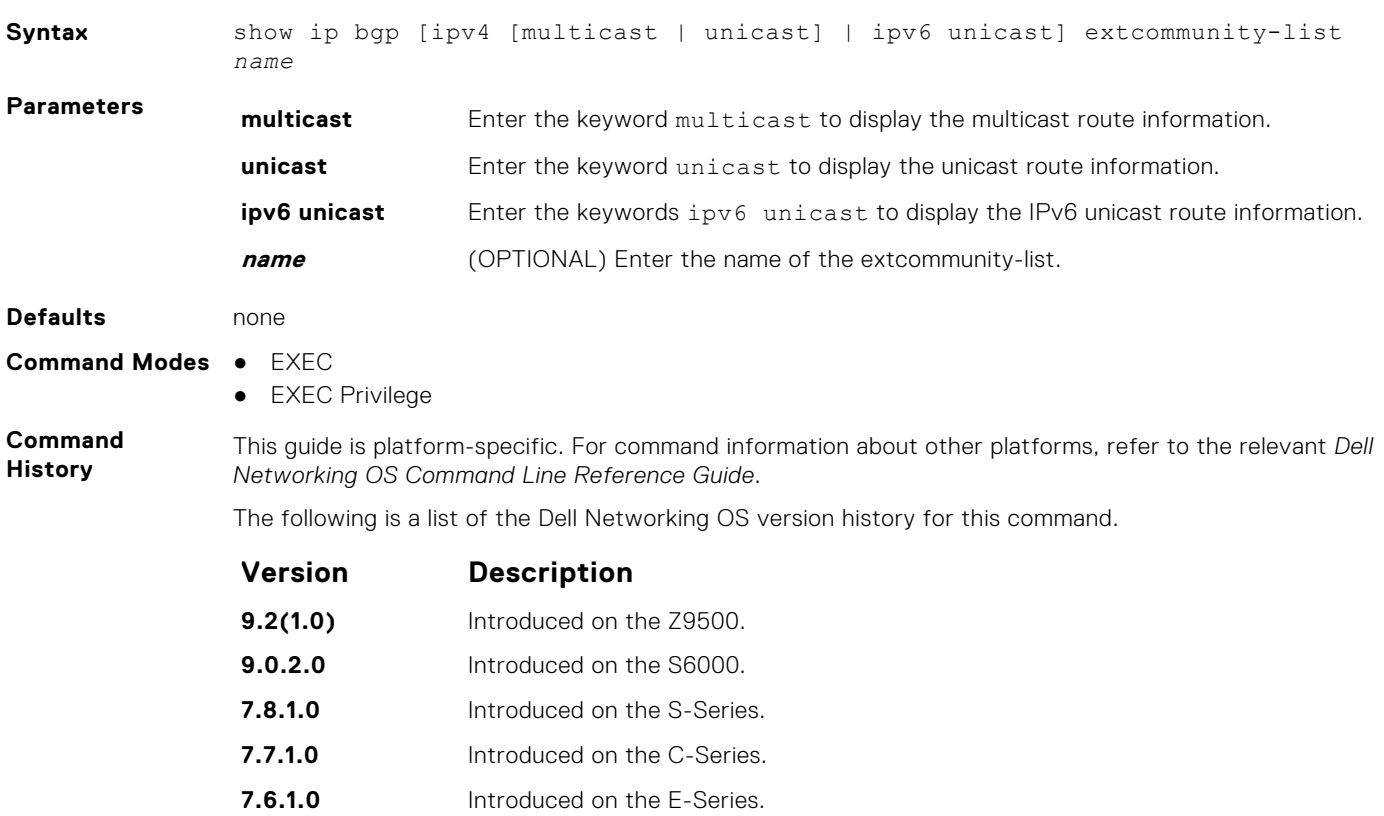

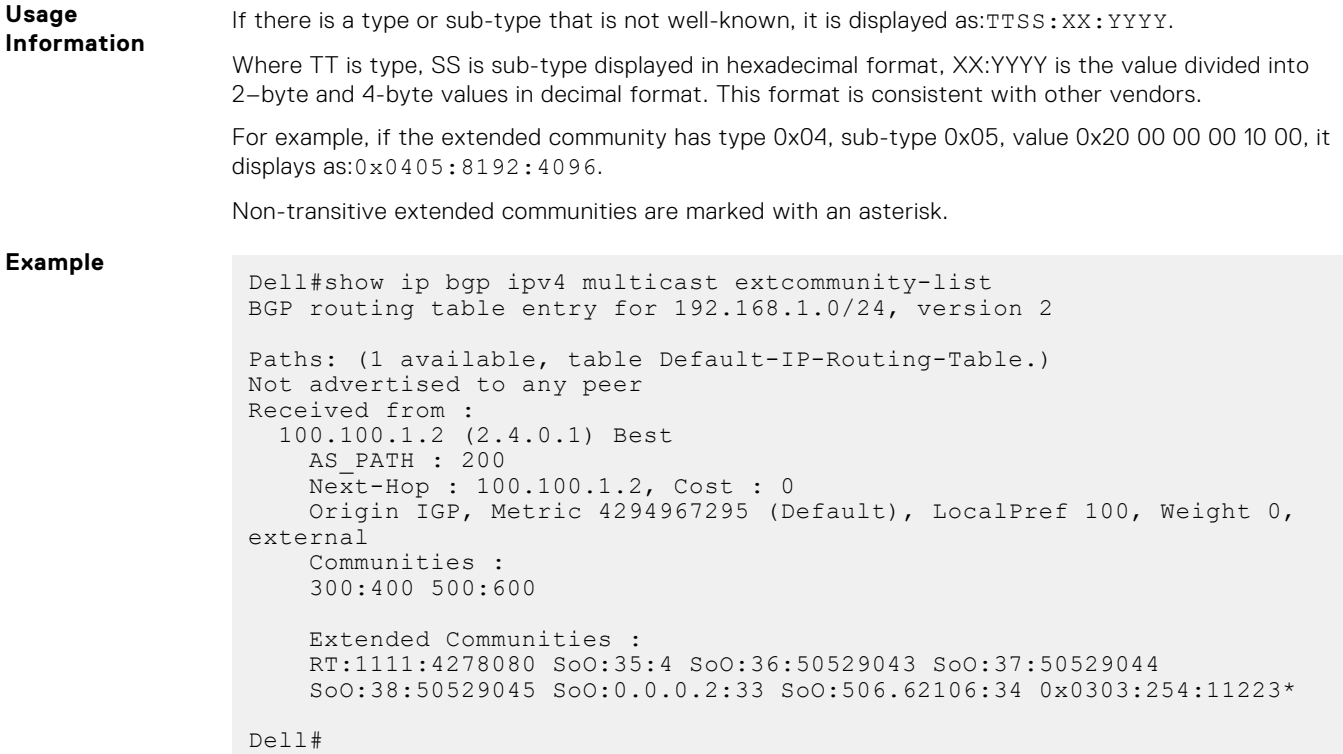

### **show ip bgp paths extcommunity**

To display all BGP paths having extended community attributes, use this feature.

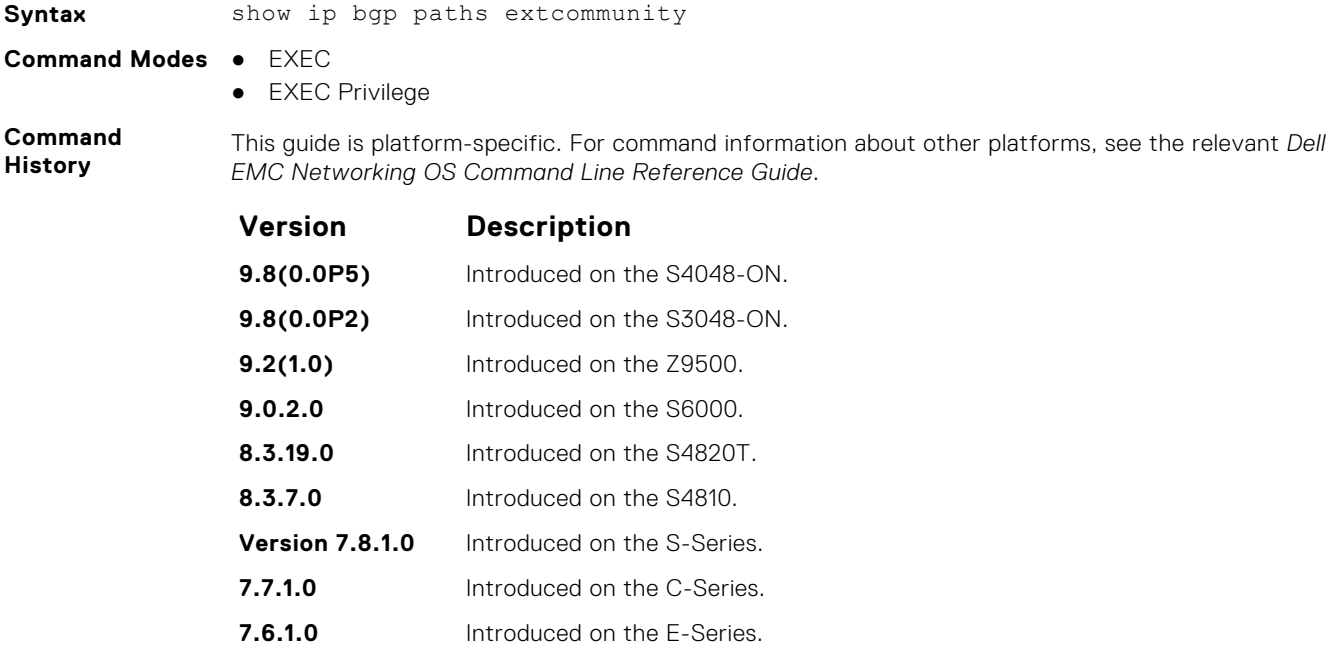

**Usage Information** The following describes the show ip bgp paths extcommunity command shown in the following example.

<span id="page-492-0"></span>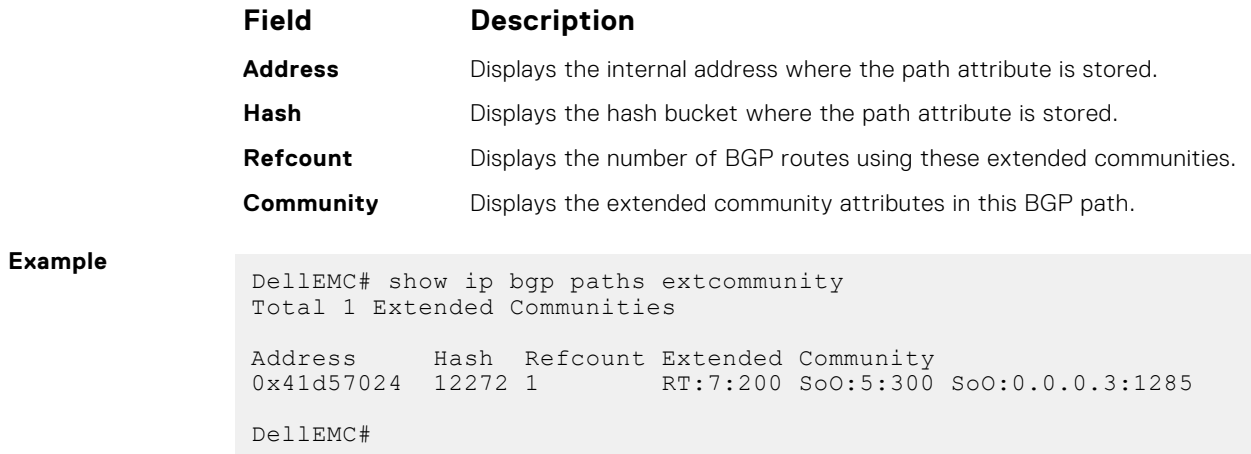

## **show ip extcommunity-list**

Display the IP extended community list.

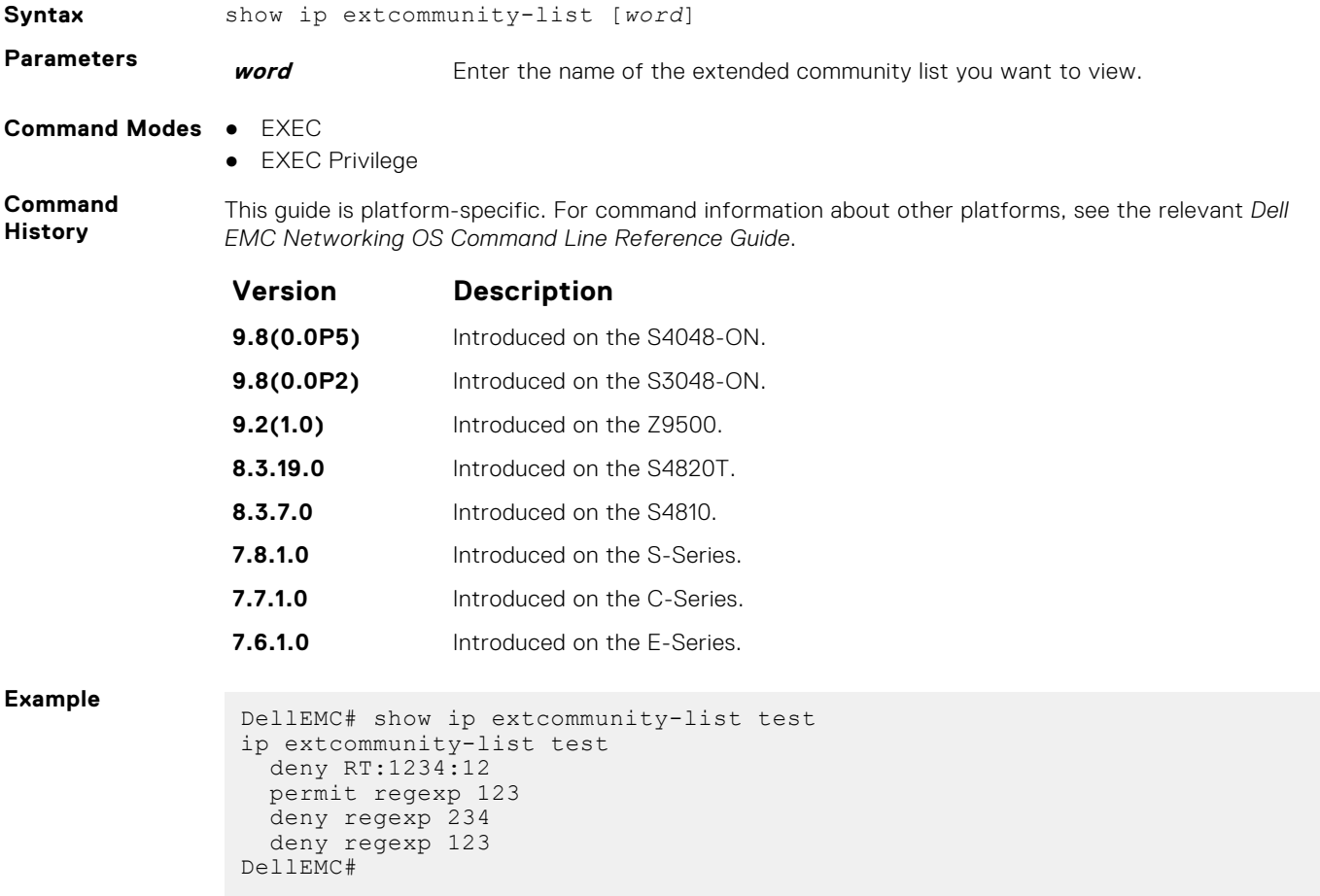

## **show running-config extcommunity-list**

To display the current configuration of the extended community lists, use this feature.

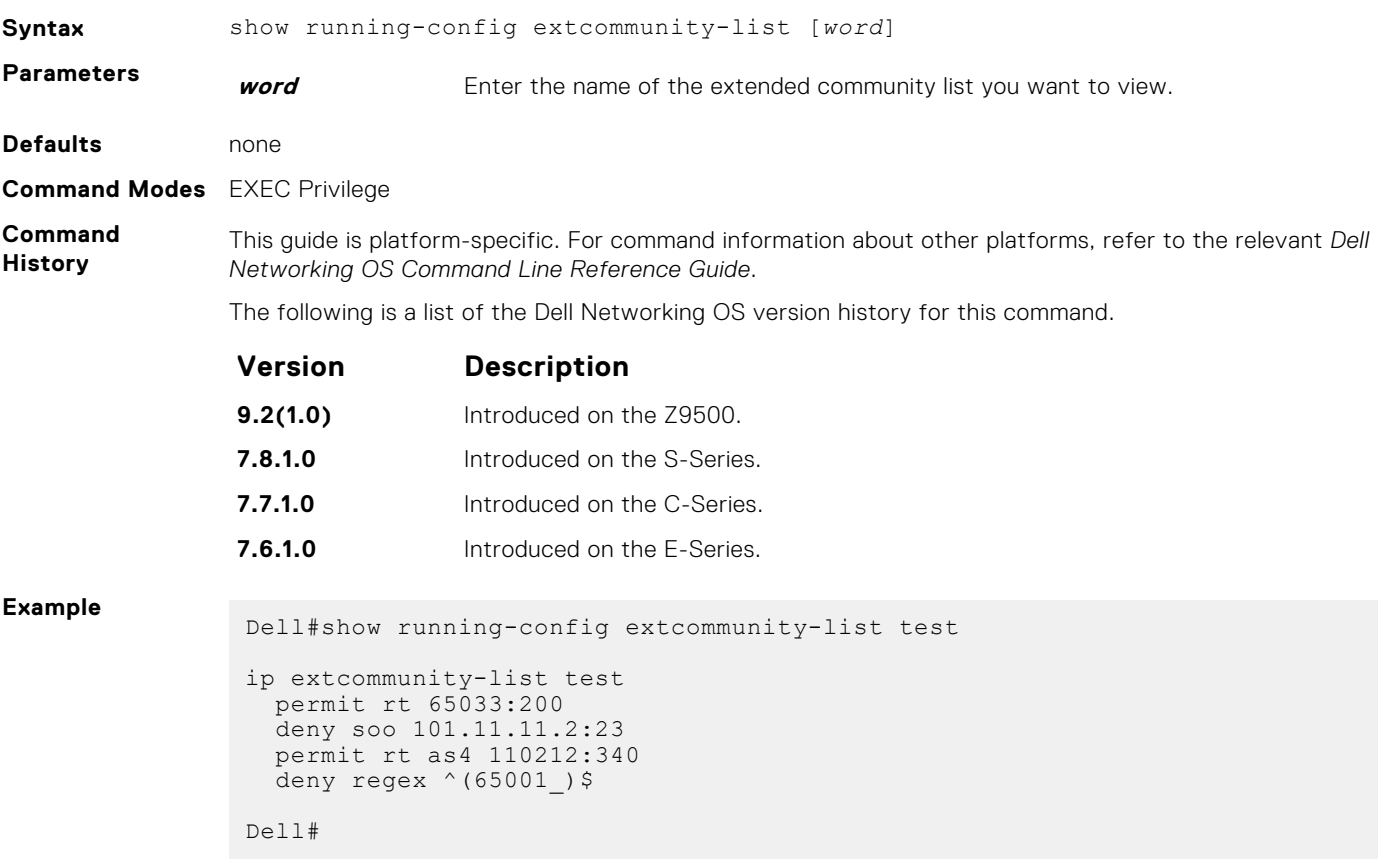

# **Bare Metal Provisioning (BMP)**

<span id="page-494-0"></span>Bare metal provisioning (BMP) is supported on the Dell Networking OS platform.

In a data center network, BMP automates the configuration and updating of switches, ensuring standard configurations across the installed devices.

You can configure autoconfiguration on a single switch or on multiple switches. BMP allows you to set up a stack with a minimum of effort, but is also useful for quick configuration of a single switch.

For more information about BMP in Auto-Configuration mode, refer to the *Open Automation Guide*.

BMP 3.0 eases configuration by providing the following key features:

- Boot images and running configurations are specified in a DHCP server.
- Files are automatically downloaded from a file server and the switch applies.
- Switch access is allowed through all ports (management and user ports) with or without DHCP-based dynamic IP address configuration of a switch.
- Booting up in Layer 3 mode with interfaces already in No Shutdown mode and some basic protocols enabled to protect the system and the network.
- Supports pre-configuration and post-configuration scripts to automatically load predefined configurations and Dell Networking OS images using DHCP and common file transfer mechanisms.

#### **Topics:**

- reload-type
- [show reload-type](#page-496-0)
- [stop jump-start](#page-496-0)

#### **reload-type**

Configure a switch to reload as a DHCP client in BMP mode with all ports configured for Layer 3 traffic or in Normal mode.

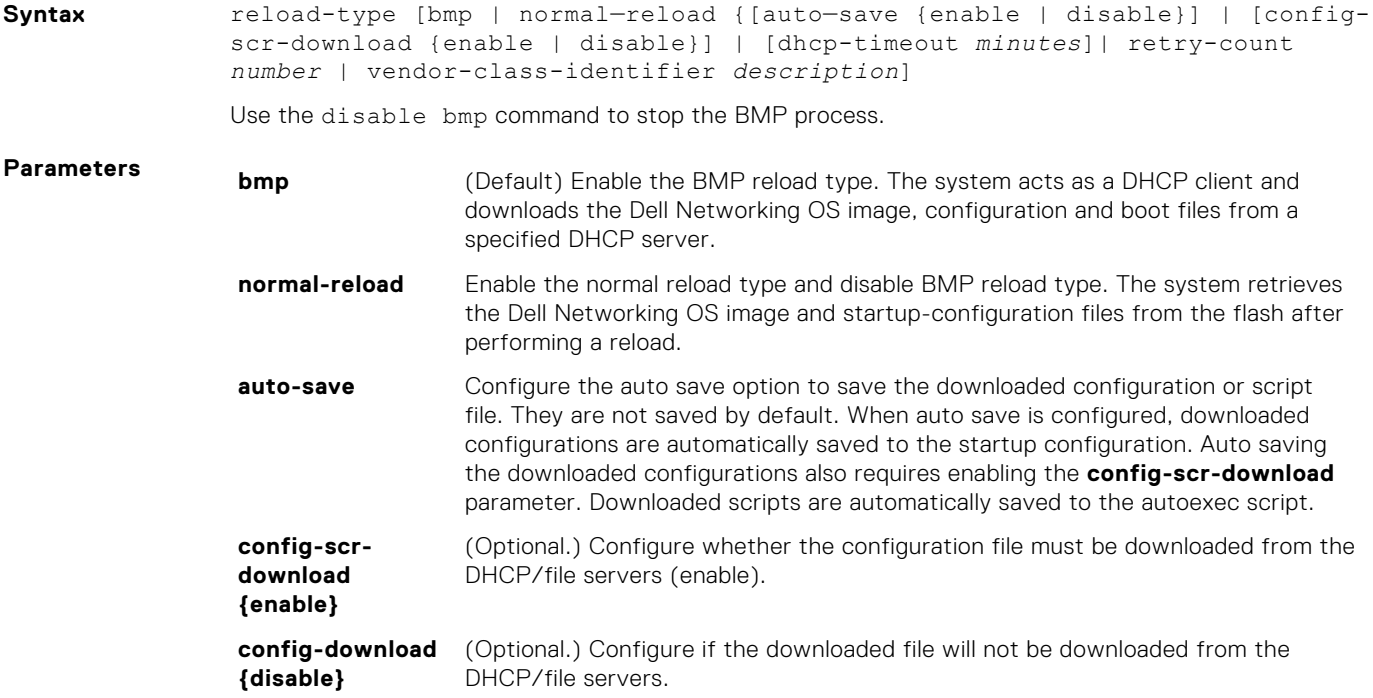

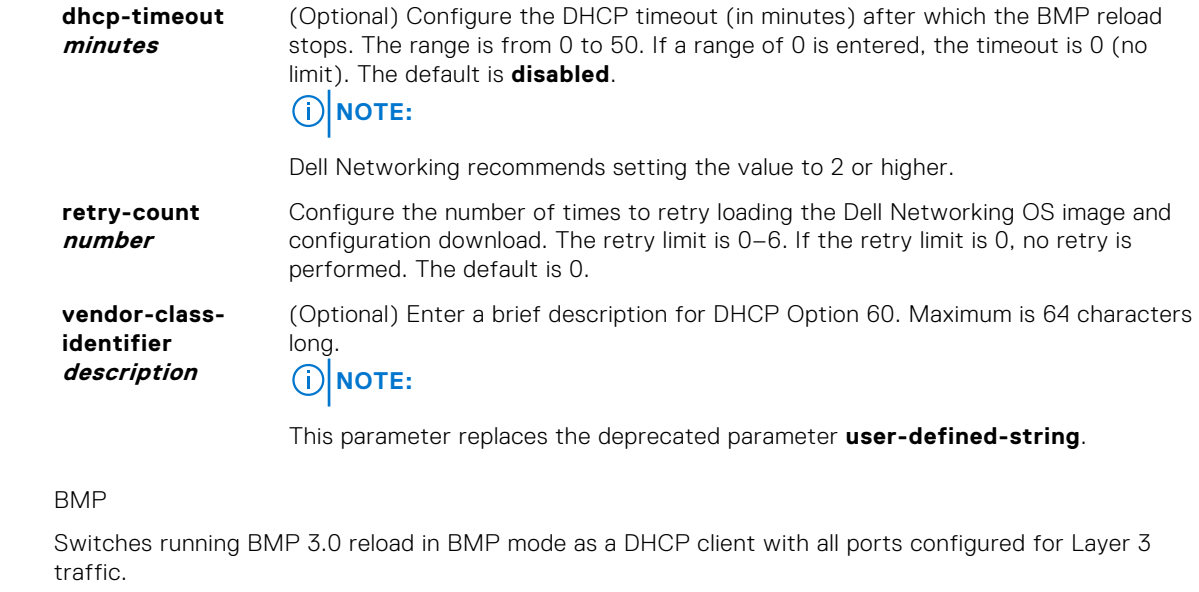

**Command Modes** GLOBAL CONFIGURATION

Defaults

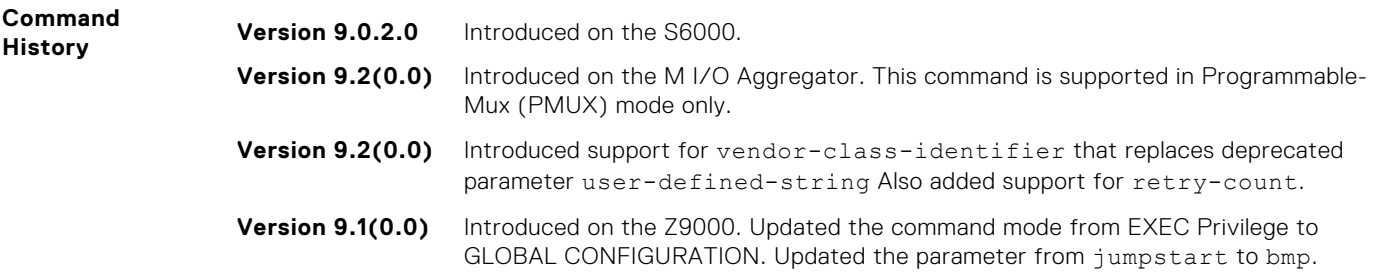

Added support for the config-scr-download and user-defined-string commands.

**Version 8.3.19.0** Introduced on the S4820T.

**Version 8.3.1.0** Introduced on the S4810.

#### **Usage Information** For an initial setup, the config-scr-download parameter of the reload-type command is enabled. After the configuration file is successfully downloaded, the config—scr-download parameter is automatically disabled. You can enable it again using the reload-type command.

Set the Auto Configuration mode (BMP or Normal reload) using the reload-type command. Next, enter the reload command to reload the switch in the configured mode.

When a switch reloads in BMP mode, all ports, including the management port, are automatically configured as Layer 3 physical ports. The switch runs DHCP client on all interfaces. You can reconfigure the default startup configuration and DHCP timeout values.

If the switch attempts to contact a DHCP server and one is not found, it enters a loop while reloading in BMP mode. To interrupt the reload and boot up in Normal mode, enter the stop bmp command. The startup configuration is then loaded from the local flash on the switch.

To toggle between Normal and BMP Auto Configuration modes, use the reload-type command in BMP 3.0. Reload settings for Auto Configuration mode that you configure are stored in memory and retained for future reboots and BMP software upgrades. To reload the switch in the last configured mode: Normal reload or BMP mode, you can enter the reload command at any time.

Upgrade any configuration changes that have changed the NVRAM content by performing a reload on the chassis.

While BMP is on, the Dell Networking OS Command Line Reference Guide prompt changes to "Dell-BMP".

[stop jumpstart](#page-496-0) — Stops the Jumpstart (BMP) process to prevent a loop if the DHCP server is not

**Related**

- [show reload-type](#page-496-0) displays the current reload mode (BMP or Normal mode).
- **Commands**

found

## <span id="page-496-0"></span>**show reload-type**

Display the reload type currently configured on the system.

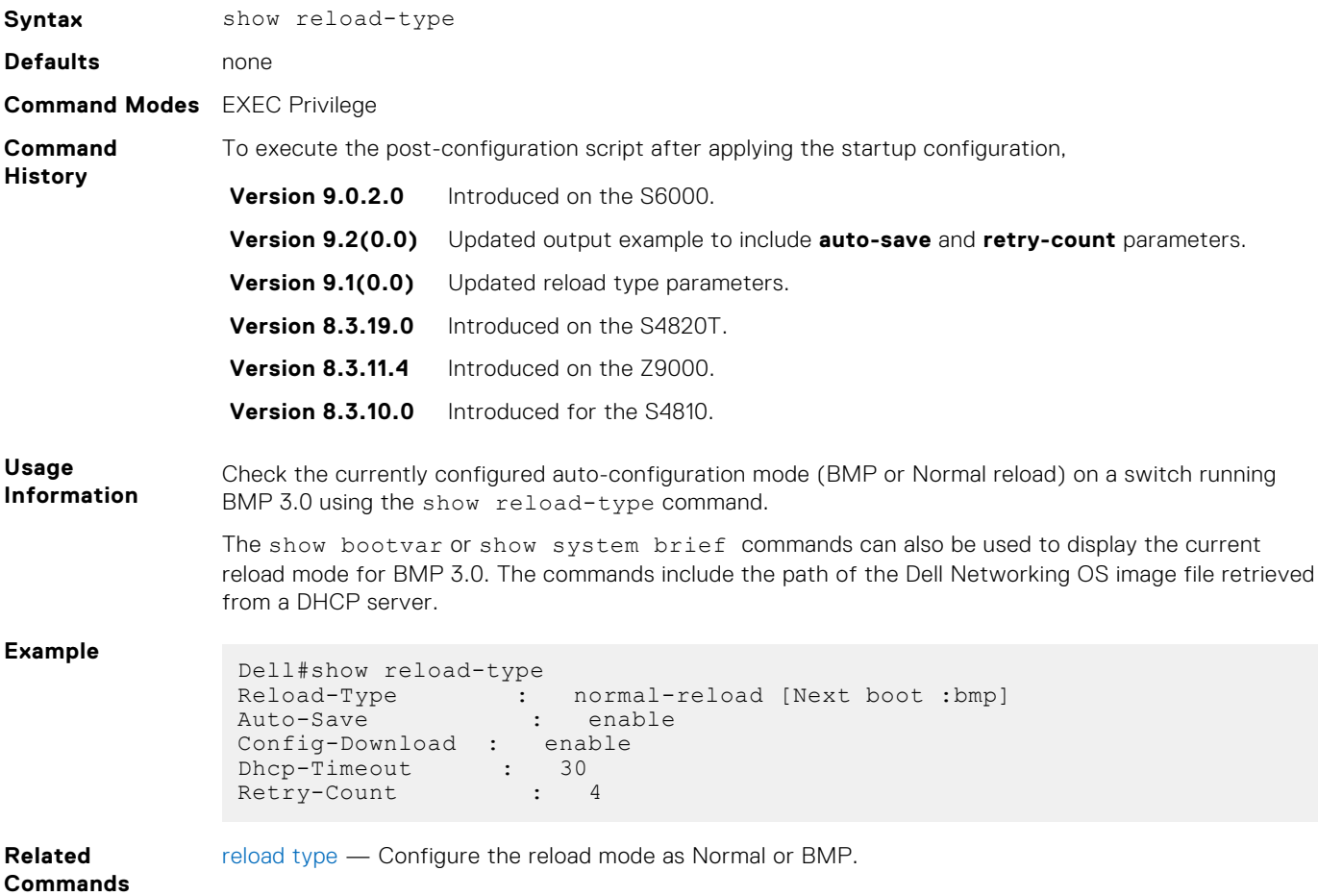

#### **stop jump-start**

To prevent an infinite loop, stop the switch from reloading in BMP mode.

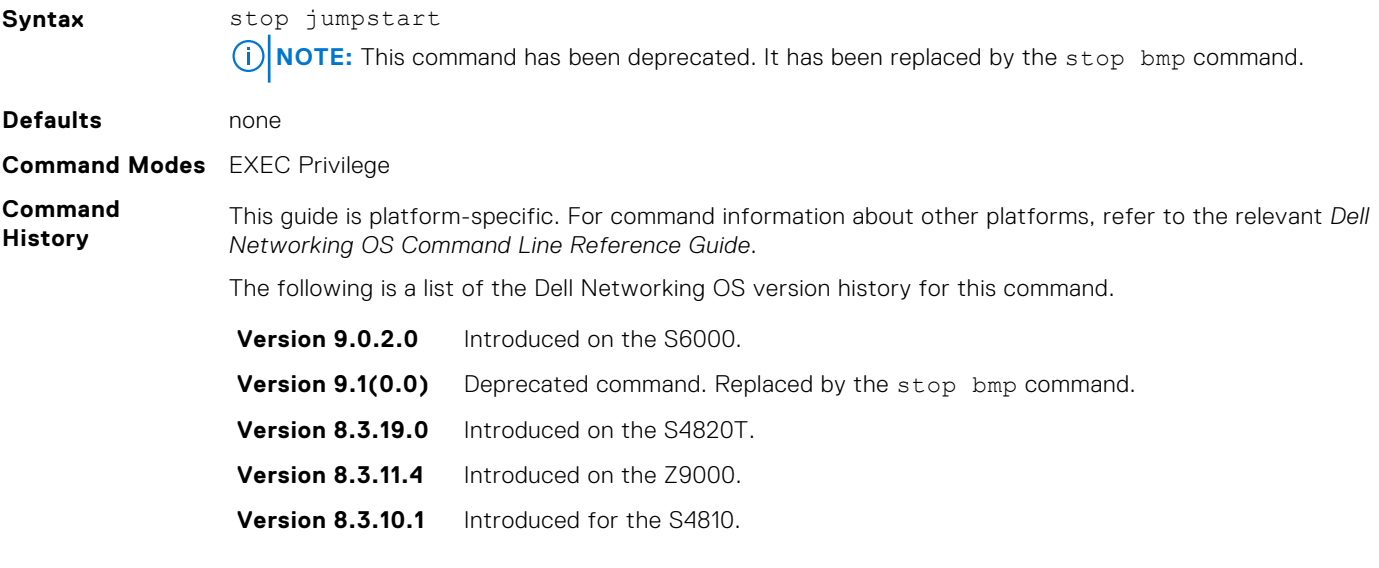

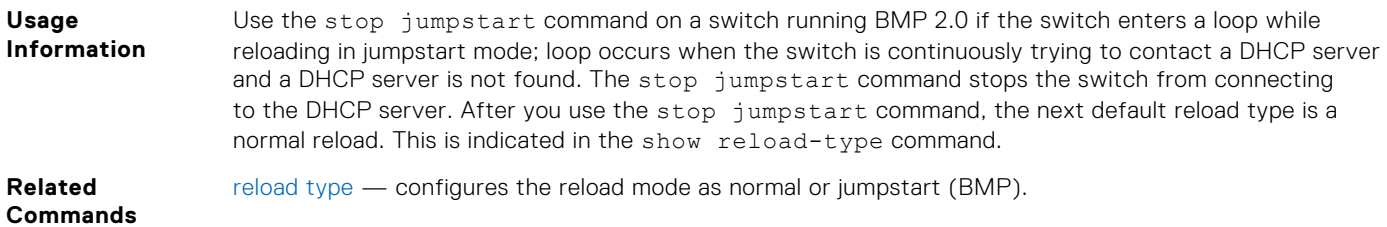

# **Content Addressable Memory (CAM)**

You can use content addressable memory (CAM) commands to configure the amount of memory allocated to CAM memory partitions.

**NOTE:** Not all CAM commands are supported on all platforms. Be sure to note the platform when looking for a command.

**NOTE:** If you are using these features for the first time, contact Dell EMC Networking Technical Assistance Center (TAC) ⋒ for guidance.

#### **Topics:**

- CAM Profile Commands
- [cam-acl \(Configuration\)](#page-499-0)
- [cam-acl-egress \(Configuration\)](#page-501-0)
- [cam-optimization](#page-502-0)
- [cam-threshold](#page-503-0)
- [show cam-acl](#page-503-0)
- [show cam-usage](#page-505-0)
- [test cam-usage](#page-506-0)

## **CAM Profile Commands**

The CAM profiling feature allows you to partition the CAM to best suit your application. For example:

- Configure more Layer 2 forwarding information base (FIB) entries when the system is deployed as a switch.
- Configure more Layer 3 FIB entries when the system is deployed as a router.
- Configure more access control lists (ACLs) (when IPv6 is not employed).
- Hash multi-protocol label switching (MPLS) packets based on source and destination IP addresses for link aggregation groups (LAGs).
- Hash based on bidirectional flow for LAGs.
- Optimize the virtual local area network (VLAN) ACL Group feature, which permits group VLANs for IP egress ACLs.

#### Important Points to Remember

- Dell EMC Networking OS supports CAM allocations on the C-Series and S-Series.
- All line cards within a single system must have the same CAM profile (including CAM sub-region configurations); this profile must match the system CAM profile (the profile on the primary route processor module [RPM]).
- Dell EMC Networking OS automatically reconfigures the CAM profile on line cards and the secondary RPM to match the system CAM profile by saving the correct profile on the card and then rebooting it.
- The CAM configuration is applied to the entire system when you use the CONFIGURATION mode commands. Save the running-configuration to affect the change.
- When budgeting your CAM allocations for ACLs and quality of service (QoS) configurations, remember that ACL and QoS rules might consume more than one CAM entry depending on complexity. For example, transmission control protocol (TCP) and user datagram protocol (UDP) rules with port range options might require more than one CAM entry.
- After you install a secondary RPM, copy the running-configuration to the startup-configuration so that the new RPM has the correct CAM profile.
- You MUST save your changes and reboot the system for CAM profiling or allocations to take effect.

## <span id="page-499-0"></span>**cam-acl (Configuration)**

Select the default CAM allocation settings or reconfigure a new CAM allocation for Layer 2, IPv4, and IPv6 ACLs, Layer 2 and Layer 3 (IPv4) QoS, Layer 2 Protocol Tunneling (L2PT), IP and MAC source address validation for DHCP, Ethernet Connectivity Fault Management (CFM) ACLs, OpenFlow, and Policy-based Routing (PBR).

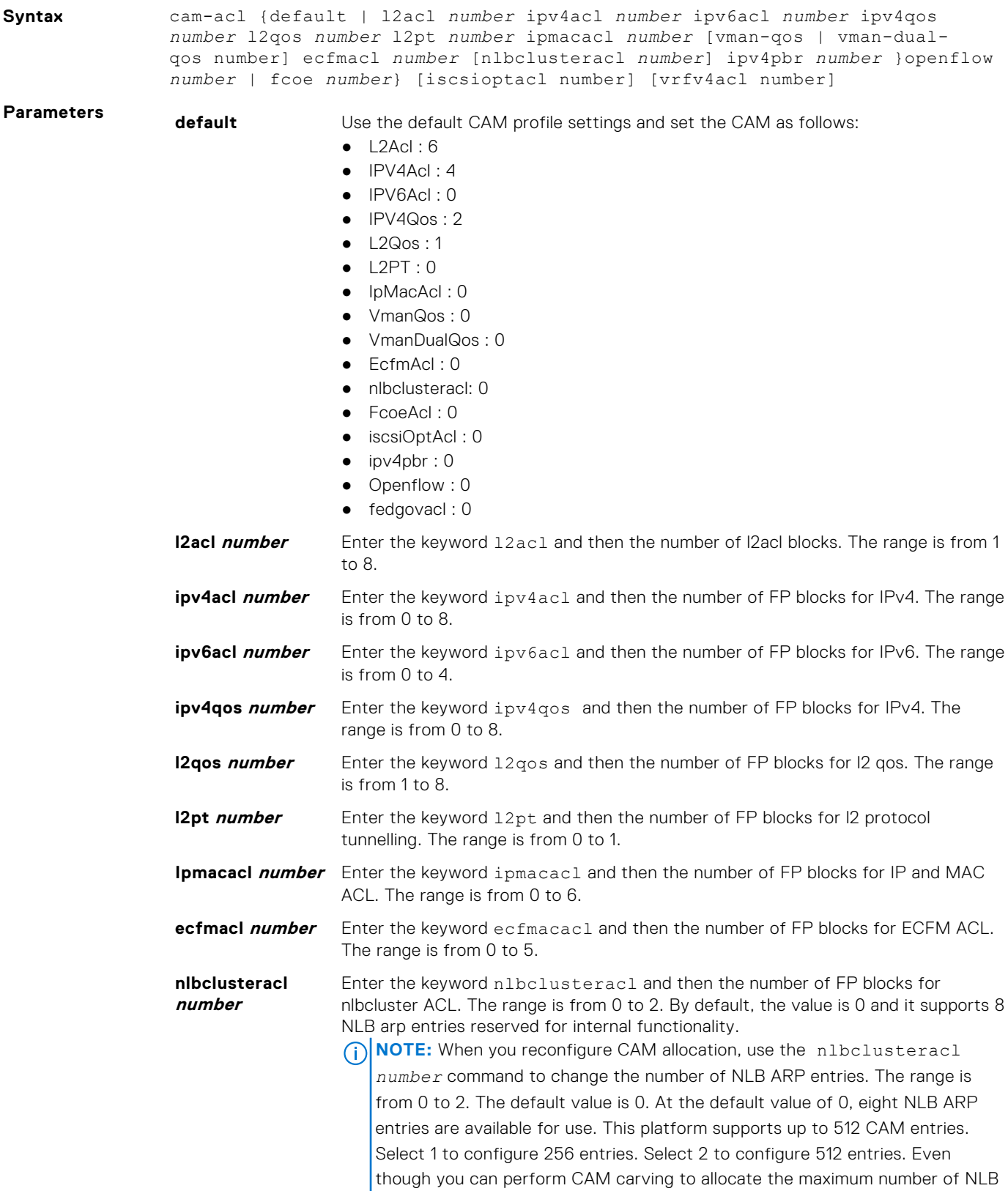

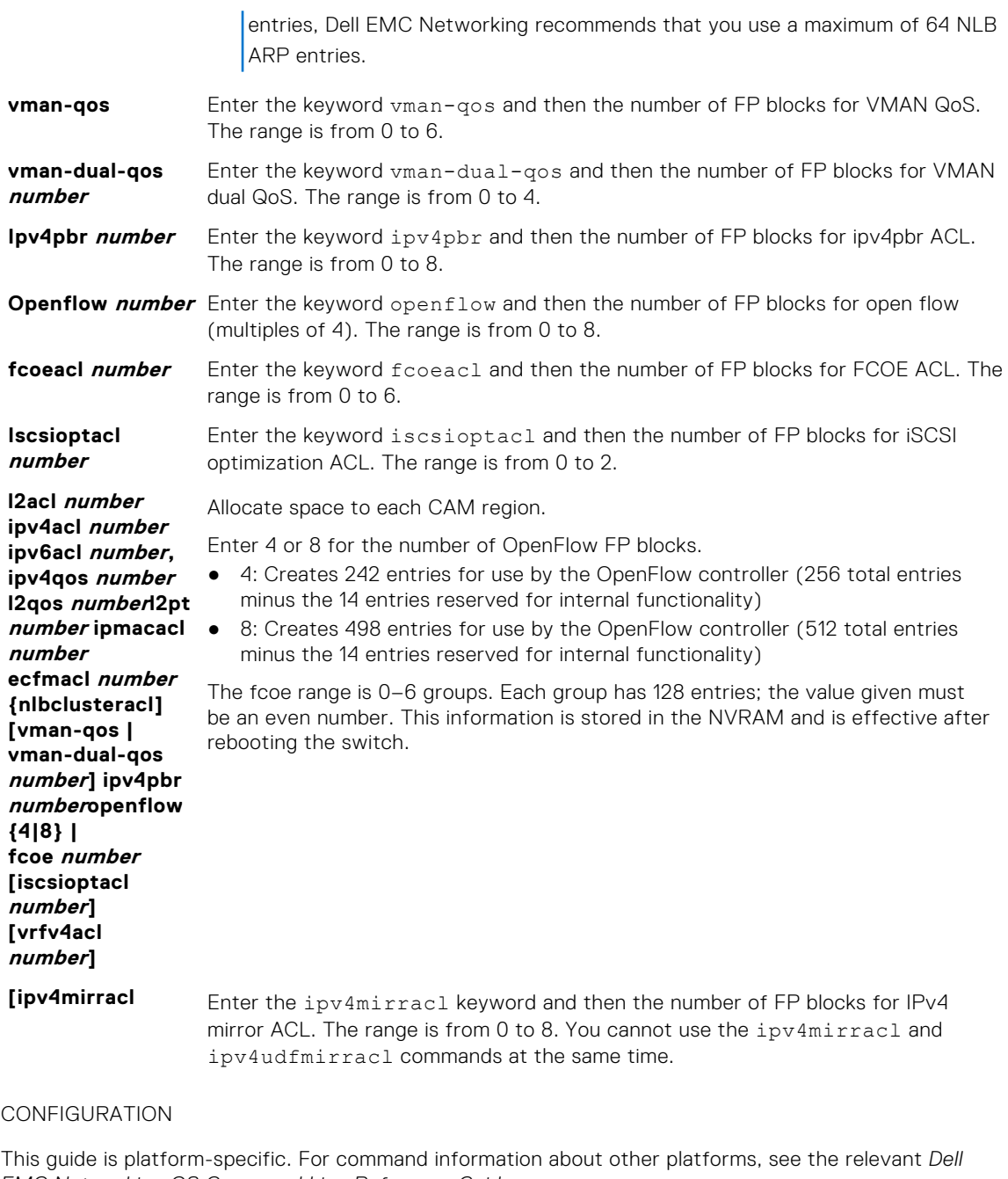

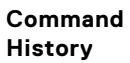

**Command Modes** 

*EMC Networking OS Command Line Reference Guide*.

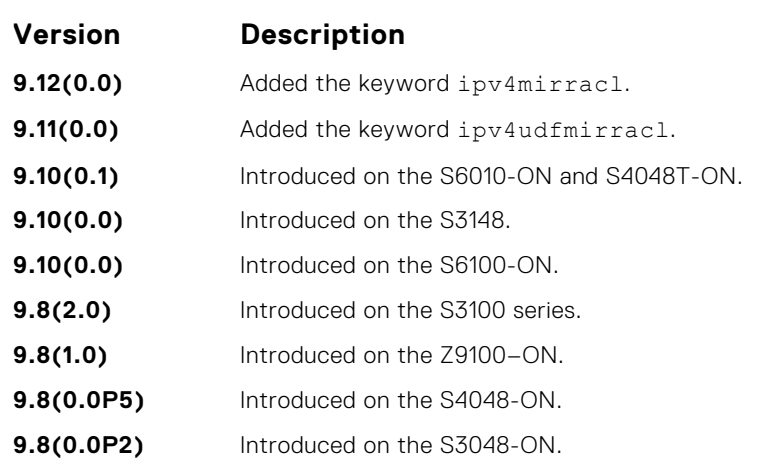

<span id="page-501-0"></span>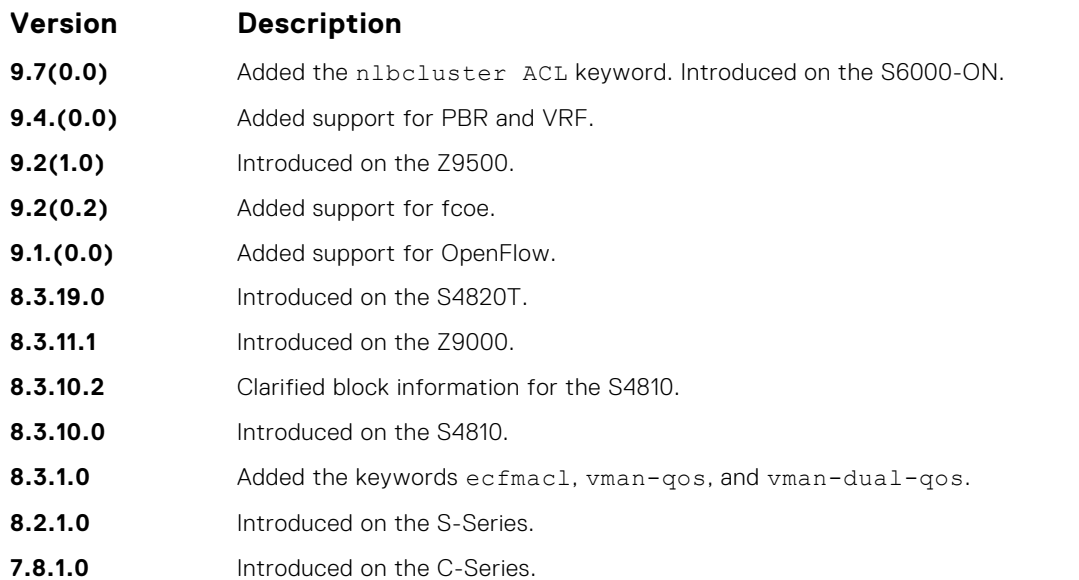

**Usage Information**

Save the new CAM settings to the startup-config (write-mem or copy run start) then reload the system for the new settings to take effect.

The total amount of space allowed is 16 FP Blocks. System flow requires three blocks; these blocks cannot be reallocated. Only number of blocks can be configured by the user .

The ipv6ac1 allocation must be a factor of 2.

If allocation values are not entered for the CAM regions, the value is 0.

If you enable BMP, to perform a reload on the chassis to upgrade any configuration changes that have changed the NVRAM content, use the command reload conditional nvram-cfg-change.

## **cam-acl-egress (Configuration)**

Select the FP groups for CAM access control lists for Layer 2, IPv4, and IPv6 ACLs.

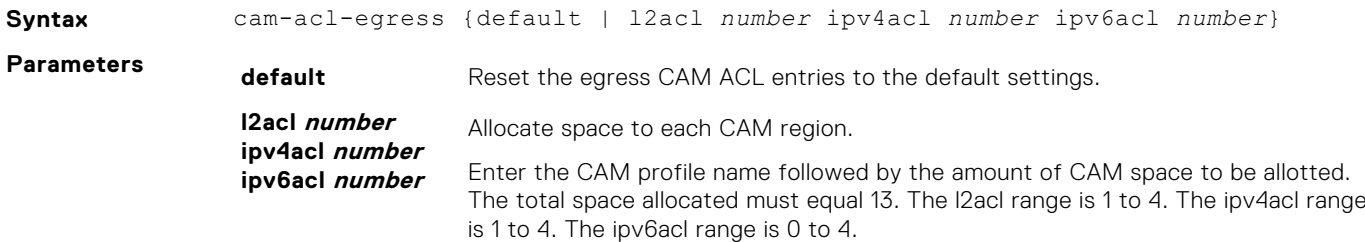

**Command Modes** CONFIGURATION

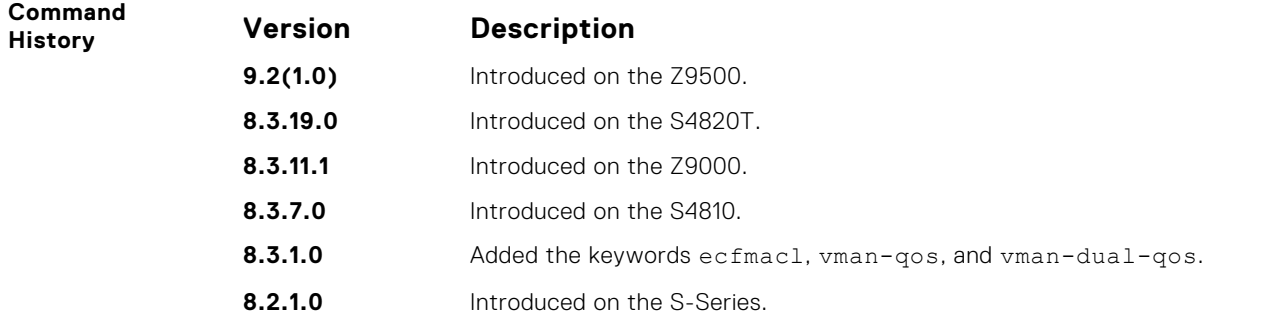

<span id="page-502-0"></span>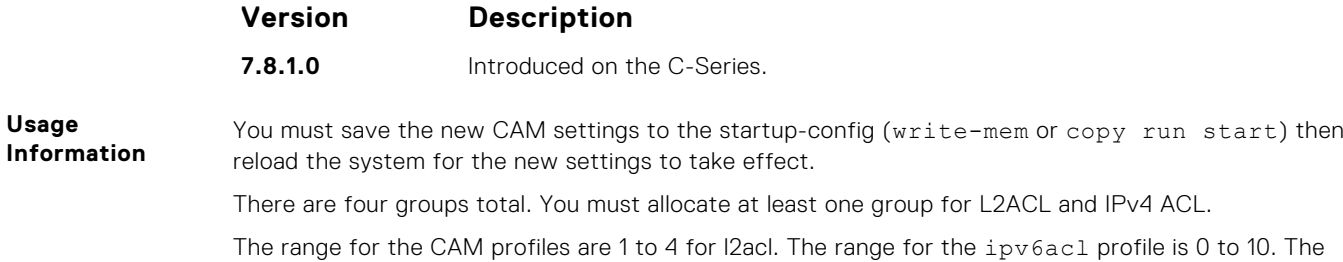

## **cam-optimization**

Optimize CAM utilization for QoS Entries by minimizing require policy-map CAM space.

ipv6acl allocation must be a factor of 2 (2, 4, 6, 8, 10).

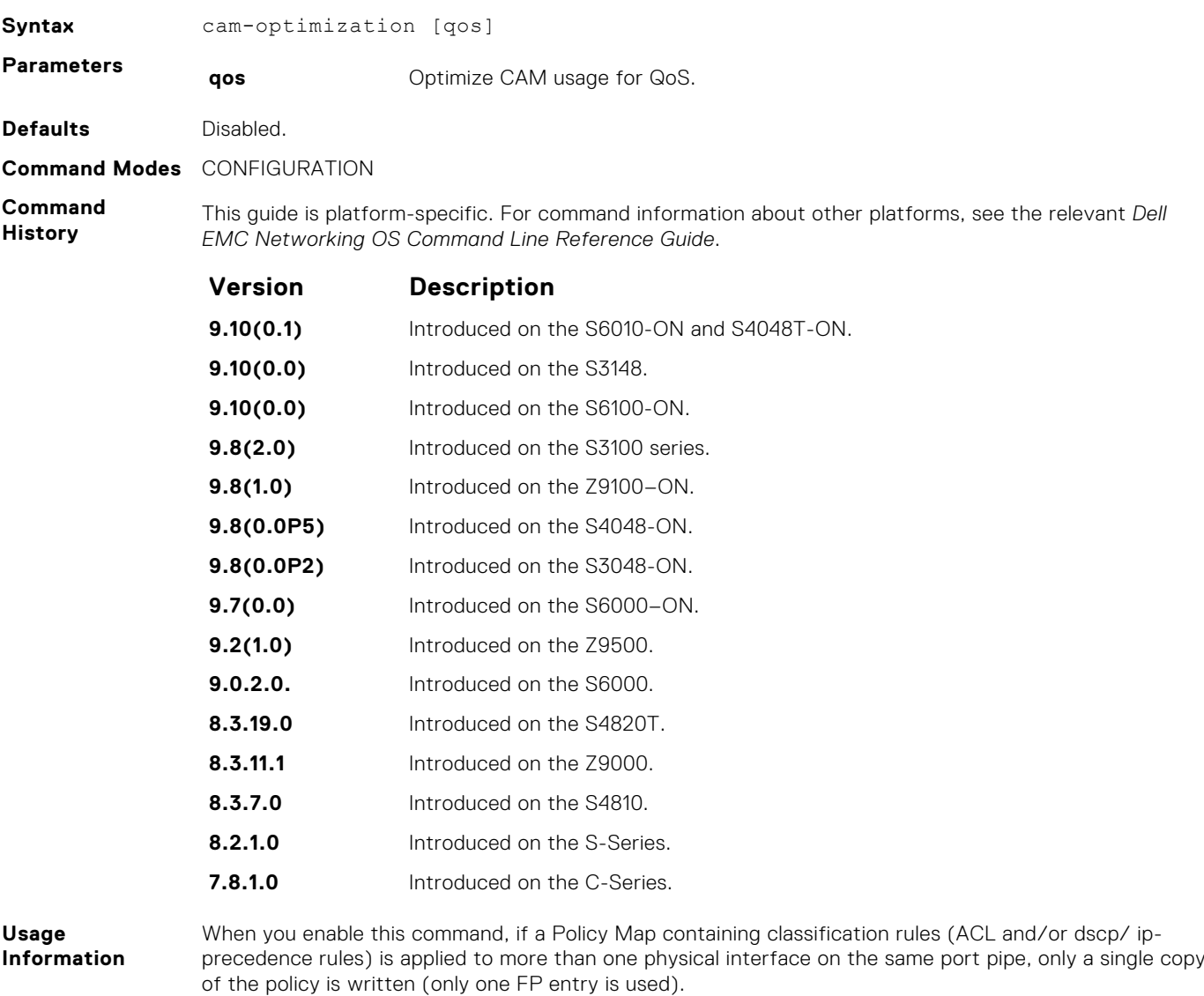

**NOTE:** An ACL itself may still require more that a single FP entry, regardless of the number of Interfaces. For more information, refer to the "IP Access Control Lists", "Prefix Lists", and "Routemap" sections in the *Dell EMC Networking OS Configuration Guide*.

### <span id="page-503-0"></span>**cam-threshold**

Configure CAM threshold value for sending the syslog message on CAM usage. Configure silence period for stop receiving syslog message on CAM usage.

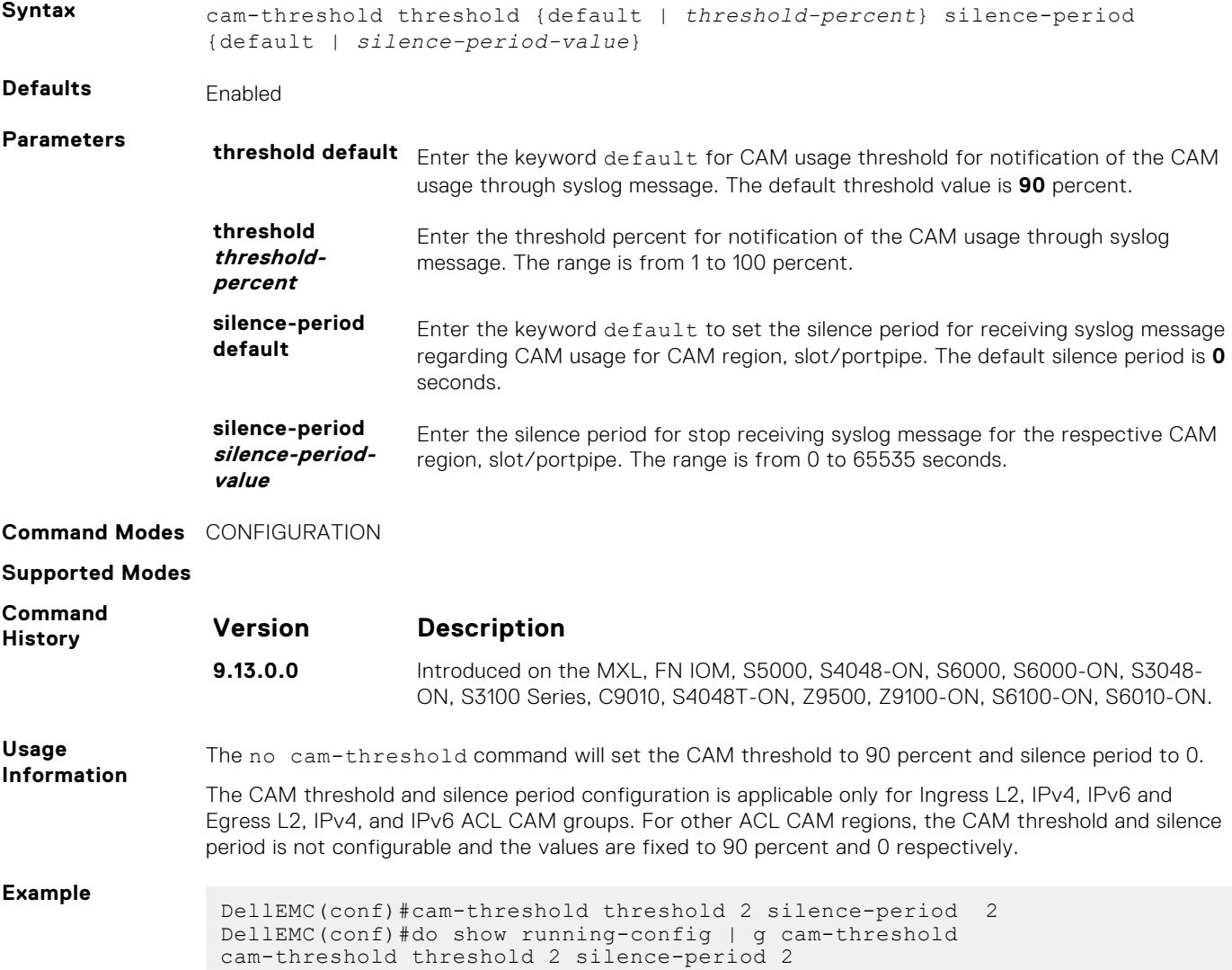

#### **show cam-acl**

Display the details of the CAM profiles on the chassis and all stack units.

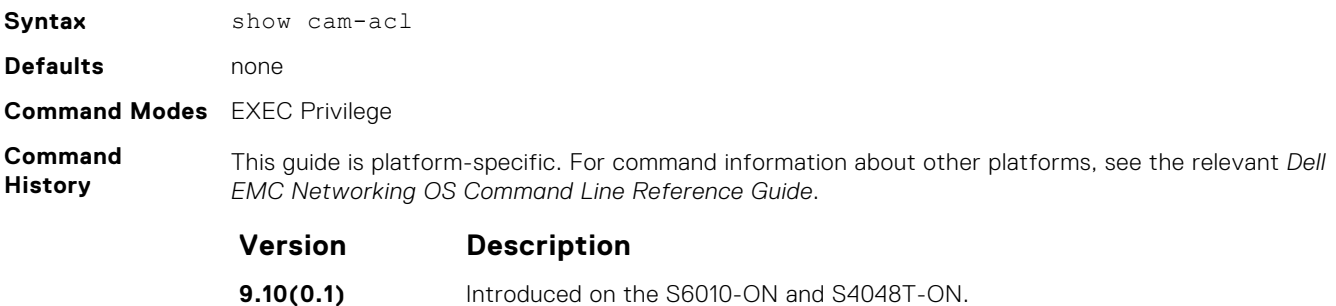
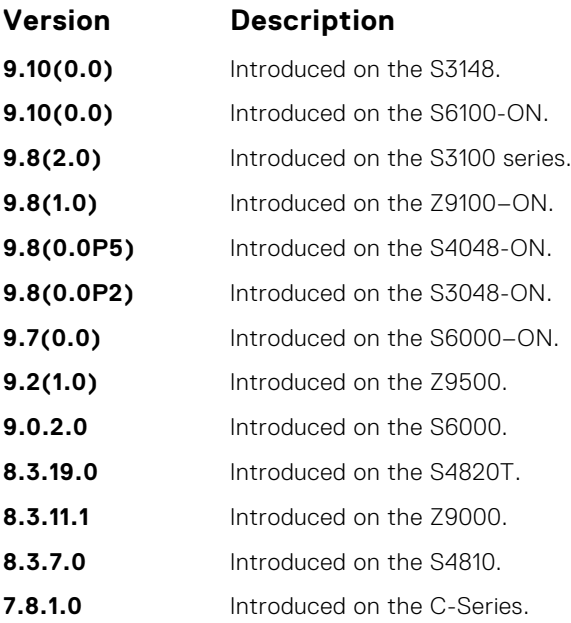

**Usage**

The display reflects the settings implemented with the cam-acl command.

### **Information**

**Example**

DellEMC# show cam-acl

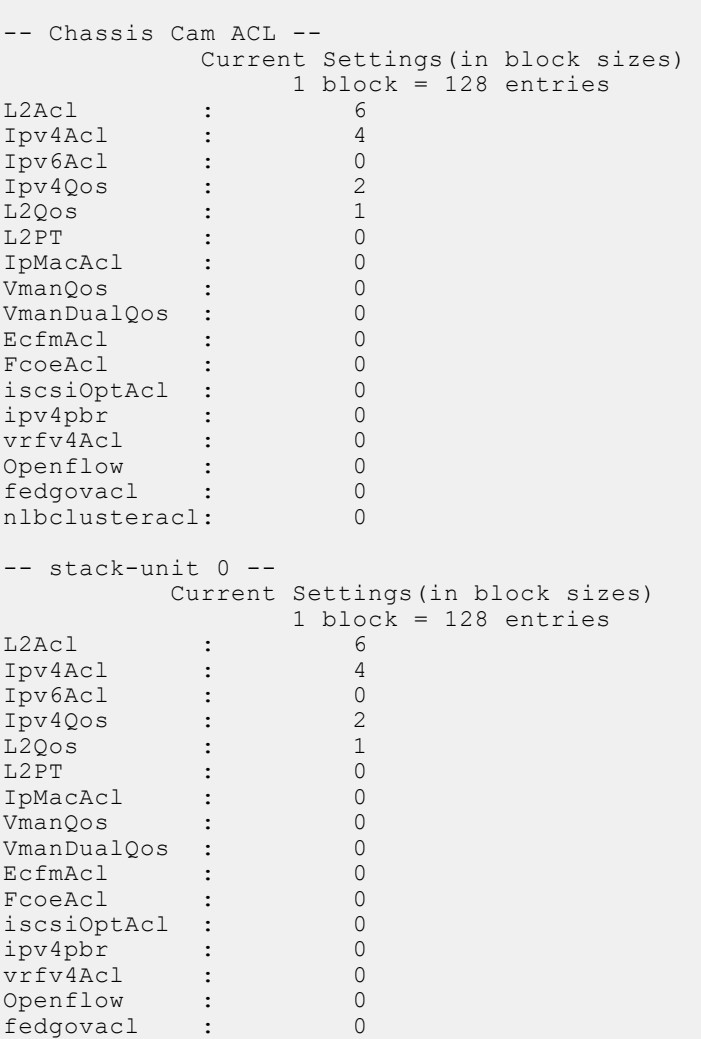

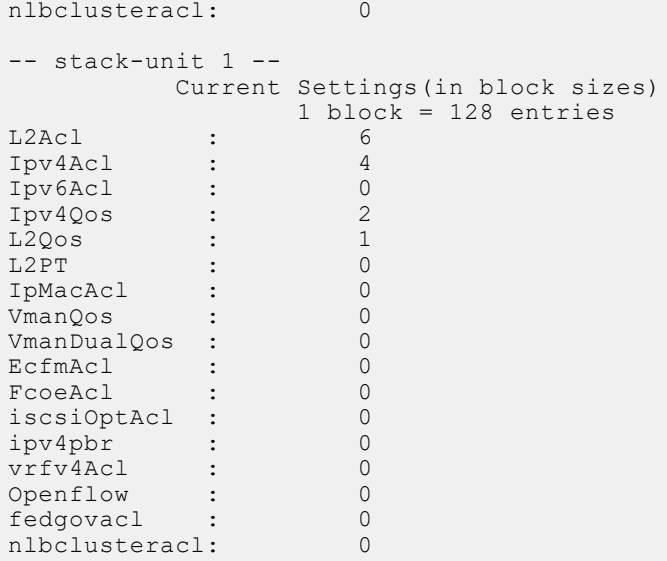

# **show cam-usage**

Display the amount of memory space used and available in each CAM partition (including Layer 2 ACL, Layer 3 ACL, and IPv4Flow)

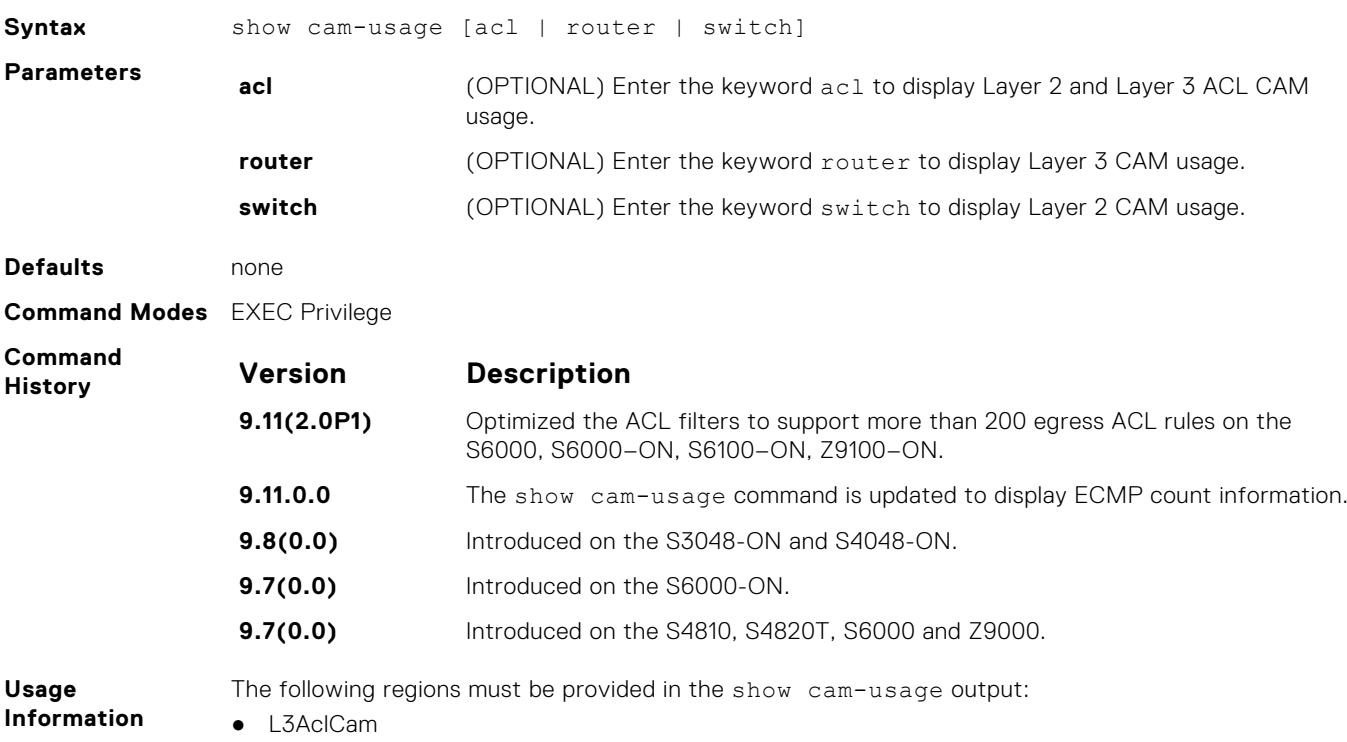

- L2AclCam
- V6AclCam

The following table describes the output fields of the show cam-usage command.

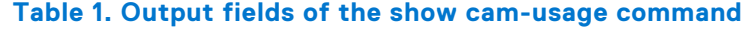

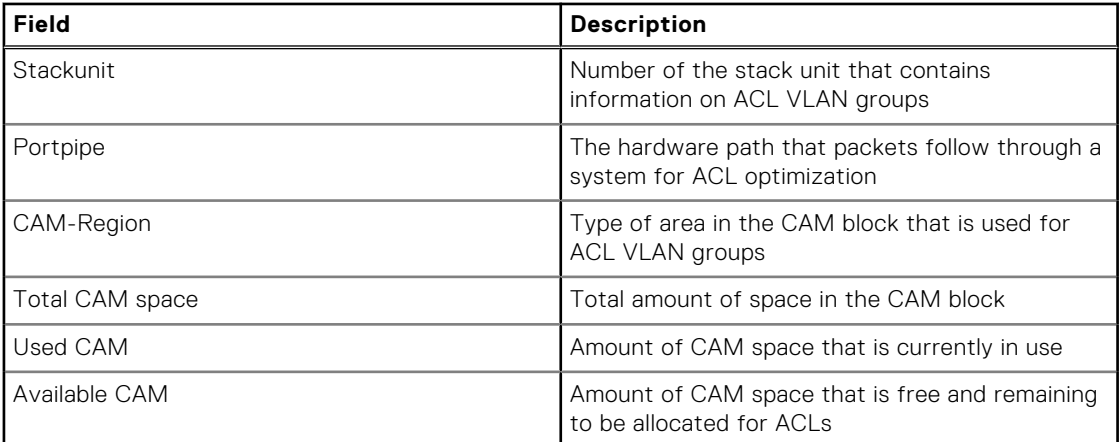

**router)**

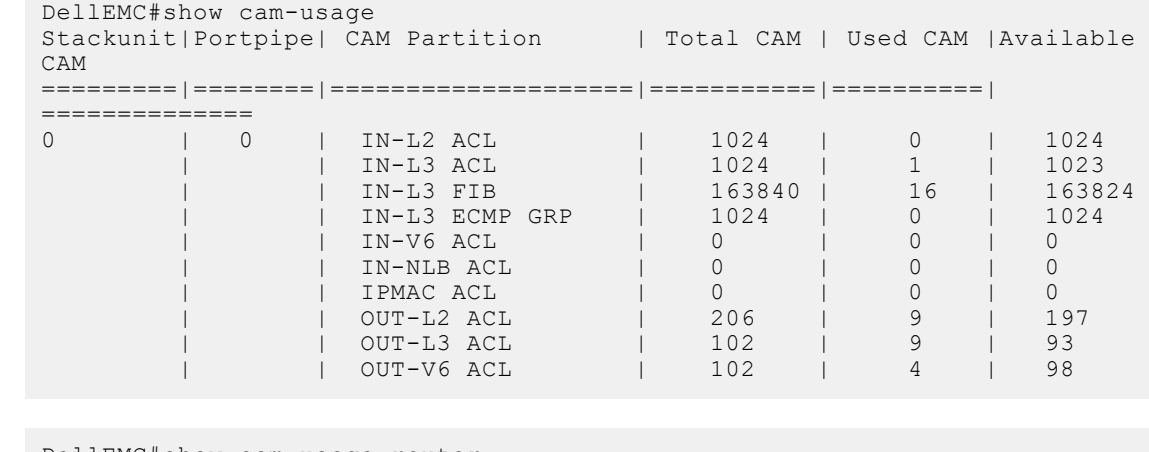

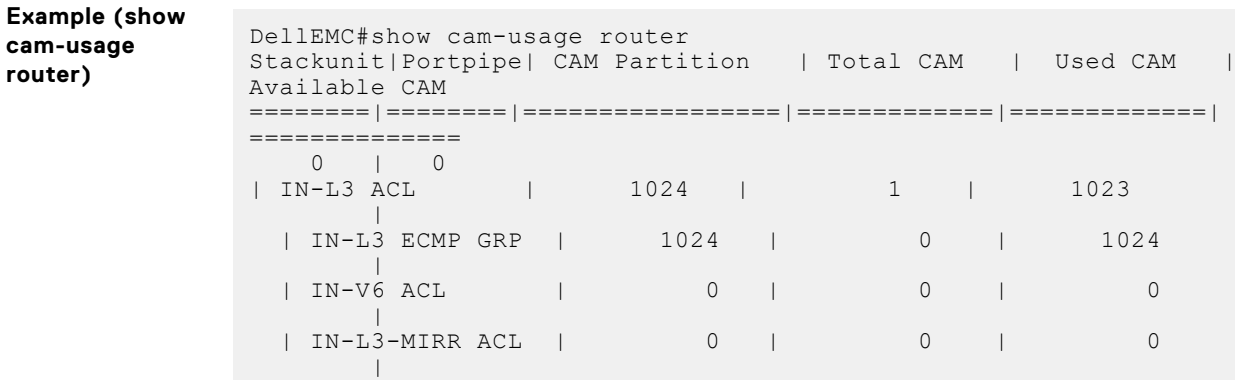

## **test cam-usage**

Verify that enough CAM space is available for the IPv6 ACLs you have created.

**Syntax** test cam-usage service-policy input *input* policy name *stack-unit* {*number* | all}

| IN-L3 FIB | 163840 | 15 | 163825

**Parameters** *policy-map name* Enter the name of the policy-map to verify. Maximum is 32 characters.

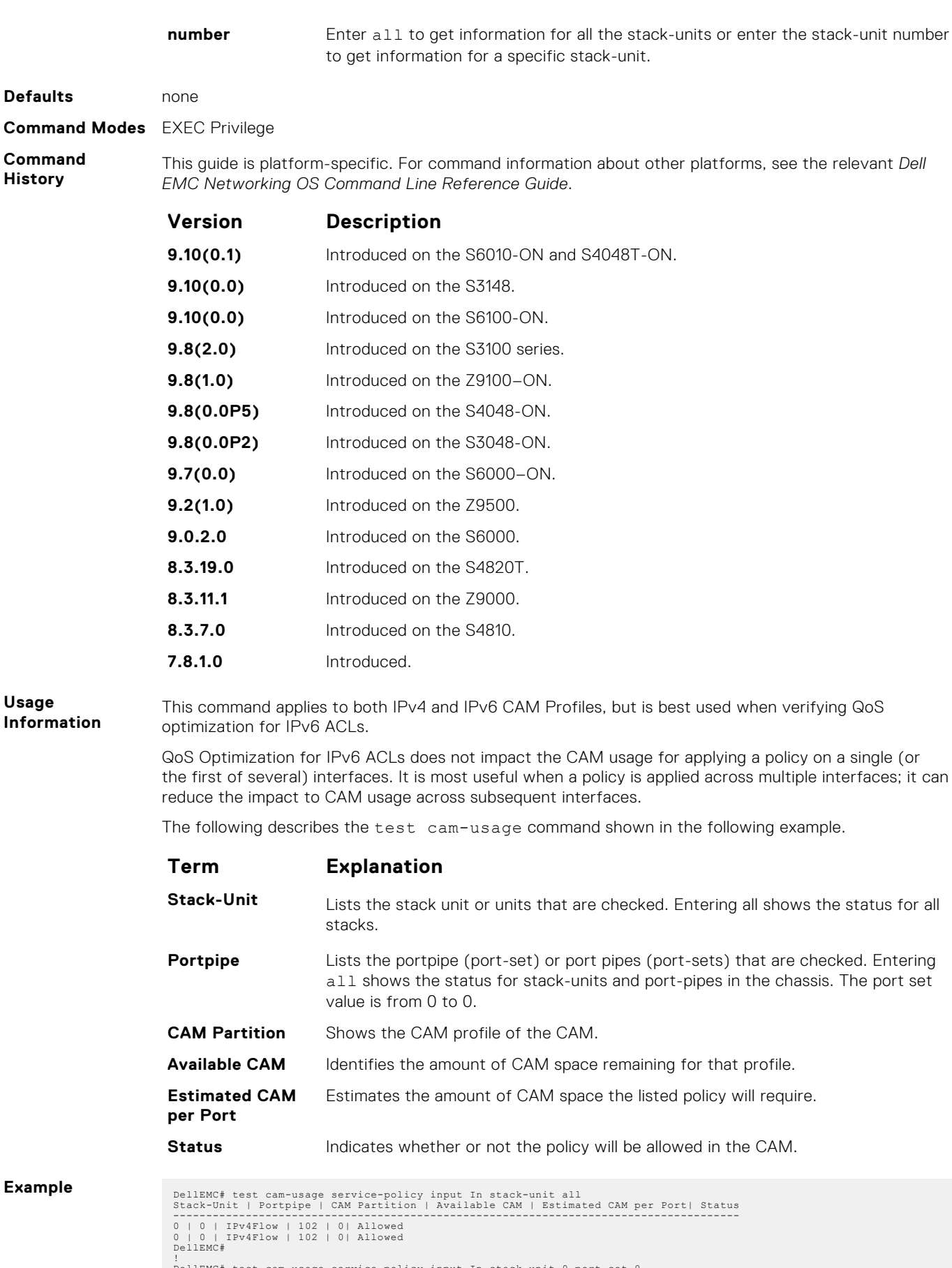

DellEMC# test cam-usage service-policy input In stack-unit 0 port-set 0 Stack-Unit | Portpipe | CAM Partition | Available CAM | Estimated CAM per Port| Status ---------------------------------------------------------------------------------------

0 | 0 | IPv4Flow | 102 | 0| Allowed DellEMC#

**Example**<br>
DellEMC# test cam-usage service-policy input In stack-unit all<br>
Stack-Unit | Portpipe | CAM Partition | Available CAM | Estimated CAM per Port| Status<br>
0 | 0 | IPV4Flow | 102 | 0| Allowed<br>
0 | 0 | IPV4Flow | 102

# **Control Plane Policing (CoPP)**

Control plane policing (CoPP) uses access control list (ACL) rules and quality of service (QoS) policies to create filters for a system's control plane. The CoPP filters prevent traffic that is not identified as legitimate from reaching the control plane, and rate-limit traffic to an acceptable level.

#### **Topics:**

- control-plane-cpuqos
- [service-policy rate-limit-cpu-queues](#page-510-0)
- [service-policy rate-limit-protocols](#page-510-0)
- [ip unknown-unicast](#page-511-0)
- [ipv6 unknown-unicast](#page-512-0)
- [show cpu-queue rate cp](#page-512-0)
- [show ip protocol-queue-mapping](#page-513-0)
- [show ipv6 protocol-queue-mapping](#page-514-0)
- [show mac protocol-queue-mapping](#page-515-0)

# **control-plane-cpuqos**

To manage control-plane traffic, enter control-plane mode and configure the switch.

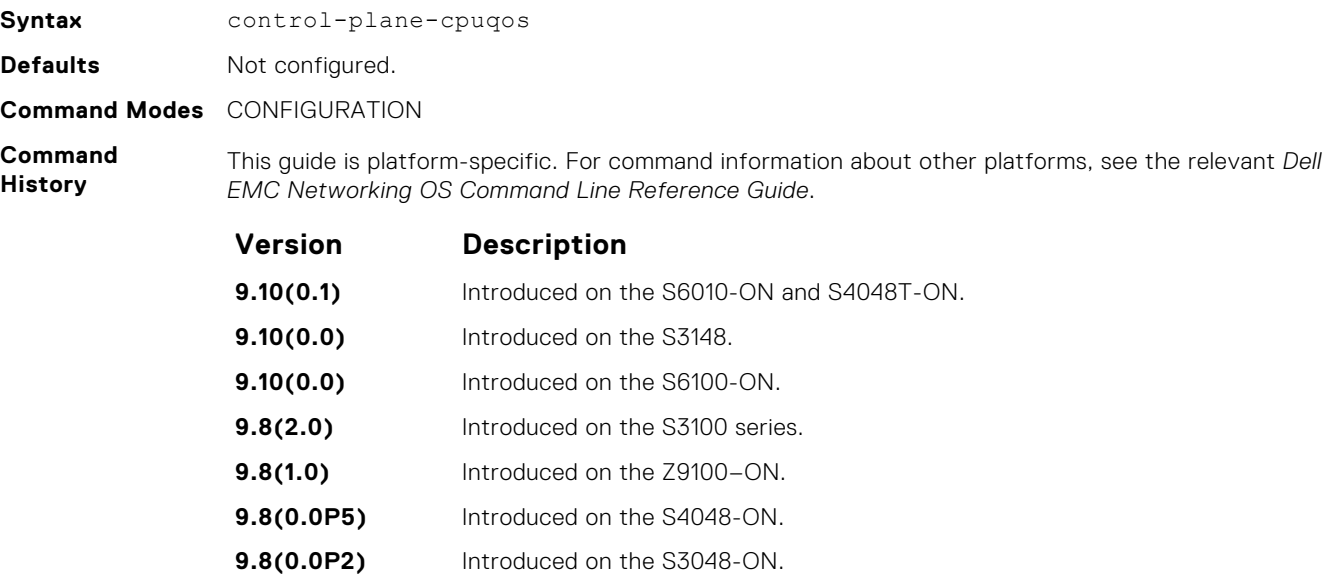

- **9.7(0.0)** Introduced on the S6000-ON. **9.0.2.0** Introduced on the S6000.
- **8.3.19.0** Introduced on the S4820T.
- **8.3.11.1** Introduced on the Z9000.
- **8.3.8.0** Introduced on the S4810.

# <span id="page-510-0"></span>**service-policy rate-limit-cpu-queues**

Apply a policy map for the system to rate limit control traffic on a per-queue basis.

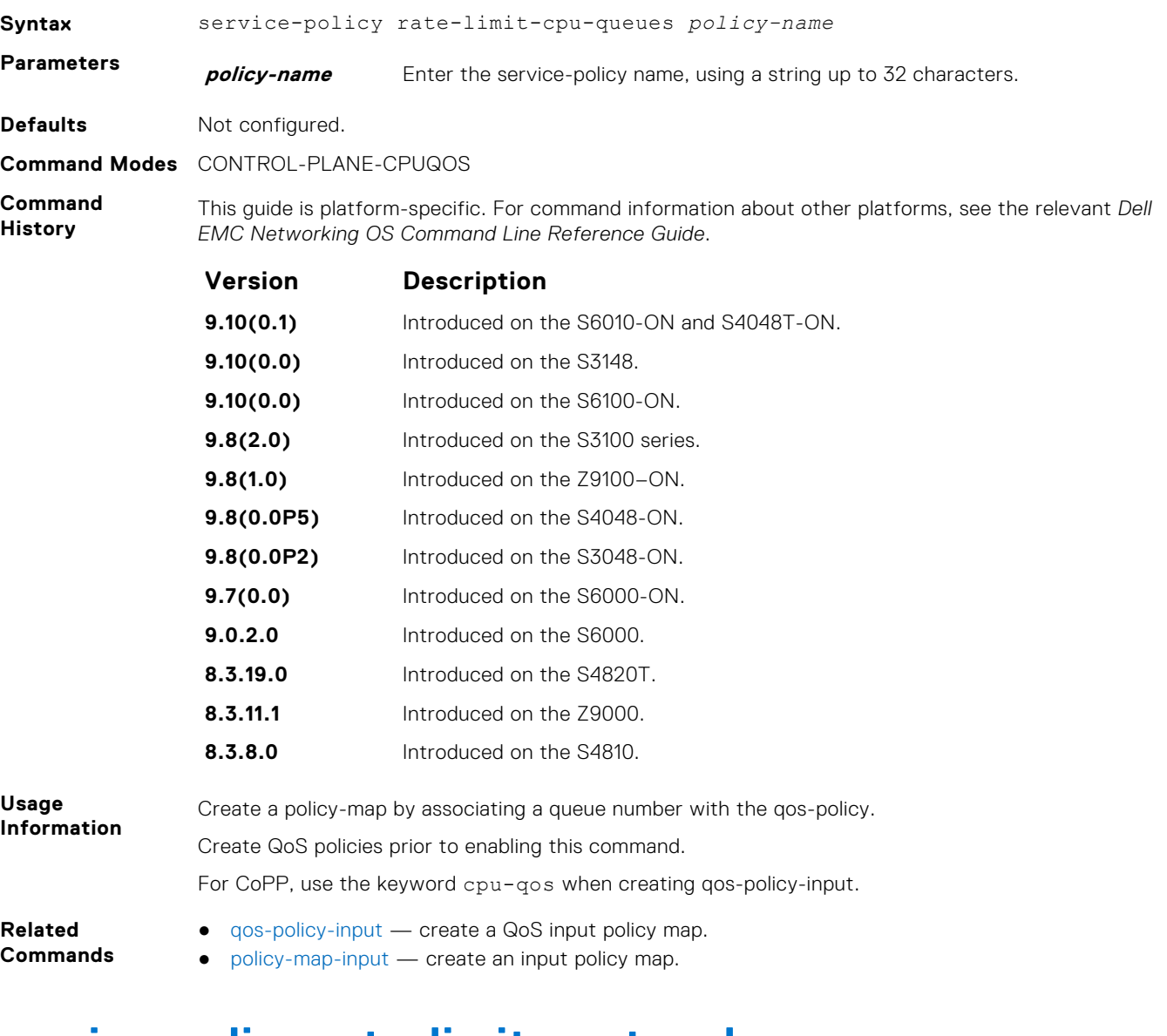

## **service-policy rate-limit-protocols**

Apply a policy for the system to rate limit control protocols on a per-protocol basis.

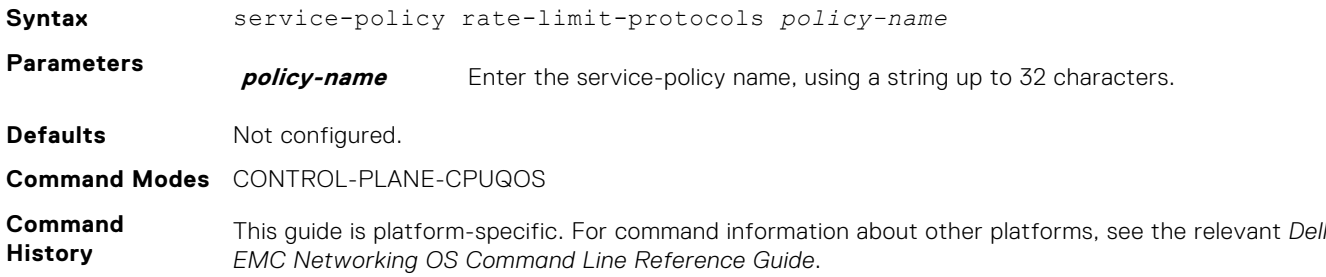

<span id="page-511-0"></span>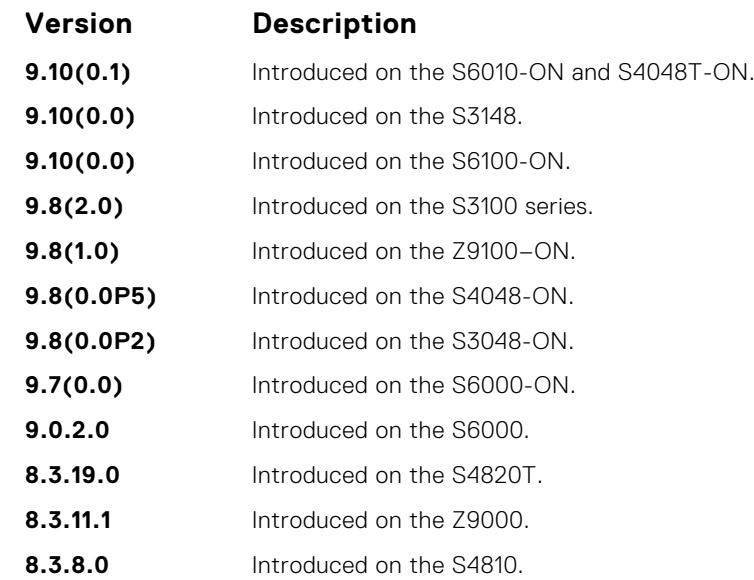

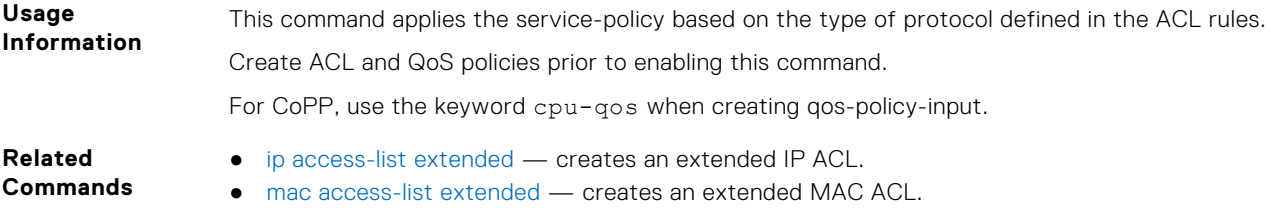

- [qos-policy-input](#page-1448-0) creates a QoS input policy map.
	- [class-map](#page-1435-0)  creates a QoS class map.
	- [policy-map-input](#page-1447-0) creates an input policy map.

# **ip unknown-unicast**

Enable IPv4 catch-all route.

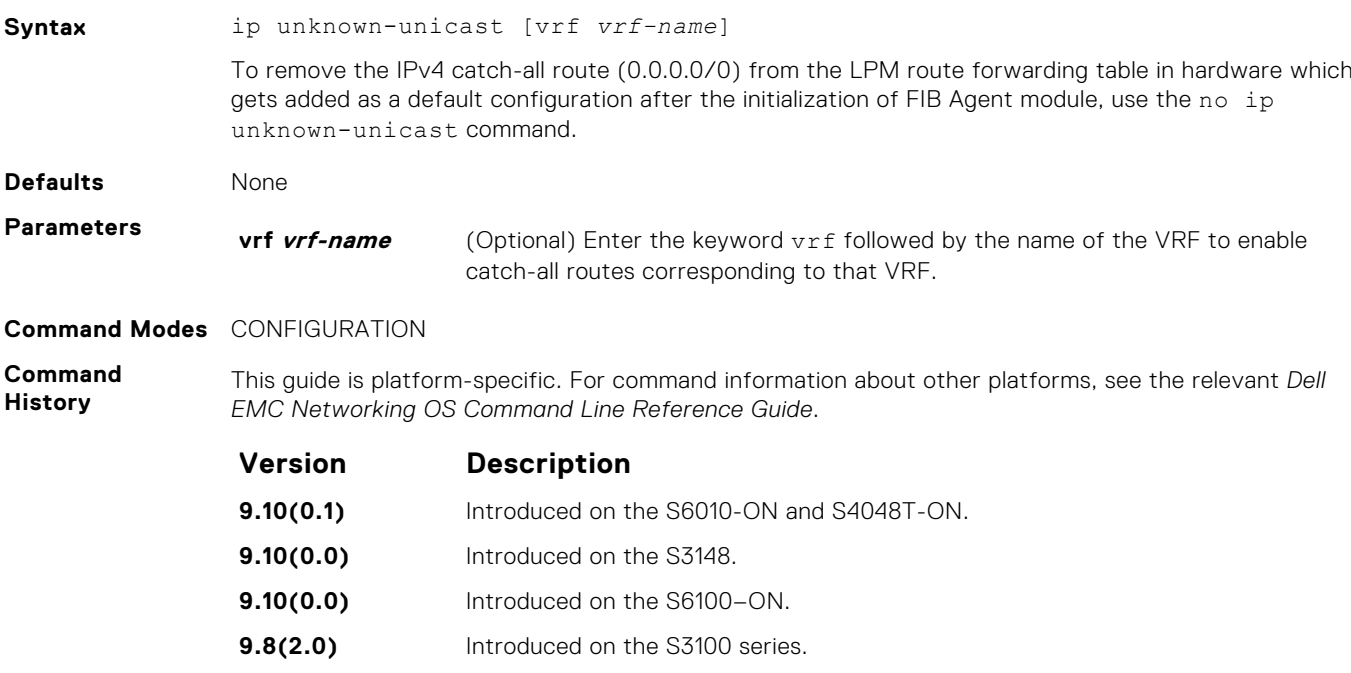

<span id="page-512-0"></span>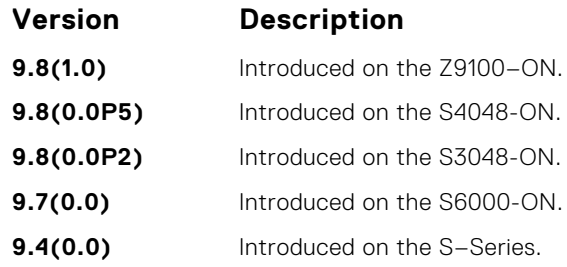

**Usage Information** Use this command to add the IPv4 catch-all route (0.0.0.0/0) in the LPM route forwarding table if it was deleted using the no ip unknown-unicast command previously. This will be the default configuration after reload.

# **ipv6 unknown-unicast**

Disable soft forwarding of unknown IPv6 destination packets.

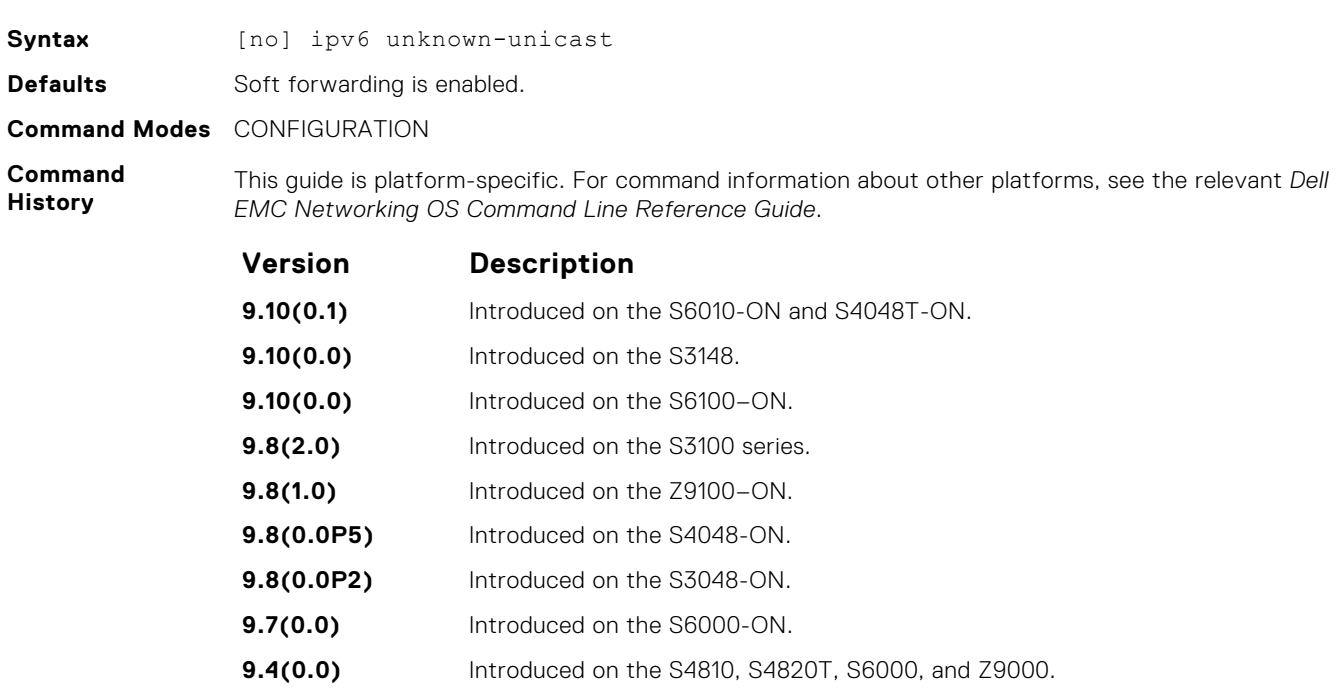

**Usage Information** All the default catch-all entries in the longest prefix match (LPM) table collect and transmit all unresolved IPv6 packets to the CPU, even if they are destined for unknown destinations.

# **show cpu-queue rate cp**

Display the rates for each CPU queue.

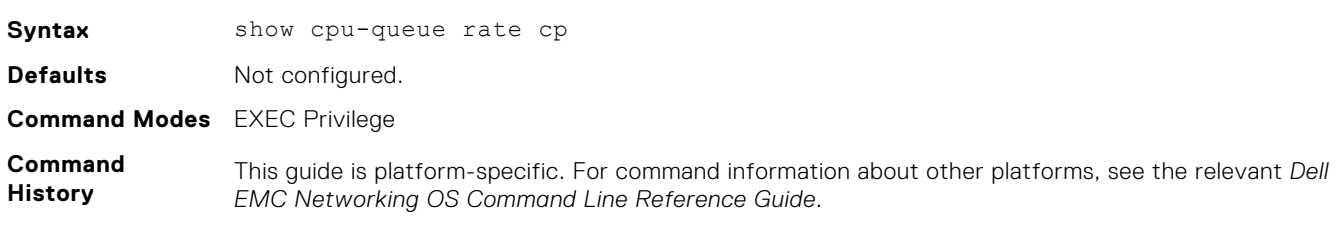

<span id="page-513-0"></span>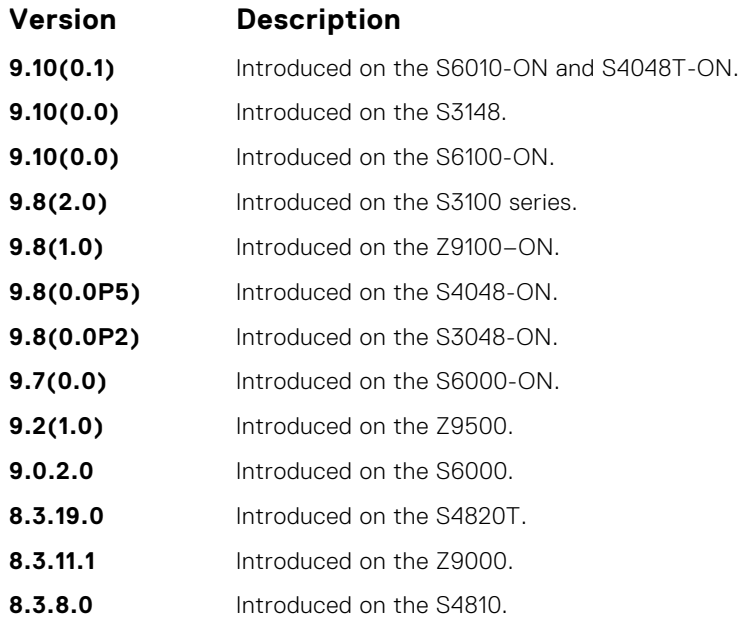

#### **Usage Information**

This command applies the service-policy based on the type of protocol defined in the ACL rules. Create ACL and QoS policies prior to enabling this command.

#### **Example**

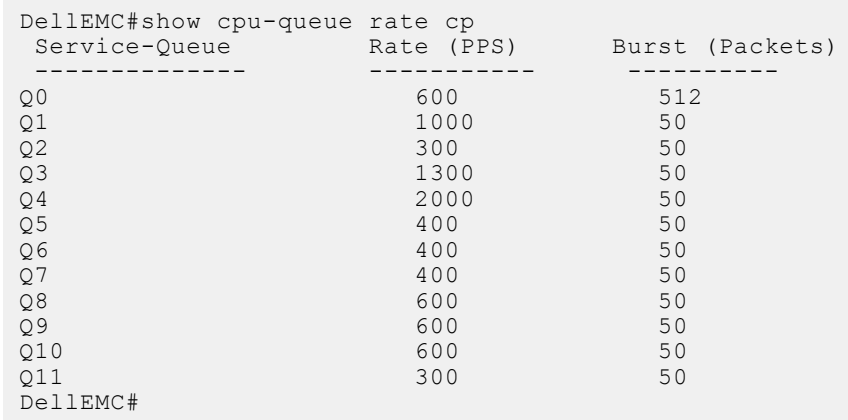

# **show ip protocol-queue-mapping**

Display the queue mapping for each configured protocol.

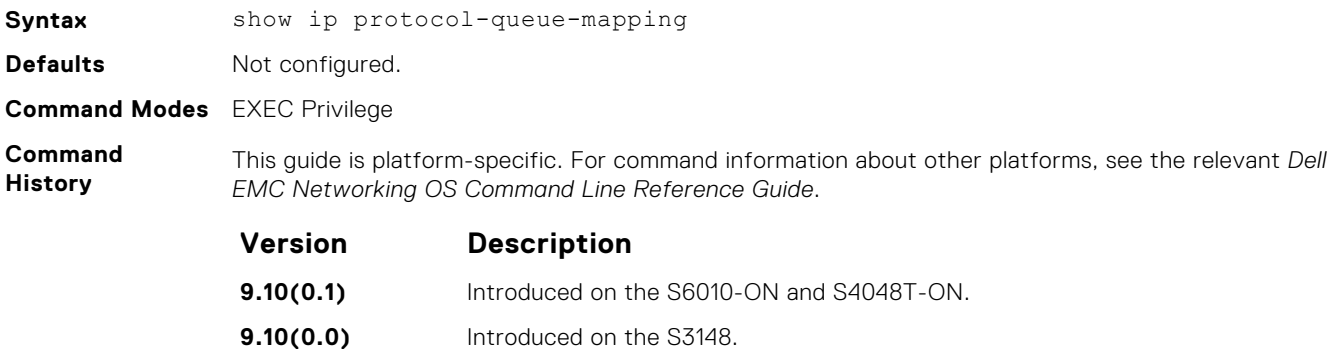

<span id="page-514-0"></span>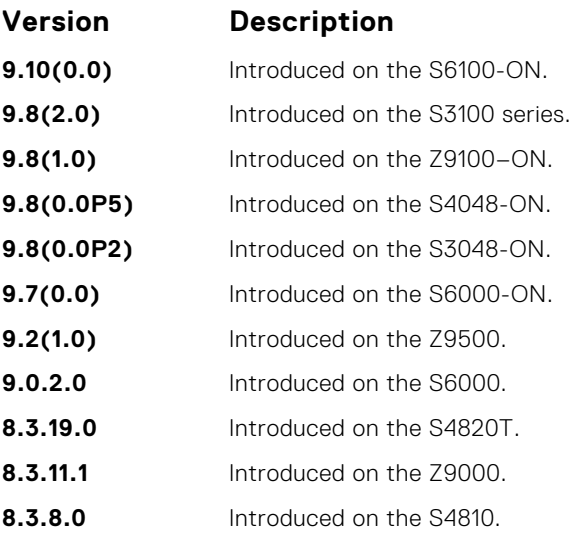

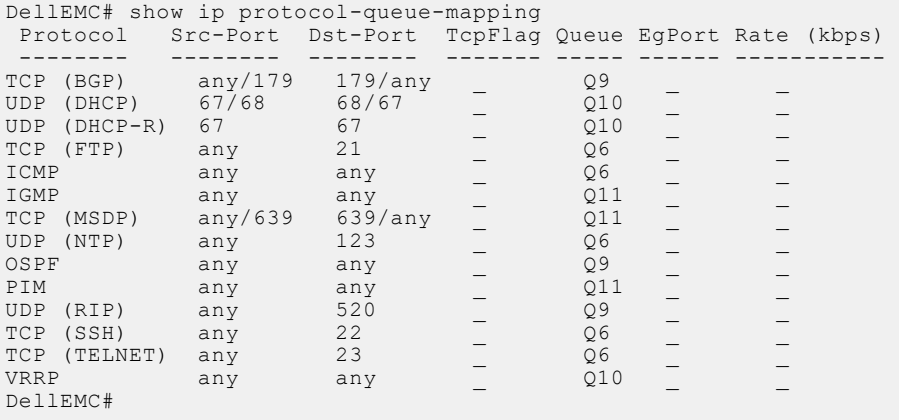

# **show ipv6 protocol-queue-mapping**

Display the queue mapping for each configured IPv6 protocol.

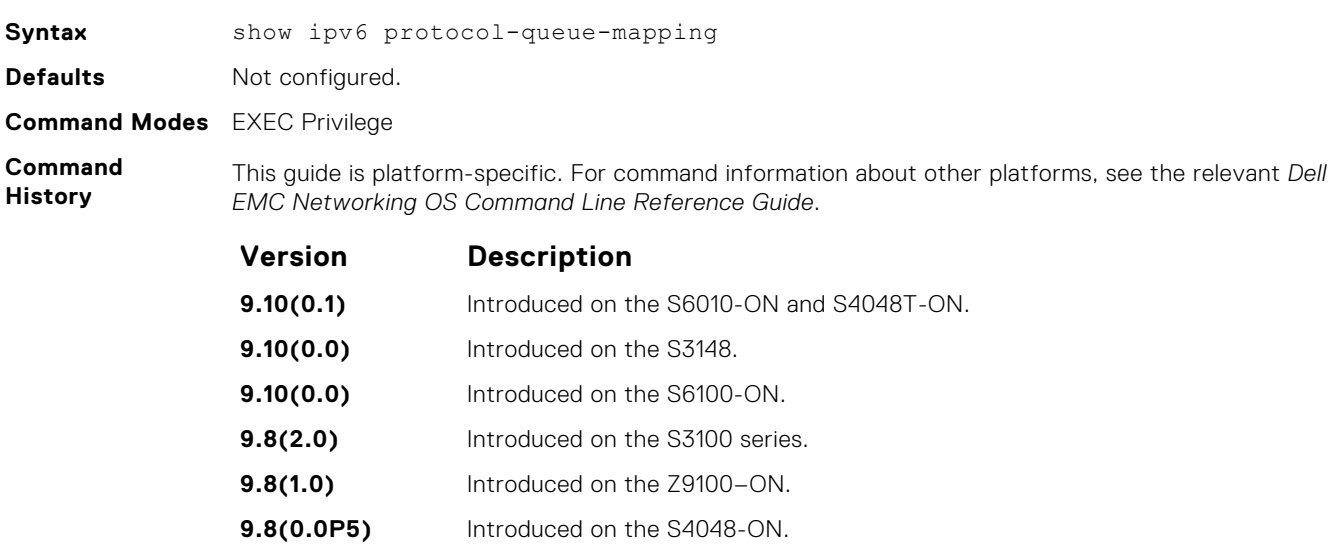

<span id="page-515-0"></span>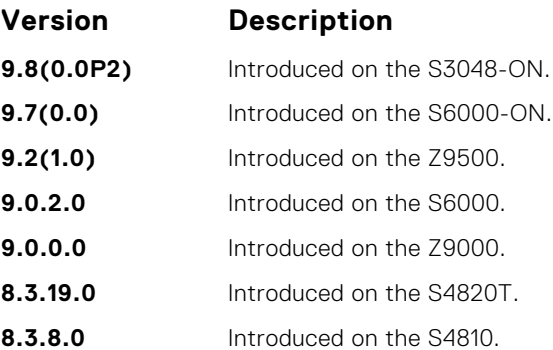

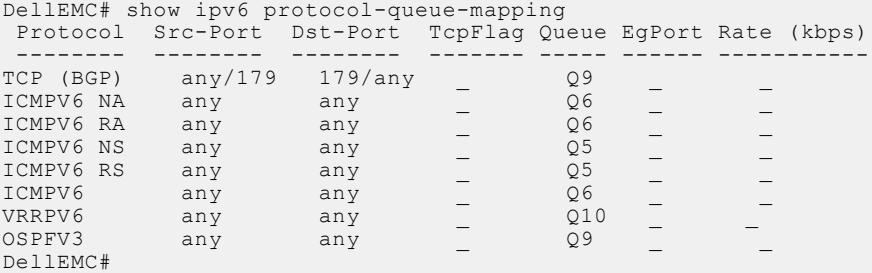

# **show mac protocol-queue-mapping**

Display the queue mapping for the MAC protocols.

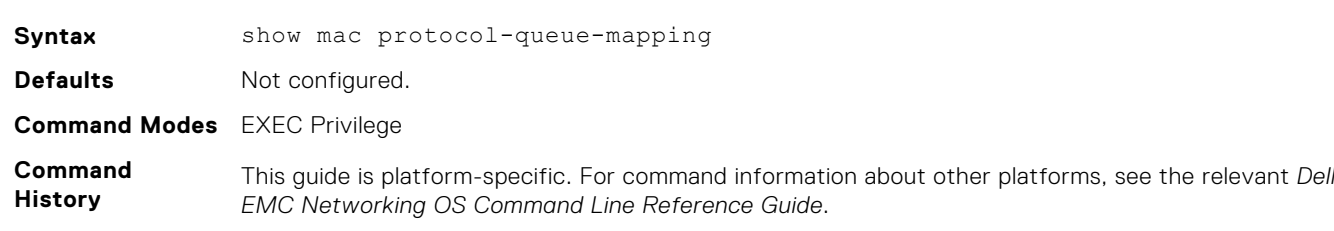

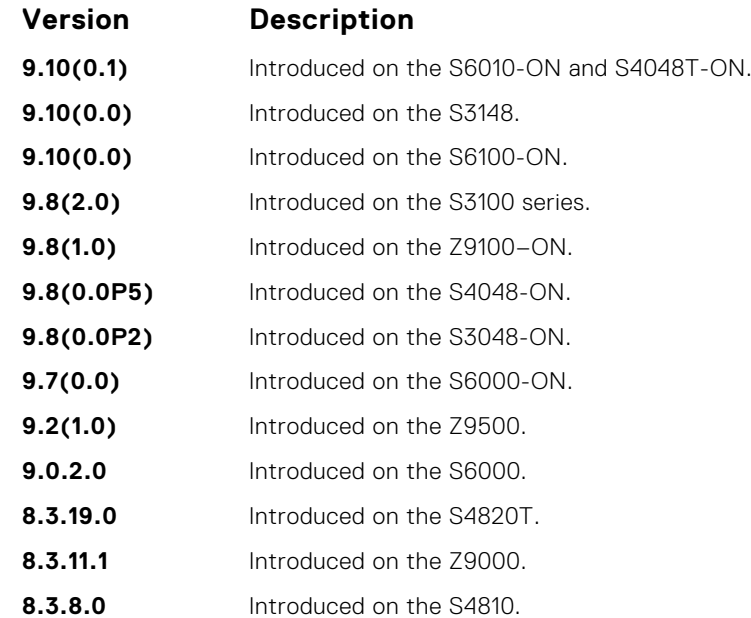

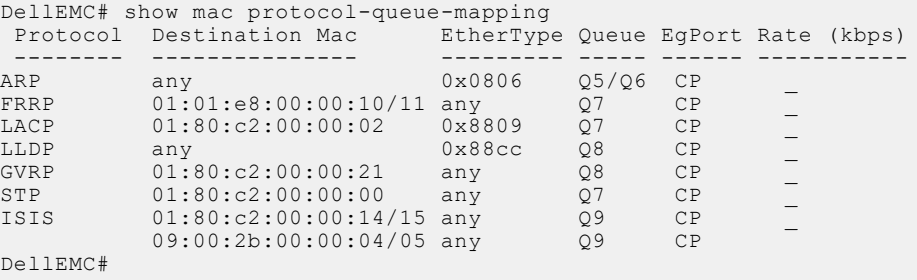

# **Data Center Bridging (DCB)**

Data center bridging (DCB) refers to a set of IEEE Ethernet enhancements that provide data centers with a single, robust, converged network to support multiple traffic types, including local area network (LAN), server, and storage traffic.

The Dell EMC Networking OS commands for data center bridging features include 802.1Qbb priority-based flow control (PFC), 802.1Qaz enhanced transmission selection (ETS), and the data center bridging exchange (DCBX) protocol.

This section includes the following:

- DCB Command
- [PFC Commands](#page-518-0)
- **[ETS Commands](#page-526-0)**
- [DCBX Commands](#page-536-0)

#### **Topics:**

- DCB Command
- [PFC Commands](#page-518-0)
- **[ETS Commands](#page-526-0)**
- [DCBX Commands](#page-536-0)
- [dcb-map](#page-544-0)
- [priority-pgid](#page-544-0)
- [pfc mode on](#page-545-0)
- [priority-group bandwidth pfc](#page-546-0)
- [dcb-map stack-unit all stack-ports all](#page-547-0)
- [show qos dcb-map](#page-547-0)
- [dcb pfc-shared-buffer-size](#page-548-0)
- [dcb-buffer-threshold](#page-549-0)
- **[priority](#page-550-0)**
- [qos-policy-buffer](#page-551-0)
- [dcb-policy buffer-threshold \(Interface Configuration\)](#page-552-0)
- [dcb-policy buffer-threshold \(Global Configuration\)](#page-553-0)
- show gos dcb-buffer-threshold
- [dcb pfc-total-buffer-size](#page-554-0)
- [show running-config dcb-buffer-threshold](#page-555-0)
- [service-class buffer shared-threshold-weight](#page-556-0)
- [dcb pfc-queues](#page-558-0)
- [dcb {ets | pfc} enable](#page-558-0)

# **DCB Command**

The following DCB command is supported on the Dell EMC Networking OS.

### **dcb-enable**

Enable data center bridging.

**Syntax** dcb enable[*pfc-queues 1–4*] To disable DCB, use the no dcb enable command.

**518 Data Center Bridging (DCB)**

<span id="page-518-0"></span>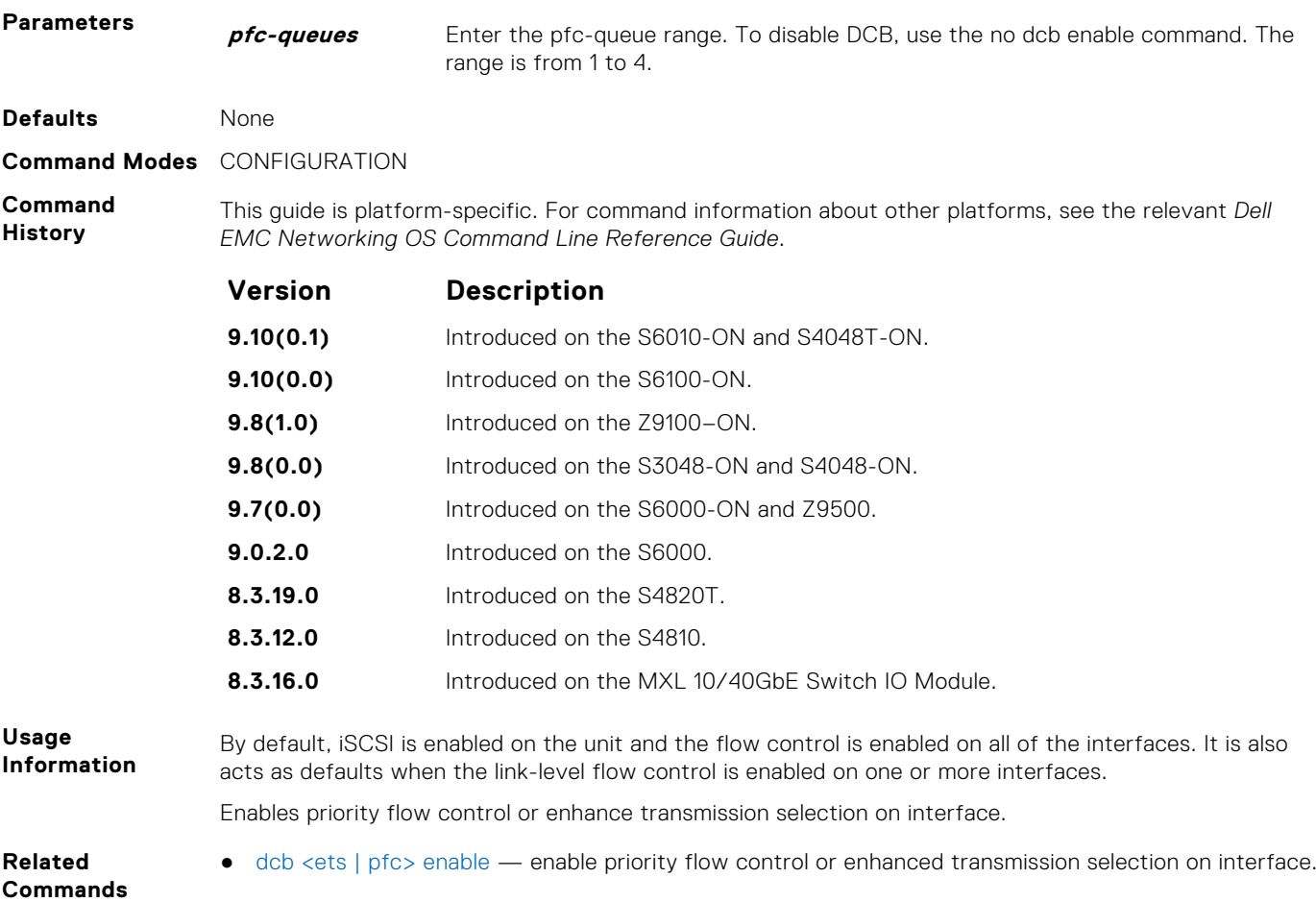

# **PFC Commands**

The following PFC commands are supported on the Dell EMC Networking OS.

## **clear pfc counters**

Clear the PFC TLV counters and PFC statistics on an interface or stack unit.

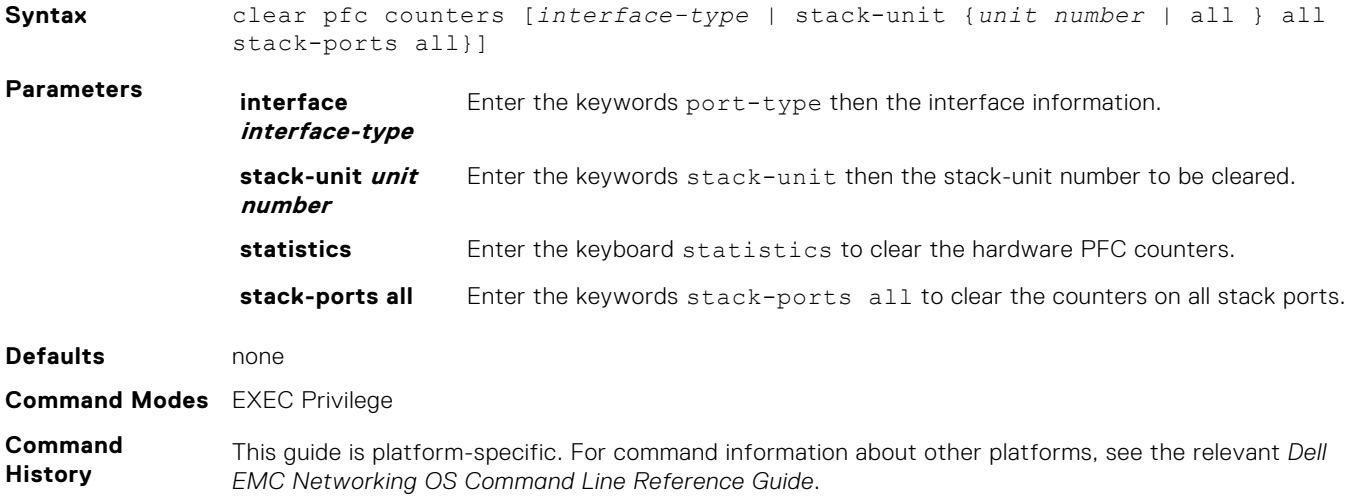

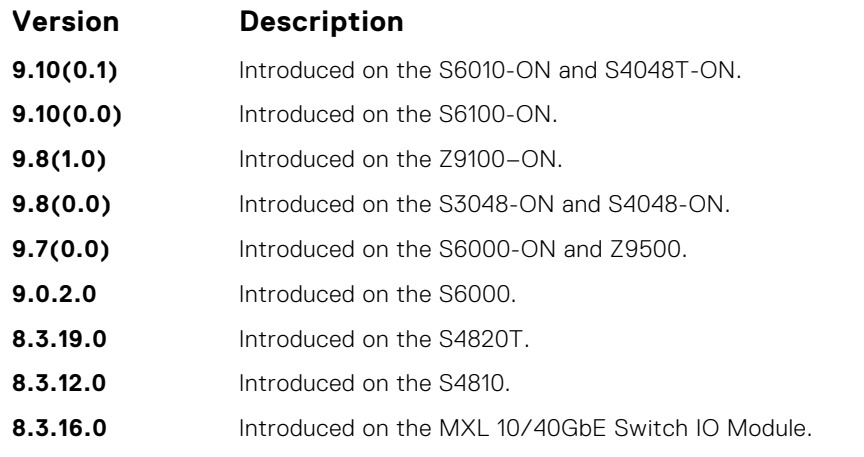

**Usage**

If you do not use the statistics parameter, both hardware and DCBx counters clear.

**Information**

**description**

Enter a text description of the DCB policy (PFC input or ETS output).

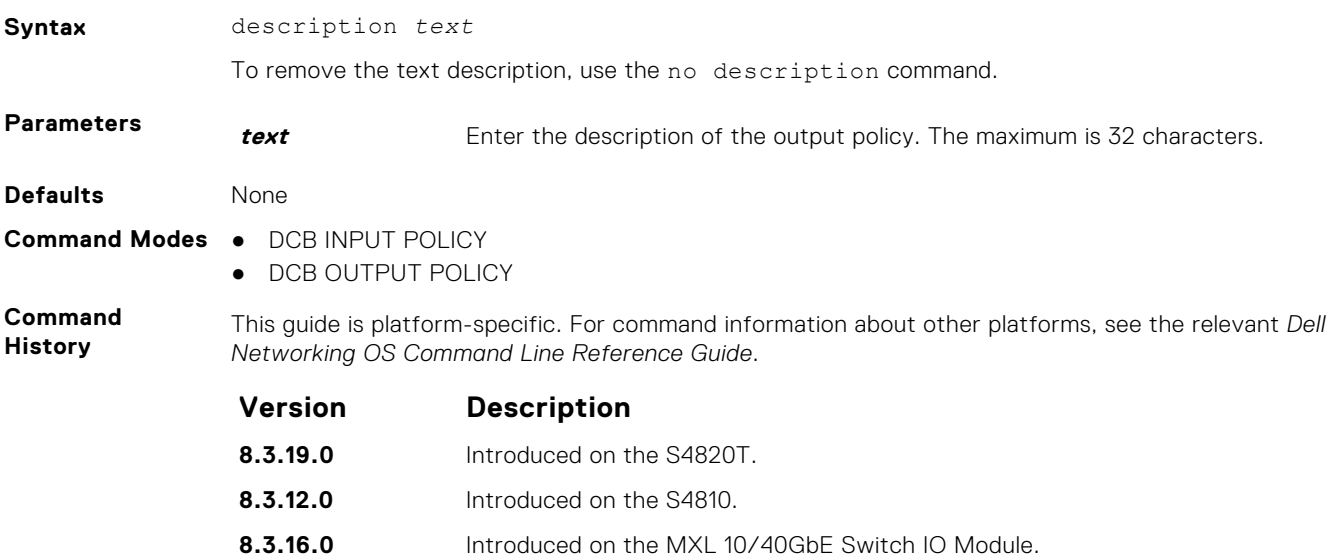

## **pfc mode on**

Enable the PFC configuration on the port so that the priorities are included in DCBX negotiation with peer PFC devices.

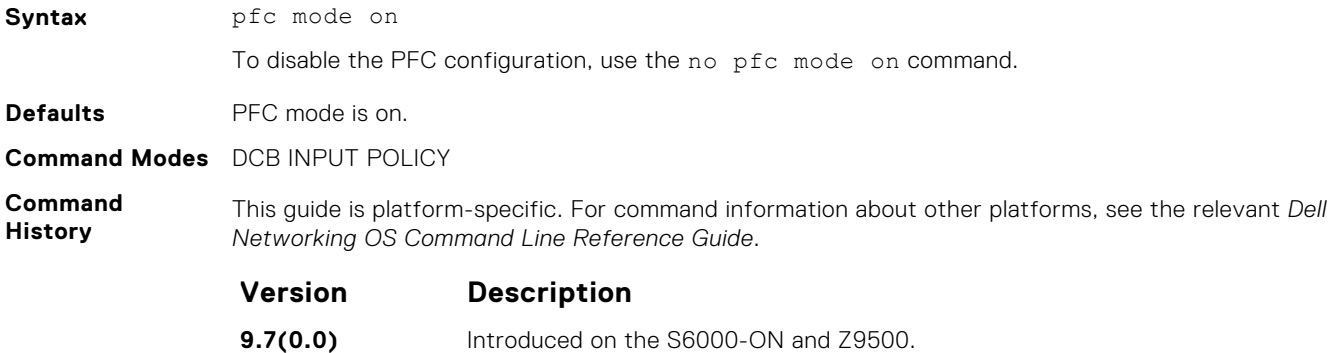

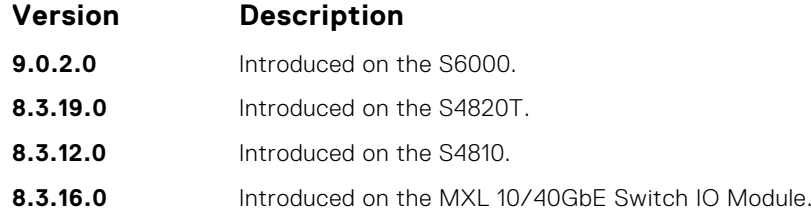

#### **Usage Information**

**NOTE:** Please note that Dell Networking does not recommended to use this command as it has been deprecated in the current 9.4.(0.0) release. A warning message appears when you try to run this command indicating that you have to use the dcb-map commands in the future.

By applying a DCB input policy with PFC enabled, you enable PFC operation on ingress port traffic. To achieve complete lossless handling of traffic, also enable PFC on all DCB egress ports or configure the dot1p priority-queue assignment of PFC priorities to lossless queues (refer to pfc no-drop queues).

To disable PFC operation on an interface, enter the no pfc mode on command in DCB Input Policy Configuration mode. PFC is enabled and disabled as global DCB operation is enabled (dcb-enable) or disabled (no dcb-enable).

You cannot enable PFC and link-level flow control at the same time on an interface.

### **pfc no-drop queues**

Configure the port queues that still function as no-drop queues for lossless traffic.

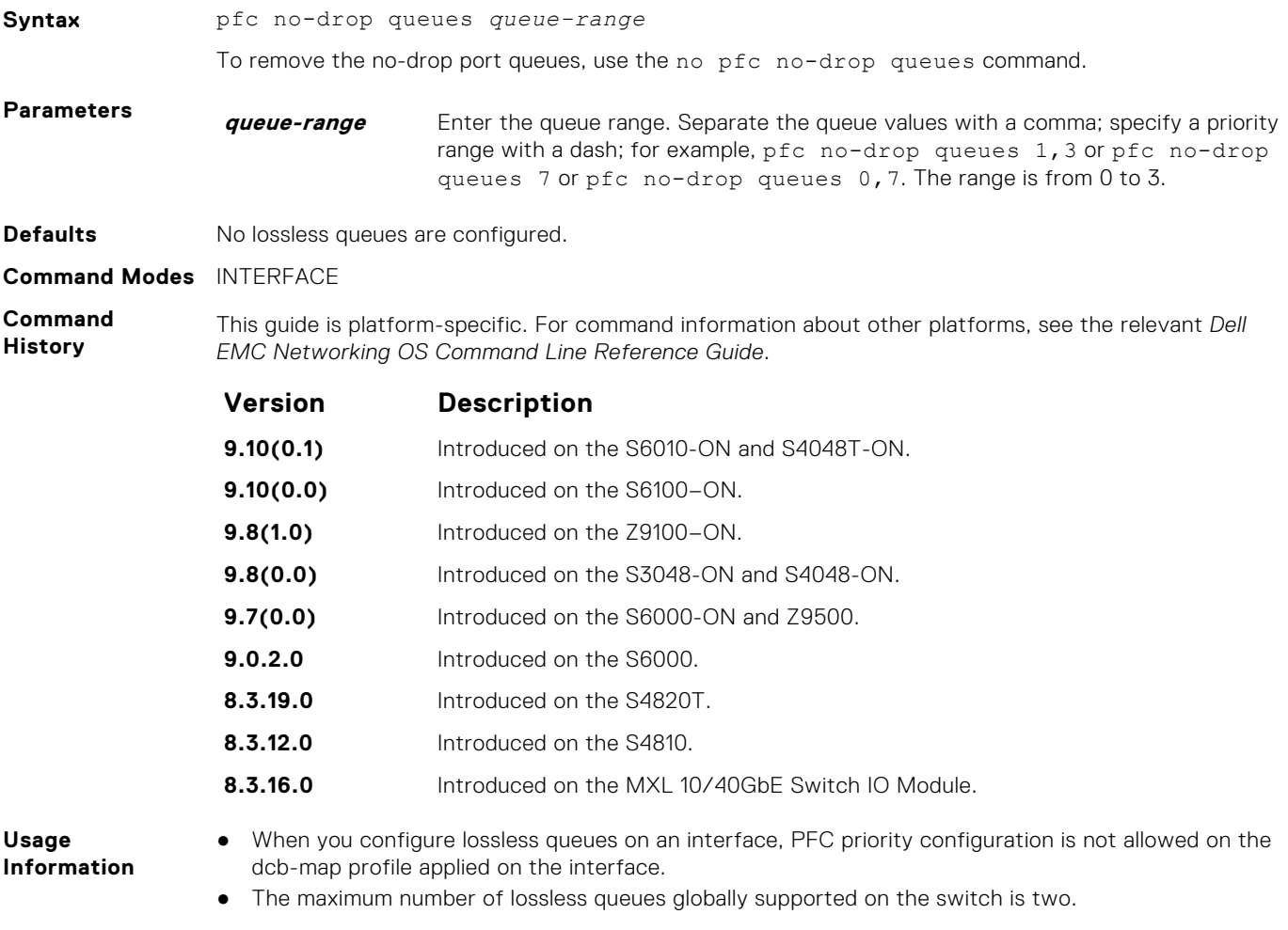

The following lists the dot1p priority-queue assignments.

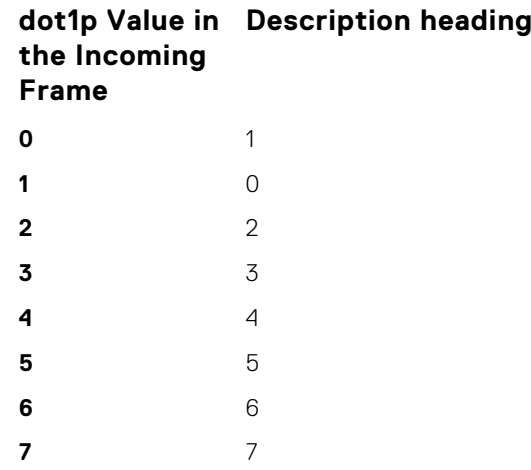

● Before configuring the port queues to function as no-drop queues, you must first apply the dcb-map map with pfc mode off. To apply the dcb-map with pfc mode off, use the following commands: dcb-map pfcoff and no pfc mode on.

### **show dcb**

Displays the data center bridging status, the number of PFC-enabled ports, and the number of PFC-enabled queues.

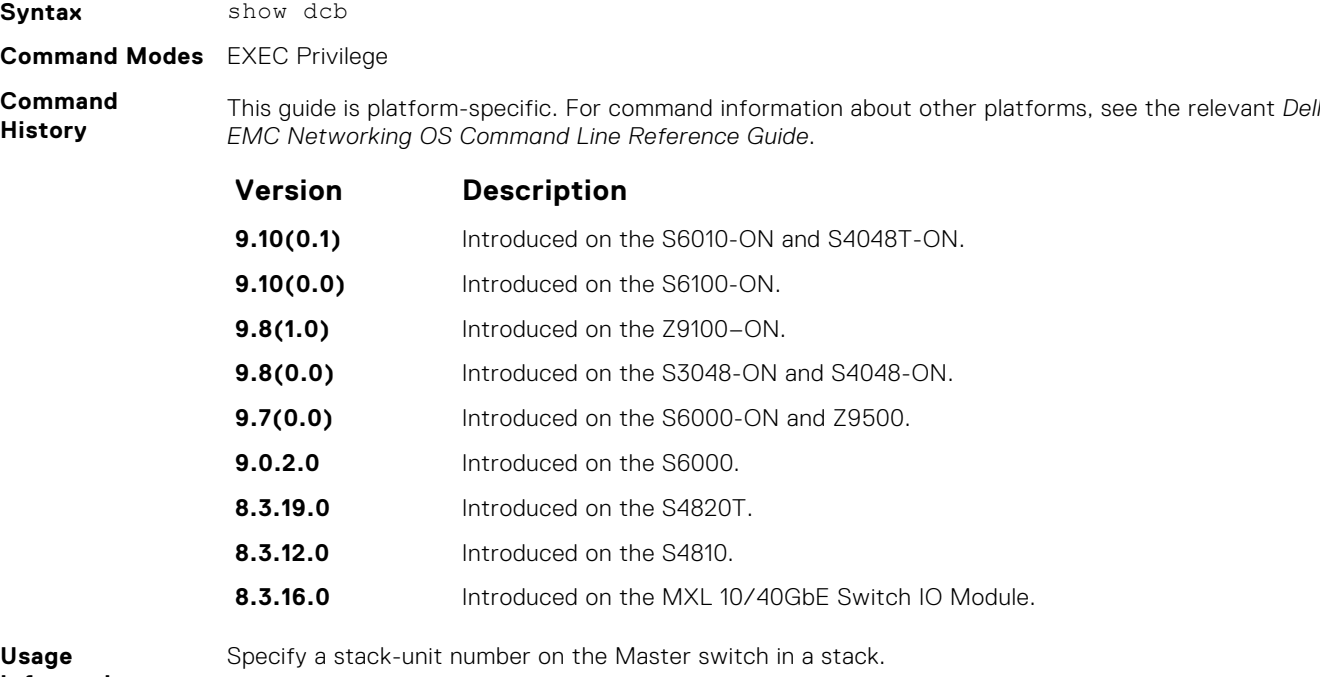

**Information**

**Example**

```
DellEMC# show dcb
stack-unit 1 port-set 0
DCB Status : Enabled
 PFC Port Count : 56 (current), 56 (configured)
PFC Queue Count : 2 (current), 2 (configured)
DellEMC#
```
## **show interface pfc**

Displays the PFC configuration applied to ingress traffic on an interface, including priorities and link delay.

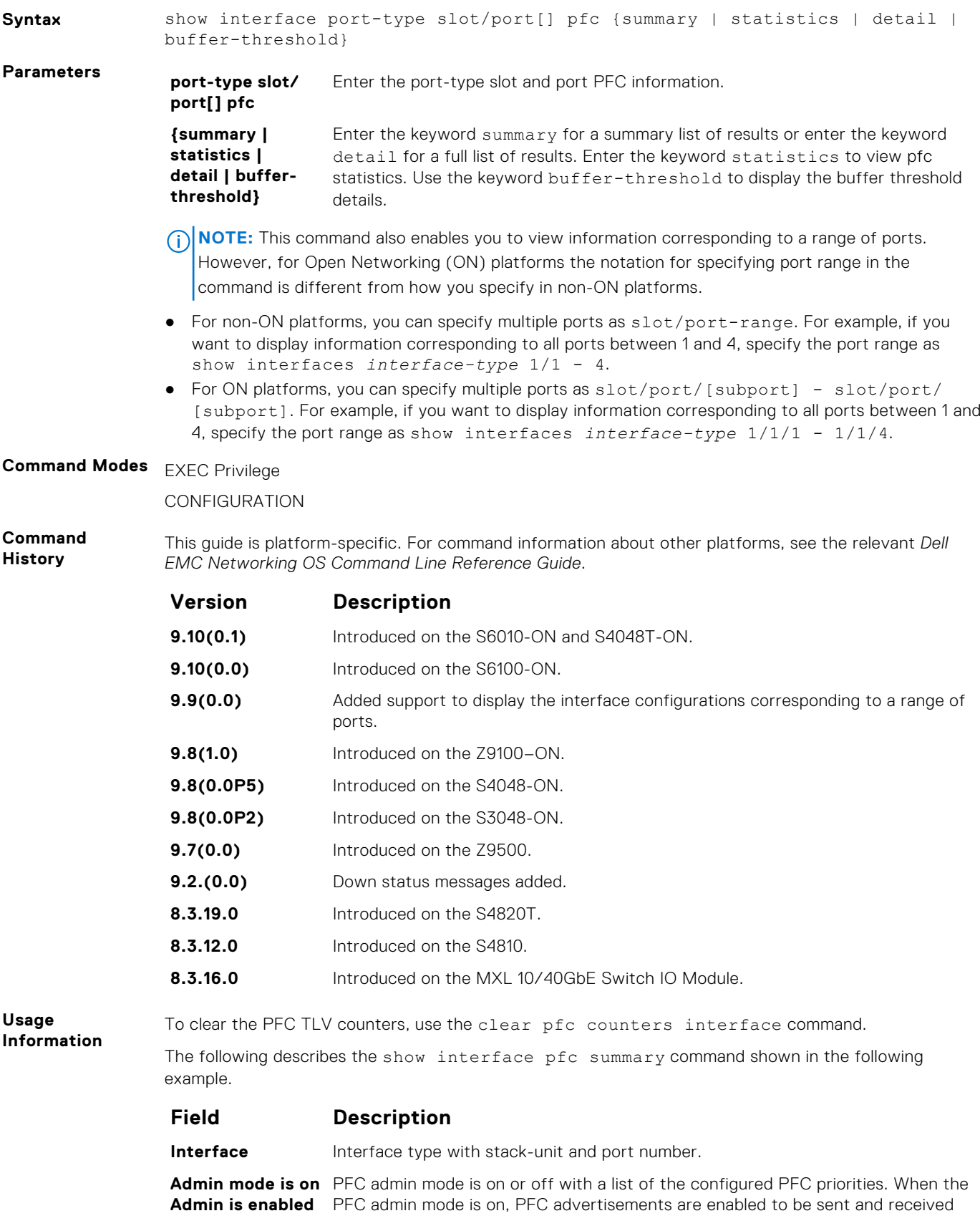

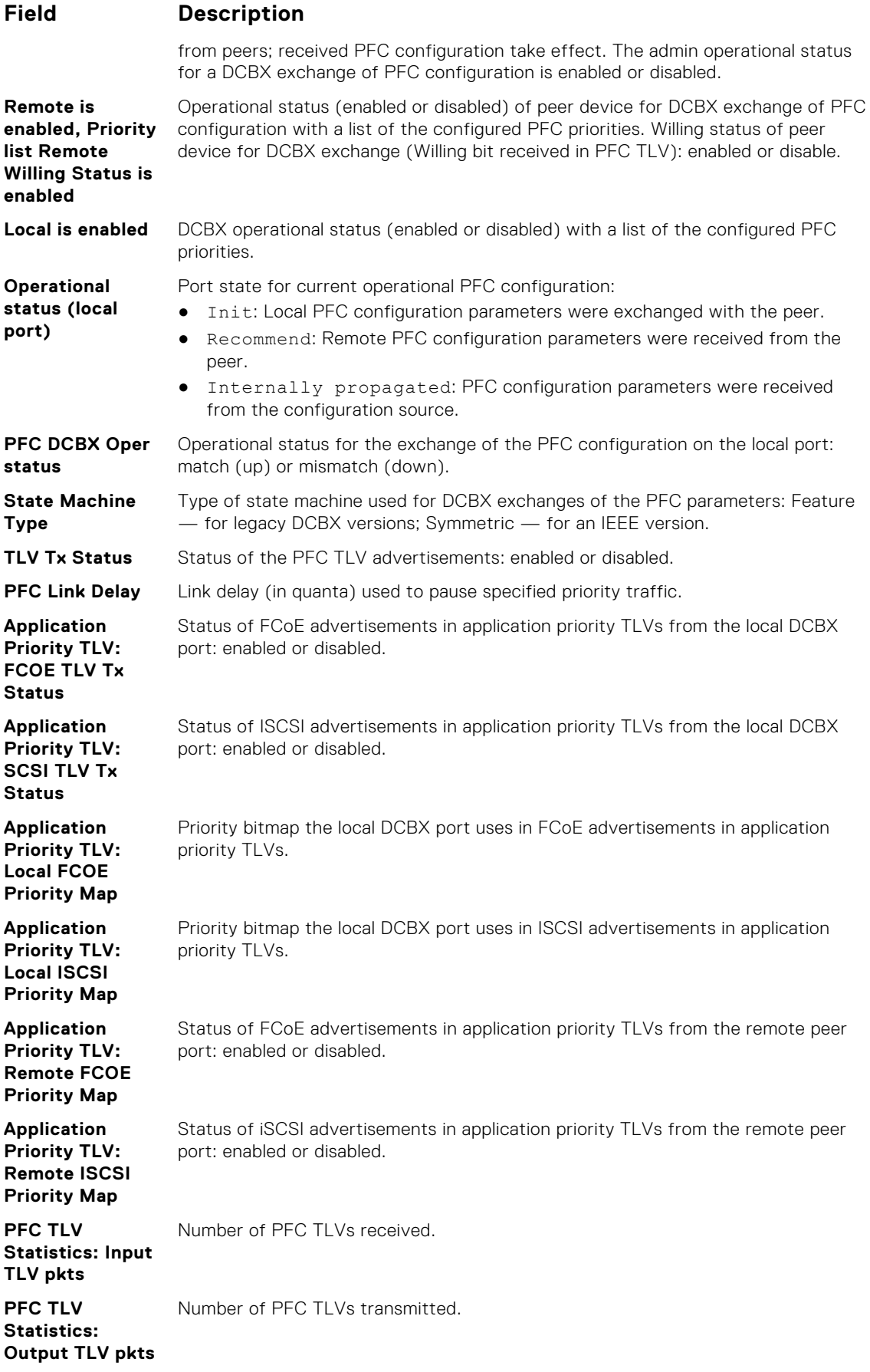

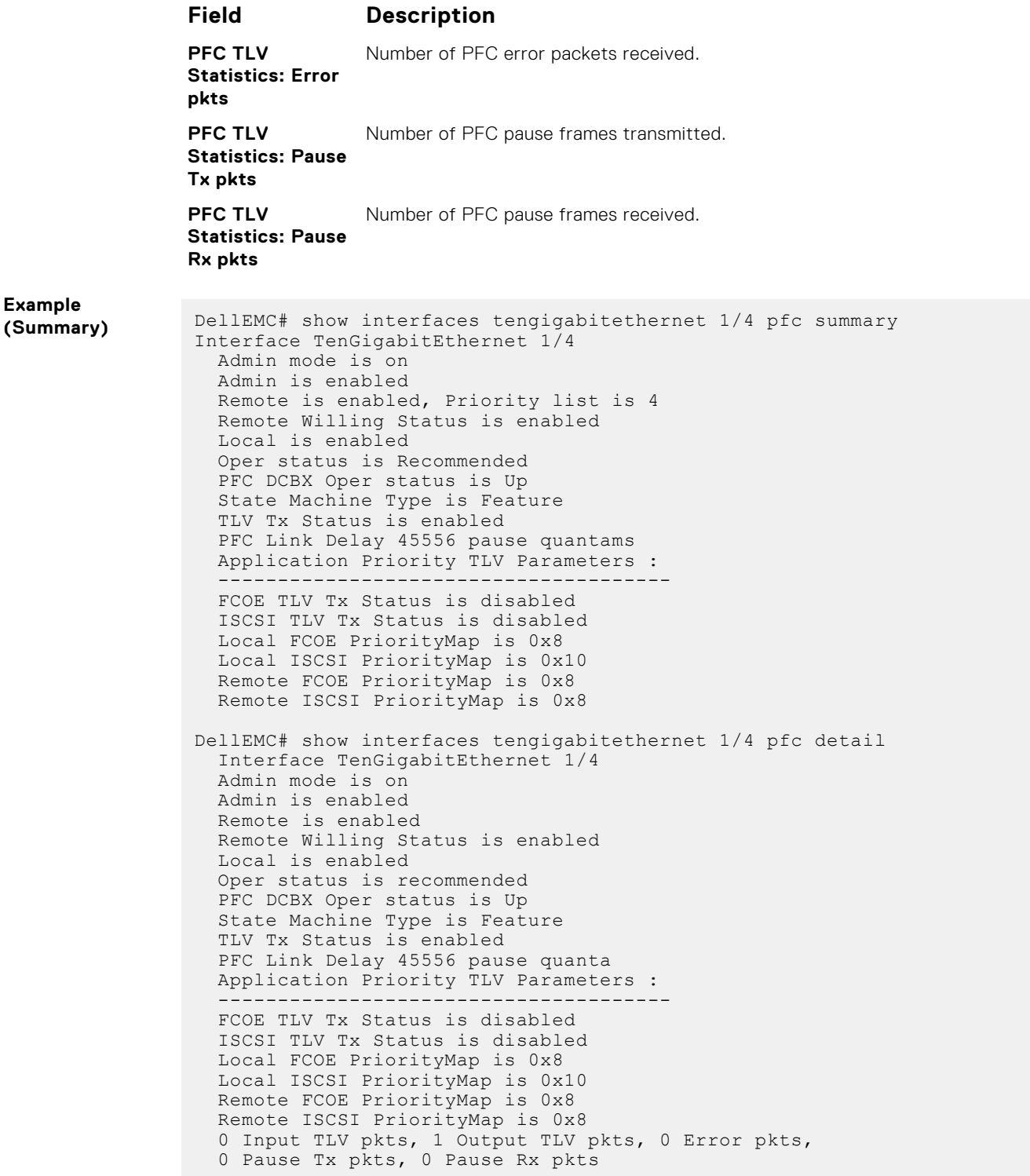

# **show interface pfc statistics**

Displays counters for the PFC frames received and transmitted (by dot1p priority class) on an interface.

**Syntax** show interface *port-type* pfc statistics **Parameters** *port-type* Enter the port type and the interface information. **NOTE:** This command also enables you to view information corresponding to a range of ports. However, for Open Networking (ON) platforms the notation for specifying port range in the command is different from how you specify in non-ON platforms.

- For non-ON platforms, you can specify multiple ports as slot/port-range. For example, if you want to display information corresponding to all ports between 1 and 4, specify the port range as show interfaces *interface-type* 1/1 - 4.
- For ON platforms, you can specify multiple ports as  $slot/port/[subport] slot/port/$ [subport]. For example, if you want to display information corresponding to all ports between 1 and 4, specify the port range as show interfaces *interface-type* 1/1/1 - 1/1/4.

#### **Command Modes** INTERFACE

**Command History**

This guide is platform-specific. For command information about other platforms, see the relevant *Dell EMC Networking OS Command Line Reference Guide*.

The following is a list of the Dell EMC Networking OS version history for this command.

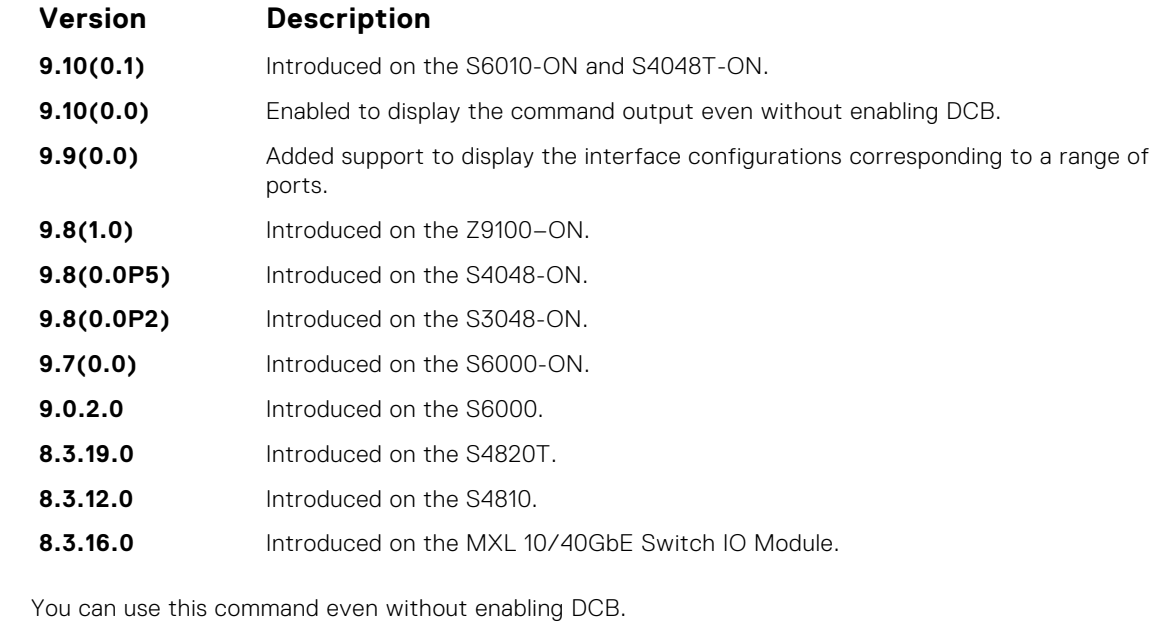

**Usage Information**

**Example** (Summary)

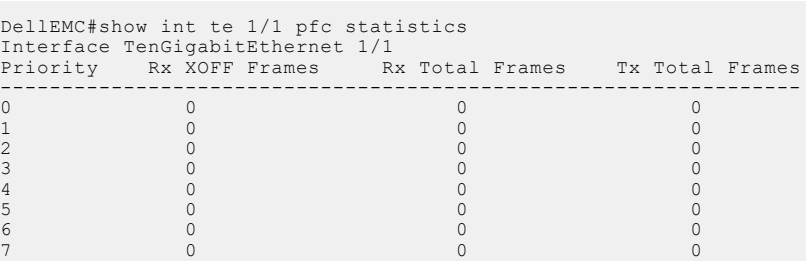

### **show stack-unit stack-ports pfc details**

Displays the PFC configuration applied to ingress traffic on stacked ports, including PFC Operational mode on each unit with the configured priorities, link delay, and number of pause packets sent and received.

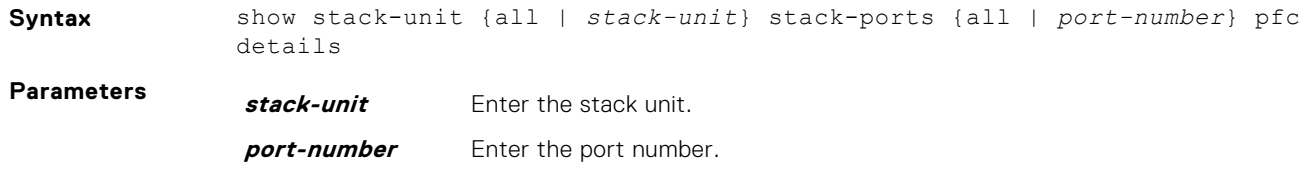

#### <span id="page-526-0"></span>**Command Modes** EXEC Privilege

**Command History** This guide is platform-specific. For command information about other platforms, see the relevant *Dell Networking OS Command Line Reference Guide*.

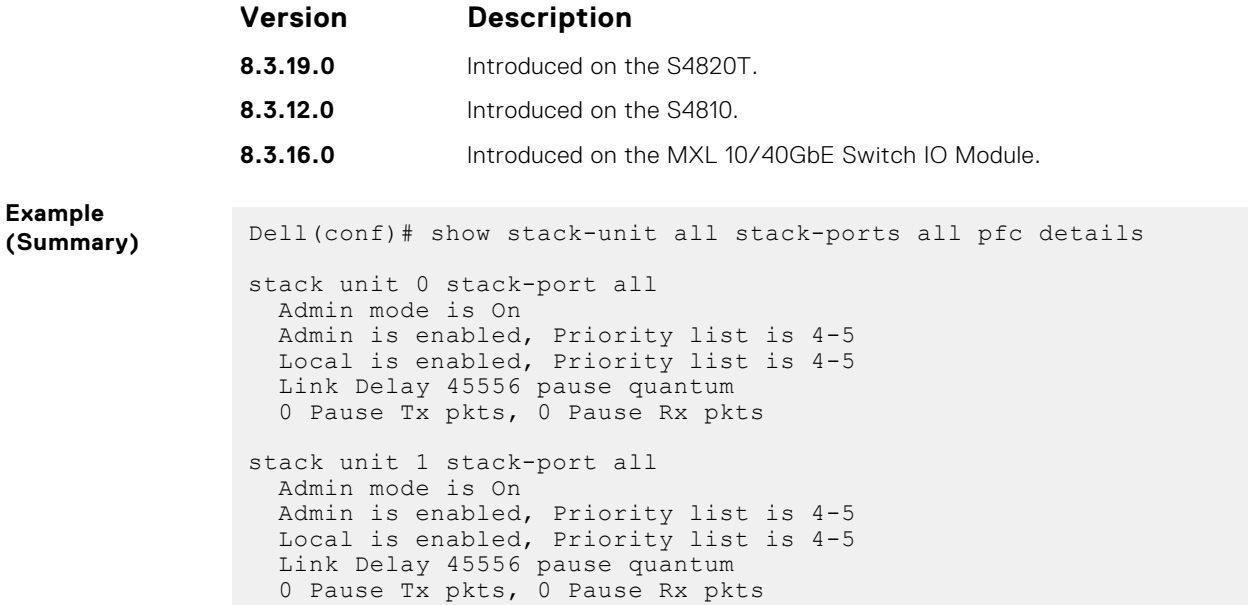

# **ETS Commands**

The following ETS commands are supported on the Dell EMC Networking OS.

**NOTE:** Before configuring ETS, assign the etsacl space. using the cam-acl l2acl 2 ipv4acl 0 ipv6acl 0 ipv4qos 2 l2qos 0 l2pt 0 ipmacacl 0 vman-qos 0 fcoeacl 2 etsacl 1 iscsi 2 command.

### **bandwidth-percentage**

Configure the bandwidth percentage allocated to priority traffic in port queues.

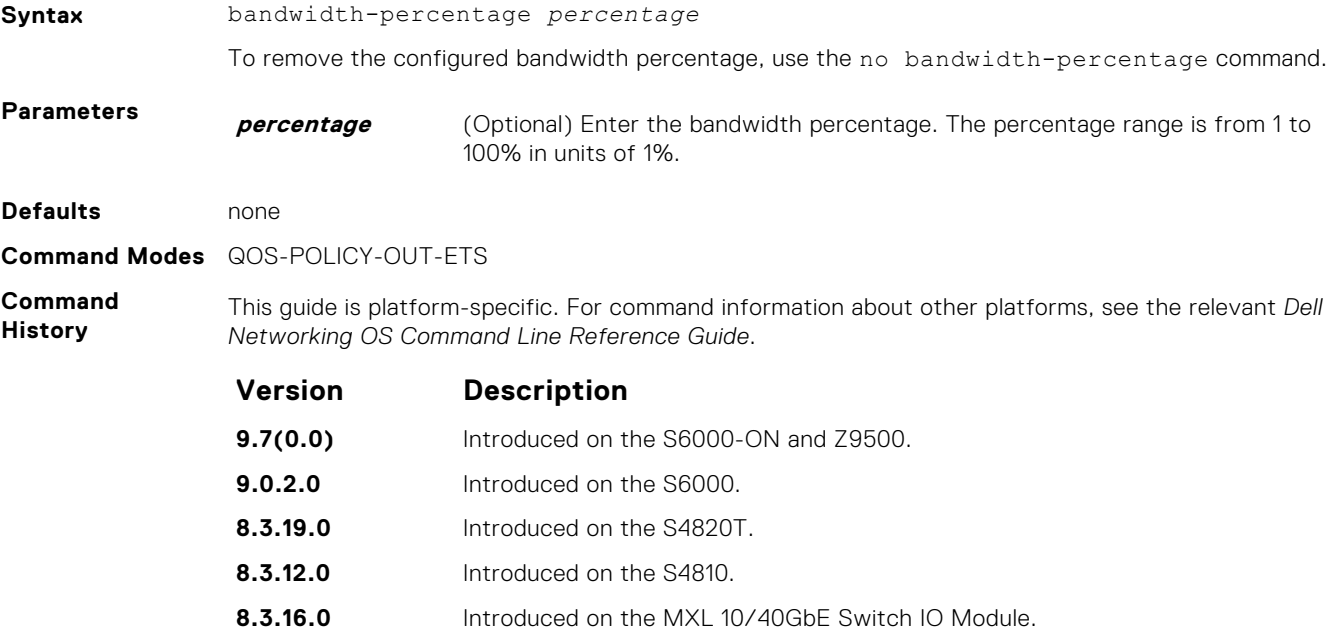

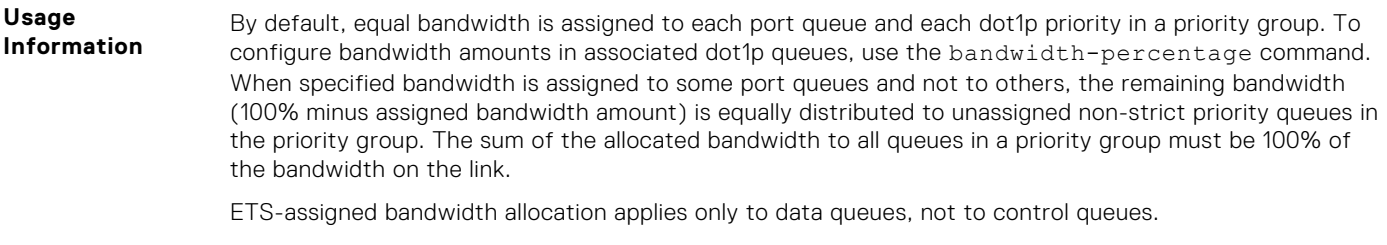

The configuration of bandwidth allocation and strict-queue scheduling is not supported at the same time for a priority group. If you configure both, the configured bandwidth allocation is ignored for prioritygroup traffic when you apply the output policy on an interface.

By default, equal bandwidth is assigned to each priority group in the ETS output policy applied to an egress port if you did not configure bandwidth allocation. The sum of configured bandwidth allocation to dot1p priority traffic in all ETS priority groups must be 100%. Allocate at least 1% of the total bandwidth to each priority group and queue. If bandwidth is assigned to some priority groups but not to others, the remaining bandwidth (100% minus assigned bandwidth amount) is equally distributed to nonstrict-priority groups which have no configured scheduler.

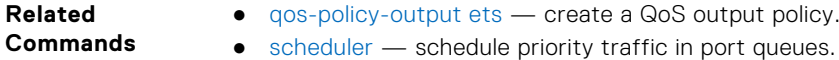

### **clear ets counters**

Clear all FTS TLV counters on an interface.

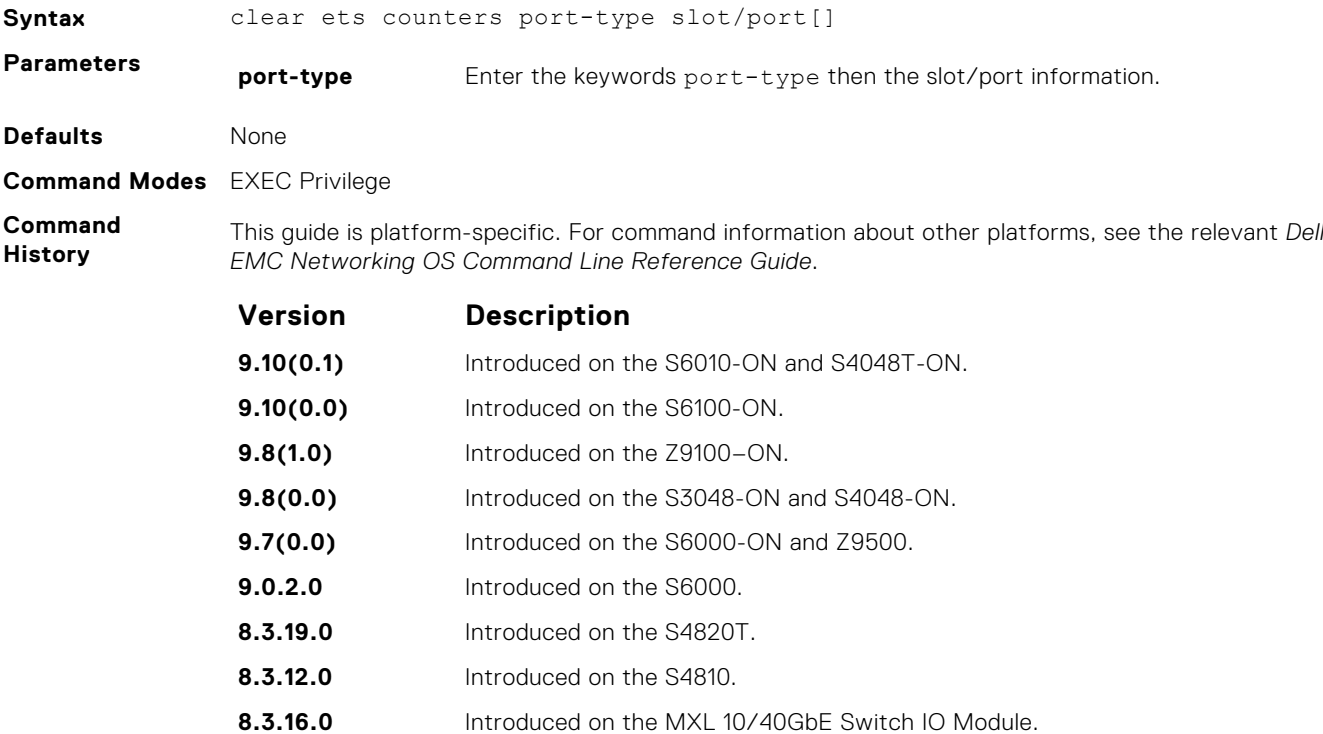

#### **dcb-enable**

Enable data center bridging.

**Syntax** dcb enable[*pfc-queues 1–4*] To disable DCB, use the no dcb enable command.

**528 Data Center Bridging (DCB)**

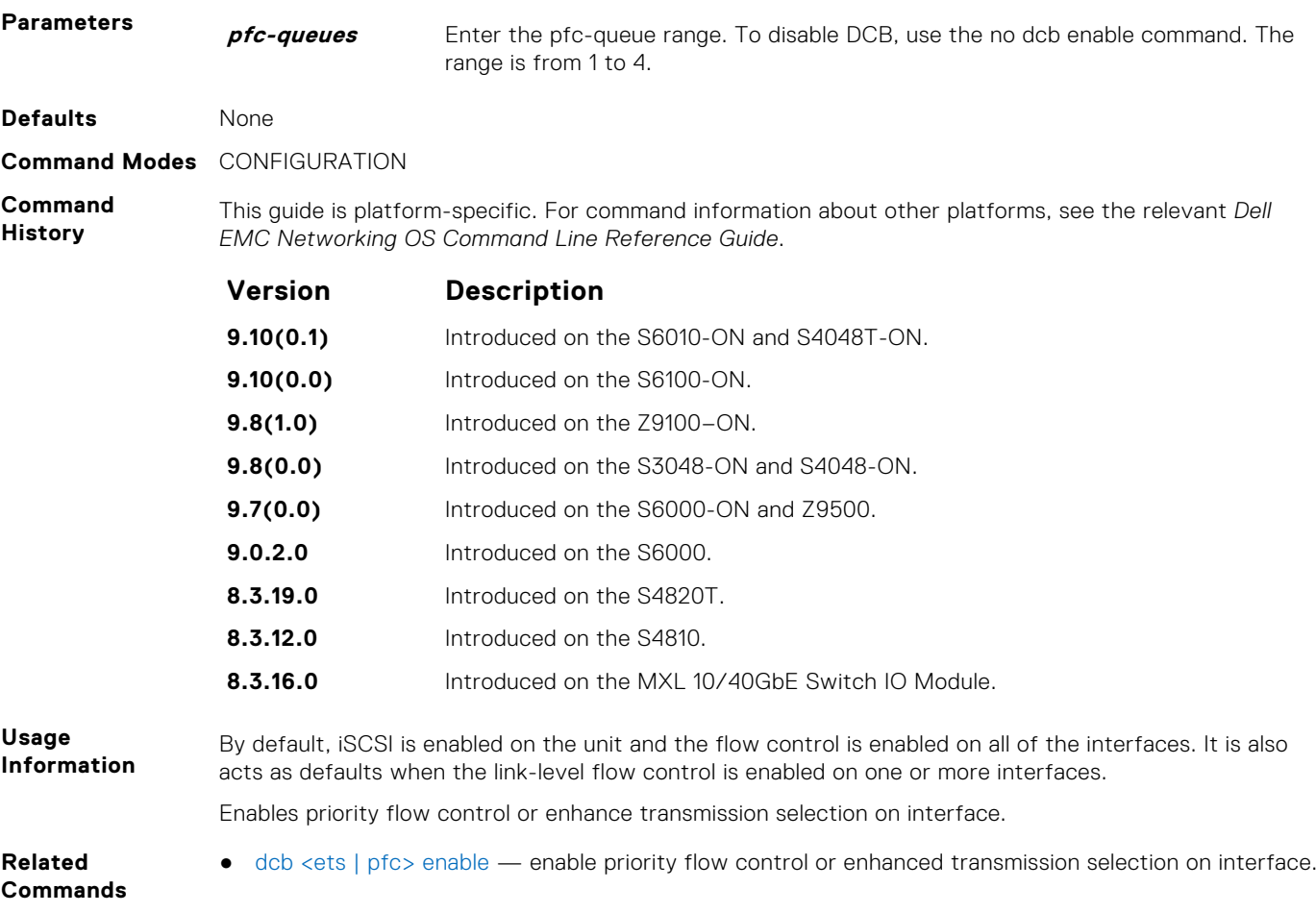

# **description**

Enter a text description of the DCB policy (PFC input or ETS output).

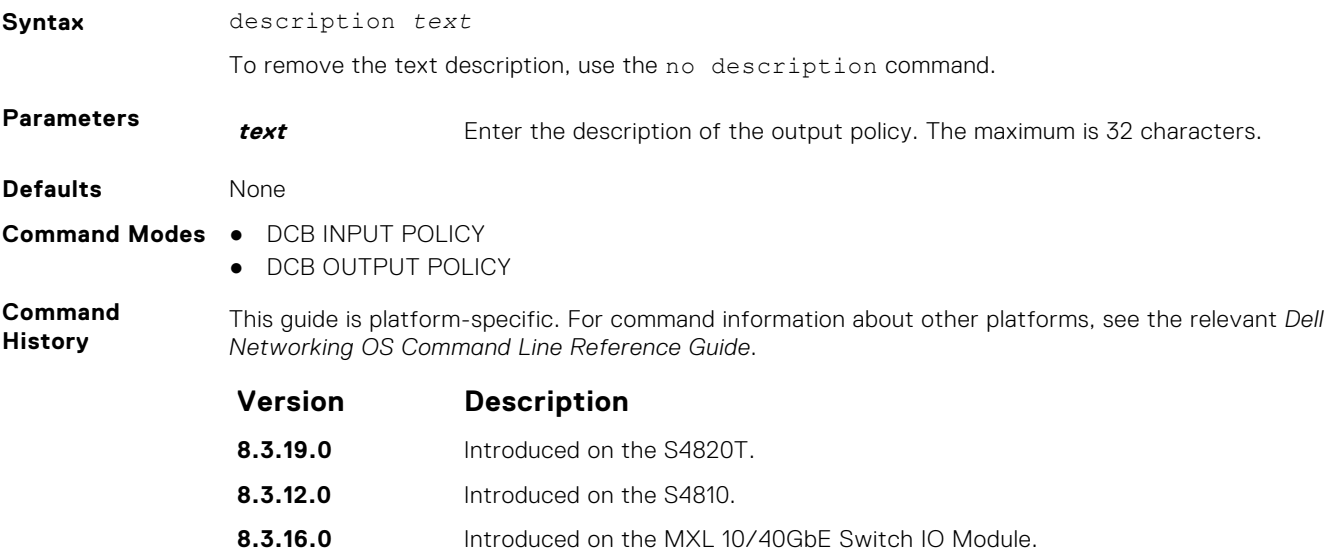

## <span id="page-529-0"></span>**priority-list**

Configure the 802.1p priorities for the traffic on which you want to apply an ETS output policy.

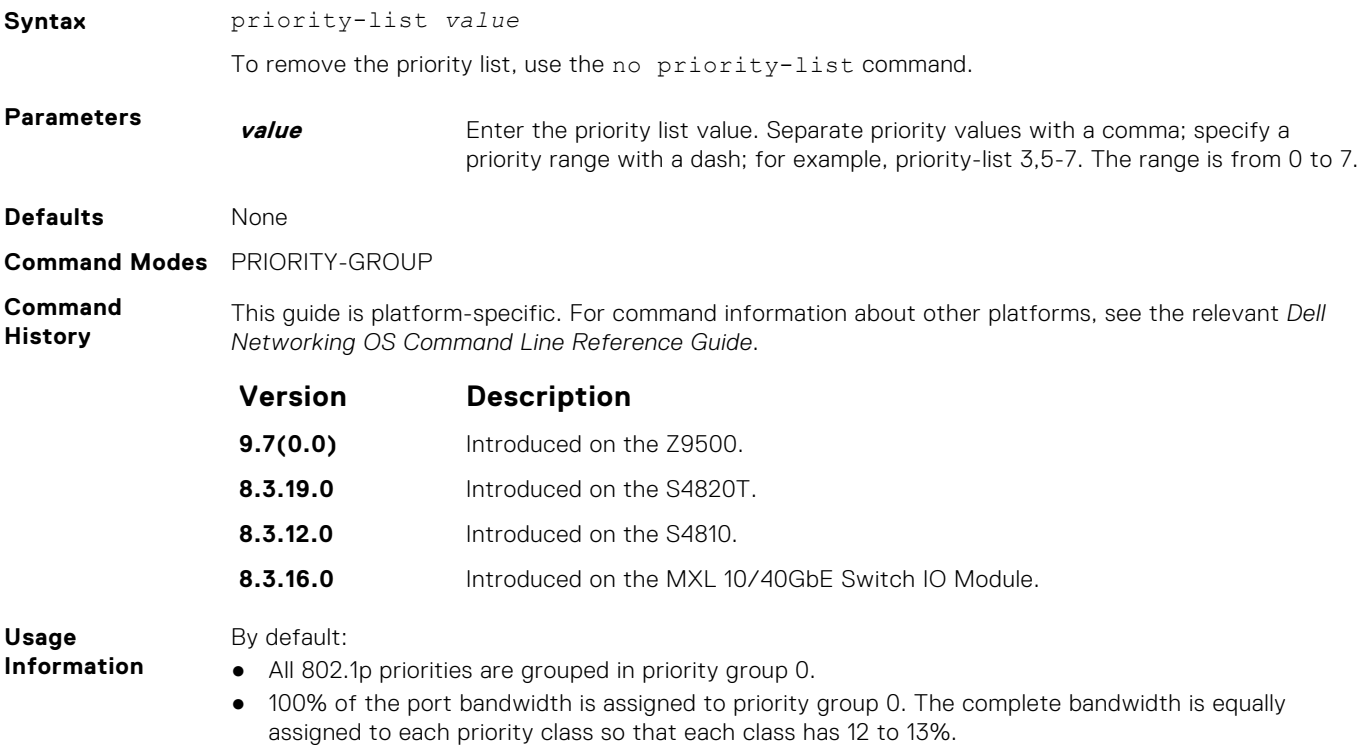

### **qos-policy-output ets**

To configure the ETS bandwidth allocation and scheduling for priority traffic, create a QoS output policy.

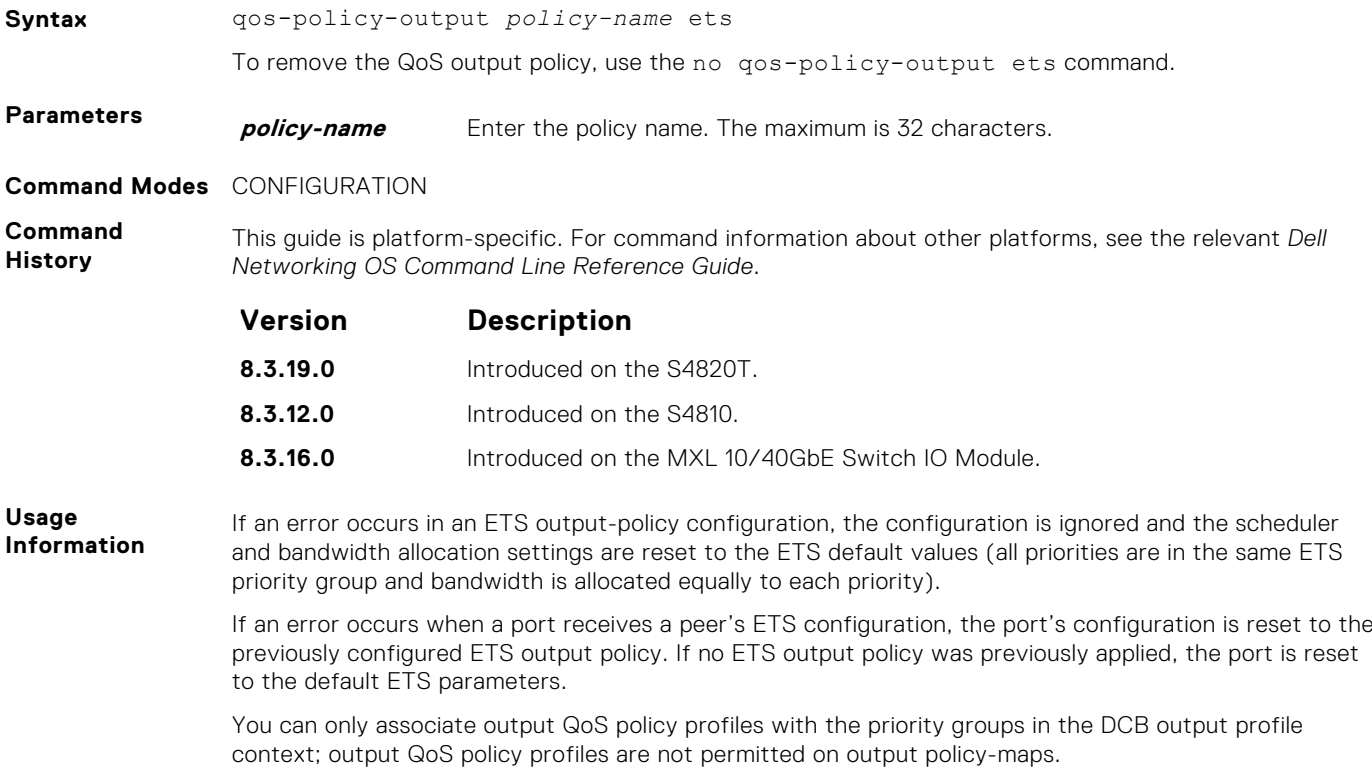

<span id="page-530-0"></span>WRED, ECN, rate shaping, and rate limiting are not supported in output policies because DCBx does not negotiate these parameters with peer devices. You can apply a QoS output policy with WRED and/or rate shaping on a DCBx CIN-enabled interface.

If you enable the scheduler command for a QoS ETS output policy, no bandwidth percentage is assigned to the policy.

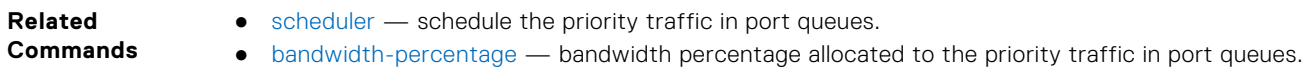

### **scheduler**

Configure the method used to schedule priority traffic in port queues.

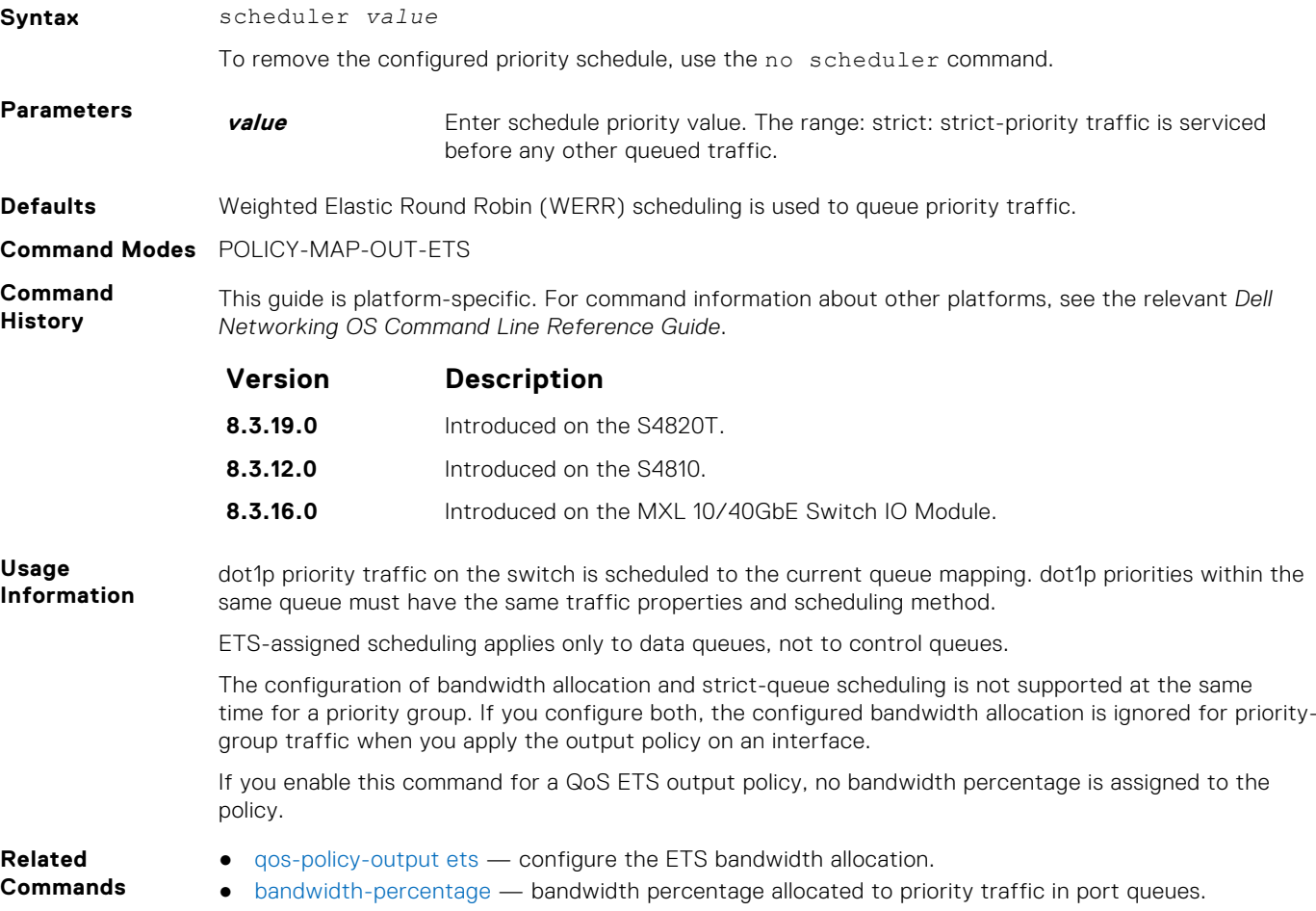

### **show interface ets**

Displays the ETS configuration applied to egress traffic on an interface, including priority groups with priorities and bandwidth allocation.

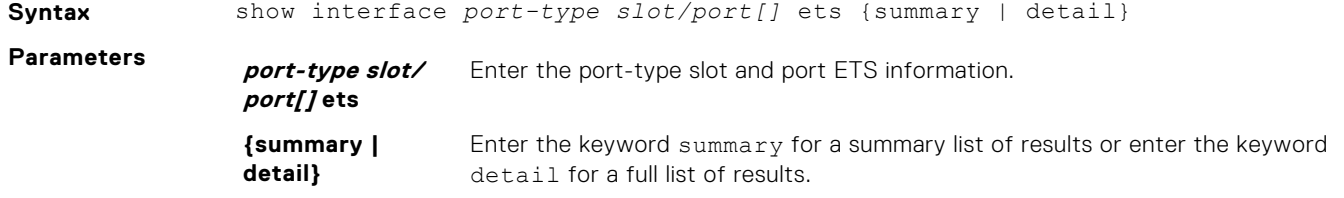

**(i) NOTE:** This command also enables you to view information corresponding to a range of ports. However, for Open Networking (ON) platforms the notation for specifying port range in the command is different from how you specify in non-ON platforms.

- For non-ON platforms, you can specify multiple ports as slot/port-range. For example, if you want to display information corresponding to all ports between 1 and 4, specify the port range as show interfaces *interface-type* 1/1 - 4.
- For ON platforms, you can specify multiple ports as slot/port/[subport] slot/port/ [subport]. For example, if you want to display information corresponding to all ports between 1 and 4, specify the port range as show interfaces *interface-type* 1/1/1 - 1/1/4.

**Command Modes** EXEC Privilege

**Command History**

**Example** (Summary) This guide is platform-specific. For command information about other platforms, see the relevant *Dell EMC Networking OS Command Line Reference Guide*.

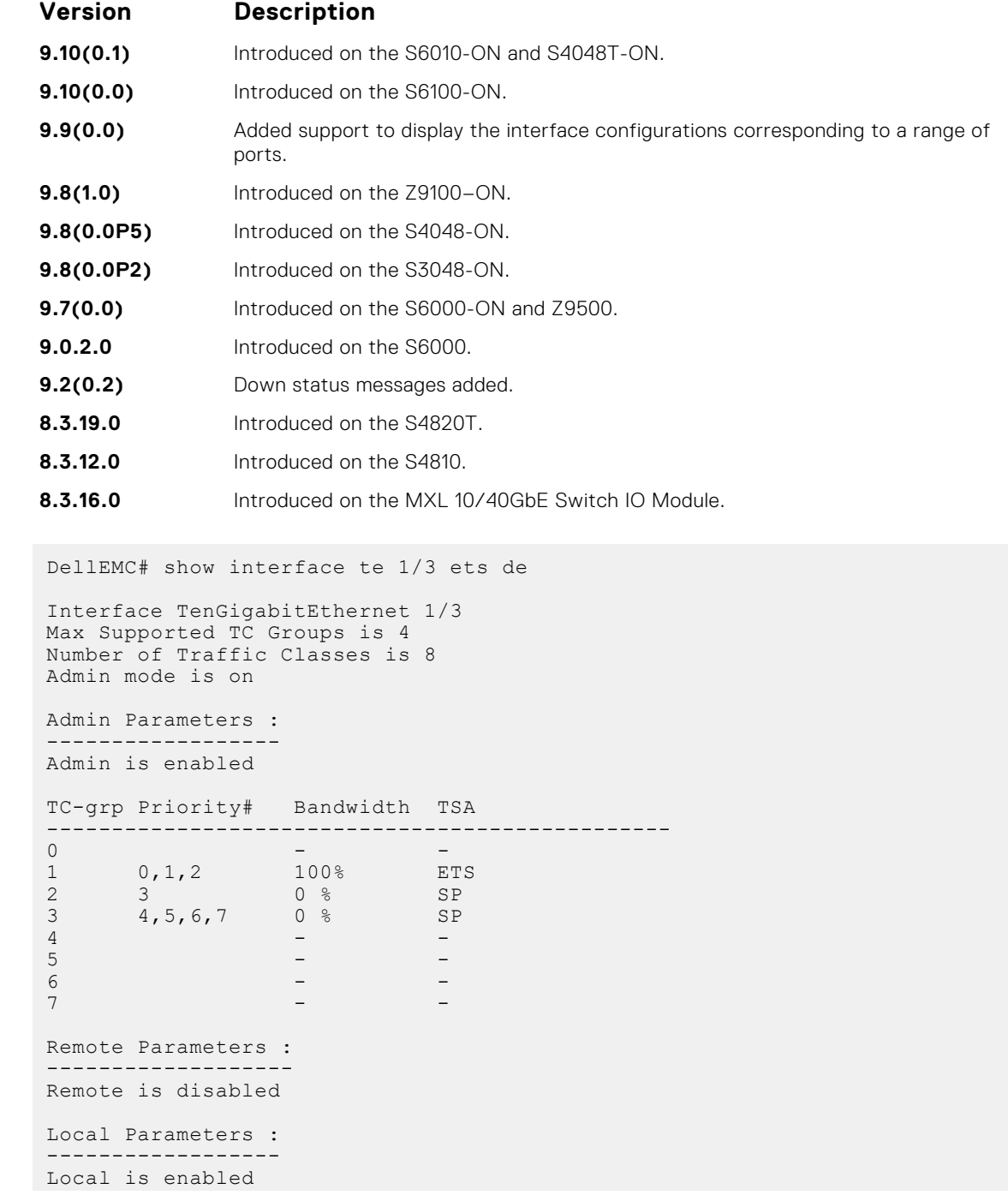

TC-grp Priority# Bandwidth TSA ------------------------------------------------  $0$  -  $-$  -  $-$ 1 0, 1, 2 100% ETS 2 3 0 % SP 3  $4,5,6,7$  0 % SP 4 - -  $5 - 5 - 5 - 5 = 5$ 6 - - 7 - - Oper status is init ETS DCBX Oper status is Down State Machine Type is Asymmetric Conf TLV Tx Status is enabled Reco TLV Tx Status is enabled 0 Input Conf TLV Pkts, 1955 Output Conf TLV Pkts, 0 Error Conf TLV Pkts 0 Input Reco TLV Pkts, 1955 Output Reco TLV Pkts, 0 Error Reco TLV Pkts DellEMC# show int te 1/3 ets de Interface TenGigabitEthernet 1/3 Max Supported TC Groups is 4 Number of Traffic Classes is 8 Admin mode is on Admin Parameters : ------------------ Admin is enabled TC-grp Priority# Bandwidth TSA ------------------------------------------------  $0$  -  $-$  -  $-$ 1 0, 1, 2 100% ETS 2 3 0 % SP 3  $4,5,6,7$  0 % SP  $4$  -  $5$  -  $-$  -  $6$  -  $-$  -  $-$ 7 - - Remote Parameters : ------------------- Remote is disabled Local Parameters : ------------------ Local is enabled TC-grp Priority# Bandwidth TSA ------------------------------------------------  $0$  -  $-$  -  $-$ 1 0, 1, 2 100% ETS 2 3 0 % SP 3  $4,5,6,7$  0 % SP  $4$  -  $5$  -  $-$  -  $6$  -  $-$  -  $-$ 7 - - Oper status is init ETS DCBX Oper status is Down State Machine Type is Asymmetric Conf TLV Tx Status is enabled Reco TLV Tx Status is enabled 0 Input Conf TLV Pkts, 1955 Output Conf TLV Pkts, 0 Error Conf TLV Pkts 0 Input Reco TLV Pkts, 1955 Output Reco TLV Pkts, 0 Error Reco TLV Pkts DellEMC# show interfaces tengigabitethernet 1/1 ets detail

```
Interface TenGigabitEthernet 1/1
                Max Supported TC Groups is 4
                Number of Traffic Classes is 8
                Admin mode is on
                Admin Parameters :
                      ------------------
                Admin is enabled
                TC-grp Priority# Bandwidth TSA
                0 0, 1, 2, 3, 4, 5, 6, 7 100% ETS
                1 0% ETS
                2 0% ETS
                3 0% ETS
                4 0% ETS
                5 0% ETS
                6 0% ETS
                7 0% ETS
                Priority# Bandwidth TSA
                0 13% ETS
                1 13% ETS
                2 13% ETS
                3 13% ETS
                4 12% ETS
                5 12% ETS
                6 12% ETS
                7 12% ETS
                Remote Parameters:
                -------------------
                Remote is disabled
                Local Parameters :
                ------------------
                Local is enabled
                TC-grp Priority# Bandwidth TSA
                0 0, 1, 2, 3, 4, 5, 6, 7 100% ETS
                1 0% ETS
                2 0% ETS
                3 0% ETS
                4 0% ETS
                5 0% ETS
                6 0% ETS
                7 0% ETS
                Priority# Bandwidth TSA
                0 13% ETS
                1 13% ETS
                2 13% ETS
                3 13% ETS
                4 12% ETS
                5 12% ETS
                6 12% ETS
                7 12% ETS
                Oper status is init
                Conf TLV Tx Status is disabled
                Traffic Class TLV Tx Status is disabled
                0 Input Conf TLV Pkts, 0 Output Conf TLV Pkts, 0 Error Conf TLV Pkts
                0T LIVnput Traffic Class TLV Pkts, 0 Output Traffic Class TLV Pkts, 0 
                Error Traffic
                Class
                Pkts
Example (Detail)
                DellEMC(conf)# show interfaces tengigabitethernet 1/1 ets detail
                Interface TenGigabitEthernet 1/1
                Max Supported TC Groups is 4
                Number of Traffic Classes is 8
                Admin mode is on
                Admin Parameters :
                 ------------------
                Admin is enabled
                TC-grp Priority# Bandwidth TSA<br>0 0.1.2.3.4.5.6.7 100% ETS
                0, 1, 2, 3, 4, 5, 6, 7 100% ETS
                1 expresses the contract of 0\% expresses the ETS
                2 ETS
```
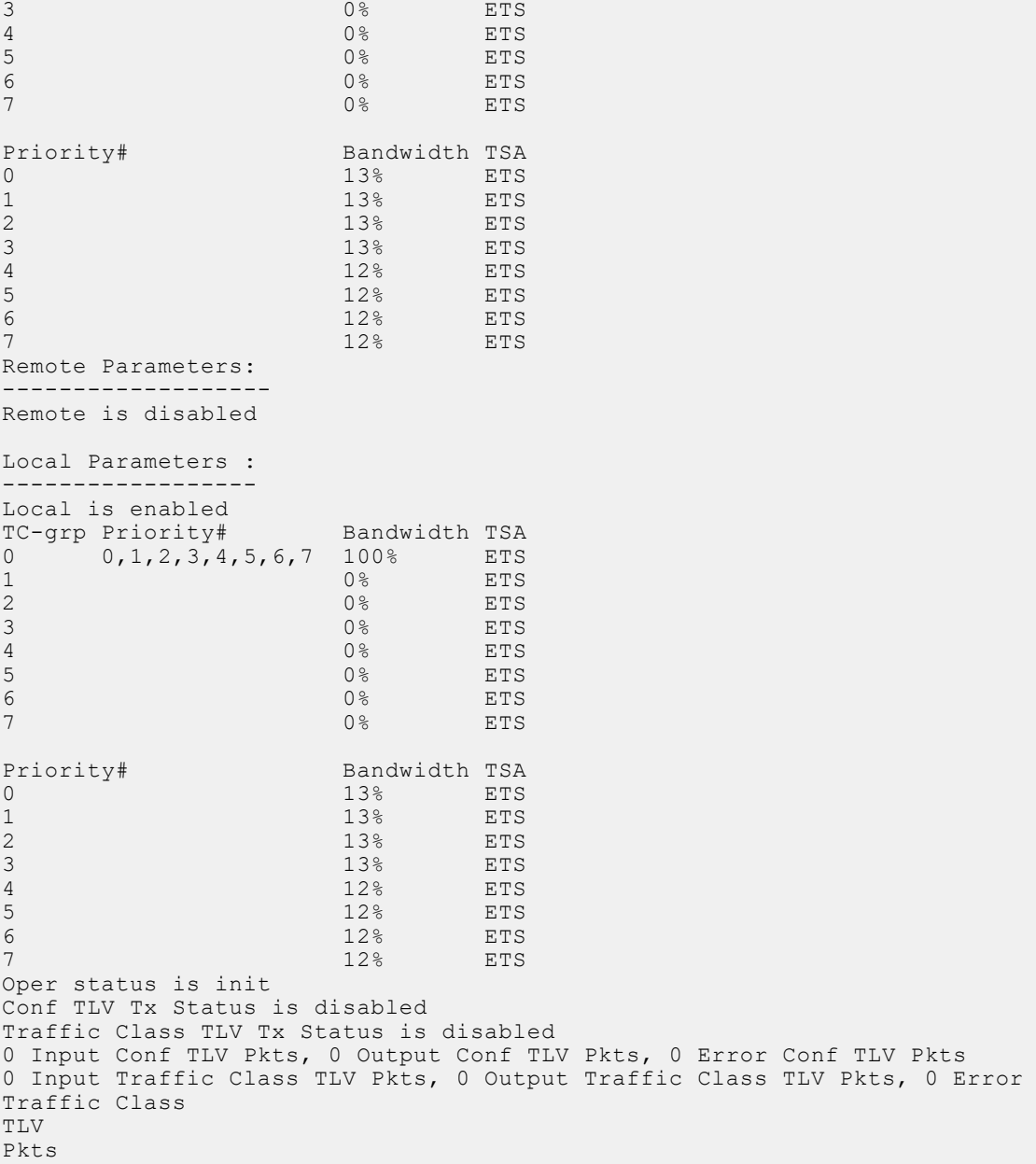

## **show qos priority-groups**

Displays the ETS priority groups configured on the switch, including the 802.1p priority classes and ID of each group.

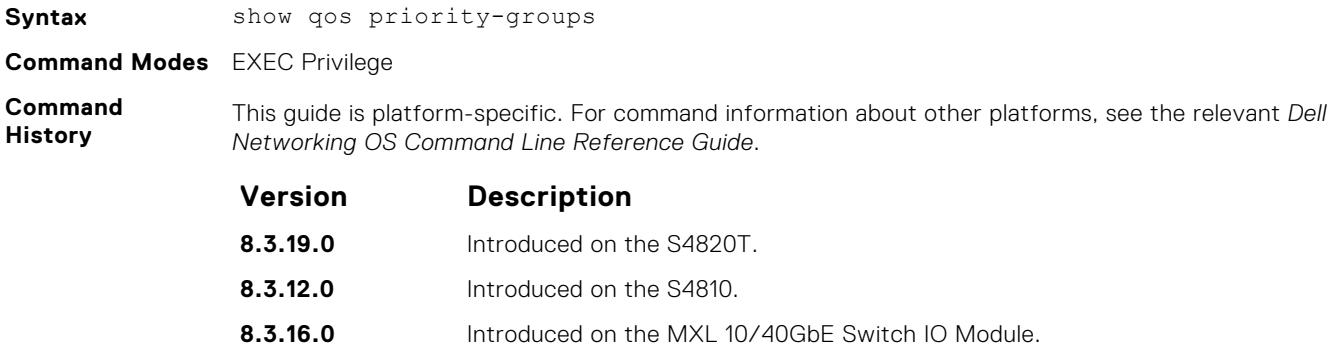

## **show stack-unit stack-ports ets details**

Displays the ETS configuration applied to egress traffic on stacked ports, including ETS Operational mode on each unit and the configurated priority groups with dot1p priorities, bandwidth allocation, and scheduler type.

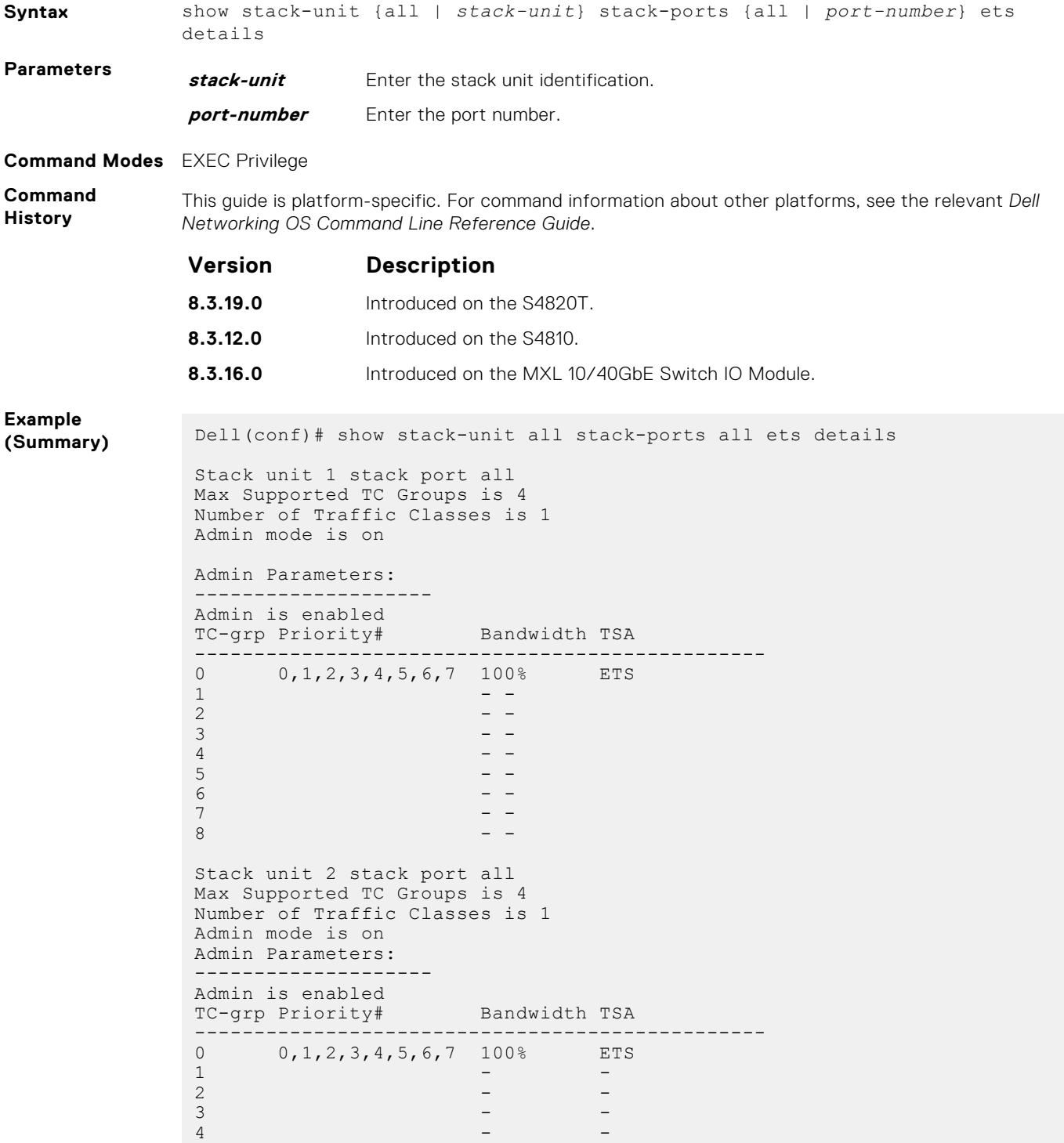

<span id="page-536-0"></span>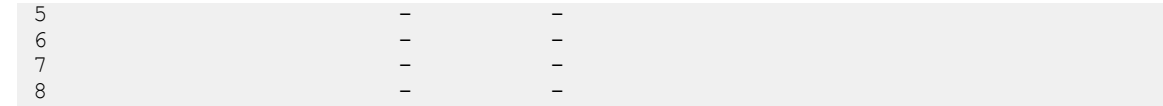

# **DCBX Commands**

The following DCBX commands are supported on the Dell EMC Networking OS.

### **advertise dcbx-app-tlv**

Configure DCBX to send iSCSI TLV advertisements.

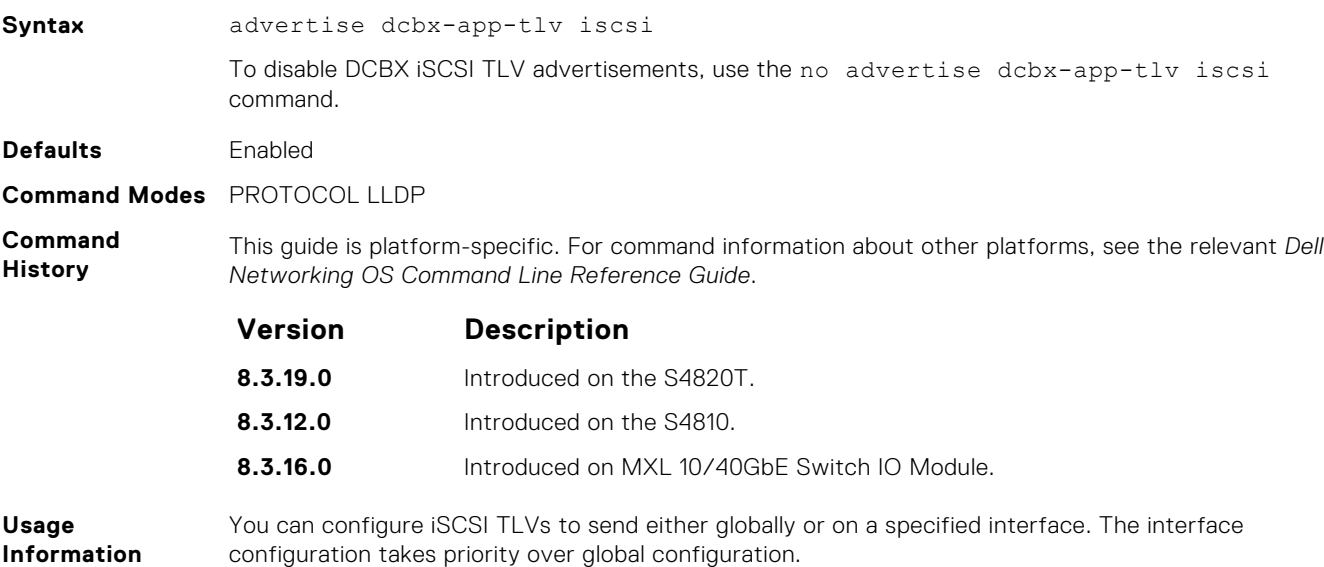

## **advertise dcbx-appln-tlv**

On a DCBX port with a manual role, configure the application priority TLVs advertised on the interface to DCBX peers.

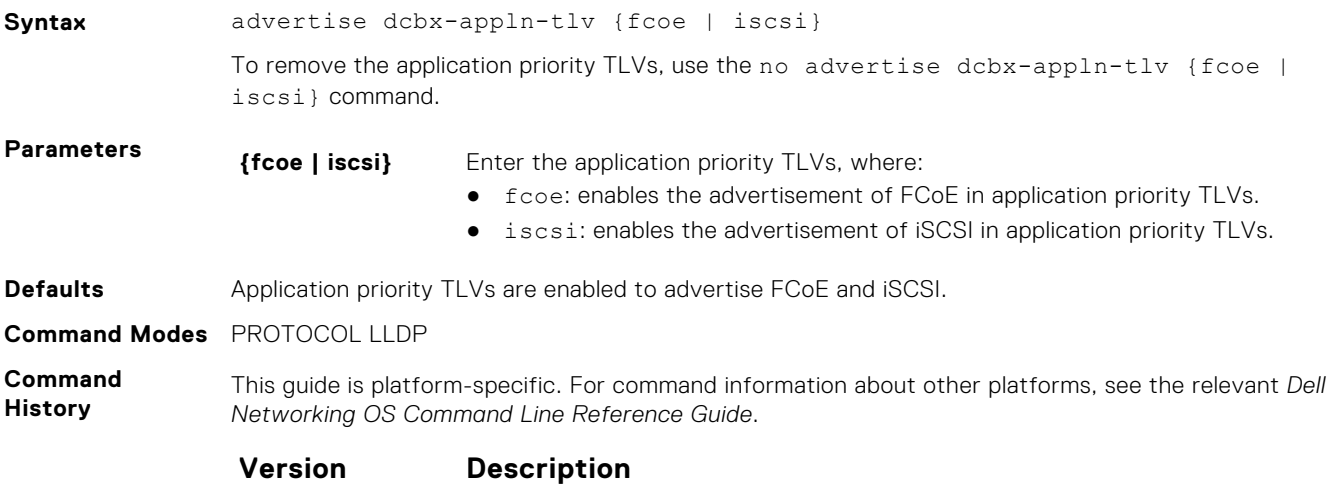

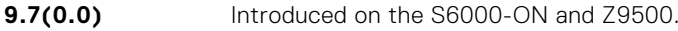

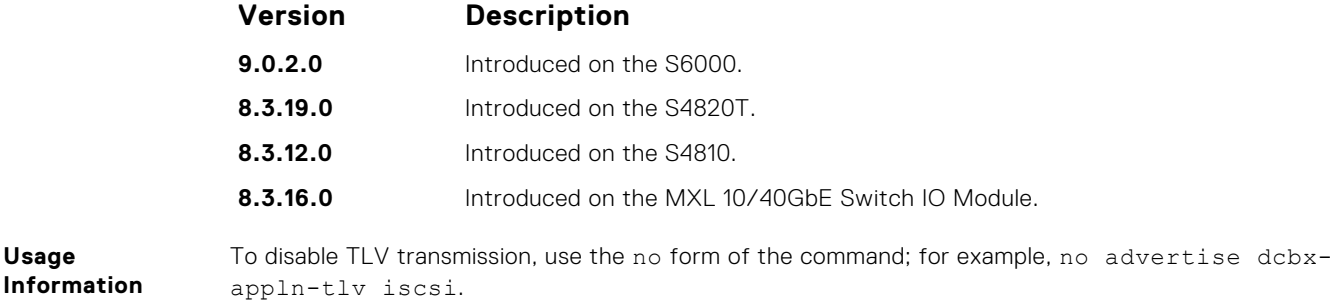

### **advertise dcbx-tlv**

On a DCBX port with a manual role, configure the PFC and ETS TLVs advertised to DCBX peers.

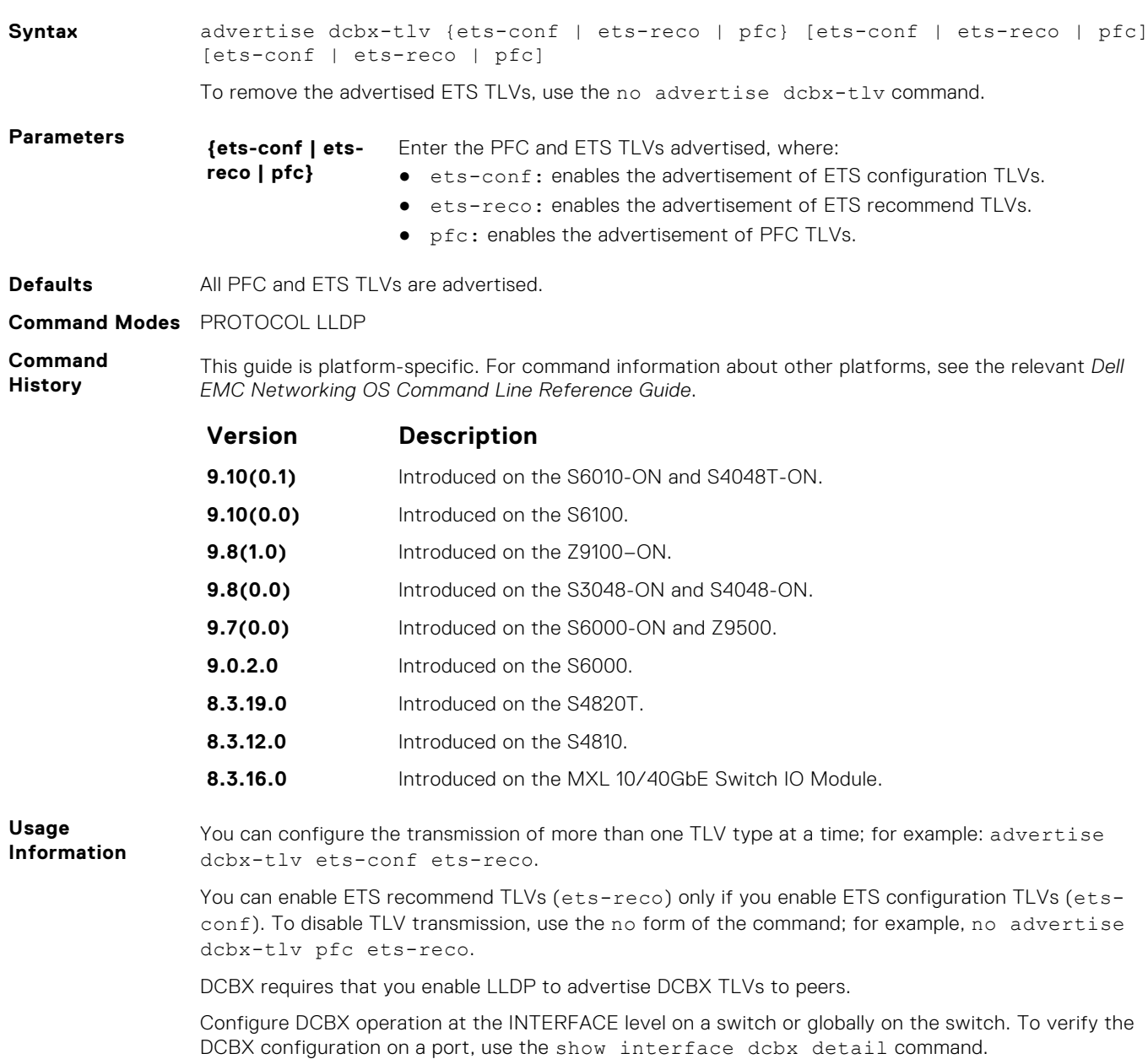

## **dcbx port-role**

Configure the DCBX port role the interface uses to exchange DCB information.

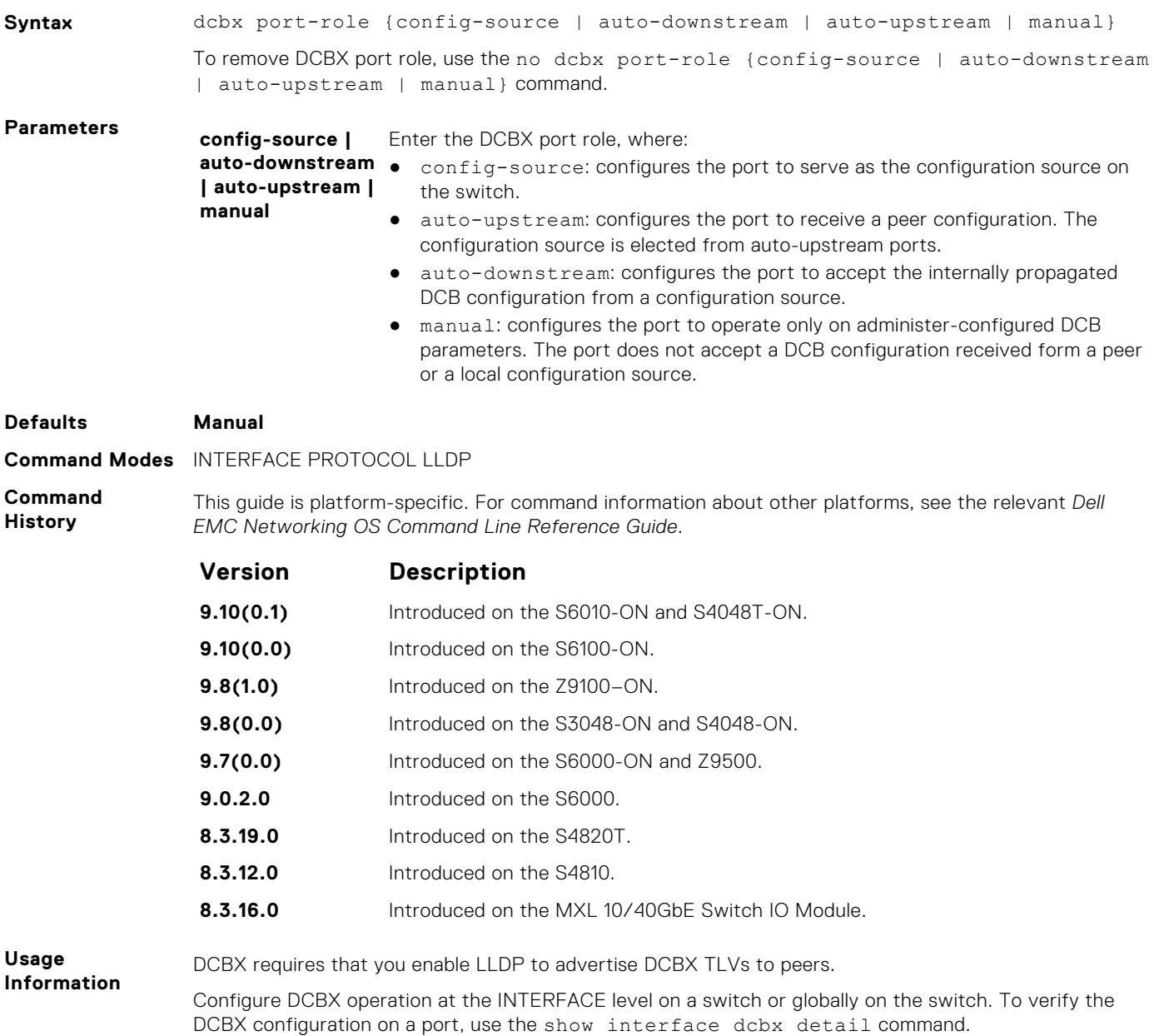

### **dcbx version**

Configure the DCBX version used on the interface.

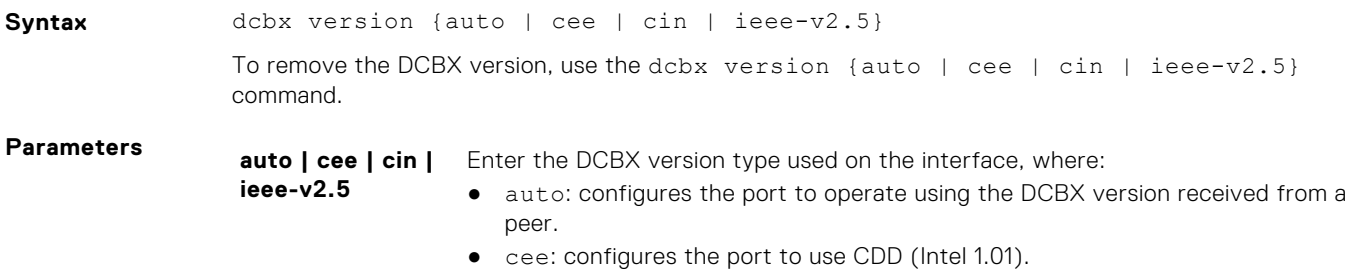

- cin: configures the port to use Cisco-Intel-Nuova (DCBX 1.0). **NOTE:** For CIN, priority-group/traffic-class group wise bandwidth works and priority wise bandwidth configuration is ignored.
- ieee-v2: configures the port to use IEEE 802.1az (Draft 2.5).

#### **Defaults Auto**

#### **Command Modes** INTERFACE PROTOCOL LLDP

**Command History** This guide is platform-specific. For command information about other platforms, see the relevant *Dell EMC Networking OS Command Line Reference Guide*.

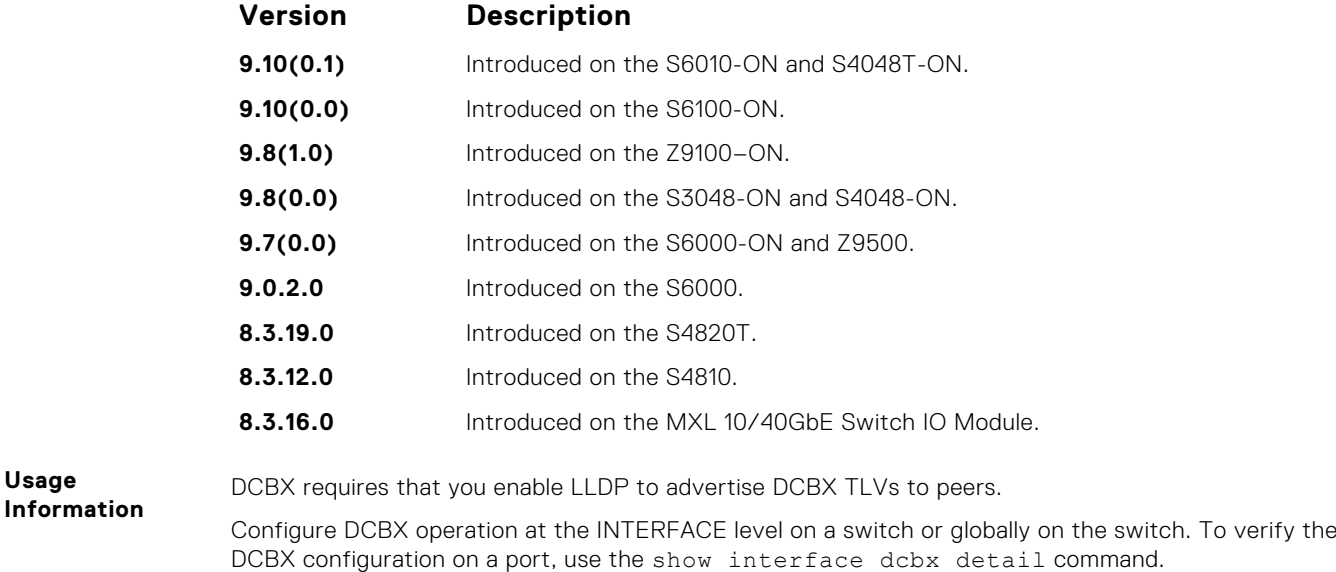

### **debug dcbx**

#### Enable DCBX debugging.

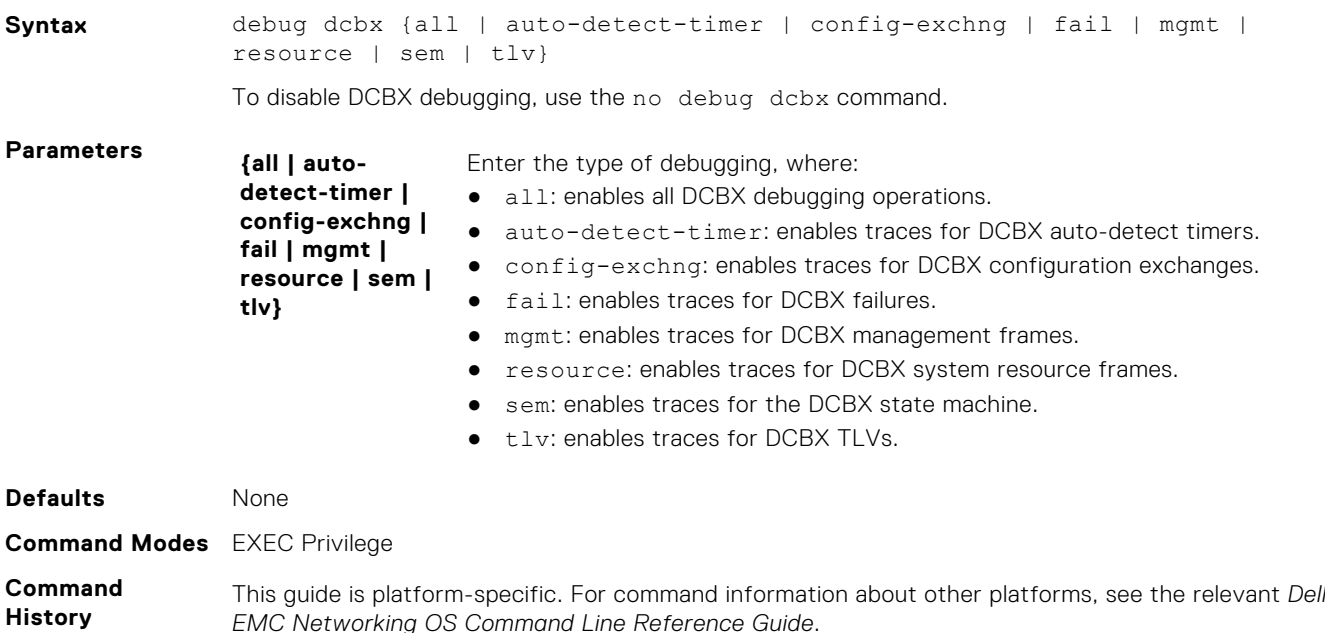
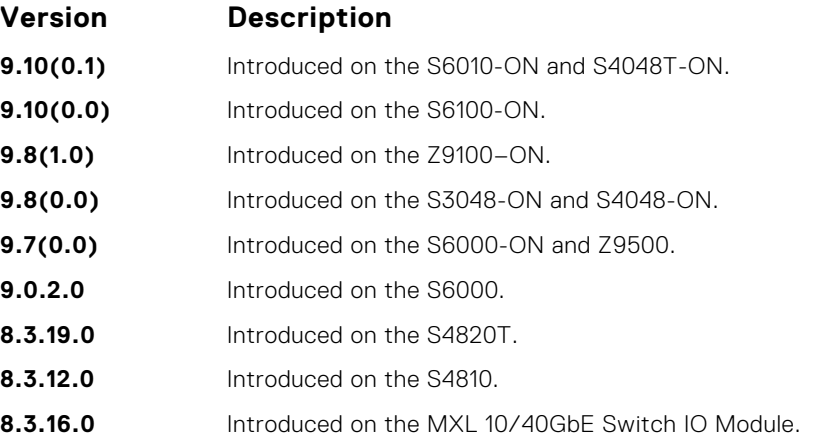

## **fcoe priority-bits**

Configure the FCoE priority advertised for the FCoE protocol in application priority TLVs.

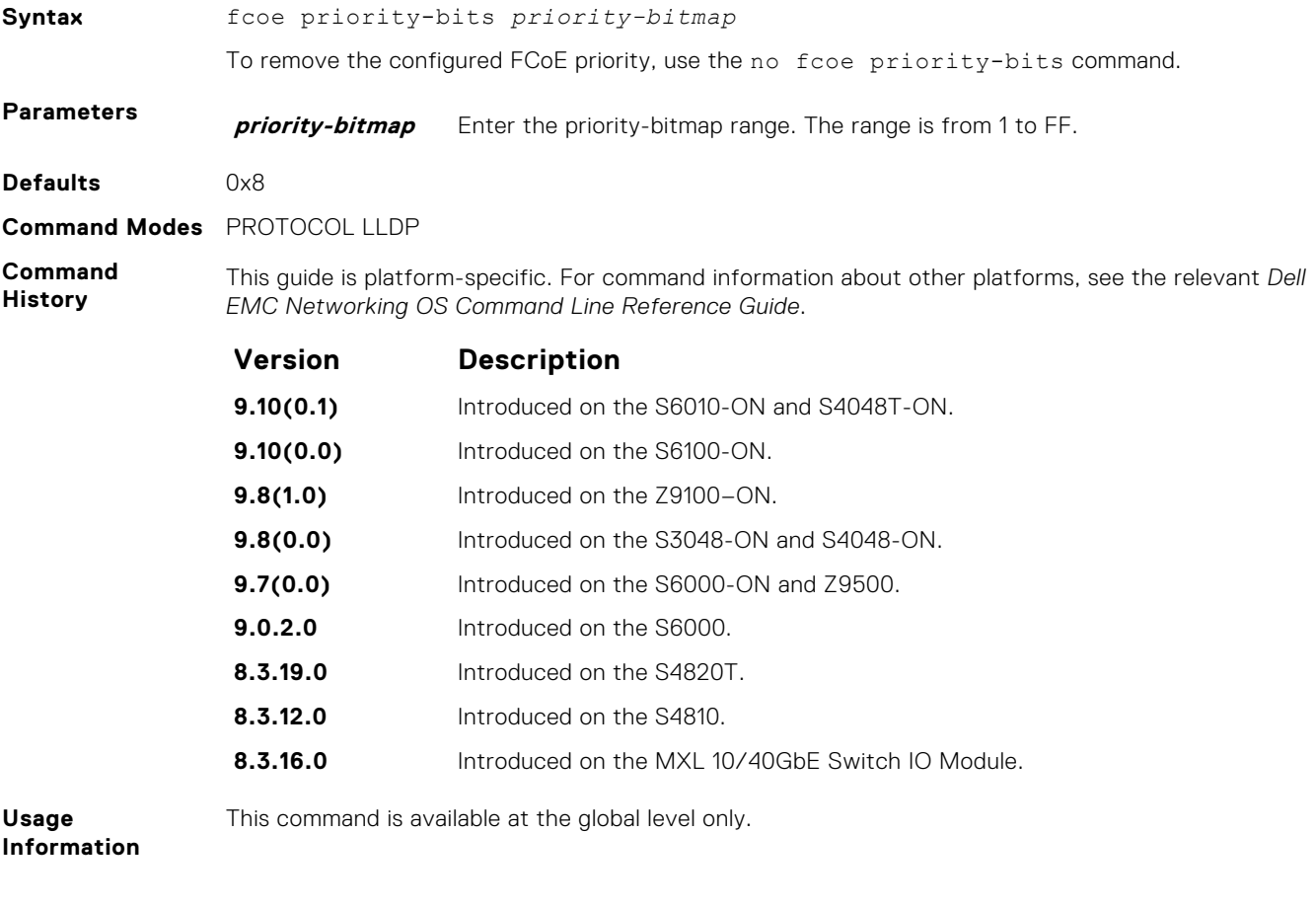

## **iscsi priority-bits**

Configure the iSCSI priority advertised for the iSCSI protocol in application priority TLVs.

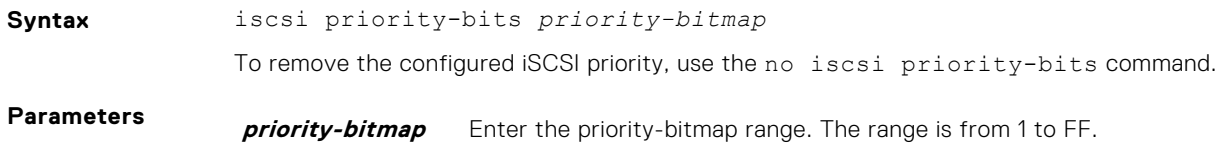

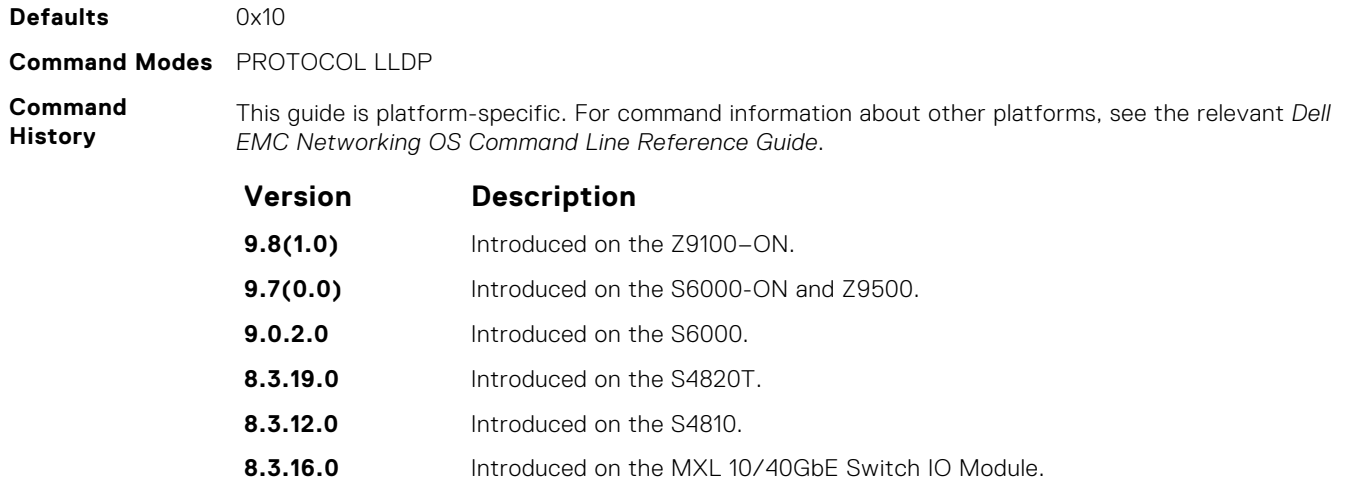

**Usage**

This command is available at the global level only.

**Information**

**show interface dcbx detail**

Displays the DCBX configuration on an interface.

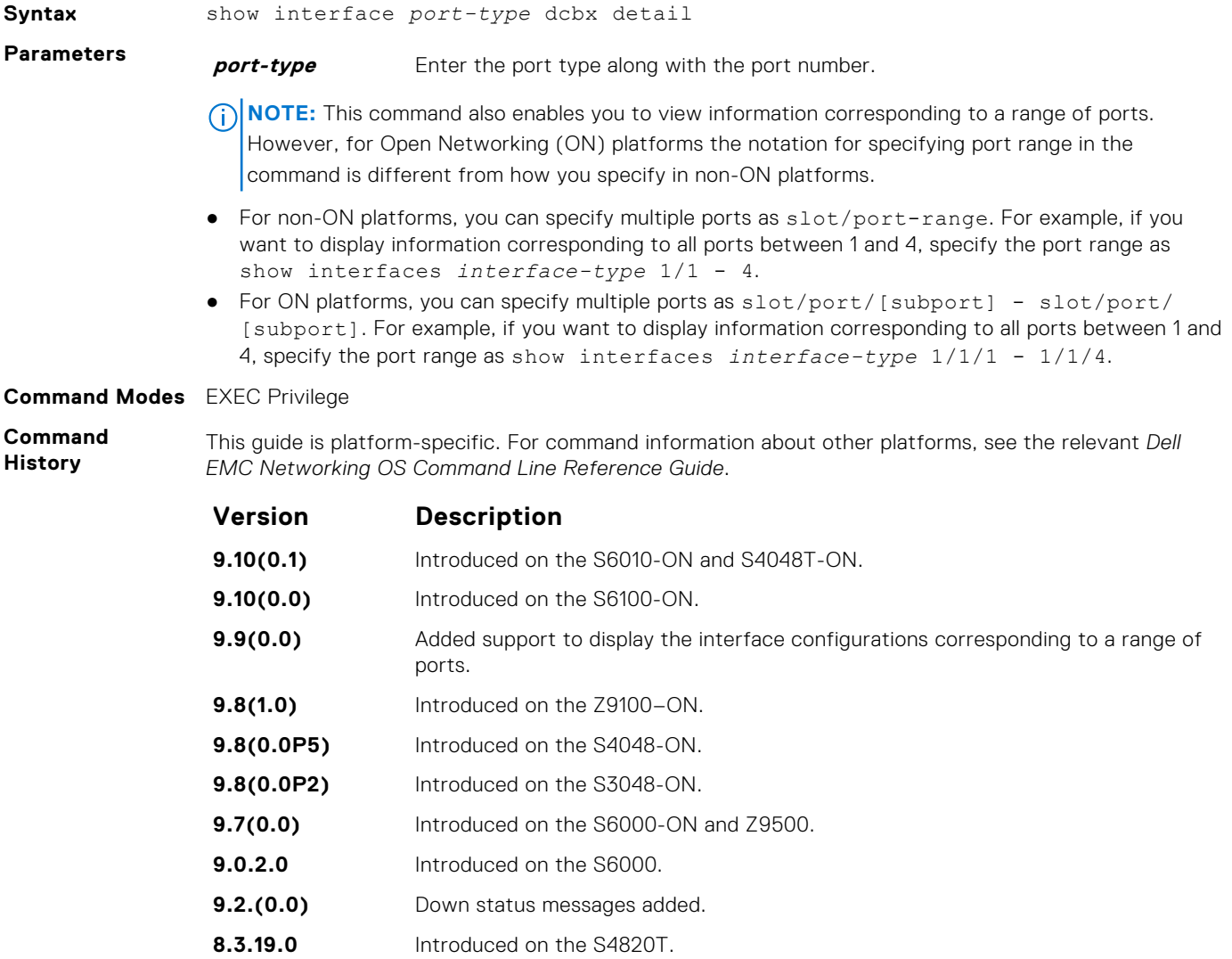

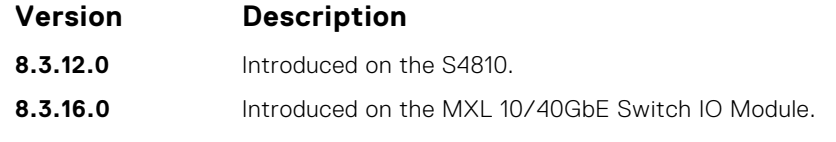

**Usage Information**

To clear DCBX frame counters, use the clear dcbx counters interface *stack-unit/port* command.

The following describes the show interface dcbx detail command shown in the following example.

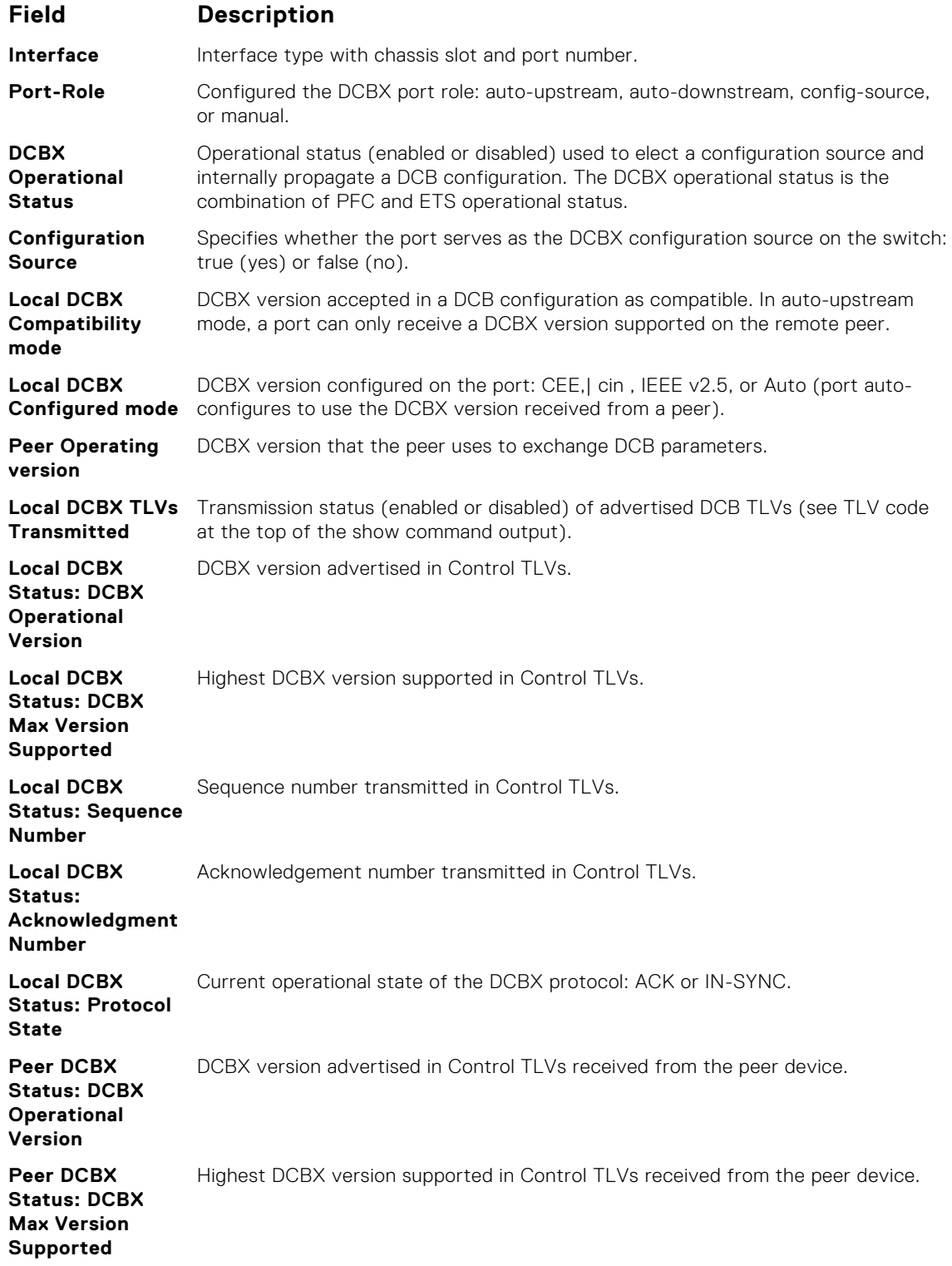

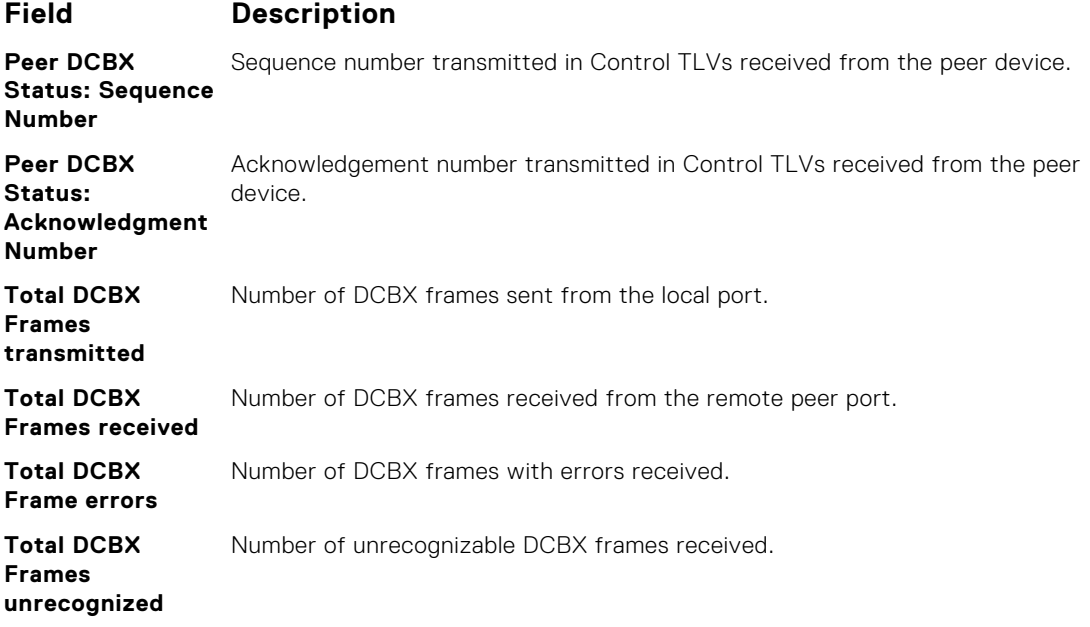

**Example**

DellEMC# show interface tengigabitethernet 0/49 dcbx detail

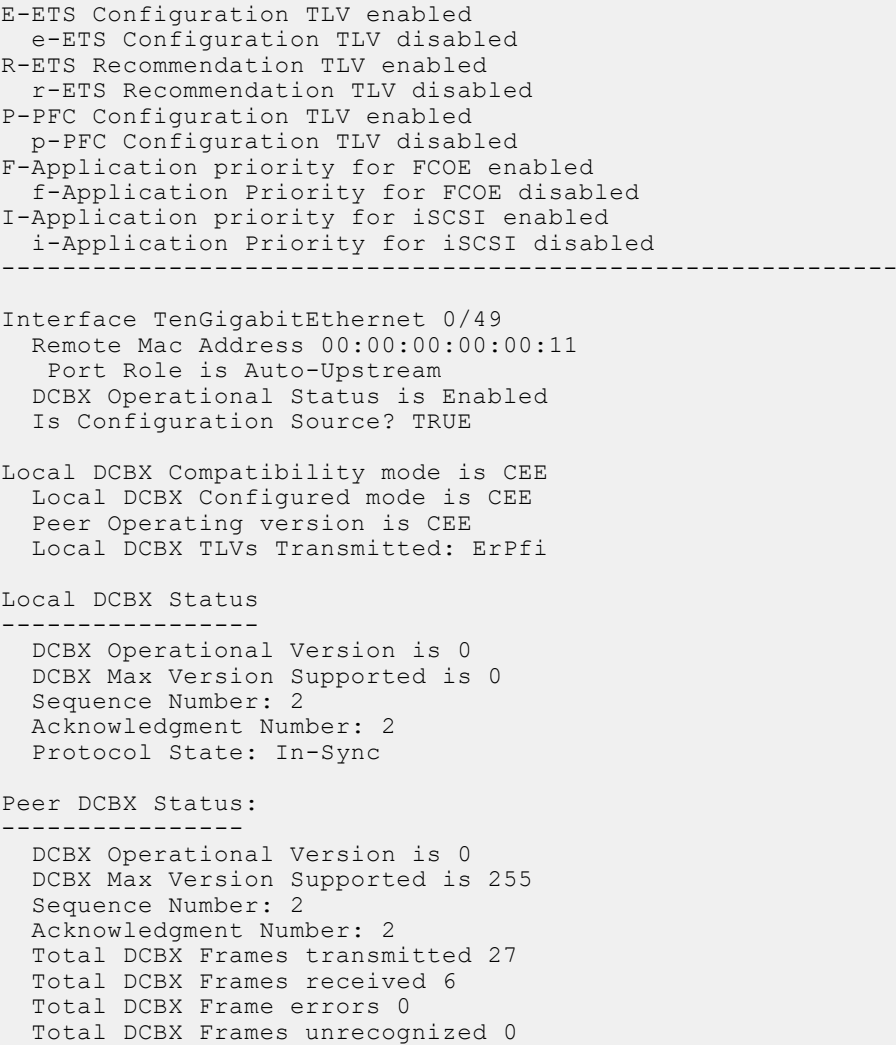

## **dcb-map**

Create a DCB map to configure priority flow control (PFC) and enhanced transmission selection (ETS) on Ethernet ports that support converged Ethernet traffic. Apply the DCB map to an Ethernet interface.

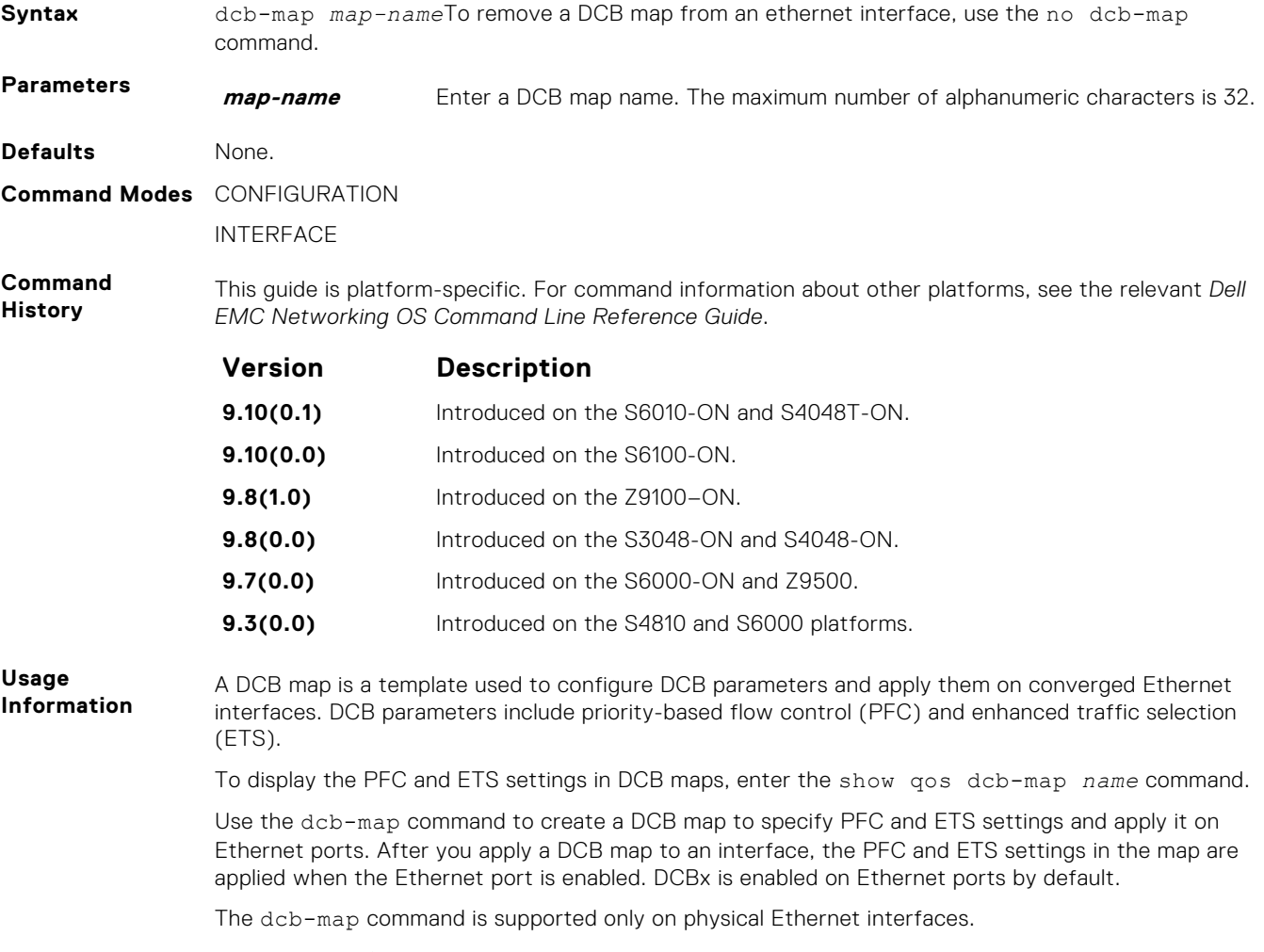

To remove a DCB map from an interface, enter the no dcb-map *map-name* command in Interface configuration mode.

You can enable or disable pfc mode on the DCB mode using the pfc mode on or pfc mode off command.

## **priority-pgid**

Assign 802.1p priority traffic to a priority group in a DCB map.

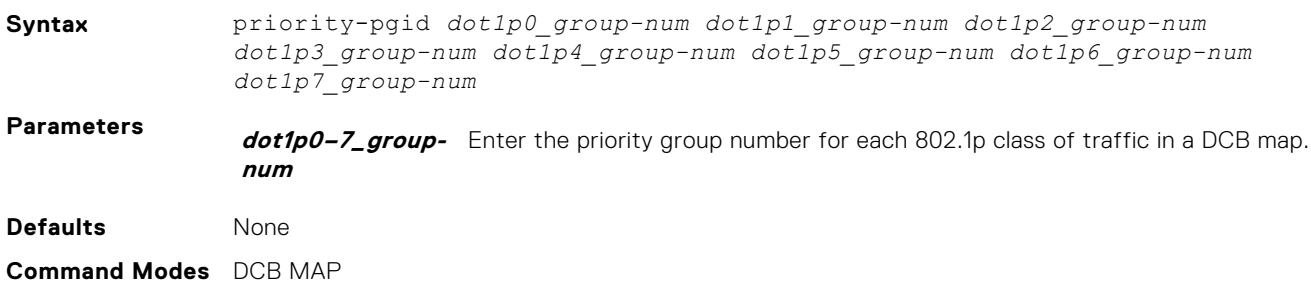

**Command History** This guide is platform-specific. For command information about other platforms, see the relevant *Dell EMC Networking OS Command Line Reference Guide*.

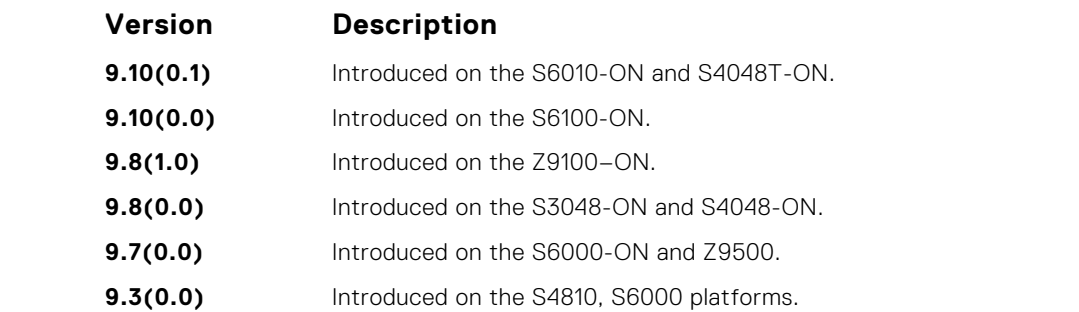

**Usage Information**

PFC and ETS settings are not pre-configured on Ethernet ports. You must use the dcb-map command to configure different groups of 802.1p priorities with PFC and ETS settings.

Using the priority-pgid command, you assign each 802.1p priority to one priority group. A priority group consists of 802.1p priority values that are grouped together for similar bandwidth allocation and scheduling, and that share latency and loss requirements. All 802.1p priorities mapped to the same queue must be in the same priority group. For example, the priority-pgid 0 0 0 1 2 4 4 4 command creates the following groups of 802.1p priority traffic:

- Priority group 0 contains traffic with dot1p priorities 0, 1, and 2.
- Priority group 1 contains traffic with dot1p priority 3.
- Priority group 2 contains traffic with dot1p priority 4.
- Priority group 4 contains traffic with dot1p priority 5, 6, and 7.

To remove a priority-pgid configuration from a DCB map, enter the no priority-pgid command.

For PFC enabled priorities, it is recommended to map single priority per Priority group.

## **pfc mode on**

Enable the PFC configuration on the port so that the priorities are included in DCBX negotiation with peer PFC devices.

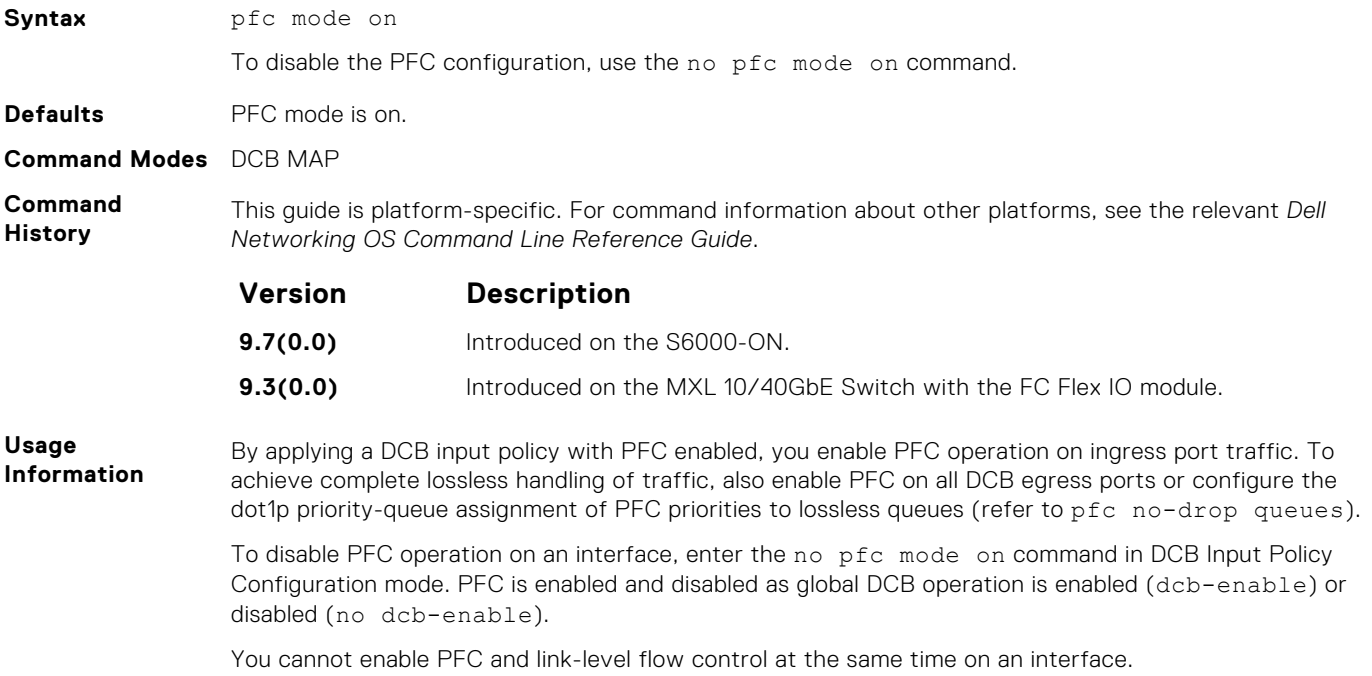

**(i) NOTE:** We do not recommended to use this command as it has been deprecated in the current 9.4(0.0) release. A warning message appears when you try to run this command indicating that you have to use the dcb-map commands in the future.

# **priority-group bandwidth pfc**

Configure the ETS bandwidth allocation and PFC mode used to manage port traffic in an 802.1p priority group.

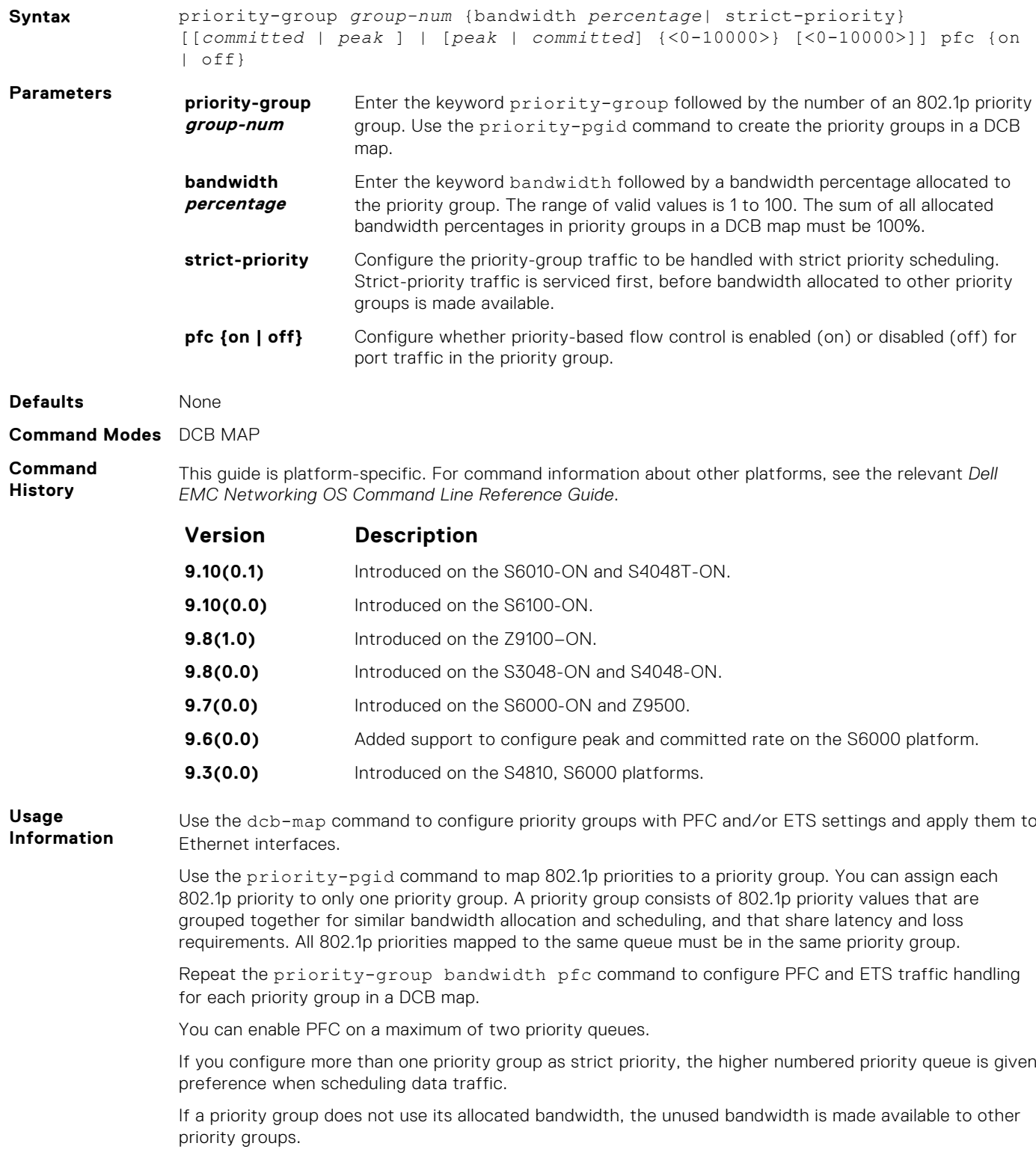

To remove a priority-group configuration in a DCB map, enter the no priority-group bandwidth pfc command.

By default, equal bandwidth is assigned to each dot1p priority in a priority group. Use the bandwidth parameter to configure the bandwidth percentage assigned to a priority group. The sum of the bandwidth allocated to all priority groups in a DCB map must be 100% of the bandwidth on the link. You must allocate at least 1% of the total port bandwidth to each priority group.

## **dcb-map stack-unit all stack-ports all**

Apply the specified DCB map on all ports of the switch stack.

## S5000

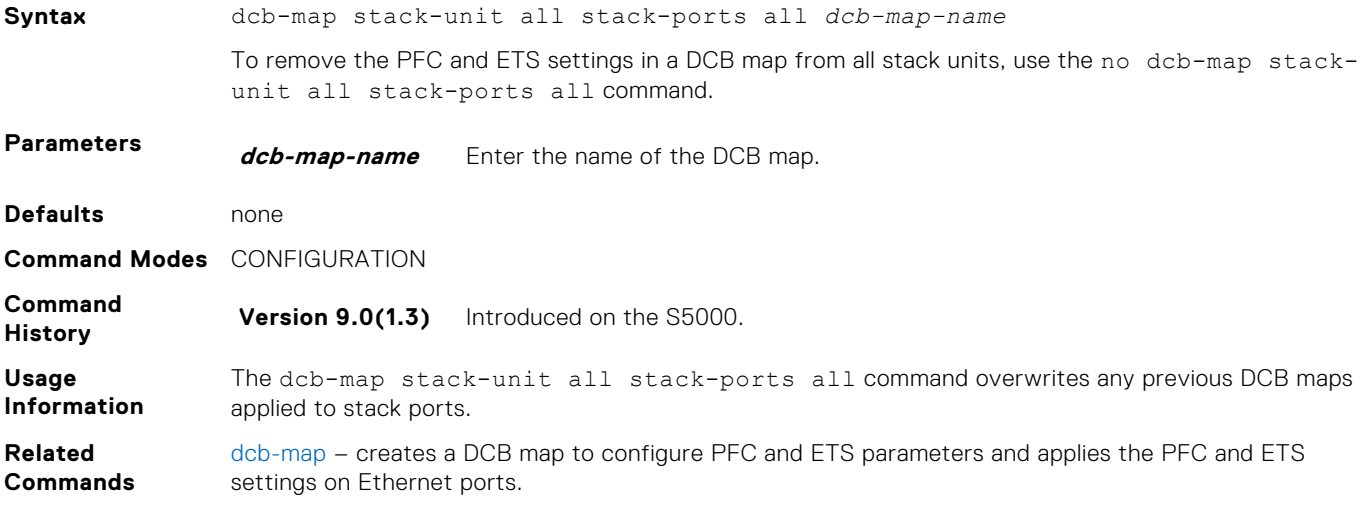

## **show qos dcb-map**

Display the DCB parameters configured in a specified DCB map.

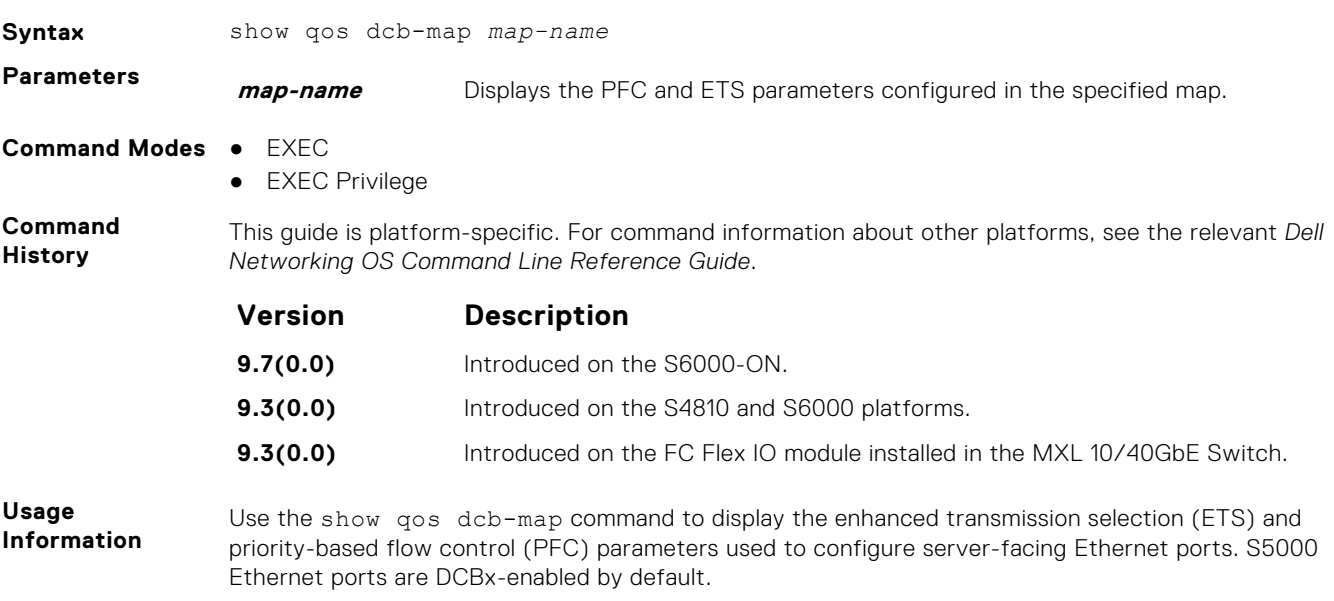

The following table describes the show qos dcb-map output shown in the example below.

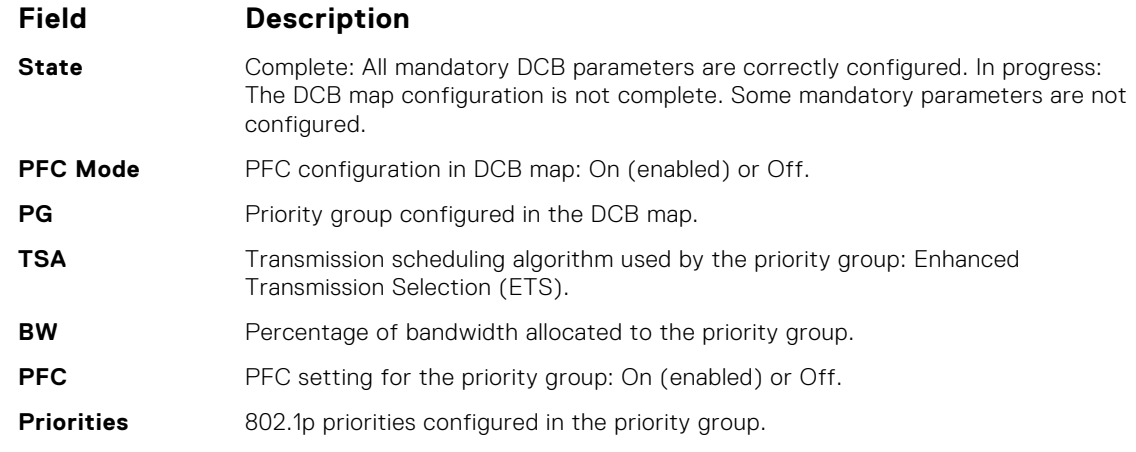

```
Example
```
Dell# show qos dcb-map dcbmap2

```
State :Complete
PfcMode:ON
--------------------
PG:0 TSA:ETS BW:50 PFC:OFF
Priorities:0 1 2 4 5 6 7
```
PG:1 TSA:ETS BW:50 PFC:ON Priorities:3

## **dcb pfc-shared-buffer-size**

Configure the maximum amount of shared buffer size for PFC packets in kilobytes.

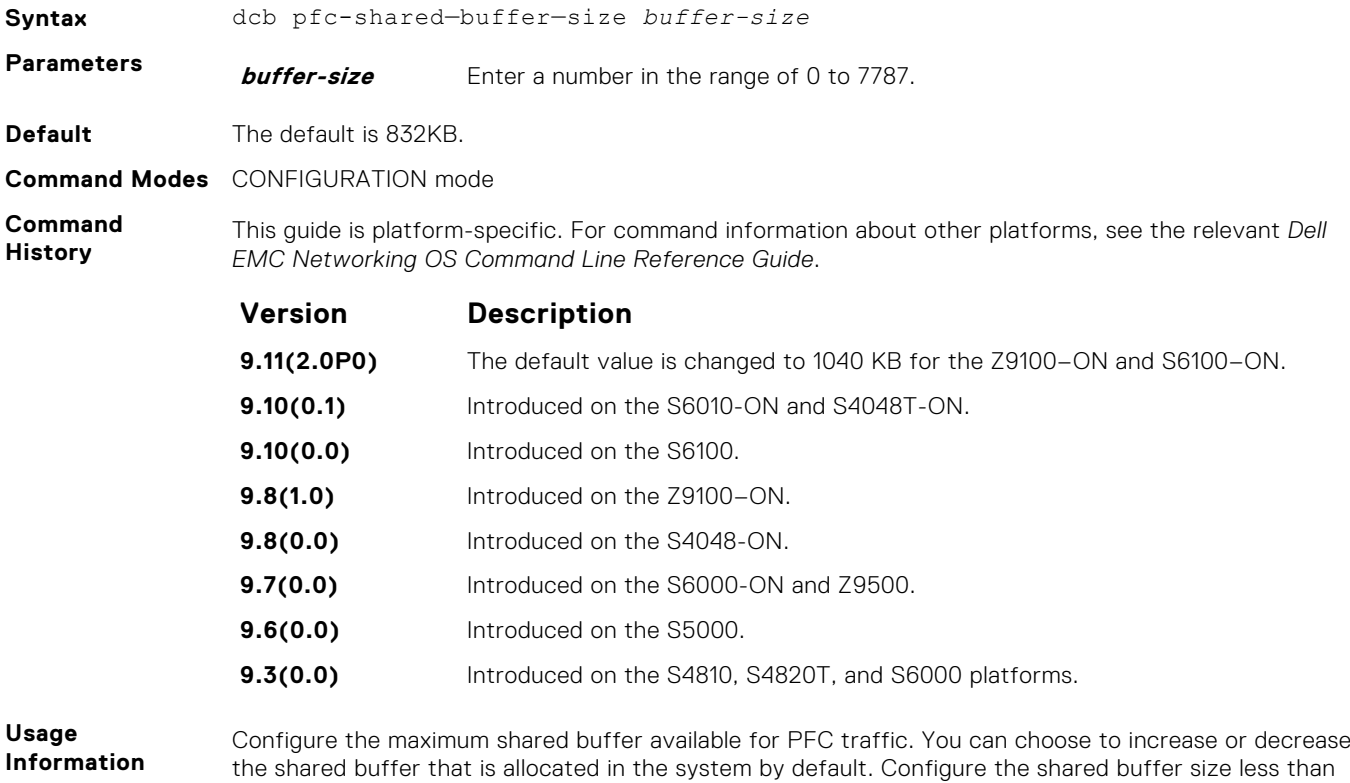

the total PFC buffer size. If the shared buffer size is more than the total PFC buffer size value, the configuration is not saved and a system logging message is generated.

```
DellEMC(conf)#dcb pfc-shared-buffer-size 3000
% Error: Shared buffer size cannot be greater than the the available 
buffer in the system
DellEMC(conf)#
```
Enter a smaller value for the shared buffer size or increase the total buffer size appropriately by using the dcb pfc-total- buffer-size command.

**Example** DellEMC(conf)#dcb pfc-shared-buffer-size 800

## **dcb-buffer-threshold**

Configure the profile name for the DCB buffer threshold.

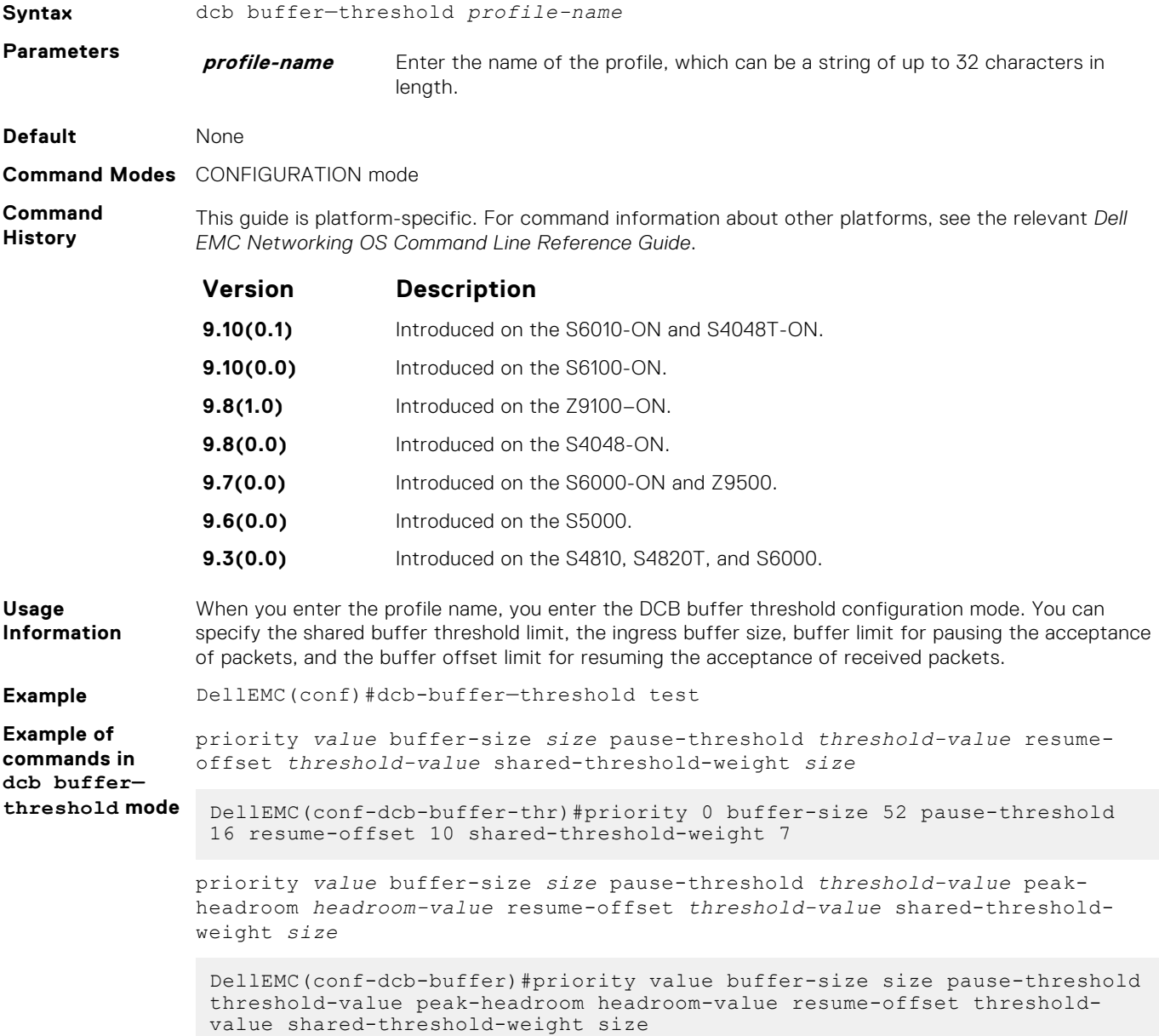

## **priority**

Configure the priority for the PFC threshold to be allocated to the buffer space parameters.

**Syntax** priority *value* buffer-size *size* pause-threshold *threshold-value* resumeoffset *threshold-value* shared-threshold-weight *size* **Parameters priority** Specify the priority of the queue for which the buffer space settings apply. **value** Enter a number in the range of 0 to 7 to denote the priority to be allocated to the dynamic buffer control mechanism. **buffer-size** Ingress buffer size. **size** Size of the ingress buffer in KB. Enter a number in the range of 0 to 7787. The default is 45 KB. **pause-threshold** Buffer limit for pause frames to be sent. **NOTE:** In addition to the specified pause-threshold value, pause frames are sent only when the buffer usage exceeds some percentage of the shared buffer. **threshold-value** Buffer limit at which the port sends the pause to peer in KB. Enter a number in the range of 0 to 7787. The default is 10 KB. **resume-offset** Buffer offset limit for stopping the transmission of pause frames. **threshold-value** Buffer offset limit at which the port resumes the peer in KB. Enter a number in the range of 1 to 7787. The default is 10 KB. **sharedthreshold-weight** Buffer shared threshold weight **size** Weightage of the priorities on the shared buffer size in the system. Enter a number in the range of 0 to 9. The default shared threshold weight is 10.

**Command Modes** DCB-BUFFER-THRESHOLD mode

**Command History** This guide is platform-specific. For command information about other platforms, see the relevant *Dell EMC Networking OS Command Line Reference Guide*.

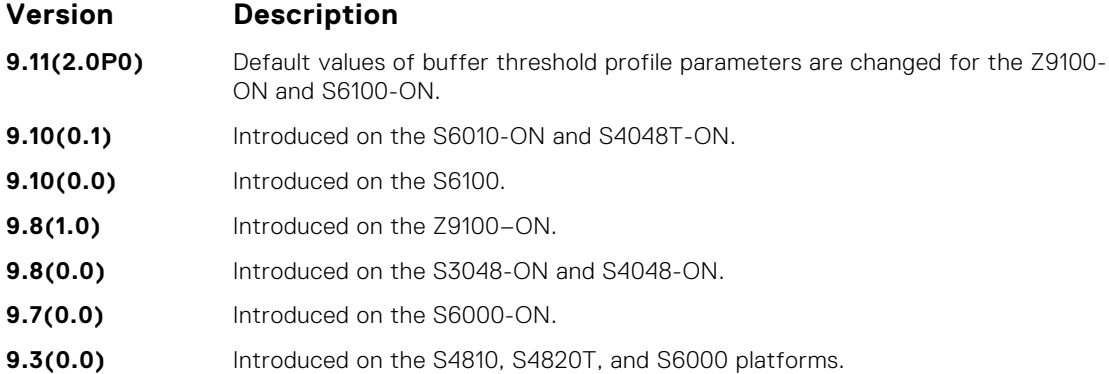

**Usage Information**

For each priority, you can specify the shared buffer threshold limit, the ingress buffer size, buffer limit for pausing the acceptance of packets, and the buffer offset limit for resuming the acceptance of received packets. When PFC detects congestion on a queue for a specified priority, it sends a pause frame for the 802.1p priority traffic to the transmitting device.

You can use the priority command to set up both the administrative and peer-related PFC priorities. For example, you can configure the intended buffer configuration for all eight priorities. If you configure the number of lossless queues as 4 and if the administrator-configured priorities configured within the DCB input policy is applied, then the configuration for those priorities are pre-designed. However, if the peer-provided priorities are applied, although a DCB input policy is present, the peer-provided priorities become effective for buffer configuration. This method of configuration provides an easy and flexible technique to accommodate both administratively-configured and peer-configured priorities.

**Example** DellEMC(conf-dcb-buffer-thr)# priority 0 buffer-size 52 pause-threshold 16 resume-offset 10 shared-threshold-weight 7

## **qos-policy-buffer**

Create a QoS policy buffer and enter the configuration mode to configure the no-drop queues, ingress buffer size, buffer limit for pausing, and buffer offset limit for resuming.

**Syntax** qos-policy-buffer queue *queue-num* pause no-drop queue buffer-size *size* pause-threshold *threshold-value* resume-offset *threshold-value* sharedthreshold-weight *size* **Parameters policy-name** Name of the QoS policy buffer that is applied to an interface for this setting to be effective in conjunction with the DCB input policy. You can specify the shared buffer threshold limit, the ingress buffer size, buffer limit for pausing the acceptance of packets, and the buffer offset limit for resuming the acceptance of received packets. This method of configuration enables different peer-provided and administrative priorities to be set up because the intended queue is directly configured instead of determining the priority to queue mapping for local and remote parameters. **queue 0 to queue** Specify the queue number to which the QoS policy buffer parameters apply **7 pause** Pause frames to be sent at the specified buffer limit levels and pause packet settings **no-drop** The packets for this queue must not be dropped **value** Enter a number in the range of 0 to 7 to denote the priority to be allocated to the dynamic buffer control mechanism **buffer-size** Ingress buffer size **size** Size of the ingress buffer in KB. Enter a number in the range of 0 to 7787. The default is 45 KB. **pause-threshold** Buffer limit for pause frames to be sent **threshold-value** Buffer limit at which the port sends the pause to peer in KB. Enter a number in the range of 0 to 7787. The default is 10 KB. **resume-offset** Buffer offset limit for resuming in KB **threshold-value** Buffer offset limit at which the port resumes the peer in KB. Enter a number in the range of 1 to 7787. The default is 10 KB. **sharedthreshold-weight** Buffer shared threshold weight **size** Weightage of the priorities on the shared buffer size in the system. Enter a number in the range of 0 to 9. The default shared threshold weight is 10. **Default** The default size of the ingress buffer is 45 KB. The default buffer limit at which the port sends the pause to peer and recommences the sending of packets to the peer is 10 KB. The default threshold weight of the shared buffer space is 10. **Command Modes** DCB-BUFFER-THRESHOLD mode **Command History** This guide is platform-specific. For command information about other platforms, see the relevant *Dell Networking OS Command Line Reference Guide*. **Version Description 9.7(0.0)** Introduced on the S6000-ON and Z9500. **9.3(0.0)** Introduced on the S4810, S4820T, S6000, and MXL platforms.

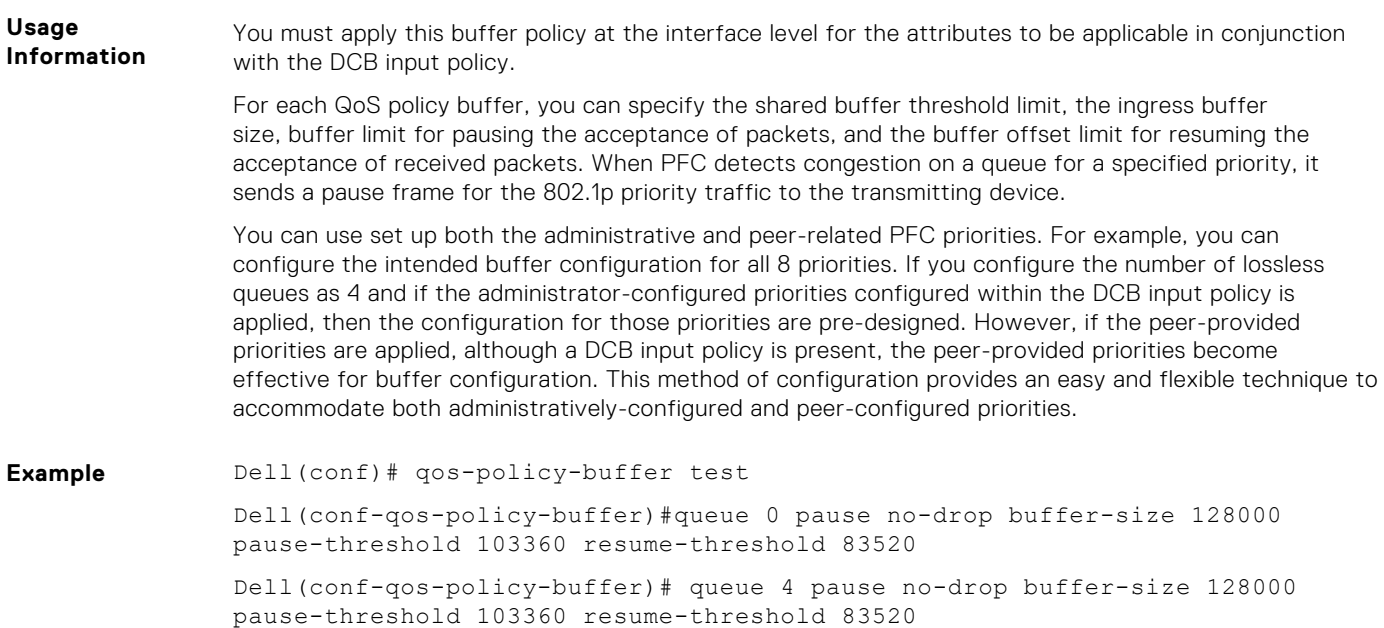

# **dcb-policy buffer-threshold (Interface Configuration)**

Assign the DCB policy to the DCB buffer threshold profile on interfaces. This setting takes precedence over the global buffer-threshold setting.

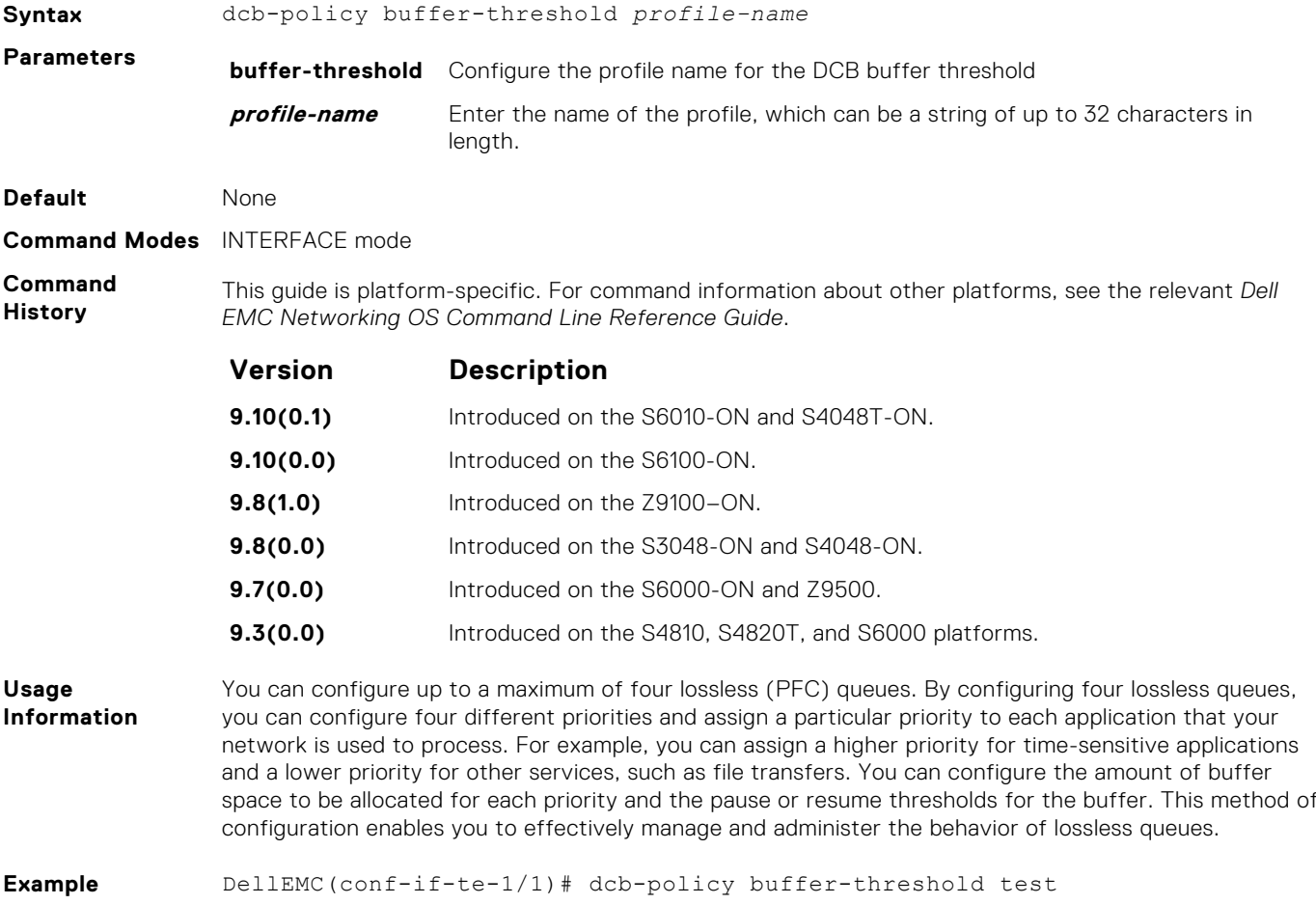

# **dcb-policy buffer-threshold (Global Configuration)**

Assign the dcb buffer threshold policy on the stack ports. To apply the dcb buffer threshold policy on the stack-units, use the configuration mode. To apply on front-end ports, use the interface mode.

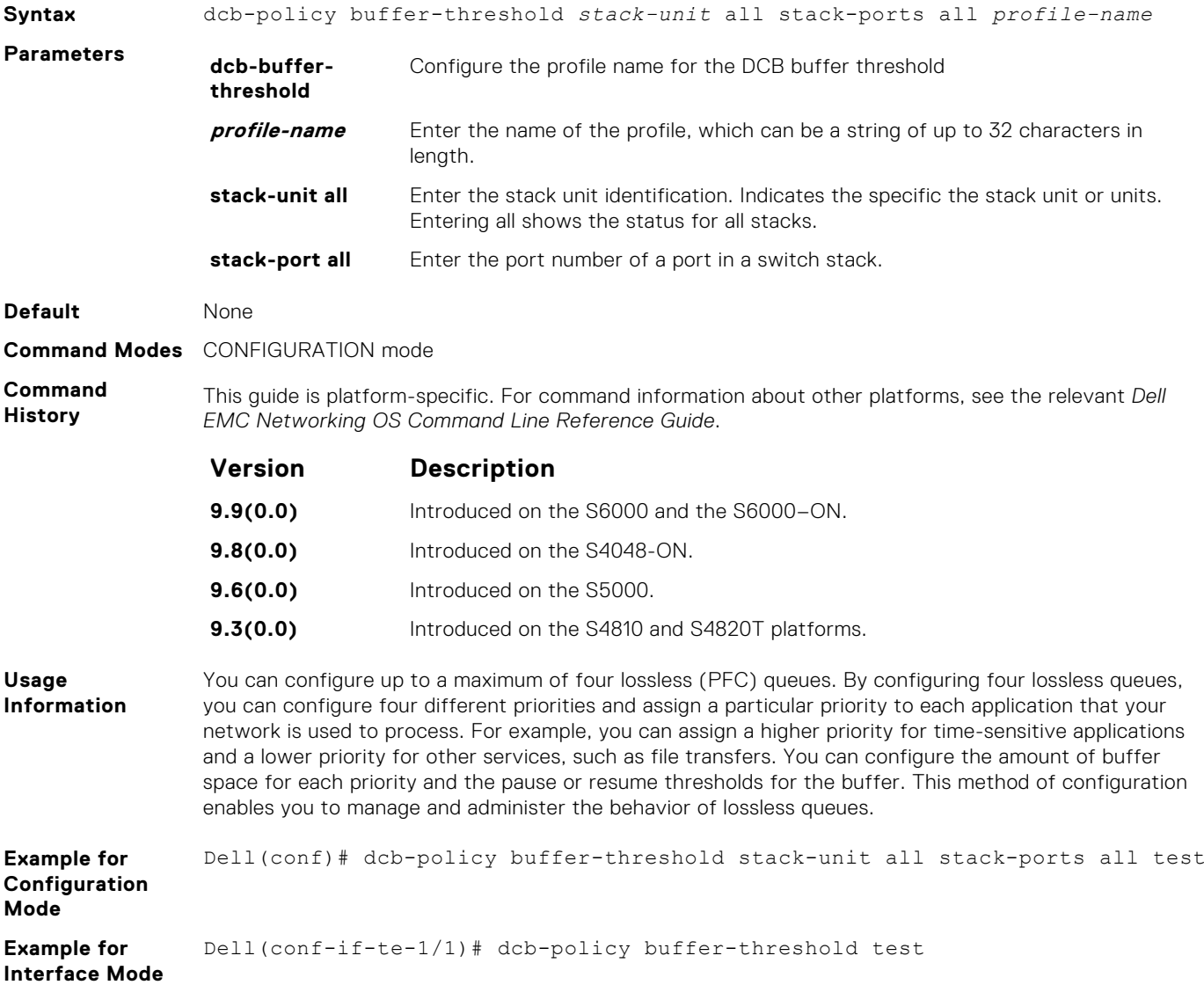

## **show qos dcb-buffer-threshold**

Displays the DCB buffer threshold assigned to a QoS policy.

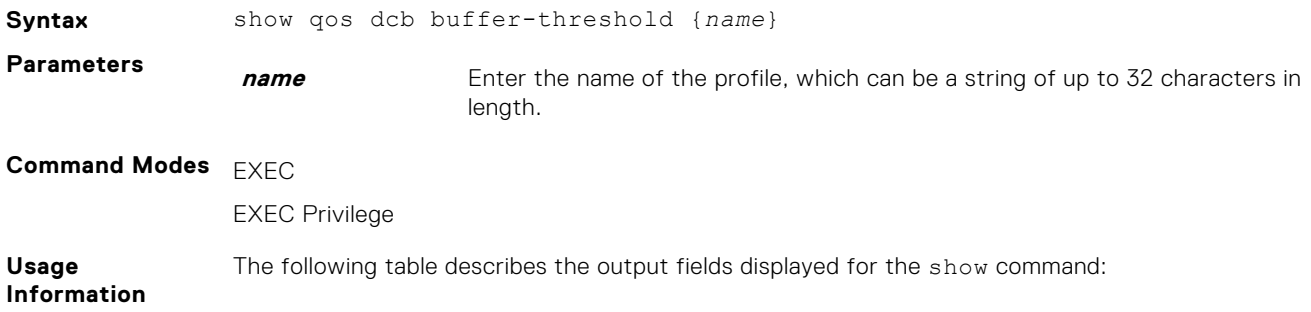

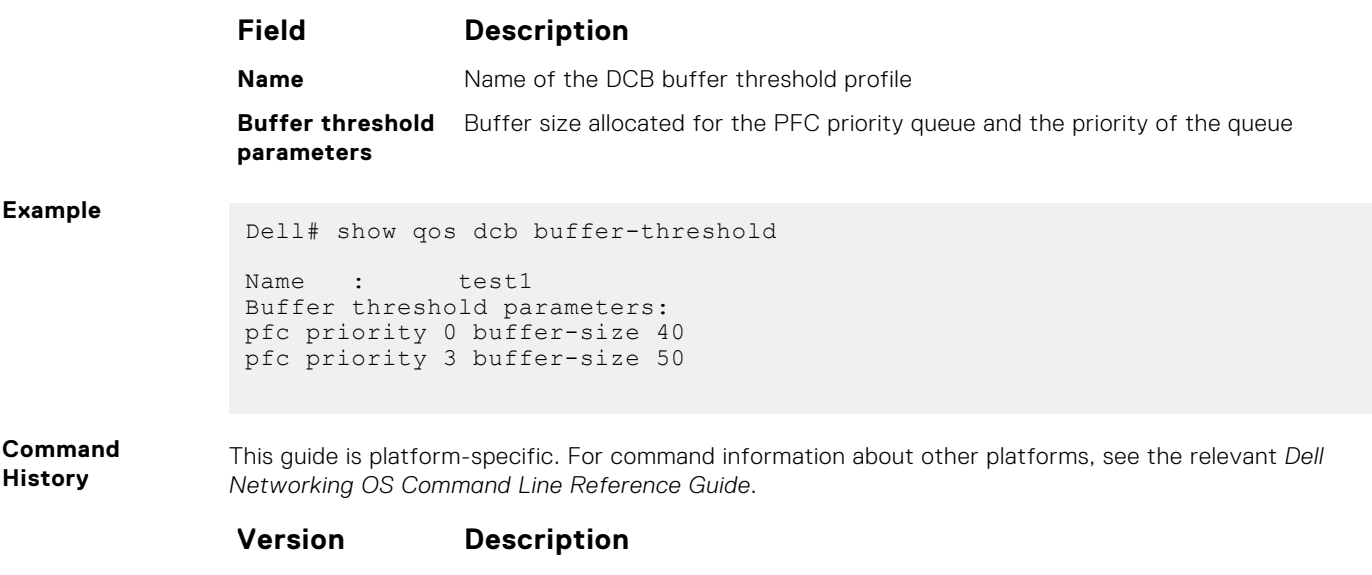

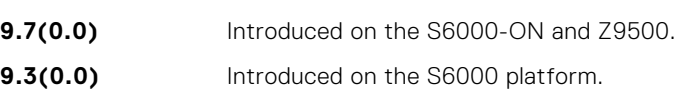

## **dcb pfc-total-buffer-size**

Configure the total buffer size for PFC in kilobytes.

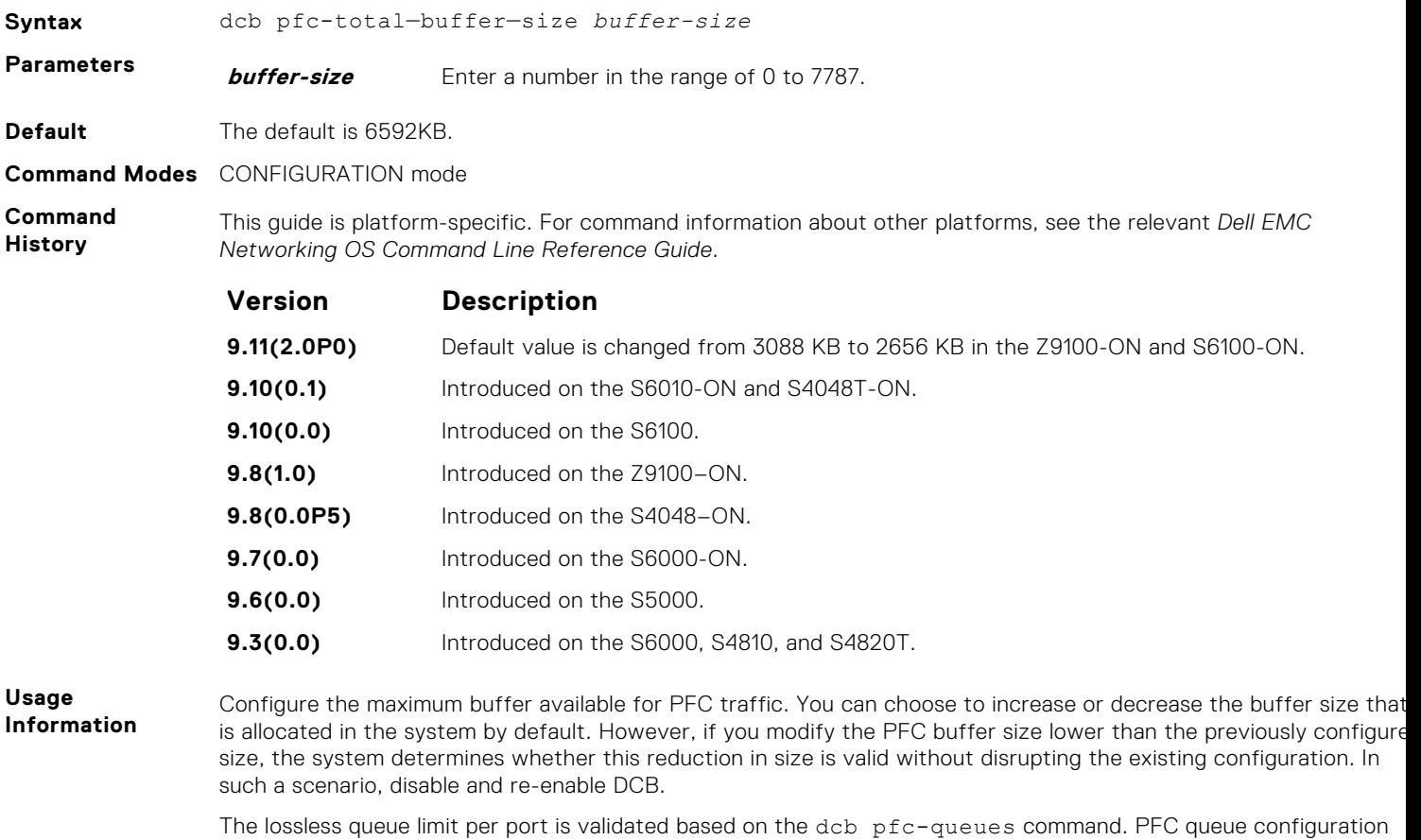

identifies the maximum number of queues a port can support. Although the queue limit per port is a baseline when dynamic buffering is enabled, the limit per port for queues depends on the availability of the buffer.

**Example** DellEMC(conf)#dcb pfc-total-buffer-size 2800 DellEMC(conf)# DellEMC#show dcb DCB Status: Enabled, PFC Queue Count: 2 Total Buffer: Total available buffer excluding the buffer pre-allocated for guaranteed services like global headroom, queue's min guaranteed buffer and CPU queues. PFC Total Buffer: Maximum buffer available for lossless queues. PFC Shared Buffer: Buffer used by ingress priority groups for shared usage. PFC Headroom Buffer: Buffer used by ingress priority group for shared headroom usage. PFC Available Buffer: Current buffer available for new lossless queues to be Provisioned. stack-unit Total Buffer PFC Total Buffer PFC Shared Buffer PFC Headroom Buffer PFC Available Buffer PP (KB) (KB) (KB) (KB) (KB) ---------------------------------------------------------------------------------------------------- 1 0.0 3399 2800 1040 1040 711 1 0.1 3399 2800 1040 1040 720 1 0.2 3399 2800 1040 1040 711 1 0.3 3399 2800 1040 1040 720 DellEMC# DellEMC(conf)#dcb pfc-total-buffer-size 2000 % Error: Total buffer size should not be less than the buffer consumed already

## **show running-config dcb-buffer-threshold**

Displays the DCB buffer threshold details in the running configuration.

in the system DellEMC(conf)#

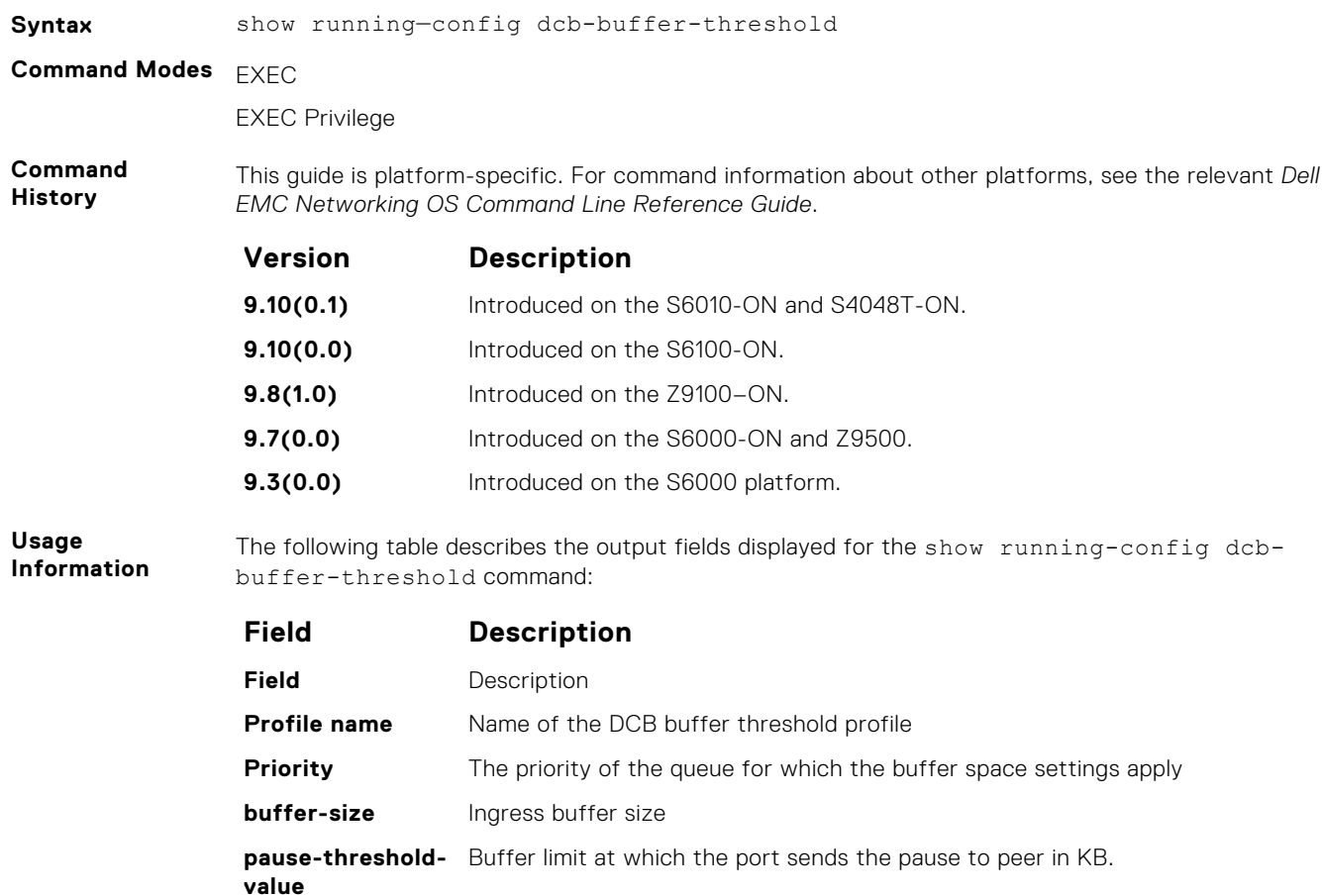

#### **Field Description**

**resumethreshold-value** Buffer offset limit at which the port resumes the peer in KB.

#### **Example**

```
DellEMC# show running—config dcb-buffer-threshold
!
dcb-buffer-threshold test1
pfc priority 0 buffer-size 40
pfc priority 3 buffer-size 50
!
dcb-buffer-threshold test2
pfc priority 0 buffer-size 80 pause-threshold 50
!
dcb-buffer-threshold test3
pfc priority 0 buffer-size 80 pause-threshold 60 resume-threshold 30
```

```
On interface on which PFC is enabled:
```
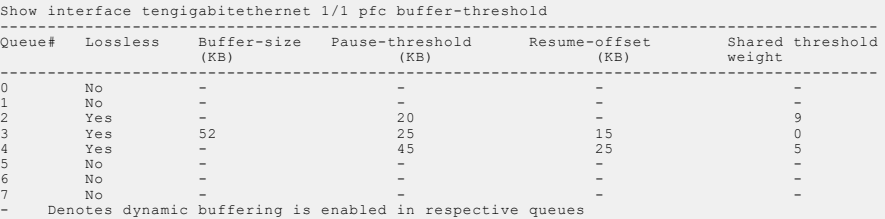

On interface in which PFC is not enabled:

DellEMC#show interface tengigabitethernet 1/20 pfc buffer-threshold

The following table describes the output fields displayed for the show interface pfc bufferthreshold command:

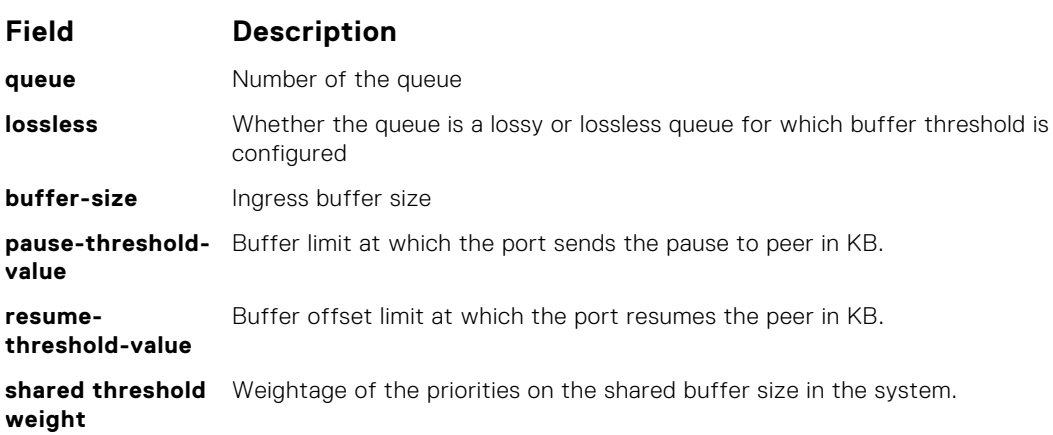

## **service-class buffer shared-threshold-weight**

Create a service class and associate the threshold weight of the shared buffer with each of the queues per port in the egress direction.

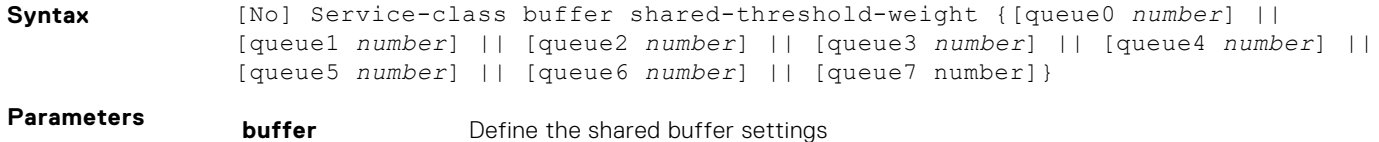

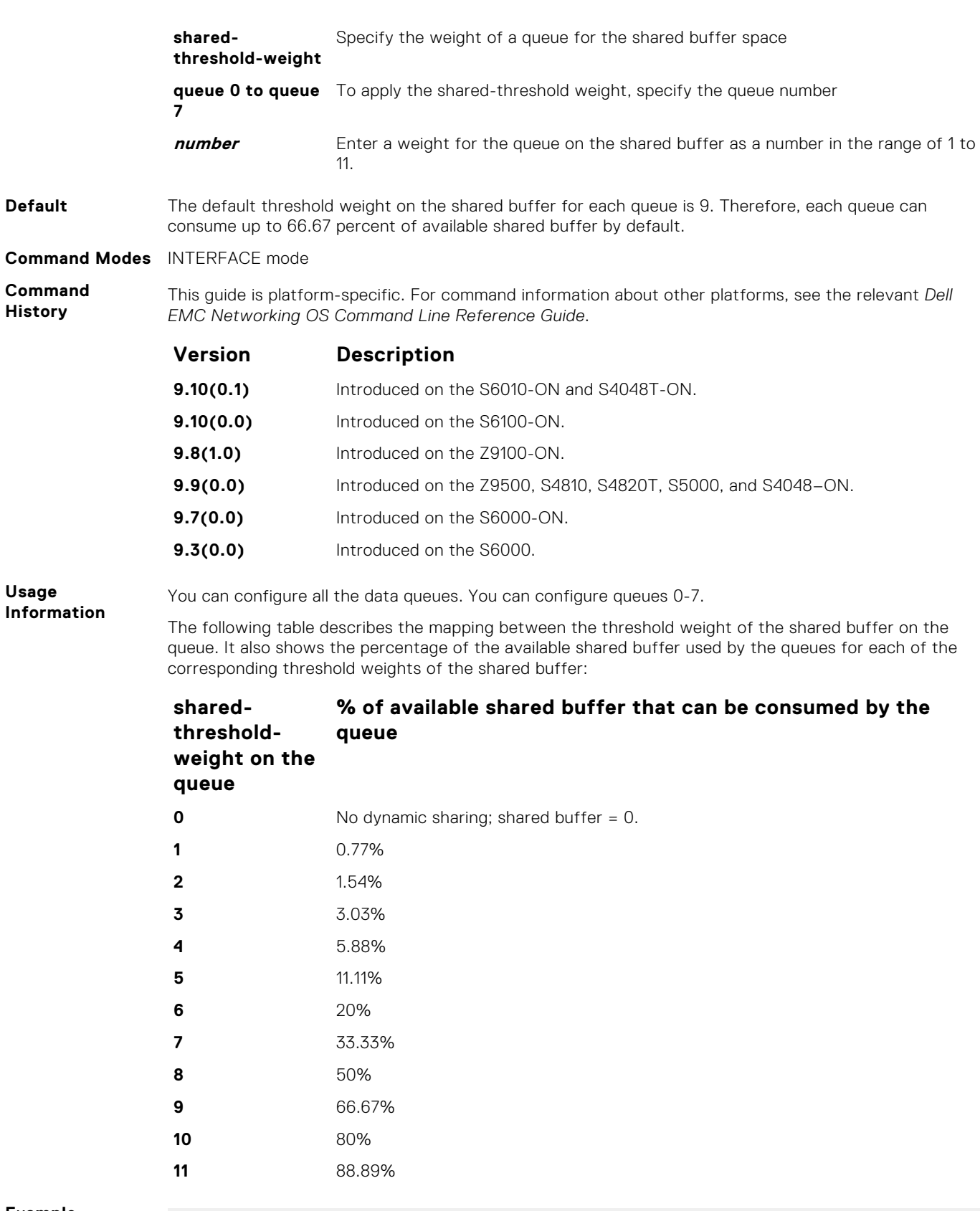

**Example**

DellEMC(conf-if-te-1/8)# Service-class buffer shared-threshold-weight queue5 4 queue7 6

# **dcb pfc-queues**

Configure the number of PFC queues.

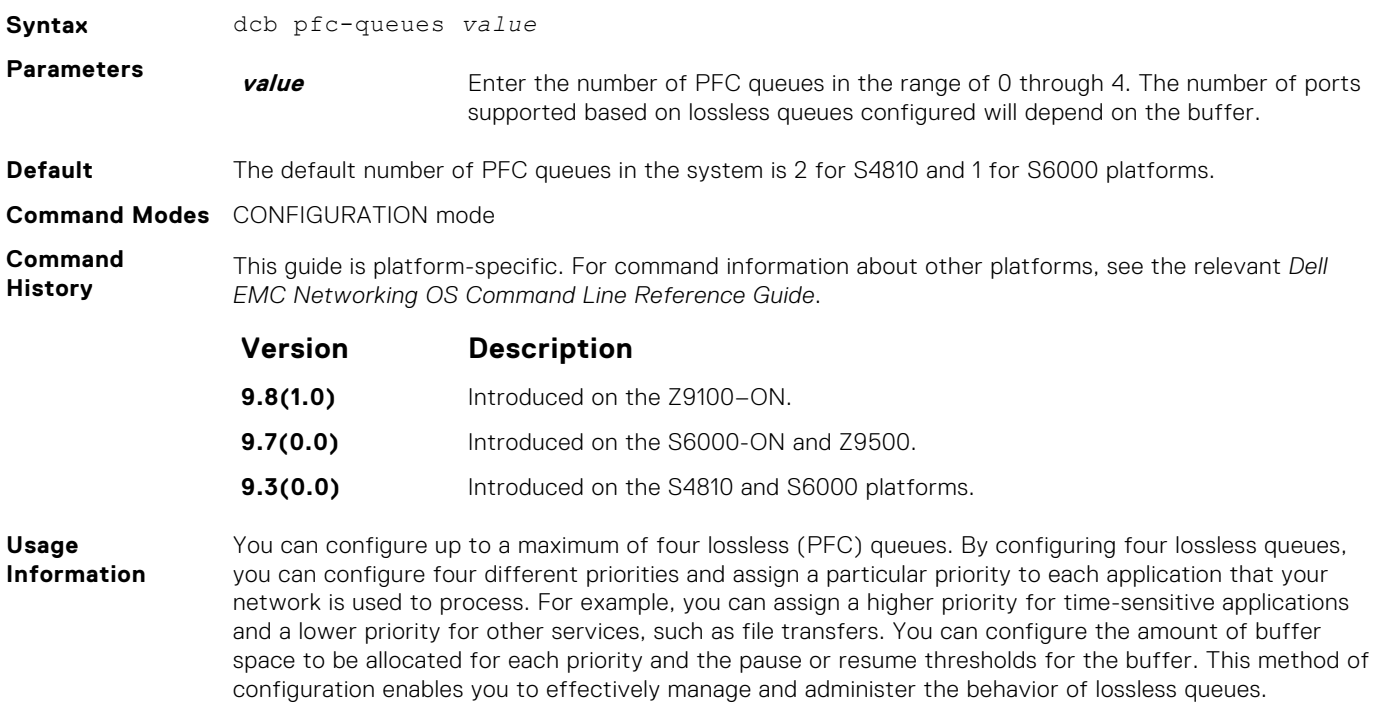

**Example** DellEMC(conf)# dcb pfc-queues 4

## **dcb {ets | pfc} enable**

Enable priority flow control or enhanced transmission selection on interface.

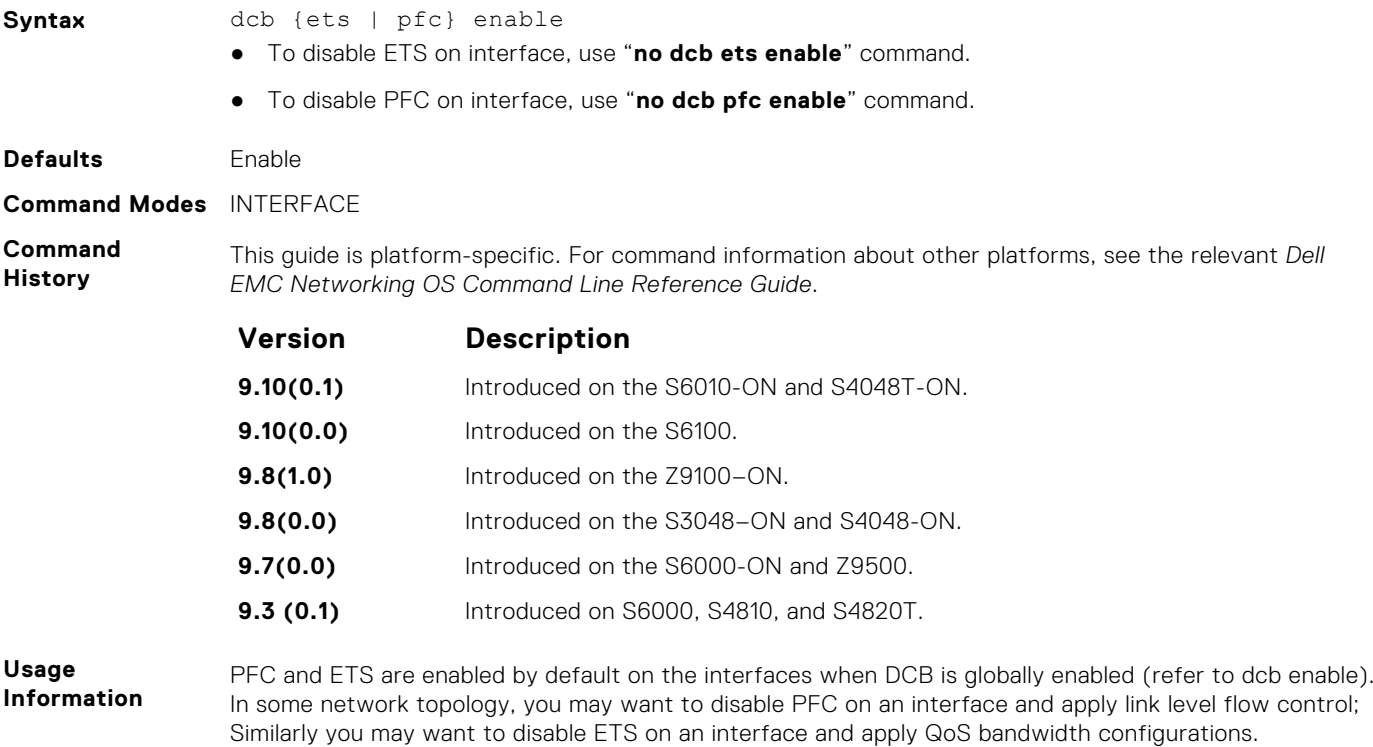

- **Limitations** "dcb-map" CLI on interface is mutually exclusive to "no dcb ets enable" and "no dcb pfc enable".
	- "pfc priority" CLI is mutually exclusive to "no dcb pfc enable" command.

# **Dynamic Host Configuration Protocol (DHCP)**

Dynamic host configuration protocol (DHCP) is an application layer protocol that dynamically assigns IP addresses and other configuration parameters to network end-stations (hosts) based on the configuration policies the network administrators determine.

#### **Topics:**

- Commands to Configure the System to be a DHCP Server
- [Commands to Configure Secure DHCP](#page-573-0)
- [Commands to Configure DNS](#page-586-0)

# **Commands to Configure the System to be a DHCP Server**

To configure the system to be a DHCP server, use the following commands.

### **clear ip dhcp**

Reset the DHCP counters.

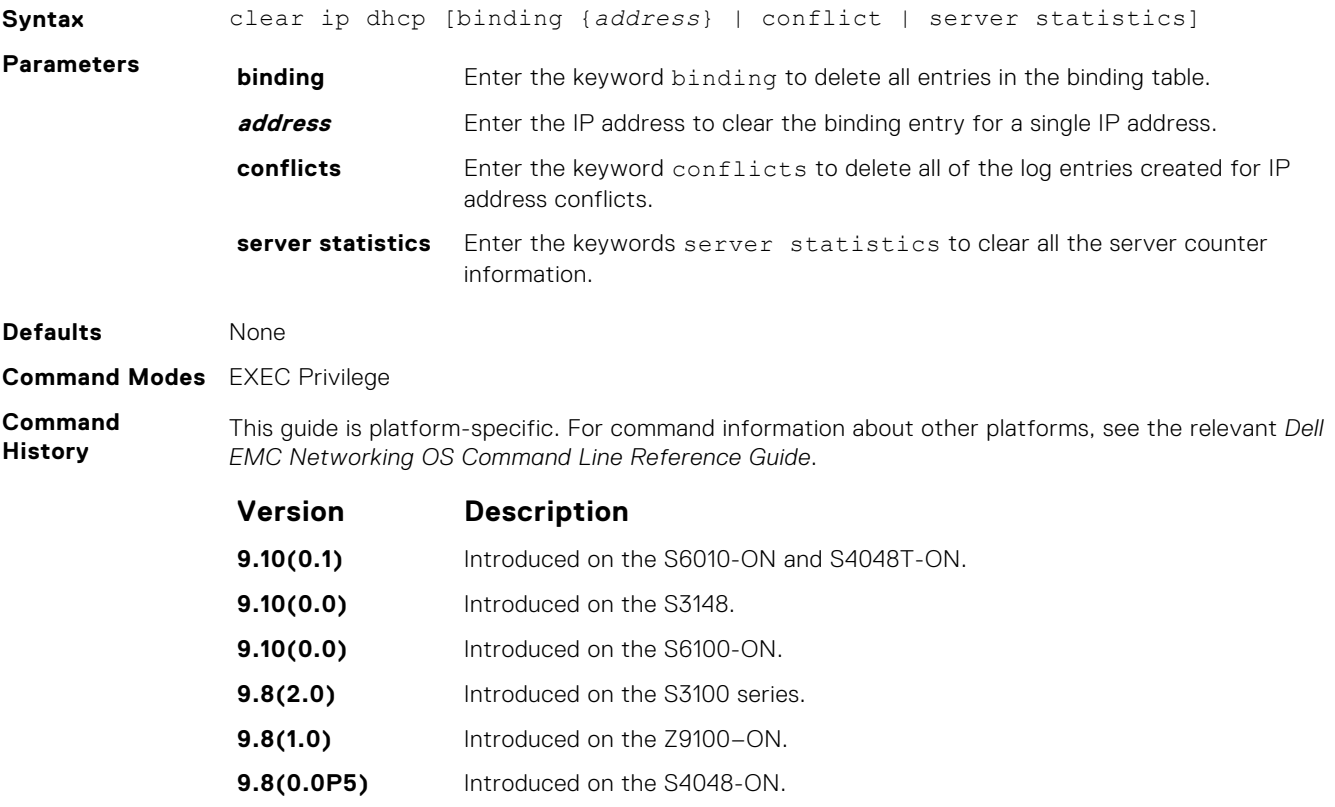

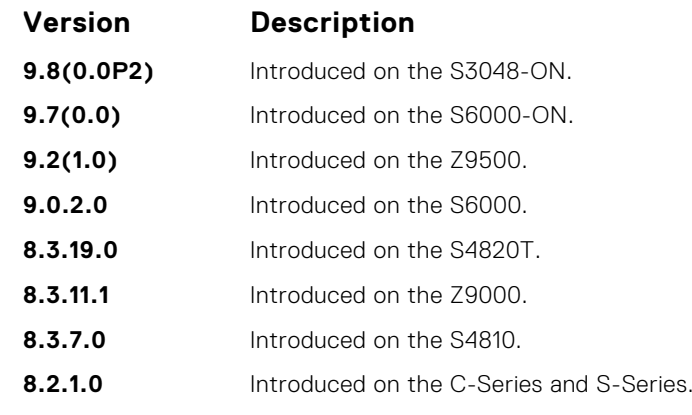

**Usage Information** Press Enter after the clear ip dhcp binding command clears all the IPs from the binding table.

## **debug ip dhcp server**

Display Dell OS debugging messages for DHCP.

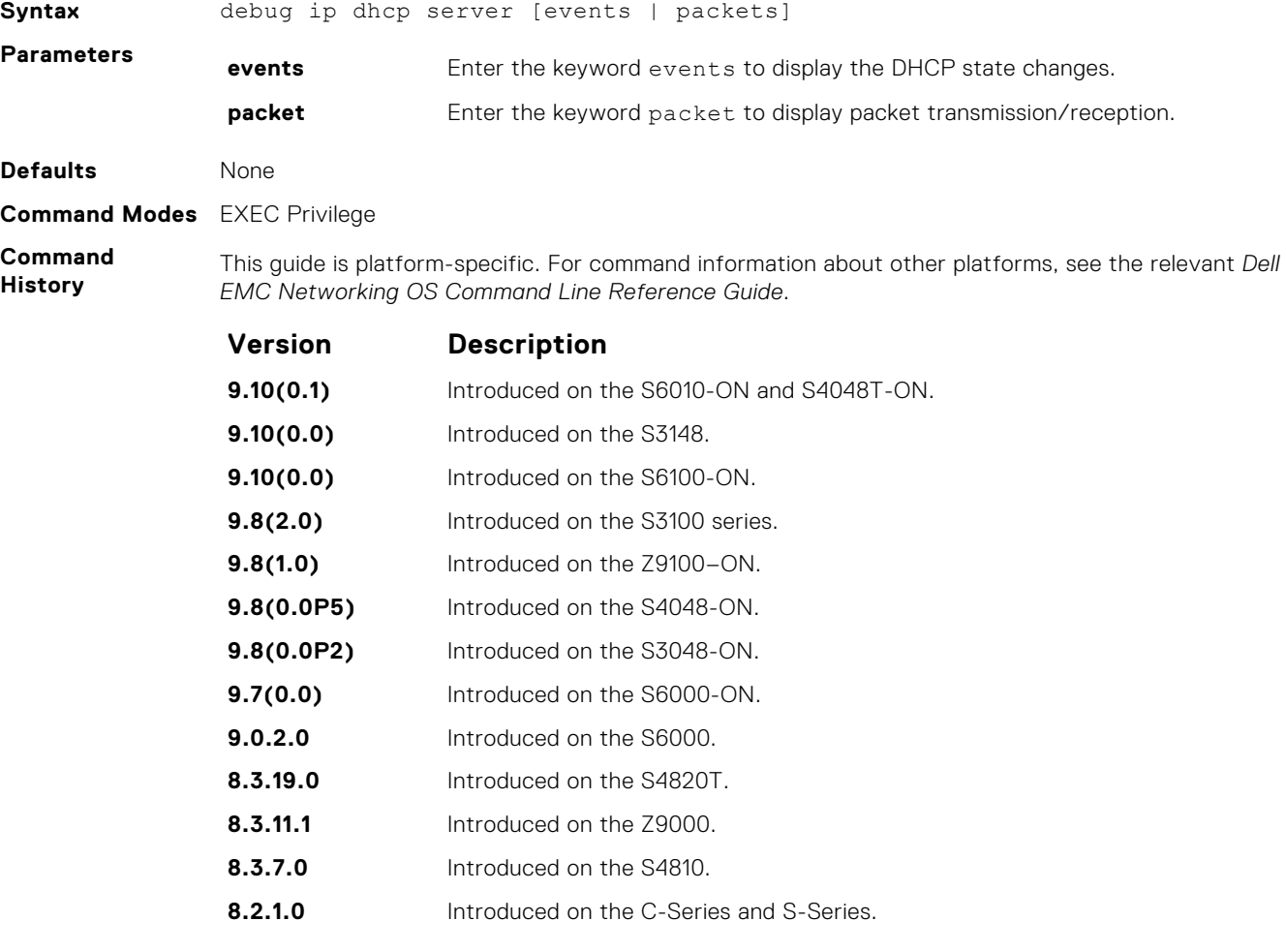

### **default-router**

Assign a default gateway to clients based on the address pool.

**Syntax** default-router *address* [*address2...address8*] **Parameters address** Enter a list of routers that may be the default gateway for clients on the subnet. You may specify up to eight routers. List them in order of preference. **Defaults** None **Command Modes** DHCP <POOL> **Command History** This guide is platform-specific. For command information about other platforms, see the relevant *Dell EMC Networking OS Command Line Reference Guide*. **Version Description 9.10(0.1)** Introduced on the S6010-ON and S4048T-ON. **9.10(0.0)** Introduced on the S3148. **9.10(0.0)** Introduced on the S6100-ON. **9.8(2.0)** Introduced on the S3100 series. **9.8(1.0)** Introduced on the Z9100–ON. **9.8(0.0P5)** Introduced on the S4048-ON. **9.8(0.0P2)** Introduced on the S3048-ON. **9.7(0.0)** Introduced on the S6000-ON. **9.2(1.0)** Introduced on the Z9500. **9.0.2.0** Introduced on the S6000. **8.3.19.0** Introduced on the S4820T. **8.3.11.1** Introduced on the Z9000. **8.3.7.0** Introduced on the S4810. **8.2.1.0** Introduced on the C-Series and S-Series.

#### **disable**

Disable the DHCP server.

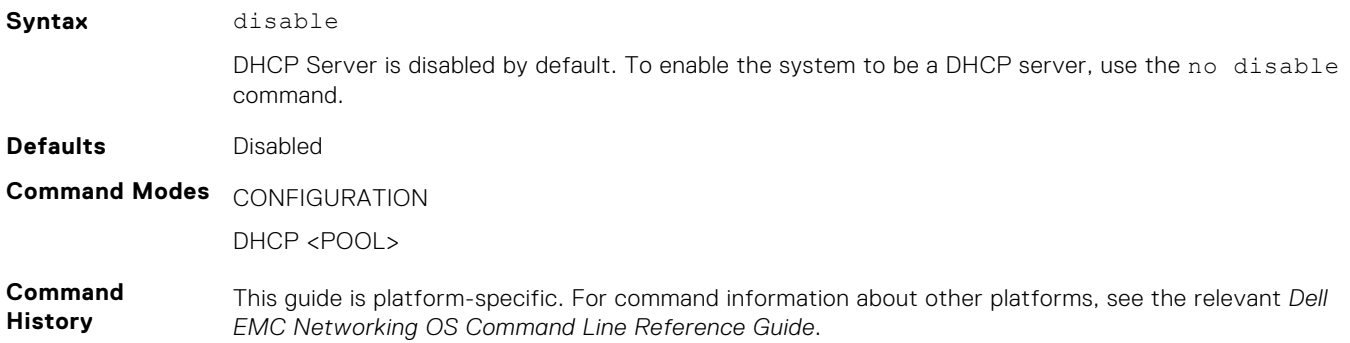

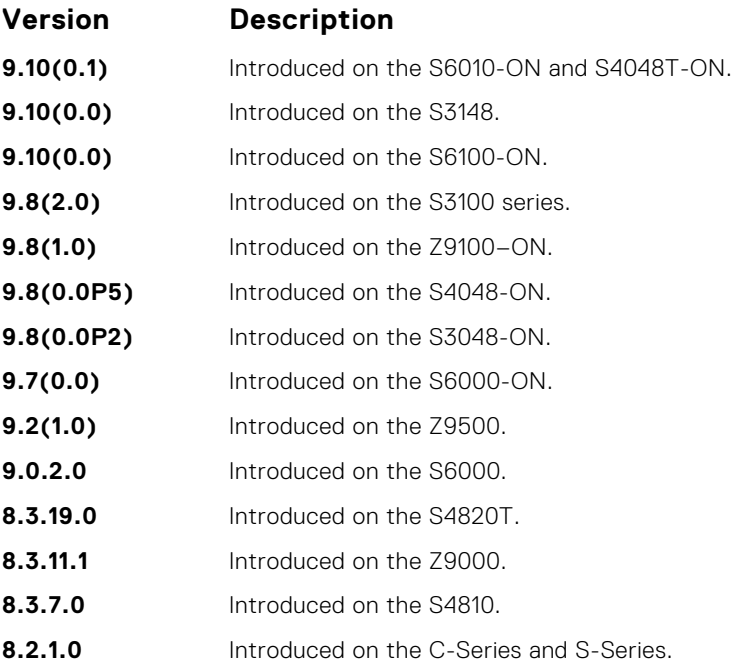

#### **dns-server**

Assign a DNS server to clients based on address pool.

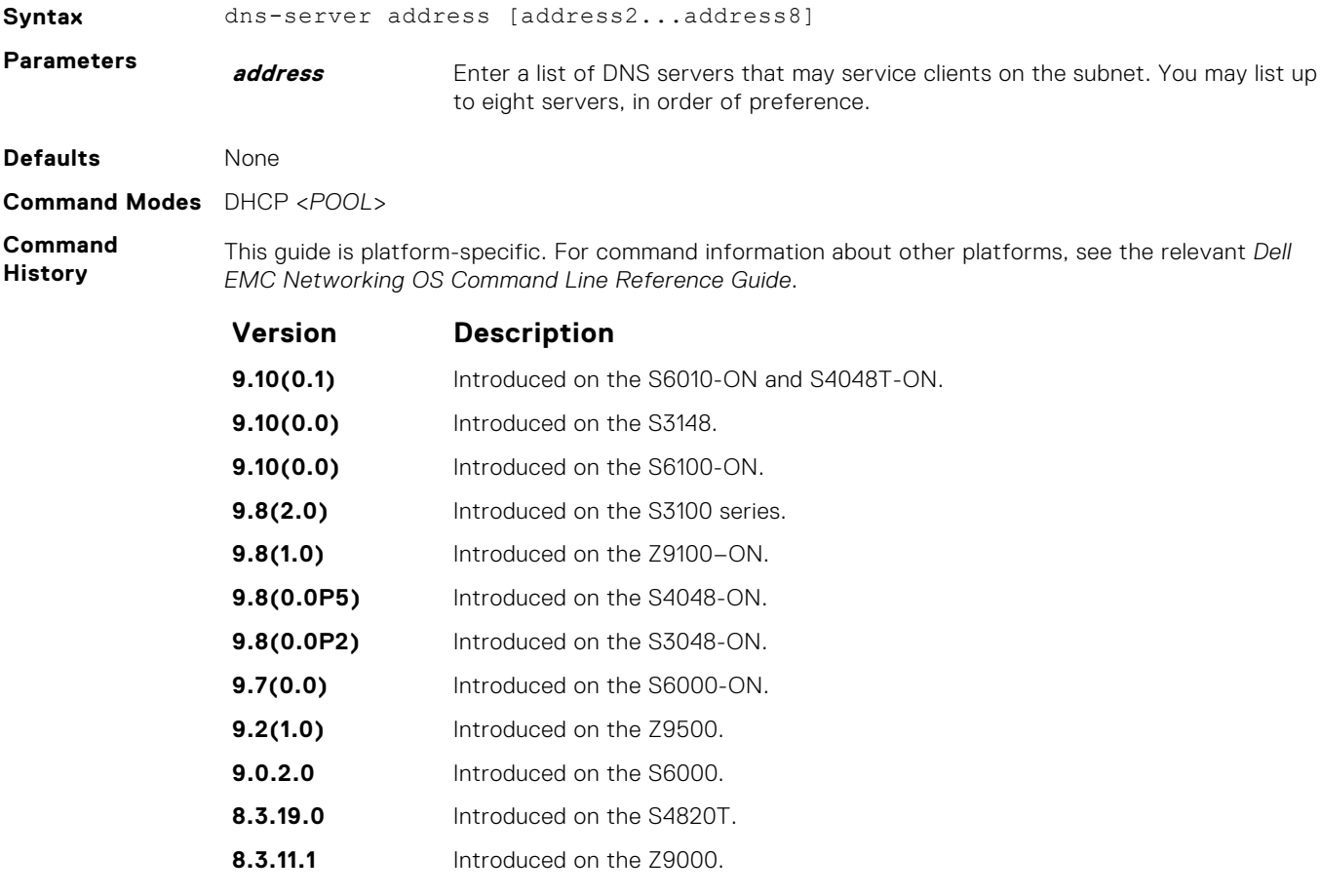

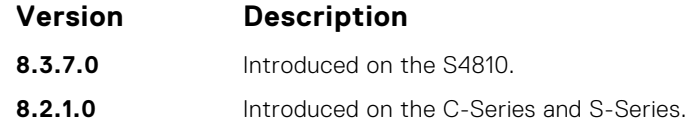

## **domain-name**

Assign a domain to clients based on the address pool.

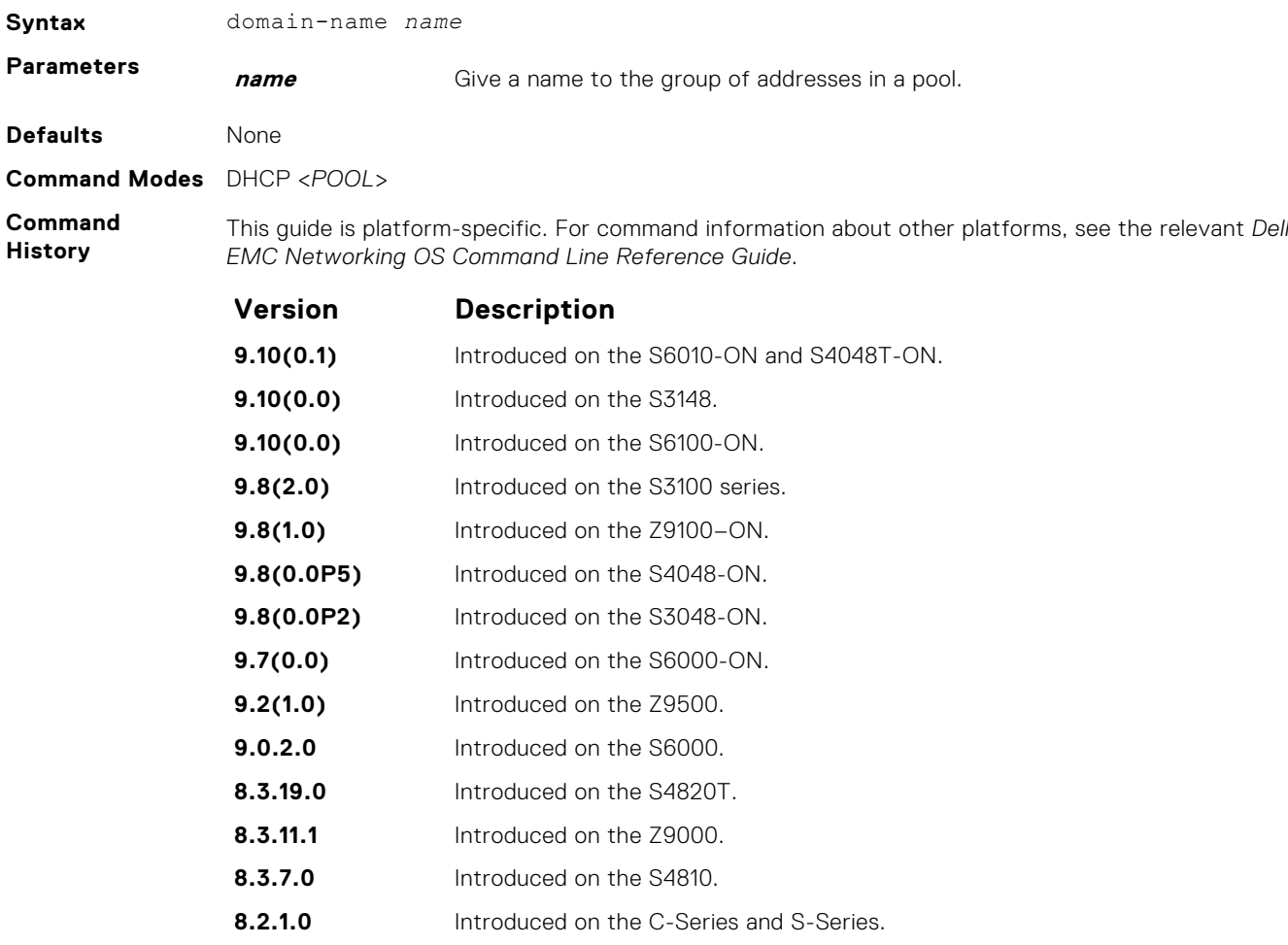

#### **excluded-address**

Prevent the server from leasing an address or range of addresses in the pool.

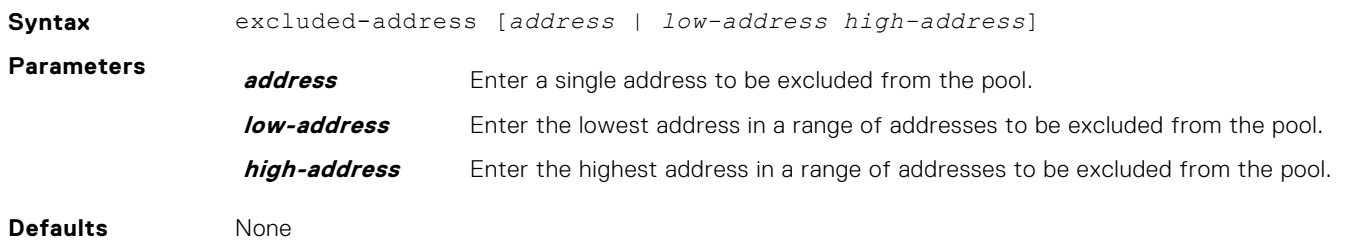

#### **Command Modes** DHCP

**Command History**

This guide is platform-specific. For command information about other platforms, see the relevant *Dell EMC Networking OS Command Line Reference Guide*.

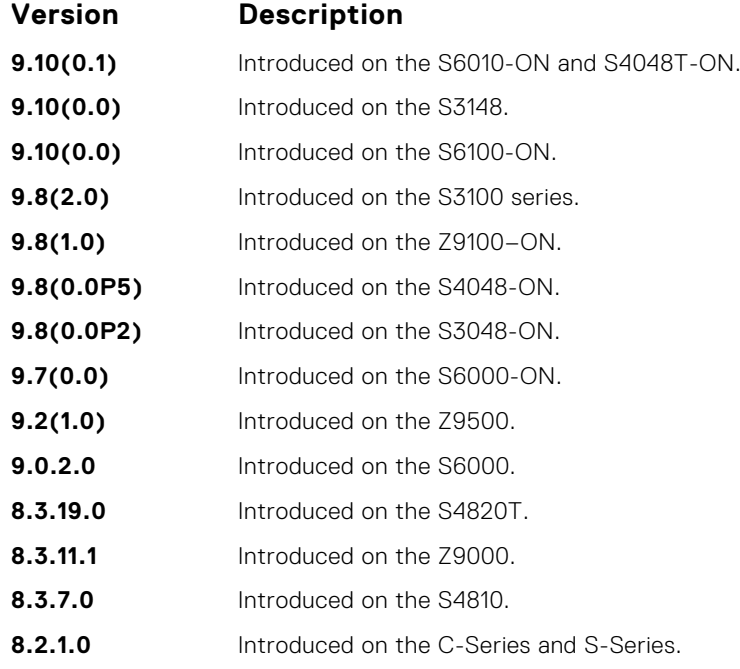

### **hardware-address**

For manual configurations, specify the client hardware address.

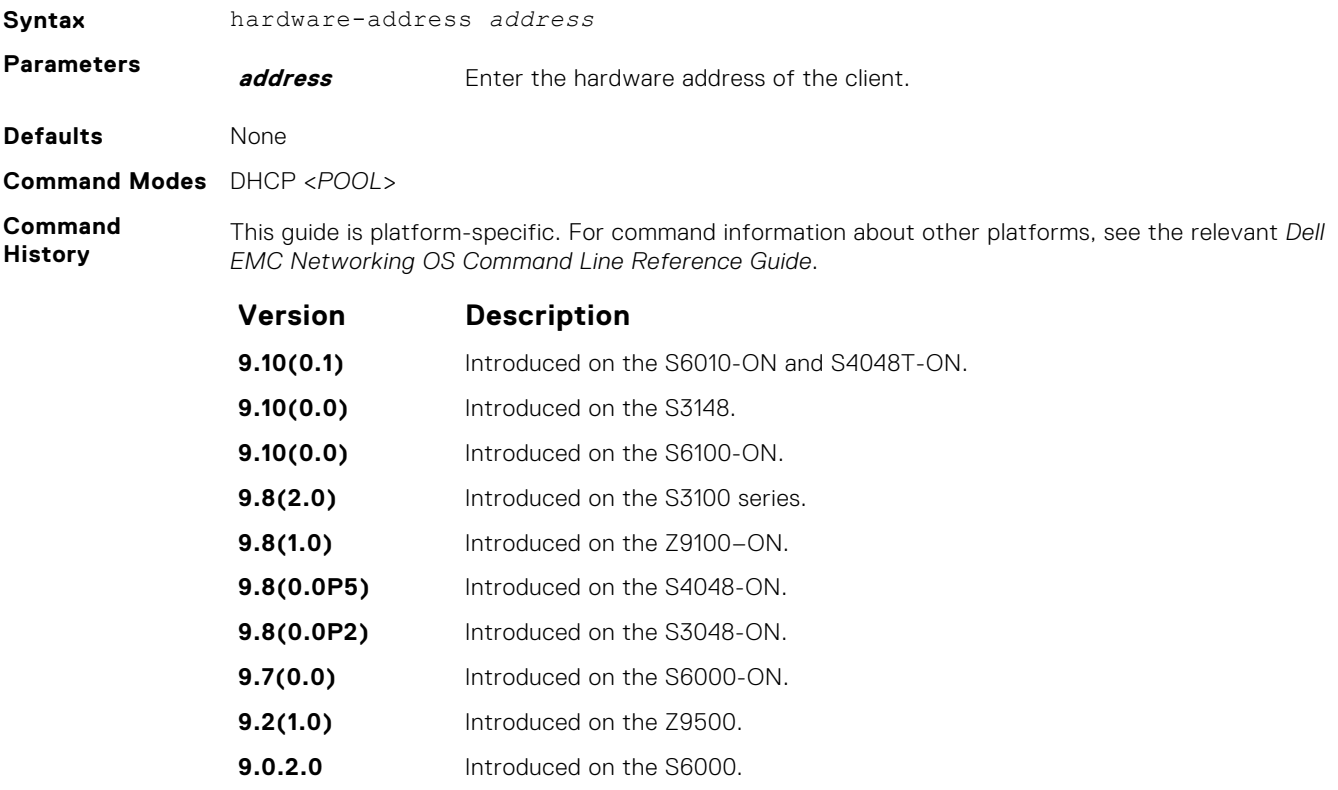

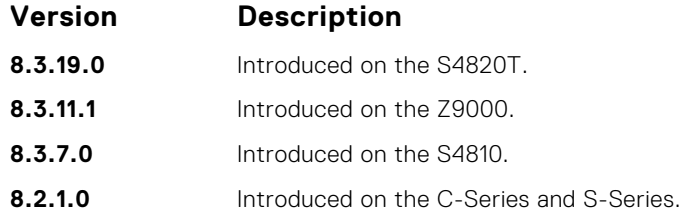

#### **host**

For manual (rather than automatic) configurations, assign a host to a single-address pool.

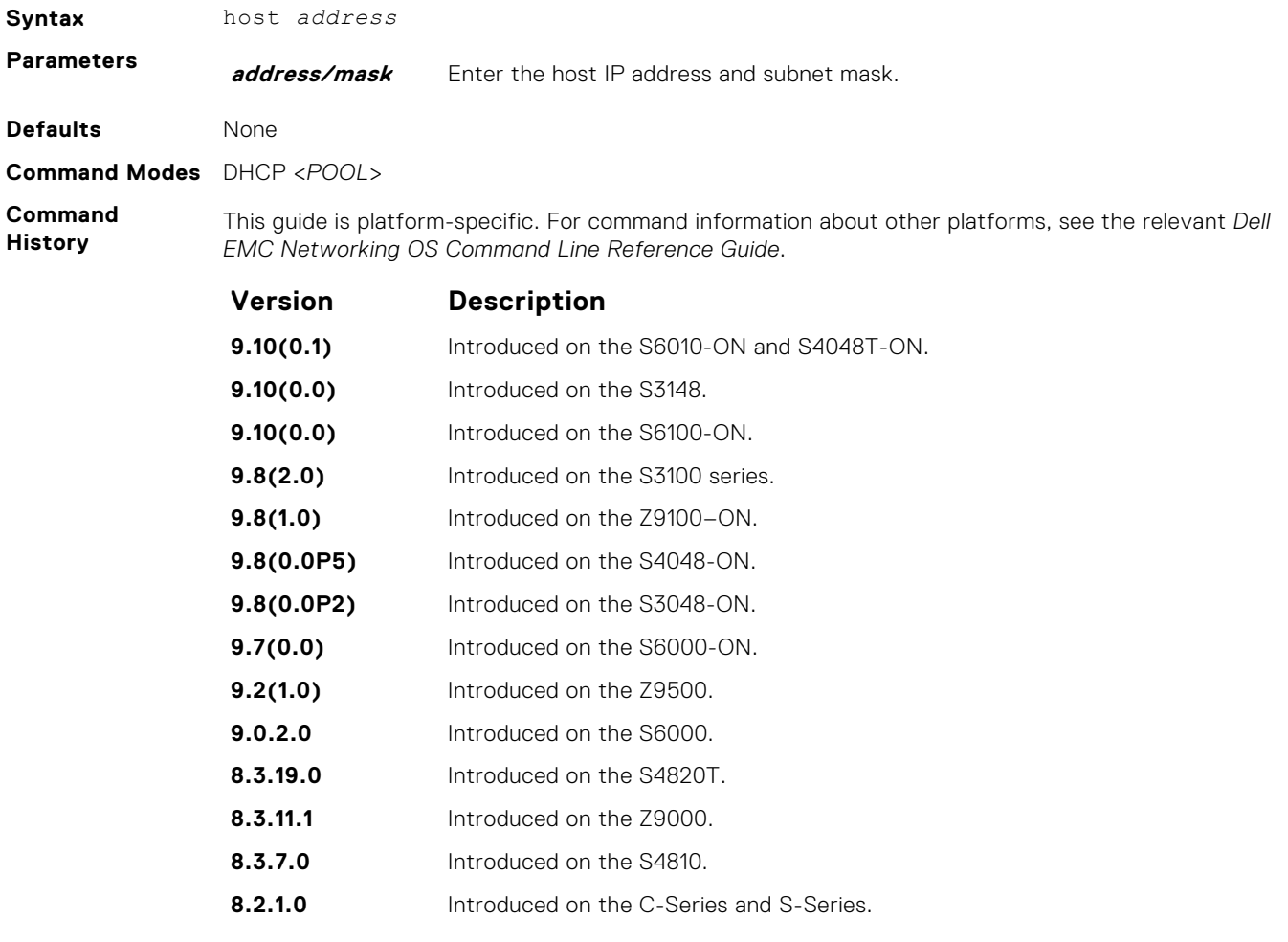

#### **lease**

Specify a lease time for the addresses in a pool.

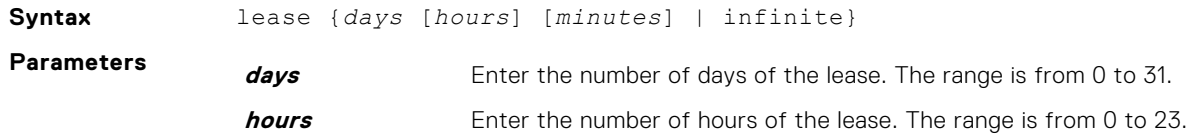

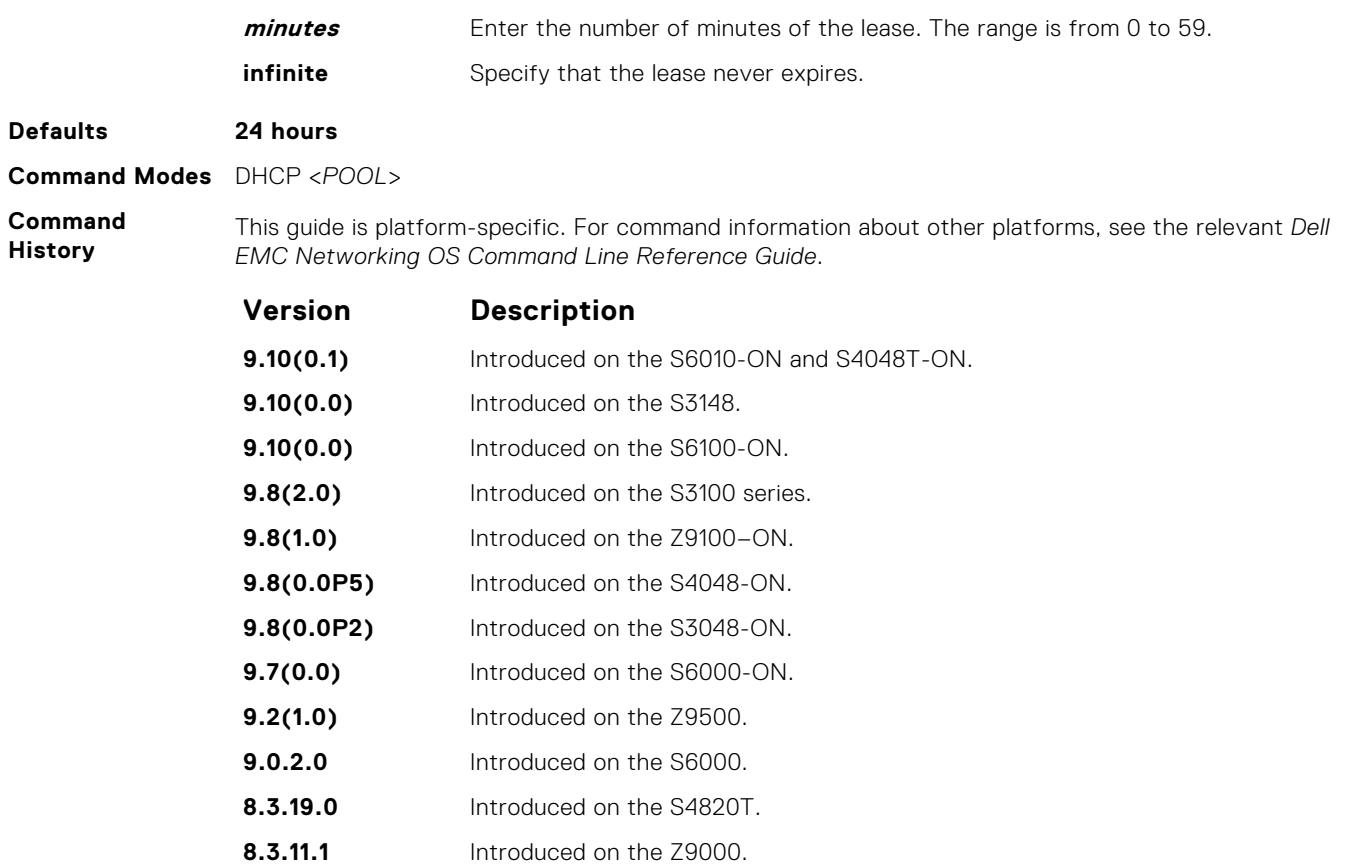

**8.2.1.0** Introduced on the C-Series and S-Series.

**8.3.7.0** Introduced on the S4810.

#### **netbios-name-server**

Specify the NetBIOS Windows Internet Naming Service (WINS) name servers, in order of preference, that are available to Microsoft Dynamic Host Configuration Protocol (DHCP) clients.

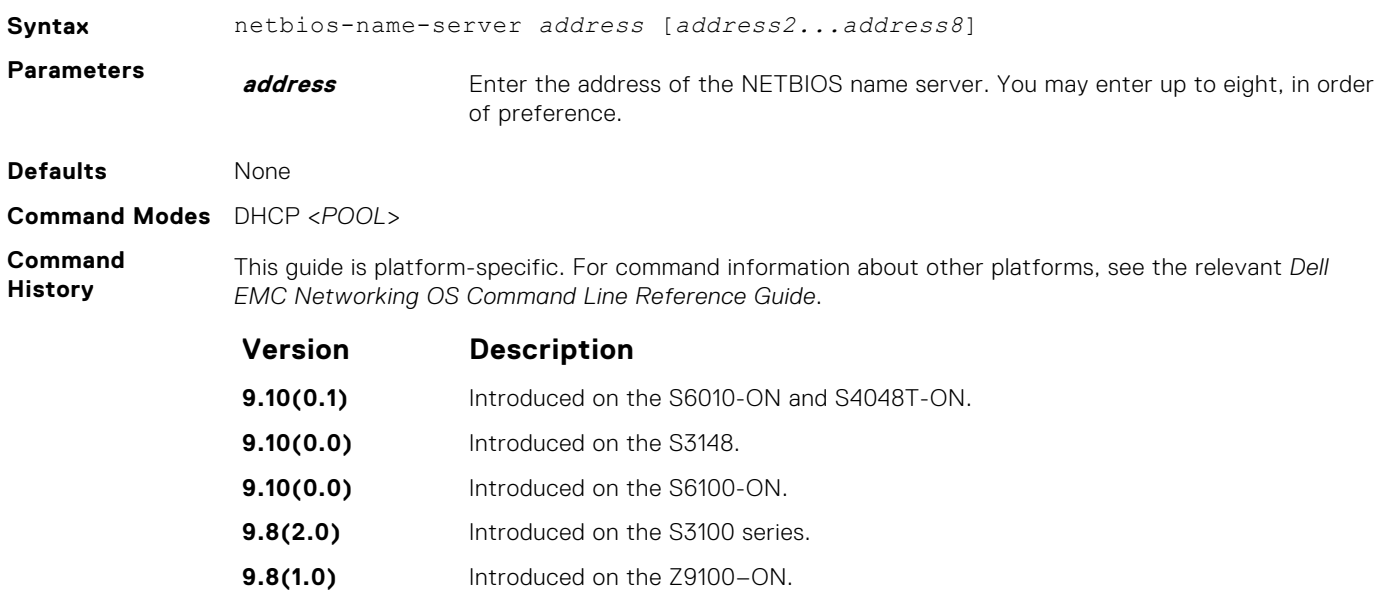

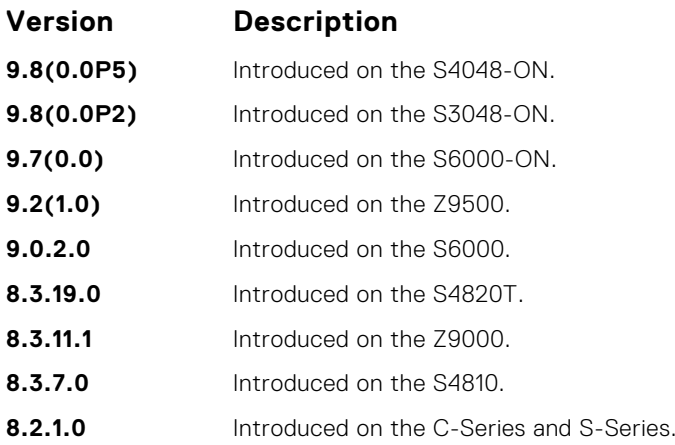

## **netbios-node-type**

Specify the NetBIOS node type for a Microsoft DHCP client. Dell EMC Networking recommends specifying clients as hybrid.

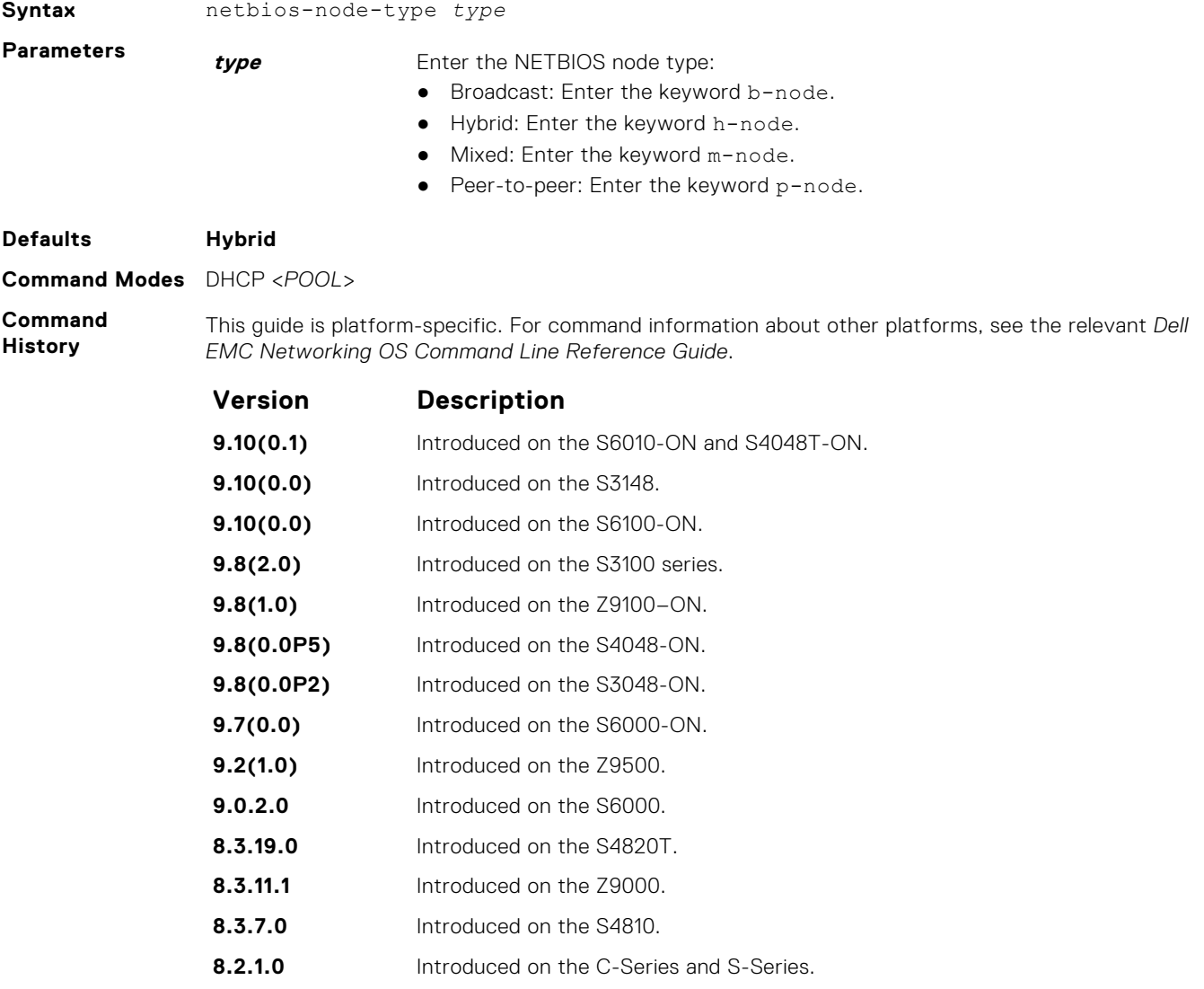

#### **network**

Specify the range of addresses in an address pool.

**Syntax** network *network* /*prefix-length* **Parameters network/ prefix-**Specify a range of addresses. Prefix-length range is from 17 to 31. **length Defaults** None **Command Modes** DHCP <*POOL*> **Command History** This guide is platform-specific. For command information about other platforms, see the relevant *Dell EMC Networking OS Command Line Reference Guide*. **Version Description 9.10(0.1)** Introduced on the S6010-ON and S4048T-ON. **9.10(0.0)** Introduced on the S3148. **9.10(0.0)** Introduced on the S6100-ON. **9.8(2.0)** Introduced on the S3100 series. **9.8(1.0)** Introduced on the Z9100–ON. **9.8(0.0P5)** Introduced on the S4048-ON. **9.8(0.0P2)** Introduced on the S3048-ON. **9.7(0.0)** Introduced on the S6000-ON. **9.2(1.0)** Introduced on the Z9500. **9.0.2.0** Introduced on the S6000. **8.3.19.0** Introduced on the S4820T. **8.3.11.1** Introduced on the Z9000. **8.3.7.0** Introduced on the S4810. **8.2.1.0** Introduced on the C-Series and S-Series.

#### **pool**

Create an address pool.

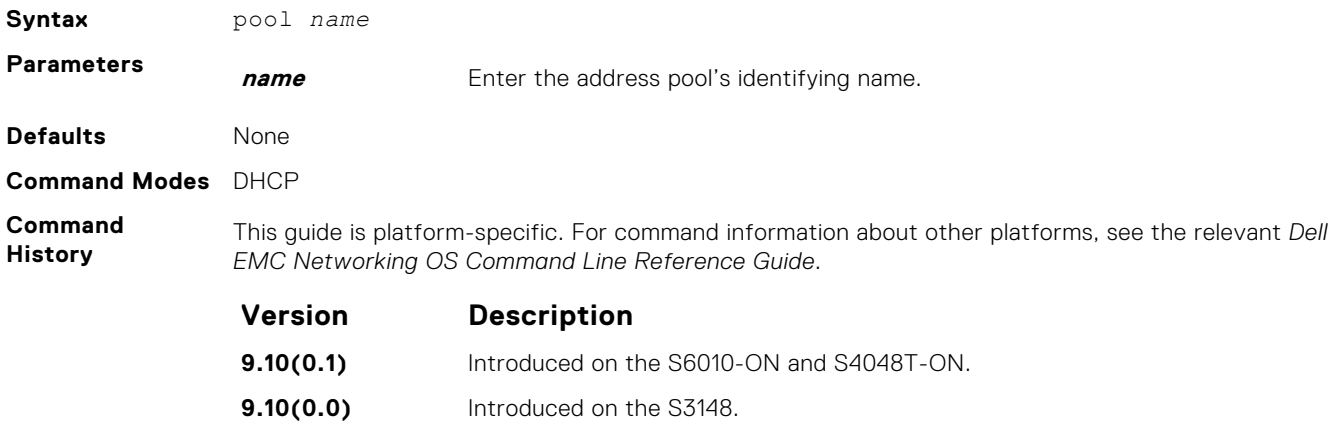

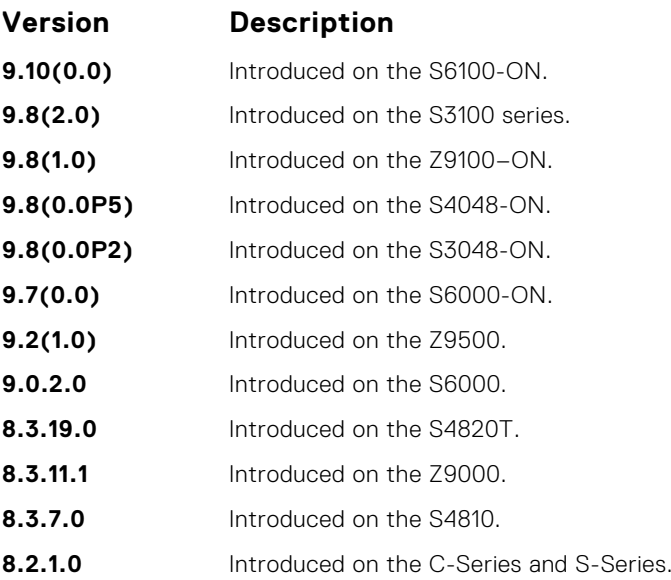

## **show ip dhcp binding**

Display the DHCP binding table.

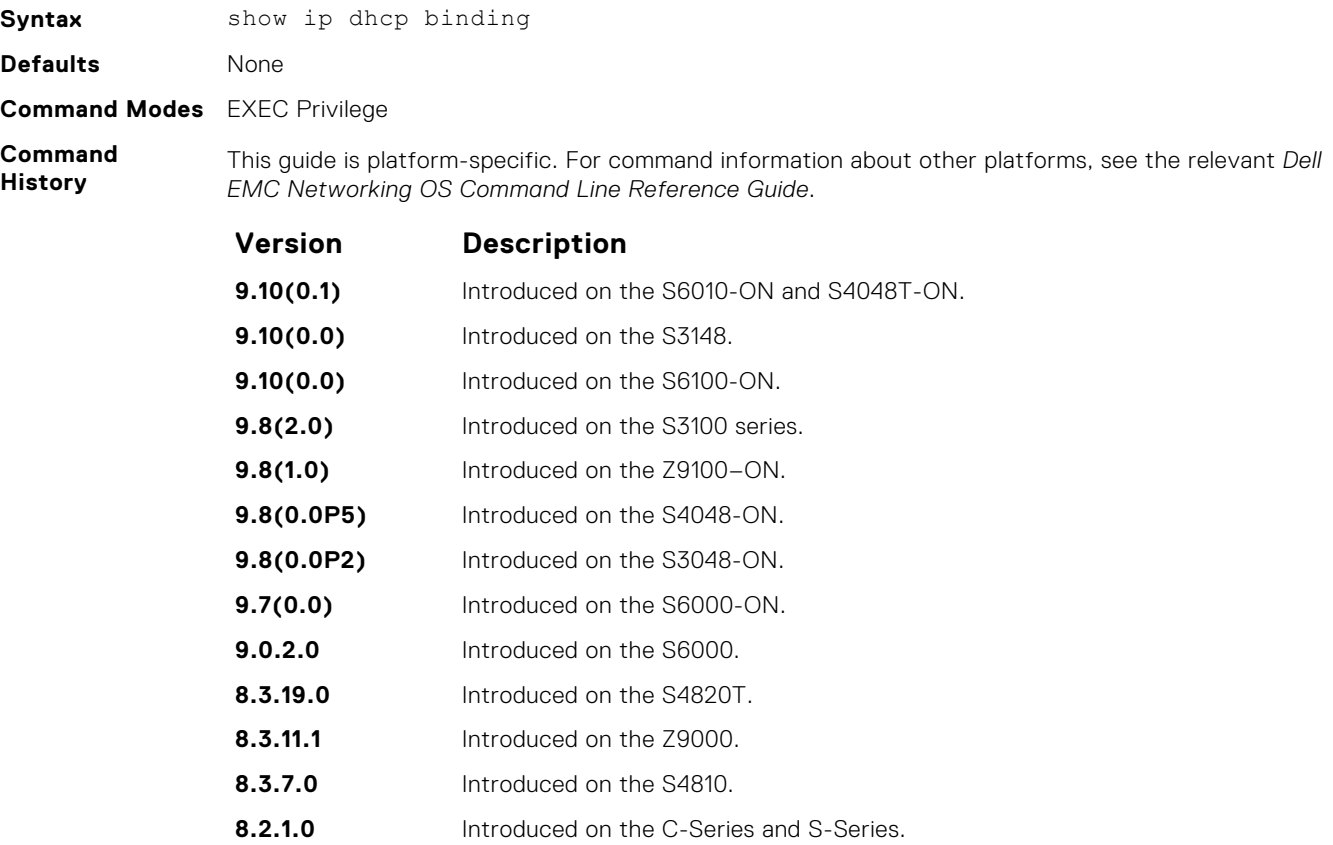

# **show ip dhcp configuration**

Display the DHCP configuration.

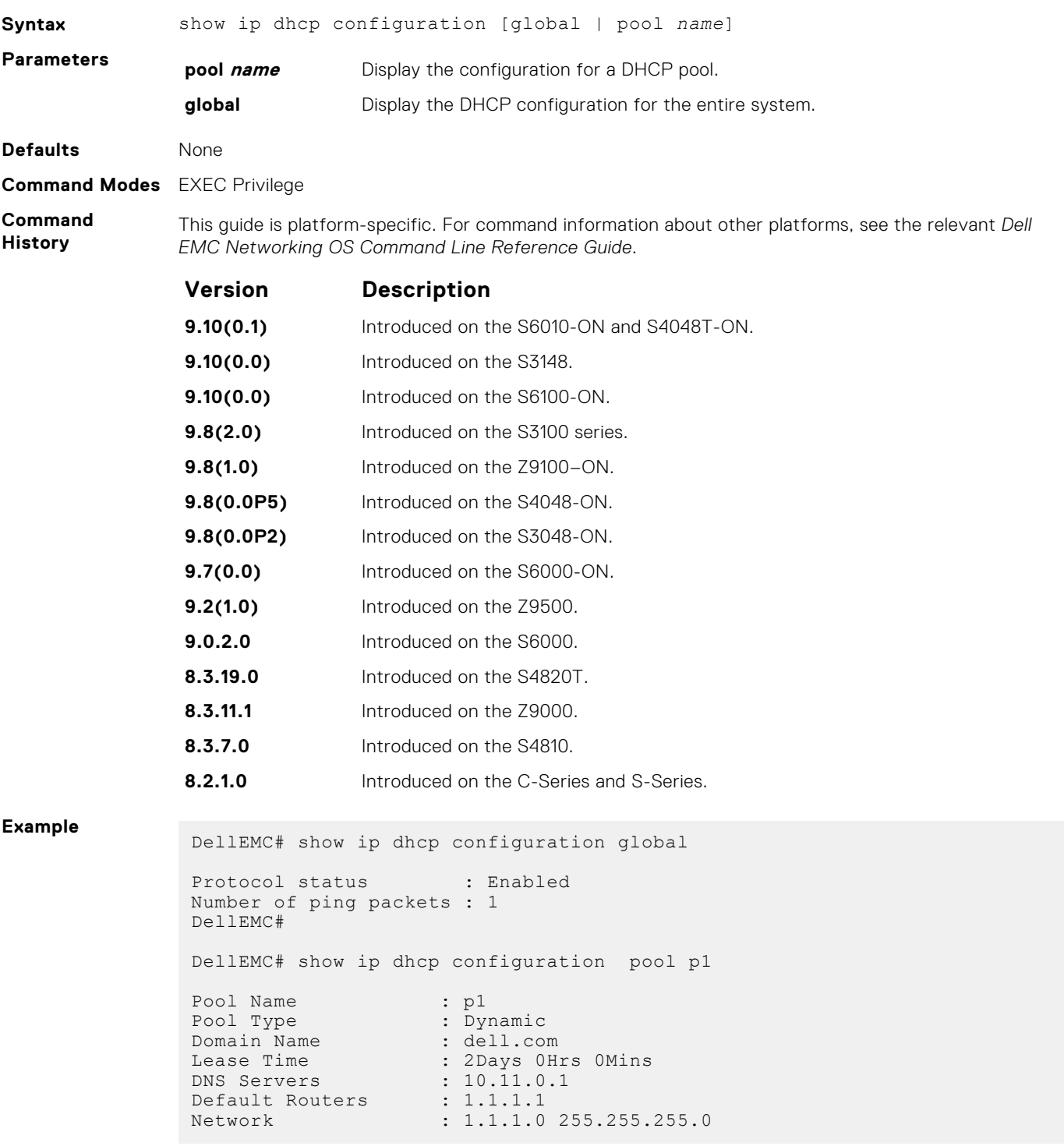

## **show ip dhcp conflict**

Display the address conflict log.

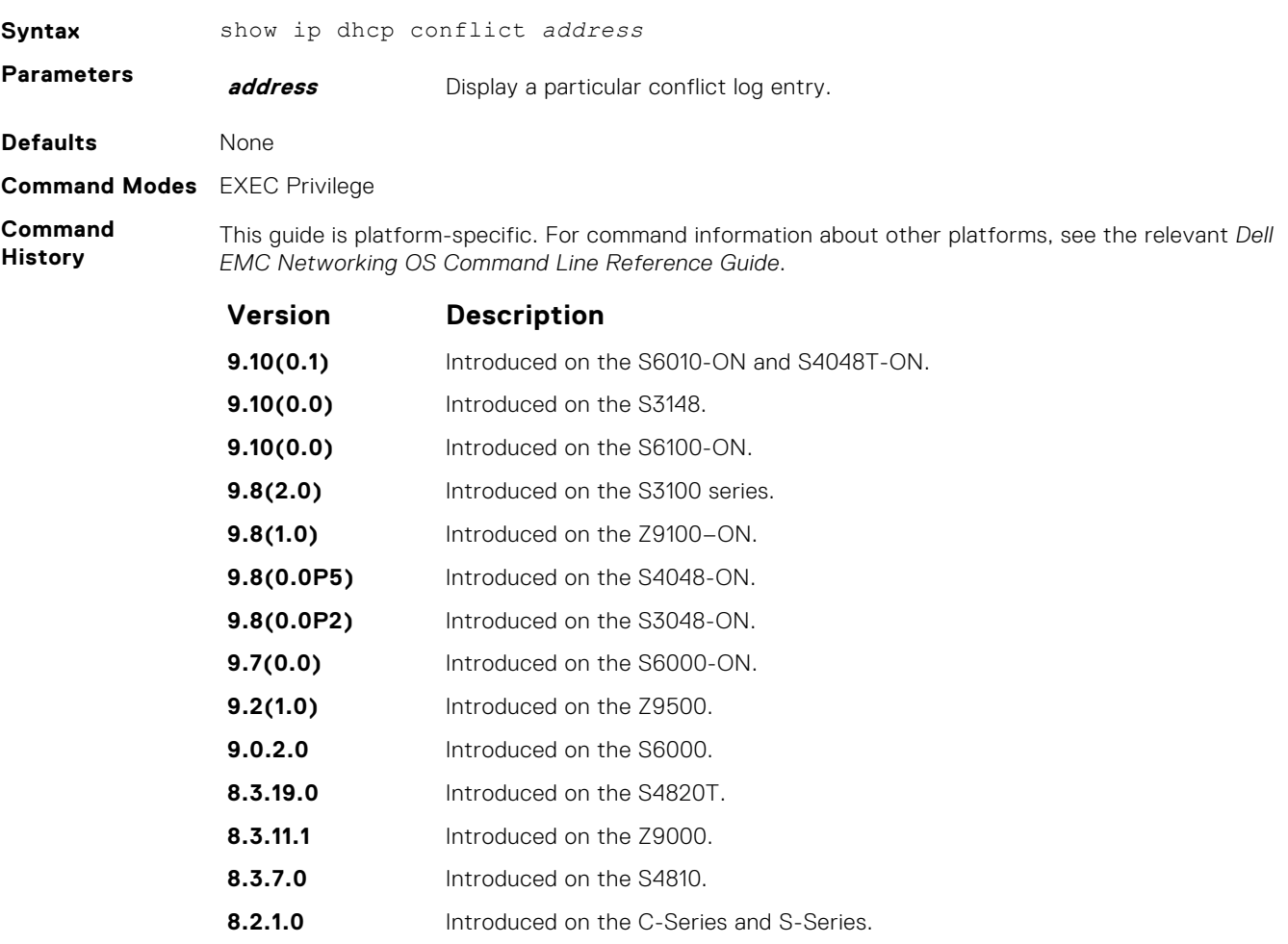

### **show ip dhcp server**

Display the DHCP server statistics.

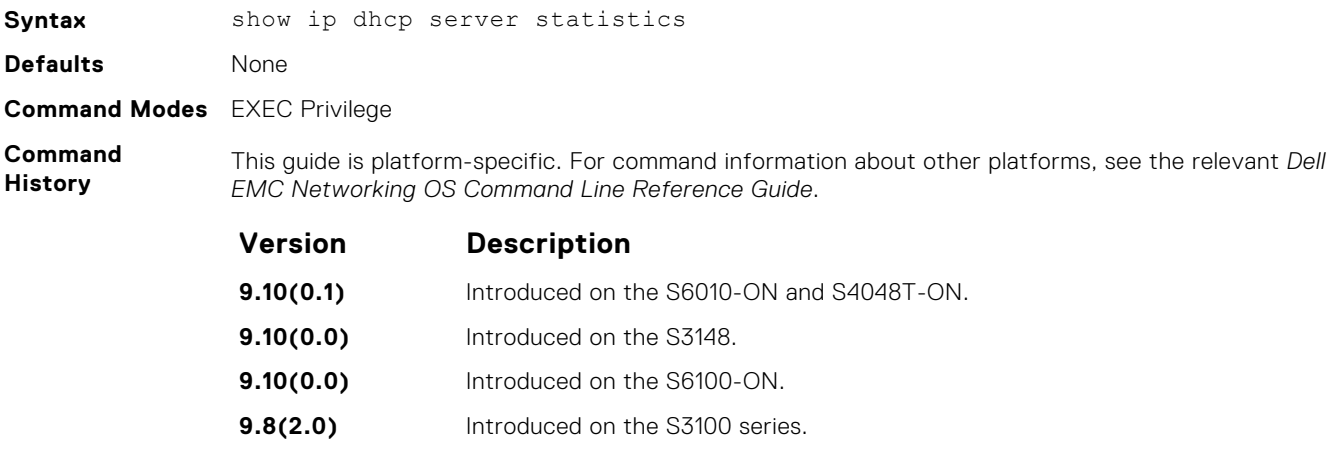

<span id="page-573-0"></span>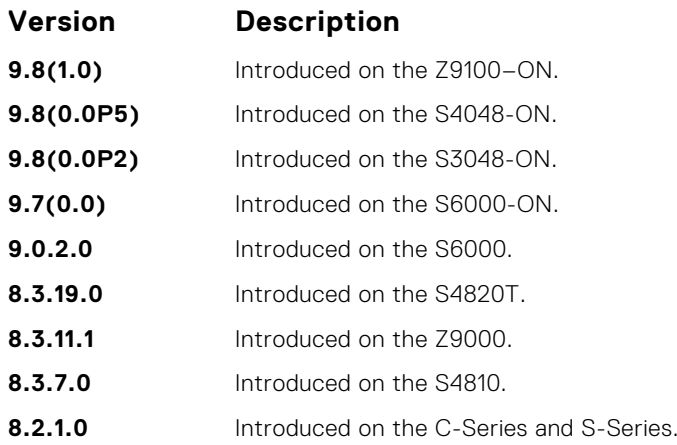

## **Commands to Configure Secure DHCP**

DHCP, as defined by RFC 2131, provides no authentication or security mechanisms. Secure DHCP is a suite of features that protects networks that use dynamic address allocation from spoofing and attacks.

### **arp inspection**

Enable dynamic arp inspection (DAI) on a VLAN.

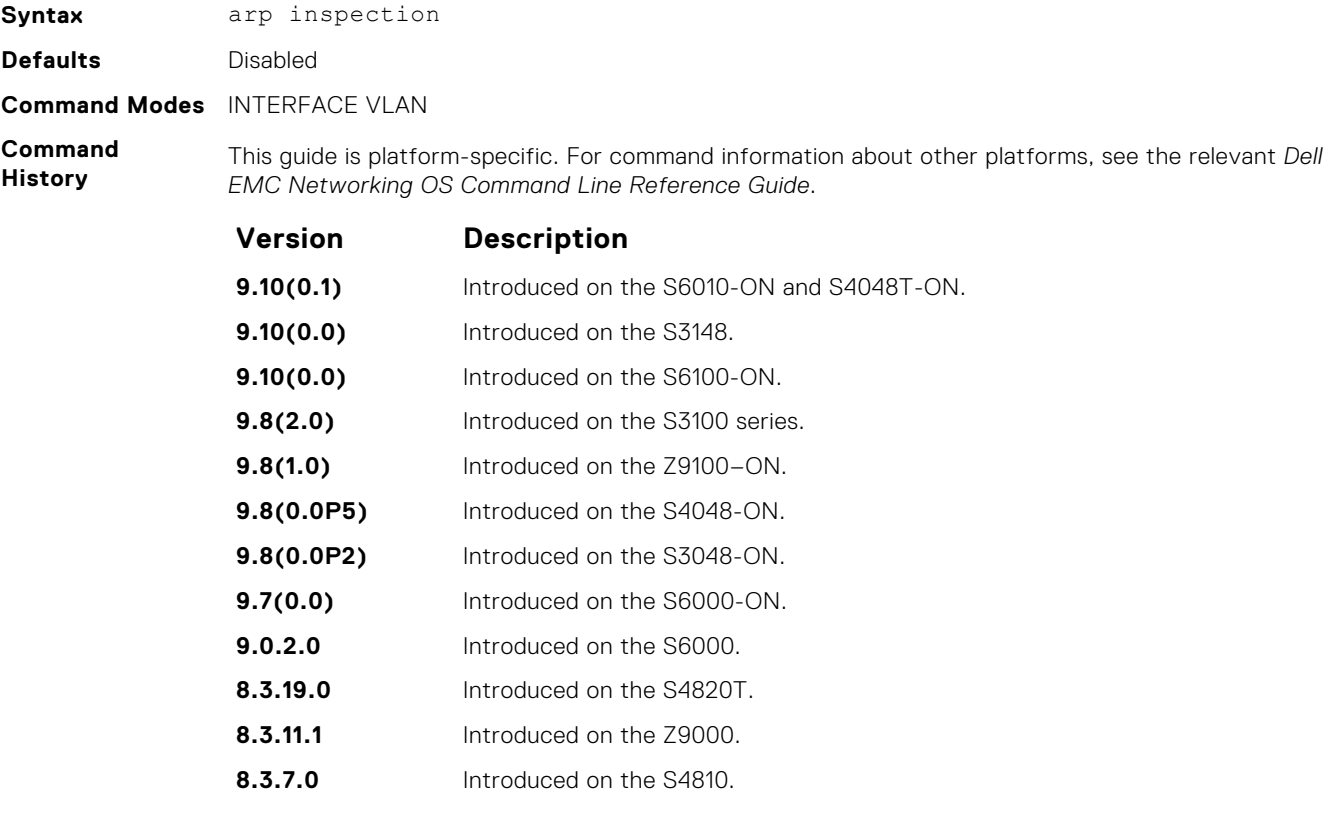

- **8.3.1.0** Introduced on the E-Series.
- **8.2.1.0** Introduced on the C-Series and S-Series.
- **Related Commands**
- arp inspection-trust specify a port as trusted so that ARP frames are not validated against the binding table.

## **arp inspection-trust**

Specify a port as trusted so that ARP frames are not validated against the binding table.

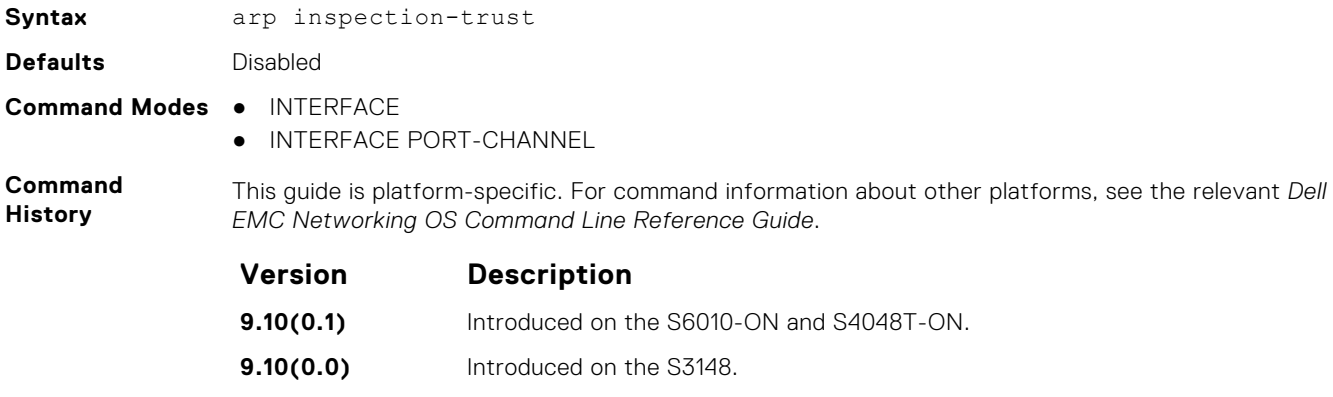

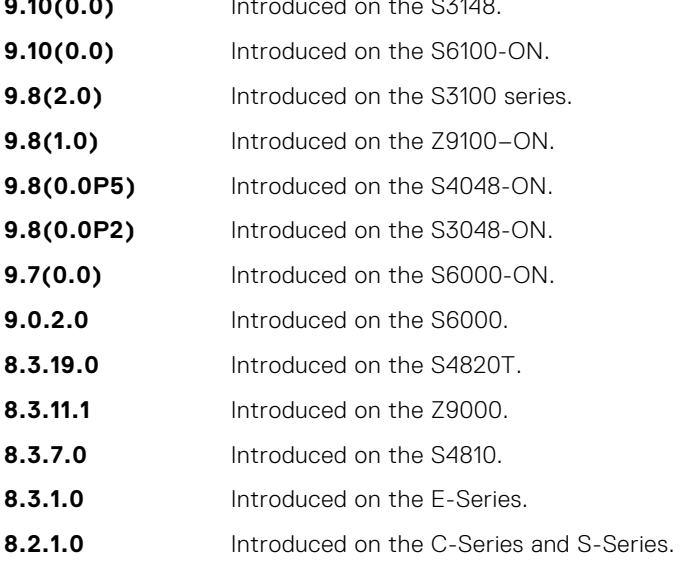

**Related**

● [arp inspection](#page-573-0) — enable dynamic ARP inspection on a VLAN.

**Commands**

## **clear ip dhcp snooping**

Clear the DHCP binding table.

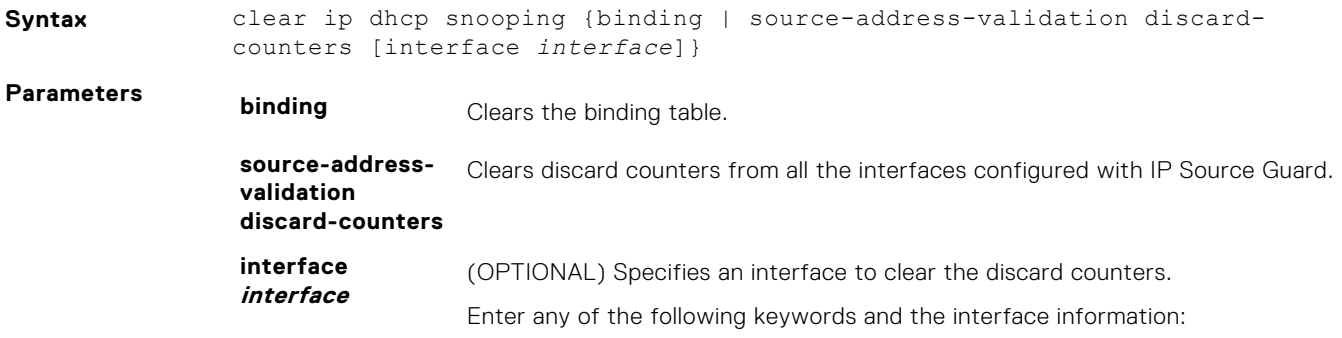

- For a 10-Gigabit Ethernet interface, enter the keyword TenGigabitEthernet then the slot/port information.
- For a 40-Gigabit Ethernet interface, enter the keyword fortyGigE then the slot/port information.
- For a port channel interface, enter the keywords port-channel then a number.

#### **Defaults** None

**Command Modes** EXEC Privilege

**Command History** This guide is platform-specific. For command information about other platforms, see the relevant *Dell EMC Networking OS Command Line Reference Guide*.

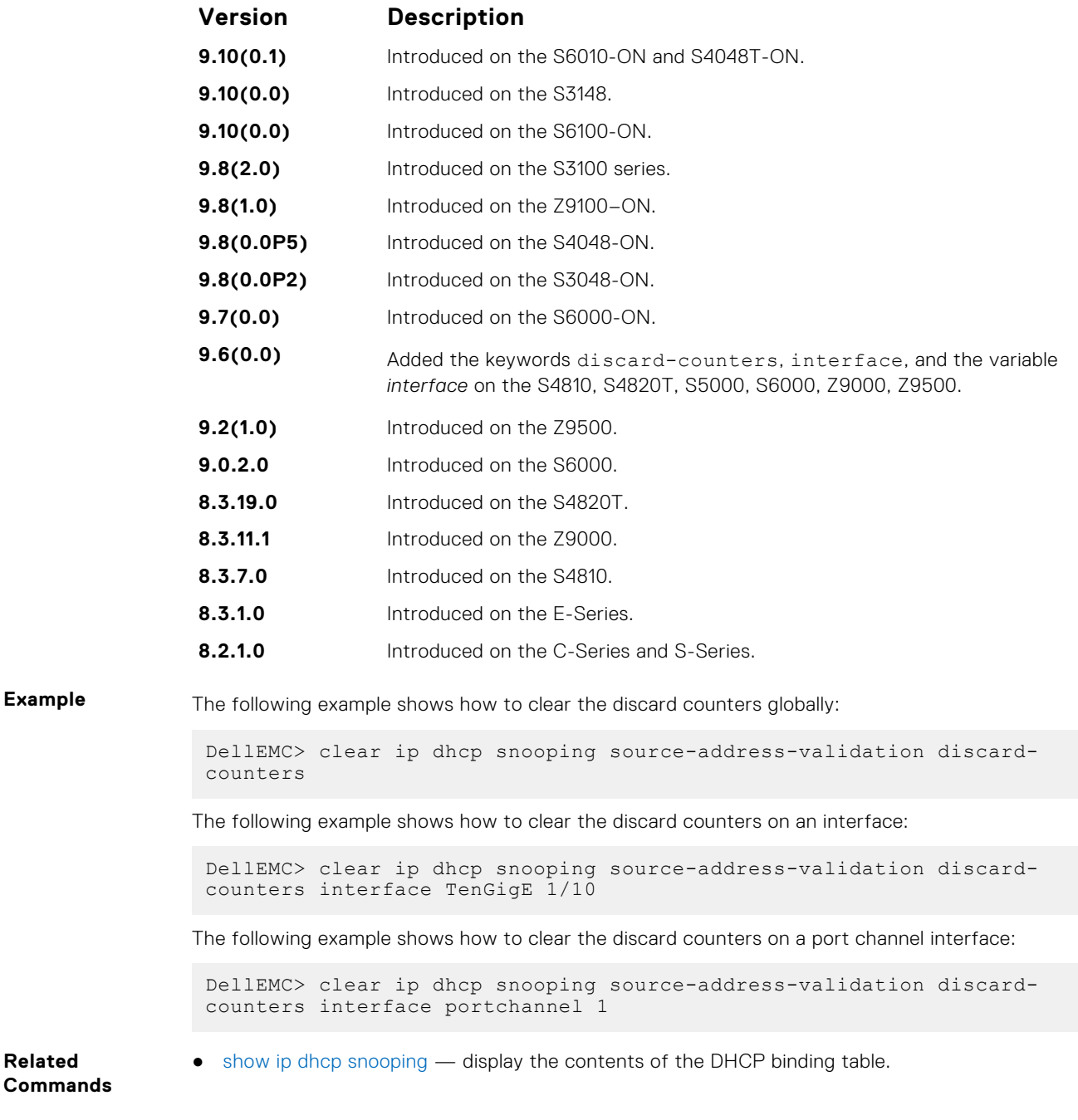
### **ip dhcp relay**

Enable Option 82.

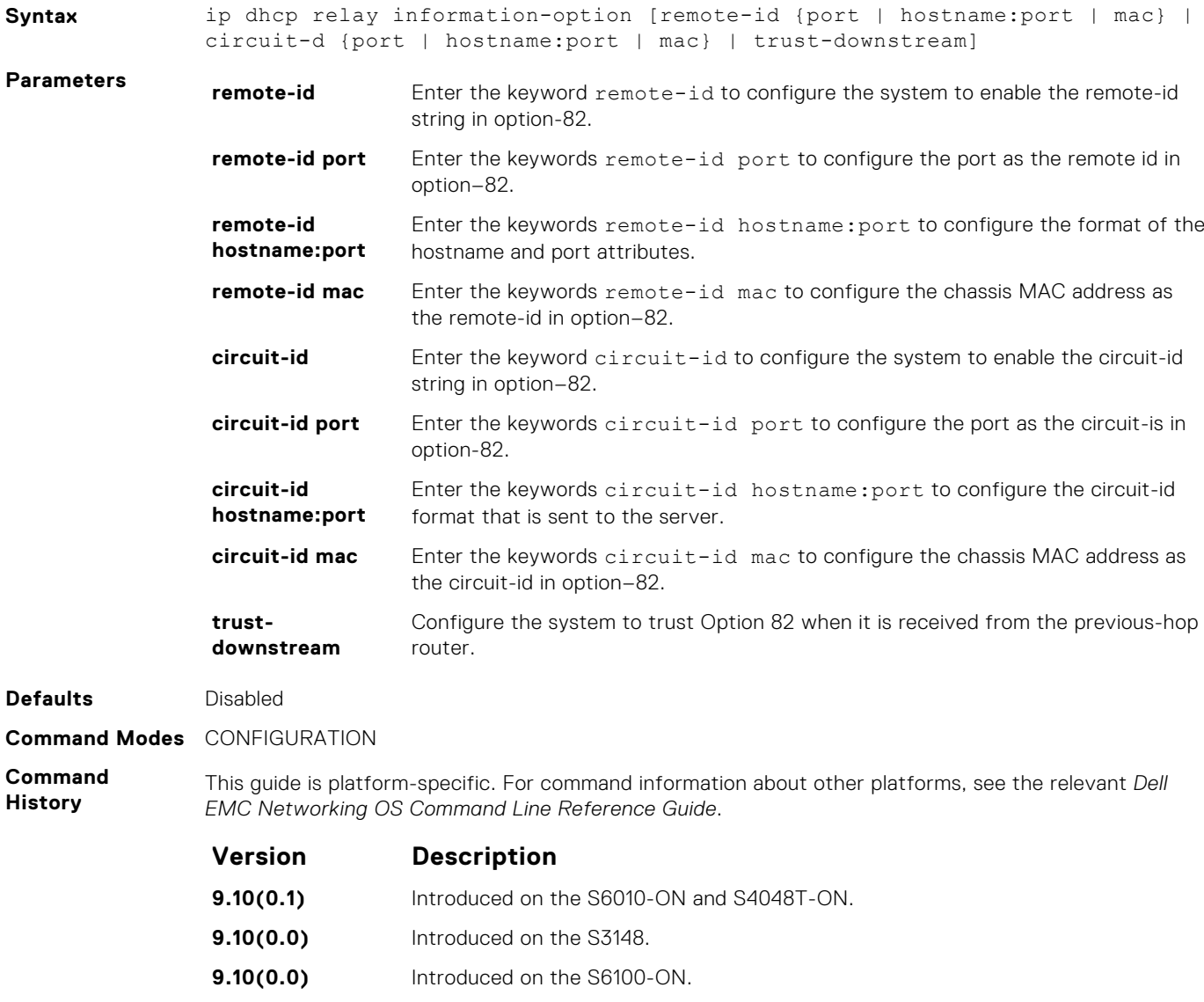

**9.8(2.0)** Introduced on the S3100 series.

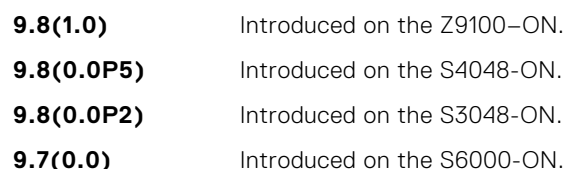

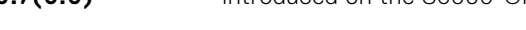

- **9.2(0.2)** Introduced on the Z9000.
- **8.3.19.0** Introduced on the S4820T.
- **8.3.7.0** Introduced on the S4810.
- **8.3.1.0** Introduced on the E-Series.
- **7.8.1.0** Introduced on the C-Series and S-Series.

### **ip dhcp snooping**

Enable DHCP snooping globally.

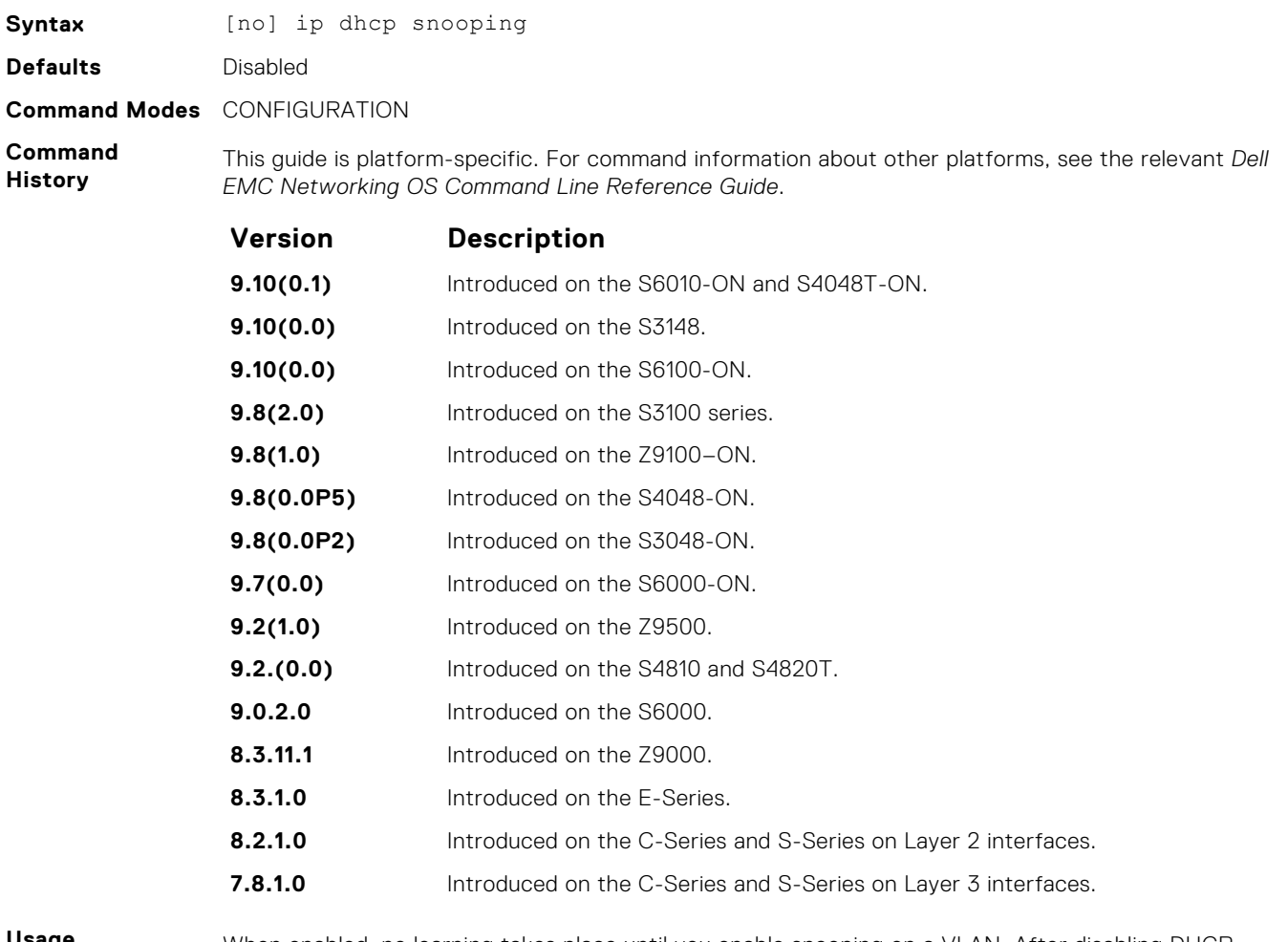

**Usage Information** When enabled, no learning takes place until you enable snooping on a VLAN. After disabling DHCP snooping, the binding table deletes and Option 82, IP Source Guard, and Dynamic ARP Inspection are disabled.

Introduced in Dell EMC Networking OS version 7.8.1.0, DHCP snooping was available for Layer 3 only and dependent on DHCP Relay Agent (ip helper-address). Dell EMC Networking OS version 8.2.1.0 extends DHCP Snooping to Layer 2. You do not have to enable relay agent to snoop on Layer 2 interfaces.

### **ip dhcp snooping binding**

Create a static entry in the DHCP binding table.

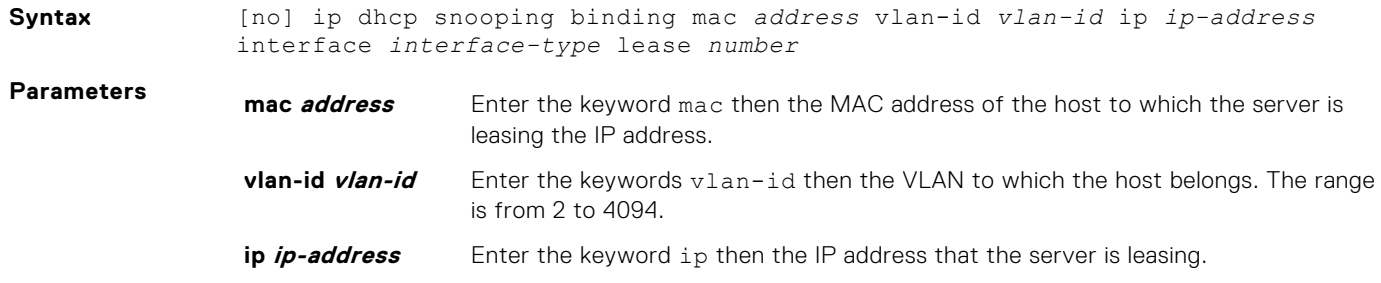

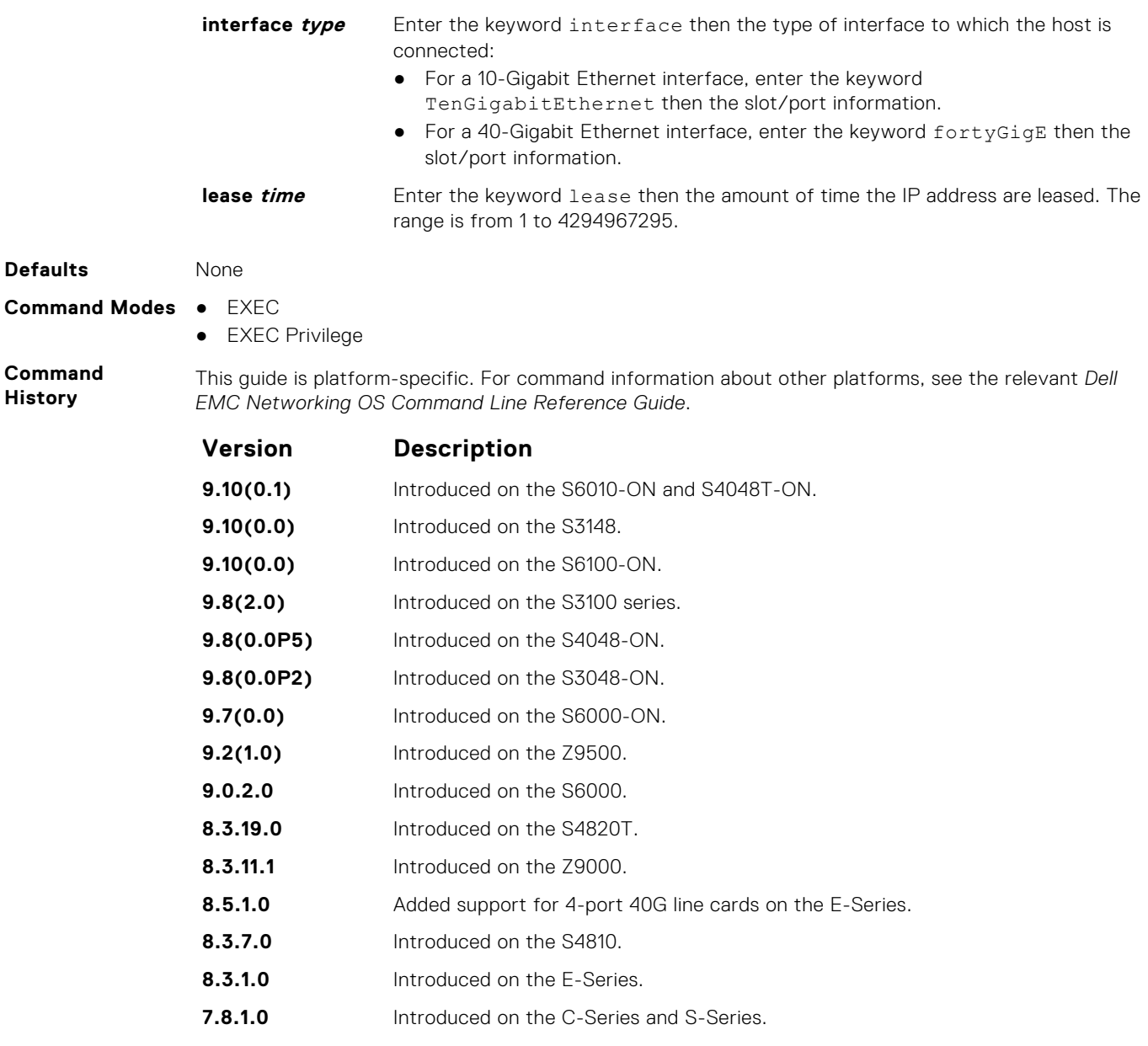

**Related Commands** ● [show ip dhcp snooping](#page-584-0) — display the contents of the DHCP binding table.

### **ip dhcp snooping database**

Delay writing the binding table for a specified time.

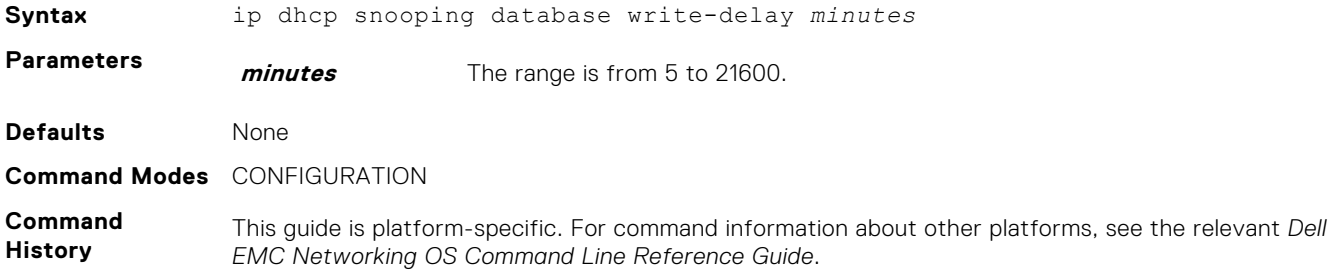

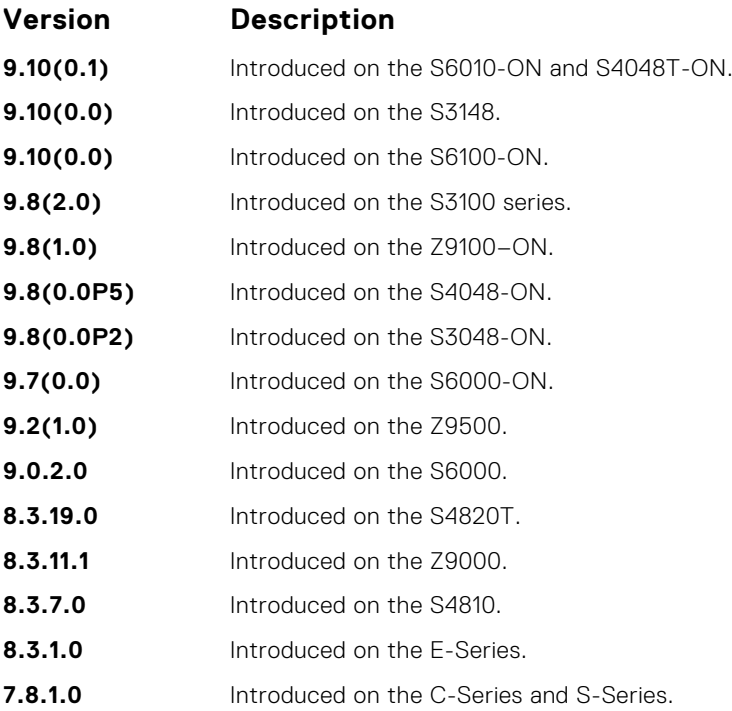

### **ip dhcp snooping database renew**

Renew the binding table.

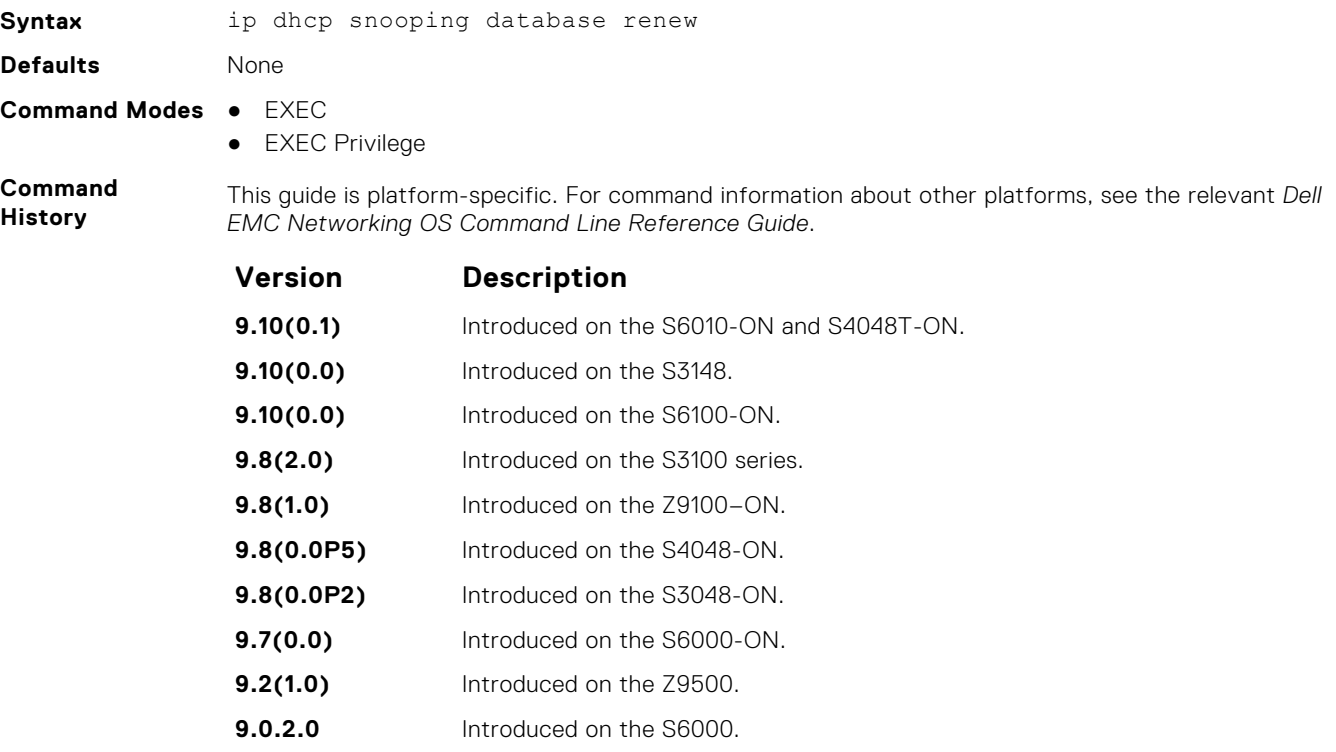

- **8.3.19.0** Introduced on the S4820T.
- **8.3.11.1** Introduced on the Z9000.

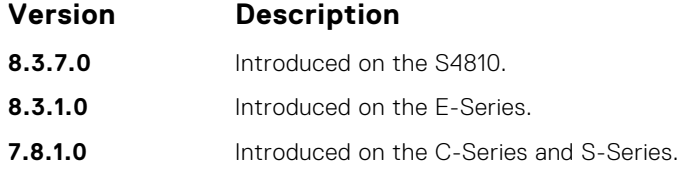

### **ip dhcp snooping trust**

Configure an interface as trusted.

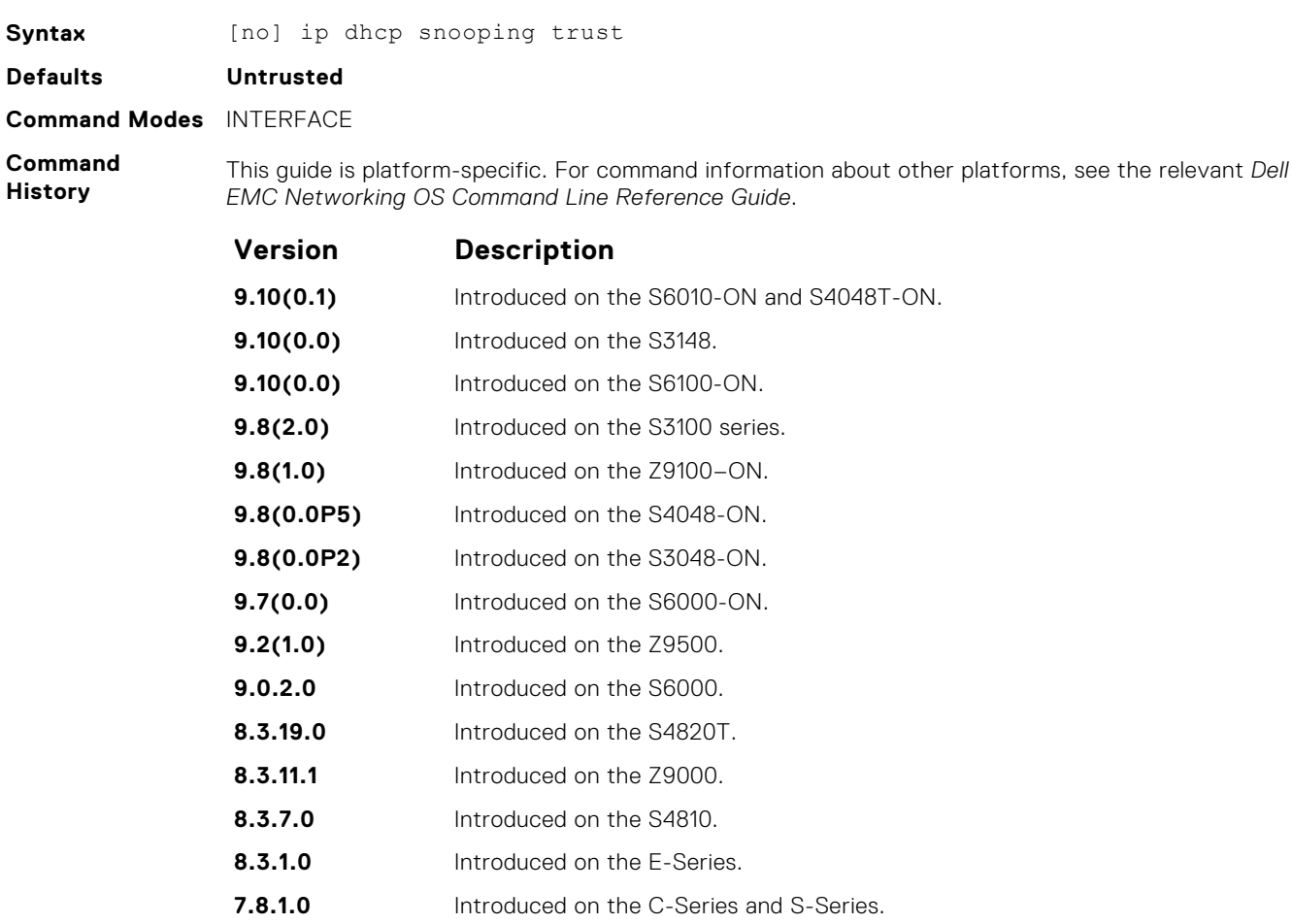

## **ip dhcp source-address-validation**

Enable the IP Source Guard.

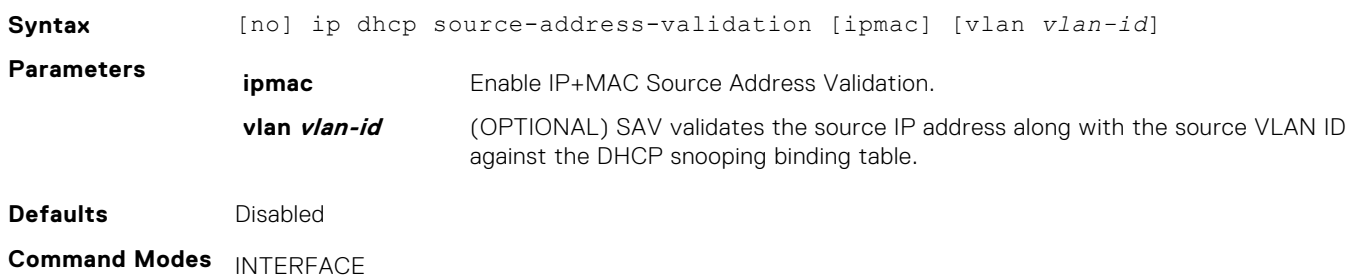

#### INTERFACE PORTCHANNEL

*EMC Networking OS Command Line Reference Guide*. **Version Description 9.10(0.1)** Introduced on the S6010-ON and S4048T-ON. **9.10(0.0)** Introduced on the S3148. **9.10(0.0)** Introduced on the S6100-ON. **9.8(2.0)** Introduced on the S3100 series. **9.8(1.0)** Introduced on the Z9100–ON. **9.8(0.0P5)** Introduced on the S4048-ON. **9.8(0.0P2)** Introduced on the S3048-ON. **9.7(0.0)** Introduced on the S6000-ON. **9.6(0.0)** Added the vlan keyword and the *vlan-id* variable . Introduced support for SAV on port channels interfaces. **9.2(1.0)** Introduced on the Z9500. **9.0.2.0** Introduced on the S6000. **8.3.19.0** Introduced on the S4820T. **8.3.11.1** Introduced on the Z9000. **8.3.7.0** Introduced on the S4810. **8.3.1.0** Introduced on the E-Series. **8.2.1.0** Added the keyword ipmac. **7.8.1.0** Introduced on the C-Series and S-Series. **Usage**

This guide is platform-specific. For command information about other platforms, see the relevant *Dell*

**Information**

**Command History**

> Allocate at least one FP block to ipmacacl before you can enable IP+MAC Source Address Validation and SAV with VLAN option.

- 1. Use the cam-acl l2acl command from CONFIGURATION mode.
- 2. Save the running-config to the startup-config.
- 3. Reload the system.

#### **ip dhcp relay information-option**

#### Enable Option 82.

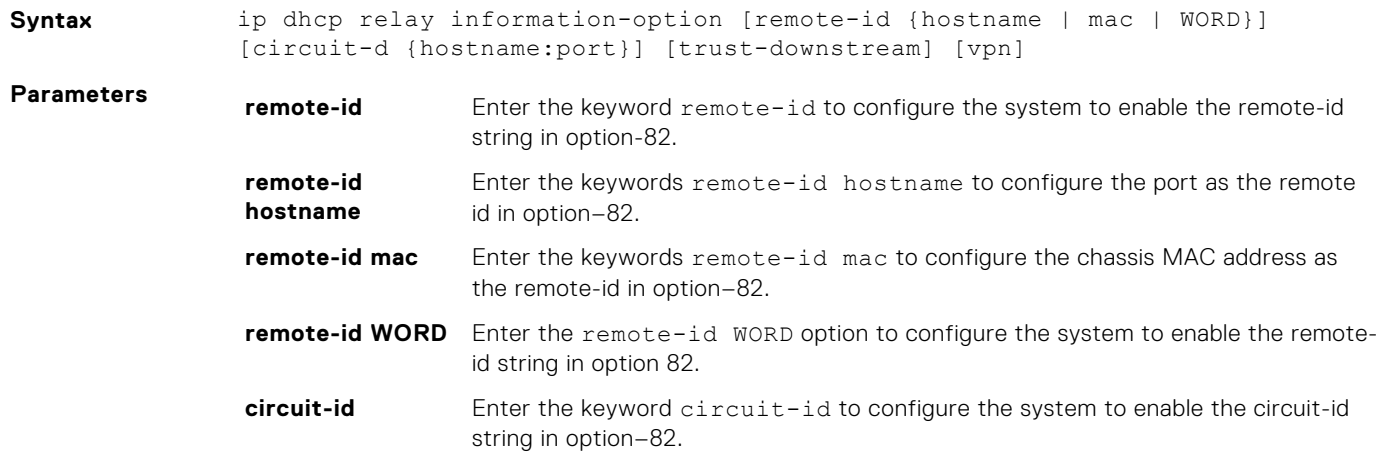

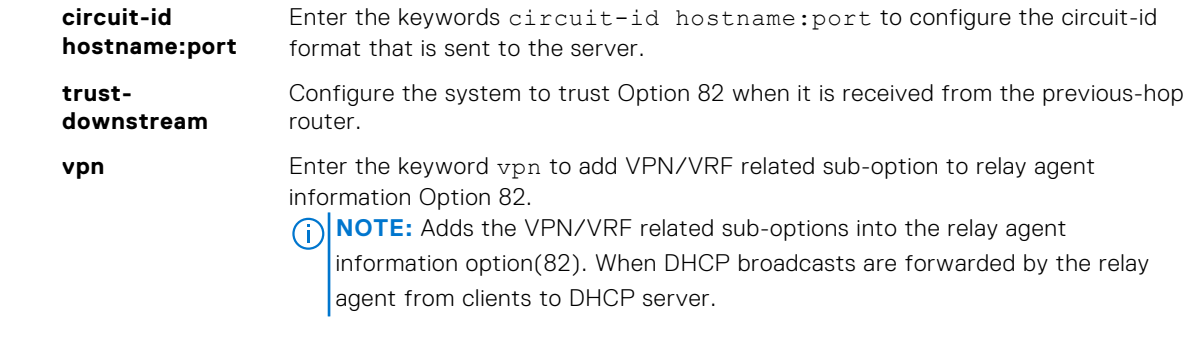

**Default** Disabled. **Command Modes** CONFIGURATION

**Command History**

This guide is platform-specific. For command information about other platforms, see the relevant *Dell EMC Networking OS Command Line Reference Guide*.

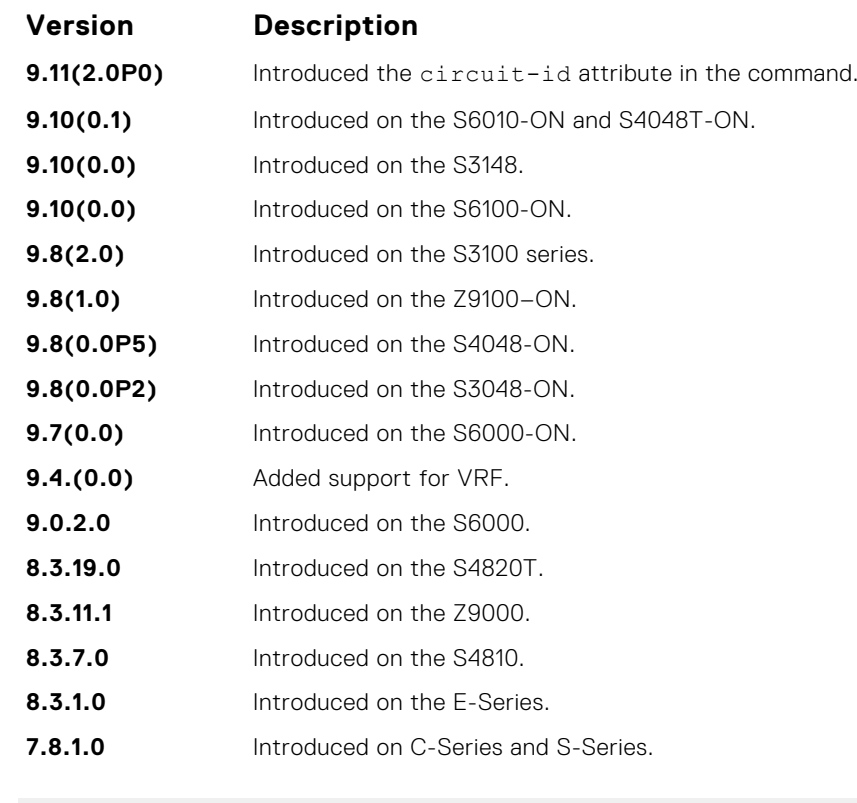

**Example**

DellEMC(conf)# ip dhcp relay information-option vpn

#### **ip dhcp snooping verify mac-address**

Validate a DHCP packet's source hardware address against the client hardware address field (CHADDR) in the payload.

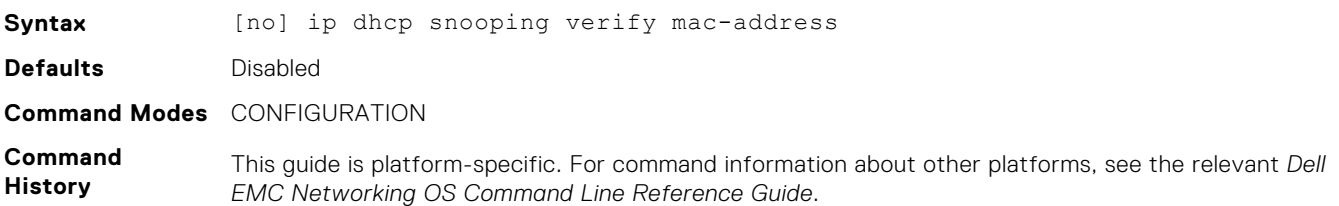

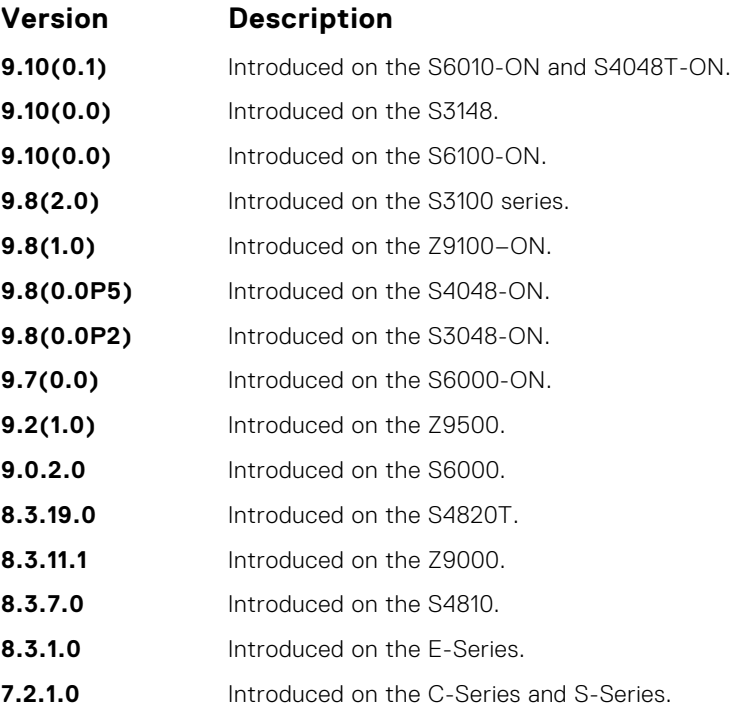

### **ip helper-address**

Configures the destination broadcast address or the host address for DHCP server requests.

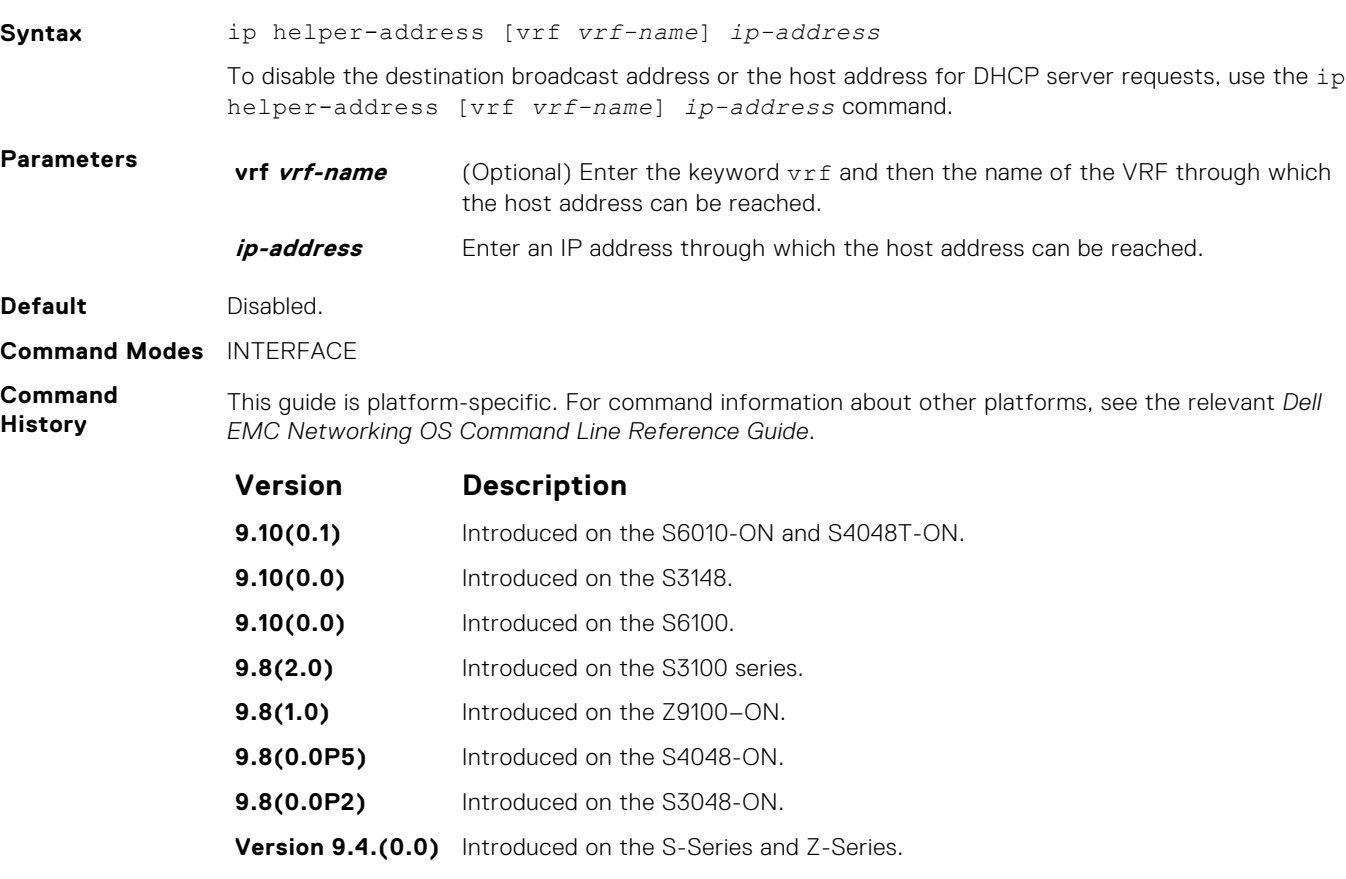

<span id="page-584-0"></span>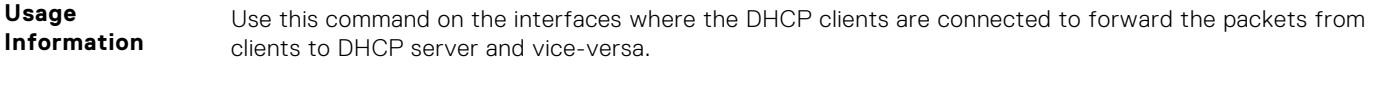

**Example**

DellEMC(conf-if-te-1/12)# ip helper-address vrf jay 10.0.0.2

### **show ip dhcp snooping**

Display the contents of the DHCP binding table or display the interfaces configured with IP Source Guard.

```
Syntax show ip dhcp snooping [binding | source-address-validation [discard-
             counters [interface interface]]]
```
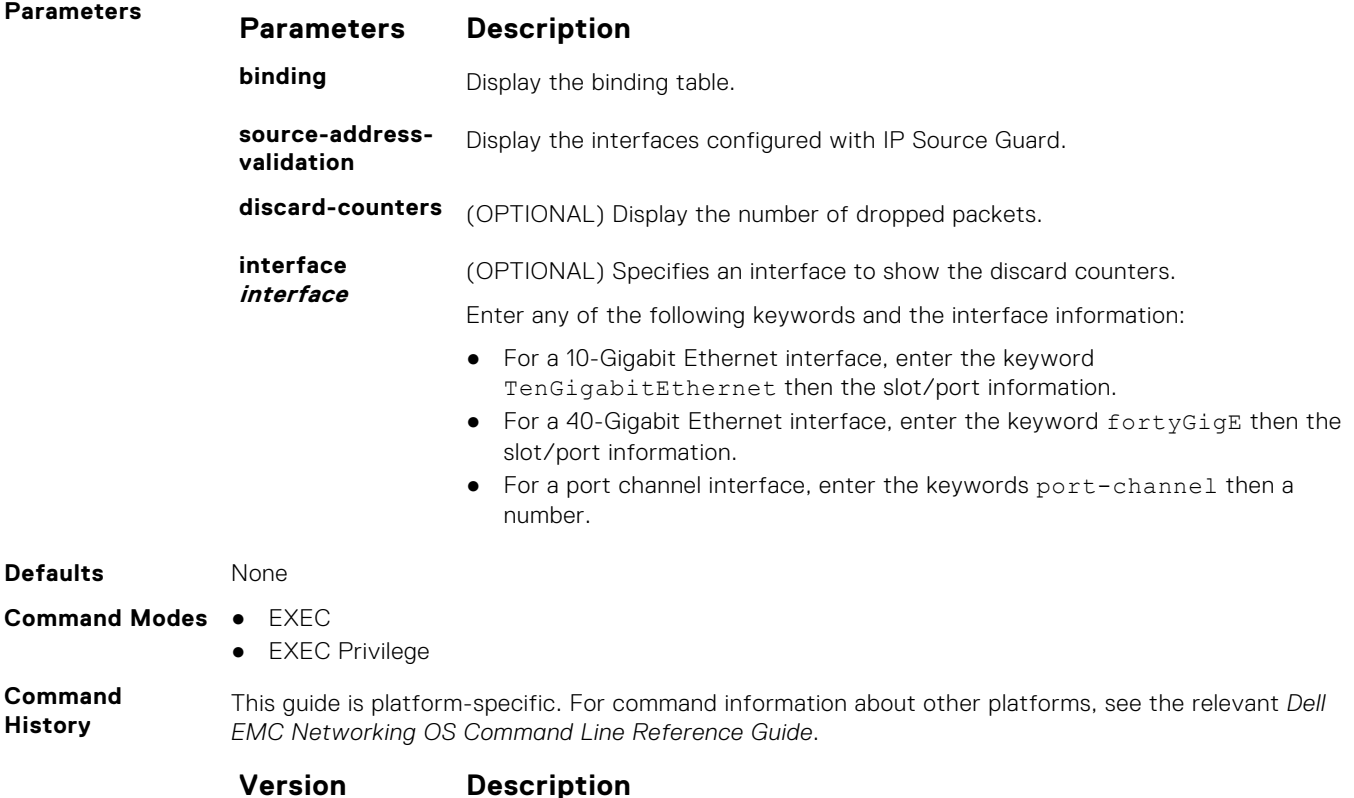

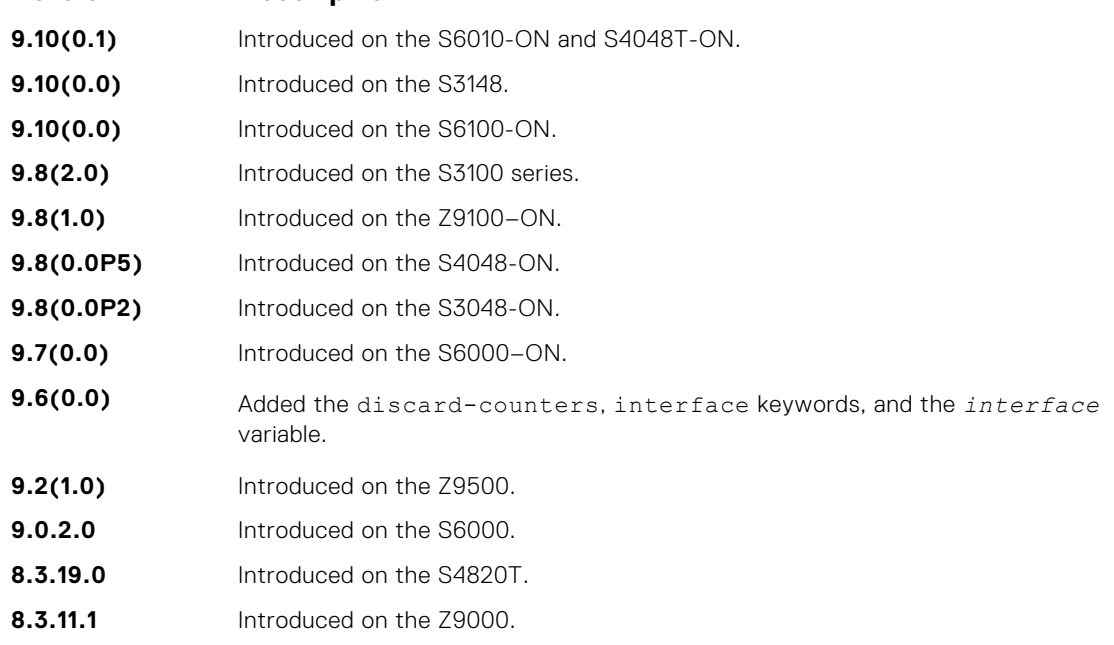

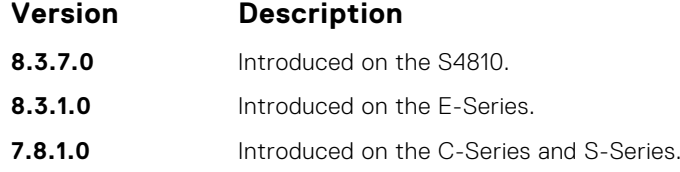

**Example** The following example displays the interfaces configured with IP Source Guard:

DellEMC> show ip dhcp snooping source-address-validation ip sav access-list on TenGigabitEthernet 1/1 Total cam count 3 permit host 0.0.0.0 count (0 packets) permit host 10.1.1.252 count (0 packets) permit host 10.1.1.253 count (0 packets) ipmac-vlan sav access-list on TenGigabitEthernet 1/2 Total cam count 4 permit host 0.0.0.0 host 00:00:00:00:00:00 count (0 packets) permit vlan 10 host 10.1.1.1 host 00:00:00:aa:00:01 count (0 packets) permit vlan 10 host 10.1.1.2 host 00:00:00:aa:00:02 count (0 packets) permit vlan 20 host 10.2.2.1 host 00:00:00:aa:00:03 count (0 packets) permit vlan 20 host 10.2.2.2 host 00:00:00:aa:00:04 count (0 packets)

The following example displays the port channel interfaces configured with IP Source Guard:

DellEMC> show ip dhcp snooping source-address-validation interface portchannel 10 ipmac-vlan sav access-list on Port-channel 10 on stack-unit 0 Total cam count 5 permit host 0.0.0.0 host 00:00:00:00:00:00 count (0 packets) permit vlan 10 host 1.1.1.1 host 00:00:00:00:01:01 count (0 packets) permit vlan 10 host 1.1.1.2 host 00:00:00:00:01:02 count (0 packets) permit vlan 10 host 1.1.1.3 host 00:00:00:00:01:03 count (0 packets) ipmac-vlan sav access-list on Port-channel 10 on stack-unit 1 Total cam count 5 permit host 0.0.0.0 host 00:00:00:00:00:00 count (0 packets) permit vlan 10 host 1.1.1.1 host 00:00:00:00:01:01 count (0 packets) permit vlan 10 host 1.1.1.2 host 00:00:00:00:01:02 count (0 packets) permit vlan 10 host 1.1.1.3 host 00:00:00:00:01:03 count (0 packets) ipmac-vlan sav access-list on Port-channel 10 on stack-unit 2 Total cam count 5 permit host 0.0.0.0 host 00:00:00:00:00:00 count (0 packets) permit vlan 10 host 1.1.1.1 host 00:00:00:00:01:01 count (0 packets) permit vlan 10 host 1.1.1.2 host 00:00:00:00:01:02 count (0 packets) permit vlan 10 host 1.1.1.3 host 00:00:00:00:01:03 count (0 packets)

**NOTE:** The output for port-channel interfaces does not display the physical interface.

The following example displays the SAV discard counters on all interfaces:

```
DellEMC> show ip dhcp snooping source-address-validation discard-
counters 
deny access-list on TenGigabitEthernet 1/1 
Total cam count 1
deny count (0 packets) 
deny access-list on TenGigabitEthernet 1/2 
Total cam count 2 
deny vlan 10 count (0 packets) 
deny vlan 20 count (0 packets)
```
The following example displays the SAV discard counters on a particular interface:

```
DellEMC> show ip dhcp snooping source-address-validation discard-
counters interface TenGigabitEthernet 1/1
deny access-list on TenGigabitEthernet 1/1 
Total cam count 2 
deny vlan 10 count (0 packets) 
deny vlan 20 count (0 packets)
```
The following example displays the SAV discard counters on a port channel interface:

```
DellEMC> show ip dhcp snooping source-address-validation discard-
counters interface portchannel 10
deny access-list on Port-channel 10 on stack-unit 0 
Total cam count 1 
deny vlan 10 count (0 packets) 
deny access-list on Port-channel 10 on stack-unit 1 
Total cam count 1 
deny vlan 10 count (0 packets) 
deny access-list on Port-channel 10 on stack-unit 2 
Total cam count 1 
deny vlan 10 count (0 packets)
```
**NOTE:** The output for port-channel interfaces does not display the physical interface. If the LAG member interfaces belong to different stack-units, the counters are displayed per stack-unit for that port channel.

### **Commands to Configure DNS**

To configure the Domain Names Systems (DNS) on the system, use the following commands:

#### **ip name-server**

Configures one or more name server (DNS) IP addresses. You can configure up to six IP addresses.

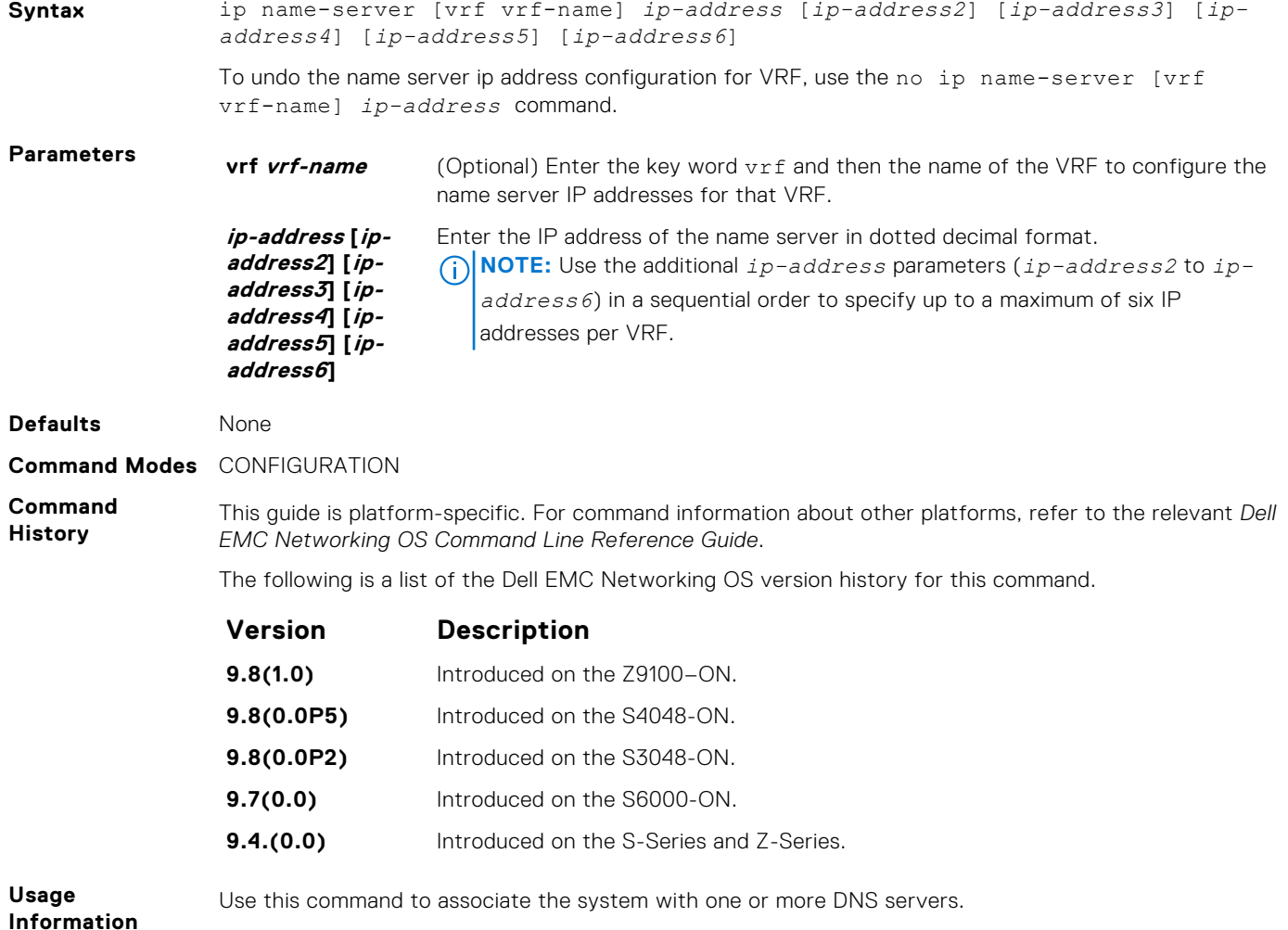

In a dual stack setup, the system sends both A (request for IPv4 - RFC 1035) and AAAA (request for IPv6 — RFC 3596) record requests to a DNS server even if only the ip name-server command is configured.

#### **Example**

```
• DellEMC(conf)#ip name-server vrf jay 2.2.2.2
• DellEMC(conf)#ip name-server vrf jay 2.2.2.2 3.3.3.3 4.4.4.4 
5.5.5.5 6.6.6.6 7.7.7.7
```
#### **ip domain-name**

Configures the default domain corresponding to a specific VRF. This domain is appended to the in complete DNS requests corresponding to the specified VRF.

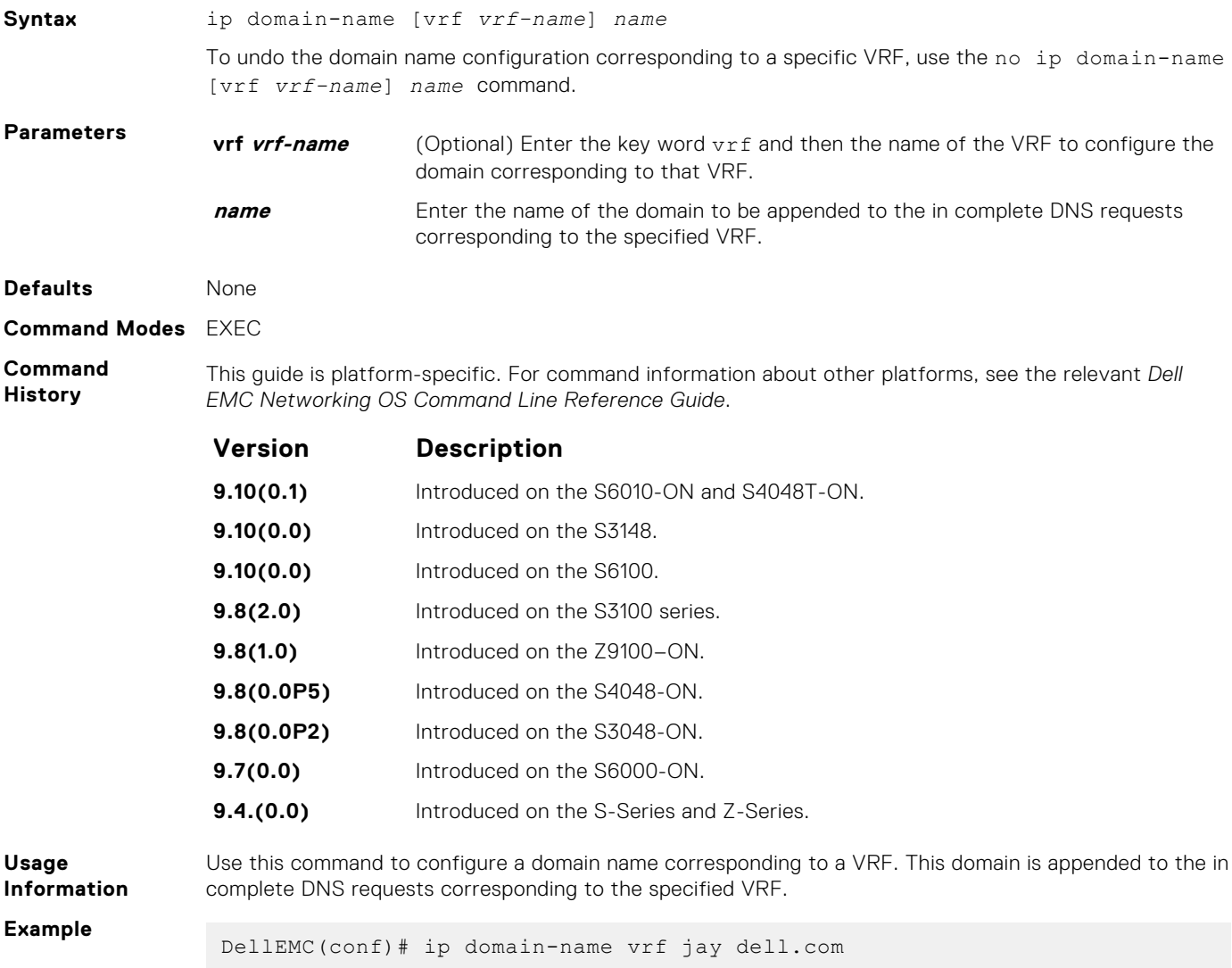

### **ip domain-list**

Adds a domain name to the DNS list. This domain name is appended to incomplete host names in DNS requests corresponding to a specific VRF.

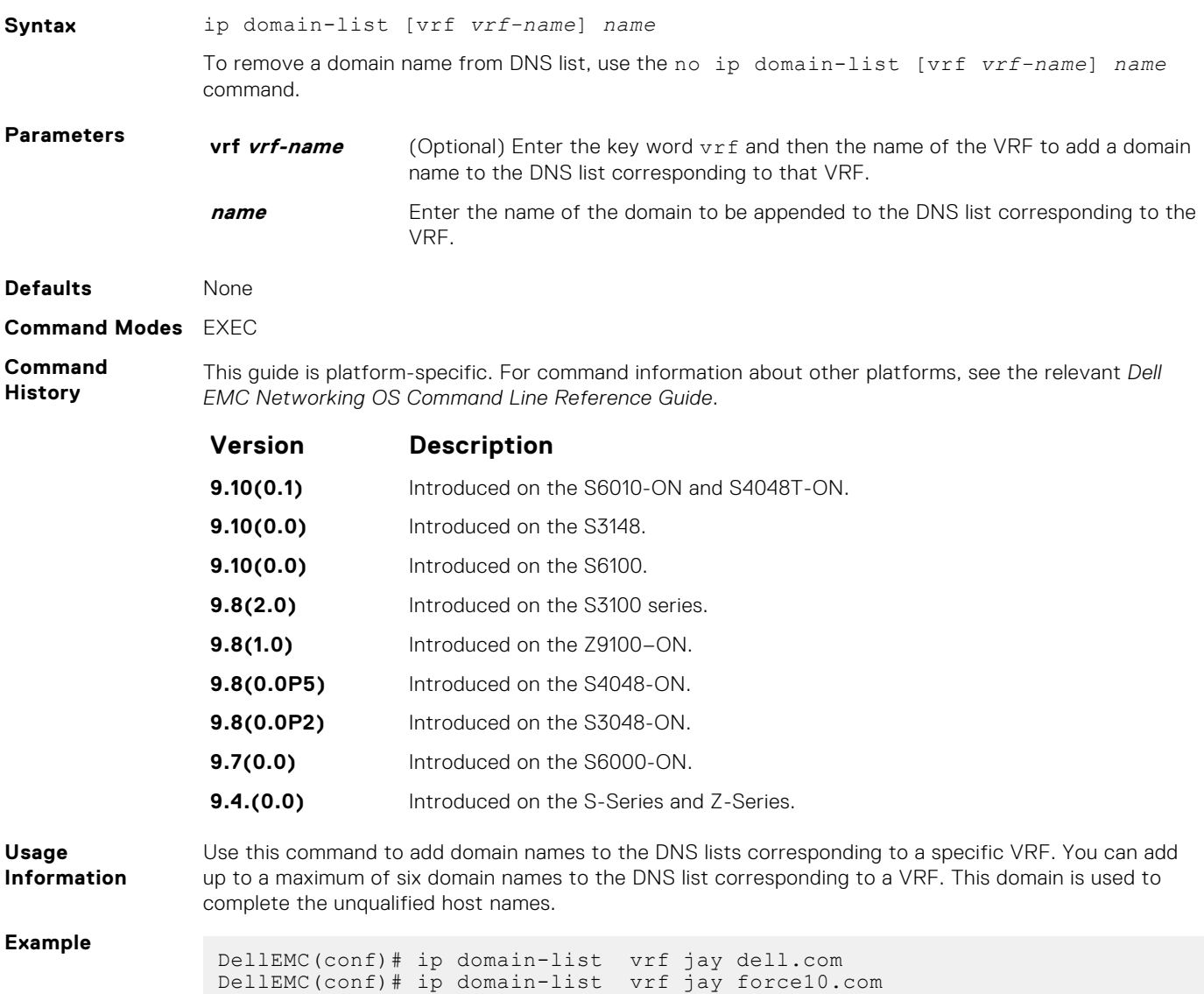

### **ip host**

Configures a mapping between the host name server and the IP address for a specific VRF. This mapping information is used by the name-to-IP address table to resolve host names.

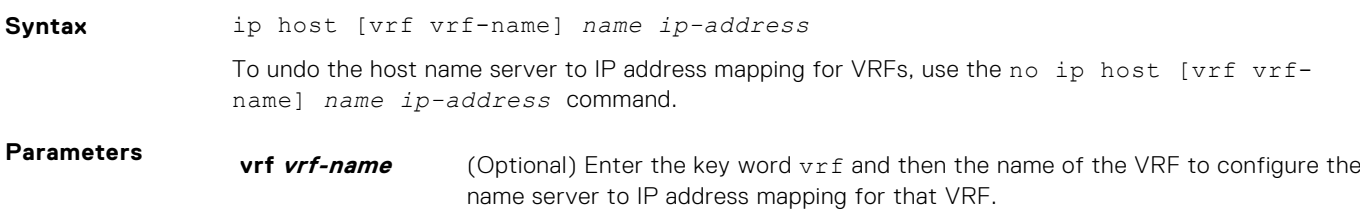

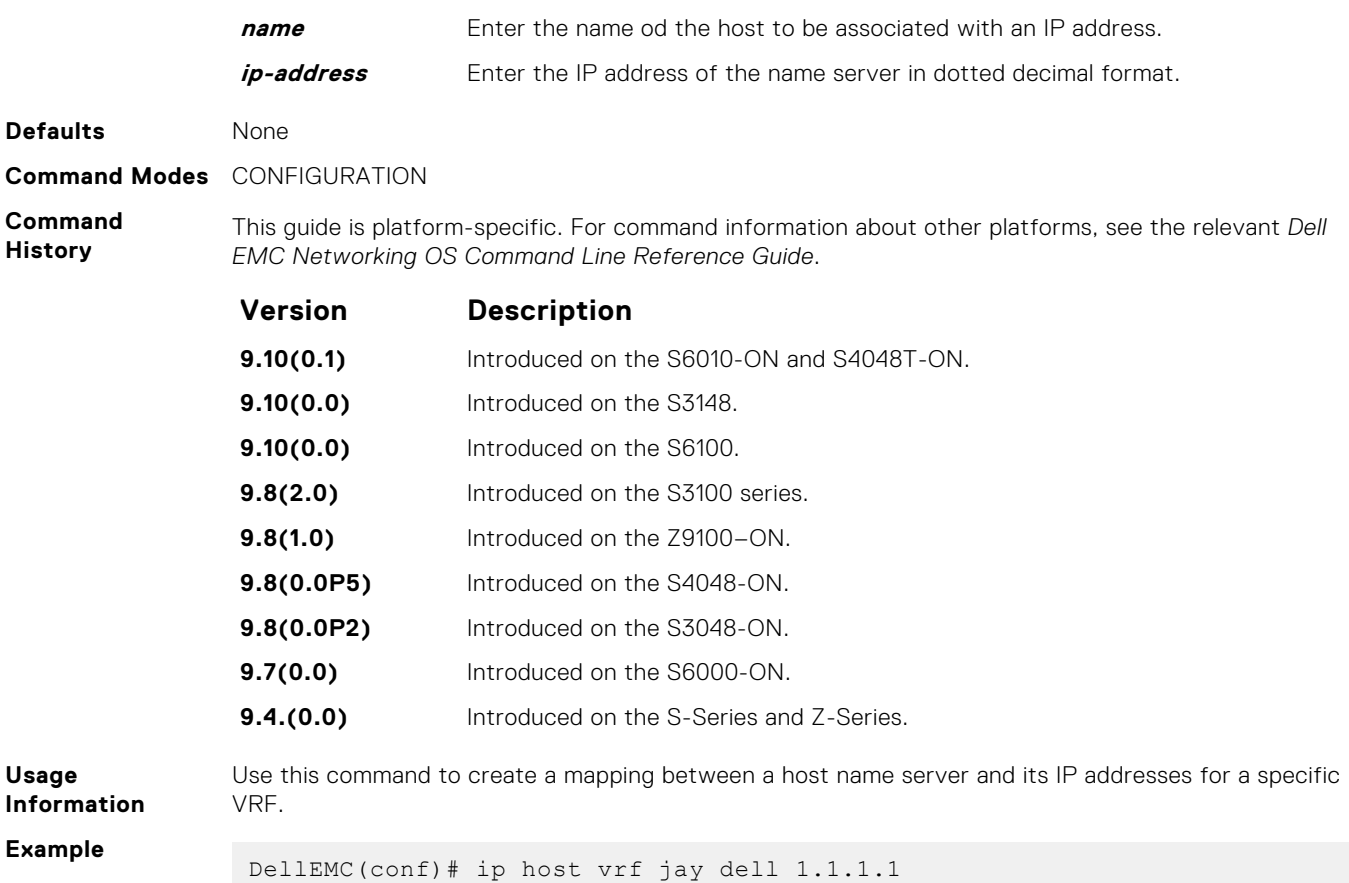

### **clear host**

Removes one or all dynamically learned host table entries for a specific VRF.

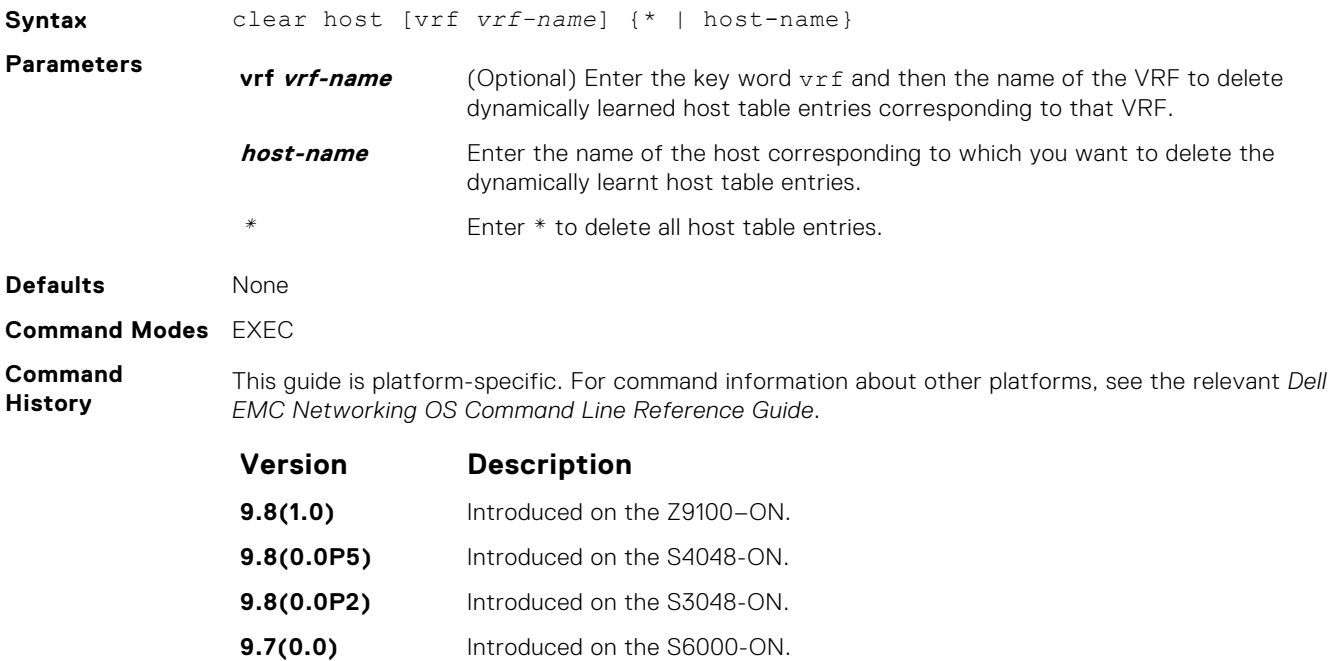

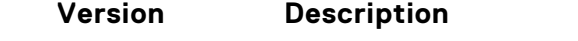

**9.4.(0.0)** Introduced on the S-Series and Z-Series.

**Usage Information** Use this command to delete one or all dynamically learned host table entries corresponding to a specific VRF.

**Example**

DellEMC# clear host vrf jay dell DellEMC# clear host vrf jay \*

# **Equal Cost Multi-Path (ECMP)**

Equal cost multi-path (ECMP) supports multiple "best paths" in next-hop packet forwarding to a destination device.

#### **Topics:**

- ecmp-group
- [hash-algorithm](#page-592-0)
- [hash-algorithm ecmp](#page-594-0)
- [hash-algorithm seed](#page-595-0)
- [ip ecmp-group](#page-596-0)
- [ip ecmp weighted](#page-597-0)
- [link-bundle-monitor enable](#page-598-0)
- [link-bundle-distribution trigger-threshold](#page-598-0)
- [show config](#page-599-0)
- [show link-bundle distribution](#page-599-0)

### **ecmp-group**

Provides a mechanism to monitor traffic distribution on an ECMP link bundle. A system log is generated when the standard deviation of traffic distribution on a member link exceeds a defined threshold.

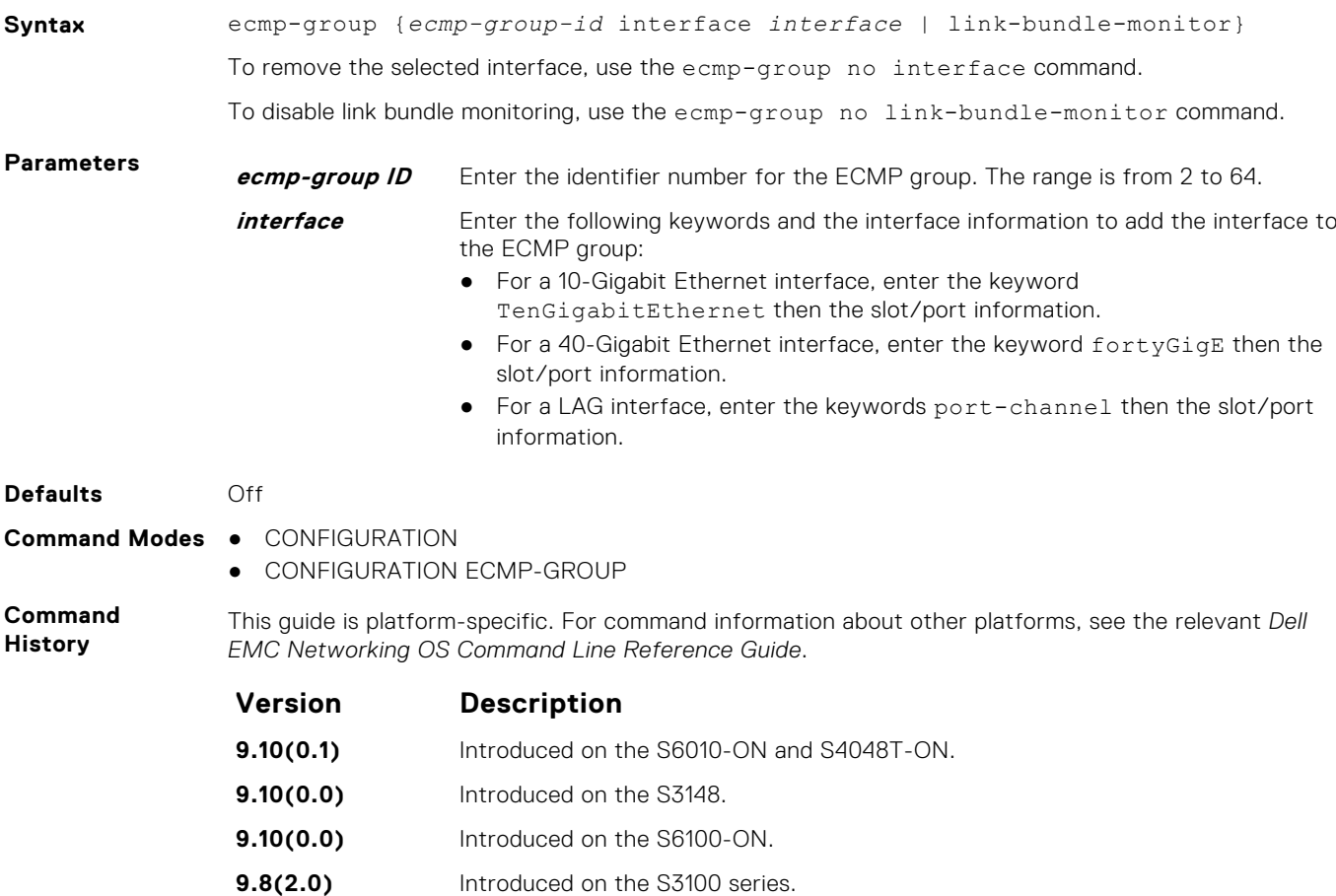

<span id="page-592-0"></span>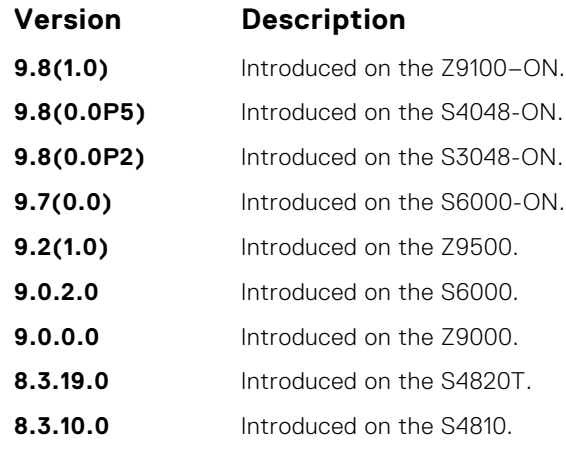

**Usage Information**

Using CONFIGURATION mode, create an ECMP group ID. You can then assign interfaces to the ECMP group using CONFIGURATION ECMP-GROUP mode. You can also enable on the port-channel configuration using the CONFIGURATION ECMP-GROUP command mode.

## **hash-algorithm**

Changes the hash algorithm used to distribute traffic flows across a Port Channel and ECMP. The ECMP and LAG options are supported on the S-Series and Z-Series.

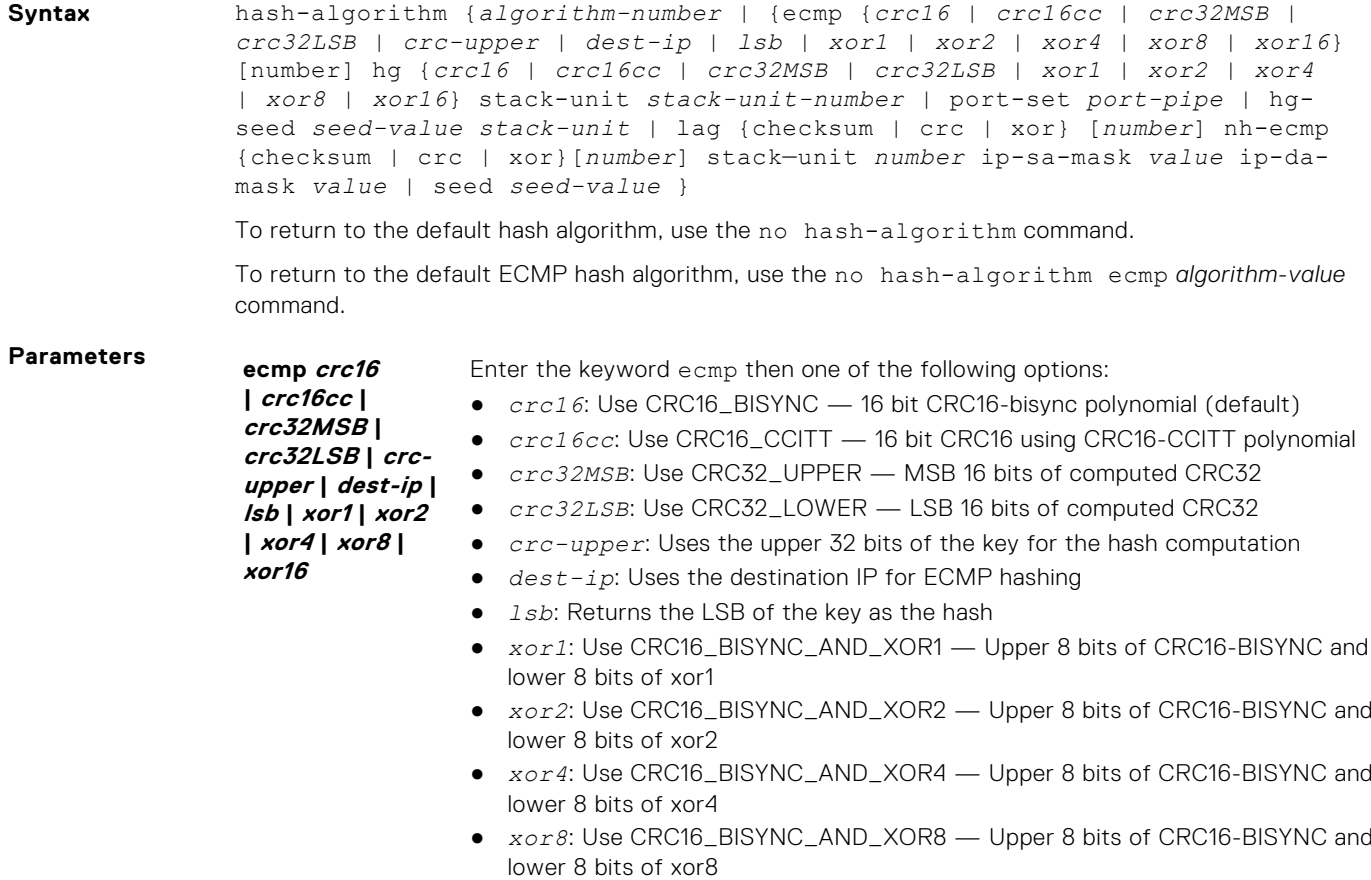

● *xor16*: Use CR16 — 16 bit XOR

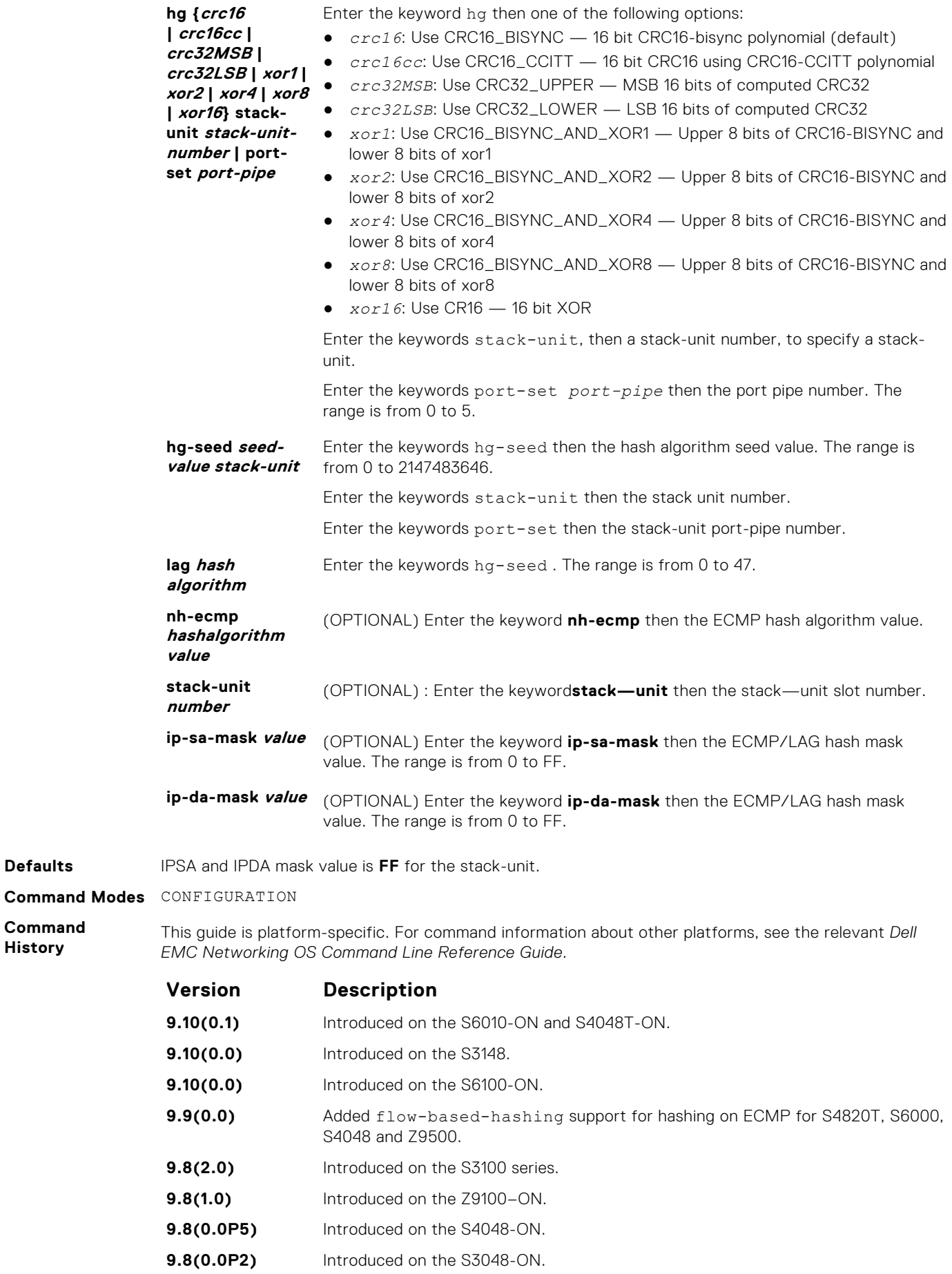

**Defaults** 

**Command History**

<span id="page-594-0"></span>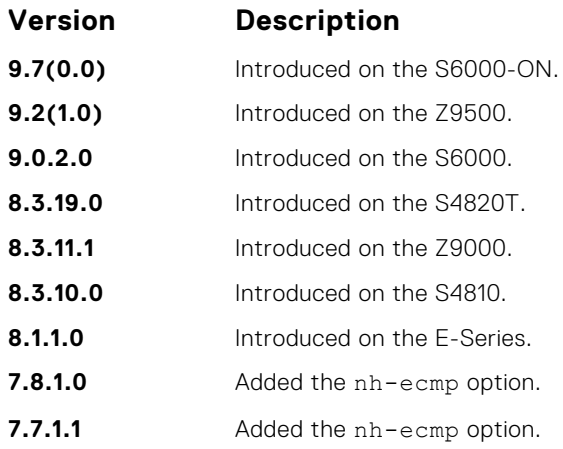

**Usage Information** To ensure that CRC is not used for LAG, set the default hash-algorithm method on E-Series systems. For example,hash-algorithm ecmp xor lag checksum nh-ecmp checksum.

The hash value calculated with the hash-algorithm command is unique to the entire unit. The hash algorithm command with the stack-unit option changes the hash for a particular stack-unit by applying the mask specified in the IPSA and IPDA fields.

The stack-unit option is applicable with the lag-hash-align microcode only. Any other microcode returns an error message as follows:

- DellEMC(conf)#hash-algorithm linecard 5 ip-sa-mask ff ip-da-mask ff
- % Error: This command is not supported in the current microcode configuration

In addition, the linecard *number* ip-sa-mask *value* ip-da-mask *value* option has the following behavior to maintain bi-directionality:

- When hashing is done on both IPSA and IPDA, the  $ip-sa-mask$  and  $ip-da-mask$  values must be equal. (Single Linecard).
- When hashing is done only on IPSA or IPDA, Dell EMC Networking OS maintains bi-directionality with masks set to XX 00 for stack-unit 1 and 00 XX for stack-unit 2 (ip-sa-mask and ip-da-mask). The mask value must be the same for both stack-units when using multiple stack-units as ingress (where XX is any value from 00 to FF for both stack-units). For example, assume that traffic is flowing between linecard 1 and linecard 2:
- hash-algorithm linecard 1 ip-sa-mask aa ip-da-mask 00
- hash-algorithm linecard 2 ip-sa-mask 00 ip-da-mask aa

The different hash algorithms are based on the number of Port Channel members and packet values. The default hash algorithm (number 0) yields the most balanced results in various test scenarios, but if the default algorithm does not provide a satisfactory distribution of traffic, use the hash-algorithm command to designate another algorithm.

When a Port Channel member leaves or is added to the Port Channel, the hash algorithm is recalculated to balance traffic across the members.

## **hash-algorithm ecmp**

Change the hash algorithm used to distribute traffic flows across an ECMP (equal-cost multipath routing) group.

#### **Term heading Description heading**

**Syntax** hash-algorithm ecmp {crc-upper} | {dest-ip} | {lsb}

To return to the default hash algorithm, use the no hash-algorithm ecmp command.

#### <span id="page-595-0"></span>**Term heading Description heading**

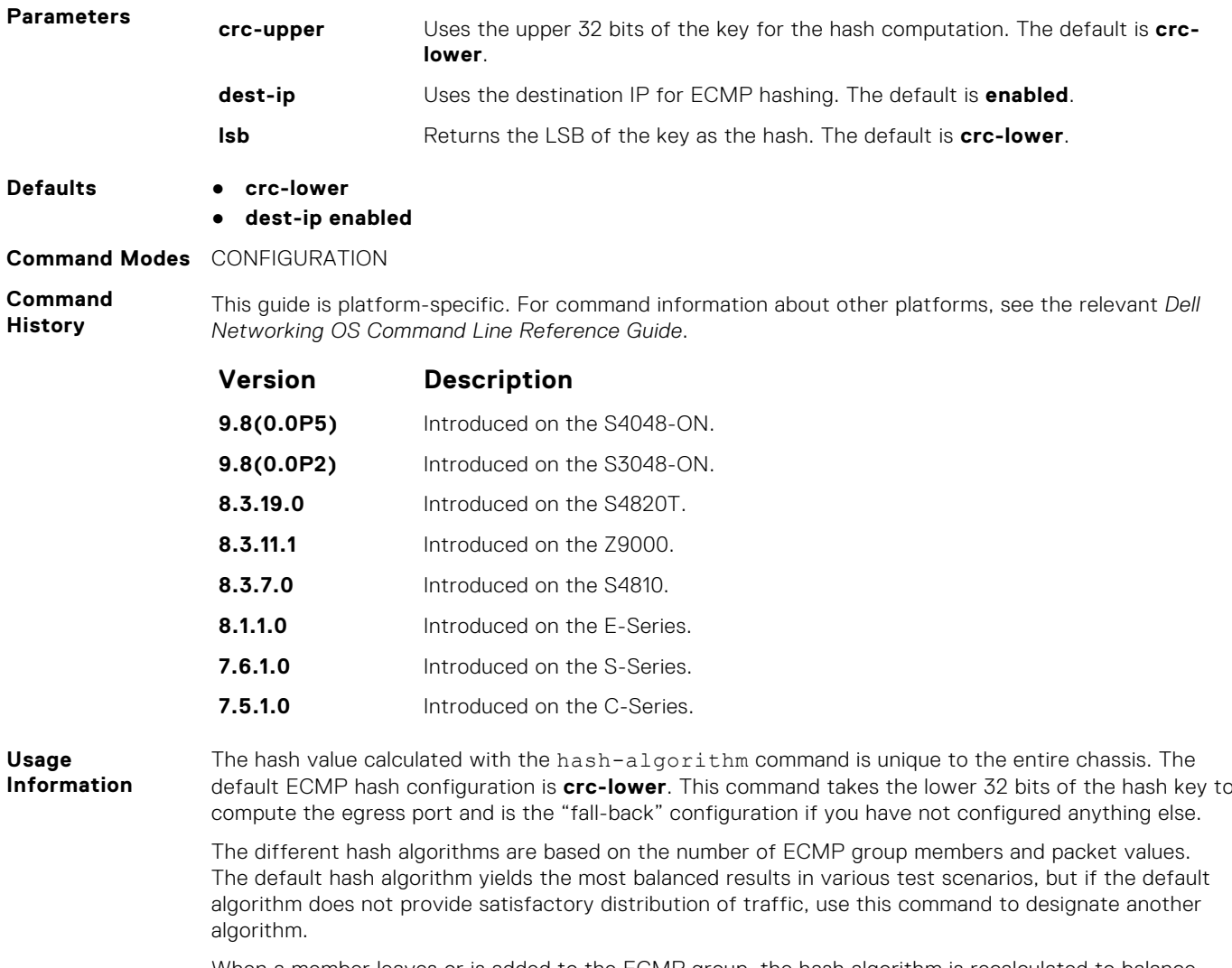

When a member leaves or is added to the ECMP group, the hash algorithm is recalculated to balance traffic across the members.

## **hash-algorithm seed**

Select the seed value for the ECMP, LAG, and NH hashing algorithm.

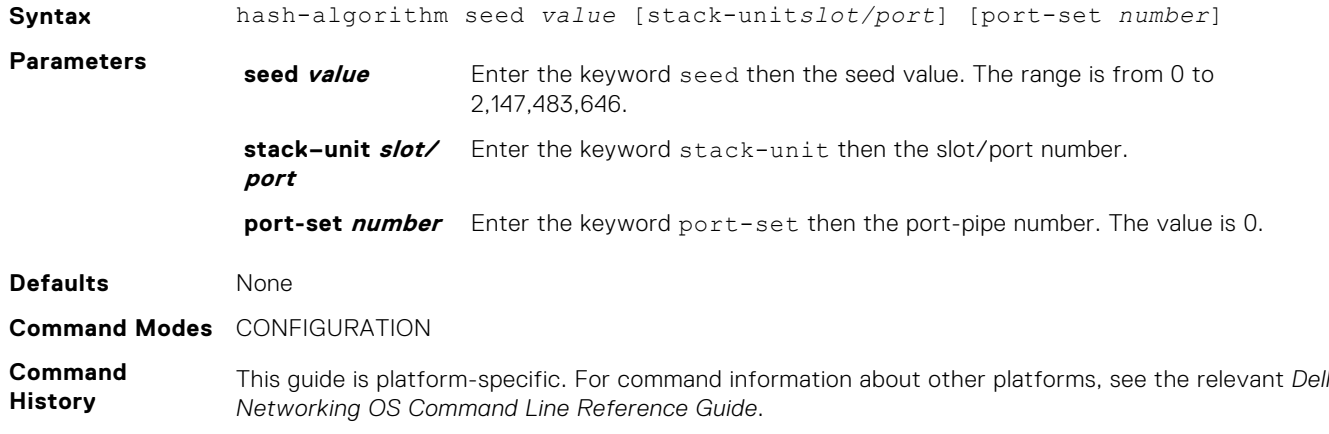

<span id="page-596-0"></span>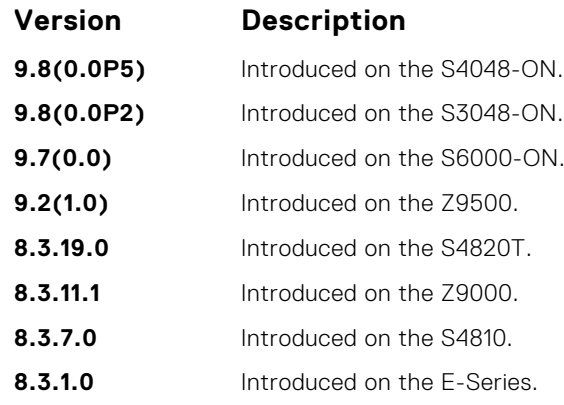

**Usage Information** Deterministic ECMP sorts ECMPs in order even though RTM provides them in a random order. However, the hash algorithm uses as a seed the lower 12 bits of the chassis MAC, which yields a different hash result for every chassis. This behavior means that for a given flow, even though the prefixes are sorted, two unrelated chassis select different hops.

Dell provides a CLI-based solution for modifying the hash seed to ensure that on each configured system, the ECMP selection is same. When configured, the same seed is set for ECMP, LAG, and NH, and is used for incoming traffic only.

**(i)** NOTE: While the seed is stored separately on each port-pipe, the same seed is used across all CAMs.

You cannot separate LAG and ECMP but you can use different algorithms across the chassis with the same seed. If LAG member ports span multiple port-pipes and line cards, set the seed to the same value on each port-pipe to achieve deterministic behavior.

If the hash algorithm configuration is removed, the hash seed does not go to the original factory default setting.

## **ip ecmp-group**

Enable and specify the maximum number of ecmp that the L3 CAM hold for a route, By default, when maximum paths are not configured, the CAM can hold a maximum of 16 ecmp per route.

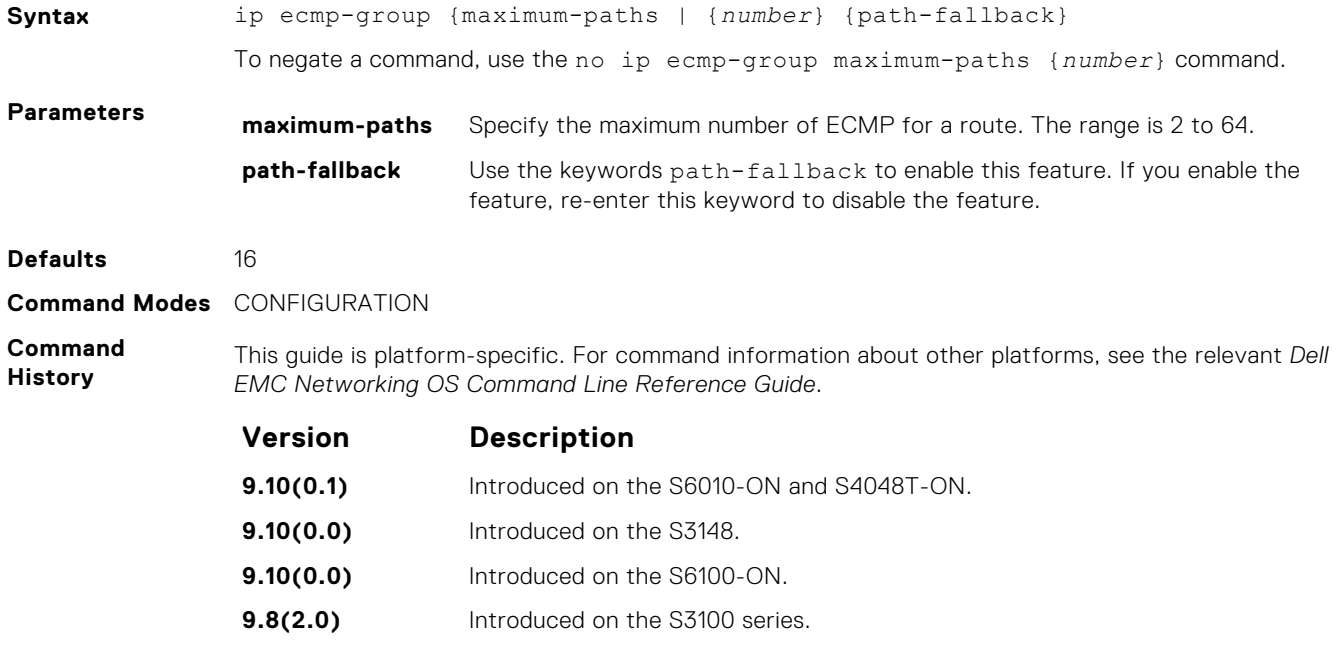

<span id="page-597-0"></span>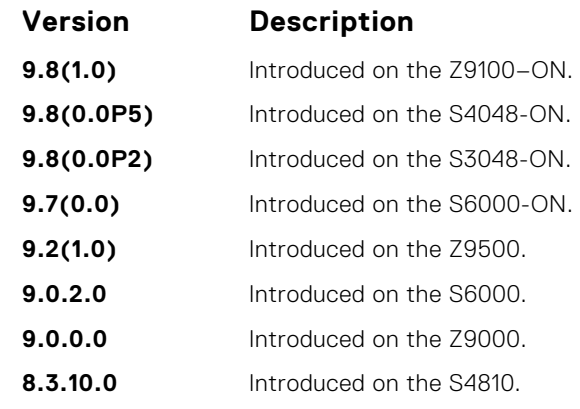

**Usage Information** You must save the new ECMP settings to the startup-config (write-mem) then reload the system for the new settings to take effect.

**Related Commands** ● [show ip cam stack-unit](#page-838-0) – display content-addressable memory (CAM) entries for an S-Series switch.

## **ip ecmp weighted**

Enables weighted ECMP calculations.

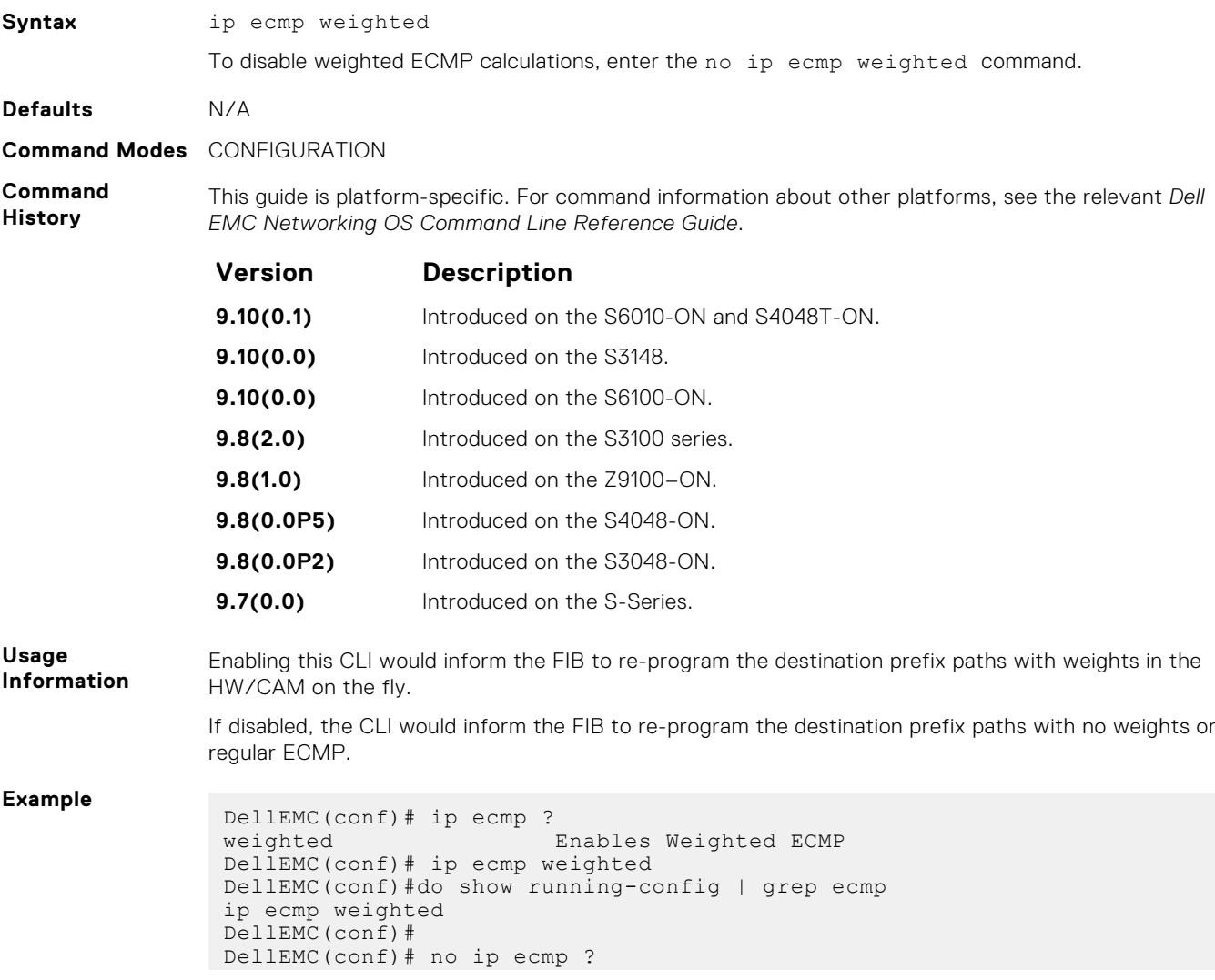

weighted Disables Weighted ECMP DellEMC(conf)# no ip ecmp weighted DellEMC(conf)# do show running-config | grep ecmp

### <span id="page-598-0"></span>**link-bundle-monitor enable**

Provides a mechanism to enable monitoring of traffic distribution on an ECMP link bundle.

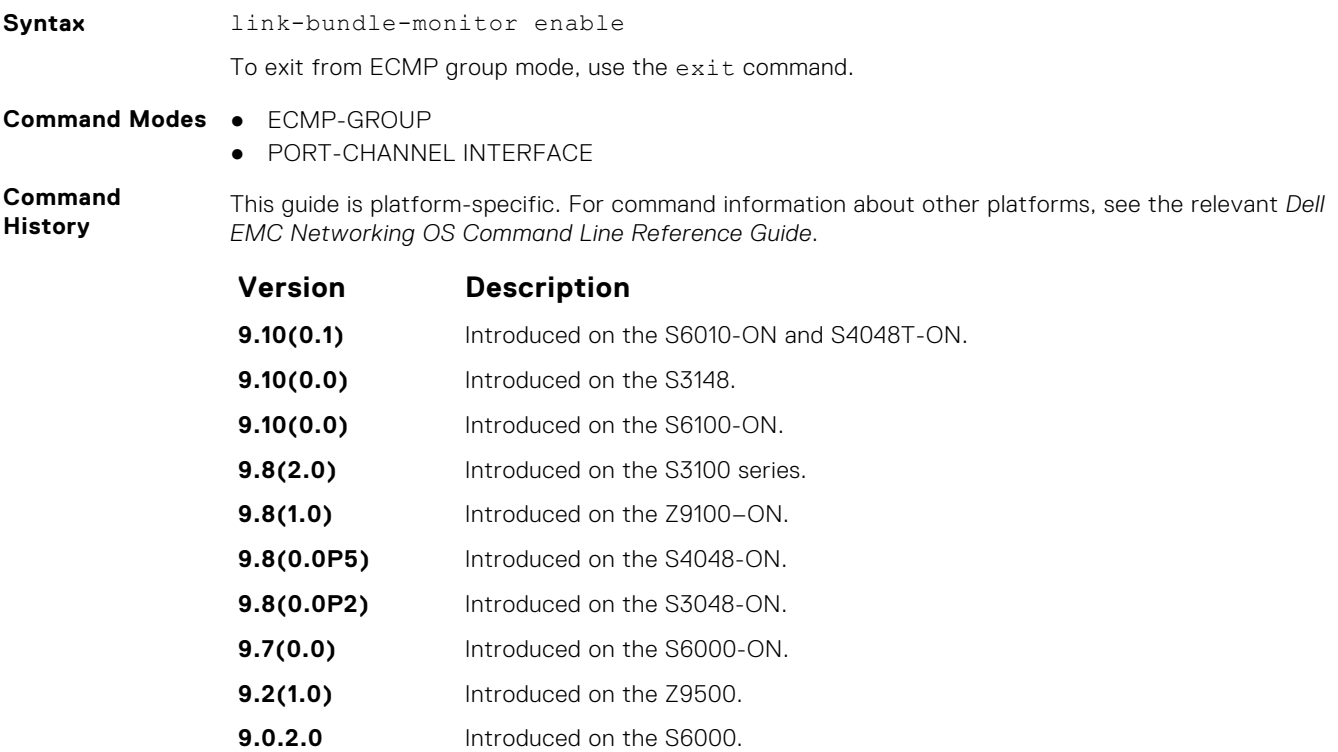

**8.3.19.0** Introduced on the S4820T. **8.3.10.0** Introduced on the S4810.

**9.0.0.0** Introduced on the Z9000.

## **link-bundle-distribution trigger-threshold**

Provides a mechanism to set the threshold to trigger when traffic distribution begins being monitored on an ECMP link bundle.

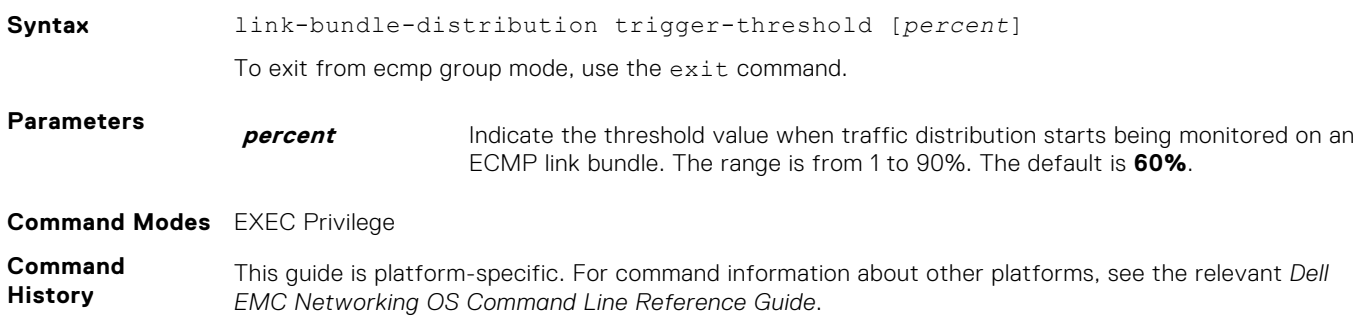

<span id="page-599-0"></span>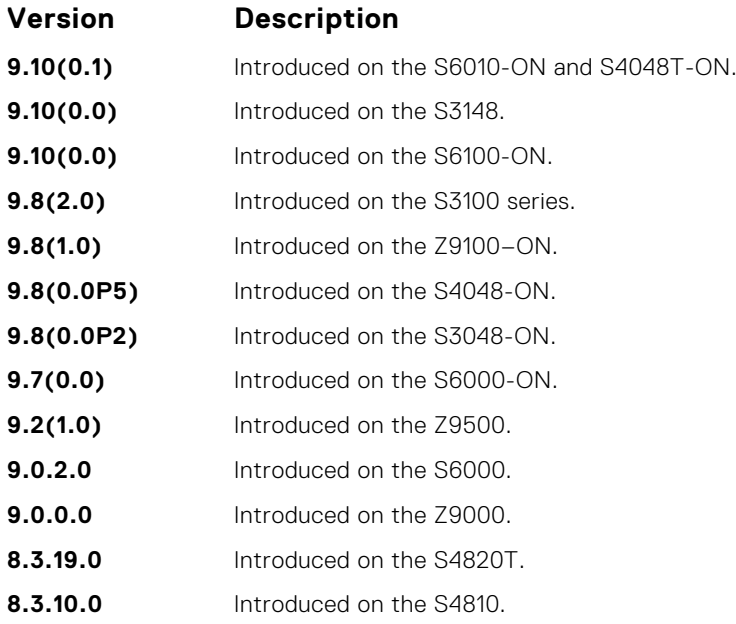

## **show config**

Display the ECMP configuration.

**Syntax** show config **Command Modes** CONFIGURATION-ECMP-GROUP **Command History** This guide is platform-specific. For command information about other platforms, see the relevant *DellEMC Networking OS Command Line Reference Guide*.

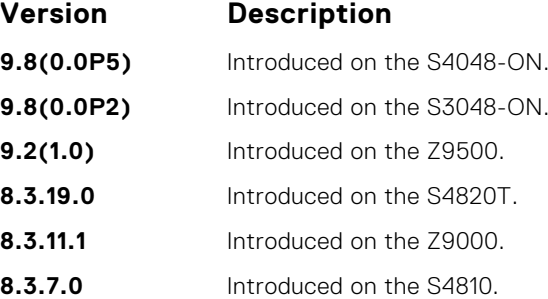

**Related Commands** ● [show running-config ecmp-group](#page-741-0) — display interfaces, LAG, or LAG link bundles being monitored for uneven traffic distribution.

## **show link-bundle distribution**

Display the link-bundle distribution for the interfaces in the bundle, type of bundle (LAG or ECMP), and the most recently calculated interface utilization (either bytes per second rate or maximum rate) for each interface.

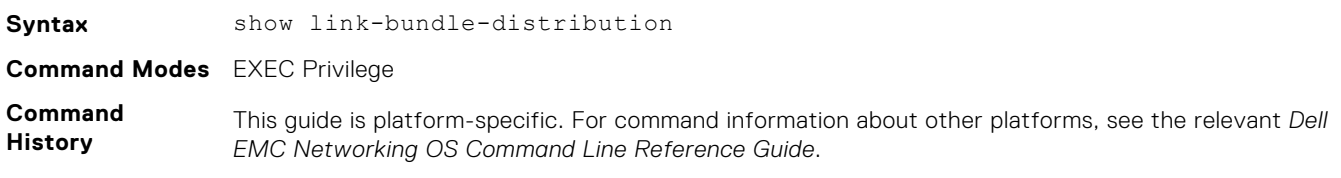

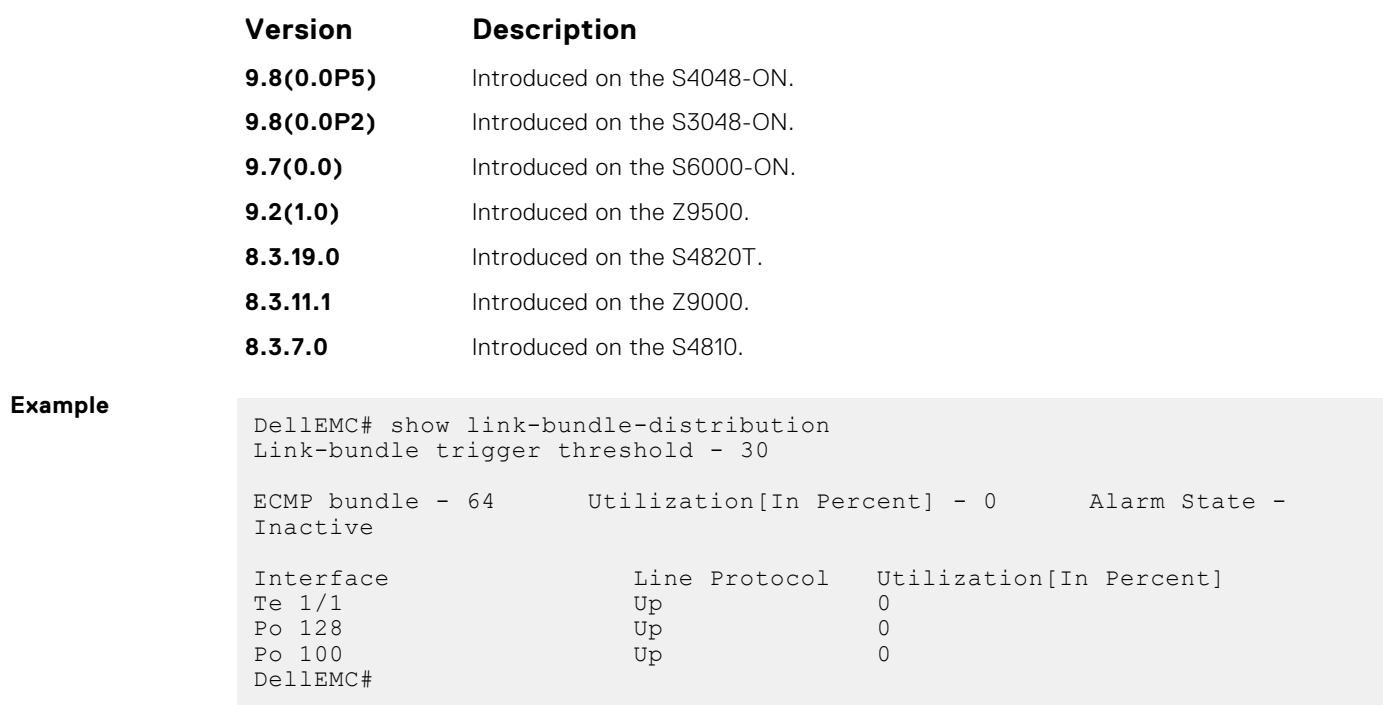

# **FIPS Cryptography**

To configure federal information processing standards (FIPS) cryptography, use the following commands:

#### **Topics:**

- fips mode enable
- show fips status
- [show ip ssh](#page-602-0)
- [ssh](#page-603-0)

## **fips mode enable**

Enable the FIPS cryptography mode on the platform.

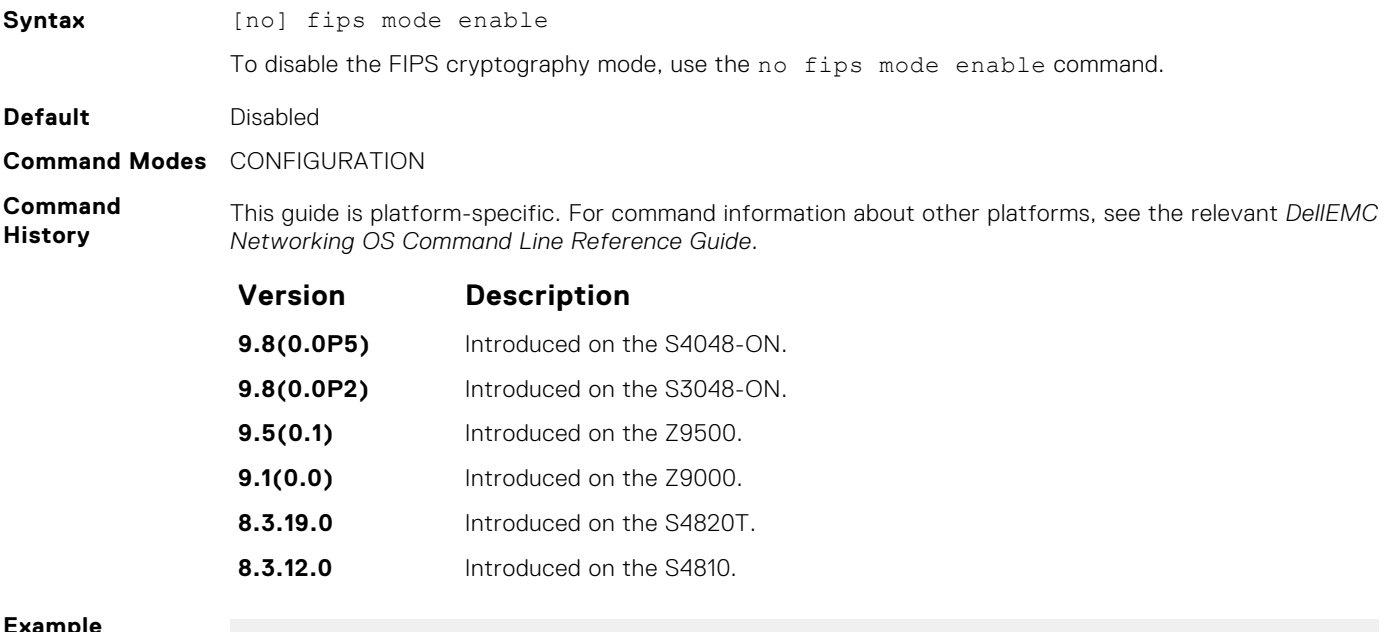

**Example**

```
Dell (conf)# fips mode enable
WARNING: Enabling FIPS mode will close all SSH/Telnet connection, 
 restart those servers, and destroy all configured host keys.
 proceed (y/n) ? y 
Dell (conf)#
```
## **show fips status**

Displays the status of the FIPS mode.

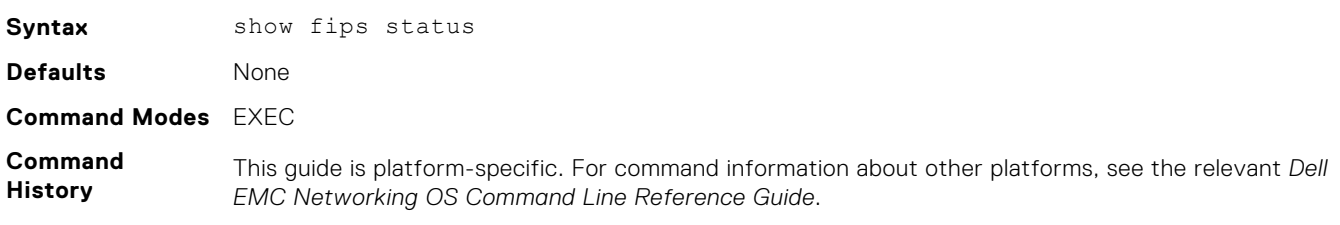

<span id="page-602-0"></span>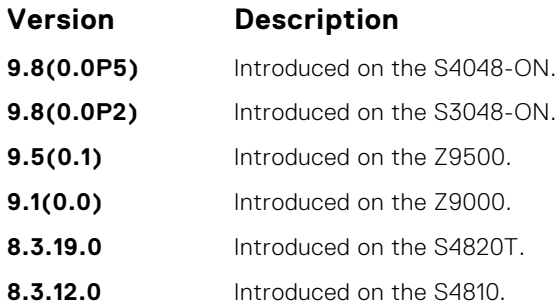

**Example**

```
DellEMC# show fips status
FIPS Mode : Disabled
DellEMC#
DellEMC#show fips status
FIPS Mode : Enabled
DellEMC#
```
## **show ip ssh**

Display information about established SSH sessions

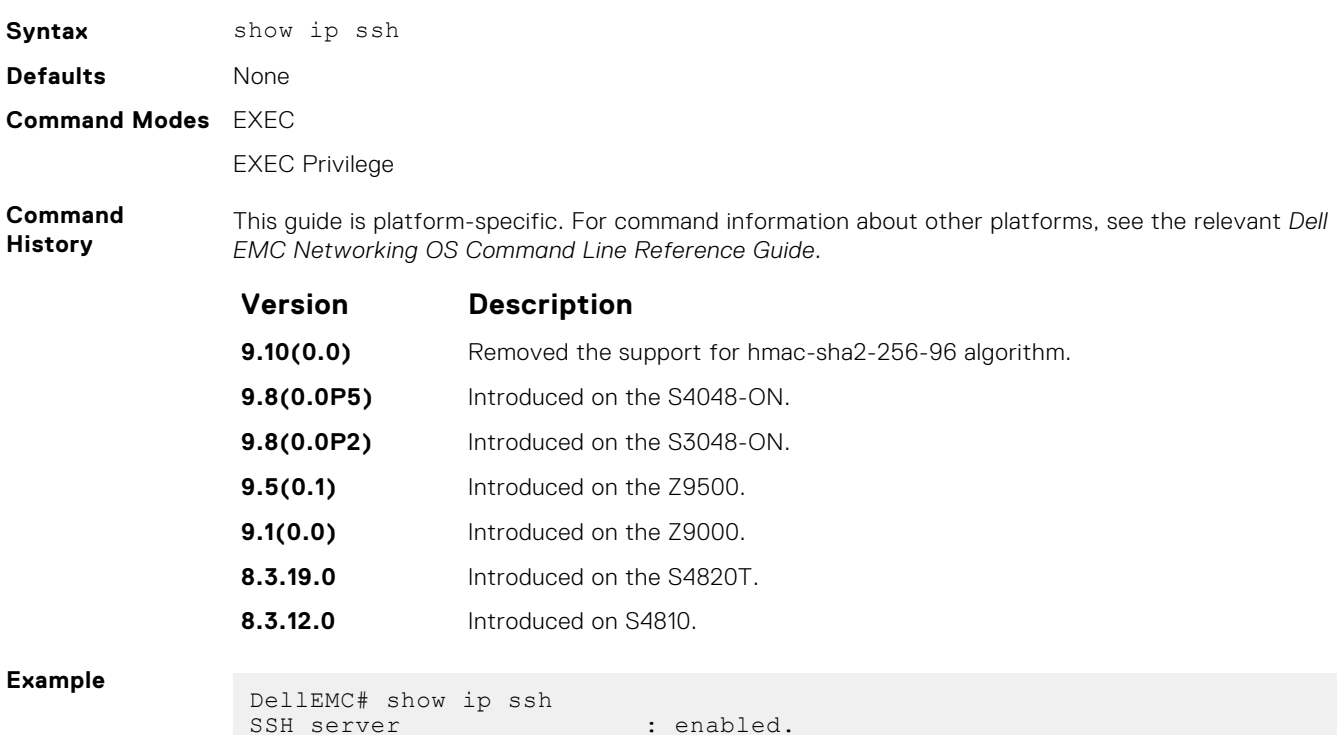

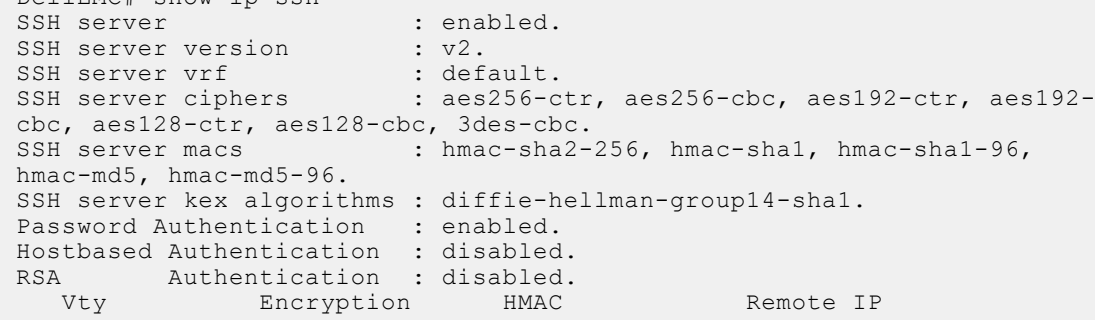

#### <span id="page-603-0"></span>**With FIPS Mode enabled:**

```
DellEMC# show ip ssh
SSH server \begin{array}{ccc} \text{SSH} & \text{sevver} \\ \text{SSH} & \text{sevver version} \\ \end{array} : v2.
SSH server version : v2.
SSH server vrf : default.
                              : 3des-cbc,aes128-cbc,aes192-cbc,aes256-
cbc,aes128-ctr,aes192-ctr,aes256-ctr.<br>SSH server macs : hmac-shal
                             : hmac-sha1-96.
SSH server kex algorithms : diffie-hellman-group14-sha1.
Password Authentication : enabled.
Hostbased Authentication : disabled.
RSA Authentication : disabled.<br>Vty Encryption HMAC
                 Encryption HMAC Remote IP
0 3des-cbc hmac-sha1-96 10.1.20.48 
1 3des-cbc hmac-sha1-96 10.1.20.48
```
#### **With FIPS Mode disabled:**

```
DellEMC# show ip ssh
SSH server : enabled.<br>
SSH server version : v1 and v2.
SSH server version : v1 and v2.
SSH server vrf : default.
                          : 3des-cbc,aes128-cbc,aes192-cbc,aes256-
cbc, aes128-ctr, aes192-ctr, aes256-ctr.<br>SSH server macs : hmac-md5,
                         : hmac-md5,hmac-md5-96,hmac-sha1,hmac-
sha1-96,hmac-sha2-256.
SSH server kex algorithms : diffie-hellman-group-exchange-sha1,diffie-
hellman-group1-sha1,diffie-hellman-group14-sha1.
Password Authentication : enabled.
Hostbased Authentication : disabled.
RSA Authentication : disabled.
 Vty Encryption HMAC Remote IP
0 3des-cbc hmac-sha1-96 10.1.20.48 
1 3des-cbc hmac-sha1-96 10.1.20.48
```
### **ssh**

Open an SSH connection specifying the hostname, username, port number, and version of the SSH client.

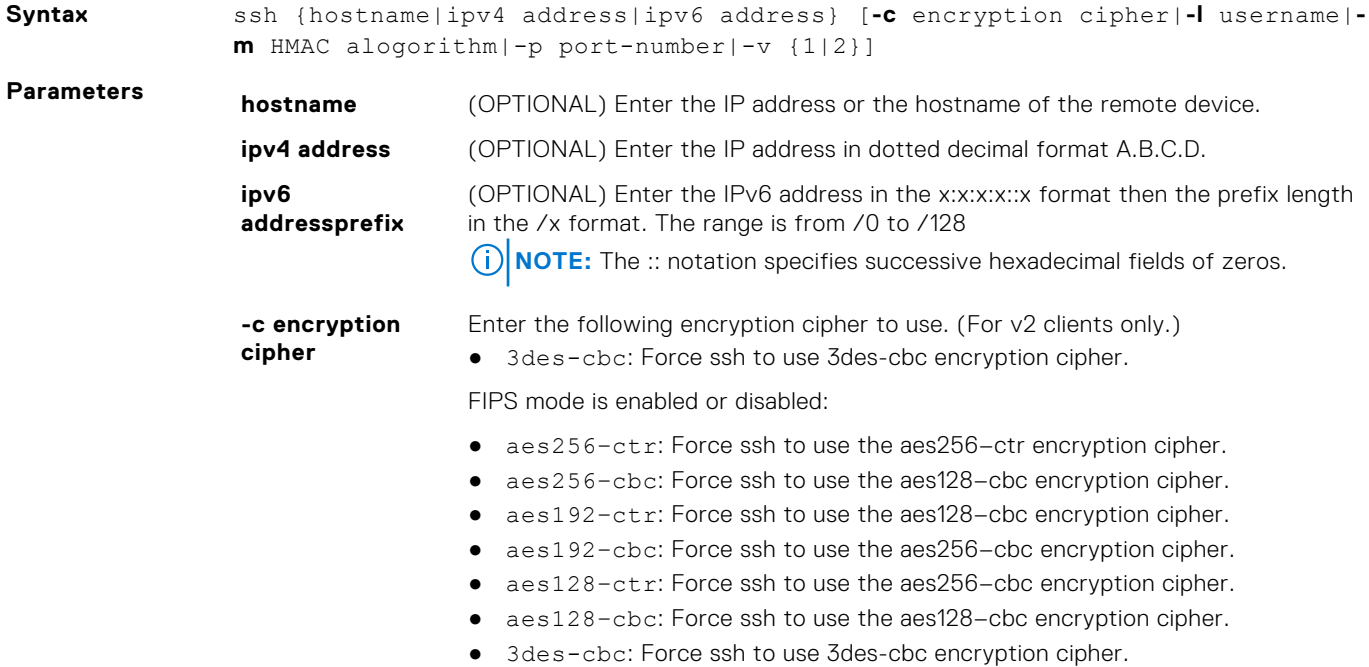

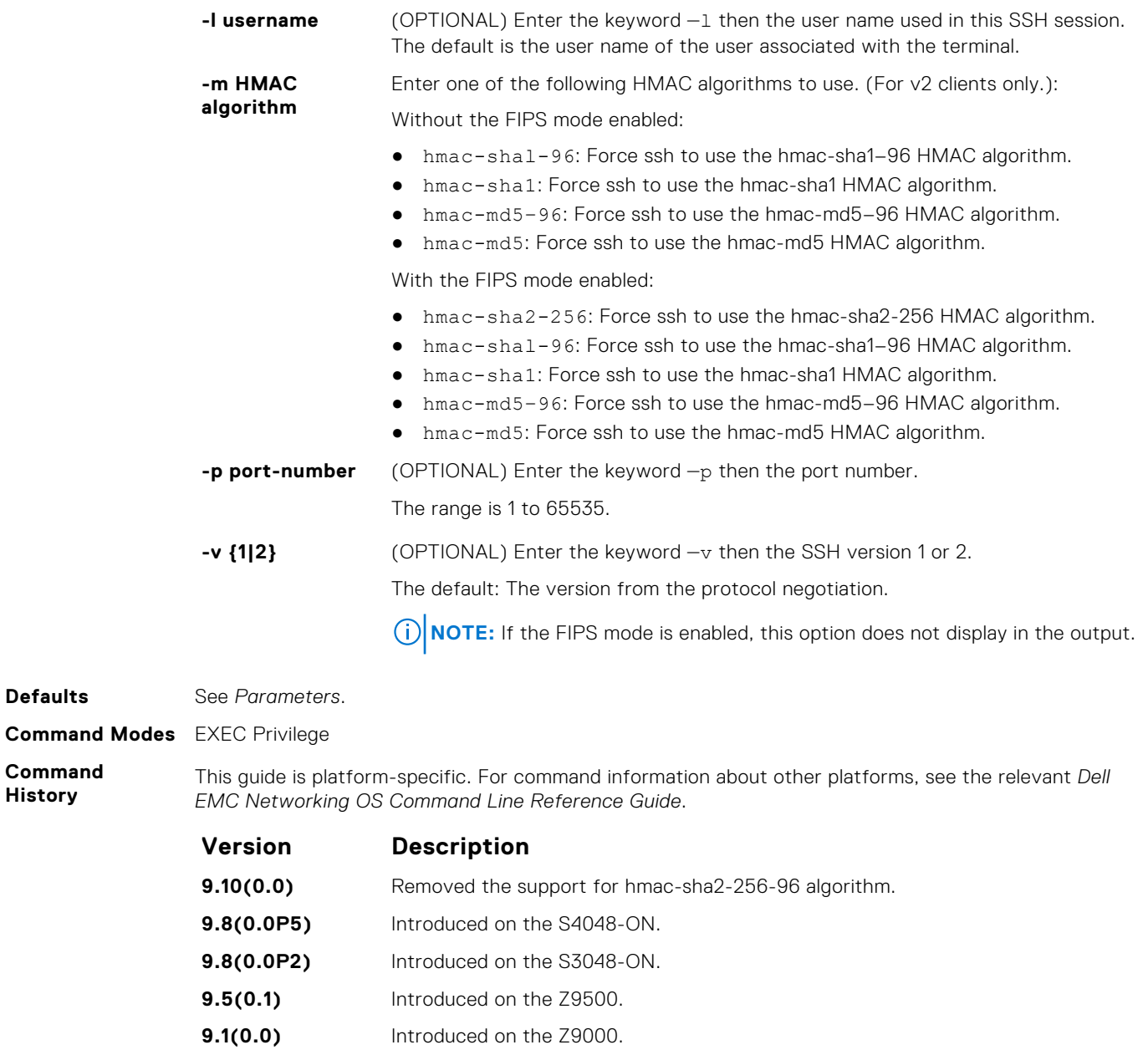

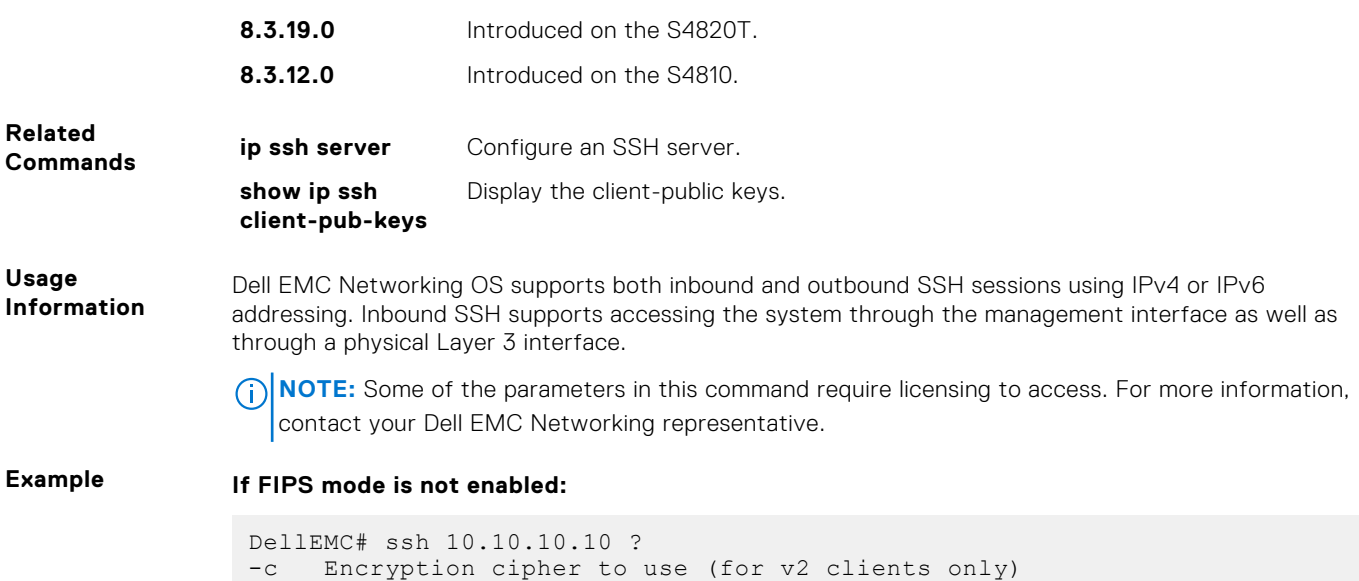

**History**

```
-1 User name option<br>-m HMAC algorithm to
        HMAC algorithm to use (for v2 clients only)
-p SSH server port option (default 22)<br>-v SSH protocol version
        SSH protocol version
 <cr>
 DellEMC# ssh 10.10.10.10 -c ?
 3des-cbc Force ssh to use 3des-cbc encryption cipher<br>aes128-cbc Force ssh to use aes128-cbc encryption cipher
 aes128-cbc Force ssh to use aes128-cbc encryption cipher<br>aes192-cbc Force ssh to use aes192-cbc encryption cipher
aes192-cbc Force ssh to use aes192-cbc encryption cipher<br>aes256-cbc Force ssh to use aes256-cbc encryption cipher
                                     Force ssh to use aes256-cbc encryption cipher
aes128-ctr Force ssh to use aes128-ctr encryption cipher<br>aes192-ctr Force ssh to use aes192-ctr encryption cipher
 aes192-ctr Force ssh to use aes192-ctr encryption cipher<br>aes256-ctr Force ssh to use aes256-ctr encryption cipher
                                     Force ssh to use aes256-ctr encryption cipher
 DellEMC# ssh 10.10.10.10 -m ?<br>hmac-md5 Force ssh to
hmac-md5 Force ssh to use hmac-md5 HMAC algorithm<br>hmac-md5-96 Force ssh to use hmac-md5-96 HMAC algori
hmac-md5-96 Force ssh to use hmac-md5-96 HMAC algorithm<br>hmac-shal Force ssh to use hmac-shal HMAC algorithm
hmac-sha1 Force ssh to use hmac-sha1 HMAC algorithm<br>hmac-sha1-96 Force ssh to use hmac-sha1-96 HMAC algorit
hmac-sha1-96 Force ssh to use hmac-sha1-96 HMAC algorithm<br>hmac-sha2-256 Force ssh to use hmac-sha2-256 HMAC algorithm
                           Force ssh to use hmac-sha2-256 HMAC algorithm
```
**With FIPS mode enabled:**

```
DellEMC# ssh 10.10.10.10 ?
-c Encryption cipher to use (for v2 clients only)
-1 User name option<br>-m HMAC algorithm to
     HMAC algorithm to use (for v2 clients only)
-p SSH server port option (default 22)
\overline{<}cr>
DellEMC# ssh 10.10.10.10 -c ?<br>3des-cbc Force ssh to
3des-cbc Force ssh to use 3des-cbc encryption cipher<br>aes128-cbc Force ssh to use aes128-cbc encryption ciph
aes128-cbc Force ssh to use aes128-cbc encryption cipher
aes192-cbc Force ssh to use aes192-cbc encryption cipher
aes256-cbc Force ssh to use aes256-cbc encryption cipher
aes128-ctr Force ssh to use aes128-ctr encryption cipher<br>aes192-ctr Force ssh to use aes192-ctr encryption cipher
aes192-ctr Force ssh to use aes192-ctr encryption cipher
aes256-ctr Force ssh to use aes256-ctr encryption cipher
DellEMC#ssh 10.10.10.10 -m ?
hmac-sha1 Force ssh to use hmac-sha1 HMAC algorithm
hmac-sha1-96 Force ssh to use hmac-sha1-96 HMAC algorithm
hmac-sha2-256 Force ssh to use hmac-sha2-256 HMAC algorithm
```
# **FIP Snooping**

In a converged Ethernet network, a switch can operate as an intermediate Ethernet bridge to snoop on FIP packets during the login process on Fibre Channel over Ethernet (FCoE) forwarders (FCFs). Acting as a transit FIP snooping bridge, the switch uses dynamically created access control lists (ACLs) to permit only authorized FCoE traffic to transmit between an FCoE end-device and an FCF.

#### **Topics:**

- clear fip-snooping database interface vlan
- [clear fip-snooping statistics](#page-607-0)
- [debug fip snooping](#page-607-0)
- [debug fip snooping rx](#page-608-0)
- [feature fip-snooping](#page-609-0)
- [fip-snooping enable](#page-610-0)
- [fip-snooping fc-map](#page-610-0)
- [fip-snooping max-sessions-per-enodemac](#page-611-0)
- [fip-snooping port-mode fcf](#page-611-0)
- [fip-snooping port-mode fcoe-trusted](#page-612-0)
- [show fip-snooping config](#page-612-0)
- [show fip-snooping enode](#page-613-0)
- [show fip-snooping fcf](#page-614-0)
- [show fip-snooping sessions](#page-615-0)
- [show fip-snooping statistics](#page-616-0)
- [show fip-snooping system](#page-619-0)
- [show fip-snooping vlan](#page-619-0)
- [show fips status](#page-620-0)

## **clear fip-snooping database interface vlan**

Clear FIP snooping information on a VLAN for a specified FCoE MAC address, ENode MAC address, or FCF MAC address, and remove the corresponding ACLs FIP snooping generates.

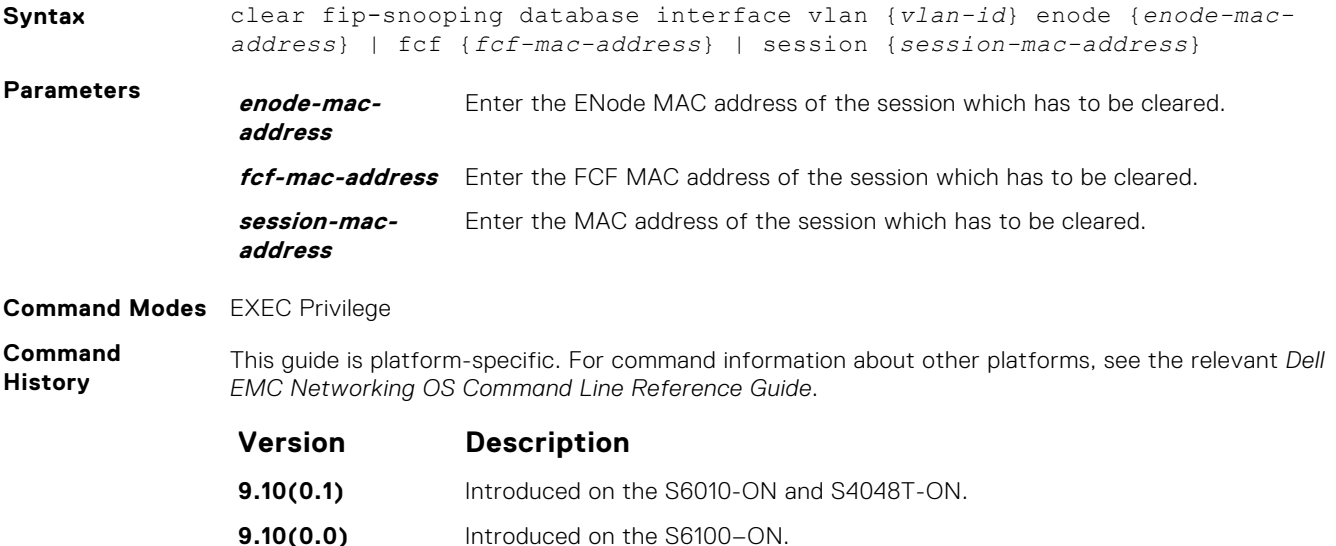

<span id="page-607-0"></span>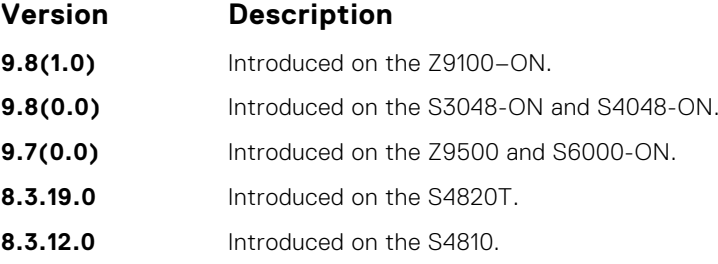

## **clear fip-snooping statistics**

Clears the statistics on the FIP packets snooped on all VLANs, a specified VLAN, or a specified port interface.

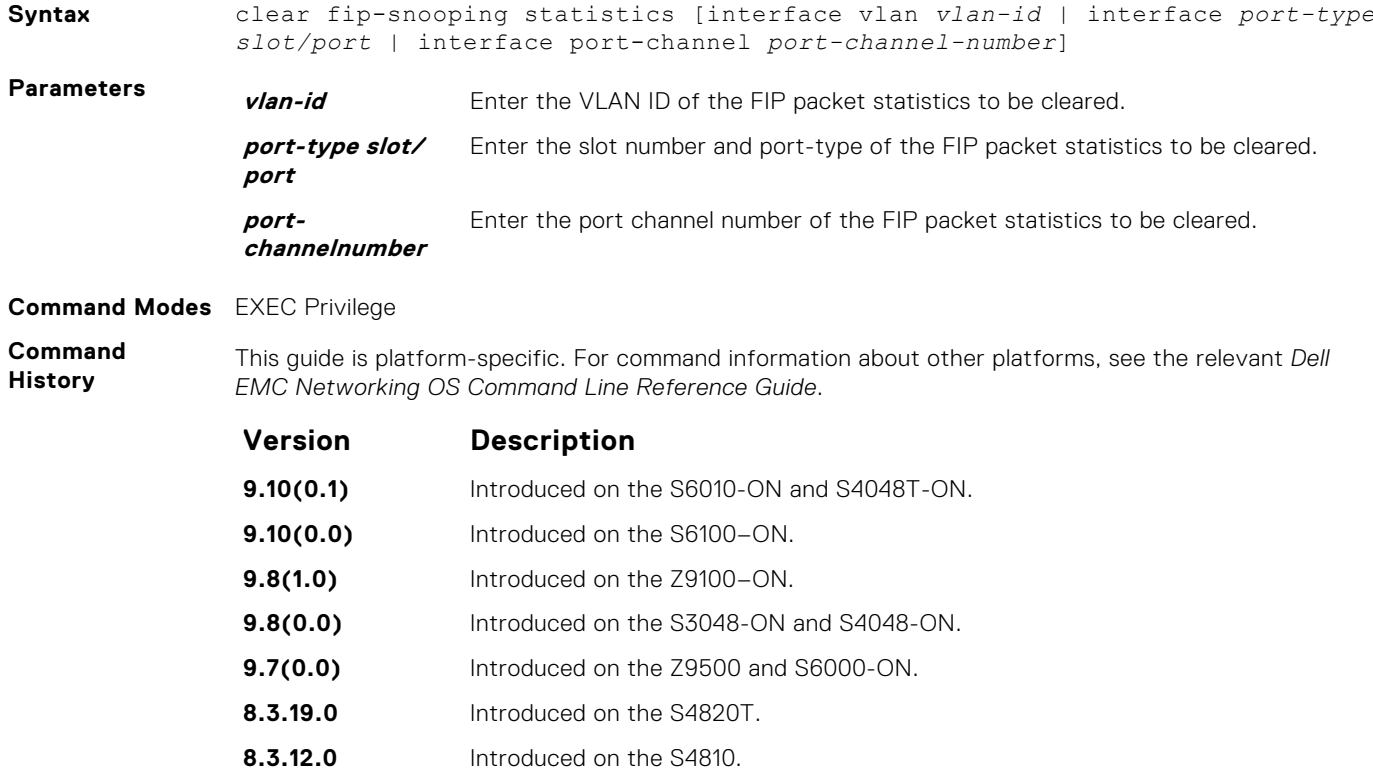

## **debug fip snooping**

Enable debugging on FIP snooping.

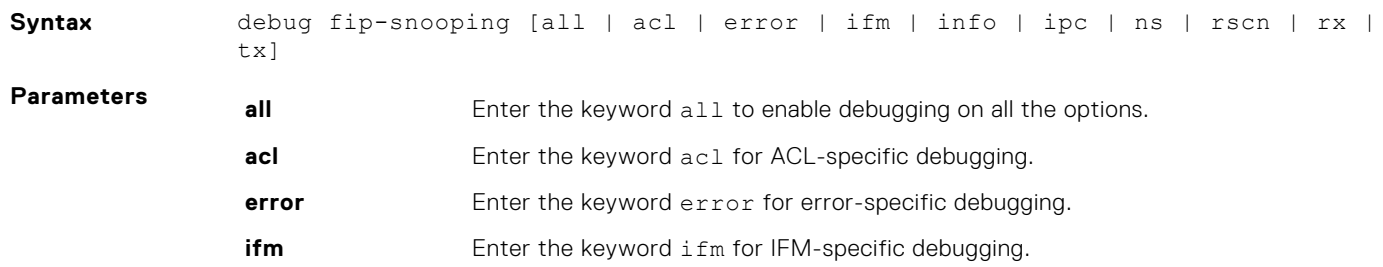

<span id="page-608-0"></span>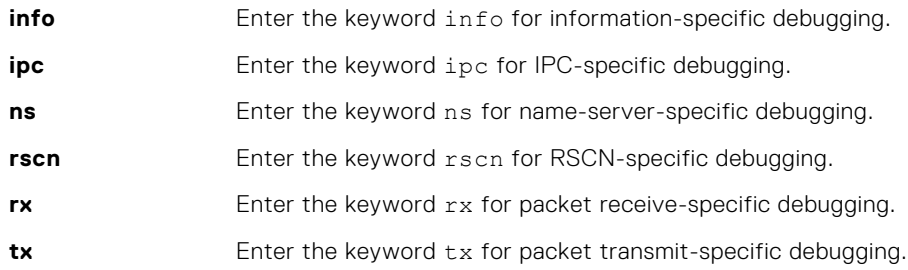

#### **Command Modes** EXEC Privilege

**Command History**

This guide is platform-specific. For command information about other platforms, see the relevant *Dell EMC Networking OS Command Line Reference Guide*.

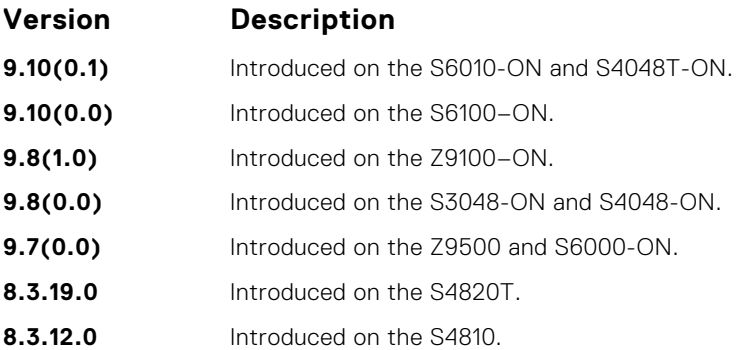

## **debug fip snooping rx**

Enable debugging for FIP snooping receive-specific packets.

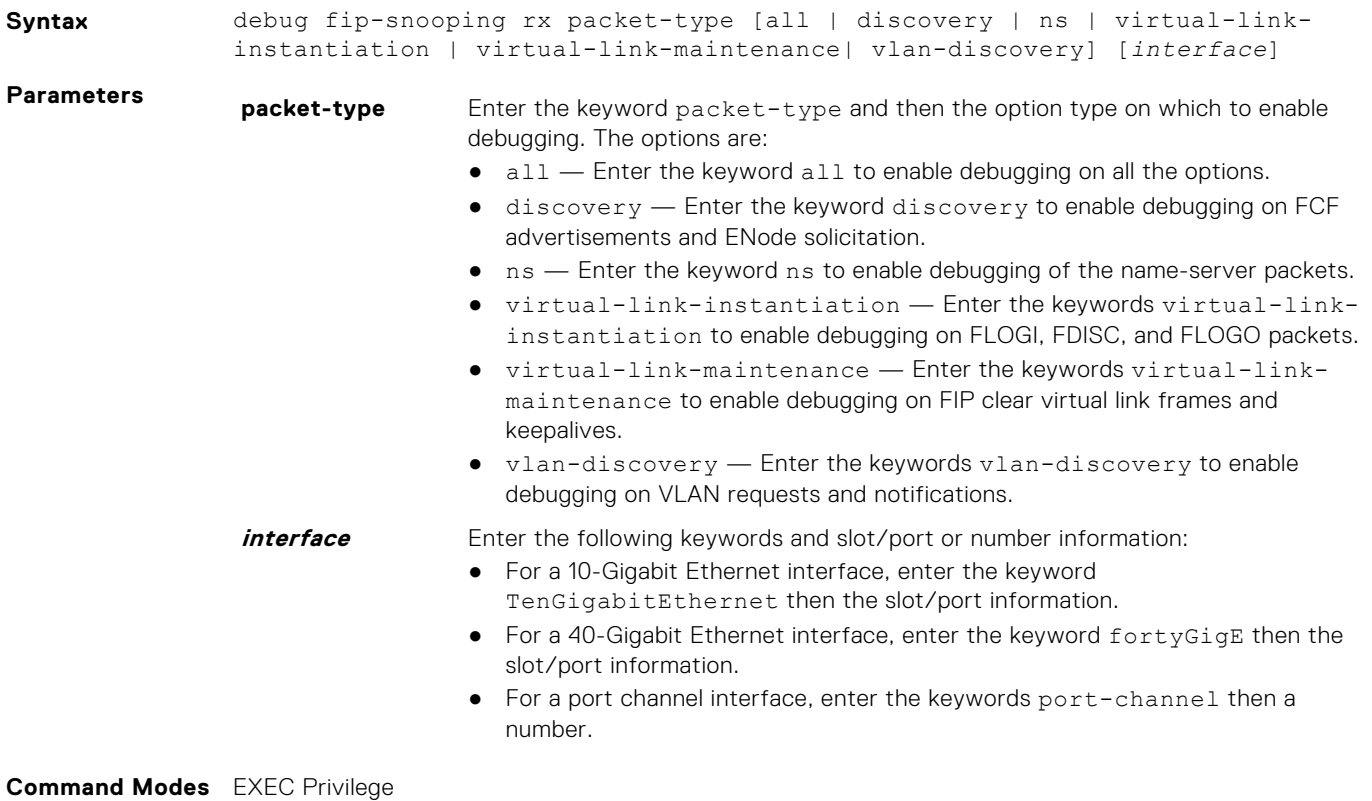

<span id="page-609-0"></span>**Command History**

This guide is platform-specific. For command information about other platforms, see the relevant *Dell EMC Networking OS Command Line Reference Guide*.

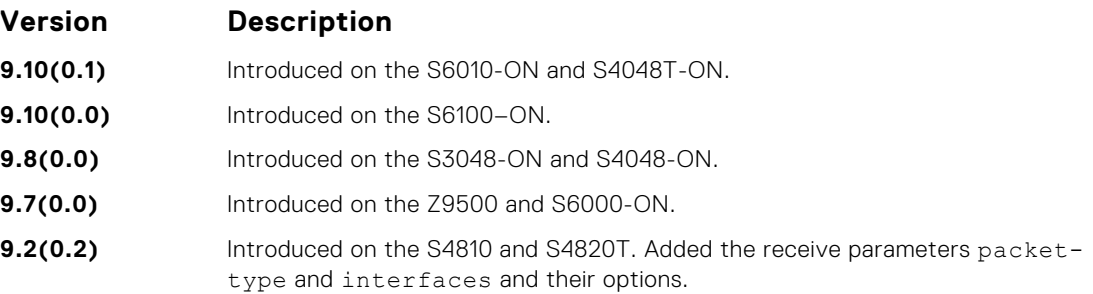

## **feature fip-snooping**

Enable FCoE transit and FIP snooping on a switch.

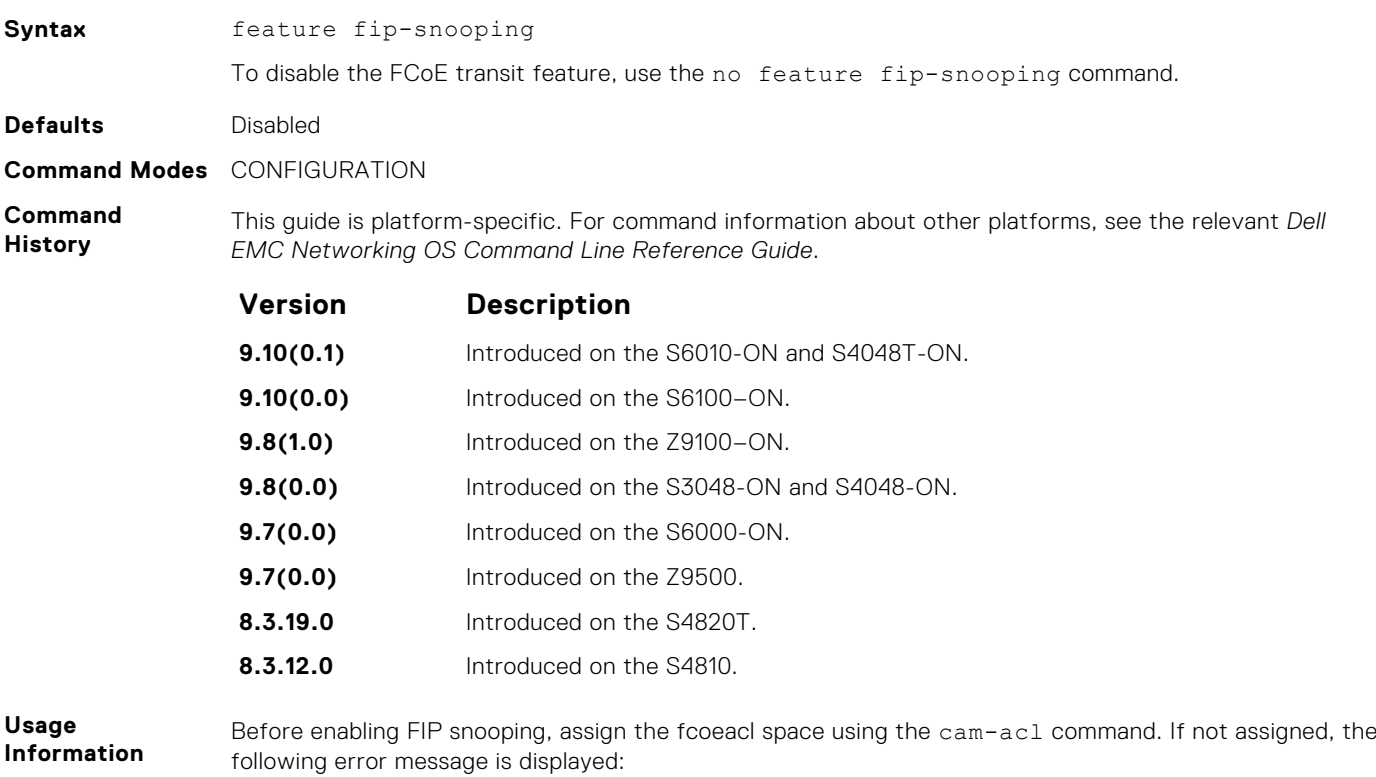

DellEMC(conf)#feature fip-snooping % Error: Cannot enable fip snooping. CAM Region not allocated for Fcoe. DellEMC(conf)#cam-acl l2acl 2 ipv4acl 0 ipv6acl 0 ipv4qos 2 l2qos 0 l2pt 0 ipmacacl 0 vman-qos 0 fcoeacl 2 etsacl 1 iscsi 2 DellEMC(conf)#feature fip-snooping

## <span id="page-610-0"></span>**fip-snooping enable**

Enable FIP snooping on all VLANs or on a specified VLAN.

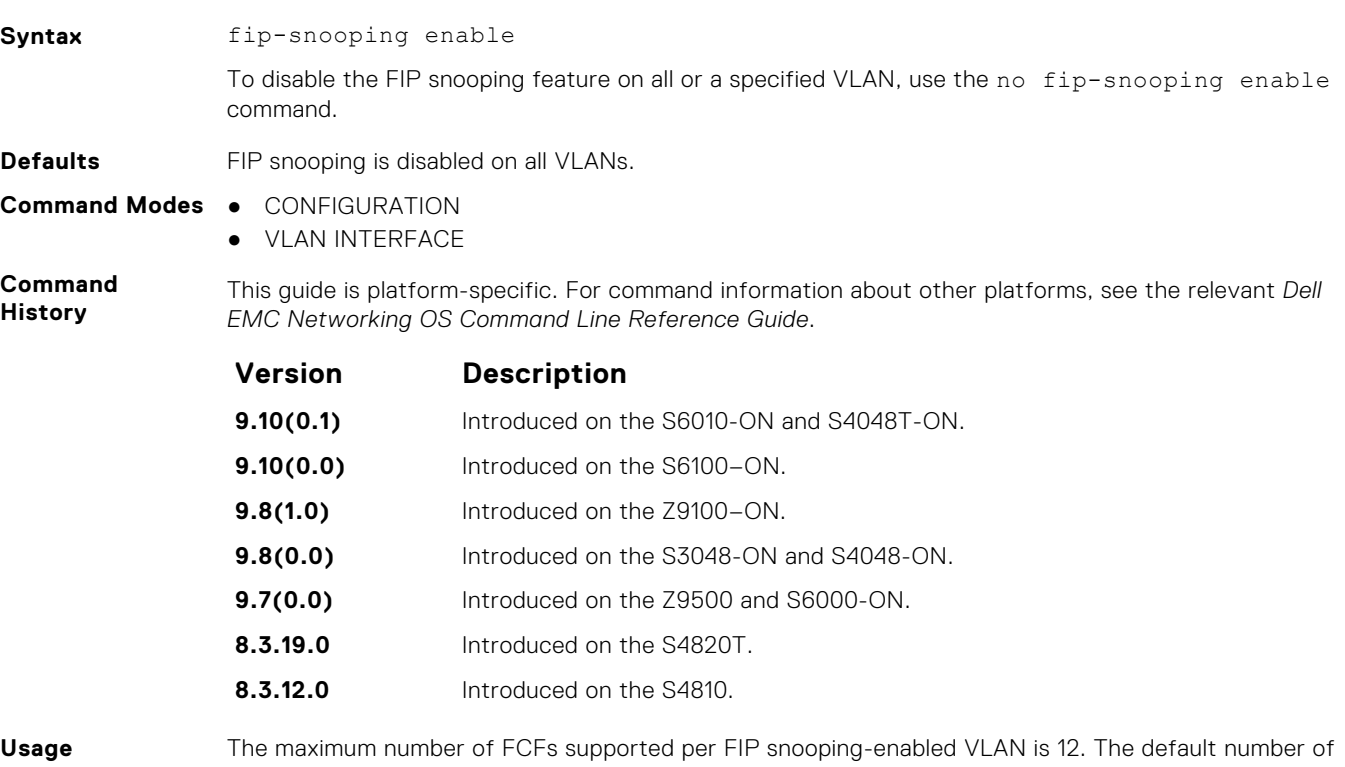

**Information** FIP snooping sessions supported per ENode server is 32. The maximum number of FIP snooping sessions supported per ENode server is 64.

## **fip-snooping fc-map**

Configure the FC-MAP value FIP snooping uses on all VLANs.

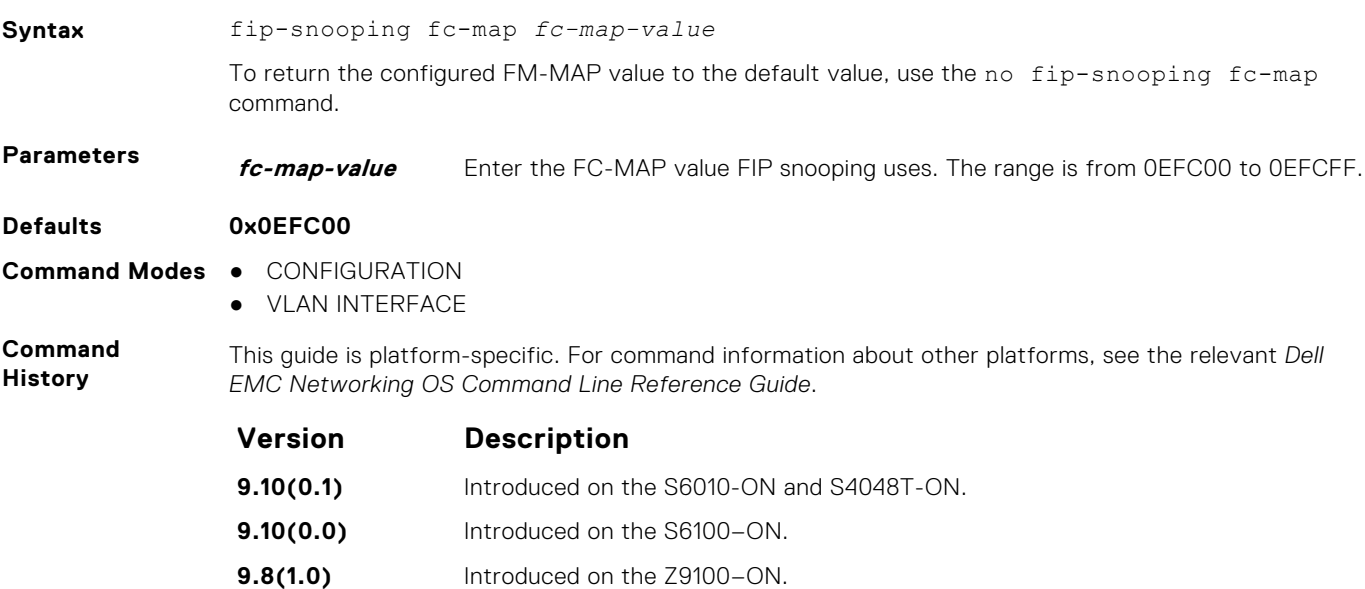

<span id="page-611-0"></span>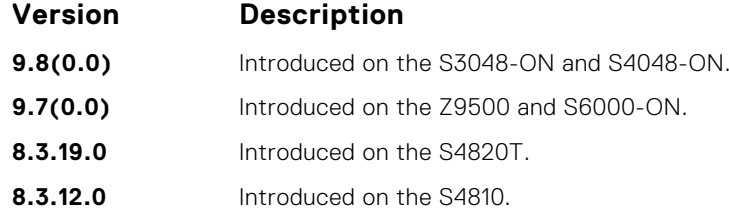

## **fip-snooping max-sessions-per-enodemac**

Configure the maximum number of FIP-snooping sessions supported on the switch for an ENode MAC address.

#### S5000

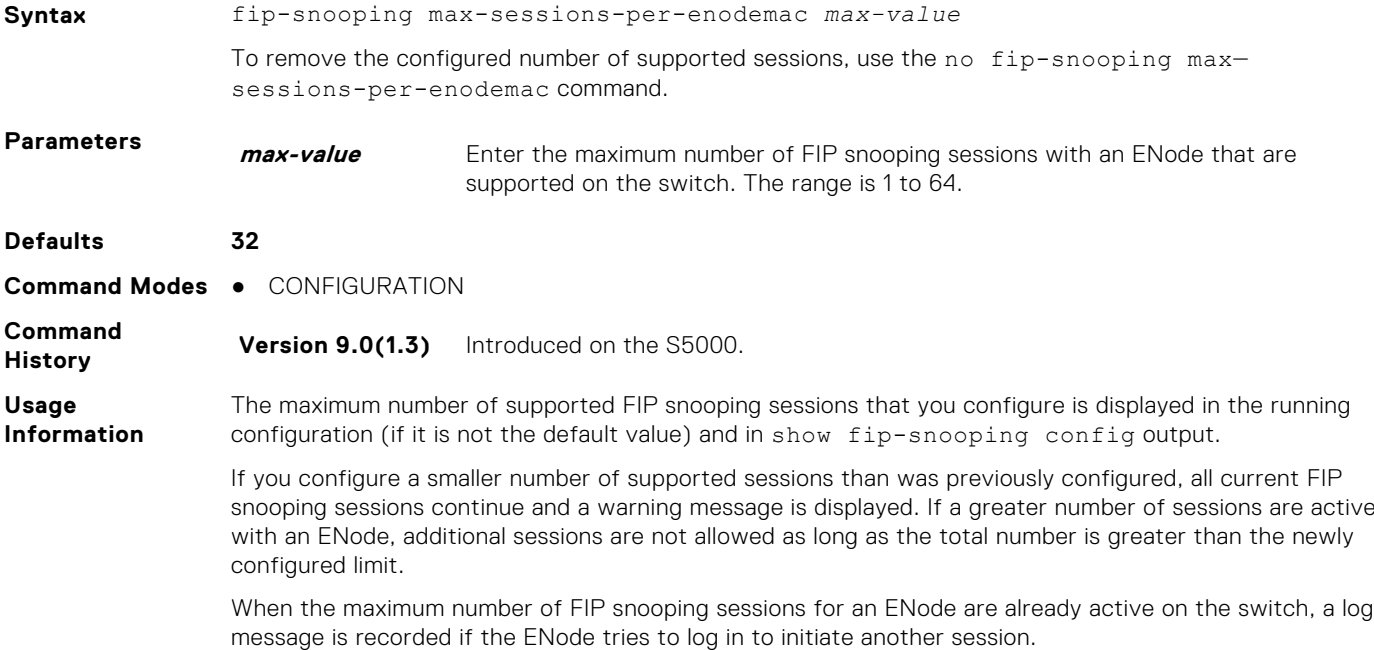

## **fip-snooping port-mode fcf**

Configure the port for bridge-to-FCF links.

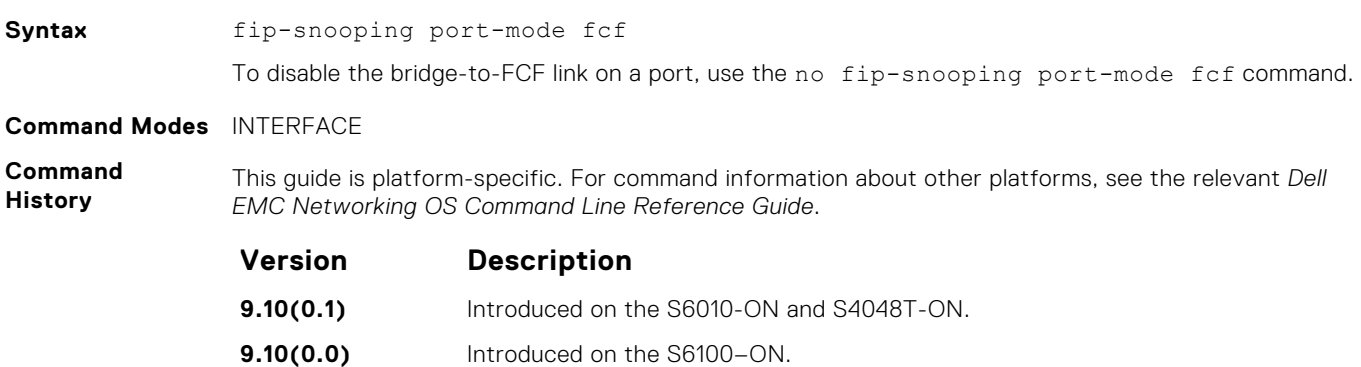
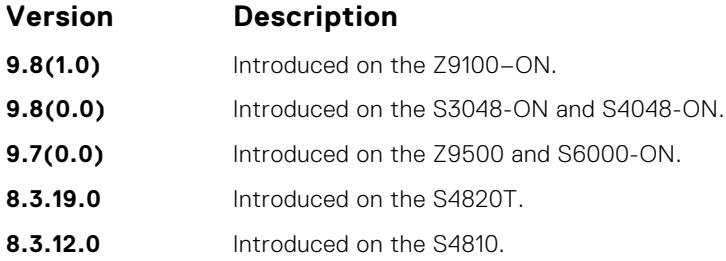

**Usage Information** The maximum number of FCFs supported per FIP snooping-enabled VLAN is four.

### **fip-snooping port-mode fcoe-trusted**

Configure the port for bridge-to-bridge links. It is not recommended to use this command because multi-hop FSB is not supported.

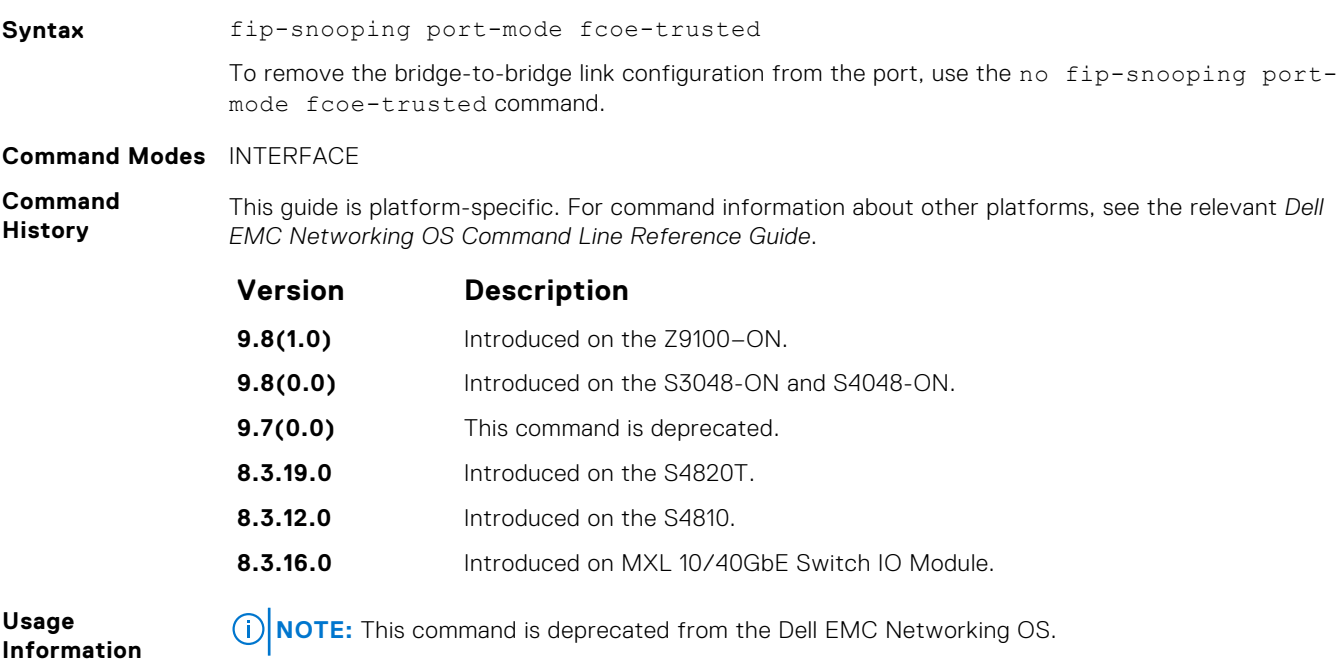

### **show fip-snooping config**

Display the FIP snooping status and configured FC-MAP values.

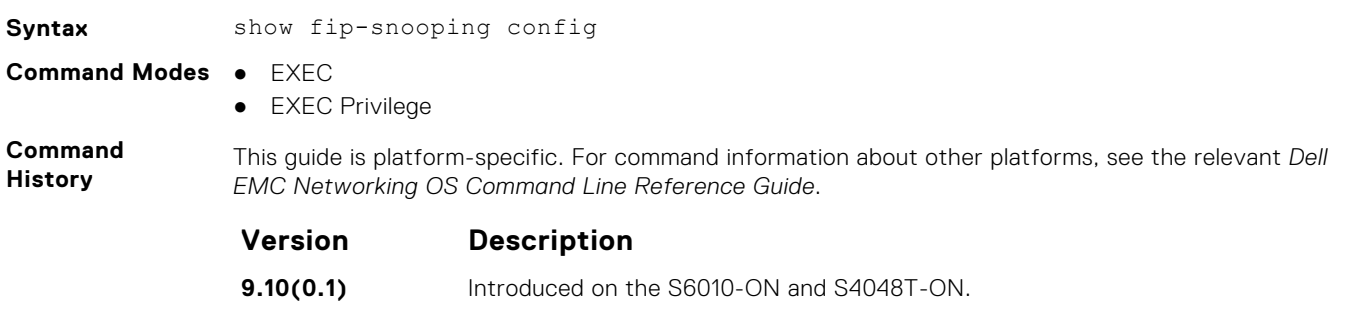

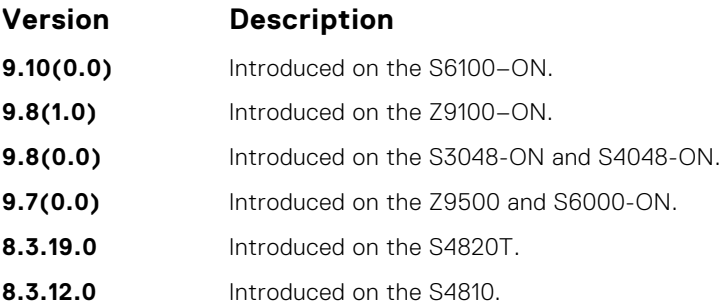

**Example**

DellEMC# show fip-snooping config FIP Snooping Feature enabled Status: Enabled FIP Snooping Global enabled Status: Enabled Global FC-MAP Value: 0X0EFC00

FIP Snooping enabled VLANs VLAN Enabled FC-MAP ---- ------- -------- 100 TRUE 0X0EFC00

### **show fip-snooping enode**

Display information on the ENodes in FIP-snooped sessions, including the ENode interface and MAC address, FCF MAC address, VLAN ID and FC-ID.

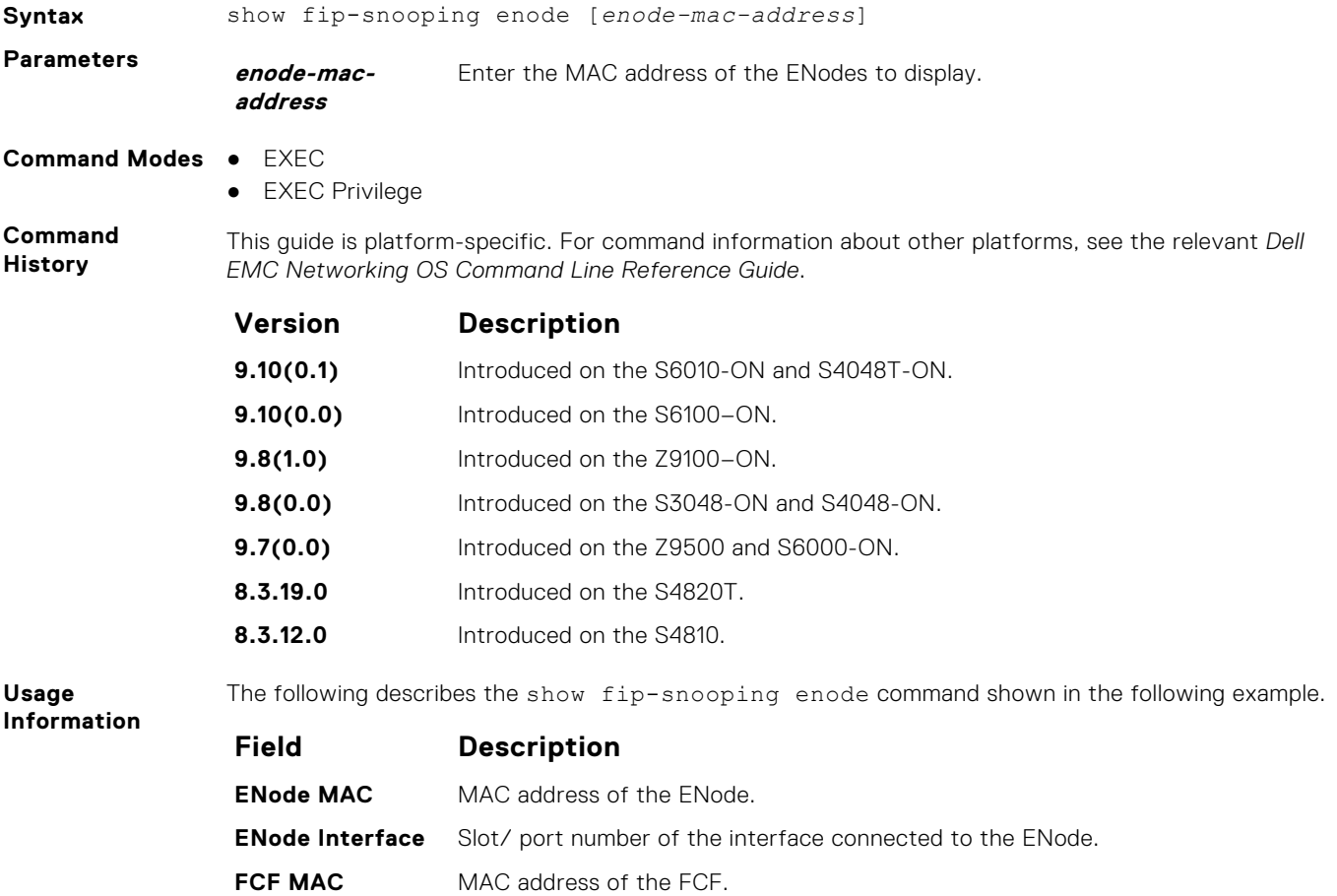

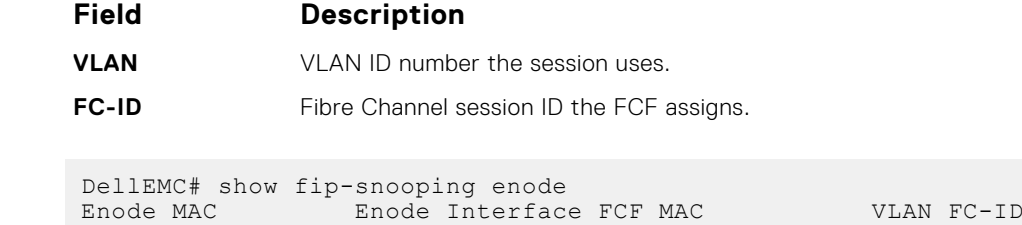

--------- --------------- ------- ---- -----

### **show fip-snooping fcf**

**Example**

Display information on the FCFs in FIP-snooped sessions, including the FCF interface and MAC address, FCF interface, VLAN ID, FC-MAP value, FKA advertisement period, and number of ENodes connected.

d4:ae:52:1b:e3:cd Te 1/11 54:7f:ee:37:34:40 100 62:00:11

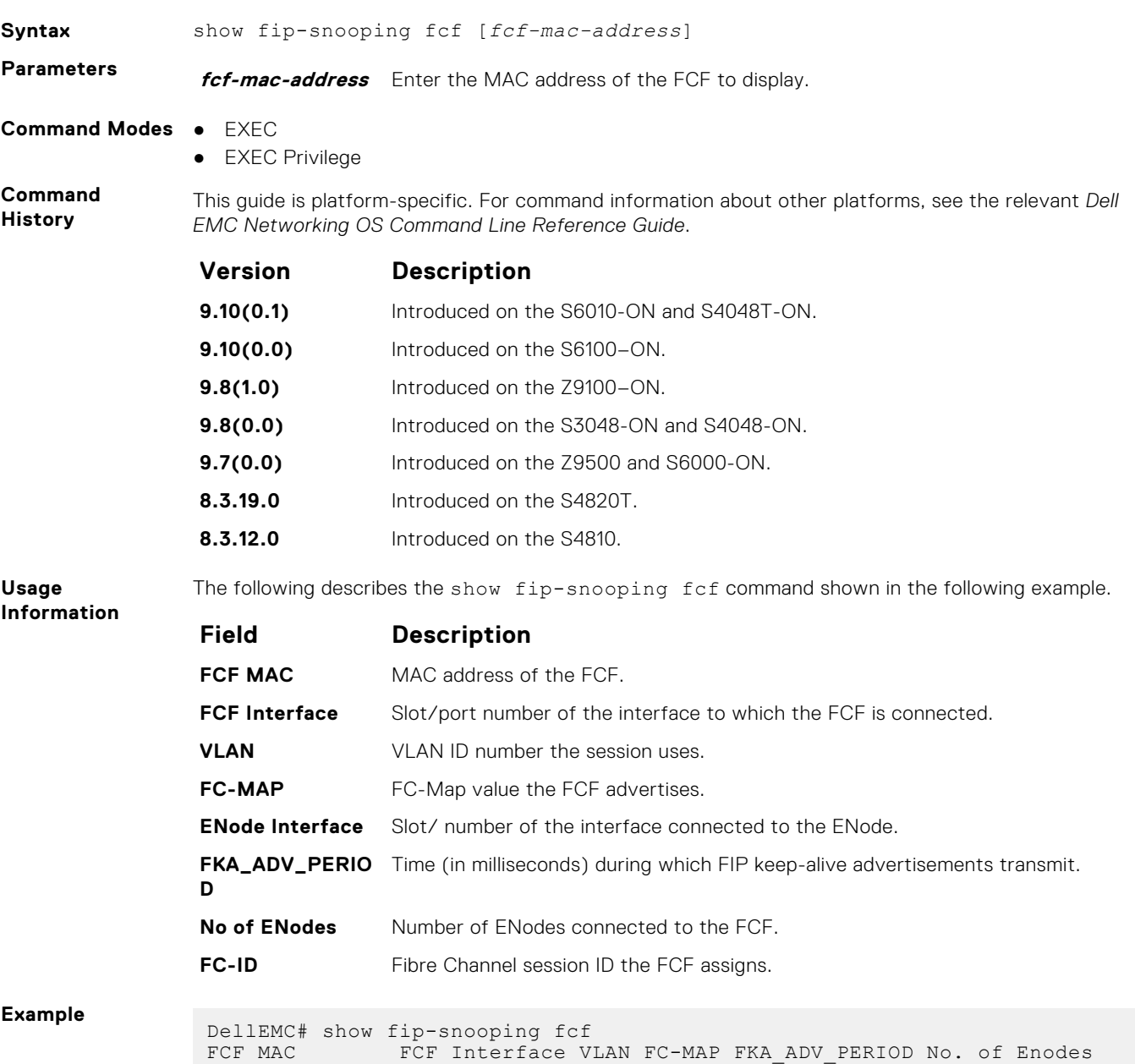

------- ------------- ---- ------ -------------- ------------- 54:7f:ee:37:34:40 Po 22 100 0e:fc:00 4000 2

### **show fip-snooping sessions**

Display information on FIP-snooped sessions on all VLANs or a specified VLAN, including the ENode interface and MAC address, the FCF interface and MAC address, VLAN ID, FCoE MAC address and FCoE session ID number (FC-ID), worldwide node name (WWNN) and the worldwide port name (WWPN).

#### C9000 Series

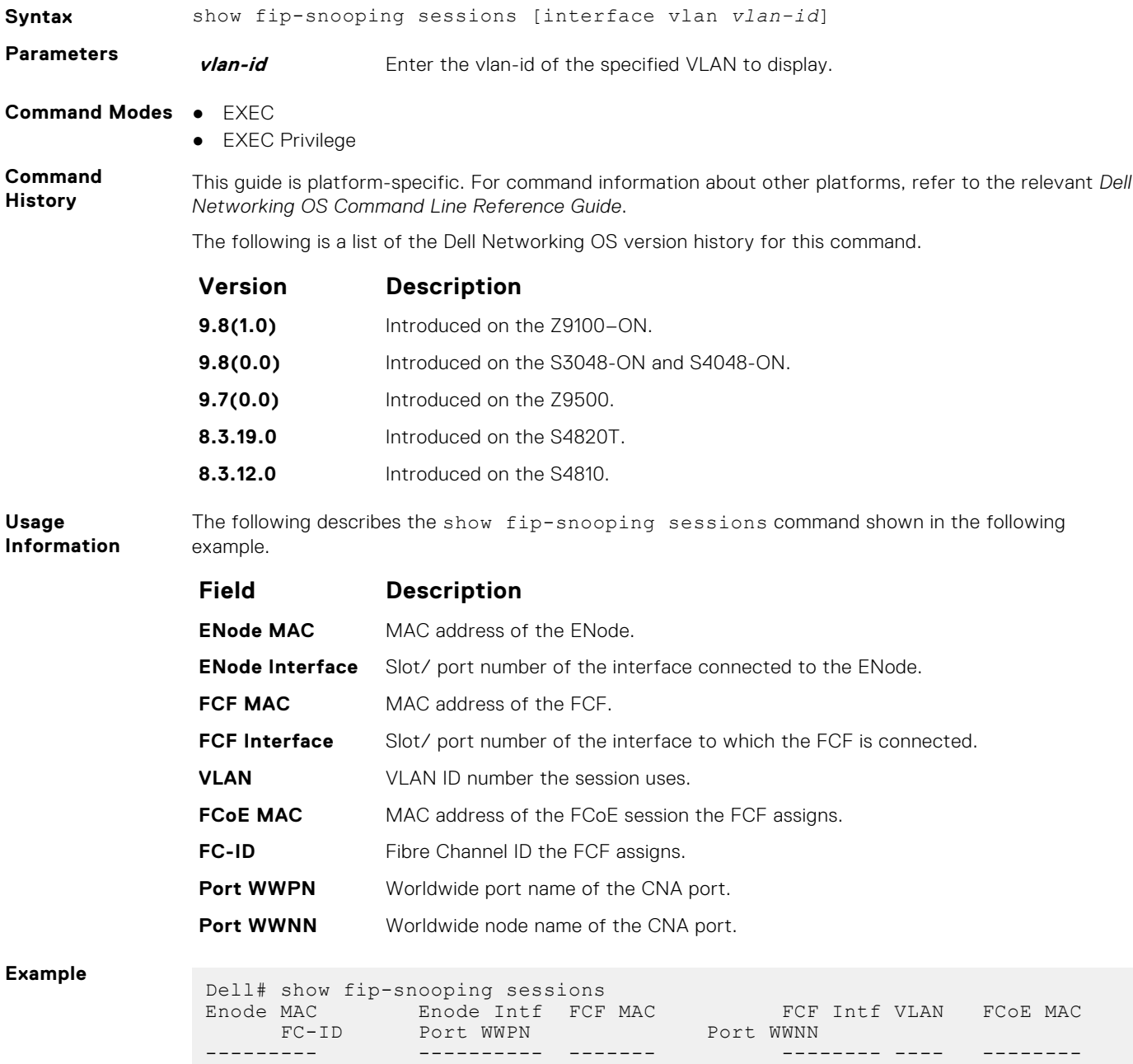

 ----- --------- -------- aa:bb:cc:00:00:00 Te 1/1 aa:bb:cf:00:00:00 Te 4/1

```
2 0e:fc:00:01:00:02 01:00:02 31:00:0e:fc:00:00:00:00 
21:00:0e:fc:00:00:00:00<br>aa:bb:cd:00:00:00 Te 2/1
                             aa:bb:cf:00:00:00 Te 4/1
2 0e:fc:00:01:00:01 01:00:01 31:00:0e:fc:00:00:00:01 
21:00:0e:fc:00:00:00:01
aa:bb:ce:00:00:00 Te 3/1 aa:bb:cf:00:00:00 Te 4/1 
     2 0e:fc:00:01:00:03 01:00:03 31:00:0e:fc:00:00:00:02 
21:00:0e:fc:00:00:00:02
```

```
Dell# show fip-snooping sessions
Enode MAC Enode Intf FCF MAC FCF Intf VLAN FCoE MAC 
FC-ID Port WWPN Port WWNN
--------- ---------- ------- -------- ---- -------- 
                 ----- --------- ---------
aa:bb:cc:00:00:00 Te 1/1/1 aa:bb:cf:00:00:00 Te 4/1/1 
  2 0e:fc:00:01:00:02 01:00:02 31:00:0e:fc:00:00:00:00 
21:00:0e:fc:00:00:00:00
aa:bb:cd:00:00:00 Te 2/1/1 aa:bb:cf:00:00:00 Te 4/1/1 
 2 0e:fc:00:01:00:01 01:00:01 31:00:0e:fc:00:00:00:01 
21:00:0e:fc:00:00:00:01
aa:bb:ce:00:00:00 Te 3/1/1 aa:bb:cf:00:00:00 Te 4/1/1 
 2 0e:fc:00:01:00:03 01:00:03 31:00:0e:fc:00:00:00:02 
21:00:0e:fc:00:00:00:02
Dell# show fip-snooping sessions
Enode MAC Enode Intf FCF MAC FCF Intf VLAN FCoE MAC
 FC-ID Port WWPN 
    Port WWNN
----------------------------------------------
00:00:c9:f1:e1:37 Te 1/2 54:7f:ee:34:77:4e Te 1/4 111 
   0e:fc:00:b5:00:07 b5:00:07 10:00:00:00:c9:f1:e1:37
     20:00:00:00:c9:f1:e1:37
00:c0:dd:12:c0:05 Te 1/3 54:7f:ee:34:77:4e Te 1/5 111 
 0e:fc:00:b5:00:75 b5:00:75 21:00:00:c0:dd:12:c0:05
    20:00:00:c0:dd:12:c0:05
```
### **show fip-snooping statistics**

Display statistics on the FIP packets snooped on all interfaces, including VLANs, physical ports, and port channels.

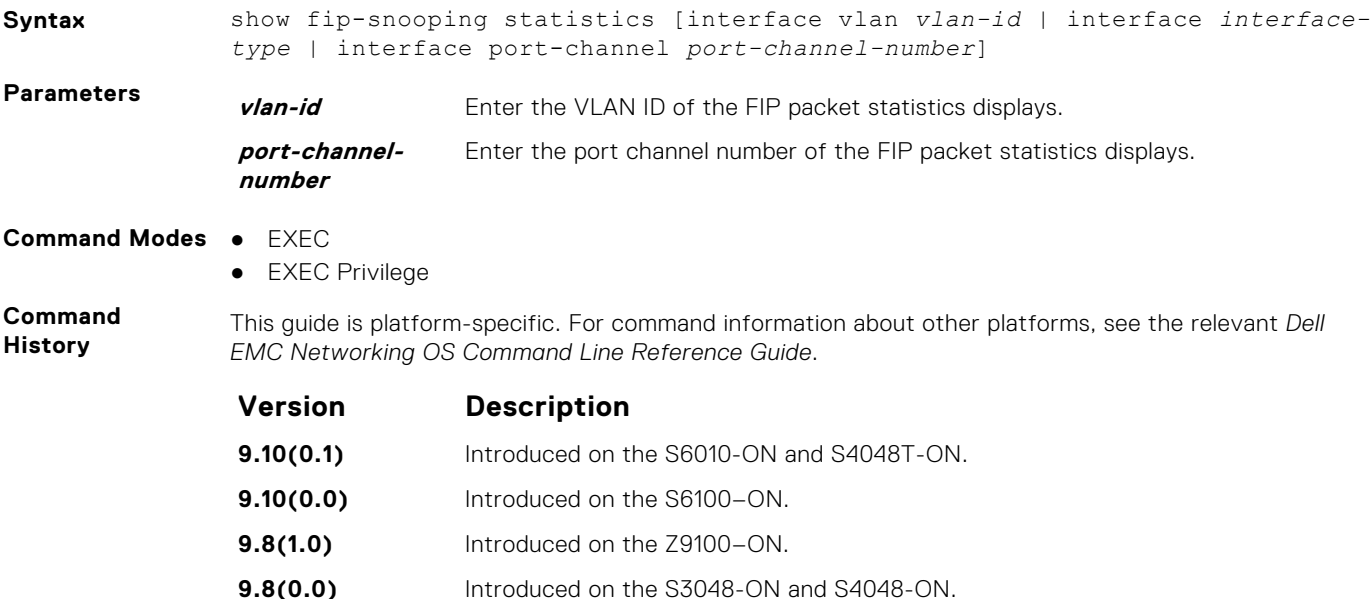

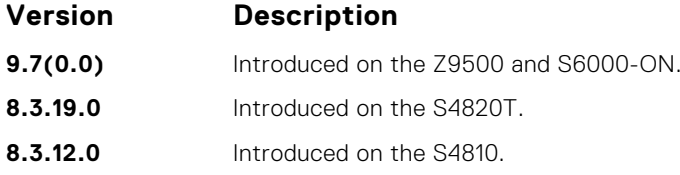

The following describes the show fip-snooping statistics command shown in the following example.

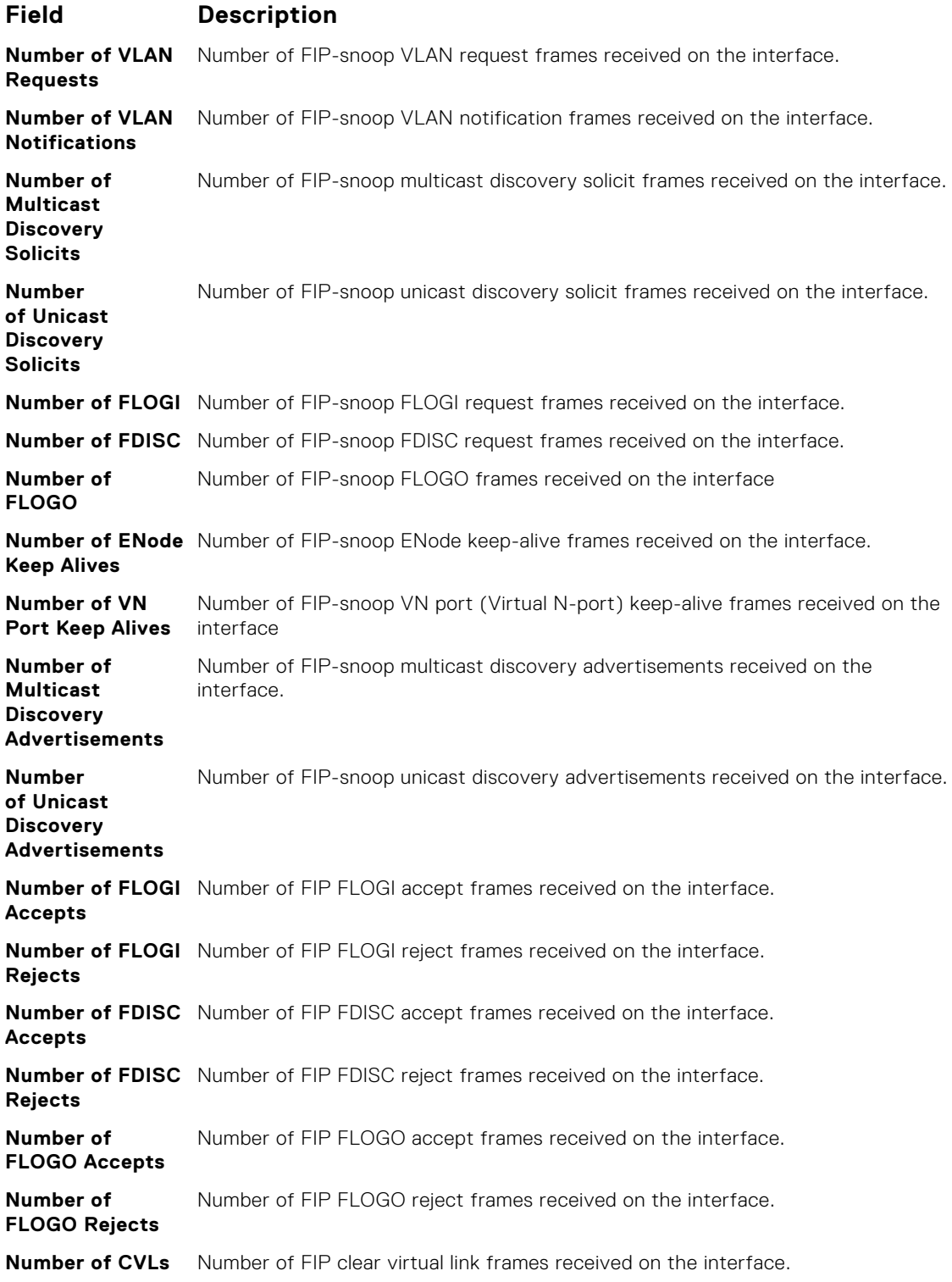

**Usage Information**

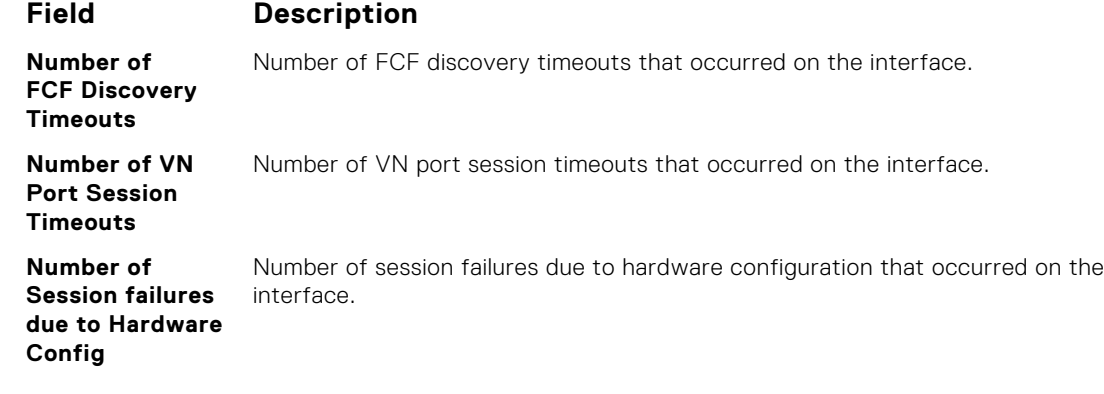

**Example**

```
DellEMC# show fip-snooping statistics interface vlan 100<br>Number of Vlan Requests :0
                  Number of Vlan Requests : 0<br>Number of Vlan Notifications : 0
                   Number of Vlan Notifications
                  Number of Multicast Discovery Solicits :2
                  Number of Unicast Discovery Solicits : 0<br>Number of FLOGI :2
                  Number of FLOGI : 2<br>Number of FDISC : 16
                  Number of FDISC :1<br>Number of FLOGO :0
                  Number of FLOGO \cdot0<br>Number of Enode Keep Alive \cdot9021
                  Number of Enode Keep Alive : 9021<br>Number of VN Port Keep Alive : 3349
                   Number of VN Port Keep Alive
                   Number of Multicast Discovery Advertisement :4437
                  Number of Unicast Discovery Advertisement :2
                  Number of FLOGI Accepts :2<br>Number of FLOGI Rejects :0
                   Number of FLOGI Rejects : 0
                   Number of FDISC Accepts : 16
                  Number of FDISC Rejects : 0<br>Number of FLOGO Accepts : 0
                   Number of FLOGO Accepts : 0<br>Number of FLOGO Rejects : 0
                  Number of FLOGO Rejects : 0<br>Number of CVL : 0
                  Number of CVL
                  Number of FCF Discovery Timeouts : 0<br>Number of VN Port Session Timeouts : 0
                   Number of VN Port Session Timeouts
                   Number of Session failures due to Hardware Config :0
                   DellEMC(conf)#
                  DellEMC# show fip-snooping statistics int tengigabitethernet 1/11
                   Number of Vlan Requests :1<br>Number of Vlan Notifications :0
                  Number of Vlan Notifications
                   Number of Multicast Discovery Solicits :1
                   Number of Unicast Discovery Solicits :0
                  Number of FLOGI : 1<br>Number of FDISC : 16
                  Number of FDISC :1<br>Number of FLOGO :0
                  Number of FLOGO
                  Number of Enode Keep Alive : 4416<br>Number of VN Port Keep Alive : 3136
                  Number of VN Port Keep Alive
                  Number of Multicast Discovery Advertisement :0
                  Number of Unicast Discovery Advertisement :0
                  Number of FLOGI Accepts
                  Number of FLOGI Rejects : 0<br>Number of FDISC Accepts : 0
                   Number of FDISC Accepts : 0<br>Number of FDISC Rejects : 0
                  Number of FDISC Rejects : 0<br>Number of FLOGO Accepts : 0
                   Number of FLOGO Accepts : 0<br>Number of FLOGO Rejects : 0
                   Number of FLOGO Rejects
                  Number of CVL : 0<br>Number of FCF Discovery Timeouts : 0
                   Number of FCF Discovery Timeouts
                   Number of VN Port Session Timeouts : 0
                   Number of Session failures due to Hardware Config :0
Example (Port
Channel) DellEMC# show fip-snooping statistics interface port-channel 22<br>Number of Vlan Requests :0
                   Number of Vlan Requests : 0<br>Number of Vlan Notifications : 2
                   Number of Vlan Notifications
                  Number of Multicast Discovery Solicits :0
                   Number of Unicast Discovery Solicits : 0<br>Number of FLOGI ...
                  Number of FLOGI
```
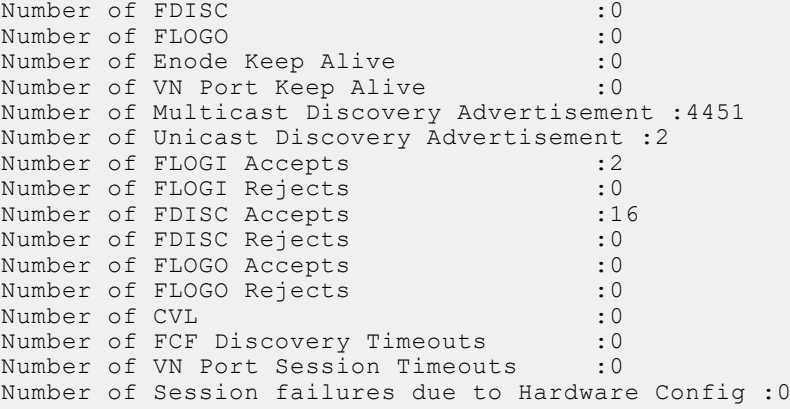

### **show fip-snooping system**

Display information on the status of FIP snooping on the switch (enabled or disabled), including the number of FCoE VLANs, FCFs, ENodes, and currently active sessions.

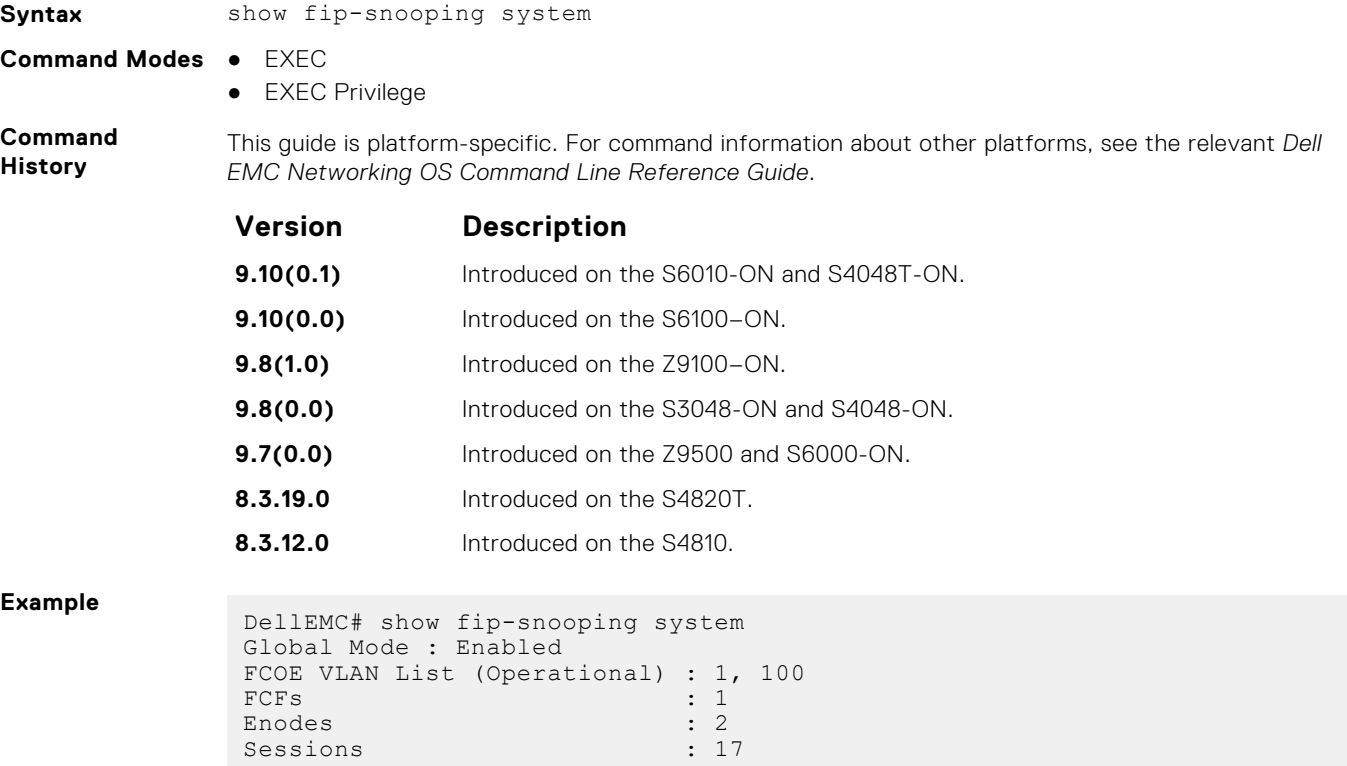

### **show fip-snooping vlan**

Display information on the FCoE VLANs on which FIP snooping is enabled.

**Syntax** show fip-snooping vlan

**Command Modes** ● EXEC

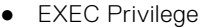

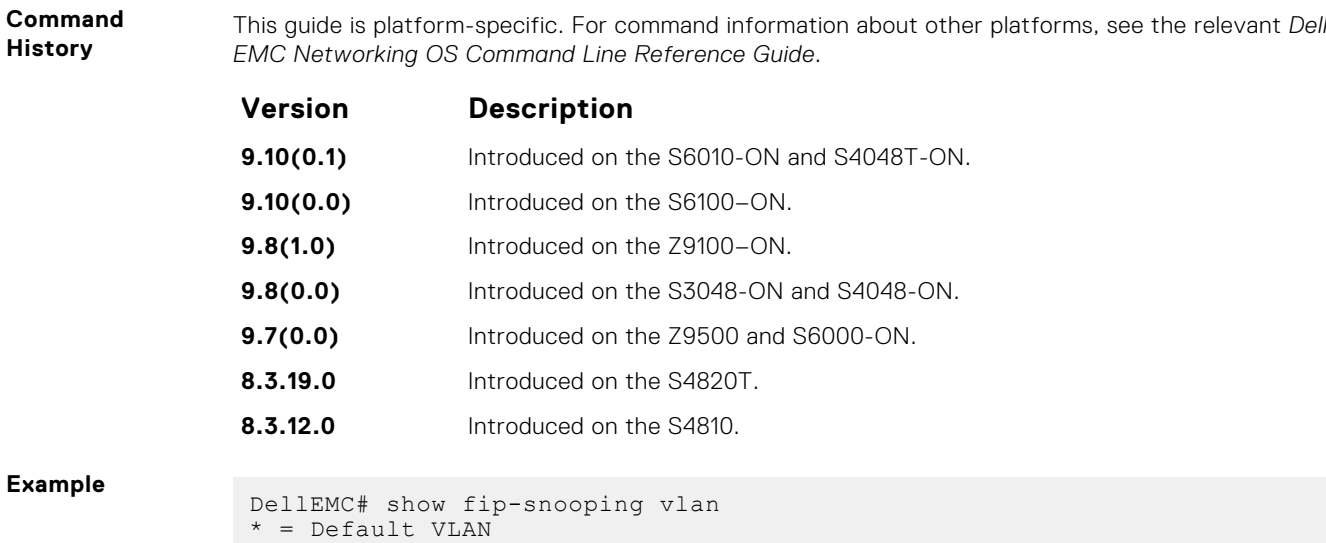

VLAN FC-MAP FCFs Enodes Sessions ---- ------ ---- ------ --------  $*1$  - - - - - -100 0X0EFC00 1 2 17

**show fips status**

Display the FIPs status on the platform.

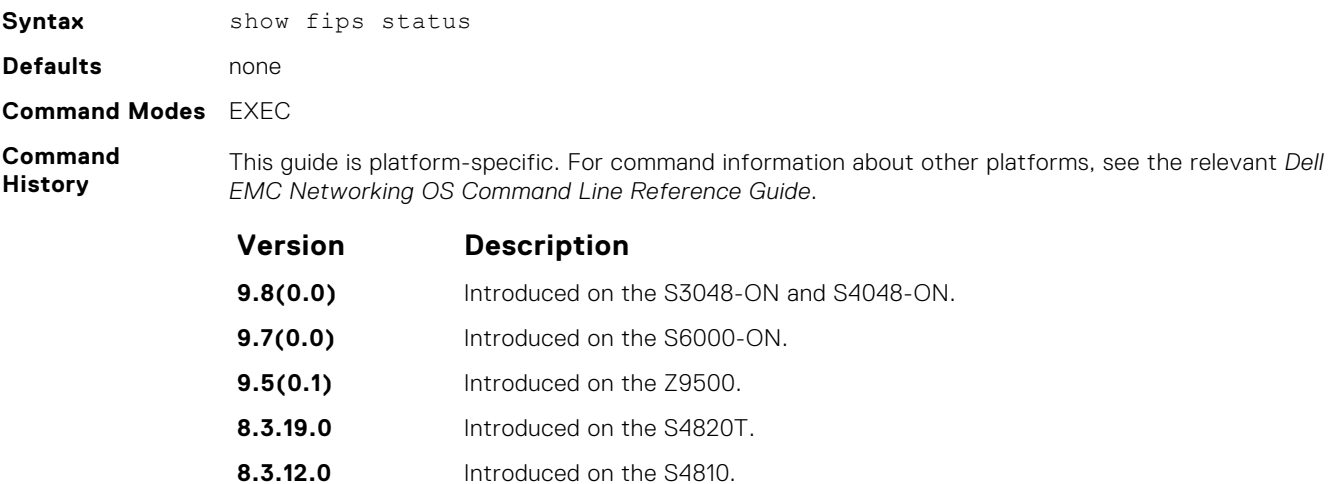

# **Force10 Resilient Ring Protocol (FRRP)**

FRRP is a proprietary protocol for that offers fast convergence in a Layer 2 network without having to run the spanning tree protocol (STP). The resilient ring protocol is an efficient protocol that transmits a high-speed token across a ring to verify the link status. All the intelligence is contained in the master node with practically no intelligence required of the transit mode.

### Important Points to Remember

- FRRP is media- and speed-independent.
- FRRP is a Dell EMC Networking proprietary protocol that does not interoperate with any other vendor.
- Spanning Tree must be disabled on both primary and secondary interfaces before Resilient Ring protocol is enabled.
- A VLAN configured as the control VLAN for a ring cannot be configured as a control or member VLAN for any other ring.
- Member VLANs across multiple rings are not supported in Master nodes.
- If multiple rings share one or more member VLANs, they cannot share any links between them.
- Each ring can have only one Master node; all others are Transit nodes.

#### **Topics:**

- clear frrp
- [debug frrp](#page-622-0)
- [description](#page-623-0)
- [disable](#page-624-0)
- [interface](#page-625-0)
- [member-vlan](#page-626-0)
- [mode](#page-627-0)
- [protocol frrp](#page-627-0)
- [show frrp](#page-628-0)
- [timer](#page-631-0)

### **clear frrp**

Clear the FRRP statistics counters.

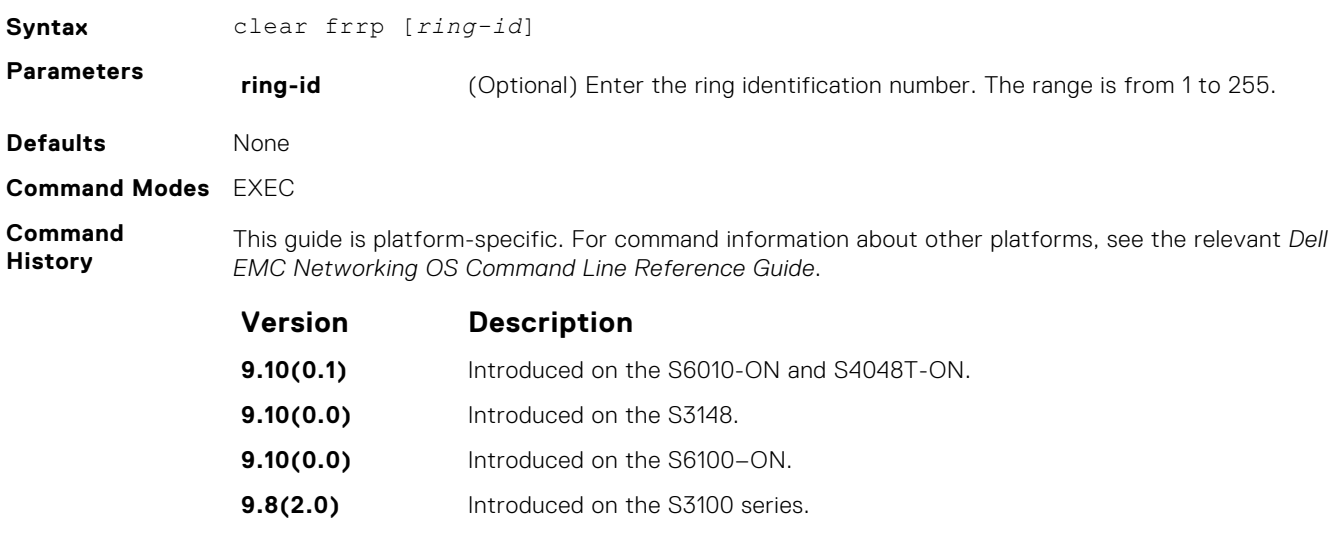

<span id="page-622-0"></span>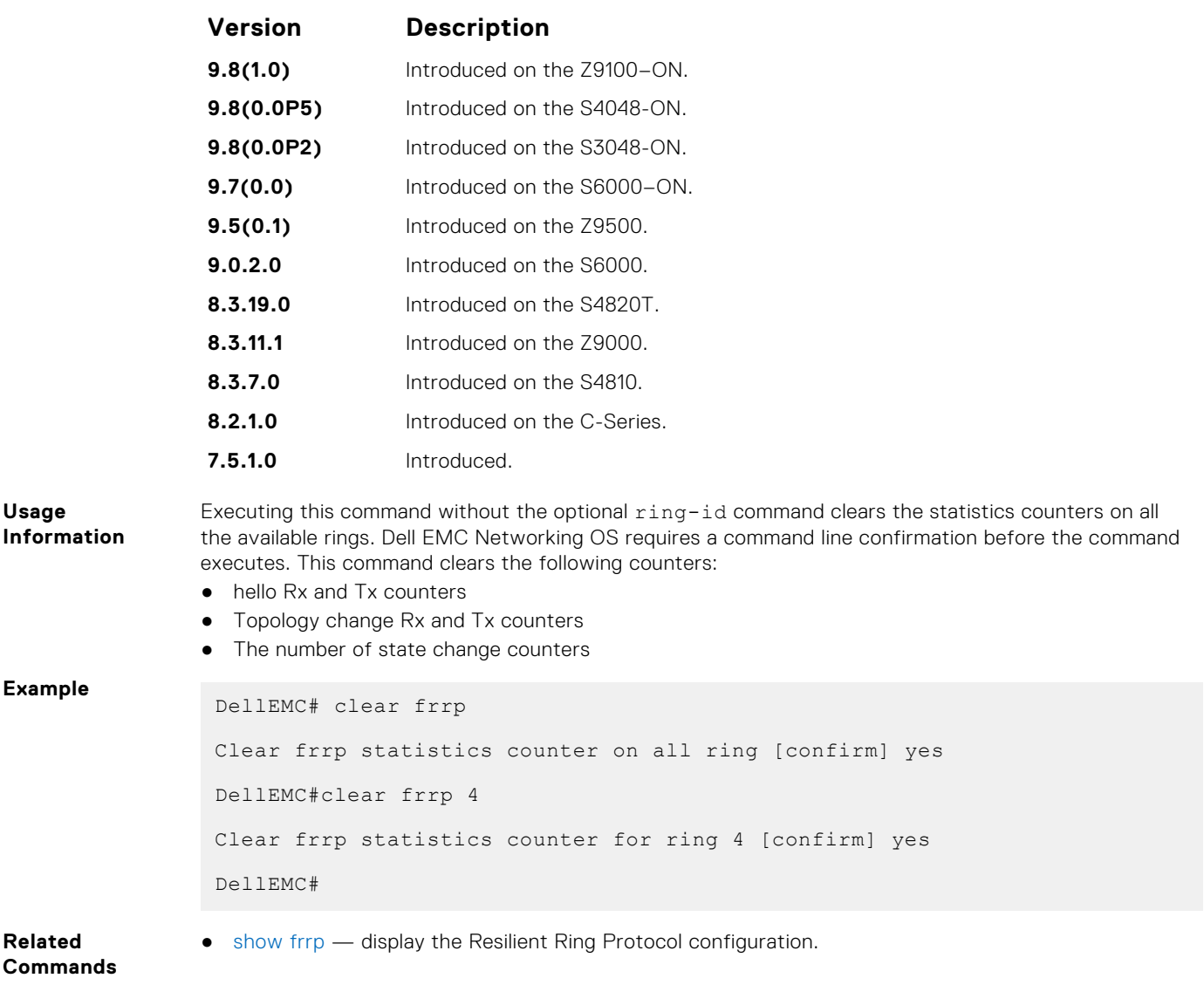

## **debug frrp**

Clear the FRRP statistics counters.

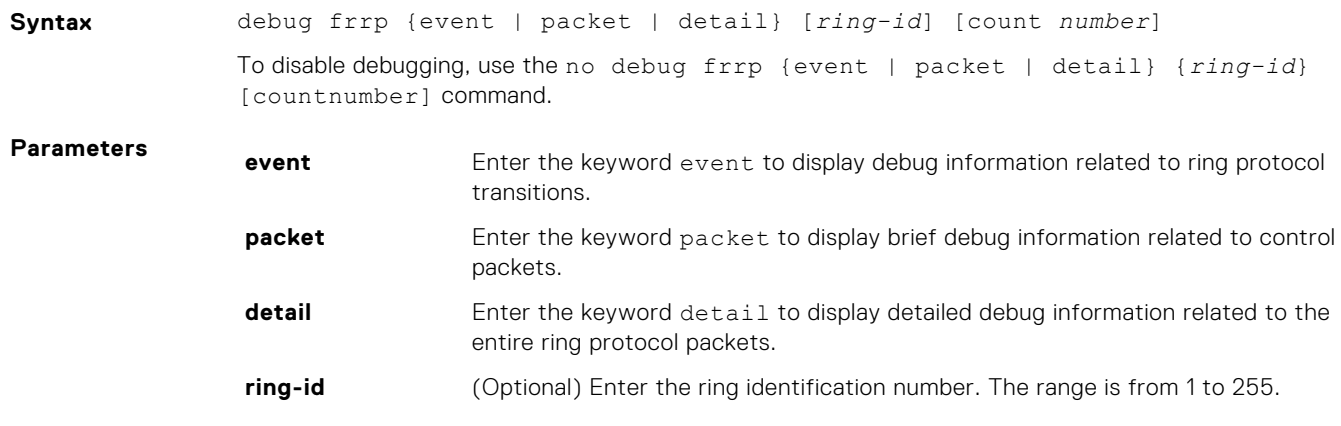

<span id="page-623-0"></span>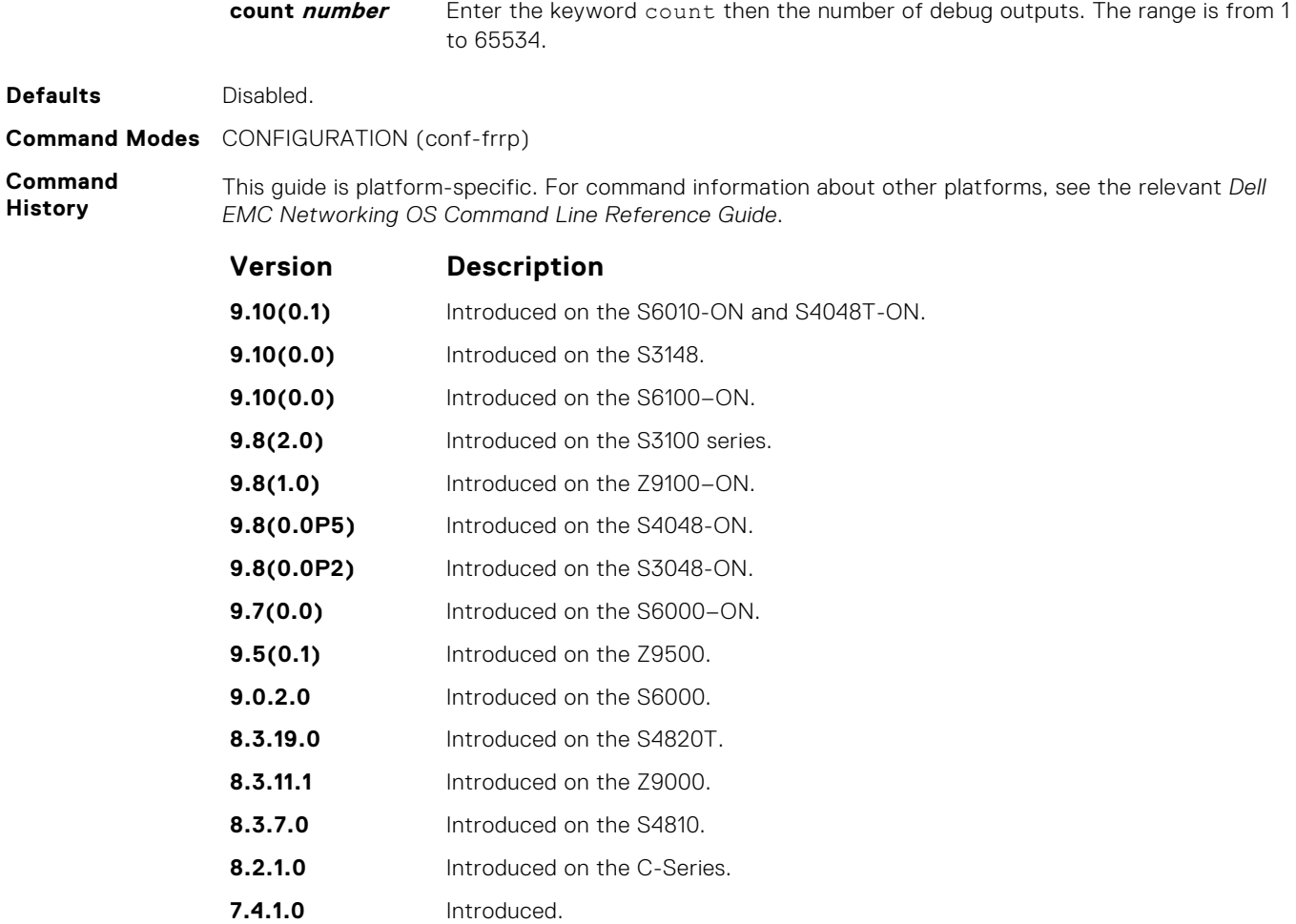

**Usage Information** Because the resilient ring protocol can potentially transmit 20 packets per interface, restrict debug information.

### **description**

Enter an identifying description of the ring.

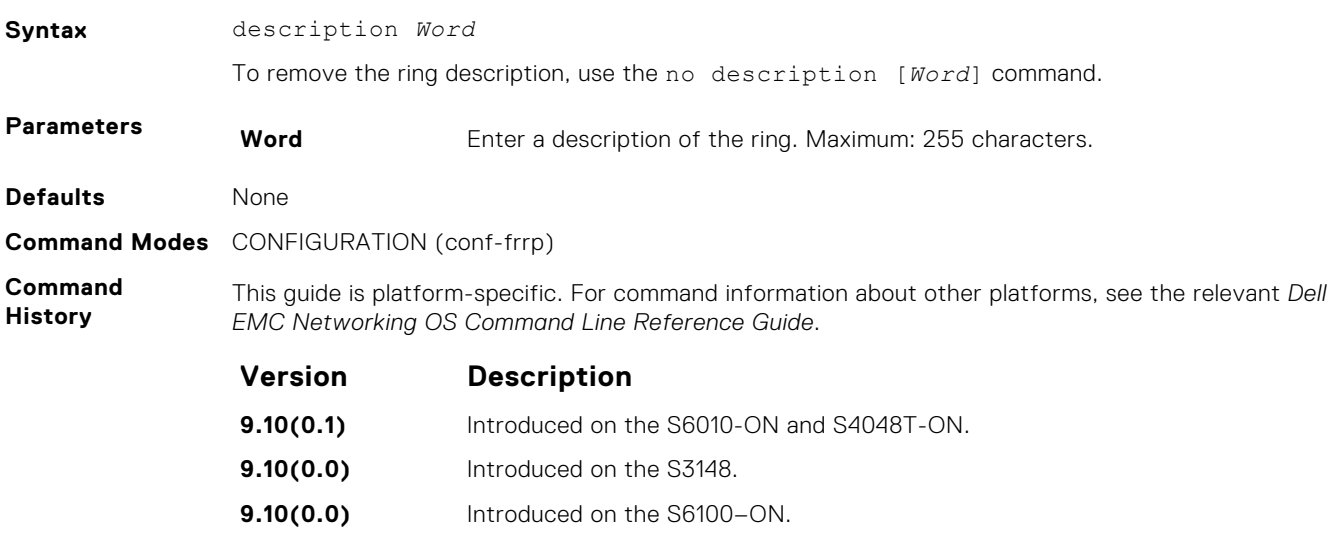

<span id="page-624-0"></span>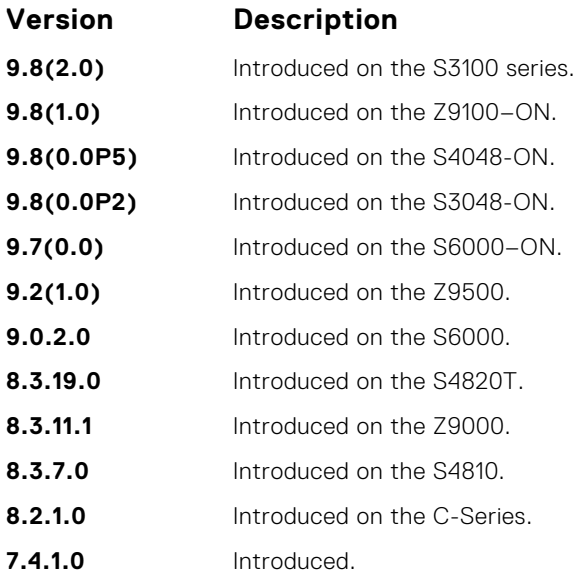

### **disable**

Disable the resilient ring protocol.

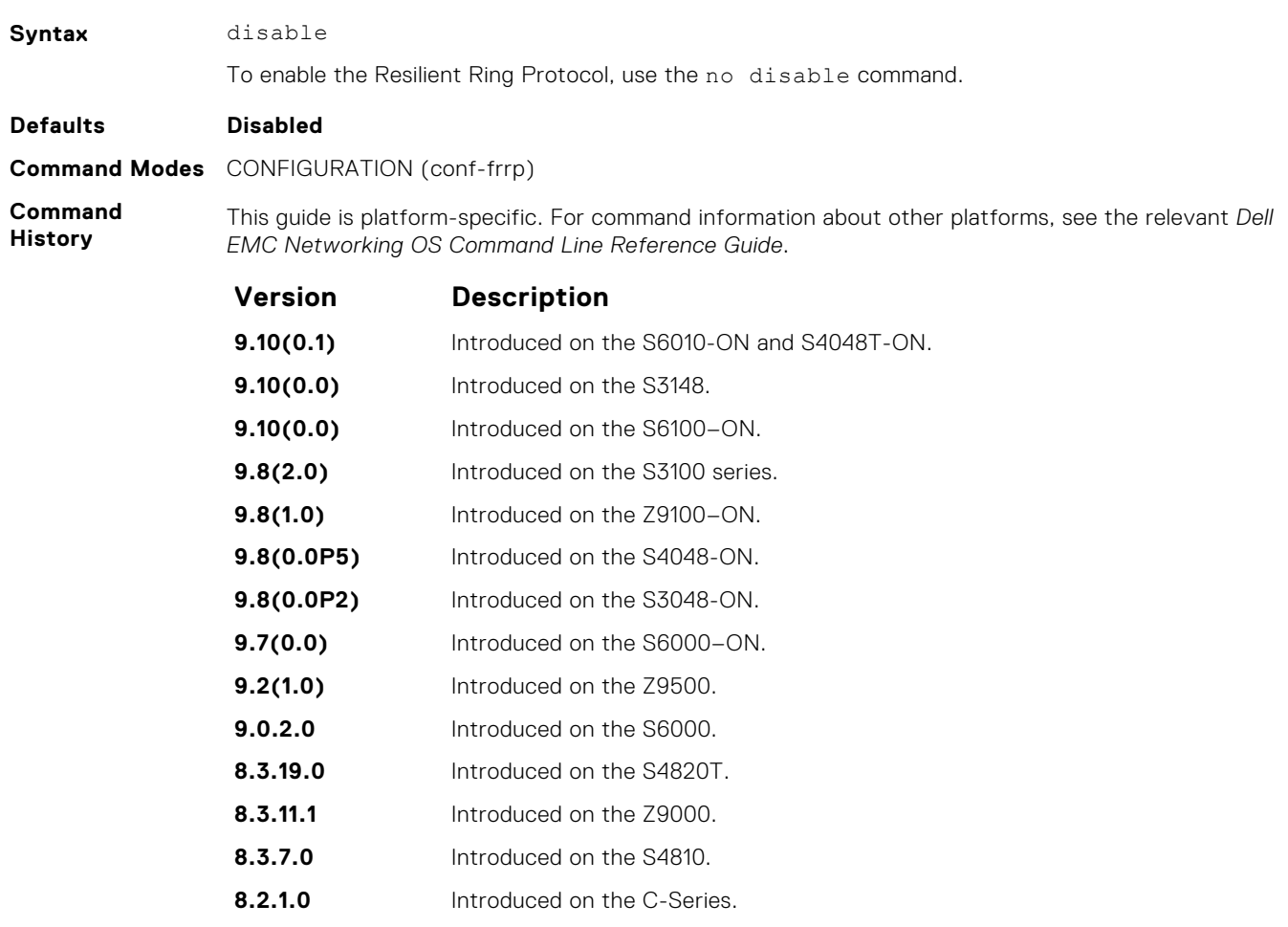

### <span id="page-625-0"></span>**interface**

Configure the primary, secondary, and control-vlan interfaces.

#### S5000

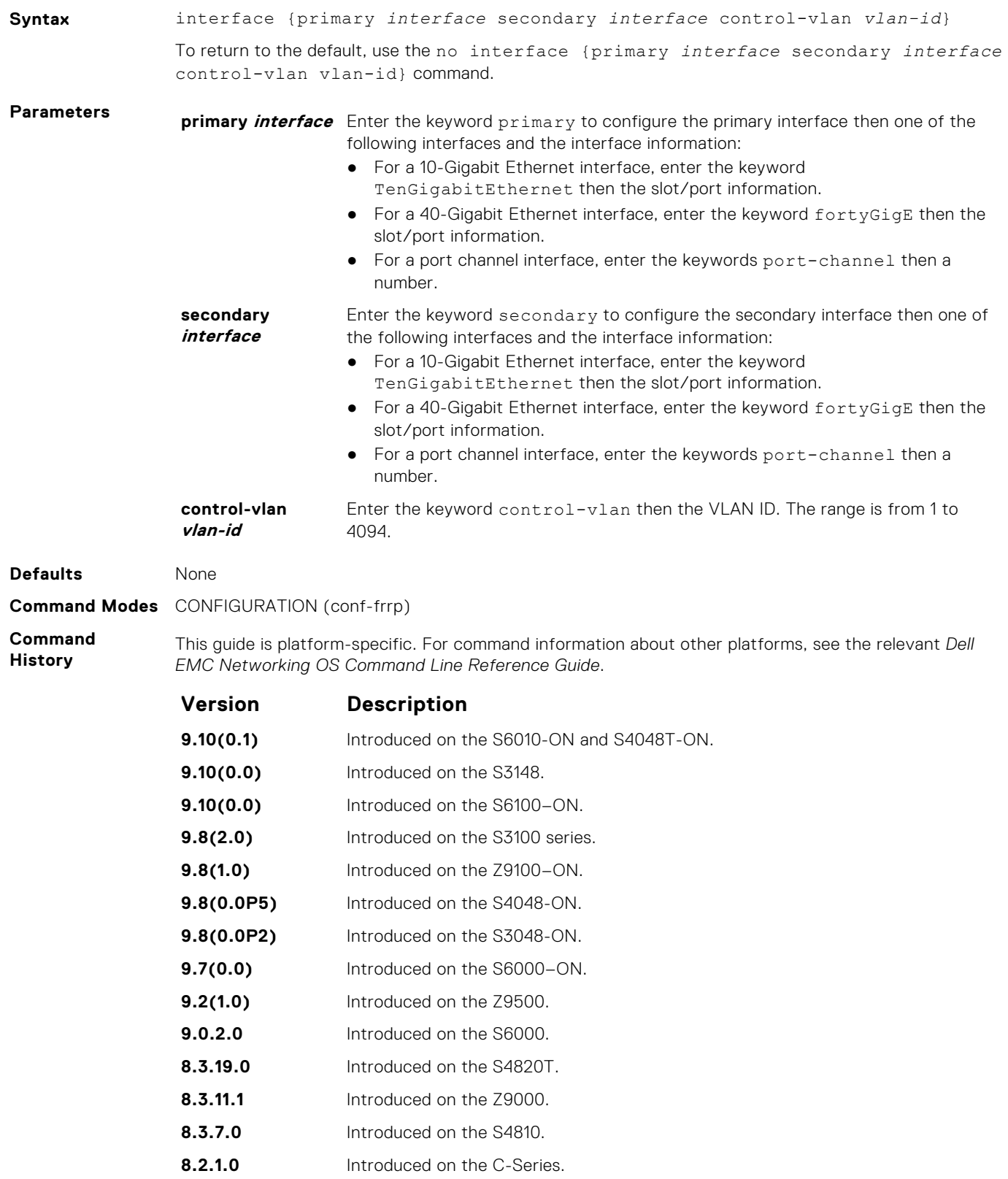

<span id="page-626-0"></span>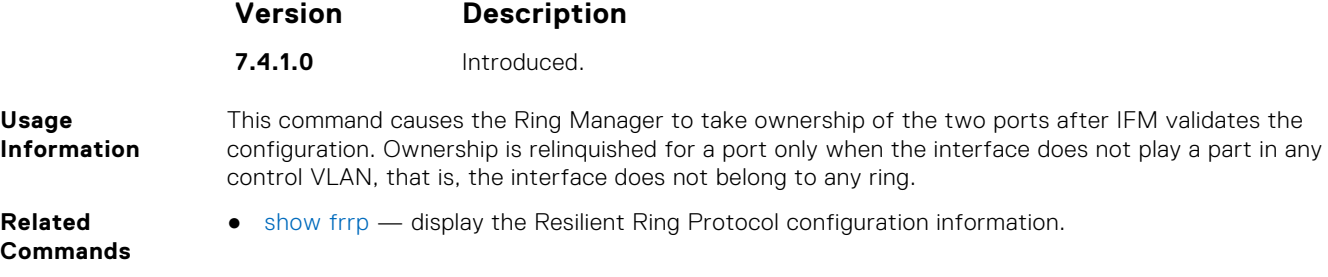

### **member-vlan**

Specify the member VLAN identification numbers.

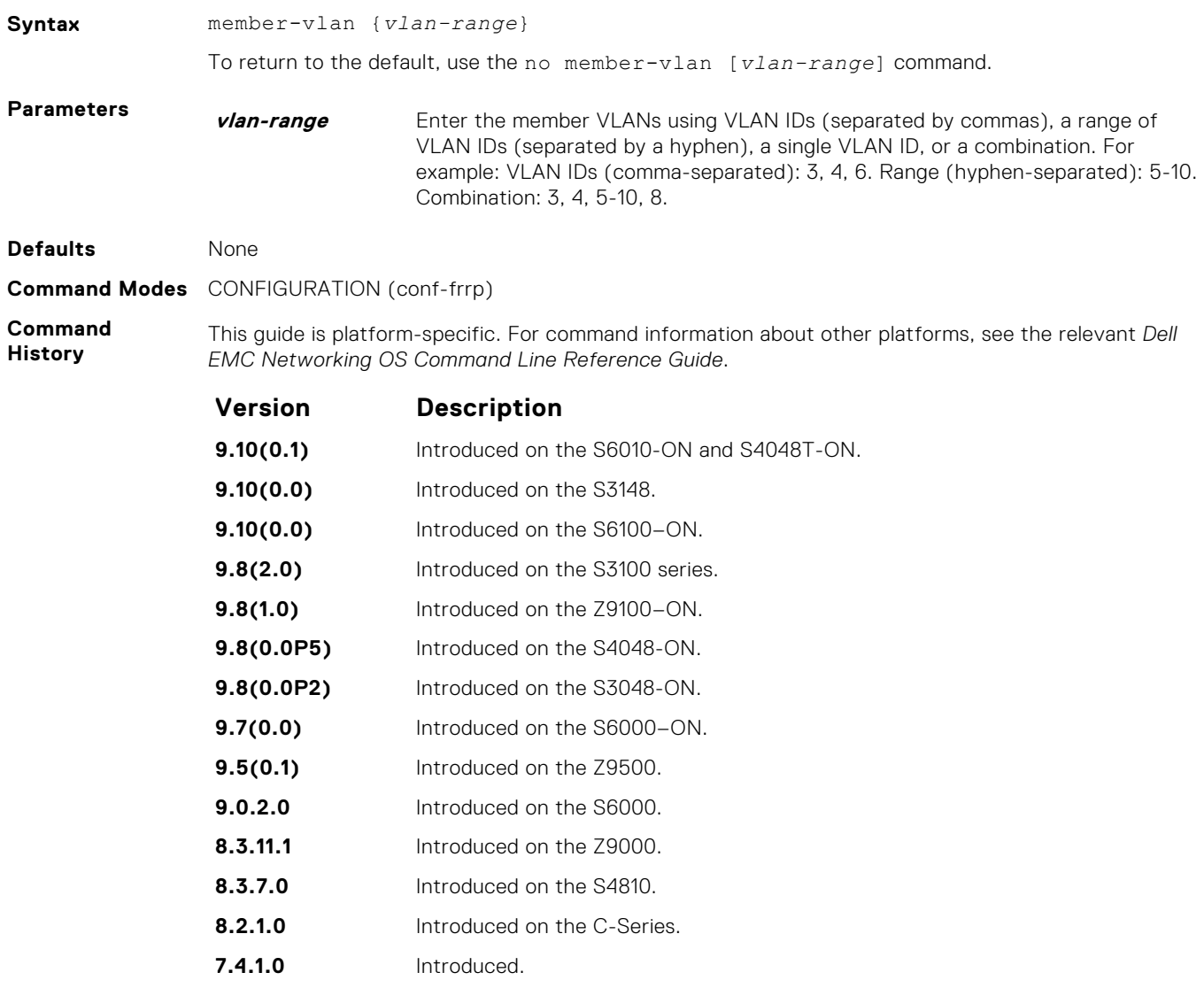

### <span id="page-627-0"></span>**mode**

Set the Master or Transit mode of the ring.

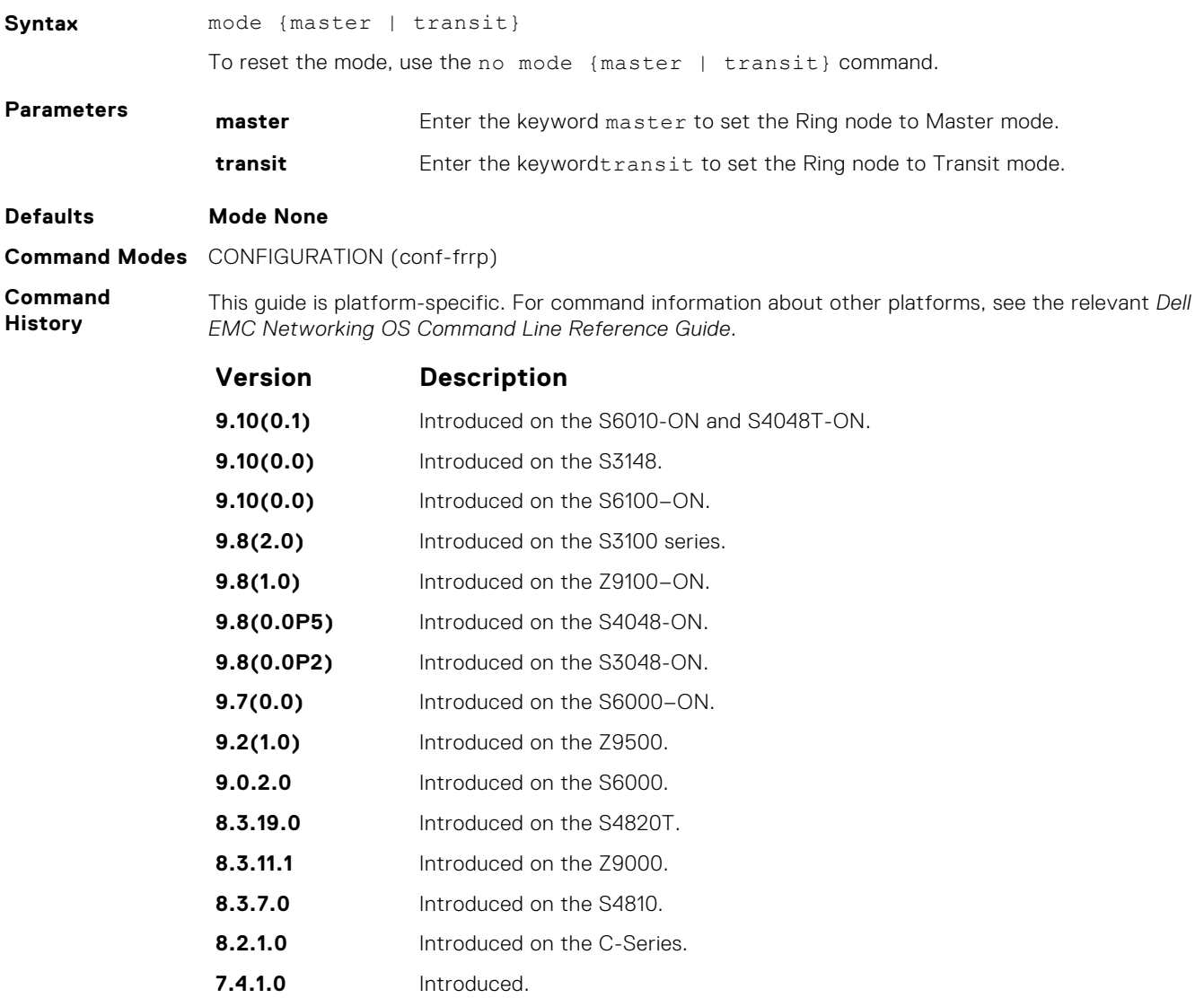

### **protocol frrp**

Enter the Resilient Ring Protocol and designate a ring identification.

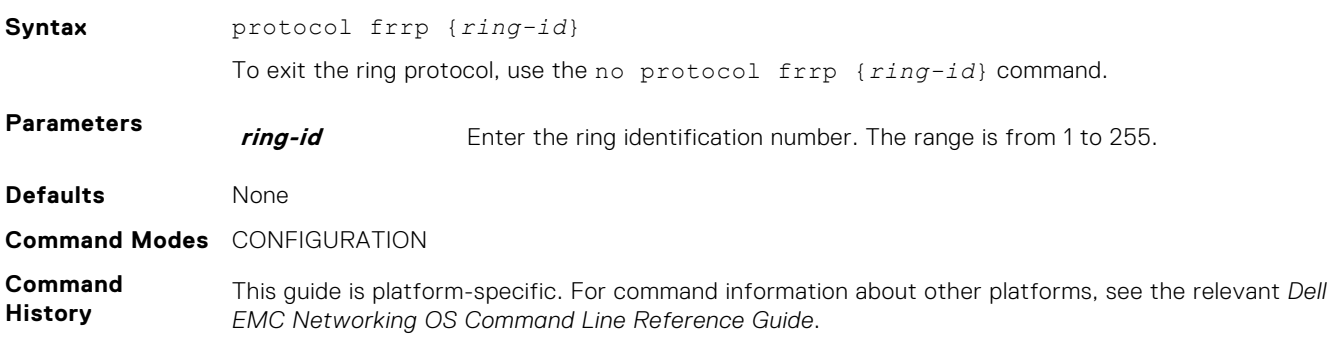

<span id="page-628-0"></span>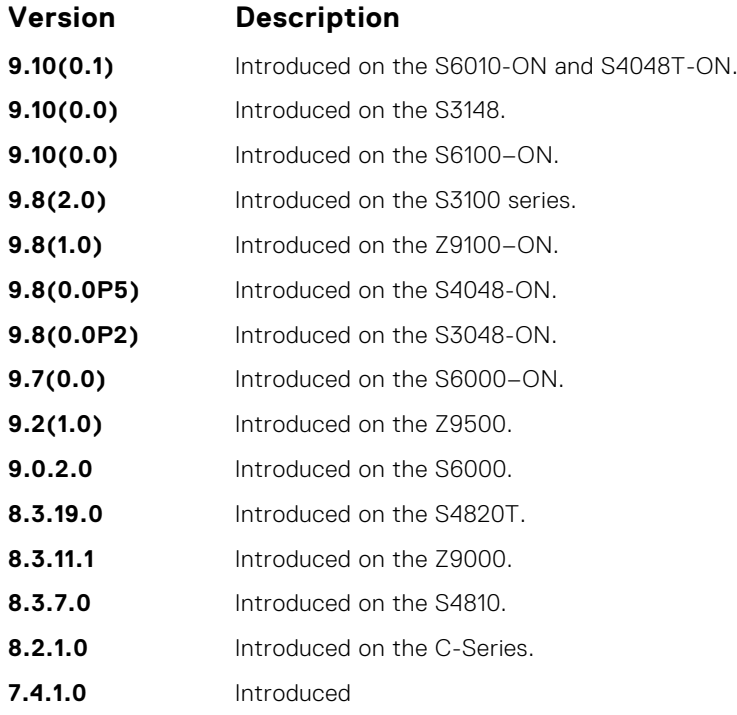

**Usage Information** This command places you into the resilient ring protocol. After executing this command, the command line prompt changes to conf-frrp.

### **show frrp**

Display the resilient ring protocol configuration.

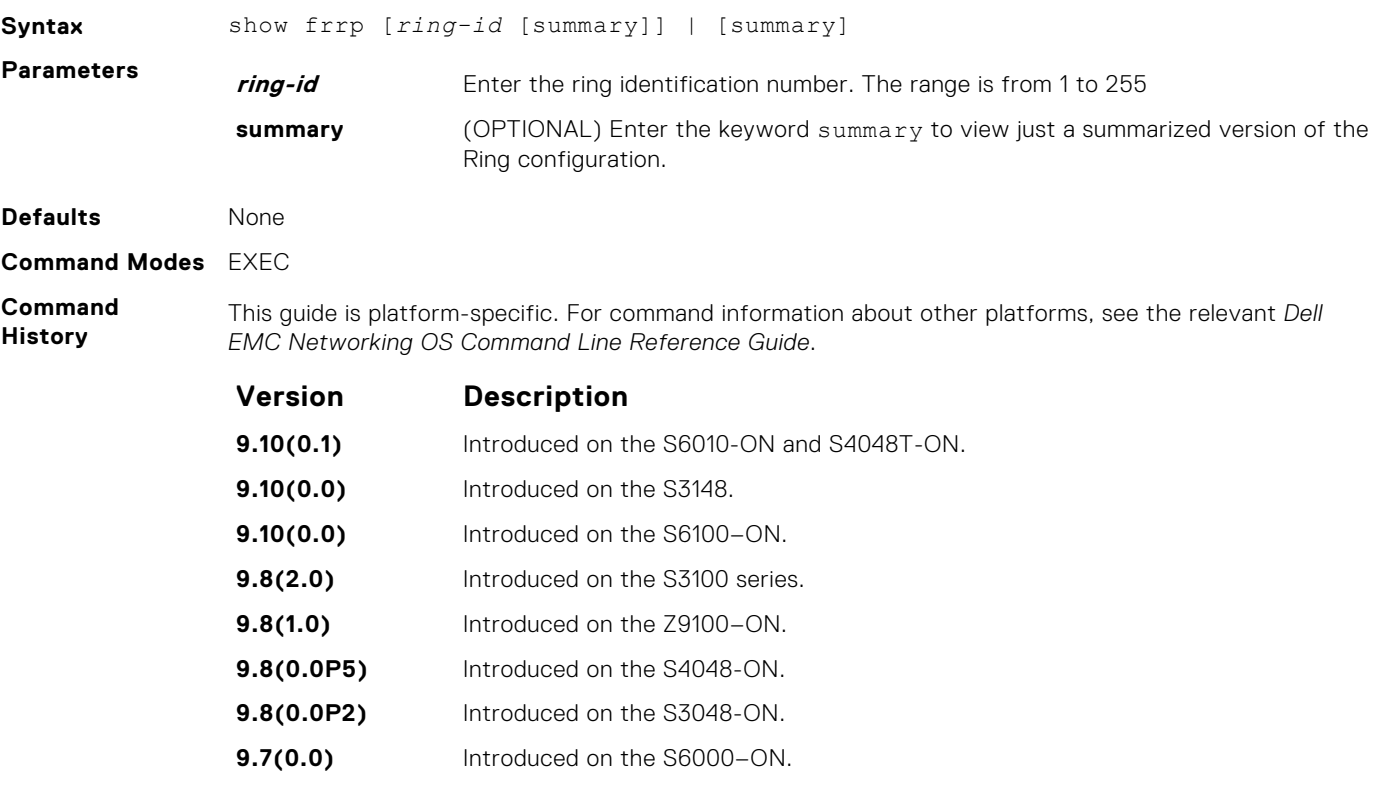

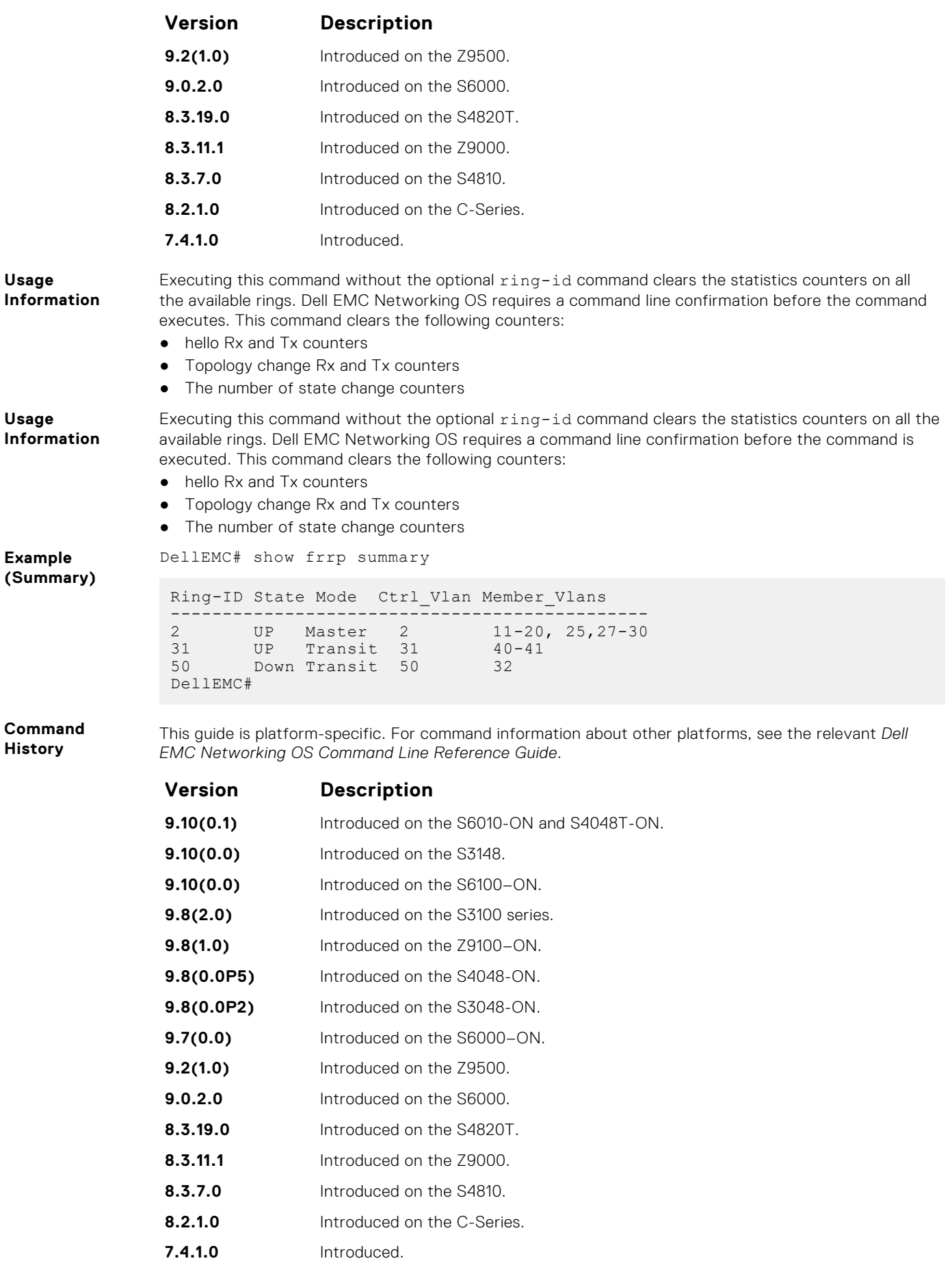

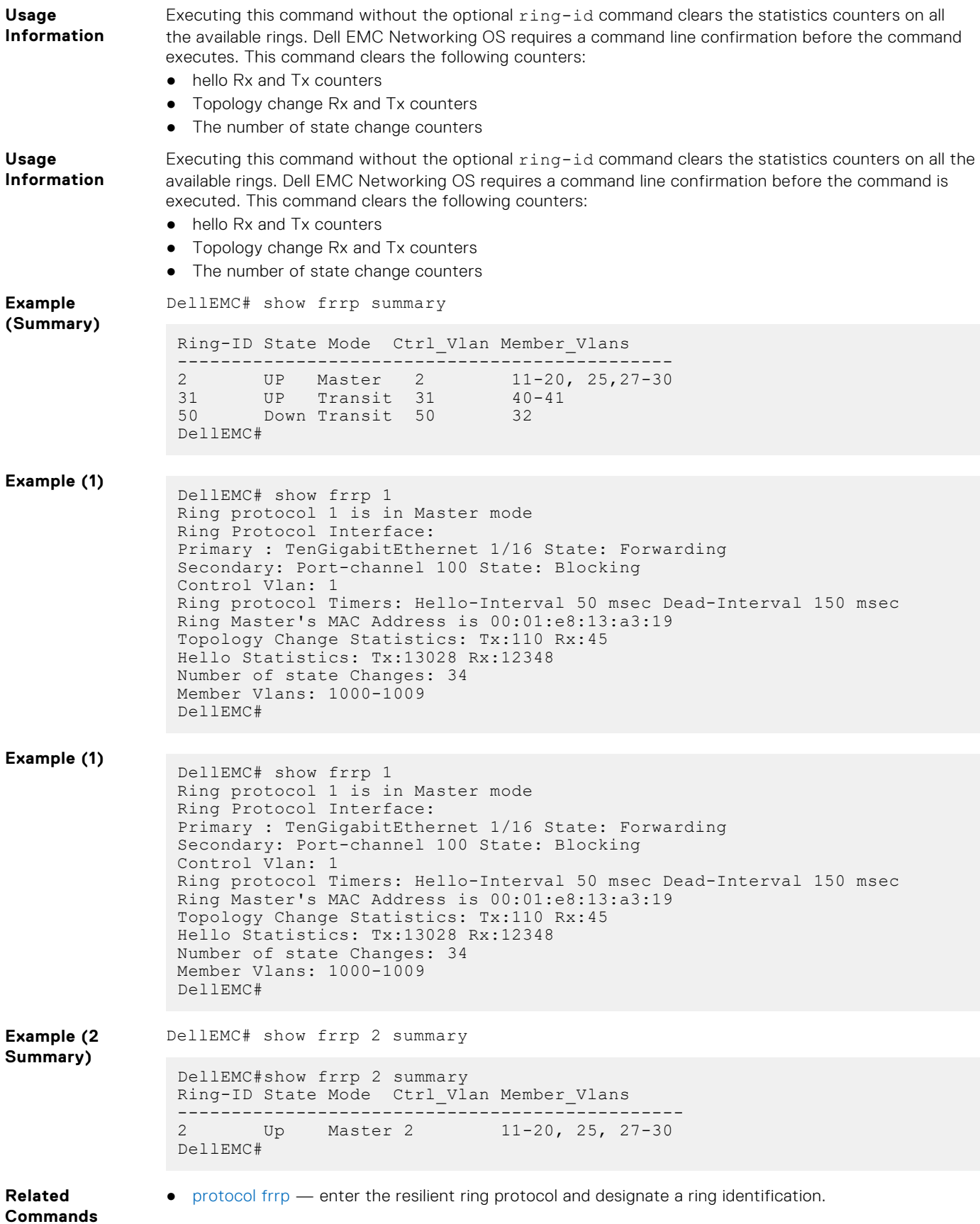

#### <span id="page-631-0"></span>**timer**

Set the hello interval or dead interval for the Ring control packets.

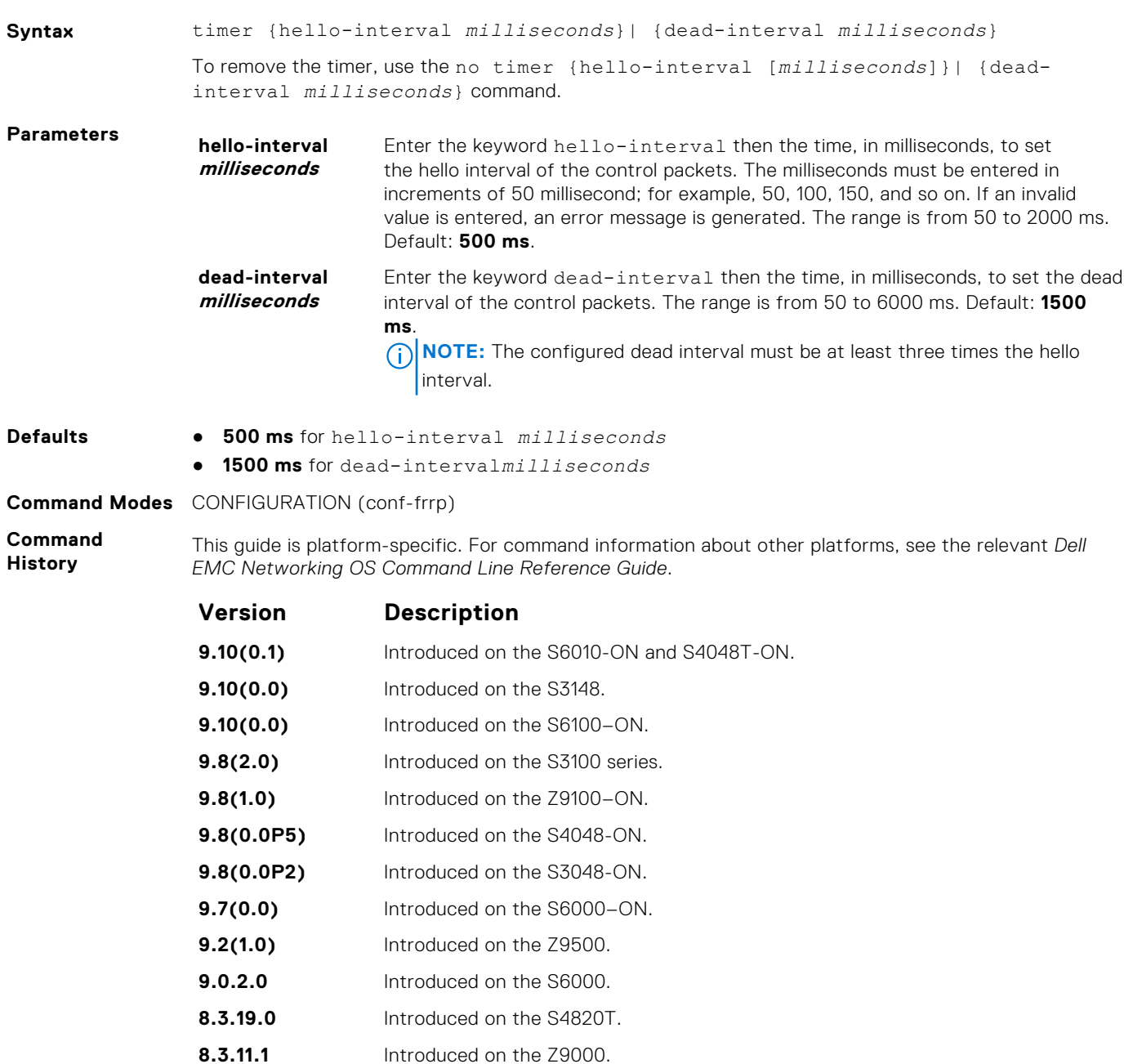

**8.3.7.0** Introduced on the S4810.

**8.2.1.0** Introduced on the C-Series.

**7.4.1.0** Introduced.

**Usage Information**

The hello interval command is the interval at which ring frames are generated from the primary interface of the master node. The dead interval command is the time that elapses before a time-out occurs.

# **GARP VLAN Registration (GVRP)**

The Dell EMC Networking operating system supports the basic GVRP commands on the Dell EMC Networking OS.

The generic attribute registration protocol (GARP) mechanism allows the configuration of a GARP participant to propagate through a network quickly. A GARP participant registers or de-registers its attributes with other participants by making or withdrawing declarations of attributes. At the same time, based on received declarations or withdrawals, GARP handles attributes of other participants.

GVRP enables a device to propagate local VLAN registration information to other participant devices and dynamically update the VLAN registration information from other devices. The registration information updates local databases regarding active VLAN members and through which port the VLANs can be reached.

GVRP ensures that all participants on a bridged LAN maintain the same VLAN registration information. The VLAN registration information propagated by GVRP includes both manually configured local static entries and dynamic entries from other devices.

GVRP participants have the following components:

- The GVRP application
- GARP information propagation (GIP)
- GARP information declaration (GID)

### Important Points to Remember

- GVRP is supported on Layer 2 ports only.
- All VLAN ports added by GVRP are tagged.
- GVRP is supported on untagged ports belonging to a default VLAN and tagged ports.
- GVRP cannot be enabled on untagged ports belonging to a non-default VLAN *unless* native VLAN is turned on.
- GVRP requires end stations with dynamic access NICs.
- Based on updates from GVRP-enabled devices, GVRP allows the system to dynamically create a port-based VLAN (unspecified) with a specific VLAN ID and a specific port.
- On a port-by-port basis, GVRP allows the system to learn about GVRP updates to an existing port-based VLAN with that VLAN ID and IEEE 802.1Q tagging.
- GVRP allows the system to send dynamic GVRP updates about your existing port-based VLAN.
- GVRP updates are not sent to any blocked spanning tree protocol (STP) ports. GVRP operates only on ports that are in the forwarding state.
- GVRP operates only on ports that are in the STP forwarding state. If you enable GVRP, a port that changes to the STP Forwarding state automatically begin to participate in GVRP. A port that changes to an STP state other than forwarding no longer participates in GVRP.
- VLANs created dynamically with GVRP exist only as long as a GVRP-enabled device is sending updates. If the devices no longer send updates, or GVRP is disabled, or the system is rebooted, all dynamic VLANs are removed.
- GVRP manages the active topology, not non-topological data such as VLAN protocols. If a local bridge must classify and analyze packets by VLAN protocols, manually configure protocol-based VLANs, and simply rely on GVRP for VLAN updates. But if the local bridge must know only how to reach a given VLAN, then GVRP provides all necessary information.
- The VLAN topologies that GVRP learns are treated differently from VLANs that are statically configured. The GVRP dynamic updates are not saved in NVRAM, while static updates are saved in NVRAM. When GVRP is disabled, the system deletes all VLAN interfaces that were learned through GVRP and leaves unchanged all VLANs that were manually configured.

#### **Topics:**

- [clear gvrp statistics](#page-633-0)
- [debug gvrp](#page-634-0)
- [disable](#page-635-0)
- [garp timers](#page-635-0)
- [gvrp enable](#page-637-0)
- [gvrp registration](#page-637-0)
- [protocol gvrp](#page-638-0)
- <span id="page-633-0"></span>• [show config](#page-639-0)
- [show garp timers](#page-640-0)
- [show gvrp](#page-641-0)
- [show gvrp statistics](#page-642-0)

## **clear gvrp statistics**

Clear GVRP statistics on an interface.

#### S5000

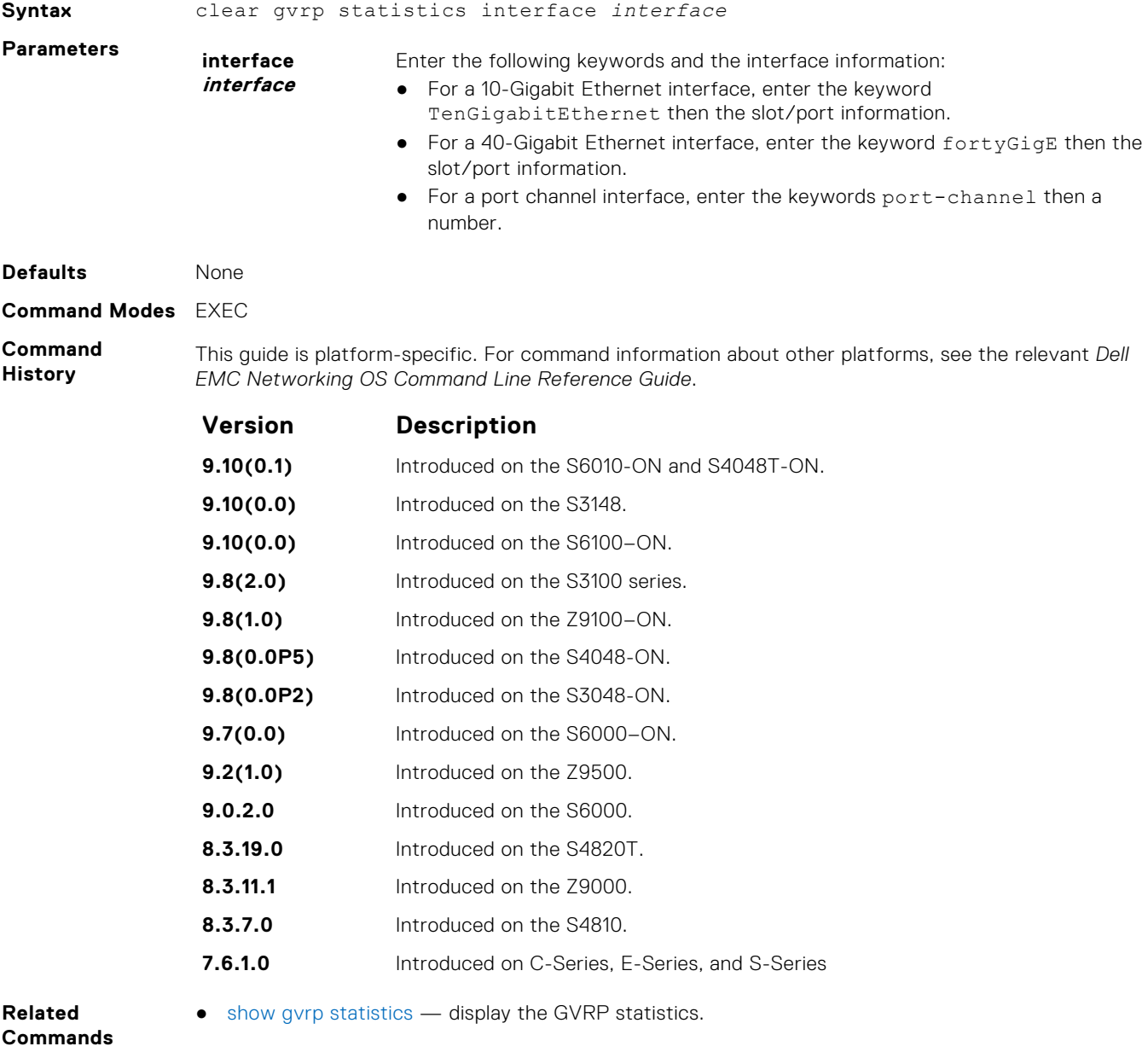

### <span id="page-634-0"></span>**debug gvrp**

Enable debugging on GVRP.

#### S5000

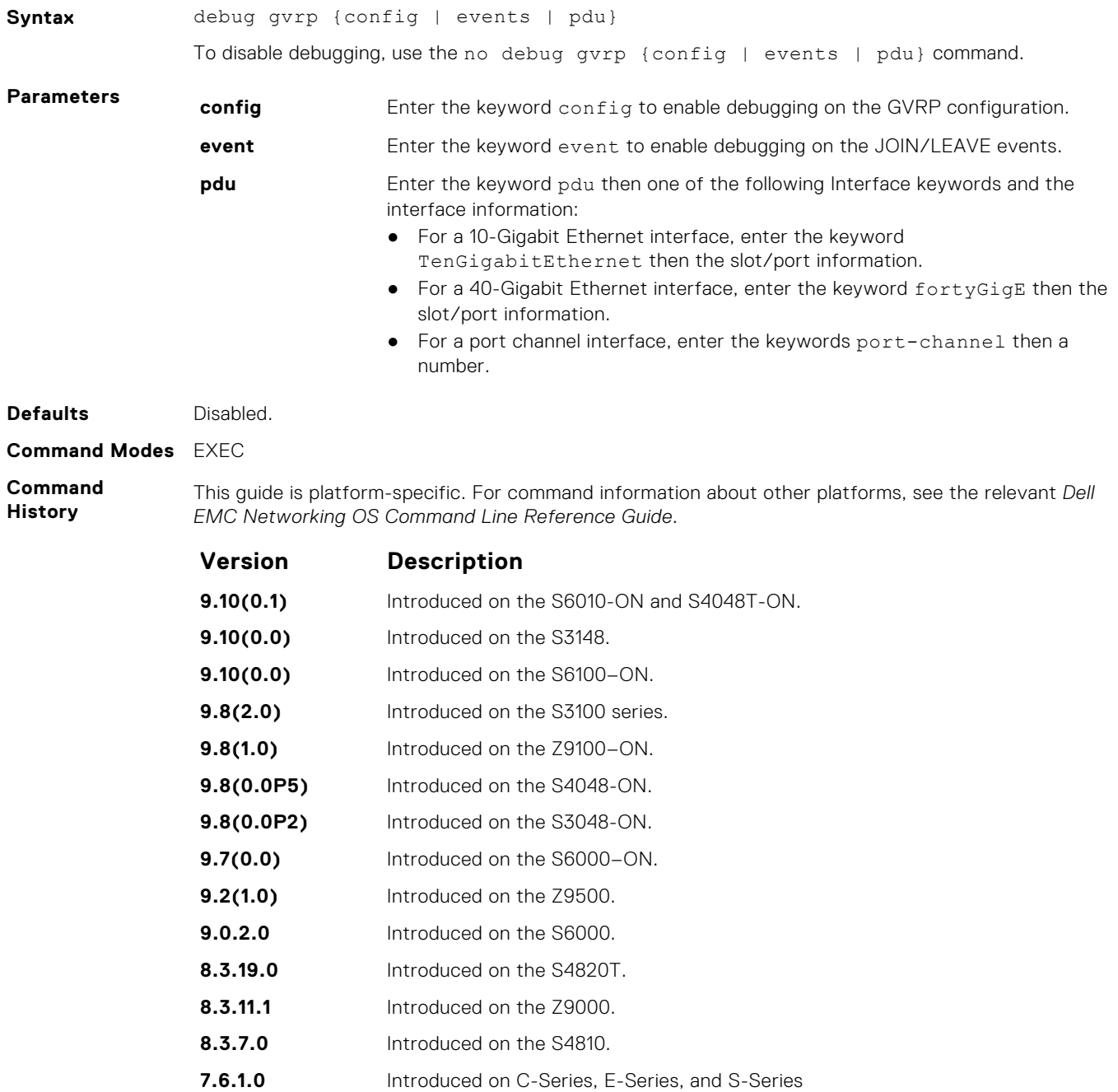

### <span id="page-635-0"></span>**disable**

Globally disable GVRP.

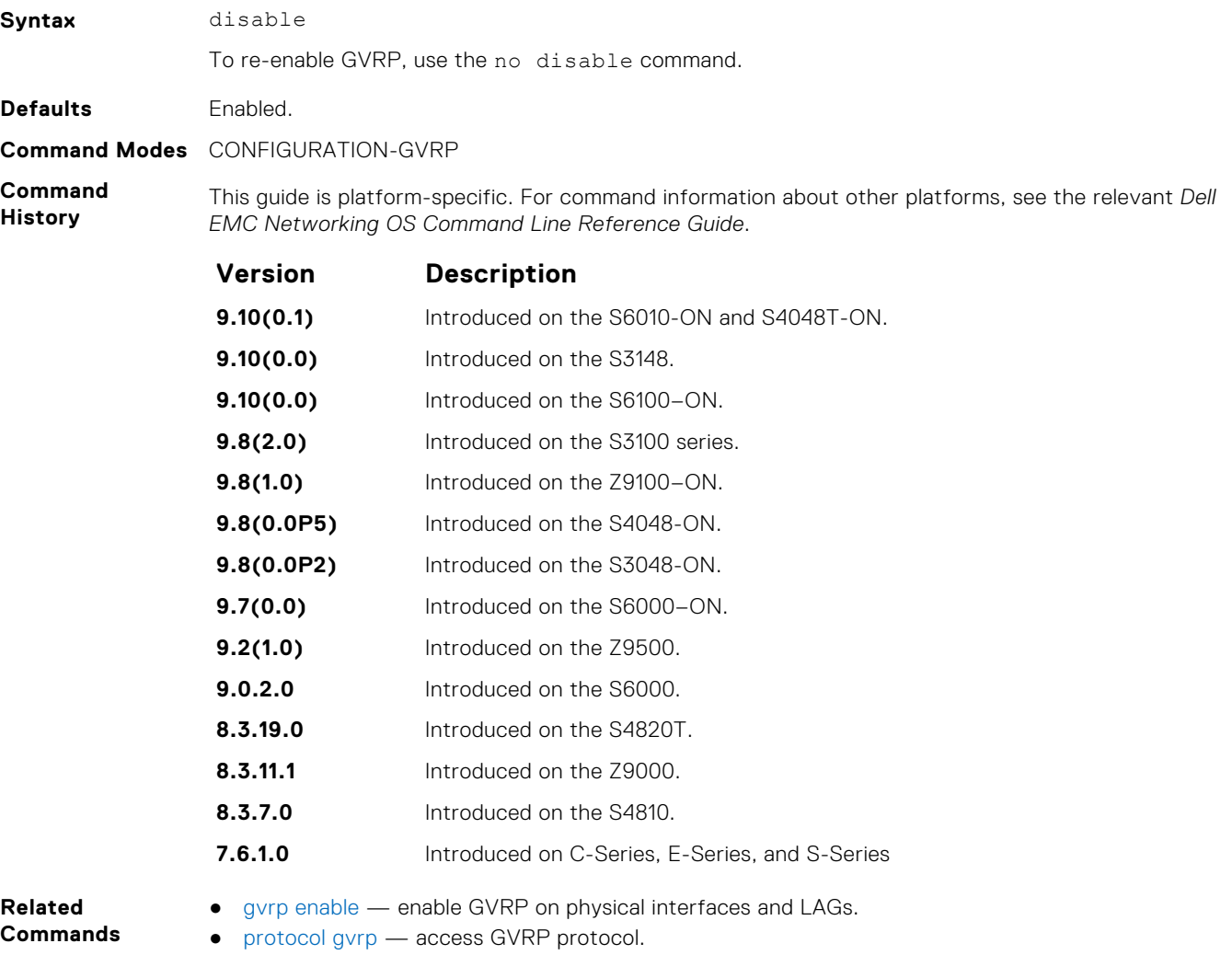

## **garp timers**

Set the intervals (in milliseconds) for sending GARP messages.

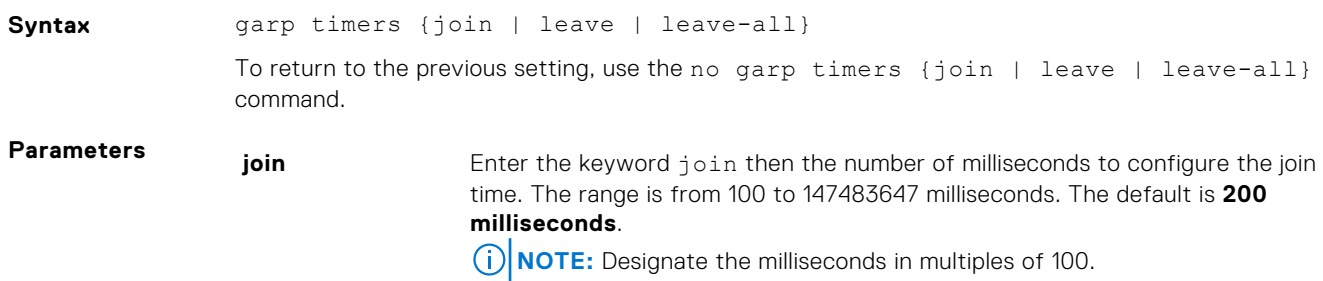

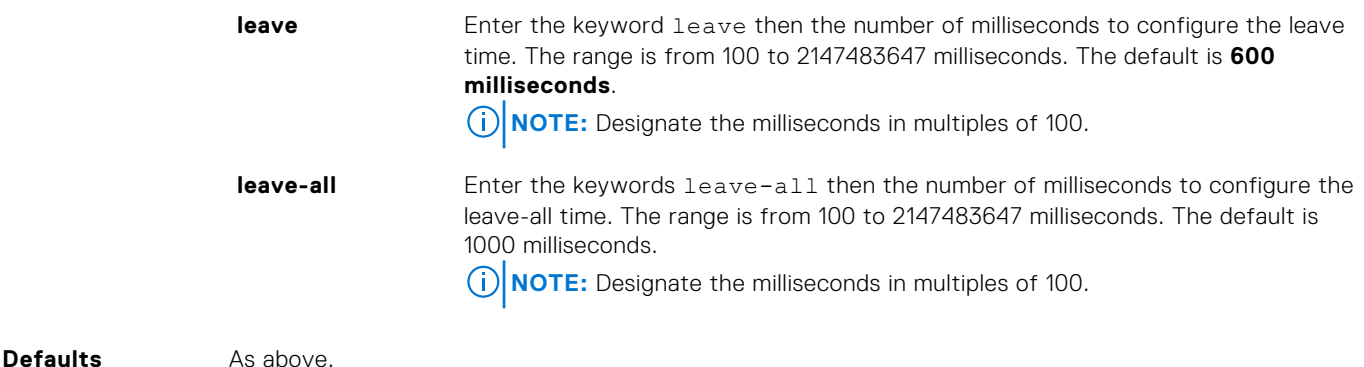

**Command Modes** CONFIGURATION-GVRP

**Command History** This guide is platform-specific. For command information about other platforms, see the relevant *Dell EMC Networking OS Command Line Reference Guide*.

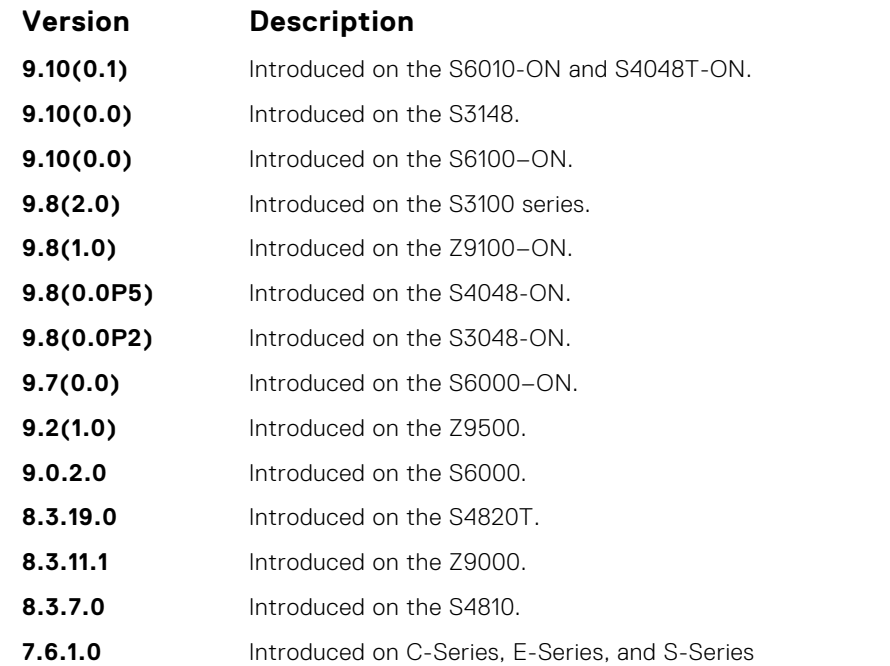

**Usage Information**

- Join Timer Join messages announce the willingness to register some attributes with other participants. For reliability, each GARP application entity sends a Join message twice and uses a join timer to set the sending interval.
- Leave Timer Leave announces the willingness to de-register with other participants. Together with Join, Leave messages help GARP participants complete attribute reregistration and deregistration. The leave timer starts after receipt of a leave message sent for de-registering some attribute information. If a Join message is *not* received before the Leave time expires, the GARP application entity removes the attribute information as requested.
- Leave All Timer The Leave All timer starts when a GARP application entity starts. When this timer expires, the entity sends a Leave-all message so that other entities can reregister their attribute information. Then the Leave-all time begins again.

**Related Commands** ● [show garp timers](#page-640-0) — display the current GARP times.

### <span id="page-637-0"></span>**gvrp enable**

Enable GVRP on physical interfaces and LAGs.

Syntax **gvrp** enable To disable GVRP on the interface, use the no gvrp enable command. **Defaults** Disabled. **Command Modes** CONFIGURATION-INTERFACE **Command History** This guide is platform-specific. For command information about other platforms, see the relevant *Dell EMC Networking OS Command Line Reference Guide*. **Version Description 9.10(0.1)** Introduced on the S6010-ON and S4048T-ON. **9.10(0.0)** Introduced on the S3148. **9.10(0.0)** Introduced on the S6100–ON. **9.8(2.0)** Introduced on the S3100 series. **9.8(1.0)** Introduced on the Z9100–ON. **9.8(0.0P5)** Introduced on the S4048-ON. **9.8(0.0P2)** Introduced on the S3048-ON. **9.7(0.0)** Introduced on the S6000–ON. **9.2(1.0)** Introduced on the Z9500. **9.0.2.0** Introduced on the S6000. **8.3.19.0** Introduced on the S4820T. **8.3.11.1** Introduced on the Z9000. **8.3.7.0** Introduced on the S4810. **7.6.1.0** Introduced on C-Series, E-Series, and S-Series **Related**

**Commands**

● [disable](#page-635-0) — globally disable GVRP.

### **gvrp registration**

Configure the GVRP register type.

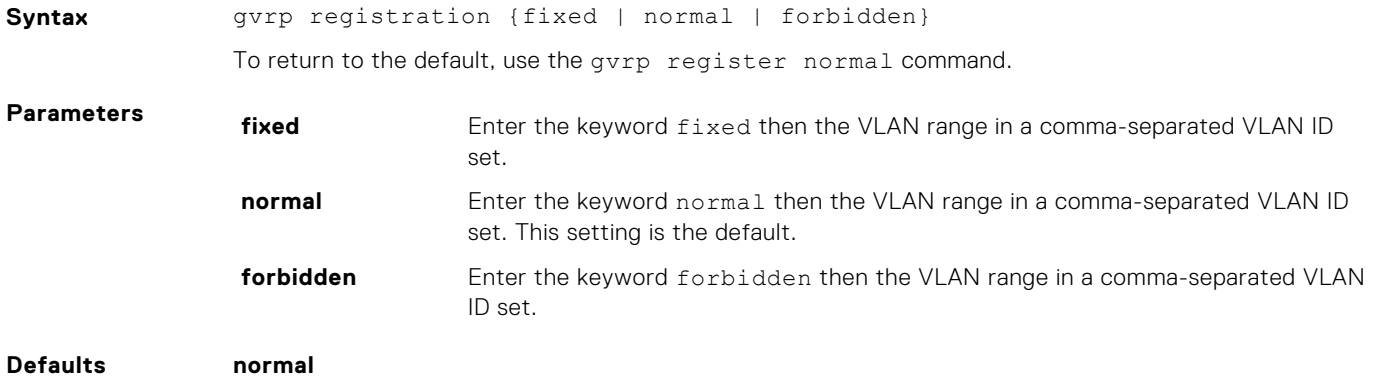

#### <span id="page-638-0"></span>**Command Modes** CONFIGURATION-INTERFACE

**Command History** This guide is platform-specific. For command information about other platforms, see the relevant *Dell EMC Networking OS Command Line Reference Guide*.

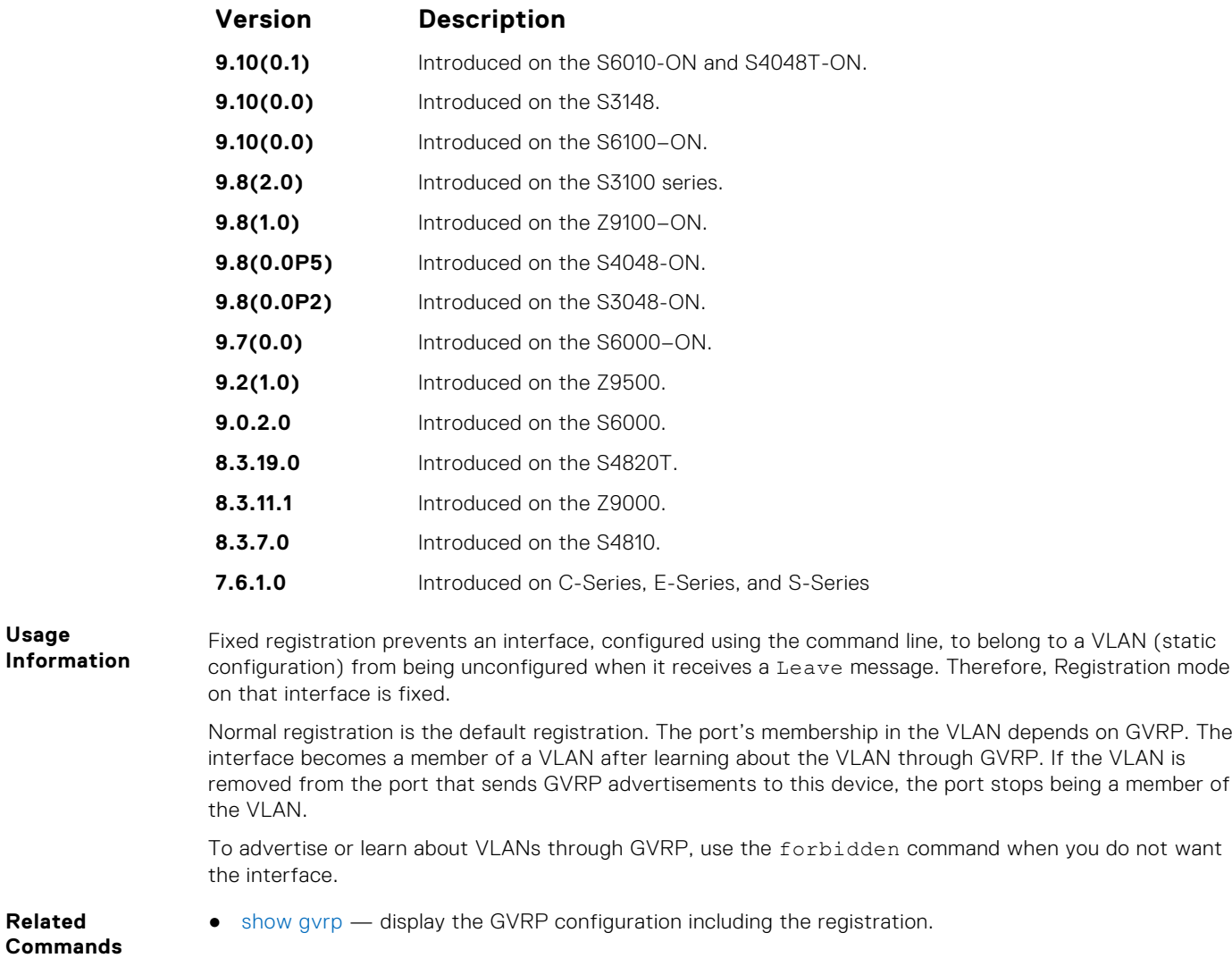

### **protocol gvrp**

Access GVRP protocol — (config-gvrp)#.

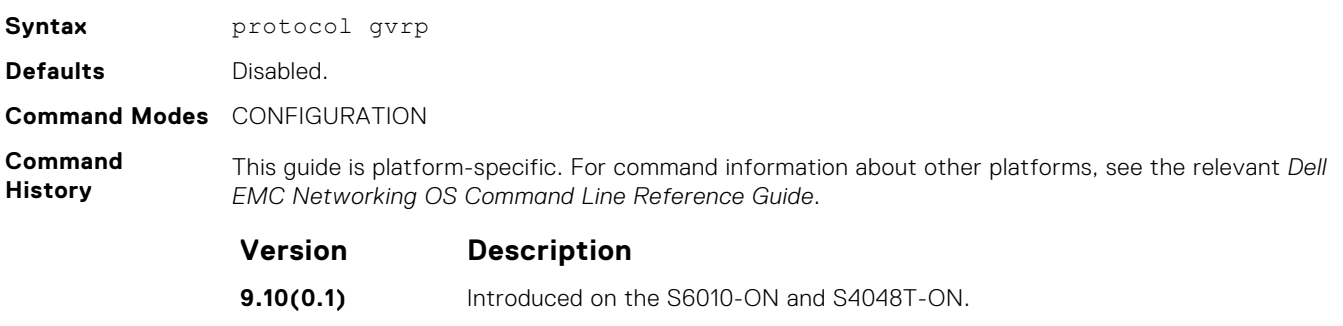

**9.10(0.0)** Introduced on the S3148.

<span id="page-639-0"></span>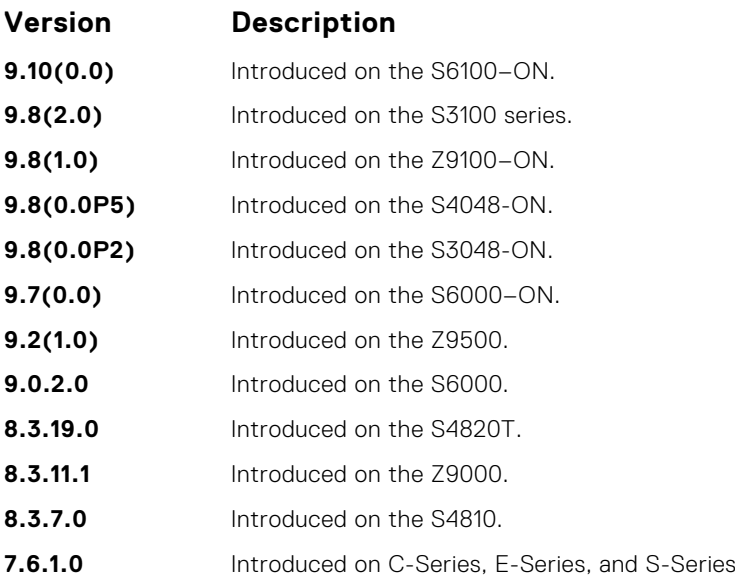

**Related**

● [disable](#page-635-0) — globally disable GVRP.

**Commands**

### **show config**

Display the global GVRP configuration.

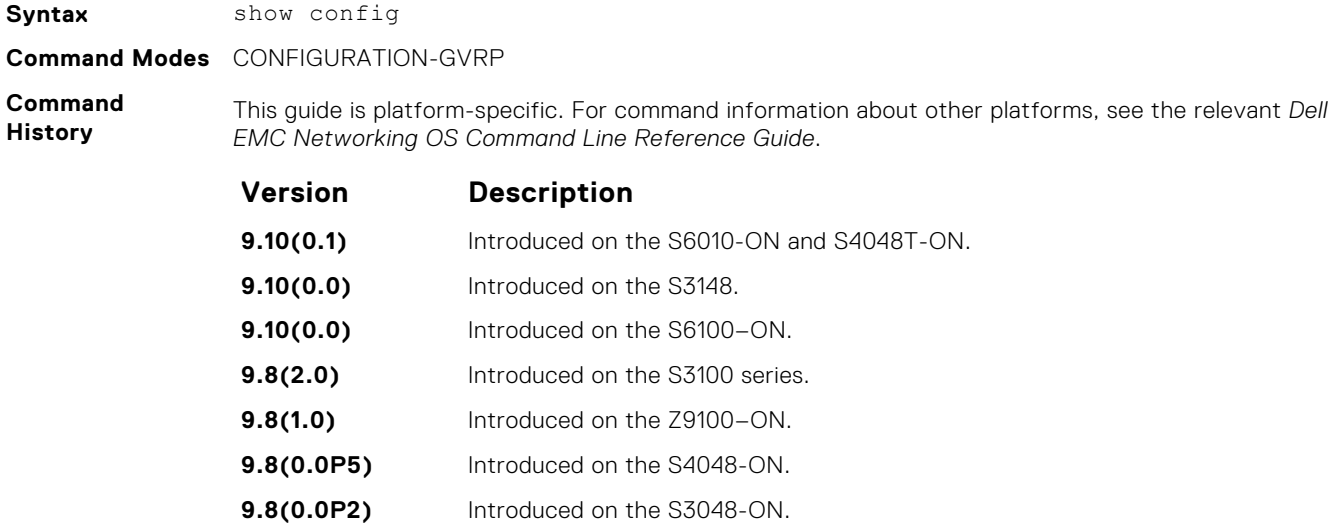

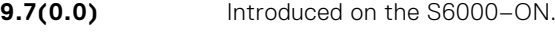

- **9.2(1.0)** Introduced on the Z9500.
- **9.0.2.0** Introduced on the S6000.
- **8.3.19.0** Introduced on the S4820T.
- **8.3.11.1** Introduced on the Z9000.
- **8.3.7.0** Introduced on the S4810.
- **7.6.1.0** Introduced on C-Series, E-Series, and S-Series

#### **Related Commands**

● [gvrp enable](#page-637-0) — enable GVRP on physical interfaces and LAGs.

● [protocol gvrp](#page-638-0) — access the GVRP protocol.

## <span id="page-640-0"></span>**show garp timers**

Display the GARP timer settings for sending GARP messages.

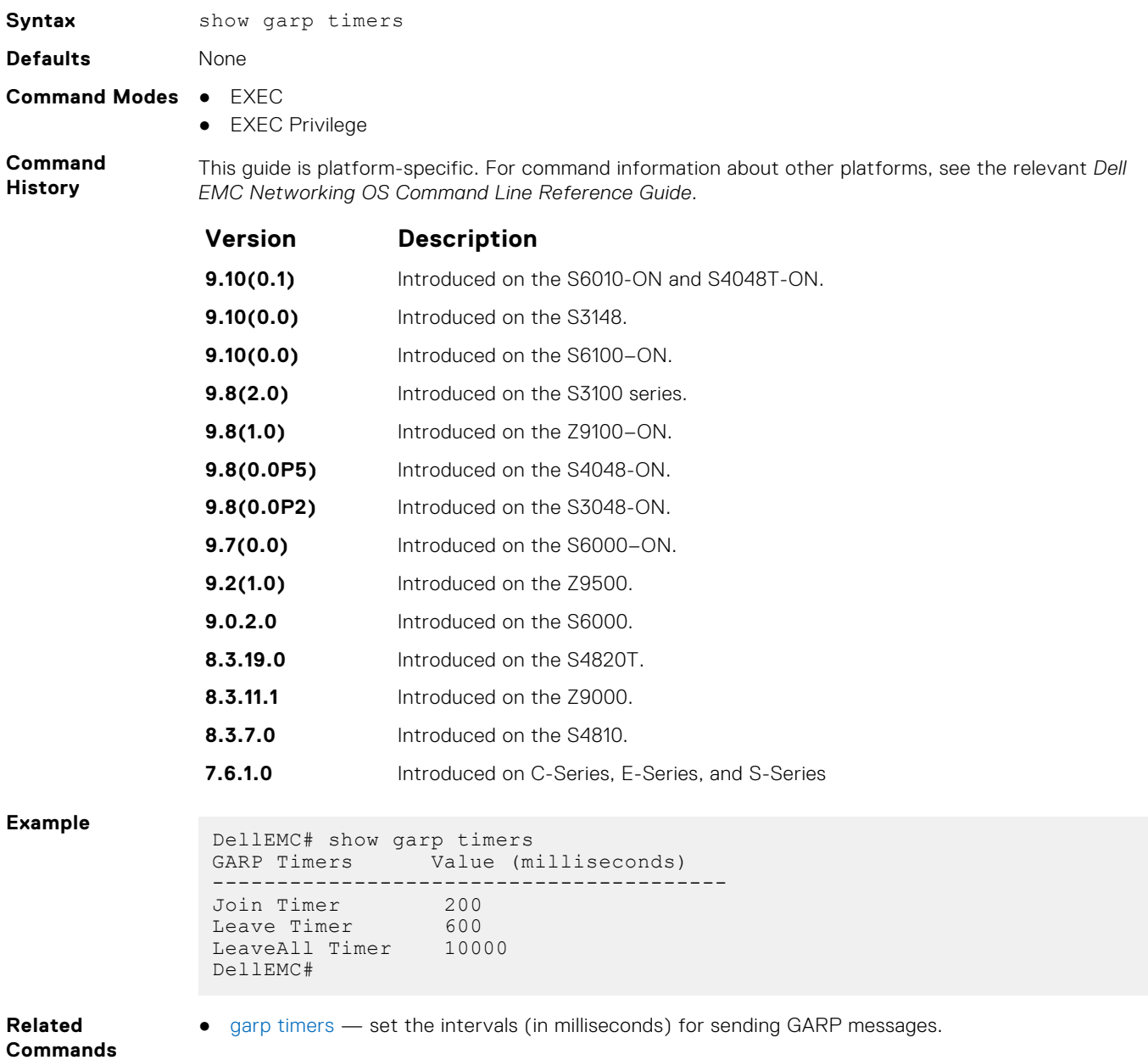

### <span id="page-641-0"></span>**show gvrp**

Display the GVRP configuration.

#### S5000

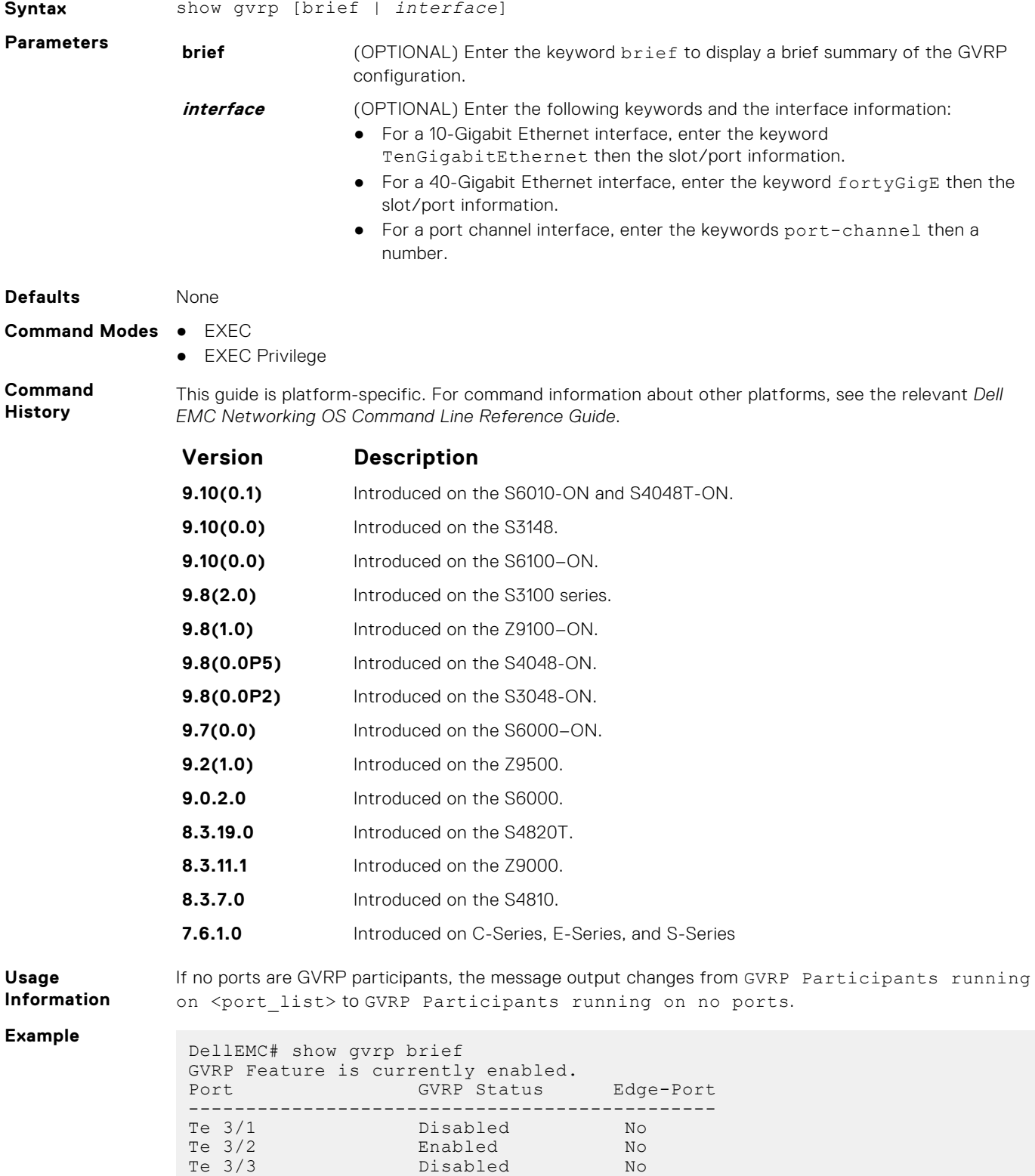

Te 3/4 Disabled No

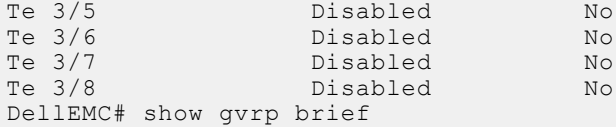

<span id="page-642-0"></span>**Related Commands** ● show gvrp statistics — display the GVRP statistics.

# **show gvrp statistics**

Display the GVRP configuration statistics.

#### S5000

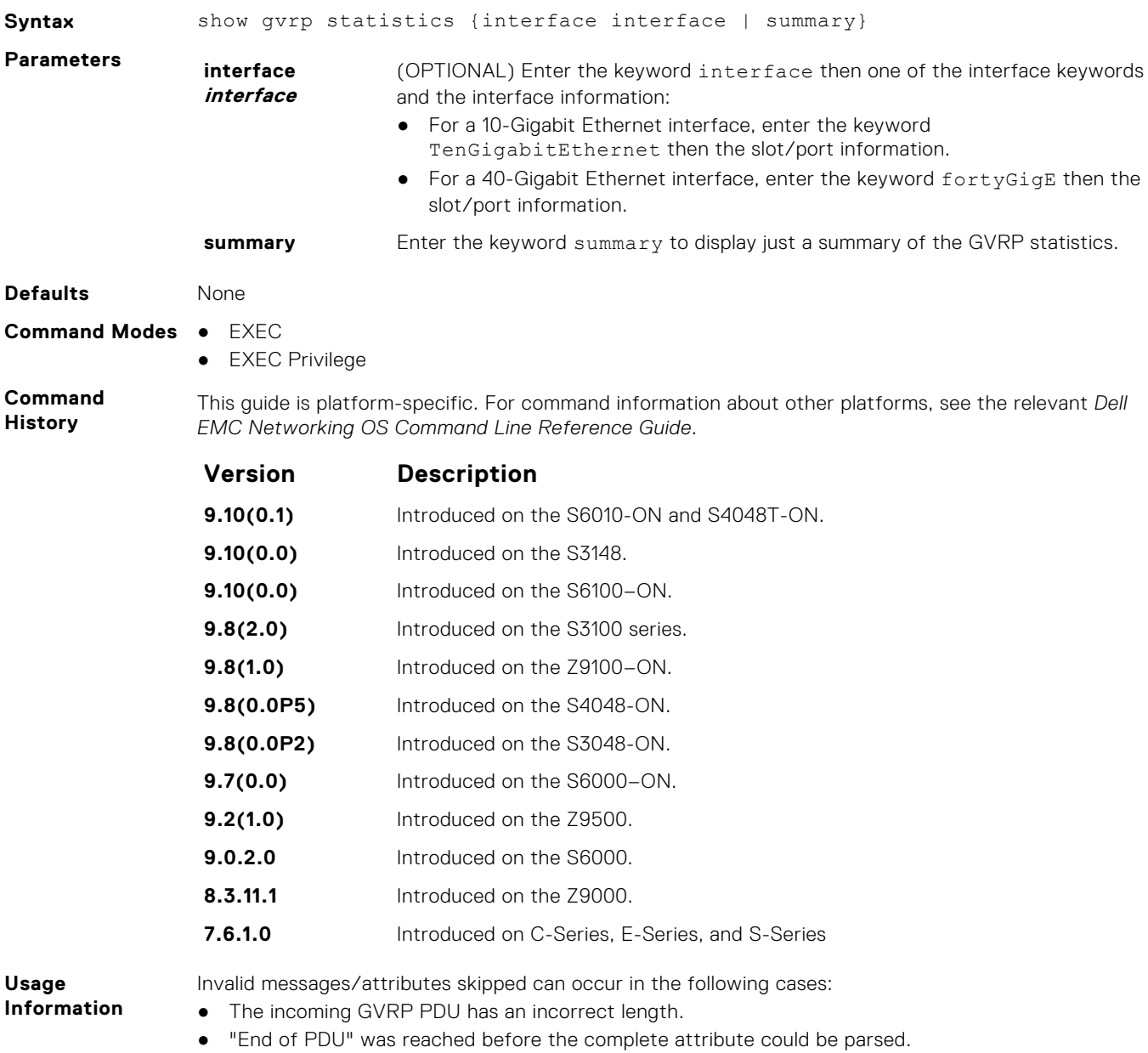

● The Attribute Type of the attribute that was being parsed was not the GVRP VID Attribute Type (0x01).

- The attribute that was being parsed had an invalid attribute length.
- The attribute that was being parsed had an invalid GARP event.
- The attribute that was being parsed had an invalid VLAN ID. The valid range is from 1 to 4095.

A failed registration can occur for the following reasons:

- Join requests were received on a port that was blocked from learning dynamic VLANs (GVRP Blocking state).
- An entry for a new GVRP VLAN could not be created in the GVRP database.

```
Example
                DellEMC# show gvrp statistics int tengigabitethernet 1/1
                Join Empty Received: 0
                Join In Received: 0
                Empty Received: 0
                LeaveIn Received: 0
                Leave Empty Received: 0
                Leave All Received: 40
                Join Empty Transmitted: 156
                Join In Transmitted: 0
                Empty Transmitted: 0
                Leave In Transmitted: 0
                Leave Empty Transmitted: 0
                Leave All Transmitted: 41
                Invalid Messages/Attributes skipped: 0
                Failed Registrations: 0
                DellEMC#
Related
Commands
               \bulletshow gvrp - display the GVRP configuration.
```
# **High Availability (HA)**

High availability (HA) in the Dell EMC Networking OS is the configuration synchronization to minimize recovery time in the event of a route processor module (RPM) failure.

In general, a protocol is defined as "hitless" in the context of an RPM failure/failover and not failures of a line card, SFM, or power module. A protocol is defined as hitless if an RPM failover has no impact on the protocol.

You must specifically enable some protocols for HA. Some protocols are only hitless if related protocols are also enabled as hitless (for example, using the redundancy protocol command).

#### **Topics:**

- patch flash://RUNTIME\_PATCH\_DIR
- [process restartable](#page-645-0)
- [redundancy disable-auto-reboot stack-unit](#page-645-0)
- [redundancy force-failover](#page-646-0)
- [redundancy primary](#page-646-0)
- [redundancy protocol](#page-647-0)
- [redundancy reset-counter](#page-648-0)
- [redundancy sfm standby](#page-648-0)
- [redundancy synchronize](#page-649-0)
- [show patch](#page-650-0)
- [show processes restartable](#page-650-0)
- [show redundancy](#page-651-0)

### **patch flash://RUNTIME\_PATCH\_DIR**

Insert an In-Service Modular Hot-Fix patch.

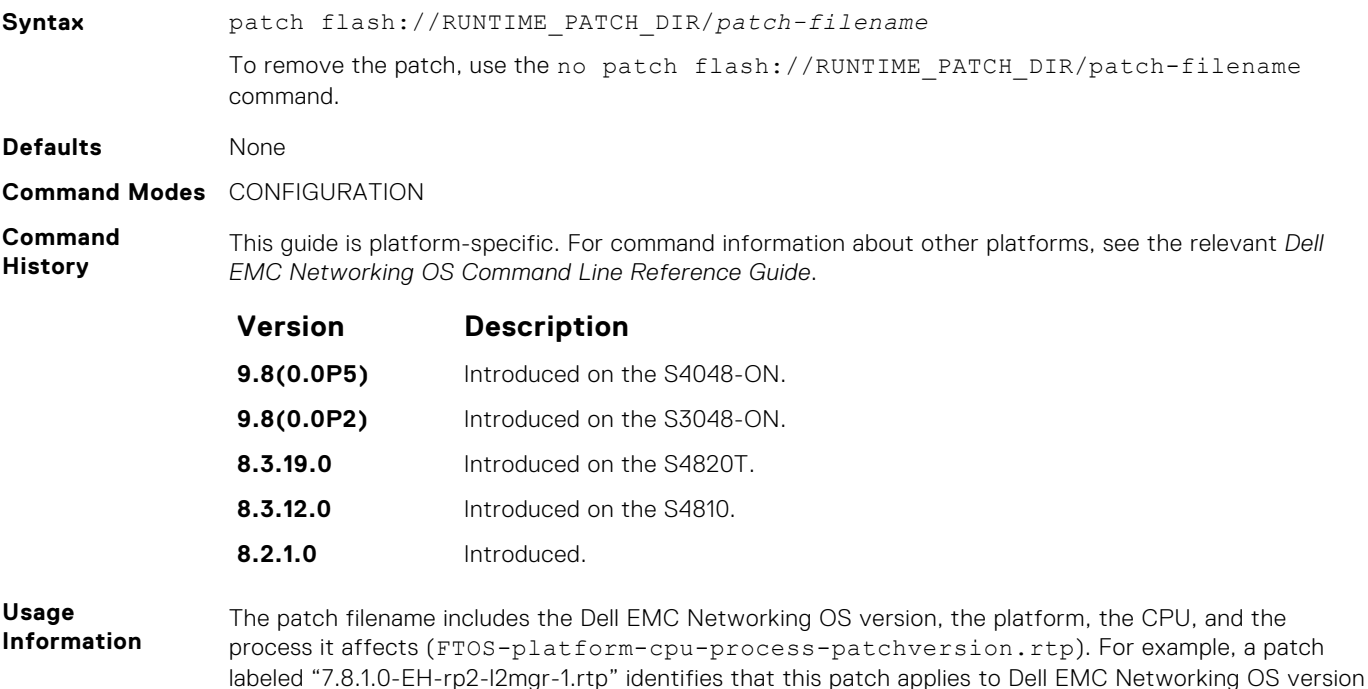

<span id="page-645-0"></span>7.8.1.0 — E-Series platform, for RP2, addressing the layer 2 management process, and this patch is the first version of this patch.

There is no need to reload or reboot the system when you insert the patch. The In-Service Modular patch replaces the existing process code. After installation is complete, the system executes the patch code as though it was always there.

**Related Commands** ● [show patch](#page-650-0) — display the system patches loaded with the in-service modular hot fix command.

#### **process restartable**

Enable a process to be restarted. Restartability is subject to a maximum restart limit. This limit is defined as a configured number of restarts within a configured amount of time. On the software exception that exceeds the limit, the system reloads (for systems with a single RPM) or fails over (for systems with dual RPMs).

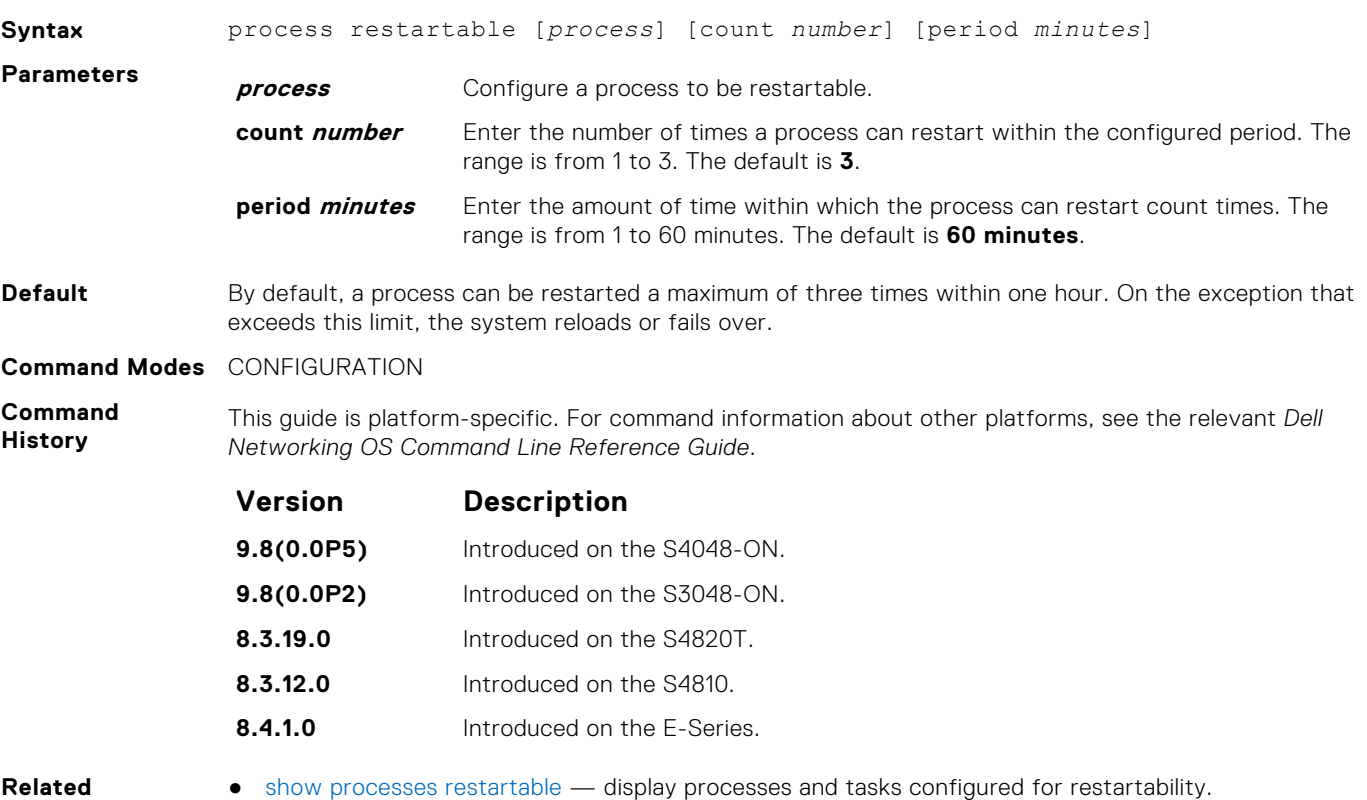

**Commands**

**redundancy disable-auto-reboot stack-unit**

Prevent the S5000 stack management unit, stack member unit, and standby unit from rebooting if they fail.

#### S5000

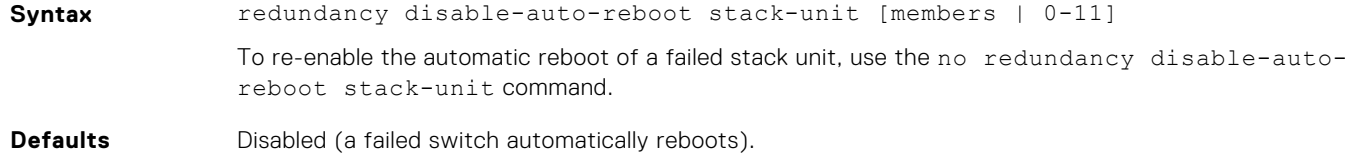

<span id="page-646-0"></span>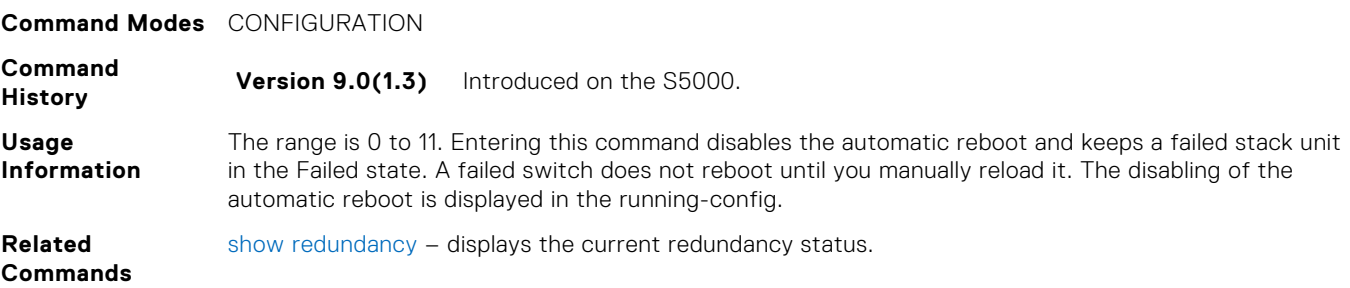

### **redundancy force-failover**

Force the secondary stack unit to become the primary stack unit. You can also use this command to upgrade the software on one stack unit from the other when the other has been loaded with the upgraded software.

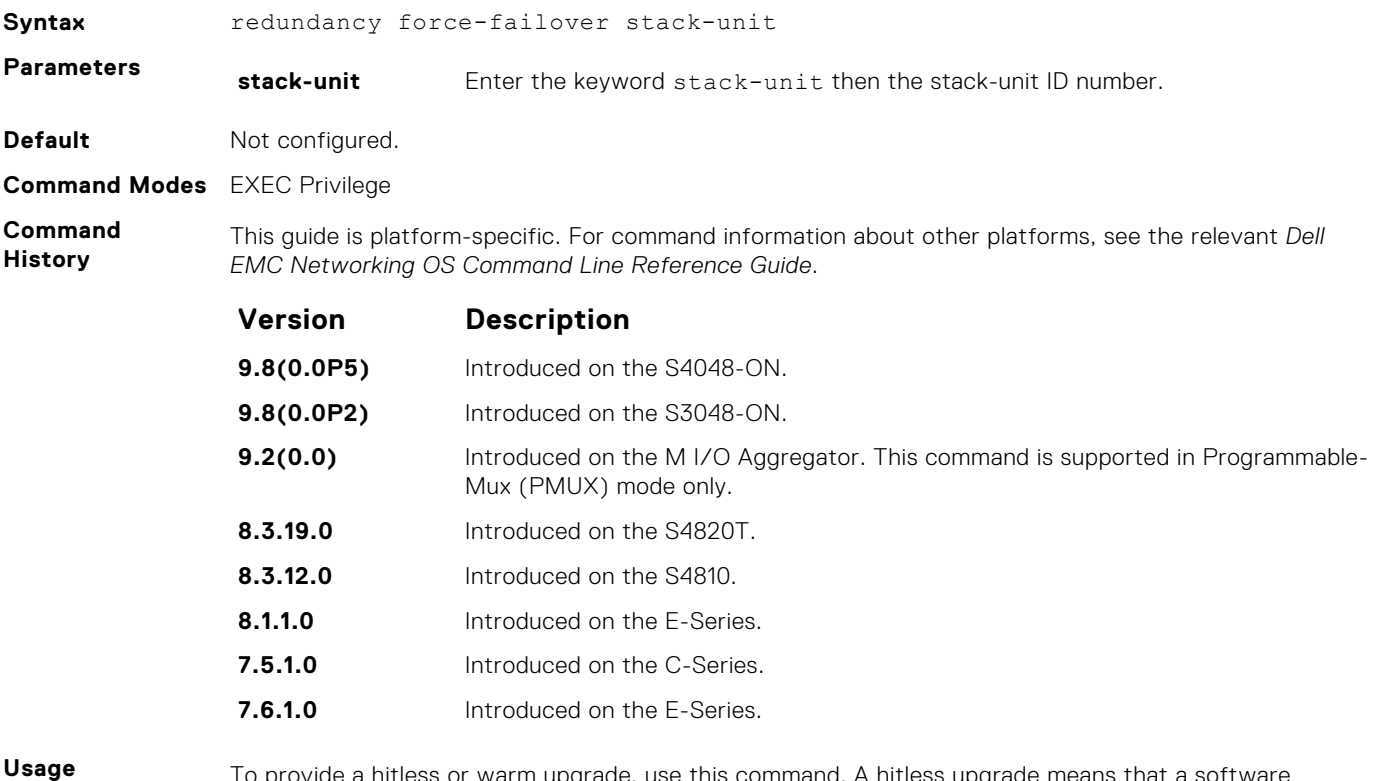

**Information**

To provide a hitless or warm upgrade, use this command. A hitless upgrade means that a software upgrade does not require a reboot of the line cards. A warm upgrade means that a software upgrade requires a reset of the line cards. A warm upgrade is possible for major releases and lower, while a hitless upgrade can only support patch releases.

### **redundancy primary**

Set an RPM as the primary RPM.

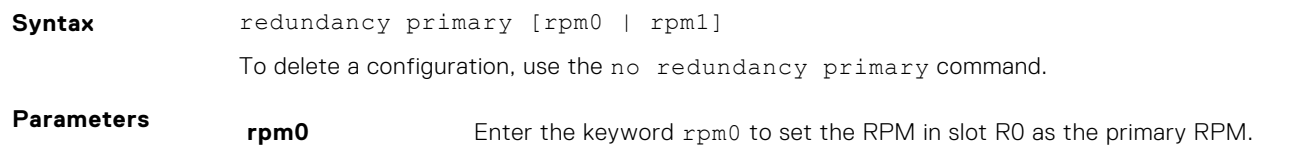

<span id="page-647-0"></span>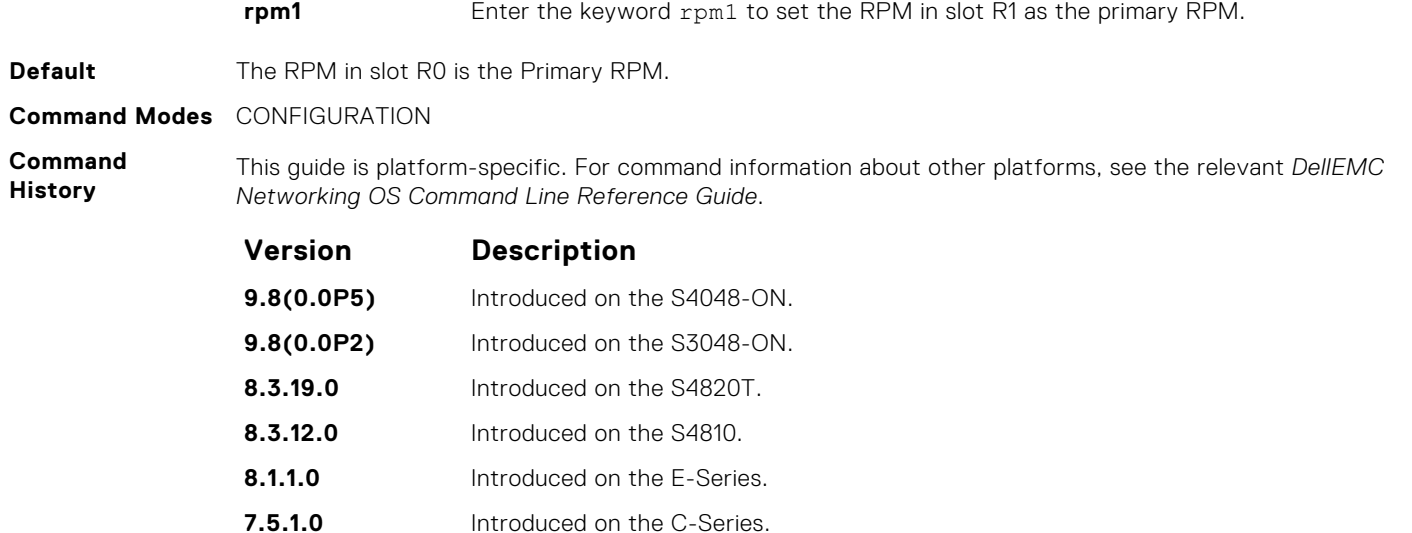

- 
- **7.6.1.0** Introduced on the E-Series.

## **redundancy protocol**

Enable hitless protocols.

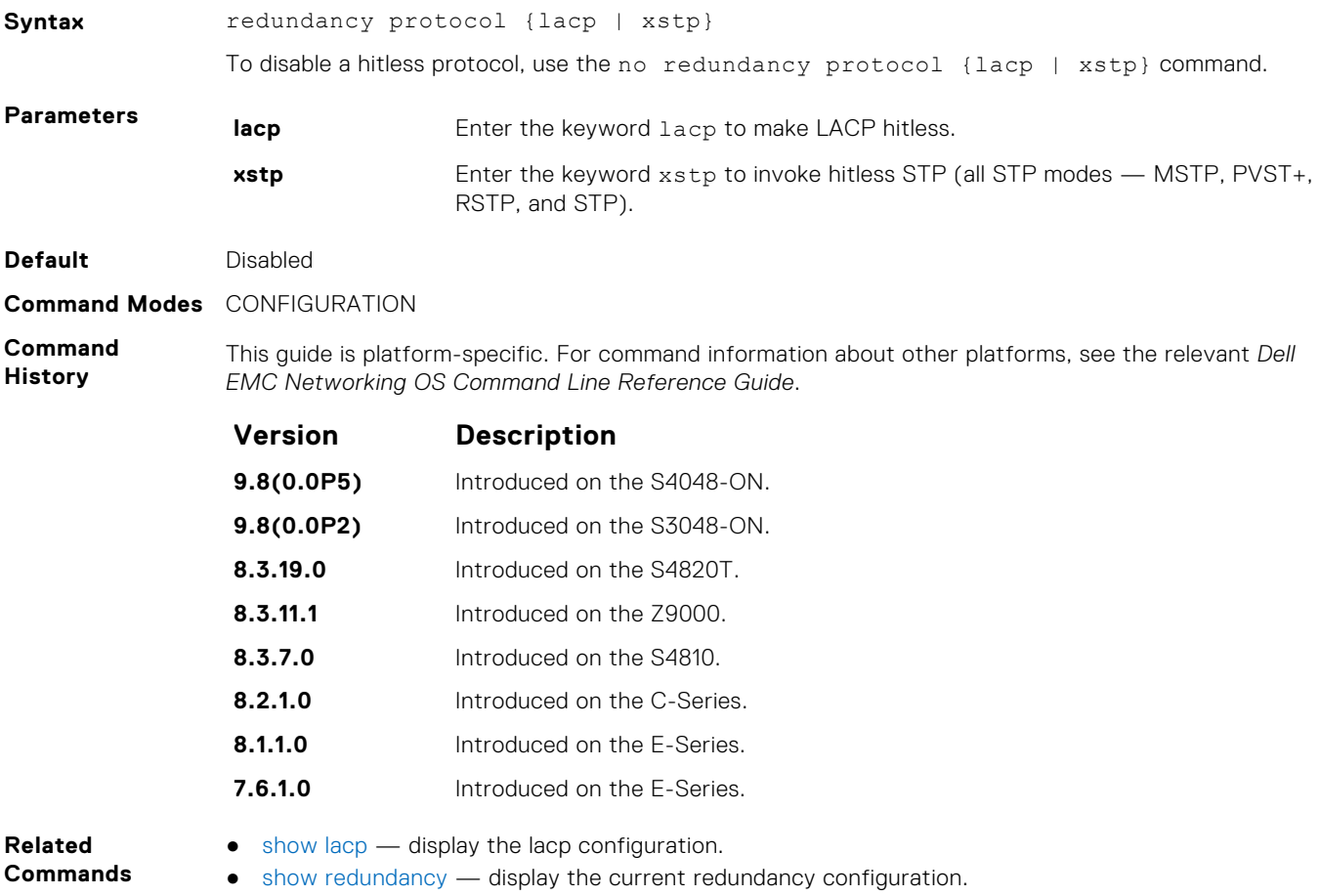
### **redundancy reset-counter**

Reset failover counter and timestamp information displayed in the show redundancy command.

**7.6.1.0** Introduced on the E-Series.

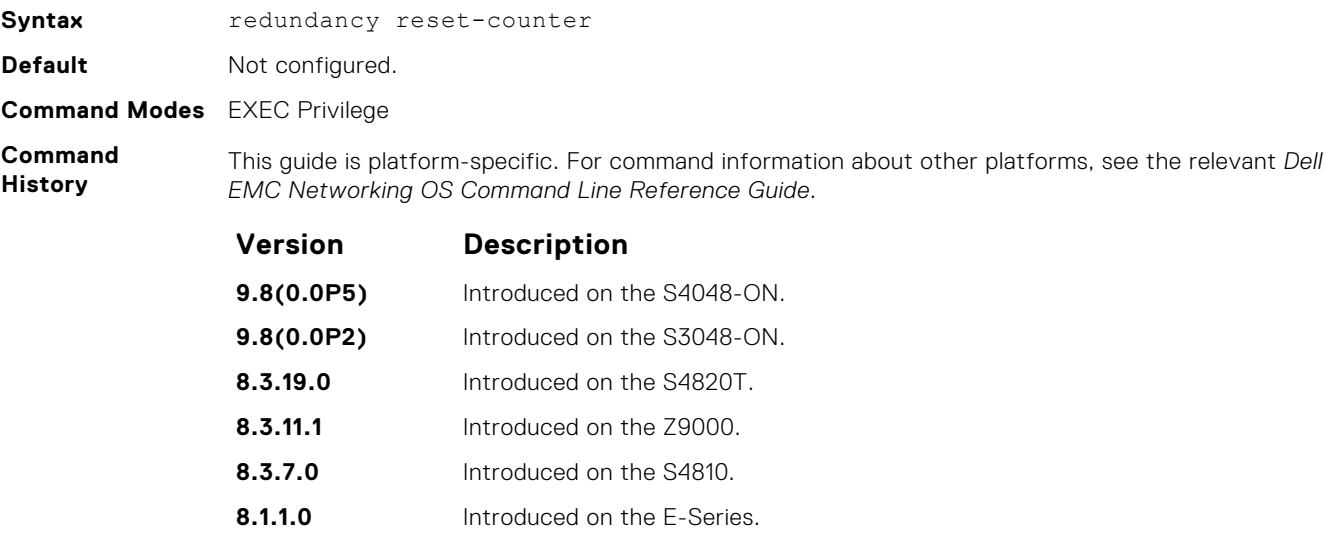

### **redundancy sfm standby**

Place the SFM in an offline state.

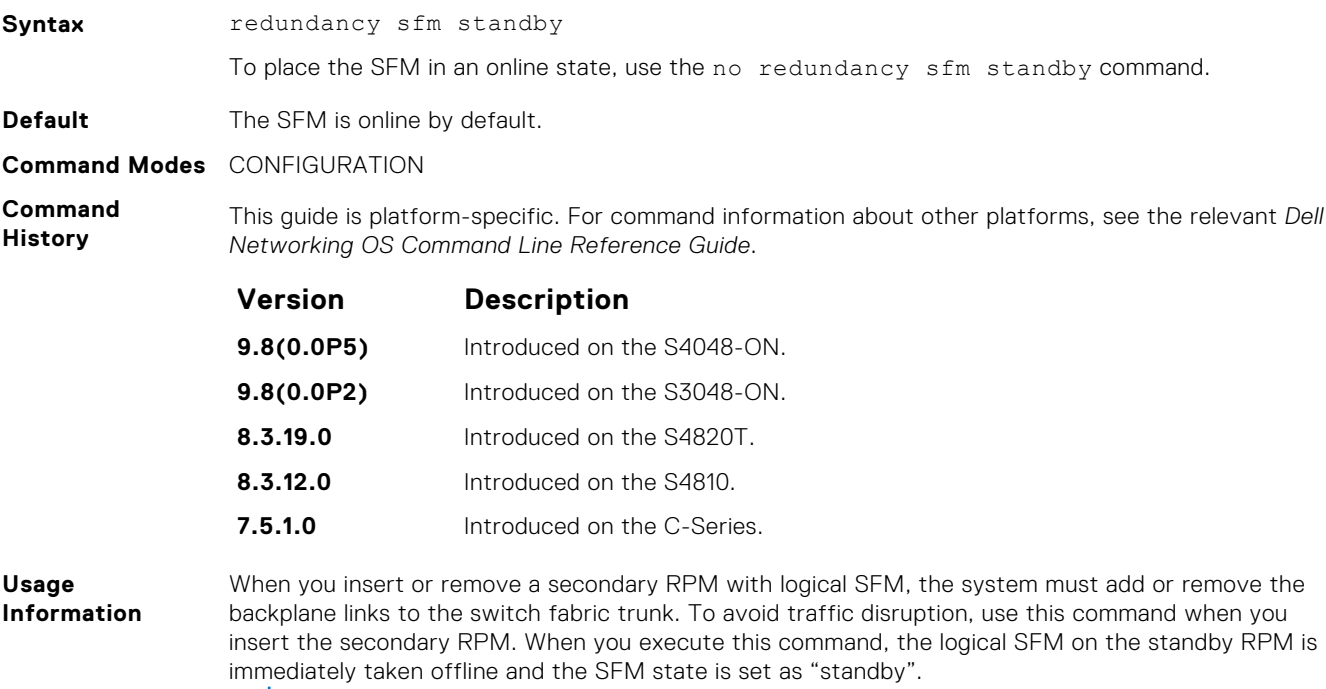

**NOTE:** This command could affect traffic when taking the secondary SFM offline.

```
Example
```

```
Dell# show sfm all
Switch Fabric State: up
-- Switch Fabric Modules --
Slot Status
            --------------------------------------
0 active<br>1 active
     active
Dell# configure
Dell(conf)# redundancy sfm standby
Taking secondary SFM offline...
!
Dell(conf)# do show sfm all
Switch Fabric State: up
-- Switch Fabric Modules --
Slot Status
                -----------------------------------------
0 active
1 standby
Dell(conf)# no redundancy sfm
Taking secondary SFM online...
!
10Dell(conf)# do show sfm all
Switch Fabric State: up
-- Switch Fabric Modules --
Slot Status
-------------------------------------------
0 active<br>1 active
    active
```
### **redundancy synchronize**

Manually synchronize data once between the Master and Stand-by stack units.

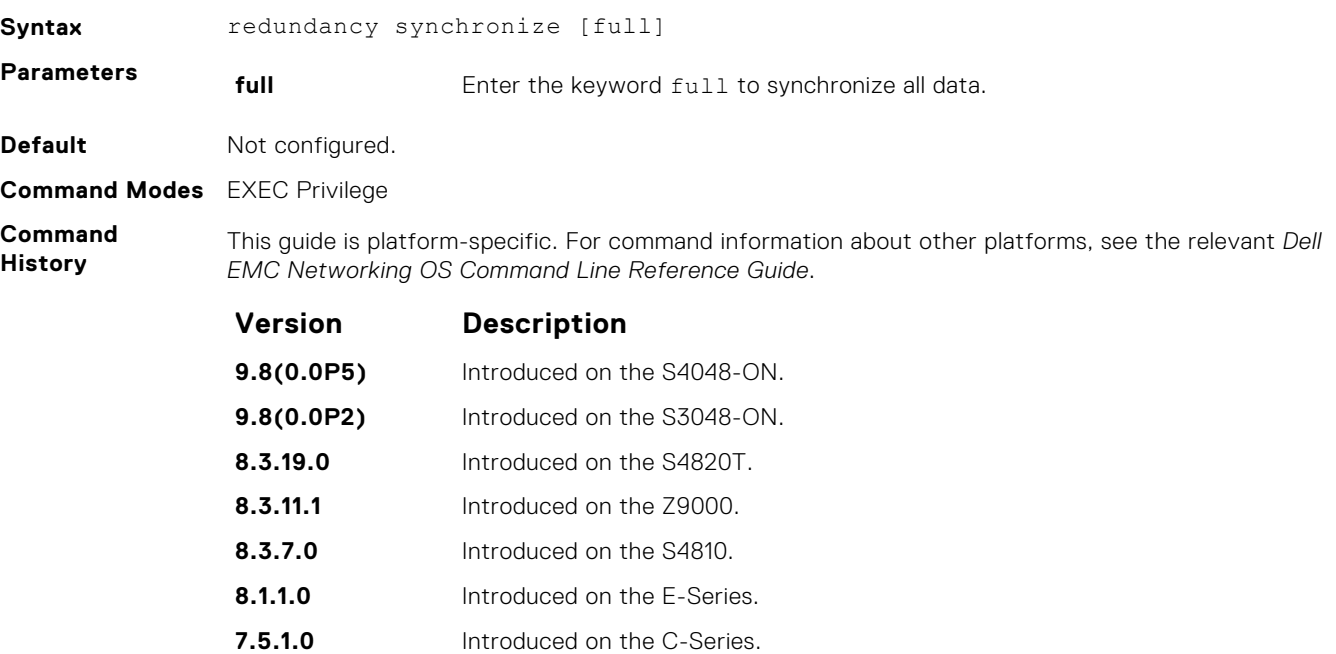

#### **Version Description**

**7.6.1.0** Introduced on the E-Series.

### **show patch**

Display the system patches loaded with the In-Service Modular Hot Fix command.

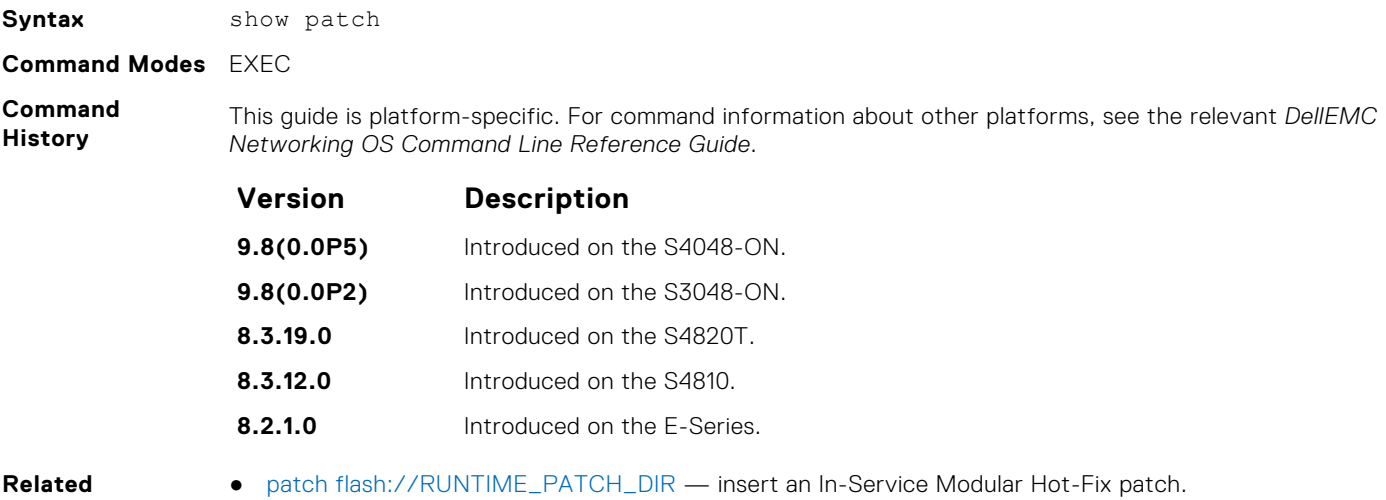

**Commands**

# **show processes restartable**

Display the processes and tasks configured for restartability.

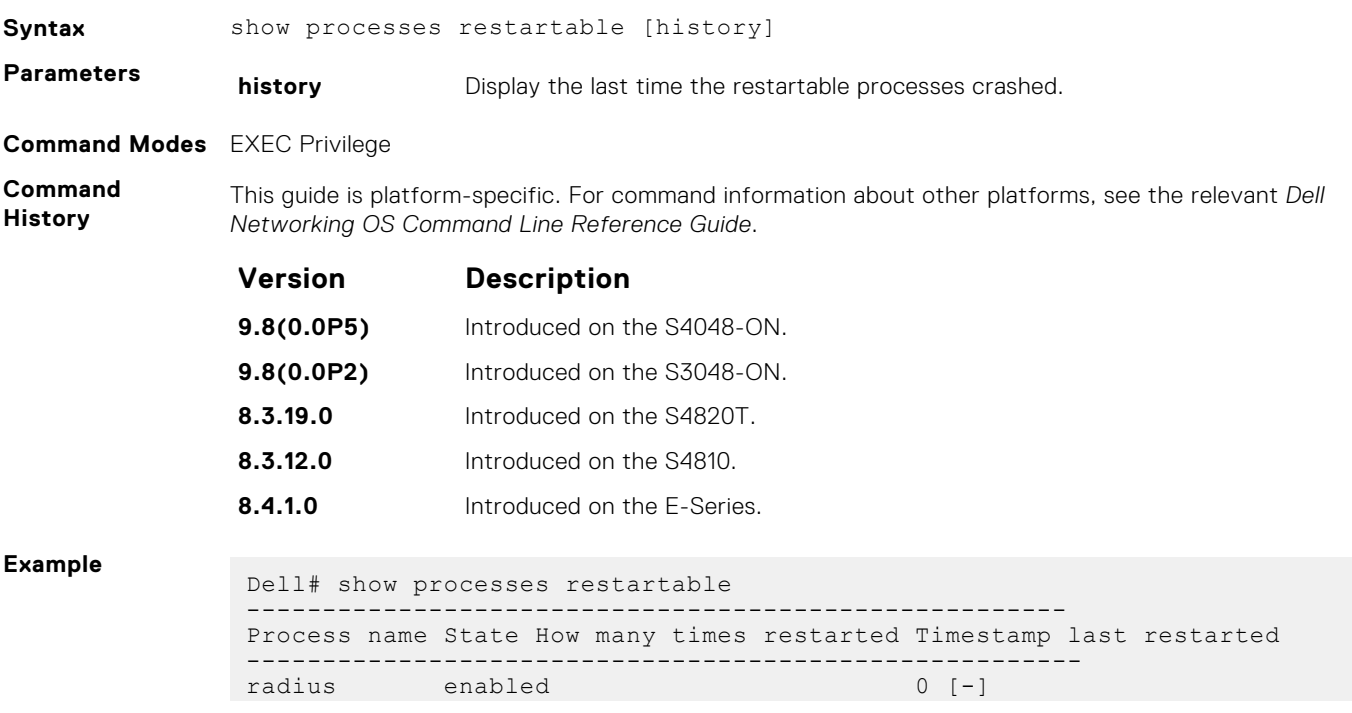

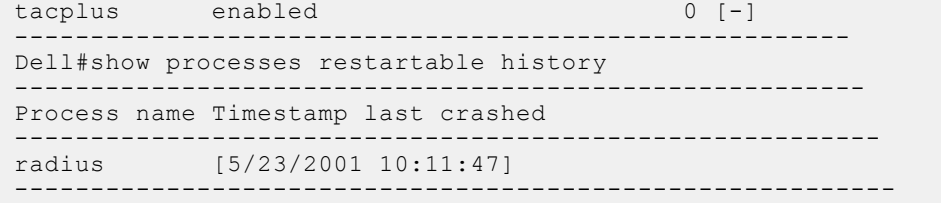

**Related Commands** ● [process restartable](#page-645-0) — enable a process to restart.

### **show redundancy**

Display the current redundancy configuration.

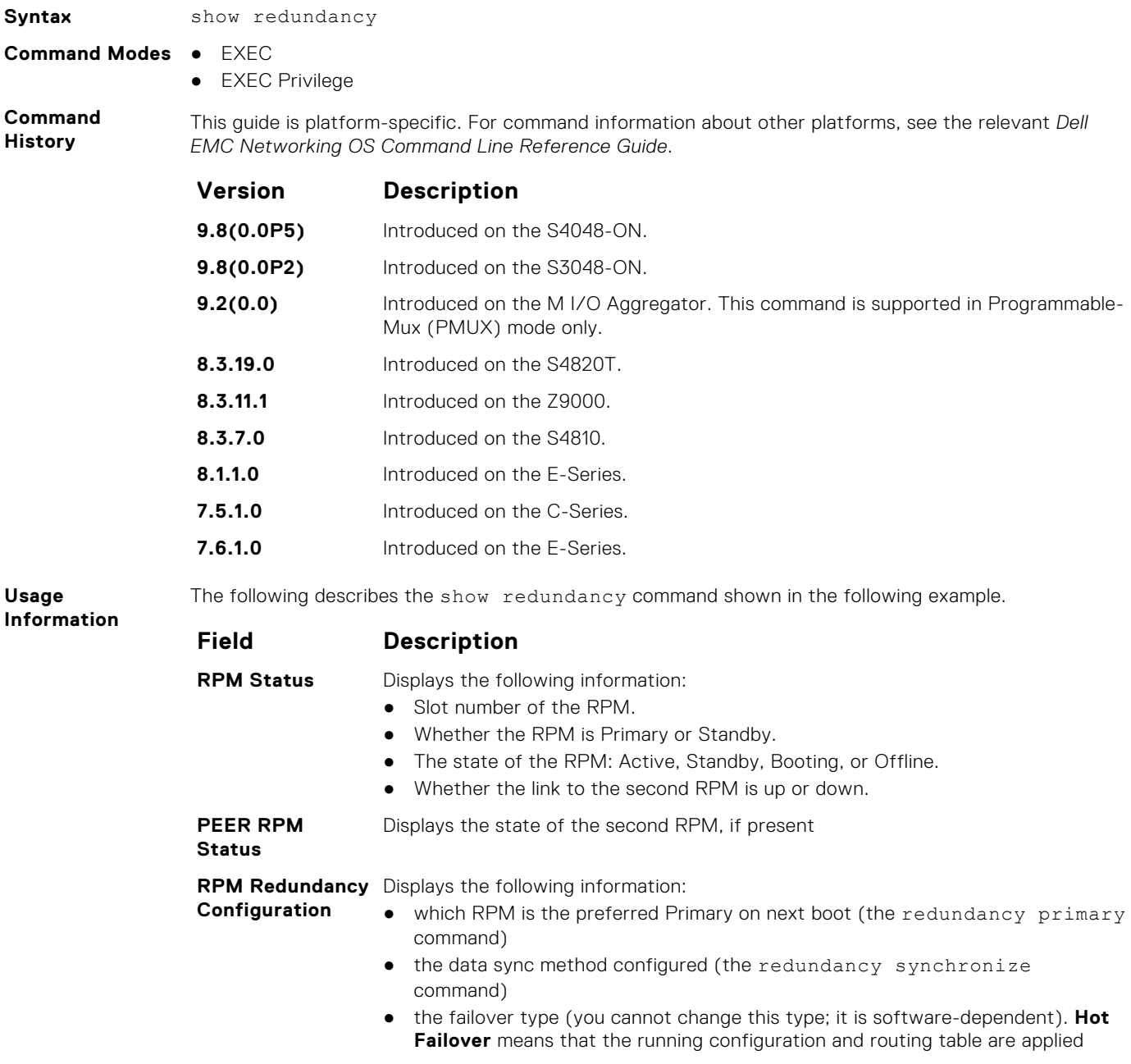

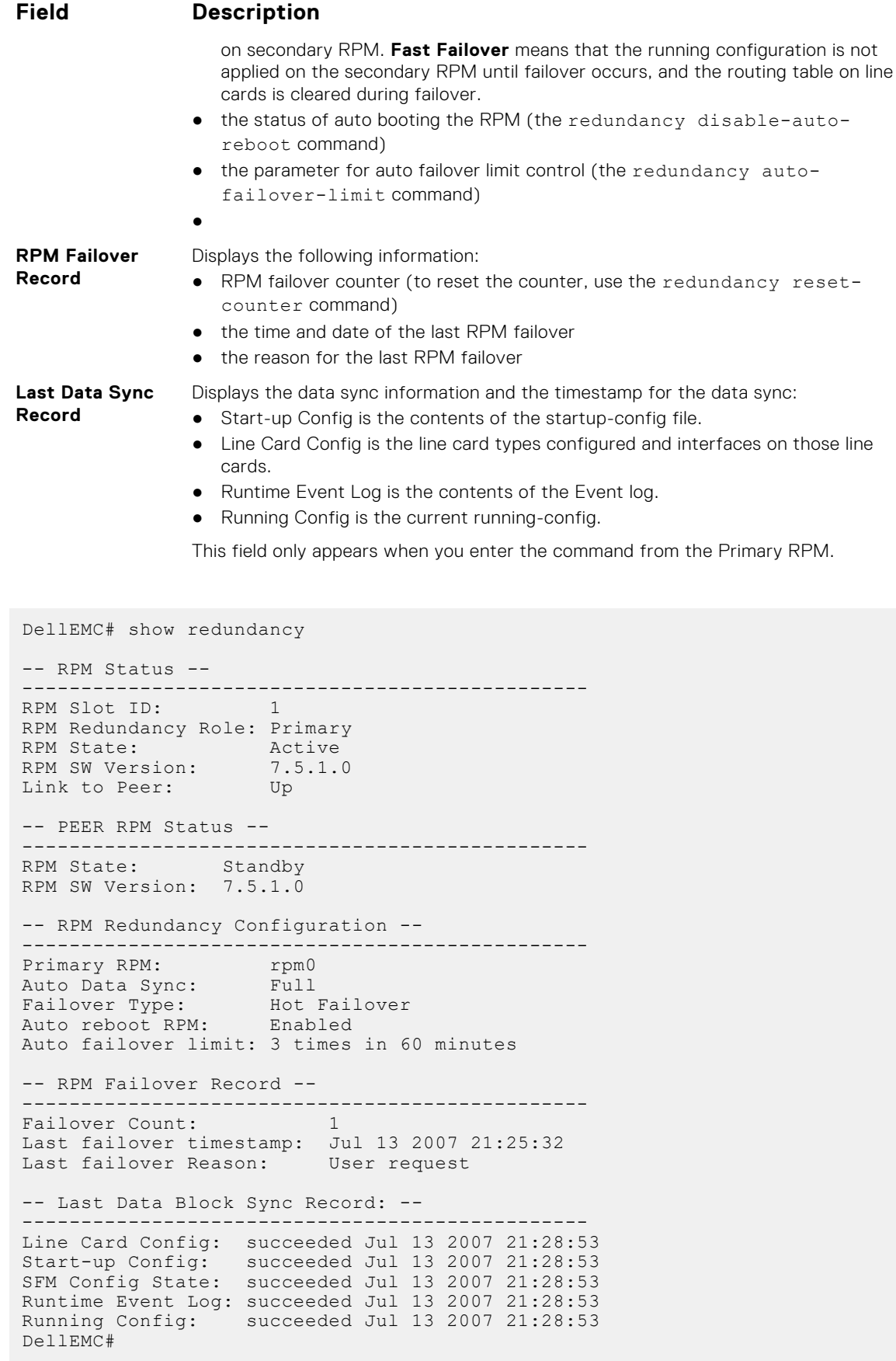

**Example**

# **Internet Group Management Protocol (IGMP)**

The IGMP commands are supported on the Dell EMC Networking OS.

#### **Topics:**

- IGMP Commands
- [clear ip igmp groups](#page-654-0)
- [clear ip igmp snooping groups](#page-655-0)
- [debug ip igmp](#page-655-0)
- [debug ip igmp snooping](#page-656-0)
- [ip igmp access-group](#page-657-0)
- [ip igmp immediate-leave](#page-658-0)
- [ip igmp last-member-query-interval](#page-659-0)
- [ip igmp query-interval](#page-660-0)
- [ip igmp query-max-resp-time](#page-661-0)
- [ip igmp ssm-map](#page-662-0)
- [ip igmp version](#page-663-0)
- [show ip igmp groups](#page-664-0)
- [show ip igmp interface](#page-666-0)
- [show ip igmp ssm-map](#page-668-0)
- **[IGMP Snooping Commands](#page-669-0)**
- [ip igmp snooping enable](#page-669-0)
- ip jamp snooping fast-leave
- [ip igmp snooping flood](#page-671-0)
- [ip igmp snooping last-member-query-interval](#page-672-0)
- [ip igmp snooping mrouter](#page-673-0)
- [ip igmp snooping querier](#page-674-0)
- [show ip igmp snooping groups](#page-675-0)
- [show ip igmp snooping mrouter](#page-676-0)

### **IGMP Commands**

Dell EMC Networking OS supports IGMPv1/v2/v3 and is compliant with RFC-3376.

#### Important Points to Remember

- Dell EMC Networking OS supports protocol-independent multicast-sparse (PIM-SM) and protocol-independent sourcespecific multicast (PIM-SSM) include and exclude modes.
- IGMPv2 is the default version of IGMP on interfaces. You can configure IGMPv3 on interfaces. It is backward compatible with IGMPv2.
- ●
- There is no hard limit on the maximum number of groups supported.
- IGMPv3 router interoperability with IGMPv2 and IGMPv1 routers on the same subnet is not supported.
- An administrative command (ip igmp version) is added to manually set the IGMP version.
- All commands previously used for IGMPv2 are compatible with IGMPv3.

### <span id="page-654-0"></span>**clear ip igmp groups**

Clear entries from the group cache table.

#### S5000

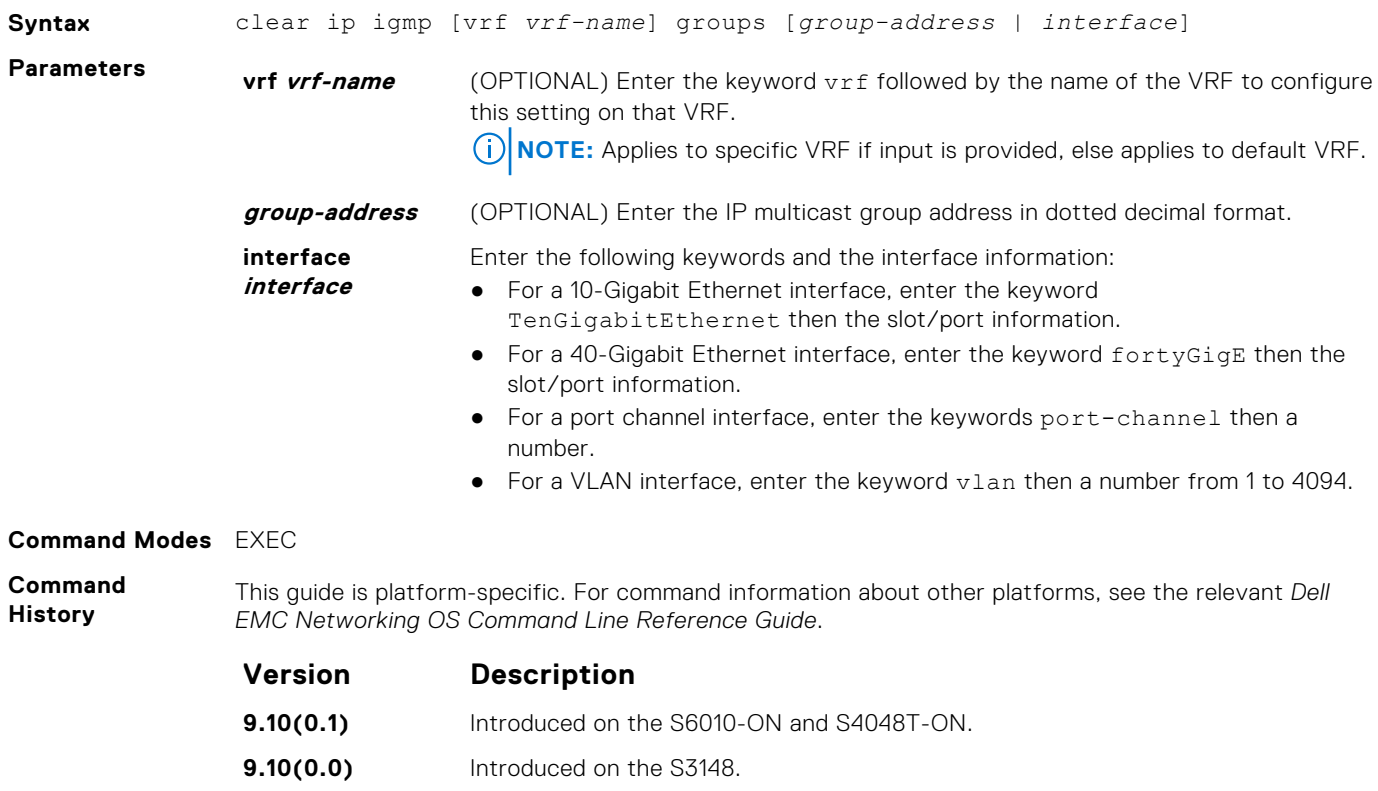

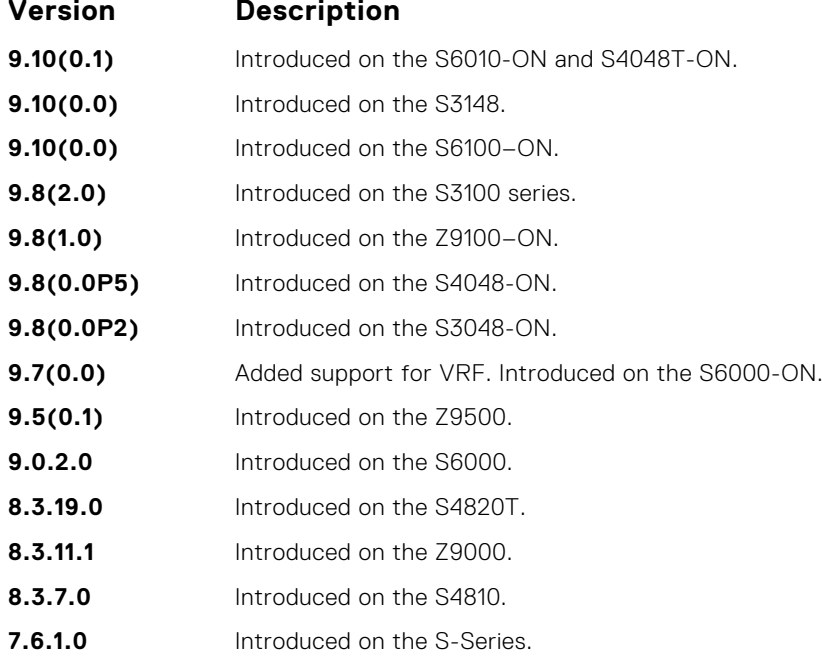

**7.5.1.0** Introduced on the C-Series.

**E-Series legacy command**

### <span id="page-655-0"></span>**clear ip igmp snooping groups**

Clear snooping entries from the group cache table.

#### S5000

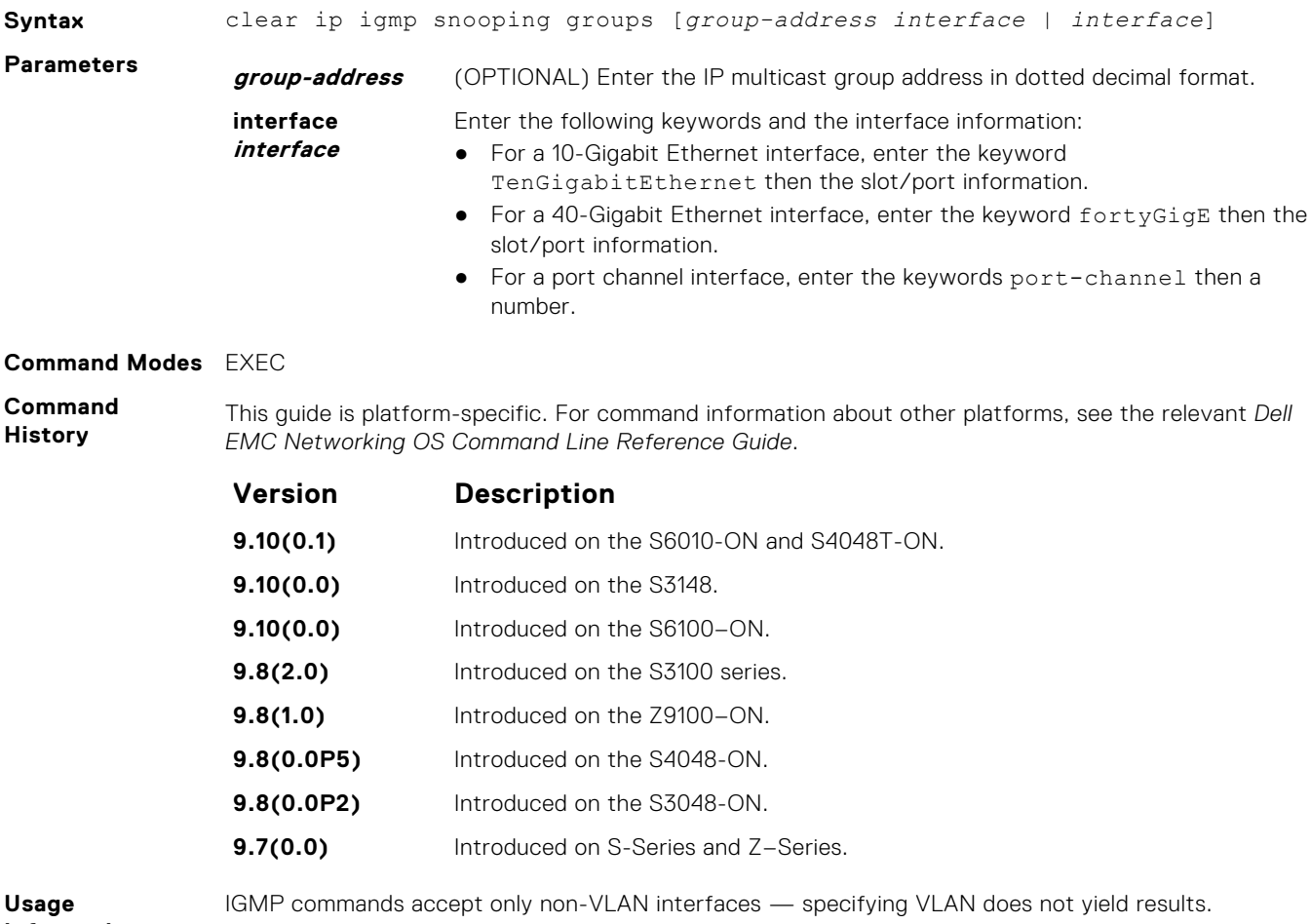

**Information**

# **debug ip igmp**

Enable debugging of IGMP packets.

#### S5000

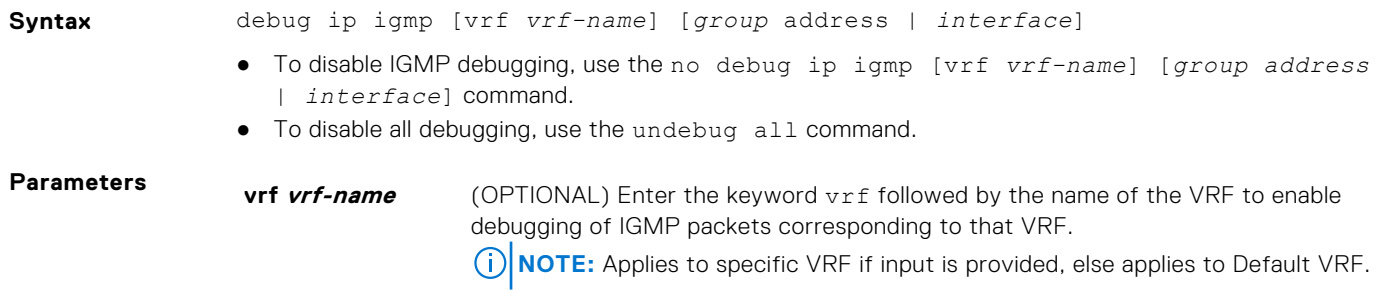

<span id="page-656-0"></span>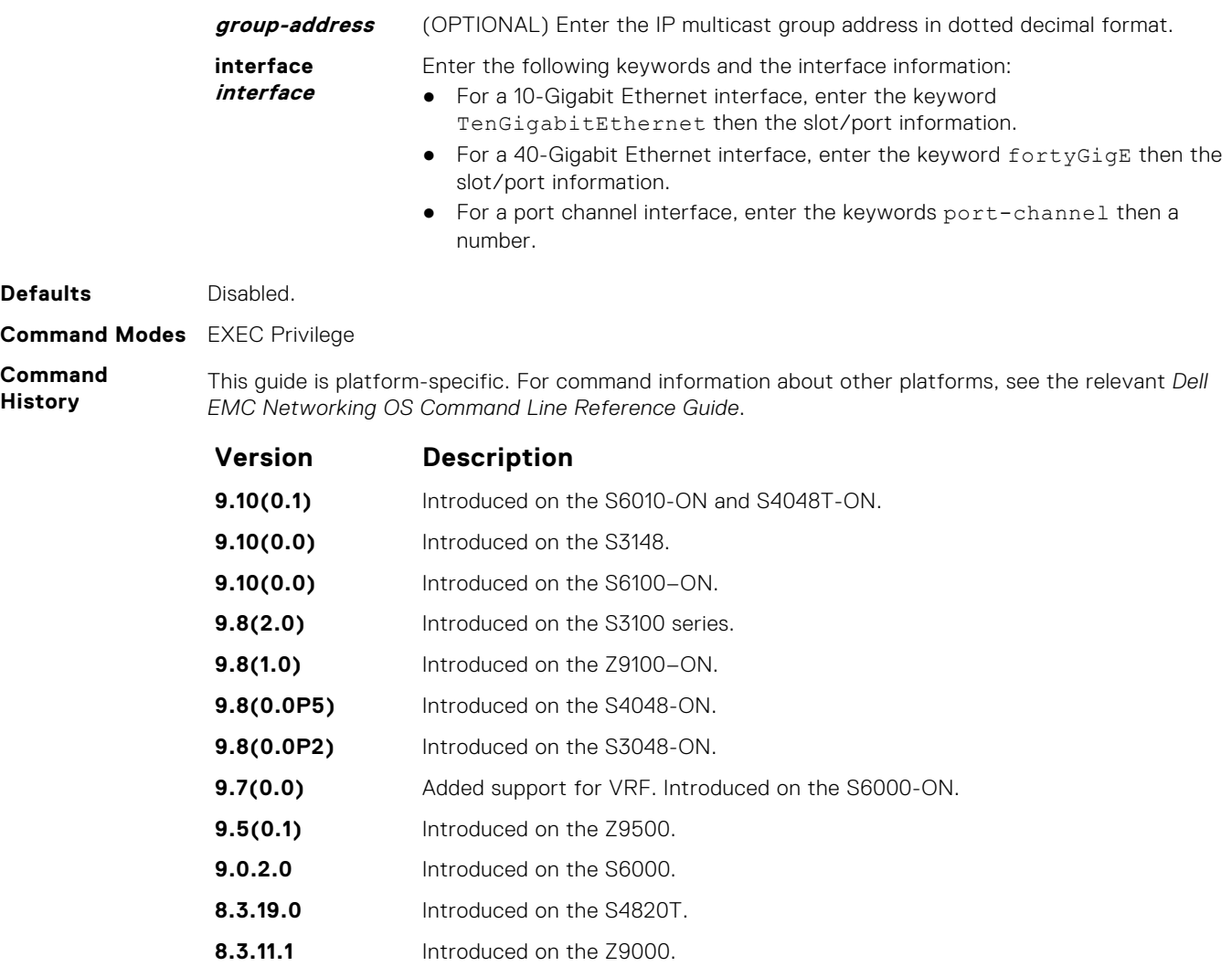

**7.6.1.0** Introduced on the S-Series. **7.5.1.0** Introduced on the C-Series.

**8.3.7.0** Introduced on the S4810.

**E-Series legacy command**

**Usage Information**

IGMP commands accept *only* non-VLAN interfaces — specifying VLAN does not yield results. This command displays packets for IGMP and IGMP snooping.

## **debug ip igmp snooping**

Enable debugging of IGMP snooping packets on interfaces and groups.

### S5000

**Syntax** debug ip igmp snooping [*group* address | *interface*]

- To disable debugging of IGMP snooping, use the no debug ip igmp snooping [*group address* | *interface*] command.
- To disable all debugging, use the undebug all command.

<span id="page-657-0"></span>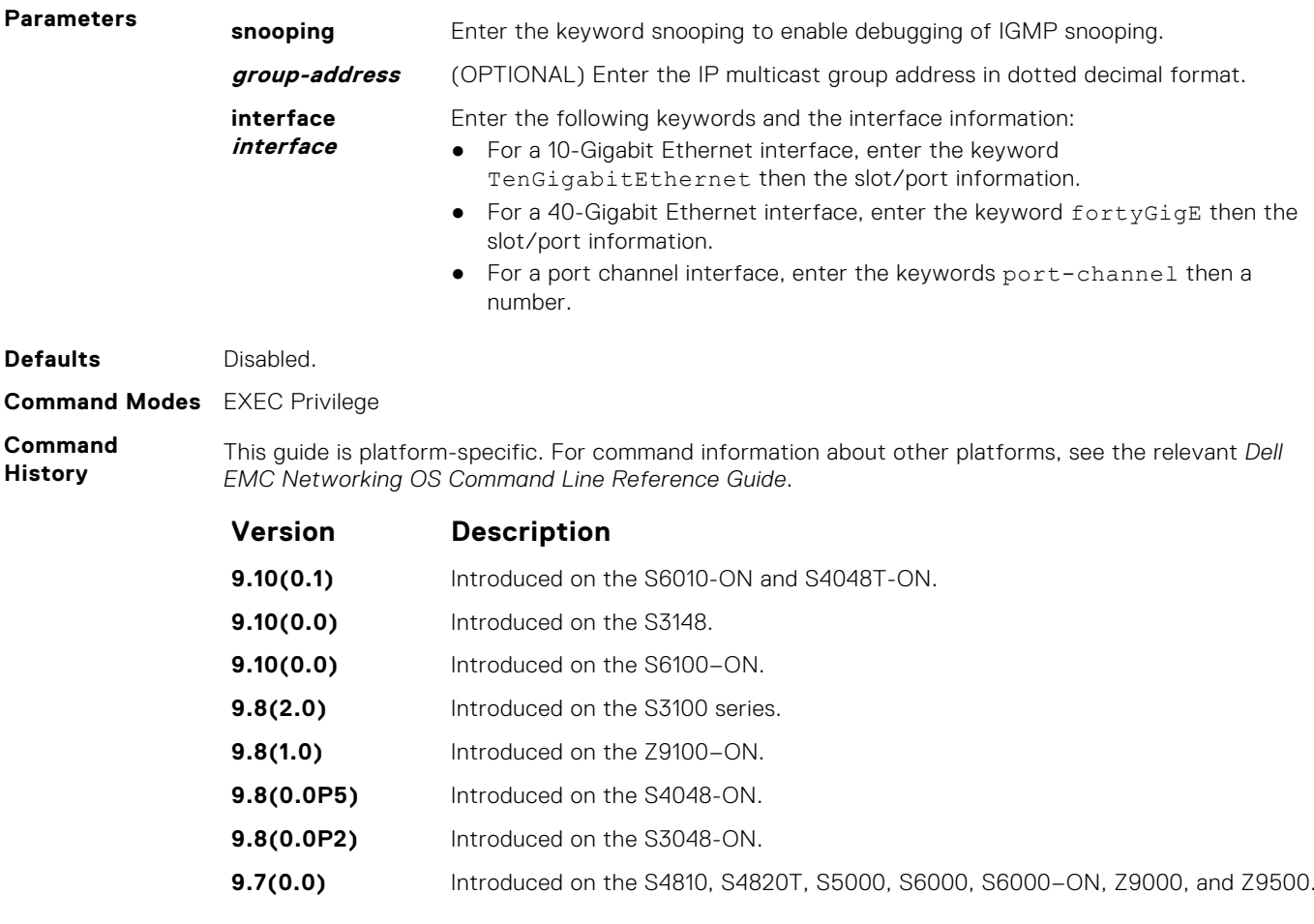

**Usage Information** IGMP commands accept *only* non-VLAN interfaces — specifying VLAN does not yield results. This command displays packets for IGMP and IGMP snooping.

### **ip igmp access-group**

To specify access control for packets, use this feature.

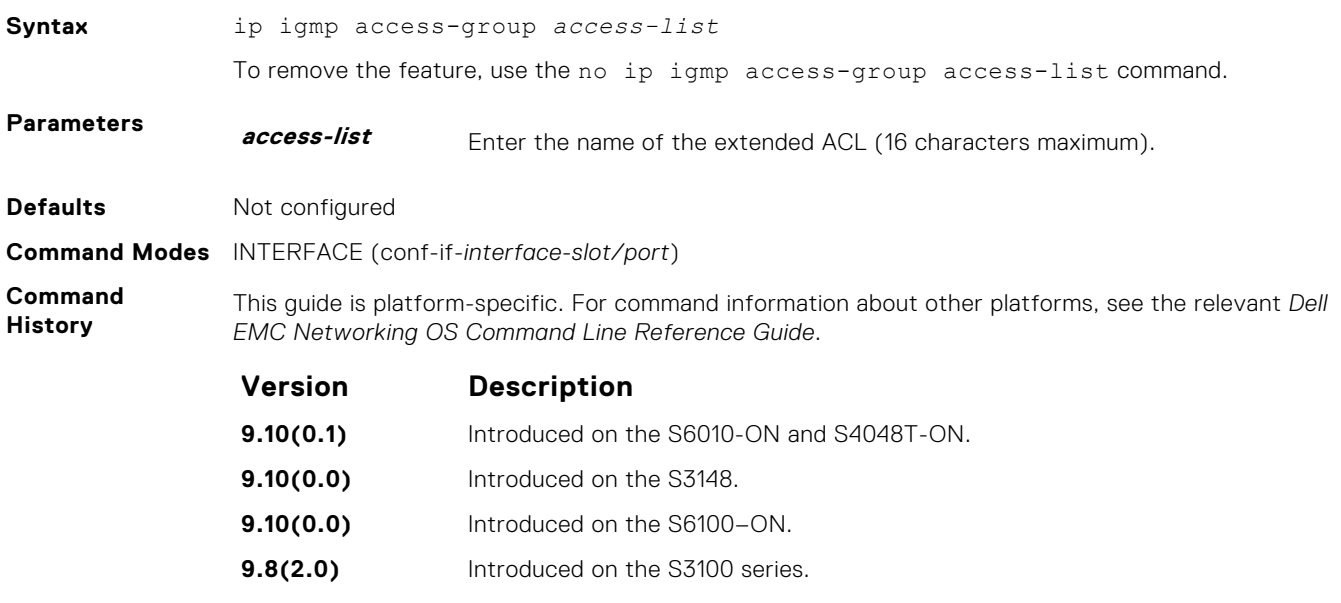

<span id="page-658-0"></span>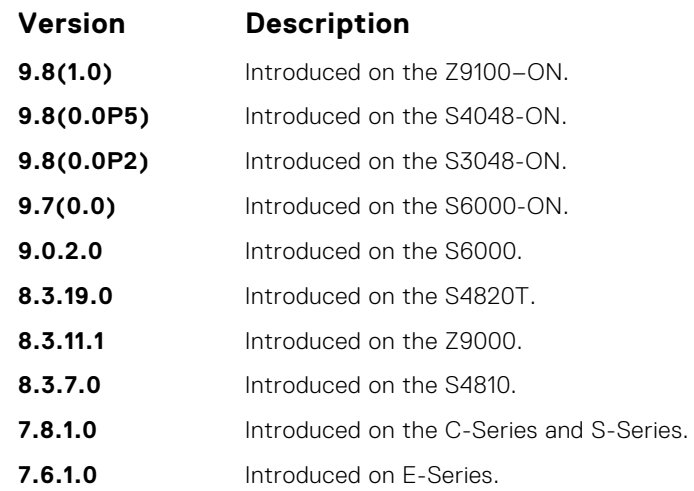

**Usage Information** The access list accepted is an extended ACL. To block IGMP reports from hosts, on a per-interface basis based on the group address and source address that you specify in the access list, use this feature.

### **ip igmp immediate-leave**

Enable IGMP immediate leave.

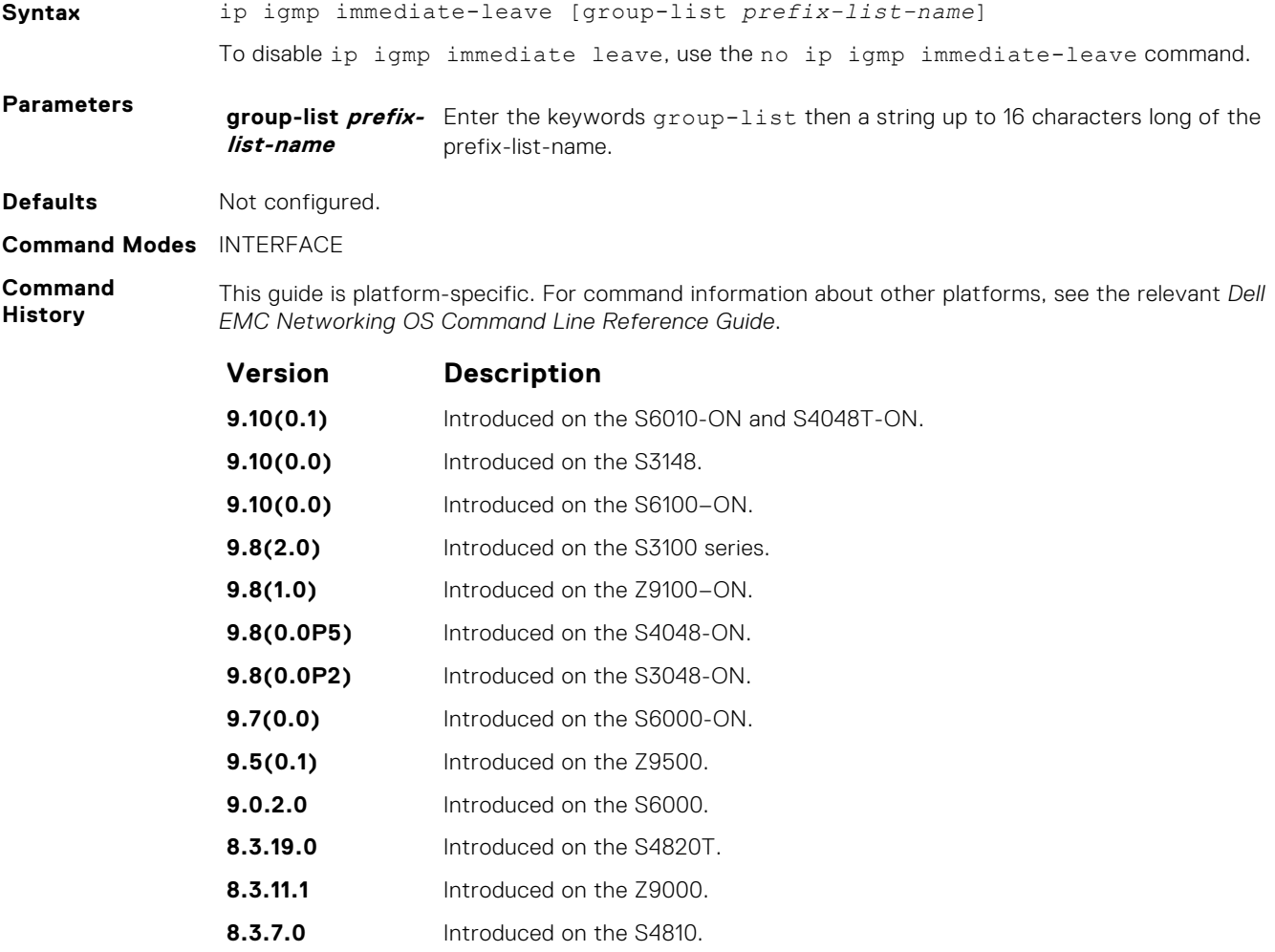

<span id="page-659-0"></span>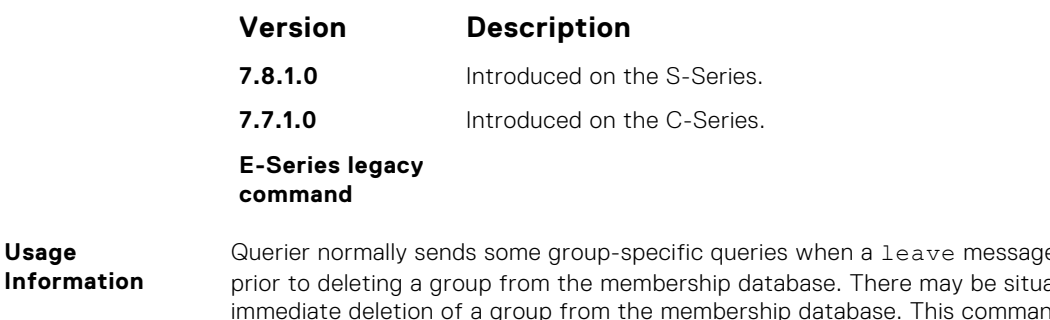

e is received for a groupations when you require nd provides a way to achieve the immediate deletion. In addition, this command provides a way to enable immediate-leave processing for specified groups.

### **ip igmp last-member-query-interval**

Change the last member query interval, which is the Max Response Time inserted into Group-Specific Queries sent in response to Leave Group messages. This interval is also the interval between Group-Specific Query messages.

#### S5000

**Usage**

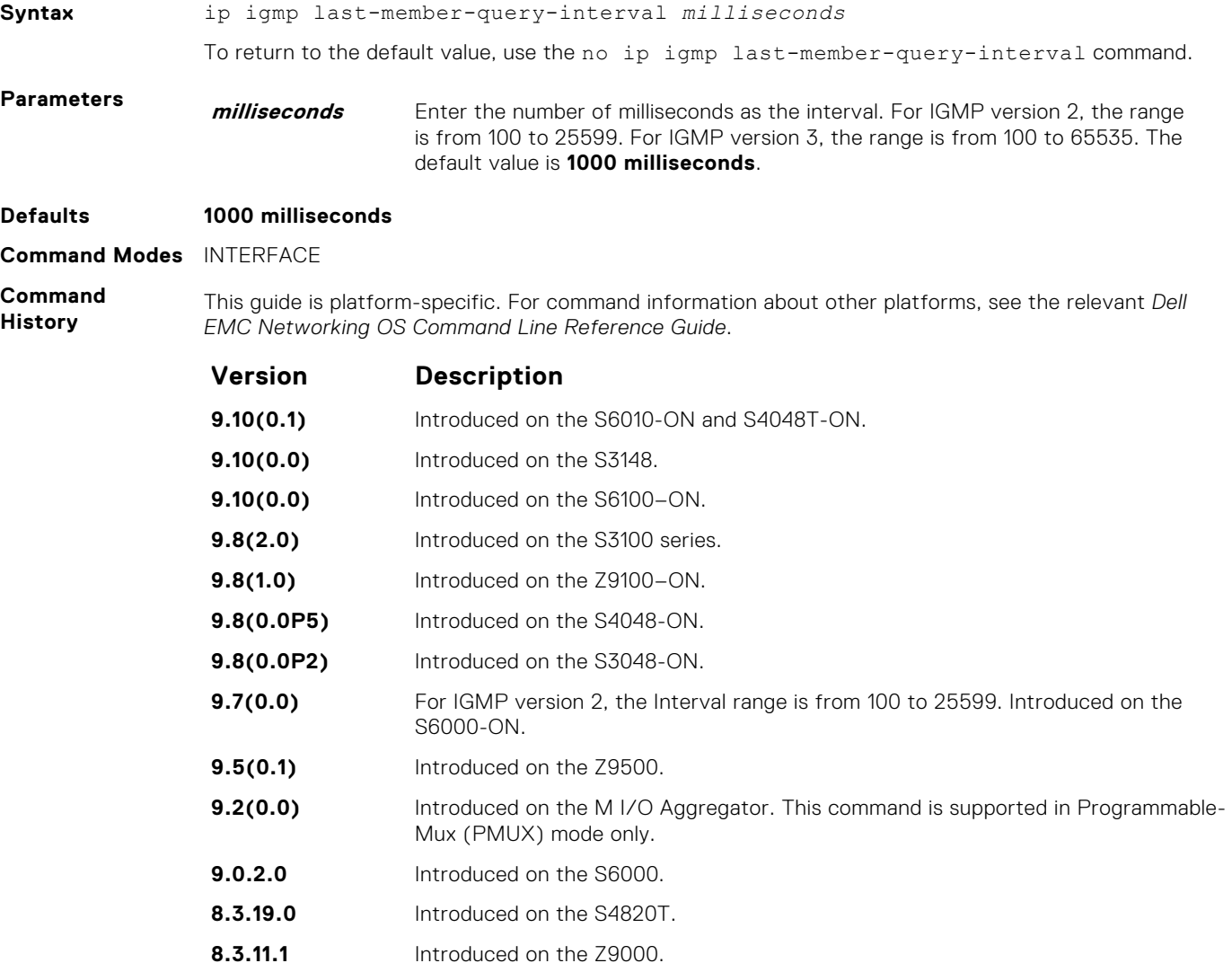

<span id="page-660-0"></span>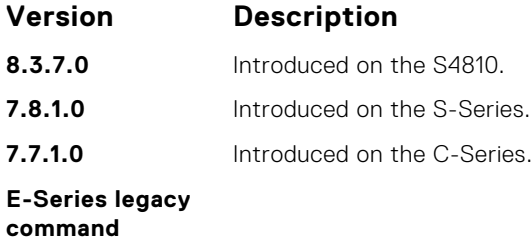

### **ip igmp query-interval**

Change the transmission frequency of IGMP general queries the Querier sends.

#### S5000

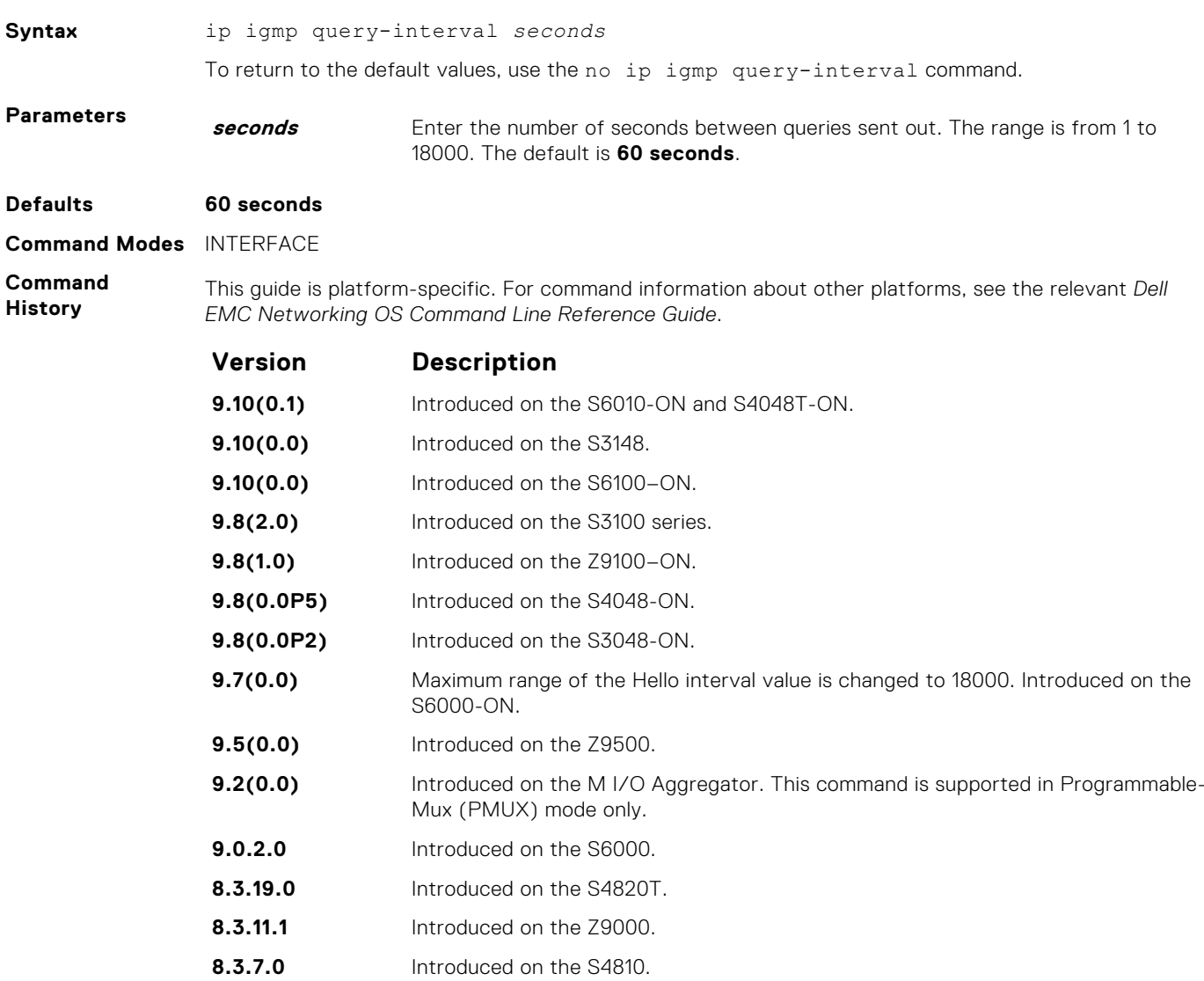

- **7.8.1.0** Introduced on the S-Series.
- **7.7.1.0** Introduced on the C-Series.
- **7.6.1.0** Introduced on the S-Series in Interface VLAN mode only to enable the system to act as an IGMP Proxy Querier.

<span id="page-661-0"></span>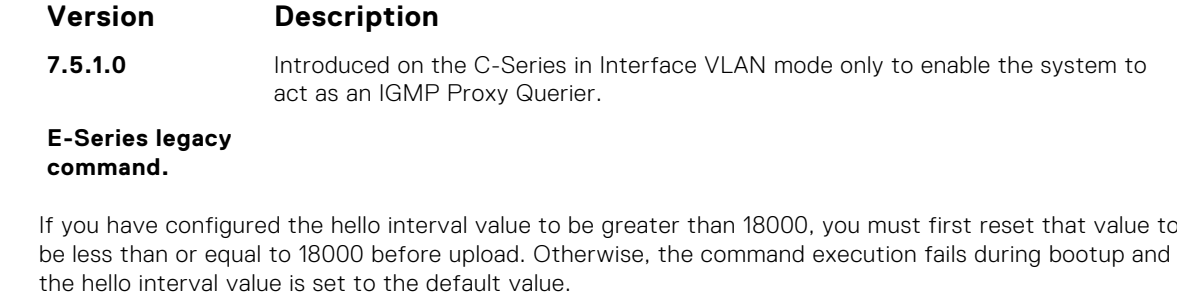

### **ip igmp query-max-resp-time**

**Usage Information**

Set the maximum query response time advertised in general queries.

**NOTE:** The IGMP query-max-resp-time value must be less than the IGMP query-interval value.

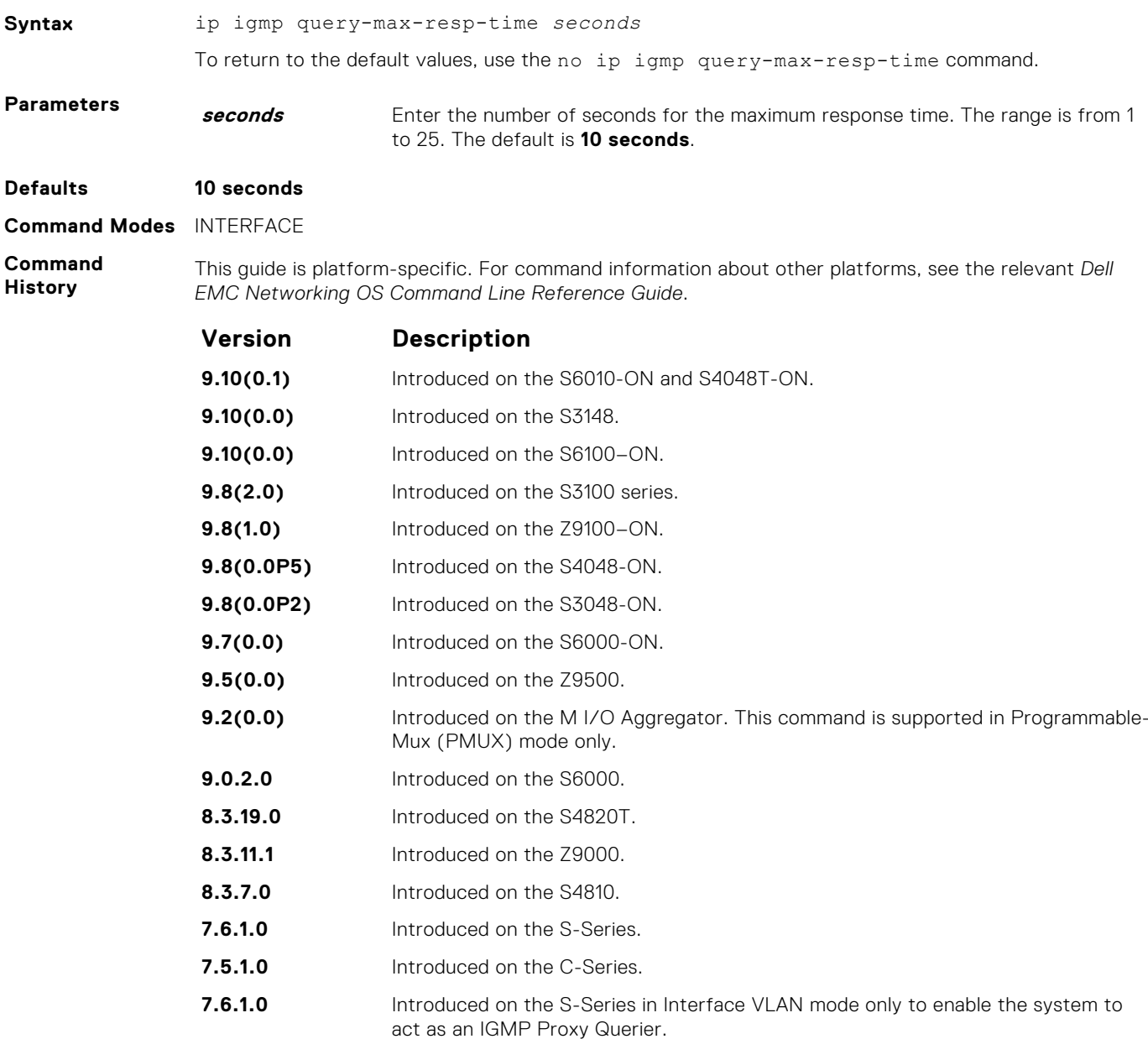

<span id="page-662-0"></span>**Version Description**

**7.5.1.0** Introduced on the C-Series in Interface VLAN mode only to enable the system to act as an IGMP Proxy Querier.

**E-Series legacy command.**

### **ip igmp ssm-map**

To translate (\*,G) memberships to (S,G) memberships, use a statically configured list.

#### S5000

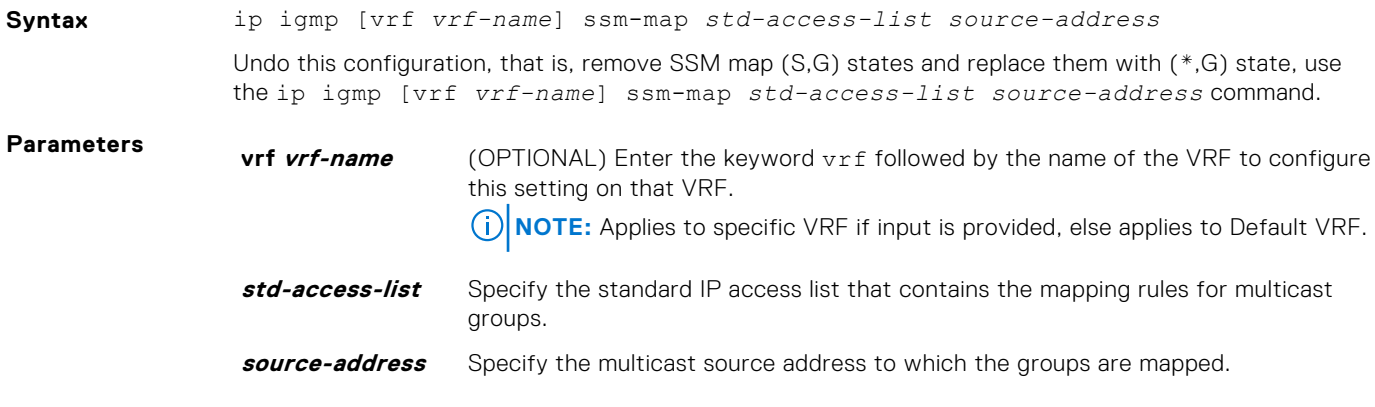

**Command Modes** CONFIGURATION

**Command History** This guide is platform-specific. For command information about other platforms, see the relevant *Dell EMC Networking OS Command Line Reference Guide*.

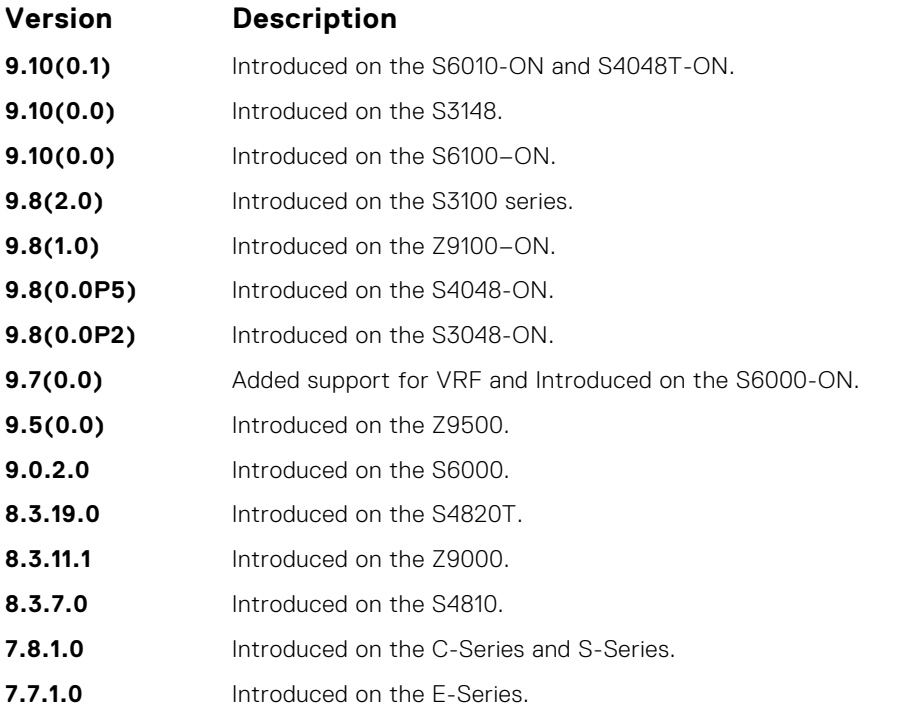

<span id="page-663-0"></span>**Usage Information**

Mapping applies to both v1 and v2 IGMP joins; any updates to the ACL are reflected in the IGMP groups. You may not use extended access lists with this command. When you configure a static SSM map and the router cannot find any matching access lists, the router continues to accept (\*,G) groups.

**Related Commands** ● [ip access-list standard](#page-203-0) — create a standard access list to filter based on IP address.

## **ip igmp version**

Manually set the version of the router to IGMPv2 or IGMPv3.

#### S5000

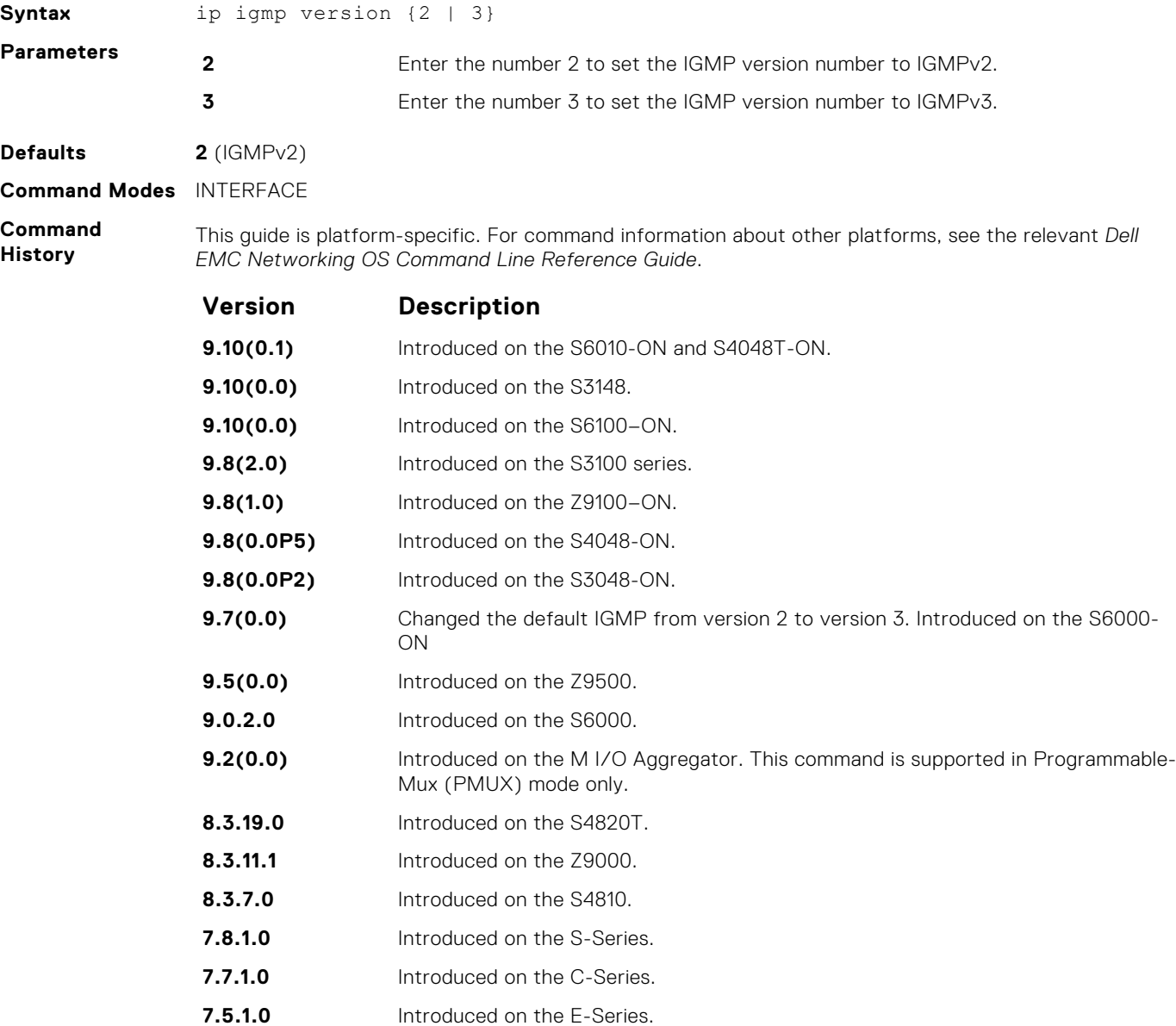

## <span id="page-664-0"></span>**show ip igmp groups**

View the IGMP groups.

#### S5000

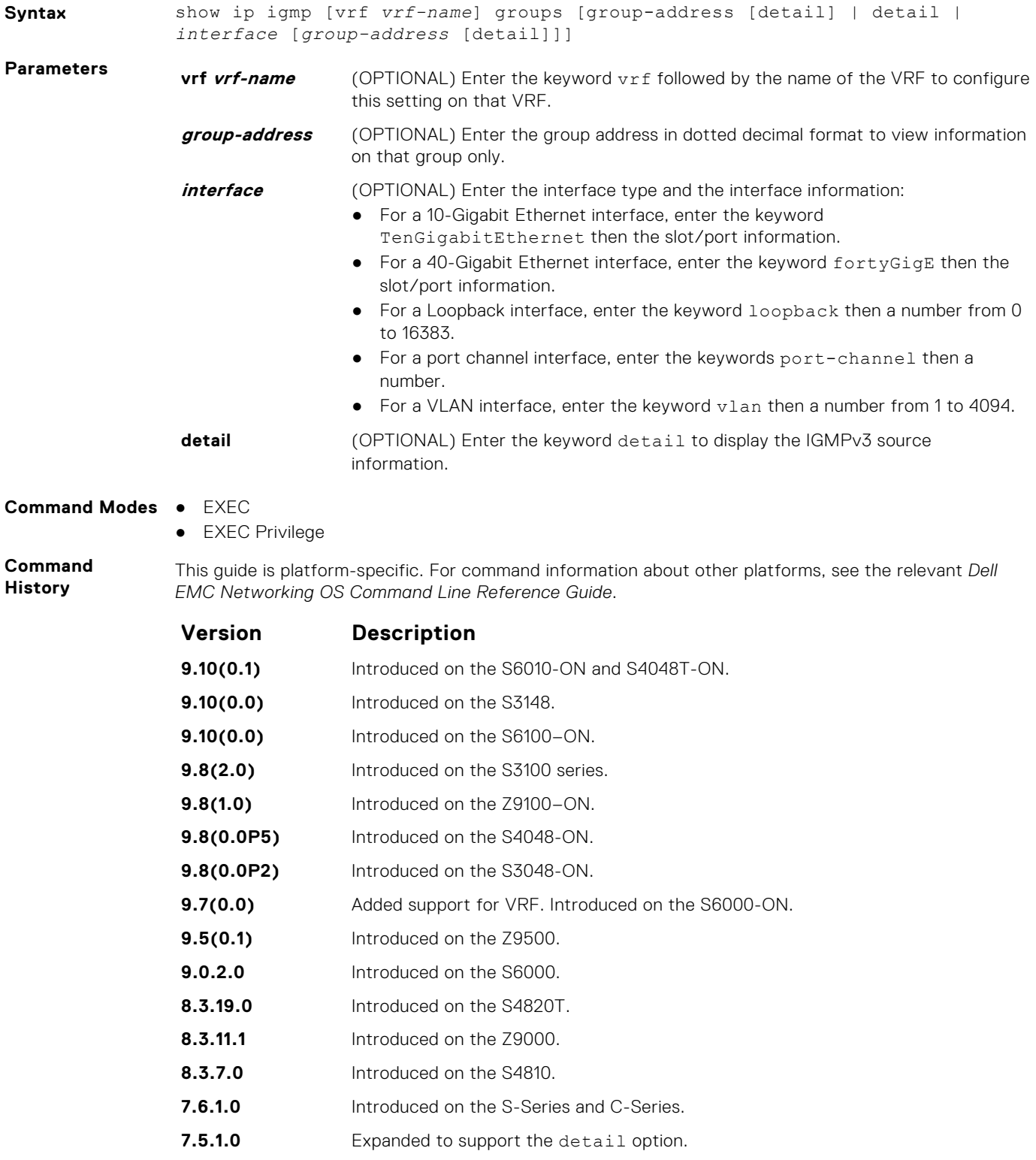

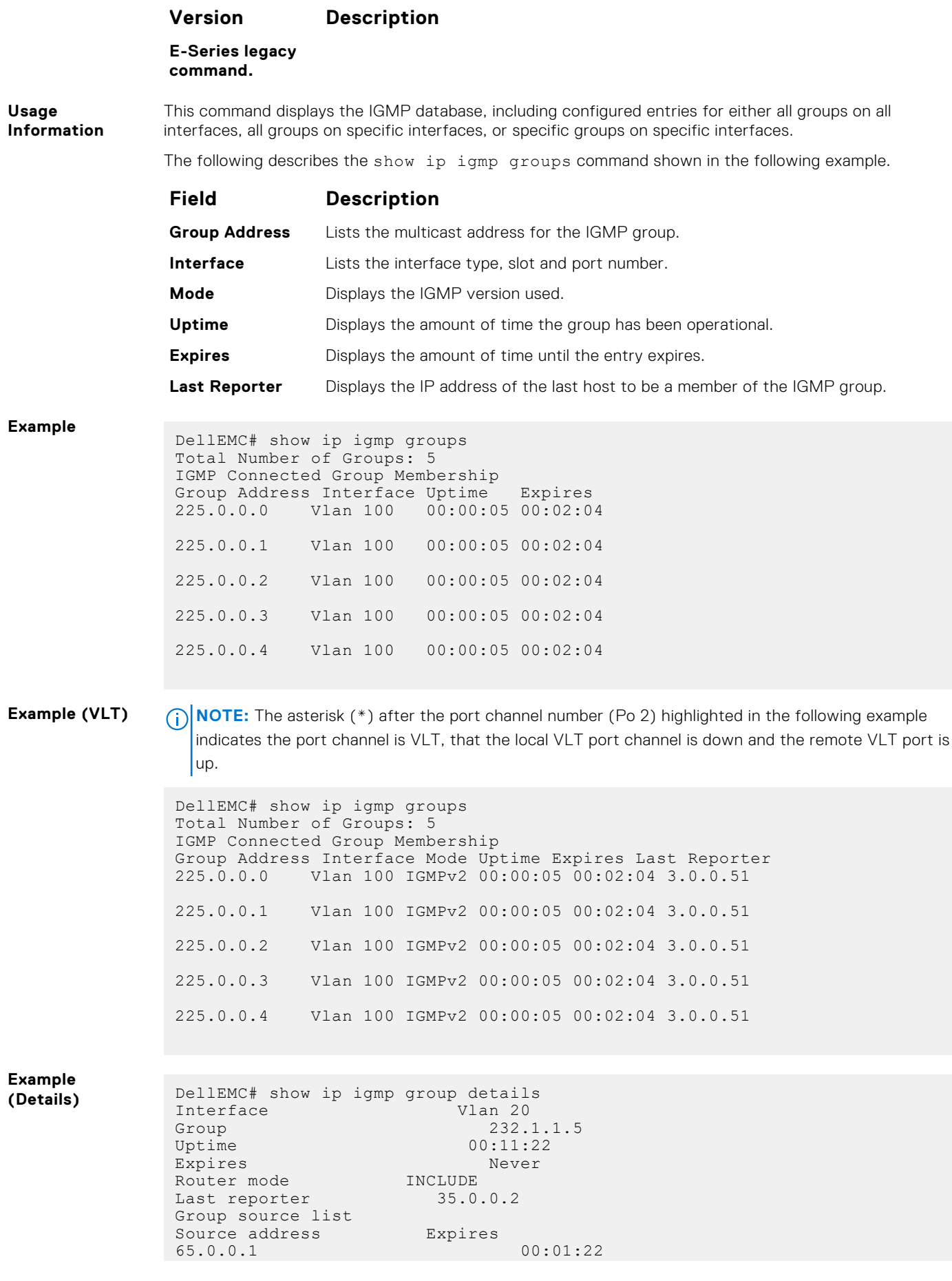

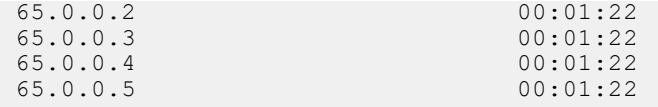

### <span id="page-666-0"></span>**show ip igmp interface**

View information on the interfaces participating in IGMP.

### S5000

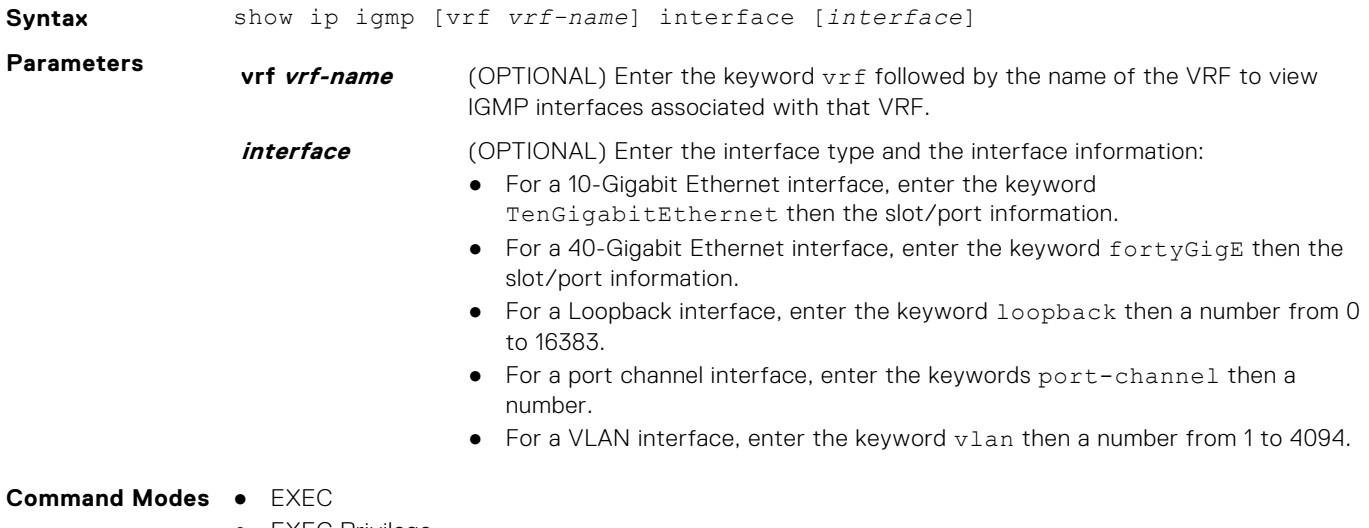

This guide is platform-specific. For command information about other platforms, see the relevant *Dell*

● EXEC Privilege

**Command History**

#### **Version Description**

*EMC Networking OS Command Line Reference Guide*.

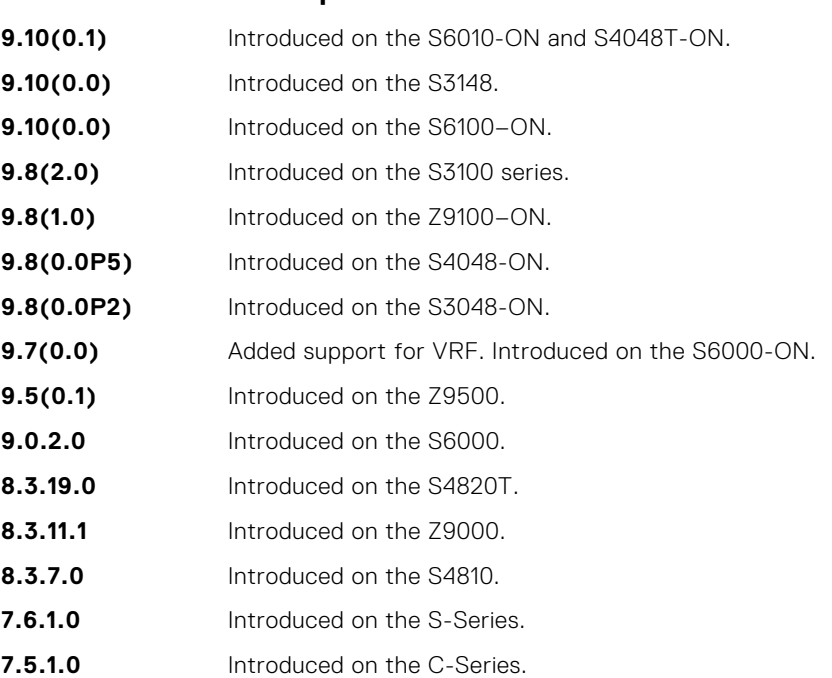

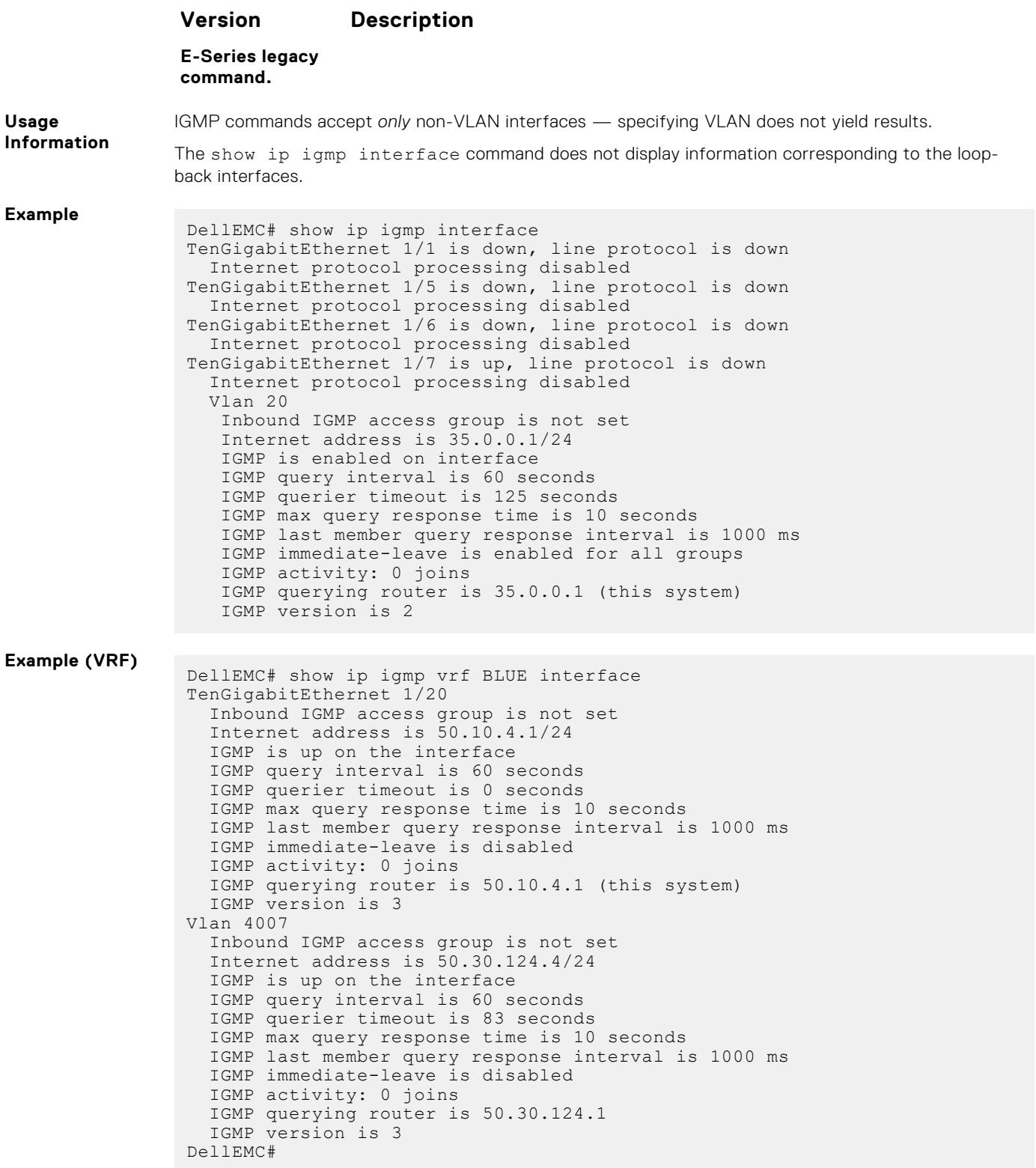

### <span id="page-668-0"></span>**show ip igmp ssm-map**

Display is a list of groups that are currently in the IGMP group table and contain SSM mapped sources.

#### S5000

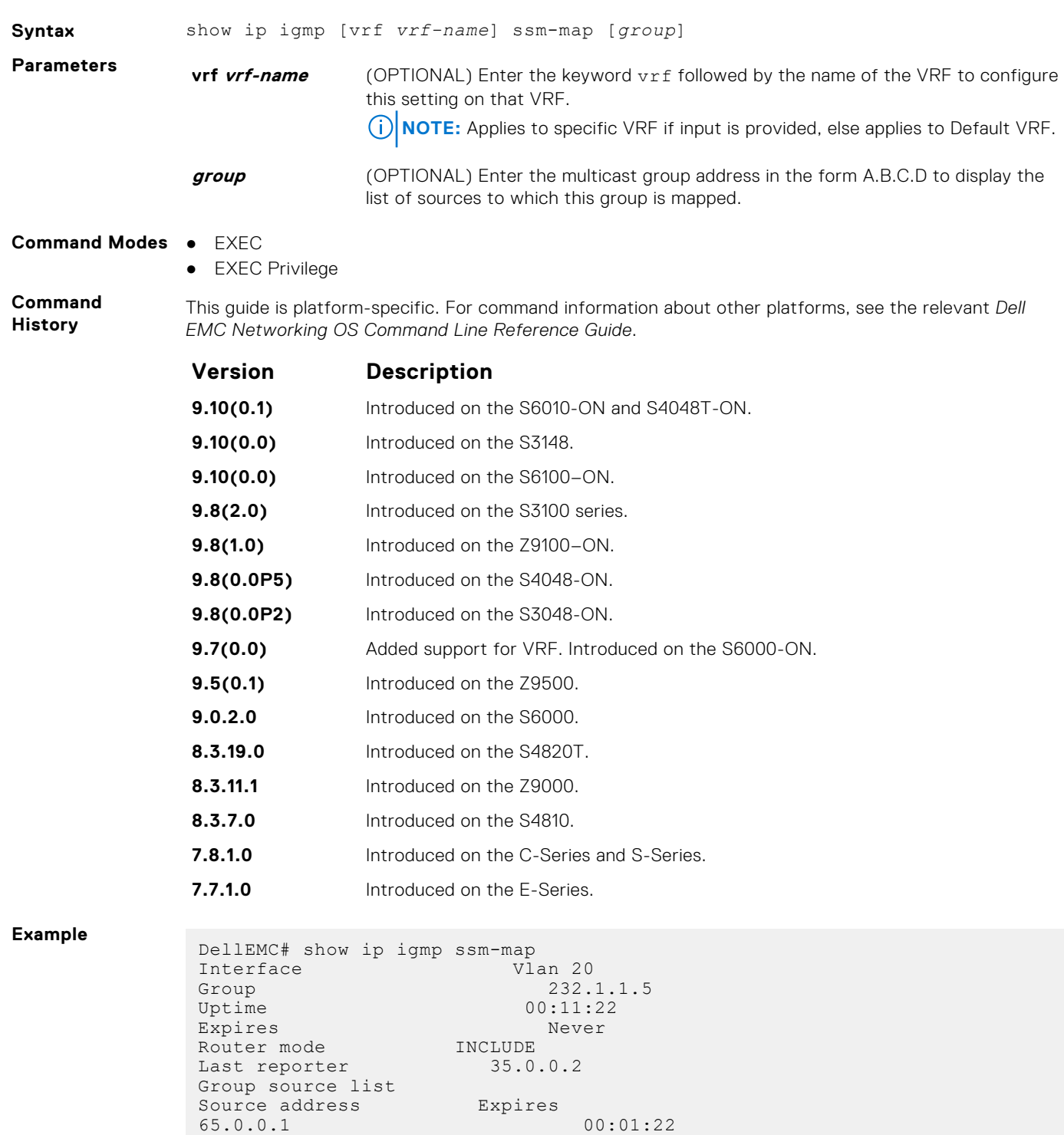

65.0.0.2 00:01:22 65.0.0.3 00:01:22 65.0.0.4 00:01:22 65.0.0.5 00:01:22 <span id="page-669-0"></span>**Related Commands** • [ip igmp ssm-map](#page-662-0) — use a statically configured list to translate  $(*,G)$  memberships to  $(S,G)$ memberships.

## **IGMP Snooping Commands**

Dell EMC Networking OS supports IGMP Snooping version 2 and 3 on all Dell EMC Networking systems.

#### Important Points to Remember for IGMP Snooping

- Dell EMC Networking OS supports version 1, version 2, and version 3 hosts.
- Dell EMC Networking OS IGMP snooping implementation is based on IP multicast address (not based on Layer 2 multicast mac address) and the IGMP snooping entries are in Layer 3 flow table not in Layer 2 forwarding information base (FIB).
- Dell EMC Networking OS IGMP snooping implementation is based on draft-ietf-magma-snoop-10.
- Dell EMC Networking OS supports IGMP snooping on JUMBO-enabled cards.
- IGMP snooping is not enabled by default on the switch.
- A maximum of 1800 groups and 600 VLAN are supported.
- IGMP snooping is not supported on a default VLAN interface.
- IGMP snooping is not supported over VLAN-Stack-enabled VLAN interfaces (you must disable IGMP snooping on a VLAN interface before configuring VLAN-Stack-related commands).
- IGMP snooping does not react to Layer 2 topology changes triggered by spanning tree protocol (STP).
- IGMP snooping reacts to Layer 2 topology changes multiple spanning tree protocol (MSTP) triggers by sending a general query on the interface that comes in the FWD state.

#### Important Points to Remember for IGMP Querier

- The IGMP snooping Querier supports version 2.
- You must configure an IP address to the VLAN interface for IGMP snooping Querier to begin. The IGMP snooping Querier disables itself when a VLAN IP address is cleared, and then it restarts itself when an IP address is reassigned to the VLAN interface.
- When enabled, IGMP snooping Querier does not start if there is a statically configured multicast router interface in the VI AN.
- When enabled, IGMP snooping Querier starts after one query interval in case no IGMP general query (with IP SA lower than its VLAN IP address) is received on any of its VLAN members.
- When enabled, IGMP snooping Querier periodically sends general queries with an IP source address of the VLAN interface. If it receives a general query on any of its VLAN member, it checks the IP source address of the incoming frame.

If the IP SA in the incoming IGMP general query frame is lower than the IP address of the VLAN interface, the switch disables its IGMP snooping Querier functionality.

If the IP SA of the incoming IGMP general query is higher than the VLAN IP address, the switch continues to work as an IGMP snooping Querier.

### **ip igmp snooping enable**

Enable IGMP snooping on all or a single VLAN. This command is the master on/off switch to enable IGMP snooping.

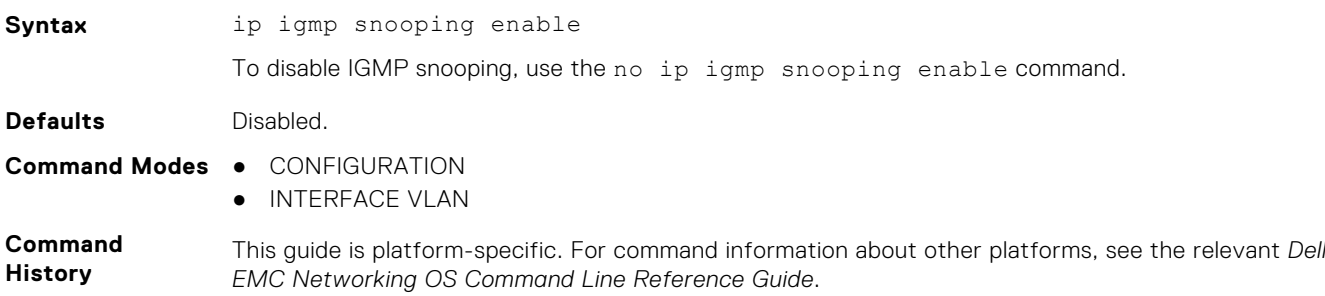

<span id="page-670-0"></span>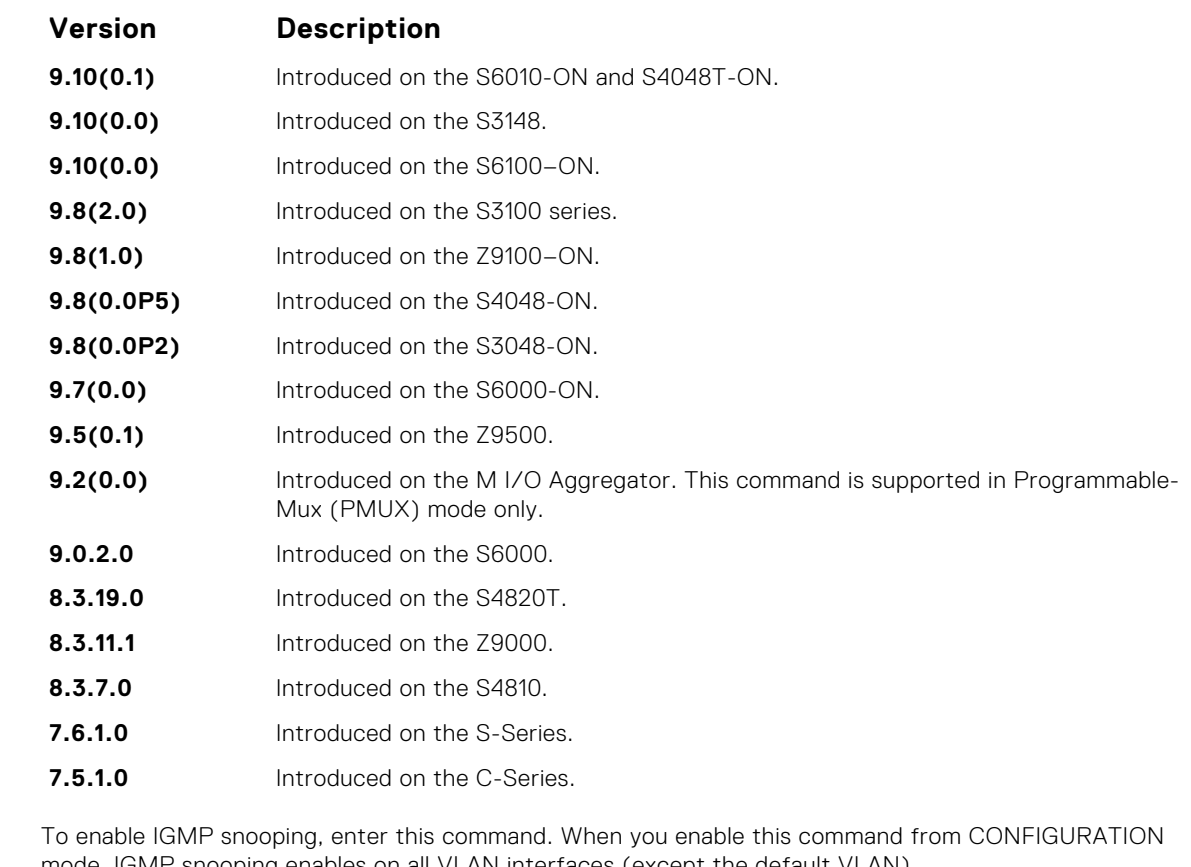

**Usage Information**

mode, IGMP snooping enables on all VLAN interfaces (except the default VLAN).

**NOTE:** Execute the no shutdown command on the VLAN interface for IGMP Snooping to function.

## **ip igmp snooping fast-leave**

Enable IGMP snooping fast-leave for this VLAN.

#### S5000

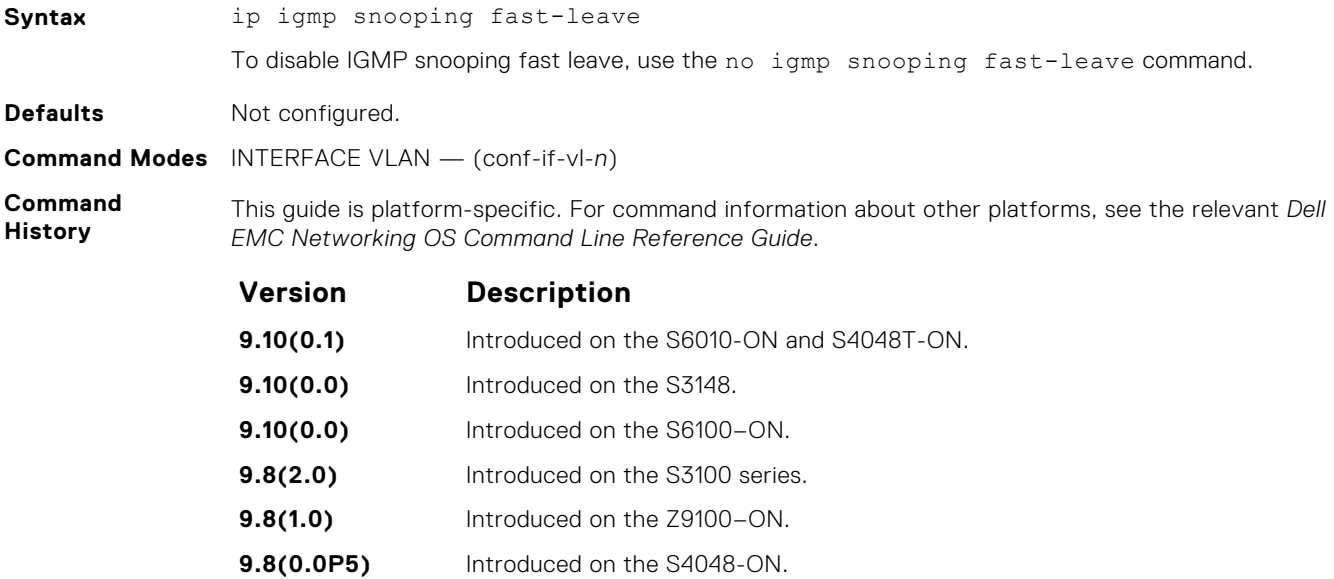

<span id="page-671-0"></span>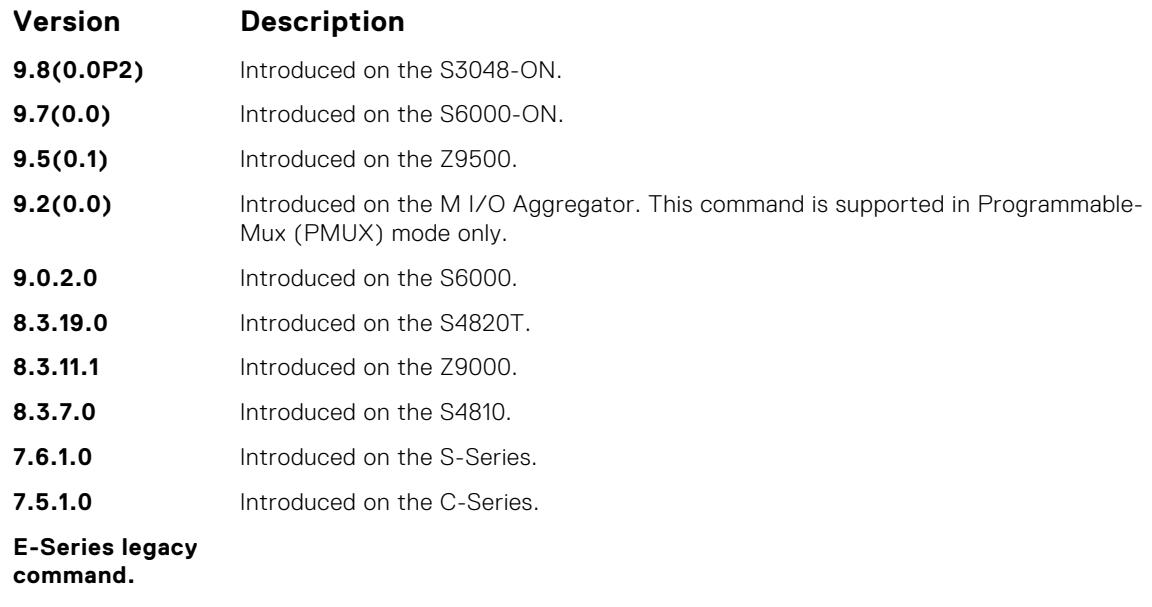

**Usage Information**

Queriers normally send some queries when a leave message is received prior to deleting a group from the membership database. There may be situations when you require a fast deletion of a group. When you enable IGMP fast leave processing, the switch removes an interface from the multicast group as soon as it detects an IGMP version 2 leave message on the interface.

### **ip igmp snooping flood**

This command controls the flooding behavior of unregistered multicast data packets.

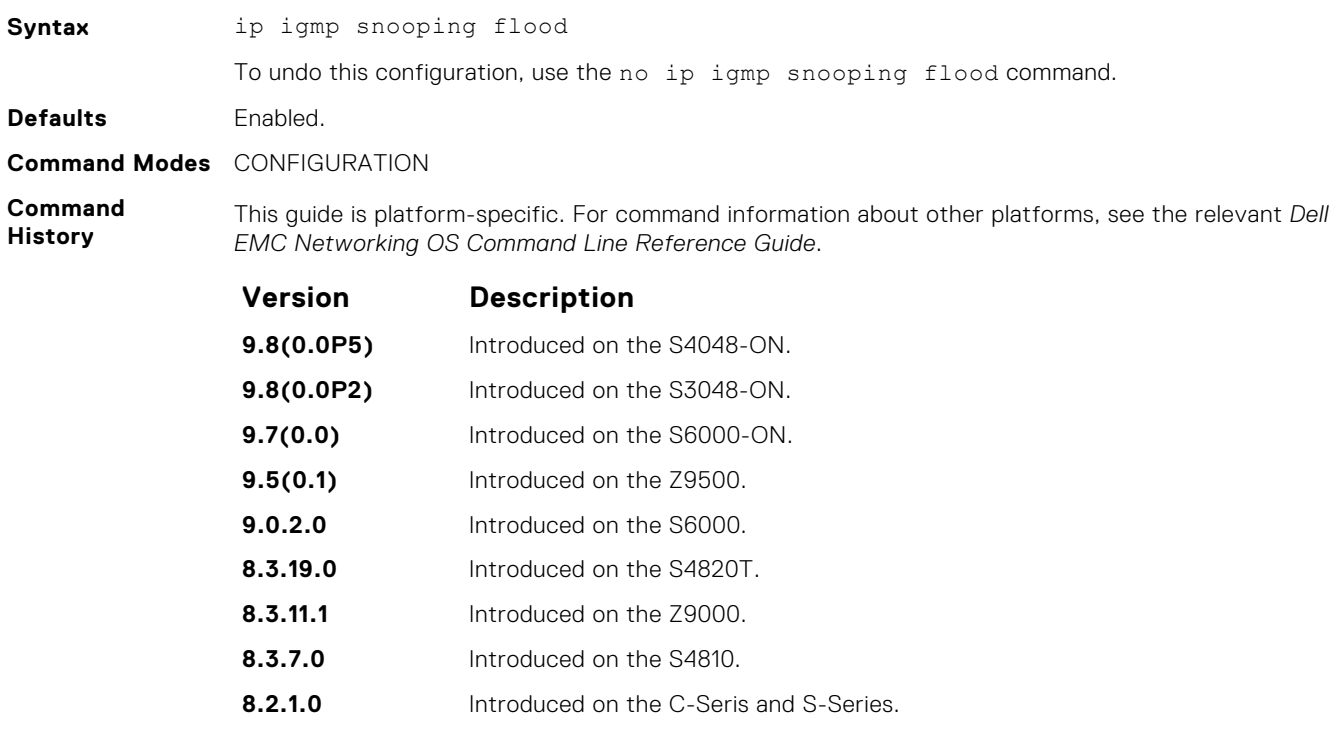

**7.7.1.0** Introduced on the E-Series.

**E-Series legacy command**

On the C-Series and S-Series, unregistered multicast data traffic drops when you disable flooding; they do not forward the packets to multicast router ports. On the C-Series and S-Series, in order to disable Layer 2 multicast flooding, disable Layer 3 multicast (no ip multicast-routing).

### <span id="page-672-0"></span>**ip igmp snooping last-member-query-interval**

The last member query interval is the maximum response time inserted into Group-Specific queries sent in response to Group-Leave messages.

### S5000

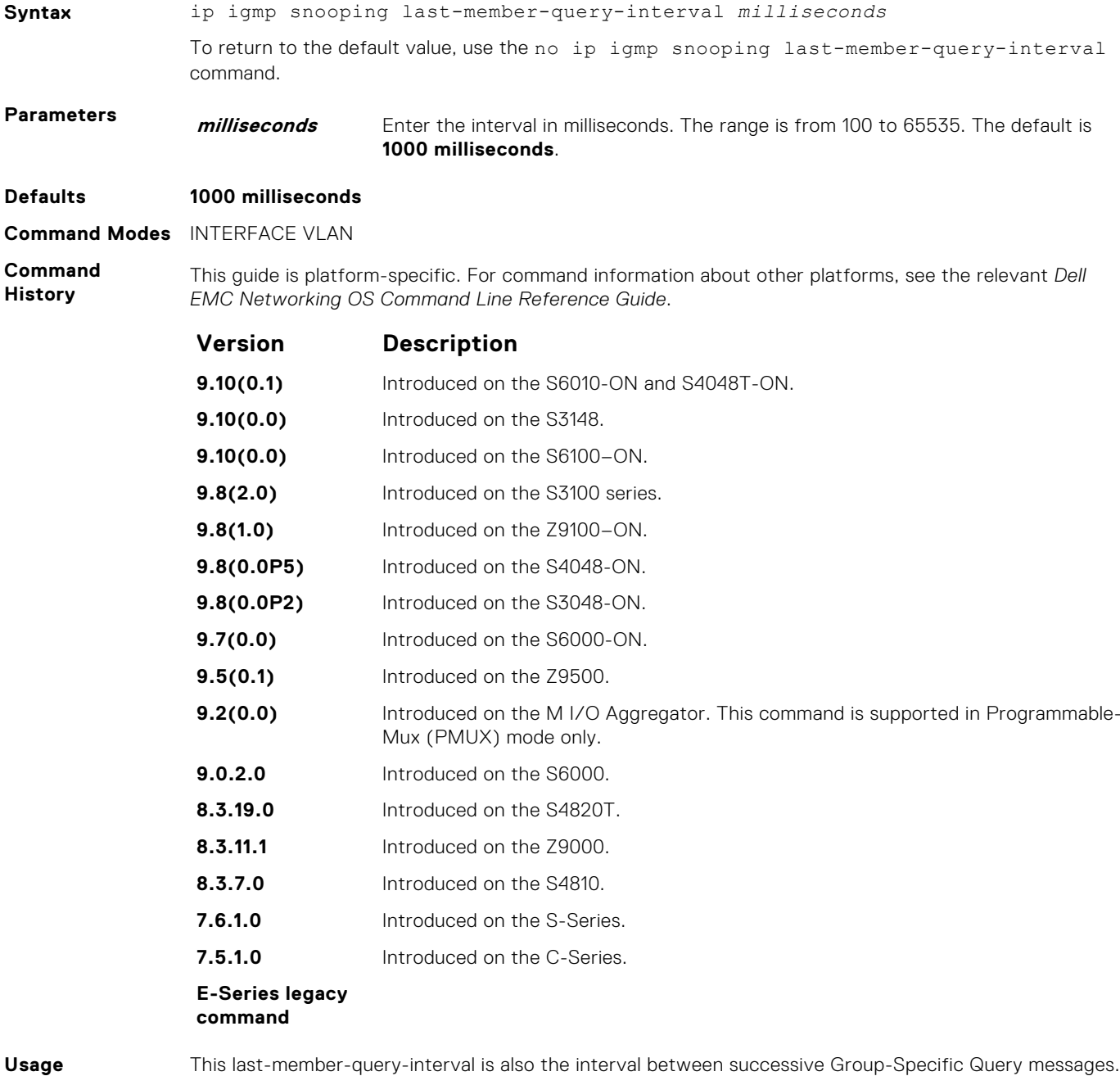

**Information**

To change the last-member-query interval, use this command.

### <span id="page-673-0"></span>**ip igmp snooping mrouter**

Statically configure a VLAN member port as a multicast router interface.

#### S5000

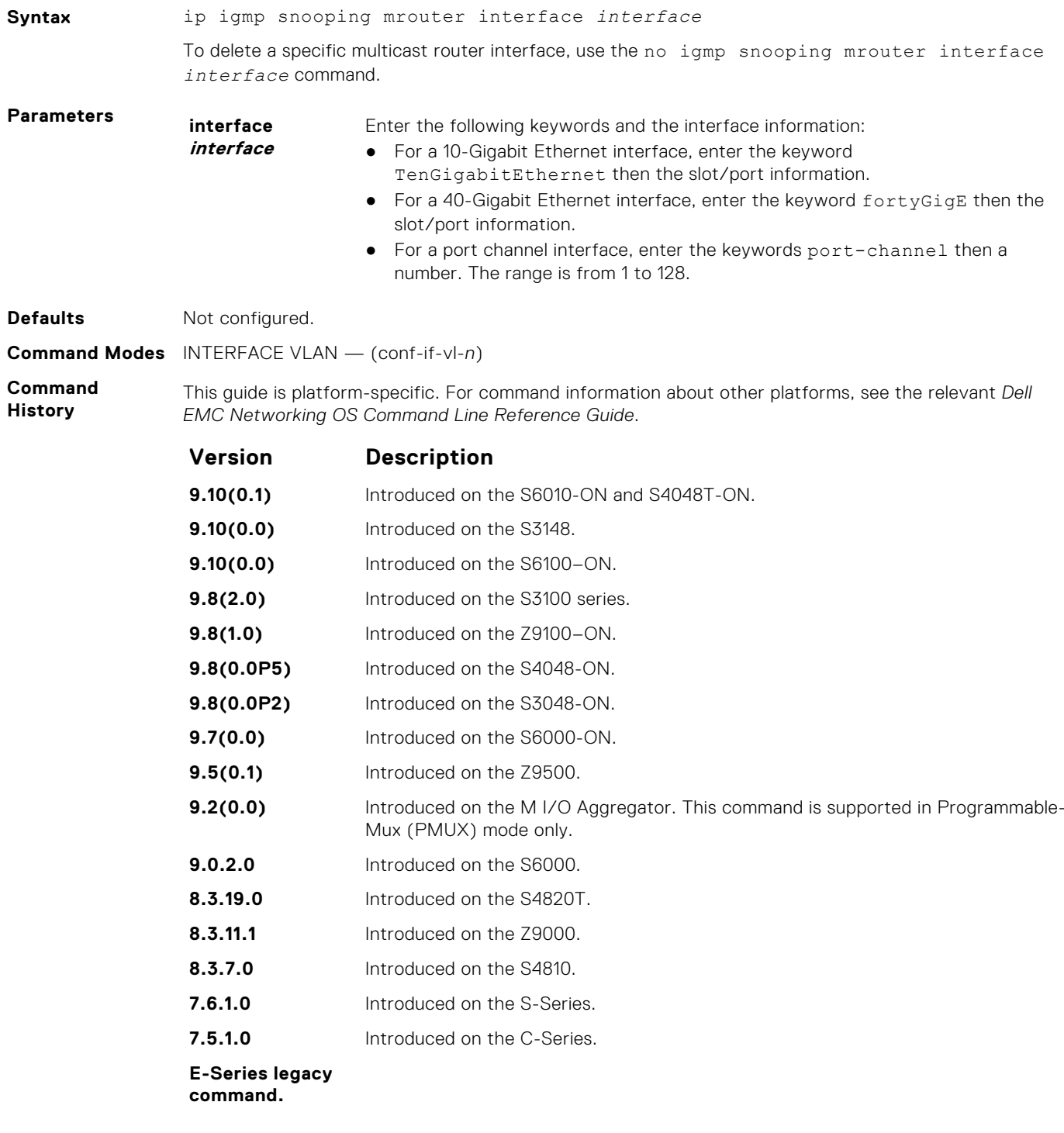

**Usage Information**

The Dell EMC Networking OS provides the capability of statically configuring the interface to which a multicast router is attached. To configure a static connection to the multicast router, enter the ip igmp snooping mrouter interface command in the VLAN context. The interface to the router must be a part of the VLAN where you are entering the command.

### <span id="page-674-0"></span>**ip igmp snooping querier**

Enable IGMP querier processing for the VLAN interface.

#### S5000

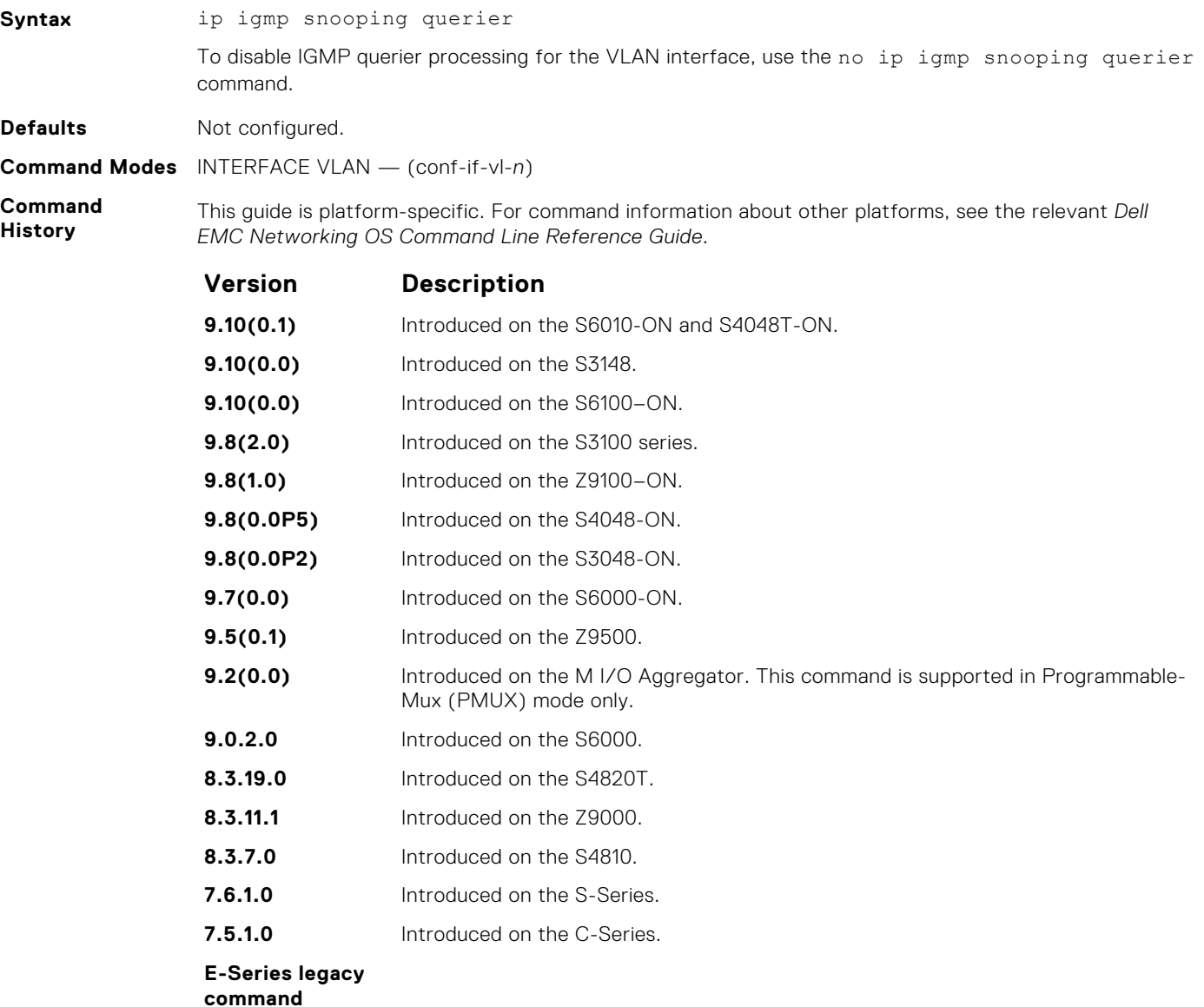

**Usage Information**

This command enables the IGMP switch to send General Queries periodically. This behavior is useful when there is no multicast router present in the VLAN because the multicast traffic is not routed. Assign an IP address to the VLAN interface for the switch to act as a querier for this VLAN.

### <span id="page-675-0"></span>**show ip igmp snooping groups**

Display snooping related information for all the IGMP groups, interface or one group of one interface.

#### S5000

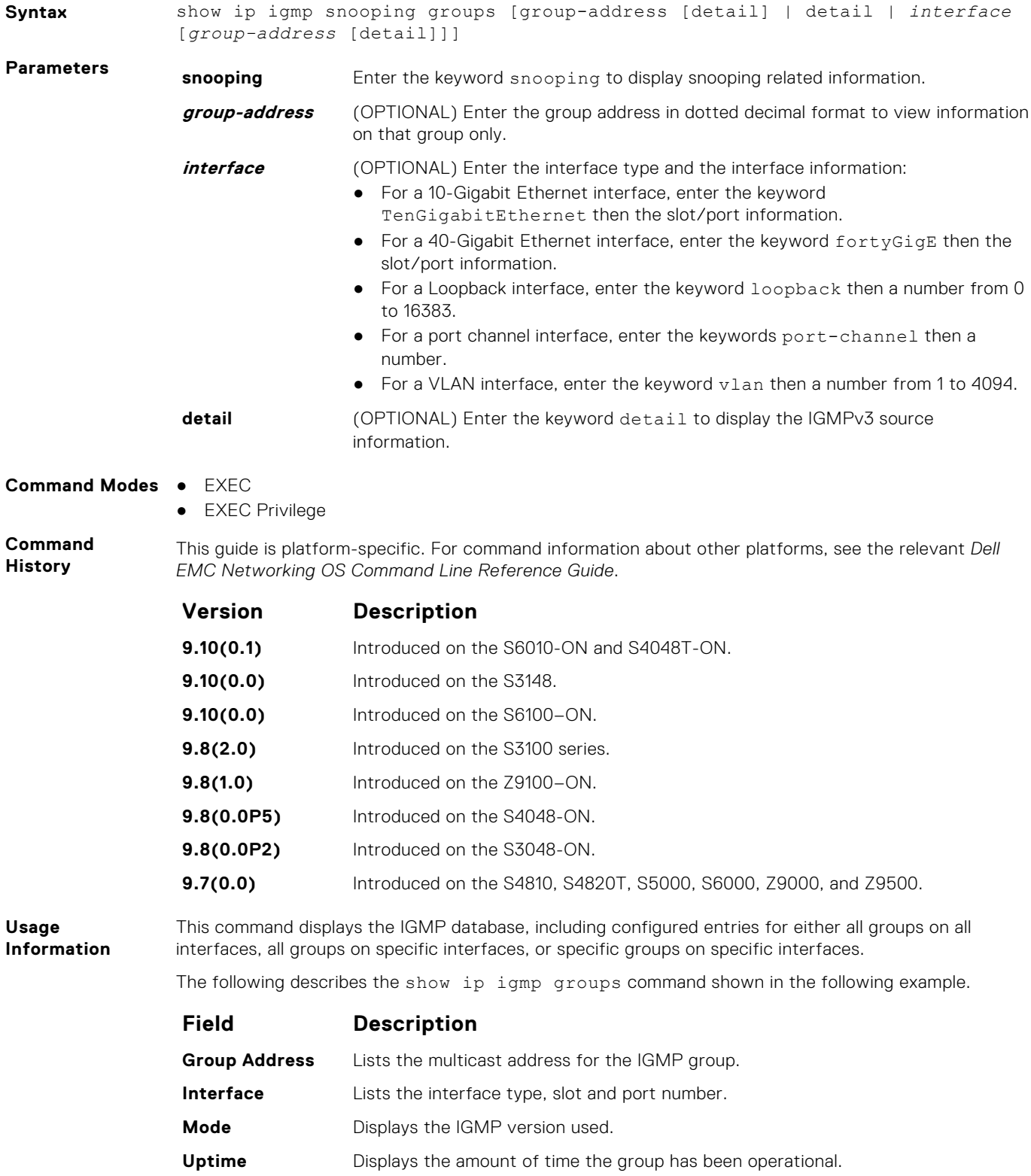

**Expires** Displays the amount of time until the entry expires.

<span id="page-676-0"></span>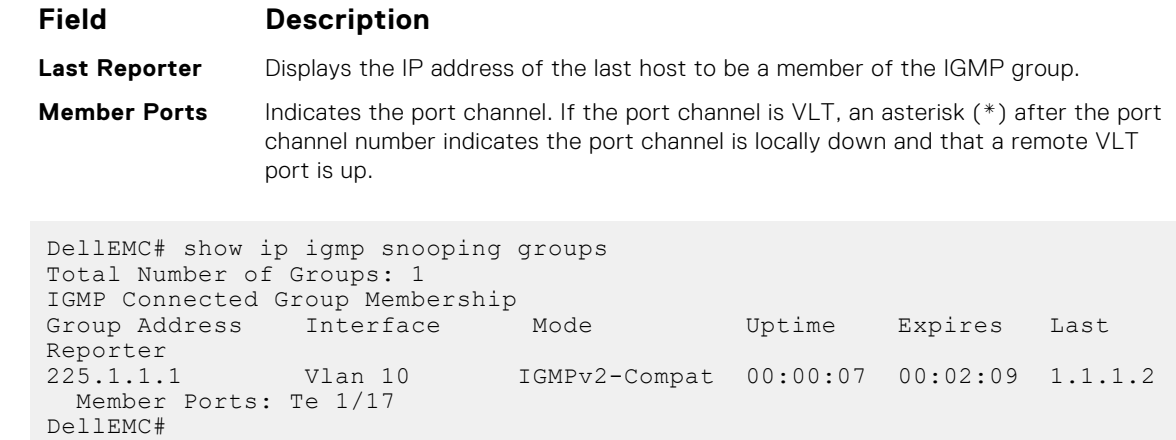

## **show ip igmp snooping mrouter**

Display multicast router interfaces.

#### S5000

**Example**

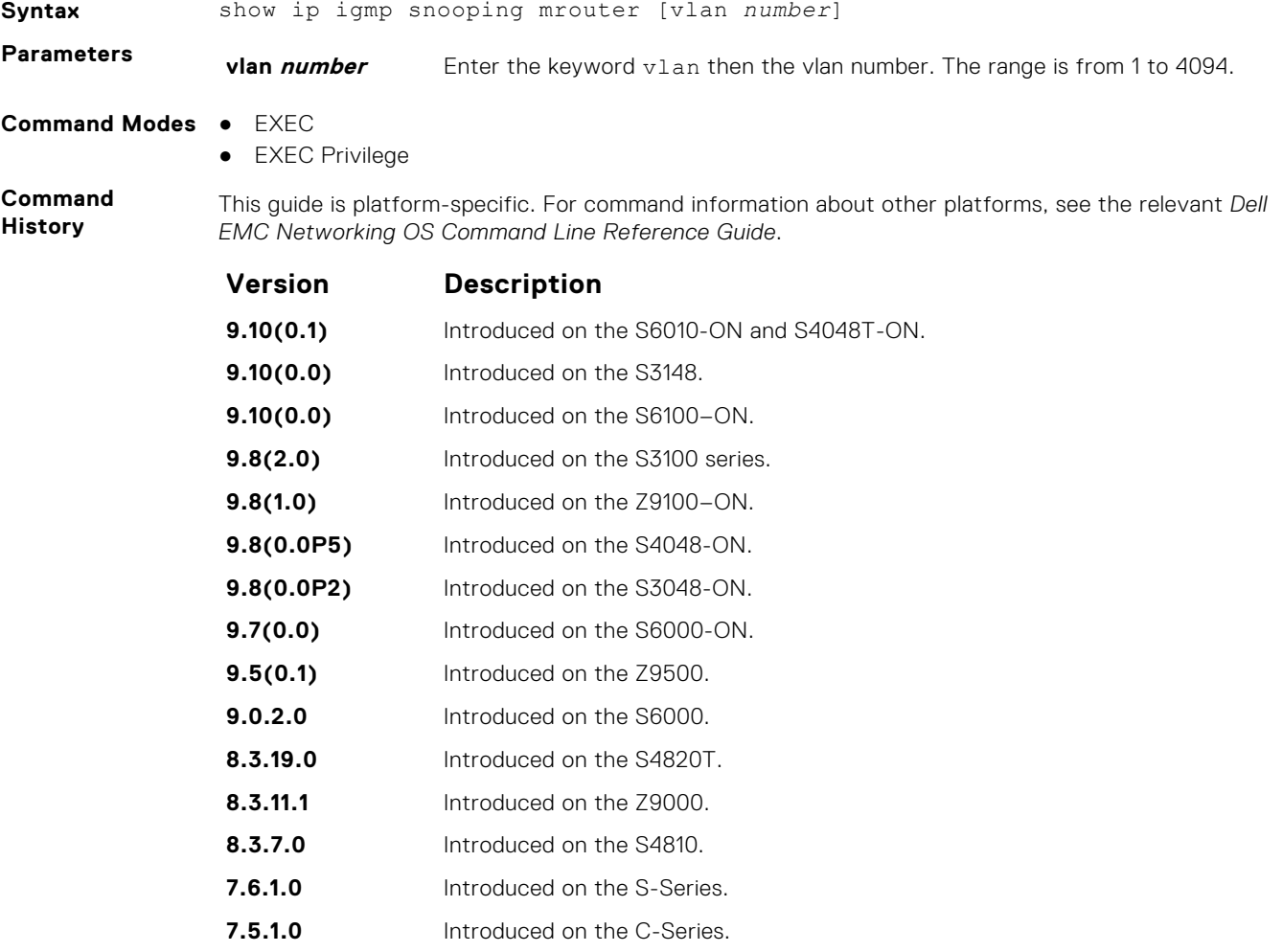

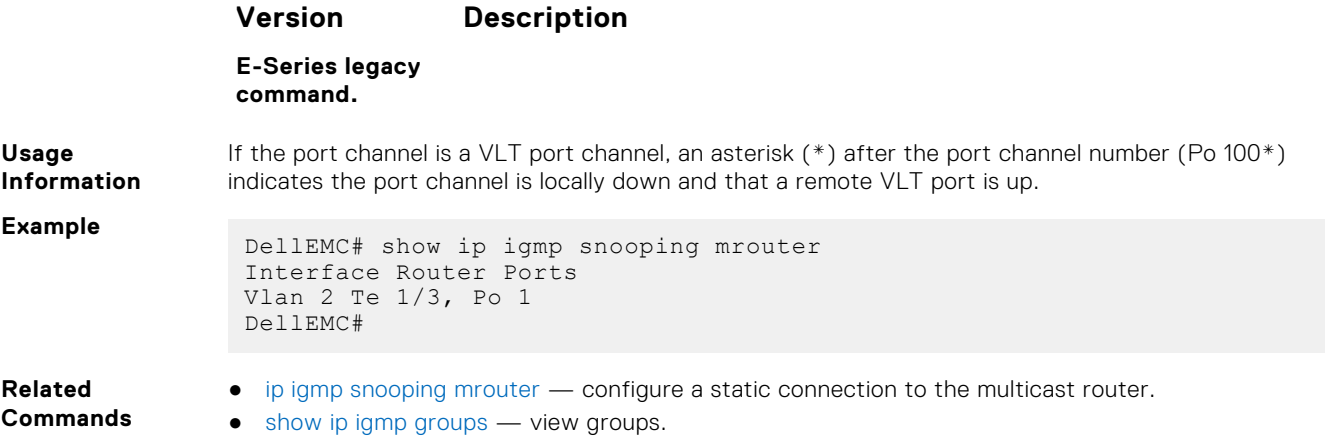

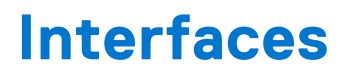

To configure egress, port channel, time domain, and UDP, use these interface commands.

#### **Topics:**

- Basic Interface Commands
- [Port Channel Commands](#page-751-0)
- [Time Domain Reflectometer \(TDR\) Commands](#page-761-0)
- [UDP Broadcast Commands](#page-764-0)

### **Basic Interface Commands**

The following commands are for Physical, Loopback, and Null interfaces.

#### **clear counters**

Clear the counters displayed in the show interfaces commands for all virtual router redundancy protocol (VRRP) groups, virtual local area networks (VLANs), and physical interfaces, or selected ones.

**Syntax** clear counters [*interface* | vrrp {vr-id | ipv6 vr-id} | learning-limit | vlan *vlan-id*]

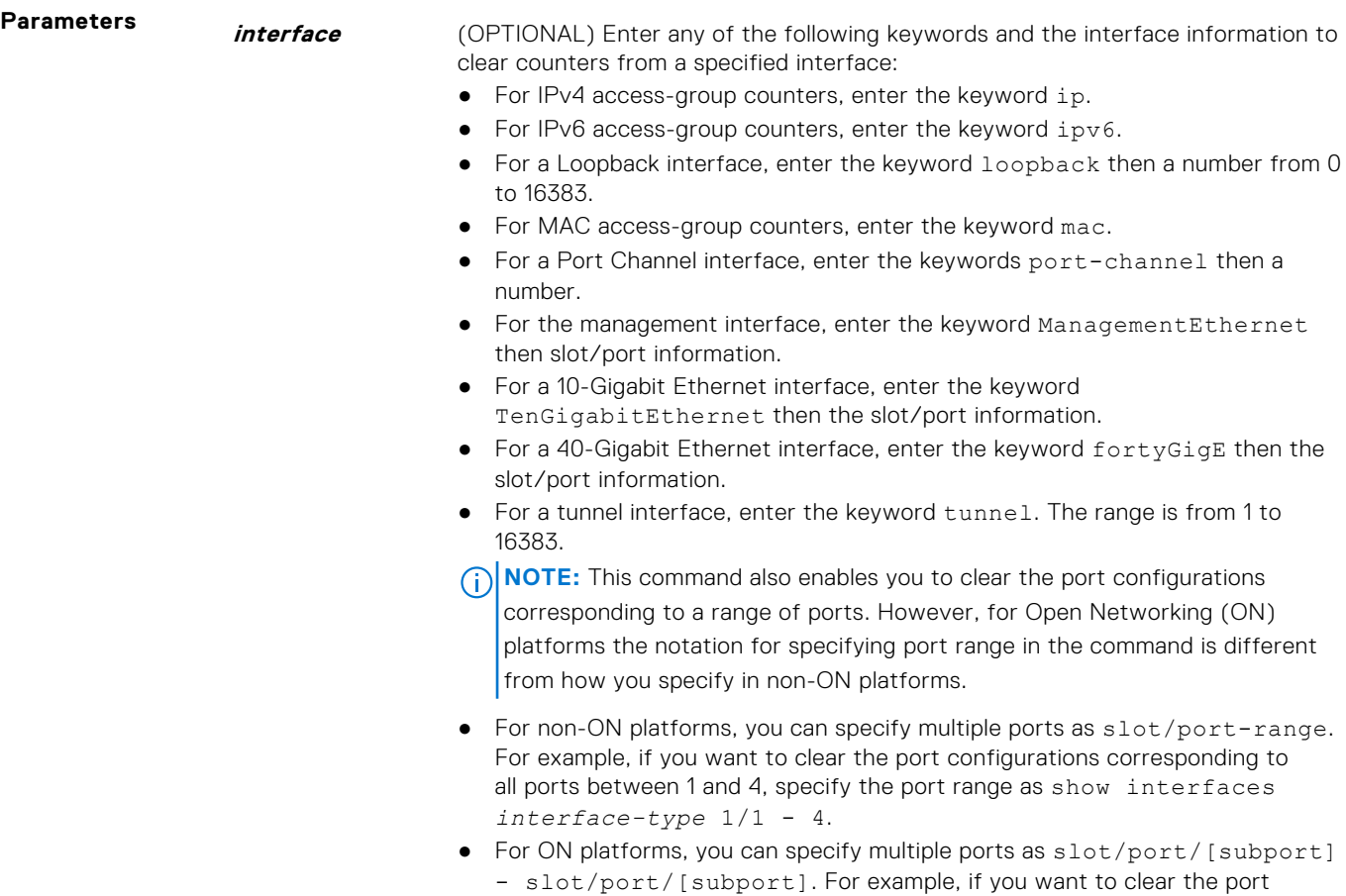

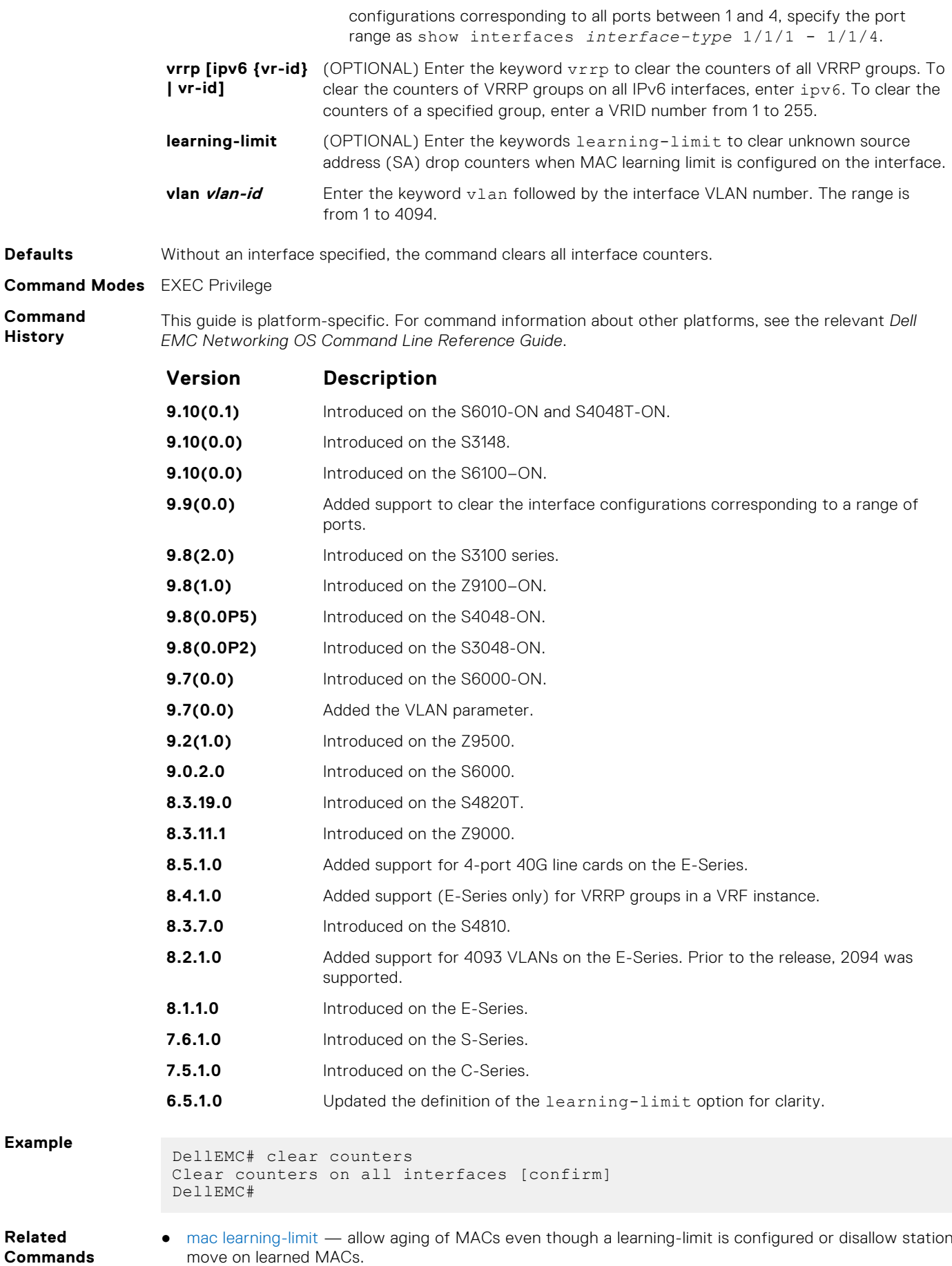

#### <span id="page-680-0"></span>**clear counters eee**

Clear the counters for EEE on all copper ports or specific ports.

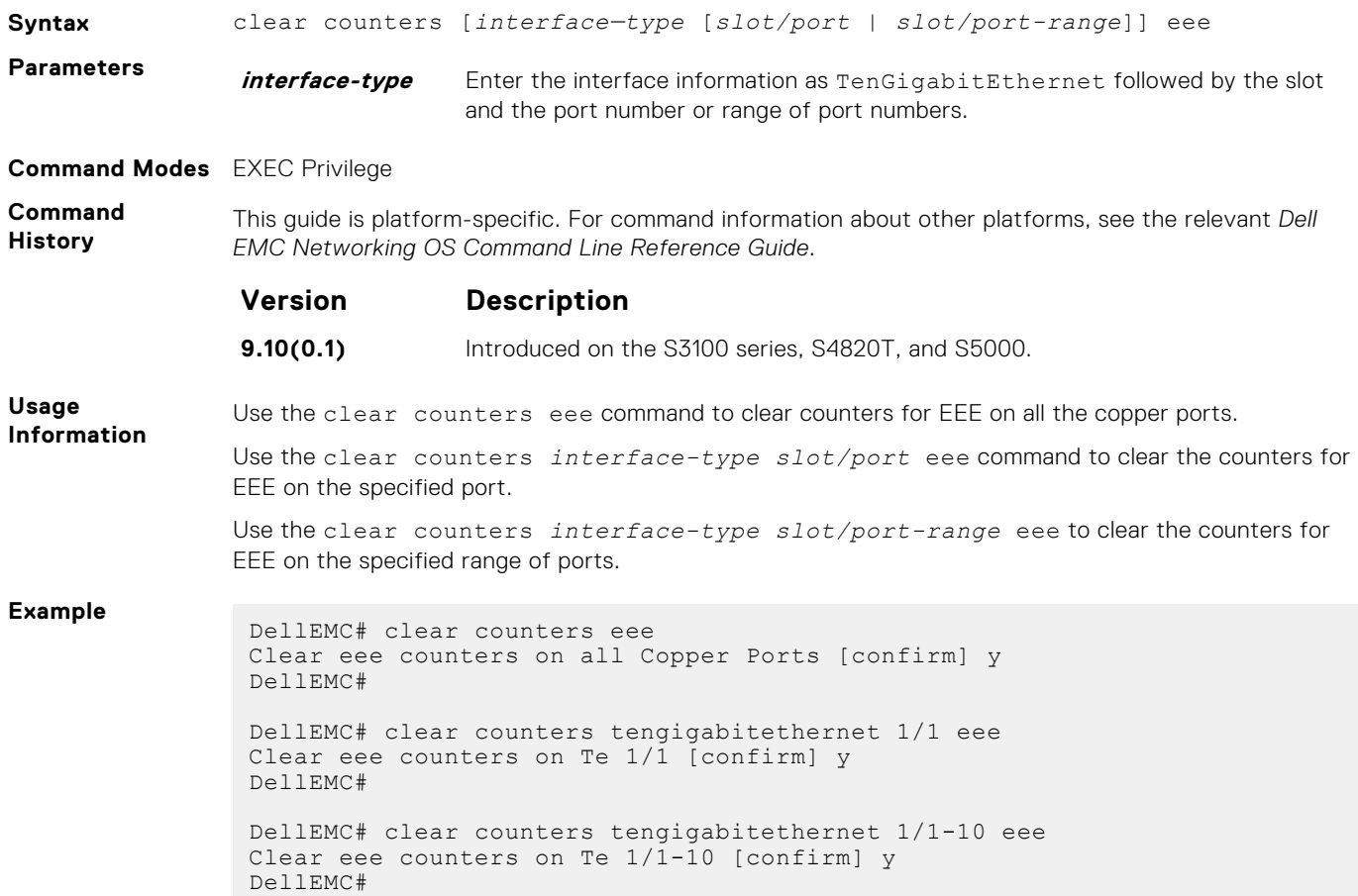

#### **clear dampening**

Clear the dampening counters on all the interfaces or just the specified interface.

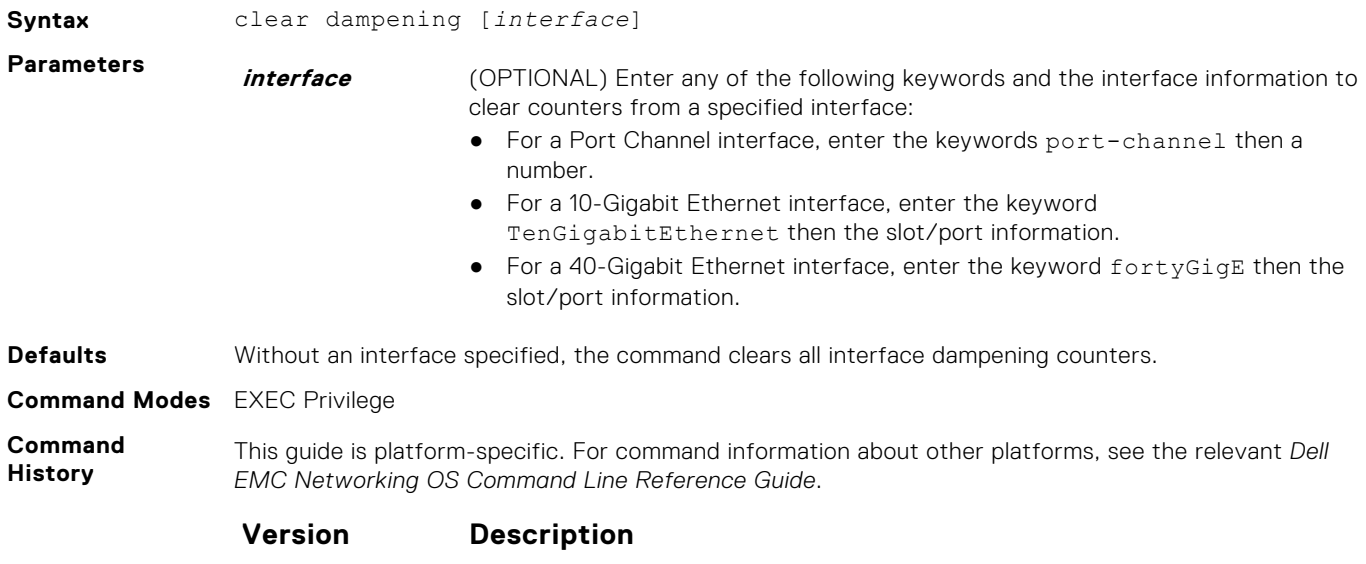

**9.10(0.1)** Introduced on the S6010-ON and S4048T-ON.

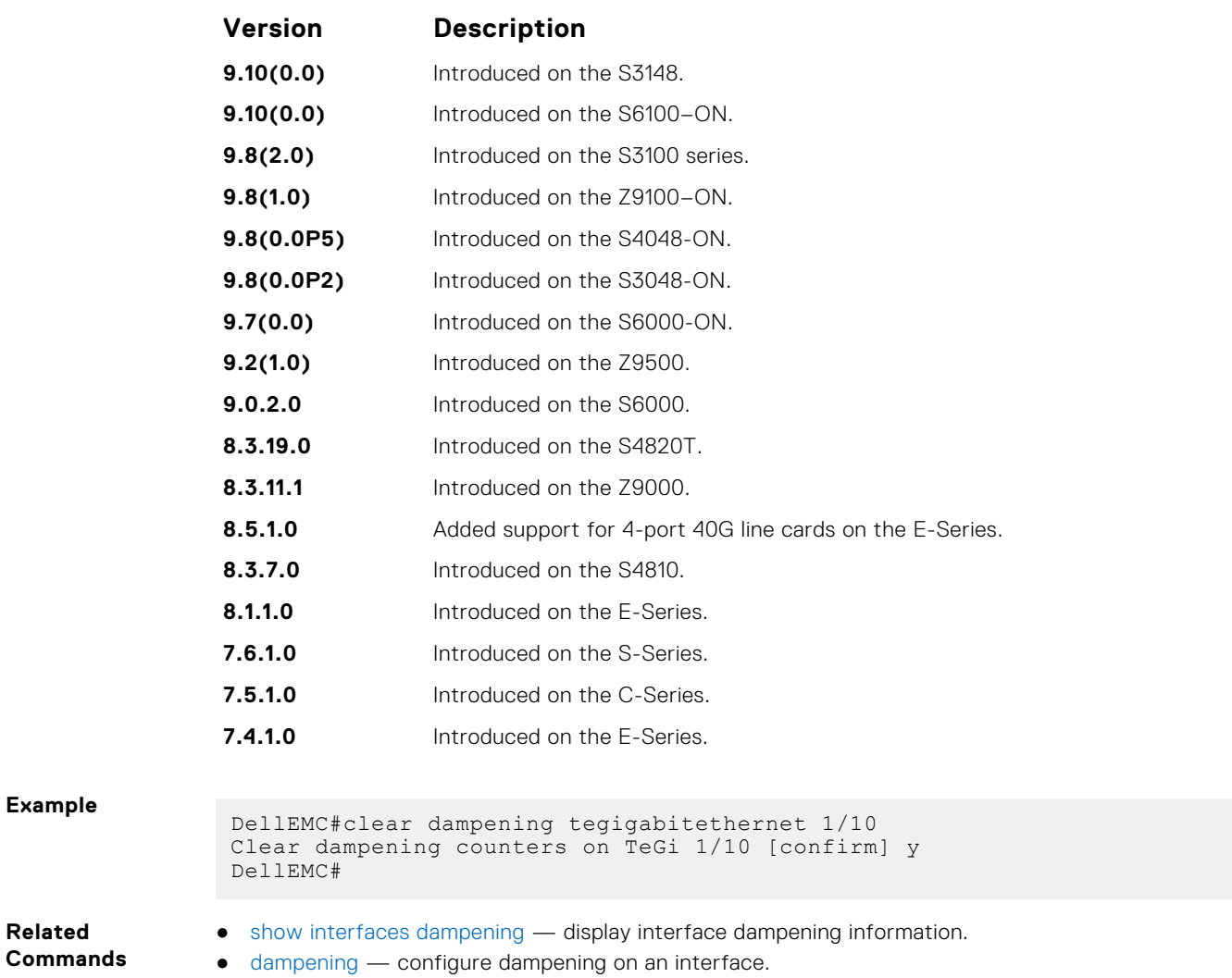

### **cx4-cable-length**

Configure the length of the cable to be connected to the selected CX4 port.

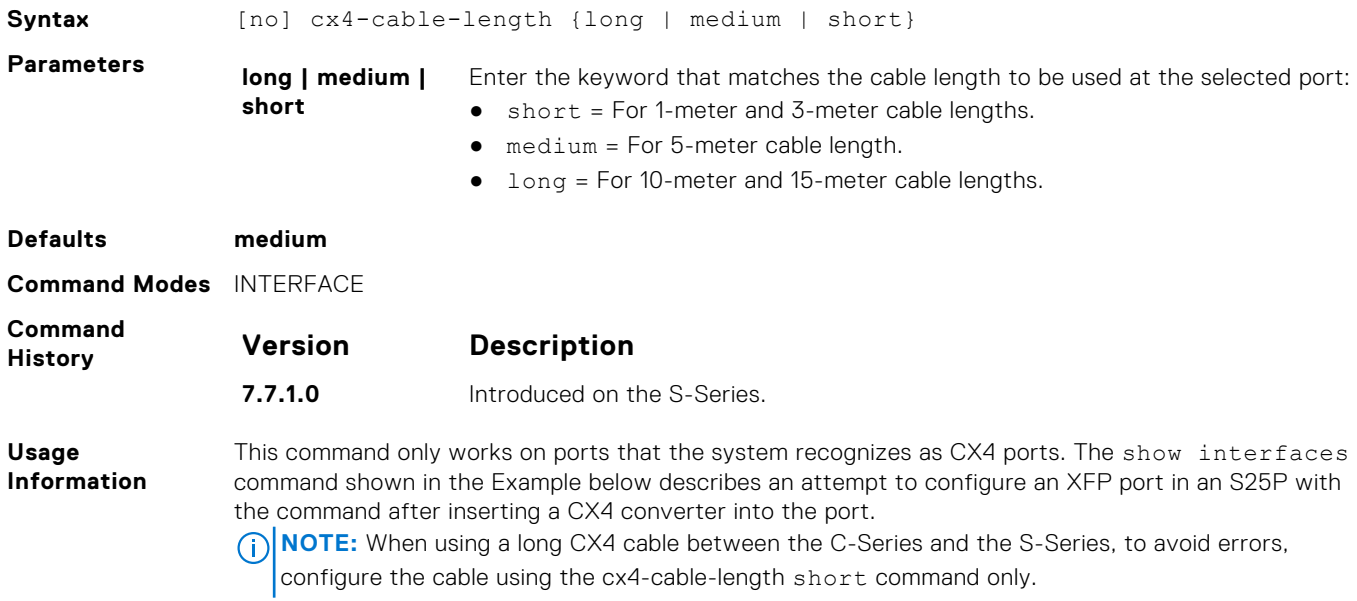

<span id="page-682-0"></span>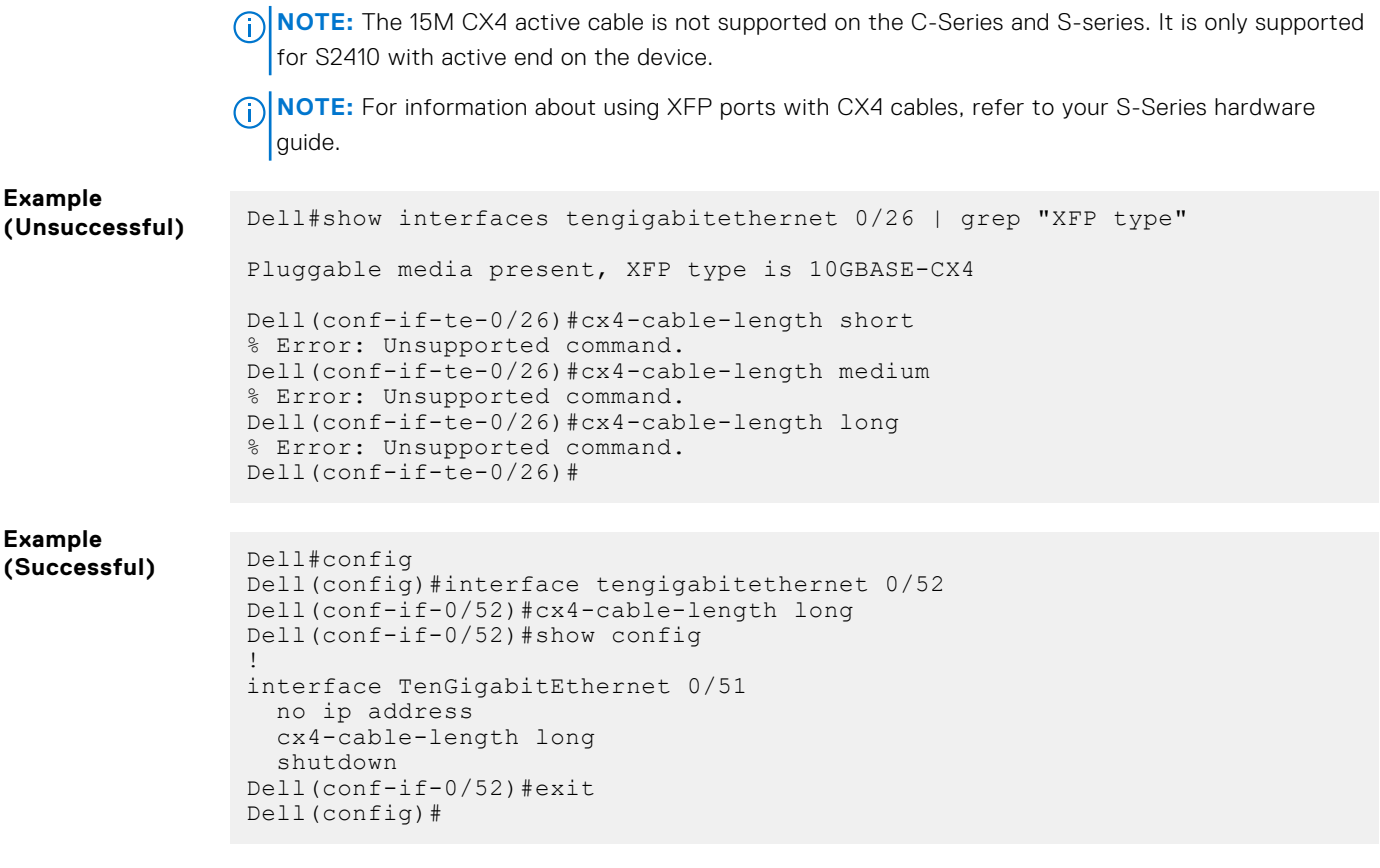

**Related Commands** [show config](#page-711-0) – displays the configuration of the selected interface.

#### **dampening**

Configure dampening on an interface.

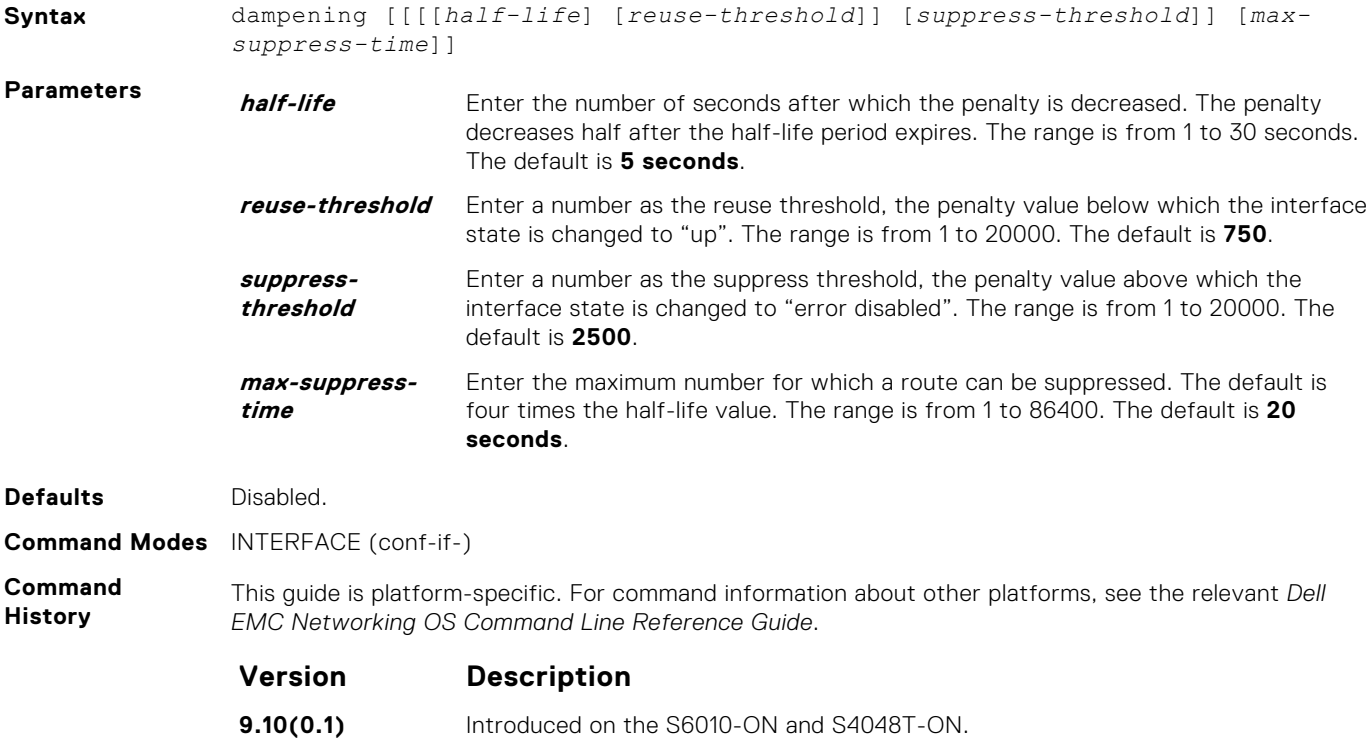

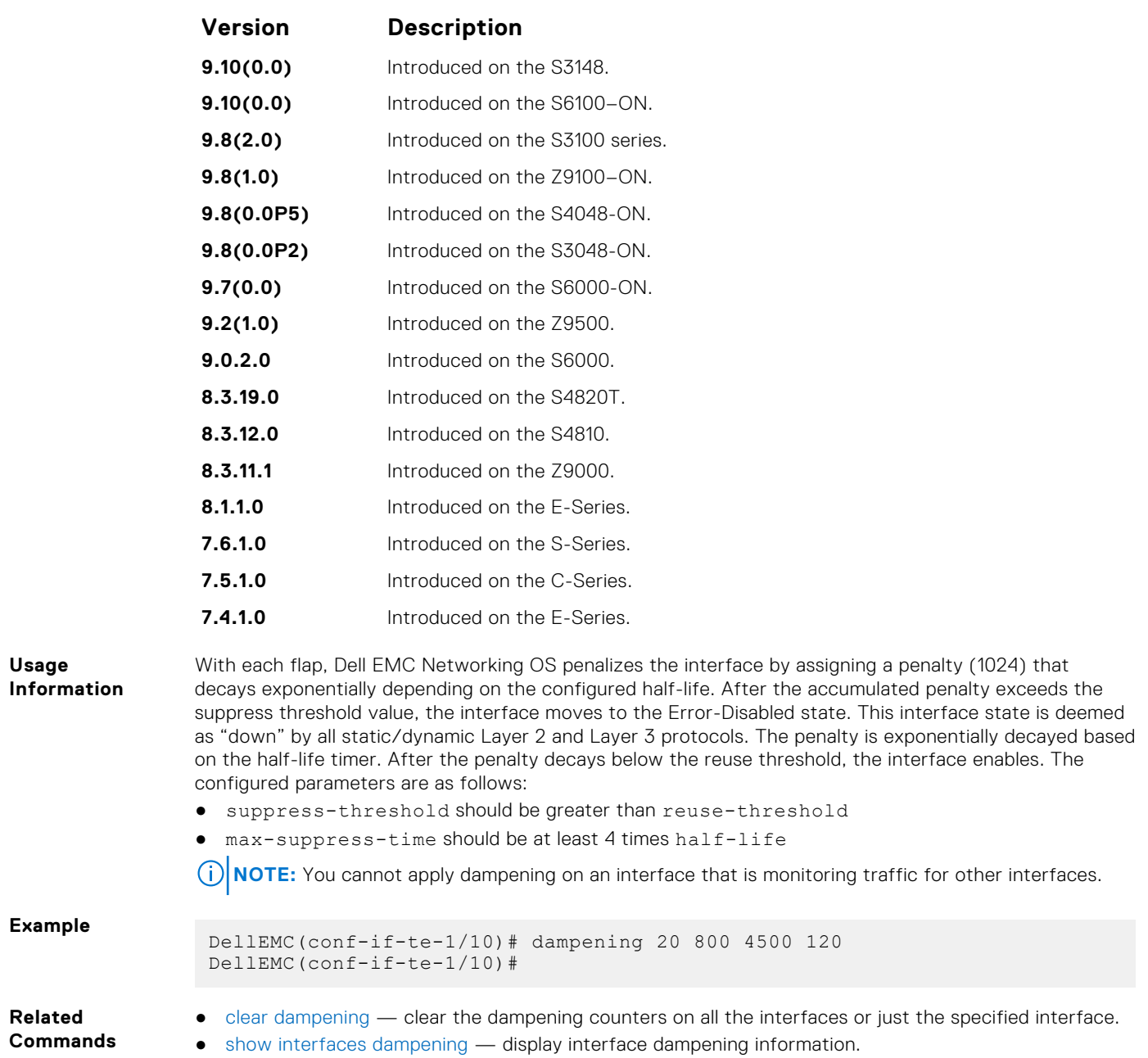

### **default interface**

Reset a physical interface to its factory default settings.

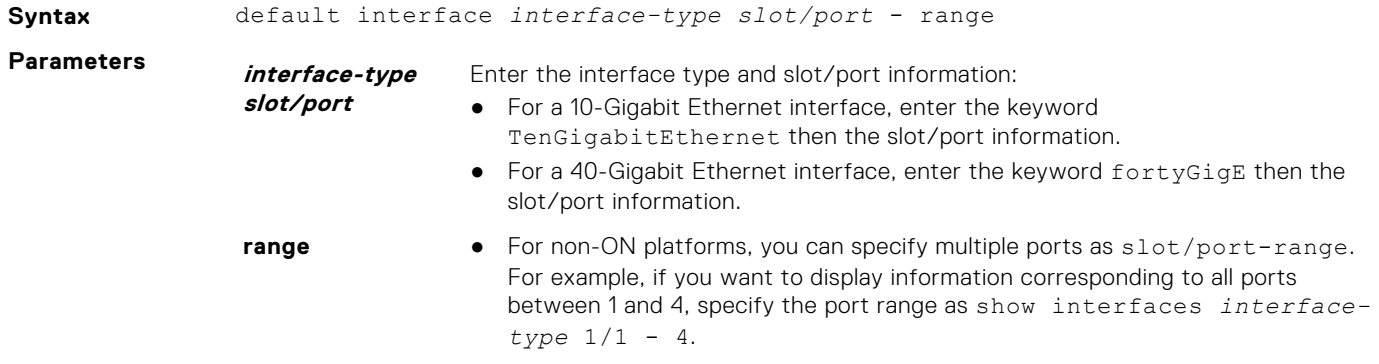
● For ON platforms, you can specify multiple ports as slot/port/[subport] - slot/port/[subport]. For example, if you want to display information corresponding to all ports between 1 and 4, specify the port range as show interfaces *interface-type* 1/1/1 - 1/1/4.

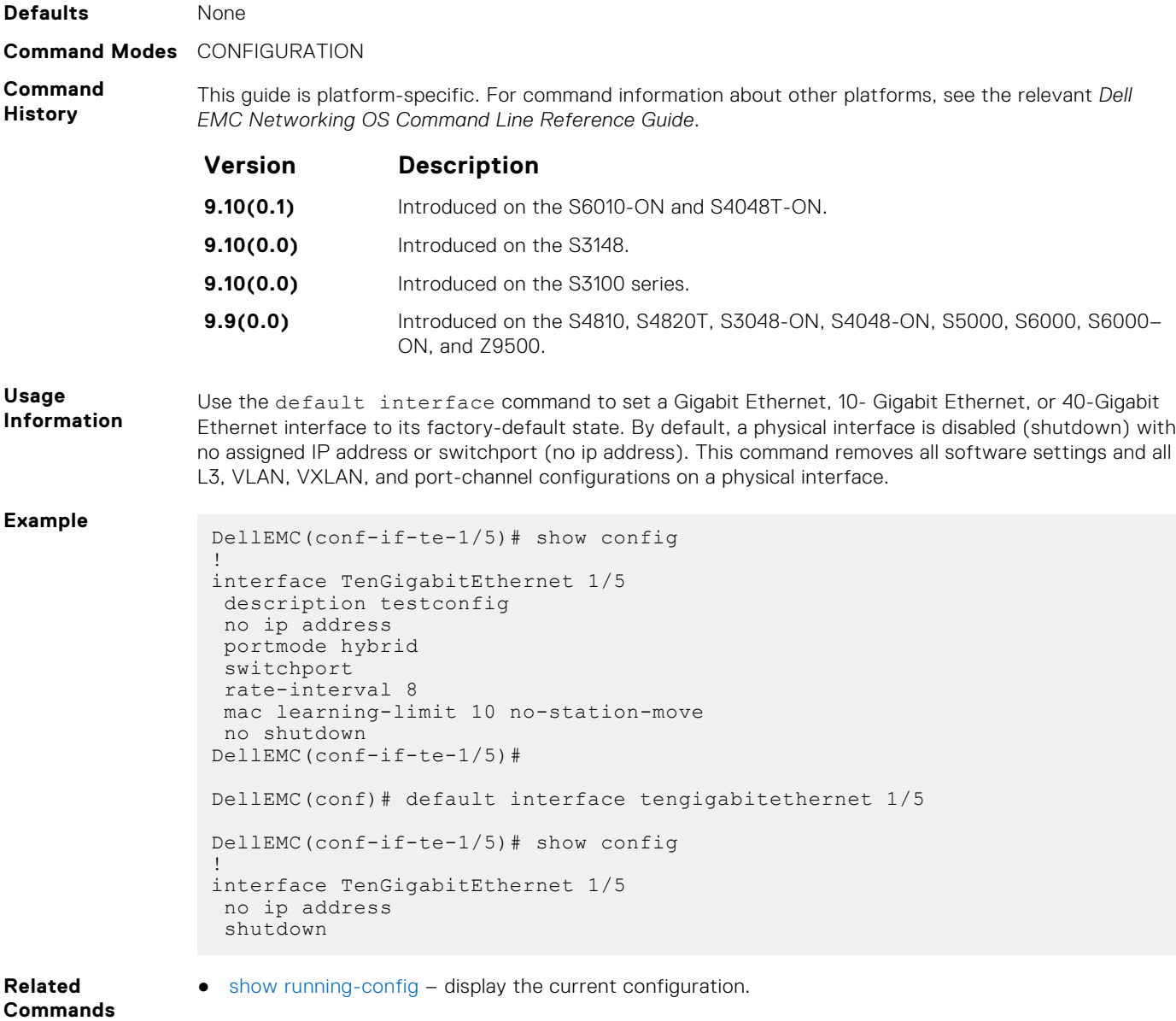

## **description**

Assign a descriptive text string to the interface.

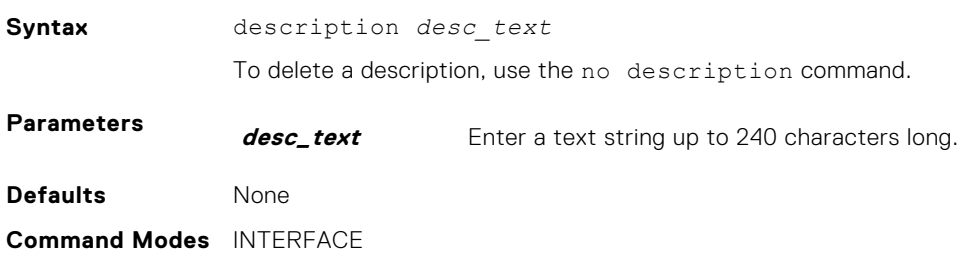

#### **Command History**

This guide is platform-specific. For command information about other platforms, see the relevant *Dell EMC Networking OS Command Line Reference Guide*.

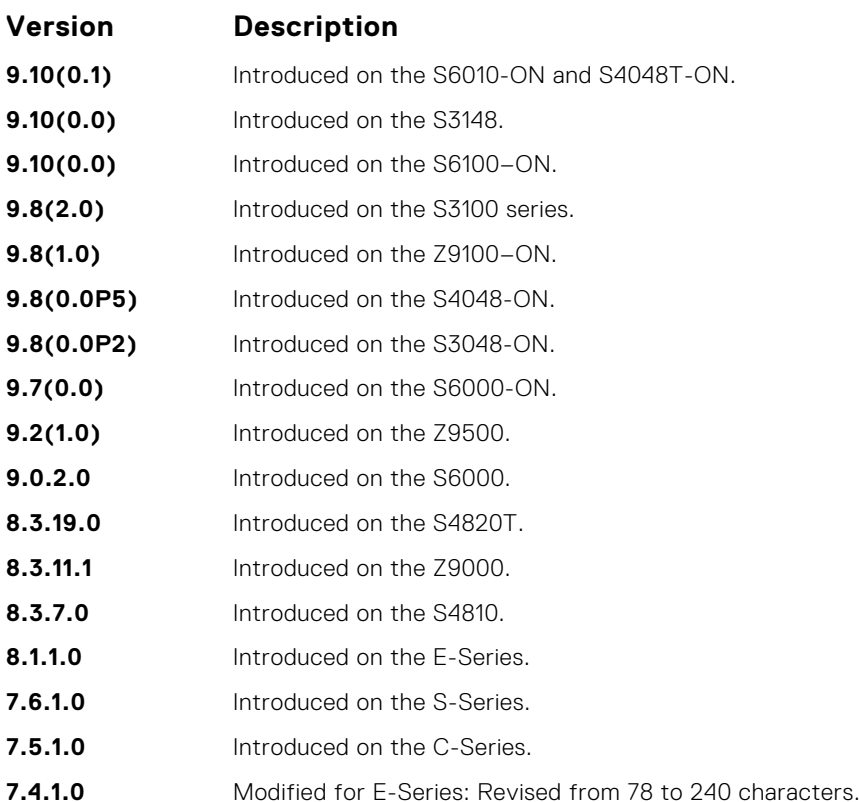

**Usage Information**

#### **Important Points to Remember:**

- To use special characters as a part of the description string, you must enclose the whole string in double quotes.
- Spaces between characters are not preserved after entering this command unless you enclose the entire description in quotation marks ("*desc\_text*").
- Entering a text string after the description command overwrites any previous text string that you previously configured as the description.
- The shutdown and description commands are the only commands that you can configure on an interface that is a member of a port-channel.
- Use the show interfaces description command to display descriptions configured for each interface.

### **duplex (10/100 Interfaces)**

Configure duplex mode on the Management Interface interfaces where the speed is set to 10/100.

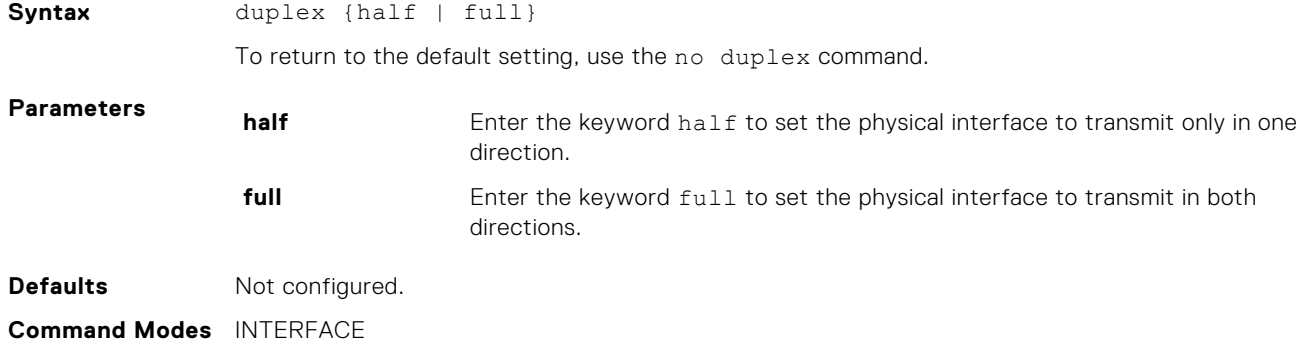

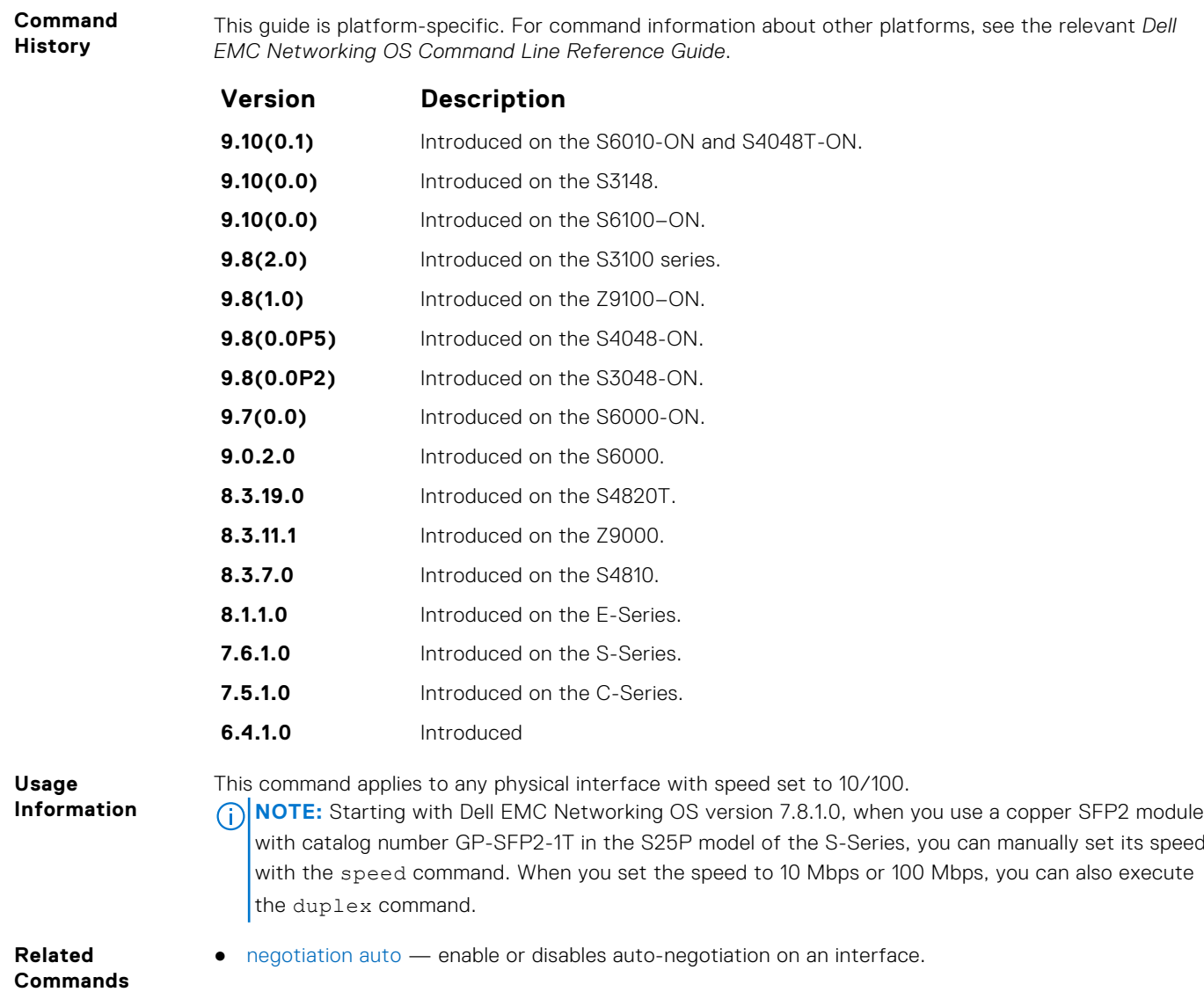

# **duplex (Management interface)**

Configure duplex mode on a management interface whose speed is set to 10/100 Mb/s.

### S5000

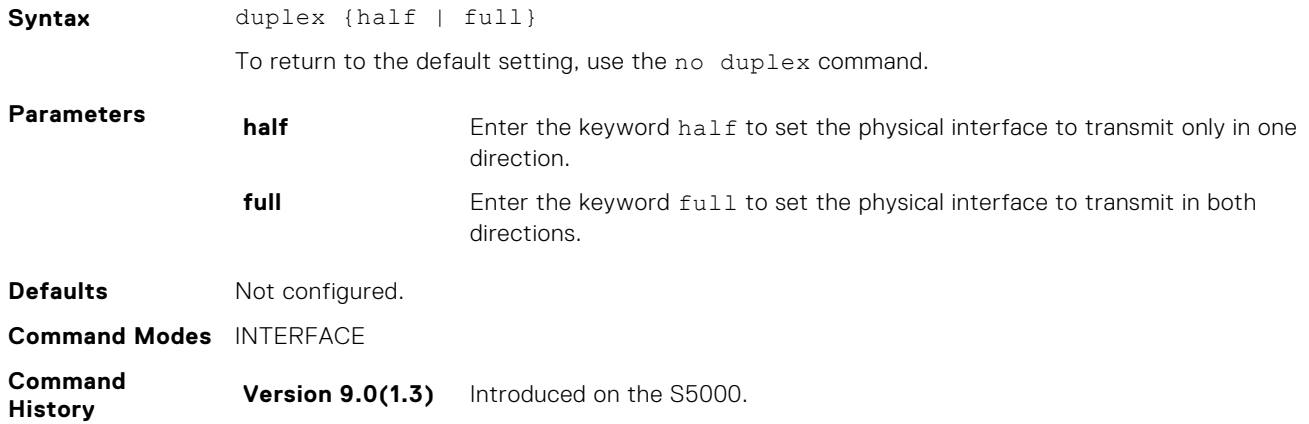

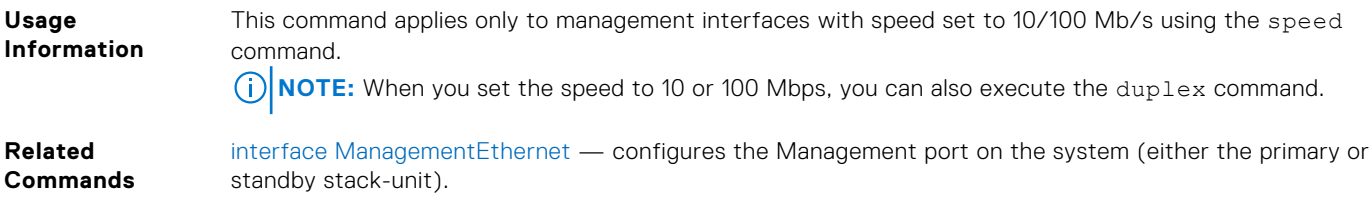

#### **eee**

Enable Energy-Efficient Ethernet (EEE) on native or optional module copper ports.

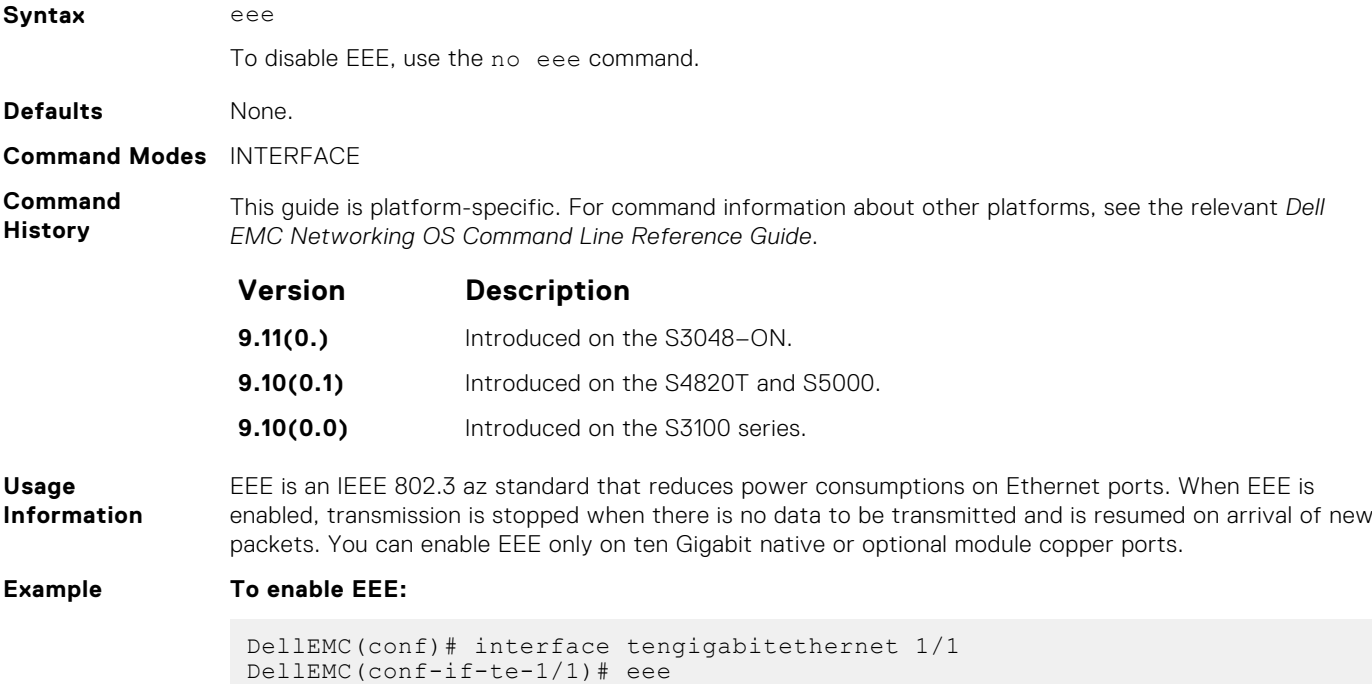

#### **To disable EEE:**

```
DellEMC(conf)# interface tengigabitethernet 1/1
DellEMC(conf-if-te-1/1)# no eee
```
### **flowcontrol**

Control how the system responds to and generates 802.3x pause flow control frames.

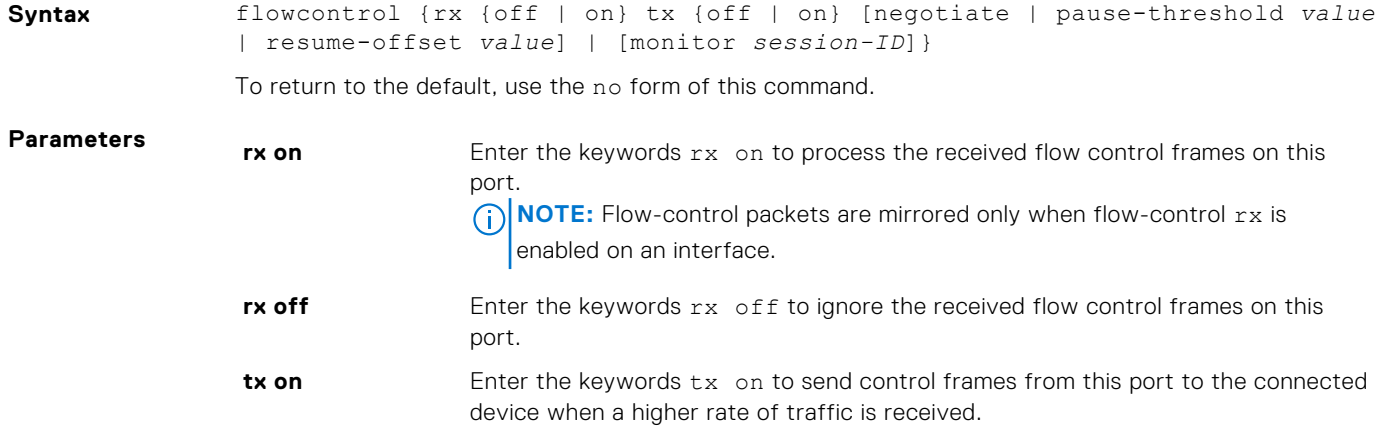

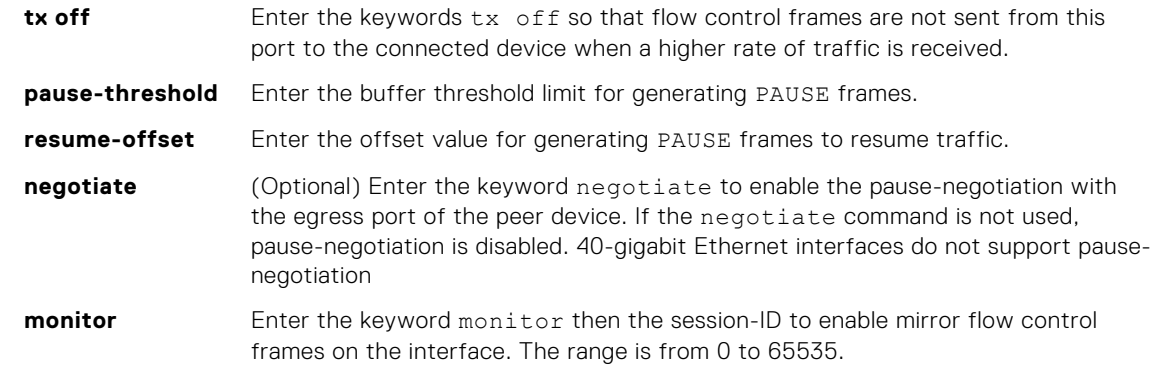

#### **Defaults**

**Command Modes** INTERFACE

**Command History**

This guide is platform-specific. For command information about other platforms, see the relevant *Dell EMC Networking OS Command Line Reference Guide*.

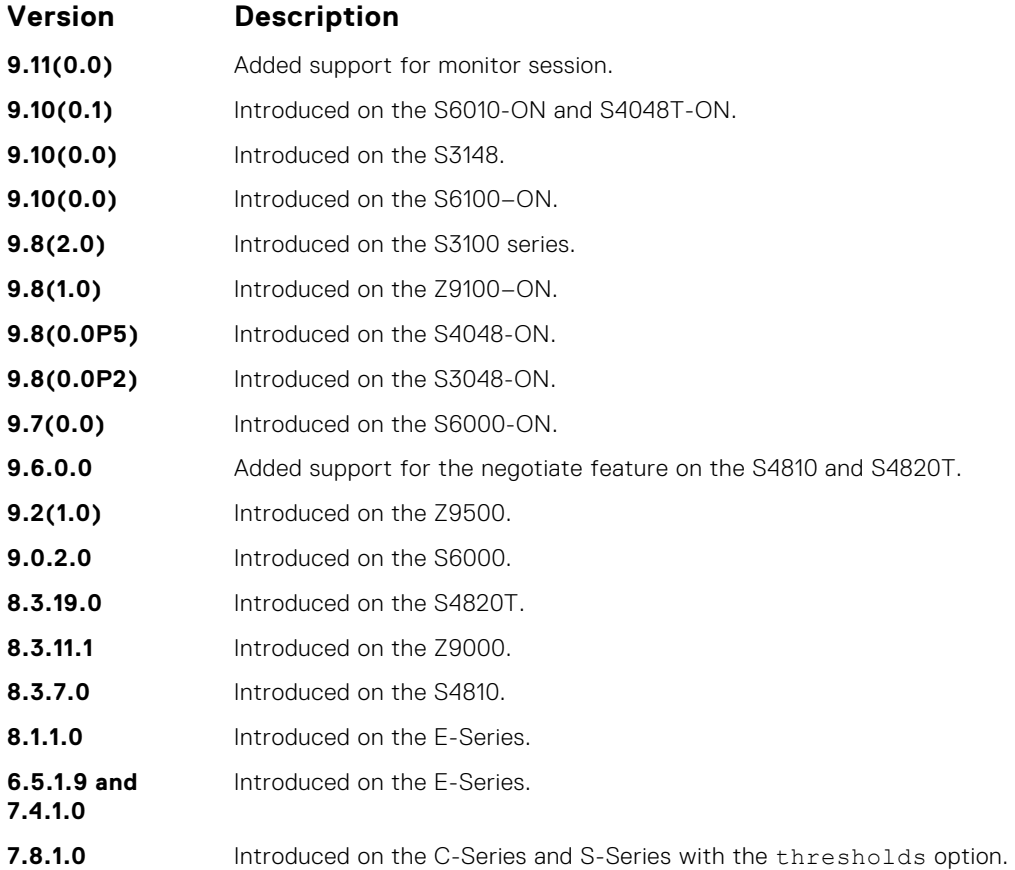

**Usage Information**

The globally assigned 48-bit multicast address 01-80-C2-00-00-01 is used to send and receive pause frames. To allow full-duplex flow control, stations implementing the pause operation instruct the MAC to enable the reception of frames with a destination address equal to this multicast address.

When a port receives traffic at a higher rate than it can process, the frames are stored in the port buffer. As a result, buffer usage increases. When the buffer usage reaches the value specified in the "pause-threshold" argument, the port sends PAUSE frame to the connected link partner to stop sending the traffic. Eventually this reduces the buffer usage. When the buffer usage drops by the value specified in the "resume-threshold", the port again sends a PAUSE frame with 0 as wait-time. This results in resume of the paused traffic flow.

#### **Important Points to Remember**

- Do not enable tx pause when buffer carving is enabled. For information and assistance, consult Dell EMC Networking TAC.
- The only configuration applicable to half duplex ports is rx off tx off. The following error is returned:

Can't configure flowcontrol when half duplex is configure, config ignored

• Half duplex cannot be configured when the flow control configuration is on (default is rx on tx on). The following error is returned:

Can't configure half duplex when flowcontrol is on, config ignored

**(i) NOTE:** The flow control must be off (rx off tx off) before configuring the half duplex.

Speeds less than one Gig cannot be configured when the asymmetric flow control configuration is on. The following error is returned:

Can't configure speed <1G when Asymmetric flowcontrol is on, config ignored

- Dell EMC Networking OS only supports rx on tx on and rx off tx off for speeds less than one Gig (Symmetric).
- **NOTE:** If you use the disable rx flow control command, Dell EMC Networking recommends rebooting the system.
- **NOTE:** Dell EMC Networking OS does not support mirroring of tx pause frames.

#### **Example**

```
DellEMC(conf-if-Te-1/1)# show config
!
interface TenGigabitEthernet 1/1
no ip address
switchport
no negotiation auto
flowcontrol rx off tx on
no shutdown
...
```
**Example (Monitor Session)**

```
DellEMC(conf-if-te-1/5)#show config
!
interface TenGigabitEthernet 1/5
 no ip address
  shutdown
flowcontrol monitor 5
```
**Example (Values)** This Example shows how Dell EMC Networking OS negotiates the flow control values between two Dell EMC Networking chassis connected back-to-back using 1G copper ports.

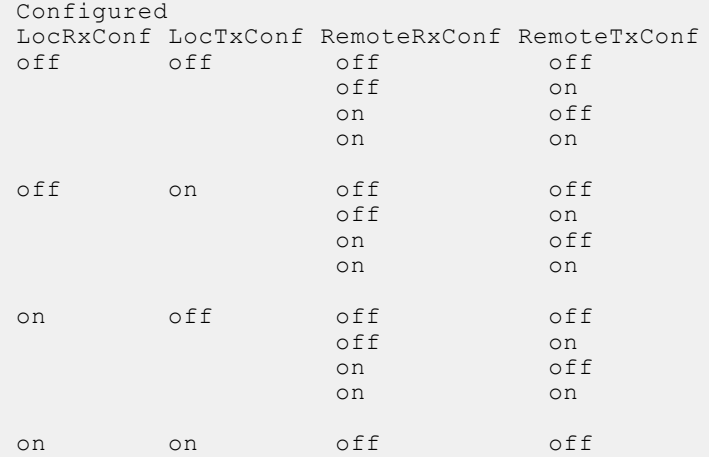

<span id="page-690-0"></span>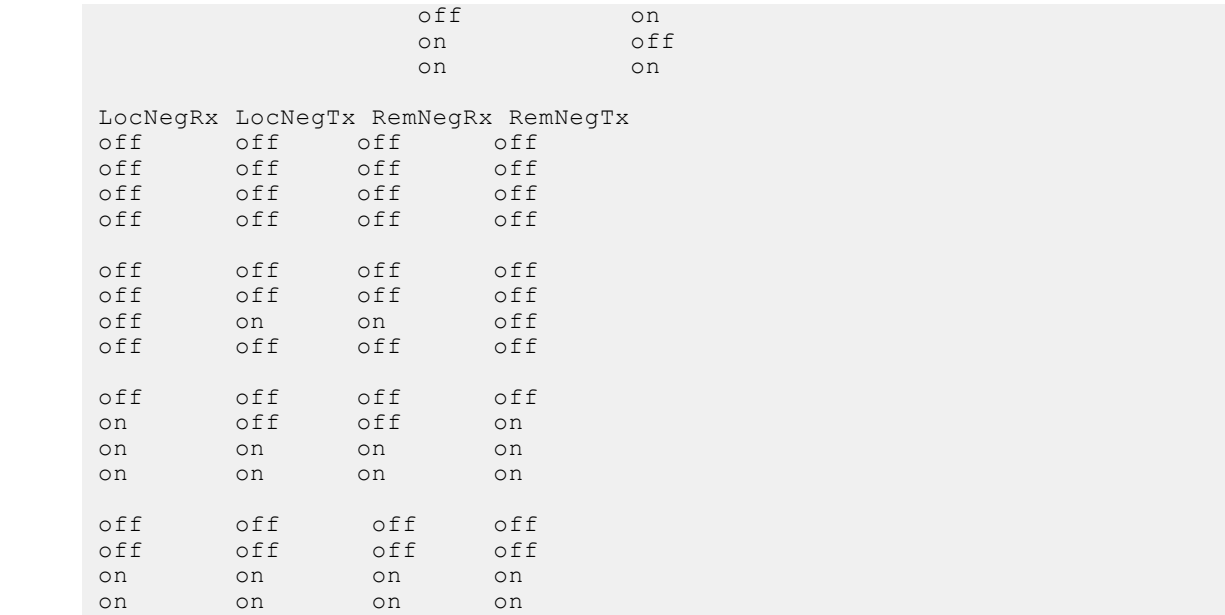

## **interface**

Configure a physical or virtual interface on the switch.

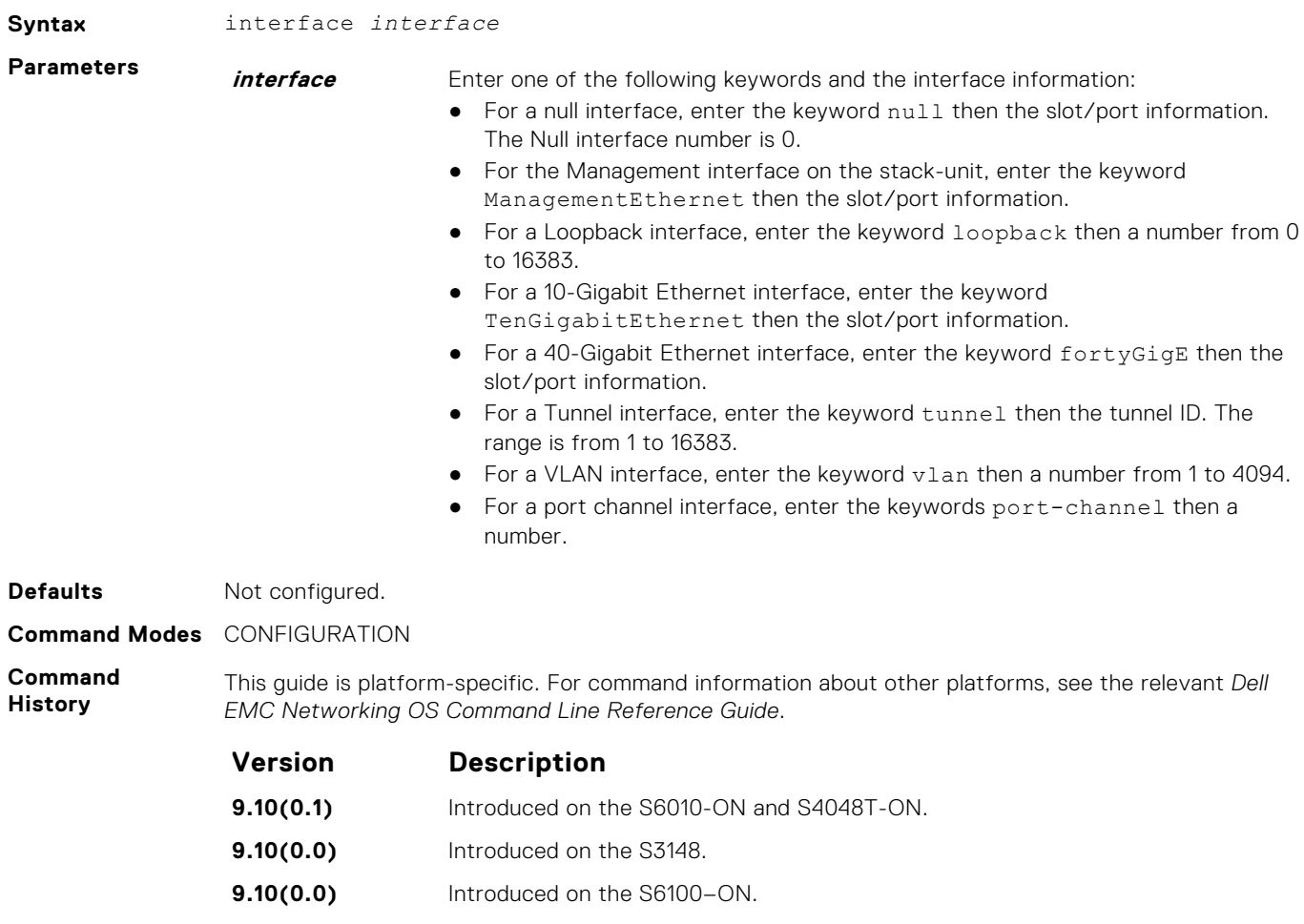

**9.8(2.0)** Introduced on the S3100 series.

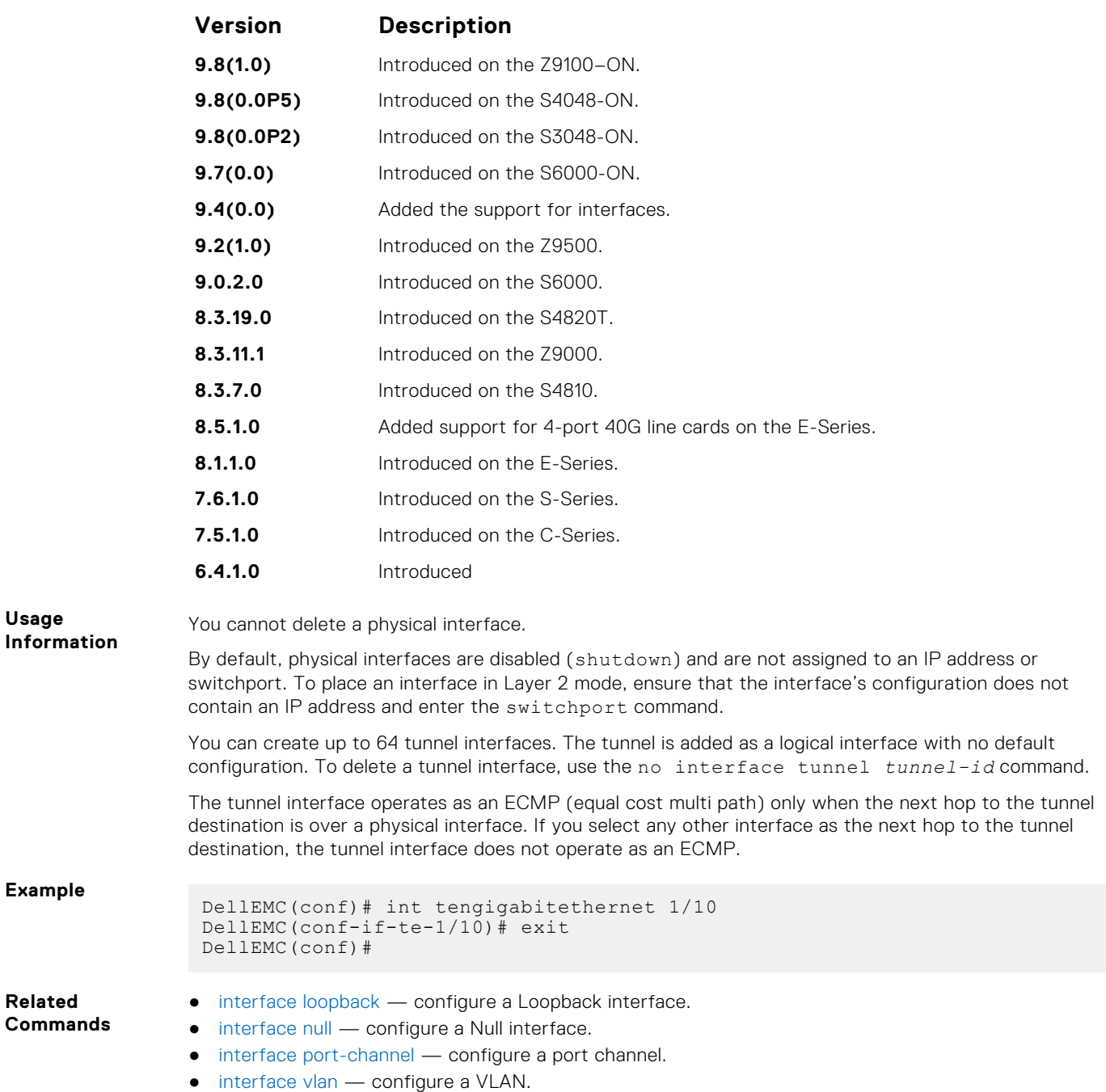

# **interface group**

Create or delete group of VLANs with a single command. You can also use this command to apply a set of configurations on a group of interfaces.

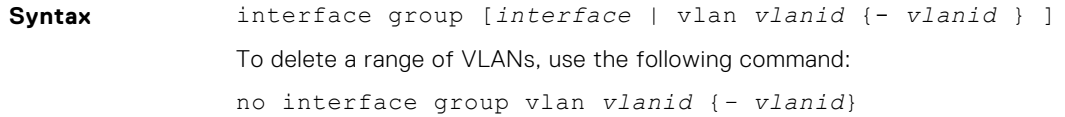

<span id="page-692-0"></span>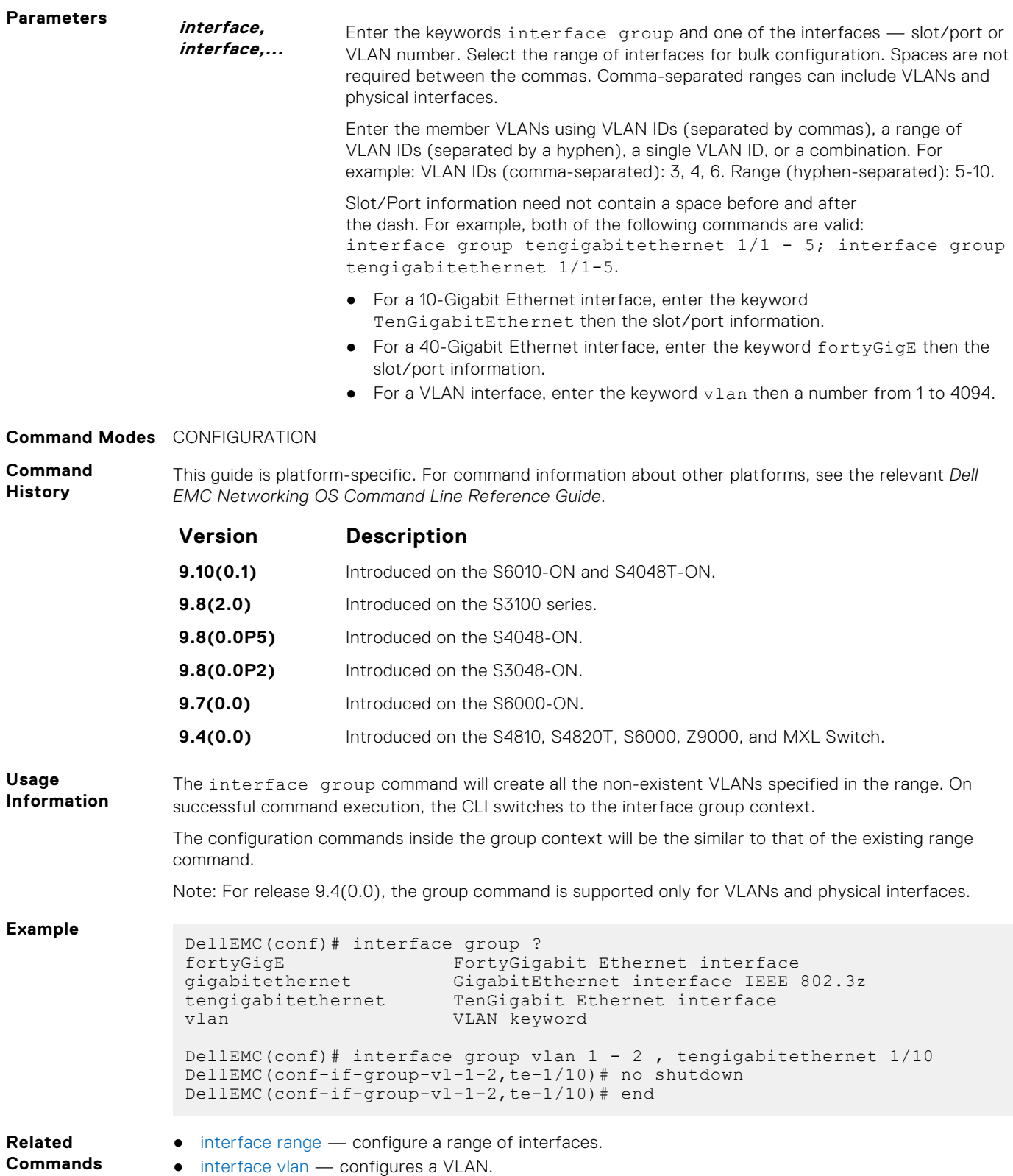

# **interface loopback**

Configure a Loopback interface.

**Syntax** interface loopback *number* To remove a loopback interface, use the no interface loopback *number* command.

<span id="page-693-0"></span>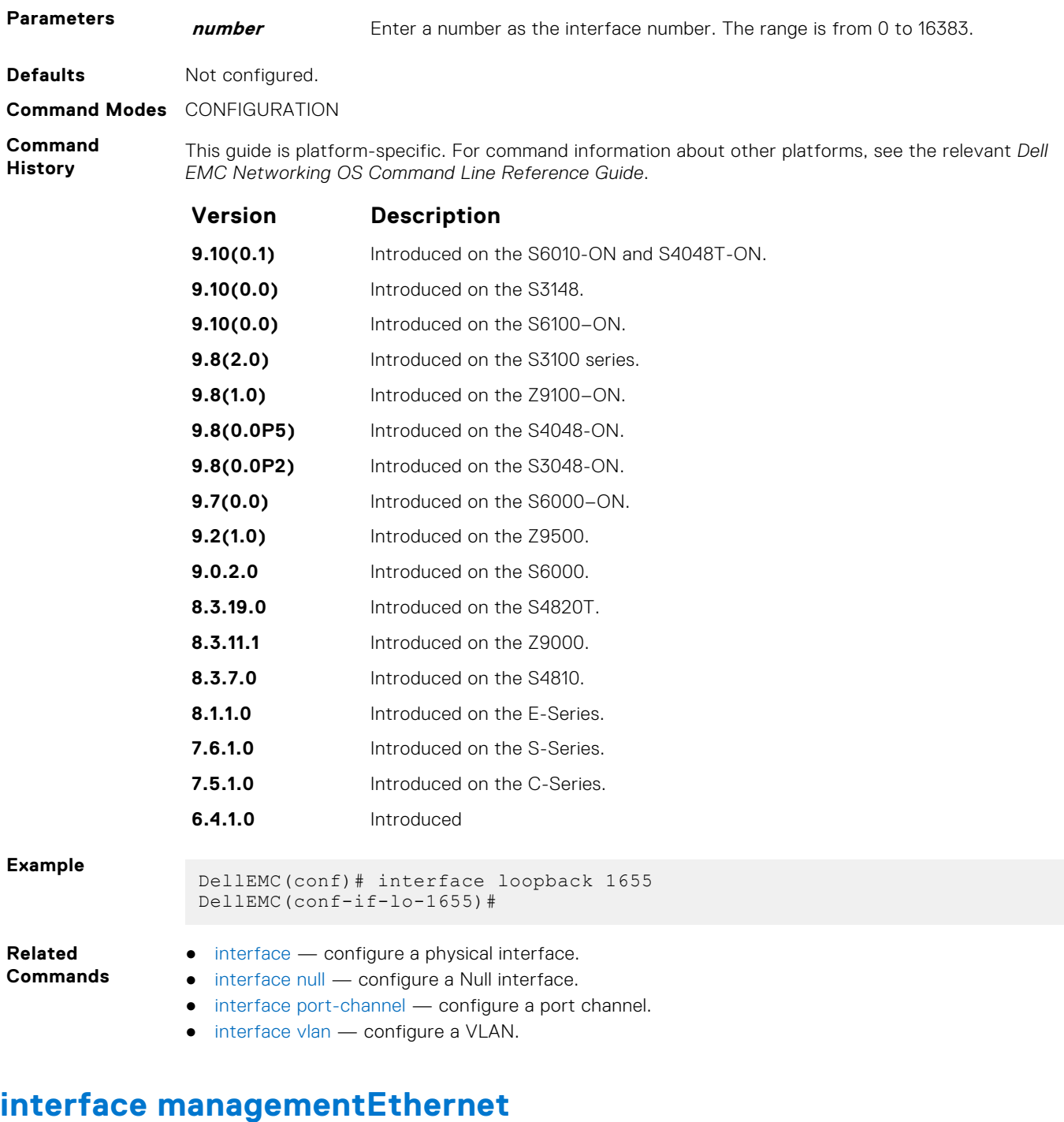

Configure the Management port on the system (either the Primary or Standby RPM).

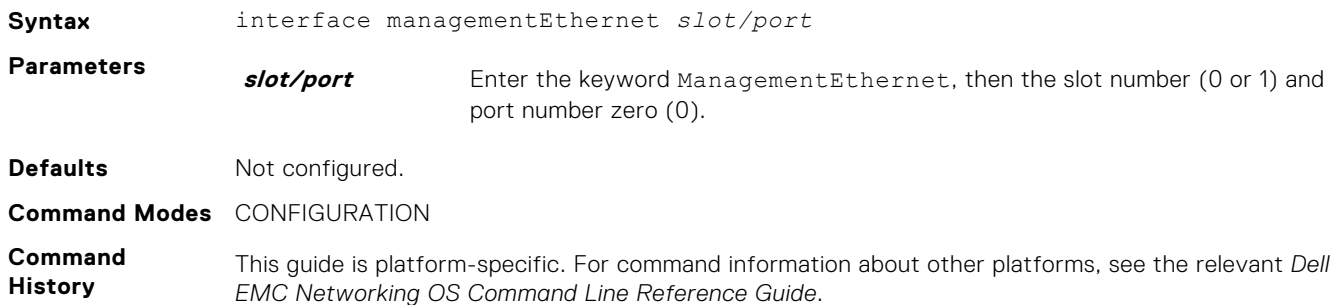

<span id="page-694-0"></span>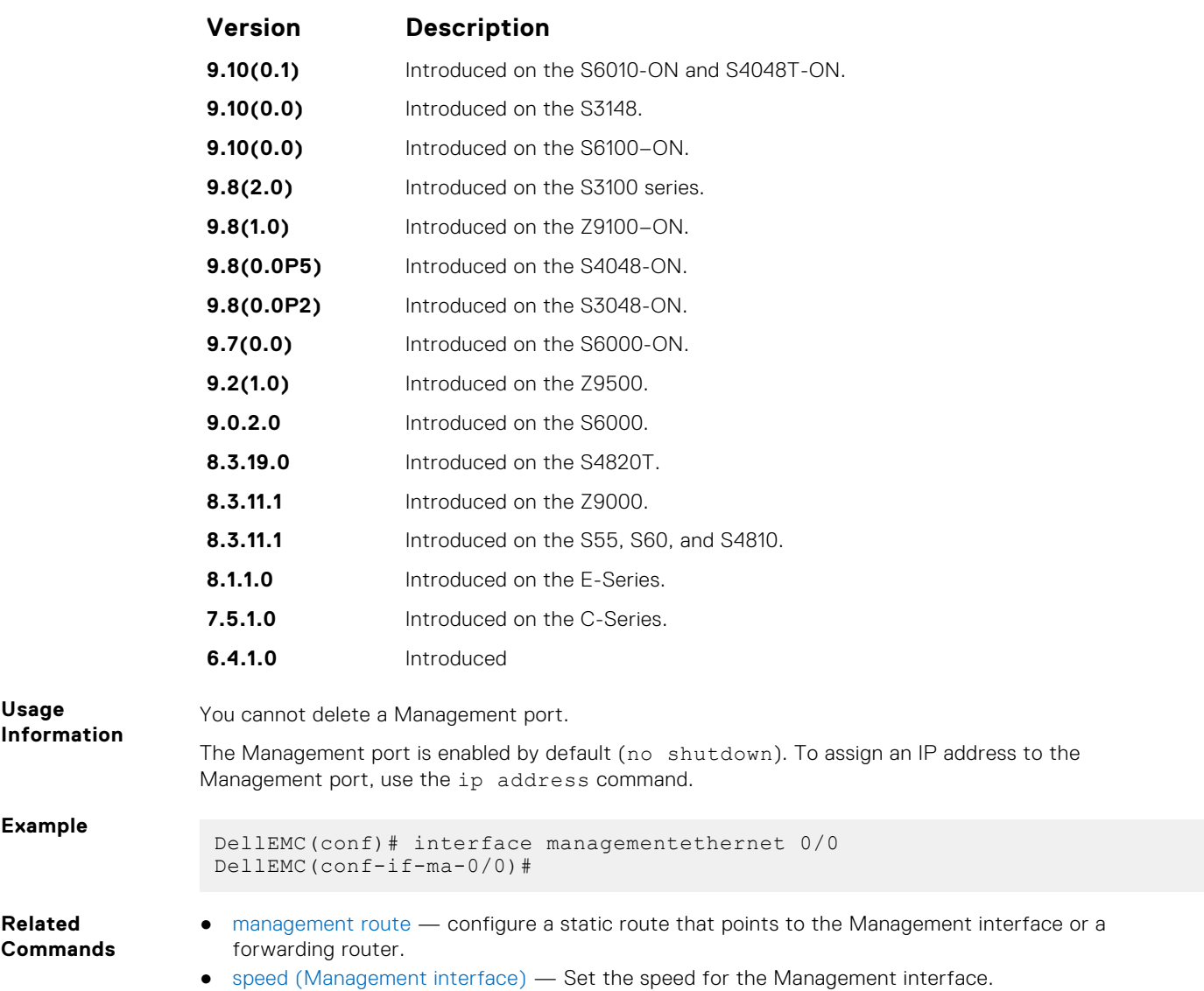

## **interface null**

Configure a Null interface on the switch.

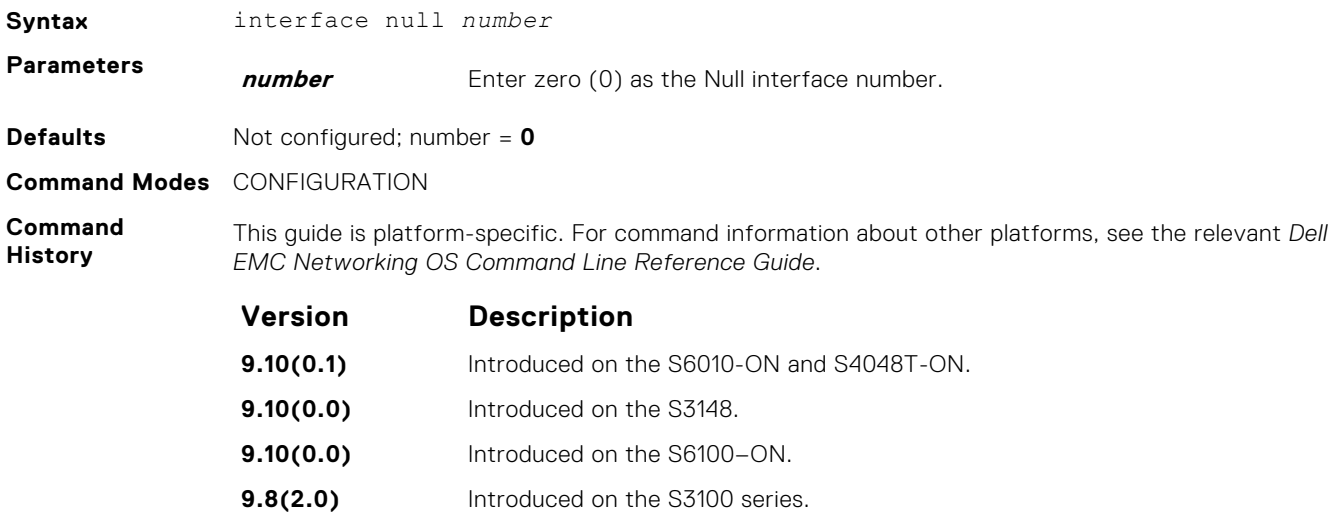

<span id="page-695-0"></span>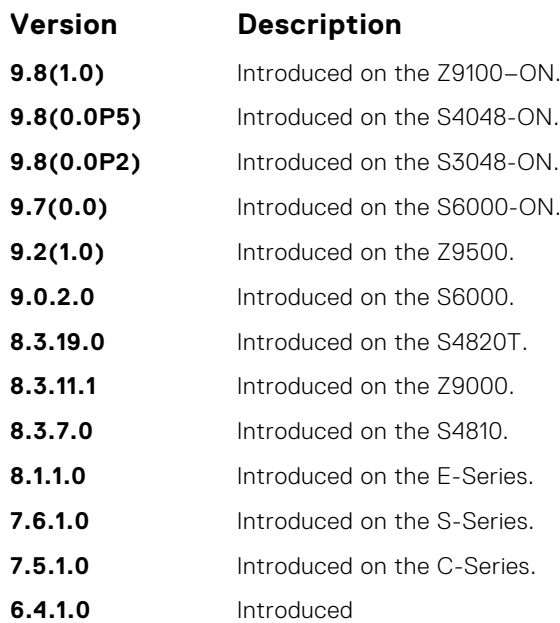

**Information** You cannot delete the Null interface. The only configuration command possible in a Null interface is ip unreachables.

**Example**

**Usage**

DellEMC(conf)# interface null 0 DellEMC(conf-if-nu-0)#

**Related Commands**

- [interface](#page-690-0) configure a physical interface.
- [interface loopback](#page-692-0)  configure a Loopback interface.
- [interface port-channel](#page-754-0)  configure a port channel.
- [interface vlan](#page-699-0) configure a VLAN.
- [ip unreachables](#page-830-0)  enable generation of internet control message protocol (ICMP) unreachable messages.

## **interface range**

This command permits configuration of a range of interfaces to which subsequent commands are applied (bulk configuration). Using the interface range command, you can enter identical commands for a range of interface.

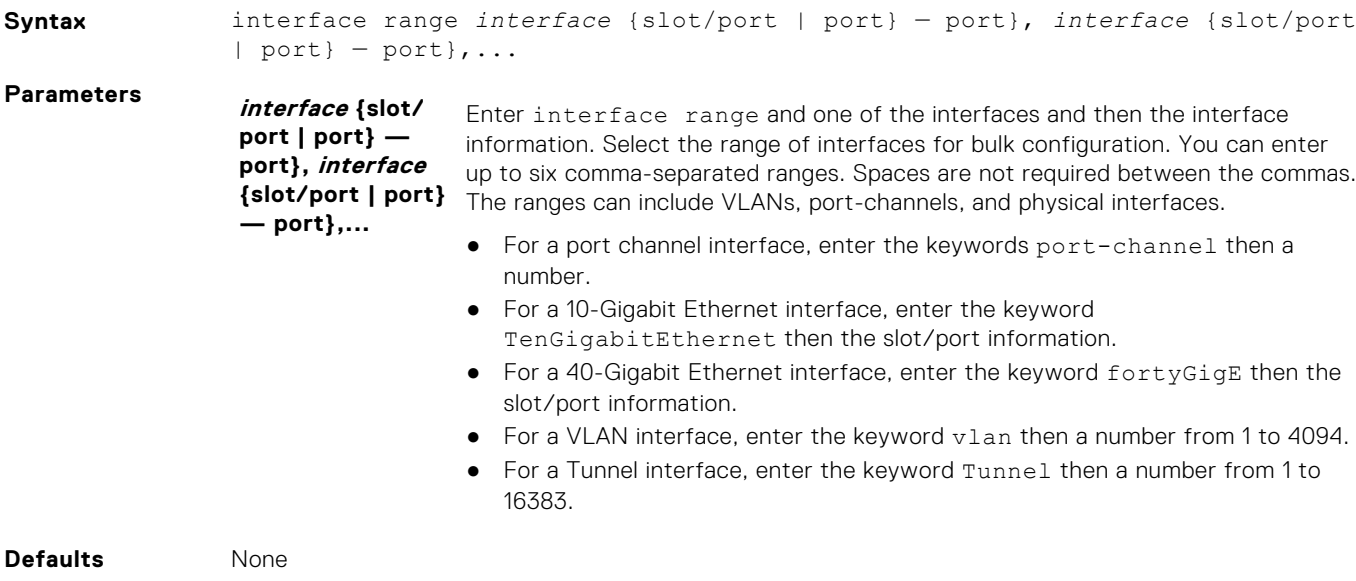

## **Command Modes** CONFIGURATION

**Usage Information**

**Command History** This guide is platform-specific. For command information about other platforms, see the relevant *Dell EMC Networking OS Command Line Reference Guide*.

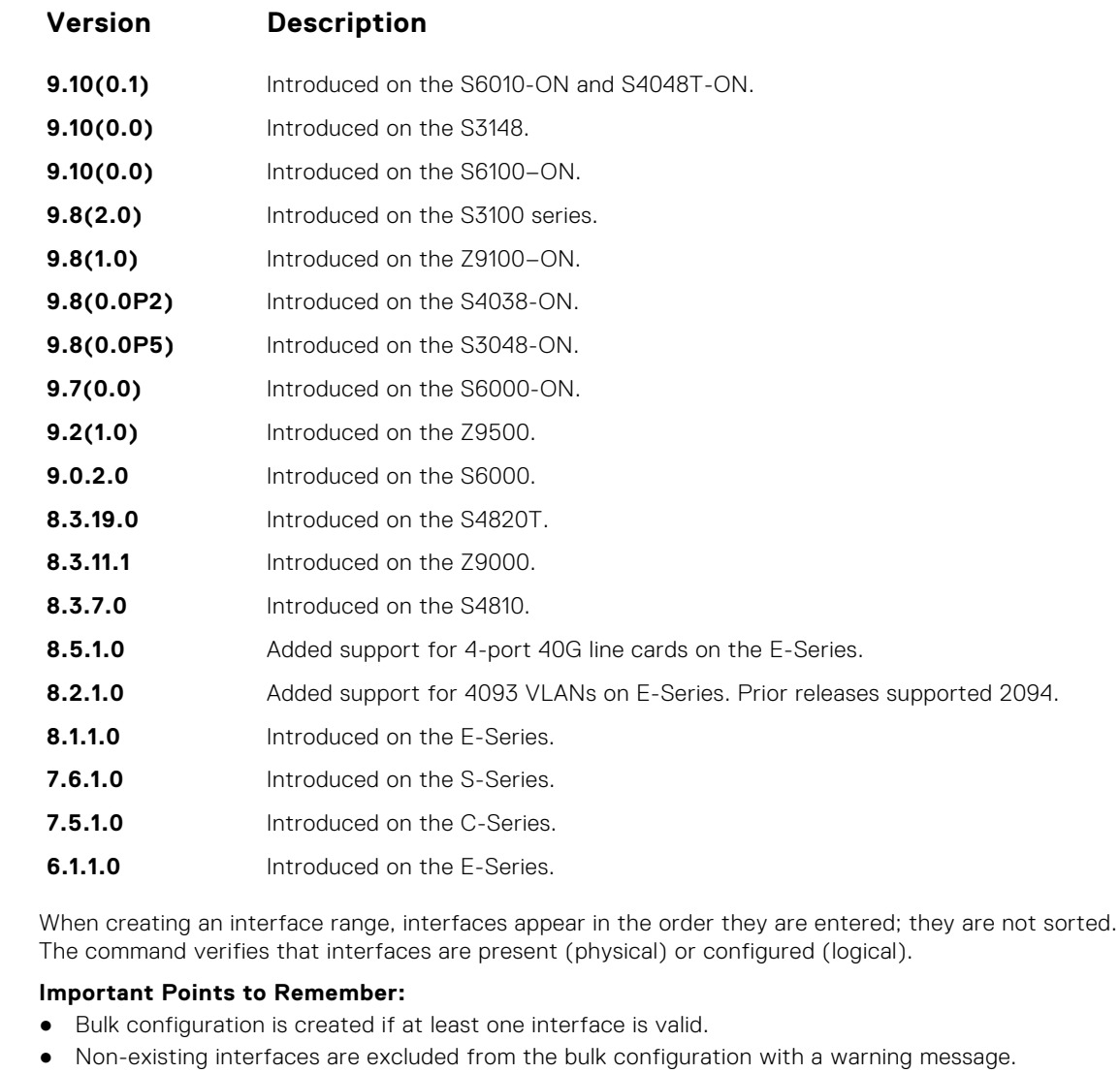

- The interface range prompt includes interface types with slot/port information for valid interfaces. The prompt allows for a maximum of 32 characters. If the bulk configuration exceeds 32 characters, it is represented by an ellipsis ( ... ).
- When the interface range prompt has multiple port ranges, the smaller port range is excluded from the prompt.
- If overlapping port ranges are specified, the port range is extended to the smallest start port and the biggest end port.

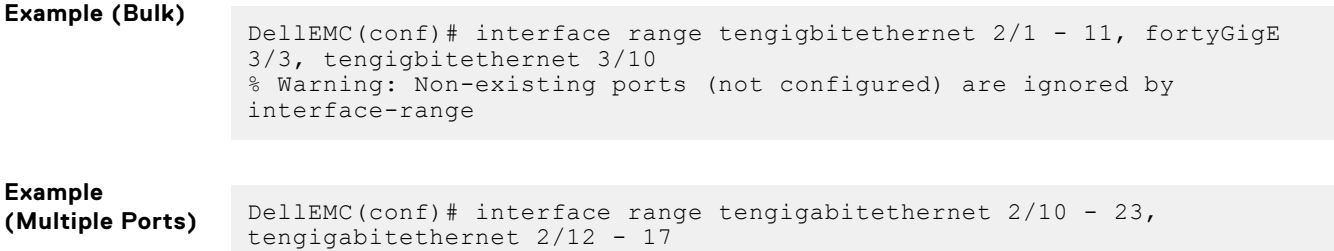

DellEMC(conf-if-range-te-2/10-23)#

<span id="page-697-0"></span>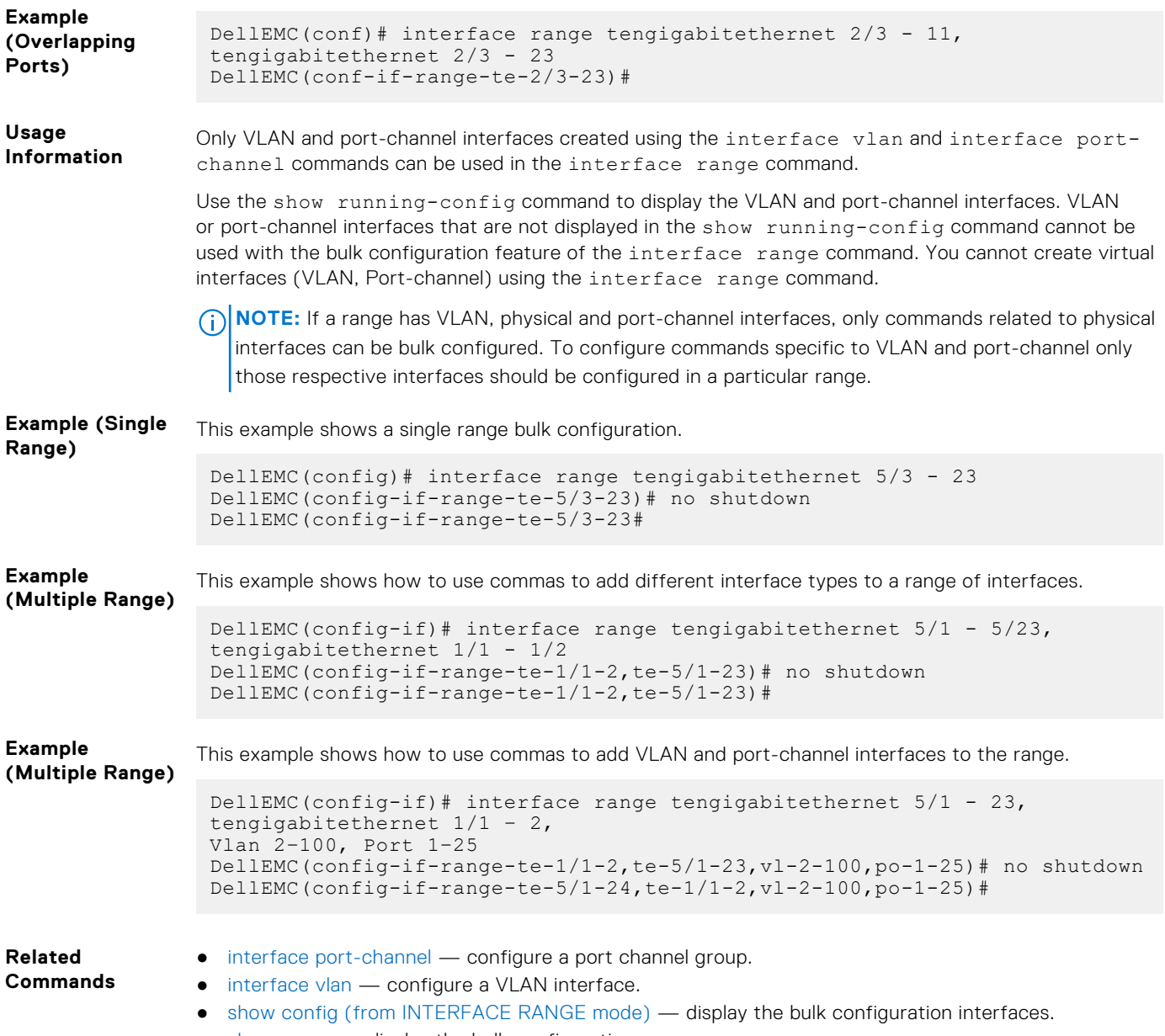

- [show range](#page-740-0)  display the bulk configuration ranges.
- interface range macro (define) define a macro for an interface-range.

# **interface range macro (define)**

Defines a macro for an interface range and then saves the macro in the running configuration.

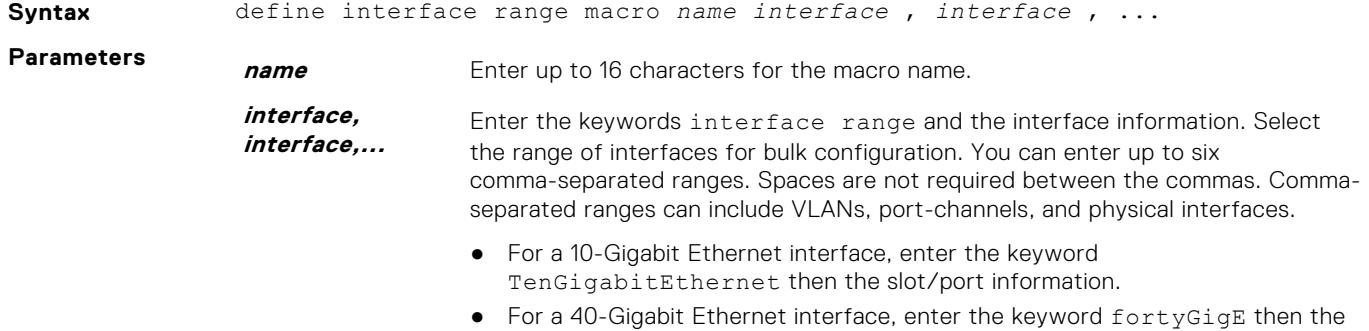

slot/port information.

- For a Tunnel interface, enter the keyword tunnel then the tunnel ID. The range is from 1 to 16383.
- For a VLAN interface, enter the keyword vlan then a number from 1 to 4094.

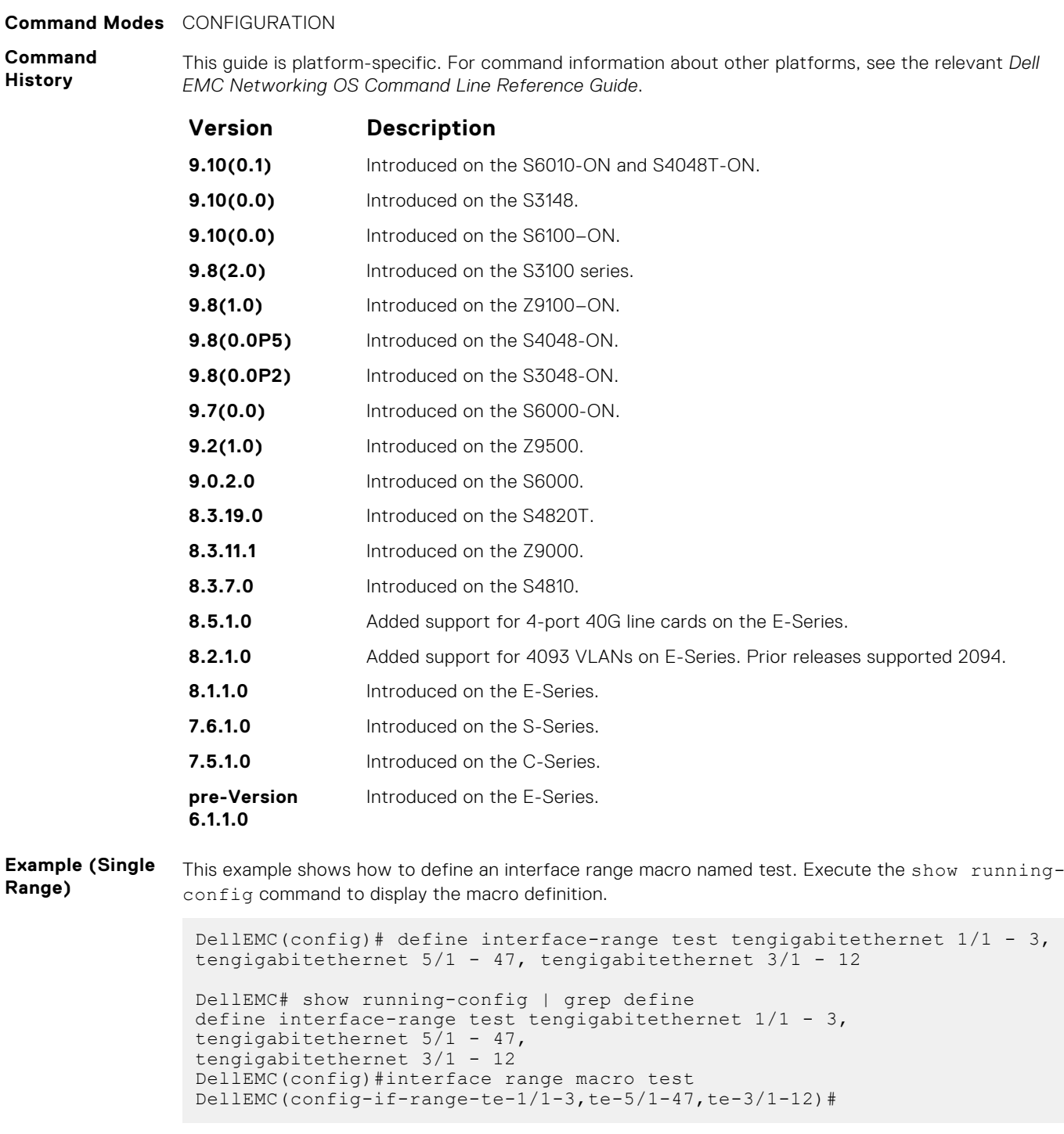

**Related Commands**

**Defaults** None

- [interface range](#page-695-0)  configure a range of command (bulk configuration).
- [interface range macro name](#page-699-0) run an interface range macro.

# <span id="page-699-0"></span>**interface range macro name**

Run the interface-range macro to automatically configure the pre-defined range of interfaces.

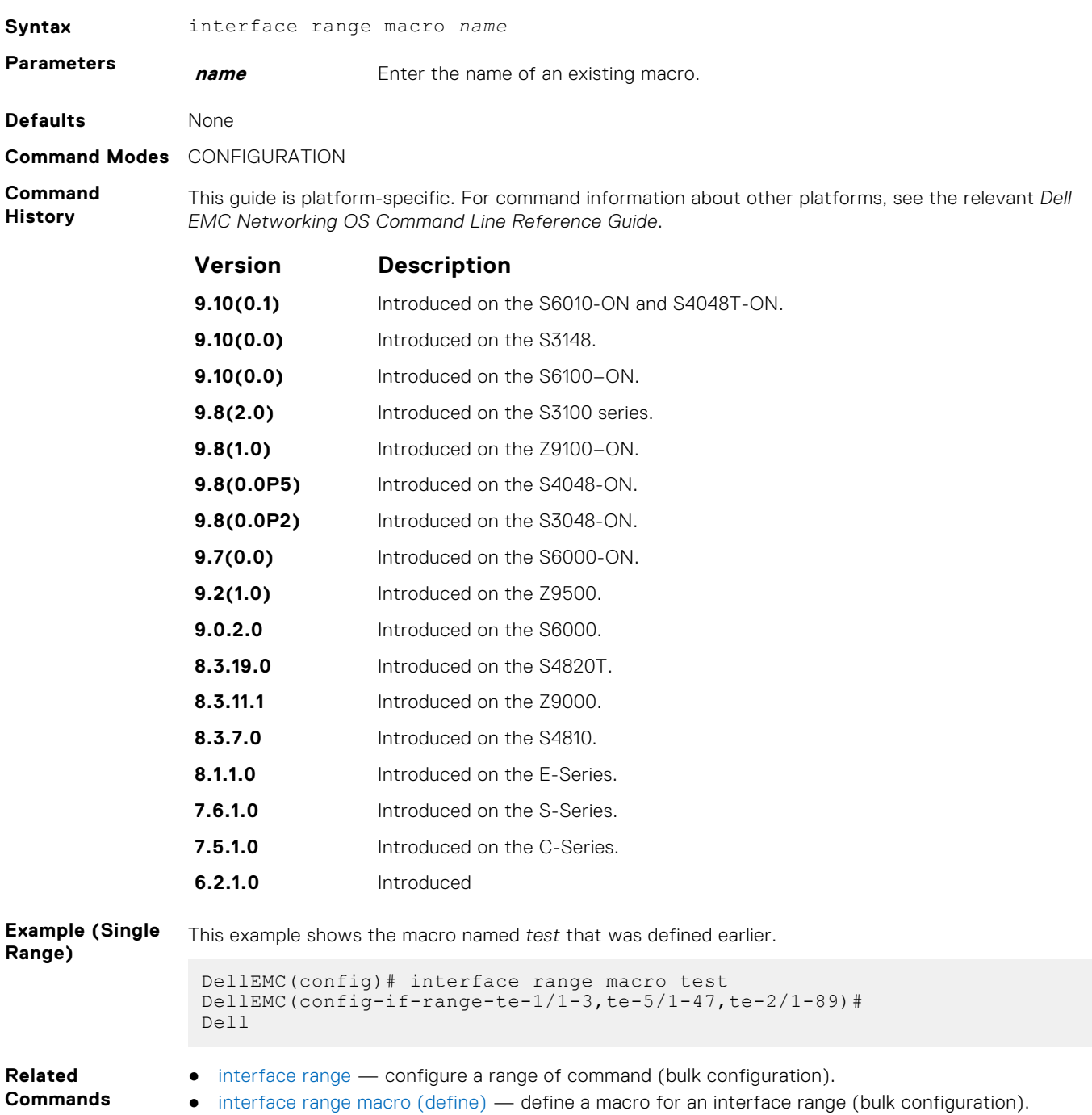

## **interface vlan**

Configure a VLAN. You can configure up to 4094 VLANs.

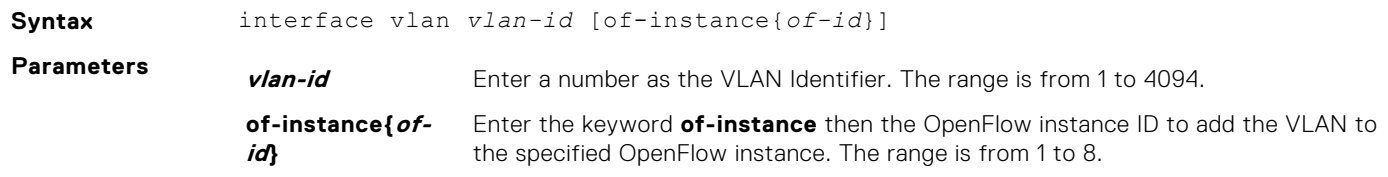

**NOTE:** Associate the OpenFlow instance with the VLAN when the VLAN is created. An existing VLAN cannot be associated with an OpenFlow instance.

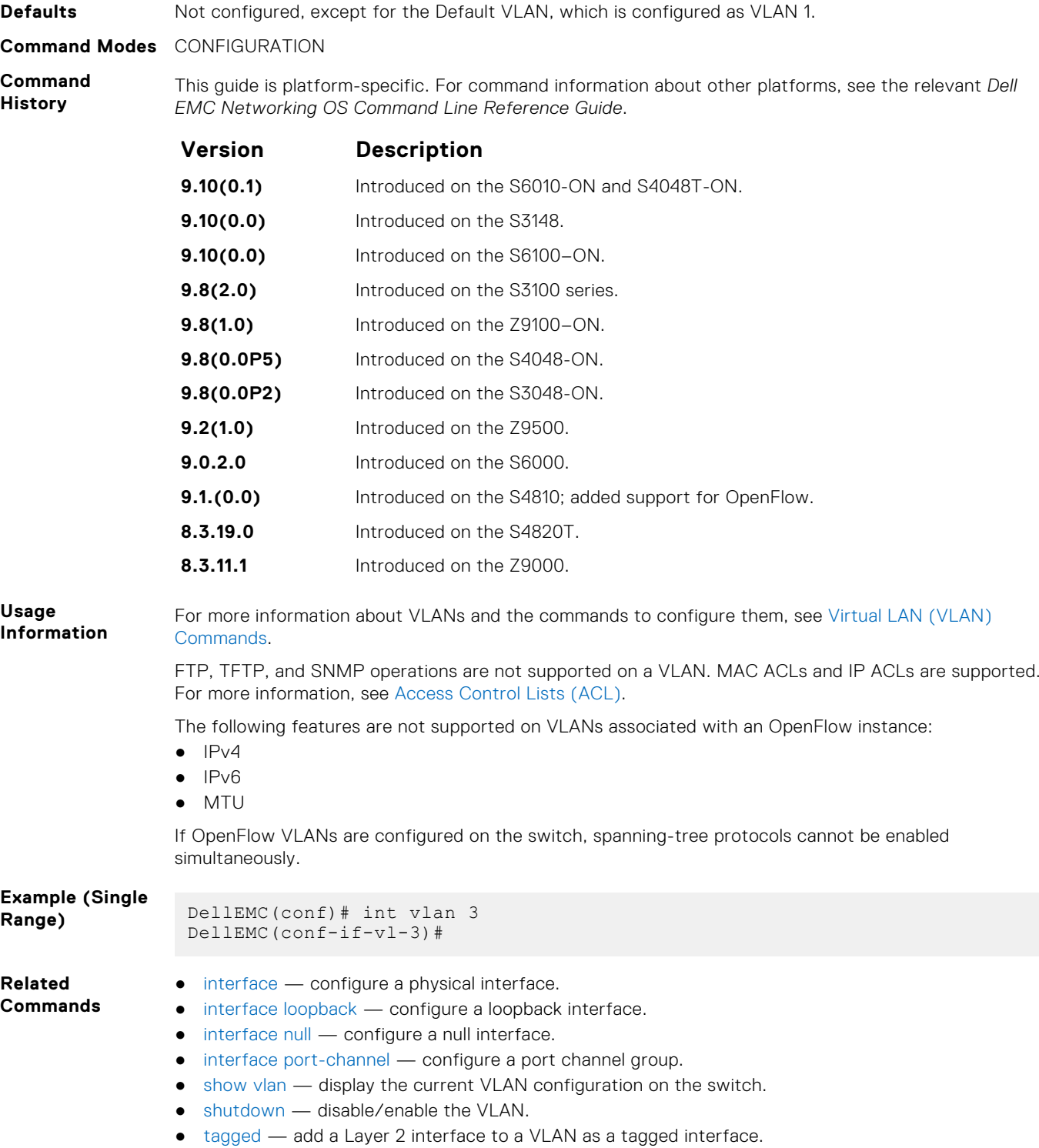

- 
- [untagged](#page-1107-0) add a Layer 2 interface to a VLAN as an untagged interface.

## **intf-type cr4 autoneg**

Set the interface type as CR4 with auto-negotiation enabled. To set the interface type as CR4 with autonegotiation disabled, use the no intf-type cr4 autoneg command.

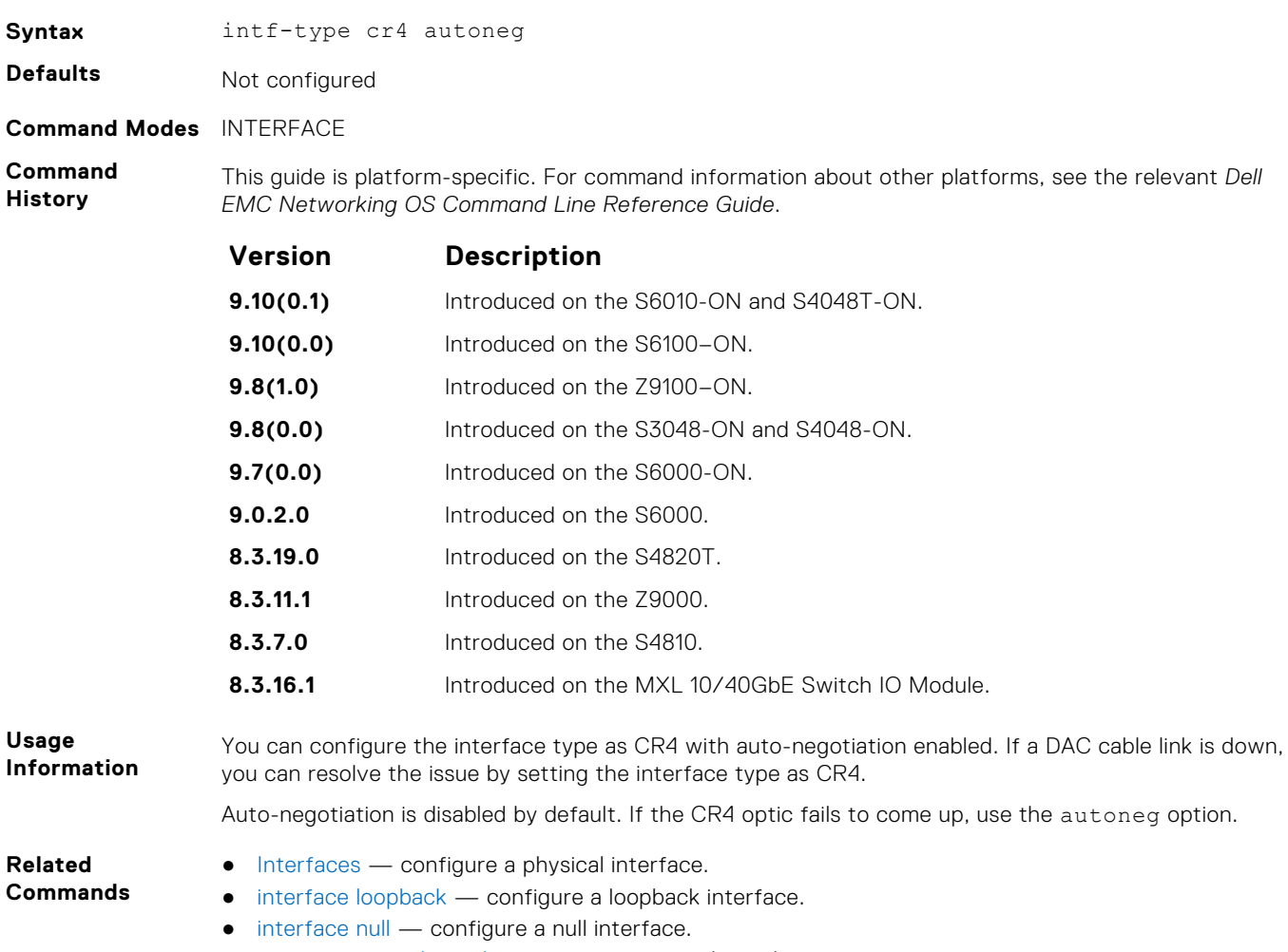

● [interface port-channel](#page-754-0) — configure a port channel group.

## **keepalive**

Send keepalive packets periodically to keep an interface alive when it is not transmitting data.

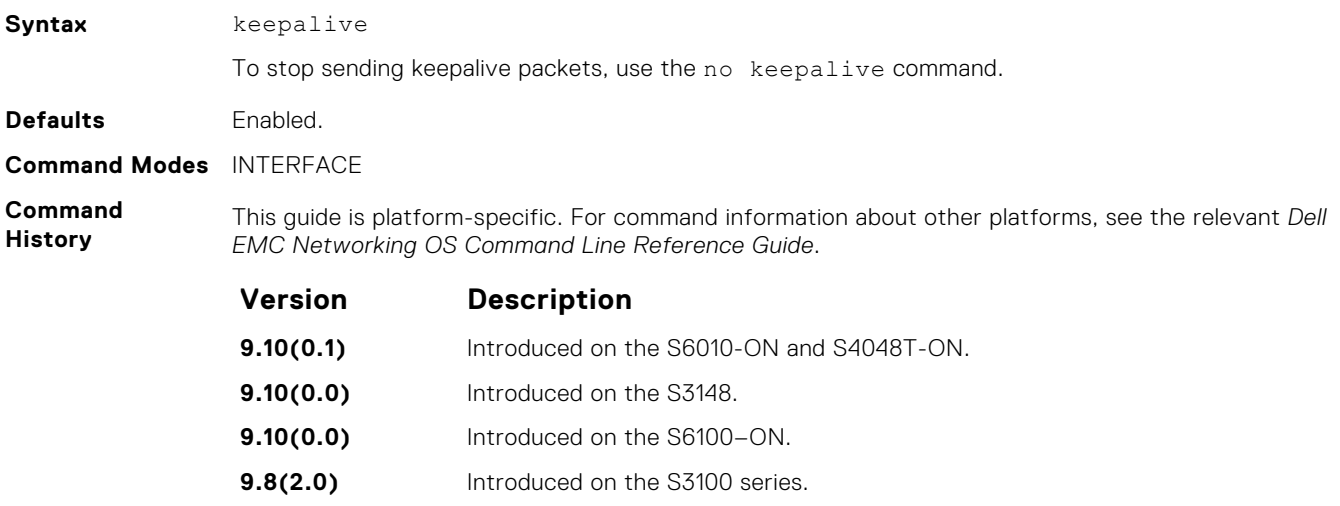

<span id="page-702-0"></span>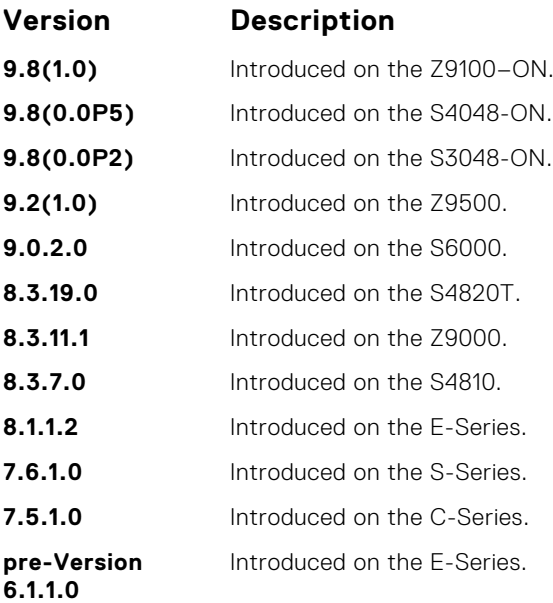

#### **Usage Information**

When you configure keepalive, the system sends a self-addressed packet out of the configured interface to verify that the far end of a WAN link is up. When you configure no keepalive, the system does not send keepalive packets and so the local end of a WAN link remains up even if the remote end is down.

# **negotiation auto**

Enable auto-negotiation on an interface.

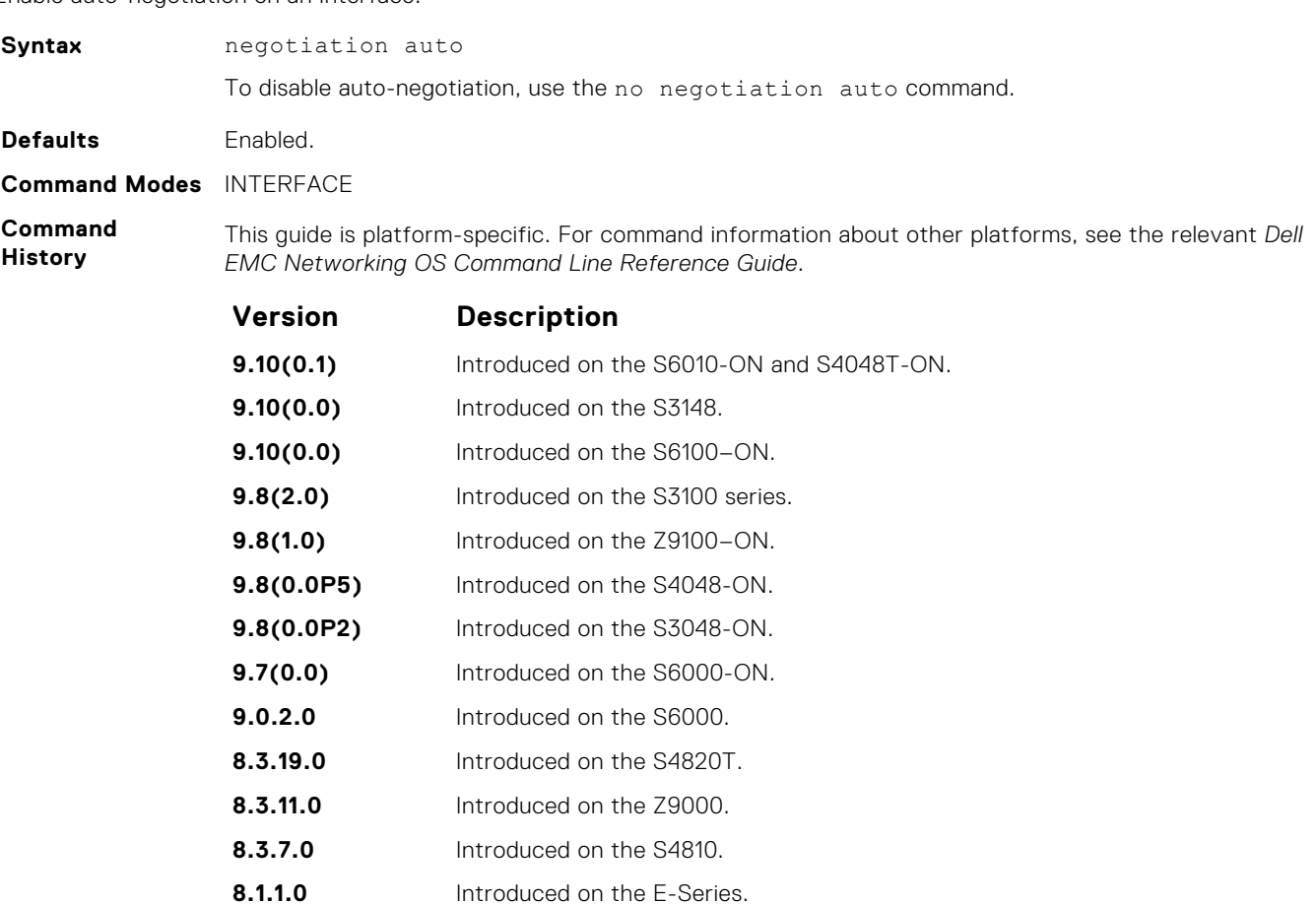

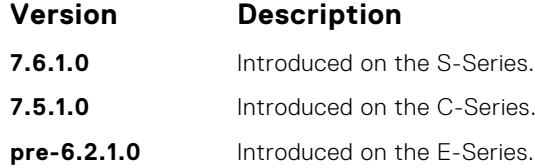

#### **Usage Information**

This command is supported on 10/100/1000 Base-T Ethernet interfaces.

The no negotiation auto command is only available if you first manually set the speed of a port to **10Mbits** or **100Mbits**.

The negotiation auto command provides a mode option for configuring an individual port to forcedmaster/forced slave after you enable auto-negotiation.

**NOTE:** The mode option is not available on non-10/100/1000/10G Base-T Ethernet line cards.

If you do not use the mode option, the default setting is **slave**. If you do not configure forced-master or forced-slave on a port, the port negotiates to either a master or a slave state. Port status is one of the following:

- Forced-master
- Force-slave
- Master
- Slave
- Auto-neg Error typically indicates that both ends of the node are configured with forced-master or forced-slave.

**CAUTION: Ensure that one end of your node is configured as forced-master and one is configured as forced-slave. If both are configured the same (that is, forced-master or forced-slave), the show interfaces command flaps between an auto-neg-error and forced-master/slave states.**

You can display master/slave settings with the show interfaces command.

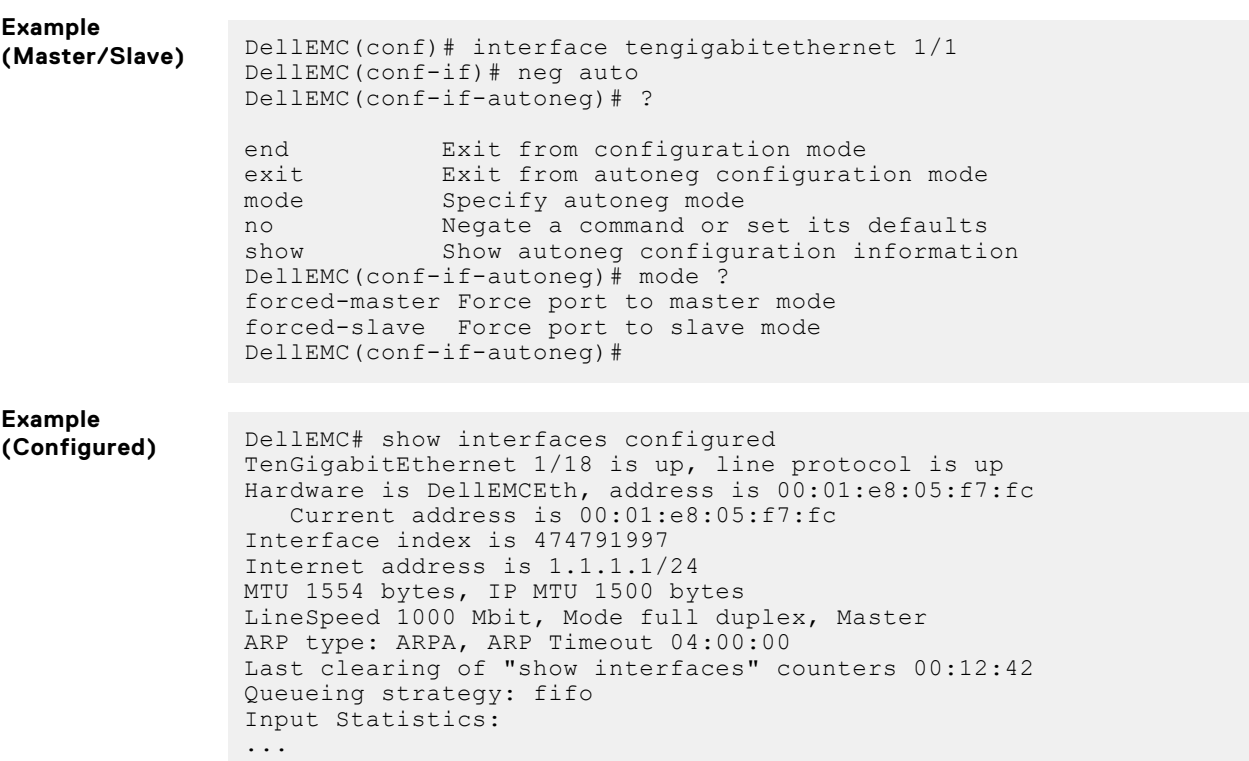

User Information Both sides of the link must have auto-negotiation enabled or disabled for the link to come up.

The following details the possible speed and auto-negotiation combinations for a line between two 10/100/1000 Base-T Ethernet interfaces.

#### **Port 0**

- auto-negotiation enabled\* speed 1000 or auto
- auto-negotiation enabled speed 100
- auto-negotiation disabled speed 100
- auto-negotiation disabled speed 100
- auto-negotiation enabled\* speed 1000 or auto

#### **Port 1**

- auto-negotiation enabled\* speed 1000 or auto
- auto-negotiation enabled speed 100
- auto-negotiation disabled speed 100
- auto-negotiation enabled speed 100
- auto-negotiation disabled speed 100

#### **Link Status Between Port 1 and Port 2**

- Up at 1000 Mb/s
- Up at 100 Mb/s
- Up at 100 Mb/s
- Down
- Down

\* You cannot disable auto-negotiation when the speed is set to 1000/10000/auto.

## **monitor interface**

Monitor counters on a single interface or all interfaces. The screen is refreshed every five seconds and the CLI prompt disappears.

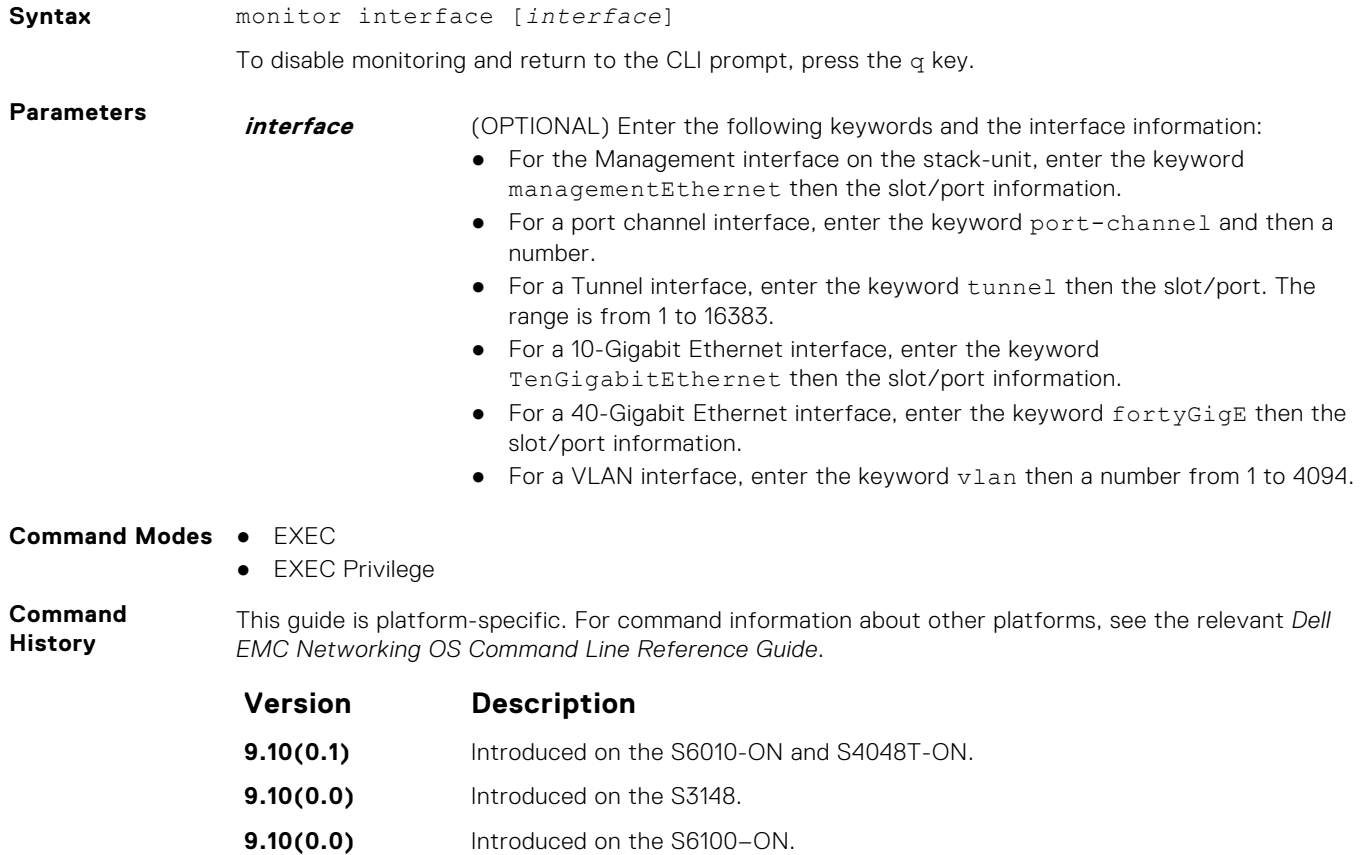

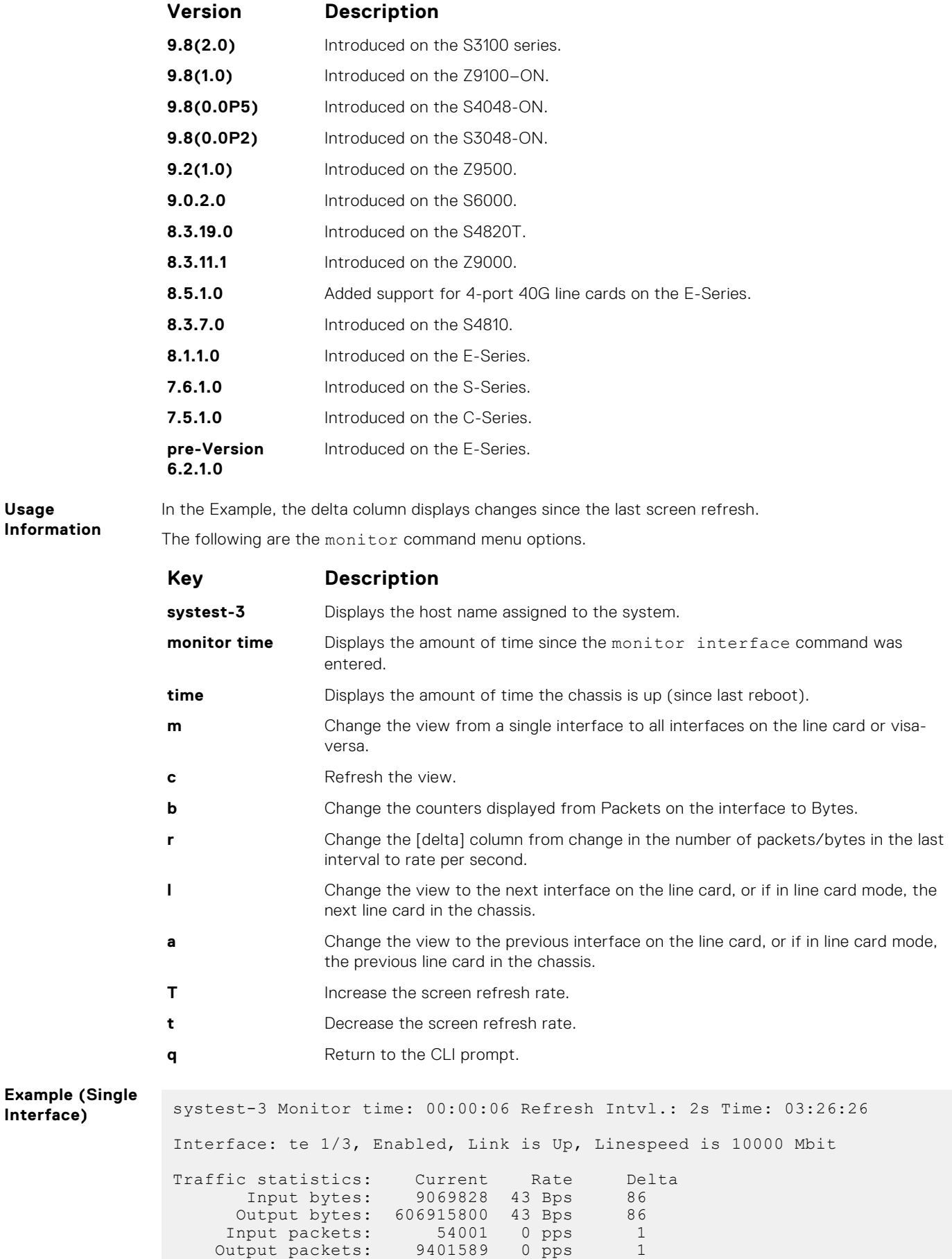

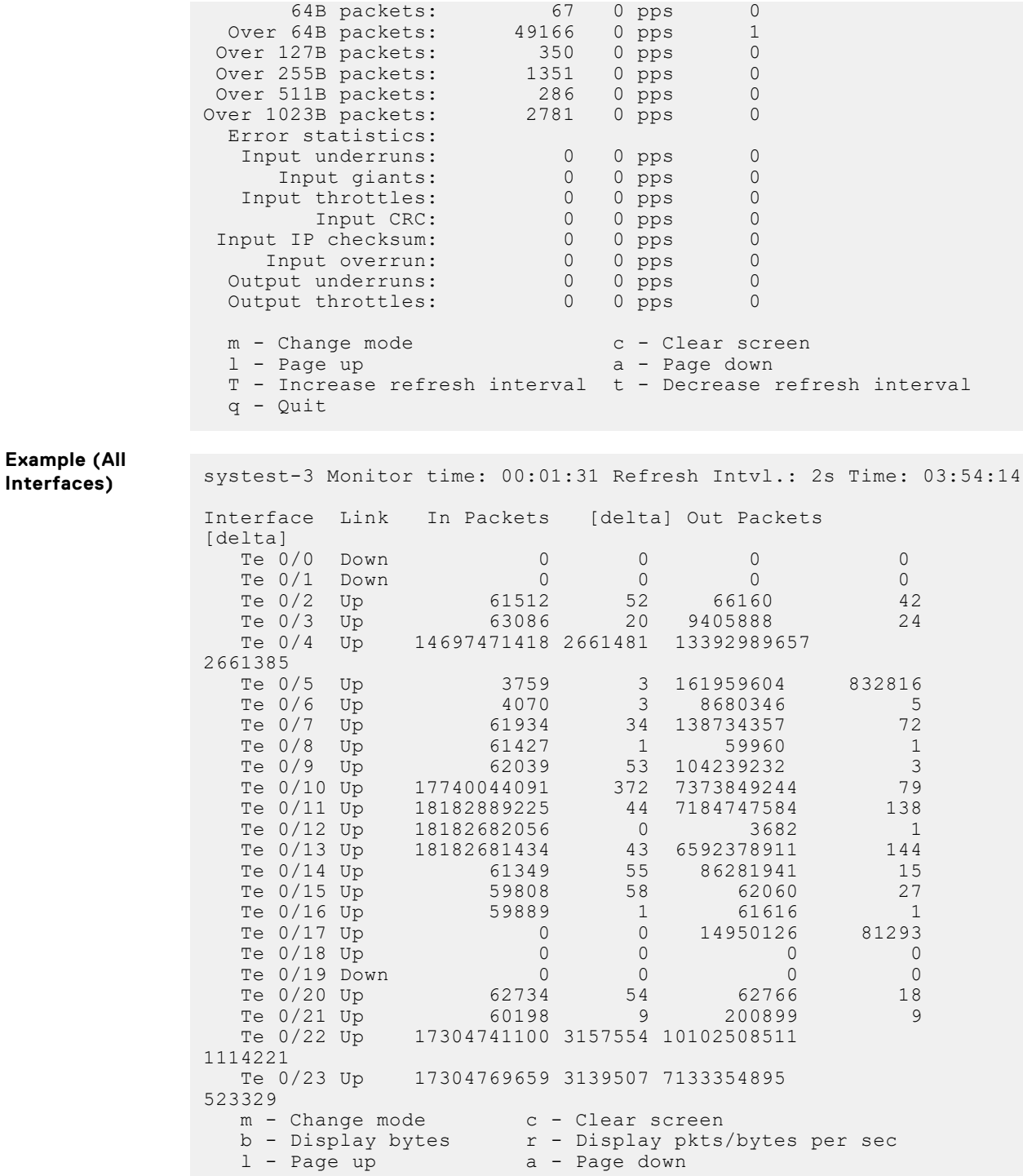

## **mtu**

Set the link maximum transmission unit (MTU) (frame size) for an Ethernet interface.

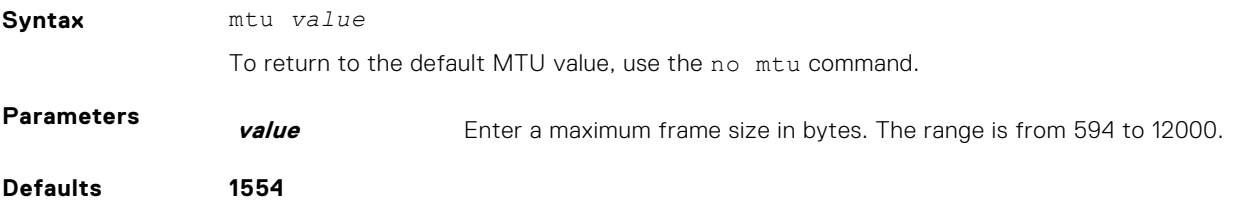

#### **Command Modes** INTERFACE

**Command History**

This guide is platform-specific. For command information about other platforms, see the relevant *Dell EMC Networking OS Command Line Reference Guide*.

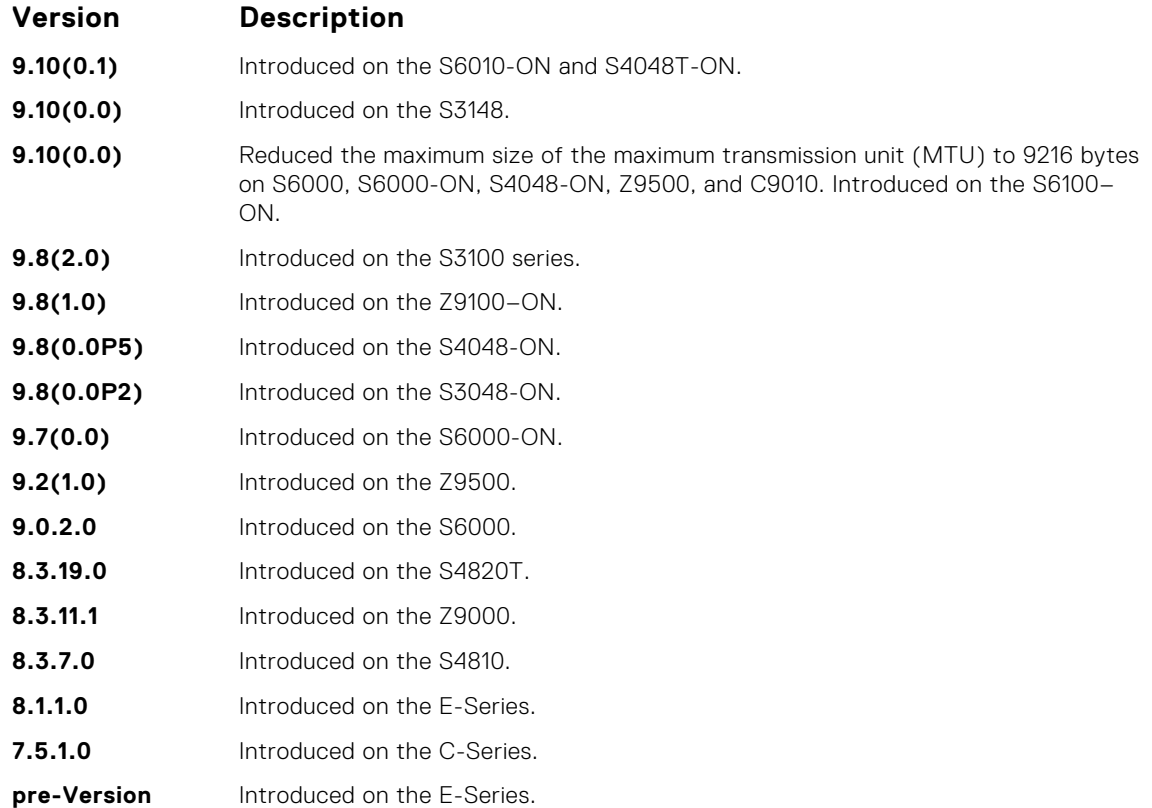

#### **Usage Information**

If the packet includes a Layer 2 header, the difference between the link MTU and IP MTU (ip mtu command) must be enough bytes to include the Layer 2 header.

When you enter the no mtu command, Dell EMC Networking OS reduces the IP MTU value to 1536 bytes.

Link MTU and IP MTU considerations for port channels and VLANs are as follows.

#### **port channels:**

**6.2.1.0**

- All members must have the same link MTU value and the same IP MTU value.
- The port channel link MTU and IP MTU must be less than or equal to the link MTU and IP MTU values configured on the channel members. For example, if the members have a link MTU of 2100 and an IP MTU 2000, the port channel's MTU values cannot be higher than 2100 for link MTU or 2000 bytes for IP MTU.

#### **VLANs:**

- All members of a VLAN must have same IP MTU value.
- Members can have different Link MTU values. Tagged members must have a link MTU 4 bytes higher than untagged members to account for the packet tag.
- The VLAN link MTU and IP MTU must be less than or equal to the link MTU and IP MTU values configured on the VLAN members. For example, the VLAN contains tagged members with Link MTU of 1522 and IP MTU of 1500 and untagged members with Link MTU of 1518 and IP MTU of 1500. The VLAN's Link MTU cannot be higher than 1518 bytes and its IP MTU cannot be higher than 1500 bytes.

The following shows the difference between Link MTU and IP MTU.

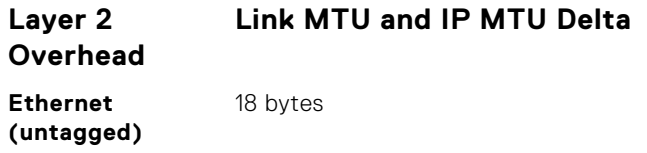

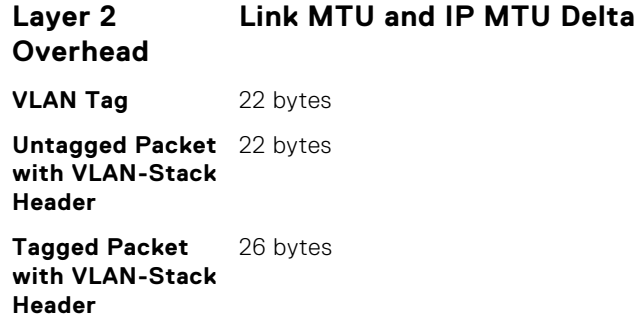

## **portmode hybrid**

To accept both tagged and untagged frames, set a physical port or port-channel. A port configured this way is identified as a hybrid port in report displays.

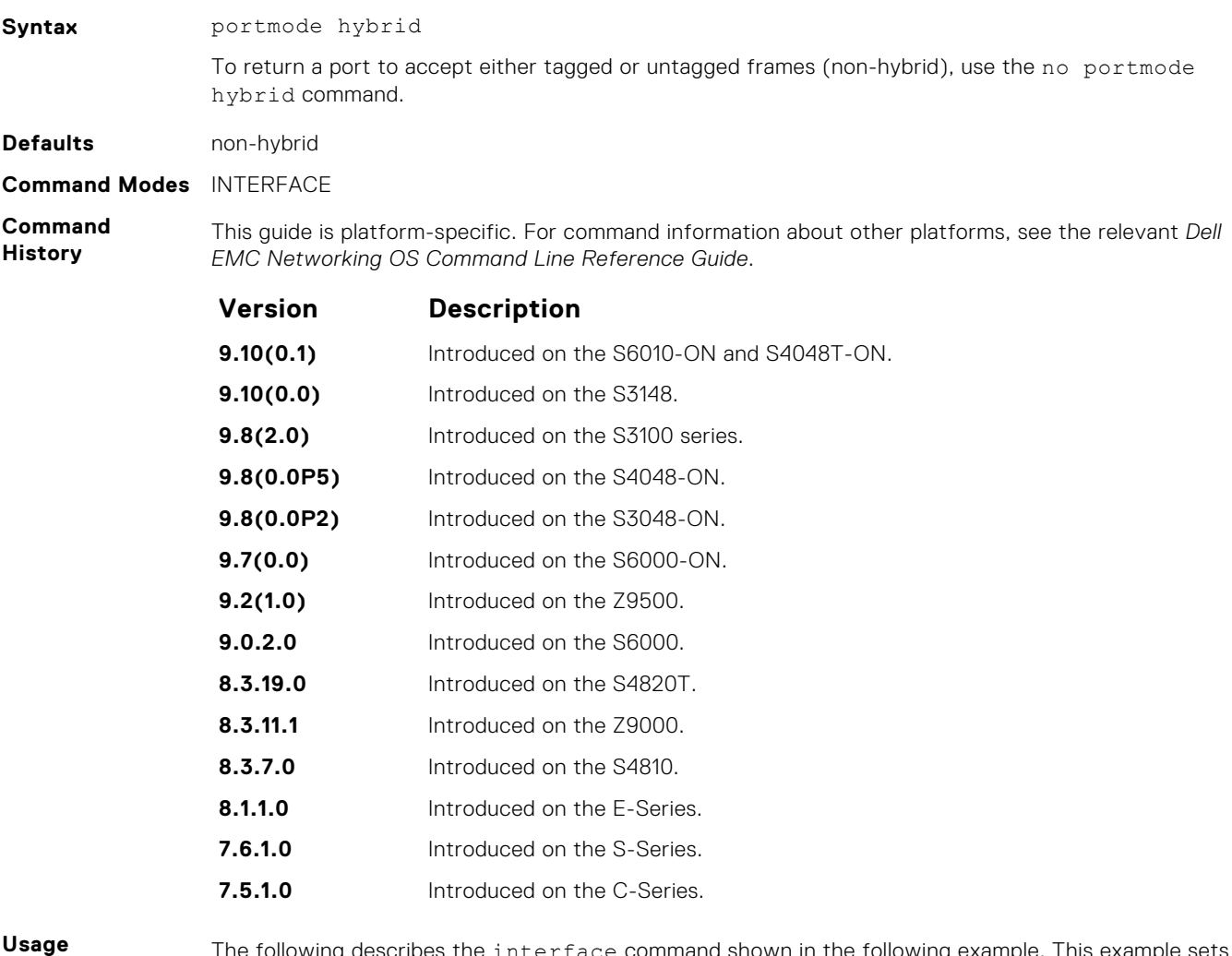

### **Information**

The following describes the interface command shown in the following example. This example sets a port as hybrid, makes the port a tagged member of VLAN 20, and an untagged member of VLAN 10, which becomes the native VLAN of the port. The port now accepts:

- untagged frames and classify them as VLAN 10 frames
- VLAN 20 tagged frames

The following describes the do show interfaces command shown in the following example. This example shows output with "Hybrid" as the newly added value for 802.1QTagged. The options for this field are:

- $\bullet$  True  $-$  port is tagged
- False port is untagged
- Hybrid port accepts both tagged and untagged frames

The following describes the interface vlan command shown in the following example. This example shows unconfiguration of the hybrid port using the no portmode hybrid command.

**NOTE:** Remove all other configurations on the port before you can remove the hybrid configuration from the port.

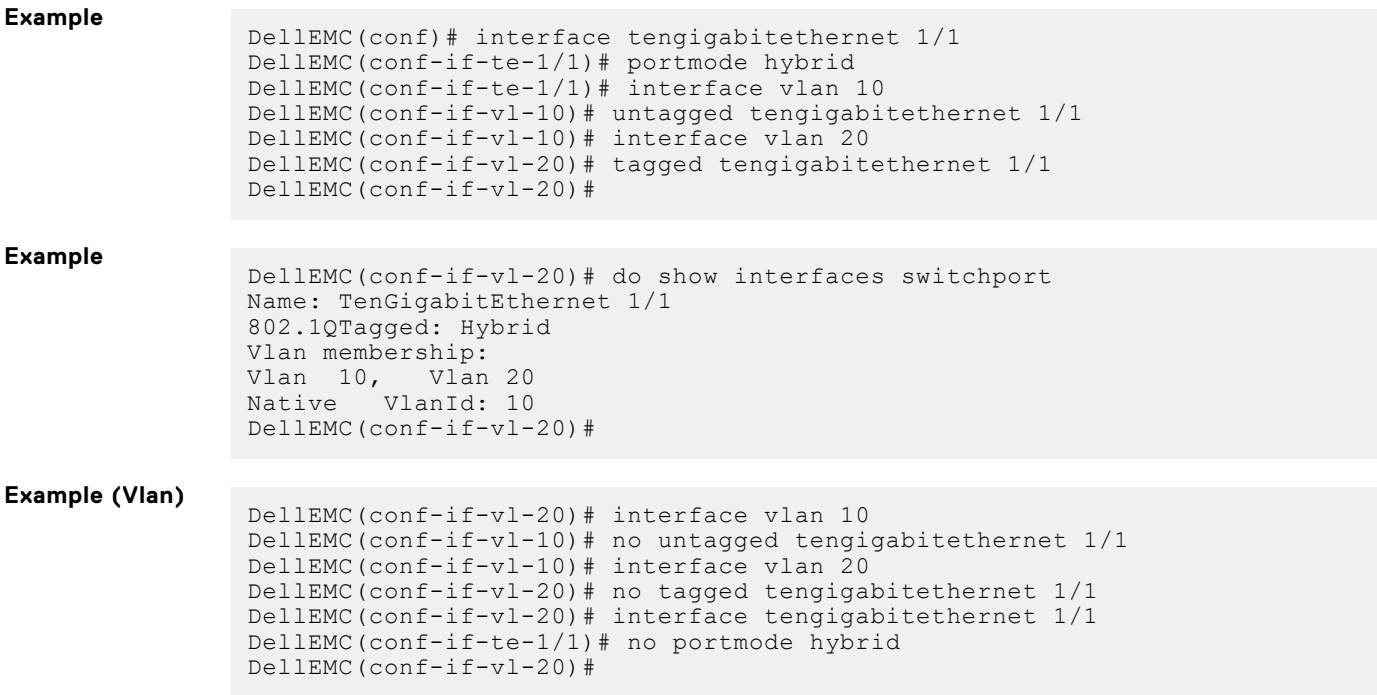

## **rate-interval**

Configure the traffic sampling interval on the selected interface.

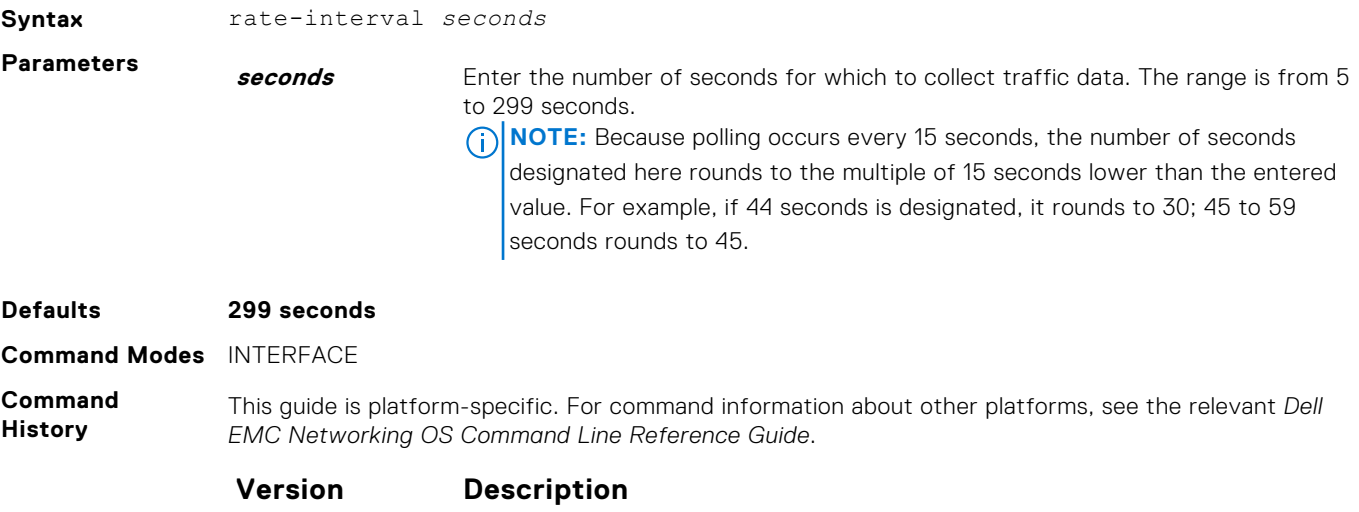

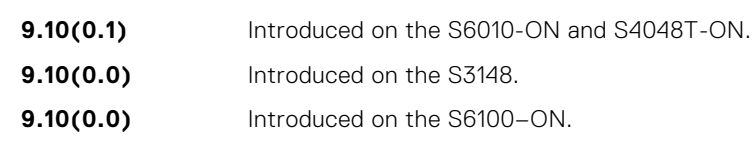

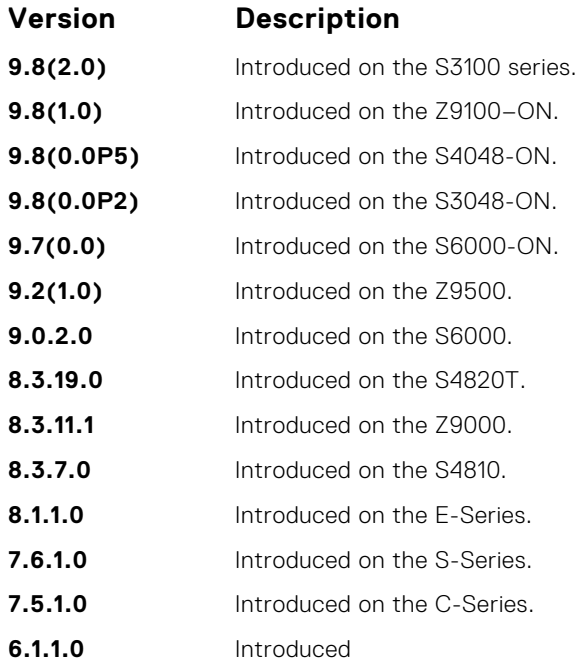

**Usage Information** The output of the show interfaces command displays the configured rate interval, along with the collected traffic data.

# **rate-interval (Configuration Mode)**

**Syntax** rate-interval *seconds*

Configure the traffic sampling interval for all physical and logical port-channel interfaces globally. The support to configure rate-interval globally enables you to modify the default interval rate for all physical and logical interfaces at one time.

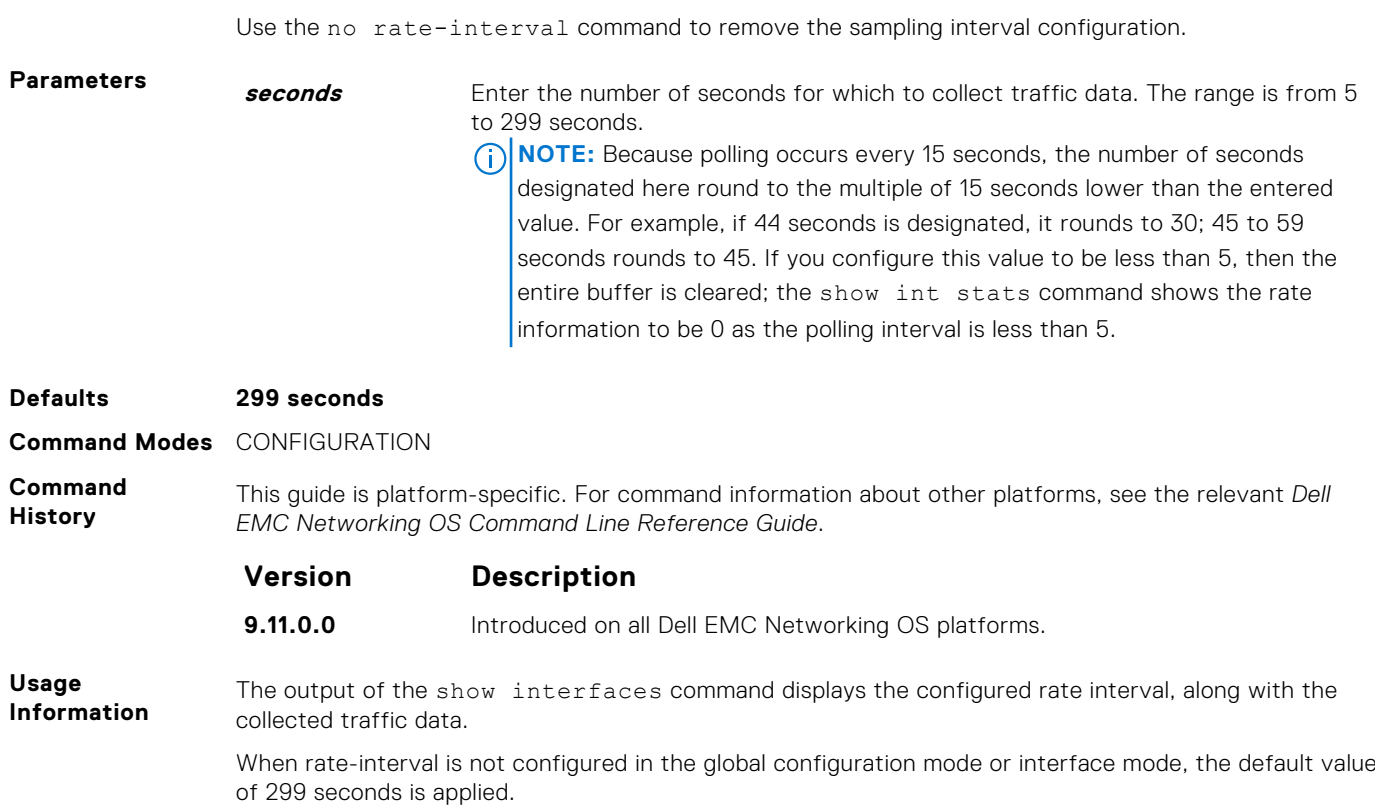

<span id="page-711-0"></span>When rate-interval is configured only in the global configuration mode and not in the interface mode, the global rate-interval value is applied at the interface level also.

When rate-interval is configured at the interface level and not in the global configuration mode, the interface level rate-interval value is applied for an interface.

When rate interval is configured in both global configuration mode as well as interface mode, then the rate-interval value configured at interface level is applied as it takes precedence over the global value.

### **show config**

Display the interface configuration.

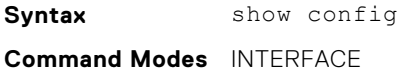

**Command History**

This guide is platform-specific. For command information about other platforms, see the relevant *Dell EMC Networking OS Command Line Reference Guide*.

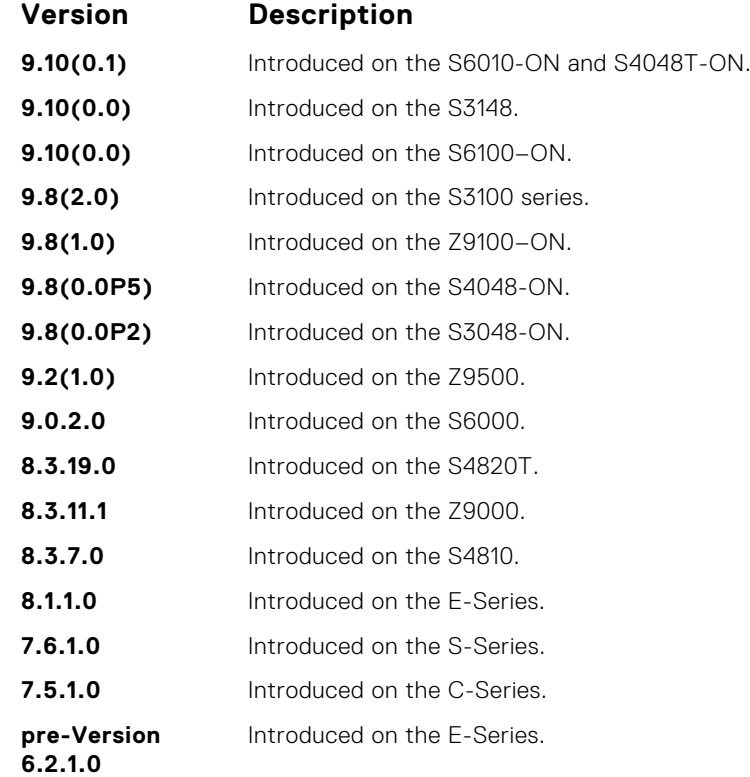

#### **Example**

! interface fortyGigE 1/4 no ip address mtu 9216 switchport no shutdown DellEMC(conf-if-fo-1/4)#

DellEMC(conf-if-fo-1/4)# show config

### **show config (from INTERFACE RANGE mode)**

Display the bulk configured interfaces (interface range).

Syntax show config

#### **Command Modes** CONFIGURATION INTERFACE (conf-if-range)

**Command History** This guide is platform-specific. For command information about other platforms, see the relevant *Dell EMC Networking OS Command Line Reference Guide*.

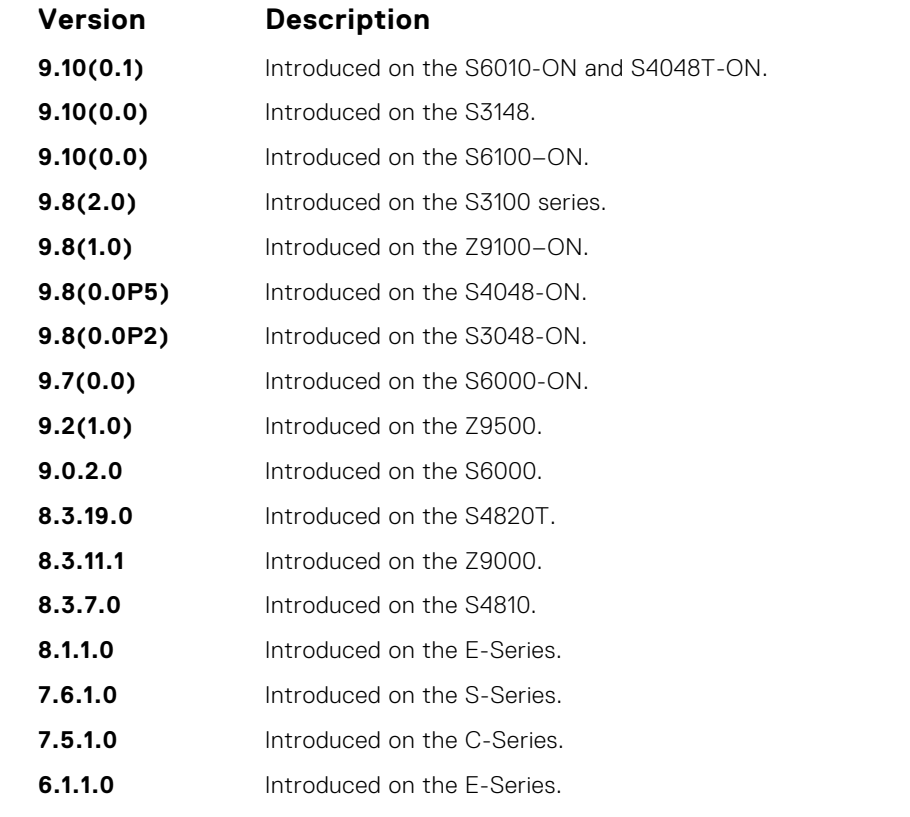

#### **Example**

```
DellEMC(conf)# interface range tengigabitethernet 1/1 - 2
DellEMC(conf-if-range-gi-1/1-2)# show config
!
interface TenGigabitEthernet 1/1
  no ip address
   switchport
  no shutdown
!
interface TenGigabitEthernet 1/2
  no ip address
  switchport
  no shutdown
DellEMC(conf-if-range-gi-1/1-2)#
```
### **show hardware**

Display the hardware counters on a specified interface or on a specified stack unit.

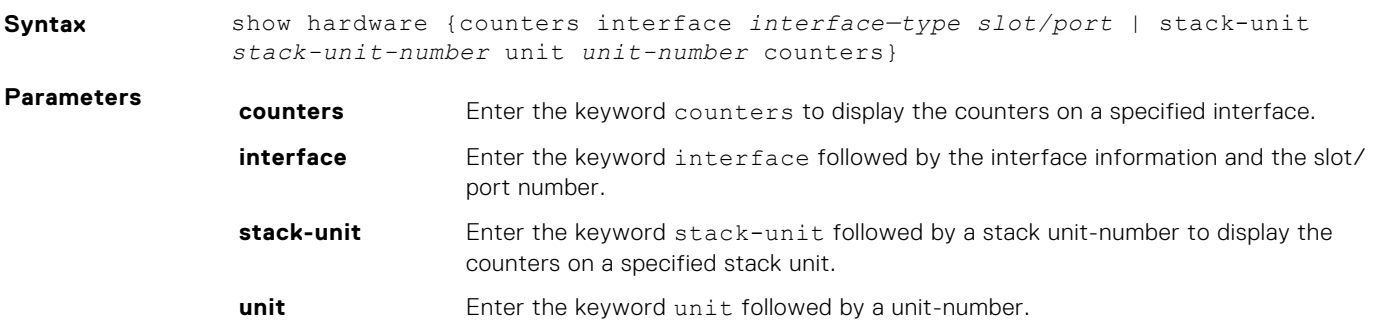

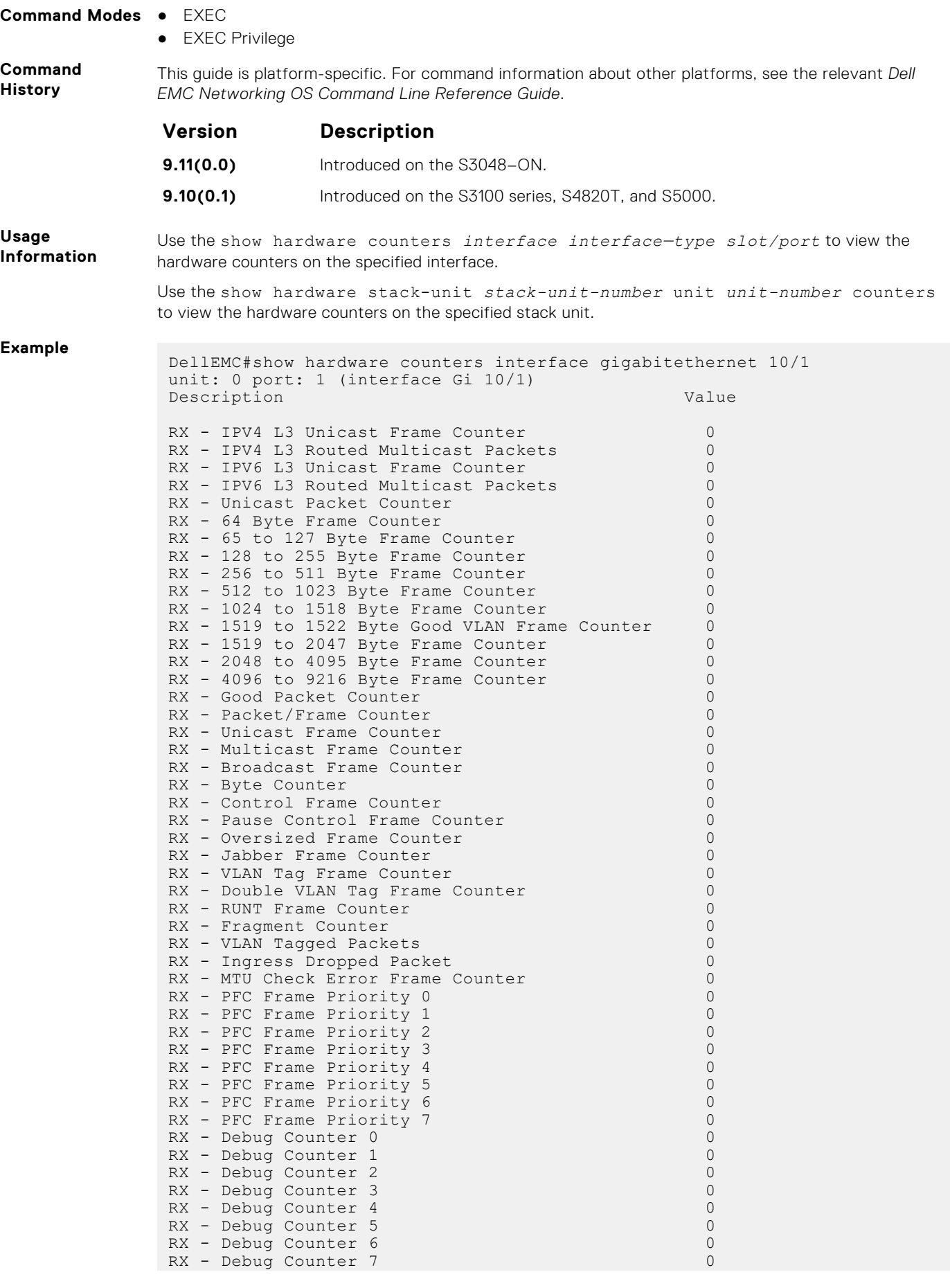

```
RX - Debug Counter 8 0
RX - EEE LPI Event Counter 0
PAX - EEE LPI Duration Counter 0<br>
TX - 64 Ryte Frame Counter 0
TX - 64 Byte Frame Counter 0<br>TX - 65 to 127 Byte Frame Counter 0
TX - 65 to 127 Byte Frame Counter
TX - 128 to 255 Byte Frame Counter 0<br>TX - 256 to 511 Byte Frame Counter 0TX - 256 to 511 Byte Frame Counter 0<br>TX - 512 to 1023 Byte Frame Counter 0
TX - 512 to 1023 Byte Frame Counter 0<br>TX - 1024 to 1518 Byte Frame Counter 0
TX - 1024 to 1518 Byte Frame Counter 0<br>TX - 1519 to 1522 Byte Good VLAN Frame Counter 0
TX - 1519 to 1522 Byte Good VLAN Frame Counter
TX - 1519 to 2047 Byte Frame Counter 0<br>TX - 2048 to 4095 Byte Frame Counter 0
TX - 2048 to 4095 Byte Frame Counter 0<br>TX - 4096 to 9216 Byte Frame Counter 0
TX - 4096 to 9216 Byte Frame Counter
TX - Good Packet Counter<br>TX - Packet/Frame Counter 0
TX - Packet/Frame Counter
TX - Unicast Frame Counter 0
TX - Multicast Frame Counter 0<br>TX - Broadcast Frame Counter 0
TX - Broadcast Frame Counter 0<br>TX - Byte Counter 0
TX - Byte Counter 0<br>
TX - Control Frame Counter 0
TX - Control Frame Counter
TX - Pause Control Frame Counter 0<br>TX - Oversized Frame Counter 0
TX - Oversized Frame Counter 0<br>TX - Jabber Counter 0
TX - Jabber Counter 0<br>TX - VLAN Tag Frame Counter 0
TX - VLAN Tag Frame Counter 0
TX - Double VLAN Tag Frame Counter
TX - RUNT Frame Counter 0<br>TX - RUNT Frame Counter 0<br>TX - Fragment Counter 0
TX - Fragment Counter 0<br>
TX - PFC Frame Priority 0
 TX - PFC Frame Priority 0 0
 TX - PFC Frame Priority 1 0
TX - PFC Frame Priority 2 0
TX - PFC Frame Priority 3 0<br>TX - PFC Frame Priority 4 0 0
TX - PFC Frame Priority 4 0
TX - PFC Frame Priority 5<br>
TX - PFC Frame Priority 5<br>
TX - PFC Frame Priority 6
TX - PFC Frame Priority 6 0
TX - PFC Frame Priority 7 0
TX - Debug Counter 0 0
TX - Debug Counter 1 0<br>TX - Debug Counter 2 0 0
TX - Debug Counter 2 0<br>
TX - Debug Counter 3 0
TX - Debug Counter 3 0<br>TX - Debug Counter 4 0
TX - Debug Counter 4<br>TX - Debug Counter 4<br>TX - Debug Counter 5
TX - Debug Counter 5 0<br>TX - Debug Counter 6 0
TX - Debug Counter 6<br>TX - Debug Counter 7
TX - Debug Counter 7 0<br>TX - Debug Counter 8 0
TX - Debug Counter 8 0<br>TX - Debug Counter 9 0
TX - Debug Counter 9
TX - Debug Counter 10 0<br>TX - Debug Counter 11 0 0
TX - Debug Counter 11 0<br>TX - EEE LPI Event Counter 00
 TX - EEE LPI Event Counter 0
 TX - EEE LPI Duration Counter 0
<<Output Truncated>>
DellEMC#show hardware stack-unit 10 unit 0 counters
unit: 0 port: 1 (interface Gi 10/1)
Description Value
RX - IPV4 L3 Unicast Frame Counter 0<br>RX - IPV4 L3 Routed Multicast Packets 0 0
RX - IPV4 L3 Routed Multicast Packets 0<br>RX - IPV6 L3 Unicast Frame Counter 0 0
RX - IPV6 L3 Unicast Frame Counter
RX - IPV6 L3 Routed Multicast Packets 0<br>RX - Unicast Packet Counter
RX - Unicast Packet Counter 0<br>RX - 64 Byte Frame Counter 0
RX - 64 Byte Frame Counter 0<br>RX - 65 to 127 Byte Frame Counter 0
RX - 65 to 127 Byte Frame Counter 0<br>RX - 128 to 255 Byte Frame Counter 0
 RX - 128 to 255 Byte Frame Counter 0
 RX - 256 to 511 Byte Frame Counter 0
RX - 512 to 1023 Byte Frame Counter 0
 RX - 1024 to 1518 Byte Frame Counter 0
 RX - 1519 to 1522 Byte Good VLAN Frame Counter 0
RX - 1519 to 2047 Byte Frame Counter 0
RX - 2048 to 4095 Byte Frame Counter 0<br>RX - 4096 to 9216 Byte Frame Counter 0
 RX - 4096 to 9216 Byte Frame Counter 0
```
RX - Good Packet Counter 0

RX - Packet/Frame Counter 0<br>RX - Unicast Frame Counter 0 RX - Unicast Frame Counter<br>RX - Multicast Frame Counter 000 Pay - Multicast Frame Counter 0<br>RX - Broadcast Frame Counter 0 RX - Broadcast Frame Counter 0<br>RX - Byte Counter 0 RX - Byte Counter RX - Control Frame Counter 0<br>RX - Pause Control Frame Counter 0 RX - Pause Control Frame Counter 0<br>RX - Oversized Frame Counter 0 RX - Oversized Frame Counter 0<br>RX - Jabber Frame Counter 0 RX - Jabber Frame Counter<br>RX - VLAN Tag Frame Counter 0 RX - VLAN Tag Frame Counter RX - Double VLAN Tag Frame Counter 0<br>RX - RUNT Frame Counter 0 RX - RUNT Frame Counter 0<br>RX - Fragment Counter 0 RX - Fragment Counter RX - VLAN Tagged Packets 0 RX - Ingress Dropped Packet RX - MTU Check Error Frame Counter 0 RX - PFC Frame Priority 0 0  $RX - PFC$  Frame Priority 1 0<br>RX - PFC Frame Priority 2 0  $RX - PFC$  Frame Priority 2 0<br>RX - PFC Frame Priority 3 0  $RX$  - PFC Frame Priority 3 RX - PFC Frame Priority 4<br>
RX - PFC Frame Priority 5 RX - PFC Frame Priority 5 0 RX - PFC Frame Priority 6 0 RX - PFC Frame Priority 7 0 RX - Debug Counter 0 0 RX - Debug Counter 1<br>RX - Debug Counter 1<br>RX - Debug Counter 2 RX - Debug Counter 2 0<br>RX - Debug Counter 3 0 RX - Debug Counter 3 0 RX - Debug Counter 4 0 RX - Debug Counter 5 0 RX - Debug Counter 6 0<br>RX - Debug Counter 7 0 RX - Debug Counter 7 0 RX - Debug Counter 8 0 RX - EEE LPI Event Counter<br>RX - EEE LPI Duration Counter 00 RX - EEE LPI Duration Counter 0<br>TX - 64 Byte Frame Counter 0 TX - 64 Byte Frame Counter  $TX - 65$  to 127 Byte Frame Counter  $0$ <br> $TX - 128$  to 255 Byte Frame Counter  $0$ TX - 128 to 255 Byte Frame Counter  $TX - 256$  to 511 Byte Frame Counter  $0$ <br> $TX - 512$  to 1023 Byte Frame Counter  $0$  $TX - 512$  to 1023 Byte Frame Counter  $TX - 1024$  to 1518 Byte Frame Counter 0<br> $TX - 1519$  to 1522 Byte Good VLAN Frame Counter 0  $TX - 1519$  to 1522 Byte Good VLAN Frame Counter TX - 1519 to 2047 Byte Frame Counter 0<br>TX - 2048 to 4095 Byte Frame Counter 0  $TX - 2048$  to 4095 Byte Frame Counter 0<br> $TX - 4096$  to 9216 Byte Frame Counter 0  $TX - 4096$  to 9216 Byte Frame Counter TX - Good Packet Counter 0<br>TX - Packet/Frame Counter 0 TX - Packet/Frame Counter<br>TX - Unicast Frame Counter 0 TX - Unicast Frame Counter 0 TX - Multicast Frame Counter 0 TX - Broadcast Frame Counter 0 TX - Byte Counter 0<br>TX - Control Frame Counter 0 TX - Control Frame Counter TX - Pause Control Frame Counter 0<br>TX - Oversized Frame Counter 0 0 TX - Oversized Frame Counter 0<br>TX - Jabber Counter 0 TX - Jabber Counter TA - VLAN Tag Frame Counter<br>TX - VLAN Tag Frame Counter 0<br>TX - Double VLAN Tag Frame Counter 0 TX - Double VLAN Tag Frame Counter 0<br>TX - RUNT Frame Counter 0 TX - RUNT Frame Counter 0<br>TX - Fragment Counter 0 TX - Fragment Counter 0<br>
TX - PFC Frame Priority 0 TX - PFC Frame Priority 0 TX - PFC Frame Priority 1 0  $TX$  - PFC Frame Priority 2 0<br>  $TX$  - PFC Frame Priority 3 0 0  $TX$  - PFC Frame Priority 3 0<br>  $TX$  - PFC Frame Priority 4 0 TX - PFC Frame Priority 4<br>TX - PFC Frame Priority 5 TX - PFC Frame Priority 5 0 TX - PFC Frame Priority 6 0 TX - PFC Frame Priority 7 0 TX - Debug Counter 0 0 TX - Debug Counter 1 0 TX - Debug Counter 2 0<br>TX - Debug Counter 3 0 TX - Debug Counter 3 0 TX - Debug Counter 4 0

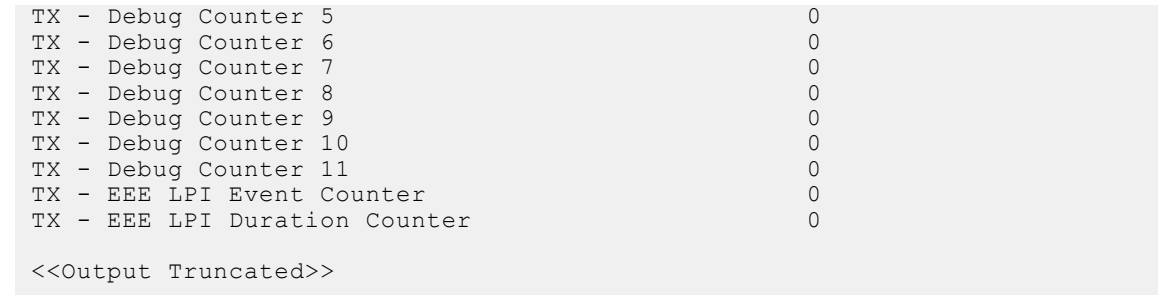

**Related Commands** ● show interfaces — display information on a specific physical interface or virtual interface.

# **show interfaces**

Display information on a specific physical interface or virtual interface.

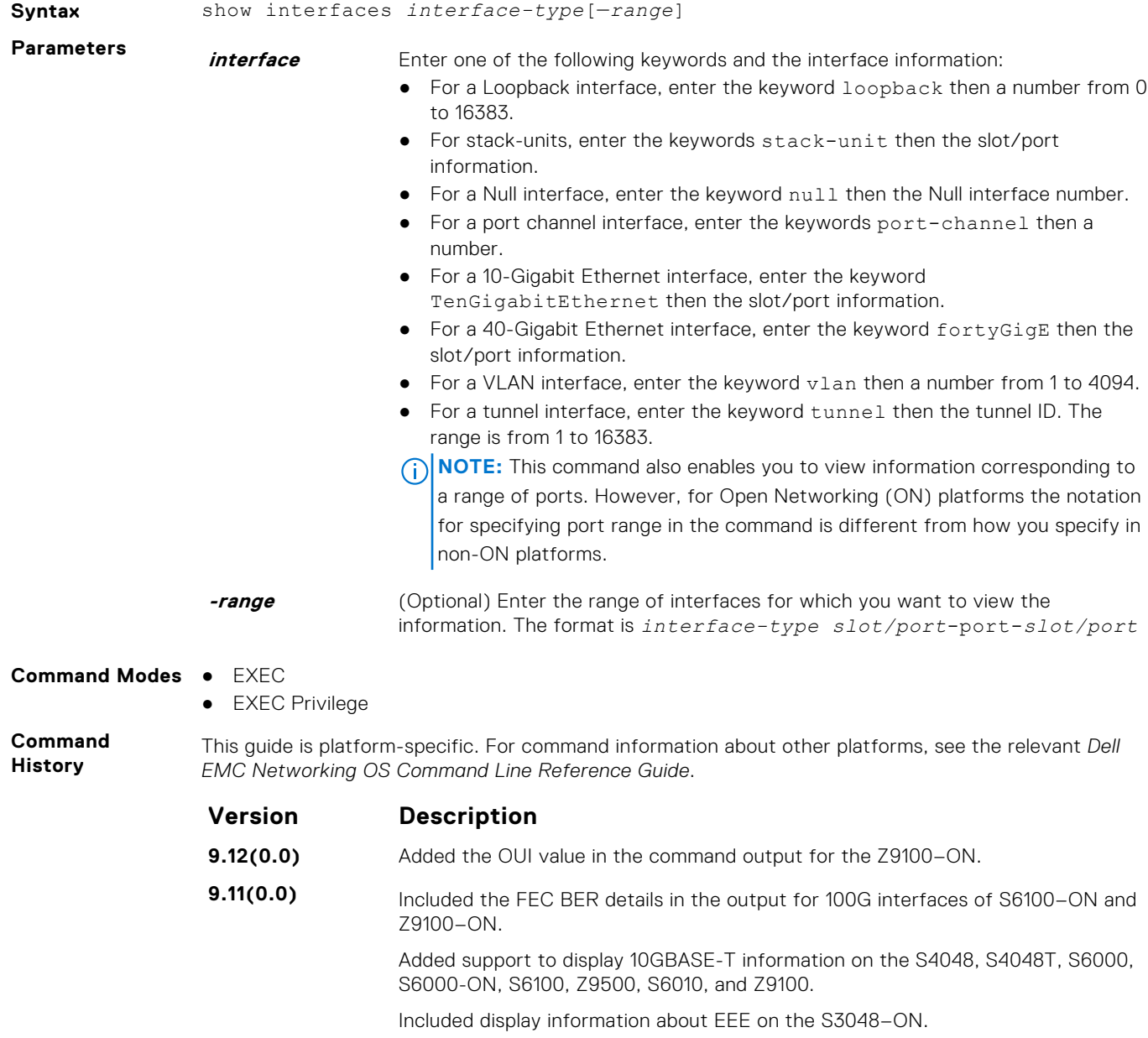

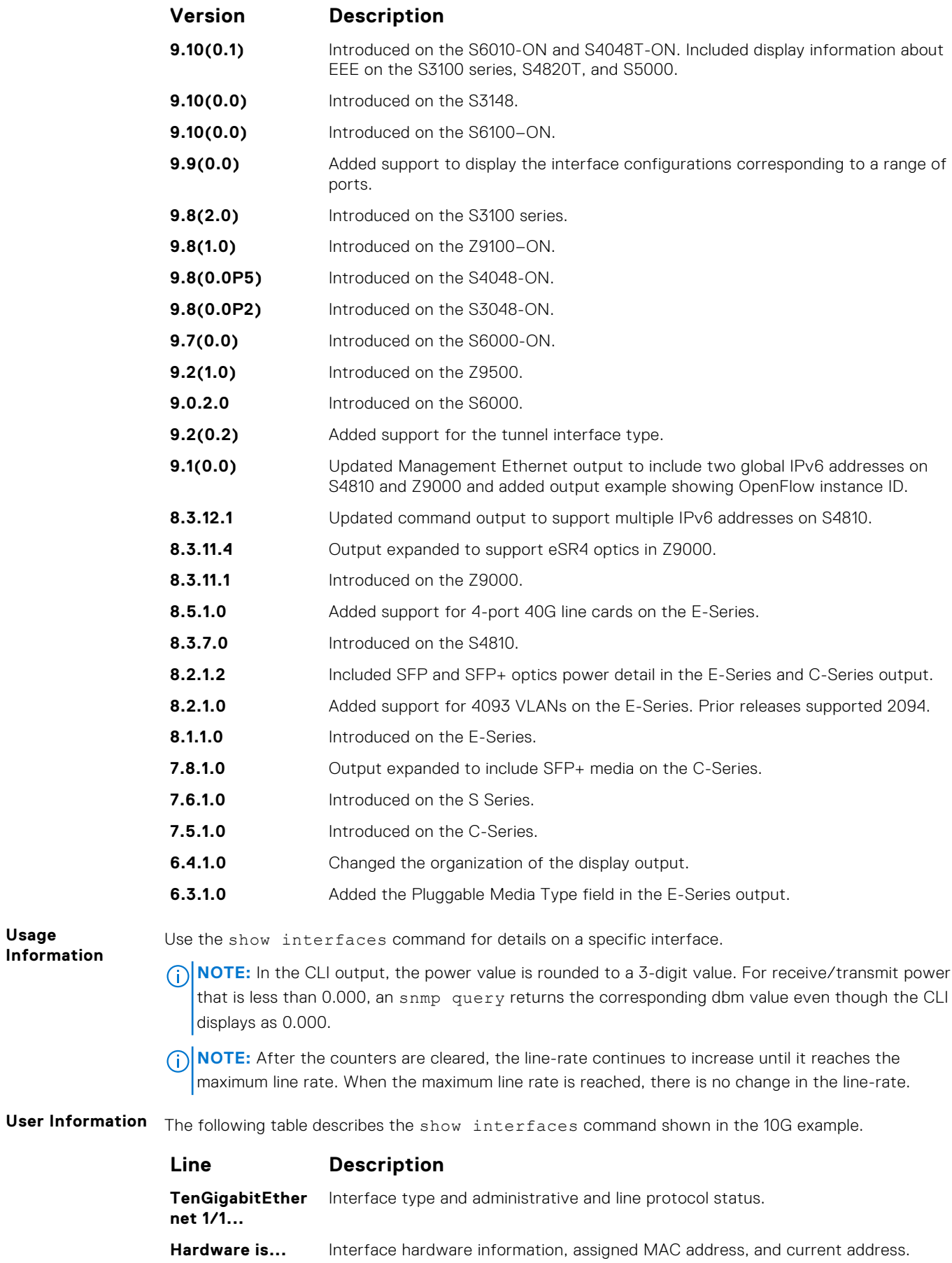

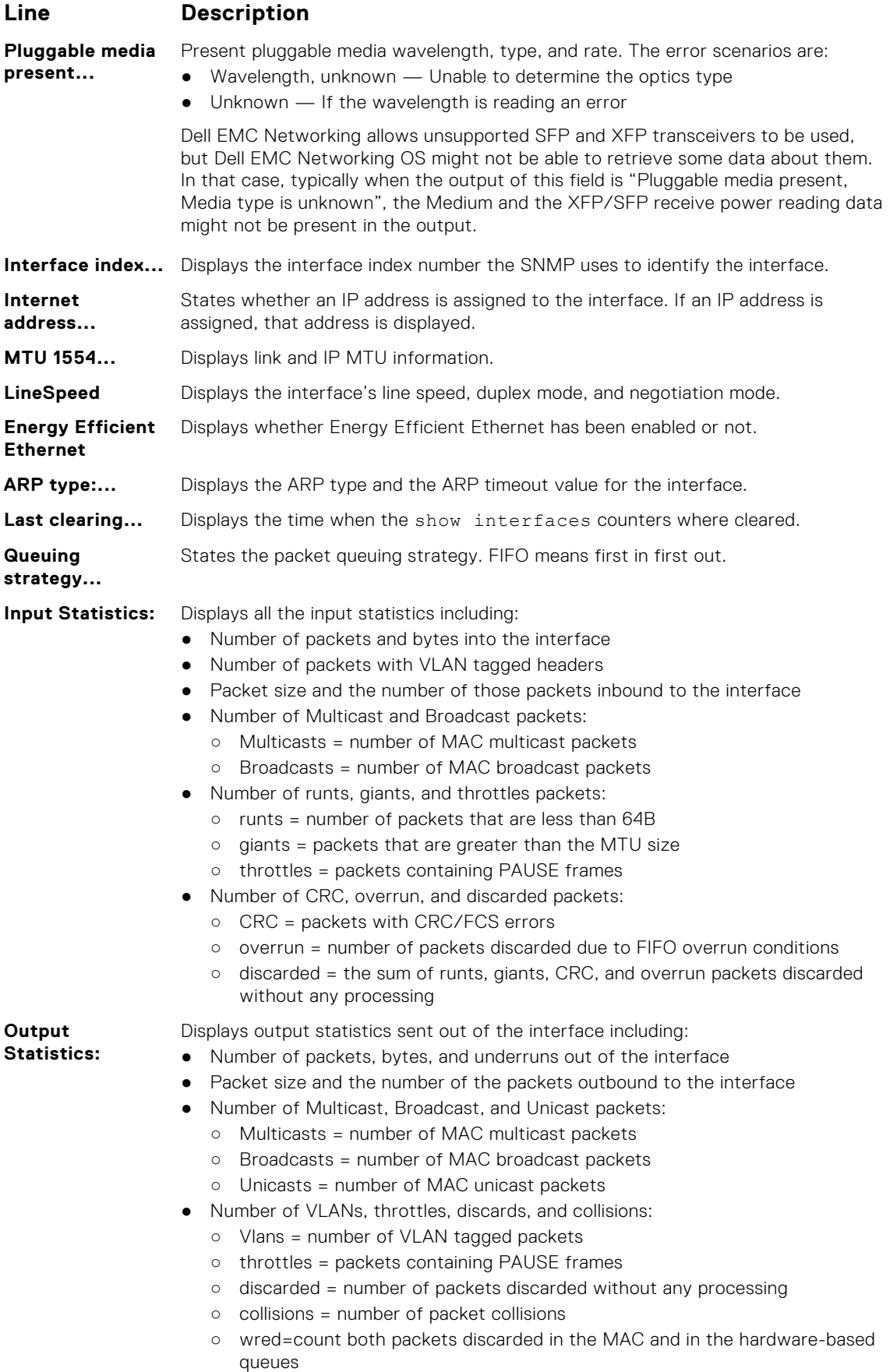

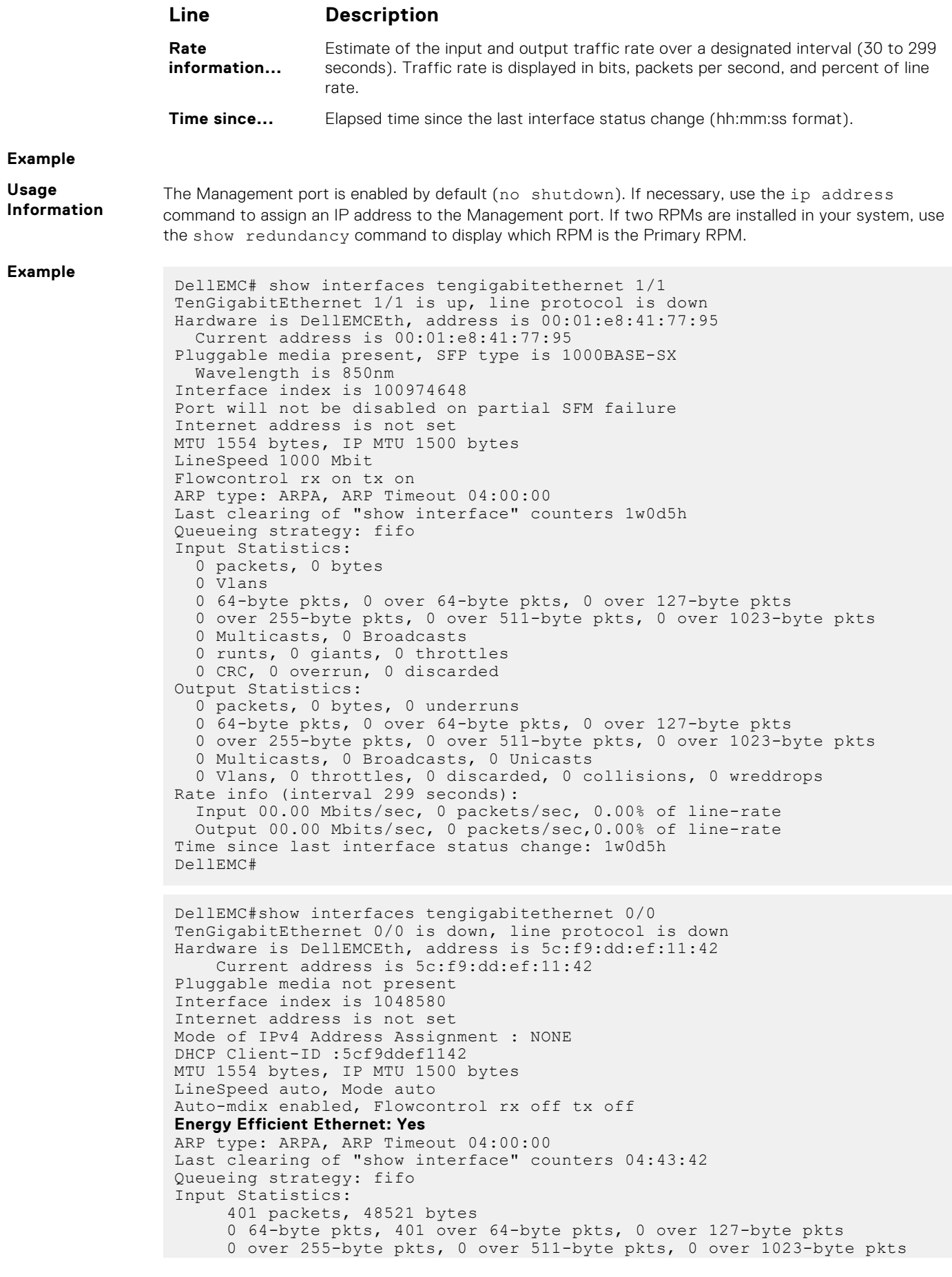
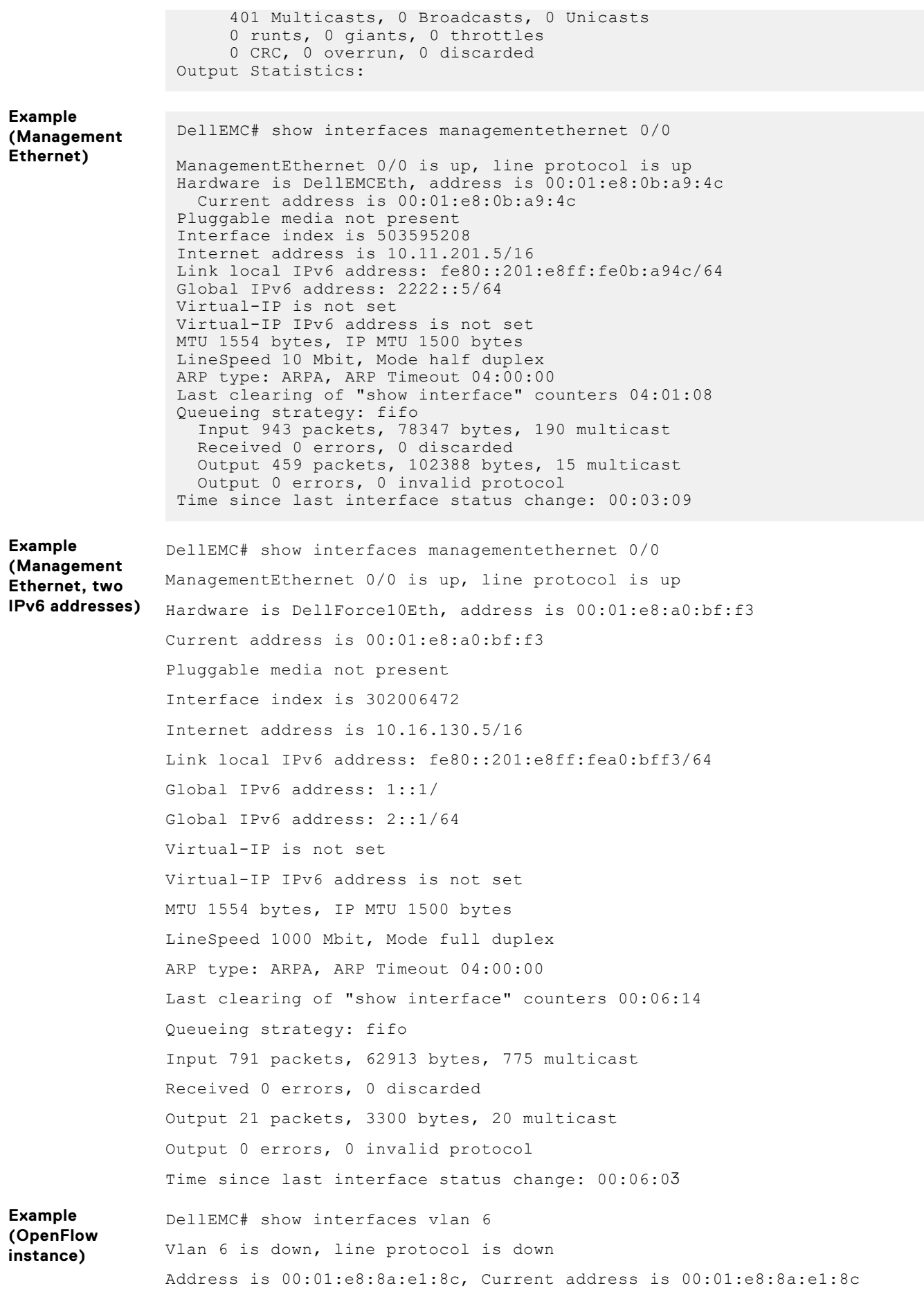

```
Interface index is 1107525638
of-instance: 2
Internet address is not set
MTU 1554 bytes, IP MTU 1500 bytes
LineSpeed auto
ARP type: ARPA, ARP Timeout 04:00:00
Last clearing of "show interface" counters 00:05:12
Queueing strategy: fifo
Time since last interface status change: 00:05:12
```
**Related Commands**

- show interfaces configured display any interface with a non-default configuration.
- [show ip interface](#page-842-0)  display Layer 3 information about the interfaces.
	- [show range](#page-740-0)  display all interfaces configured using the interface range command.

# **show interfaces configured**

Display any interface with a non-default configuration.

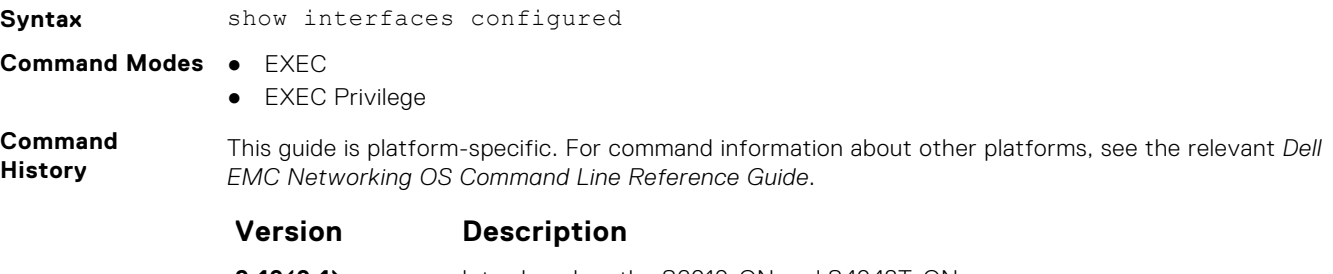

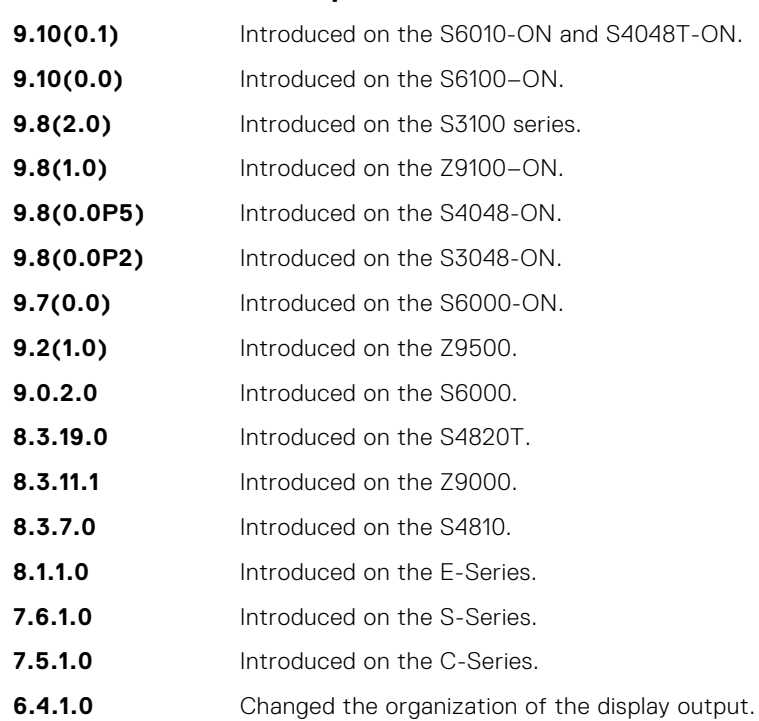

**Example**

```
DellEMC# show interfaces configured
TenGigabitEthernet 1/18 is up, line protocol is up
Hardware is DellEMCEth, address is 00:01:e8:05:f7:fc
   Current address is 00:01:e8:05:f7:fc
Interface index is 474791997
```

```
Internet address is 1.1.1.1/24
 MTU 1554 bytes, IP MTU 1500 bytes
 LineSpeed 1000 Mbit, Mode full duplex, Master
 ARP type: ARPA, ARP Timeout 04:00:00
Last clearing of "show interfaces" counters 00:12:42
Queueing strategy: fifo
 Input Statistics:
   10 packets, 10000 bytes
   0 Vlans
  0 64-byte pkts, 0 over 64-byte pkts, 0 over 127-byte pkts
  0 over 255-byte pkts, 10 over 511-byte pkts, 0 over 1023-byte pkts
   0 Multicasts, 0 Broadcasts
  0 runts, 0 giants, 0 throttles
  0 CRC, 0 overrun, 0 discarded
Output Statistics:
   1 packets, 64 bytes, 0 underruns
  1 64-byte pkts, 0 over 64-byte pkts, 0 over 127-byte pkts
  0 over 255-byte pkts, 0 over 511-byte pkts, 0 over 1023-byte pkts
   0 Multicasts, 1 Broadcasts, 0 Unicasts
   0 Vlans, 0 throttles, 0 discarded, 0 collisions
Rate info (interval 299 seconds):
   Input 00.00 Mbits/sec, 0 packets/sec, 0.00% of line-rate
   Output 00.00 Mbits/sec, 0 packets/sec, 0.00% of line-rate
Time since last interface status change: 00:04:59
DellEMC#
```
### **show interfaces dampening**

Display interface dampening information.

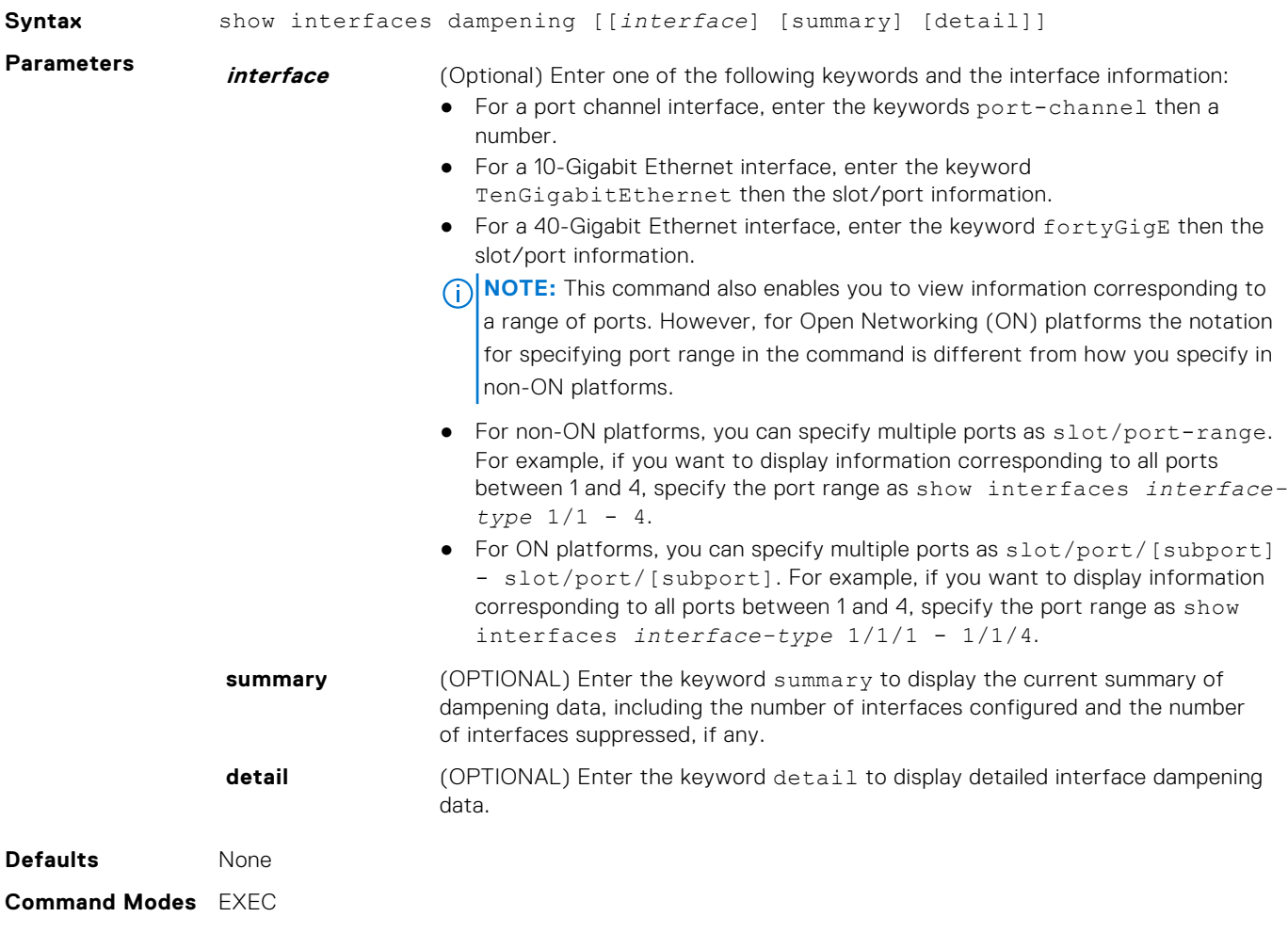

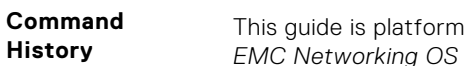

-specific. For command information about other platforms, see the relevant *Dell EMC Networking OS Command Line Reference Guide*.

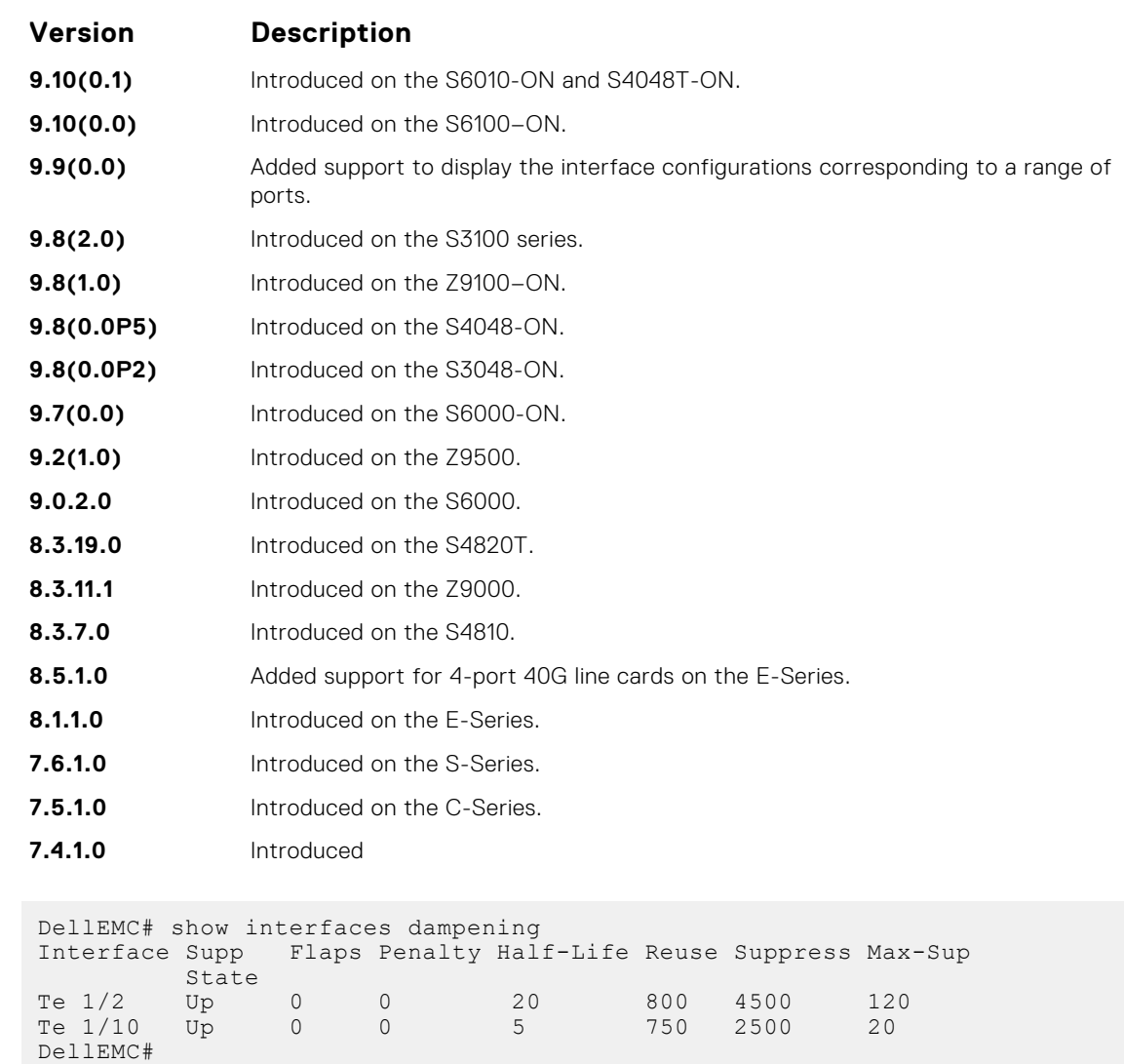

**Related Commands**

**Example**

● [dampening](#page-682-0) — configure dampening on an interface.

● [show interfaces configured](#page-721-0) — display any interface with a non-default configuration.

### **show interfaces eee**

Display whether EEE is enabled on interfaces..

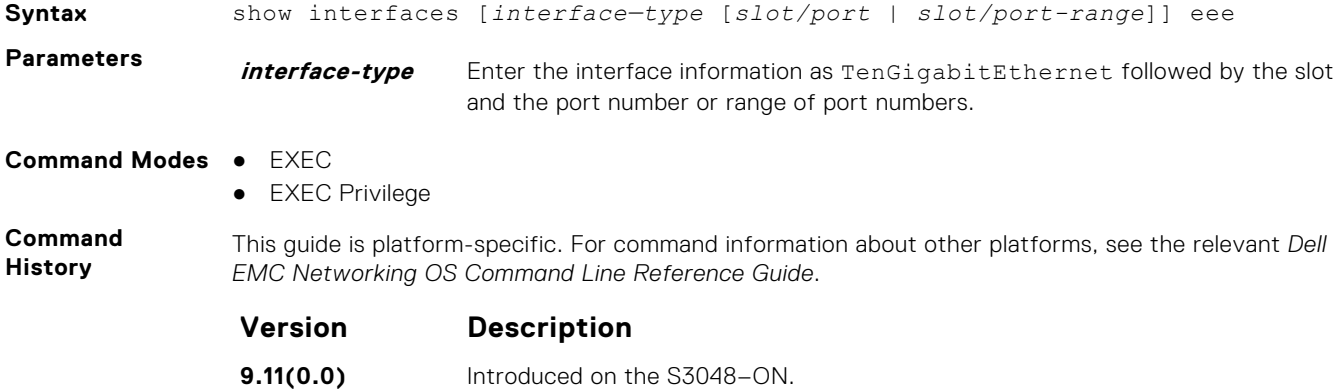

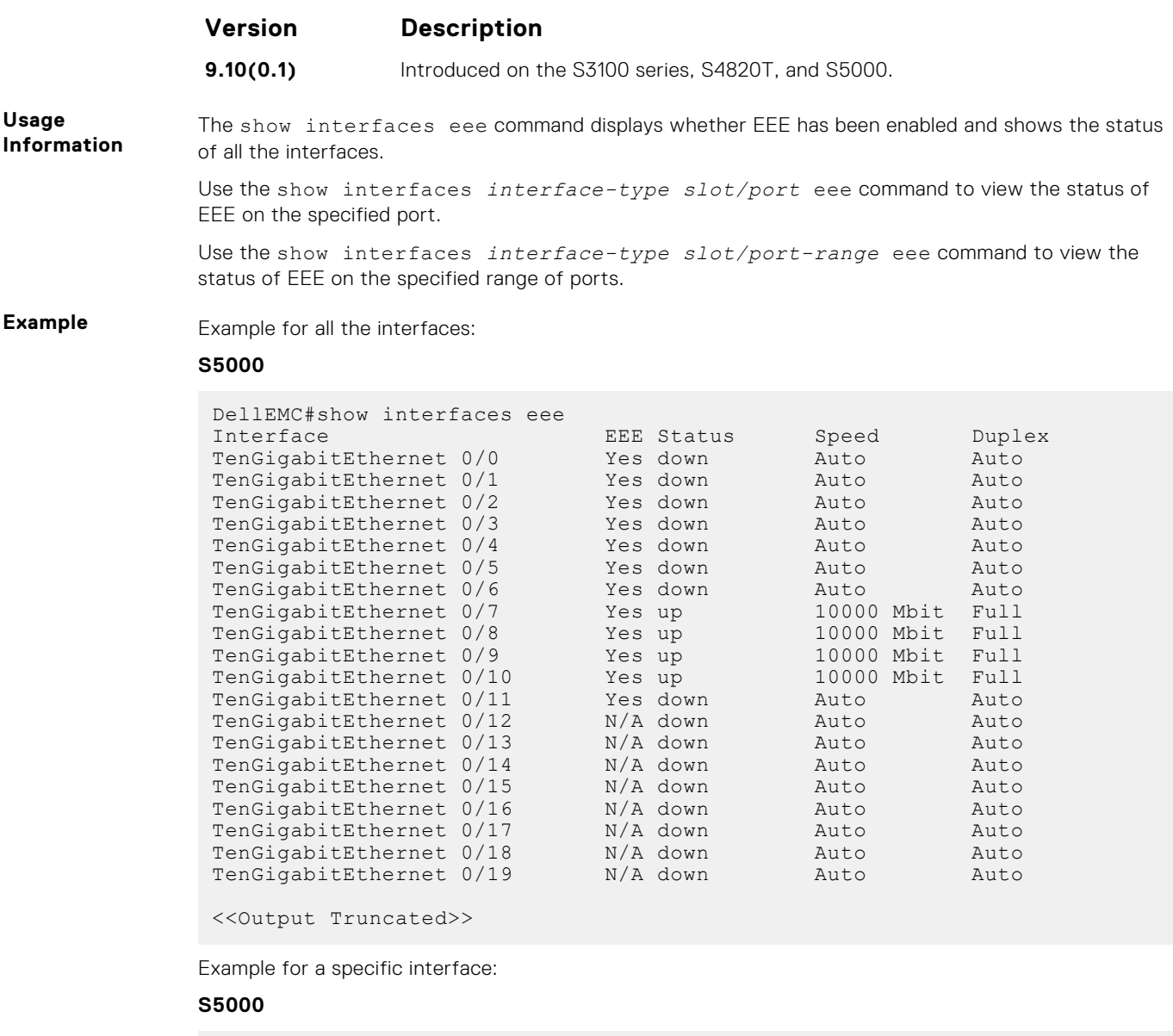

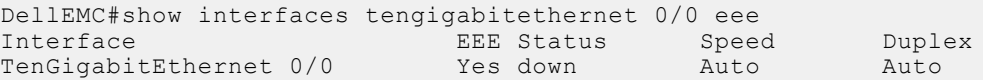

**Related Commands** ● [show interfaces](#page-716-0) — display information on a specific physical interface or virtual interface.

# **show interfaces eee statistics**

Display the statistical details of Energy Efficient Ethernet (EEE).

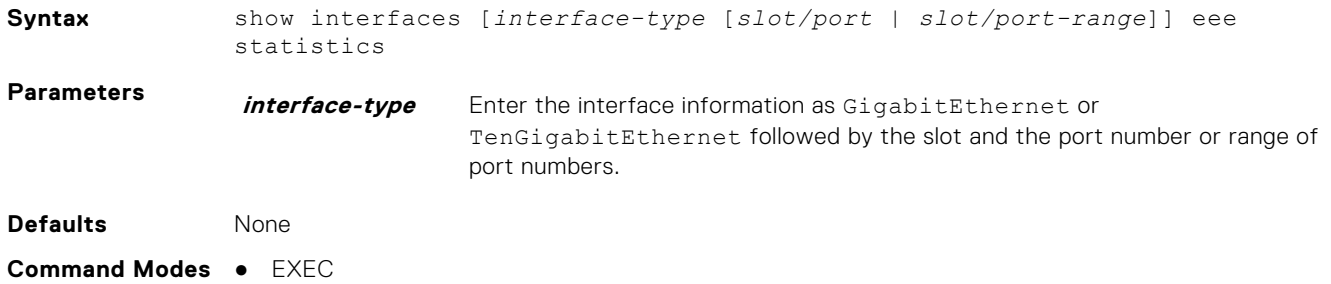

#### ● EXEC Privilege

**Command History** This guide is platform-specific. For command information about other platforms, see the relevant *Dell EMC Networking OS Command Line Reference Guide*.

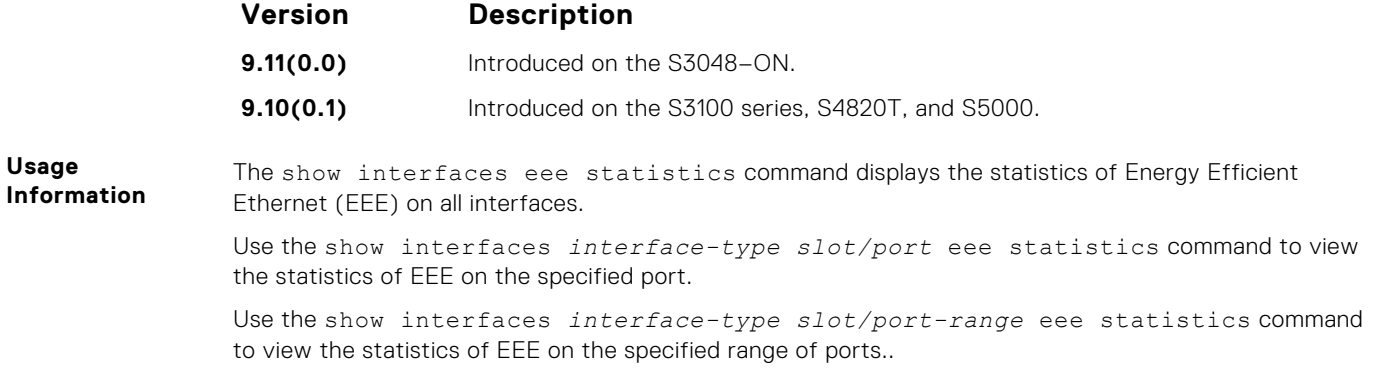

**Example** Example for all the interfaces

#### **S5000**

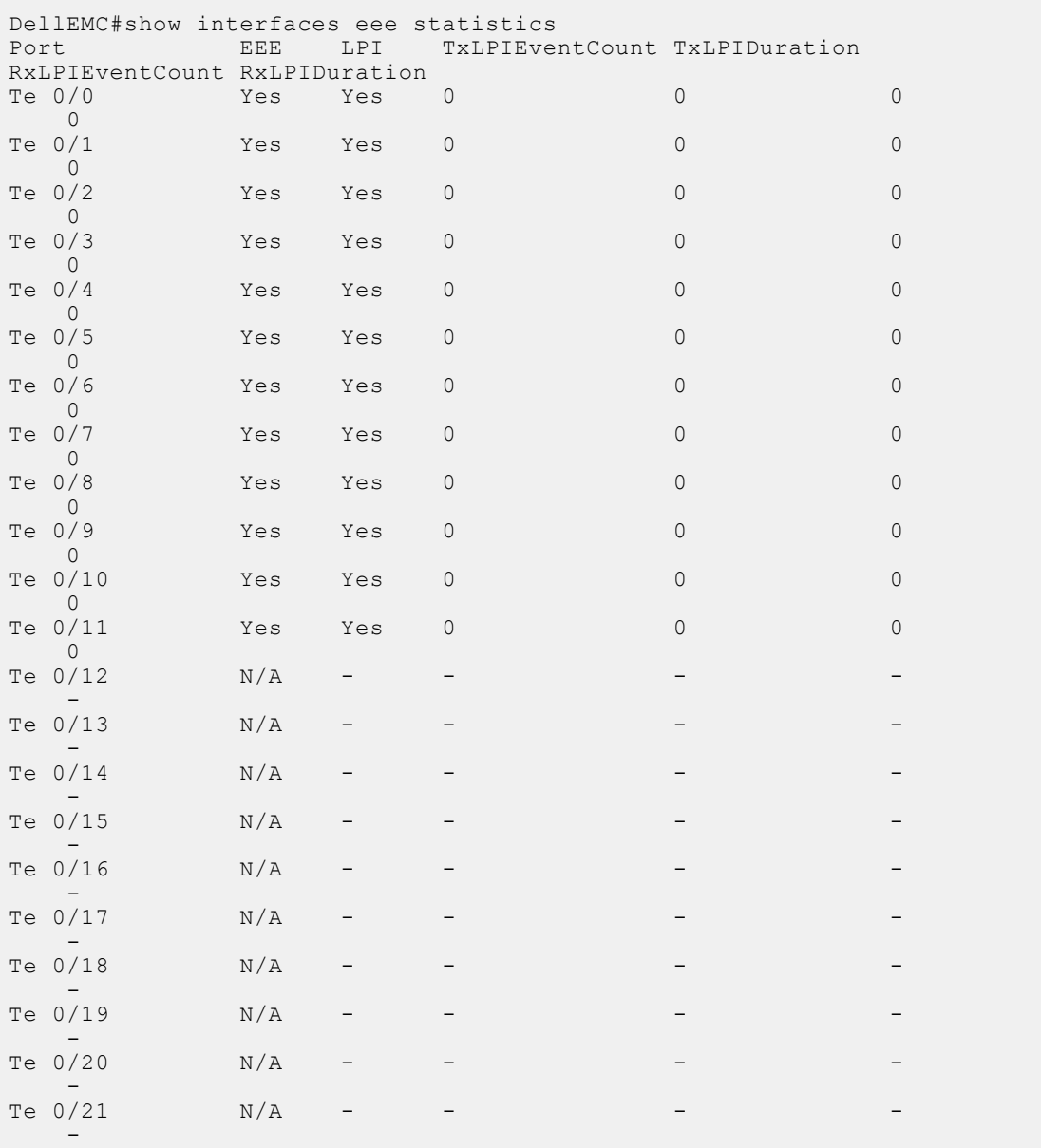

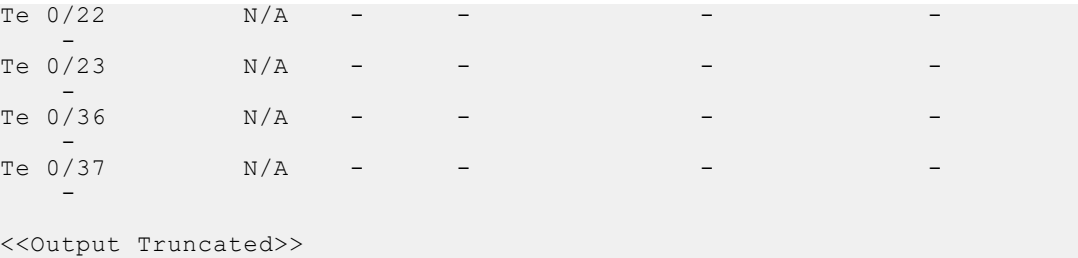

Example for a specific interface

#### **S5000**

```
DellEMC#show interfaces tengigabitethernet 0/0 eee statistics
Port EEE LPI TxLPIEventCount TxLPIDuration
RxLPIEventCount RxLPIDuration
Te 0/0 Yes Yes 0 0 0 0 0
    0
```
**Related**

● [show interfaces](#page-716-0) — display information on a specific physical interface or virtual interface.

**Commands**

# **show interfaces phy**

Display auto-negotiation and link partner information.

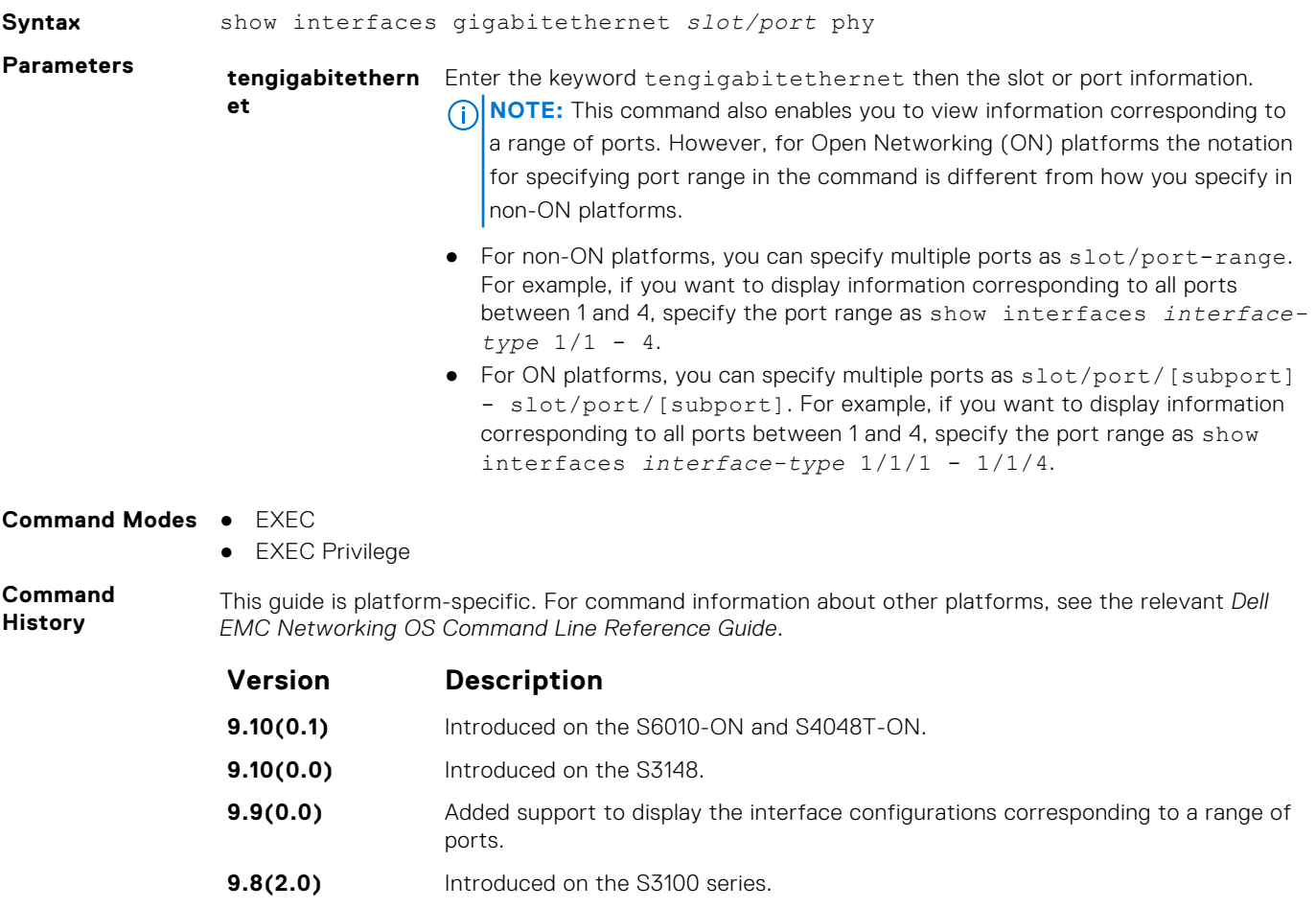

- **9.8(0.0P5)** Introduced on the S4048-ON.
- **9.8(0.0P2)** Introduced on the S3048-ON.

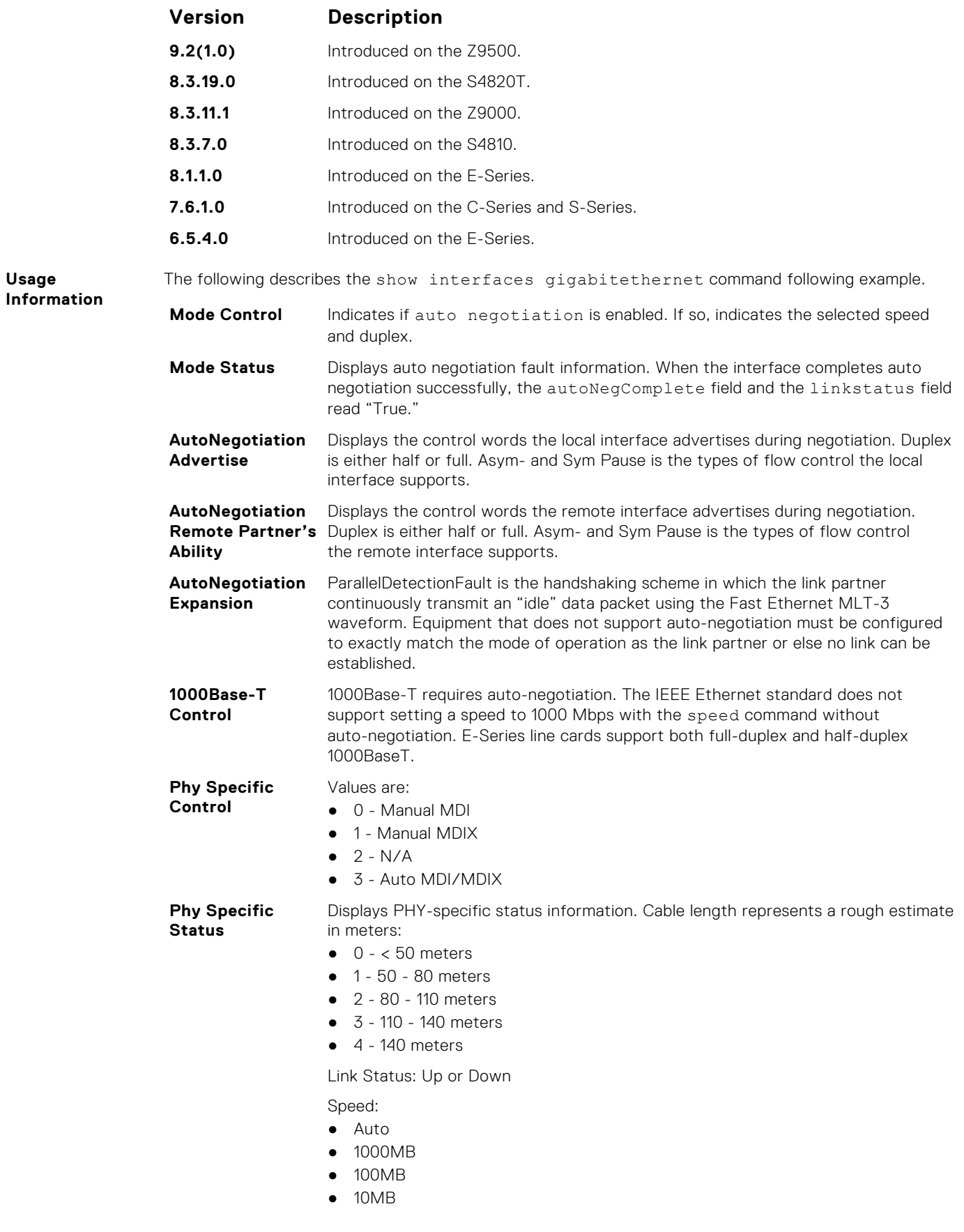

#### **Example**

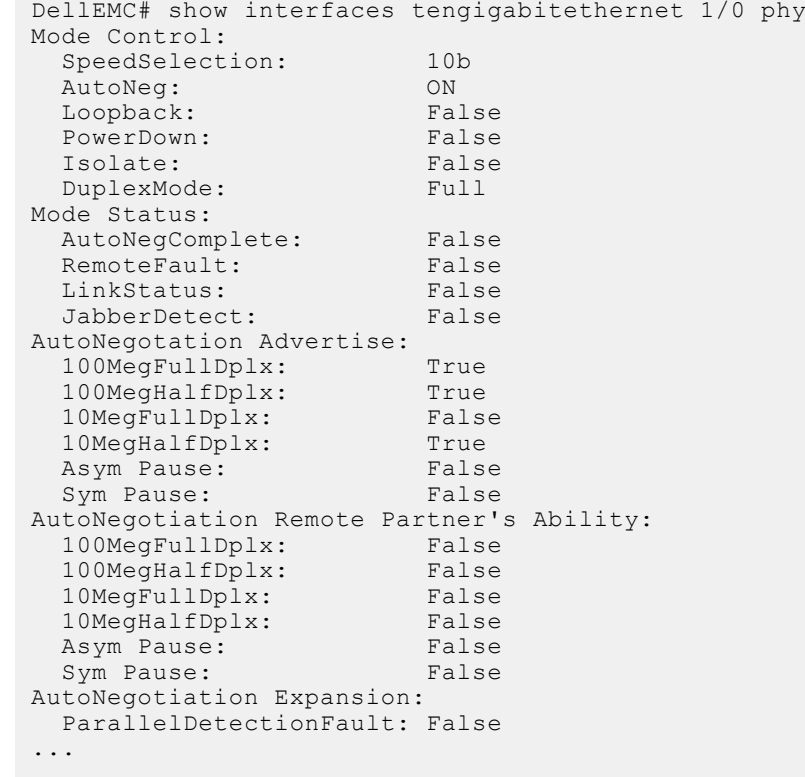

# **show interfaces description**

Display the descriptions configured on the interface.

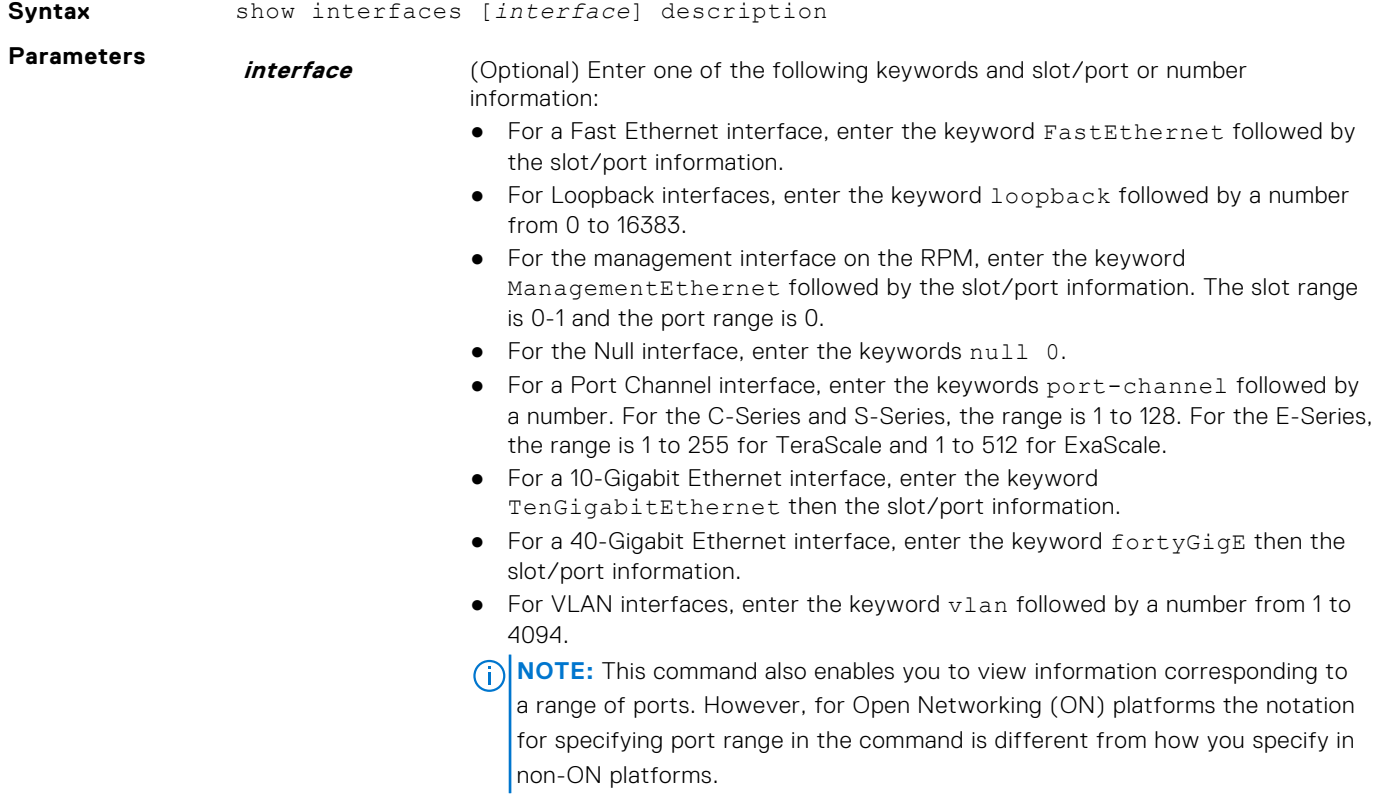

● For non-ON platforms, you can specify multiple ports as slot/portrange. For example, if you want to display information corresponding to all ports between 1 and 4, specify the port range as show interfaces *interface-type* 1/1 - 4.

● For ON platforms, you can specify multiple ports as slot/port/ [subport] - slot/port/[subport]. For example, if you want to display information corresponding to all ports between 1 and 4, specify the port range as show interfaces *interface-type* 1/1/1 - 1/1/4.

#### **Command Modes** ● EXEC

● EXEC Privilege

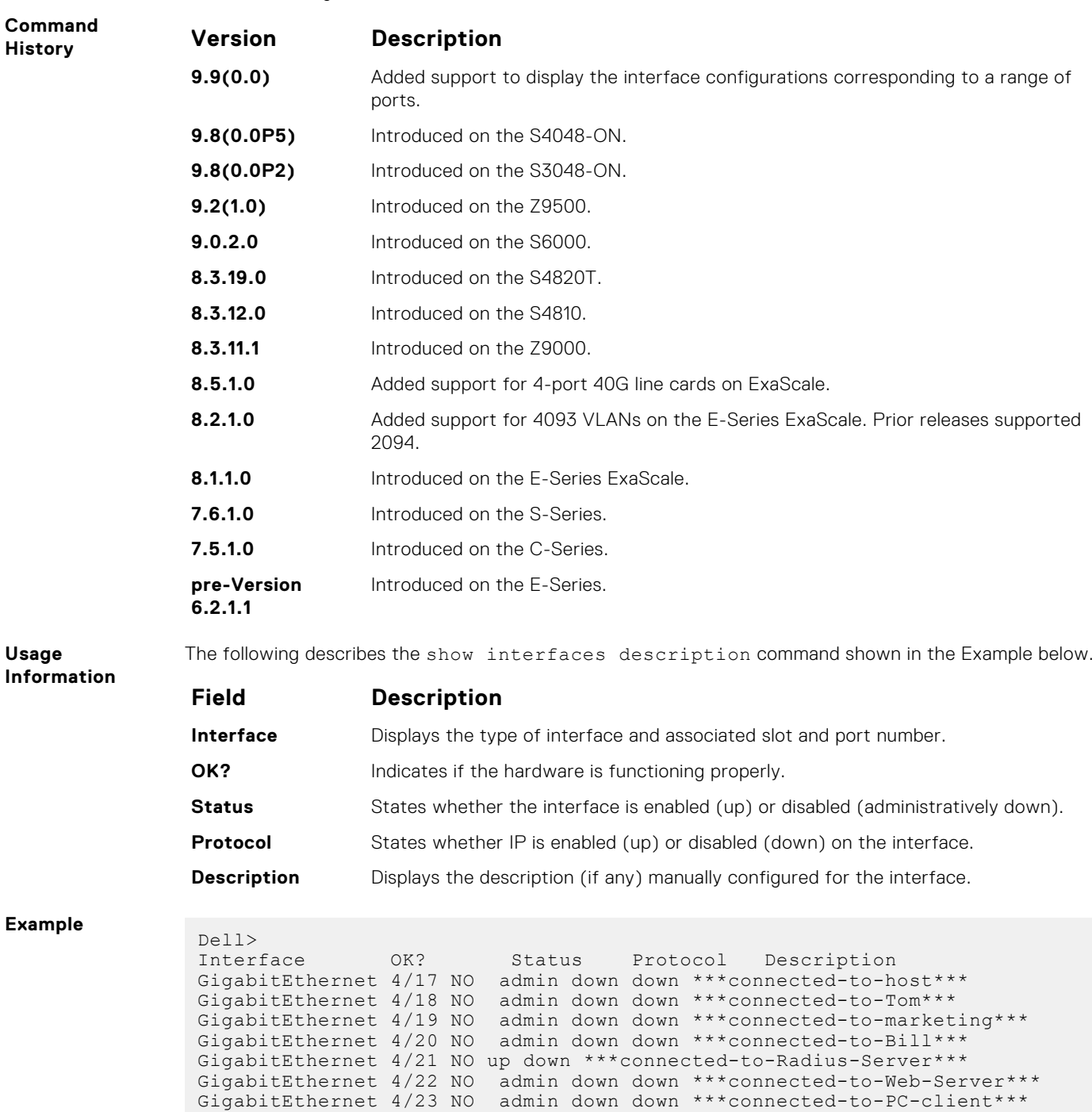

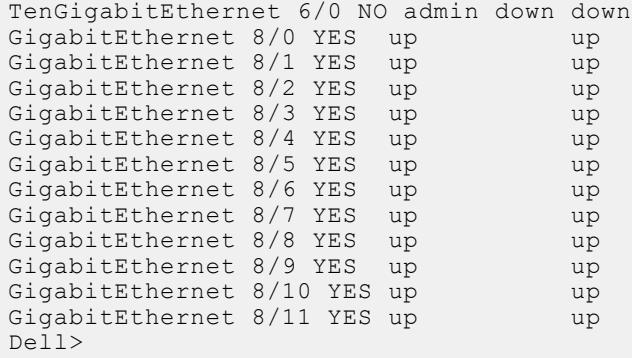

**Related Commands** [show interfaces](#page-716-0) – displays information on a specific physical interface or virtual interface.

### **show interfaces stack-unit**

Display information on all interfaces on a specific S-Series or Z-Series stack member.

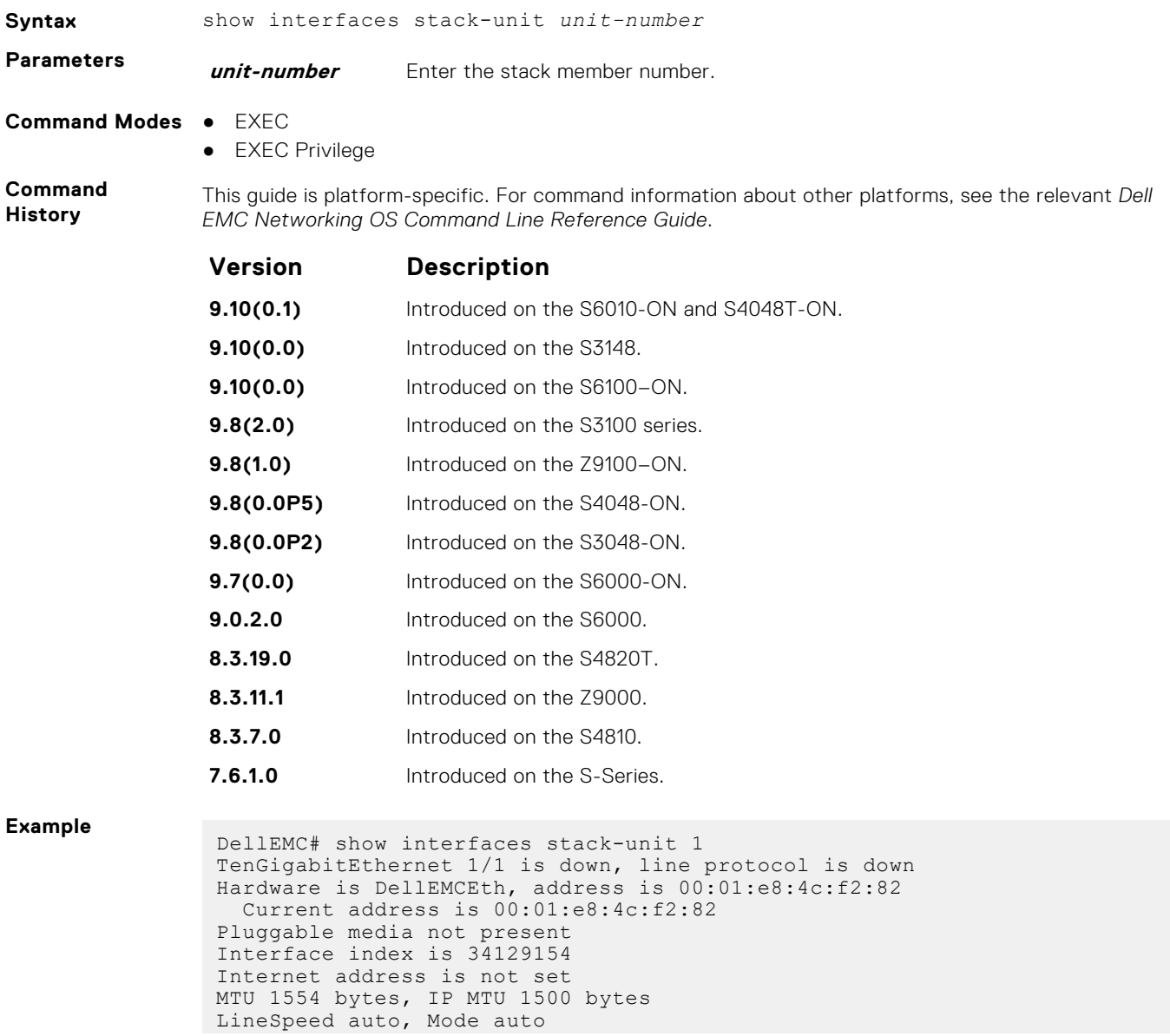

```
ARP type: ARPA, ARP Timeout 04:00:00
Last clearing of "show interface" counters 3w0d17h
Queueing strategy: fifo
Input Statistics:
   0 packets, 0 bytes
   5144 64-byte pkts, 0 over 64-byte pkts, 0 over 127-byte pkts
   0 over 255-byte pkts, 0 over 511-byte pkts, 0 over 1023-byte pkts
   0 Multicasts, 0 Broadcasts
   0 runts, 0 giants, 0 throttles
 0 CRC, 0 overrun, 0 discarded
Output Statistics:
   0 packets, 0 bytes, 0 underruns
   0 64-byte pkts, 0 over 64-byte pkts, 0 over 127-byte pkts
   0 over 255-byte pkts, 0 over 511-byte pkts, 0 over 1023-byte pkts
 0 Multicasts, 0 Broadcasts, 0 Unicasts
 0 throttles, 0 discarded, 0 collisions
Rate info (interval 299 seconds):
   Input 00.00 Mbits/sec, 0 packets/sec, 0.00% of line-rate
   Output 00.00 Mbits/sec, 0 packets/sec, 0.00% of line-rate
Time since last interface status change: 3w0d17h
 TenGigabitEthernet 1/2 is down, line protocol is down
Hardware is DellEMCEth, address is 00:01:e8:4c:f2:83
  Current address is 00:01:e8:4c:f2:83
!-------------output truncated ----------------!
```
**Related Commands** ● [show hardware stack-unit](#page-1879-0) — display data plane and management plane input/output statistics.

### **show interfaces status**

To display status information on a specific interface only, display a summary of interface information or specify a stack-unit slot and interface.

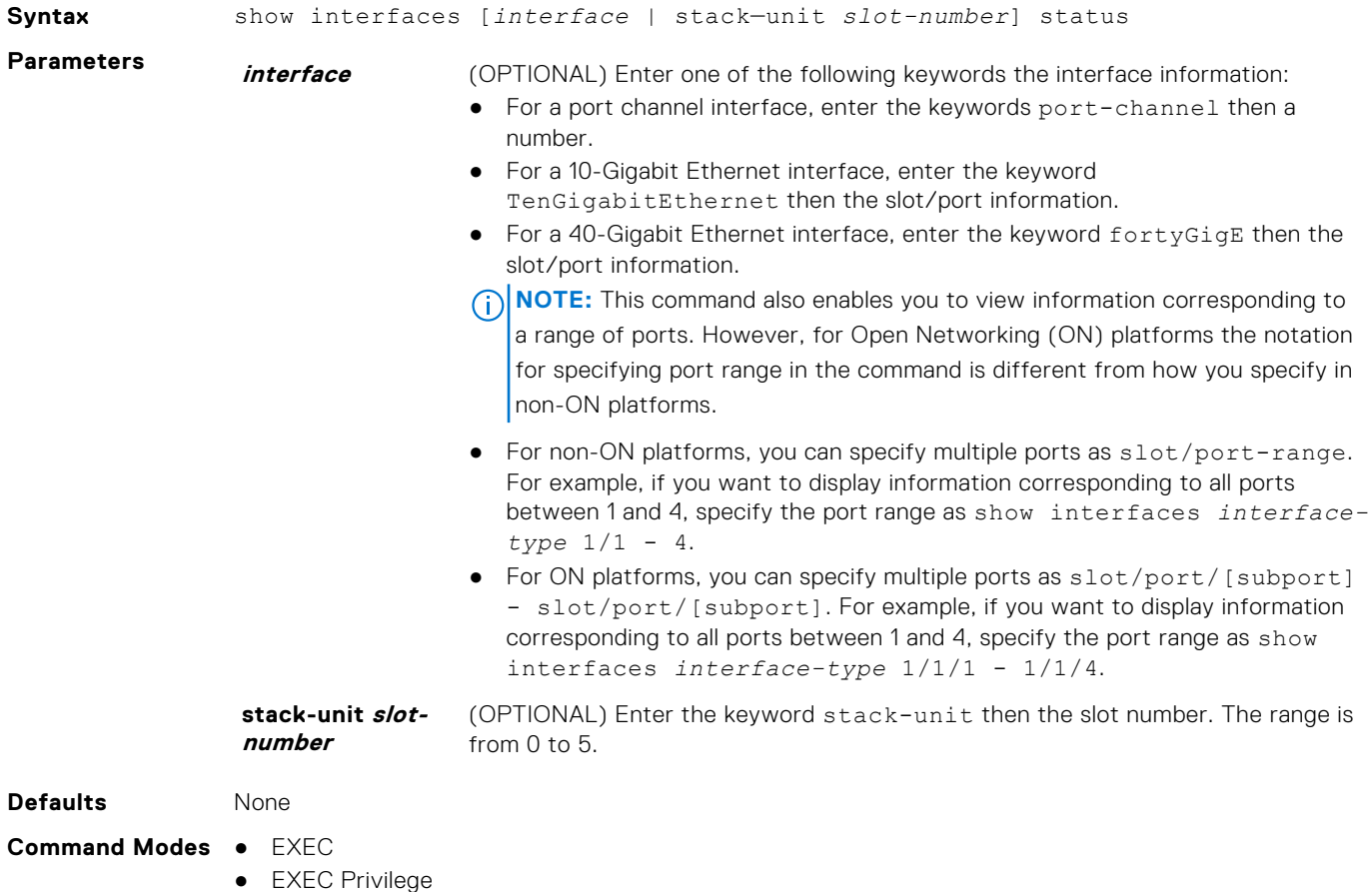

#### **Command History**

This guide is platform-specific. For command information about other platforms, see the relevant *Dell EMC Networking OS Command Line Reference Guide*.

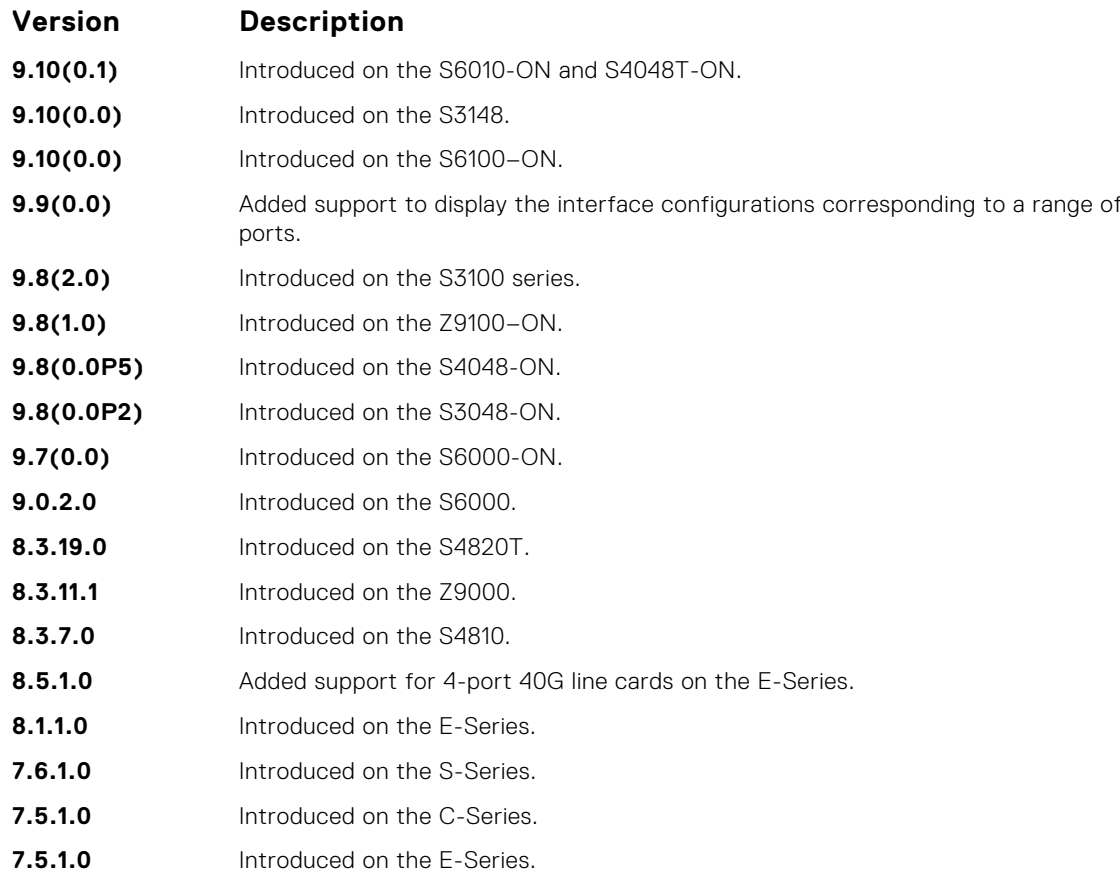

#### **Example**

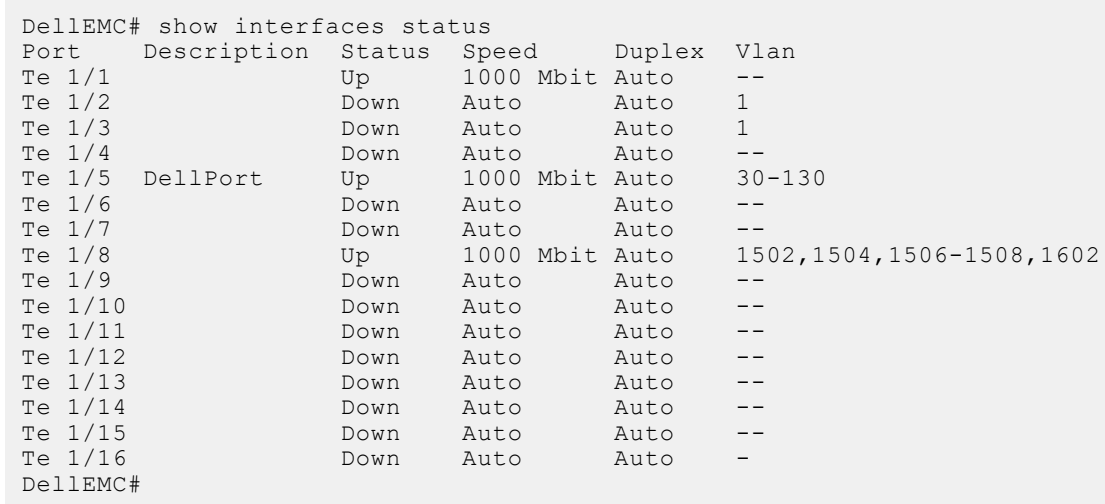

# **show interfaces switchport**

Display only virtual and physical interfaces in Layer 2 mode. This command displays the Layer 2 mode interfaces' IEEE 802.1Q tag status and VLAN membership.

**Syntax** show interfaces switchport [*interface-type* | stack-unit *unit-id* ]

**Parameters** *interface-type* (OPTIONAL) Enter one of the following keywords and the interface information:

- For a port channel interface, enter the keywords port-channel then a number.
- For a 10-Gigabit Ethernet interface, enter the keyword TenGigabitEthernet then the slot/port information.
- For a 40-Gigabit Ethernet interface, enter the keyword fortyGigE then the slot/port information.
- For a backup interface for this interface, enter the keyword backup.

**NOTE:** This command also enables you to view information corresponding to a range of ports.

- For physical interfaces, you can specify multiple ports as slot/port-range. For example, if you want to display information corresponding to all ports between 1 and 4, specify the port range as show interfaces *interfacetype* 1/1 - 4.
- For port-channel interfaces, you can specify multiple ports as port-range. For example, if you want to display information corresponding to all ports between 1 and 4, specify the port range as show interfaces port channel 1 - 4.

**stack-unit unit-id** (OPTIONAL) Enter the keywords stack-unit then the stack member number.

This guide is platform-specific. For command information about other platforms, see the relevant *Dell*

- **Command Modes** EXEC
	- EXEC Privilege

*EMC Networking OS Command Line Reference Guide*.

**Command History**

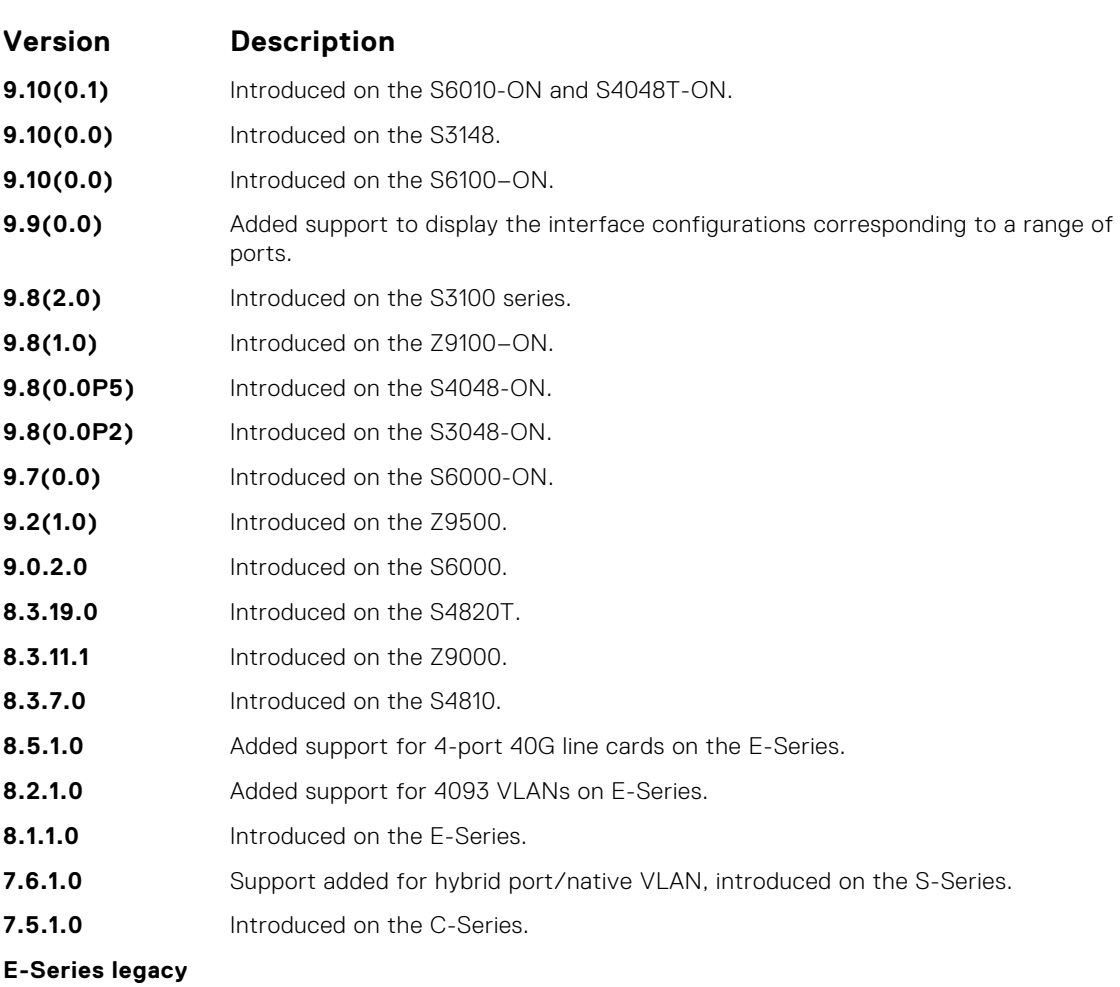

**command**

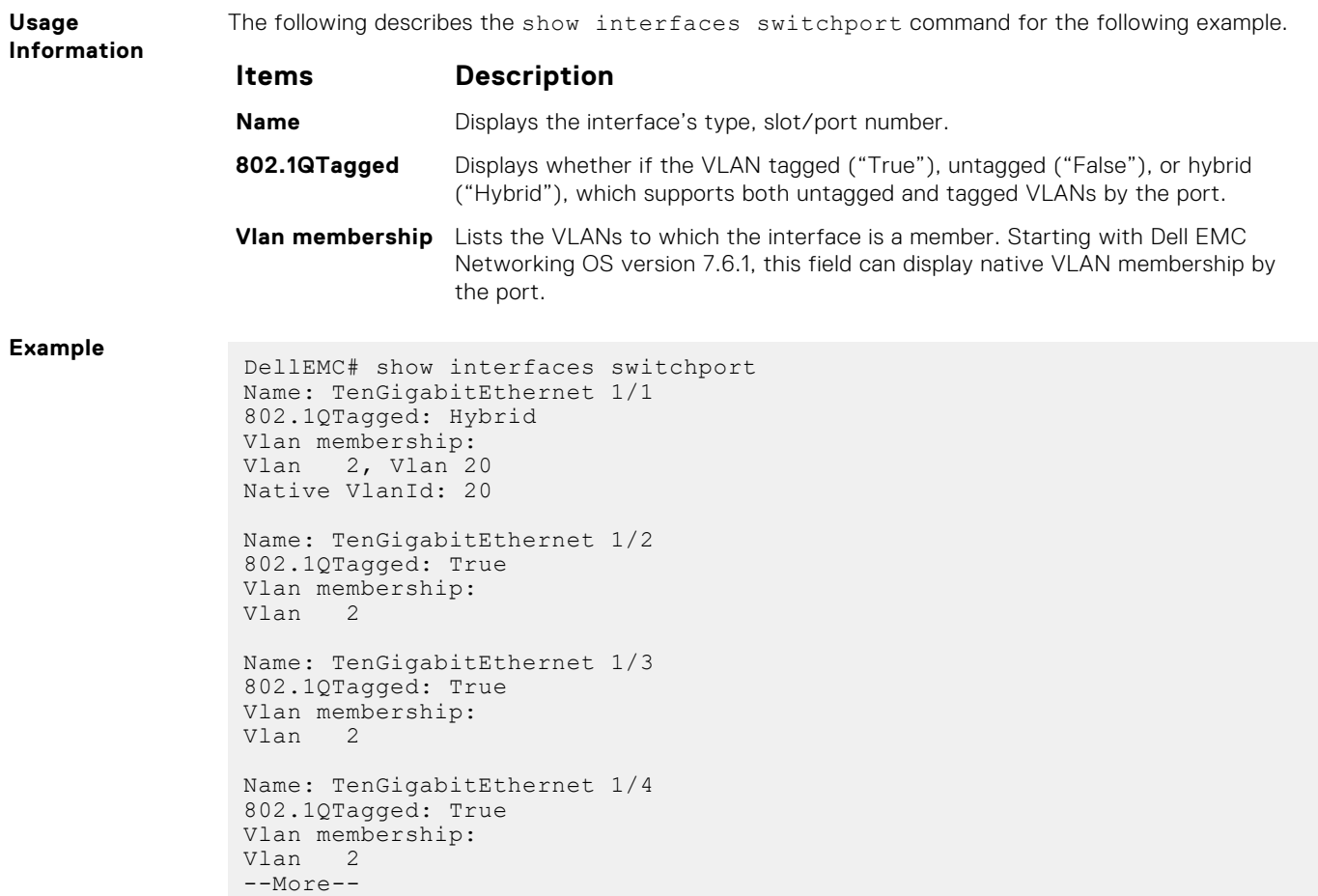

**Related Commands**

- [interface](#page-690-0) configure a physical interface on the switch.
- [show ip interface](#page-842-0)  display Layer 3 information about the interfaces.
	- show interfaces transceiver display the physical status and operational status of an installed transceiver. The output also displays the transceiver's serial number.

### **show interfaces transceiver**

Display the details of an installed transceiver. **Syntax** show interfaces [*interface number*] transceiver **Parameters interfaces interface number** information: (OPTIONAL) Enter one of the following keywords and then the interface ● For a port channel interface, enter the keywords port-channel then a number. ● For a 10-Gigabit Ethernet interface, enter the keyword TenGigabitEthernet then the slot/port information. ● For a 40-Gigabit Ethernet interface, enter the keyword fortyGigE then the slot/port information. **NOTE:** This command also enables you to view information corresponding to a range of ports. However, for Open Networking (ON) platforms the notation for specifying port range in the command is different from how you specify in non-ON platforms. For non-ON platforms, you can specify multiple ports as slot/port-range. For example, if you want to display information corresponding to all ports

between 1 and 4, specify the port range as show interfaces *interfacetype* 1/1 - 4.

● For ON platforms, you can specify multiple ports as slot/port/[subport] - slot/port/[subport]. For example, if you want to display information corresponding to all ports between 1 and 4, specify the port range as show interfaces *interface-type* 1/1/1 - 1/1/4.

#### **Command Modes** ● EXEC

● EXEC Privilege

**Command History**

This guide is platform-specific. For command information about other platforms, see the relevant *Dell EMC Networking OS Command Line Reference Guide*.

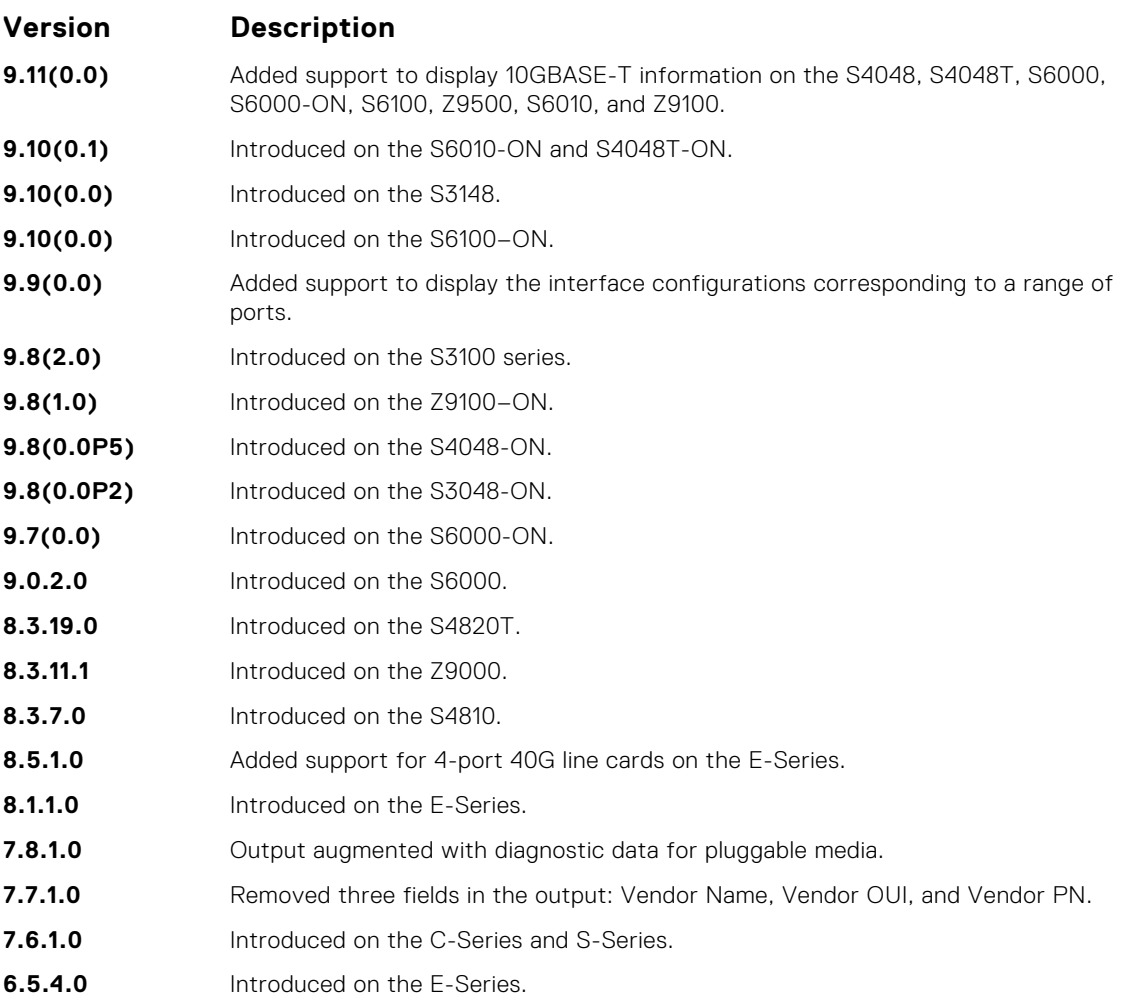

**Usage Information**

The following describes the columns displayed in the output of the show interfaces transceiver command:

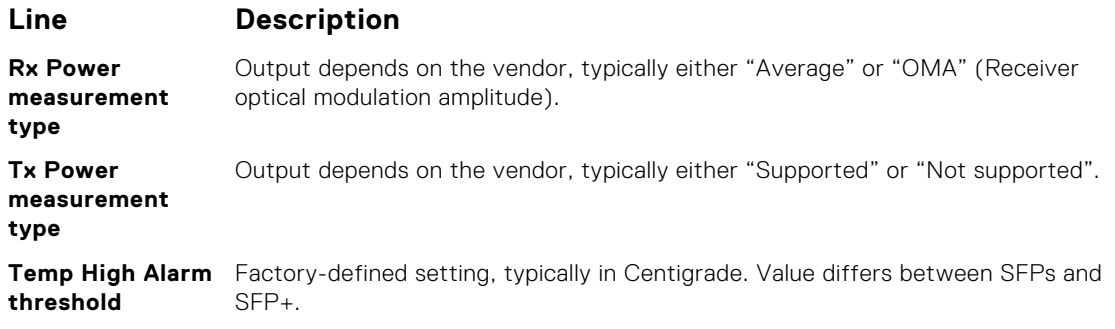

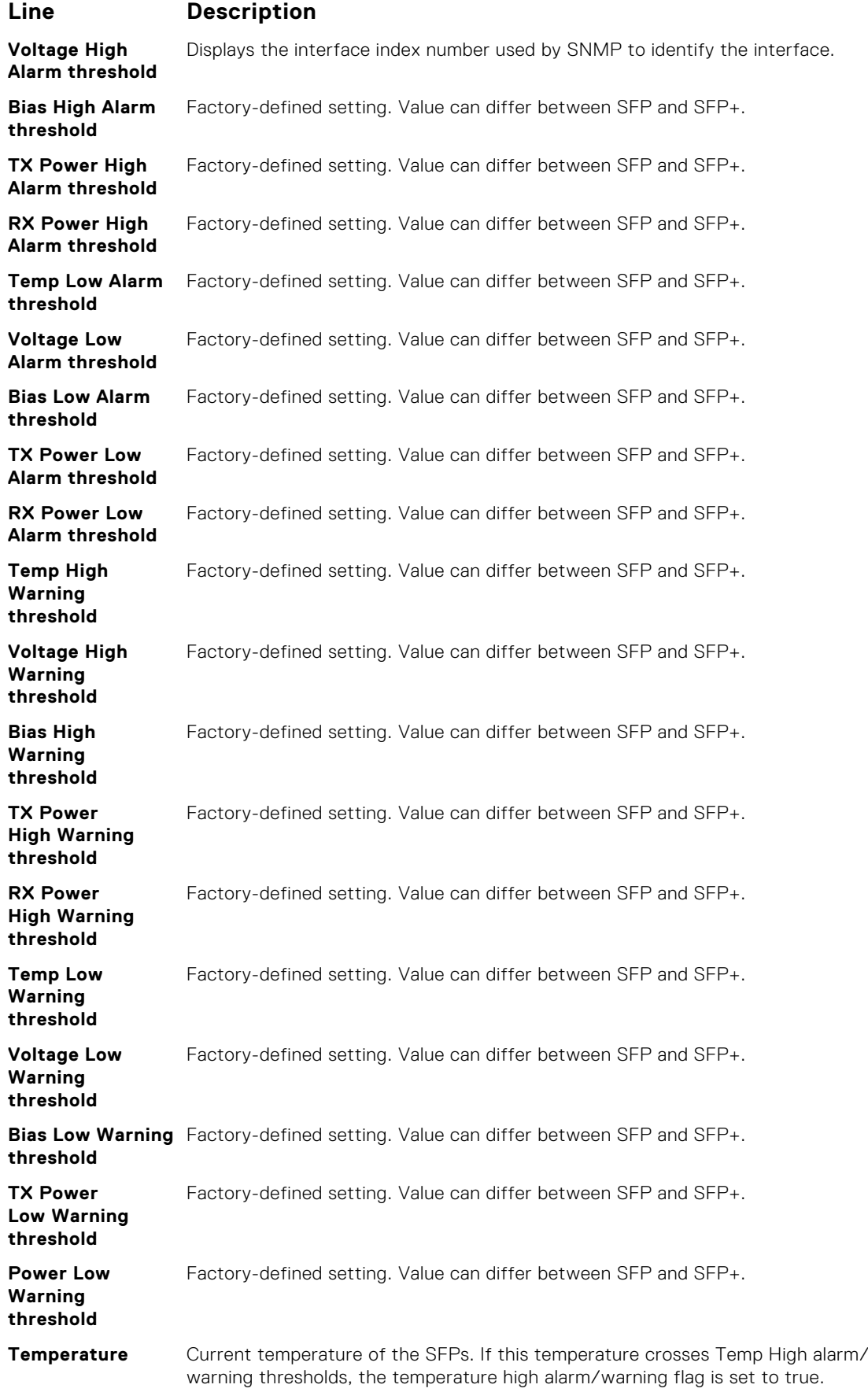

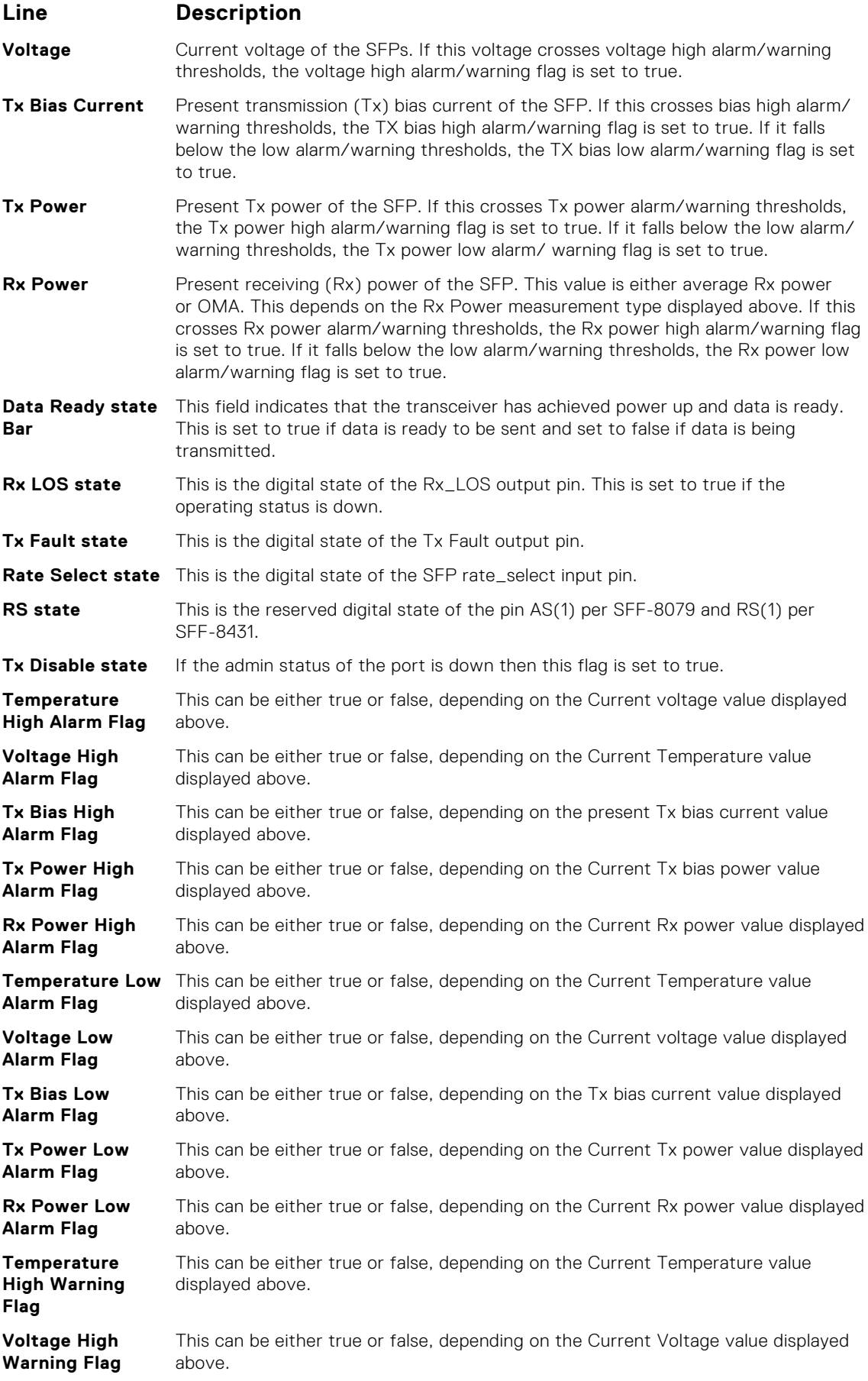

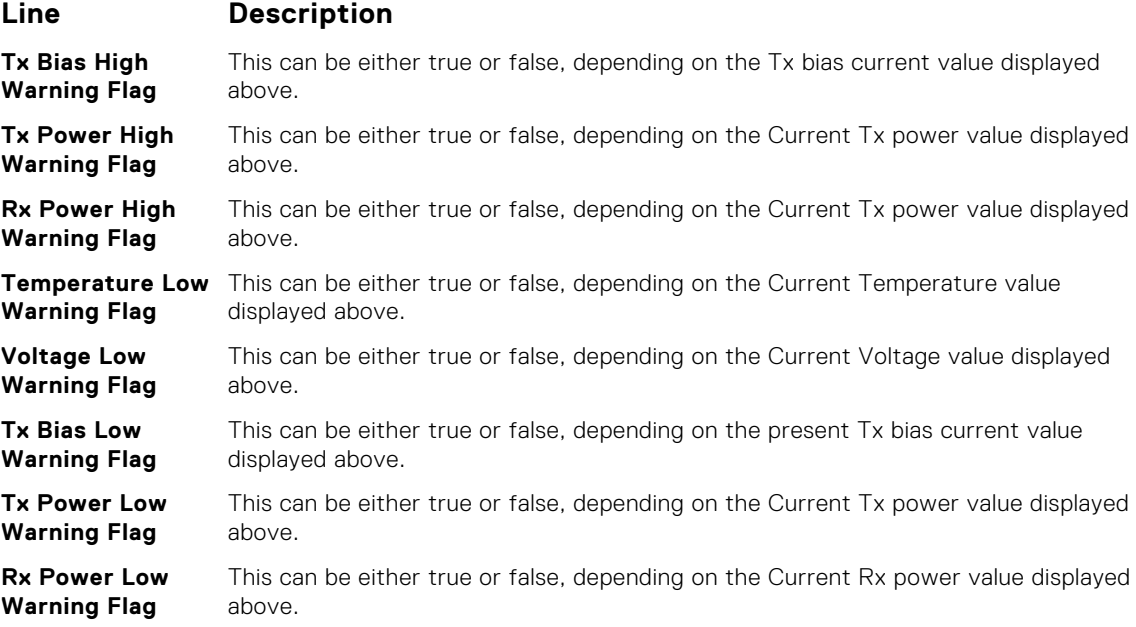

**Example**

DellEMC# show interfaces TengigabitEthernet 1/1 transceiver SFP is present.

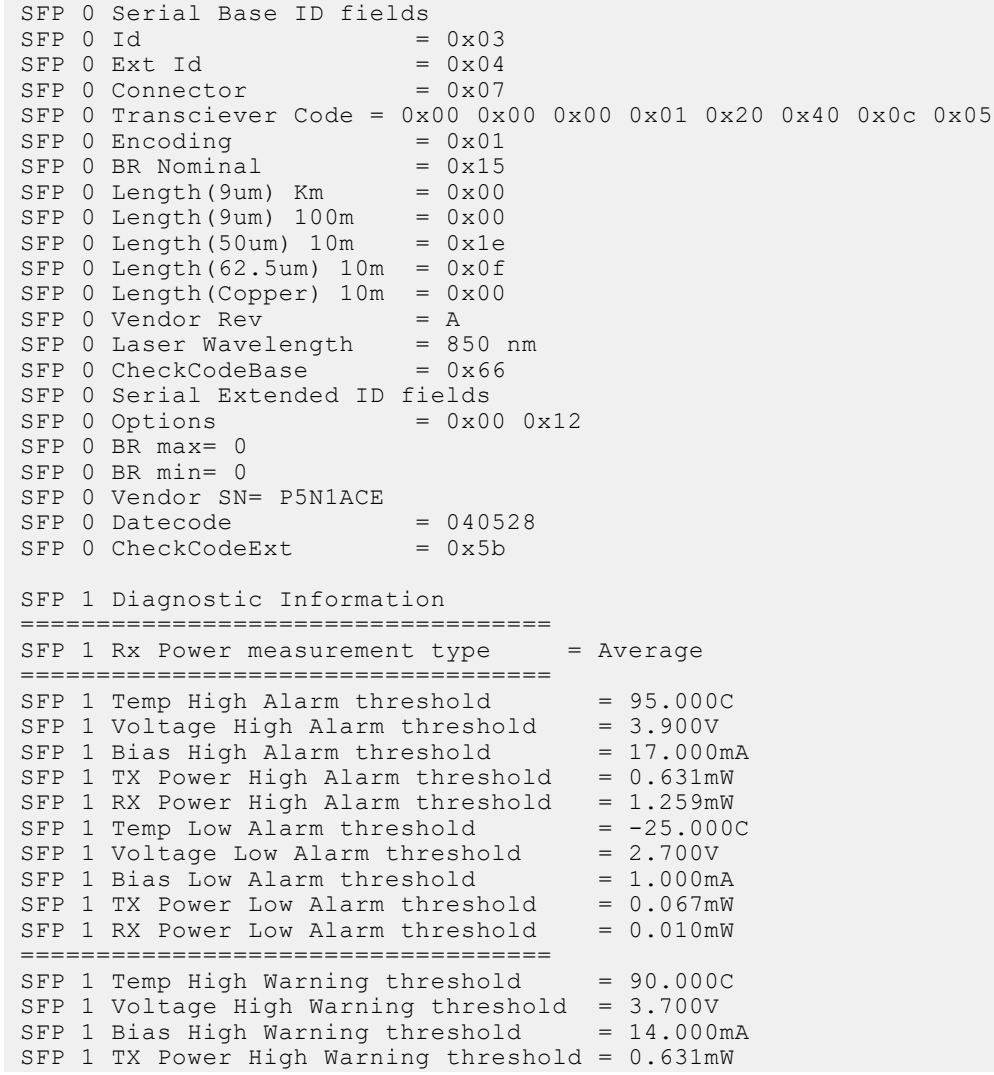

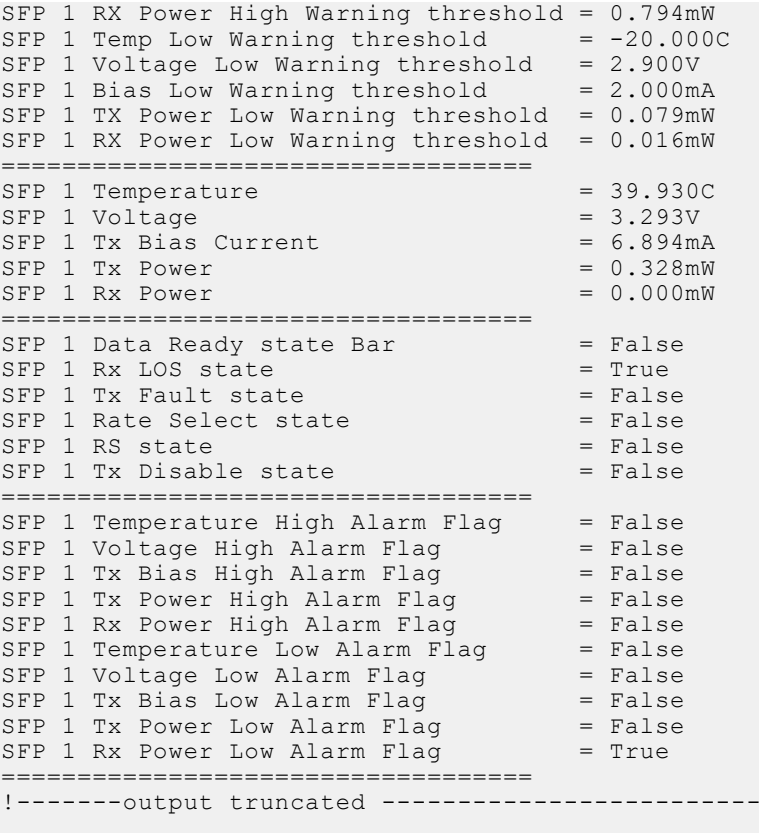

**Related Commands** ● [interface](#page-690-0) — configure a physical interface on the switch.

● [show ip interface](#page-842-0) — display Layer 3 information about the interfaces.

# **show interfaces vlan**

Display VLAN statistics.

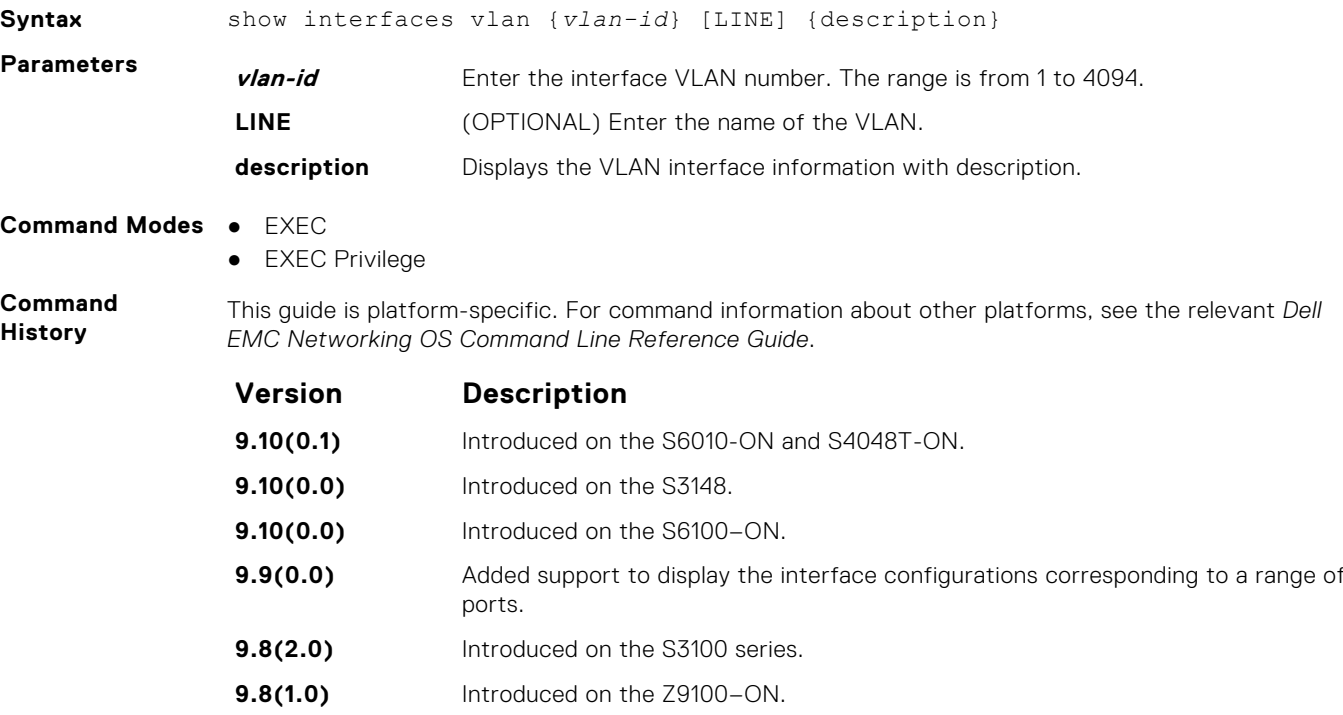

<span id="page-740-0"></span>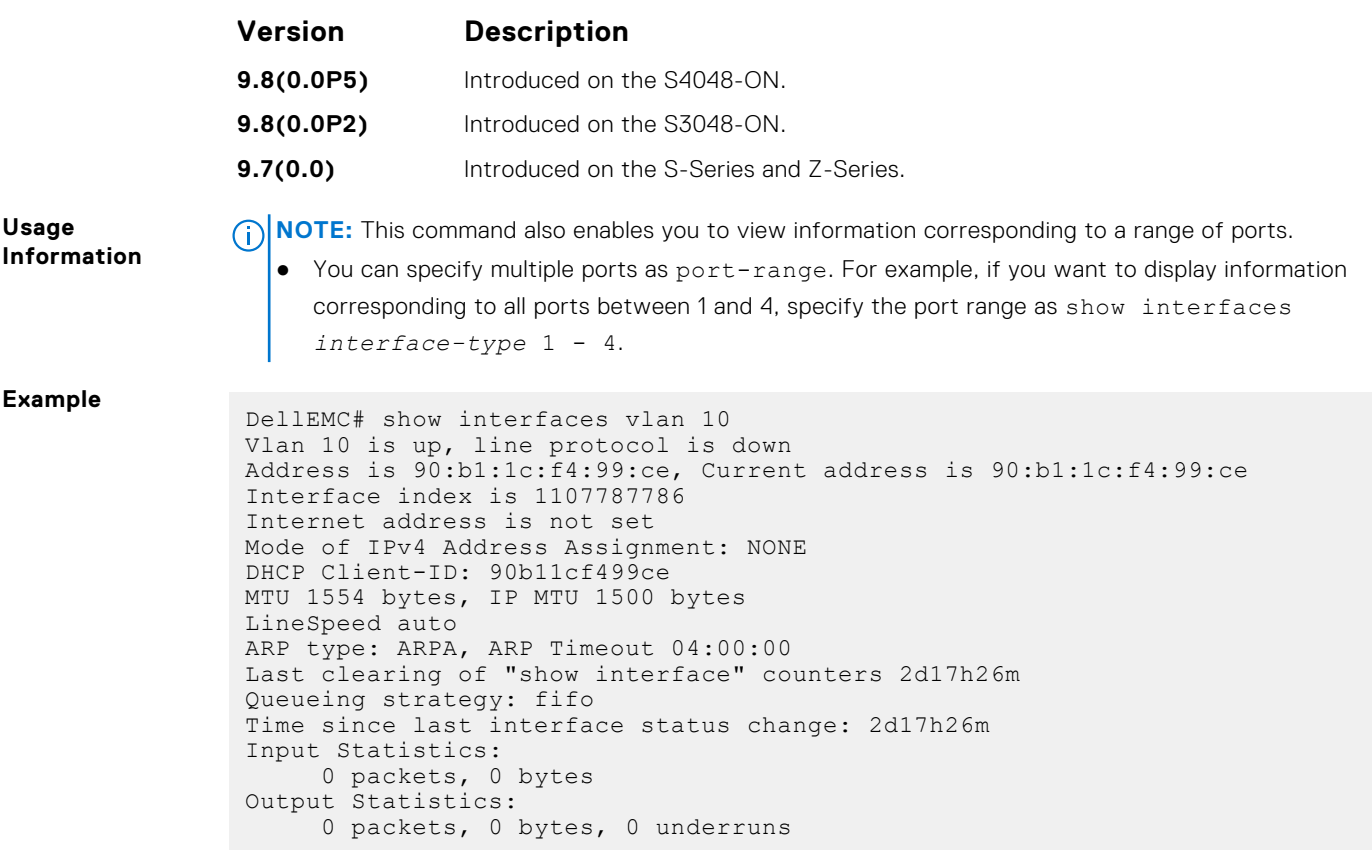

# **show range**

Display all interfaces configured using the interface range command.

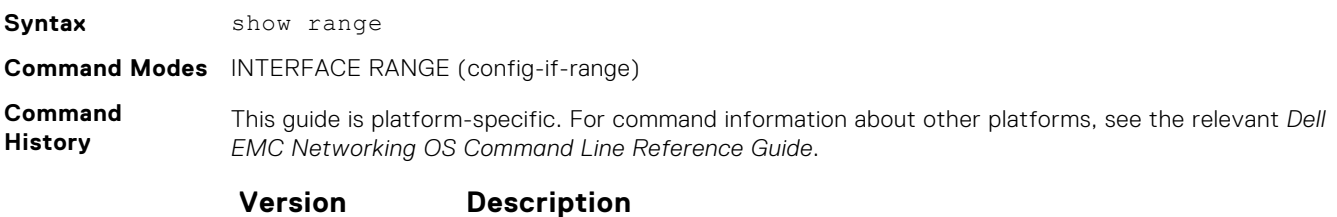

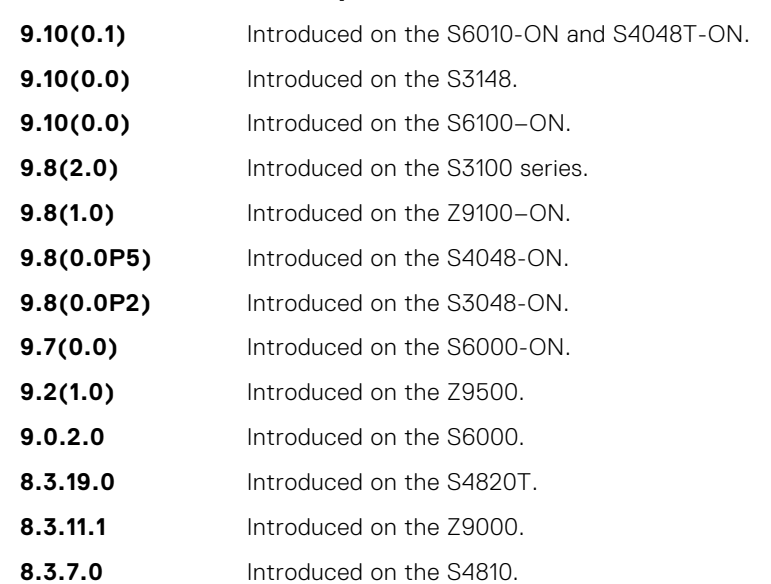

<span id="page-741-0"></span>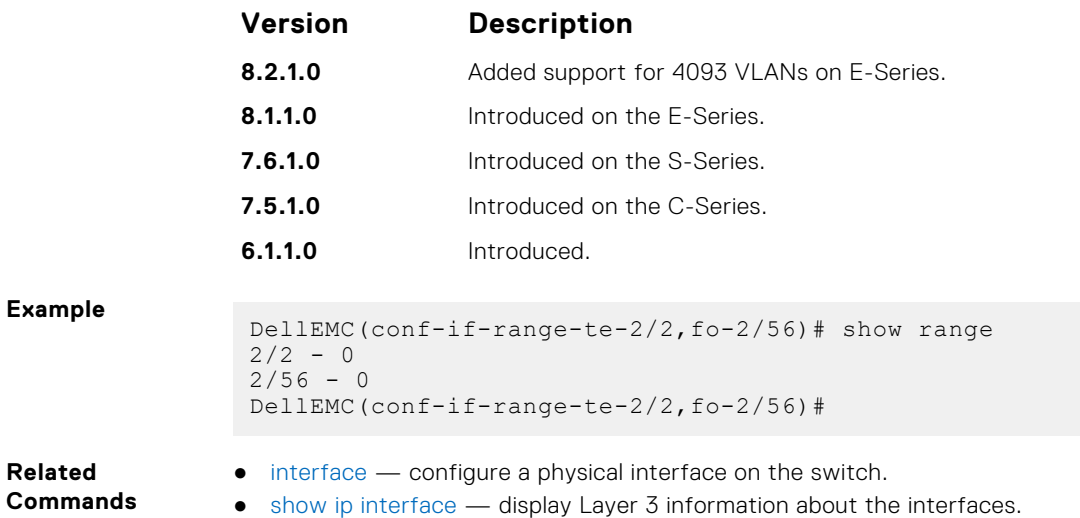

# **show running-config ecmp-group**

Display interfaces, LAG, or LAG link bundles being monitored for uneven traffic distribution using the ecmp-group monitoring enable command. The ECMP group could have a LAG or a list of interfaces (not just LAG link-bundles).

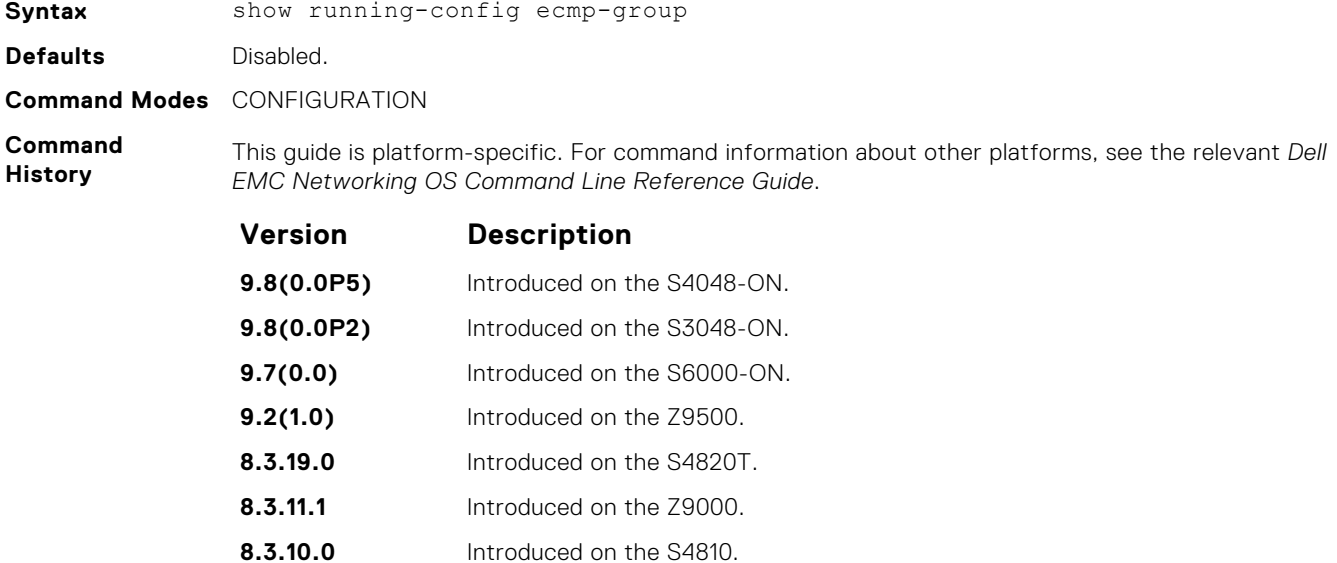

**Related Commands** ● [ecmp-group](#page-591-0) — configure a mechanism to monitor traffic distribution.

# **shutdown**

Disable an interface.

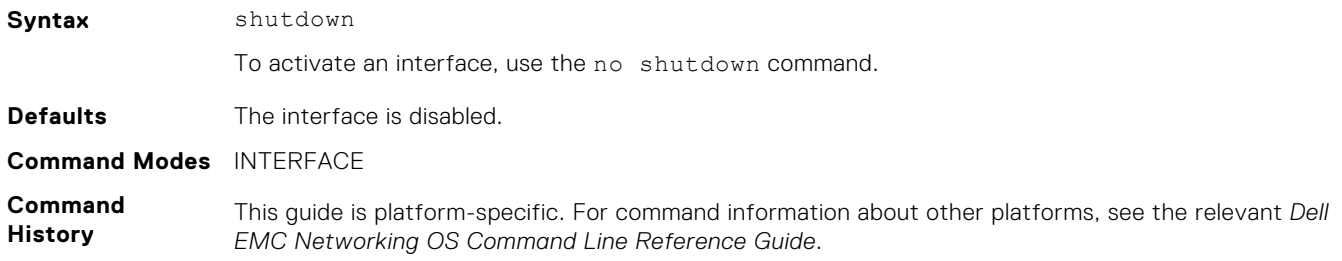

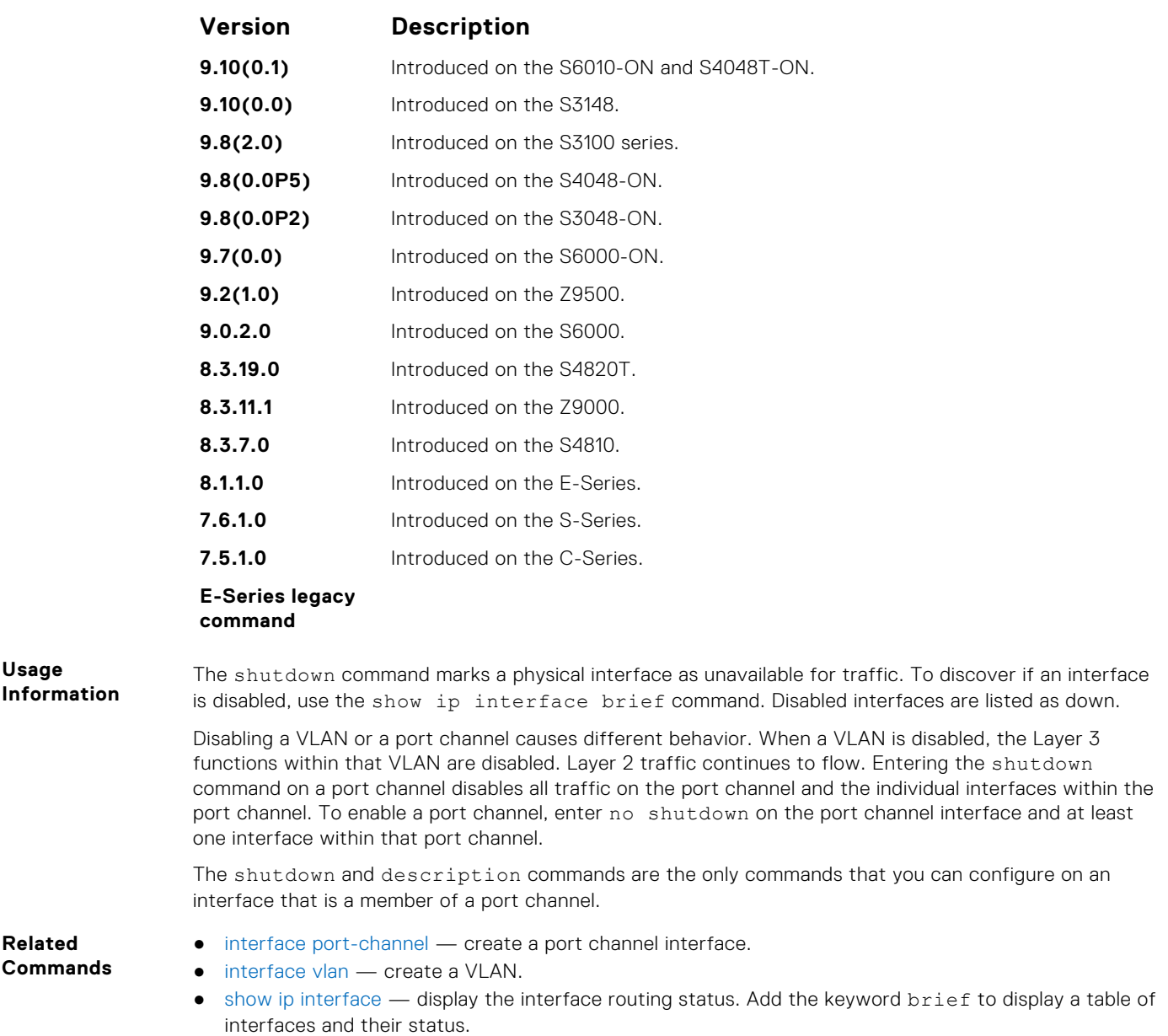

# **speed (for 10/100/1000/10000 interfaces)**

Set the speed for 10/100/1000/10000 interfaces. Set both sides of a link to the same speed (10/100/1000/10000) or to auto or the link may not come up.

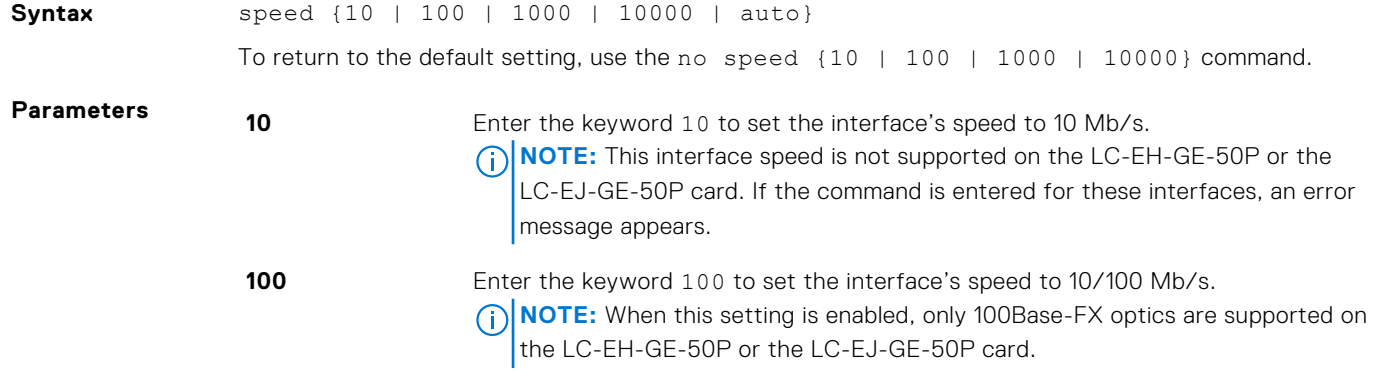

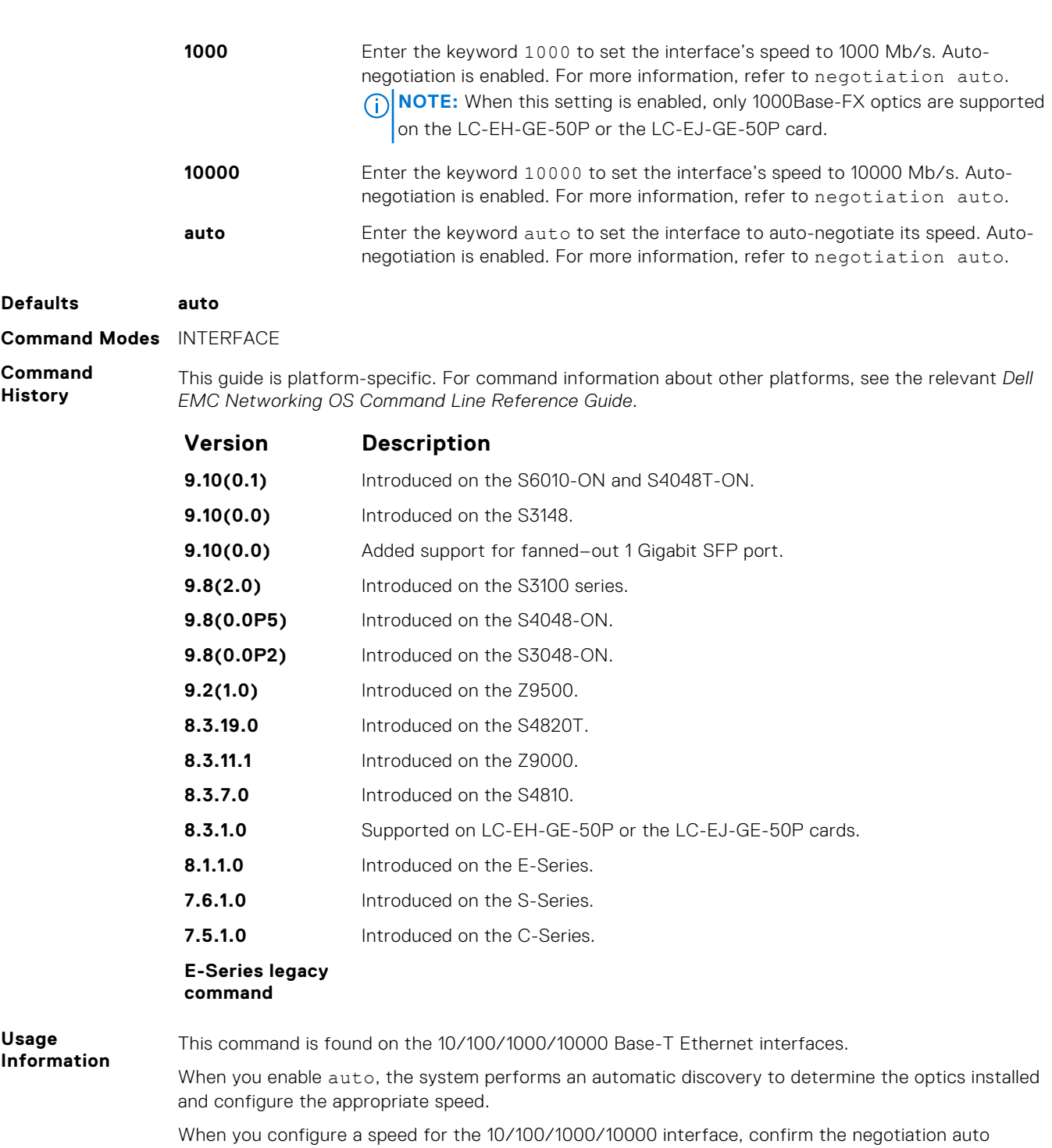

command setting. Both sides of the link must have auto-negotiation either enabled or disabled. For speed settings of 1000 or auto, the software sets the link to auto-negotiation and you cannot change that setting.

**NOTE:** Starting with Dell EMC Networking OS version 7.8.1.0, when you use a copper SFP2 module with catalog number GP-SFP2-1T in the S25P model of the S-Series, you can manually set its speed with the speed command. When you set the speed to **10** or **100 Mbps**, you can also use the duplex command.

If you use an active optical cable (AOC), you can convert the QSFP+ port to a 10 Gigabit SFP+ port or 1 Gigabit SFP port. Use the speed command to enable the required speed.

- [duplex \(10/100 Interfaces\)](#page-685-0)  configures duplex mode on physical interfaces.
	- [negotiation auto](#page-702-0) enable or disable auto-negotiation on an interface.

**Related Commands**

# **speed (Management interface)**

Set the speed for the Management interface.

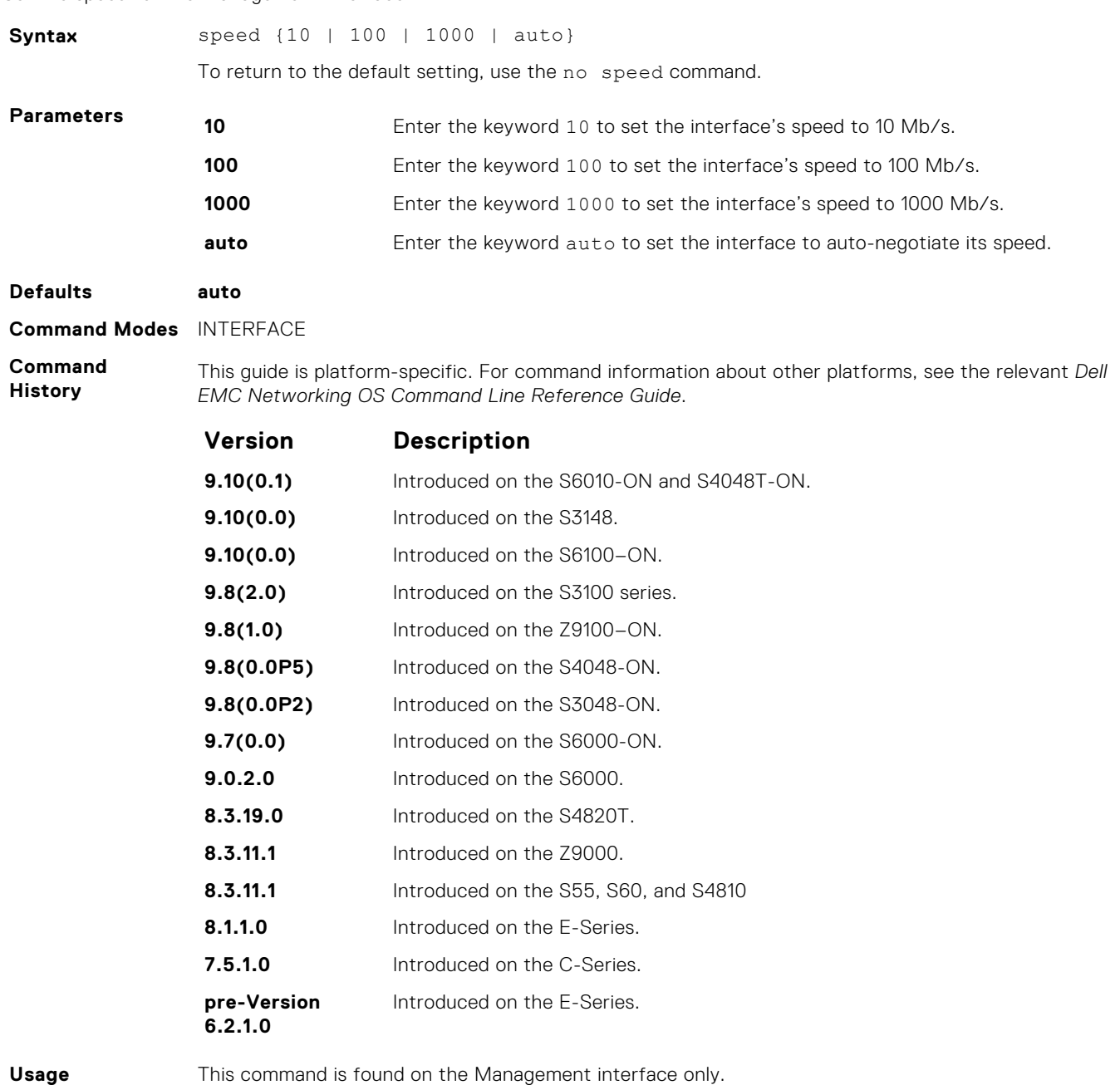

**Information**

**Related Commands**

- [interface ManagementEthernet](#page-693-0) configure the Management port on the system (either the Primary or Standby RPM).
- [management route](#page-832-0) configure a static route that points to the Management interface or a forwarding router.

# **stack-unit portmode**

Split a single 40G port into four 10G ports.

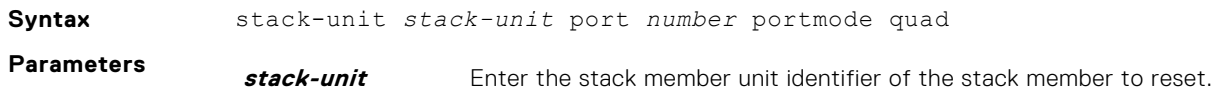

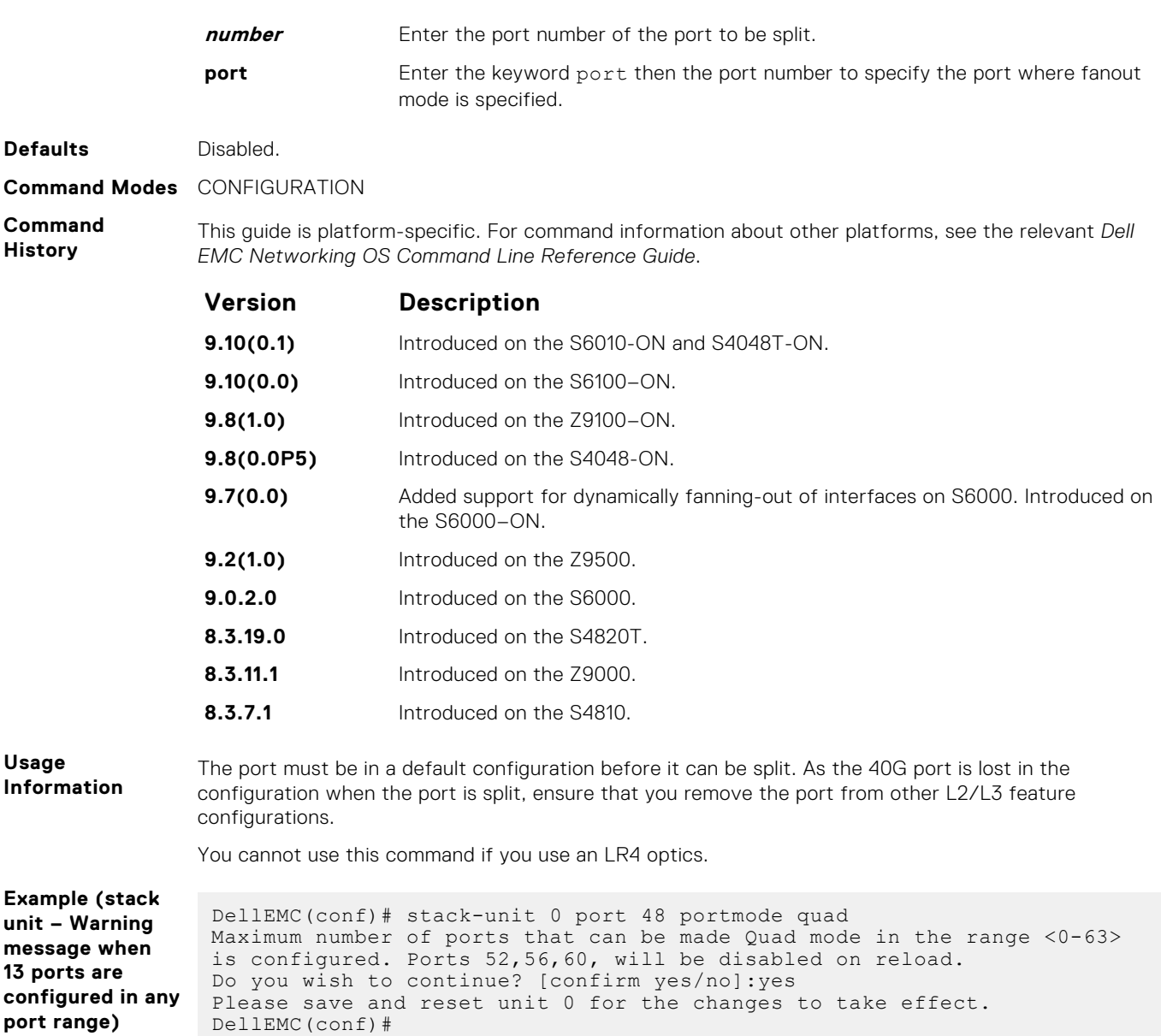

# **switchport**

Place an interface in Layer 2 mode.

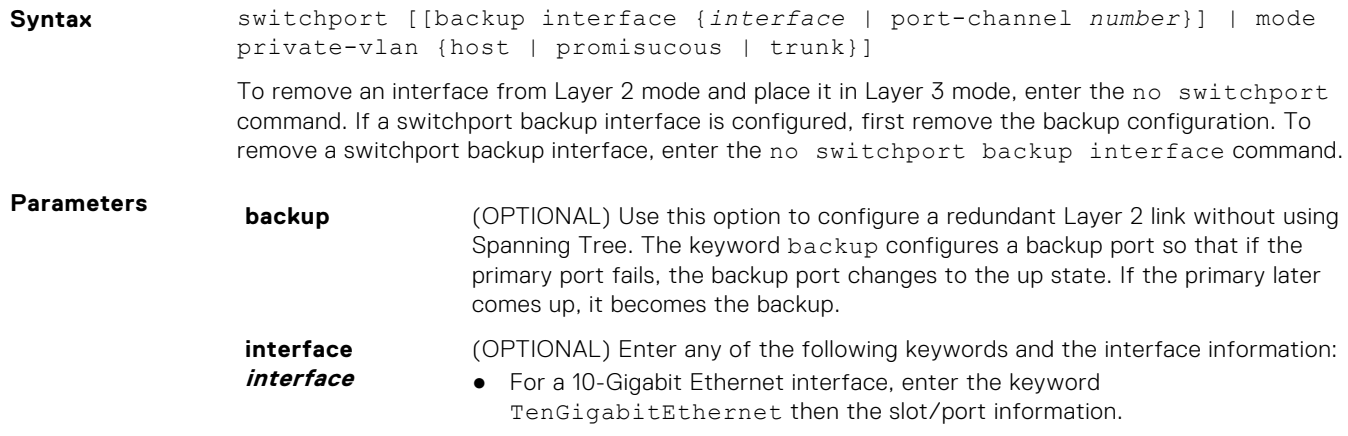

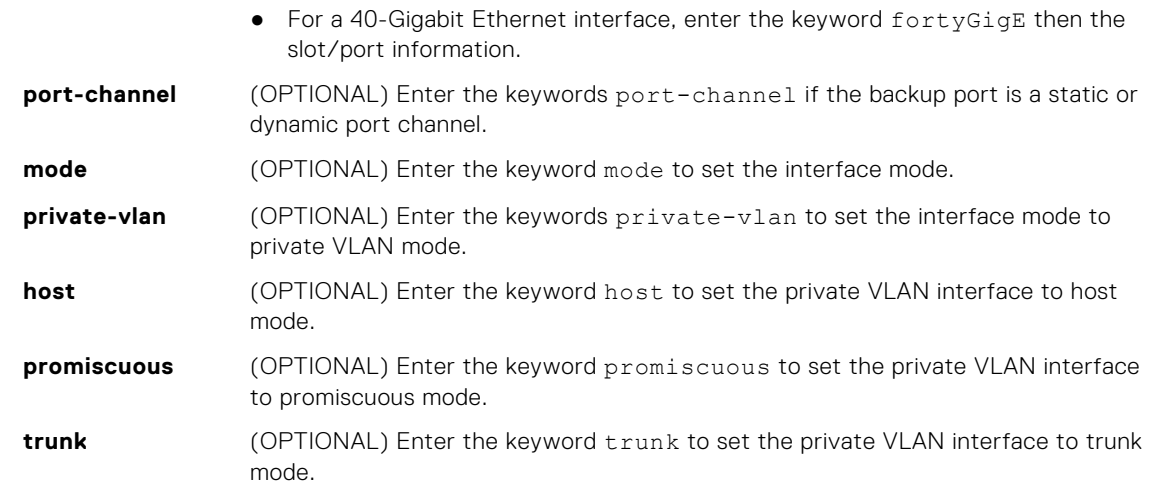

**Defaults Disabled** — interface is in Layer 3 mode.

#### **Command Modes** INTERFACE

**Command**

**History**

This guide is platform-specific. For command information about other platforms, see the relevant *Dell EMC Networking OS Command Line Reference Guide*.

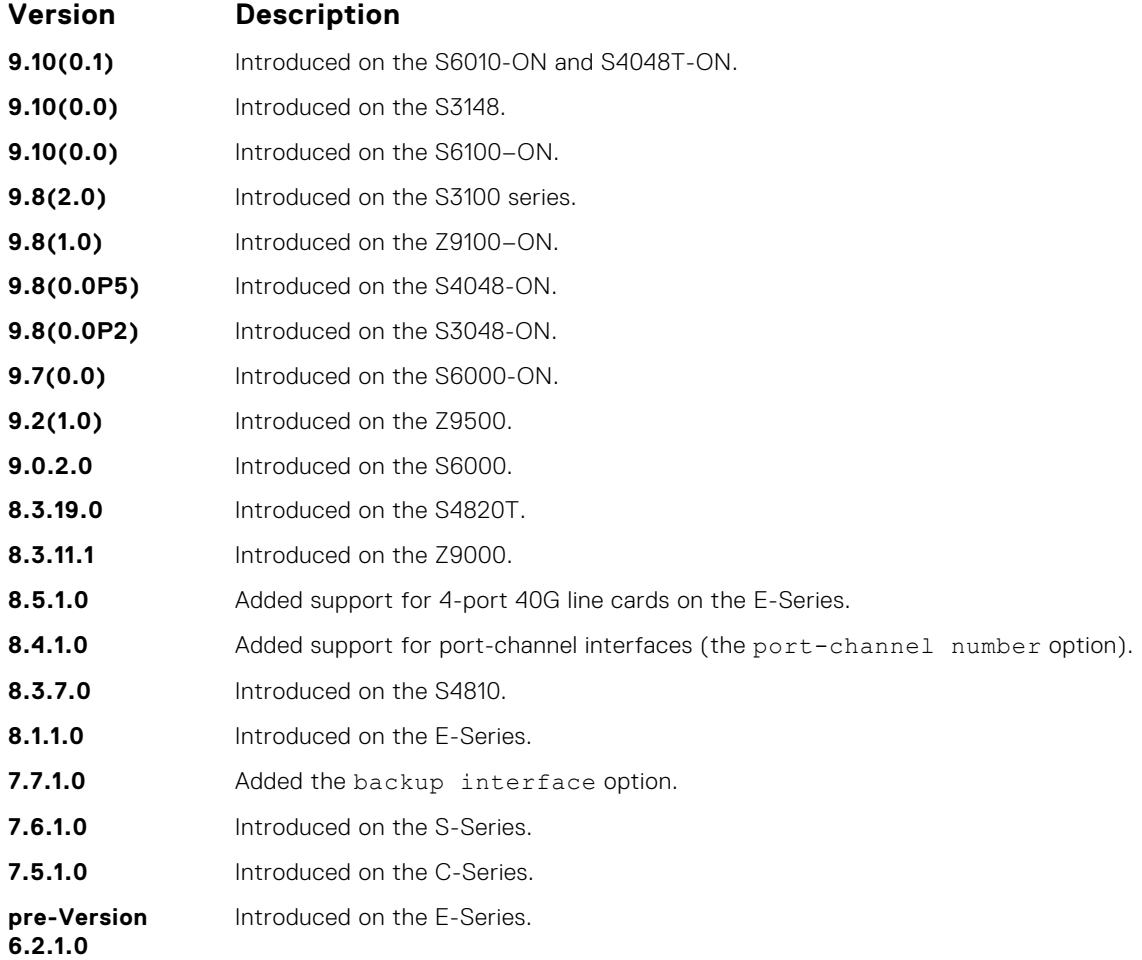

#### **Usage**

**Information**

If an IP address or VRRP group is assigned to the interface, you cannot use the switchport command on the interface. To use the switchport command on an interface, only the no ip address and no shutdown statements must be listed in the show config output.

When you enter the switchport command, the interface is automatically added to the default VLAN.

To use the switchport backup interface command on a port, first enter the switchport command. For more information, see "Configuring Redundant Links" in the Layer 2 section in the *Dell EMC Networking OS Configuration Guide*.

# **wavelength**

Set the wavelength for tunable 10–Gigabit SFP+ optics.

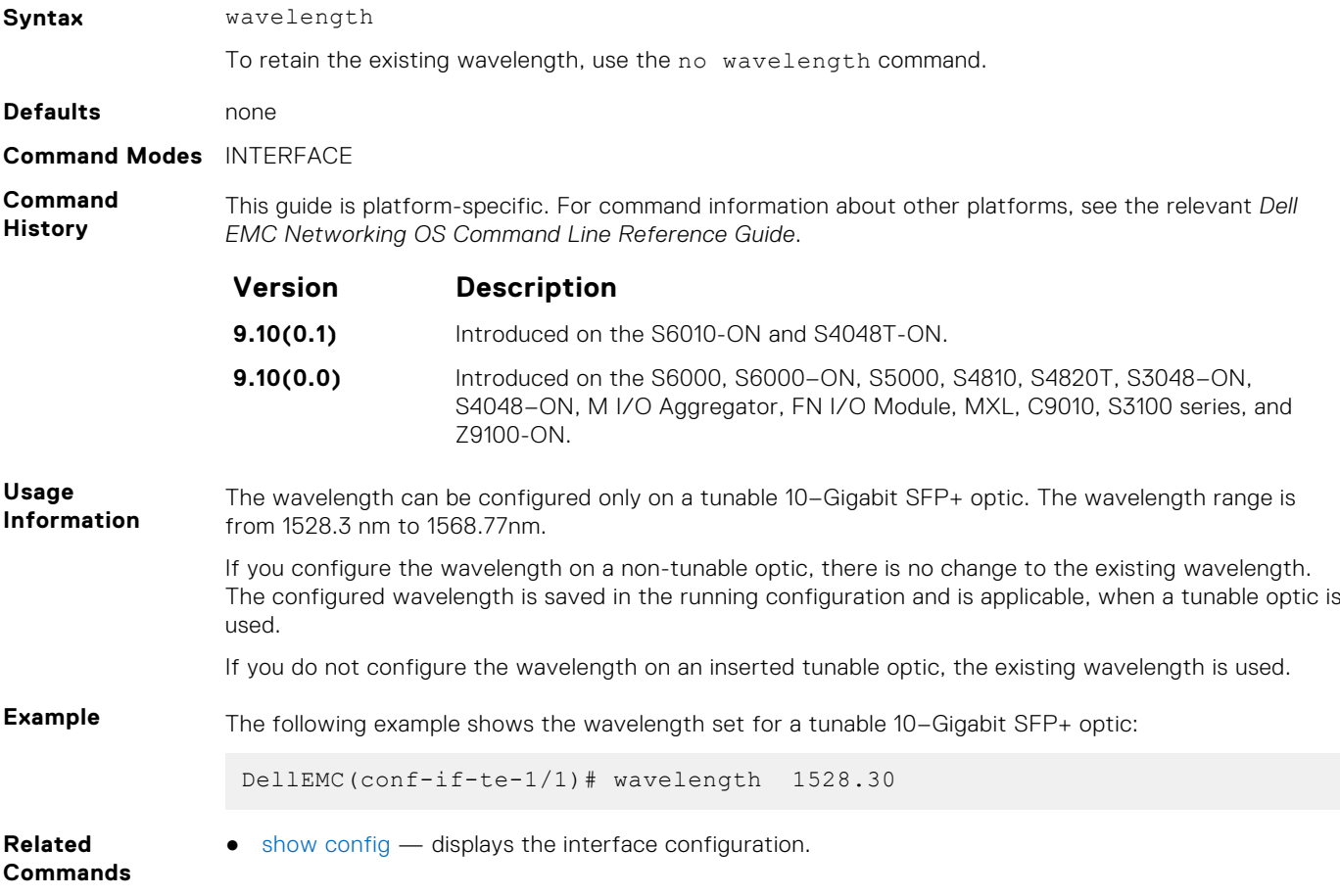

# **Egress Interface Selection (EIS) Commands**

The following commands are Egress Interface Selection (EIS) commands.

### **application**

Configure the management egress interface selection.

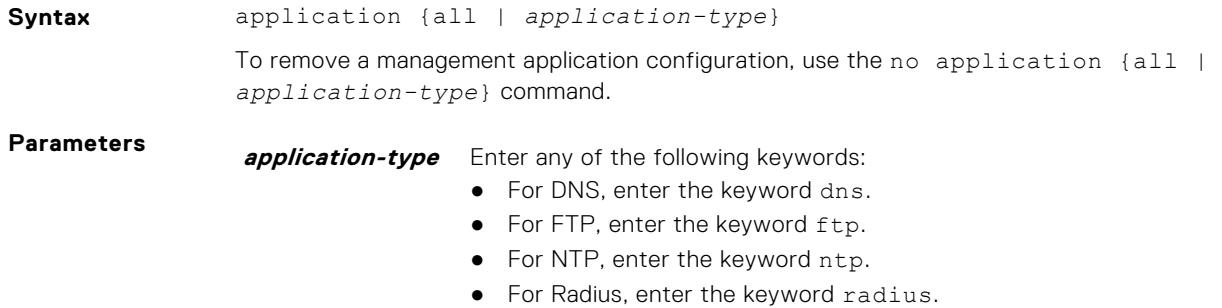

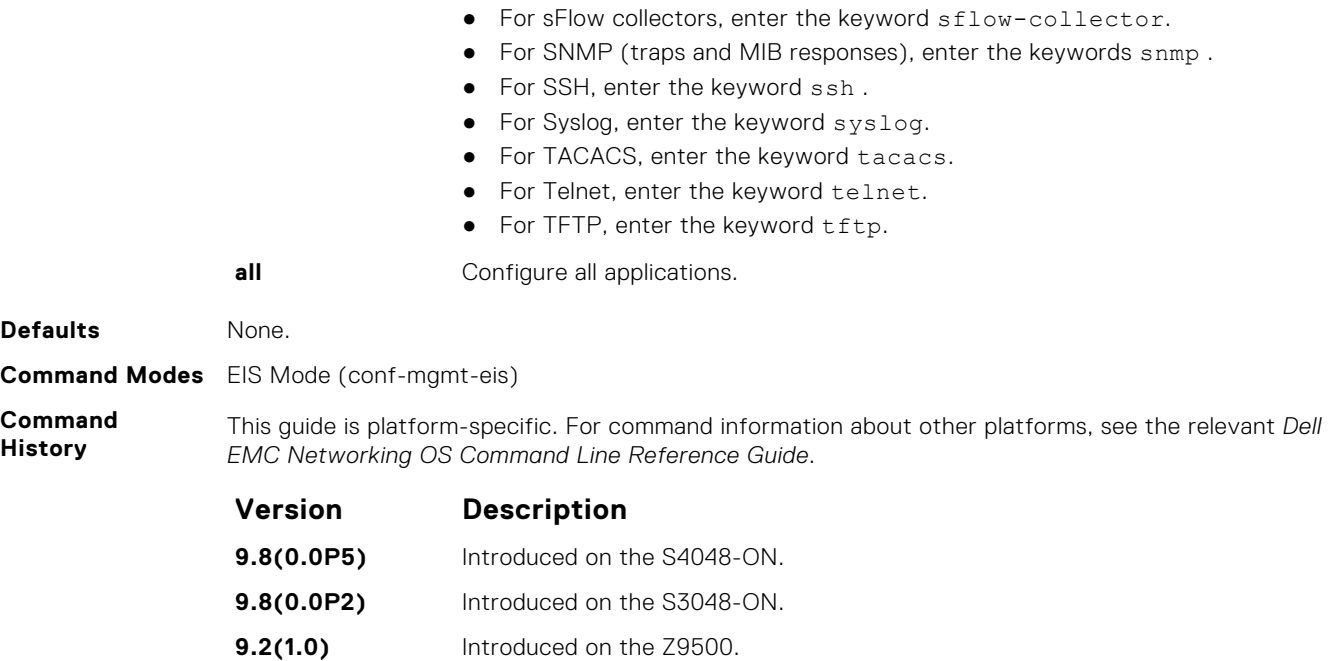

### **application (for HTTP and ICMP)**

Configure the management egress interface selection for HTTP and ICMP.

**(i) NOTE:** Only the options that have been newly introduced are described here. For a complete description on all of the keywords and variables that are available with this command, refer the respective Command Reference Guide of the applicable platform of the Release 9.2(0.0) documentation set.

**9.2.(0.0)** Introduced on the Z9000, S4810, and S4820T.

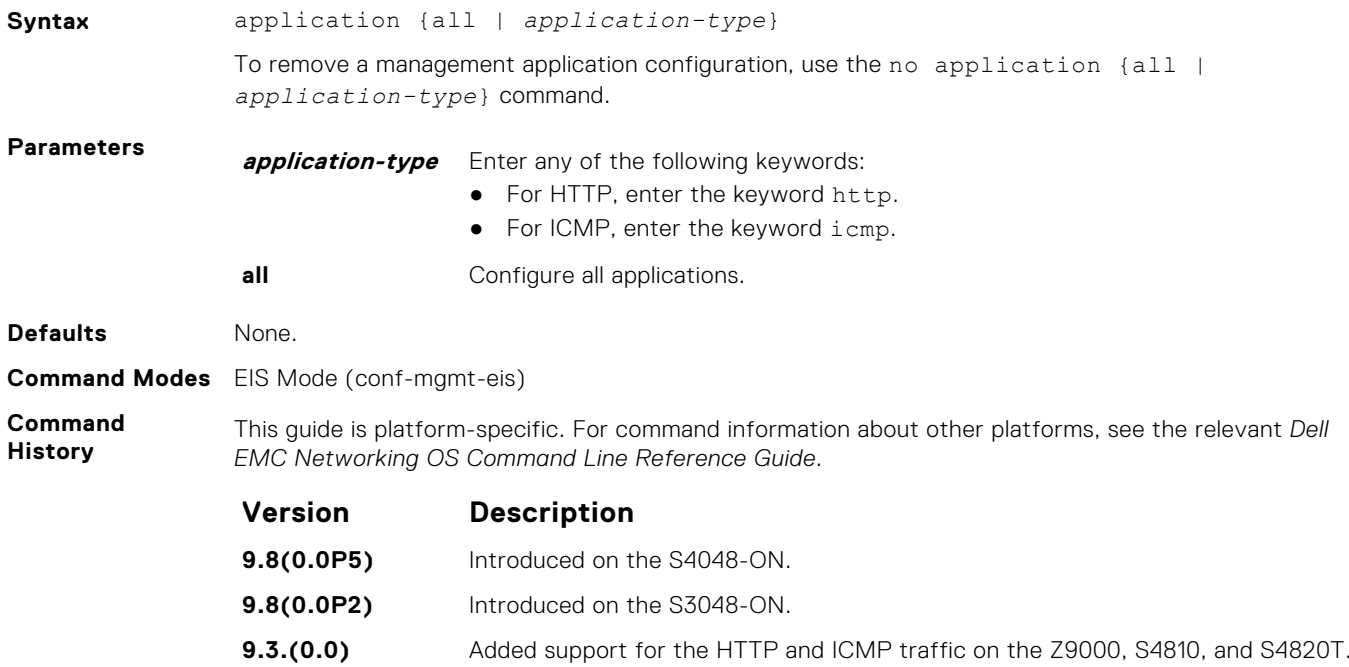

### **clear management application pkt-cntr**

Clear management application packet counters for all management application types.

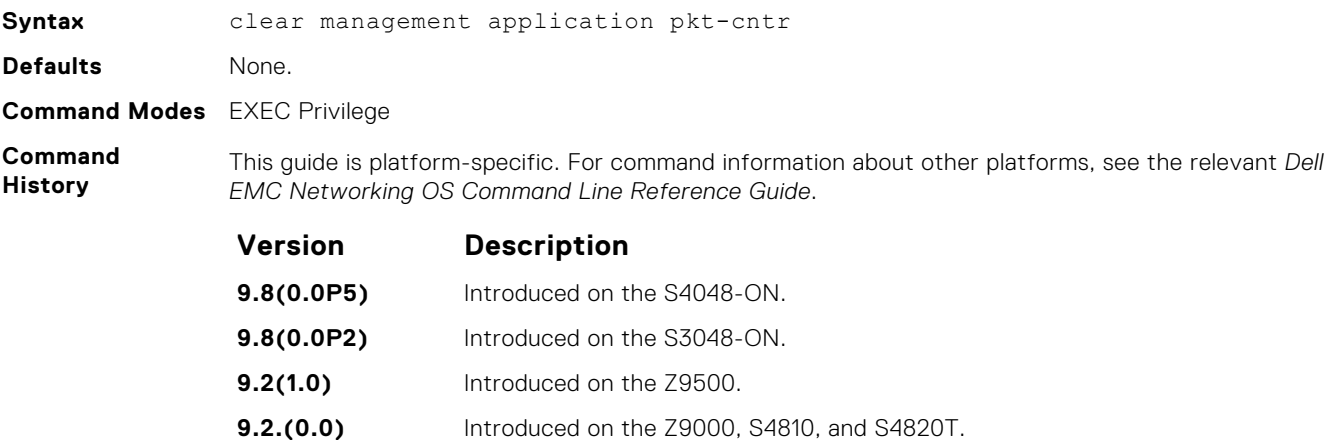

#### **clear management application pkt-fallback-cntr**

Clear management application packet fallback counters for all management application types.

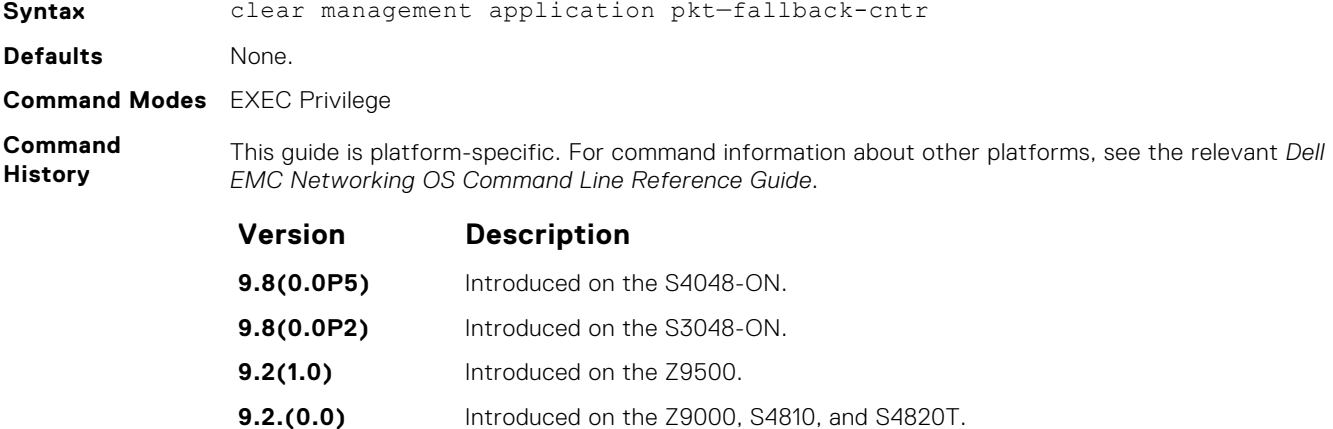

#### **management egress-interface-selection**

To make configured application traffic egress through the management port instead of the front-end (FE) port, enable and configure a management egress interface.

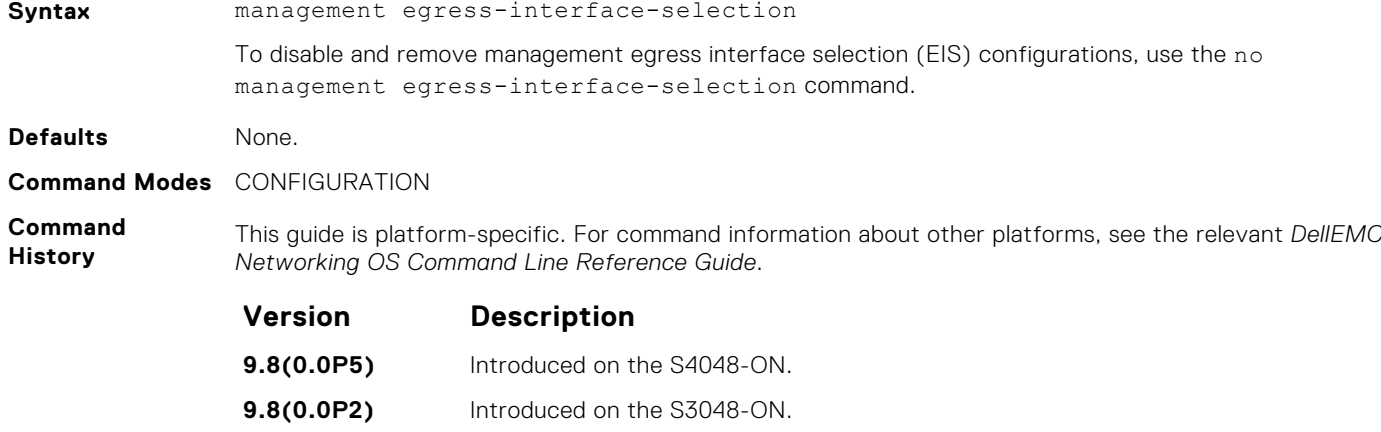

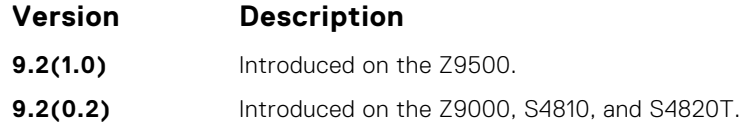

# **show ip management-eis-route**

Display the management routes used by EIS.

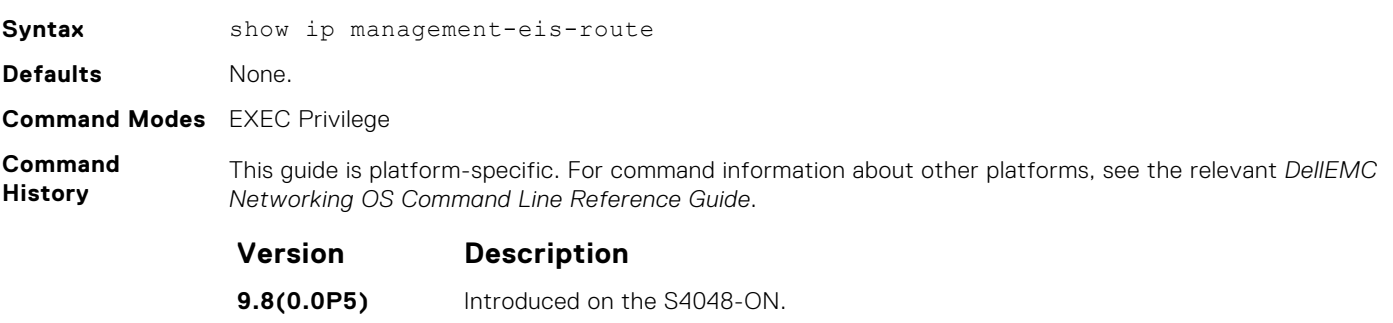

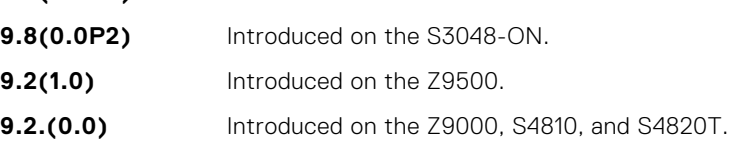

**Example**

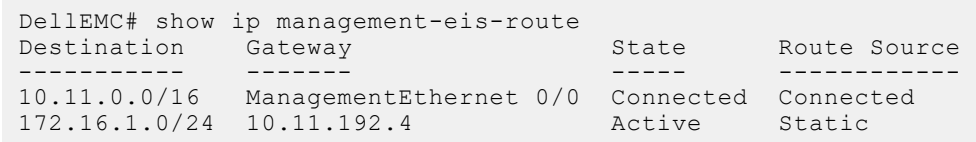

### **show management application pkt-cntr**

Display the number of packets for each application type that have taken the management route.

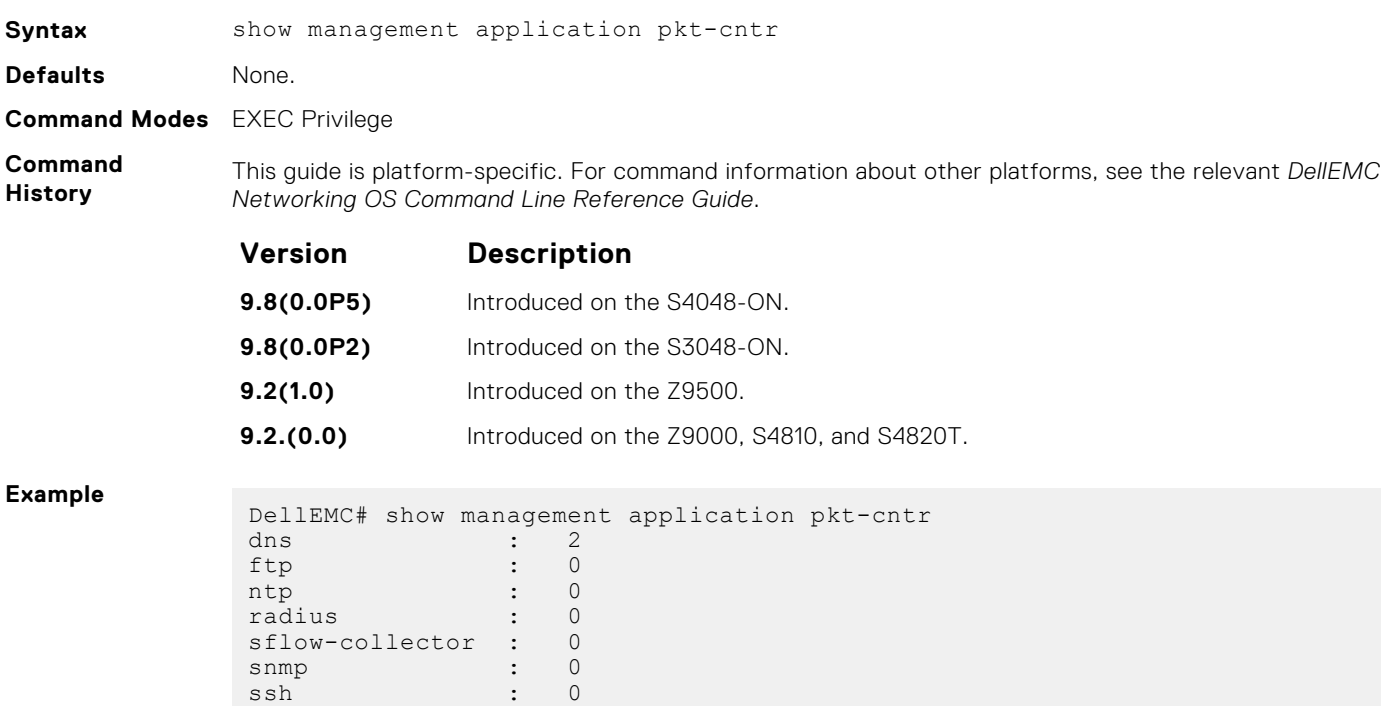

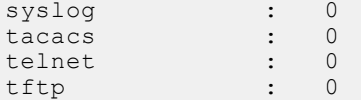

### **show management application pkt-fallback-cntr**

Display the number of packets for each application type that have been rerouted to the default routing table due to management port or route lookup failure.

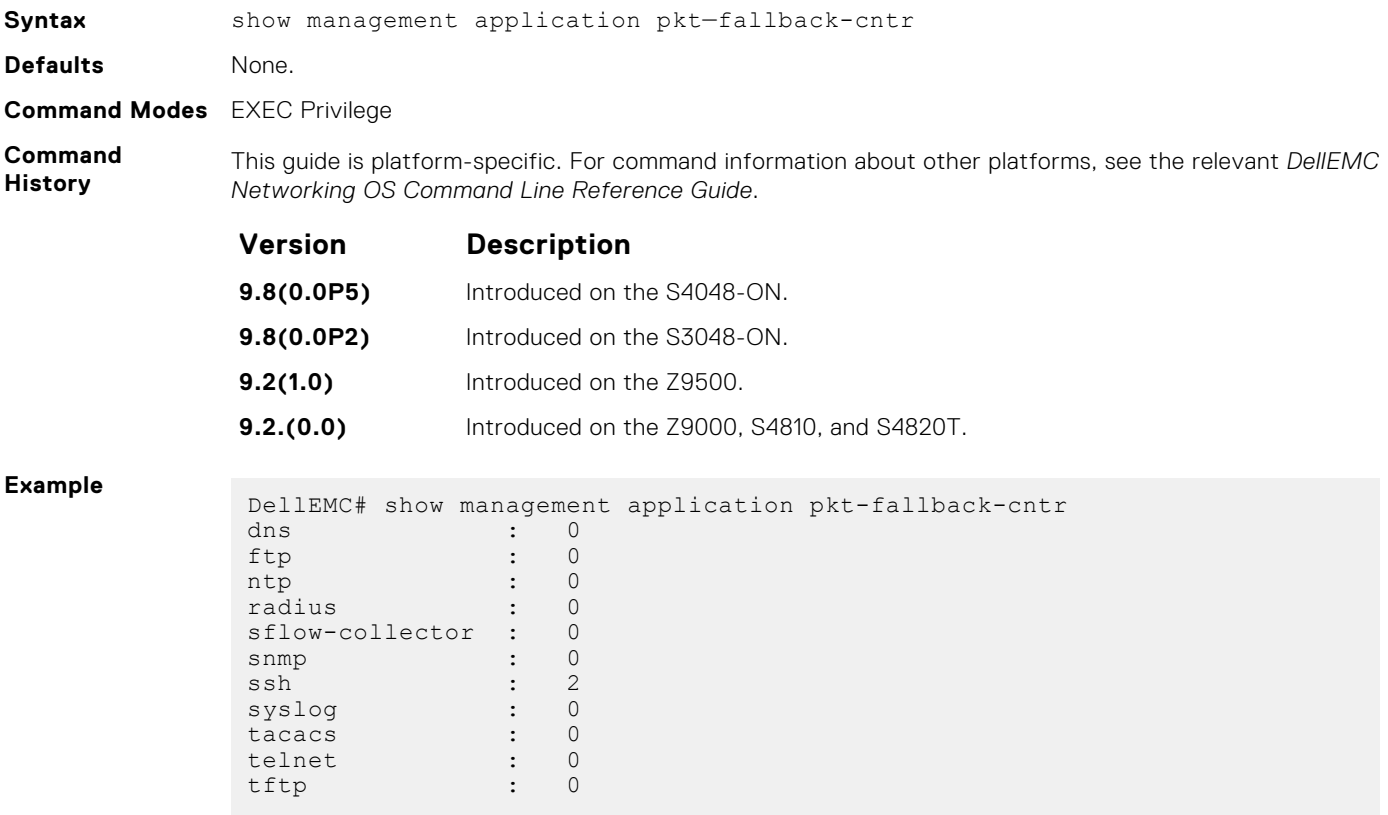

# **Port Channel Commands**

A Link Aggregation Group (LAG) is a group of links that appear to a MAC client as if they were a single link according to IEEE 802.3ad. In Dell EMC Networking OS, a LAG is referred to as a Port Channel.

● The platform supports 128 port channels and 16 members per port channel.

As each port can be assigned to only one Port Channel, and each Port Channel must have at least one port, some of those nominally available Port Channels might have no function because they could have no members if there are not enough ports installed. But stack members can provide those ports.

**NOTE:** The Dell EMC Networking OS implementation of LAG or Port Channel requires that you configure a LAG on both switches manually. For information about Dell EMC Networking OS link aggregation control protocol (LACP) for dynamic LAGs, refer to the [Link Aggregation Control Protocol \(LACP\)](#page-1074-0) chapter. For more information about configuring and using Port Channels, refer to the *Dell EMC Networking OS Configuration Guide*.

### <span id="page-752-0"></span>**channel-member**

Add an interface to the Port Channel, while in INTERFACE PORTCHANNEL mode.

**Syntax** channel-member *interface* To delete an interface from a Port Channel, use the no channel-member interface command. **Parameters** *interface* (OPTIONAL) Enter any of the following keywords and the interface information: For a 10-Gigabit Ethernet interface, enter the keyword TenGigabitEthernet then the slot/port information. For a 40-Gigabit Ethernet interface, enter the keyword fortyGigE then the slot/port information. **Defaults** Not configured. **Command Modes** INTERFACE PORTCHANNEL **Command History** This guide is platform-specific. For command information about other platforms, see the relevant *Dell EMC Networking OS Command Line Reference Guide*. **Version Description 9.10(0.1)** Introduced on the S6010-ON and S4048T-ON. **9.10(0.0)** Introduced on the S3148. **9.10(0.0)** Introduced on the S6100–ON. **9.8(2.0)** Introduced on the S3100 series. **9.8(1.0)** Introduced on the Z9100–ON. **9.8(0.0P5)** Introduced on the S4048-ON. **9.8(0.0P2)** Introduced on the S3048-ON. **9.7(0.0)** Introduced on the S6000-ON. **9.2(1.0)** Introduced on the Z9500. **9.0.2.0** Introduced on the S6000. **8.3.19.0** Introduced on the S4820T. **8.3.11.1** Introduced on the Z9000. **8.5.1.0** Added support for 4-port 40G line cards on the E-Series. **8.3.7.0** Introduced on the S4810. **8.1.1.0** Introduced on the E-Series. **7.6.1.0** Introduced on the S-Series. **7.5.1.0** Introduced on the C-Series. **pre-Version 6.2.1.0** Introduced on the E-Series. **Usage Information** Use the interface port-channel command to access this command. You cannot add an interface to a Port Channel if the interface contains an IP address in its configuration. Only the shutdown, description, mtu, and ip mtu commands can be configured on an interface if it is added to a Port Channel. The mtu and ip mtu commands are only available when the chassis is in

Link MTU and IP MTU considerations for Port Channels are:

Jumbo mode.

- All members must have the same link MTU value and the same IP MTU value.
- The Port Channel link MTU and IP MTU must be less than or equal to the link MTU and IP MTU values configured on the channel members. For example, if the members have a link MTU of 2100 and an IP

MTU 2000, the Port Channel's MTU values cannot be higher than 2100 for link MTU or 2000 bytes for IP MTU.

When an interface is removed from a Port Channel with the no channel-member command, the interface reverts to its configuration prior to joining the Port Channel.

An interface can belong to only one Port Channel.

You can have 16 interfaces per Port Channel. The interfaces can be located on different line cards but must be the same physical type and speed (for example, all 10-Gigabit Ethernet interfaces).

For more information about Port Channels, refer to the *Dell EMC Networking OS Configuration Guide*.

**Related Commands**

- [description](#page-684-0)  assign a descriptive text string to the interface. ● [interface port-channel](#page-754-0) — create a Port Channel interface.
- - [shutdown](#page-741-0)  disable/enable the port channel.

#### **group**

Group two LAGs in a supergroup ("fate-sharing group" or "failover group").

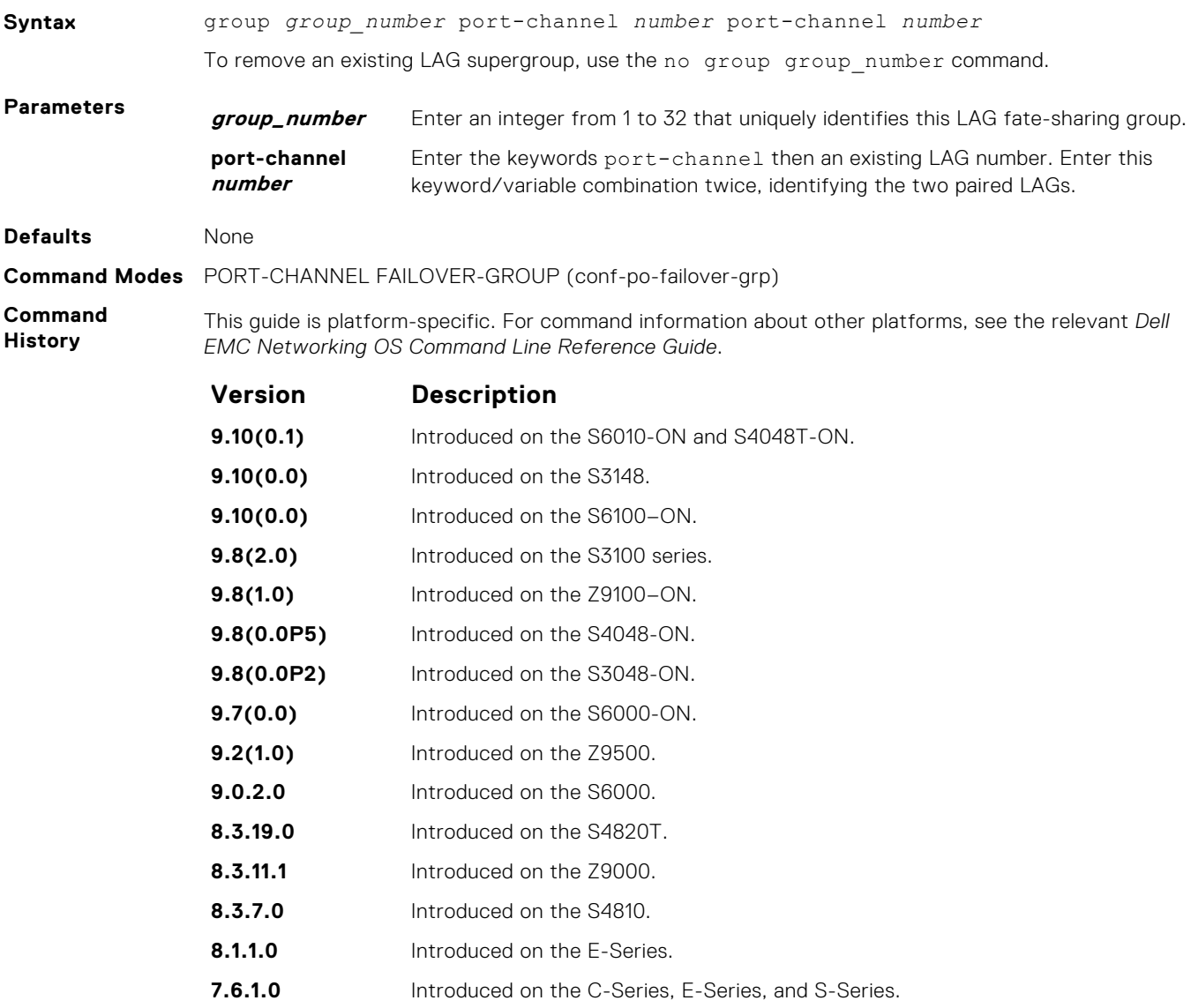

#### <span id="page-754-0"></span>**Related Commands** ● [port-channel failover-group](#page-756-0) — access PORT-CHANNEL FAILOVER-GROUP mode to configure a LAG failover group.

● [show interfaces port-channel](#page-757-0) — display information on configured Port Channel groups.

## **interface port-channel**

Create a Port Channel interface, which is a link aggregation group (LAG) containing 16 physical interfaces on the S-Series.

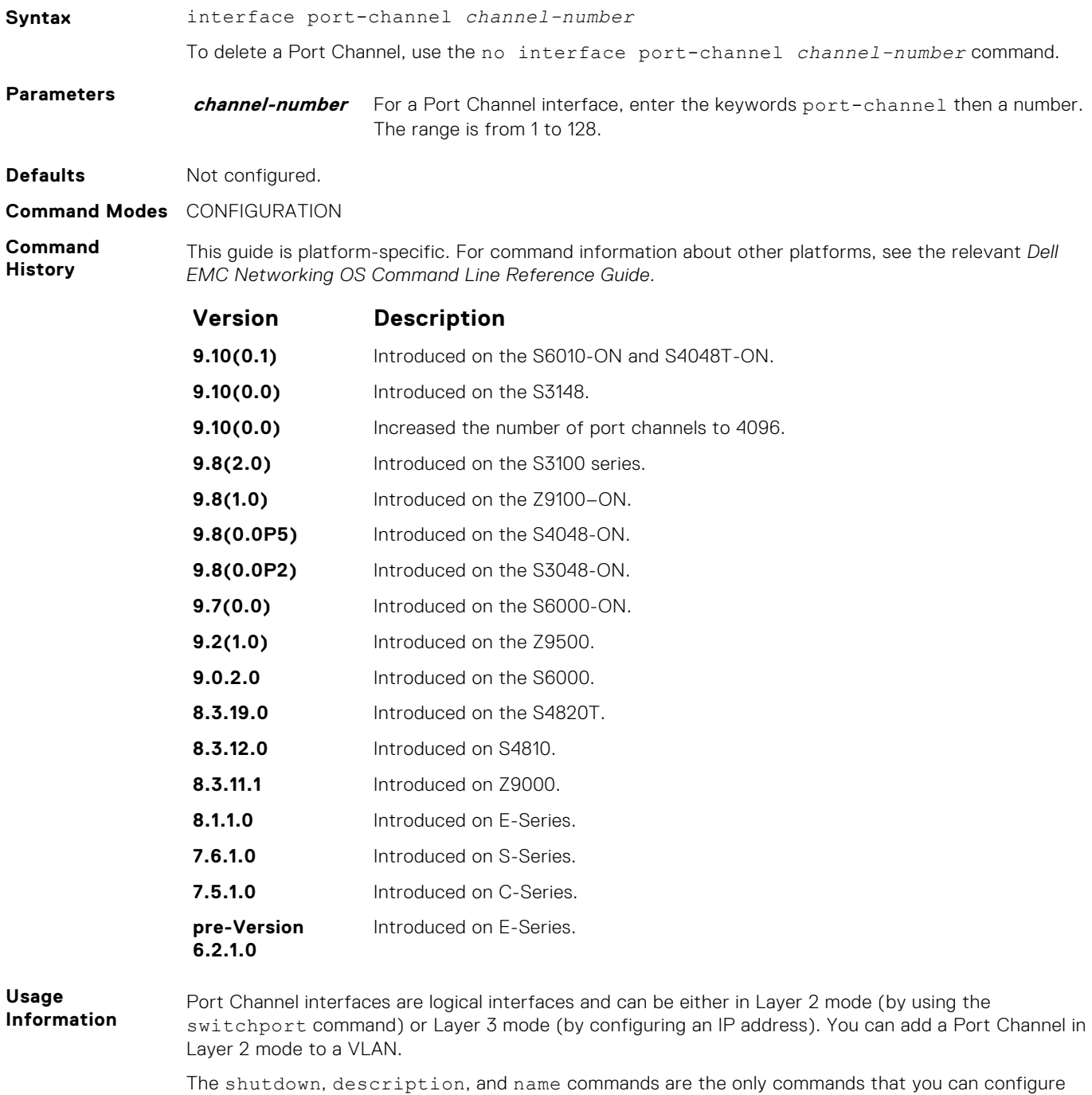

the interface can only have the shutdown, description, and name commands configured. The Port Channel's configuration is applied to the interfaces within the Port Channel. A Port Channel can contain any physical interface. Based on the first interface configured in the Port Channel and enabled, Dell EMC Networking OS determines the common speed. For more information,

refer to [channel-member](#page-752-0).

on an interface while it is a member of a Port Channel. To add a physical interface to a Port Channel,

If the line card is in a Jumbo mode chassis, you can also configure the mtu and ip mtu commands. The Link MTU and IP MTU values configured on the channel members must be greater than the Link MTU and IP MTU values configured on the Port Channel interface. **NOTE:** In a Jumbo-enabled system, all members of a Port Channel must be configured with the same link MTU values and the same IP MTU values. **Example** DellEMC(conf)# int port-channel 2 DellEMC(conf-if-po-2)# **Related Commands** ● [channel-member](#page-752-0) — add a physical interface to the LAG. ● [interface](#page-690-0) — configure a physical interface. ● [interface loopback](#page-692-0) — configure a Loopback interface. ● [interface null](#page-694-0) — configure a null interface. ● [interface vlan](#page-699-0) — configure a VLAN. ● [shutdown](#page-741-0) — disable/enable the port channel.

### **minimum-links**

Configure the minimum number of links in a LAG (Port Channel) that must be in "oper up" status for the LAG to be also in "oper up" status.

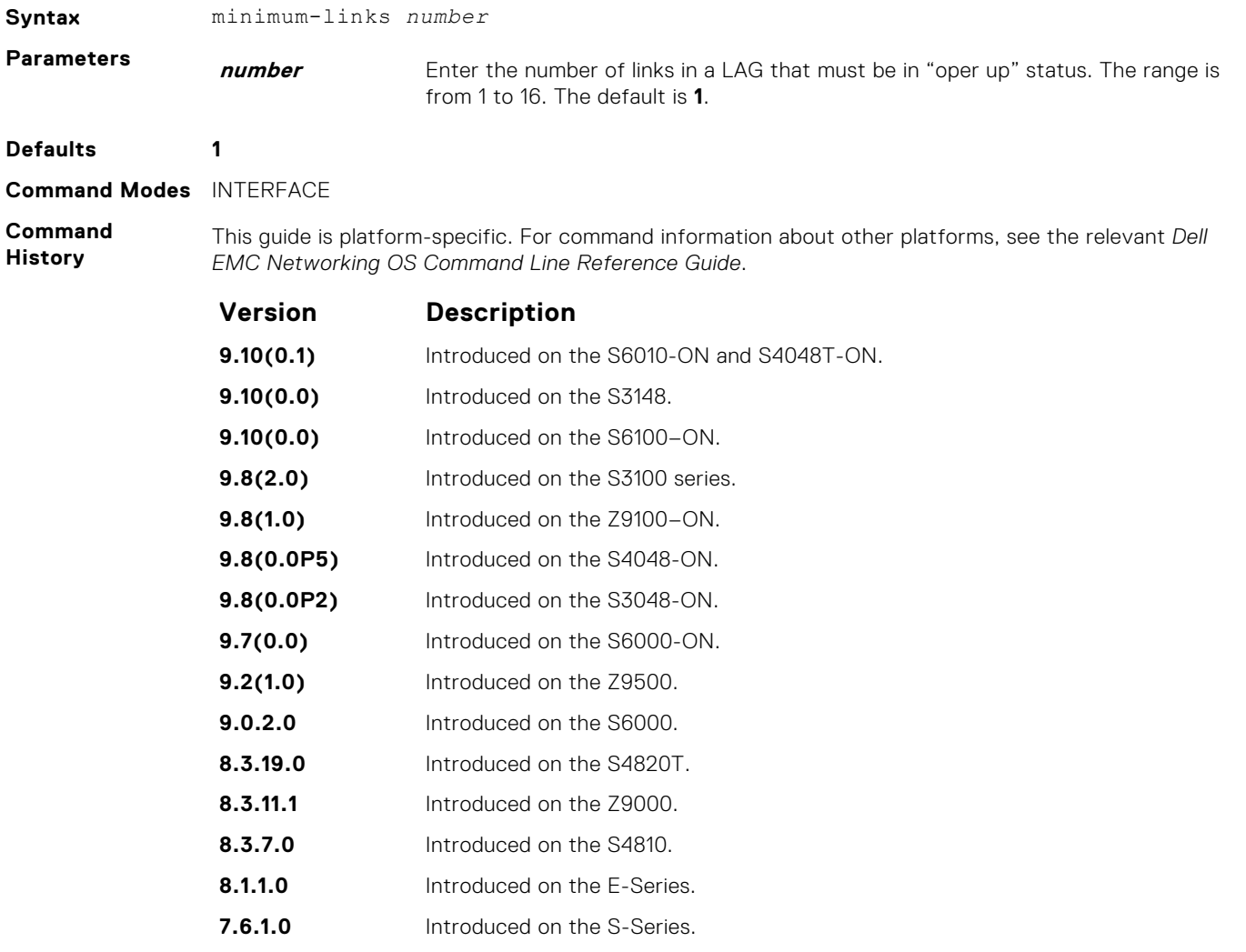

**7.5.1.0** Introduced on the C-Series.
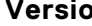

**Version Description**

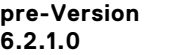

Introduced on the E-Series.

**Usage Information** If you use this command to configure the minimum number of links in a LAG that must be in "oper up" status, the LAG must have at least that number of "oper up" links before it can be declared as up. For example, if the required minimum is four, and only three are up, the LAG is considered down.

#### **port-channel failover-group**

To configure a LAG failover group, access PORT-CHANNEL FAILOVER-GROUP mode.

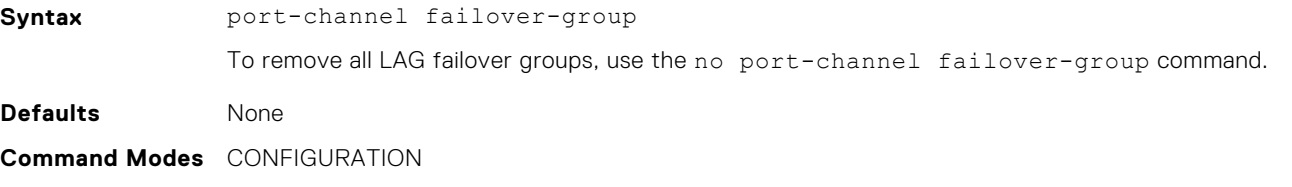

**Command History** This guide is platform-specific. For command information about other platforms, see the relevant *Dell EMC Networking OS Command Line Reference Guide*.

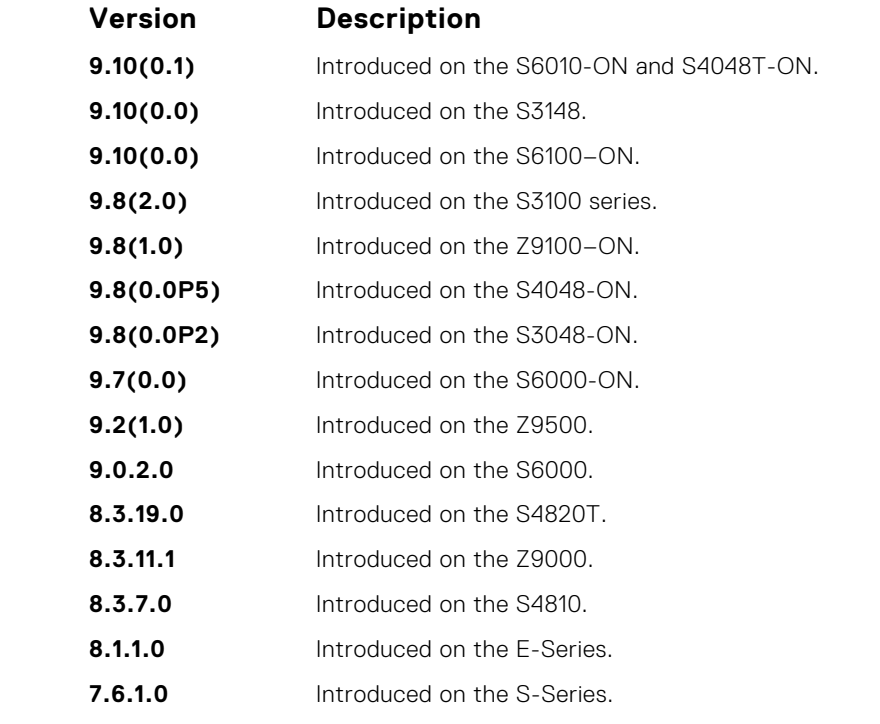

**Usage Information**

This feature groups two LAGs to work in tandem as a supergroup. For example, if one LAG goes down, the other LAG is taken down automatically, providing an alternate path to reroute traffic, avoiding oversubscription on the other LAG. You can use both static and dynamic (LACP) LAGs to configure failover groups. For more information, see the "Port Channel" section in the *Dell EMC Networking OS Configuration Guide*.

**Related Command**

- [group](#page-753-0) group two LAGs in a supergroup ("fate-sharing group").
- 
- [show interfaces port-channel](#page-757-0) display information on configured Port Channel groups.

### <span id="page-757-0"></span>**show config**

Display the current configuration of the selected LAG.

**Syntax** show config

**Command Modes** INTERFACE PORTCHANNEL

**Command History**

This guide is platform-specific. For command information about other platforms, see the relevant *Dell EMC Networking OS Command Line Reference Guide*.

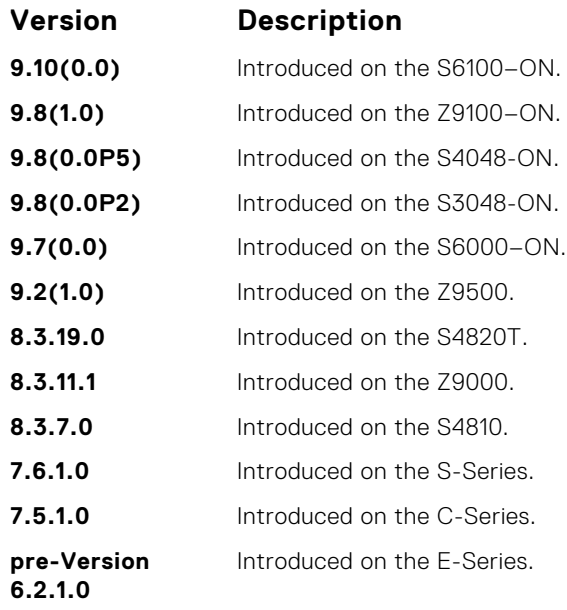

#### **Example**

`

DellEMC(conf-if-po-1)# show config

```
interface Port-channel 1
  no ip address
  shutdown
DellEMC(conf-if-po-1)#
```
#### **show interfaces port-channel**

!

Display information on configured Port Channel groups.

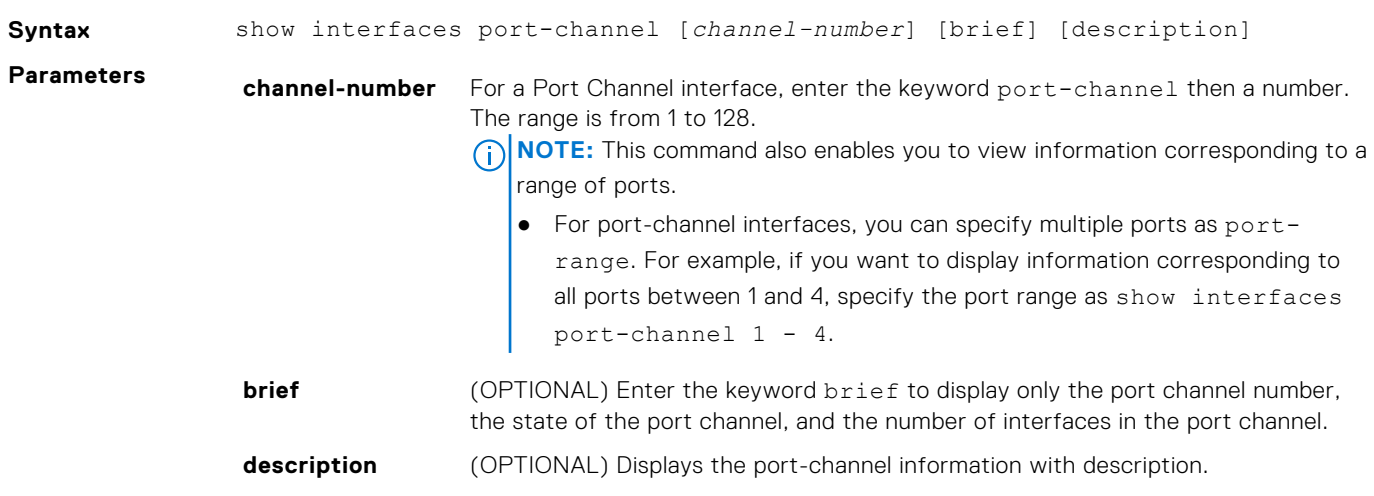

#### **Command Modes** ● EXEC

● EXEC Privilege

**Command History**

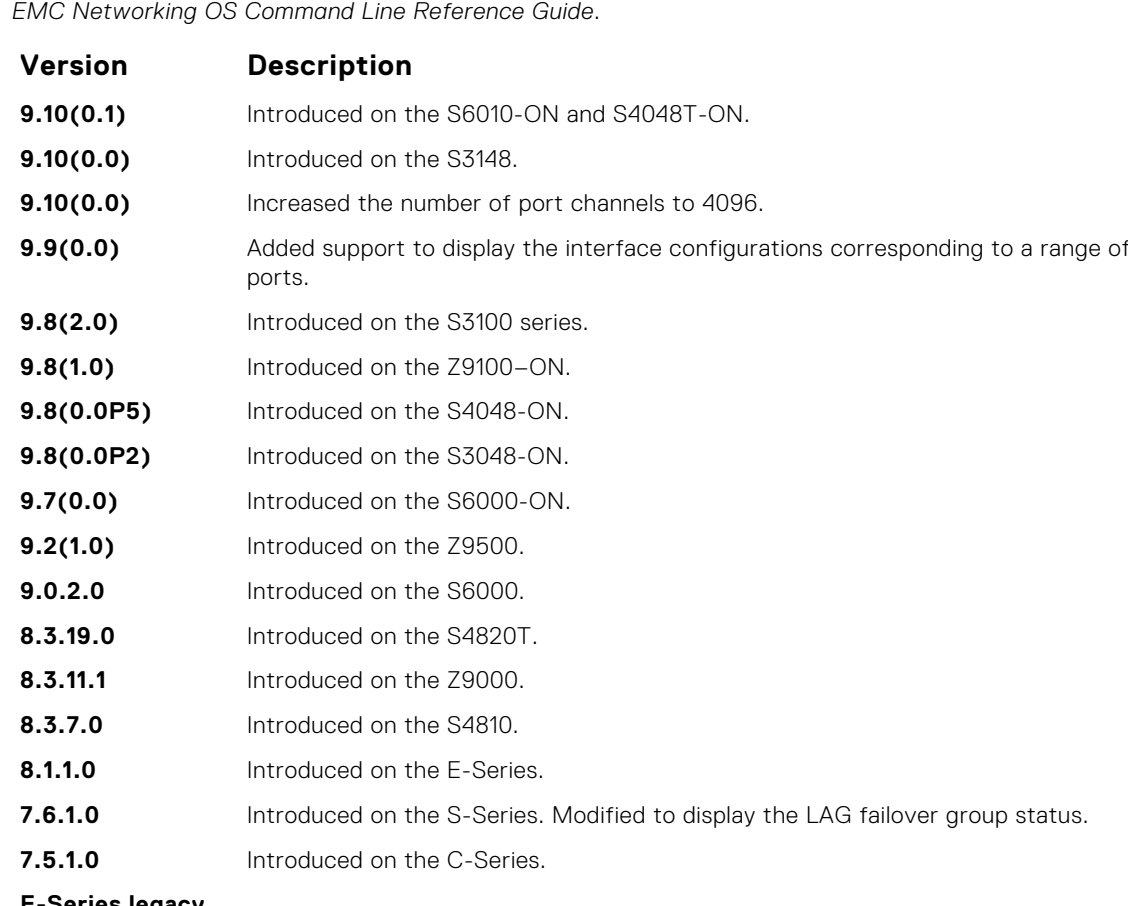

This guide is platform-specific. For command information about other platforms, see the relevant *Dell*

#### **E-Series legacy command**

**Usage Information** The following describes the show interfaces port-channel command shown in the following example.

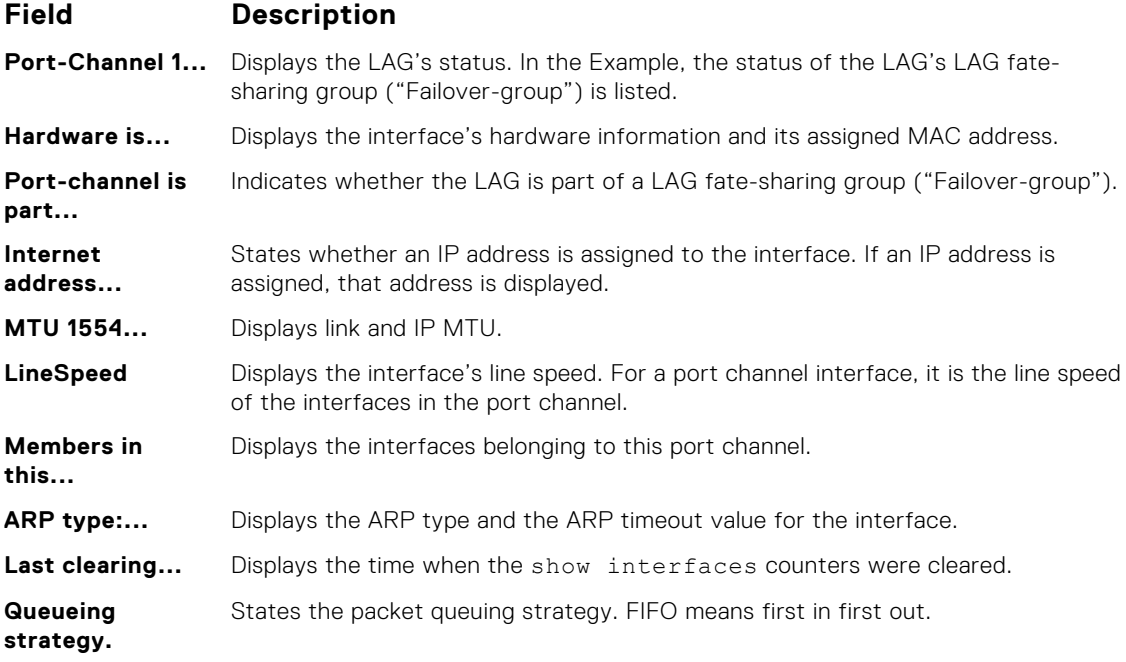

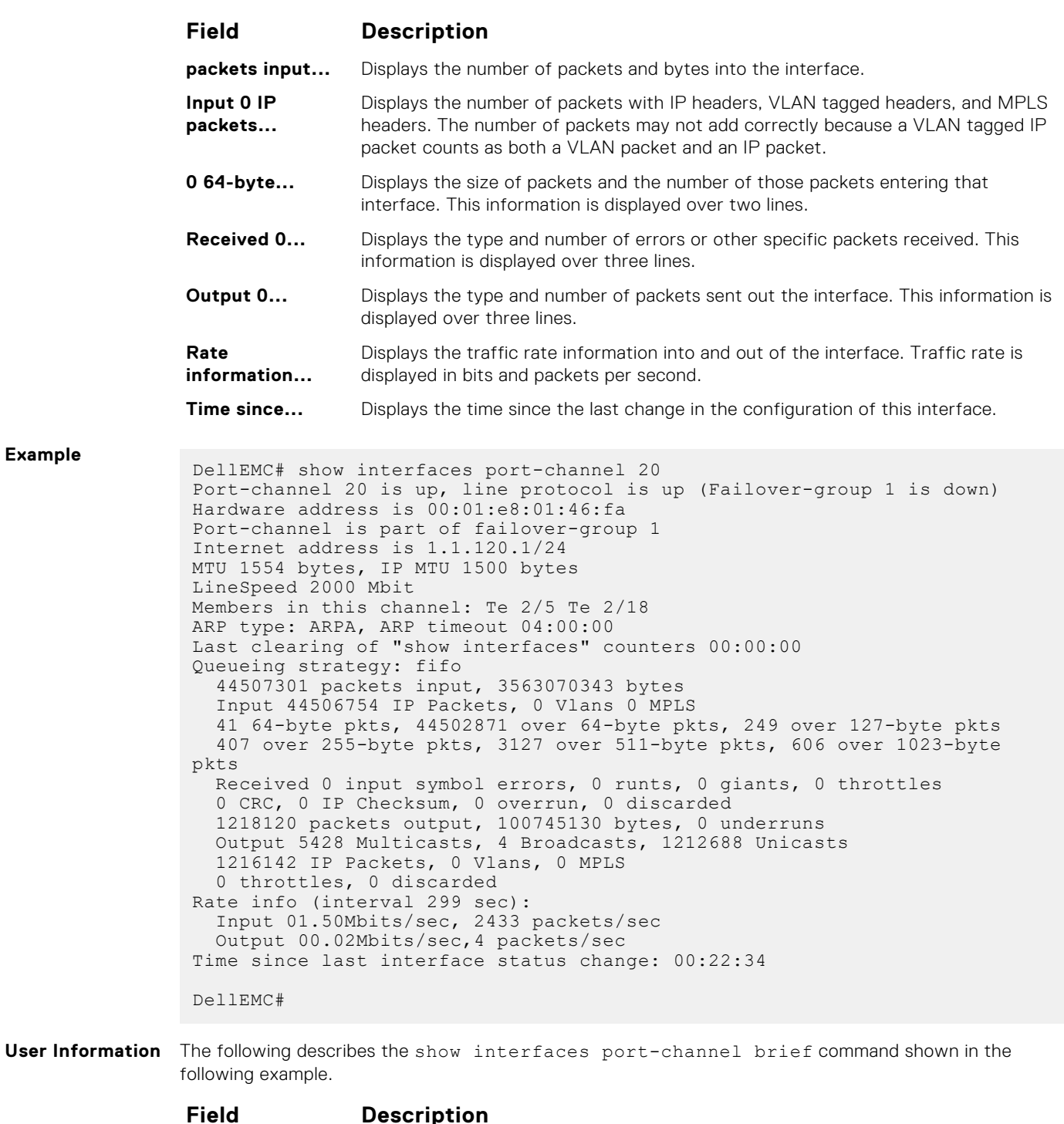

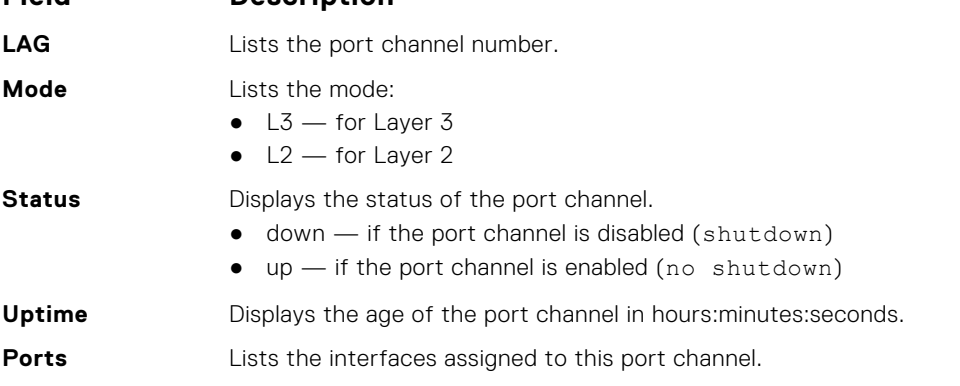

**Example**

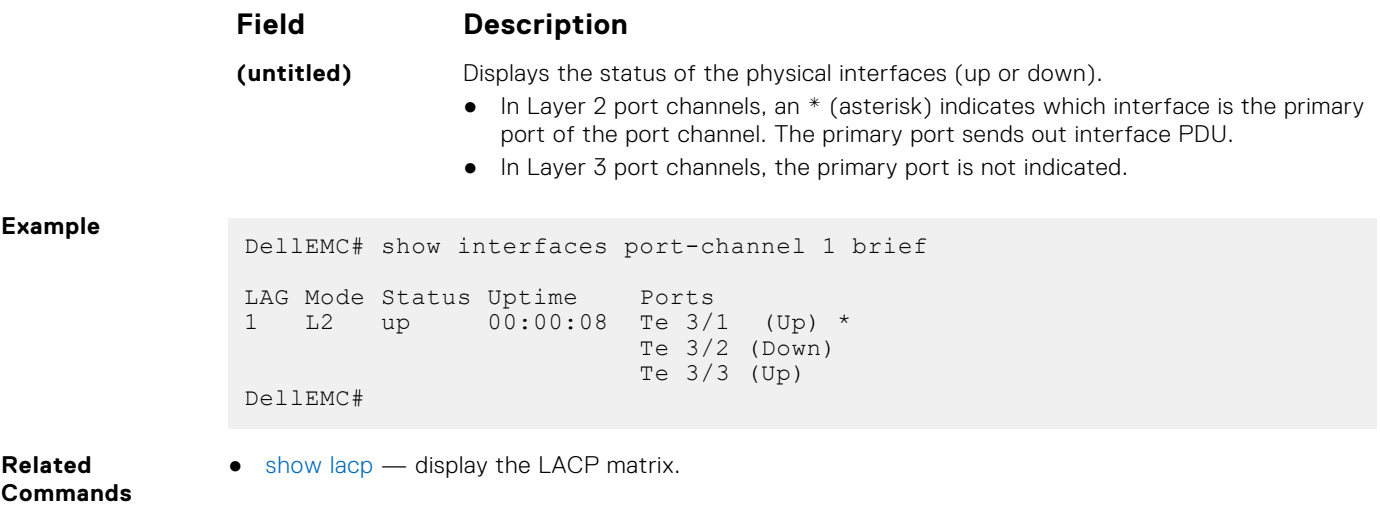

### **show port-channel-flow**

Display an egress port in a given port-channel flow.

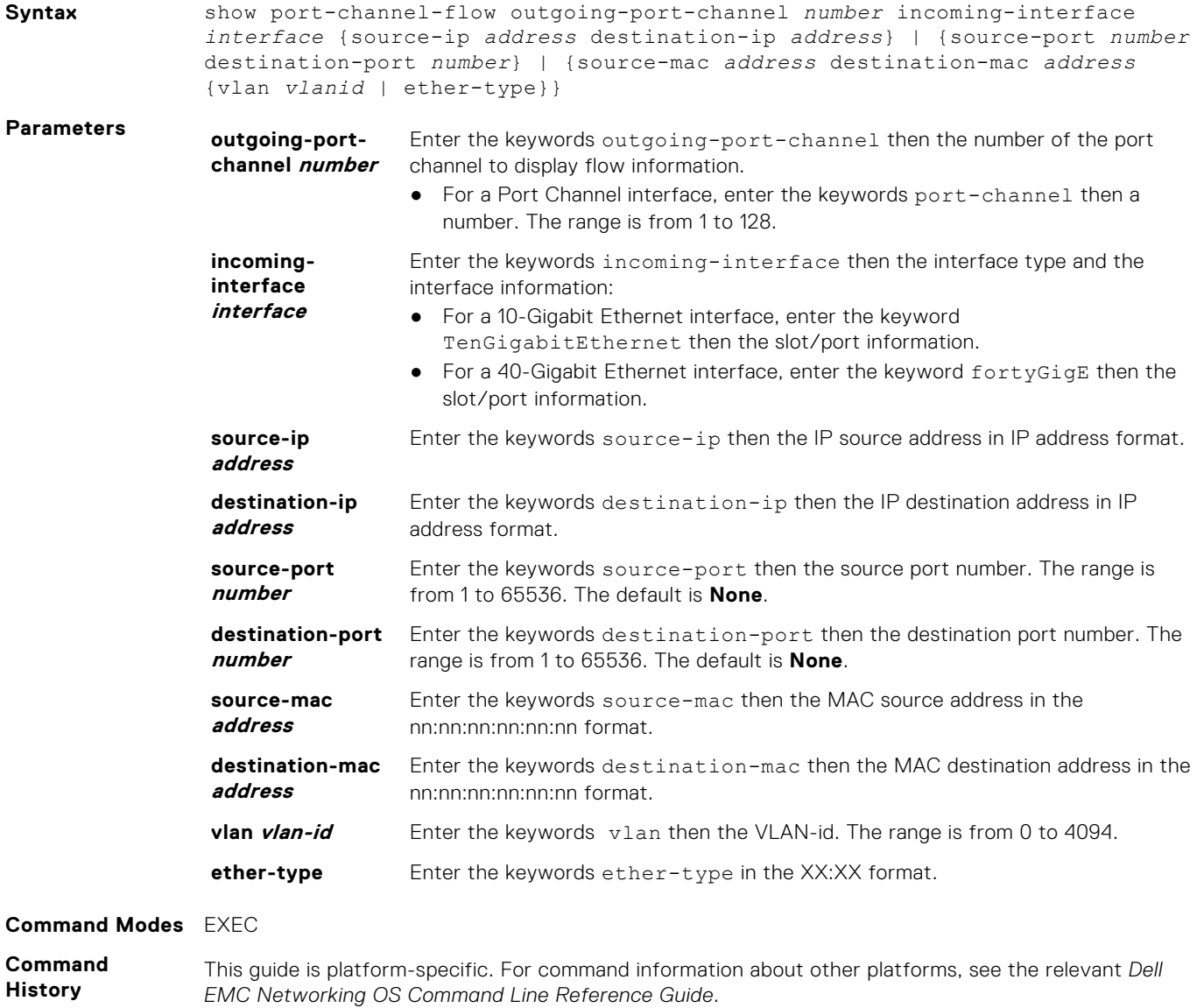

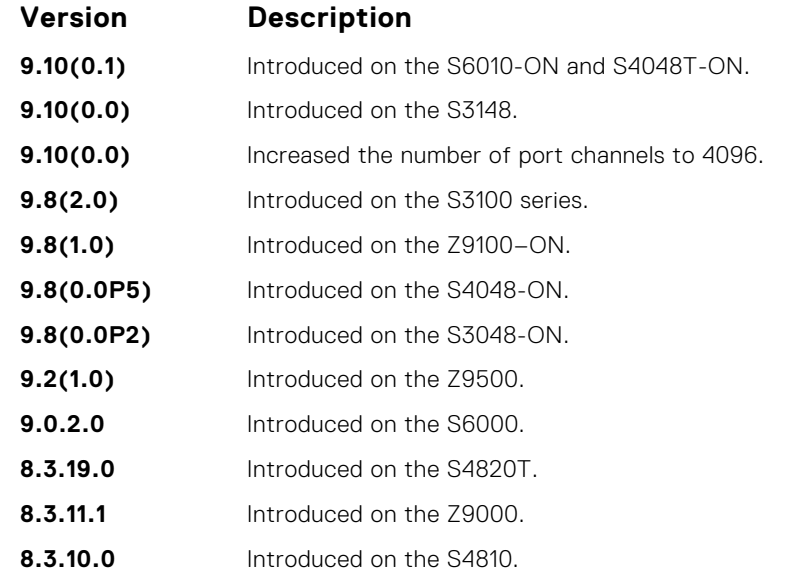

#### **Usage Information**

Because this command calculates based on a Layer 2 hash algorithm, use this command to display flows for switched Layer 2 packets, not for routed packets (use the show ip flow command to display routed packets).

The show port-channel-flow command returns the egress port identification in a given portchannel if a valid flow is entered. A mismatched flow error occurs if MAC-based hashing is configured for a Layer 2 interface and you are trying to display a Layer 3 flow.

The output displays three entries:

- Egress port for unfragmented packets.
- In the event of fragmented packets, the egress port of the first fragment.
- In the event of fragmented packets, the egress port of the subsequent fragments.

**NOTE:** In the show port channel flow command output, the egress port for an unknown unicast, multicast, or broadcast traffic is not displayed.

The following example shows the show port-channel-flow outgoing-port-channel *number* incoming-interface *interface* source-mac *address* destination-mac *address*

- Load-balance is configured for MAC
- Load-balance is configured for IP 4-tuple/2-tuple
- A non-IP payload is going out of Layer 2 LAG interface that is a member of VLAN with an IP address

#### **Example**

```
DellEMC# show port-channel-flow outgoing-port-channel 1 incoming-
interface te 3/3
source-mac 00:00:50:00:00:00 destination-mac 00:00:a0:00:00:00
```
Egress Port for port-channel 1, for the given flow, is Te 13/2

## **Time Domain Reflectometer (TDR) Commands**

TDR is useful for troubleshooting an interface that is not establishing a link; either it is flapping or not coming up at all. TDR detects open or short conditions of copper cables on 10G Base-Tmodules.

#### Important Points to Remember

- The interface and port must be enabled (configured—refer to the interface command) before running TDR. An error message is generated if you have not enabled the interface.
- The interface on the far-end device must be shut down before running TDR.
- <span id="page-762-0"></span>● Because TDR is an intrusive test on an interface that is not establishing a link, do not run TDR on an interface that is passing traffic.
- When testing between two devices, do not run the test on both ends of the cable.

#### **tdr-cable-test**

Test the condition of copper cables on 10G Base-T modules.

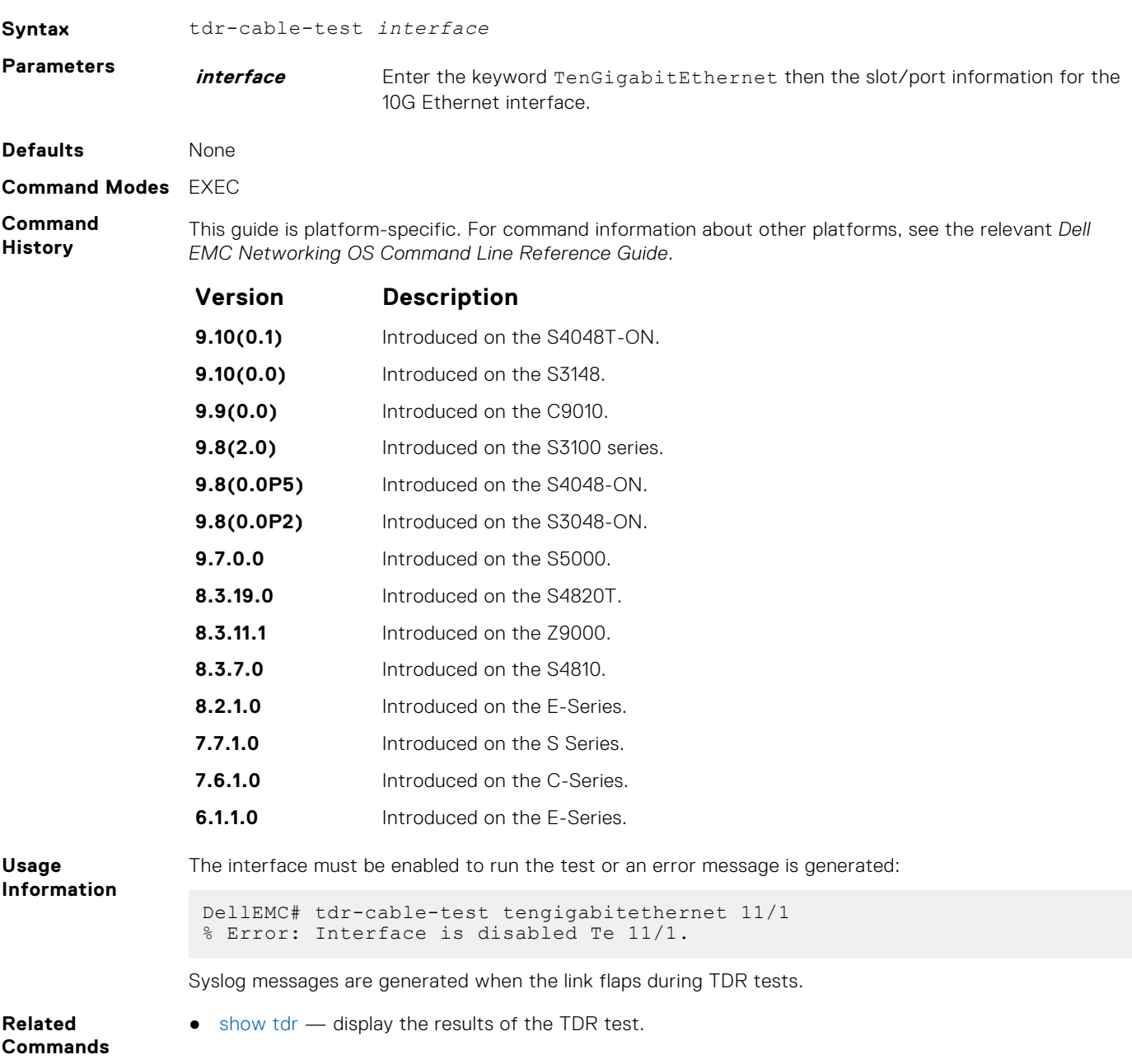

### **show tdr**

Display the TDR test results.

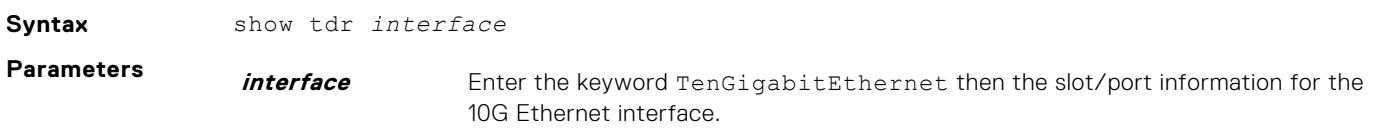

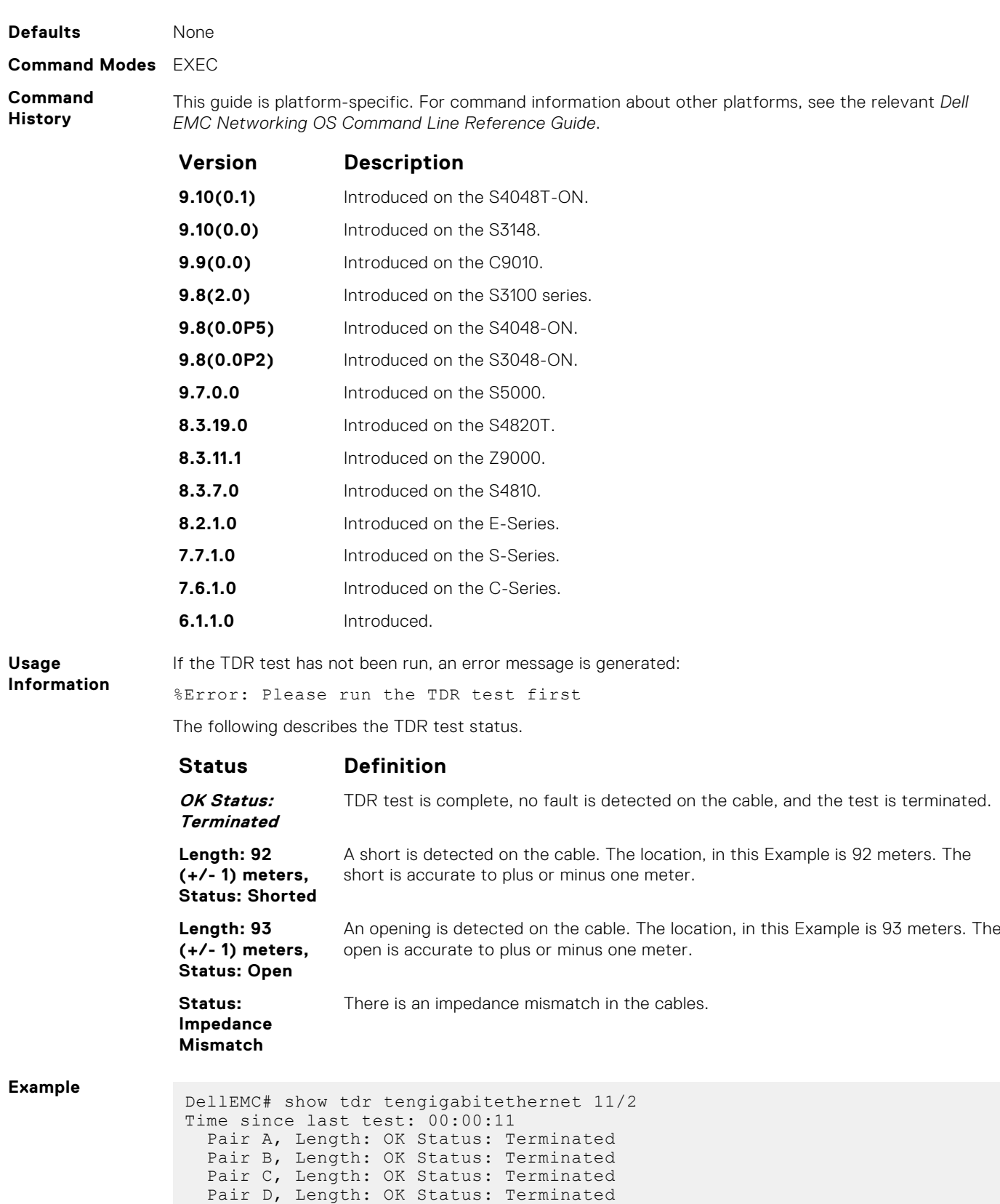

**Related Commands** ● [tdr-cable-test](#page-762-0) — run the TDR test.

## <span id="page-764-0"></span>**UDP Broadcast Commands**

The user datagram protocol (UDP) broadcast feature is a software-based method to forward low throughput (not to exceed 200 pps) IP/UDP broadcast traffic arriving on a physical or VLAN interface.

#### Important Points to Remember

- This feature is available only on the S4810, S4820T, S3048–ON, S4048–ON, Z9000 platforms.
- Routing information protocol (RIP) is not supported with the UDP Broadcast feature.
- If you configure this feature on an interface using the ip udp-helper udp-port command, the ip directedbroadcast command becomes ineffective on that interface.
- The existing show interface command has been modified to display the configured broadcast address.

#### **debug ip udp-helper**

Enable UDP debug and display the debug information on a console.

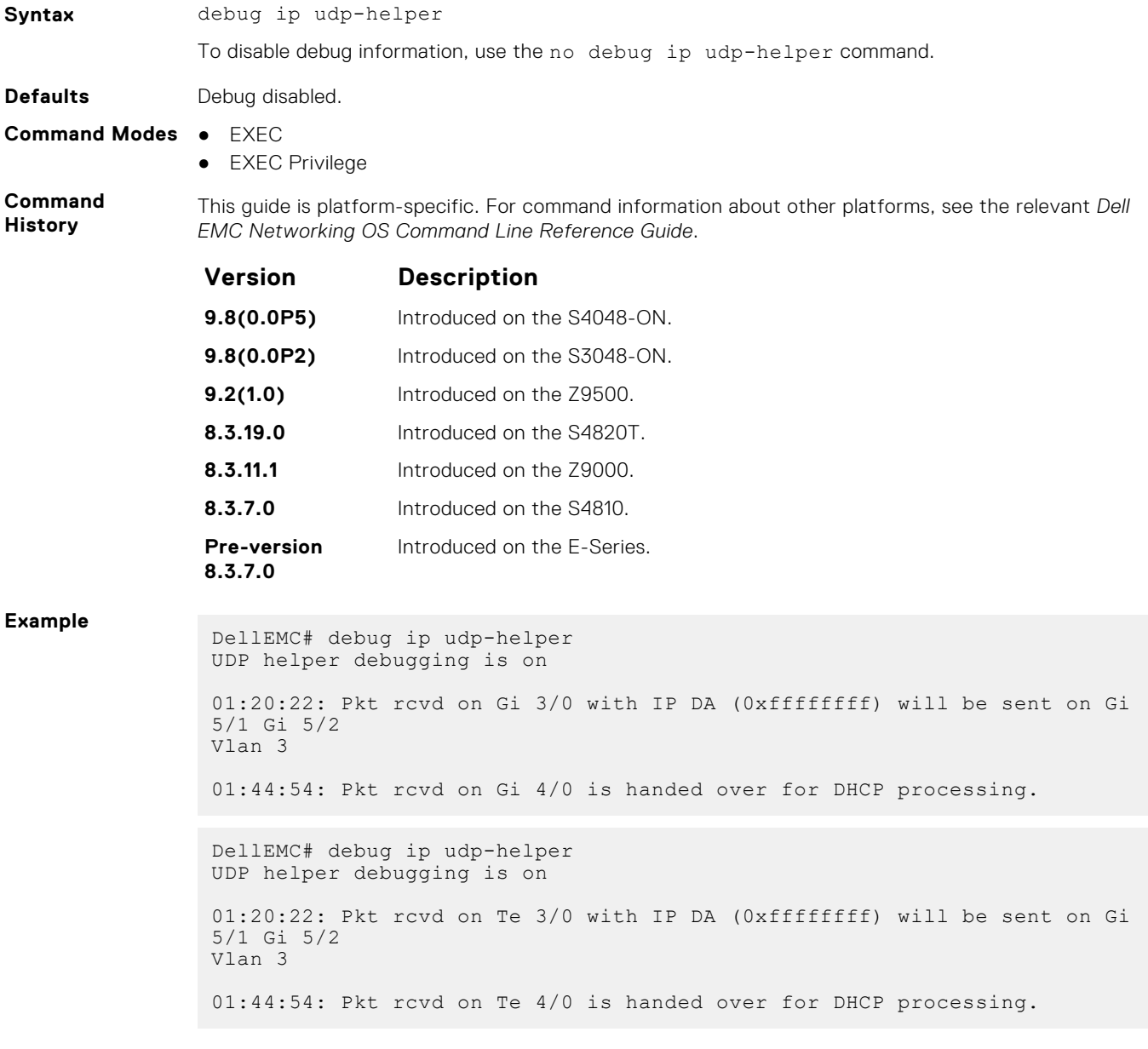

- <span id="page-765-0"></span>**Related** ● ip udp-helper udp-port — enable the UDP broadcast feature on an interface.
- **Commands** ● show ip udp-helper — display the configured UDP helper(s) on all interfaces.

### **ip udp-helper udp-port**

Enable the UDP broadcast feature on an interface either for all UDP ports or a specified list of UDP ports.

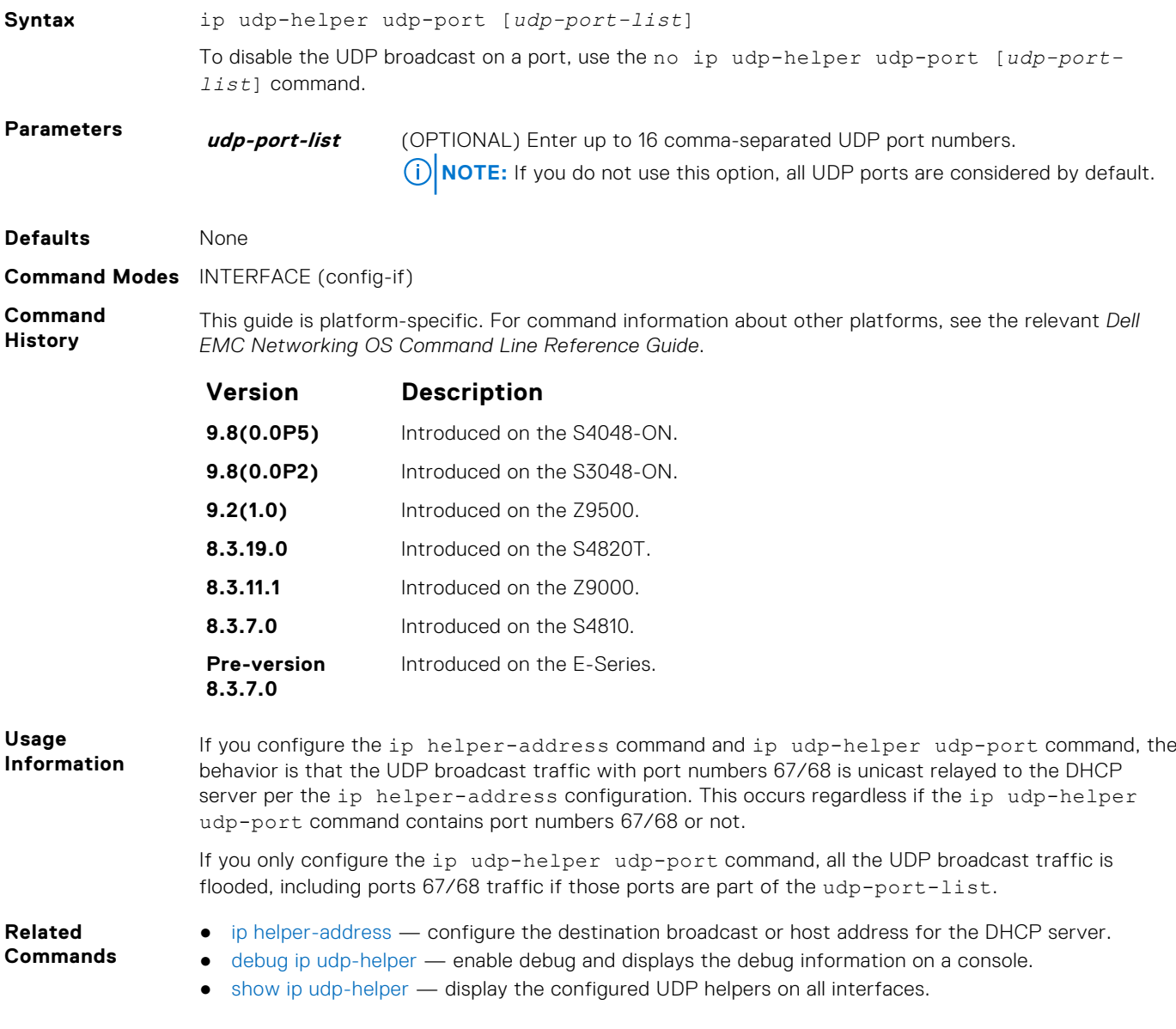

### **show ip udp-helper**

Display the configured UDP helpers on all interfaces.

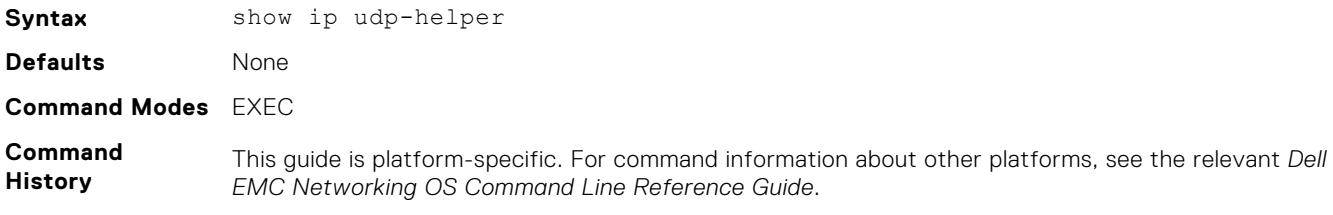

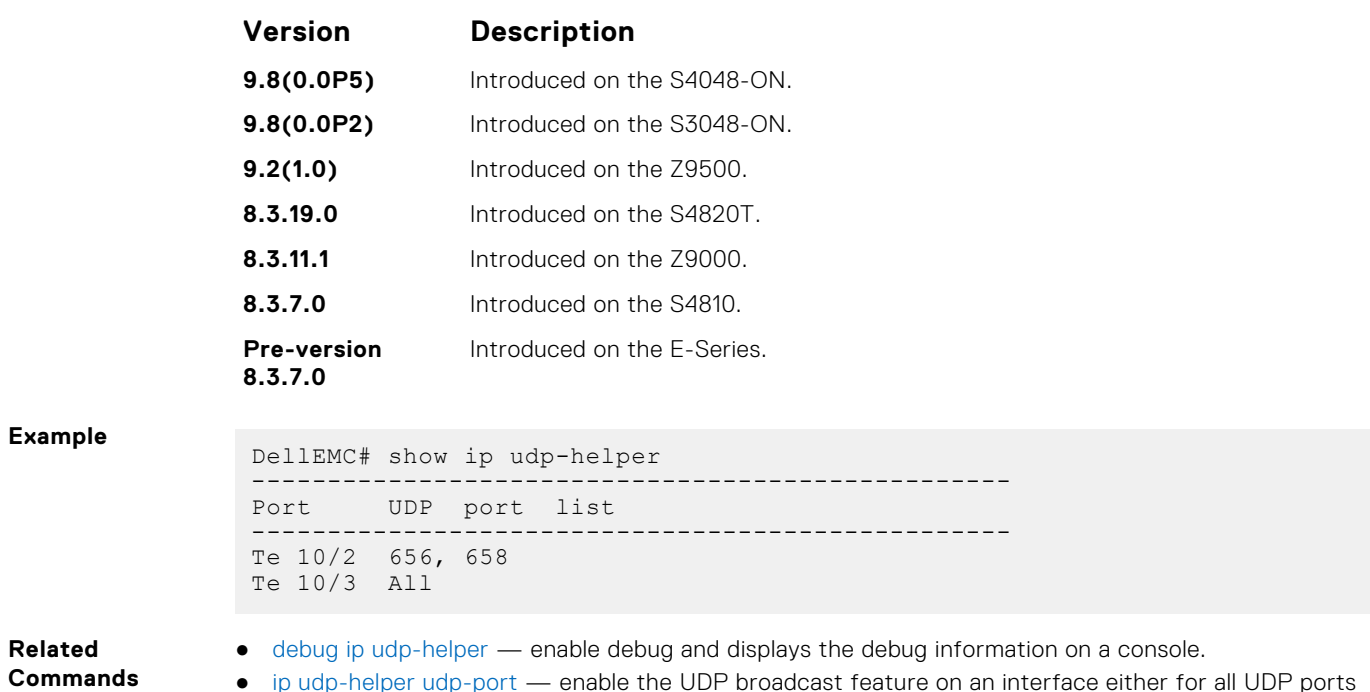

 $\cdot$  enable the UDP broadcast feature on an interface either for all UDP ports ip udp-helper udp-port — enable<br>or a specified list of UDP ports.

# **Fabric Services Commands**

<span id="page-767-0"></span>The following commands are supported for Fabric Services operation on the S5000.

#### **Topics:**

- active-zoneset
- [change fc-trace-level](#page-768-0)
- [clear counters fibrechannel](#page-768-0)
- [create fc-dump-support](#page-769-0)
- [fc alias](#page-769-0)
- [fc switch-mode fabric-services](#page-770-0)
- [fc zone](#page-770-0)
- [fc zoneset](#page-771-0)
- [fcoe-map](#page-771-0)
- [feature fc](#page-772-0)
- [member alias](#page-772-0)
- $member zone$ member - zoneset
- [show fc alias](#page-774-0)
- [show fc fabric](#page-774-0)
- [show fc lsdb](#page-775-0)
- [show fc ns](#page-776-0)
- [show fc route](#page-777-0)
- [show fc switch](#page-778-0)
- [show fc topology](#page-778-0)
- [show fc-trace-level](#page-779-0)
- [show fc zone](#page-779-0)
- [show fc zoneset](#page-780-0)

### **active-zoneset**

Activate the zoneset.

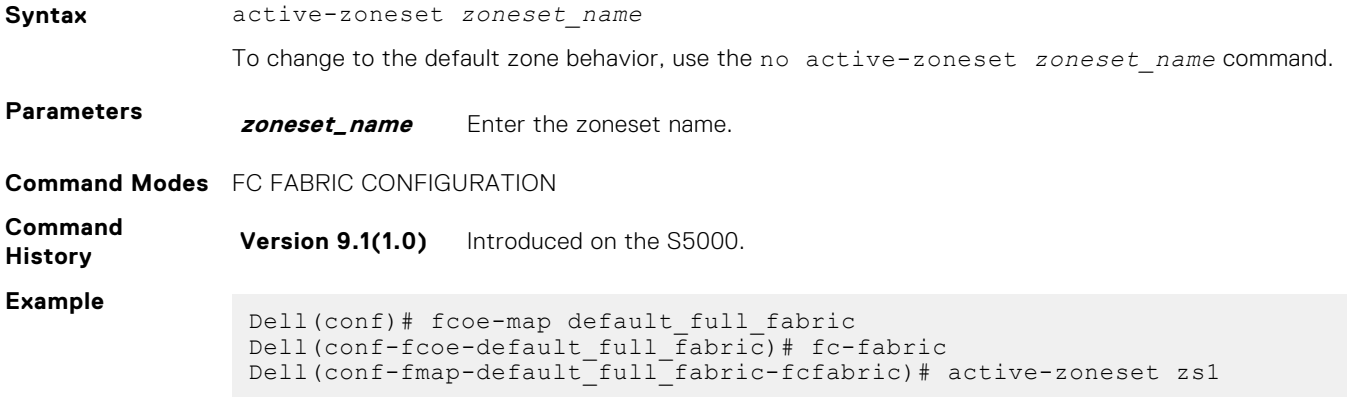

<span id="page-768-0"></span>**Related Commands**

[show fc zoneset](#page-780-0) — displays the configured and active zoneset.

## **change fc-trace-level**

For debugging purposes, change the FC trace level used to record FC information in the trace log.

#### S5000

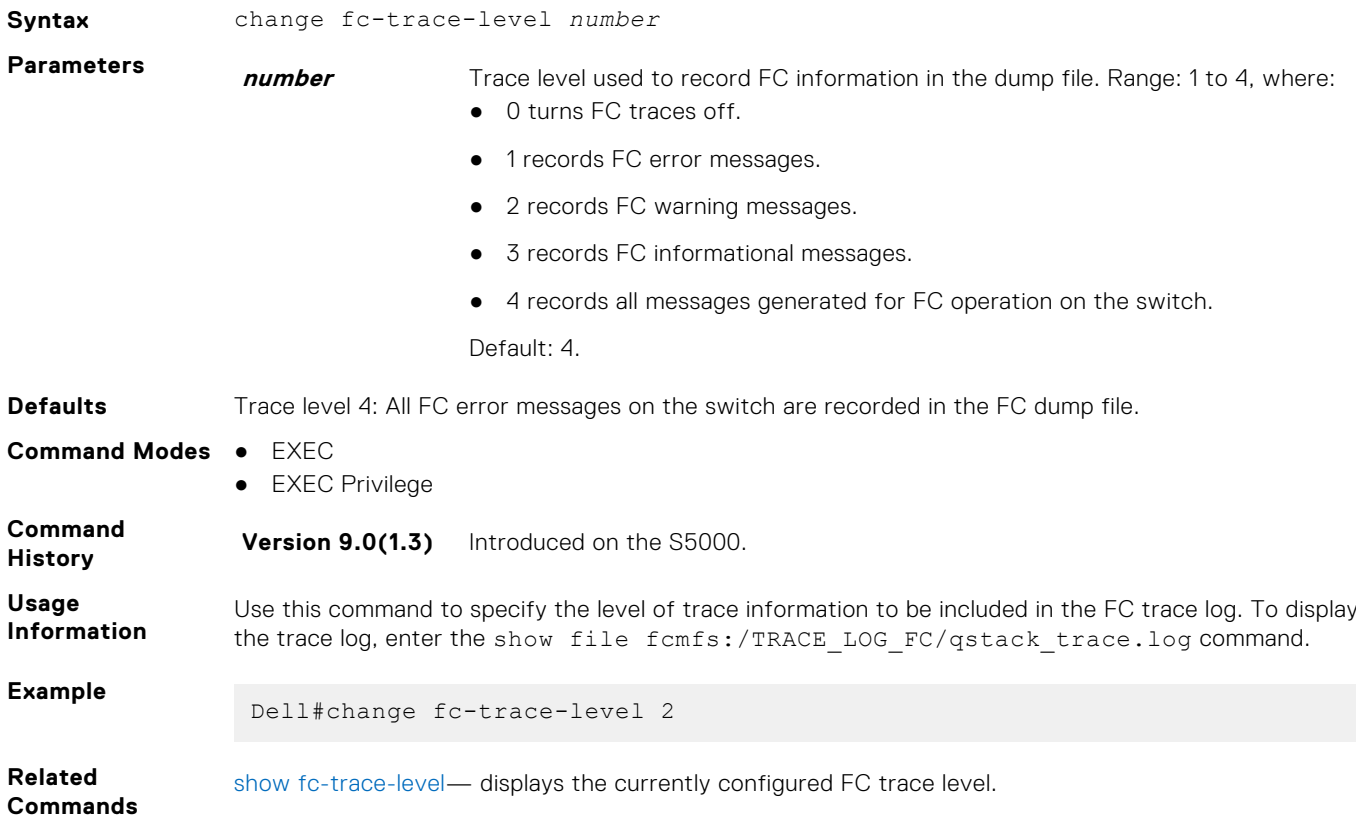

### **clear counters fibrechannel**

Clear Fibre Channel statistics for an FC port.

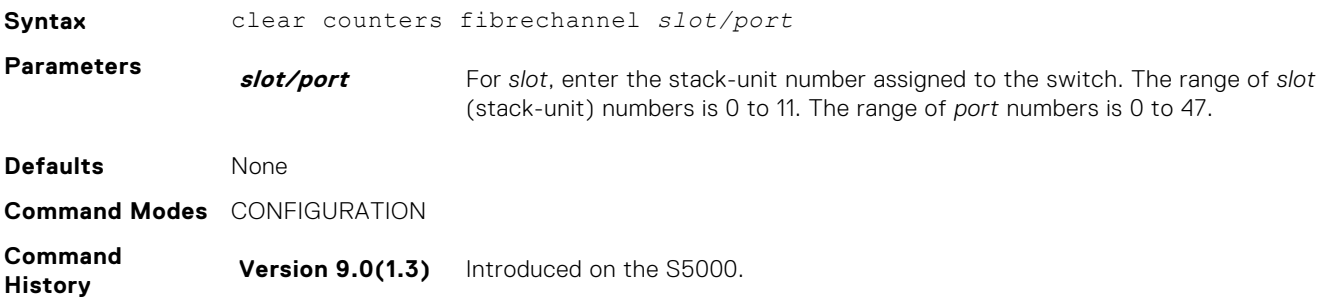

<span id="page-769-0"></span>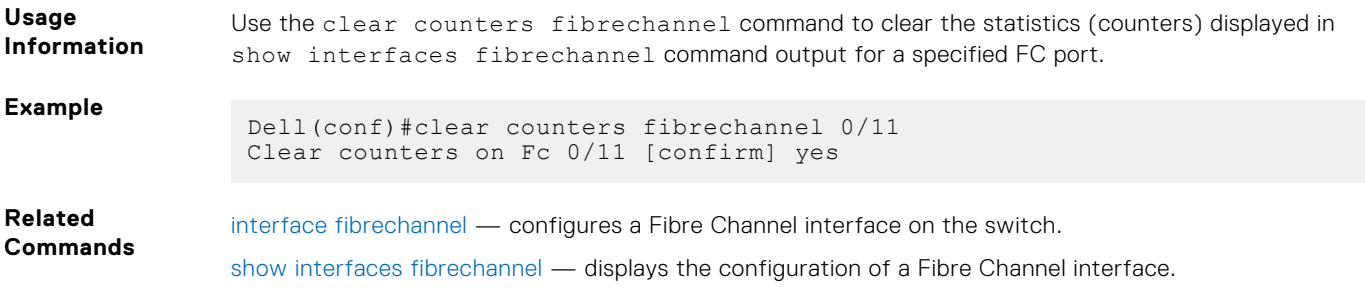

## **create fc-dump-support**

Perform a dump of information on S5000 Fibre Channel operation.

### S5000

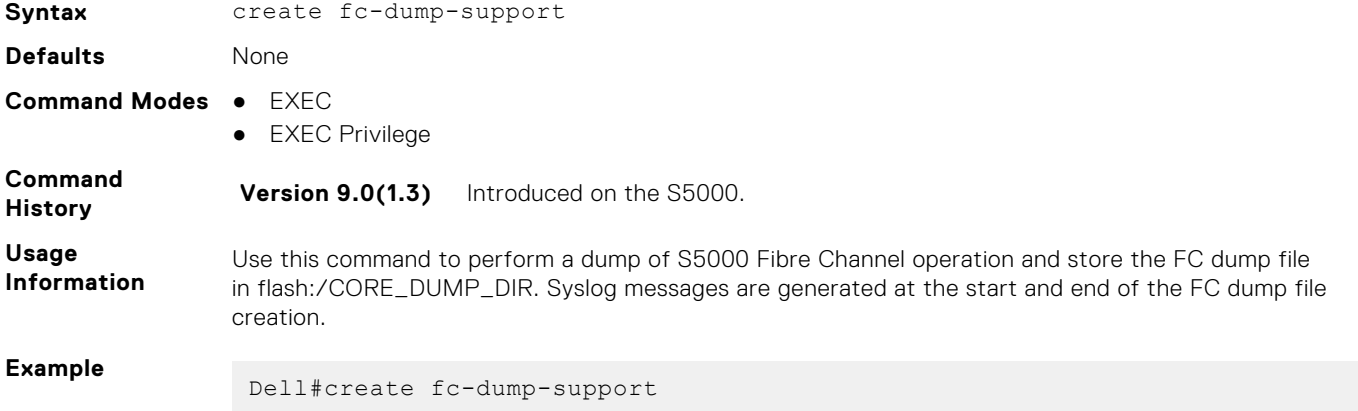

## **fc alias**

Create a zone alias name.

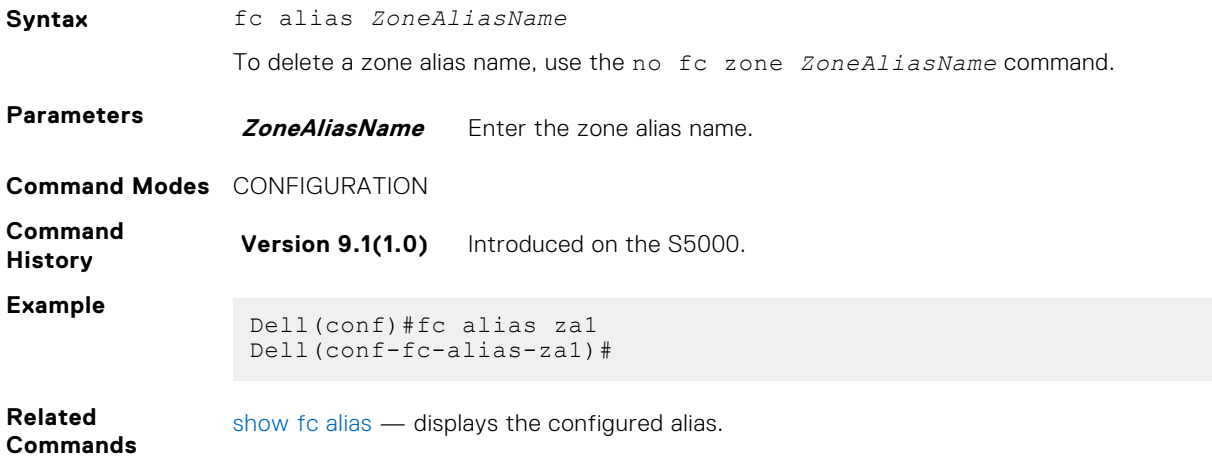

## <span id="page-770-0"></span>**fc switch-mode fabric-services**

Change the switch mode from NPIV Gateway (NPG) mode to Fabric-Services mode.

### S5000

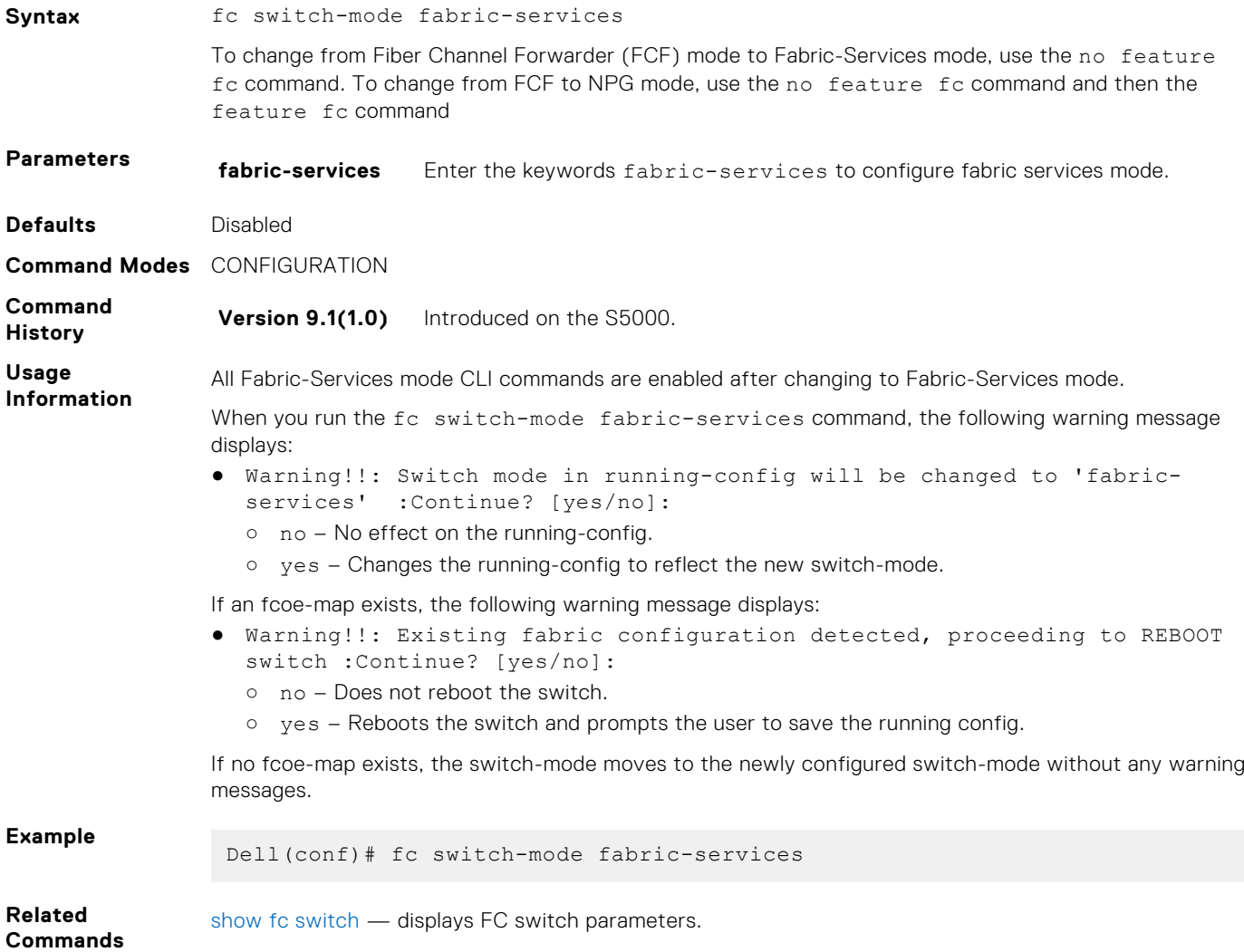

### **fc zone**

Create a zone.

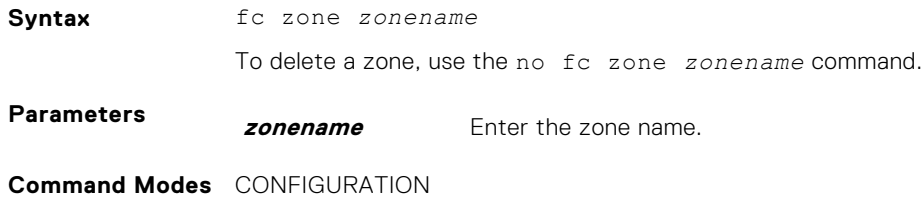

<span id="page-771-0"></span>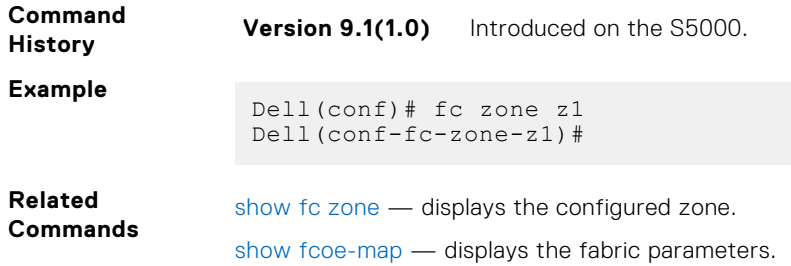

### **fc zoneset**

Create a zoneset.

### S5000

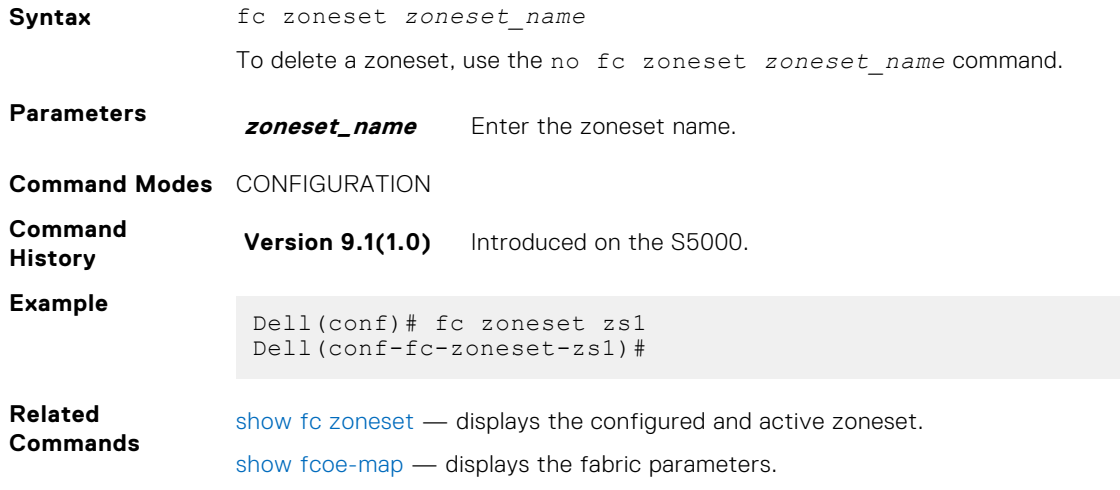

### **fcoe-map**

Create an FCoE map which contains the parameters used to configure the links between server CNAs and a SAN fabric. Apply the FCoE map on a server-facing Ethernet port.

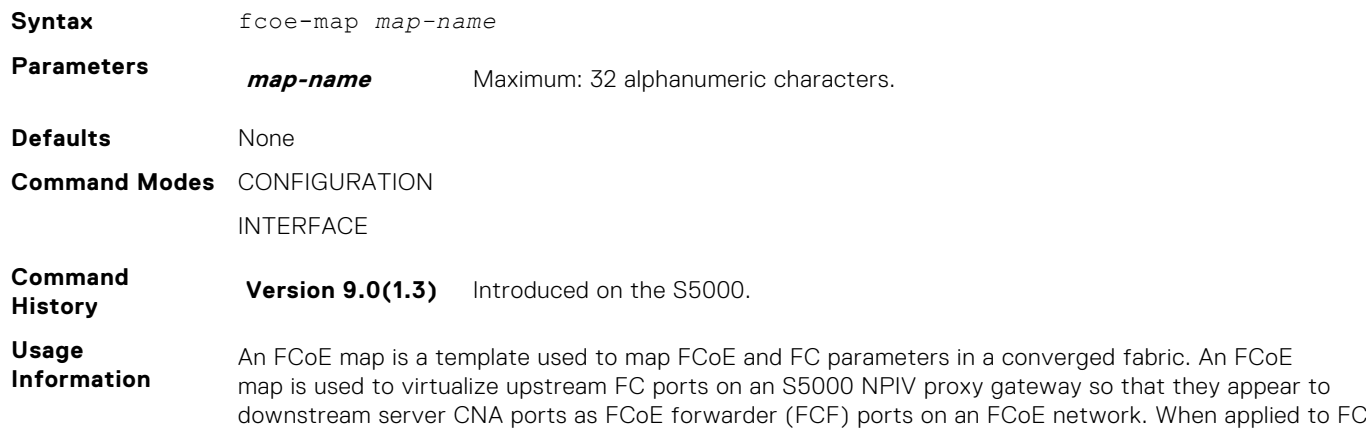

<span id="page-772-0"></span>and Ethernet ports on an NPIV proxy gateway, an FCoE map allows the switch to operate as an FCoE-FC bridge between an FC SAN and an FCoE network by providing FCoE-enabled servers and switches with the necessary parameters to log in to a SAN fabric.

On an S5000 NPIV proxy gateway, an FCoE map is applied on fabric-facing FC ports and server-facing Ethernet ports. Use the fcoe-map command to apply an FCoE map on an Ethernet port. Use the fabric command to apply an FCoE map on an FC port.

An FCoE map consists of the following parameters: the dedicated FCoE VLAN used for storage traffic, the destination SAN fabric (FC-MAP value), FCF priority used by a server, and the FIP keepalive (FKA) advertisement timeout.

In each FCoE map, the fabric ID, FC-MAP value, and FCoE VLAN parameters must be unique. Use one FCoE map to access one SAN fabric. You cannot use the same FCoE map to access different fabrics.

To remove an FCoE map from an Ethernet interface, enter the no fcoe-map *map-name* command in Interface configuration mode.

**Related Commands** [interface fibrechannel](#page-783-0) — configures a Fibre Channel interface on the switch. [show fcoe-map](#page-1241-0) — displays the Fibre Channel and FCoE configuration parameters in FCoE maps.

## **feature fc**

Enable Fibre Channel capability on the S5000.

### S5000

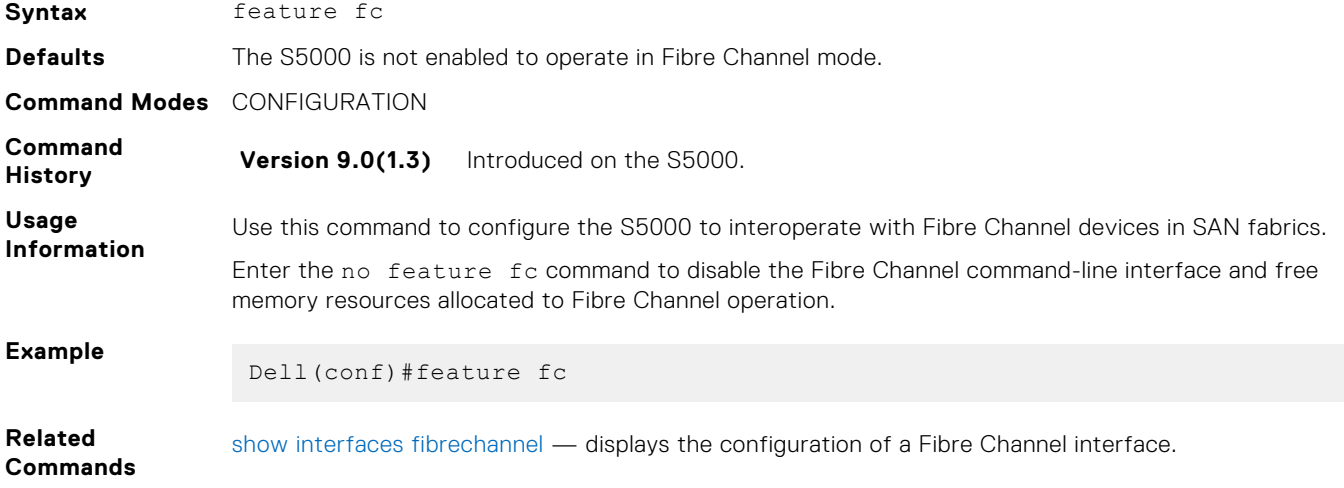

### **member — alias**

Add devices to an alias.

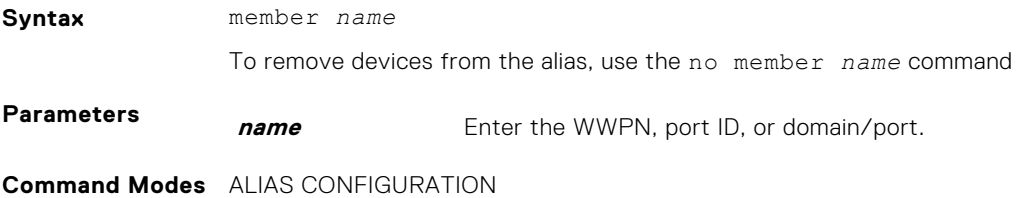

<span id="page-773-0"></span>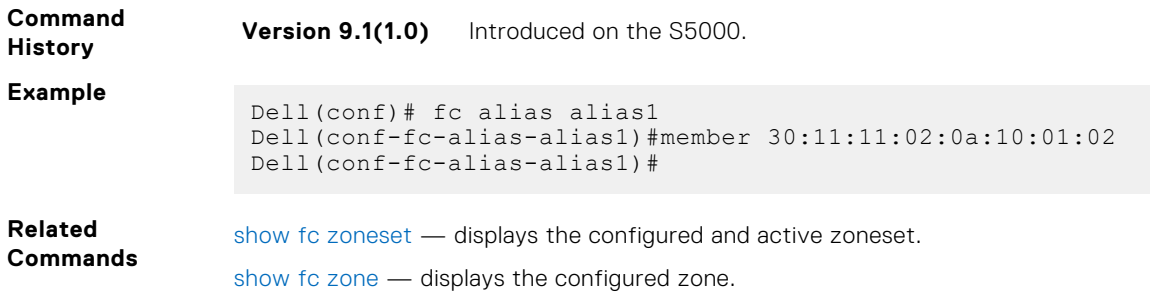

### **member — zone**

Add devices to a zone.

#### S5000

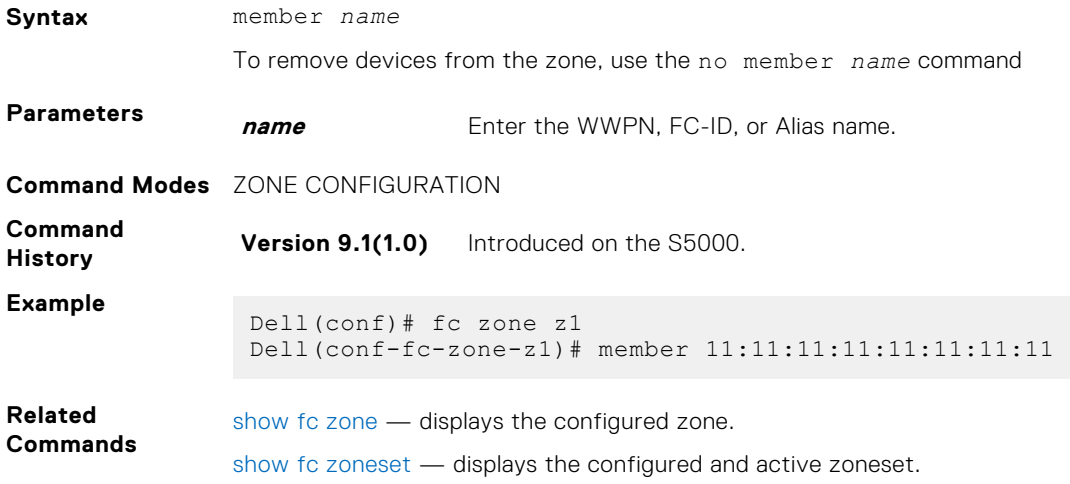

### **member — zoneset**

Add zones into a zoneset.

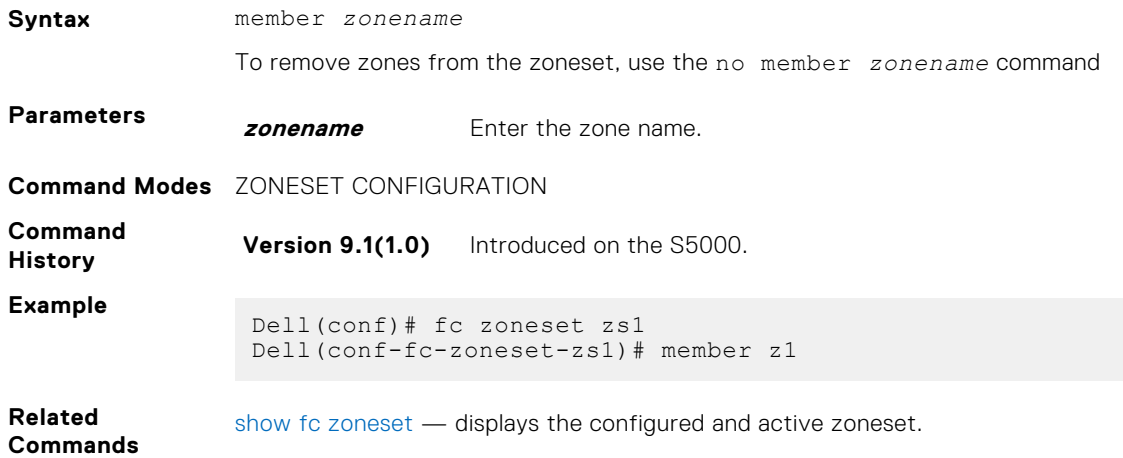

### <span id="page-774-0"></span>**show fc alias**

Display the configured alias.

### S5000

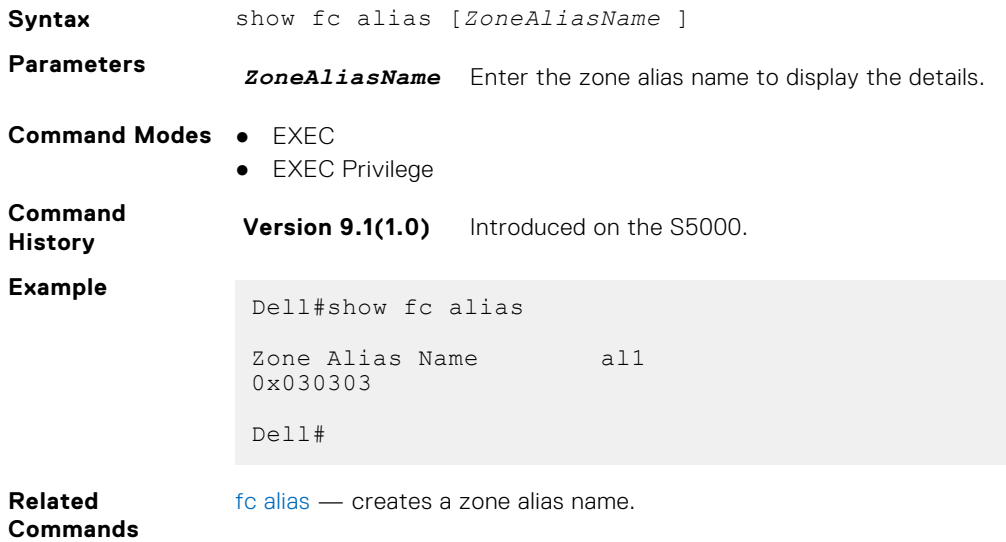

## **show fc fabric**

Display information of all the switches in the fabric.

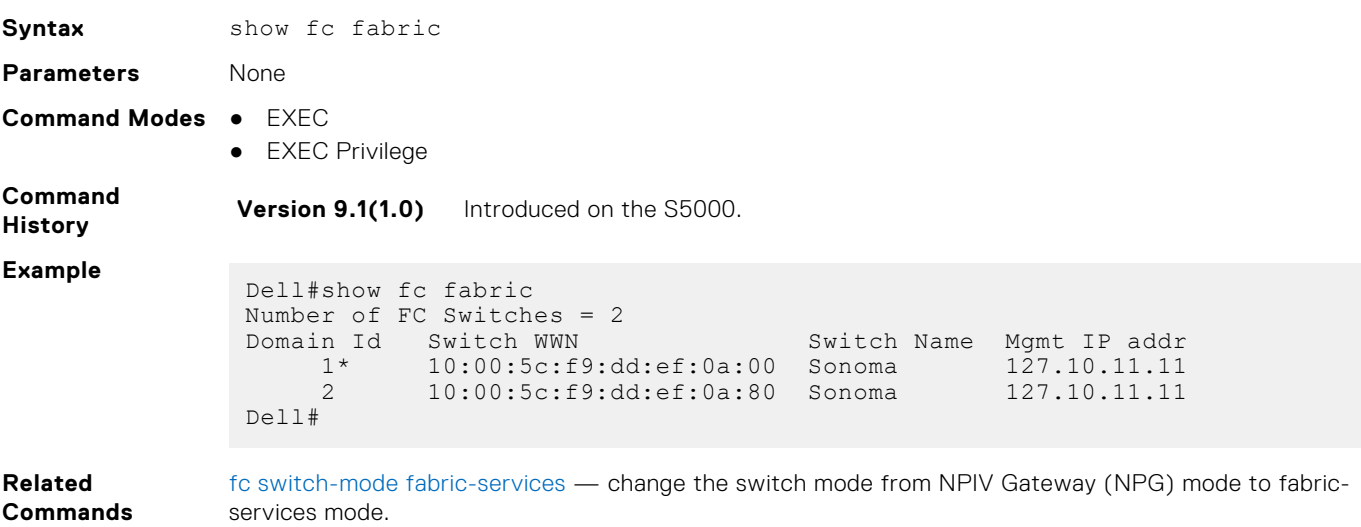

## <span id="page-775-0"></span>**show fc lsdb**

Display link state database information on the switch.

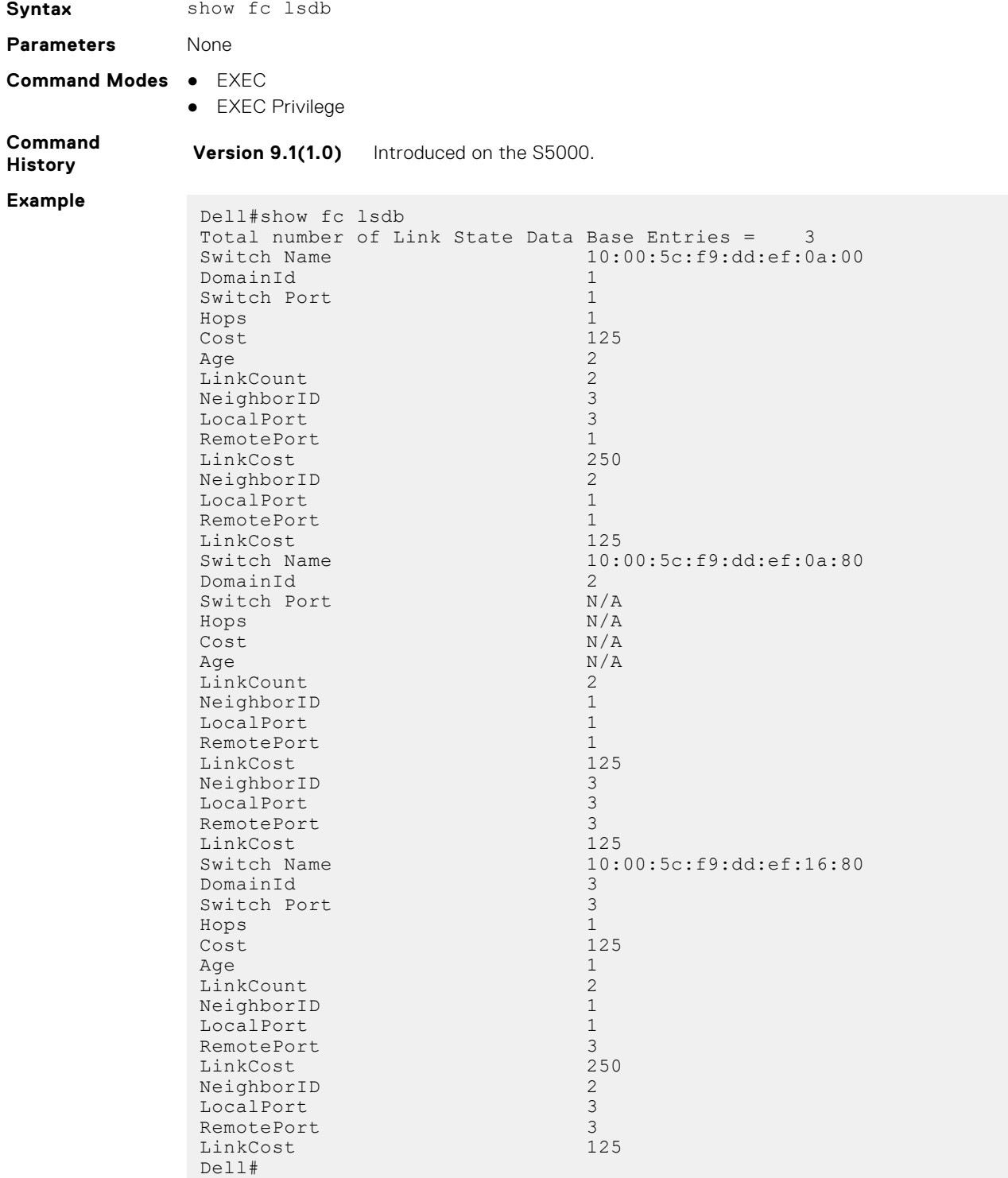

## <span id="page-776-0"></span>**show fc ns**

Display the devices in the name server database.

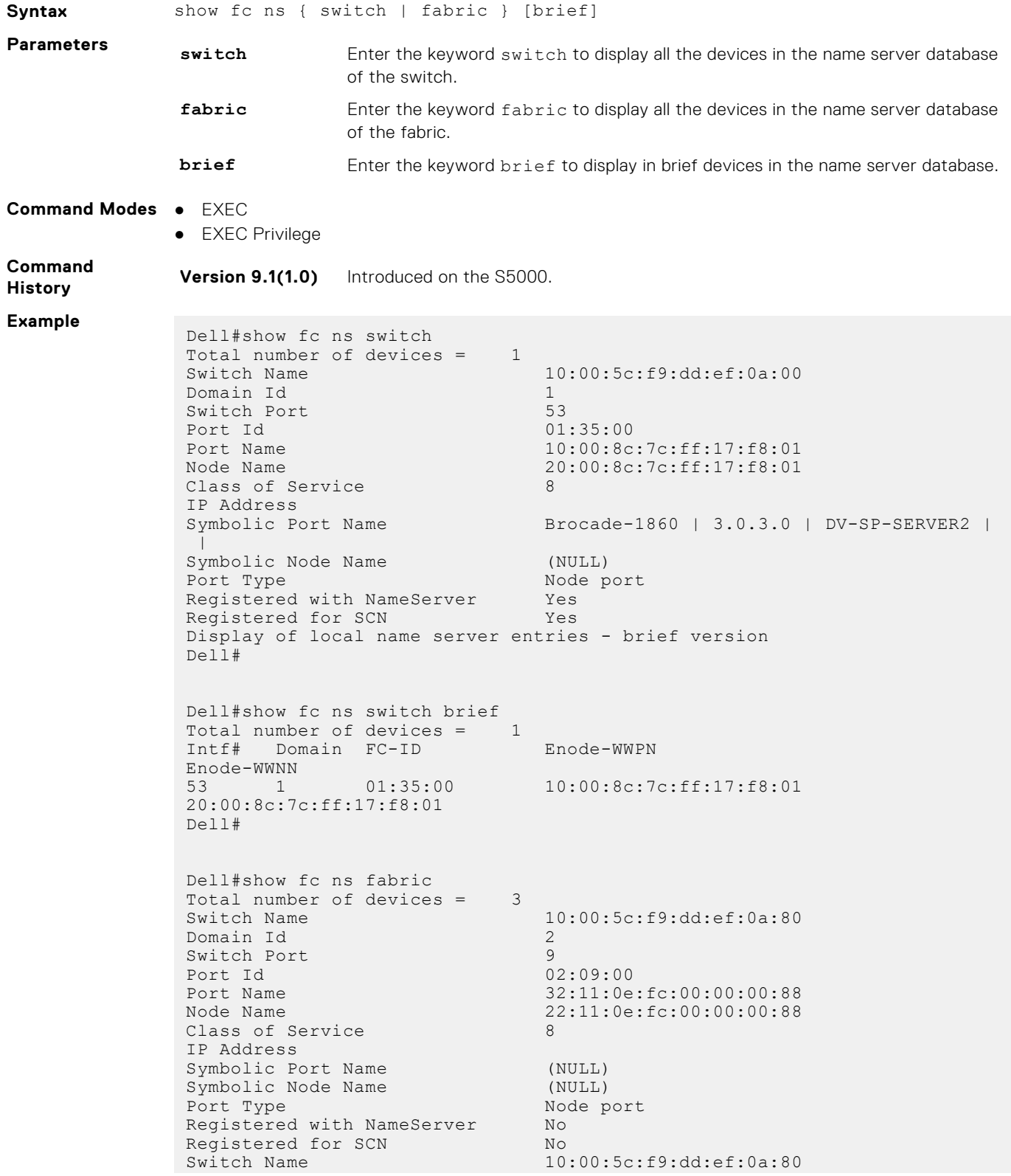

```
Domain Id 2
Switch Port<br>Port Id
Port Id 02:0b:00<br>Port Name 31:11:0e
Port Name 31:11:0e:fc:00:00:00:77<br>Node Name 21:11:0e:fc:00:00:00:77
                                 21:11:0e:fc:00:00:00:77
Class of Service 8
IP Address
Symbolic Port Name (NULL)<br>Symbolic Node Name (NULL)
Symbolic Node Name (NULL)<br>Port Type (Node port
 Port Type Node port
 Registered with NameServer No
Registered for SCN No<br>Switch Name 10
                                 10:00:5c:f9:dd:ef:0a:00
Domain Id
1<br>
Switch Port 53
Switch Port<br>Port Id
Port Id 01:35:00<br>Port Name 10:00:8c
Port Name 10:00:8c:7c:ff:17:f8:01<br>Node Name 20:00:8c:7c:ff:17:f8:0120:00:8c:7c:ff:17:f8:01<br>8
Class of Service
IP Address
Symbolic Port Name Brocade-1860 | 3.0.3.0 | DV-SP-SERVER2 | 
 \blacksquareSymbolic Node Name (NULL)<br>Port Type (Node p
                              Node port<br>Yes<br>Yes
Registered with NameServer
Registered for SCN
Dell#
 Dell#show fc ns fabric brief
Total number of devices = 2
Intf# Domain FC-ID Enode-WWPN 
Enode-WWNN
              02:09:00 32:11:0e:fc:00:00:00:88
22:11:0e:fc:00:00:00:88<br>11 2 02:0b:00
                                11 2 02:0b:00 31:11:0e:fc:00:00:00:77 
21:11:0e:fc:00:00:00:77
Dell#
```
### **show fc route**

Display the fc route table on the switch.

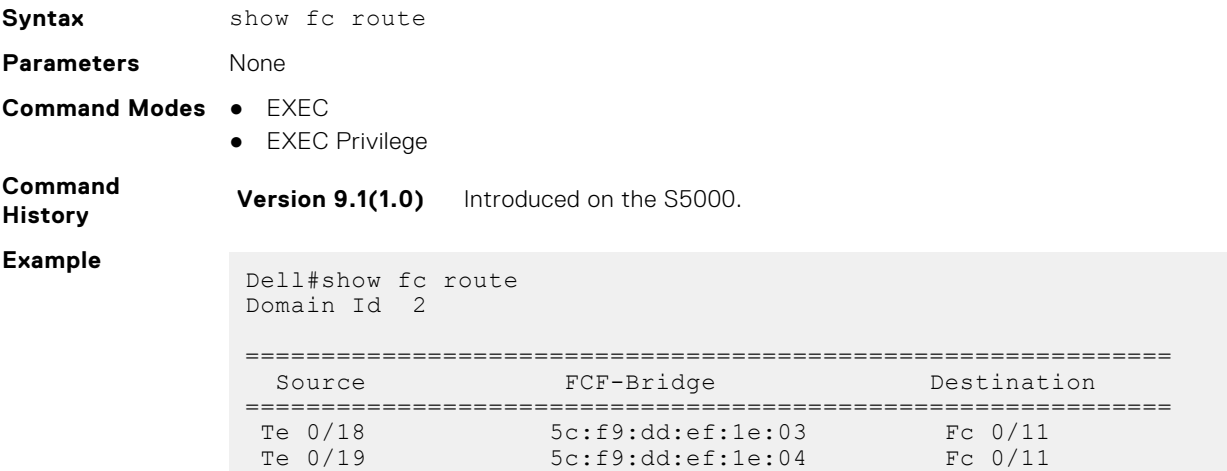

```
Dell#
```
### <span id="page-778-0"></span>**show fc switch**

Display the switch configuration for Fibre Channel capability.

#### S5000

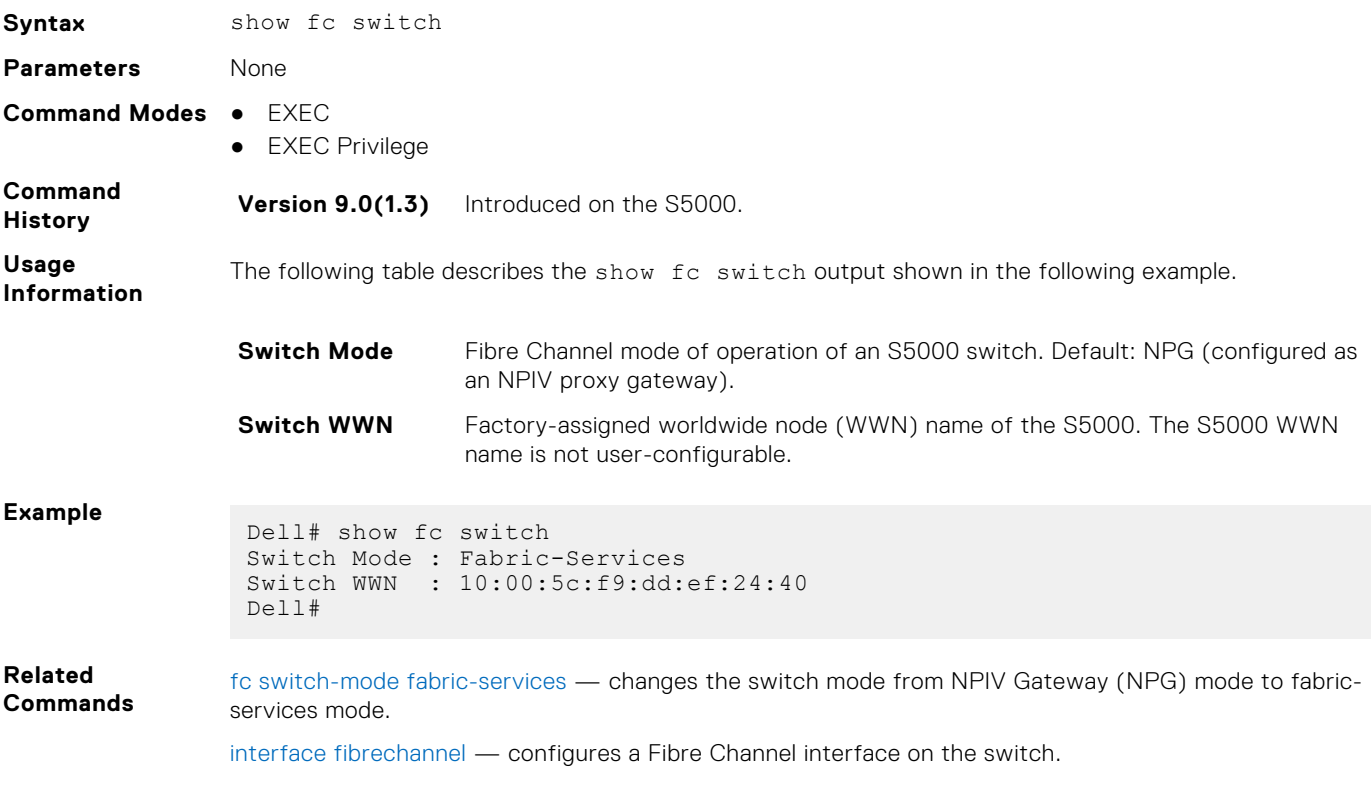

=============================================================

[show interfaces fibrechannel](#page-784-0) — displays the configuration of a Fibre Channel interface.

## **show fc topology**

Display topology information of the local port and the connected port.

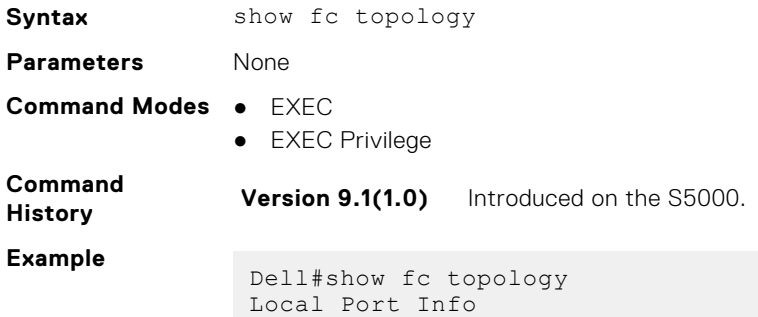

```
Port FC 0/1
Port WWN 20:01:5c:f9:dd:ef:24:40
Port Type E
Remote Link Information
\overline{\phantom{a}} , where \overline{\phantom{a}} , where \overline{\phantom{a}} , where \overline{\phantom{a}}Port Type E
Domain Id 01
Port Name 20:03:5c:f9:dd:ef:1b:80
Node Name 10:00:5c:f9:dd:ef:1b:80
Dell#
```
### **show fc-trace-level**

Display the currently configured FC trace level.

#### S5000

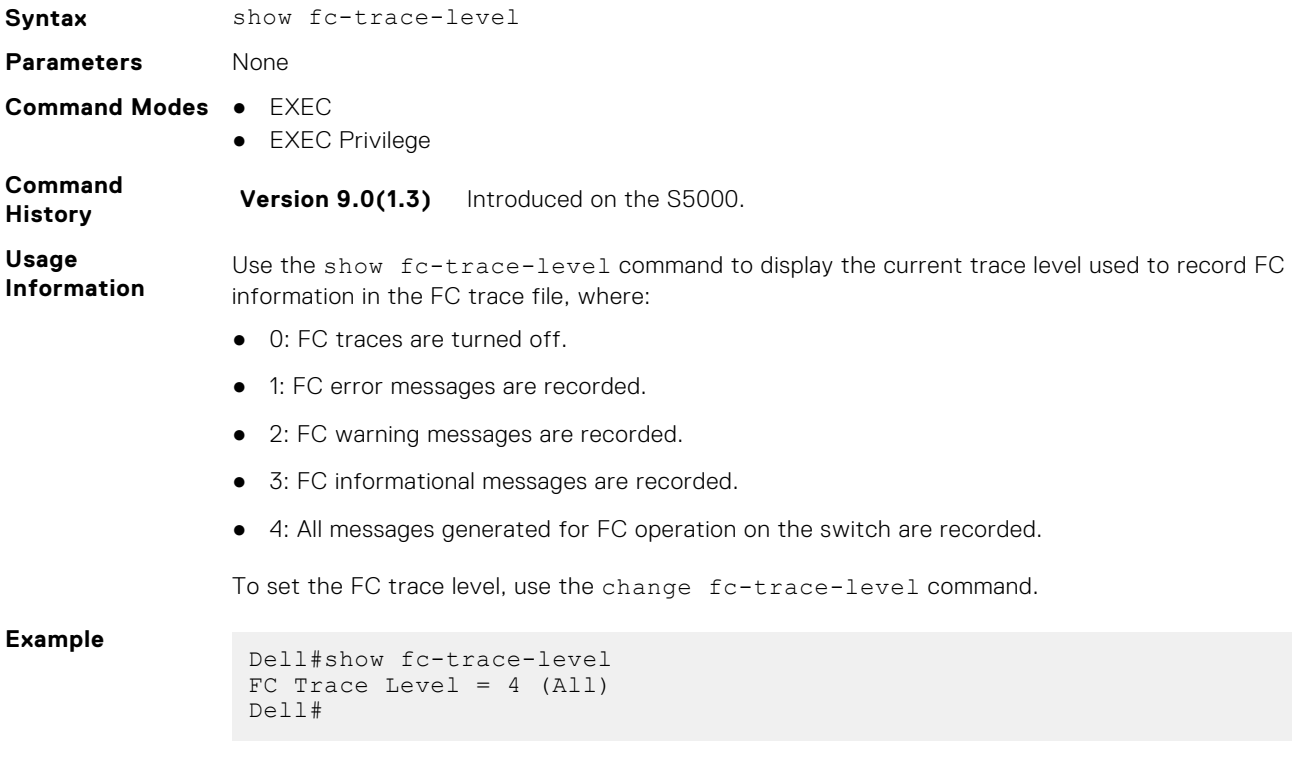

**Related Commands**

[change fc-trace-level](#page-768-0)— changes the FC trace level used to record FC information in the trace log.

### **show fc zone**

Display the configured zone.

#### S5000

**Syntax** show fc zone [*zonename* ]

<span id="page-780-0"></span>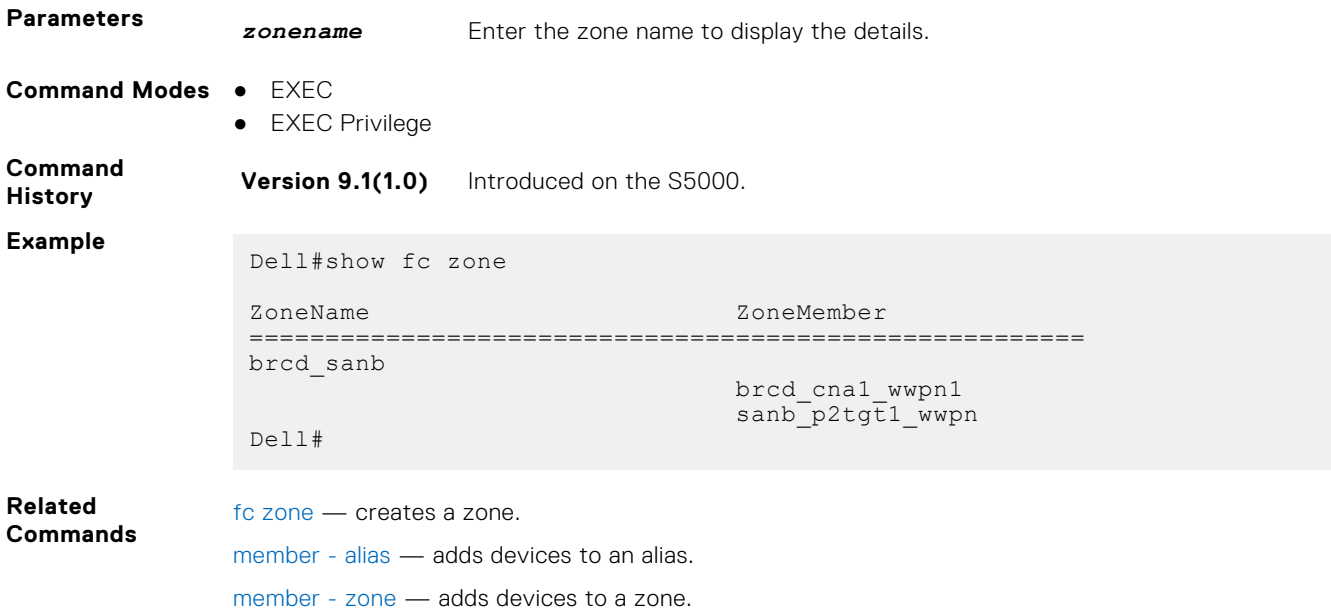

## **show fc zoneset**

Display the configured and active zoneset.

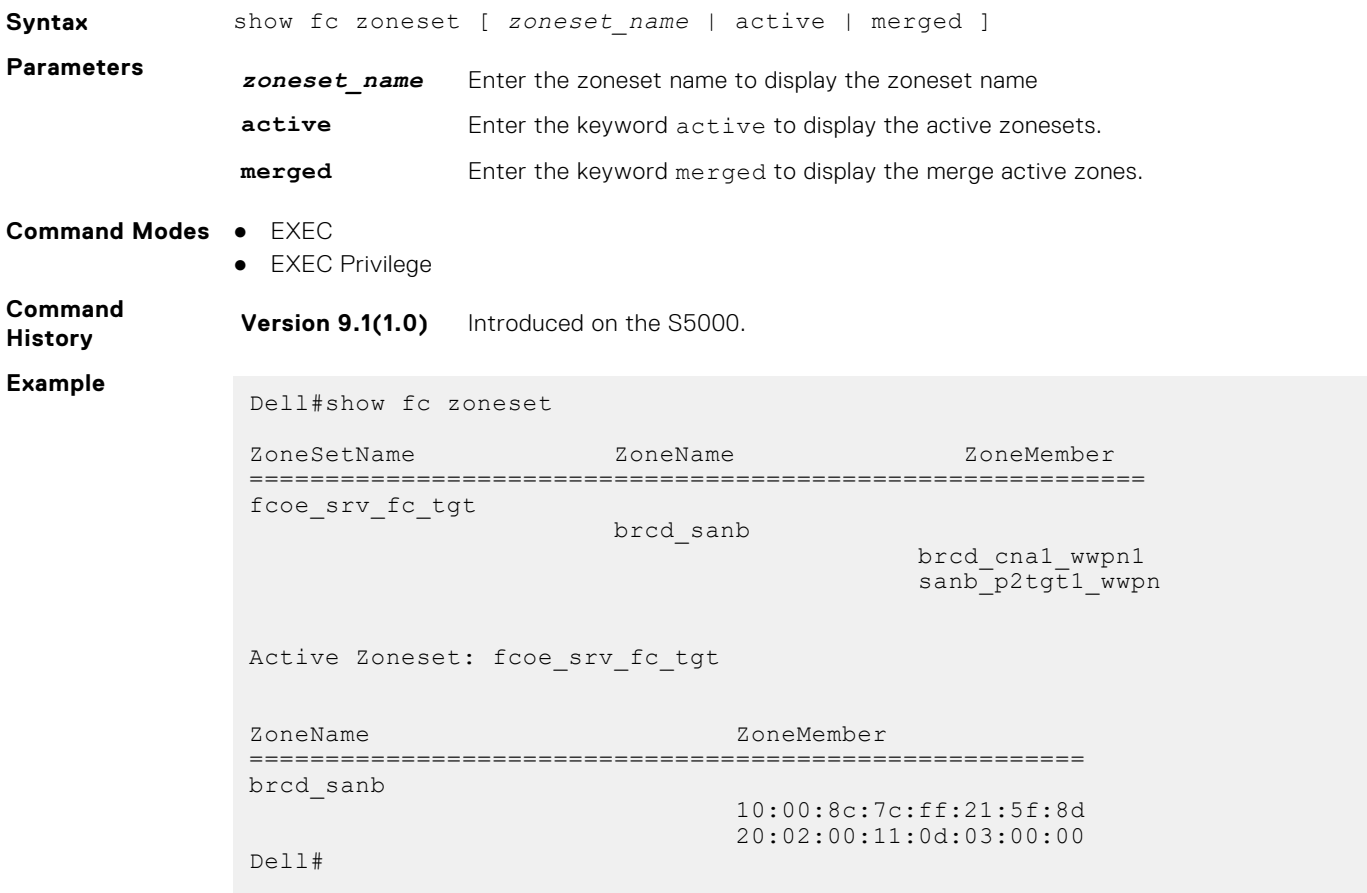

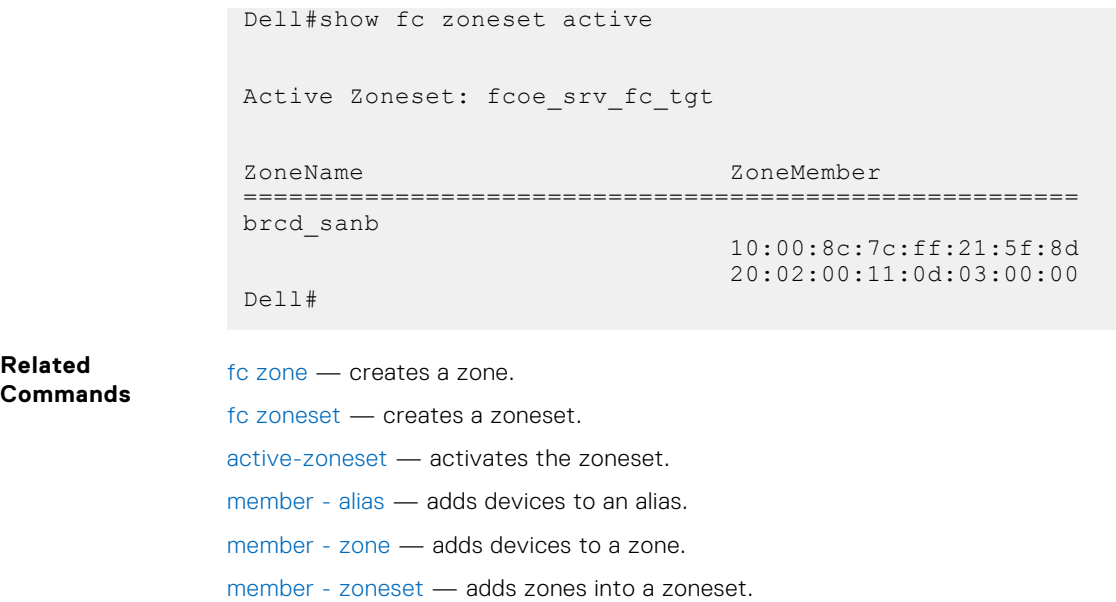

# **Fibre Channel Interface Commands**

The following commands are supported for Fibre Channel operation on the S5000.

#### **Topics:**

- fabric
- fc ping
- [interface fibrechannel](#page-783-0)
- [show interfaces fibrechannel](#page-784-0)
- [speed](#page-787-0)
- **[Passthrough Commands](#page-788-0)**
- [show stack-unit port-group portmode](#page-788-0)
- [stack-unit port-group portmode](#page-789-0)

### **fabric**

Configure the SAN fabric to which a Fibre Channel port connects.

### S5000

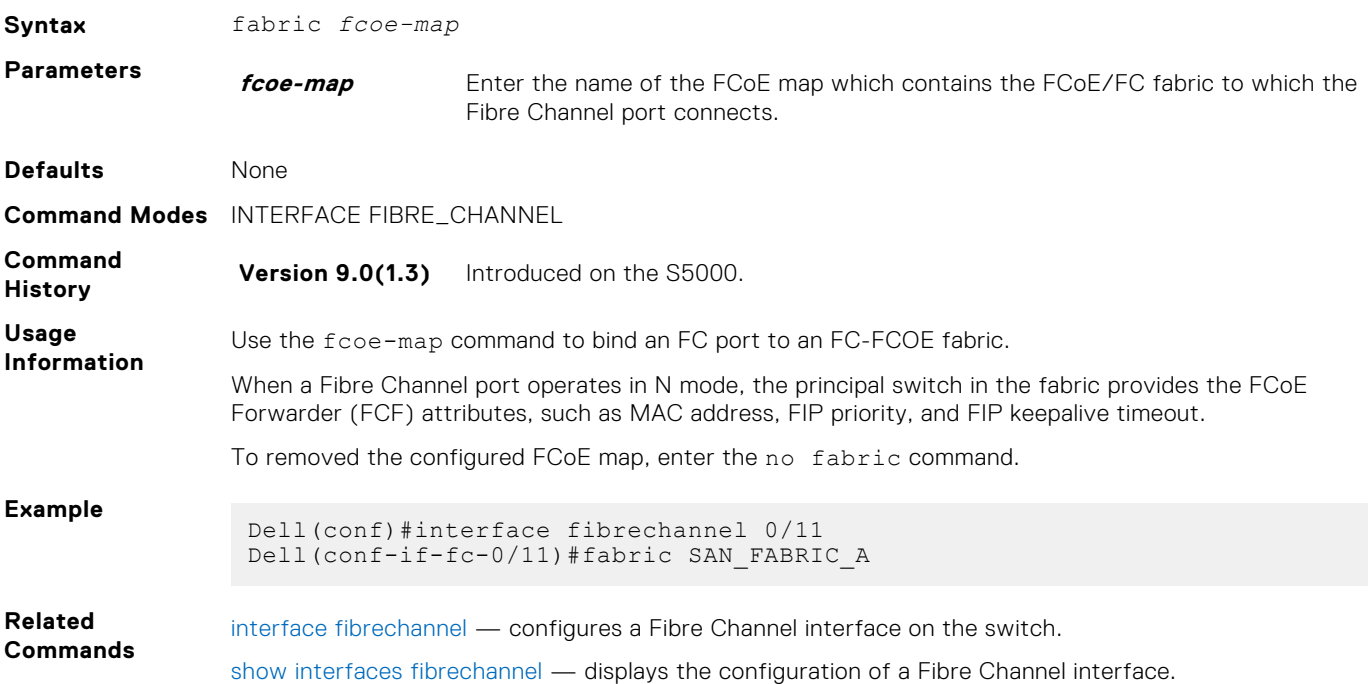

## **fc ping**

Sends FC ping packets to target.

**Syntax** fc ping *wwn* [ *count* | *timeout*]

<span id="page-783-0"></span>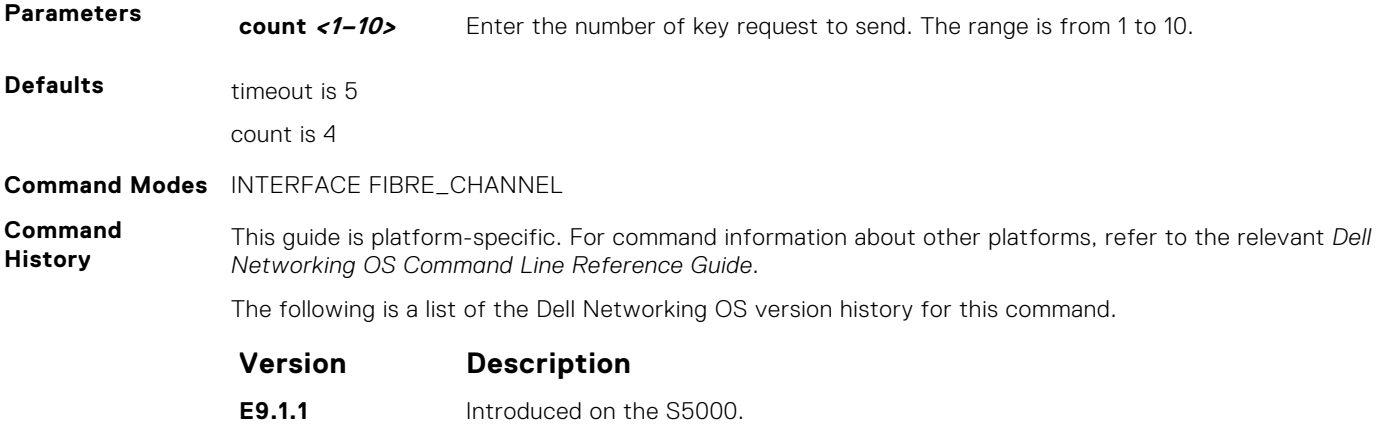

## **interface fibrechannel**

Configure a Fibre Channel (FC) interface on the switch.

### S5000

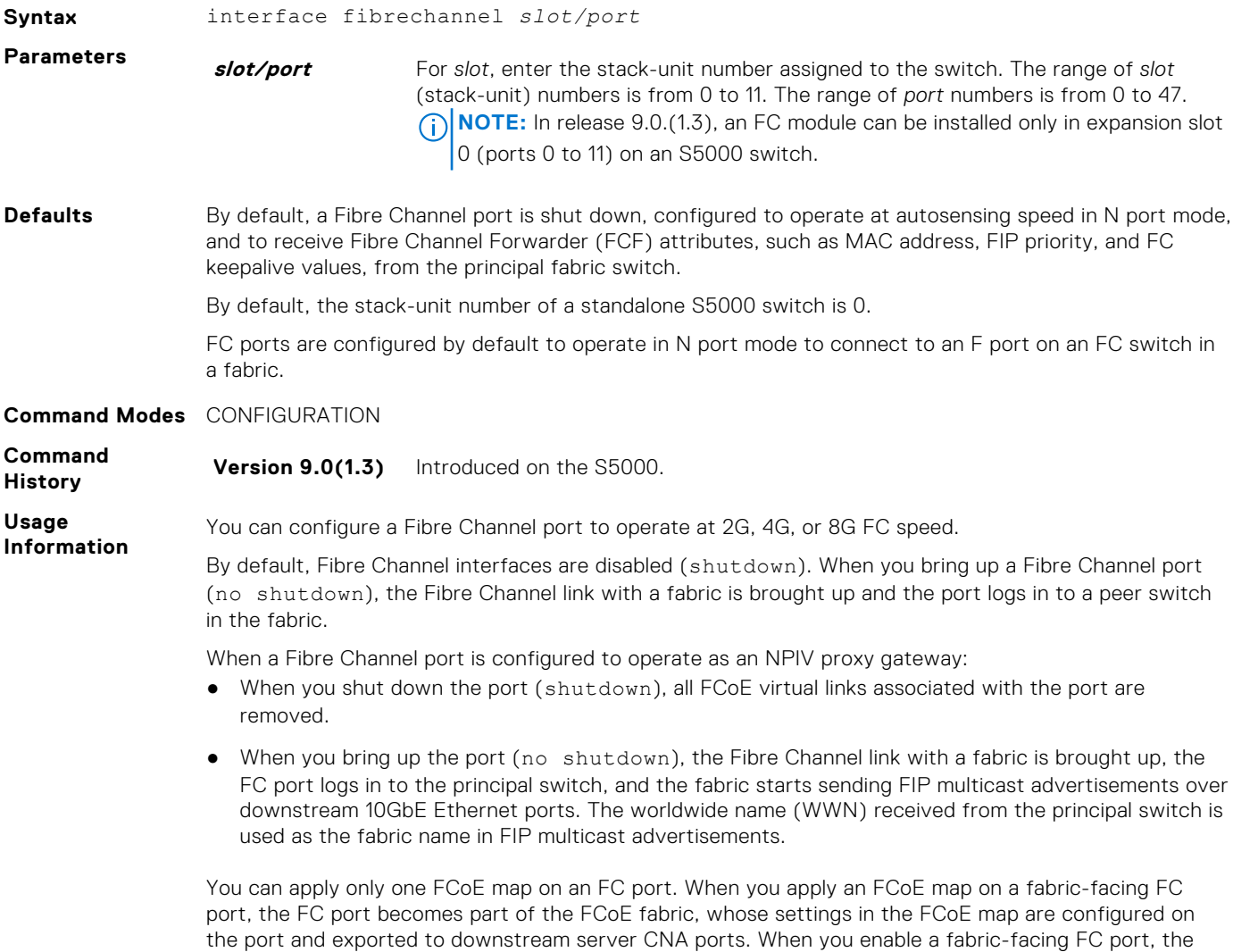

FCoE map applied on the port starts sending FIP multicast advertisements using the parameters in the

FCoE map over server-facing Ethernet ports. A server sees the FC port with its applied FCoE map as an FCF port.

```
Example
```

```
Dell(conf)#interface fibrechannel 3/0
Dell(conf-if-fc-3/0)#exit#
```
**Related Commands** show interfaces fibrechannel — displays the configuration of a Fibre Channel interface.

## **show interfaces fibrechannel**

Display the configuration of a Fibre Channel interface.

#### S5000

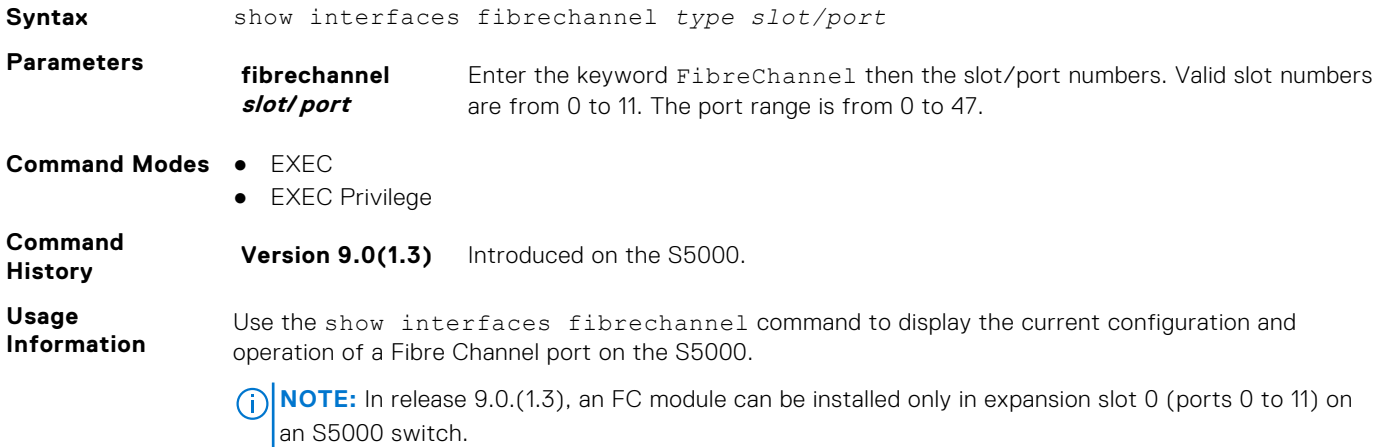

The following table describes the show interfaces fibrechannel command output shown in the following example.

#### **Table 2. Output Fields for the show interfaces fibrechannel Command**

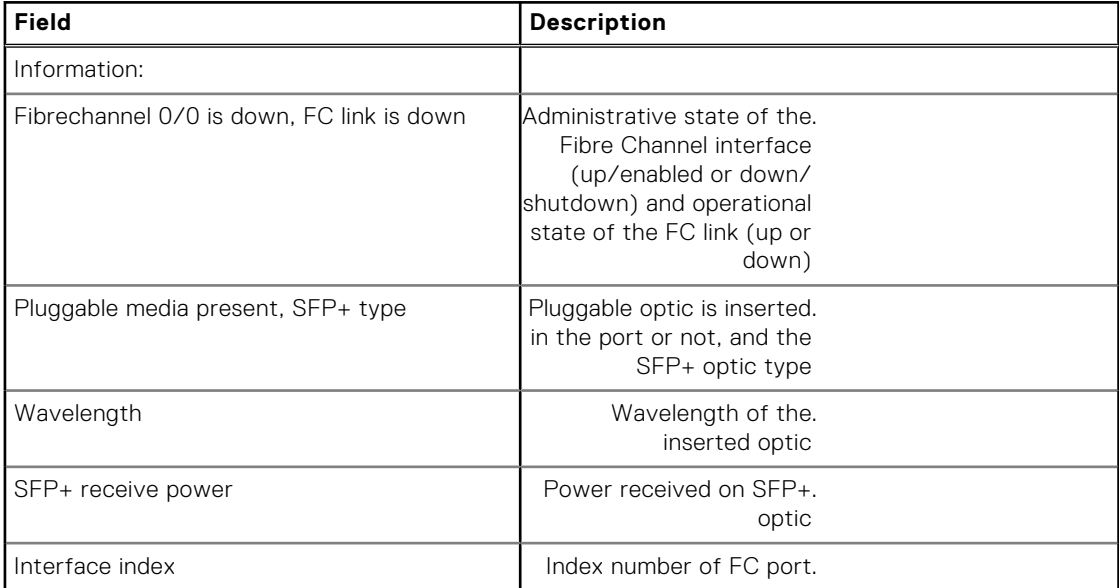

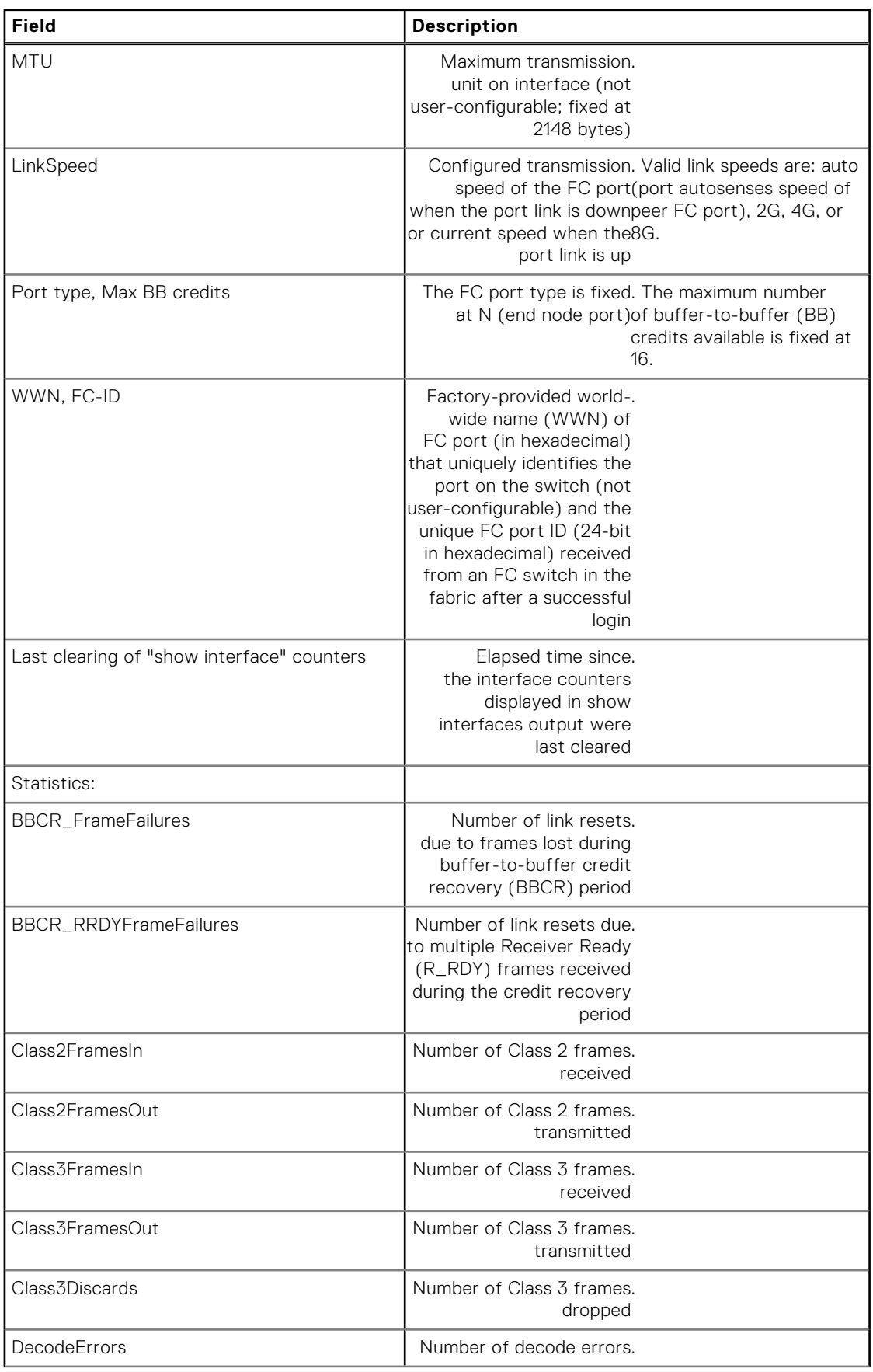

#### **Table 2. Output Fields for the show interfaces fibrechannel Command (continued)**

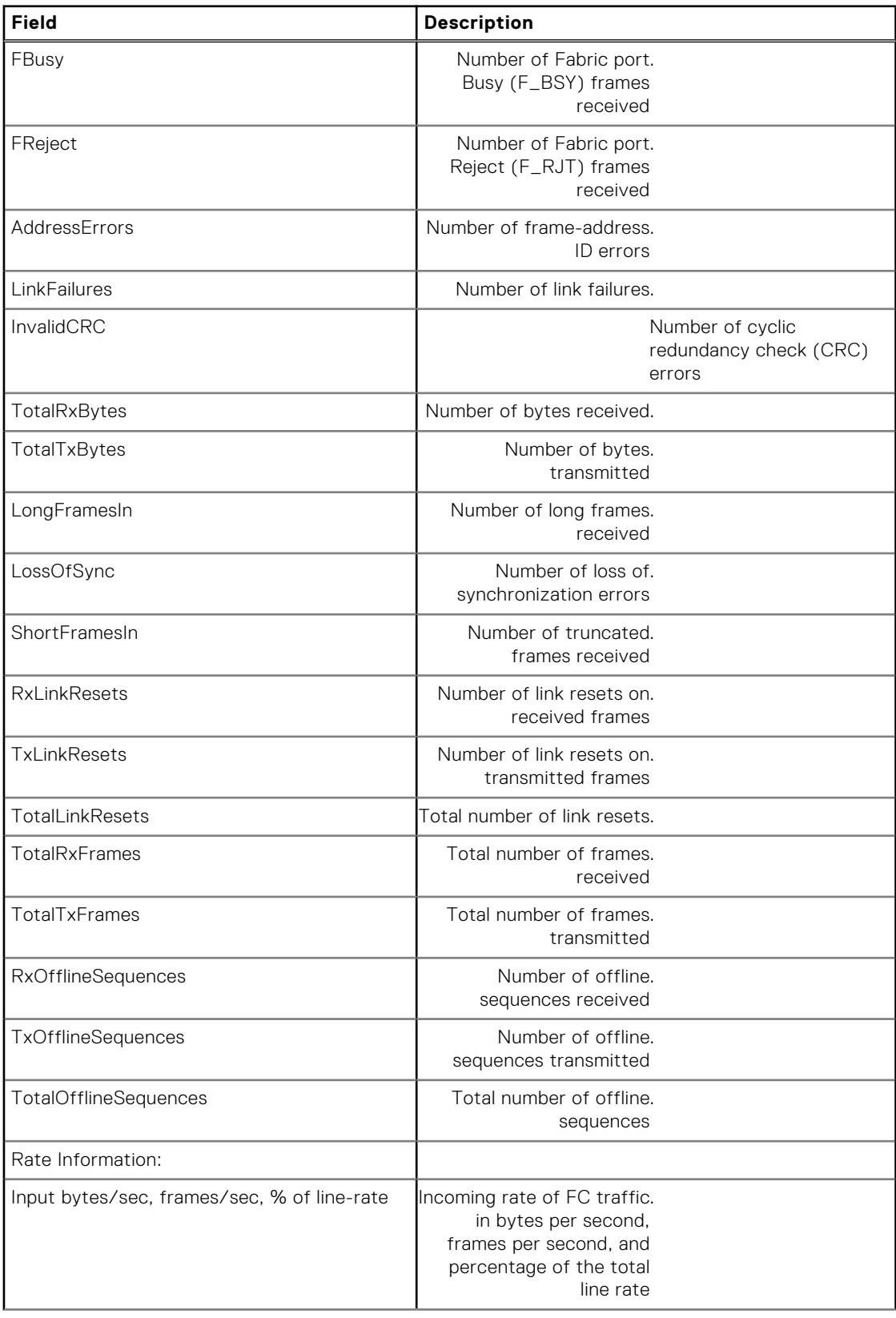

#### **Table 2. Output Fields for the show interfaces fibrechannel Command (continued)**

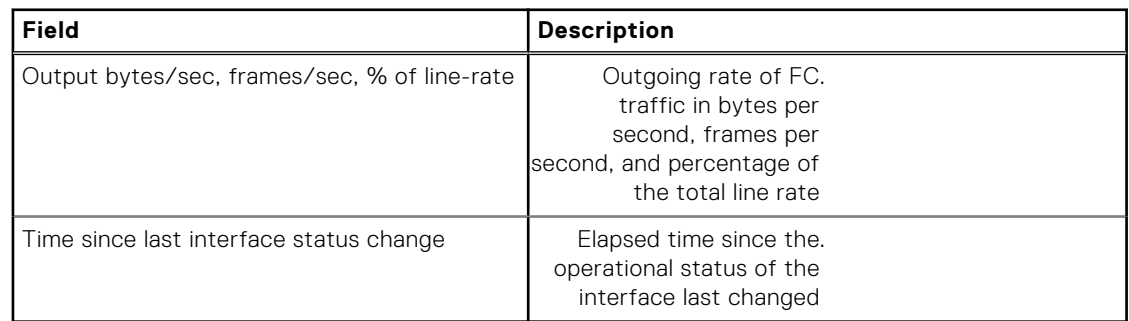

#### <span id="page-787-0"></span>**Table 2. Output Fields for the show interfaces fibrechannel Command (continued)**

#### **Example**

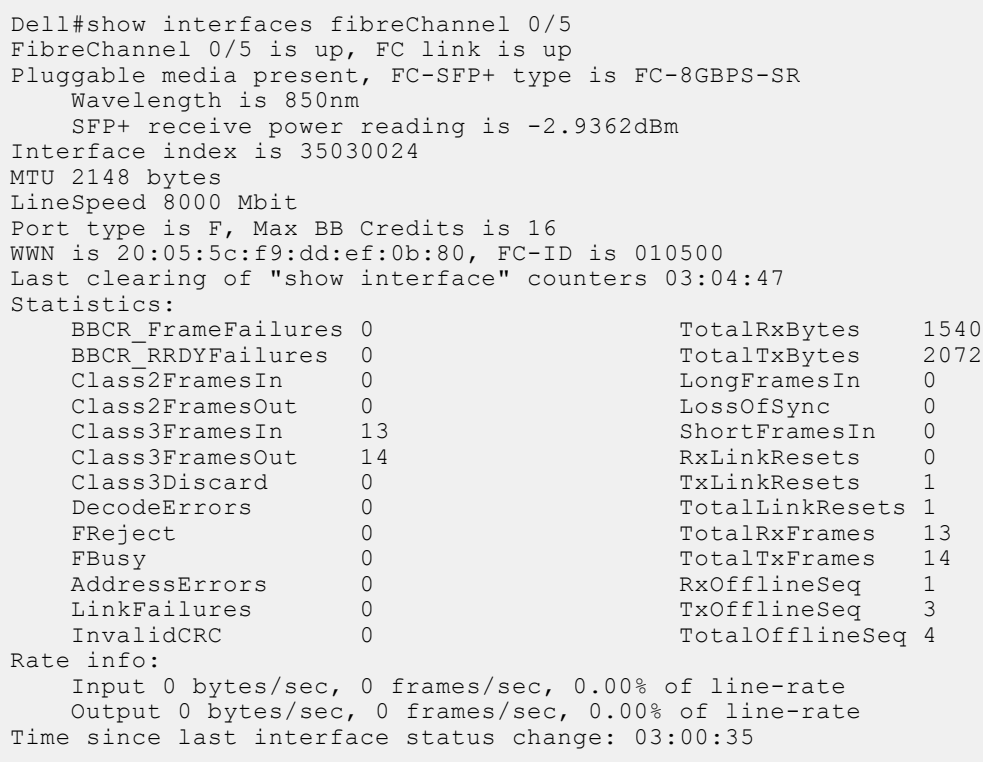

**Related Commands**

[interface fibrechannel](#page-783-0) — configures a Fibre Channel interface on the switch.

### **speed**

Set the speed of a Fibre Channel port or configure the port to auto-negotiate its speed with a peer.

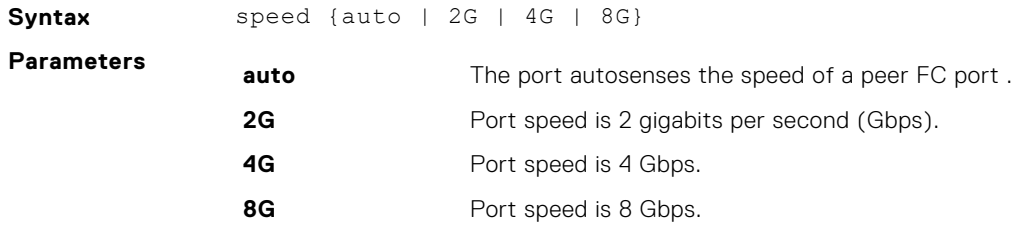

<span id="page-788-0"></span>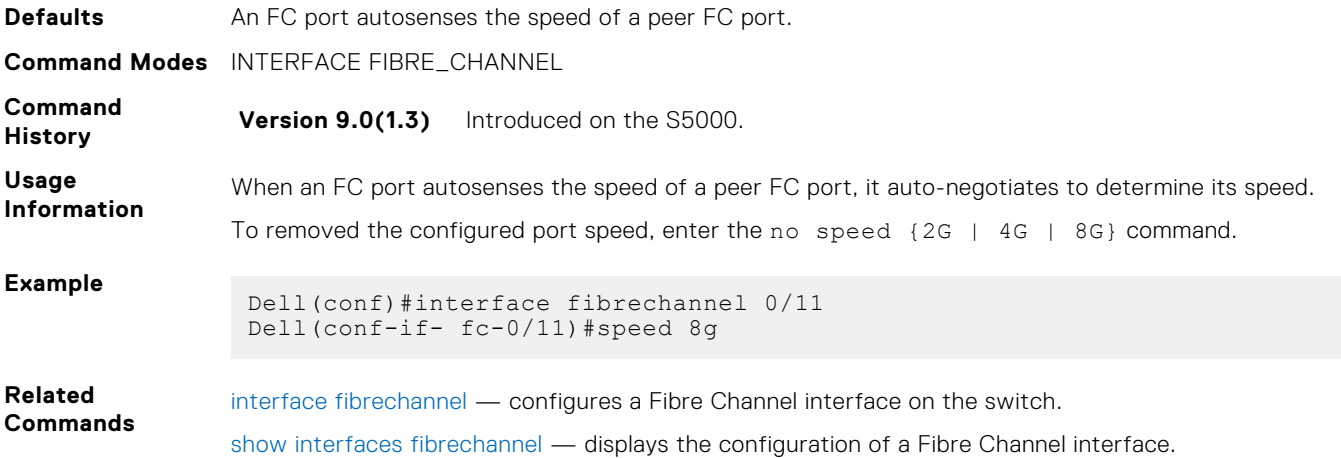

### **Passthrough Commands**

The following are passthrough commands supported on the S5000.

### **show stack-unit port-group portmode**

Display the fibre channel port-group mode information.

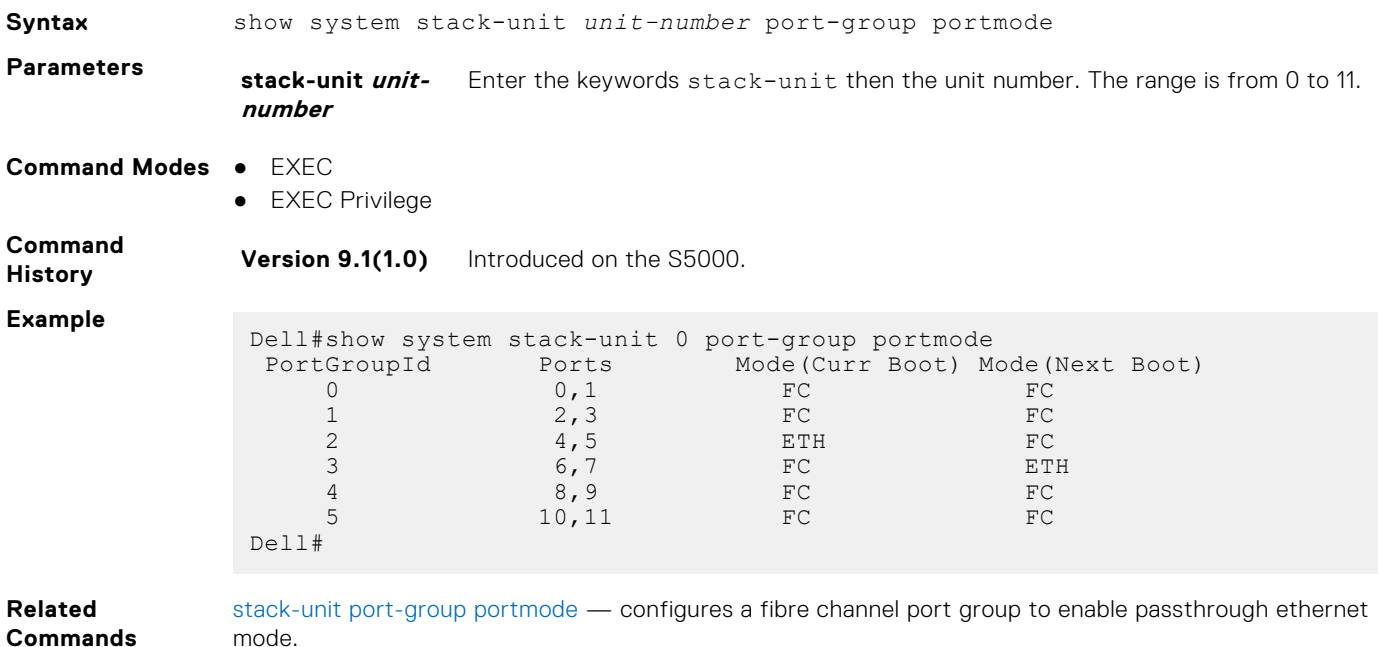

## <span id="page-789-0"></span>**stack-unit port-group portmode**

Configure a fibre channel port group to enable passthrough ethernet mode.

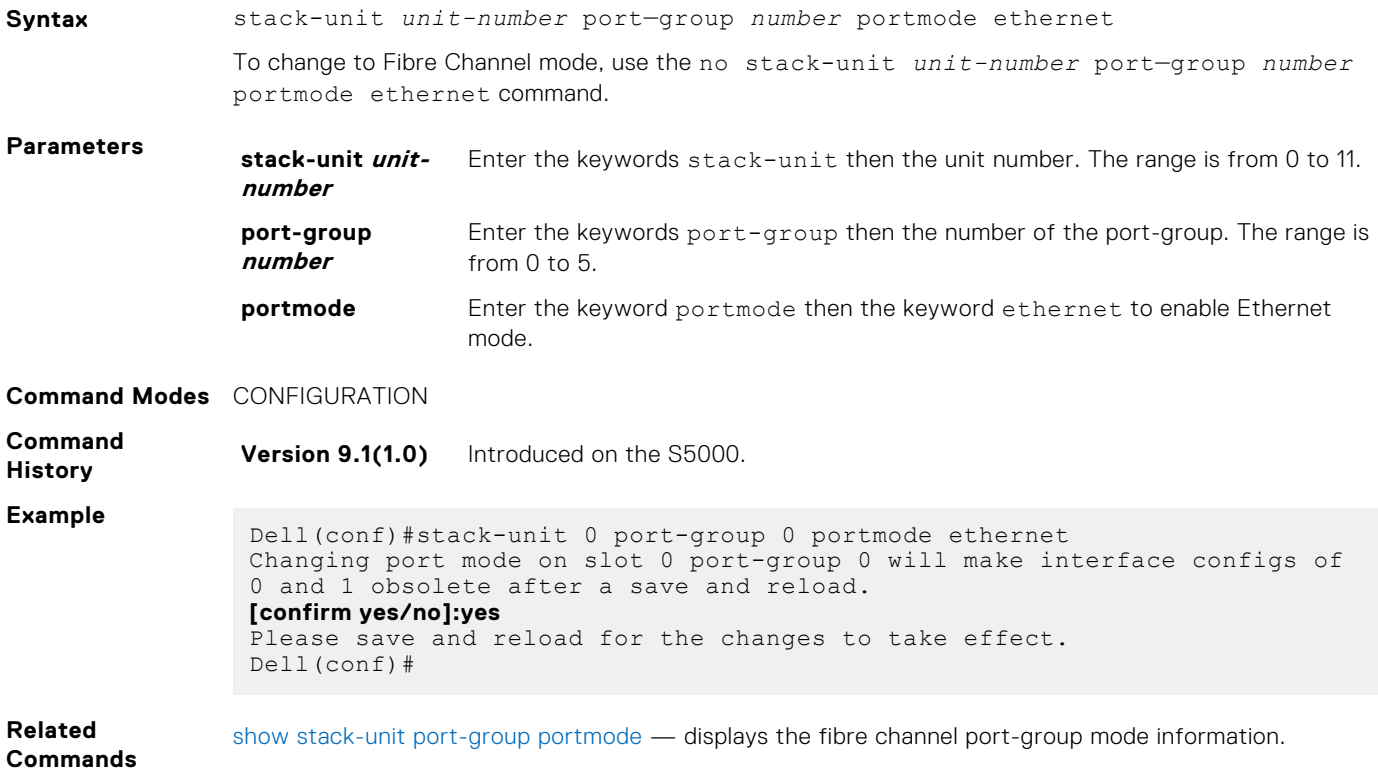

# **Internet Protocol Security (IPSec)**

Internet protocol security (IPSec) is an end-to-end security scheme for securing IP communications by authenticating and encrypting all packets in a session. Use IPSec between hosts, gateways, or hosts and gateways.

IPSec uses a series of protocol functions to achieve information security:

- **Authentication Headers (AH)** Connectionless integrity and origin authentication for IP packets.
- **Encapsulating Security Payloads (ESP)** Confidentiality, authentication, and data integrity for IP packets.
- **Security Associations (SA)** Algorithm-provided parameters required for AH and ESP protocols.

IPSec capability is available on control (protocol) and management traffic; end-node support is required.

IPSec supports two operational modes: Transport and Tunnel.

- Transport is the default mode for IPSec and encrypts only the payload of the packet. Routing information is unchanged.
- Tunnel mode is used to encrypt the entire packet, including the routing information in the IP header. Tunnel mode is typically used in creating virtual private networks (VPNs).

Transport mode provides IP packet payload protection using ESP. You can use ESP alone or in combination with AH to provide additional authentication. AH protects data from modification but does not provide confidentiality.

SA is the configuration information that specifies the type of security provided to the IPSec flow. The SA is a set of algorithms and keys used to authenticate and encrypt the traffic flow. The AH and ESP use SA to provide traffic protection for the IPSec flow.

#### **NOTE:**

The Dell EMC Networking OS supports IPSec only for FTP and telnet protocols (ports 20, 21, and 23). The system rejects if you configure IPSec for other protocols.

#### **Topics:**

- crypto ipsec transform-set
- [crypto ipsec policy](#page-791-0)
- [management crypto-policy](#page-792-0)
- [match](#page-793-0)
- [session-key](#page-794-0)
- [show crypto ipsec transform-set](#page-794-0)
- [show crypto ipsec policy](#page-795-0)
- [transform-set](#page-796-0)

### **crypto ipsec transform-set**

Create a transform set, or combination of security algorithms and protocols, of cryptos.

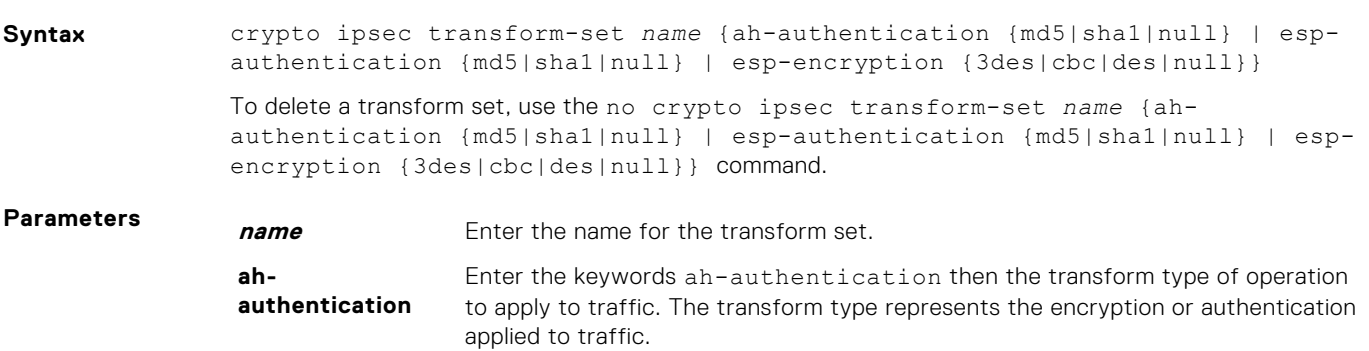

<span id="page-791-0"></span>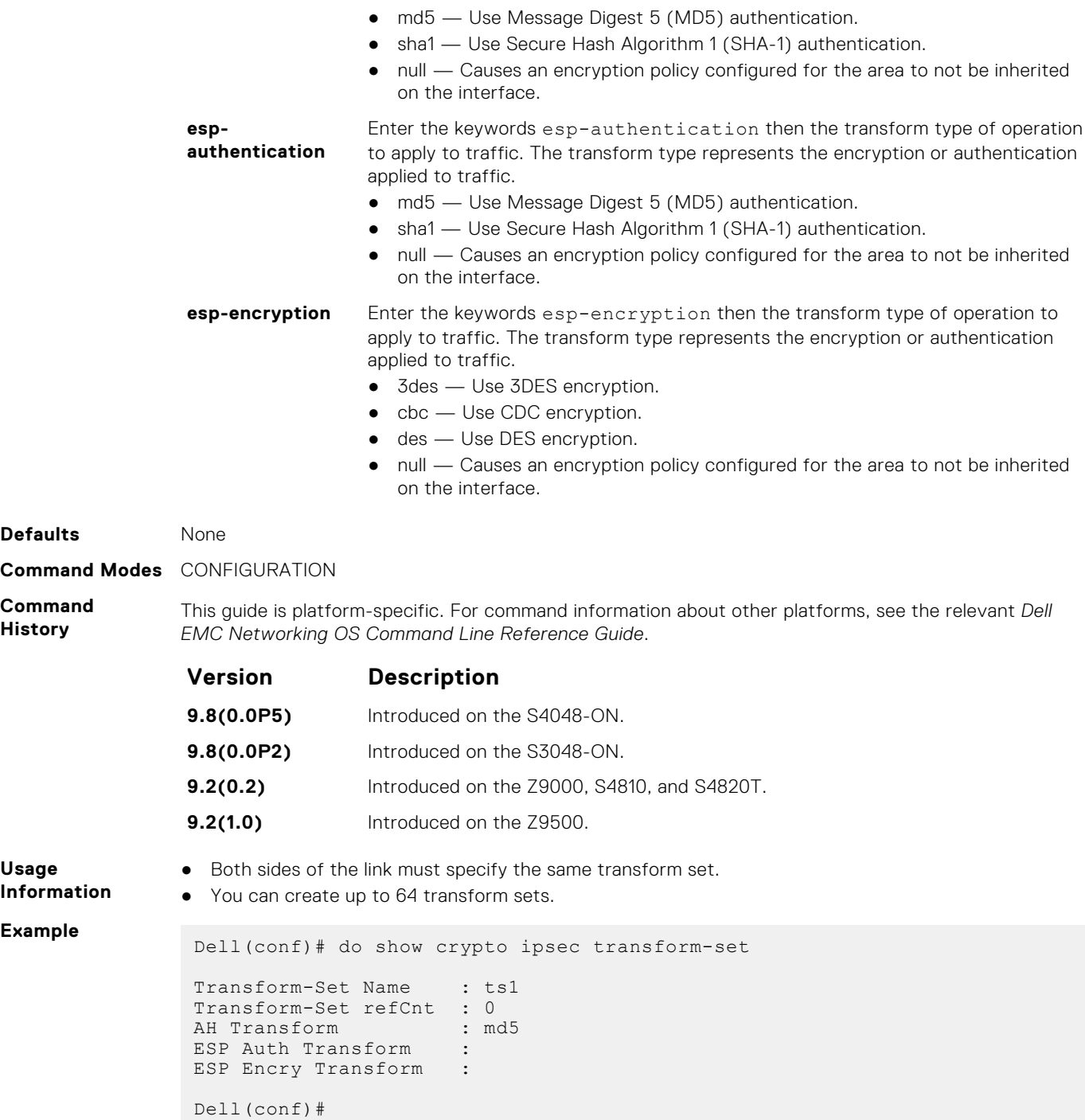

### **crypto ipsec policy**

Create a crypto policy used by ipsec.

**Syntax** crypto ipsec policy *name seq-num* ipsec-manual

To delete a crypto policy entry, use the no crypto ipsec policy *name seq-num* ipsecmanual command.
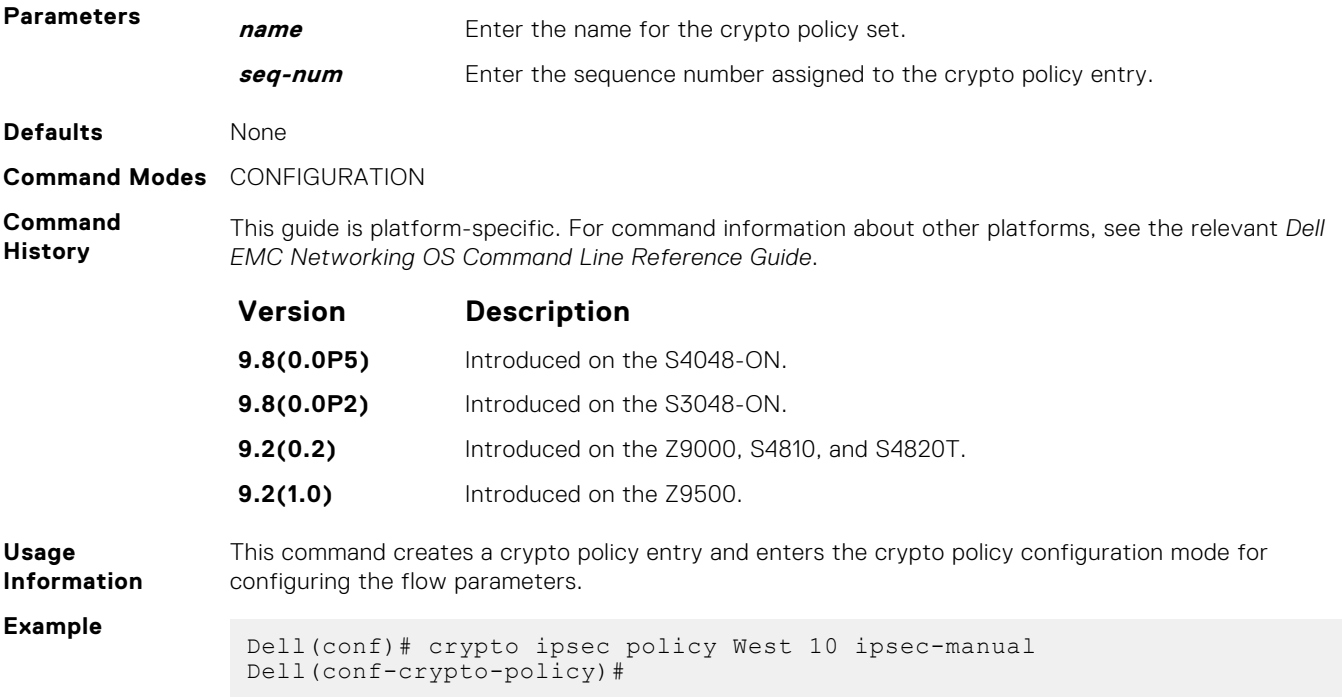

# **management crypto-policy**

Apply the crypto policy to management traffic.

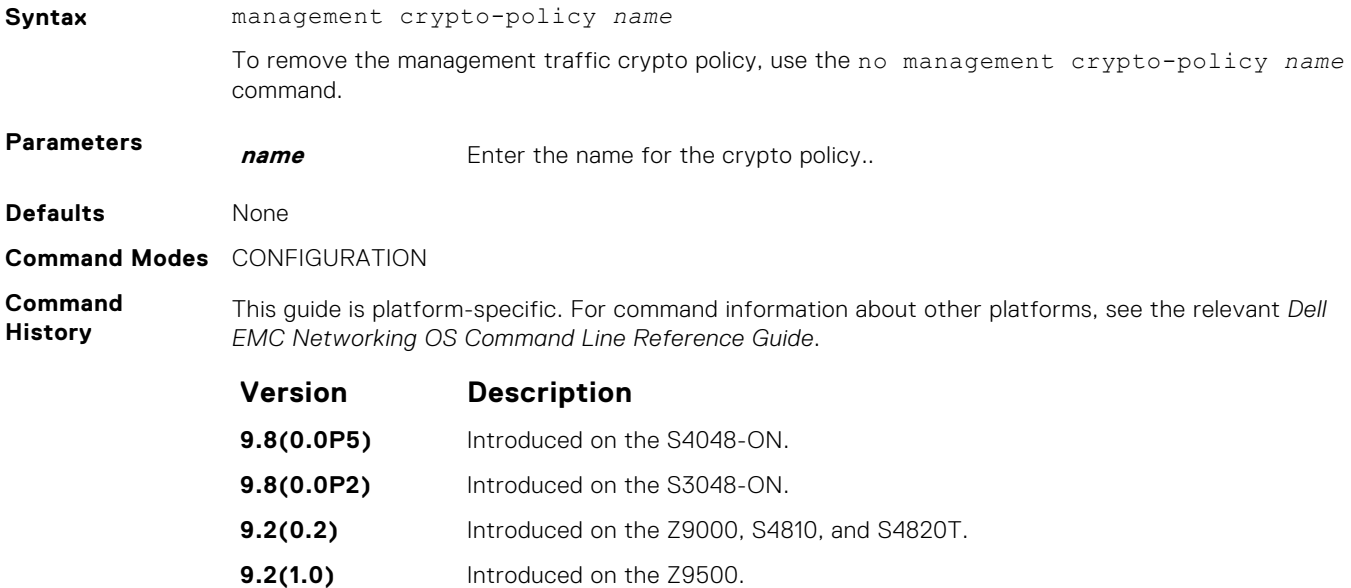

# **match**

Apply an match filter to the crypto policy.

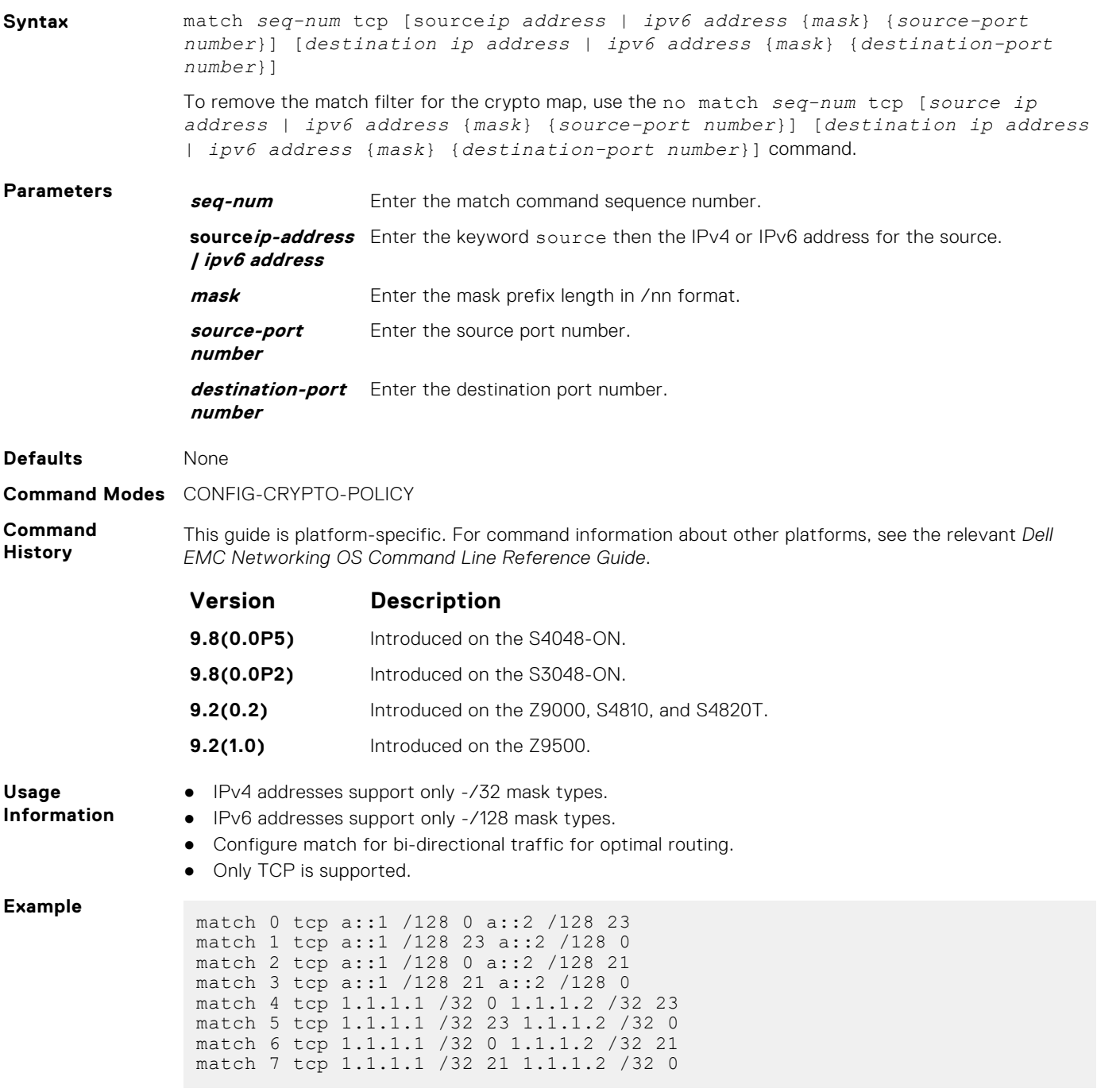

# **session-key**

Specify the session keys used in the crypto policy entry.

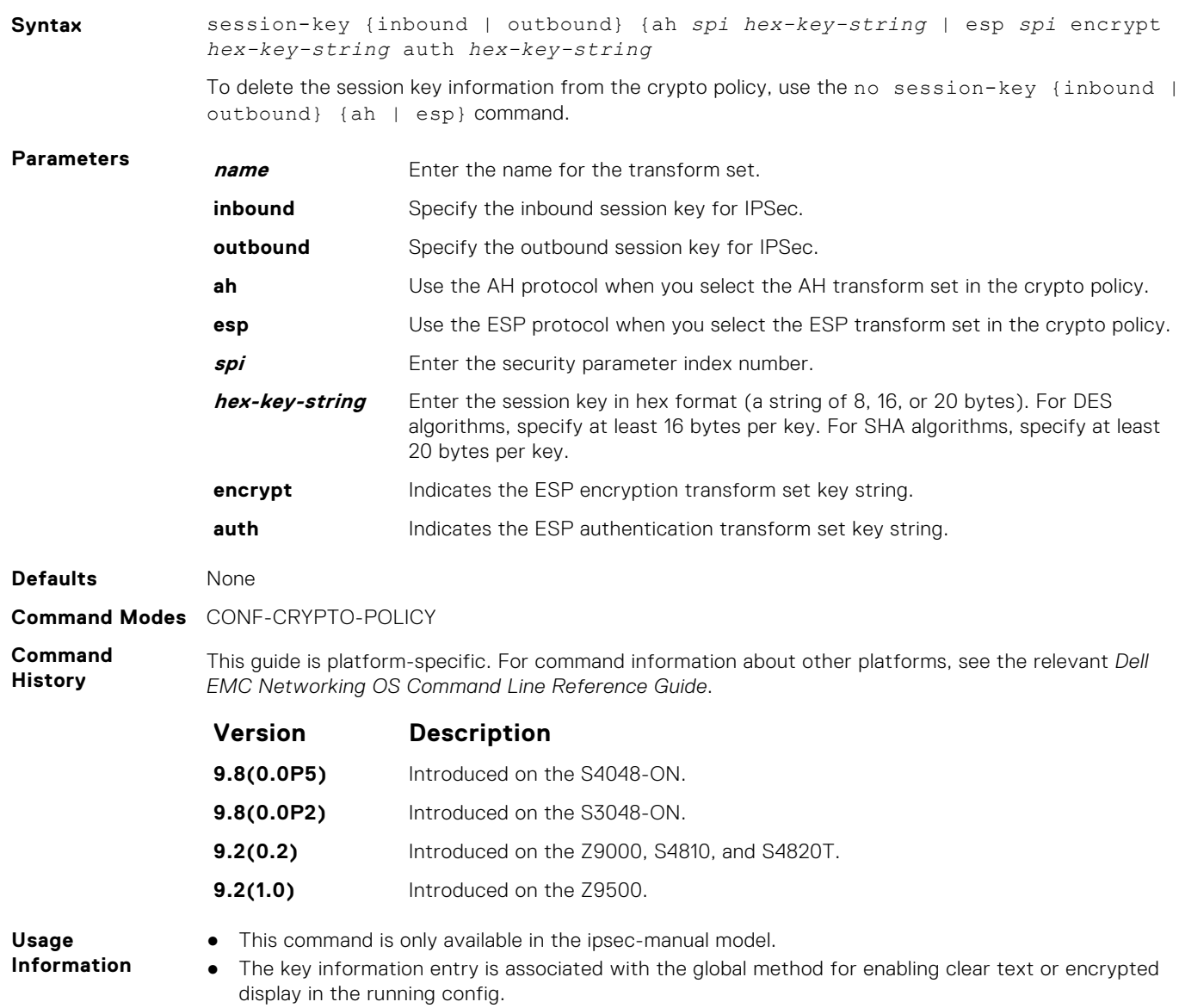

# **show crypto ipsec transform-set**

Display the transform set configuration.

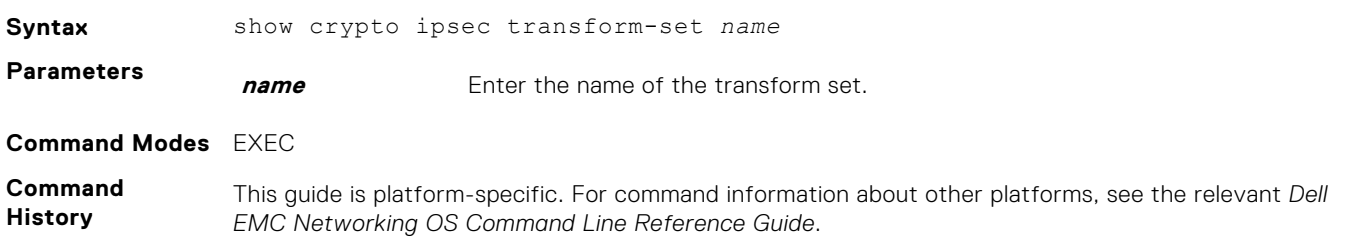

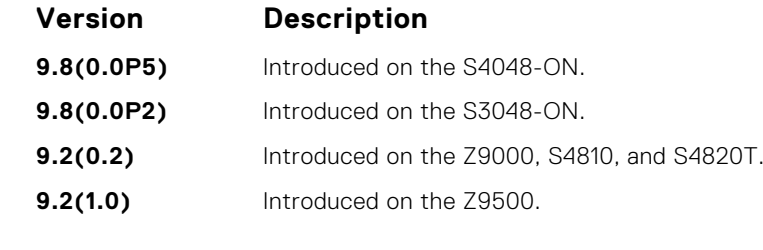

**Example**

```
DellEMC# show crypto ipsec transform-set
```

```
Transform-Set Name : dallas
Transform-Set refCnt : 0
AH Transform :
ESP Auth Transform :
ESP Encry Transform : 3des
DellEMC#
```
# **show crypto ipsec policy**

Display the crypto policy configuration.

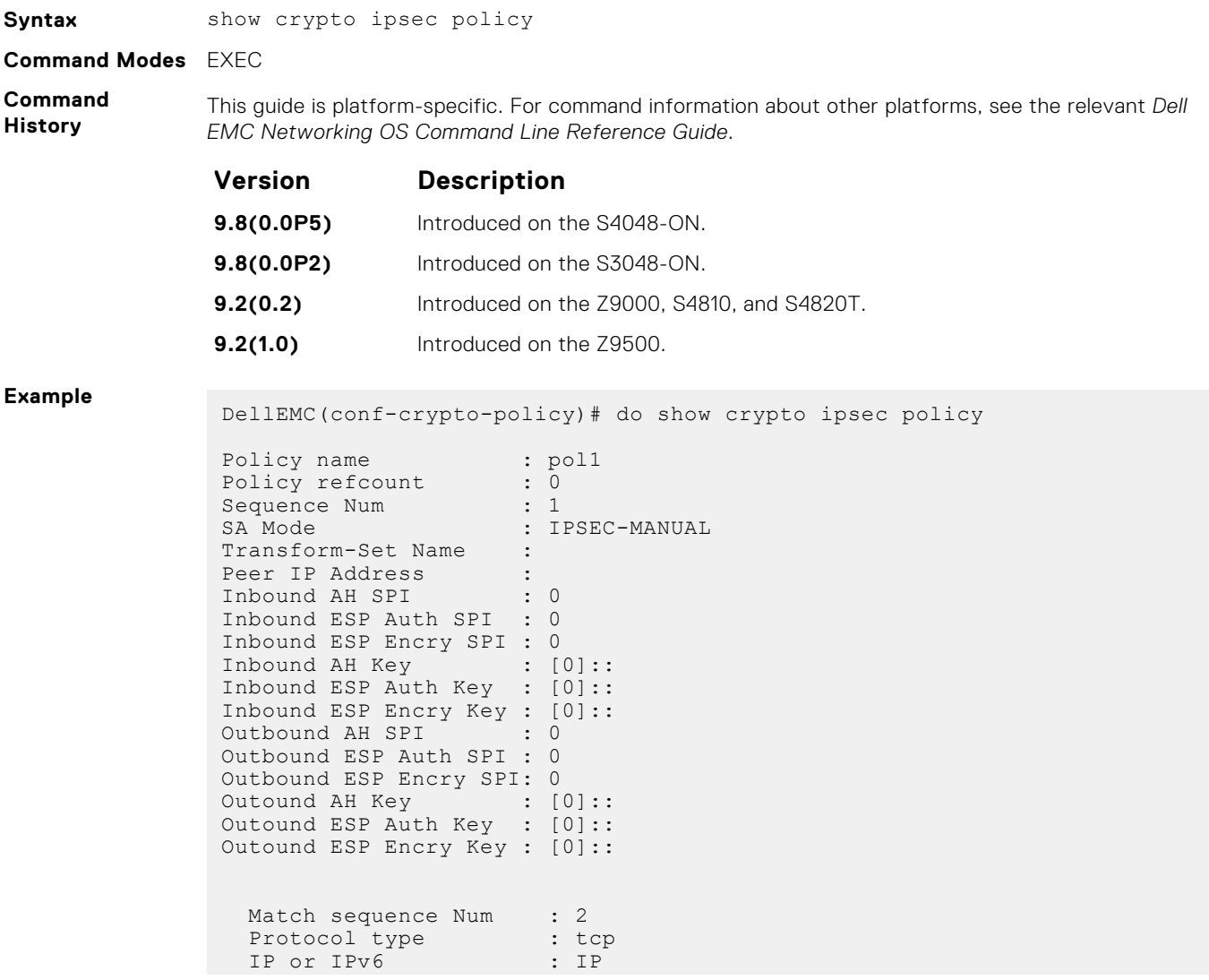

```
Source address : 1.1.1.1
Source mask : /32
Source port : 0
Destination address : 1.1.1.2
Destination mask : /32
Destination port : 23
  source-interface name :
  source-interface num :
DellEMC(conf-crypto-policy)#
```
## **transform-set**

Specify the transform set the crypto policy uses.

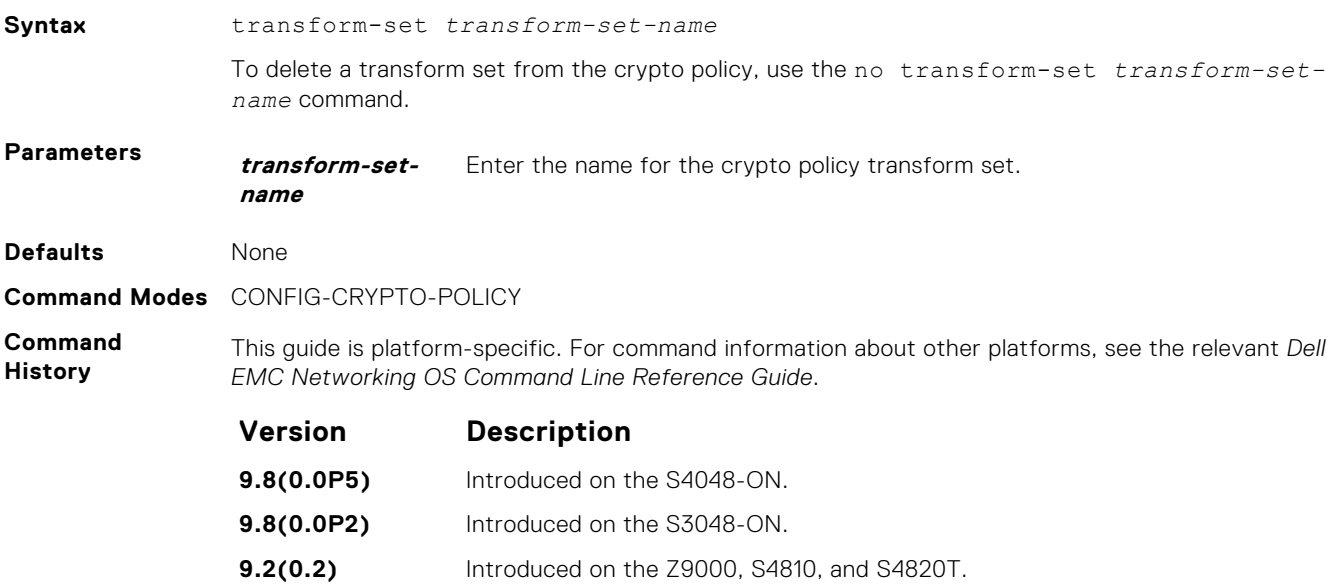

**9.2(1.0)** Introduced on the Z9500.

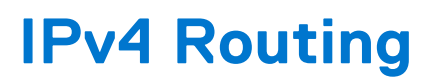

The basic IPv4 commands are supported by Dell EMC Networking OS on the platform.

#### **Topics:**

- [arp](#page-798-0)
- [arp backoff-time](#page-799-0)
- [arp learn-enable](#page-800-0)
- [arp max-entries](#page-800-0)
- [arp retries](#page-801-0)
- [arp timeout](#page-802-0)
- [clear arp-cache](#page-803-0)
- [clear host](#page-804-0)
- [clear ip fib stack-unit](#page-805-0)
- [clear ip route](#page-805-0)
- [clear tcp statistics](#page-806-0)
- [debug arp](#page-807-0)
- [debug ip dhcp](#page-808-0)
- [debug ip icmp](#page-810-0)
- [debug ip packet](#page-811-0)
- [ip address](#page-813-0)
- [ip directed-broadcast](#page-814-0)
- [ip domain-list](#page-815-0)
- [ip domain-lookup](#page-816-0)
- [ip domain-name](#page-817-0)
- [ip helper-address](#page-818-0)
- [ip helper-address hop-count disable](#page-819-0)
- [ip host](#page-819-0)
- [ip icmp source-interface](#page-820-0)
- [ipv6 icmp source-interface](#page-822-0)
- [ip max-frag-count](#page-823-0)
- [ip mtu](#page-824-0)
- [ip name-server](#page-825-0)
- [ip proxy-arp](#page-826-0)
- [ip route](#page-827-0)
- [ip source-route](#page-829-0)
- [ip unreachables](#page-830-0)
- [load balance](#page-831-0)
- [management route](#page-832-0)
- [show arp](#page-833-0)
- [show arp retries](#page-835-0)
- [show hosts](#page-836-0)
- [show ip cam stack-unit](#page-838-0)
- [show ip fib stack-unit](#page-839-0)
- [show ip flow](#page-841-0)
- [show ip interface](#page-842-0)
- [show ip management-route](#page-845-0)
- [show ip protocols](#page-846-0)
- [show ip route](#page-847-0)
- [show ip route list](#page-850-0)
- [show ip route summary](#page-851-0)
- <span id="page-798-0"></span>• [show ip traffic](#page-853-0)
- [show tcp statistics](#page-855-0)

### **arp**

To associate an IP address with a MAC address in the switch, use address resolution protocol (ARP).

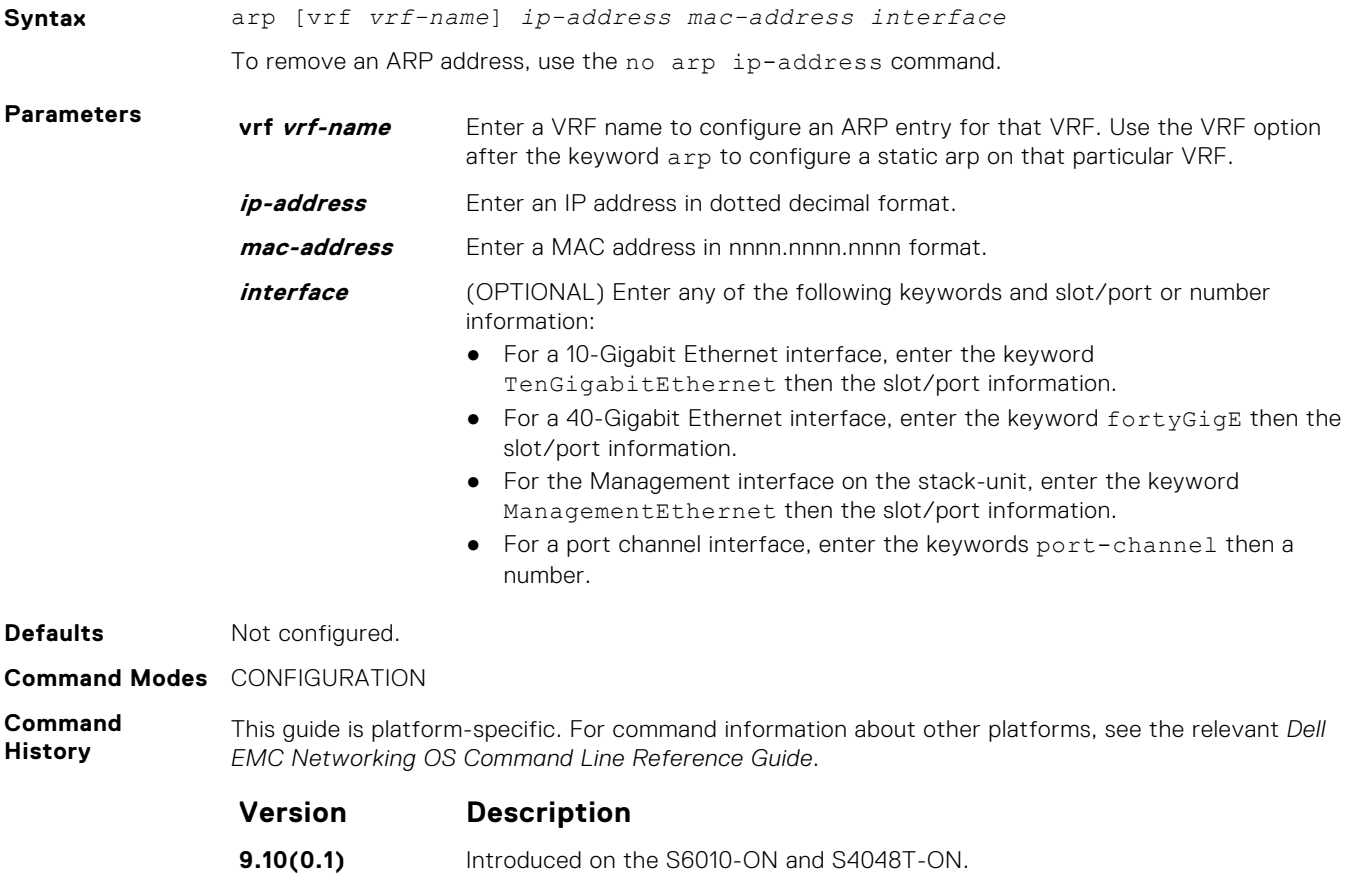

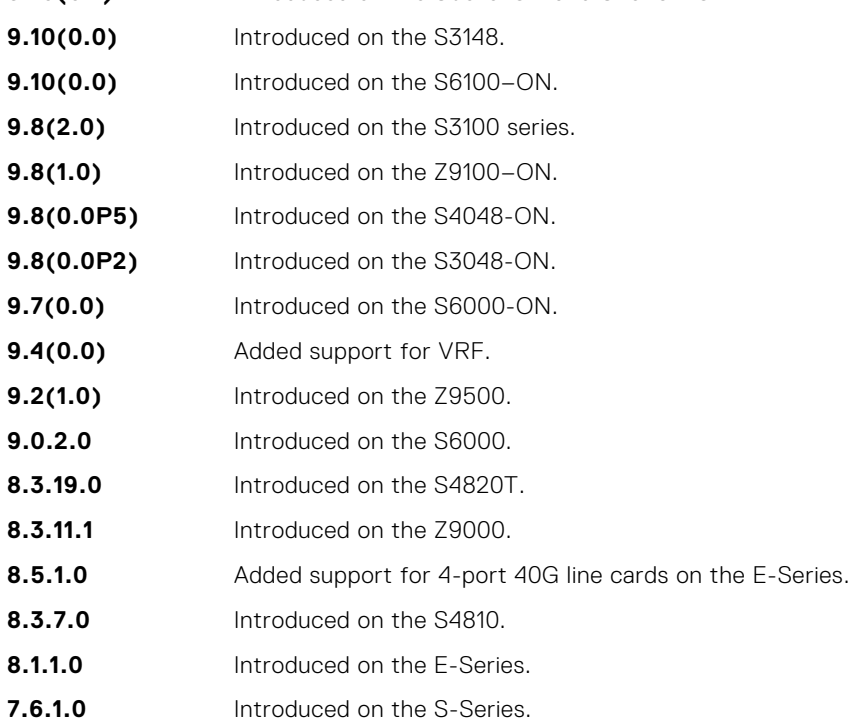

<span id="page-799-0"></span>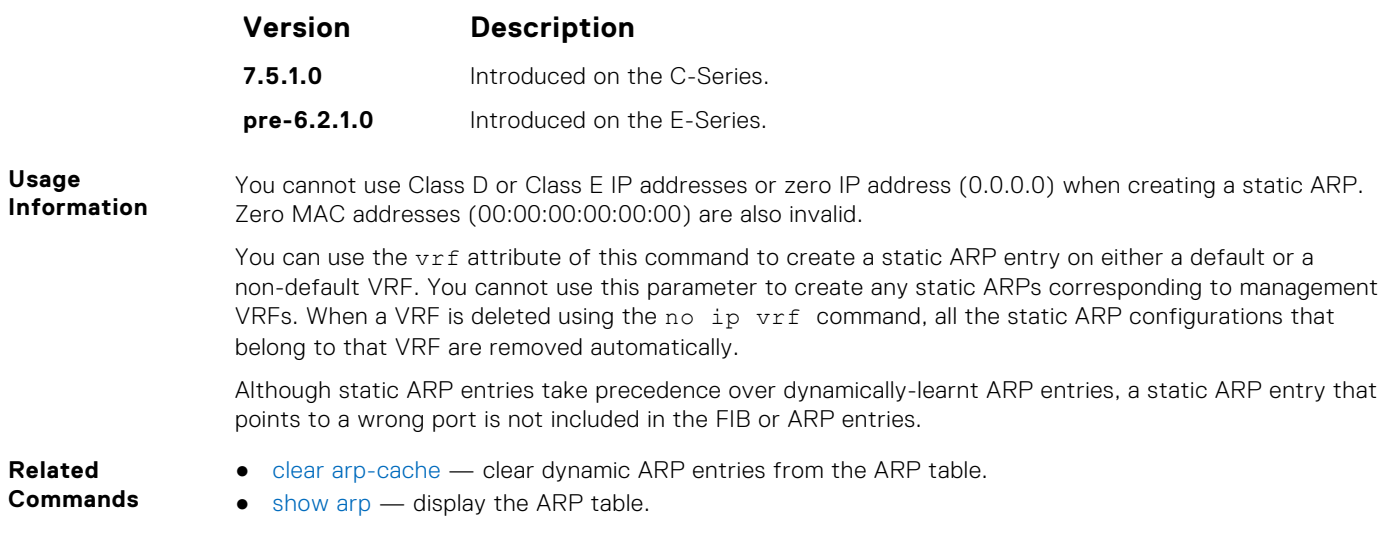

# **arp backoff-time**

Set the exponential timer for resending unresolved ARPs.

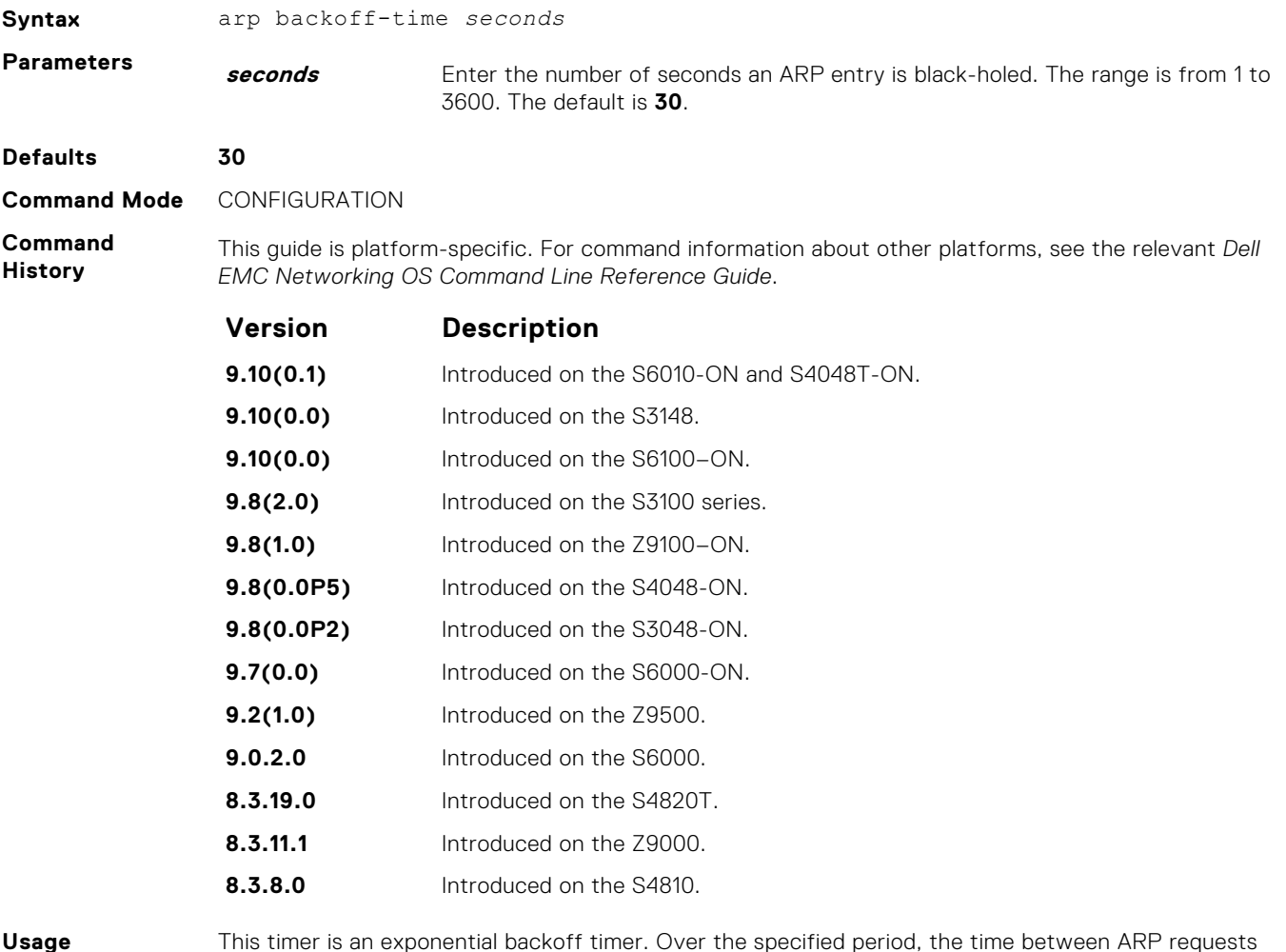

**Information**

This timer is an exponential backoff timer. Over the specified period, the time between ARP requests increases. This behavior reduces the potential for the system to slow down while waiting for a multitude of ARP responses.

- <span id="page-800-0"></span>**Related Commands**
- [show arp retries](#page-835-0)  display the configured number of ARP retries.

## **arp learn-enable**

Enable ARP learning using gratuitous ARP.

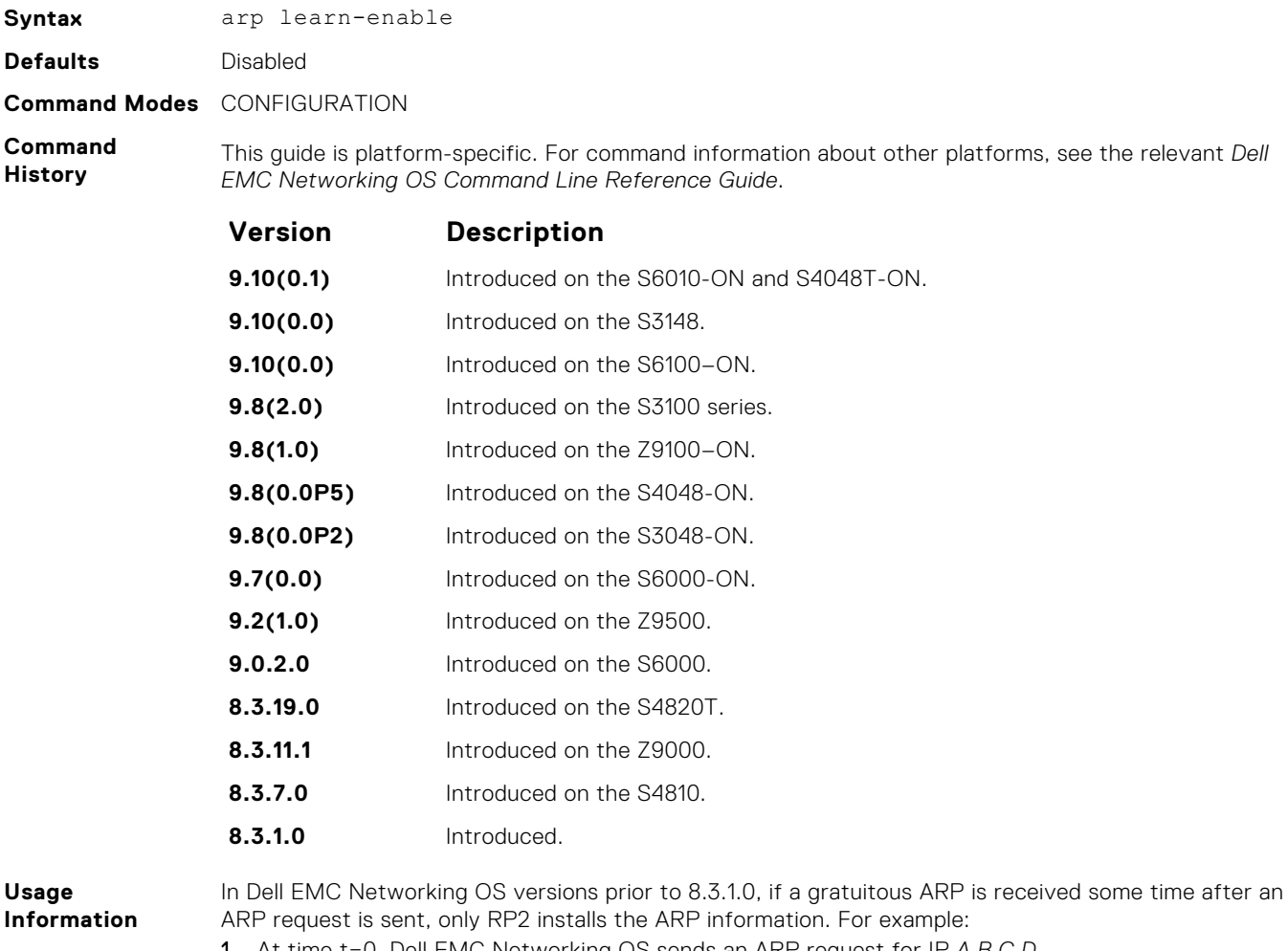

- 1. At time t=0, Dell EMC Networking OS sends an ARP request for IP *A.B.C.D*.
- 2. At time t=1, Dell EMC Networking OS receives an ARP request for IP *A.B.C.D*.
- 3. At time t=2, Dell EMC Networking OS installs an ARP entry for *A.B.C.D* only on RP2.

Beginning with Dell EMC Networking OS version 8.3.1.0, when a gratuitous ARP is received, Dell EMC Networking OS installs an ARP entry on all three CPUs.

### **arp max-entries**

Enables you to configure the maximum number of ARP entries per VRF that are allowed for IPv4..

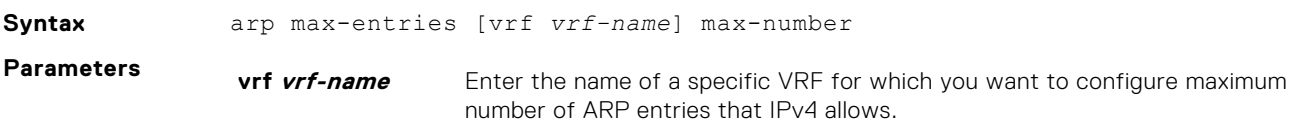

<span id="page-801-0"></span>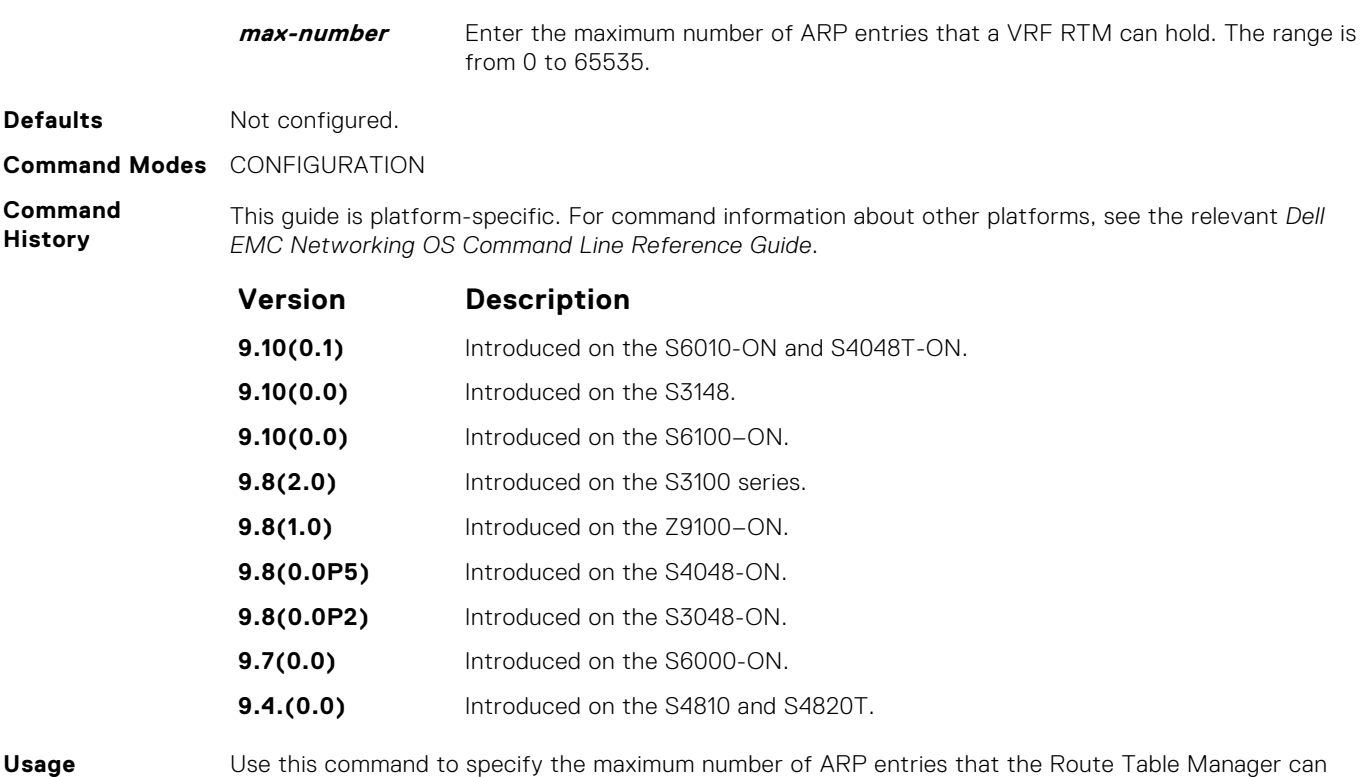

**arp retries**

**Information**

Set the number of ARP retries in case the system does not receive an ARP reply in response to an ARP request.

hold for a specific VRF. This command does not apply to the management VRFs.

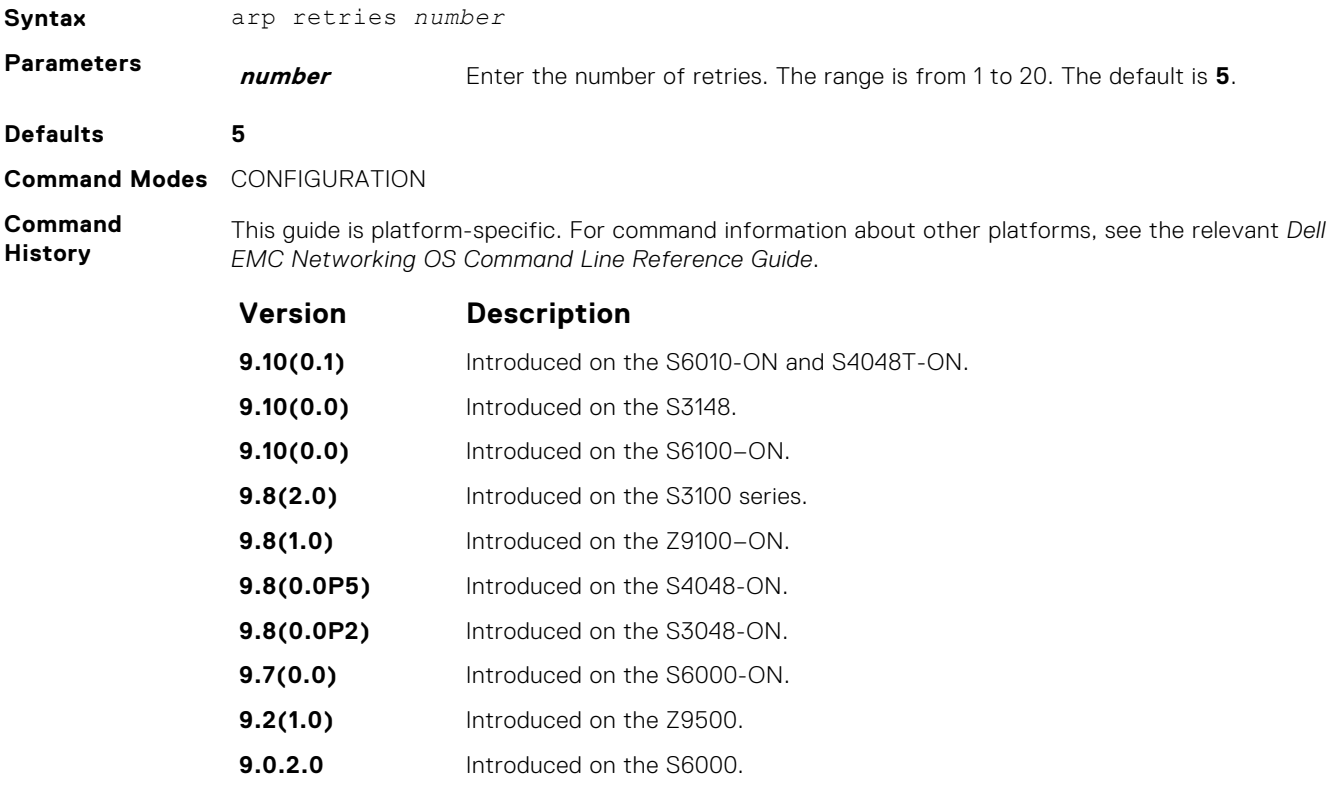

<span id="page-802-0"></span>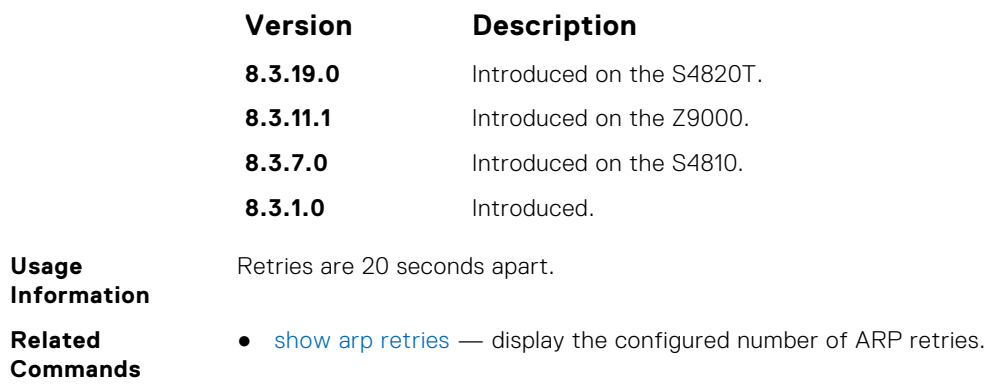

# **arp timeout**

Set the time interval for an ARP entry to remain in the ARP cache.

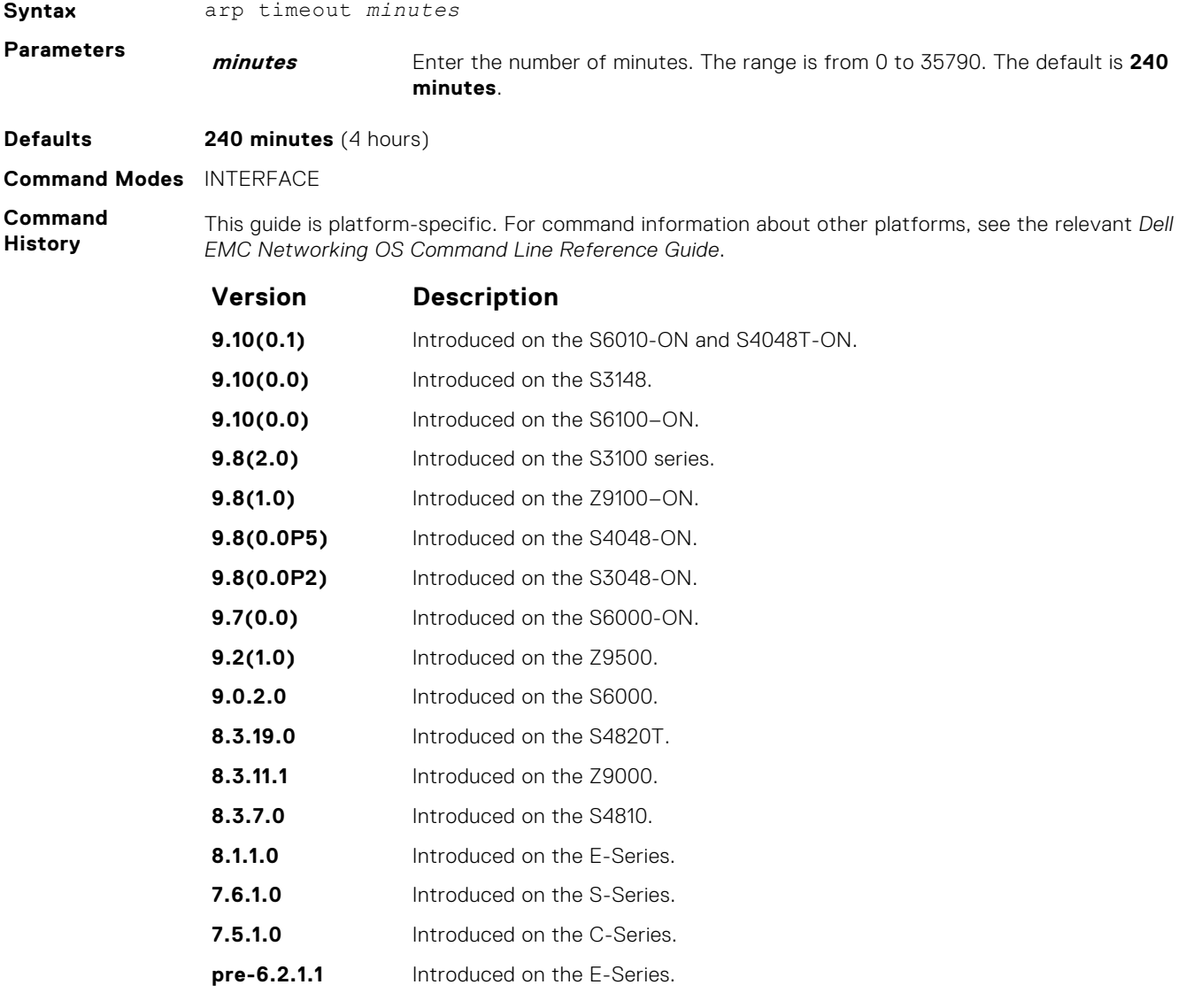

## <span id="page-803-0"></span>**clear arp-cache**

Clear the dynamic ARP entries from a specific interface or optionally delete (no-refresh) ARP entries from the content addressable memory (CAM).

### S5000

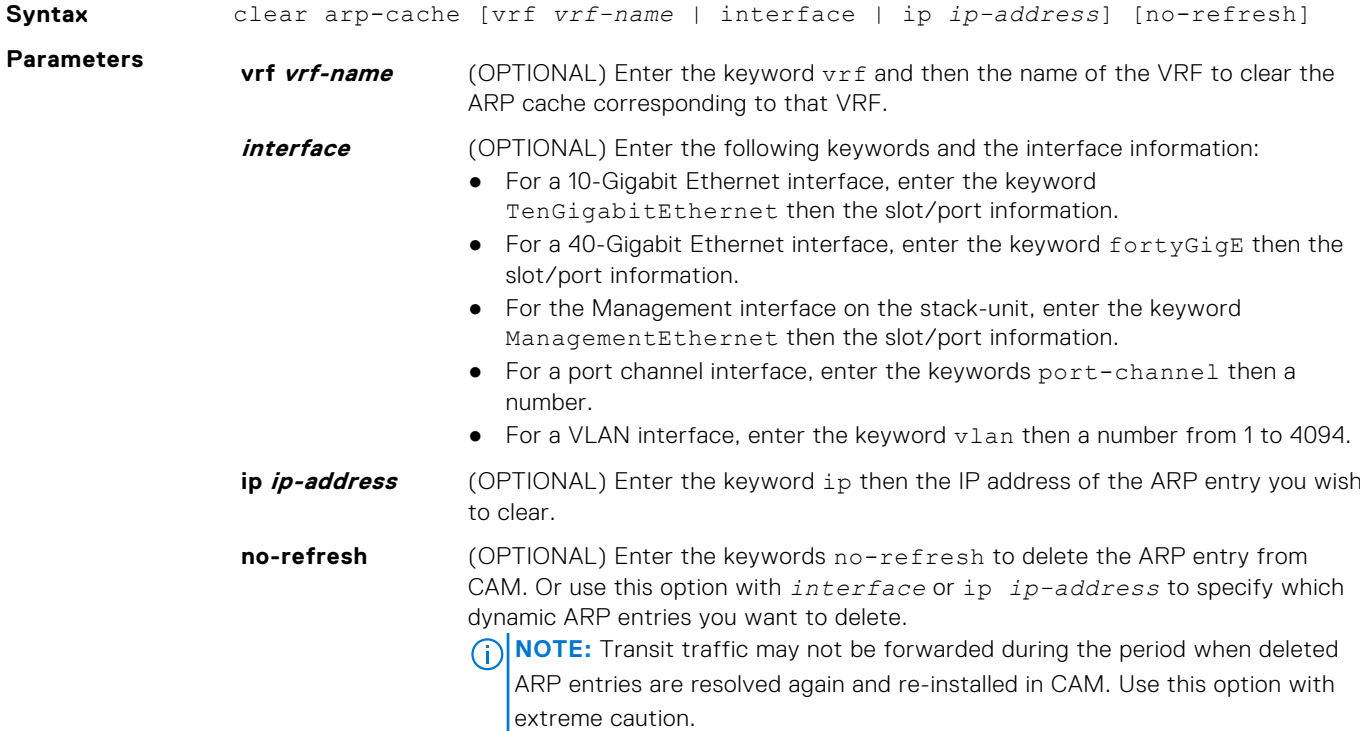

**Command Modes** EXEC Privilege

**Command History** This guide is platform-specific. For command information about other platforms, see the relevant *Dell EMC Networking OS Command Line Reference Guide*.

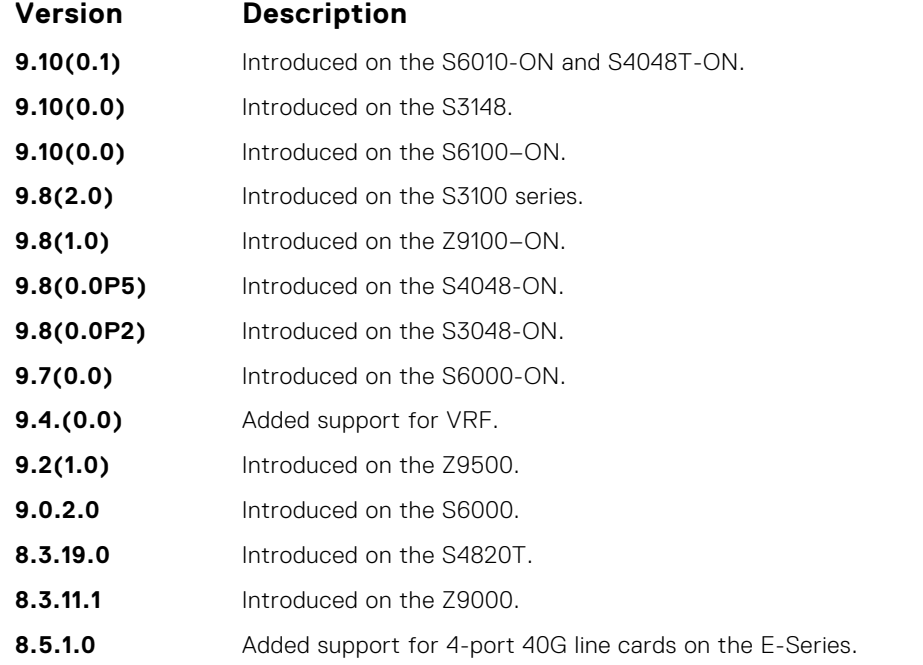

<span id="page-804-0"></span>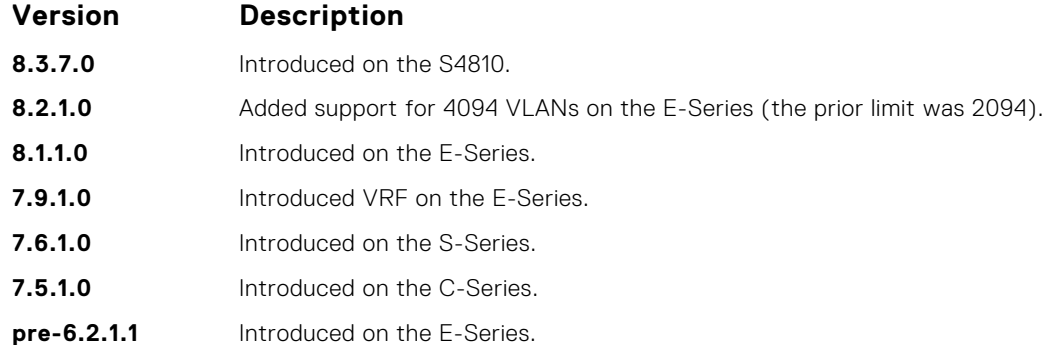

# **clear host**

Remove one or all dynamically learned host table entries.

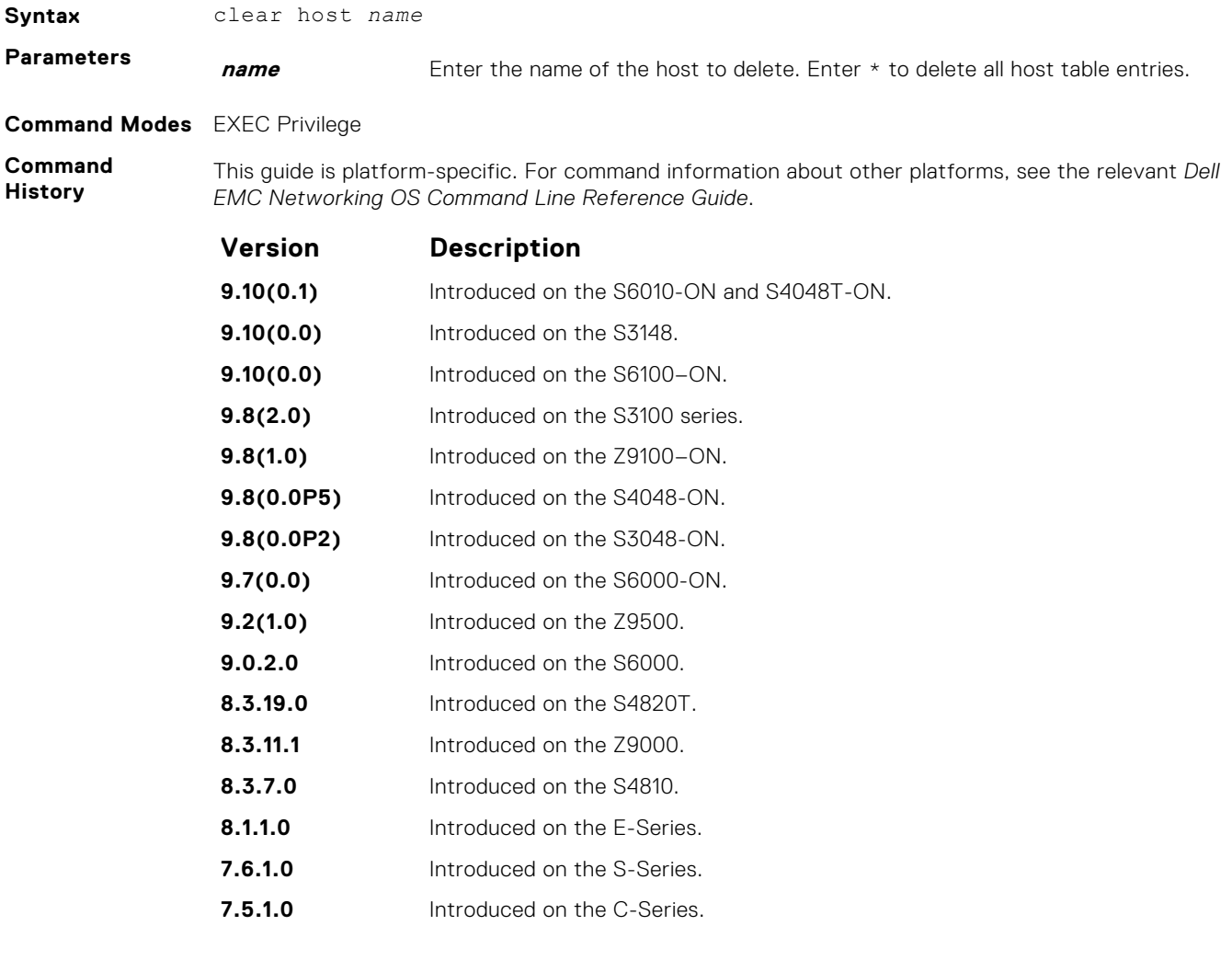

# <span id="page-805-0"></span>**clear ip fib stack-unit**

Clear all FIB entries in the specified stack unit (use this command with caution, refer to *Usage Information*.)

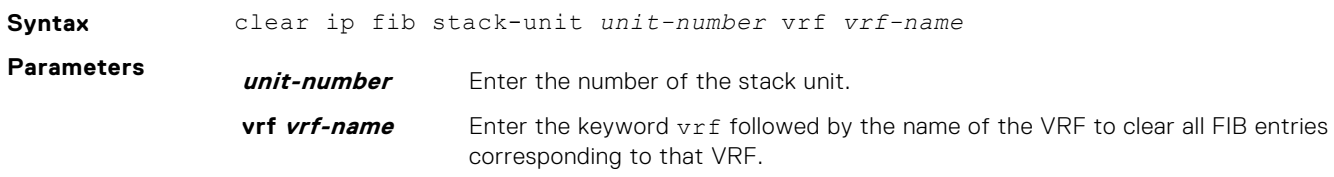

**Command Modes** EXEC Privilege

**Command History** This guide is platform-specific. For command information about other platforms, see the relevant *Dell EMC Networking OS Command Line Reference Guide*.

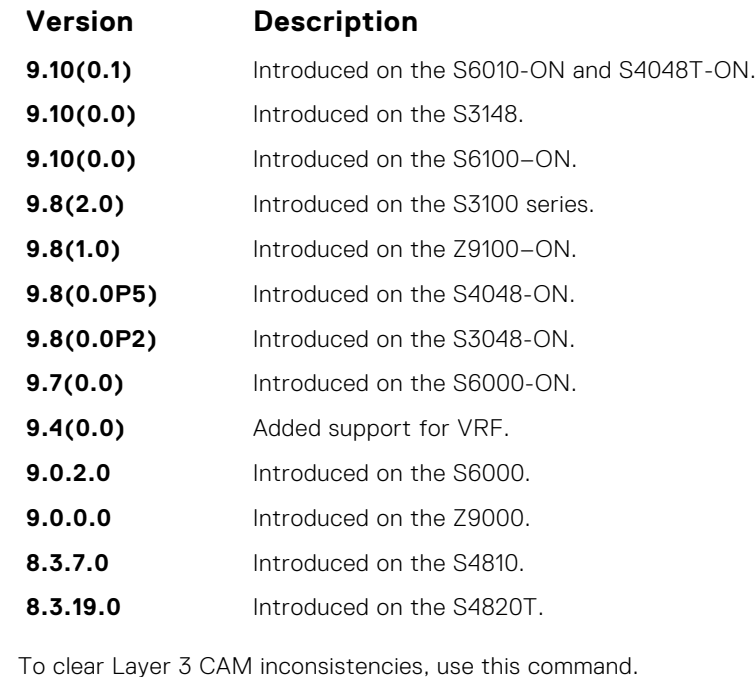

**Usage Information**

**CAUTION: Executing this command causes traffic disruption.**

**Related Commands** ● [show ip fib stack-unit](#page-839-0) — show FIB entries on a specified stack-unit.

## **clear ip route**

Clear one or all routes in the routing table.

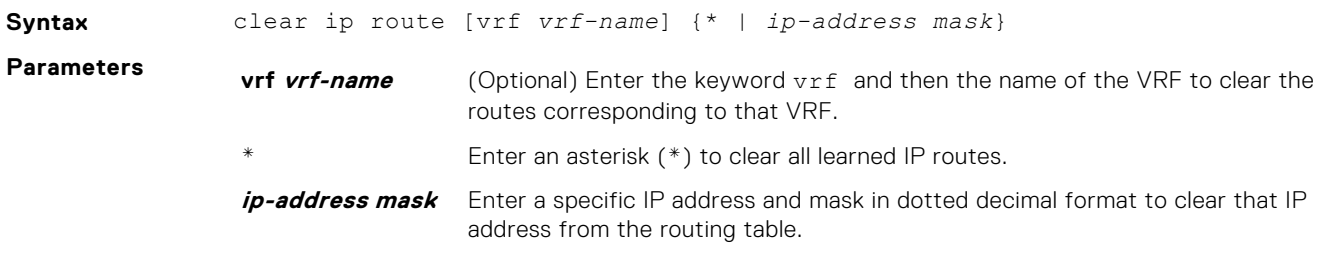

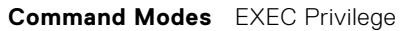

#### <span id="page-806-0"></span>**Command History**

This guide is platform-specific. For command information about other platforms, see the relevant *Dell EMC Networking OS Command Line Reference Guide*.

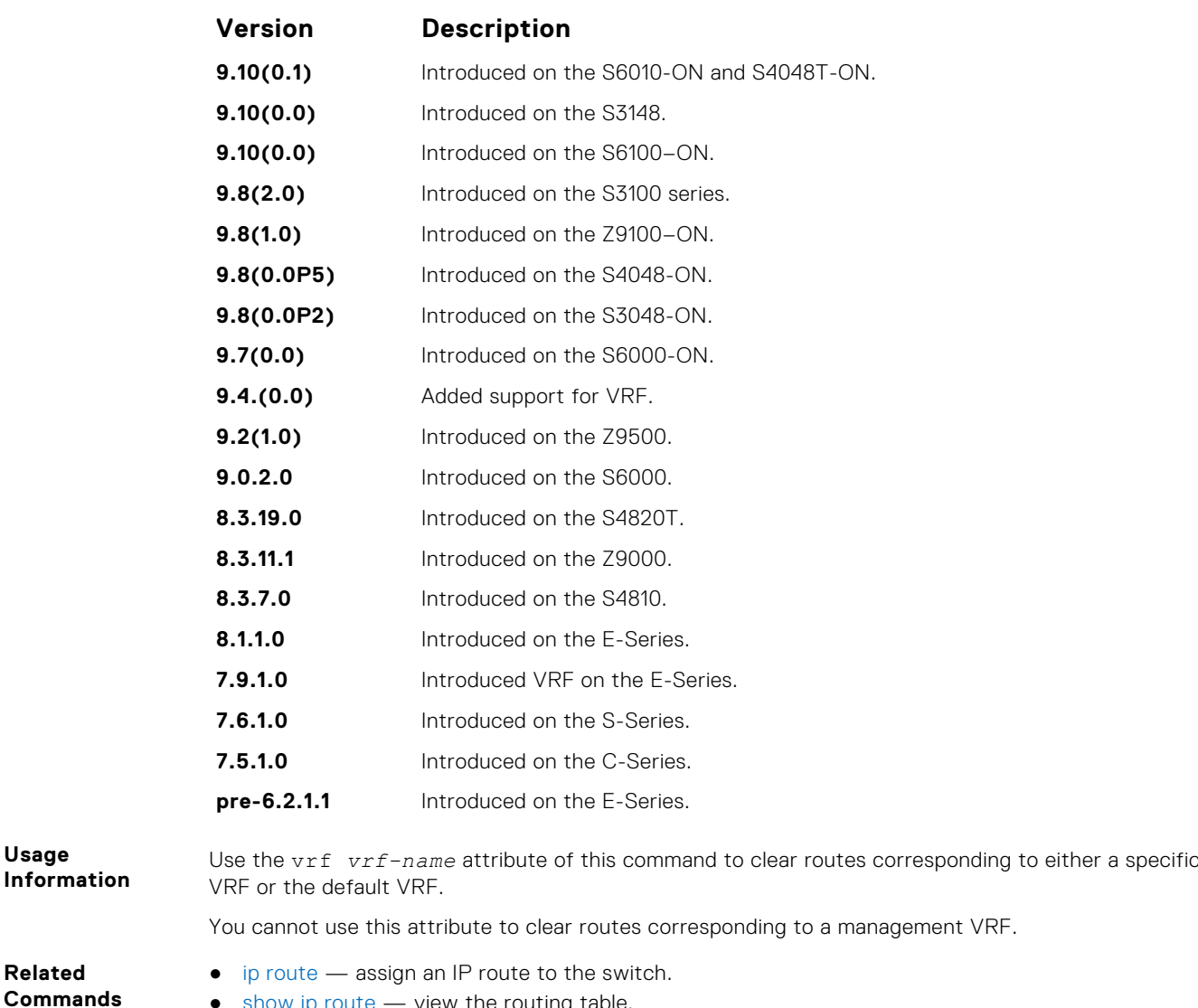

- $\bullet$  [show ip route](#page-847-0) view the routing table.
	- [show ip route summary](#page-851-0) view a summary of the routing table.

# **clear tcp statistics**

Clear TCP counters.

**Usage**

**Related**

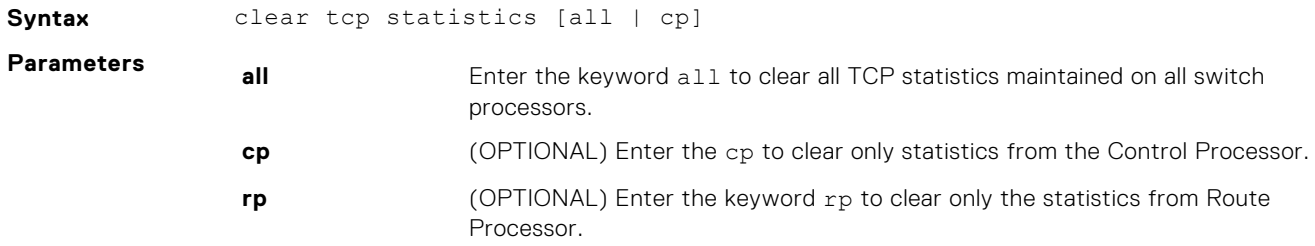

**Command Modes** EXEC Privilege

#### <span id="page-807-0"></span>**Command History**

This guide is platform-specific. For command information about other platforms, see the relevant *Dell EMC Networking OS Command Line Reference Guide*.

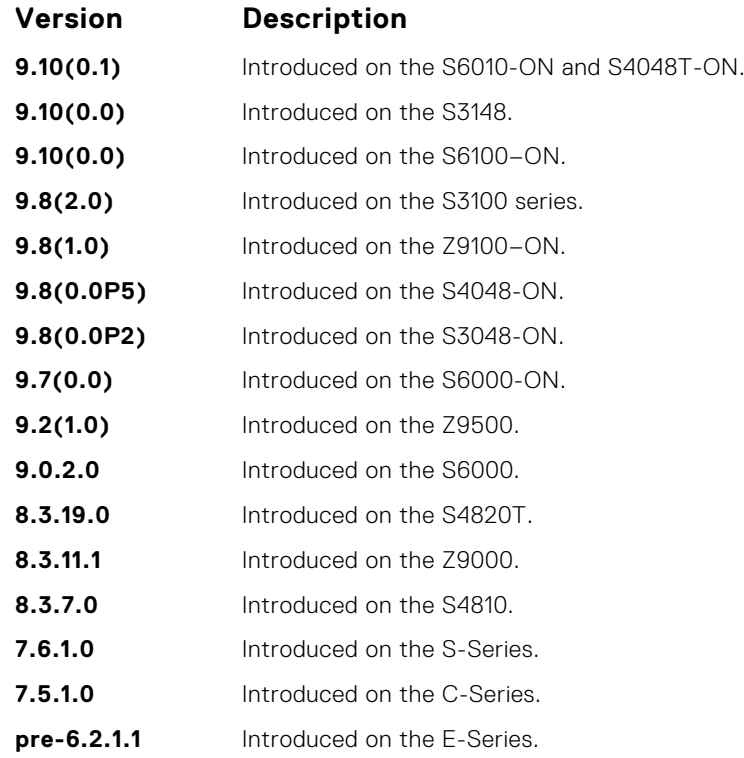

# **debug arp**

View information on ARP transactions.

#### S5000

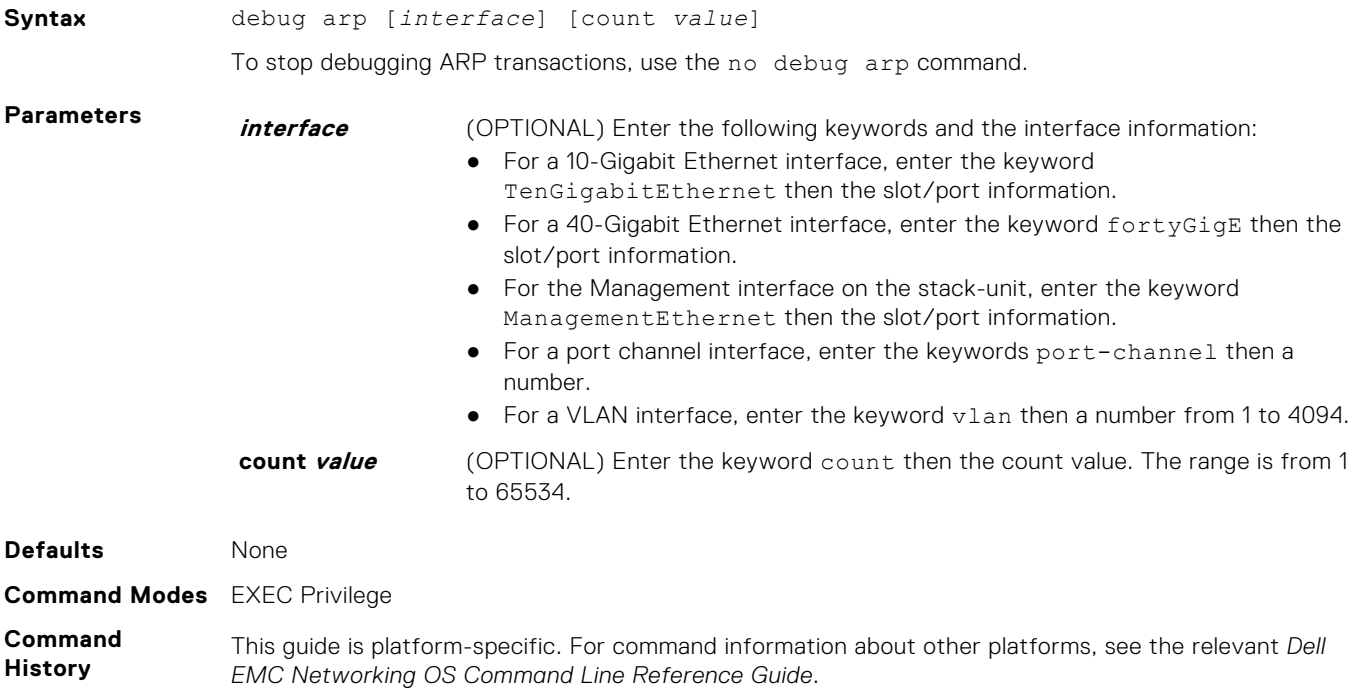

<span id="page-808-0"></span>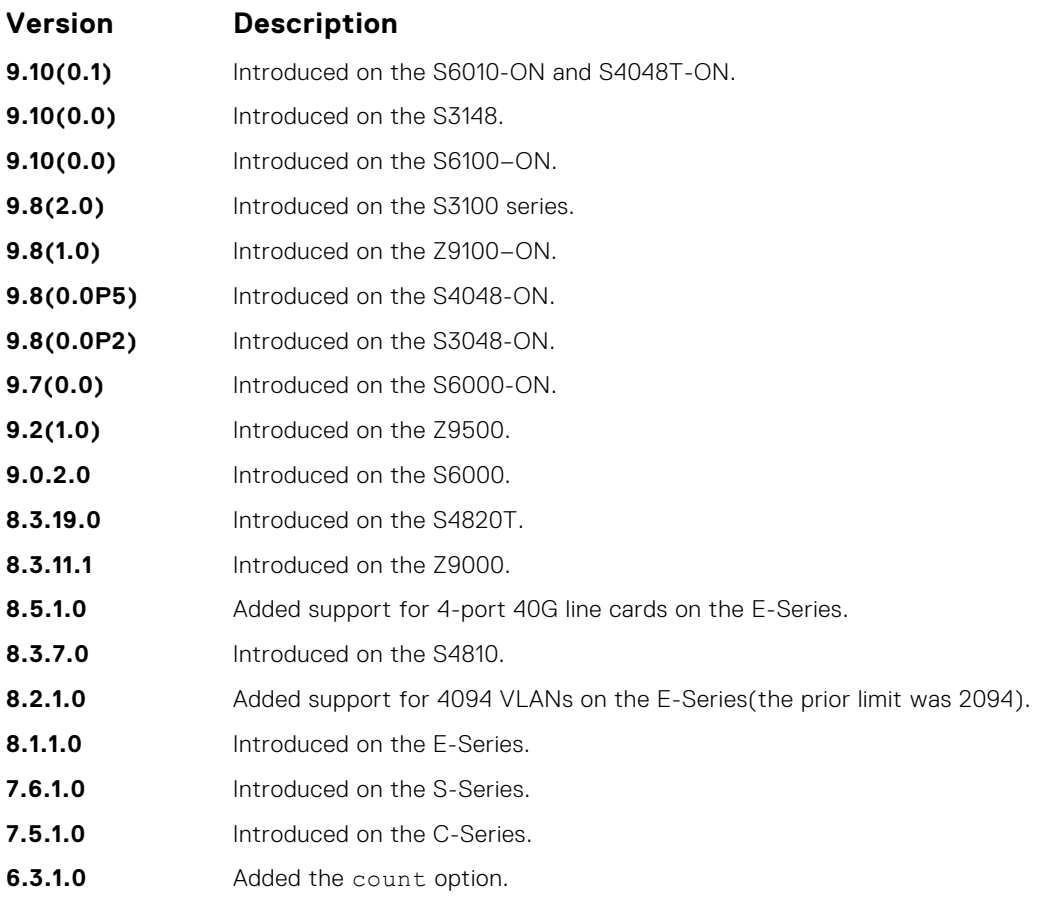

**Usage Information** To stop packets from flooding the user terminal when debugging is turned on, use the count option.

# **debug ip dhcp**

Enable debug information for dynamic host configuration protocol (DHCP) relay transactions and display the information on the console.

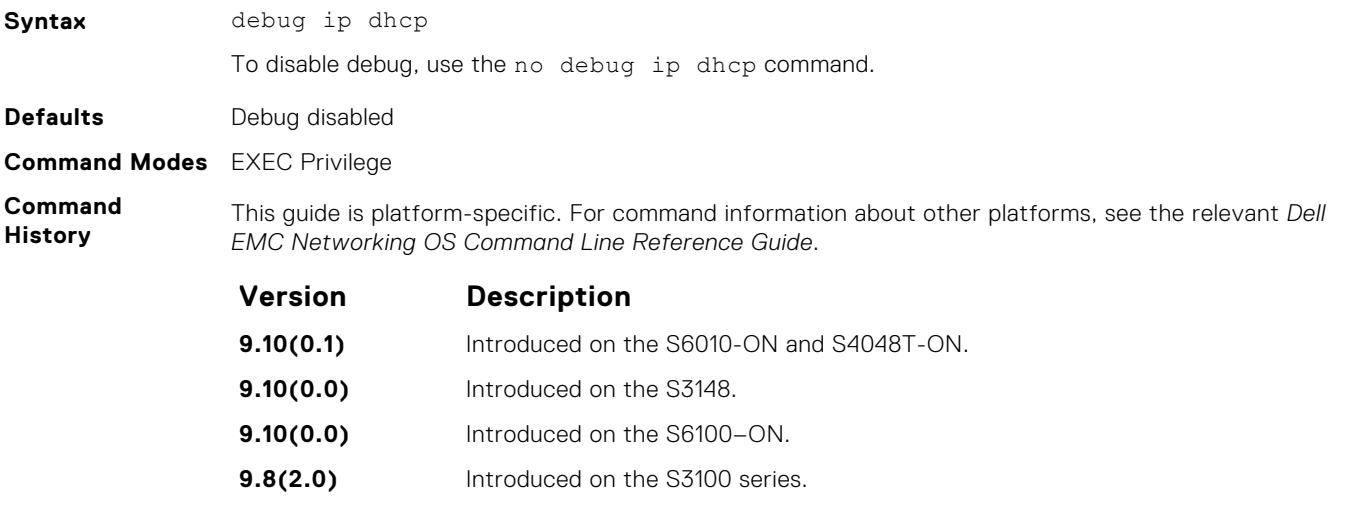

**9.8(1.0)** Introduced on the Z9100–ON.

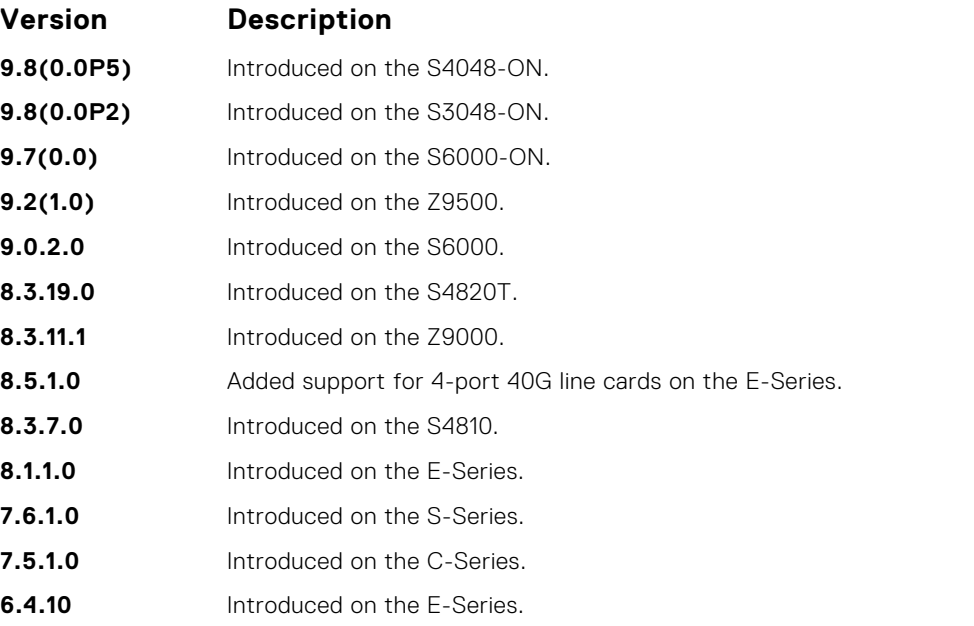

**Example**

DellEMC# debug ip dhcp 00:12:21 : %RELAY-I-PACKET: BOOTP REQUEST (Unicast) received at interface 113.3.3.17 BOOTP Request, hops =  $0$ , XID = 0xbf05140f, secs = 0, hwaddr = 00:60:CF:20:7B:8C, giaddr = 0.0.0.0 00:12:21 : %RELAY-I-BOOTREQUEST: Forwarded BOOTREQUEST for 00:60:CF:20:7B:8C to 14.4.4.2 00:12:26 : %RELAY-I-PACKET: BOOTP REQUEST (Unicast) received at interface 113.3.3.17 BOOTP Request, hops =  $0$ , XID = 0xbf05140f, secs =  $5$ , hwaddr =  $00:60:CF:20:7B:8C$ , giaddr =  $0.0.0.0$ 00:12:26 : %RELAY-I-BOOTREQUEST: Forwarded BOOTREQUEST for 00:60:CF:20:7B:8C to 14.4.4.2 00:12:40 : %RELAY-I-PACKET: BOOTP REQUEST (Unicast) received at interface 113.3.3.17 BOOTP Request, hops =  $0$ , XID =  $0 \times 4f$  =  $0 \times 3f$ , secs =  $0$ , hwaddr = 00:60:CF:20:7B:8C, giaddr = 0.0.0.0 00:12:40 : %RELAY-I-BOOTREQUEST: Forwarded BOOTREQUEST for 00:60:CF:20:7B:8C to 14.4.4.2 00:12:42 : %RELAY-I-PACKET: BOOTP REPLY (Unicast) received at interface 14.4.4.1 BOOTP Reply, hops = 0, XID = 0xda4f9503, secs = 0, hwaddr =  $00:60:CF:20:TB:8C$ , giaddr  $= 113.3.3.17$ 00:12:42 : %RELAY-I-BOOTREPLY: Forwarded BOOTREPLY for 00:60:CF:20:7B:8C to 113.3.3.254 00:12:42 : %RELAY-I-PACKET: BOOTP REQUEST (Unicast) received at interface 113.3.3.17 BOOTP Request, hops =  $0$ , XID = 0xda4f9503, secs =  $0$ , hwaddr = 00:60:CF:20:7B:8C, giaddr = 0.0.0.0 00:12:42 : %RELAY-I-BOOTREQUEST: Forwarded BOOTREQUEST for 00:60:CF:20:7B:8C to 14.4.4.2 00:12:42 : %RELAY-I-PACKET: BOOTP REPLY (Unicast) received at interface 14.4.4.1 BOOTP Reply, hops = 0, XID =  $0 \times 0.44f9503$ , secs = 0, hwaddr =  $00:60:CF:20:7B:8C$ , giaddr  $= 113.3.3.17$ 00:12:42 : %RELAY-I-BOOTREPLY: Forwarded BOOTREPLY for 00:60:CF:20:7B:8C to 113.3.3.254 DellEMC#

**Related**

**Commands**

● [ip helper-address](#page-818-0) – specify the destination broadcast or host address for the DHCP server request. ● [ip helper-address hop-count disable](#page-819-0) – disable the hop-count increment for the DHCP relay agent.

# <span id="page-810-0"></span>**debug ip icmp**

View information on the internal control message protocol (ICMP).

### S5000

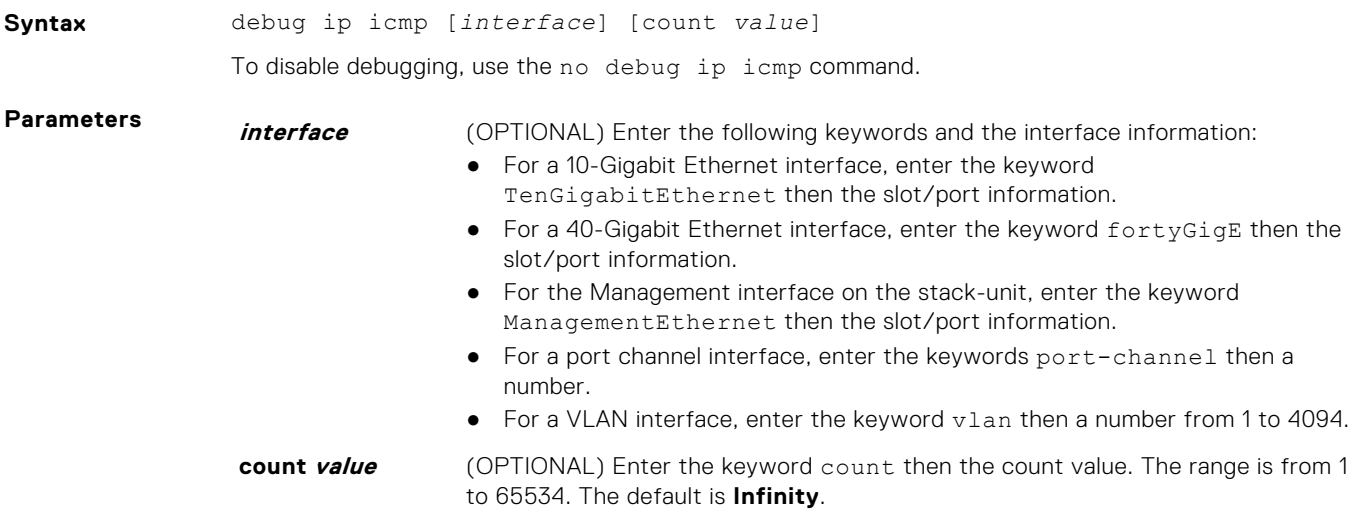

#### **Command Modes** EXEC Privilege

**Command History** This guide is platform-specific. For command information about other platforms, see the relevant *Dell EMC Networking OS Command Line Reference Guide*.

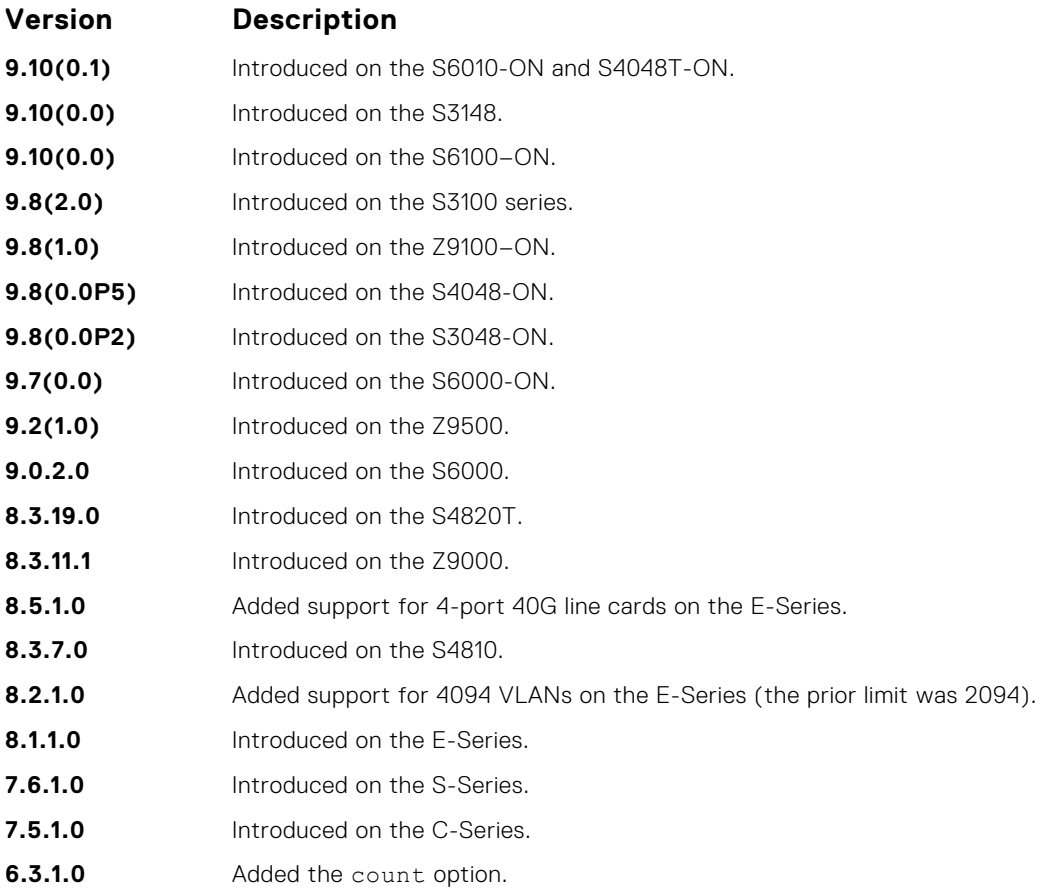

<span id="page-811-0"></span>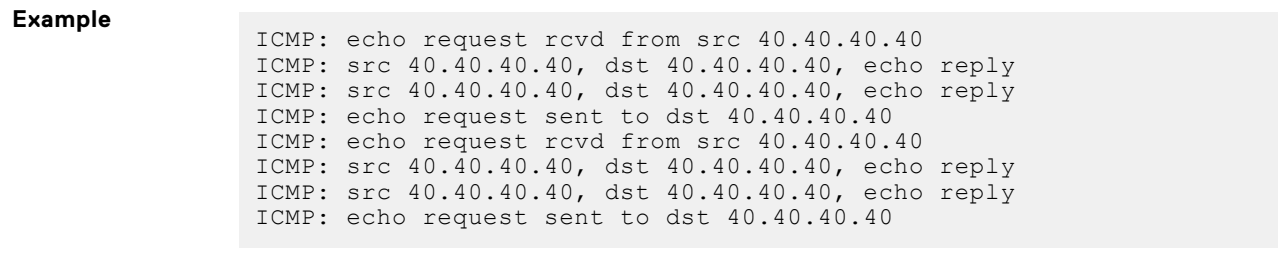

**Usage Information**

To stop packets from flooding the user terminal when debugging is turned on, use the count option.

# **debug ip packet**

View a log of IP packets sent and received.

### S5000

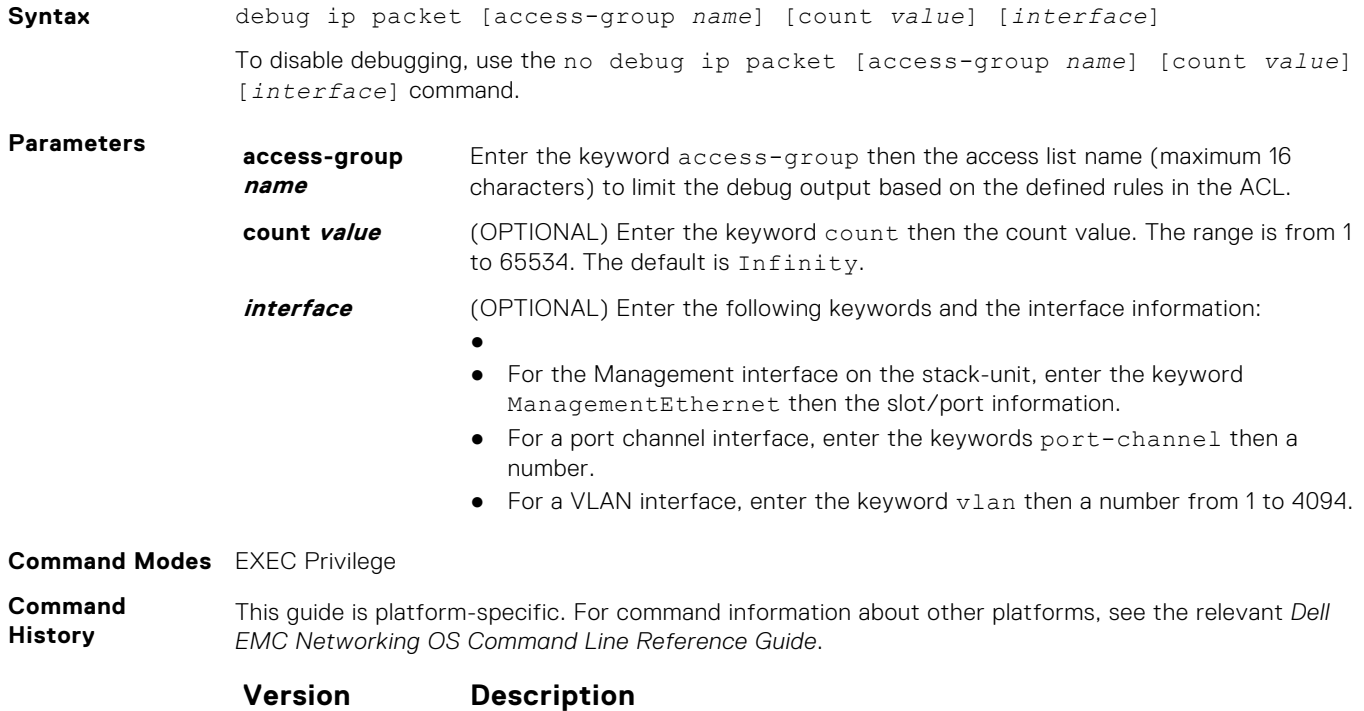

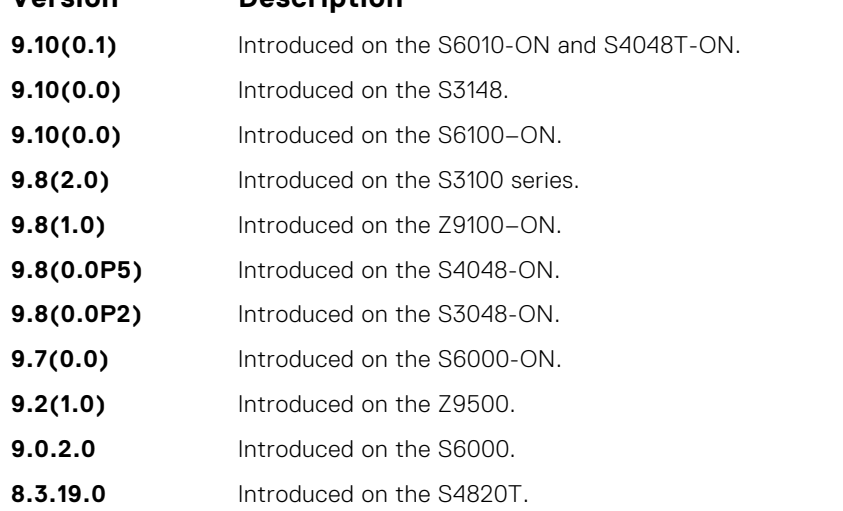

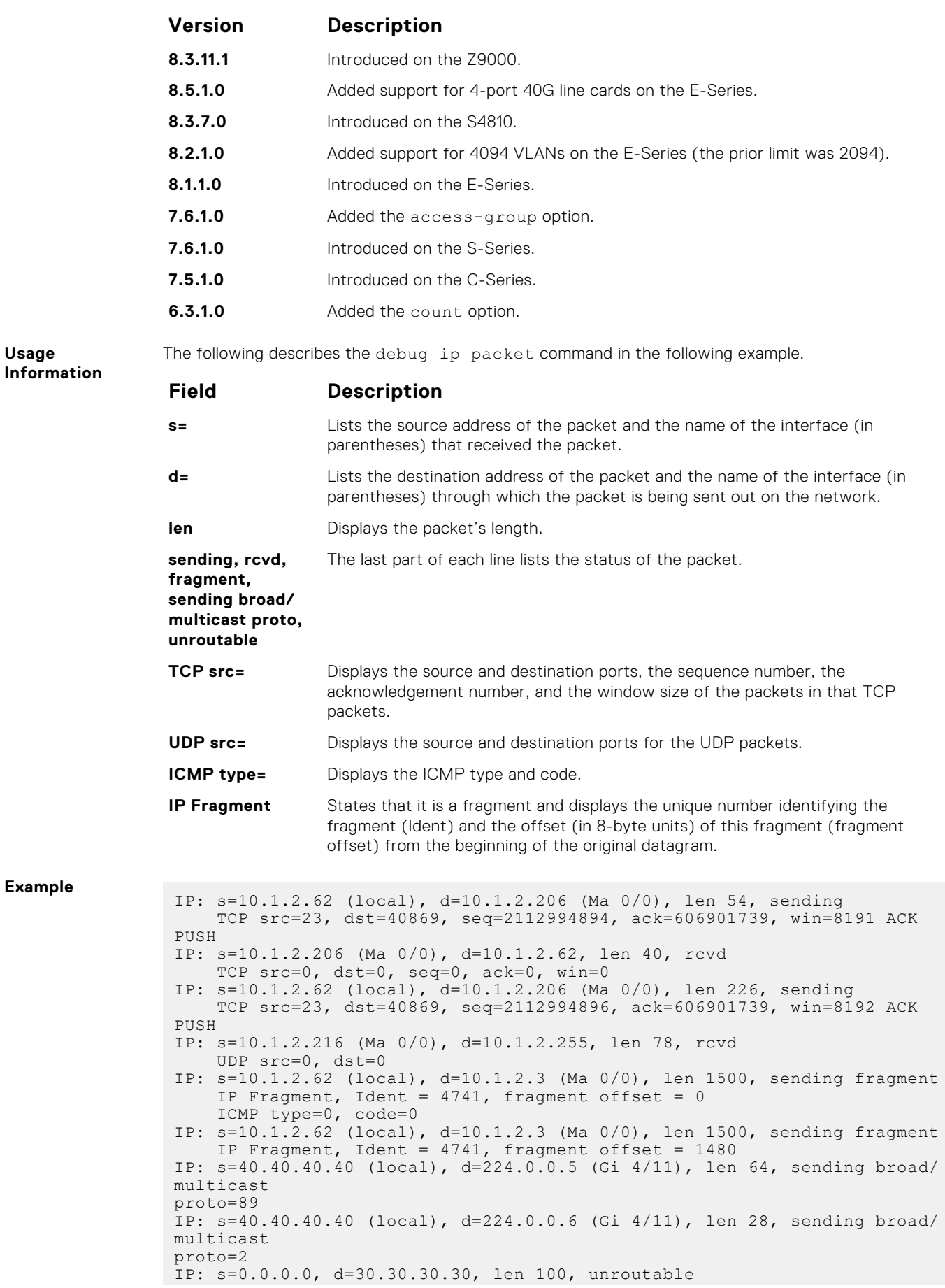

**Usage**

**Example**

<span id="page-813-0"></span>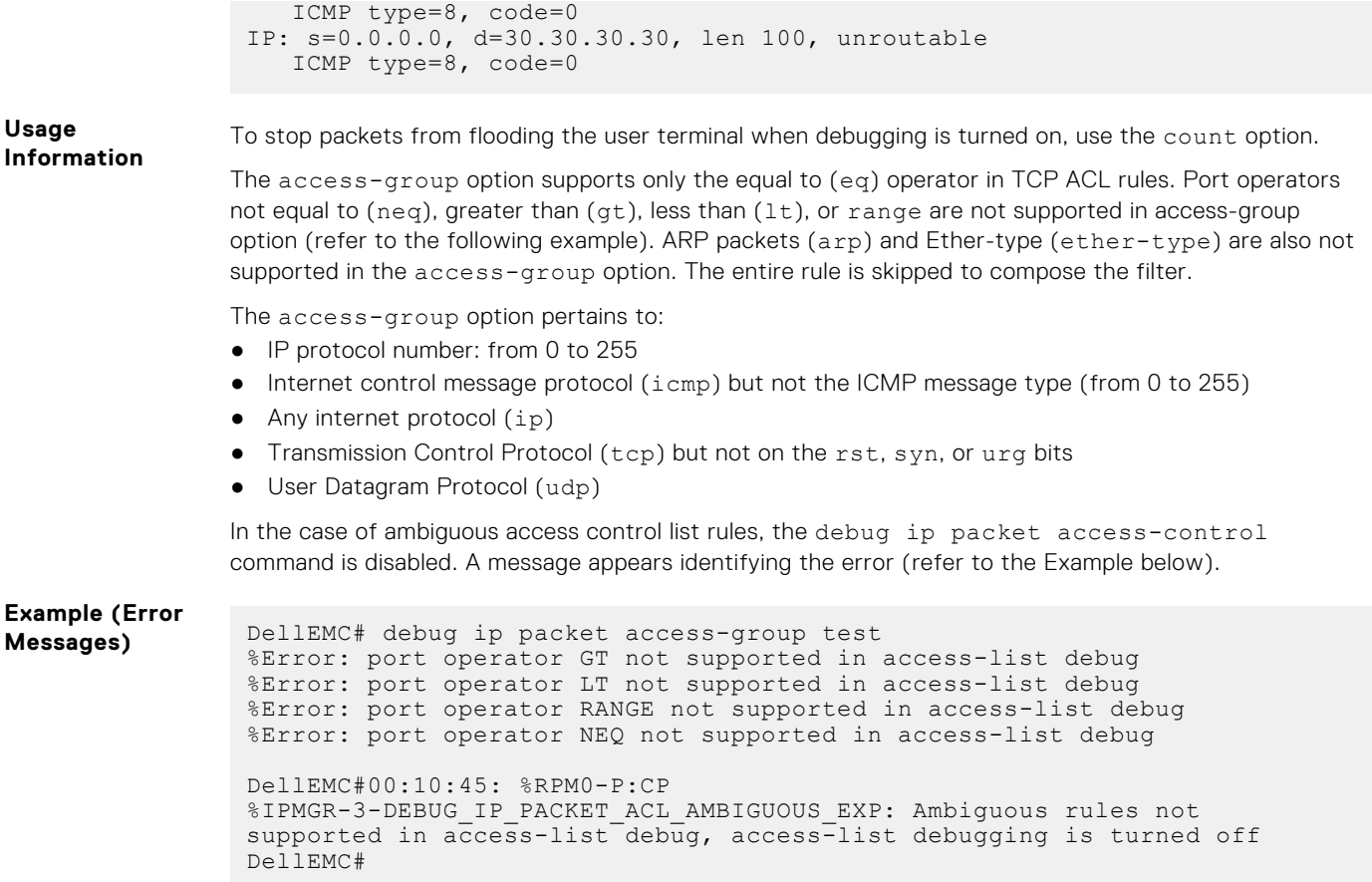

# **ip address**

Assign a primary and secondary IP address to the interface.

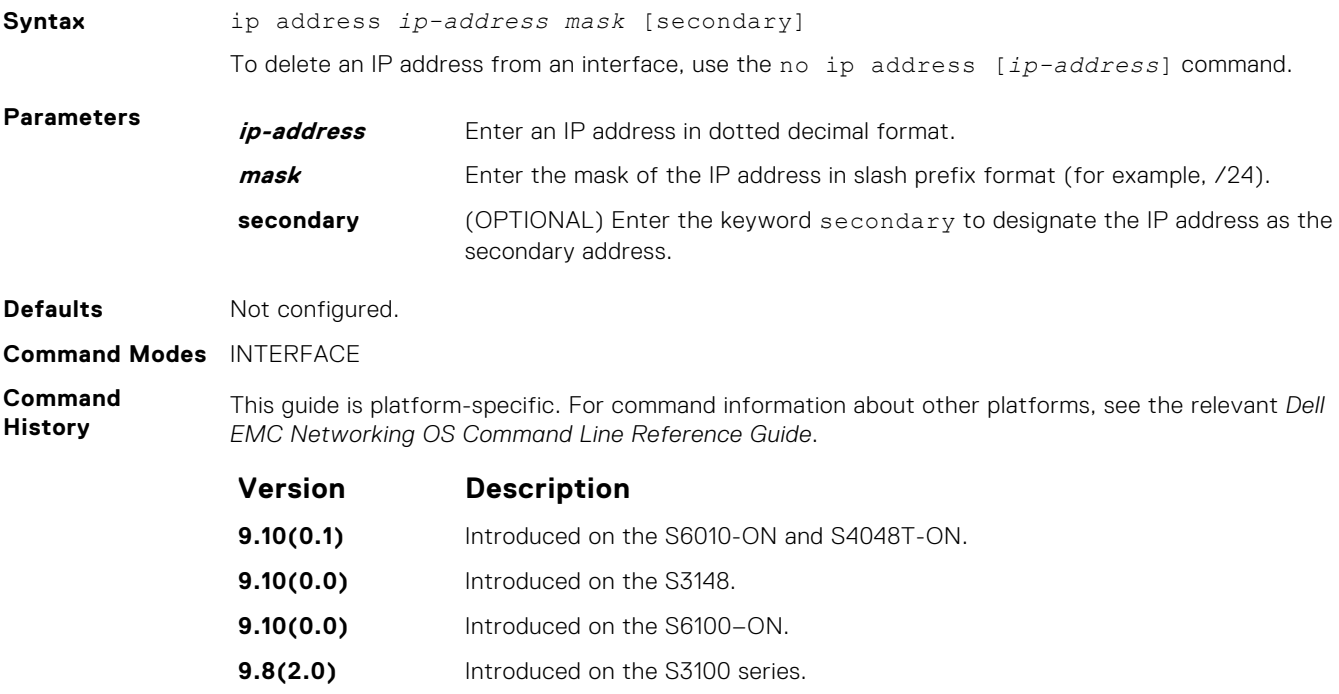

<span id="page-814-0"></span>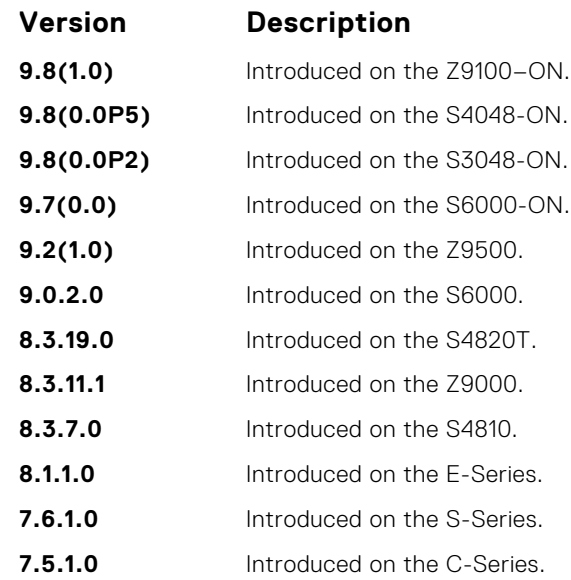

**Usage Information**

You must be in INTERFACE mode before you add an IP address to an interface. Assign an IP address to an interface prior to entering ROUTER OSPF mode.

# **ip directed-broadcast**

Enables the interface to receive directed broadcast packets.

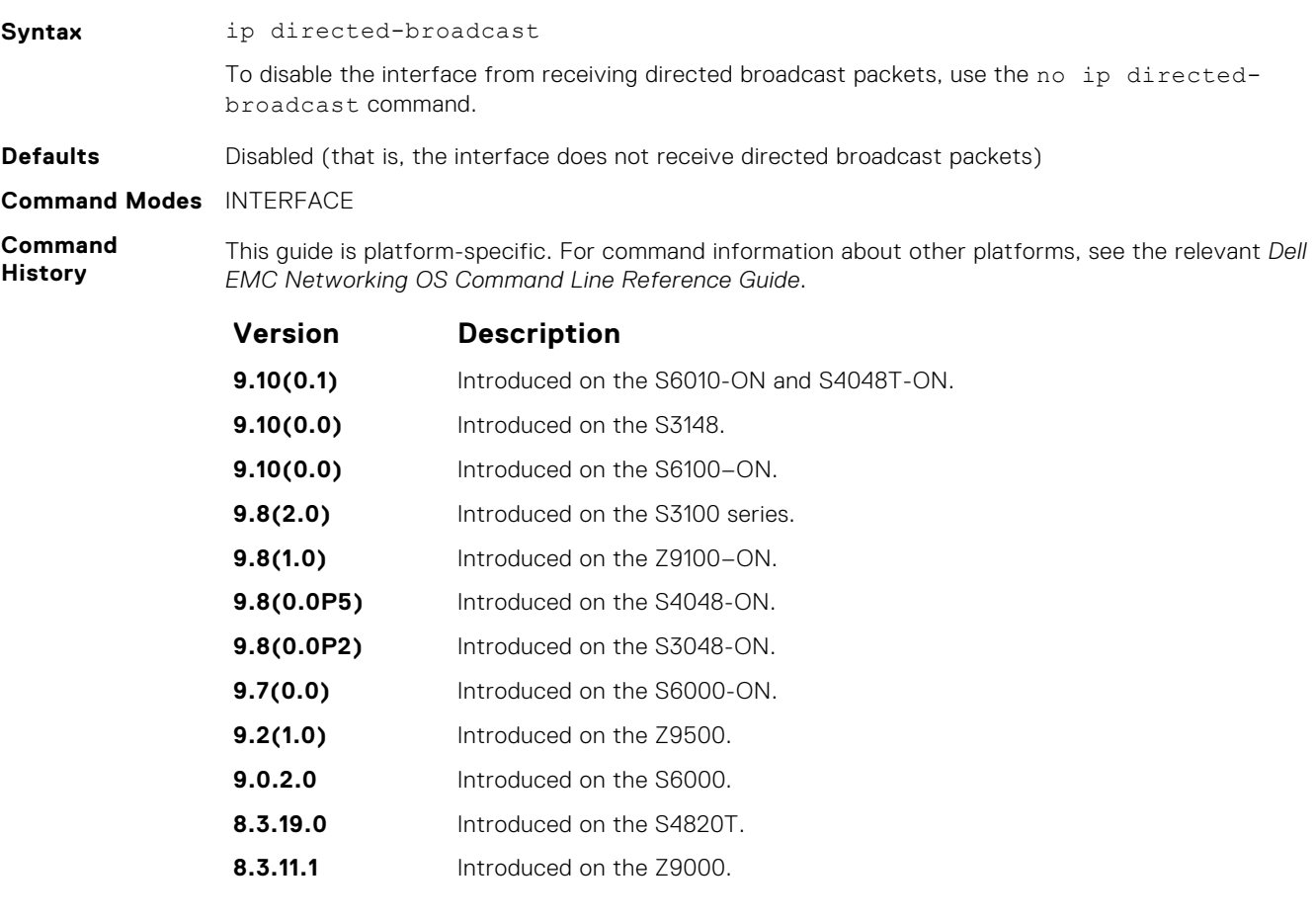

<span id="page-815-0"></span>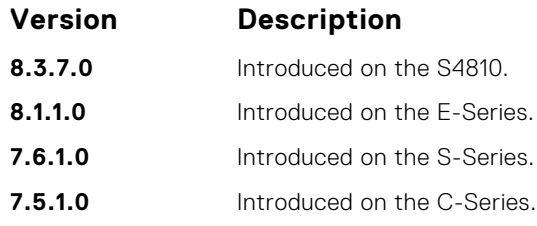

# **ip domain-list**

Configure names to complete unqualified host names.

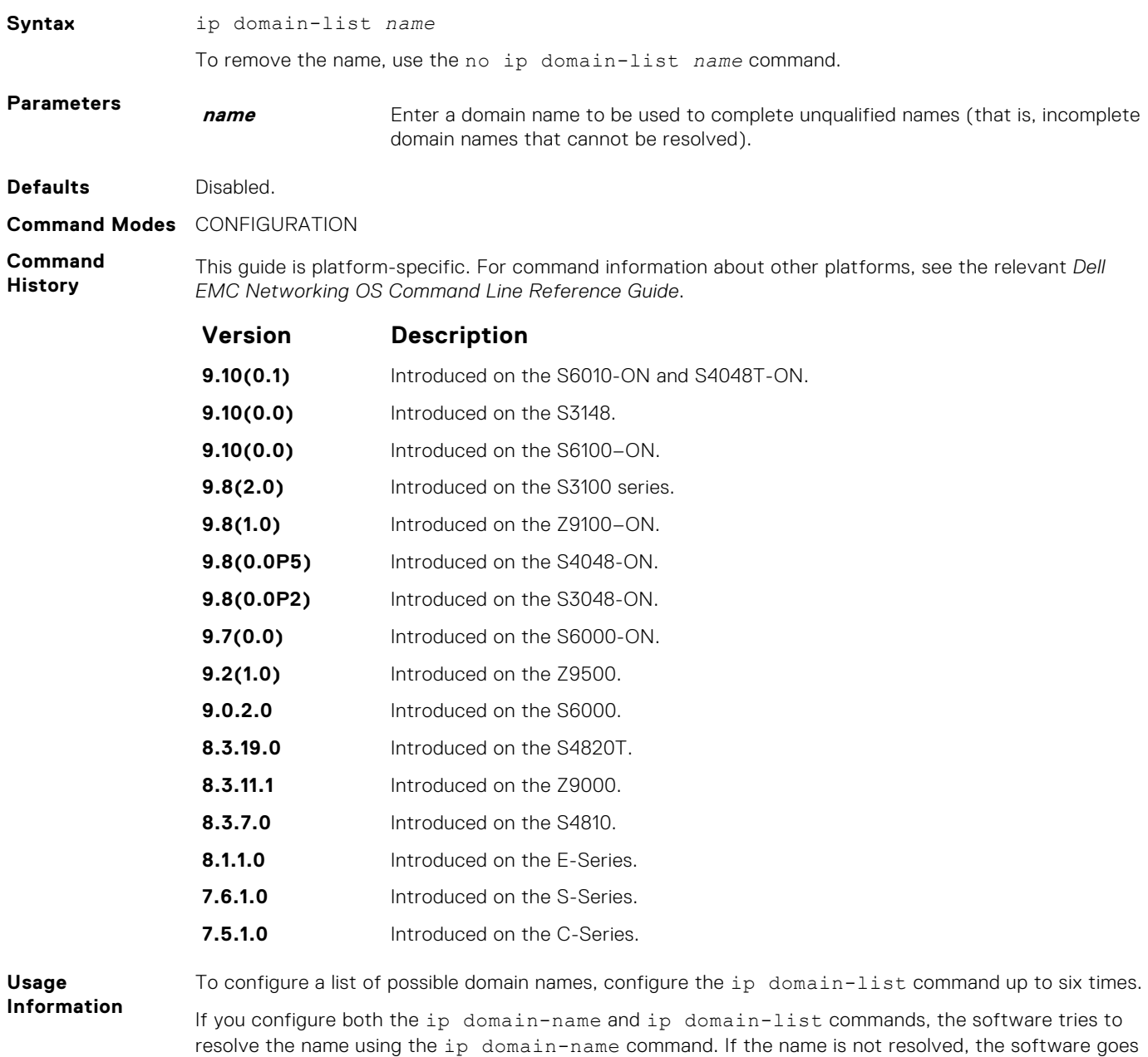

To enable dynamic resolution of hosts, use the following steps:

through the list of names configured with the ip domain-list command to find a match.

- specify a domain name server with the ip name-server command
- enable DNS with the ip domain-lookup command

To view current bindings, use the show hosts command. To view a DNS-related configuration, use the show running-config resolve command.

● [ip domain-name](#page-817-0) — specify a DNS server.

**Version Description**

<span id="page-816-0"></span>**Related Commands**

# **ip domain-lookup**

To address resolution (that is, DNS), enable dynamic host-name.

**Syntax** ip domain-lookup

To disable DNS lookup, use the no ip domain-lookup command.

**Defaults** Disabled.

**Command Modes** CONFIGURATION

**Command History**

This guide is platform-specific. For command information about other platforms, see the relevant *Dell EMC Networking OS Command Line Reference Guide*.

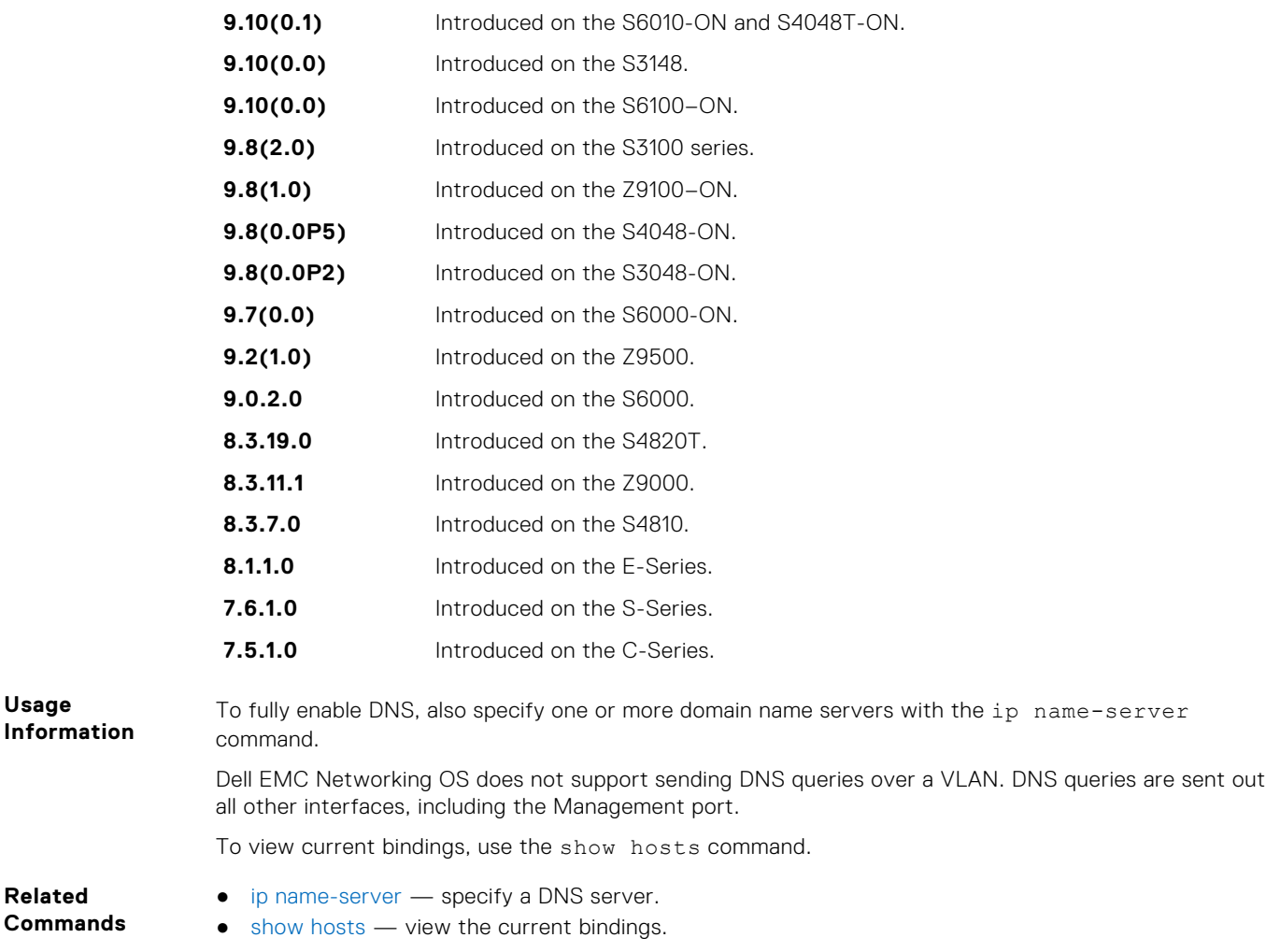

# <span id="page-817-0"></span>**ip domain-name**

Configure one domain name for the switch.

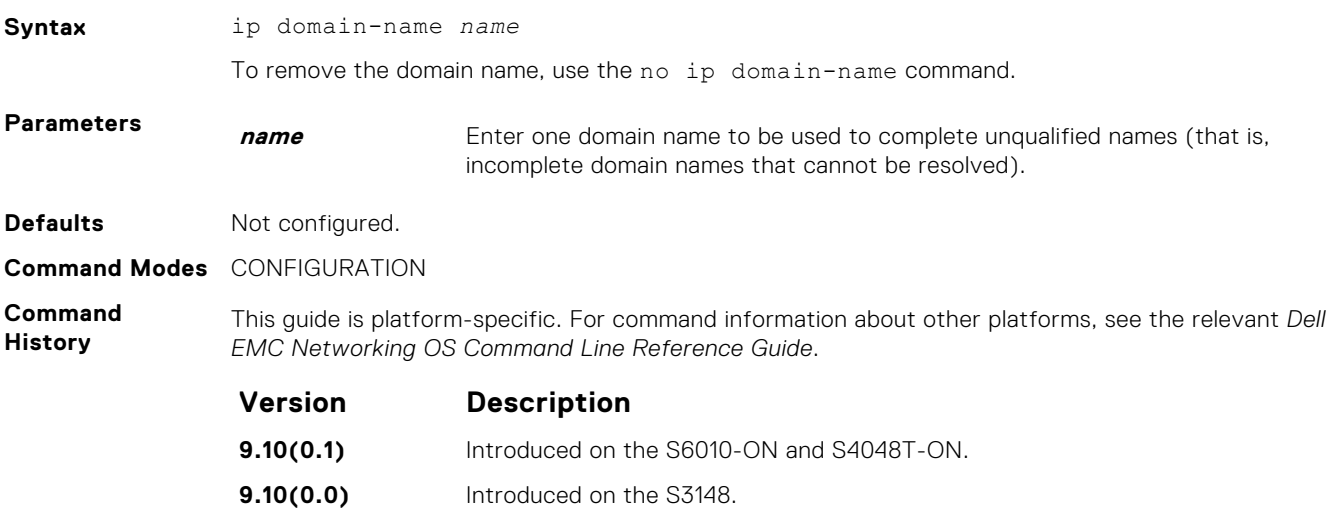

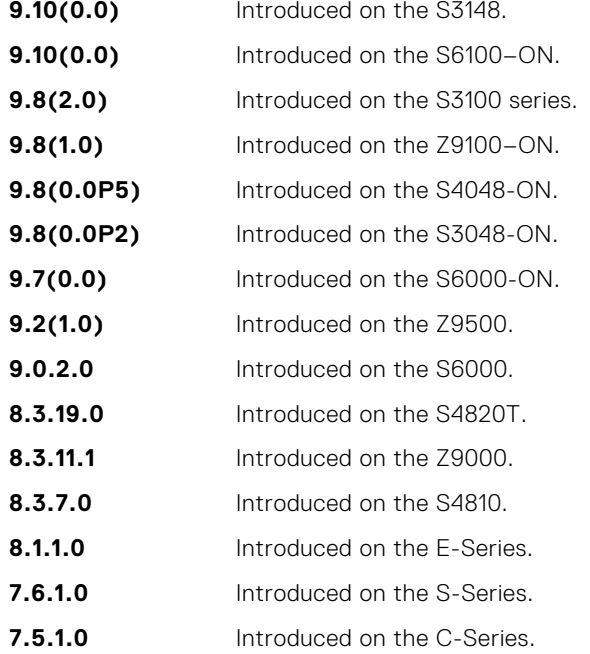

**Usage Information**

You can only configure one domain name with the ip domain-name command. To configure more than one domain name, configure the ip domain-list command up to six times.

To enable dynamic resolution of hosts, use the following steps:

- specify a domain name server with the ip name-server command
- enable DNS with the ip domain-lookup command

To view current bindings, use the show hosts command.

**Related Commands**

● [ip domain-list](#page-815-0) — configure additional names.

## <span id="page-818-0"></span>**ip helper-address**

Specify the address of a DHCP server so that DHCP broadcast messages can be forwarded when the DHCP server is not on the same subnet as the client.

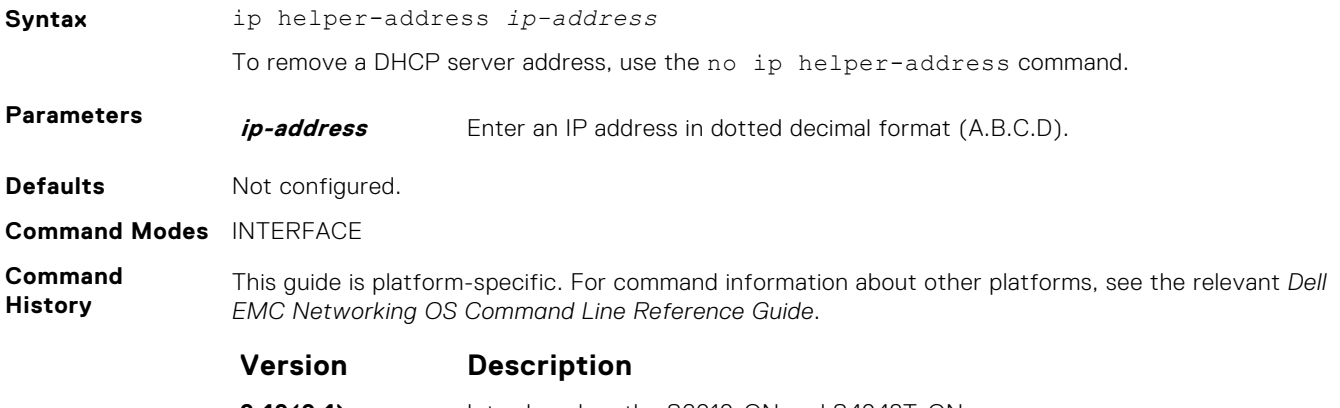

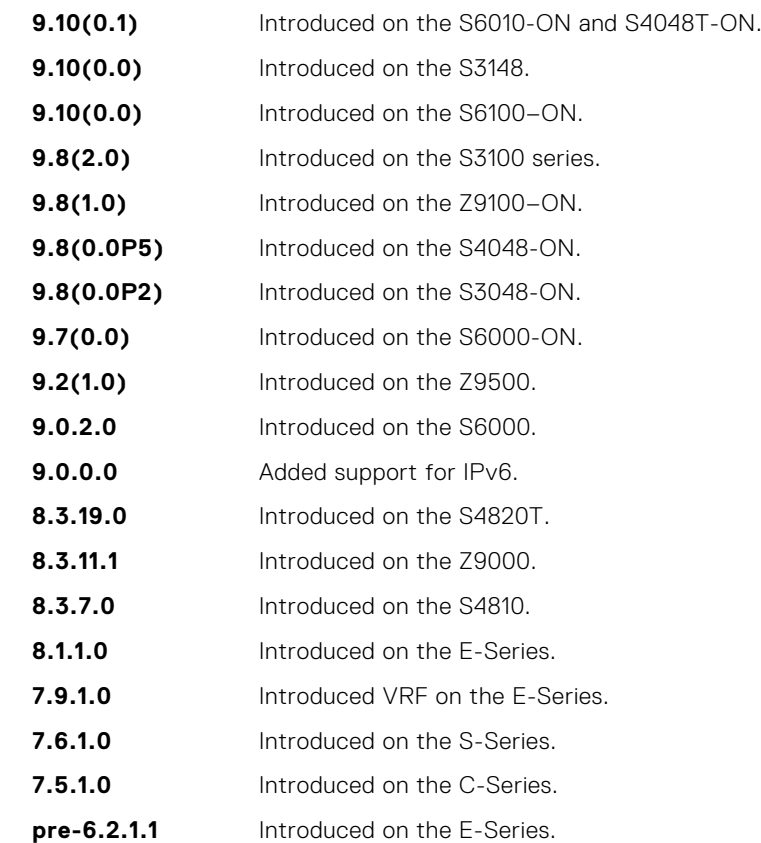

**Usage Information**

You can add multiple DHCP servers by entering the ip helper-address command multiple times. If multiple servers are defined, an incoming request is sent simultaneously to all configured servers and the reply is forwarded to the DHCP client.

Dell EMC Networking OS uses standard DHCP ports, that is UDP ports 67 (server) and 68 (client) for DHCP relay services. It listens on port 67 and if it receives a broadcast, the software converts it to unicast, and forwards to it to the DHCP-server with source port=68 and destination port=67.

The server replies with source port=67, destination port=67 and Dell EMC Networking OS forwards to the client with source port=67, destination port=68.

# <span id="page-819-0"></span>**ip helper-address hop-count disable**

Disable the hop-count increment for the DHCP relay agent.

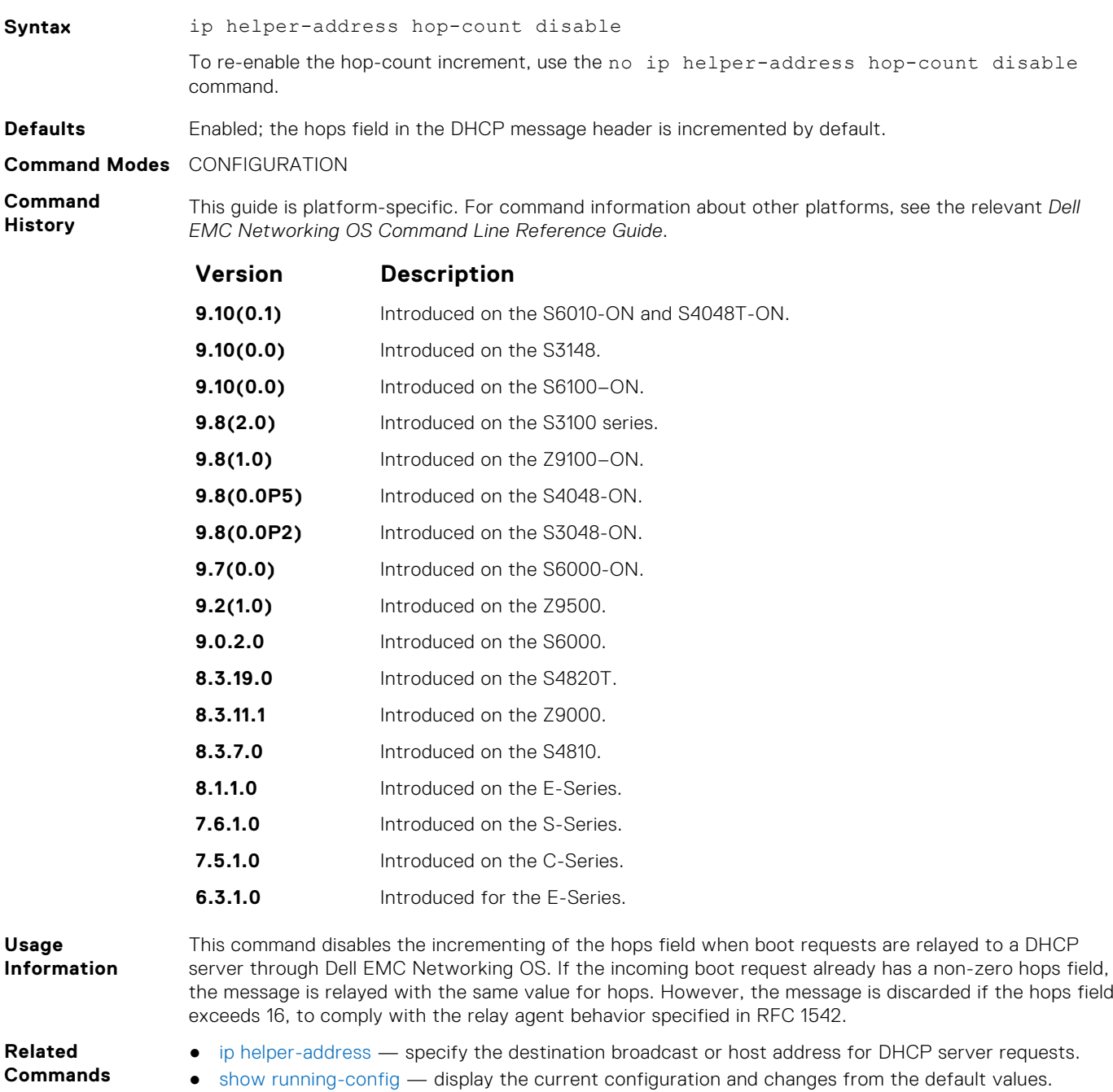

# **ip host**

Assign a name and an IP address to the host-to-IP address mapping table.

**Syntax** ip host name *ip-address*

To remove an IP host, use the no ip host name [*ip-address*] command.

<span id="page-820-0"></span>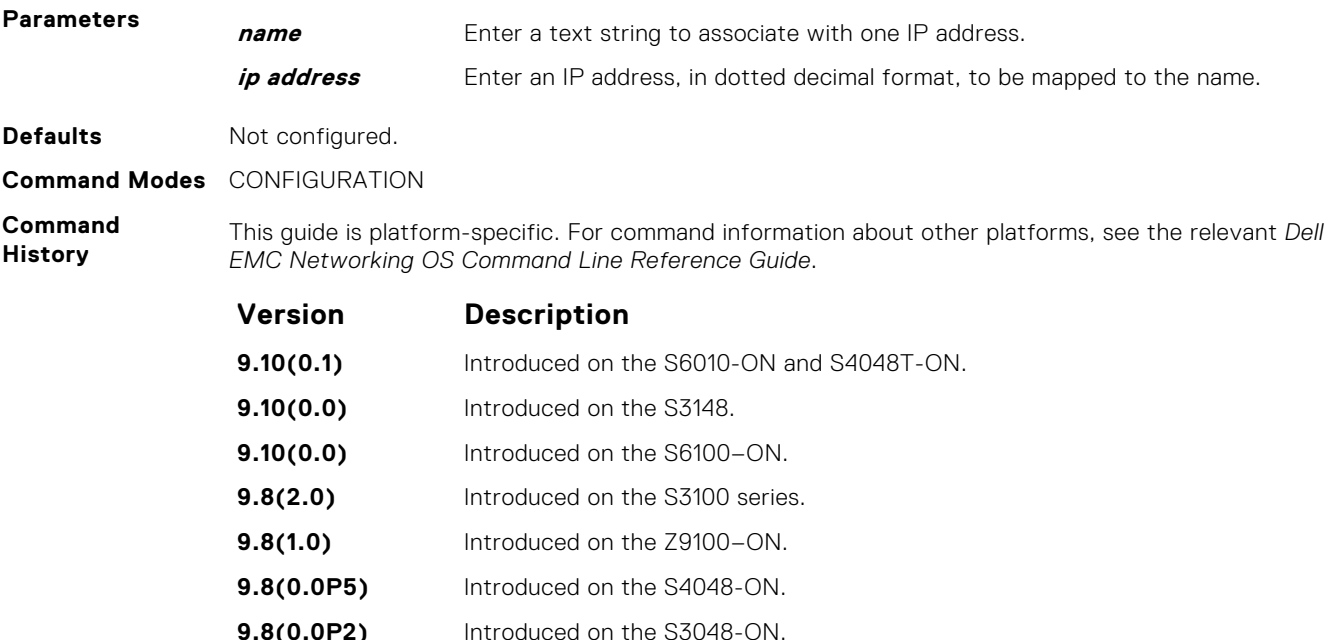

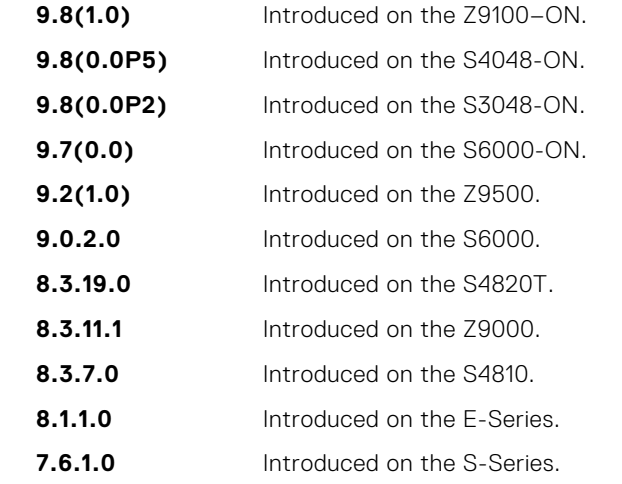

**7.5.1.0** Introduced on the C-Series. **pre-6.1.1.0** Introduced for the E-Series.

# **ip icmp source-interface**

Enable the ICMP error and unreachable messages to be sent with the source interface IP address, such as the loopback address, instead of the hops of the preceding devices along the network path to be used for easy debugging and diagnosis of network disconnections and reachability problems with IPv4 packets.

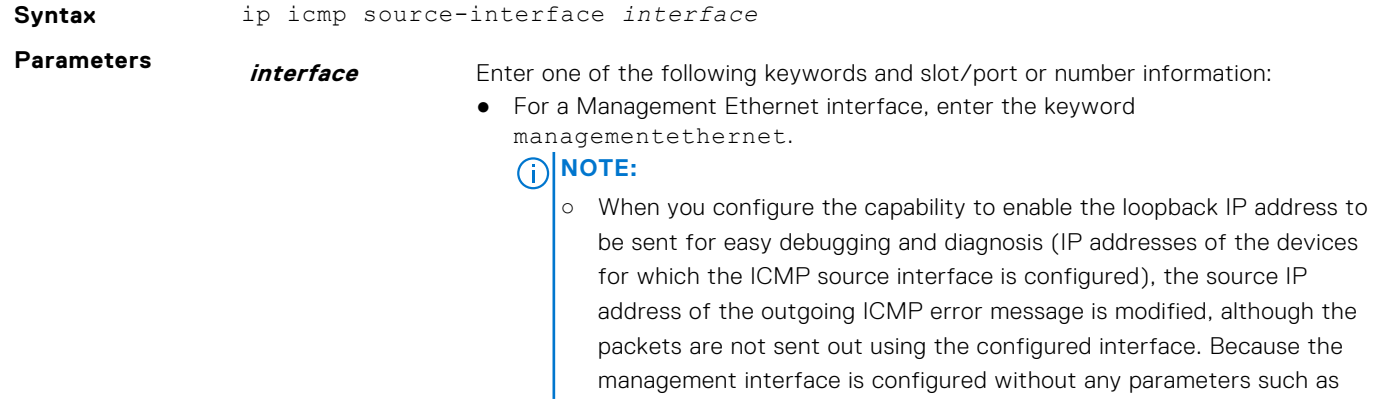

the IP address, it is treated to the management interface of the primary unit or the existing unit.

- For ICMP, a user can specify one source-interface for each VRF and let it be the default, management or any other VRF created. For other protocols (Telnet, SSH, FTP, TFTP), where the source interface can be specified, only one interface can be chosen. This is for all VRFs combined.
- For a 10-Gigabit Ethernet interface, enter the keyword TenGigabitEthernet then the slot/port information.
- For a 40-Gigabit Ethernet interface, enter the keyword fortyGigE then the slot/port information.
- For a Loopback interface, enter the keyword loopback then a number from 0 to 16383.
- For a port channel interface, enter the keywords port-channel then a number.
- For a VLAN interface, enter the keyword vlan then a number from 1 to 4094.

#### **Defaults** Not configured.

**Command Modes** CONFIGURATION

**Command History**

This guide is platform-specific. For command information about other platforms, see the relevant *Dell EMC Networking OS Command Line Reference Guide*.

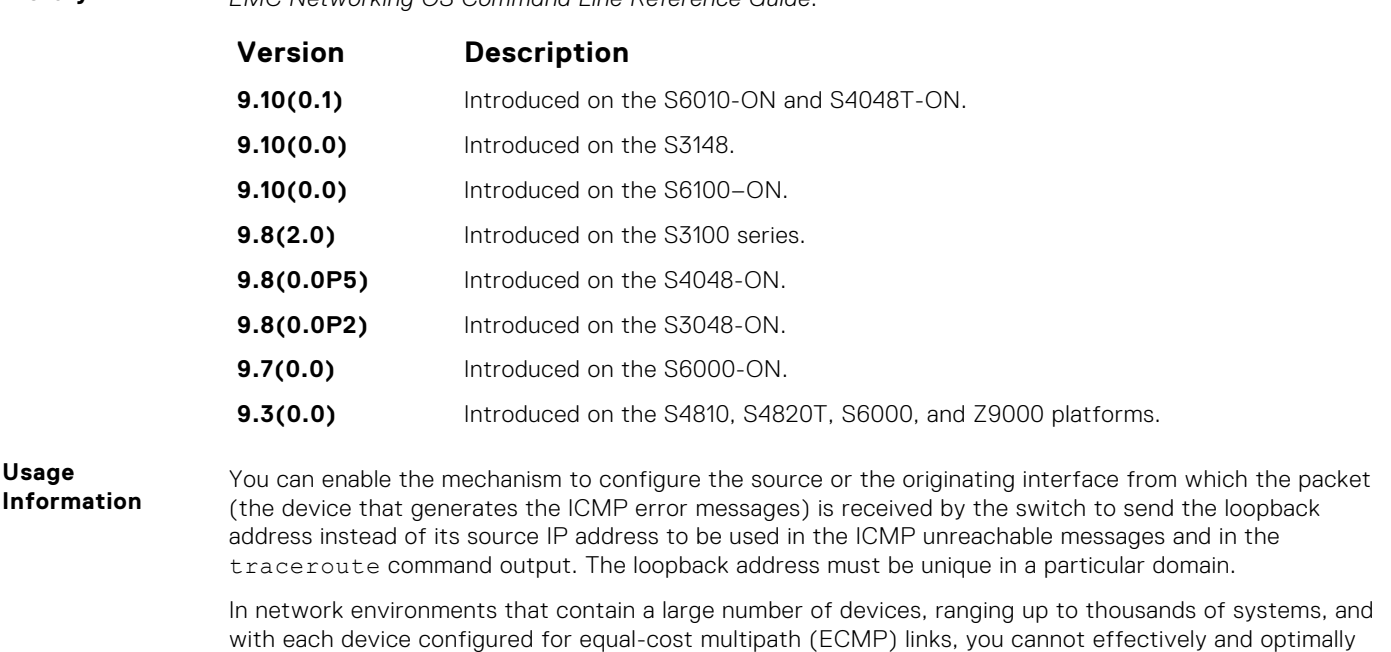

use the traceroute and ping applications to examine the network reachablity and identify any broken links for diagnostic purposes. In such cases, if the reply that is obtained from each hop on the network path contains the IP address of the adjacent, neighboring interface from which the packet is received, it is difficult to employ the ping and traceroute utilites. You can enable the ICMP unreachable messages to contain the loopback address of the source device instead of the previous hop's IP address to be able to easily and quickly identify the device and devices along the path because the DNS server maps the loopback IP address to the hostname and does not translate the IP address of every interface of the switch to the hostname.

#### **Example**

DellEMC(conf)# ip icmp source-interface tengigabitethernet 1/1 DellEMC(conf)#

# <span id="page-822-0"></span>**ipv6 icmp source-interface**

Enable the ICMP error and unreachable messages to be sent with the source interface IP address, such as the loopback address, instead of the hops of the preceding devices along the network path to be used for easy debugging and diagnosis of network disconnections and reachability problems with IPv6 packets.

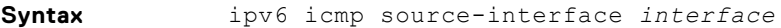

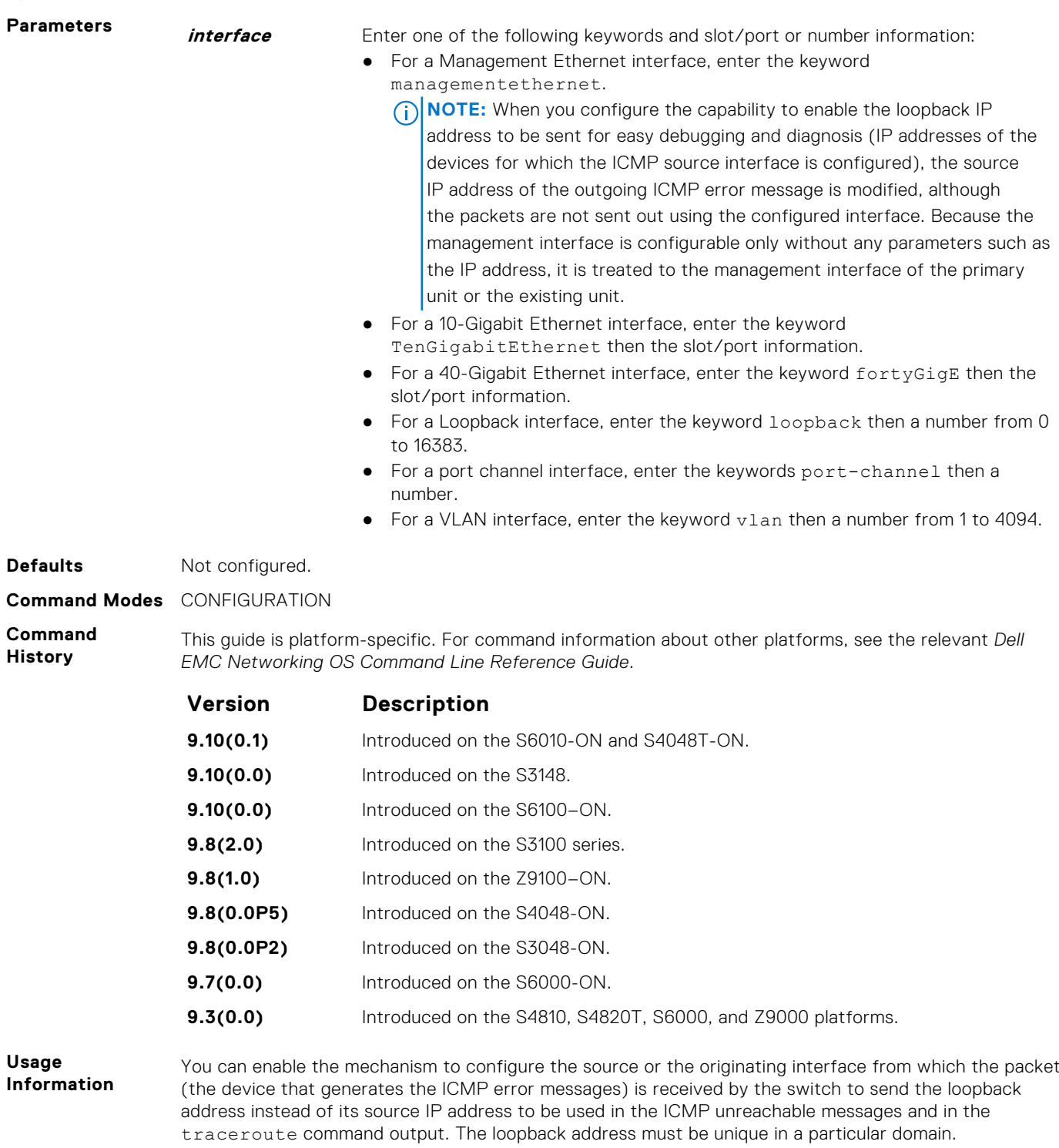

In network environments that contain a large number of devices, ranging up to thousands of systems, and with each device configured for equal-cost multipath (ECMP) links, you cannot effectively and optimally use the traceroute and ping applications to examine the network reachablity and identify any broken links for diagnostic purposes. In such cases, if the reply that is obtained from each hop on the network path

<span id="page-823-0"></span>contains the IP address of the adjacent, neighboring interface from which the packet is received, it is difficult to employ the ping and traceroute utilites. You can enable the ICMP unreachable messages to contain the loopback address of the source device instead of the previous hop's IP address to be able to easily and quickly identify the device and devices along the path because the DNS server maps the loopback IP address to the hostname and does not translate the IP address of every interface of the switch to the hostname

**Example**

```
DellEMC(conf)# ipv6 icmp source-interface tengigabitethernet 1/1
DellEMC(conf)#
```
## **ip max-frag-count**

Set the maximum number of fragments allowed in one packet for packet re-assembly.

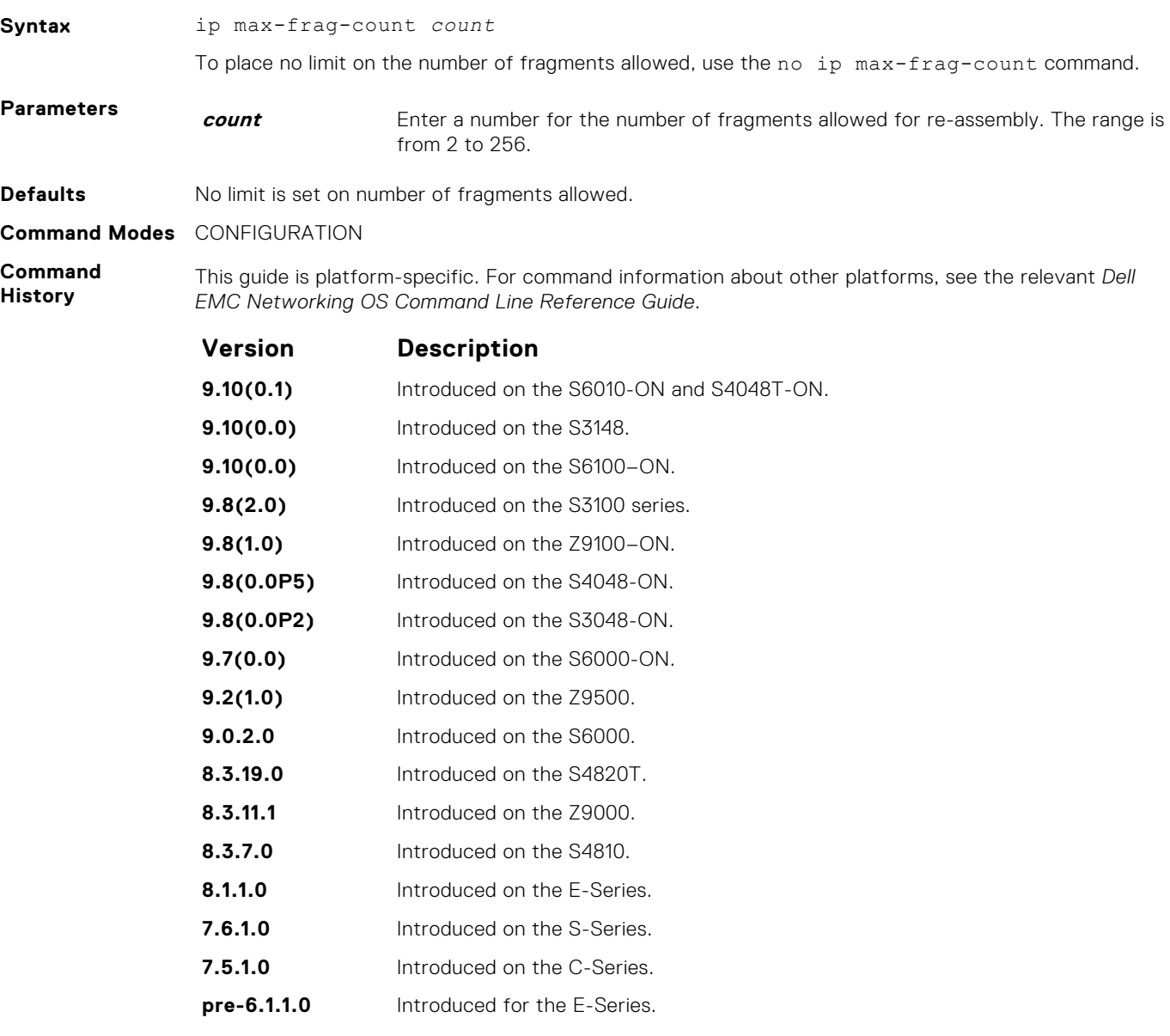

**Information** To avoid denial of service (DOS) attacks, keep the number of fragments allowed for re-assembly low.

**Usage**

# <span id="page-824-0"></span>**ip mtu**

Set the IP MTU (frame size) of the packet the RPM transmits for the line card interface. If the packet must be fragmented, Dell EMC Networking OS sets the size of the fragmented packets to the size specified in this command.

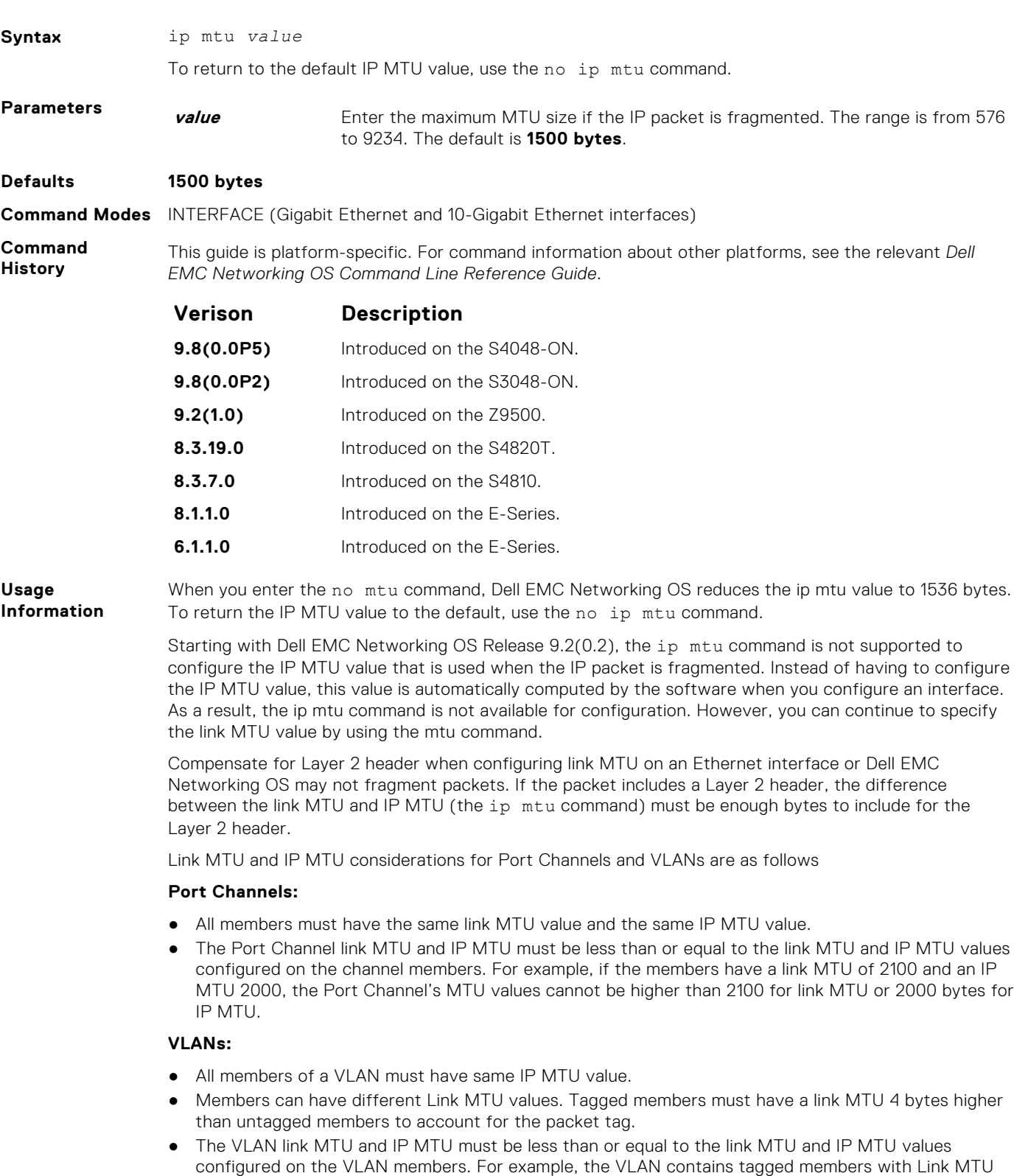

of 1522 and IP MTU of 1500 and untagged members with Link MTU of 1518 and IP MTU of 1500. The VLAN's Link MTU cannot be higher than 1518 bytes and its IP MTU cannot be higher than 1500 bytes. <span id="page-825-0"></span>The following describes the difference between Link MTU and IP MTU.

**Layer 2 Overhead Difference between Link MTU and IP MTU Ethernet (untagged)** 18 bytes **VLAN Tag** Tag 22 bytes **Untagged Packet** 22 bytes **with VLAN-Stack Header Tagged Packet with VLAN-Stack Header** 26 bytes

**Related Commands** ● [mtu](#page-706-0) – set the link MTU for an Ethernet interface.

### **ip name-server**

Enter up to six IPv4 addresses of name servers. The order you enter the addresses determines the order of their use.

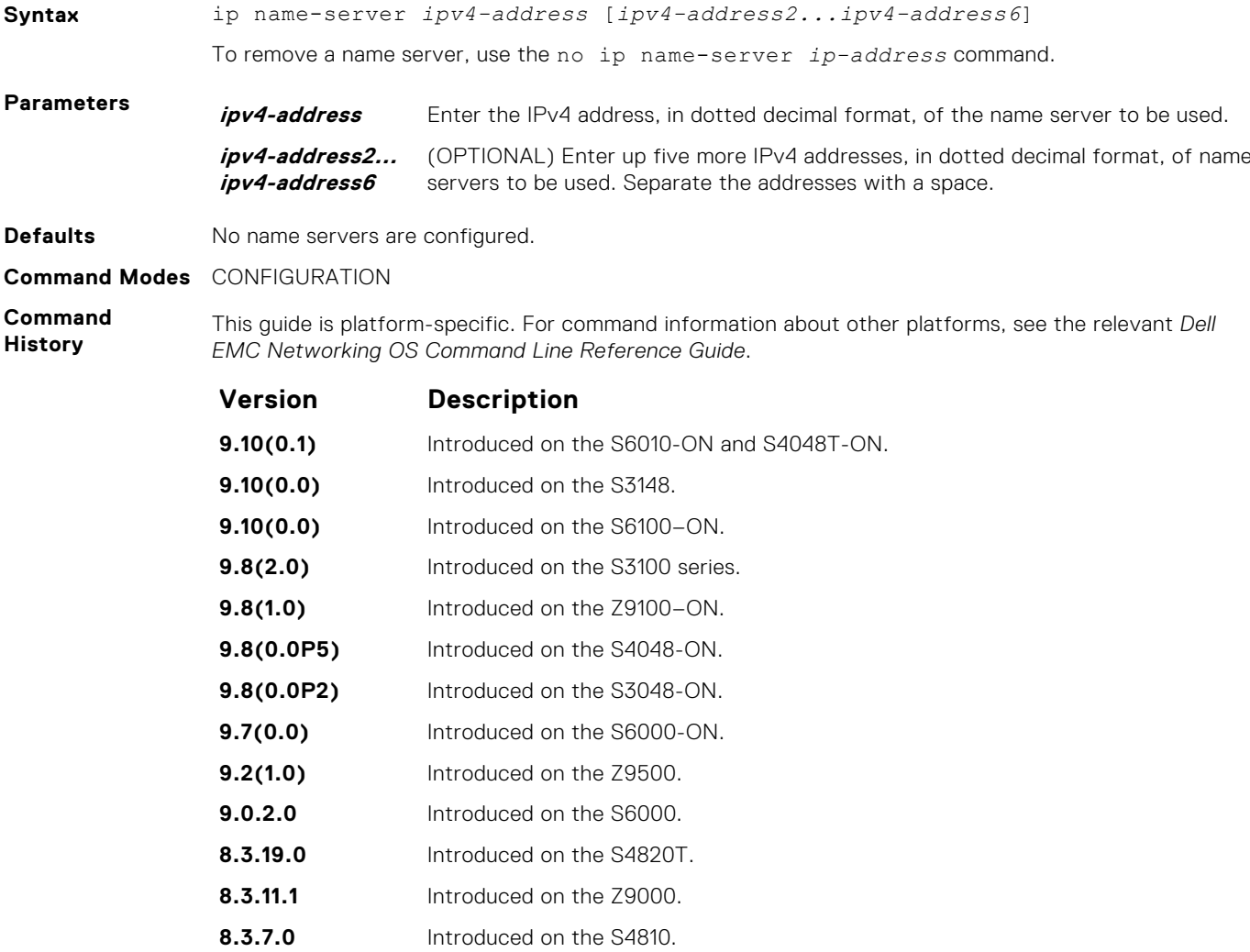

<span id="page-826-0"></span>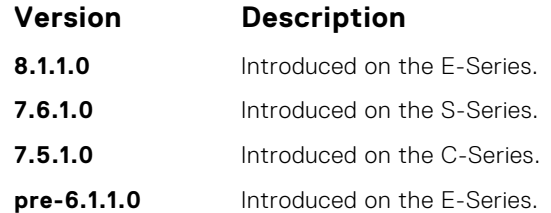

**Usage Information**

Dell EMC Networking OS does not support sending DNS queries over a VLAN. DNS queries are sent out on all other interfaces, including the Management port.

You can separately configure both IPv4 and IPv6 domain name servers.

In a dual stack setup, the system sends both A (request for IPv4 - RFC 1035) and AAAA (request for IPv6 — RFC 3596) record requests to a DNS server even if only the ip name-server command is configured.

### **ip proxy-arp**

Enable proxy ARP on an interface.

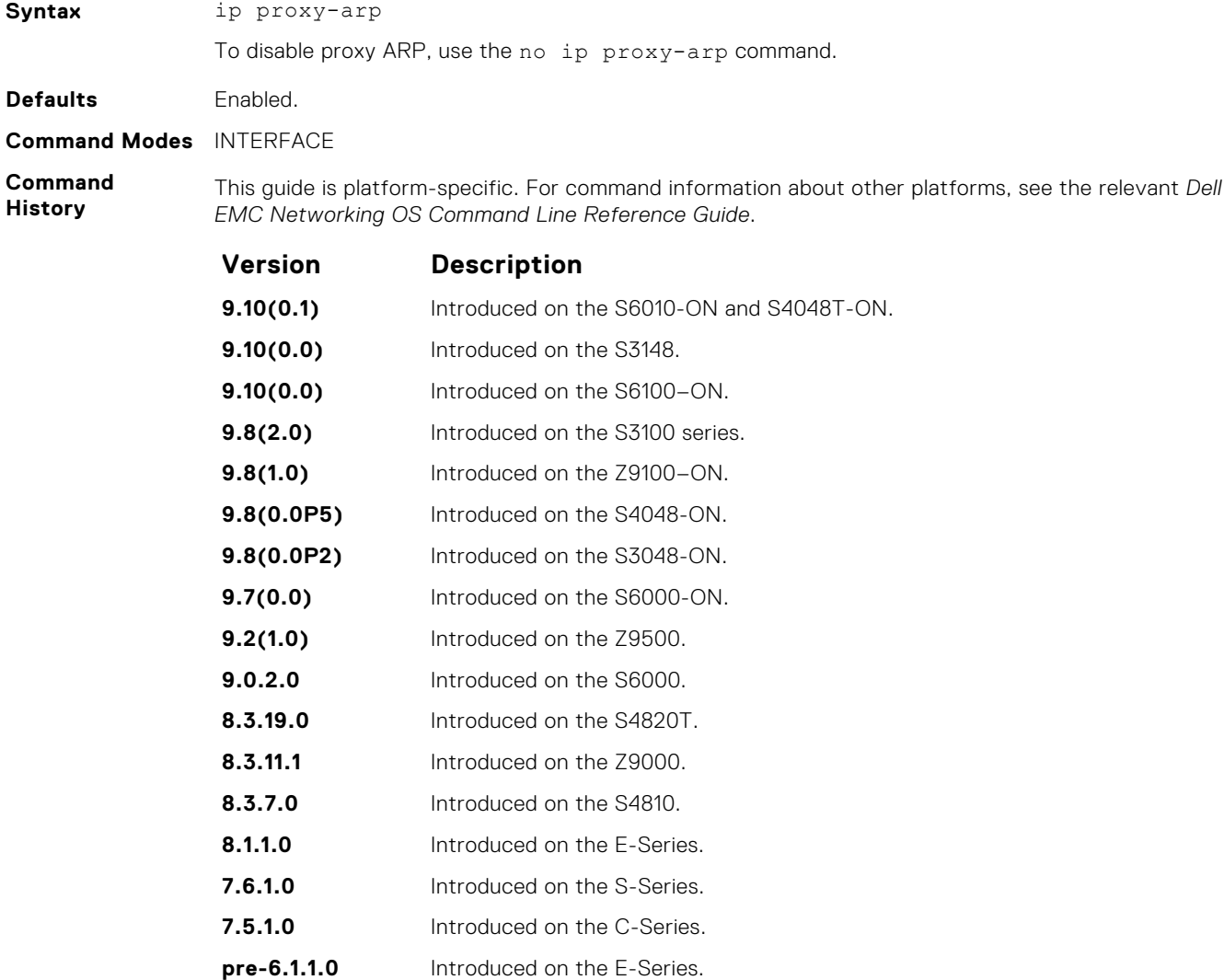

● [show ip interface](#page-842-0) — display the interface routing status and configuration.

# **ip route**

<span id="page-827-0"></span>**Related Commands**

Assign a static route to the switch.

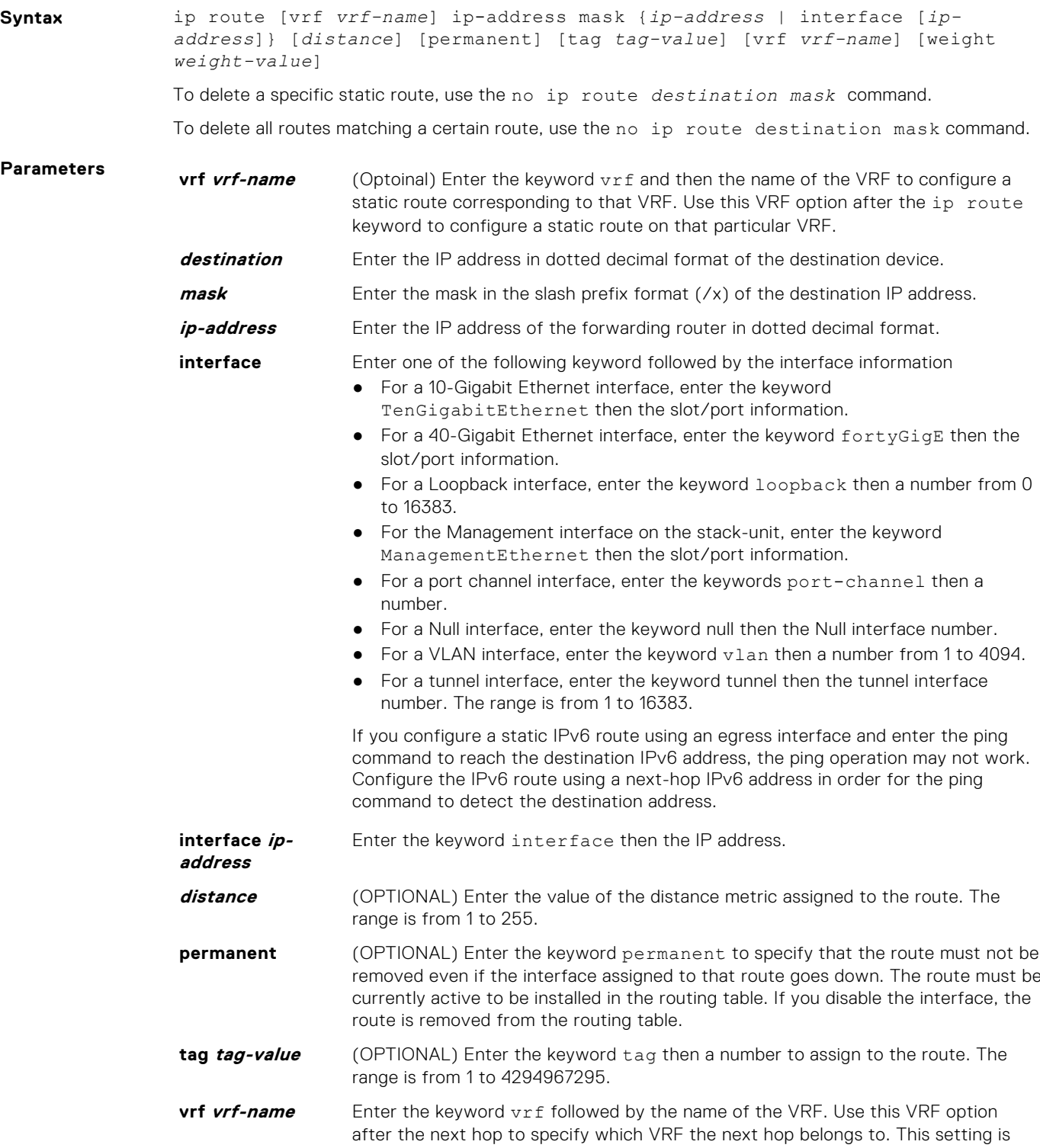
used in route leaking cases. See "R"oute Leaking VRFs" in the Virtual Routing and Forwarding (VRF) section of the Configuration guide.

#### **weight weightvalue**

Enter the keyword weight followed by a weight value. The range is from 0 to 255. **NOTE:** Weight for a static route can be added only for the destination address and not for the route pointing to destination a interface.

**Defaults** Not configured.

#### **Command Modes** CONFIGURATION

**Command History**

This guide is platform-specific. For command information about other platforms, see the relevant *Dell EMC Networking OS Command Line Reference Guide*.

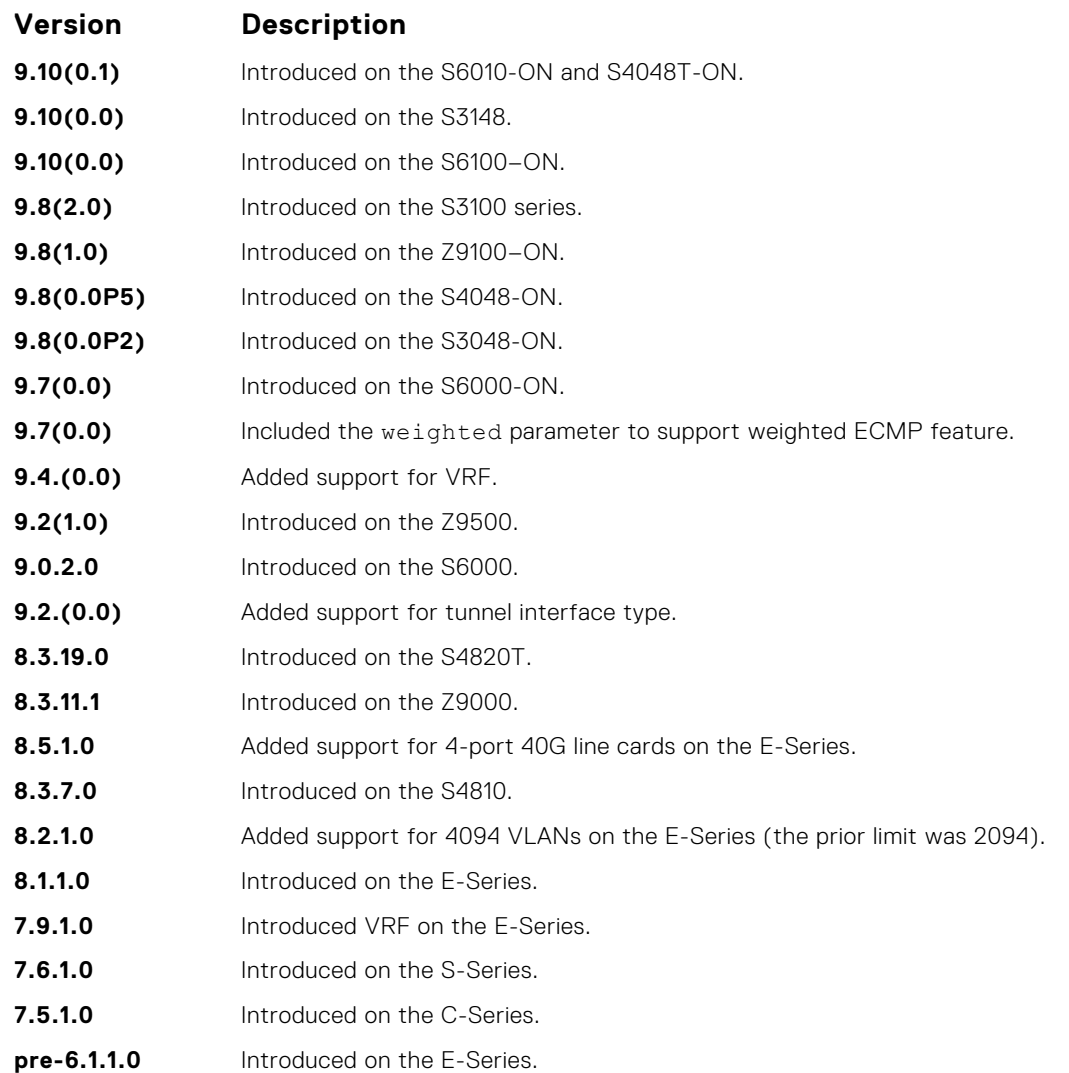

#### **Usage Information**

Using the following example of a static route: ip route 33.33.33.0 /24 tengigabitethernet 1/1 172.31.5.43

● The software installs a next hop that is not on the directly connected subnet but which recursively resolves to a next hop on the interface's configured subnet. In the example, if tengigabitethernet 1/1 has an ip address on subnet 2.2.2.0 and if 172.31.5.43 recursively resolves to 2.2.2.0, Dell EMC Networking OS installs the static route.

- When the interface goes down, Dell EMC Networking OS withdraws the route.
- When the interface comes up, Dell EMC Networking OS re-installs the route.
- When recursive resolution is "broken," Dell EMC Networking OS withdraws the route.
- When recursive resolution is satisfied, Dell EMC Networking OS re-installs the route.

You can specify a weight for an IPv4 or IPv6 static route. If the weight value of a path is 0, then that path is not used for forwarding when weighted ECMP is in effect. Also, if a path corresponding to a static route (destination) has a non-zero weight assigned to it and other paths do not have any weight configured, then regular ECMP is used for forwarding.

You can specify the weight value only to destination address and not on the egress port.

A route is considered for weighted ECMP calculations only if each paths corresponding to that route is configured with a weight.

You cannot use the VRF attribute of this command to configure routes in a management VRF. When a specific VRF is deleted, all the configured static routes corresponding to that VRF are automatically removed.

**Example**

DellEMC(conf)# ip route 1.1.1.0/24 4.4.4.2 weight 100 DellEMC(conf)# ip route 1.1.1.0/24 6.6.6.2 weight 200 DellEMC(conf)# do show running-config | grep route ip route 1.1.1.0/24 4.4.4.2 weight 100 ip route 1.1.1.0/24 6.6.6.2 weight 200 DellEMC(conf)# ip route vrf test 1.1.1.0/24 4.4.4.2 weight 100 DellEMC(conf)# ip route vrf test  $1.1.1.0/24$  6.6.6.2 weight 200 DellEMC(conf)# DellEMC(conf)# do show running-config | grep route ip route vrf test 1.1.1.0/24 4.4.4.2 weight 100 ip route vrf test 1.1.1.0/24 6.6.6.2 weight 200

**Related Commands**  $\bullet$  [show ip route](#page-847-0)  $-$  view the switch routing table.

#### **ip source-route**

Enable Dell EMC Networking OS to forward IP packets with source route information in the header.

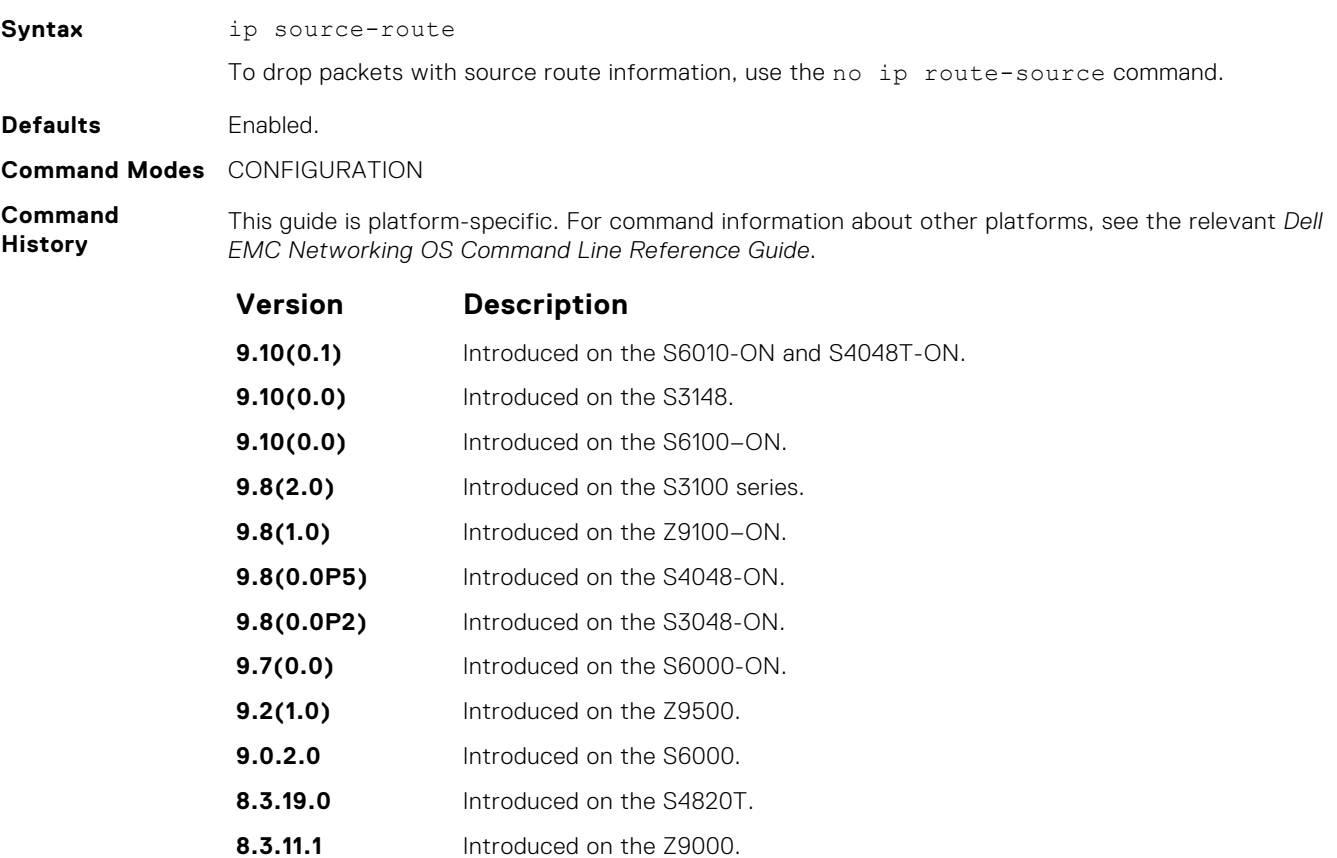

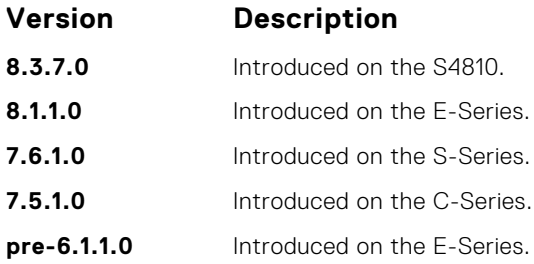

## **ip unreachables**

Enable the generation of internet control message protocol (ICMP) unreachable messages.

**Syntax** ip unreachables

To disable the generation of ICMP messages, use the no ip unreachables command.

**Defaults** Disabled. **Command Modes** INTERFACE

**Command History**

This guide is platform-specific. For command information about other platforms, see the relevant *Dell EMC Networking OS Command Line Reference Guide*.

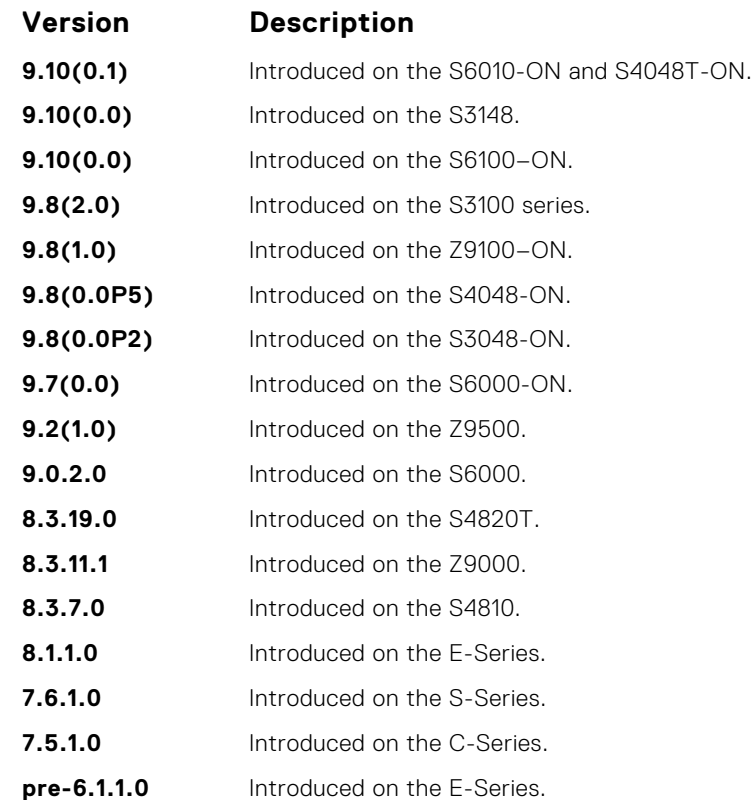

## **load balance**

By default, for the S5000, Dell Networking OS uses an IP 4-tuple (IP SA, IP DA, Source Port, and Destination Port) to distribute IP traffic over members of a Port Channel as well as equal-cost paths. To designate another method to balance traffic over Port Channel members, use the load-balance command.

#### S5000

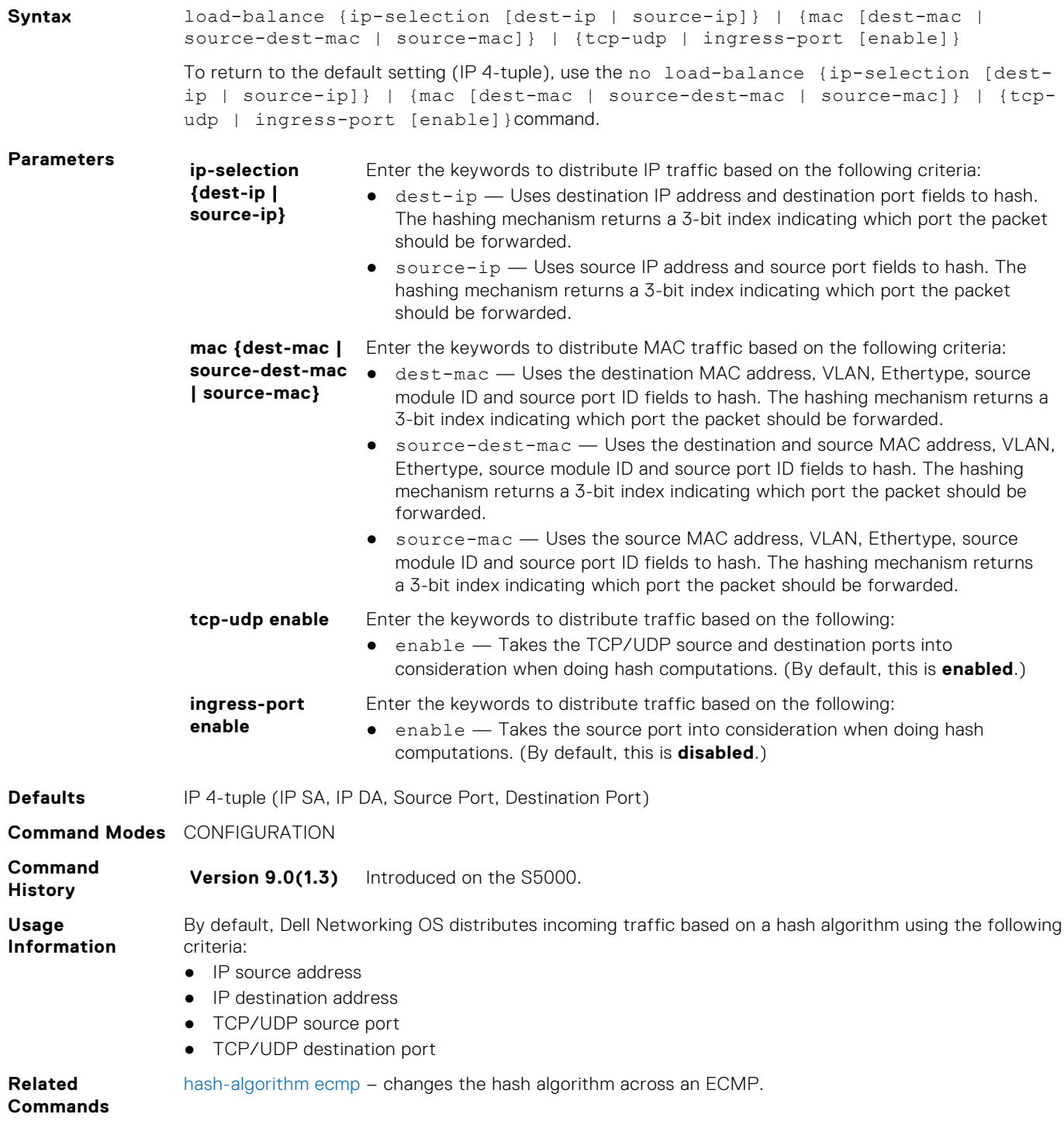

### **management route**

Configure a static route that points to the Management interface or a forwarding router.

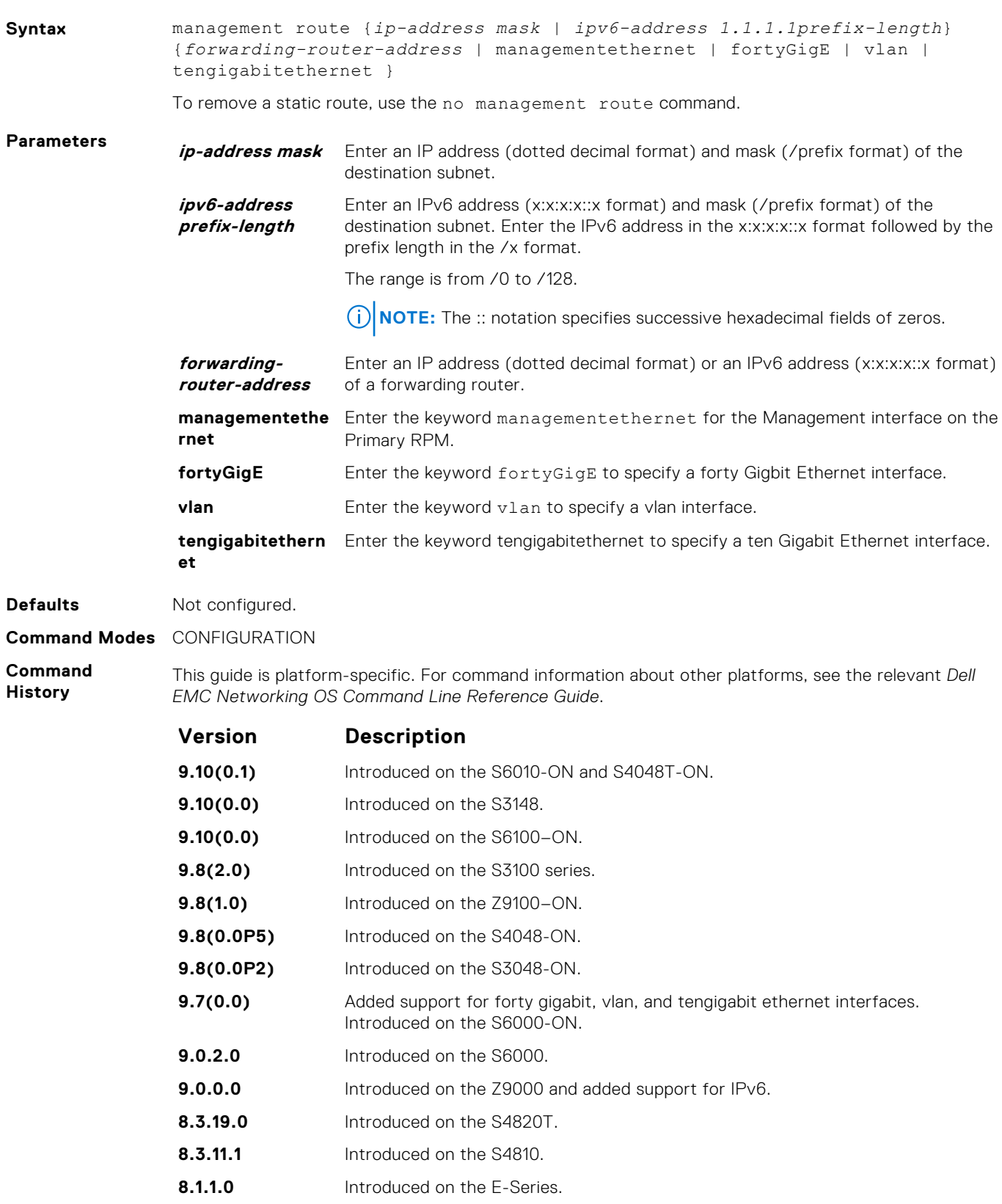

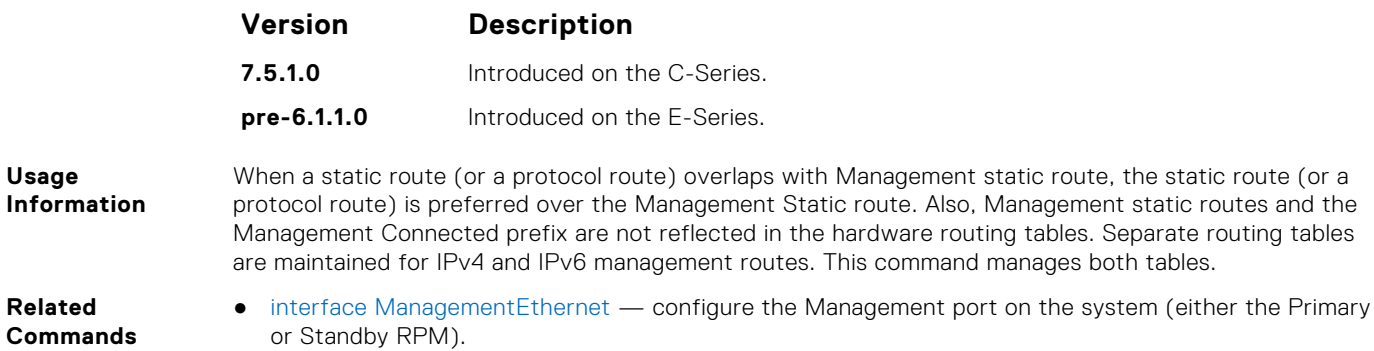

● [speed \(Management interface\)](#page-744-0) — set the speed for the Management interface.

route, the static route (or a

## **show arp**

Display the ARP table.

#### S5000

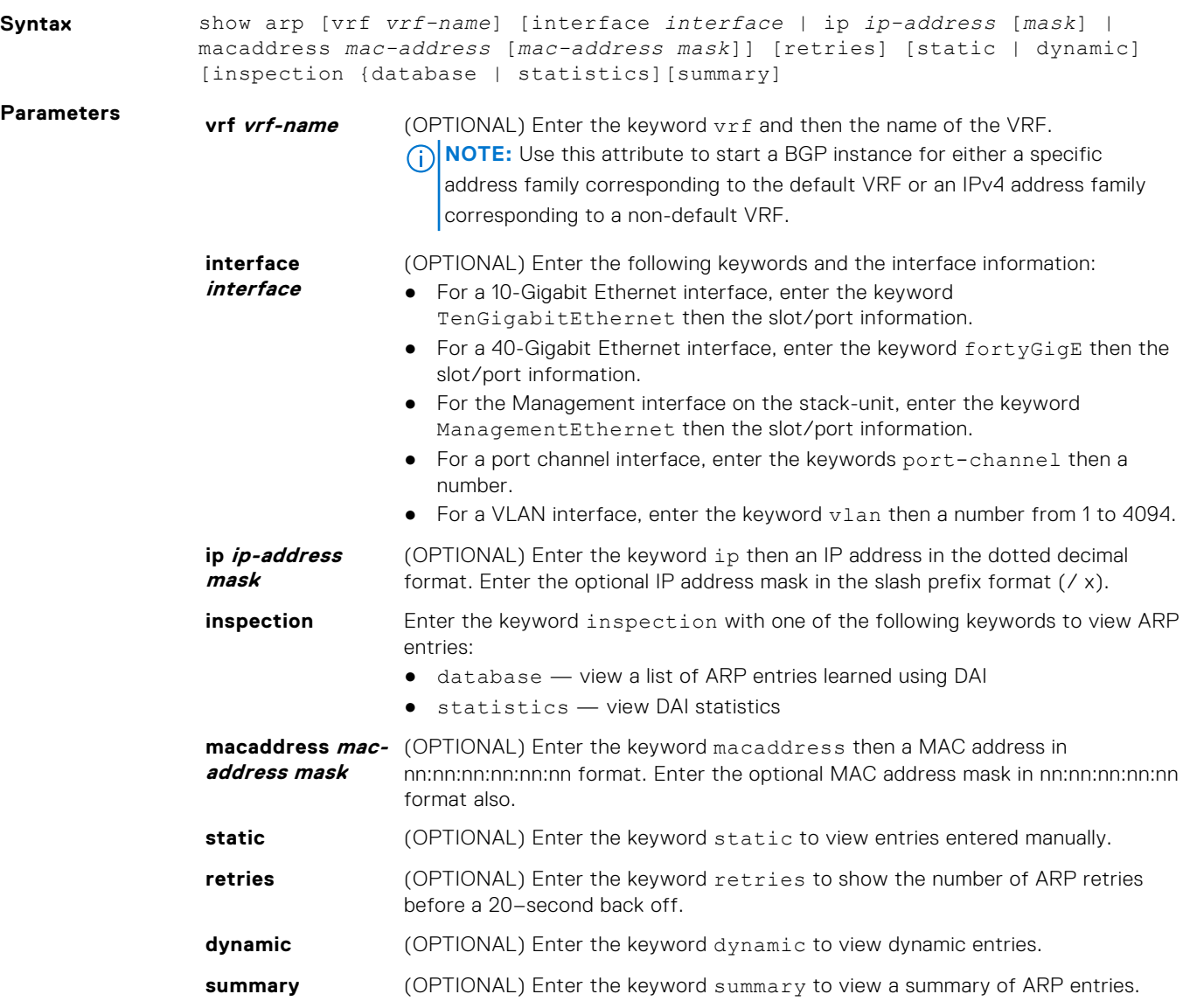

#### **Command Modes** EXEC Privilege

**Command History**

This guide is platform-specific. For command information about other platforms, see the relevant *Dell EMC Networking OS Command Line Reference Guide*.

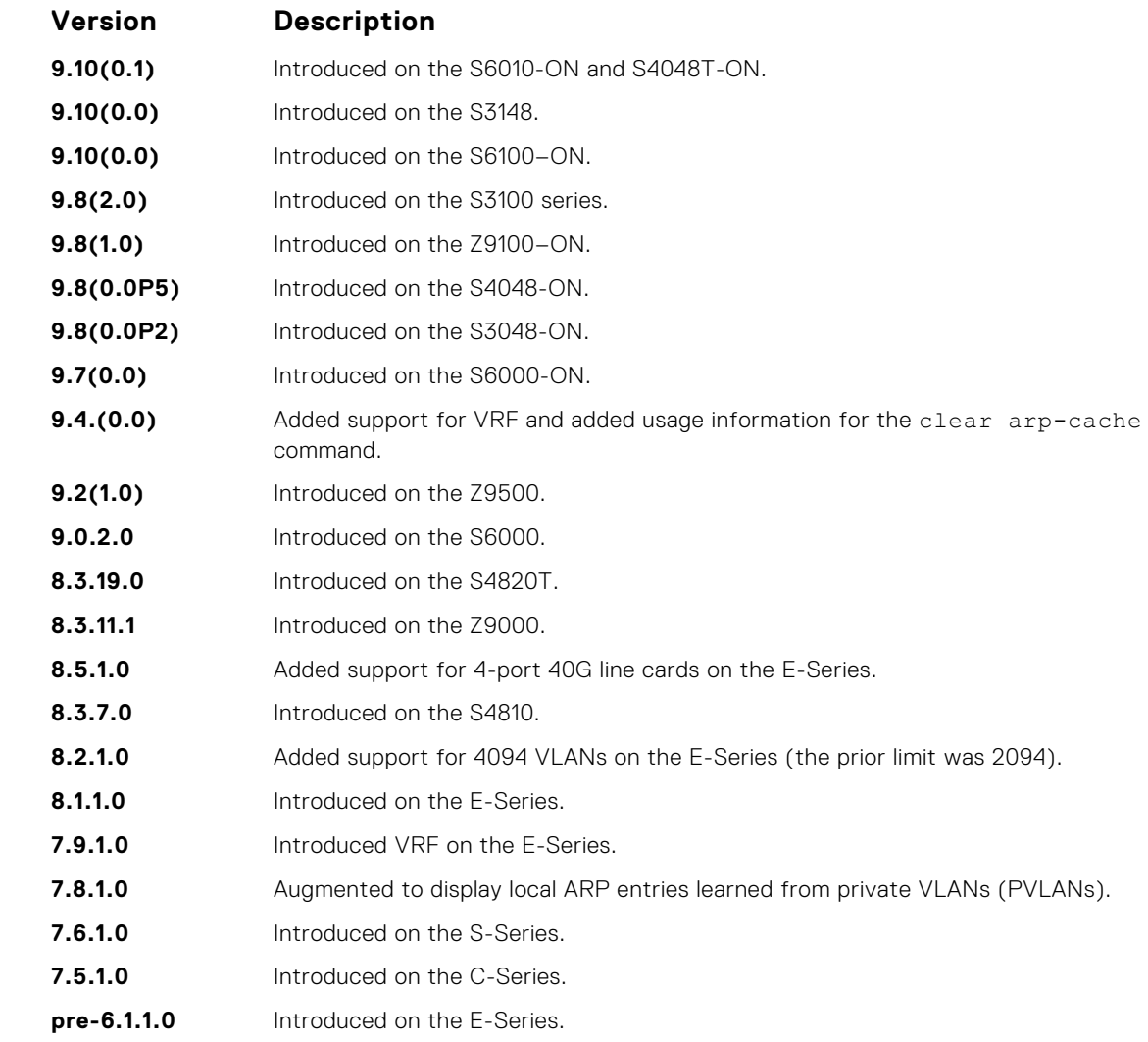

**Usage Information** The following example shows two VLANs that are associated with a private VLAN (PVLAN) (refer to [Private VLAN \(PVLAN\)](#page-1475-0)).

If you have entered the clear arp-cache command to remove a large number of ARP entries and the command is still being processed in the background, an error message display if you attempt to enter the show arp command:

Clear arp in-progress. Please try after sometime!

The following describes the show arp command shown in the following example.

#### **Description**

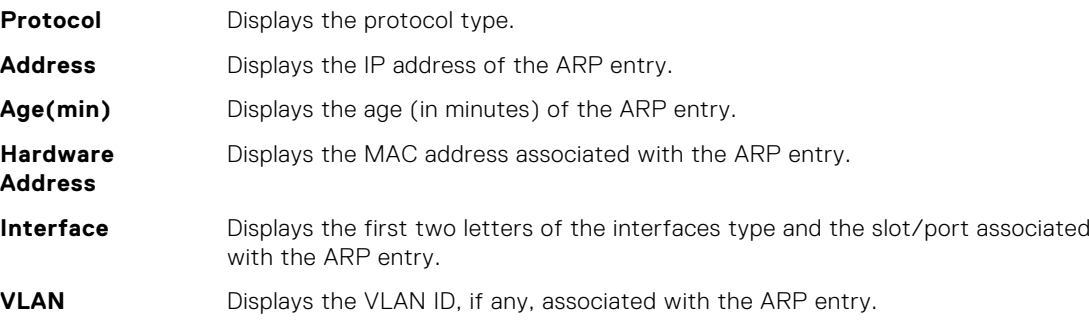

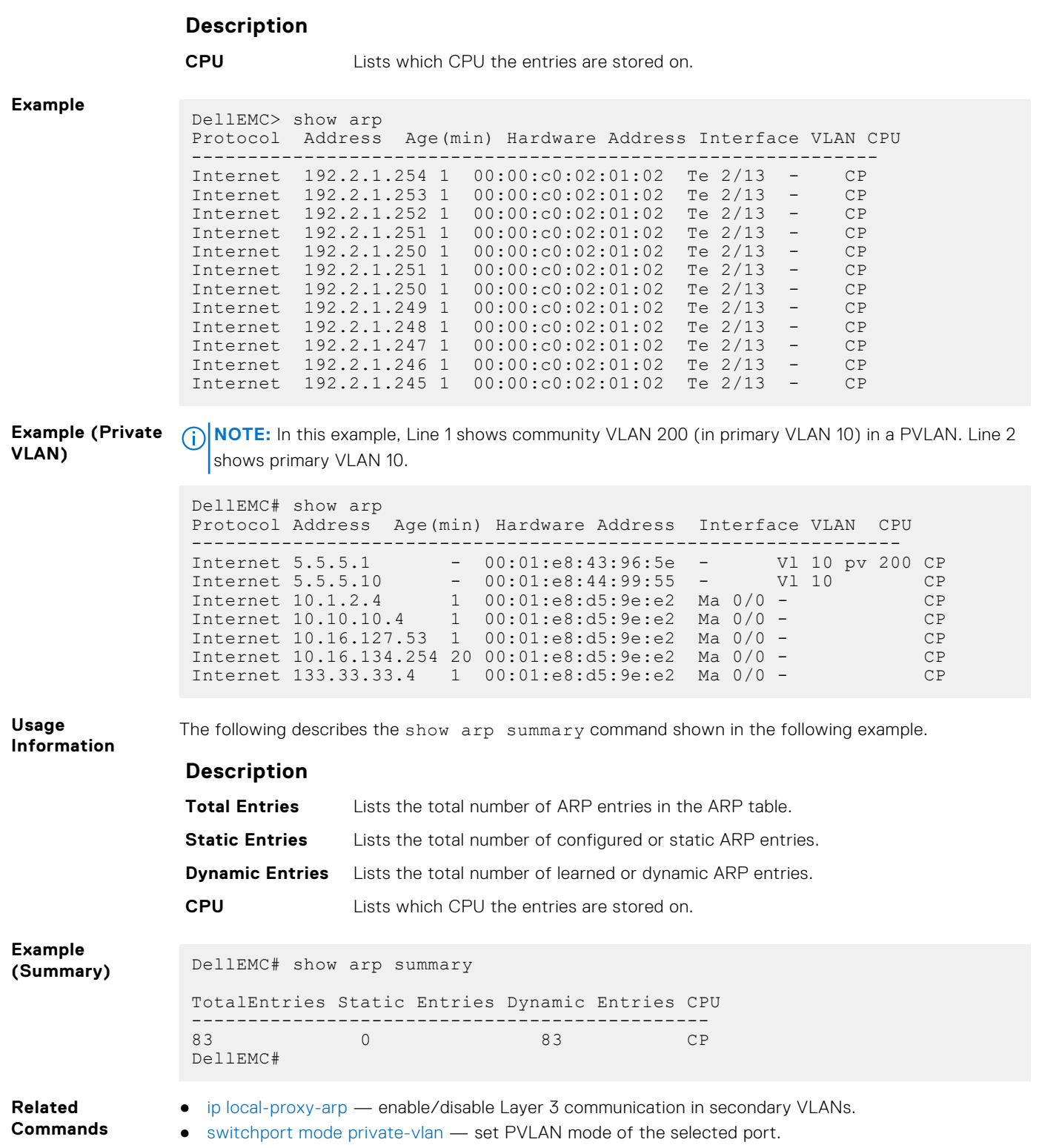

## **show arp retries**

Display the configured number of ARP retries.

**Syntax** show arp retries

#### **Command Modes** ● EXEC

● EXEC Privilege

**Command History** This guide is platform-specific. For command information about other platforms, see the relevant *Dell EMC Networking OS Command Line Reference Guide*.

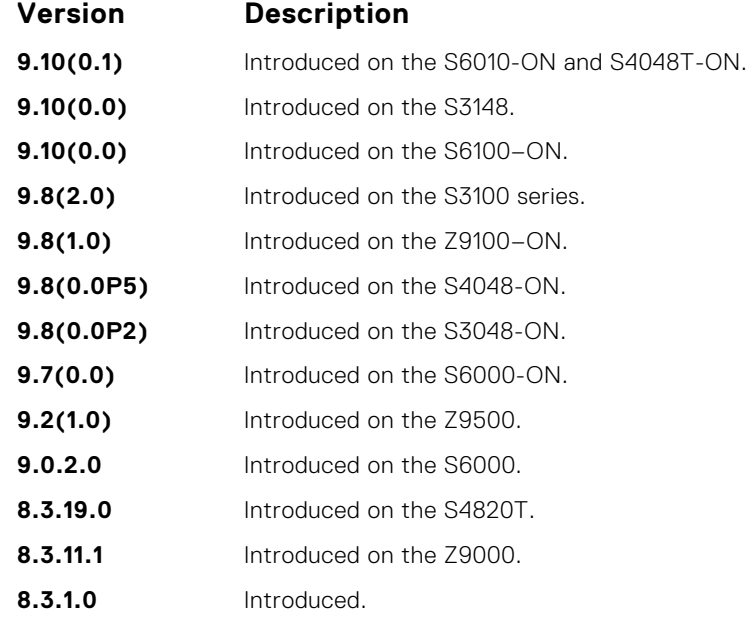

**Related Commands** ● [arp retries](#page-801-0) — set the number of ARP retries in case the system does not receive an ARP reply in response to an ARP request.

### **show hosts**

View the host table and DNS configuration.

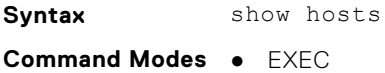

● EXEC Privilege

**Command History**

This guide is platform-specific. For command information about other platforms, see the relevant *Dell EMC Networking OS Command Line Reference Guide*.

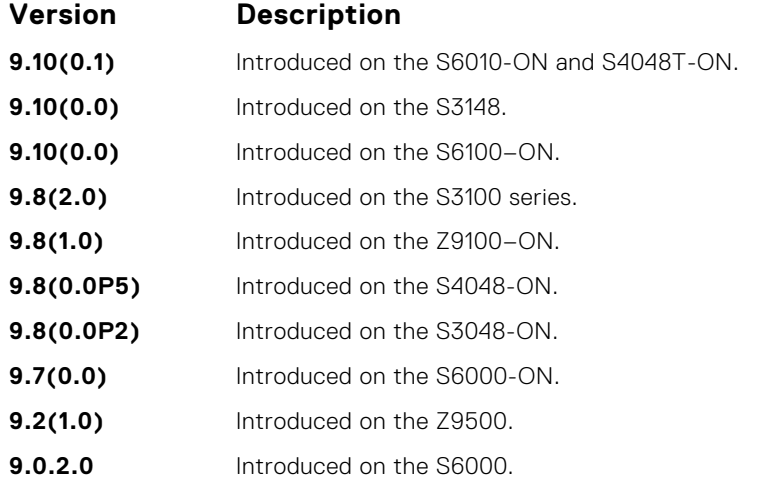

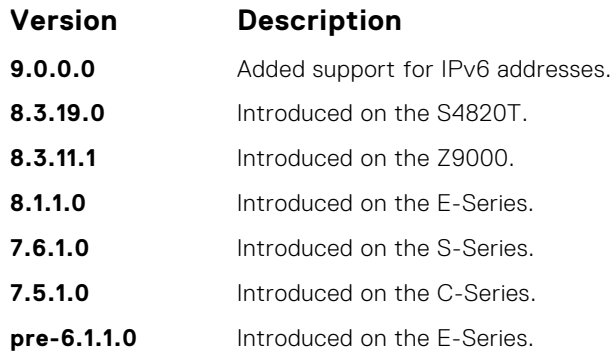

**Usage**

**Information**

The following describes the show hosts command in the following example.

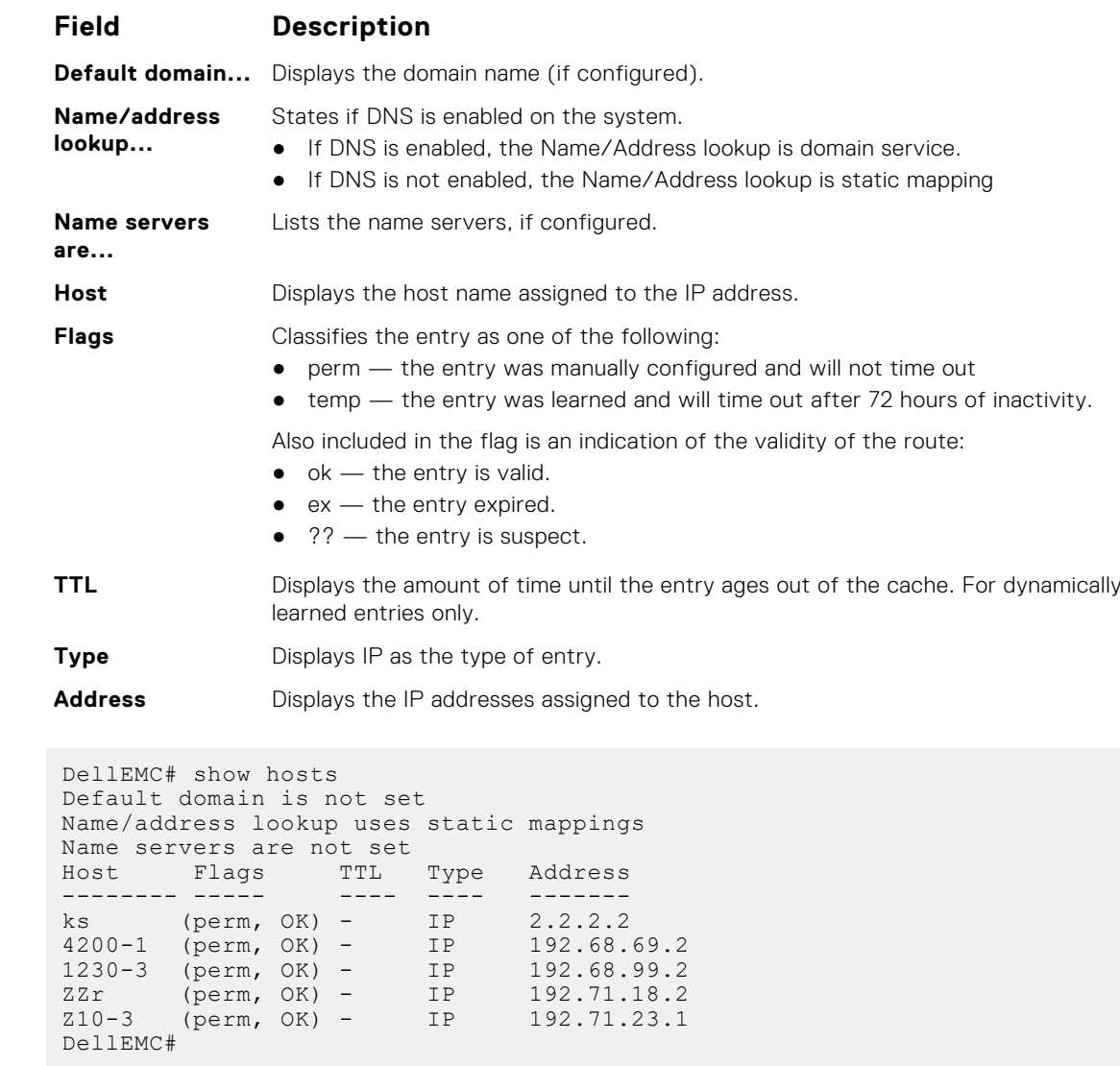

```
Related
Commands
```
**Example**

- [traceroute](#page-154-0)  view the DNS resolution.
- [ip host](#page-819-0) configure a host.

## <span id="page-838-0"></span>**show ip cam stack-unit**

Display CAM entries for a port-pipe of a stack-unit on a S-Series or Z-Series switch.

**Syntax** show ip cam stack-unit {*stack-unit-number*} [port-set {*pipe-number*} | vrf *vrf-name* {*ip-address mask* [longer-prefixes [ecmp-group detail]]}| ecmpgroup {detail | member-info [detail [group-index *index-number*]]}| summary]

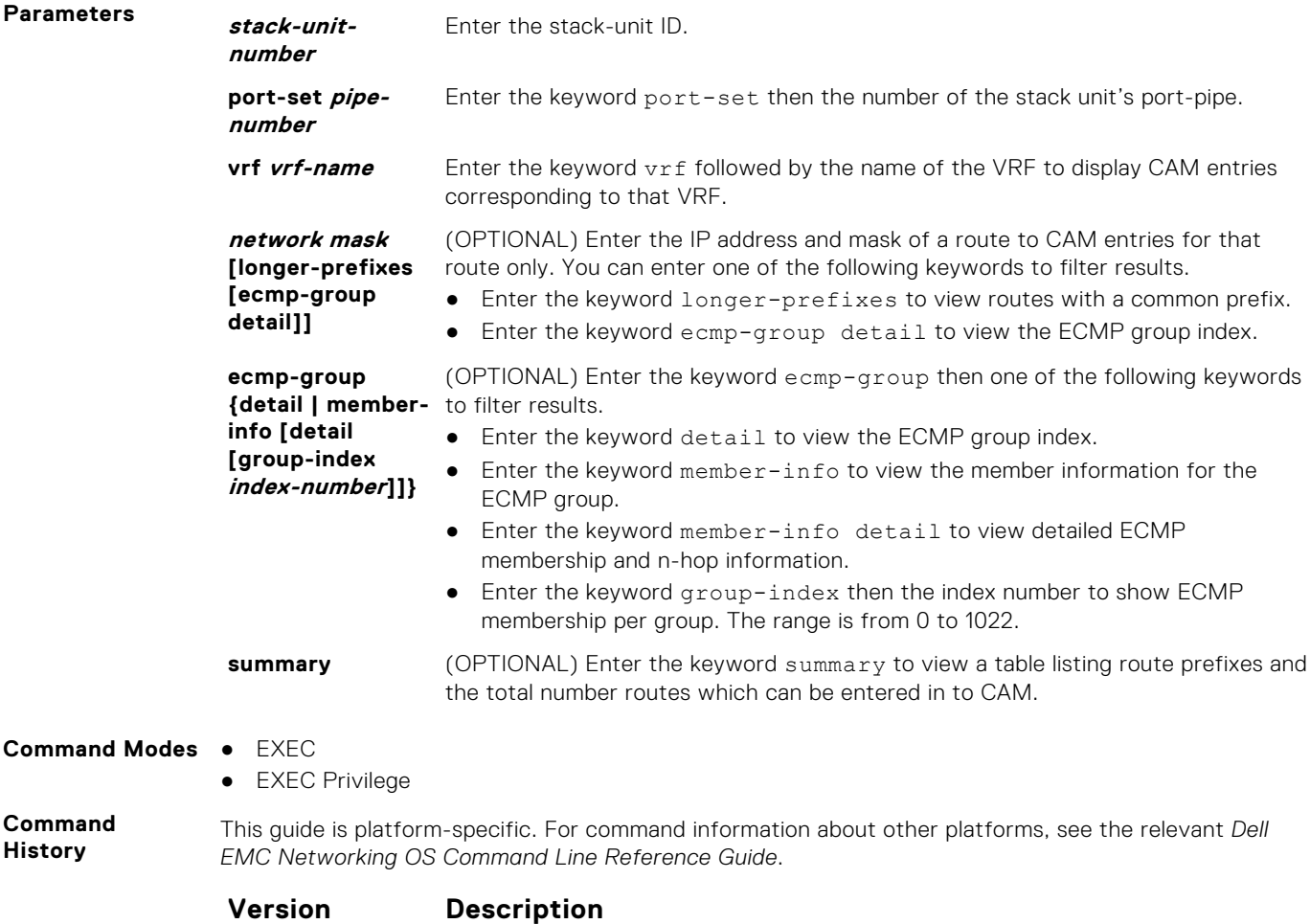

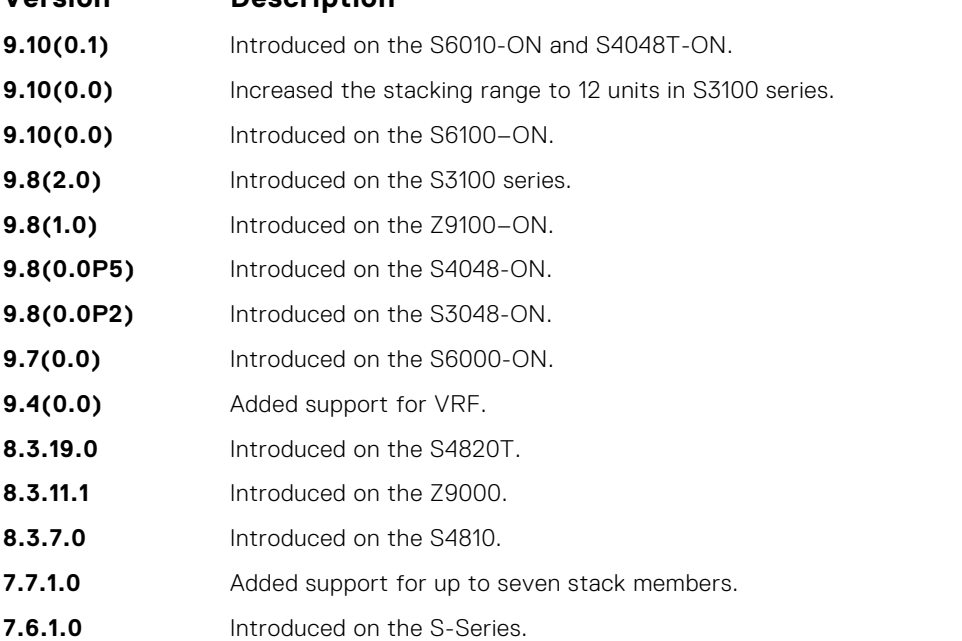

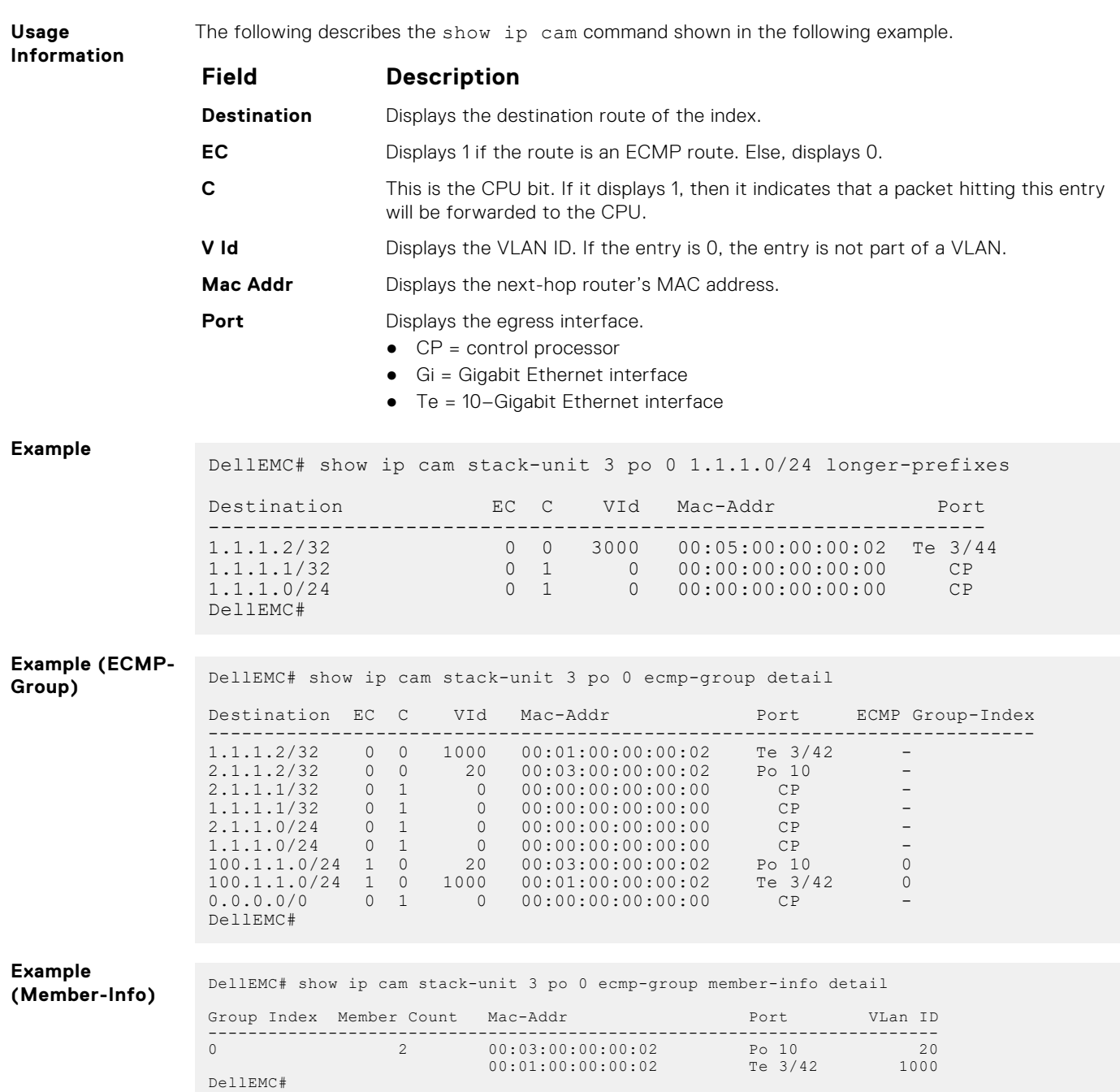

# **show ip fib stack-unit**

View all Forwarding Information Base (FIB) entries of a specific stack-unit.

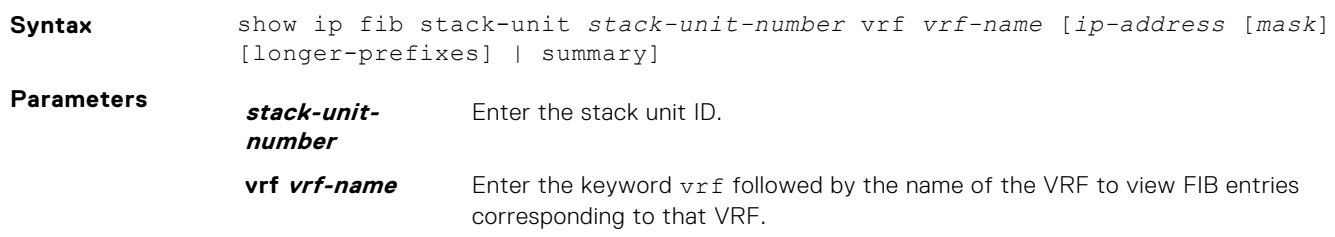

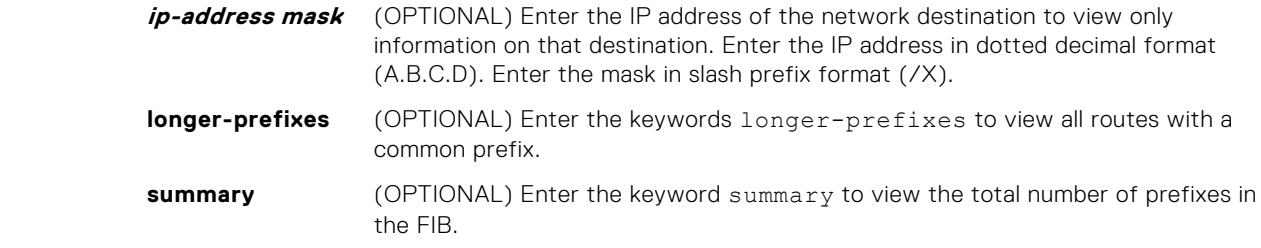

- **Command Modes** EXEC
	- EXEC Privilege

**Command History**

This guide is platform-specific. For command information about other platforms, see the relevant *Dell EMC Networking OS Command Line Reference Guide*.

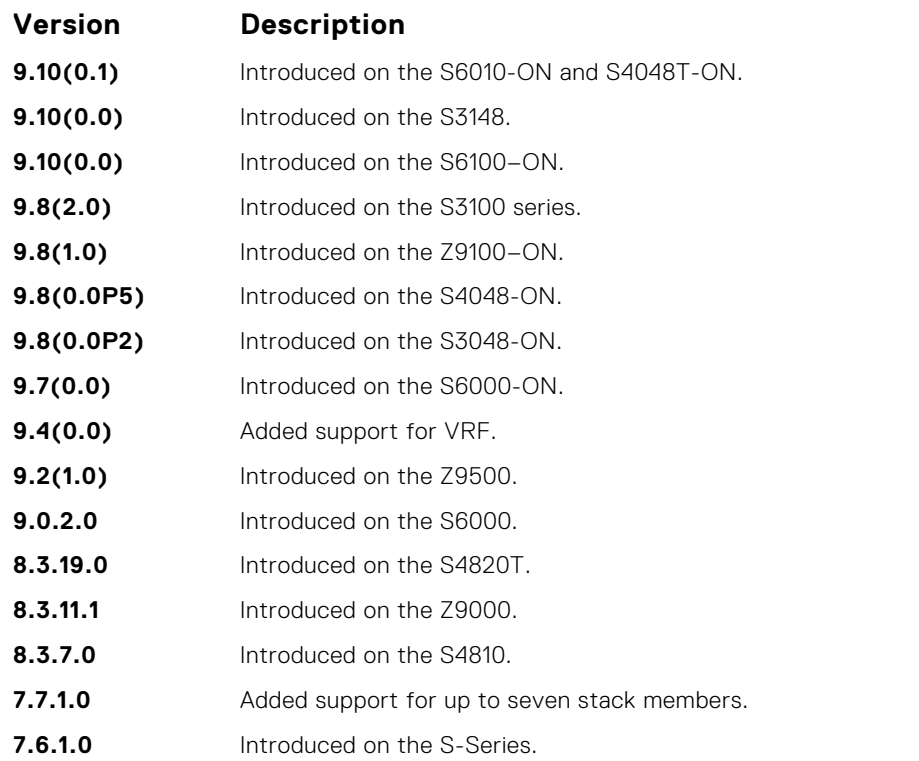

**Usage Information**

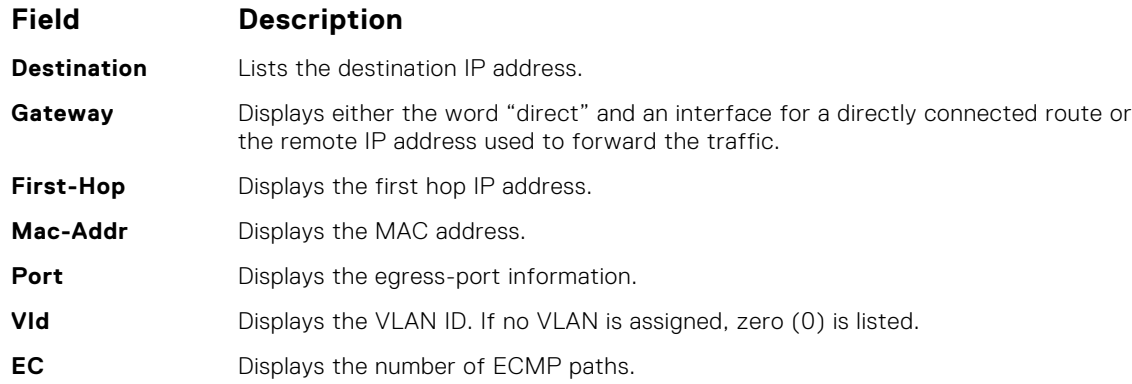

The following describes the show ip fib stack-unit command shown in the following example.

If weighted ECMP is enabled, then the show ip fib stack-unit command display a new column named W-EC (Weighted ECMP). This column displays either a value of *1* or *0* depending on whether or not a route is assigned with a weight.

**Example** DellEMC# show ip fib stack-unit 1 Destination Gateway First-Hop Mac-Addr Port VId EC -------------------------------------------------------------------------------------------

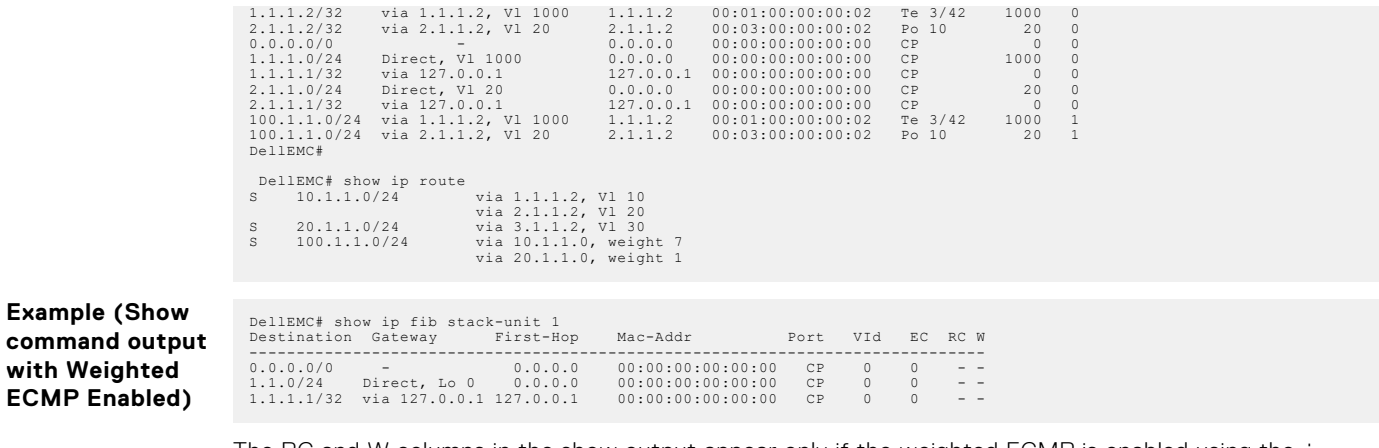

The RC and W columns in the show output appear only if the weighted ECMP is enabled using the ip ecmp weighted command.

**Related Commands**

- [clear ip fib stack-unit](#page-805-0)  clear FIB entries on a specified stack-unit.
- [ip ecmp weighted—](#page-597-0) enable weighted ECMP calculations.

## **show ip flow**

Show how a Layer 3 packet is forwarded when it arrives at a particular interface.

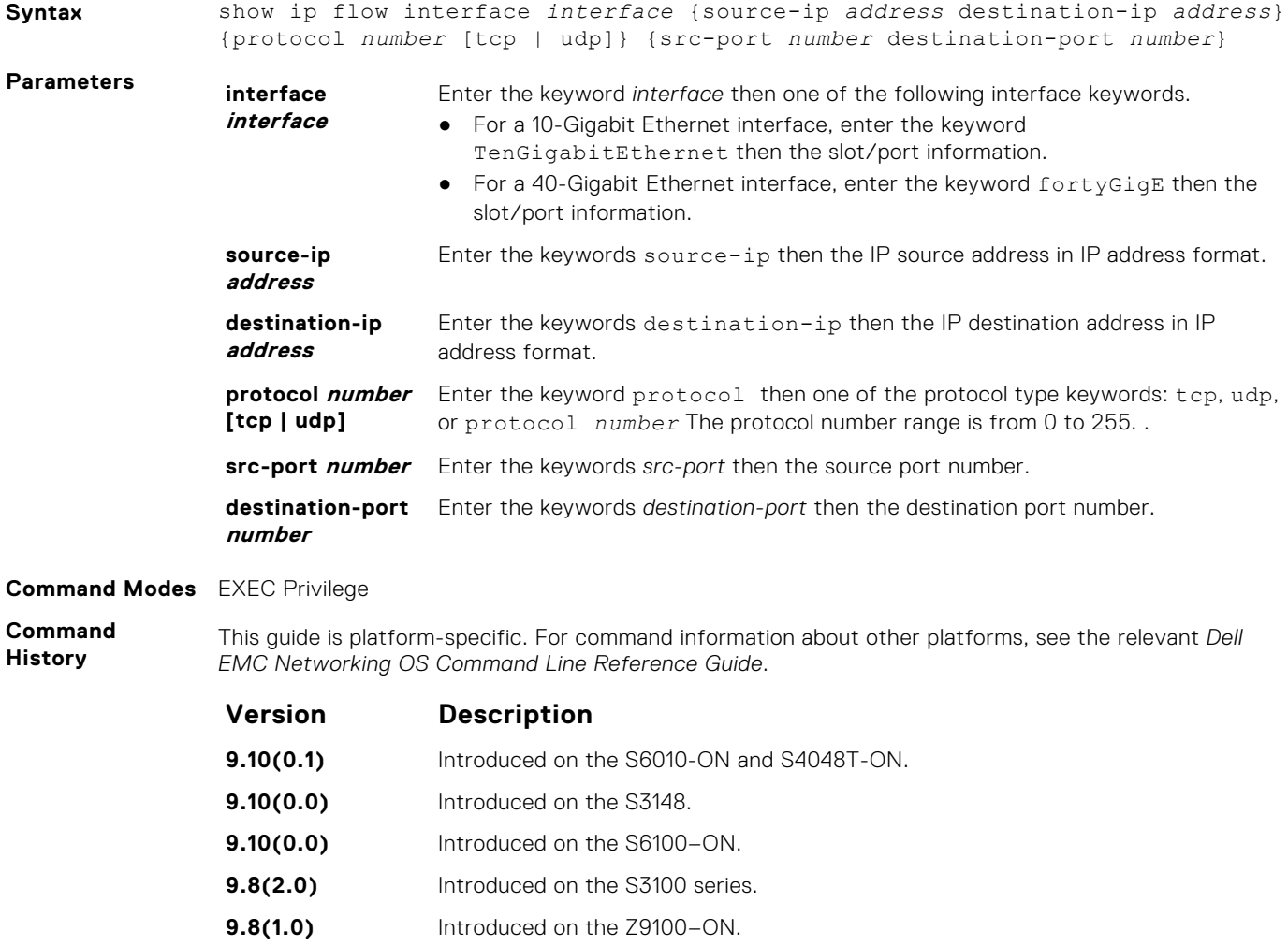

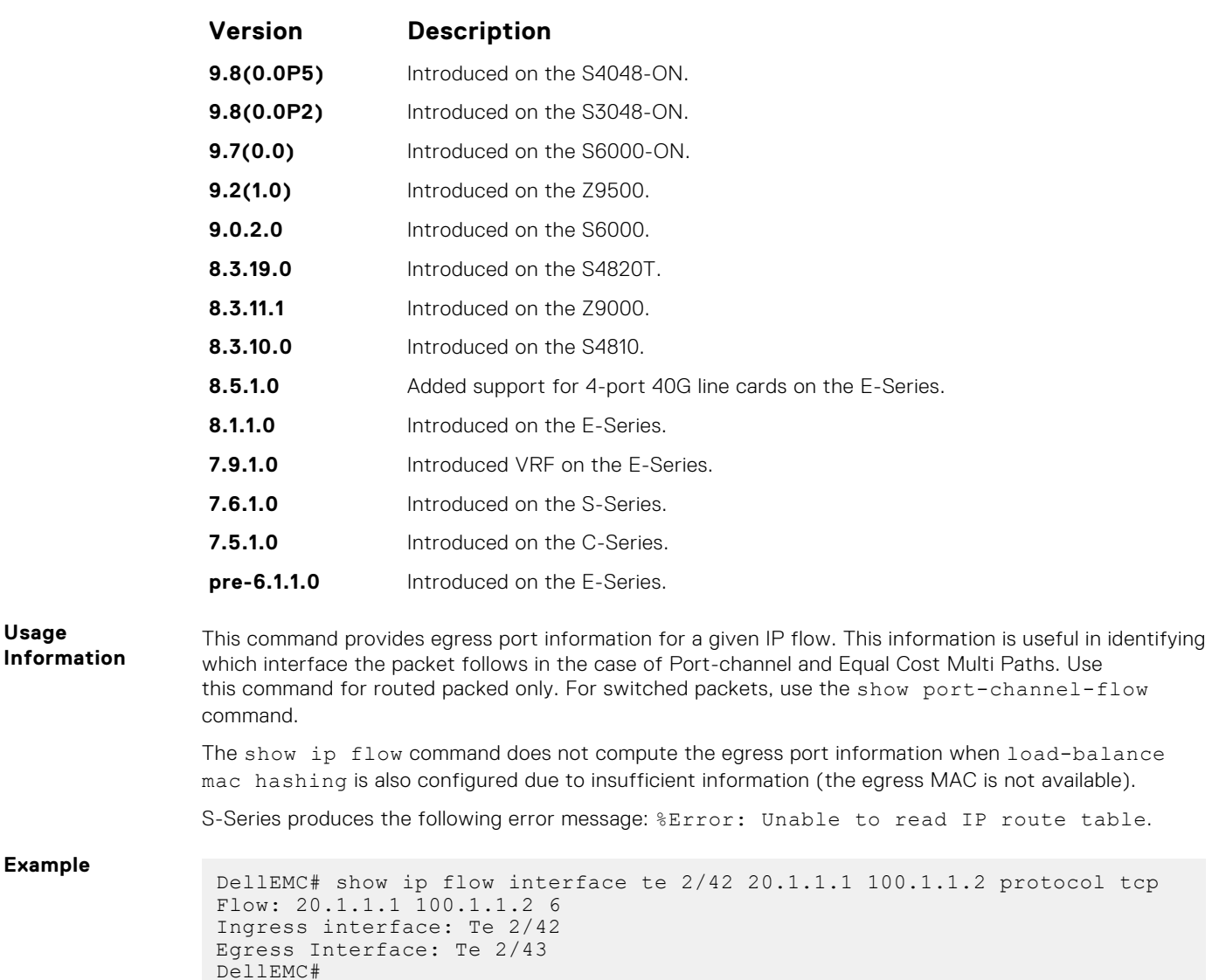

# **show ip interface**

View IP-related information on all interfaces.

#### S5000

**Syntax** show ip interface [*interface* | brief] [configured] **Parameters interface** (OPTIONAL) Enter the following keywords and the interface information: ● For a 10-Gigabit Ethernet interface, enter the keyword TenGigabitEthernet then the slot/port information. ● For a 40-Gigabit Ethernet interface, enter the keyword fortyGigE then the slot/port information.

> ● For a Loopback interface, enter the keyword loopback then a number from 0 to 16383.

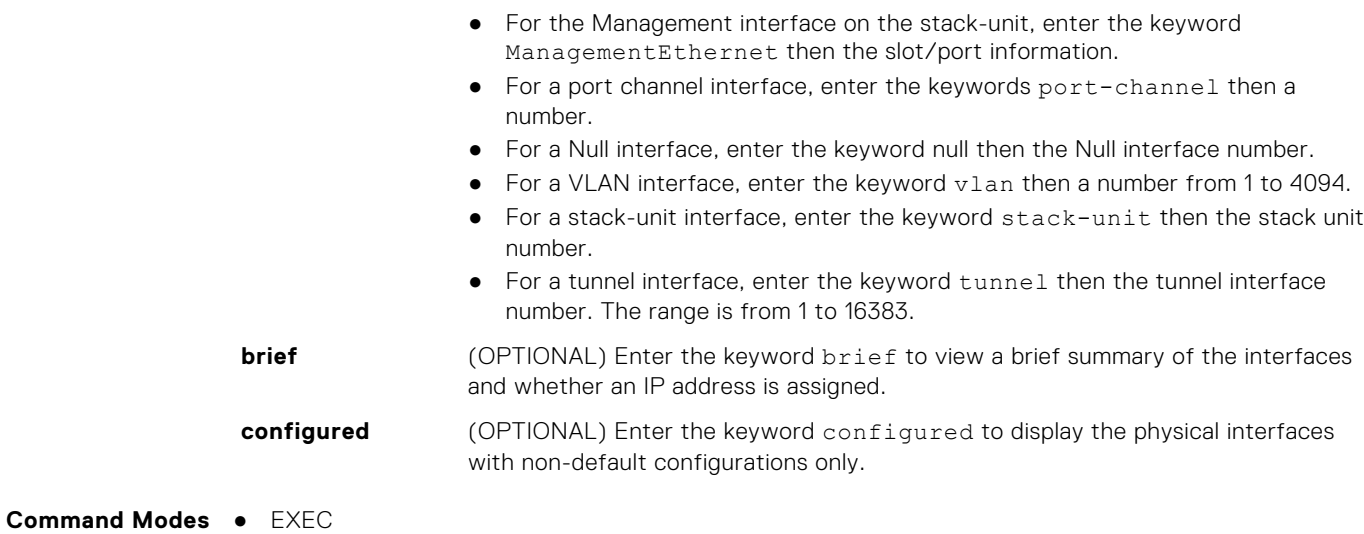

● EXEC Privilege

**Command History**

This guide is platform-specific. For command information about other platforms, see the relevant *Dell EMC Networking OS Command Line Reference Guide*.

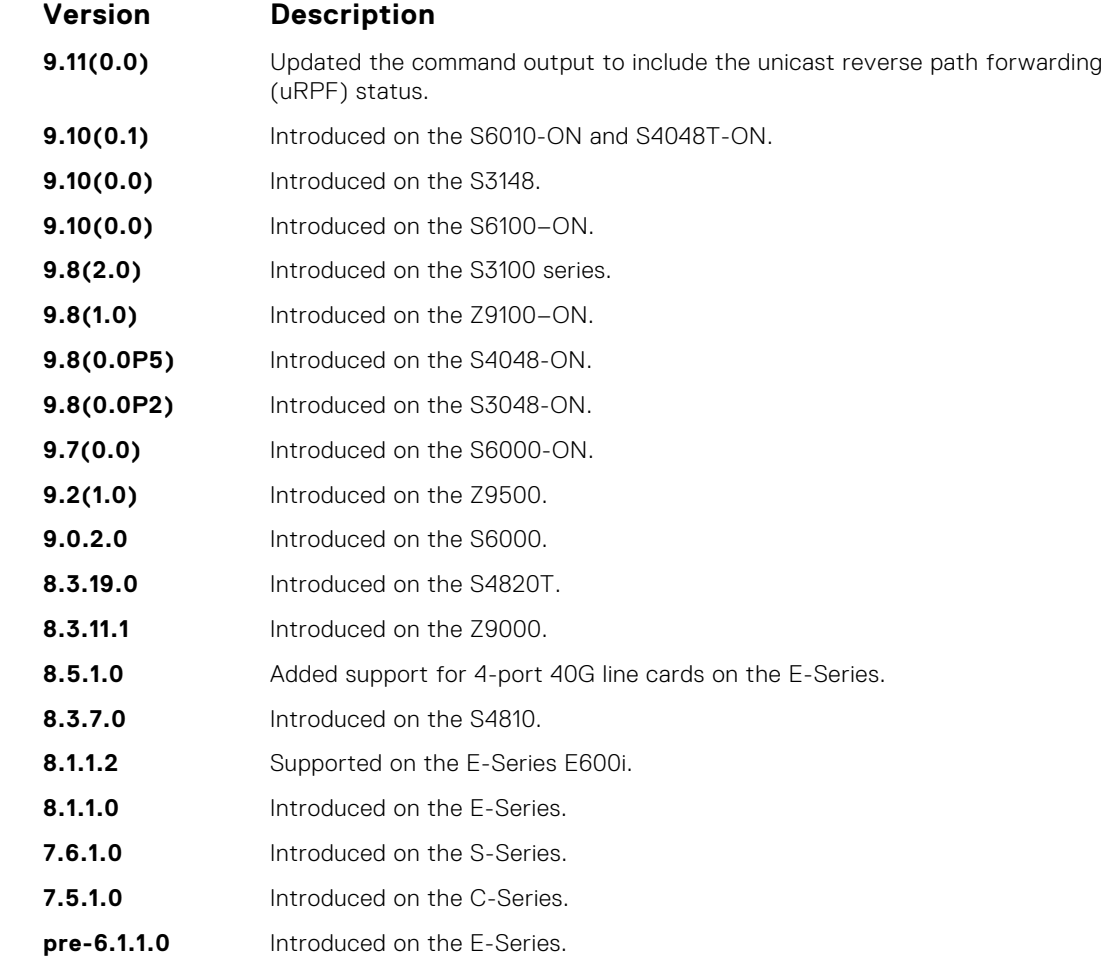

**Example**

DellEMC# show ip interface tengigabitethernet 1/1 TenGigabitEthernet 1/1 is down, line protocol is down Internet address is not set IP MTU is 1500 bytes Directed broadcast forwarding is disabled Proxy ARP is enabled

Split Horizon is enabled Poison Reverse is disabled ICMP redirects are not sent ICMP unreachables are not sent IP unicast RPF check is not supported DellEMC#

DellEMC# show ip interface **port-channel** 128 Port-channel 128 is down, line protocol is down Internet address is 10.1.1.1/16 Broadcast address is 10.1.255.255 Address determined by user input IP MTU is 1500 bytes Directed broadcast forwarding is disabled Proxy ARP is enabled Split Horizon is enabled Poison Reverse is disabled ICMP redirects are not sent ICMP unreachables are not sent IP unicast RPF check is not supported DellEMC#

DellEMC#show ip interface **vlan** 1 Vlan 1 is down, line protocol is down Internet address is not set IP MTU is 1500 bytes Directed broadcast forwarding is disabled Proxy ARP is enabled Split Horizon is enabled Poison Reverse is disabled ICMP redirects are not sent ICMP unreachables are not sent IP unicast RPF check is not supported DellEMC#

**Usage Information** The following describes the show ip interface brief command shown in the following example.

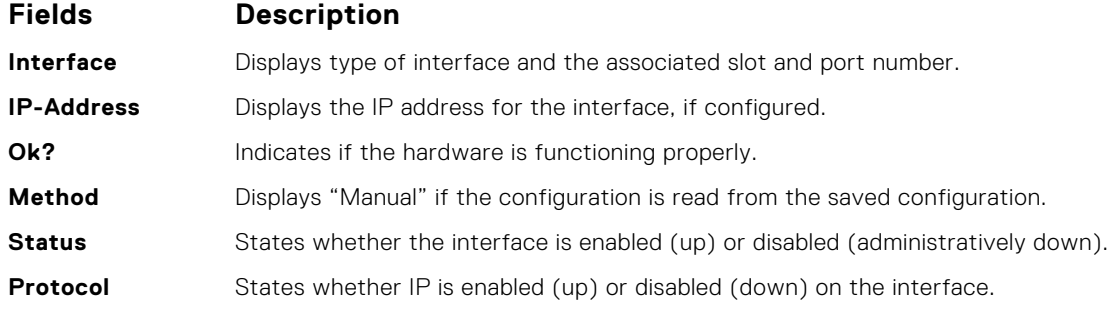

**Example (Brief)**

```
DellEMC# show ip interface brief
                    IP-Address OK? Method Status
Protocol
TenGigabitEthernet 1/0 unassigned NO Manual administratively down 
down
TenGigabitEthernet 1/1 unassigned NO Manual administratively down 
down
TenGigabitEthernet 1/2 unassigned YES Manual up up
                    unassigned YES Manual up unassigned YES Manual up
TenGigabitEthernet 1/4 unassigned YES Manual up up
TenGigabitEthernet 1/5 10.10.10.1 YES Manual up up
TenGigabitEthernet 1/6 unassigned NO Manual administratively down 
down
```
## **show ip management-route**

View the IP addresses assigned to the Management interface.

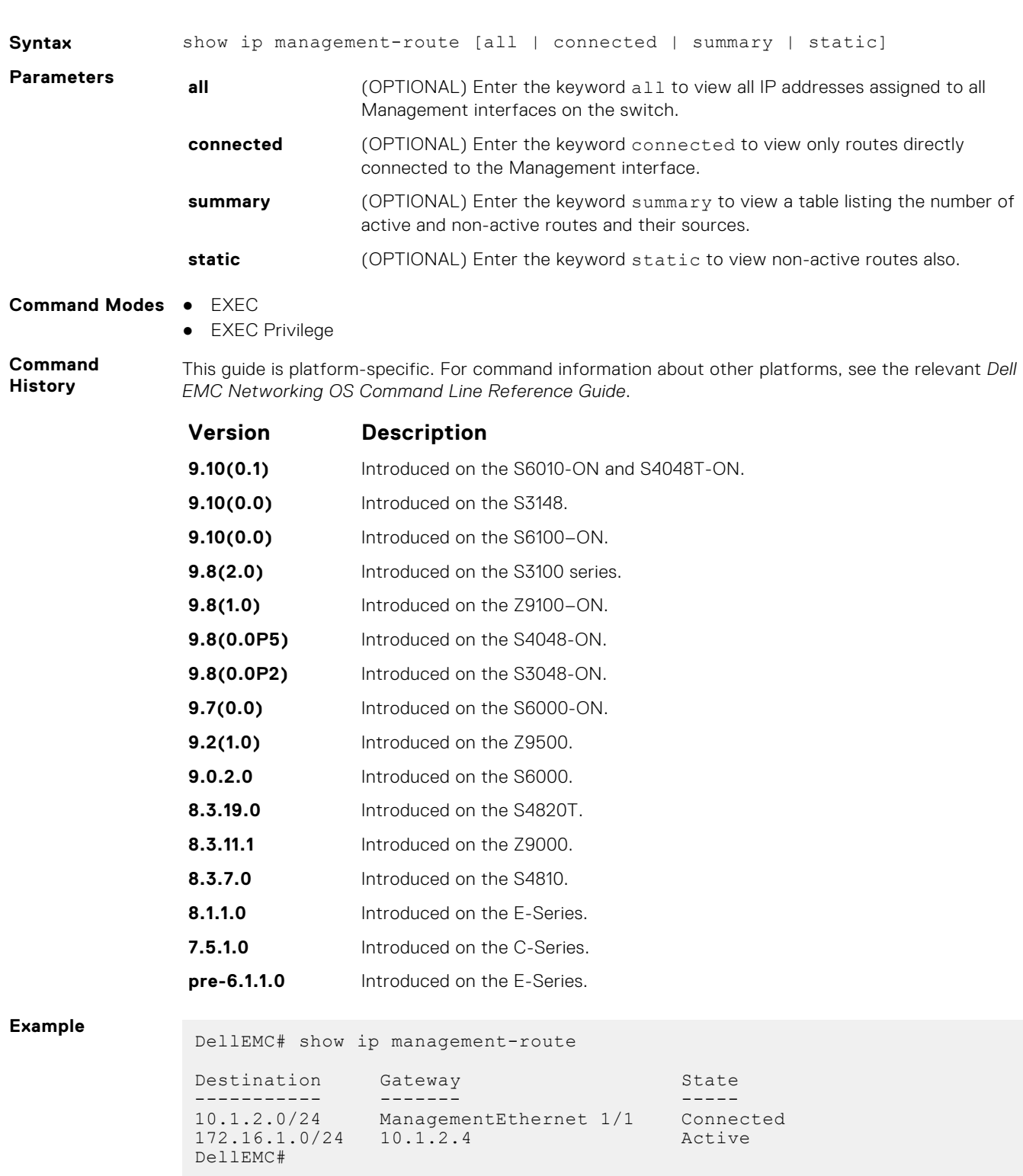

## **show ip protocols**

View information on all routing protocols enabled and active on the switch.

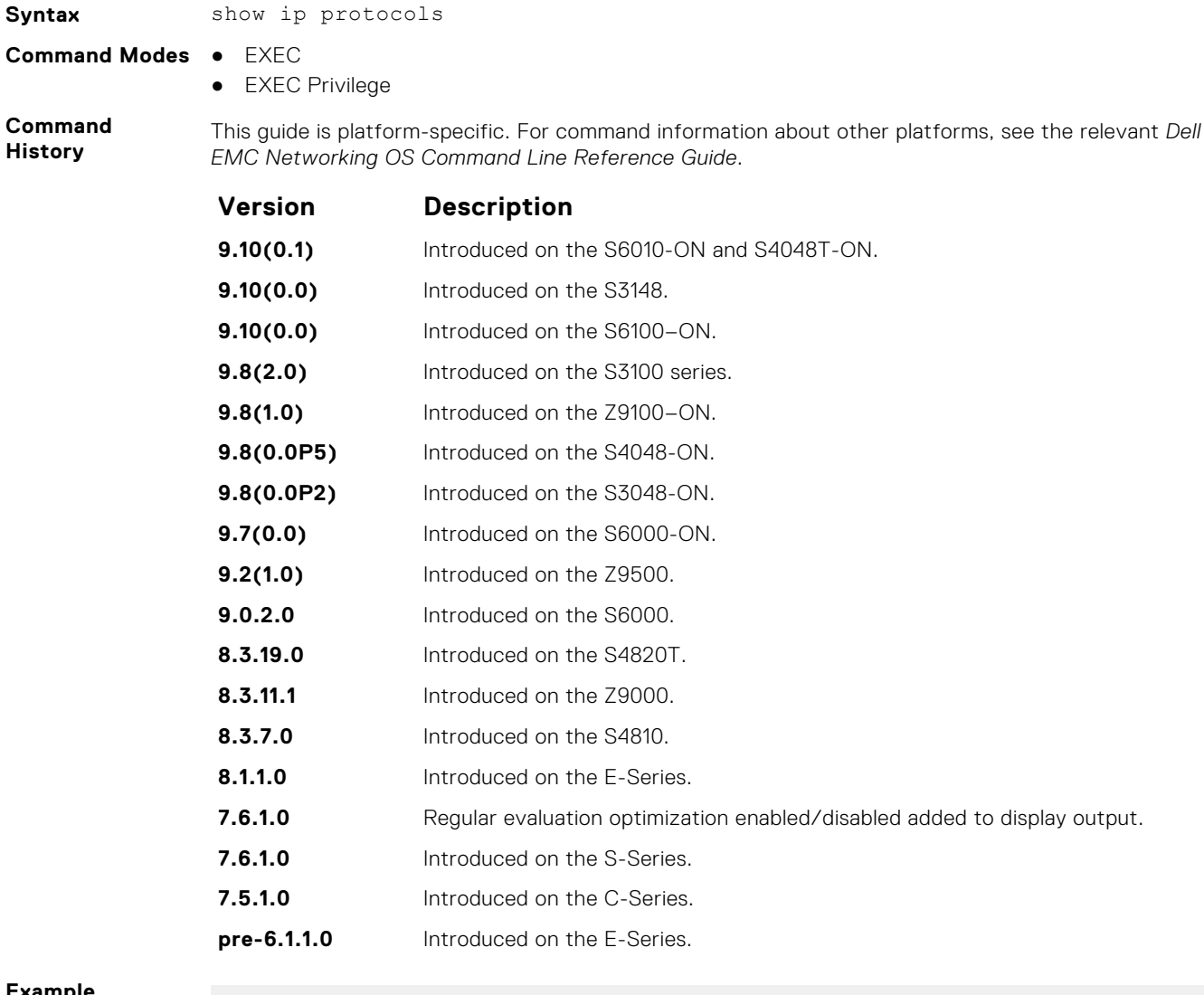

**Example**

```
DellEMC# show ip protocols
Routing Protocol is "bgp 1"
  Cluster Id is set to 20.20.20.3
  Router Id is set to 20.20.20.3
  Fast-external-fallover enabled
  Regular expression evaluation optimization enabled
  Capable of ROUTE_REFRESH
  For Address Family IPv4 Unicast
BGP table version is 0, main routing table version 0
 Distance: external 20 internal 200 local 200
   Neighbor(s):
     Address : 20.20.20.2
     Filter-list in : foo
     Route-map in : foo
     Weight : 0
 Address : 5::6
 Weight : 0
DellEMC#
```
# <span id="page-847-0"></span>**show ip route**

View information, including how they were learned, about the IP routes on the switch.

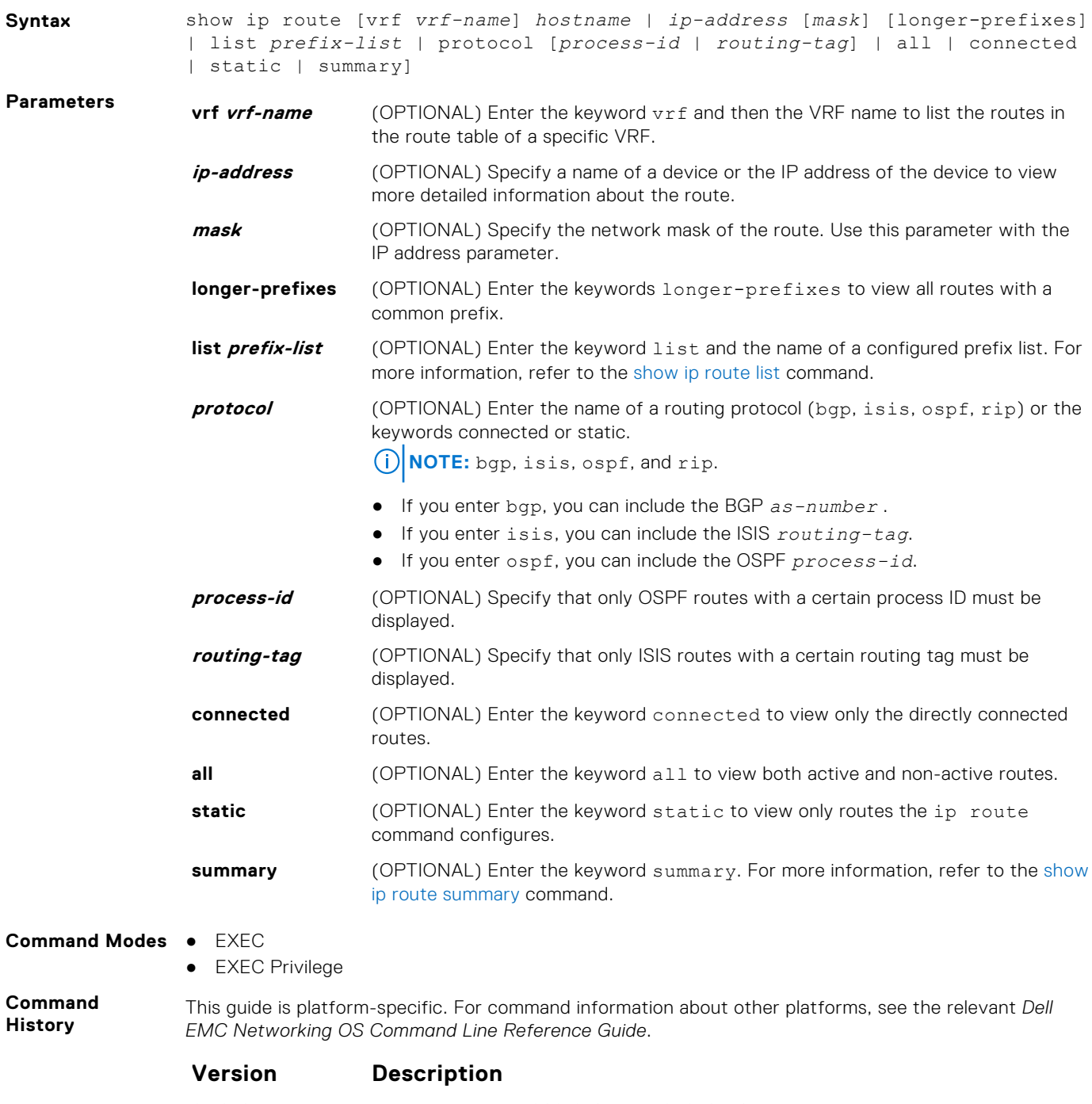

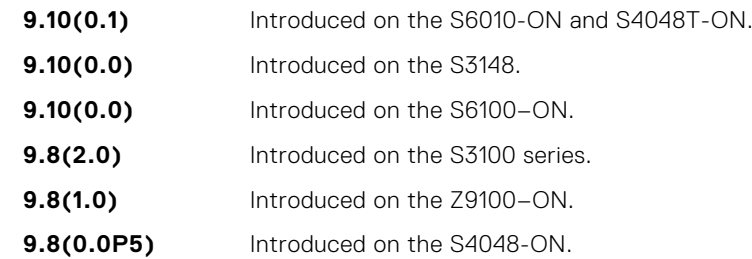

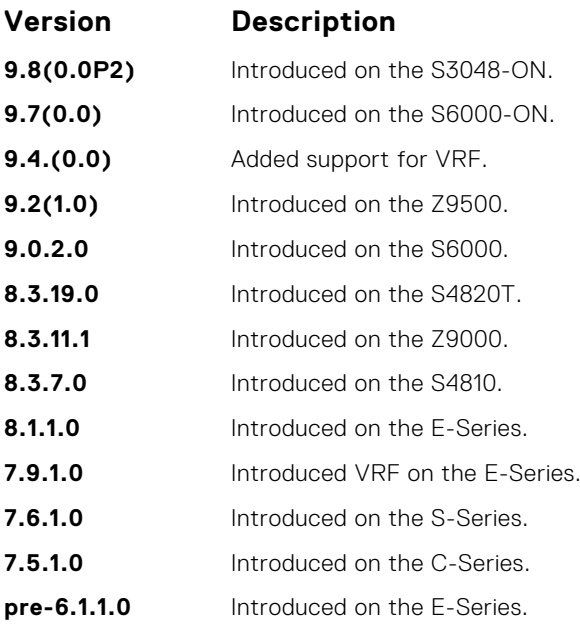

**Usage Information**

The following describes the show ip route all command in the following example.

#### **Field Description**

**(undefined)** Identifies the type of route:

- $\bullet$  C = connected
- $S =$  static
- $R = RIP$
- $\bullet$  B = BGP
- IN = internal BGP
- $\bullet$  EX = external BGP
- $\bullet$  LO = Locally Originated
- $\bullet$   $\circ$  = OSPF
- $\bullet$  IA = OSPF inter area
- N1 = OSPF NSSA external type 1
- N2 = OSPF NSSA external type 2
- $\bullet$  E1 = OSPF external type 1
- E2 = OSPF external type 2
- $\bullet$  i = IS-IS
- $\bullet$  L1 = IS-IS level-1
- $\bullet$  L<sub>2</sub> = IS-IS level-2
- $IA = IS$ -IS inter-area
- $* =$  candidate default
- $\bullet$  > = non-active route
- $+$  = summary routes

The weight for weighted ECMP route calculations is displayed for each path in the route in show ip route command. The ECMP weight is displayed only if weighted ECMP is enabled using the ip ecmp weighted command is enabled.

If weighted ECMP is disabled, the show ip route command does not show the weighted ECMP route information.

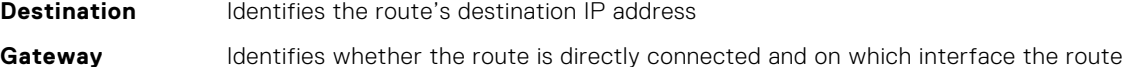

- is configured.
- **Dist/Metric** Identifies if the route has a specified distance or metric.
- Last Change **Identifies when the route was last changed or configured.**

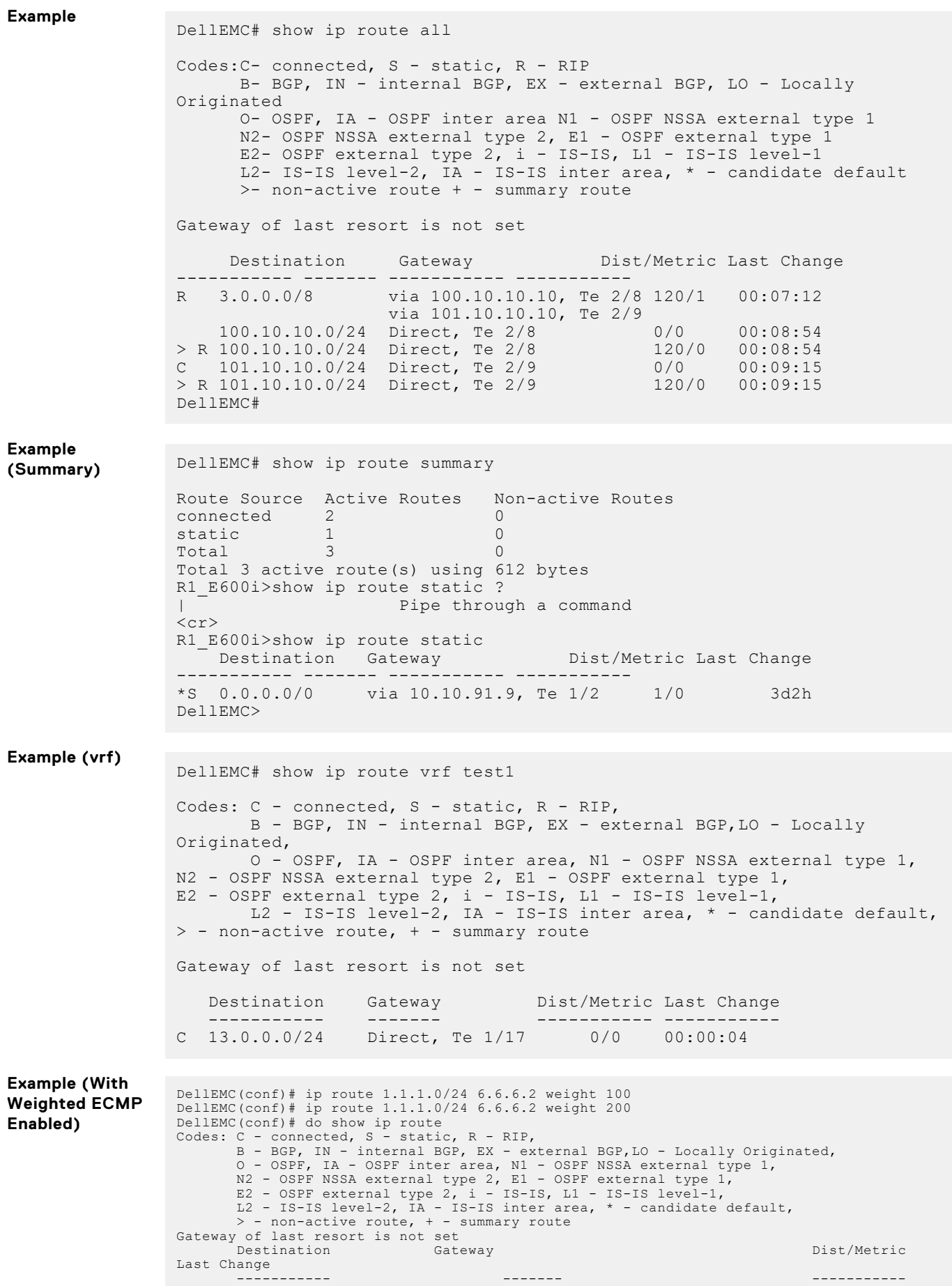

<span id="page-850-0"></span>-----------<br>
S 1.1.1.0/24 4.4.4.2, via Te 1/4, weight 100 1/0 00:00:01<br>
C 4.4.4.0/24 Direct, Te 1/4 0/0 00:01:32<br>
C 6.6.6.0/24 Direct, Te 1/16 0/0 00:01:25 DellEMC# show ip route 1.1.1.0/24 Routing entry for 1.1.1.0/24 Known via "static", distance 1, metric 0 Last update 00:05:01 ago Routing Descriptor Blocks: \* 4.4.4.2, via TenGigabitEthernet 1/4 weight 100 \* 6.6.6.2, via TenGigabitEthernet 1/16 weight 200 DellEMC(conf)# **Example (With Weighted ECMP Disabled)** DellEMC(conf)# ip route 1.1.1.0/24 6.6.6.2 weight 100<br>
DellEMC(conf)# ip route 1.1.1.0/24 6.6.6.2 weight 200<br>
DellEMC(conf)# do show ip route<br>
Codes: C - connected, S - static, R - RIP,<br>
B - BGP, IN - internal BGP, EX - ex Change ----------- ------- ----------- ----------- -----------<br>S 1.1.1.0/24 4.4.4.2, via Te 1/4 1/0 00:00:01 6.6.6.2, via Te 1/16<br>
C 4.4.4.0/24 Direct, Te 1/4 0/0 00:01:32<br>
C 6.6.6.0/24 Direct, Te 1/16 0/0 00:01:25 DellEMC(conf)#do show ip route 1.1.1.0/24 Routing entry for 1.1.1.0/24 Known via "static", distance 1, metric 0 Last update 00:05:01 ago Routing Descriptor Blocks: 4.4.4.2, via TenGigabitEthernet 1/4 \* 6.6.6.2, via TenGigabitEthernet 1/16 DellEMC(conf)#

## **show ip route list**

Display IP routes in an IP prefix list.

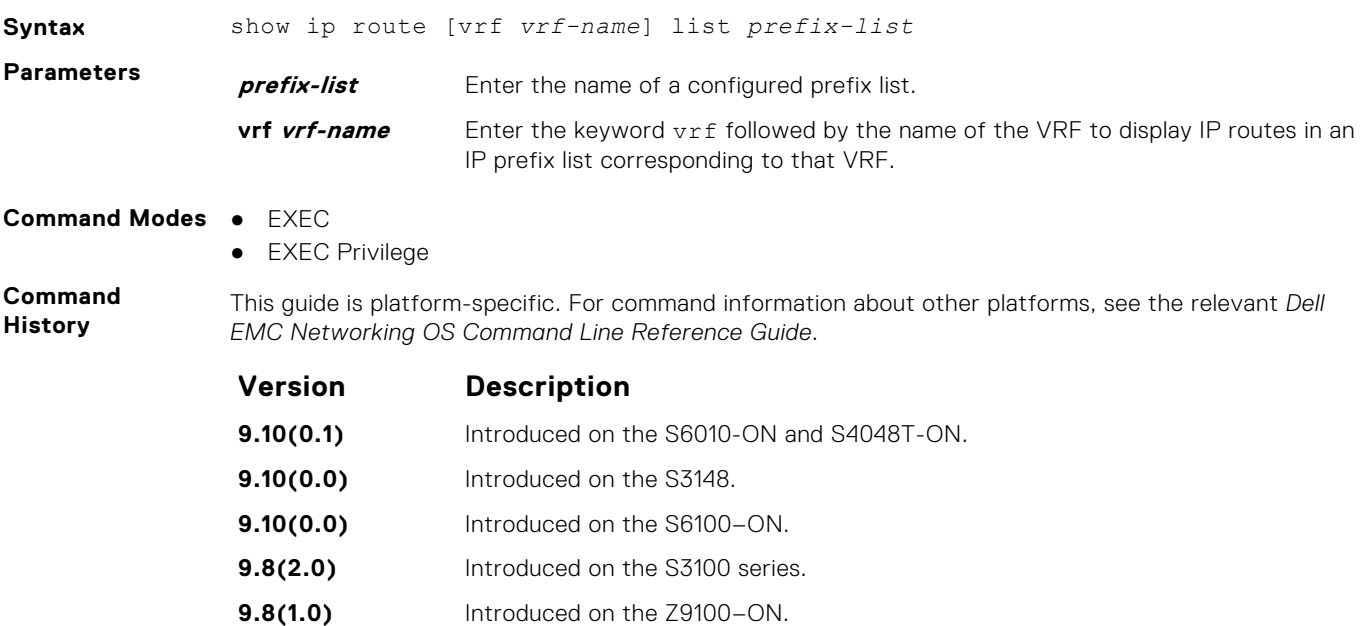

<span id="page-851-0"></span>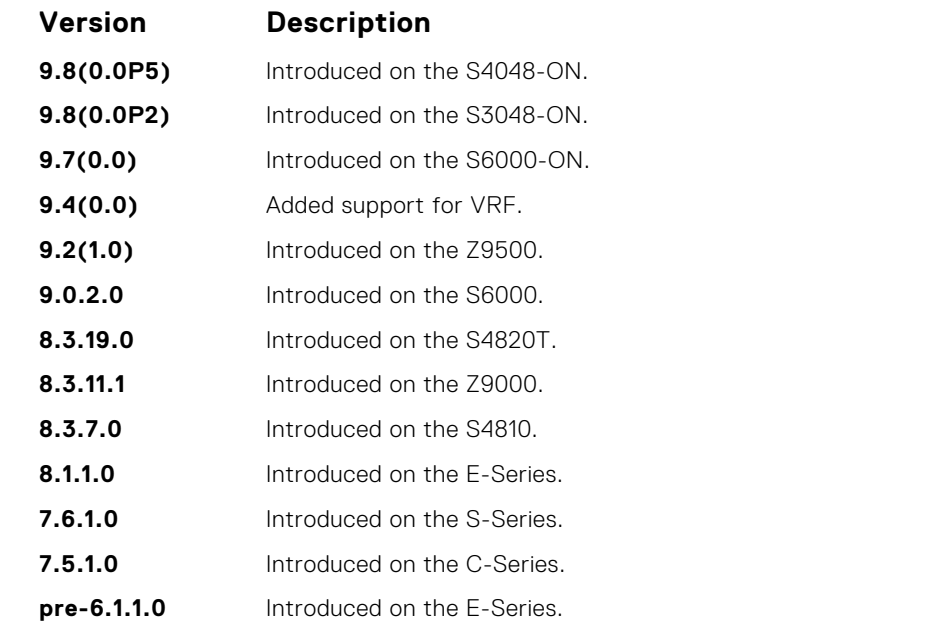

**Example**

DellEMC# show ip route list test

Codes:C- connected, S - static, R - RIP, B- BGP, IN - internal BGP, EX - external BGP,LO - Locally Originated, O- OSPF, IA - OSPF inter area, N1 - OSPF NSSA external type 1, N2- OSPF NSSA external type 2, E1 - OSPF external type 1, E2- OSPF external type 2, i - IS-IS, L1 - IS-IS level-1, L2- IS-IS level-2, IA - IS-IS inter area, \* - candidate default, >- non-active route, + - summary route

Gateway of last resort is not set

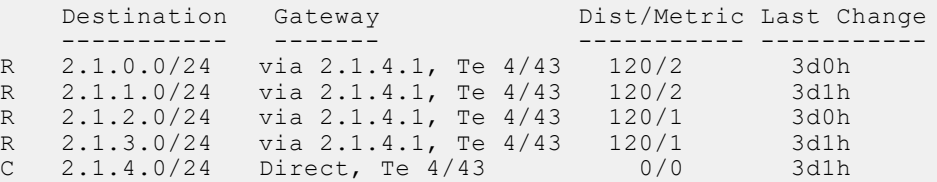

**Related Commands** ● [ip prefix-list](#page-245-0) — enter CONFIGURATION-IP PREFIX-LIST mode and configures a prefix list.

● [show ip prefix-list summary](#page-248-0) — display a summary of the configured prefix lists.

### **show ip route summary**

View a table summarizing the IP routes in the switch.

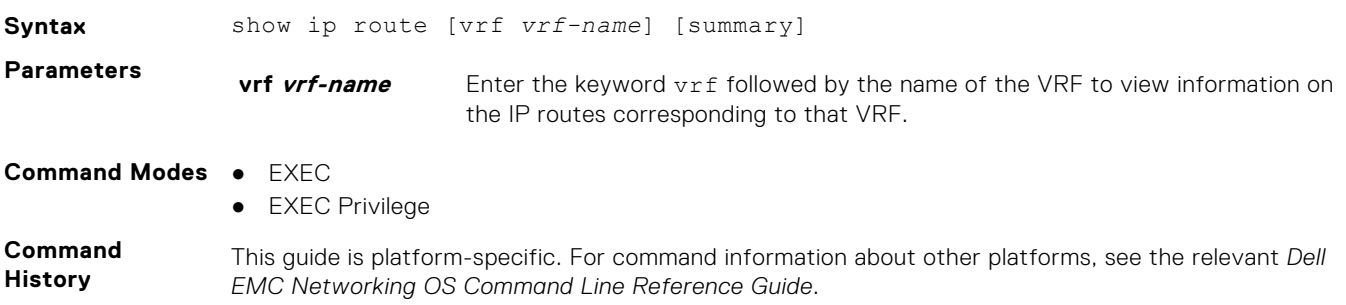

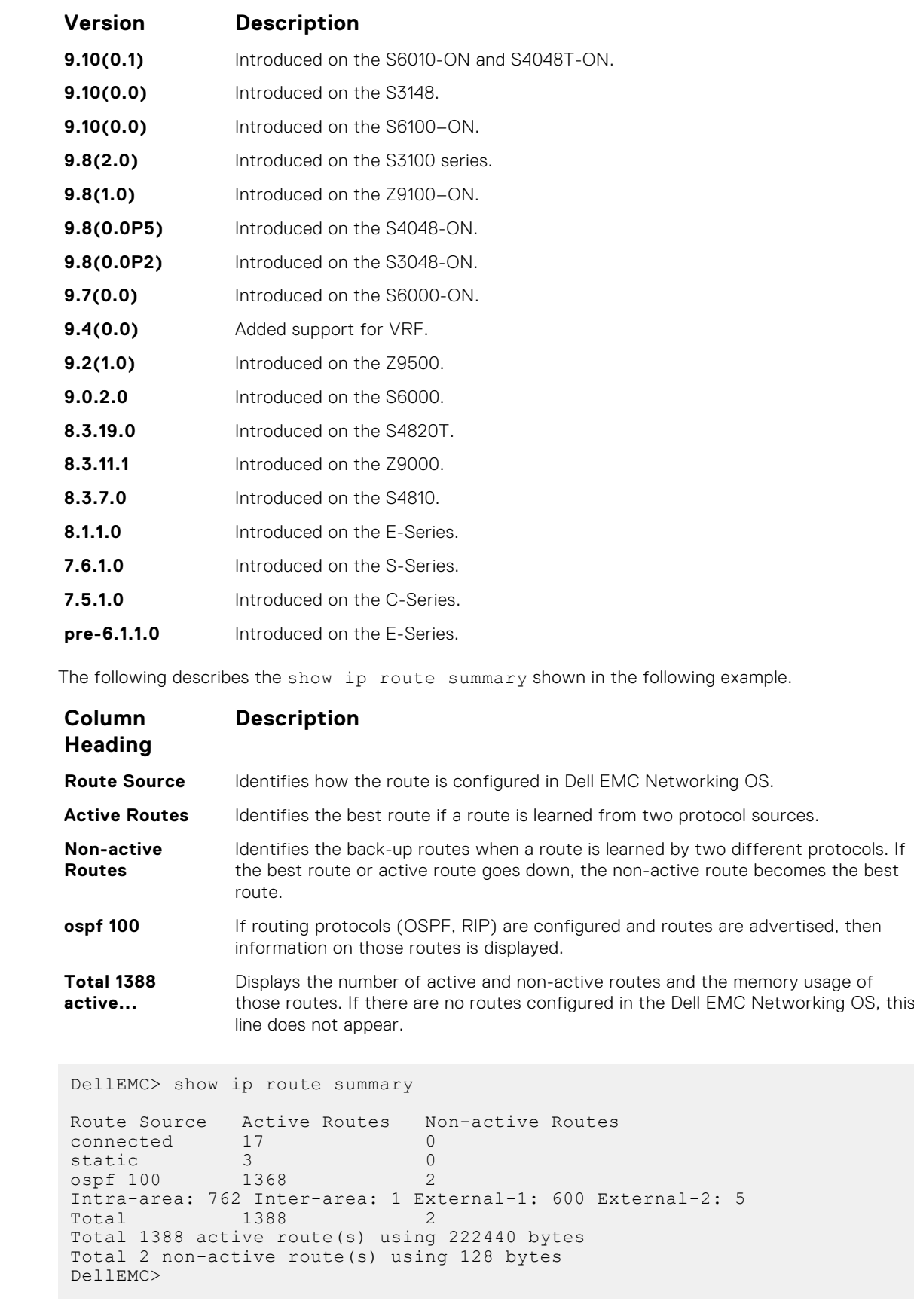

#### **Related**

**Example**

**Usage Information**

● [show ip route](#page-847-0) — display information about the routes found in the switch.

**Commands**

## **show ip traffic**

View IP, ICMP, UDP, TCP and ARP traffic statistics.

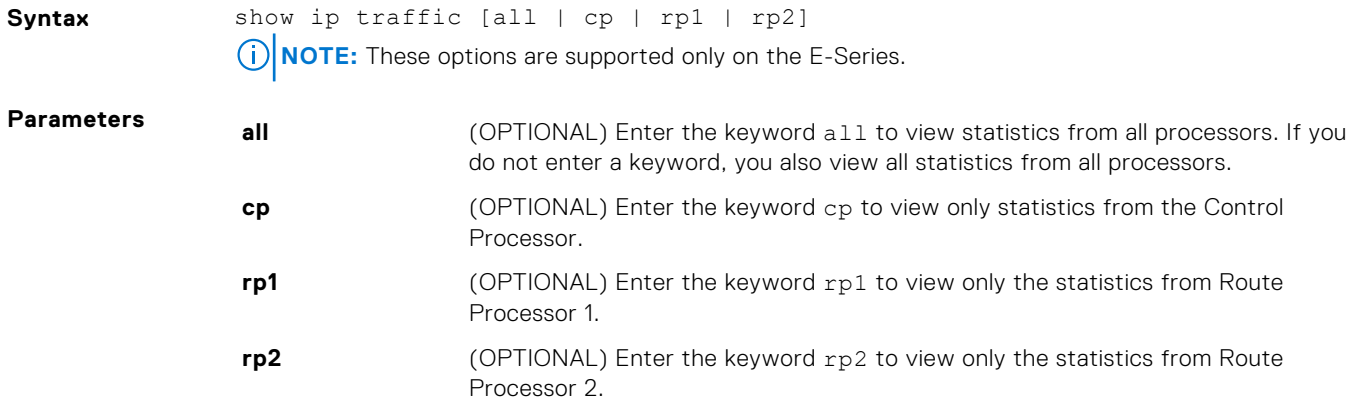

#### **Command Modes** EXEC Privilege

**Command History**

This guide is platform-specific. For command information about other platforms, see the relevant *Dell EMC Networking OS Command Line Reference Guide*.

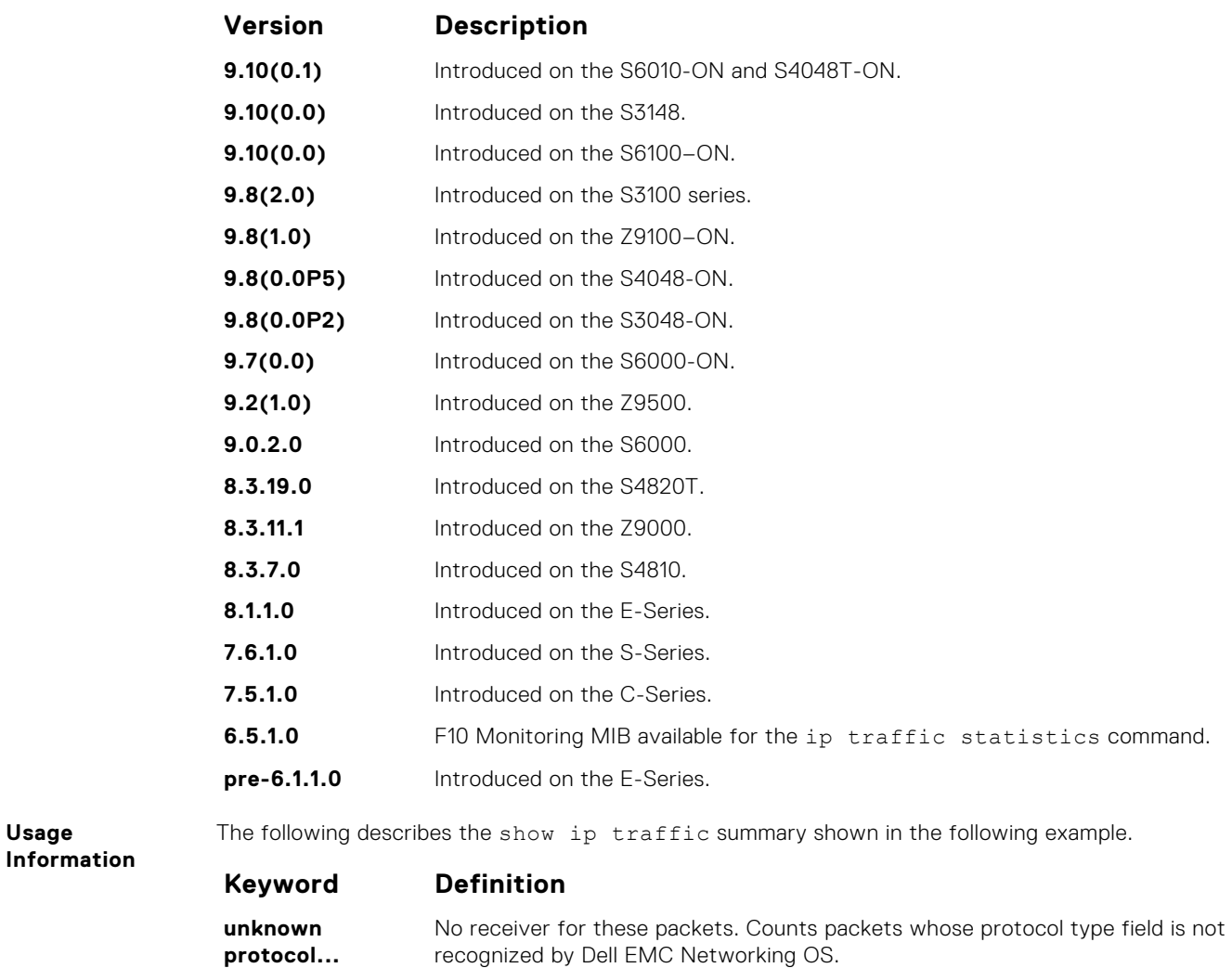

**not a gateway...** Packets can not be routed; the host/network is unreachable.

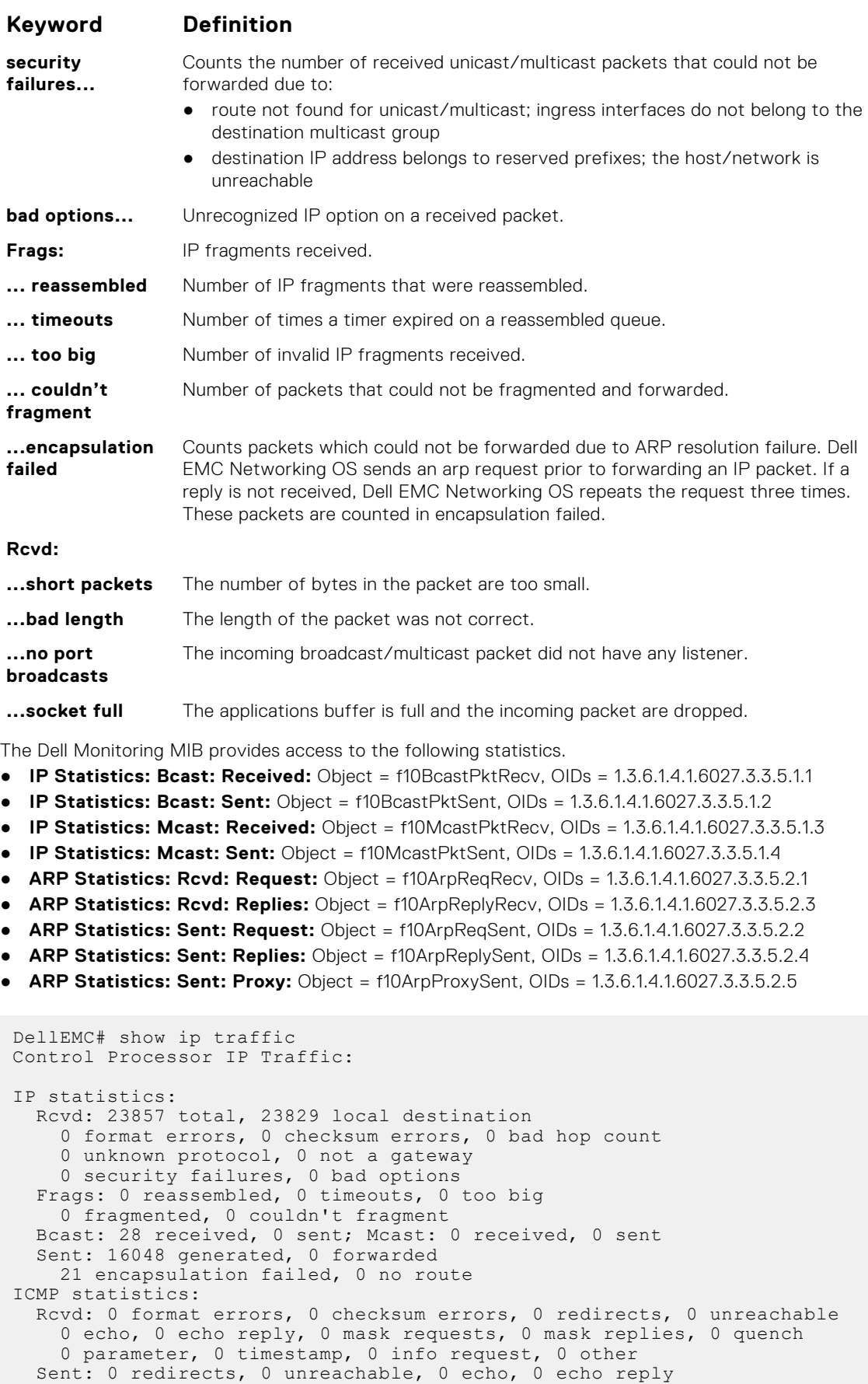

 0 mask requests, 0 mask replies, 0 quench, 0 timestamp 0 info reply, 0 time exceeded, 0 parameter problem

**Example**

```
UDP statistics:
  Rcvd: 0 total, 0 checksum errors, 0 no port
  0 short packets, 0 bad length, 0 no port broadcasts, 0 socket full
  Sent: 0 total, 0 forwarded broadcasts
TCP statistics:
  Rcvd: 23829 total, 0 checksum errors, 0 no port
  Sent: 16048 total
ARP statistics:
  Rcvd: 156 requests, 11 replies
  Sent: 21 requests, 10 replies (0 proxy)
 Routing Processor1 IP Traffic:
```
#### **show tcp statistics**

View information on TCP traffic through the switch.

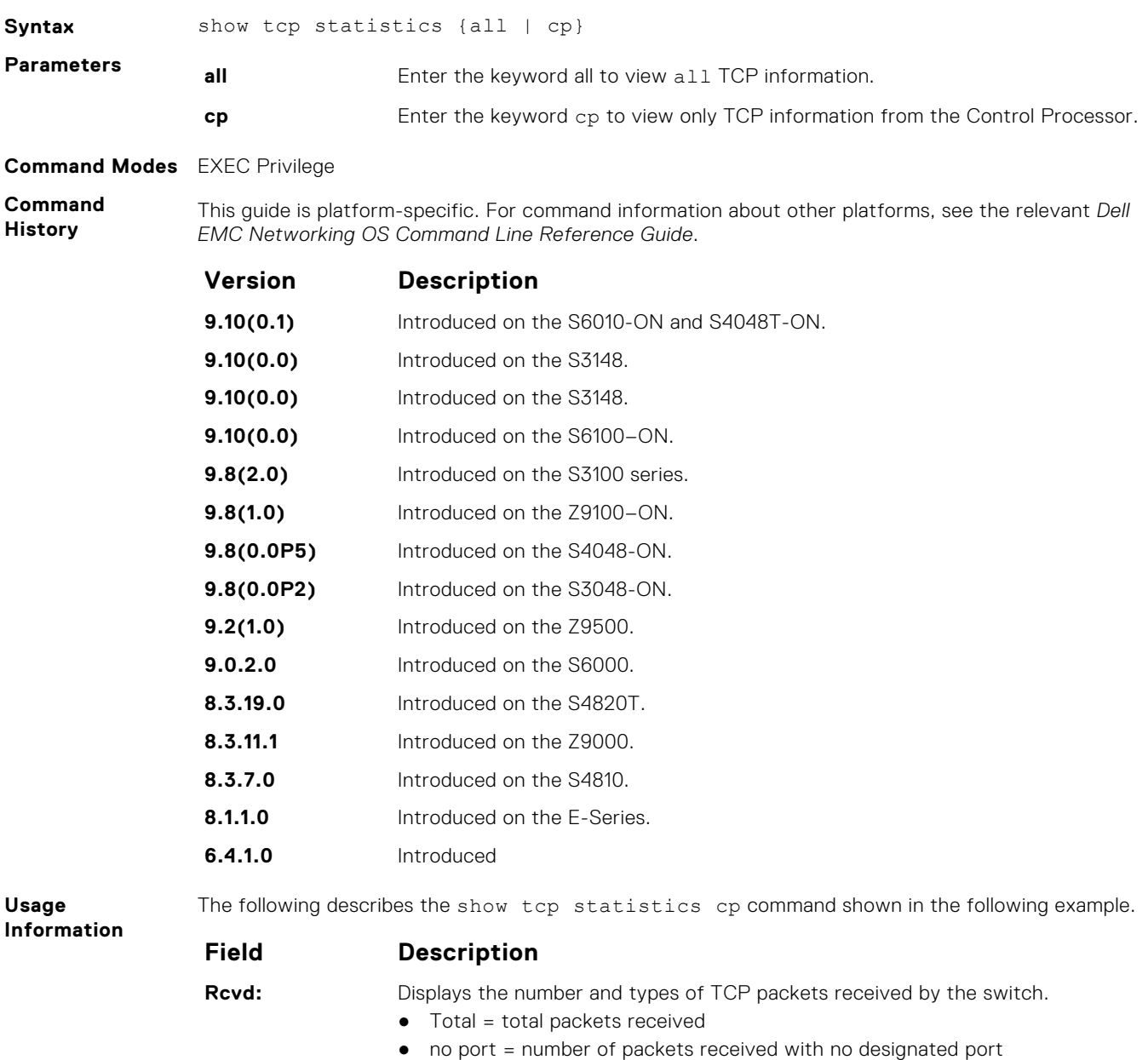

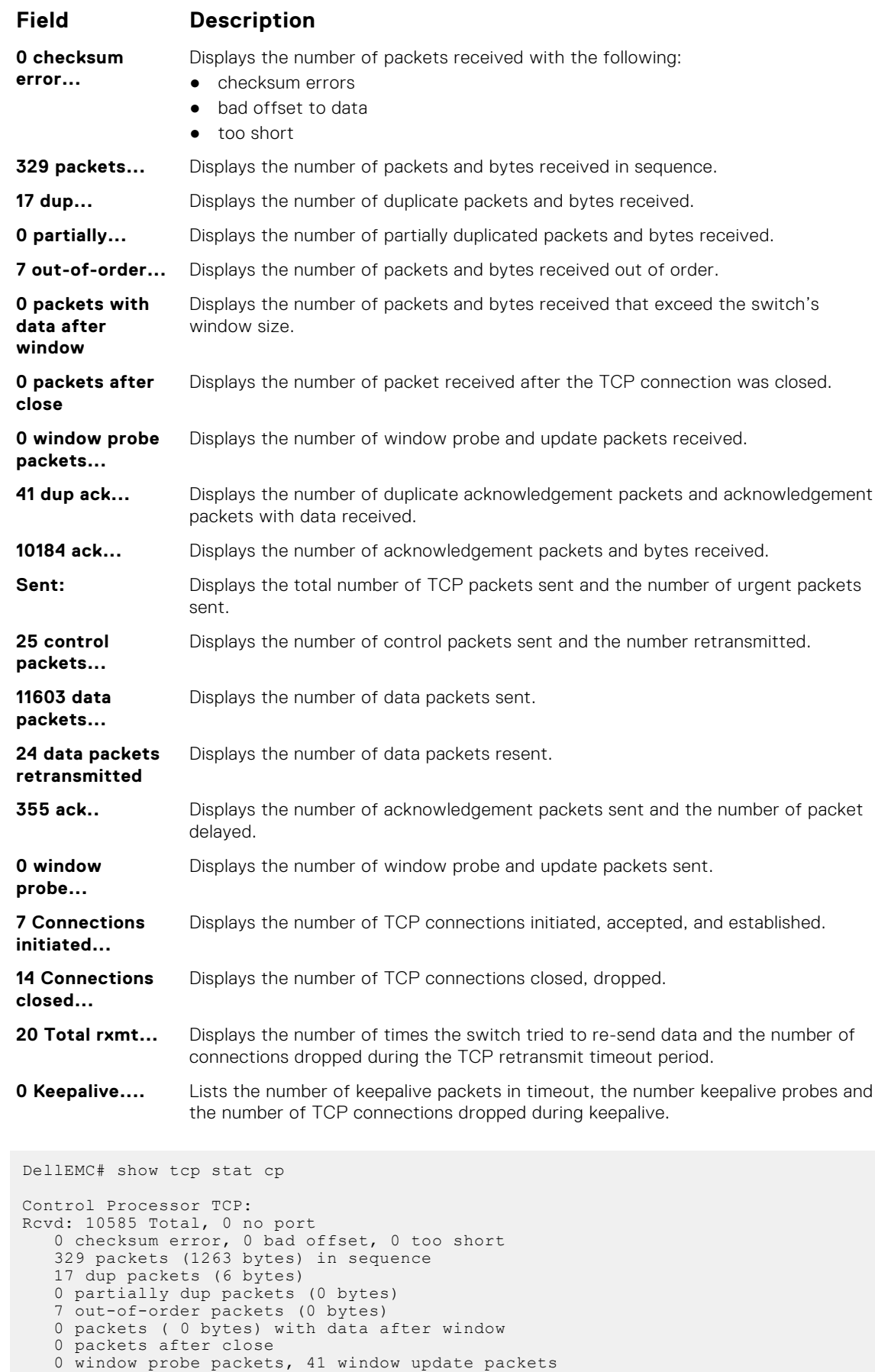

41 dup ack packets, 0 ack packets with unsend data

**Example**

```
 10184 ack packets (12439508 bytes)
Sent: 12007 Total, 0 urgent packets
 25 control packets (including 24 retransmitted)
 11603 data packets (12439677 bytes)
 24 data packets (7638 bytes) retransmitted
 355 ack only packets (41 delayed)
 0 window probe packets, 0 window update packets
 7 Connections initiated, 8 connections accepted, 15 connections established
 14 Connections closed (including 0 dropped, 0 embryonic dropped)
 20 Total rxmt timeout, 0 connections dropped in rxmt timeout
 0 Keepalive timeout, 0 keepalive probe, 0 Connections dropped in keepalive
```
● [show ip cam stack-unit](#page-838-0) — display the CAM table.

**Related Commands**

# **IPv6 Access Control Lists (IPv6 ACLs)**

IPv6 ACLs and IPv6 Route Map commands are supported on Dell EMC Networking OS.

**NOTE:** For IPv4 ACL commands, see [Access Control Lists \(ACL\)](#page-192-0).

## Important Points to Remember

- Certain platforms require manual CAM usage space allotment. For more information, see [cam-acl.](#page-859-0)
- Egress IPv6 ACL and IPv6 ACL on the Loopback interface is not supported.
- Reference to an empty ACL permits any traffic.
- ACLs are not applied to self-originated traffic (for example, Control Protocol traffic not affected by IPv6 ACL because the routed bit is not set for Control Protocol traffic and for egress ACLs the routed bit must be set).
- You can use the same access list name for both IPv4 and IPv6 ACLs.
- You can apply both IPv4 and IPv6 ACLs on an interface at the same time.
- You can apply IPv6 ACLs on physical interfaces and a logical interfaces (Port-channel/VLAN).
- Non-contiguous masks are not supported in source or destination addresses in IPv6 ACL entries.
- Because the prefix mask is specified in /x format in IPv6 ACLs, inverse mask is not supported.

#### **Topics:**

- [IPv6 ACL Commands](#page-859-0)
- [cam-acl](#page-859-0)
- [cam-acl-egress](#page-860-0)
- [clear counters ipv6 access-group](#page-861-0)
- [deny](#page-861-0)
- [deny icmp](#page-862-0)
- [deny tcp](#page-863-0)
- [deny udp](#page-865-0)
- [ipv6 access-group](#page-866-0)
- [ipv6 control-plane egress-filter](#page-867-0)
- [ipv6 access-list](#page-868-0)
- [permit](#page-869-0)
- [permit icmp](#page-869-0)
- [permit tcp](#page-871-0)
- [permit udp](#page-872-0)
- [remark](#page-874-0)
- [resequence access-list](#page-875-0)
- [resequence prefix-list ipv6](#page-875-0)
- [seq](#page-876-0)
- [show cam-acl](#page-877-0)
- [show cam-acl-egress](#page-879-0)
- [show config](#page-880-0)
- [show ipv6 accounting access-list](#page-881-0)
- [show running-config acl](#page-882-0)
- [test cam-usage](#page-882-0)
- [IPv6 Route Map Commands](#page-884-0)
- [match ipv6 address](#page-884-0)
- [match ipv6 next-hop](#page-884-0)
- [match ipv6 route-source](#page-885-0)
- [route-map](#page-885-0)
- <span id="page-859-0"></span>• [set ipv6 next-hop](#page-886-0)
- [show config](#page-886-0)
- [show route-map](#page-887-0)

## **IPv6 ACL Commands**

The following commands configure IPv6 ACLs.

### **cam-acl**

Allocate space for IPv6 ACLs.

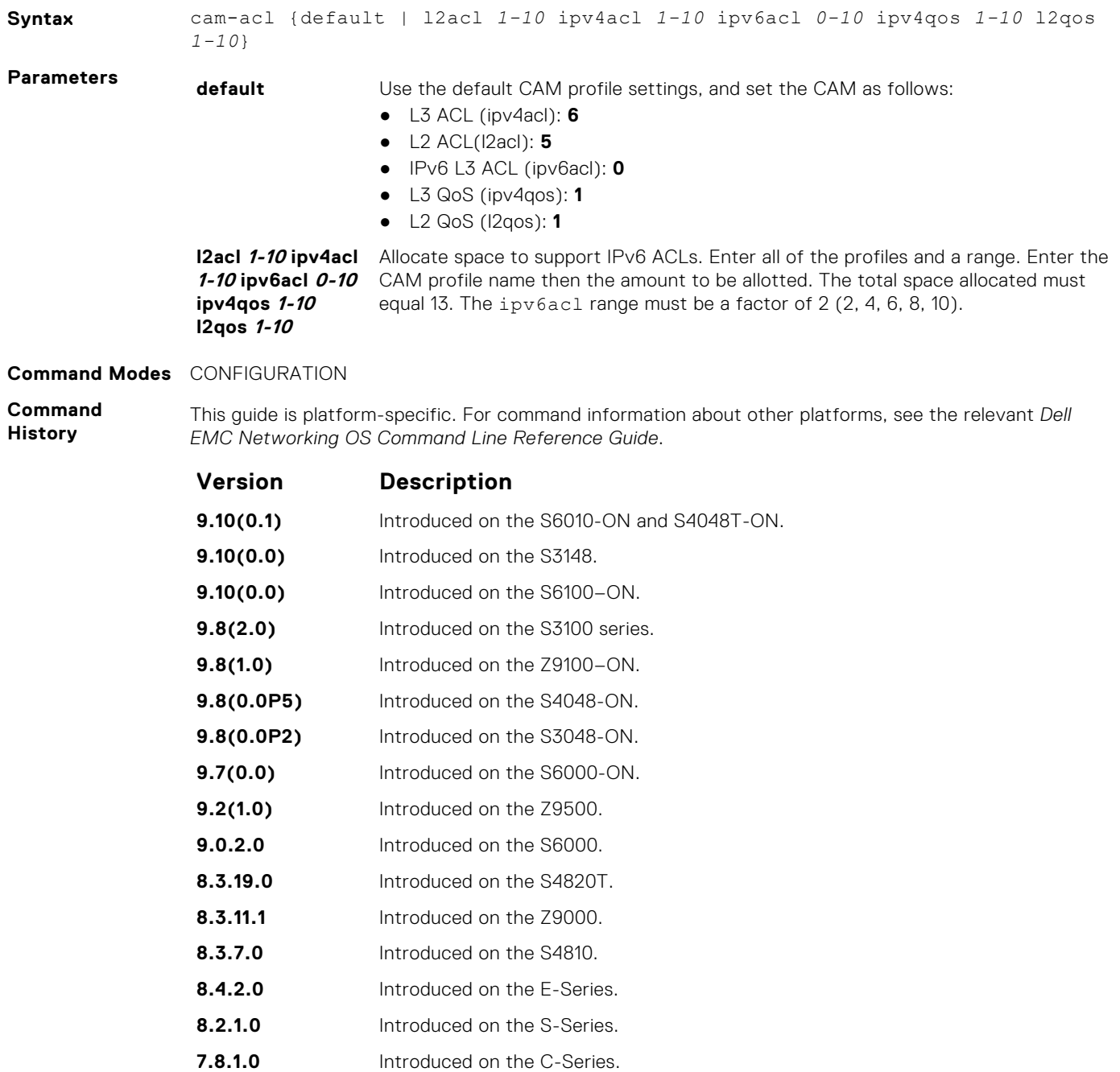

<span id="page-860-0"></span>**Usage Information** For the new settings to take effect, save the new CAM settings to the startup-config (write-mem or copy run start) then reload the system.

> The total amount of space allowed is 16 FP Blocks. System flow requires three blocks and these blocks cannot be reallocated. The ipv4acl profile range is from 1 to 4.

When configuring space for IPv6 ACLs, the total number of Blocks must equal 13.

Ranges for the CAM profiles are from 1 to 10, except for the ipv6acl profile which is from 0 to 10. The ipv6acl allocation must be a factor of 2 (2, 4, 6, 8, 10).

#### **cam-acl-egress**

Allocate space for IPv6 egress ACLs.

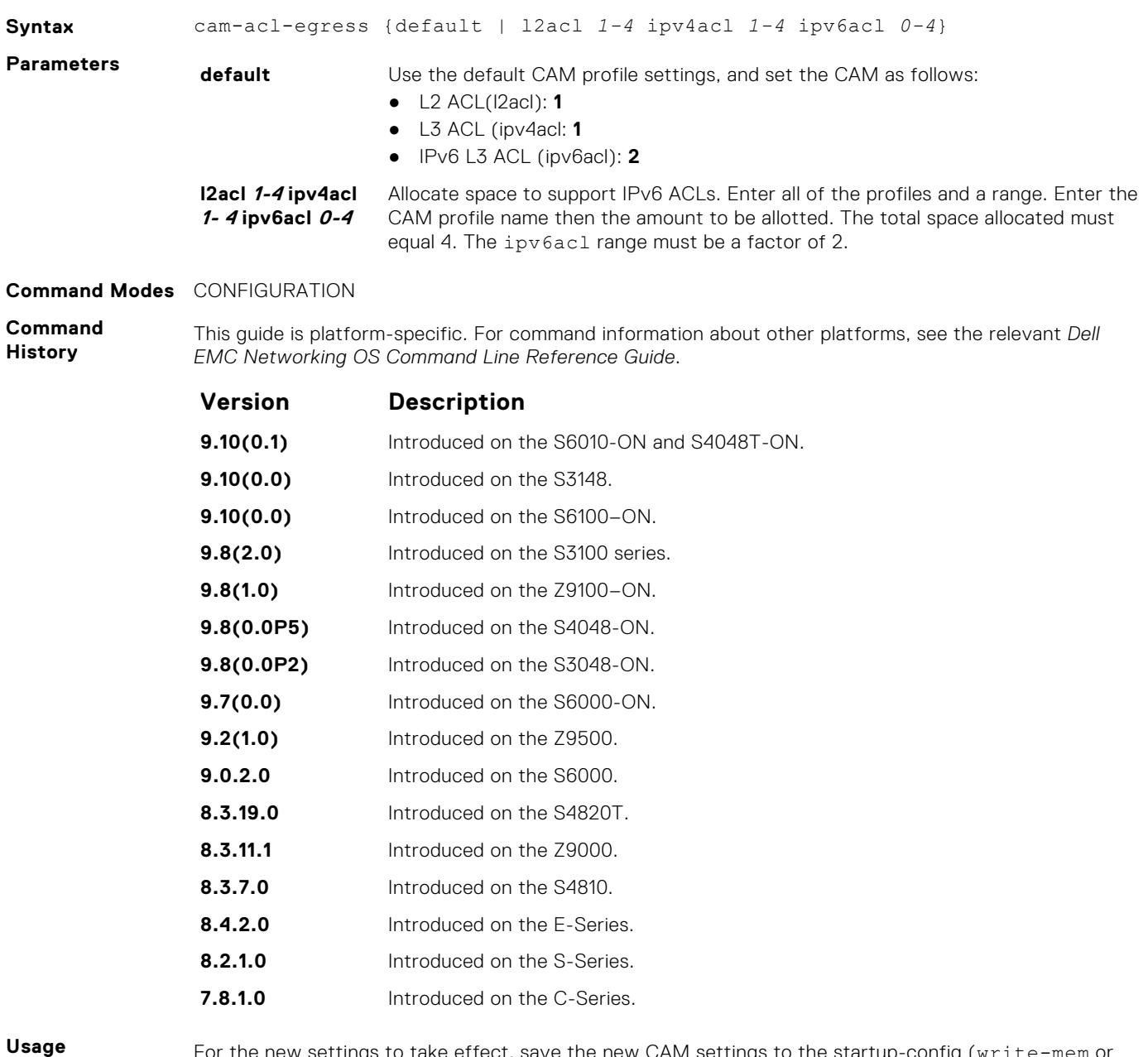

**Information**

For the new settings to take effect, save the new CAM settings to the startup-config (write-mem or copy run start), then reload the system.

The total amount of space allowed is 4 FP Blocks.

<span id="page-861-0"></span>**Example**

```
DellEMC# configure
DellEMC(conf)# cam-acl-egress ?
default Reset Egress CAM ACL entries to default setting
l2acl Set L2-ACL entries
DellEMC(conf)# cam-acl-egress l2acl ?<br>
\langle 1-4 \rangle Number of FP blocks for
         Number of FP blocks for l2acl
DellEMC(conf)# cam-acl-egress l2acl 1 ?
ipv4acl Set IPV4-ACL entries
DellEMC(conf)# cam-acl-egress l2acl 1 ipv4acl 1 ?<br>ipv6acl 6et IPV6-ACL entries
               Set IPV6-ACL entries
DellEMC(conf)# cam-acl-egress l2acl 1 ipv4acl 1 ipv6acl ?<br>
<0-4> Number of FP blocks for IPV6 (multiples of 2
          Number of FP blocks for IPV6 (multiples of 2)
DellEMC(conf)# cam-acl-egress 12acl 1 ipv4acl 1 ipv6acl 2
DellEMC(conf)#
```
#### **clear counters ipv6 access-group**

Erase all counters maintained for the IPv6 access lists.

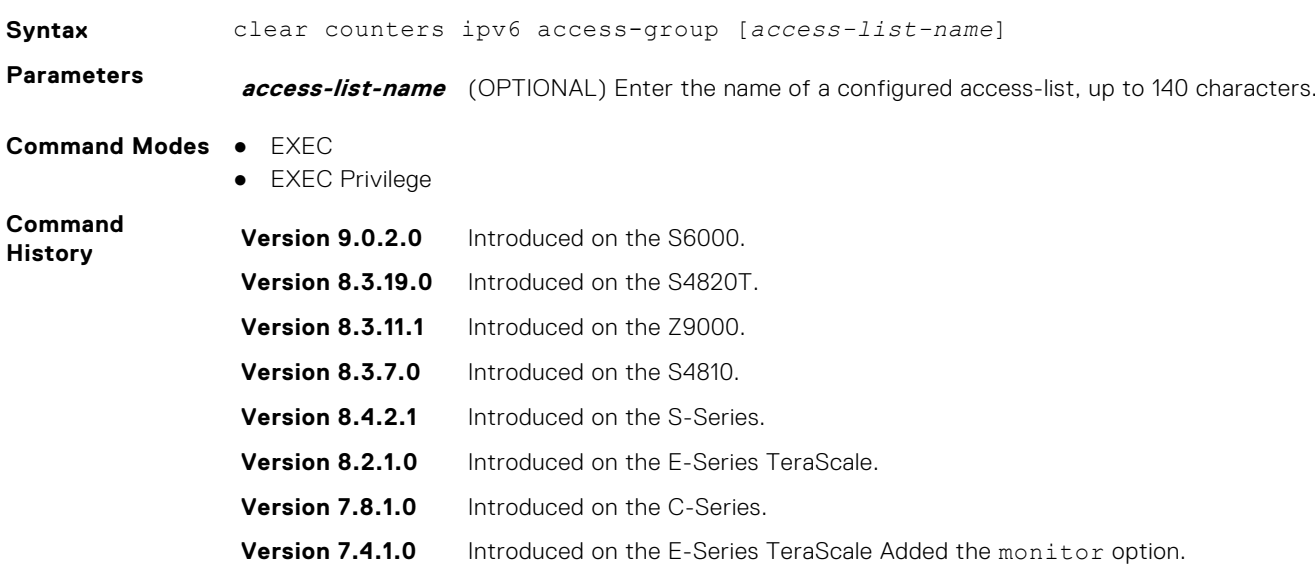

### **deny**

Configure a filter that drops IPv6 packets that match the filter criteria.

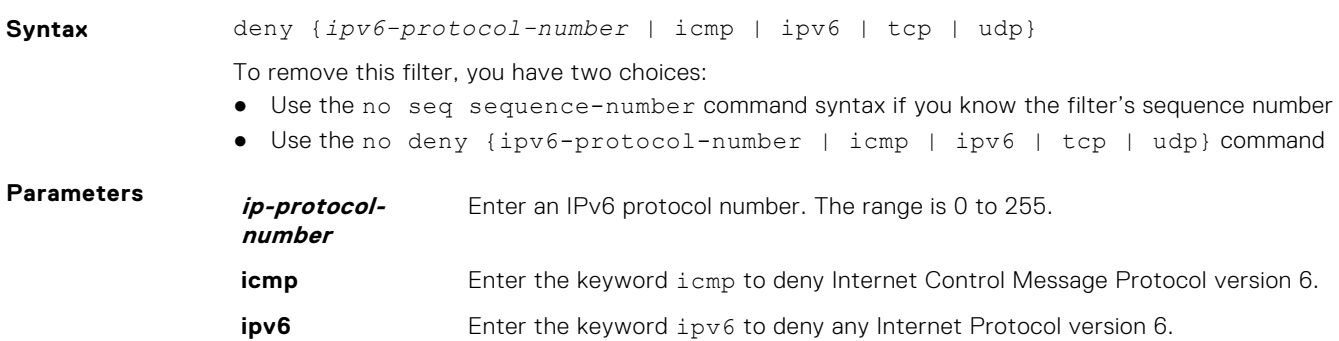

<span id="page-862-0"></span>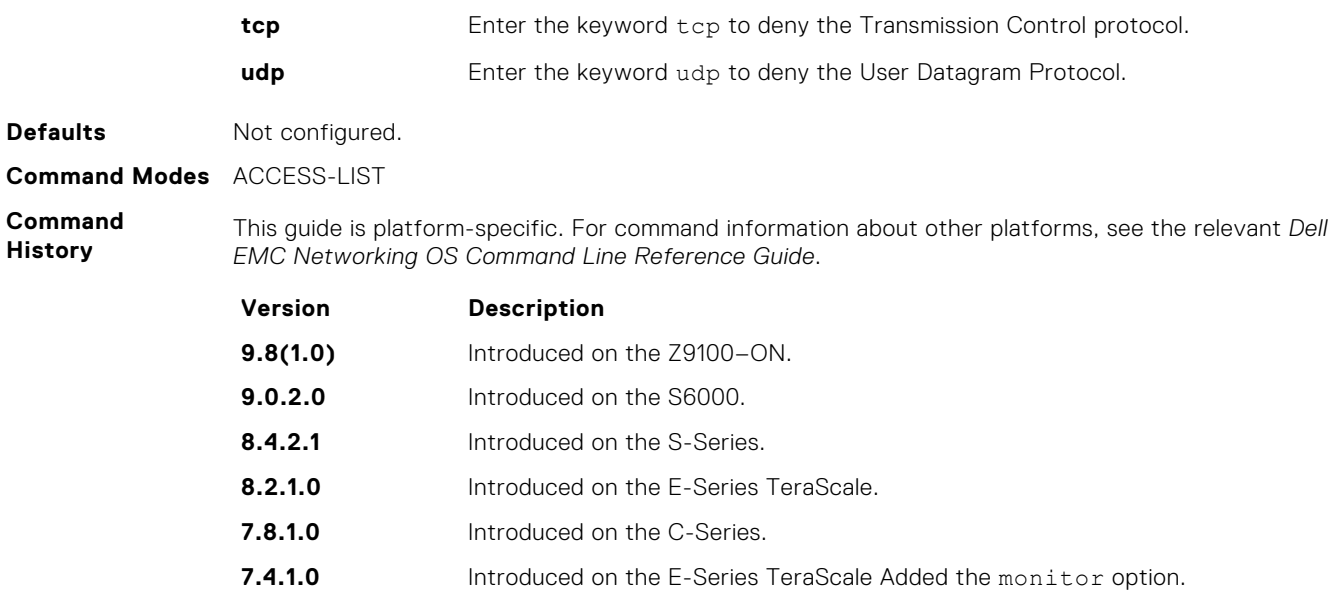

# **deny icmp**

Configure a filter to drop all or specific ICMP messages.

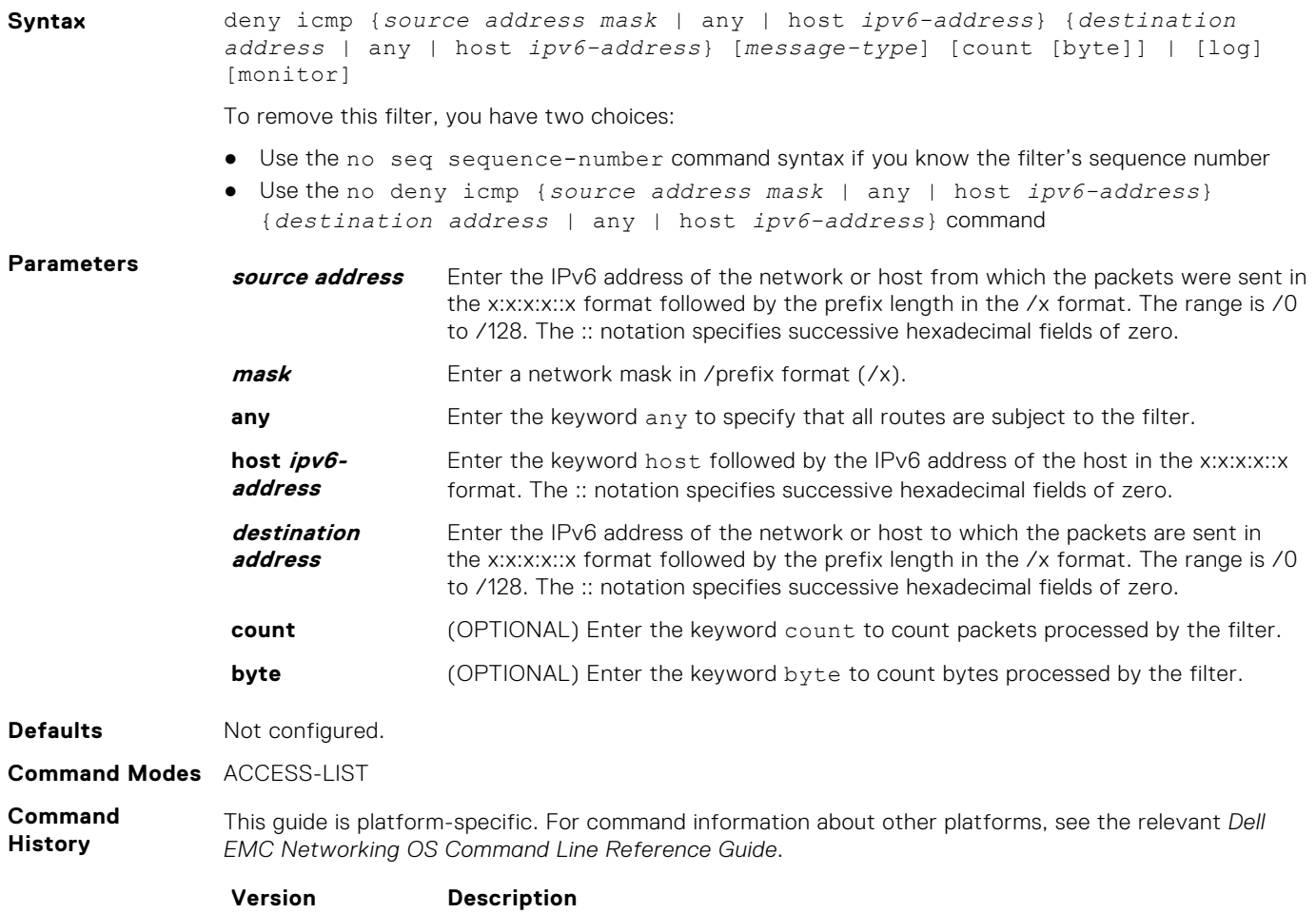

<span id="page-863-0"></span>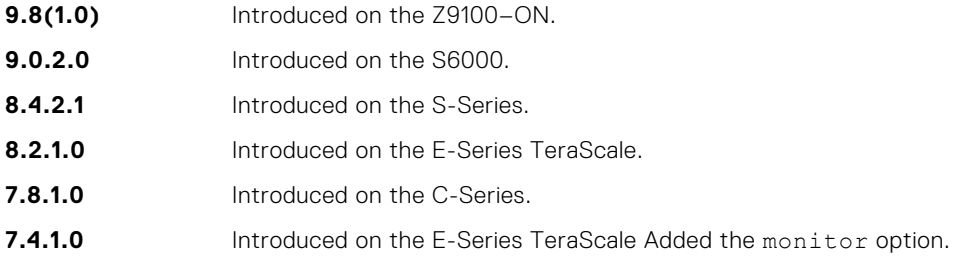

# **deny tcp**

Configure a filter that drops TCP packets that match the filter criteria.

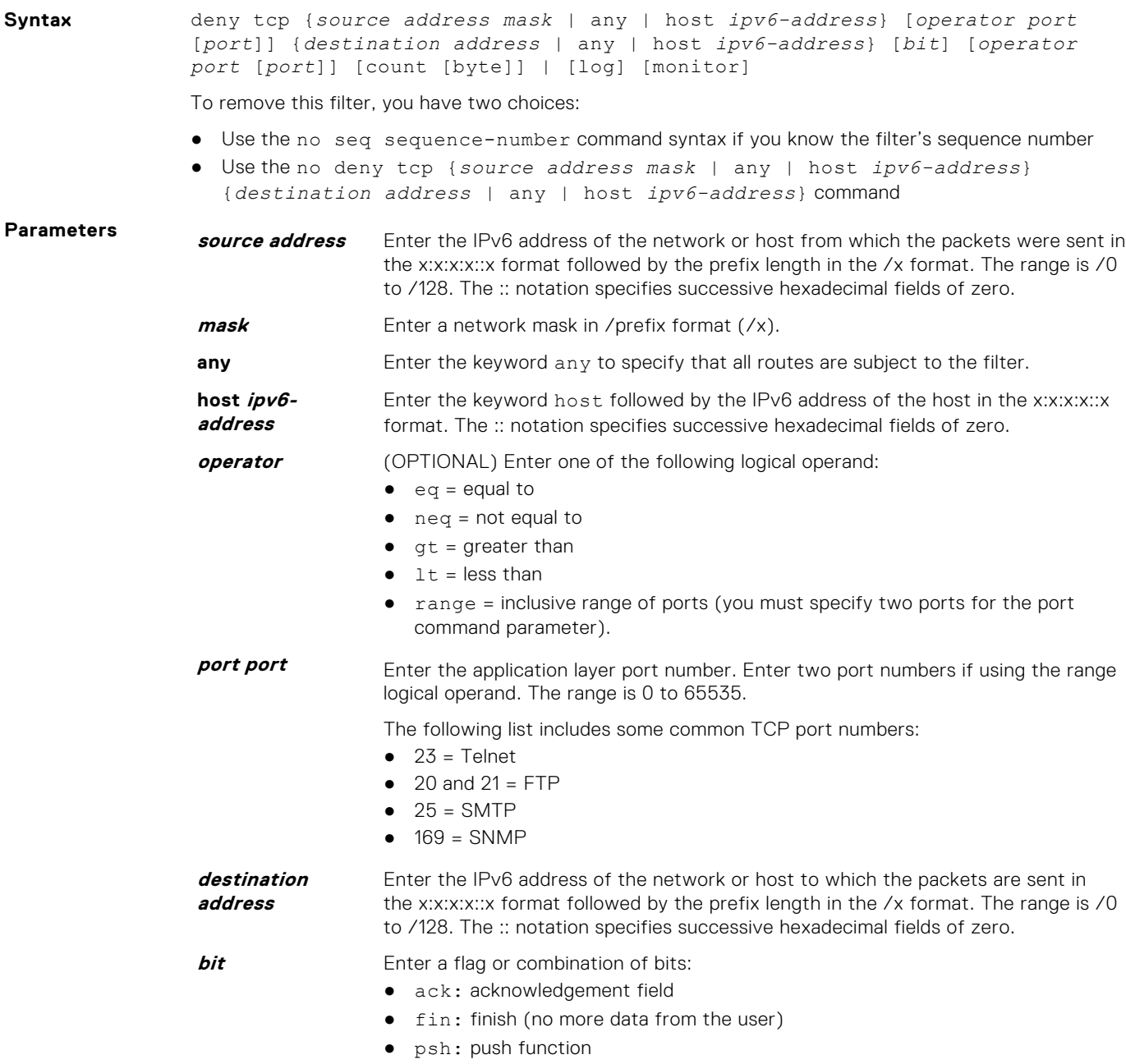
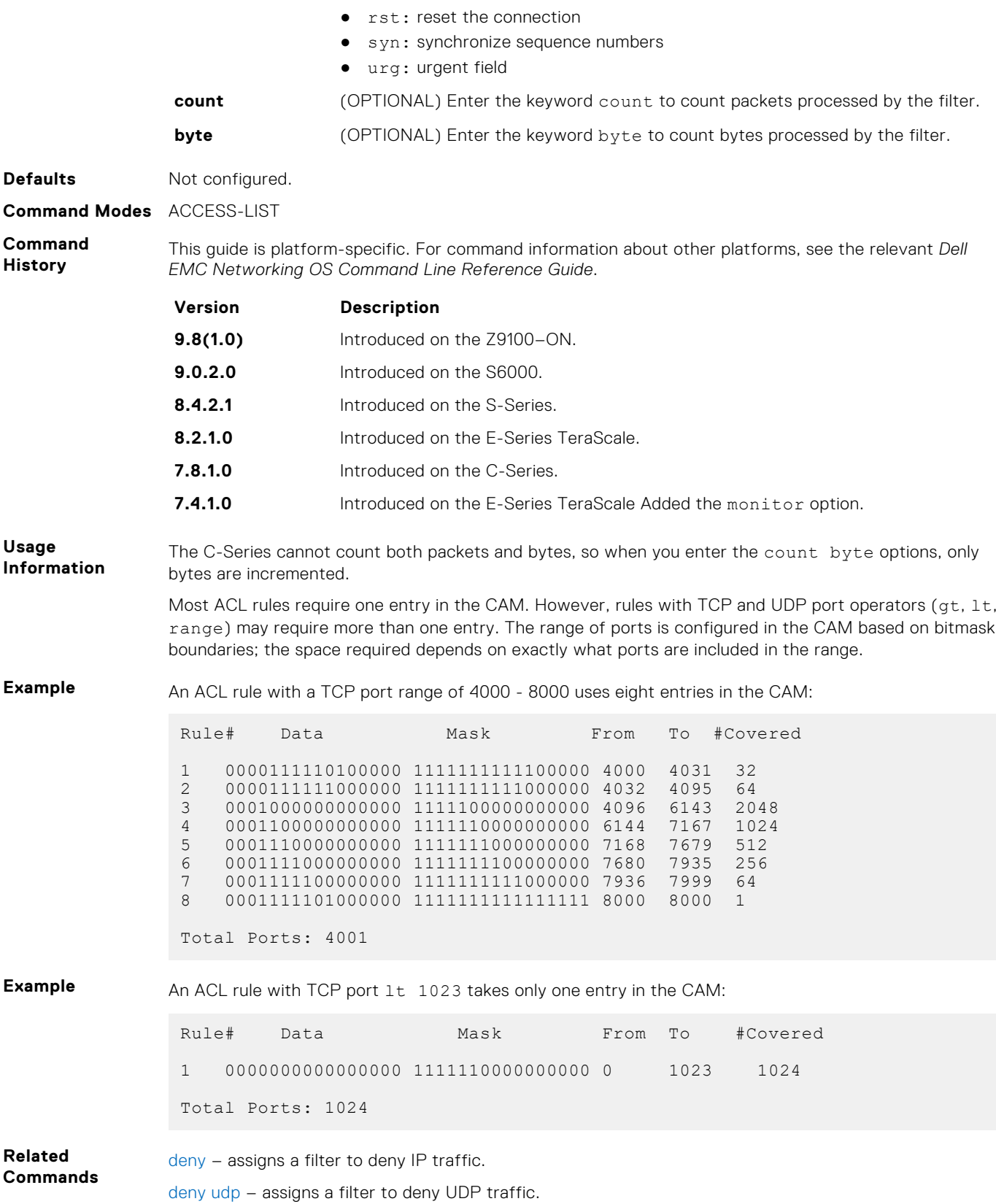

## <span id="page-865-0"></span>**deny udp**

Configure a filter to drop user datagram protocol (UDP) packets meeting the filter criteria.

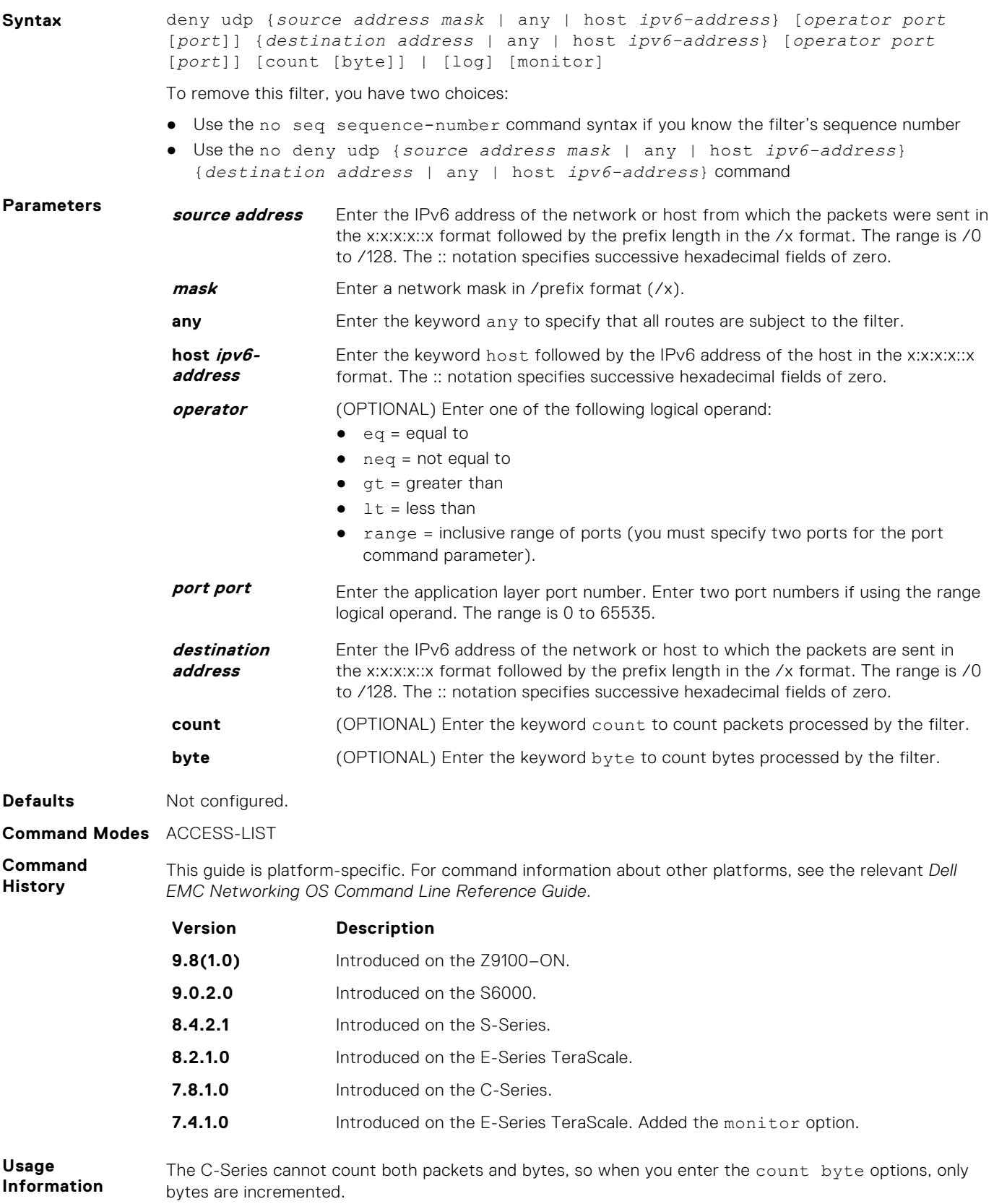

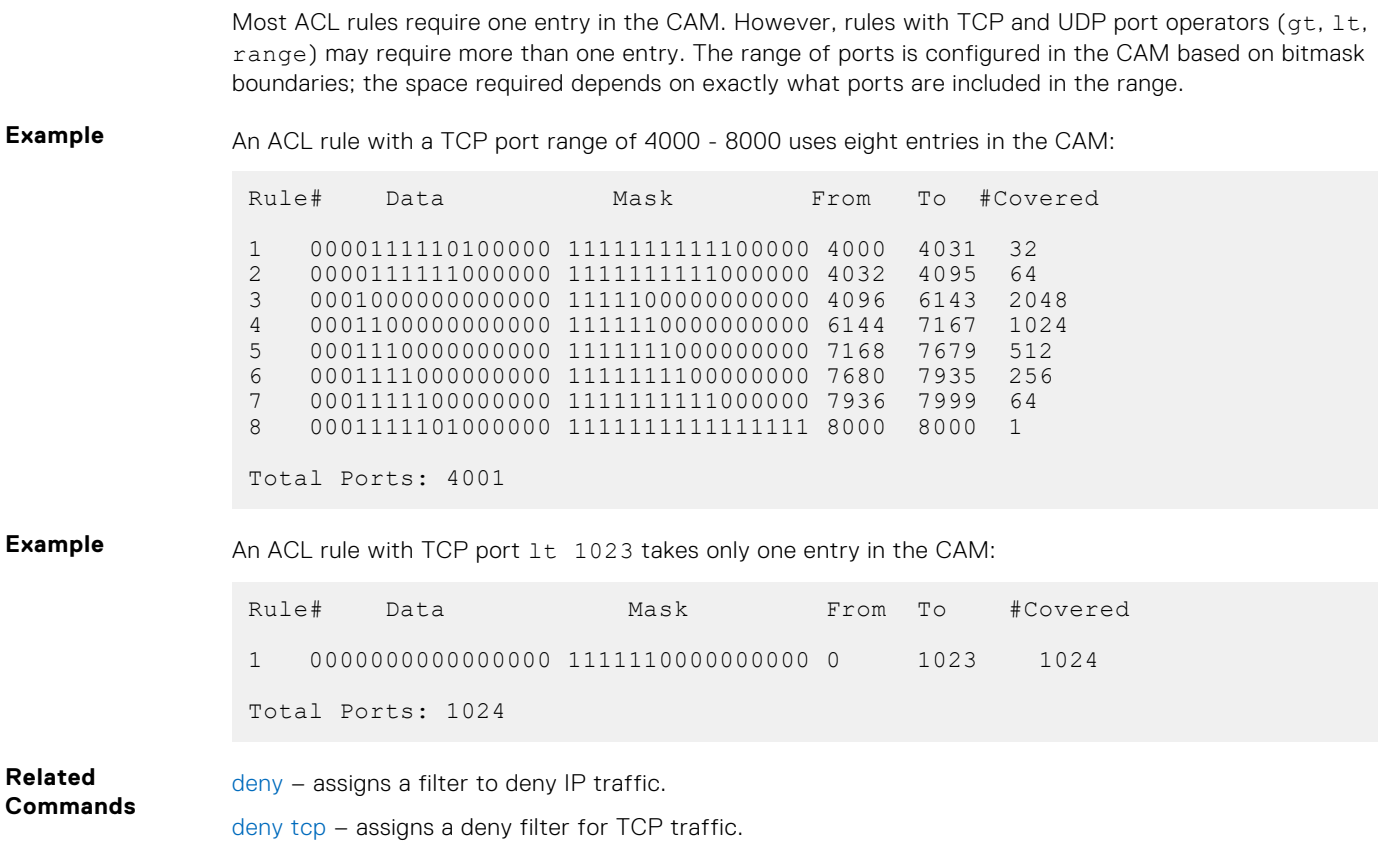

## **ipv6 access-group**

Assign an IPv6 access-group to an interface.

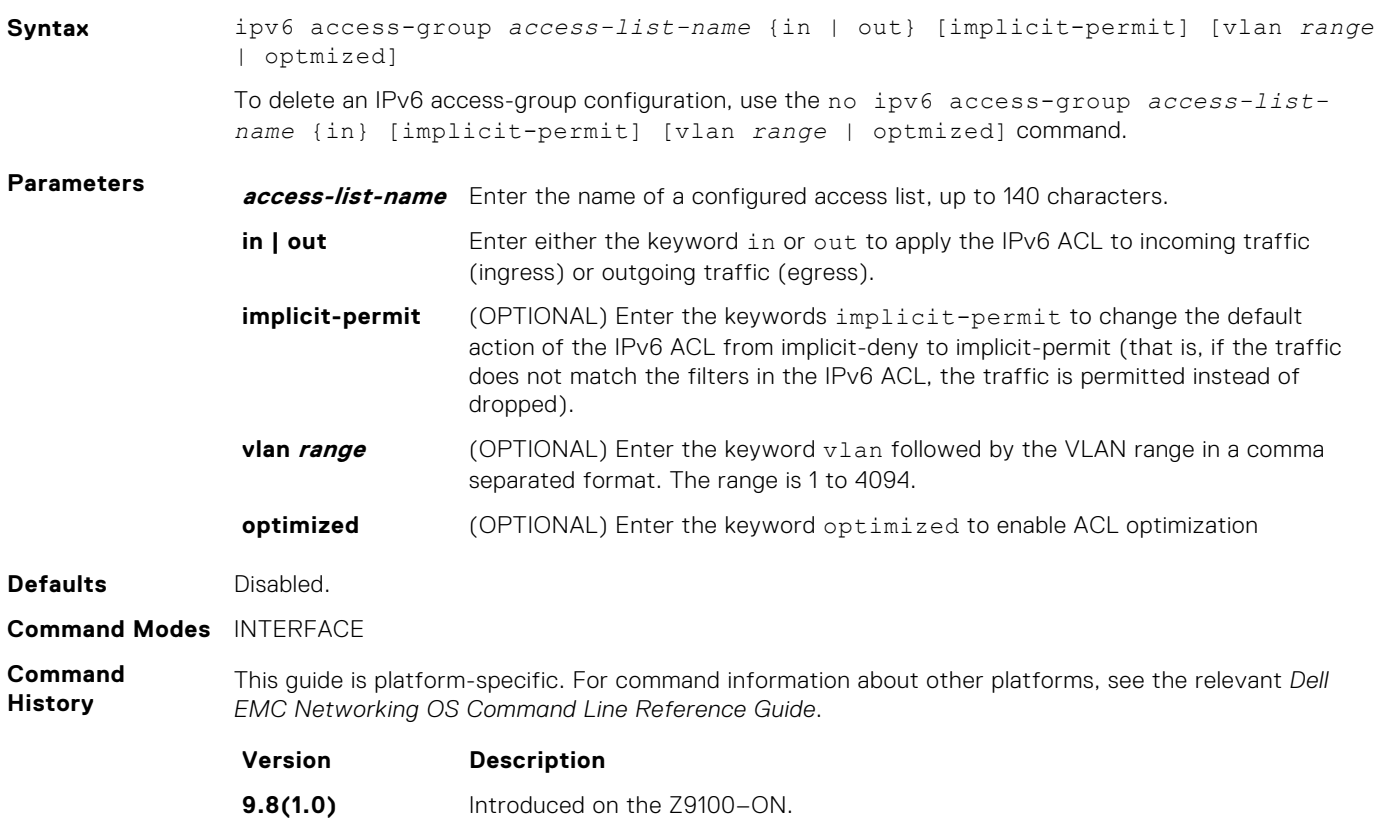

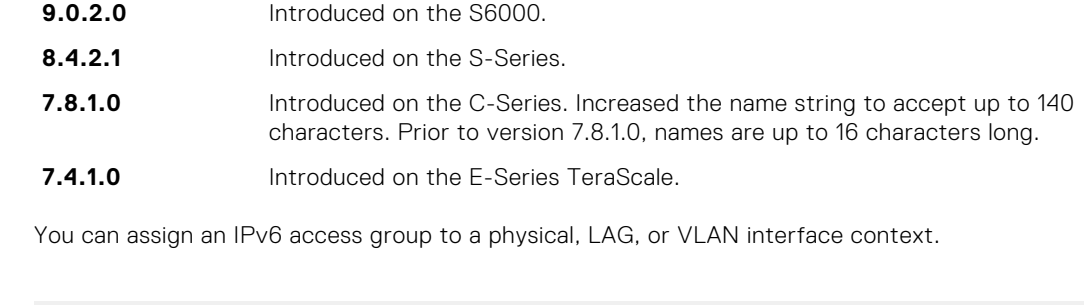

```
DellEMC(conf-if-te-1/1)#ipv6 access-group AclList1 in implicit-permit 
vlan 10-20
DellEMC(conf-if-te-1/1)#show config
!
interface TenGigabitEthernet 1/1
 no ip address
 ipv6 access-group AclList1 in implicit-permit Vlan 10-20
  no shutdown
DellEMC(conf-if-te-1/1)#
```
### **ipv6 control-plane egress-filter**

Enable egress Layer 3 ACL lookup for IPv6 CPU traffic.

**Usage Information**

**Example**

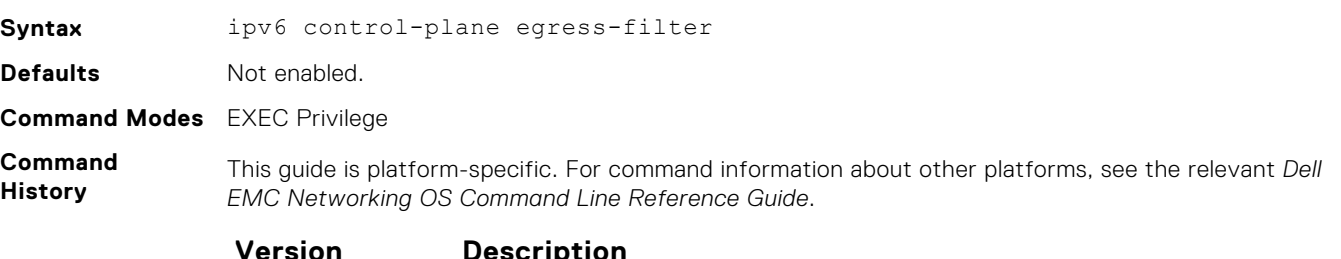

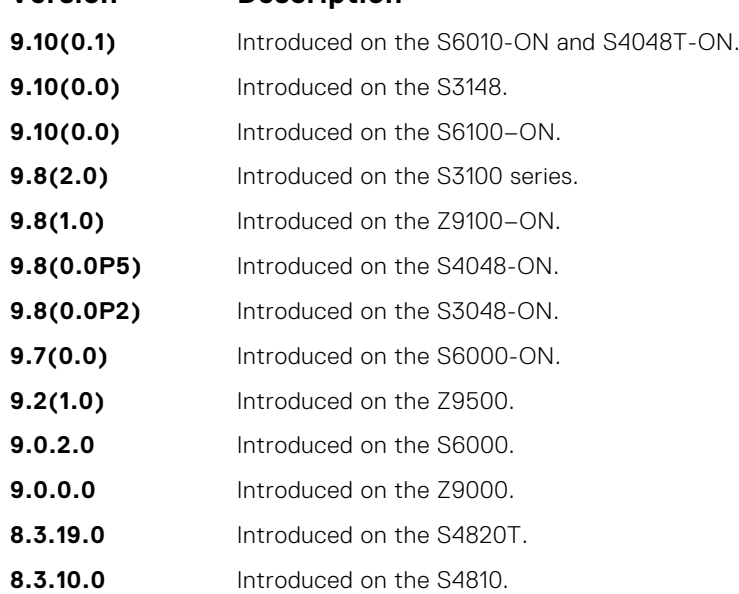

## **ipv6 access-list**

Configure an access list based on IPv6 addresses or protocols.

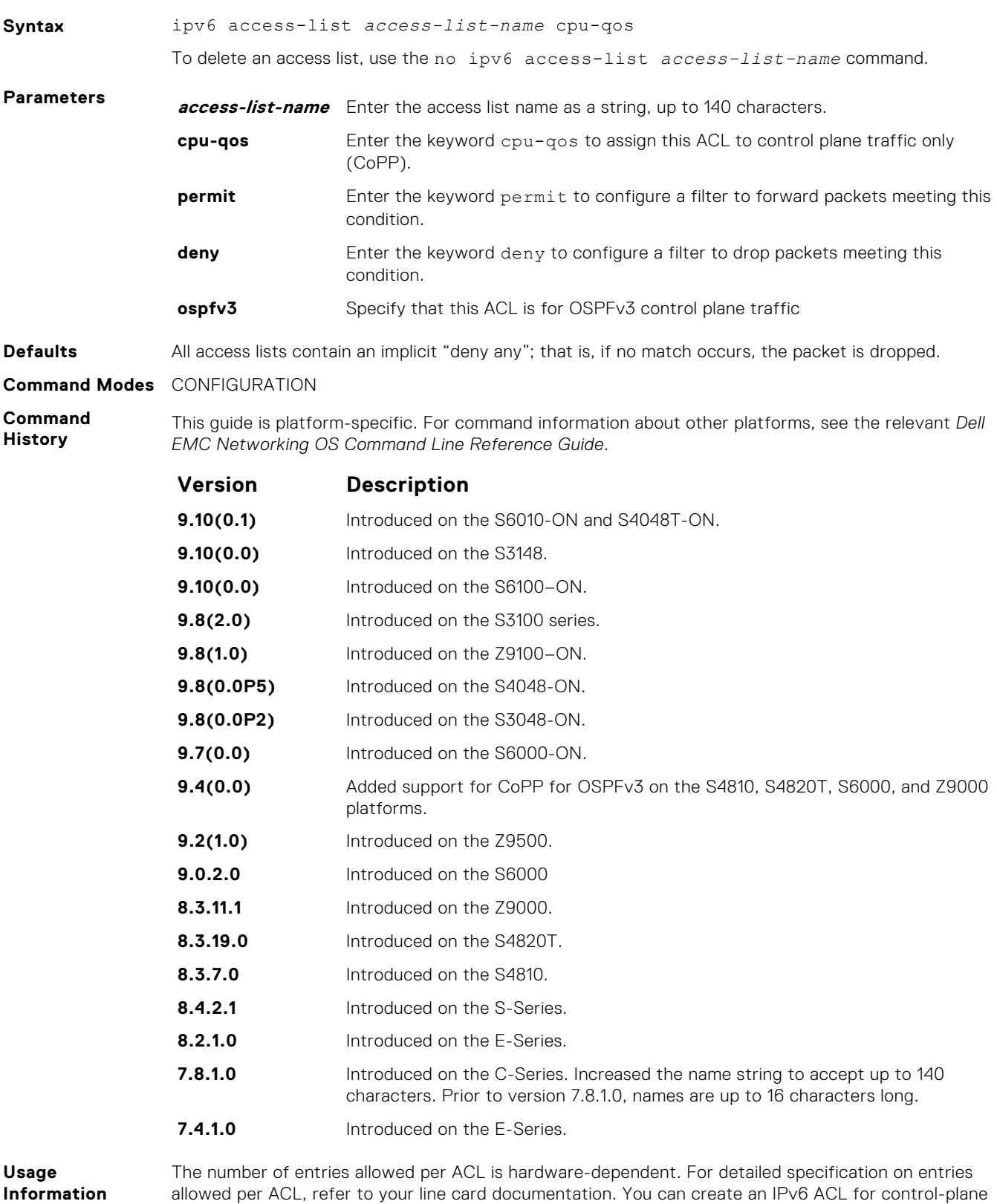

allowed per ACL, refer to your line card documentation. You can create an IPv6 ACL for control-plane traffic policing for OSPFv3, in addition to the CoPP support for VRRP, BGP, and ICMP.

### <span id="page-869-0"></span>**permit**

To configure a filter that matches the filter criteria, select an IPv6 protocol number, ICMP, IPv6, TCP, or UDP.

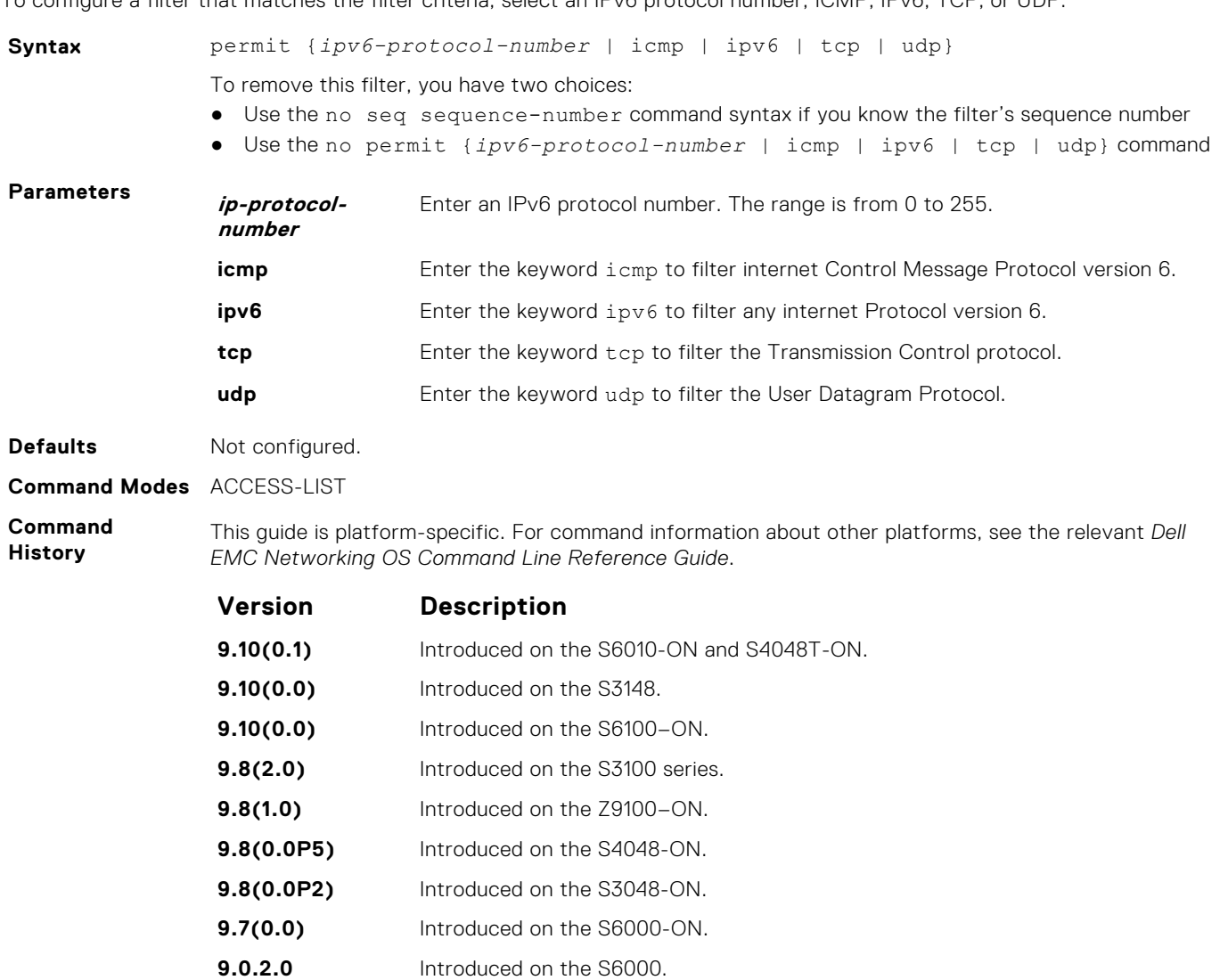

**8.3.19.0** Introduced on the S4820T.

**8.3.7.0** Introduced on the S4810.

### **permit icmp**

To allow all or specific internet control message protocol (ICMP) messages, configure a filter.

**Syntax** permit icmp {*source address mask* | any | host *ipv6-address*} {*destination address* | any | host *ipv6-address*} [*message-type*] [count [byte]] | [log] [monitor]

To remove this filter, you have two choices:

- Use the no seq sequence-number command if you know the filter's sequence number.
- Use the no permit icmp {*source address mask* | any | host *ipv6-address*} {*destination address* | any | host *ipv6-address*} command.

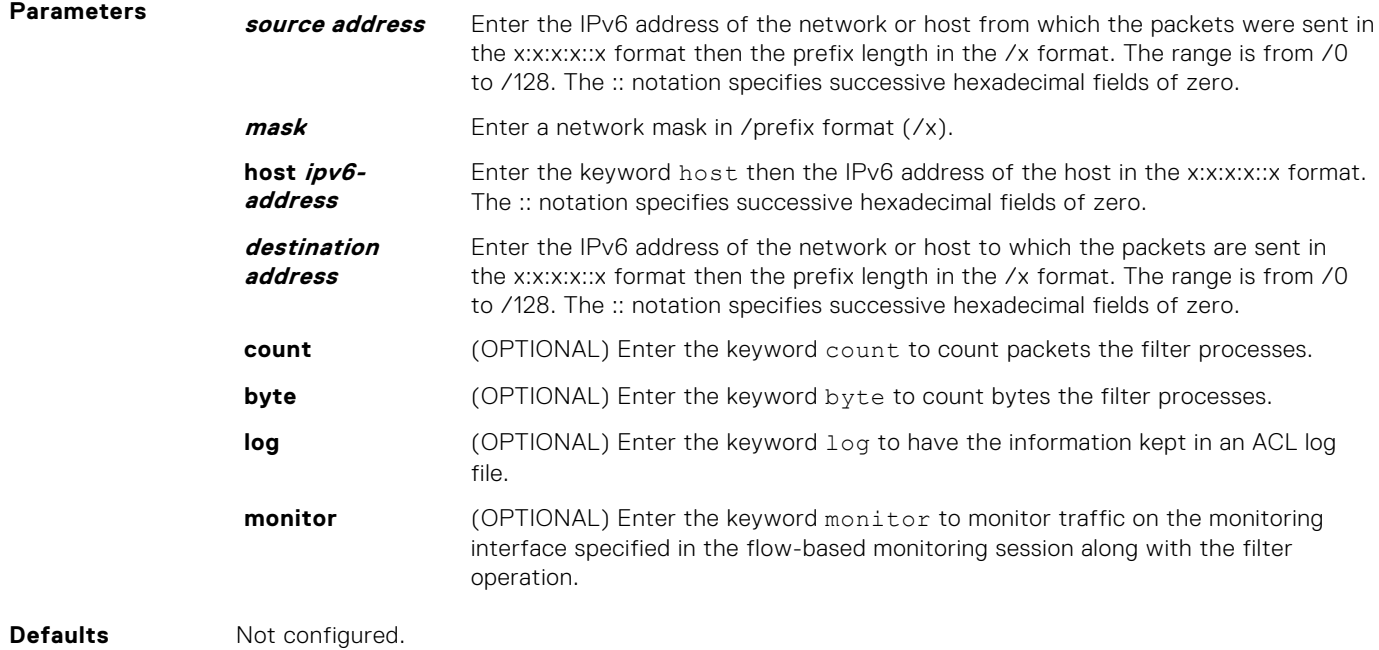

**Command Modes** ACCESS-LIST

**Command History** This guide is platform-specific. For command information about other platforms, see the relevant *Dell EMC Networking OS Command Line Reference Guide*.

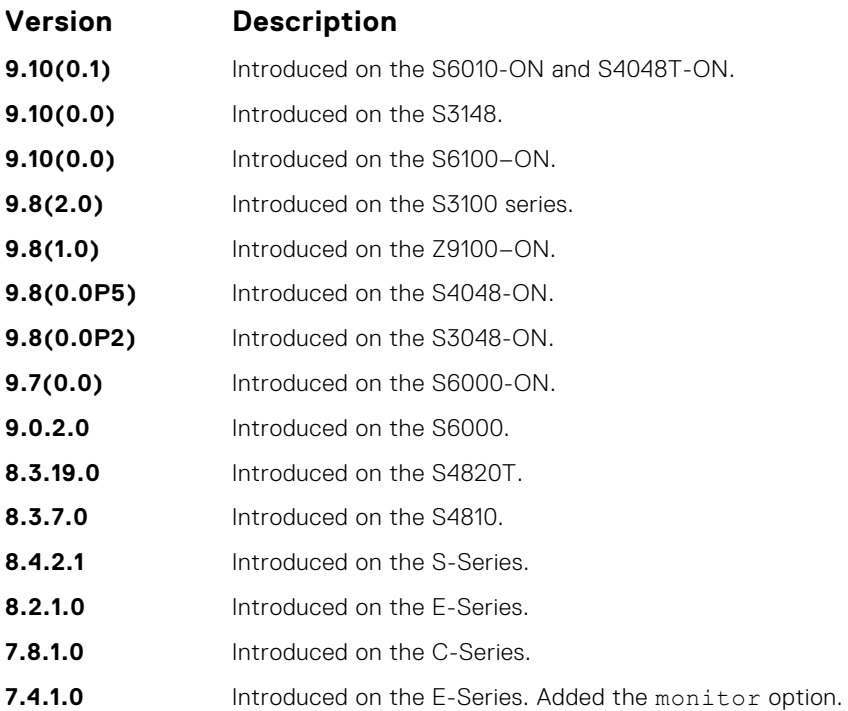

## <span id="page-871-0"></span>**permit tcp**

Configure a filter to pass TCP packets that match the filter criteria.

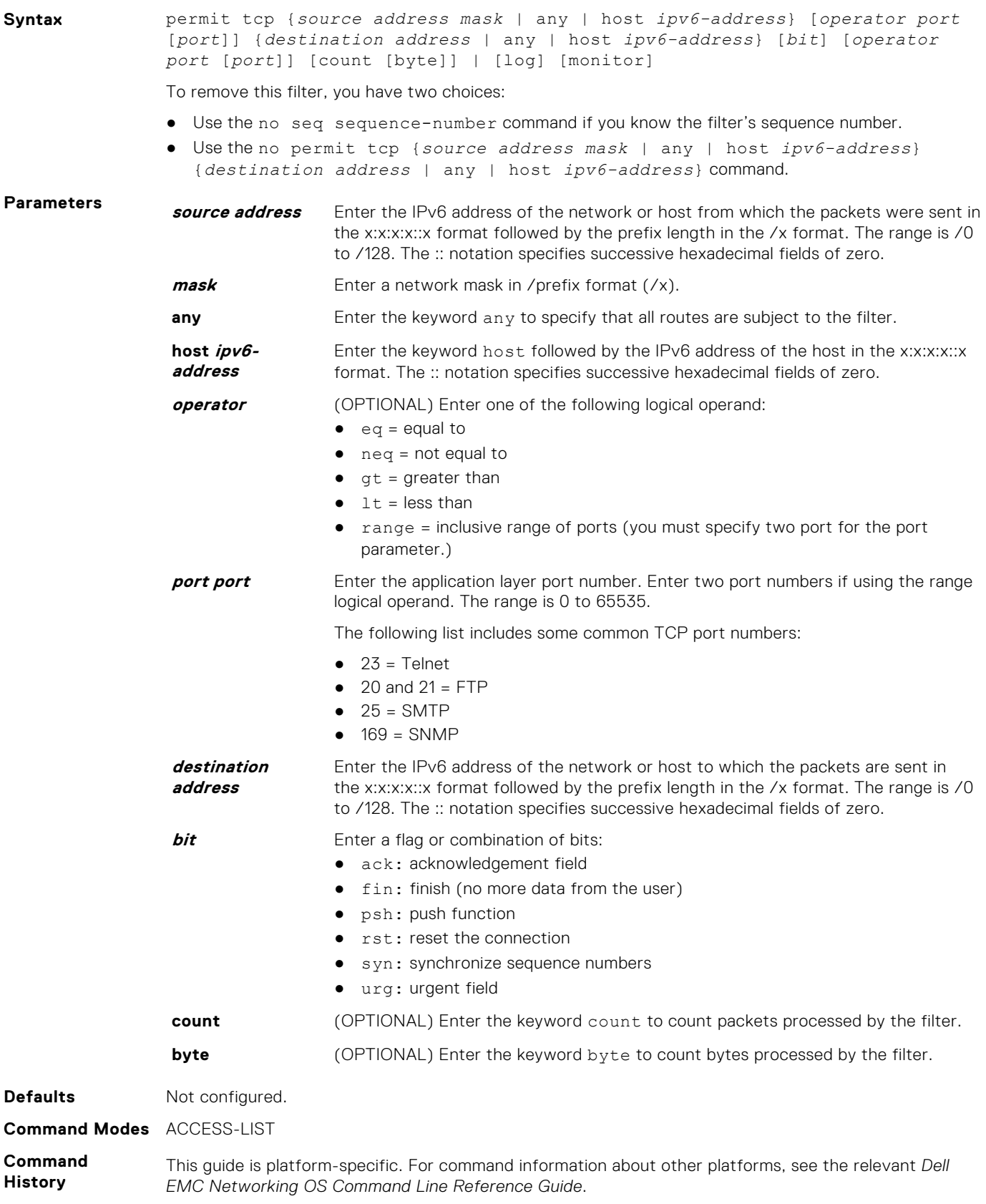

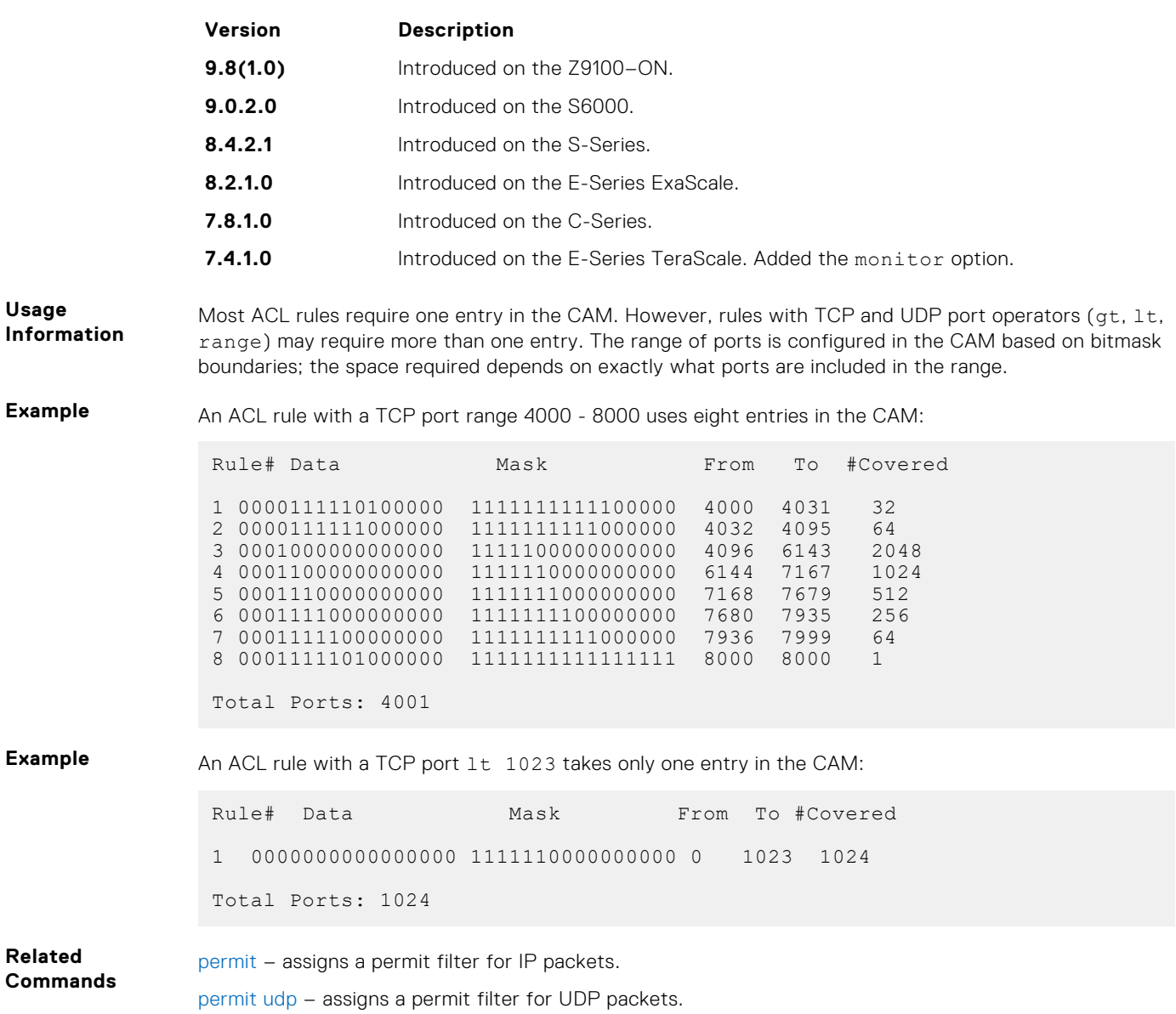

### **permit udp**

Configure a filter to pass UDP packets meeting the filter criteria.

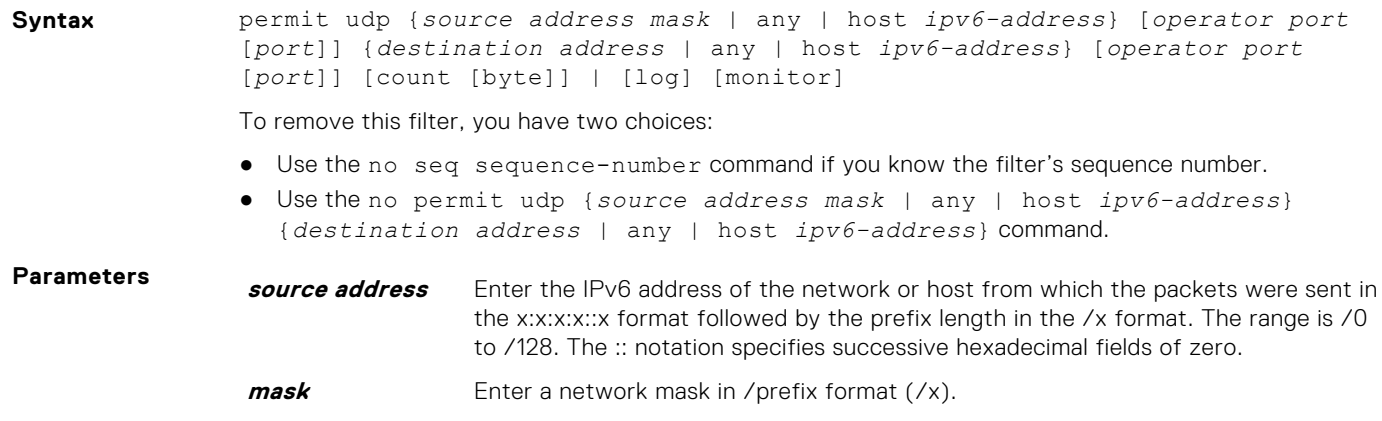

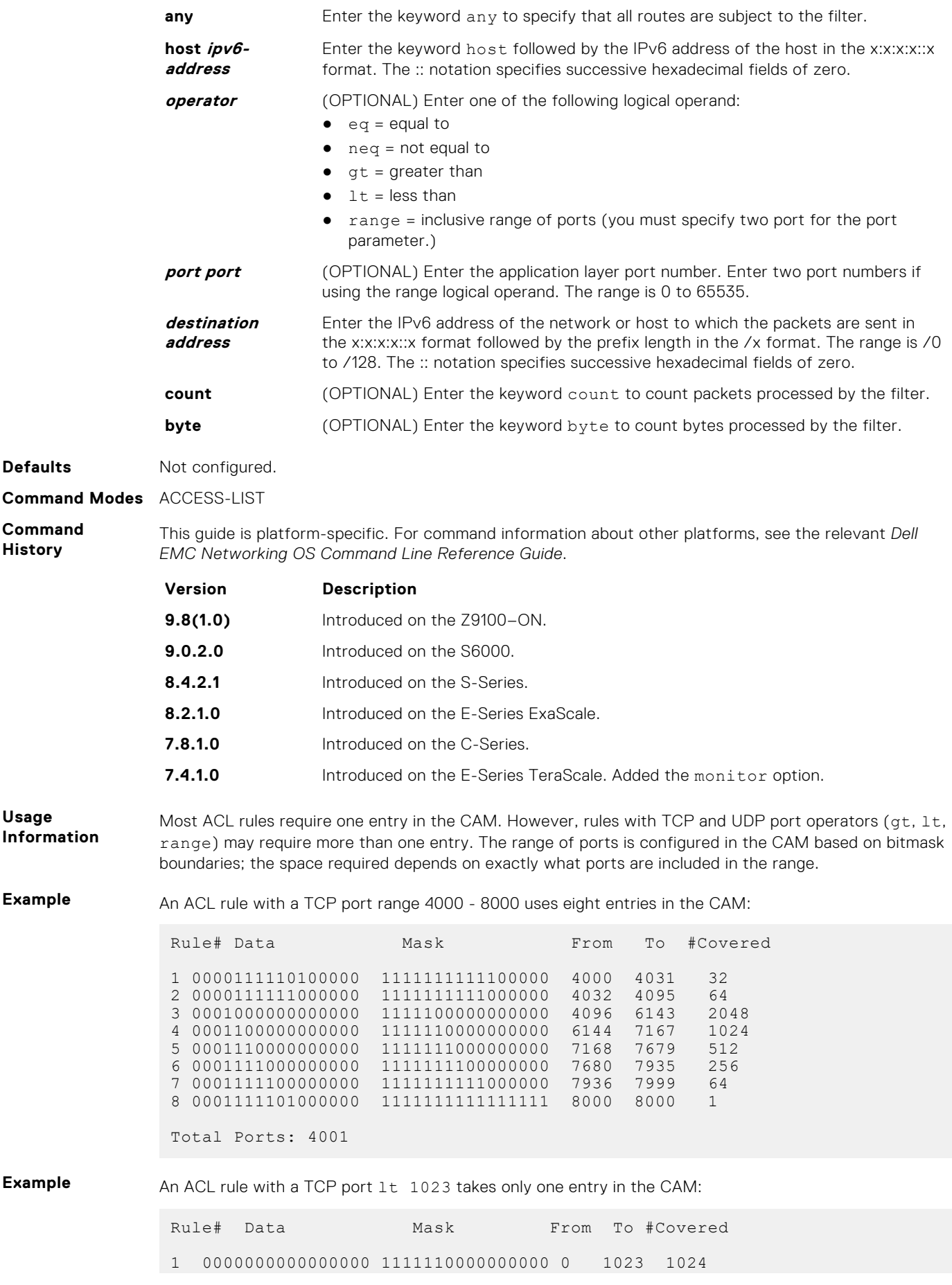

Total Ports: 1024

**Related Commands** [permit](#page-869-0) – assigns a permit filter for IP packets. [permit tcp](#page-871-0) – assigns a permit filter for TCP packets.

#### **remark**

Enter a description for an IPv6 ACL entry.

#### C-Series, E-Series, S-Series

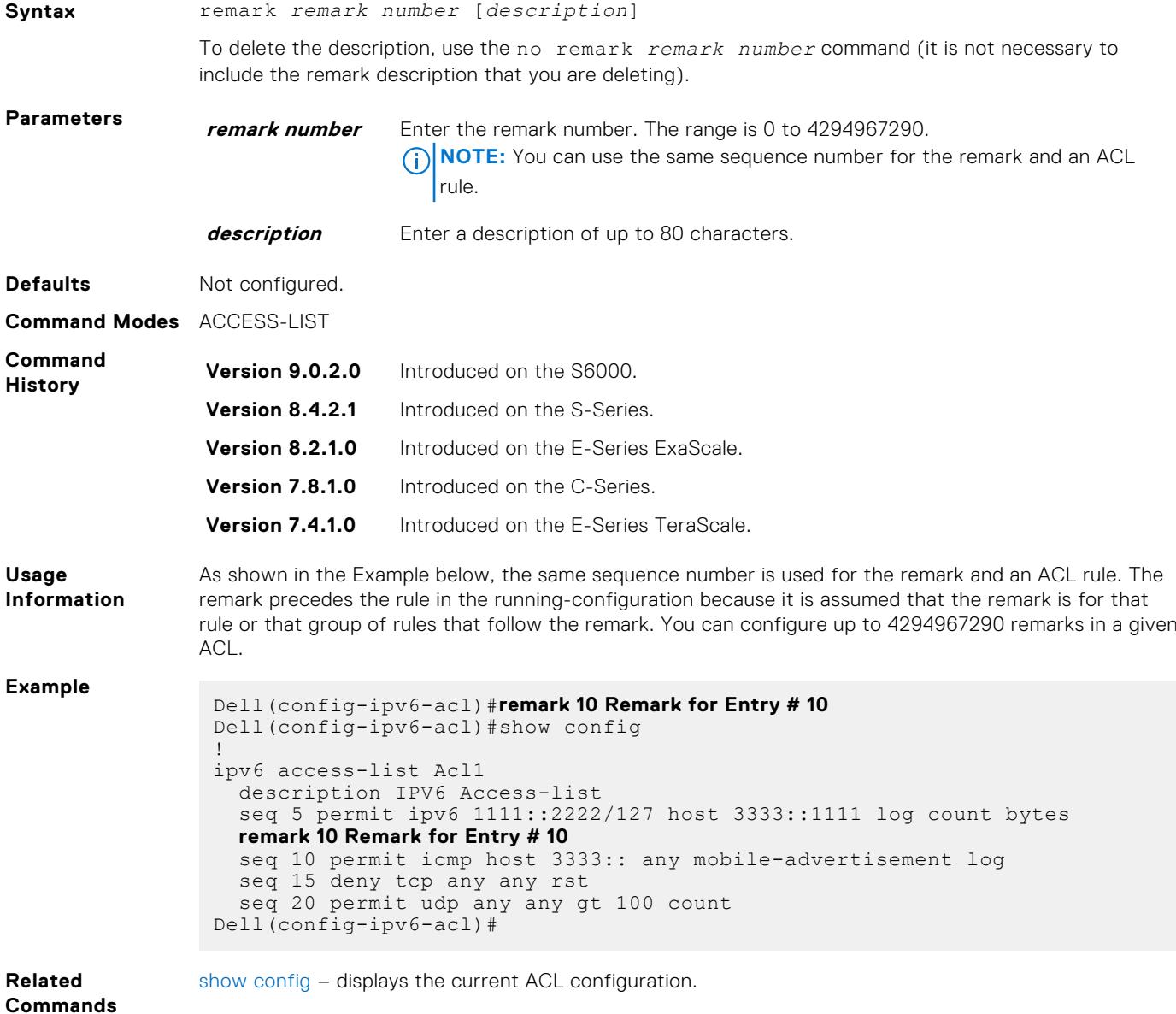

**IPv6 Access Control Lists (IPv6 ACLs) 875**

### <span id="page-875-0"></span>**resequence access-list**

Re-assign sequence numbers to entries of an existing access-list.

#### S-Series

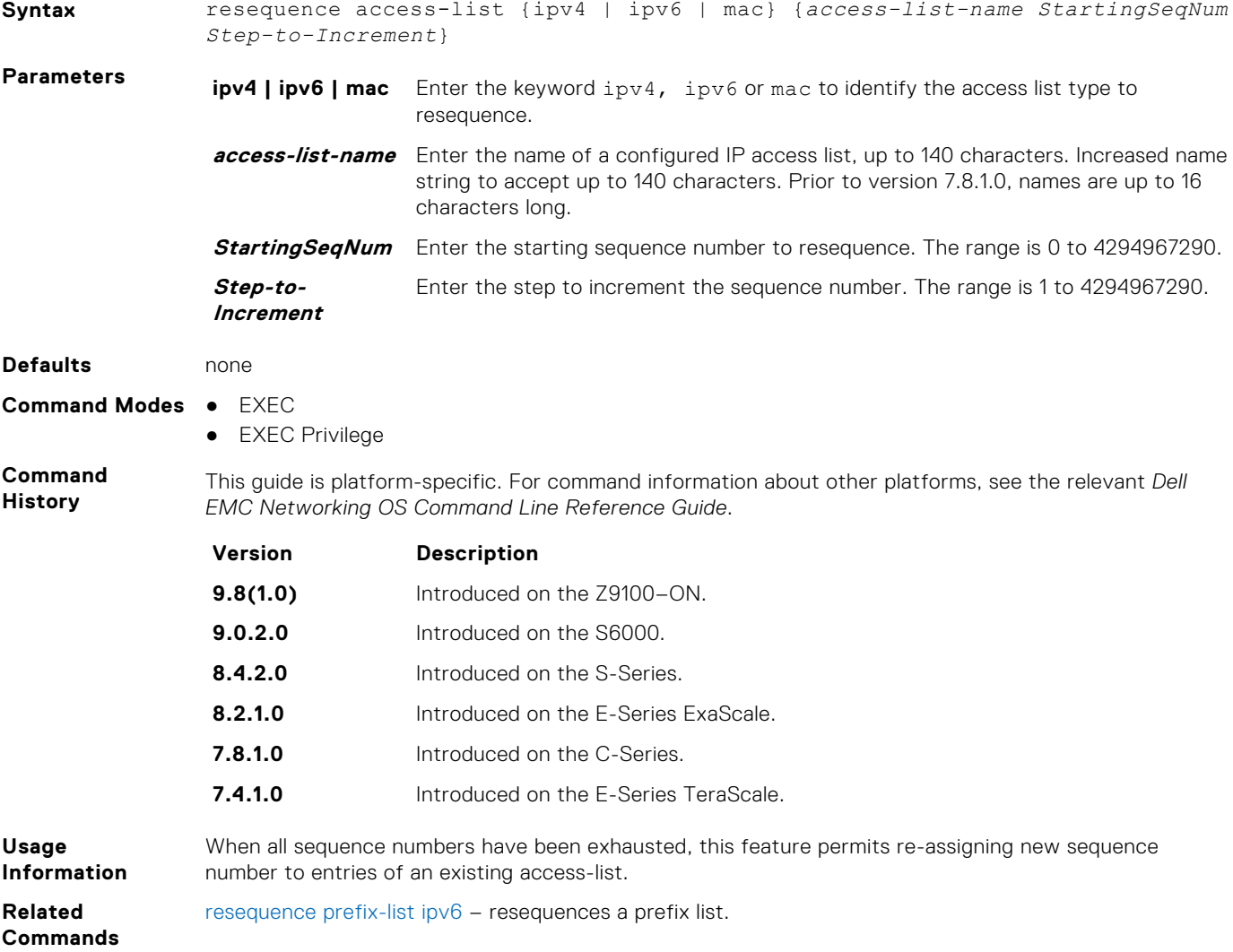

### **resequence prefix-list ipv6**

Re-assign sequence numbers to entries of an existing prefix list.

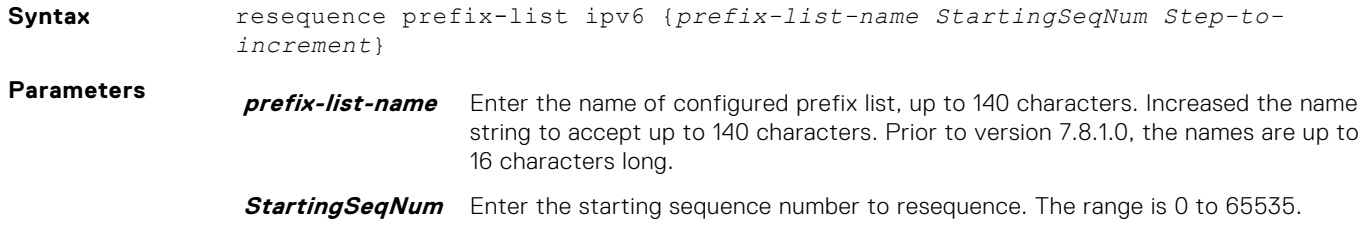

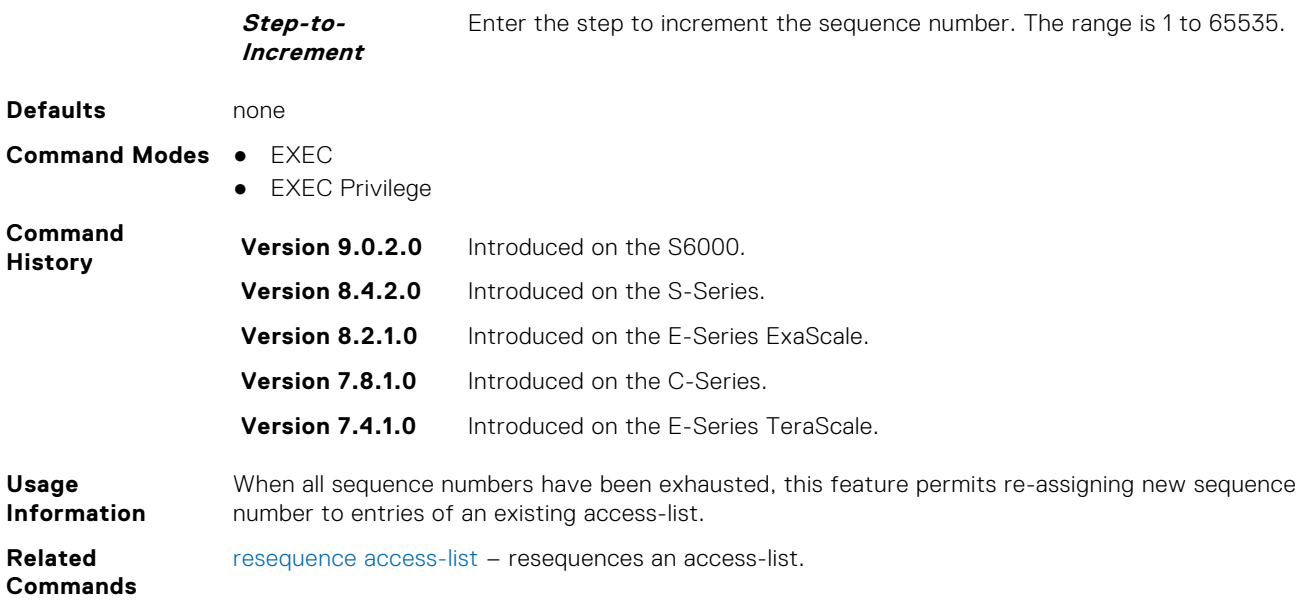

#### **seq**

Assign a sequence number to a deny or permit the filter in an IPv6 access list while creating the filter.

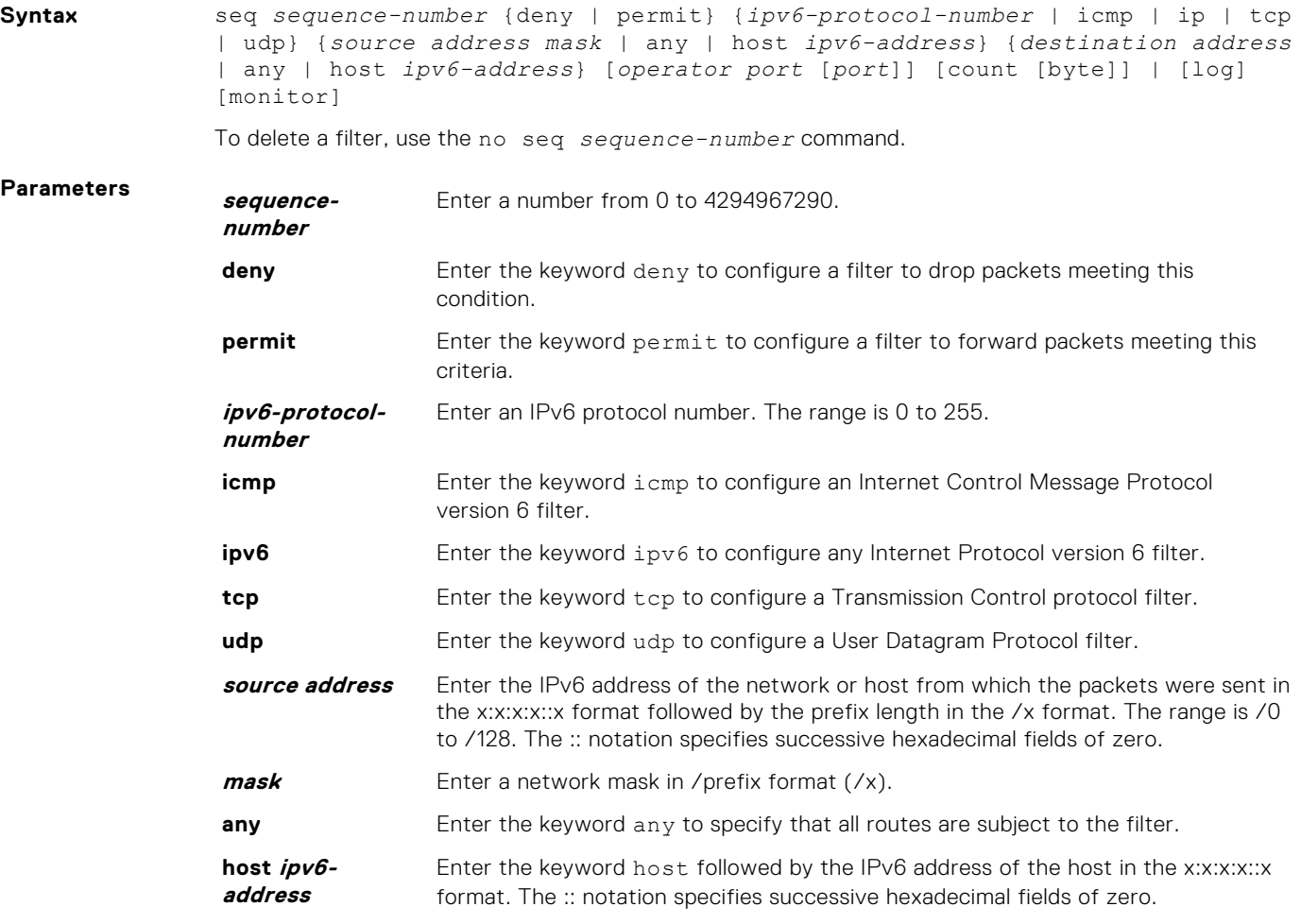

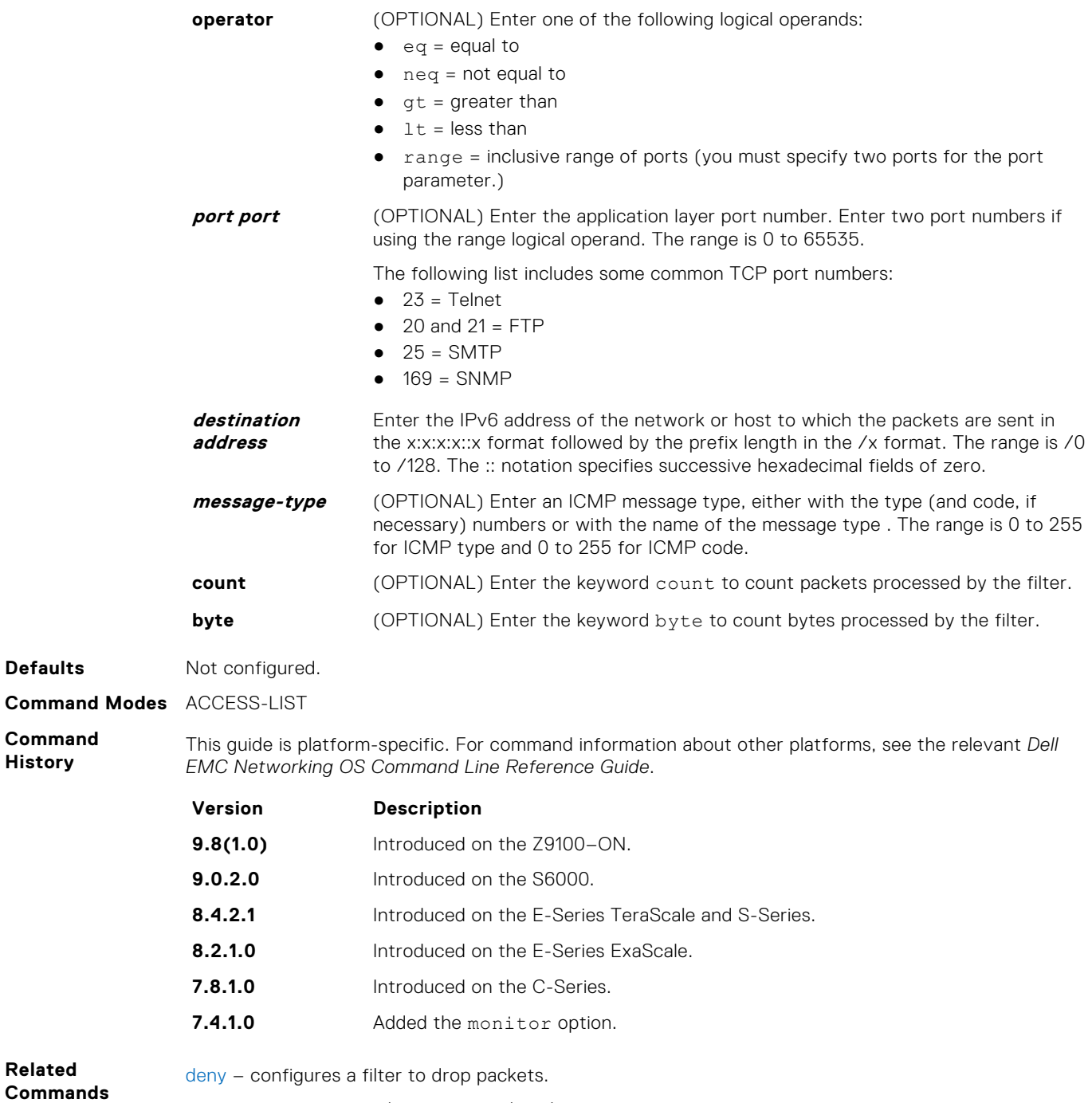

#### **show cam-acl**

Show space allocated for IPv6 ACLs.

Syntax show cam-acl

[permit](#page-869-0) – configures a filter to forward packets.

- **Command Modes** EXEC
	- EXEC Privilege

#### **Command History**

This guide is platform-specific. For command information about other platforms, see the relevant *Dell EMC Networking OS Command Line Reference Guide*.

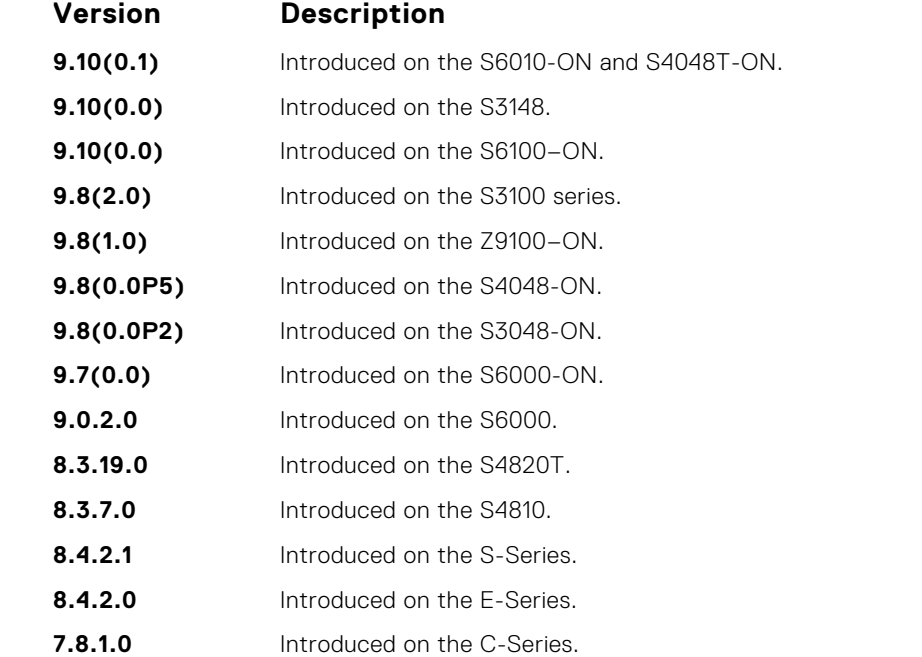

#### **Example**

show cam-acl (non default) DellEMC(conf)# cam-acl l2acl 2 ipv4acl 4 ipv6acl 4 ipv4qos 2 l2qos 1 l2pt 0 ipmacacl 0 vman-qos 0 ecfmacl 0 DellEMC#show cam-acl -- Chassis Cam ACL -- Current Settings(in block sizes)<br>1 block = 128 entries 1 block = 128 entries  $L2Acl$  : 2 Ipv4Acl : 4 Ipv6Acl : 4 Ipv4Qos : 2 L2Qos : 1 L2PT : 0 IpMacAcl : 0 VmanQos : 0 VmanDualQos : 0 EcfmAcl : 0 FcoeAcl : 0 iscsiOptAcl : 0 ipv4pbr : 0 vrfv4Acl : 0 Openflow : 0 fedgovacl : F3940 -- stack-unit 0 -- Current Settings(in block sizes)  $1 \text{ block} = 128 \text{ entries}$ <br> $2$  $L2Acl$  : 2 Ipv4Acl : 4 Ipv6Acl : 4 Ipv4Qos : 2 L2Qos : 1 L2PT : 0+F394 IpMacAcl : 0 VmanQos : 0 VmanDualQos : 0 ا : 0<br>EcfmAcl : 0<br>FcoeAcl : 0 FcoeAcl : 0 iscsiOptAcl : 0 ipv4pbr : 0

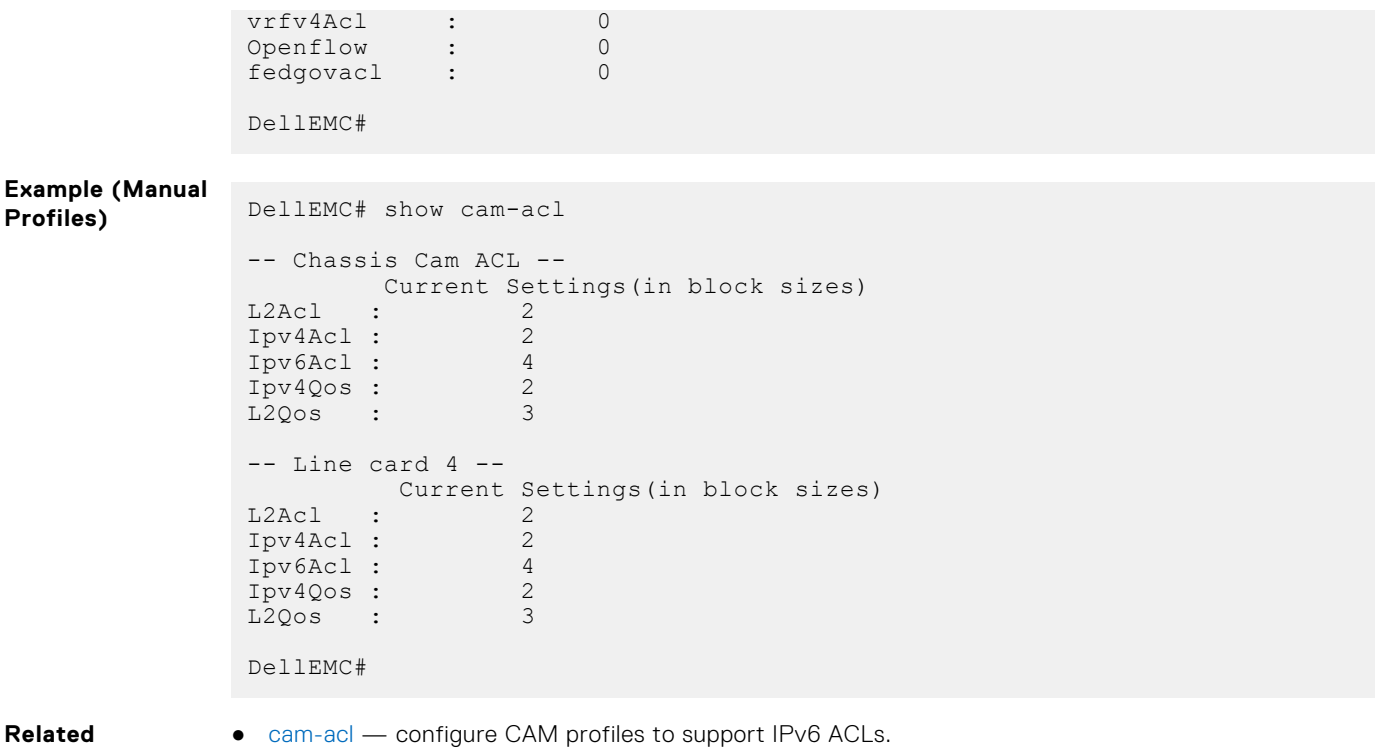

**Commands**

### **show cam-acl-egress**

Show information on FP groups allocated for egress ACLs.

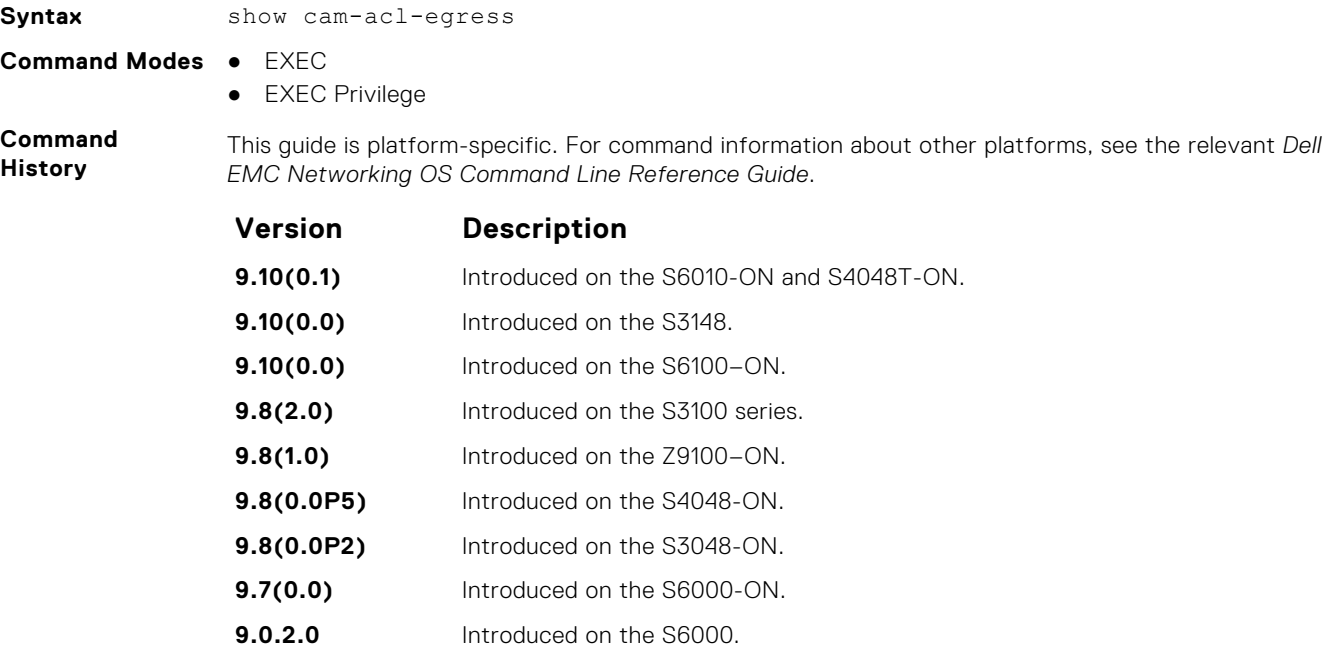

- **8.3.19.0** Introduced on the S4820T.
- **8.3.7.0** Introduced on the S4810.
- **8.4.2.1** Introduced on the S-Series.

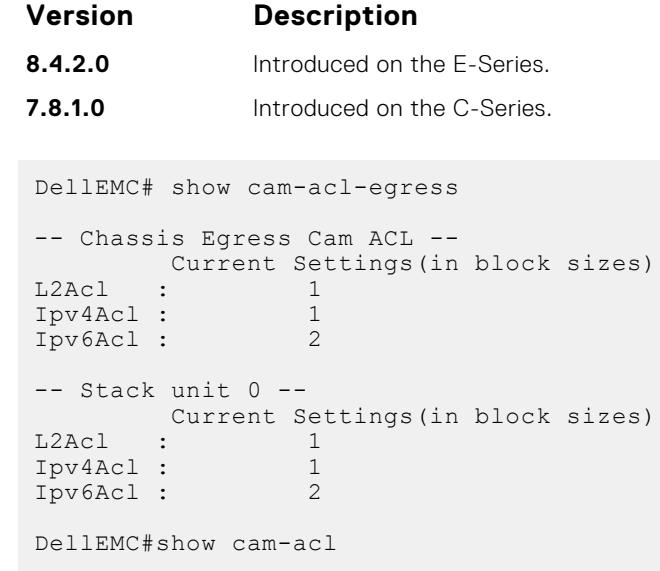

**Related Commands**

<span id="page-880-0"></span>**Example**

● [cam-acl](#page-859-0) — configure CAM profiles to support IPv6 ACLs.

### **show config**

View the current IPv6 ACL configuration.

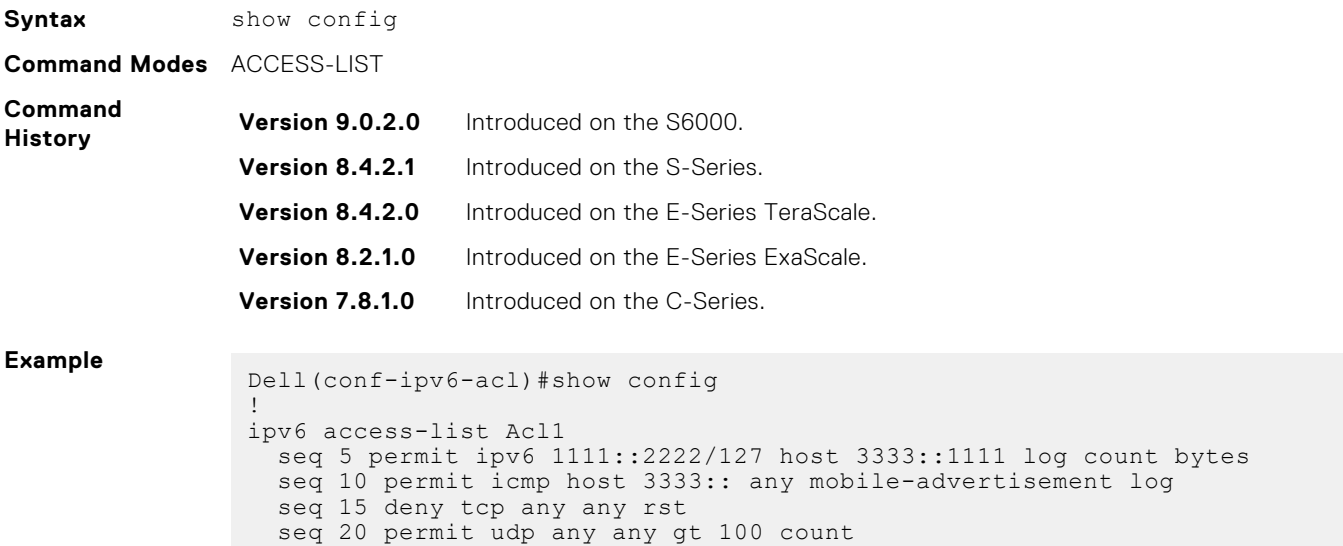

```
Dell(conf-ipv6-acl)#
```
### **show ipv6 accounting access-list**

View the IPv6 access-lists created on the E-Series and the sequence of filters.

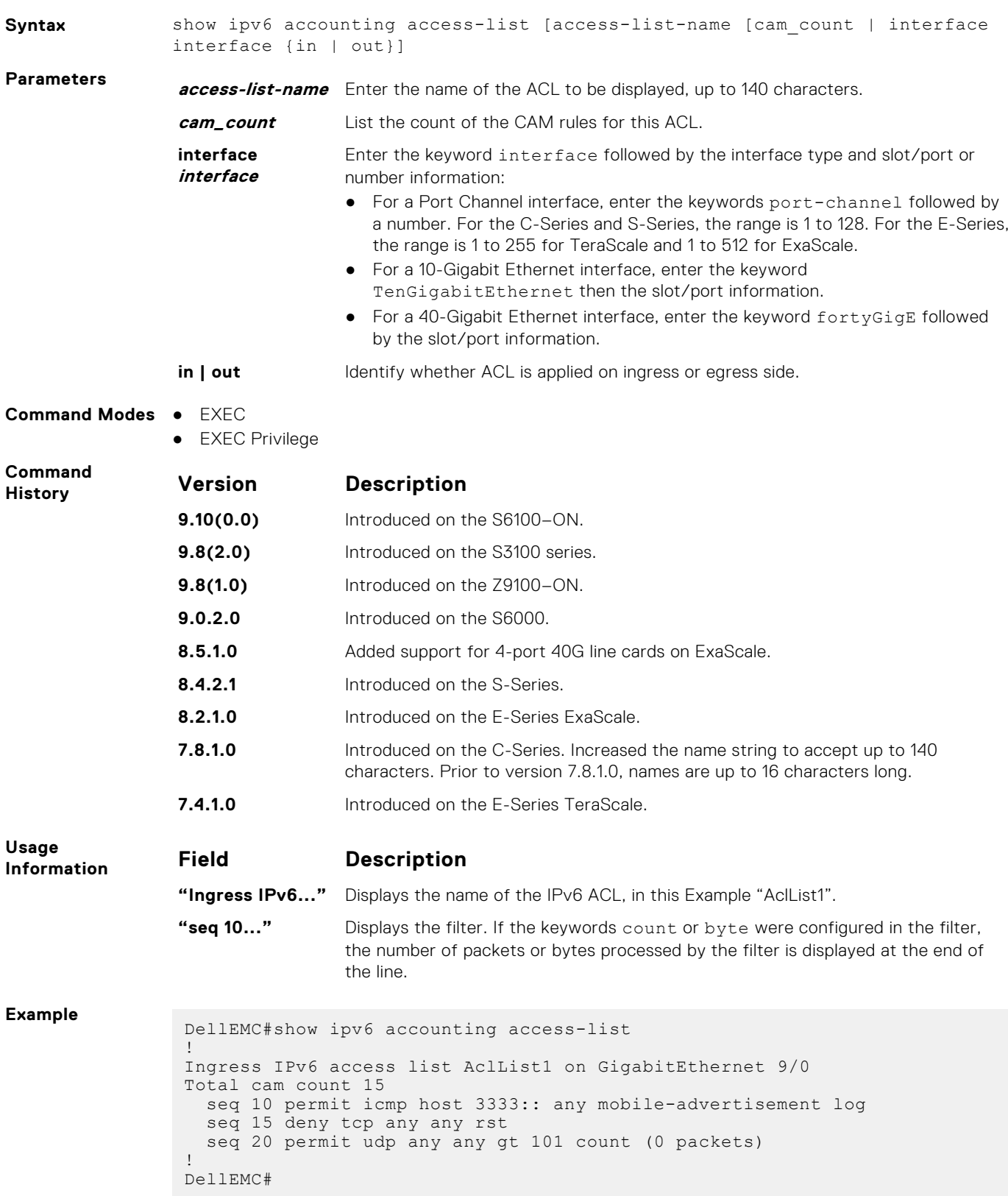

### **show running-config acl**

Display the ACL running configuration.

#### C-Series, E-Series, S-Series

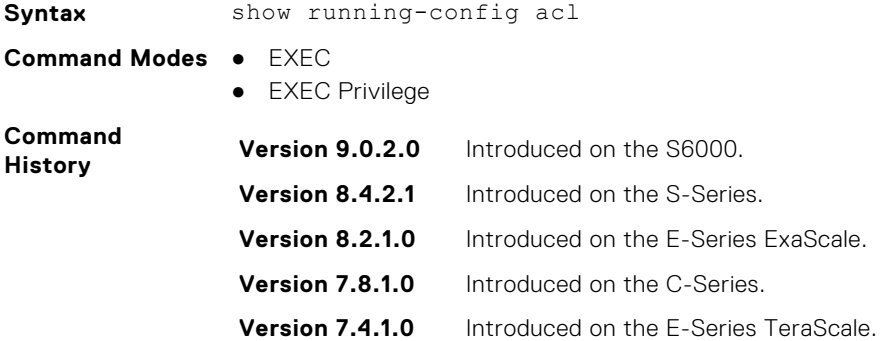

#### **Example**

```
Dell#show running-config acl
!
ip access-list extended ext-acl1
!
ip access-list standard std-acl1
!
ipv6 access-list Acl1
description IPV6 Access-list
seq 5 permit ipv6 1111::2222/127 host 3333::1111 log count bytes
remark 10 Remark for Entry # 10
 seq 10 permit icmp host 3333:: any mobile-advertisement log
 seq 15 deny tcp any any rst
   seq 20 permit udp any any gt 100 count
Dell#
```
#### **test cam-usage**

Verify that enough ACL CAM space is available for the IPv6 ACLs you have created.

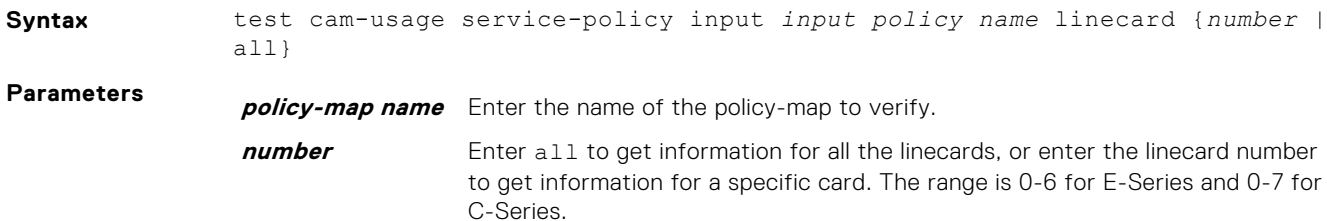

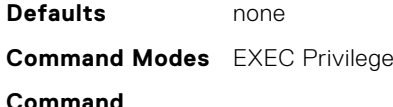

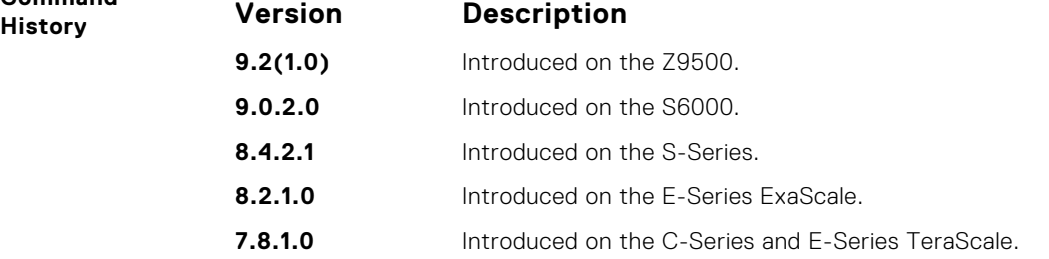

**Usage Information** This command applies to both IPv4 and IPv6 CAM Profiles, but is best used when verifying QoS optimization for IPv6 ACLs.

> QoS Optimization for IPv6 ACLs does not impact the CAM usage for applying a policy on a single (or the first of several) interfaces. It is most useful when a policy is applied across multiple interfaces; it can reduce the impact to CAM usage across subsequent interfaces.

The following describes the test cam-usage command shown in the Example below.

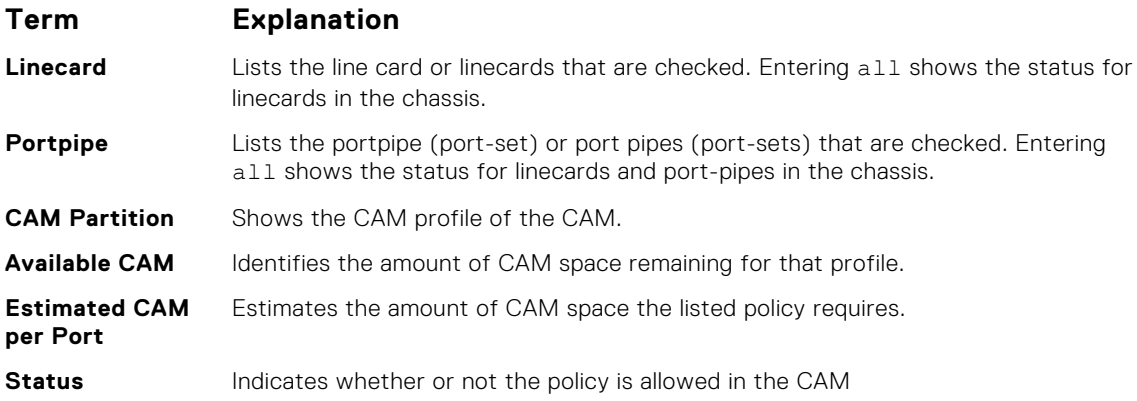

**Example (C-**

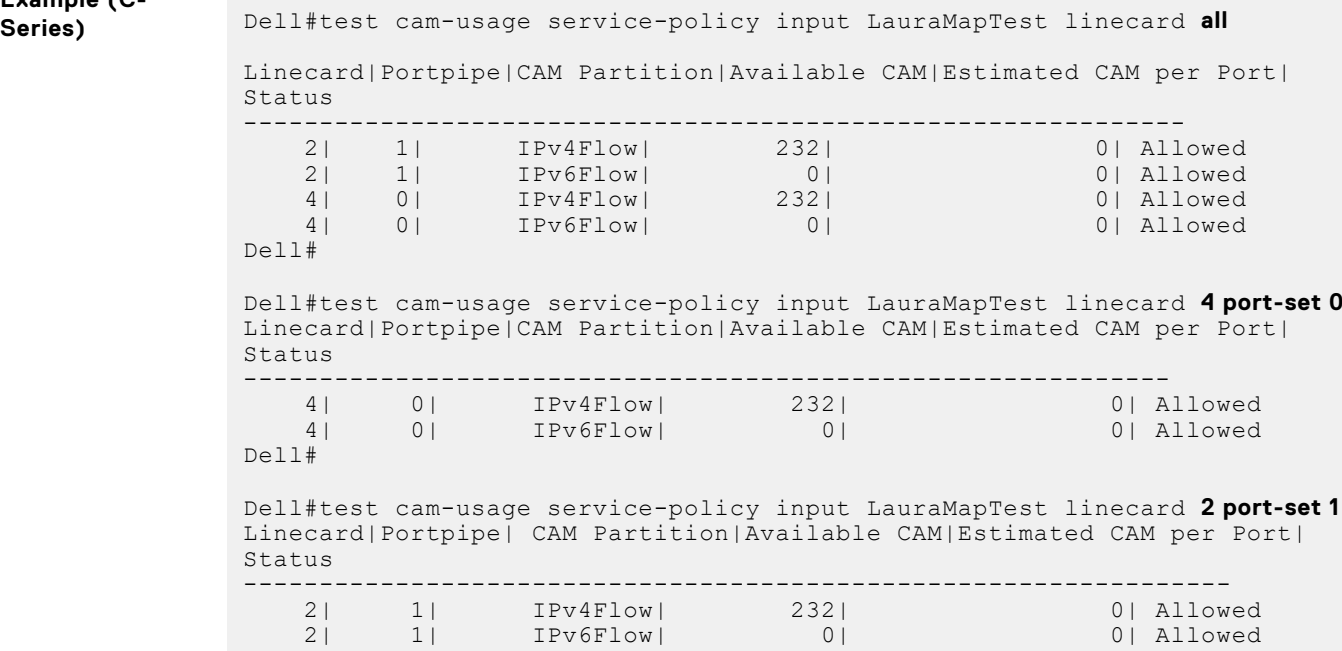

0| Allowed

Dell#

### <span id="page-884-0"></span>**IPv6 Route Map Commands**

The following commands allow you to configure route maps and their redistribution criteria.

### **match ipv6 address**

Configure a filter to match routes based on IPv6 addresses specified in an access list.

#### C-Series, E-Series, S-Series

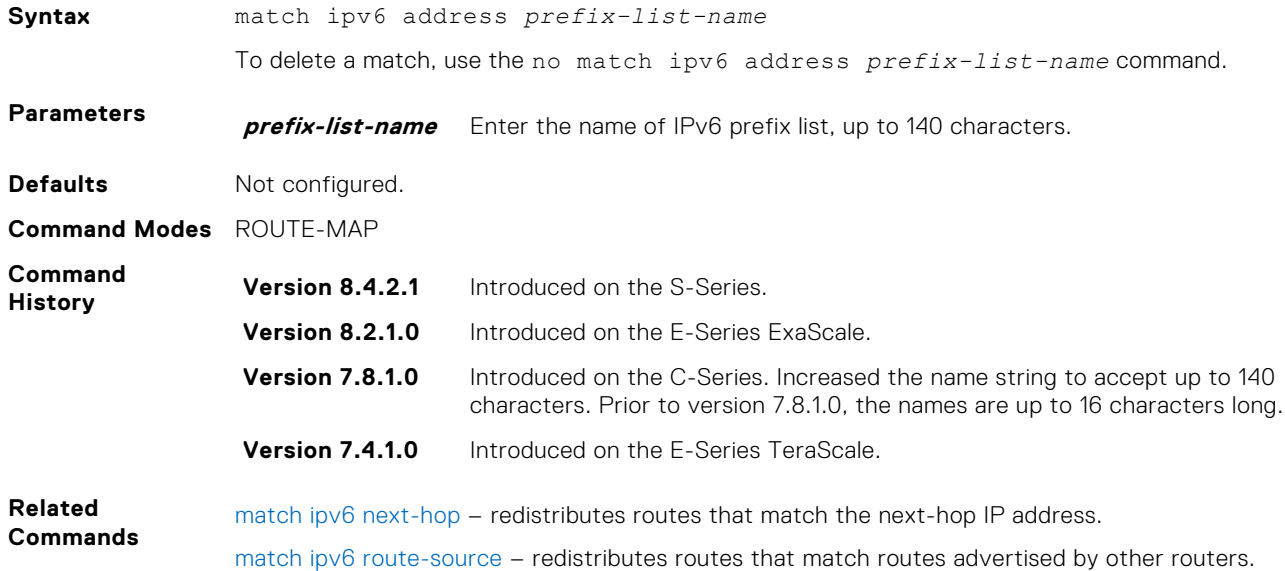

### **match ipv6 next-hop**

Configure a filter which matches based on the next-hop IPv6 addresses specified in the IPv6 prefix list.

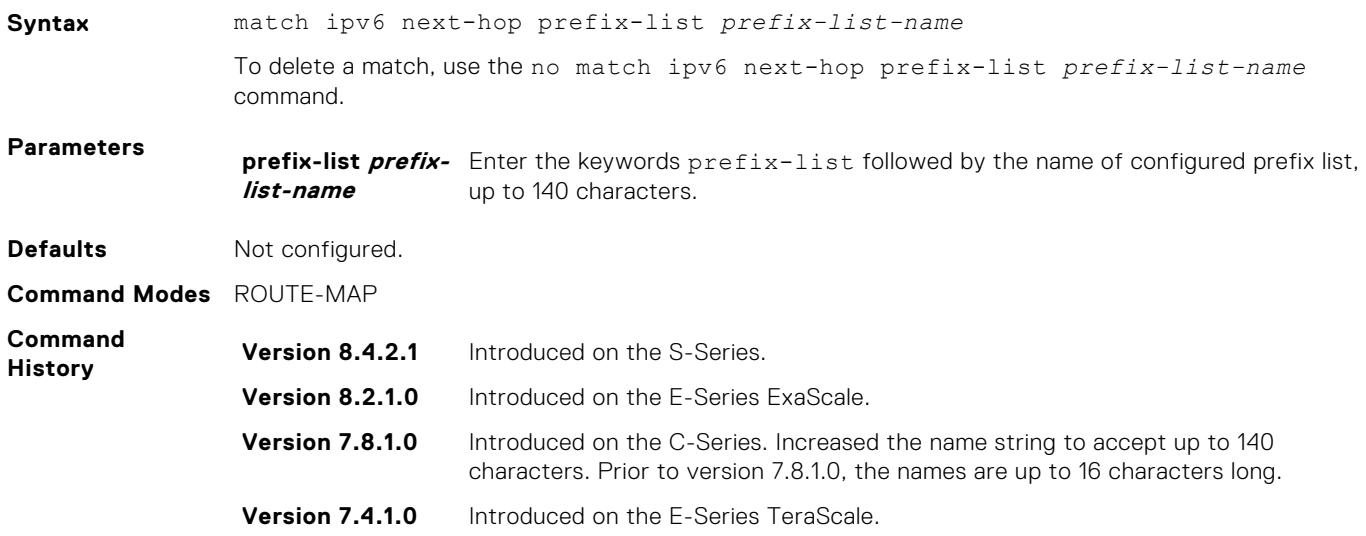

<span id="page-885-0"></span>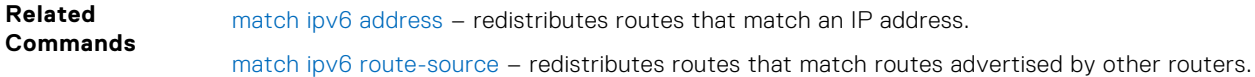

### **match ipv6 route-source**

Configure a filter which matches based on the routes advertised in the IPv6 prefix lists.

#### C-Series, E-Series, S-Series

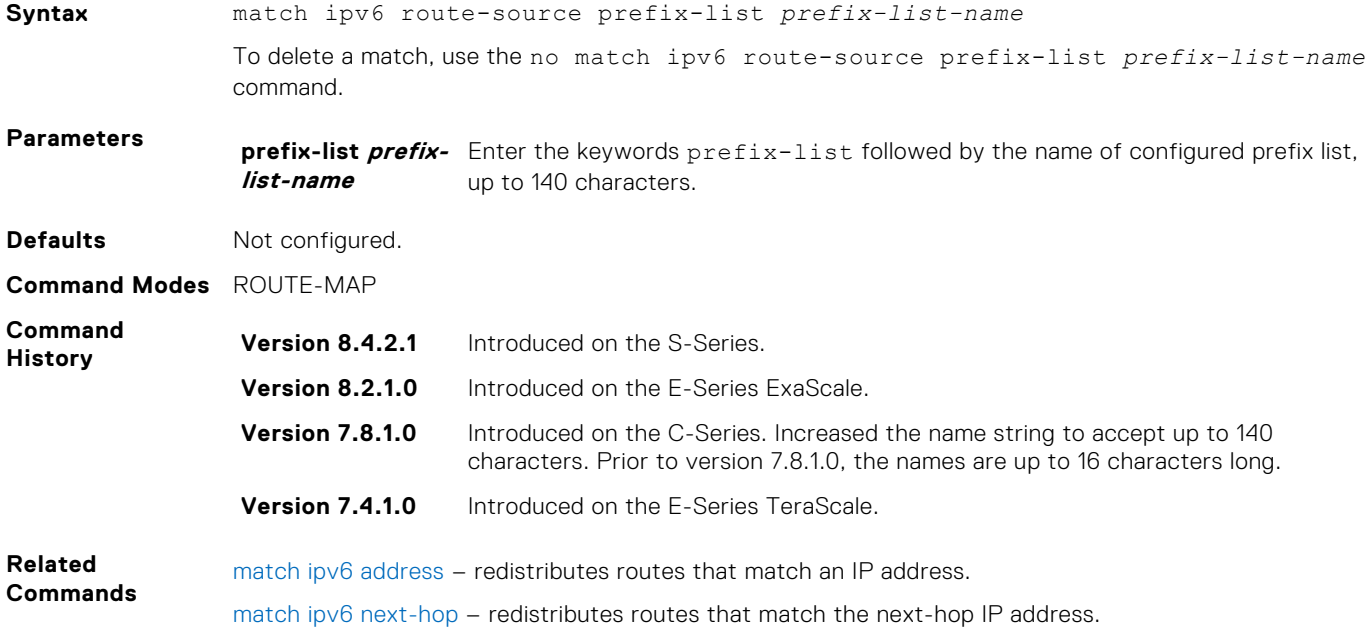

#### **route-map**

Designate a IPv6 route map name and enter ROUTE-MAP mode.

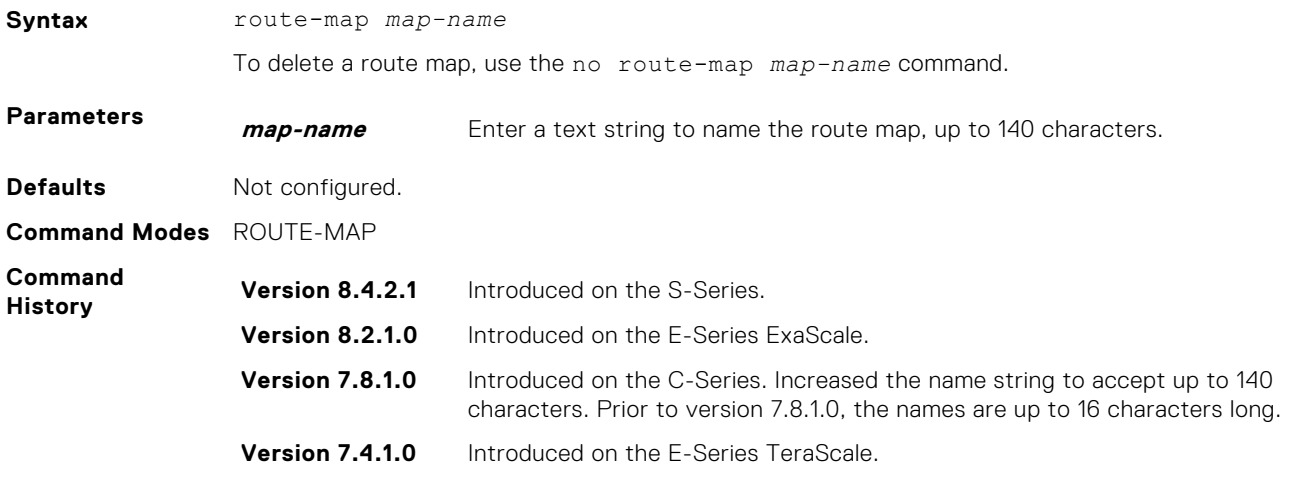

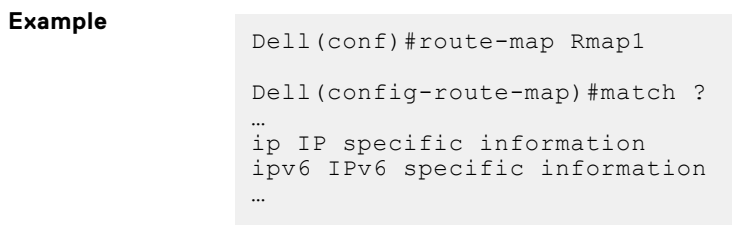

**Related Commands**

[show config](#page-194-0) – views the current configuration.

### **set ipv6 next-hop**

Configure a filter that specifies IPv6 address as the next hop.

#### C-Series, E-Series, S-Series

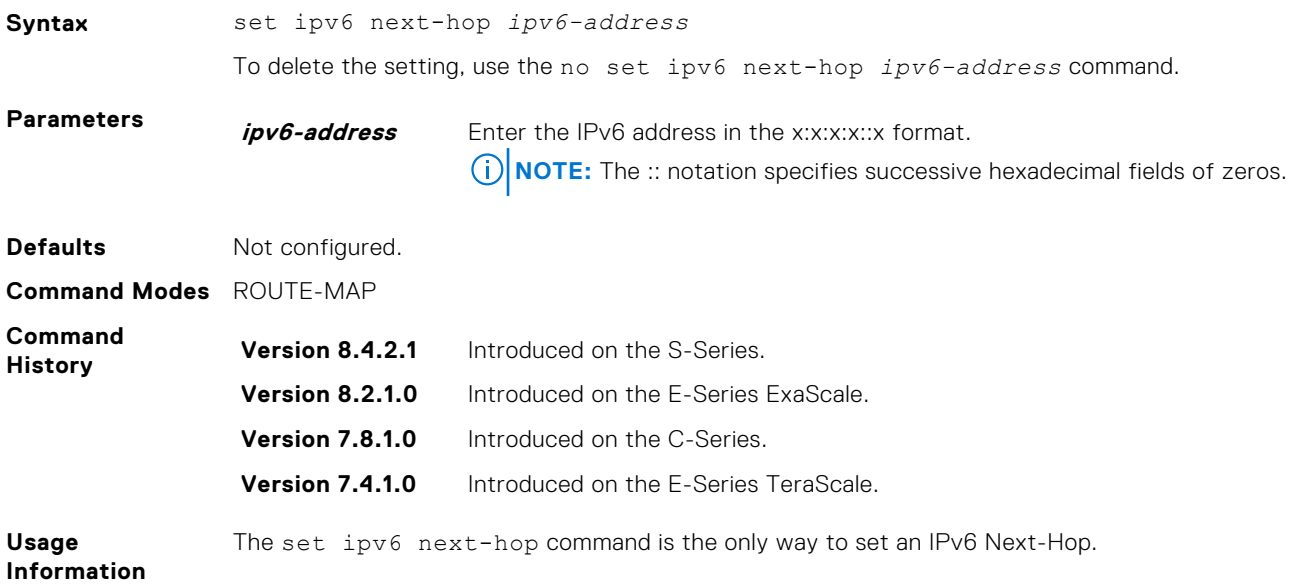

### **show config**

View the current route map configuration.

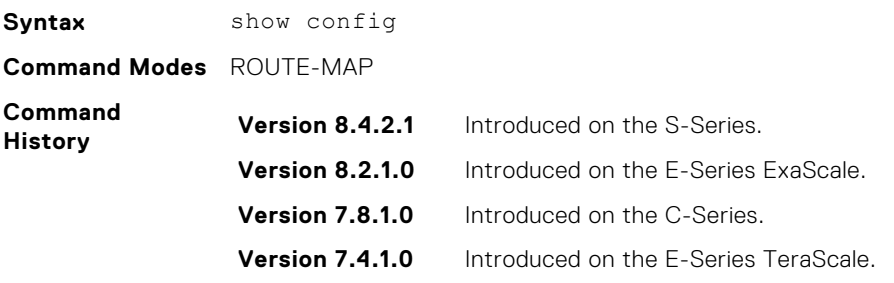

```
Example
```

```
Dell(config-route-map)#show config
!
route-map Rmap1 permit 10
 match ip address v4plist
   match ipv6 address plist1
 match ipv6 next-hop prefix-list plist2
 match ipv6 route-source prefix-list plist3
   set next-hop 1.1.1.1
   set ipv6 next-hop 3333:2222::
```
### **show route-map**

View the current route map configurations.

#### C-Series, E-Series, S-Series

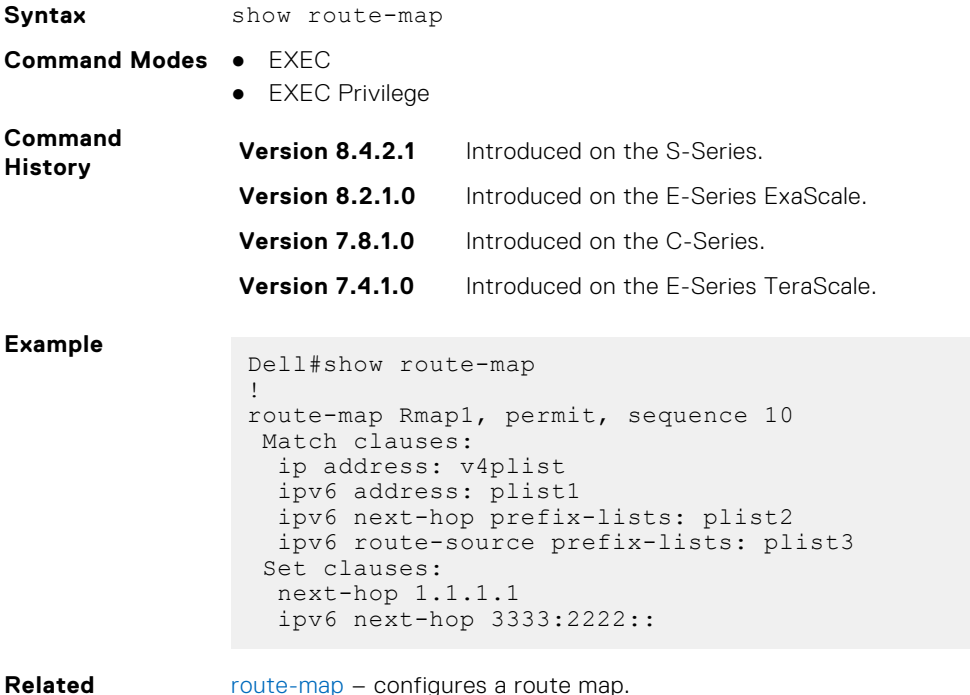

**Commands**

[route-map](#page-885-0) – configures a route map.

# **29**

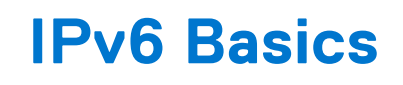

IPv6 basic commands are supported on the Dell EMC Networking OS.

**(i)** NOTE: For information about the Dell EMC Networking OS version and platform that supports IPv6 in each software feature, see the *IPv6 Addressing* section in the *Dell EMC Networking OS Configuration Guide*.

#### **Topics:**

- clear ipv6 fib
- [clear ipv6 route](#page-889-0)
- [clear ipv6 mld\\_host](#page-890-0)
- [maximum dynamic-routes-ipv6](#page-890-0)
- [ipv6 address autoconfig](#page-891-0)
- [ipv6 address](#page-892-0)
- [ipv6 address eui64](#page-893-0)
- [ipv6 control-plane icmp error-rate-limit](#page-894-0)
- [ipv6 flowlabel-zero](#page-894-0)
- [ipv6 host](#page-895-0)
- [ipv6 name-server](#page-895-0)
- [ipv6 nd dad attempts](#page-896-0)
- [ipv6 nd disable-reachable-timer](#page-897-0)
- [ipv6 nd prefix](#page-897-0)
- [ipv6 nd reachable-time](#page-898-0)
- [ipv6 route](#page-898-0)
- [ipv6 unicast-routing](#page-900-0)
- [show ipv6 cam stack-unit](#page-901-0)
- [show ipv6 control-plane icmp](#page-902-0)
- [show ipv6 fib stack-unit](#page-903-0)
- [show ipv6 flowlabel-zero](#page-903-0)
- [show ipv6 interface](#page-904-0)
- [show ipv6 management-route](#page-907-0)
- [show ipv6 mld\\_host](#page-908-0)
- [show ipv6 route](#page-909-0)
- [trust ipv6-diffserv](#page-911-0)

## **clear ipv6 fib**

Clear (refresh) all forwarding information base (FIB) entries on a stack unit.

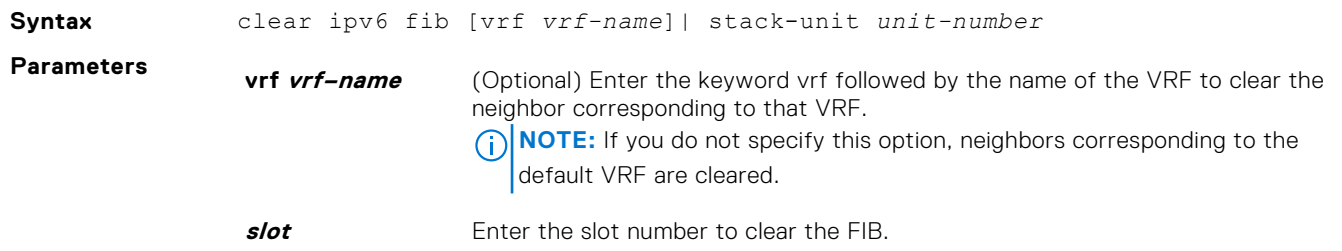

**unit-number** Enter the stack member number.

#### <span id="page-889-0"></span>**Command Modes** EXEC Privilege

**Command History**

This guide is platform-specific. For command information about other platforms, see the relevant *Dell EMC Networking OS Command Line Reference Guide*.

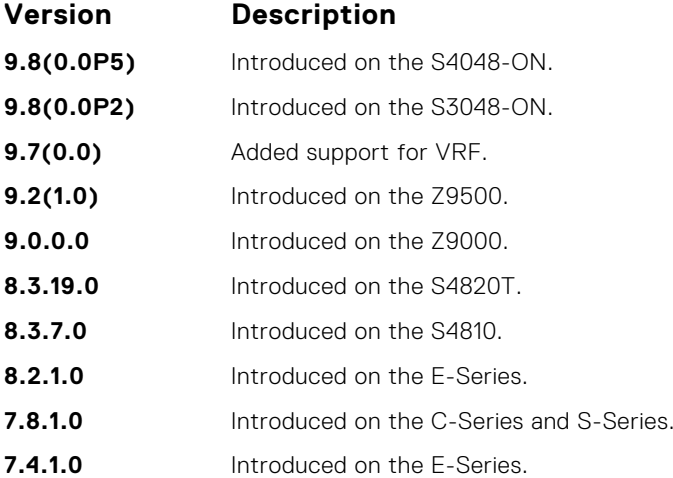

### **clear ipv6 route**

Clear (refresh) all or a specific route from the IPv6 routing table.

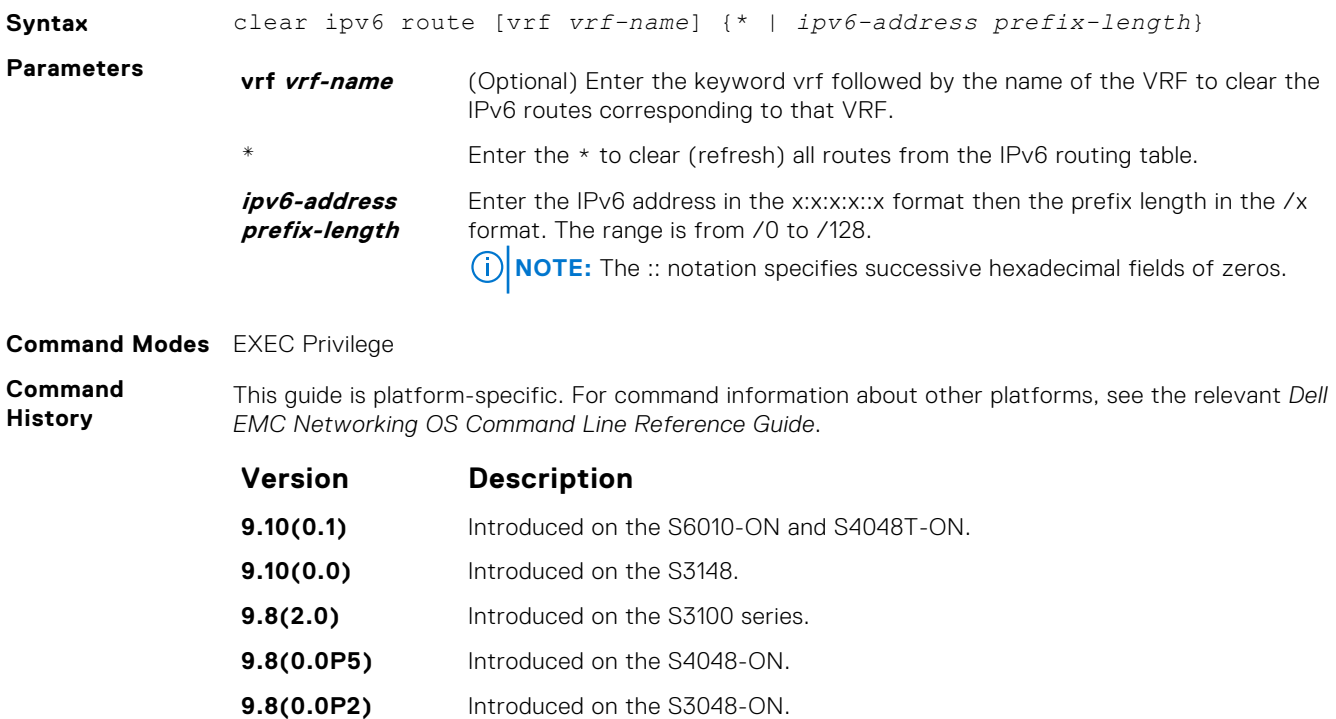

- **9.7(0.0)** Added support for VRF.
- **9.2(1.0)** Introduced on the Z9500.

<span id="page-890-0"></span>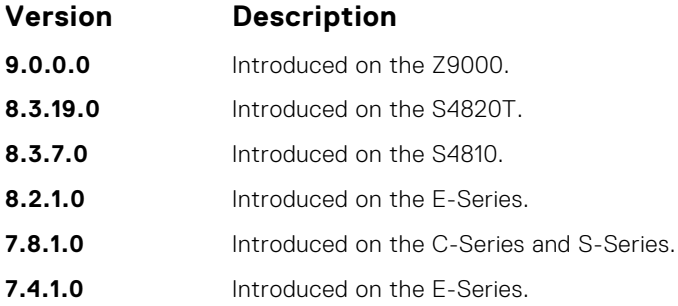

### **clear ipv6 mld\_host**

Clear the IPv6 MLD host counters and reset the elapsed time.

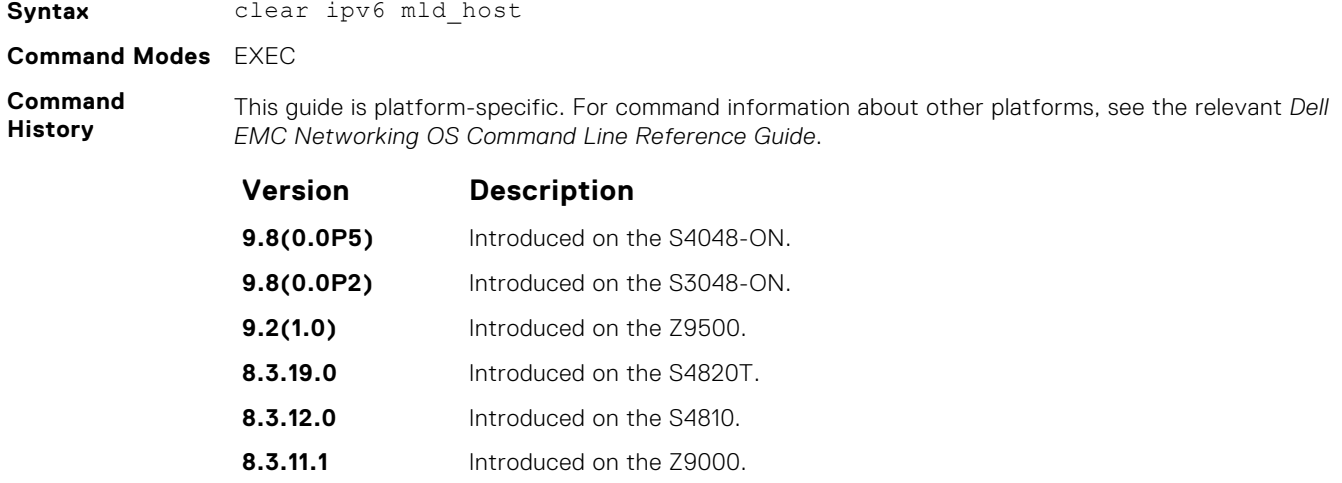

### **maximum dynamic-routes-ipv6**

Specify the maximum number of dynamic (protocol) IPv6 routes a VRF can have.

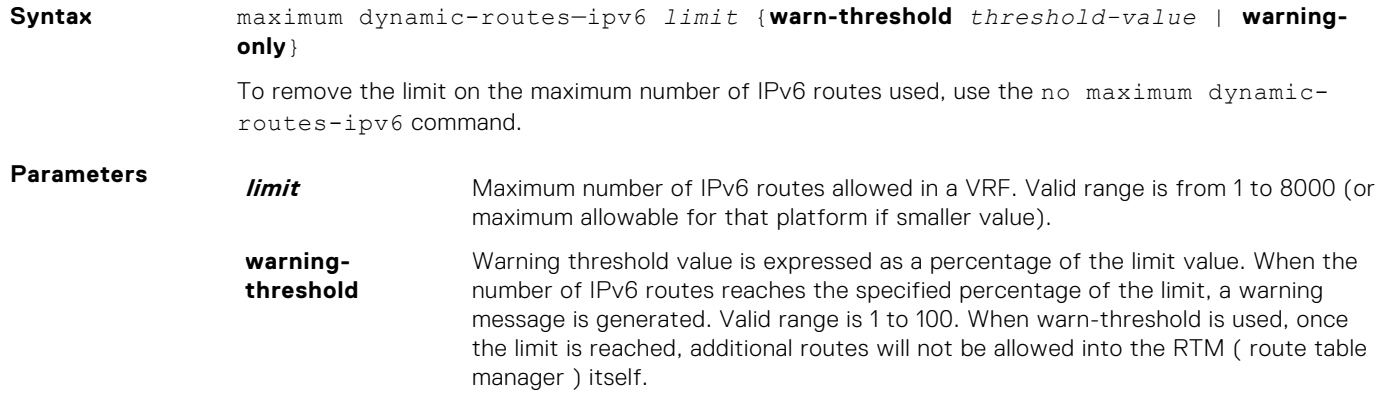

<span id="page-891-0"></span>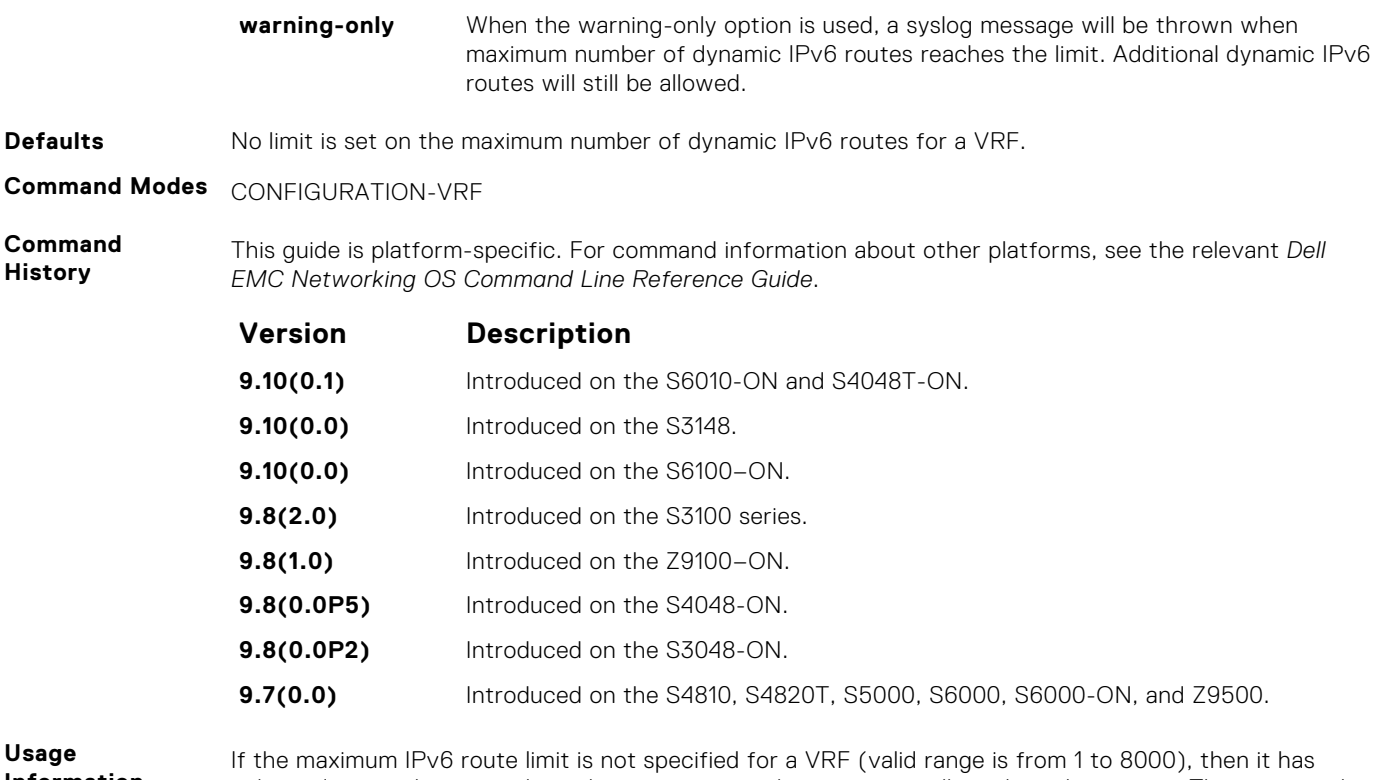

**Information**

unlimited space that extends to the maximum number of entries allowed for the system. This command is not applicable to the default and management VRFs.

### **ipv6 address autoconfig**

Configure IPv6 address auto-configuration for the management interface.

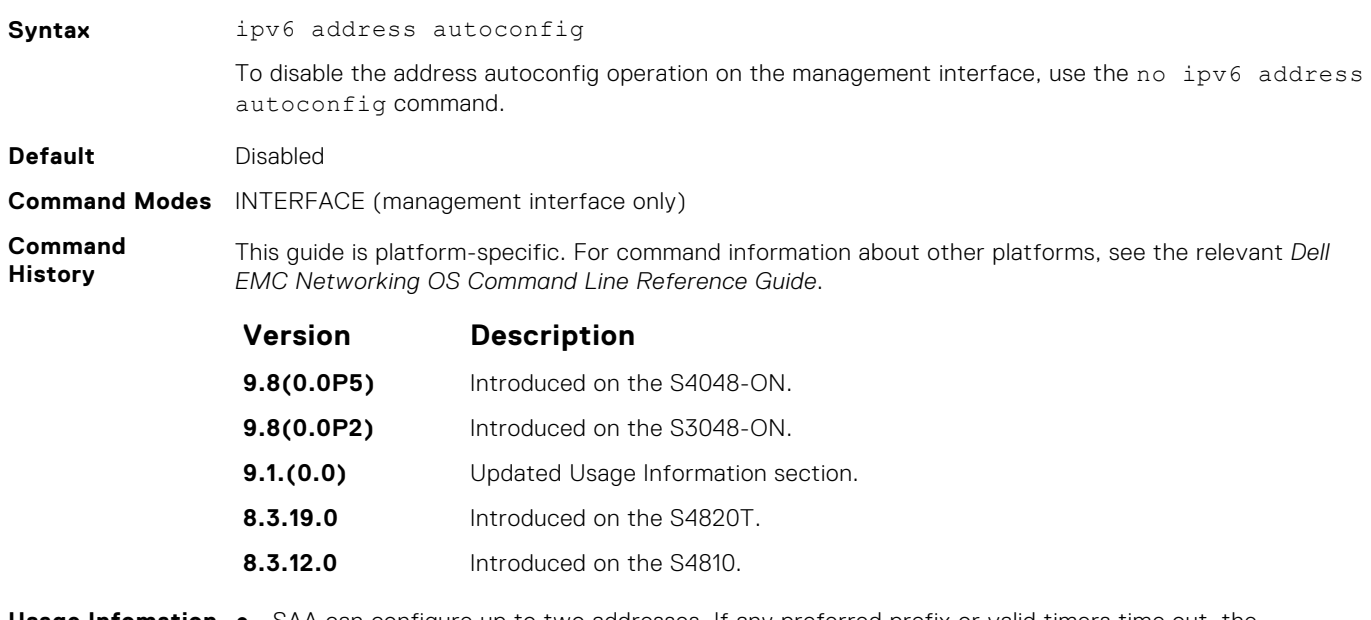

**Usage Infomation** ● SAA can configure up to two addresses. If any preferred prefix or valid timers time out, the corresponding address are deprecated or removed. If an address is removed due to a time-out, an address from the current unused prefix is used to create a new address. If there are no remaining prefixes, the software waits to receive a new prefix from the RA.

- <span id="page-892-0"></span>● If auto-configuration is enabled, all IPv6 addresses on that management interface are auto-configured. Manual and auto-configurations are not supported on a single management interface.
- Removing auto-configuration removes all auto-configured IPv6 addresses and the link-local IPv6 address from that management interface.
- IPv6 addresses on a single management interface cannot be members of the same subnet.
- IPv6 secondary addresses on management interfaces across a platform must be members of the same subnet.
- IPv6 secondary addresses on management interfaces should not match the virtual IP address and should not be in the same subnet as the virtual IP.

### **ipv6 address**

Configure an IPv6 address to an interface.

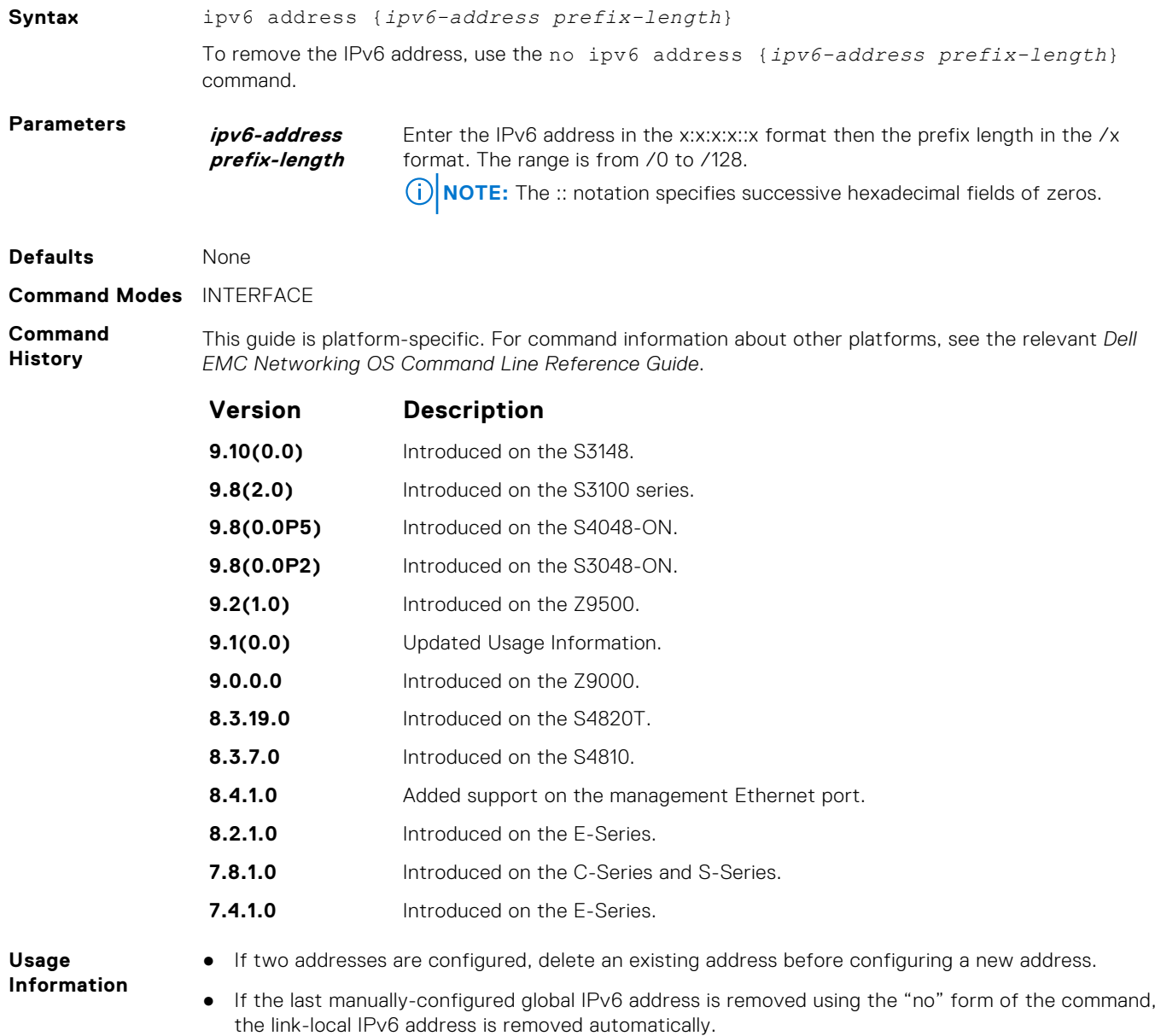

● IPv6 addresses on a single management interface cannot be members of the same subnet.

- <span id="page-893-0"></span>● IPv6 secondary addresses on management interfaces across platform must be members of the same subnet.
- IPv6 secondary addresses on management interfaces should not match the virtual IP address and should not be in the same subnet as the virtual IP.

**NOTE:** Do not use the /128 prefix length on physical or port channel interfaces. You can use the /128 prefix length on loopback interfaces.

```
Example
                DellEMC(conf)# interface tengigabitethernet 1/2
                DellEMC(conf-if-te-1/2)# ipv6 address ?
                X:X:X:X:X IPv6 address
                DellEMC(conf-if-te-1/2)# ipv6 address 2002:1:2::3 ?
                <0-128> Prefix length in bits
                DellEMC(conf-if-te-1/2)# ipv6 address 2002:1:2::3 /96 ?
                <cr>
                DellEMC(conf-if-te-1/2)# ipv6 address 2002:1:2::3 /96
                DellEMC(conf-if-te-1/2)# show config
                !
                interface TenGigabitEthernet 1/2
                   no ip address
                   ipv6 address 2002:1:2::3 /96
                   no shutdown
```
### **ipv6 address eui64**

Configure IPv6 EUI64 address configuration on the interface.

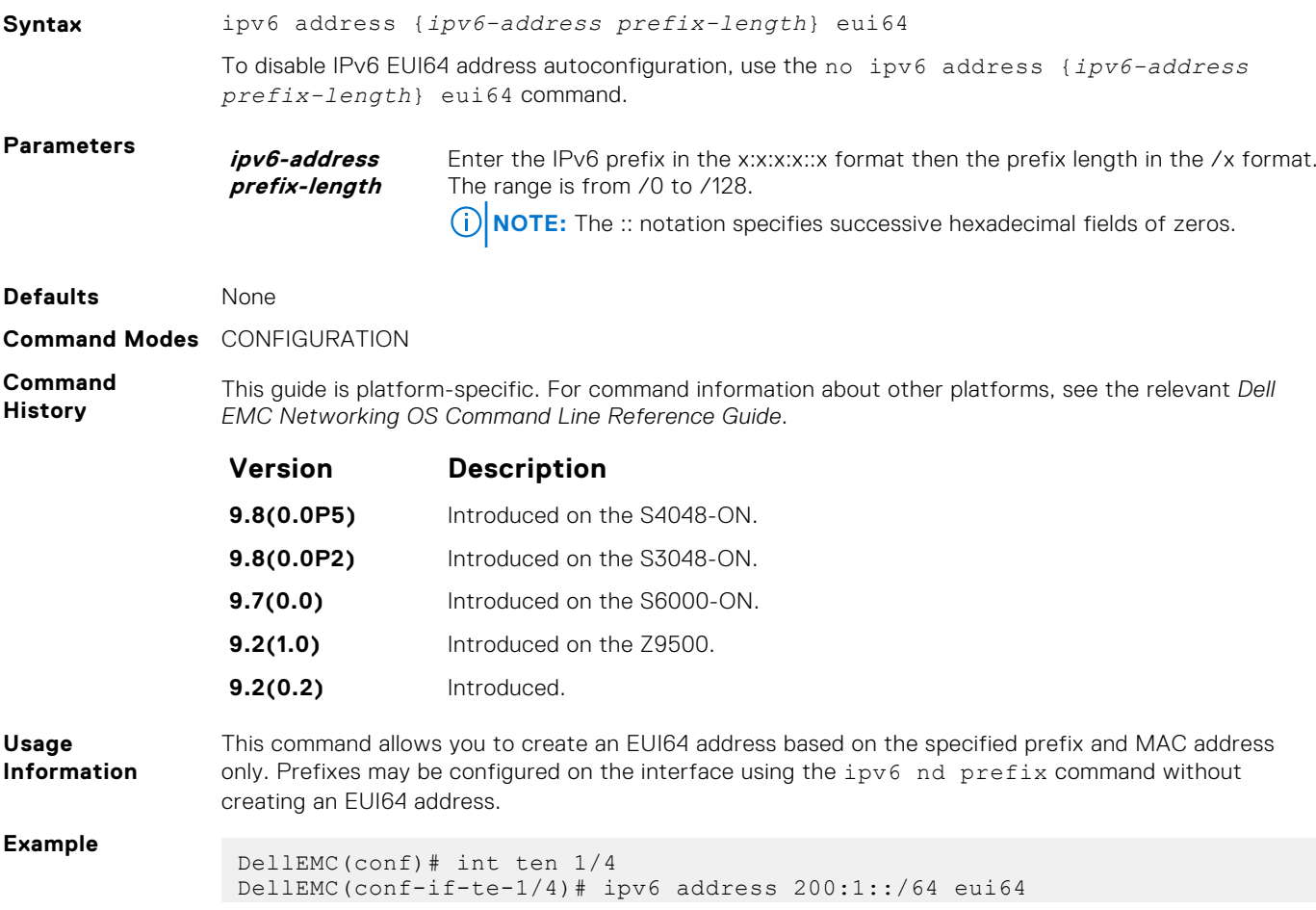

DellEMC(conf)# int ten  $1/6$ DellEMC(conf-if-te-1/6)# ipv6 address 801:10::/64 eui64

### <span id="page-894-0"></span>**ipv6 control-plane icmp error-rate-limit**

Configure the maximum number of ICMP error packets per second that can be sent per second.

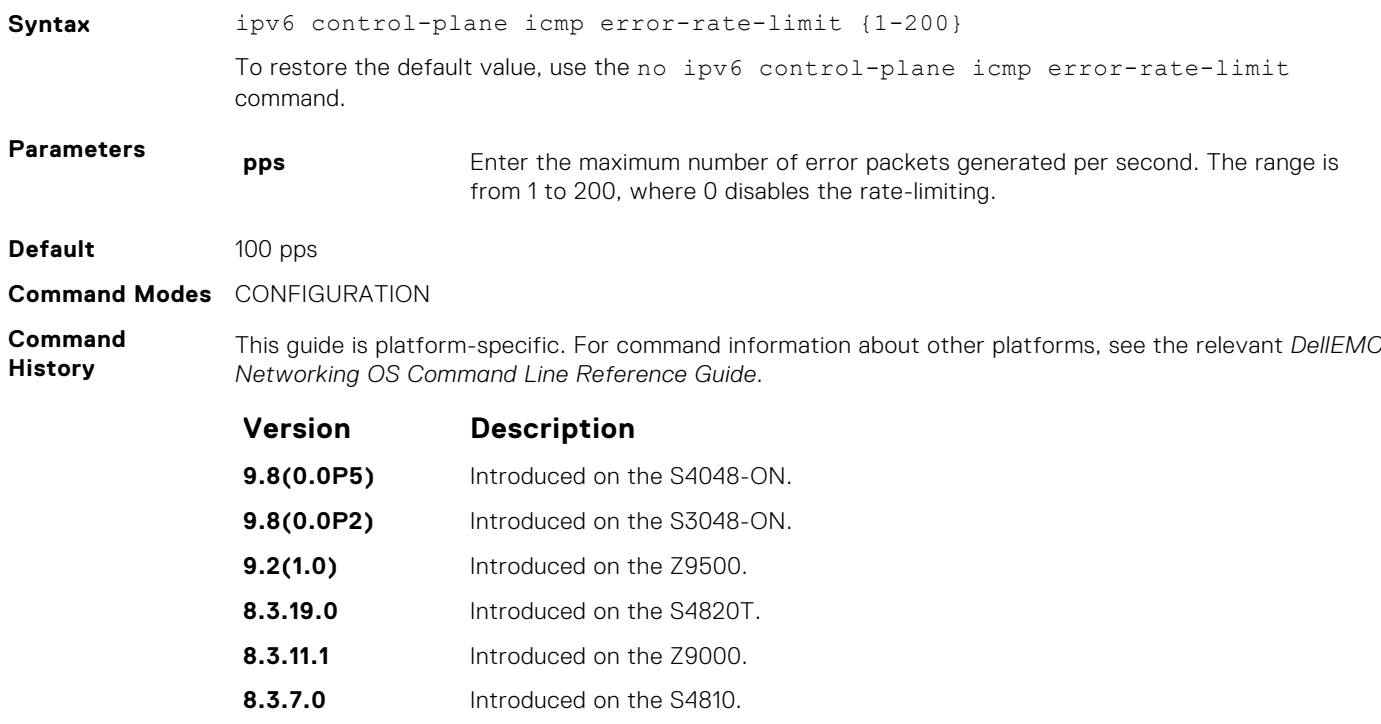

### **ipv6 flowlabel-zero**

Configure system to set the flow label field in the packets to zero.

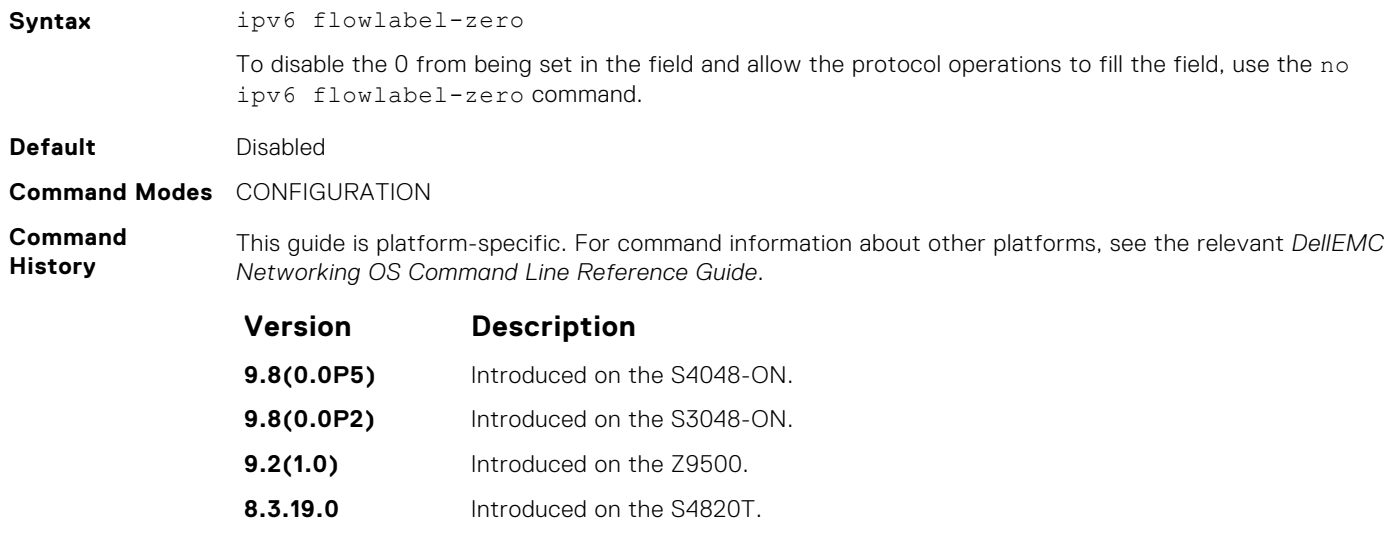

<span id="page-895-0"></span>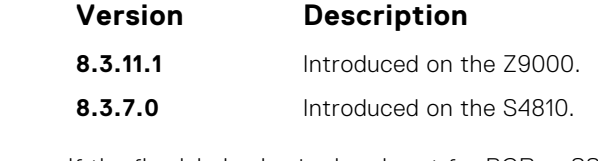

**Usage Information** If the flowlabel value is already set for BGP or SSH, the system defaults to the already configured value. All packets on the same connection are considered part of the same flow by the system. For new connections, set the new flowlabel to zero.

## **ipv6 host**

Assign a name and IPv6 address the host-to-IPv6 address mapping table uses.

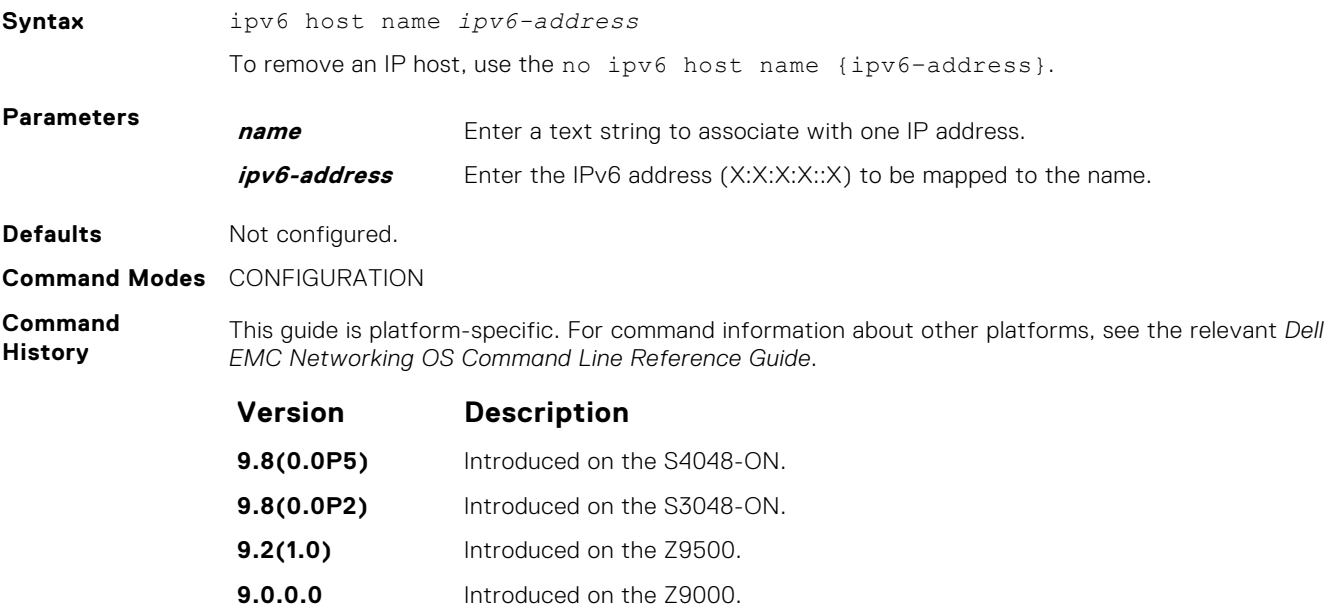

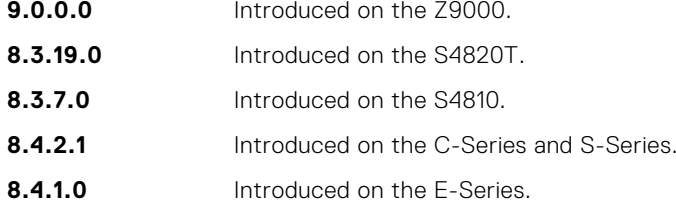

### **ipv6 name-server**

Enter up to six IPv6 addresses of name servers. The order you enter the addresses determines the order of their use.

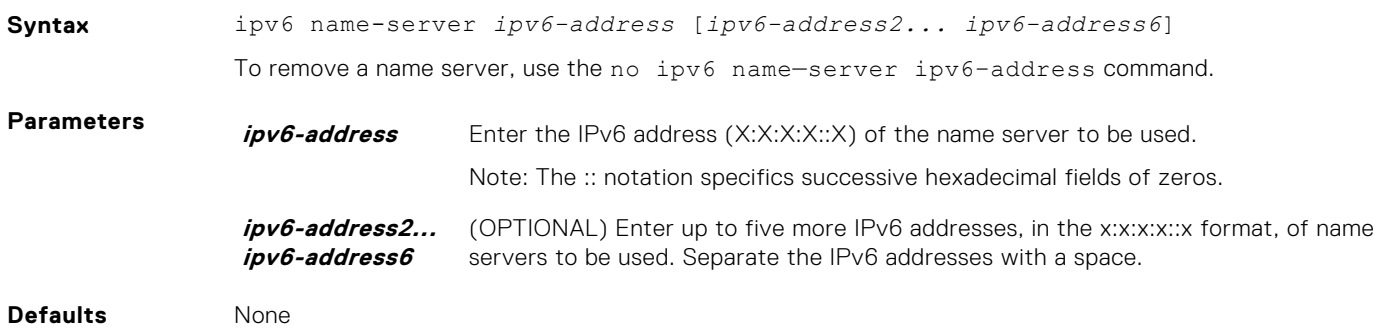

#### <span id="page-896-0"></span>**Command Modes** CONFIGURATION

**Command History** This guide is platform-specific. For command information about other platforms, see the relevant *Dell EMC Networking OS Command Line Reference Guide*.

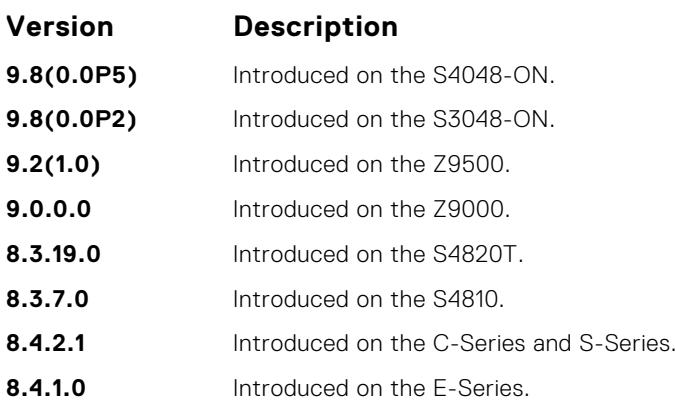

**Usage Information**

You can separately configure both IPv4 and IPv6 domain name servers.

In a dual stack setup, the system sends both A (request for IPv4 — RFC 1035) and AAAA (request for IPv6 — RFC 3596) record requests to a DNS server even if only the ip name-server command is configured.

### **ipv6 nd dad attempts**

To perform duplicate address detection (DAD) on an interface, configure the number of neighbor solicitation messages that are sent.

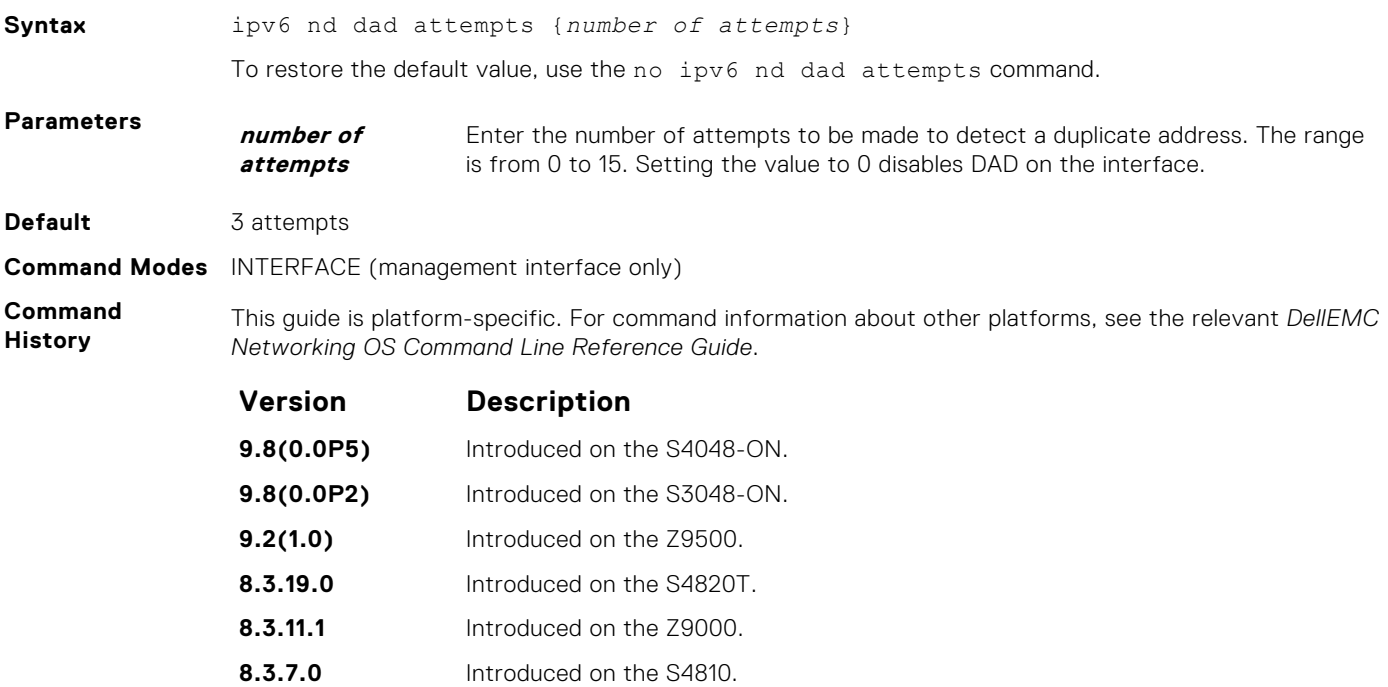

## <span id="page-897-0"></span>**ipv6 nd disable-reachable-timer**

Keep the learnt neighbor discovery entries stateless so that the entries do not time out.

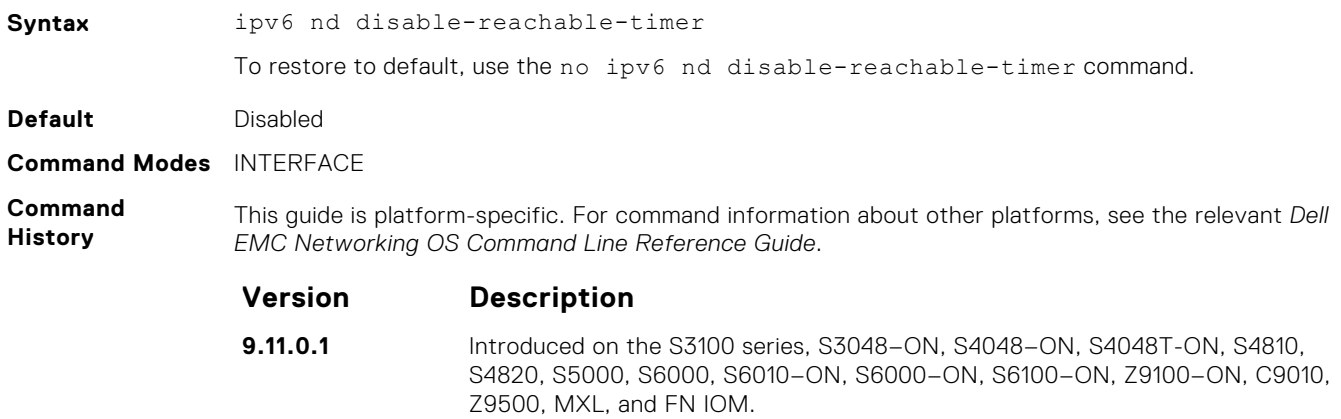

### **ipv6 nd prefix**

Specify which IPv6 prefixes are included in Neighbor Advertisements.

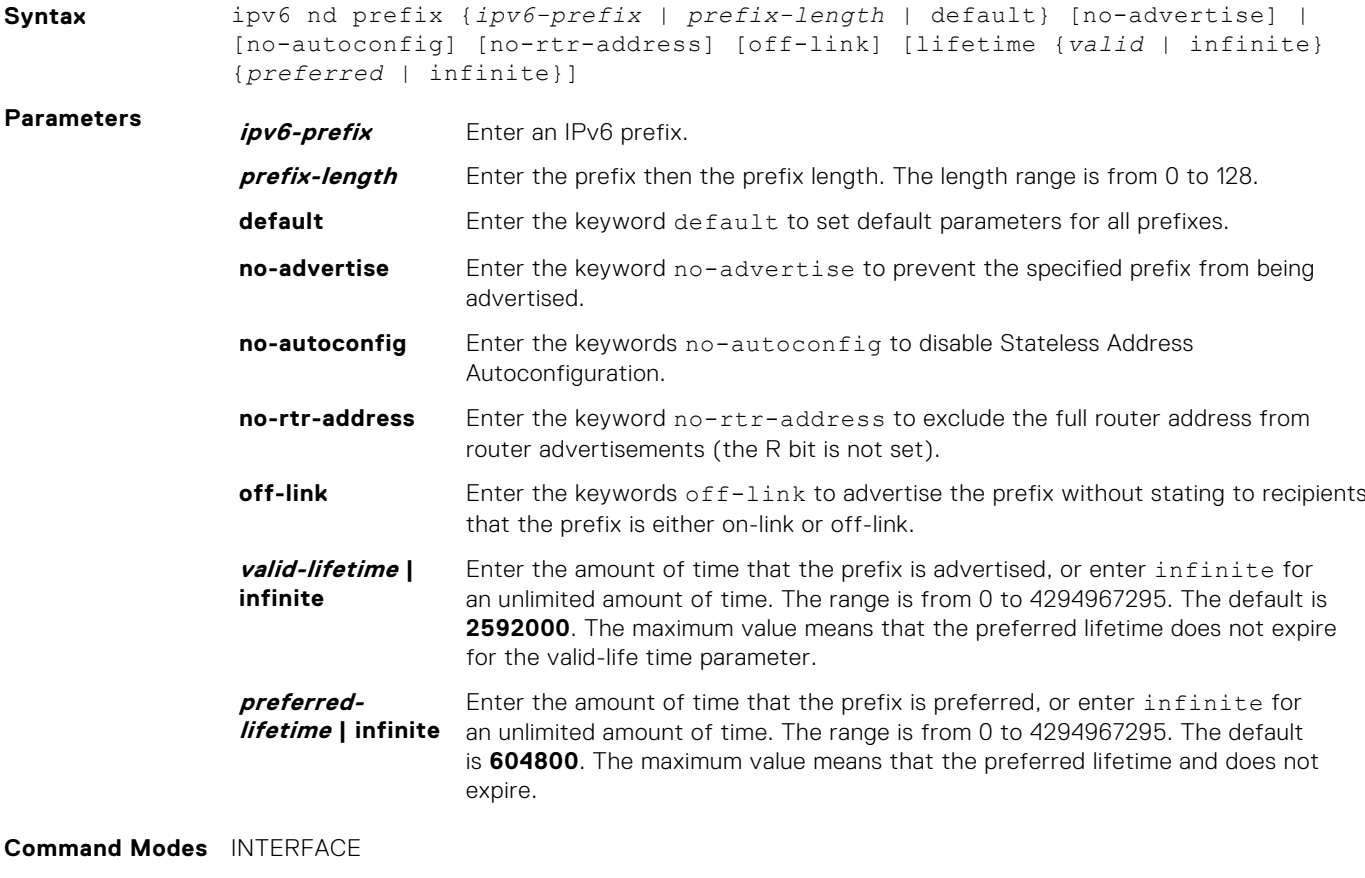

**Command History** This guide is platform-specific. For command information about other platforms, see the relevant *Dell EMC Networking OS Command Line Reference Guide*.

<span id="page-898-0"></span>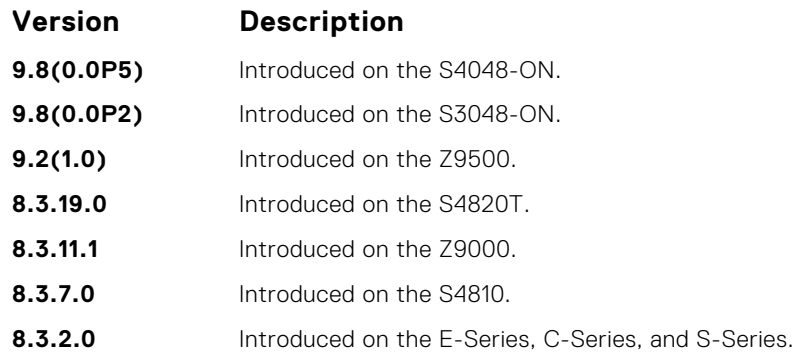

**Usage Information** By default, all prefixes configured as addresses on the interface are advertised. This command allows control over the individual parameters per prefix; you can use the default keyword to use the default parameters for all prefixes. If a prefix has been configured with lifetime parameter values, the default values cannot be applied using the ipv6 nd prefix default no-autoconfig command.

### **ipv6 nd reachable-time**

Configure the amount of time before an IPv6 neighbor is considered unreachable.

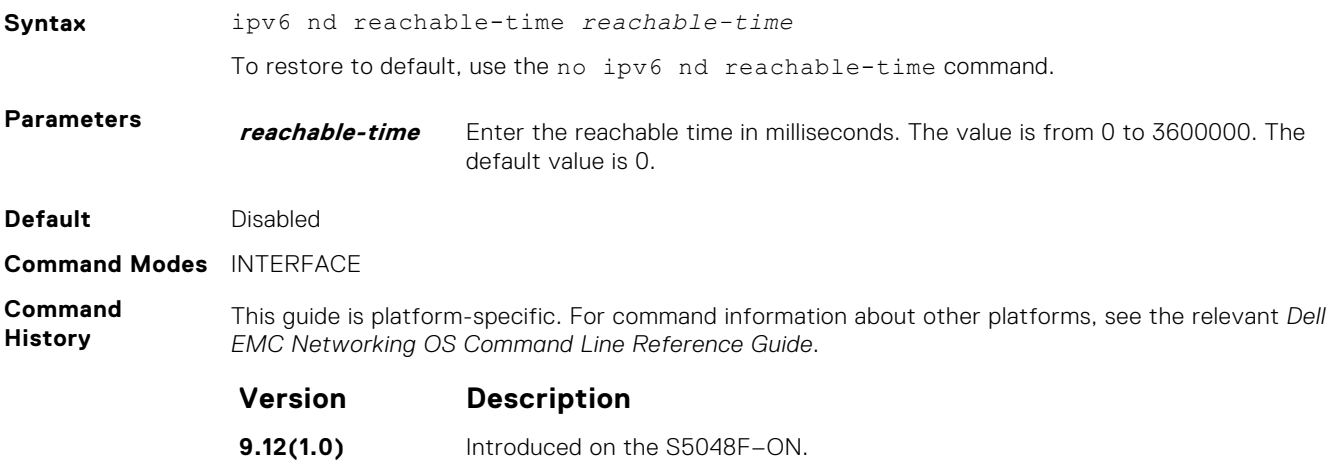

**Legacy version** Introduced on the S series and Z series.

### **ipv6 route**

Establish a static IPv6 route.

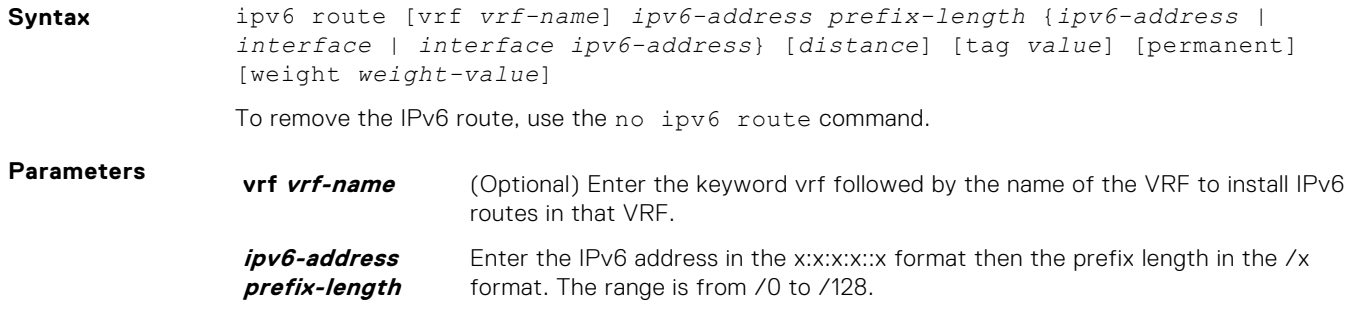

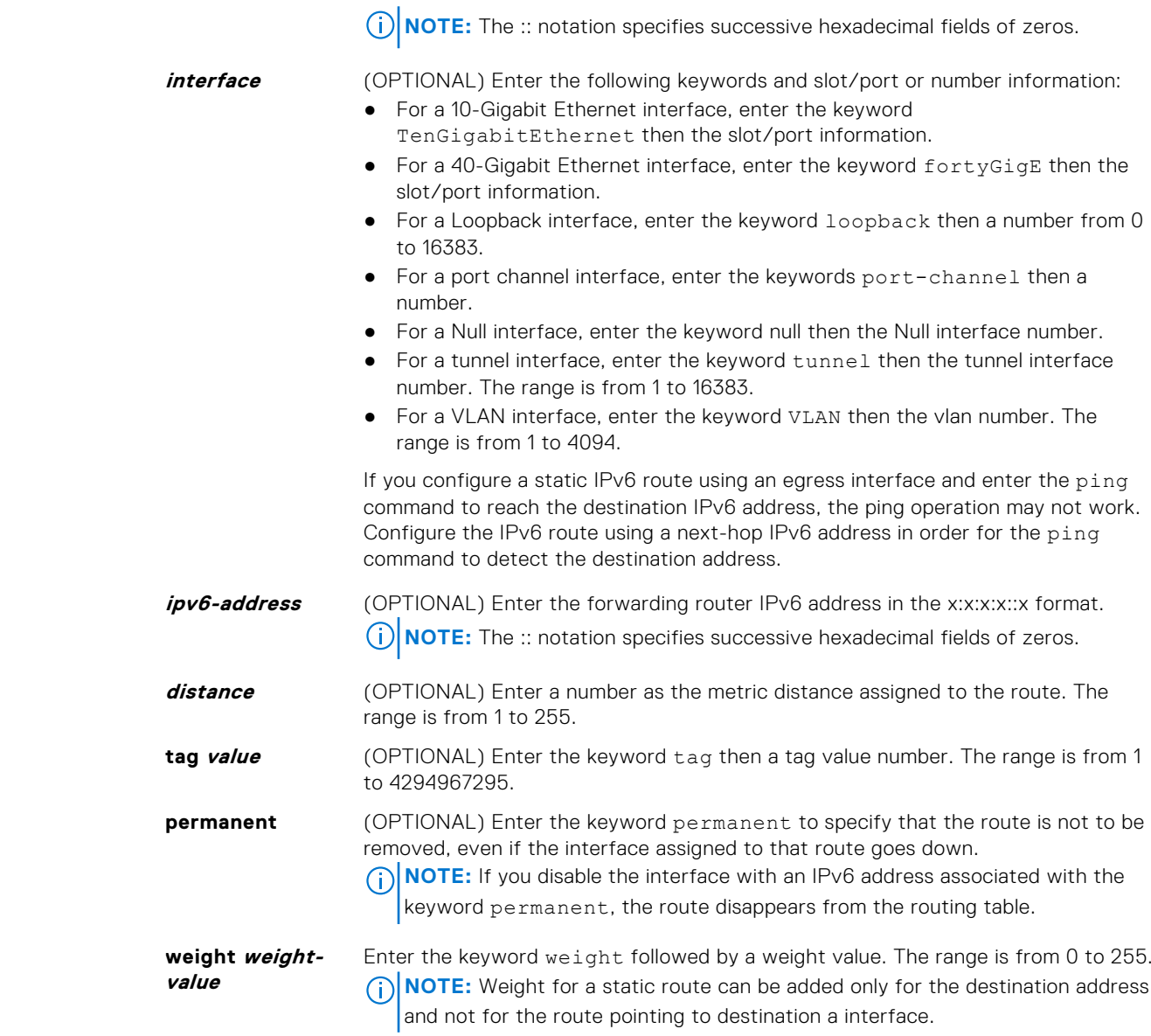

#### **Defaults** None **Command Modes** CONFIGURATION

**Command History**

This guide is platform-specific. For command information about other platforms, see the relevant *Dell EMC Networking OS Command Line Reference Guide*.

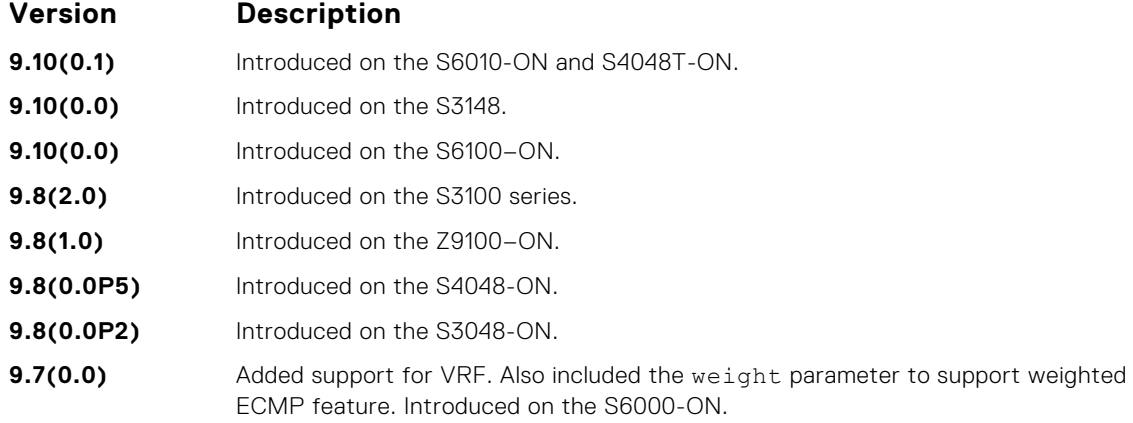
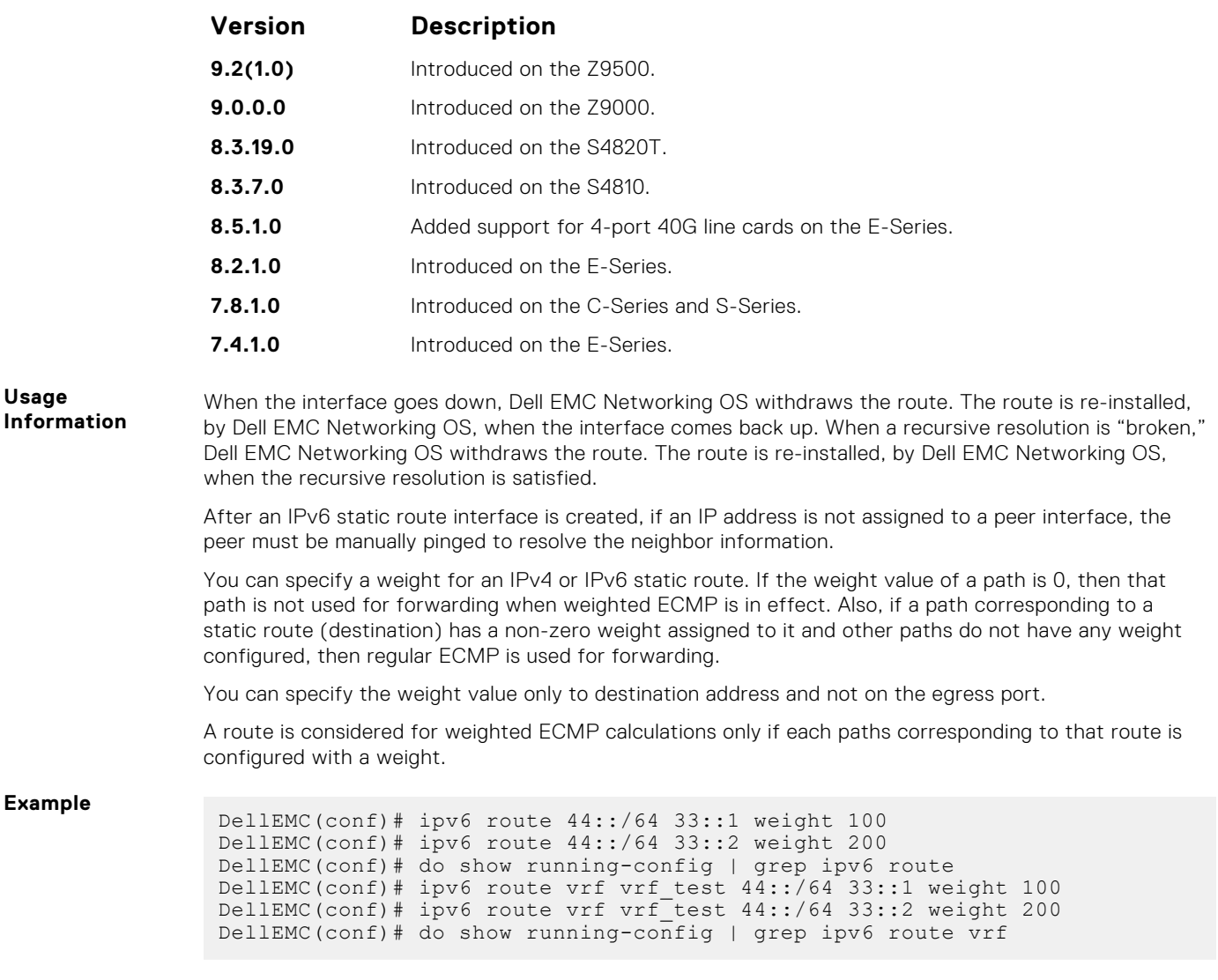

#### **Related Commands**

● [show ipv6 route](#page-909-0) — view the IPv6 configured routes.

## **ipv6 unicast-routing**

Enable IPv6 unicast routing on the device.

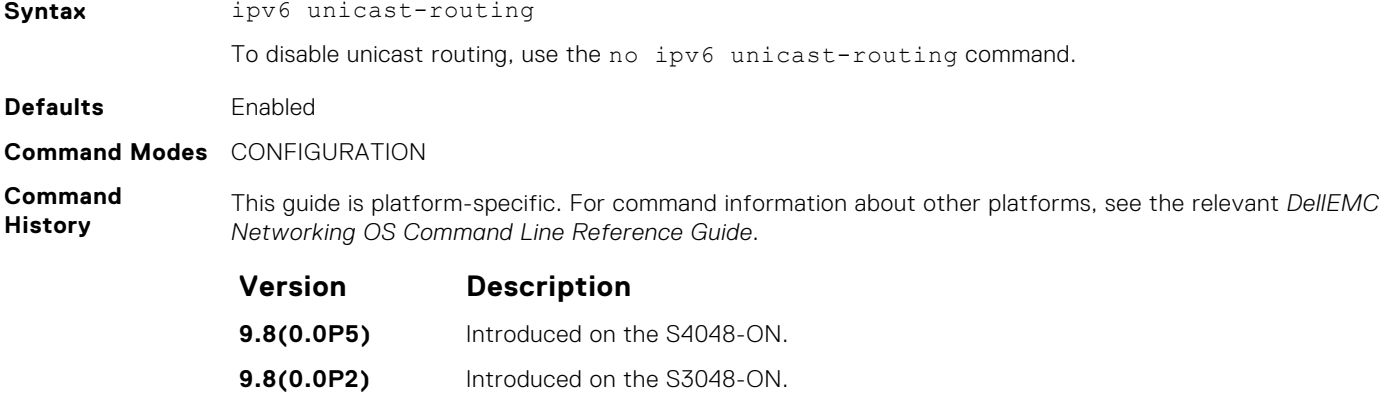

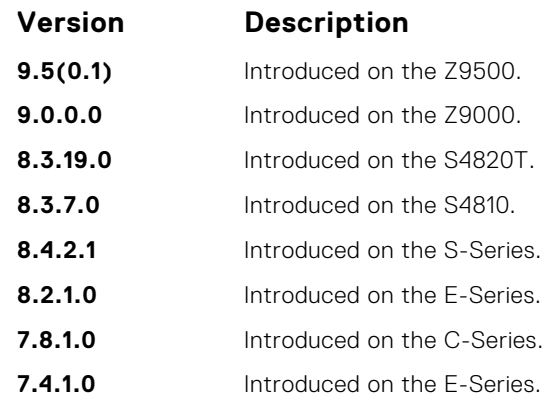

#### **Usage Information**

Because this command is enabled by default, it does not appear in the running configuration. When you disable unicast routing, the no ipv6 unicast-routing command is included in the running configuration. Whenever unicast routing is disabled or re-enabled, DellEMC Networking OS generates a syslog message indicating the action.

Disabling unicast routing on an E-Series chassis causes the following behavior:

- static and protocol learned routes are removed from RTM and from the CAM; packet forwarding to these routes is terminated
- connected routes and resolved neighbors remain in the CAM and new IPv6 neighbors are still discoverable
- additional protocol adjacencies (OSPFv3 and BGP4) are brought down and no new adjacencies are formed
- the IPv6 address family configuration (under router bgp) is deleted
- IPv6 Multicast traffic continues to flow unhindered

### **show ipv6 cam stack-unit**

Displays the IPv6 CAM entries for the specified stack-unit.

#### S5000

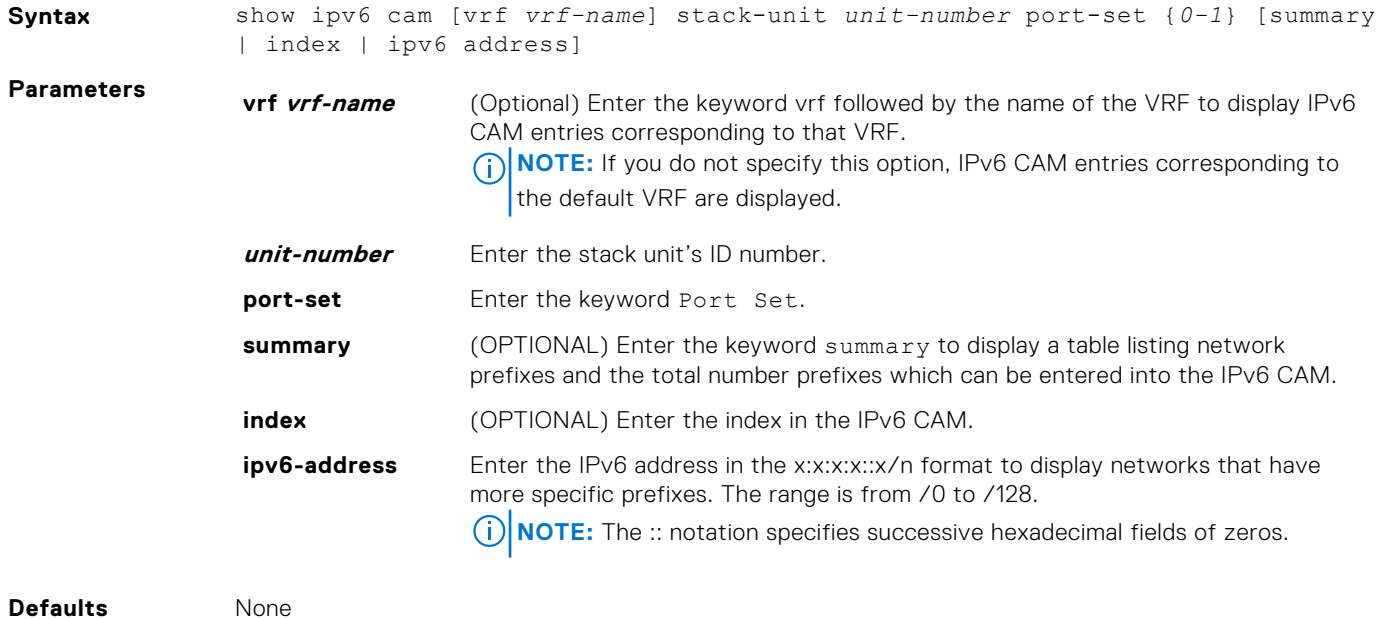

**Command Modes** ● EXEC

● EXEC Privilege

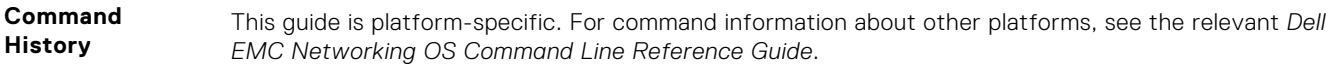

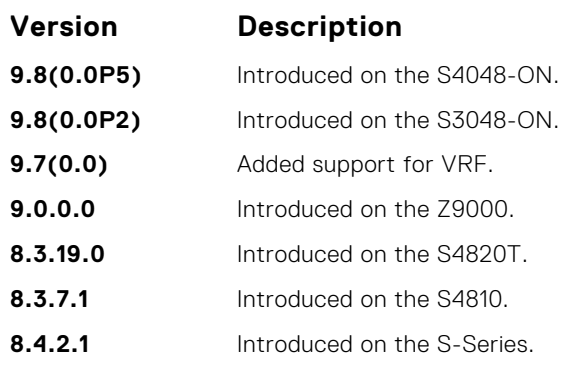

**Usage Information** **NOTE:** If a route has a mask greater than 64, no output is displayed and no output is displayed for show ipv6 cam stack-unit unit-number port-set {0-1} ipv6-address, but an equivalent /64 entry would be listed in the show ipv6 cam stack-unit unit-number port-set {0-1} output. Similarly, if there is more than one ECMP object with a destination route that has a mask greater than 64, if the first 64 bits in the destination routes of the ECMP objects are the same, only one route is installed in CAM even though multiple ECMP path entries exist.

#### **show ipv6 control-plane icmp**

Displays the status of the icmp control-plane setting for the error eate limit setting.

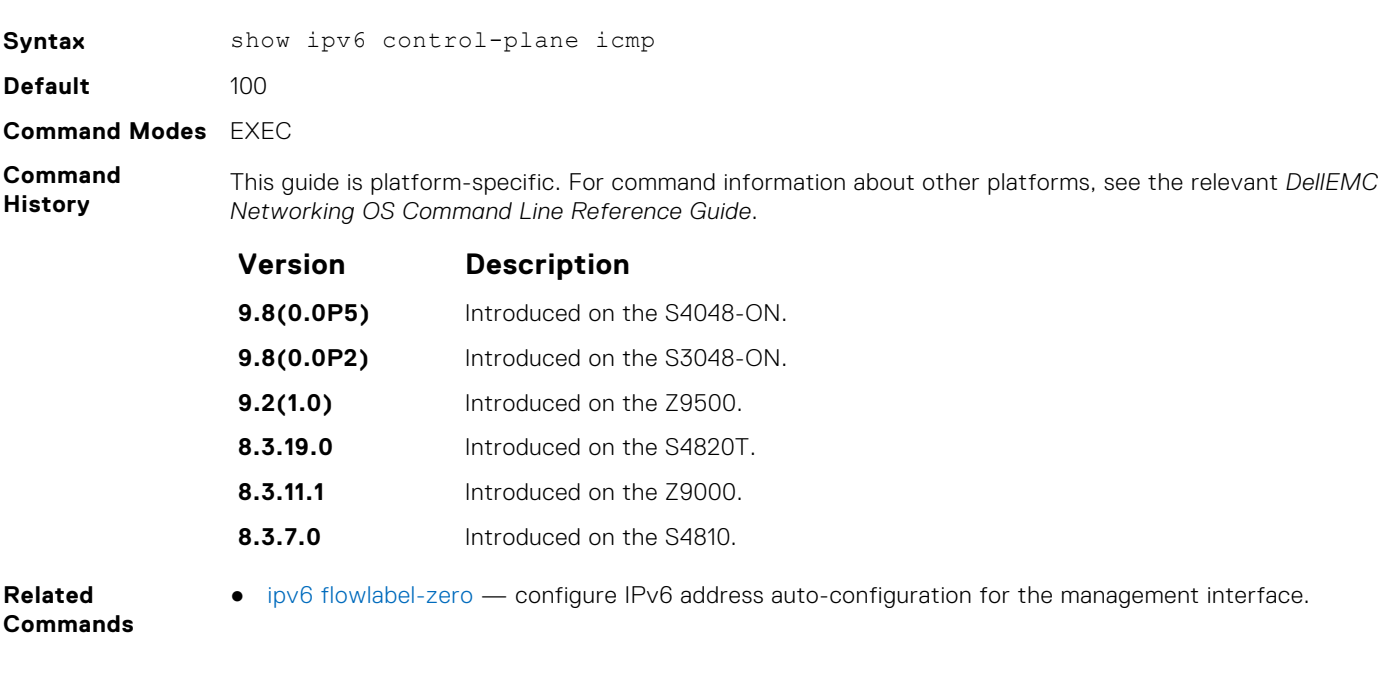

#### **show ipv6 fib stack-unit**

View all FIB entries.

#### S5000

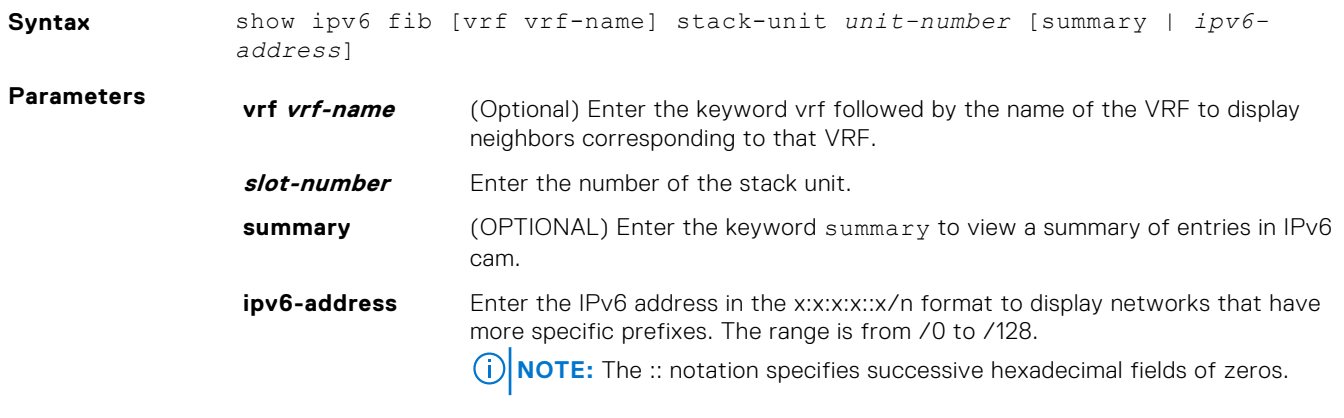

- **Command Modes** EXEC
	- EXEC Privilege

**Command History** This guide is platform-specific. For command information about other platforms, see the relevant *Dell EMC Networking OS Command Line Reference Guide*.

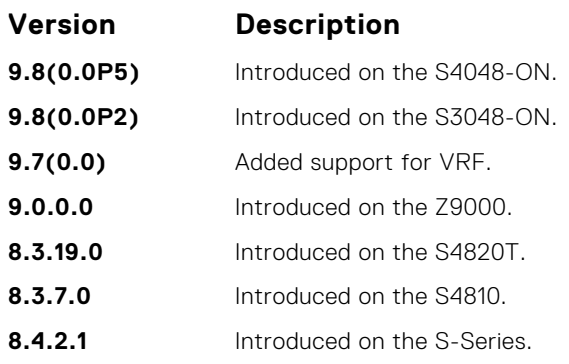

**Usage Information** Host tables are not stored in CAM tables on S-Series platforms. Entries for camIndex displays as zero (0) on the show ipv6 fib stack-unit output for neighbor entries, such as address resolution protocol (ARP) entries.

#### **show ipv6 flowlabel-zero**

Display the flow label zero setting.

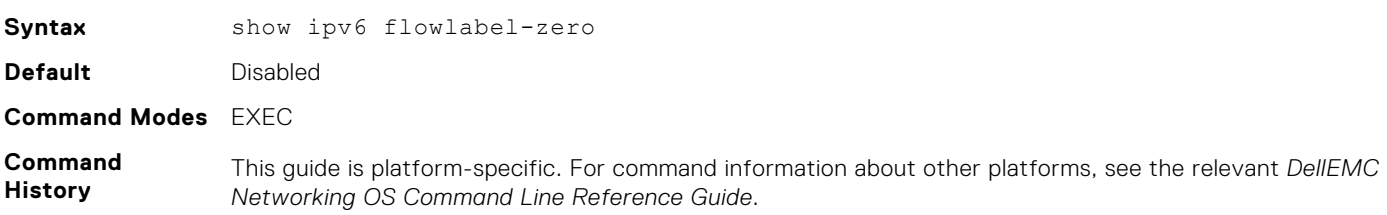

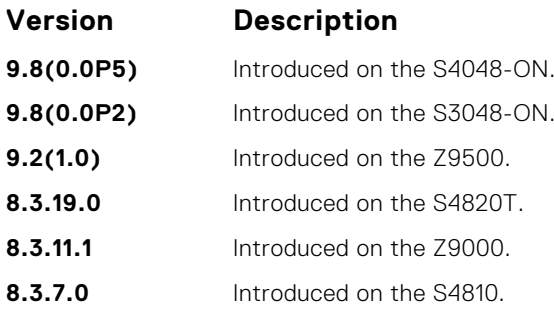

**Related Commands** ● [ipv6 nd dad attempts](#page-896-0) — configure system to set the flow label field in the packets to zero.

# **show ipv6 interface**

Display the status of interfaces configured for IPv6.

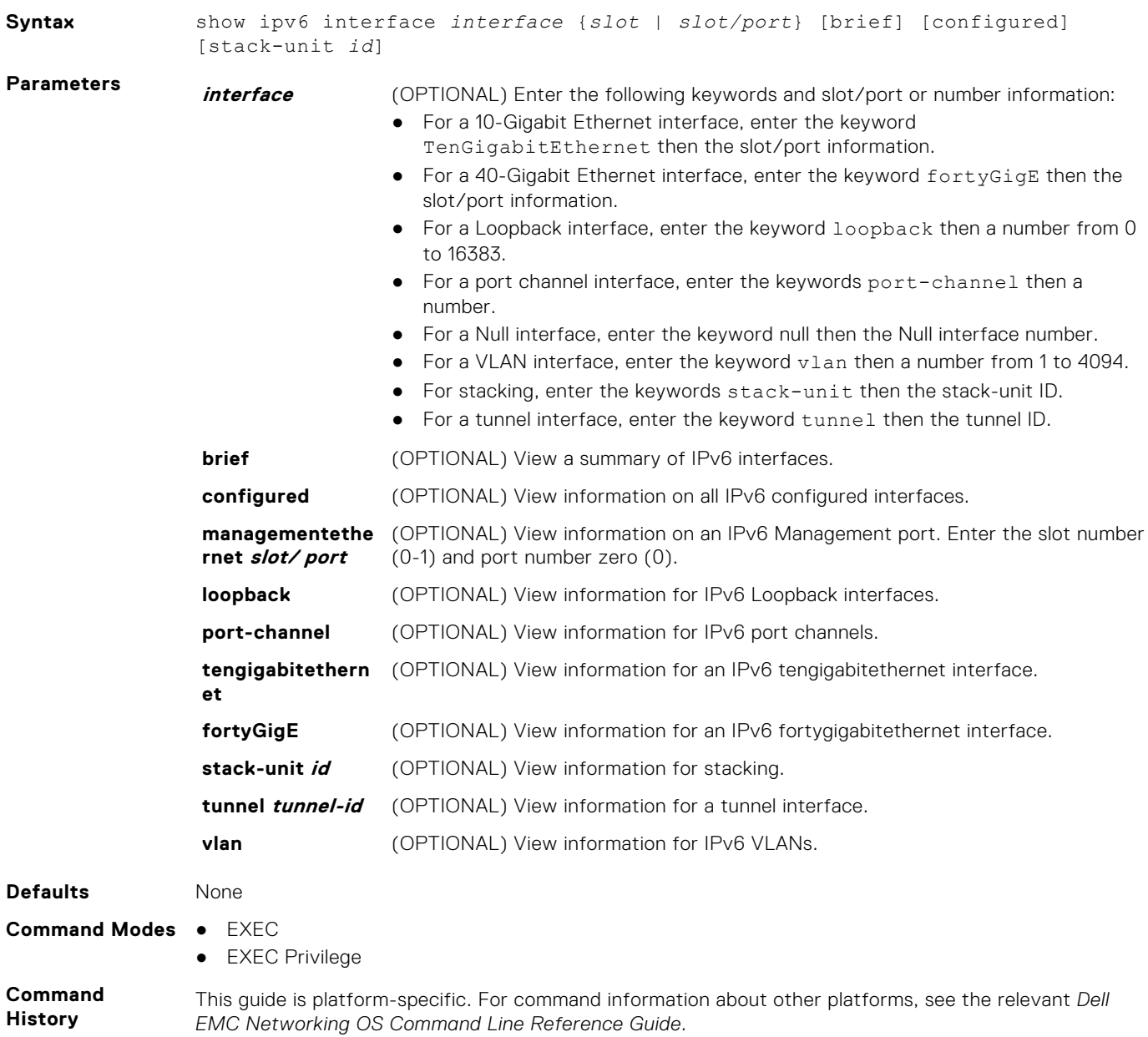

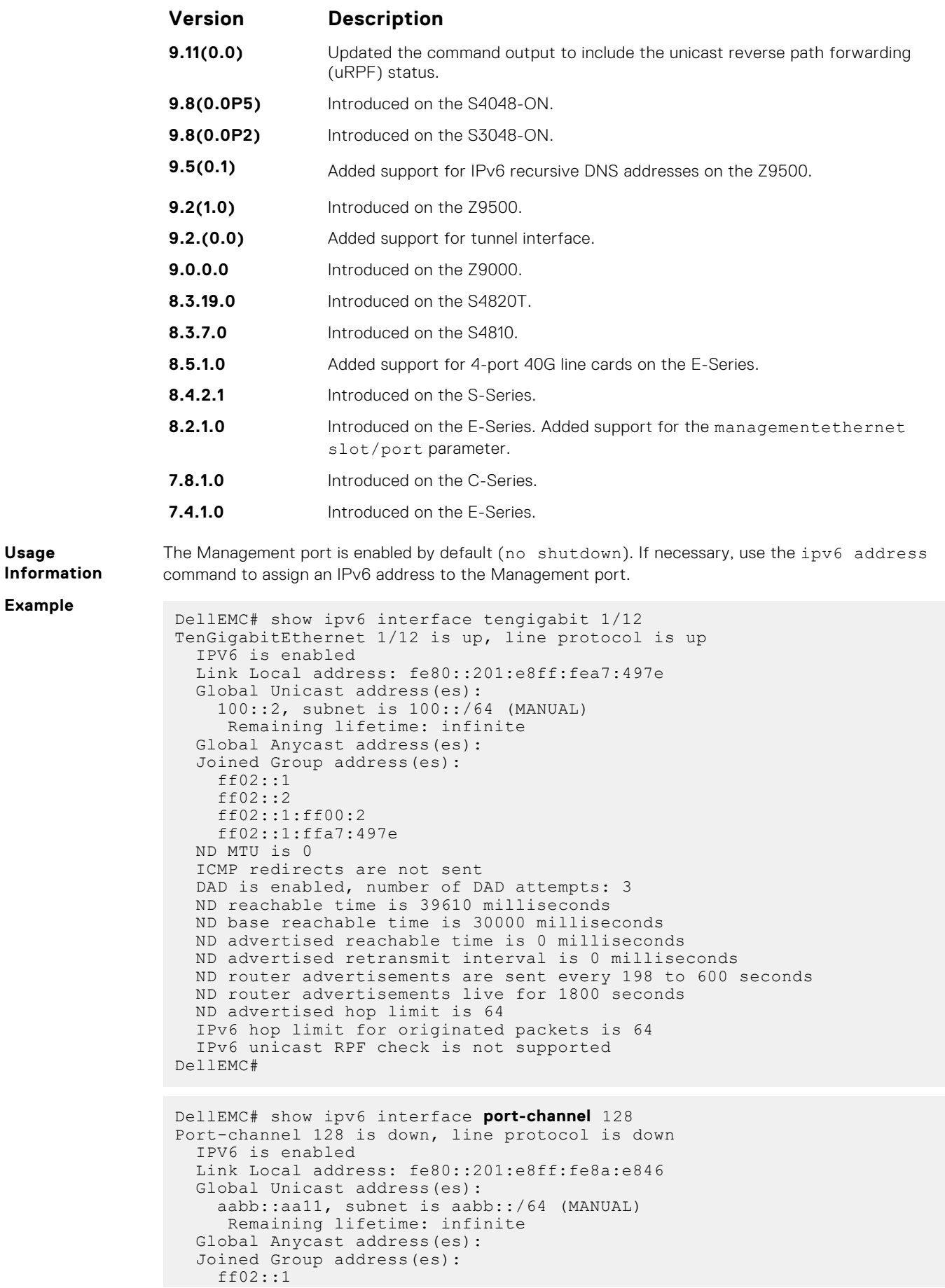

```
ff02\cdot\cdot2 ff02::1:ff00:aa11
                     ff02::1:ff8a:e846
                   ND MTU is 0
                   ICMP redirects are not sent
                   DAD is enabled, number of DAD attempts: 3
                   ND reachable time is 27550 milliseconds
                   ND base reachable time is 30000 milliseconds
                   ND advertised reachable time is 0 milliseconds
                   ND advertised retransmit interval is 0 milliseconds
                   ND router advertisements are sent every 198 to 600 seconds
                   ND router advertisements live for 1800 seconds
                   ND advertised hop limit is 64
                   IPv6 hop limit for originated packets is 64
                   IPv6 unicast RPF check is not supported
                DellEMC#
                DellEMC# show ipv6 interface vlan 112
                Vlan 112 is down, line protocol is down
                   IPV6 is enabled
                   Link Local address: fe80::201:e8ff:fe8a:e846
                   Global Unicast address(es):
                     1111::bbbb, subnet is 1111::/64 (MANUAL)
                      Remaining lifetime: infinite
                   Global Anycast address(es):
                   Joined Group address(es):
                      ff02::1
                     ff02::2
                     ff02::1:ff00:bbbb
                     ff02::1:ff8a:e846
                   ND MTU is 0
                   ICMP redirects are not sent
                   DAD is enabled, number of DAD attempts: 3
                   ND reachable time is 19390 milliseconds
                   ND base reachable time is 30000 milliseconds
                   ND advertised reachable time is 0 milliseconds
                   ND advertised retransmit interval is 0 milliseconds
                   ND router advertisements are sent every 198 to 600 seconds
                   ND router advertisements live for 1800 seconds
                   ND advertised hop limit is 64
                   IPv6 hop limit for originated packets is 64
                   IPv6 unicast RPF check is not supported
                DellEMC#
Example
(Managementeth
ernet)
                DellEMC# show ipv6 interface management 0/0
                ManagementEthernet 0/0 is up, line protocol is up
                   IPV6 is enabled
                   Link Local address: fe80::201:e8ff:fea7:497e
                   Global Unicast address(es):
                    Actual address is 300::1, subnet is 300::/64 (MANUAL)
                 Remaining lifetime: infinite
                 Virtual-IP IPv6 address is not set
                   Global Anycast address(es):
                   Joined Group address(es):
                     ff02::1
                     ff02::1:ff00:1
                     ff02::1:ffa7:497e
                   ND MTU is 0
                   ICMP redirects are not sent
                   DAD is enabled, number of DAD attempts: 3
                   ND reachable time is 20410 milliseconds
                   ND base reachable time is 30000 milliseconds
                   ND retransmit interval is 1000 milliseconds
                   ND hop limit is 64
                DellEMC#
```
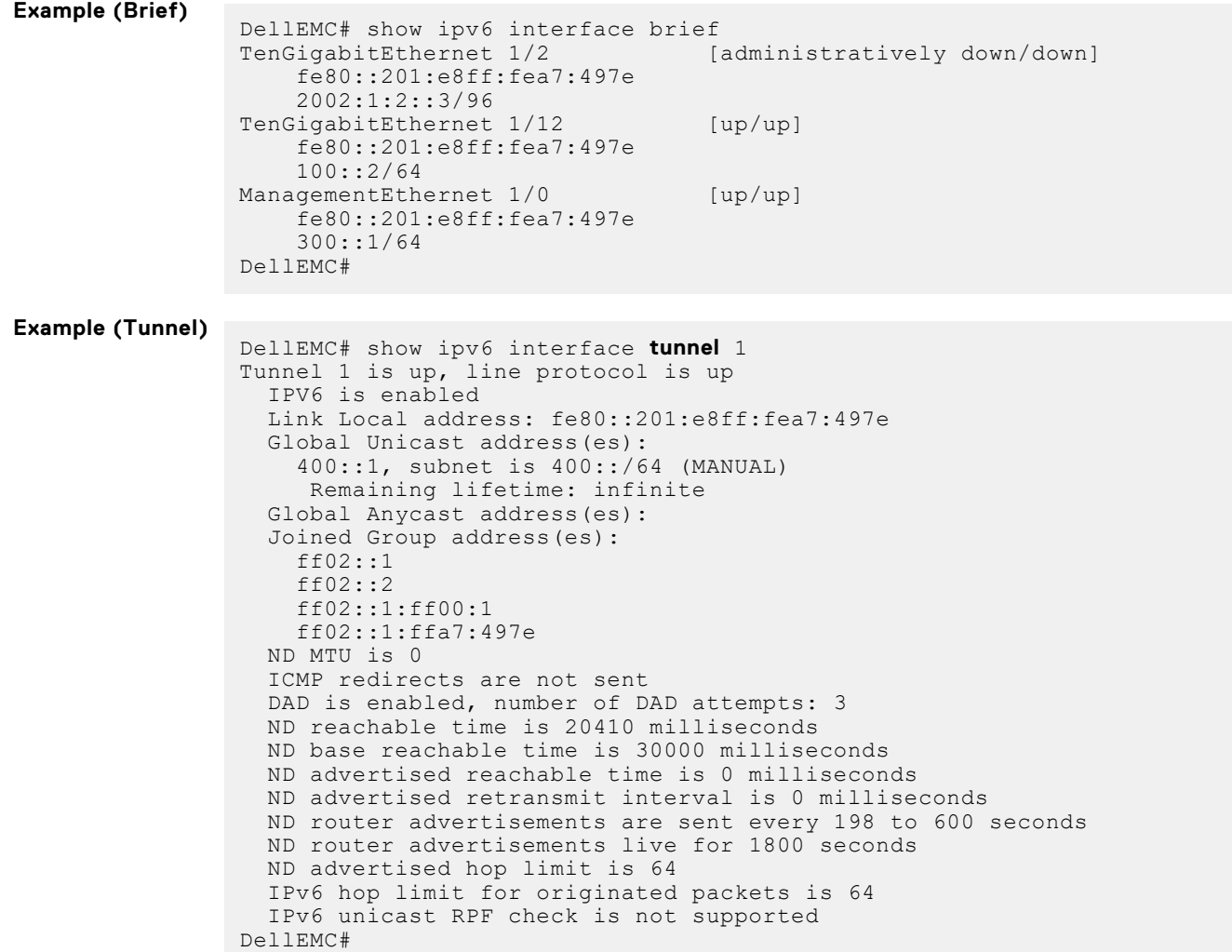

# **show ipv6 management-route**

Display the IPv6 static routes configured for the management interface.

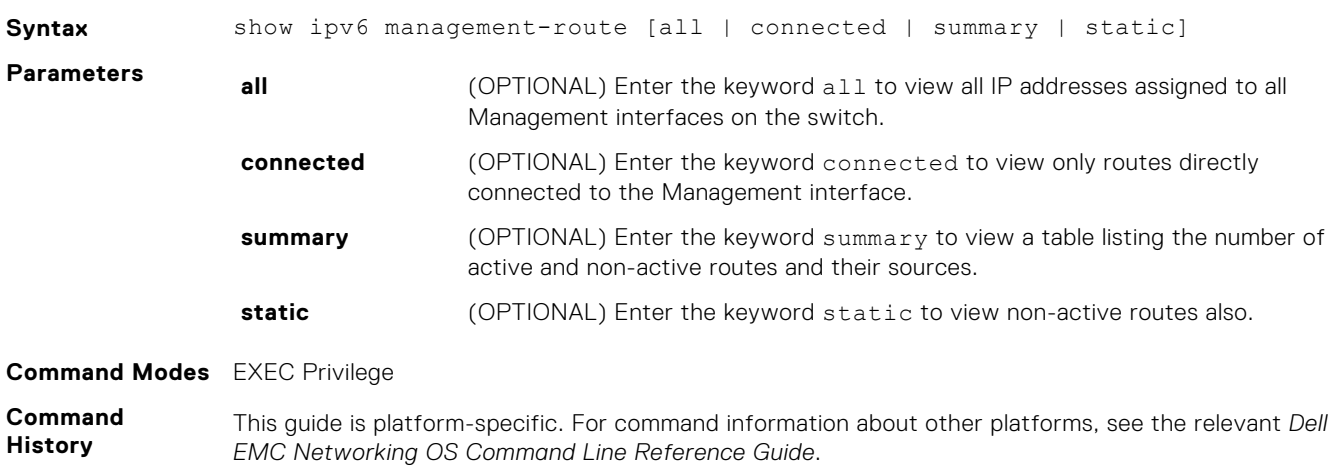

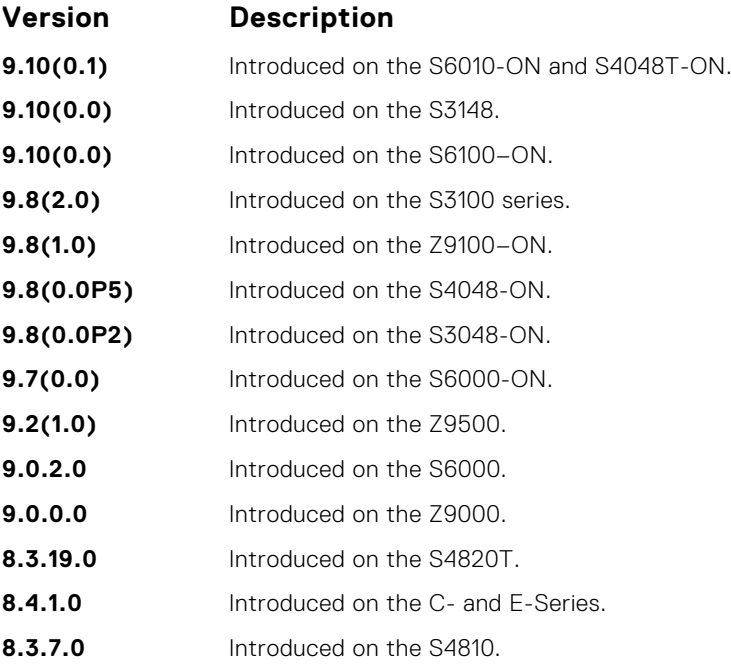

**Example**

```
DellEMC# show ipv6 management-route
IPv6 Destination Gateway State
---------------  -------  ------  -----
2001:34::0/64 ManagementEthernet 0/0 Connected
2001:68::0/64 2001:34::16 Active
DellEMC#
```
## **show ipv6 mld\_host**

Display the IPv6 MLD host counters.

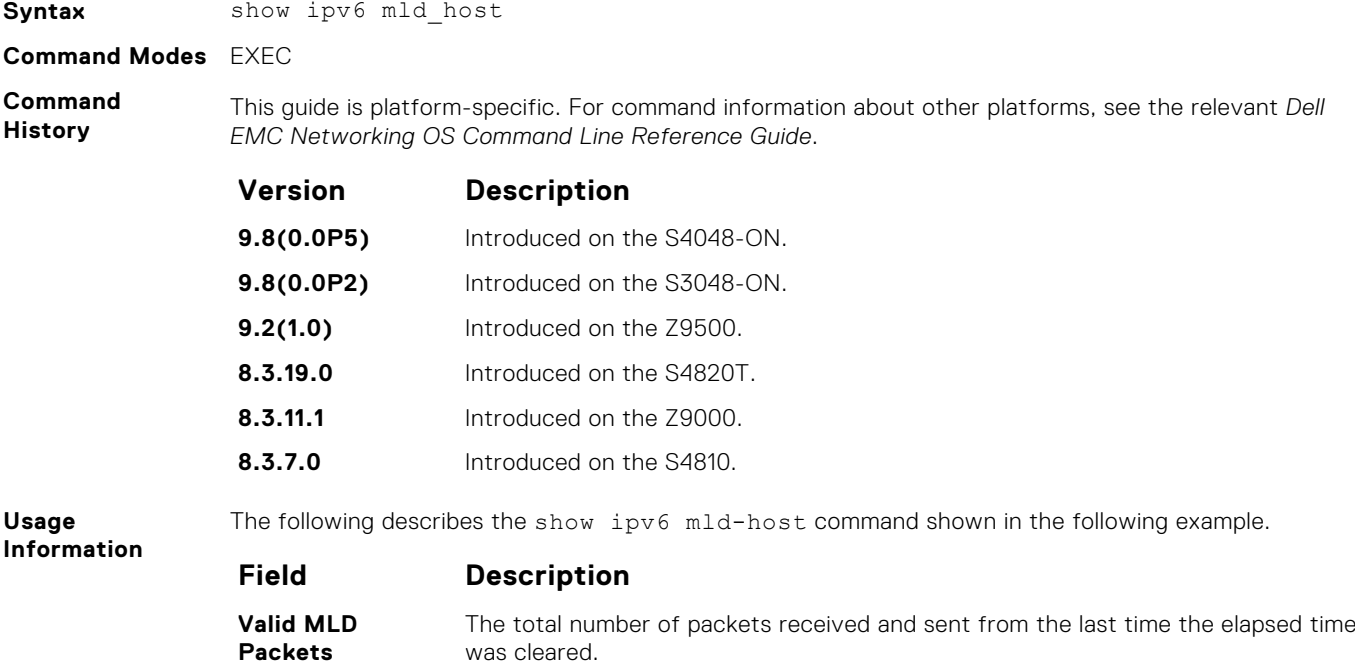

<span id="page-909-0"></span>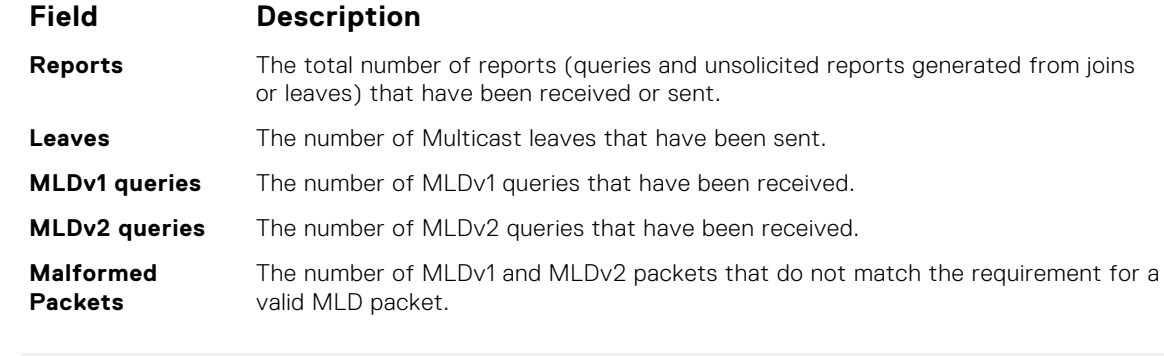

**Example**

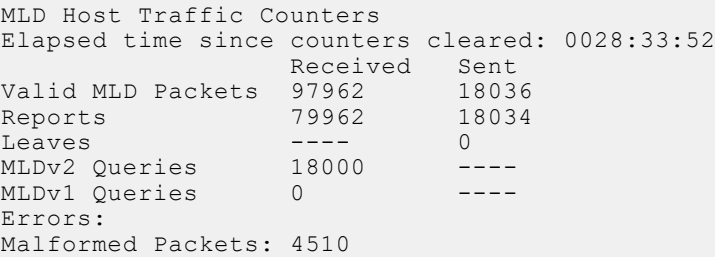

# **show ipv6 route**

Displays the IPv6 routes.

#### S5000

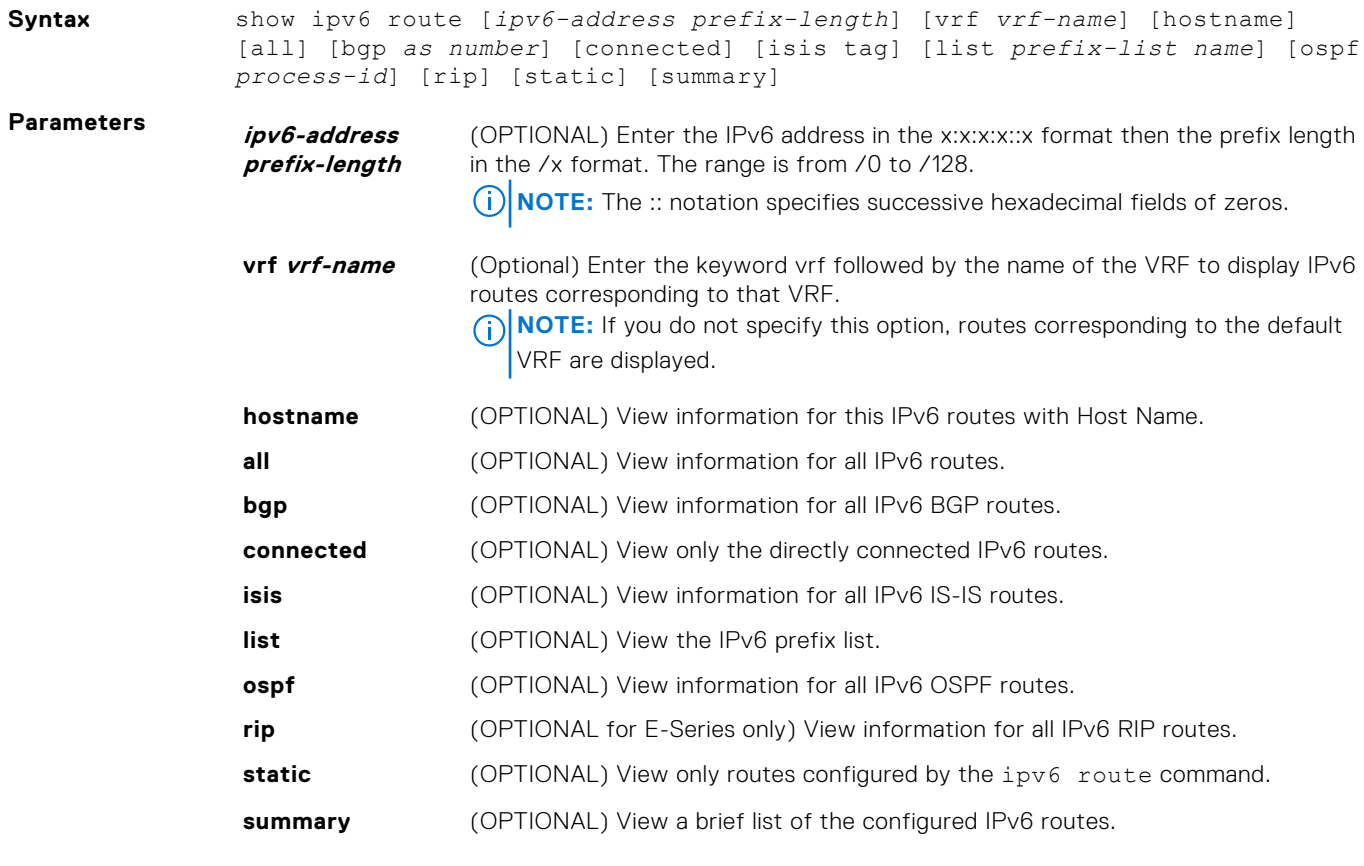

#### **Command Modes** ● EXEC

● EXEC Privilege

**Command History**

This guide is platform-specific. For command information about other platforms, see the relevant *Dell EMC Networking OS Command Line Reference Guide*.

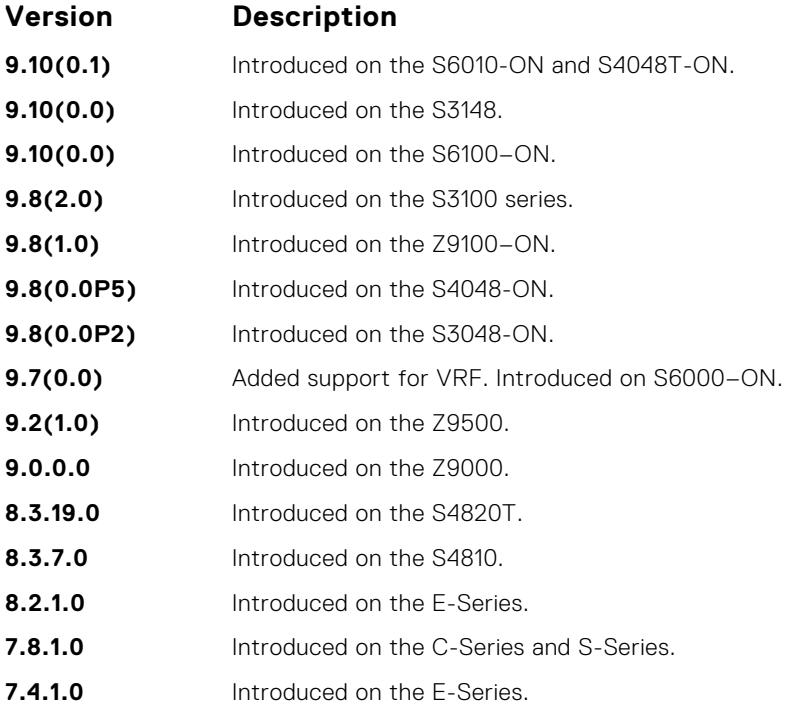

**Usage Information** The following describes the show ipv6 route command shown in the following examples.

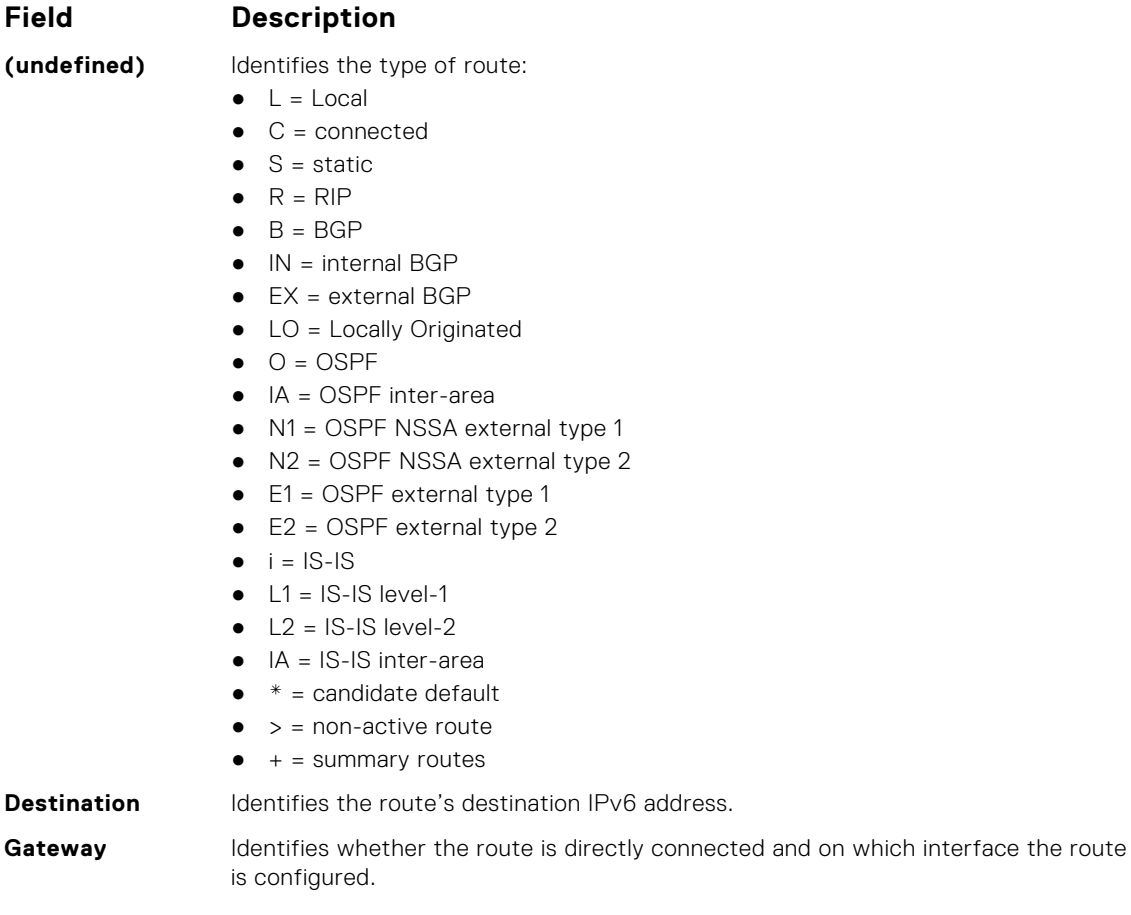

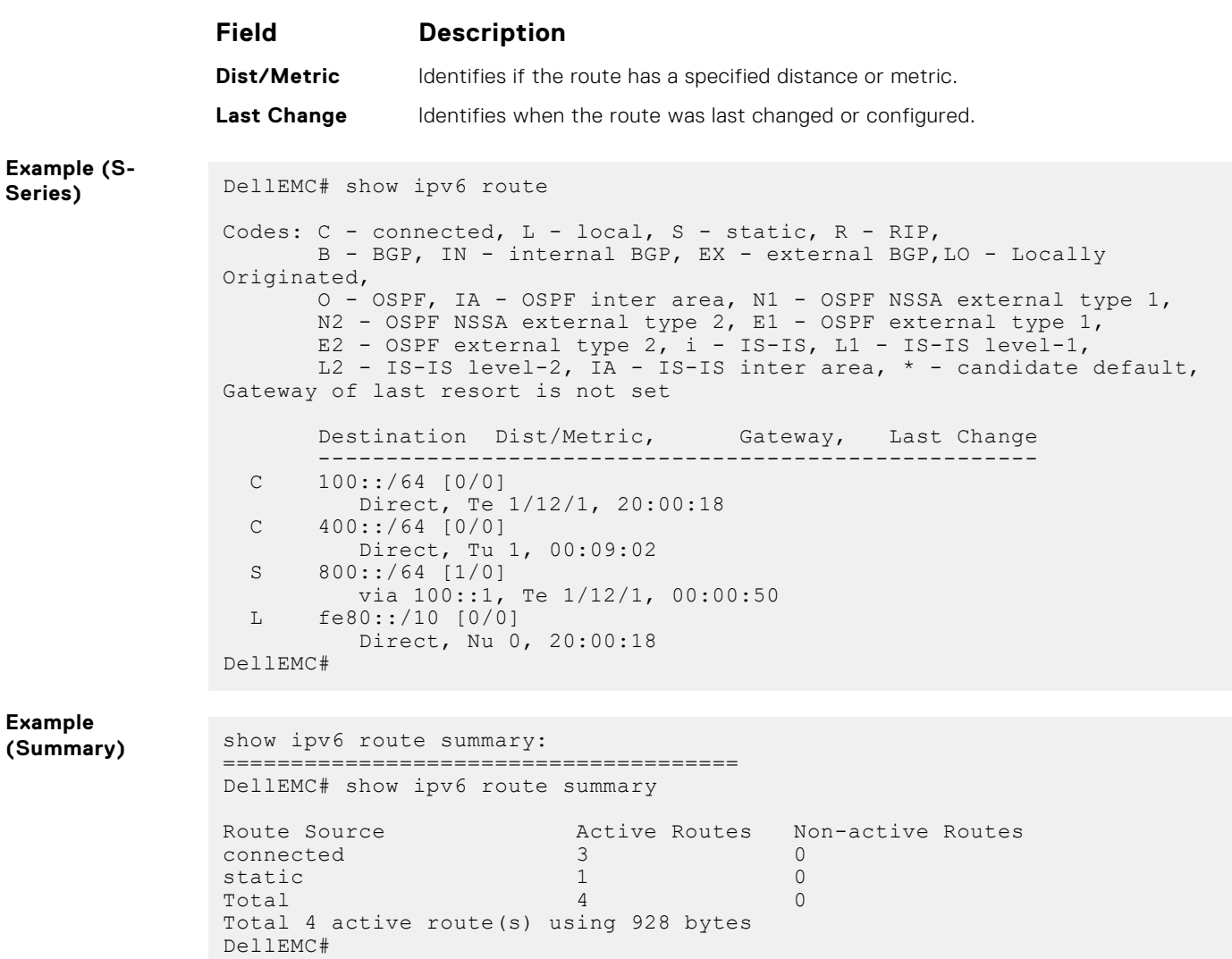

# **trust ipv6-diffserv**

Allows the dynamic classification of IPv6 DSCP.

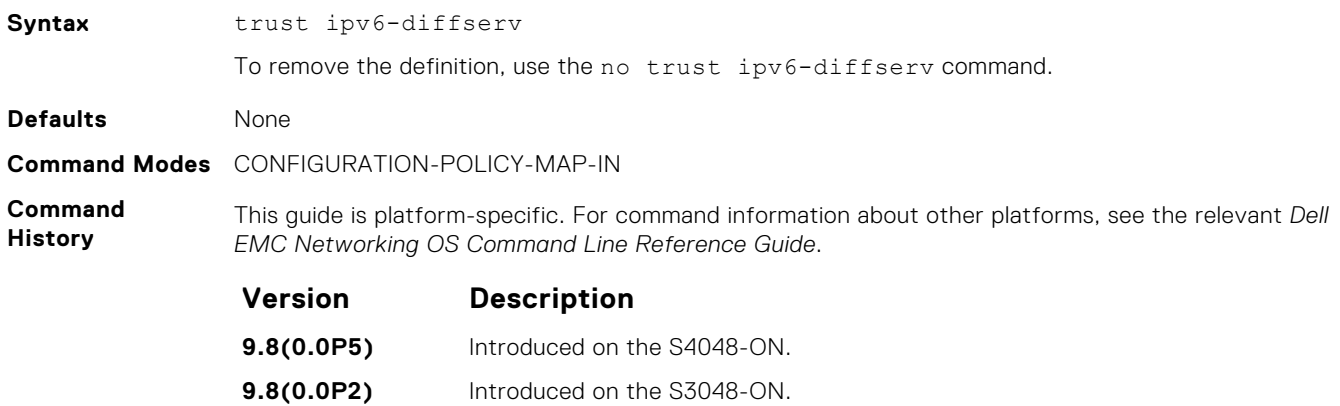

**8.3.19.0** Introduced on the S4820T.

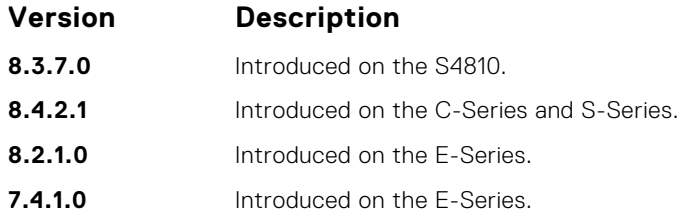

**Usage Information**

When you configure trust IPv6 diffserv, matched bytes/packets counters are not incremented in the show qos statistics command.

Trust diffserv (IPv4) can co-exist with trust ipv6-diffserv in an Input Policy Map. Dynamic classification happens based on the mapping as shown:

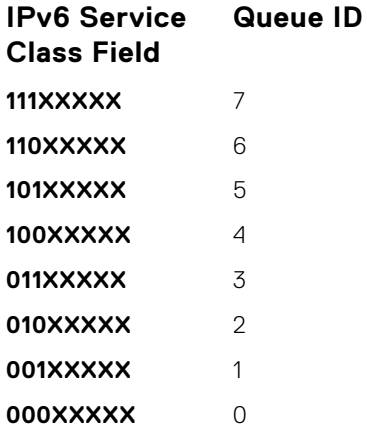

# **IPv6 Border Gateway Protocol (IPv6 BGP)**

IPv6 Border Gateway Protocol (IPv6 BGP) is supported on Dell Networking platforms.

This chapter includes the following sections:

- [IPv6 BGP Commands](#page-915-0)
- **[IPv6 MBGP Commands](#page-978-0)**

#### **Topics:**

- [IPv6 BGP Commands](#page-915-0)
- [aggregate-address](#page-915-0)
- [bgp always-compare-med](#page-916-0)
- [bgp bestpath as-path ignore](#page-917-0)
- [bgp bestpath med confed](#page-917-0)
- [bgp bestpath med missing-as-best](#page-918-0)
- [bgp client-to-client reflection](#page-918-0)
- [bgp cluster-id](#page-919-0)
- [bgp confederation identifier](#page-920-0)
- [bgp confederation peers](#page-920-0)
- [bgp dampening](#page-921-0)
- [bgp default local-preference](#page-922-0)
- [bgp enforce-first-as](#page-922-0)
- [bgp fast-external-failover](#page-923-0)
- [bgp four-octet-as-support](#page-923-0)
- [bgp graceful-restart](#page-924-0)
- [bgp log-neighbor-changes](#page-924-0)
- [bgp non-deterministic-med](#page-925-0)
- [bgp recursive-bgp-next-hop](#page-925-0)
- [bgp regex-eval-optz-disable](#page-926-0)
- [bgp router-id](#page-927-0)
- [bgp soft-reconfig-backup](#page-927-0)
- [capture bgp-pdu max-buffer-size](#page-928-0)
- [capture bgp-pdu neighbor \(ipv6\)](#page-928-0)
- [clear ip bgp \\* \(asterisk\)](#page-929-0)
- [clear ip bgp as-number](#page-929-0)
- [clear ip bgp ipv6-address](#page-930-0)
- [clear ip bgp peer-group](#page-931-0)
- [clear ip bgp ipv6 dampening](#page-931-0)
- [clear ip bgp ipv6 flap-statistics](#page-932-0)
- [clear ip bgp ipv6 unicast soft](#page-933-0)
- [debug ip bgp](#page-933-0)
- [debug ip bgp events](#page-934-0)
- [debug ip bgp ipv6 dampening](#page-935-0)
- [debug ip bgp ipv6 unicast soft-reconfiguration](#page-935-0)
- [ipv6 prefix-list](#page-936-0)
- [neighbor soft-reconfiguration inbound](#page-937-0)
- [debug ip bgp keepalives](#page-937-0)
- [debug ip bgp notifications](#page-938-0)
- [debug ip bgp updates](#page-939-0)
- [default-metric](#page-939-0)
- [description](#page-940-0)
- [distance bgp](#page-940-0)
- [maximum-paths](#page-941-0)
- [neighbor activate](#page-942-0)
- [neighbor advertisement-interval](#page-942-0)
- [neighbor allowas-in](#page-943-0)
- [neighbor default-originate](#page-943-0)
- [neighbor description](#page-944-0)
- [neighbor distribute-list](#page-945-0)
- [neighbor ebgp-multihop](#page-945-0)
- [neighbor fall-over](#page-946-0)
- [neighbor filter-list](#page-947-0)
- [neighbor maximum-prefix](#page-947-0)
- [neighbor next-hop-self](#page-948-0)
- [neighbor peer-group \(assigning peers\)](#page-949-0)
- [neighbor peer-group \(creating group\)](#page-950-0)
- [neighbor peer-group passive](#page-950-0)
- [neighbor remote-as](#page-951-0)
- [neighbor remove-private-as](#page-951-0)
- [neighbor route-map](#page-952-0)
- [neighbor route-reflector-client](#page-953-0)
- [neighbor send-community](#page-953-0)
- [neighbor shutdown](#page-954-0)
- [neighbor soft-reconfiguration inbound](#page-955-0)
- [neighbor subnet](#page-955-0)
- [neighbor timers](#page-956-0)
- [neighbor update-source](#page-957-0)
- [neighbor weight](#page-957-0)
- [neighbor X:X:X::X password](#page-958-0)
- [network](#page-958-0)
- [network backdoor](#page-959-0)
- **[redistribute](#page-960-0)**
- [redistribute isis](#page-961-0)
- [redistribute ospf](#page-961-0)
- [router bgp](#page-962-0)
- [show capture bgp-pdu neighbor](#page-962-0)
- [show config](#page-963-0)
- [show ipv6 prefix-list](#page-964-0)
- show ip bqp ipv6 unicast
- show ip bqp ipv6 unicast cluster-list
- [show ip bgp ipv6 unicast community](#page-965-0)
- [show ip bgp ipv6 unicast community-list](#page-966-0)
- [show ip bgp ipv6 unicast dampened-paths](#page-966-0)
- show ip bap ipv6 unicast detail
- [show ip bgp ipv6 unicast extcommunity-list](#page-967-0)
- [show ip bgp ipv6 unicast filter-list](#page-968-0)
- [show ip bgp ipv6 unicast flap-statistics](#page-968-0)
- show ip bap ipv6 unicast inconsistent-as
- [show ip bgp ipv6 unicast neighbors](#page-969-0)
- [show ip bgp ipv6 unicast peer-group](#page-972-0)
- [show ip bgp ipv6 unicast summary](#page-973-0)
- show ip bap next-hop
- [show ip bgp paths](#page-974-0)
- [show ip bgp paths as-path](#page-975-0)
- [show ip bgp paths community](#page-975-0)
- [show ip bgp paths extcommunity](#page-976-0)
- [show ip bgp regexp](#page-976-0)
- timers bap
- <span id="page-915-0"></span>• [IPv6 MBGP Commands](#page-978-0)
- [address family](#page-978-0)
- [aggregate-address](#page-978-0)
- [bgp dampening](#page-979-0)
- [clear ip bgp ipv6 unicast](#page-980-0)
- [clear ip bgp ipv6 unicast dampening](#page-981-0)
- [clear ip bgp ipv6 flap-statistics](#page-981-0)
- [debug ip bgp ipv6 unicast dampening](#page-982-0)
- [debug ip bgp ipv6 unicast peer-group updates](#page-982-0)
- [debug ip bgp ipv6 unicast updates](#page-983-0)
- distance bqp
- [neighbor activate](#page-984-0)
- [neighbor advertisement-interval](#page-984-0)
- [neighbor default-originate](#page-985-0)
- [neighbor distribute-list](#page-986-0)
- [neighbor filter-list](#page-986-0)
- [neighbor maximum-prefix](#page-987-0)
- [neighbor next-hop-self](#page-988-0)
- [neighbor remove-private-as](#page-988-0)
- [neighbor route-map](#page-989-0)
- [neighbor route-reflector-client](#page-989-0)
- [network](#page-990-0)
- [redistribute](#page-991-0)
- [show ipv6 mbgproutes](#page-991-0)
- [show ip bgp ipv6 unicast](#page-992-0)
- [show ip bgp ipv6 unicast cluster-list](#page-993-0)
- [show ip bgp ipv6 unicast community](#page-993-0)
- [show ip bgp ipv6 unicast community-list](#page-994-0)
- [show ip bgp ipv6 unicast dampened-paths](#page-995-0)
- [show ip bgp ipv6 unicast detail](#page-995-0)
- show ip bqp ipv6 unicast filter-list
- [show ip bgp ipv6 unicast flap-statistics](#page-996-0)
- show ip bqp ipv6 unicast inconsistent-as
- [show ip bgp ipv6 unicast neighbors](#page-997-0)
- [show ip bgp ipv6 unicast peer-group](#page-1000-0)
- show ip bap ipv6 unicast summary

## **IPv6 BGP Commands**

BGP is an external gateway protocol that transmits interdomain routing information within and between autonomous systems (AS). BGP version 4 (BGPv4) supports classless interdomain routing and the aggregation of routes and AS paths. Basically, two routers (called neighbors or peers) exchange information including full routing tables and periodically send messages to update those routing tables.

The following commands allow you to configure and enable BGP.

#### **aggregate-address**

Summarize a range of prefixes to minimize the number of entries in the routing table.

**Syntax** aggregate-address *ipv6-address prefix-length* [advertise-map *map-name*] [asset] [attribute-map *map-name*] [summary-only] [suppress-map *map-name*]

<span id="page-916-0"></span>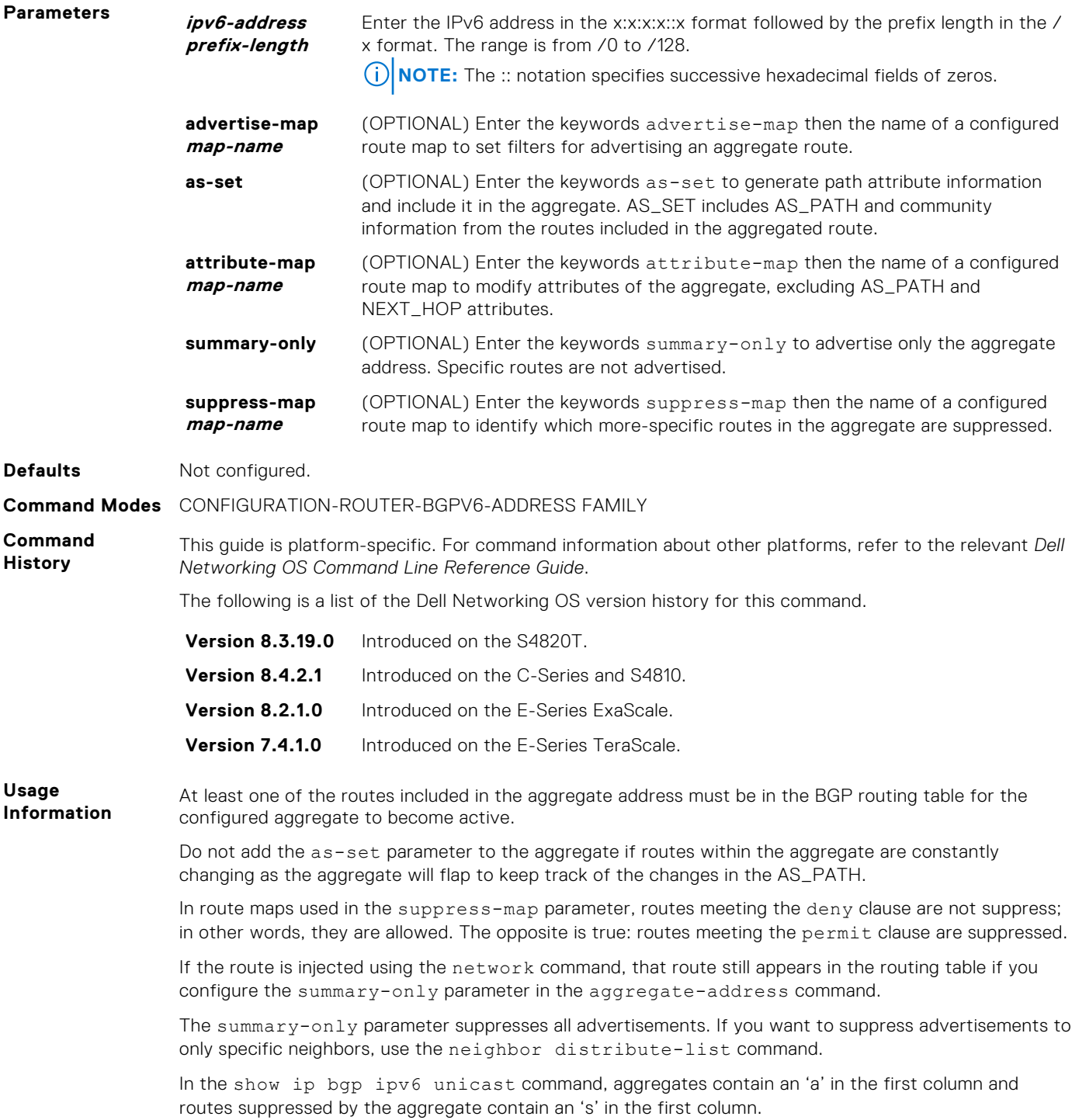

## **bgp always-compare-med**

Allows you to enable comparison of the MULTI\_EXIT\_DISC (MED) attributes in the paths from different external ASs.

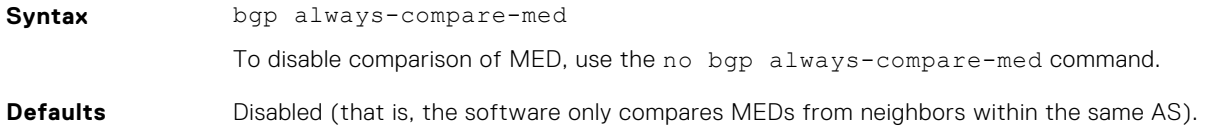

#### <span id="page-917-0"></span>**Command Modes** ROUTER BGP

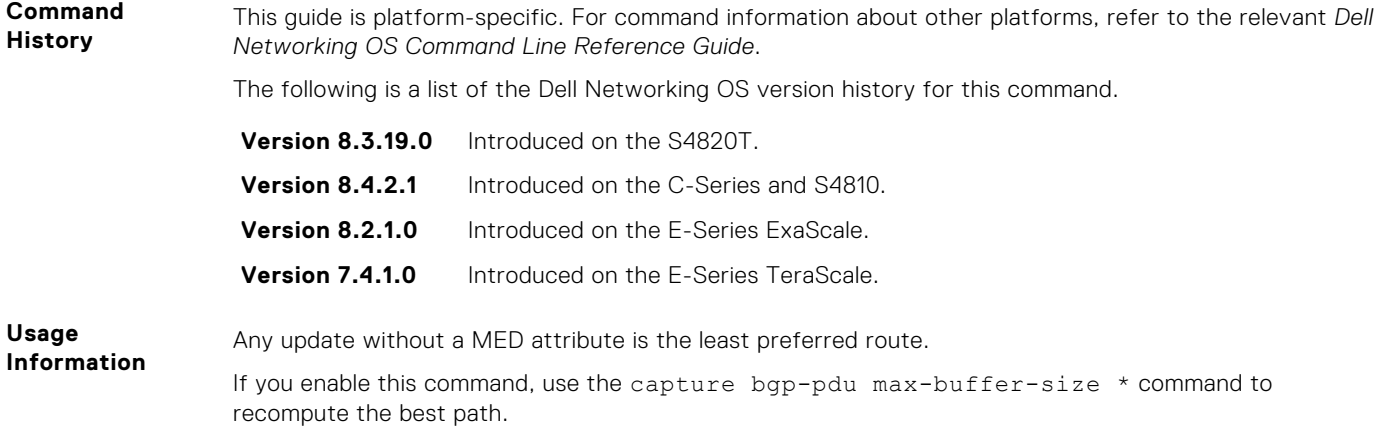

#### **bgp bestpath as-path ignore**

Ignore the AS PATH in BGP best path calculations.

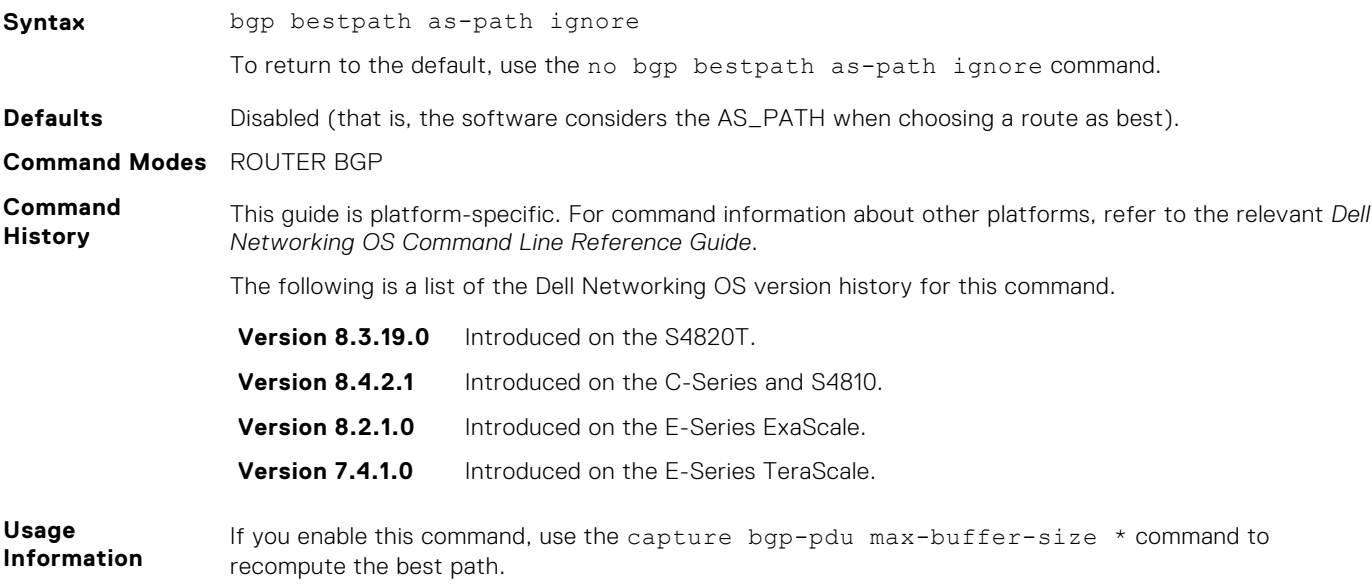

#### **bgp bestpath med confed**

Enable MULTI\_EXIT\_DISC (MED) attribute comparison on paths learned from BGP confederations.

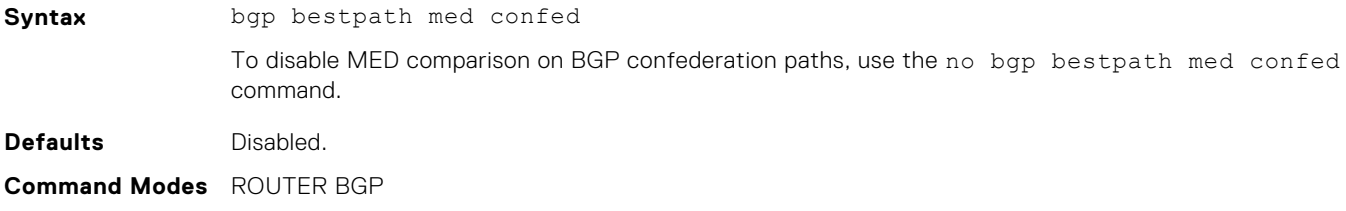

<span id="page-918-0"></span>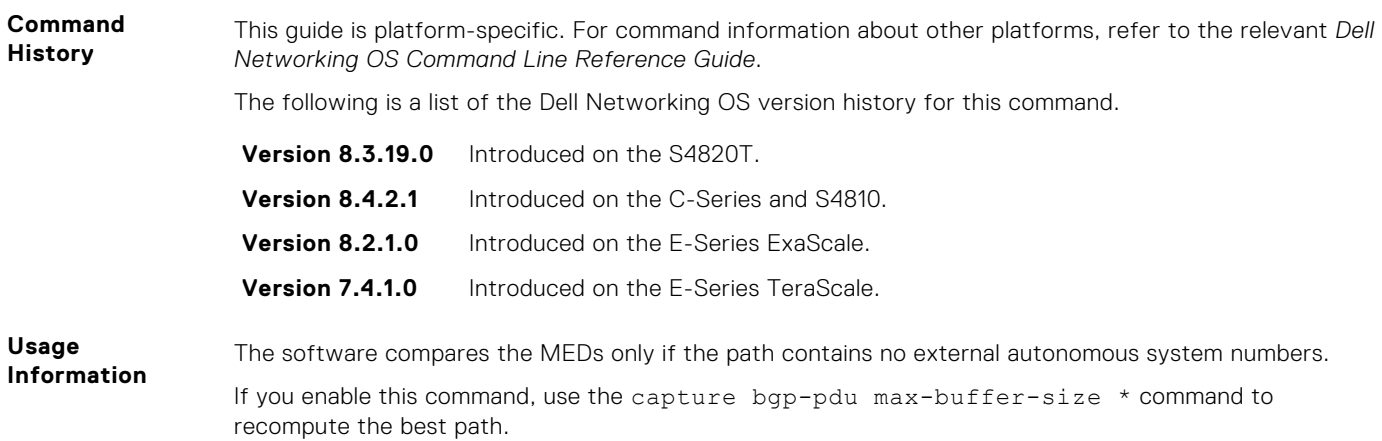

## **bgp bestpath med missing-as-best**

During path selection, indicate a preference to paths with missing MED (MULTI\_EXIT\_DISC) over those paths with an advertised MED attribute.

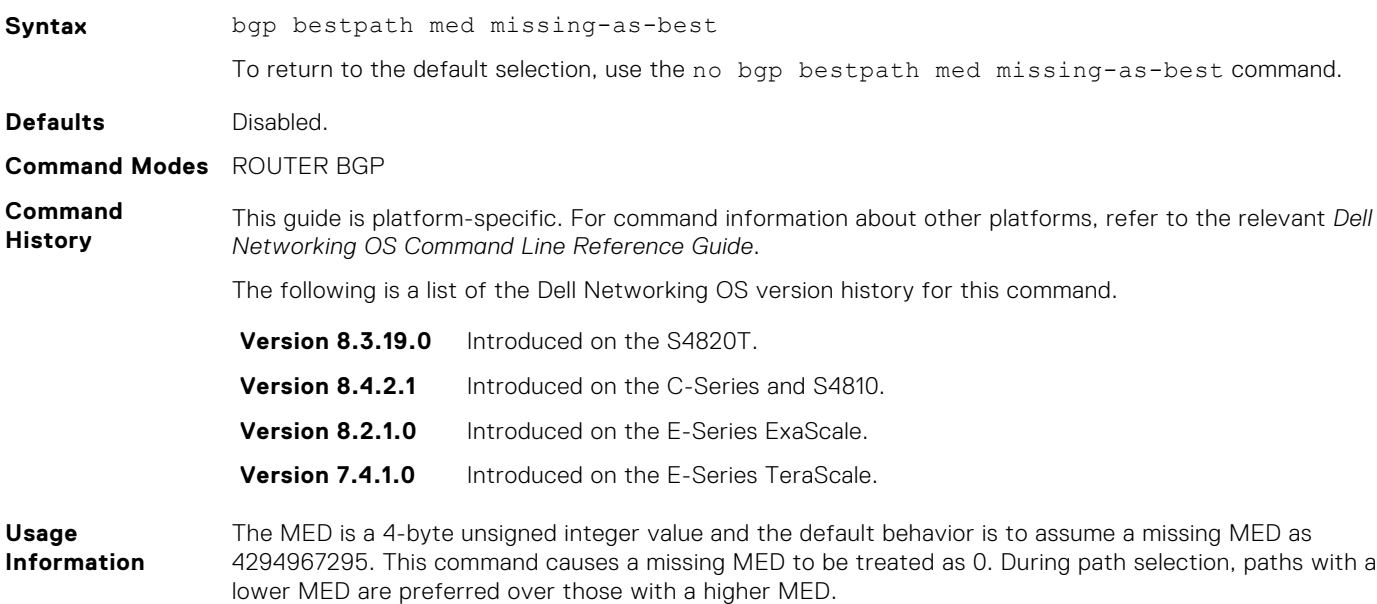

#### **bgp client-to-client reflection**

Allows you to enable route reflection between clients in a cluster.

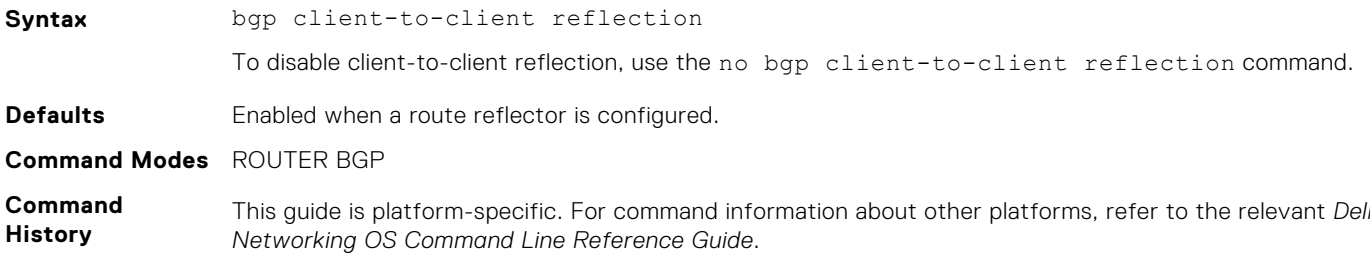

The following is a list of the Dell Networking OS version history for this command.

<span id="page-919-0"></span>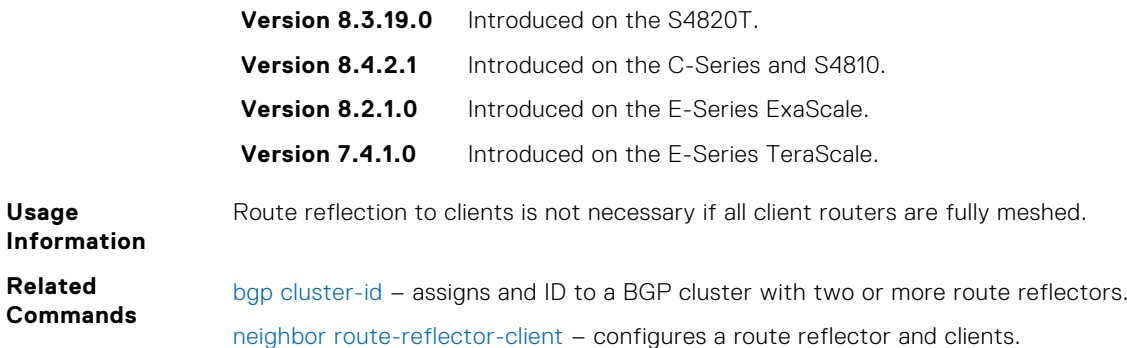

## **bgp cluster-id**

Assign a cluster ID to a BGP cluster with more than one route reflector.

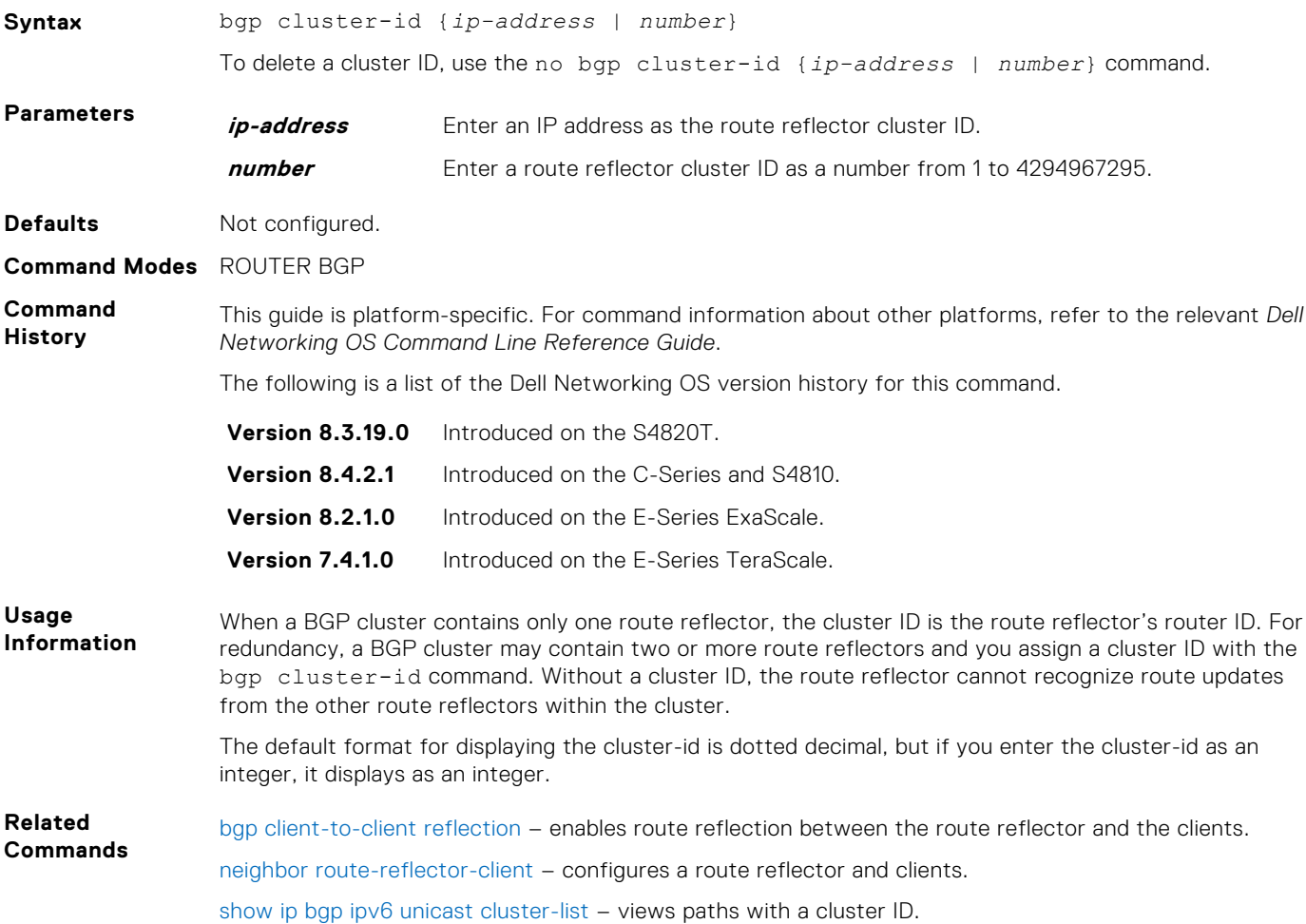

## <span id="page-920-0"></span>**bgp confederation identifier**

Configure an identifier for a BGP confederation.

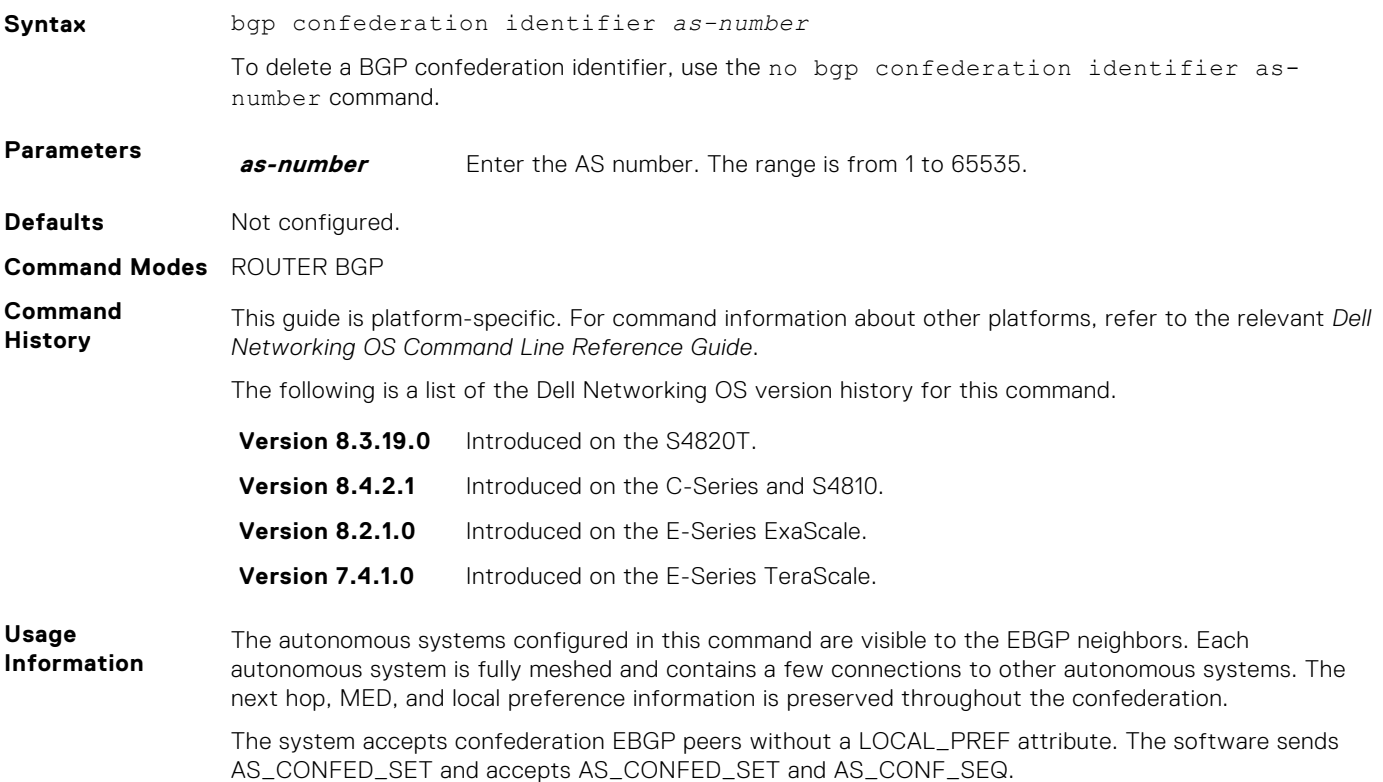

### **bgp confederation peers**

Specify the autonomous systems (ASs) that belong to the BGP confederation.

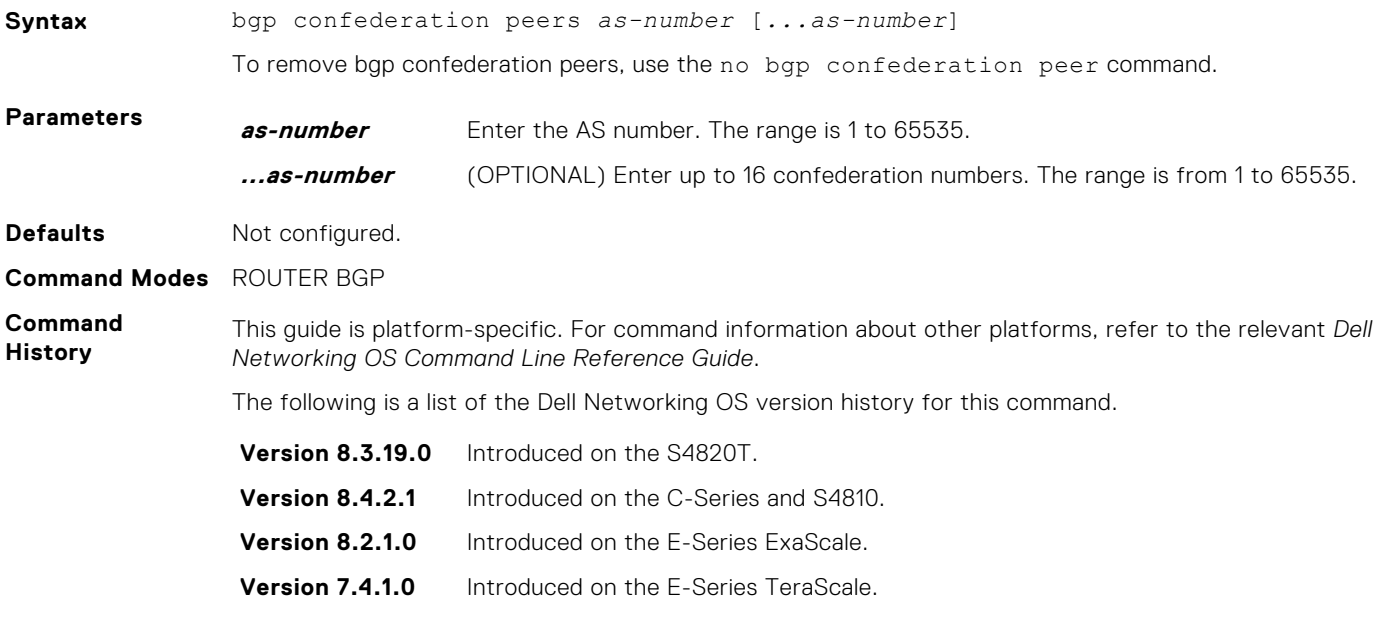

<span id="page-921-0"></span>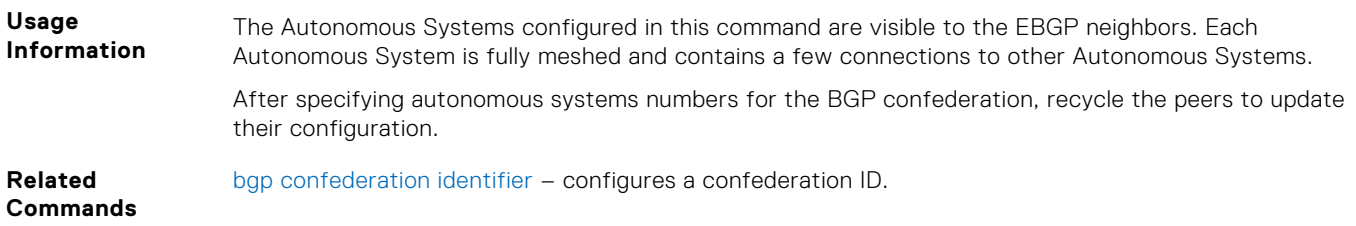

# **bgp dampening**

Enable BGP route dampening and configure the dampening parameters.

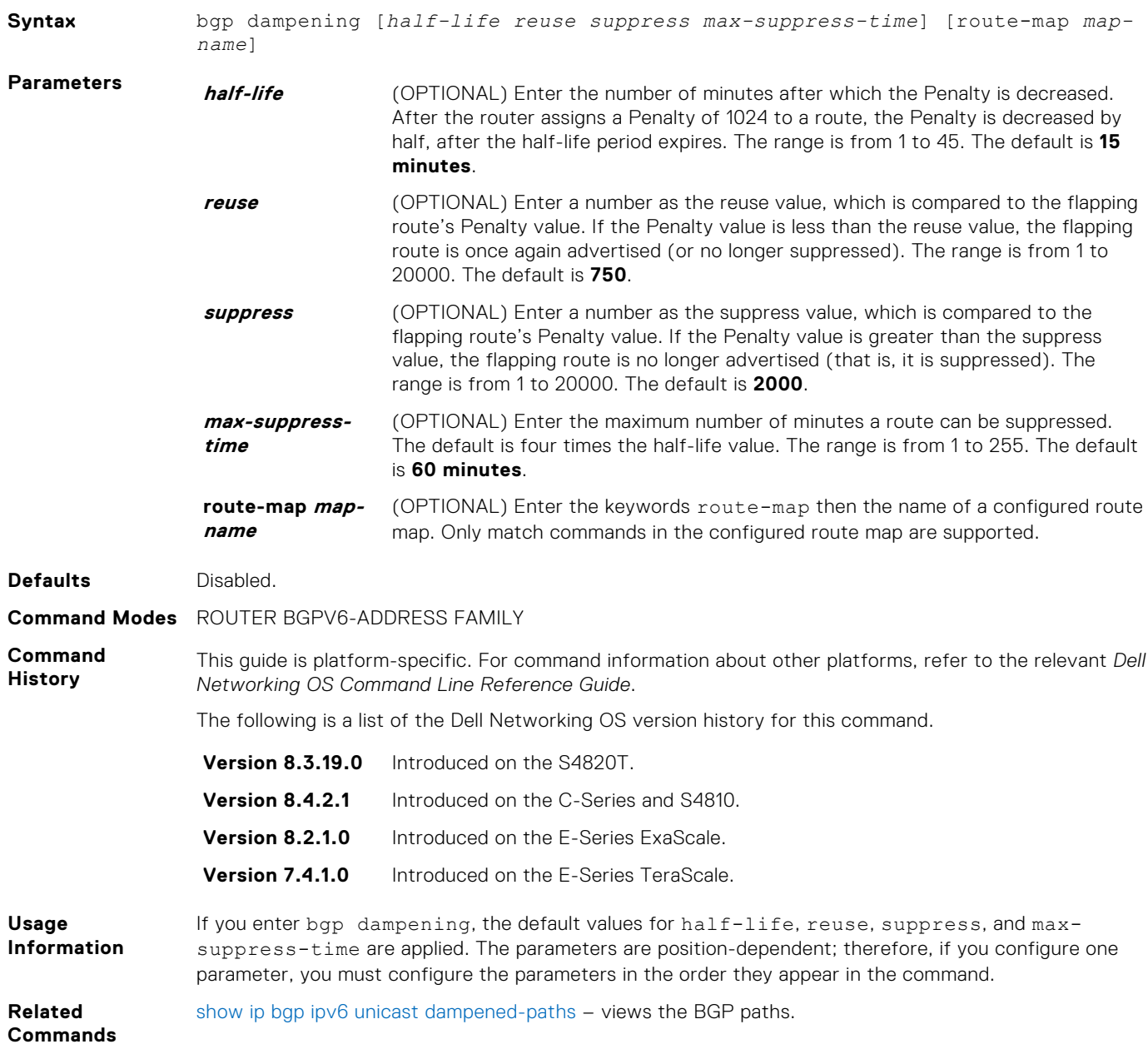

## <span id="page-922-0"></span>**bgp default local-preference**

Change the default local preference value for routes exchanged between internal BGP peers.

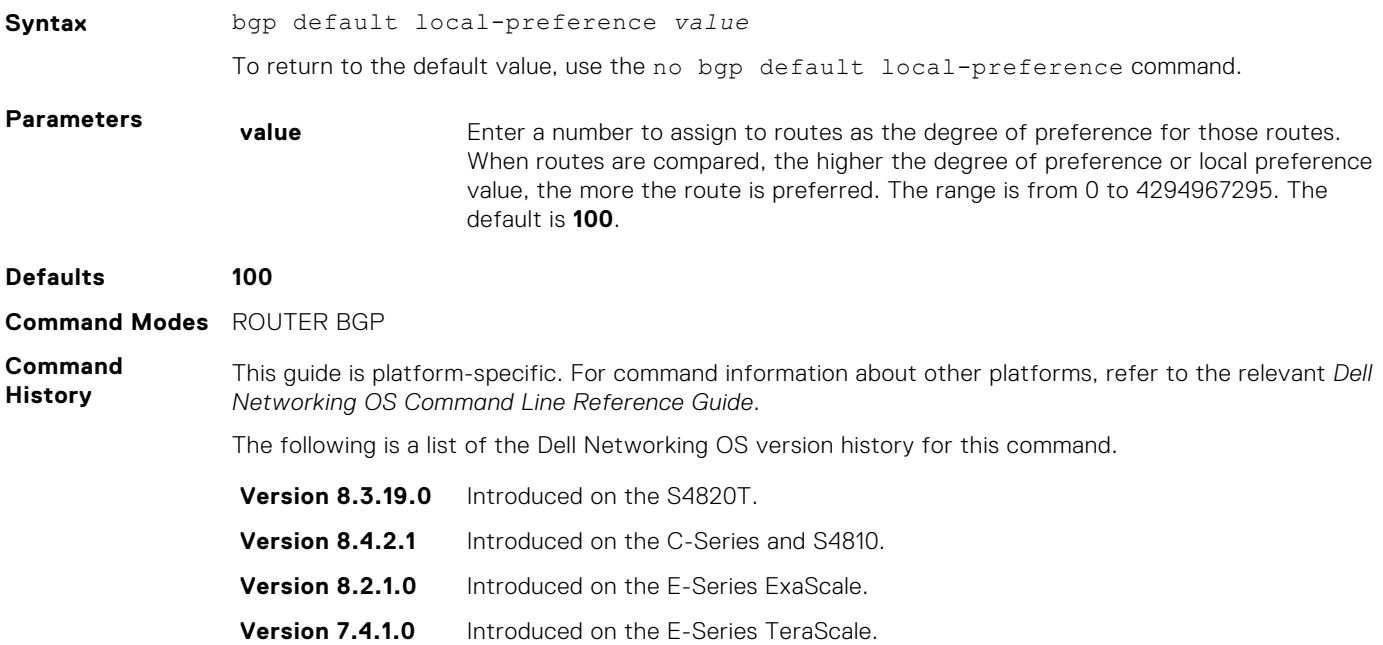

## **bgp enforce-first-as**

Disable (or enable) enforce-first-as check for updates received from EBGP peers.

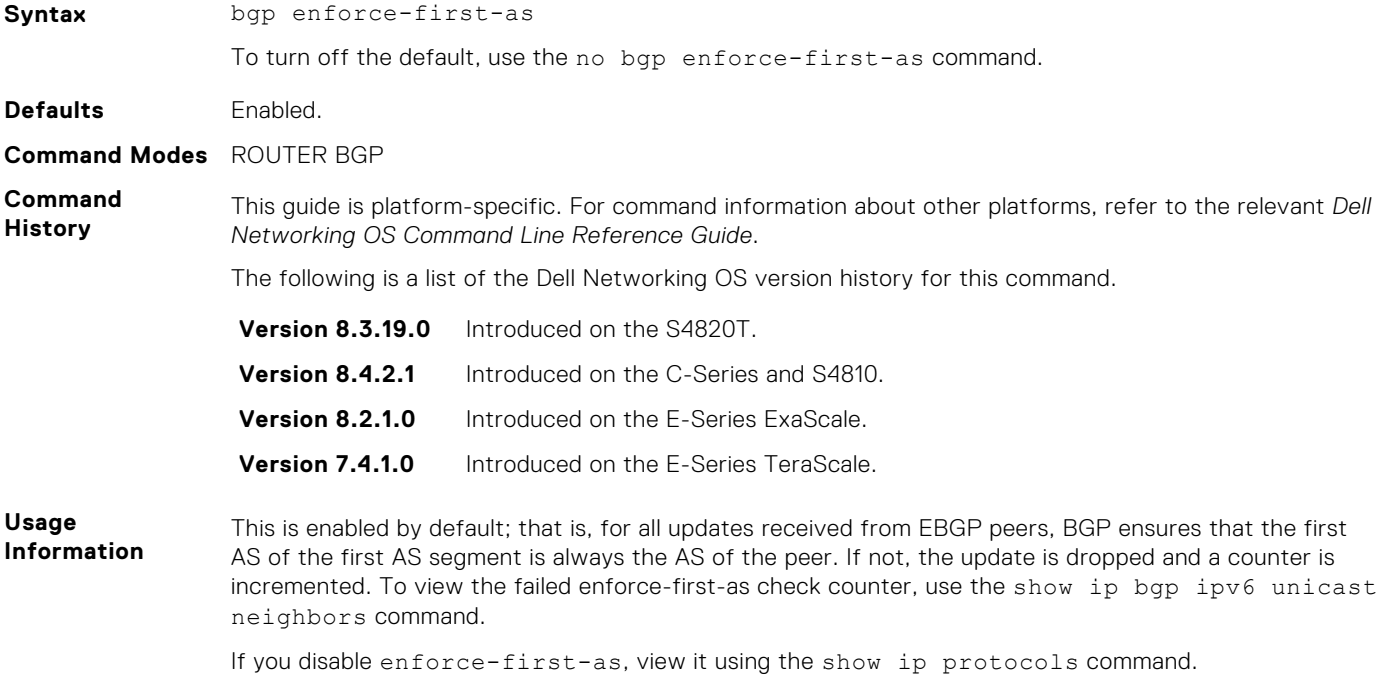

<span id="page-923-0"></span>**Related Commands** [show ip bgp ipv6 unicast neighbors](#page-969-0) – displays IPv6 routing information exchanged by BGP neighbors. [show ip protocols](#page-846-0) – views information on routing protocols.

## **bgp fast-external-failover**

Enable the fast external failover feature, which immediately resets the BGP session if a link to a directly connected external peer fails.

#### S5000

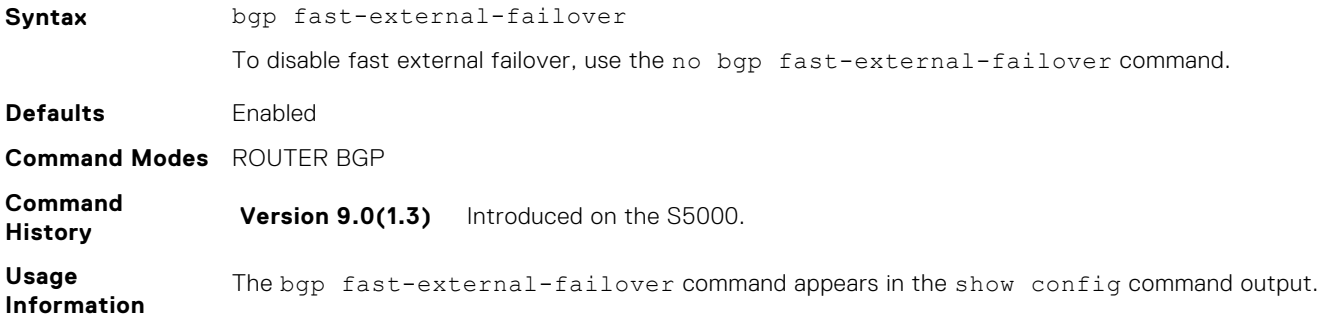

#### **bgp four-octet-as-support**

Enable 4-byte support for the BGP process.

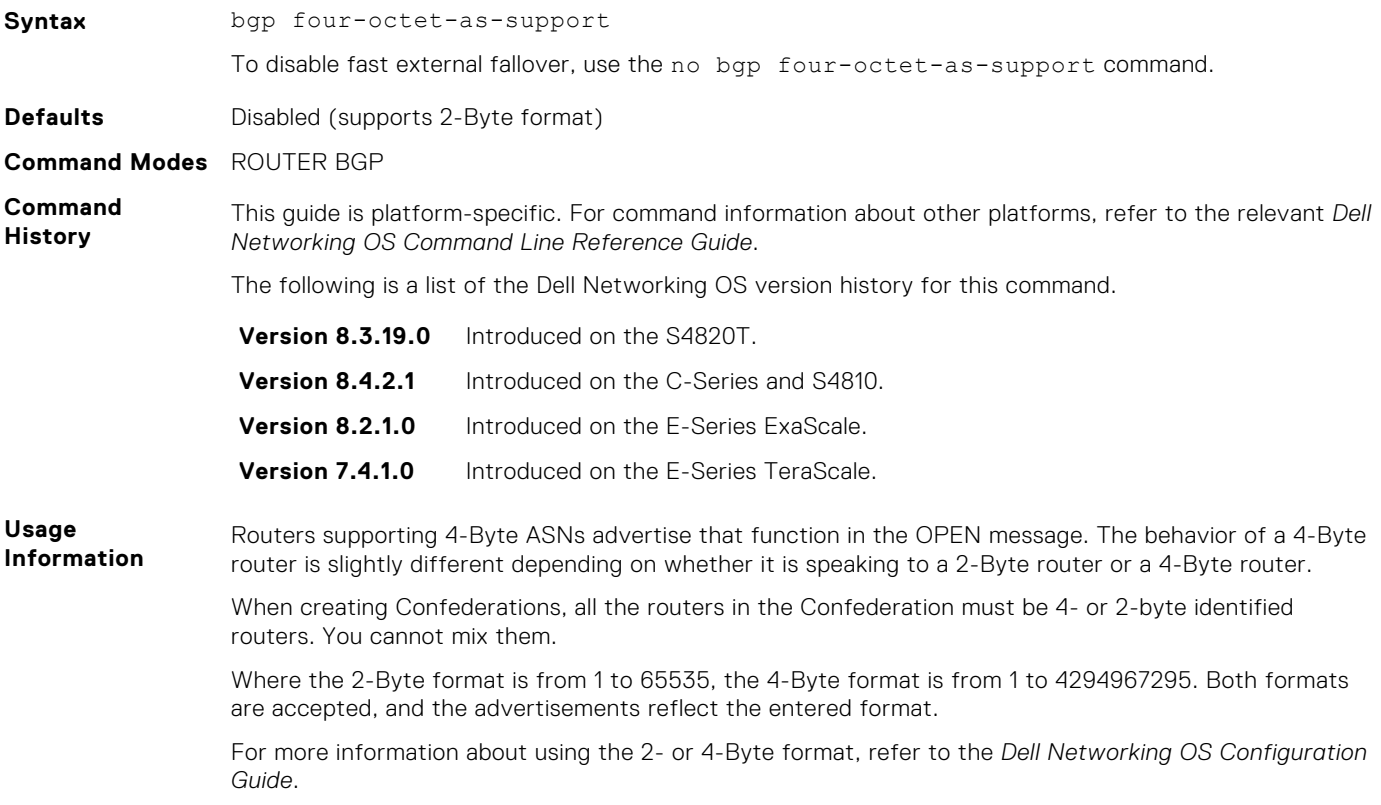

#### <span id="page-924-0"></span>**bgp graceful-restart**

Enable graceful restart on a BGP neighbor, a BGP node, or designate a local router to support graceful restart as a receiver only.

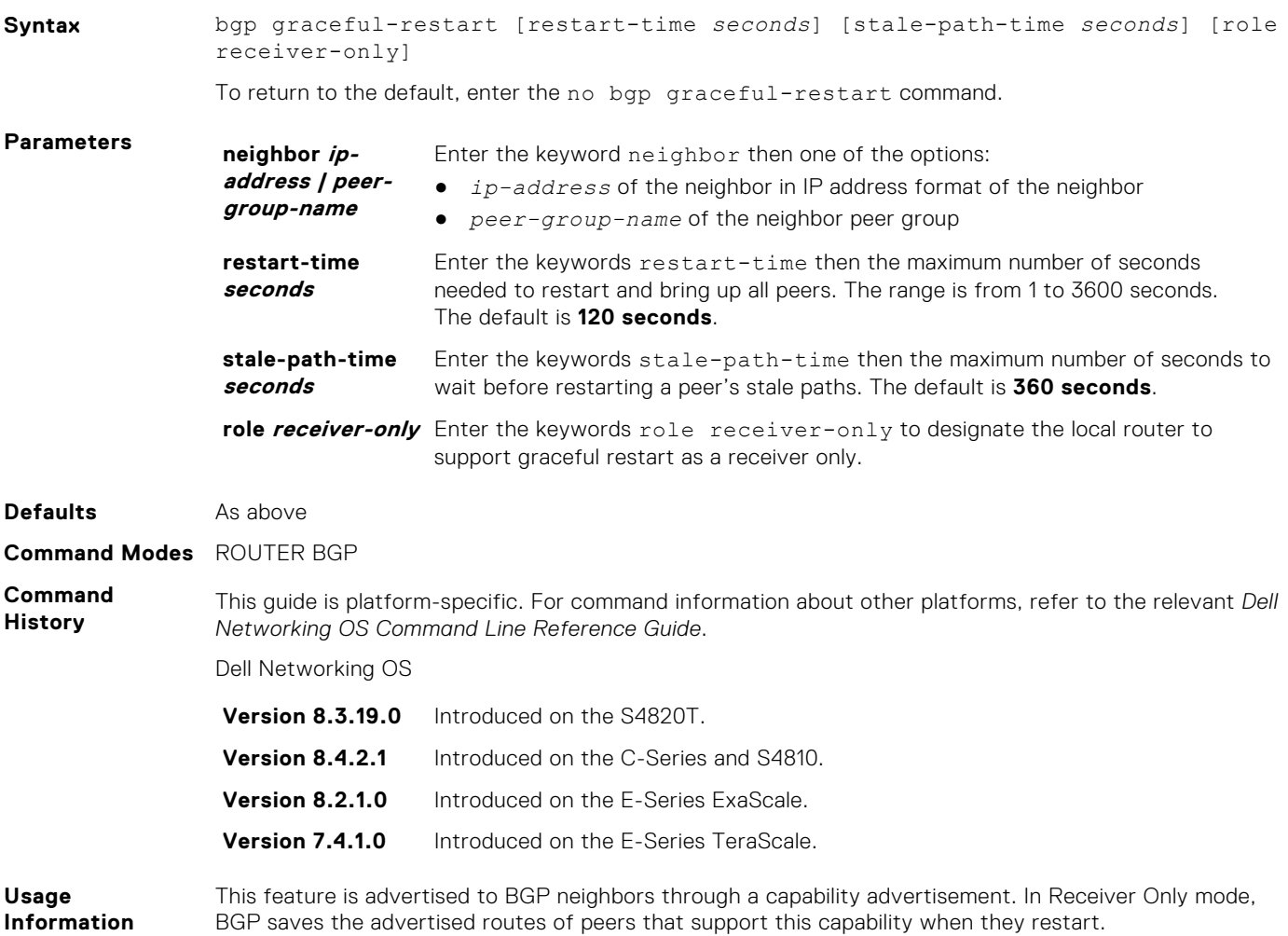

## **bgp log-neighbor-changes**

Enable logging of BGP neighbor resets.

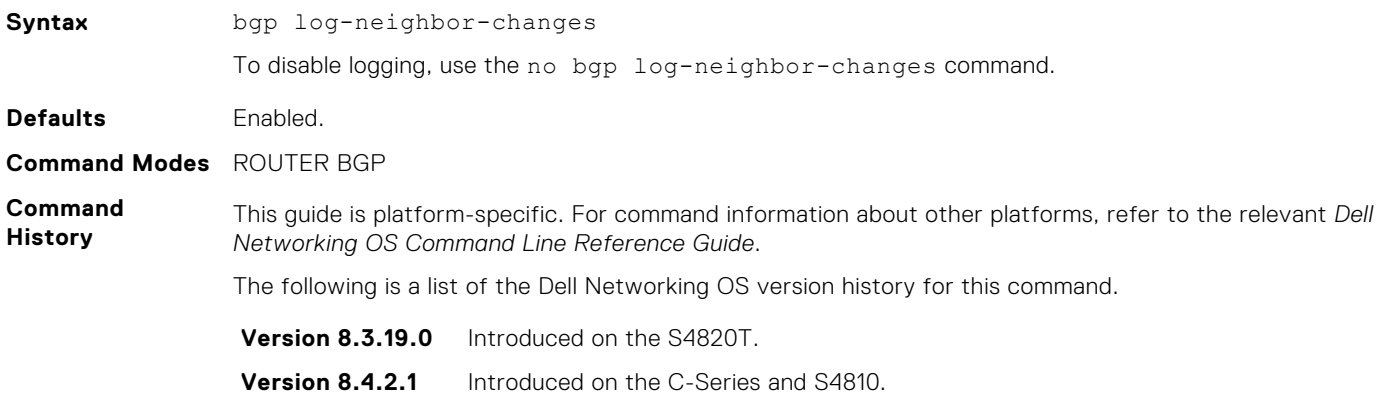

<span id="page-925-0"></span>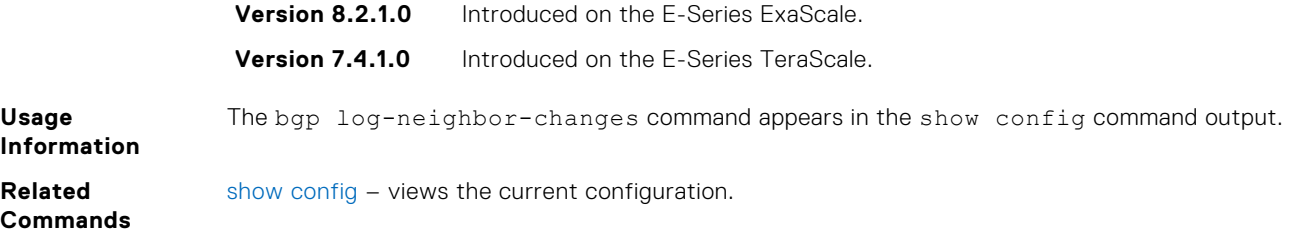

#### **bgp non-deterministic-med**

Compare MEDs of paths from different autonomous systems (ASs).

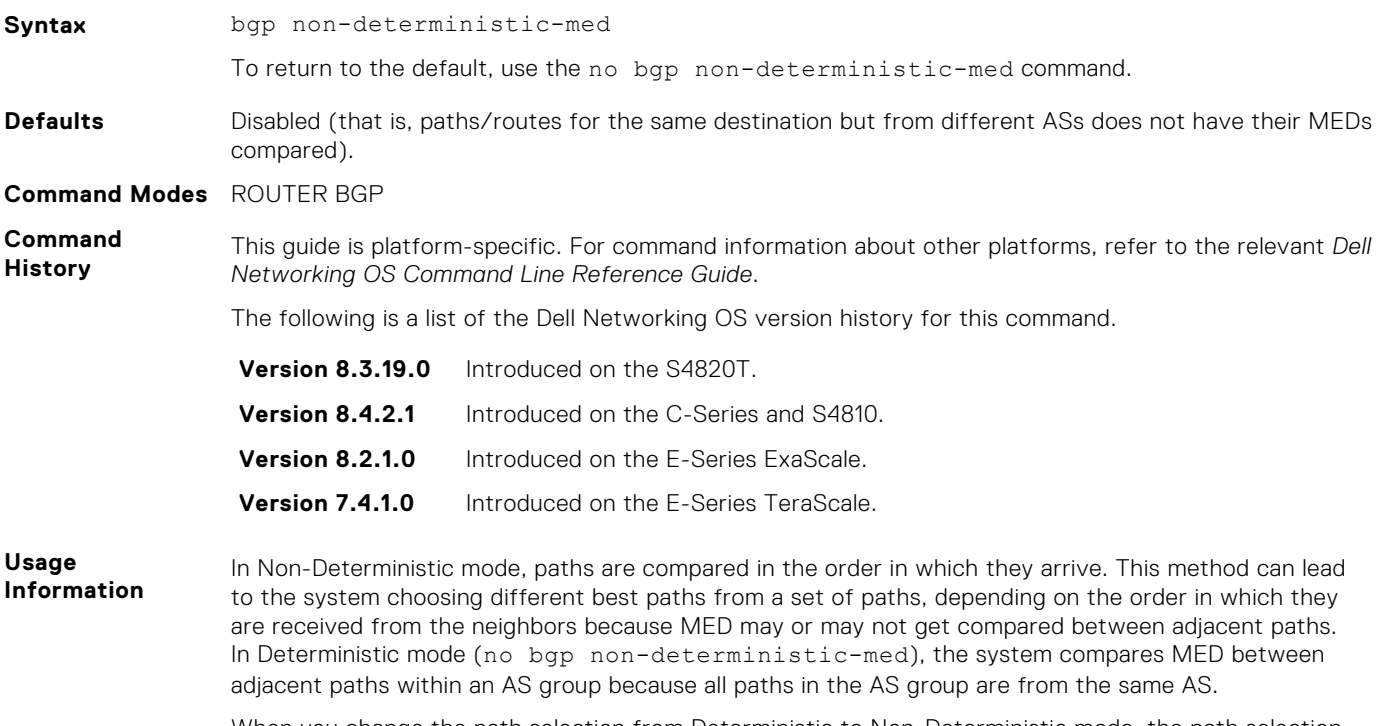

When you change the path selection from Deterministic to Non-Deterministic mode, the path selection for existing paths remains Deterministic until you enter the capture bgp-pdu max-buffer-size command to clear existing paths.

#### **bgp recursive-bgp-next-hop**

Enable next-hop resolution through other routes learned by BGP.

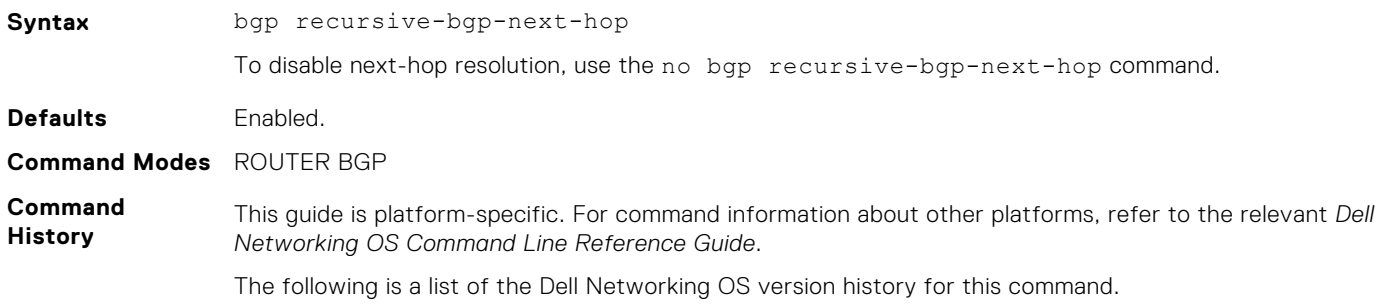

<span id="page-926-0"></span>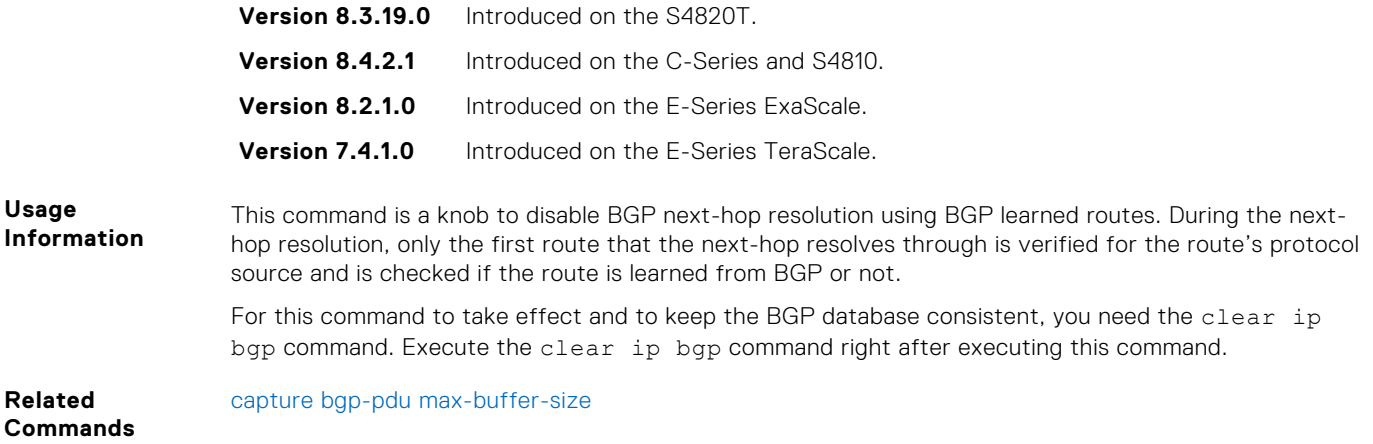

# **bgp regex-eval-optz-disable**

Disables the Regex Performance engine that optimizes complex regular expression with BGP.

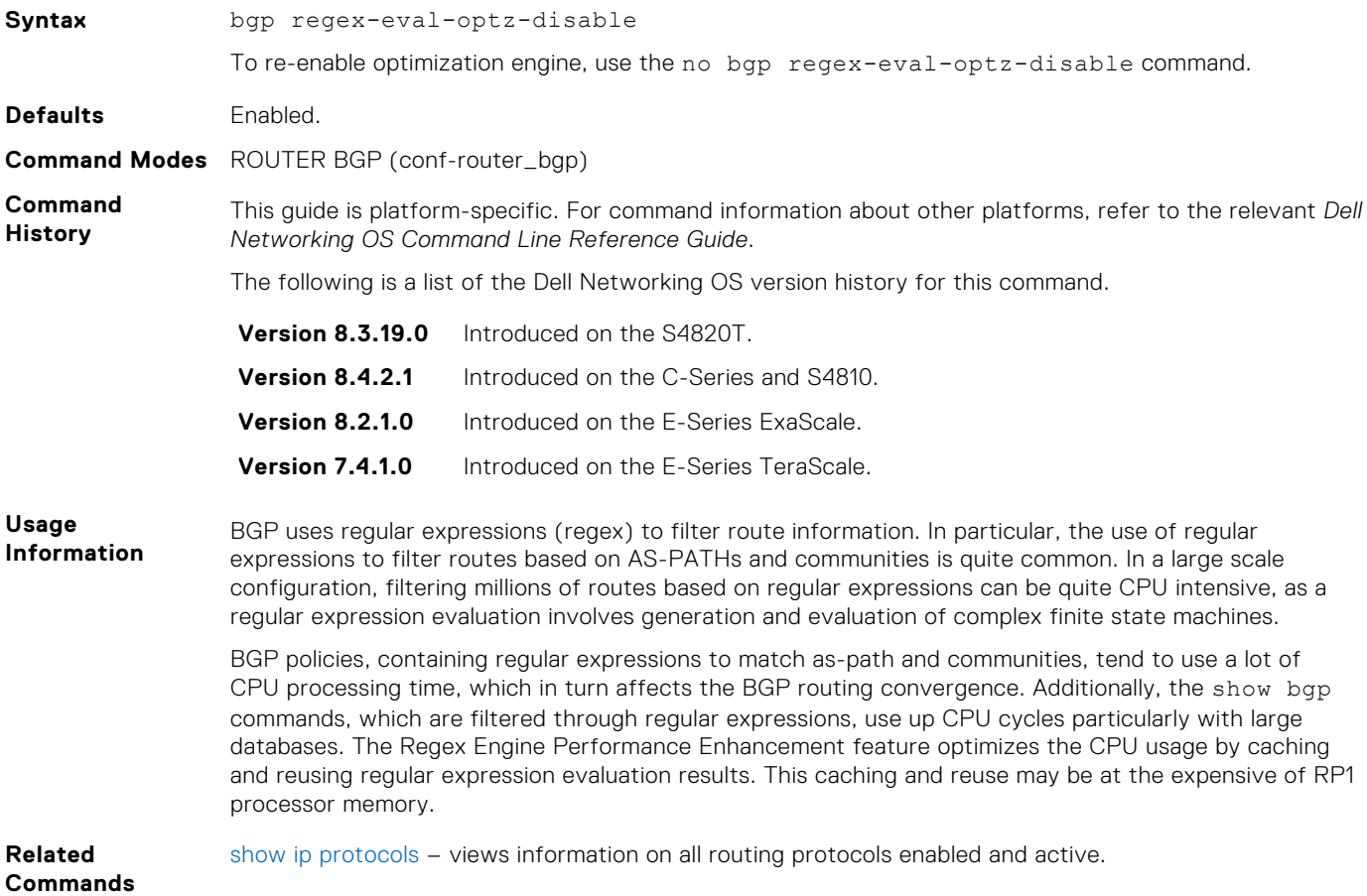

### <span id="page-927-0"></span>**bgp router-id**

Assign a user-given ID to a BGP router.

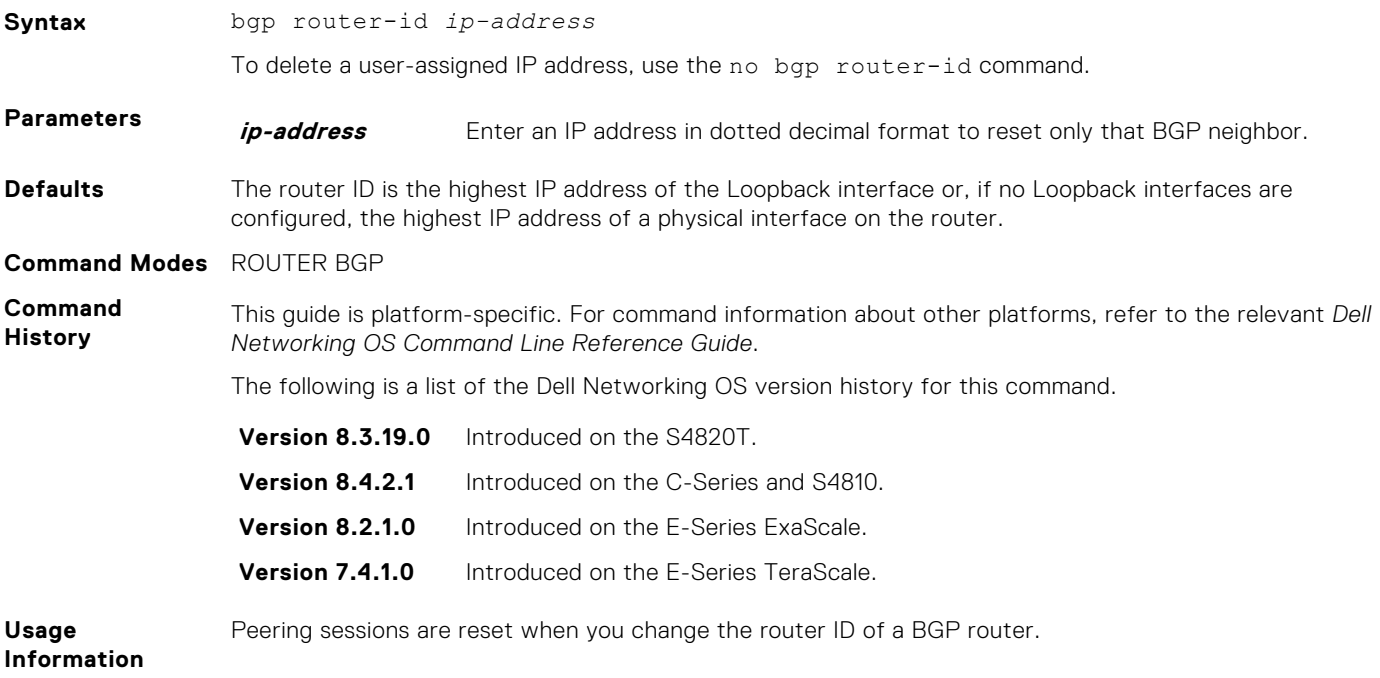

## **bgp soft-reconfig-backup**

Use this command *only* when route-refresh is *not* negotiated between peers to avoid having a peer re-send BGP updates.

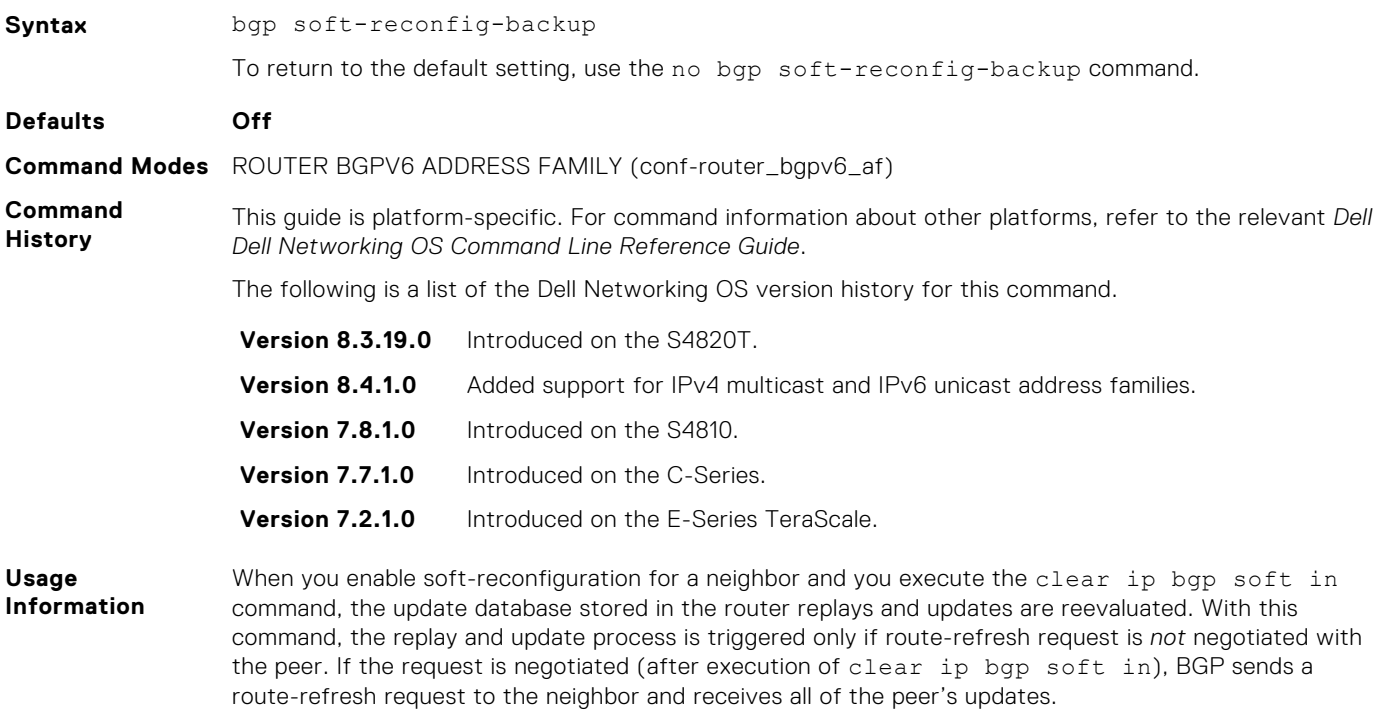

<span id="page-928-0"></span>**Related Commands** [clear ip bgp ipv6 unicast soft](#page-933-0) – activates inbound policies for IPv6 routes without resetting the BGP TCP session.

#### **capture bgp-pdu max-buffer-size**

Set the size of the BGP packet capture buffer. This buffer size pertains to both IPv4 and IPv6 addresses.

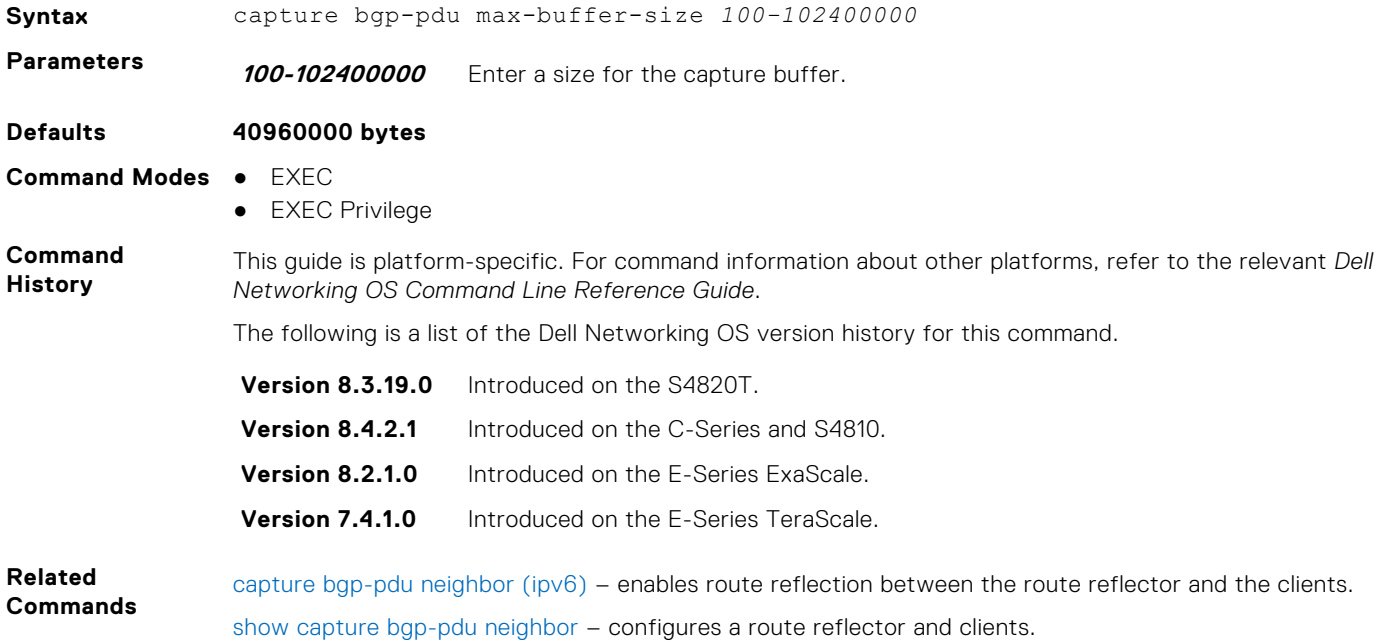

### **capture bgp-pdu neighbor (ipv6)**

Enable capture of an IPv6 BGP neighbor packet.

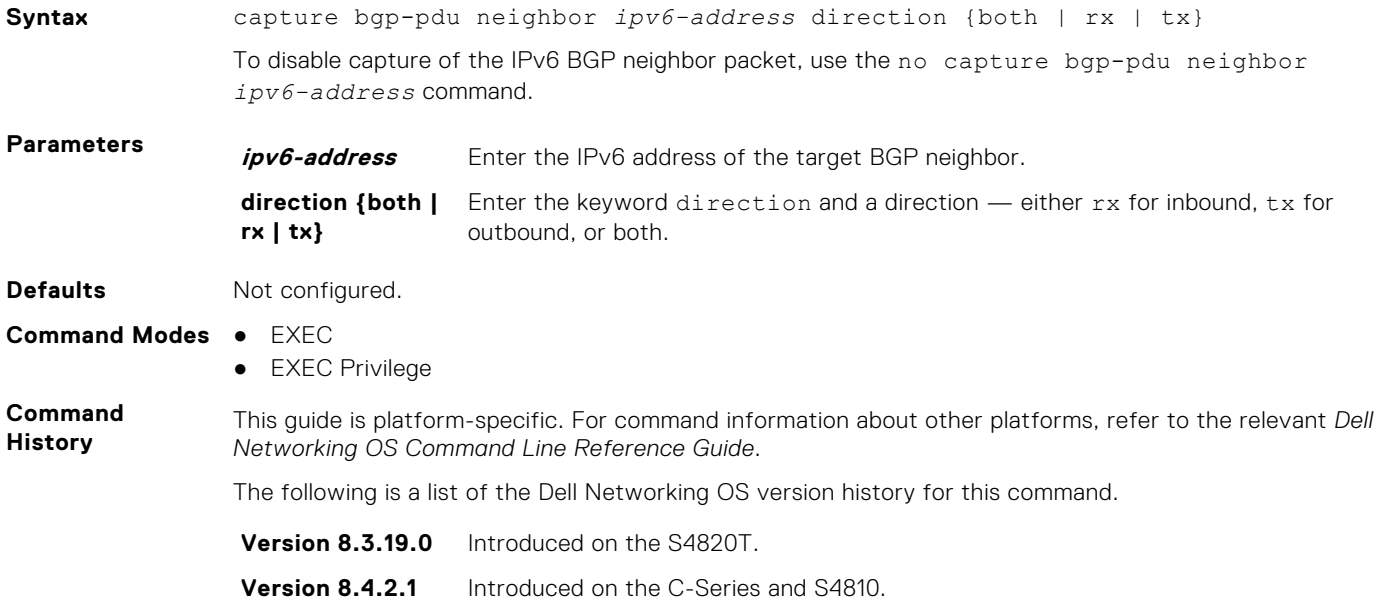

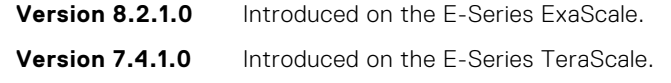

<span id="page-929-0"></span>**Related Commands** [capture bgp-pdu max-buffer-size](#page-928-0) – enables route reflection between the route reflector and the clients. [show capture bgp-pdu neighbor](#page-962-0) – configures a route reflector and clients. [capture bgp-pdu neighbor](#page-374-0) – enables capture of an IPv4 BGP neighbor packet.

#### **clear ip bgp \* (asterisk)**

Reset all BGP sessions in the specified category. The soft parameter (BGP Soft Reconfiguration) clears the policies without resetting the TCP connection.

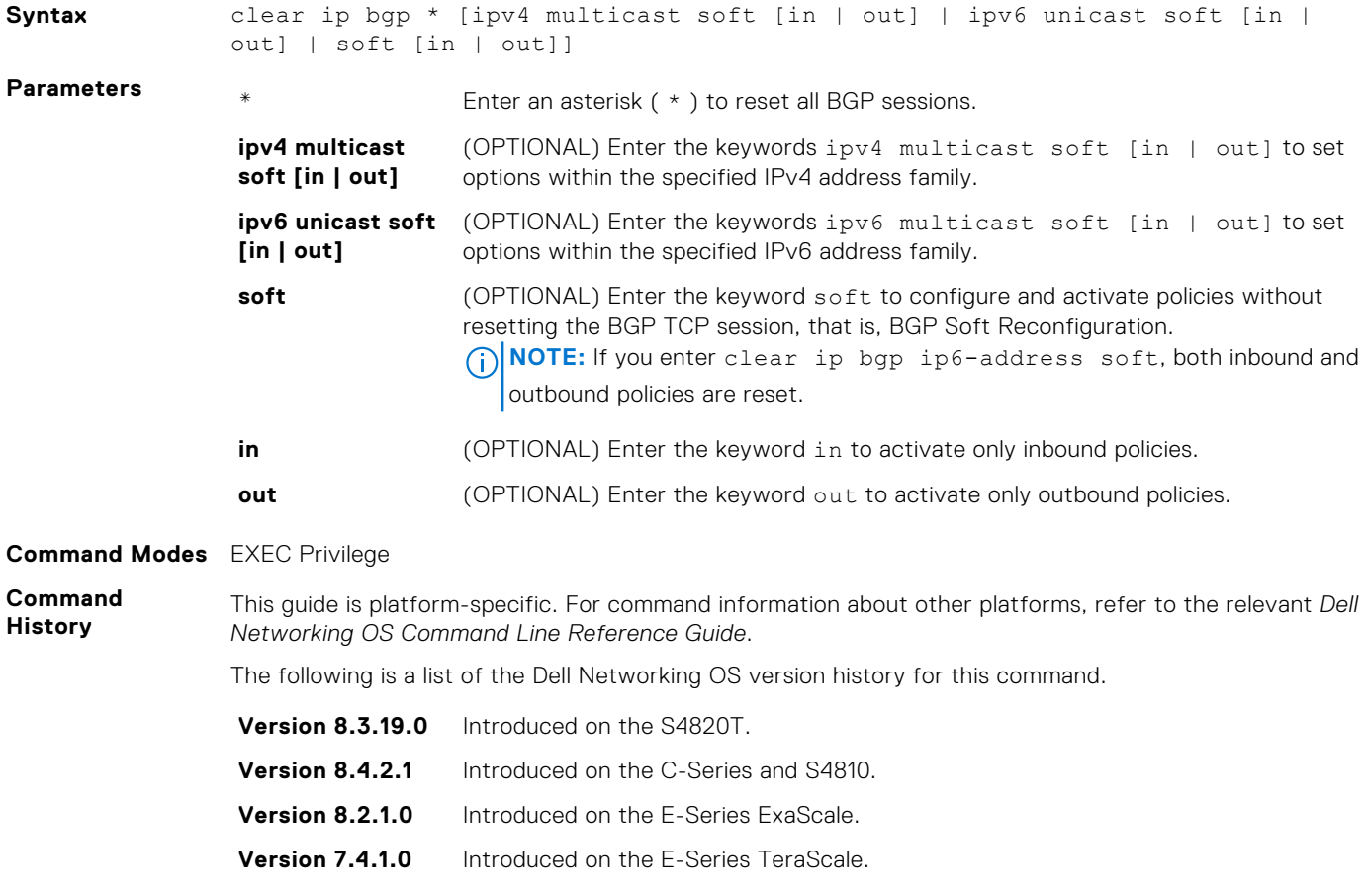

#### **clear ip bgp as-number**

Reset BGP sessions. The soft parameter (BGP Soft Reconfiguration) clears the policies without resetting the TCP connection.

```
Syntax clear ip bgp as-number [flap-statistics | ipv4 {multicast {flap-statistics
              | soft {in | out}} | unicast {flap-statistics | soft {in | out}} | ipv6
              unicast {flap-statistics | soft {in | out}| soft [in | out]
```
<span id="page-930-0"></span>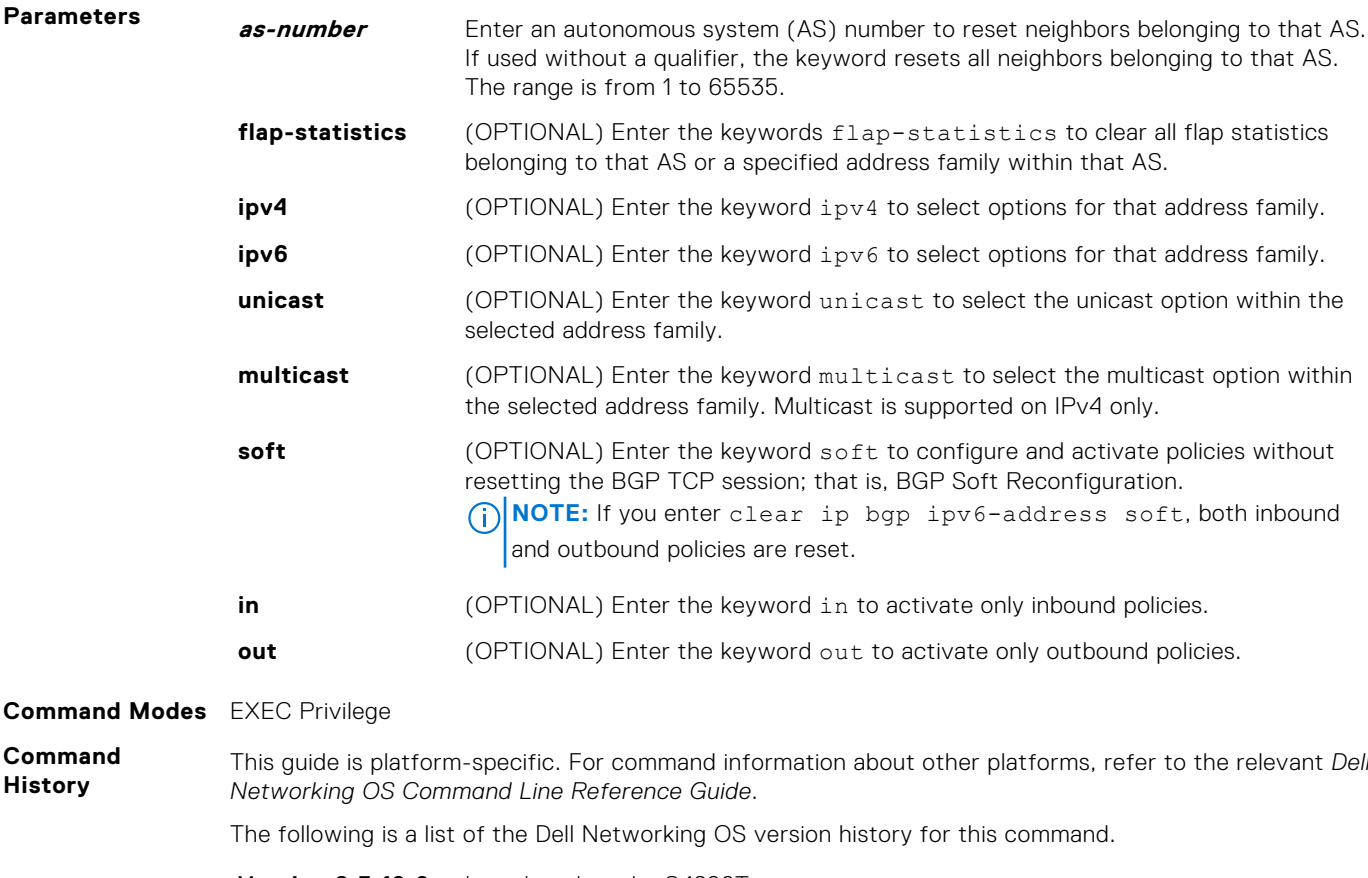

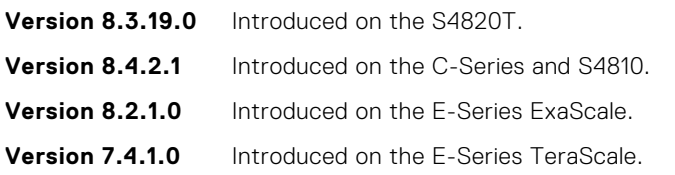

## **clear ip bgp ipv6-address**

Reset BGP sessions specific to an IPv6 address. The soft parameter (BGP Soft Reconfiguration) clears the policies without resetting the TCP connection.

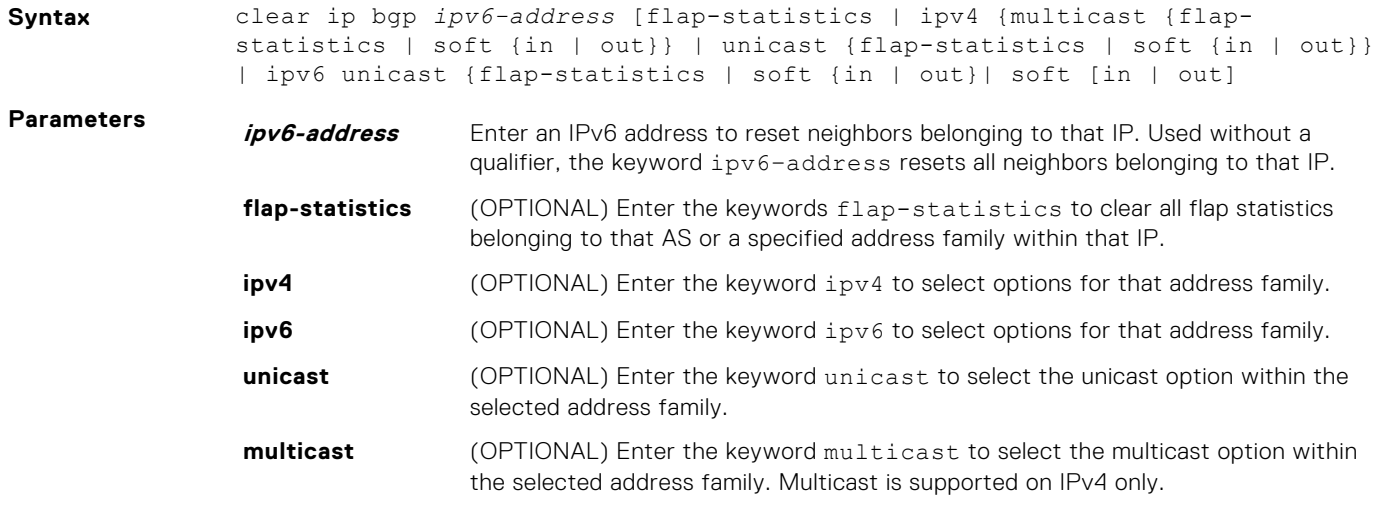

<span id="page-931-0"></span>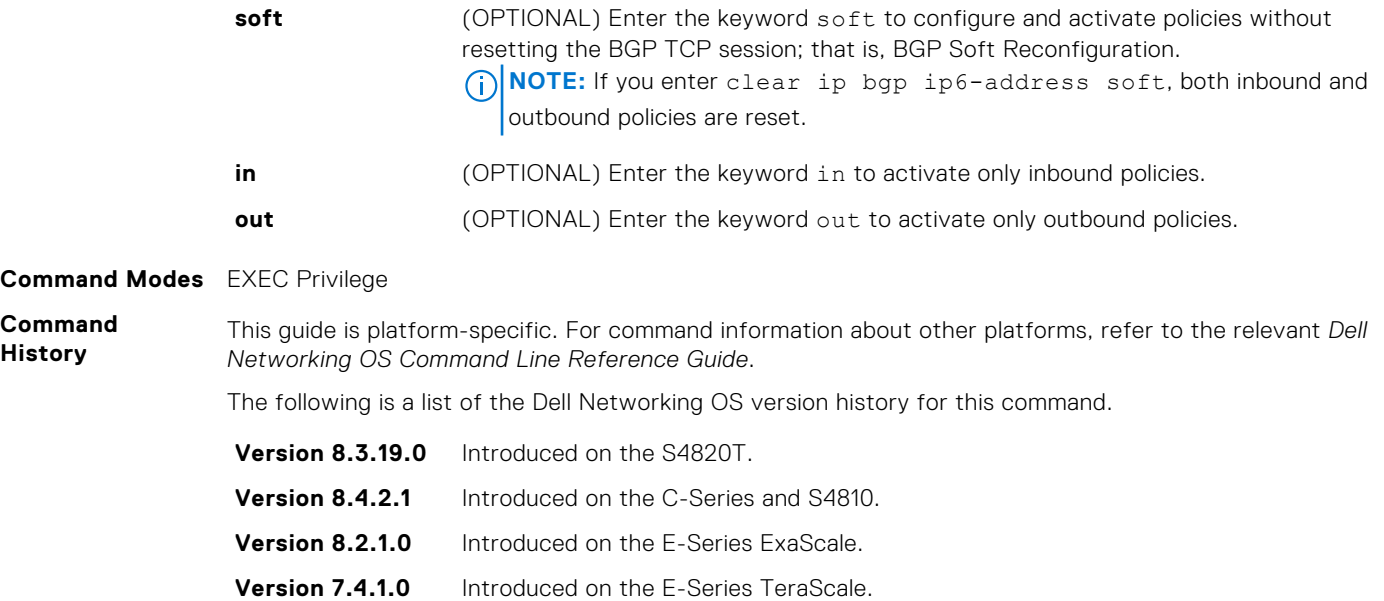

## **clear ip bgp peer-group**

Reset a peer-group's BGP sessions.

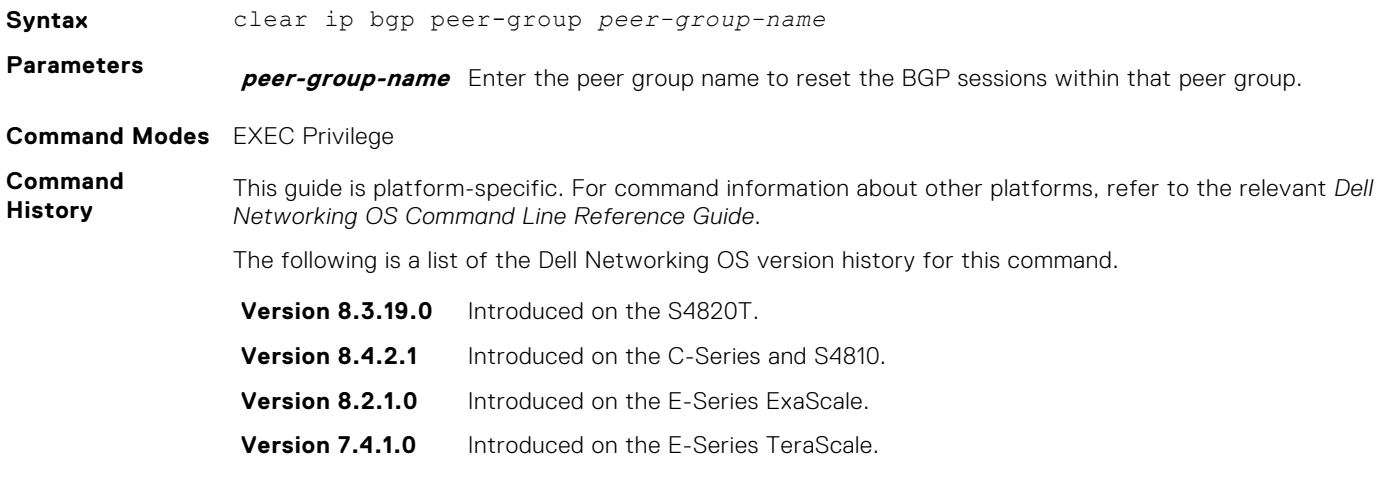

## **clear ip bgp ipv6 dampening**

Clear information on route dampening and return suppressed route to active state.

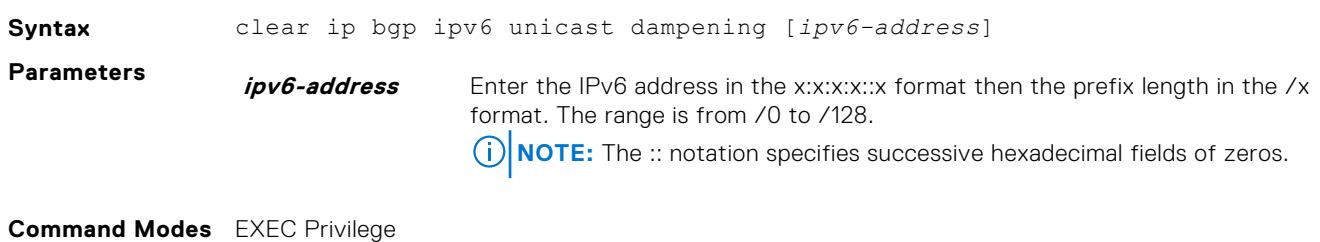

<span id="page-932-0"></span>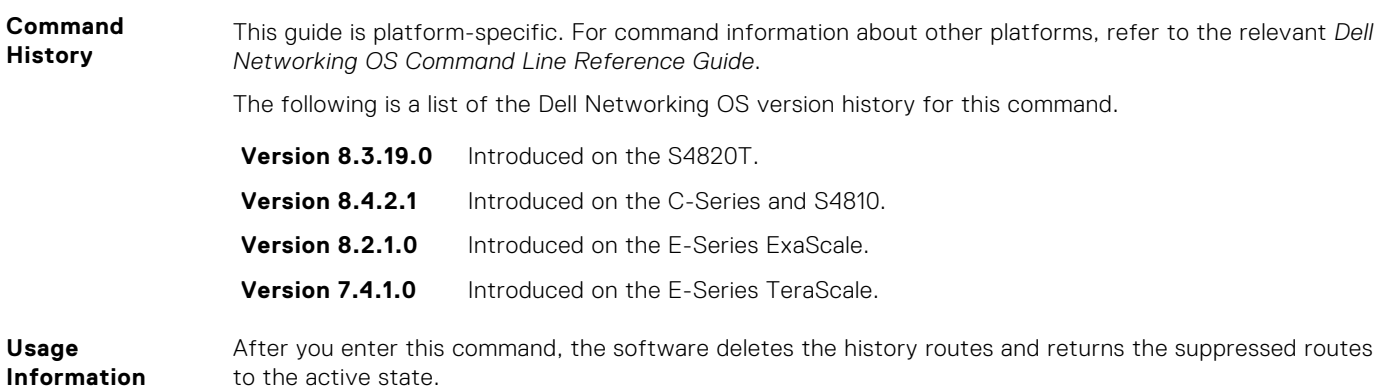

# **clear ip bgp ipv6 flap-statistics**

Clear BGP flap statistics, which includes number of flaps and the time of the last flap.

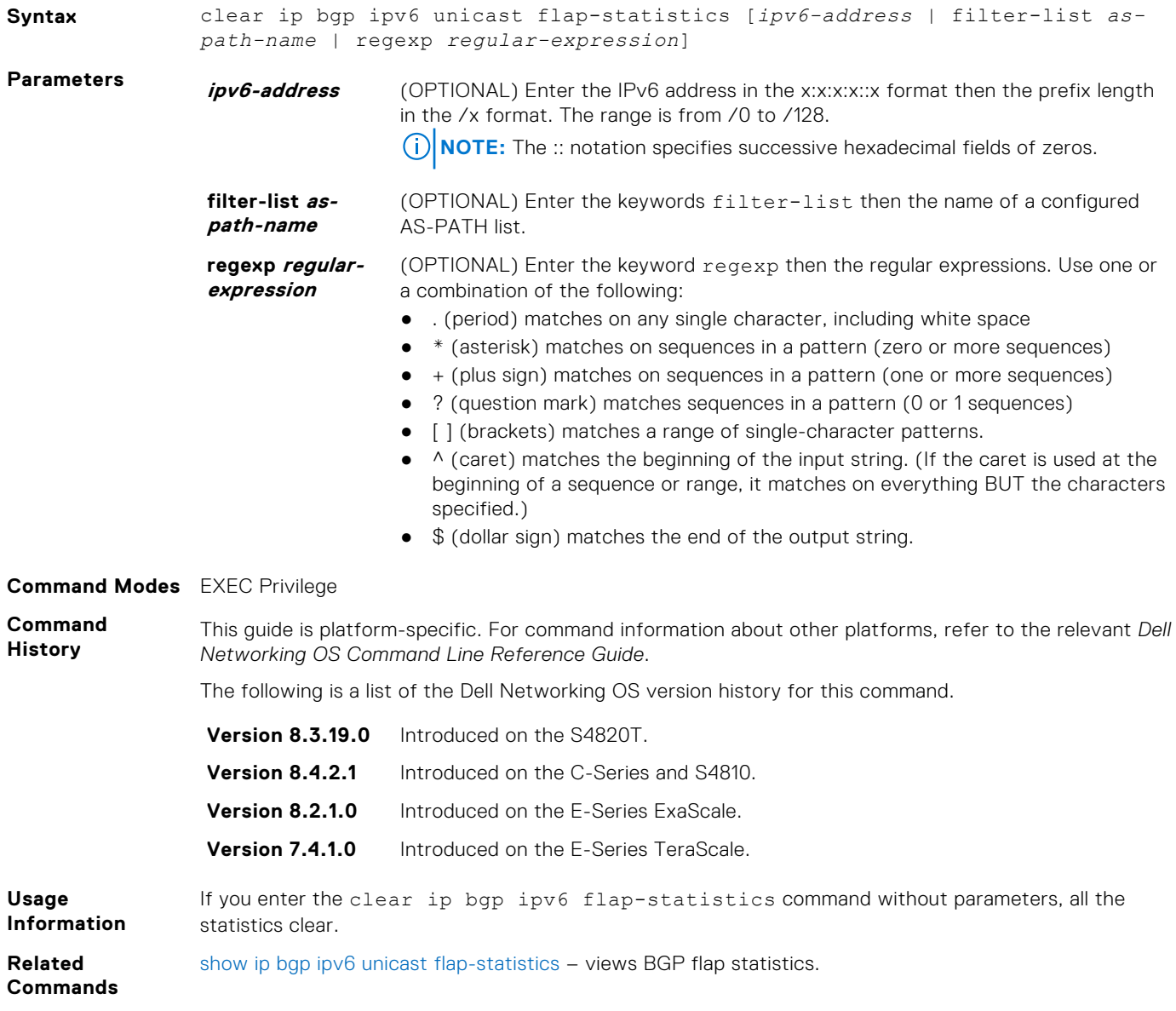

#### <span id="page-933-0"></span>**clear ip bgp ipv6 unicast soft**

Clear and reapply policies for IPv6 unicast routes without resetting the TCP connection; that is, perform BGP soft reconfiguration.

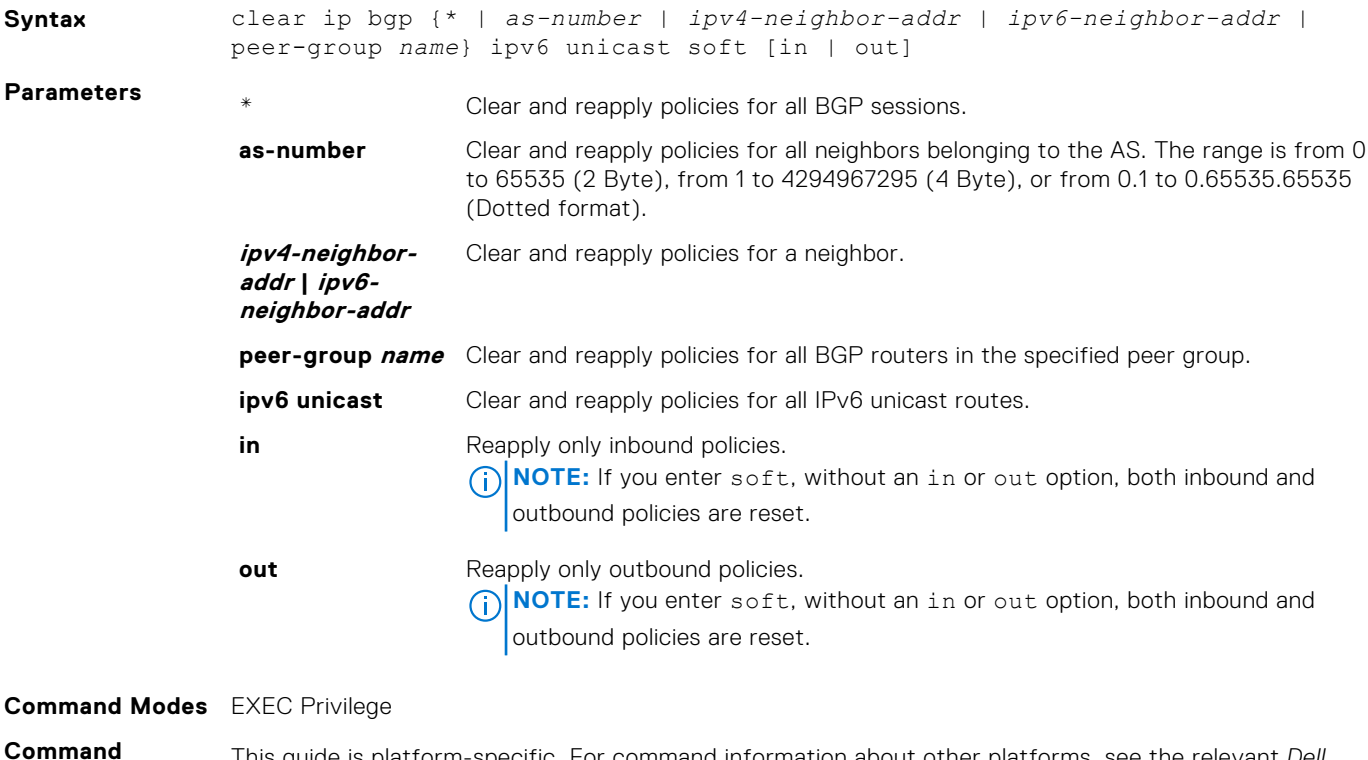

**History**

This guide is platform-specific. For command information about other platforms, see the relevant *Dell EMC Networking OS Command Line Reference Guide*.

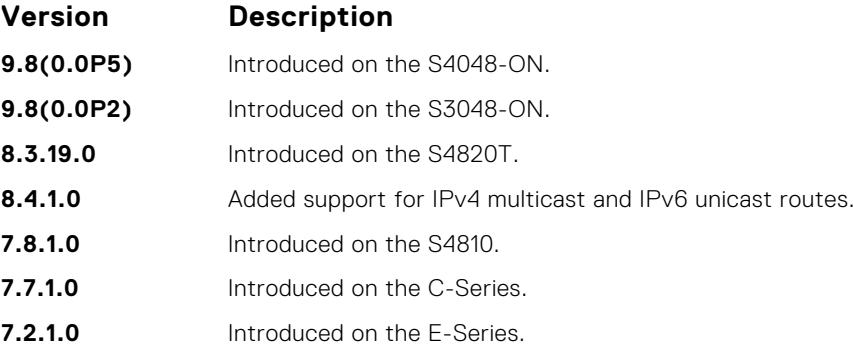

## **debug ip bgp**

Allows you to view all information on BGP, including BGP events, keepalives, notifications, and updates.

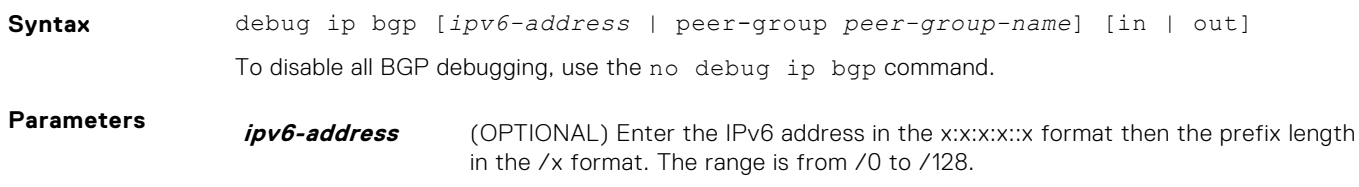

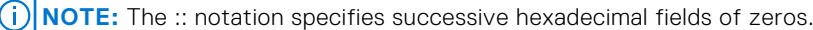

<span id="page-934-0"></span>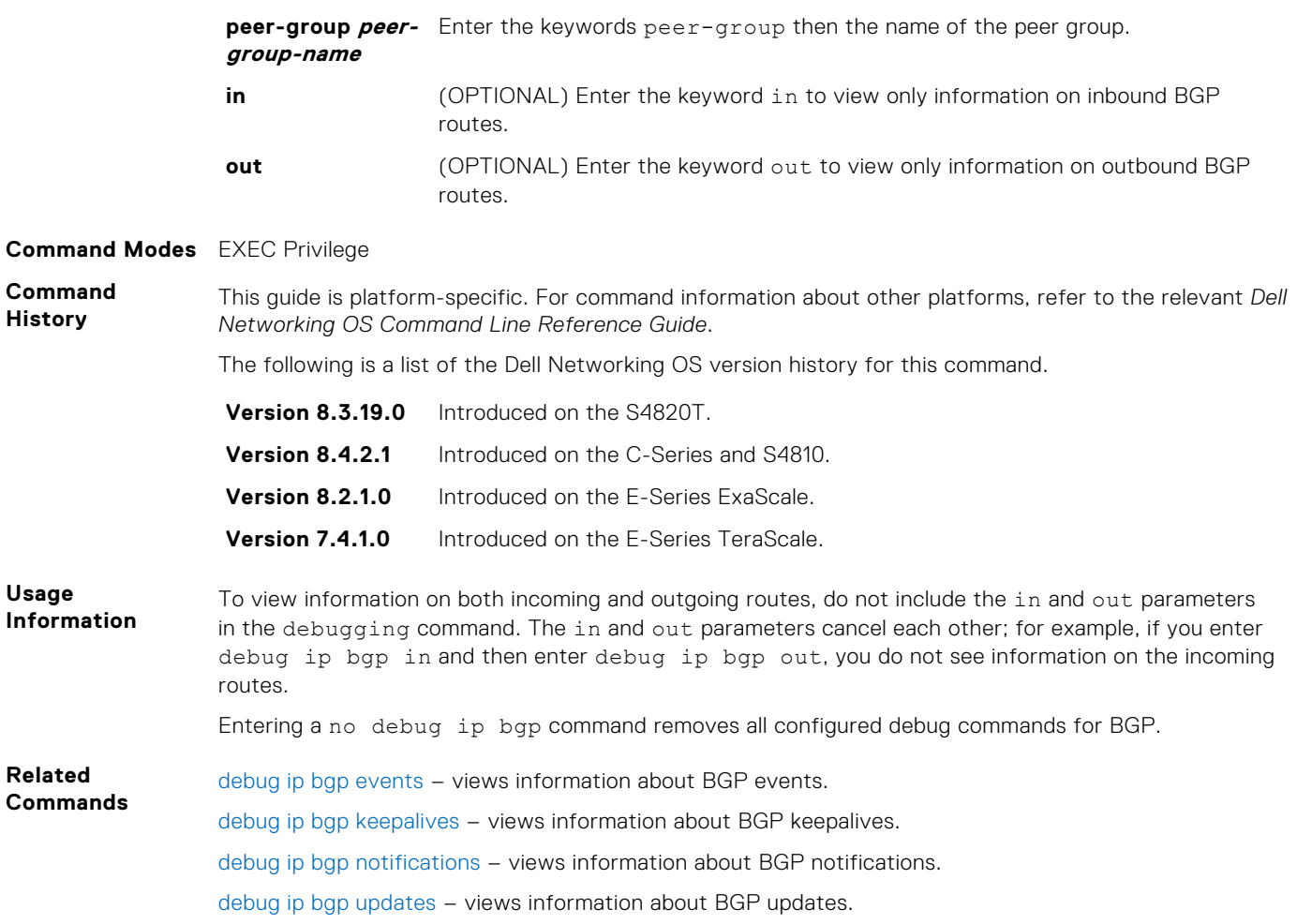

## **debug ip bgp events**

Allows you to view information on local BGP state changes and other BGP events.

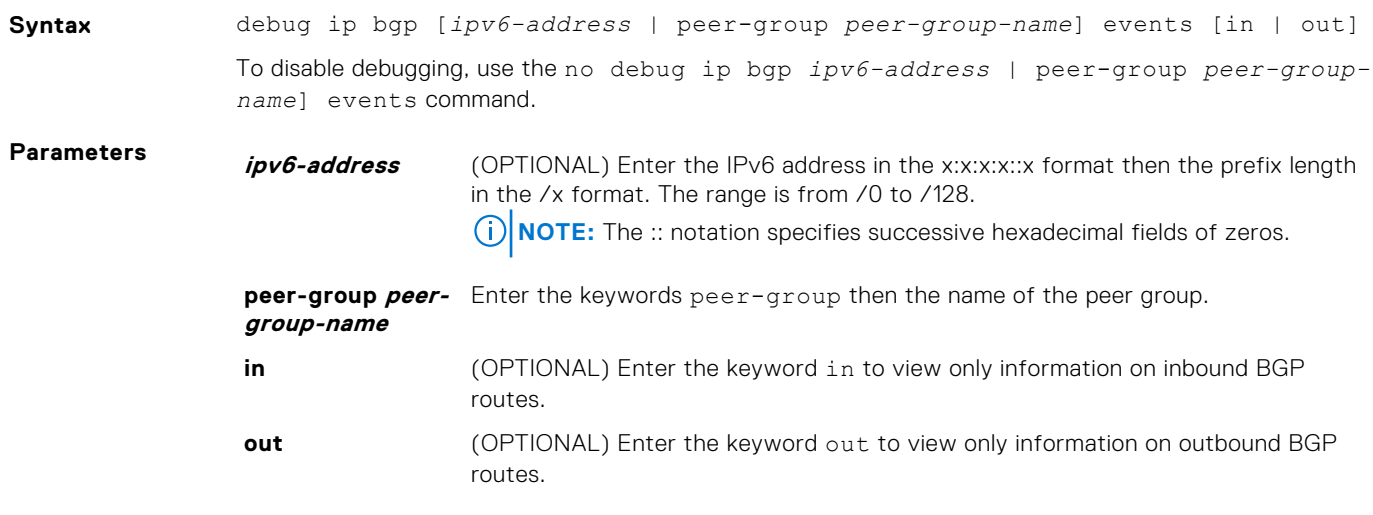

<span id="page-935-0"></span>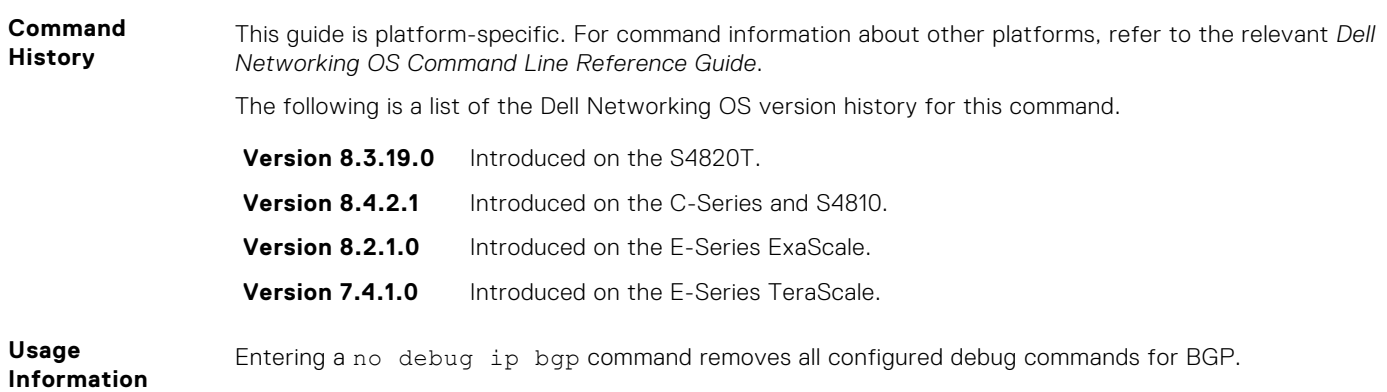

## **debug ip bgp ipv6 dampening**

View information on dampened (non-active) IPv6 routes.

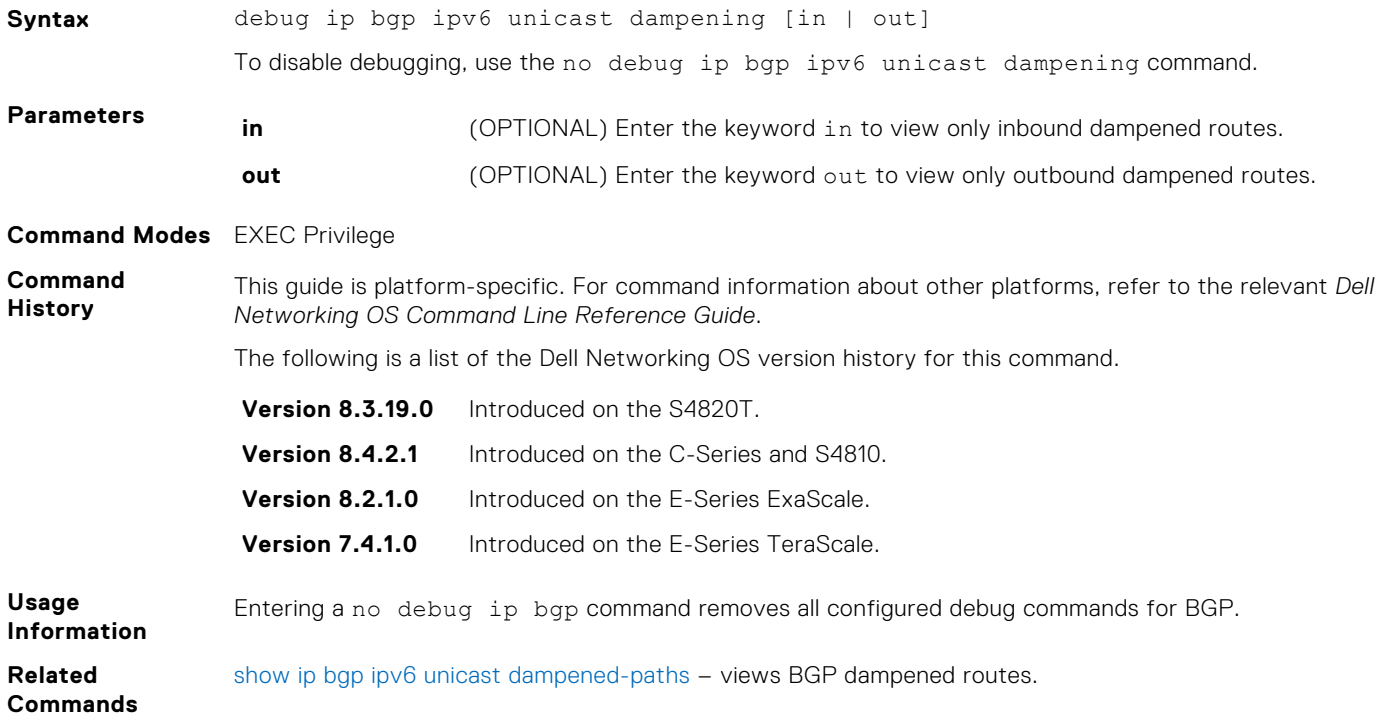

#### **debug ip bgp ipv6 unicast soft-reconfiguration**

Enable soft-reconfiguration debugging for IPv6 unicast routes.

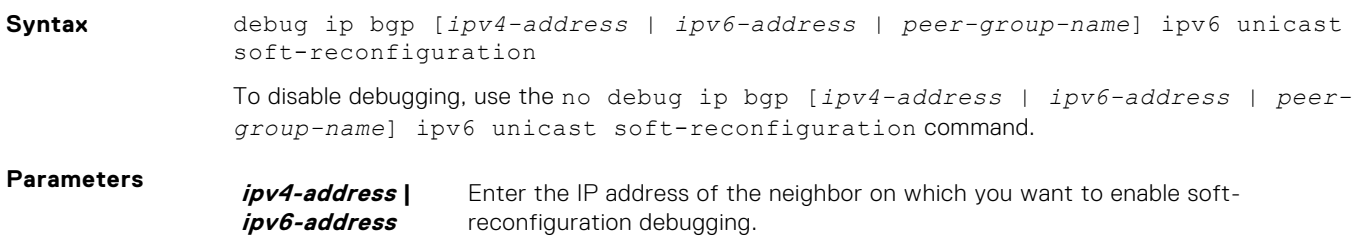
<span id="page-936-0"></span>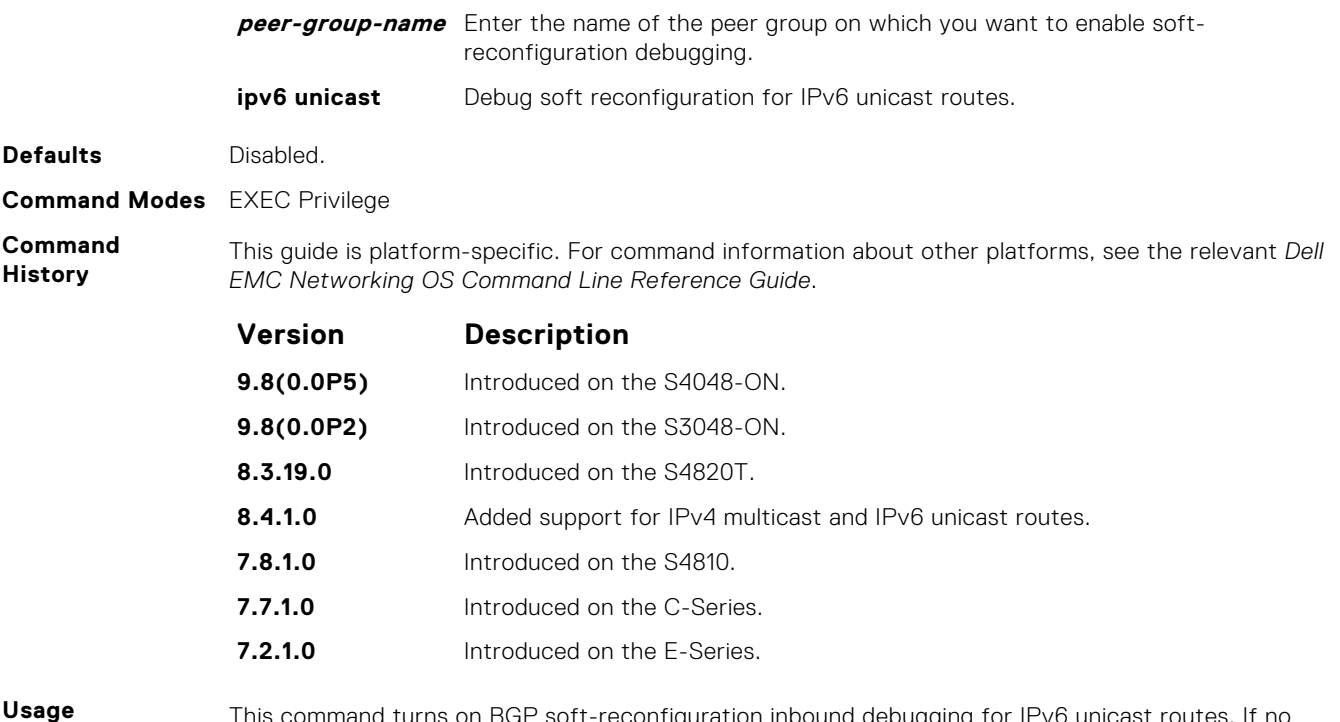

#### **Information**

This command turns on BGP soft-reconfiguration inbound debugging for IPv6 unicast routes. If no neighbor is specified, debug is turned on for all neighbors.

# **ipv6 prefix-list**

Configure an IPv6 prefix list.

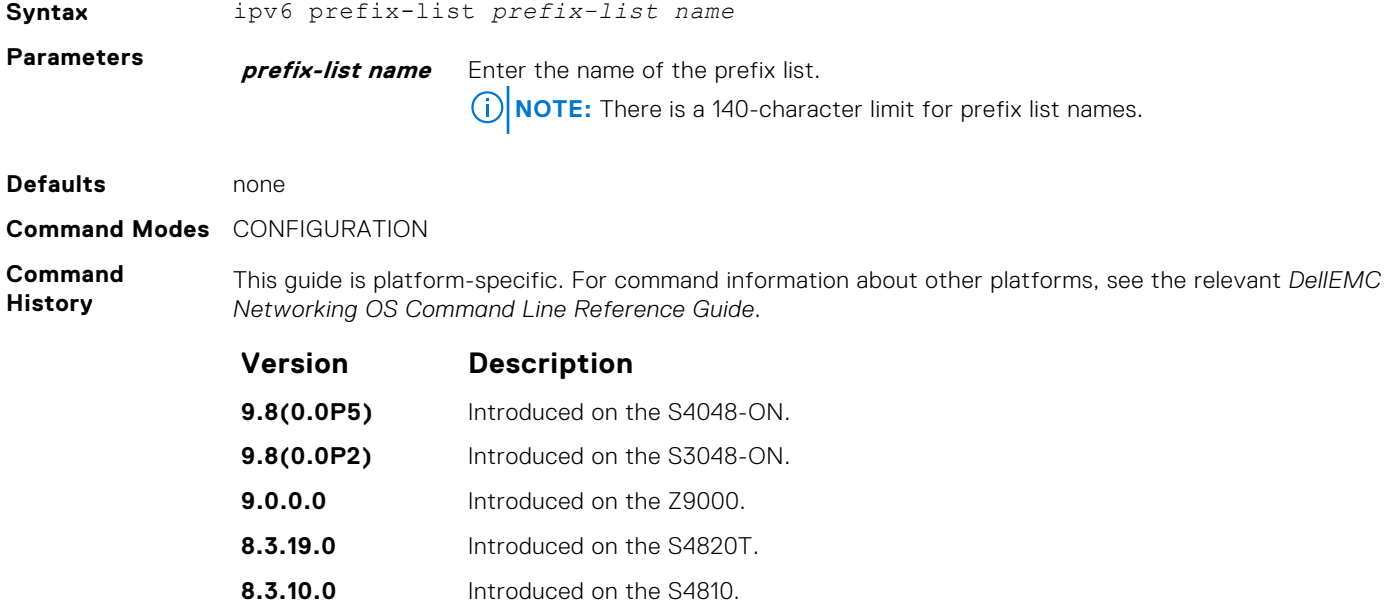

### **neighbor soft-reconfiguration inbound**

Enable a BGP soft-reconfiguration and start storing updates for inbound IPv6 unicast routes.

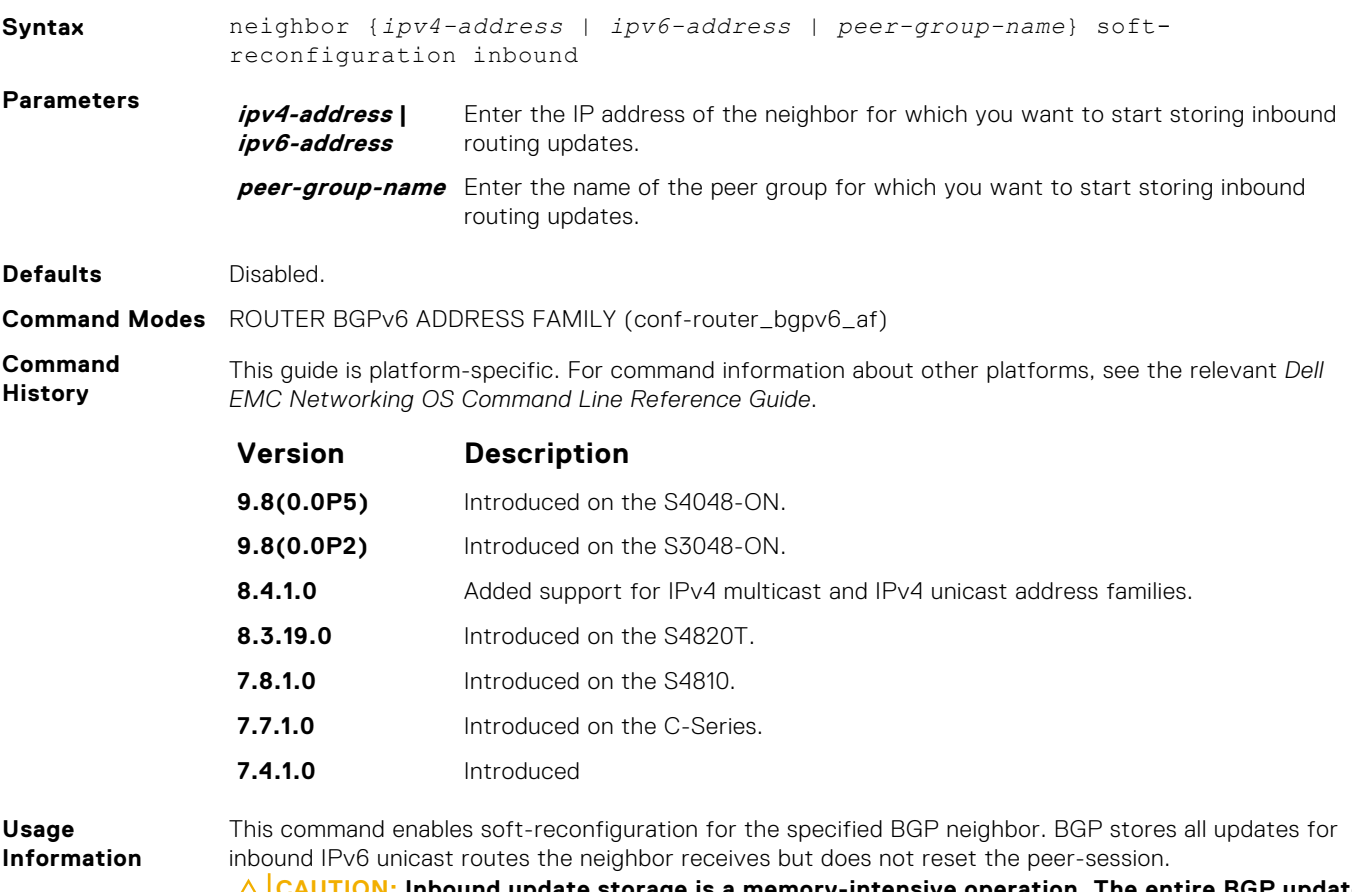

**CAUTION: Inbound update storage is a memory-intensive operation. The entire BGP update database from the neighbor is stored in memory regardless of the inbound policy results applied on the neighbor.**

## **debug ip bgp keepalives**

Allows you to view information about BGP keepalive messages.

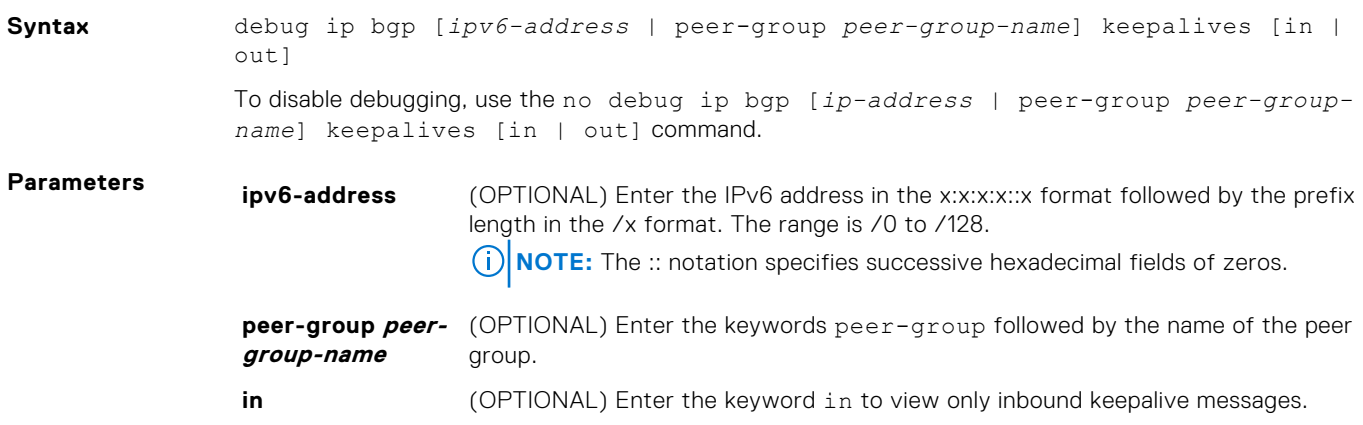

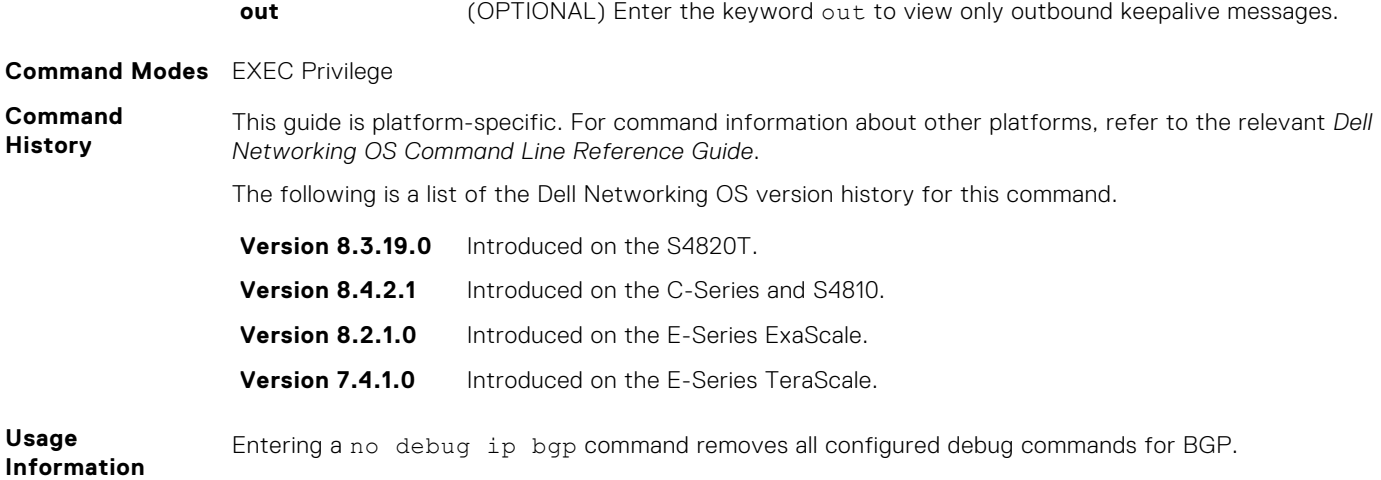

# **debug ip bgp notifications**

Allows you to view information about BGP notifications received from neighbors.

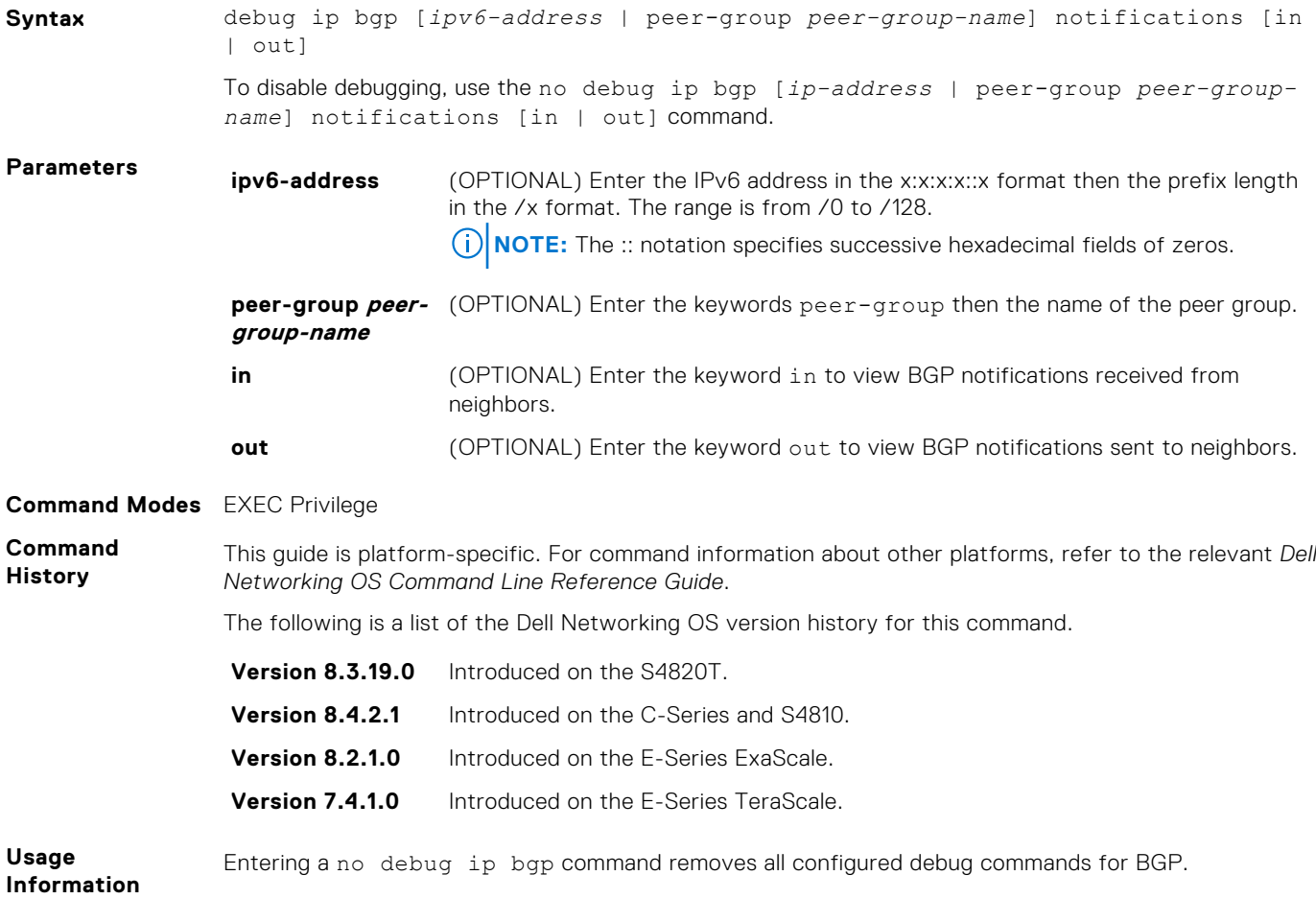

# **debug ip bgp updates**

Allows you to view information about BGP updates.

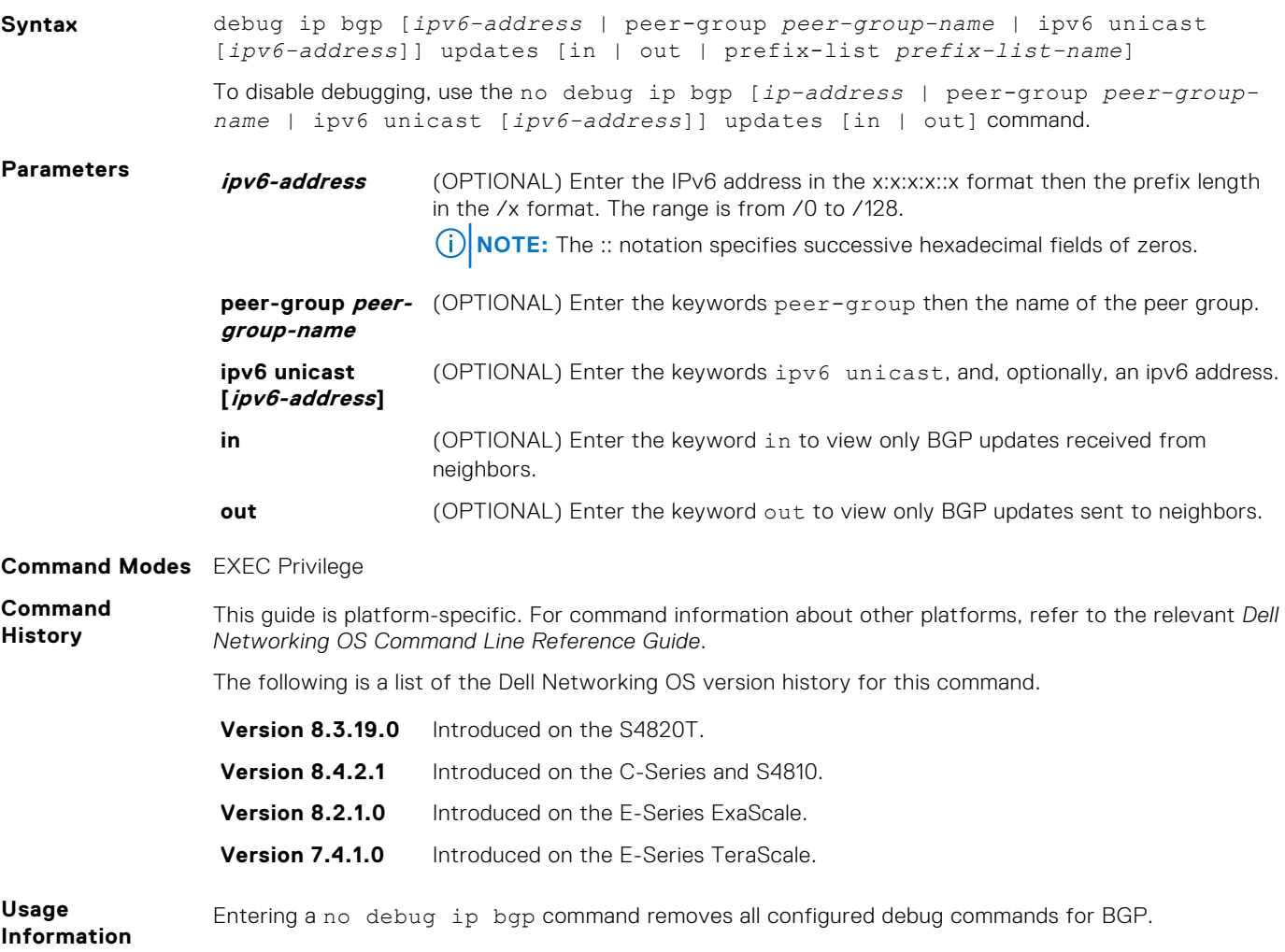

#### **default-metric**

Allows you to change the metrics of redistributed routes to locally originated routes. Use this command with the redistribute command.

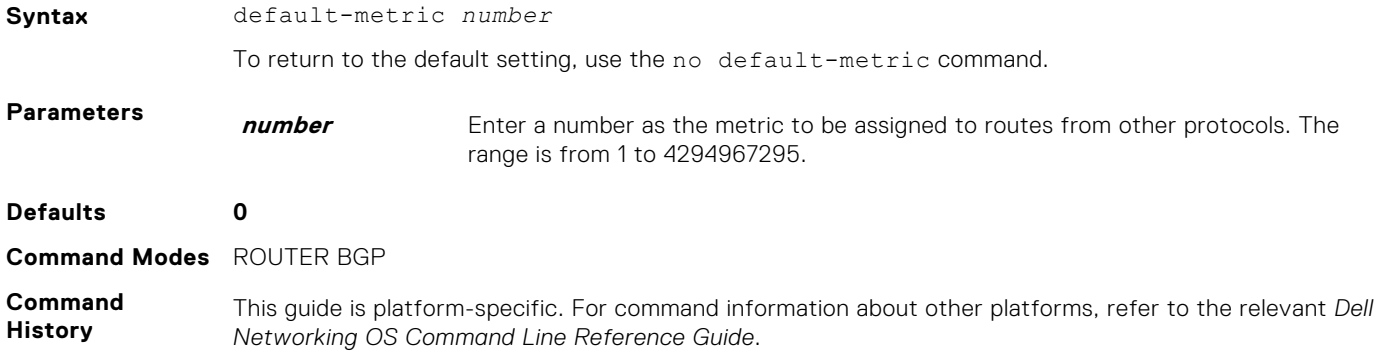

The following is a list of the Dell Networking OS version history for this command.

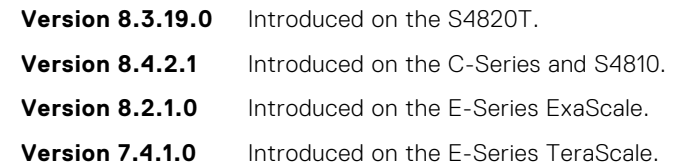

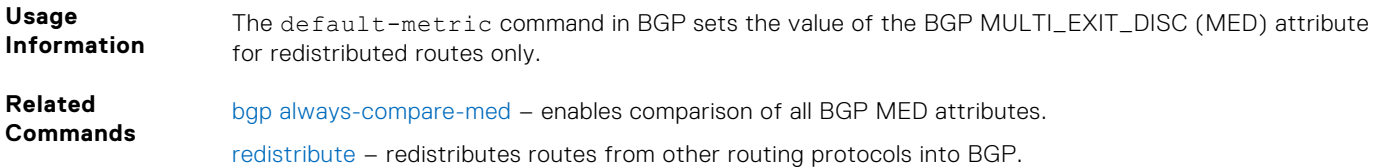

### **description**

Enter a description of the BGP routing protocol.

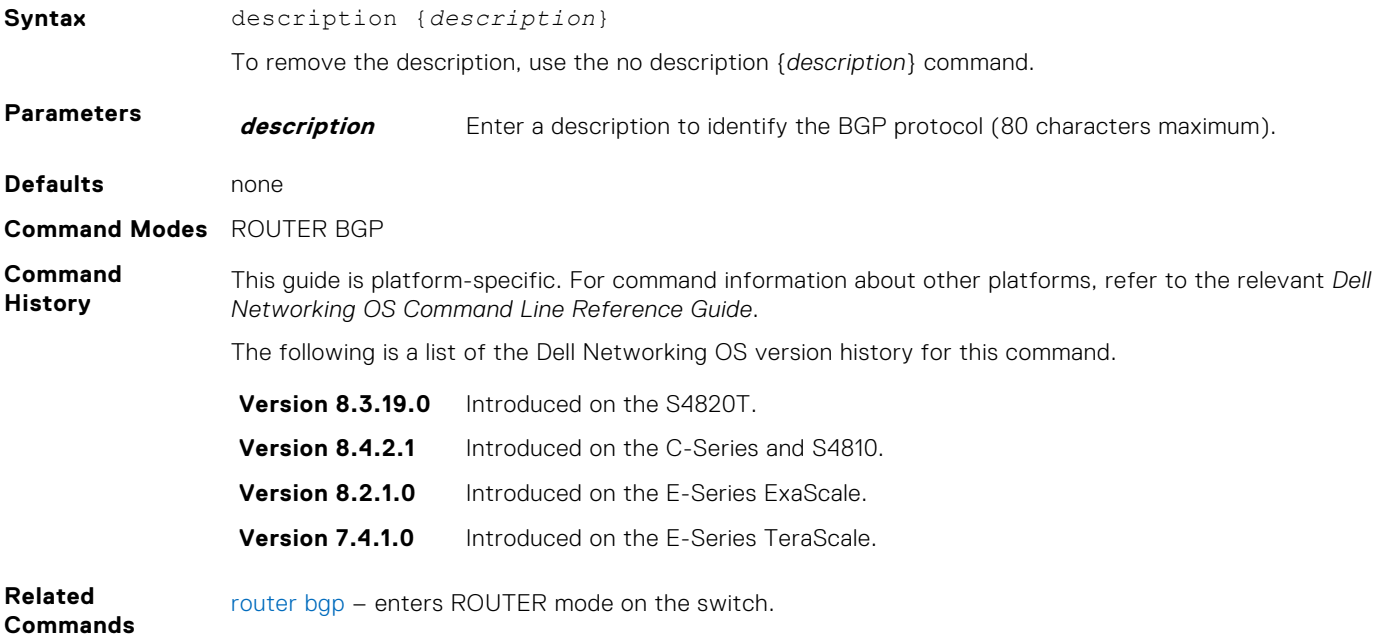

## **distance bgp**

Configure three administrative distances for routes.

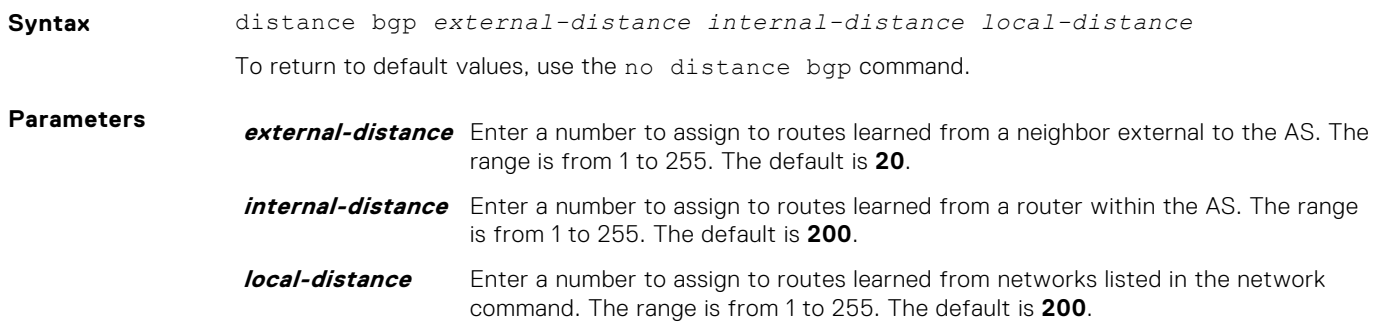

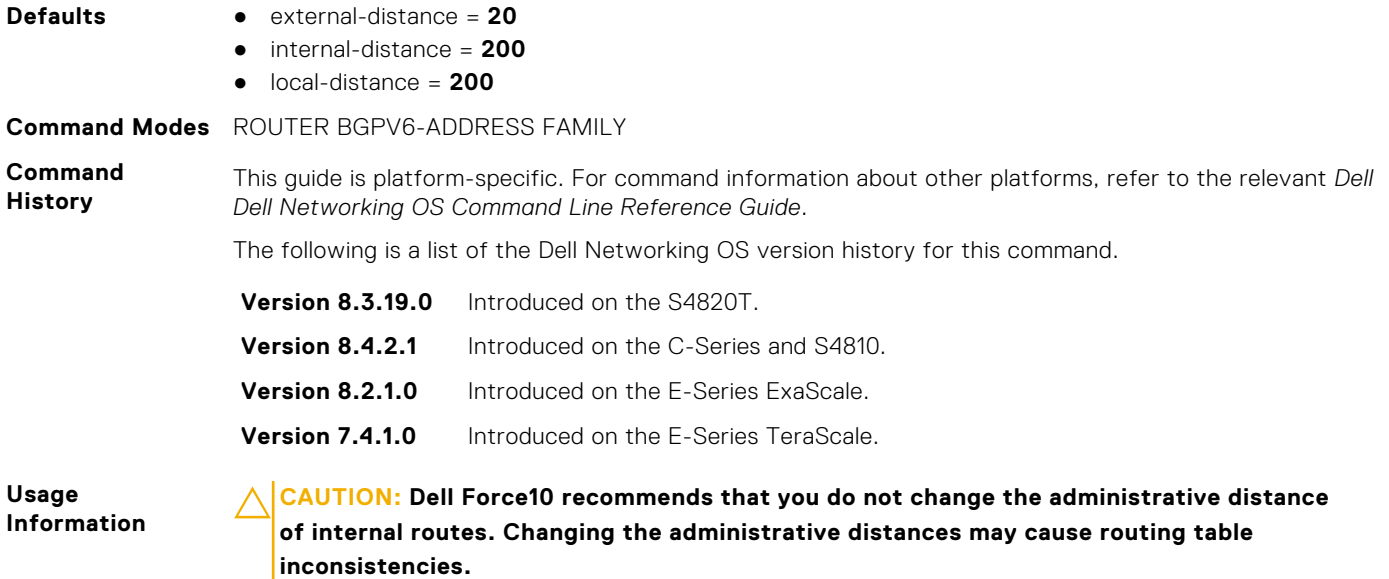

The higher the administrative distance assigned to a route means that your confidence in that route is low. Routes assigned an administrative distance of 255 are not installed in the routing table.

Routes from confederations are treated as internal BGP routes.

#### **maximum-paths**

Configure the maximum number of parallel routes (multipath support) BGP supports.

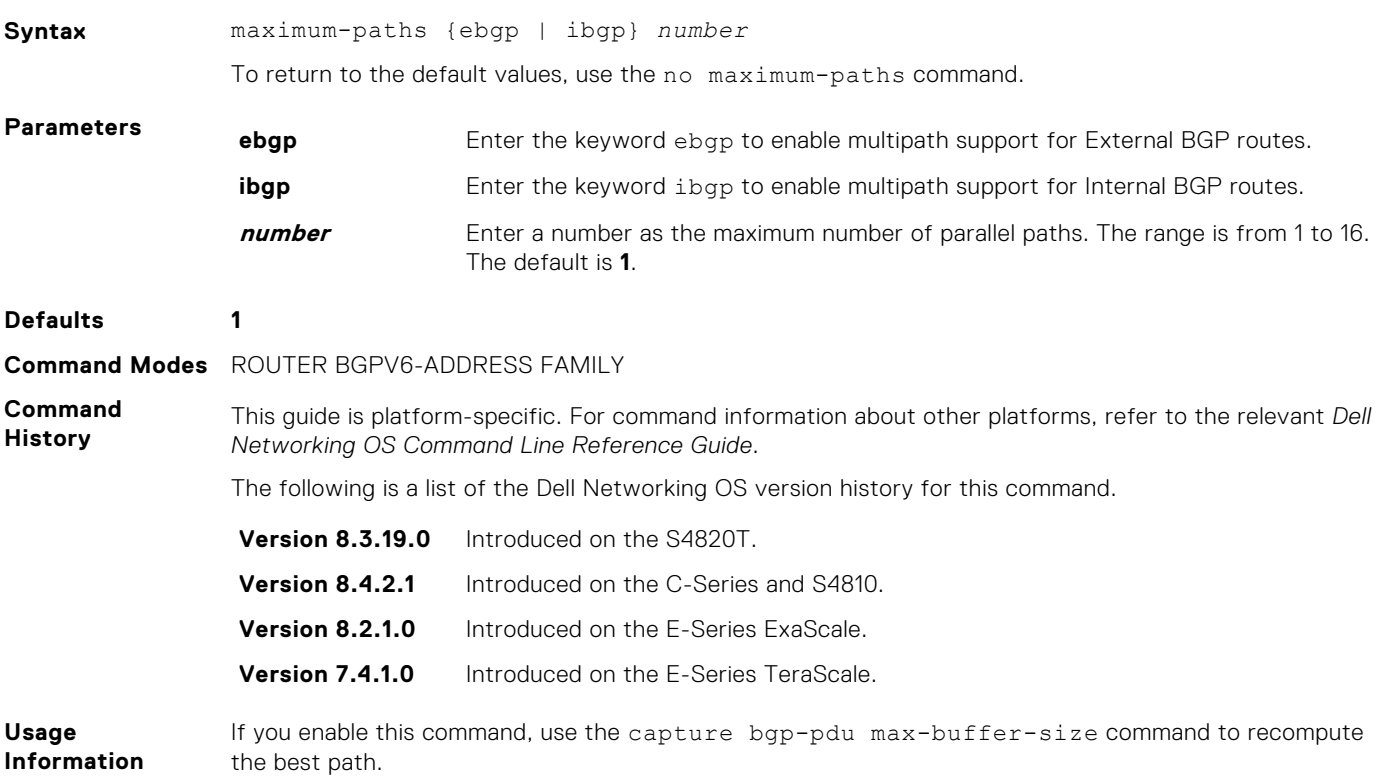

#### <span id="page-942-0"></span>**neighbor activate**

This command allows the specified neighbor/peer group to be enabled for the current AFI/SAFI.

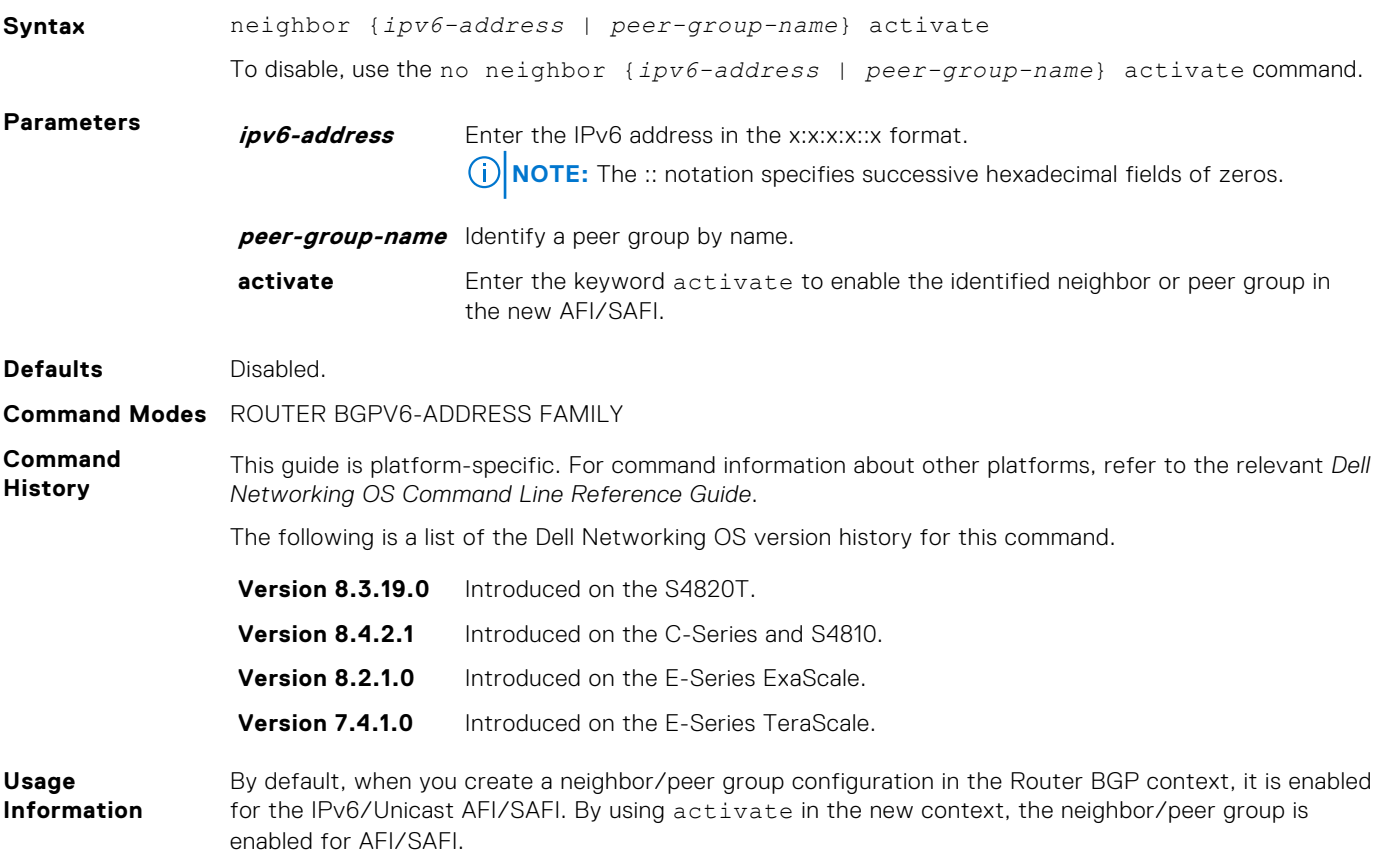

# **neighbor advertisement-interval**

Set the advertisement interval between BGP neighbors or within a BGP peer group.

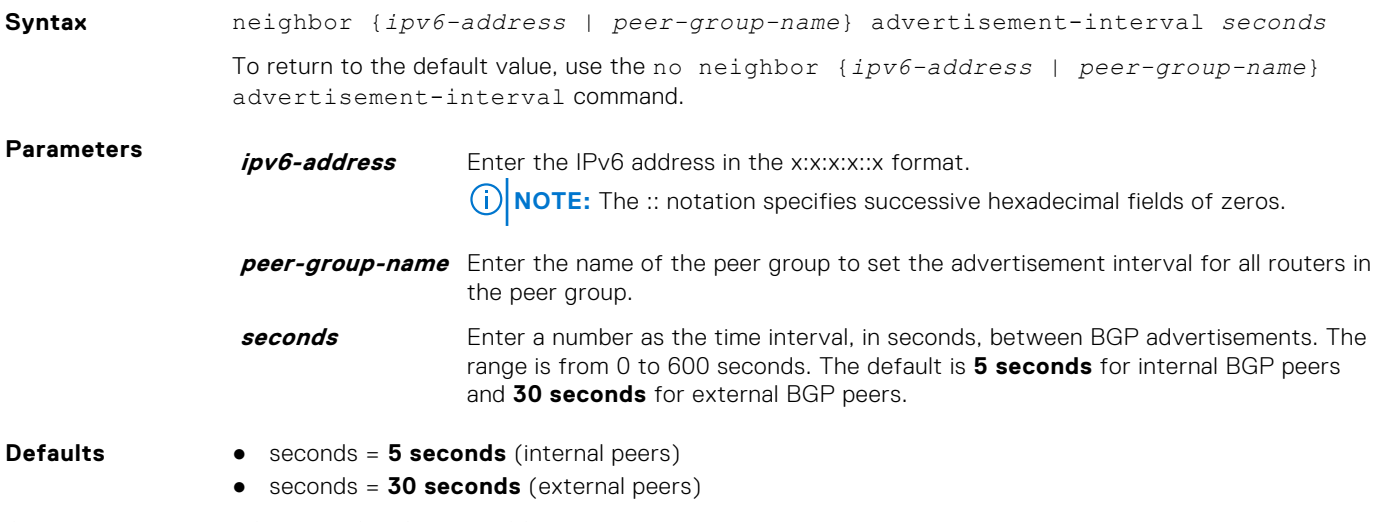

**Command Modes** ROUTER BGPV6-ADDRESS FAMILY

<span id="page-943-0"></span>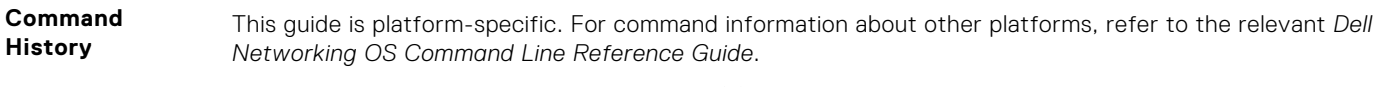

The following is a list of the Dell Networking OS version history for this command.

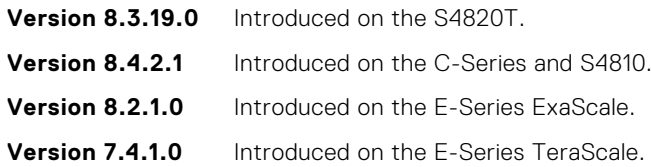

#### **neighbor allowas-in**

Set the number of times an AS number can occur in the AS path.

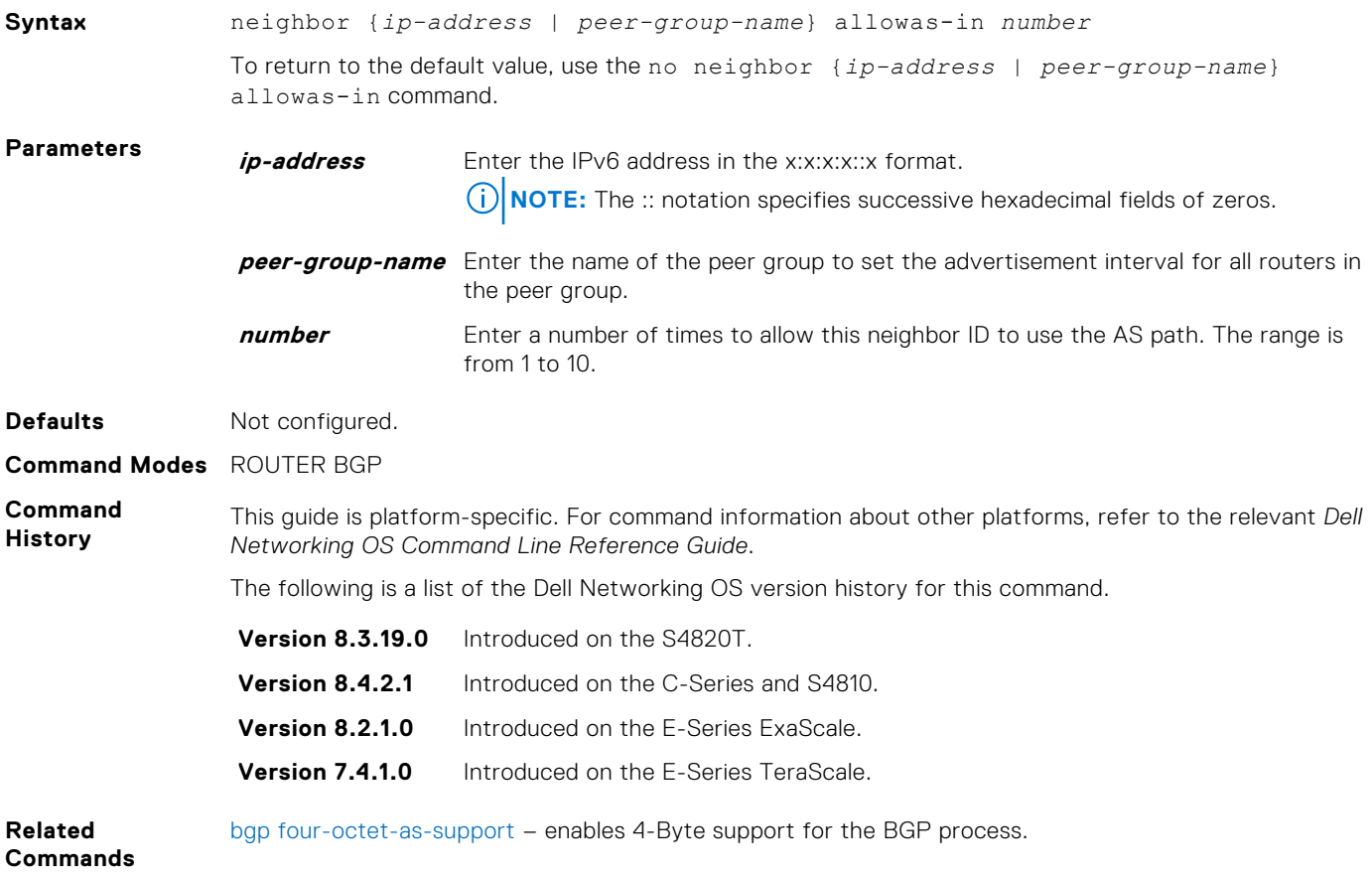

#### **neighbor default-originate**

Inject the default route to a BGP peer or neighbor.

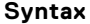

**Syntax** neighbor {*ipv6-address* | *peer-group-name*} default-originate [route-map *mapname*]

To remove a default route, use the no neighbor {*ipv6-address* | *peer-group-name*} default-originate [route-map *map-name*] command.

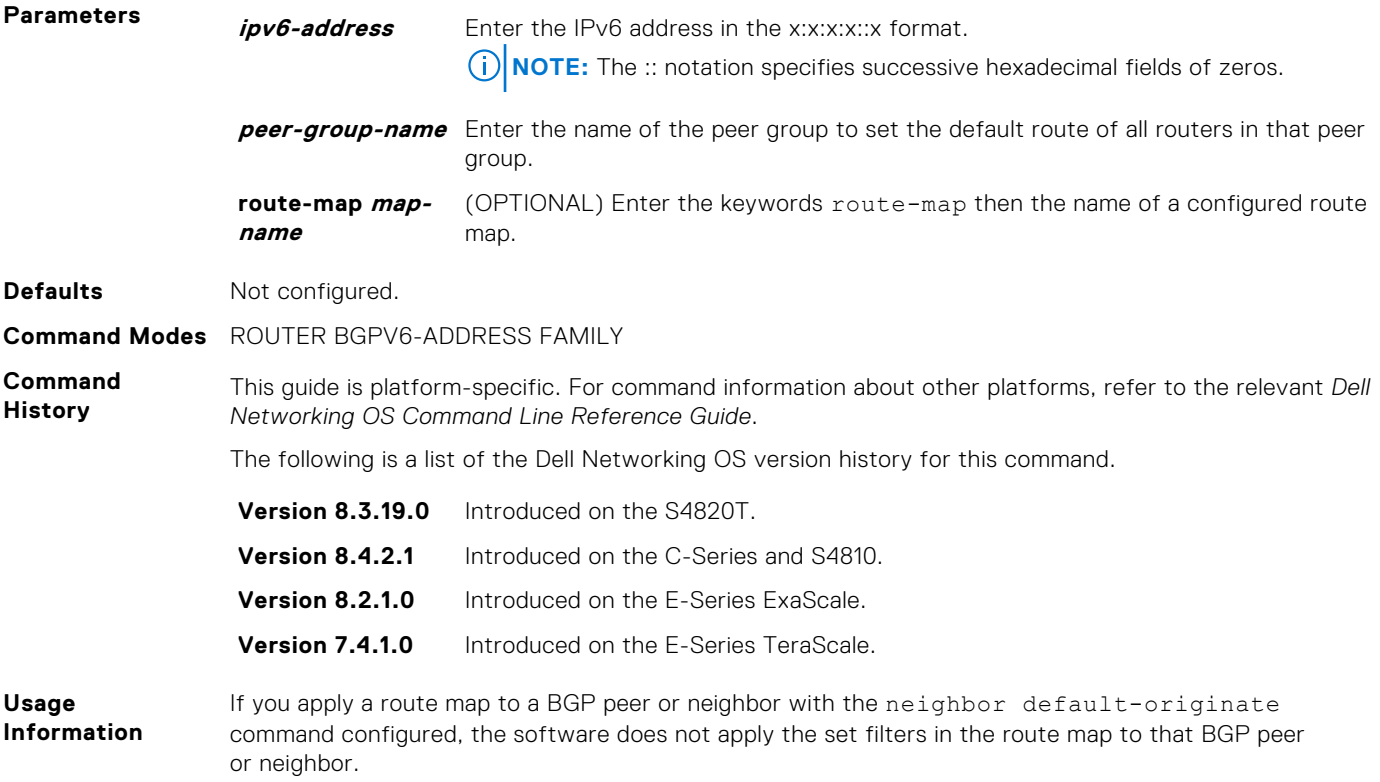

# **neighbor description**

Assign a character string describing the neighbor or group of neighbors (peer group).

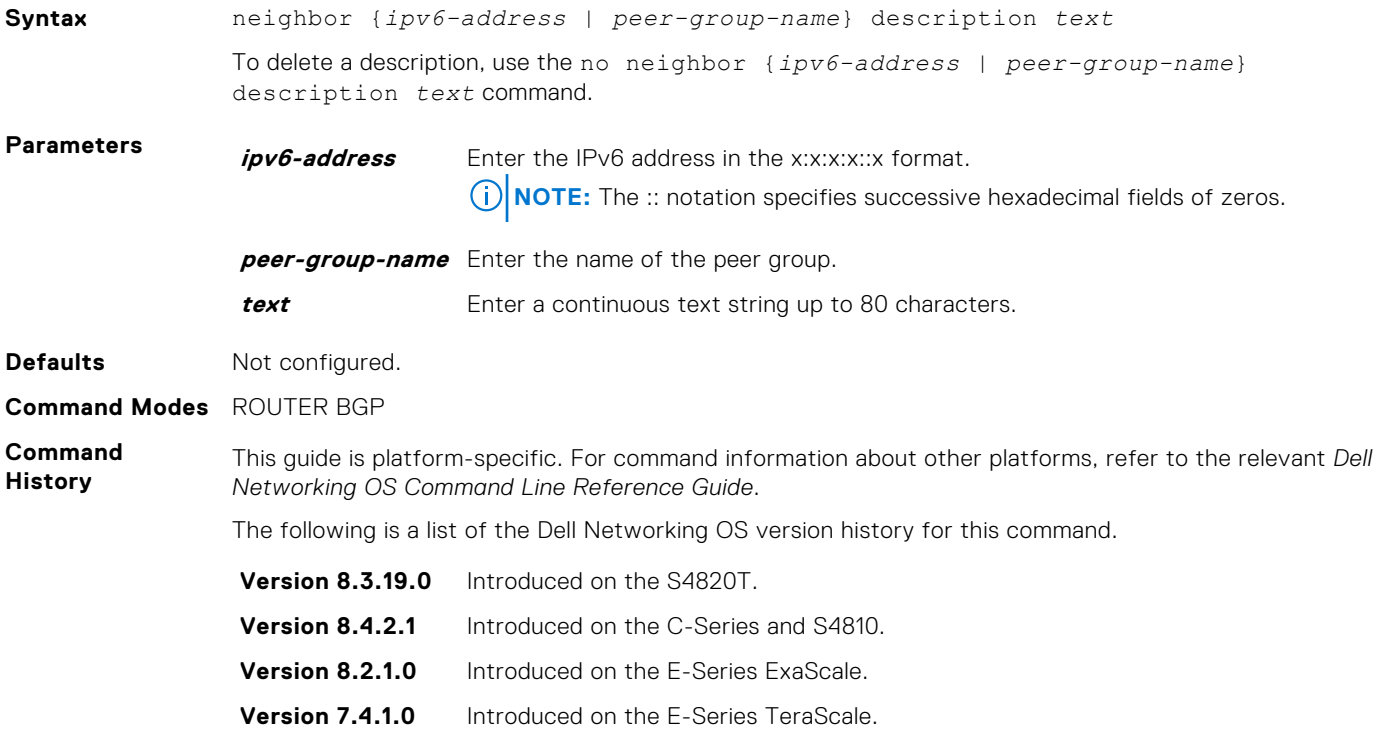

# <span id="page-945-0"></span>**neighbor distribute-list**

Distribute BGP information using an established prefix list.

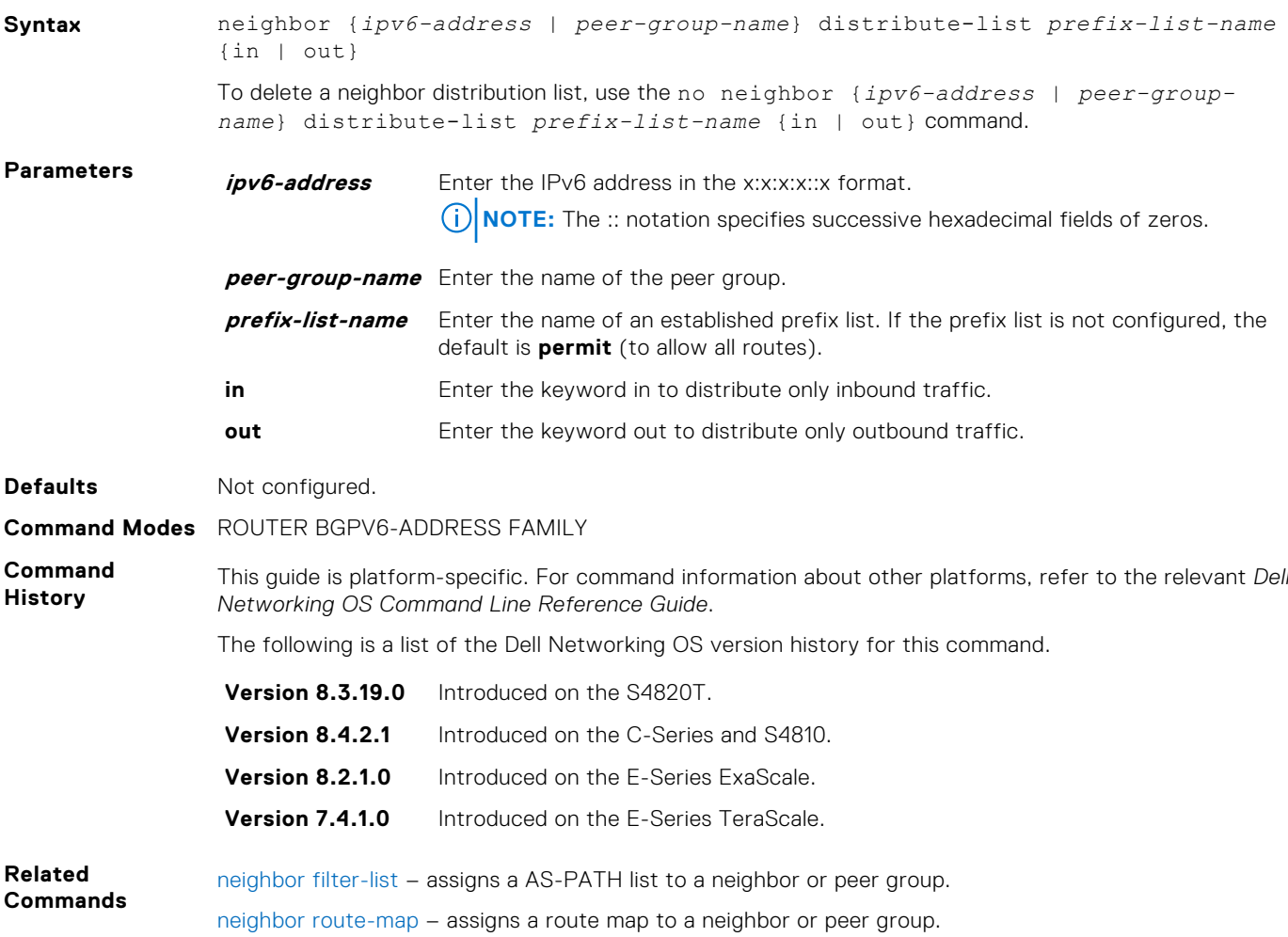

### **neighbor ebgp-multihop**

Attempt and accept BGP connections to external peers on networks that are not directly connected.

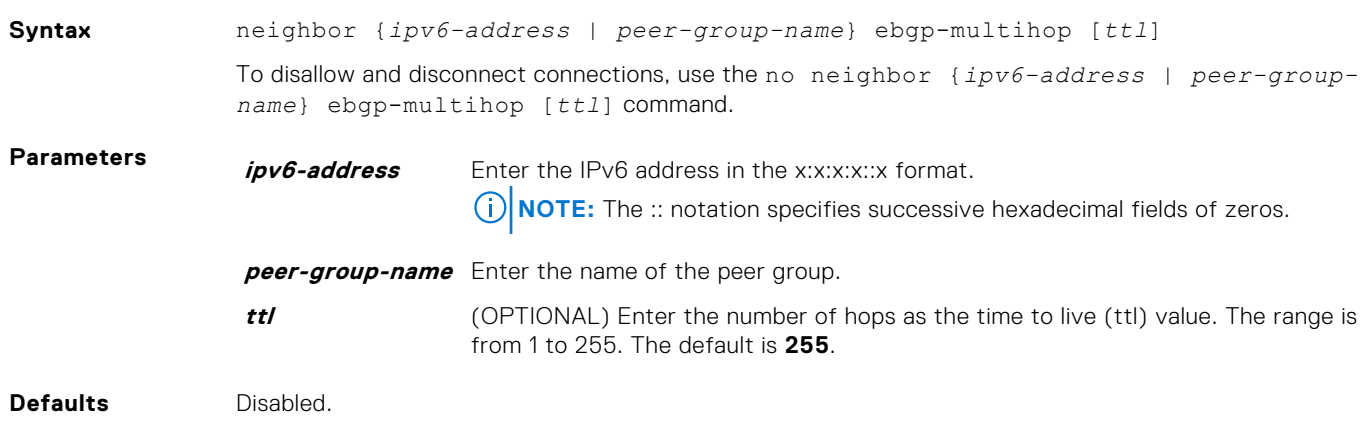

#### **Command Modes** ROUTER BGP

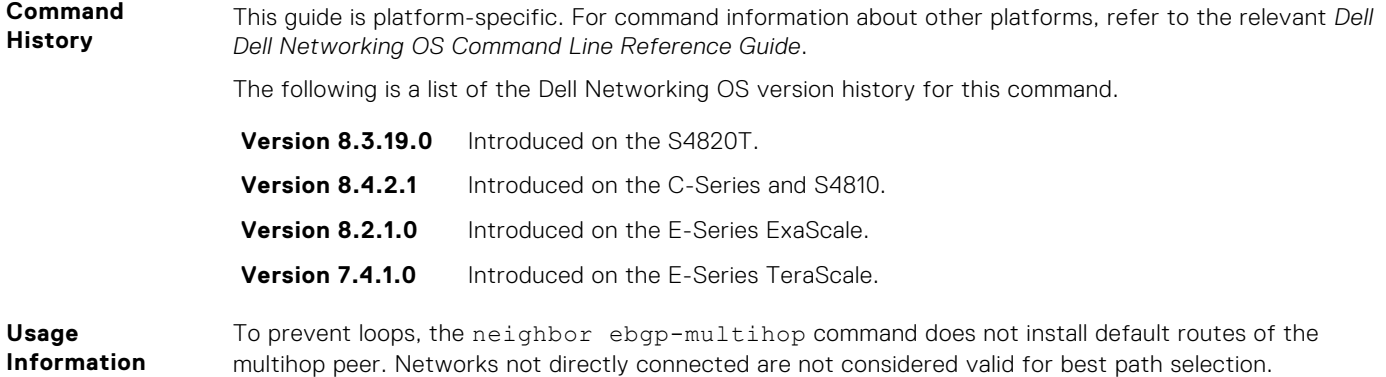

# **neighbor fall-over**

Enable or disable fast fall-over for BGP neighbors.

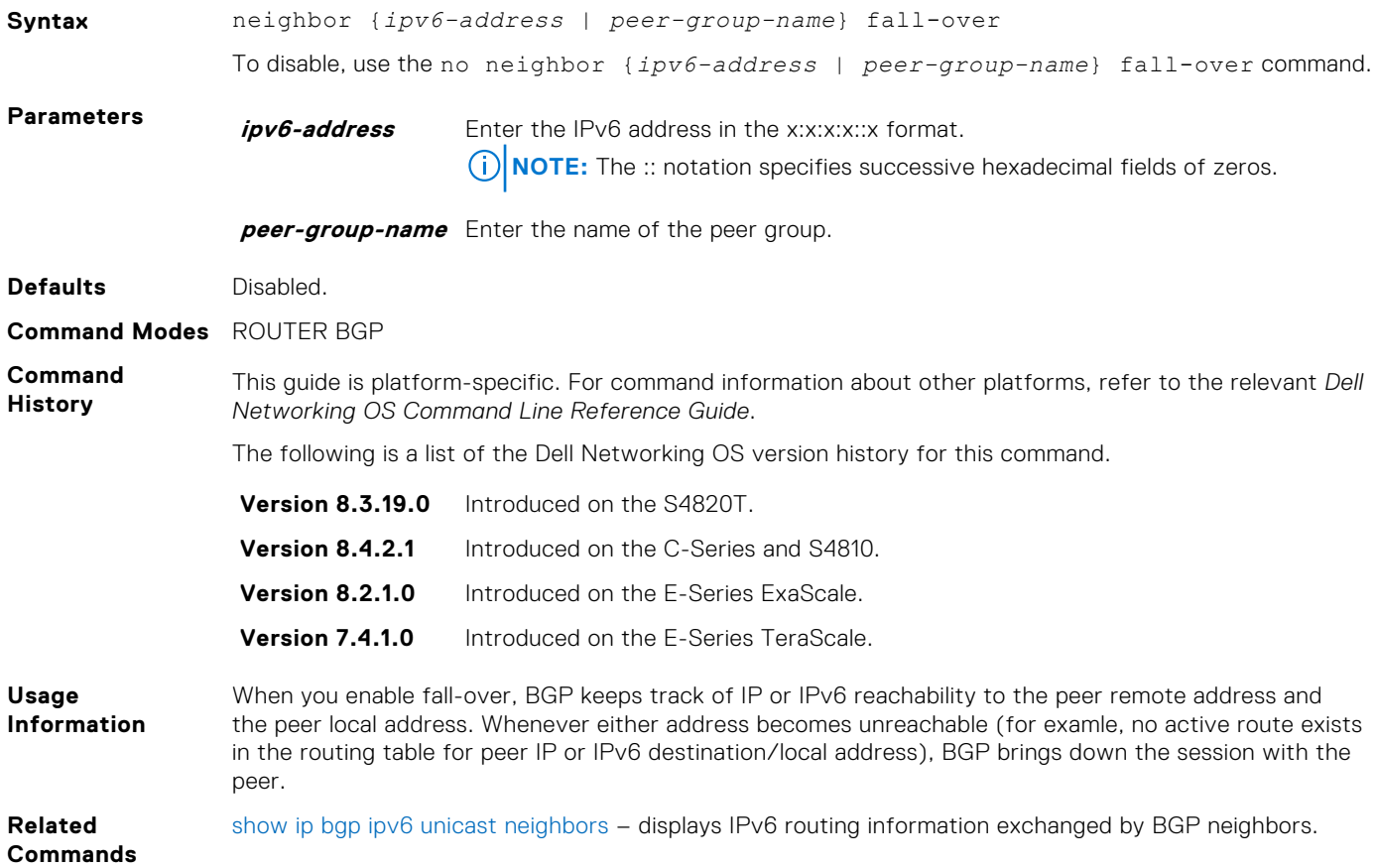

# <span id="page-947-0"></span>**neighbor filter-list**

Configure a BGP filter based on the AS-PATH attribute.

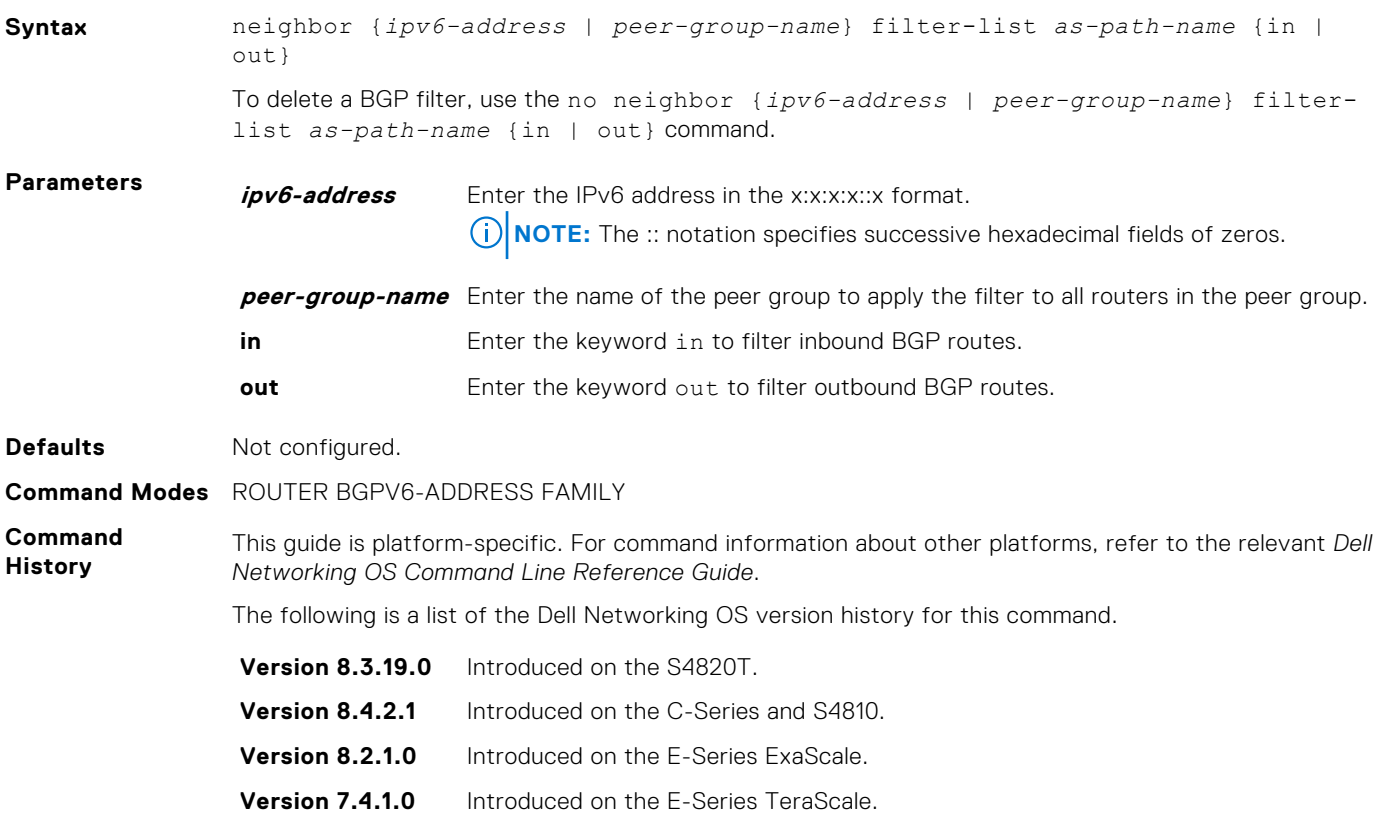

### **neighbor maximum-prefix**

Control the number of network prefixes received.

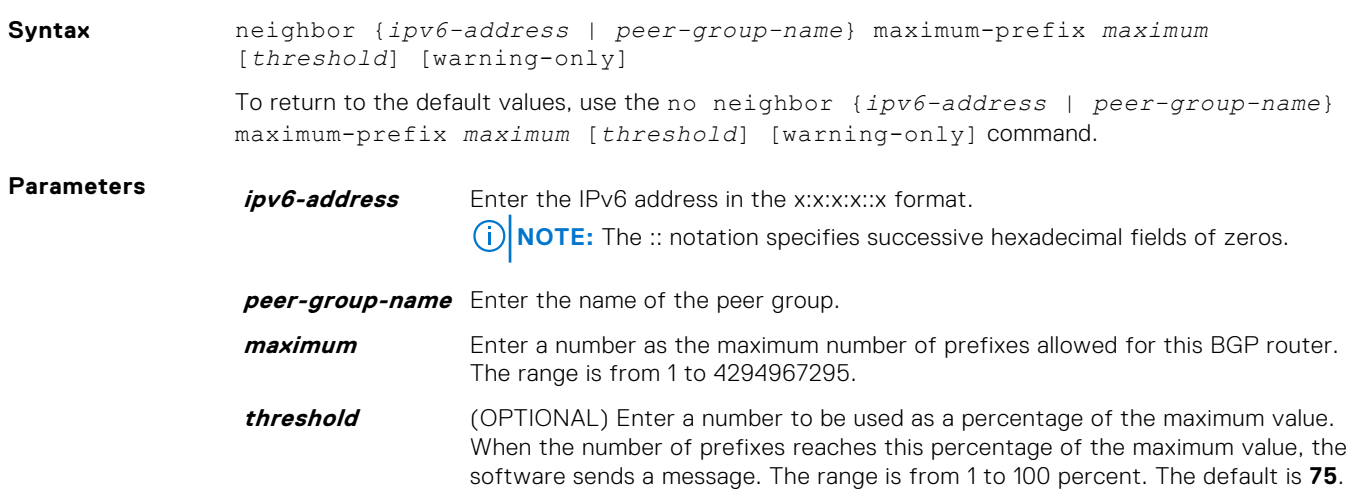

<span id="page-948-0"></span>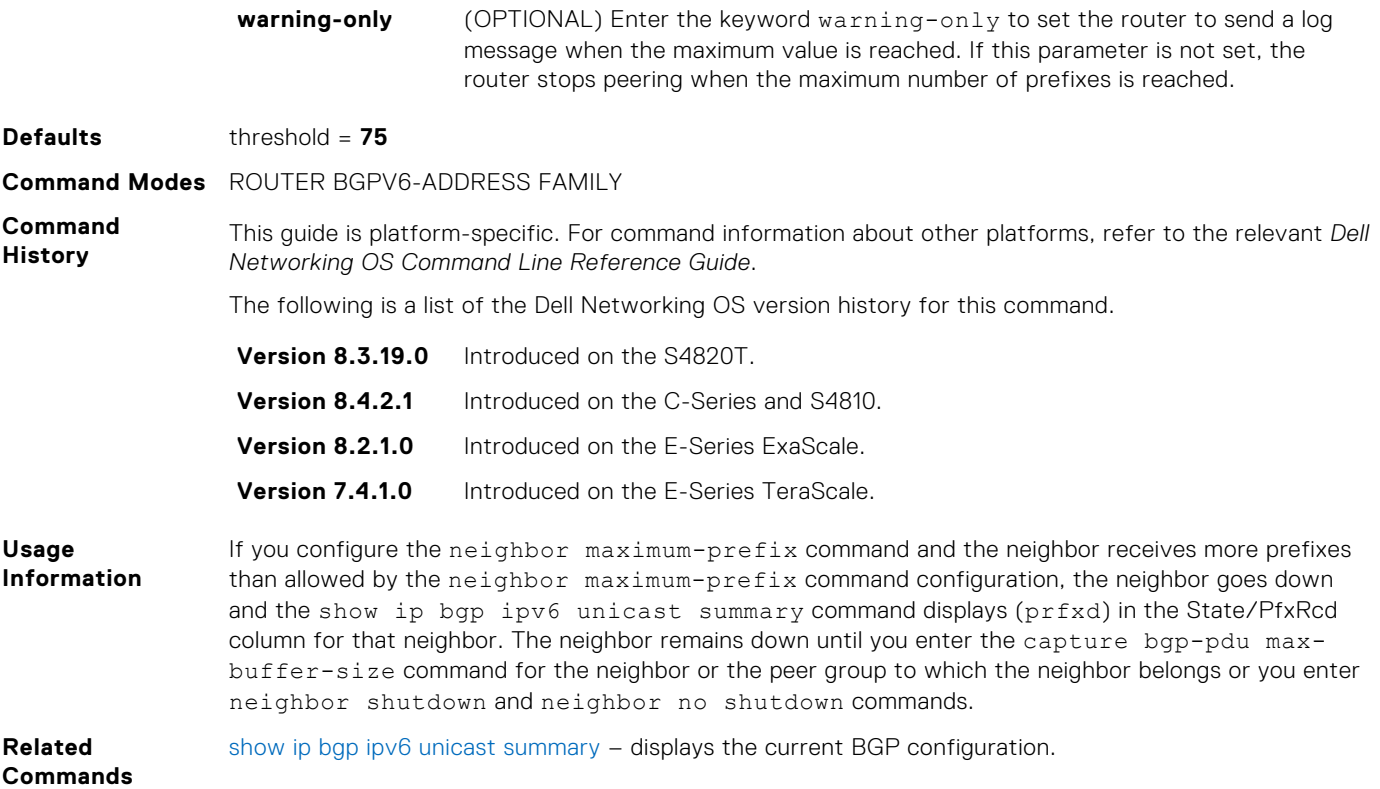

# **neighbor next-hop-self**

Allows you to configure the router as the next hop for a BGP neighbor. (This command is used for IBGP).

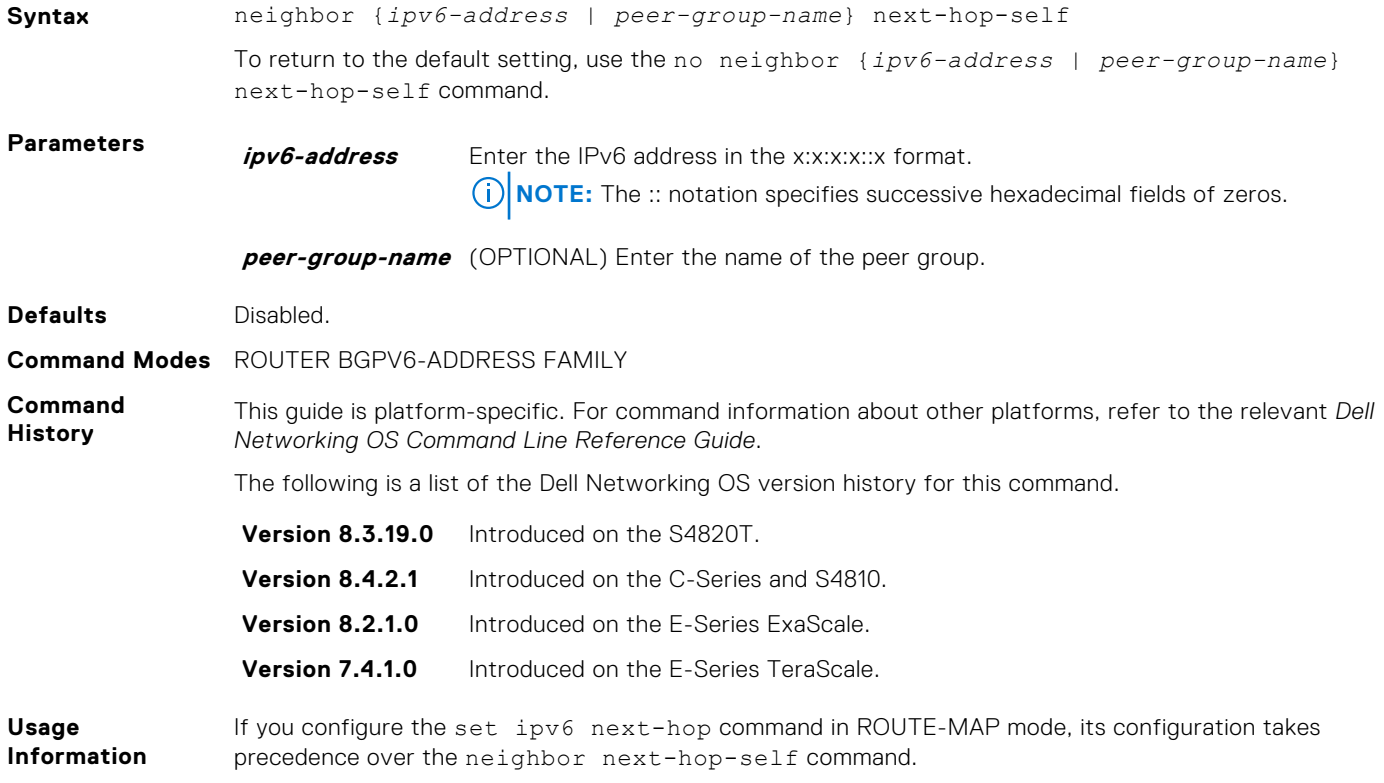

# <span id="page-949-0"></span>**neighbor peer-group (assigning peers)**

Allows you to assign one peer to a existing peer group.

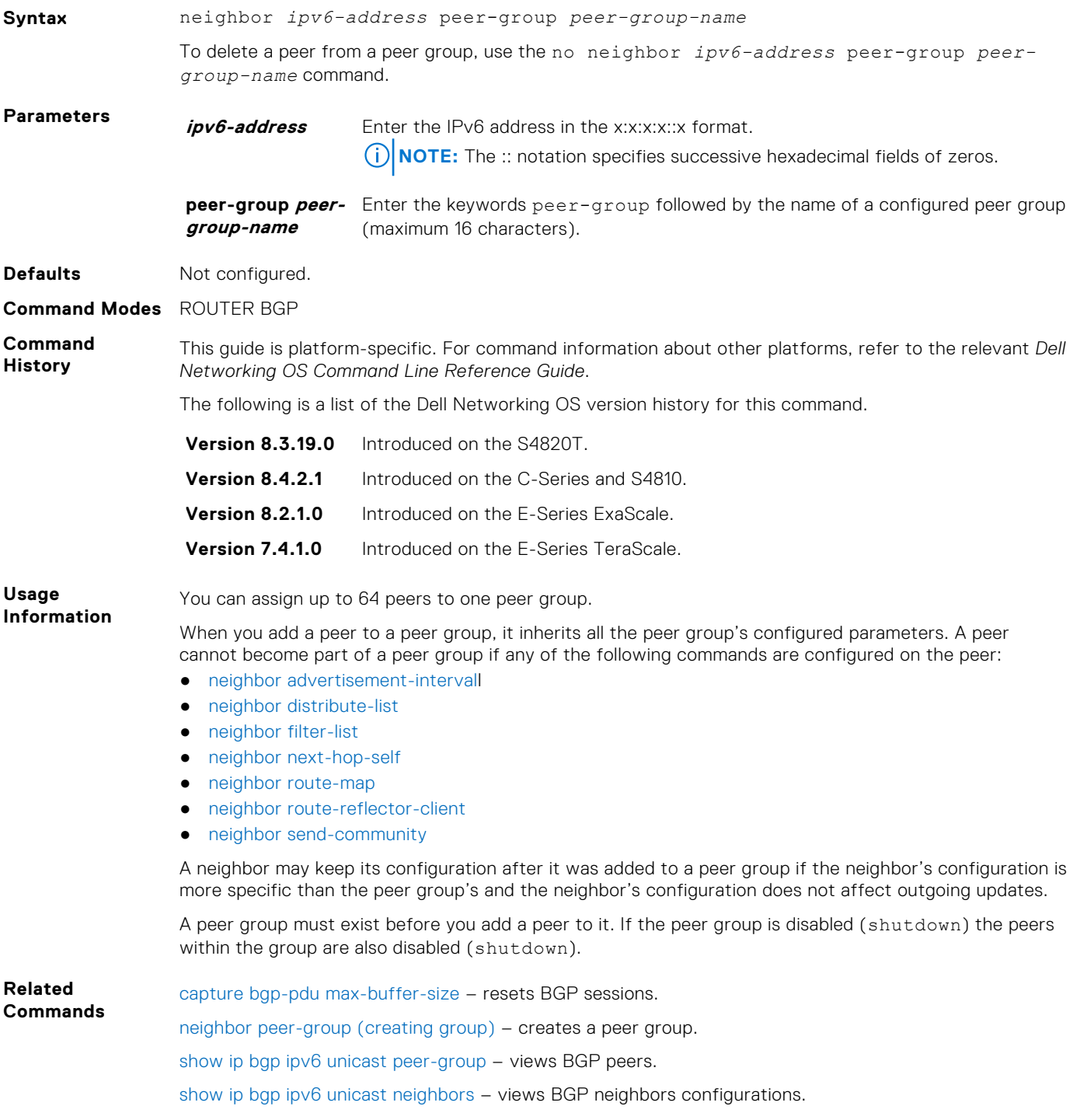

# <span id="page-950-0"></span>**neighbor peer-group (creating group)**

Allows you to create a peer group and assign it a name.

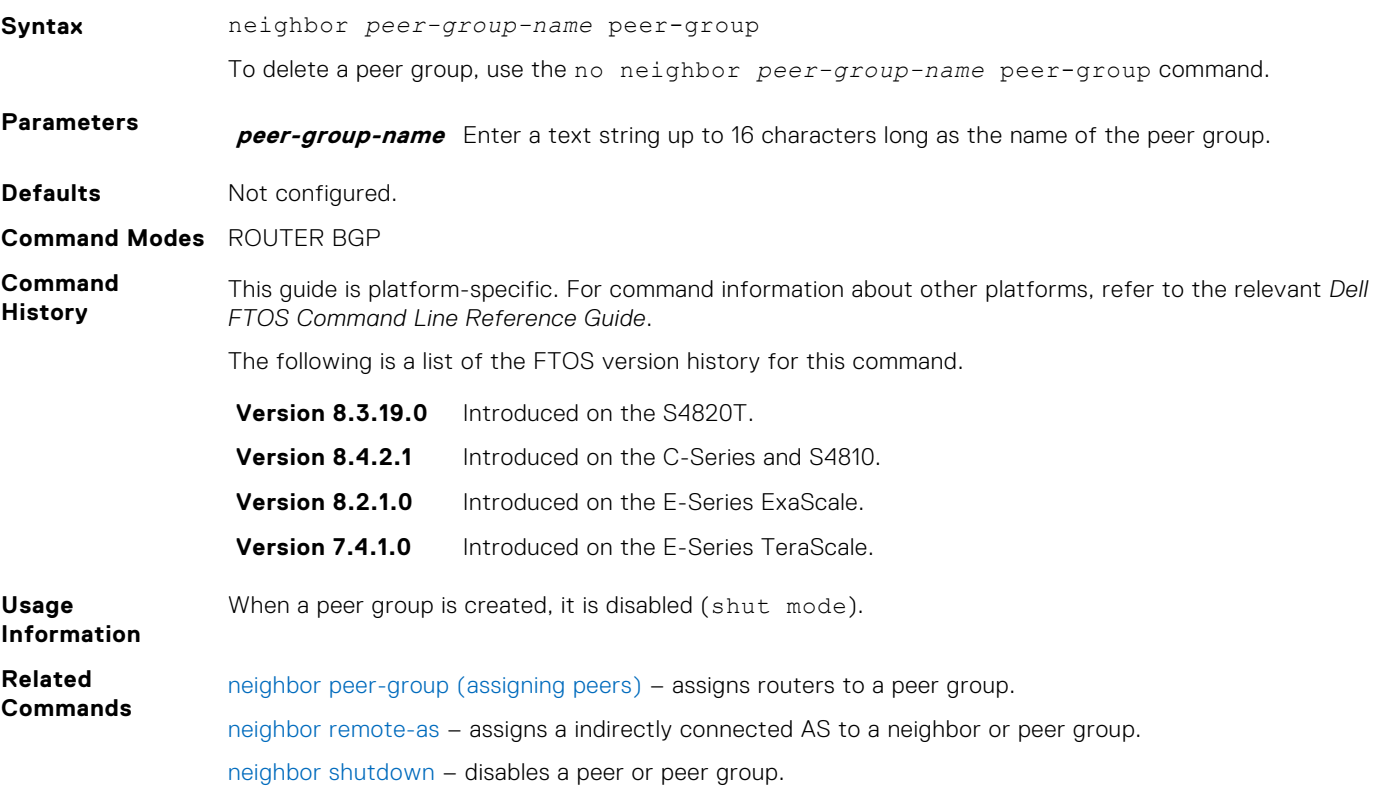

# **neighbor peer-group passive**

Enable passive peering on a BGP peer group; that is, the peer group does not send an OPEN message, but does respond to one.

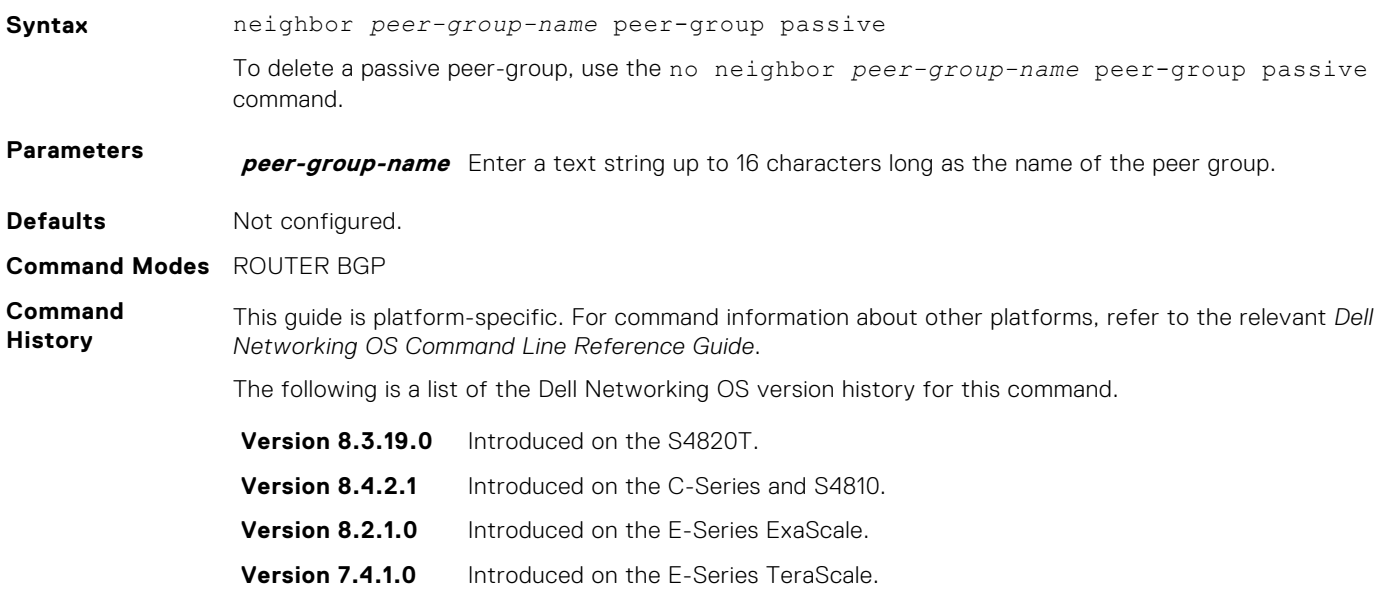

<span id="page-951-0"></span>**Usage Information** After you configure a peer group as passive, you must assign it a subnet using the neighbor subnet command.

**Related Commands** [neighbor subnet](#page-955-0) – assigns a subnet to a dynamically configured BGP neighbor.

#### **neighbor remote-as**

Create and specify the remote peer to the BGP neighbor.

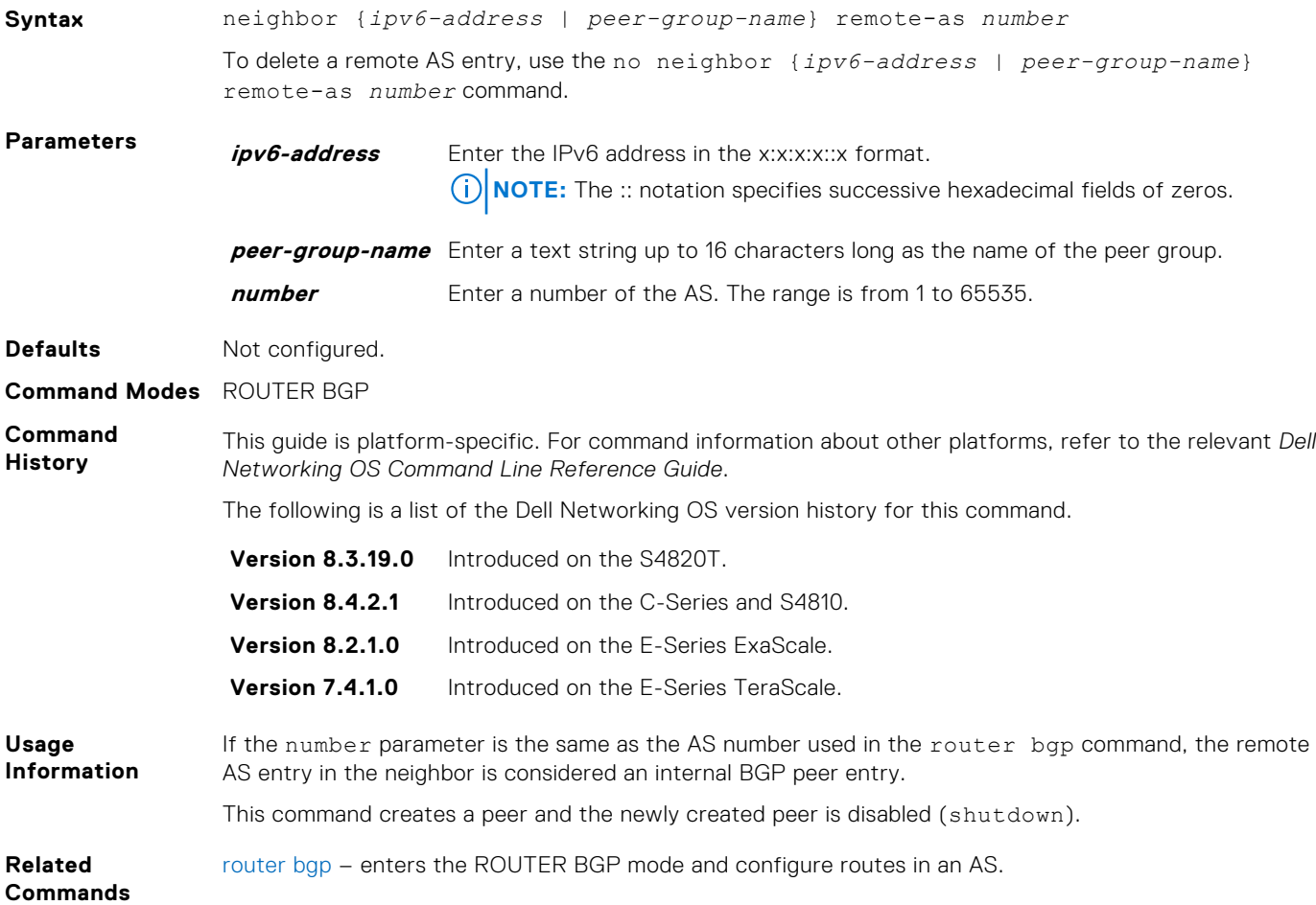

#### **neighbor remove-private-as**

Remove private AS numbers from the AS-PATH of outgoing updates.

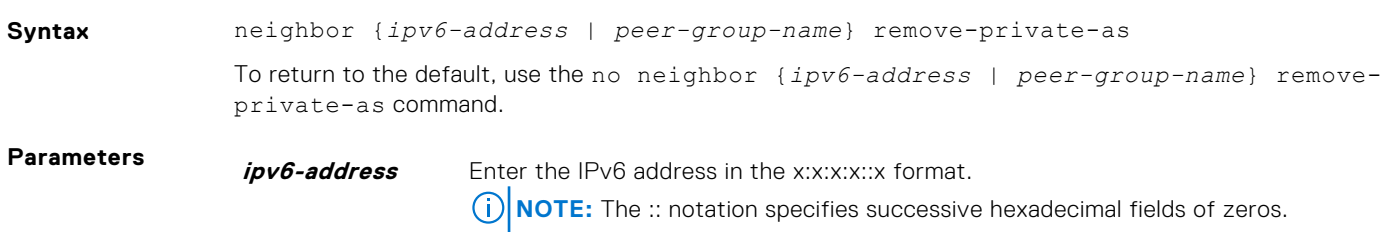

<span id="page-952-0"></span>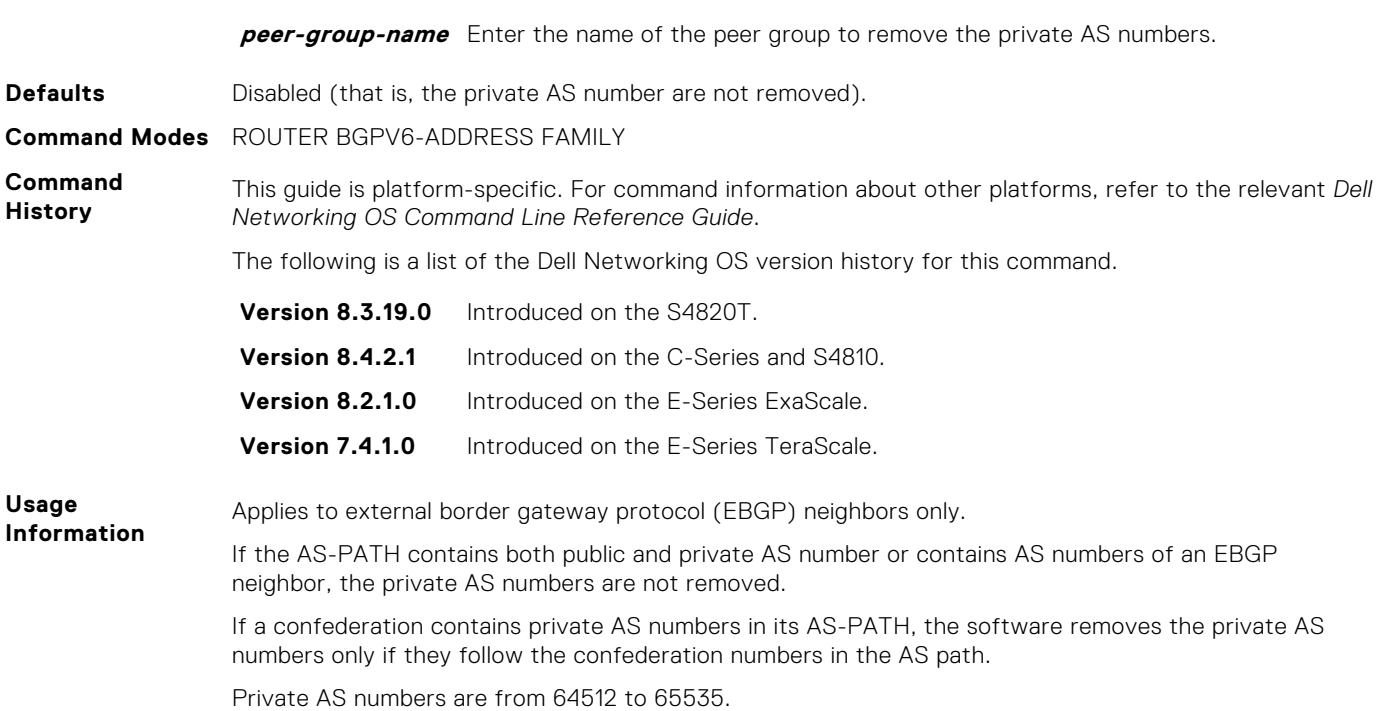

### **neighbor route-map**

Apply an established route map to either incoming or outbound routes of a BGP neighbor or peer group.

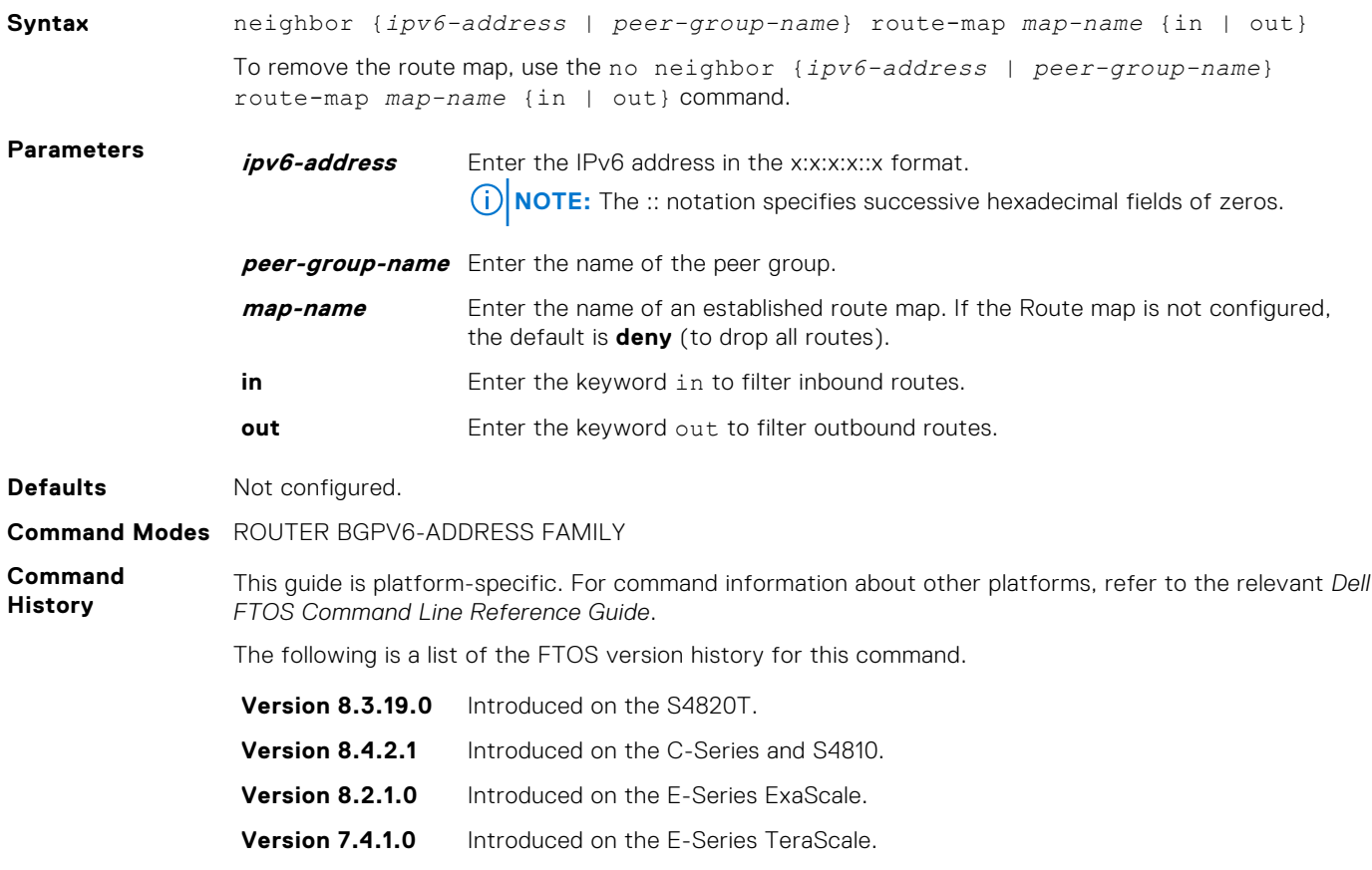

<span id="page-953-0"></span>**Usage Information** When you apply a route map to outbound routes, only routes that match at least one section of the route map are permitted.

> If you identify a peer group by name, the peers in that peer group inherit the characteristics in the Route map used in this command. If you identify a peer by IP address, the Route map overwrites either the inbound or outbound policies on that peer.

#### **neighbor route-reflector-client**

Configure a neighbor as a member of a route reflector cluster.

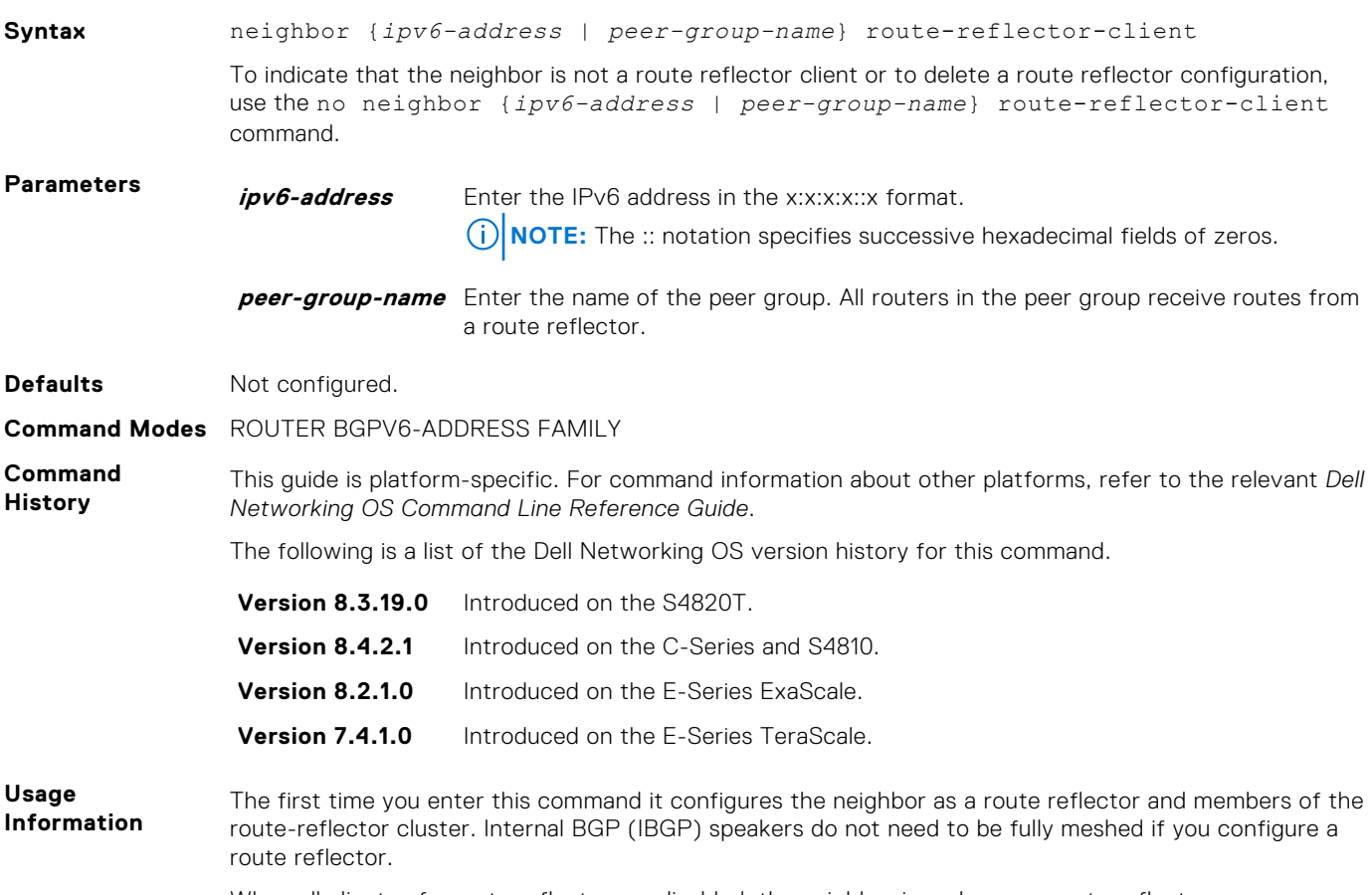

When all clients of a route reflector are disabled, the neighbor is no longer a route reflector.

#### **neighbor send-community**

Send a COMMUNITY attribute to a BGP neighbor or peer group. A COMMUNITY attribute indicates that all routes with that attribute belong to the same community grouping.

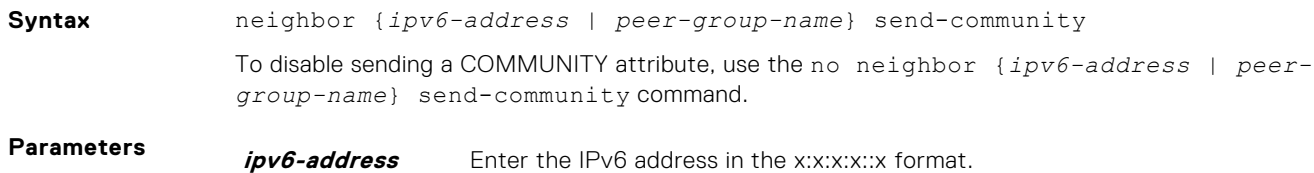

**(i) NOTE:** The :: notation specifies successive hexadecimal fields of zeros.

<span id="page-954-0"></span>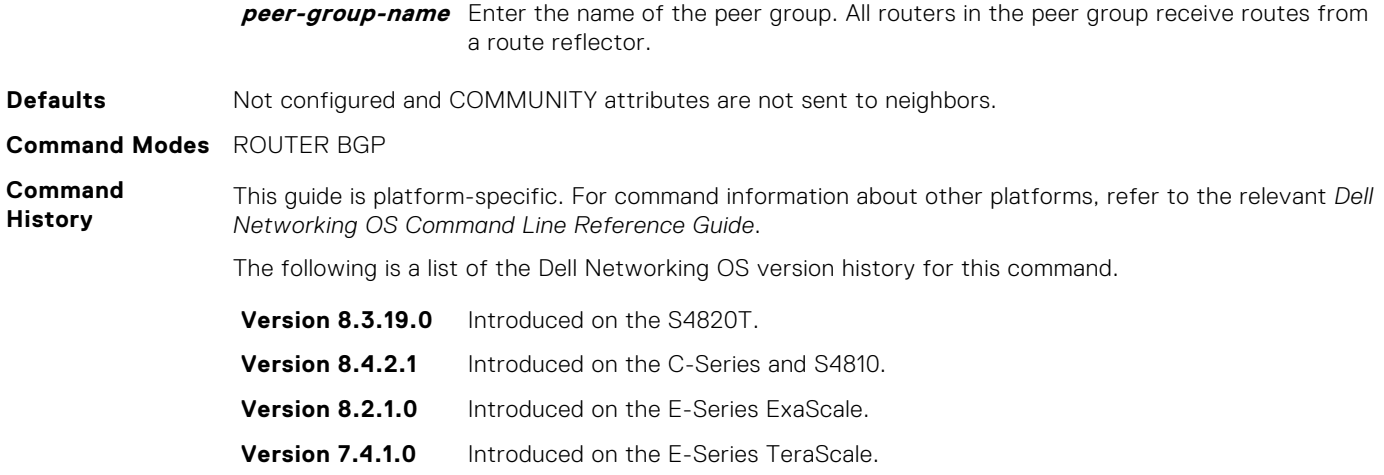

# **neighbor shutdown**

Disable a BGP neighbor or peer group.

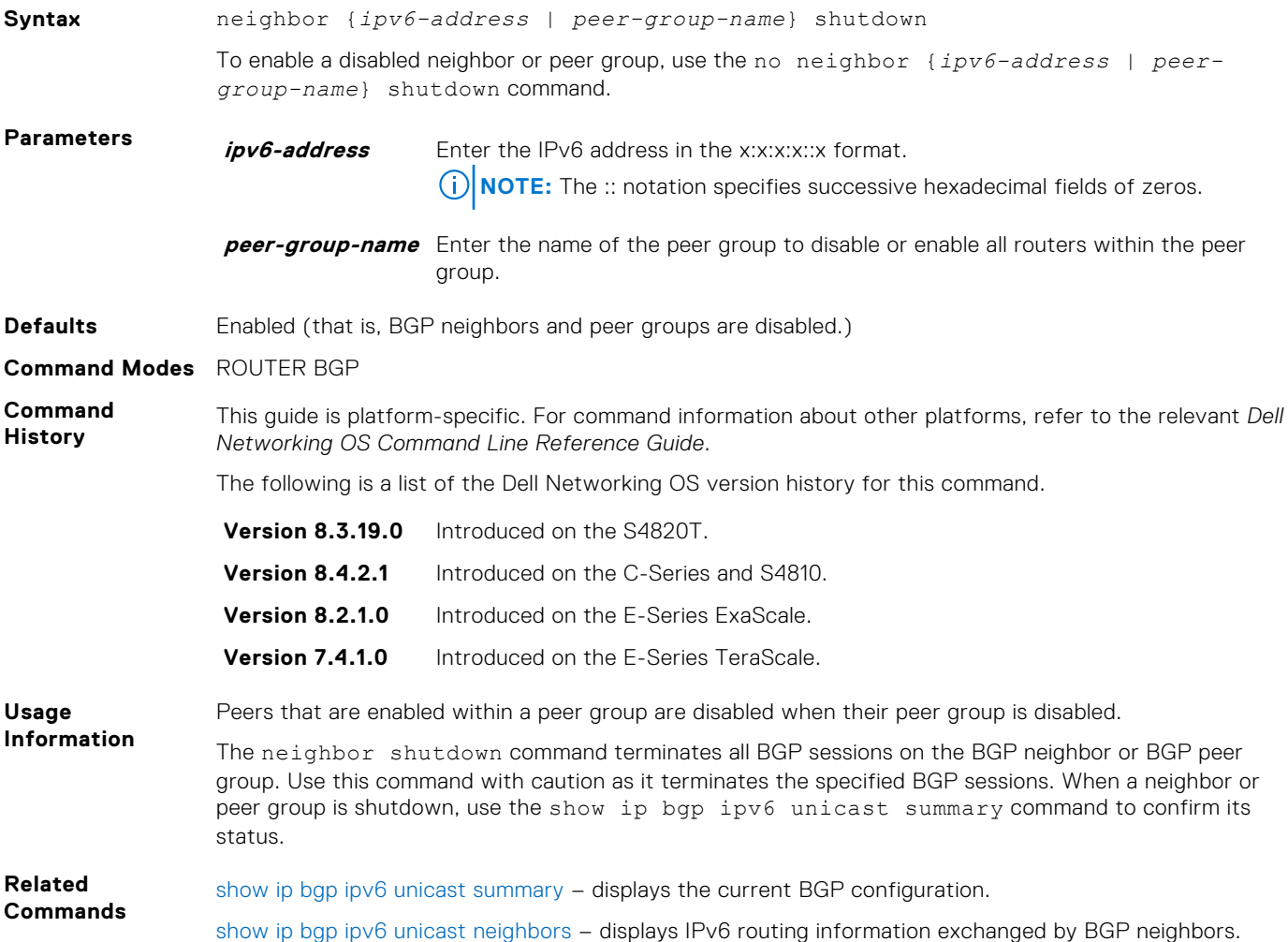

## <span id="page-955-0"></span>**neighbor soft-reconfiguration inbound**

Enable a BGP soft-reconfiguration and start storing updates for inbound IPv6 unicast routes.

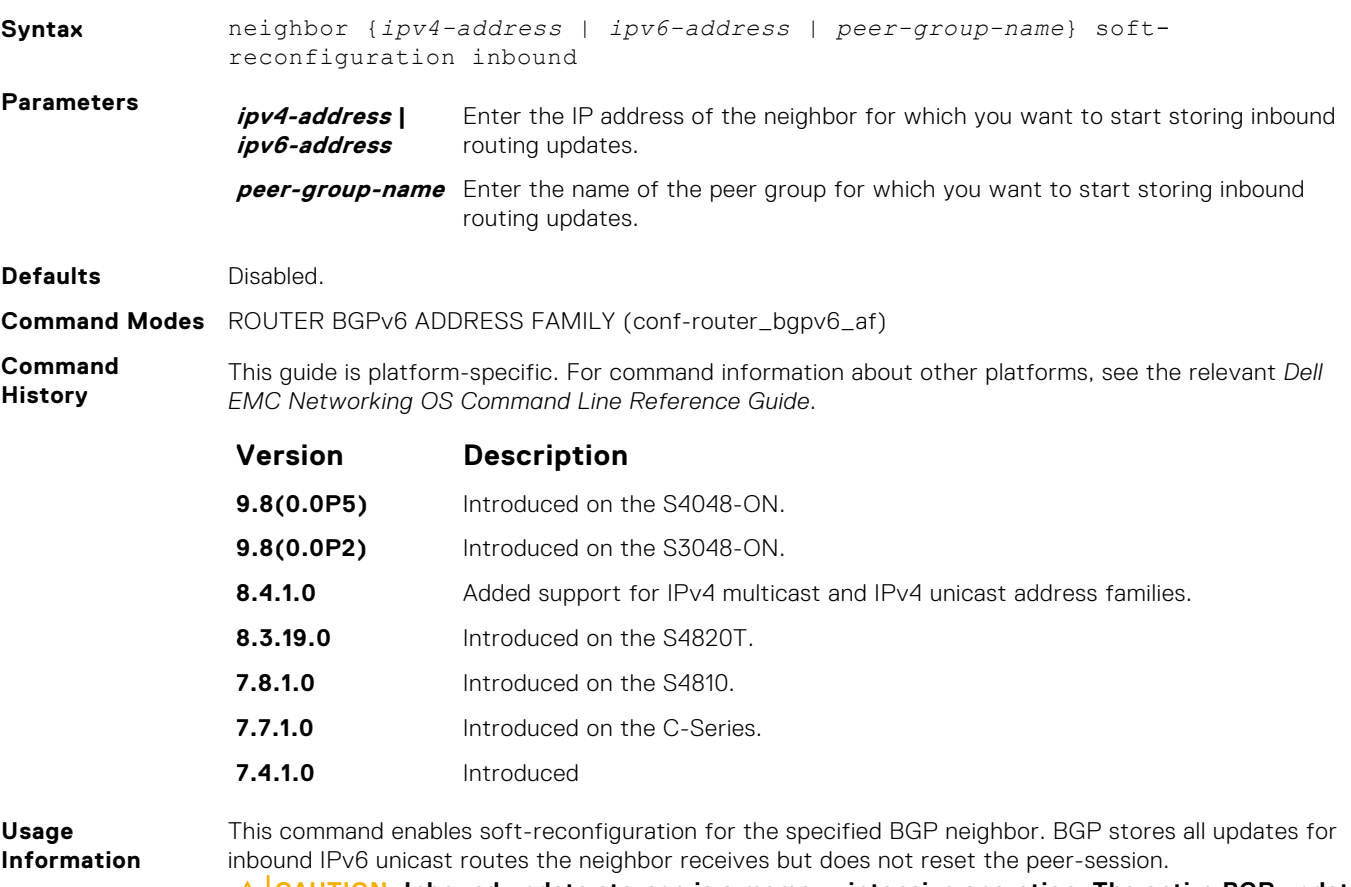

**CAUTION: Inbound update storage is a memory-intensive operation. The entire BGP update database from the neighbor is stored in memory regardless of the inbound policy results applied on the neighbor.**

#### **neighbor subnet**

Enable passive peering so that the members of the peer group are dynamic.

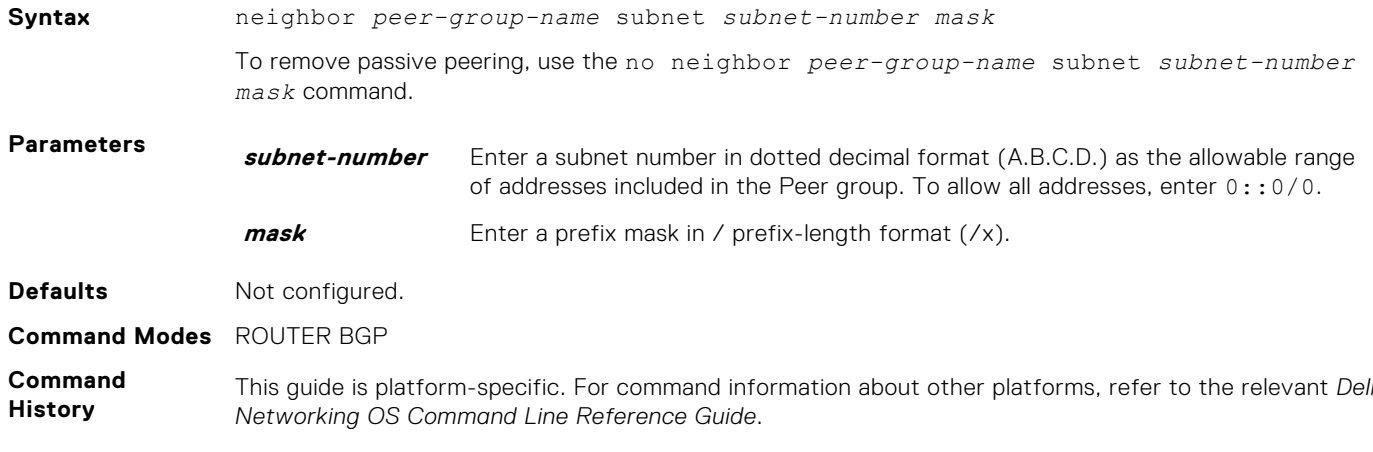

The following is a list of the Dell Networking OS version history for this command.

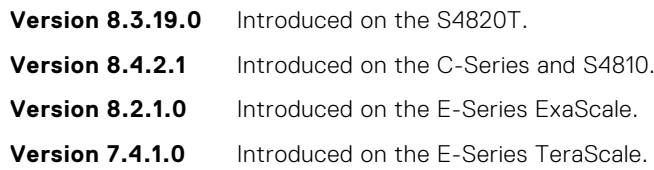

# **neighbor timers**

Set keepalive and hold time timers for a BGP neighbor or a peer group.

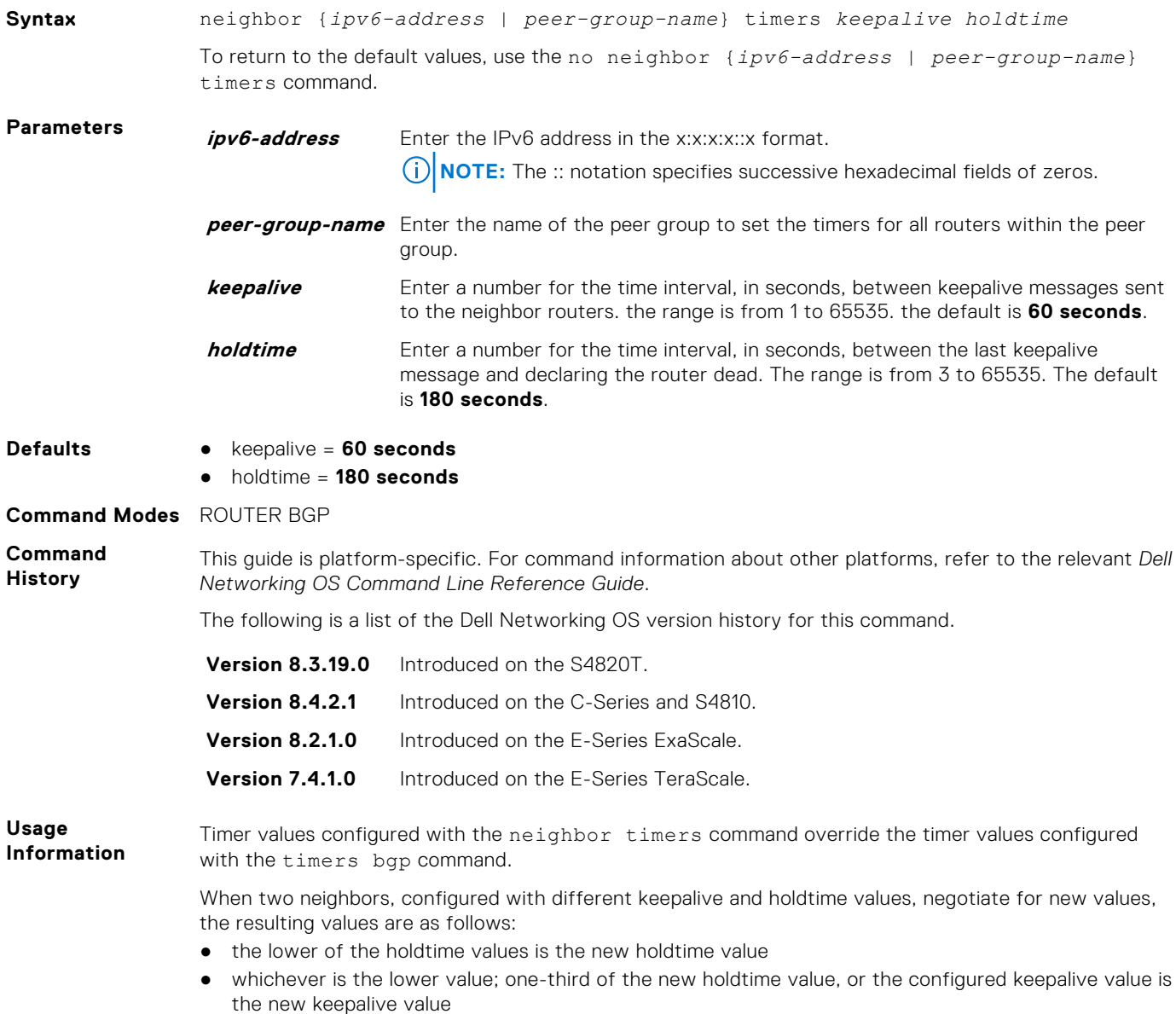

#### **neighbor update-source**

Enable the software to use Loopback interfaces for TCP connections for BGP sessions.

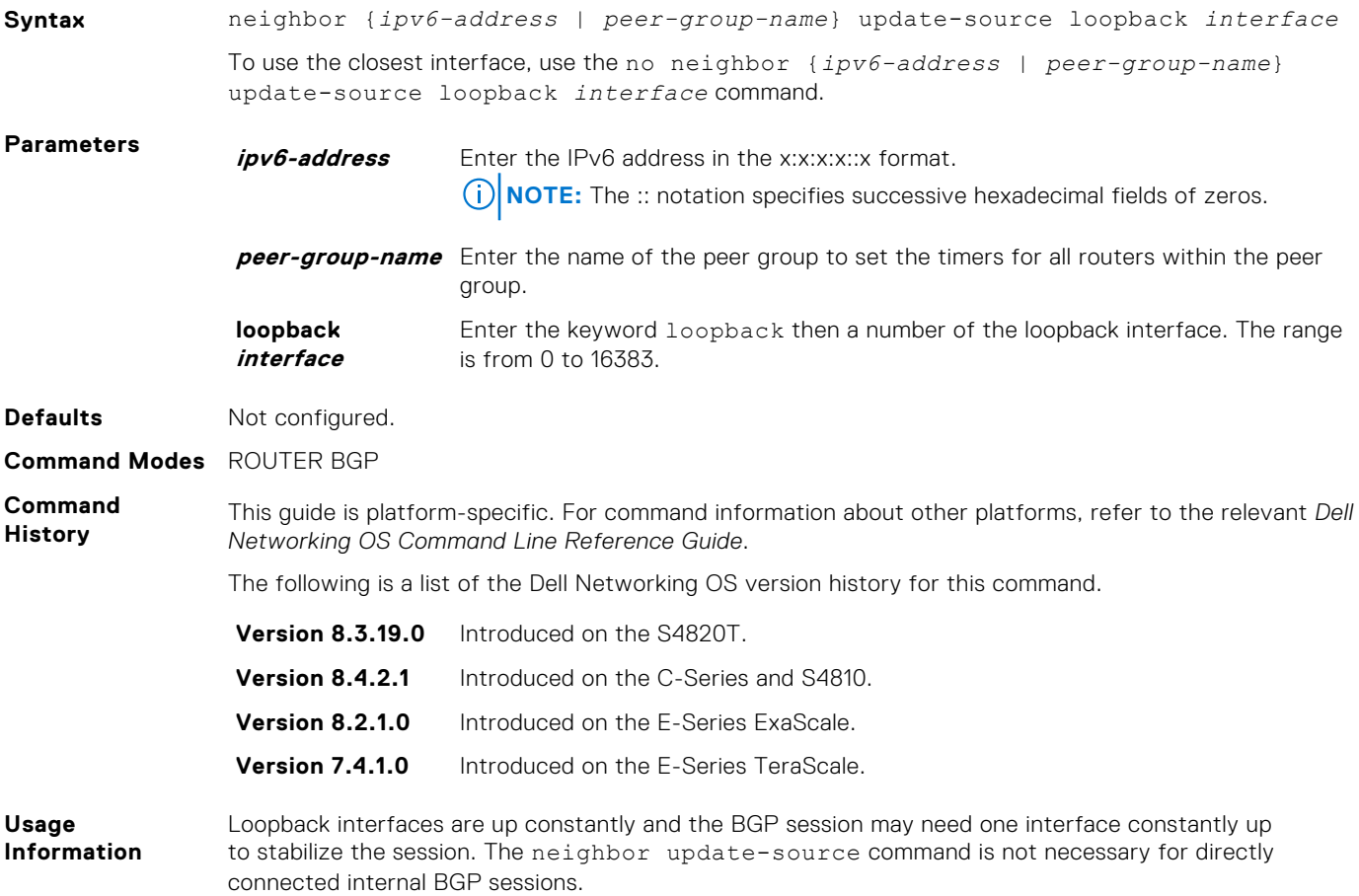

# **neighbor weight**

Assign a weight to the neighbor connection, which is used to determine the best path.

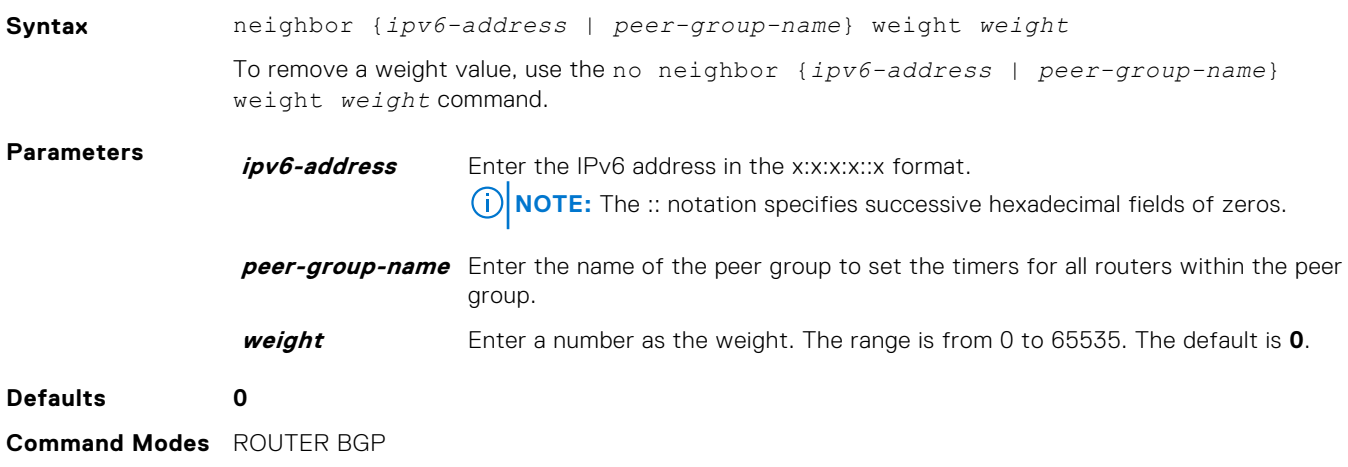

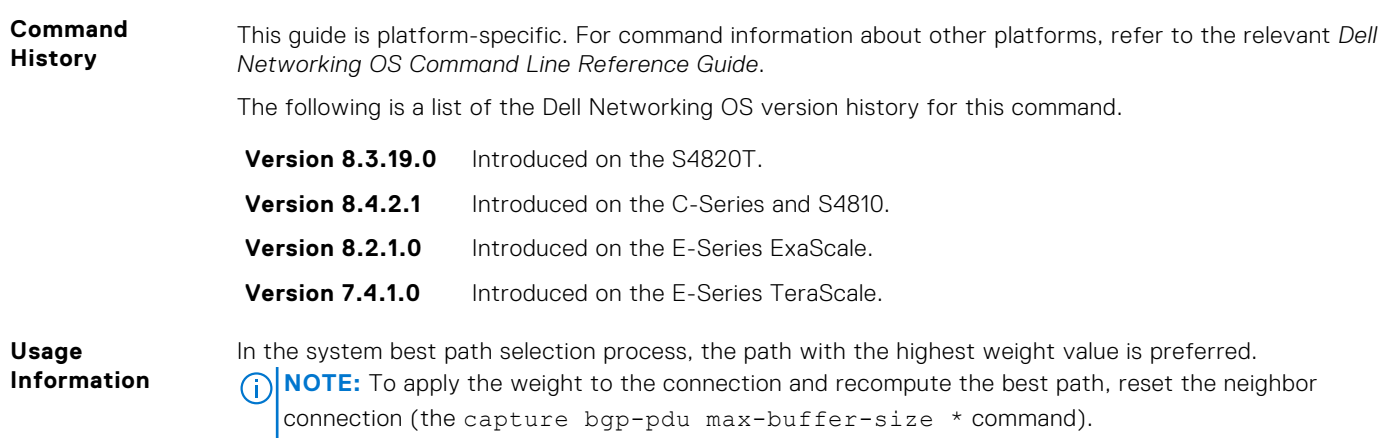

# **neighbor X:X:X::X password**

Enable TCP MD5 Authentication for an IPv6 BGP peer session.

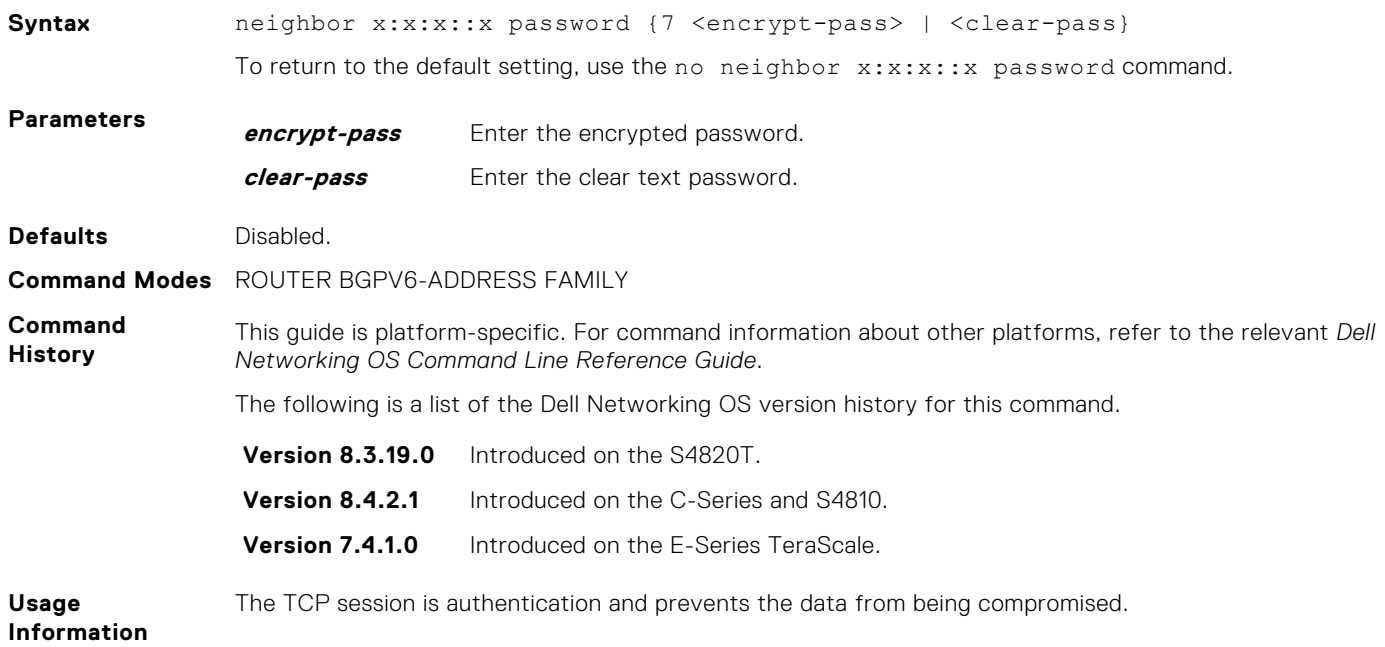

#### **network**

Specify the networks for the BGP process and enter them in the BGP routing table.

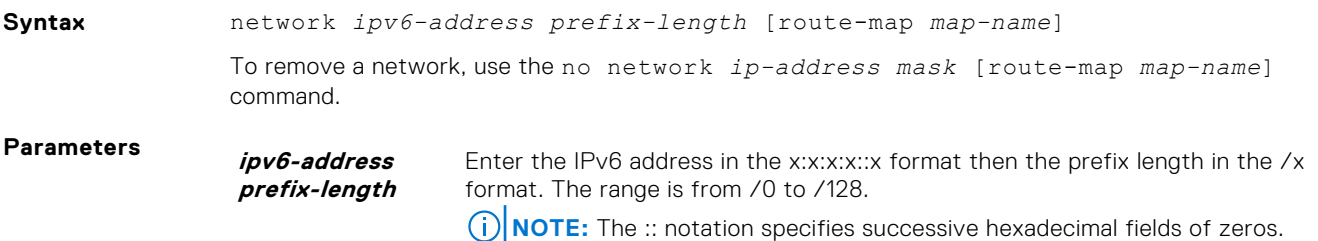

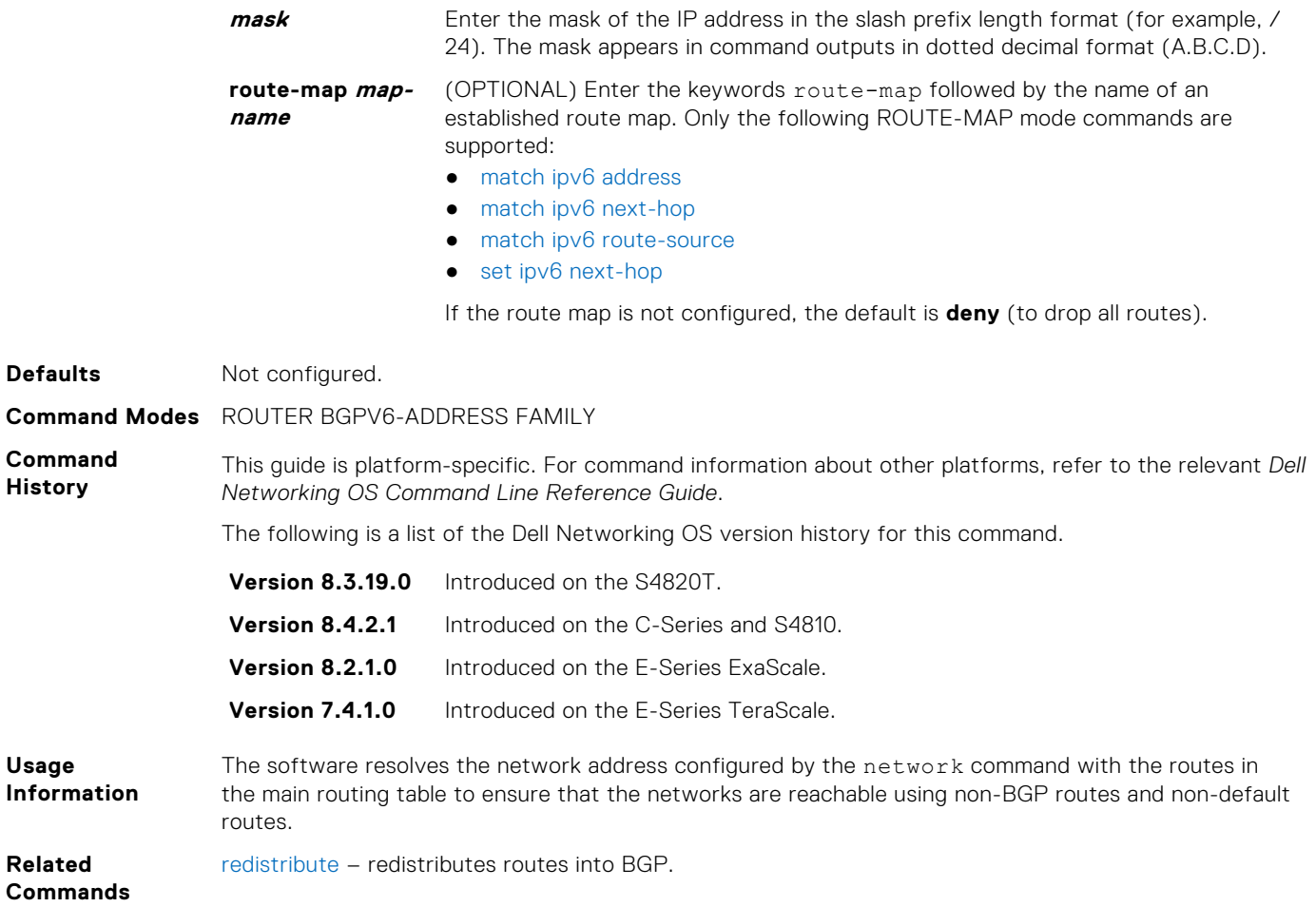

#### **network backdoor**

Specify this IGP route as the preferred route.

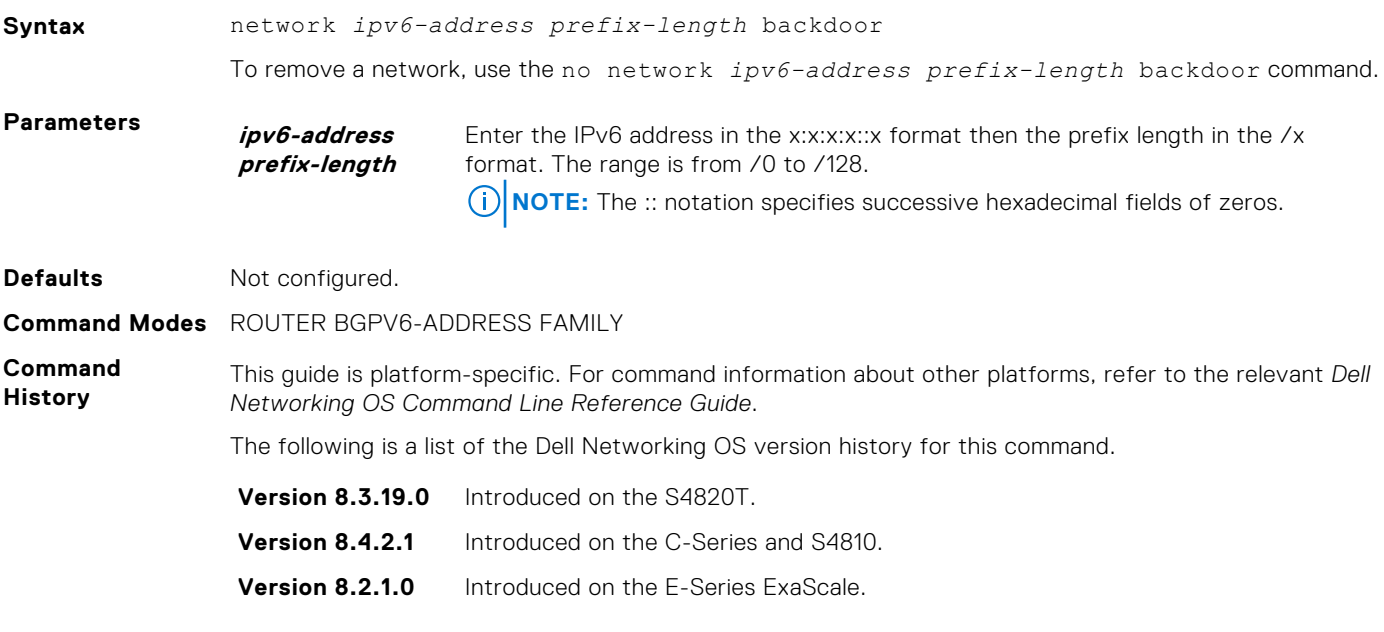

**Version 7.4.1.0** Introduced on the E-Series TeraScale.

<span id="page-960-0"></span>**Usage Information** Though the system does not generate a route due to backdoor config, there is an option for injecting/ sourcing a local route in presence of network backdoor config on a learned route.

#### **redistribute**

Redistribute routes into BGP.

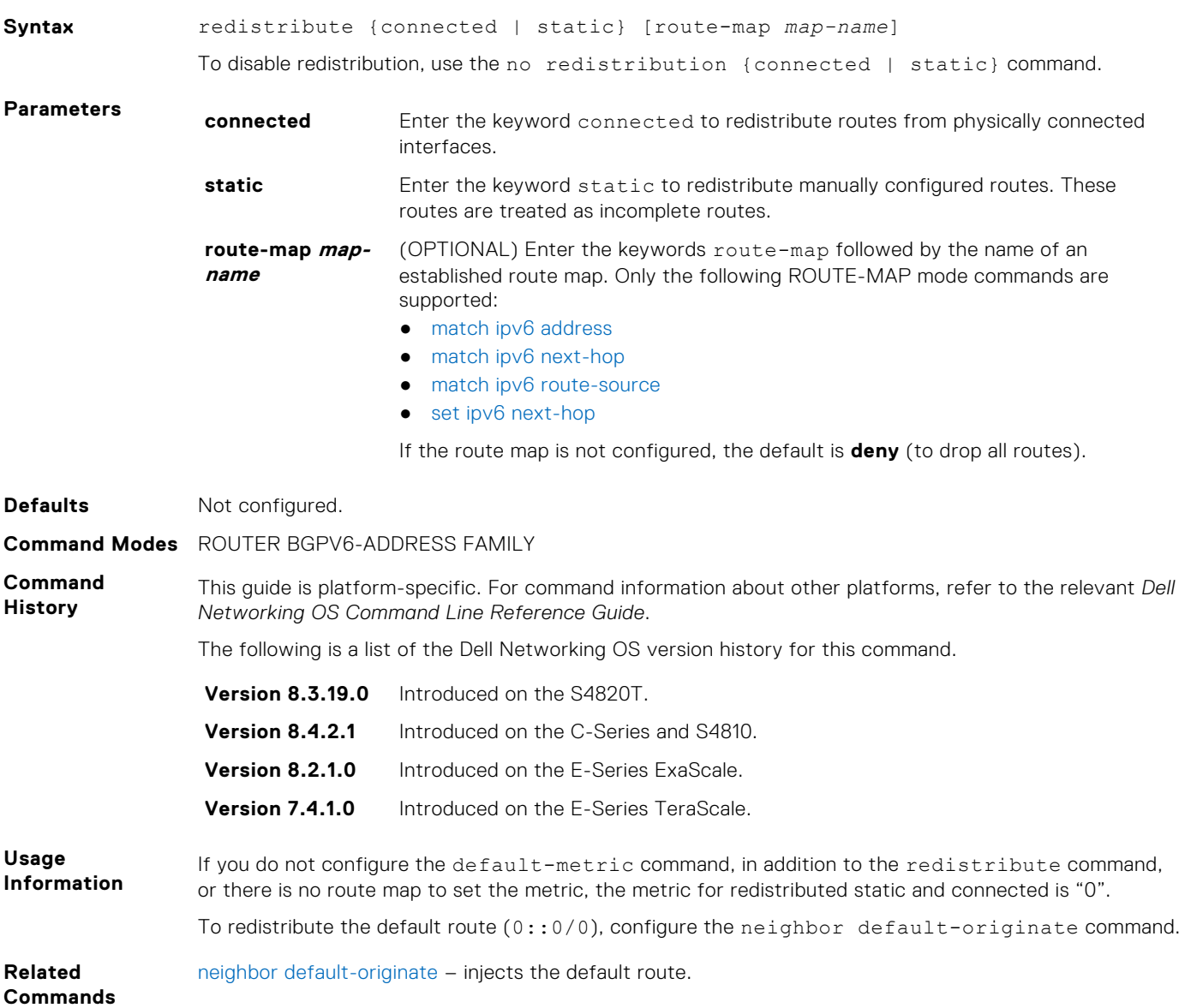

#### **redistribute isis**

Redistribute IS-IS routes into BGP.

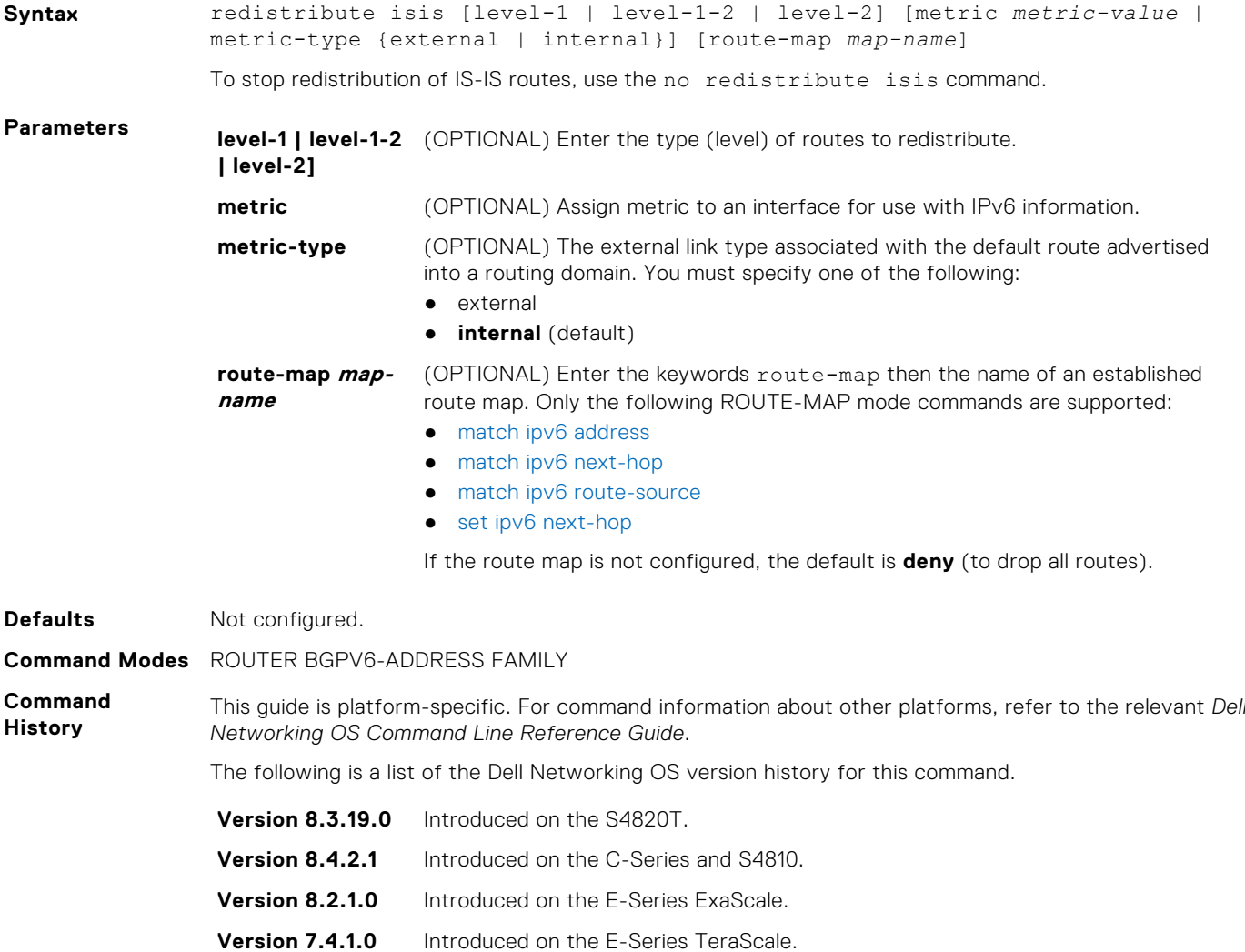

# **redistribute ospf**

Redistribute OSPFv3 routes into BGP.

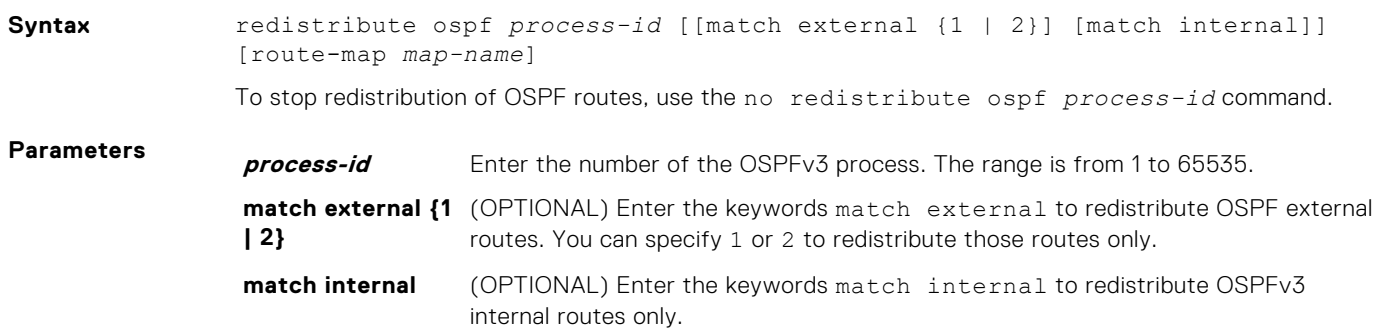

<span id="page-962-0"></span>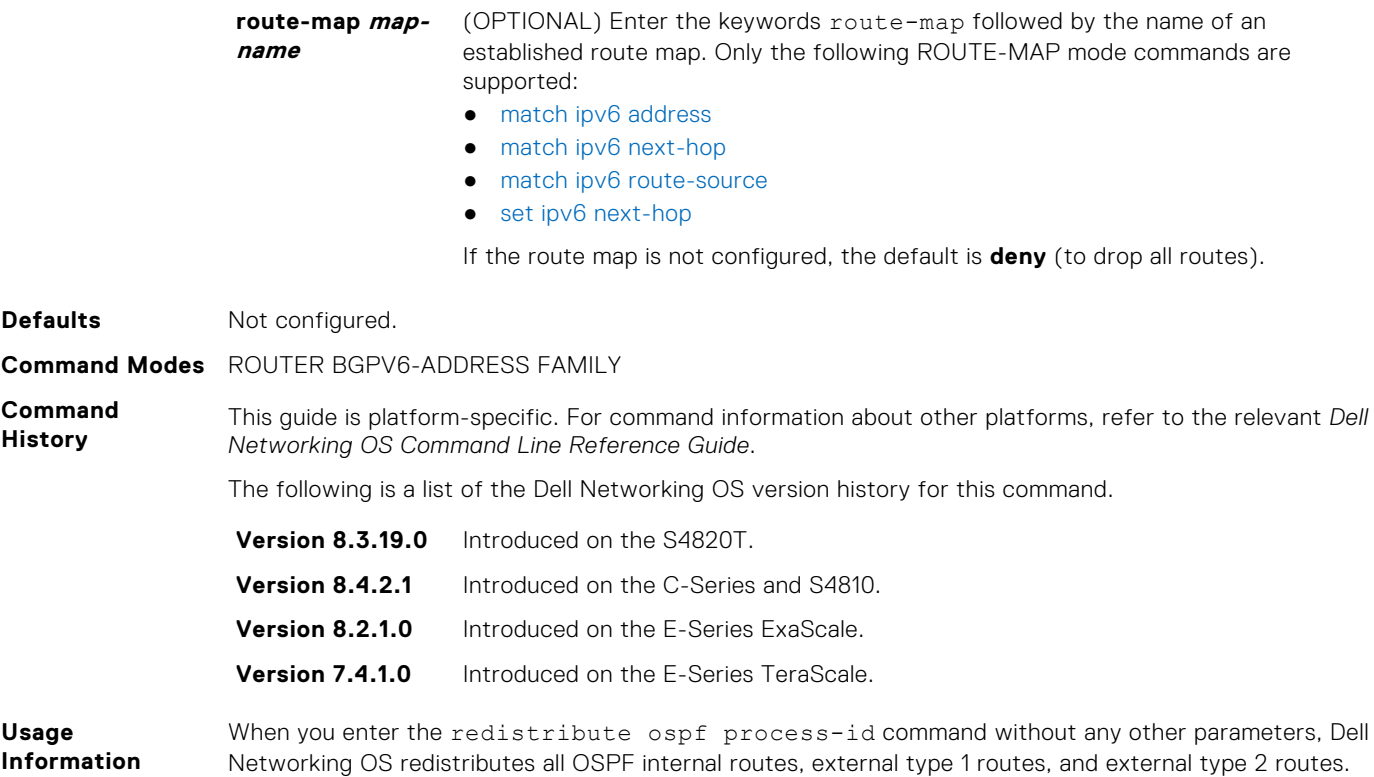

#### **router bgp**

Enter ROUTER BGP mode to configure and enable BGP.

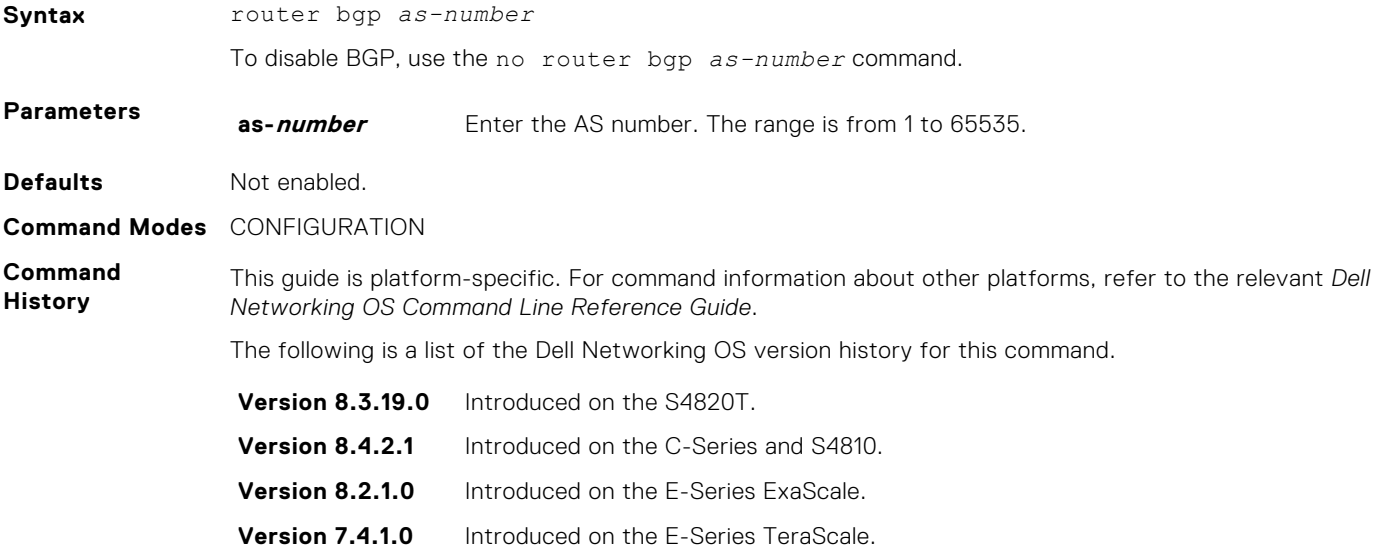

### **show capture bgp-pdu neighbor**

Display BGP packet capture information for an IPv6 address.

**Syntax** show capture bgp-pdu neighbor *ipv6-address*

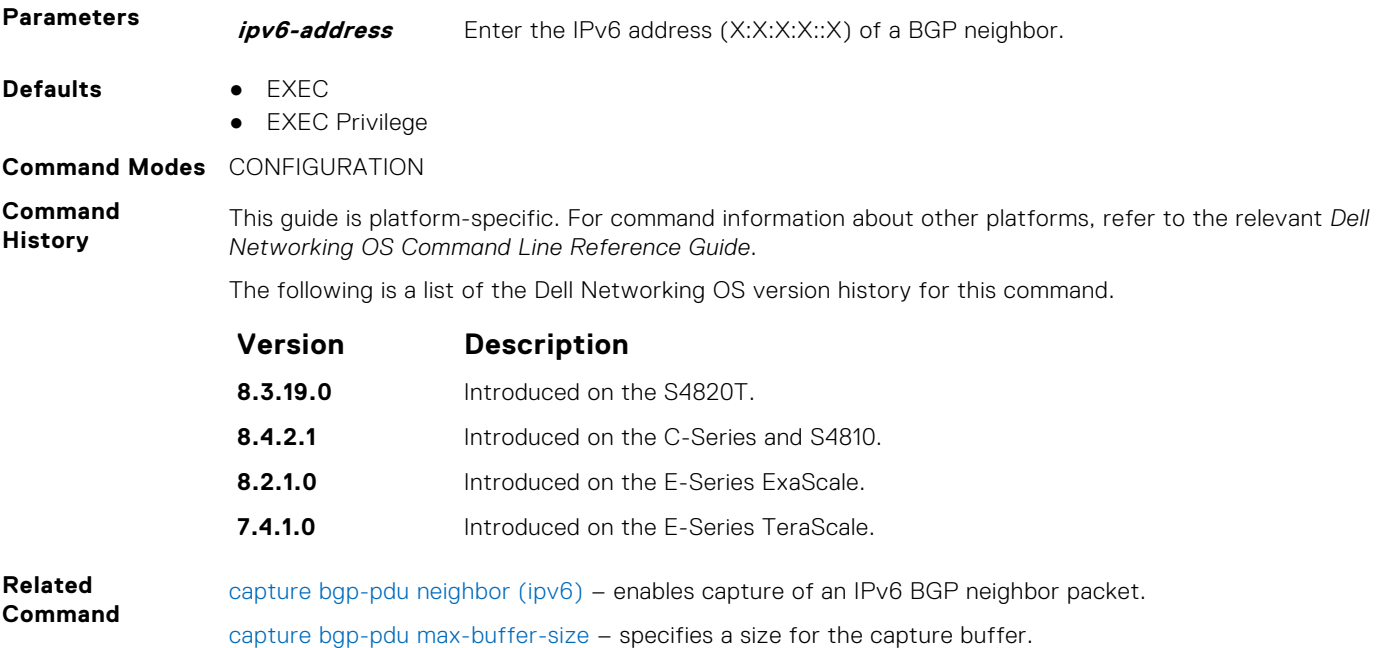

# **show config**

View the current ROUTER BGP configuration.

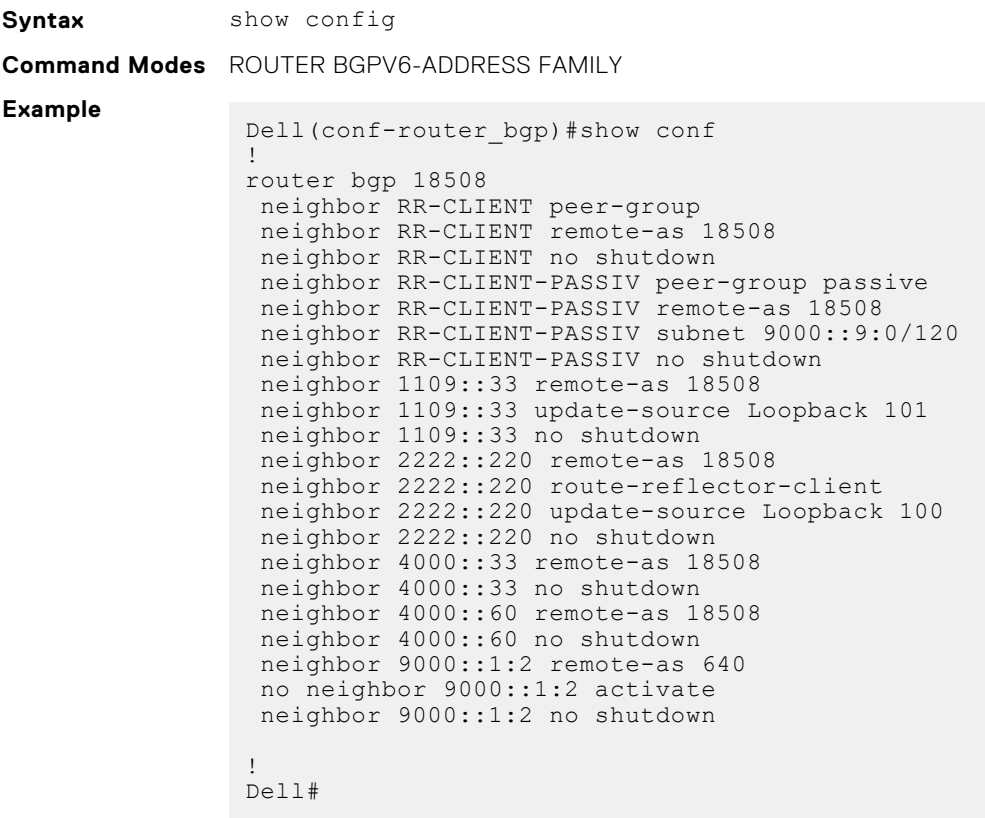

# **show ipv6 prefix-list**

Displays the specified IPv6 prefix list.

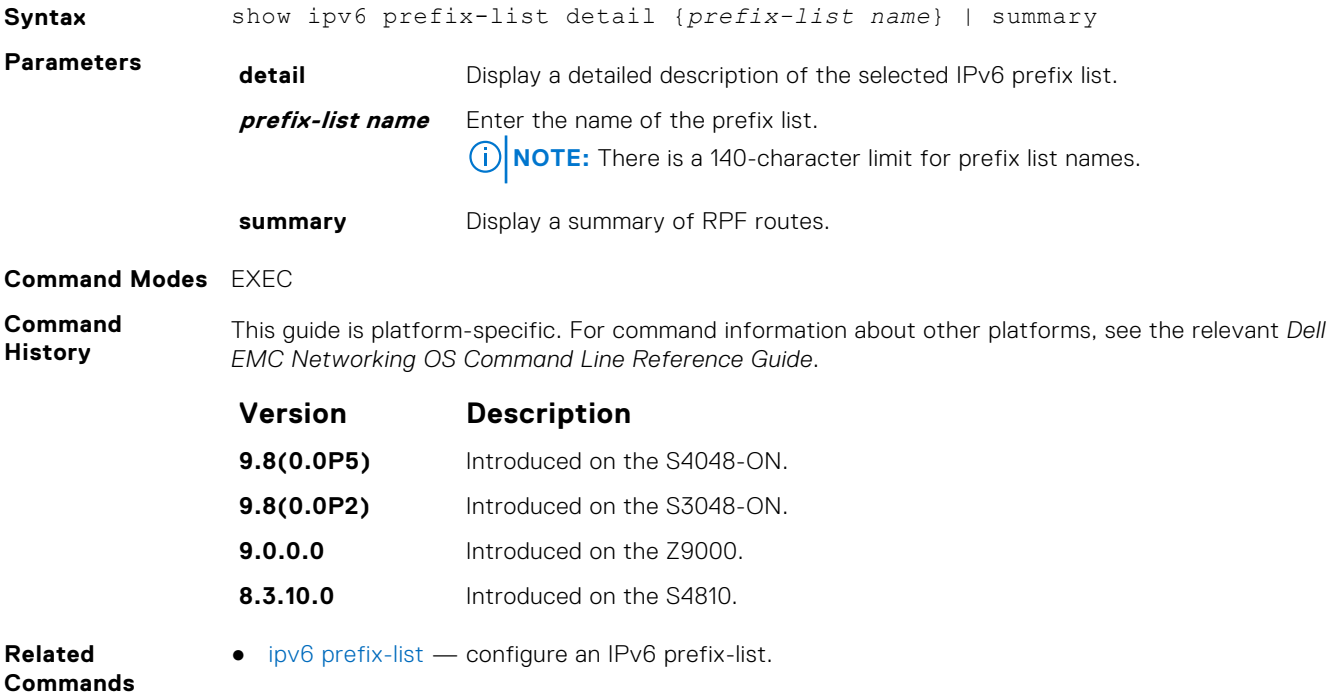

## **show ip bgp ipv6 unicast**

View the current BGP information.

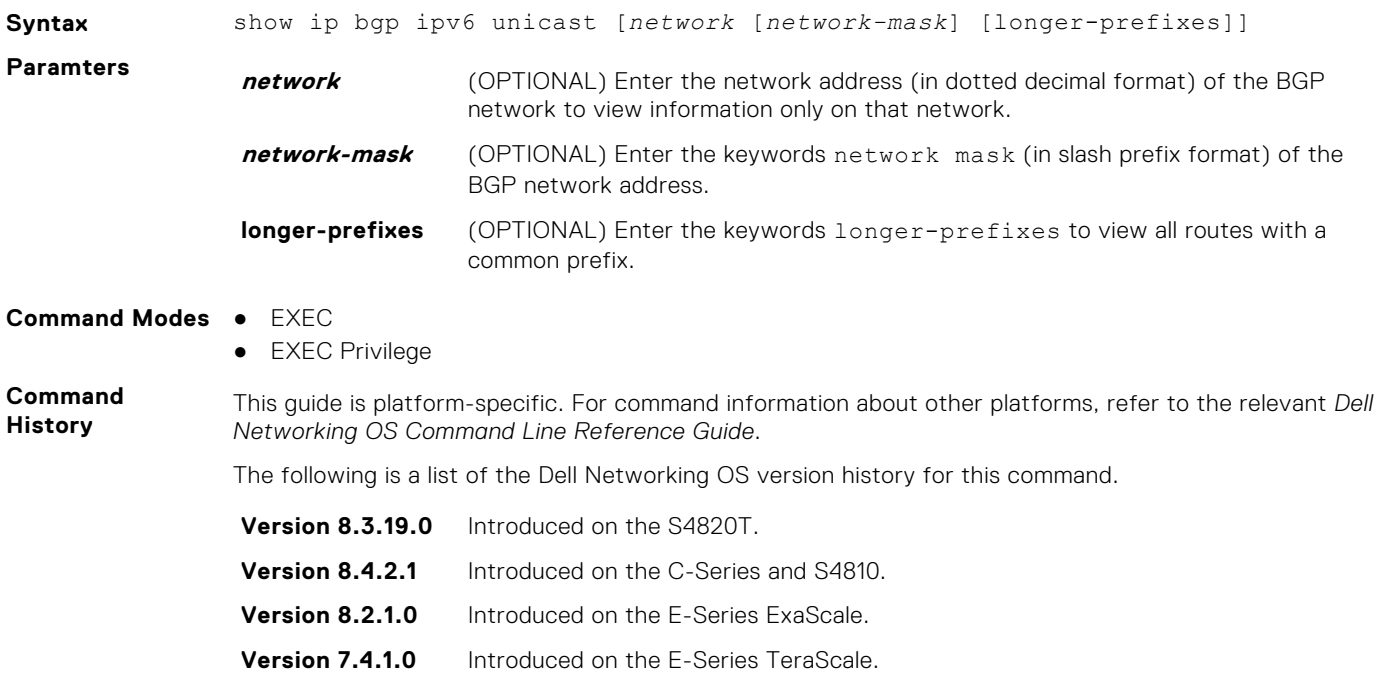

#### **show ip bgp ipv6 unicast cluster-list**

View BGP neighbors in a specific cluster.

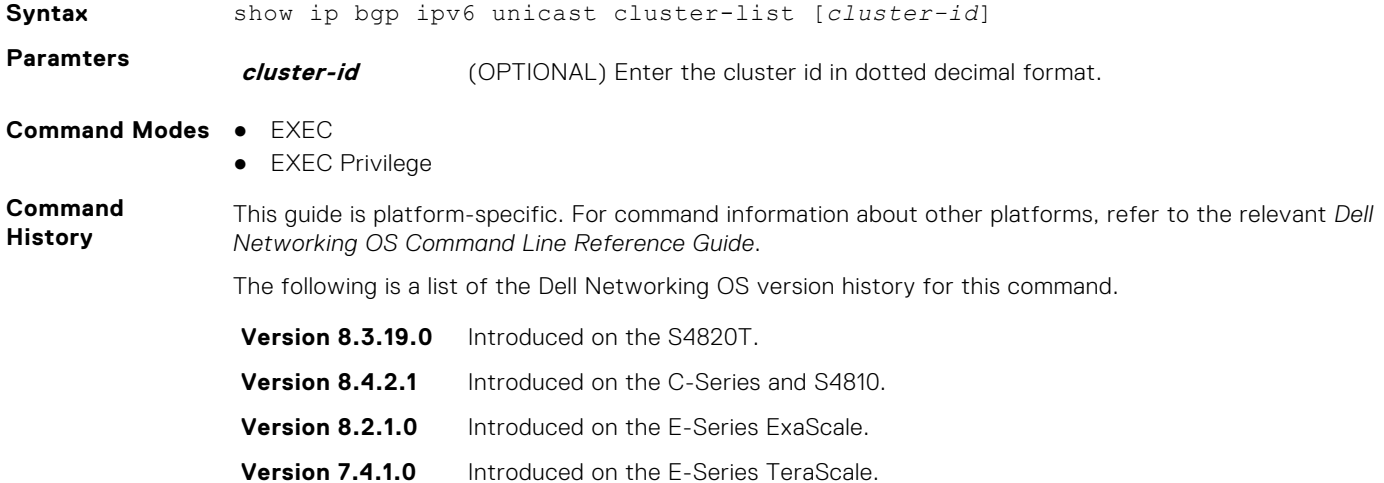

#### **show ip bgp ipv6 unicast community**

View information on all routes with community attributes or view specific BGP community groups.

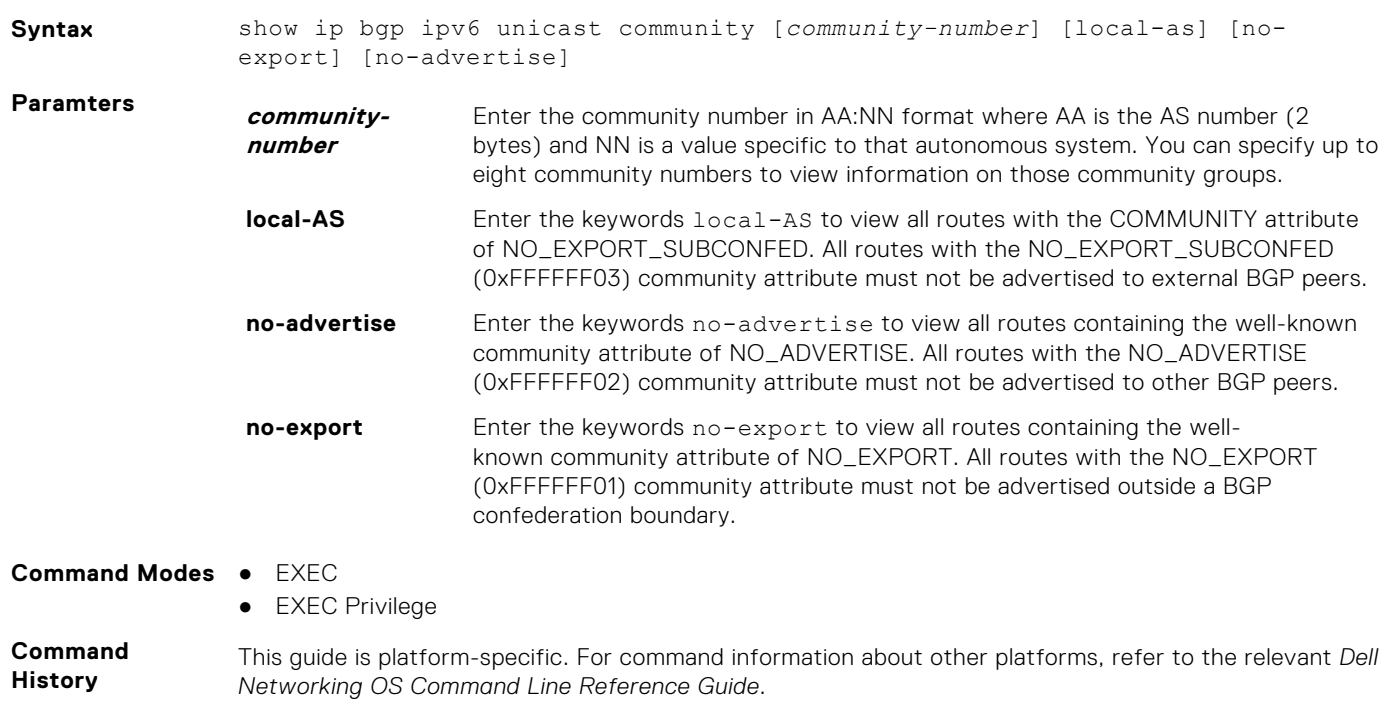

The following is a list of the Dell Networking OS version history for this command.

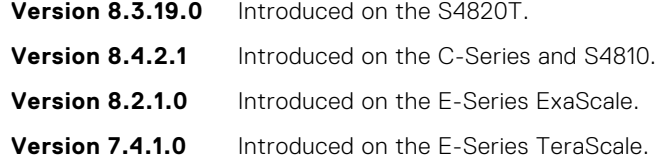

**Usage Information** To view the total number of COMMUNITY attributes found, use the show ip bgp ipv6 unicast summary command. The text line above the route table states the number of COMMUNITY attributes found.

#### **show ip bgp ipv6 unicast community-list**

View routes that are affected by a specific community list.

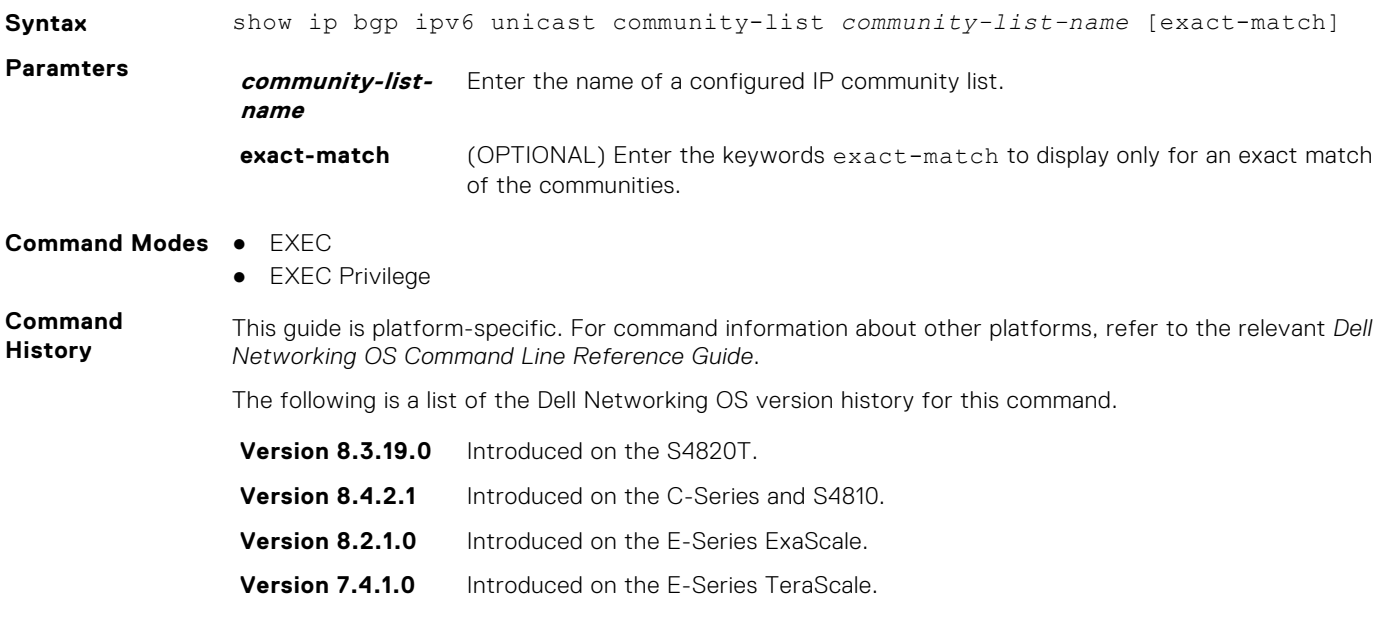

#### **show ip bgp ipv6 unicast dampened-paths**

View BGP routes that are dampened (non-active).

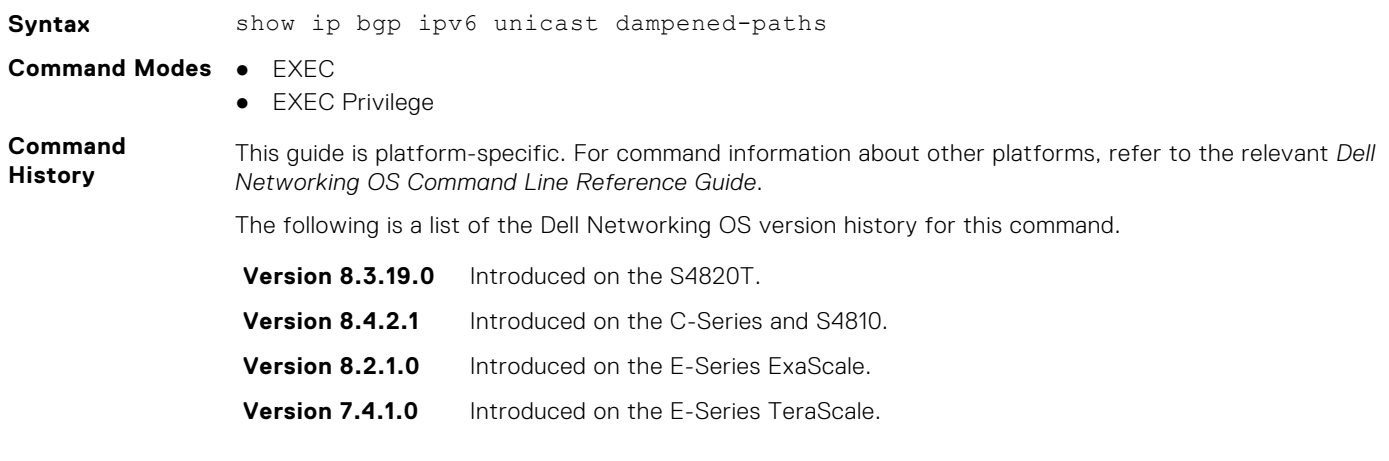

# **show ip bgp ipv6 unicast detail**

Display BGP internal information for IPv6 Unicast address family.

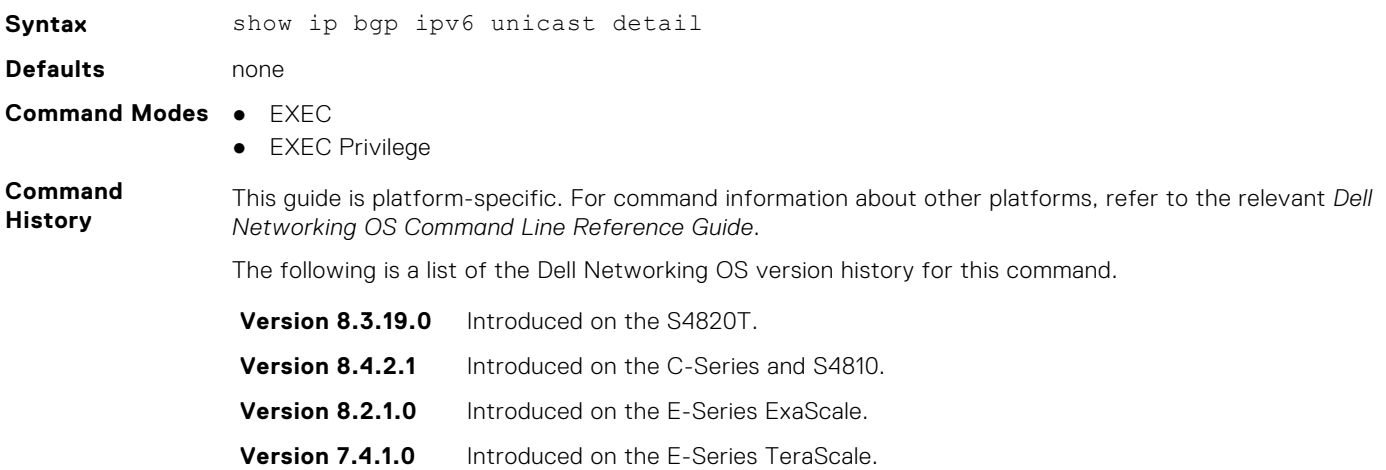

### **show ip bgp ipv6 unicast extcommunity-list**

View information on all routes with Extended Community attributes.

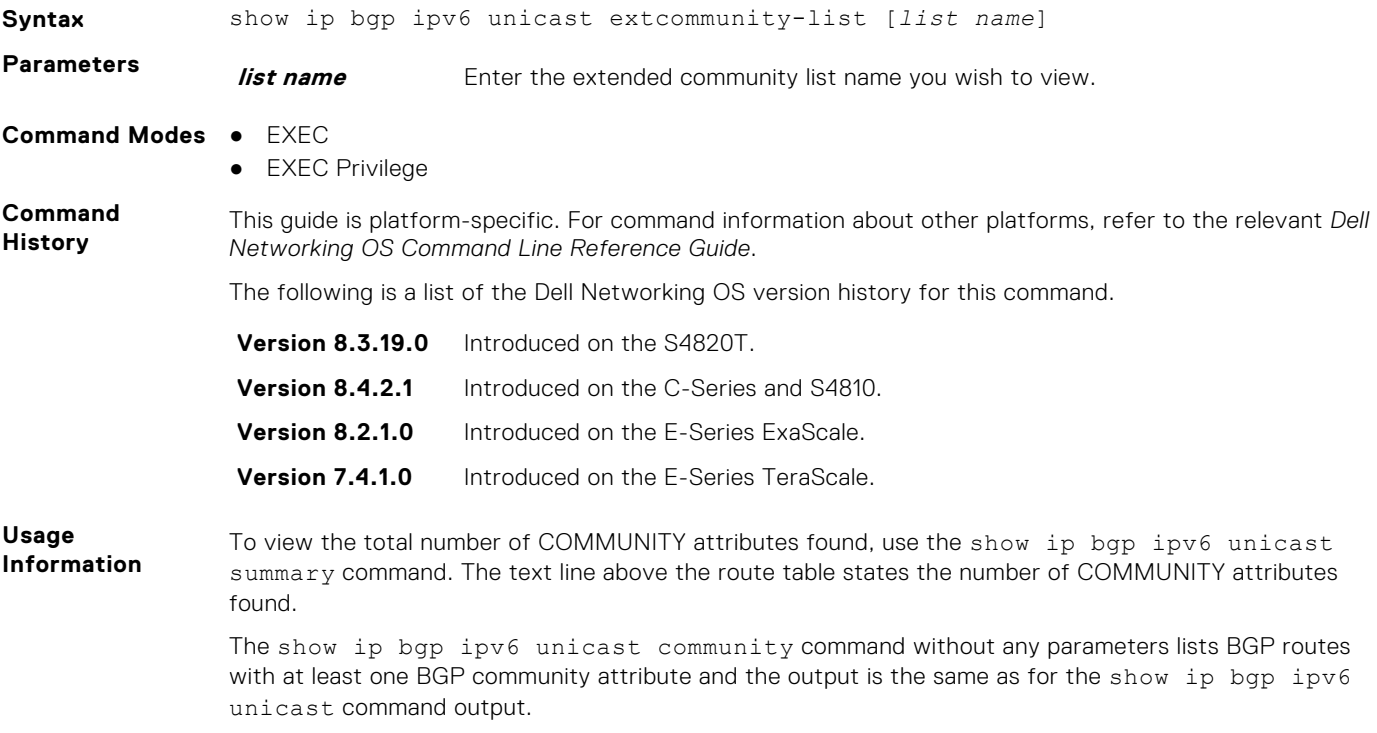

# **show ip bgp ipv6 unicast filter-list**

View the routes that match the filter lists.

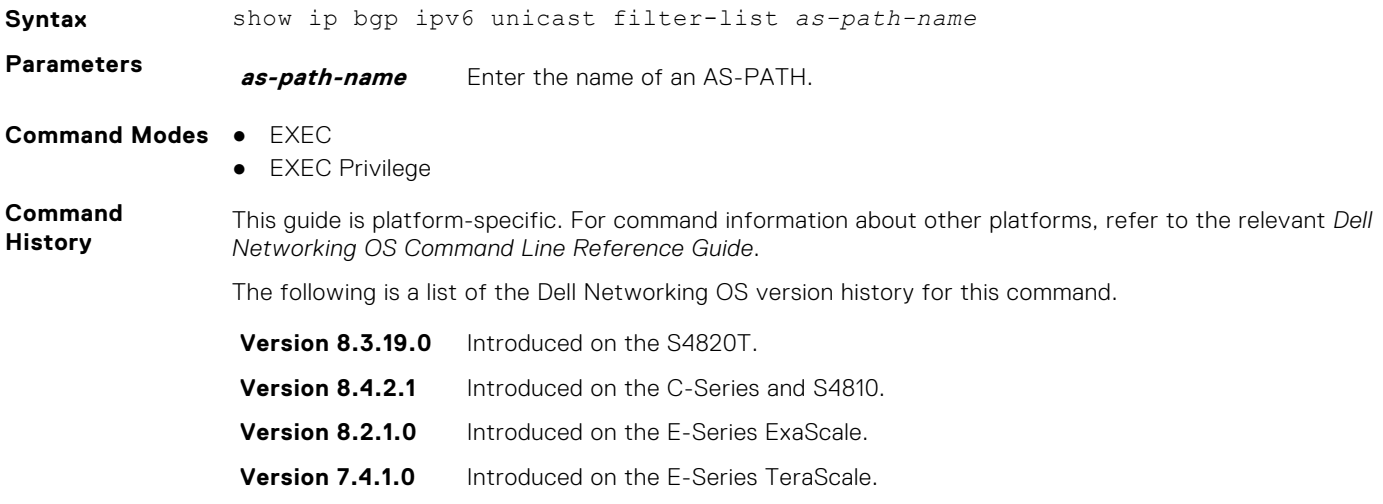

# **show ip bgp ipv6 unicast flap-statistics**

View flap statistics on BGP routes.

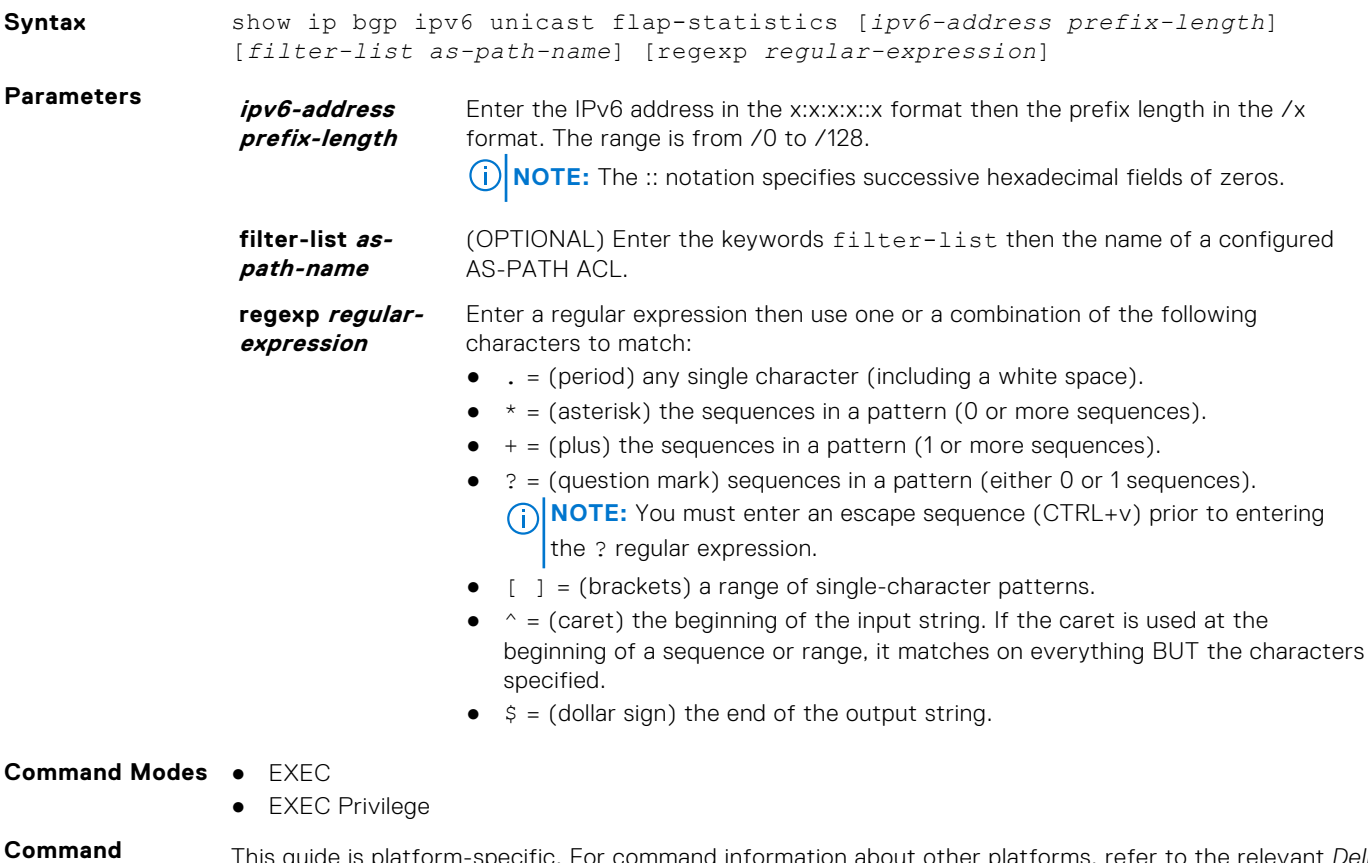

**History** This guide is platform-specific. For command information about other platforms, refer to the relevant *Dell Networking OS Command Line Reference Guide*.

<span id="page-969-0"></span>The following is a list of the Dell Networking OS version history for this command.

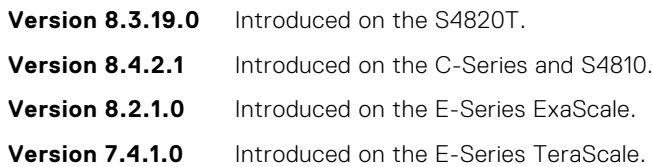

#### **show ip bgp ipv6 unicast inconsistent-as**

View routes with inconsistent originating autonomous system (AS) numbers; that is, prefixes that are announced from the same neighbor AS but with a different AS-Path.

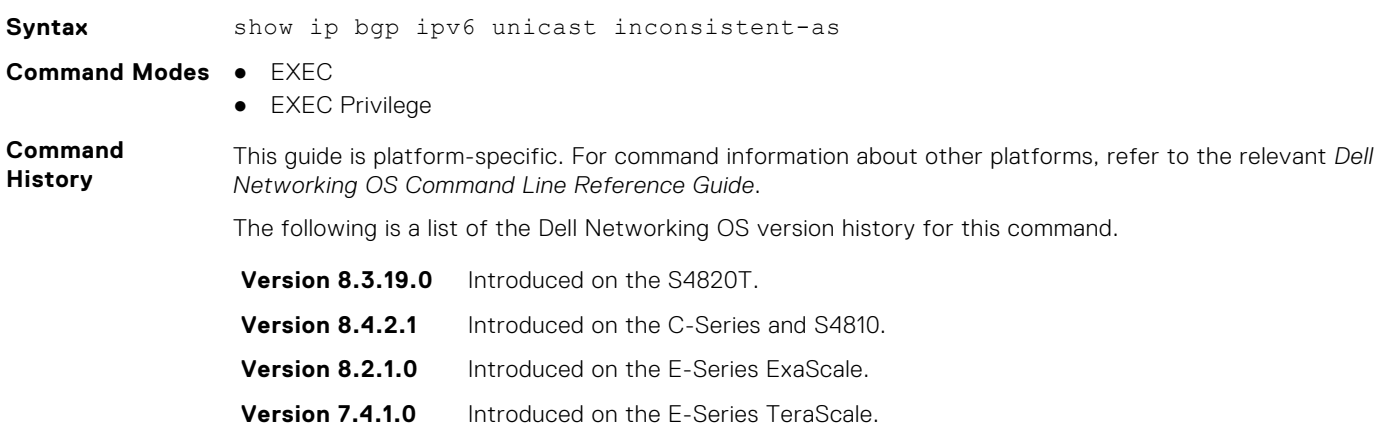

#### **show ip bgp ipv6 unicast neighbors**

Displays information on IPv6 unicast routes exchanged by BGP neighbors.

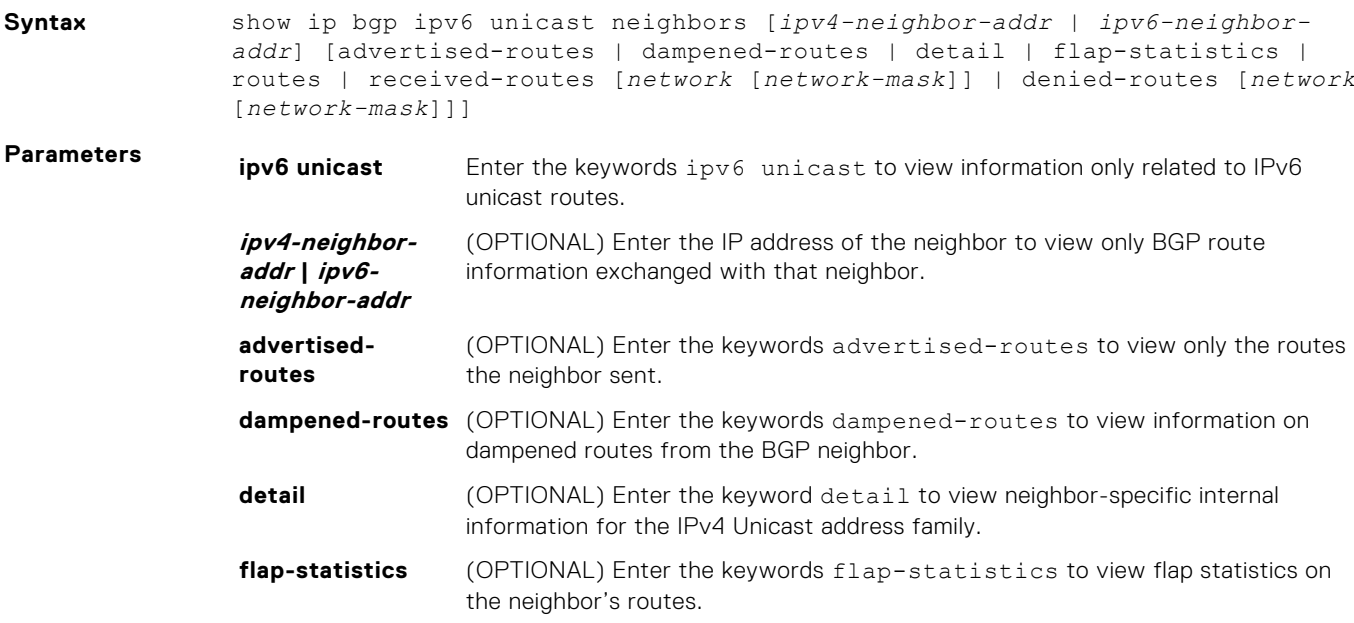

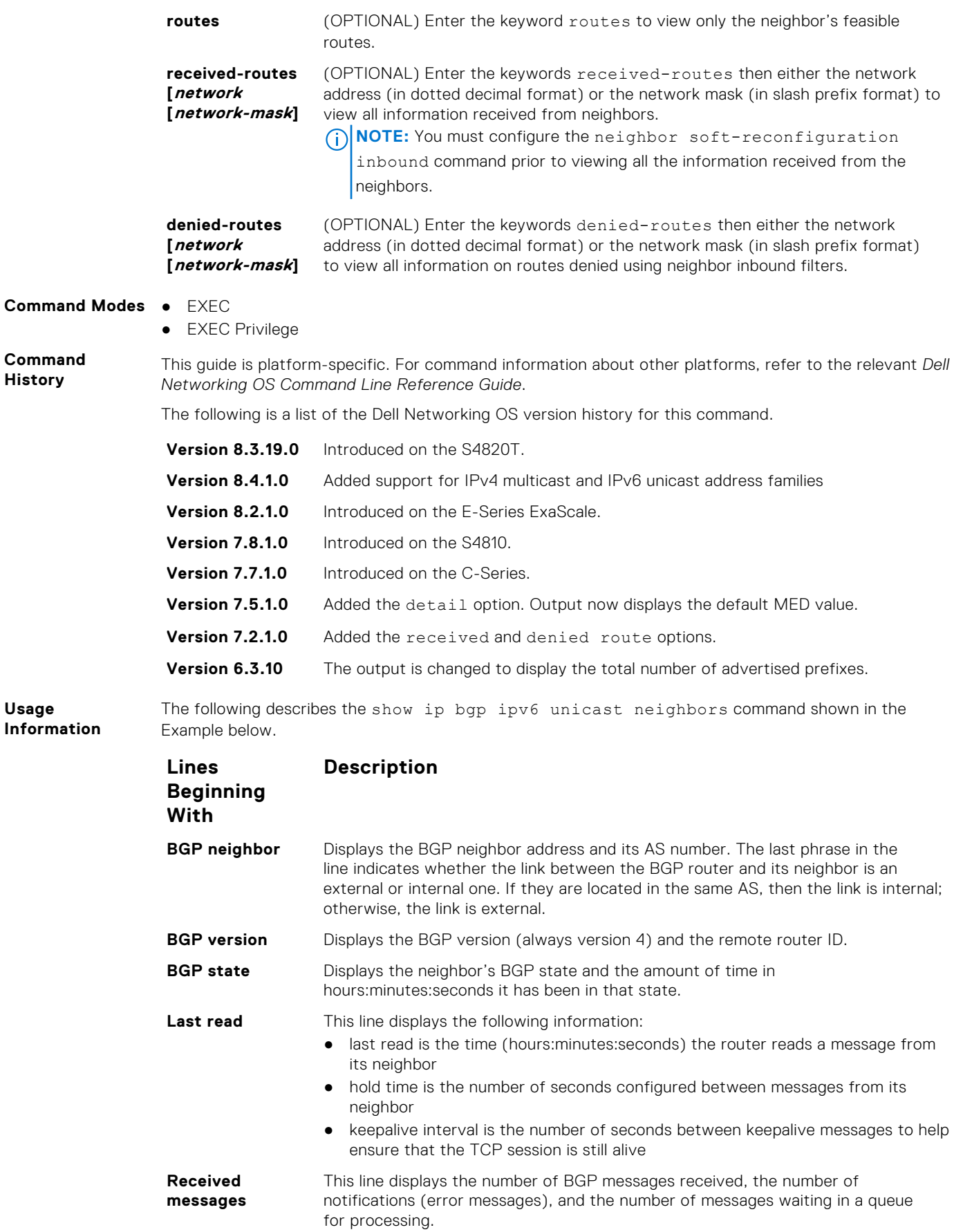

**Sent messages** The line displays the number of BGP messages sent, the number of notifications (error messages), and the number of messages waiting in a queue for processing.

#### **Lines Beginning With Description**

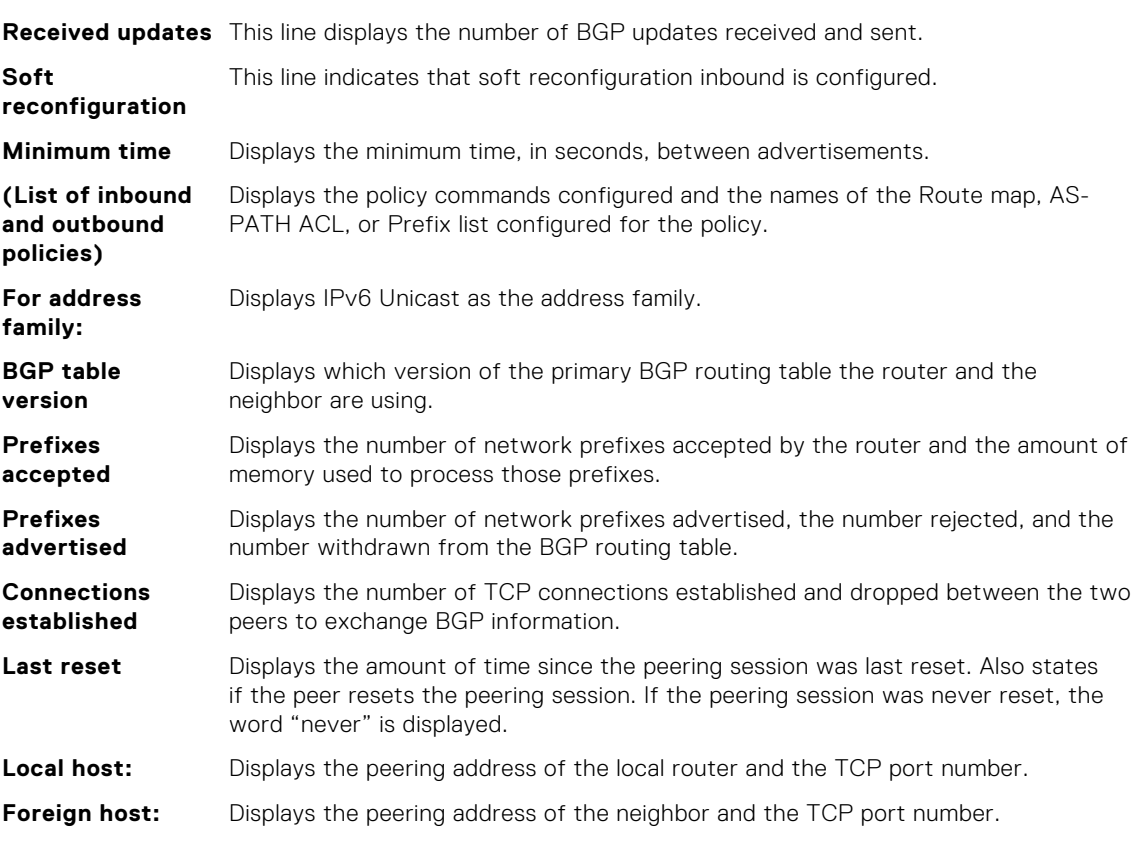

**Example**

Dell#show ip bgp ipv6 unicast neighbors

BGP neighbor is 5ffe:10::3, remote AS 1, external link BGP version 4, remote router ID 5.5.5.3 BGP state ESTABLISHED, in this state for 00:00:32 Last read 00:00:32, last write 00:00:32 Hold time is 180, keepalive interval is 60 seconds Received 1404 messages, 0 in queue 3 opens, 1 notifications, 1394 updates 6 keepalives, 0 route refresh requests Sent 48 messages, 0 in queue 3 opens, 2 notifications, 0 updates 43 keepalives, 0 route refresh requests Minimum time between advertisement runs is 30 seconds Minimum time before advertisements start is 0 seconds Capabilities received from neighbor for IPv6 Unicast : MULTIPROTO\_EXT(1) ROUTE REFRESH $(2)$ CISCO<sup>-</sup>ROUTE REFRESH(128) Capabilities advertised to neighbor for IPv6 Unicast : MULTIPROTO EXT(1) ROUTE REFRESH(2) CISCO\_ROUTE\_REFRESH(128) For address family: IPv6 Unicast BGP table version 12, neighbor version 12 2 accepted prefixes consume 32 bytes Prefixes accepted 1 (consume 4 bytes), withdrawn 0 by peer Prefixes advertised 0, rejected 0, withdrawn 0 from peer Connections established 3; dropped 2
```
 Last reset 00:00:39, due to Closed by neighbor
   Notification History
     'OPEN error/Bad AS' Sent : 0 Recv: 1
   Local host: 5ffe:10::4, Local port: 179
   Foreign host: 5ffe:10::3, Foreign port: 35470
   Notification History
     'Connection Reset' Sent : 1 Recv: 0
   BGP neighbor is 5ffe:11::3, remote AS 1, external link
    BGP version 4, remote router ID 5.5.5.3
     BGP state ESTABLISHED, in this state for 00:00:28
     Last read 00:00:28, last write 00:00:28
    Hold time is 180, keepalive interval is 60 seconds
     Received 27 messages, 3 notifications, 0 in queue
     Sent 0 messages, 0 notifications, 0 in queue
     Received 8 updates, Sent 0 updates
    Route refresh request: received 0, sent 0
     Minimum time between advertisement runs is 30 seconds
    Minimum time before advertisements start is 0 seconds
   Capabilities received from neighbor for IPv6 Unicast :
     MULTIPROTO_EXT(1)
     ROUTE_REFRESH(2)
    CISCO_ROUTE_REFRESH(128)
     Capabilities advertised to neighbor for IPv6 Unicast :
     MULTIPROTO_EXT(1)
   ROUTE REFRESH(2)
   CISCO<sup>ROUTE</sup> REFRESH(128)
   For address family: IPv6 Unicast
   BGP table version 12, neighbor version 12
   2 accepted prefixes consume 32 bytes
   Prefix advertised 0, rejected 0, withdrawn 0
   Connections established 3; dropped 2
   Last reset 00:00:41, due to Closed by neighbor
  Notification History
     'OPEN error/Bad AS' Sent : 0 Recv: 1
Local host: 5ffe:11::4, Local port: 179
```
**Related Commands** [show ip bgp ipv6 unicast](#page-964-0) – views the current BGP routing table.

#### **show ip bgp ipv6 unicast peer-group**

Allows you to view information on the BGP peers in a peer group.

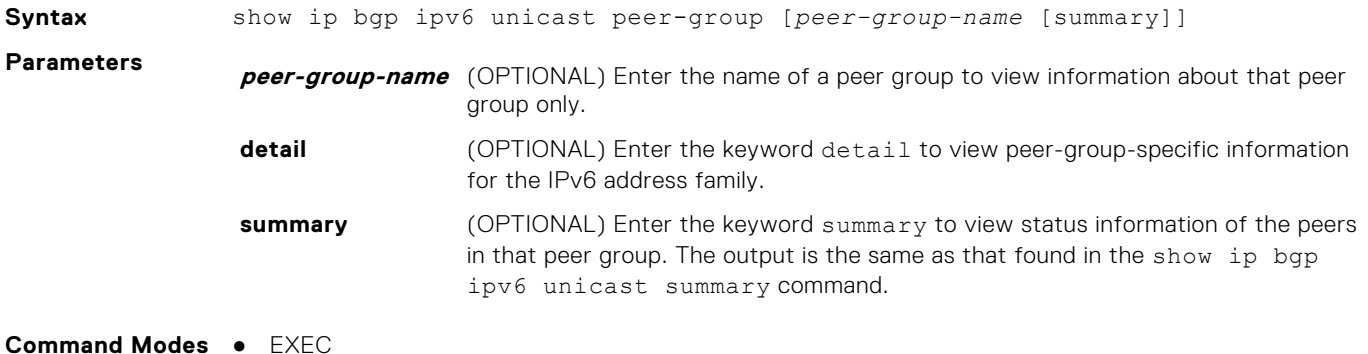

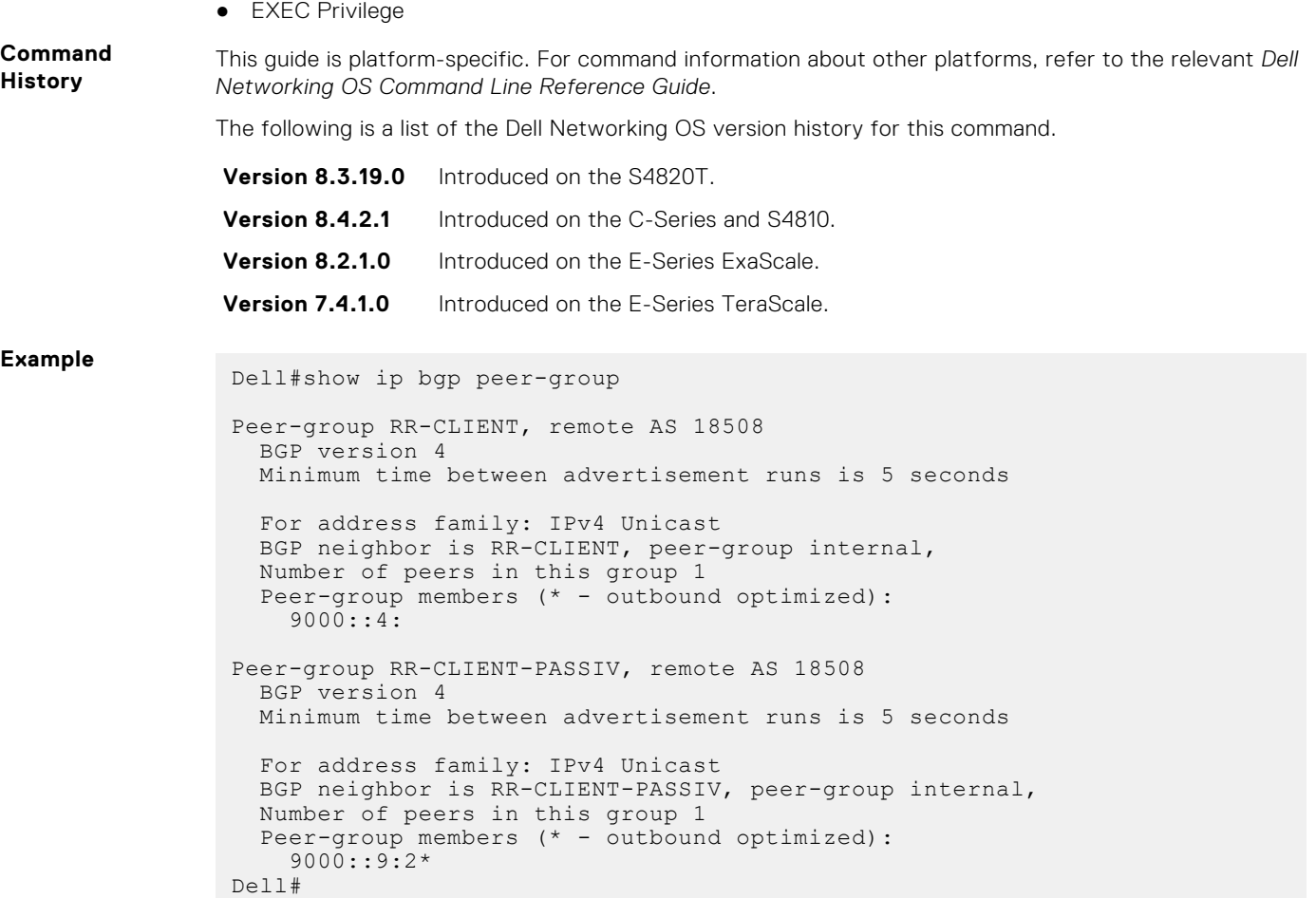

# **show ip bgp ipv6 unicast summary**

Allows you to view the status of all BGP connections.

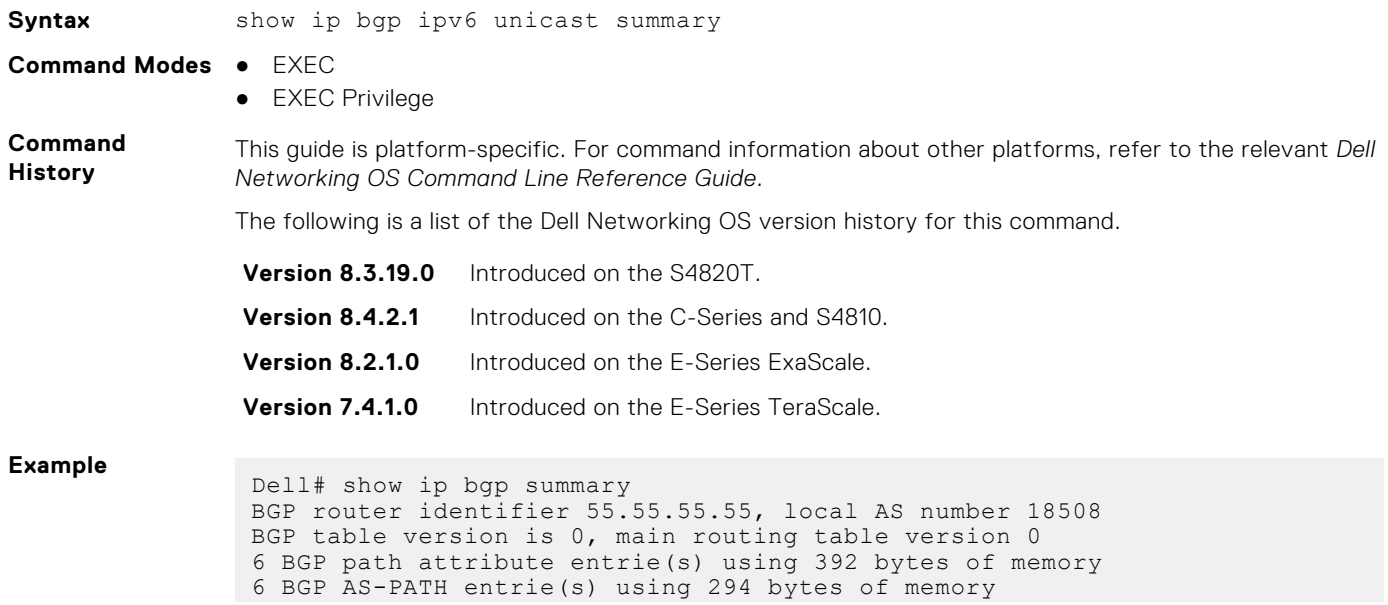

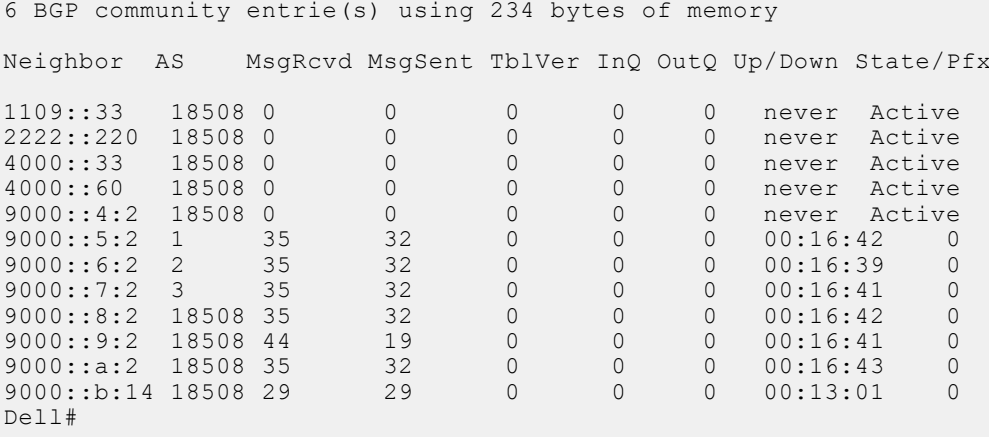

#### **show ip bgp next-hop**

View all next hops (using learned routes only) with current reachability and flap status. This command only displays one path, even if the next hop is reachable by multiple paths.

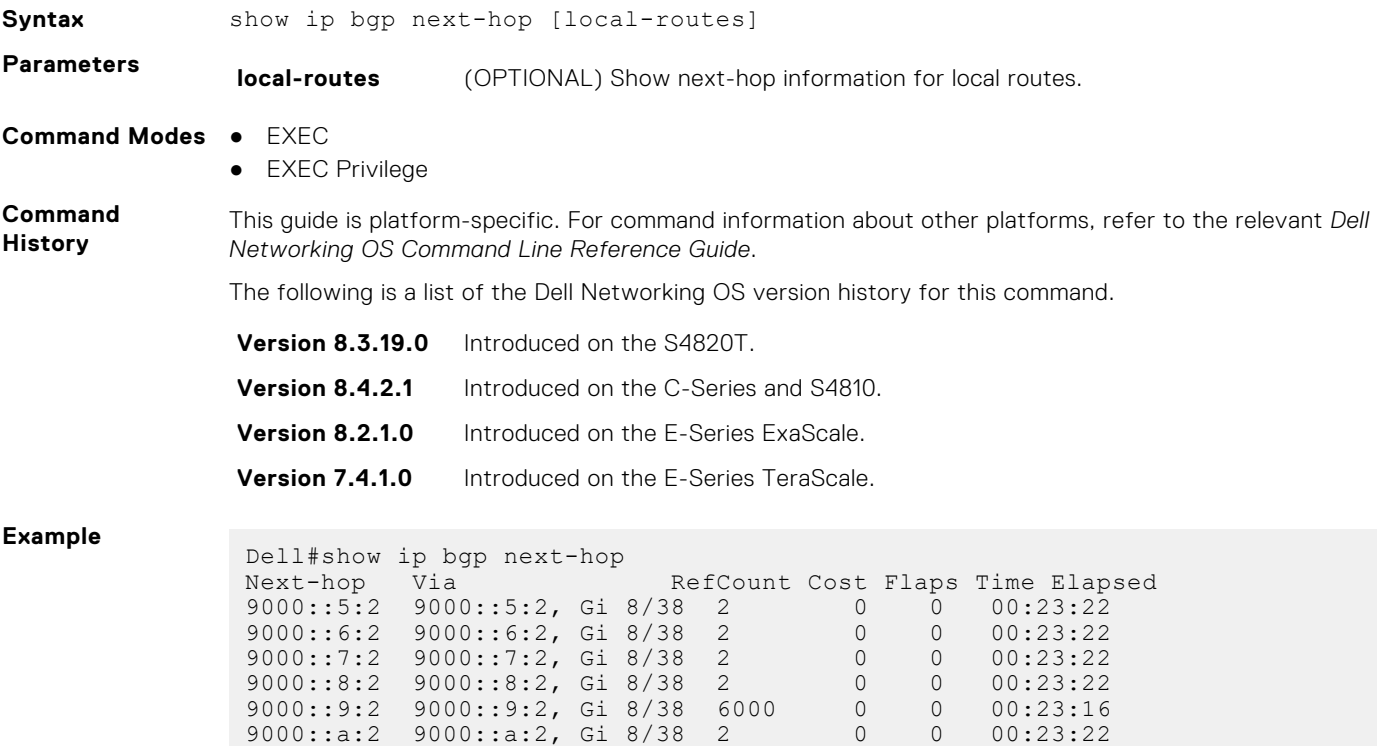

#### **show ip bgp paths**

View all the BGP path attributes in the BGP database.

Dell#

**Syntax** show ip bgp paths [regexp regular-expression]

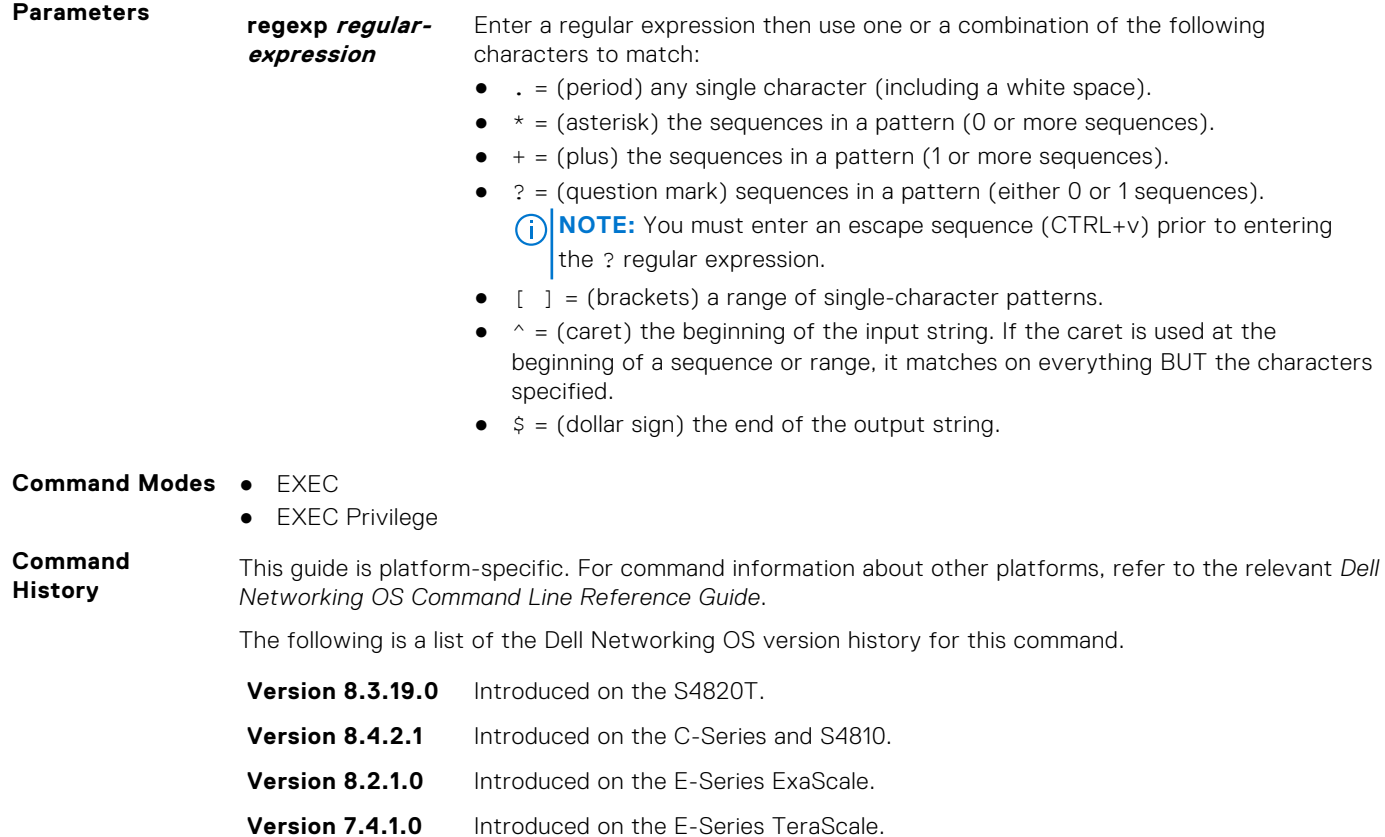

# **show ip bgp paths as-path**

View all unique AS-PATHs in the BGP database.

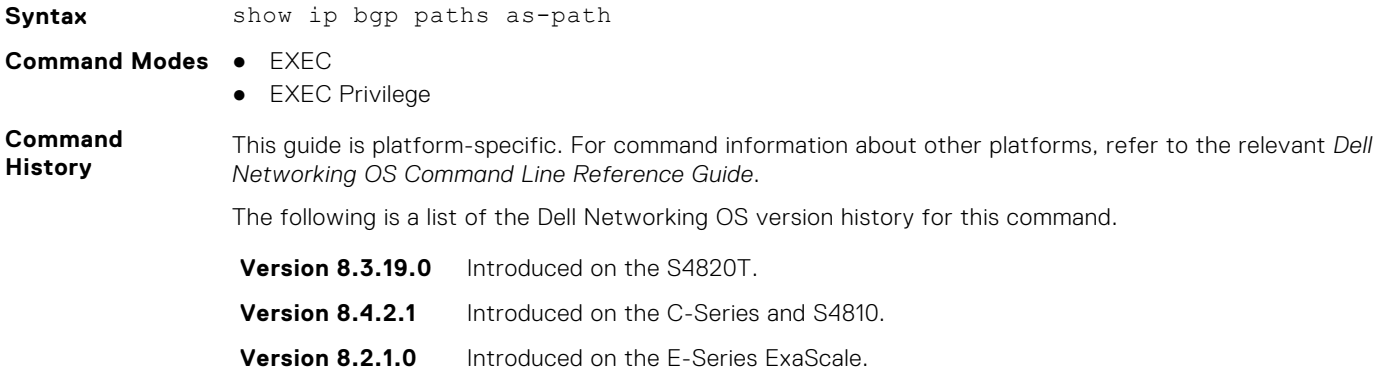

#### **Version 7.4.1.0** Introduced on the E-Series TeraScale.

#### **show ip bgp paths community**

View all unique COMMUNITY numbers in the BGP database.

**Syntax** show ip bgp paths community

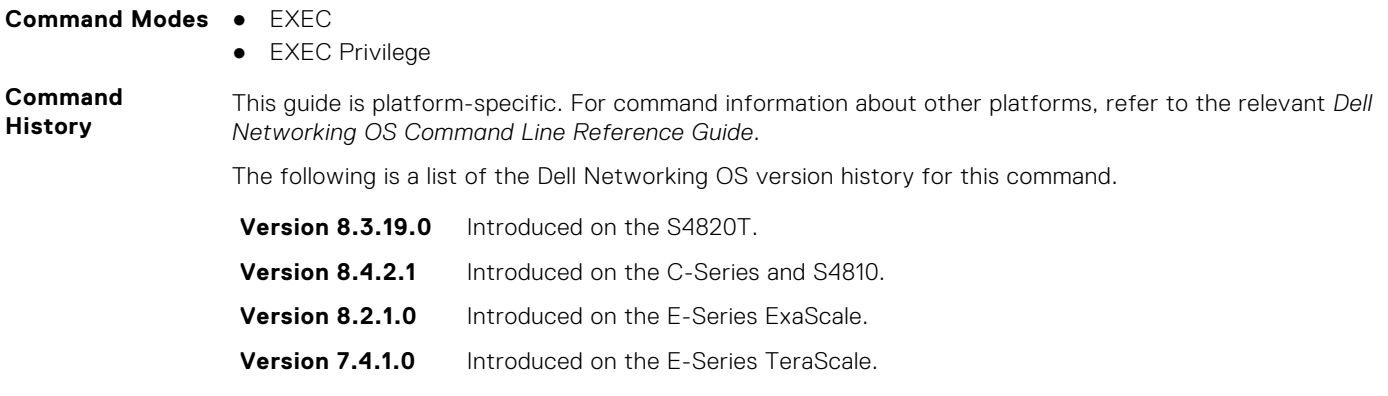

# **show ip bgp paths extcommunity**

View all unique extended community information in the BGP database.

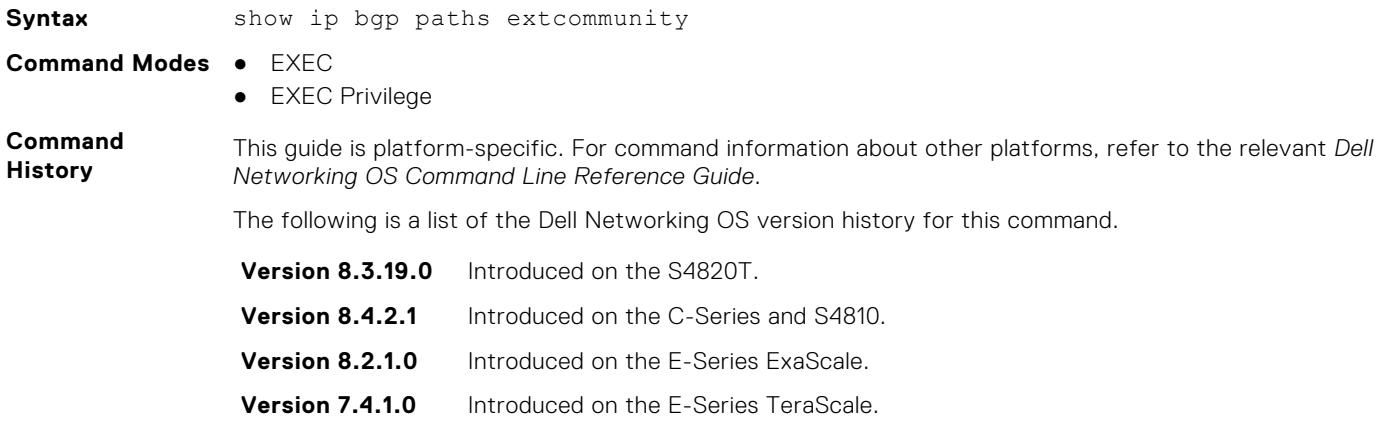

## **show ip bgp regexp**

Allows you to view the subset of BGP routing table matching the regular expressions specified.

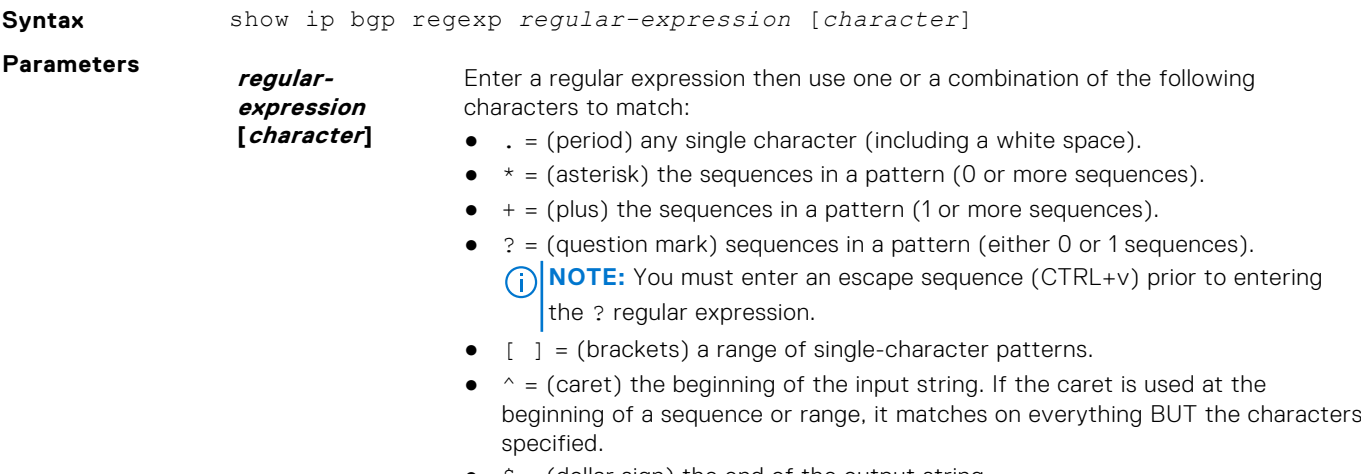

 $\bullet$   $\quad$   $\bullet$   $\phantom{a}$  = (dollar sign) the end of the output string.

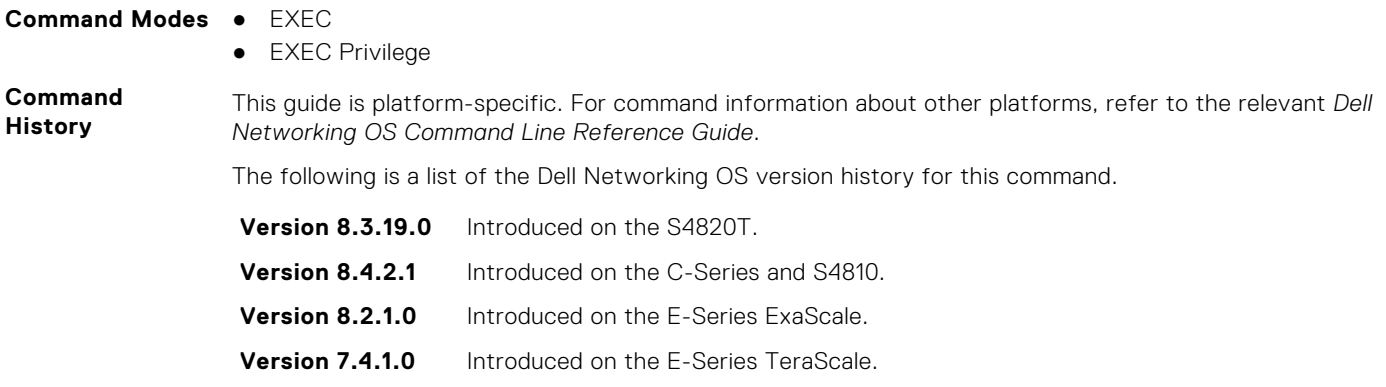

# **timers bgp**

Allows you to adjust the BGP network timers for all neighbors.

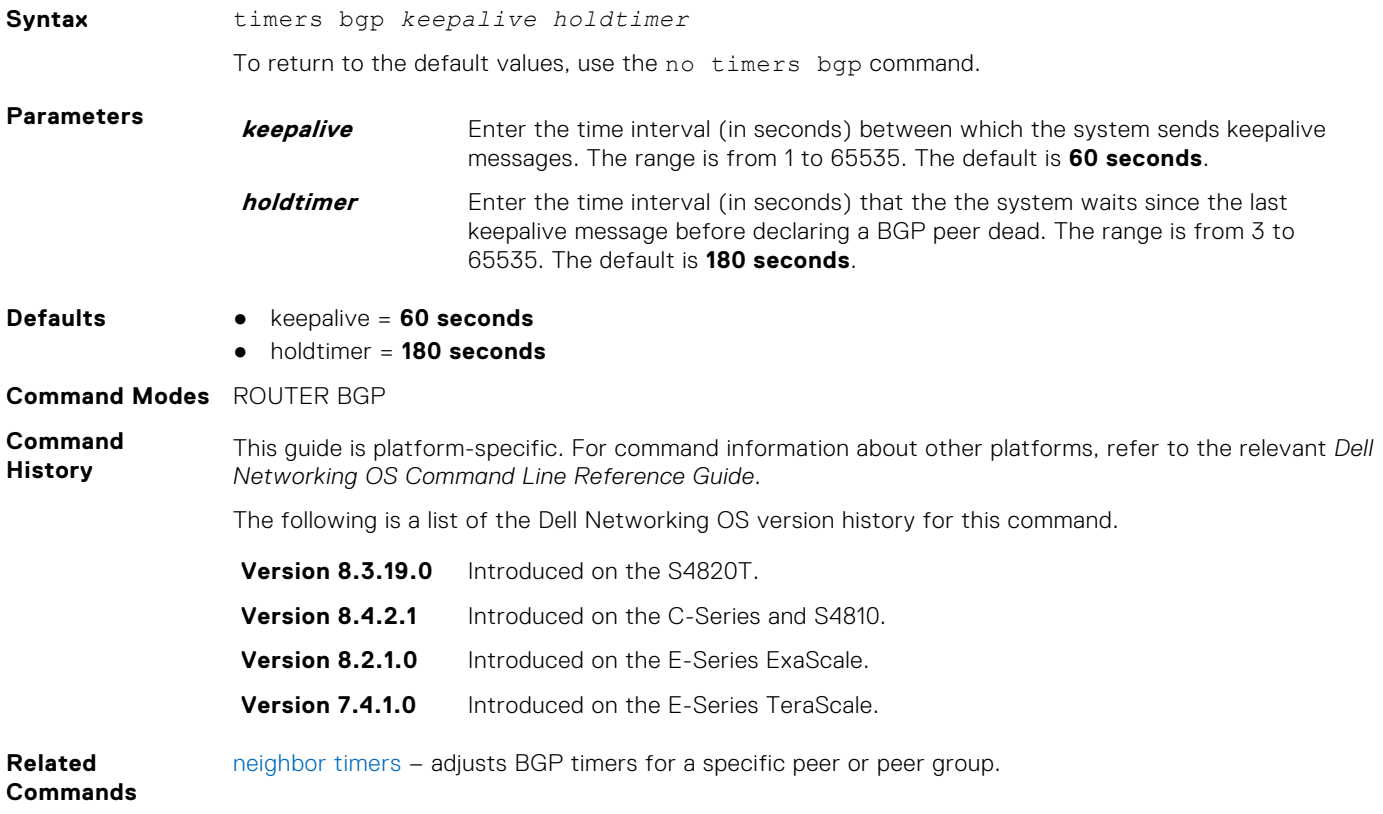

# <span id="page-978-0"></span>**IPv6 MBGP Commands**

Multiprotocol BGP (MBGP) is an enhanced BGP that enables multicast routing policy throughout the Internet and connecting multicast topologies between BGP and autonomous systems (AS). The Dell Networking OS MBGP is implemented as per IETF RFC 1858.

## **address family**

This command changes the context to subsequent address family identifier (SAFI).

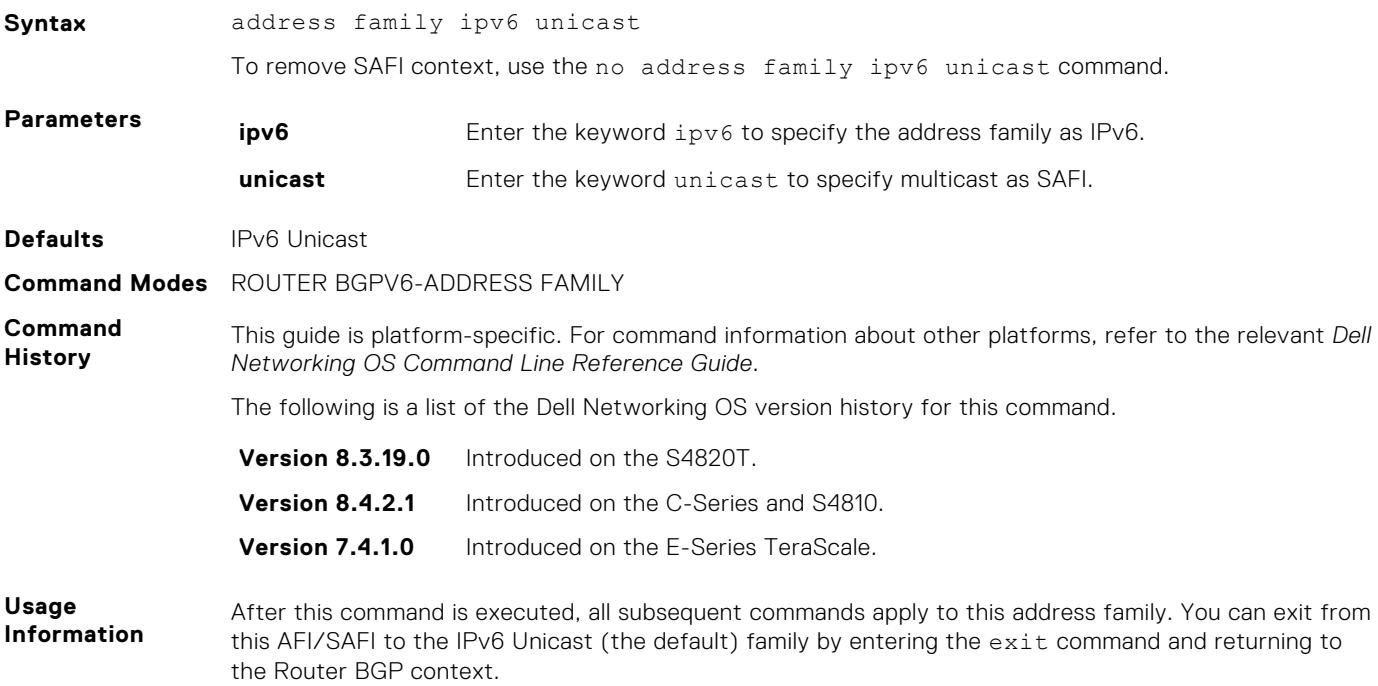

#### **aggregate-address**

Summarize a range of prefixes to minimize the number of entries in the routing table.

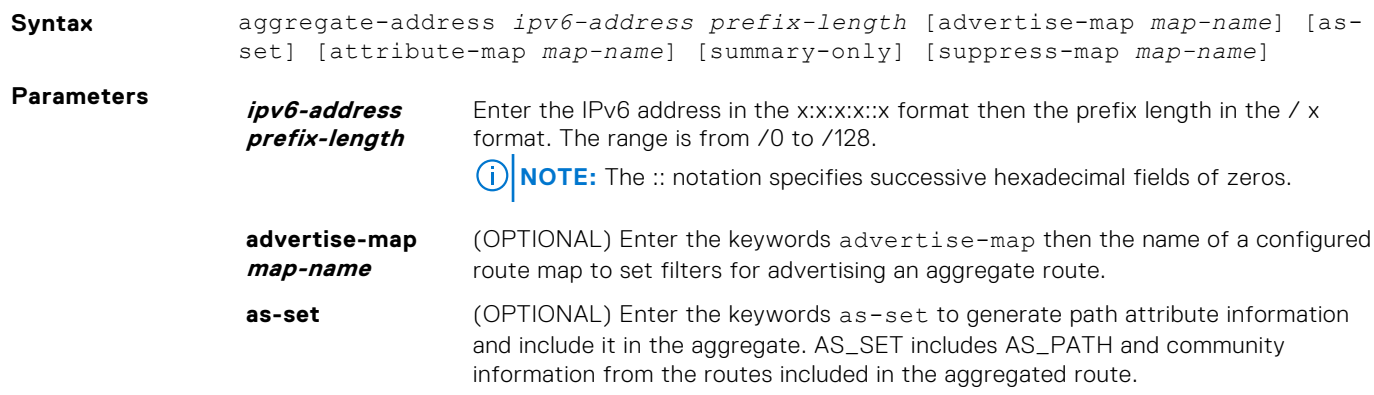

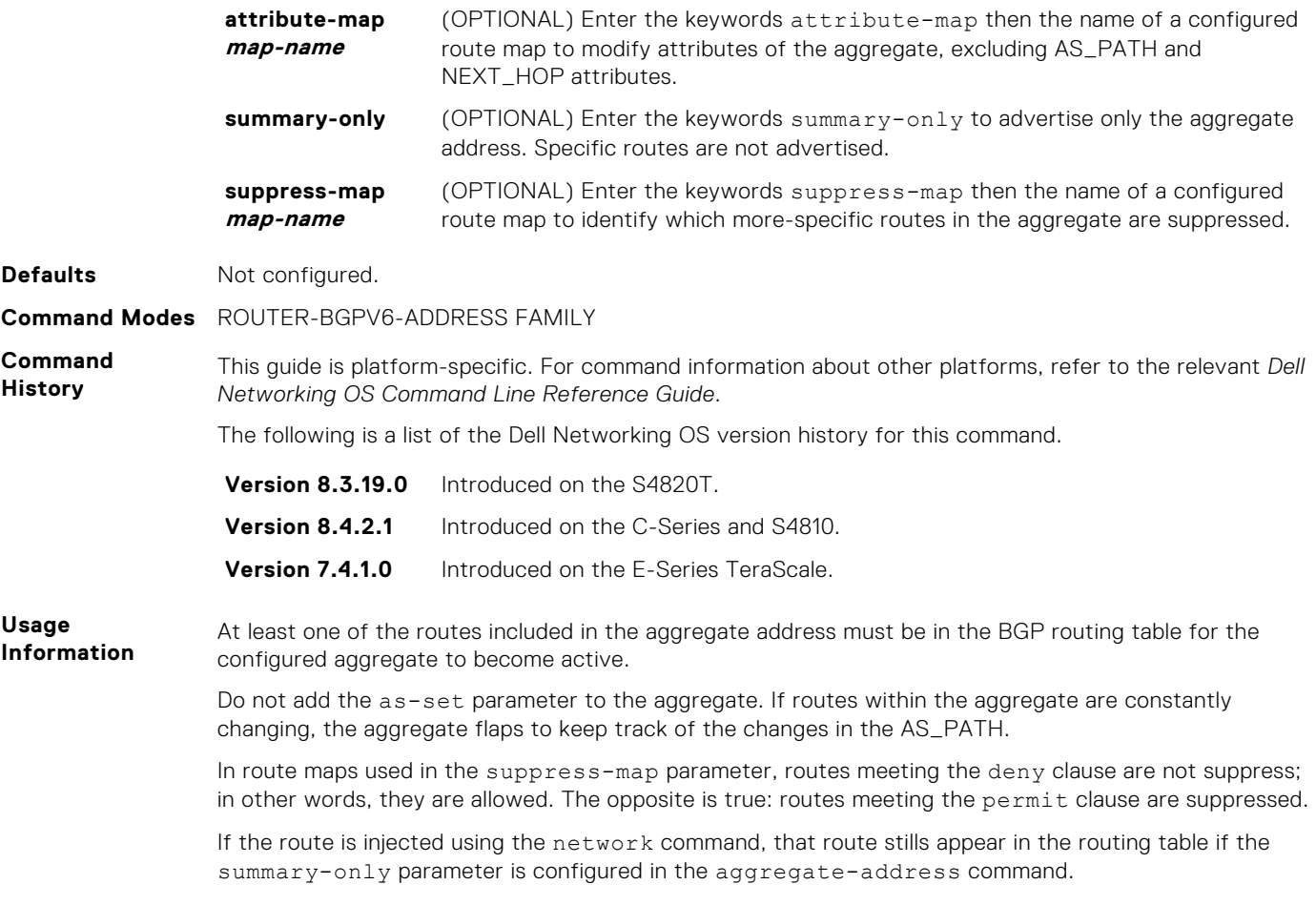

The summary-only parameter suppresses all advertisements. If you want to suppress advertisements to only specific neighbors, use the neighbor distribute-list command.

# **bgp dampening**

Enable BGP route dampening and configure the dampening parameters.

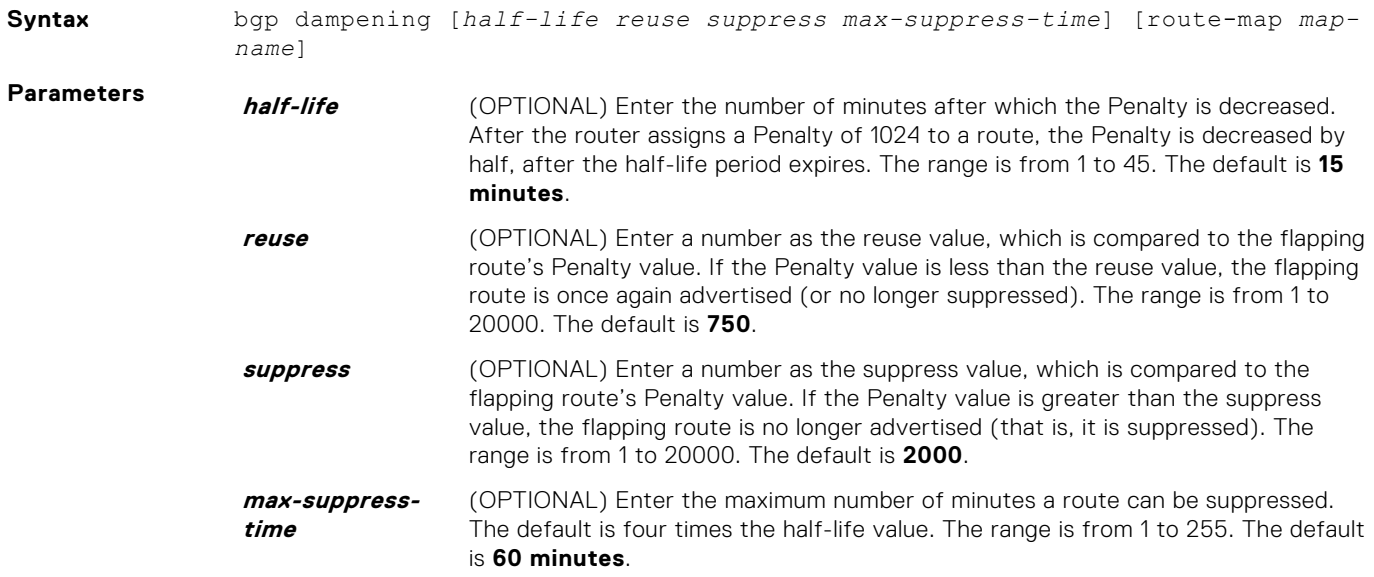

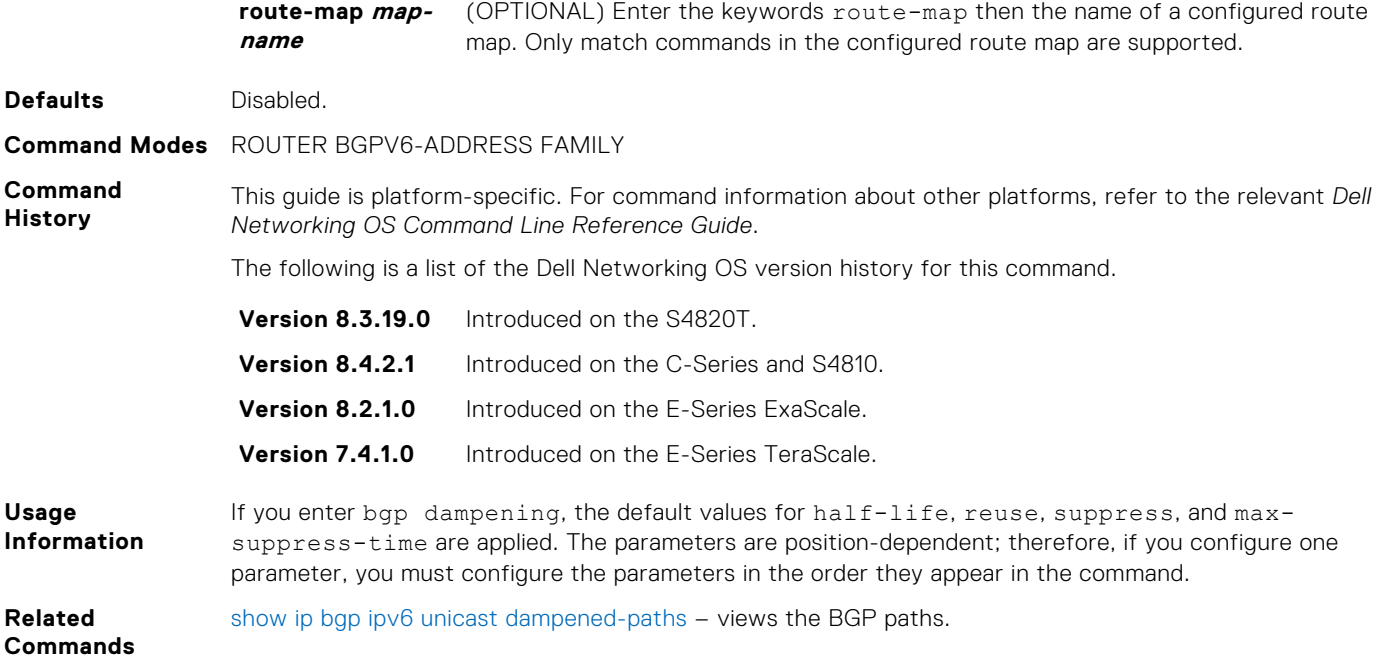

# **clear ip bgp ipv6 unicast**

Reset MBGP sessions.

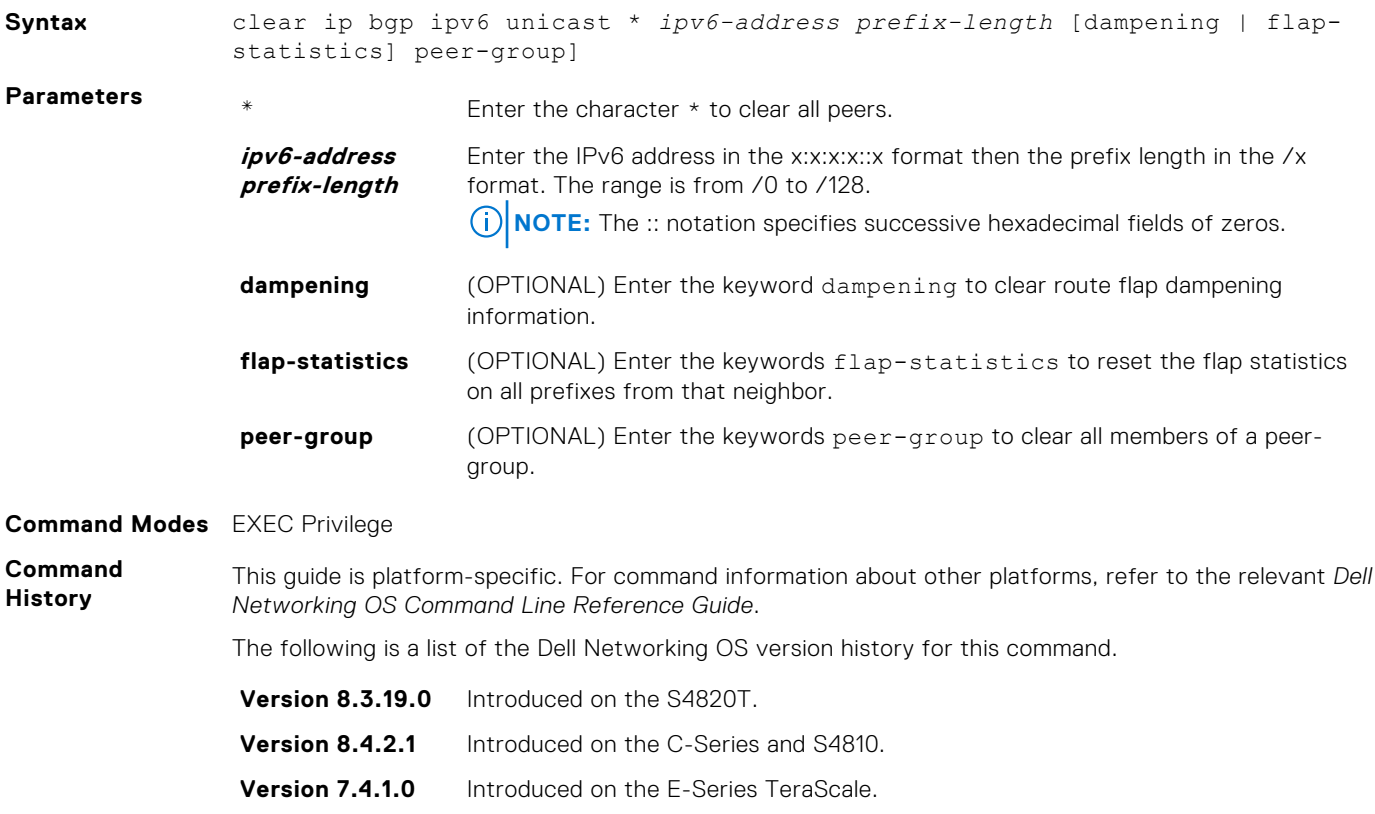

# **clear ip bgp ipv6 unicast dampening**

Clear information on route dampening.

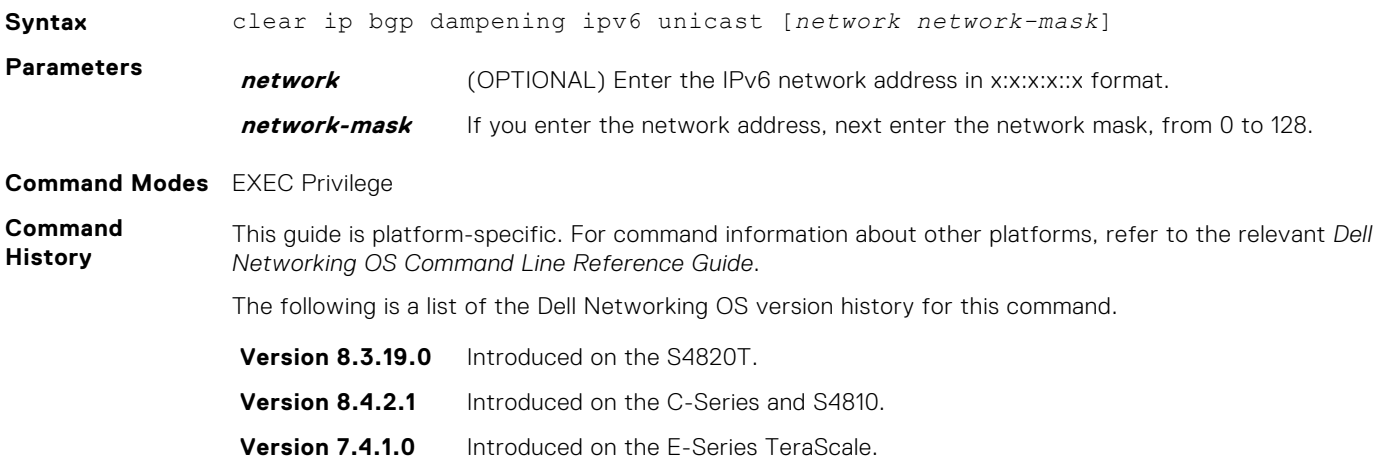

## **clear ip bgp ipv6 flap-statistics**

Clear BGP flap statistics, which includes the number of flaps and the time of the last flap.

#### C-Series, E-Series, S4810

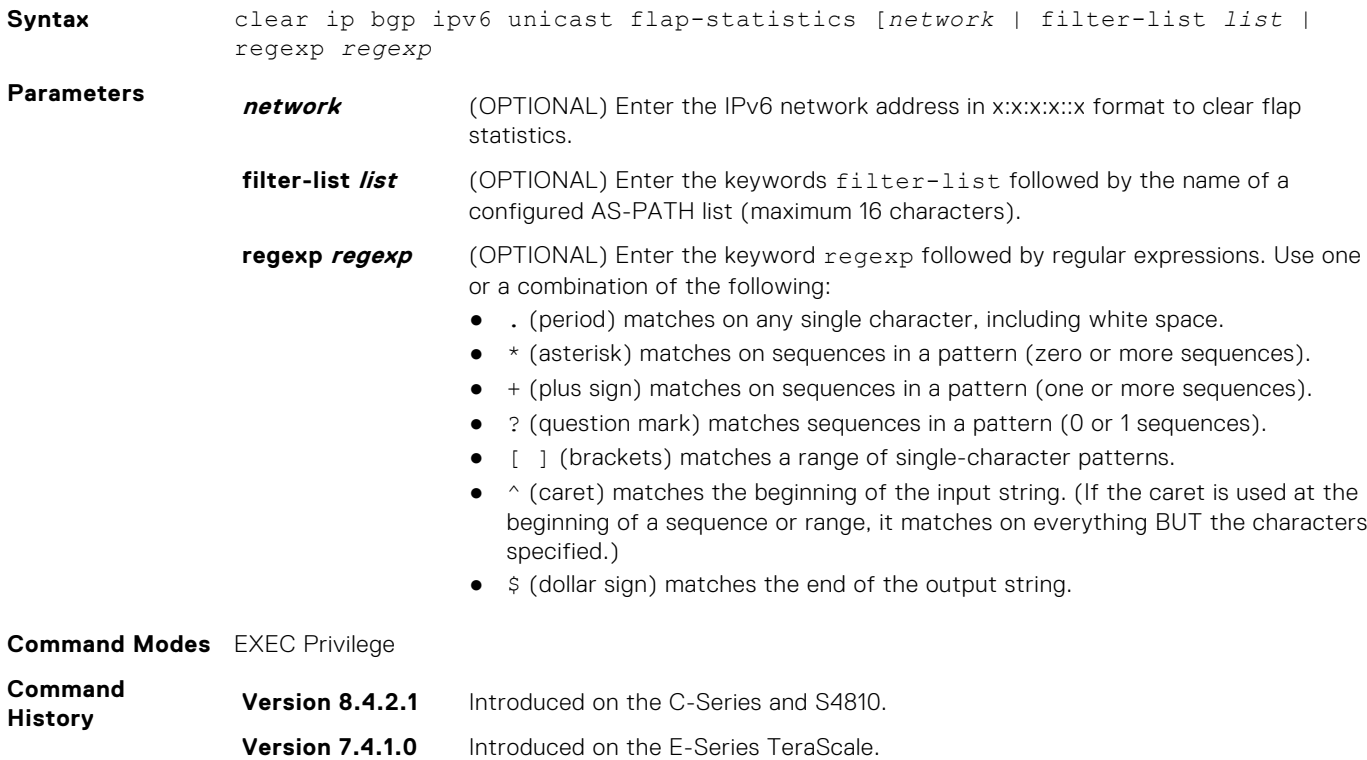

# **debug ip bgp ipv6 unicast dampening**

View information on routes being dampened.

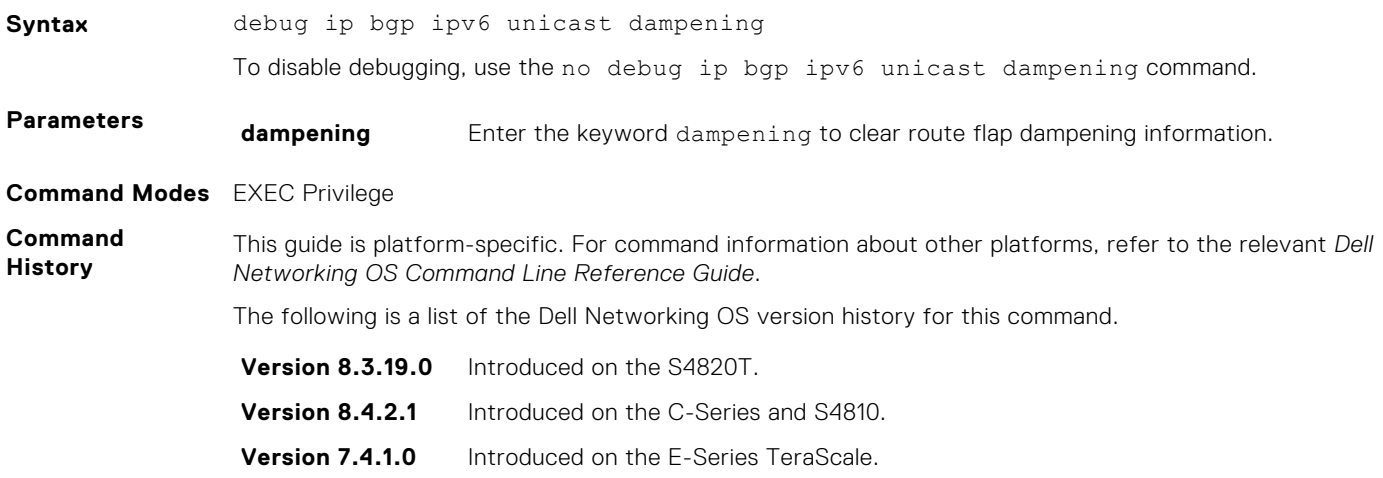

# **debug ip bgp ipv6 unicast peer-group updates**

View information about BGP peer-group updates.

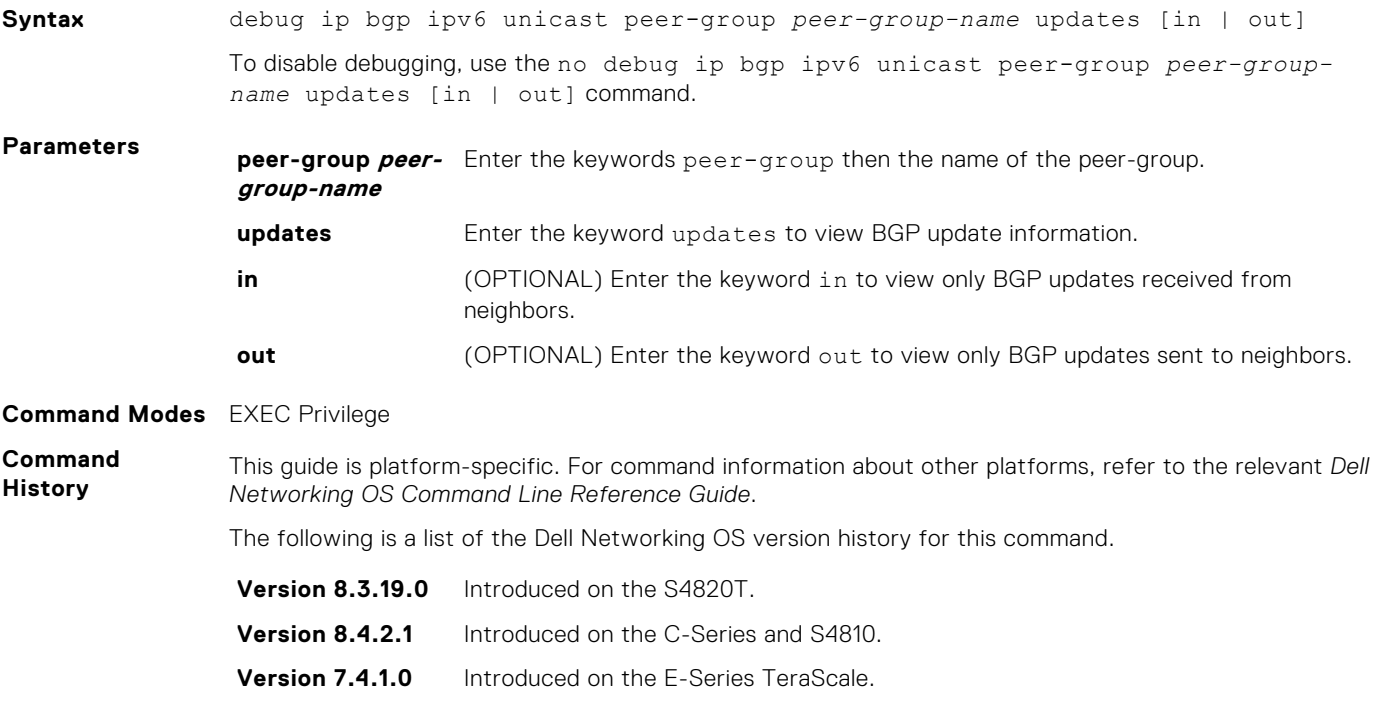

# **debug ip bgp ipv6 unicast updates**

View information about BGP updates.

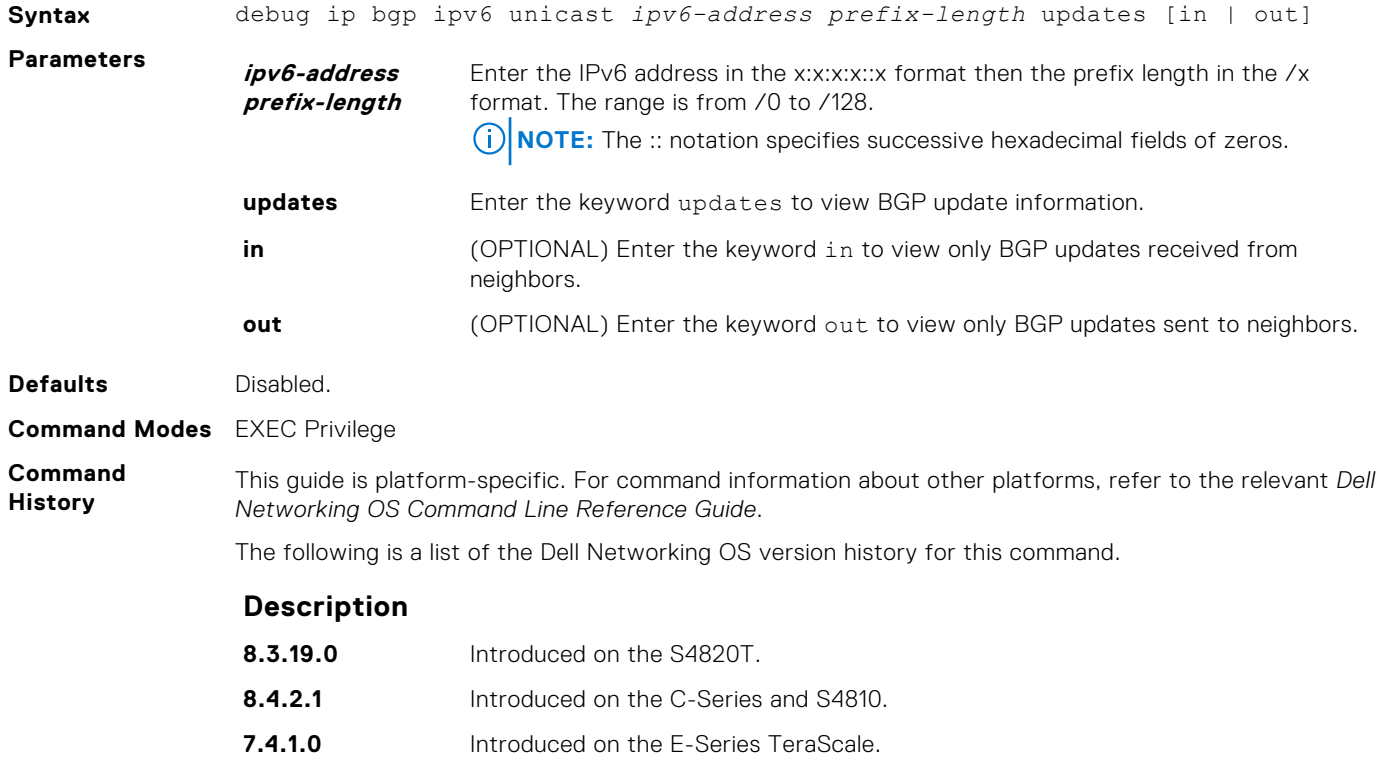

# **distance bgp**

Define an administrative distance for routes.

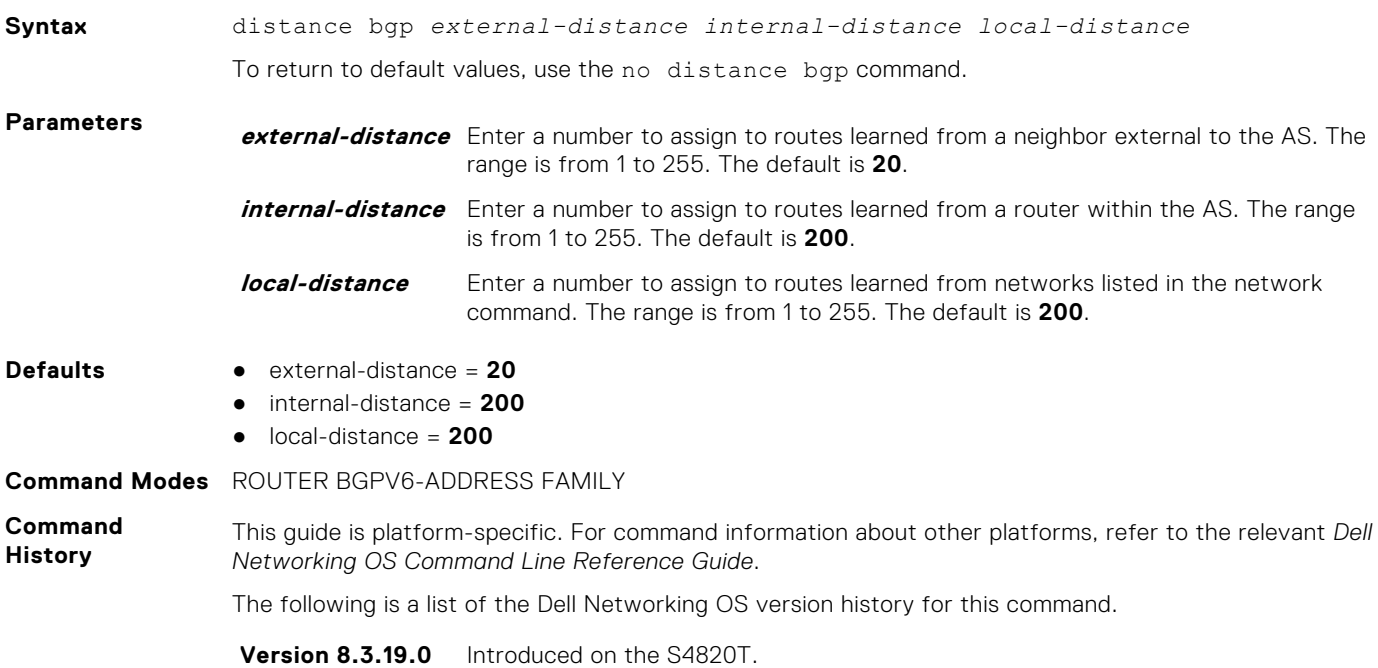

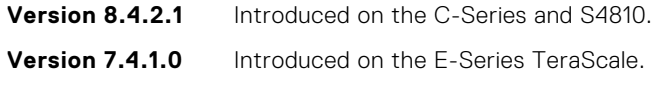

**Usage Information** **CAUTION: Dell Force10 recommends that you do not change the administrative distance of internal routes. Changing the administrative distances may cause routing table inconsistencies.**

The higher the administrative distance assigned to a route means that your confidence in that route is low. Routes assigned an administrative distance of 255 are not installed in the routing table.

Routes from confederations are treated as internal BGP routes.

#### **neighbor activate**

Allows you to enable a specified neighbor/peer group for the current address and subsequent address family identifier (AFI/ SAFI).

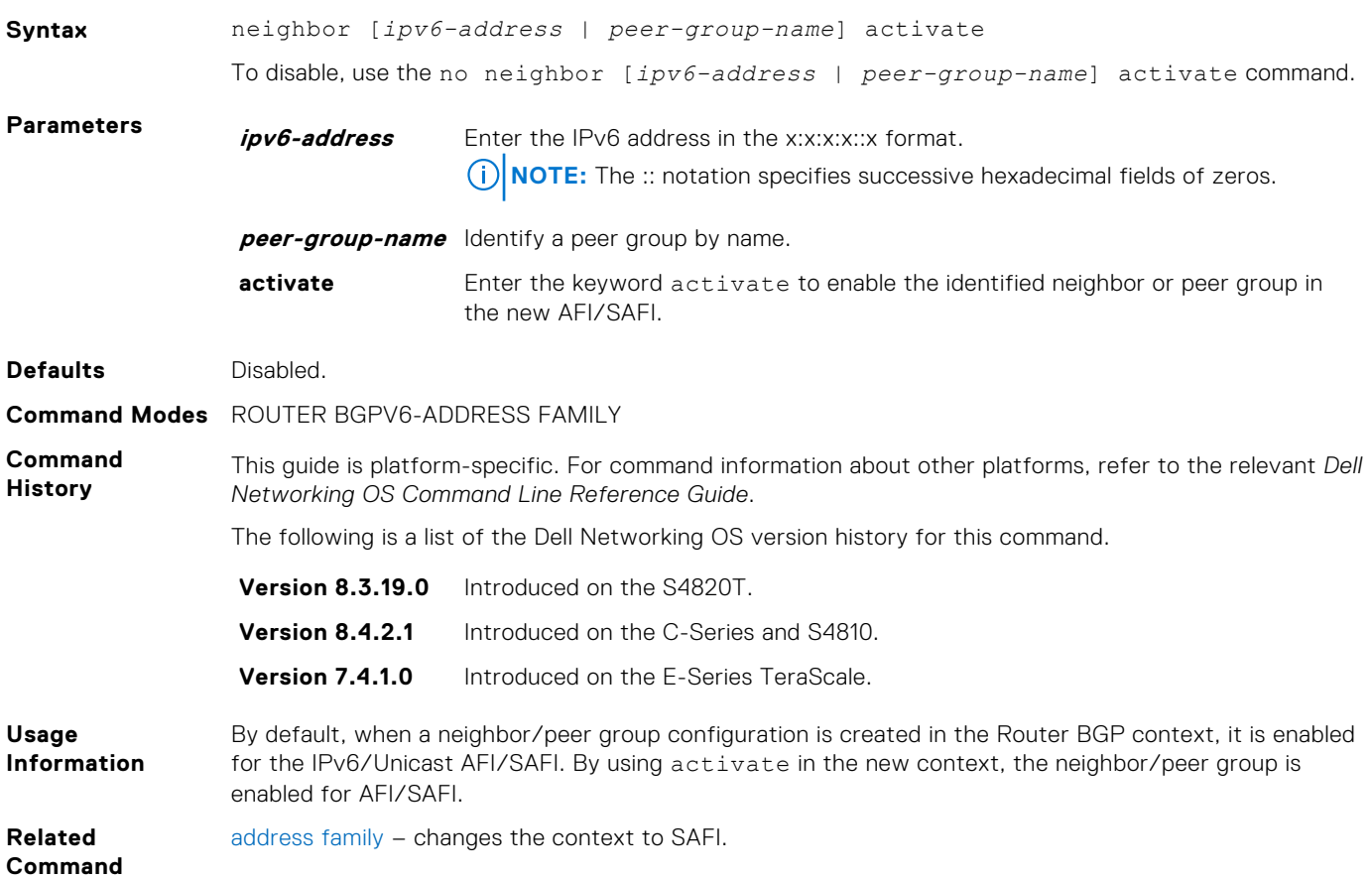

#### **neighbor advertisement-interval**

Set the advertisement interval between BGP neighbors or within a BGP peer group.

**Syntax** neighbor {*ipv6-address* | *peer-group-name*} advertisement-interval *seconds*

<span id="page-985-0"></span>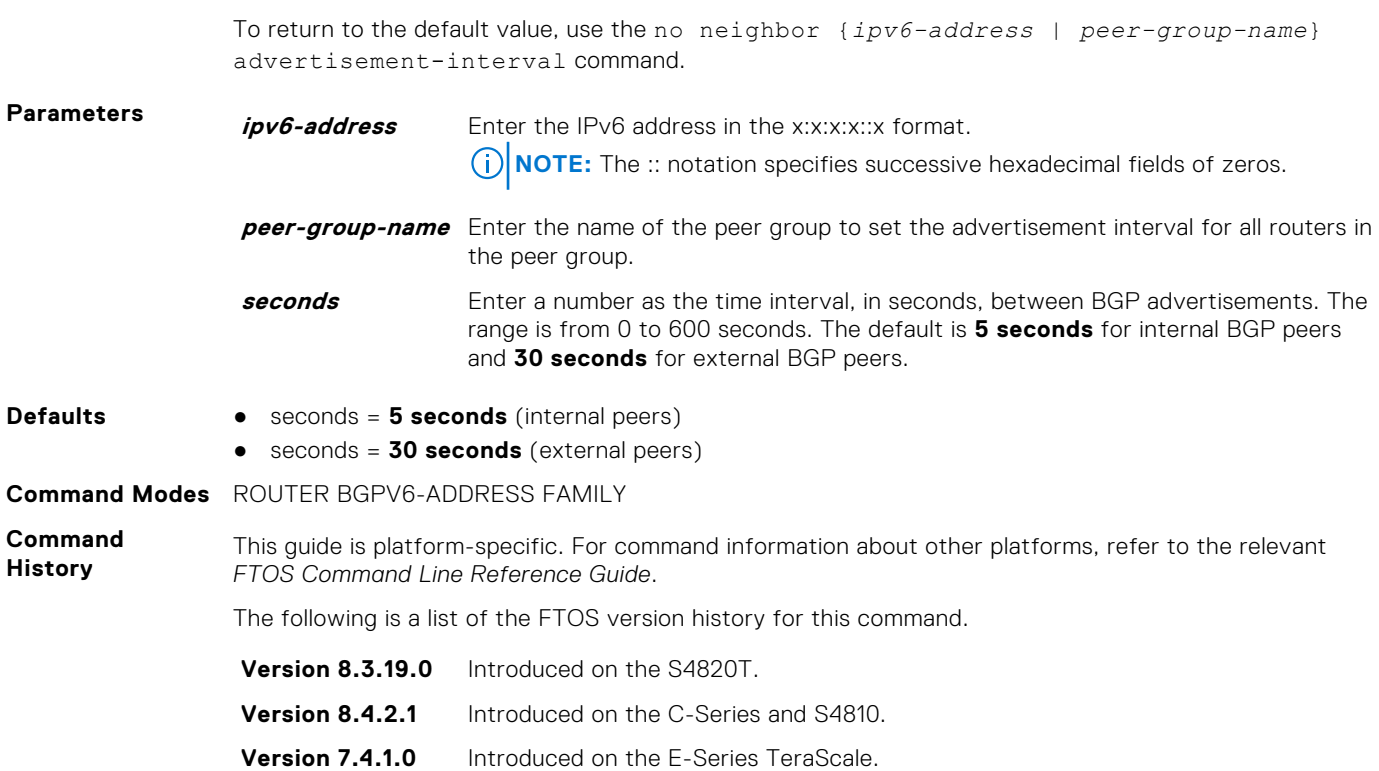

# **neighbor default-originate**

Inject the default route to a BGP peer or neighbor.

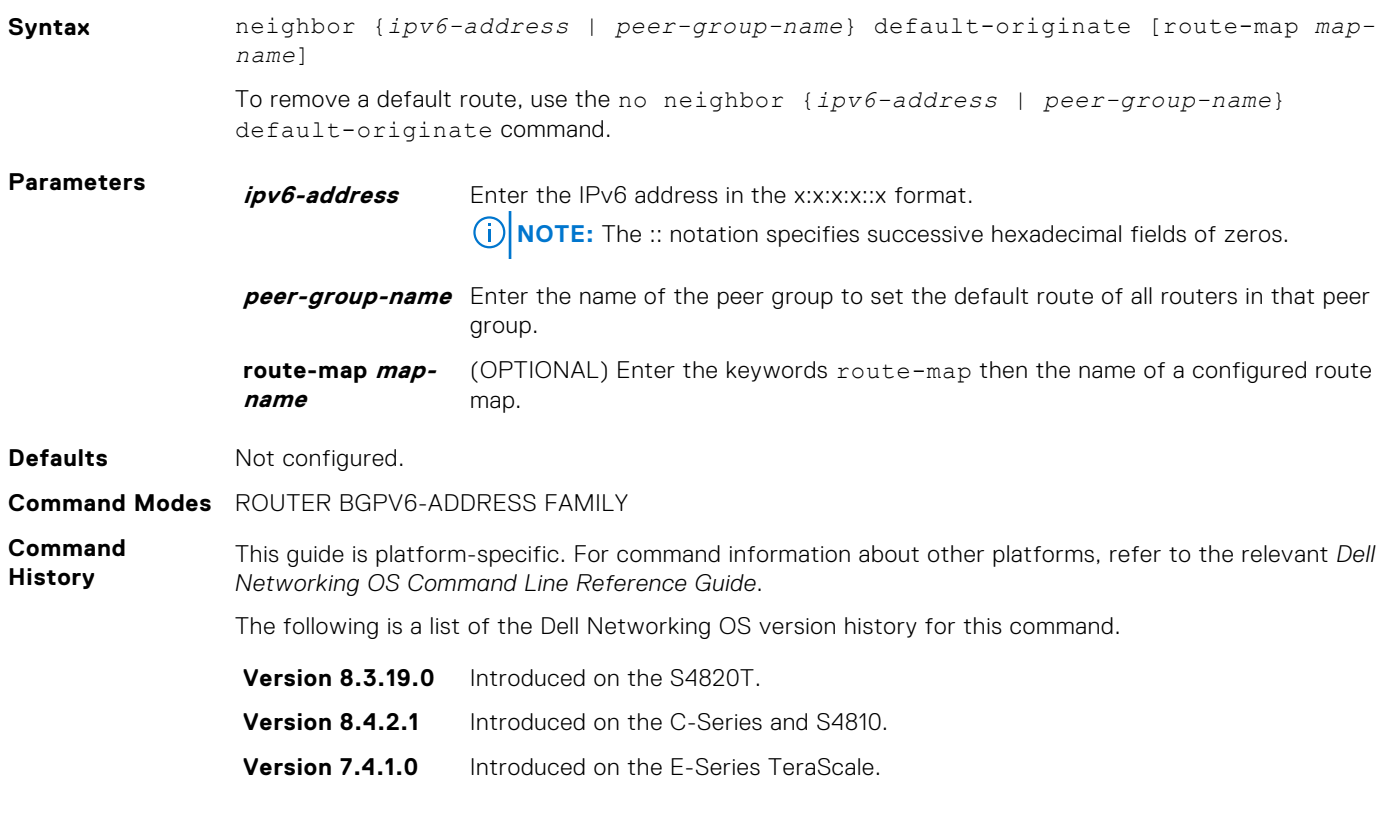

# **neighbor distribute-list**

Distribute BGP information using an established prefix list.

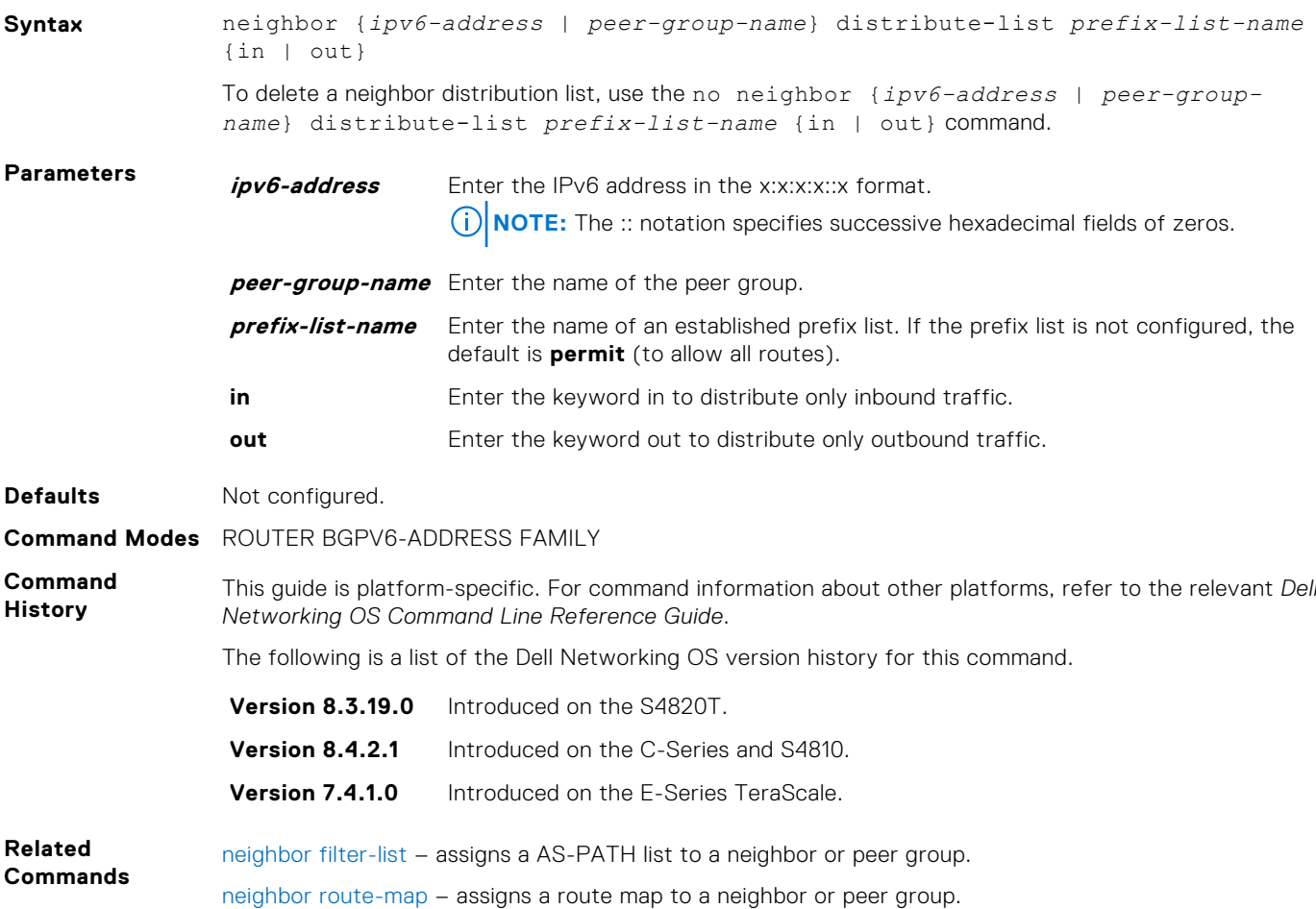

## **neighbor filter-list**

Configure a BGP filter based on the AS-PATH attribute.

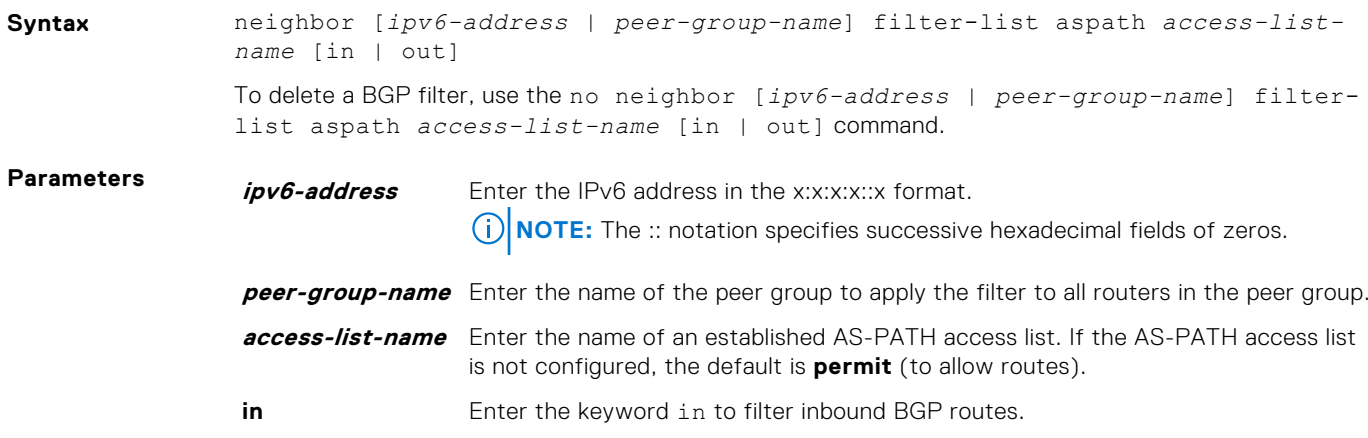

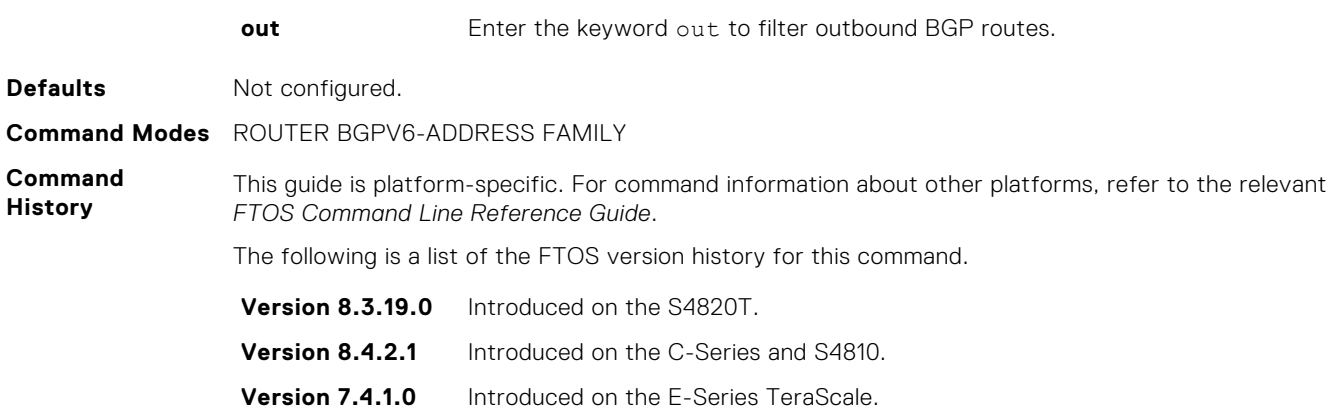

# **neighbor maximum-prefix**

Control the number of network prefixes received.

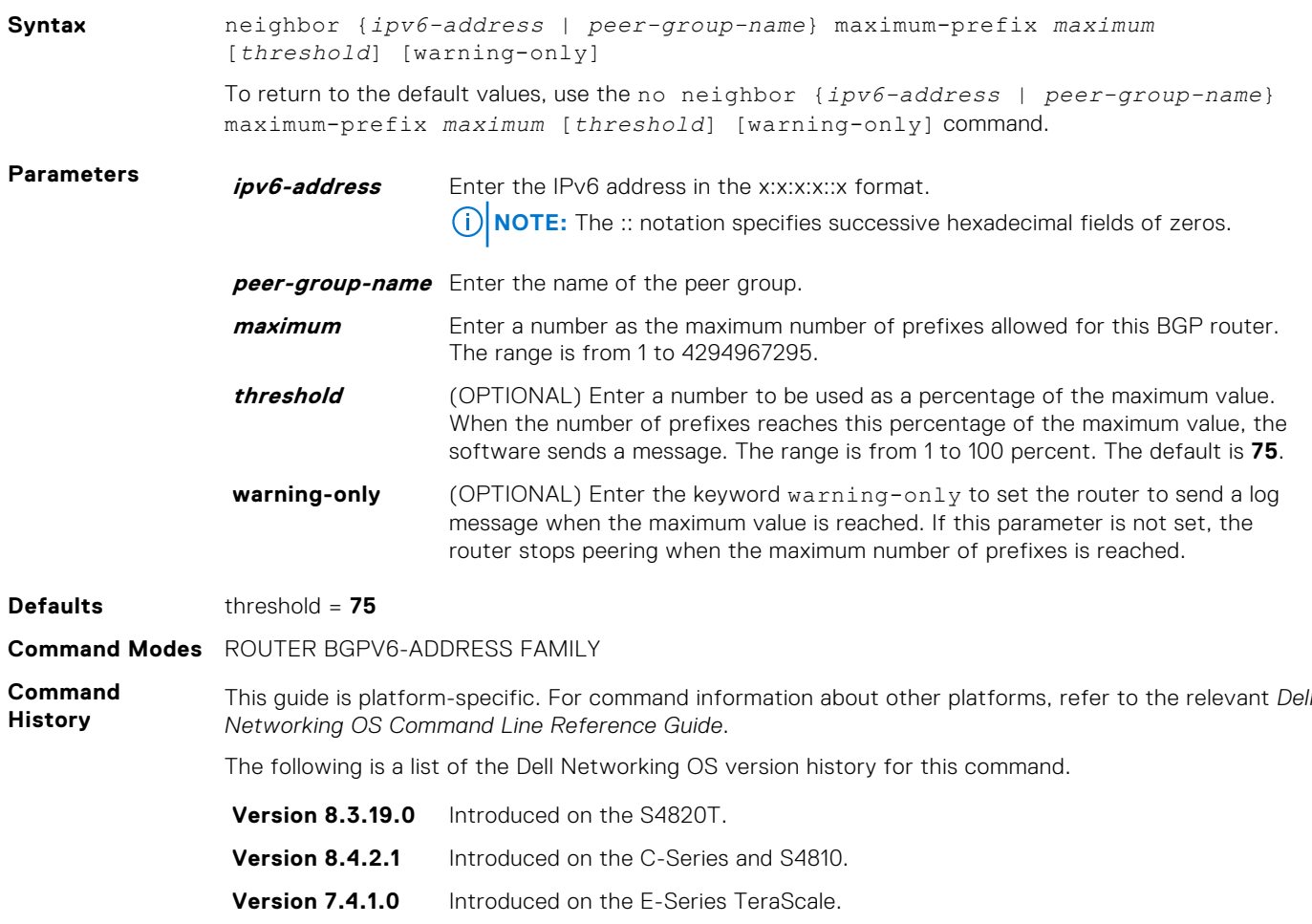

## **neighbor next-hop-self**

Allows you to configure the router as the next hop for a BGP neighbor.

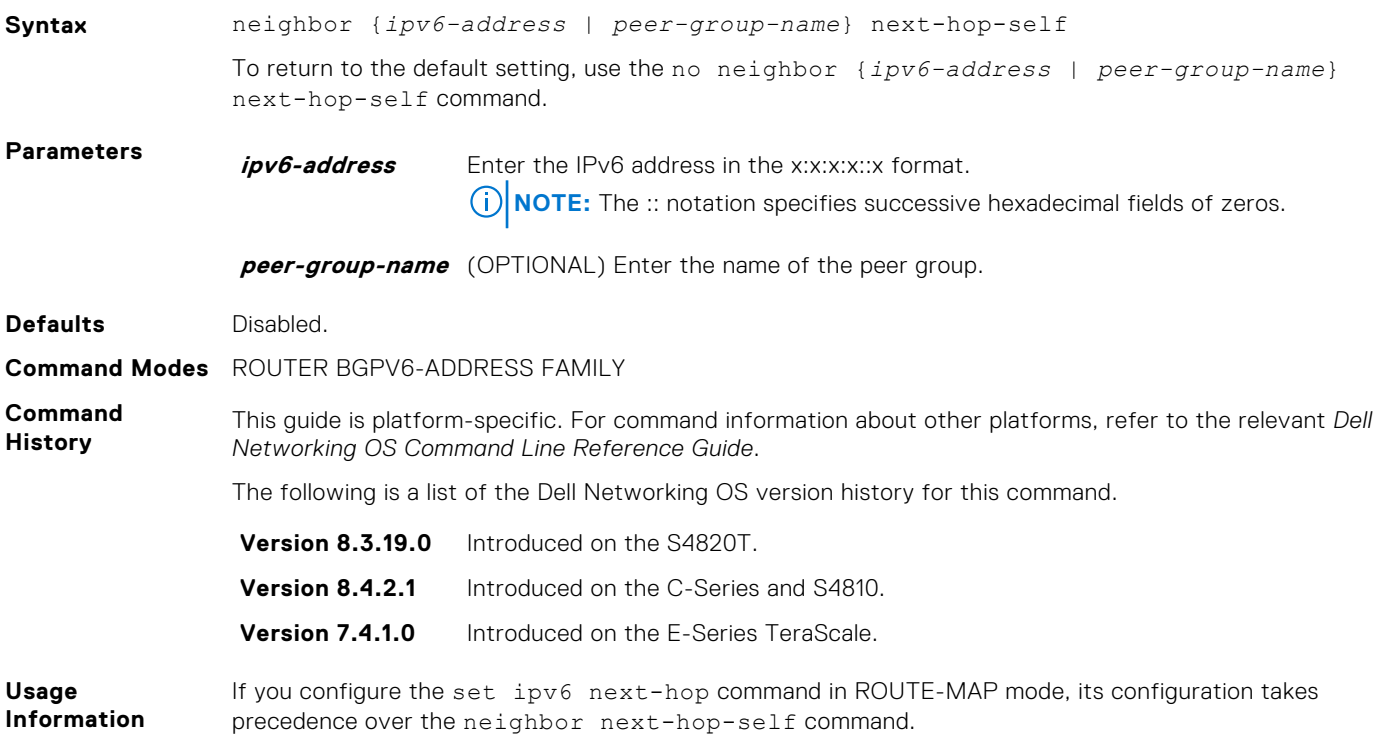

# **neighbor remove-private-as**

Remove private AS numbers from the AS-PATH of outgoing updates.

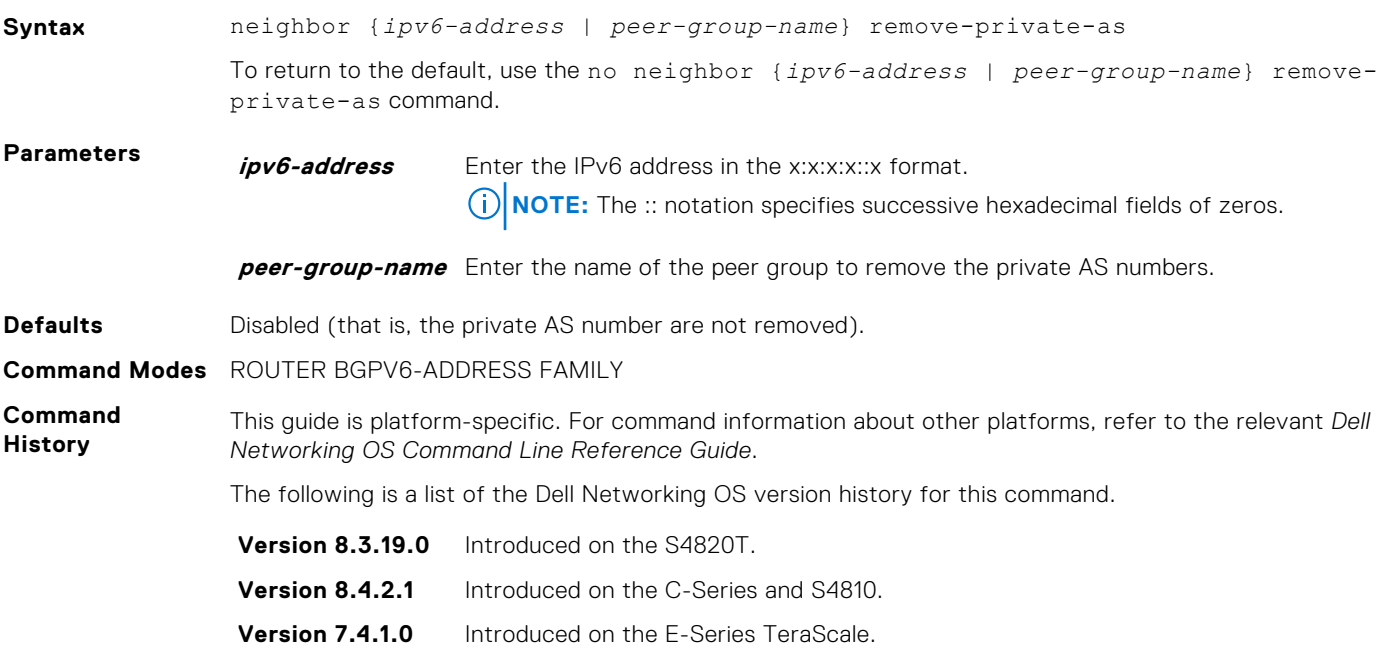

#### <span id="page-989-0"></span>**neighbor route-map**

Apply an established route map to either incoming or outbound routes of a BGP neighbor or peer group.

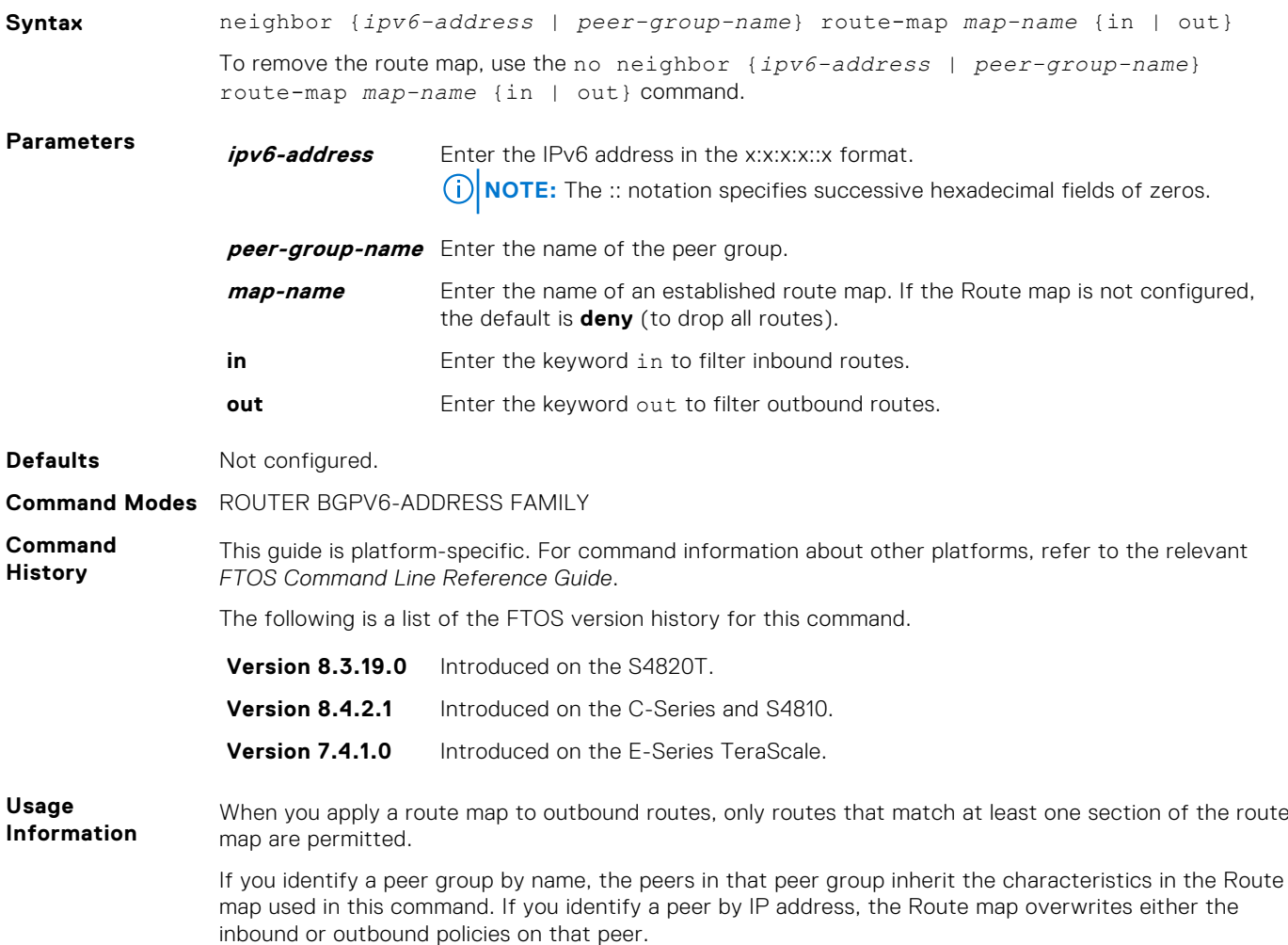

#### **neighbor route-reflector-client**

Configure a neighbor as a member of a route reflector cluster.

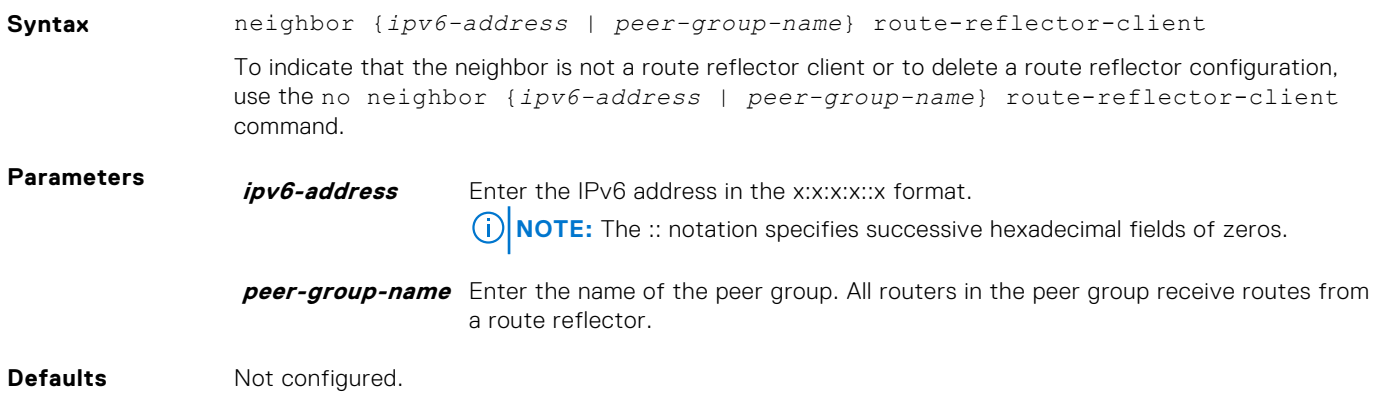

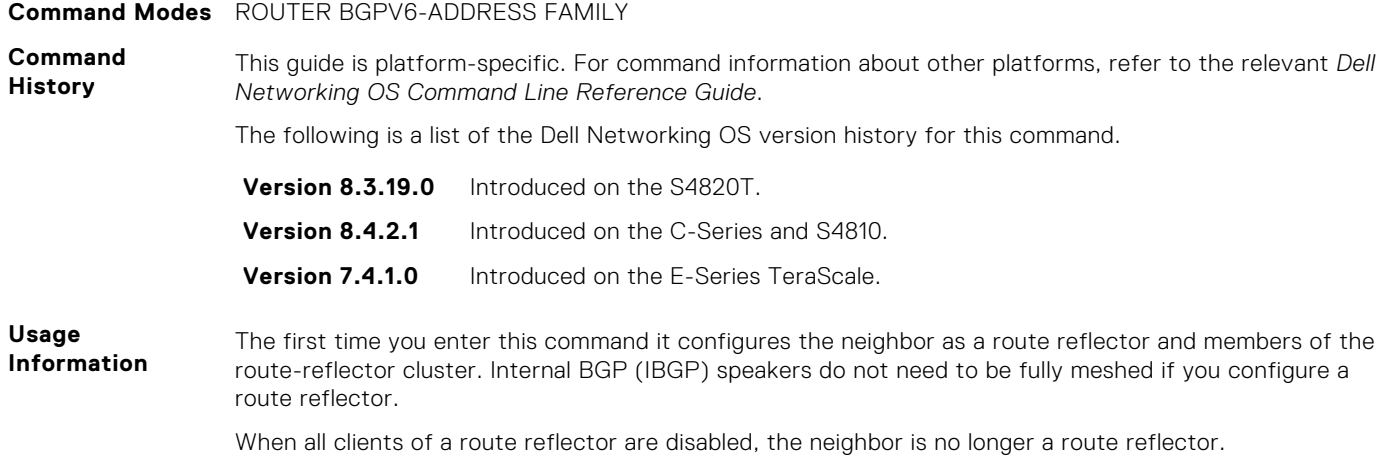

#### **network**

Specify the networks for the BGP process and enter them in the BGP routing table.

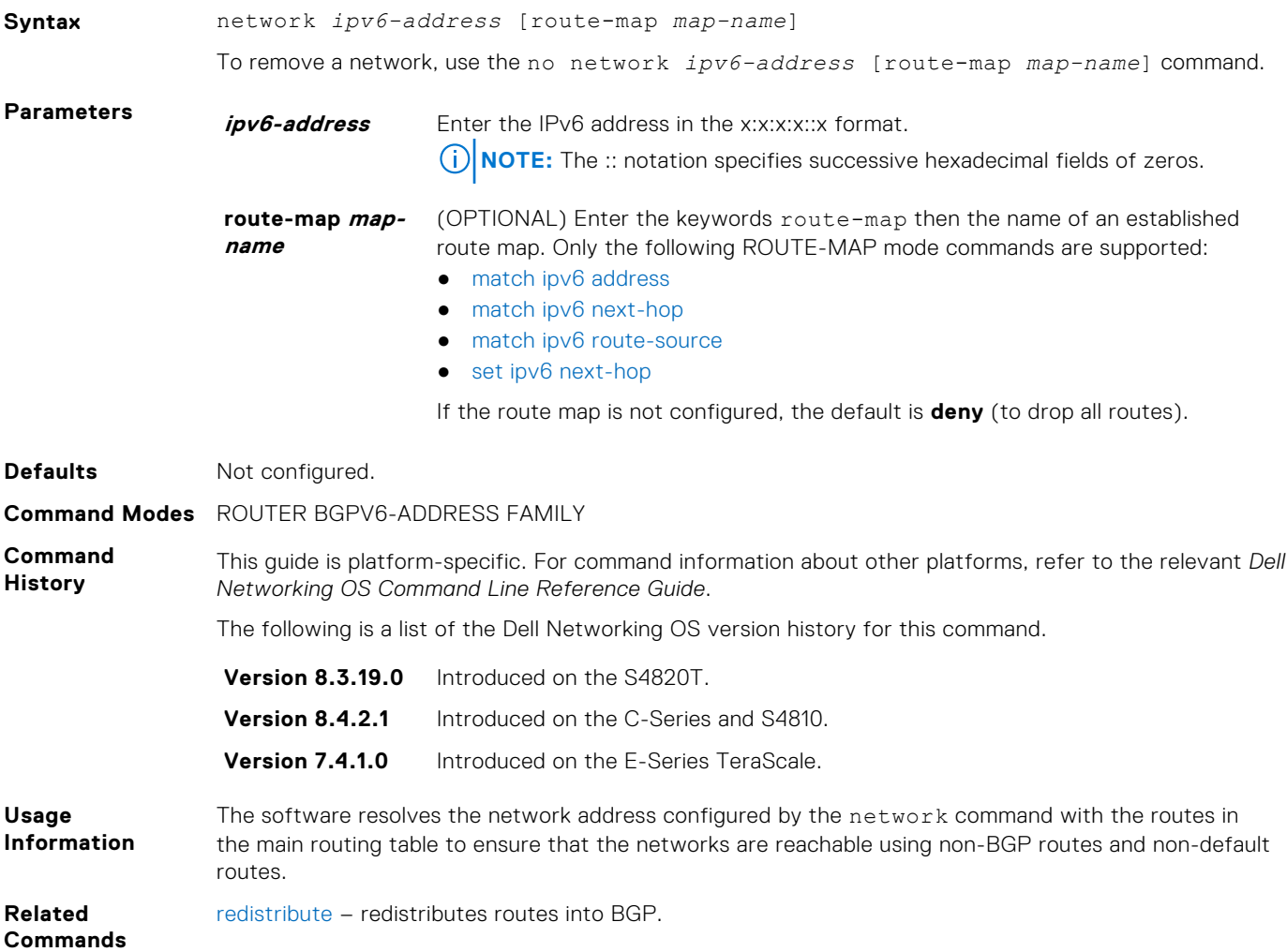

## <span id="page-991-0"></span>**redistribute**

Redistribute routes into BGP.

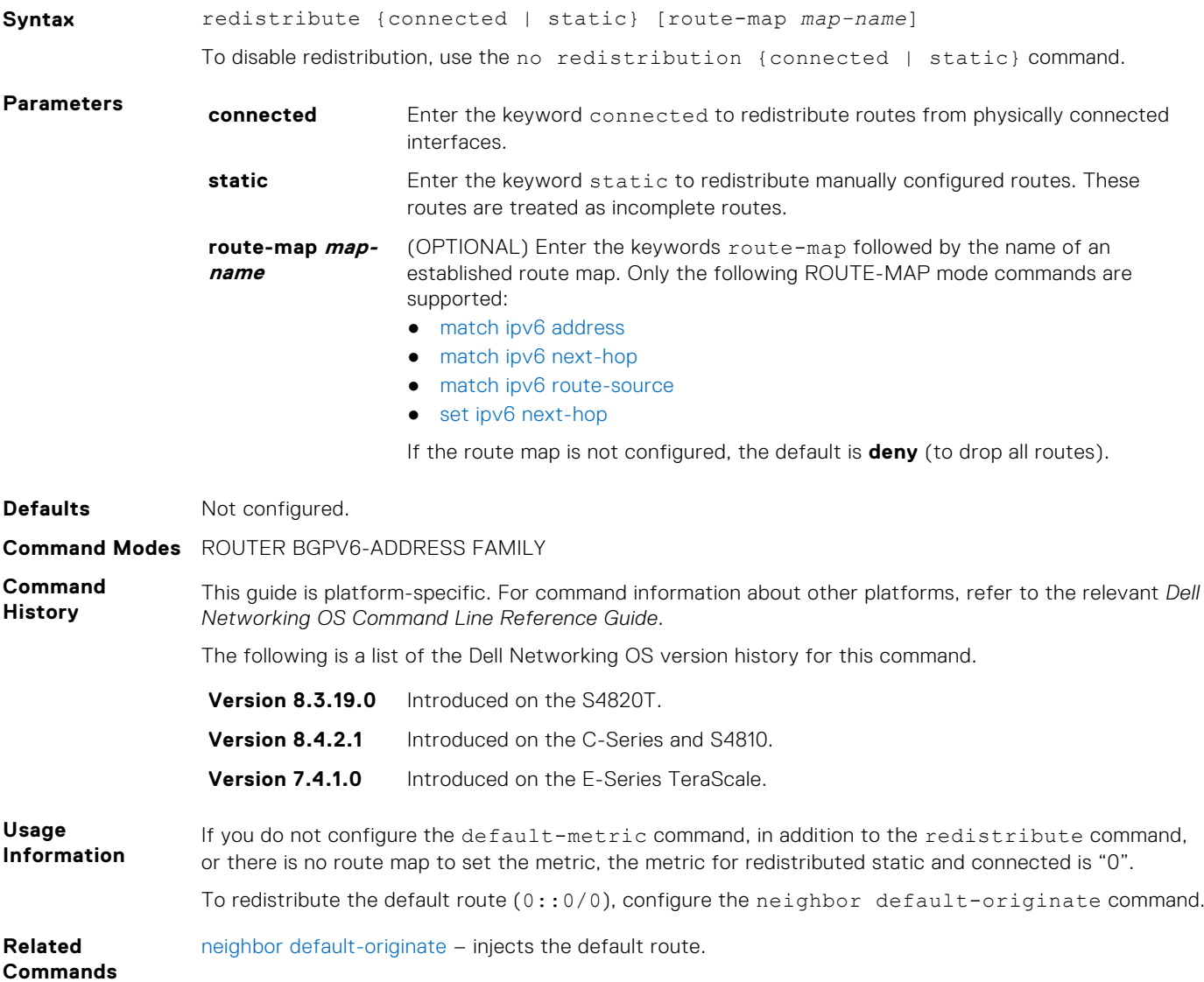

# **show ipv6 mbgproutes**

Display the selected IPv6 MBGP route or a summary of all MBGP routes in the table.

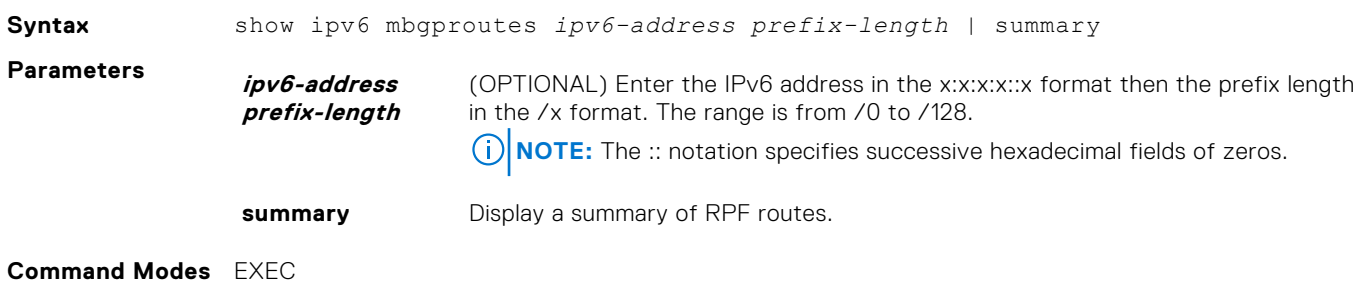

<span id="page-992-0"></span>**Command History**

This guide is platform-specific. For command information about other platforms, see the relevant *Dell EMC Networking OS Command Line Reference Guide*.

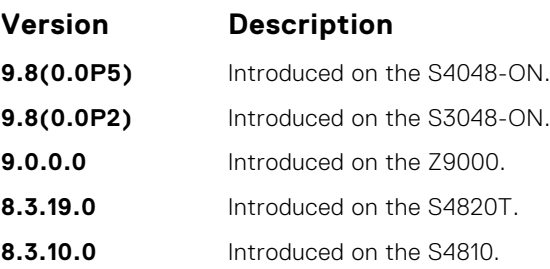

## **show ip bgp ipv6 unicast**

View the current MBGP route table.

#### C-Series, E-Series, S4810

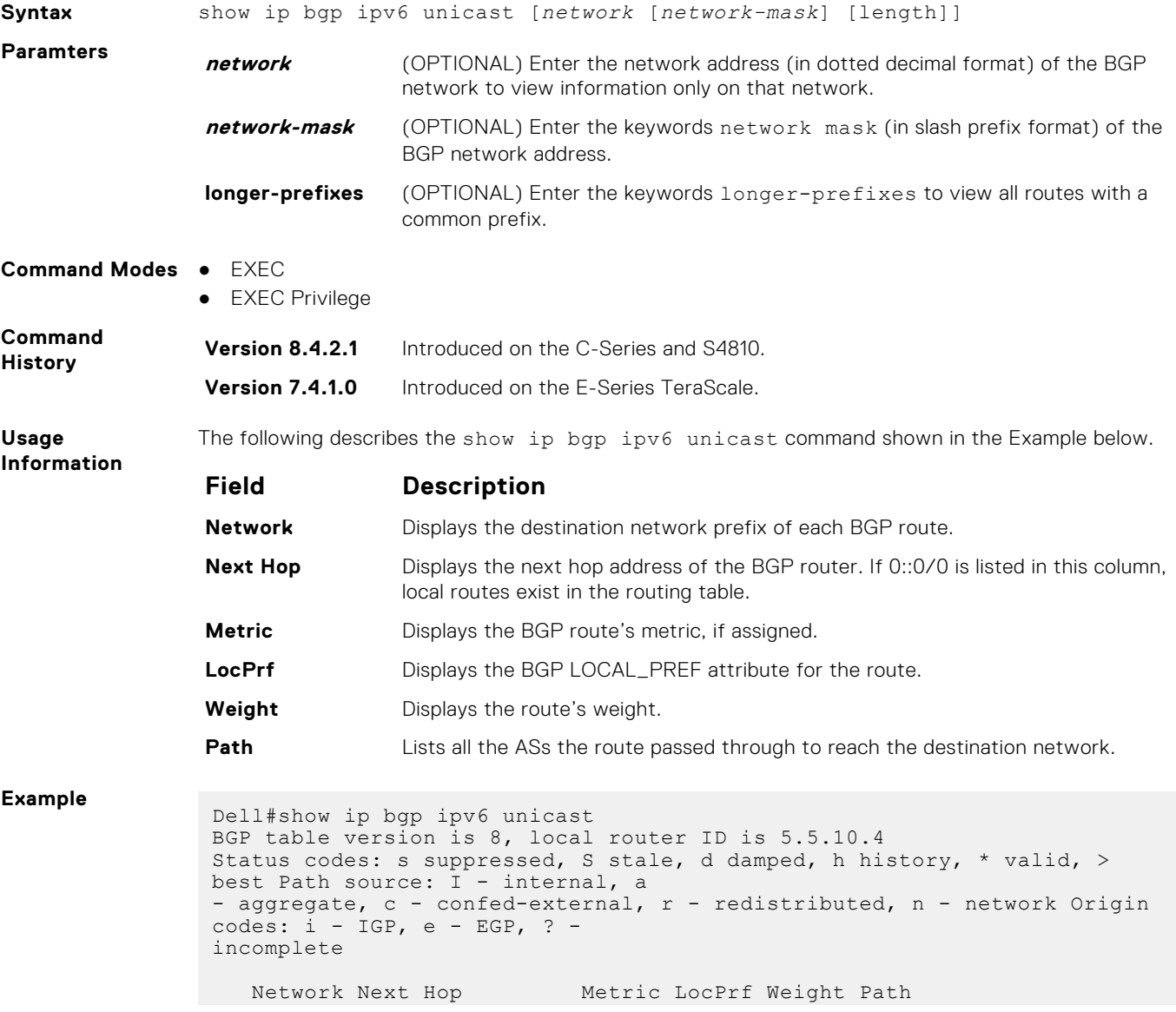

```
h dead:1::/100 5ffe:10::3 0 0 1 i<br>h 5ffe:11::3 0 0 1 i
                 5ffe:11::3 0 0 1 i<br>5ffe:10::3 0 0 1 i
*> dead:2::/100 5ffe:10::3 0 0 1 i<br>* 5ffe:11::3 0 0 1 i
                 5ffe:11::3 0 0 1 i<br>5ffe:10::3 0 0 1 i
\star dead:3::/100 5ffe:10::3
                 5ffe:11::3 0 0 1 i<br>5ffe:10::3 0 0 1 i
h dead:4::/100 5ffe:10::3 0 0 1 i<br>h 5ffe:11::3 0 0 1 i
                 5ffe:11::3Dell#show ip bgp ipv6 unicast dead:3::/100
BGP routing table entry for dead:3::/100, version 3
Paths: (2 available, table Default-MBGP-Routing-Table.)
Not advertised to any peer
Received from :
   5ffe:10::3 (5.5.5.3) Best
    AS PATH : 1
     Next-Hop : 5ffe:10::3, Cost : 0
     Origin IGP, Metric 0, LocalPref 100, Weight 0, external
   5ffe:11::3 (5.5.5.3)
    AS PATH : 1
  Next-Hop : 5ffe:11::3, Cost : 0
  Origin IGP, Metric 0, LocalPref 100, Weight 0, external
     Inactive reason: Peer IP address
Dell#
```
**Related Commands** show ip bap ipv6 unicast community – views BGP communities.

#### **show ip bgp ipv6 unicast cluster-list**

View BGP neighbors in a specific cluster.

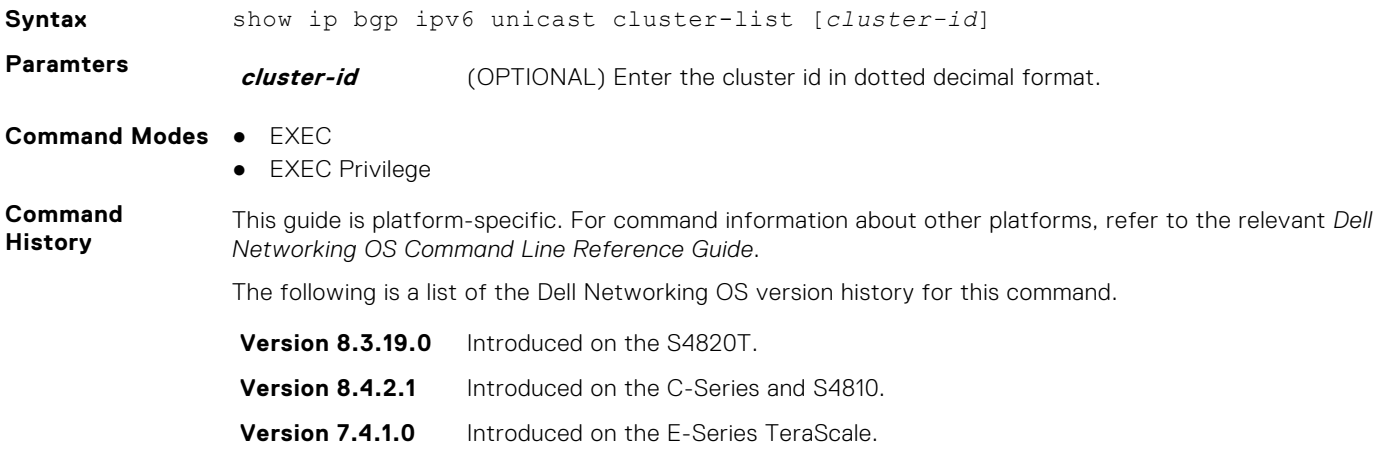

#### **show ip bgp ipv6 unicast community**

View information on all routes with community attributes or view specific BGP community groups.

**Syntax** show ip bgp ipv6 unicast community [*community-number*] [local-as] [noexport] [no-advertise]

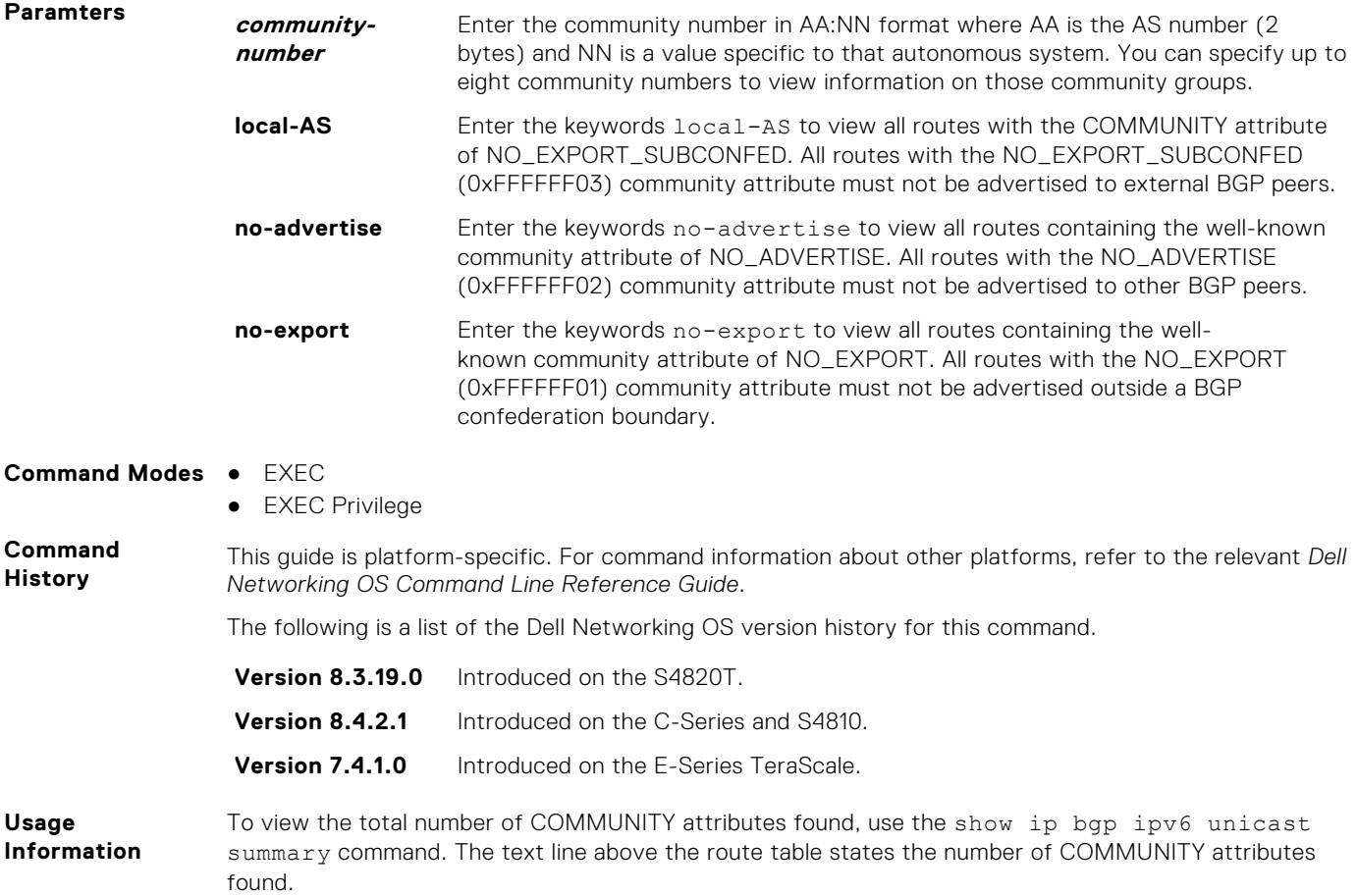

# **show ip bgp ipv6 unicast community-list**

View routes that are affected by a specific community list.

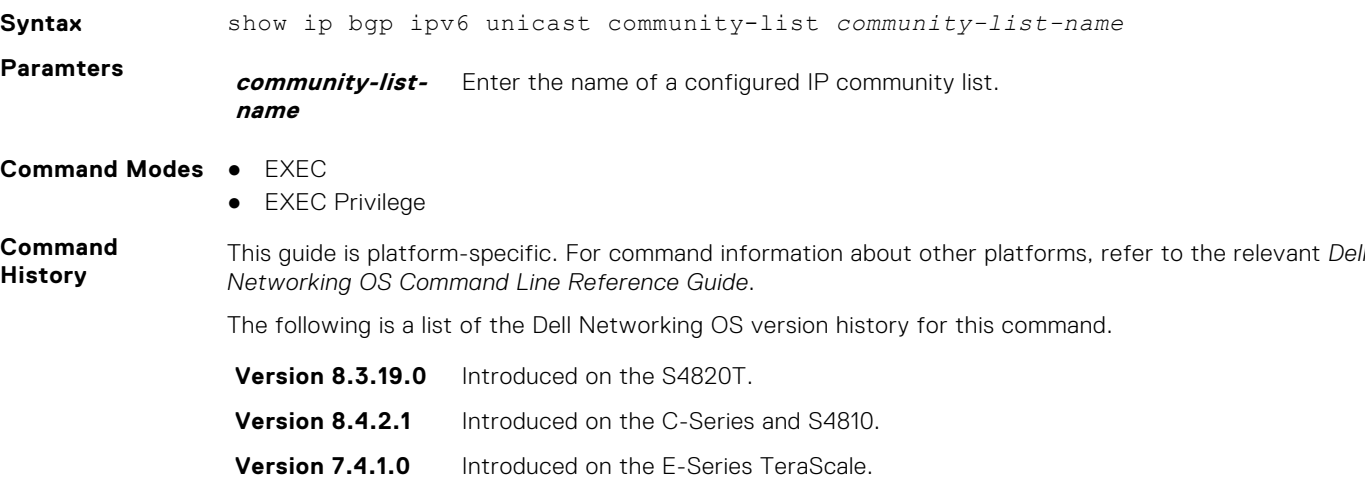

#### **show ip bgp ipv6 unicast dampened-paths**

View BGP routes that are dampened (non-active).

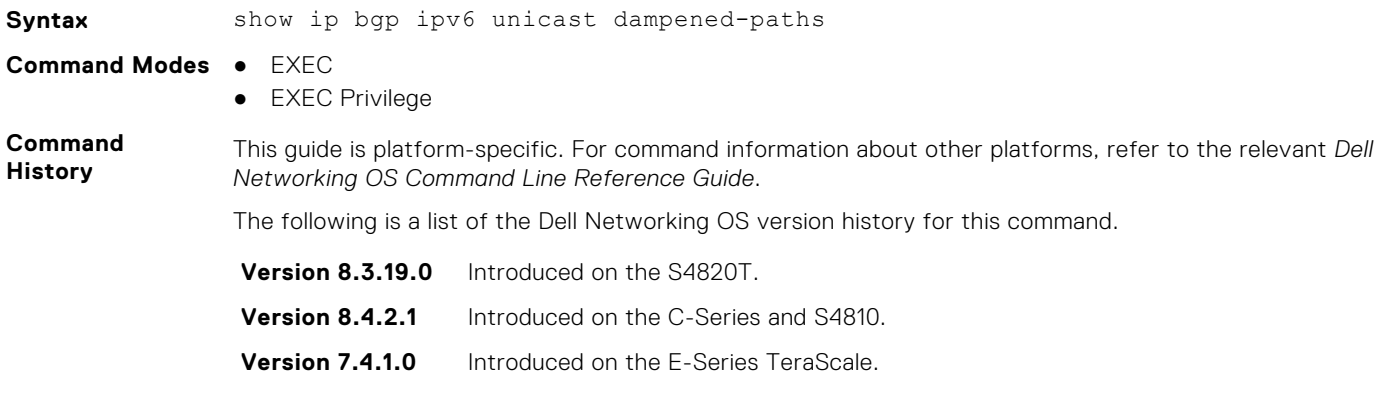

#### **show ip bgp ipv6 unicast detail**

Display detailed BGP information.

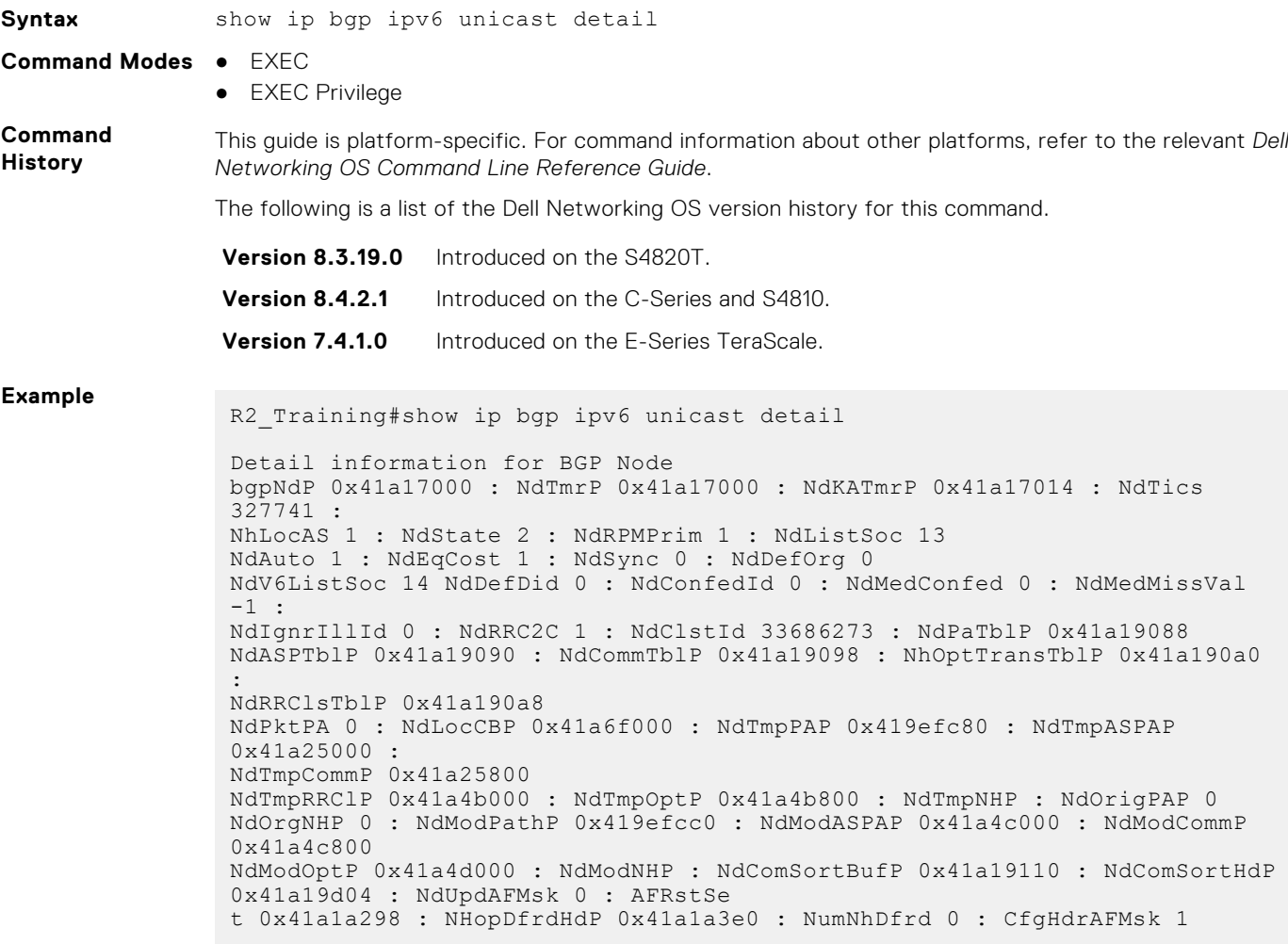

# **show ip bgp ipv6 unicast filter-list**

View the routes that match the filter lists.

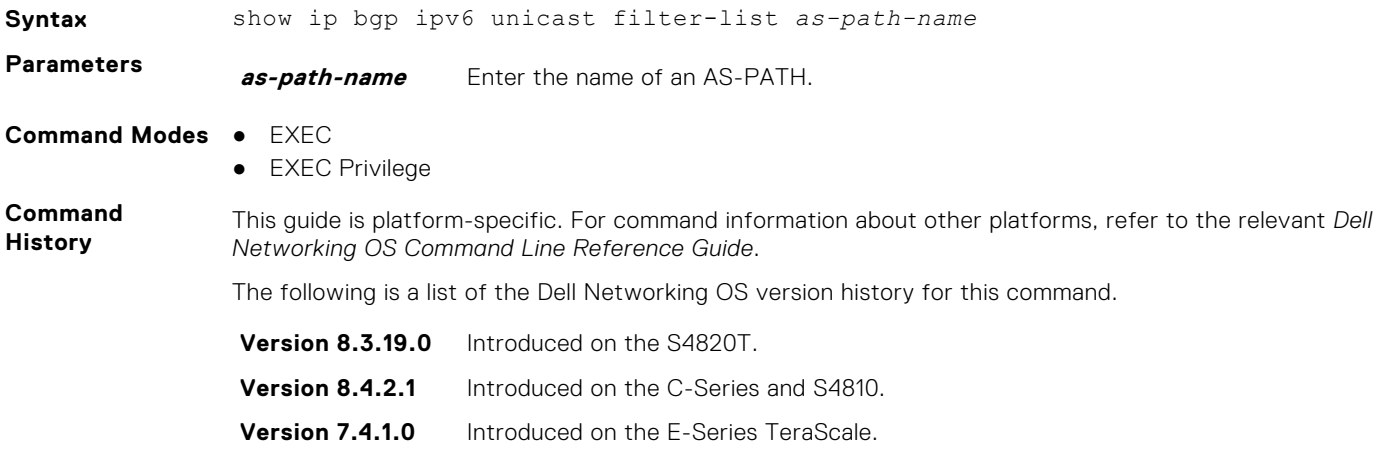

#### **show ip bgp ipv6 unicast flap-statistics**

View flap statistics on BGP routes.

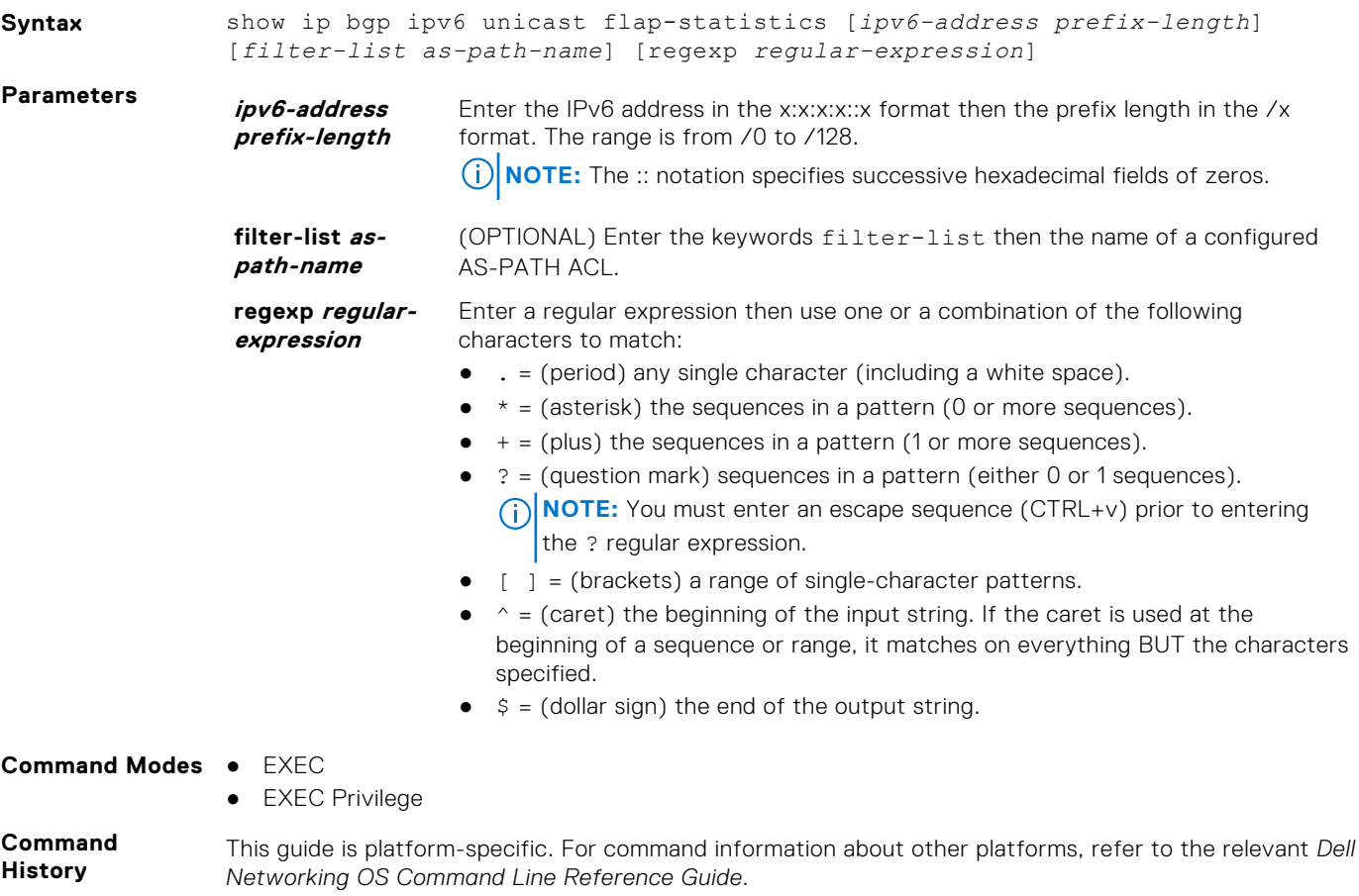

The following is a list of the Dell Networking OS version history for this command.

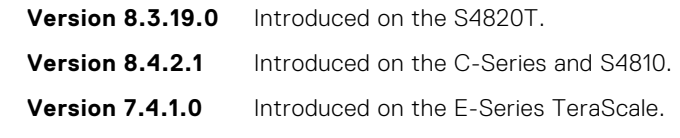

#### **Example**

```
Dell#show ip bgp ipv6 unicast flap-statistics
BGP table version is 8, local router ID is 5.5.10.4
Status codes: s suppressed, S stale, d damped, h history, * valid, >
best Path
source: I - internal, a - aggregate, c - confed-external, r -
redistributed, n -
network Origin codes: i - IGP, e - EGP, ? - incomplete
 Network From Flaps Duration Reuse Path
h dead:1::/100 5ffe:10::3 1 00:03:20 1 i
h dead:1::/100 5ffe:11::3 1 00:03:20 1 i
h dead:4::/100 5ffe:10::3 1 00:04:39 1 i
h dead:4::/100 5ffe:11::3 1 00:04:39 1 i
Dell#
```
#### **show ip bgp ipv6 unicast inconsistent-as**

View routes with inconsistent originating autonomous system (AS) numbers; that is, prefixes that are announced from the same neighbor AS but with a different AS-Path.

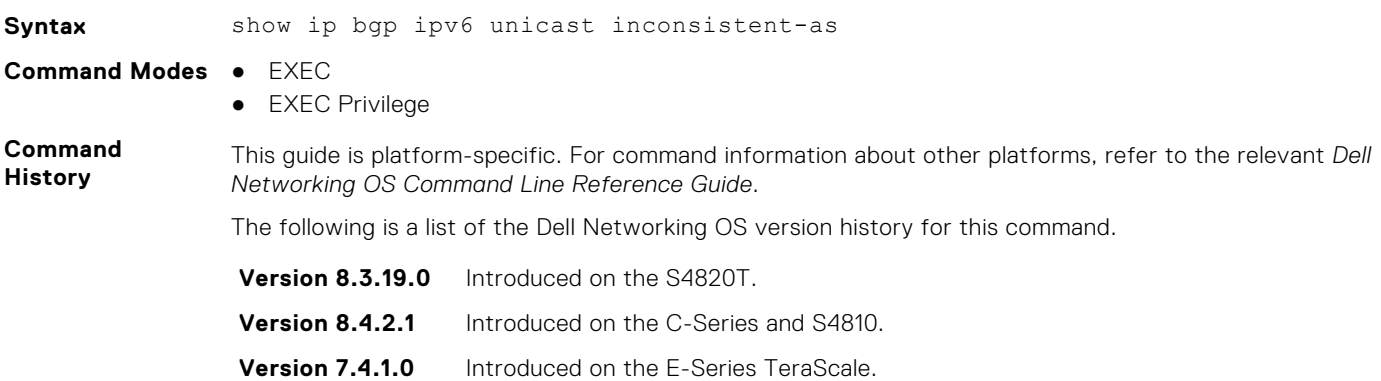

#### **show ip bgp ipv6 unicast neighbors**

Allows you to view the information exchanged by BGP neighbors.

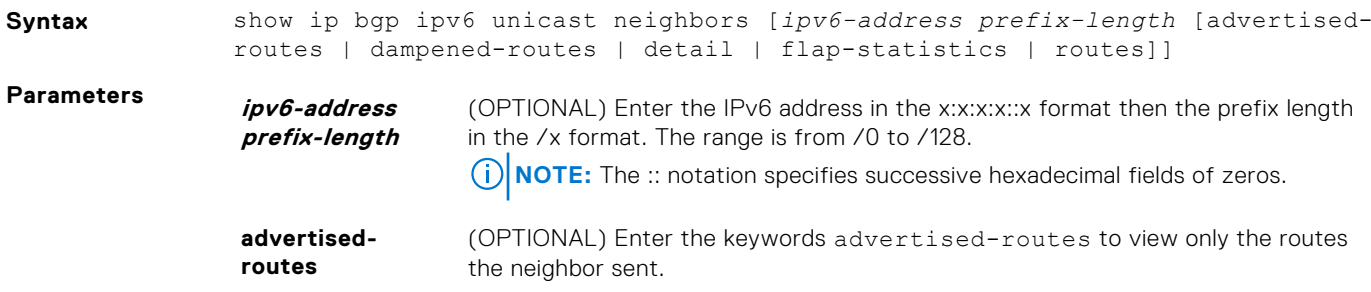

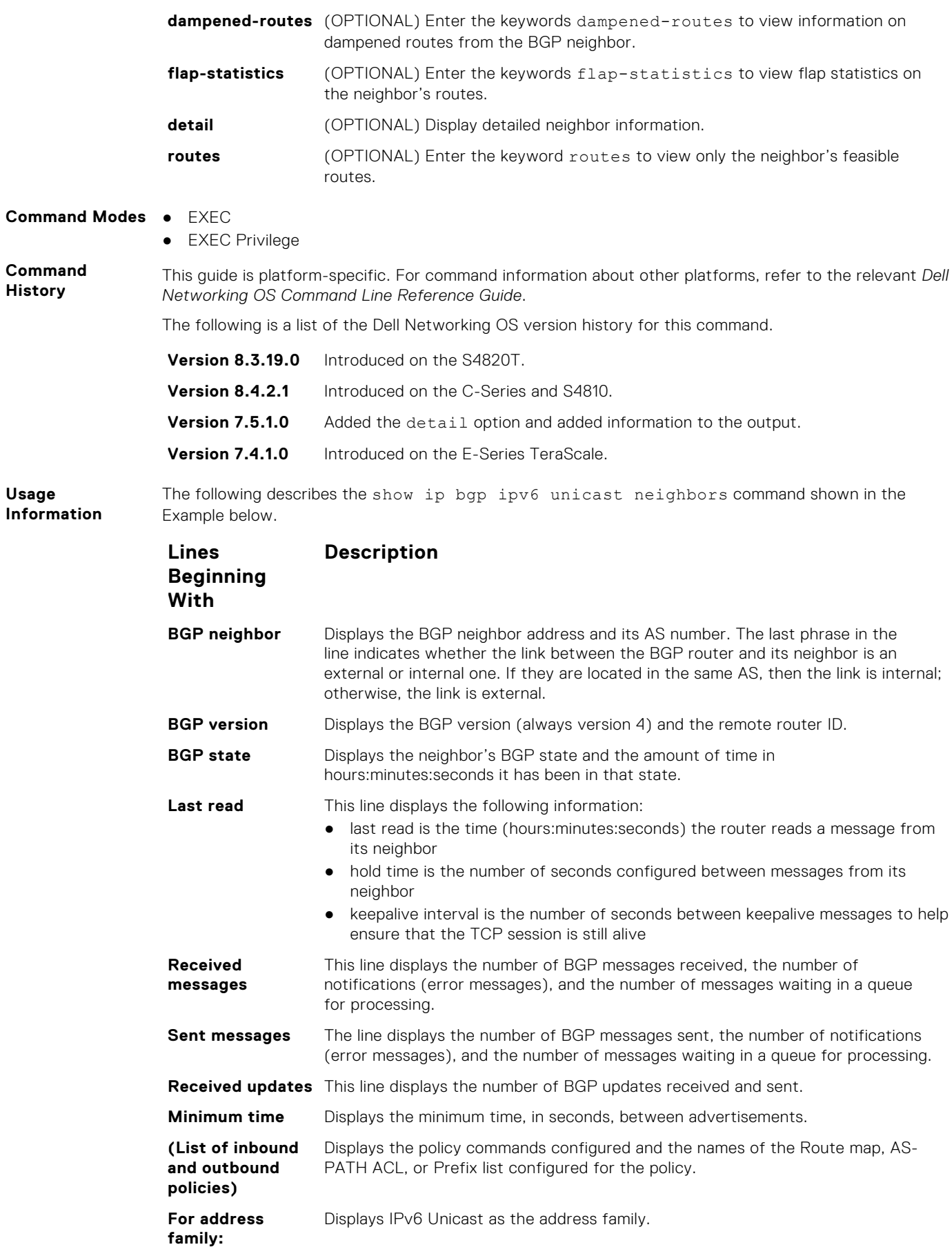

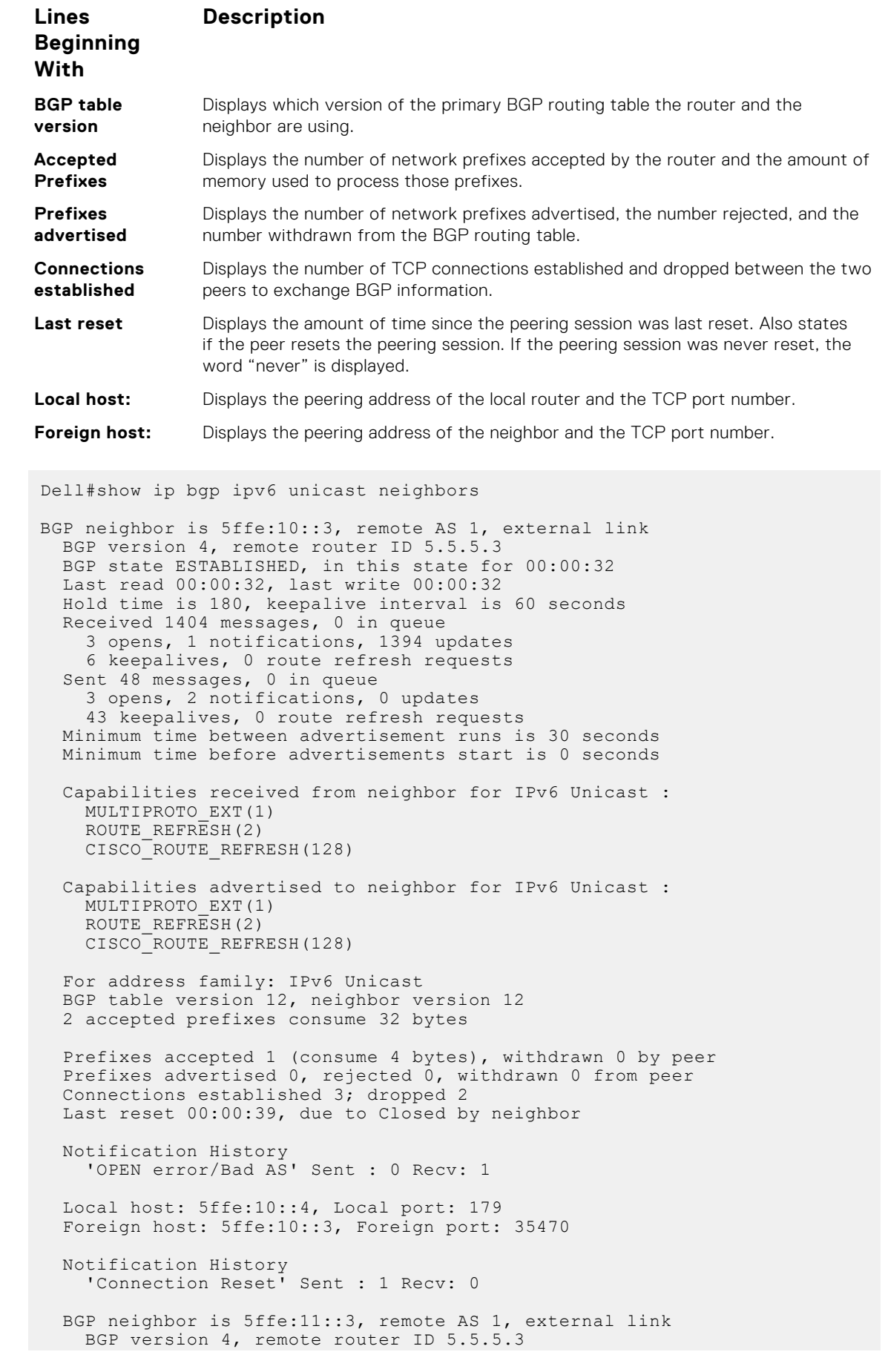

**Example**

```
 BGP state ESTABLISHED, in this state for 00:00:28
     Last read 00:00:28, last write 00:00:28
     Hold time is 180, keepalive interval is 60 seconds
     Received 27 messages, 3 notifications, 0 in queue
     Sent 0 messages, 0 notifications, 0 in queue
     Received 8 updates, Sent 0 updates
     Route refresh request: received 0, sent 0
    Minimum time between advertisement runs is 30 seconds
     Minimum time before advertisements start is 0 seconds
   Capabilities received from neighbor for IPv6 Unicast :
   MULTIPROTO EXT(1)
   ROUTE REFRESH(2)CISCO<sup>ROUTE</sup> REFRESH(128)
    Capabilities advertised to neighbor for IPv6 Unicast :
    MULTIPROTO_EXT(1)
    ROUTE REFRESH(2)
    CISCO_ROUTE_REFRESH(128)
   For address family: IPv6 Unicast
   BGP table version 12, neighbor version 12
   2 accepted prefixes consume 32 bytes
  Prefix advertised 0, rejected 0, withdrawn 0
   Connections established 3; dropped 2
  Last reset 00:00:41, due to Closed by neighbor
   Notification History
     'OPEN error/Bad AS' Sent : 0 Recv: 1
Local host: 5ffe:11::4, Local port: 179
```
**Related Commands** [show ip bgp ipv6 unicast](#page-992-0) – views the current BGP routing table.

#### **show ip bgp ipv6 unicast peer-group**

Allows you to view information on the BGP peers in a peer group.

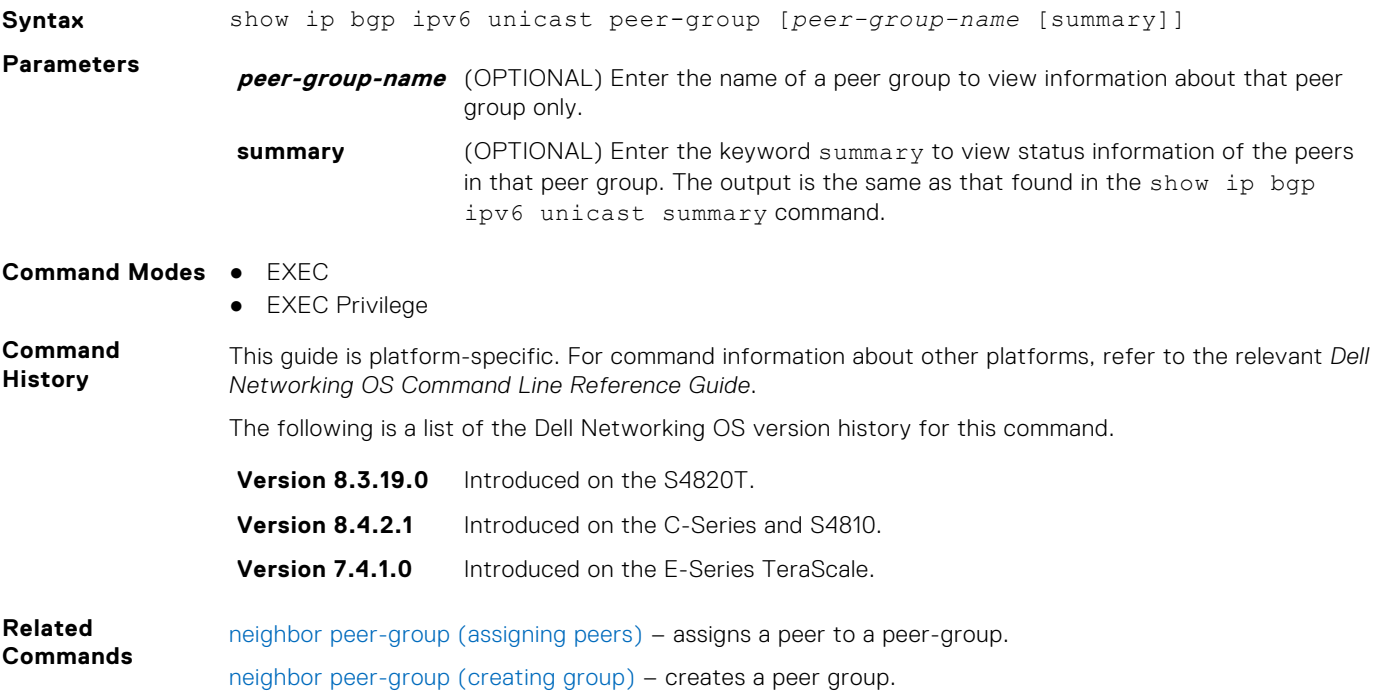

#### **show ip bgp ipv6 unicast summary**

Allows you to view the status of all BGP connections.

**Syntax** show ip bgp ipv6 unicast summary **Command Modes** ● EXEC ● EXEC Privilege **Command History** This guide is platform-specific. For command information about other platforms, refer to the relevant *Dell Networking OS Command Line Reference Guide*. The following is a list of the Dell Networking OS version history for this command. **Version 8.3.19.0** Introduced on the S4820T. **Version 8.4.2.1** Introduced on the C-Series and S4810. **Version 7.4.1.0** Introduced on the E-Series TeraScale. **Usage Information** The following describes the show ip bgp ipv6 unicast summary command shown in the Example below. **Field Description BGP router identifier** Displays the local router ID and the AS number. **BGP table version** Displays the BGP table version and the main routing table version. **network entries** Displays the number of network entries, route paths, and the amount of memory used to process those entries. **BGP path attribute entries** Displays the number of BGP path attributes and the amount of memory used to process them. **BGP AS-PATH entries** Displays the number of BGP AS\_PATH attributes processed and the amount of memory used to process them. **BGP community entries** Displays the number of BGP COMMUNITY attributes processed and the amount of memory used to process them. The show ip bgp ipv6 unicast community command provides more details on the COMMUNITY attributes. **Dampening enabled** Displayed only when dampening is enabled. Displays the number of paths designated as history, dampened, or penalized. **Neighbor** Displays the BGP neighbor address. AS Displays the AS number of the neighbor. **MsgRcvd** Displays the number of BGP messages that neighbor received. **MsgSent** Displays the number of BGP messages that neighbor sent. **TblVer** Displays the version of the BGP table that was sent to that neighbor. **InQ** Displays the number of messages from that neighbor waiting to be processed. **OutQ** Displays the number of messages waiting to be sent to that neighbor. If a number appears in parentheses, the number represents the number of messages waiting to be sent to the peer group. **Up/Down** Displays the amount of time (in hours:minutes:seconds) that the neighbor is in the Established stage. If the neighbor has never moved into the Established stage, the word never is displayed. **State/Pfx** If the neighbor is in Established stage, the number of network prefixes received.

#### **Field Description**

If a maximum limit was configured with the neighbor maximum-prefix command, (prfxd) appears in this column.

If the neighbor is not in Established stage, the current stage is displayed (Idle, Connect, Active, OpenSent, OpenConfirm). When the peer is transitioning between states and clearing the routes received, the phrase (Purging) may appear in this column.

If the neighbor is disabled, the phrase (Admin shut) appears in this column.

**Example**

```
Dell#show ip bgp ipv6 unicast summary
BGP router identifier 5.5.10.4, local AS number 100
BGP table version is 12, main routing table version 12
2 network entrie(s) and 4 paths using 536 bytes of memory
1 BGP path attribute entrie(s) using 112 bytes of memory
1 BGP AS-PATH entrie(s) using 39 bytes of memory
Dampening enabled. 0 history paths, 0 dampened paths, 0 penalized paths
Neighbor AS MsgRcvd MsgSent TblVer InQ OutQ Up/Down State/Pfx
5ffe:10::3 1 28 0 12 0 0 00:01:01 2
5ffe:11::3 1 27 0 12 0 0 00:00:55 2
Dell#
```
# **iSCSI Optimization**

Internet small computer system interface (iSCSI) optimization enables quality-of-service (QoS) treatment for iSCSI storage traffic on Dell EMC Networking OS platforms.

To configure and verify the iSCSI optimization feature, use the following Dell EMC Networking OS commands.

#### **Topics:**

- advertise dcbx-app-tlv
- [iscsi aging time](#page-1004-0)
- [iscsi cos](#page-1004-0)
- [iscsi enable](#page-1005-0)
- [iscsi priority-bits](#page-1005-0)
- [iscsi profile-compellant](#page-1006-0)
- [iscsi target port](#page-1006-0)
- [show iscsi](#page-1007-0)
- [show iscsi session](#page-1008-0)
- [show iscsi session detailed](#page-1009-0)
- [show run iscsi](#page-1009-0)

#### **advertise dcbx-app-tlv**

Configure DCBX to send iSCSI TLV advertisements.

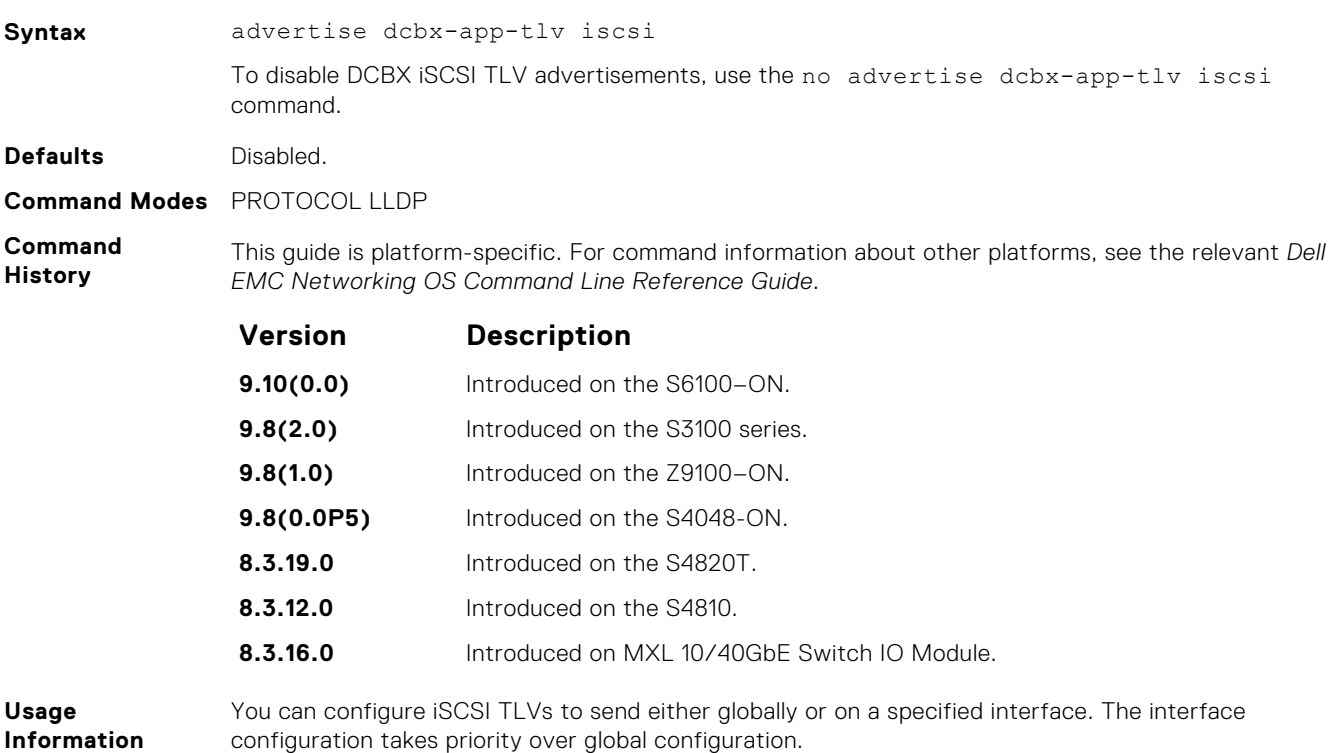

# <span id="page-1004-0"></span>**iscsi aging time**

Set the aging time for iSCSI sessions.

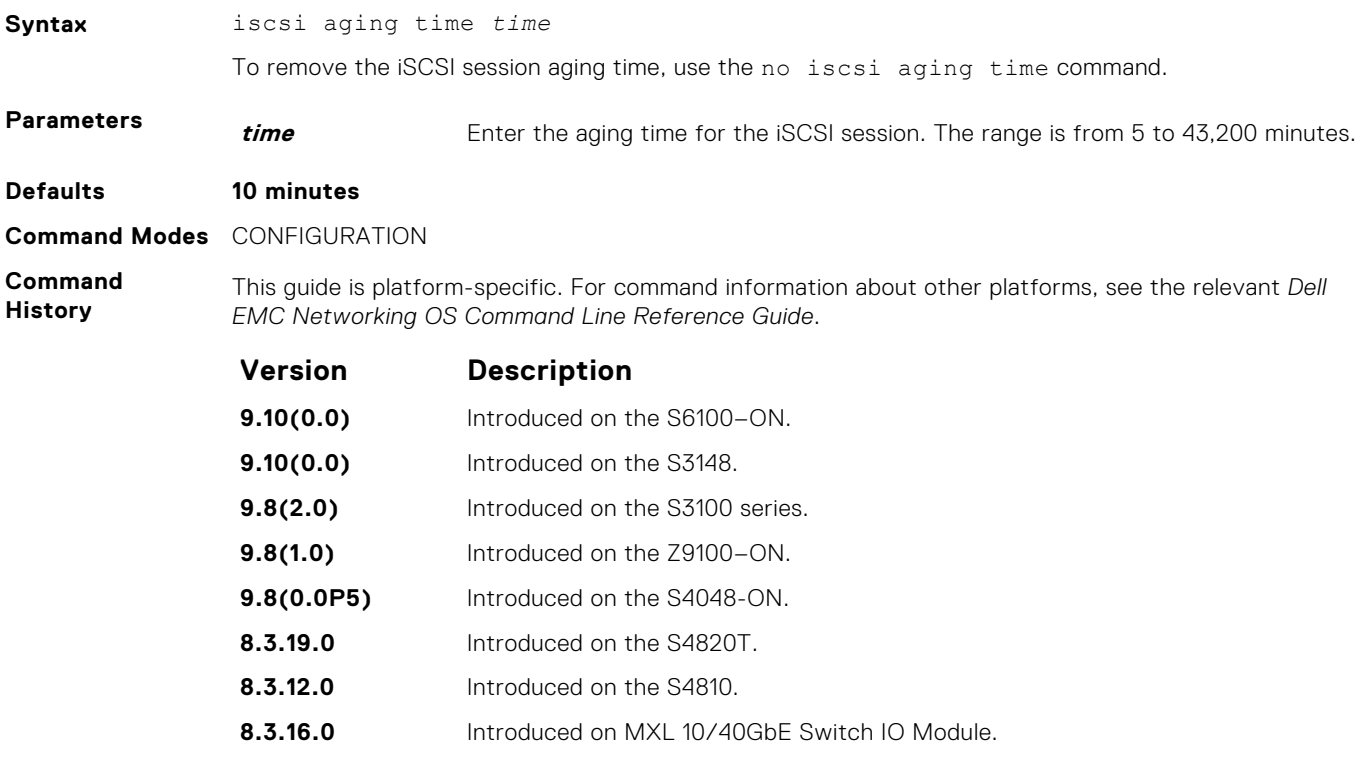

#### **iscsi cos**

Set the QoS policy that is applied to the iSCSI flows.

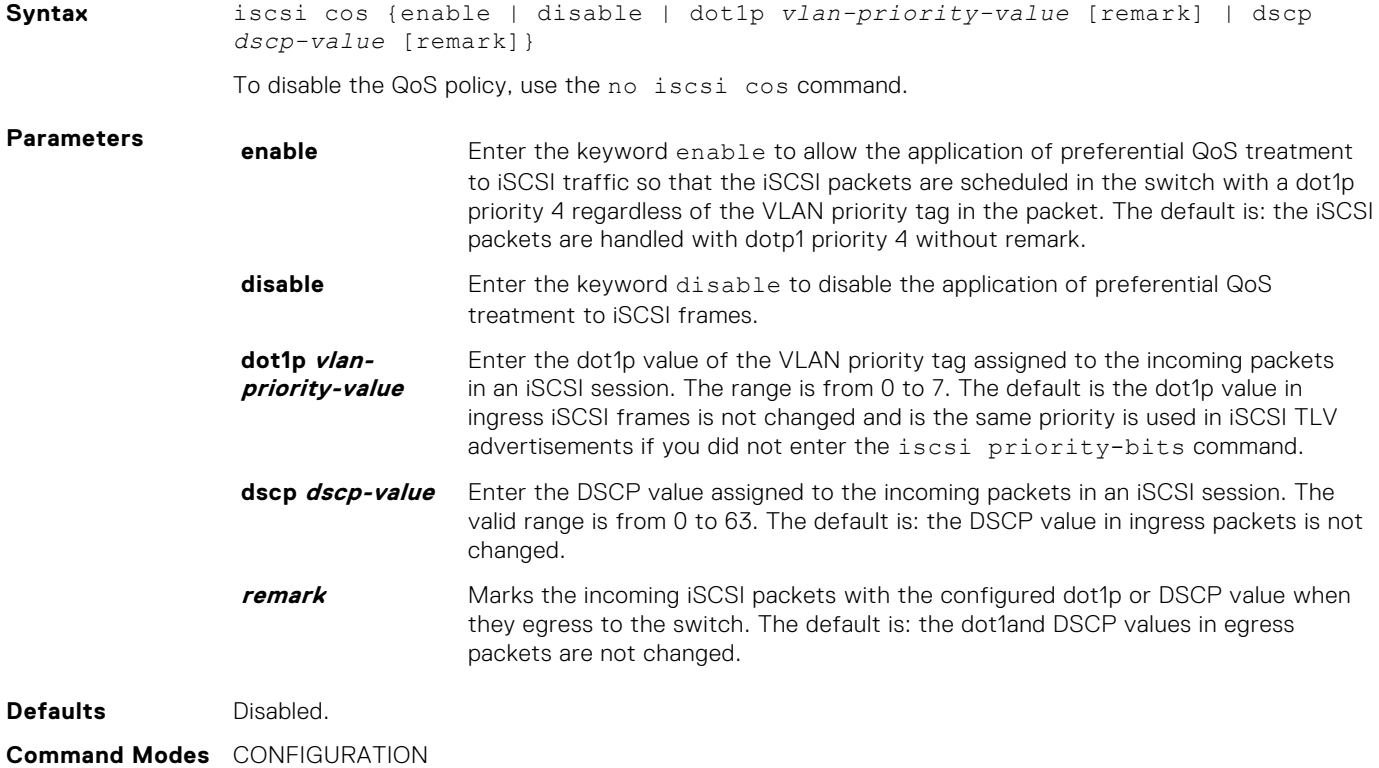

<span id="page-1005-0"></span>**Command History**

This guide is platform-specific. For command information about other platforms, see the relevant *Dell EMC Networking OS Command Line Reference Guide*.

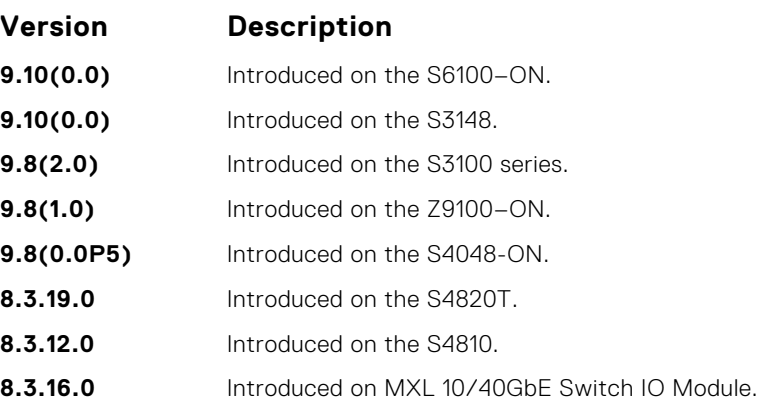

**Usage**

By default, iSCSI flows are assigned to dot1p priority 4.

**Information**

#### **iscsi enable**

Globally enable iSCSI optimization.

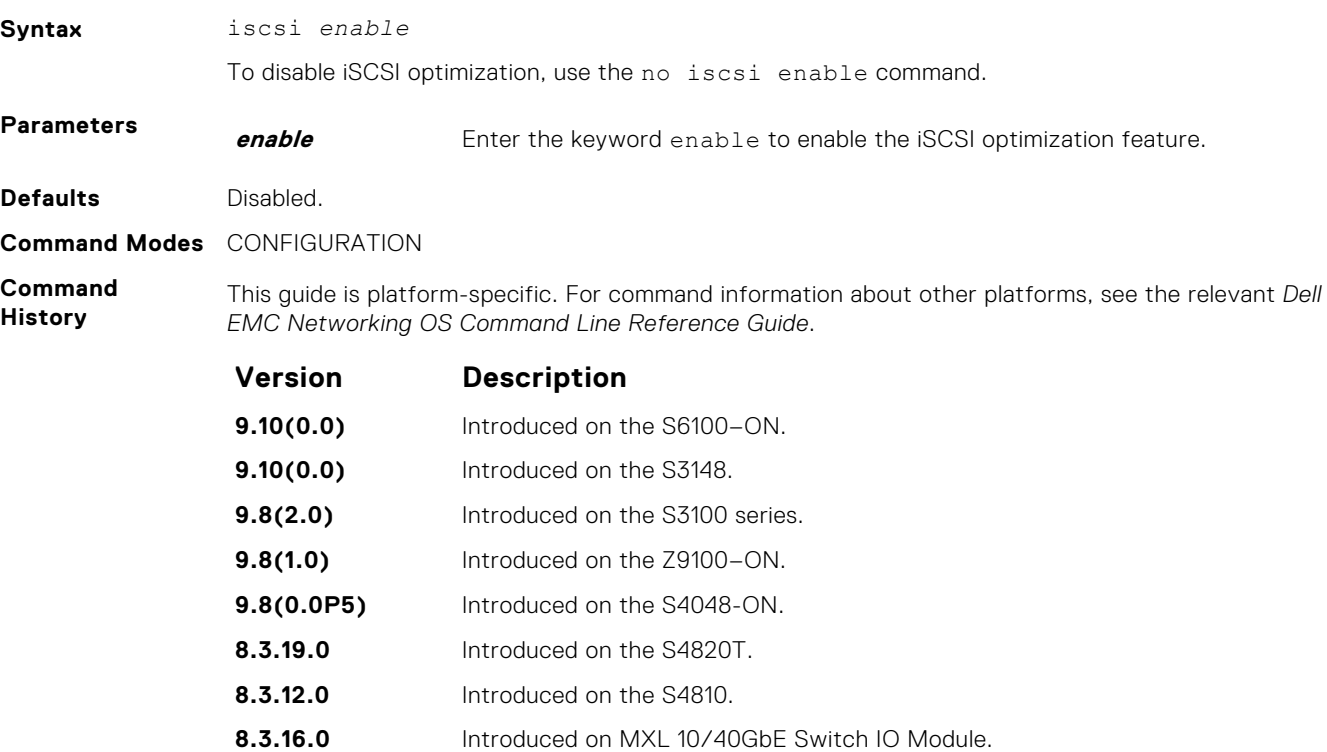

# **iscsi priority-bits**

Configure the priority bitmap that advertises in the iSCSI application TLVs.

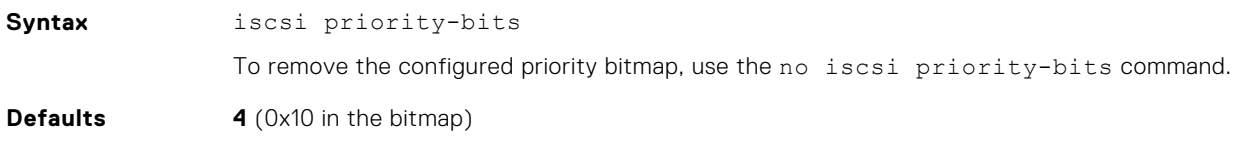

<span id="page-1006-0"></span>**Command Modes** PROTOCOL LLDP (only on the global, not on the interface)

**Command History** This guide is platform-specific. For command information about other platforms, see the relevant *Dell EMC Networking OS Command Line Reference Guide*.

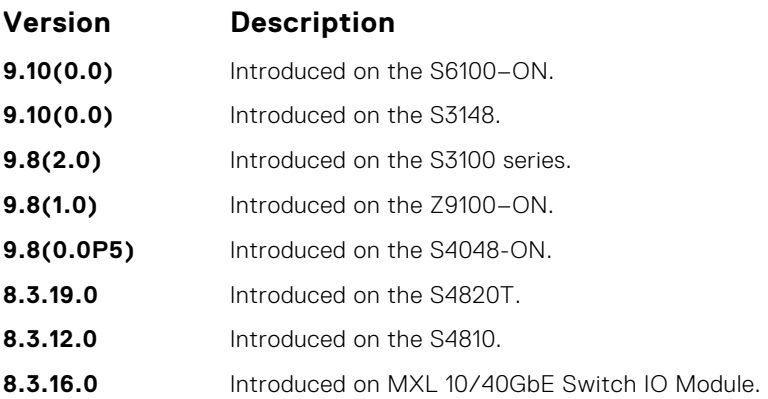

#### **iscsi profile-compellant**

Configure the auto-detection of Dell Compellent arrays on a port.

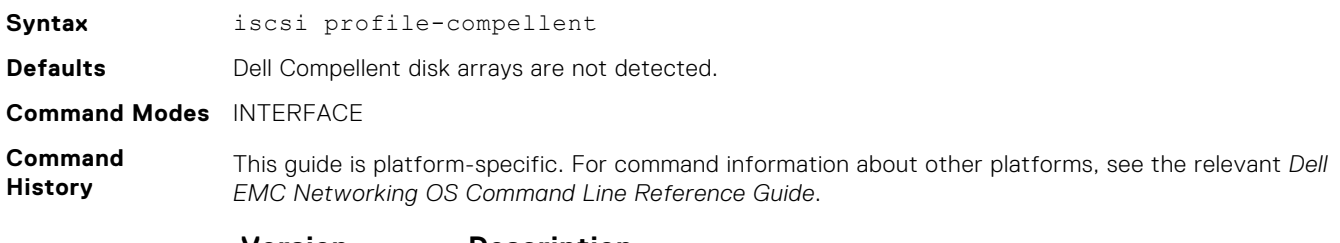

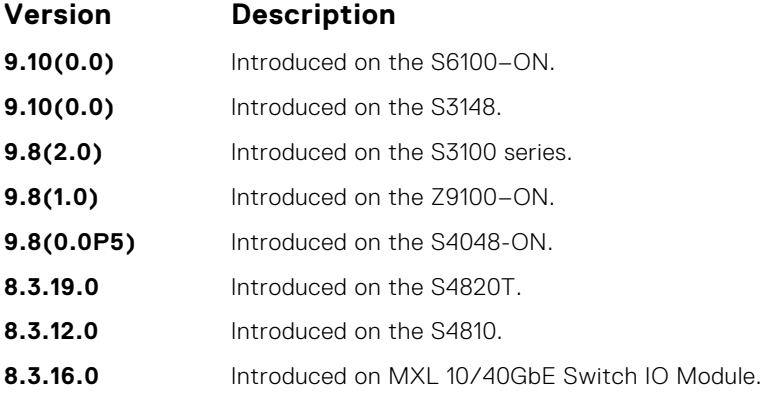

#### **iscsi target port**

Configure the iSCSI target ports and optionally, the IP addresses on which iSCSI communication is monitored.

**Syntax** iscsi target port [*tcp-port-2...tcp-port-16*]ip-address [*ip-address*] To remove the configured iSCSI target ports or IP addresses, use the no iscsi target port command.

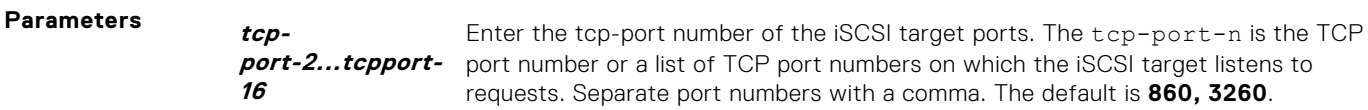

<span id="page-1007-0"></span>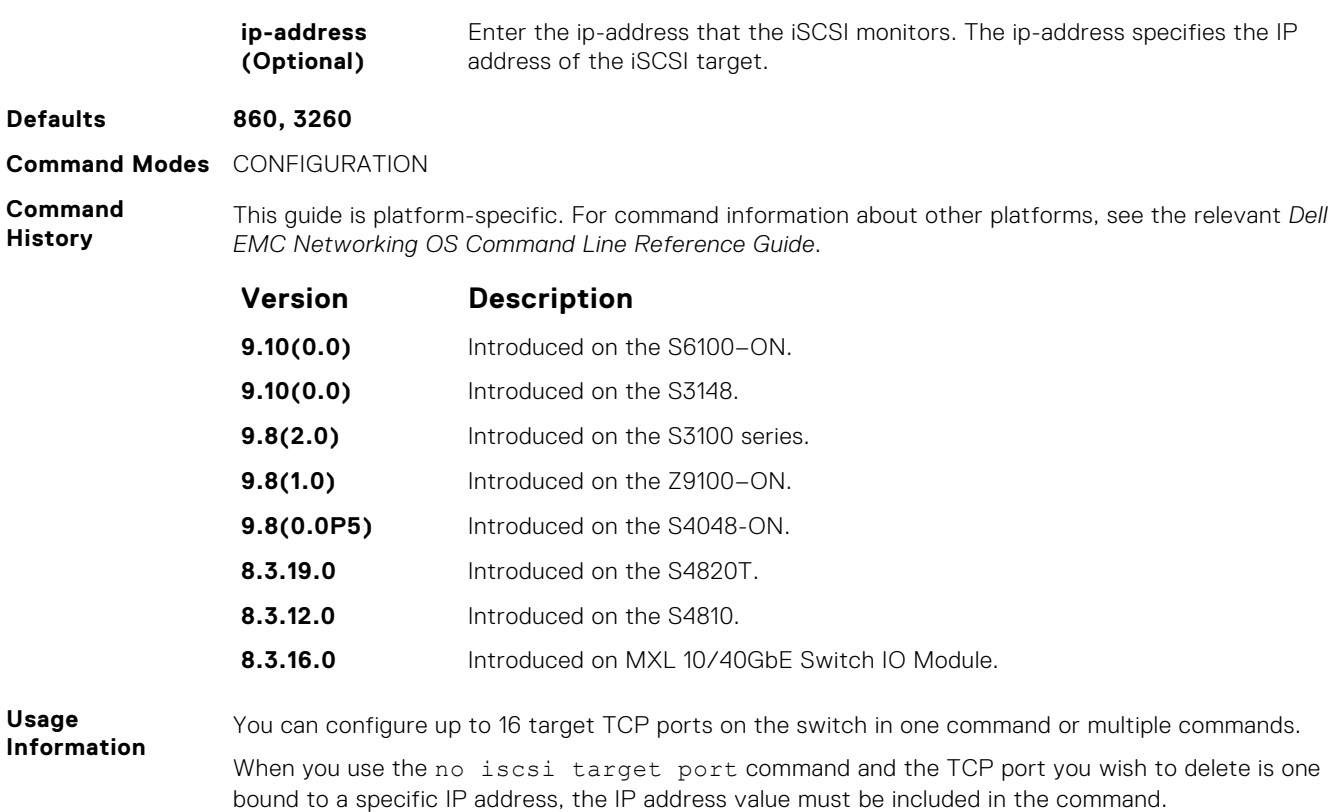

# **show iscsi**

Display the currently configured iSCSI settings.

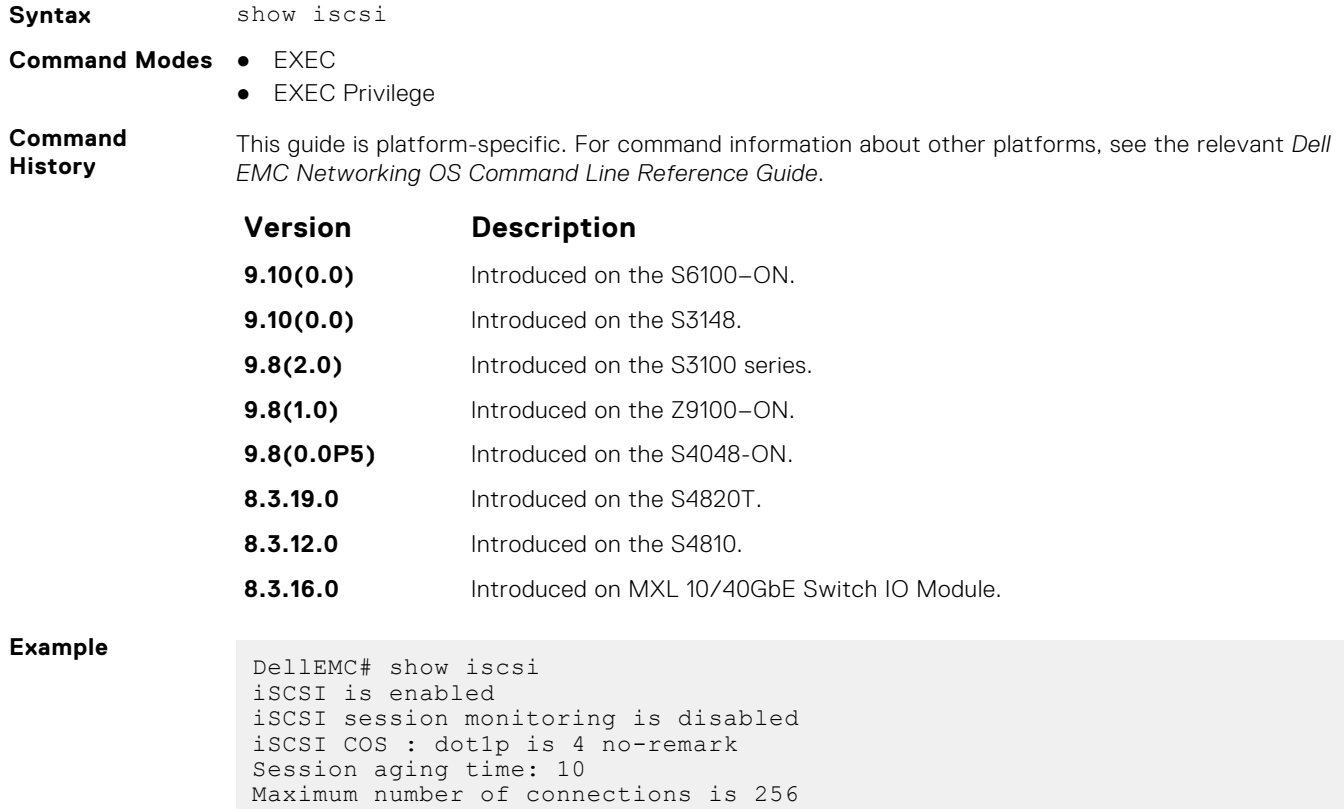
```
------------------------------------------------
iSCSI Targets and TCP Ports:
------------------------------------------------
TCP Port Target IP Address
3260
860
```
**Related Commands**

- show iscsi session display information about active iSCSI sessions on the switch.
- [show iscsi session detailed](#page-1009-0)  display detailed information about active iSCSI sessions on the switch.
	- [show run iscsi](#page-1009-0) show run iscsi.

#### **show iscsi session**

Display information about active iSCSI sessions on the switch.

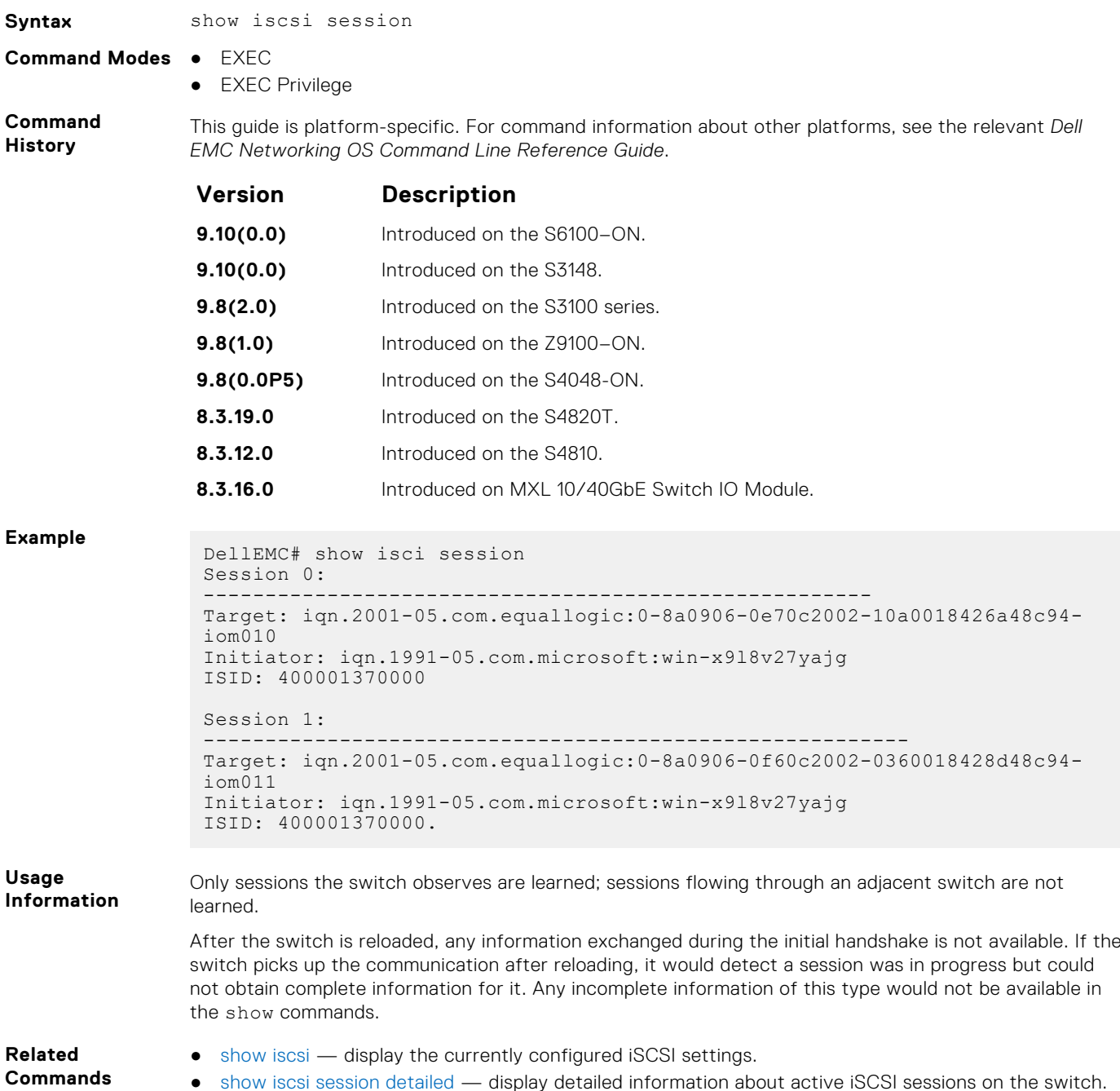

● [show run iscsi](#page-1009-0) — show run iscsi.

#### <span id="page-1009-0"></span>**show iscsi session detailed**

Display detailed information on active iSCSI sessions on the switch.

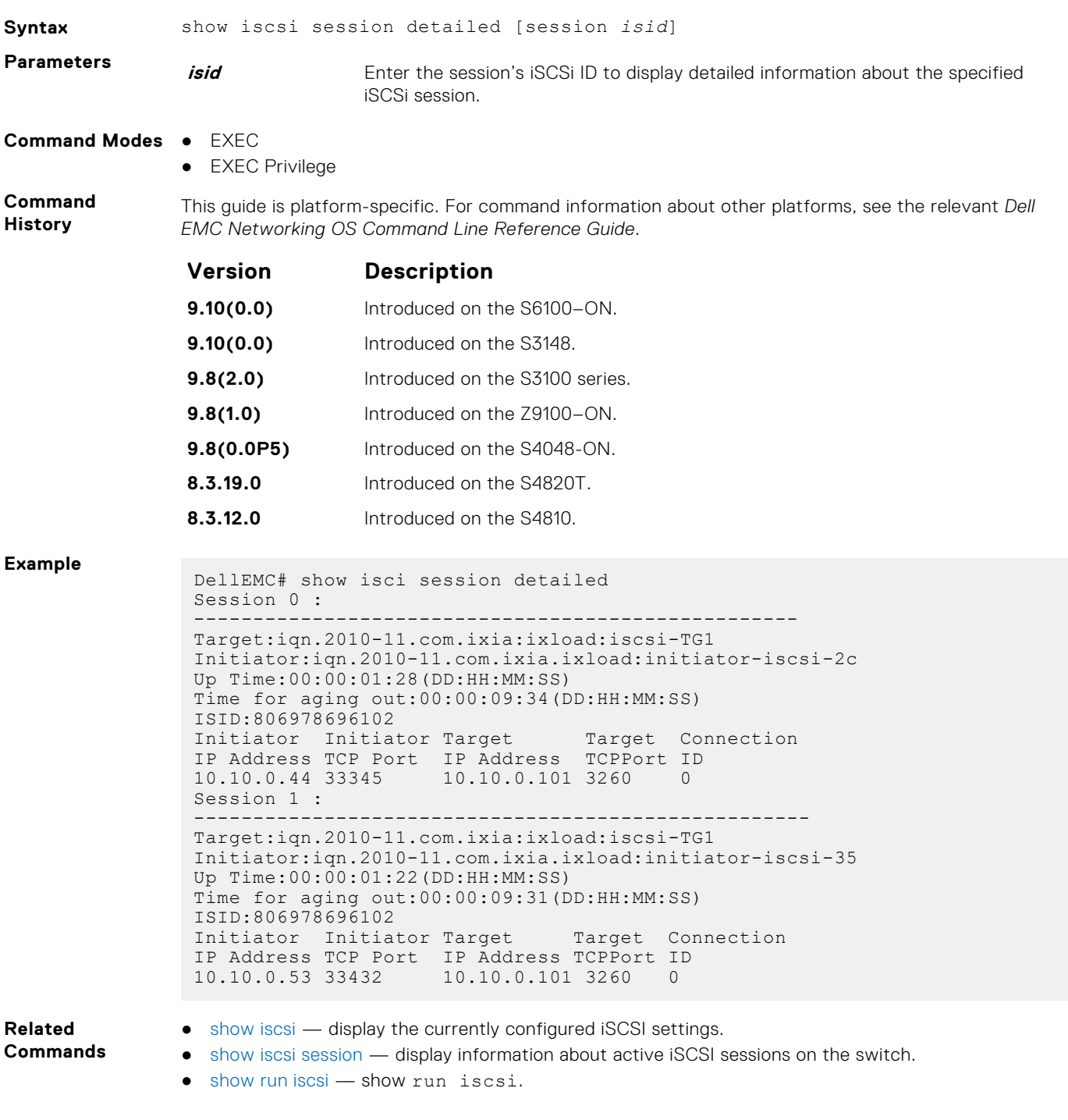

#### **show run iscsi**

Display all globally configured non-default iSCSI settings in the current Dell EMC Networking OS session.

**Syntax** show run iscsi

**Command Modes** EXEC Privilege

#### **Command History**

This guide is platform-specific. For command information about other platforms, see the relevant *Dell EMC Networking OS Command Line Reference Guide*.

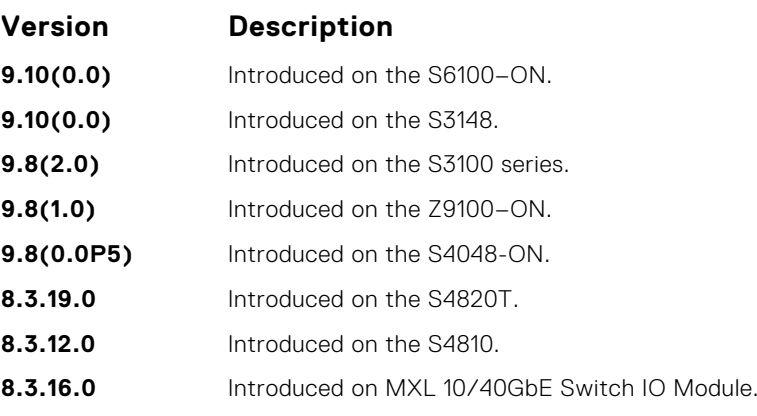

**Related Commands**

- [show iscsi](#page-1007-0) display the currently configured iSCSI settings.
- [show iscsi session](#page-1008-0) display detailed information about active iSCSI sessions on the switch.
	- [show iscsi session detailed](#page-1009-0)  display detailed information on active iSCSI sessions on the switch.

# **Intermediate System to Intermediate System (IS-IS)**

IS-IS is an interior gateway protocol that uses shortest-path-first algorithm. IS-IS facilitates the communication between open systems, supporting routers passing through both IP and OSI traffic.

A router is considered as an intermediate system. Networks are partitioned into manageable routing domains called areas. Intermediate systems send, receive, and forward packets to other routers within their area (Level 1 and Level 1-2 devices). Only Level 1-2 and Level 2 devices communicate with other areas.

IS-IS protocol standards are listed in the Standard Compliance chapter in the *Dell EMC Networking OS Configuration Guide*.

**NOTE:** The fundamental mechanisms of IS-IS are the same for IPv4 and IPv6. However some command modes might vary when applied to IPV4 and IPV6. These variations have been explicitly explained for such commands. If the variation is not mentioned, then the information applies to both the protocol versions.

#### **Topics:**

- adiacency-check
- [advertise](#page-1013-0)
- [area-password](#page-1014-0)
- [clear config](#page-1015-0)
- [clear isis](#page-1015-0)
- [clns host](#page-1016-0)
- [debug isis](#page-1017-0)
- [debug isis adj-packets](#page-1018-0)
- [debug isis local-updates](#page-1019-0)
- [debug isis snp-packets](#page-1020-0)
- [debug isis spf-triggers](#page-1021-0)
- [debug isis update-packets](#page-1021-0)
- [default-information originate](#page-1022-0)
- [description](#page-1023-0)
- [distance](#page-1024-0)
- [distribute-list in](#page-1025-0)
- [distribute-list out](#page-1026-0)
- [distribute-list redistributed-override](#page-1027-0)
- [domain-password](#page-1028-0)
- [graceful-restart ietf](#page-1028-0)
- [graceful-restart interval](#page-1029-0)
- [graceful-restart t1](#page-1030-0)
- [graceful-restart t2](#page-1031-0)
- [graceful-restart t3](#page-1031-0)
- [graceful-restart restart-wait](#page-1032-0)
- [hello padding](#page-1033-0)
- [hostname dynamic](#page-1034-0)
- [ignore-lsp-errors](#page-1035-0)
- [ip router isis](#page-1035-0)
- [ipv6 router isis](#page-1036-0)
- [isis circuit-type](#page-1037-0)
- [isis csnp-interval](#page-1038-0)
- [isis hello-interval](#page-1039-0)
- [isis hello-multiplier](#page-1040-0)
- [isis hello padding](#page-1040-0)
- <span id="page-1012-0"></span>• [isis ipv6 metric](#page-1041-0)
- [isis metric](#page-1042-0)
- [isis network point-to-point](#page-1043-0)
- [isis password](#page-1044-0)
- [isis priority](#page-1045-0)
- [is-type](#page-1045-0)
- [log-adjacency-changes](#page-1046-0)
- [lsp-gen-interval](#page-1047-0)
- [lsp-mtu](#page-1048-0)
- [lsp-refresh-interval](#page-1049-0)
- [max-area-addresses](#page-1050-0)
- [max-lsp-lifetime](#page-1050-0)
- [maximum-paths](#page-1051-0)
- [metric-style](#page-1052-0)
- [multi-topology](#page-1053-0)
- [net](#page-1054-0)
- [passive-interface](#page-1054-0)
- [redistribute](#page-1055-0)
- [redistribute bgp](#page-1057-0)
- [redistribute ospf](#page-1058-0)
- [router isis](#page-1059-0)
- [set-overload-bit](#page-1060-0)
- [show config](#page-1061-0)
- [show isis database](#page-1062-0)
- [show isis graceful-restart detail](#page-1065-0)
- [show isis hostname](#page-1066-0)
- [show isis interface](#page-1066-0)
- [show isis neighbors](#page-1068-0)
- [show isis protocol](#page-1069-0)
- [show isis traffic](#page-1070-0)
- [spf-interval](#page-1072-0)

#### **adjacency-check**

Verify that the "protocols supported" field of the IS-IS neighbor contains matching values to this router.

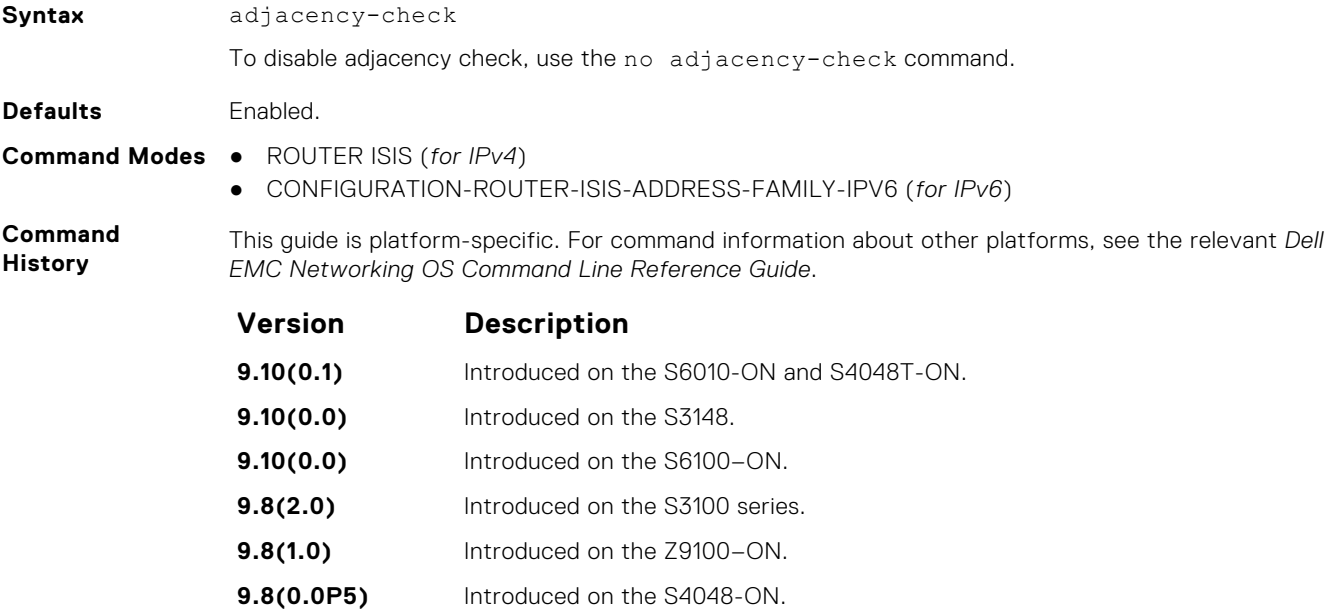

<span id="page-1013-0"></span>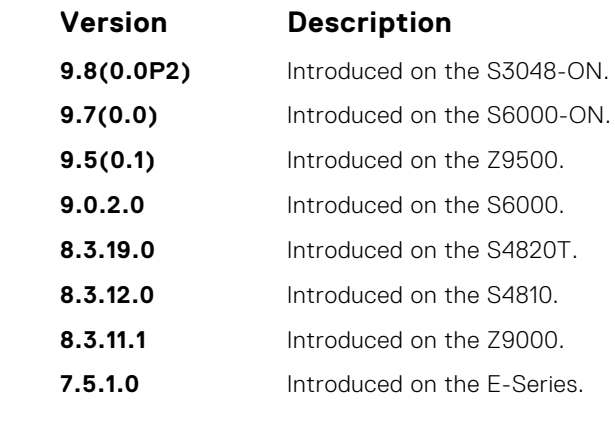

To perform protocol-support consistency checks on hello packets, use this command. The adjacencycheck is enabled by default.

If a BFD session goes down indicating that IPv4 or IPv6 connectivity to its neighbor is lost, it does not imply that the adjacency is lost altogether. The hello adjacency runs over Layer 2, and does not require IP connectivity. However, if IPv4 connectivity is lost to a neighbor, then when the next SPF calculation is performed, the system ensures that it does not calculate any IPv4 or IPv6 routes through that neighbor.

#### **advertise**

Leak routes between levels (distribute IP prefixes between Level 1 and Level 2 and vice versa).

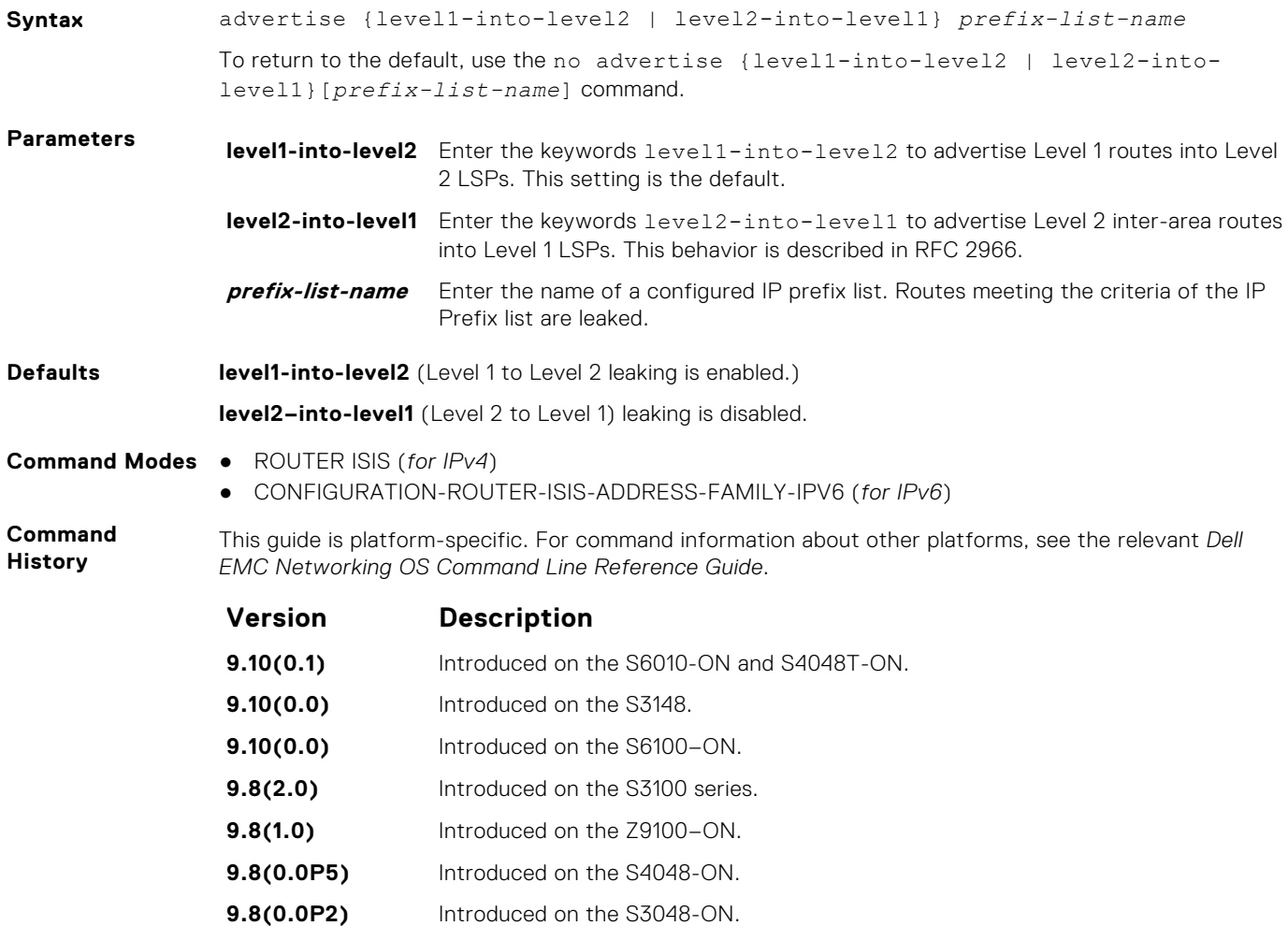

<span id="page-1014-0"></span>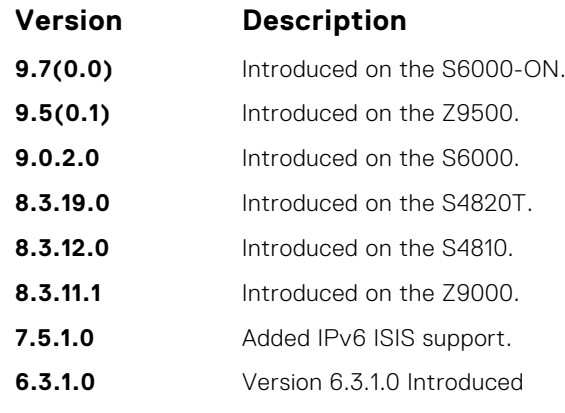

You cannot disable leaking from Level 1 to Level 2. Also, you cannot enable leaking from Level 2 to Level 1. However, you can regulate the rate flow from one level to another using an IP Prefix list. If you do not configure the IP Prefix list, all Level 1 routes are leaked.

You can find more information in IETF RFC 2966, *Domain-wide Prefix Distribution with Two-Level IS-IS*.

#### **area-password**

Configure a hash message authentication code (HMAC) password for an area.

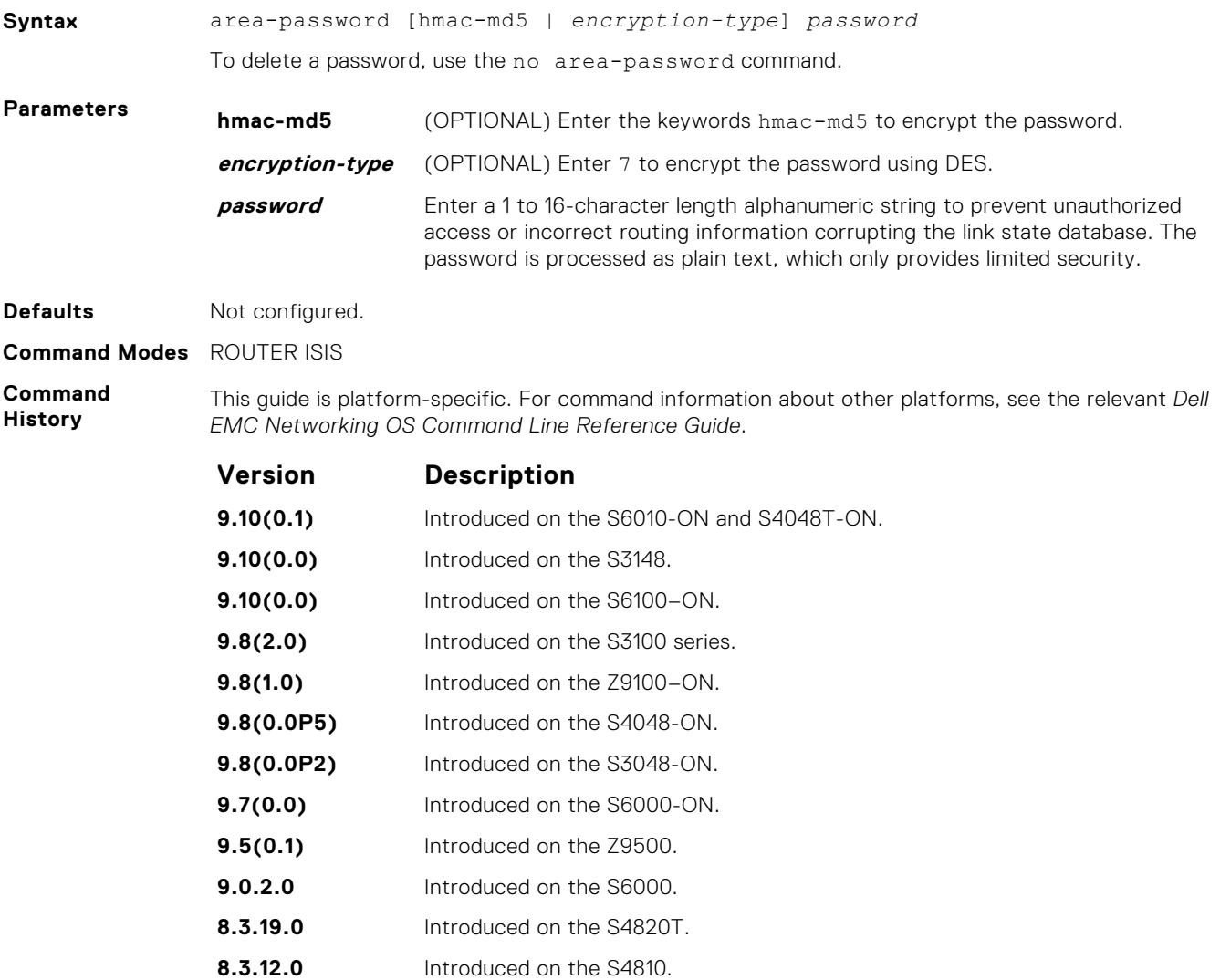

<span id="page-1015-0"></span>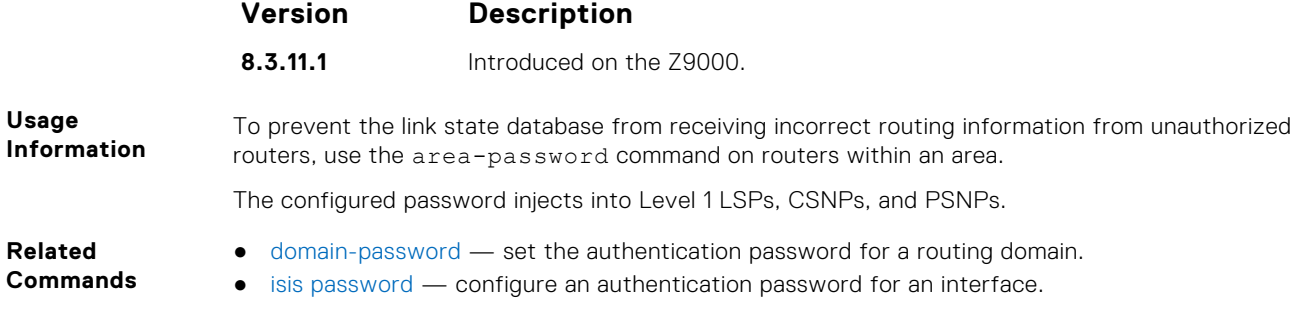

#### **clear config**

Clear IS-IS configurations that display under the *router isis* heading of the show running-config command output.

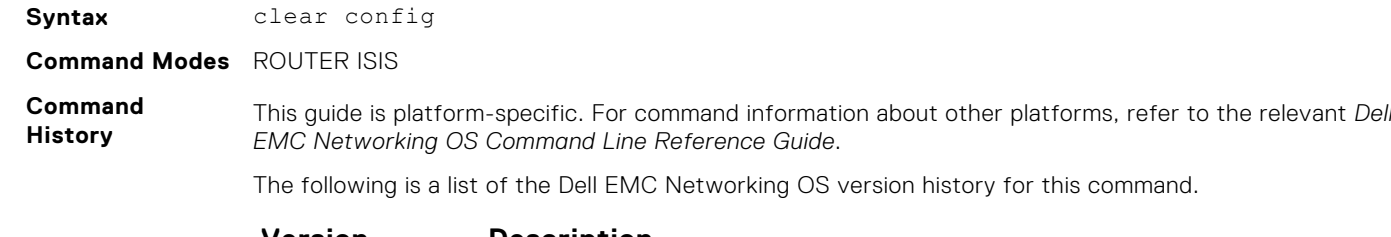

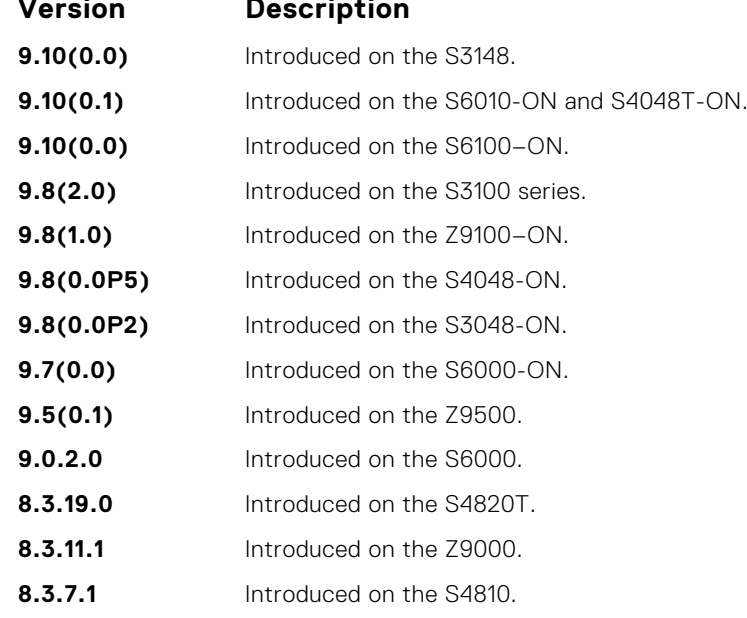

**Usage Information**

**CAUTION: Use caution when you enter this command. Back up your configuration prior to using this command or your IS-IS configuration will be erased.**

#### **clear isis**

Restart the IS-IS process. All IS-IS data is cleared.

#### S5000

**Syntax** clear isis [vrf *vrf-name*] [*tag*] {\* | database | traffic}

<span id="page-1016-0"></span>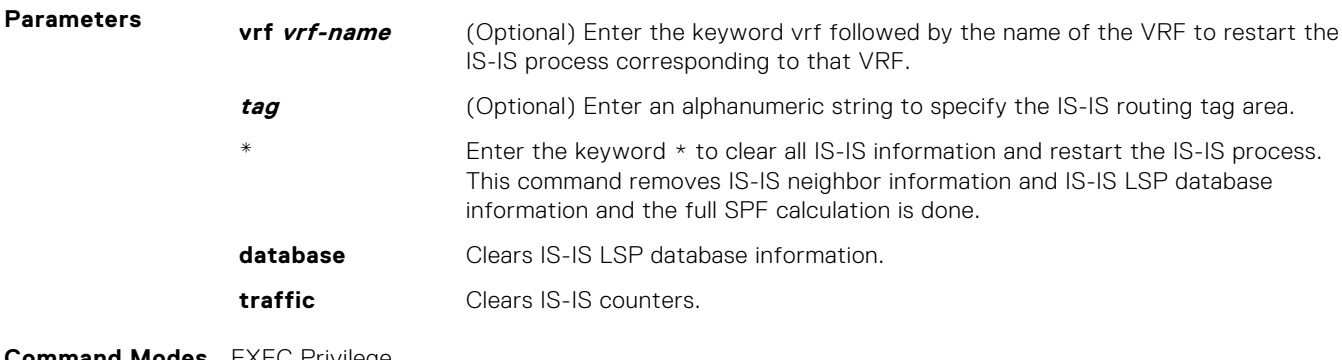

**Command Modes** EXEC Privilege

**Command History**

This guide is platform-specific. For command information about other platforms, see the relevant *Dell EMC Networking OS Command Line Reference Guide*.

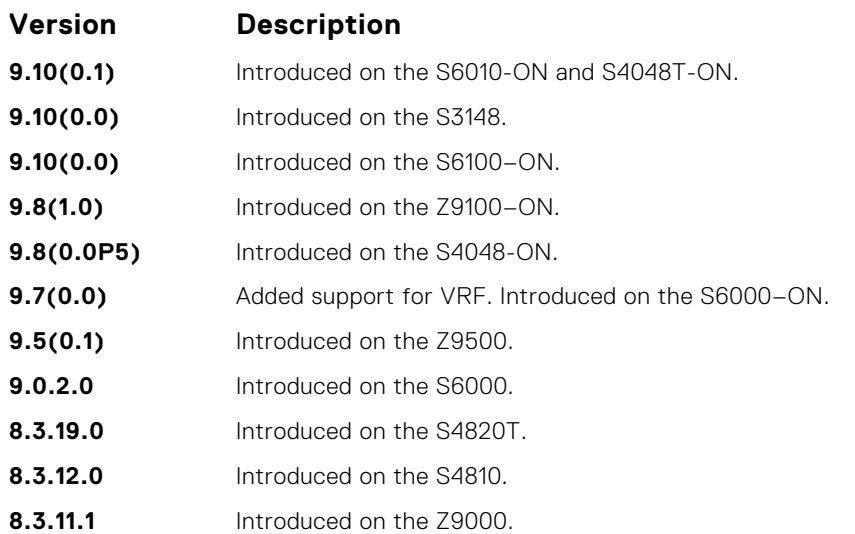

#### **clns host**

Define a name-to-network service mapping point (NSAP) that you use with commands that require NSAPs and system IDs.

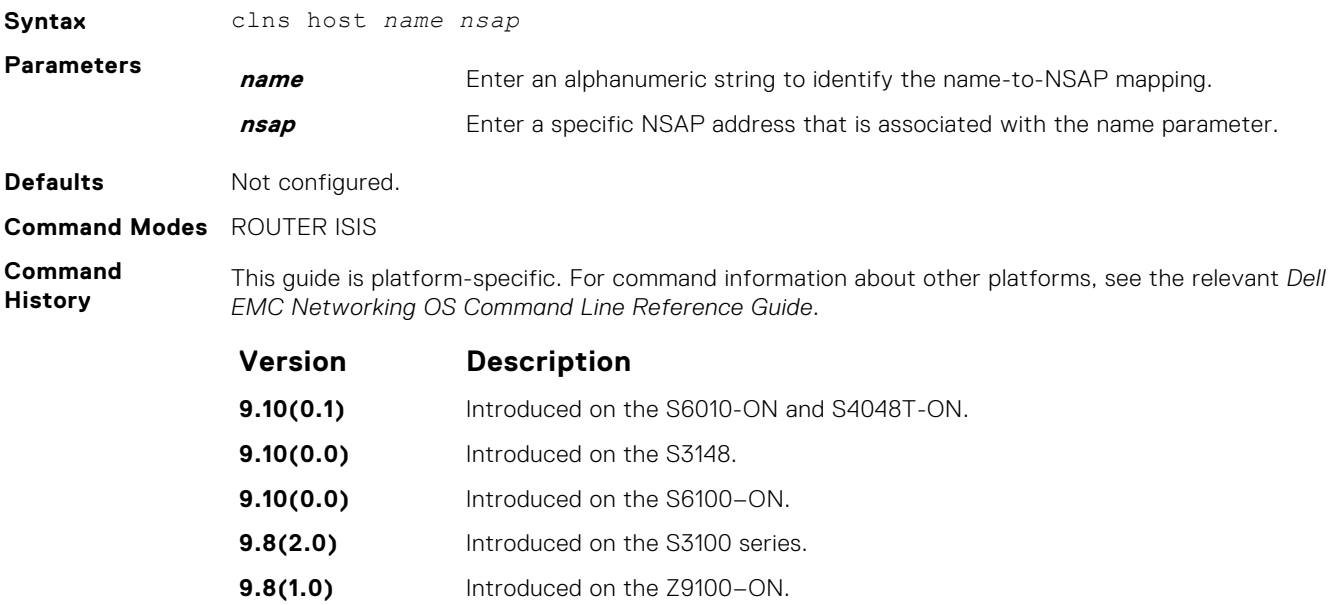

<span id="page-1017-0"></span>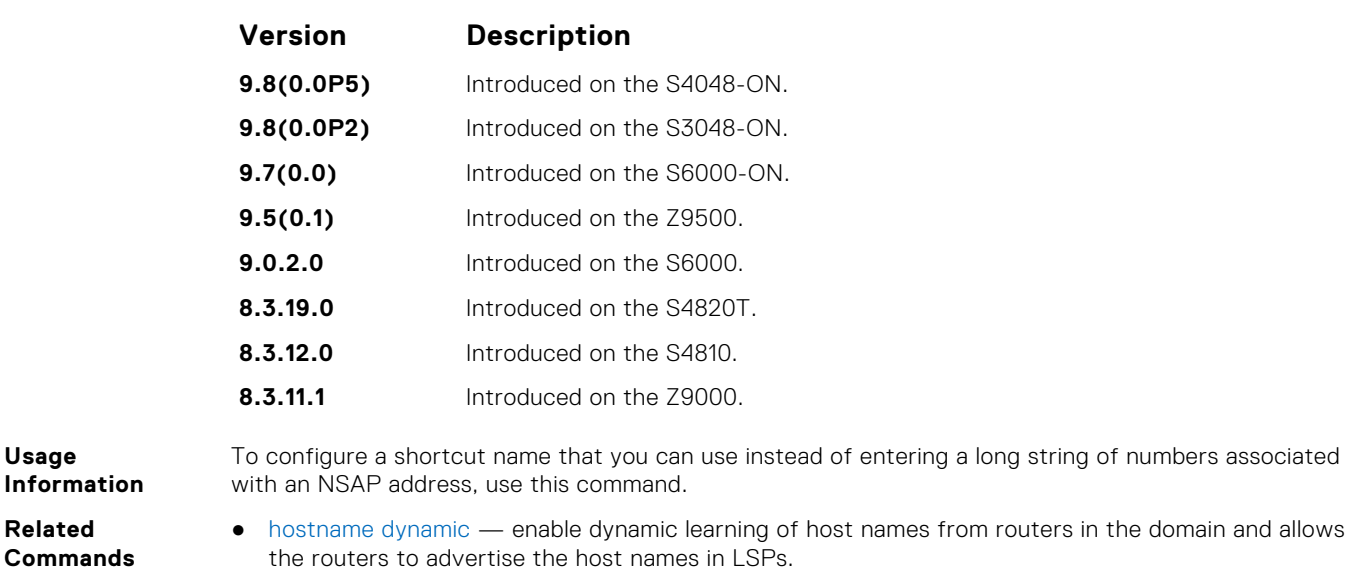

### **debug isis**

**Usage**

**Related**

Enable debugging for all IS-IS operations.

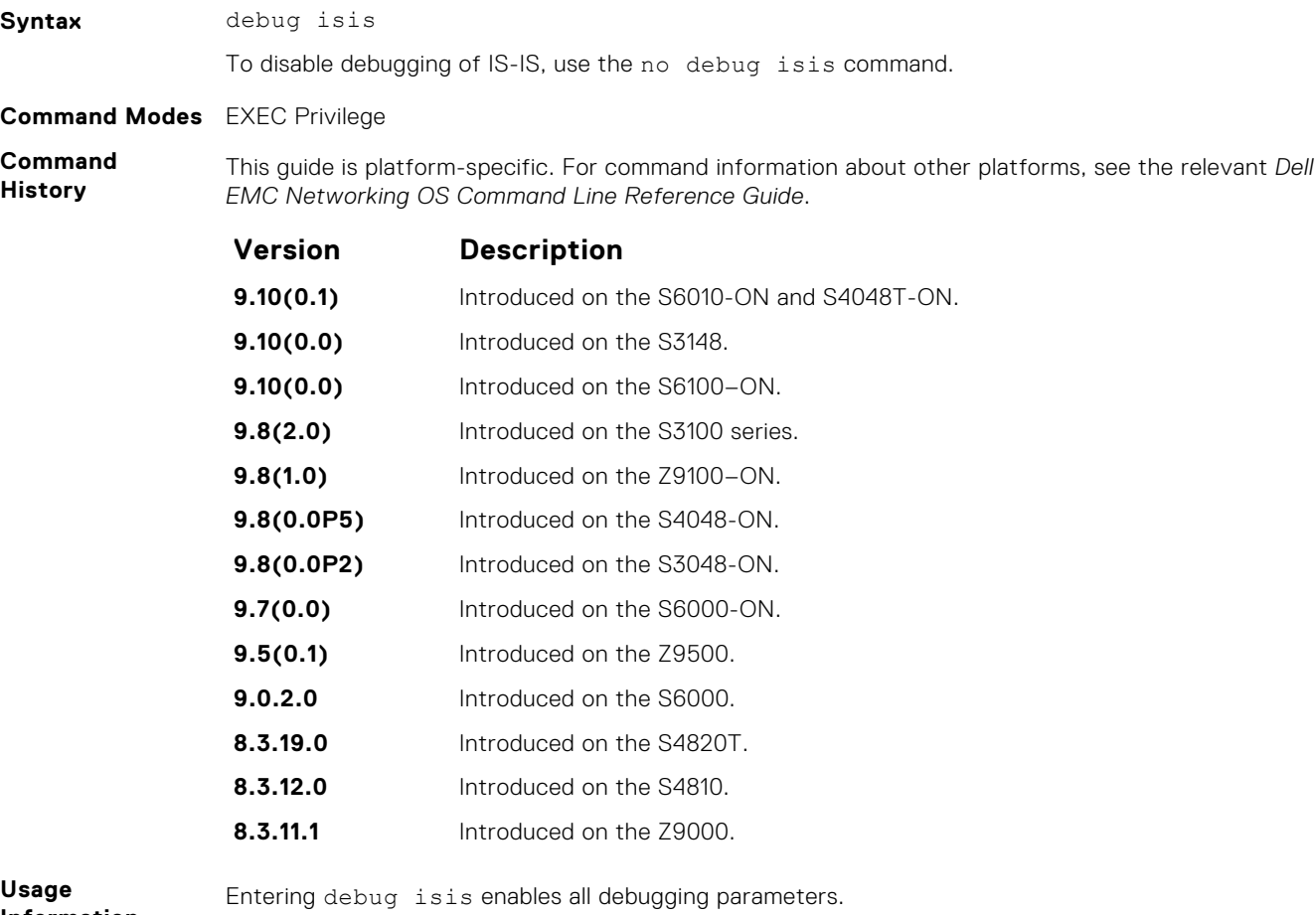

**Information**

To display all debugging information in one output, use this command. To turn off debugging, you normally

enter separate no forms of each command. To disable all debug messages for IS-IS at once, enter the no debug isis command.

## <span id="page-1018-0"></span>**debug isis adj-packets**

Enable debugging on adjacency-related activity such as hello packets that are sent and received on IS-IS adjacencies.

#### S5000

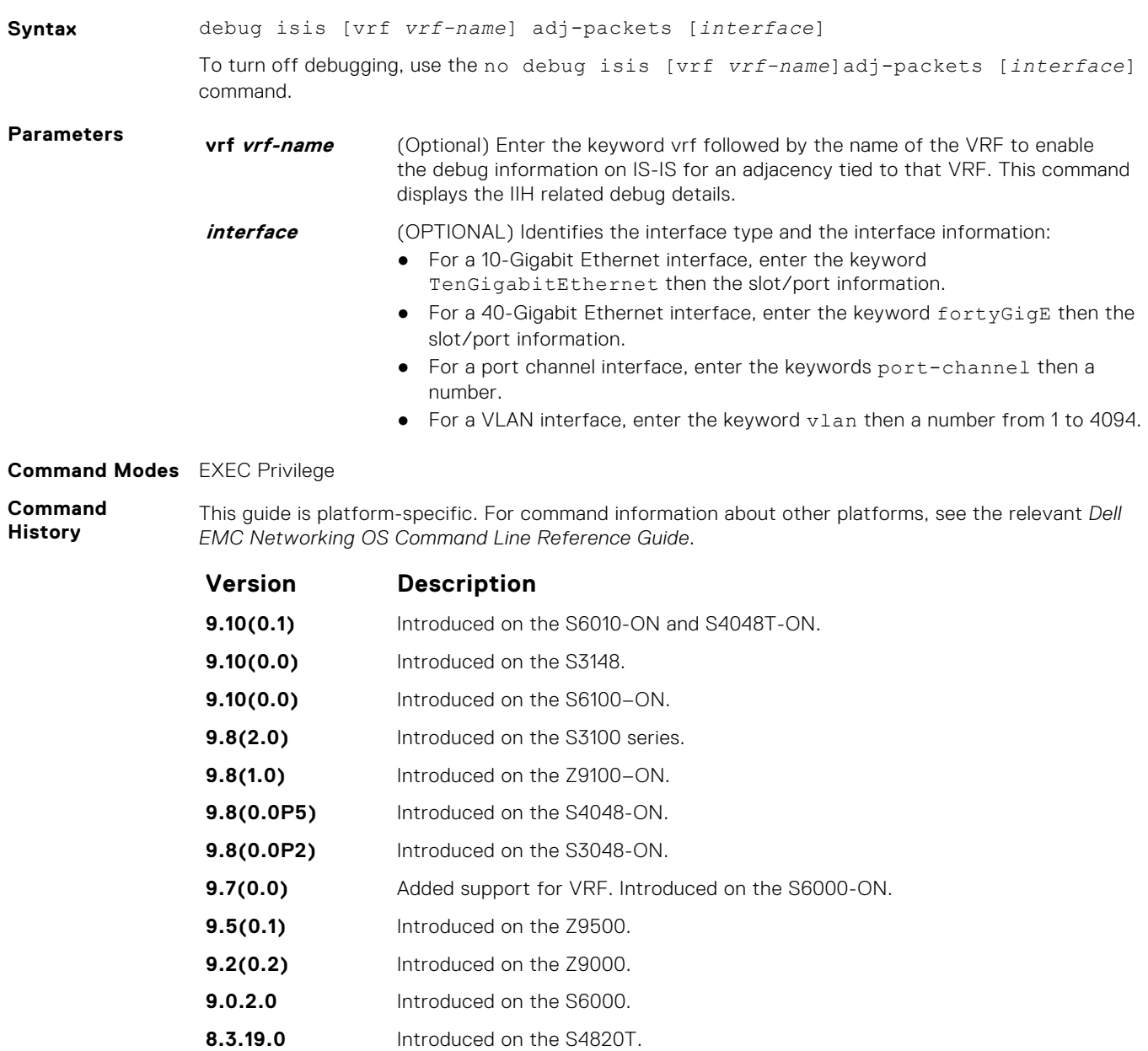

**8.3.12.0** Introduced on the S4810.

## <span id="page-1019-0"></span>**debug isis local-updates**

To debug IS-IS local update packets, enable debugging on a specific interface and provides diagnostic information.

#### S5000

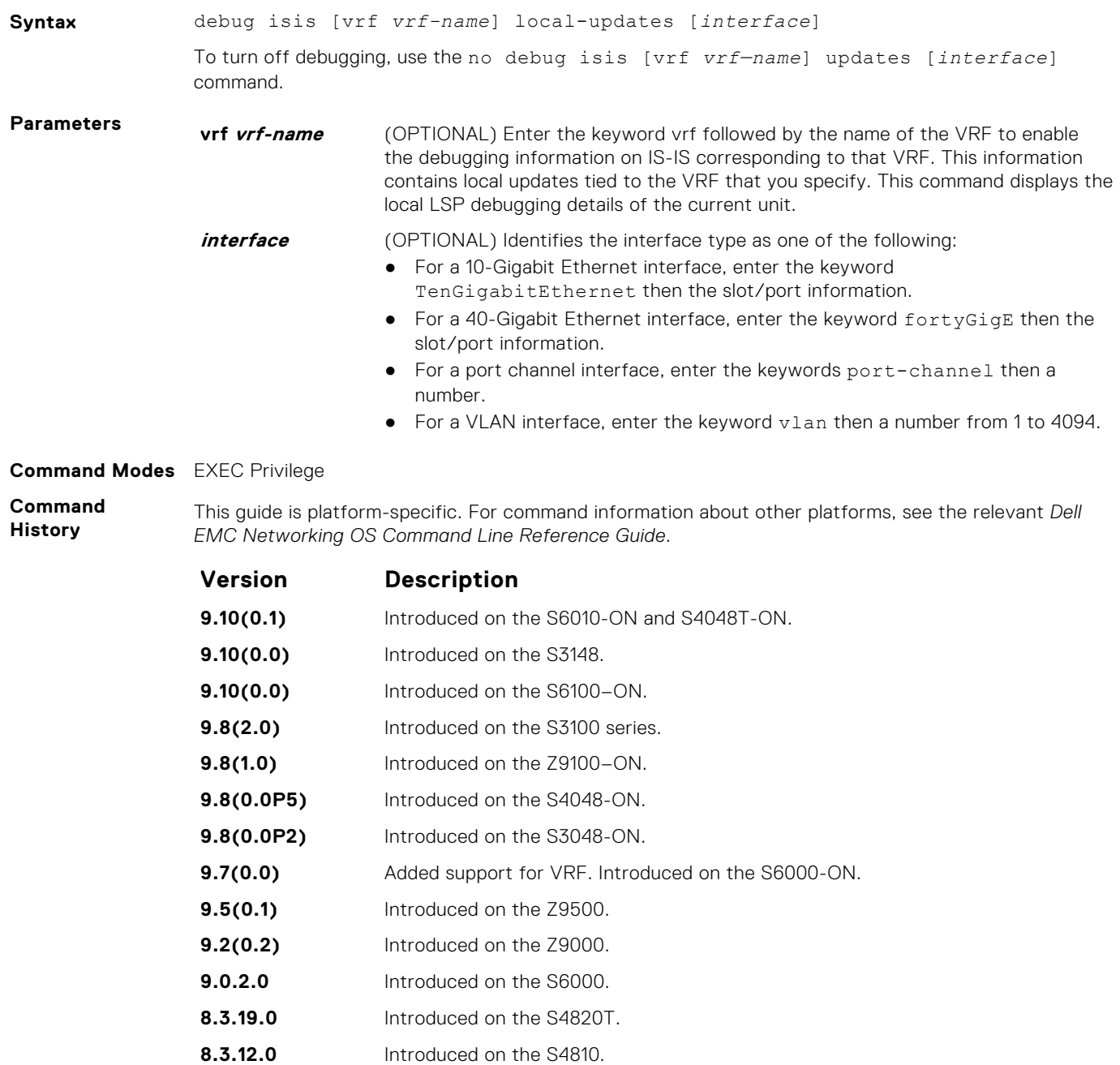

**6.3.1.0** Introduced.

### <span id="page-1020-0"></span>**debug isis snp-packets**

To debug IS-IS complete sequence number PDU (CSNP) and partial sequence number PDU (PSNP) packets, enable debugging on a specific interface and provides diagnostic information.

#### S5000

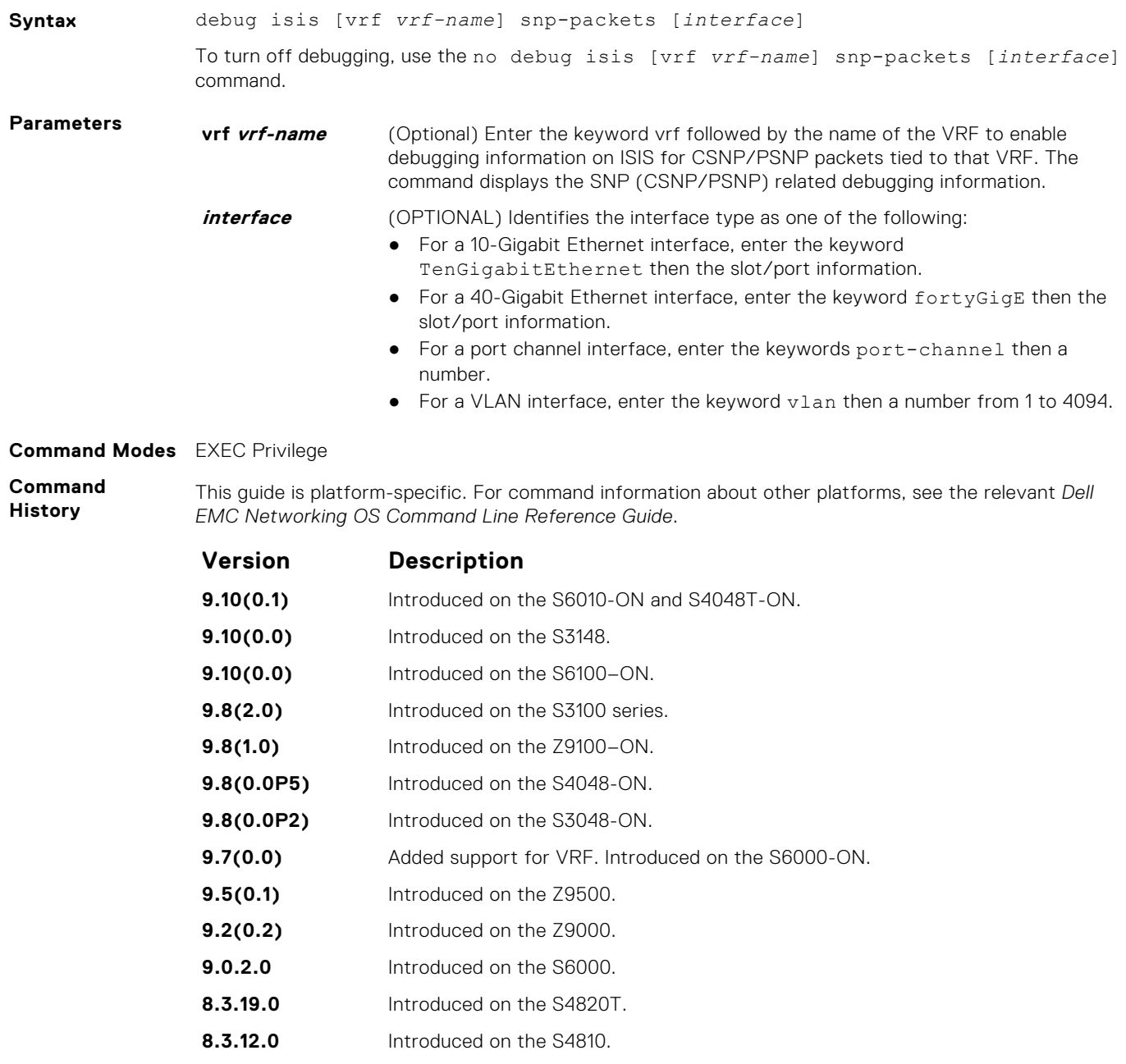

**6.3.1.0** Introduced.

## <span id="page-1021-0"></span>**debug isis spf-triggers**

Enable debugging on the events that triggered IS-IS shortest path first (SPF) events for debugging purposes.

#### S5000

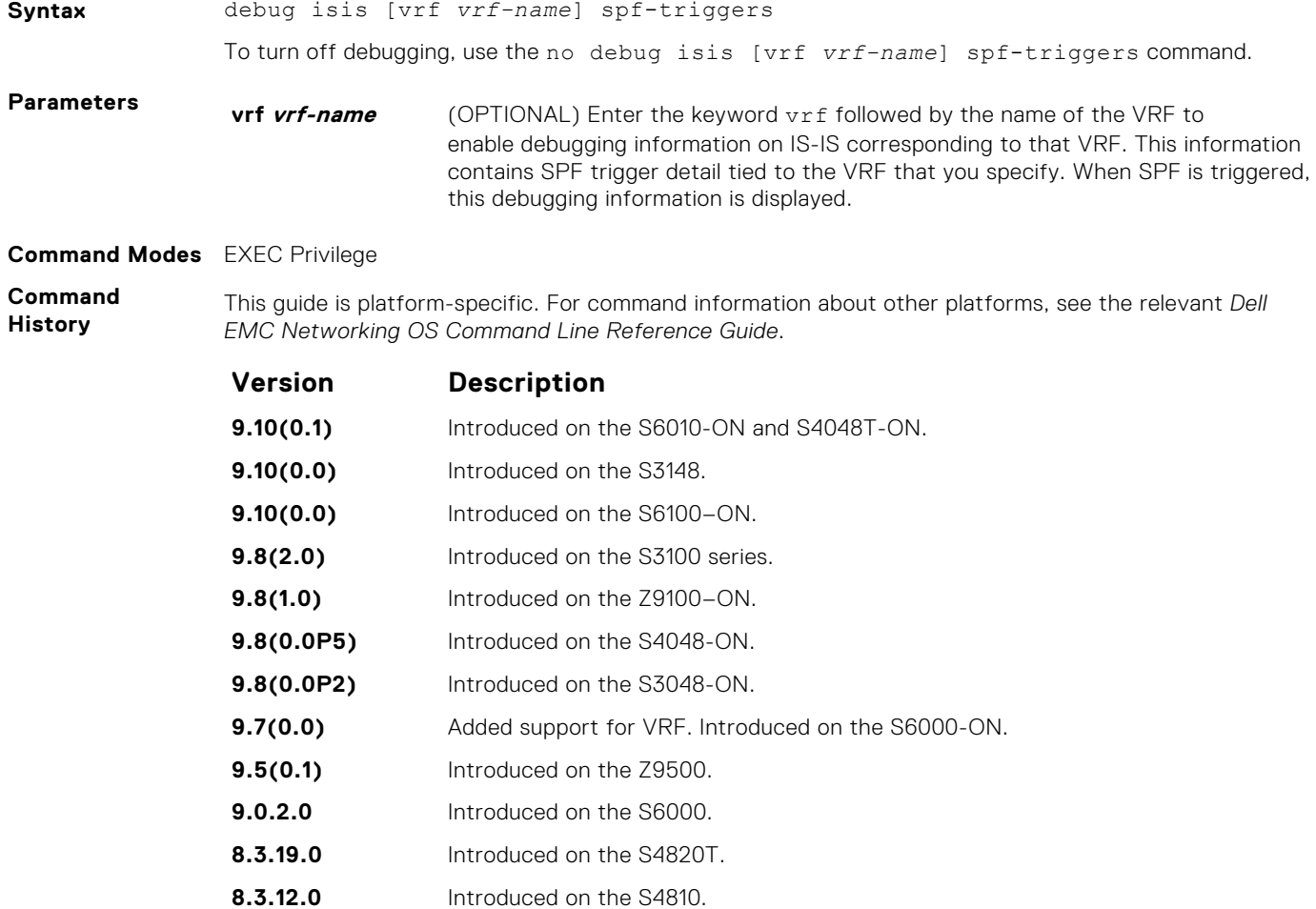

**8.3.11.1** Introduced on the Z9000.

**6.3.1.0** Introduced.

#### **debug isis update-packets**

Enable debugging on link state PDUs (LSPs) that a router detects.

#### S5000

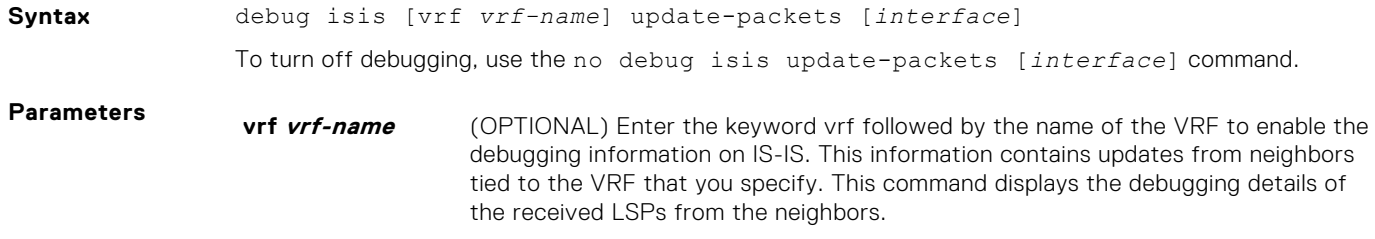

<span id="page-1022-0"></span>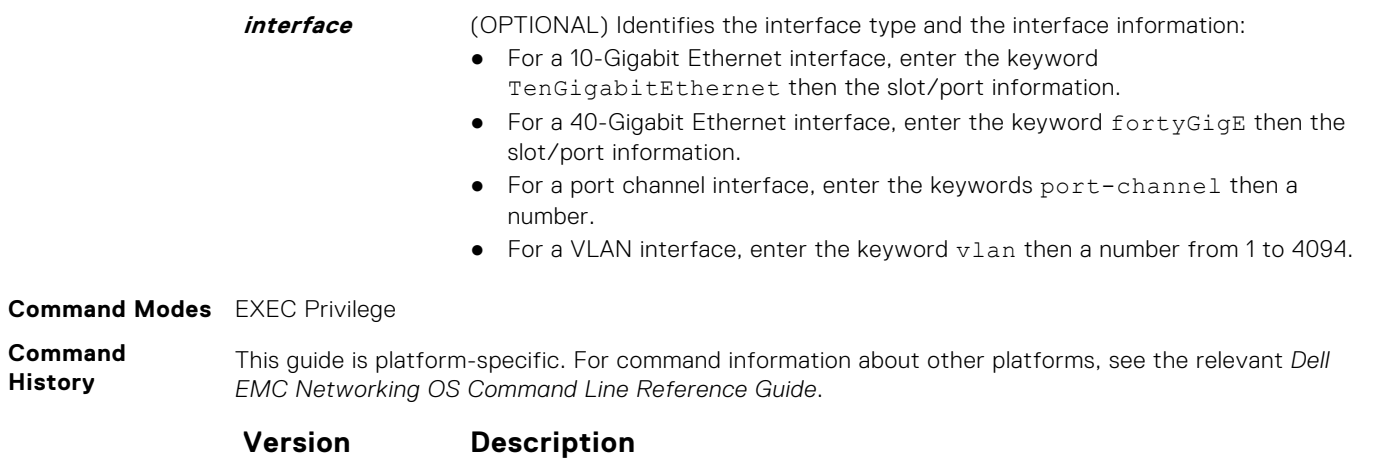

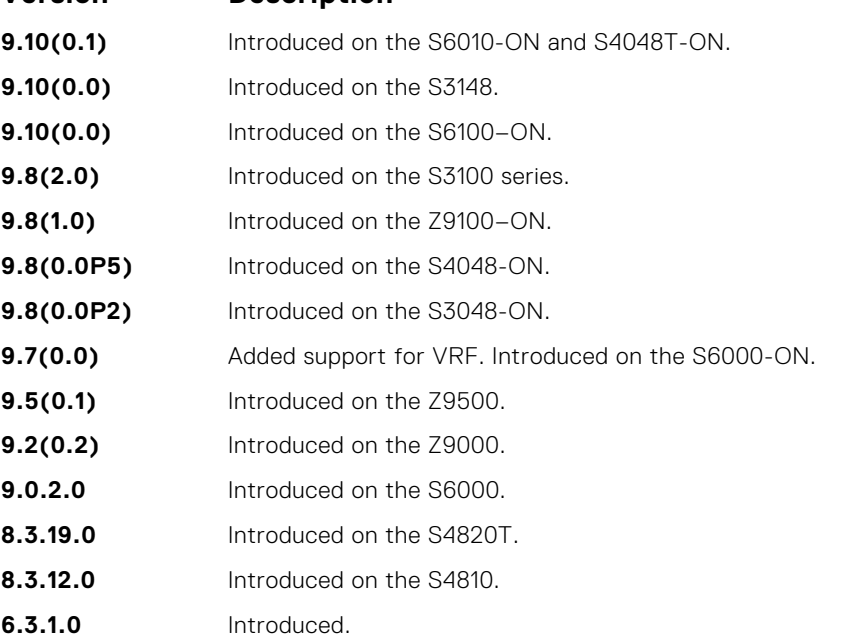

# **default-information originate**

Generates a default route into an IS-IS routing domain and controls the distribution of default information.

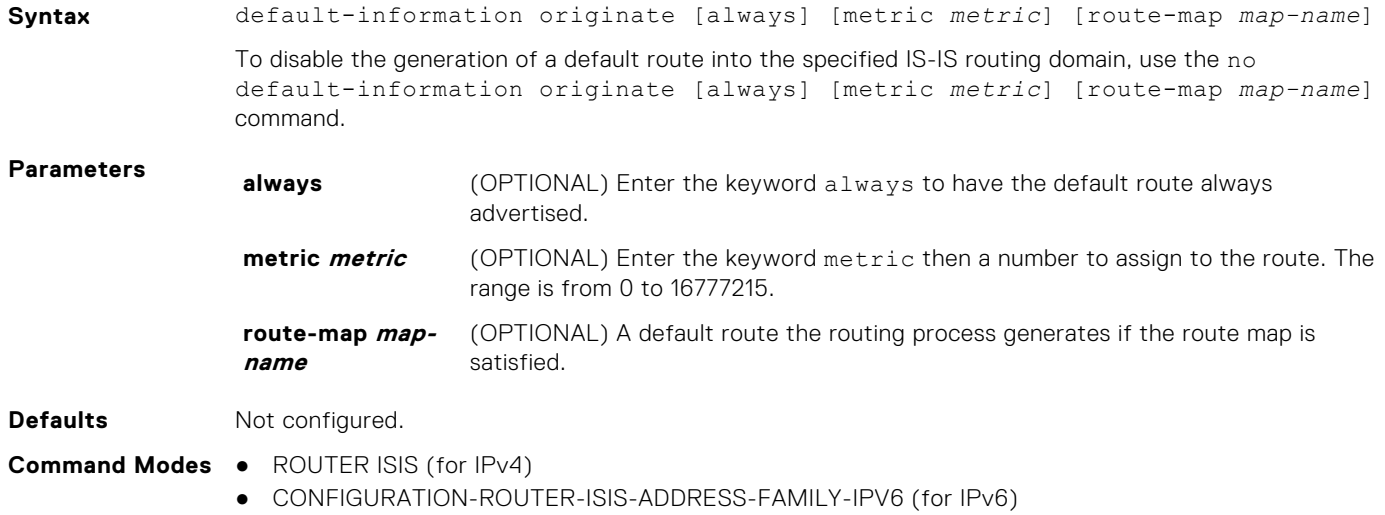

<span id="page-1023-0"></span>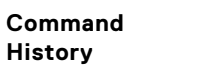

This guide is platform-specific. For command information about other platforms, see the relevant *Dell EMC Networking OS Command Line Reference Guide*.

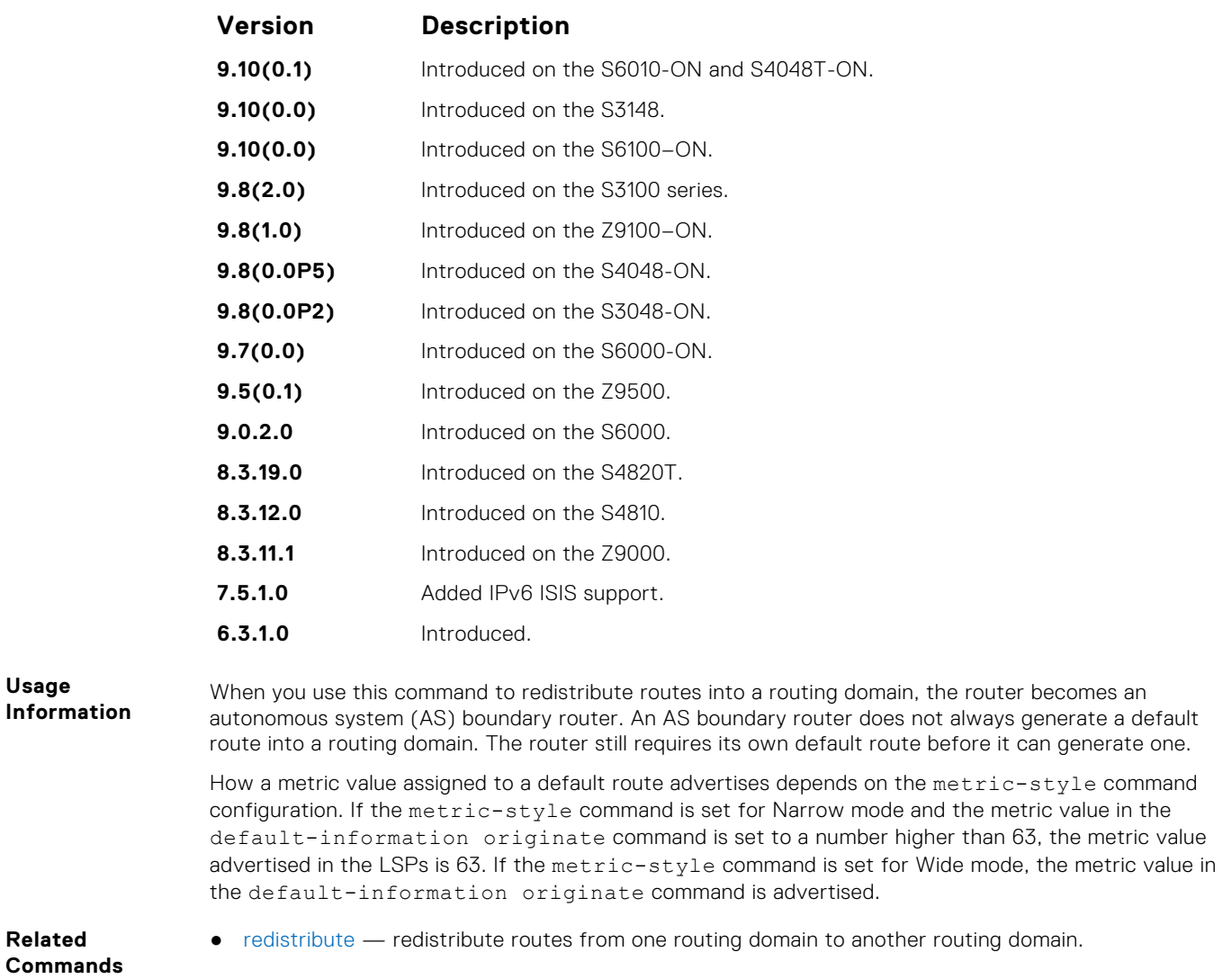

## **description**

Enter a description of the IS-IS routing protocol.

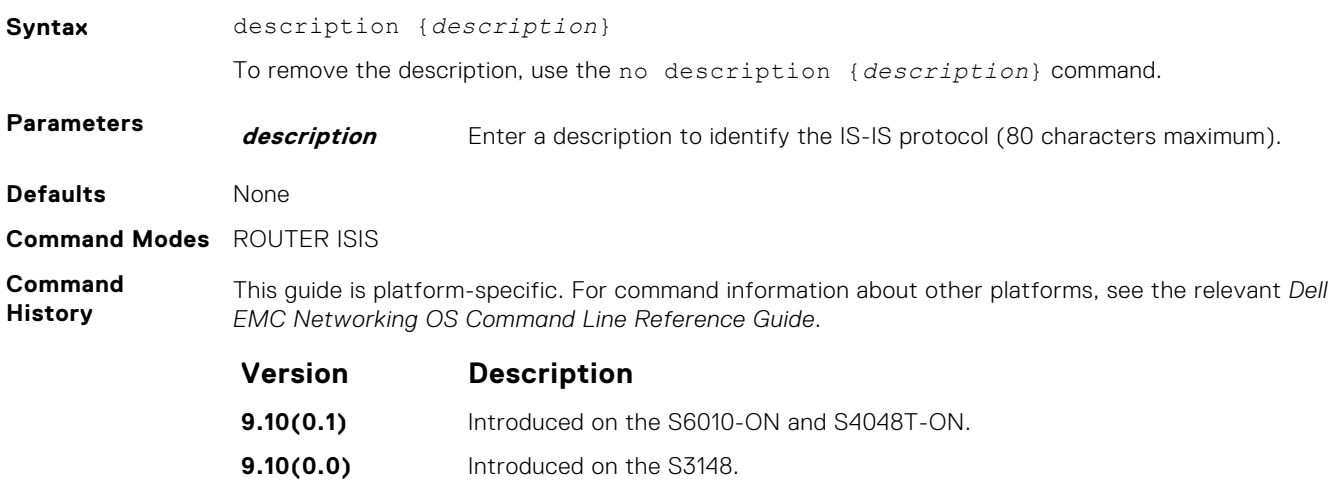

<span id="page-1024-0"></span>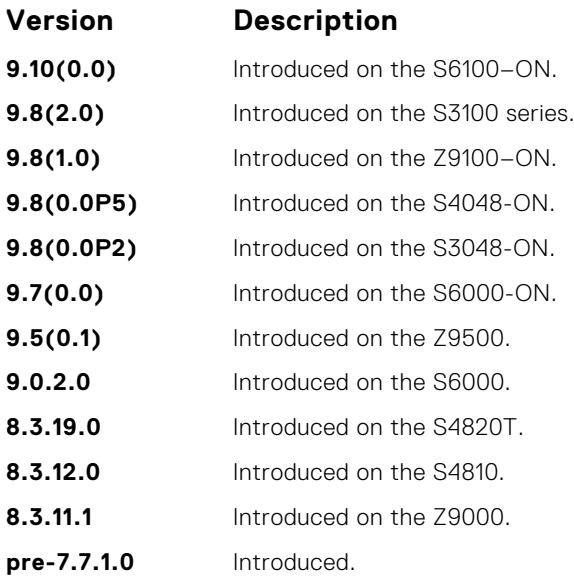

**Related**

● [router isis](#page-1059-0) — enter ROUTER mode on the switch.

**Commands**

#### **distance**

Define the administrative distance for learned routes.

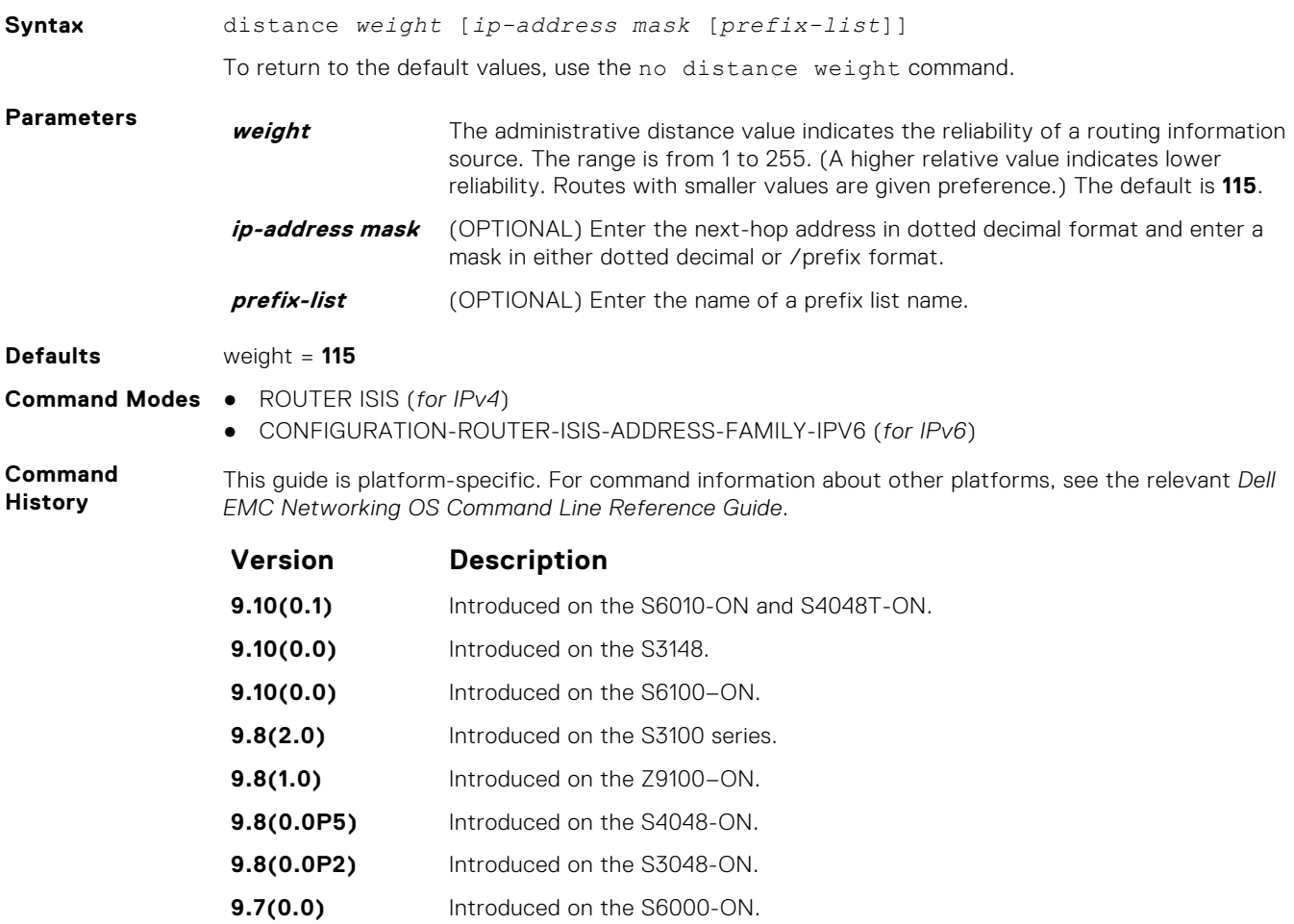

<span id="page-1025-0"></span>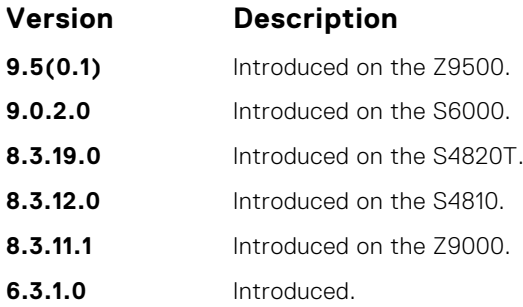

The administrative distance indicates the trust value of incoming packets. A low administrative distance indicates a high trust rate. A high value indicates a lower trust rate. For example, a weight of 255 is interpreted that the routing information source is not trustworthy and should be ignored.

### **distribute-list in**

Filter network prefixes received in updates.

#### S5000

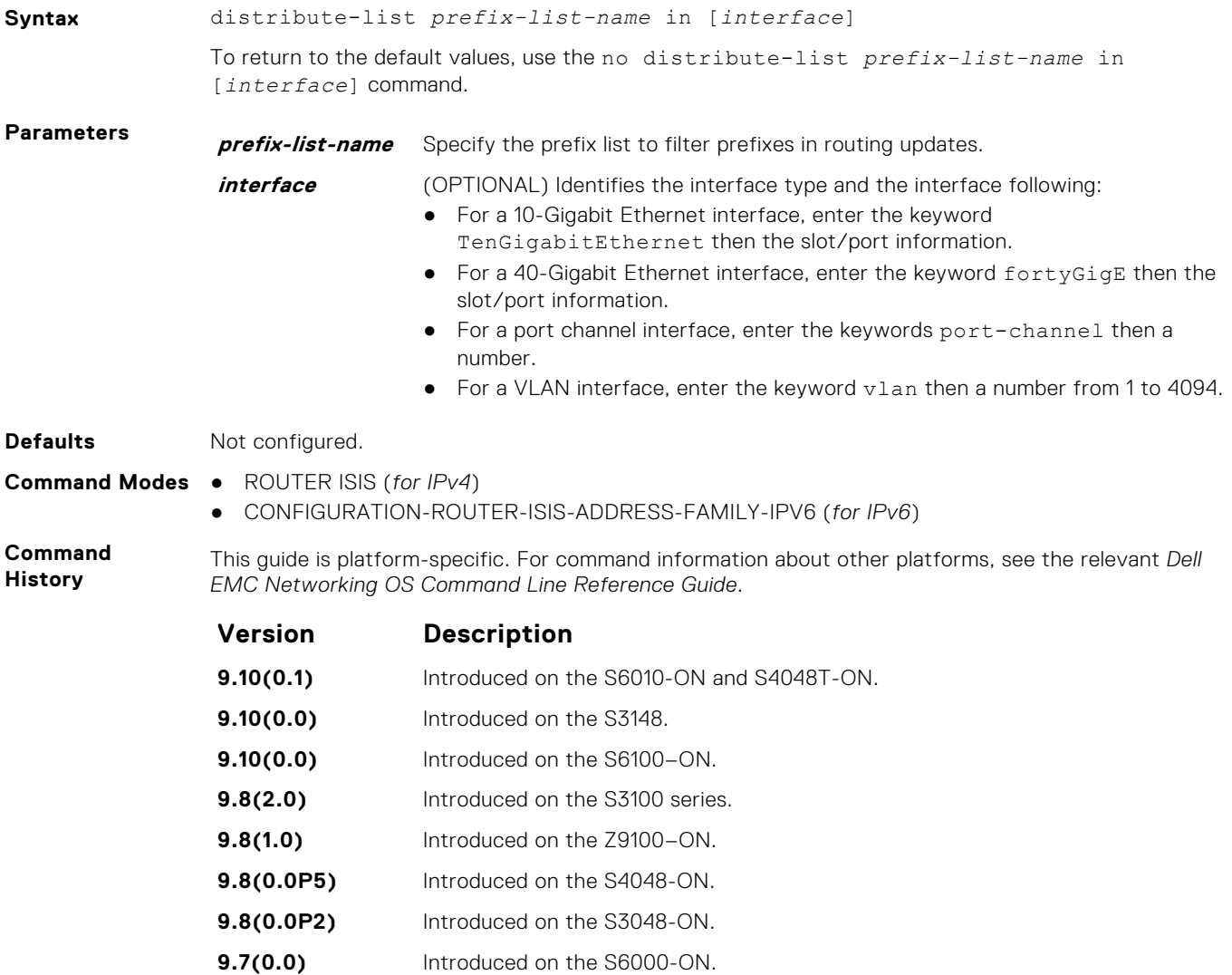

<span id="page-1026-0"></span>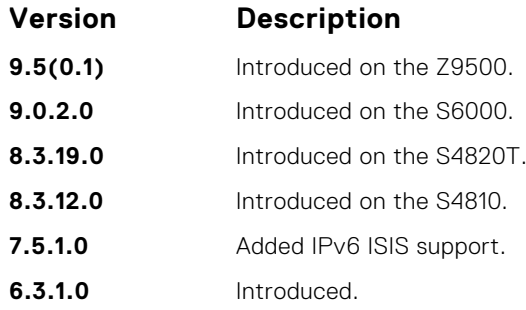

**Related Commands** ● distribute-list out — suppress networks from being advertised in updates.

● [redistribute](#page-1055-0) — redistribute routes from one routing domain to another routing domain.

#### **distribute-list out**

Suppress network prefixes from being advertised in outbound updates.

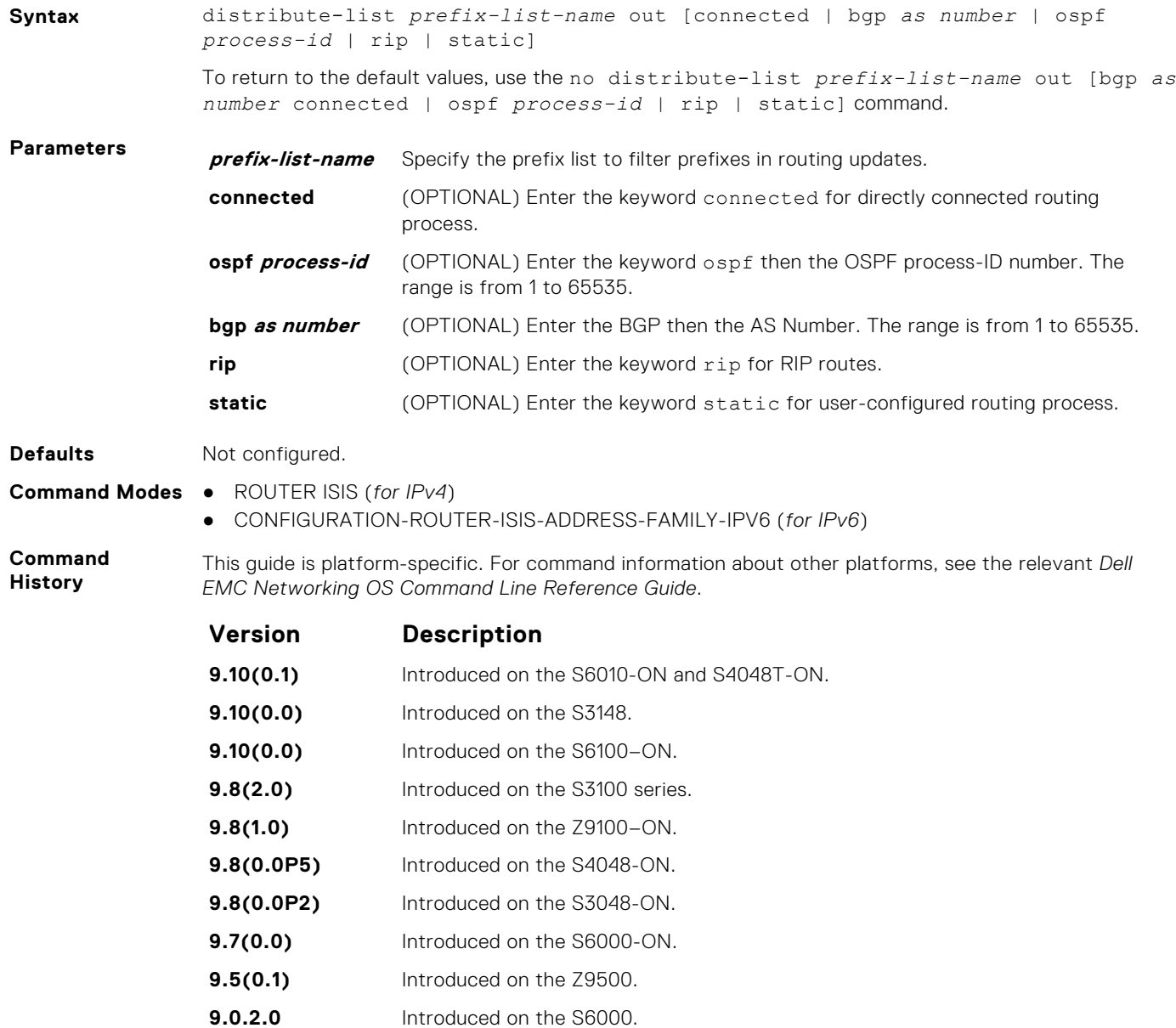

<span id="page-1027-0"></span>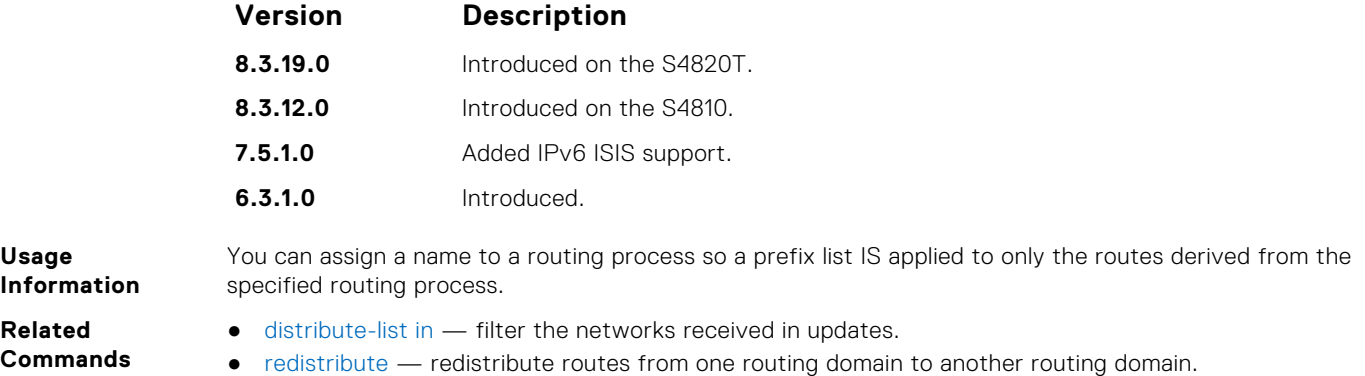

#### **distribute-list redistributed-override**

Suppress flapping of routes when the same route is redistributed into IS-IS from multiple routers in the network.

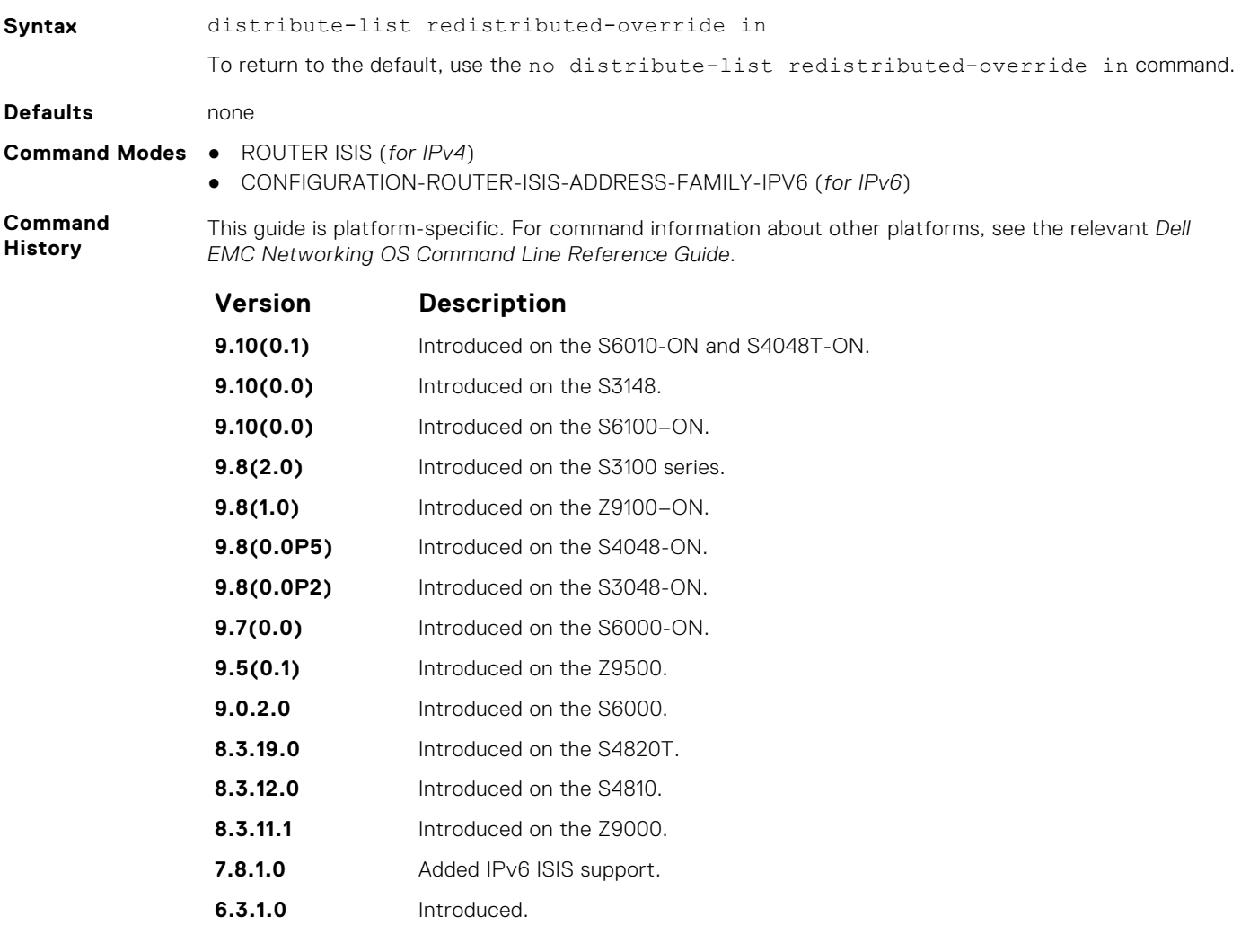

**Usage Information**

When you execute this command, IS-IS does not download the route to the routing table if the same route was redistributed into IS-IS routing protocol on the same router.

### <span id="page-1028-0"></span>**domain-password**

Set the authentication password for a routing domain.

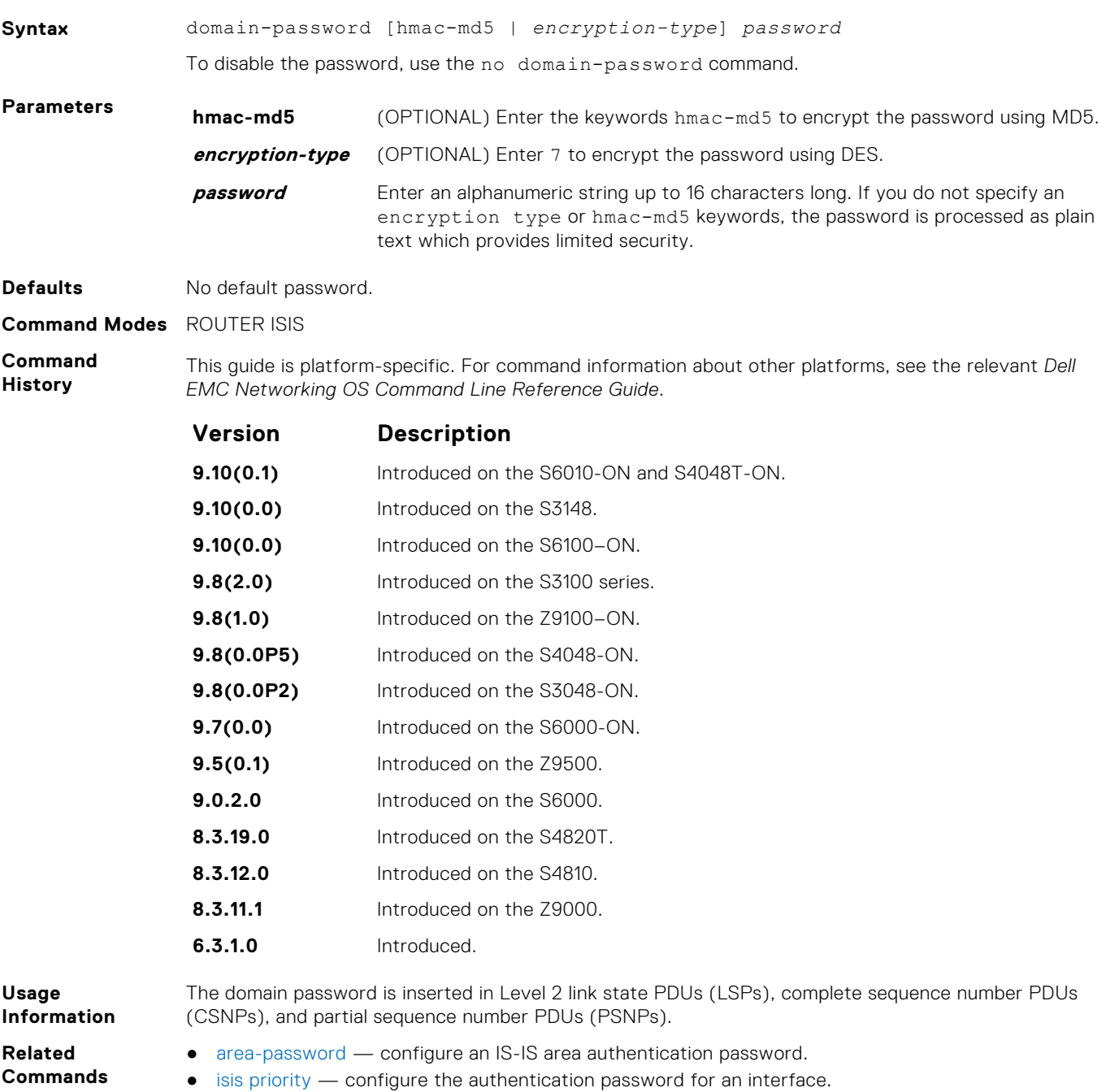

# **graceful-restart ietf**

Enable graceful restart on an IS-IS router.

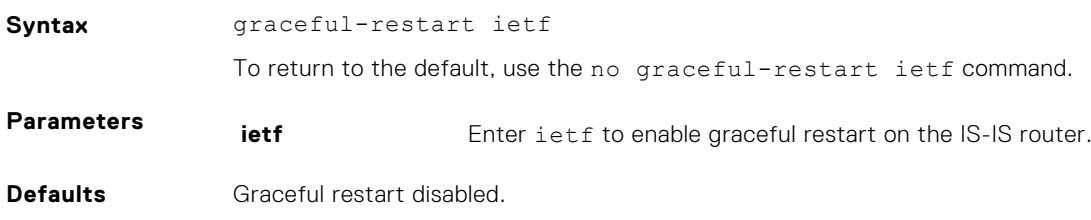

#### <span id="page-1029-0"></span>**Command Modes** ROUTER ISIS

**Command History** This guide is platform-specific. For command information about other platforms, see the relevant *Dell EMC Networking OS Command Line Reference Guide*.

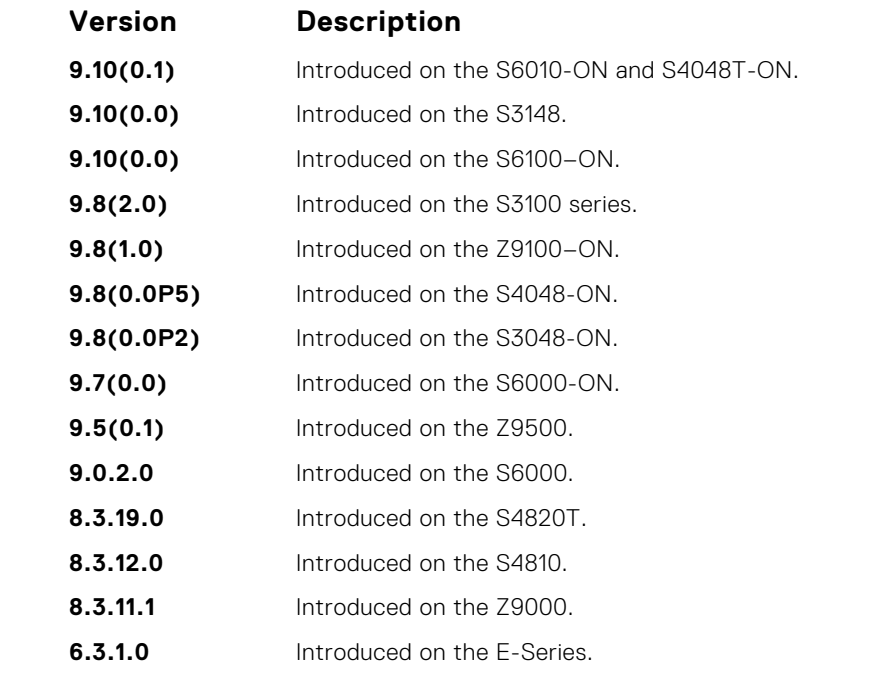

**Usage Information**

Every graceful restart enabled router's HELLO PDUs includes a restart TLV. This restart enables (re)starting as well as the existing ISIS peers to detect the GR capability of the routers on the connected network. A flag in the Restart TLV contains restart request (RR), restart acknowledge (RA) and suppress adjacency advertisement (SA) bit flags.

The ISIS graceful restart-enabled router can co-exist in mixed topologies where some routers are graceful restart-enabled and others are not. For neighbors that are not graceful restart-enabled, the restarting router brings up the adjacency per the usual methods.

#### **graceful-restart interval**

Set the graceful restart grace period, the time during that all graceful restart attempts are prevented.

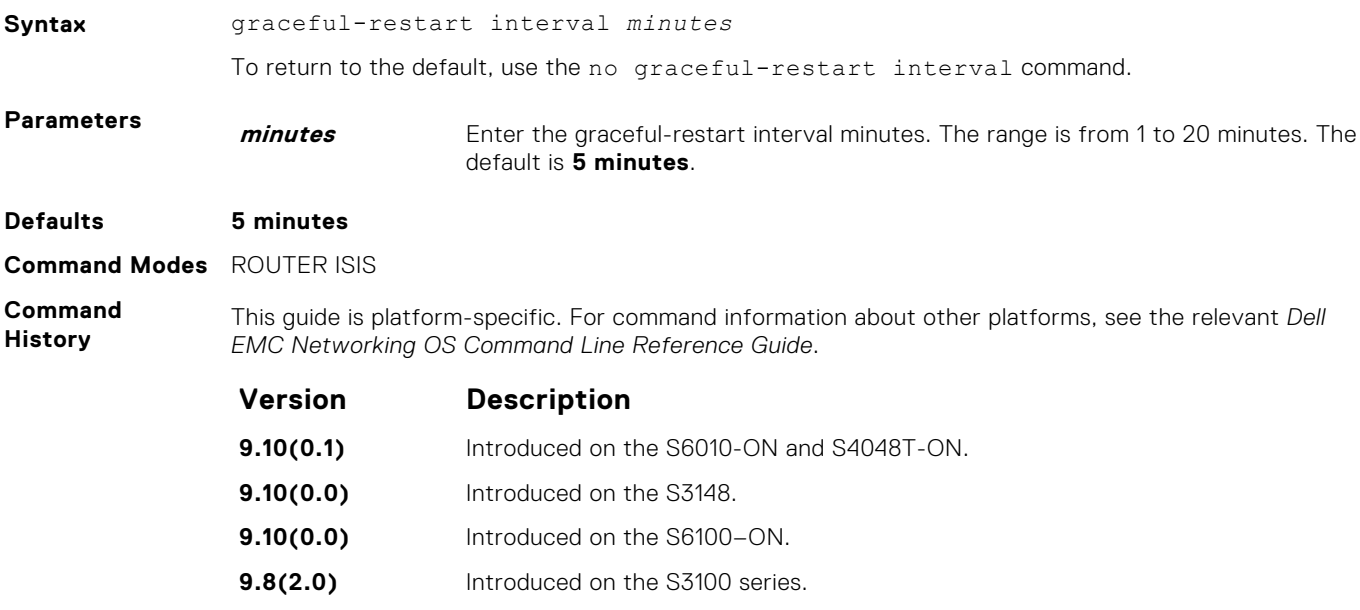

<span id="page-1030-0"></span>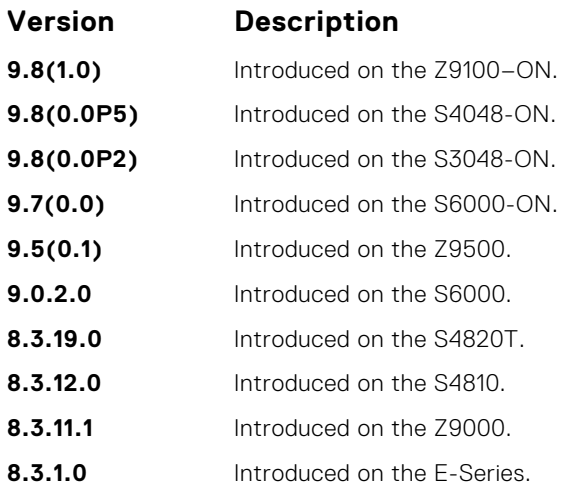

#### **graceful-restart t1**

Set the graceful restart wait time before unacknowledged restart requests are generated. This wait time is the interval before the system sends a restart request (an IIH with RR bit set in Restart TLV) until the CSNP is received from the helping router.

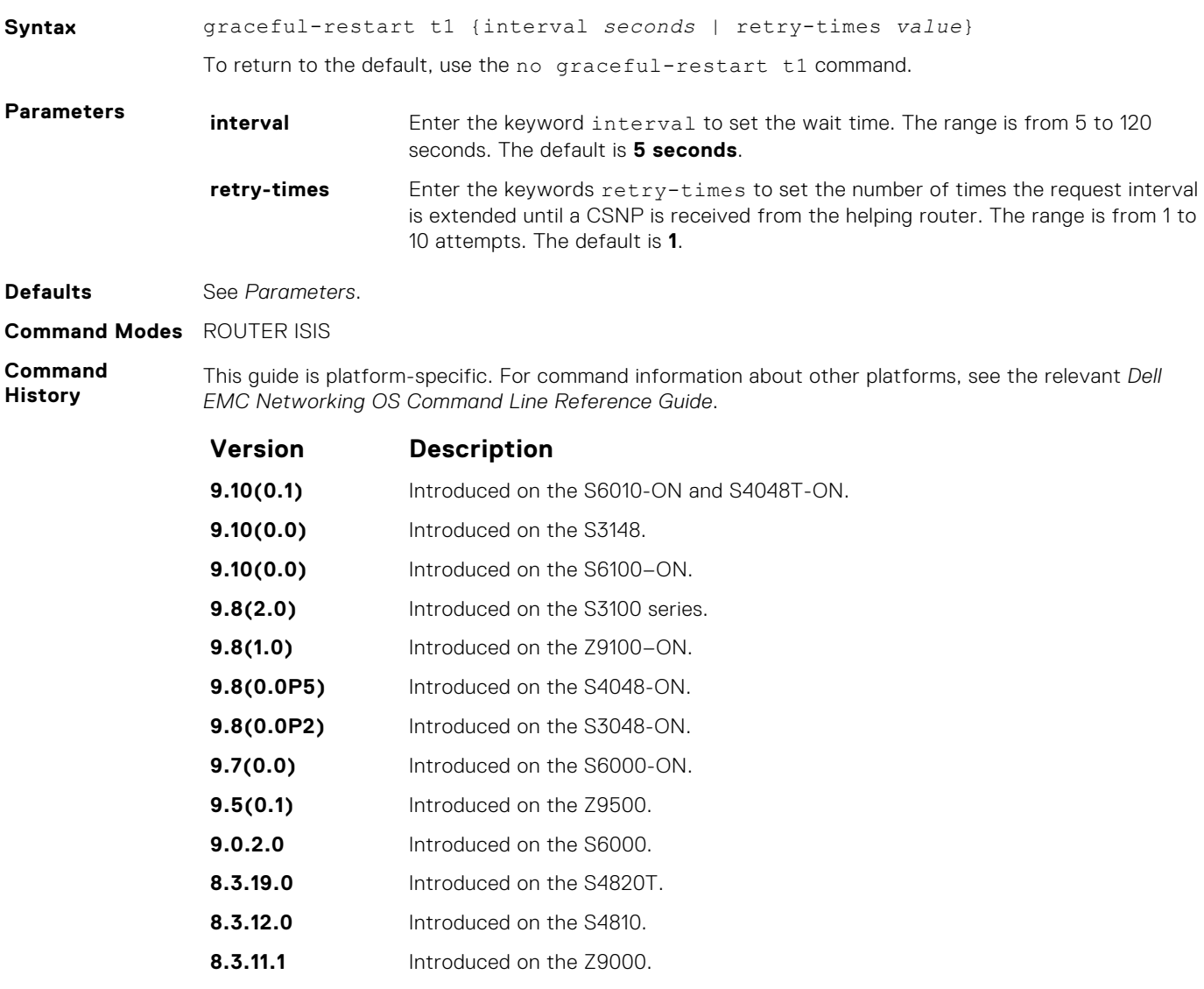

#### **Version Description**

**8.3.1.0** Introduced on the E-Series.

#### <span id="page-1031-0"></span>**graceful-restart t2**

Configure the wait time for the graceful restart timer T2 that a restarting router uses as the wait time for each database to synchronize.

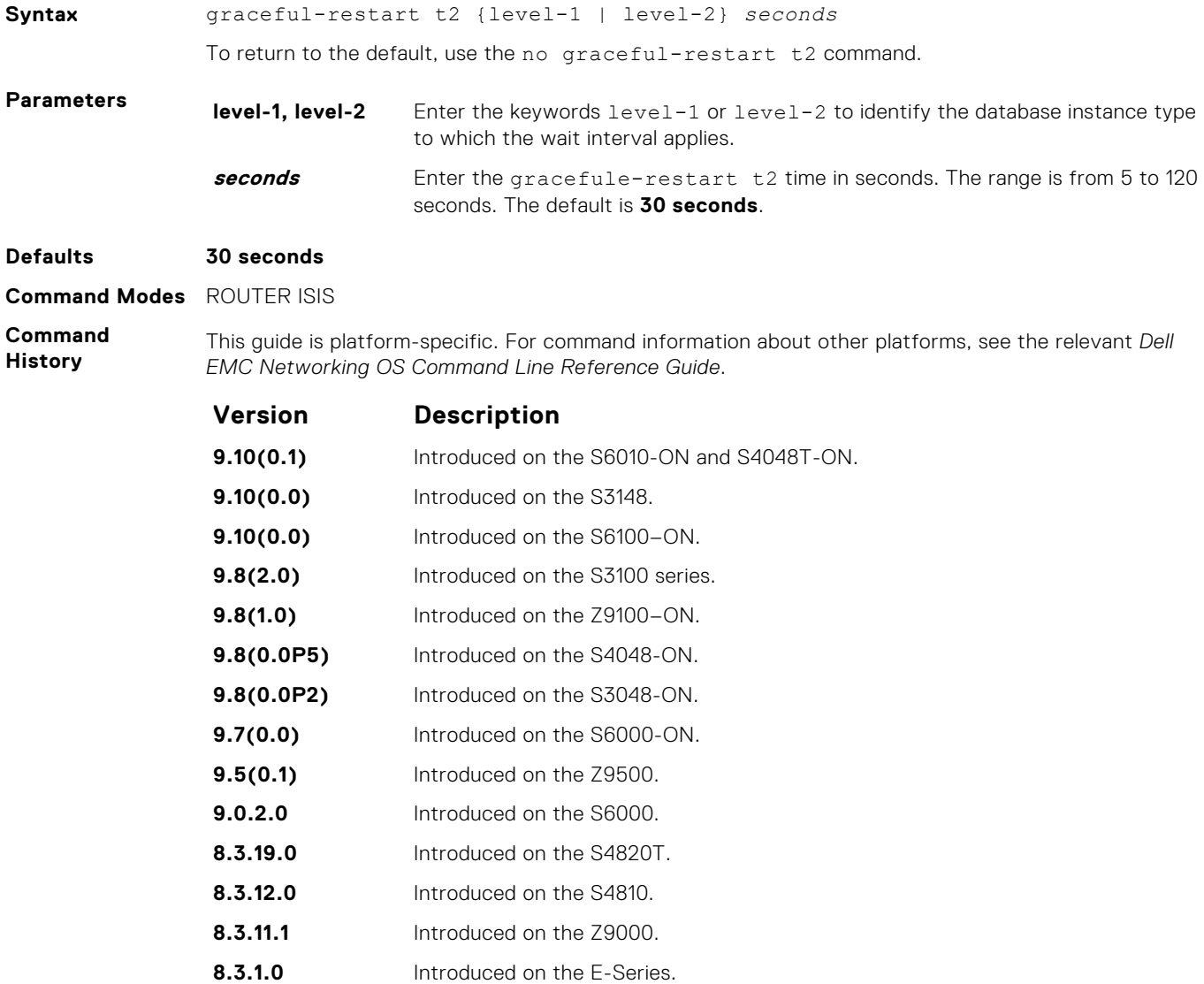

#### **graceful-restart t3**

Configure the overall wait time before graceful restart completes.

**Syntax** graceful-restart t3 {adjacency | manual} *seconds* To return to the default, use the no graceful-restart t3 command.

<span id="page-1032-0"></span>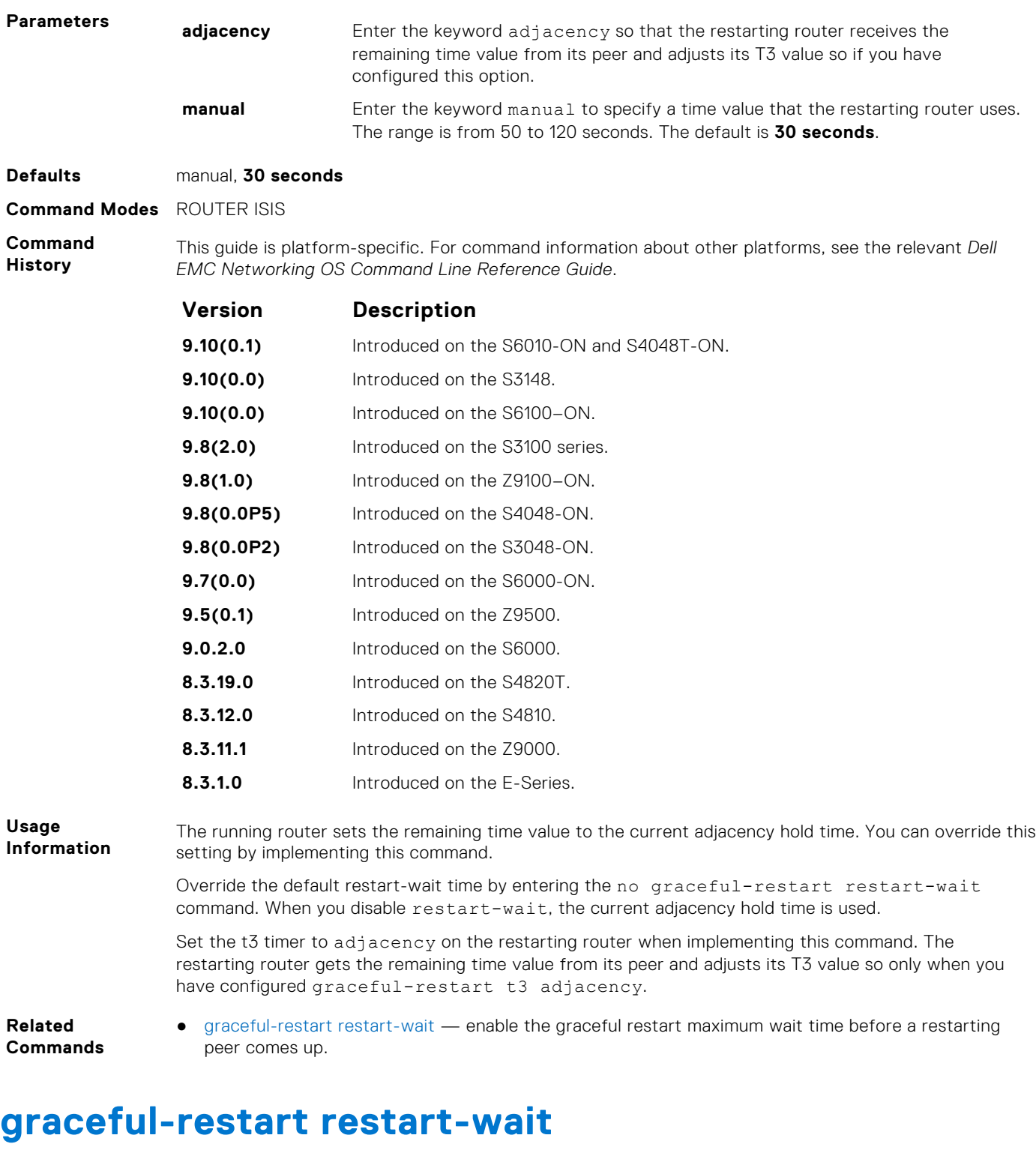

Enable the graceful restart maximum wait time before a restarting peer comes up.

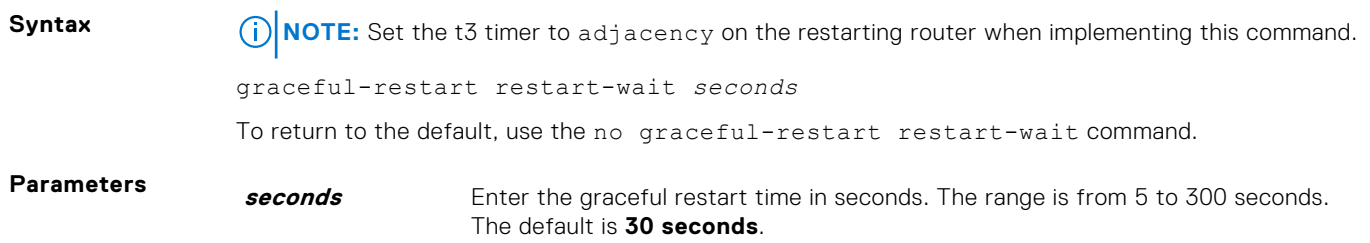

<span id="page-1033-0"></span>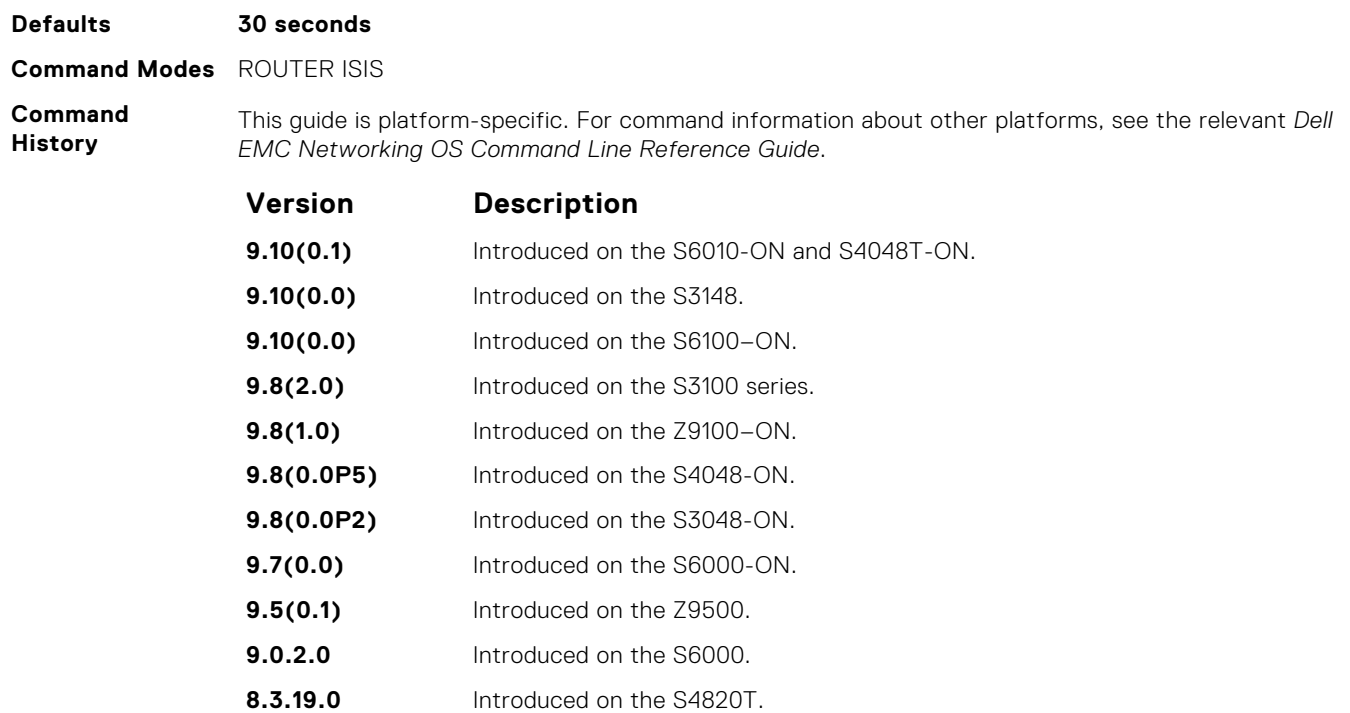

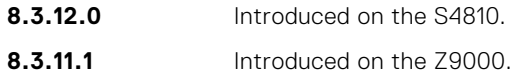

**8.3.1.0** Introduced on the E-Series.

**Related Commands**  $\bullet$  graceful-restart  $t3$  — configure the overall wait time before graceful restart completes.

# **hello padding**

Use to turn ON or OFF padding for LAN and point-to-point hello PDUs or to selectively turn padding ON or OFF for LAN or point-to-point hello PDUs.

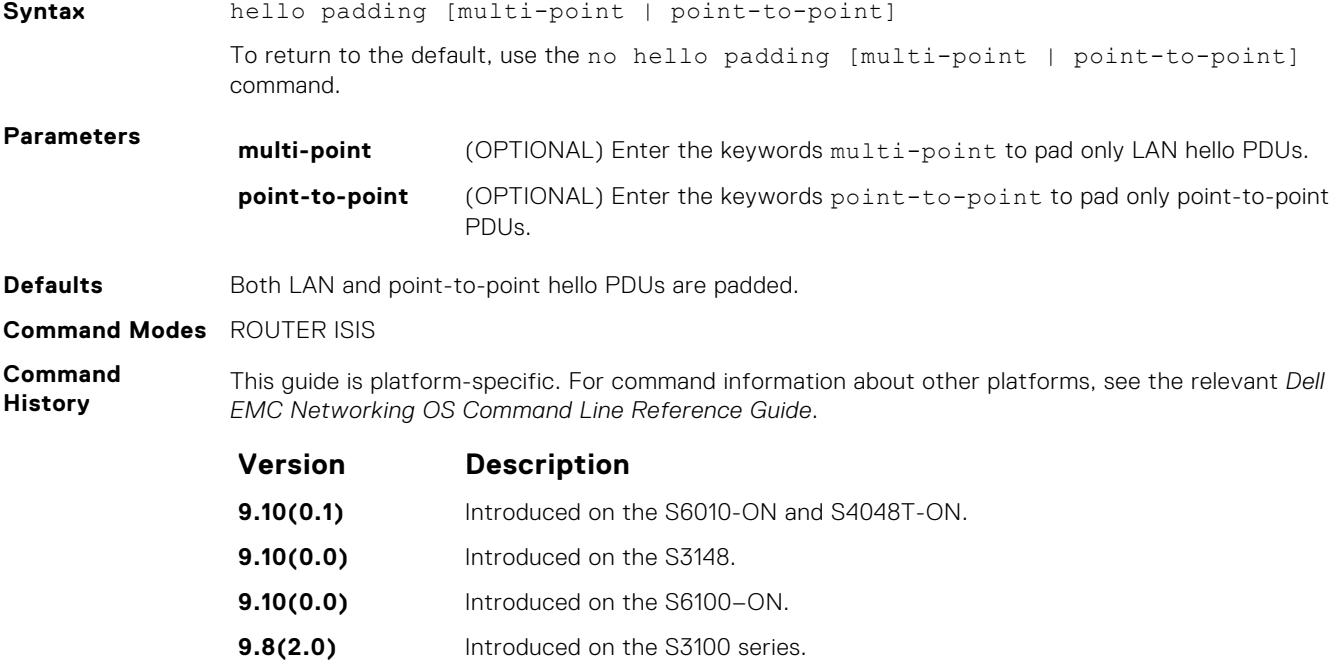

<span id="page-1034-0"></span>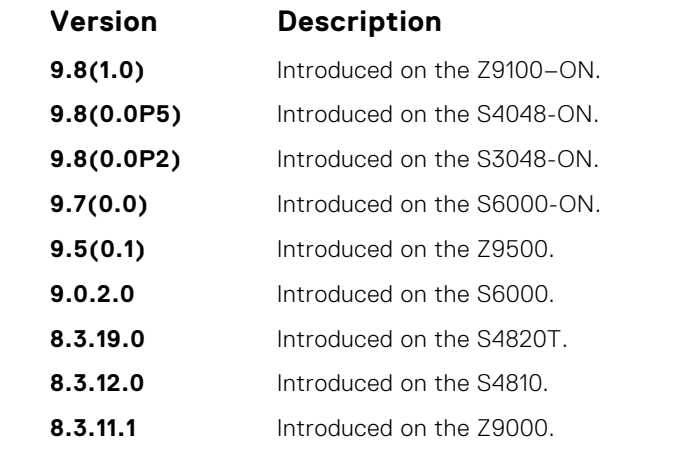

IS-IS hellos are padded to the full maximum transmission unit (MTU) size. Padding IS-IS Hellos (IIHS) to the full MTU provides early error detection of large frame transmission problems or mismatched MTUs on adjacent interfaces.

**Related Commands** ● [isis hello padding](#page-1040-0) — turn ON or OFF hello padding on an interface basis.

#### **hostname dynamic**

Enables dynamic learning of hostnames from routers in the domain and allows the routers to advertise the hostname in LSPs.

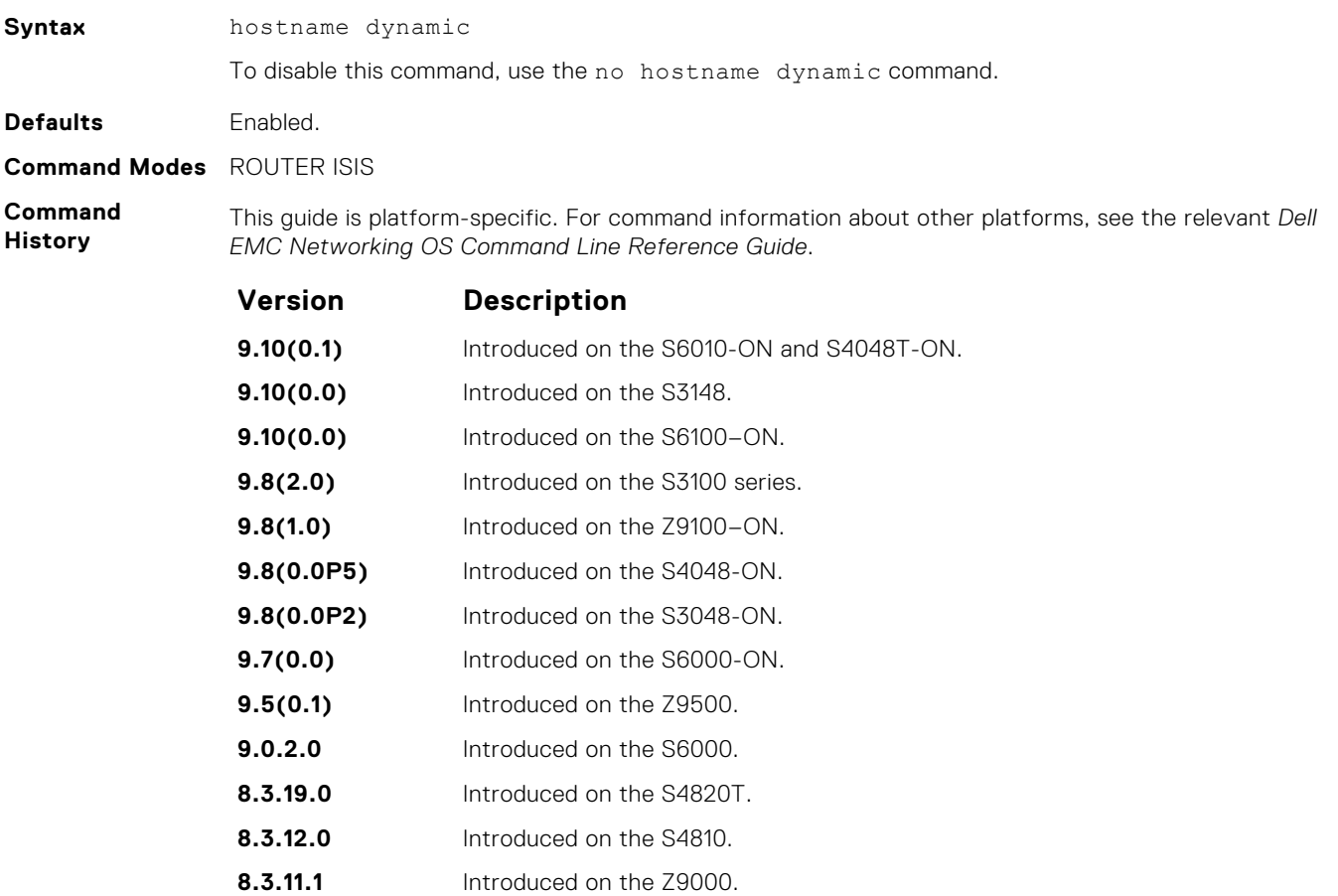

**Usage Information** To build name-to-systemID mapping tables through the protocol, use this command. All show commands that display systems also display the hostname.

- <span id="page-1035-0"></span>**Related Commands**
- [clns host](#page-1016-0) define a name-to-NSAP mapping.

#### **ignore-lsp-errors**

Ignore LSPs with bad checksums instead of purging those LSPs.

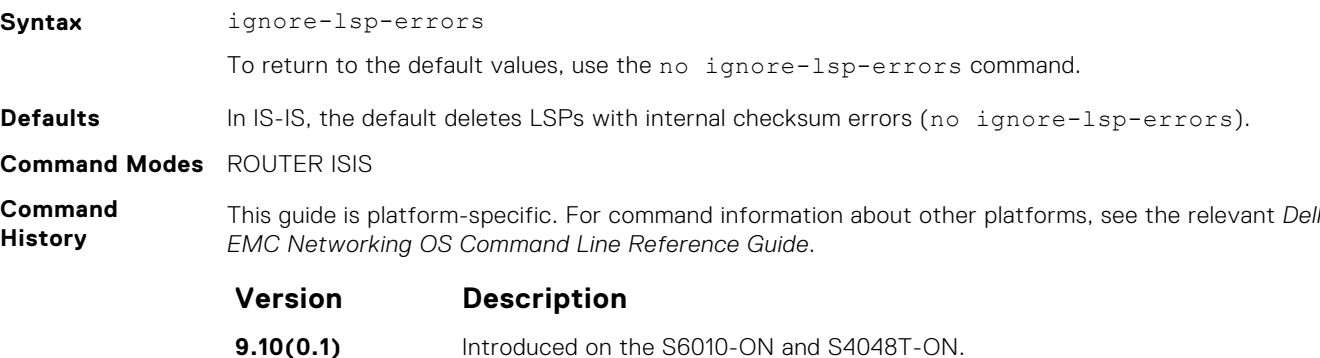

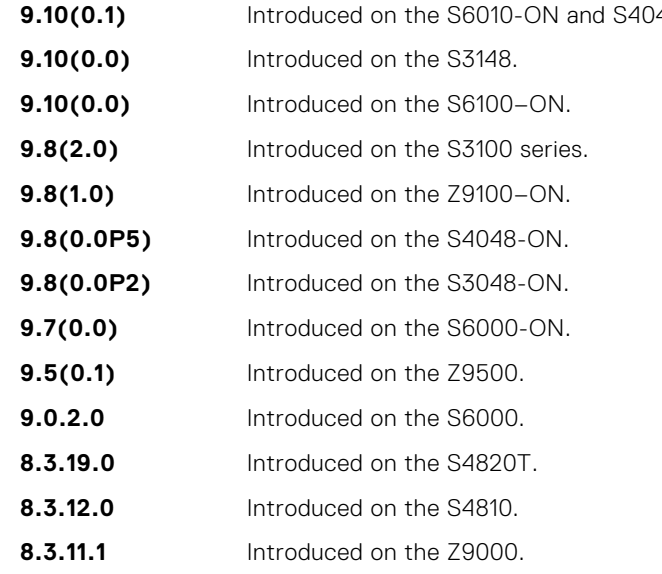

**Usage Information** IS-IS normally purges LSPs with an incorrect data link checksum causing the LSP source to regenerate the message. A cycle of purging and regenerating LSPs can occur when a network link continues to deliver accurate LSPs even though there is a link causing data corruption. This process could cause disruption to your system operation.

#### **ip router isis**

Configure IS-IS routing processes on an interface and attach an area tag name to the routing process.

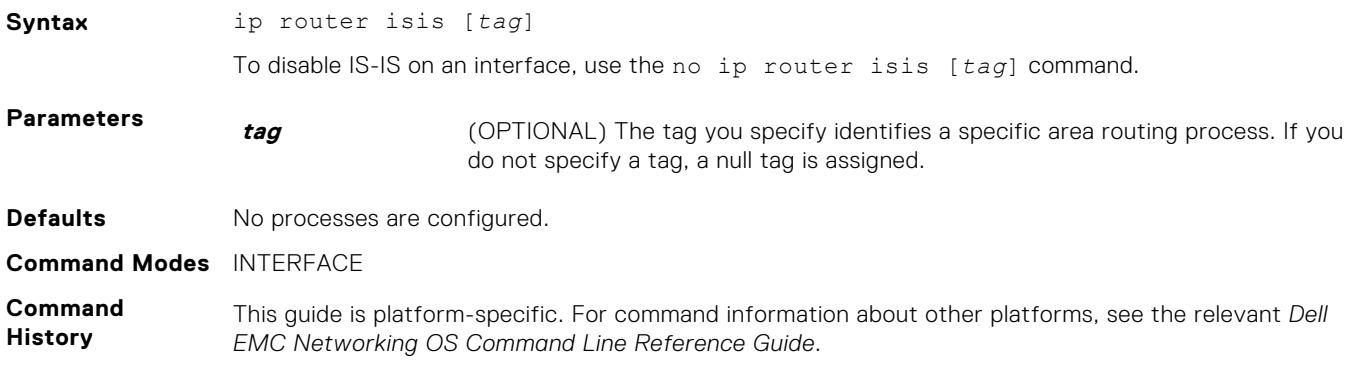

<span id="page-1036-0"></span>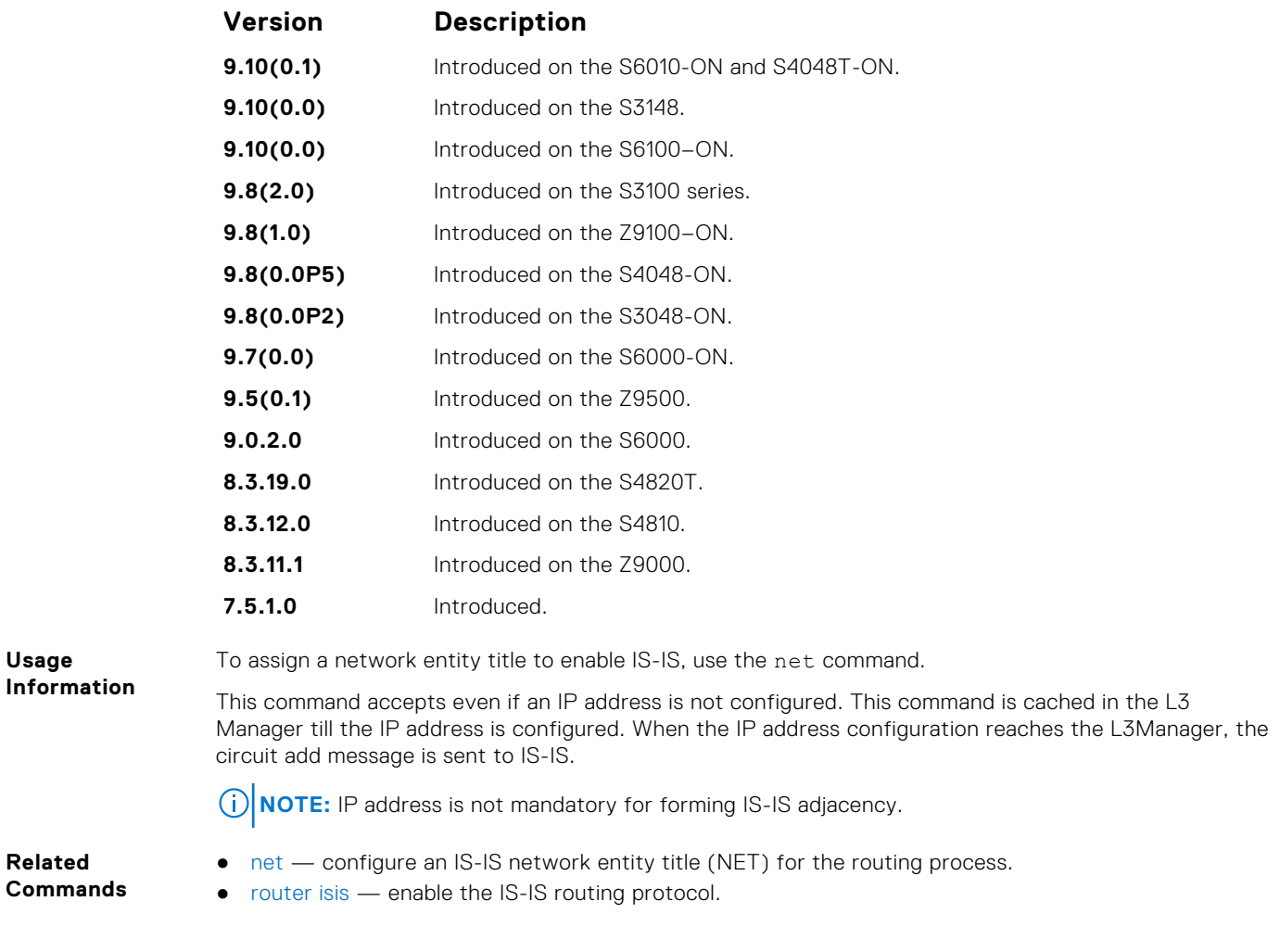

# **ipv6 router isis**

Enable the IPv6 IS-IS routing protocol and specify an IPv6 IS-IS process.

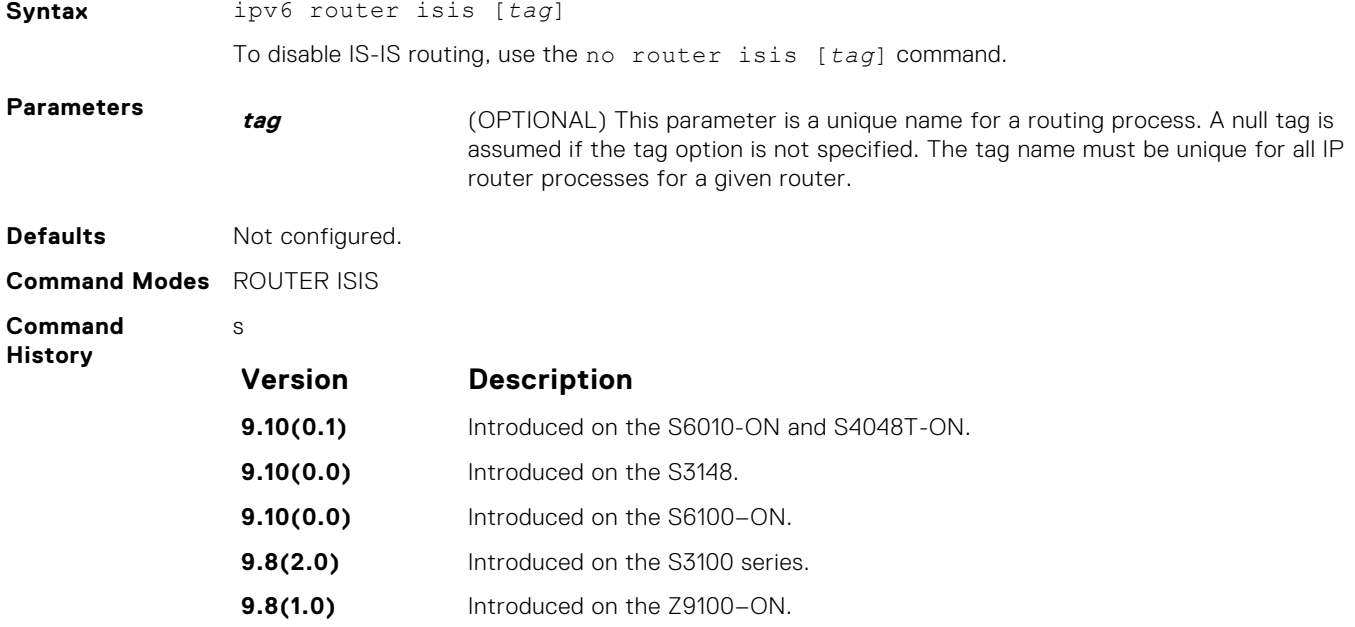

<span id="page-1037-0"></span>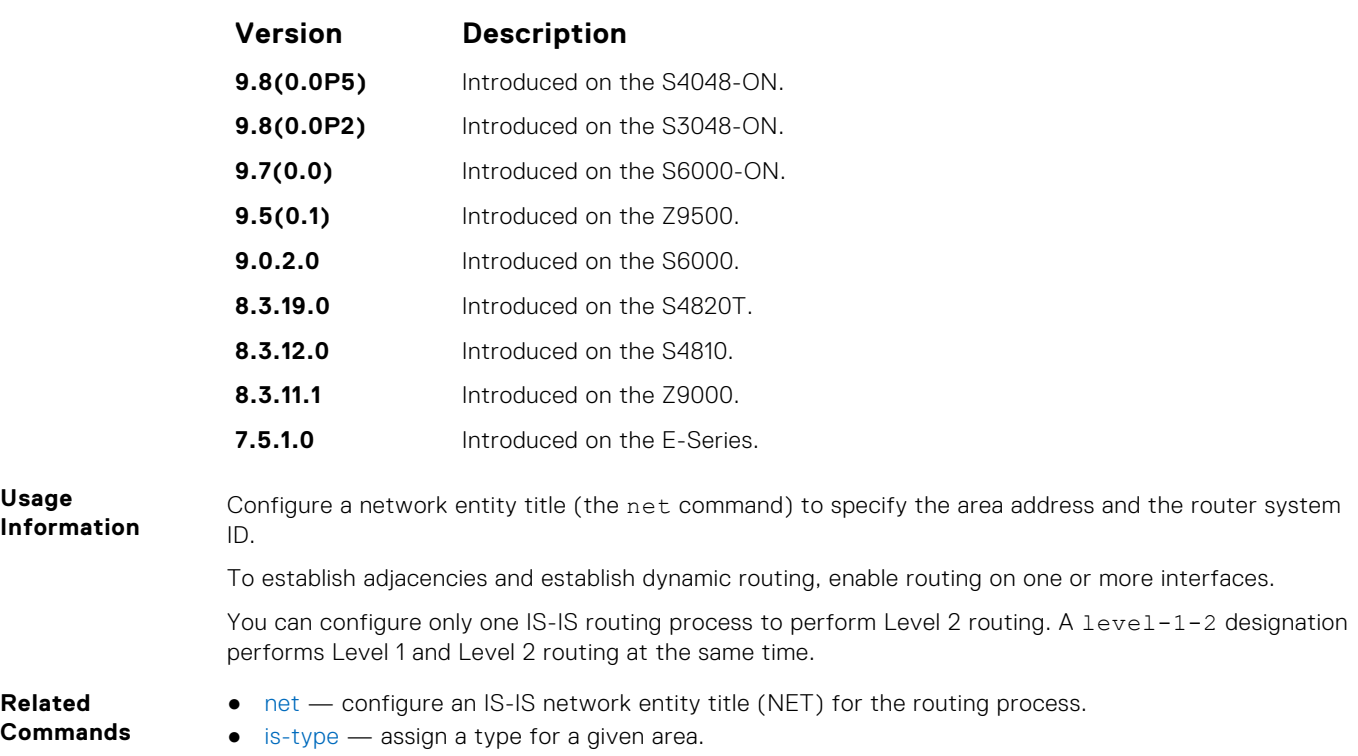

# **isis circuit-type**

Configure the adjacency type on interfaces.

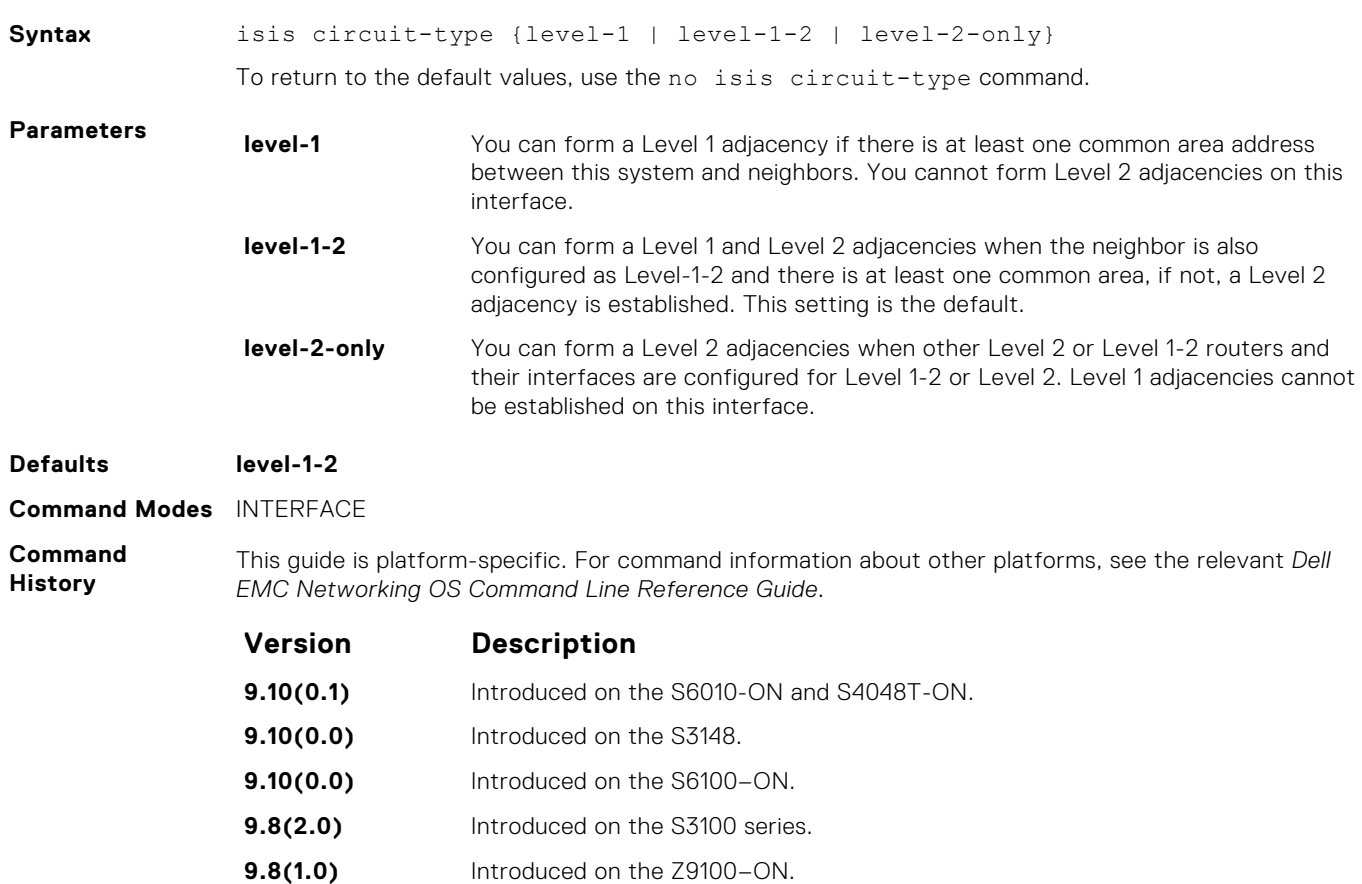

<span id="page-1038-0"></span>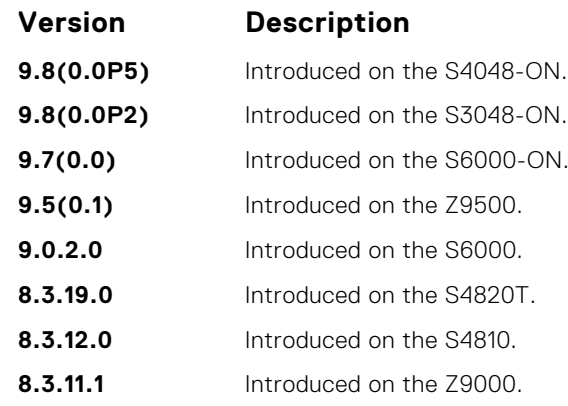

Because the default establishes Level 1 and Level 2 adjacencies, you do not need to configure this command. Routers in an IS-IS system must be configured as a Level 1-only, Level 1-2, or Level 2-only system.

Only configure interfaces as Level 1 or Level 2 on routers that are between areas (for example, a Level 1-2 router) to prevent the software from sending unused hello packets and wasting bandwidth.

#### **isis csnp-interval**

Configure the IS-IS complete sequence number PDU (CSNP) interval on an interface.

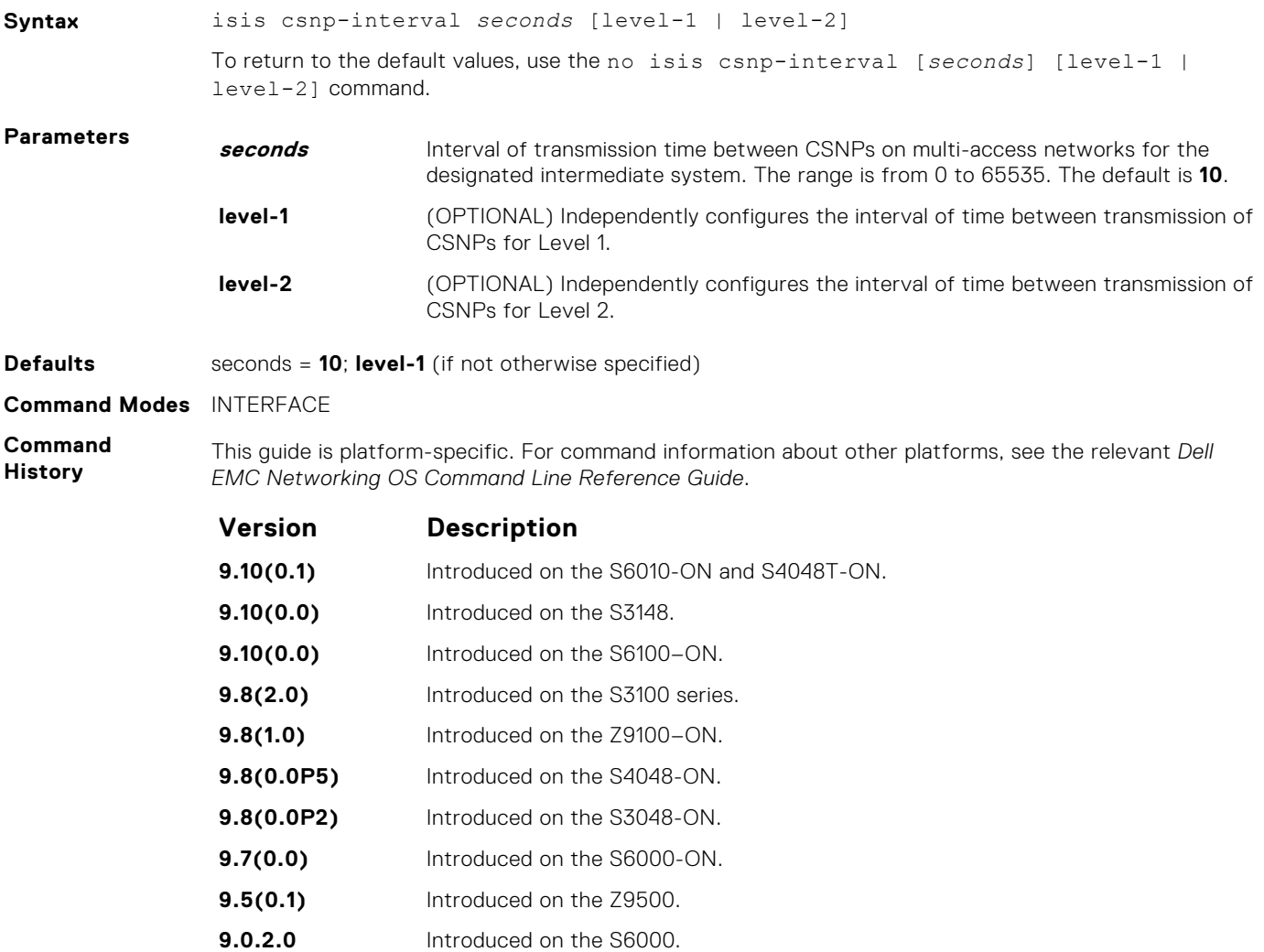

<span id="page-1039-0"></span>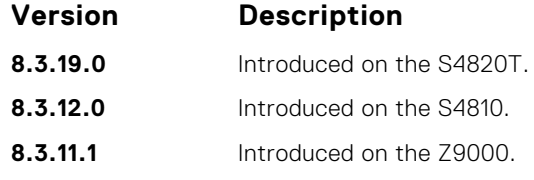

The default values of this command are typically satisfactory transmission times for a specific interface on a designated intermediate system. To maintain database synchronization, the designated routers send CSNPs.

You can configure Level 1 and Level 2 CSNP intervals independently.

#### **isis hello-interval**

Specify the length of time between hello packets sent.

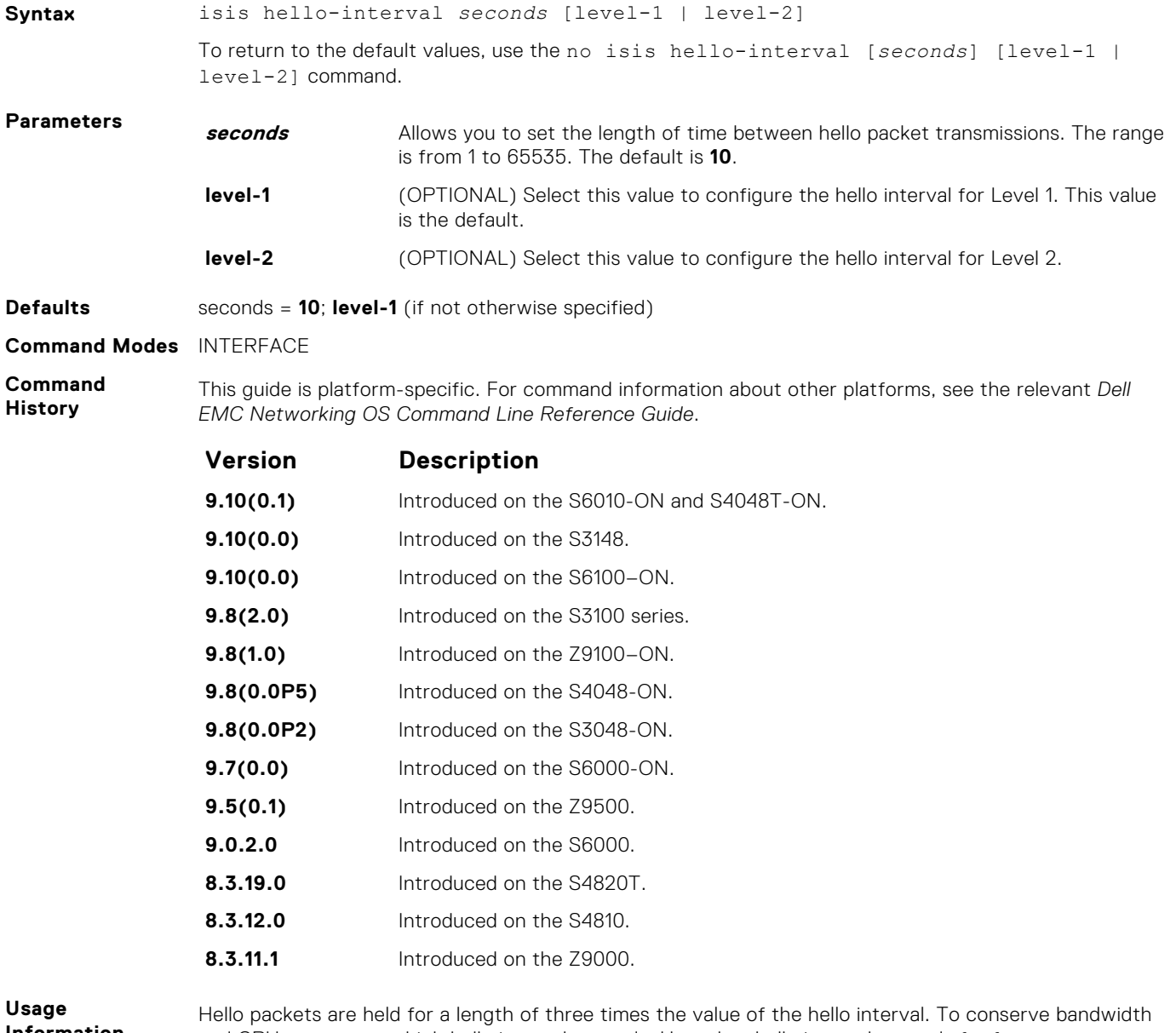

**Information**

and CPU usage, use a high hello interval seconds. Use a low hello interval seconds for faster convergence (but uses more bandwidth and CPU resources).

- <span id="page-1040-0"></span>**Related Commands**
- isis hello-multiplier specify the number of IS-IS hello packets a neighbor must miss before the router declares the adjacency as down.

### **isis hello-multiplier**

Specify the number of IS-IS hello packets a neighbor must miss before the router declares the adjacency down.

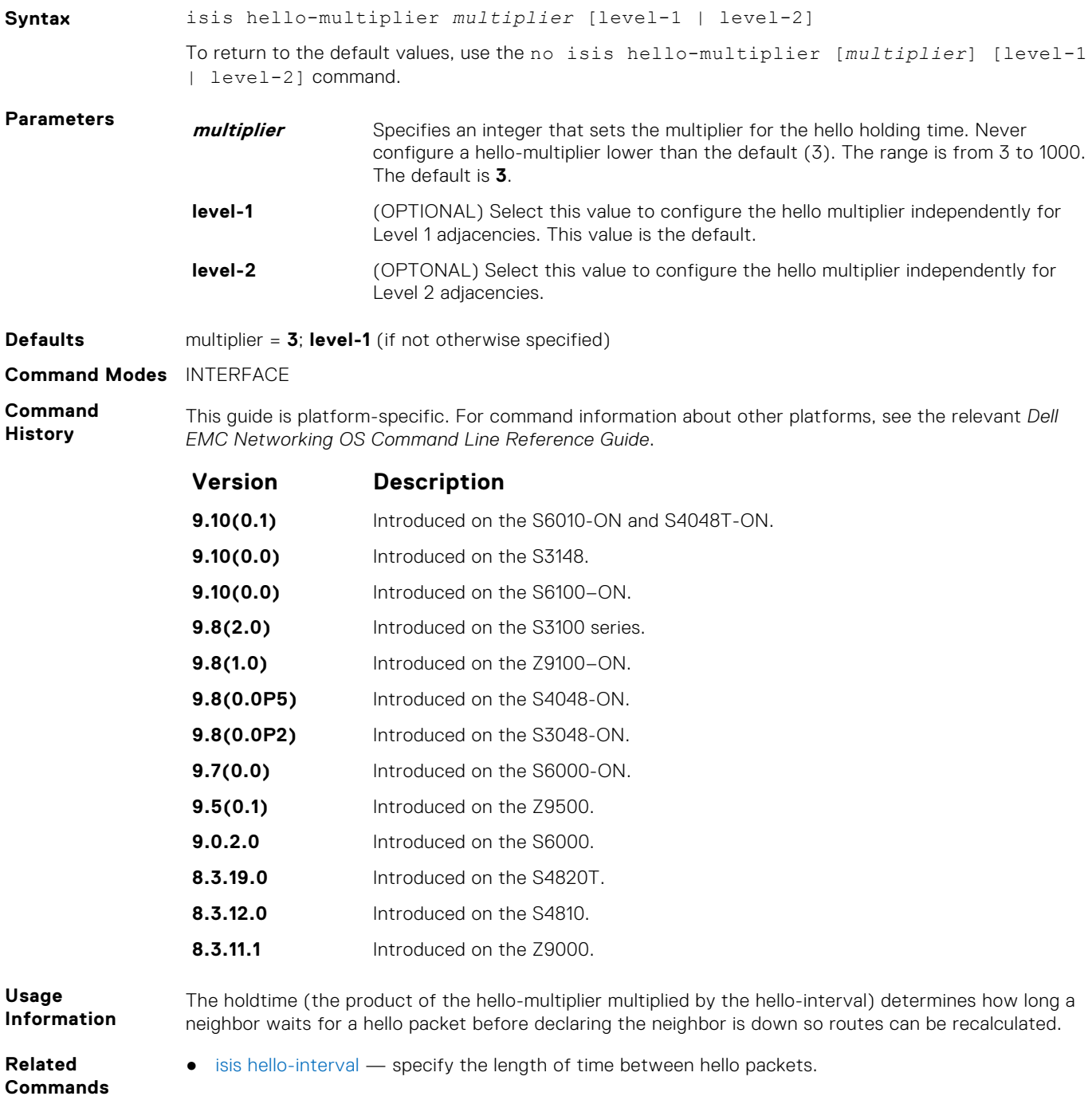

# **isis hello padding**

Turn ON or OFF padding of hello PDUs from INTERFACE mode.

**Syntax** isis hello padding

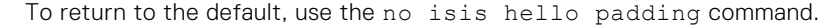

<span id="page-1041-0"></span>**Defaults** Padding of hello PDUs is enabled (ON).

**Command Modes** INTERFACE

**Command History**

This guide is platform-specific. For command information about other platforms, see the relevant *Dell EMC Networking OS Command Line Reference Guide*.

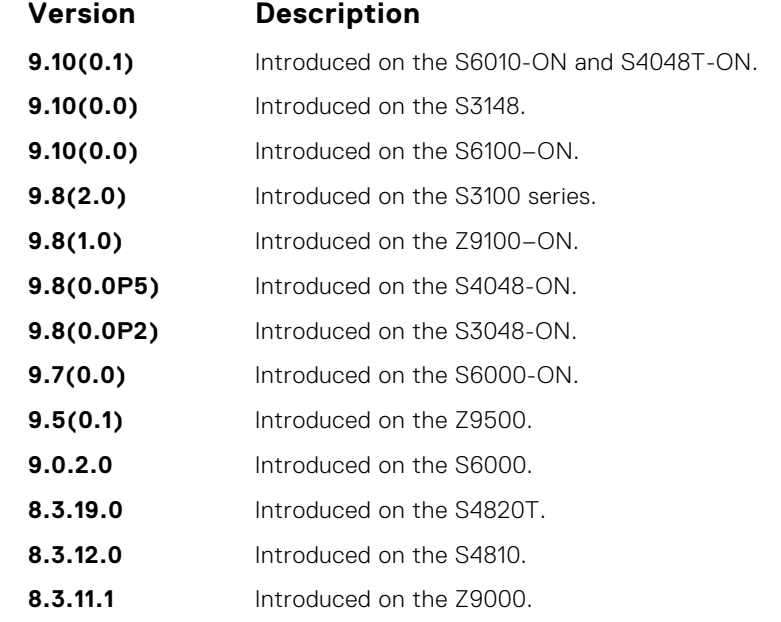

**Usage Information**

Hello PDUs are "padded" only when both the global and interface padding options are ON. Turning either one OFF disables padding for the corresponding interface.

**Related Commands** ● [hello padding](#page-1033-0) — turn ON or OFF padding for LAN and point-to-point hello PDUs.

## **isis ipv6 metric**

Assign metric to an interface for use with IPv6 information.

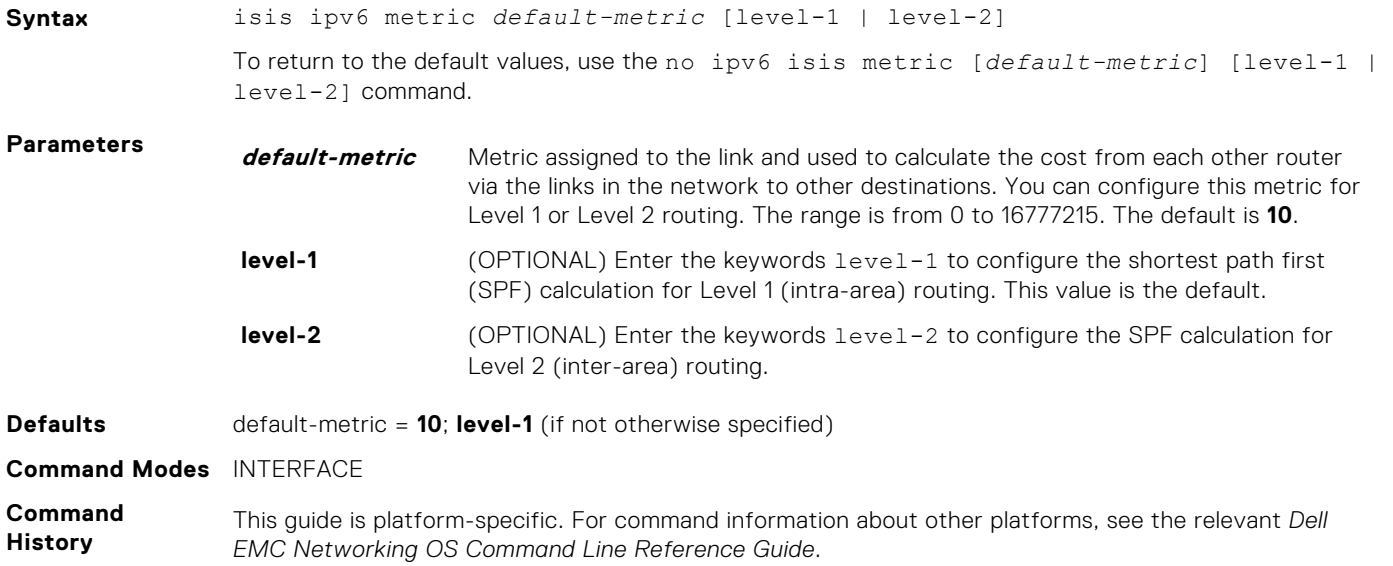

<span id="page-1042-0"></span>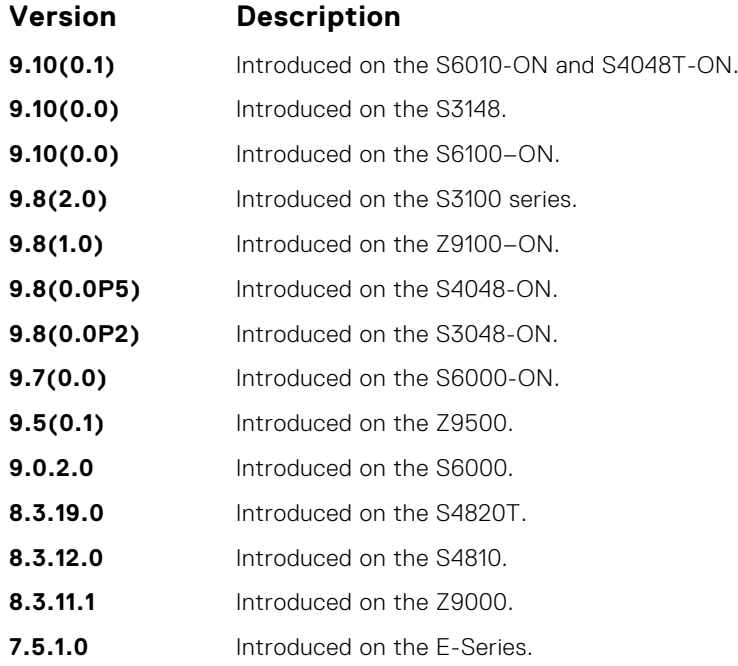

Dell EMC Networking recommends configuring metrics on all interfaces. Without configuring this command, the IS-IS metrics are similar to hop-count metrics.

#### **isis metric**

Assign a metric to an interface.

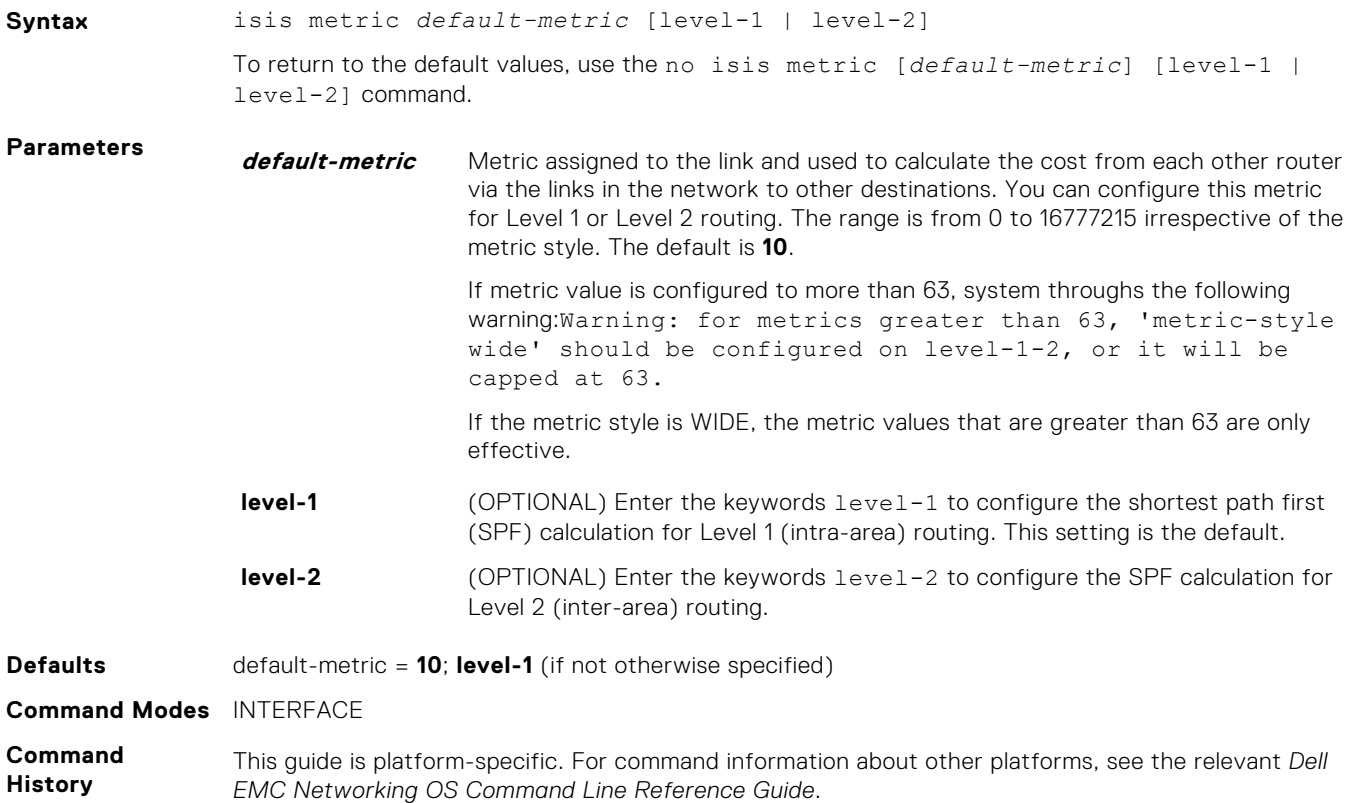

<span id="page-1043-0"></span>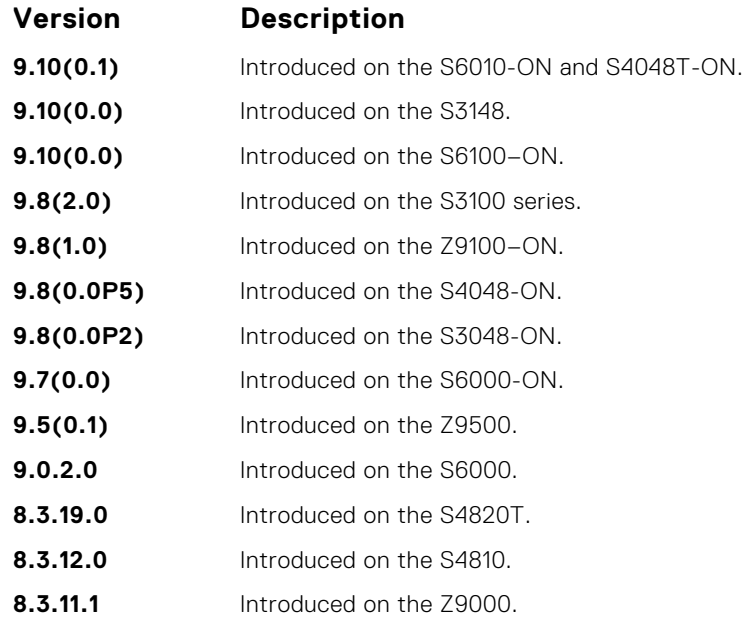

Dell EMC Networking recommends configuring metrics on all interfaces. Without configuring this command, the IS-IS metrics are similar to hop-count metrics.

### **isis network point-to-point**

Enable the software to treat a broadcast interface as a point-to-point interface.

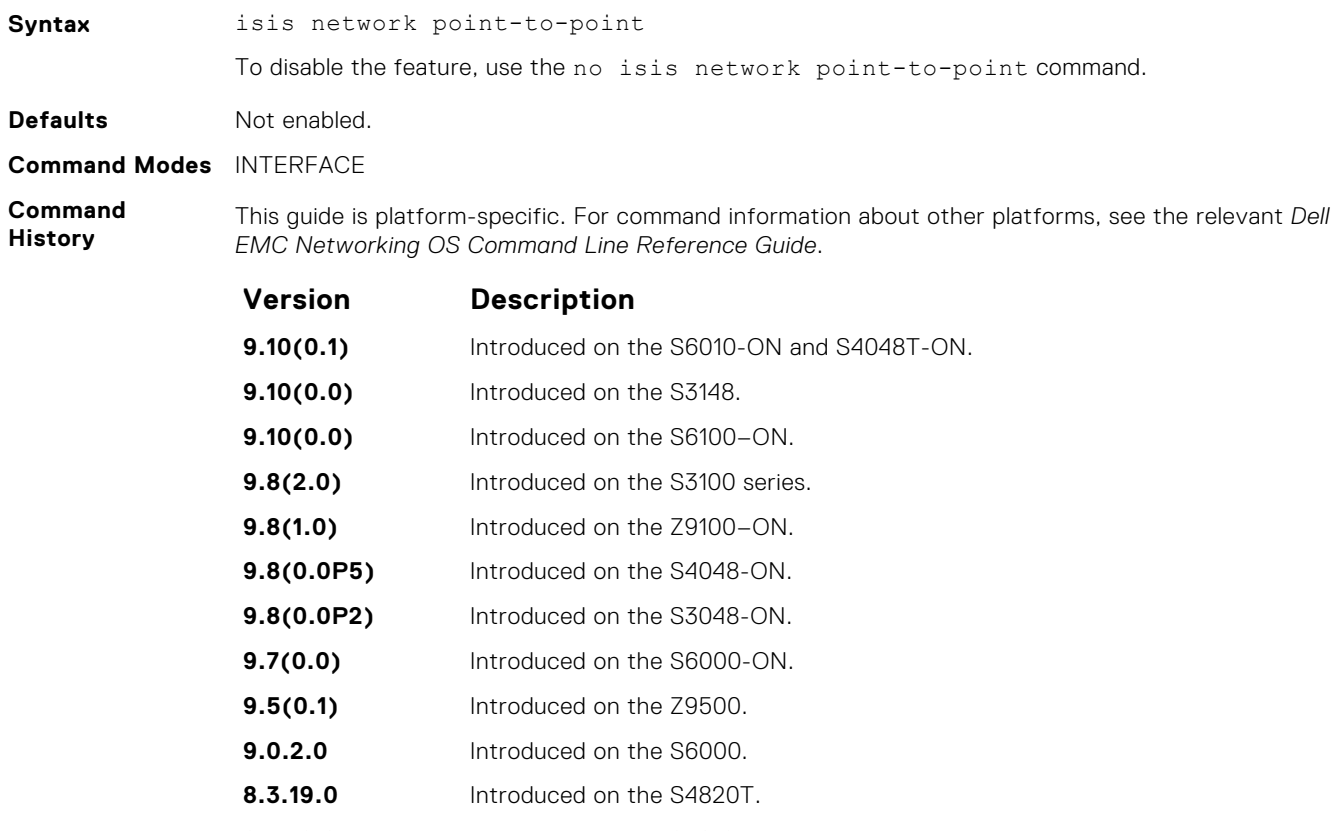

- **8.3.12.0** Introduced on the S4810.
- **8.3.11.1** Introduced on the Z9000.
#### **isis password**

Configure an authentication password for an interface.

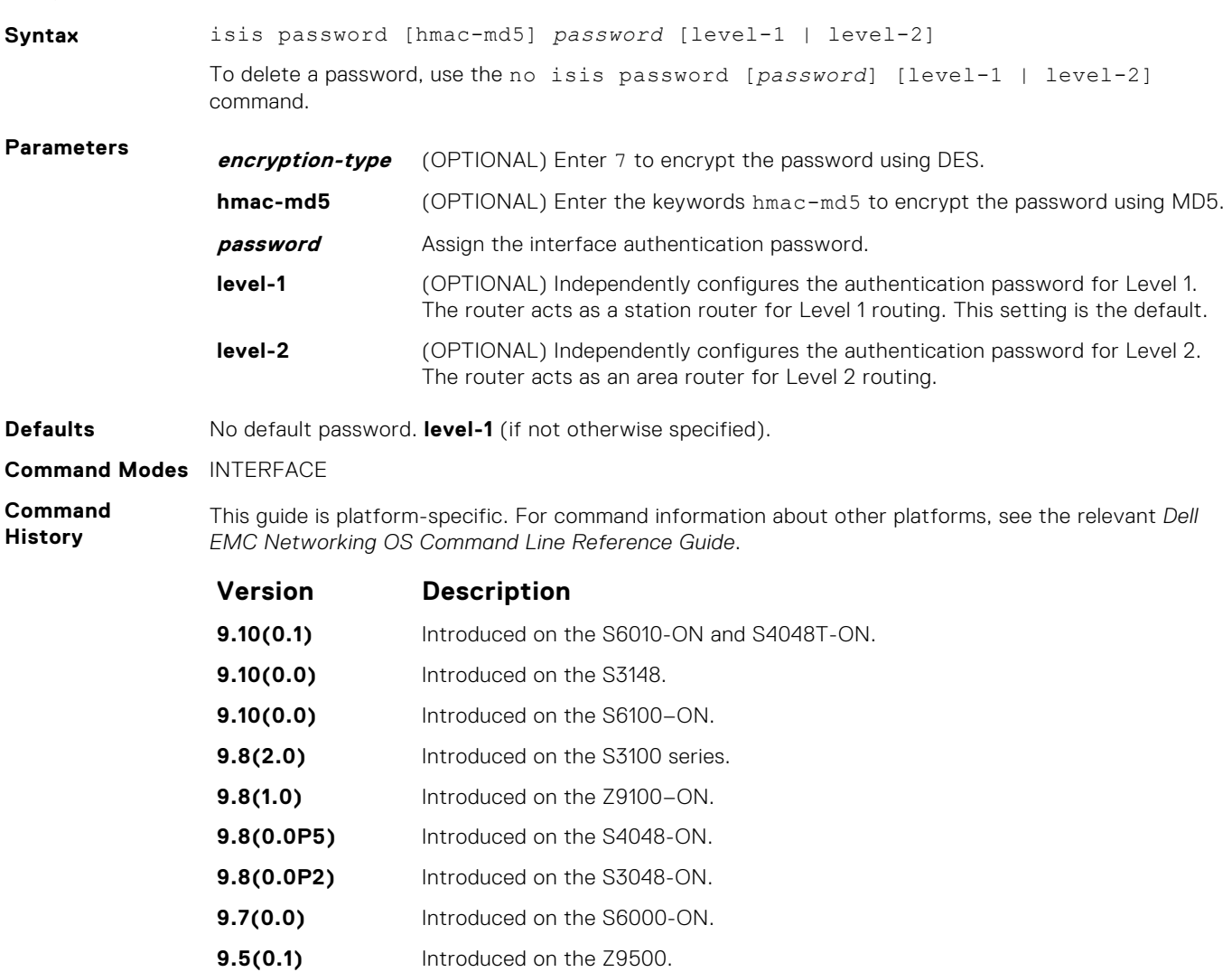

**8.3.19.0** Introduced on the S4820T. **8.3.12.0** Introduced on the S4810.

**8.3.11.1** Introduced on the Z9000.

**9.0.2.0** Introduced on the S6000.

**Usage Information**

To protect your network from unauthorized access, use this command to prevent unauthorized routers from forming adjacencies.

You can assign different passwords for different routing levels by using the keywords  $level-1$  and level-2.

The no form of this command disables the password for Level 1 or Level 2 routing, using the respective keywords level-1 or level-2.

This password provides limited security as it is processed as plain text.

# <span id="page-1045-0"></span>**isis priority**

Set the priority of the designated router you select.

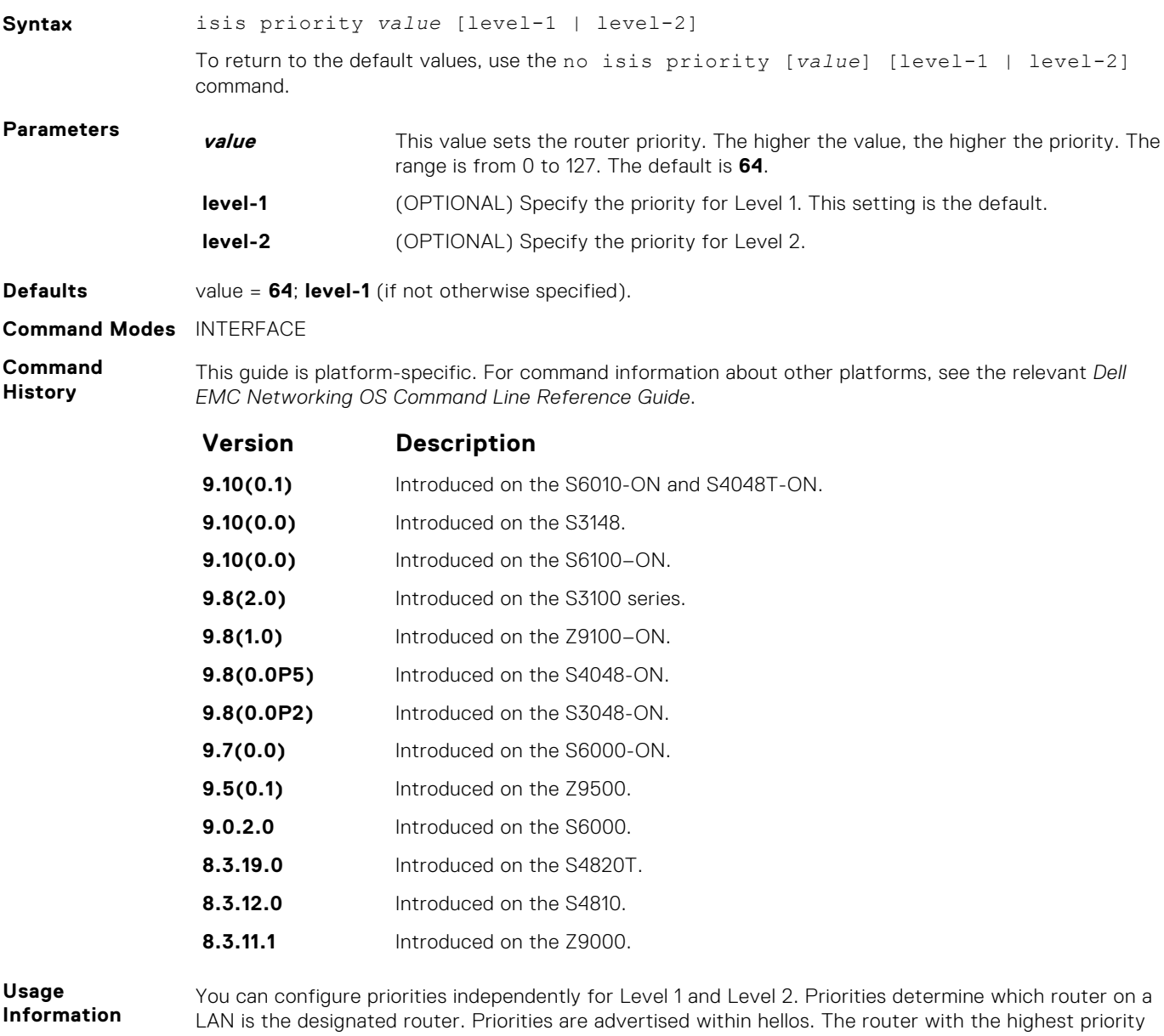

becomes the designated intermediate system (DIS).

**NOTE:** Routers with a priority of 0 cannot be a designated router.

Setting the priority to 0 lowers the chance of this system becoming the DIS, but does not prevent it. If all the routers have priority 0, one with highest MAC address becomes DIS even though its priority is 0.

# **is-type**

Configure IS-IS operating level for a router.

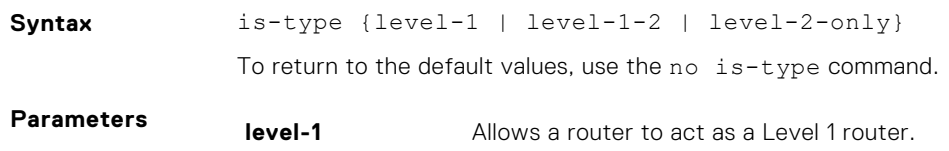

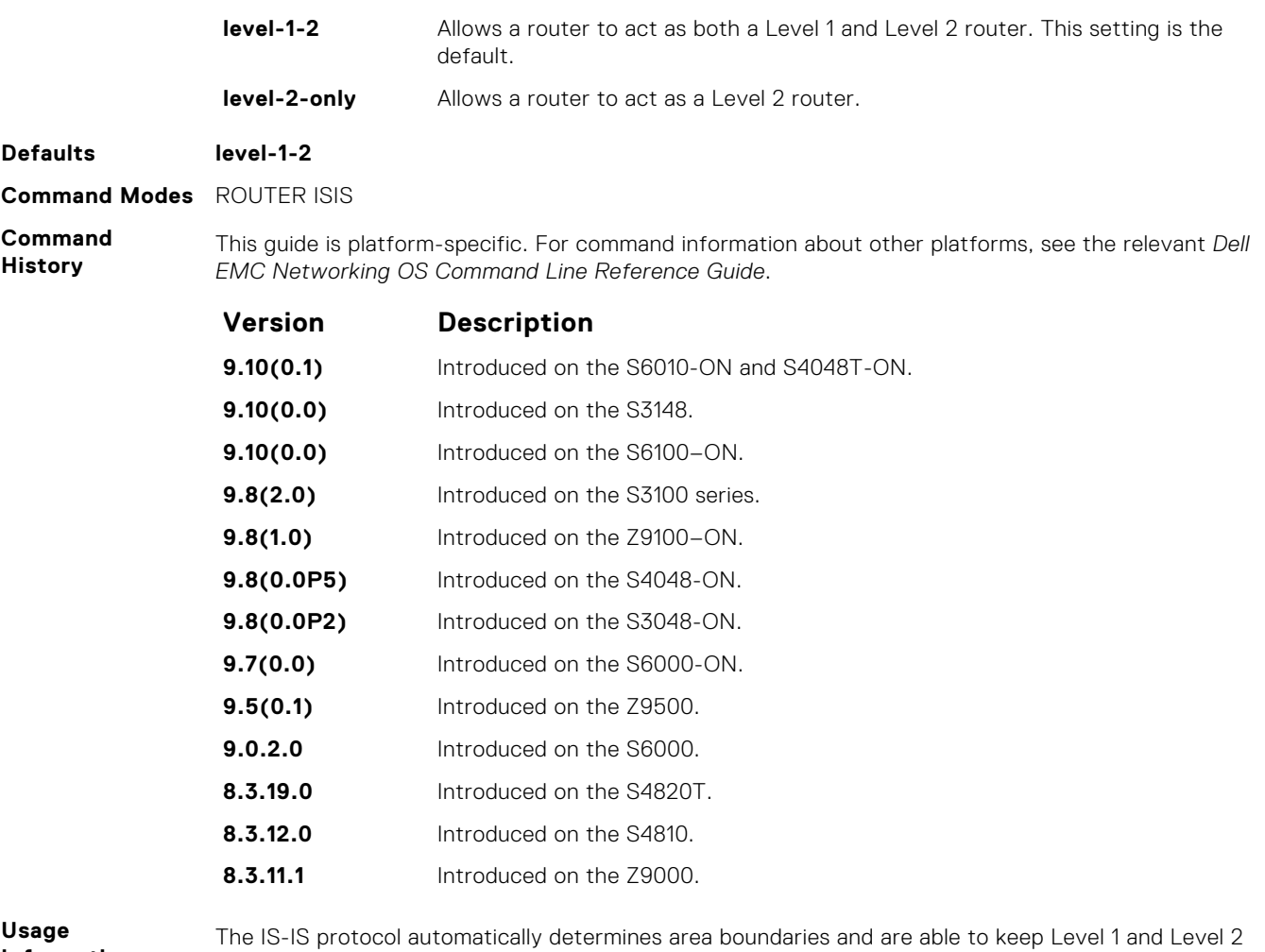

**Information**

routing separate. Poorly planned use of this feature may cause configuration errors, such as accidental area partitioning.

If you are configuring only one area in your network, you do not need to run both Level 1 and Level 2 routing algorithms. You can configure the IS type as Level 1.

## **log-adjacency-changes**

Generate a log messages for adjacency state changes.

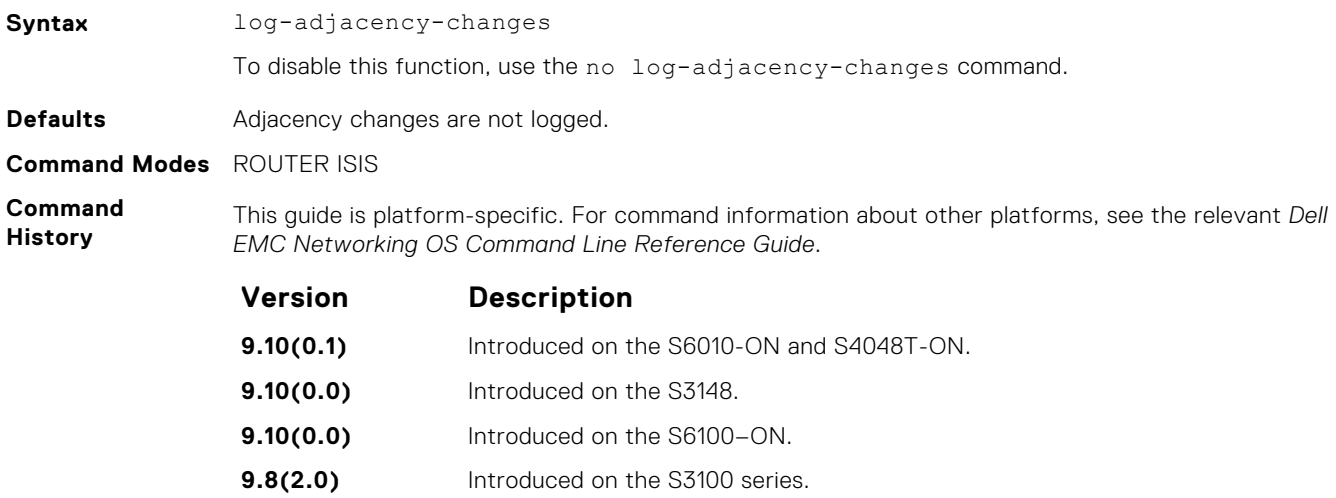

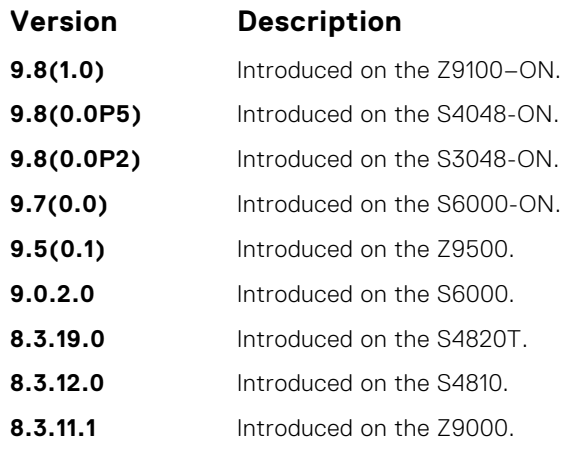

**Usage Information** This command allows you to monitor adjacency state changes, which are useful when you monitor large networks. Messages are logged in the system's error message facility.

## **lsp-gen-interval**

Set the minimum interval between successive generations of link-state packets (LSPs).

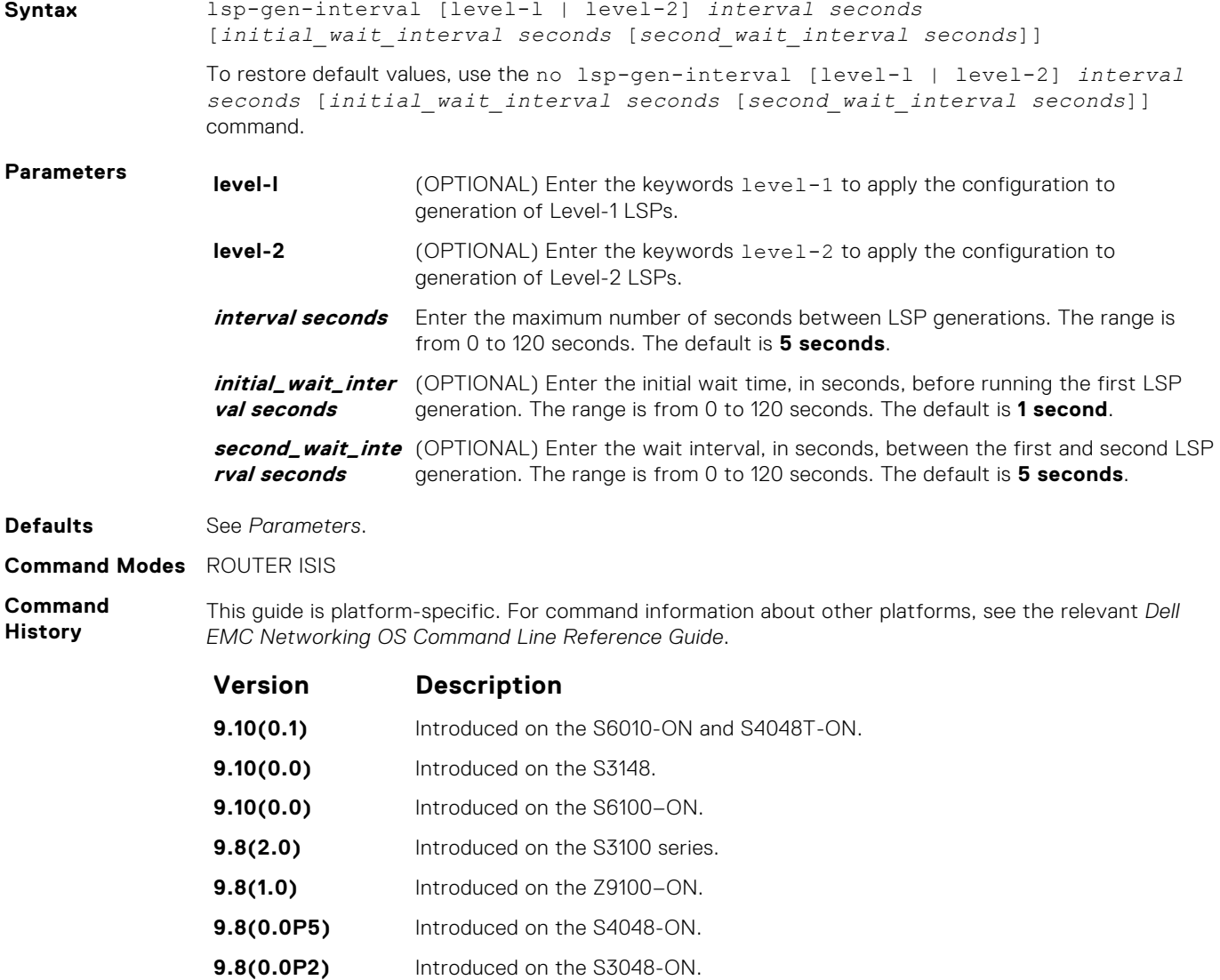

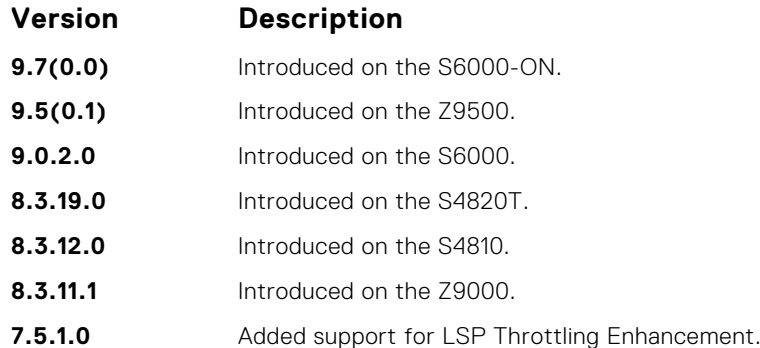

#### **Usage Information**

LSP throttling slows down the frequency at which LSPs are generated during network instability. Even though throttling LSP generations slows down network convergence, no throttling can result in a network not functioning as expected. If network topology is unstable, throttling slows down the scheduling of LSP generations until the topology regains its stability.

The first generation is controlled by the initial wait interval and the second generation is controlled by the second wait interval. Each subsequent wait interval is twice as long as the previous one until the wait interval reaches the maximum wait time specified (interval seconds). After the network calms down and there are no triggers for two times the maximum interval, fast behavior is restored (the initial wait time).

### **lsp-mtu**

Set the maximum transmission unit (MTU) of IS-IS link-state packets (LSPs). This command only limits the size of LSPs this router generates.

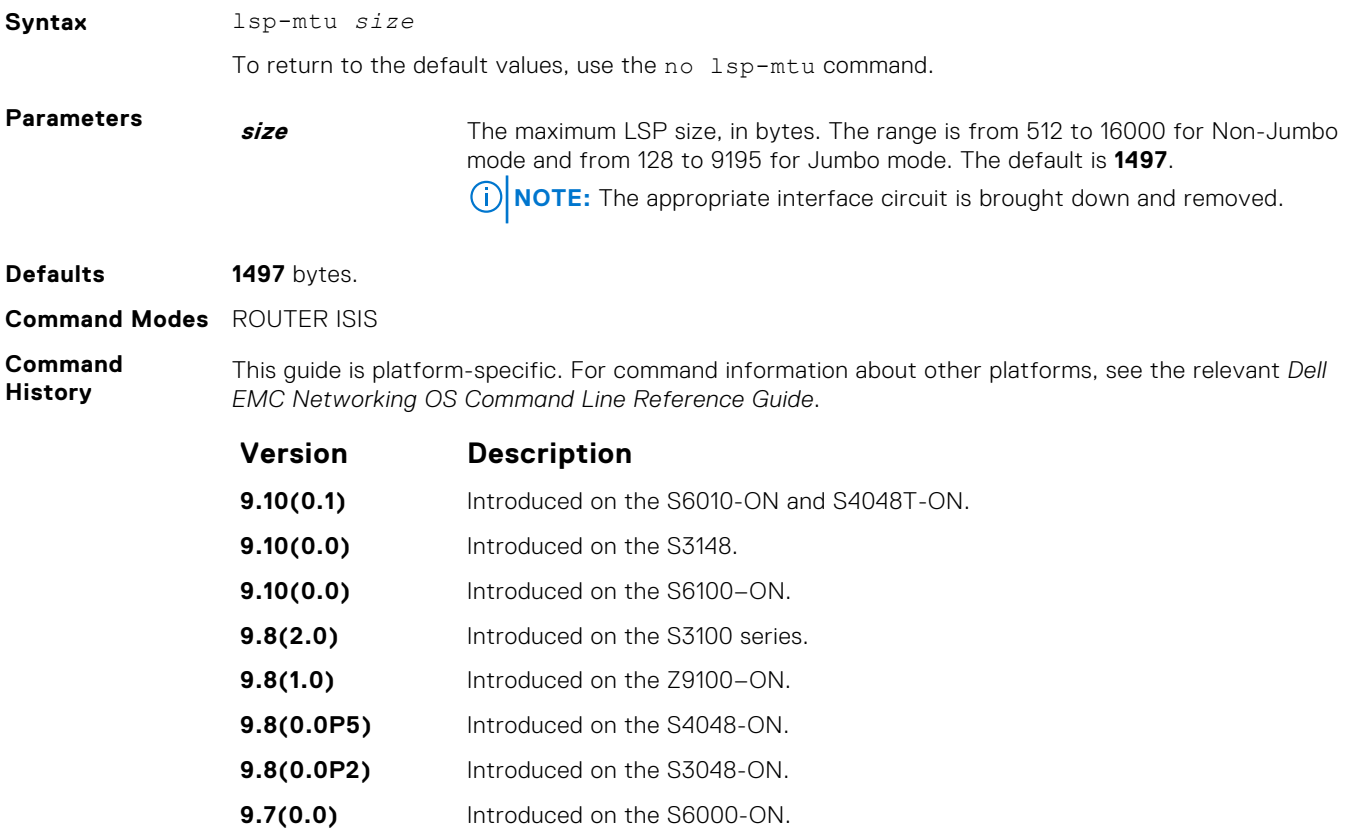

- **9.5(0.1)** Introduced on the Z9500.
- **9.0.2.0** Introduced on the S6000.

<span id="page-1049-0"></span>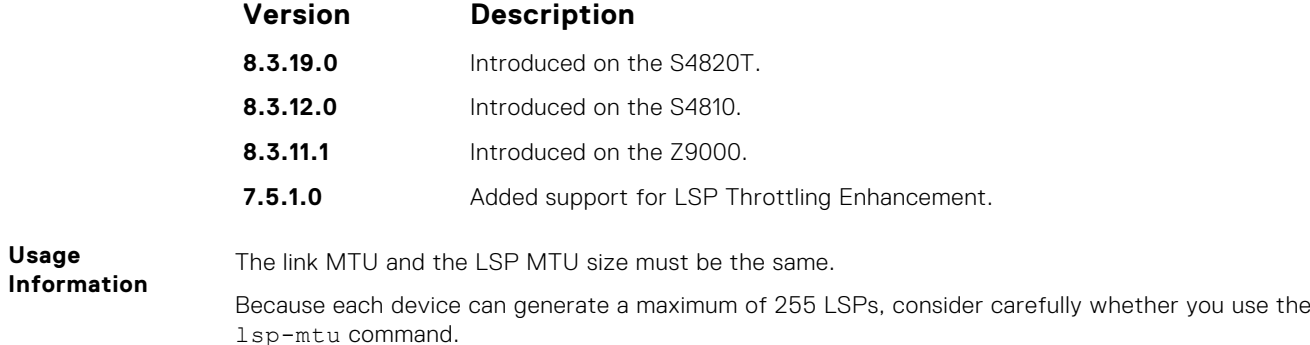

# **lsp-refresh-interval**

Set the link state PDU (LSP) refresh interval. LSPs must be refreshed before they expire. When the LSPs are not refreshed after a refresh interval, they are kept in a database until their max-lsp-lifetime reaches zero and then LSPs is purged.

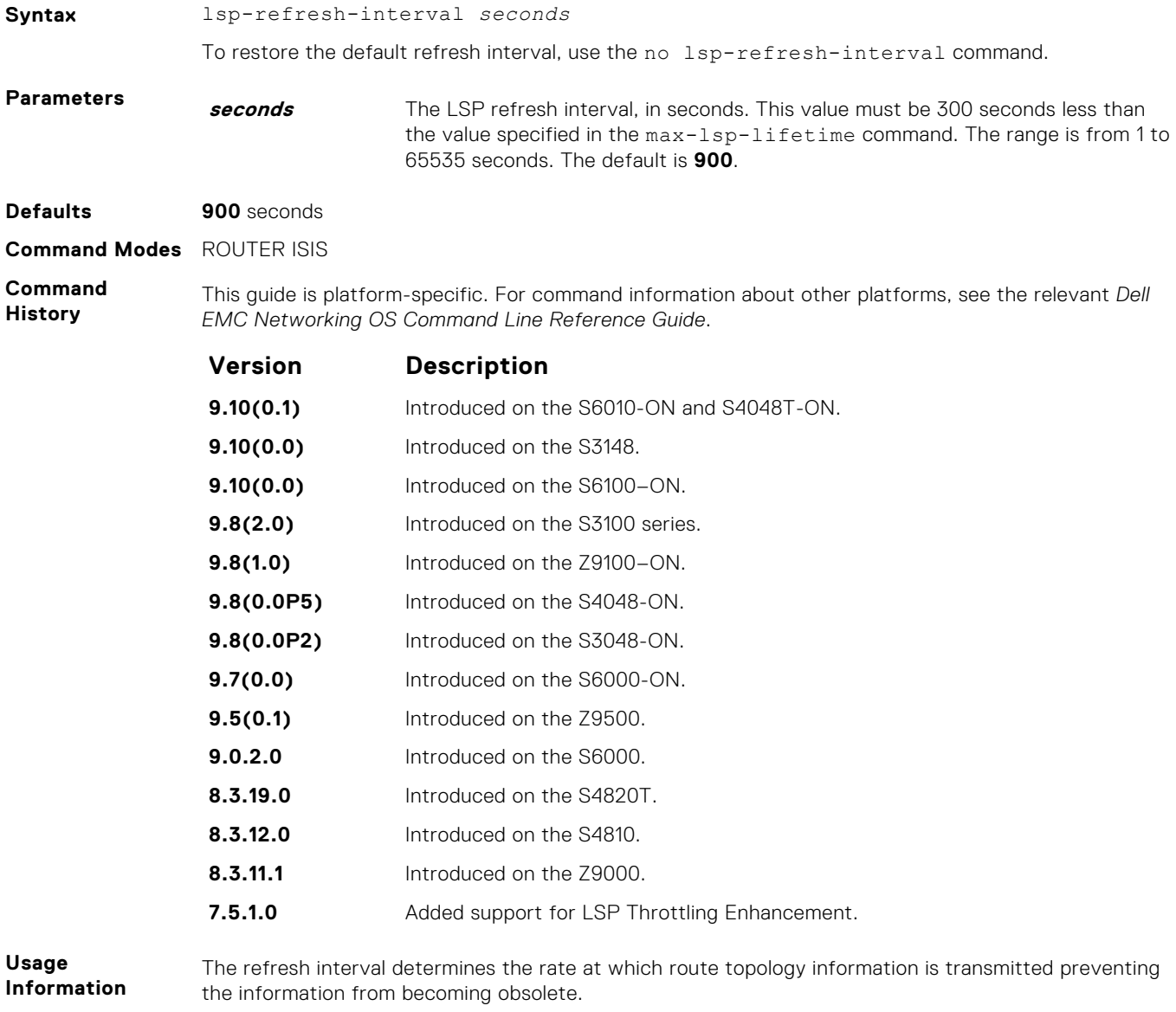

The refresh interval must be less than the LSP lifetime specified with the max-lsp-lifetime command. A low value reduces the amount of time that undetected link state database corruption can persist at the cost of increased link utilization. A higher value reduces the link utilization the flooding of refreshed packets causes.

**Related**

● max-lsp-lifetime — set the maximum interval that LSPs persist without being refreshed.

**Commands**

**max-area-addresses**

Configure manual area addresses.

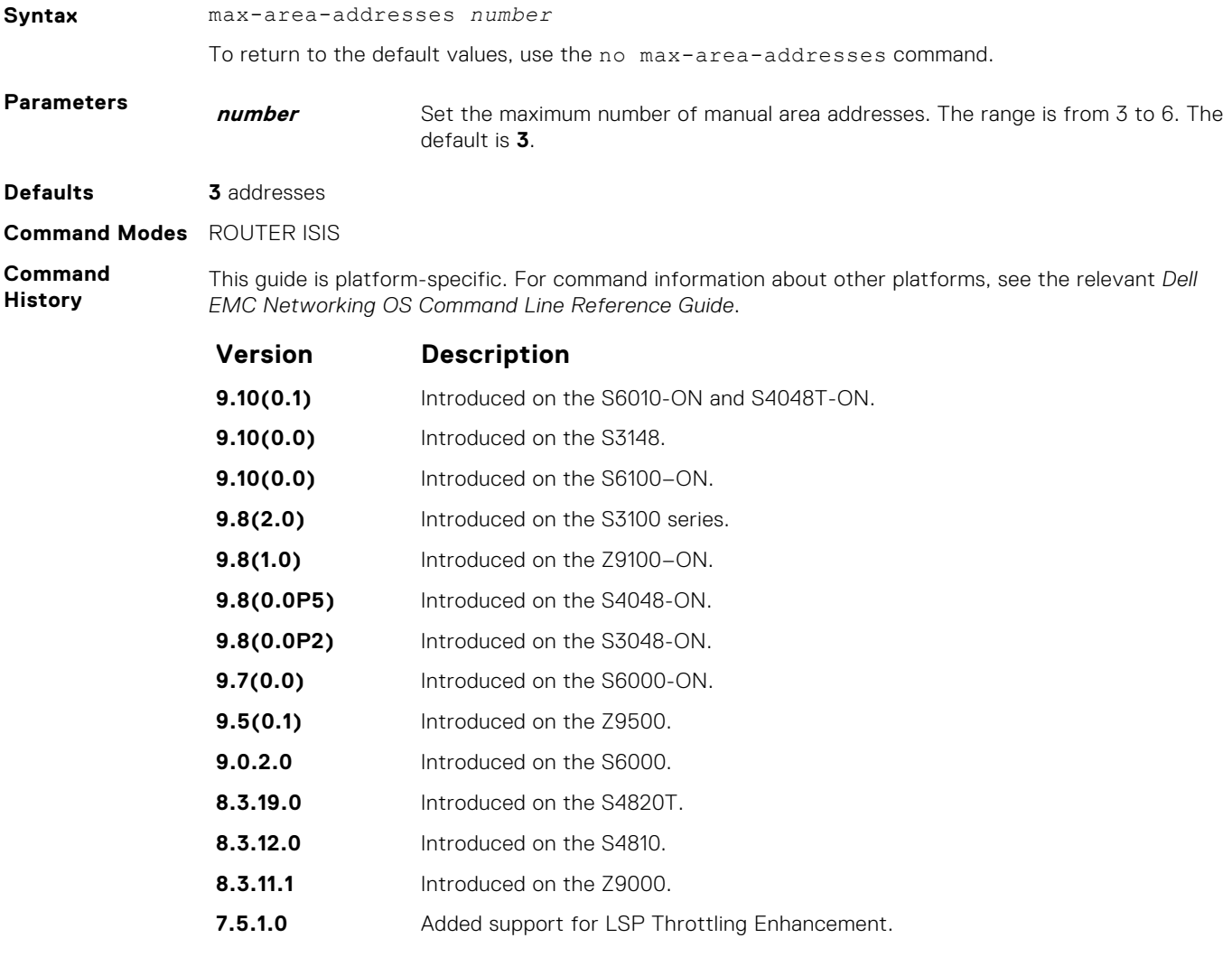

**Usage Information** To configure the number of area addresses on router, use this command. This value must be consistent with routers in the same area, otherwise the router forms only Level 2 adjacencies. The value must be same among all the routers to form Level 1 adjacencies.

#### **max-lsp-lifetime**

Set the maximum time that link-state packets (LSPs) exist without being refreshed.

**Syntax** max-lsp-lifetime *seconds*

To restore the default time, use the no max-lsp-lifetime command.

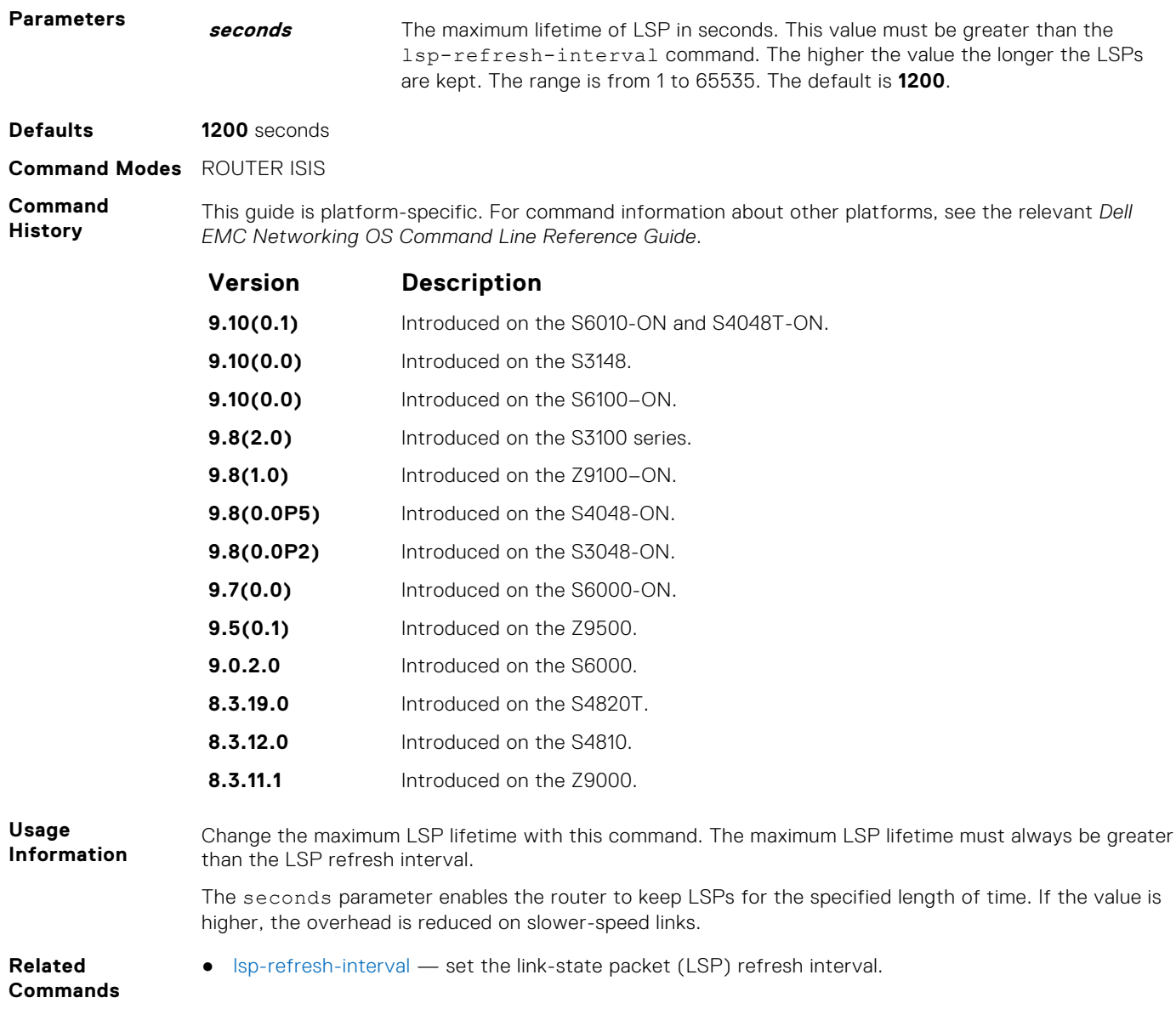

## **maximum-paths**

Allows you to configure the maximum number of equal cost paths allowed in a routing table.

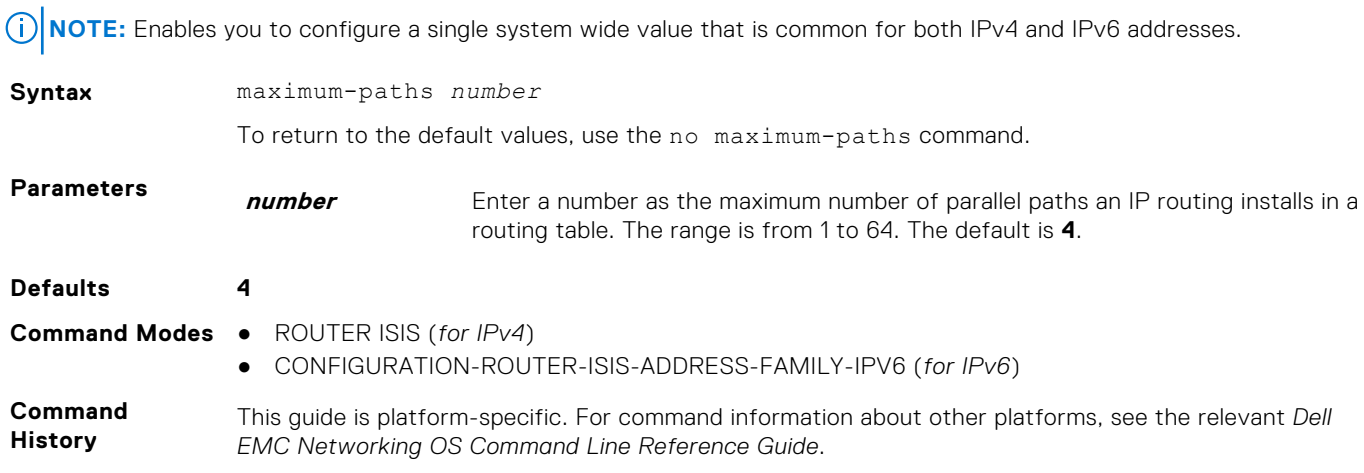

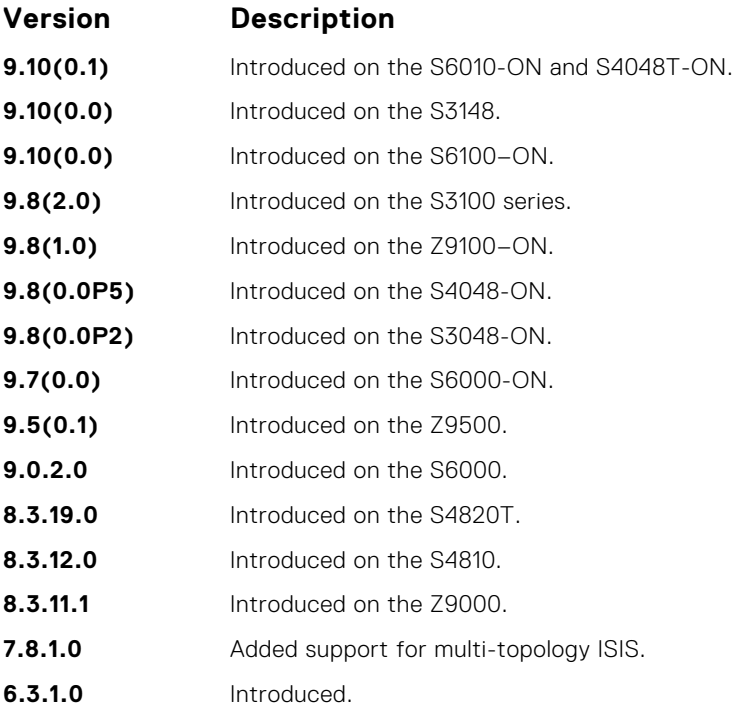

# **metric-style**

To generate and accept old-style, new-style, or both styles of type, length, and values (TLV), configure a router.

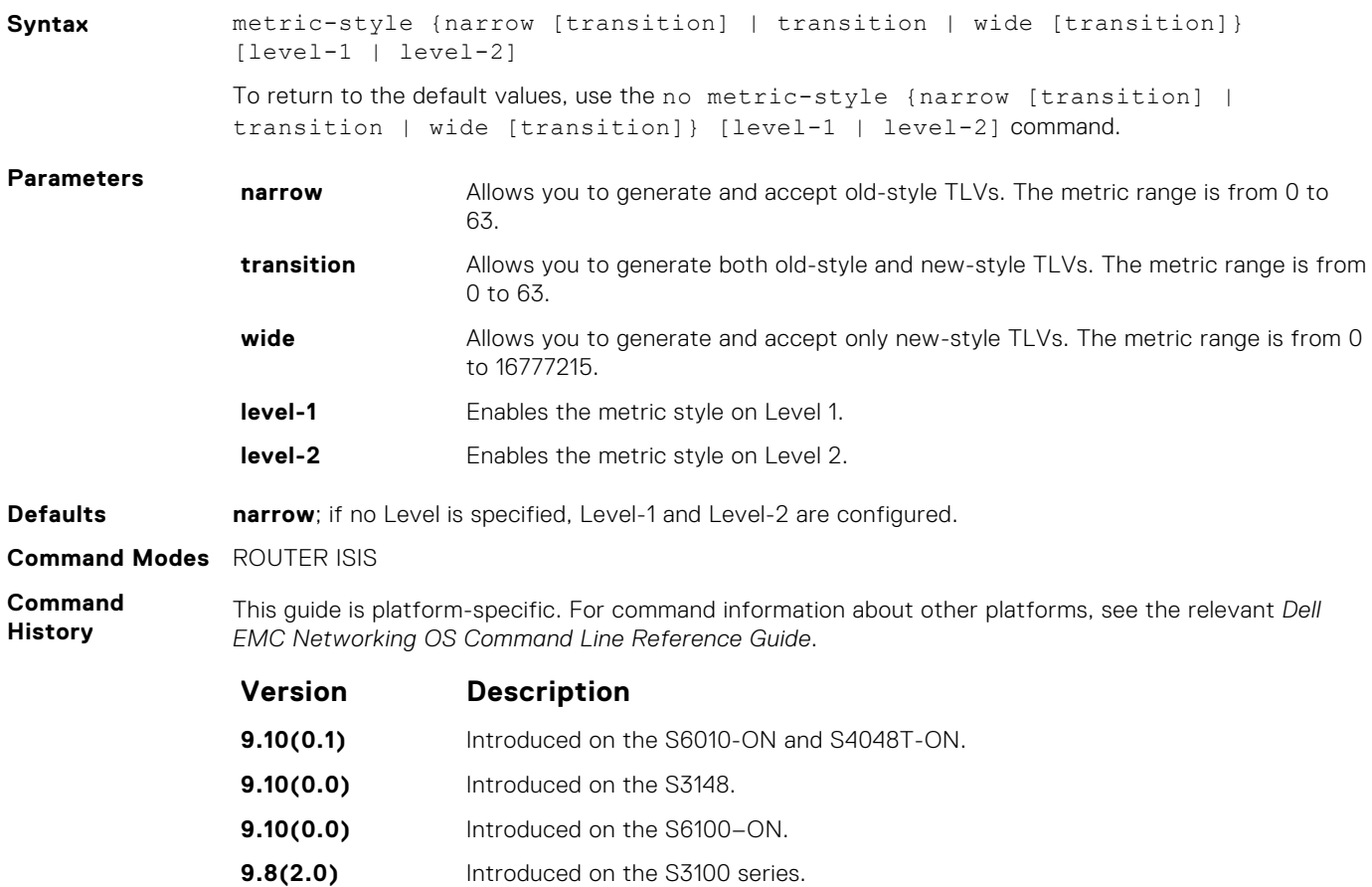

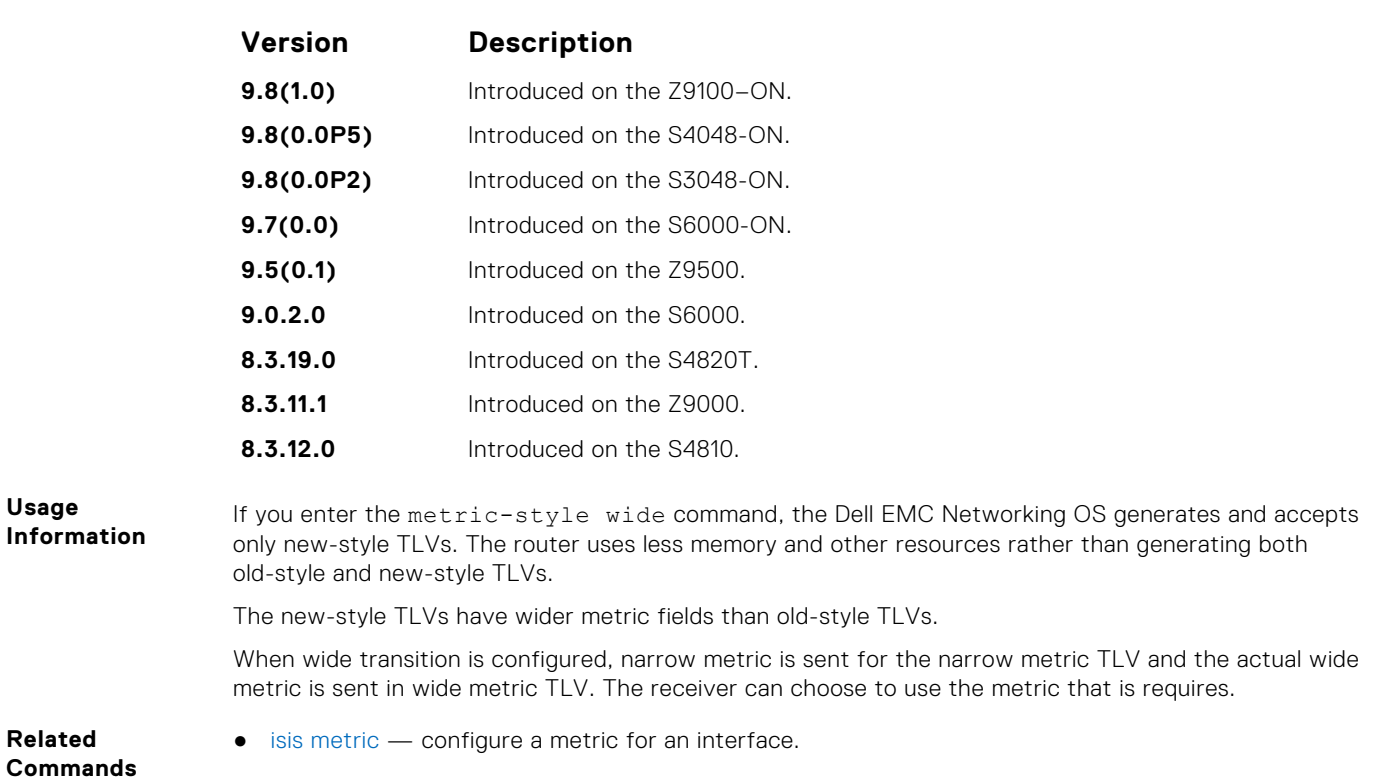

## **multi-topology**

Enables multi-topology IS-IS. It also allows enabling/disabling of old and new style TLVs for IP prefix information in the LSPs.

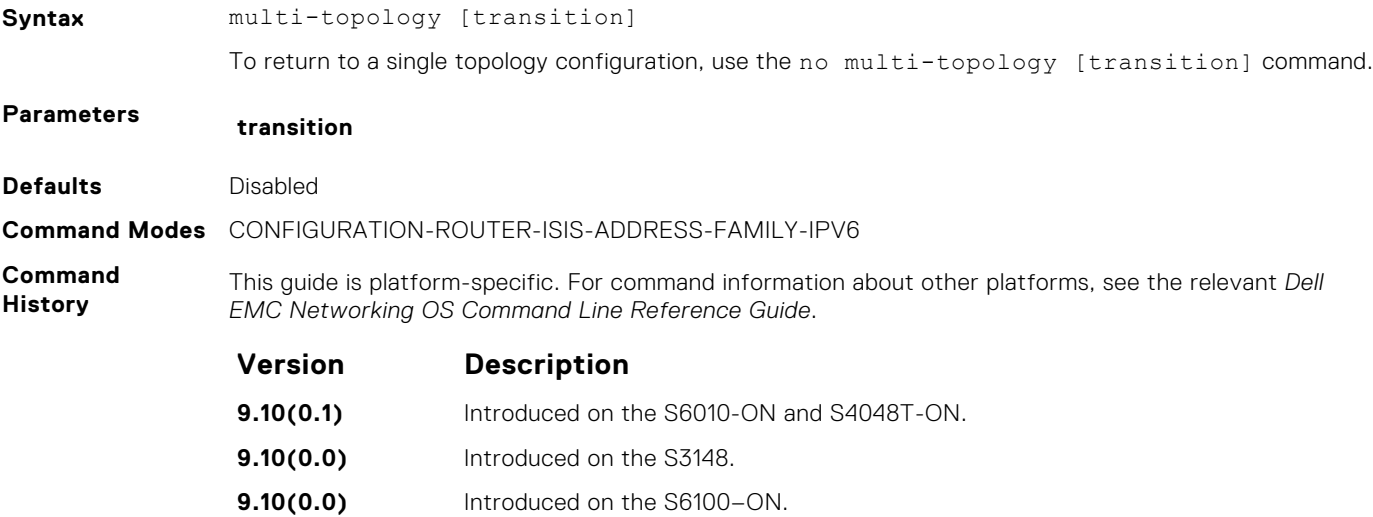

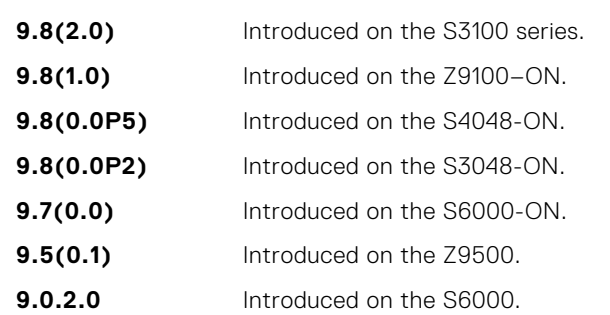

**8.3.19.0** Introduced on the S4820T.

**1054 Intermediate System to Intermediate System (IS-IS)**

<span id="page-1054-0"></span>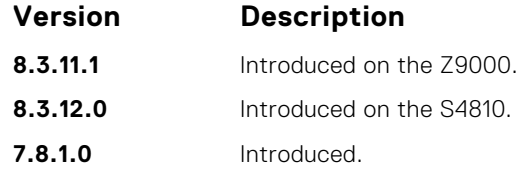

#### **net**

To configure an IS-IS network entity title (NET) for a routing process, use this mandatory command. If you did not configure a NET, the IS-IS process does not start.

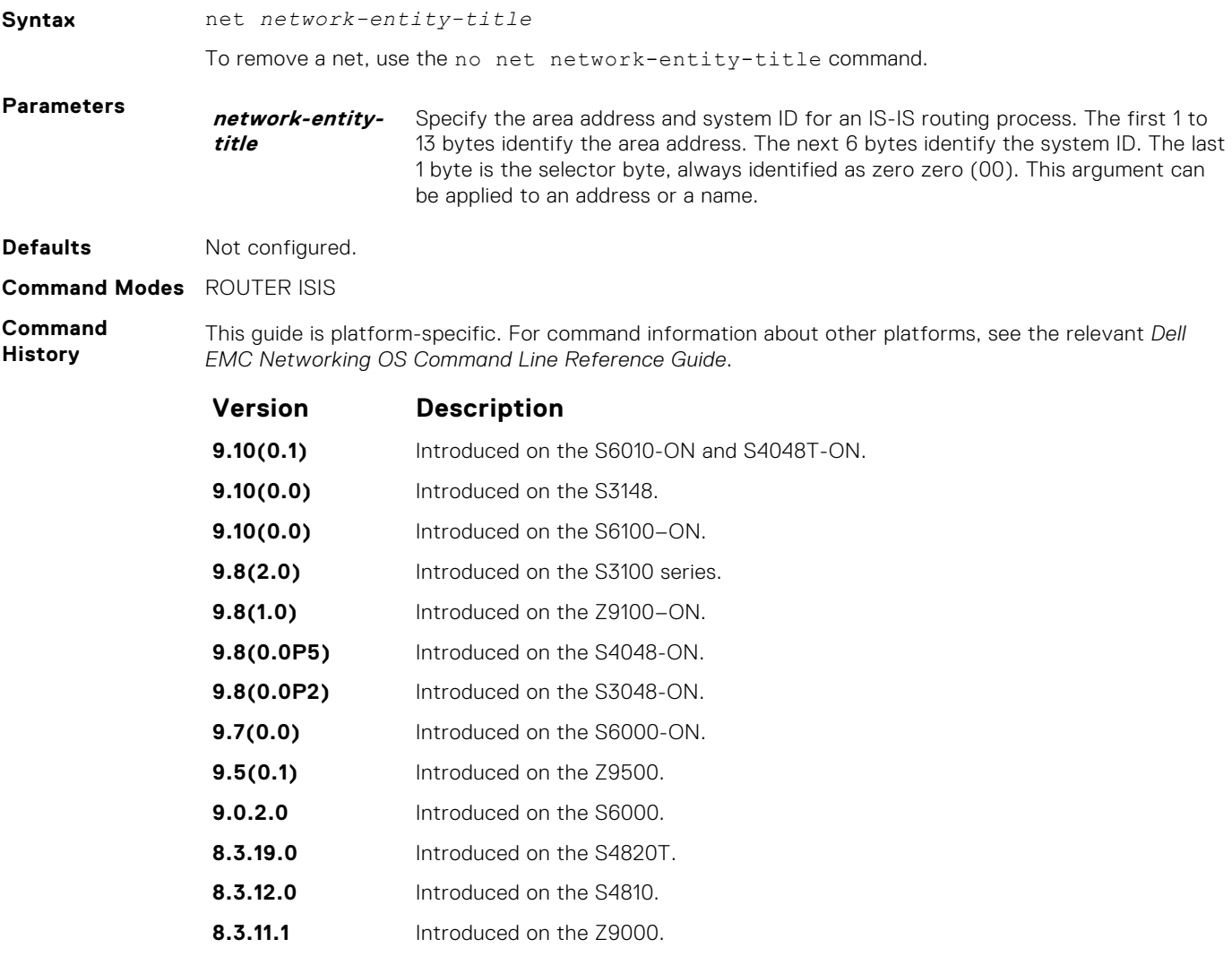

### **passive-interface**

Suppress routing updates on an interface. This command stops the router from sending updates on that interface.

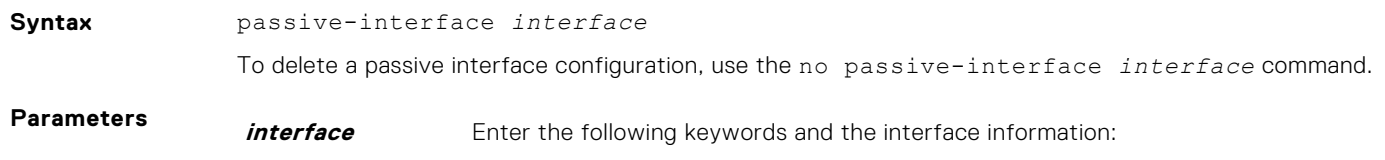

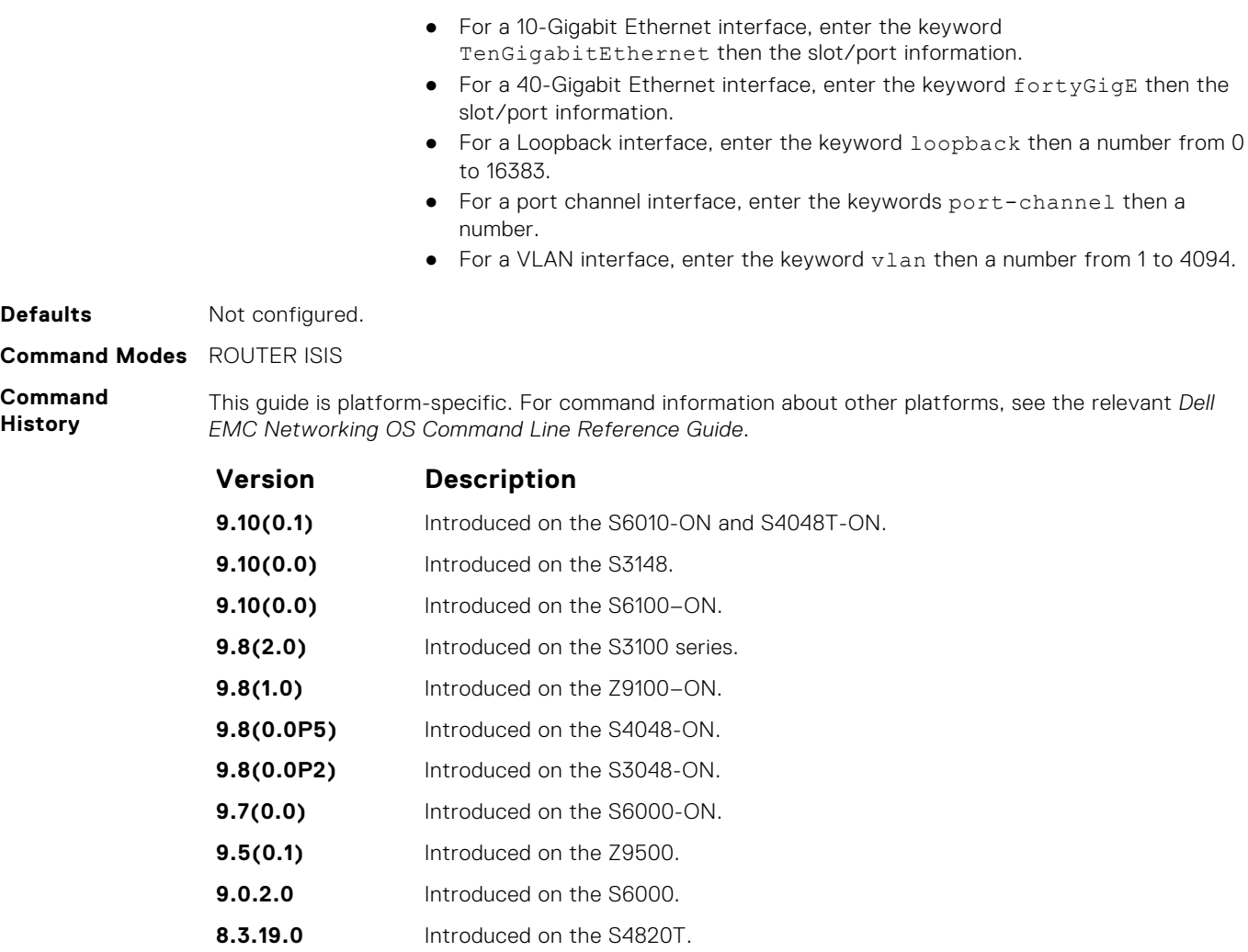

**8.3.12.0** Introduced on the S4810.

**8.3.11.1** Introduced on the Z9000.

**Usage Information**

Although the passive interface does not send nor receive routing updates, the network on that interface is still included in the IS-IS updates sent using other interfaces.

## **redistribute**

Redistribute routes from one routing domain to another routing domain.

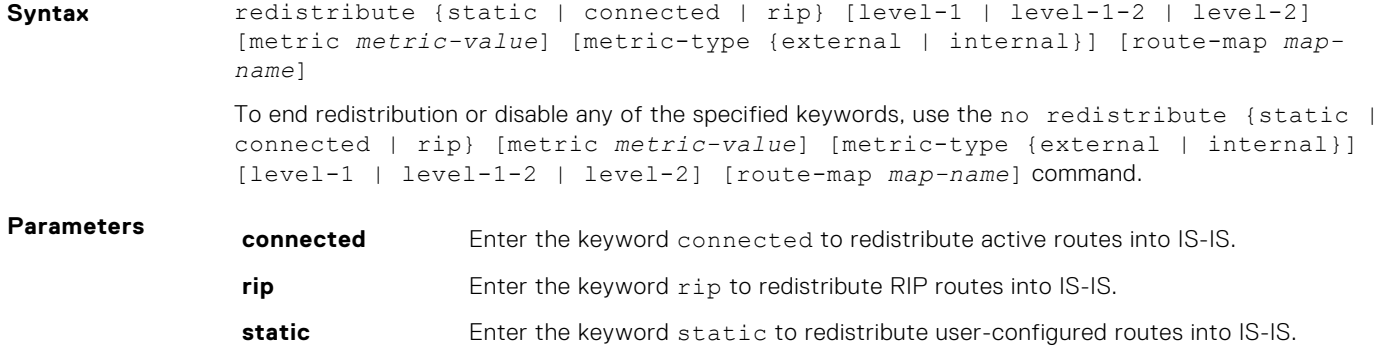

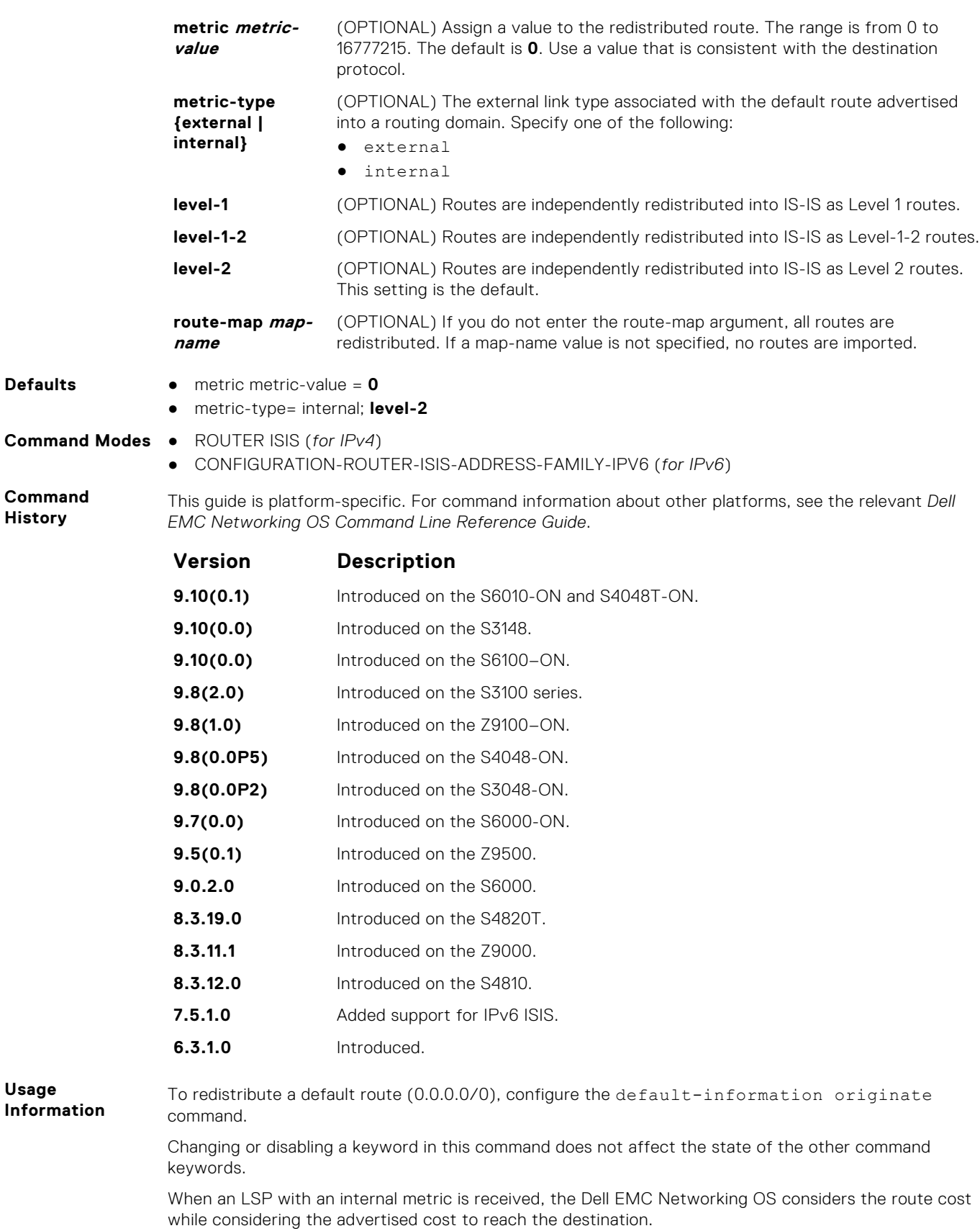

Redistributed routing information is filtered with the distribute-list out command to ensure that the routes are properly passed to the receiving routing protocol.

How a metric value assigned to a redistributed route is advertised depends on how on the configuration of the metric-style command. If the metric-style command is set for Narrow or Transition mode and the metric value in the redistribute command is set to a number higher than 63, the metric value advertised in LSPs is 63. If the metric-style command is set for Wide mode, the metric value in the redistribute command is advertised.

- **Related**
- [default-information originate](#page-1022-0) generate a default route for the IS-IS domain.
- **Commands**
- 
- [distribute-list out](#page-1026-0)  suppress networks from being advertised in updates. This command filters redistributed routing information.

### **redistribute bgp**

Redistribute routing information from a BGP process.

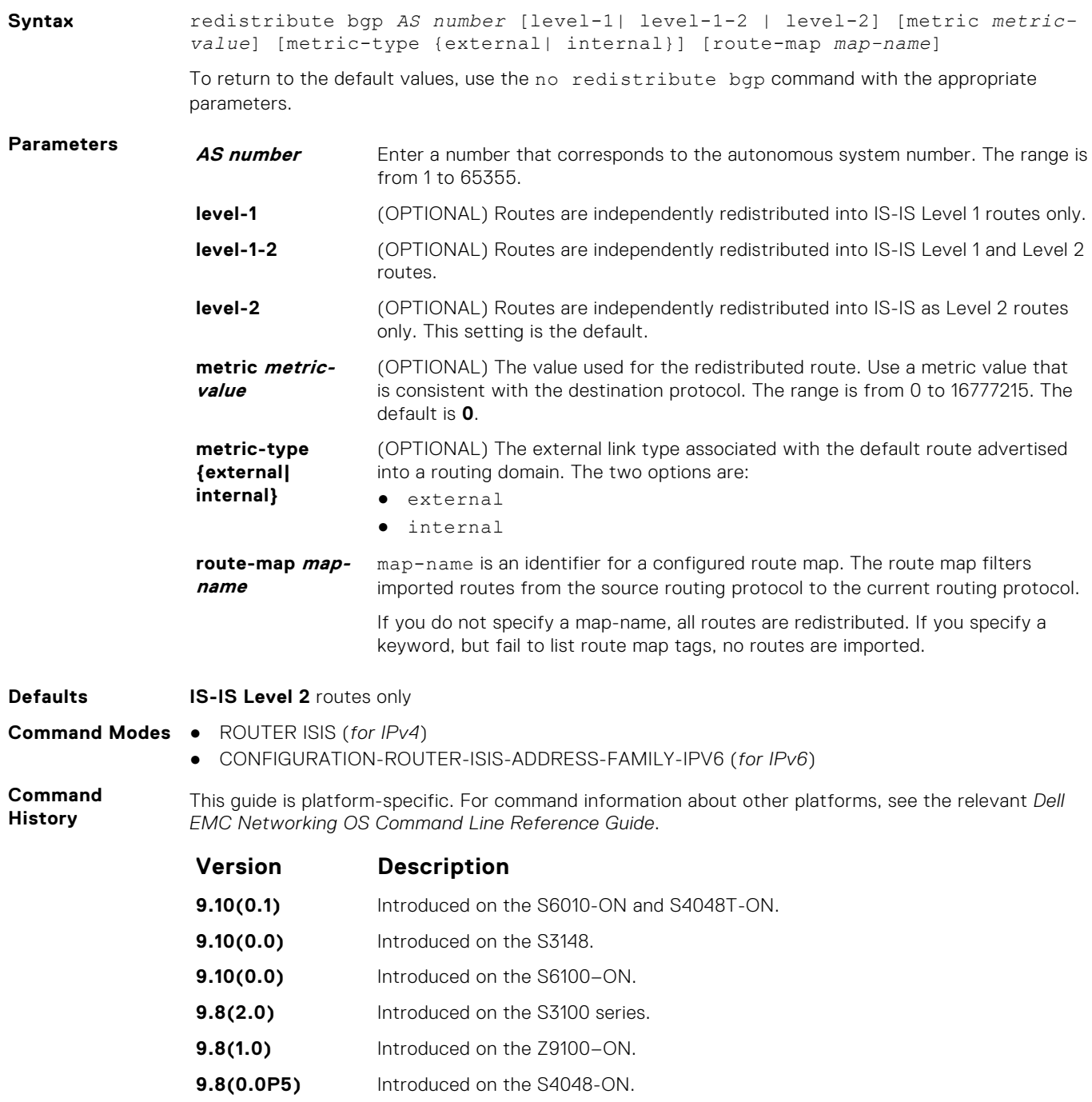

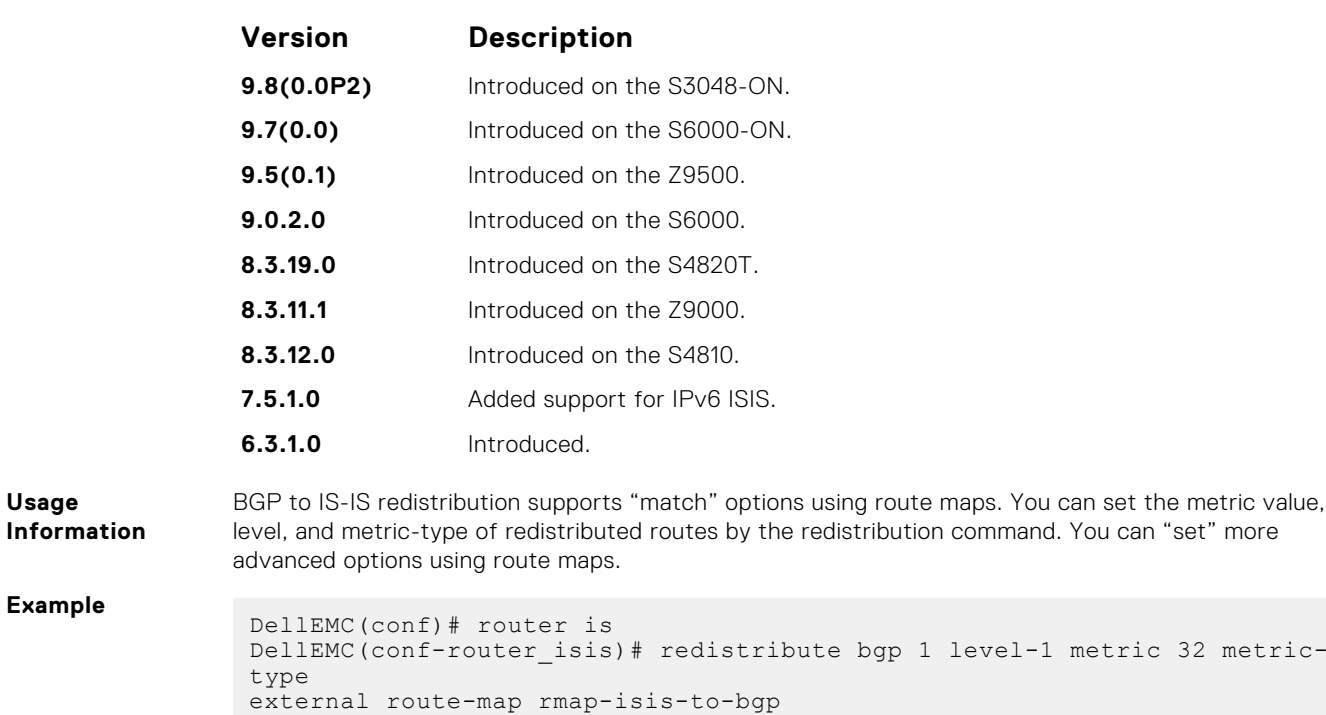

```
DellEMC(conf-router_bgp)#show running-config isis
!
router isis
redistribute bgp 1 level-1 metric 32 metric-type external route-map
rmap-isis-to-bgp
```
# **redistribute ospf**

Redistribute routing information from an OSPF process.

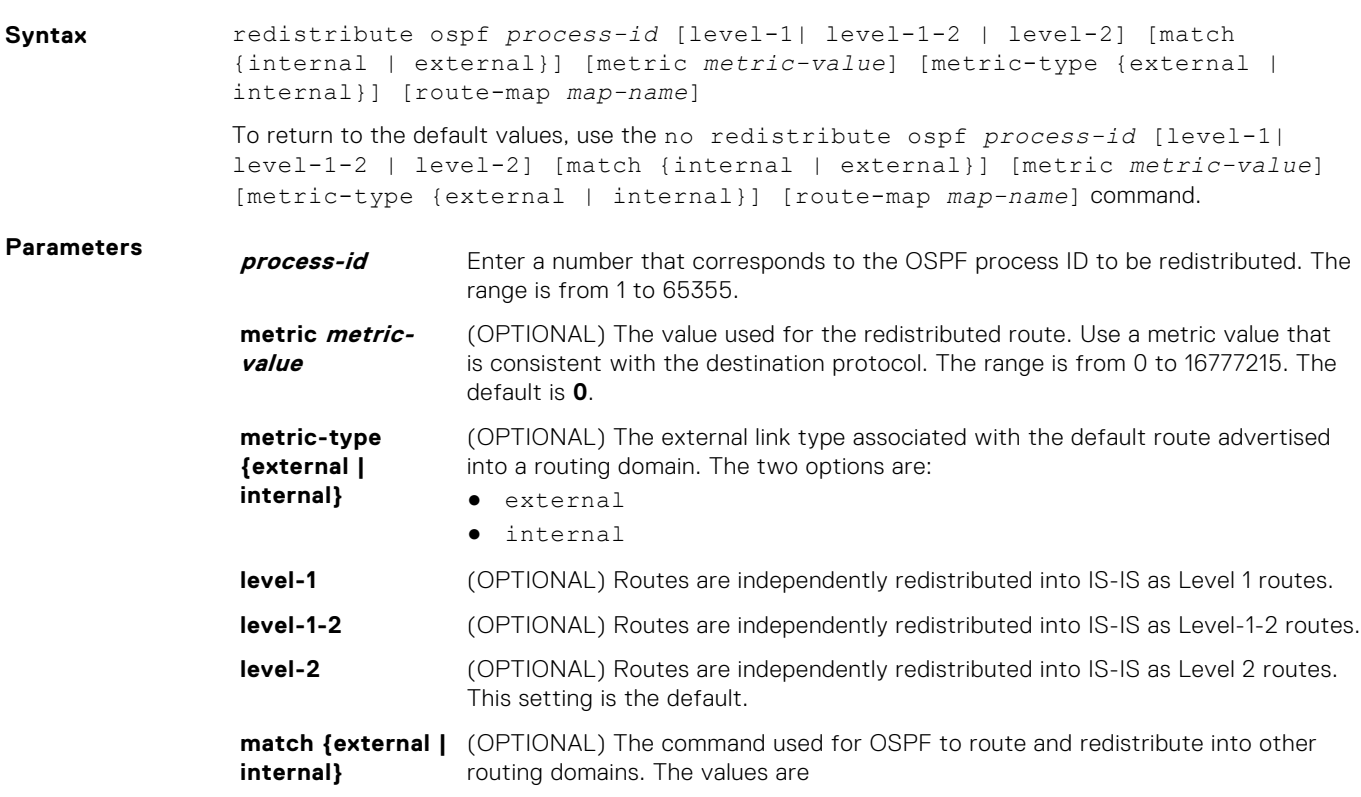

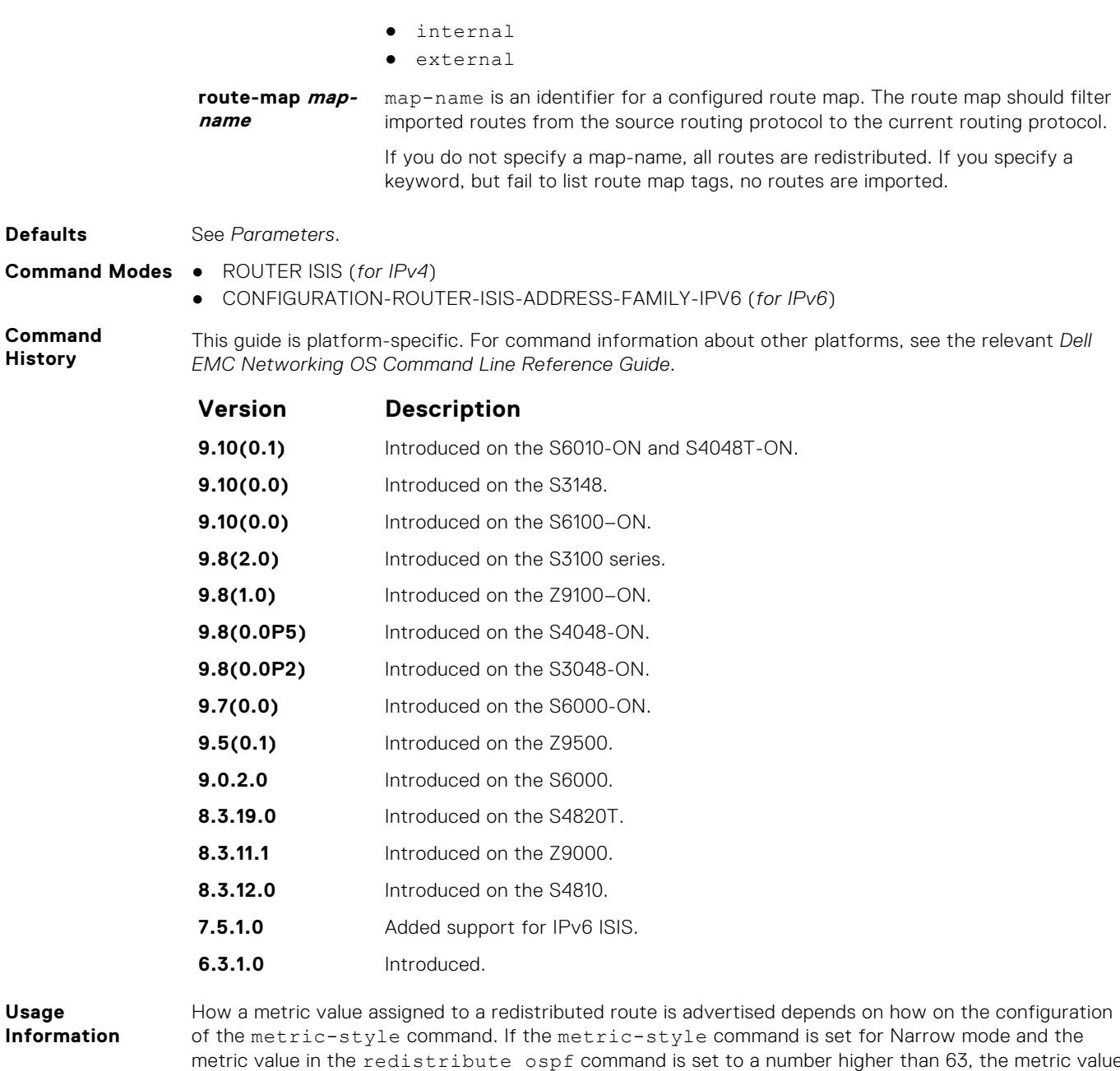

metric value in the redistribute ospf command is set to a number higher than 63, the metric value advertised in LSPs is 63. If the metric-style command is set for wide mode, the metric value in the redistribute ospf command is advertised.

### **router isis**

Allows you to enable the IS-IS routing protocol and to specify an IP IS-IS process.

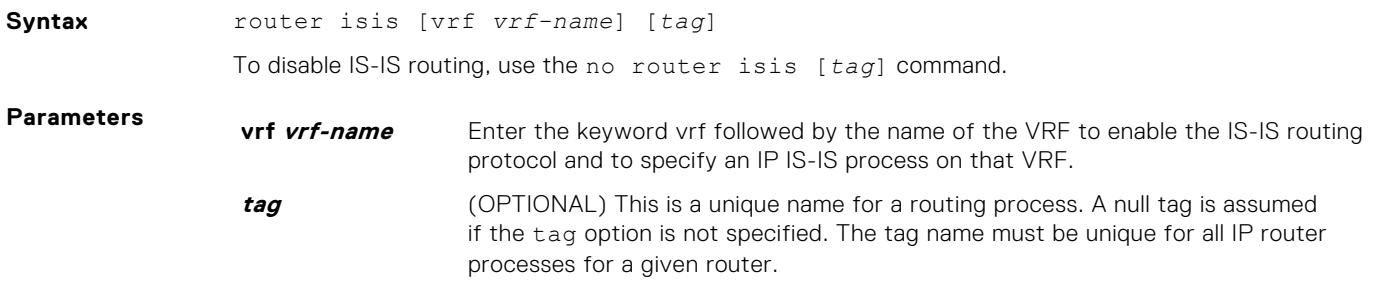

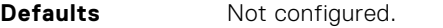

**Command Modes** CONFIGURATION

**Command History** This guide is platform-specific. For command information about other platforms, see the relevant *Dell EMC Networking OS Command Line Reference Guide*.

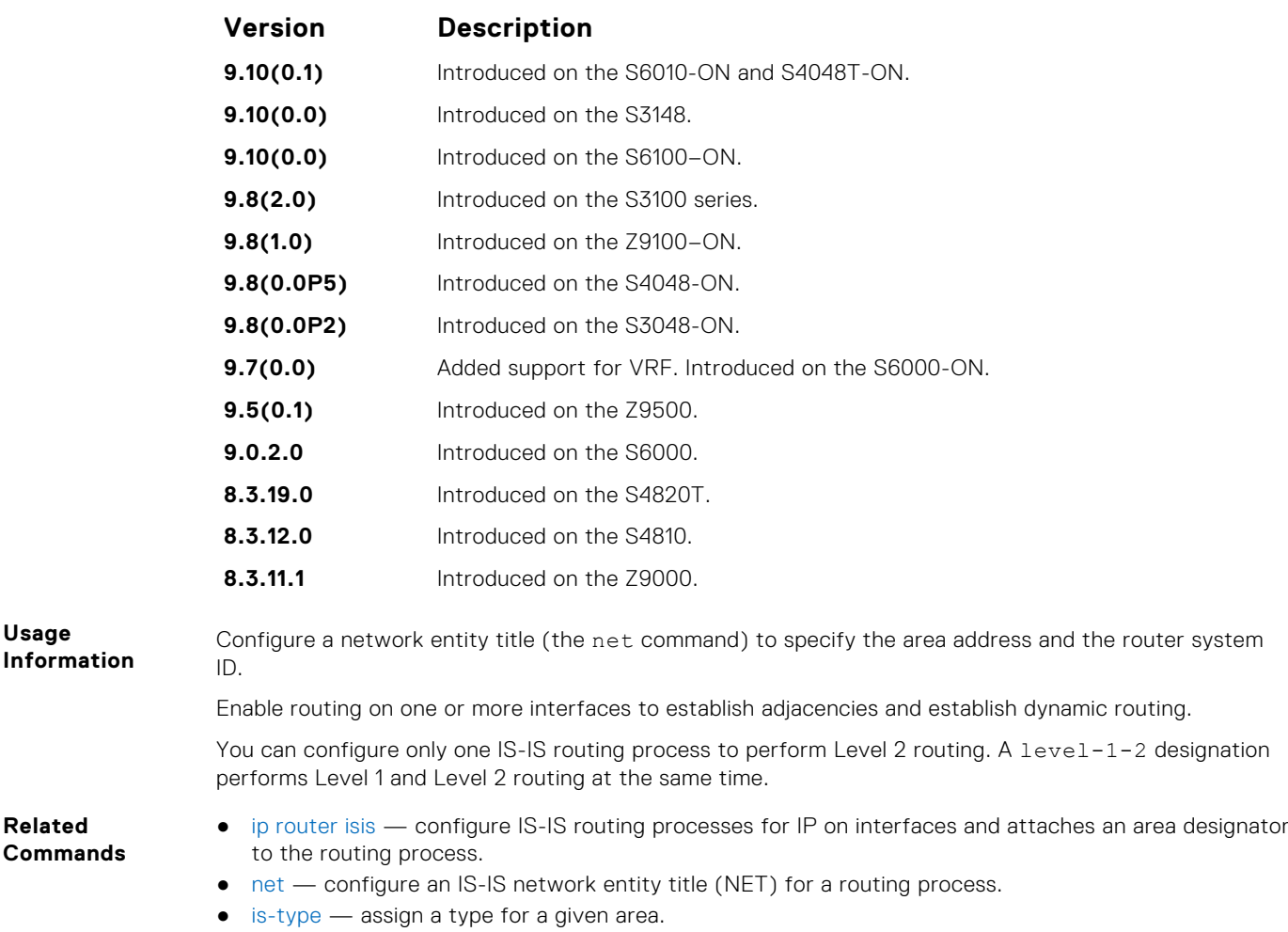

#### **set-overload-bit**

To set the overload bit in zeroth fragment of non-pseudonode LSPs on the router, configure the router. This setting prevents other routers from using it as an intermediate hop in their shortest path first (SPF) calculations.

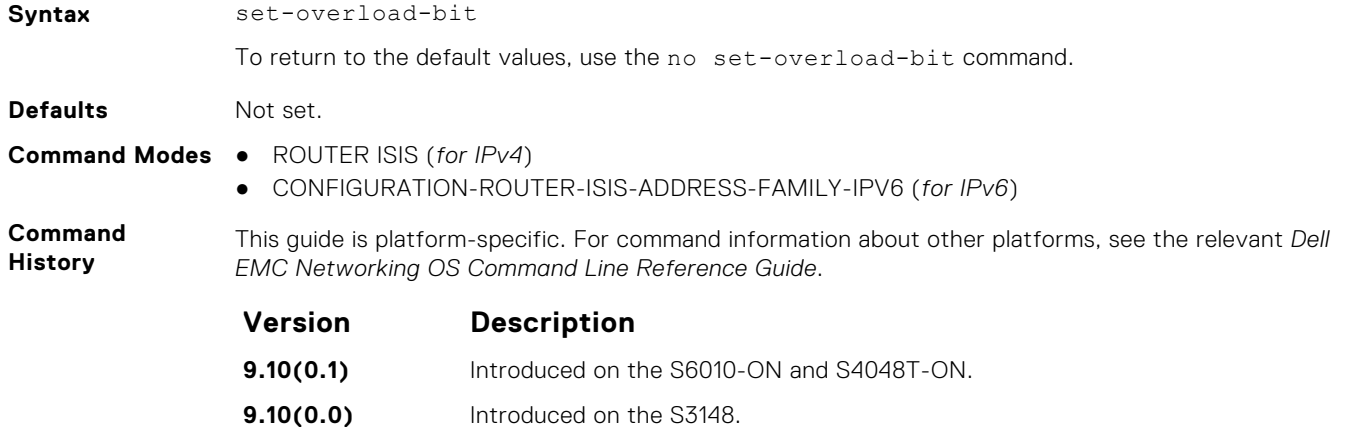

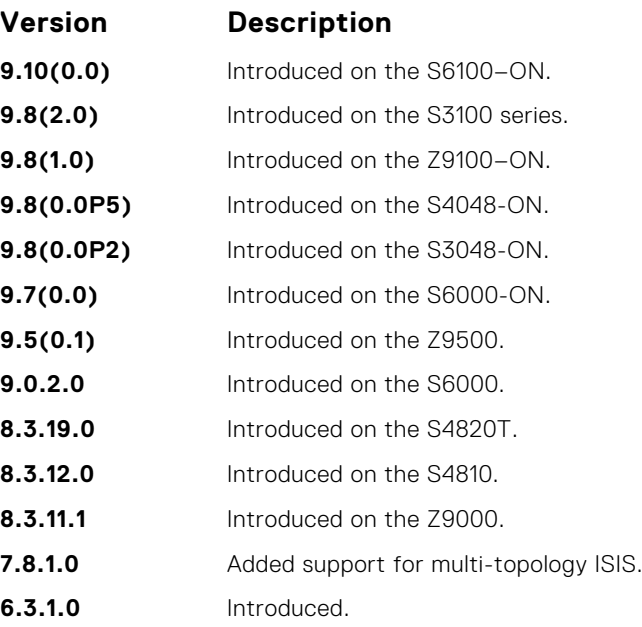

**Usage Information** Set the overload bit when a router experiences problems, such as a memory shortage due to an incomplete link state database which can result in an incomplete or inaccurate routing table. If you set the overload bit in its LSPs, other routers ignore the unreliable router in their SPF calculations until the router has recovered.

**NOTE:** Enables you to configure a single system wide value that is common for both IPv4 and IPv6 address.

# **show config**

Display the changes you made to the IS-IS configuration. Default values are not shown.

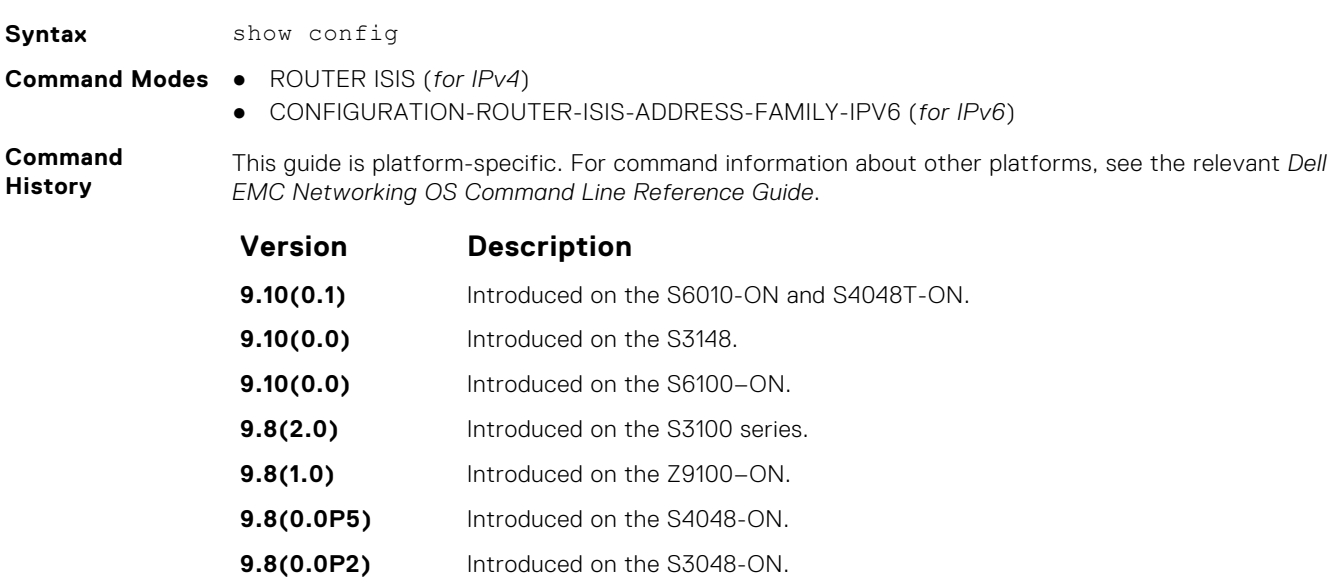

**9.7(0.0)** Introduced on the S6000-ON.

- **9.5(0.1)** Introduced on the Z9500.
- **9.0.2.0** Introduced on the S6000.
- **8.3.19.0** Introduced on the S4820T.
- **8.3.11.1** Introduced on the Z9000.

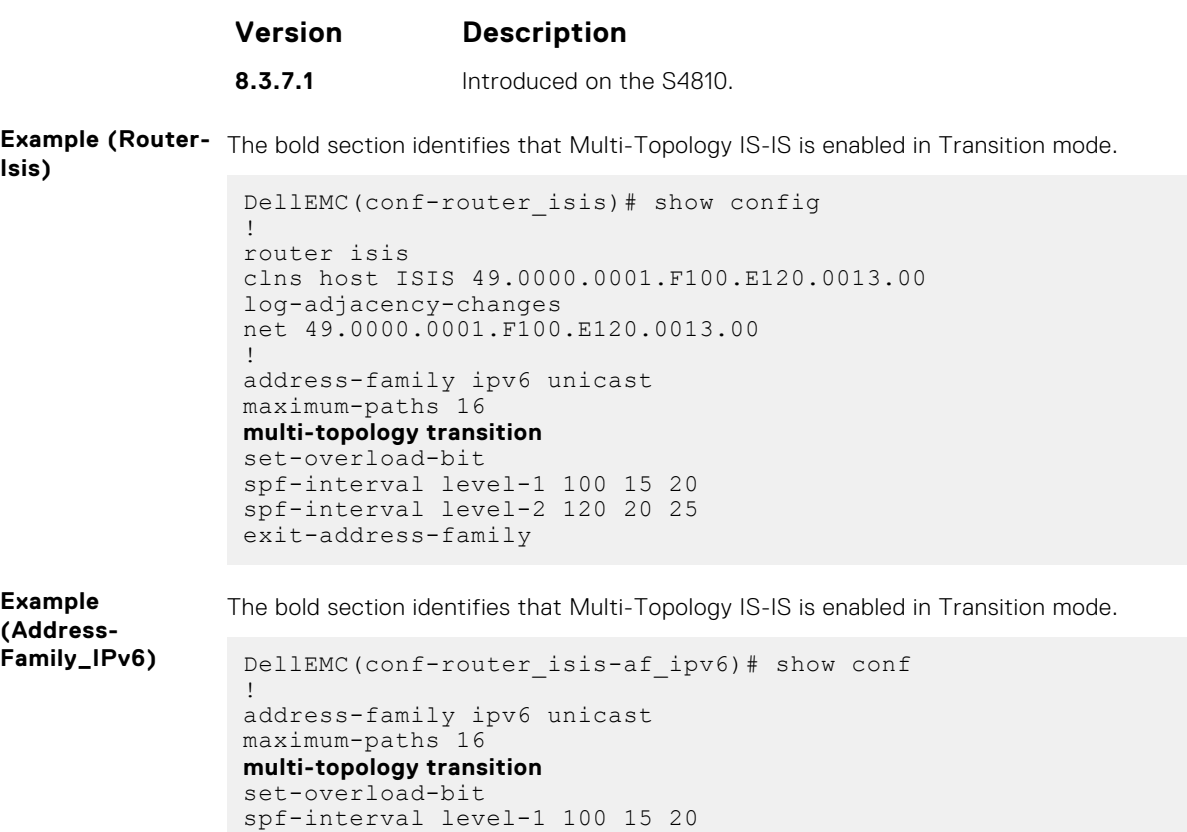

spf-interval level-2 120 20 25

exit-address-family

# **show isis database**

Display the IS-IS link state database.

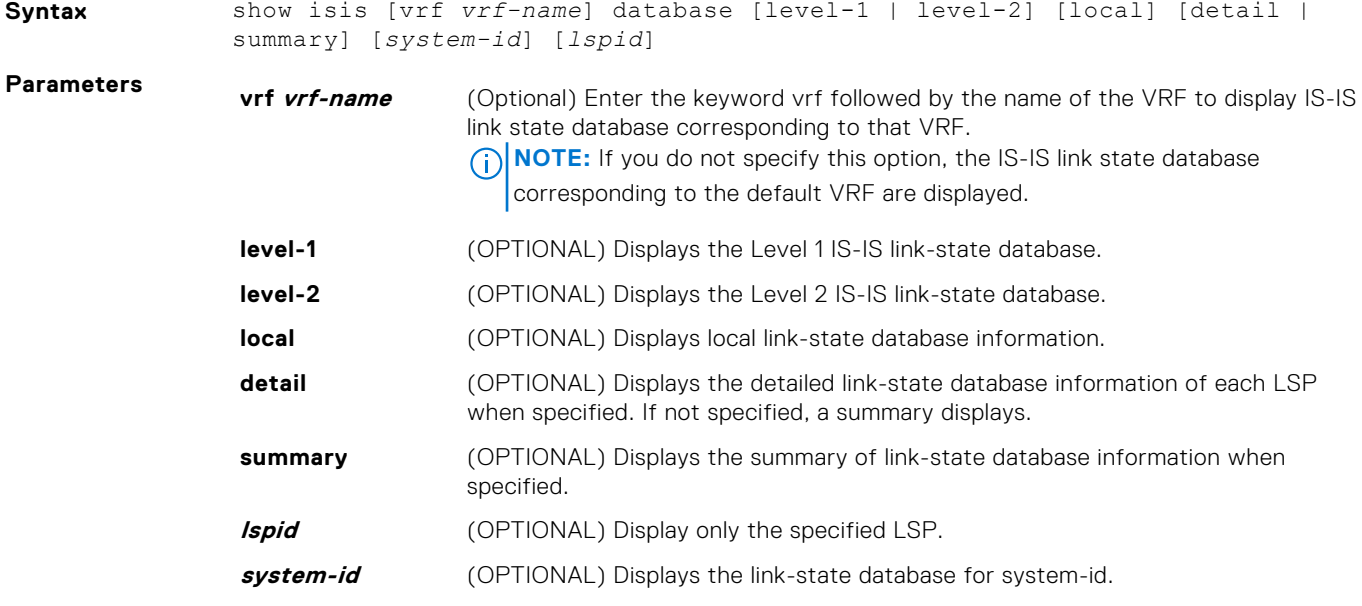

#### **Command Modes** ● EXEC

● EXEC Privilege

**Command History**

**Usage Information**

This guide is platform-specific. For command information about other platforms, see the relevant *Dell EMC Networking OS Command Line Reference Guide*.

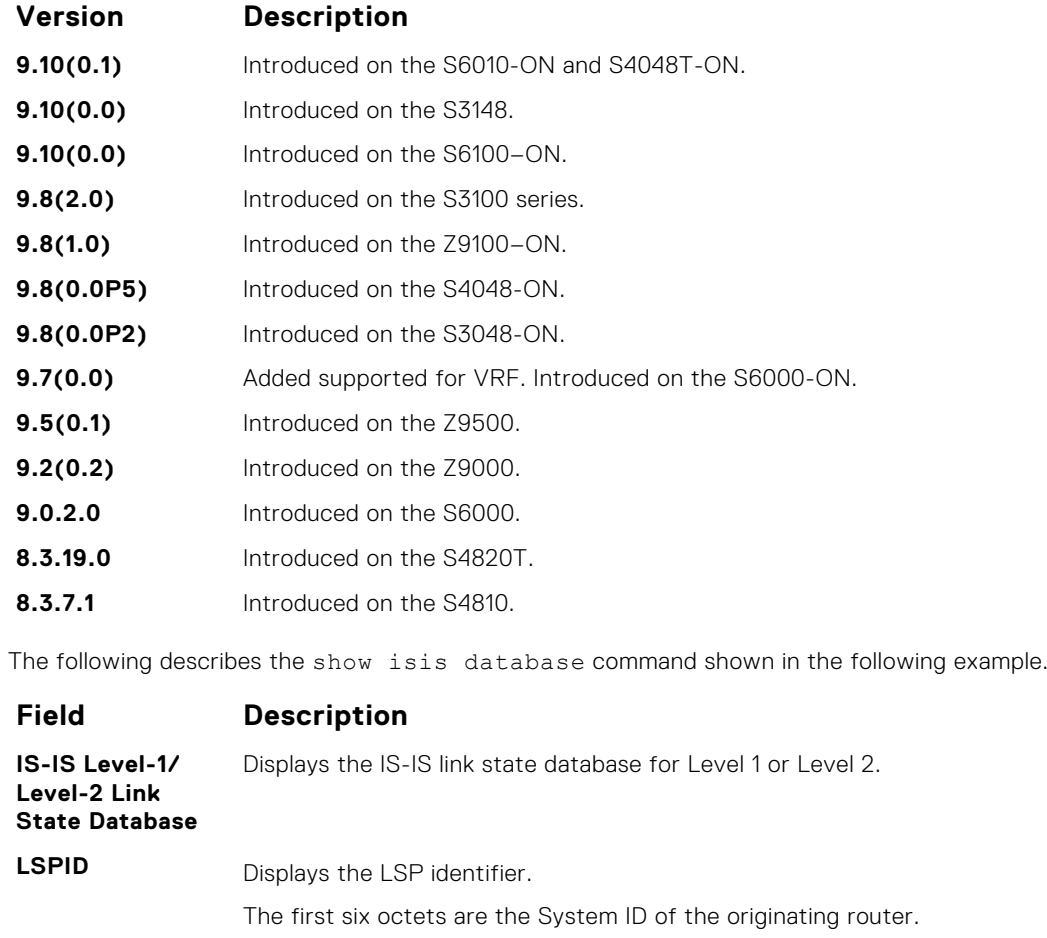

The first six octets are the System ID of the originating router. The next octet is the pseudonode ID. If this byte is not zero, the LSP describes system links. If this byte is zero (0), the LSP describes the state of the originating router.

The designated router for a LAN creates and floods a pseudonode LSP and describes the attached systems.

The last octet is the LSP number. An LSP is divided into multiple LSP fragments if there is more data than cannot fit in a single LSP. Each fragment has a unique LSP number.

An  $*$  after the LSPID indicates that the system originates an LSP where this command was issued.

#### **LSP Seq Num** This value is the sequence number for the LSP that allows other systems to determine if they have received the latest information from the source.

**LSP Checksum** This is the checksum of the entire LSP packet.

**LSP Holdtime** This value is the amount of time, in seconds, that the LSP remains valid. A zero holdtime indicates that this is a purged LSP and is being removed from the link state database. A value between brackets indicates the duration that the purged LSP stays in the database before being removed.

**ATT** This value represents the Attach bit. This value indicates that the router is a Level 1-2 router and can reach other areas. Level 1-only routers and Level 1-2 routers that have lost connection to other Level 1-2 routers use the Attach bit to find the closest Level 1-2 router. They install a default route to the closest Level 1-2 router.

```
Field Description
                P This value represents the P bit. This bit is always set to zero as Dell EMC
                                Networking does not support area partition repair.
                OL This value represents the overload bit, determining congestion. If the overload bit
                                is set, other routers do not use this system as a transit router when calculating
                                routes.
Example The bold sections identify that MultiTopology IS-IS is enabled.
                 DellEMC# show isis database
                 IS-IS Level-1 Link State Database
                 LSPID LSP Seq Num LSP Checksum LSP Holdtime ATT/P/OL
                 ISIS.00-00 * 0x00000006 0xCF43 580 0/0/0
                 IS-IS Level-2 Link State Database
                 LSPID LSP Seq Num LSP Checksum LSP Holdtime ATT/P/OL
                 ISIS.00-00 * 0x00000006 0xCF43 580 0/0/0
                 !
                 DellEMC# show isis database detail ISIS.00-00
                 IS-IS Level-1 Link State Database
                 LSPID LSP Seq Num LSP Checksum LSP Holdtime ATT/P/OL<br>ISIS 00-00 * 0x0000002B 0x853B 1075 0/0/0
                 ISIS.00-00 * 0x0000002B 0x853B 1075 0/0/0
                    Area Address: 49.0000.0001
                    NLPID: 0xCC 0x8E
                    IP Address: 10.1.1.1
                    IPv6 Address: 1011::1
                    Topology: IPv4 (0x00) IPv6 (0x8002)
                    Metric: 10 IS OSPF.00
                   Metric: 10 IS (MT-IPv6) OSPF.00<br>Metric: 10 IP 15 1 1 0 25
                                 TP 15.1.1.0 255.255.255.0
                    Metric: 10 IPv6 (MT-IPv6) 1511::/64
                   Metric: 10 IPv6 (MT-IPv6) 2511::/64
                   Metric: 10 IPv6 (MT-IPv6) 1011::/64
                  Metric: 10 IPv6 1511::/64
                 Metric: 10 IP 10.1.1.0 255.255.255.0
                      Hostname: ISIS
                 IS-IS Level-2 Link State Database
                 LSPID LSP Seq Num LSP Checksum LSP Holdtime ATT/P/OL
                 ISIS.00-00 * 0x0000002D 0xB2CD 1075 0/0/0
                    Area Address: 49.0000.0001
                    NLPID: 0xCC 0x8E
                    IP Address: 10.1.1.1
                    IPv6 Address: 1011::1
                  Topology: IPv4 (0x00) IPv6 (0x8002)
                  Metric: 10 IS OSPF.00
                   Metric: 10 IS (MT-IPv6) OSPF.00
                   Metric: 10 IP 10.1.1.0 255.255.255.0
                   Metric: 10 IP 15.1.1.0 255.255.255.0<br>Metric: 20 IP 10.3.3.0 255.255.255.0
                                 IP 10.3.3.0 255.255.255.0
                    Metric: 10 IPv6 (MT-IPv6) 1011::/64
                   Metric: 10 IPv6 (MT-IPv6) 1511::/64
                   Metric: 10 IPv6 (MT-IPv6) 2511::/64
                  Metric: 20 IPv6 (MT-IPv6) 1033::/64
                  Metric: 10 IPv6 2511::/64
                  Metric: 20 IPv6 1033::/64
                    Hostname: ISIS
                 DellEMC# show isis database detail
                 IS-IS Level-1 Link State Database
                 LSPID LSP Seq Num LSP Checksum LSP Holdtime 
                 ATT/P/OL
                                  \star 0x00000009 0x79D8 941 1/0/0
                   NLPID:
                    Area Address: 49.0000.0001
```
# **show isis graceful-restart detail**

Display detailed IS-IS graceful restart related settings.

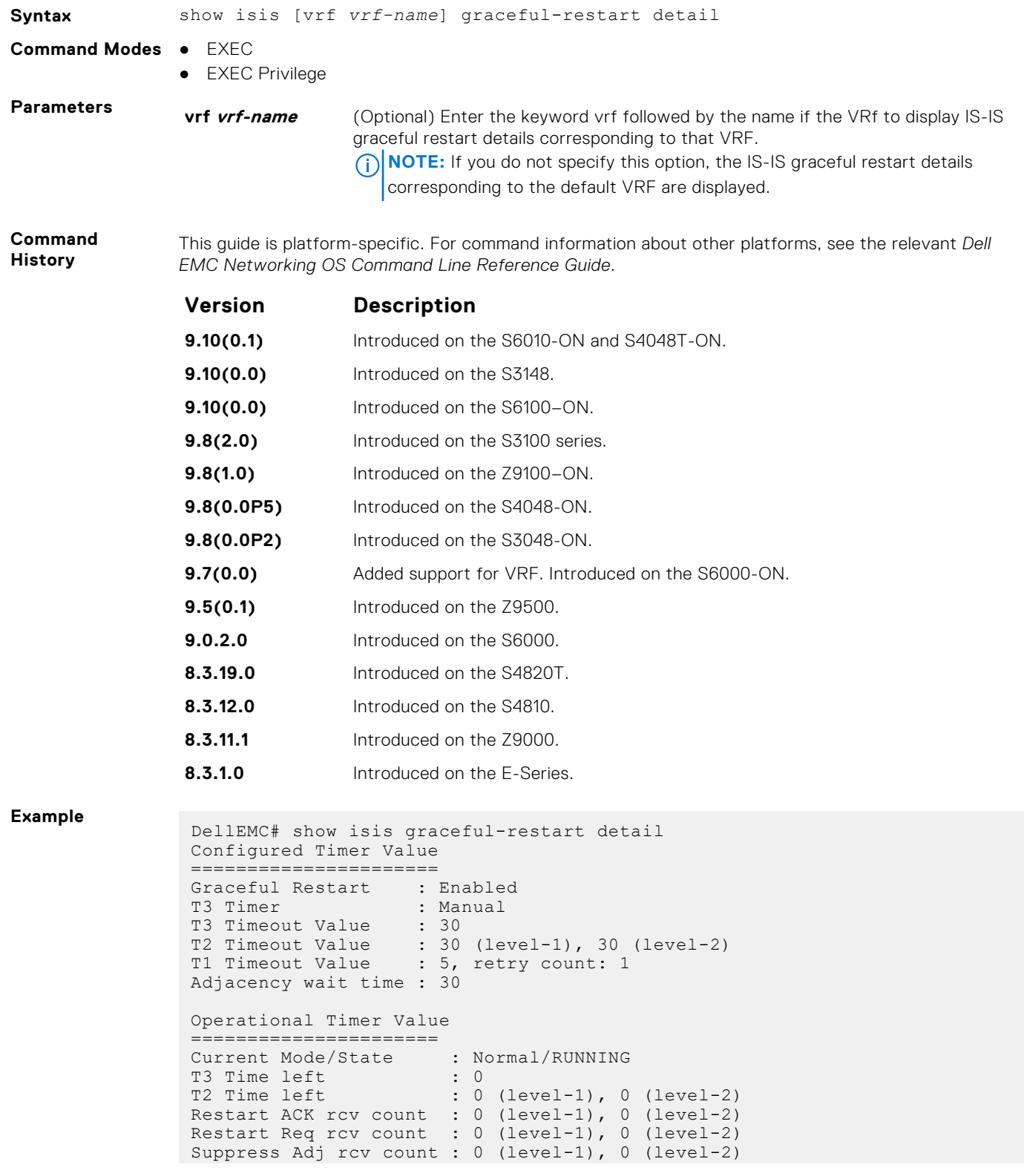

```
Restart CSNP rcv count : 0 (level-1), 0 (level-2)
Database Sync count : 0 (level-1), 0 (level-2)
```
### **show isis hostname**

Display IS-IS host names configured or learned on the switch.

#### S5000

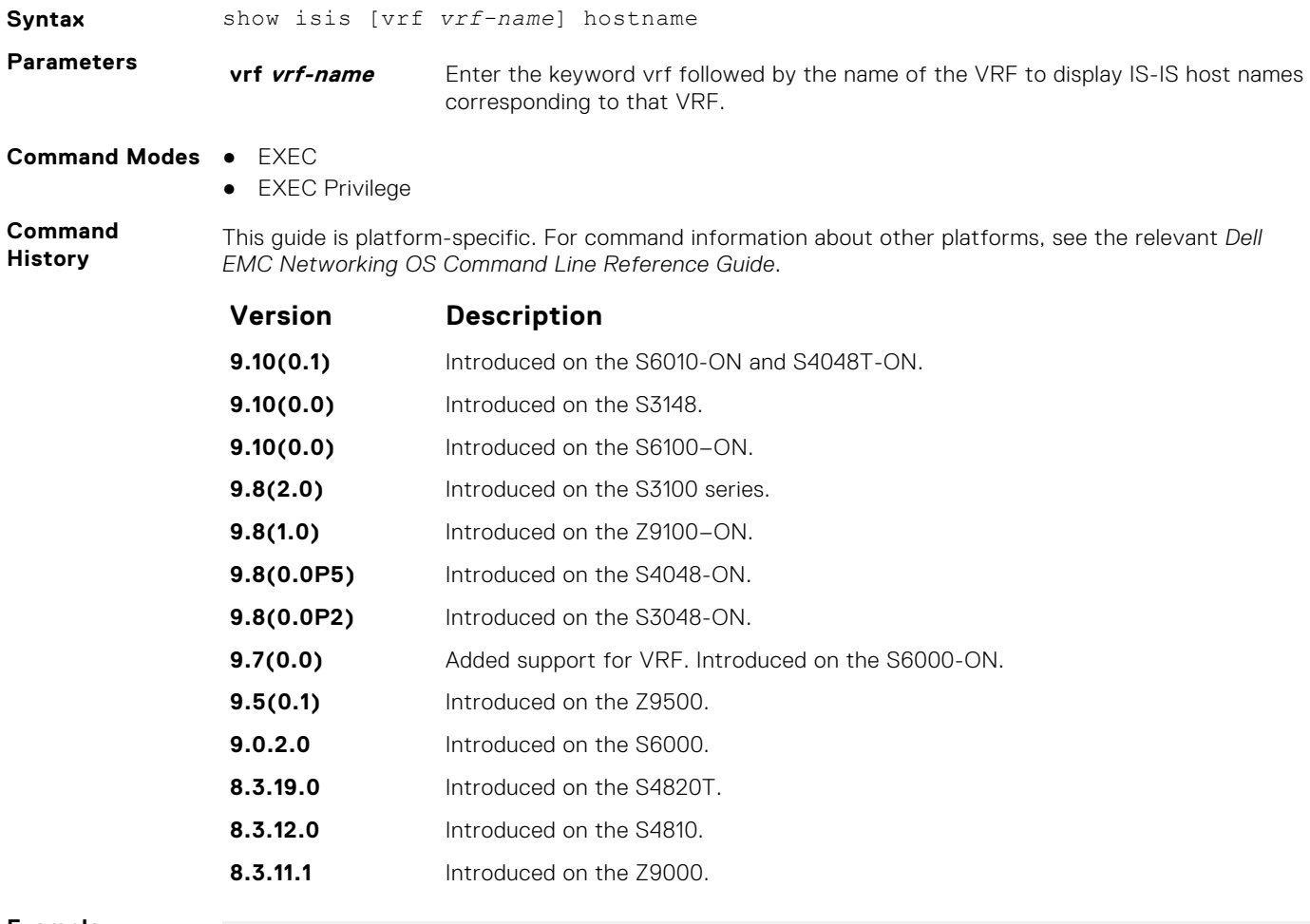

**Example**

DellEMC# show isis hostname System Id Dynamic Name Static Name \*F100.E120.0013 Force10 ISIS DellEMC#

#### **show isis interface**

Display detailed IS-IS interface status and configuration information.

#### S5000

**Syntax** show isis [vrf *vrf-name*] interface [*interface*]

| <b>Parameters</b>           | vrf <i>vrf-name</i>                                                                                                    | (OPTIONAL) Enter the keyword vrf followed by the name of the VRF to display<br>IS-IS interface status information corresponding to that VRF.                                                                                                    |
|-----------------------------|----------------------------------------------------------------------------------------------------|----------------------------------------------------------------------------------------------------|
|                             | interface                                                                                                    | (OPTIONAL) Enter the following keywords and the interface information:<br>• For a 10-Gigabit Ethernet interface, enter the keyword<br>TenGigabitEthernet then the slot/port information.<br>For a 40-Gigabit Ethernet interface, enter the keyword fortyGigE then the<br>slot/port information.<br>For a Loopback interface, enter the keyword loopback then a number from 0<br>to 16383.<br>For a port channel interface, enter the keywords port-channel then a<br>number.<br>For a VLAN interface, enter the keyword vlan then a number from 1 to 4094. |
| <b>Command Modes • EXEC</b> | • EXEC Privilege                                                                                                    |                                                                                                    |
| Command<br><b>History</b>   | This guide is platform-specific. For command information about other platforms, see the relevant Dell<br>EMC Networking OS Command Line Reference Guide.                                                                                                    |                                                                                                    |
|                             | <b>Version</b>                                                                                                    | <b>Description</b>                                                                                                    |
|                             | 9.10(0.1)                                                                                                    | Introduced on the S6010-ON and S4048T-ON.                                                                                                    |
|                             | 9.10(0.0)                                                                                                    | Introduced on the S3148.                                                                                                    |
|                             | 9.10(0.0)                                                                                                    | Introduced on the S6100-ON.                                                                                                    |
|                             | 9.8(2.0)                                                                                                    | Introduced on the S3100 series.                                                                                                    |
|                             | 9.8(1.0)                                                                                                    | Introduced on the Z9100-ON.                                                                                                    |
|                             | 9.8(0.0P5)                                                                                                    | Introduced on the S4048-ON.                                                                                                    |
|                             | 9.8(0.0P2)                                                                                                    | Introduced on the S3048-ON.                                                                                                    |
|                             | 9.7(0.0)                                                                                                    | Added support for VRF. Introduced on the S6000-ON.                                                                                                    |
|                             | 9.5(0.1)                                                                                                    | Introduced on the Z9500.                                                                                                    |
|                             | 9.2(0.2)                                                                                                    | Introduced on the Z9000.                                                                                                    |
|                             | 9.0.2.0                                                                                                    | Introduced on the S6000.                                                                                                    |
|                             | 8.3.19.0                                                                                                    | Introduced on the S4820T.                                                                                                    |
|                             | 8.3.12.0                                                                                                    | Introduced on the S4810.                                                                                                    |
| <b>Example</b>              | DellEMC> show isis int<br>TenGigabitEthernet 1/7 is up, line protocol is up<br>MTU 1497, Encapsulation SAP<br>Routing Protocol: IS-IS<br>Circuit Type: Level-1-2<br>Interface Index 37847070, Local circuit ID 1<br>Level-1 Metric: 10, Priority: 64, Circuit ID: systest-3.01<br>Hello Interval: 10, Hello Multiplier: 3, CSNP Interval: 10<br>Number of active level-1 adjacencies: 1<br>Level-2 Metric: 10, Priority: 64, Circuit ID: systest-3.01<br>Hello Interval: 10, Hello Multiplier: 3, CSNP Interval: 10<br>Number of active level-2 adjacencies: 1<br>Next IS-IS LAN Level-1 Hello in 2 seconds<br>Next IS-IS LAN Level-2 Hello in 1 seconds<br>LSP Interval: 33<br>TenGigabitEthernet 1/8 is up, line protocol is up<br>MTU 1497, Encapsulation SAP<br>Routing Protocol: IS-IS<br>Circuit Type: Level-1-2<br>Interface Index 38371358, Local circuit ID 2<br>Level-1 Metric: 10, Priority: 64, Circuit ID: systest-3.02 |                                                                                                    |

Hello Interval: 10, Hello Multiplier: 3, CSNP Interval: 10

```
 Number of active level-1 adjacencies: 1
 Level-2 Metric: 10, Priority: 64, Circuit ID: systest-3.02
 Hello Interval: 10, Hello Multiplier: 3, CSNP Interval: 10
--More--
```
# **show isis neighbors**

Display information about neighboring (adjacent) routers.

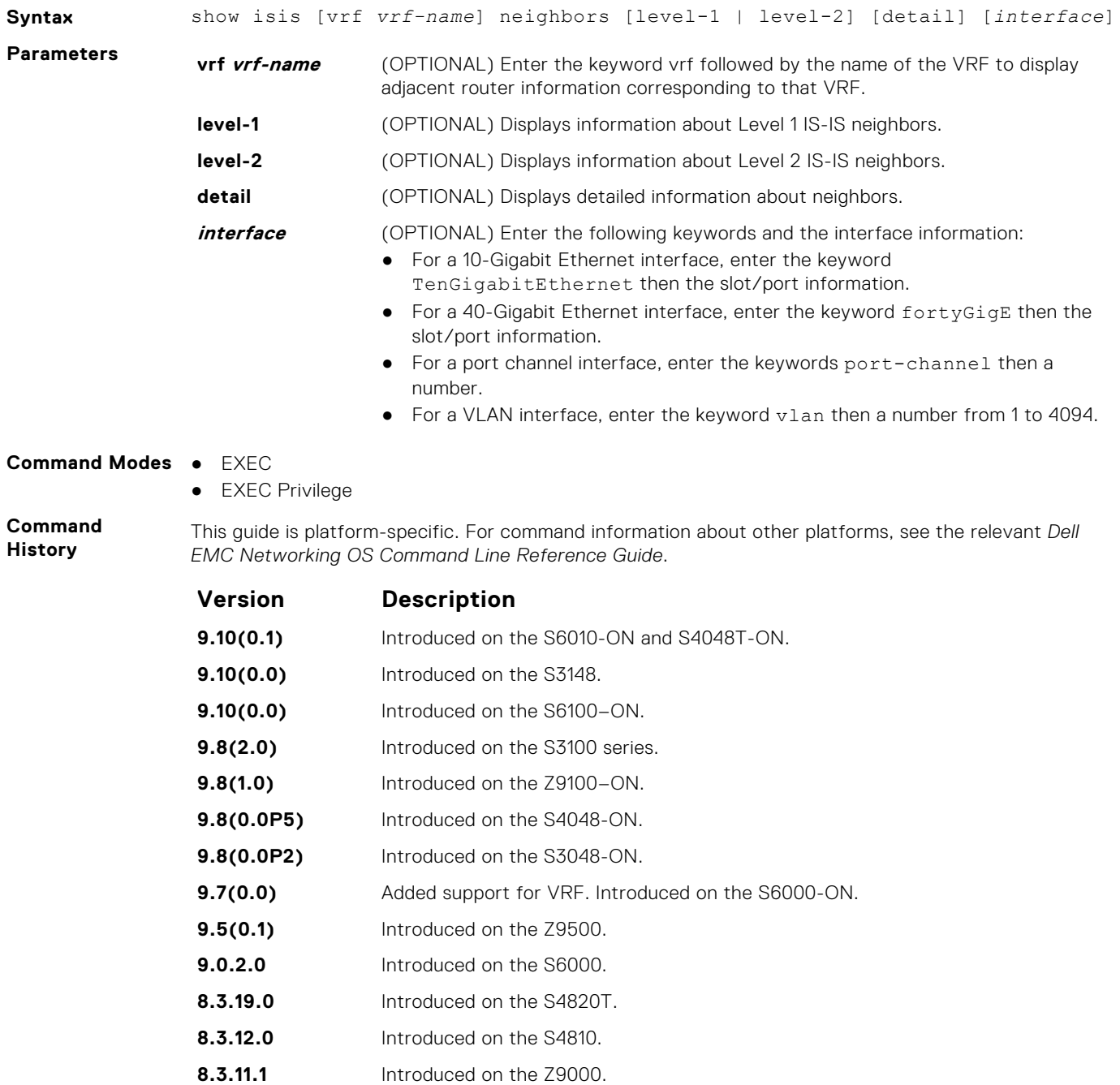

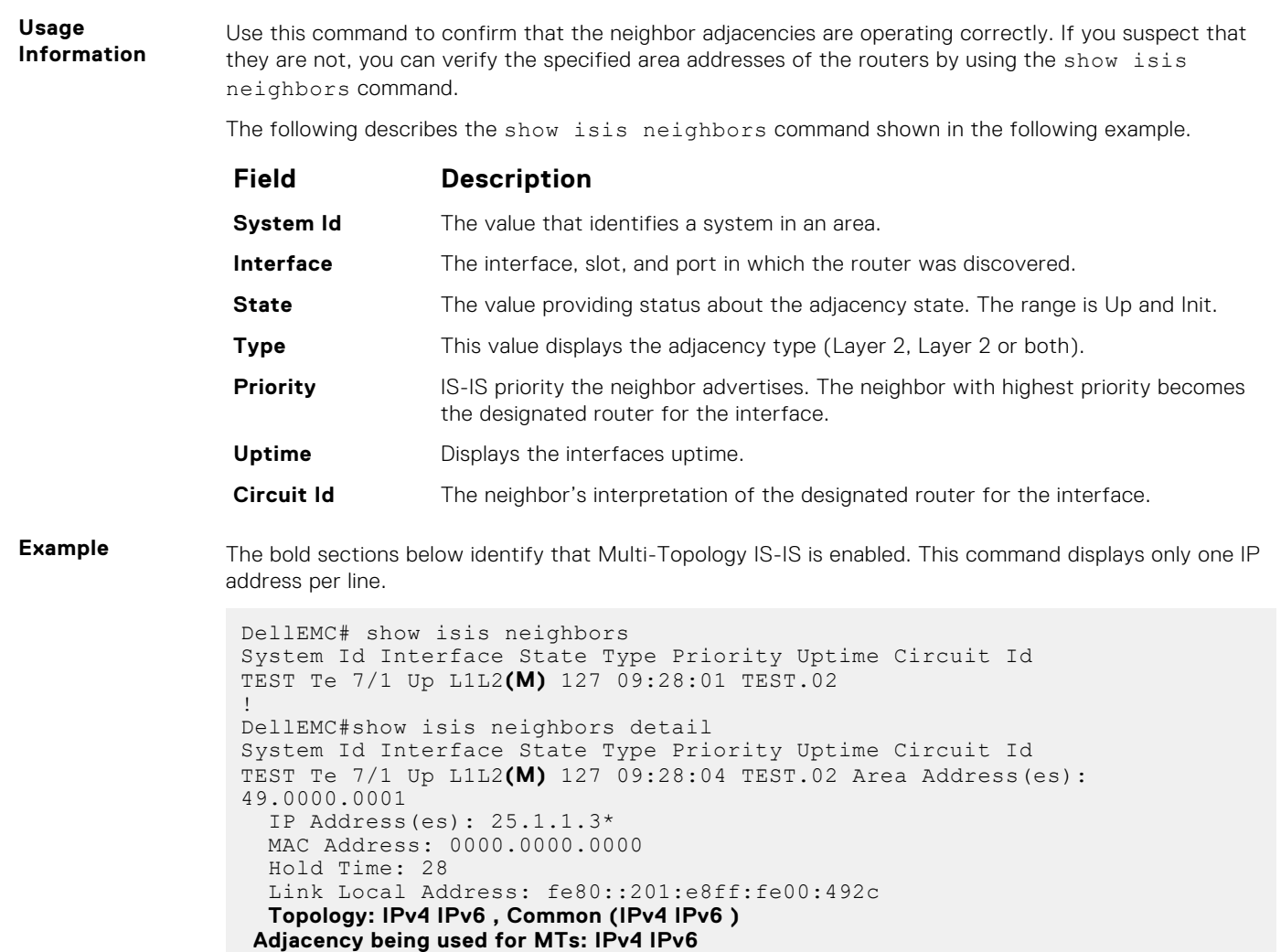

#### DellEMC#

# **show isis protocol**

Display IS-IS routing information.

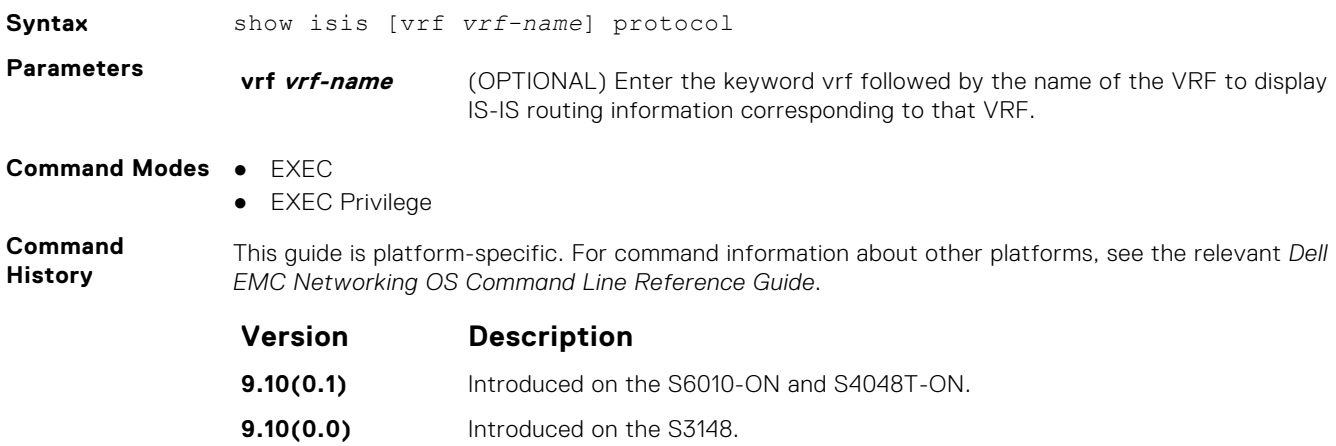

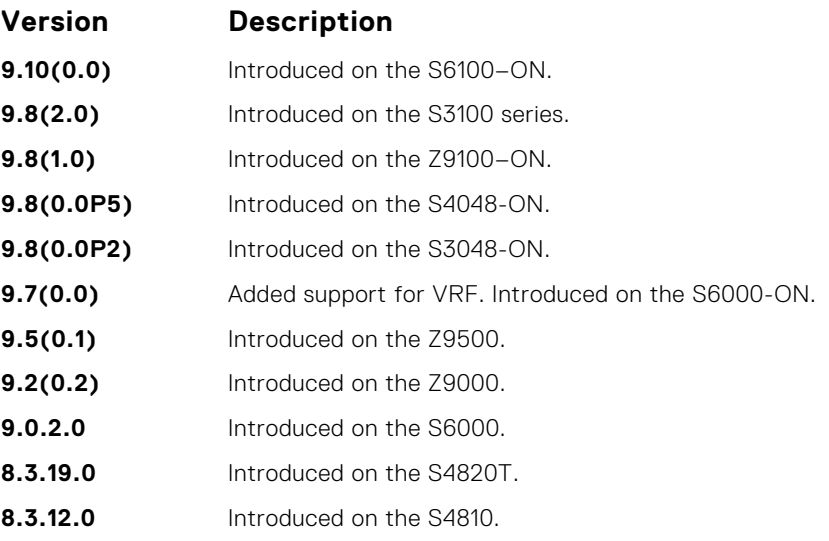

**Example** The bold section identifies that Multi-Topology IS-IS is enabled.

```
DellEMC# show isis protocol
IS-IS Router: <Null Tag>
 System Id: F100.E120.0013 IS-Type: level-1-2
  Manual area address(es):
   49.0000.0001
 Routing for area address(es):
 49.0000.0001
   Interfaces supported by IS-IS:
 TenGigabitEthernet 1/1 - IP - IPv6
 TenGigabitEthernet 1/2 - IP - IPv6
   TenGigabitEthernet 1/10 - IP - IPv6
   Loopback 0 - IP - IPv6
Redistributing:
Distance: 115
Generate narrow metrics: level-1-2
Accept narrow metrics: level-1-2
Generate wide metrics: none
Accept wide metrics: none
Multi Topology Routing is enabled in transition mode.
DellEMC#
```
### **show isis traffic**

This command allows you to display IS-IS traffic interface information.

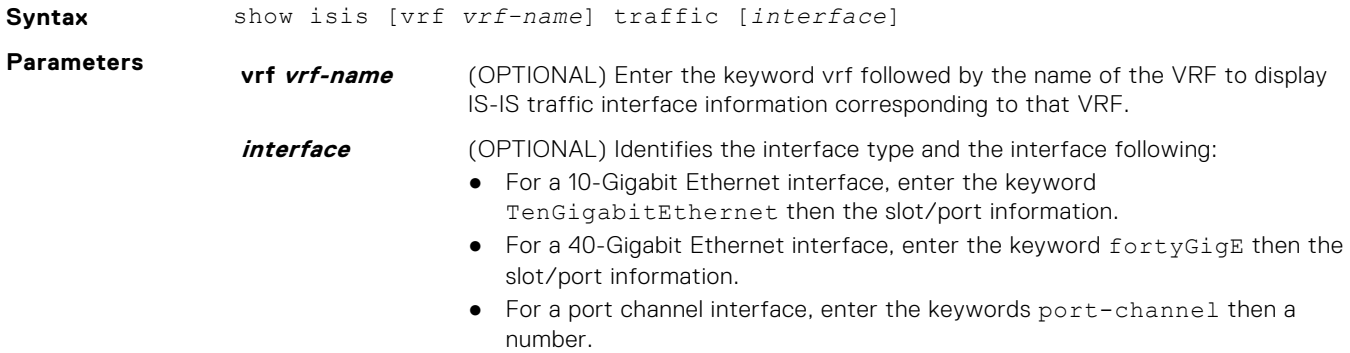

● For a VLAN interface, enter the keyword vlan then a number from 1 to 4094.

#### **Command Modes** ● EXEC

● EXEC Privilege

**Command History**

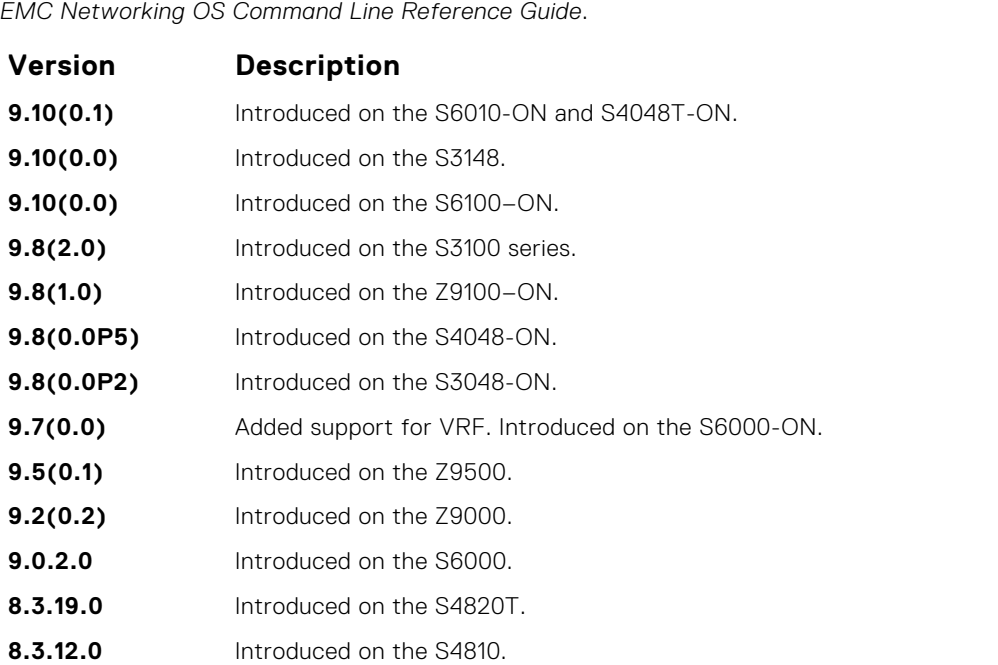

This guide is platform-specific. For command information about other platforms, see the relevant *Dell*

**Usage Information** The following describes the show isis traffic command shown in the following example.

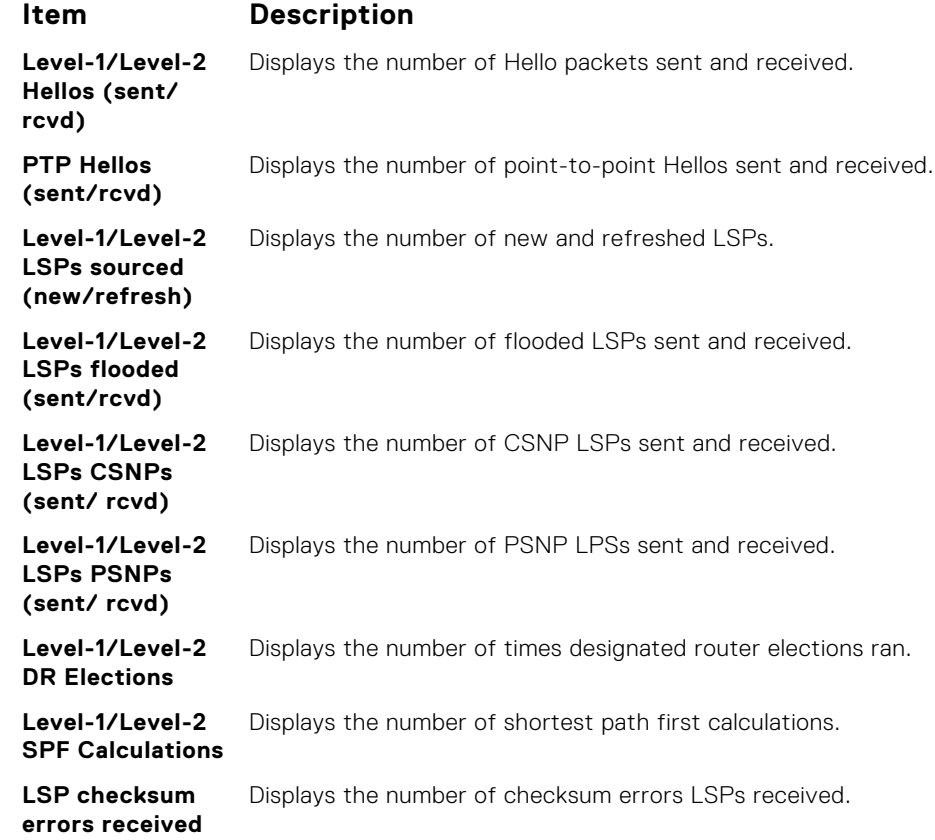

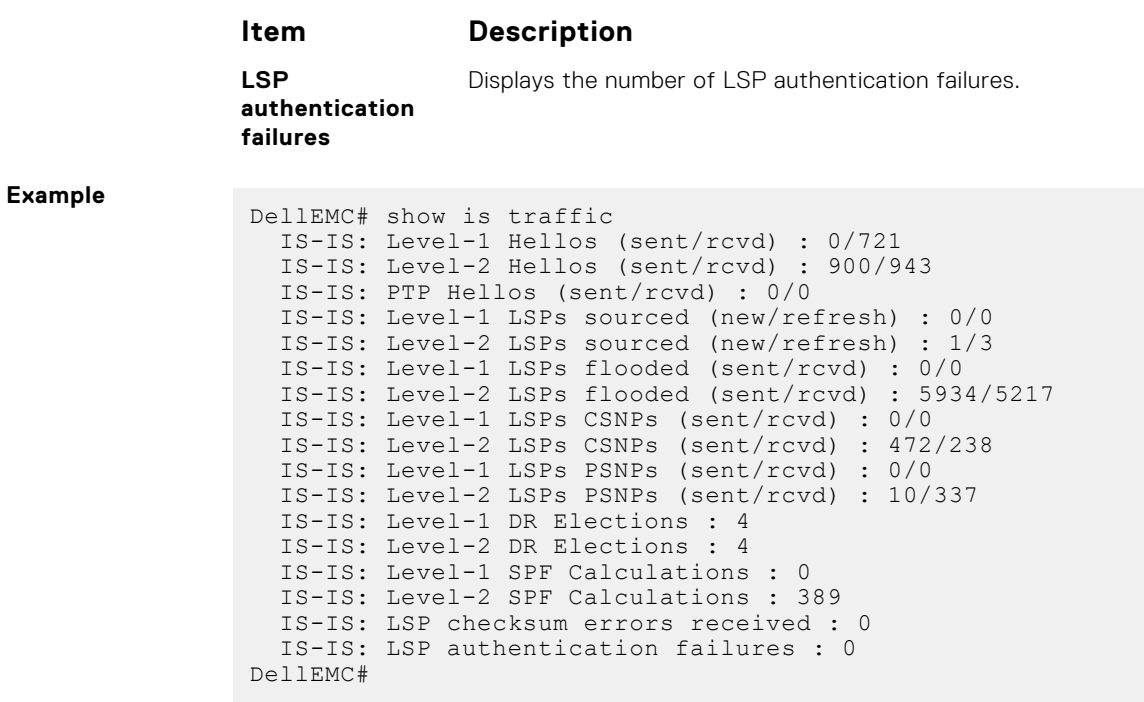

# **spf-interval**

Specify the minimum interval between shortest path first (SPF) calculations.

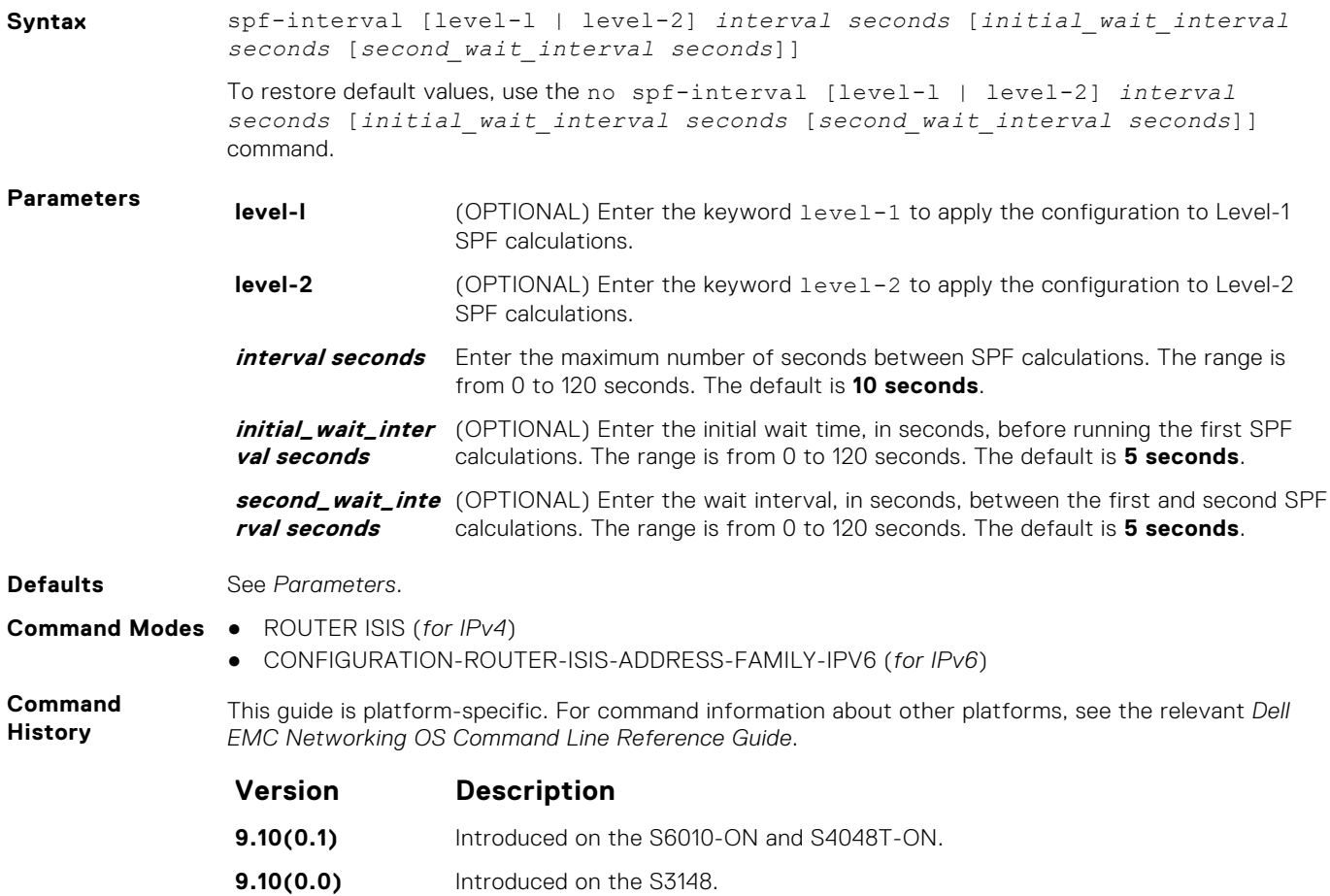

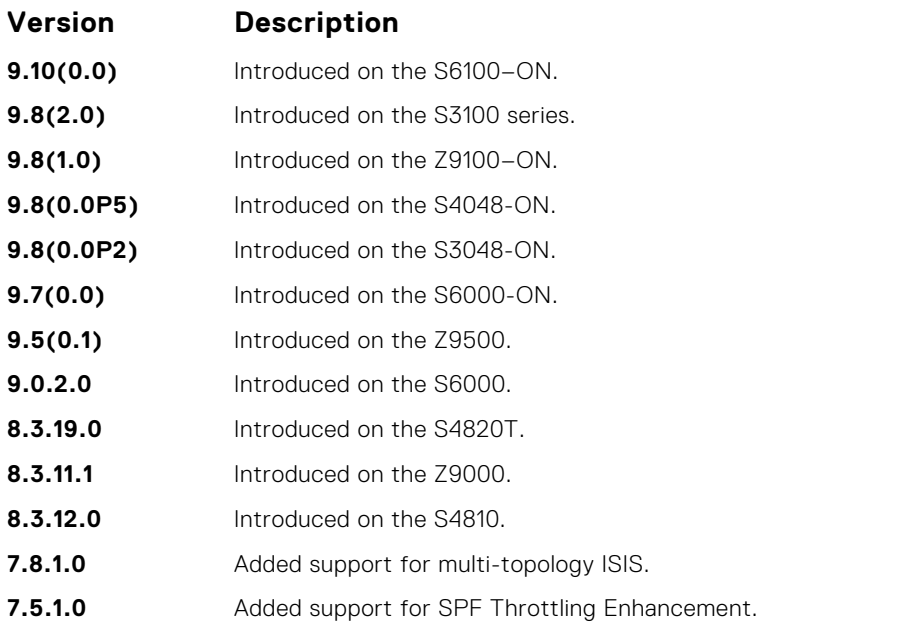

**Usage Information**

This command spf-interval in CONFIG-ROUTER-ISIS-AF-IPV6 mode is used for IPv6 Multi-Topology route computation only. If using Single Topology mode, use the spf-interval command in CONFIG-ROUTER-ISIS mode for both IPv4 and IPv6 route computations.

SPF throttling slows down the frequency at which route calculations are performed during network instability. Even though throttling route calculations slows down network convergence, not throttling can result in a network not functioning as expected. If network topology is unstable, throttling slows down the scheduling of route calculations until the topology regains its stability.

The first route calculation is controlled by the initial wait interval and the second calculation is controlled by the second wait interval. Each subsequent wait interval is twice as long as the previous one until the wait interval reaches the maximum wait time specified (interval seconds). After the network calms down and there are no triggers for two times the maximum interval, fast behavior is restored (the initial wait time).

# **Link Aggregation Control Protocol (LACP)**

This section contains commands for Dell EMC Networks' implementation of the link aggregation control protocol (LACP) for creating dynamic link aggregation groups (LAGs) — known as "port-channels" in the Dell EMC Networking OS.

**(i)** NOTE: For static LAG commands based on the standards specified in the IEEE 802.3 Carrier sense multiple access with collision detection (CSMA/CD) access method and physical layer specifications, see [Port Channel Commands](#page-751-0) .

#### **Topics:**

- clear lacp counters
- [debug lacp](#page-1075-0)
- [lacp long-timeout](#page-1076-0)
- [lacp port-priority](#page-1077-0)
- [lacp system-priority](#page-1077-0)
- [port-channel mode](#page-1078-0)
- [port-channel-protocol lacp](#page-1079-0)
- [show lacp](#page-1080-0)

### **clear lacp counters**

Clear port channel counters.

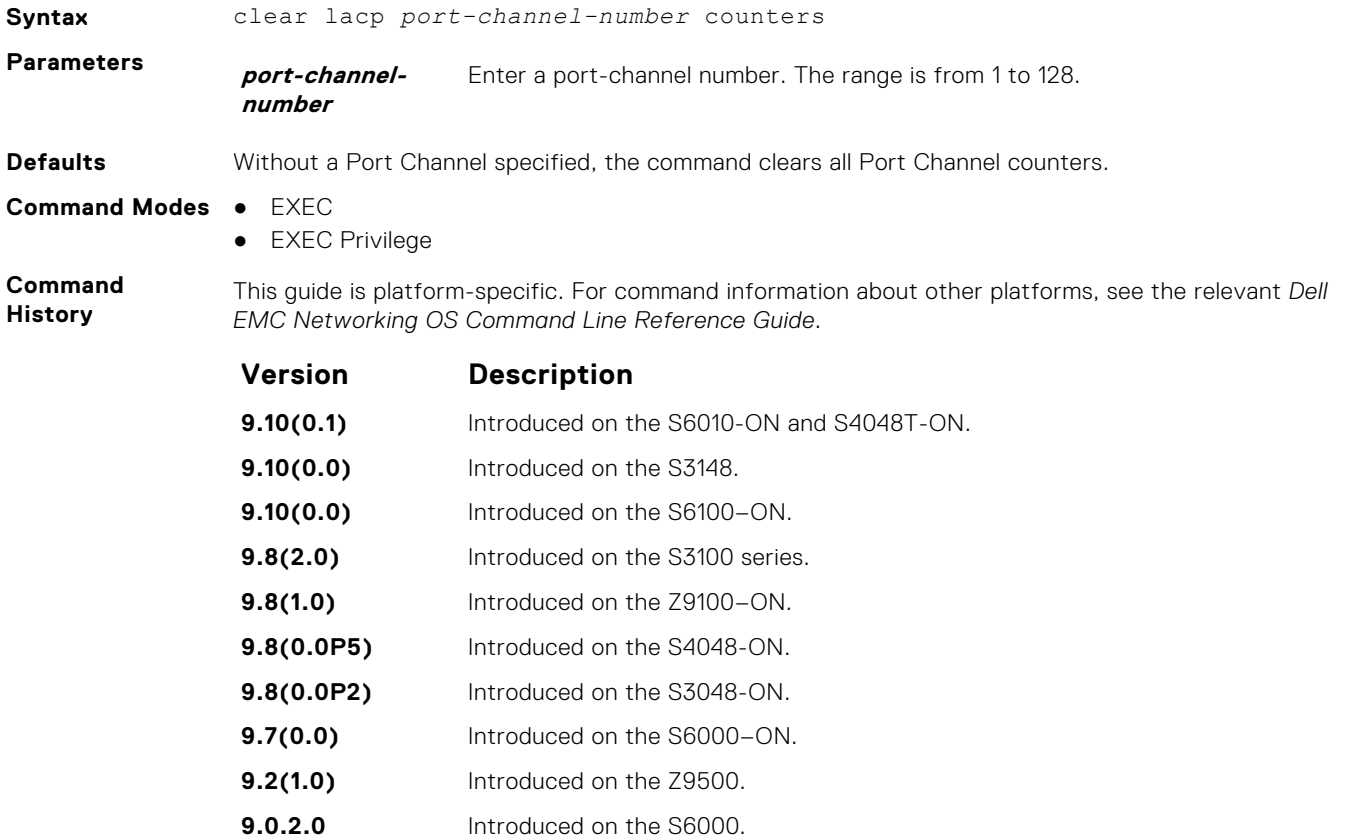

<span id="page-1075-0"></span>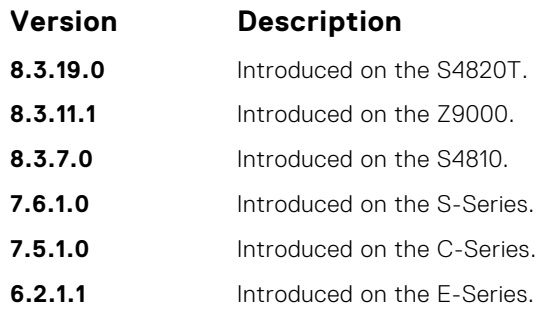

**Related Commands** ● [show lacp](#page-1080-0) — display the LACP configuration.

# **debug lacp**

Debug LACP (configuration, events, and so on).

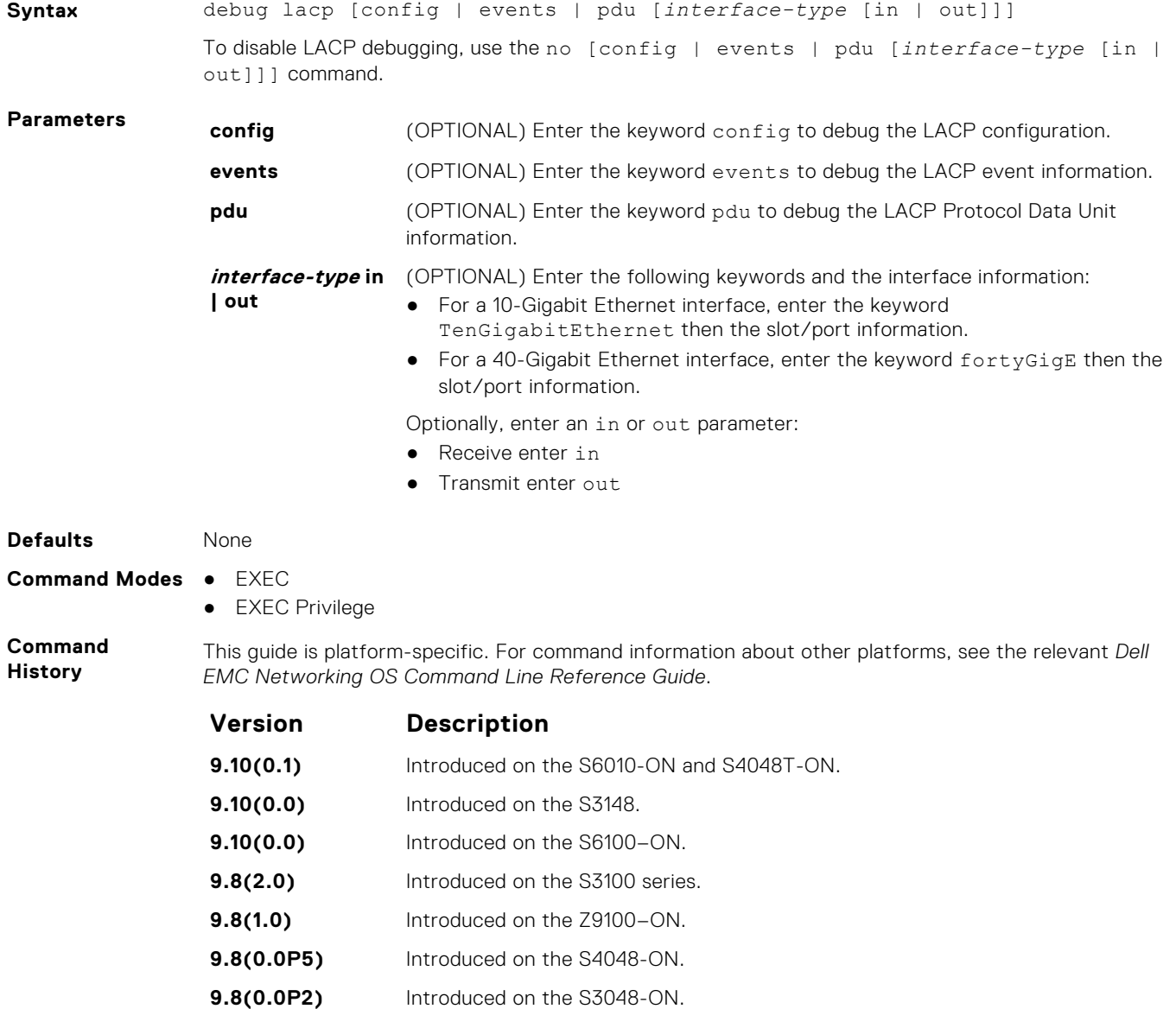

<span id="page-1076-0"></span>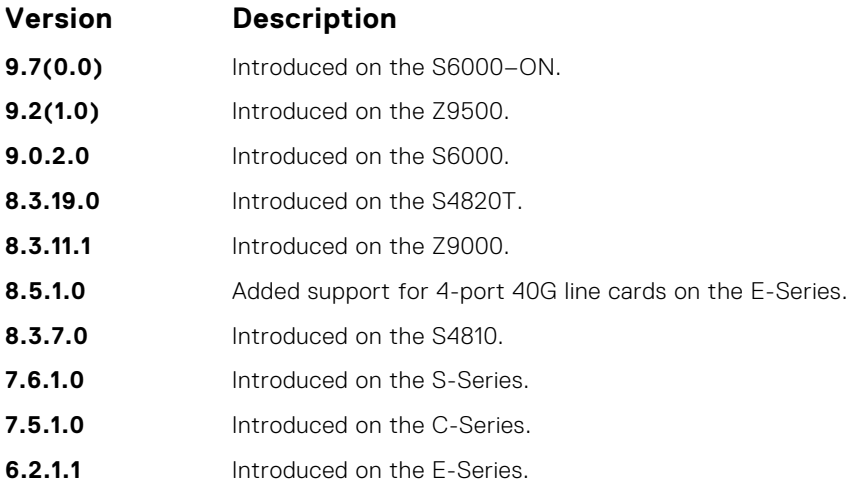

# **lacp long-timeout**

Configure a long timeout period (30 seconds) for an LACP session.

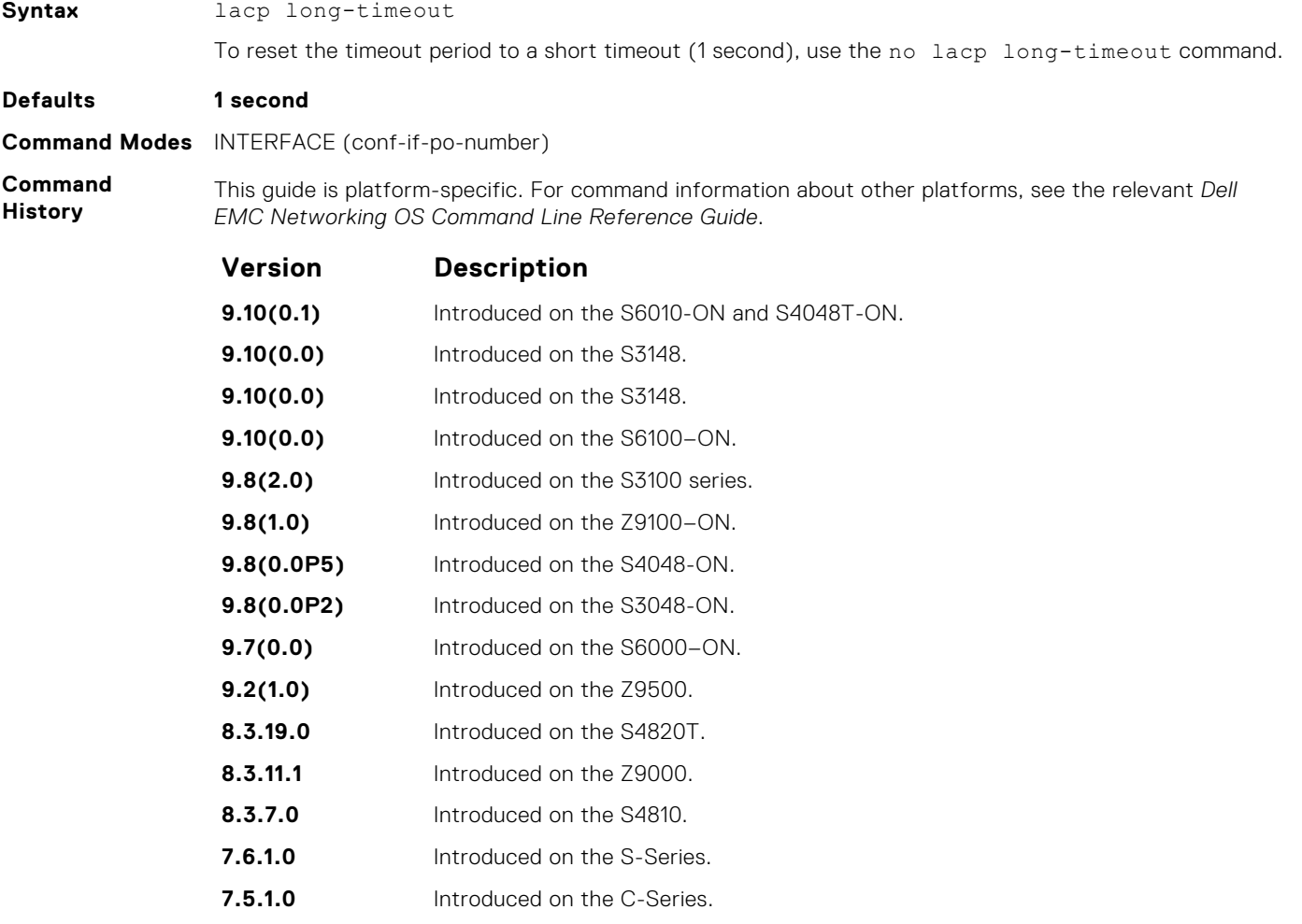

**6.2.1.1** Introduced on the E-Series.

<span id="page-1077-0"></span>**Usage Information**

This command applies to dynamic port-channel interfaces only. When applied on a static port-channel, this command has no effect.

**Related Commands** ● [show lacp](#page-1080-0) — display the LACP configuration.

## **lacp port-priority**

To influence which ports will be put in Standby mode when there is a hardware limitation that prevents all compatible ports from aggregating, configure the port priority.

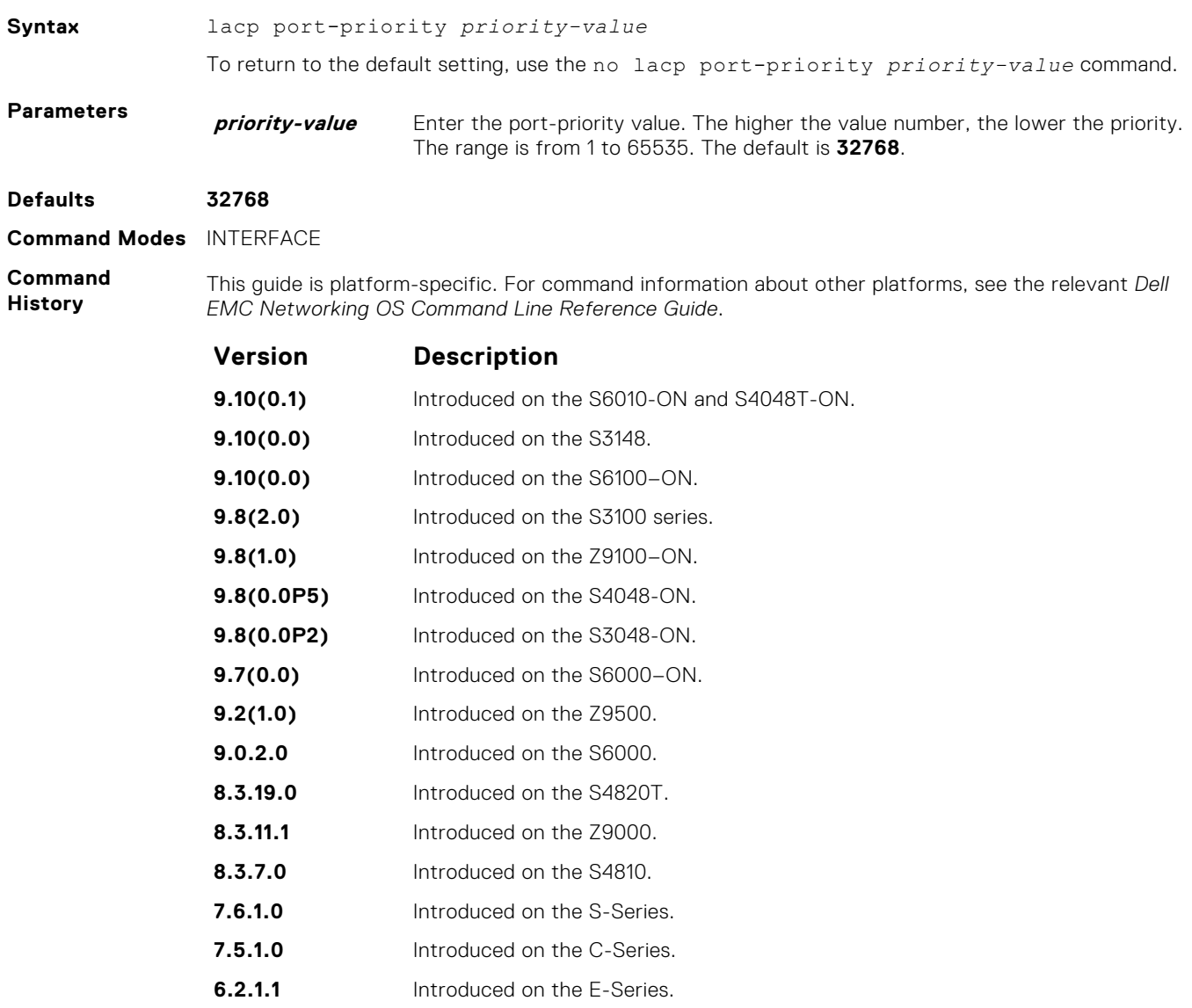

### **lacp system-priority**

Configure the LACP system priority.

**Syntax** lacp system-priority *priority-value*

<span id="page-1078-0"></span>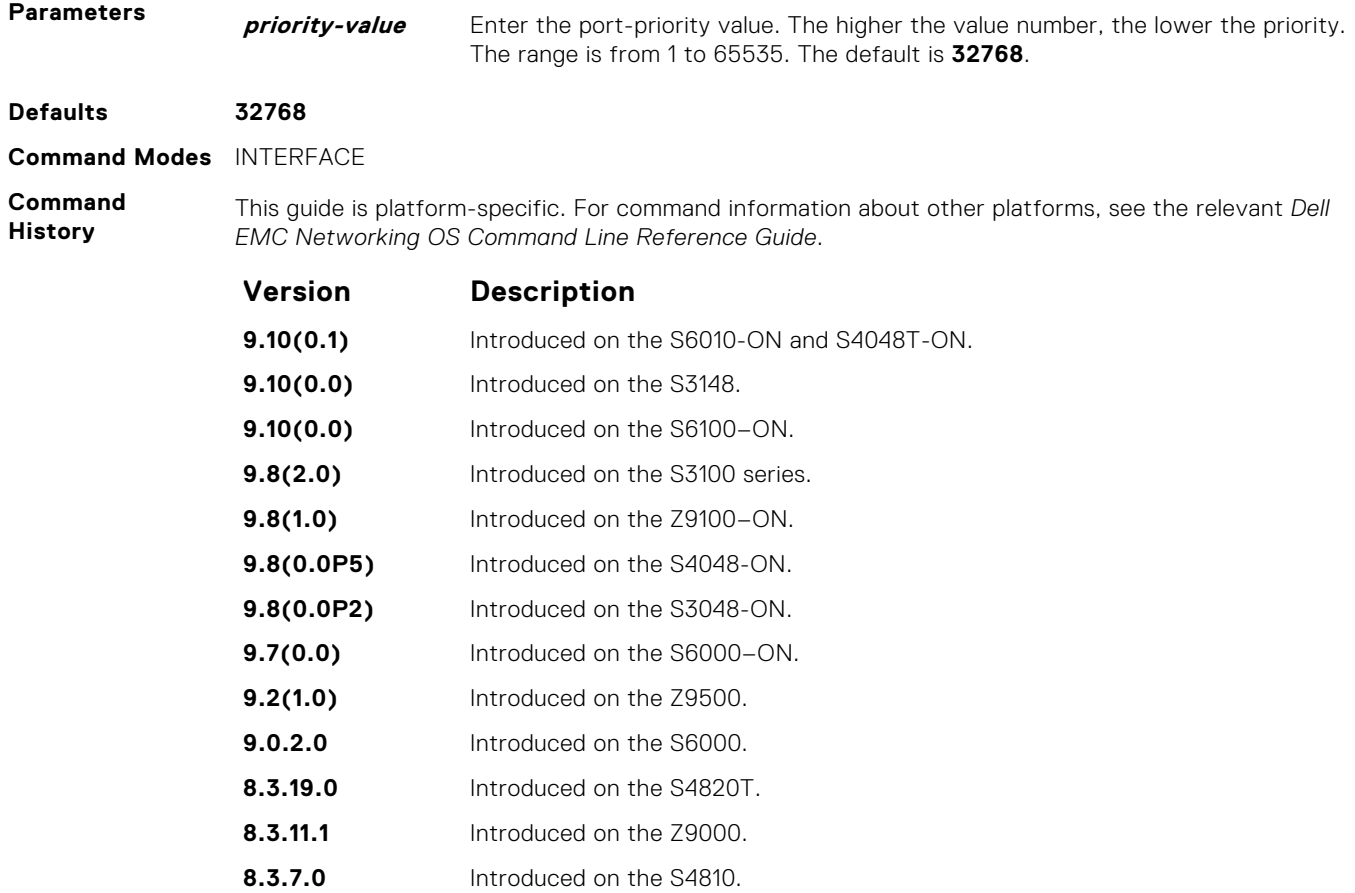

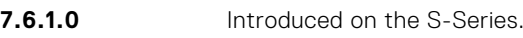

**7.5.1.0** Introduced on the C-Series.

**6.2.1.1** Introduced on the E-Series.

# **port-channel mode**

Configure the LACP port channel mode.

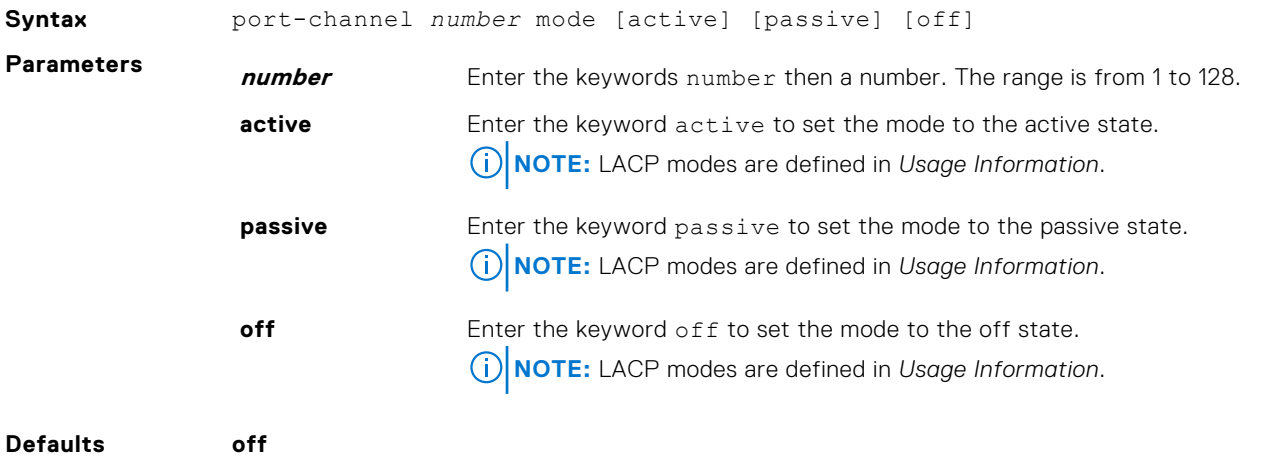

**Command Modes** INTERFACE

<span id="page-1079-0"></span>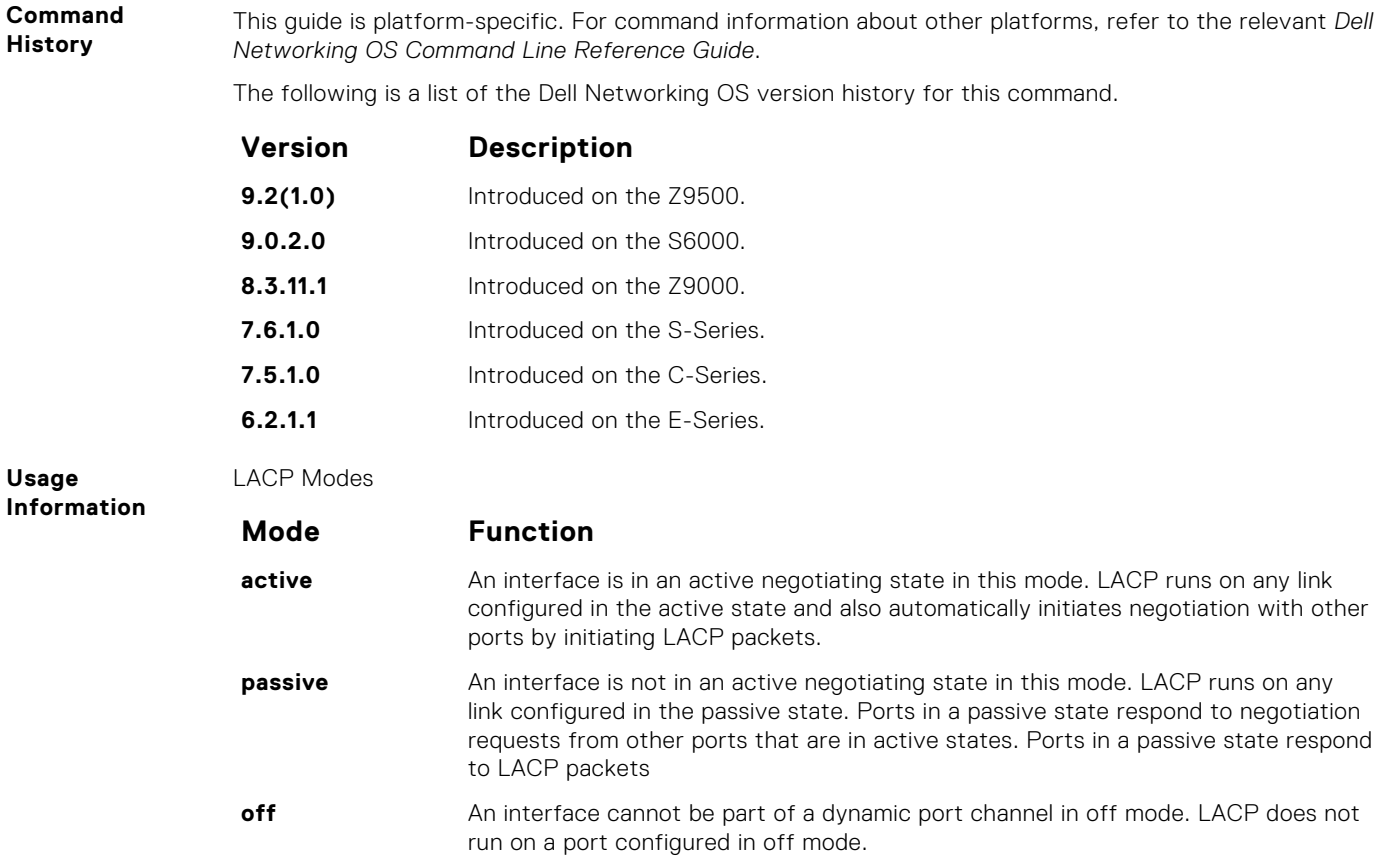

# **port-channel-protocol lacp**

Enable LACP on any LAN port.

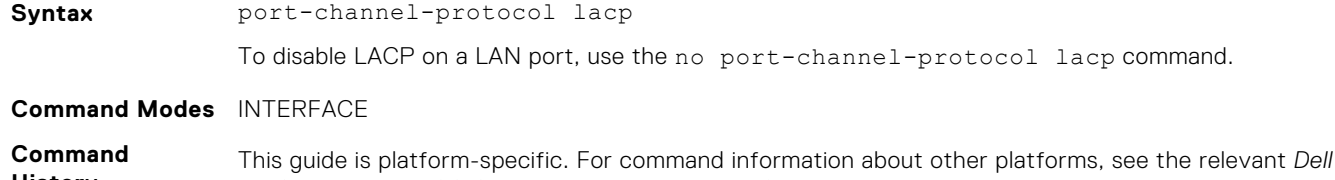

**Command History** *EMC Networking OS Command Line Reference Guide*.

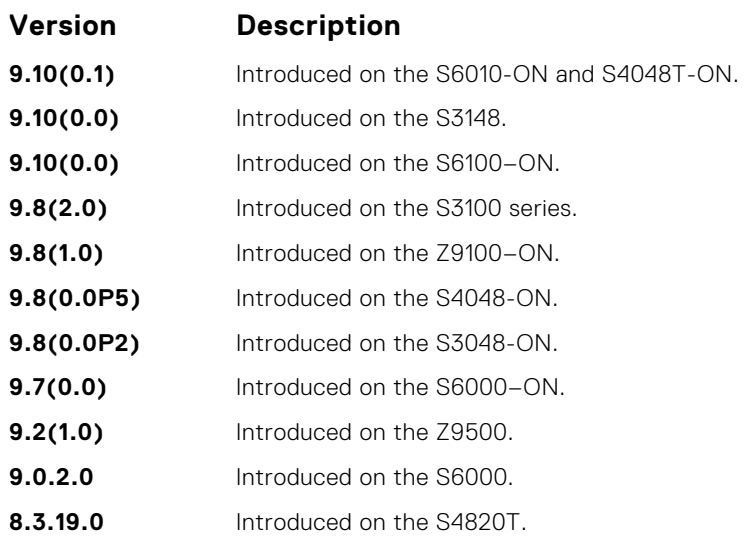
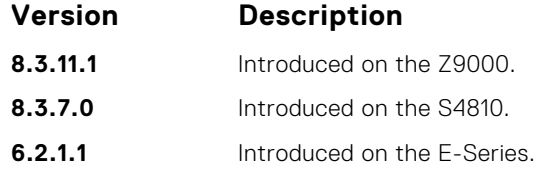

**Related Commands**

- show lacp display the LACP information.
- [show interfaces port-channel](#page-757-0) display information on configured Port Channel groups.

## **show lacp**

Display the LACP matrix.

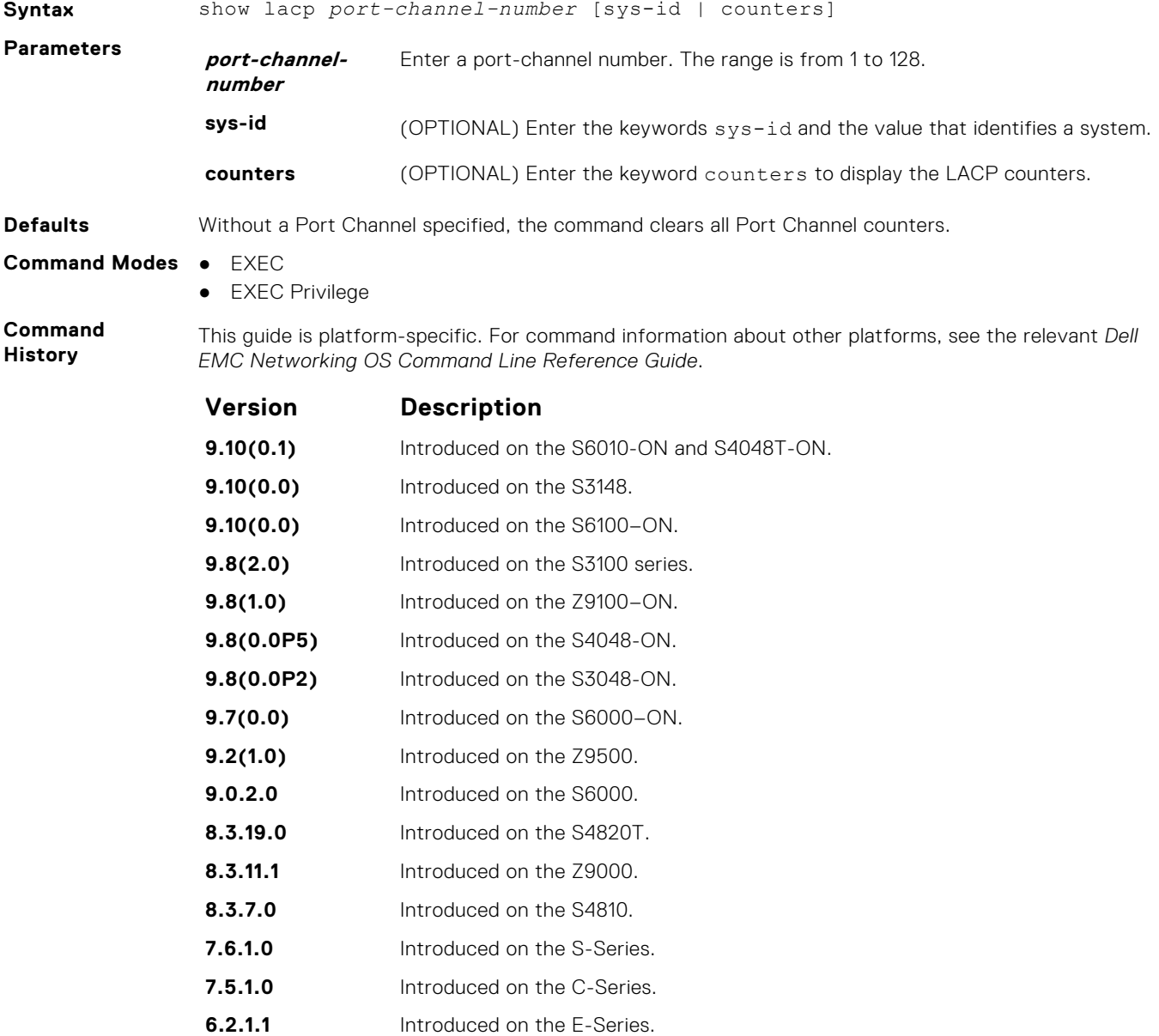

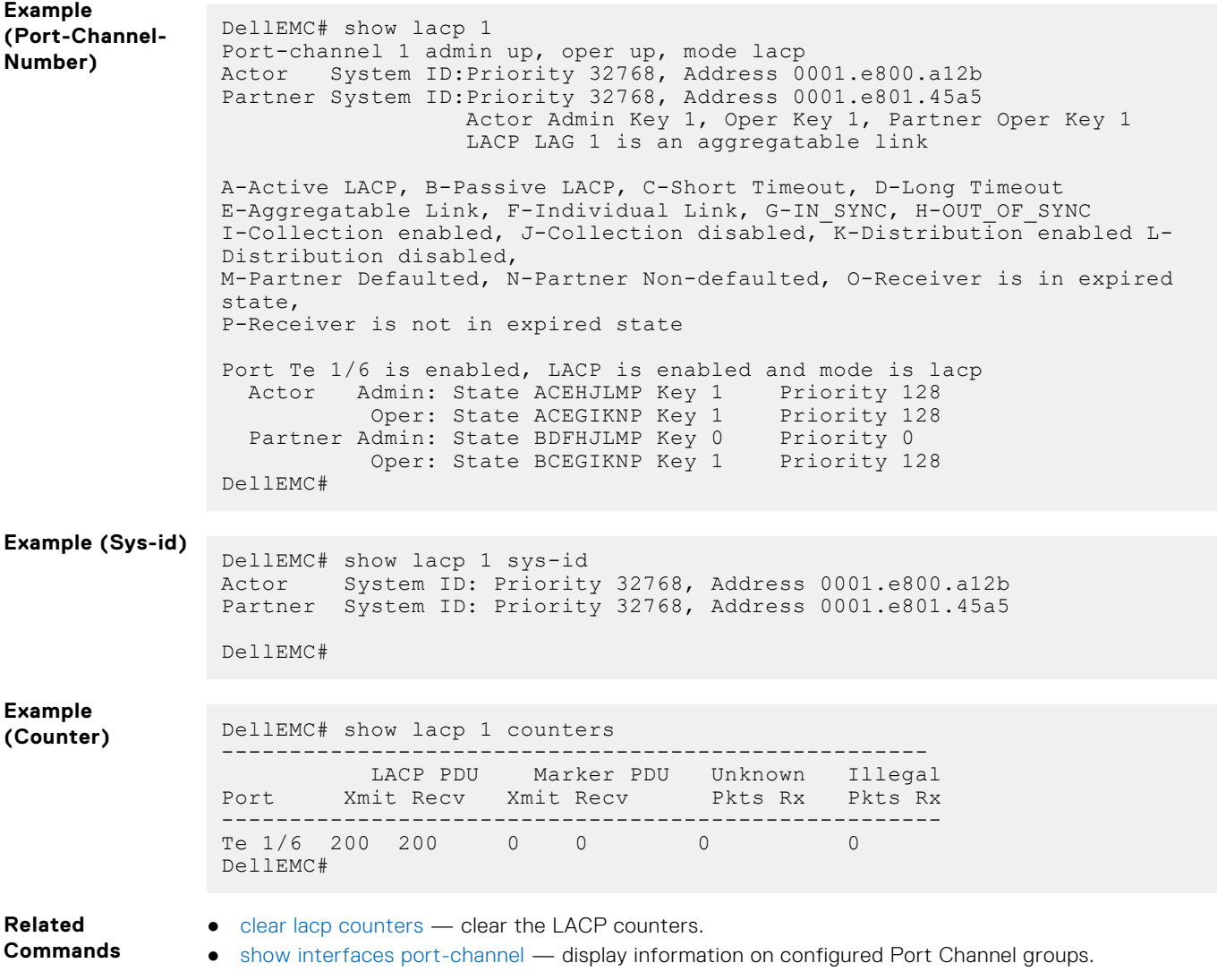

# **34**

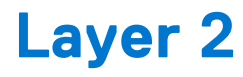

This section describes commands to configure Layer 2 features.

#### **Topics:**

- [MAC Addressing Commands](#page-1083-0)
- [clear mac-address-table](#page-1083-0)
- [mac-address-table aging-time](#page-1083-0)
- [mac-address-table disable-learning](#page-1084-0)
- [mac-address-table static](#page-1085-0)
- [mac-address-table station-move threshold](#page-1086-0)
- [mac-address-table station-move refresh-arp](#page-1086-0)
- [mac learning-limit](#page-1087-0)
- [mac learning-limit learn-limit-violation](#page-1089-0)
- [mac learning-limit mac-address-sticky](#page-1089-0)
- [mac learning-limit station-move-violation](#page-1090-0)
- [mac learning-limit reset](#page-1091-0)
- [show cam mac stack-unit](#page-1092-0)
- [show mac-address-table](#page-1093-0)
- [show mac-address-table aging-time](#page-1095-0)
- [show mac accounting access-list](#page-1096-0)
- [show mac learning-limit](#page-1097-0)
- [Virtual LAN \(VLAN\) Commands](#page-1098-0)
- [description](#page-1098-0)
- [default vlan-id](#page-1099-0)
- [default-vlan disable](#page-1100-0)
- [name](#page-1100-0)
- [show config](#page-1101-0)
- [show vlan](#page-1102-0)
- [tagged](#page-1105-0)
- [track ip](#page-1106-0)
- [untagged](#page-1107-0)
- [Far-End Failure Detection \(FEFD\)](#page-1108-0)
- [debug fefd](#page-1108-0)
- [fefd](#page-1109-0)
- [fefd disable](#page-1110-0)
- [fefd-global](#page-1111-0)
- [fefd-global interval](#page-1112-0)
- [fefd interval](#page-1113-0)
- [fefd mode](#page-1113-0)
- [fefd reset](#page-1114-0)
- [show fefd](#page-1115-0)

#### <span id="page-1083-0"></span>**MAC Addressing Commands**

The following commands are related to configuring, managing, and viewing MAC addresses.

#### **clear mac-address-table**

Clear the MAC address table.

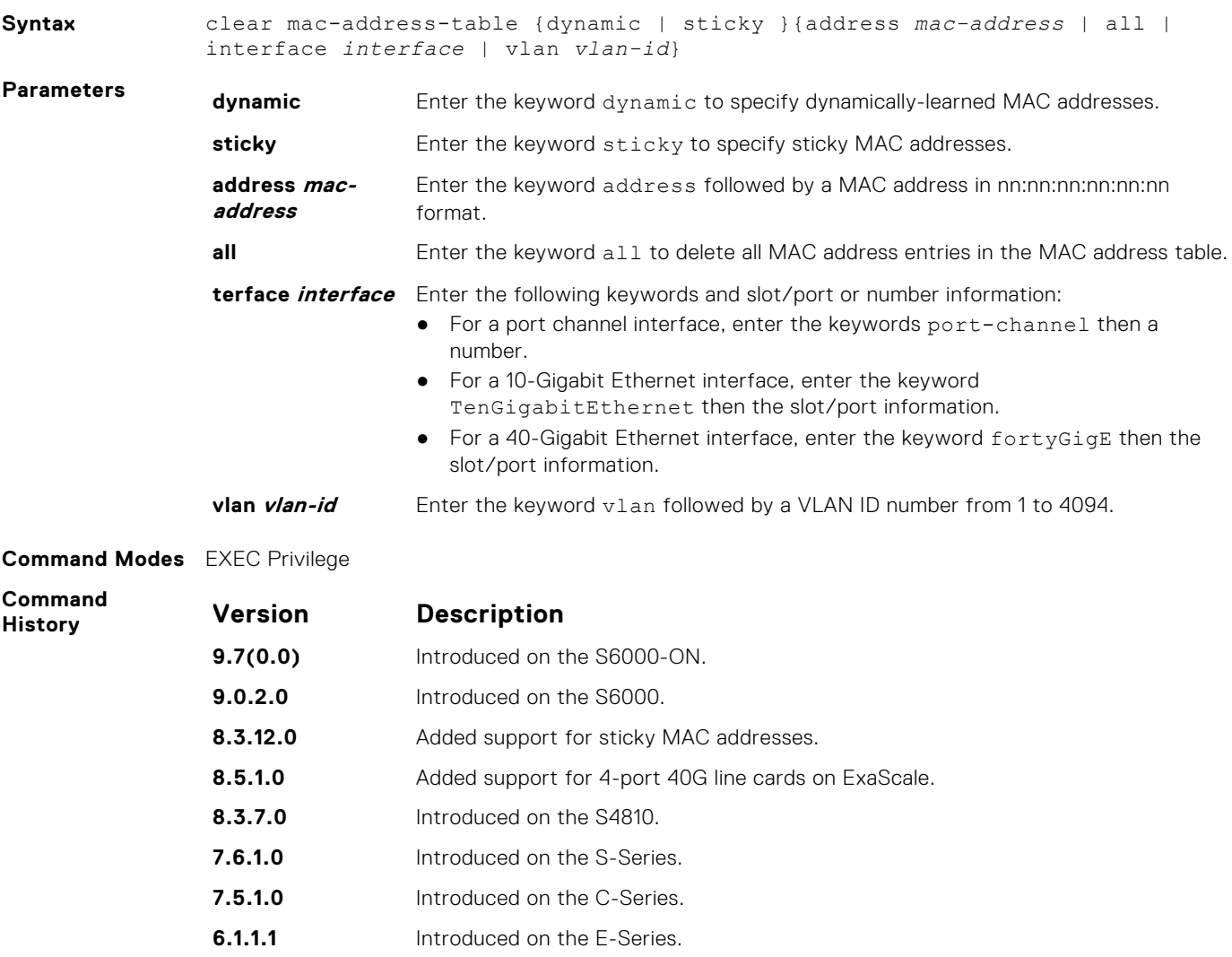

## **mac-address-table aging-time**

Specify an aging time for MAC addresses to remove from the MAC address table.

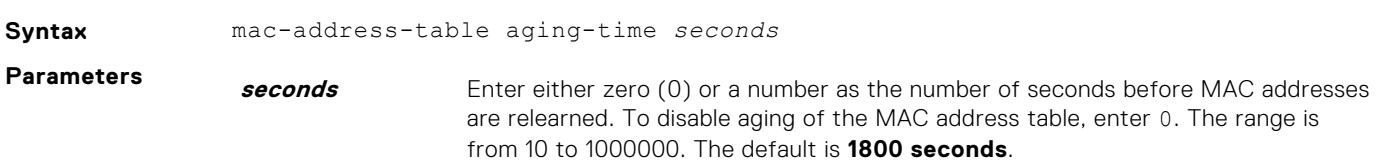

<span id="page-1084-0"></span>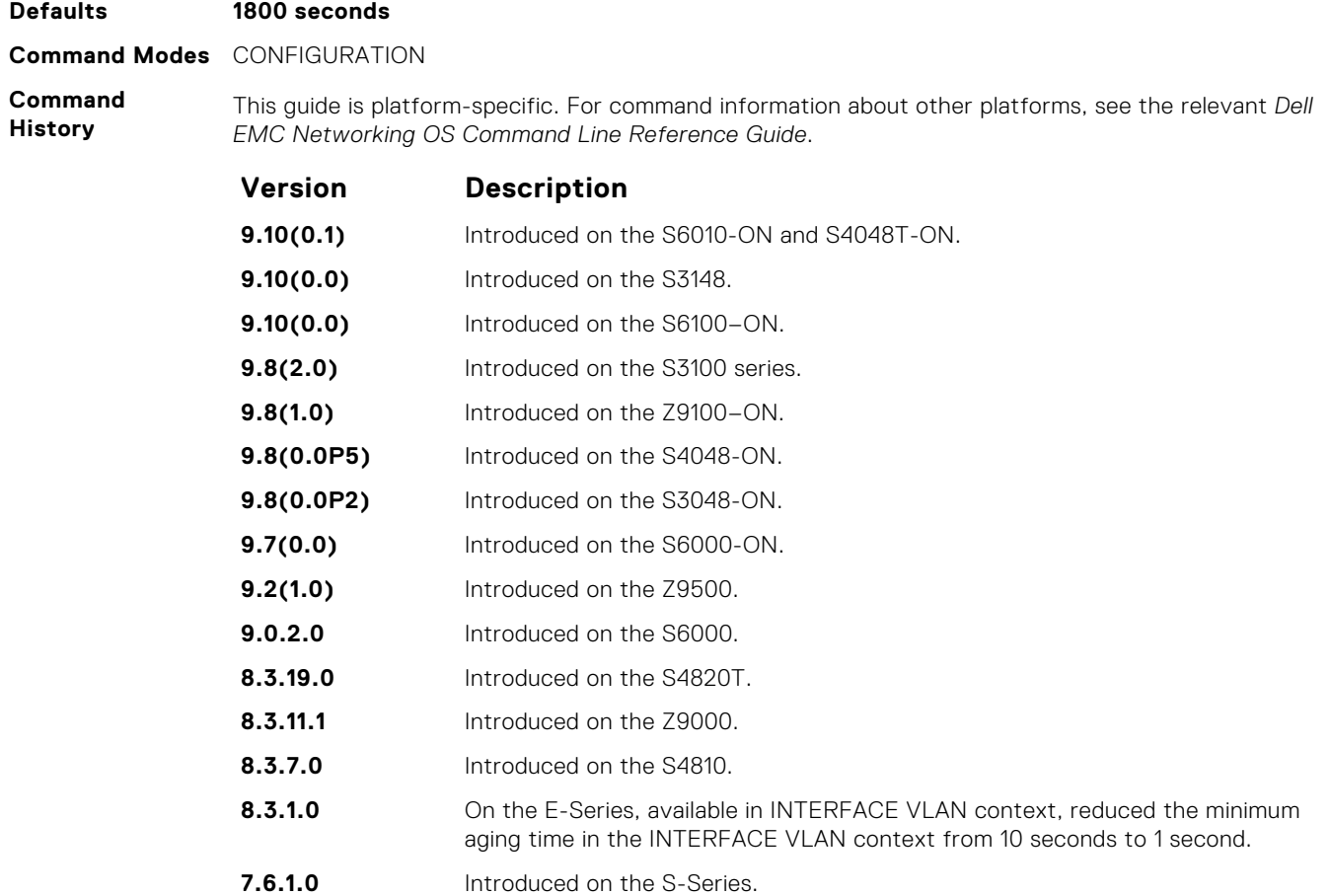

**Related Commands** ● [mac learning-limit](#page-1087-0) — set the MAC address learning limits for a selected interface.

● [show mac-address-table aging-time](#page-1095-0) — display the MAC aging time.

# **mac-address-table disable-learning**

**7.5.1.0** Introduced on the C-Series. **pre-6.2.1.1** Introduced on the E-Series.

Disable MAC address learning from LACP or LLDP BPDUs.

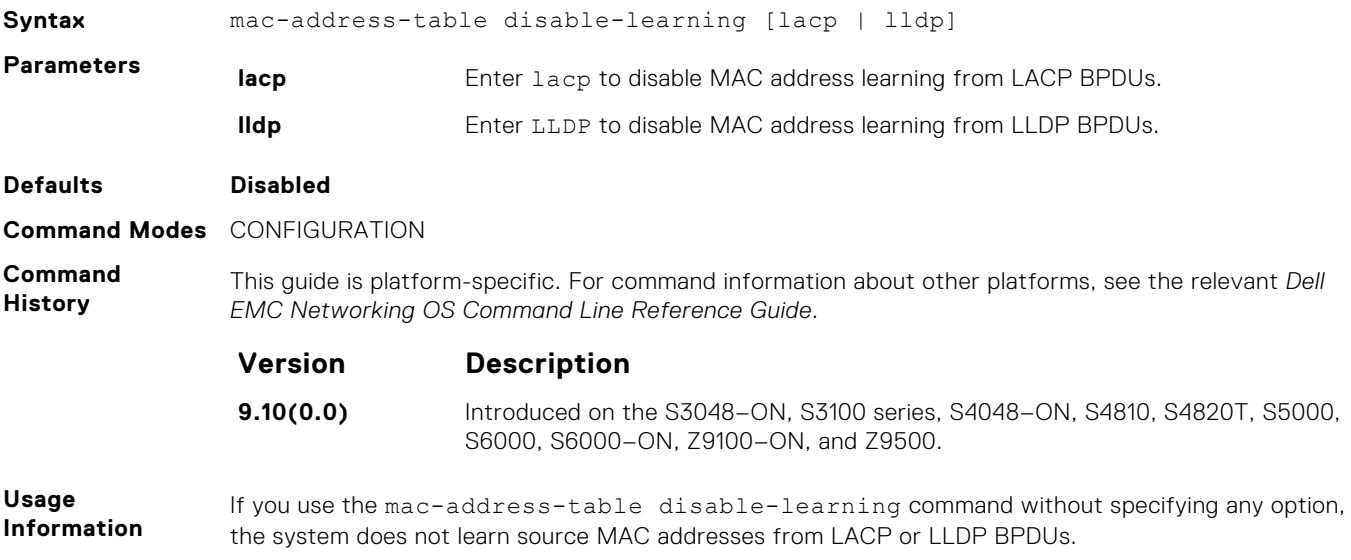

#### <span id="page-1085-0"></span>**mac-address-table static**

Associate specific MAC or hardware addresses to an interface and VLANs.

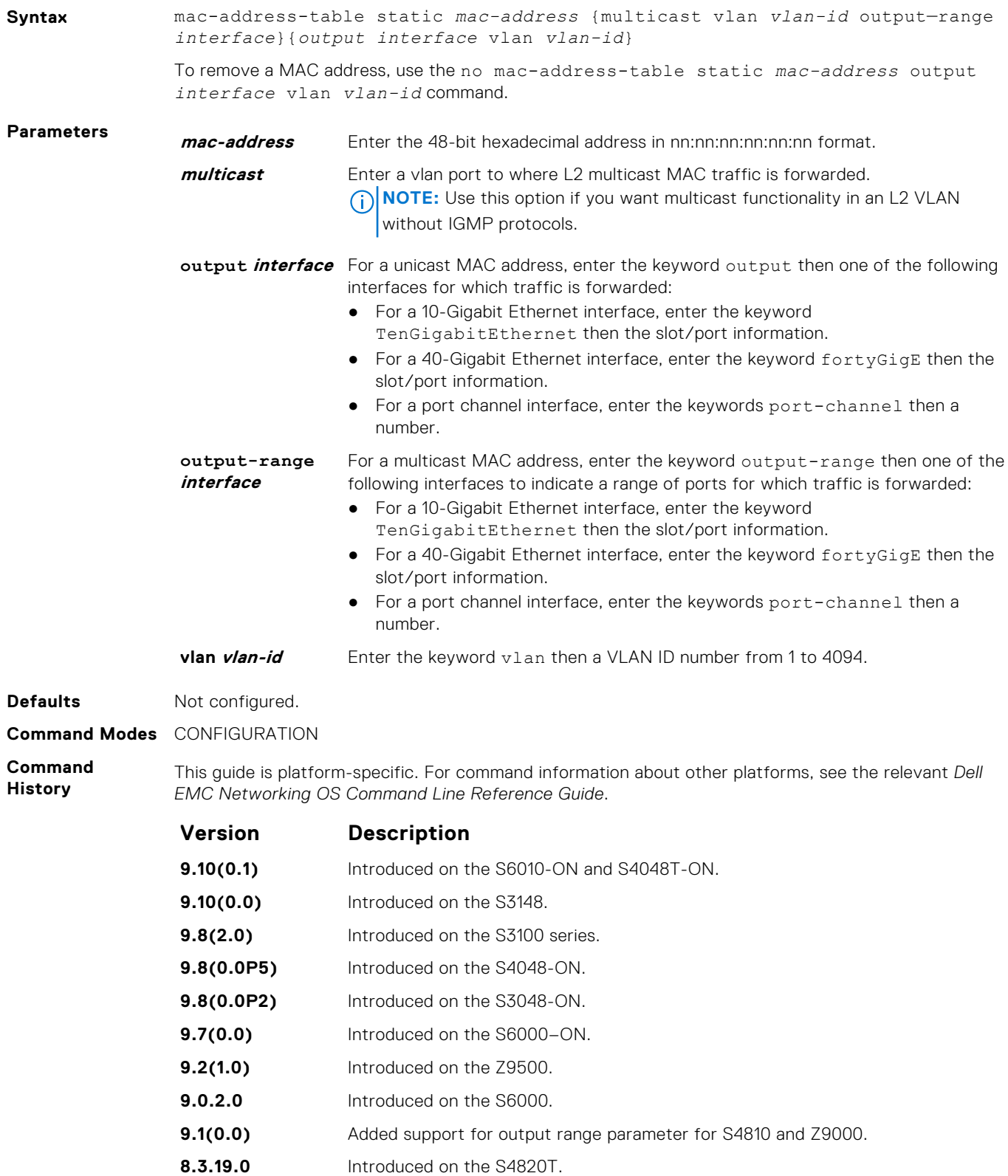

<span id="page-1086-0"></span>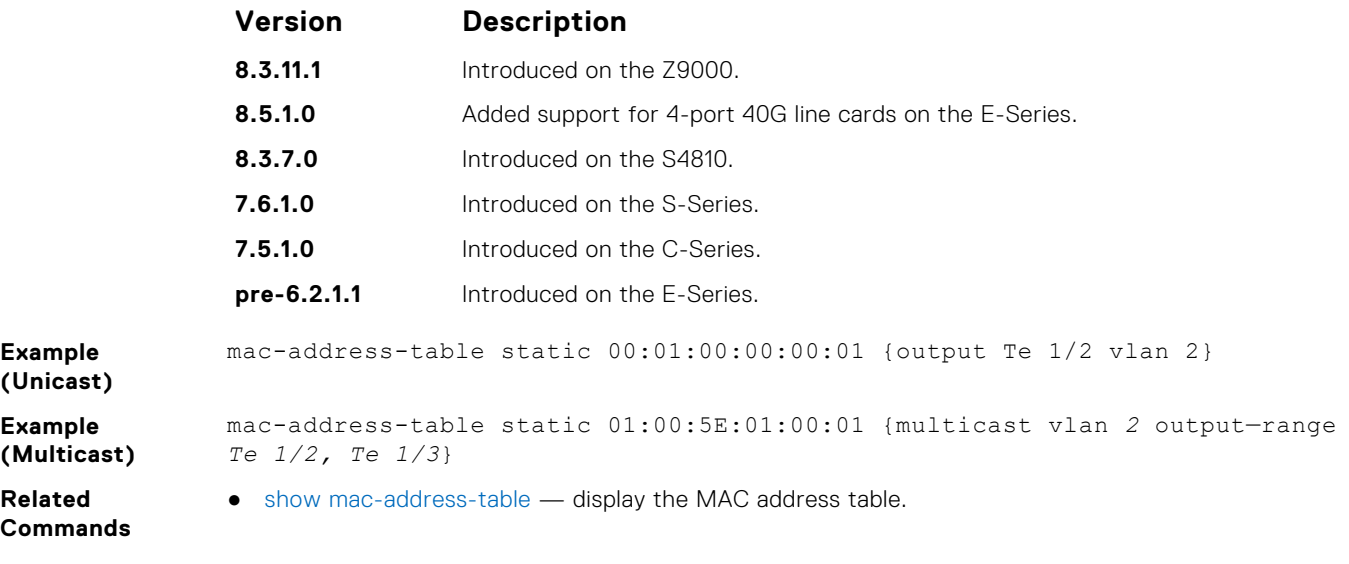

#### **mac-address-table station-move threshold**

Change the frequency with which the MAC address station-move trap is sent after a MAC address changes in a VLAN. A trap is sent if a station move is detected above a threshold number of times in a given interval.

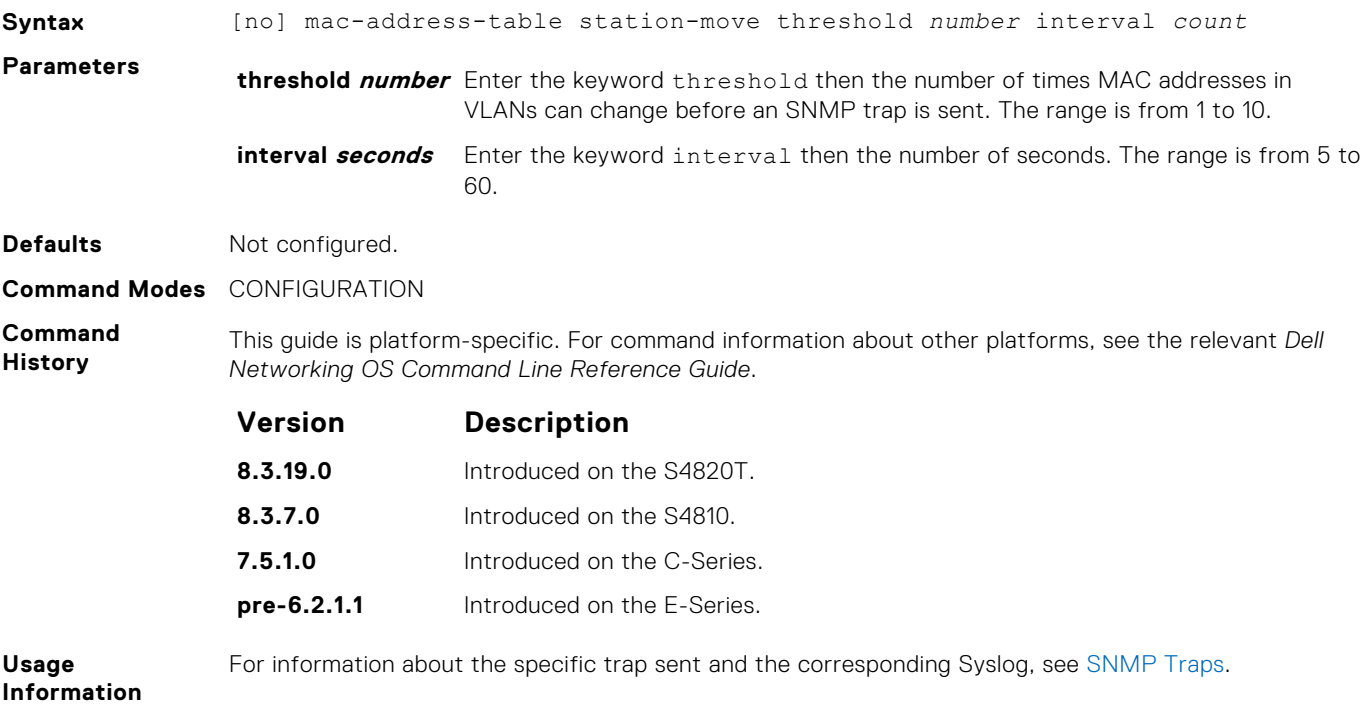

#### **mac-address-table station-move refresh-arp**

Ensure that address resolution protocol (ARP) refreshes the egress interface when a station move occurs due to a topology change.

**Syntax** mac-address-table station-move refresh-arp

To disable the ARP refresh feature, use the no mac-address-table station-move refresharp command.

<span id="page-1087-0"></span>**Defaults** Enabled

**Command Modes** CONFIGURATION

**Command History**

This guide is platform-specific. For command information about other platforms, see the relevant *Dell EMC Networking OS Command Line Reference Guide*.

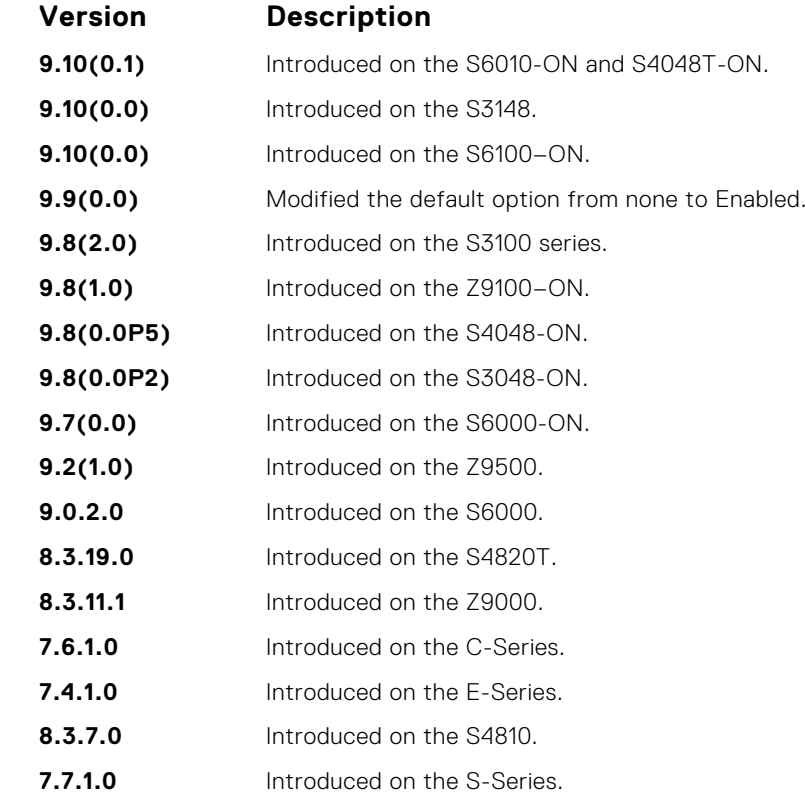

**Usage Information**

For more information about using this command, see *NIC Teaming* in the Layer 2 section of the *Dell EMC Networking OS Configuration Guide*.

#### **mac learning-limit**

Limit the maximum number of MAC addresses (static + dynamic) learned on a selected interface.

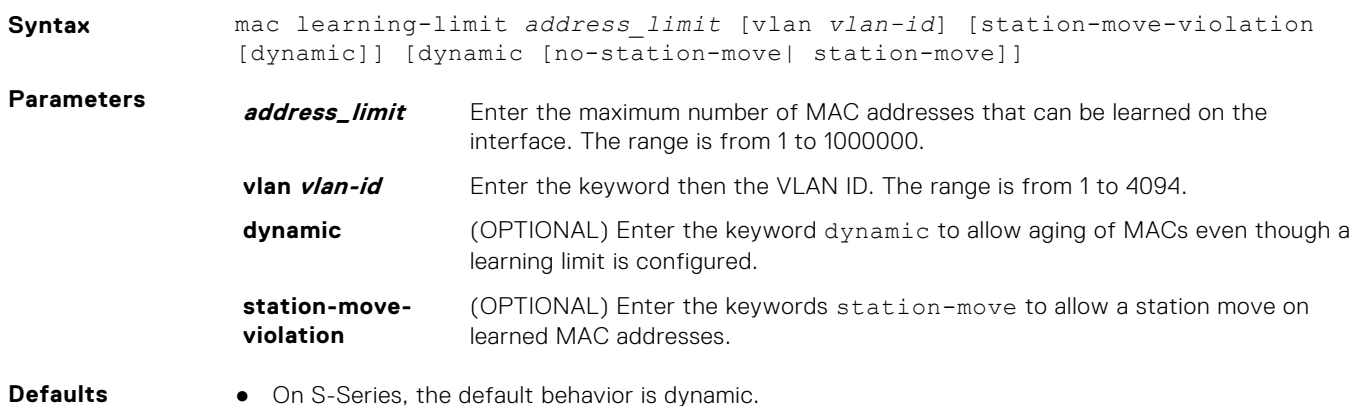

**NOTE:** "Static" means manually entered addresses, which do not age.

#### **Command Modes** INTERFACE

**Command History**

This guide is platform-specific. For command information about other platforms, see the relevant *Dell EMC Networking OS Command Line Reference Guide*.

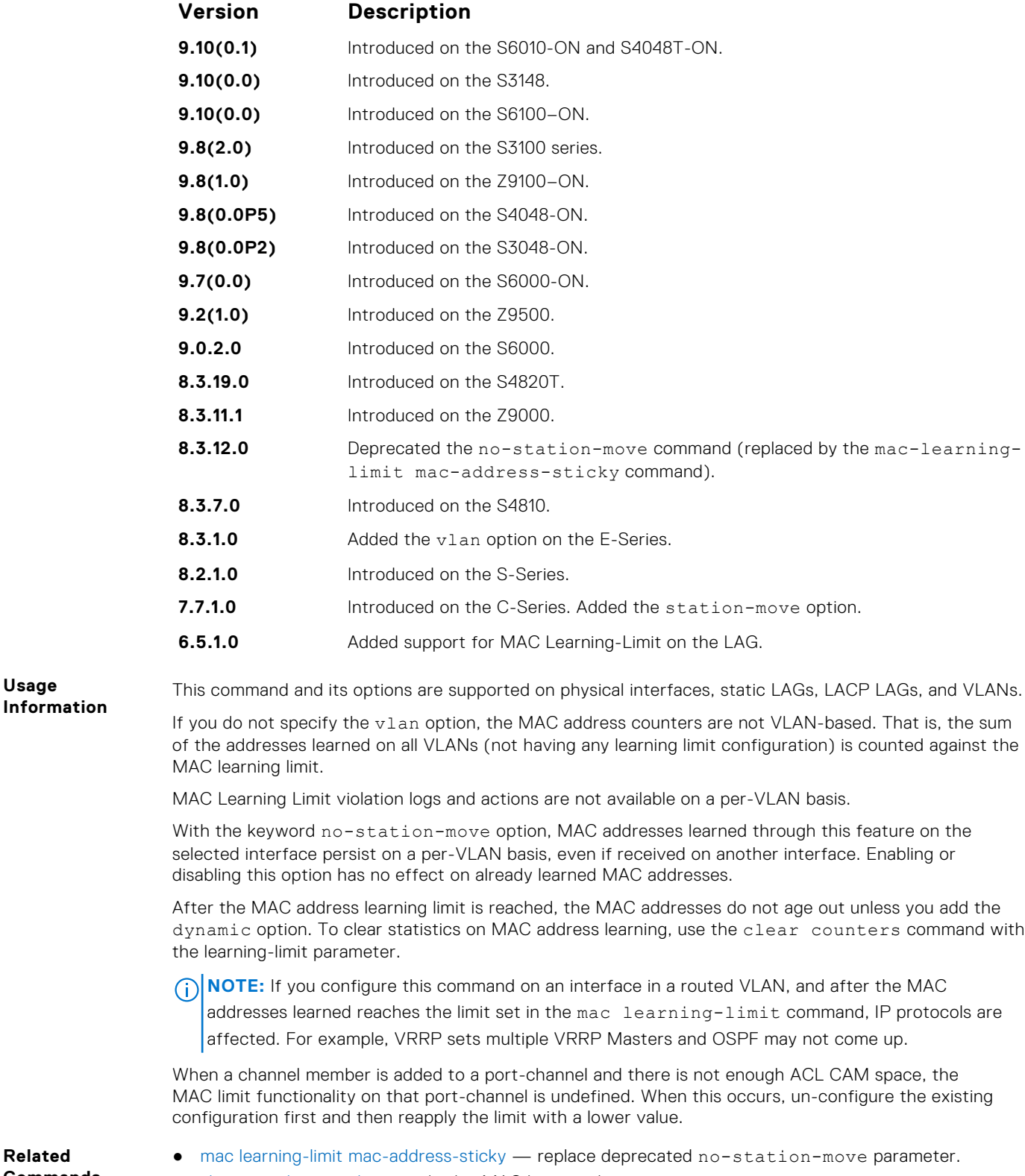

**Related Commands**

**Usage**

● [show mac learning-limit](#page-1097-0) — display MAC learning-limit configuration.

#### <span id="page-1089-0"></span>**mac learning-limit learn-limit-violation**

Configure an action for a MAC address learning-limit violation.

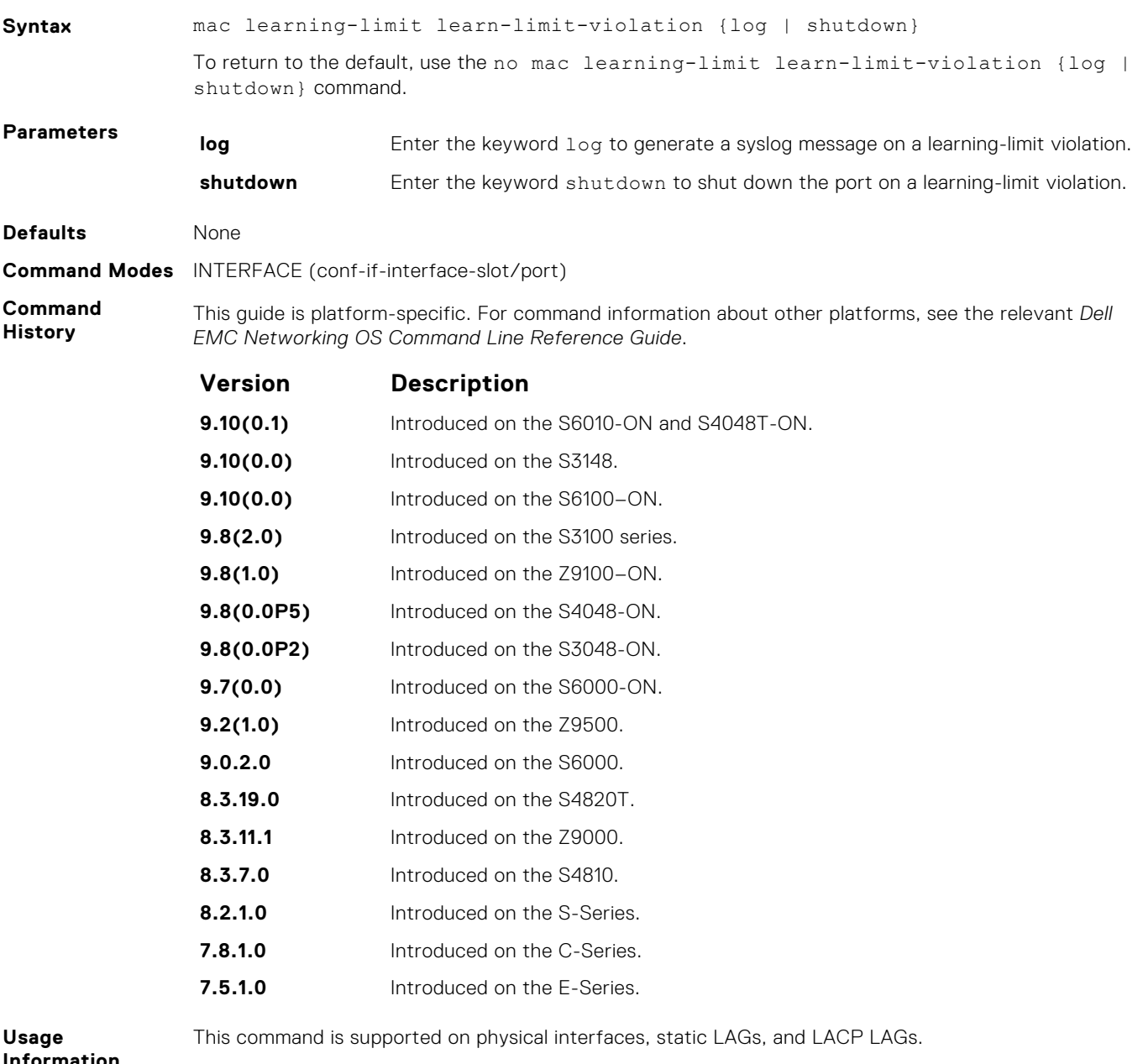

**Information**

**Related Commands** ● [show mac learning-limit](#page-1097-0) — display details of the mac learning-limit.

#### **mac learning-limit mac-address-sticky**

Maintain the dynamically learned mac addresses as sticky MAC addresses on the selected port.

**Syntax** mac learning-limit *mac-address-sticky*

<span id="page-1090-0"></span>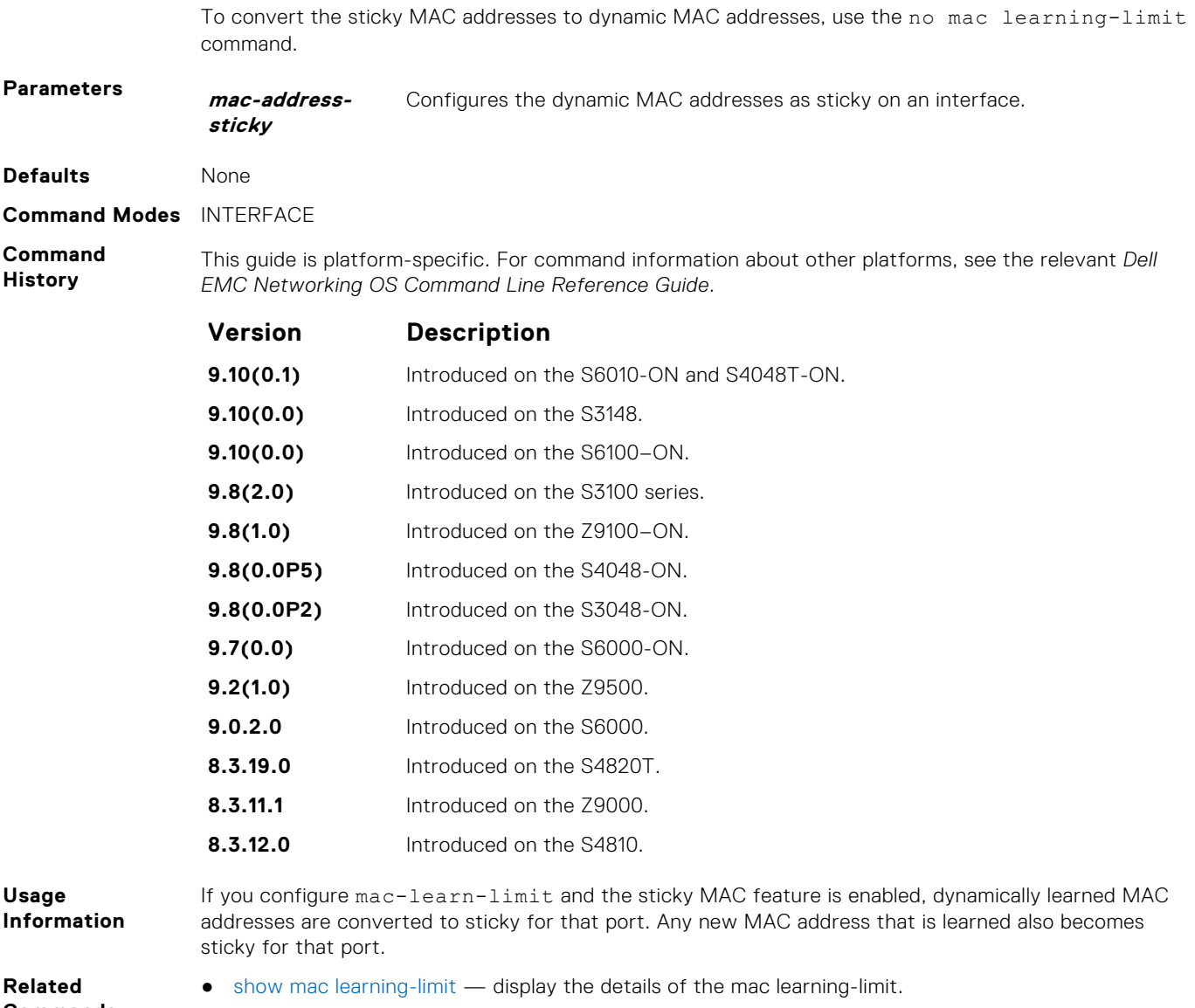

# **mac learning-limit station-move-violation**

Specify the actions for a station move violation.

**Commands**

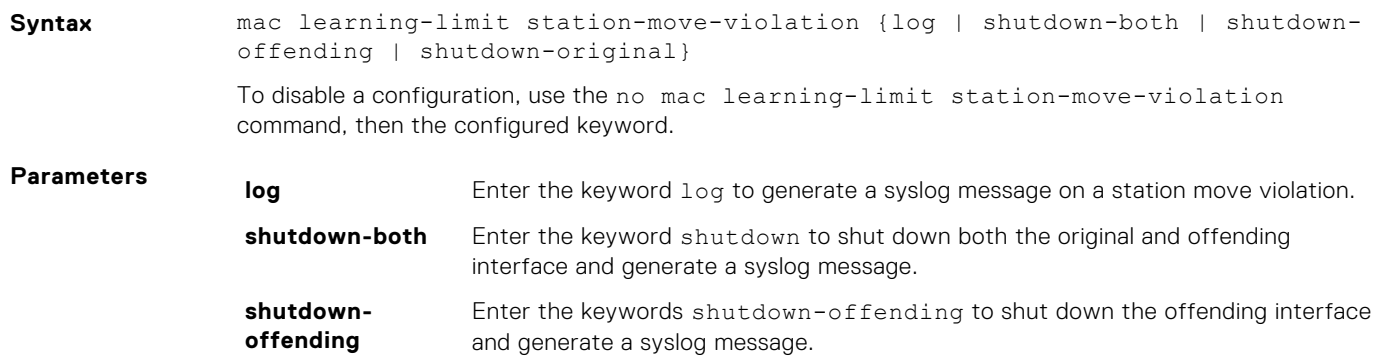

<span id="page-1091-0"></span>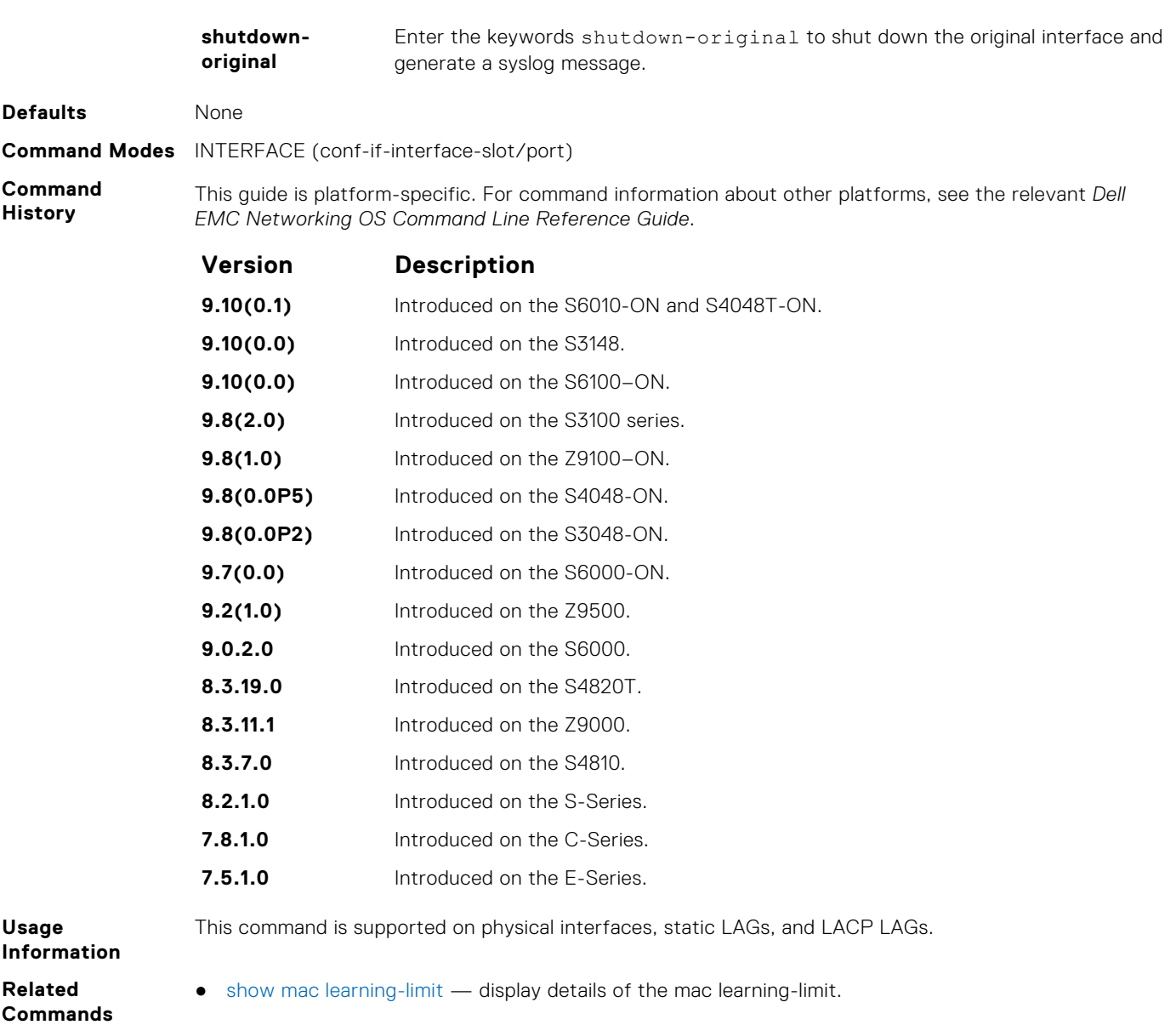

# **mac learning-limit reset**

Reset the MAC address learning-limit error-disabled state.

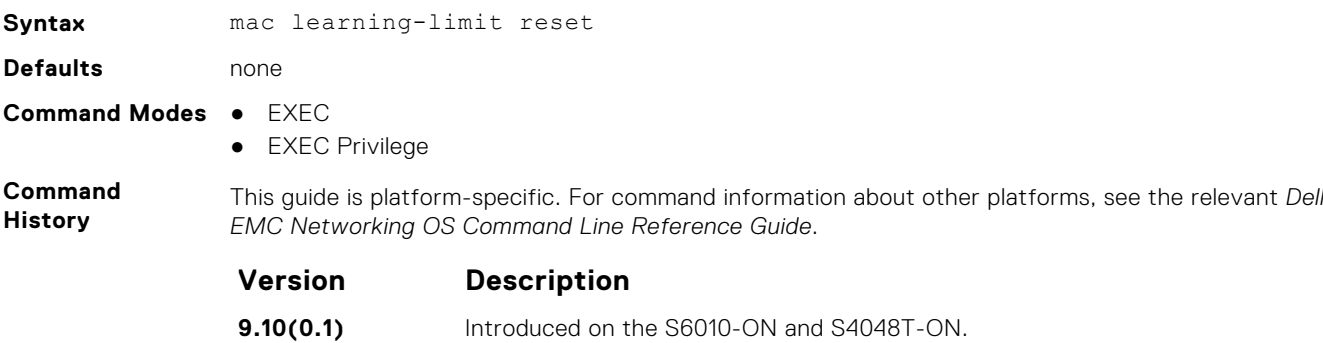

**9.10(0.0)** Introduced on the S3148.

<span id="page-1092-0"></span>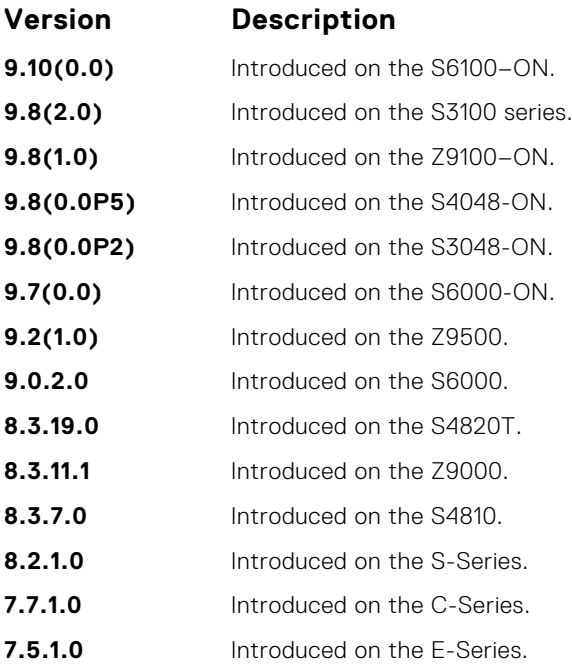

#### **show cam mac stack-unit**

Display the content addressable memory (CAM) size and the portions allocated for MAC addresses and for MAC ACLs.

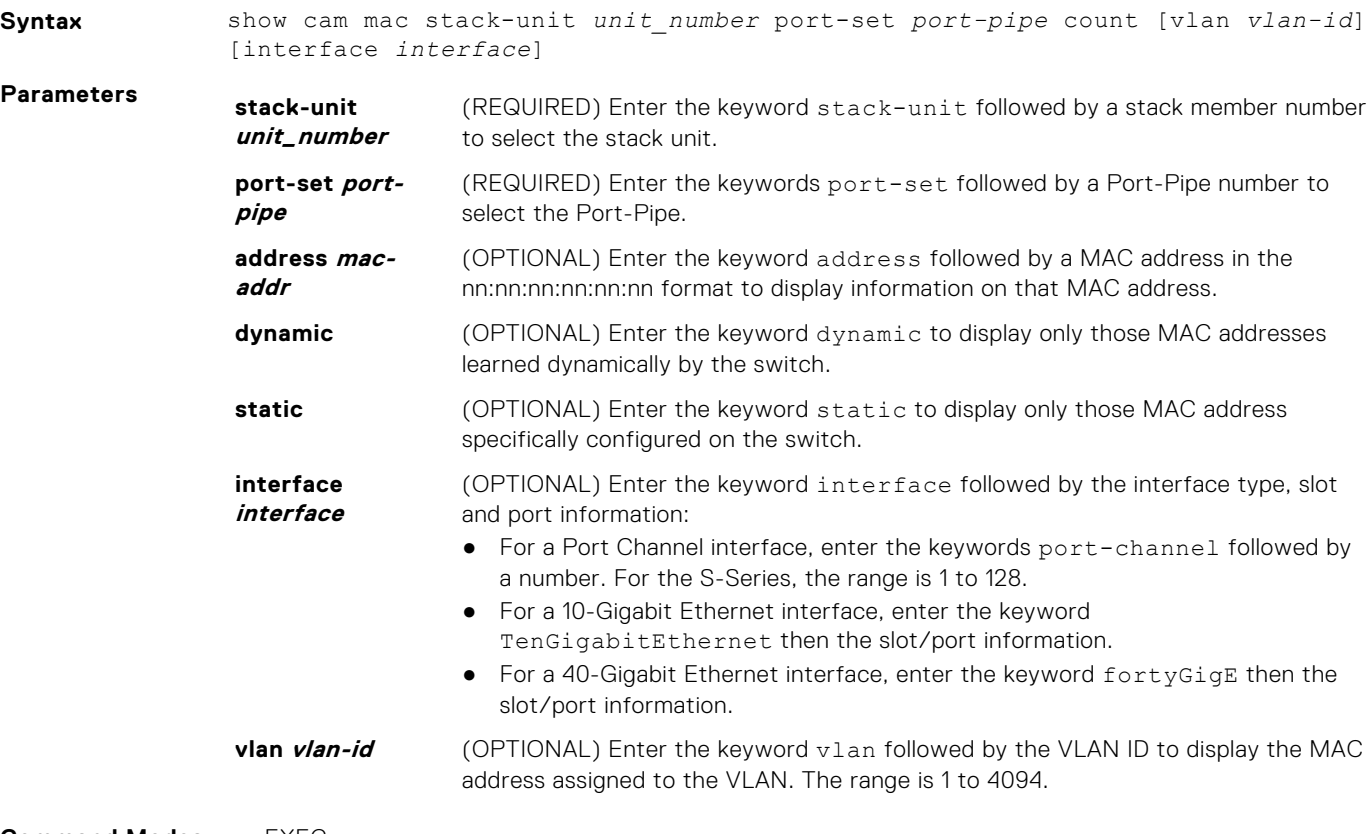

**Command Modes** ● EXEC

● EXEC Privilege

<span id="page-1093-0"></span>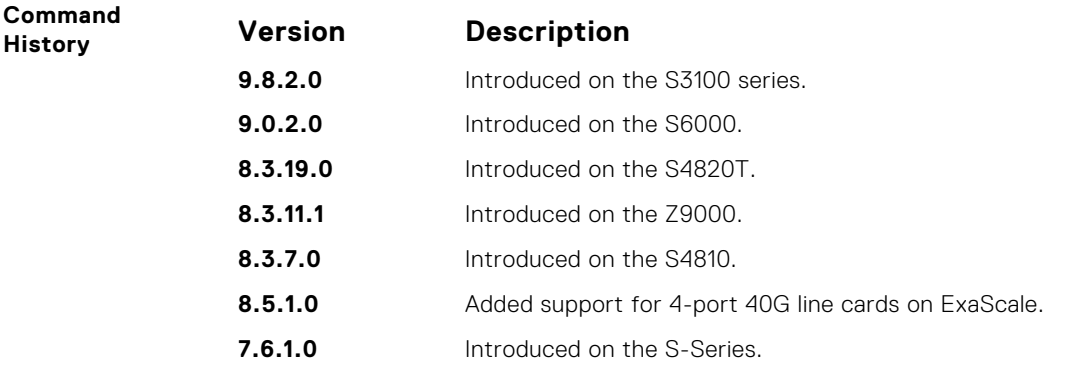

#### **show mac-address-table**

Display the MAC address table.

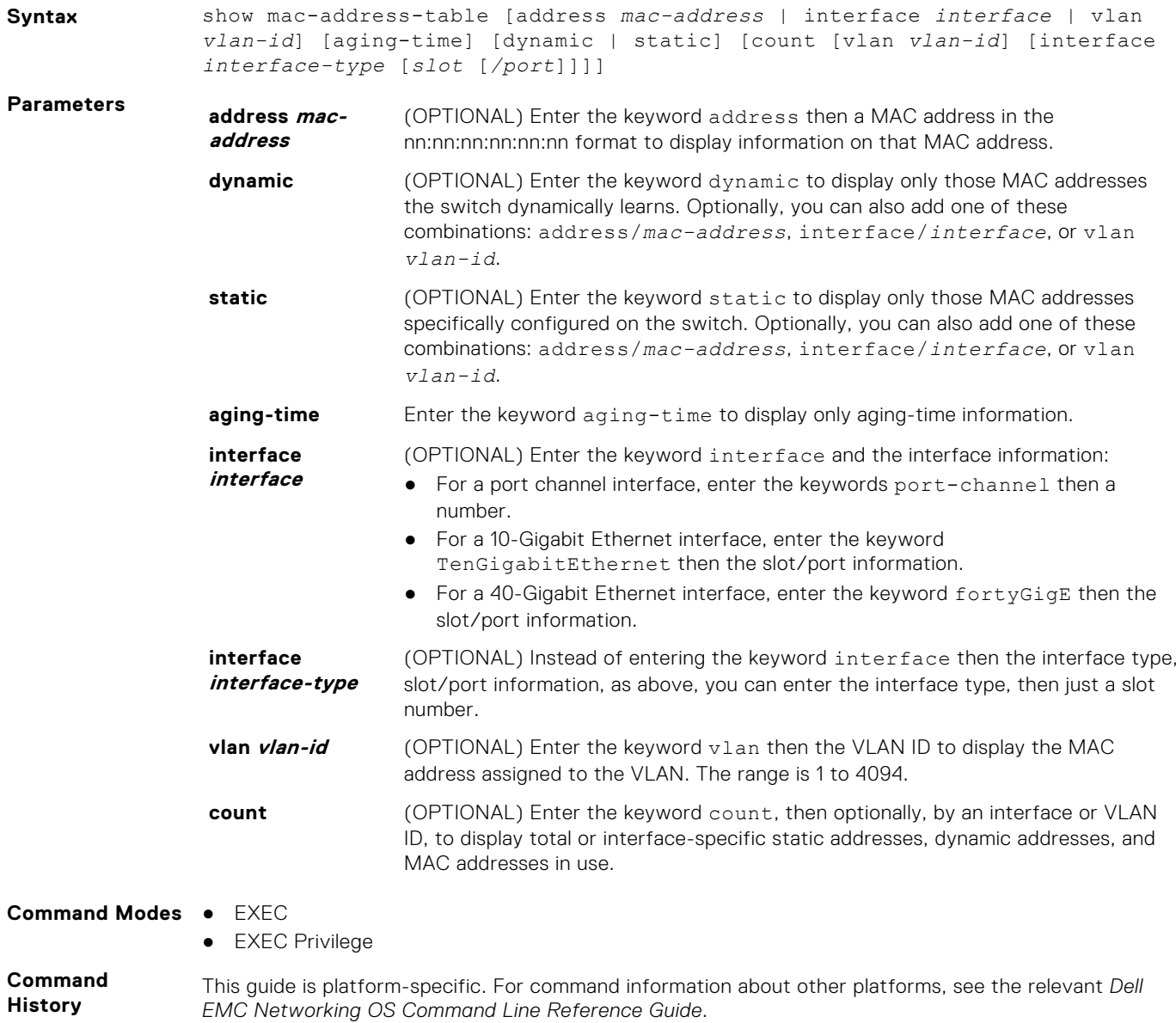

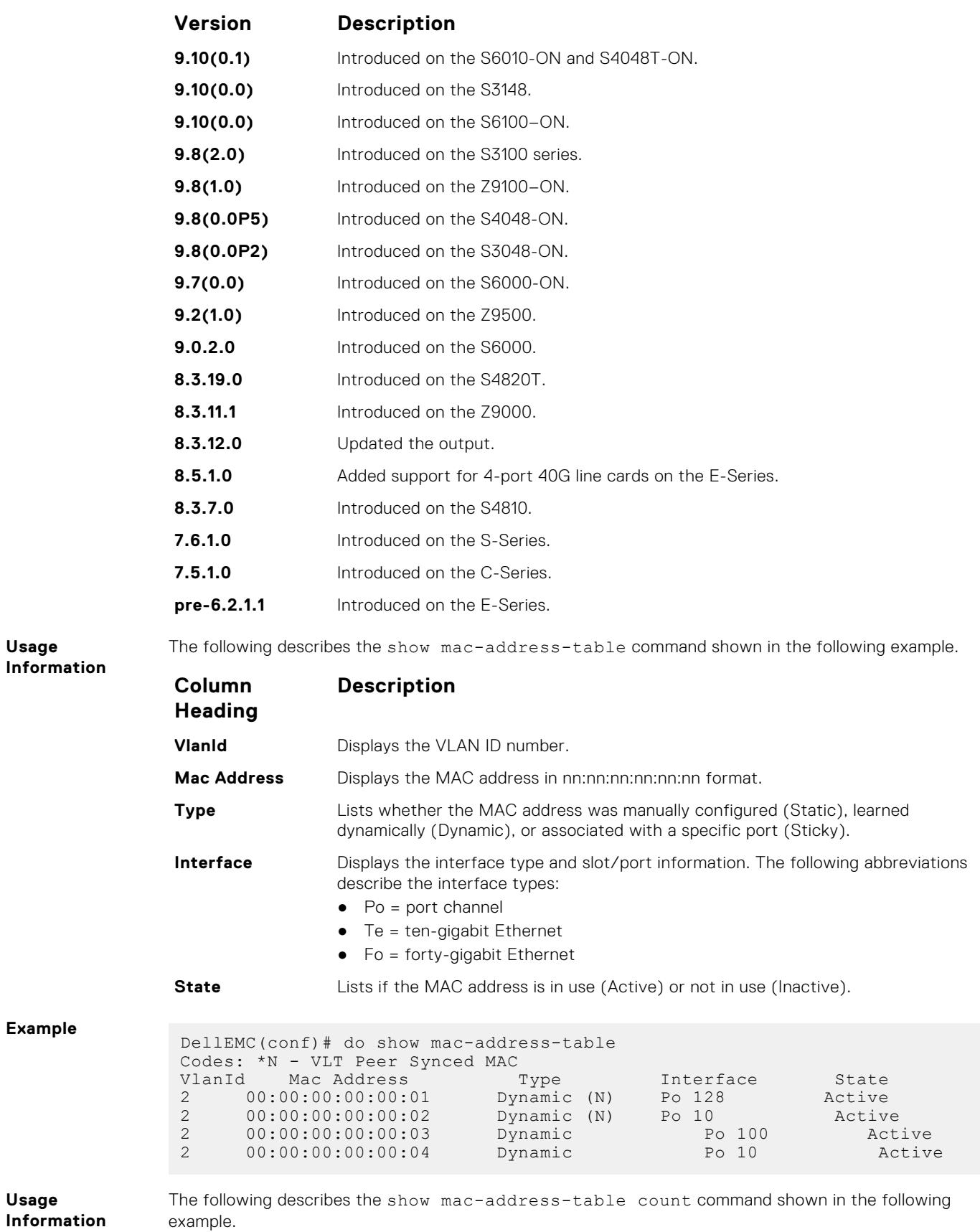

**Layer 2 1095**

<span id="page-1095-0"></span>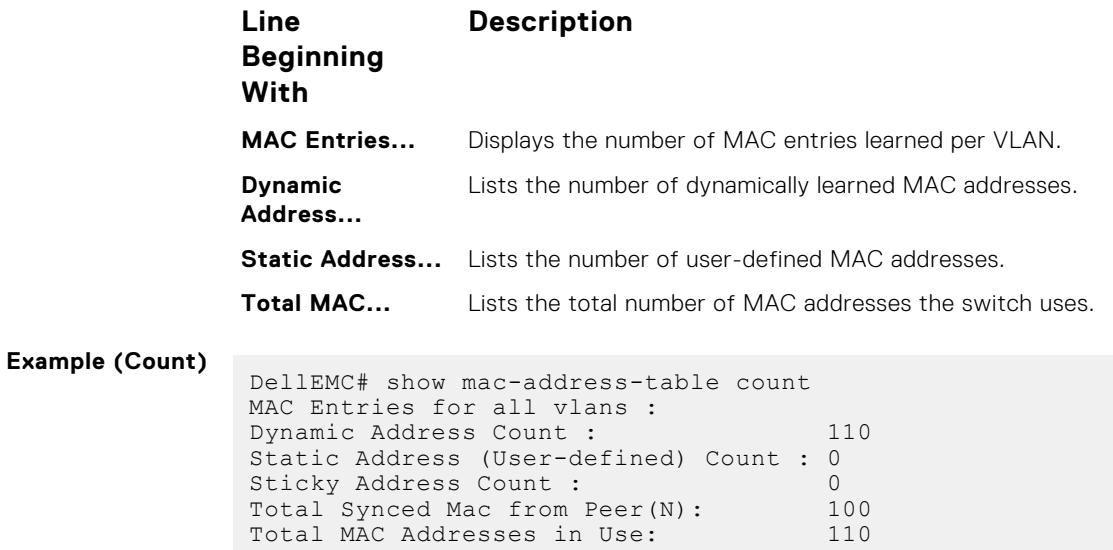

#### **Related Commands**

● show mac-address-table aging-time — display MAC aging time.

# **show mac-address-table aging-time**

Display the aging times assigned to the MAC addresses on the switch.

DellEMC#

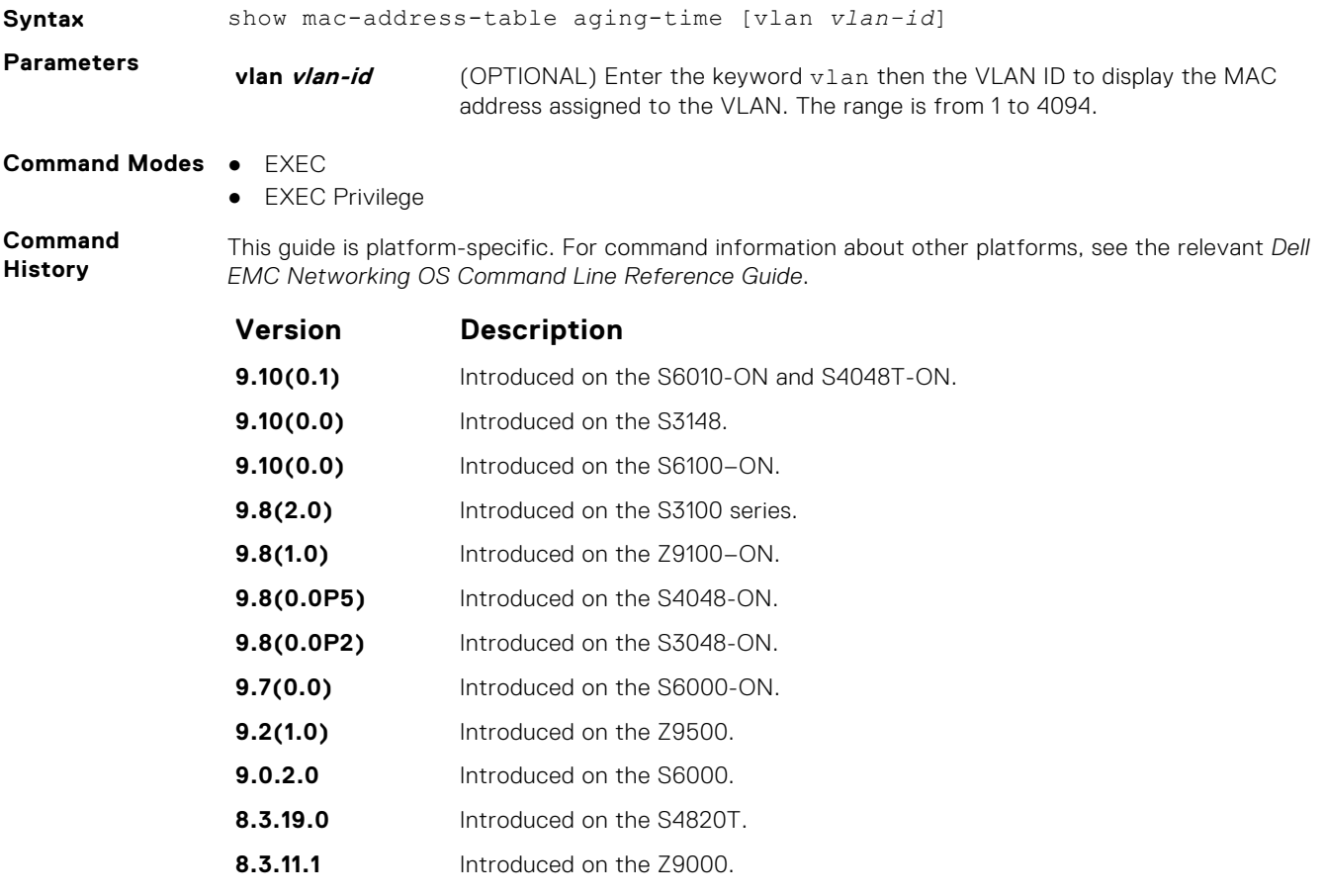

<span id="page-1096-0"></span>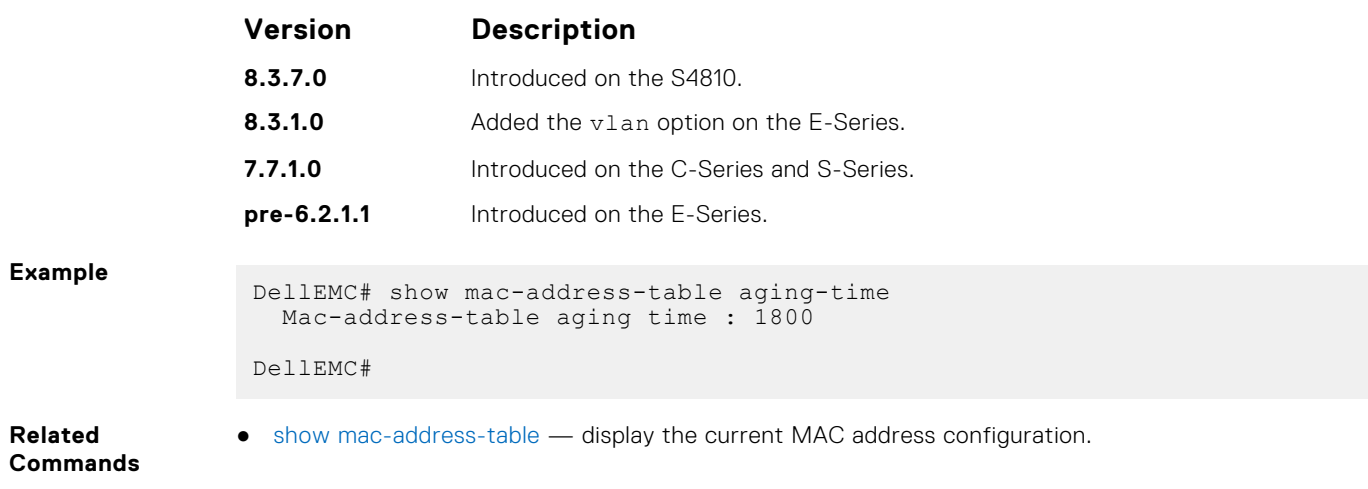

## **show mac accounting access-list**

Display destination counters for Layer 2 traffic (available on physical interfaces only).

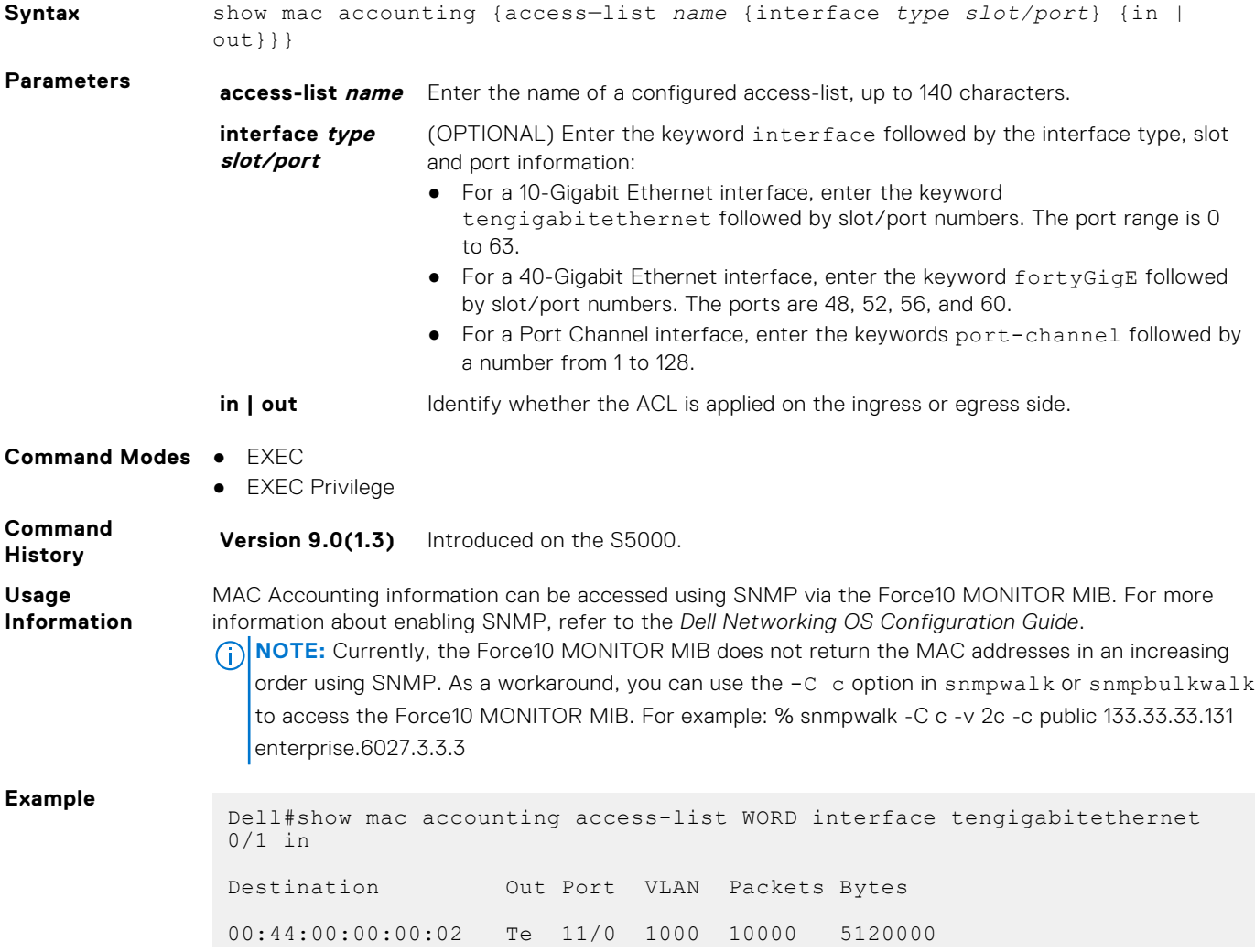

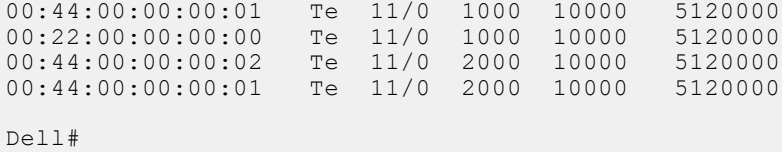

<span id="page-1097-0"></span>**Related Commands** [show mac accounting access-list](#page-232-0) – displays the MAC access list configurations and counters (if configured).

## **show mac learning-limit**

Display MAC address learning limits set for various interfaces.

#### S5000

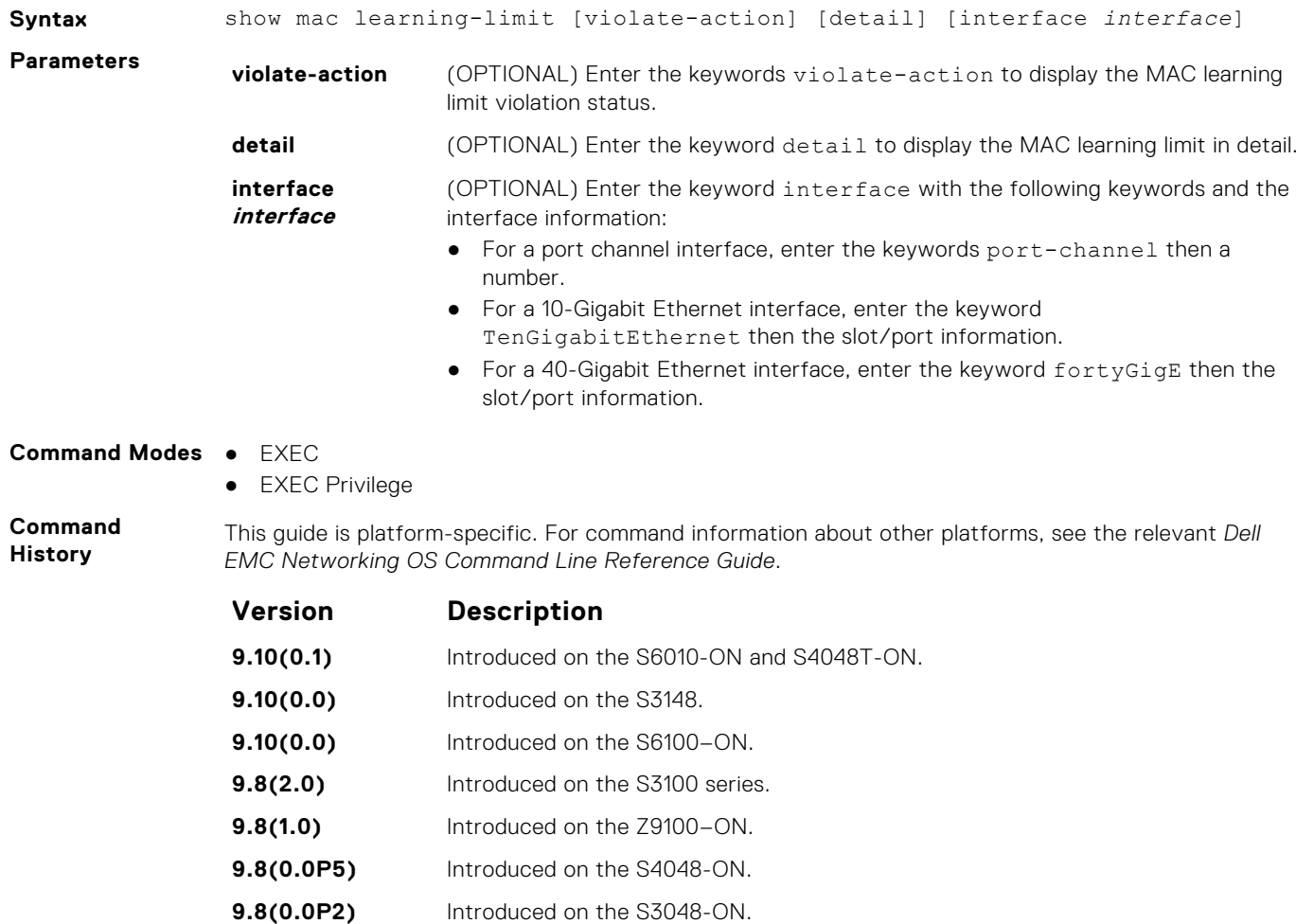

**9.7(0.0)** Introduced on the S6000-ON. **9.0.2.0** Introduced on the S6000. **8.3.19.0** Introduced on the S4820T. **8.3.11.1** Introduced on the Z9000.

**8.3.7.0** Introduced on the S4810.

**8.5.1.0** Added support for 4-port 40G line cards on E-Series.

<span id="page-1098-0"></span>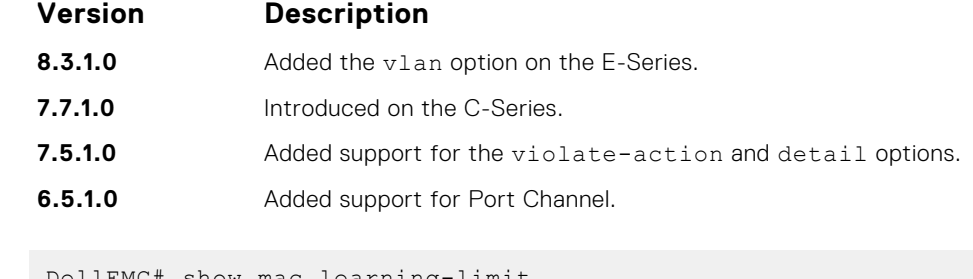

**Example**

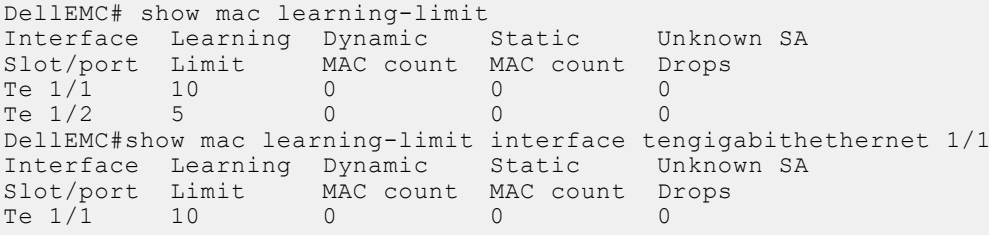

## **Virtual LAN (VLAN) Commands**

The following commands configure and monitor virtual LANs (VLANs). VLANs are a virtual interface and use many of the same commands as physical interfaces.

You can configure an IP address and Layer 3 protocols on a VLAN called Inter-VLAN routing. FTP, TFTP, ACLs and SNMP are not supported on a VLAN.

Occasionally, while sending broadcast traffic over multiple Layer 3 VLANs, the VRRP state of a VLAN interface may continually switch between Master and Backup.

**(i)** NOTE: For more information, refer to [VLAN Stacking](#page-1795-0) and VLAN-related commands, such as [portmode hybrid](#page-708-0) in the [Interfaces](#page-678-0) chapter.

#### **description**

Add a description about the selected VLAN.

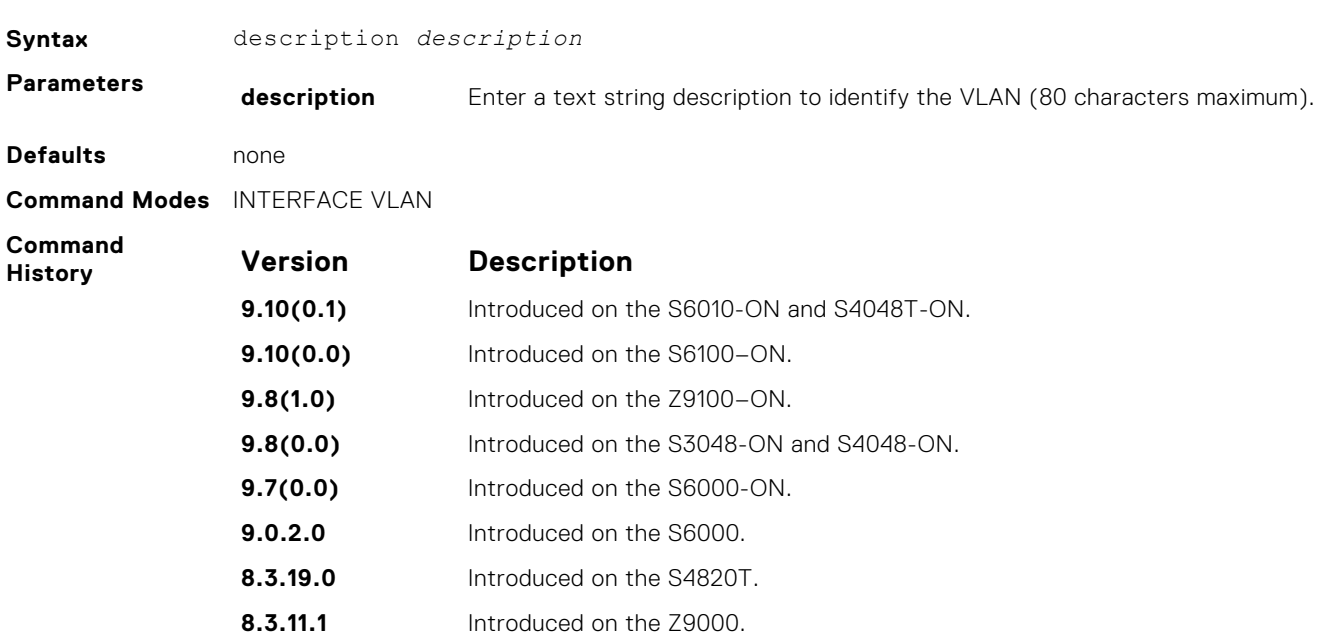

<span id="page-1099-0"></span>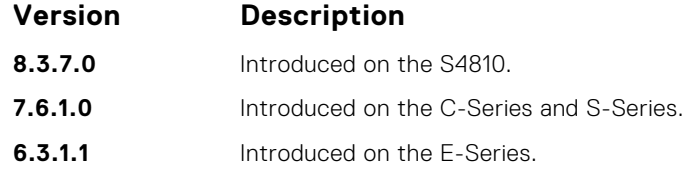

**Related Commands** [show vlan](#page-1102-0) - displays the VLAN configuration.

# **default vlan-id**

Specify a VLAN as the Default VLAN.

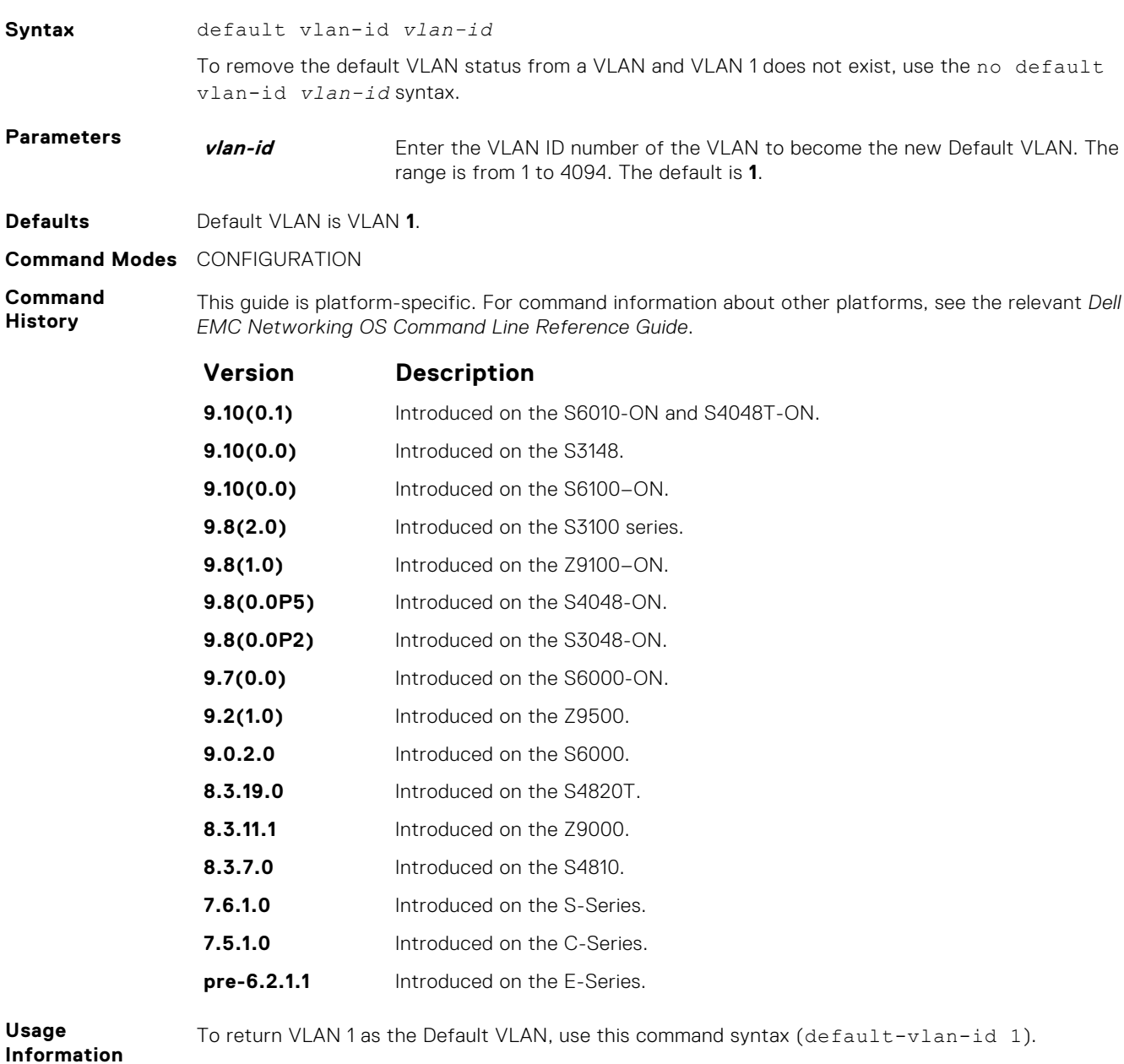

The Default VLAN contains only untagged interfaces.

- <span id="page-1100-0"></span>**Related Commands**
- [interface vlan](#page-699-0) configure a VLAN.

## **default-vlan disable**

Disable the default VLAN so that all switchports are placed in the Null VLAN until they are explicitly configured as a member of another VLAN.

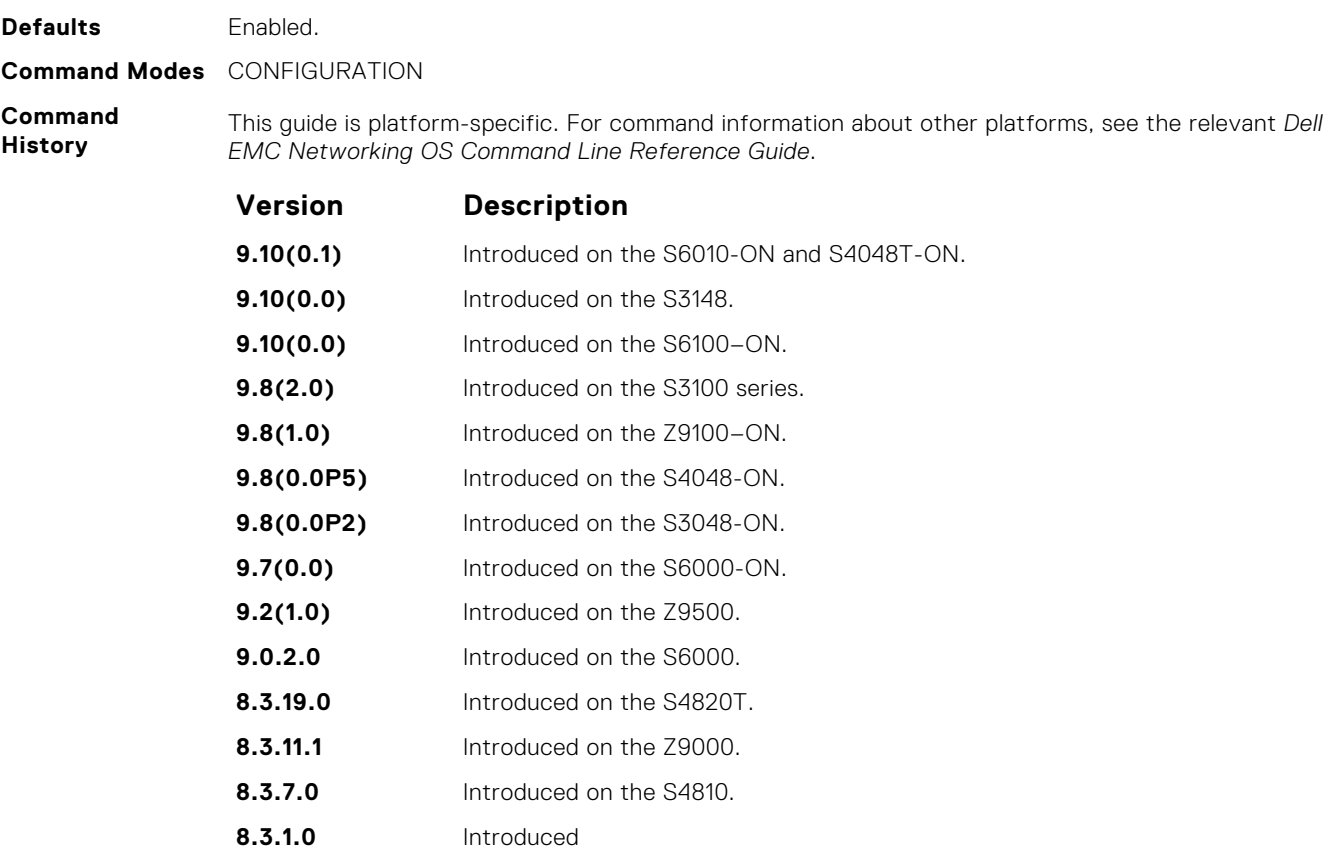

**Usage Information**

The no default vlan disable command is not listed in the running-configuration, but when the default VLAN is disabled, default-vlan disable is listed in the running-configuration.

#### **name**

Assign a name to the VLAN.

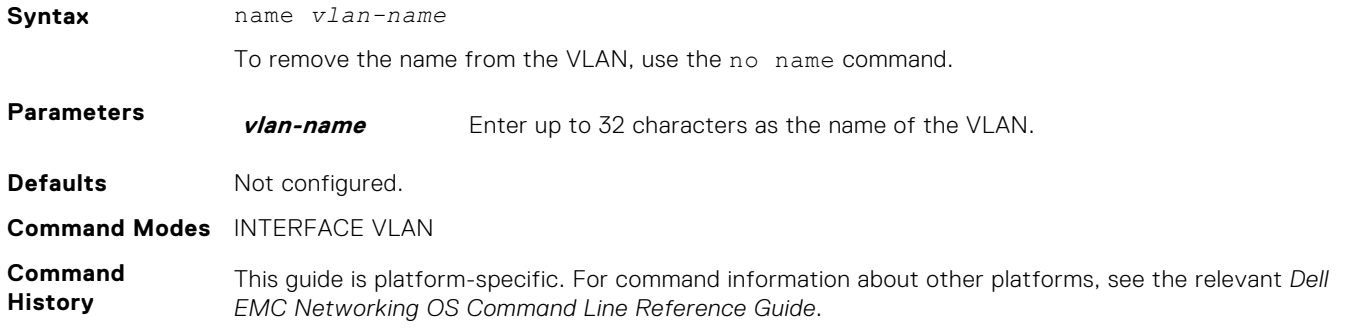

<span id="page-1101-0"></span>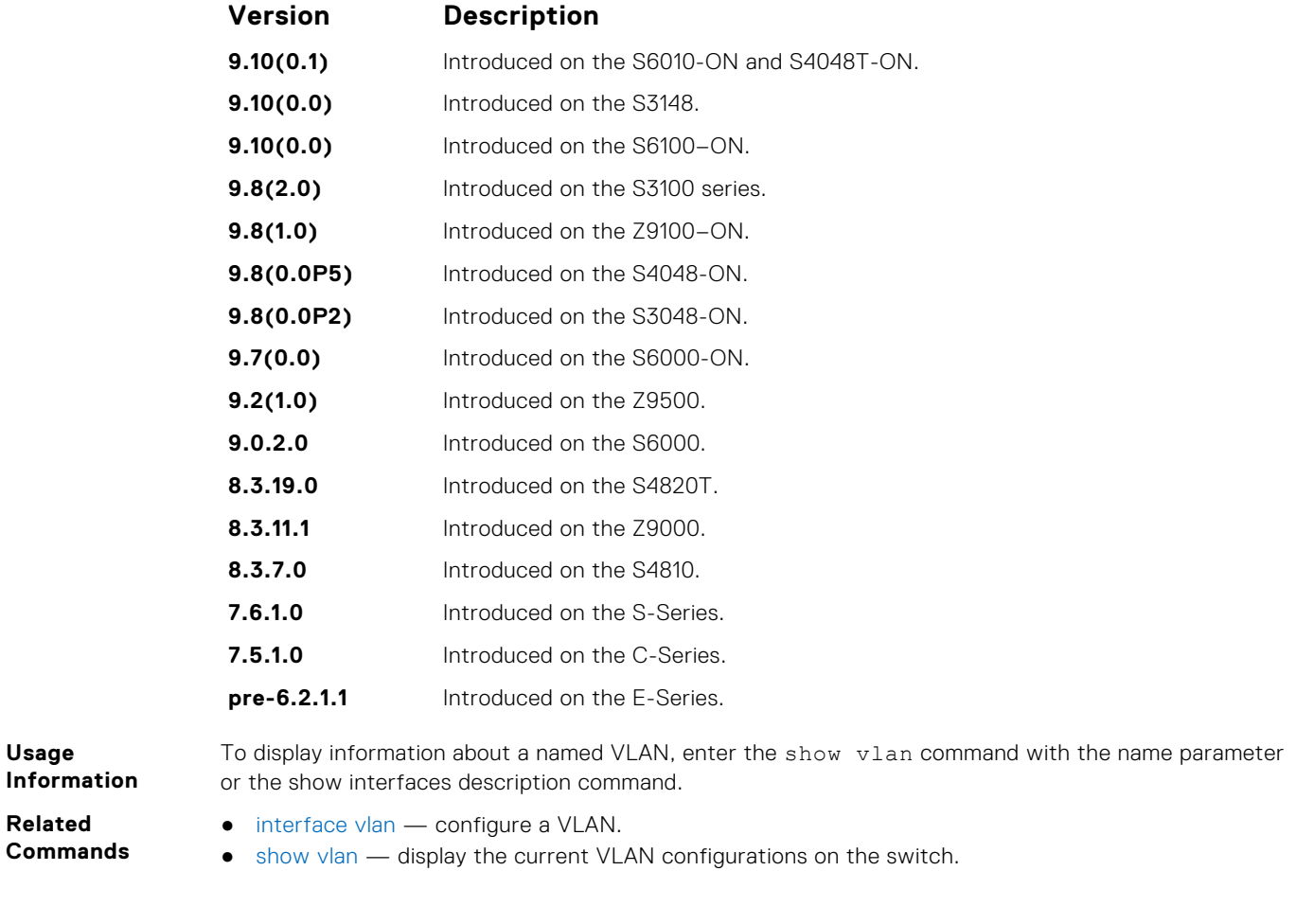

# **show config**

Display the current configuration of the selected VLAN.

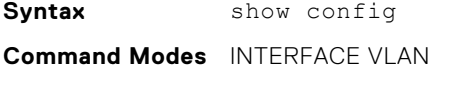

**Command History**

This guide is platform-specific. For command information about other platforms, see the relevant *Dell EMC Networking OS Command Line Reference Guide*.

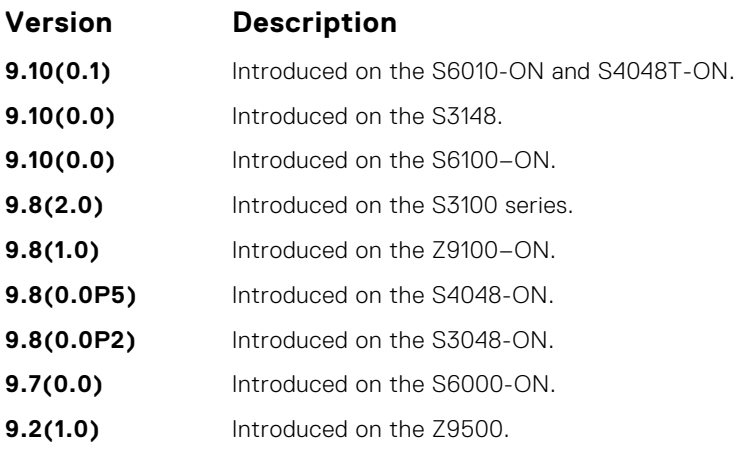

<span id="page-1102-0"></span>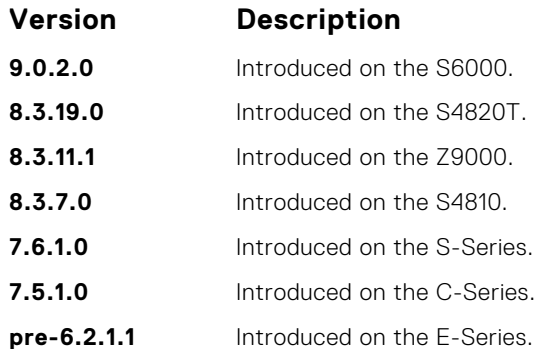

**Example**

```
DellEMC(conf-if-vl-100)# show config
!
.<br>interface Vlan 100
 no ip address
 no shutdown
DellEMC(conf-if-vl-100)#
```
#### **show vlan**

Display the current VLAN configurations on the switch.

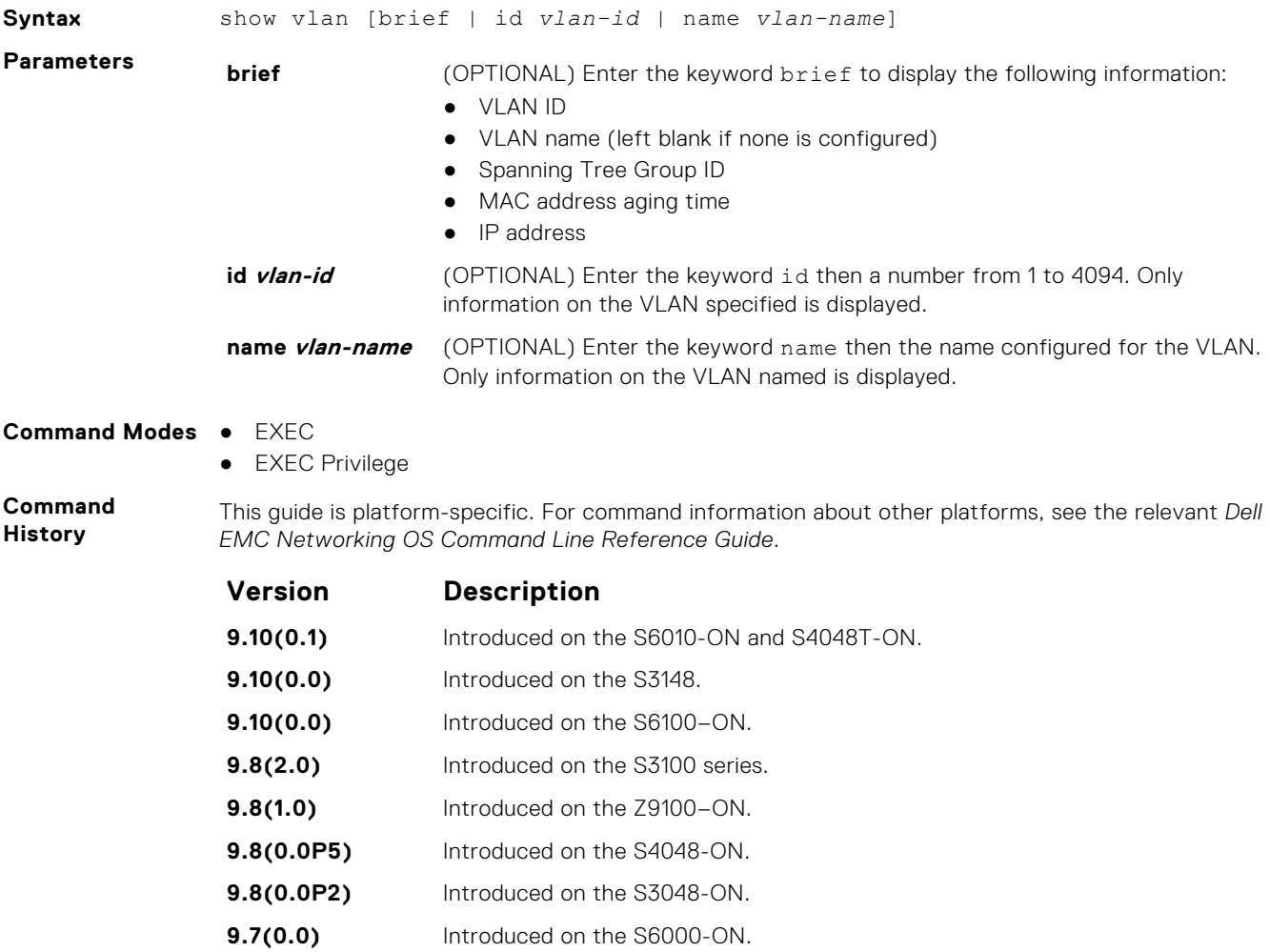

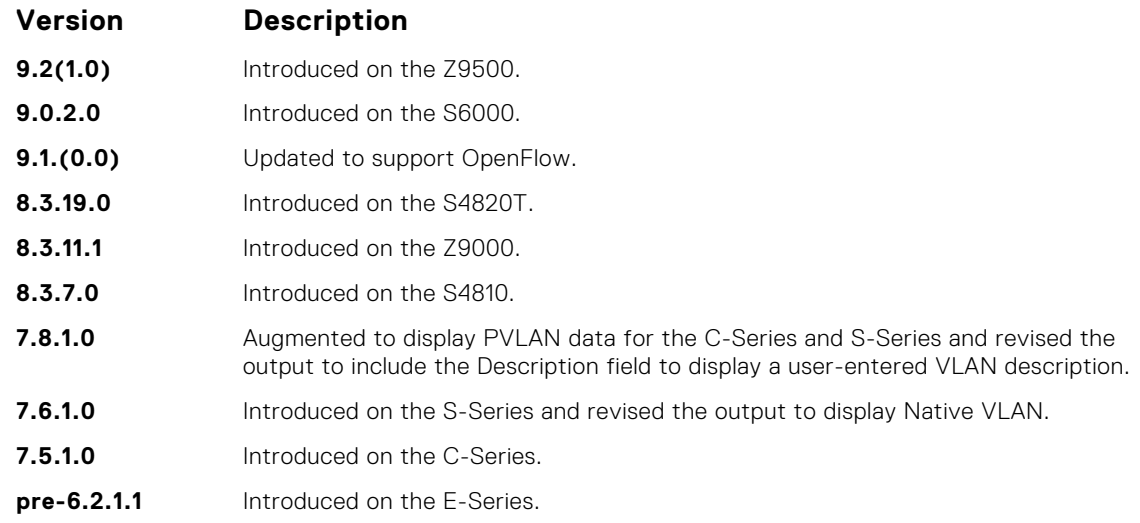

**Usage Information**

**Description**

**Column**

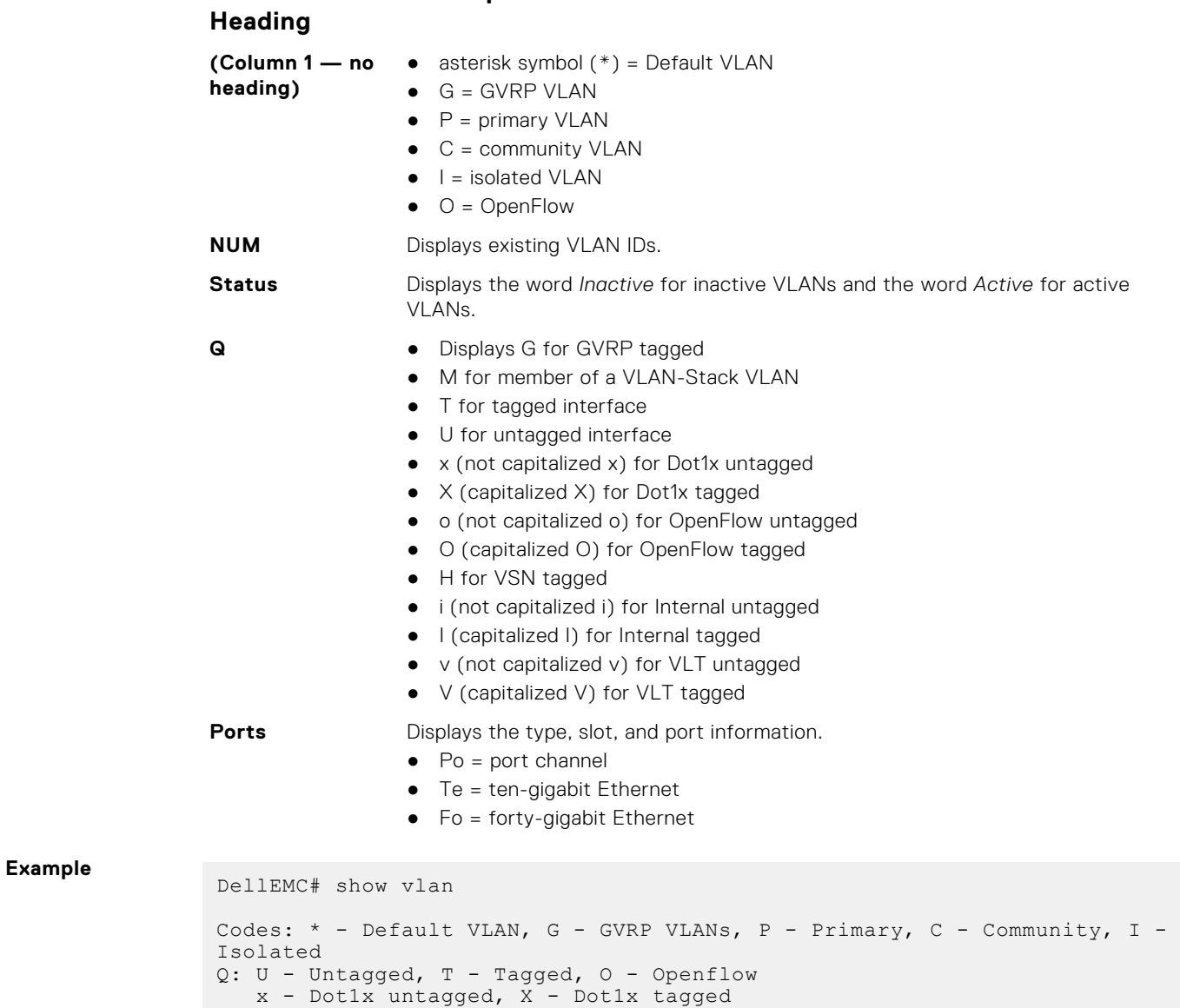

The following describes the show vlan command shown in the following example.

o - OpenFlow untagged, O - OpenFlow tagged

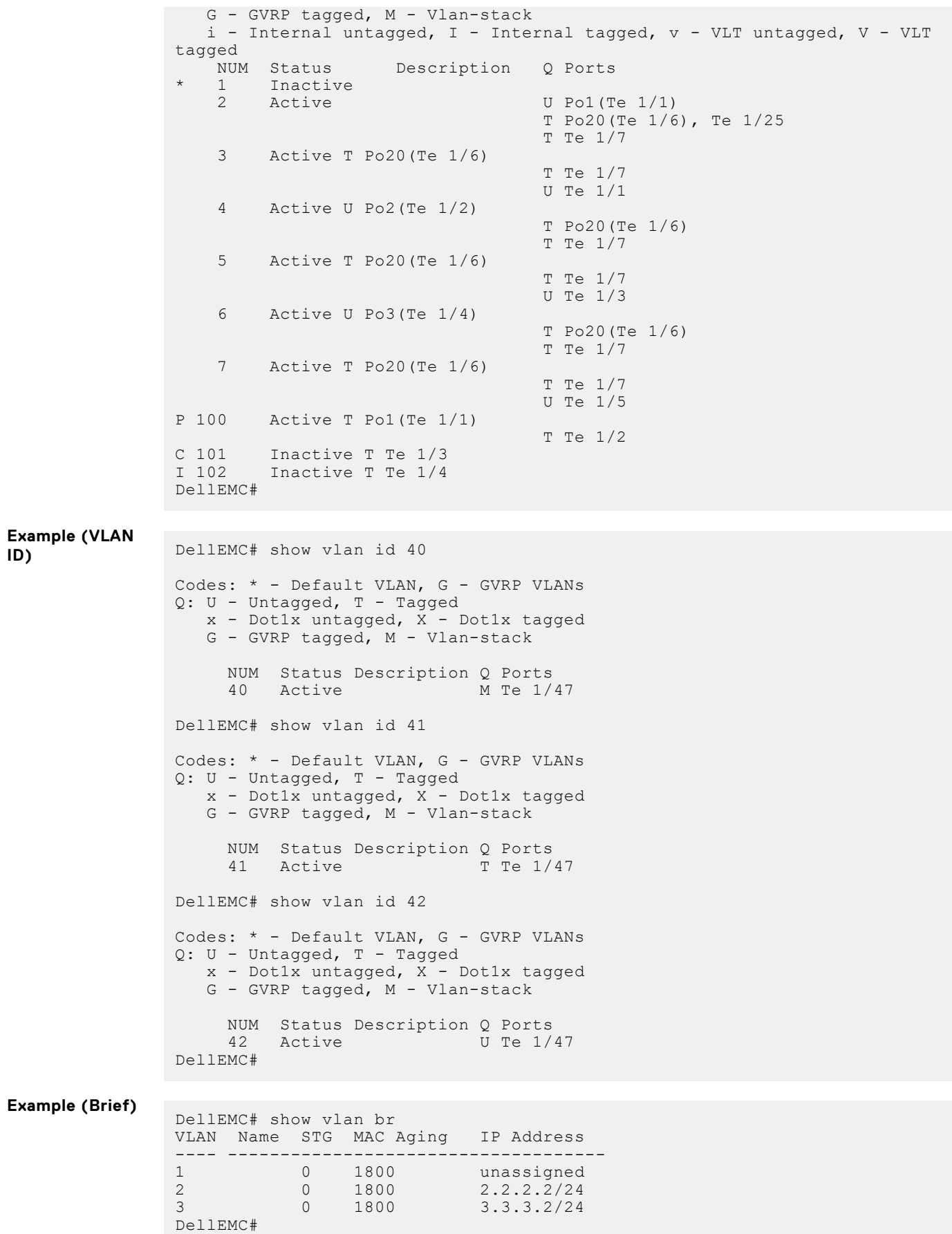

<span id="page-1105-0"></span>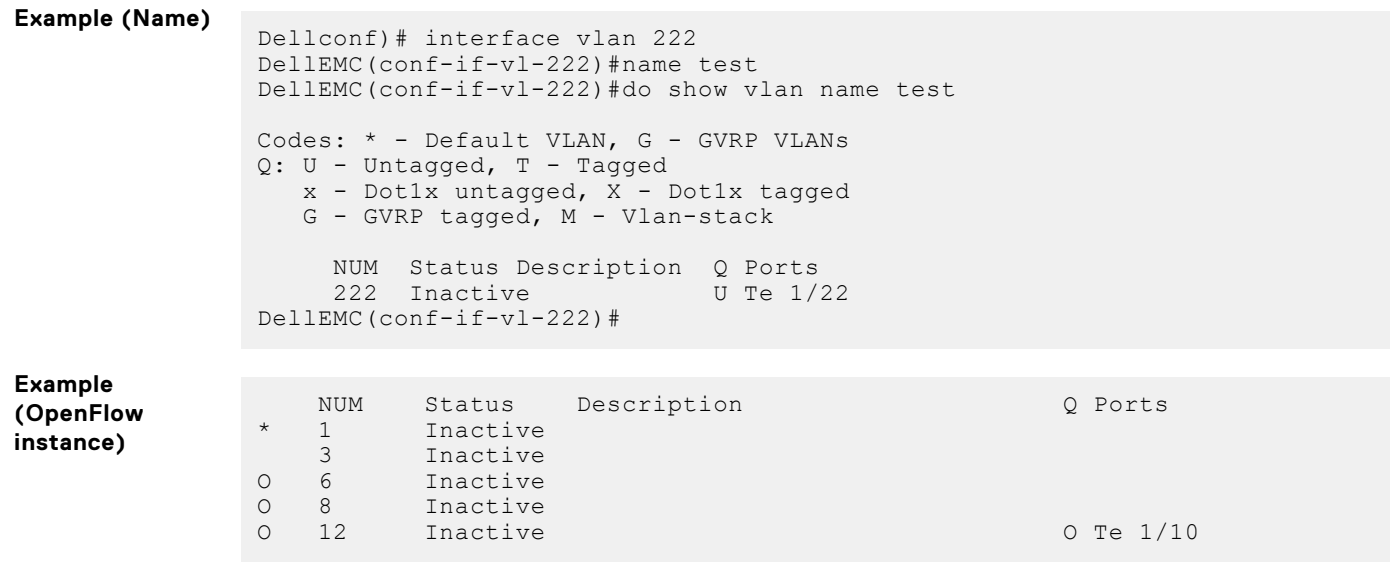

**Related Commands** ● [vlan-stack compatible](#page-1801-0) — enable the Stackable VLAN feature on the selected VLAN.

● [interface vlan](#page-699-0) — configure a VLAN.

#### **tagged**

Add a Layer 2 interface to a VLAN as a tagged interface.

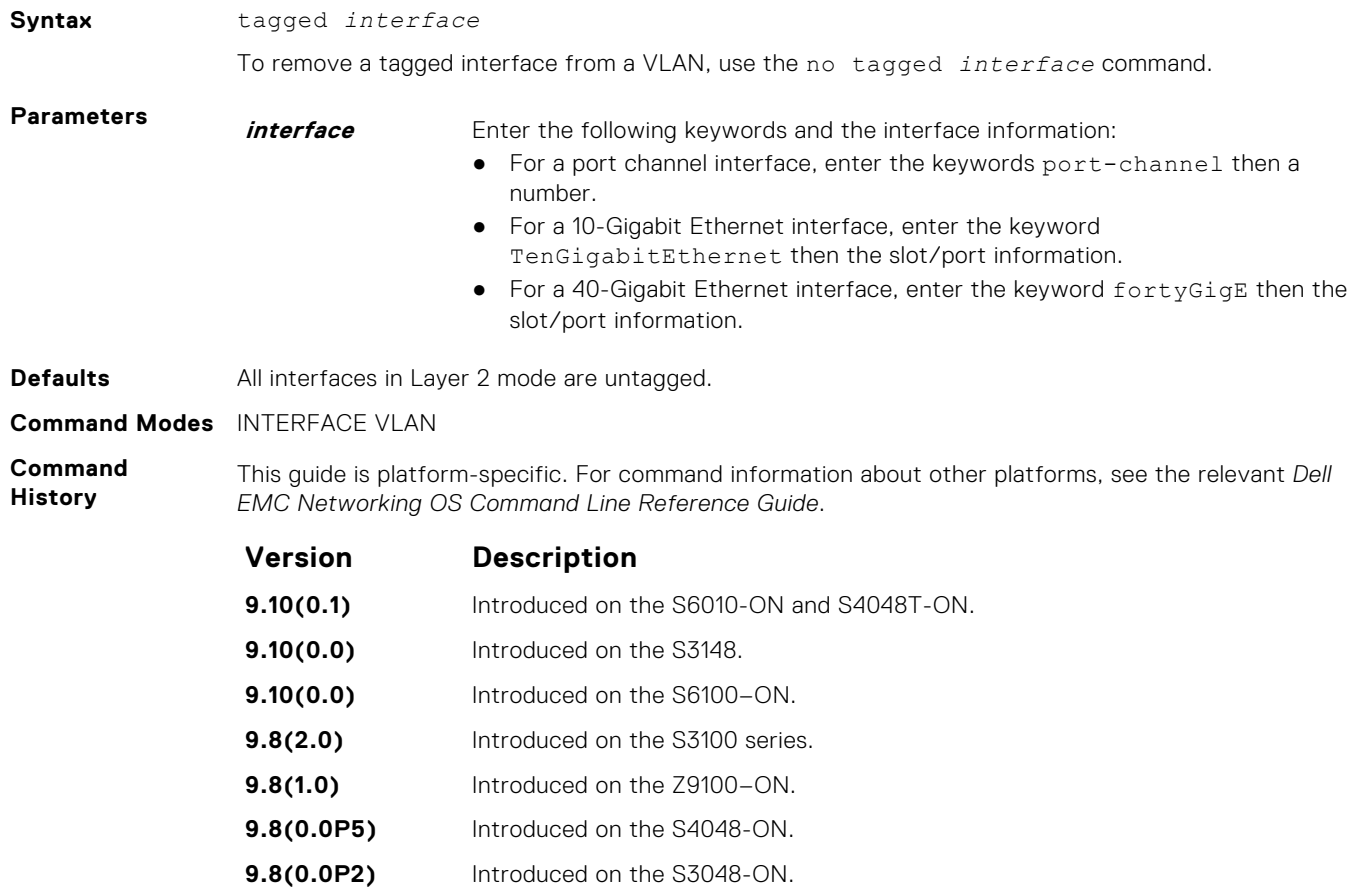

<span id="page-1106-0"></span>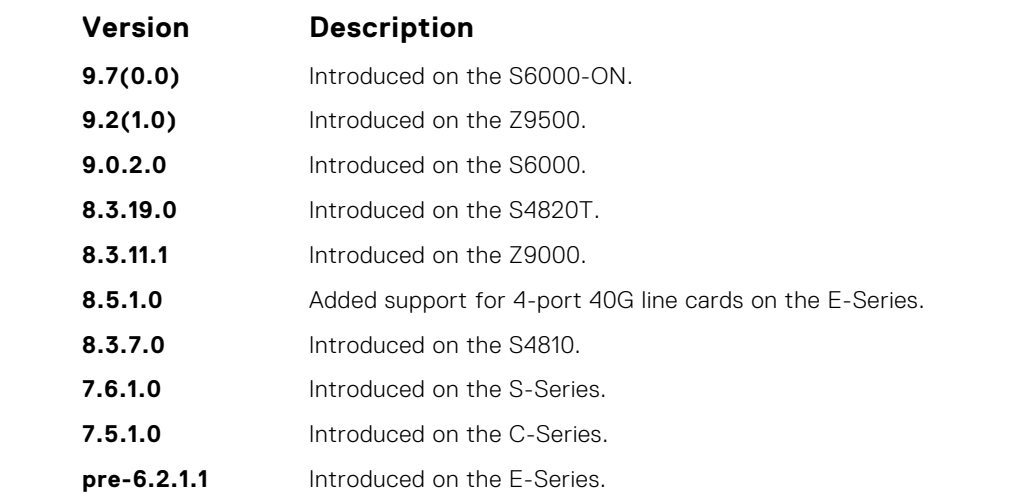

**Usage Information**

When you use the no tagged command, the interface is automatically placed in the Default VLAN as an untagged interface unless the interface is a member of another VLAN. If the interface belongs to several VLANs, remove it from all VLANs to change it to an untagged interface.

Tagged interfaces can belong to multiple VLANs, while untagged interfaces can only belong to one VLAN at a time.

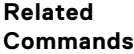

● [interface vlan](#page-699-0) — configure a VLAN.

● [untagged](#page-1107-0) — specify which interfaces in a VLAN are untagged.

#### **track ip**

Track the Layer 3 operational state of a Layer 3 VLAN, using a subset of the VLAN member interfaces.

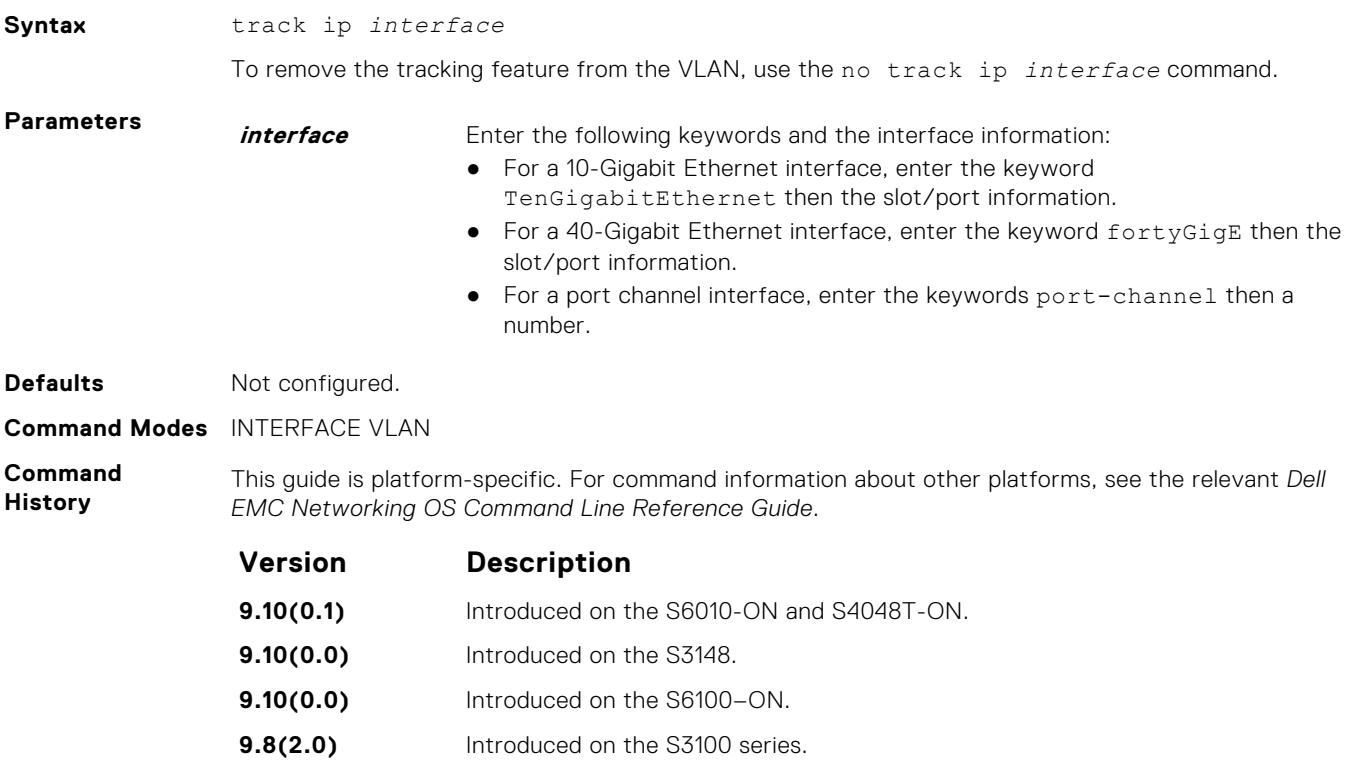

<span id="page-1107-0"></span>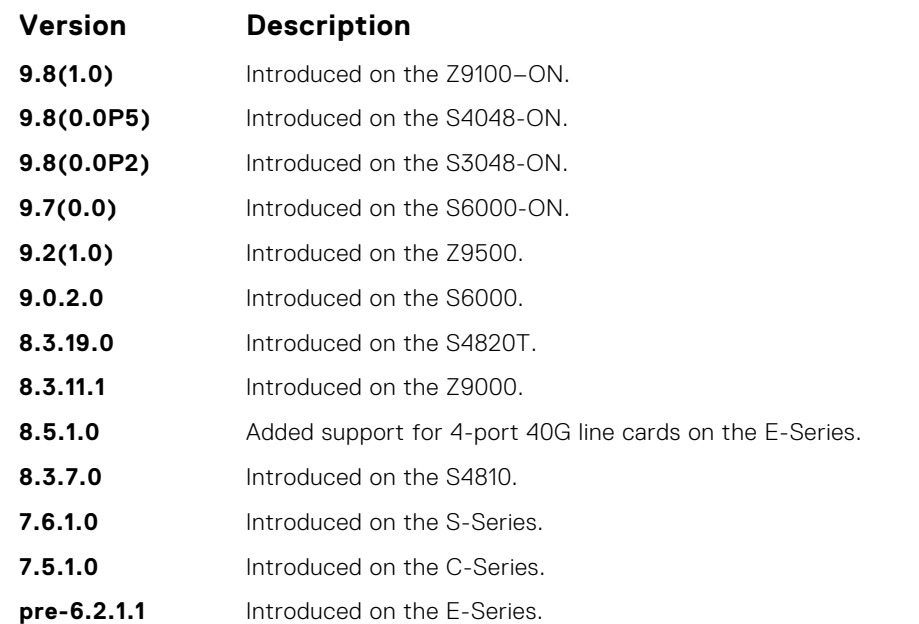

**Usage Information**

When this command is configured, the VLAN is operationally UP if any of the interfaces specified in the track ip command are operationally UP, and the VLAN is operationally DOWN if none of the tracking interfaces are operationally UP.

If the track ip command is not configured, the VLAN's Layer 3 operational state depends on all the members of the VLAN.

The Layer 2 state of the VLAN, and the Layer 2 traffic, is not affected by the track ip command configuration.

- **Related Commands**
- [interface vlan](#page-699-0) configure a VLAN.
- [tagged](#page-1105-0) specify which interfaces in a VLAN are tagged.

#### **untagged**

Add a Layer 2 interface to a VLAN as an untagged interface.

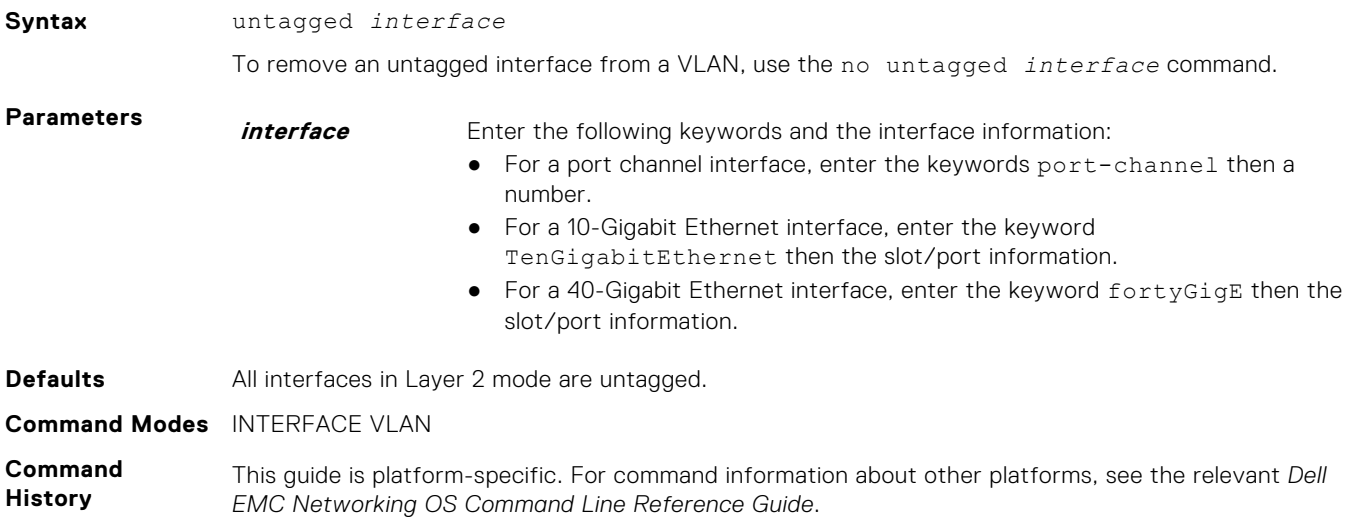

<span id="page-1108-0"></span>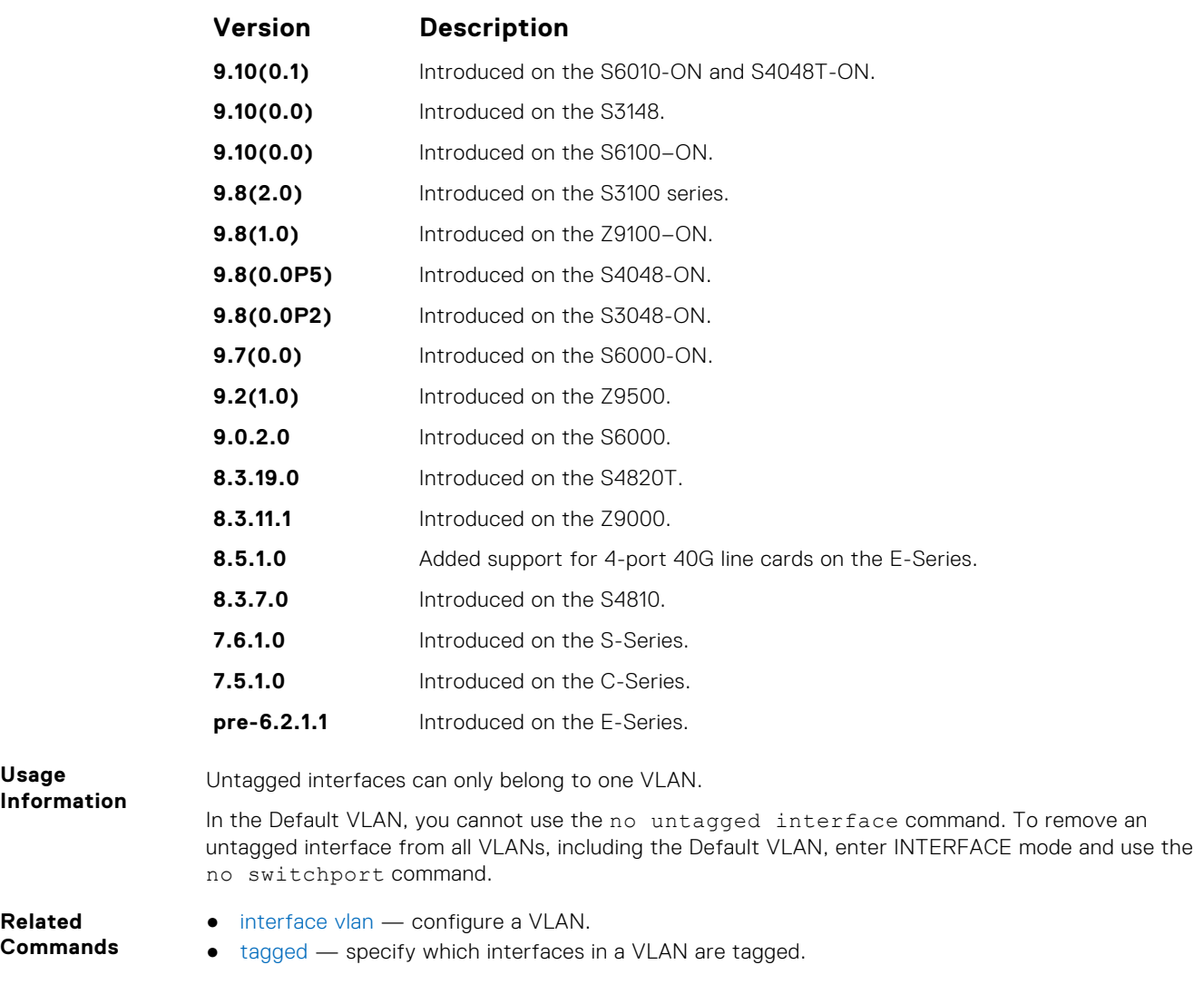

## **Far-End Failure Detection (FEFD)**

The Dell EMC Networking operating software supports far-end failure detection (FEFD) on the Ethernet interfaces of the platform.

The FEFD feature detects and reports far-end link failures.

- FEFD is not supported on the Management interface.
- During an RPM failover, FEFD is operationally disabled for approximately 8 to 10 seconds.
- By default, FEFD is disabled.

## **debug fefd**

Enable debugging of FEFD.

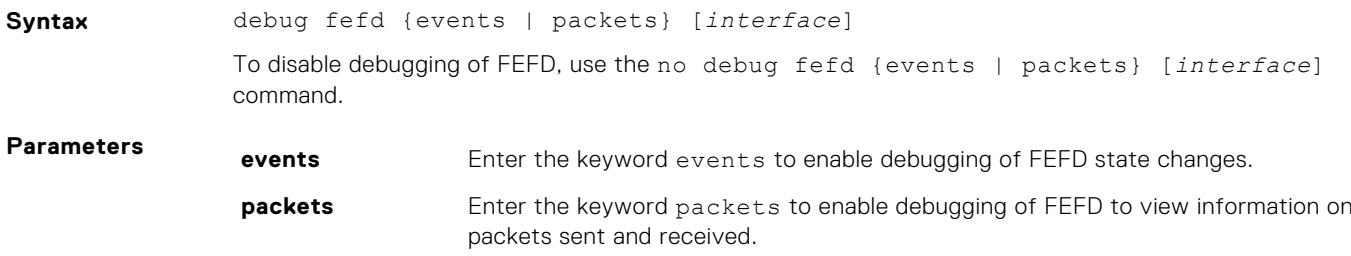

<span id="page-1109-0"></span>**interface** (OPTIONAL) Enter the following keywords and the interface information:

- For a 10-Gigabit Ethernet interface, enter the keyword TenGigabitEthernet then the slot/port information.
- For a 40-Gigabit Ethernet interface, enter the keyword fortyGigE then the slot/port information.

#### **Command Modes** EXEC Privilege

**Command History** This guide is platform-specific. For command information about other platforms, see the relevant *Dell EMC Networking OS Command Line Reference Guide*.

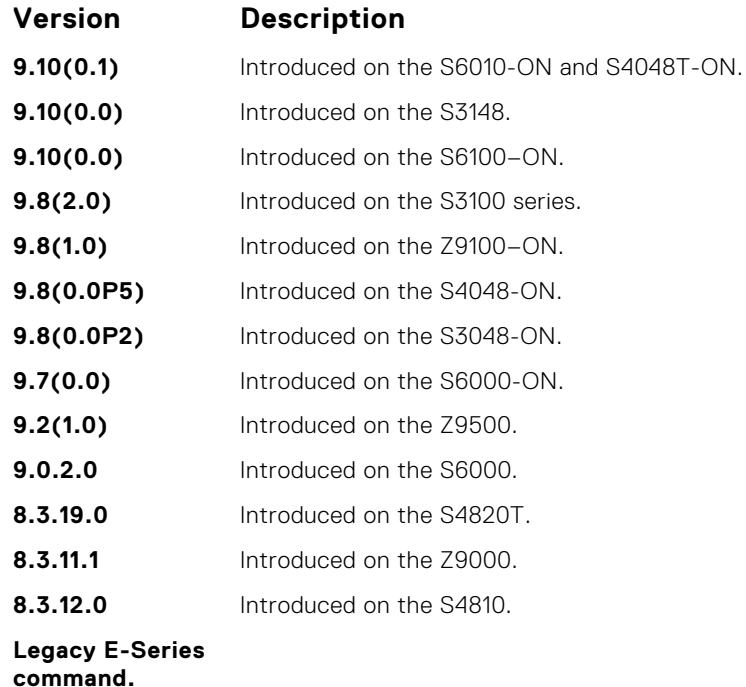

**Related Commands** ● fefd — enable far-end failure detection on an interface.

● [fefd reset](#page-1114-0) — enable FEFD globally on the system.

# **fefd**

Enable Far-End Failure Detection on an interface, set the FEFD interval, or select the FEFD mode.

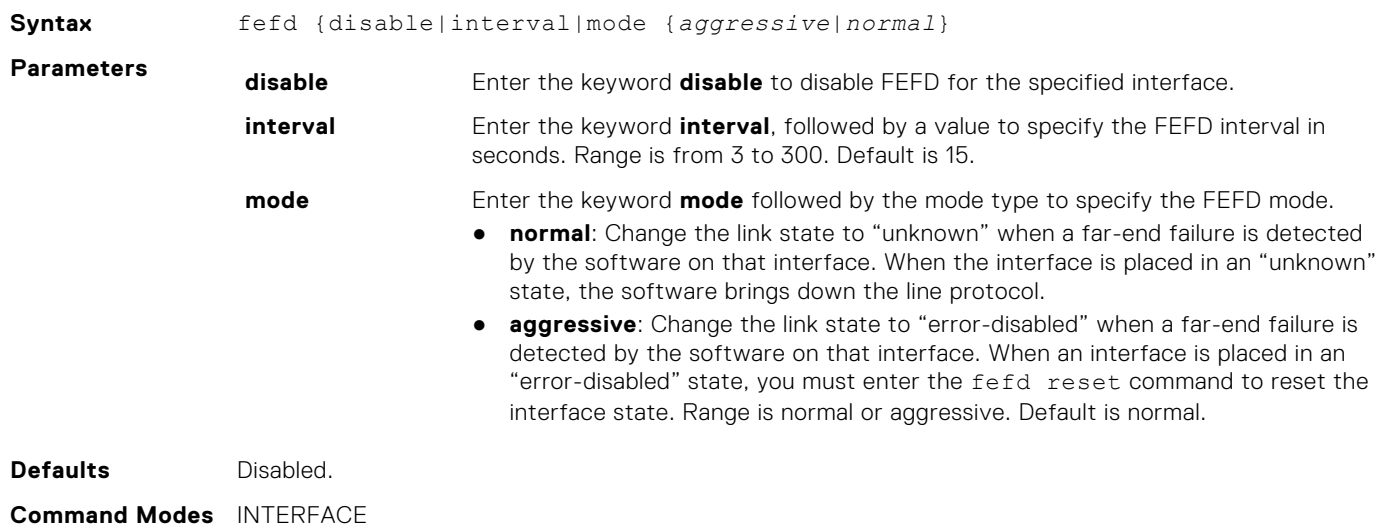

#### <span id="page-1110-0"></span>**Command History**

This guide is platform-specific. For command information about other platforms, see the relevant *Dell EMC Networking OS Command Line Reference Guide*.

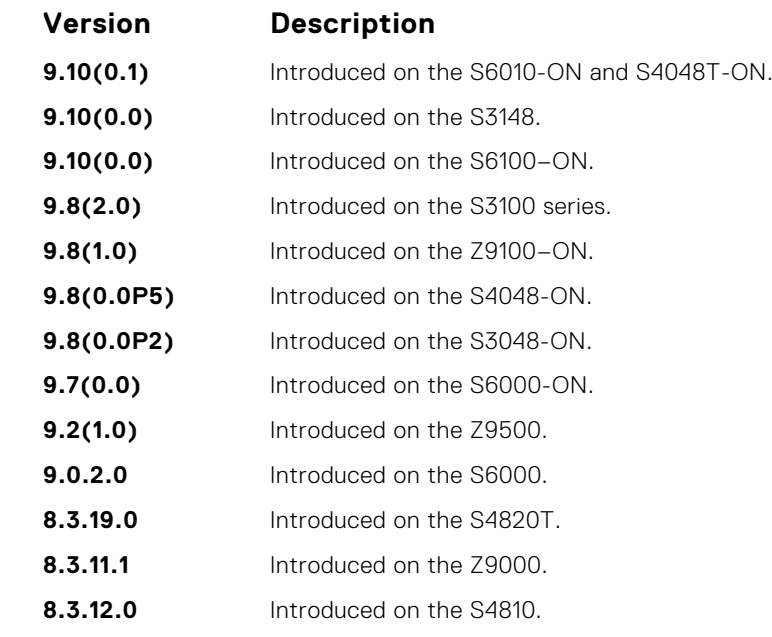

**Usage Information** When you enter no fefd for an interface and fefd-global, FEFD is enabled on the interface because the no fefd command is not retained in the configuration file. To keep the interface FEFD disabled when the global configuration changes, use the fefd reset command.

**Related Commands**

- fefd disable disable far-end failure detection on an interface.
	- [fefd reset](#page-1114-0) enable FEFD globally on the system.
	- [fefd mode](#page-1113-0)  change FEFD mode on an interface.

## **fefd disable**

Disable FEFD on an interface only. This command overrides the fefd reset command for the interface.

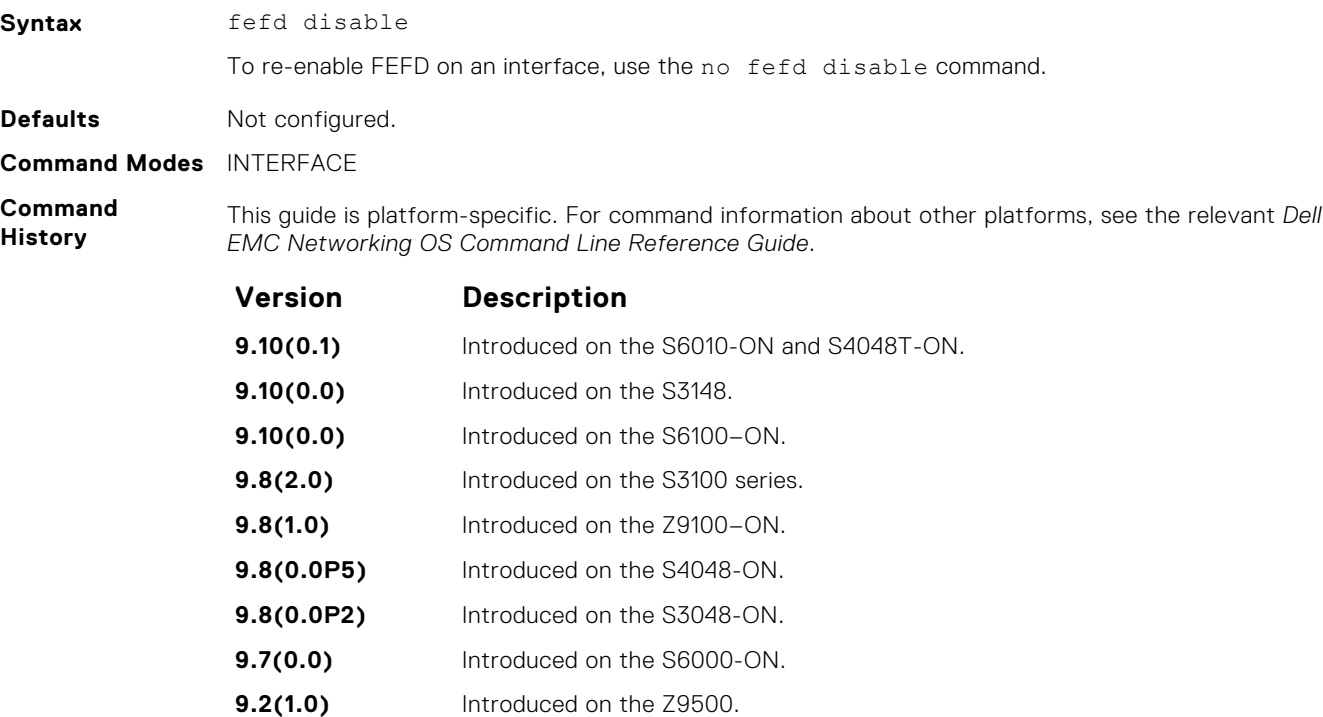

<span id="page-1111-0"></span>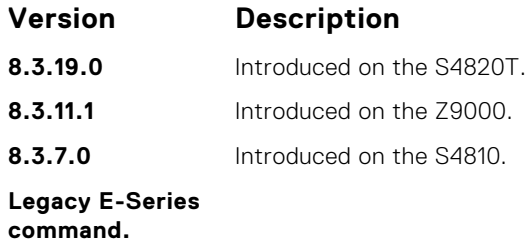

**Information** FEFD disable command on the interface prevents the interface from running FEFD when FEFD is enabled globally.

- [fefd reset](#page-1114-0) clear an interface in Err-disabled state. It doesn't work until the interface is in errdisabled state.
	- [fefd mode](#page-1113-0)  change FEFD mode on an interface.

#### **fefd-global**

**Usage**

**Related Commands**

Enable FEFD globally on the system.

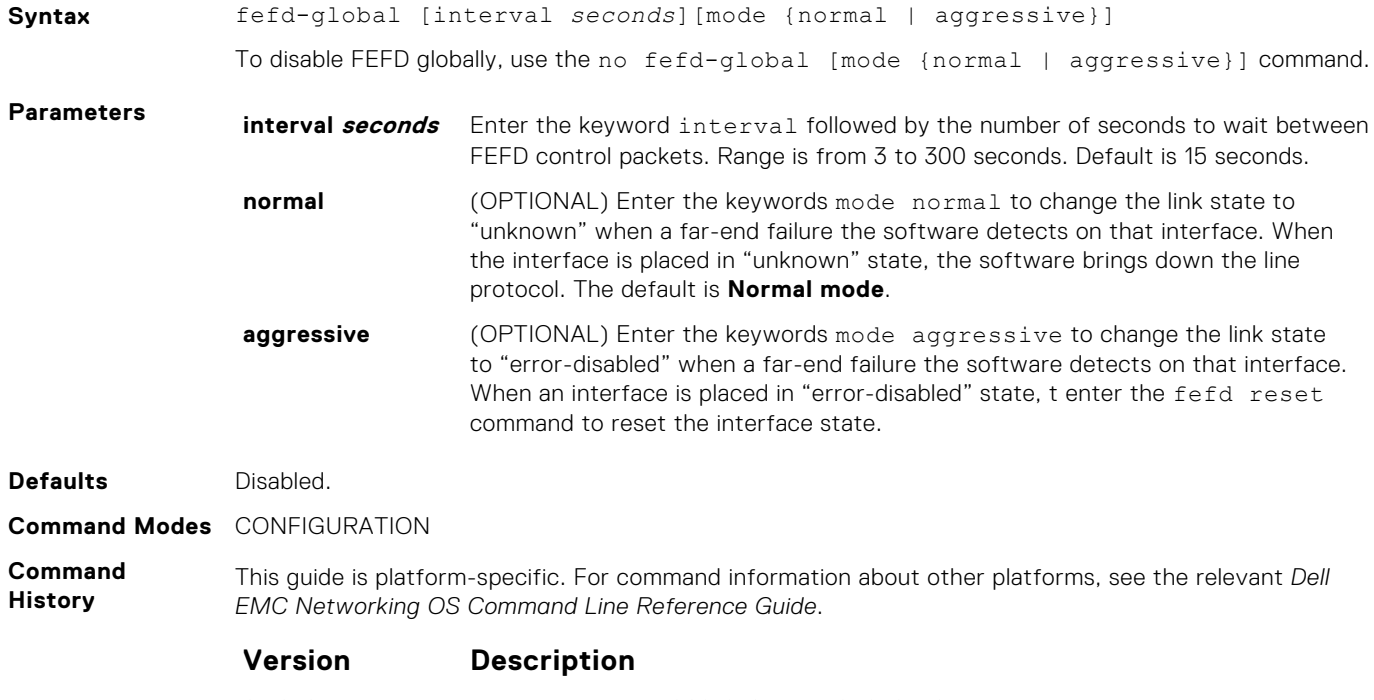

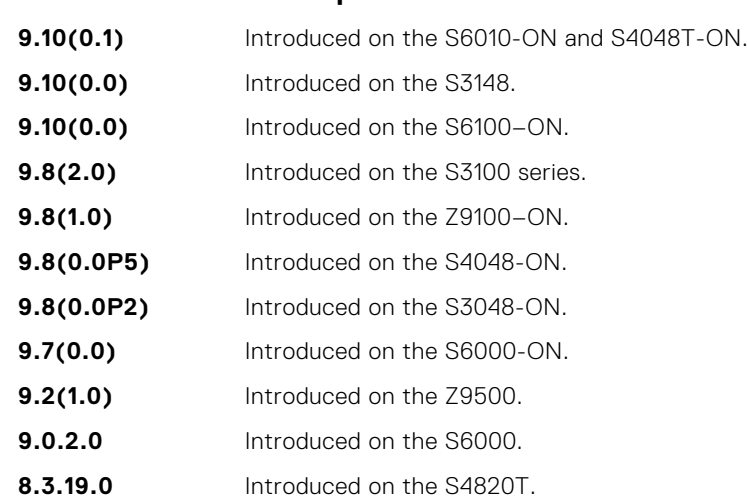

<span id="page-1112-0"></span>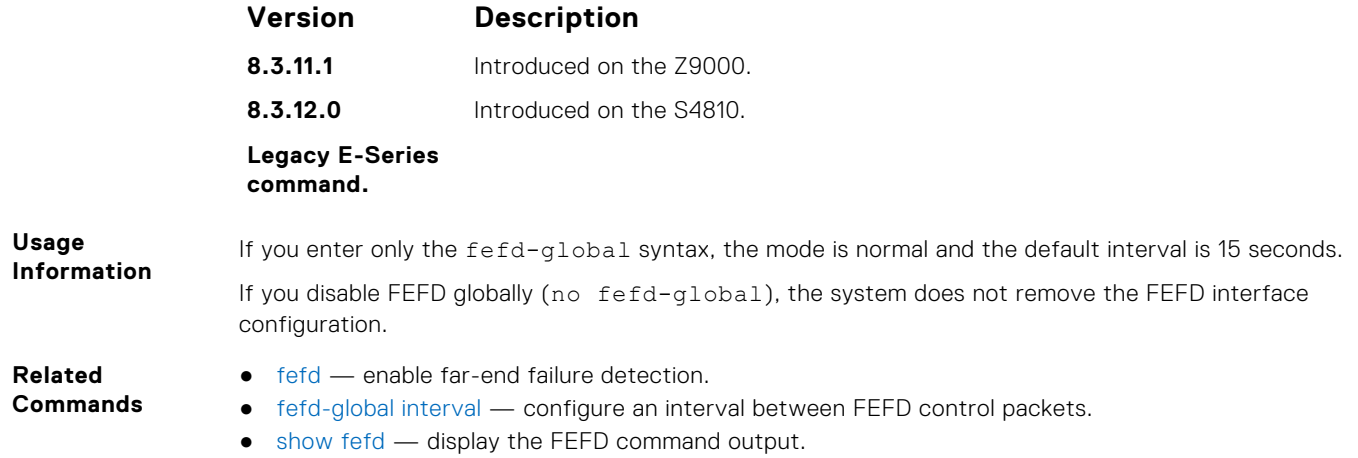

# **fefd-global interval**

Configure an interval between FEFD control packets.

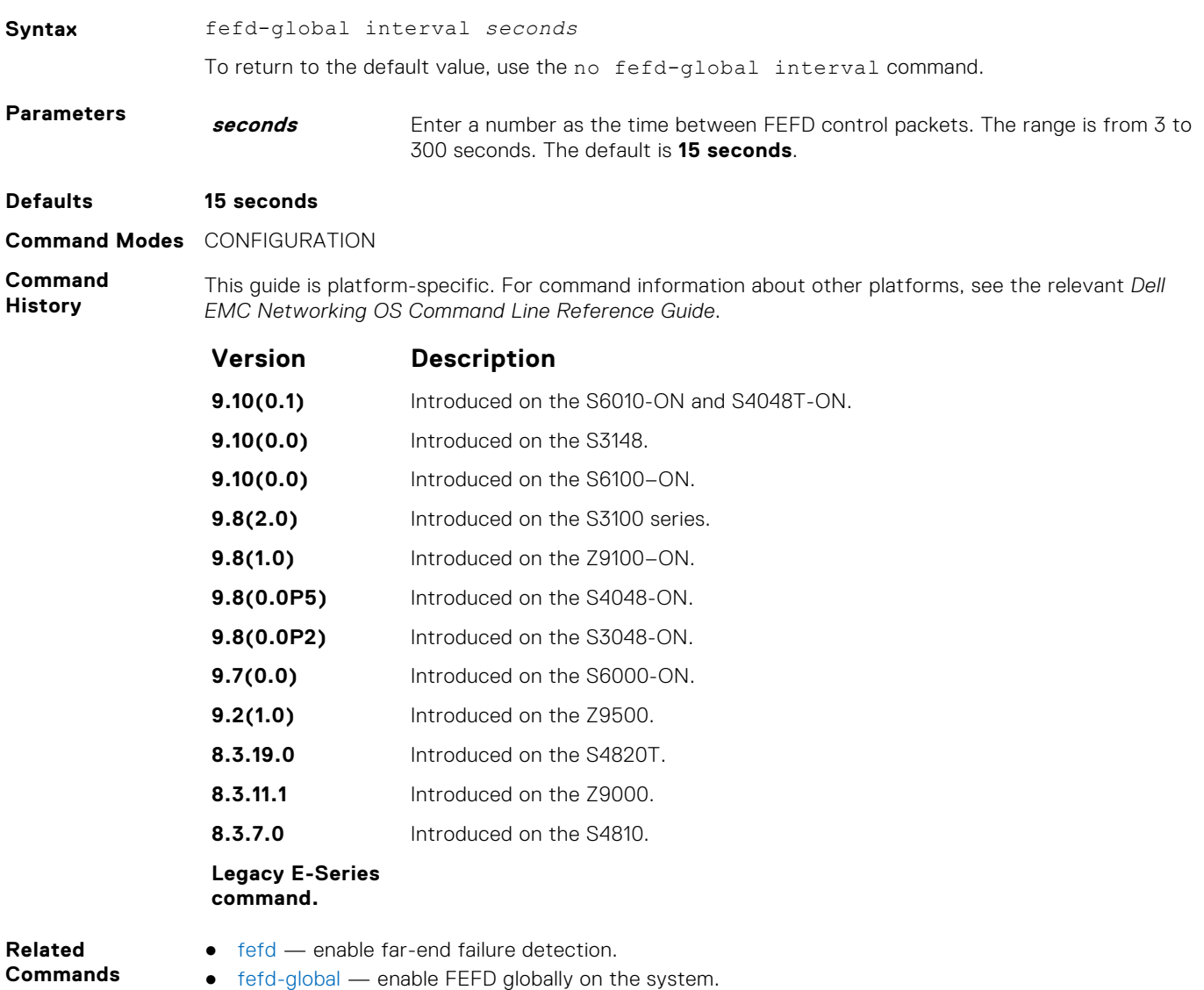

# <span id="page-1113-0"></span>**fefd interval**

Set an interval between control packets.

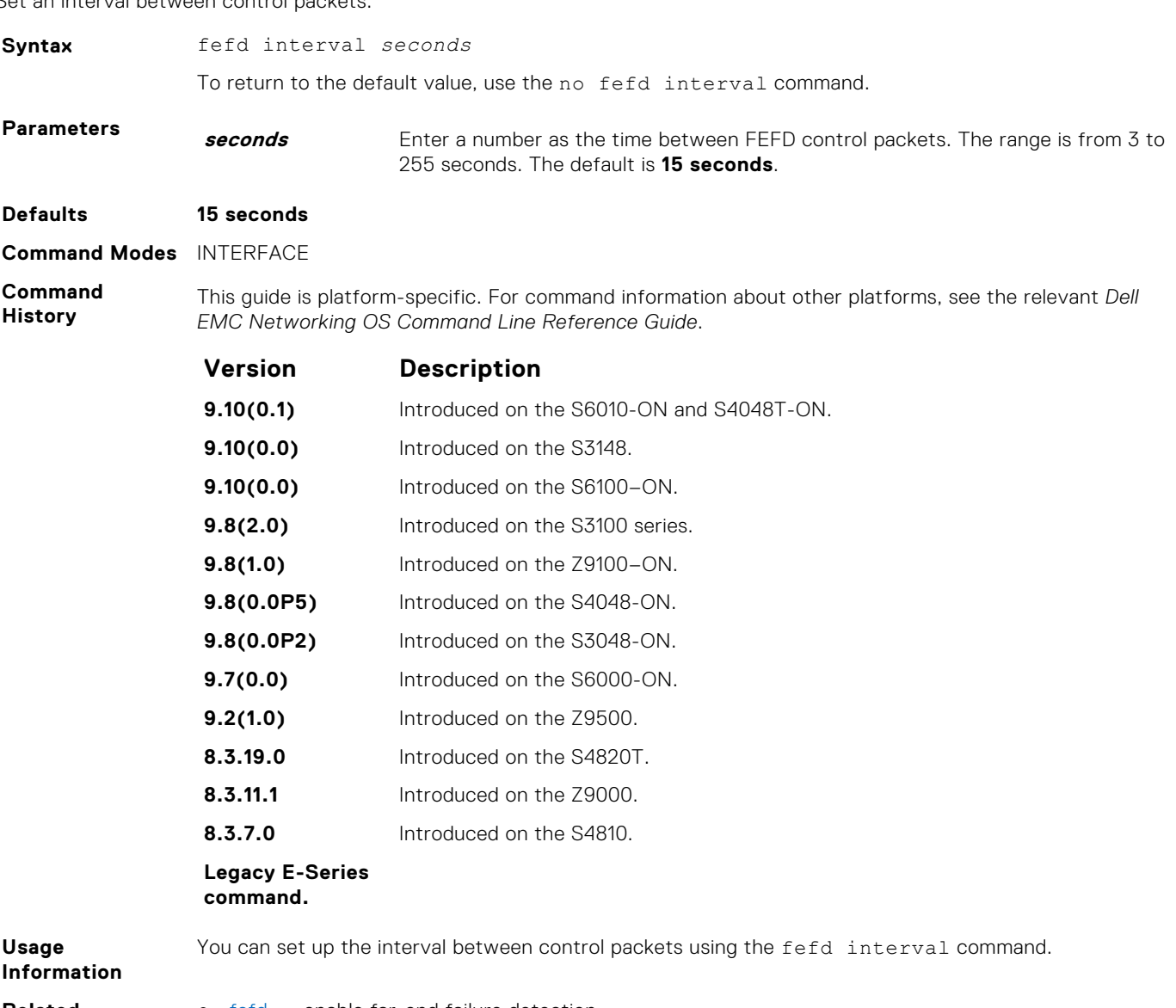

**Related Commands** ● [fefd](#page-1109-0) — enable far-end failure detection.

# **fefd mode**

Change the FEFD mode on an interface.

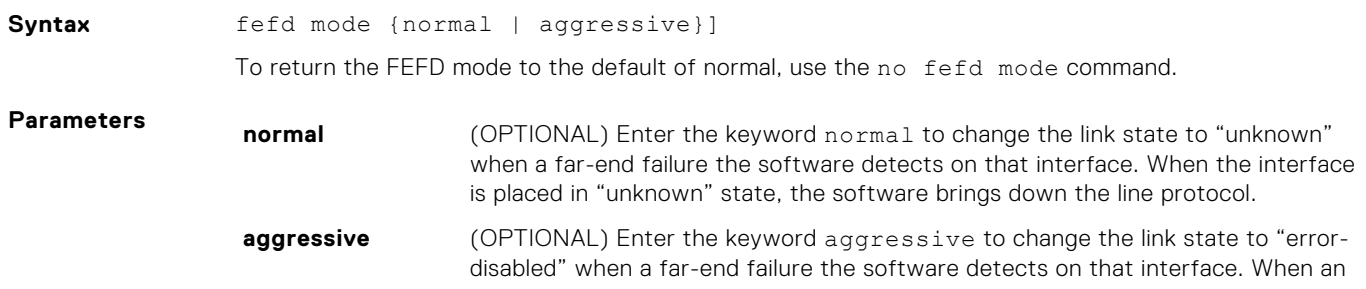

interface is placed in "error-disabled" state, enter the fefd reset command to reset the interface state.

<span id="page-1114-0"></span>**Defaults** Normal **Command Modes** INTERFACE

#### **Command**

**History**

This guide is platform-specific. For command information about other platforms, see the relevant *Dell EMC Networking OS Command Line Reference Guide*.

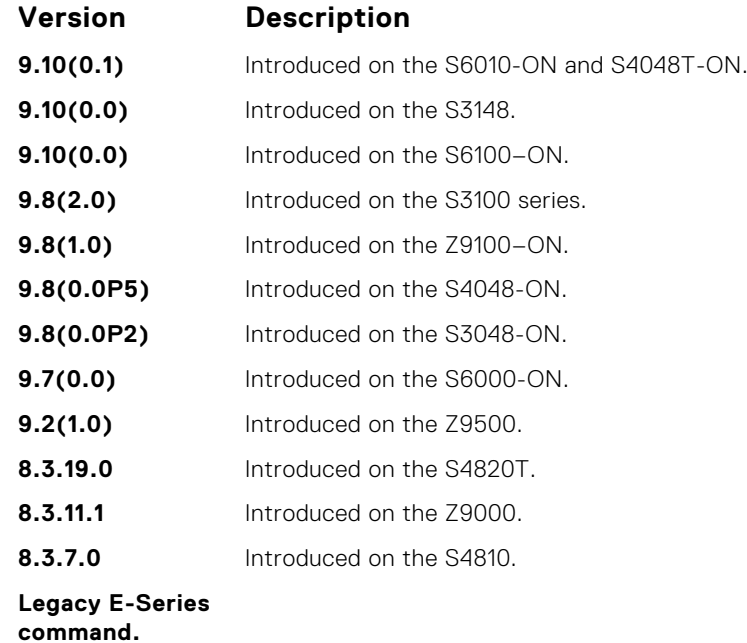

**Related**

● [fefd](#page-1109-0) — enable far-end failure detection.

**Commands**

#### **fefd reset**

Reset all interfaces or a single interface that was in "error-disabled" mode.

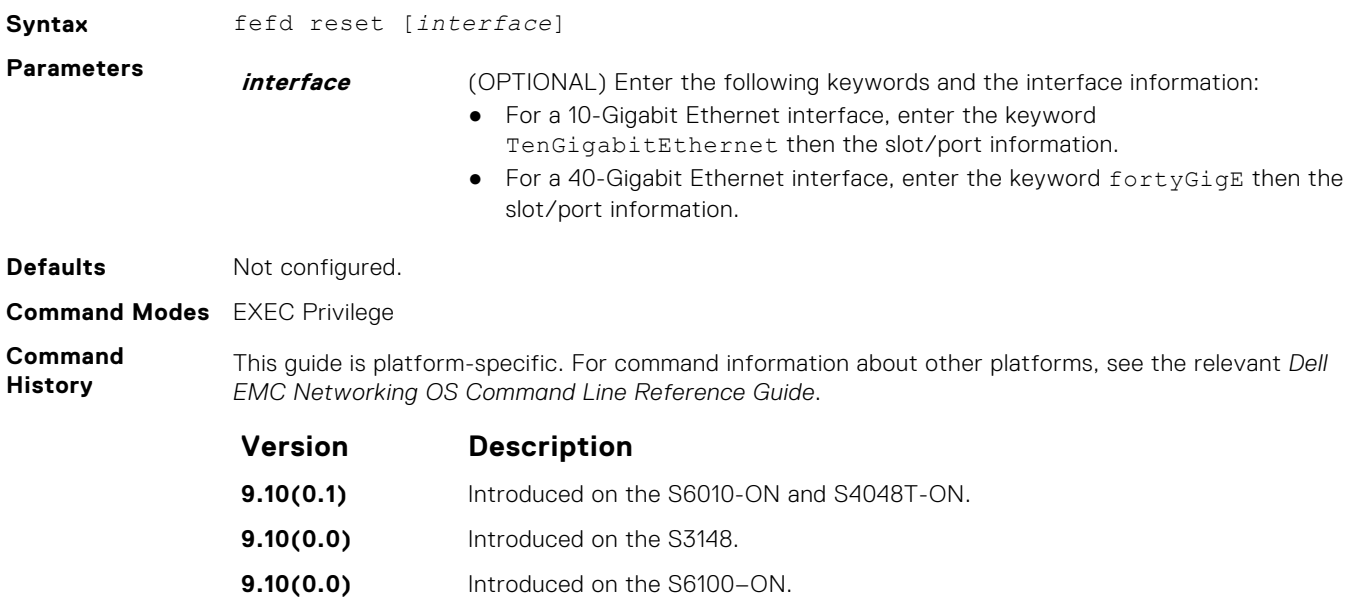

**9.8(2.0)** Introduced on the S3100 series.

<span id="page-1115-0"></span>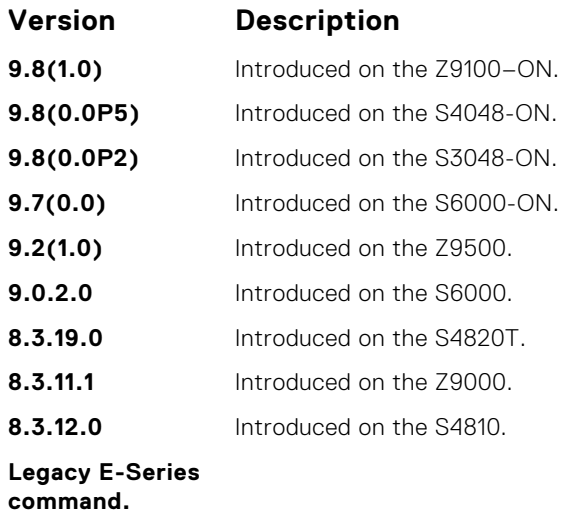

**Related Commands** ● [fefd](#page-1109-0) — enable far-end failure detection.

## **show fefd**

View FEFD status globally or on a specific interface.

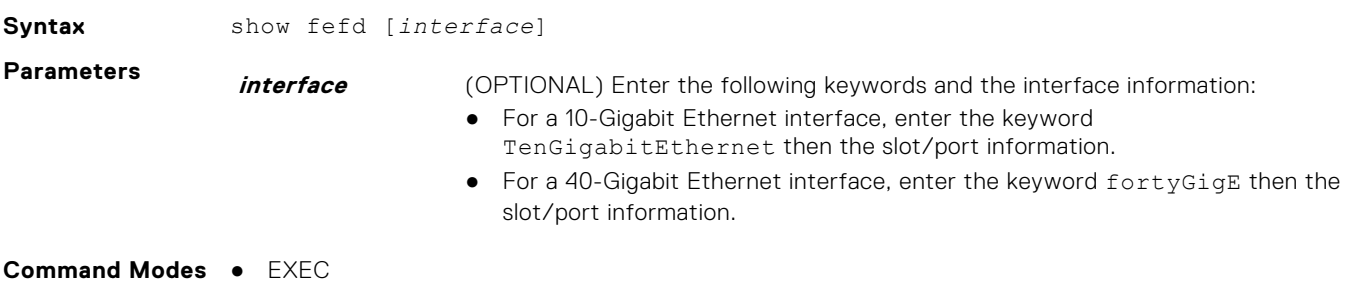

● EXEC Privilege

**Command History** This guide is platform-specific. For command information about other platforms, see the relevant *Dell EMC Networking OS Command Line Reference Guide*.

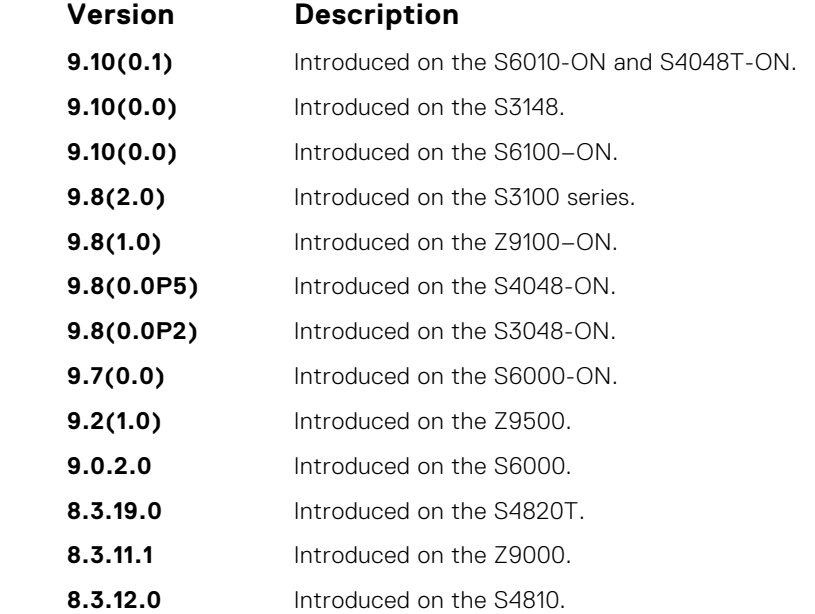
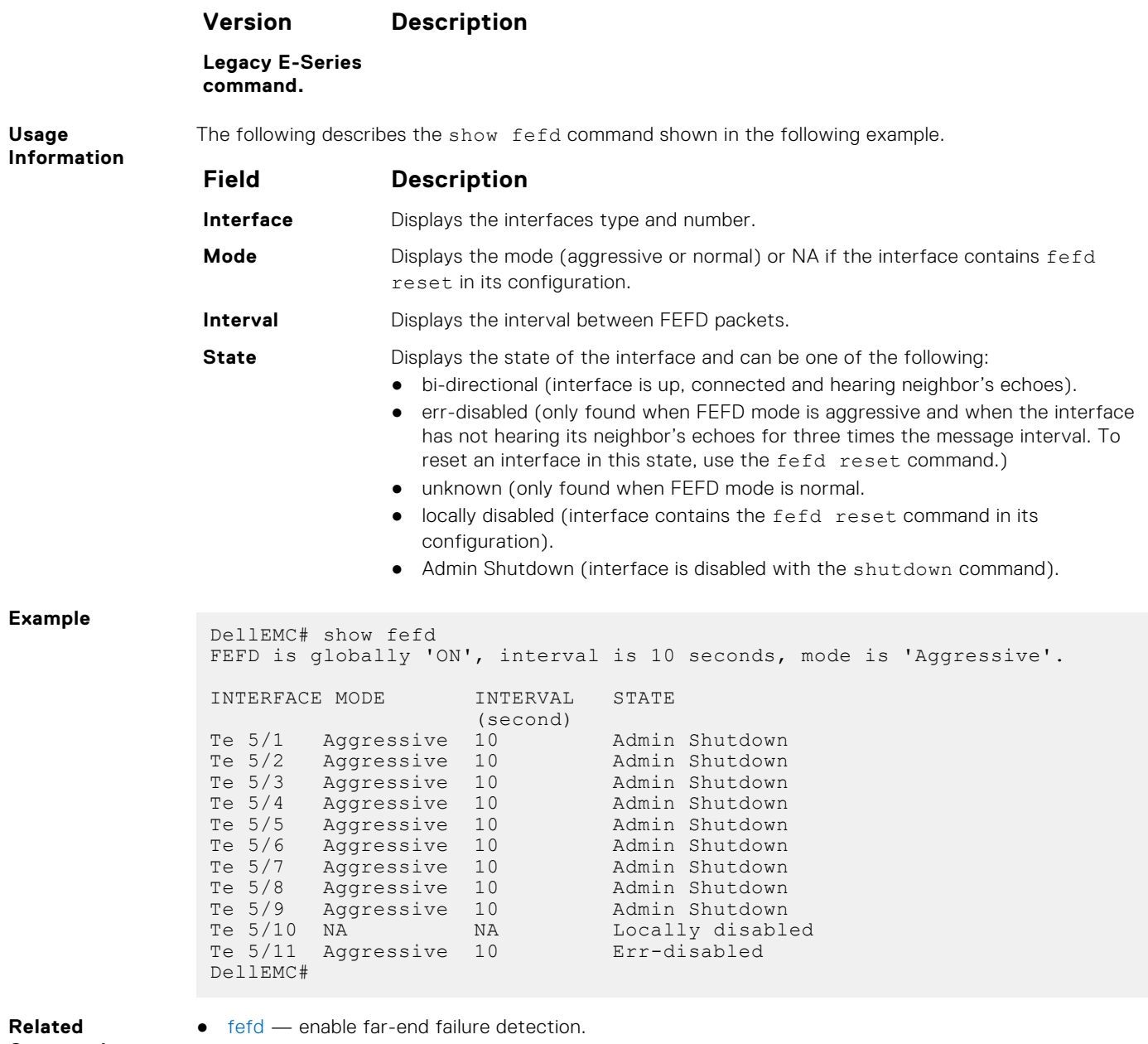

- **Commands**
- [fefd disable](#page-1110-0) disable FEFD on an interface only.
- [fefd-global](#page-1111-0) enable FEFD globally on the system.
- [fefd reset](#page-1114-0) reset all interfaces or a single interface that was in "error-disabled" mode.

# **Link Layer Discovery Protocol (LLDP)**

The link layer discovery protocol (LLDP) advertises connectivity and management from the local station to the adjacent stations on an IEEE 802 LAN.

LLDP facilitates multi-vendor interoperability by using standard management tools to discover and make available a physical topology for network management. The Dell EMC Networking operating software implementation of LLDP is based on IEEE standard 801.1ab.

The starting point for using LLDP is invoking LLDP with the protocol lldp command in either CONFIGURATION or INTERFACE mode.

The information LLDP distributes is stored by its recipients in a standard management information base (MIB). You can access the information by a network management system through a management protocol such as simple network management protocol (SNMP).

#### **Topics:**

- LLPD Commands
- [LLDP-MED Commands](#page-1141-0)

## **LLPD Commands**

The following are LLDP commands.

## **advertise dot1-tlv**

Advertise dot1 TLVs (Type, Length, Value).

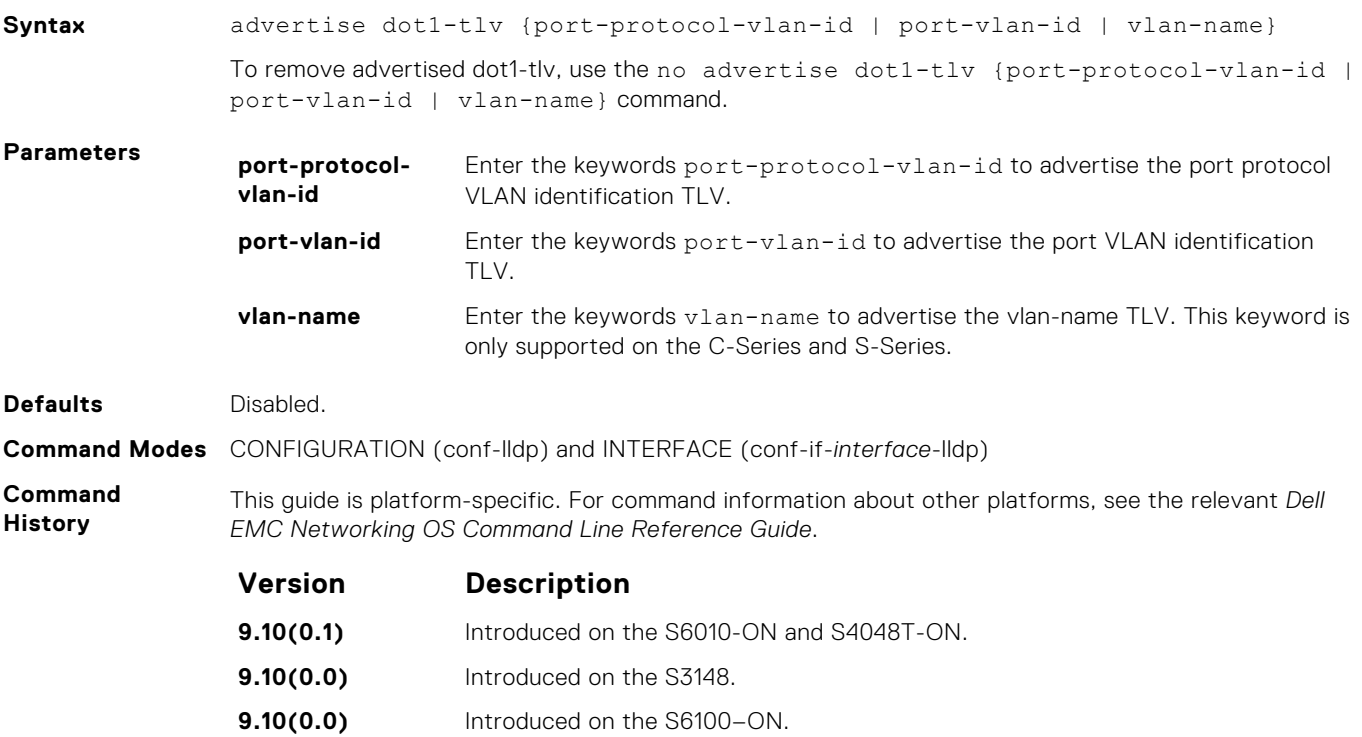

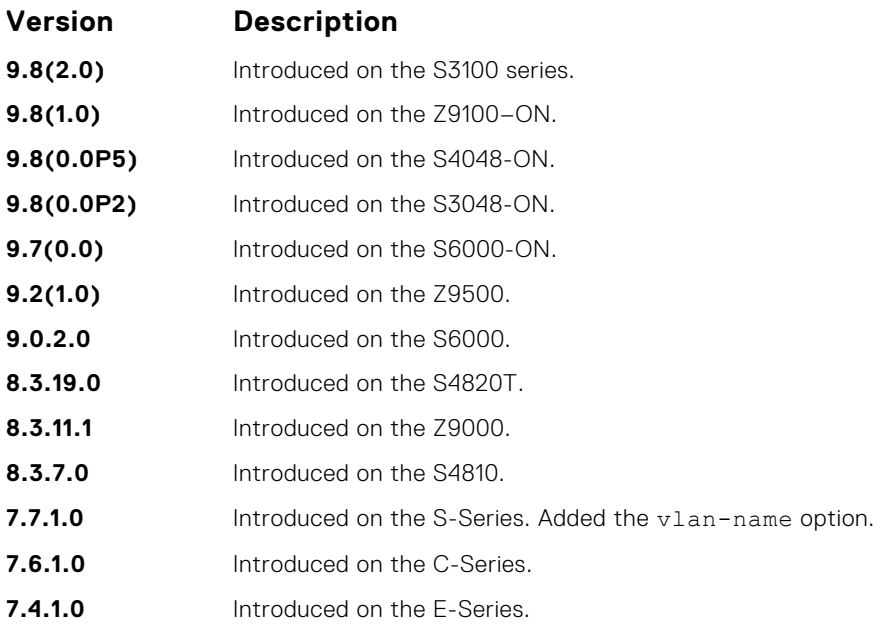

**Related Commands**

- [protocol lldp \(Configuration\)](#page-1128-0) enable LLDP globally.
- [debug lldp interface](#page-1122-0) debug LLDP.
	- [show lldp neighbors](#page-1130-0) display the LLDP neighbors.

#### **advertise dot3-tlv**

Advertise dot3 TLVs (Type, Length, Value).

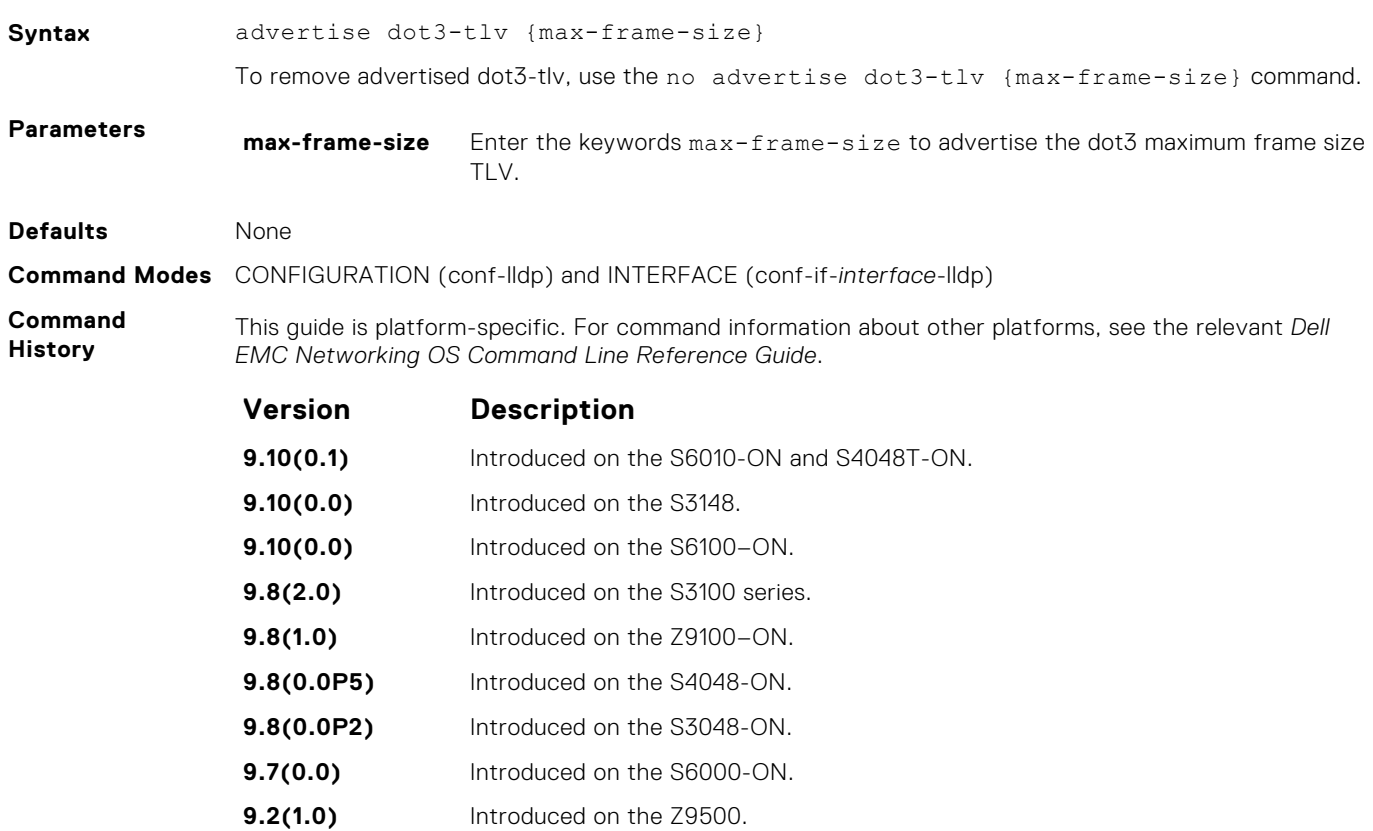

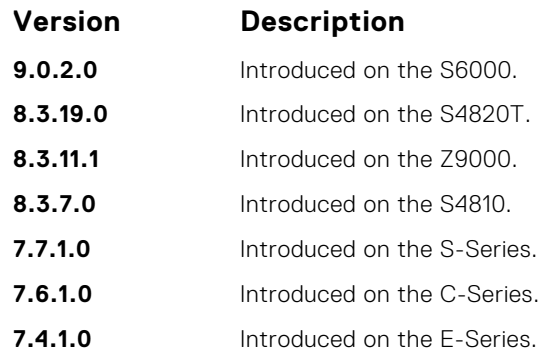

## **advertise interface-port-desc**

Advertise port descriptor.

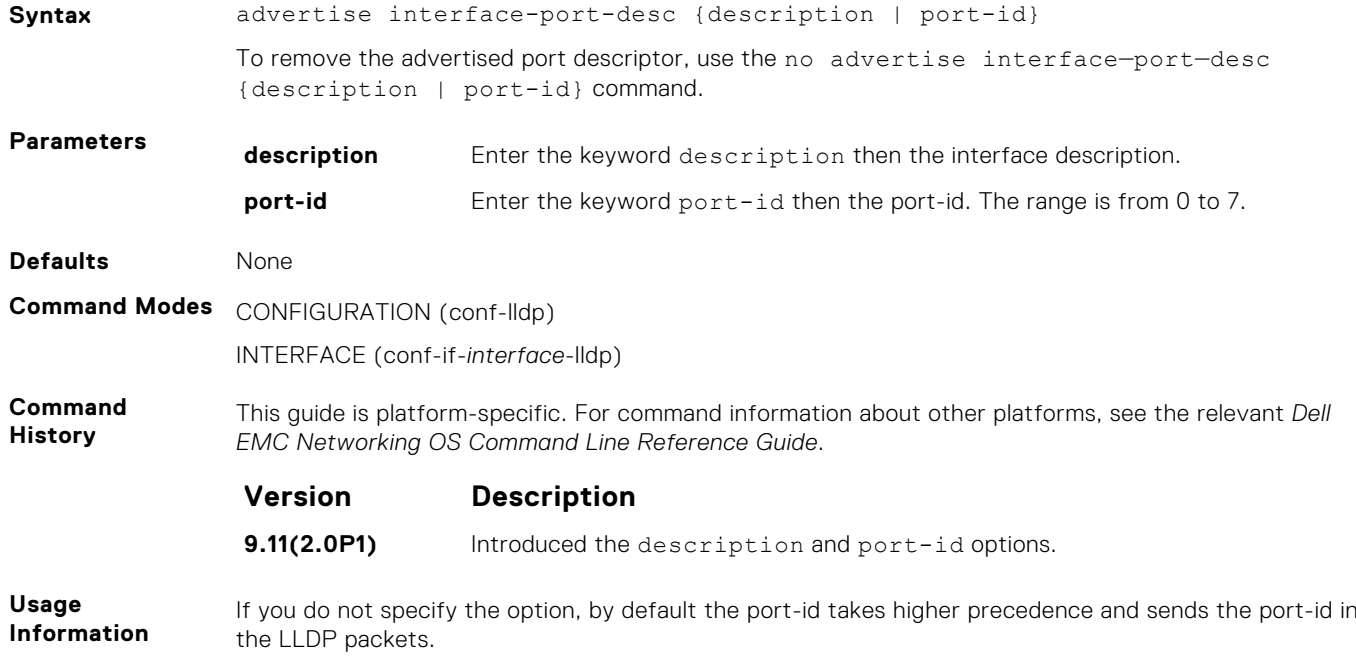

## **advertise management-tlv**

Advertise management TLVs (Type, Length, Value).

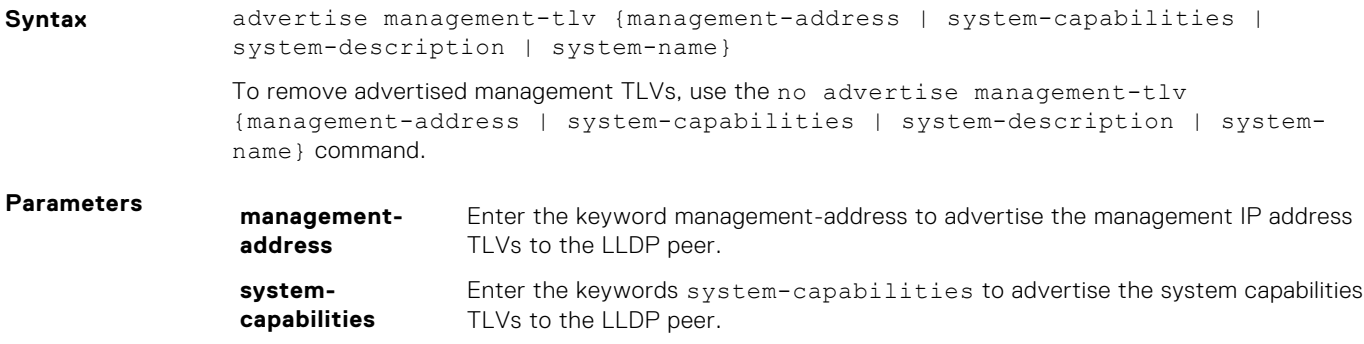

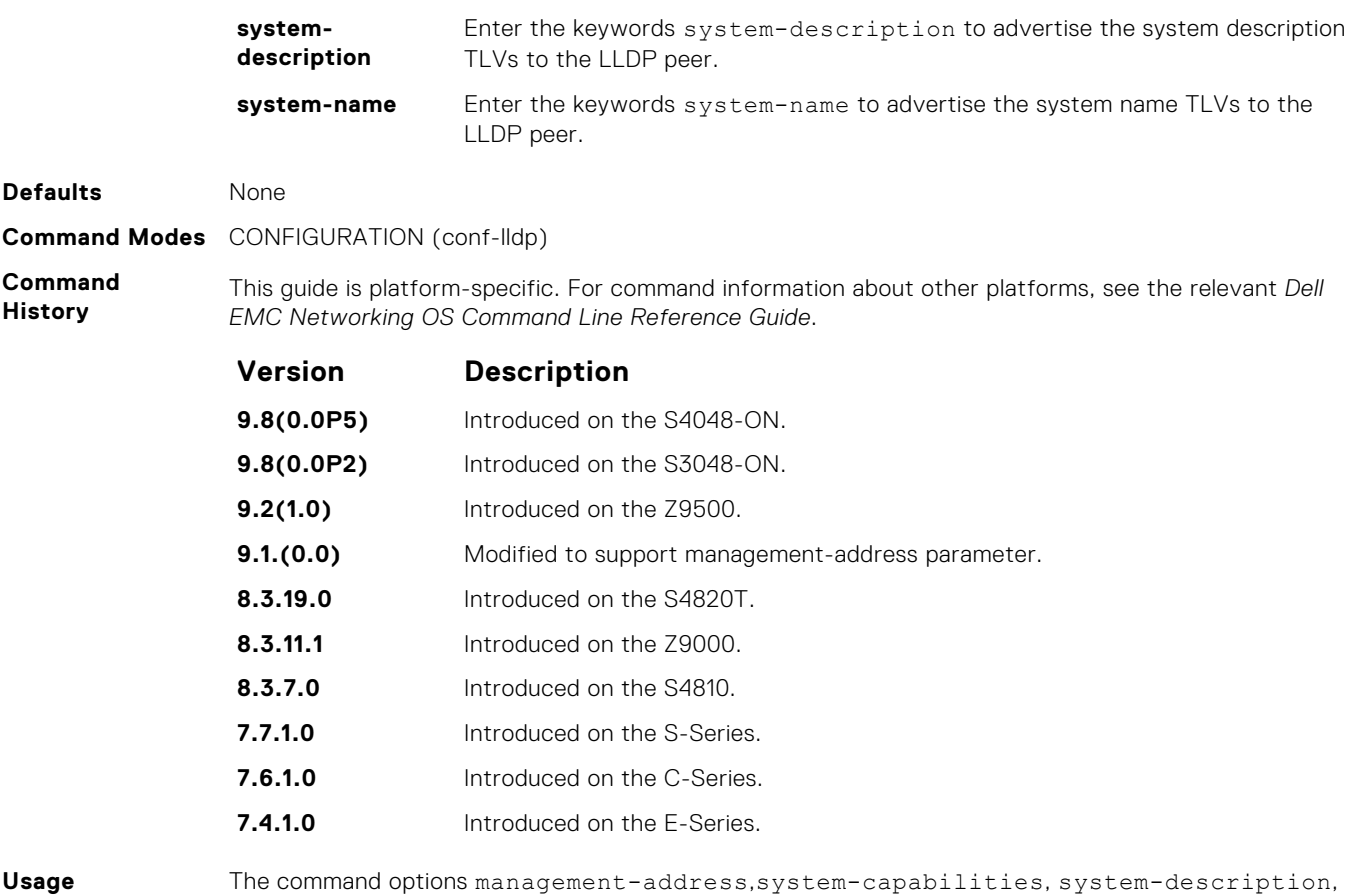

**Information**

and system-name can be invoked individually or together, in any sequence.

## **advertise management-tlv (Interface)**

Advertise management type, length, values (TLVs) to the specified interface.

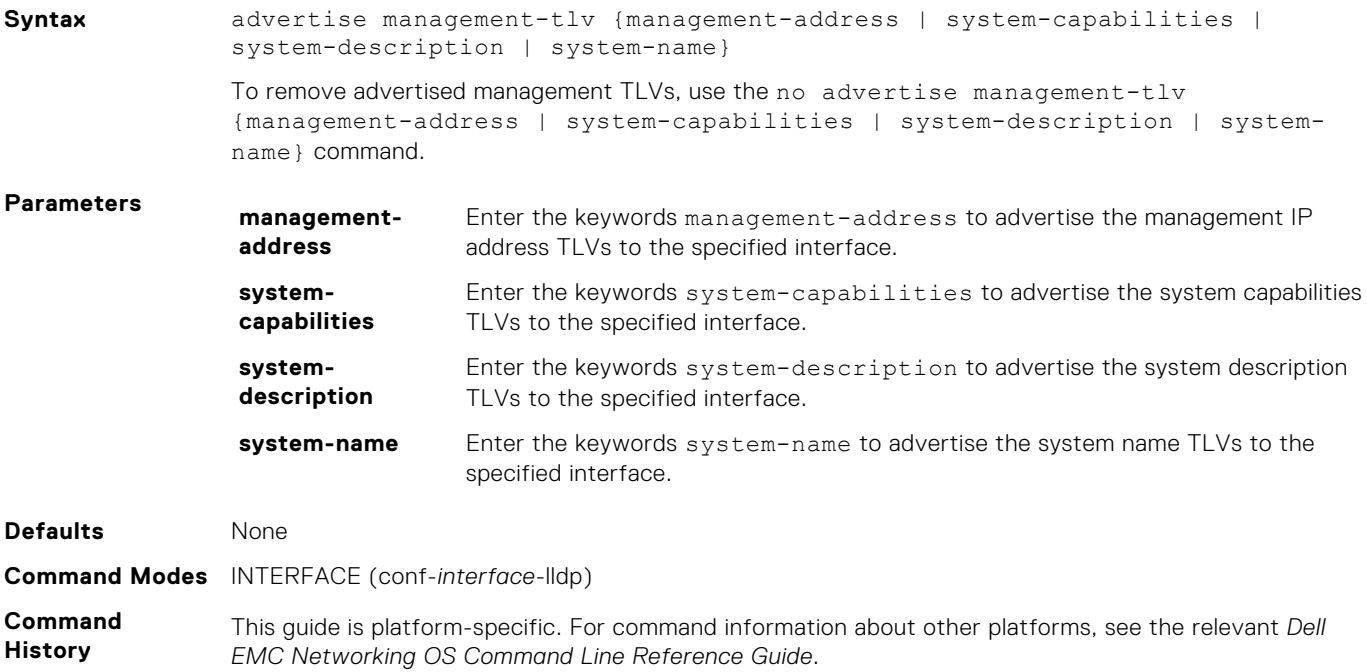

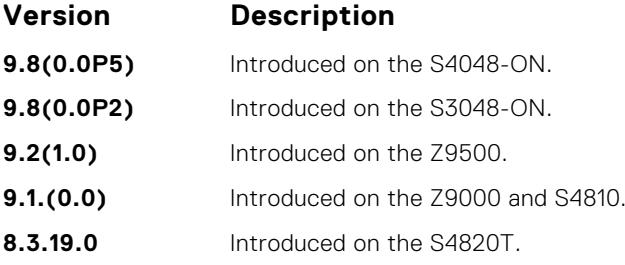

## **clear lldp counters**

Clear LLDP transmitting and receiving counters for all physical interfaces or a specific physical interface.

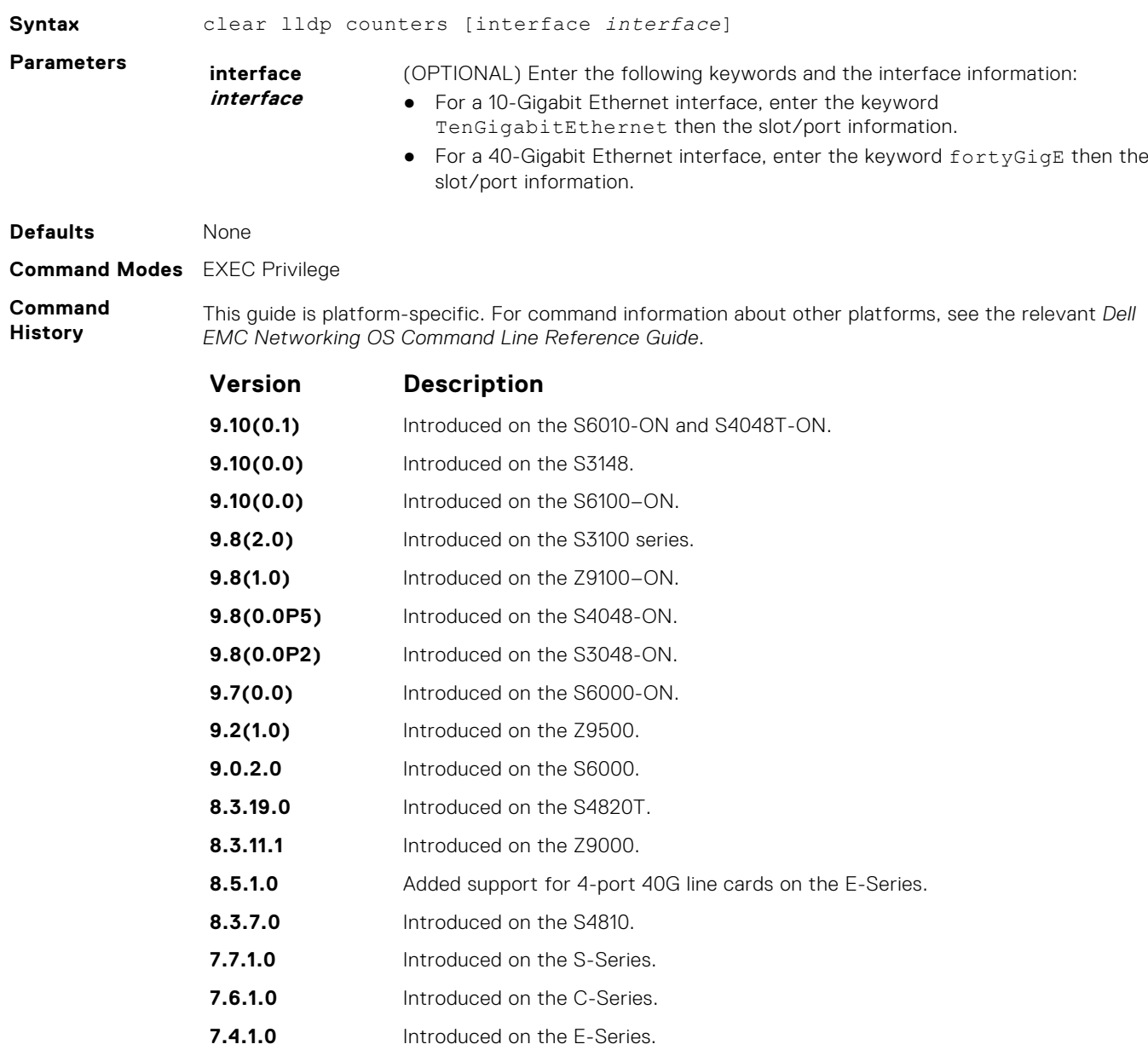

### <span id="page-1122-0"></span>**clear lldp neighbors**

Clear LLDP neighbor information for all interfaces or a specific interface.

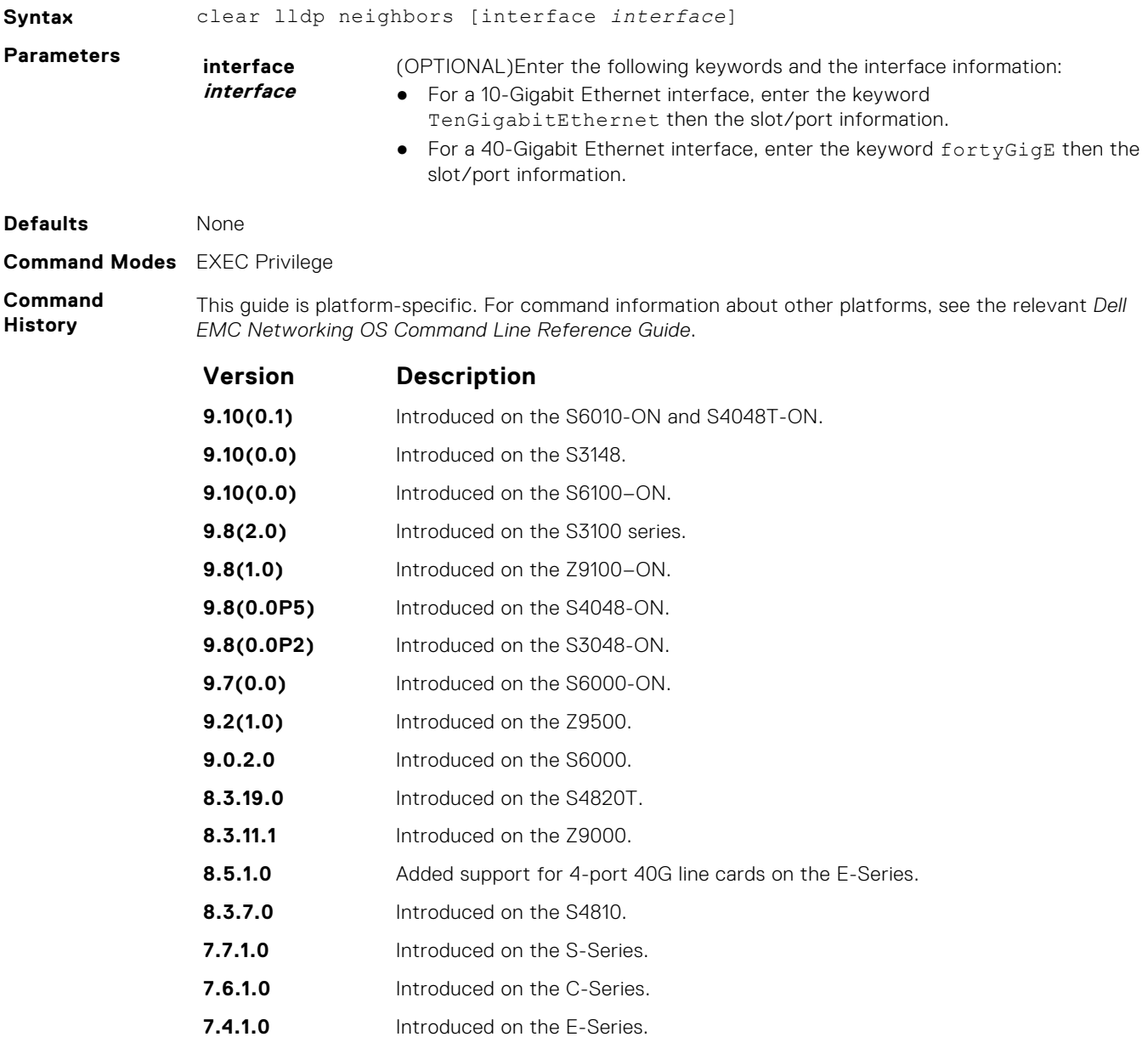

#### **debug lldp interface**

To display timer events, neighbor additions or deletions, and other information about incoming and outgoing packets, enable LLDP debugging.

**Syntax** debug lldp interface {*interface* | all}{events | packet {brief | detail} {tx | rx | both}} To disable debugging, use the no debug lldp [interface {*interface* | all}{events} {packet {brief | detail} {tx | rx | both}}] command.

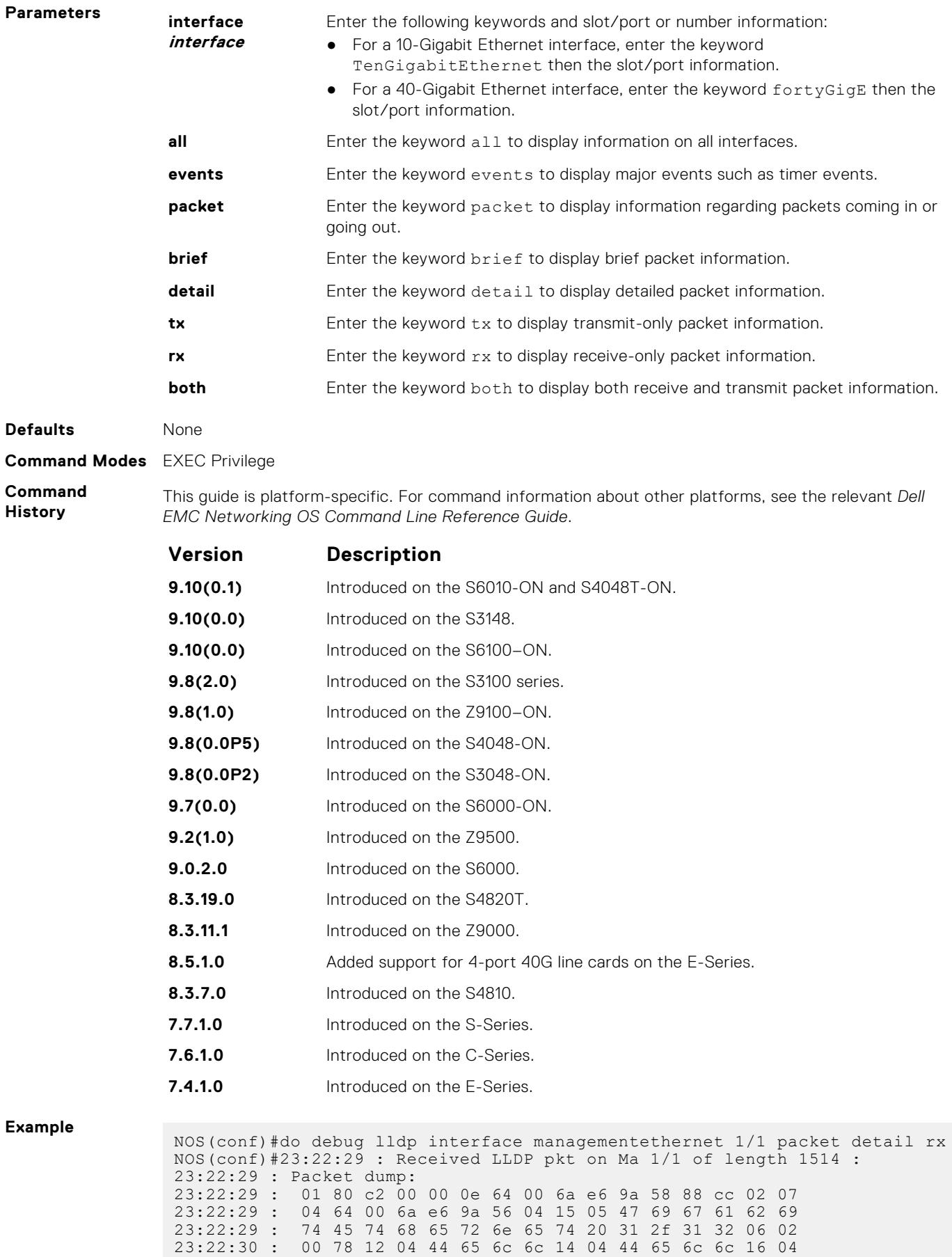

```
--Output truncated for brevity--
```
23:22:40 : TLV: Chassis ID, Len: 7, Subtype: Mac address (4) Value: 64:00:6a:e6:9a:56 23:22:40 : TLV: Port ID, Len: 21, Subtype: Interface name (5) Value: GigabitEthernet 1/12 23:22:40 : TLV: TTL, Len: 2, Value: 120 23:22:40 : TLV: UNKNOWN TLV, Type: 9 Len: 4, Value: Dell 23:22:40 : TLV: UNKNOWN TLV, Type: 10 Len: 4, Value: Dell 23:22:40 : TLV: UNKNOWN TLV, Type: 11 Len: 4, Value: Dell 23:22:40 : TLV: UNKNOWN TLV, Type: 12 Len: 4, Value: Dell 23:22:40 : TLV: UNKNOWN TLV, Type: 13 Len: 4, Value: Dell --Output truncated for brevity-- 23:22:53 : TLV: ENDOFPDU, Len: 0 NOS(conf)#do debug lldp interface managementethernet 1/1 packet detail rx NOS(conf)#23:22:29 : Received LLDP pkt on Ma 1/1 of length 1514 : 23:22:29 : Packet dump: 01 80 c2 00 00 0e 64 00 6a e6 9a 58 88 cc 02 07 23:22:29 : 04 64 00 6a e6 9a 56 04 15 05 47 69 67 61 62 69 23:22:29 : 74 45 74 68 65 72 6e 65 74 20 31 2f 31 32 06 02 23:22:30 : 00 78 12 04 44 65 6c 6c 14 04 44 65 6c 6c 16 04 --Output truncated for brevity-- 23:22:40 : TLV: Chassis ID, Len: 7, Subtype: Mac address (4) Value: 64:00:6a:e6:9a:56 23:22:40 : TLV: Port ID, Len: 21, Subtype: Interface name (5) Value: TenGigabitEthernet 1/12 23:22:40 : TLV: TTL, Len: 2, Value: 120 23:22:40 : TLV: UNKNOWN TLV, Type: 9 Len: 4, Value: Dell 23:22:40 : TLV: UNKNOWN TLV, Type: 10 Len: 4, Value: Dell 23:22:40 : TLV: UNKNOWN TLV, Type: 11 Len: 4, Value: Dell 23:22:40 : TLV: UNKNOWN TLV, Type: 12 Len: 4, Value: Dell 23:22:40 : TLV: UNKNOWN TLV, Type: 13 Len: 4, Value: Dell --Output truncated for brevity-- 23:22:53 : TLV: ENDOFPDU, Len: 0 NOS(conf)#do debug lldp interface managementethernet 1/1 packet detail rx NOS(conf)#23:22:29 : Received LLDP pkt on Ma 1/1 of length 1514 : 23:22:29 : Packet dump: 23:22:29 : 01 80 c2 00 00 0e 64 00 6a e6 9a 58 88 cc 02 07 23:22:29 : 04 64 00 6a e6 9a 56 04 15 05 47 69 67 61 62 69 23:22:29 : 74 45 74 68 65 72 6e 65 74 20 31 2f 31 32 06 02 23:22:30 : 00 78 12 04 44 65 6c 6c 14 04 44 65 6c 6c 16 04 --Output truncated for brevity-- 23:22:40 : TLV: Chassis ID, Len: 7, Subtype: Mac address (4) Value: 64:00:6a:e6:9a:56 23:22:40 : TLV: Port ID, Len: 21, Subtype: Interface name (5) Value: FortyGigE 1/12 23:22:40 : TLV: TTL, Len: 2, Value: 120 23:22:40 : TLV: UNKNOWN TLV, Type: 9 Len: 4, Value: Dell 23:22:40 : TLV: UNKNOWN TLV, Type: 10 Len: 4, Value: Dell 23:22:40 : TLV: UNKNOWN TLV, Type: 11 Len: 4, Value: Dell 23:22:40 : TLV: UNKNOWN TLV, Type: 12 Len: 4, Value: Dell 23:22:40 : TLV: UNKNOWN TLV, Type: 13 Len: 4, Value: Dell --Output truncated for brevity-23:22:53 : TLV: ENDOFPDU, Len: 0 NOS(conf)#do debug lldp interface managementethernet 1/1 packet detail rx NOS(conf)#23:22:29 : Received LLDP pkt on Ma 1/1 of length 1514 : 23:22:29 : Packet dump: 23:22:29 : 01 80 c2 00 00 0e 64 00 6a e6 9a 58 88 cc 02 07 23:22:29 : 04 64 00 6a e6 9a 56 04 15 05 47 69 67 61 62 69 23:22:29 : 74 45 74 68 65 72 6e 65 74 20 31 2f 31 32 06 02 23:22:30 : 00 78 12 04 44 65 6c 6c 14 04 44 65 6c 6c 16 04 --Output truncated for brevity-- 23:22:40 : TLV: Chassis ID, Len: 7, Subtype: Mac address (4) Value: 64:00:6a:e6:9a:56 23:22:40 : TLV: Port ID, Len: 21, Subtype: Interface name (5) Value: hundredGigE 1/12 23:22:40 : TLV: TTL, Len: 2, Value: 120 23:22:40 : TLV: UNKNOWN TLV, Type: 9 Len: 4, Value: Dell

```
23:22:40 : TLV: UNKNOWN TLV, Type: 10 Len: 4, Value: Dell
23:22:40 : TLV: UNKNOWN TLV, Type: 11 Len: 4, Value: Dell
23:22:40 : TLV: UNKNOWN TLV, Type: 12 Len: 4, Value: Dell
23:22:40 : TLV: UNKNOWN TLV, Type: 13 Len: 4, Value: Dell
--Output truncated for brevity--
23:22:53 : TLV: ENDOFPDU, Len: 0
```
#### **disable**

Enable or disable LLDP.

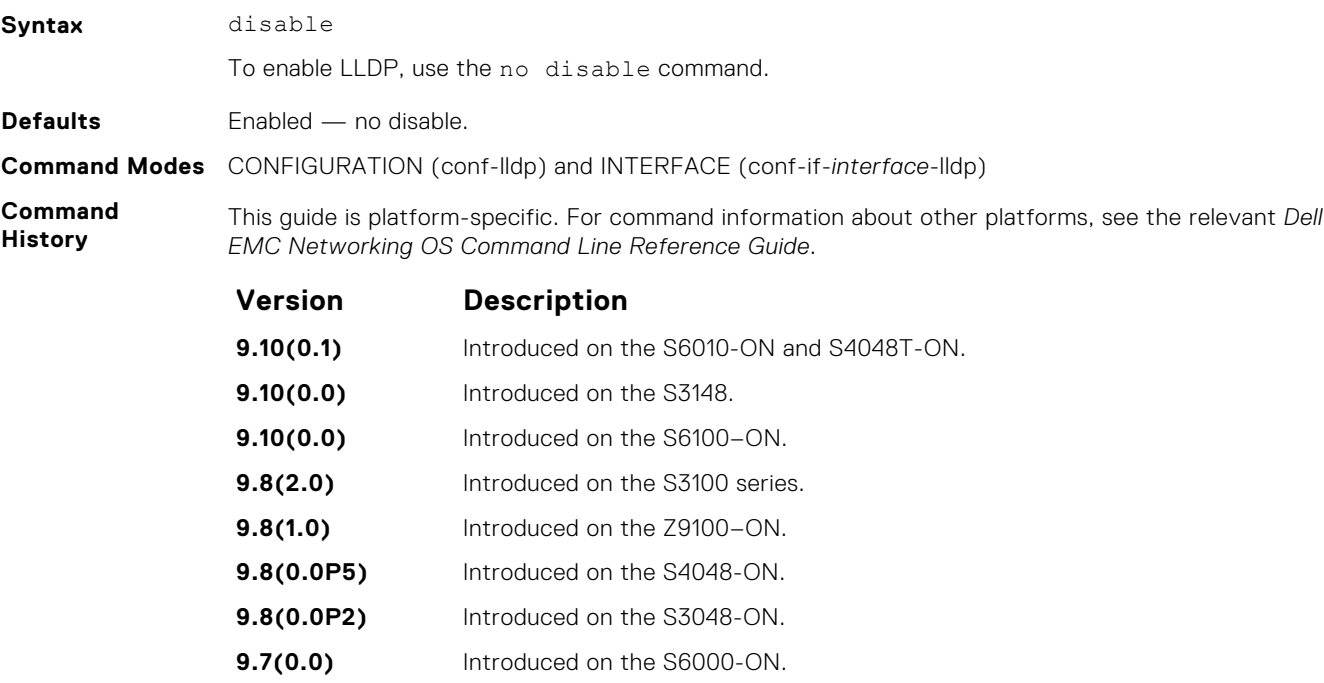

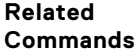

- [protocol lldp \(Configuration\)](#page-1128-0) enable LLDP globally.
- [debug lldp interface](#page-1122-0) debug LLDP.
- [show lldp neighbors](#page-1130-0) display the LLDP neighbors.

**9.2(1.0)** Introduced on the Z9500. **9.0.2.0** Introduced on the S6000. **8.3.19.0** Introduced on the S4820T. **8.3.11.1** Introduced on the Z9000. **8.3.7.0** Introduced on the S4810. **7.7.1.0** Introduced on the S-Series. **7.6.1.0** Introduced on the C-Series. **7.4.1.0** Introduced on the E-Series.

## **hello**

Configure the rate at which the LLDP control packets are sent to its peer.

**Syntax** hello *seconds*

To revert to the default, use the no hello *seconds* command.

**Parameters seconds** Enter the rate, in seconds, at which the control packets are sent to its peer. The rate is from 5 to 180 seconds. The default is **30 seconds**.

#### **Defaults 30 seconds**

**Command Modes** CONFIGURATION (conf-lldp) and INTERFACE (conf-if-*interface*-lldp)

**Command History** This guide is platform-specific. For command information about other platforms, see the relevant *Dell EMC Networking OS Command Line Reference Guide*.

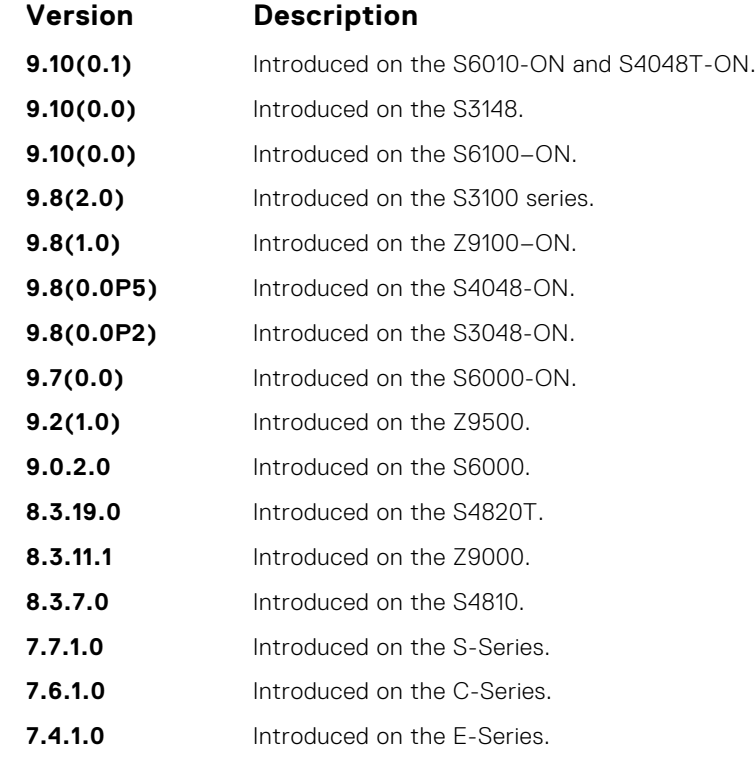

#### **management-interface**

Enable and configure LLDP protocol parameters on the management interface.

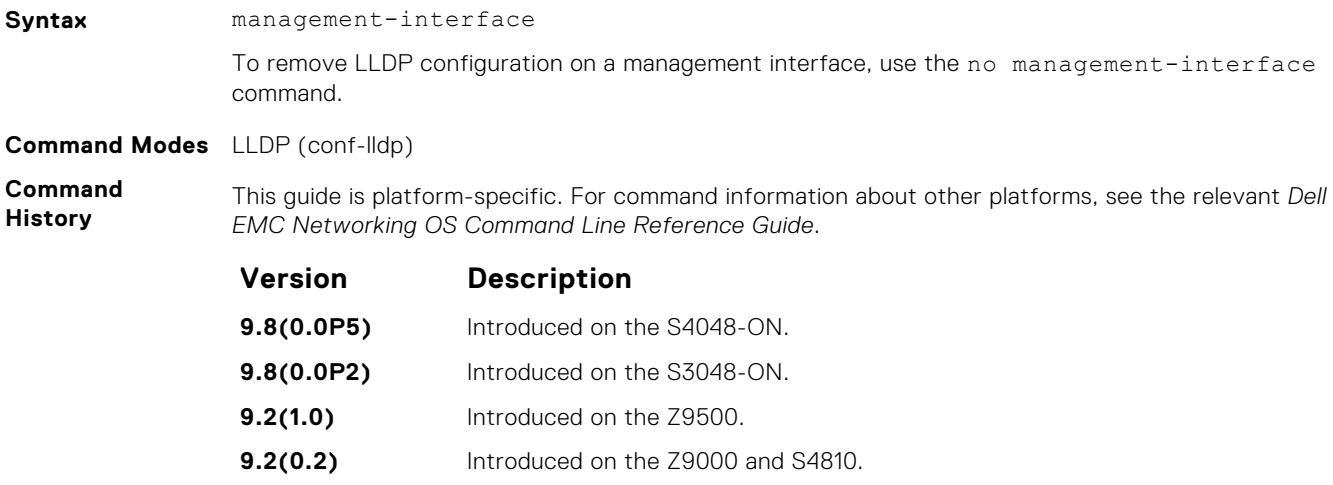

**Usage Information** To enable LLDP on the management interface, use the no disable command in LLDP-MANAGEMENT-INTERFACE mode (conf-lldp-mgmtIf).

#### **mode**

To receive or transmit, set LLDP.

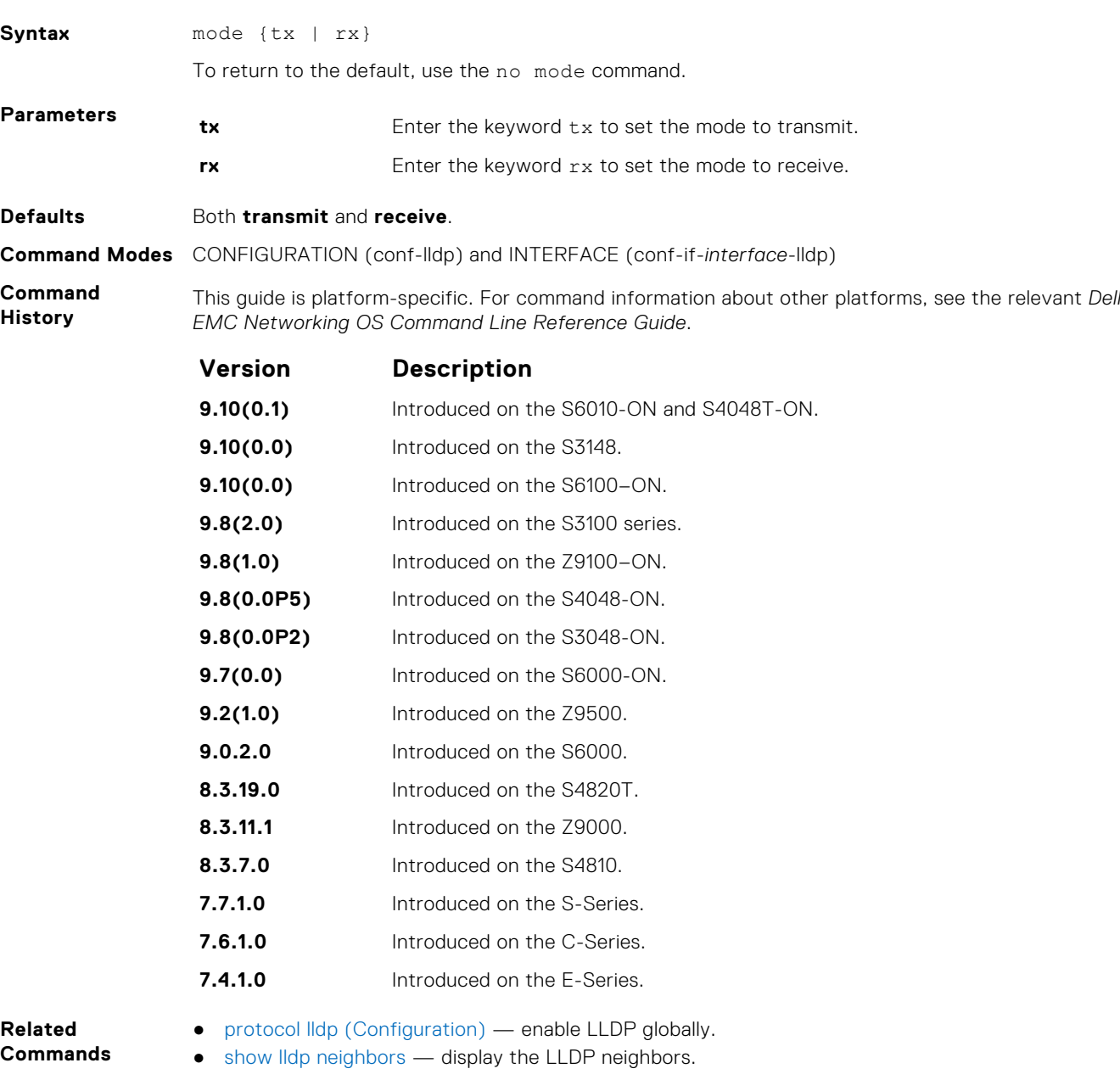

## **multiplier**

Set the multiple of the hello timer before LLDP declares the interface dead.

**Syntax** multiplier *number*

<span id="page-1128-0"></span>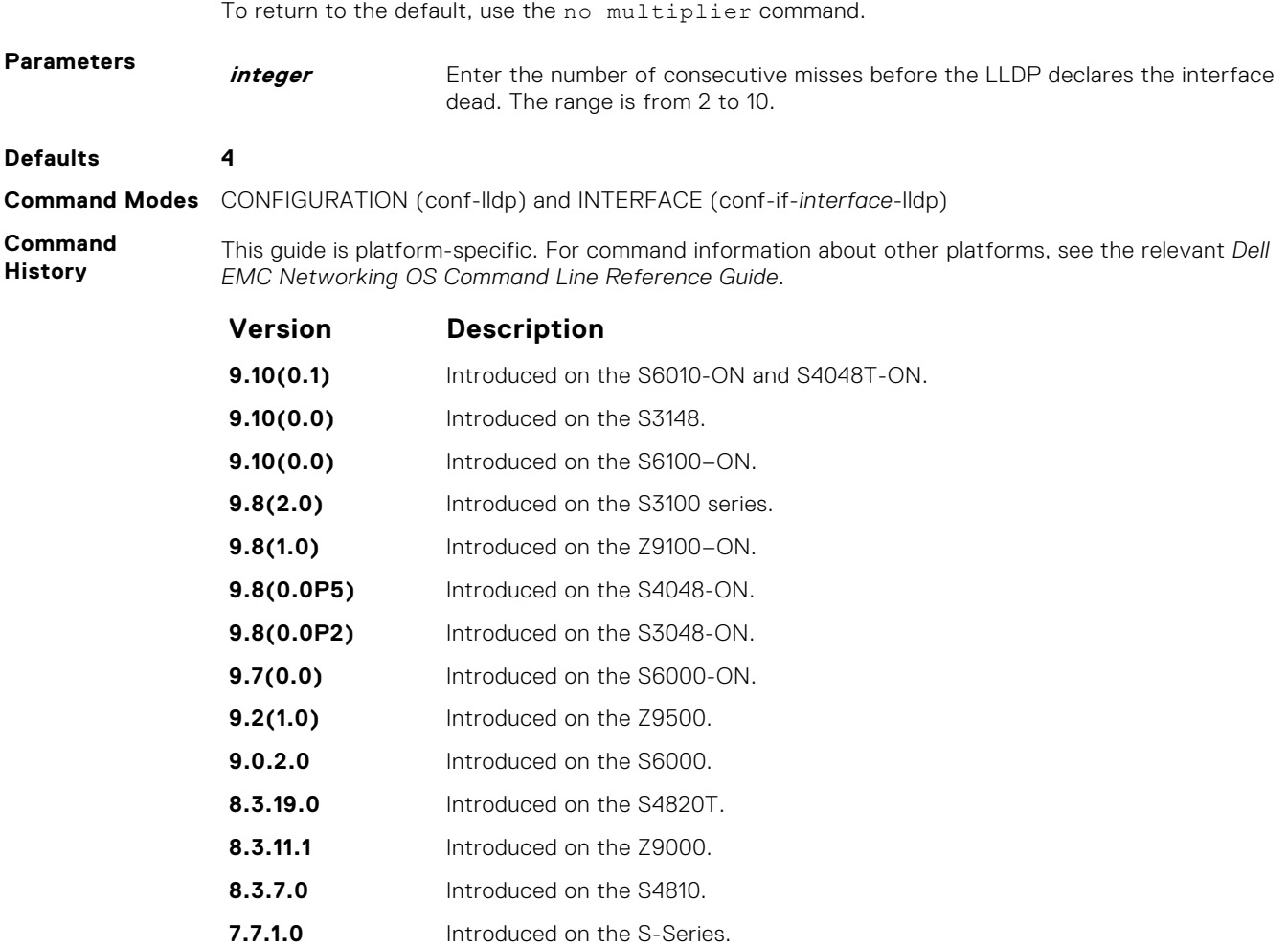

**7.6.1.0** Introduced on the C-Series.

**7.4.1.0** Introduced on the E-Series.

## **protocol lldp (Configuration)**

Enable the LLDP globally on the switch.

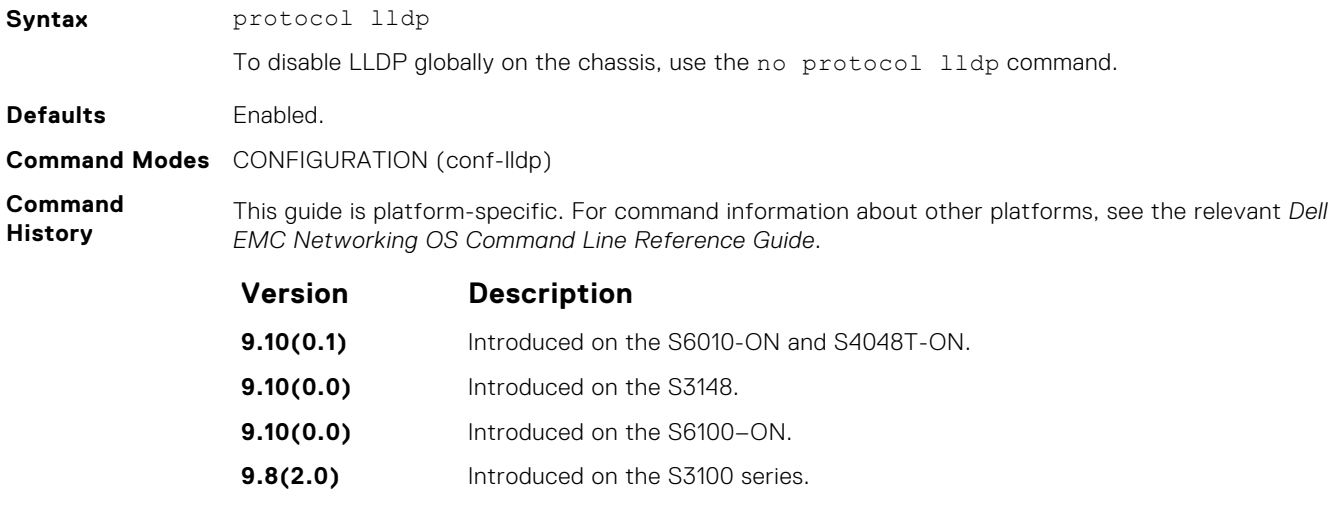

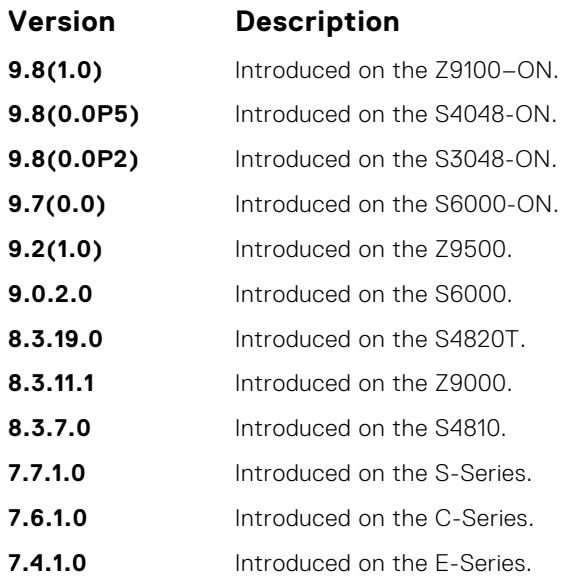

## **protocol lldp (Interface)**

Enter the LLDP protocol in INTERFACE mode.

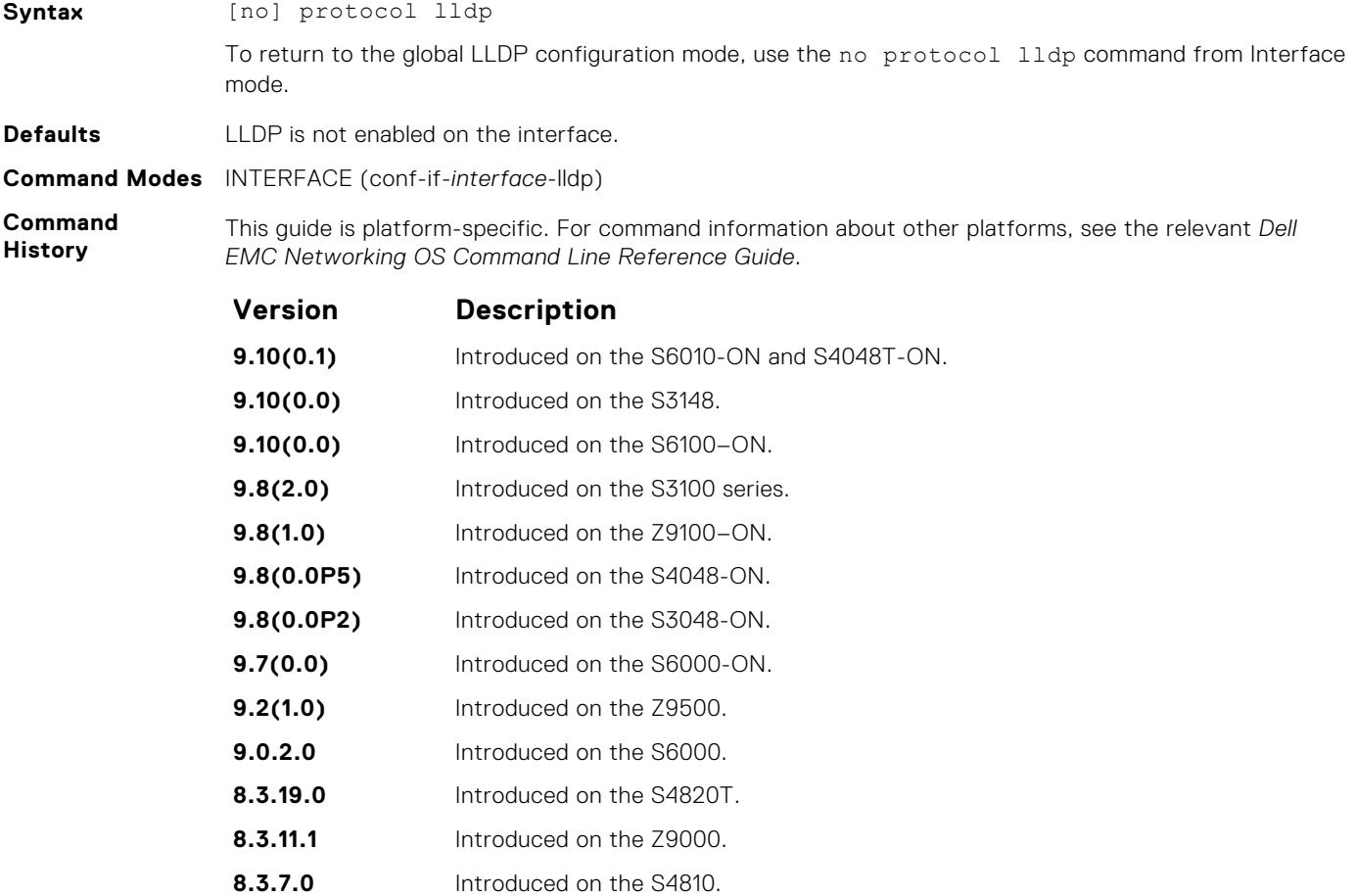

**7.7.1.0** Introduced on the S-Series.

<span id="page-1130-0"></span>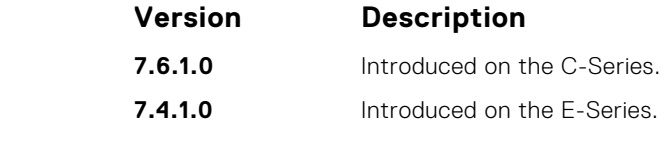

**Usage Information**

Before LLDP can be configured on an interface, it must be enabled globally from CONFIGURATION mode. This command places you in LLDP mode on the interface; it does not enable the protocol.

When you enter the LLDP protocol in the Interface context, it overrides global configurations. When you execute the no protocol lldp from INTERFACE mode, interfaces begin to inherit the configuration from global LLDP CONFIGURATION mode.

### **show lldp neighbors**

Display LLDP neighbor information for all interfaces or a specified interface.

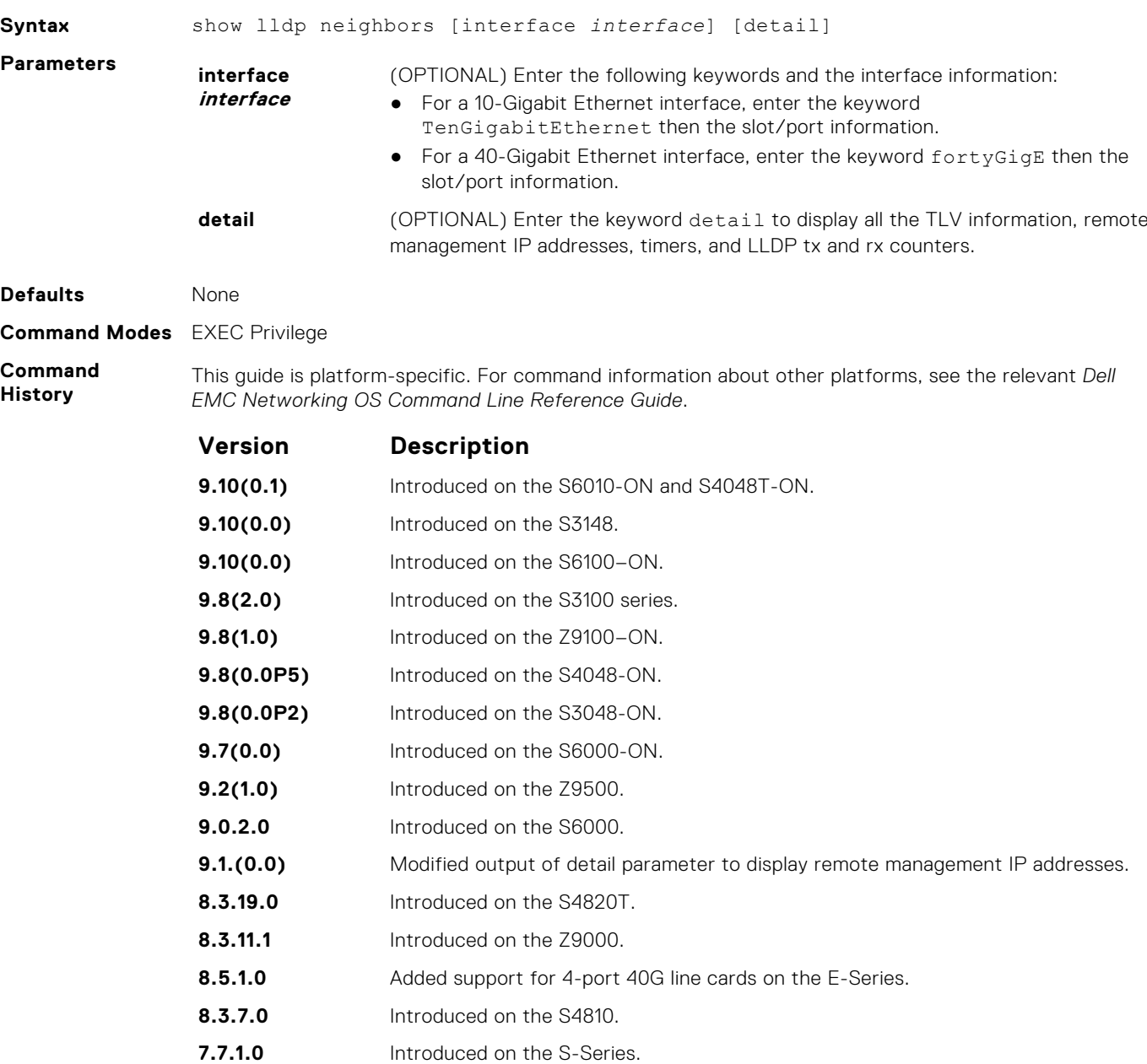

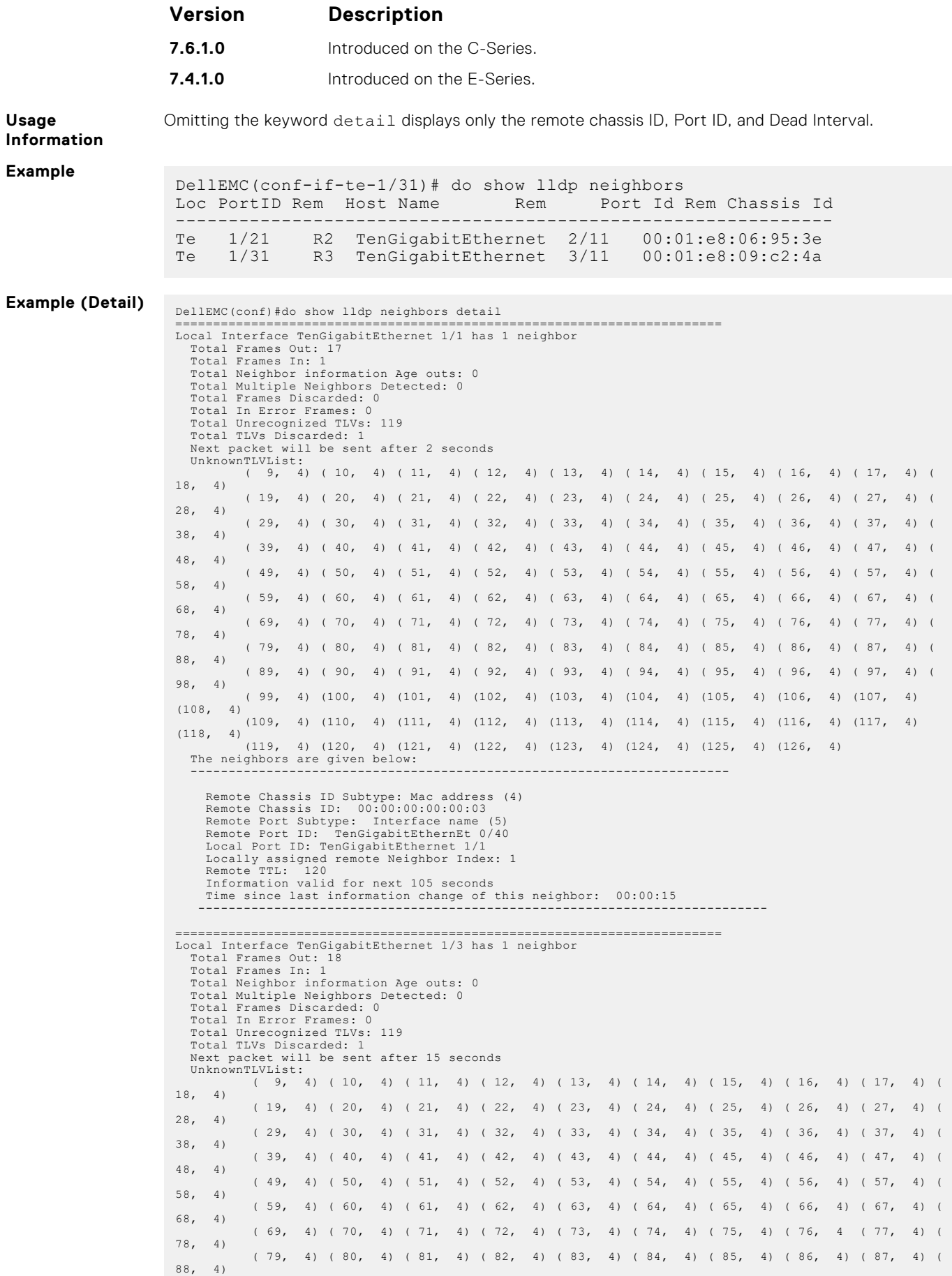

```
 ( 89, 4) ( 90, 4) ( 91, 4) ( 92, 4) ( 93, 4) ( 94, 4) ( 95, 4) ( 96, 4) ( 97, 4) ( 
98, 4)
               ( 99, 4) (100, 4) (101, 4) (102, 4) (103, 4) (104, 4) (105, 4) (106, 4) (107, 4) 
(108, 4)(109, 4) (110, 4) (111, 4) (112, 4) (113, 4) (114, 4) (115, 4) (116, 4) (117, 4)<br>(118, 4)(118, 4)
 (119, 4) (120, 4) (121, 4) (122, 4) (123, 4) (124, 4) (125, 4) (126, 4)
 The neighbors are given below:
                                                   -----------------------------------------------------------------------
Remote Chassis ID Subtype: Mac address (4)<br>Remote Chassis ID: 00:00:00:00:00:01<br>Remote Port Subtype: Interface name (5)<br>Remote Port ID: TenGigabitEthernEt 0/38<br>Local Port ID: TenGigabitEthernet 1/3
 Locally assigned remote Neighbor Index: 1
 Remote TTL: 120
 Information valid for next 107 seconds
 Time since last information change of this neighbor: 00:00:13
 ---------------------------------------------------------------------------
 ========================================================================
Local Interface Management 1/1 has 1 neighbor
 Total Frames Out: 122
 Total Frames In: 123
 Total Neighbor information Age outs: 0
 Total Multiple Neighbors Detected: 0
 Total Frames Discarded: 0
    Total In Error Frames: 0
 Total Unrecognized TLVs: 0
 Total TLVs Discarded: 0
 Next packet will be sent after 1 seconds
    UnknownTLVList:
    The neighbors are given below:
 -----------------------------------------------------------------------
       Remote Chassis ID Subtype: Mac address (4)
 Remote Chassis ID: 00:01:e8:8a:e4:c9
 Remote Port Subtype: Interface name (5)
Remote Port ID: GigabitEthernet 0/13<br>
Local Port ID: ManagementEthernet 1/1<br>
Locally assigned remote Neighbor Index: 1<br>
Remote TTL: 120<br>
Information valid for next 95 seconds
 Time since last information change of this neighbor: 01:03:07
 Remote System Name: MANAGEMENT-C5
 Remote System Desc: Force10 Networks Real Time Operating System
Software. Force10 Operating System Version: 1.0. Force10 Application<br>Software Version: 8.3.5.0. Copyright (c) 1999-2010 by Force10 Networks,<br>Inc. Build Time: Sat Dec 11 19:35:32 2010<br>Existing System Capabilities: Repeater 
DellEMC(conf)# 
DellEMC(conf)#do show lldp neighbors detail
                                                                               ========================================================================
Local Interface GigabitEthernet 1/1 has 1 neighbor
    Total Frames Out: 17
    Total Frames In: 1
 Total Neighbor information Age outs: 0
 Total Multiple Neighbors Detected: 0
    Total Frames Discarded: 0
    Total In Error Frames: 0
    Total Unrecognized TLVs: 119
    Total TLVs Discarded: 1
    Next packet will be sent after 2 seconds
    UnknownTLVList:
 ( 9, 4) ( 10, 4) ( 11, 4) ( 12, 4) ( 13, 4) ( 14, 4) ( 15, 4) ( 16, 4) 
( 17, 4) ( 18, 4)
 ( 19, 4) ( 20, 4) ( 21, 4) ( 22, 4) ( 23, 4) ( 24, 4) ( 25, 4) ( 26, 4) 
(27, 4) (28, 4)<br>(29, 4)
                 ( 29, 4) ( 30, 4) ( 31, 4) ( 32, 4) ( 33, 4) ( 34, 4) ( 35, 4) ( 36, 4)<br>( 38, 4)
```
 $(37, 4)$   $(38, 4)$ <br> $(39, 4)$ ( 30, 4) ( 41, 4) ( 42, 4) ( 43, 4) ( 44, 4) ( 45, 4) ( 46, 4)  $(47, 4)$   $(48, 4)$ <br> $(49, 4)$  $(249, 4)$  (50, 4) (51, 4) (52, 4) (53, 4) (54, 4) (55, 4) (56, 4)<br>(58, 4)  $(57, 4)$   $(58, 4)$ <br> $(59, 4)$  ( 59, 4) ( 60, 4) ( 61, 4) ( 62, 4) ( 63, 4) ( 64, 4) ( 65, 4) ( 66, 4)  $(67, 4) (68, 4)$ <br> $(69, 4)$ ,<br>( 70, 4) ( 71, 4) ( 72, 4) ( 73, 4) ( 74, 4) ( 75, 4) ( 76, 4)  $(77, 4)$   $(78, 4)$ <br> $(79, 4)$  $( 79, 4) ( 80, 4) ( 81, 4) ( 82, 4) ( 83, 4) ( 84, 4) ( 85, 4) ( 86, 4)$ <br>( 88, 4)  $(87, 4)$   $(88, 4)$ <br> $(89, 4)$  ( 89, 4) ( 90, 4) ( 91, 4) ( 92, 4) ( 93, 4) ( 94, 4) ( 95, 4) ( 96, 4)  $(97, 4) (98, 4)$ <br>(99, 4)  $(100, 4)$   $(101, 4)$   $(102, 4)$   $(103, 4)$   $(104, 4)$   $(105, 4)$   $(106, 4)$ (107, 4) (108, 4)<br>(109, 4) (109, 4) (110, 4) (111, 4) (112, 4) (113, 4) (114, 4) (115, 4) (116, 4)  $(117, 4)$   $(118, 4)$ <br> $(119, 4)$  $(120, 4)$   $(121, 4)$   $(122, 4)$   $(123, 4)$   $(124, 4)$   $(125, 4)$   $(126, 4)$ The neighbors are given below: -----------------------------------------------------------------------

```
 Remote Chassis ID Subtype: Mac address (4)
     Remote Chassis ID: 00:00:00:00:00:03<br>Remote Port Subtype: Interface name
 Remote Port Subtype: Interface name (5)
 Remote Port ID: TenGigabitEthernEt 0/40
      Local Port ID: GigabitEthernet 1/1
 Locally assigned remote Neighbor Index: 1
 Remote TTL: 120
 Information valid for next 105 seconds
     Time since last information change of this neighbor: 00:00:15
 ---------------------------------------------------------------------------
========================================================================
Local Interface GigabitEthernet 1/3 has 1 neighbor
   Total Frames Out: 18
   Total Frames In: 1
   Total Neighbor information Age outs: 0
   Total Multiple Neighbors Detected: 0
   Total Frames Discarded: 0
   Total In Error Frames: 0
   Total Unrecognized TLVs: 119
   Total TLVs Discarded: 1
   Next packet will be sent after 15 seconds
   UnknownTLVList:
 ( 9, 4) ( 10, 4) ( 11, 4) ( 12, 4) ( 13, 4) ( 14, 4) ( 15, 4) ( 16, 4) 
( 17, 4) ( 18, 4)
 ( 19, 4) ( 20, 4) ( 21, 4) ( 22, 4) ( 23, 4) ( 24, 4) ( 25, 4) ( 26, 4) 
(27, 4) (28, 4)<br>(29, 4)( 30, 4) ( 31, 4) ( 32, 4) ( 33, 4) ( 34, 4) ( 35, 4) ( 36, 4)<br>
(
(37, 4) (38, 39, 4)( 40, 4) ( 41, 4) ( 42, 4) ( 43, 4) ( 44, 4) ( 45, 4) ( 46, 4)
(47, 4) (48, 49)\begin{pmatrix} 4 \\ 4 \end{pmatrix} ( 50, 4) ( 51, 4) ( 52, 4) ( 53, 4) ( 54, 4) ( 55, 4) ( 56, 4)<br>4)
(57, 4) (58, 59)( 60, 4) ( 61, 4) ( 62, 4) ( 63, 4) ( 64, 4) ( 65, 4) ( 66, 4)
(67, 4) (68, 69)( (70, 4) ( 71, 4) ( 72, 4) ( 73, 4) ( 74, 4) ( 75, 4) ( 76, 4(77, 4) (78, 79, 4) ( 79, 4) ( 80, 4) ( 81, 4) ( 82, 4) ( 83, 4) ( 84, 4) ( 85, 4) ( 86, 4) 
(87, 4) (88, 4)<br>(89, 4)( 90, 4) ( 91, 4) ( 92, 4) ( 93, 4) ( 94, 4) ( 95, 4) ( 96, 4)
(97, 4) (98, 99)\begin{pmatrix} 4 \\ 4 \end{pmatrix} (100, 4) (101, 4) (102, 4) (103, 4) (104, 4) (105, 4) (106, 4)
(107, 4) (108, 109, 4)\begin{pmatrix} 4 \\ 4 \end{pmatrix} (110, 4) (111, 4) (112, 4) (113, 4) (114, 4) (115, 4) (116, 4)
(117, 4) (118, 4)<br>(119, 4) (120, 12) (119, 4) (120, 4) (121, 4) (122, 4) (123, 4) (124, 4) (125, 4) (126, 4)
  The neighbors are given below:
                                             -----------------------------------------------------------------------
      Remote Chassis ID Subtype: Mac address (4)
 Remote Chassis ID: 00:00:00:00:00:01
 Remote Port Subtype: Interface name (5)
 Remote Port ID: TenGigabitEthernEt 0/38
 Local Port ID: GigabitEthernet 1/3
 Locally assigned remote Neighbor Index: 1
 Remote TTL: 120
      Information valid for next 107 seconds
      Time since last information change of this neighbor: 00:00:13
                  ---------------------------------------------------------------------------
 ========================================================================
Local Interface Management 1/1 has 1 neighbor
 Total Frames Out: 122
 Total Frames In: 123
   Total Neighbor information Age outs: 0
   Total Multiple Neighbors Detected: 0
   Total Frames Discarded: 0
   Total In Error Frames: 0
   Total Unrecognized TLVs: 0
   Total TLVs Discarded: 0
   Next packet will be sent after 1 seconds
   UnknownTLVList:
   The neighbors are given below:
 -----------------------------------------------------------------------
      Remote Chassis ID Subtype: Mac address (4)
     Remote Chassis ID: 00:01:e8:8a:e4:c9<br>Remote Port Subtype: Interface name (5)
 Remote Port Subtype: Interface name (5)
 Remote Port ID: GigabitEthernet 0/13
      Local Port ID: ManagementEthernet 1/1
 Locally assigned remote Neighbor Index: 1
 Remote TTL: 120
      Information valid for next 95 seconds
      Time since last information change of this neighbor: 01:03:07
 Remote System Name: MANAGEMENT-C5
 Remote System Desc: Force10 Networks Real Time Operating System
       Software. Force10 Operating System Version: 1.0. Force10 Application
 Software Version: 8.3.5.0. Copyright (c) 1999-2010 by Force10 Networks,
 Inc. Build Time: Sat Dec 11 19:35:32 2010
      Existing System Capabilities: Repeater Bridge Router
```

```
 Enabled System Capabilities: Repeater Bridge Router
    Remote Port Vlan ID: 1
 ---------------------------------------------------------------------------
DellEMC(conf)# 
DellEMC(conf)#do show lldp neighbors detail
                                                     ========================================================================
Local Interface FortyGigE 1/1 has 1 neighbor
  Total Frames Out: 17<br>Total Frames In: 1
  Total Frames In:
   Total Neighbor information Age outs: 0
   Total Multiple Neighbors Detected: 0
   Total Frames Discarded: 0
   Total In Error Frames: 0
   Total Unrecognized TLVs: 119
   Total TLVs Discarded: 1
   Next packet will be sent after 2 seconds
   UnknownTLVList:
 ( 9, 4) ( 10, 4) ( 11, 4) ( 12, 4) ( 13, 4) ( 14, 4) ( 15, 4) ( 16, 4) 
( 17, 4) ( 18, 4)
 ( 19, 4) ( 20, 4) ( 21, 4) ( 22, 4) ( 23, 4) ( 24, 4) ( 25, 4) ( 26, 4) 
(27, 4) (28, 4)<br>(29, 4)
                 ( 29, 4) ( 31, 4) ( 32, 4) ( 33, 4) ( 34, 4) ( 35, 4) ( 36, 4)<br>
( 30, 4)
(37, 4) (38, 4)<br>(39, 4)\begin{pmatrix} 39 & 4 \end{pmatrix} ( 40, 4) ( 41, 4) ( 42, 4) ( 43, 4) ( 44, 4) ( 45, 4) ( 46, 4) ( 48, 4)
(47, 4) (48, 4)<br>(49, 4) ( 49, 4) ( 50, 4) ( 51, 4) ( 52, 4) ( 53, 4) ( 54, 4) ( 55, 4) ( 56, 4) 
(57, 4) (58, 4)<br>(59, 4)(59, 4) (60, 4) (61, 4) (62, 4) (63, 4) (64, 4) (65, 4) (66, 4)<br>(68, 4)
(67, 4) (68, 4)<br>(69. 4)
( 69, 4) ( 70, 4) ( 71, 4) ( 72, 4) ( 73, 4) ( 74, 4) ( 75, 4) ( 76, 4)<br>( 77, 4) ( 78, 4)
       ( 78, 4)<br>( 79, 4)(4) ( 80, 4) ( 81, 4) ( 82, 4) ( 83, 4) ( 84, 4) ( 85, 4) ( 86, 4)<br>4)(87, 4) (88, 4)<br>(89, 4)( 89, 4) ( 90, 4) ( 91, 4) ( 92, 4) ( 93, 4) ( 94, 4) ( 95, 4) ( 96, 4)<br>( 98, 4)
(97, 4) (98, 4)<br>(99, 4)\begin{pmatrix} (100, 4) & (101, 4) & (102, 4) & (103, 4) & (104, 4) & (105, 4) & (106, 4) \end{pmatrix}(107, 4) (108, 4)<br>(109, 4)(110, 4) (111, 4) (112, 4) (113, 4) (114, 4) (115, 4) (116, 4)
(117, 4) (118, 4)
 (119, 4) (120, 4) (121, 4) (122, 4) (123, 4) (124, 4) (125, 4) (126, 4)
 The neighbors are given below:
 -----------------------------------------------------------------------
     Remote Chassis ID Subtype: Mac address (4)
 Remote Chassis ID: 00:00:00:00:00:03
 Remote Port Subtype: Interface name (5)
 Remote Port ID: TenGigabitEthernEt 0/40
    Remote Port ID: TenGigabitE<br>Local Port ID: FortyGigE 1/1
    Locally assigned remote Neighbor Index: 1<br>Remote TTL: 120
    Remote TTL:
     Information valid for next 105 seconds
    Time since last information change of this neighbor: 00:00:15
 ---------------------------------------------------------------------------
 ========================================================================
Local Interface FortyGigE 1/3 has 1 neighbor
   Total Frames Out: 18
   Total Frames In: 1
   Total Neighbor information Age outs: 0
   Total Multiple Neighbors Detected: 0
   Total Frames Discarded: 0
   Total In Error Frames: 0
   Total Unrecognized TLVs: 119
   Total TLVs Discarded: 1
   Next packet will be sent after 15 seconds
   UnknownTLVList:
                    ( 9, 4) ( 10, 4) ( 11, 4) ( 12, 4) ( 13, 4) ( 14, 4) ( 15, 4) ( 16, 4) 
(17, 4) (18, 4)<br>(19, 4)<br>(19, 4)( 20, 4) ( 21, 4) ( 22, 4) ( 23, 4) ( 24, 4) ( 25, 4) ( 26, 4)
(27, 4) (28, 29)\begin{pmatrix} 4 \\ 4 \end{pmatrix} ( 30, 4) ( 31, 4) ( 32, 4) ( 33, 4) ( 34, 4) ( 35, 4) ( 36, 4)<br>4)
(37, 4) (38, 4)( 39, 4) ( 40, 4) ( 41, 4) ( 42, 4) ( 43, 4) ( 44, 4) ( 45, 4) ( 46, 4)<br>(48. 4)
(47, 4) (48, 4) ( 49, 4) ( 50, 4) ( 51, 4) ( 52, 4) ( 53, 4) ( 54, 4) ( 55, 4) ( 56, 4) 
( 57, 4) ( 58, 4)
             (59, 4) (60, 4) (61, 4) (62, 4) (63, 4) (64, 4) (65, 4) (66, 4)<br>68, 4)
(67, 4) (68, 4)( 69, 4) ( 70, 4) ( 71, 4) ( 72, 4) ( 73, 4) ( 74, 4) ( 75, 4) ( 76, 4<br>78, 4)
(77, 4) (78, 4)<br>(79, 4)( 80, 4) ( 81, 4) ( 82, 4) ( 83, 4) ( 84, 4) ( 85, 4) ( 86, 4)
(87, 4) (88, 4)(89, 4) ( 90, 4) ( 91, 4) ( 92, 4) ( 93, 4) ( 94, 4) ( 95, 4) ( 96, 4)<br>98. 4)
(97, 4) (98, 99, 4) ( 99, 4) (100, 4) (101, 4) (102, 4) (103, 4) (104, 4) (105, 4) (106, 4) 
(107, 4) (108, 4)
           (109, 4) (110, 4) (111, 4) (112, 4) (113, 4) (114, 4) (115, 4) (116, 4)
```

```
(117, 4) (118, 4)
 (119, 4) (120, 4) (121, 4) (122, 4) (123, 4) (124, 4) (125, 4) (126, 4)
 The neighbors are given below:
 -----------------------------------------------------------------------
 Remote Chassis ID Subtype: Mac address (4)
 Remote Chassis ID: 00:00:00:00:00:01
 Remote Port Subtype: Interface name (5)
 Remote Port ID: TenGigabitEthernEt 0/38
 Local Port ID: FortyGigE 1/3
      Locally assigned remote Neighbor Index: 1
 Remote TTL: 120
 Information valid for next 107 seconds
 Time since last information change of this neighbor: 00:00:13
 ---------------------------------------------------------------------------
 ========================================================================
Local Interface Management 1/1 has 1 neighbor
  Total Frames Out: 122
   Total Frames In: 123
   Total Neighbor information Age outs: 0
   Total Multiple Neighbors Detected: 0
   Total Frames Discarded: 0
   Total In Error Frames: 0
   Total Unrecognized TLVs: 0
   Total TLVs Discarded: 0
 Next packet will be sent after 1 seconds
 UnknownTLVList:
   The neighbors are given below:
 -----------------------------------------------------------------------
      Remote Chassis ID Subtype: Mac address (4)
     Remote Chassis ID: 00:01:e8:8a:e4:c9<br>Remote Port Subtype: Interface name (5)
     Remote Port Subtype: Interface name<br>Remote Port ID: GigabitEthernet 0/13
 Remote Port ID: GigabitEthernet 0/13
 Local Port ID: ManagementEthernet 1/1
      Locally assigned remote Neighbor Index: 1
 Remote TTL: 120
 Information valid for next 95 seconds
       Time since last information change of this neighbor: 01:03:07
 Remote System Name: MANAGEMENT-C5
 Remote System Desc: Force10 Networks Real Time Operating System
      Software. Force10 Operating System Version: 1.0. Force10 Application
       Software Version: 8.3.5.0. Copyright (c) 1999-2010 by Force10 Networks,
 Inc. Build Time: Sat Dec 11 19:35:32 2010
 Existing System Capabilities: Repeater Bridge Router
 Enabled System Capabilities: Repeater Bridge Router
     Remote Port Vlan ID: 1
     ---------------------------------------------------------------------------
DellEMC(conf)# 
DellEMC(conf)#do show lldp neighbors detail
                                                              ========================================================================
Local Interface hundredGigE 1/1 has 1 neighbor
   Total Frames Out: 17
   Total Frames In: 1
   Total Neighbor information Age outs: 0
   Total Multiple Neighbors Detected: 0
  Total Frames Discarded: 0<br>Total In Error Frames: 0
  Total In Error Frames:
   Total Unrecognized TLVs: 119
   Total TLVs Discarded: 1
   Next packet will be sent after 2 seconds
UnknownTLVList:<br>
( 9, 4) ( 10, 4) ( 11, 4) ( 12, 4) ( 13, 4) ( 14, 4) ( 15, 4) ( 16, 4)<br>
( 17, 4) ( 18, 4)
 ( 19, 4) ( 20, 4) ( 21, 4) ( 22, 4) ( 23, 4) ( 24, 4) ( 25, 4) ( 26, 4) 
( 27, 4) ( 28, 4)
            ( 29, 4) ( 30, 4) ( 31, 4) ( 32, 4) ( 33, 4) ( 34, 4) ( 35, 4) ( 36, 4)<br>( 38, 4)
(37, 4) (38, 4)<br>(39, 4)\begin{pmatrix} 4 & 0 & 4 \end{pmatrix} ( 41, 4) ( 42, 4) ( 43, 4) ( 44, 4) ( 45, 4) ( 46, 4)<br>
\begin{pmatrix} 4 & 0 & 4 \end{pmatrix}( 47, 4) ( 48, (49)( \begin{pmatrix} 4 \end{pmatrix} ( \begin{pmatrix} 50, 4 \end{pmatrix} ( \begin{pmatrix} 51, 4 \end{pmatrix} ( \begin{pmatrix} 52, 4 \end{pmatrix} ( \begin{pmatrix} 53, 4 \end{pmatrix} ( \begin{pmatrix} 54, 4 \end{pmatrix} ( \begin{pmatrix} 55, 4 \end{pmatrix} ( \begin{pmatrix} 56, 4 \end{pmatrix}(57, 4) (58, 4)<br>(59, 4)( 59, (4) ( 60, (4) ( 61, (4) ( 62, (4) ( 63, (4) ( 64, (4) ( 65, (4) ( 66, (4)(67, 4) (68, 4)<br>(69, 4),<br>( 70, 4) ( 71, 4) ( 72, 4) ( 73, 4) ( 74, 4) ( 75, 4) ( 76, 4)
(77, 4) (78, 4)<br>(79, 4)( 79, 4) ( 80, 4) ( 81, 4) ( 82, 4) ( 83, 4) ( 84, 4) ( 85, 4) ( 86, 4)(87, 4) (88, 4)<br>(89, 4)( 90, 4) ( 91, 4) ( 92, 4) ( 93, 4) ( 94, 4) ( 95, 4) ( 96, 4)<br>4)
(97, 4) (98, 4)<br>(99, 4)(100, 4) (101, 4) (102, 4) (103, 4) (104, 4) (105, 4) (106, 4)(107, 4) (108, 4)<br>(109, 4)(110, 4) (111, 4) (112, 4) (113, 4) (114, 4) (115, 4) (116, 4)
(117, 4) (118, 4)
 (119, 4) (120, 4) (121, 4) (122, 4) (123, 4) (124, 4) (125, 4) (126, 4)
 The neighbors are given below:
```

```
 -----------------------------------------------------------------------
 Remote Chassis ID Subtype: Mac address (4)
 Remote Chassis ID: 00:00:00:00:00:03
    Remote Port Subtype: Interface name (5)<br>Remote Port ID: TenGigabitEthernEt 0/40
 Remote Port ID: TenGigabitEthernEt 0/40
 Local Port ID: hundredGigE 1/1
 Locally assigned remote Neighbor Index: 1
 Remote TTL: 120
     Information valid for next 105 seconds
     Time since last information change of this neighbor: 00:00:15
 ---------------------------------------------------------------------------
 ========================================================================
Local Interface hundredGigE 1/3 has 1 neighbor
   Total Frames Out: 18
   Total Frames In: 1
 Total Neighbor information Age outs: 0
 Total Multiple Neighbors Detected: 0
   Total Frames Discarded: 0
   Total In Error Frames: 0
   Total Unrecognized TLVs: 119
   Total TLVs Discarded: 1
   Next packet will be sent after 15 seconds
  UnknownTLVList:
                    ( 10, 4) ( 11, 4) ( 12, 4) ( 13, 4) ( 14, 4) ( 15, 4) ( 16, 4) ( 16, 4)
(17, 4) (18, 4)<br>(19,
                    ( 20, 4) ( 21, 4) ( 22, 4) ( 23, 4) ( 24, 4) ( 25, 4) ( 26, 4)<br>4)
(27, 4) (28, 29)( 30, 4) ( 31, 4) ( 32, 4) ( 33, 4) ( 34, 4) ( 35, 4) ( 36, 4)
(37, 4) (38, 4)<br>(39,
                    \begin{pmatrix} 4 \\ 4 \end{pmatrix} ( 40, 4) ( 41, 4) ( 42, 4) ( 43, 4) ( 44, 4) ( 45, 4) ( 46, 4)<br>4)
(47, 4) (48, 49)( 50, 4) ( 51, 4) ( 52, 4) ( 53, 4) ( 54, 4) ( 55, 4) ( 56, 4)
(57, 4) (58, 59)( 60, 4) ( 61, 4) ( 62, 4) ( 63, 4) ( 64, 4) ( 65, 4) ( 66, 4)
(67, 4) (68,<br>(69,
                     ( 69, 4) ( 70, 4) ( 71, 4) ( 72, 4) ( 73, 4) ( 74, 4) ( 75, 4) ( 76, 4 
(77, 4) (78, 4)<br>(79, 4)\begin{pmatrix} 4 \\ 4 \end{pmatrix} ( 80, 4) ( 81, 4) ( 82, 4) ( 83, 4) ( 84, 4) ( 85, 4) ( 86, 4)
(87, 4) (88, 4)( 90, 4) ( 91, 4) ( 92, 4) ( 93, 4) ( 94, 4) ( 95, 4) ( 96, 4)<br>
(
(97, 4) (98, 99)\begin{pmatrix} 4 \\ 4 \end{pmatrix} (100, 4) (101, 4) (102, 4) (103, 4) (104, 4) (105, 4) (106, 4)<br>4)
(107, 4) (108) (109, 4) (110, 4) (111, 4) (112, 4) (113, 4) (114, 4) (115, 4) (116, 4) 
(117, 4) (118, 4) (119, 4)(119, 4) (120, 4) (121, 4) (122, 4) (123, 4) (124, 4) (125, 4) (126, 4)
   The neighbors are given below:
 -----------------------------------------------------------------------
 Remote Chassis ID Subtype: Mac address (4)
 Remote Chassis ID: 00:00:00:00:00:01
 Remote Port Subtype: Interface name (5)
     Remote Port ID: TenGigabitEthernEt 0/38
     Local Port ID: hundredGigE 1/3
 Locally assigned remote Neighbor Index: 1
 Remote TTL: 120
 Information valid for next 107 seconds
     Time since last information change of this neighbor: 00:00:13
 ---------------------------------------------------------------------------
 ========================================================================
Local Interface Management 1/1 has 1 neighbor
   Total Frames Out: 122
   Total Frames In: 123
 Total Neighbor information Age outs: 0
 Total Multiple Neighbors Detected: 0
   Total Frames Discarded: 0
   Total In Error Frames: 0
   Total Unrecognized TLVs: 0
   Total TLVs Discarded: 0
   Next packet will be sent after 1 seconds
   UnknownTLVList:
   The neighbors are given below:
 -----------------------------------------------------------------------
     Remote Chassis ID Subtype: Mac address (4)
 Remote Chassis ID: 00:01:e8:8a:e4:c9
 Remote Port Subtype: Interface name (5)
 Remote Port ID: GigabitEthernet 0/13
      Local Port ID: ManagementEthernet 1/1
 Locally assigned remote Neighbor Index: 1
 Remote TTL: 120
      Information valid for next 95 seconds
      Time since last information change of this neighbor: 01:03:07
Remote System Name: MANAGEMENT-C5<br>Remote System Desc: Force10 Networks Real Time Operating System<br>Software. Force10 Operating System Version: 1.0. Force10 Application<br>Software Version: 8.3.5.0. Copyright (c) 1999-2010 by F
```

```
 Inc. Build Time: Sat Dec 11 19:35:32 2010
                         Existing System Capabilities: Repeater Bridge Router
 Enabled System Capabilities: Repeater Bridge Router
 Remote Port Vlan ID: 1
                         ---------------------------------------------------------------------------
                        DellEMC(conf)# 
Example (Detail)
for a single
interface
                        DellEMC(conf)#show lldp neighbors interface tengigabitethernet 1/54/4 detail
                        ========================================================================
Local Interface Te 1/54/4 has 1 neighbor
                           Total Frames Out: 2508
                           Total Frames In: 3
                         Total Neighbor information Age outs: 2
 Total Multiple Neighbors Detected: 0
 Total Frames Discarded: 0
                         Total In Error Frames: 0
 Total Unrecognized TLVs: 360
                           Total TLVs Discarded: 3
                           Next packet will be sent after 4 seconds
                           UnknownTLVList:
                                   ( 9, 4) ( 10, 4) ( 11, 4) ( 12, 4) ( 13, 4) ( 14, 4) ( 15, 4) ( 16, 4) ( 17, 4) (
                        18, 4)
                                    ( 19, 4) ( 20, 4) ( 21, 4) ( 22, 4) ( 23, 4) ( 24, 4) ( 25, 4) ( 26, 4) ( 27, 4) ( 
                        28, 4)
                                    ( 29, 4) ( 30, 4) ( 31, 4) ( 32, 4) ( 33, 4) ( 34, 4) ( 35, 4) ( 36, 4) ( 37, 4) ( 
                        38, 4)
                            ( 39, 4) ( 40, 4) ( 41, 4) ( 42, 4) ( 43, 4) ( 44, 4) ( 45, 4) ( 46, 4) ( 47, 4) (<br>4)
                        48, 4)
                             ( 49, 4) ( 50, 4) ( 51, 4) ( 52, 4) ( 53, 4) ( 54, 4 ( 55, 4) ( 56, 4) ( 57, 4) (
                        58, 4)
                                    ( 59, 4) ( 60, 4) ( 61, 4) ( 62, 4) ( 63, 4) ( 64, 4) ( 65, 4) ( 66, 4) ( 67, 4) ( 
                        68, 4)
                             ( 69, 4) ( 70, 4) ( 71, 4) ( 72, 4) ( 73, 4) ( 74, 4) ( 75, 4) ( 76, 4) ( 77, 4) ( 4)
                        78, 4)
                                    ( 79, 4) ( 80, 4) ( 81, 4) ( 82, 4) ( 83, 4) ( 84, 4) ( 85, 4) ( 86, 4) ( 87, 4) ( 
                        88, 4)
                                    ( 89, 4) ( 90, 4) ( 91, 4) ( 92, 4) ( 93, 4) ( 94, 4) ( 95, 4) ( 96, 4) ( 97, 4) ( 
                        98, 4)
                                    ( 99, 4) (100, 4) (101, 4) (102, 4) (103, 4) (104, 4) (105, 4) (106, 4) (107, 4) 
                        (108, 4) (109, 4) (110, 4) (111, 4) (112, 4) (113, 4) (114, 4) (115, 4) (116, 4) (117, 4) 
                        (118, 4)
                                    (119, 4) (120, 4) (121, 4) (122, 4) (123, 4) (124, 4) (125, 4) (126, 4)
                        The neighbors are given below:
                         -----------------------------------------------------------------------
                        Remote Chassis ID Subtype: Mac address (4)<br>Remote Chassis ID: 00:00:00:00:00:04<br>Remote Port Subtype: Interface name (5)<br>Remote Port ID: TenGigabitEthernEt 1/39<br>Local Port ID: TenGigabitEthernet 1/54/4
                         Locally assigned remote Neighbor Index: 3
 Remote TTL: 120
 Information valid for next 117 seconds
                         Time since last information change of this neighbor: 00:00:03
 ---------------------------------------------------------------------------
                        DellEMC(conf)# 
                        DellEMC(conf)#show lldp neighbors interface gigabitethernet 1/1 detail
                        ========================================================================
                        Local Interface Gi 1/1 has 1 neighbor
                           Total Frames Out:
                           Total Frames In: 3
                         Total Neighbor information Age outs: 2
 Total Multiple Neighbors Detected: 0
                           Total Frames Discarded: 0
                           Total In Error Frames:
                         Total Unrecognized TLVs: 360
 Total TLVs Discarded: 3
                         Next packet will be sent after 4 seconds
 UnknownTLVList:
                                       (10, 4) ( 11, 4) ( 12, 4) ( 13, 4) ( 14, 4) ( 15, 4) ( 16, 4) ( 17, 4) (
                        18, 4)
                                    ( 19, 4) ( 20, 4) ( 21, 4) ( 22, 4) ( 23, 4) ( 24, 4) ( 25, 4) ( 26, 4) ( 27, 4) ( 
                        28, 4)
                        ( 29, 4) ( 30, 4) ( 31, 4) ( 32, 4) ( 33, 4) ( 34, 4) ( 35, 4) ( 36, 4) ( 37, 4) ( 38, 4)
                             38, 4)
                            ( 39, 4) ( 40, 4) ( 41, 4) ( 42, 4) ( 43, 4) ( 44, 4) ( 45, 4) ( 46, 4) ( 47, 4) ( 4)
                        48, 4)
                        ( 49, 4) ( 50, 4) ( 51, 4) ( 52, 4) ( 53, 4) ( 54, 4 ( 55, 4) ( 56, 4) ( 57, 4) ( 58, 4)4)( 59, 4) ( 60, 4) ( 61, 4) ( 62, 4) ( 63, 4) ( 64, 4) ( 65, 4) ( 66, 4) ( 67, 4) ( 4)
                        68,
                         ( 69, 4) ( 70, 4) ( 71, 4) ( 72, 4) ( 73, 4) ( 74, 4) ( 75, 4) ( 76, 4) ( 77, 4) ( 
                            4) ( 79, 4) ( 80, 4) ( 81, 4) ( 82, 4) ( 83, 4) ( 84, 4) ( 85, 4) ( 86, 4) ( 87, 4) ( 
                        88, 4)
                                    ( 89, 4) ( 90, 4) ( 91, 4) ( 92, 4) ( 93, 4) ( 94, 4) ( 95, 4) ( 96, 4) ( 97, 4) ( 
                        98, 4)
                                    ( 99, 4) (100, 4) (101, 4) (102, 4) (103, 4) (104, 4) (105, 4) (106, 4) (107, 4) 
                        (108, 4)
                                    (109, 4) (110, 4) (111, 4) (112, 4) (113, 4) (114, 4) (115, 4) (116, 4) (117, 4) 
                        (118, 4) (119, 4) (120, 4) (121, 4) (122, 4) (123, 4) (124, 4) (125, 4) (126, 4)
                        The neighbors are given below:
 -----------------------------------------------------------------------
```

```
Remote Chassis ID Subtype: Mac address (4)<br>Remote Chassis ID: 00:00:00:00:00:04<br>Remote Port Subtype: Interface name (5)<br>Remote Port ID: TenGigabitEthernEt 1/39<br>Local Port ID: GigabitEthernet 1/1
 Locally assigned remote Neighbor Index: 3
 Remote TTL: 120
 Information valid for next 117 seconds
 Time since last information change of this neighbor: 00:00:03
 ---------------------------------------------------------------------------
```
DellEMC(conf)#

```
DellEMC(conf)#show lldp neighbors interface FortyGigE 1/1 detail
========================================================================
Local Interface Fo 1/1 has 1 neighbor
 Total Frames Out: 2508
 Total Frames In: 3
Total Neighbor information Age outs: 2<br>
Total Multiple Neighbors Detected: 0<br>
Total Frames Discarded: 0<br>
Total In Error Frames: 0<br>
Total Unrecognized TLVs: 360
   Total TLVs Discarded: 3
   Next packet will be sent after 4 seconds
  UnknownTLVList:<br>(9,
                    ( 9, 4) ( 10, 4) ( 11, 4) ( 12, 4) ( 13, 4) ( 14, 4) ( 15, 4) ( 16, 4) ( 17, 4) ( 
18, 4)
            ( 19, 4) ( 20, 4) ( 21, 4) ( 22, 4) ( 23, 4) ( 24, 4) ( 25, 4) ( 26, 4) ( 27, 4) ( 
28, 4)
            ( 29, 4) ( 30, 4) ( 31, 4) ( 32, 4) ( 33, 4) ( 34, 4) ( 35, 4) ( 36, 4) ( 37, 4) ( 
38, 4)
             ( 39, 4) ( 40, 4) ( 41, 4) ( 42, 4) ( 43, 4) ( 44, 4) ( 45, 4) ( 46, 4) ( 47, 4) ( 
48, 4)
     ( 49, 4) ( 50, 4) ( 51, 4) ( 52, 4) ( 53, 4) ( 54, 4 ( 55, 4) ( 56, 4) ( 57, 4) ( 4)
58, 4)
             ( 59, 4) ( 60, 4) ( 61, 4) ( 62, 4) ( 63, 4) ( 64, 4) ( 65, 4) ( 66, 4) ( 67, 4) ( 
68, 4)
            ( 69, 4) ( 70, 4) ( 71, 4) ( 72, 4) ( 73, 4) ( 74, 4) ( 75, 4) ( 76, 4) ( 77, 4) ( 
78, 4)
             ( 79, 4) ( 80, 4) ( 81, 4) ( 82, 4) ( 83, 4) ( 84, 4) ( 85, 4) ( 86, 4) ( 87, 4) ( 
88, 4)
             ( 89, 4) ( 90, 4) ( 91, 4) ( 92, 4) ( 93, 4) ( 94, 4) ( 95, 4) ( 96, 4) ( 97, 4) ( 
98, 4)
            ( 99, 4) (100, 4) (101, 4) (102, 4) (103, 4) (104, 4) (105, 4) (106, 4) (107, 4) 
(108, 4)
            (109, 4) (110, 4) (111, 4) (112, 4) (113, 4) (114, 4) (115, 4) (116, 4) (117, 4) 
(118, 4)
            (119, 4) (120, 4) (121, 4) (122, 4) (123, 4) (124, 4) (125, 4) (126, 4)
The neighbors are given below:
 -----------------------------------------------------------------------
Remote Chassis ID Subtype: Mac address (4)<br>Remote Chassis ID: 00:00:00:00:00:04<br>Remote Port Subtype: Interface name (5)<br>Remote Port ID: TenGigabitEthernEt 1/39
    Remote Port ID: TenGigabitE<br>Local Port ID: FortyGigE 1/1
 Locally assigned remote Neighbor Index: 3
 Remote TTL: 120
 Information valid for next 117 seconds
     Time since last information change of this neighbor: 00:00:03
 ---------------------------------------------------------------------------
DellEMC(conf)#
```
### **show lldp statistics**

Display the LLDP statistical information.

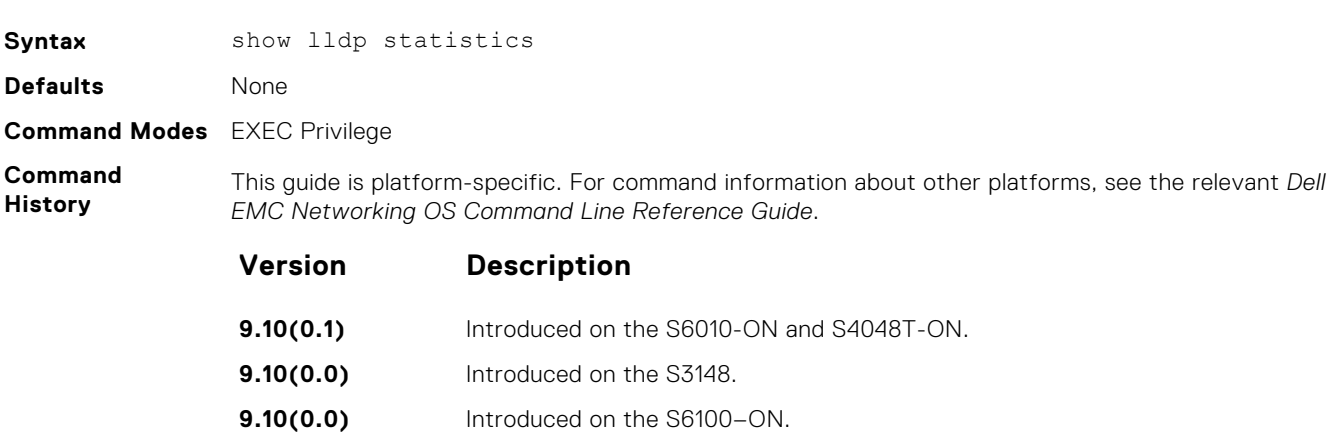

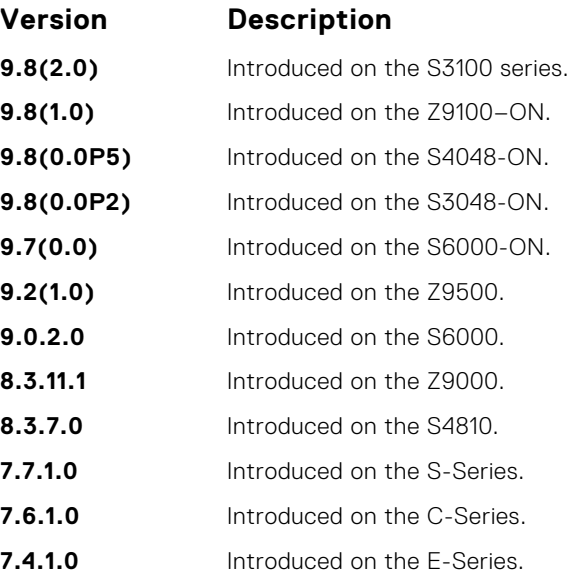

**Example**

```
DellEMC# show lldp statistics
Total number of neighbors: 300
Last table change time : Mon Oct 02 16:00:52 2006
Number of Table Inserts : 1621
Number of Table Deletes : 200
Number of Table Drops : 0
Number of Table Age Outs : 400
DellEMC#
```
#### **show management-interface**

Display LLDP management interface configuration information.

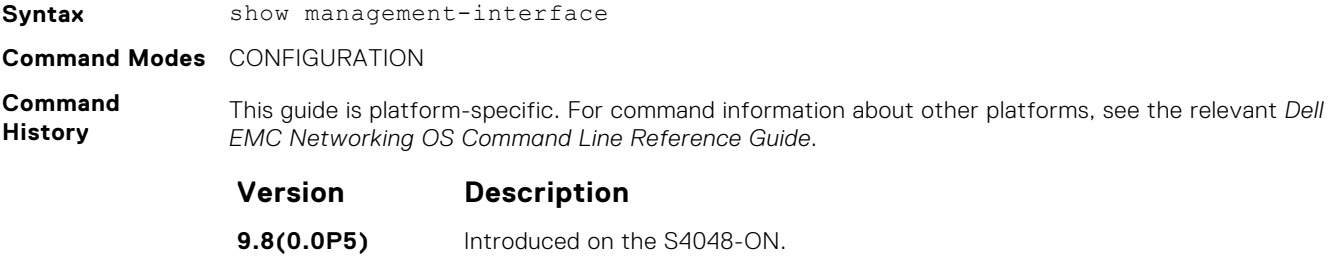

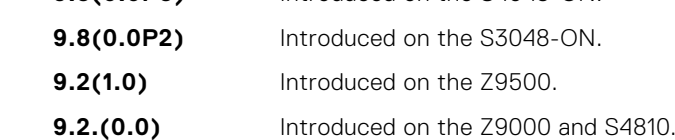

## **show running-config lldp**

Display the current global LLDP configuration.

**Syntax** show running-config lldp **Defaults** None

#### **Command Modes** EXEC Privilege

**Command History**

This guide is platform-specific. For command information about other platforms, see the relevant *Dell EMC Networking OS Command Line Reference Guide*.

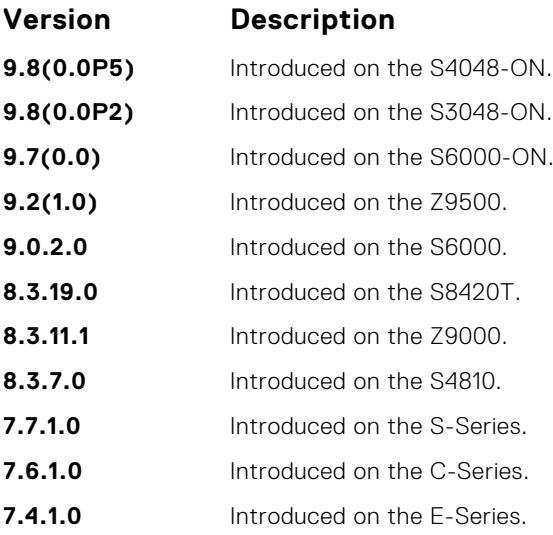

**Example**

```
DellEMC# show running-config lldp
!
protocol lldp
  advertise dot1-tlv port-protocol-vlan-id port-vlan-id
   advertise dot3-tlv max-frame-size
   advertise management-tlv system-capabilities system-description
  hello 15
  multiplier 3
   no disable
DellEMC#
```
## **snmp-notification-interval**

Used to configure the value for the lldp notification interval, to throttle lldp notification messages.

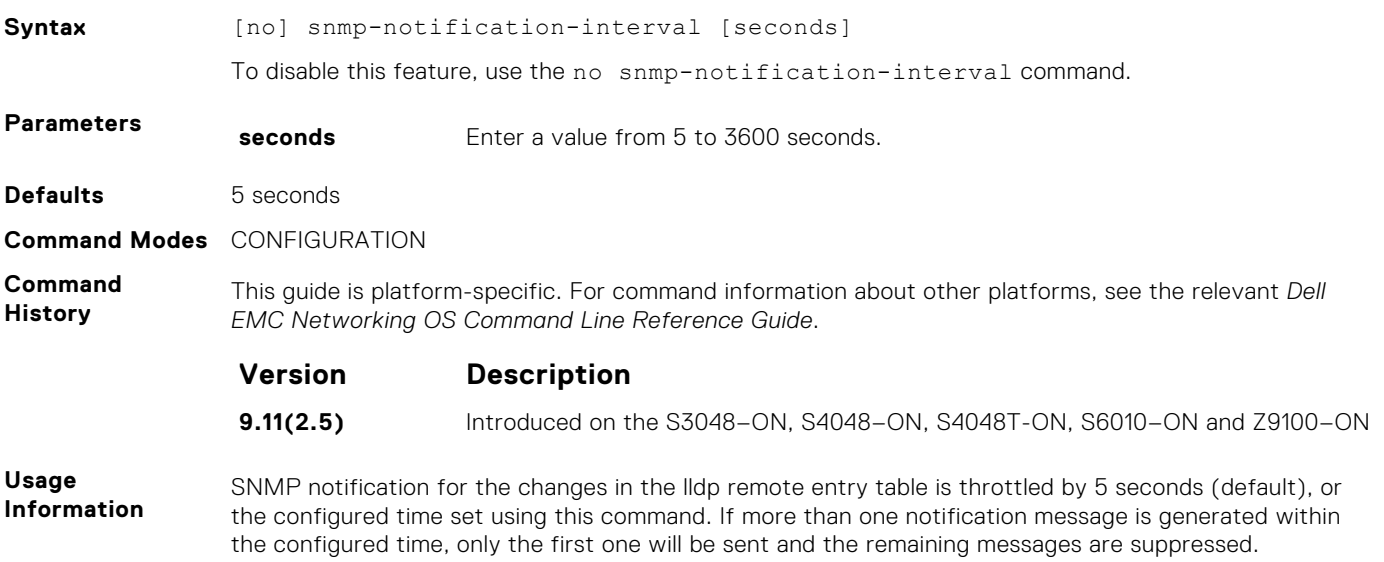

## <span id="page-1141-0"></span>**LLDP-MED Commands**

The following are the LLDP-MED (Media Endpoint Discovery) commands.

Dell EMC Networking OS LLDP-MED commands are an extension of the set of LLDP TLV advertisement commands.

As defined by ANSI/TIA-1057, LLDP-MED provides organizationally specific TLVs (Type Length Value), so that endpoint devices and network connectivity devices can advertise their characteristics and configuration information. The Organizational Unique Identifier (OUI) for the Telecommunications Industry Association (TIA) is 00-12-BB.

- LLDP-MED Endpoint Device any device that is on an IEEE 802 LAN network edge, can communicate using IP, and uses the LLDP-MED framework.
- LLDP-MED Network Connectivity Device any device that provides access to an IEEE 802 LAN to an LLDP-MED endpoint device, and supports IEEE 802.1AB (LLDP) and TIA-1057 (LLDP-MED). The Dell EMC Networking system is an LLDP-MED network connectivity device.

Regarding connected endpoint devices, LLDP-MED provides network connectivity devices with the ability to:

- manage inventory
- identify physical location
- identify network policy

#### **advertise med guest-voice**

To advertise a separate limited voice service for a guest user with their own IP telephony handset or other appliances that support interactive voice services, configure the system.

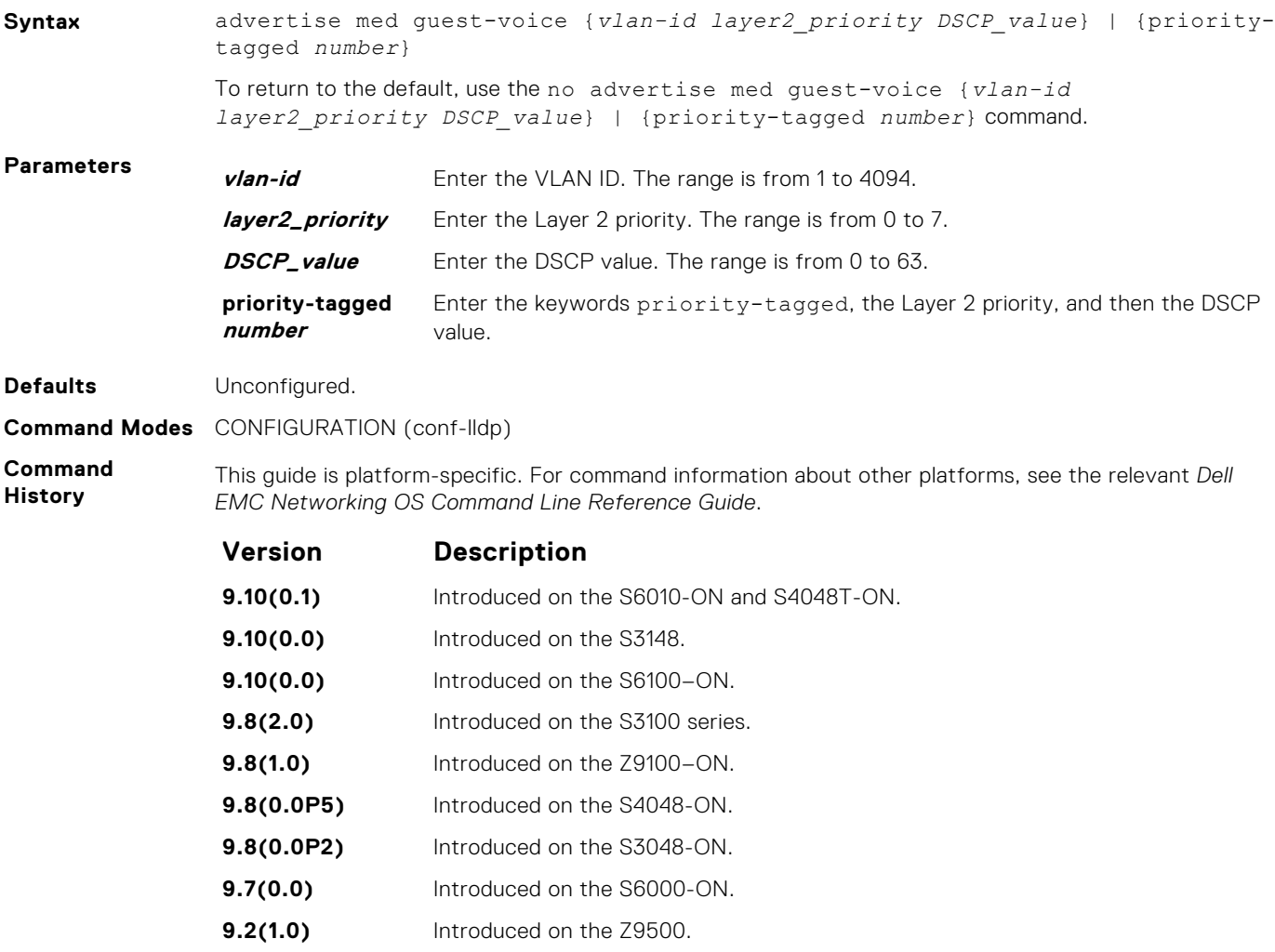

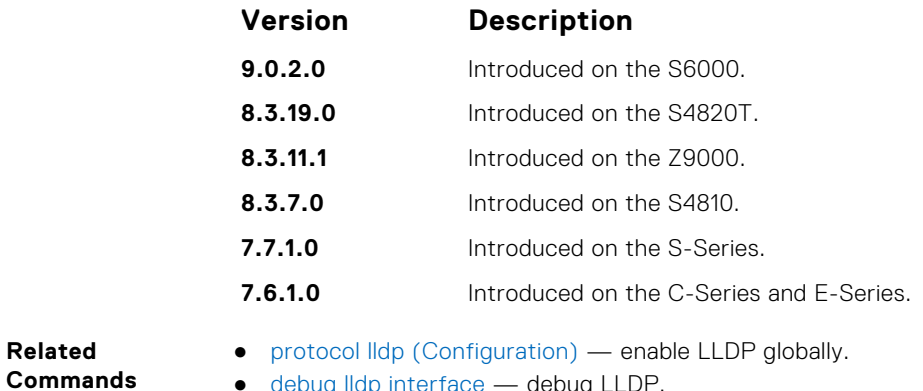

debug lidp interface — debug LLDP. ● [show lldp neighbors](#page-1130-0) — display the LLDP neighbors.

# **advertise med guest-voice-signaling**

To advertise a separate limited voice service for a guest user when the guest voice control packets use a separate network policy than the voice data, configure the system.

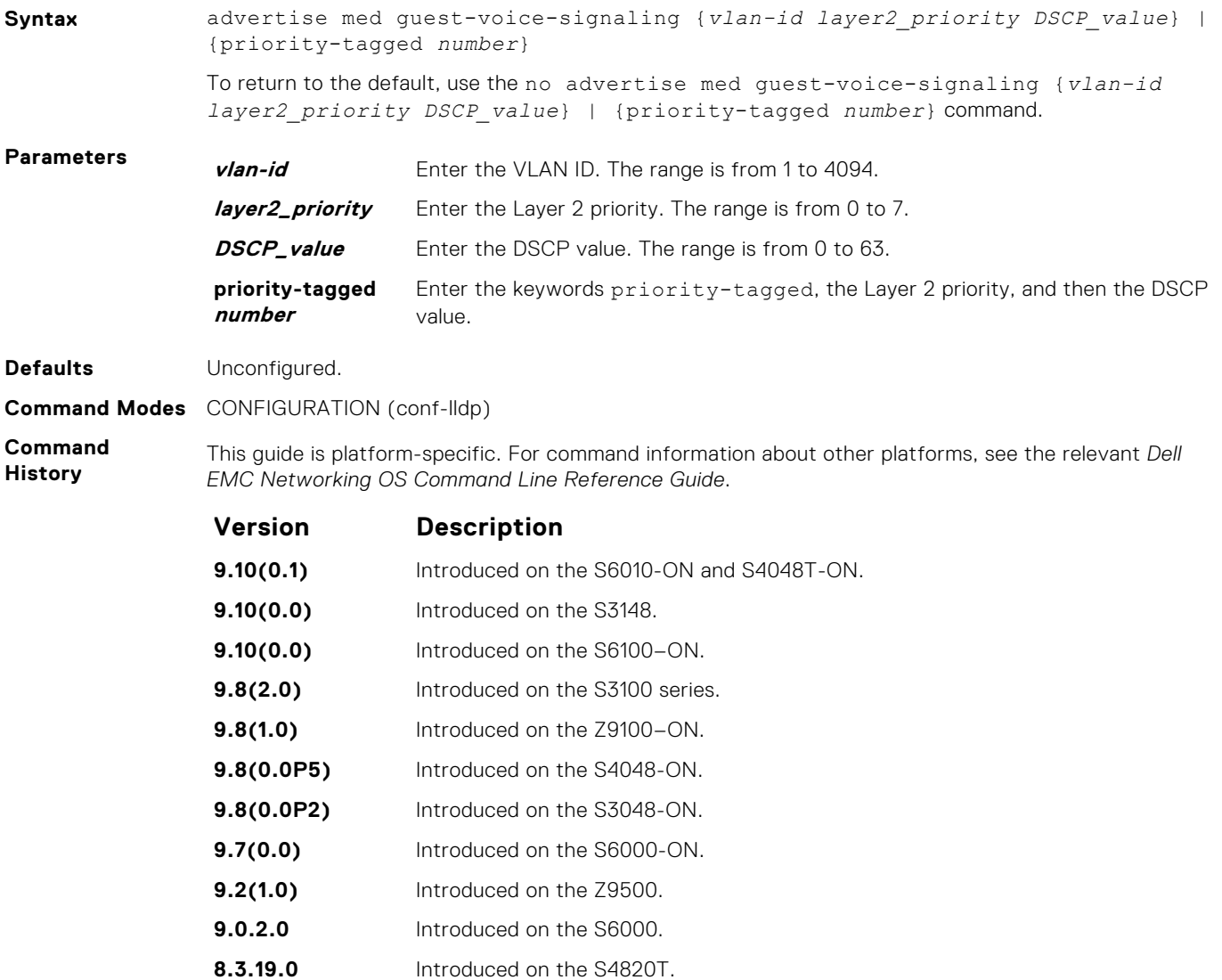

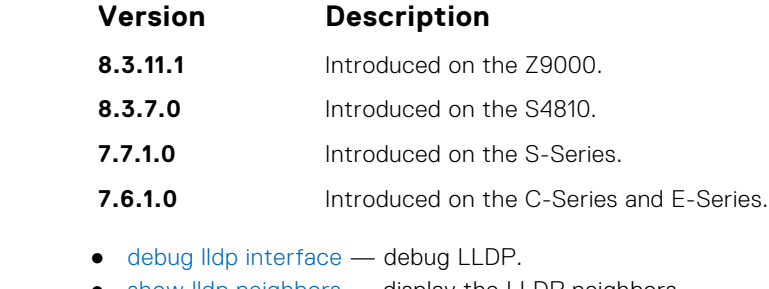

**Related Commands**

● [show lldp neighbors](#page-1130-0) — display the LLDP neighbors.

### **advertise med location-identification**

To advertise a location identifier, configure the system.

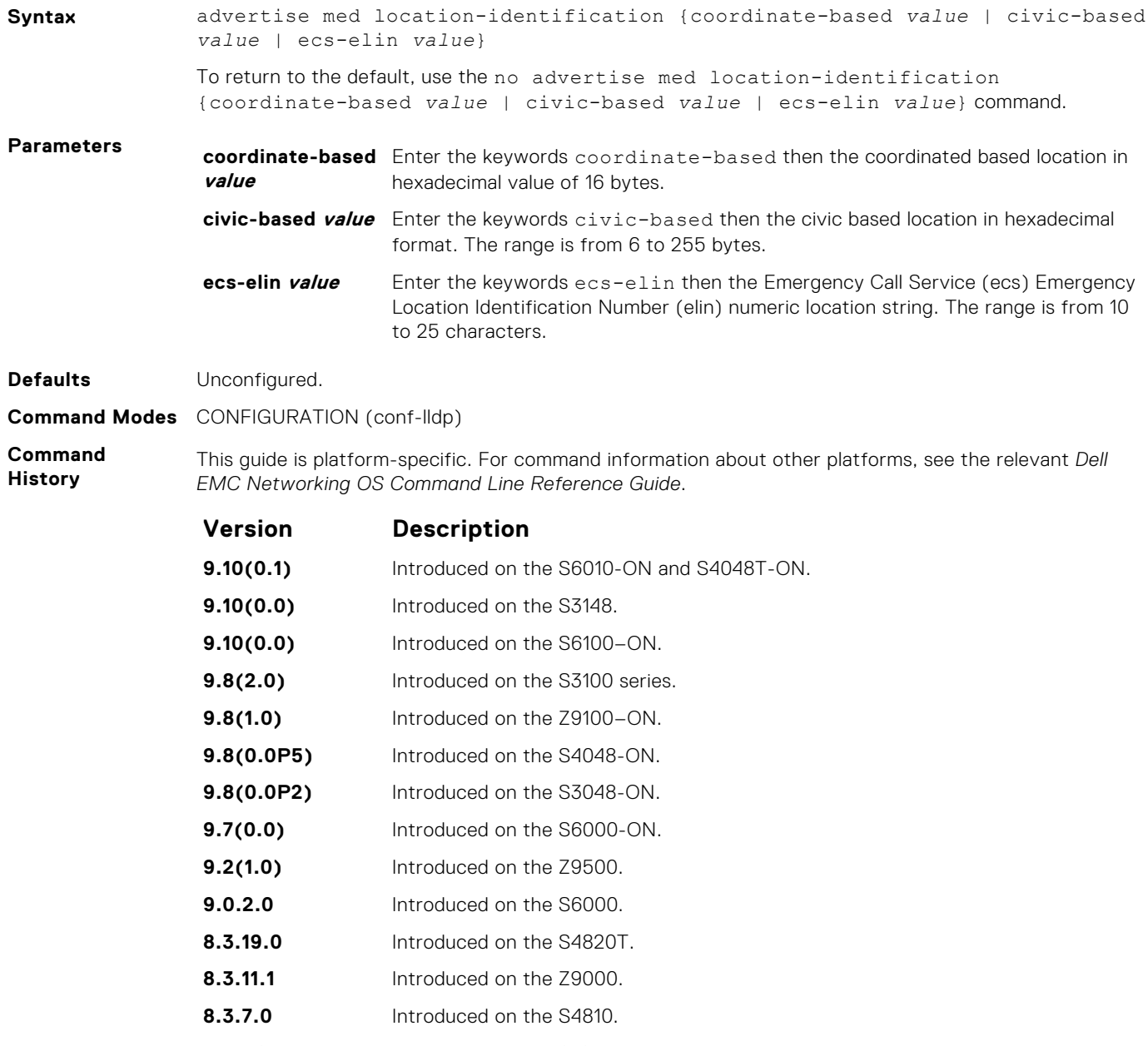

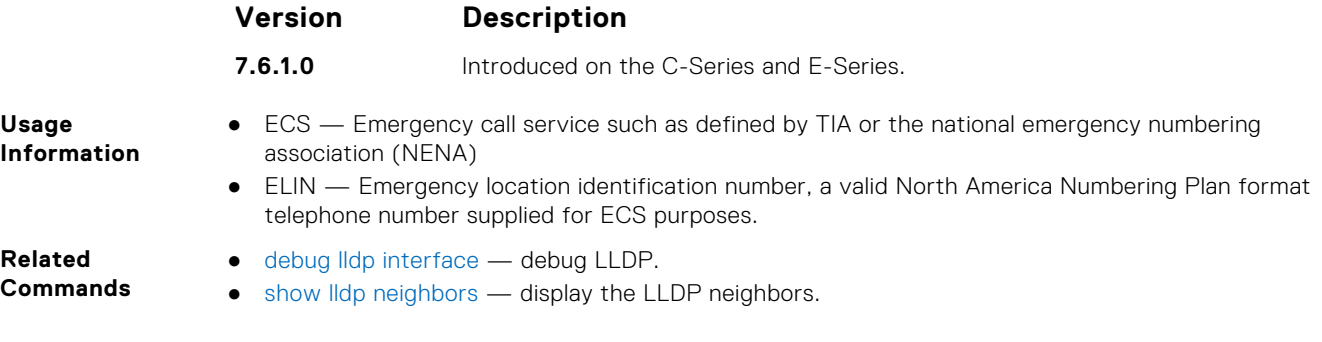

## **advertise med power-via-mdi**

To advertise the Extended Power via MDI TLV, configure the system.

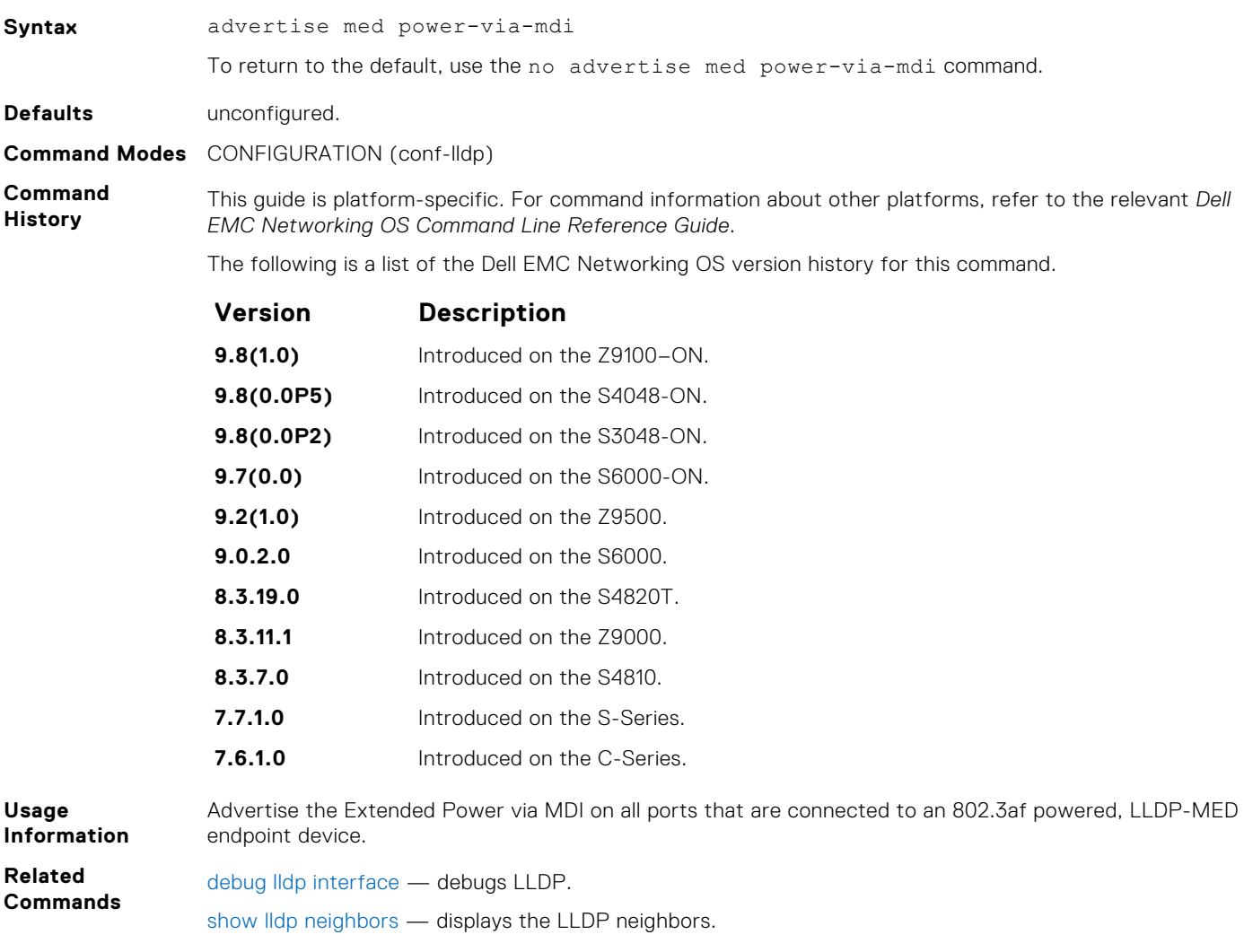

## **advertise med softphone-voice**

To advertise softphone to enable IP telephony on a computer so that the computer can be used as a phone, configure the system.

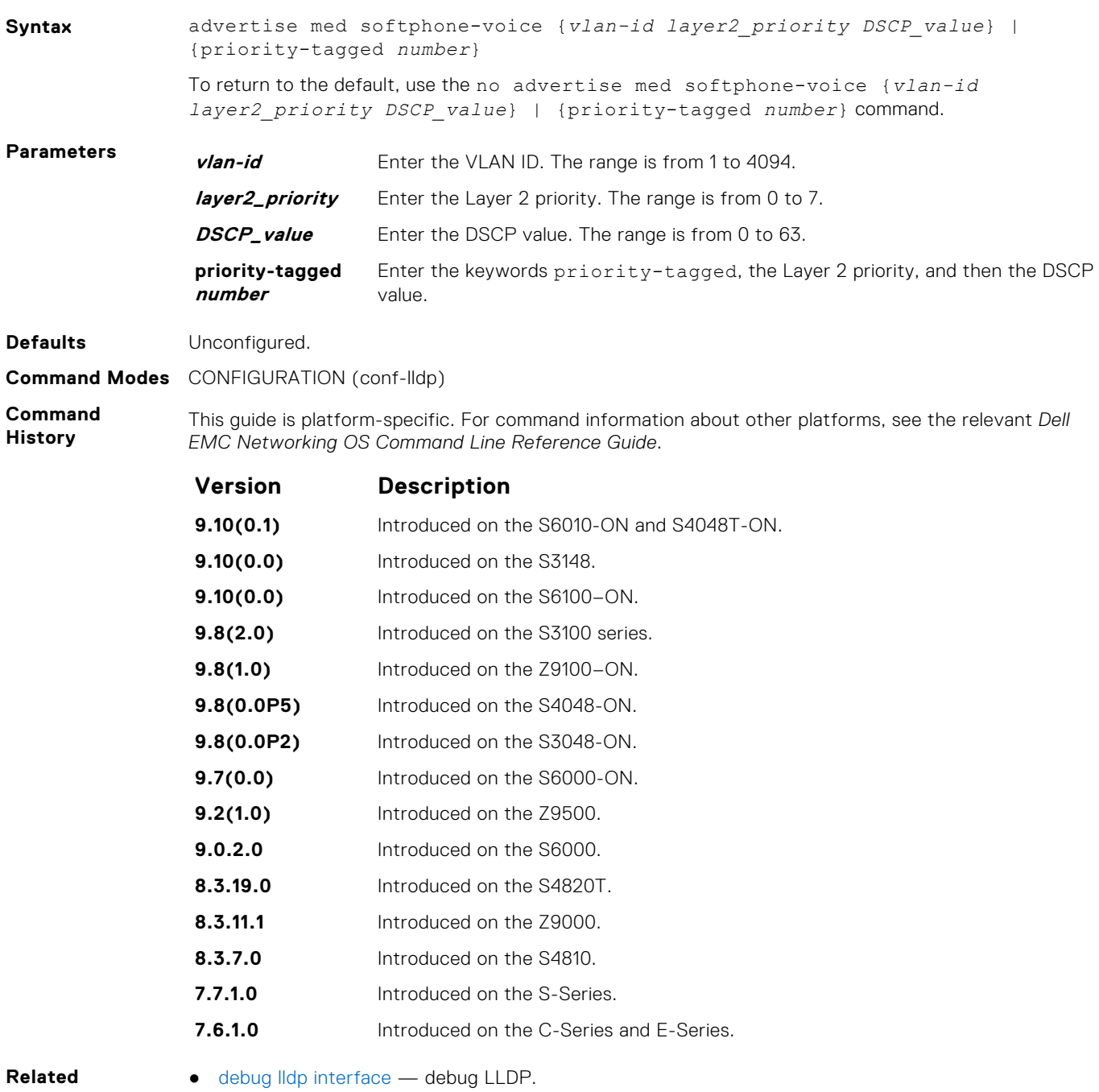

- **Commands**
- 
- [show lldp neighbors](#page-1130-0) display the LLDP neighbors.

## **advertise med streaming-video**

To advertise streaming video services for broadcast or multicast-based video, configure the system. This command does not include video applications that rely on TCP buffering.

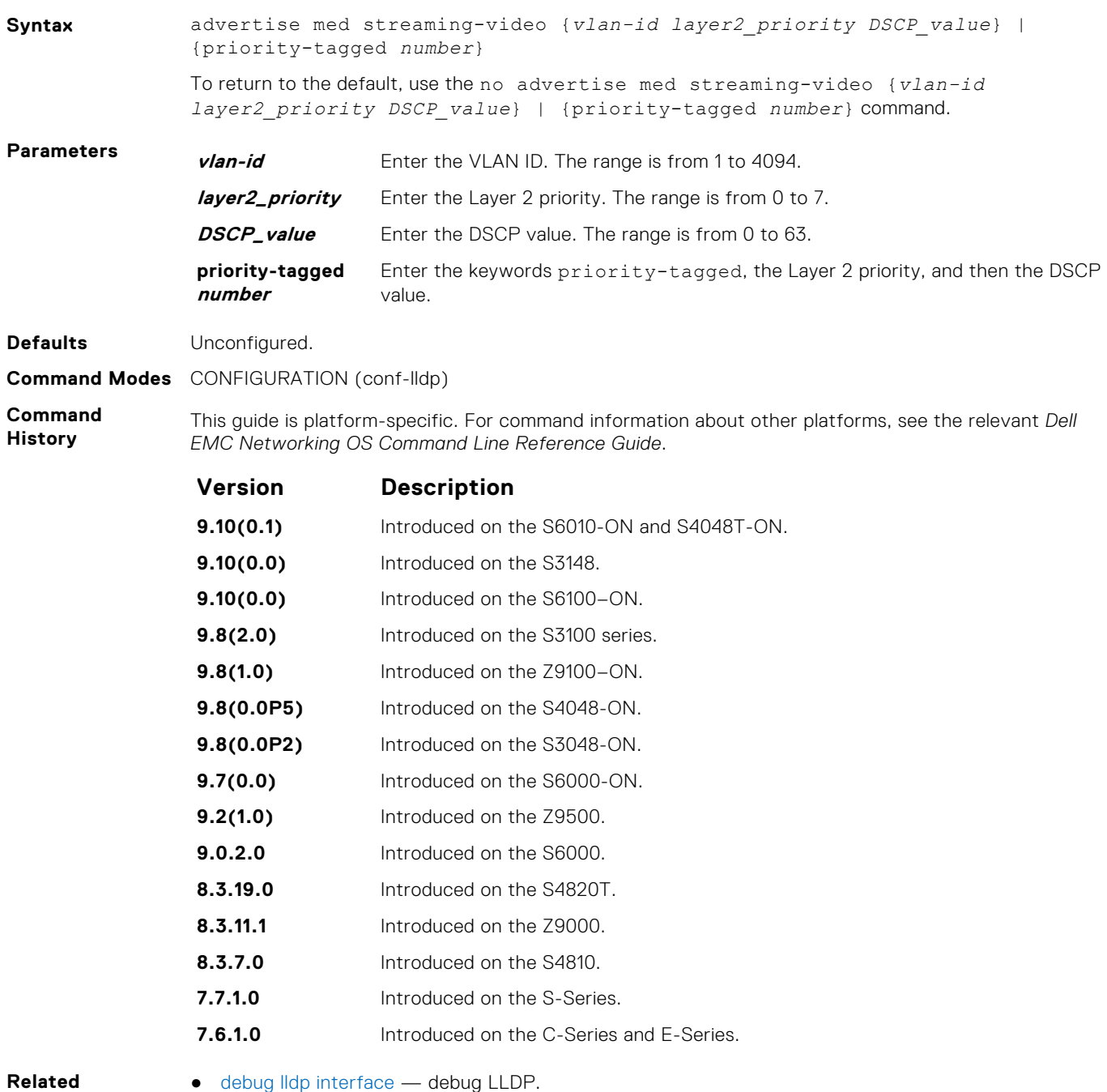

- **Commands**
- 
- [show lldp neighbors](#page-1130-0) display the LLDP neighbors.

## **advertise med video-conferencing**

To advertise dedicated video conferencing and other similar appliances that support real-time interactive video, configure the system.

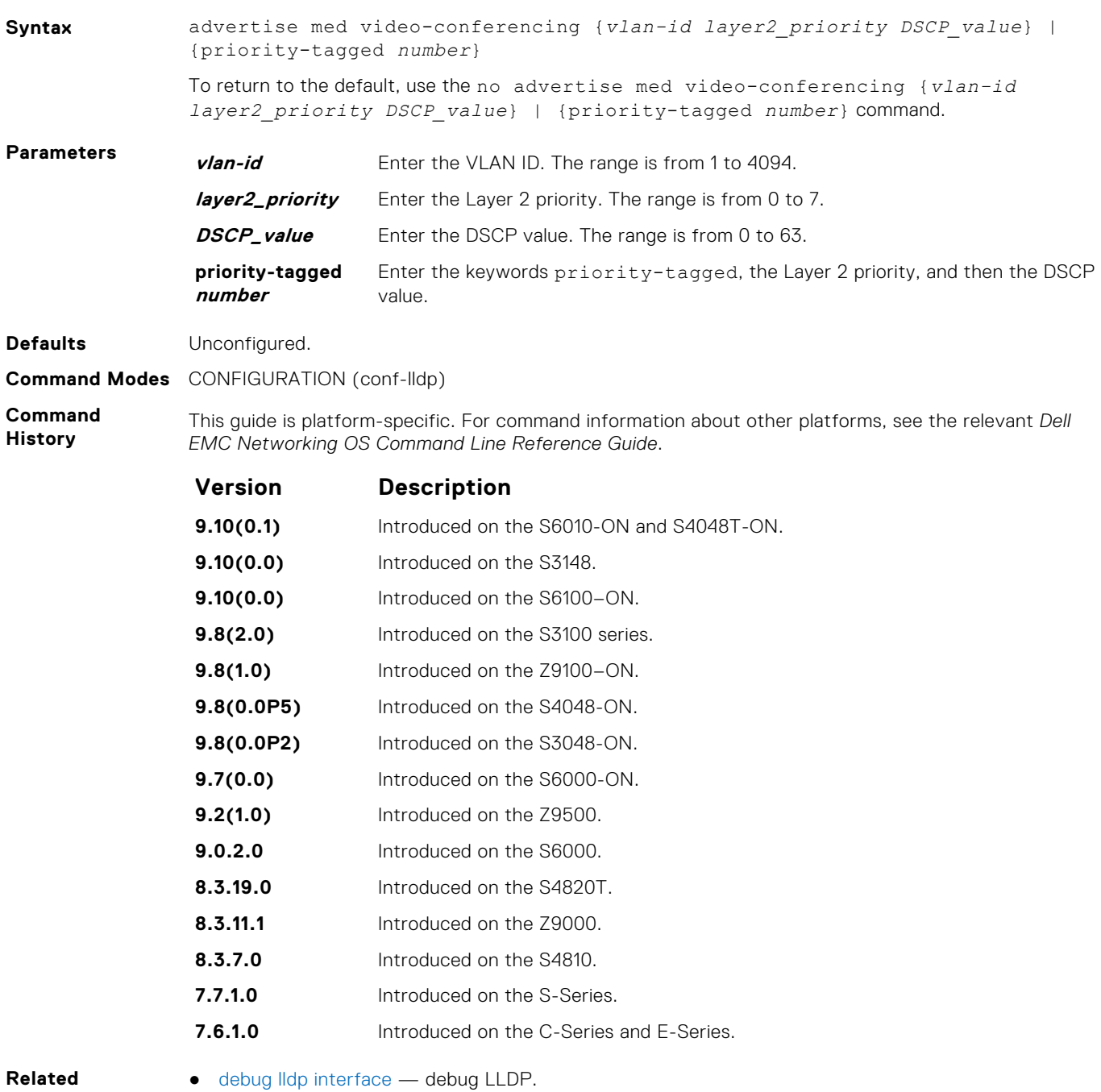

- **Commands**
- - [show lldp neighbors](#page-1130-0) display the LLDP neighbors.

## **advertise med video-signaling**

To advertise video control packets that use a separate network policy than video data, configure the system.

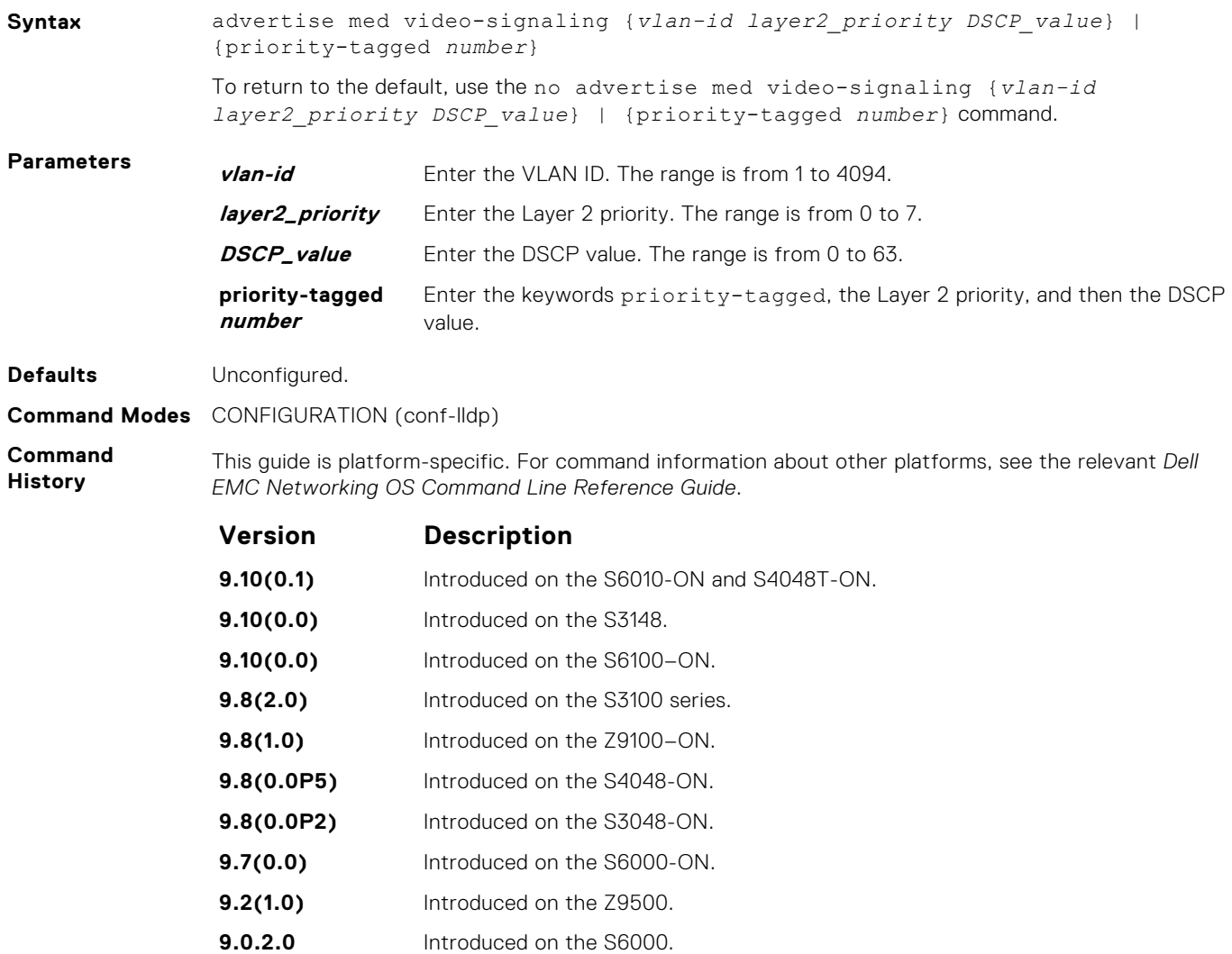

- **8.3.19.0** Introduced on the S4820T. **8.3.11.1** Introduced on the Z9000. **8.3.7.0** Introduced on the S4810.
- **7.7.1.0** Introduced on the S-Series.
- **7.6.1.0** Introduced on the C-Series and E-Series.
- **Related Commands**

●

- [debug lldp interface](#page-1122-0) debug LLDP.
- [show lldp neighbors](#page-1130-0) display the LLDP neighbors.

### **advertise med voice**

To advertise a dedicated IP telephony handset or other appliances supporting interactive voice services, configure the system.

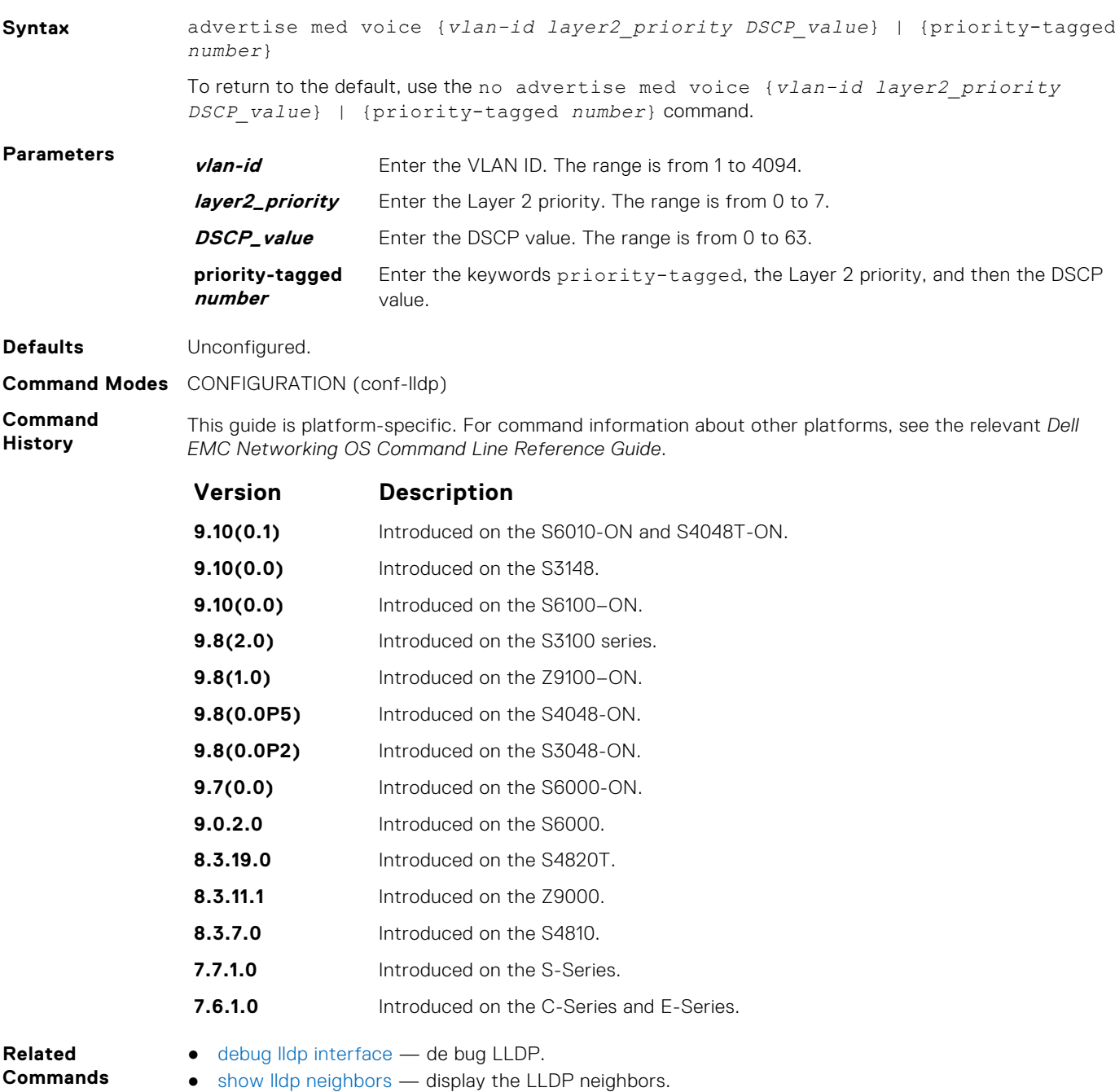

# **advertise med voice-signaling**

To advertise when voice control packets use a separate network policy than voice data, configure the system.

**Syntax** advertise med voice-signaling {*vlan-id layer2\_priority DSCP\_value*} | {priority-tagged *number*}

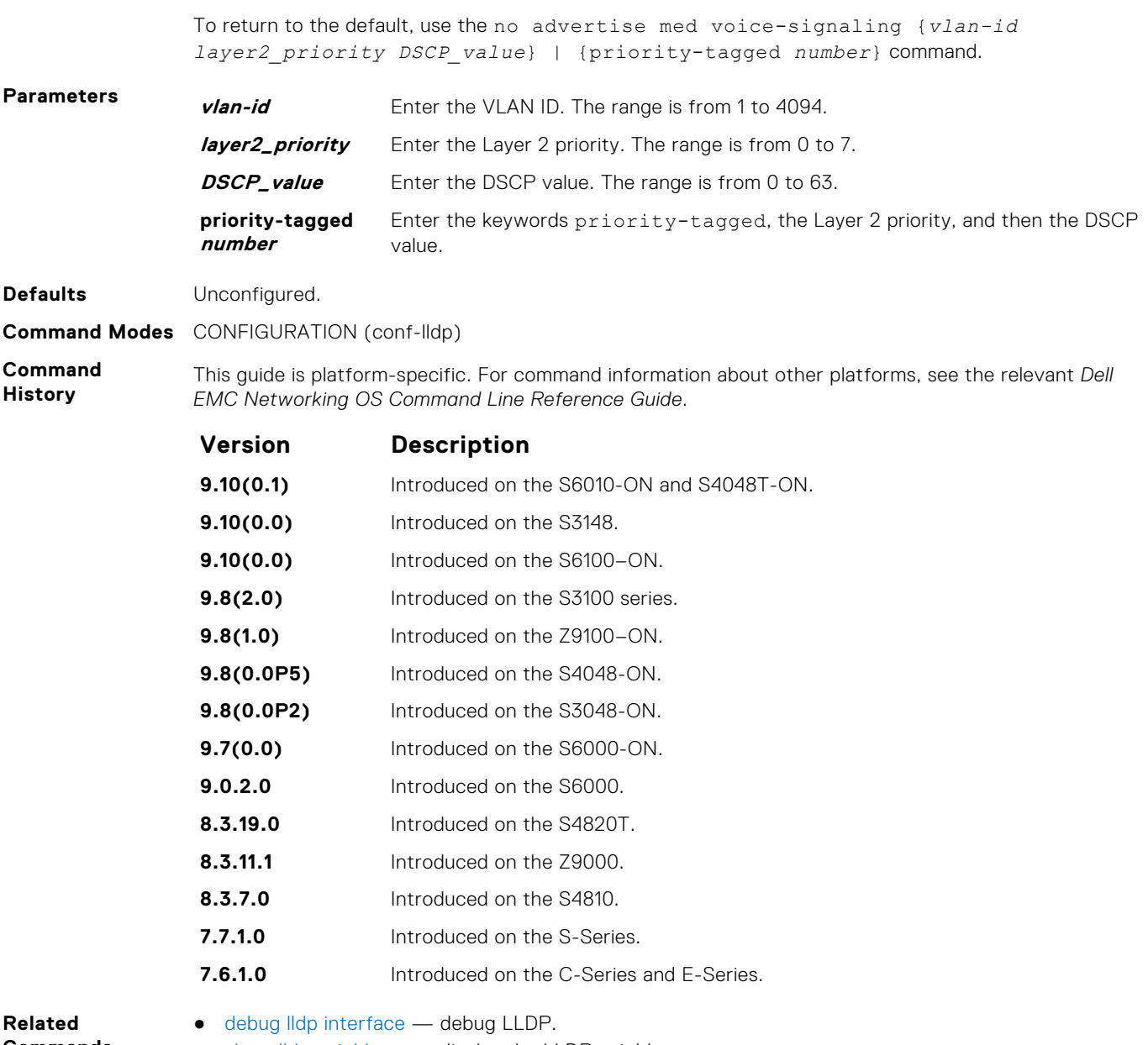

**Commands**

● [show lldp neighbors](#page-1130-0) — display the LLDP neighbors.

# **Microsoft Network Load Balancing**

Network load balancing (NLB) is a clustering functionality that is implemented by Microsoft on Windows 2000 Server and Windows Server 2003 operating systems. Microsoft NLB clustering allows multiple servers running Microsoft Windows to be represented by one MAC and one IP address to provide transparent failover and load-balancing. The Dell EMC Networking OS does not recognize server clusters by default; you must configure NLB functionality on a switch to support server clusters. The maximum NLB entry limit from 8 to 11 is increased and support for more CAM-ACL to increase.

#### **Topics:**

- arp (for Multicast MAC Address)
- [mac-address-table static \(for Multicast MAC Address\)](#page-1152-0)
- [ip vlan-flooding](#page-1153-0)

## **arp (for Multicast MAC Address)**

To associate an IP address with a multicast MAC address in the switch when you configure multicast mode of network load balancing (NLB), use address resolution protocol (ARP).

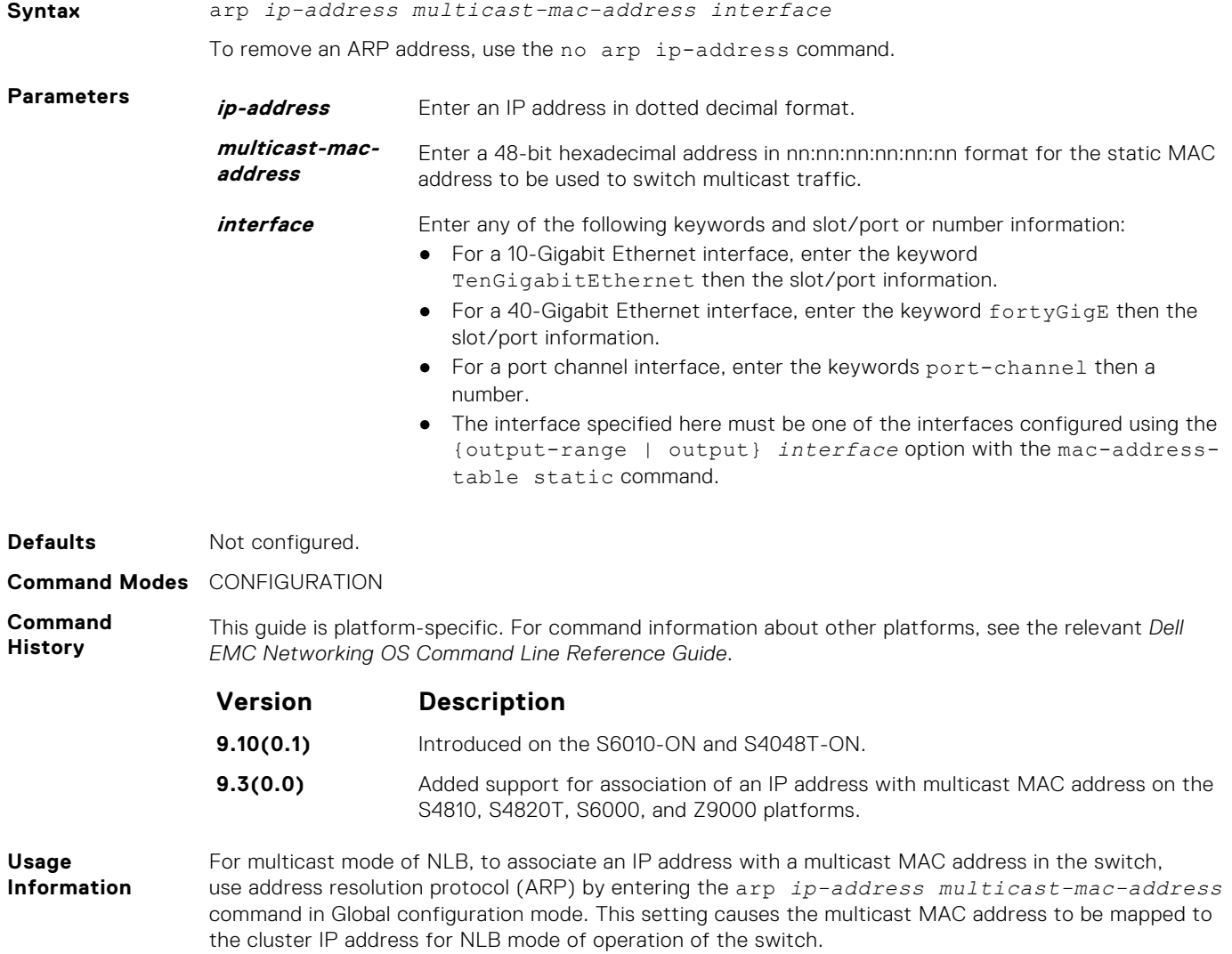
- **Related Commands**
- [clear arp-cache](#page-803-0) clear dynamic ARP entries from the ARP table.
- $\bullet$  [show arp](#page-833-0) display the ARP table.

# **mac-address-table static (for Multicast MAC Address)**

For multicast mode of network load balancing (NLB), configure a static multicast MAC address, associate the multicast MAC address with the VLAN used to switch Layer 2 multicast traffic, and add output ports that will receive multicast streams on the VLAN. To delete a configured static multicast MAC address from the MAC address table on the router, enter the no mac-address-table static *multicast-mac-address* command.

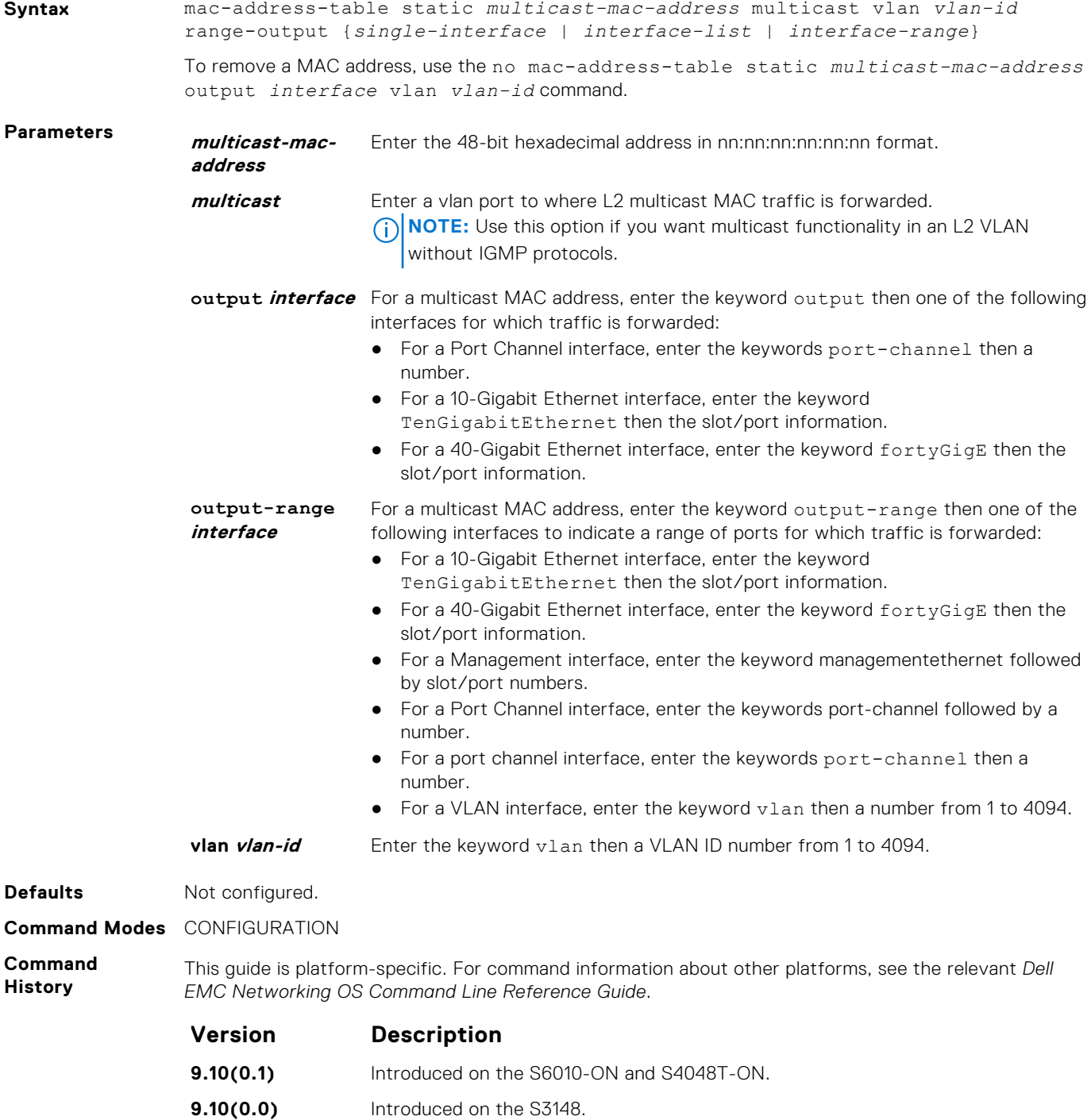

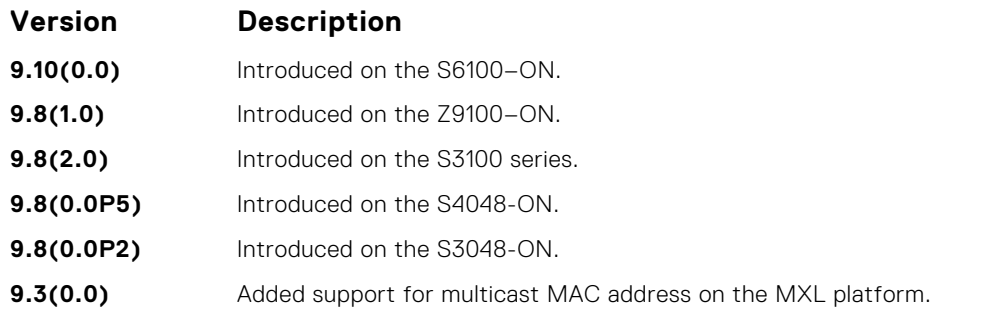

**Example**

**(Multicast)** mac-address-table static 01:00:5E:01:00:01 {multicast vlan 2 output range Te 1/2,Te 1/3

# **ip vlan-flooding**

Enable unicast data traffic flooding on VLAN member ports.

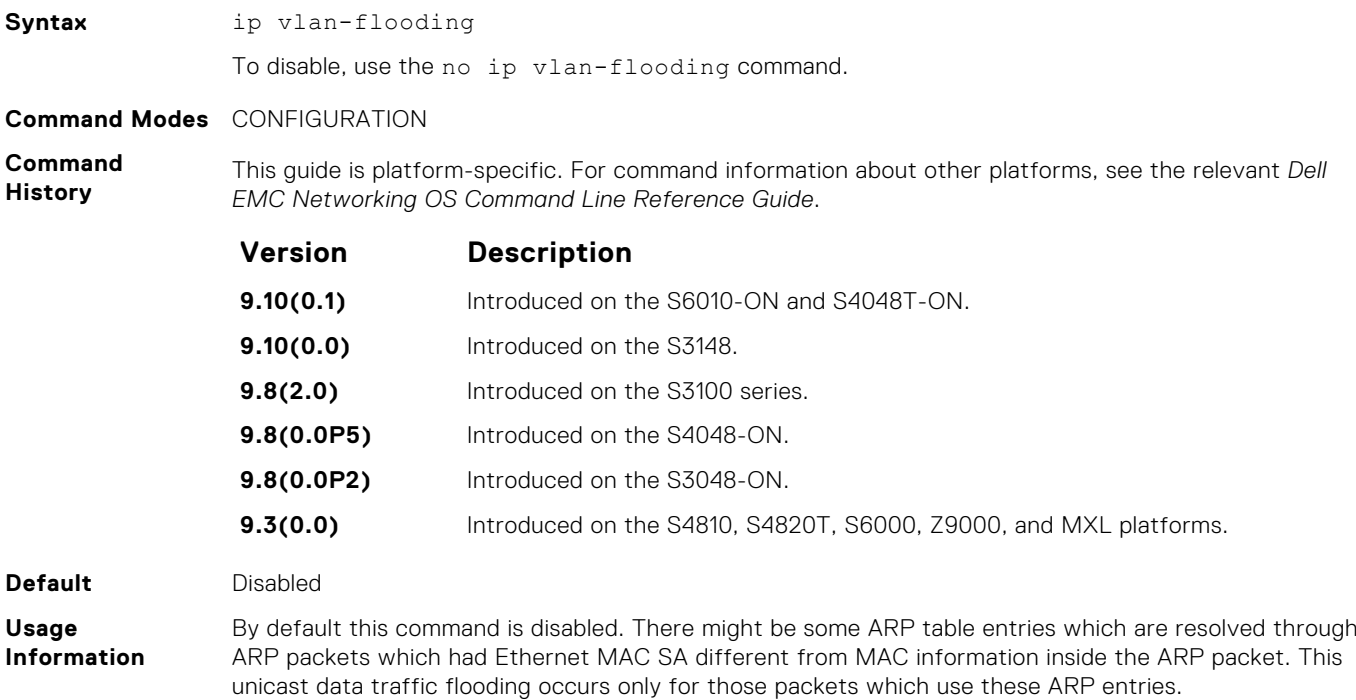

# <span id="page-1154-0"></span>**Multicast Source Discovery Protocol (MSDP)**

Multicast source discovery protocol (MSDP) connects multiple PIM sparse-mode (PIM-SM) domains together.

MSDP peers connect using TCP port 639. Peers send keepalives every 60 seconds. A peer connection is reset after 75 seconds if no MSDP packets are received. MSDP connections are parallel with MBGP connections.

The Dell EMC Networking OS supports MSDP commands on the platform.

#### **Topics:**

- clear ip msdp peer
- [clear ip msdp sa-cache](#page-1155-0)
- [clear ip msdp statistic](#page-1156-0)
- [debug ip msdp](#page-1157-0)
- [ip msdp cache-rejected-sa](#page-1157-0)
- [ip msdp default-peer](#page-1158-0)
- [ip msdp log-adjacency-changes](#page-1159-0)
- [ip msdp mesh-group](#page-1160-0)
- [ip msdp originator-id](#page-1160-0)
- [ip msdp peer](#page-1161-0)
- [ip msdp redistribute](#page-1163-0)
- [ip msdp sa-filter](#page-1163-0)
- [ip msdp sa-limit](#page-1164-0)
- [ip msdp shutdown](#page-1165-0)
- [ip multicast-msdp](#page-1166-0)
- [show ip msdp](#page-1166-0)
- [show ip msdp sa-cache rejected-sa](#page-1168-0)

### **clear ip msdp peer**

Reset the TCP connection to the peer and clear all the peer statistics.

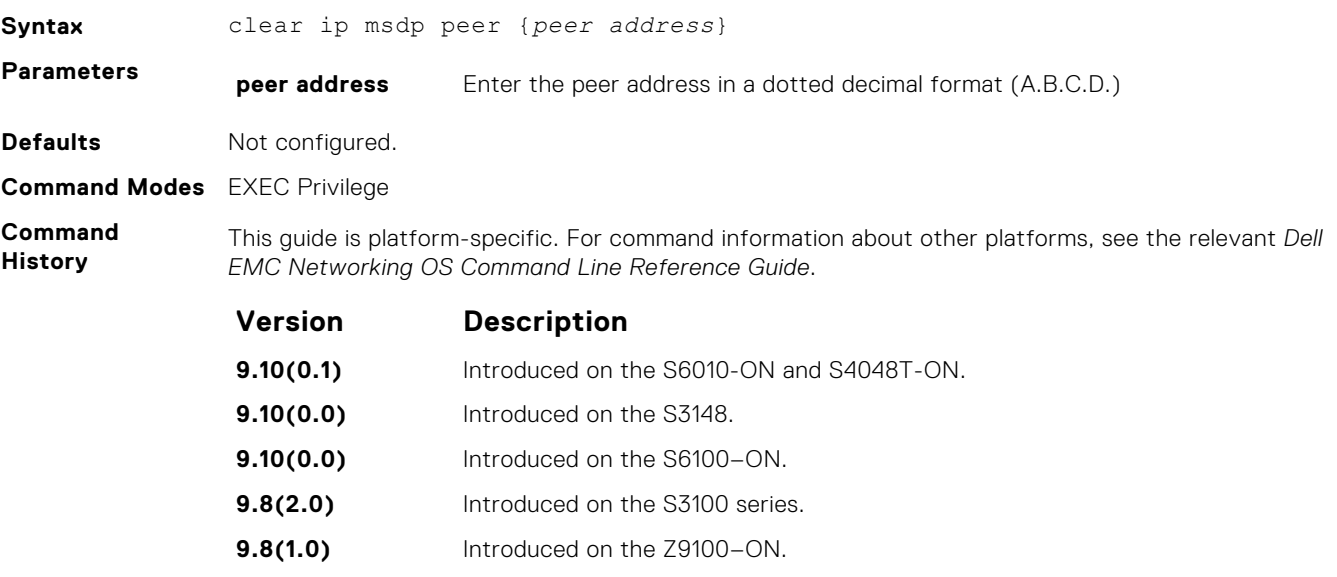

<span id="page-1155-0"></span>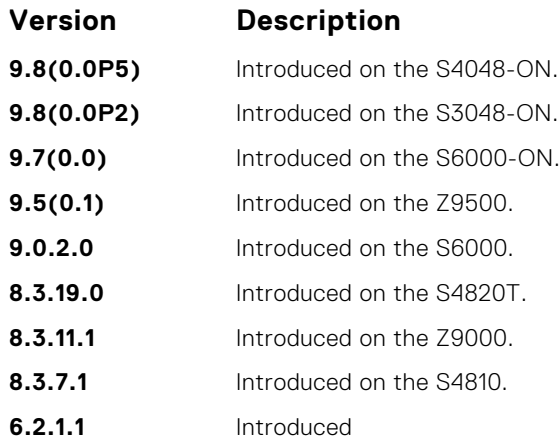

## **clear ip msdp sa-cache**

Clears the entire source-active cache, the source-active entries of a particular multicast group, rejected, or local source-active entries.

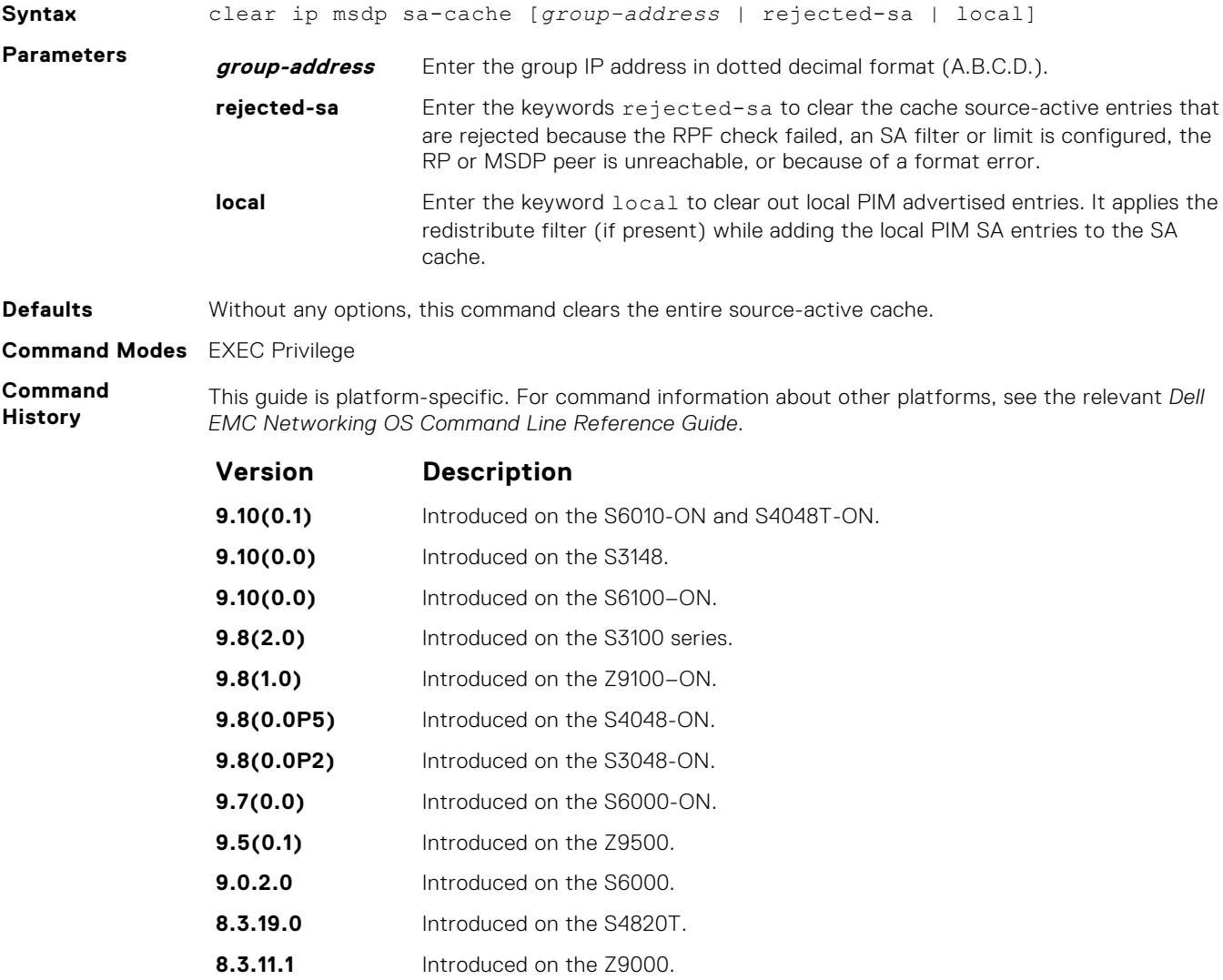

<span id="page-1156-0"></span>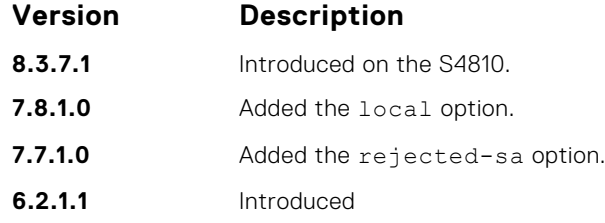

## **clear ip msdp statistic**

Clears the entire source-active cache, the source-active entries of a particular multicast group, rejected, or local source-active entries.

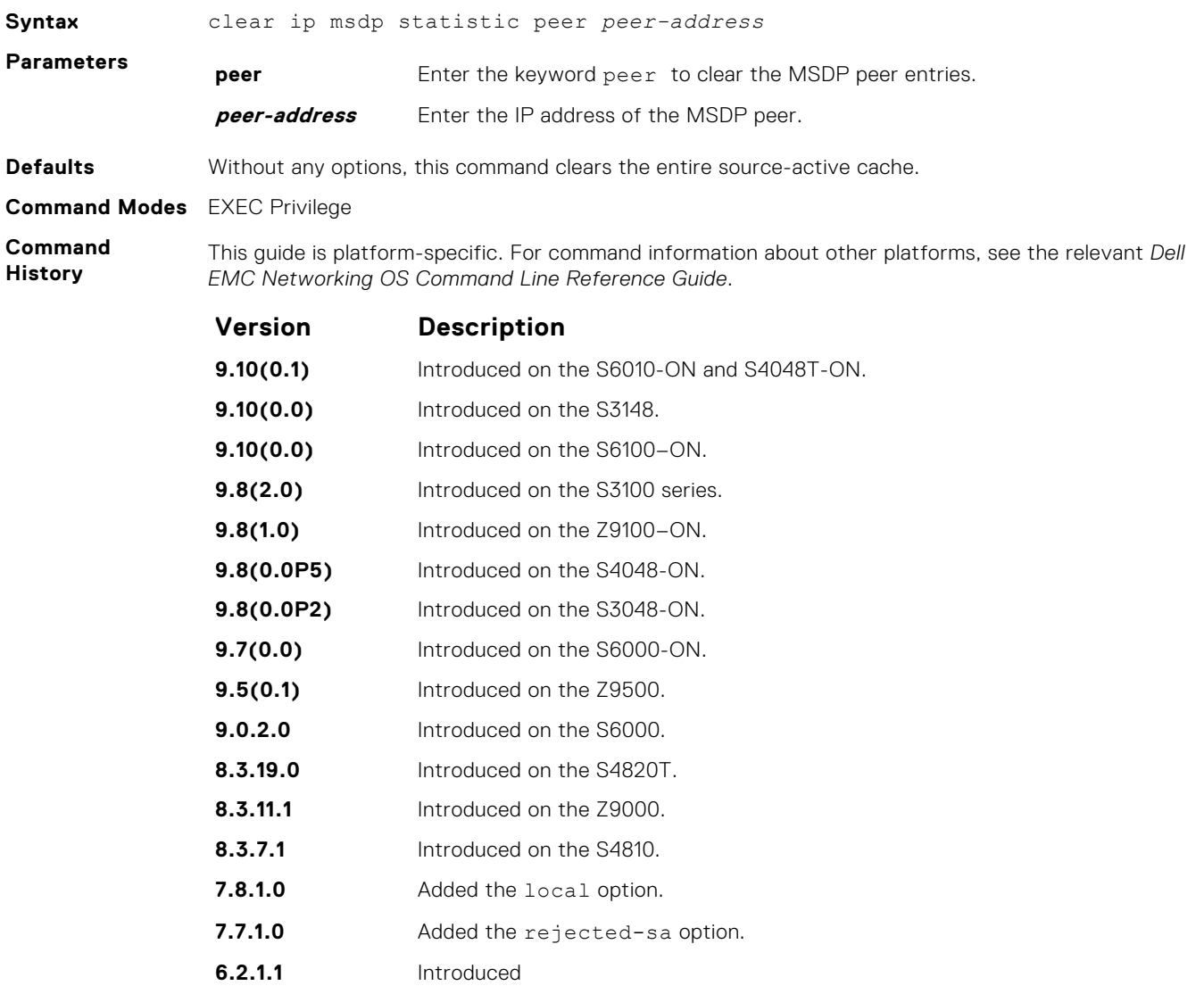

# <span id="page-1157-0"></span>**debug ip msdp**

Turn on MSDP debugging.

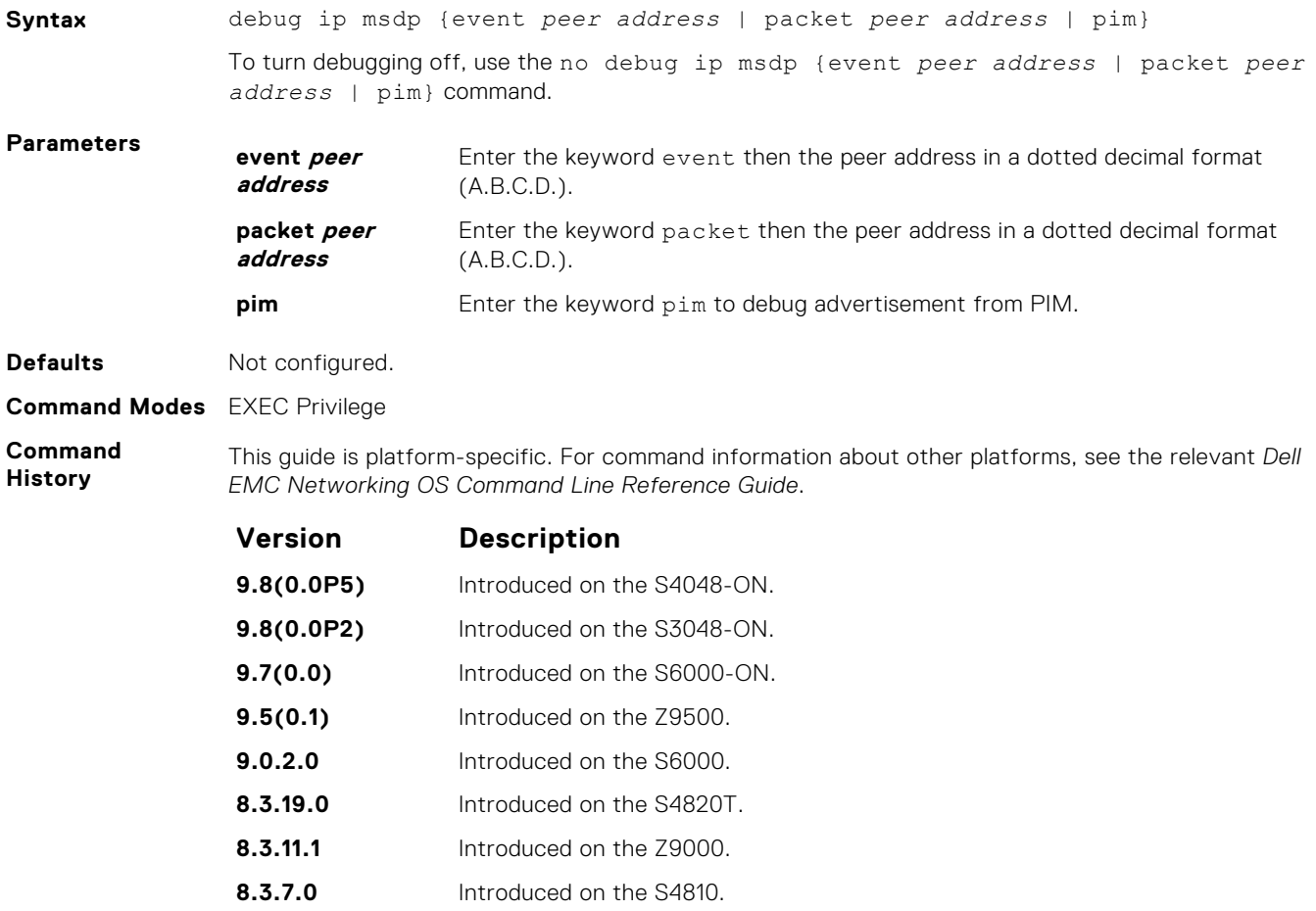

#### **6.2.1.1** Introduced

# **ip msdp cache-rejected-sa**

Enable an MSDP cache for the rejected source-active entries.

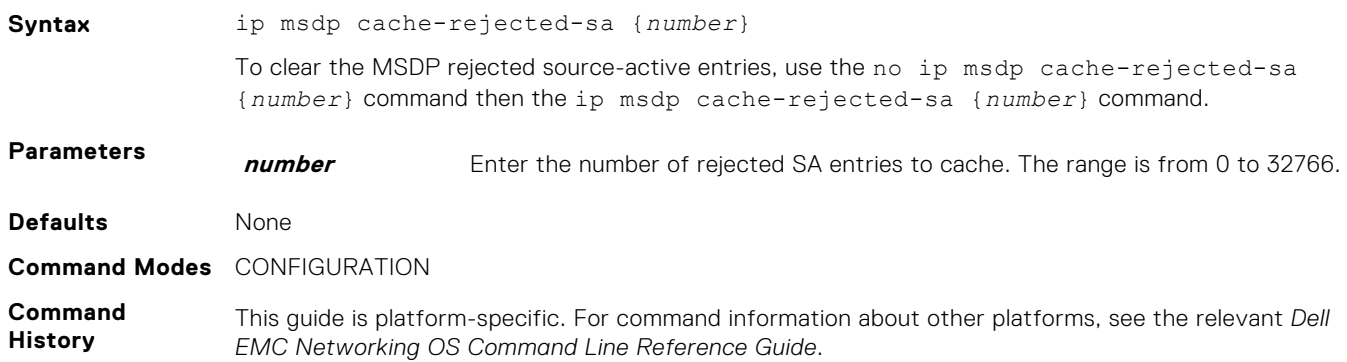

<span id="page-1158-0"></span>

| Version    | <b>Description</b>                        |
|------------|-------------------------------------------|
| 9.10(0.1)  | Introduced on the S6010-ON and S4048T-ON. |
| 9.10(0.0)  | Introduced on the S3148.                  |
| 9.10(0.0)  | Introduced on the S6100-ON.               |
| 9.8(2.0)   | Introduced on the S3100 series.           |
| 9.8(1.0)   | Introduced on the Z9100-ON.               |
| 9.8(0.0P5) | Introduced on the S4048-ON.               |
| 9.8(0.0P2) | Introduced on the S3048-ON.               |
| 9.7(0.0)   | Introduced on the S6000-ON.               |
| 9.5(0.1)   | Introduced on the Z9500.                  |
| 9.0.2.0    | Introduced on the S6000.                  |
| 8.3.19.0   | Introduced on the S4820T.                 |
| 8.3.11.1   | Introduced on the Z9000.                  |
| 8.3.7.0    | Introduced on the S4810.                  |
| 7.4.1.0    | Introduced                                |

**Related Commands**

● [show ip msdp sa-cache rejected-sa](#page-1168-0) — display the rejected SAs in the SA cache.

## **ip msdp default-peer**

Define a default peer from which to accept all source-active (SA) messages.

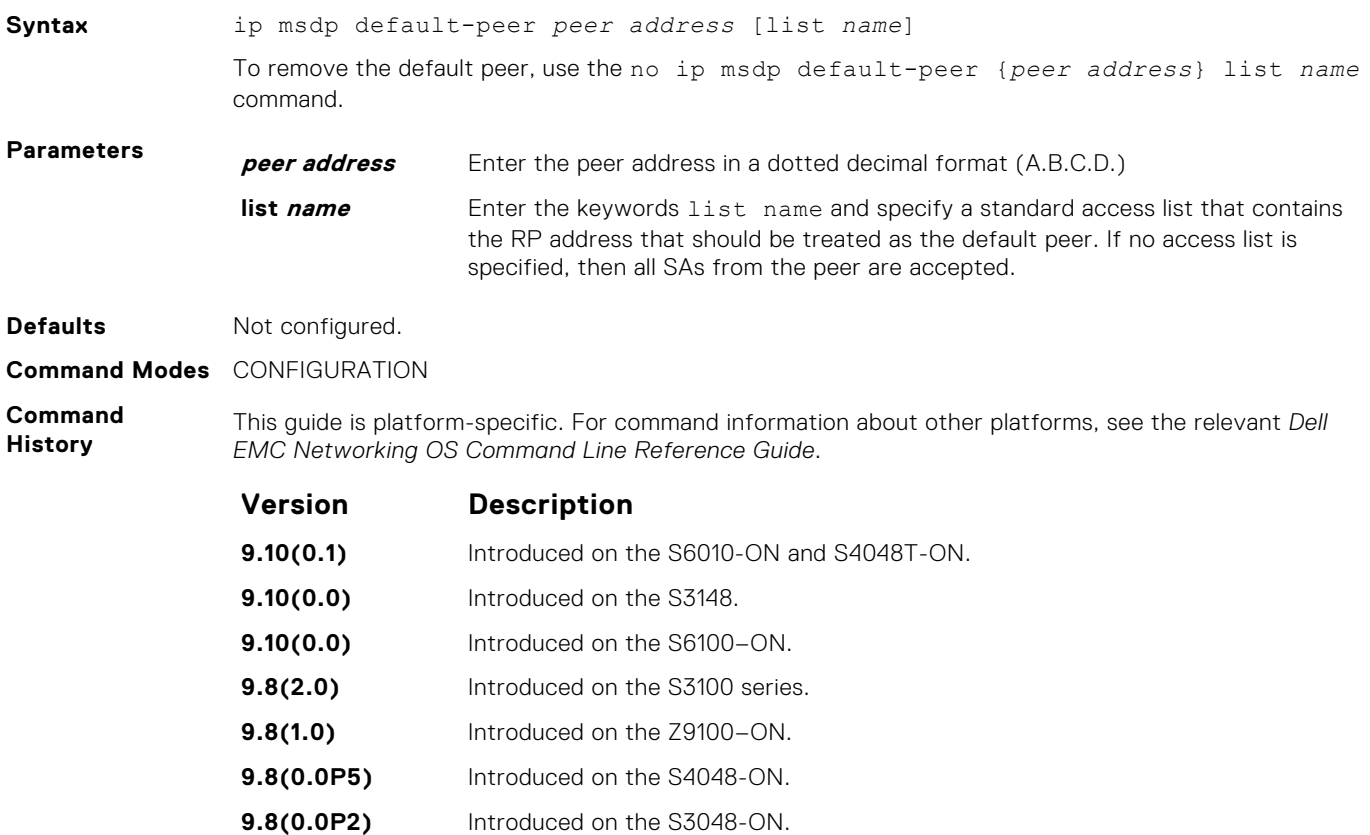

<span id="page-1159-0"></span>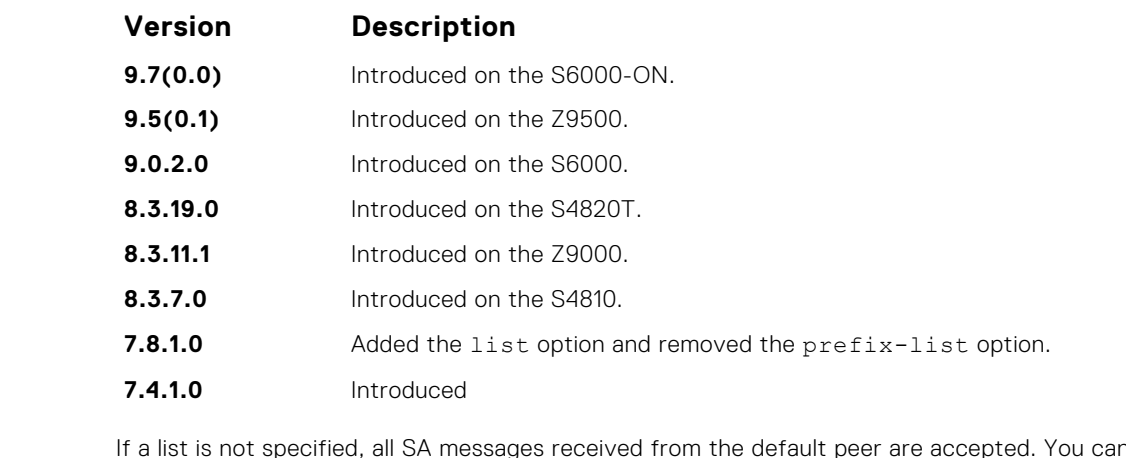

If a list is not specified, all SA messages received from the default peer are accepted. You can enter multiple default peer commands.

# **ip msdp log-adjacency-changes**

Enable logging of MSDP adjacency changes.

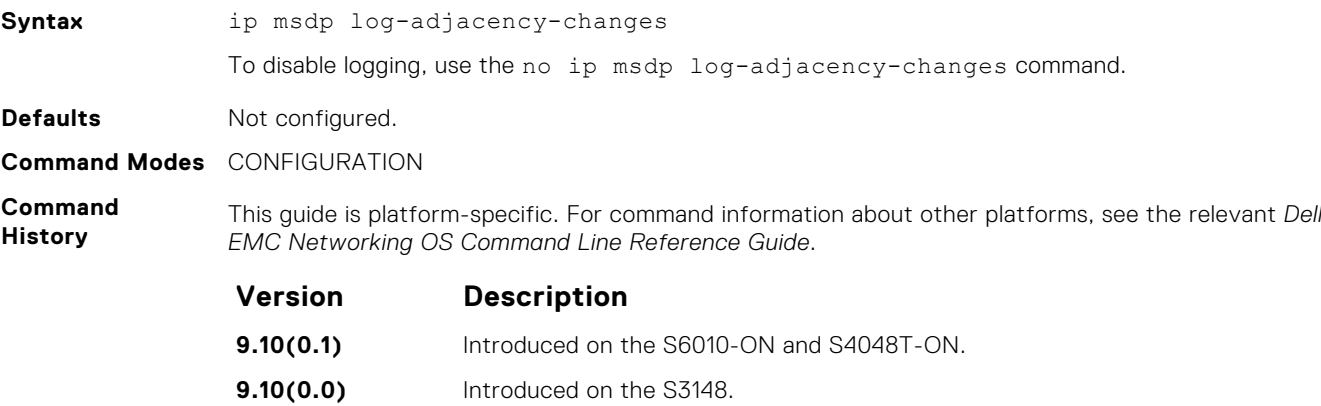

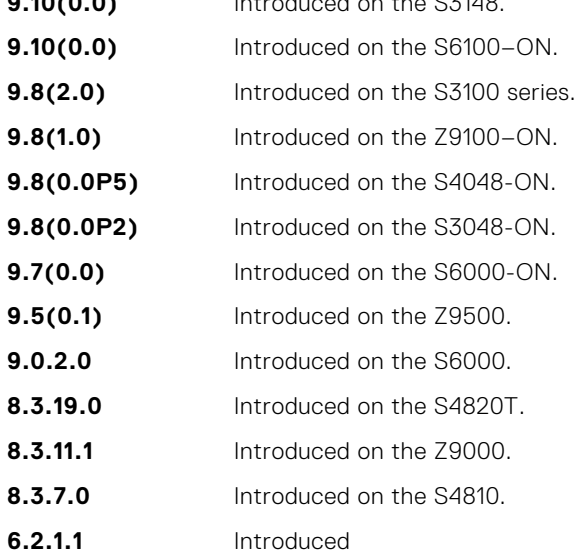

### <span id="page-1160-0"></span>**ip msdp mesh-group**

To be a member of a mesh group, configure a peer.

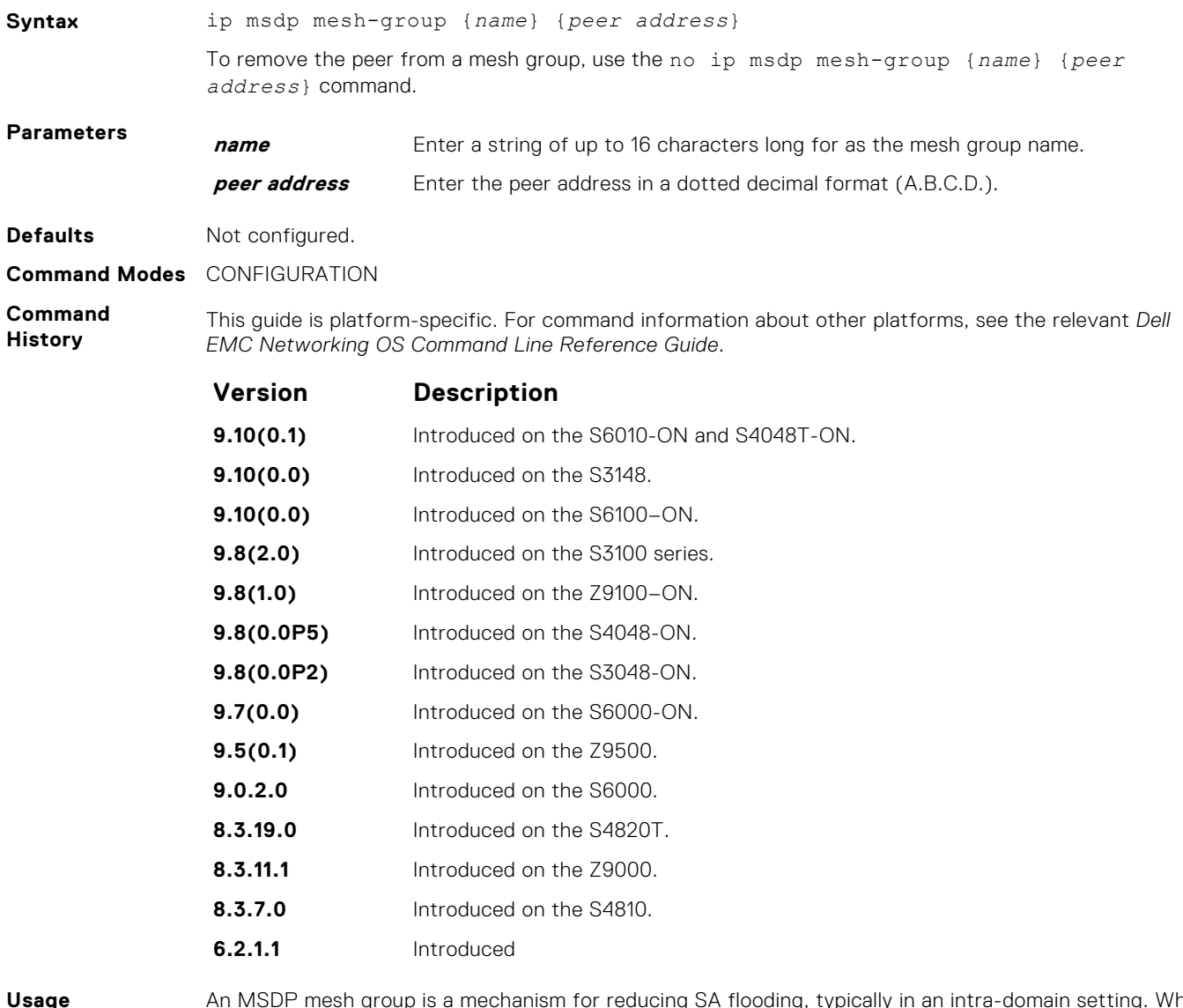

**Information**

An MSDP mesh group is a mechanism for reducing SA flooding, typically in an intra-domain setting. When some subset of a domain's MSDP speakers are fully meshed, they can be configured into a mesh-group. If member X of a mesh-group receives a SA message from an MSDP peer that is also a member of the mesh-group, member X accepts the SA message and forwards it to all of its peers that are not part of the mesh-group. However, member X cannot forward the SA message to other members of the mesh-group.

### **ip msdp originator-id**

Configure the MSDP Originator ID.

### S5000

**Syntax** ip msdp originator-id {*interface*}

To remove the originator-id, use the no ip msdp originator-id {*interface*} command.

<span id="page-1161-0"></span>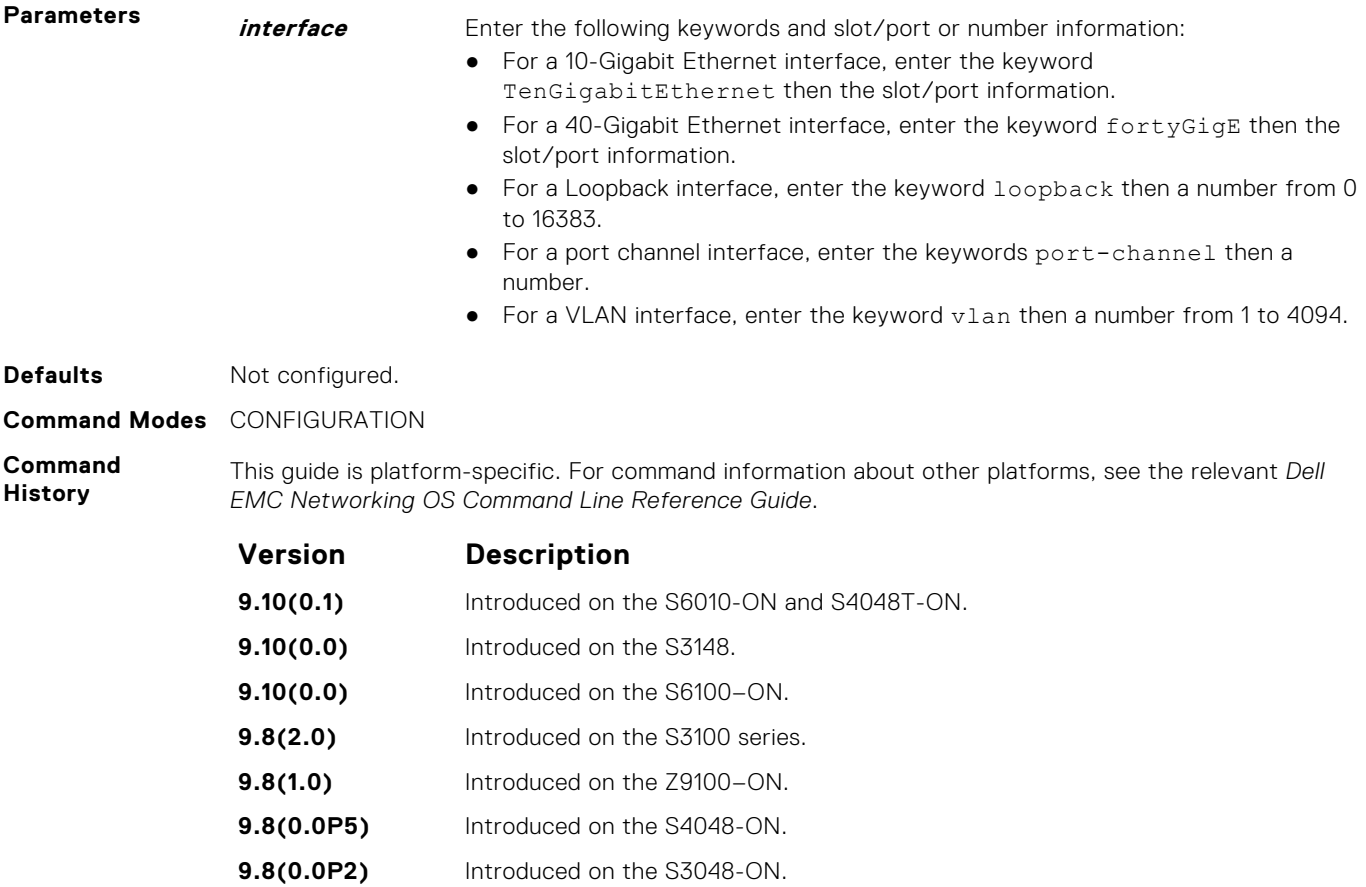

**9.7(0.0)** Introduced on the S6000-ON. **9.5(0.1)** Introduced on the Z9500. **9.0.2.0** Introduced on the S6000. **8.3.19.0** Introduced on the S4820T. **8.3.11.1** Introduced on the Z9000. **8.3.7.0** Introduced on the S4810.

**6.2.1.1** Introduced

## **ip msdp peer**

Configure an MSDP peer.

### S5000

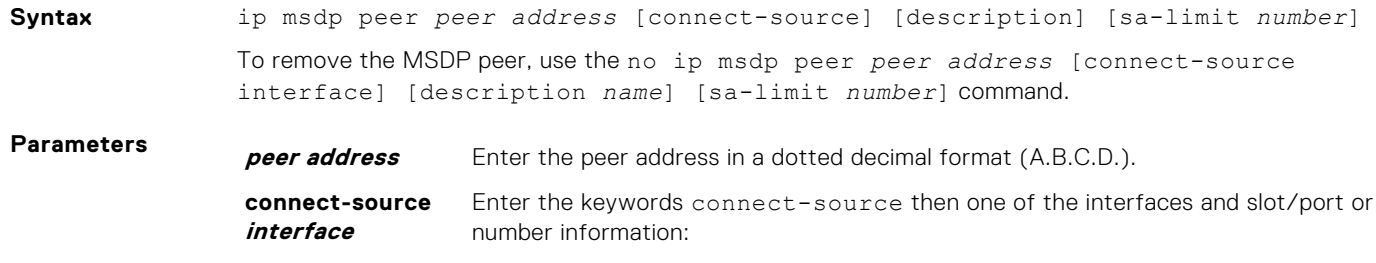

**8.5.1.0** Added support for 4-port 40G line cards on the E-Series.

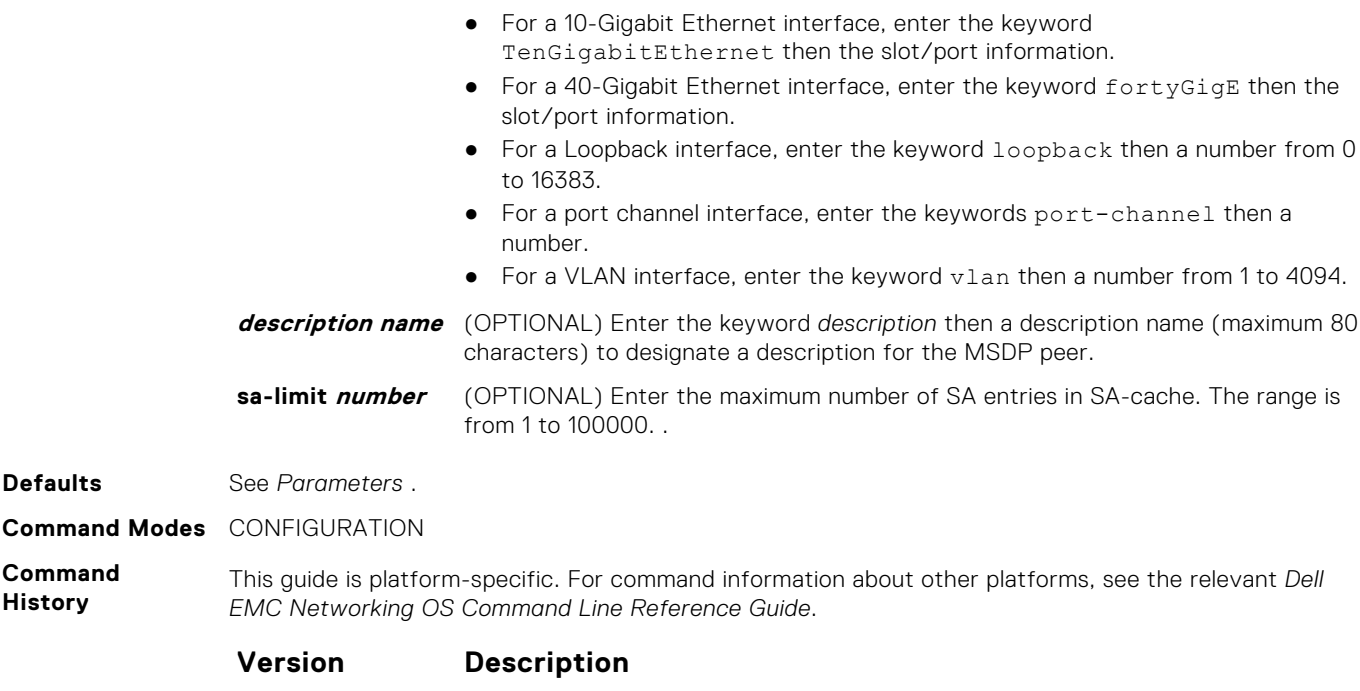

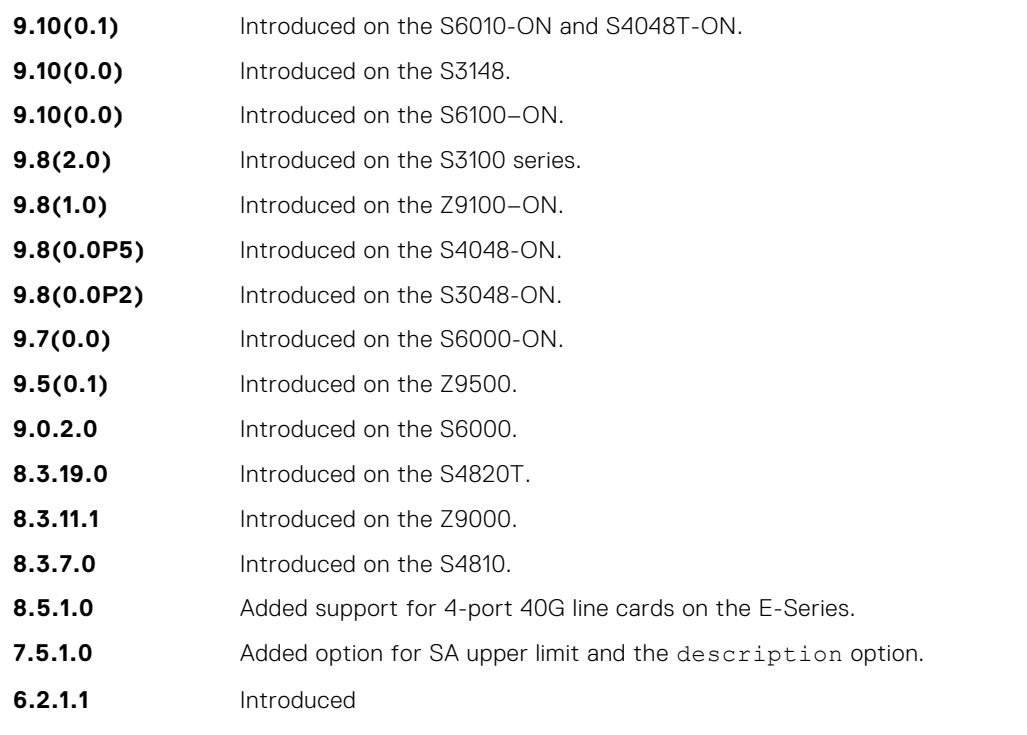

The connect-source option is used to supply a source IP address for the TCP connection. When an interface is specified using the connect-source option, the primary configured address on the interface is used.

If the total number of SA messages received from the peer is already larger than the limit when this command is applied, those SA messages continue to be accepted. To enforce the limit in such situation, use the clear ip msdp peer command to reset the peer.

#### **Related Commands**

- [ip msdp sa-limit](#page-1164-0) configure the MSDP SA Limit.
- [clear ip msdp peer](#page-1154-0) clear the MSDP peer.
- [show ip msdp](#page-1166-0) display the MSDP information.

## <span id="page-1163-0"></span>**ip msdp redistribute**

Filter local PIM SA entries in the SA cache. SAs which the ACL denies time out and are not refreshed. Until they time out, they continue to reside in the MSDP SA cache.

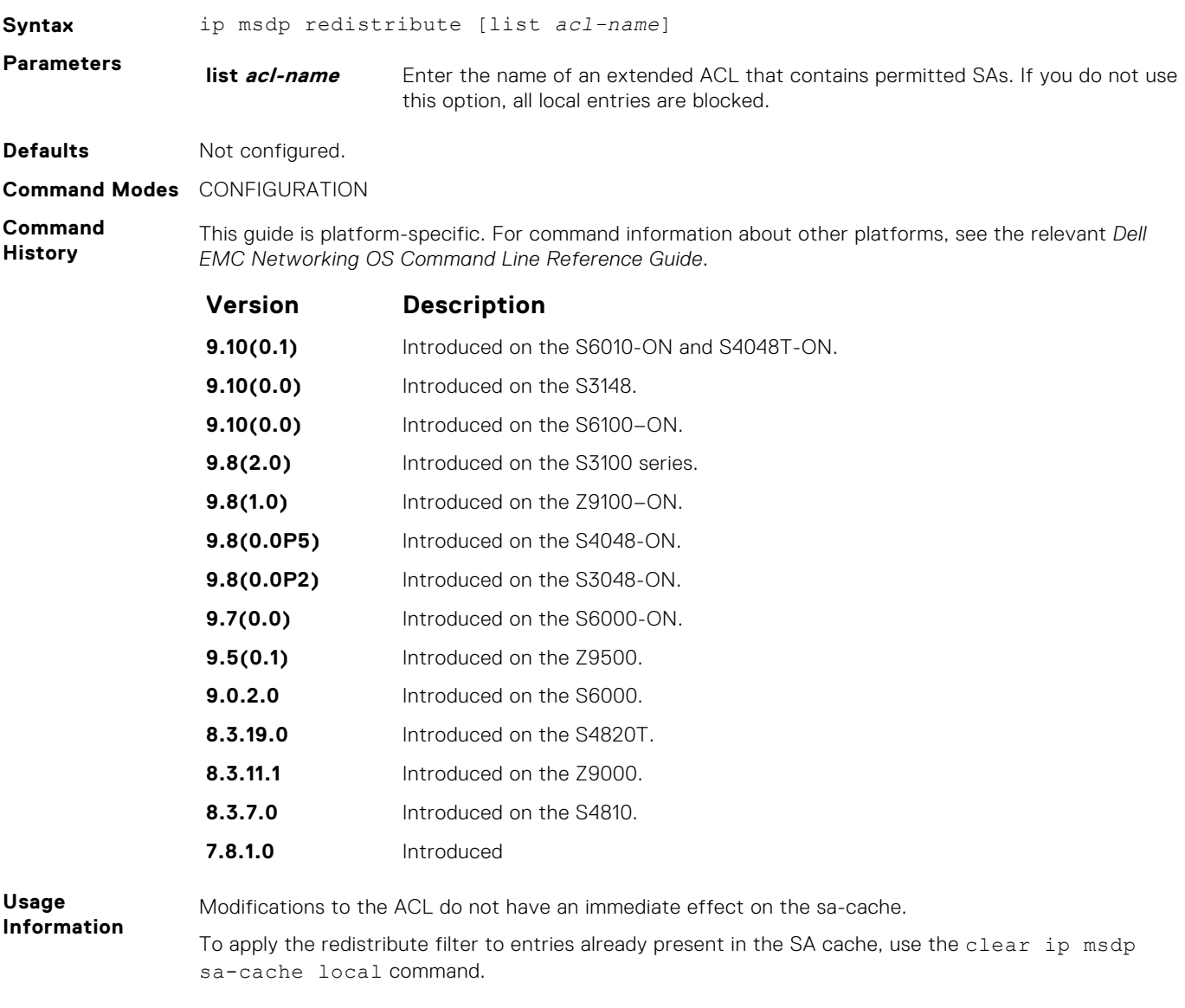

### **ip msdp sa-filter**

Permit or deny MSDP source active (SA) messages based on multicast source and/or group from the specified peer.

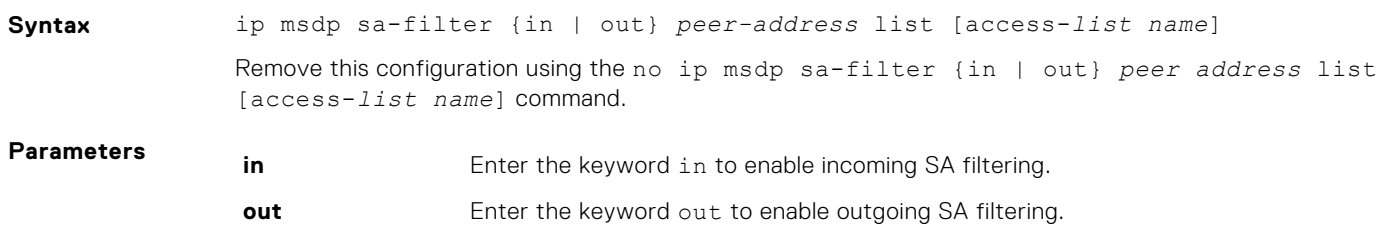

<span id="page-1164-0"></span>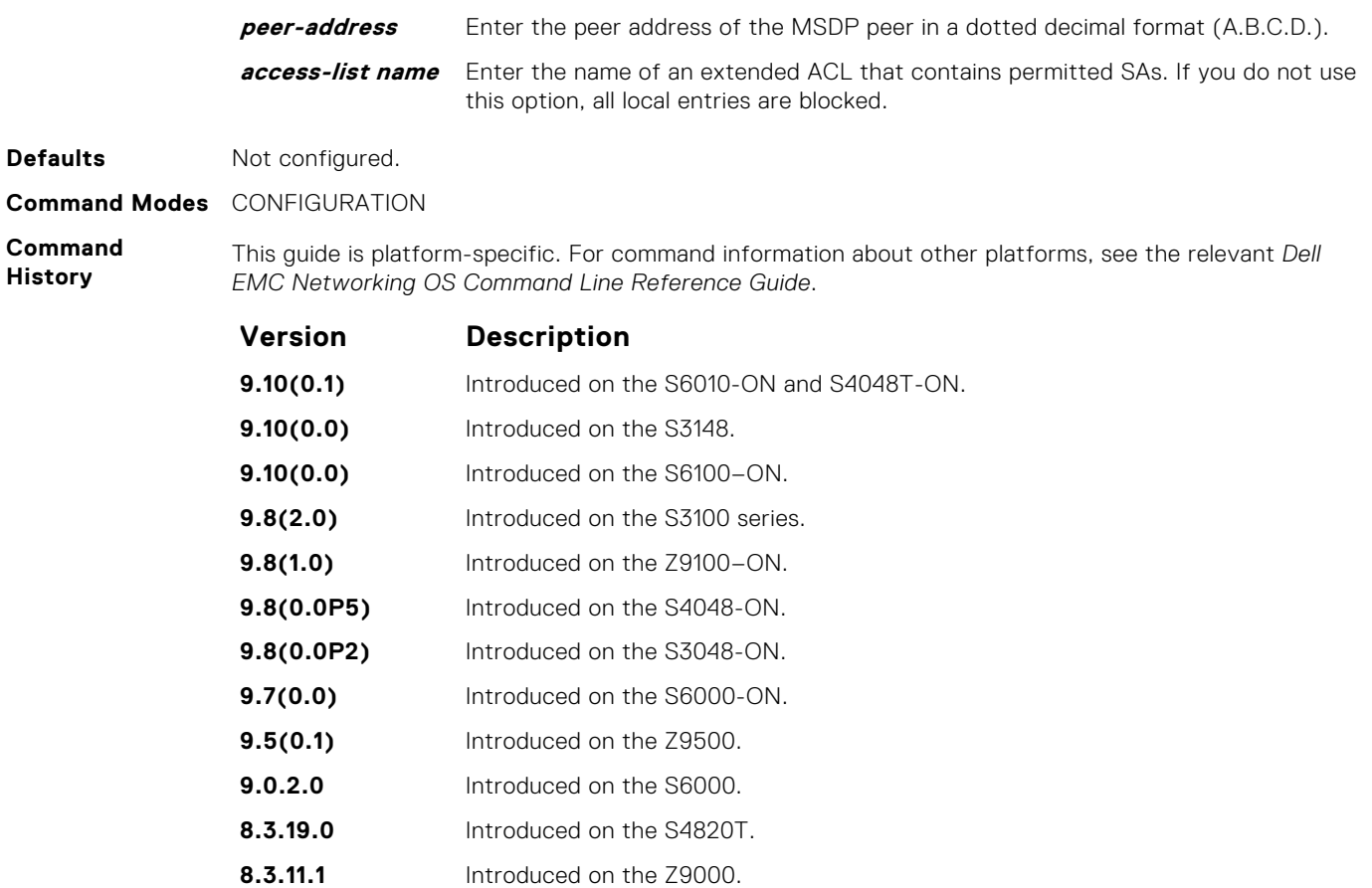

**8.3.7.0** Introduced on the S4810.

**7.7.1.0** Introduced on the E-Series.

# **ip msdp sa-limit**

Configure the upper limit of source-active (SA) entries in SA-cache.

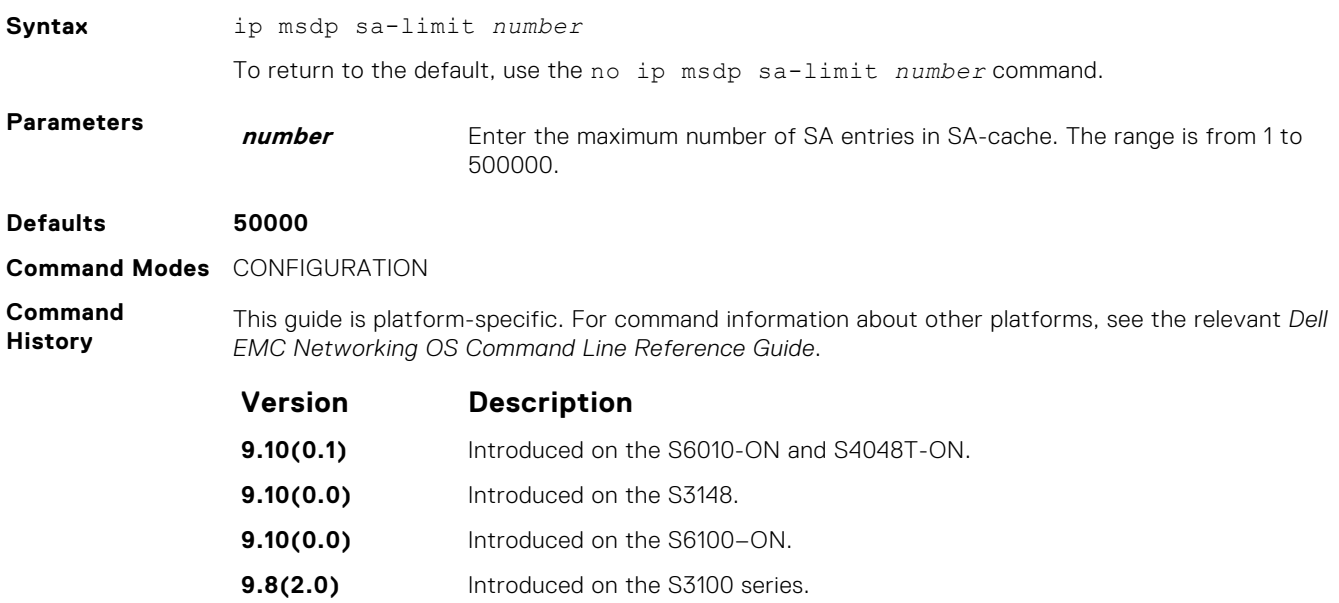

<span id="page-1165-0"></span>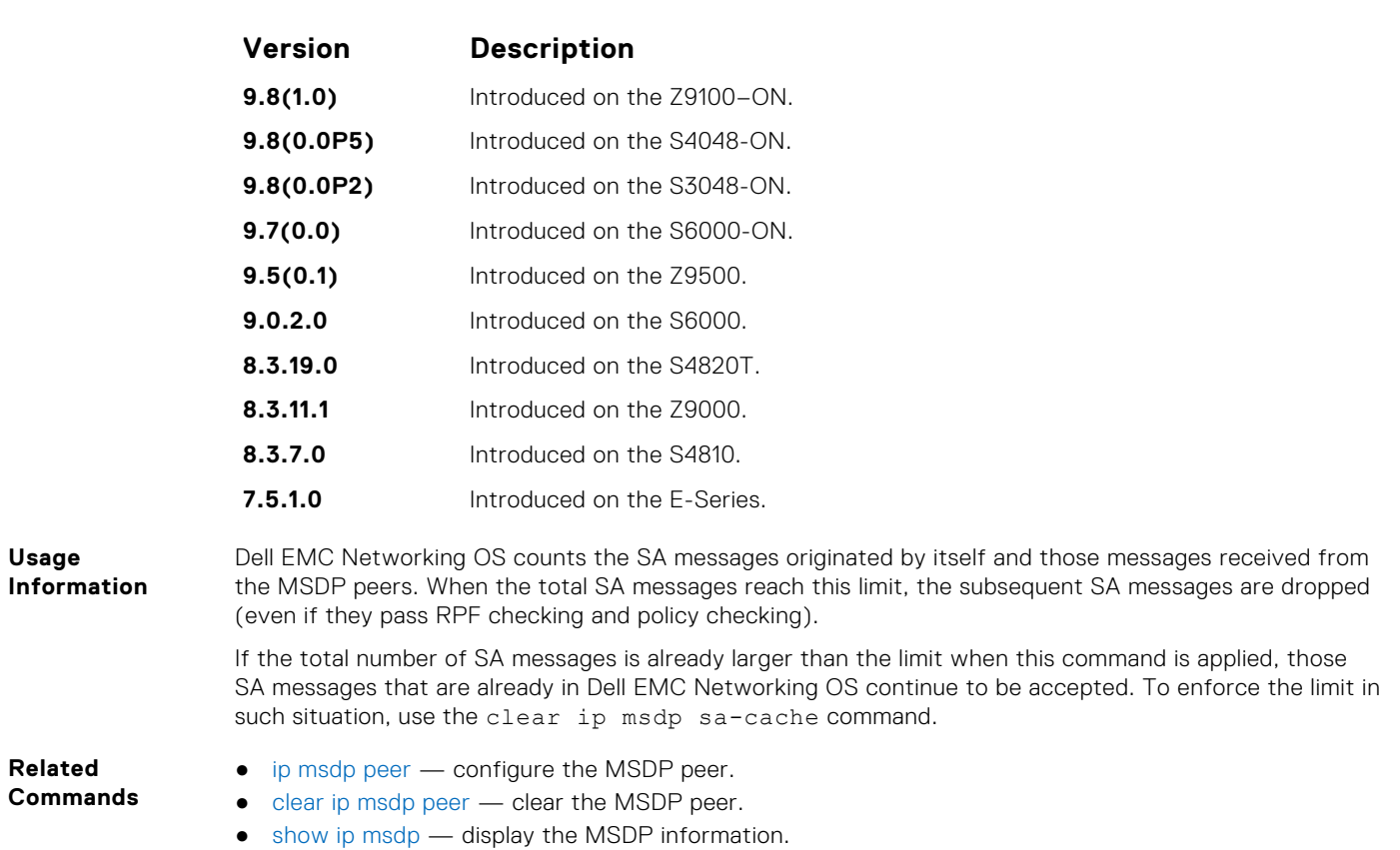

## **ip msdp shutdown**

Administratively shut down a configured MSDP peer.

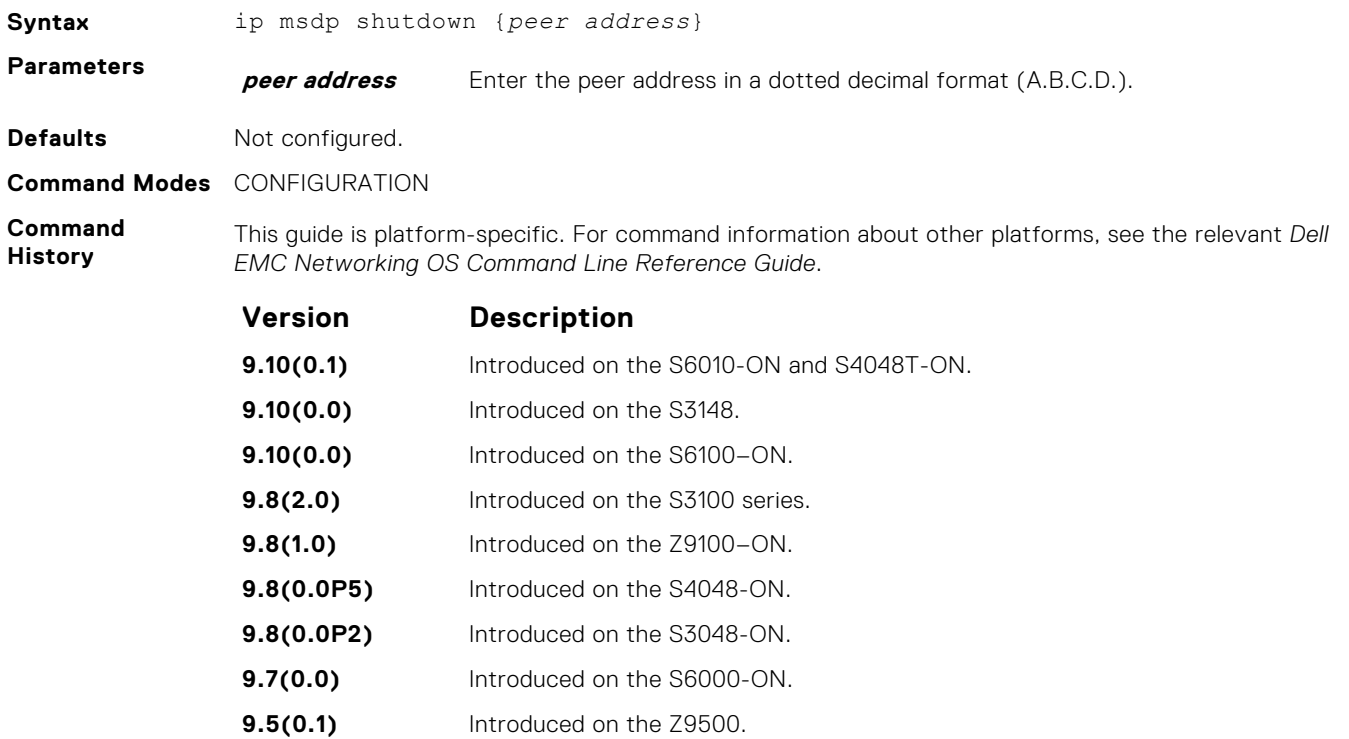

<span id="page-1166-0"></span>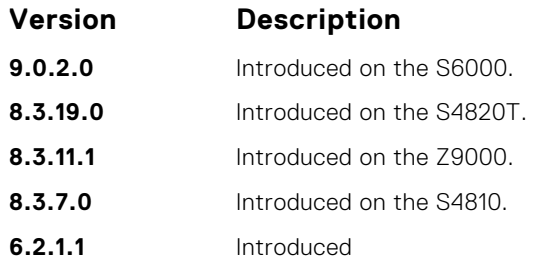

## **ip multicast-msdp**

Enable MSDP.

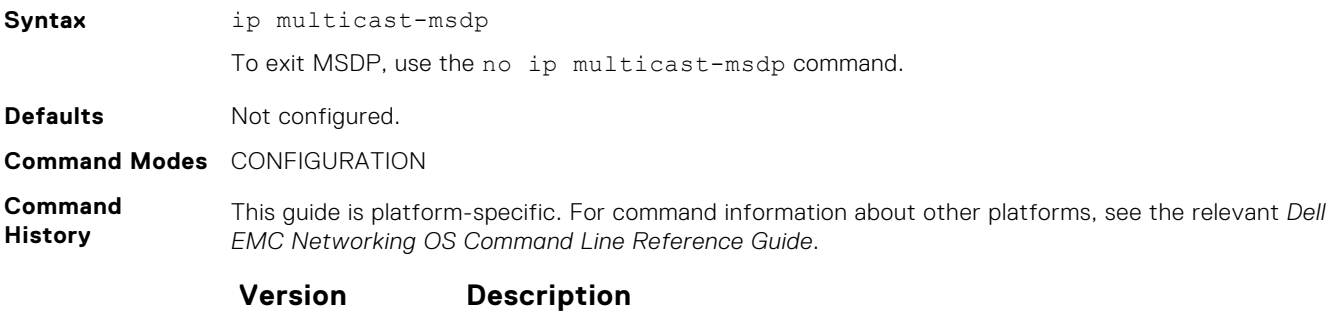

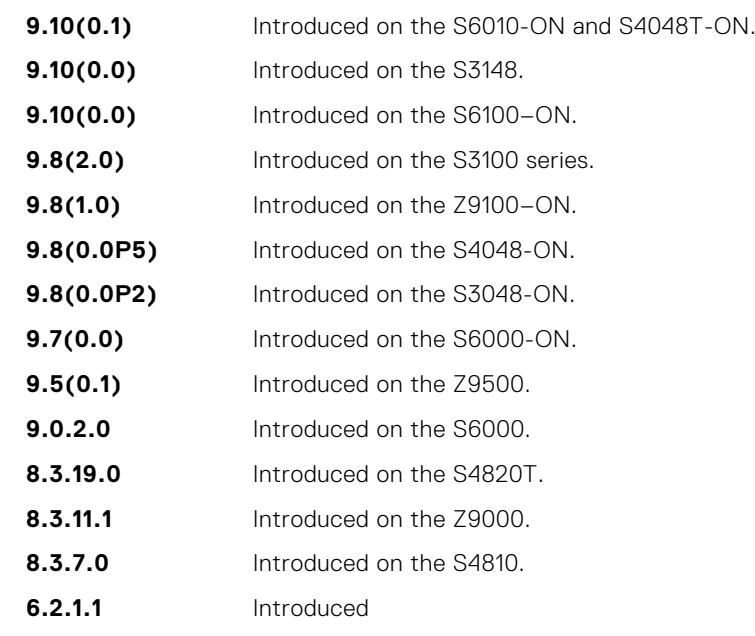

### **show ip msdp**

Display the MSDP peer status, SA cache, or peer summary.

**Syntax** show ip msdp {peer *peer address* | sa-cache | summary}

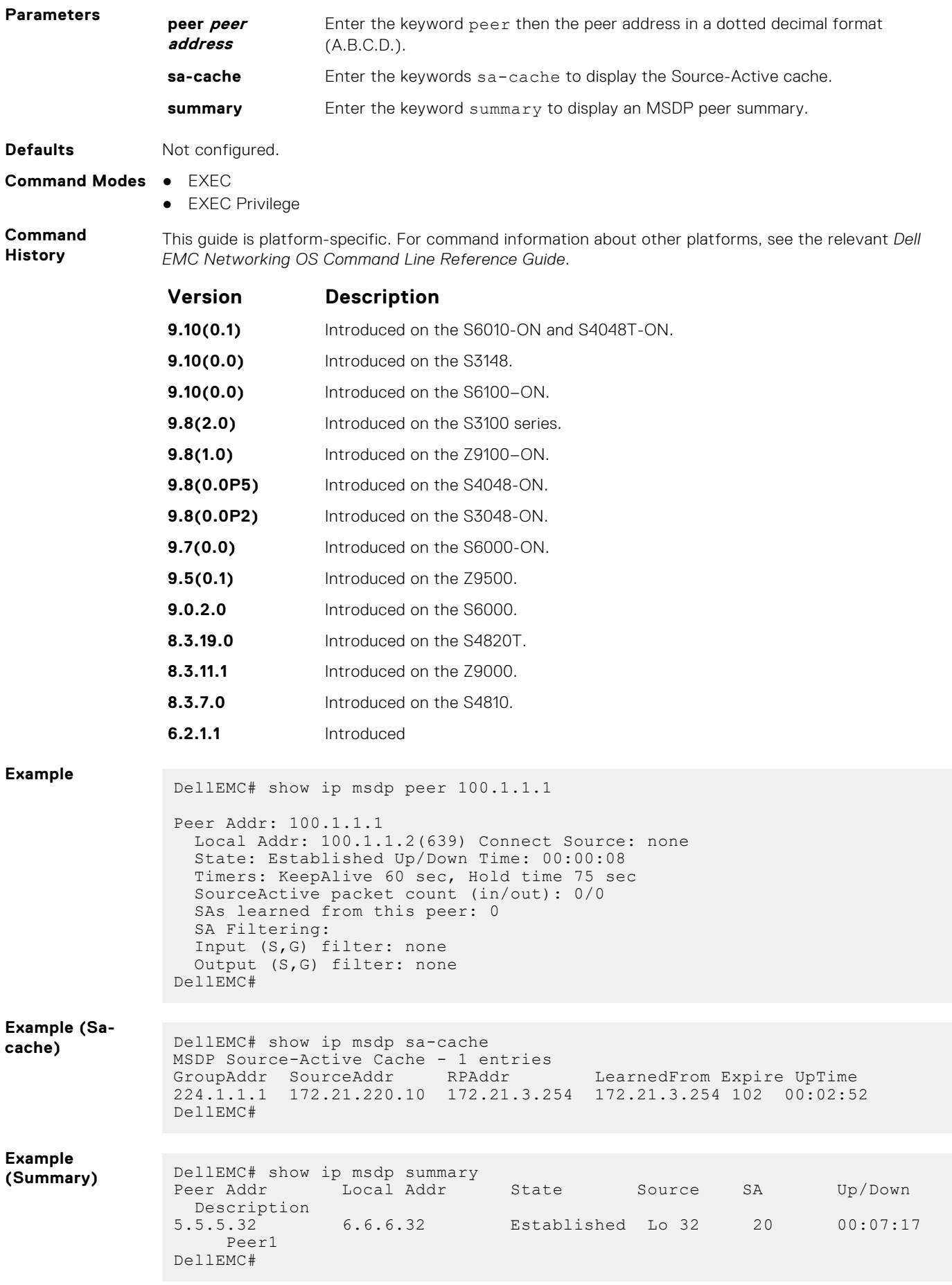

# <span id="page-1168-0"></span>**show ip msdp sa-cache rejected-sa**

Display the rejected SAs in the SA cache.

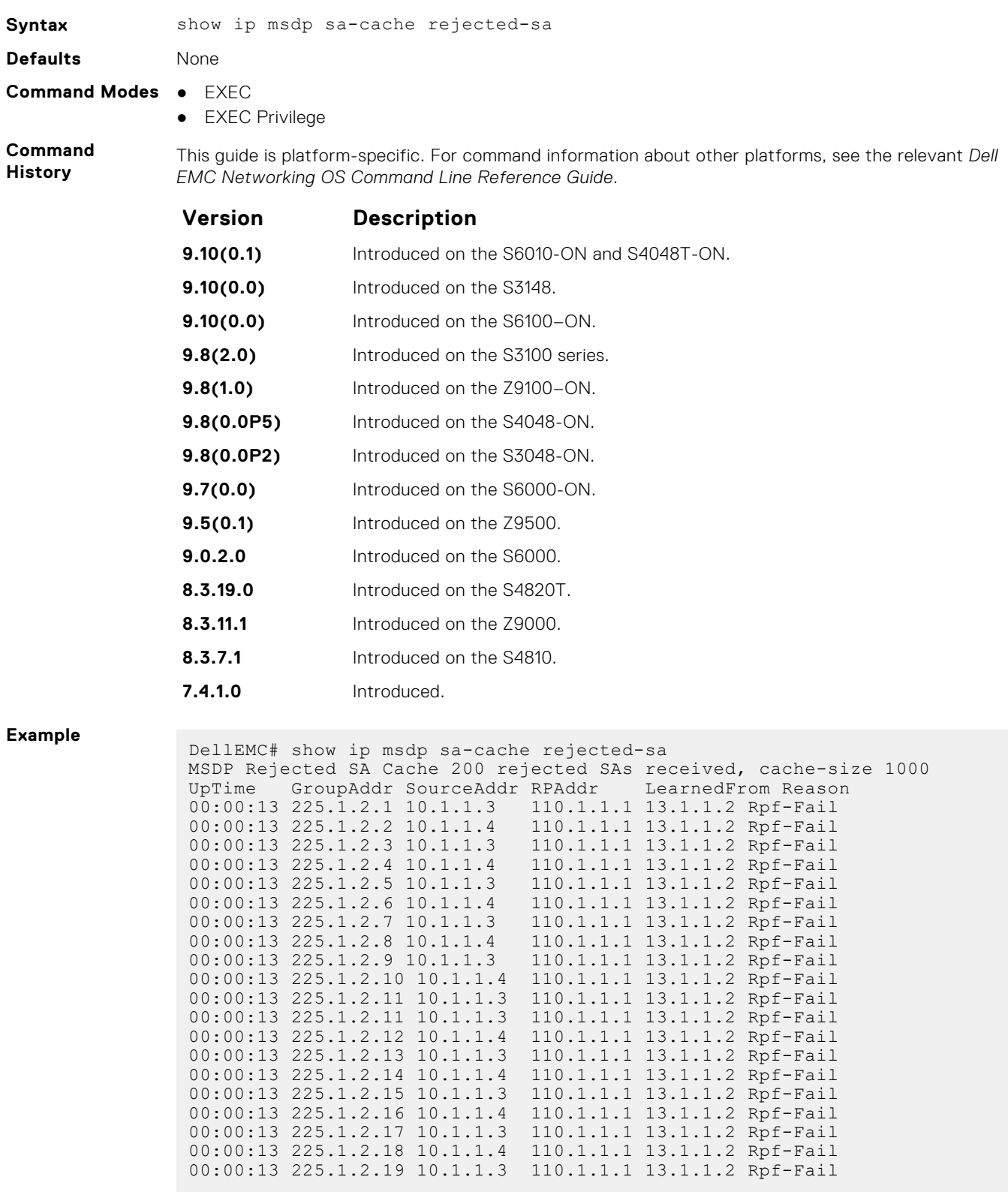

# **Multiple Spanning Tree Protocol (MSTP)**

Multiple spanning tree protocol (MSTP), as implemented by the Dell EMC Networking OS, conforms to IEEE 802.1s. This command supports the Dell EMC Networking OS.

#### **Topics:**

- debug spanning-tree mstp
- [description](#page-1170-0)
- [disable](#page-1171-0)
- [forward-delay](#page-1172-0)
- [hello-time](#page-1172-0)
- [max-age](#page-1173-0)
- [max-hops](#page-1174-0)
- [msti](#page-1175-0)
- [name](#page-1176-0)
- [protocol spanning-tree mstp](#page-1177-0)
- **[revision](#page-1178-0)**
- [show config](#page-1178-0)
- [show spanning-tree mst configuration](#page-1179-0)
- [show spanning-tree msti](#page-1180-0)
- [spanning-tree](#page-1182-0)
- [spanning-tree msti](#page-1183-0)
- [spanning-tree mstp](#page-1184-0)
- [tc-flush-standard](#page-1185-0)

### **debug spanning-tree mstp**

Enable debugging of the multiple spanning tree protocol and view information on the protocol.

### S5000

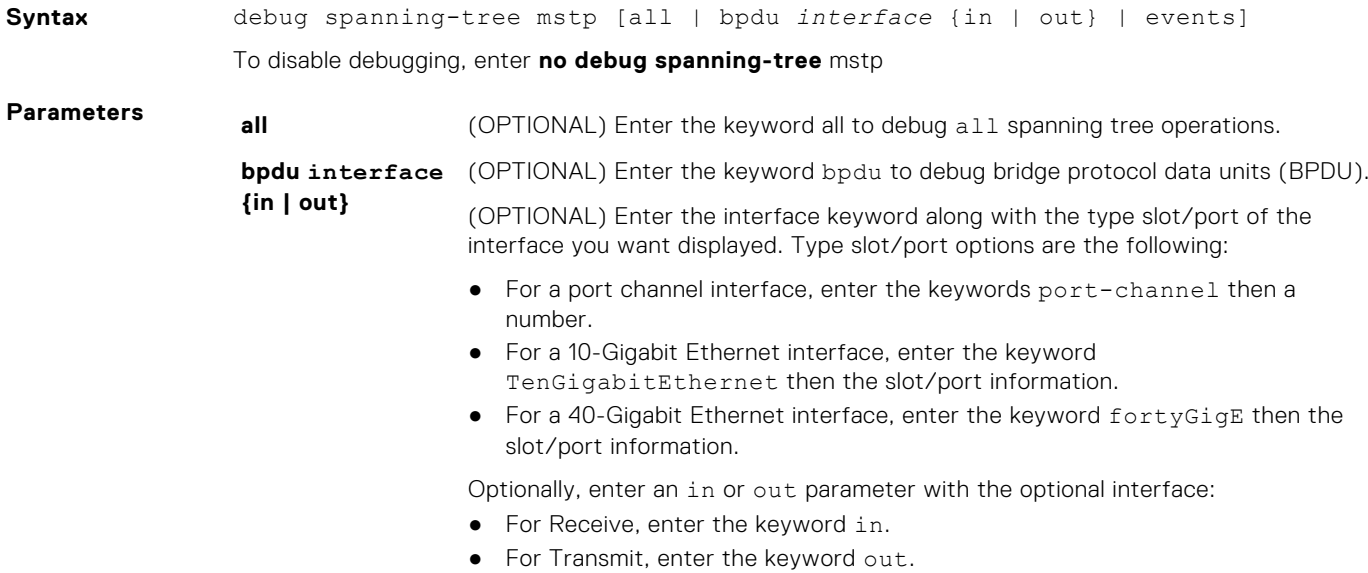

**events** (OPTIONAL) Enter the keyword events to debug MSTP events.

#### <span id="page-1170-0"></span>**Command Modes** EXEC Privilege

**Command History**

This guide is platform-specific. For command information about other platforms, see the relevant *Dell EMC Networking OS Command Line Reference Guide*.

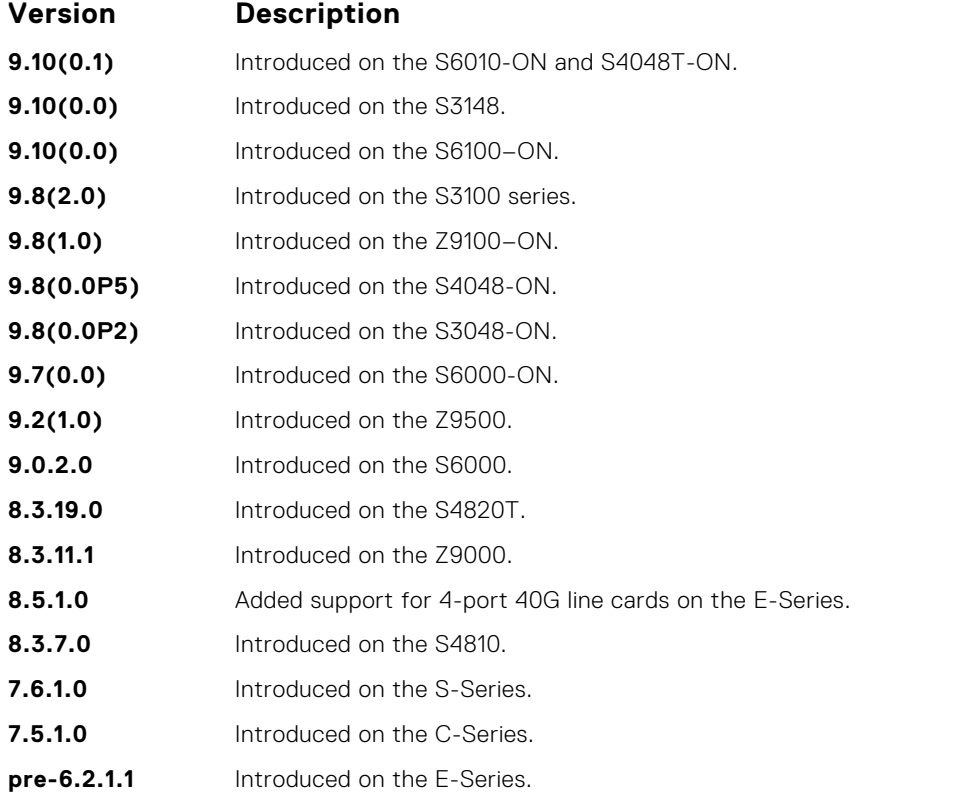

**Example**

DellEMC# debug spanning-tree mstp bpdu tengigabitethernet 2/1 ? in Receive (in) out Transmit (out)

### **description**

Enter a description of the multiple spanning tree.

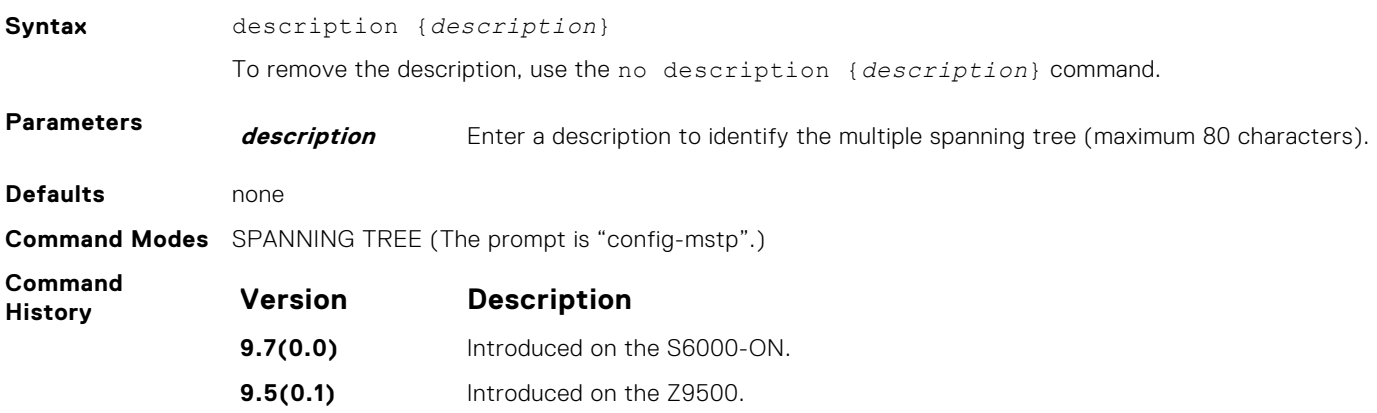

<span id="page-1171-0"></span>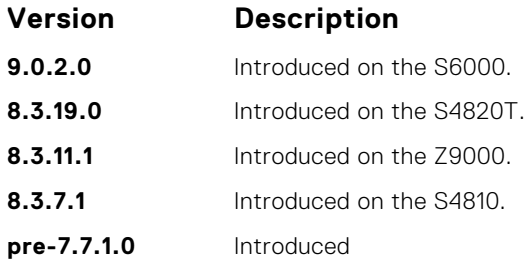

**Related Commands** [protocol spanning-tree mstp](#page-1177-0) – enters MULTIPLE SPANNING TREE mode on the switch.

## **disable**

Globally disable the multiple spanning tree protocol on the switch.

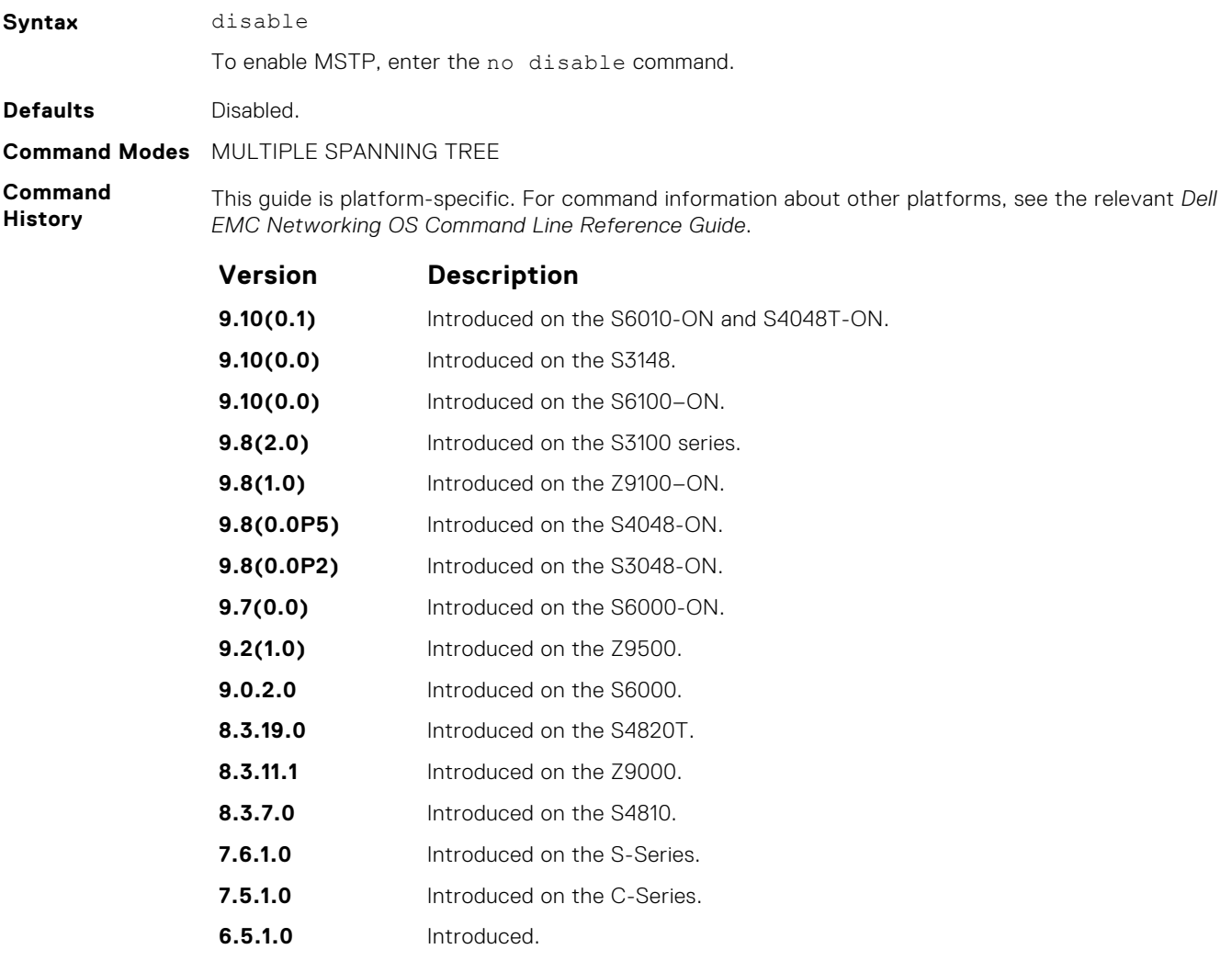

**Related**

● [protocol spanning-tree mstp](#page-1177-0) — enter MULTIPLE SPANNING TREE mode.

**Commands**

### <span id="page-1172-0"></span>**forward-delay**

The amount of time the interface waits in the Blocking State and the Learning State before transitioning to the Forwarding State.

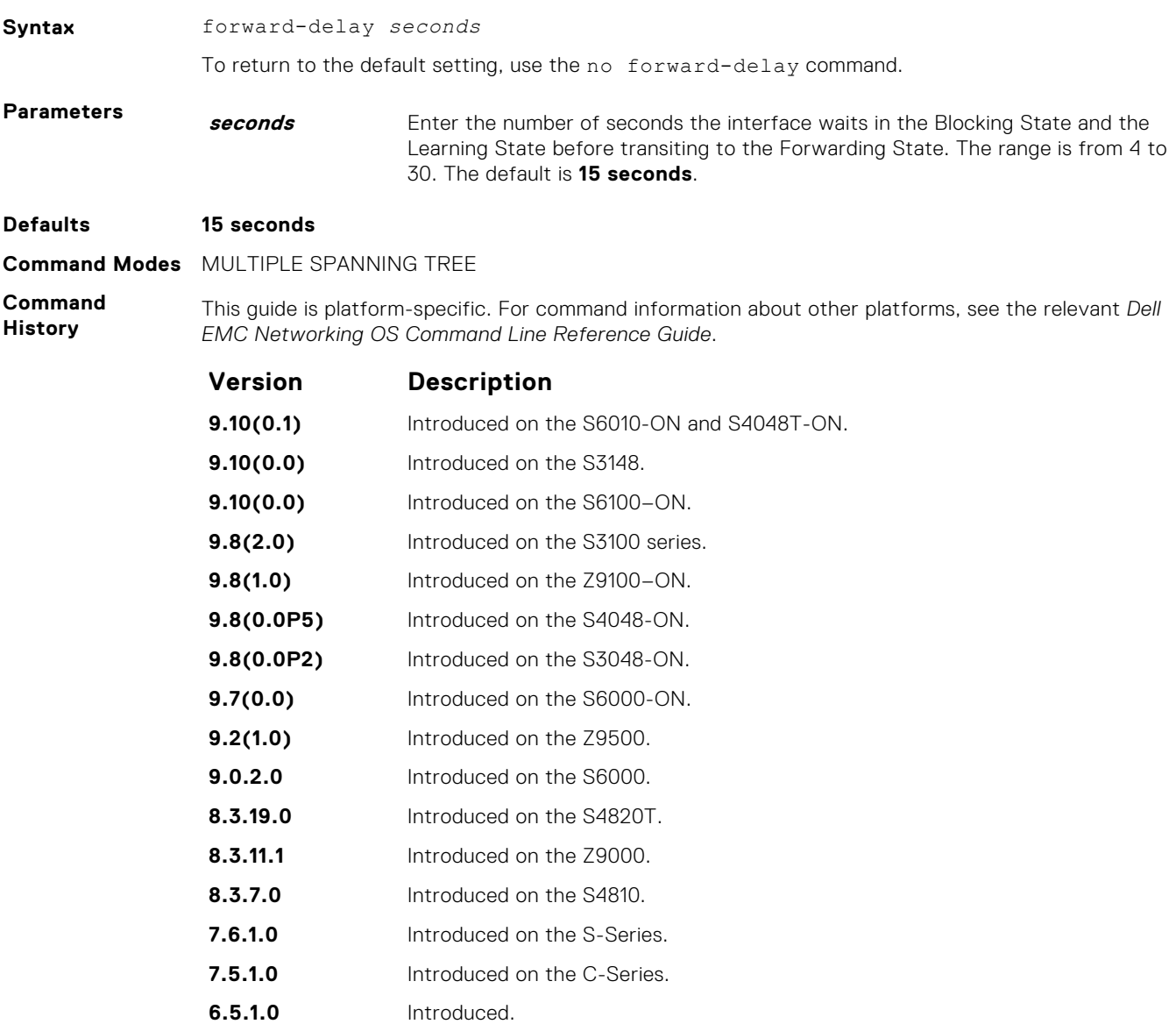

**Related Commands** ● [max-age](#page-1173-0) — change the wait time before MSTP refreshes protocol configuration information.

● hello-time — change the time interval between bridge protocol data units (BPDUs).

### **hello-time**

Set the time interval between generation of MSTB bridge protocol data units (BPDUs).

**Syntax** hello-time *seconds*

To return to the default value, use the no hello-time command.

<span id="page-1173-0"></span>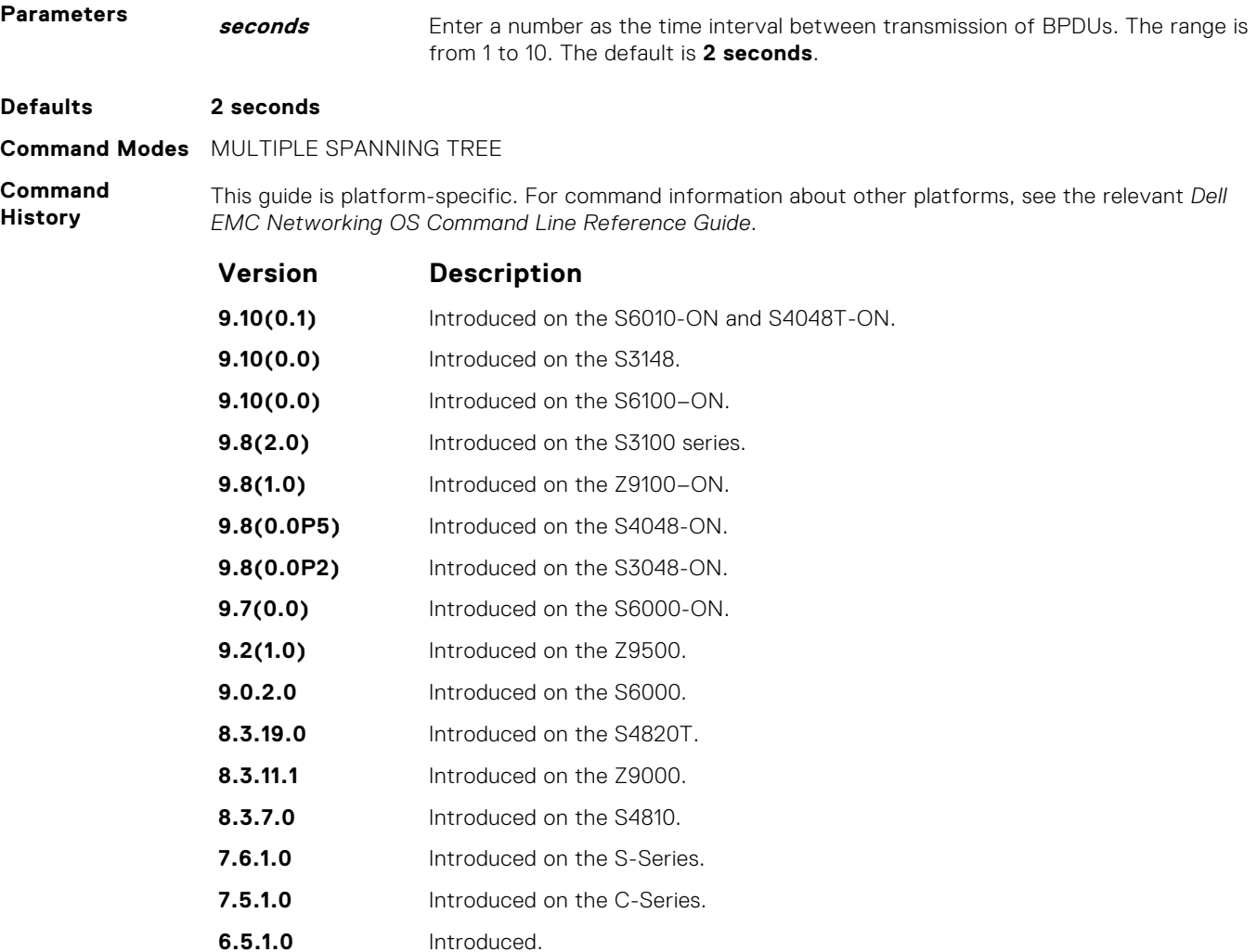

**Related Commands**

- [forward-delay](#page-1172-0)  amount of time the interface waits in the Blocking State and the Learning State before transitioning to the Forwarding State.
- max-age change the wait time before MSTP refreshes protocol configuration information.

### **max-age**

To maintain configuration information before refreshing that information, set the time interval for the MSTB.

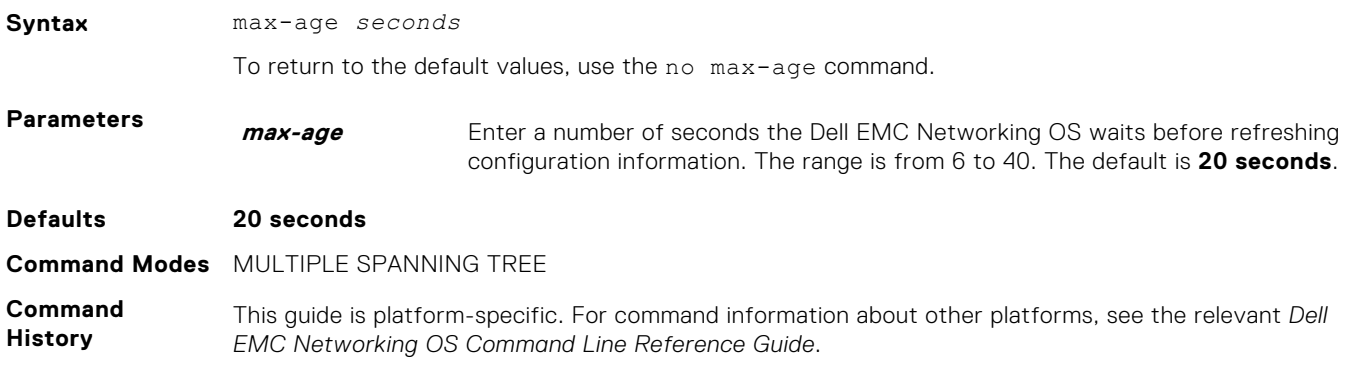

<span id="page-1174-0"></span>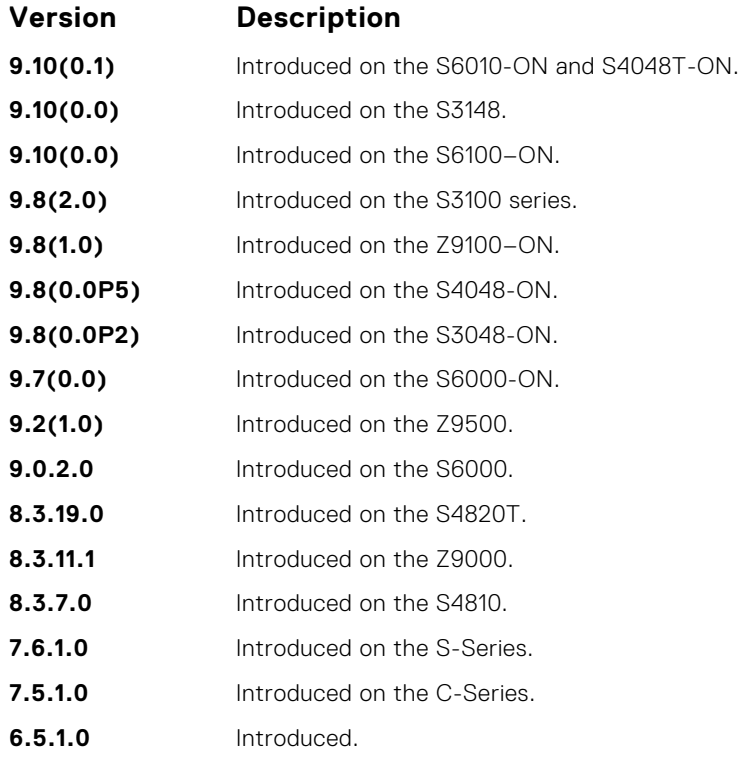

#### **Related Commands**

- [forward-delay](#page-1172-0)  amount of time the interface waits in the Blocking State and the Learning State before transitioning to the Forwarding State.
- [hello-time](#page-1172-0) change the time interval between BPDUs.

### **max-hops**

Configure the maximum hop count.

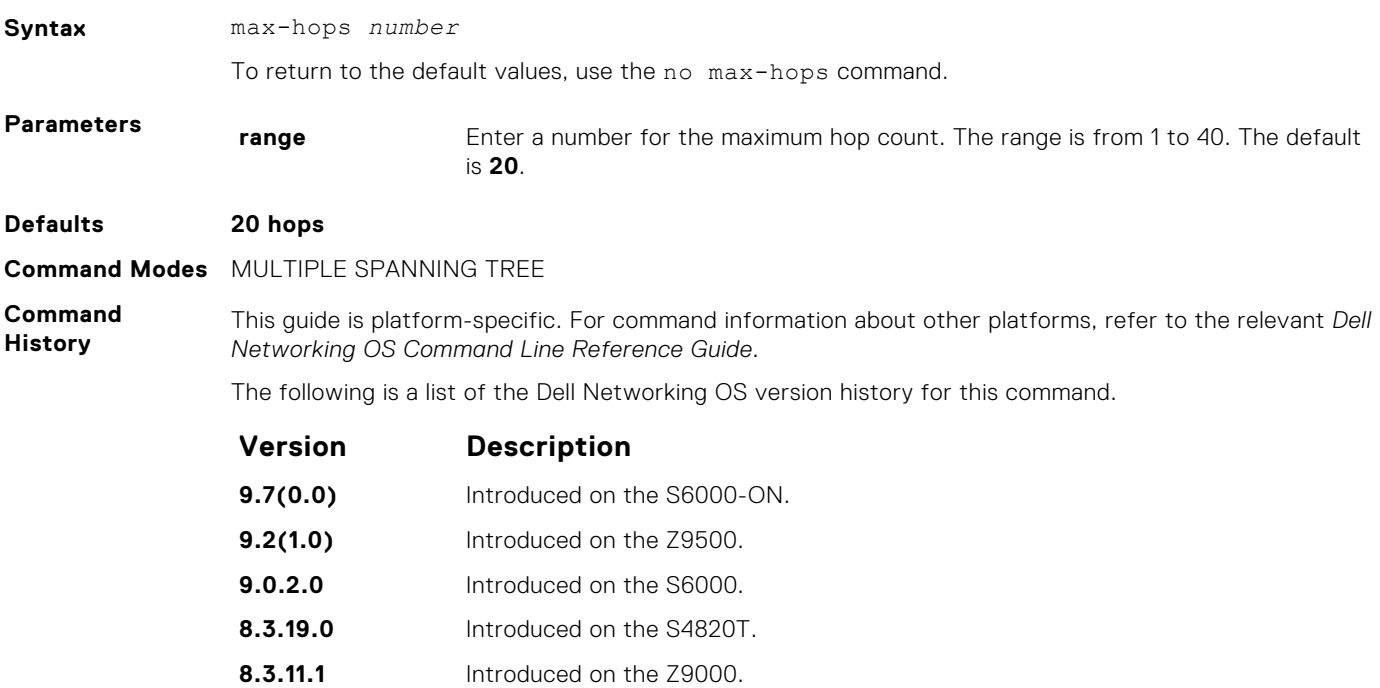

<span id="page-1175-0"></span>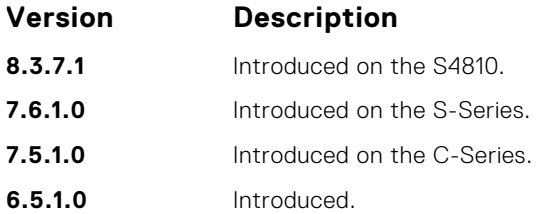

The max-hops command is a configuration command that applies to both the IST and all MST instances in the MSTP region. The BPDUs sent out by the root switch set the remaining-hops parameter to the configured value of max-hops. When a switch receives the BPDU, it decrements the received value of the remaining hops and uses the resulting value as remaining-hops in the BPDUs. If the remaining-hops reach zero, the switch discards the BPDU and ages out any information that it holds for the port.

### **msti**

Configure multiple spanning tree instance, bridge priority, and one or multiple VLANs mapped to the MST instance.

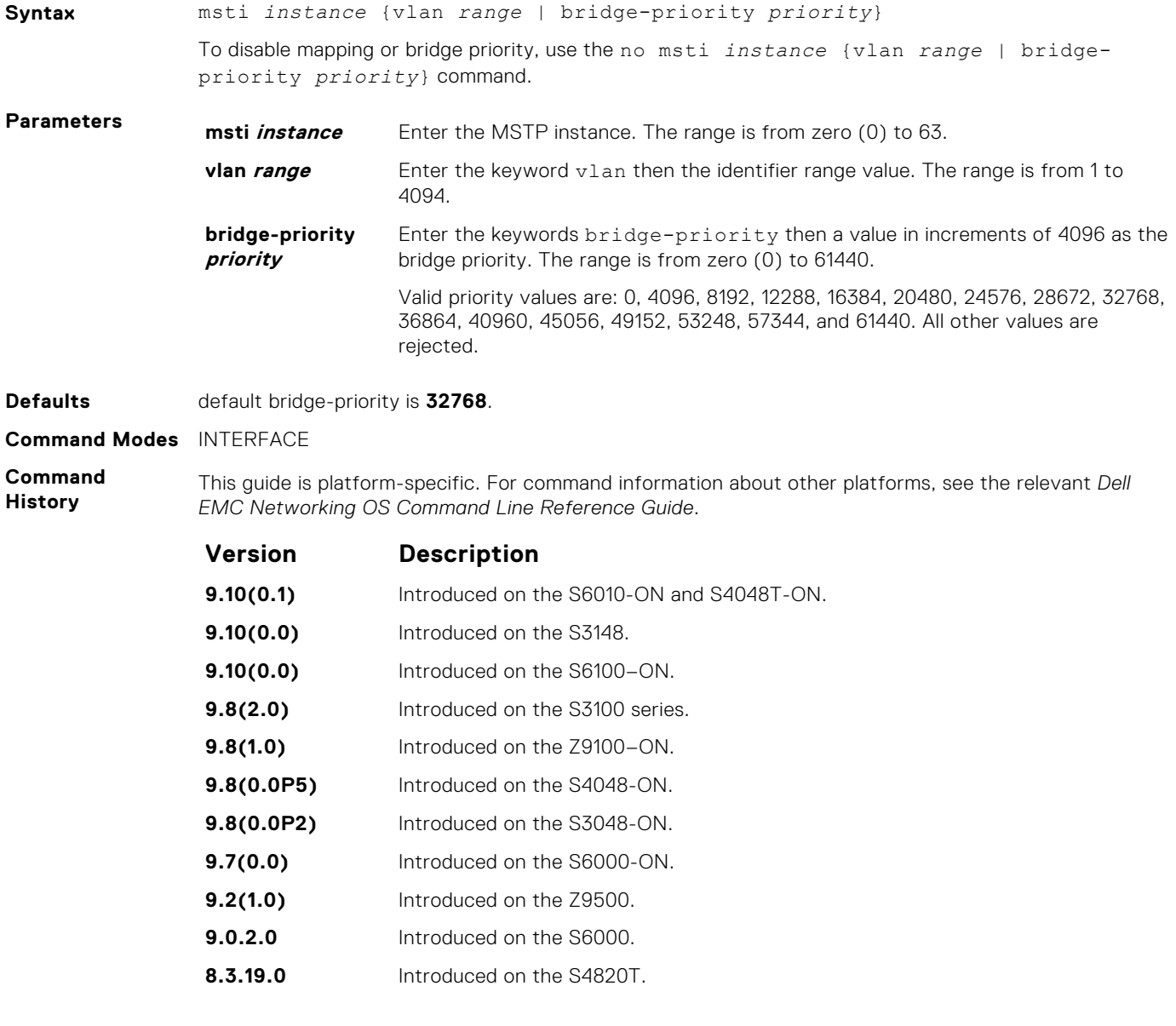

<span id="page-1176-0"></span>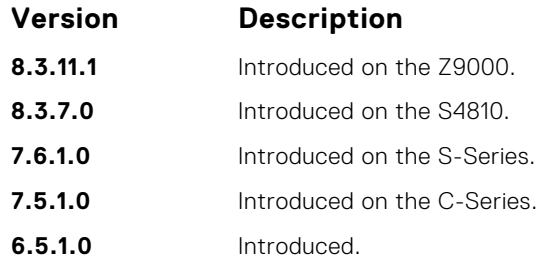

By default, all VLANs are mapped to MST instance zero (0) unless you use the vlan *range* command to map it to a non-zero instance.

### **name**

The name you assign to the multiple spanning tree region.

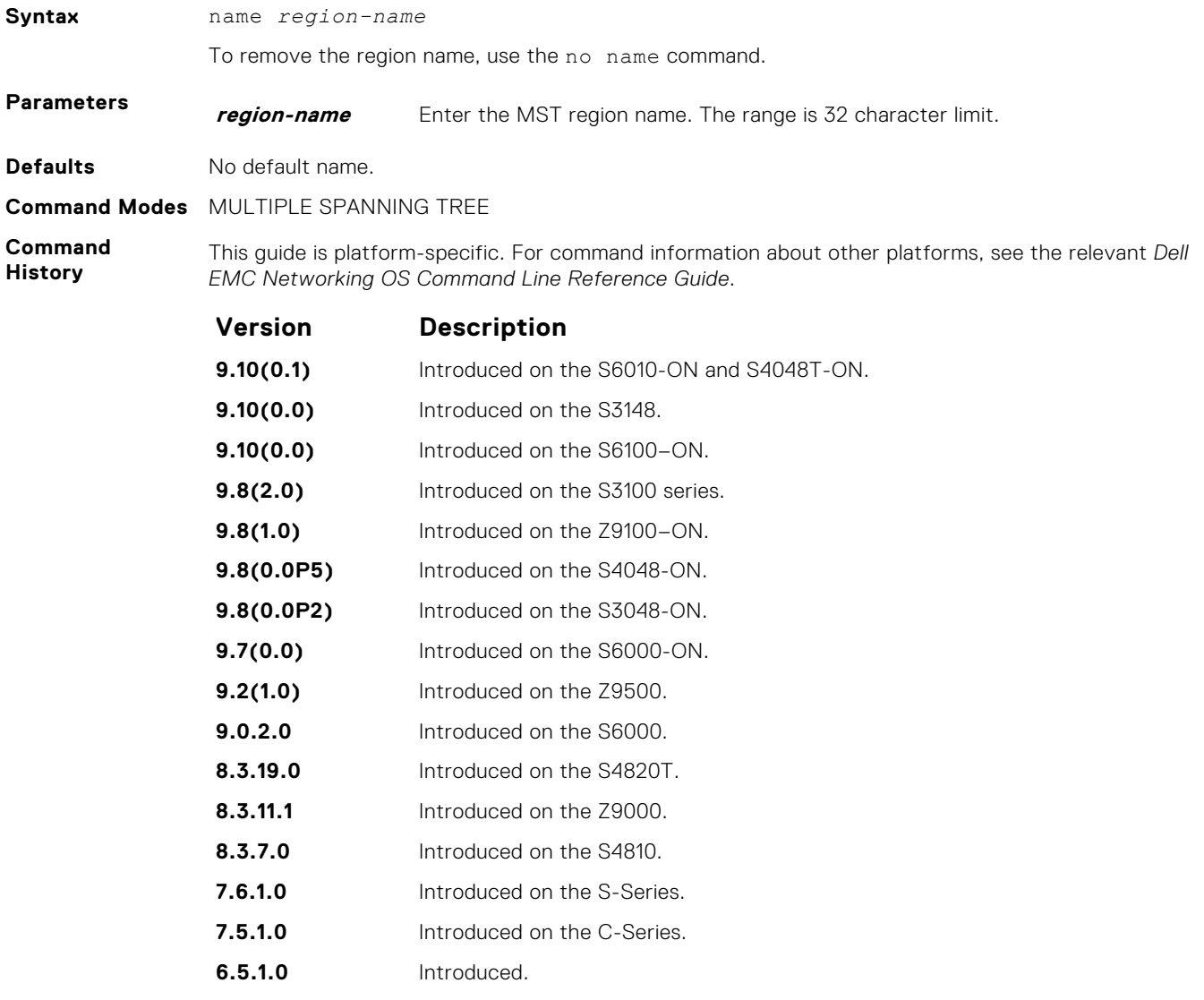

**Usage Information**

For two MSTP switches to be within the same MSTP region, the switches must share the same region name (including matching case).

- <span id="page-1177-0"></span>**Related Commands**
- $\bullet$  [msti](#page-1175-0) map the VLAN(s) to an MST instance.
- [revision](#page-1178-0) assign the revision number to the MST configuration.

### **protocol spanning-tree mstp**

To enable and configure the multiple spanning tree group, enter MULTIPLE SPANNING TREE mode.

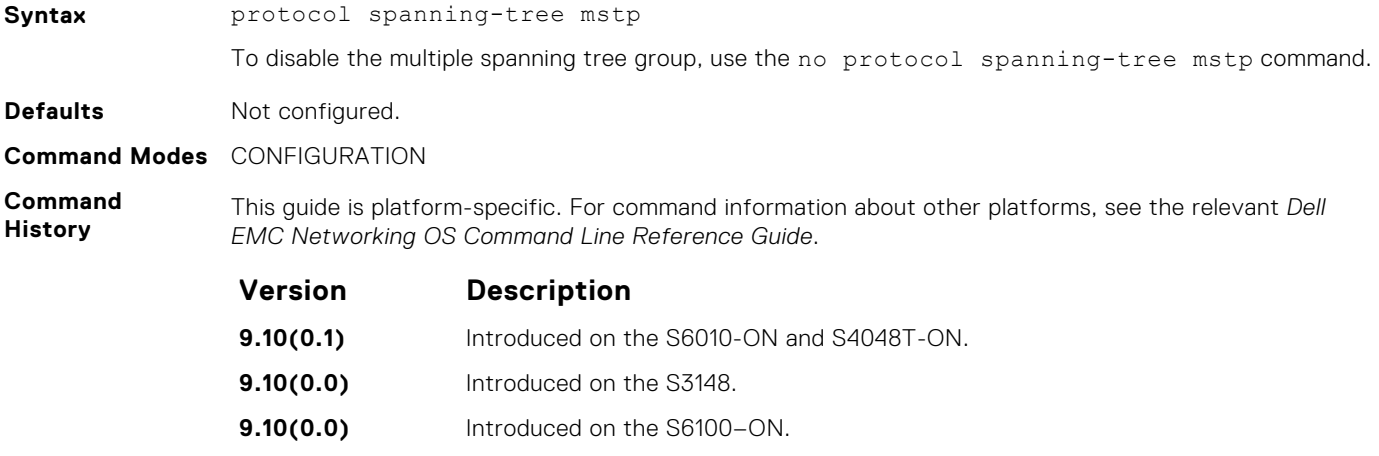

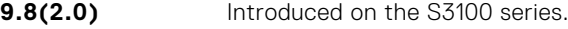

**9.8(1.0)** Introduced on the Z9100–ON.

**9.8(0.0P5)** Introduced on the S4048-ON.

- **9.8(0.0P2)** Introduced on the S3048-ON. **9.7(0.0)** Introduced on the S6000-ON.
- 

**9.2(1.0)** Introduced on the Z9500. **9.0.2.0** Introduced on the S6000.

- **8.3.19.0** Introduced on the S4820T.
- **8.3.11.1** Introduced on the Z9000.
- **8.3.7.0** Introduced on the S4810.
- **7.6.1.0** Introduced on the S-Series.
- **7.5.1.0** Introduced on the C-Series.
- **pre-6.2.1.1** Introduced on the E-Series.

**Usage Information**

MSTP is not enabled when you enter MULTIPLE SPANNING TREE mode. To enable MSTP globally on the switch, enter the no disable command while in MULTIPLE SPANNING TREE mode.

For more information about the multiple spanning tree protocol, refer to the *Dell EMC Networking OS Configuration Guide*.

**Example**

DellEMC(conf)# protocol spanning-tree mstp DellEMC(config-mstp)#no disable

**Related Commands** ● [disable](#page-1171-0) — disable multiple spanning tree.

### <span id="page-1178-0"></span>**revision**

The revision number for the multiple spanning tree configuration.

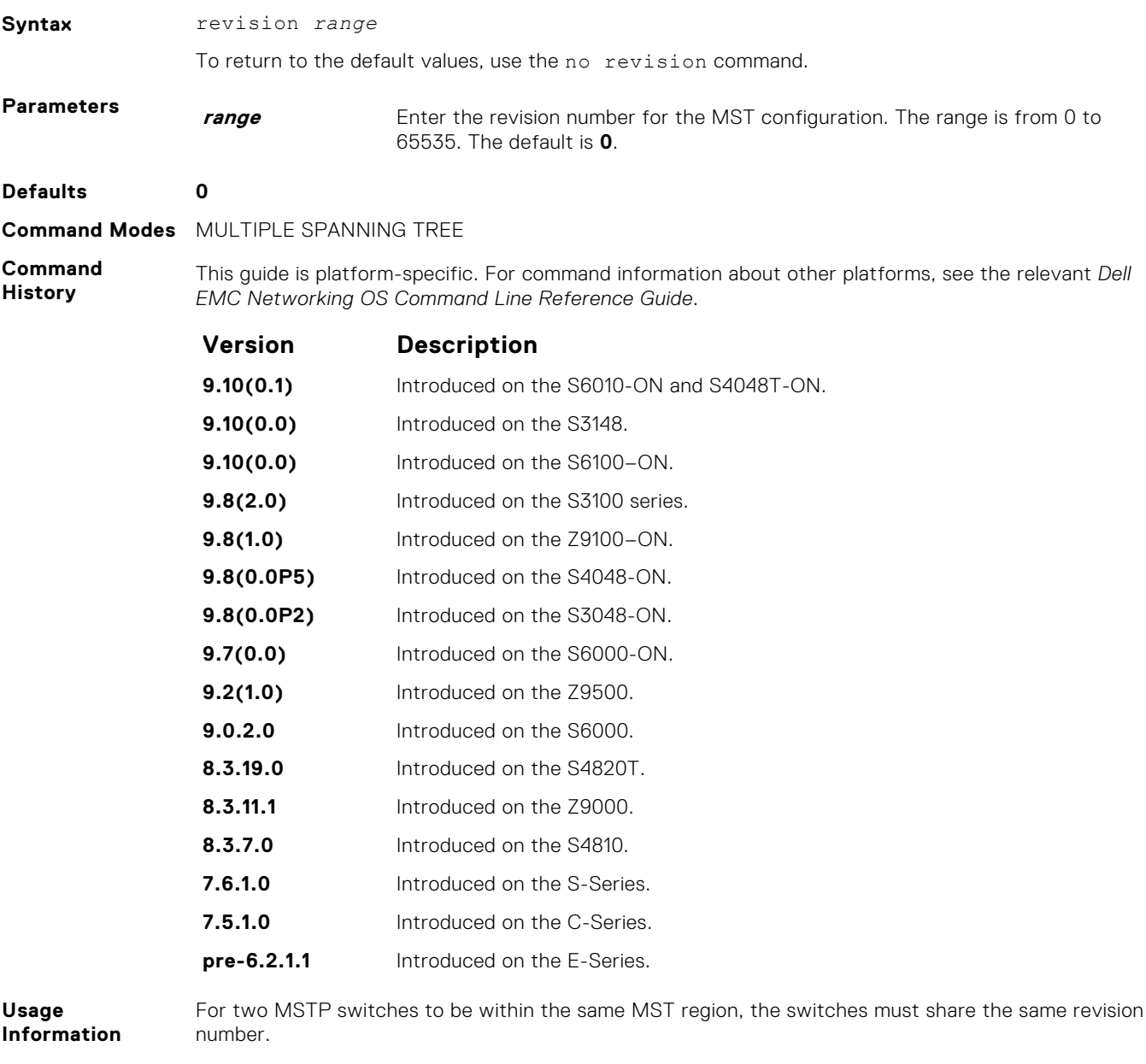

**Related Commands**

- [msti](#page-1175-0) map the VLAN(s) to an MST instance.
- [name](#page-1176-0)  assign the region name to the MST region.

### **show config**

View the current configuration for the mode. Only non-default values are shown.

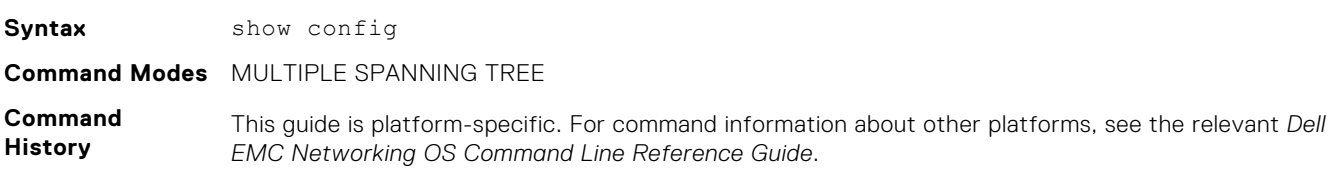

<span id="page-1179-0"></span>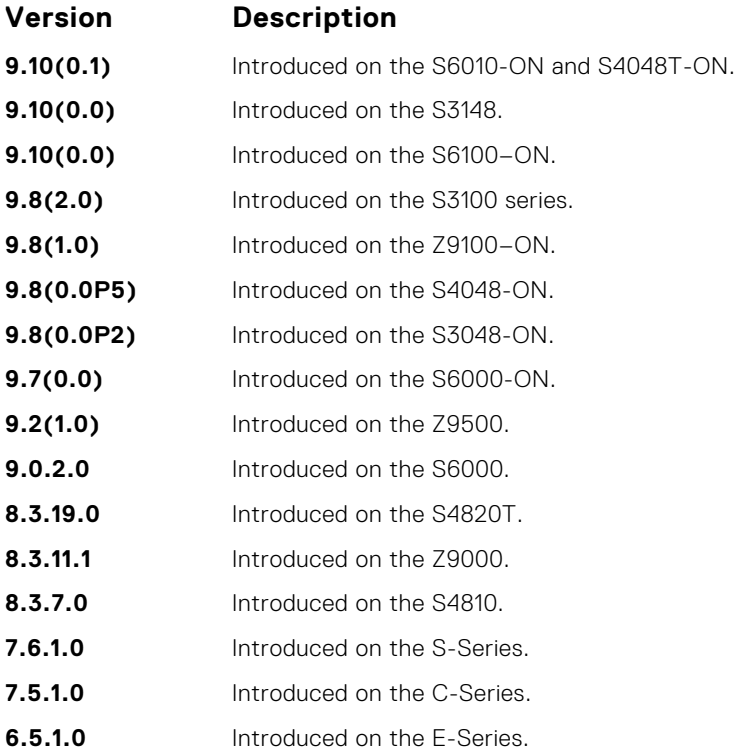

**Example**

```
DellEMC(conf-mstp)# show config
11
protocol spanning-tree mstp
 no disable
  name CustomerSvc
  revision 2
  MSTI 10 VLAN 101-105
  max-hops 5
DellEMC(conf-mstp)#
```
### **show spanning-tree mst configuration**

View the multiple spanning tree configuration.

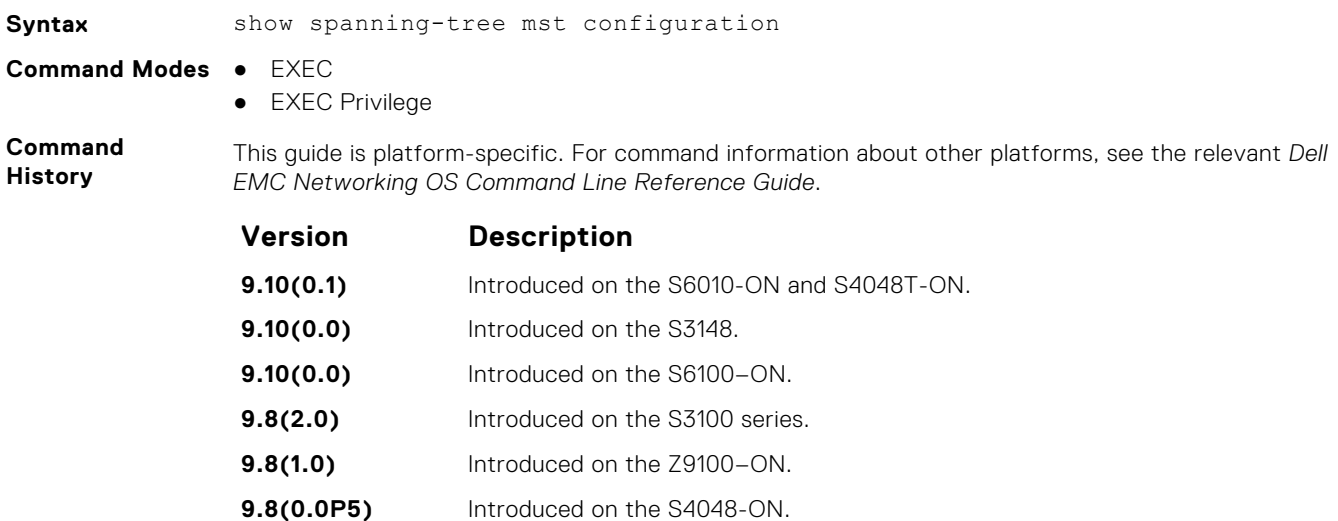

<span id="page-1180-0"></span>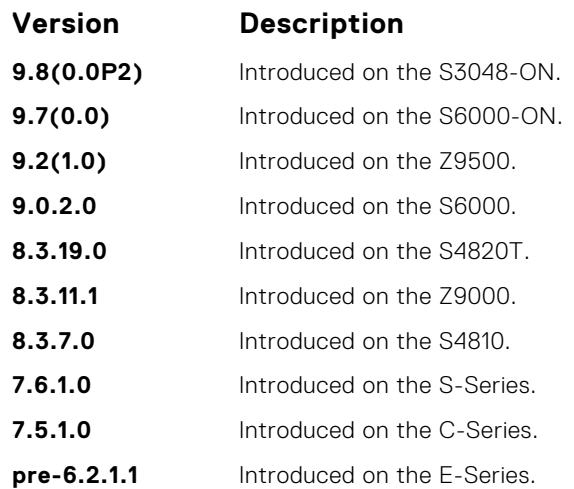

**Example**

```
DellEMC# show spanning-tree mst configuration
MST region name: CustomerSvc
Revision: 2
MSTI VID
  10 101-105
DellEMC#
```
Enable the multiple spanning tree protocol prior to using this command.

## **show spanning-tree msti**

View the multiple spanning tree instance.

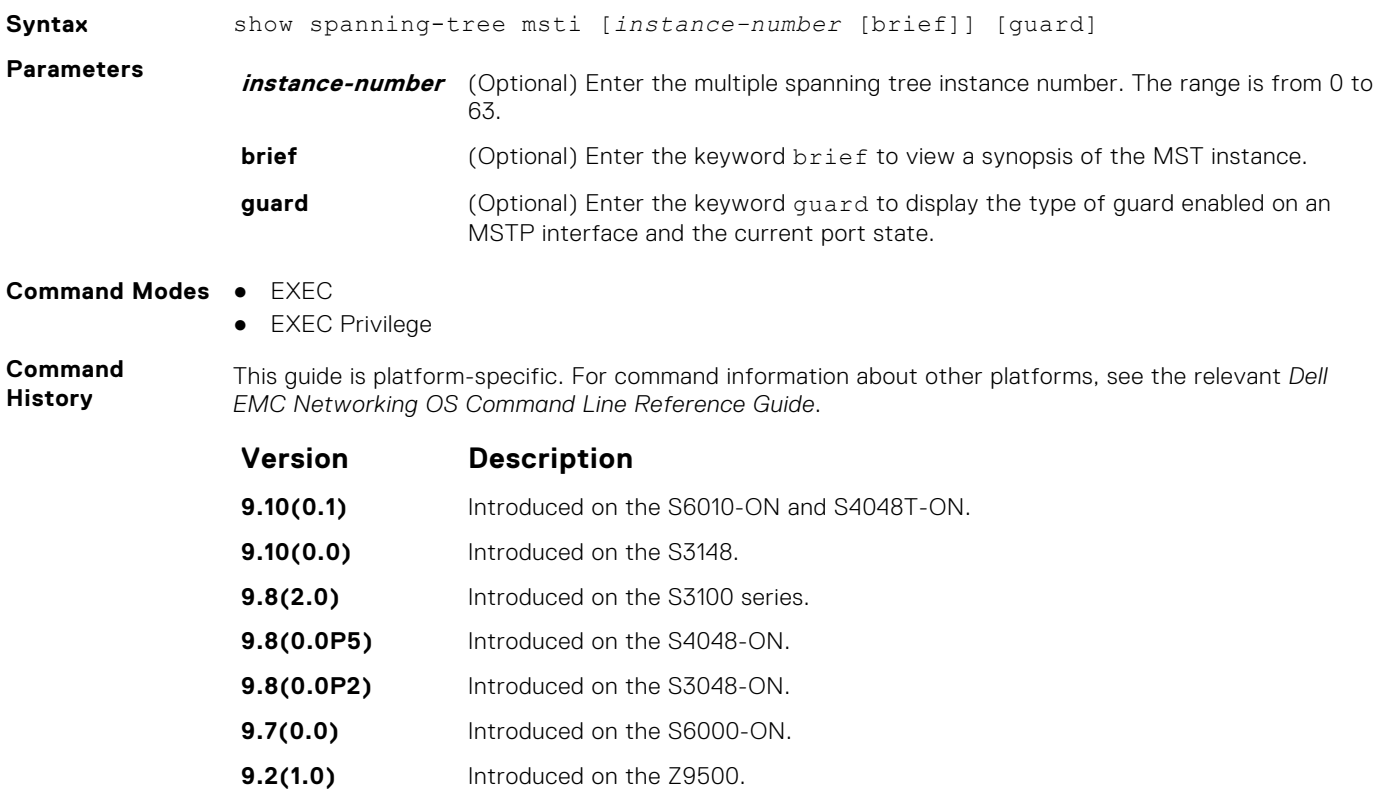

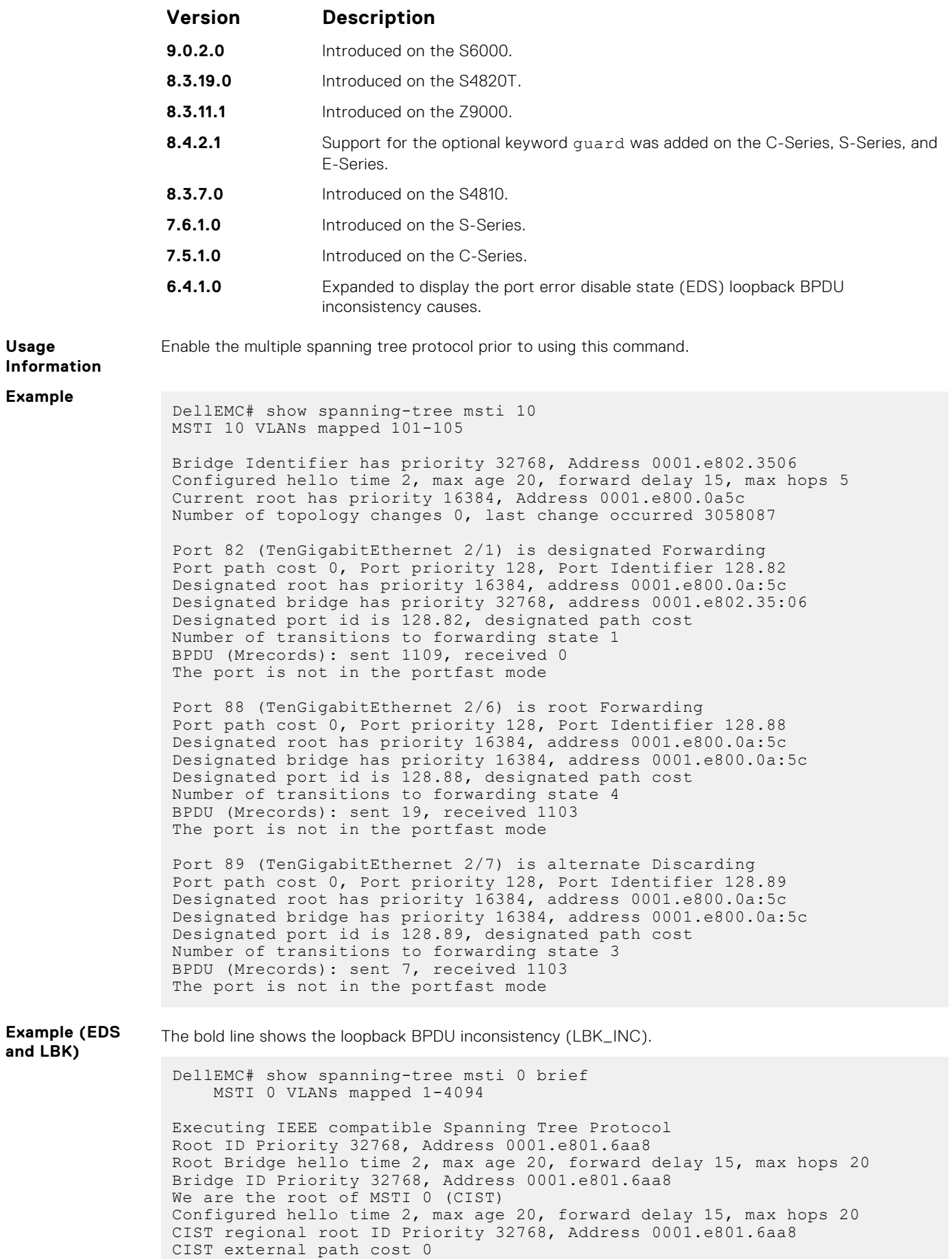

<span id="page-1182-0"></span>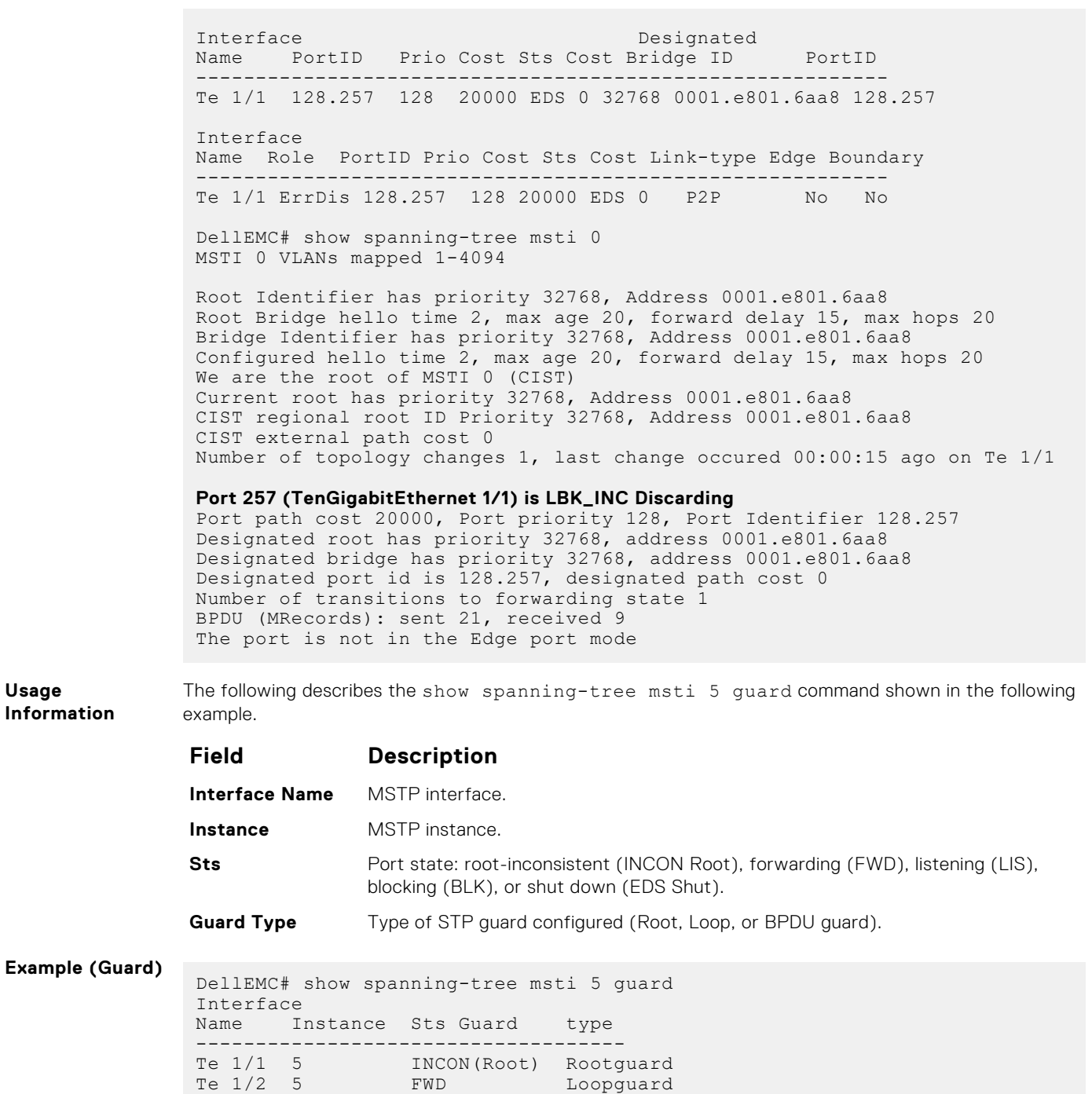

### **spanning-tree**

Enable the multiple spanning tree protocol on the interface.

Syntax spanning-tree To disable the multiple spanning tree protocol on the interface, use the no spanning-tree command. **Parameters spanning-tree** Enter the keywords spanning-tree to enable the MSTP on the interface.

Te 1/3 5 EDS(Shut) Bpduguard

<span id="page-1183-0"></span>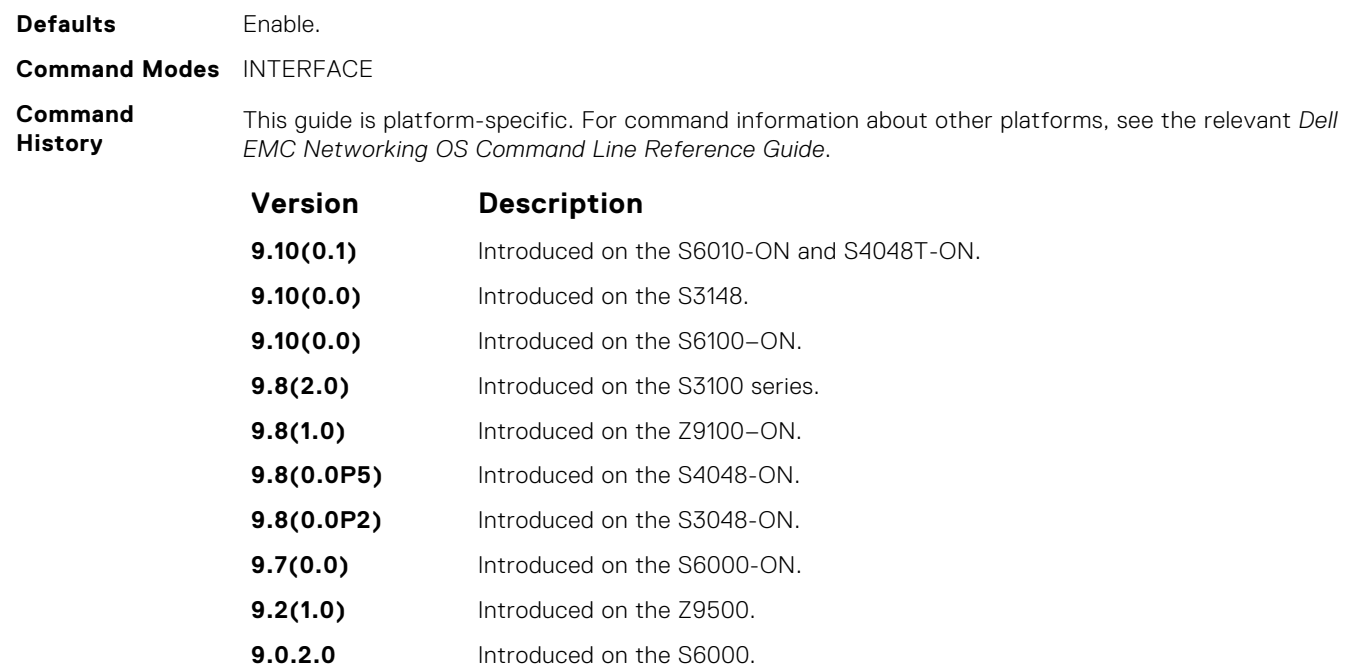

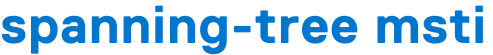

Configure multiple spanning tree instance cost and priority for an interface.

**8.3.19.0** Introduced on the S4820T. **8.3.11.1** Introduced on the Z9000. **8.3.7.0** Introduced on the S4810. **7.6.1.0** Introduced on the S-Series. **7.5.1.0** Introduced on the C-Series. **pre-6.2.1.0** Introduced on the E-Series.

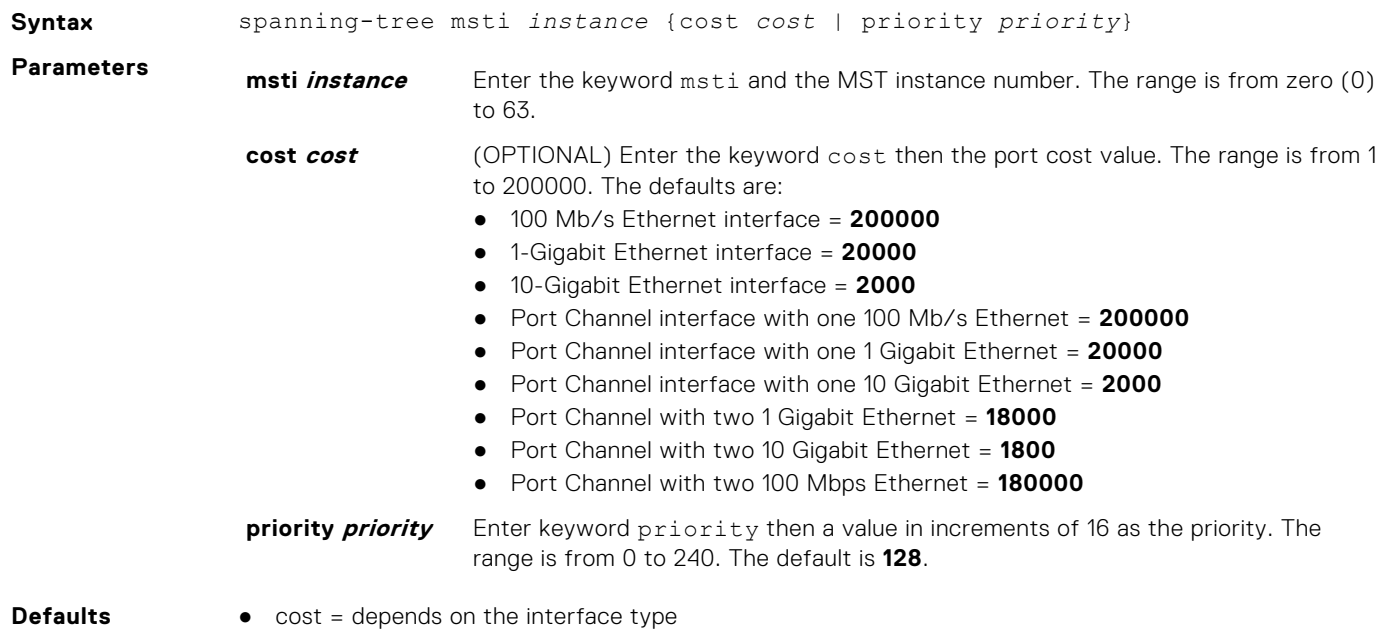

 $\bullet$  priority = **128** 

#### <span id="page-1184-0"></span>**Command Modes** INTERFACE

**Command History**

This guide is platform-specific. For command information about other platforms, see the relevant *Dell EMC Networking OS Command Line Reference Guide*.

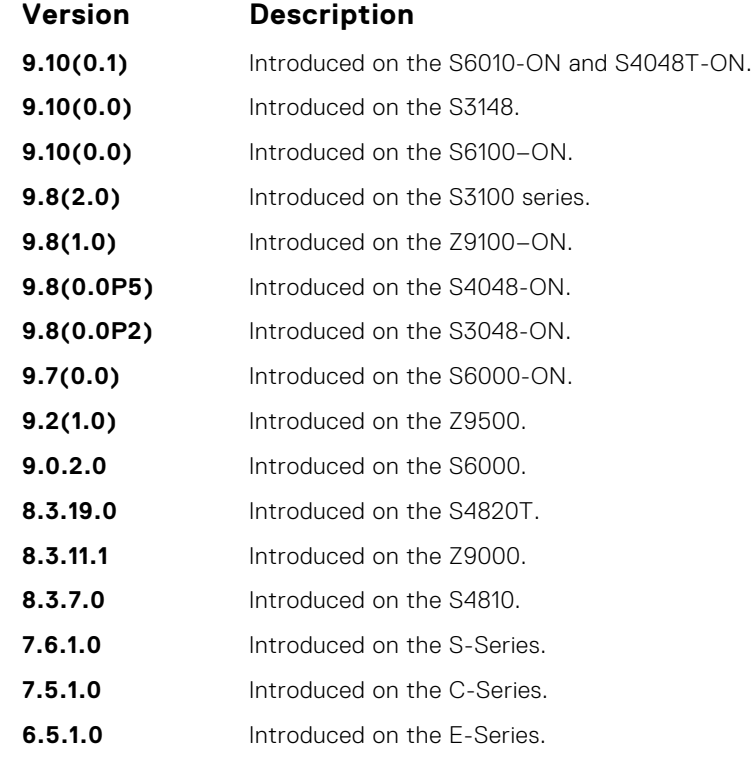

## **spanning-tree mstp**

Configures a Layer 2 MSTP interface as an edge port with (optionally) a bridge protocol data unit (BPDU) guard, or enables the root guard or loop guard feature on the interface.

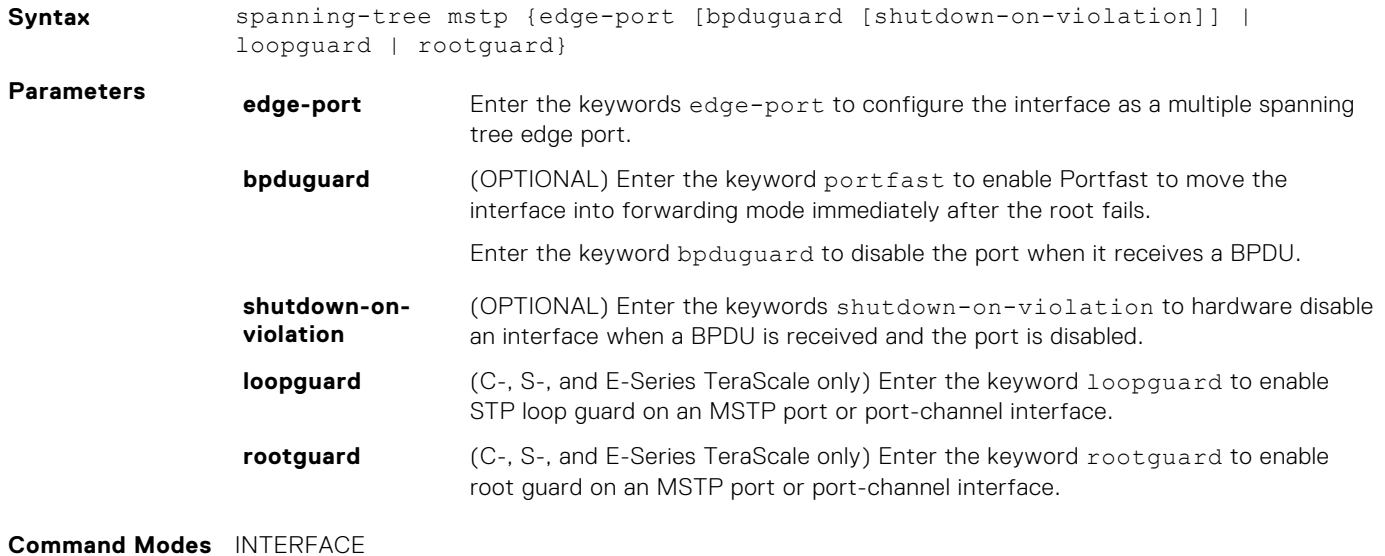

<span id="page-1185-0"></span>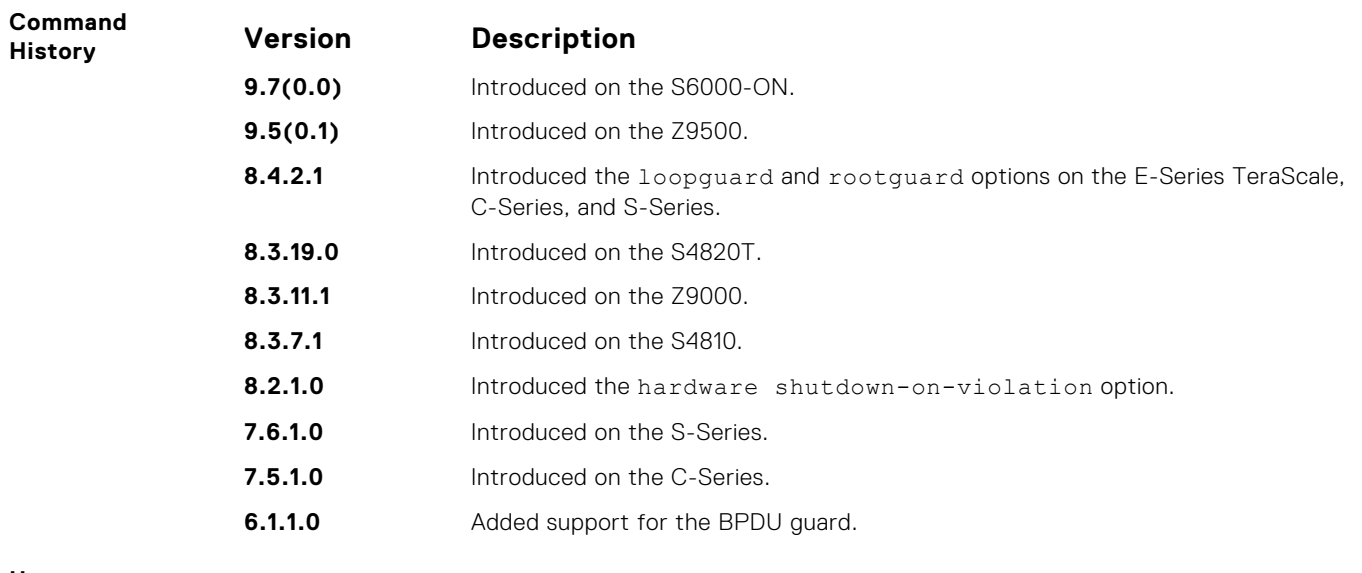

On an MSTP switch, a port configured as an edge port immediately transitions to the forwarding state. Only ports connected to end-hosts should be configured as an edge port. Consider an edge port similar to a port with spanning-tree portfast enabled.

If you do not enable shutdown-on-violation, BPDUs are still sent to the RPM CPU.

Root guard and loop guard cannot be enabled at the same time on a port. For example, if you configure loop guard on a port on which root guard is already configured, the following error message is displayed:  $\frac{1}{6}$ Error: RootGuard is configured. Cannot configure LoopGuard.

When used in an MSTP network, if root guard blocks a boundary port in the CIST, the port is also blocked in all other MST instances.

Enabling Portfast BPDU guard and loop guard at the same time on a port results in a port that remains in a blocking state and prevents traffic from flowing through it. For example, when Portfast BPDU guard and loop guard are both configured:

- If a BPDU is received from a remote device, BPDU guard places the port in an err-disabled blocking state and no traffic is forwarded on the port.
- If no BPDU is received from a remote device, loop guard places the port in a loop-inconsistent blocking state and no traffic is forwarded on the port.

### **tc-flush-standard**

Enable the MAC address flushing after receiving every topology change notification.

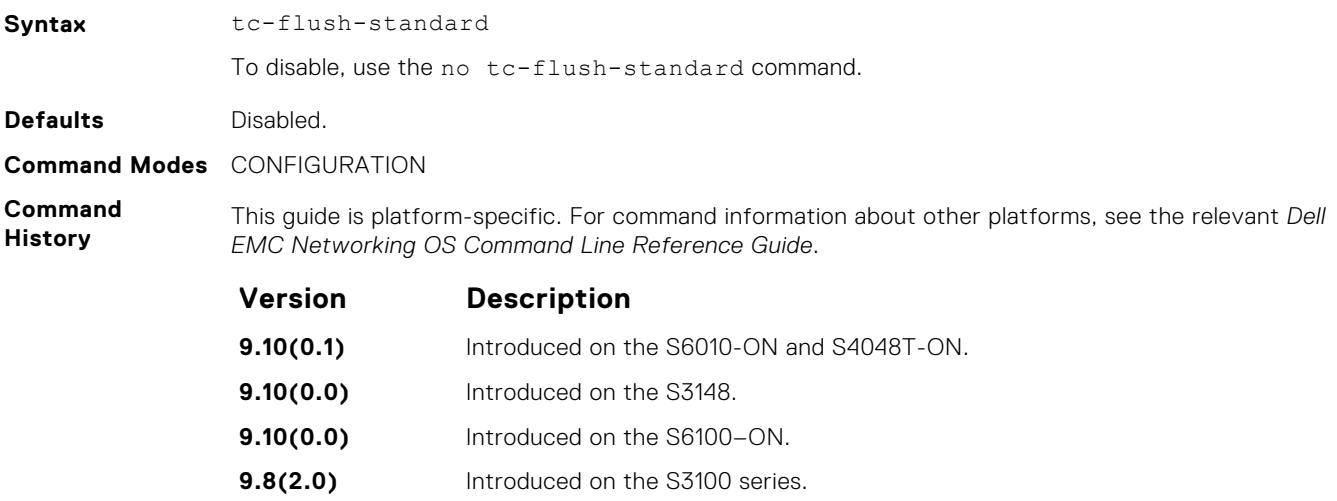

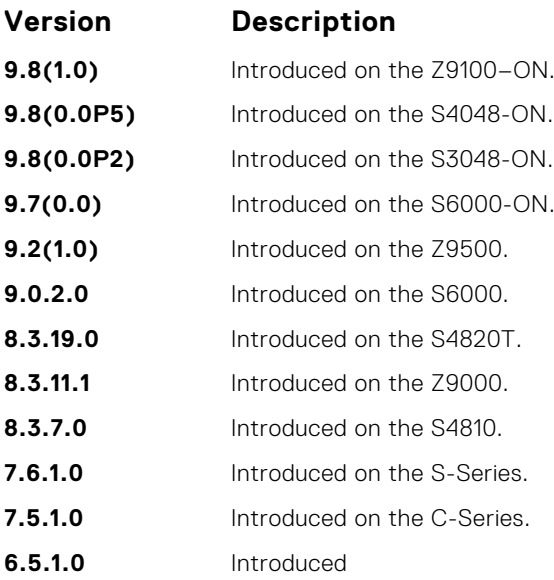

By default, Dell EMC Networking OS implements an optimized flush mechanism for MSTP. This mechanism helps in flushing the MAC addresses only when necessary (and less often) allowing for faster convergence during topology changes. However, if a standards-based flush mechanism is needed, this knob command can be turned on to enable flushing MAC addresses after receiving every topology change notification.

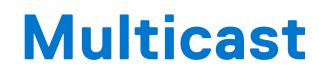

The multicast commands are supported by Dell EMC Networking OS.

#### **Topics:**

- IPv4 Multicast Commands
- clear ip mroute
- [ip mroute](#page-1188-0)
- [ip multicast-limit](#page-1189-0)
- [ip multicast-routing](#page-1190-0)
- [mtrace](#page-1191-0)
- [show ip mroute](#page-1192-0)
- [show ip rpf](#page-1195-0)
- [IPv6 Multicast Commands](#page-1196-0)
- [ip multicast-limit](#page-1196-0)

## **IPv4 Multicast Commands**

The following section contains the IPv4 multicast commands.

### **clear ip mroute**

Clear learned multicast routes on the multicast forwarding table. To clear the protocol-independent multicast (PIM) tree information base, use the clear ip pim tib command.

### S5000

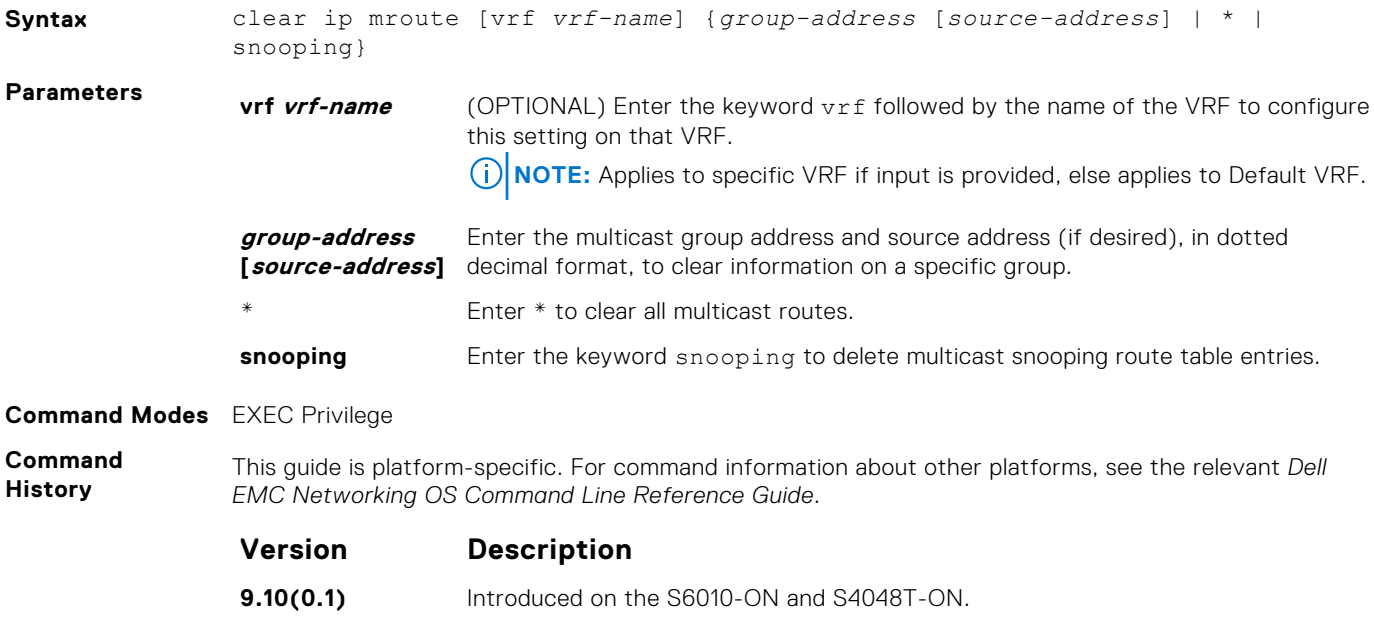

**9.10(0.0)** Introduced on the S3148.
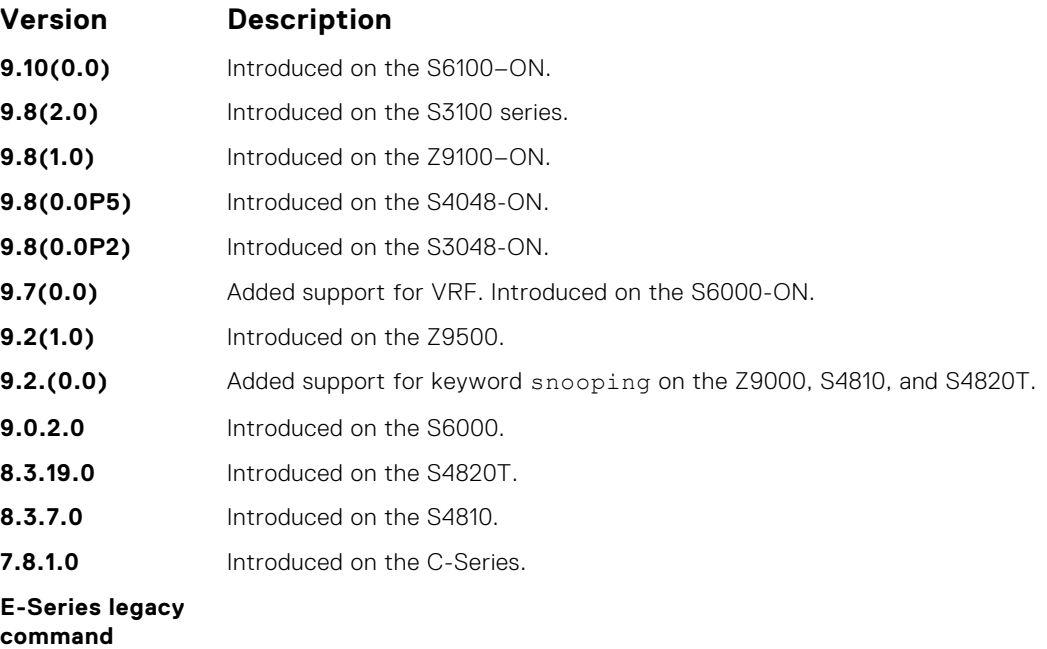

**Related Commands** ● [show ip pim tib](#page-1397-0) — show the PIM tree information base.

# **ip mroute**

Assign a static mroute.

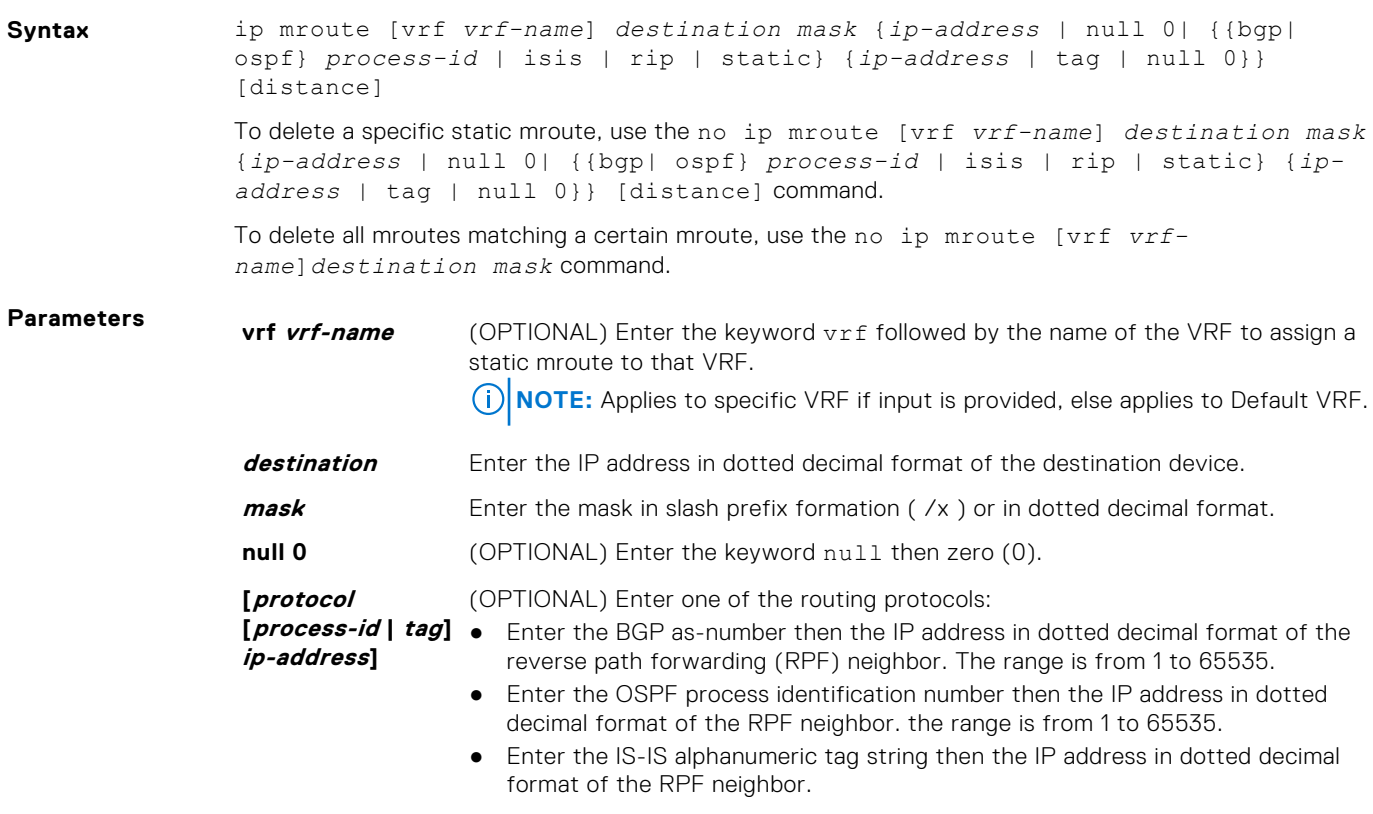

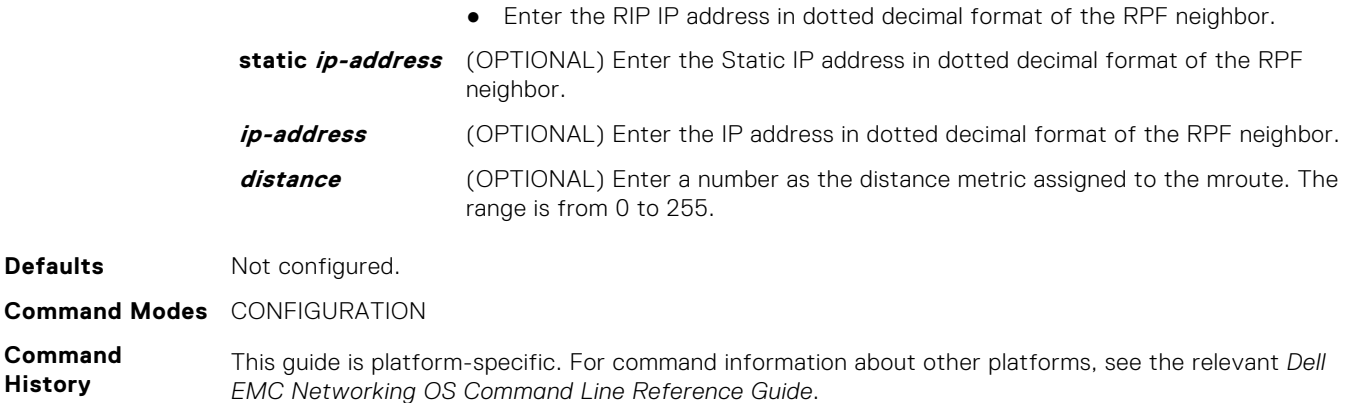

**Version Description 9.10(0.1)** Introduced on the S6010-ON and S4048T-ON. **9.10(0.0)** Introduced on the S3148. **9.10(0.0)** Introduced on the S6100–ON. **9.8(2.0)** Introduced on the S3100 series. **9.8(1.0)** Introduced on the Z9100–ON. **9.8(0.0P5)** Introduced on the S4048-ON. **9.8(0.0P2)** Introduced on the S3048-ON. **9.7(0.0)** Added support for VRF. Introduced on the S6000-ON. **9.2(1.0)** Introduced on the Z9500. **9.0.2.0** Introduced on the S6000. **8.3.19.0** Introduced on the S4820T. **8.3.7.0** Introduced on the S4810. **E-Series legacy command**

**Related Commands** ● [show ip mroute](#page-1192-0) — display the routing table.

# **ip multicast-limit**

To limit the number of multicast entries on the system, use this feature.

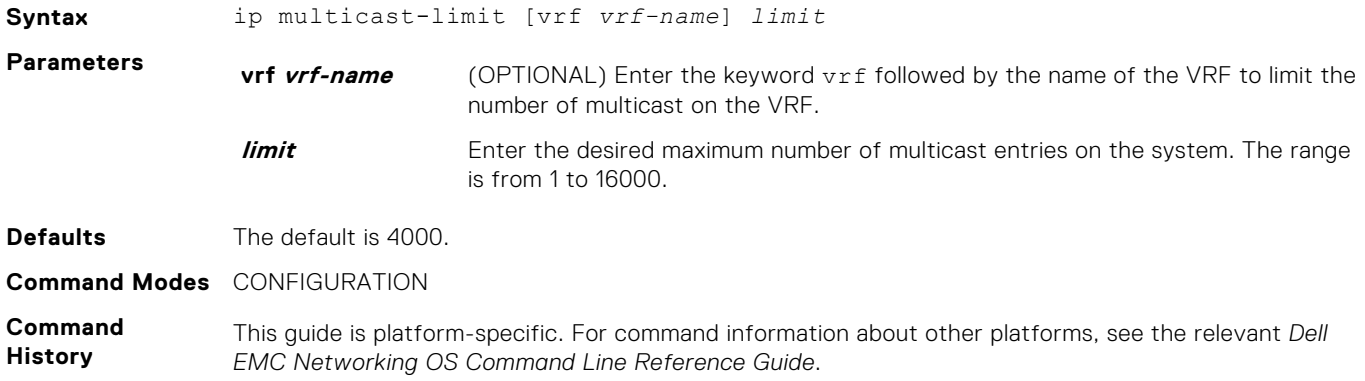

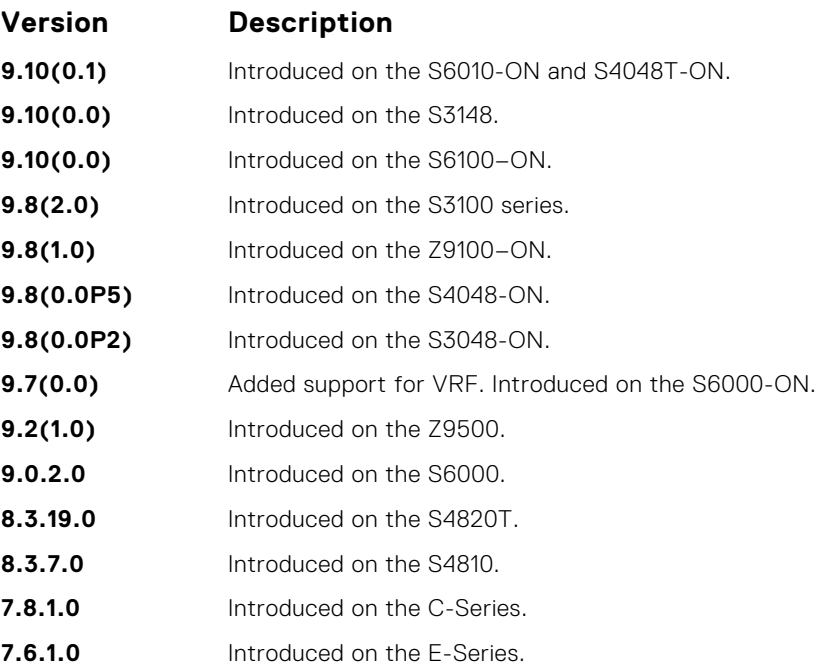

**Usage Information** This feature allows you to limit the number of multicast entries on the system. This number is the total of all the multicast entries on all line cards in the system. On each line card, the multicast module only installs the maximum number of entries, depending on the configured CAM profile.

To store multicast routes, use the IN-L3-McastFib CAM partition. It is a separate hardware limit that exists per port-pipe. This hardware space limitation can supersede any software-configured limit. The opposite is also true, the CAM partition might not be exhausted at the time the system-wide route limit set by the ip multicast-limit command is reached.

**Related Commands** ● [show ip igmp groups](#page-664-0) — display the IGMP groups.

# **ip multicast-routing**

Enable IP multicast forwarding.

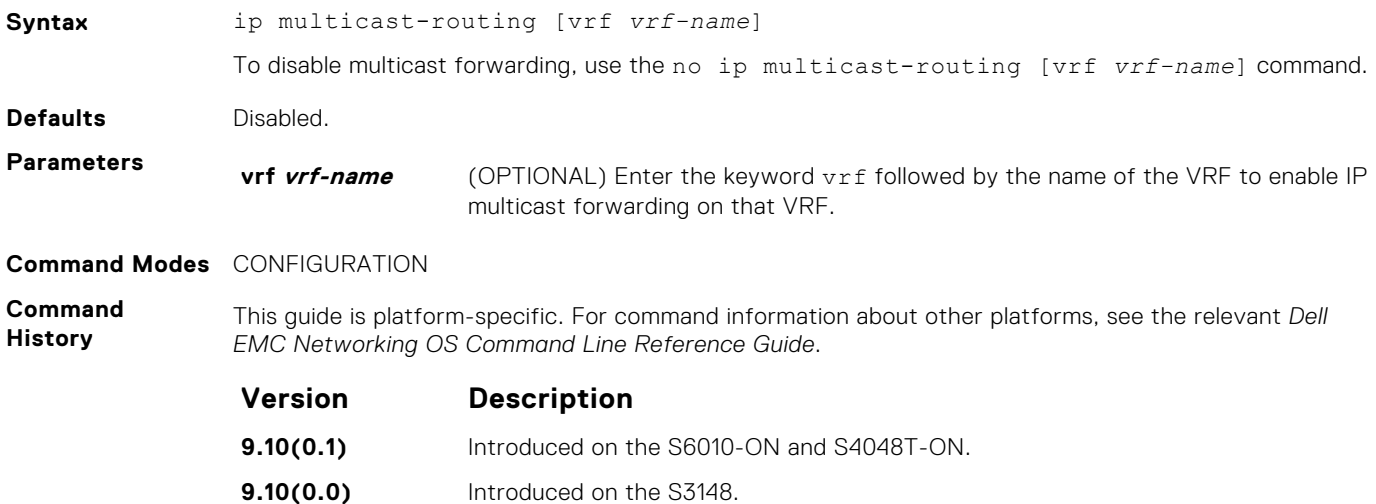

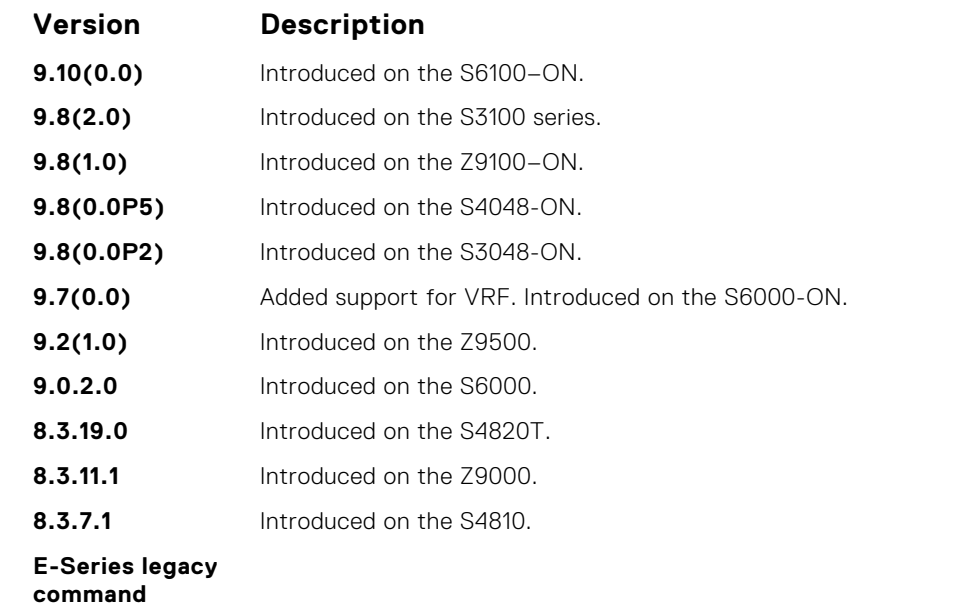

**Usage Information**

ip pim sparse-mode command to enable IGMP and PIM on the interface.

After you enable multicast, you can enable IGMP and PIM on an interface. In INTERFACE mode, enter the

**Related Commands** ● [ip pim sparse-mode](#page-1382-0) — enable IGMP and PIM on an interface.

### **mtrace**

Trace a multicast route from the source to the receiver.

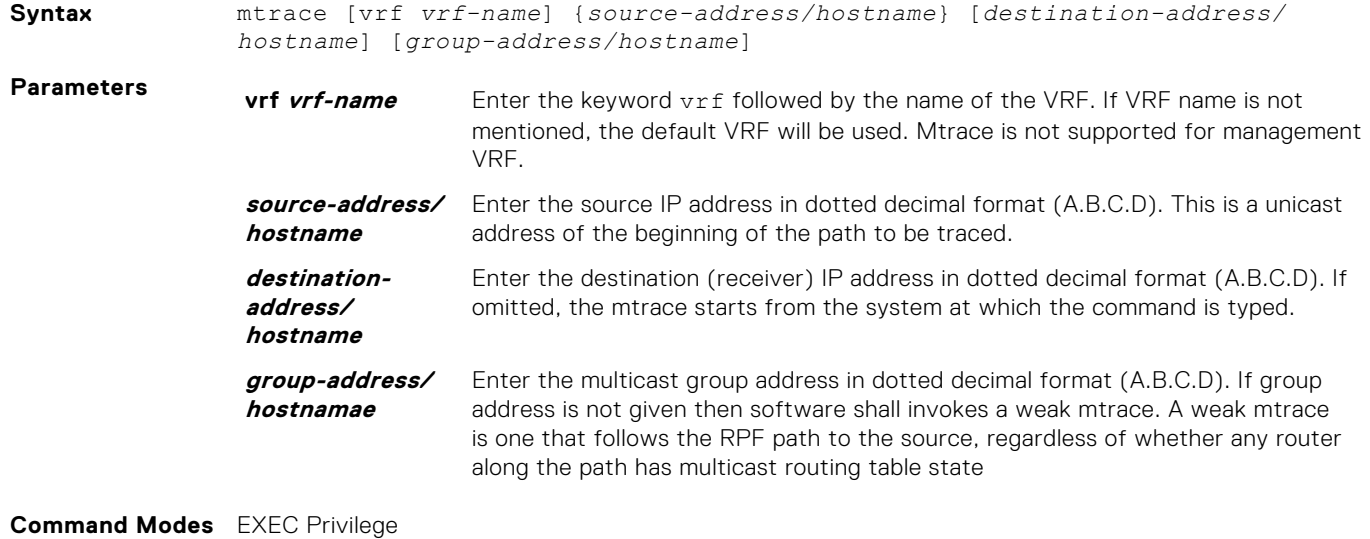

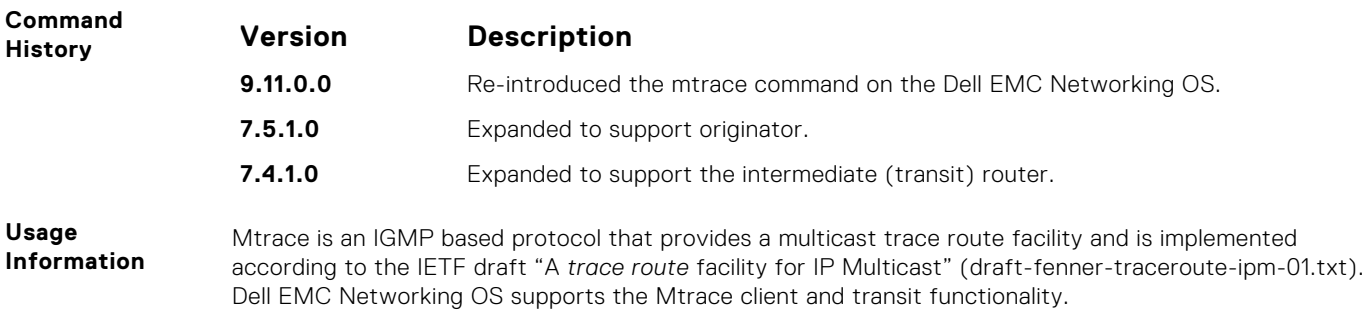

<span id="page-1192-0"></span>As an Mtrace client, Dell EMC Networking OS transmits Mtrace queries, receives, parses, and prints out the details in the response packet received.

A transit or intermediate router, forwards mtrace requests to the RPF neighbor after appending its response block to the packet. In case it is the first hop router, it sends a response.

As an Mtrace transit or intermediate router, Dell EMC Networking OS returns the response to Mtrace queries. After receiving the Mtrace request, Dell EMC Networking OS computes the RPF neighbor for the source, fills in the request and the forwards the request to the RPF neighbor.

**Example**

```
R1>mtrace 103.103.103.3 1.1.1.1 226.0.0.3
Type Ctrl-C to abort.
```
Querying reverse path for source 103.103.103.3 to destination 1.1.1.1 via group 226.0.0.3 From source (?) to destination (?)

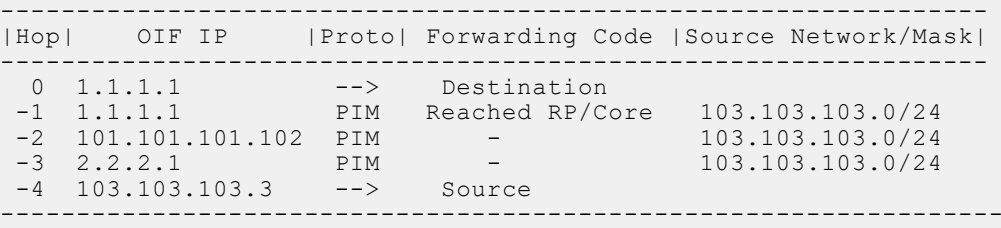

The mtrace command traverses the path of the response data block in the reverse direction of the multicast data traffic. The mtrace command traverses the reverse path to the source from the destination. As a result, the tabular output of the mtrace command displays the destination details in the first row, followed by the RPF router details along the path in the consequent rows, and finally the source details in the last row. The tabular output contains the following columns:

- Hop a hop number(counted negatively to indicate reverse-path)
- OIF IP outgoing interface address
- Proto multicast routing protocol
- Forwarding code error code as present in the response blocks
- Source Network/Mask source mask

### **show ip mroute**

View the multicast routing table.

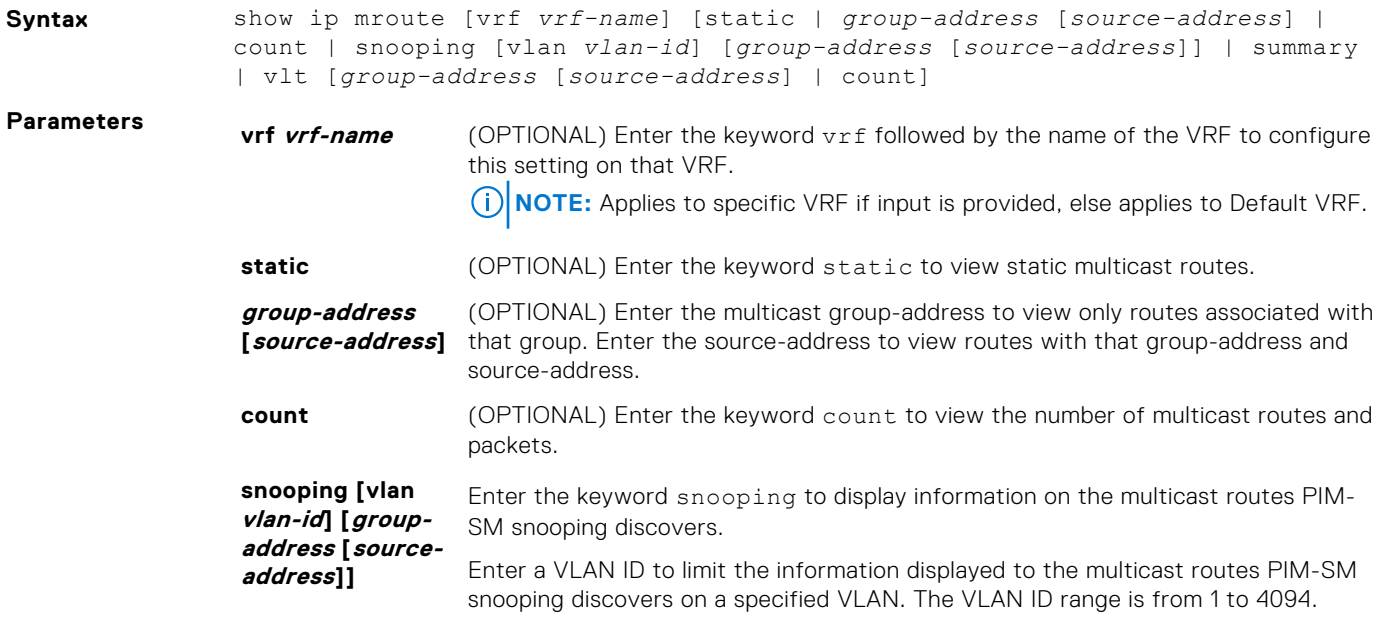

Enter a multicast group address and, optionally, a source multicast address in dotted decimal format (A.B.C.D) to limit the information displayed to the multicast routes PIM-SM snooping discovers for a specified multicast group and source. **summary** (OPTIONAL) Enter the keyword summary to view a summary of all routes. **vlt** (OPTIONAL) Enter the keyword vlt to view multicast routes with a spanned incoming interface. Enter a multicast group address in dotted decimal format (A.B.C.D) to limit the information displayed to the multicast routes for a specified multicast group and optionally a source multicast address in dotted decimal format (A.B.C.D) to limit the information displayed for a specified multicast source. Enter the keyword count to display the total number of multicast routes with the spanned IIF. **Command Modes** ● EXEC

● EXEC Privilege

**Command History**

This guide is platform-specific. For command information about other platforms, see the relevant *Dell EMC Networking OS Command Line Reference Guide*.

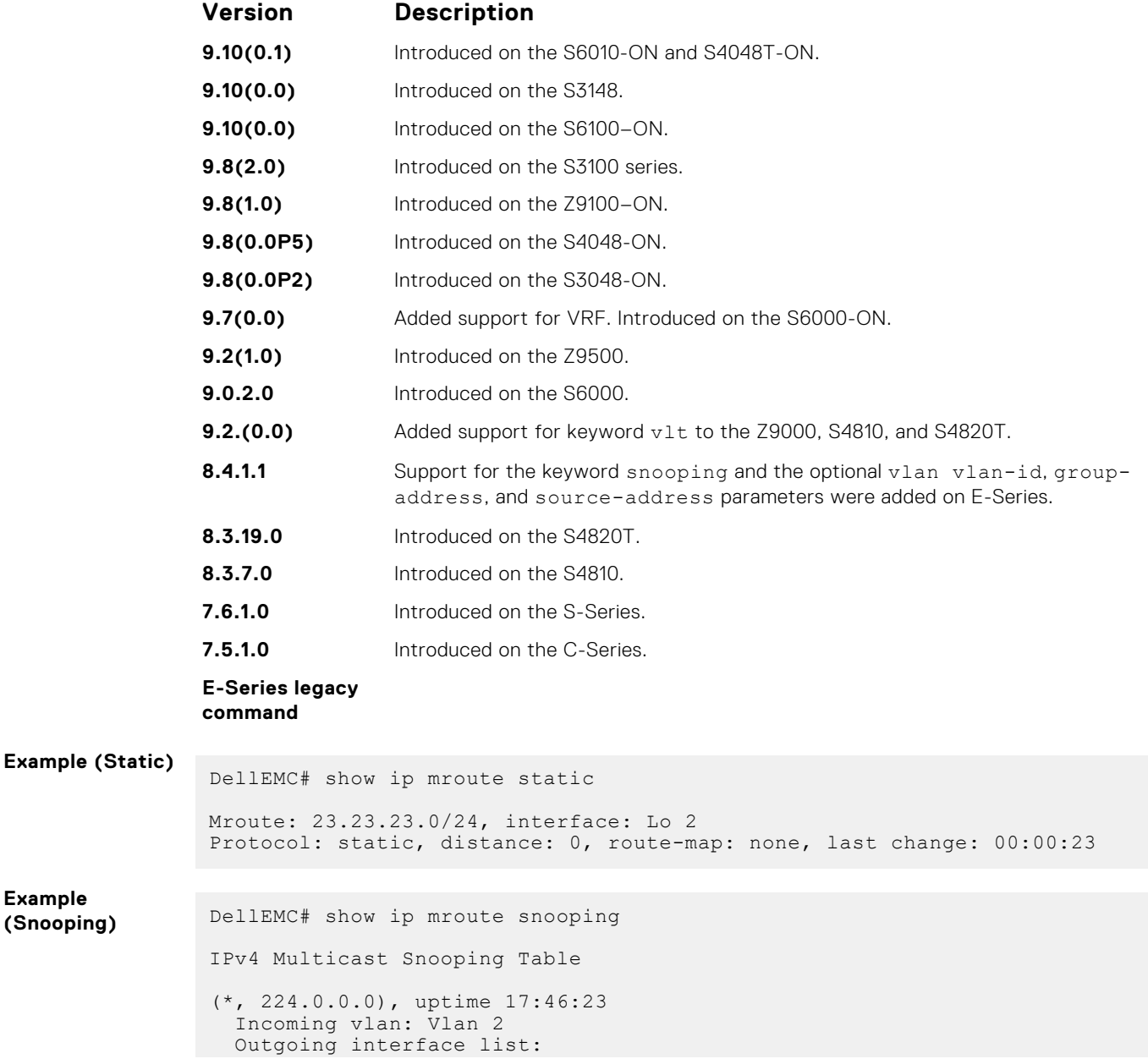

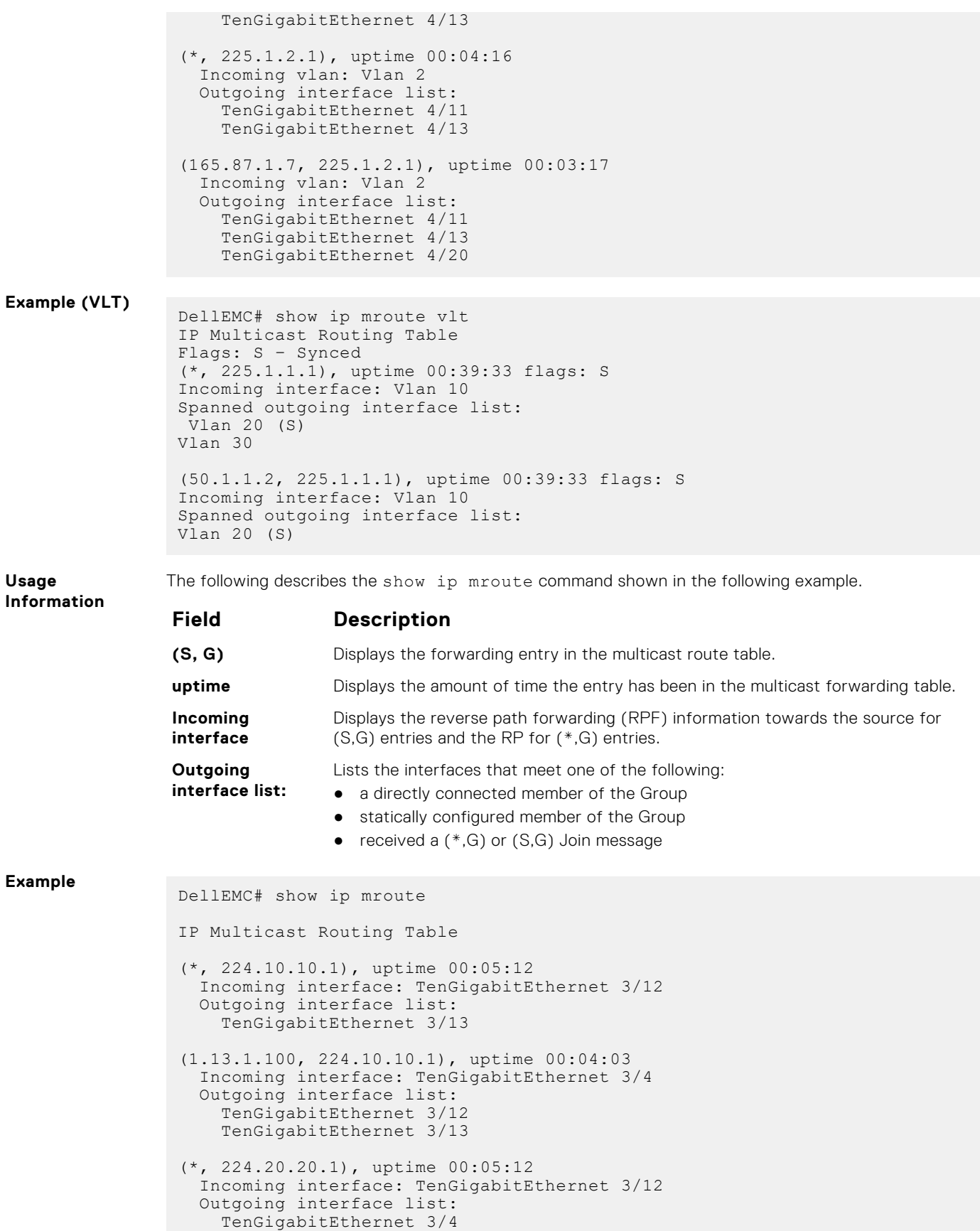

# **show ip rpf**

View reverse path forwarding.

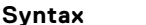

show ip rpf

**Command Modes** ● EXEC

- EXEC Privilege
- **Command History**

This guide is platform-specific. For command information about other platforms, see the relevant *Dell EMC Networking OS Command Line Reference Guide*.

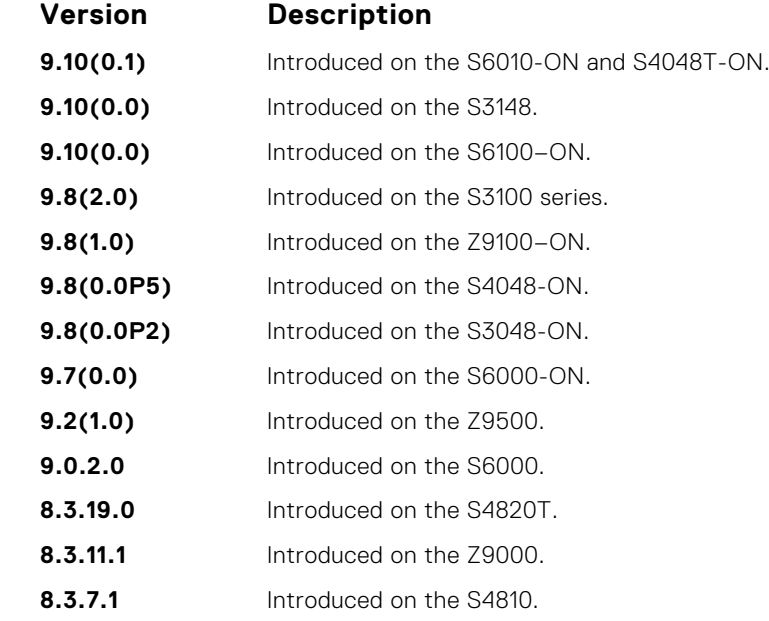

**E-Series legacy command**

**Usage Information** Network administrators use static mroutes to control the reach-ability of the multicast sources. If a PIM-registered multicast source is reachable using static mroute as well as unicast route, the distance of each route is examined and the route with shorter distance is the one the PIM selects for reach-ability.

**NOTE:** The default distance of mroutes is zero (0) and is CLI configurable on a per route basis.

**Example**

```
DellEMC# show ip rpf
RPF information for 10.10.10.9
  RPF interface: Te 3/4
   RPF neighbor: 165.87.31.4
 RPF route/mask: 10.10.10.9/255.255.255.255
 RPF type: unicast
```
# **IPv6 Multicast Commands**

.This section describes the IPv6 multicast commands.

# **ip multicast-limit**

To limit the number of multicast entries on the system, use this feature.

### S5000

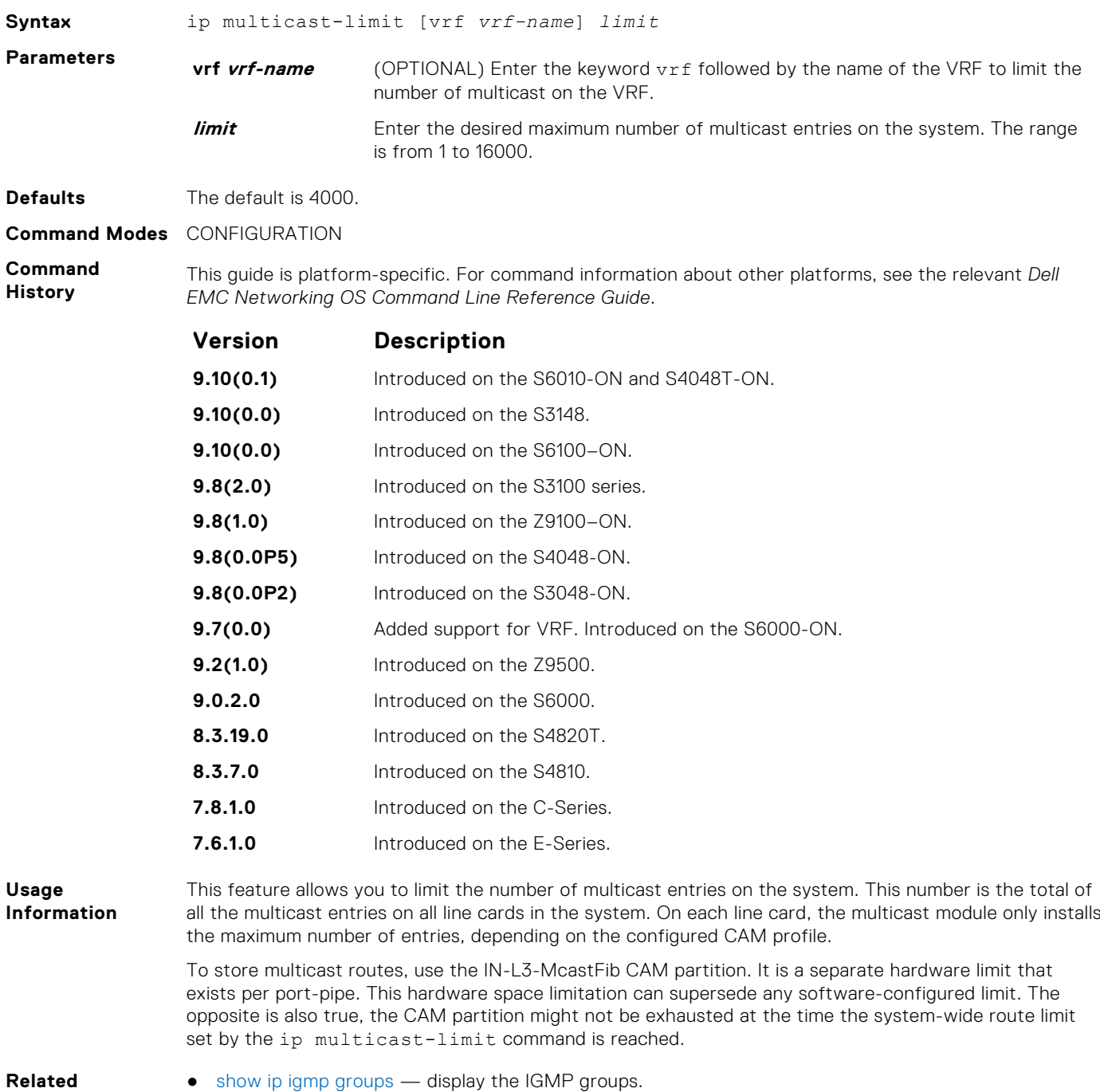

**Commands**

# **Neighbor Discovery Protocol (NDP)**

The neighbor discovery protocol for IPv6 is defined in RFC 2461 as part of the Stateless Address Autoconfiguration protocol. It replaces the Address Resolution Protocol used with IPv4. NDP defines mechanisms for solving the following problems:

- Router discovery hosts can locate routers residing on a link
- Prefix discovery hosts can discover address prefixes for the link
- Parameter discovery
- Address autoconfiguration  $-$  configuration of addresses for an interface
- Address resolution mapping from IP address to link-layer address
- Next-hop determination
- Neighbor unreachability detection (NUD) determine that a neighbor is no longer reachable on the link.
- Duplicate address detection (DAD) allow a node to check whether a proposed address is already in use.
- $Redirect$  the router can inform a node about a better first-hop.

NDP uses the following five ICMPv6 packet types in its implementation:

- Router Solicitation
- Router Advertisement
- **Neighbor Solicitation**
- Neighbor Advertisement
- **Redirect**

#### **Topics:**

- clear ipv6 neighbors
- [ipv6 nd mtu](#page-1198-0)
- [ipv6 neighbor](#page-1199-0)
- [show ipv6 neighbors](#page-1200-0)
- [IPv6 Router Advertisement \(RA\) Guard](#page-1201-0)

## **clear ipv6 neighbors**

Delete all entries in the IPv6 neighbor discovery cache or neighbors of a specific interface. Static entries are not removed using this command.

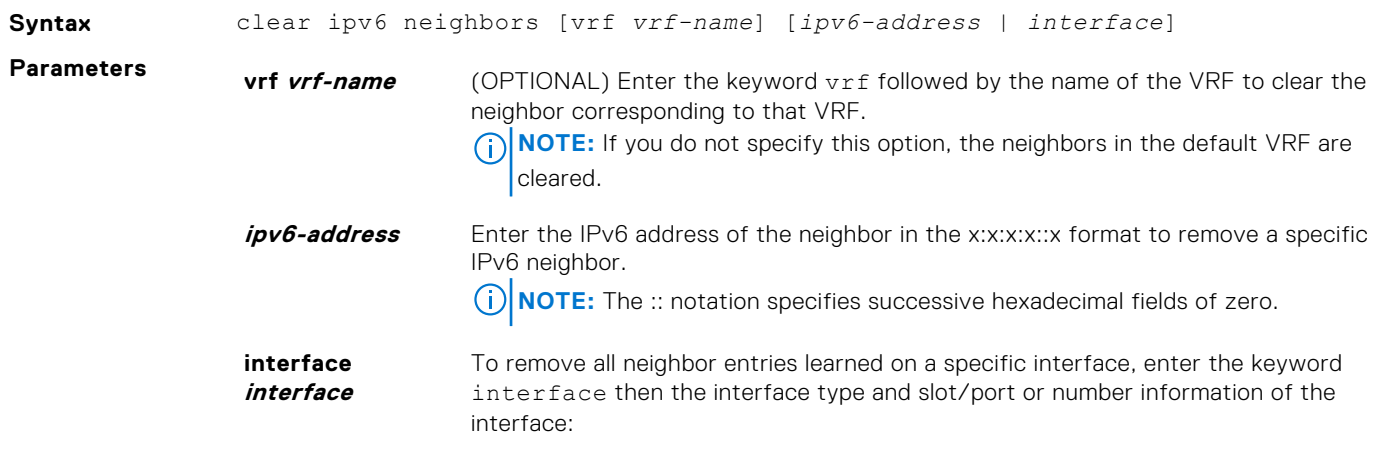

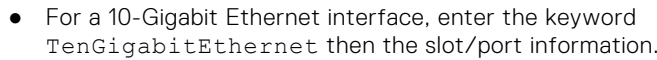

- For a 40-Gigabit Ethernet interface, enter the keyword fortyGigE then the slot/port information.
- For a port channel interface, enter the keywords port-channel then a number.
- For a VLAN interface, enter the keyword vlan then a number from 1 to 4094.
- <span id="page-1198-0"></span>**Command Modes** ● EXEC
	- EXEC Privilege

**Command History**

This guide is platform-specific. For command information about other platforms, see the relevant *Dell EMC Networking OS Command Line Reference Guide*.

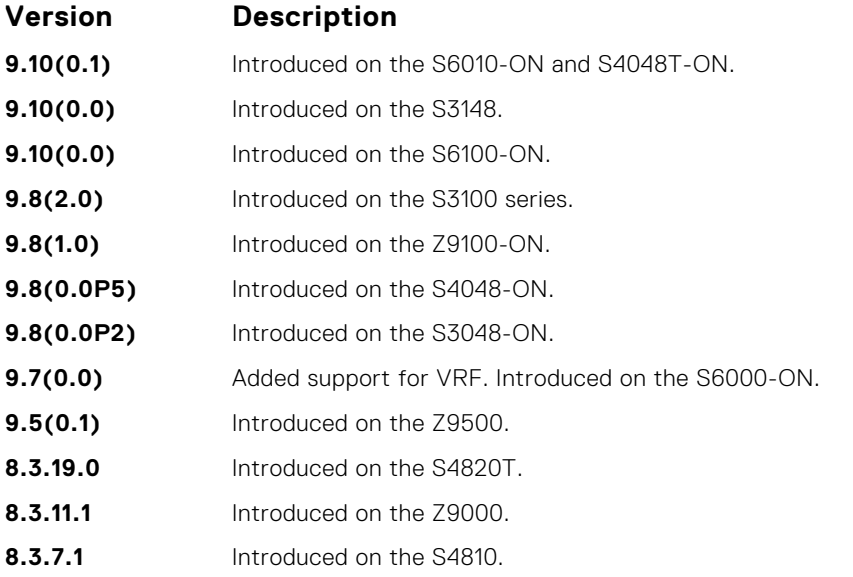

### **ipv6 nd mtu**

Configure an IPv6 neighbor discovery.

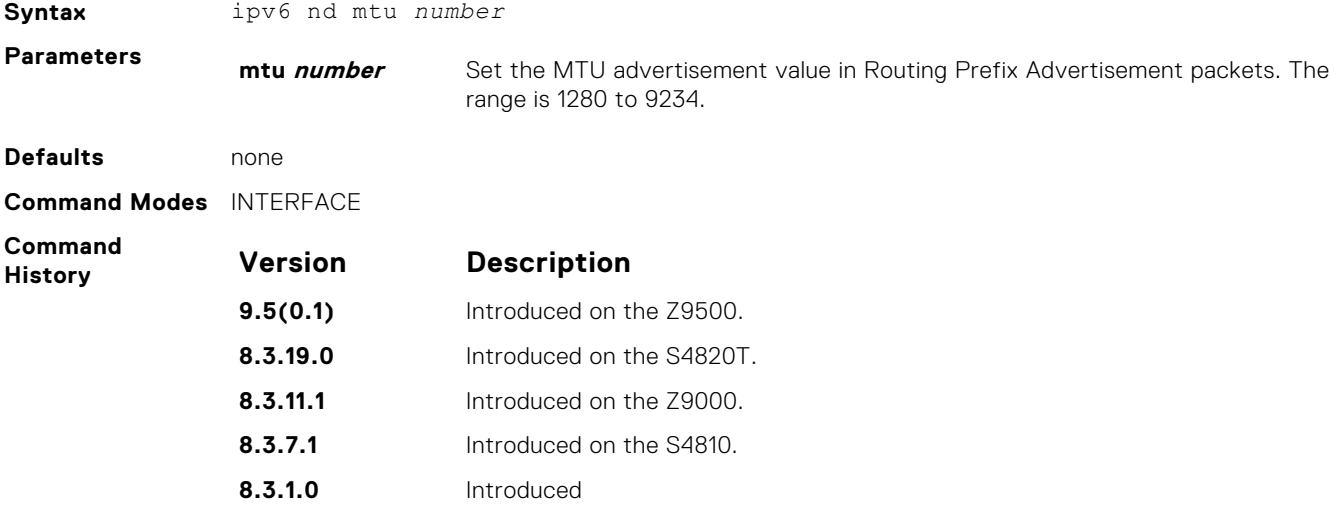

<span id="page-1199-0"></span>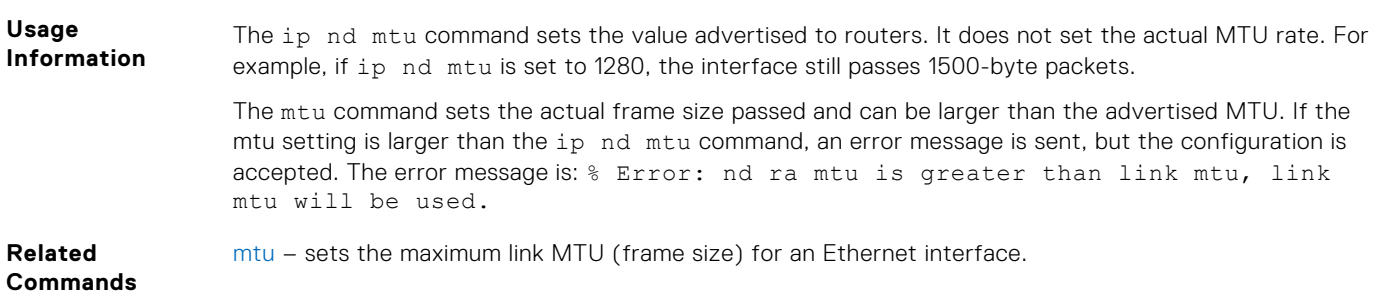

# **ipv6 neighbor**

Configure a static entry in the IPv6 neighbor discovery.

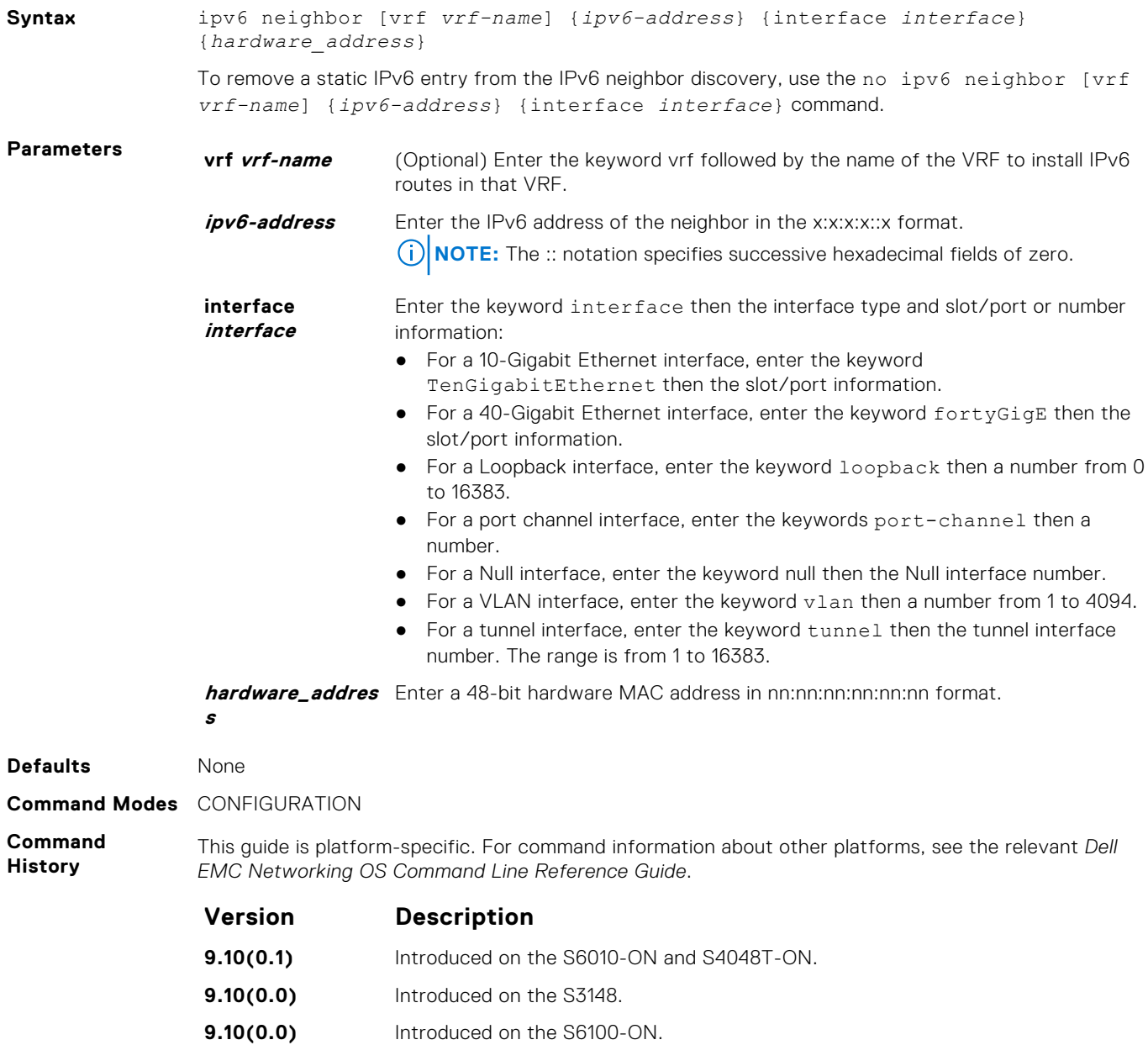

<span id="page-1200-0"></span>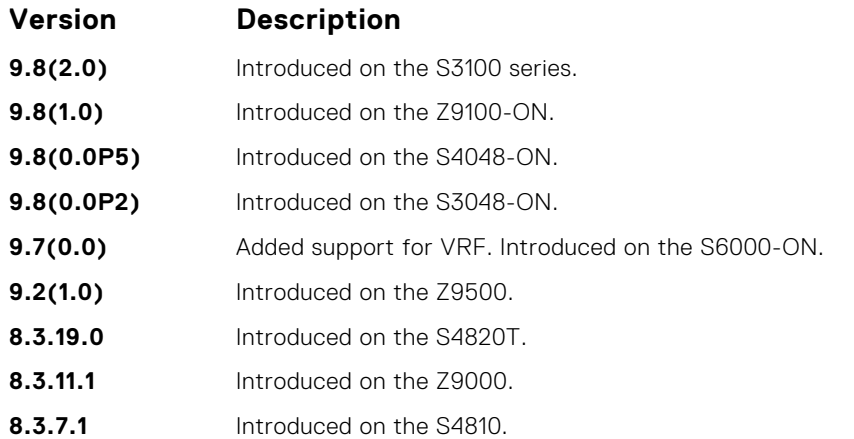

**Usage Information**

Neighbor Discovery Protocol for IPv6 is defined in RFC 2461 as part of the Stateless Address Autoconfiguration protocol. It replaces the Address Resolution Protocol used with IPv4. It defines mechanisms for solving problems, such as:

- Router discovery: Hosts can locate routers residing on a link.
- Prefix discovery: Hosts can discover address prefixes for the link.
- Parameter discovery .
- Address autoconfiguration configuration of addresses for an interface .
- Address resolution mapping from IP address to link-layer address.
- Next-hop determination.
- Neighbor Unreachability Detection (NUD): Determine that a neighbor is no longer reachable on the link.
- Duplicate Address Detection (DAD): Allow a node to check whether a proposed address is already in use.
- Redirect: The router can inform a node about a better first-hop.

Use the ipv6 neighbor command to manually configure the IPv6 address of a neighbor to be discovered by the switch.

### **show ipv6 neighbors**

Display IPv6 discovery information. Entering the command without options shows all IPv6 neighbor addresses stored on the control processor (CP).

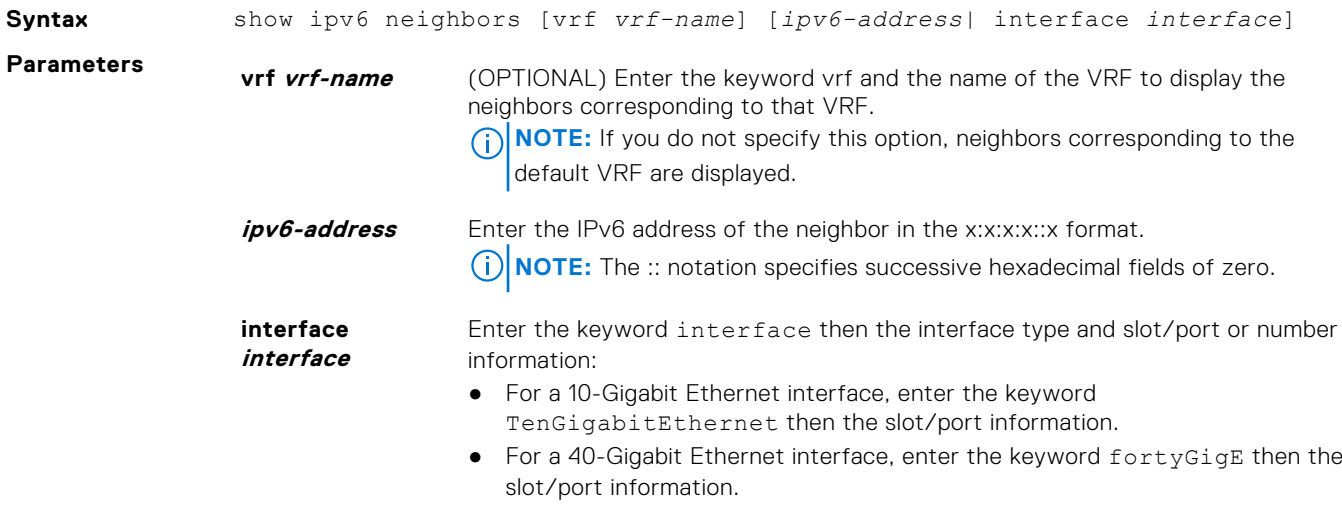

<span id="page-1201-0"></span>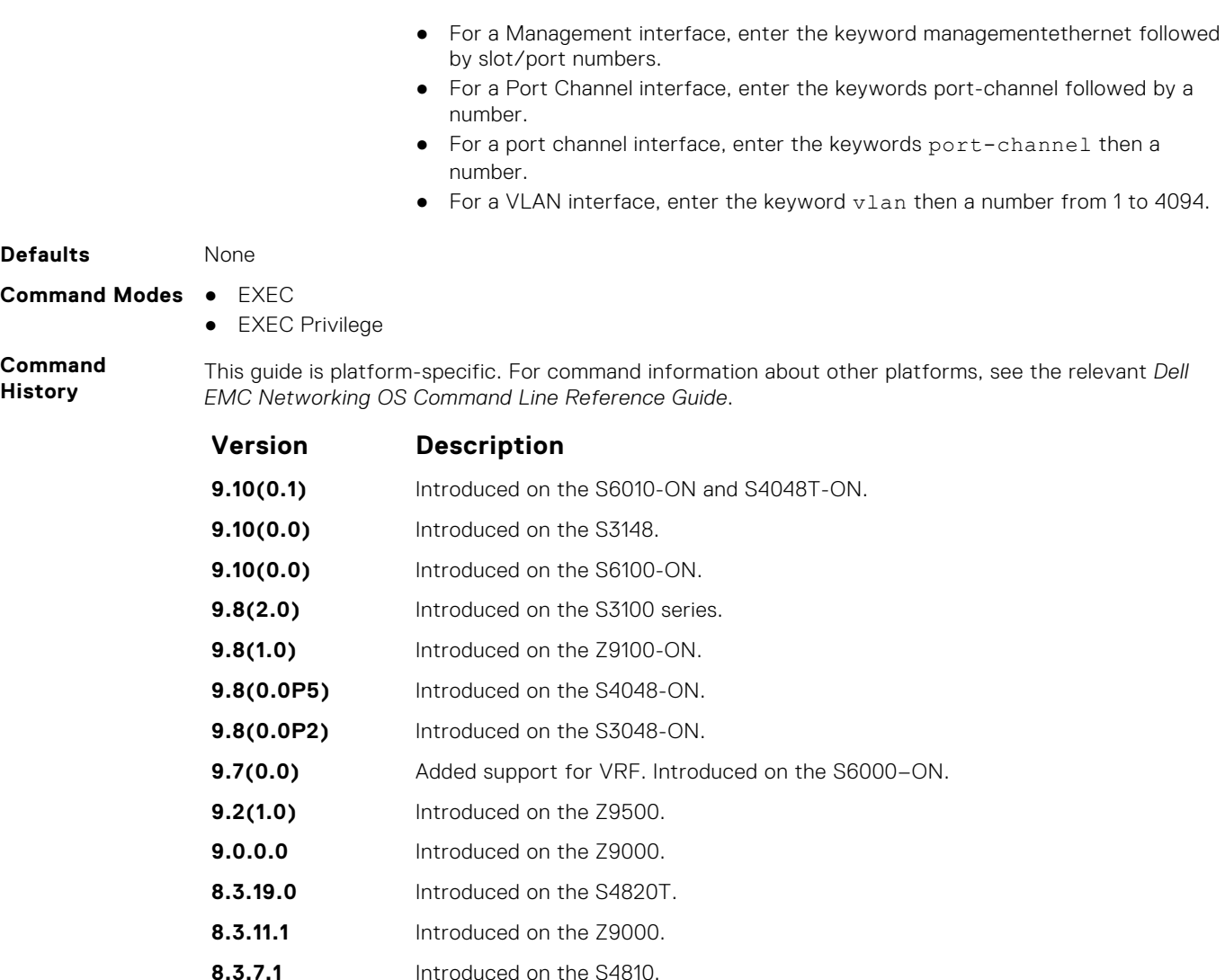

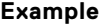

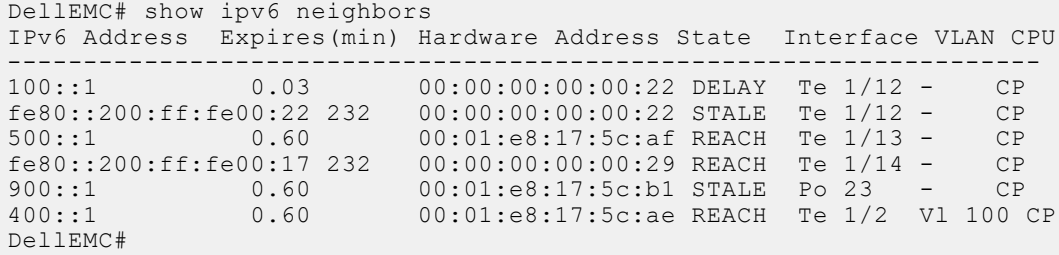

## **IPv6 Router Advertisement (RA) Guard**

The IPv6 RA guard provides support to perform conditional forwarding or blocking of the router advertisement messages that are received at the network device platform. This functionality analyzes and filters the RAs sent by the devices and compares the configuration information on the layer 2 device with the RA frame. Once the layer 2 device validates the content of the RA frame against the configuration, it forwards the RA to its unicast or multicast destination. On failure to validate the RA frame content, the RA frame is dropped.

The IPv6 RA guard supports two different modes:

● Host mode — When a policy with device role as host is applied on an interface, all the RA packets are dropped without validation. You can also configure the host mode policy with VLAN option to drop the RA packets on that specific VLAN and port.

<span id="page-1202-0"></span>● Router mode — When a policy with device role as router is applied on an interface, all the RA packets are validated based on the configuration information in the policy. Similarly, you can also apply this mode over any specific VLAN and the validation is performed only for that particular VLAN RA packets.

To configure the IPv6 RA guard, use the following Dell EMC Networking OS commands.

### **debug ipv6 nd ra–guard**

Enable debugging for IPv6 RA guard snooping information.

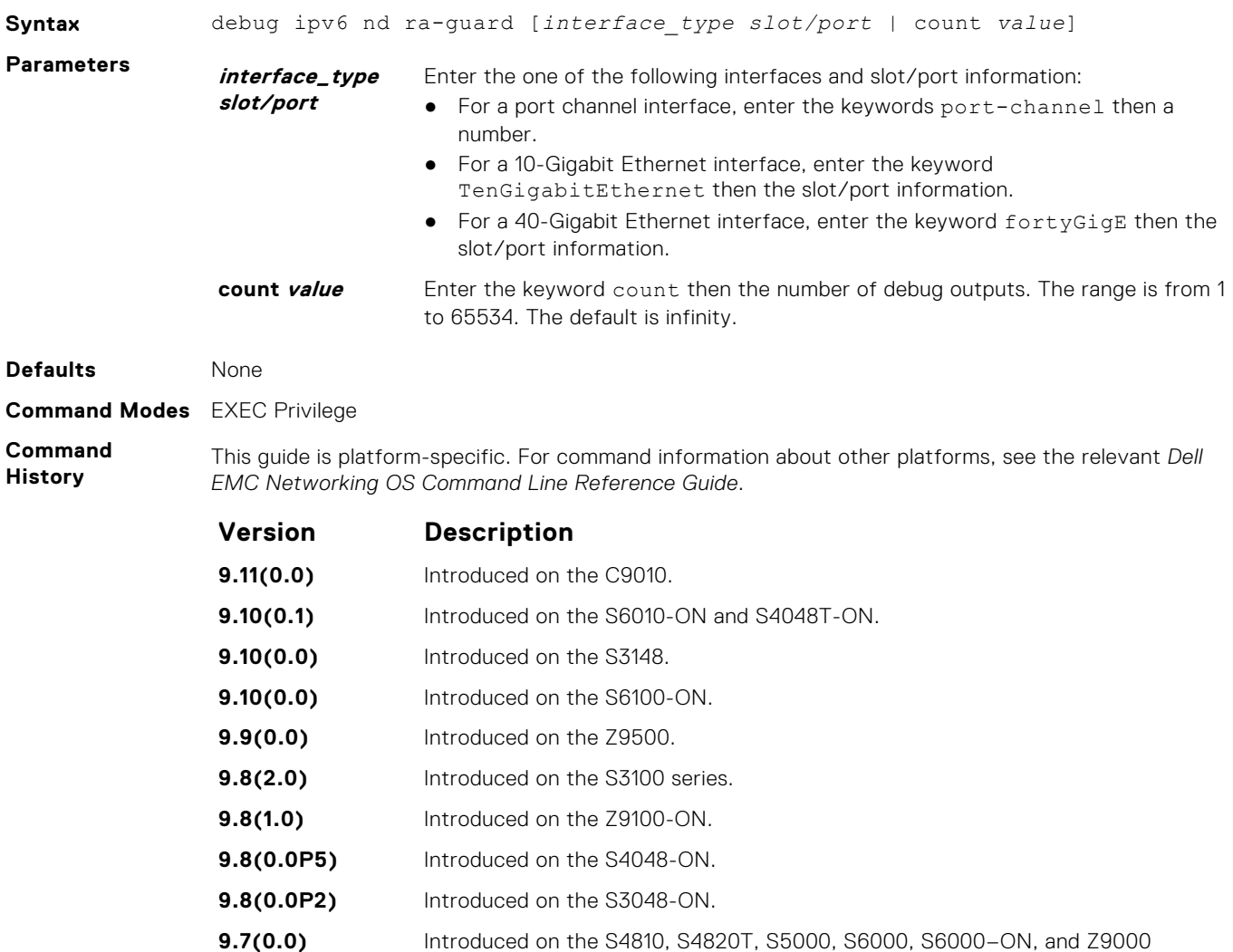

### **device–role**

Specify the role of the device attached to the port.

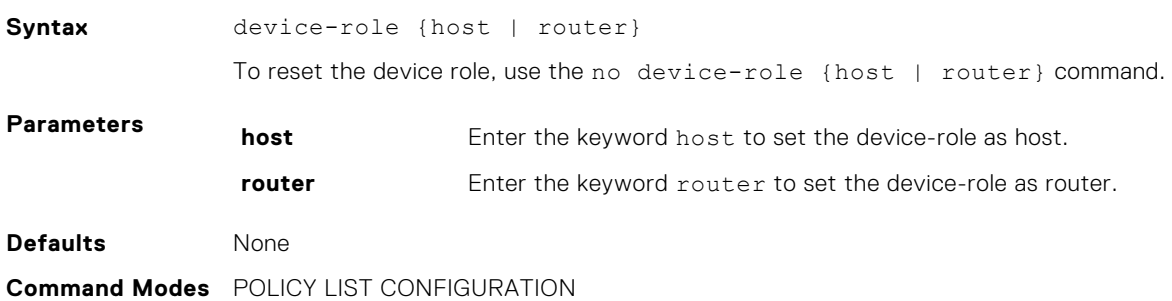

switches.

#### <span id="page-1203-0"></span>**Command History**

This guide is platform-specific. For command information about other platforms, see the relevant *Dell EMC Networking OS Command Line Reference Guide*.

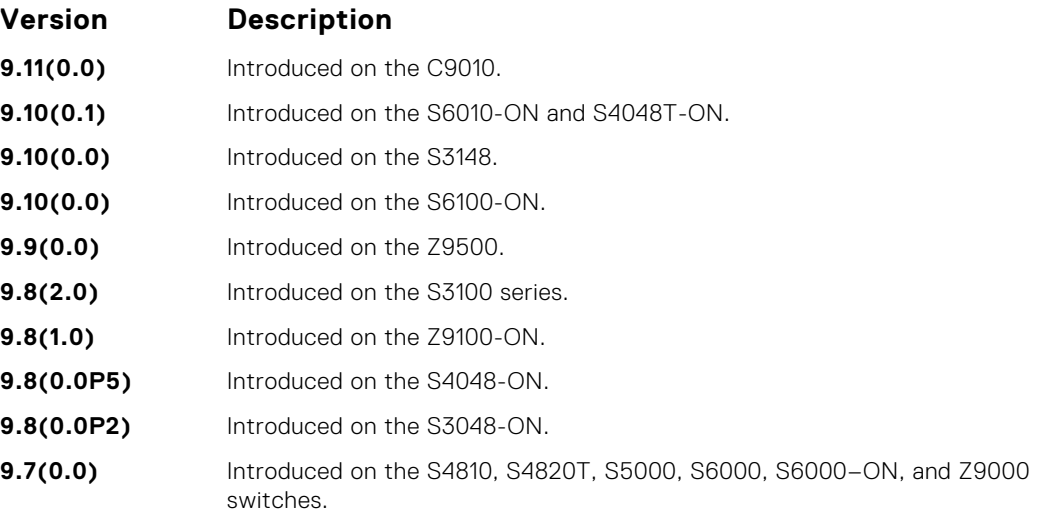

#### **Related Commands**

- [ipv6 nd raguard policy policy-name](#page-1205-0)  define the RA guard policy name and enter the RA guard policy configuration mode.
- [ipv6 nd ra-guard enable](#page-1204-0) configure the RA guard related commands.

### **hop–limit**

Enable the verification of the advertised hop count limit. If this command is not configured, the verification process is bypassed.

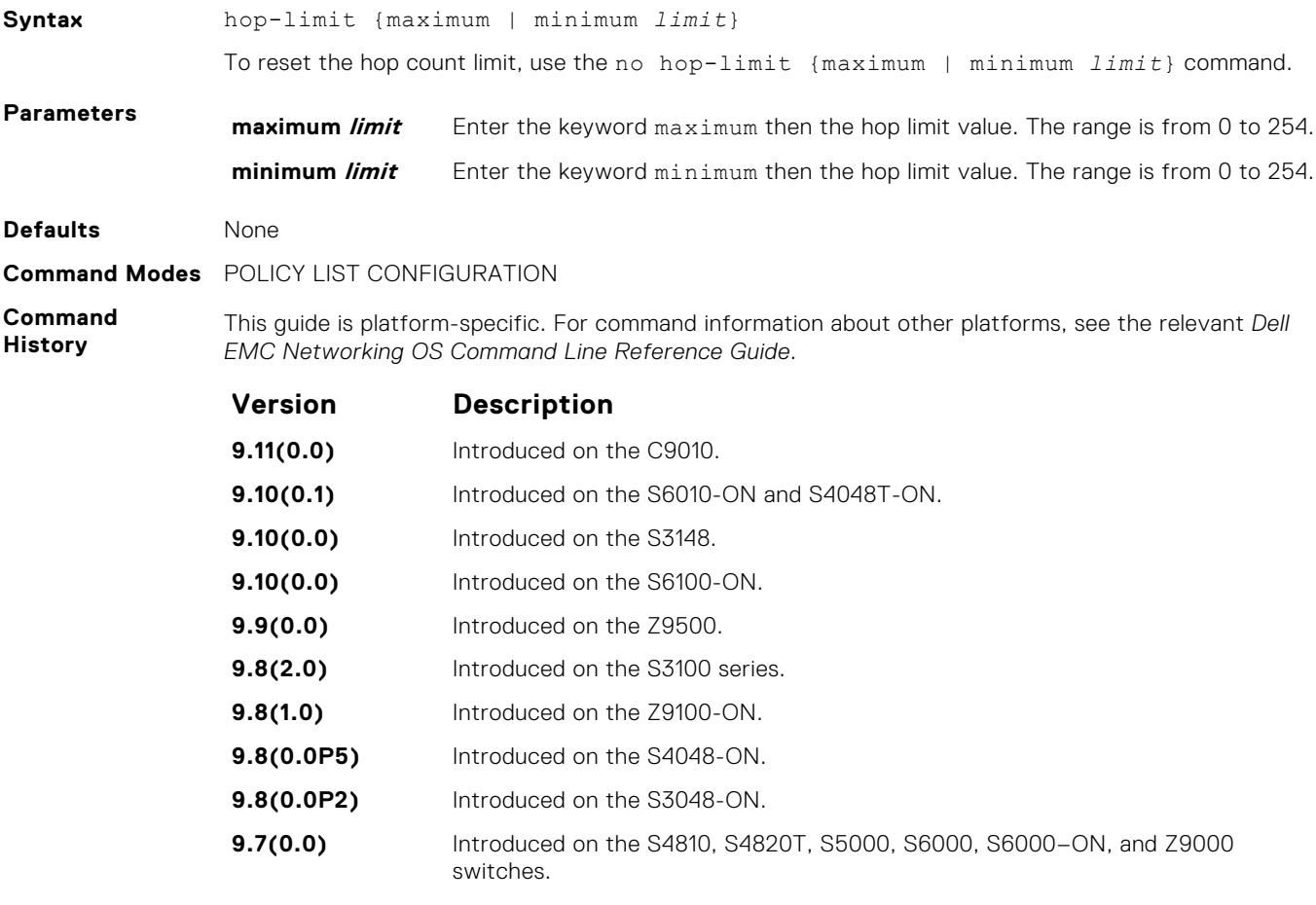

#### <span id="page-1204-0"></span>**Related**

**Commands**

- ipv6 nd ra-guard enable configure the RA guard related commands.
- [ipv6 nd raguard policy policy-name](#page-1205-0)  define the RA guard policy name and enter the RA guard policy configuration mode.

### **ipv6 nd ra–guard attach–policy**

Apply the IPv6 RA guard to a specific interface.

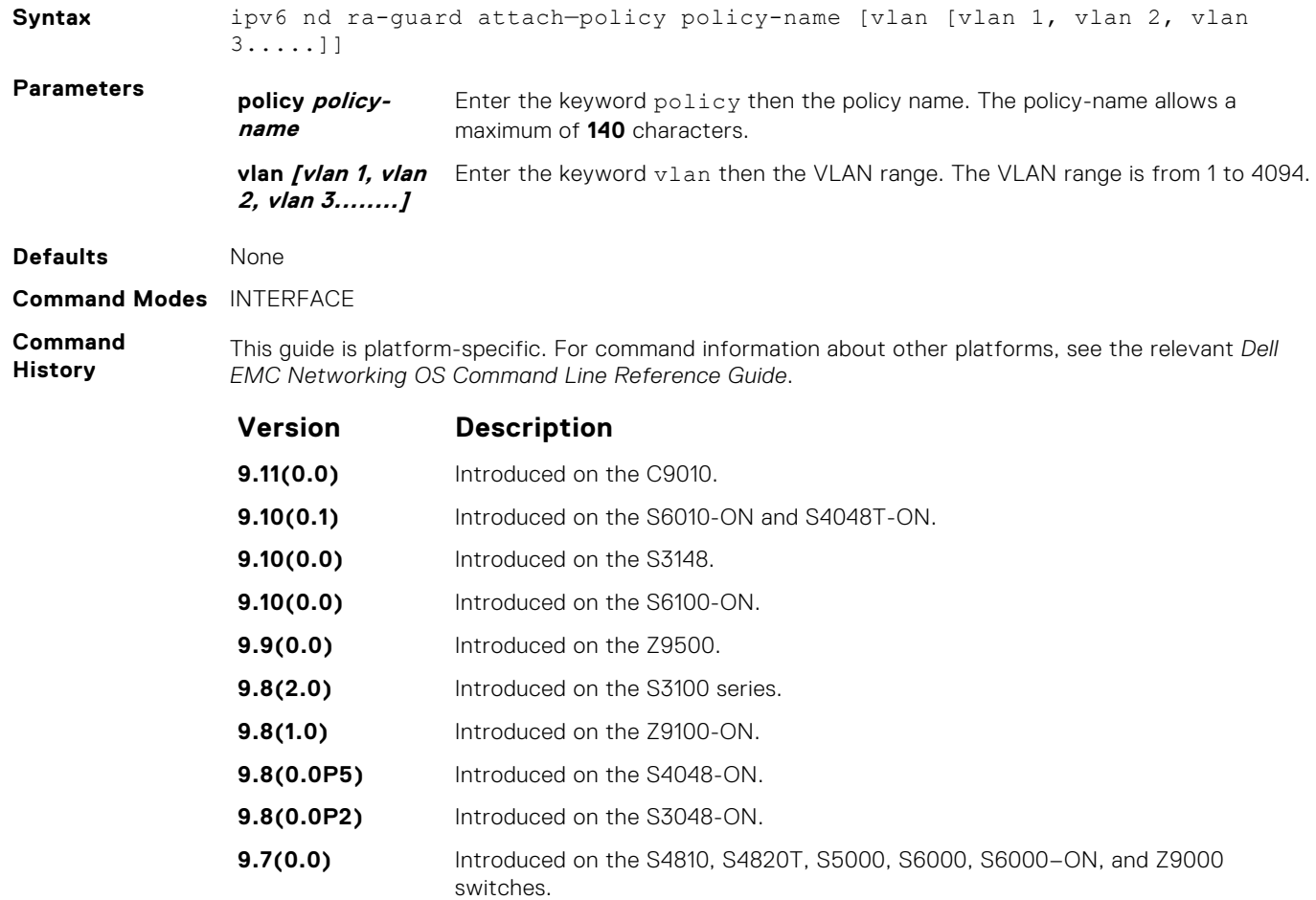

**Related Commands** ● [show ipv6 nd ra-guard policy](#page-1212-0) — display the configuration applied on all the RA guard policies or a specific RA guard policy.

### **ipv6 nd ra–guard enable**

Allow you to configure the RA guard related commands.

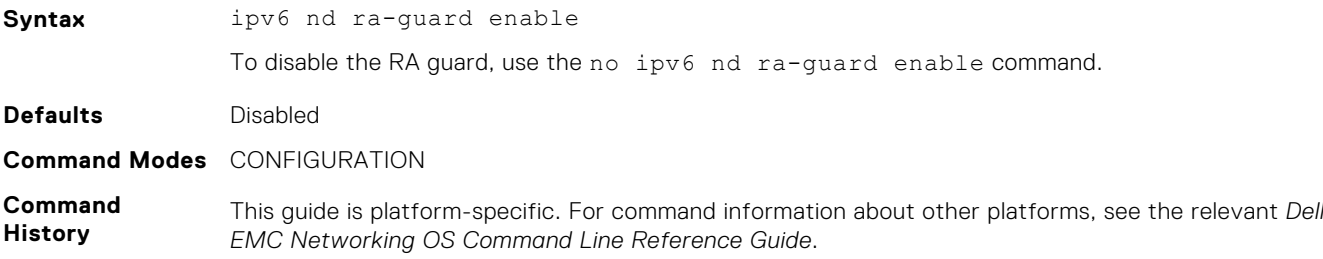

<span id="page-1205-0"></span>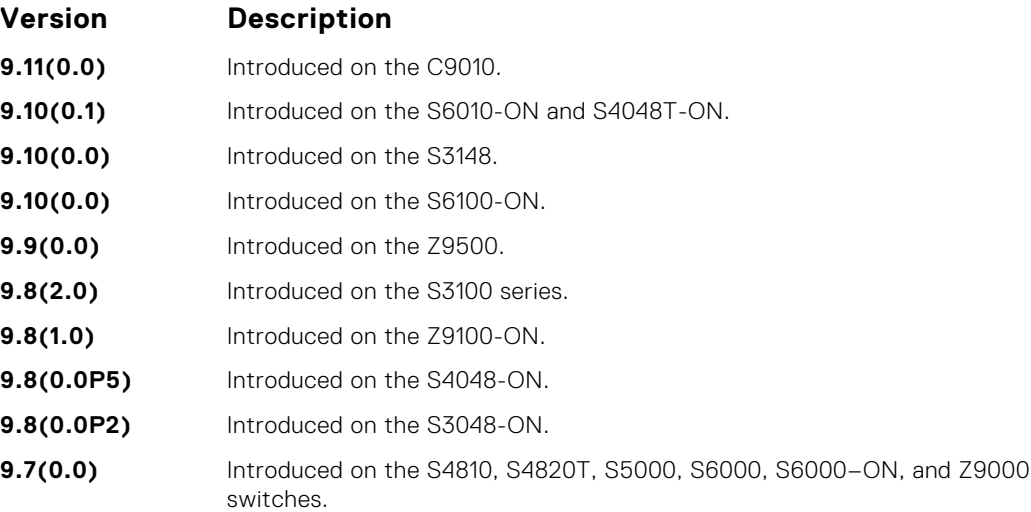

### **ipv6 nd ra–guard policy**

Define the RA guard policy name and enter the RA guard policy list configuration mode.

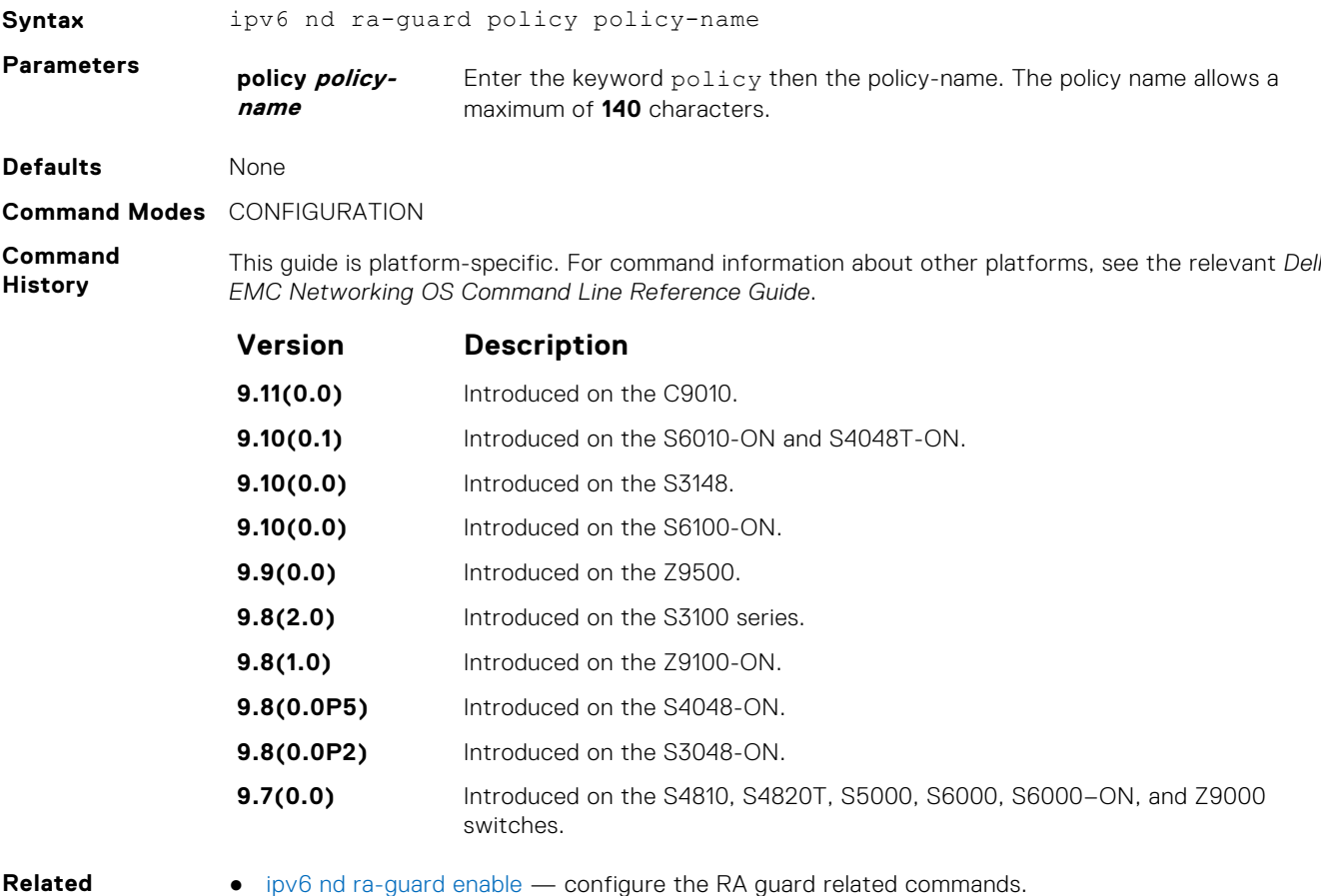

### **Commands**

### **managed-config-flag**

Set the managed address configuration flag.

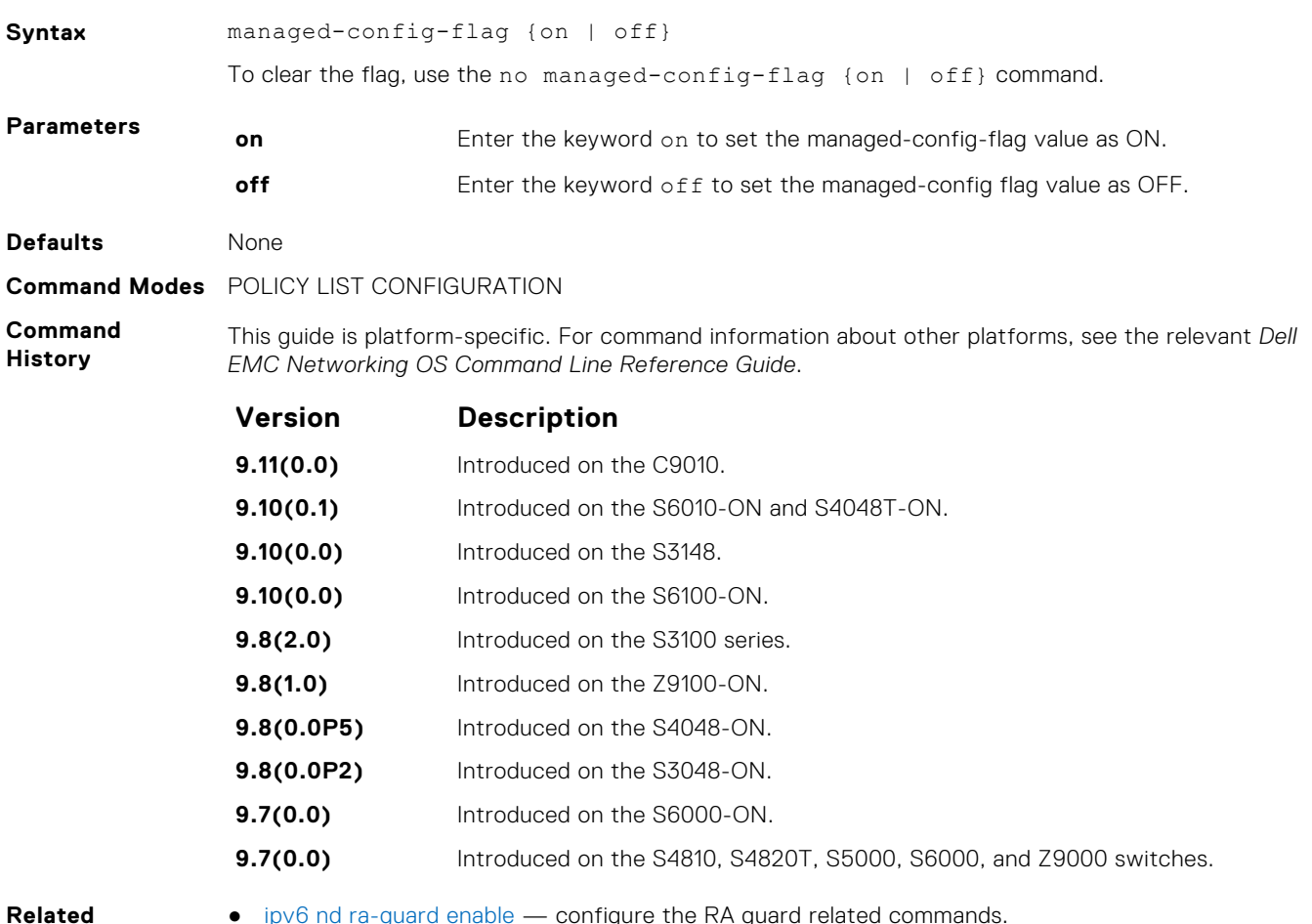

- **Commands**
- [ipv6 nd ra-guard enable](#page-1204-0) configure the RA guard related commands.
- 

● [ipv6 nd raguard policy policy-name](#page-1205-0) — define the router advertisement (RA) guard policy name and enter the RA guard policy configuration mode.

### **match ra**

Enable verifying either of the configured source IPv6 address or prefix address or the source MAC address in the inspected messages. If this command is not configured, the verification process is bypassed.

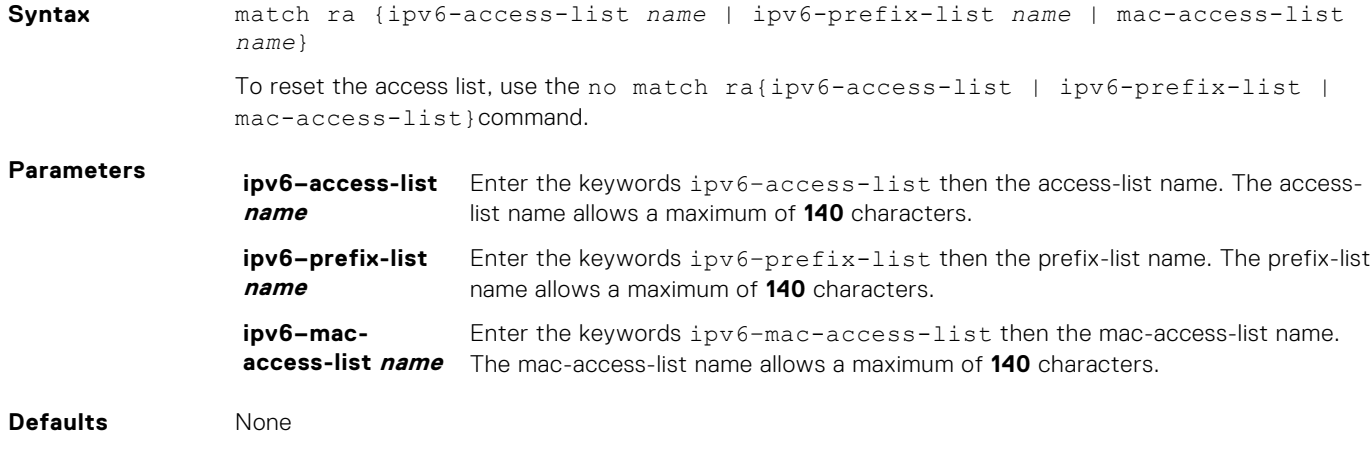

**Command Modes** POLICY LIST CONFIGURATION

#### <span id="page-1207-0"></span>**Command History**

This guide is platform-specific. For command information about other platforms, see the relevant *Dell EMC Networking OS Command Line Reference Guide*.

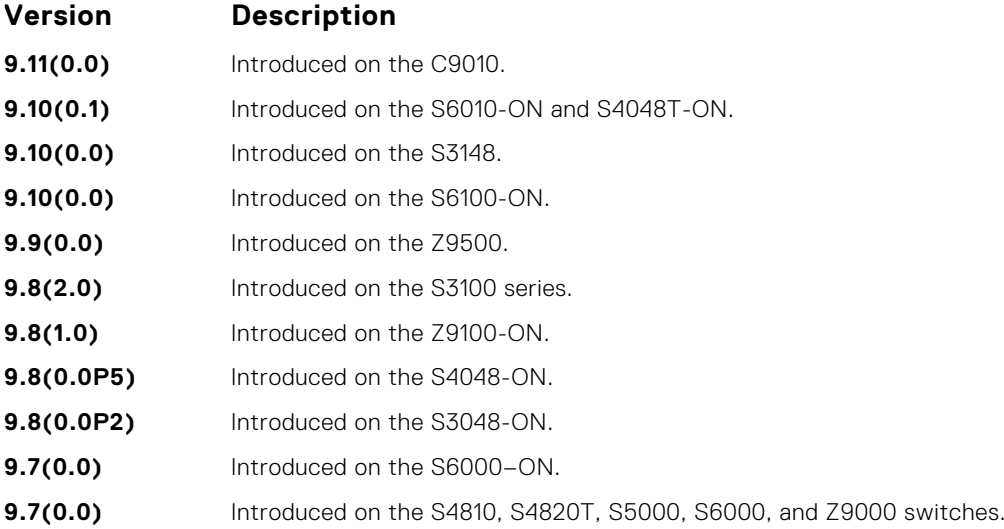

#### **Related Commands**

● [ipv6 nd ra-guard enable](#page-1204-0) — configure the RA guard related commands.

● [ipv6 nd raguard policy policy-name](#page-1205-0) — define the RA guard policy name and enter the RA guard policy configuration mode.

### **mtu**

Enable the verification of the configured maximum transmission unit (MTU) value in the received RA packets.

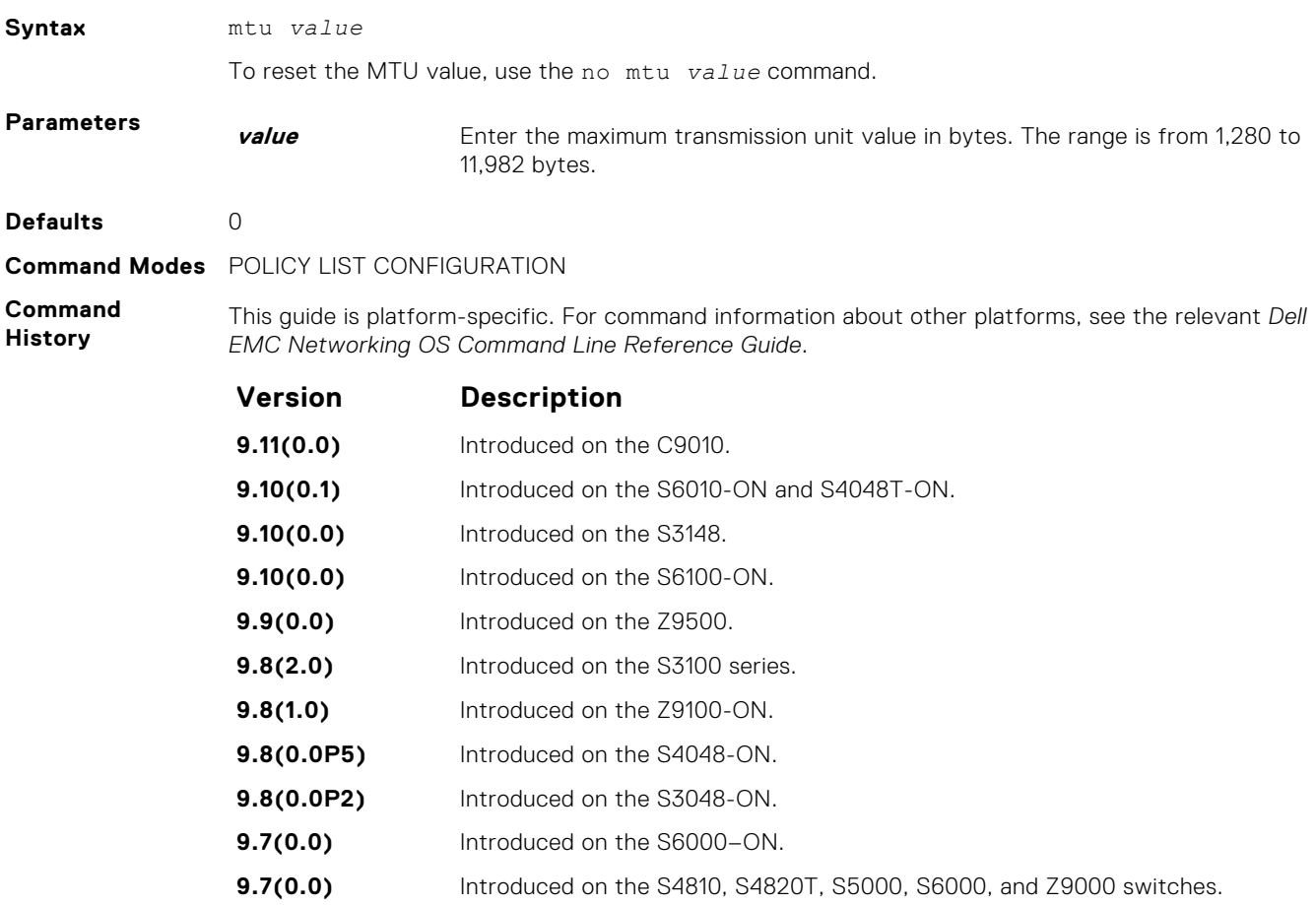

### <span id="page-1208-0"></span>**Related**

**Commands**

- [ipv6 nd ra-guard enable](#page-1204-0) configure the RA guard related commands.
- [ipv6 nd raguard policy policy-name](#page-1205-0)  define the RA guard policy name and enter the RA guard policy configuration mode.

### **other–config–flag**

Enable the verification of the advertised other configuration parameter. If this command is not configured, the verification process is bypassed.

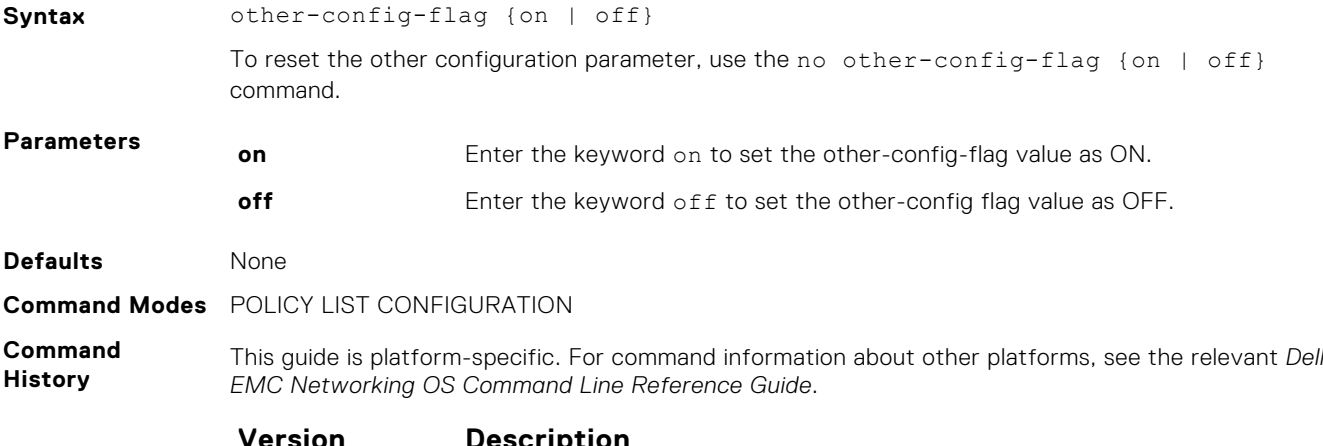

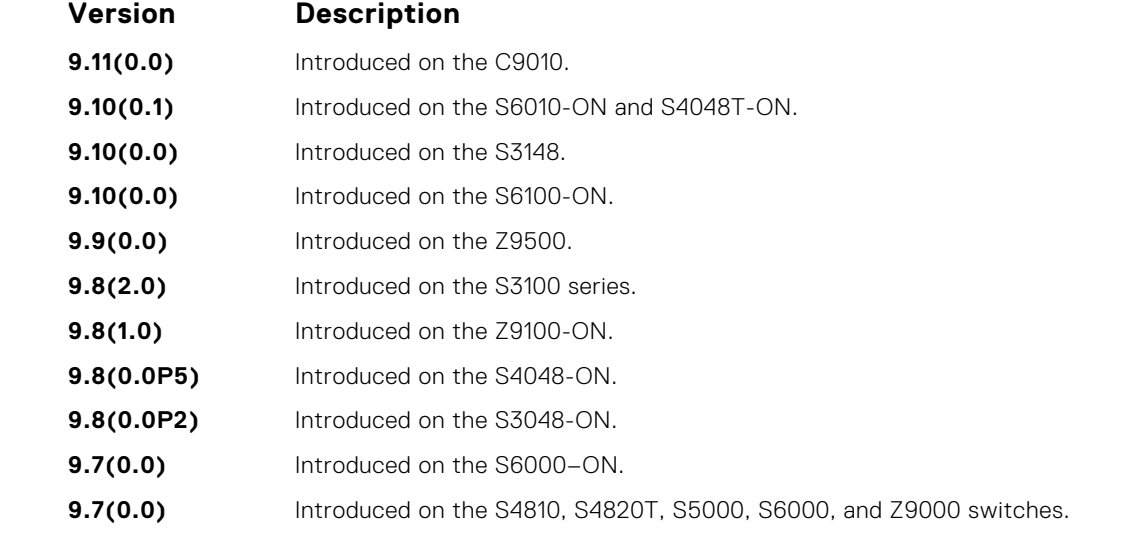

**Related Commands**

- [ipv6 nd ra-guard enable](#page-1204-0) configure the RA guard related commands.
- [ipv6 nd raguard policy policy-name](#page-1205-0)  define the router advertisement (RA) guard policy name and enter the RA guard policy configuration mode.

### **reachable–time**

Enable the verification of the configured reachability time in the received RA packets.

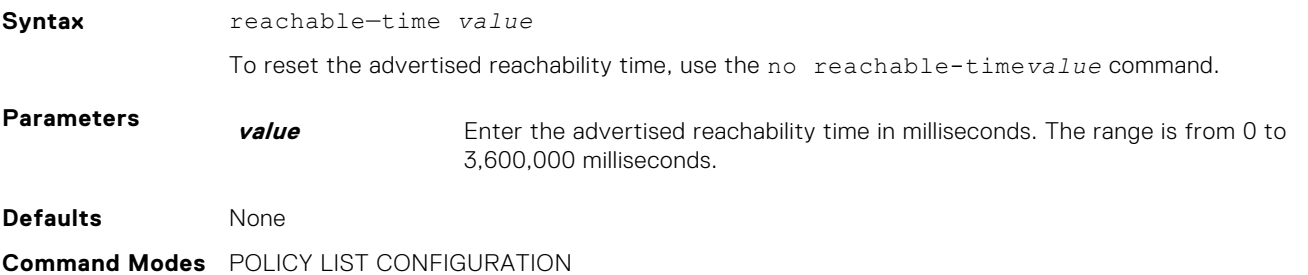

#### <span id="page-1209-0"></span>**Command History**

This guide is platform-specific. For command information about other platforms, see the relevant *Dell EMC Networking OS Command Line Reference Guide*.

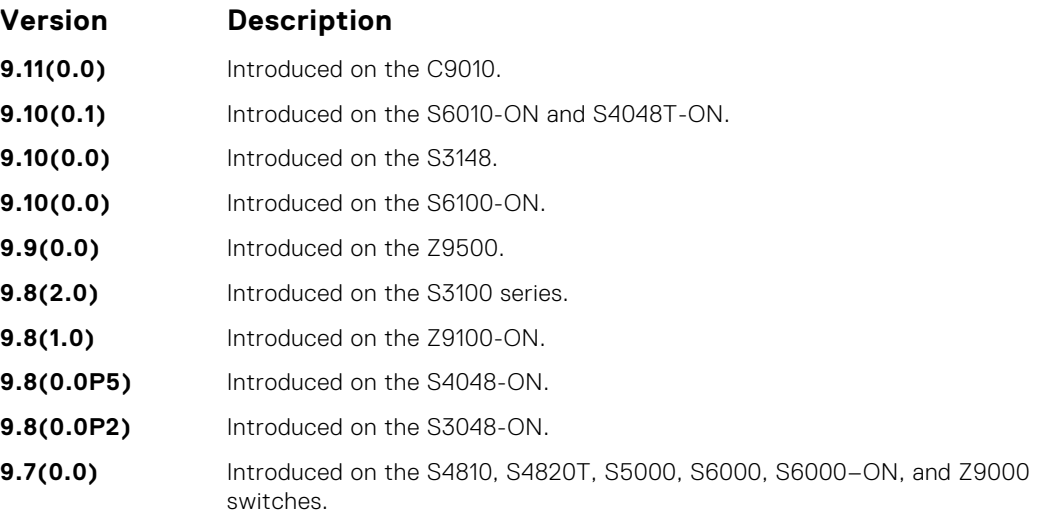

### **Related**

- **Commands**
- [ipv6 nd ra-guard enable](#page-1204-0) configure the RA guard related commands.
- [ipv6 nd raguard policy policy-name](#page-1205-0)  define the RA guard policy name and enter the RA guard policy configuration mode.

### **retrans-time**

Enable the verification of the configured retransmission timer value in the received RA packets.

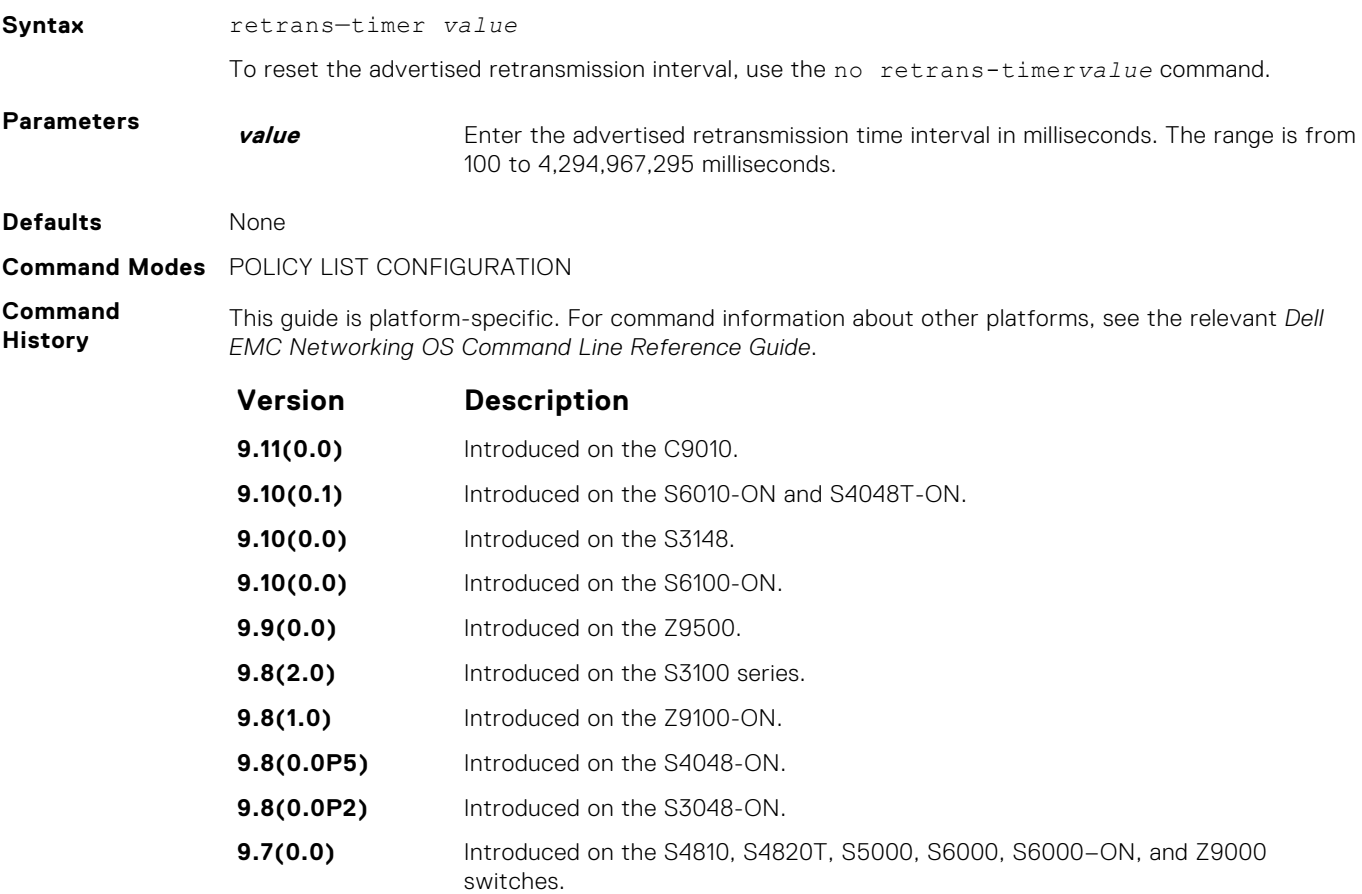

<span id="page-1210-0"></span>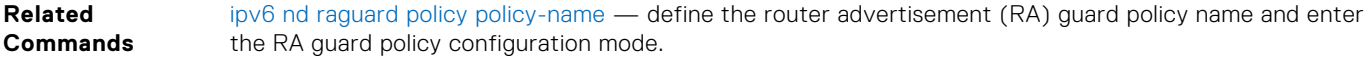

[ipv6 nd ra-guard enable](#page-1204-0) — configure the RA guard related commands.

### **router–lifetime**

Set the router lifetime.

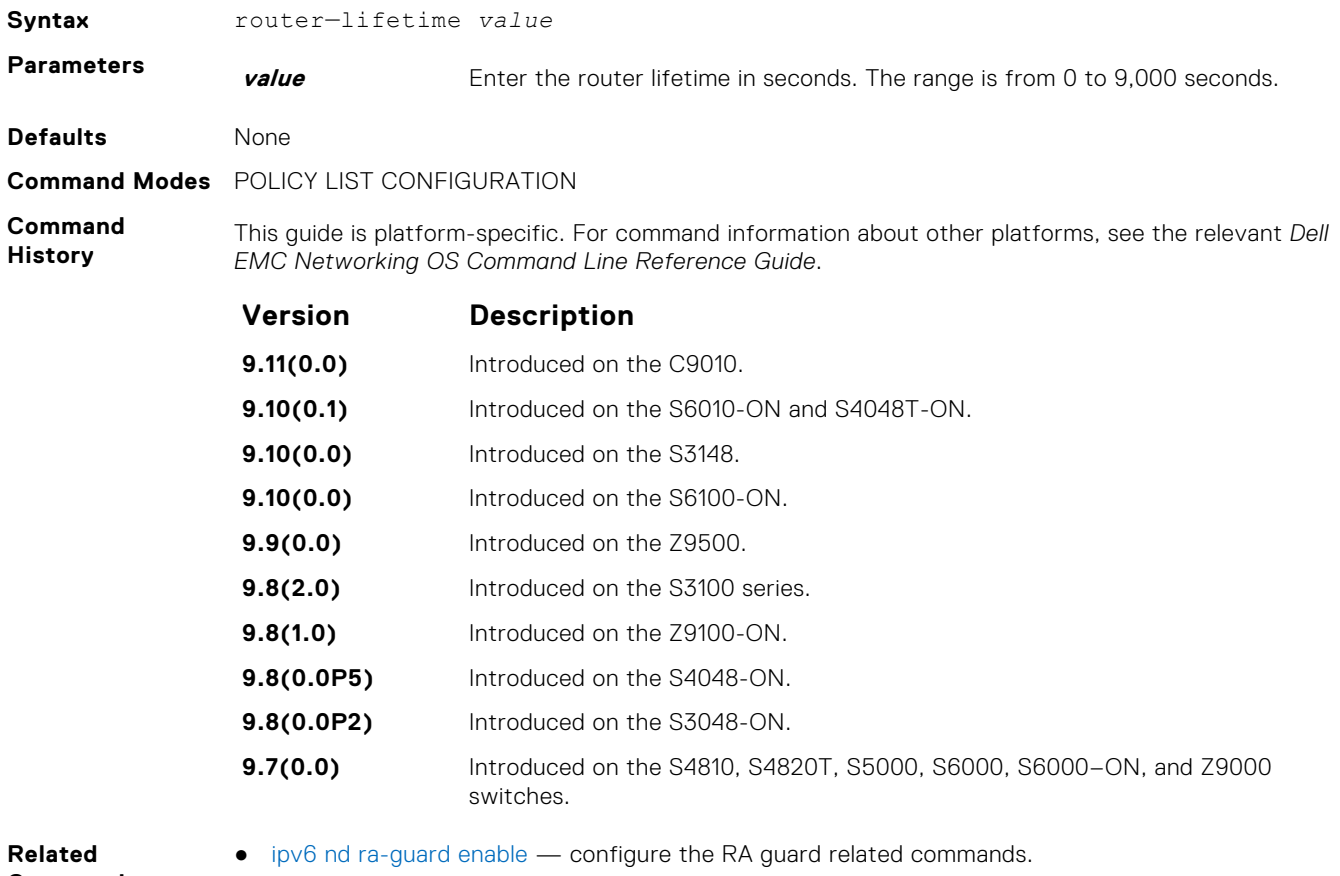

**Commands**

● [ipv6 nd raguard policy policy-name](#page-1205-0) — define the router advertisement (RA) guard policy name and enter the RA guard policy configuration mode.

### **router–preference maximum**

Enable the verification of the advertised default router preference (DRP) value. The preference value is lower than or equal to the specified limit. If this command is not configured, the verification process is bypassed.

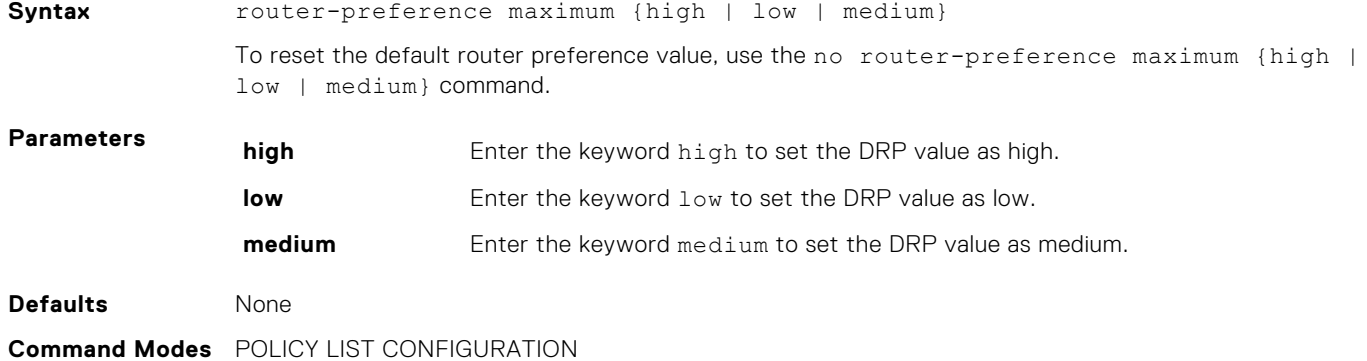

#### **Command History**

This guide is platform-specific. For command information about other platforms, see the relevant *Dell EMC Networking OS Command Line Reference Guide*.

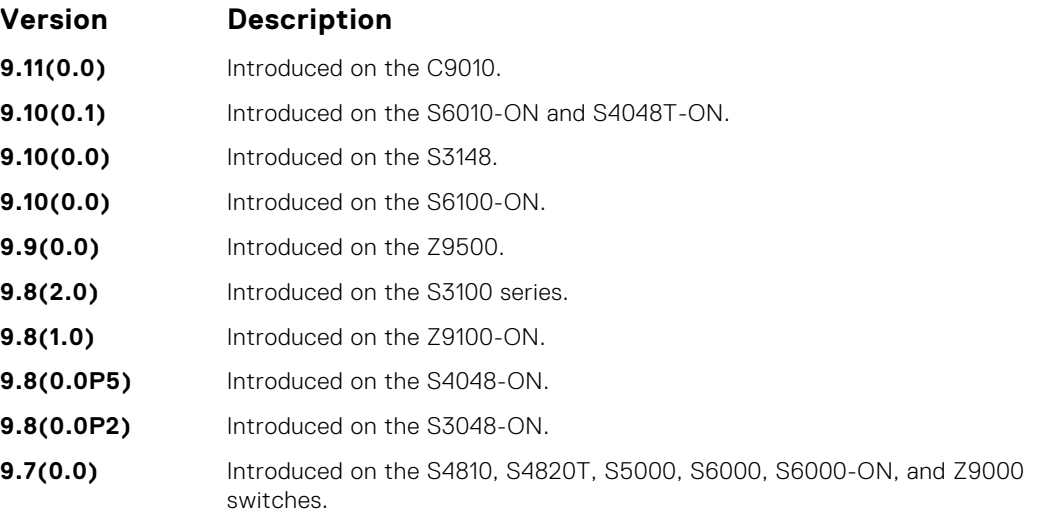

### **Related**

- **Commands**
- [ipv6 nd ra-guard enable](#page-1204-0) configure the RA guard related commands.
- [ipv6 nd raguard policy policy-name](#page-1205-0)  define the router advertisement (RA) guard policy name and enter the RA guard policy configuration mode.

### **show config**

Display the RA guard policy mode configurations.

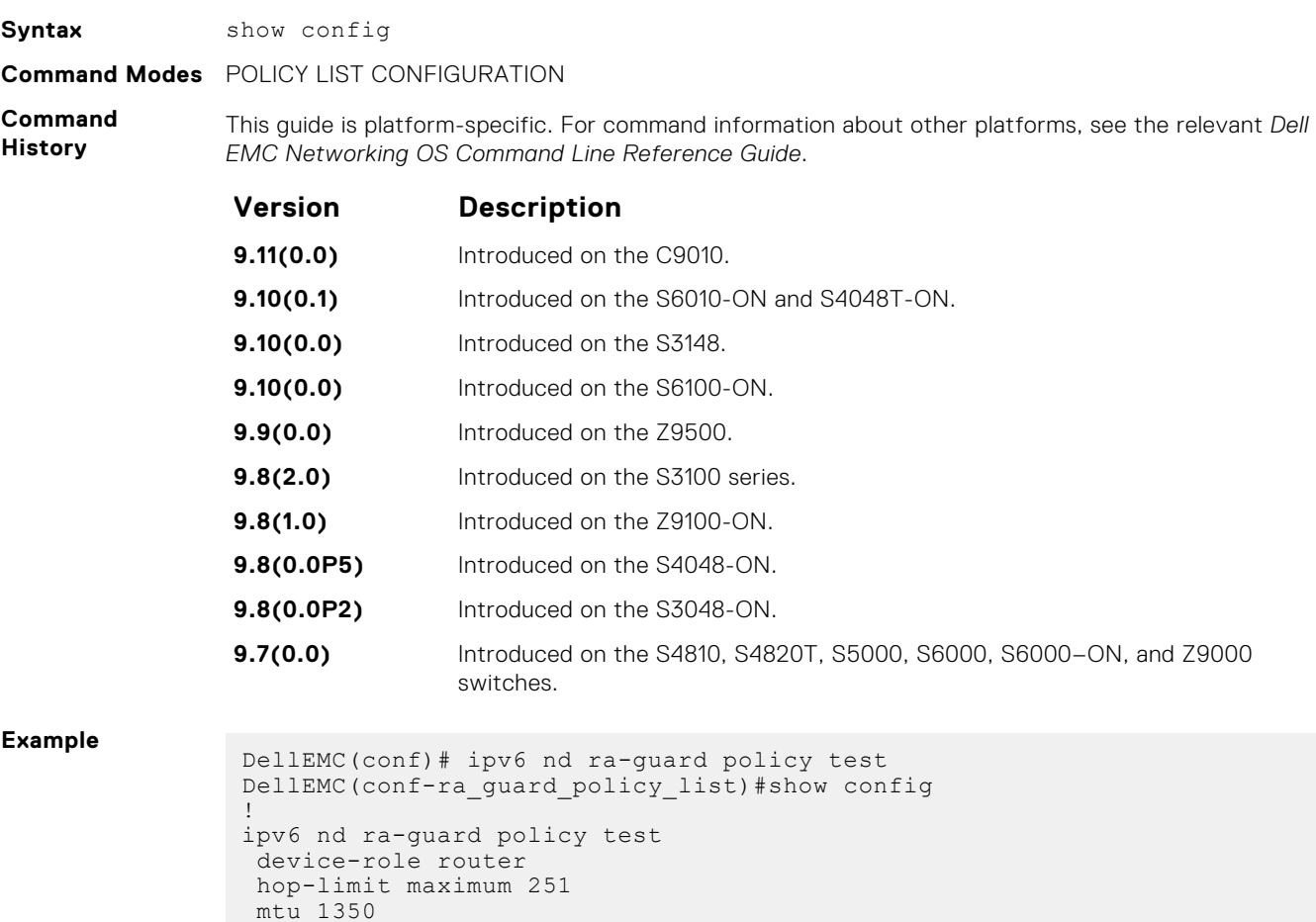

```
 other-config-flag on
  reachable-time 540
  retrans-timer 101
  router-preference maximum medium
  trusted-port
DellEMC(conf-ra_guard_policy_list)#
```
#### **Related Commands**

- [ipv6 nd ra-guard enable](#page-1204-0) configure the RA guard related commands.
- ipv6 nd ra-quard policy define the RA guard policy name and enter the RA guard policy list configuration mode.
- [device-role](#page-1202-0) specify the role of the device attached to the port.
- [hop-limit](#page-1203-0)  enable the verification of the advertised hop count limit.
- [mtu](#page-1207-0)  set the maximum transmission unit (MTU) value.
- [other-config-flag](#page-1208-0)  enable the verification of the advertised other configuration parameter.
- [reachable-time](#page-1208-0) set the advertised reachability time.
- [retrans-timer](#page-1209-0)  set the advertised retransmission time.
- [router-preference maximum](#page-1210-0)  enable the verification of the advertised default router preference (DRP) value.
- $t$ rusted-port  $-$  apply the policy to trusted ports.

### **show ipv6 nd ra–guard policy**

Display the configurations applied on all the RA guard policies or a specific RA guard policy.

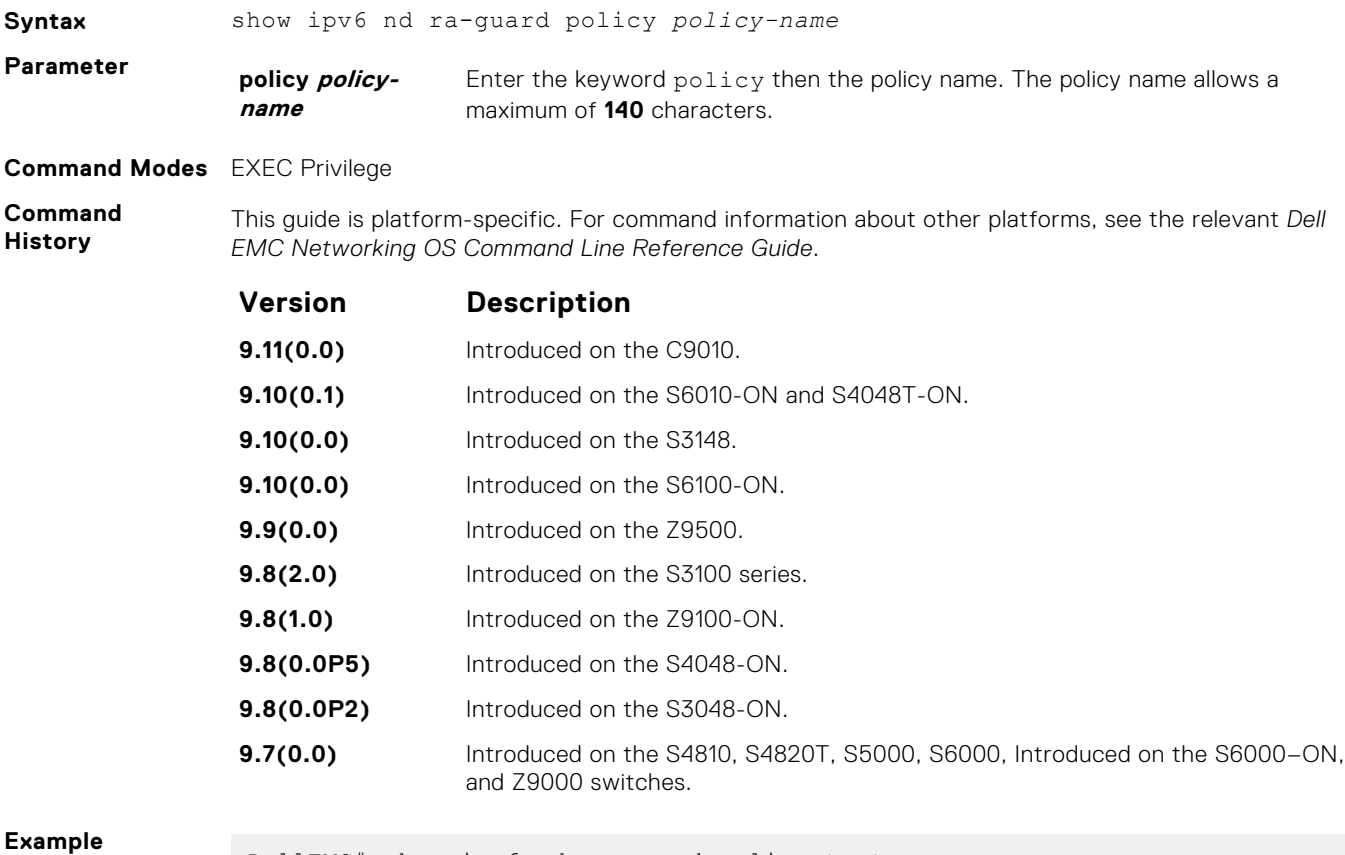

DellEMC# show ipv6 nd ra-guard policy test

ipv6 nd ra-guard policy test device-role router

```
 hop-limit maximum 1
 match ra ipv6-access-list access
 other-config-flag on
  router-preference maximum medium
  trusted-port
  Interfaces :
  Te 1/1
DellEMC#
```
#### **Related Commands**

- [ipv6 nd ra-guard enable](#page-1204-0) configure the RA guard related commands.
- [ipv6 nd ra-guard policy](#page-1205-0) define the RA guard policy name and enter the RA guard policy list configuration mode.
- [device-role](#page-1202-0) specify the role of the device attached to the port.
- [hop-limit](#page-1203-0)  enable the verification of the advertised hop count limit.
- [mtu](#page-1207-0)  set the maximum transmission unit (MTU) value.
- [other-config-flag](#page-1208-0)  enable the verification of the advertised other configuration parameter.
- [reachable-time](#page-1208-0) set the advertised reachability time.
- [retrans-timer](#page-1209-0)  set the advertised retransmission time.
- [router-preference maximum](#page-1210-0)  enable the verification of the advertised default router preference (DRP) value.
- trusted-port apply the policy to trusted ports.
- [ipv6 nd raguard attach-policy](#page-1204-0)  apply the IPv6 RA guard to a specific interface.

### **trusted–port**

Allow bypassing the configured RA guard validation and forwards the RA packets received on the interface, which has the trusted port policy attached.

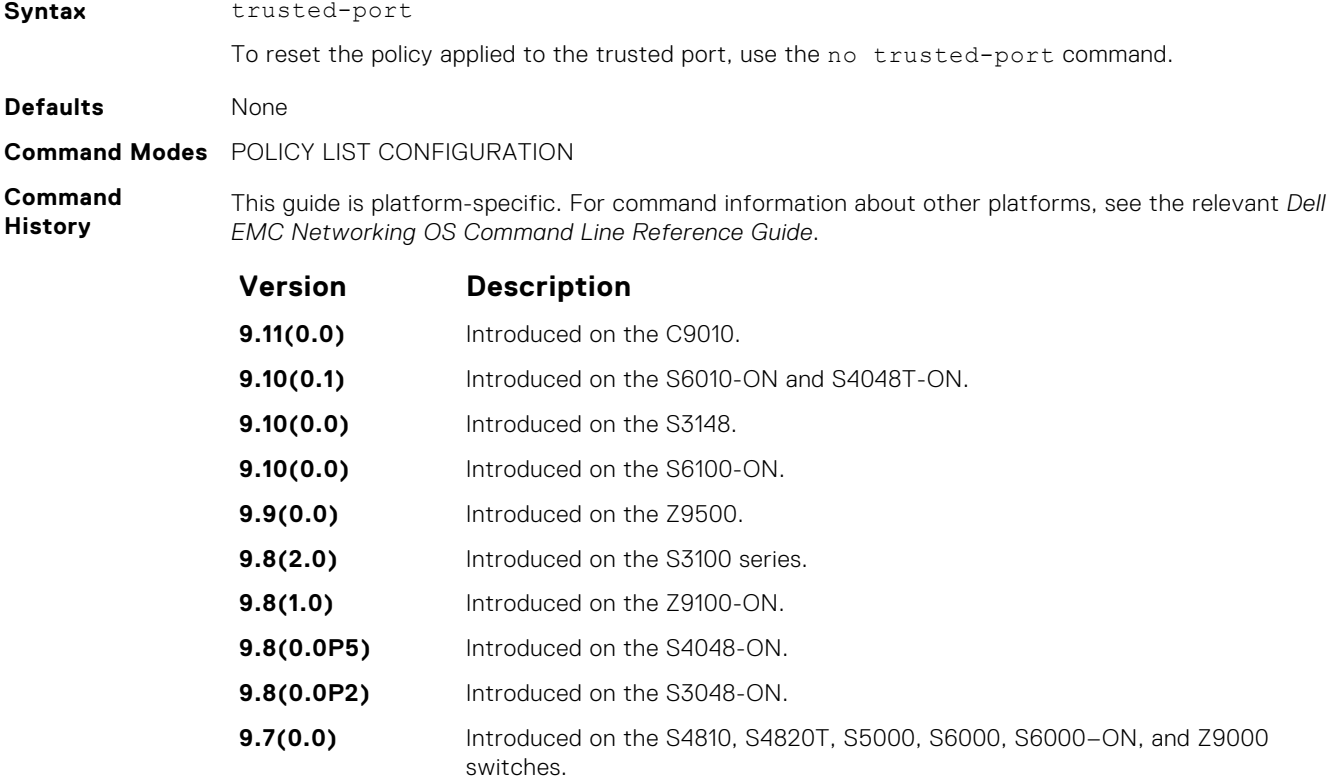

**Usage Information** Use this command to disable all the RA guard policies.

- **Related Commands**
- [ipv6 nd ra-guard enable](#page-1204-0) configure the RA guard related commands.
- [ipv6 nd raguard policy policy-name](#page-1205-0)  define the router advertisement (RA) guard policy name and enter the RA guard policy configuration mode.

# **Object Tracking**

Object Tracking supports IPv4 and IPv6, and is available on the Dell EMC Networking platforms.

Object tracking allows you to define objects of interest, monitor their state, and report to a client when a change in an object's state occurs. The following tracked objects are supported:

- Link status of Layer 2 interfaces
- Routing status of Layer 3 interfaces (IPv4 and IPv6)
- Reachability of IPv4 and IPv6 routes
- Metric thresholds of IPv4 and IPv6 routes

You can configure client applications, such virtual router redundancy protocol (VRRP), to receive a notification when the state of a tracked object changes.

#### **Topics:**

- IPv4 Object Tracking Commands
- [IPv6 Object Tracking Commands](#page-1227-0)

# **IPv4 Object Tracking Commands**

The following section describes the IPv4 VRRP commands.

### **debug track**

Enables debugging for tracked objects.

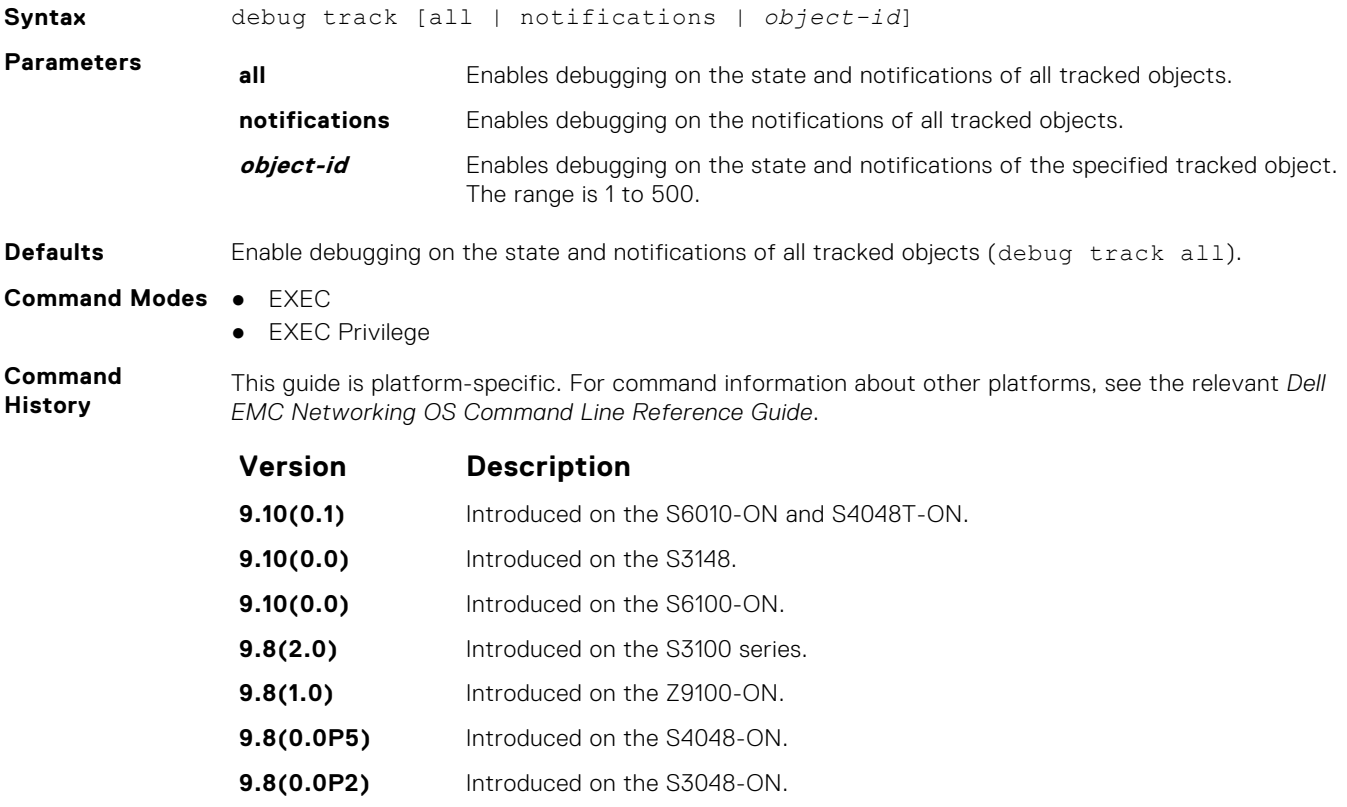

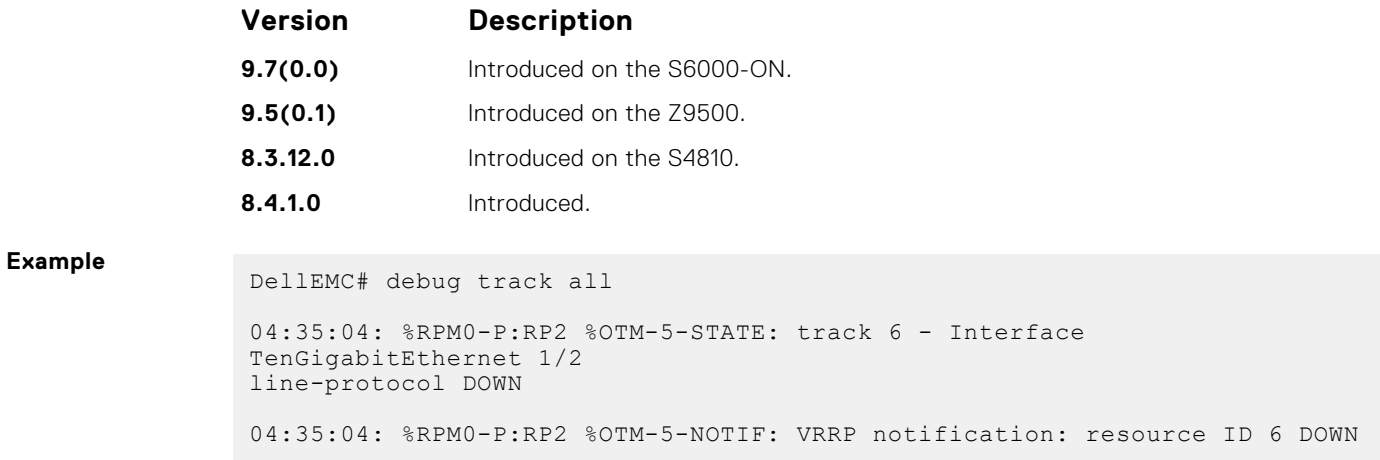

### **delay**

Configure the time delay used before communicating a change in the status of a tracked object to clients.

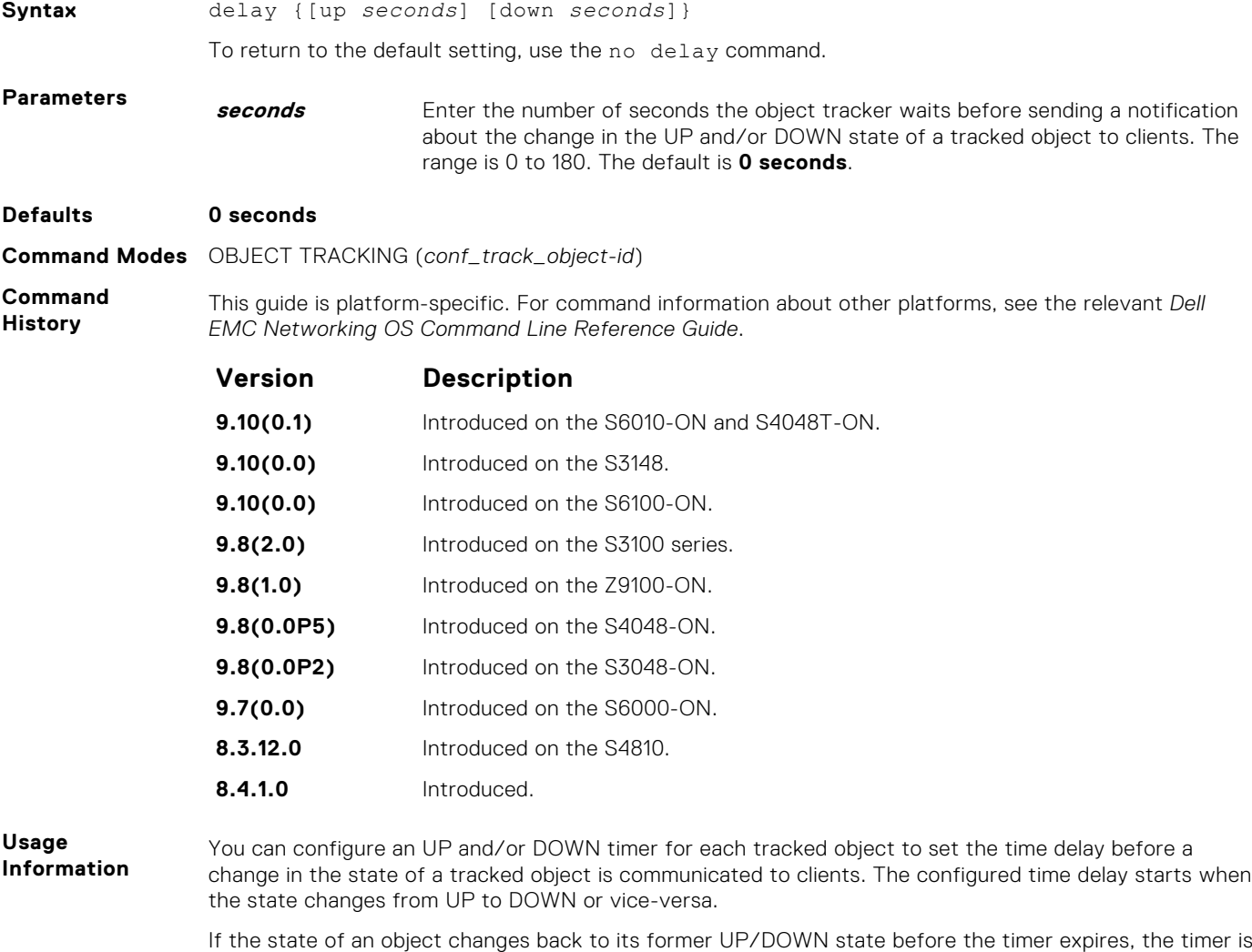

cancelled and the client is not notified. For example, if the DOWN timer is running when an interface goes down and comes back up, the DOWN timer is cancelled and the client is not notified of the event.

If the timer expires and an object's state has changed, a notification is sent to the client. If no delay is configured, a notification is sent immediately after a change in the state of a tracked object is detected. The time delay in communicating a state change is specified in seconds.

<span id="page-1217-0"></span>**Related Commands**

- [track interface ip routing](#page-1222-0)  configure object tracking on the routing status of an IPv4 Layer 3 interface.
- [track interface line-protocol](#page-1222-0) configure object tracking on the line-protocol state of a Layer 2 interface.
- [track ip route metric threshold](#page-1223-0)  configure object tracking on the threshold of an IPv4 route metric.
- [track ip route reachability](#page-1225-0) configure object tracking on the reachability of an IPv4 route.

### **description**

Enter a description of a tracked object.

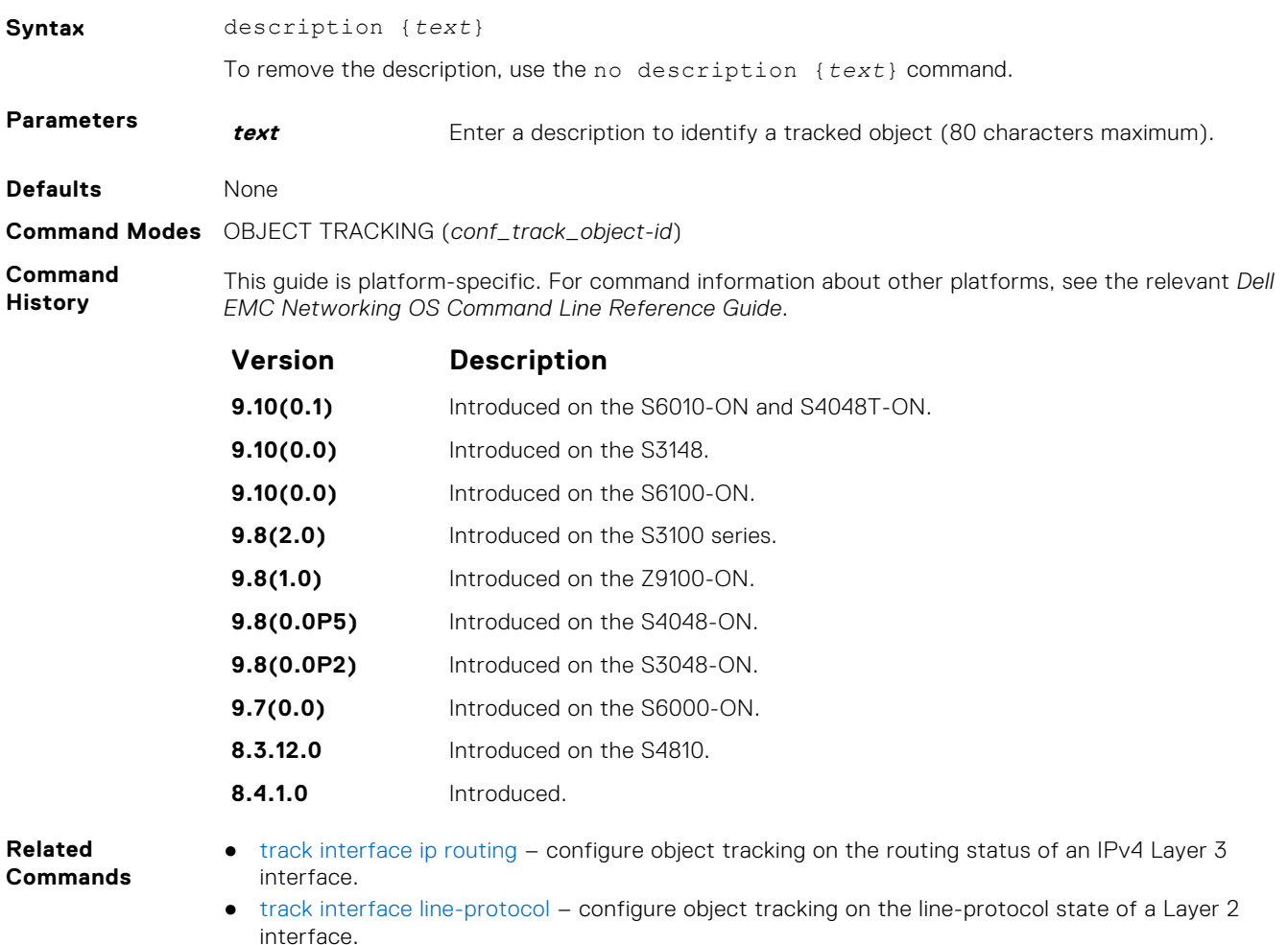

- [track ip route metric threshold](#page-1223-0)  configure object tracking on the threshold of an IPv4 route metric.
- [track ip route reachability](#page-1225-0) configure object tracking on the reachability of a specific IP address. Policy-based Routing uses the track command to track the next-hop ip address.

### **show running-config track**

Display the current configuration of tracked objects.

**Syntax** show running-config track [*object-id*]

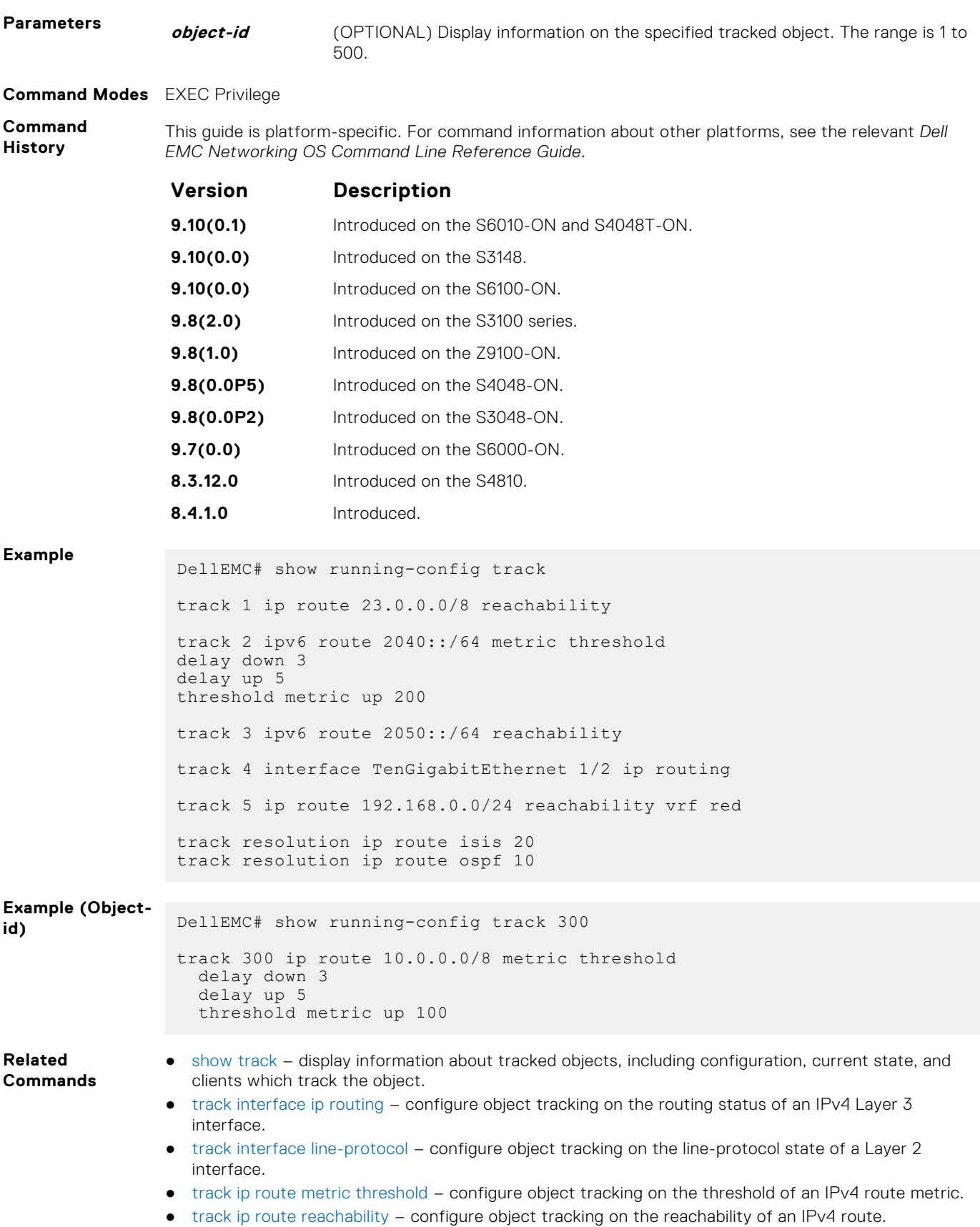

### <span id="page-1219-0"></span>**show track**

Display information about tracked objects, including configuration, current tracked state (UP or DOWN), and the clients which are tracking an object.

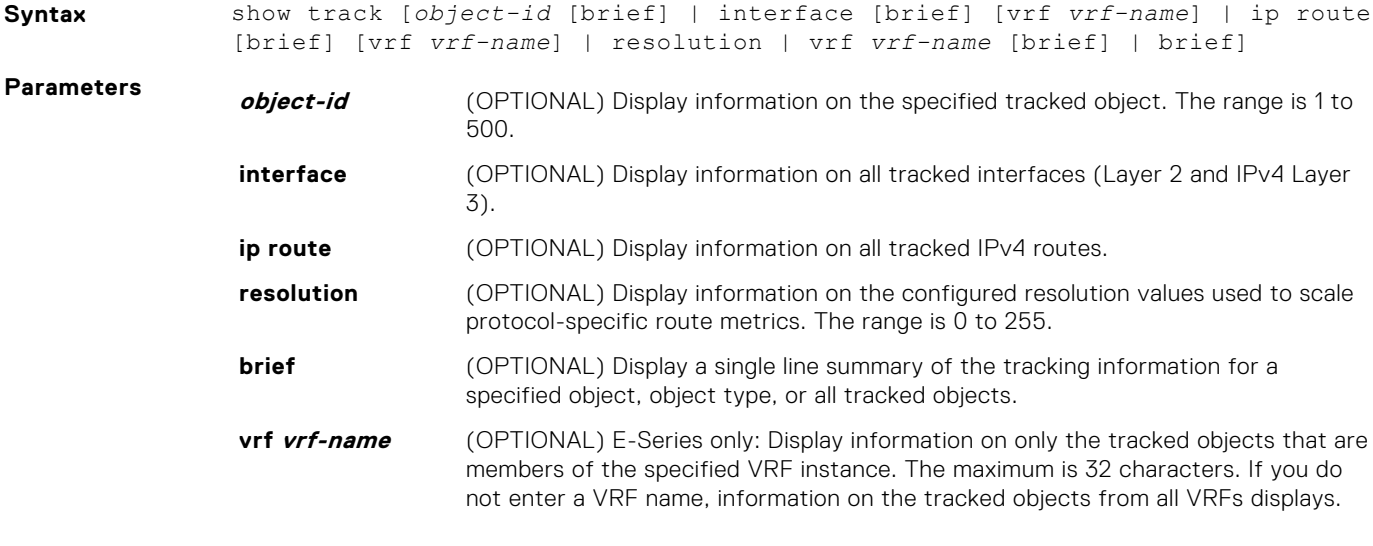

**Command Modes** EXEC Privilege

**Command History**

This guide is platform-specific. For command information about other platforms, see the relevant *Dell EMC Networking OS Command Line Reference Guide*.

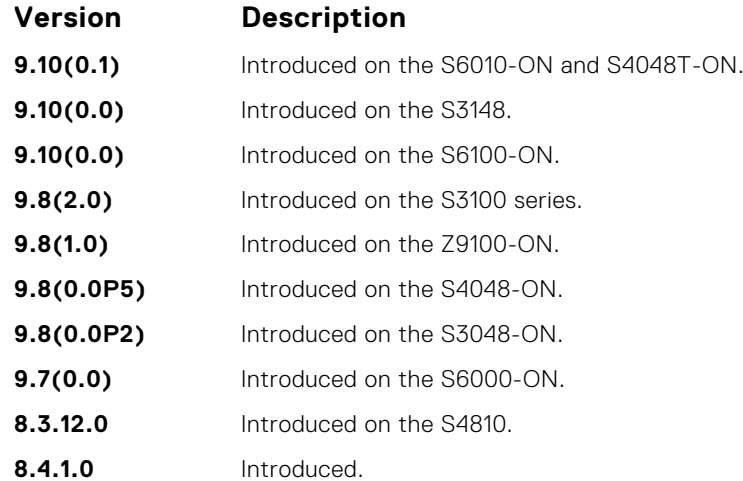

**Usage Information**

The following describes the show track command shown in the Example below.

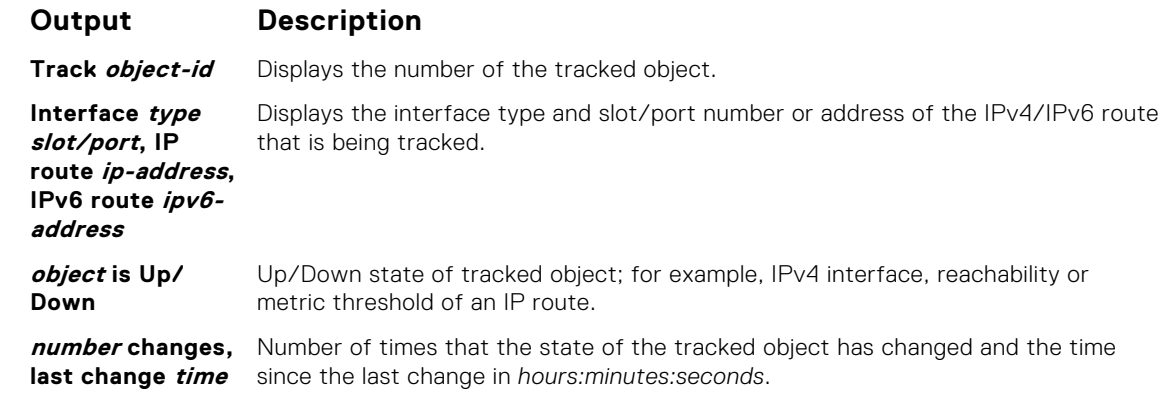

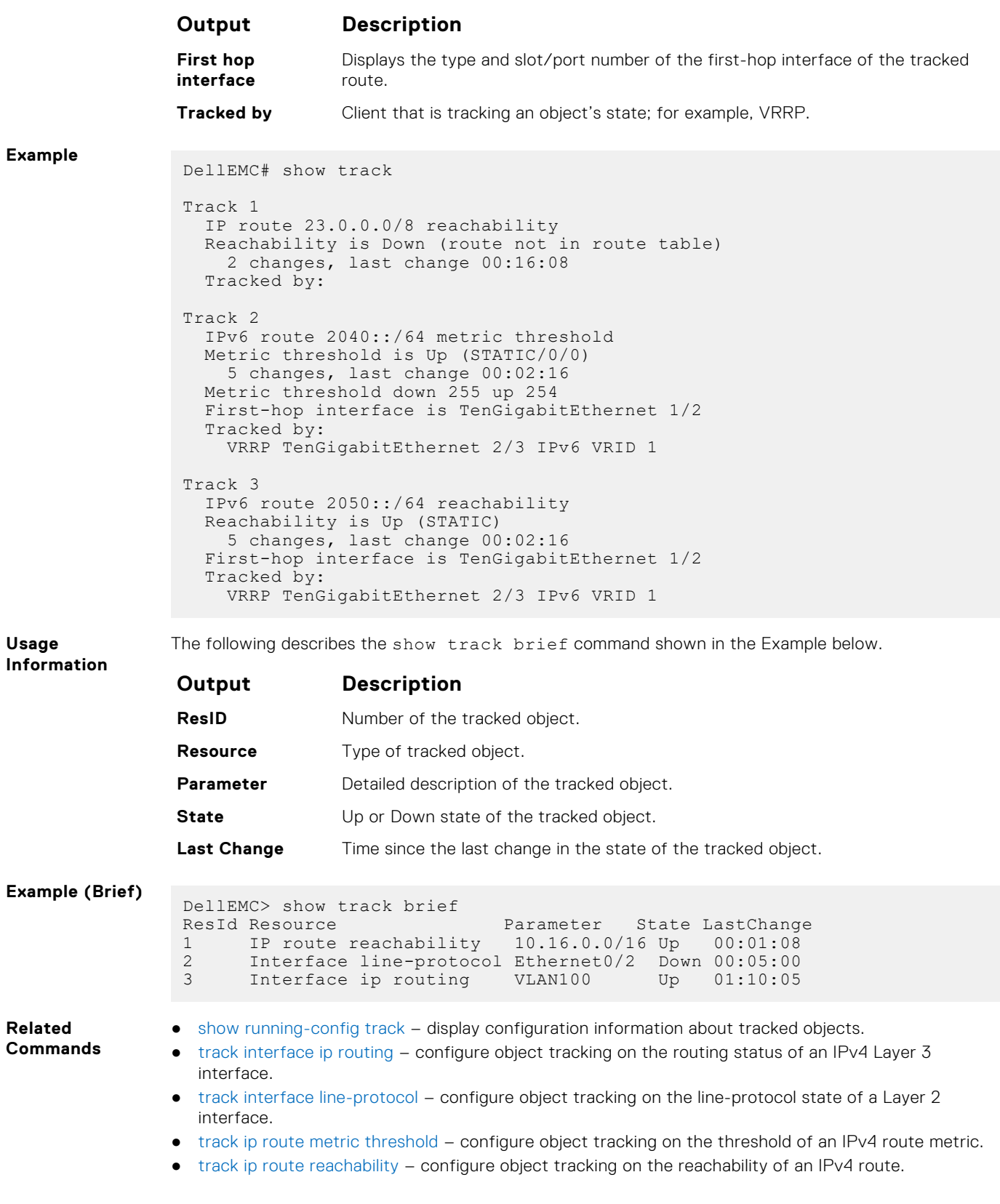

### **threshold metric**

Configure the metric threshold used to determine the UP and/or DOWN state of a tracked IPv4 or IPv6 route.

**Syntax** threshold metric {up *number* | down *number*}

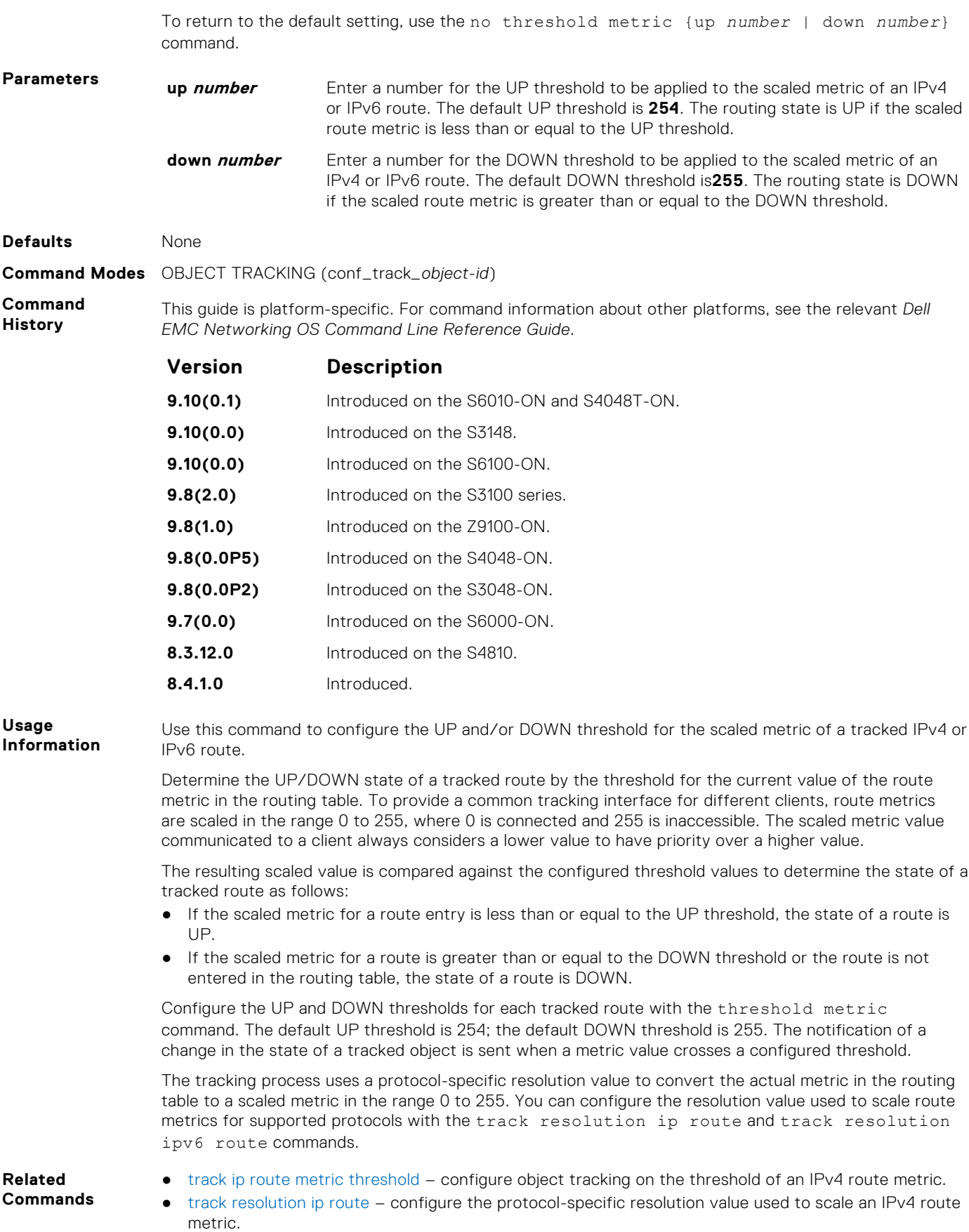

### <span id="page-1222-0"></span>**track interface ip routing**

Configure object tracking on the routing status of an IPv4 Layer 3 interface.

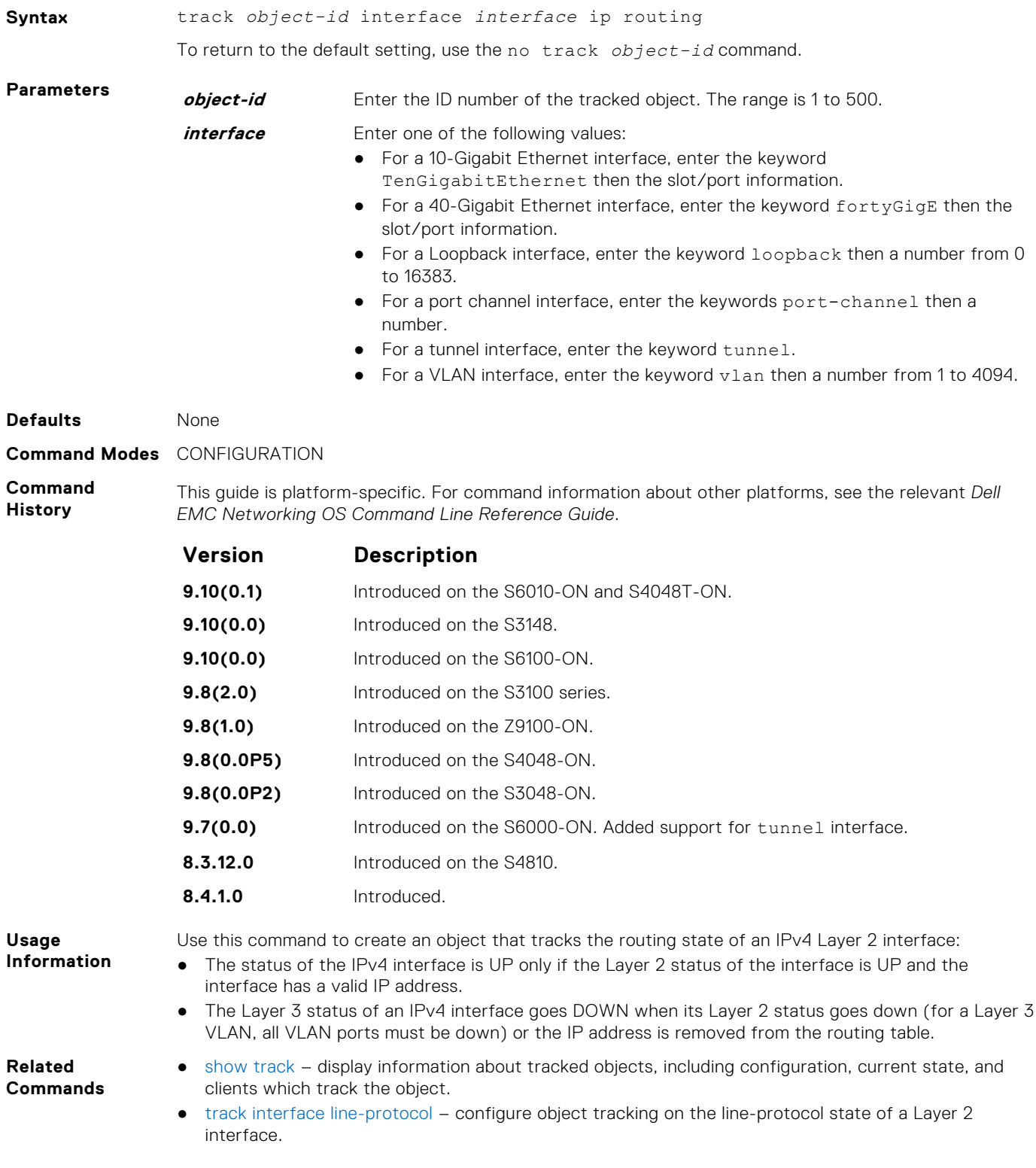

### **track interface line-protocol**

Configure object tracking on the line-protocol state of a Layer 2 interface.

**Syntax** track *object-id* interface *interface* line-protocol

To return to the default setting, use the no track *object-id* command.

<span id="page-1223-0"></span>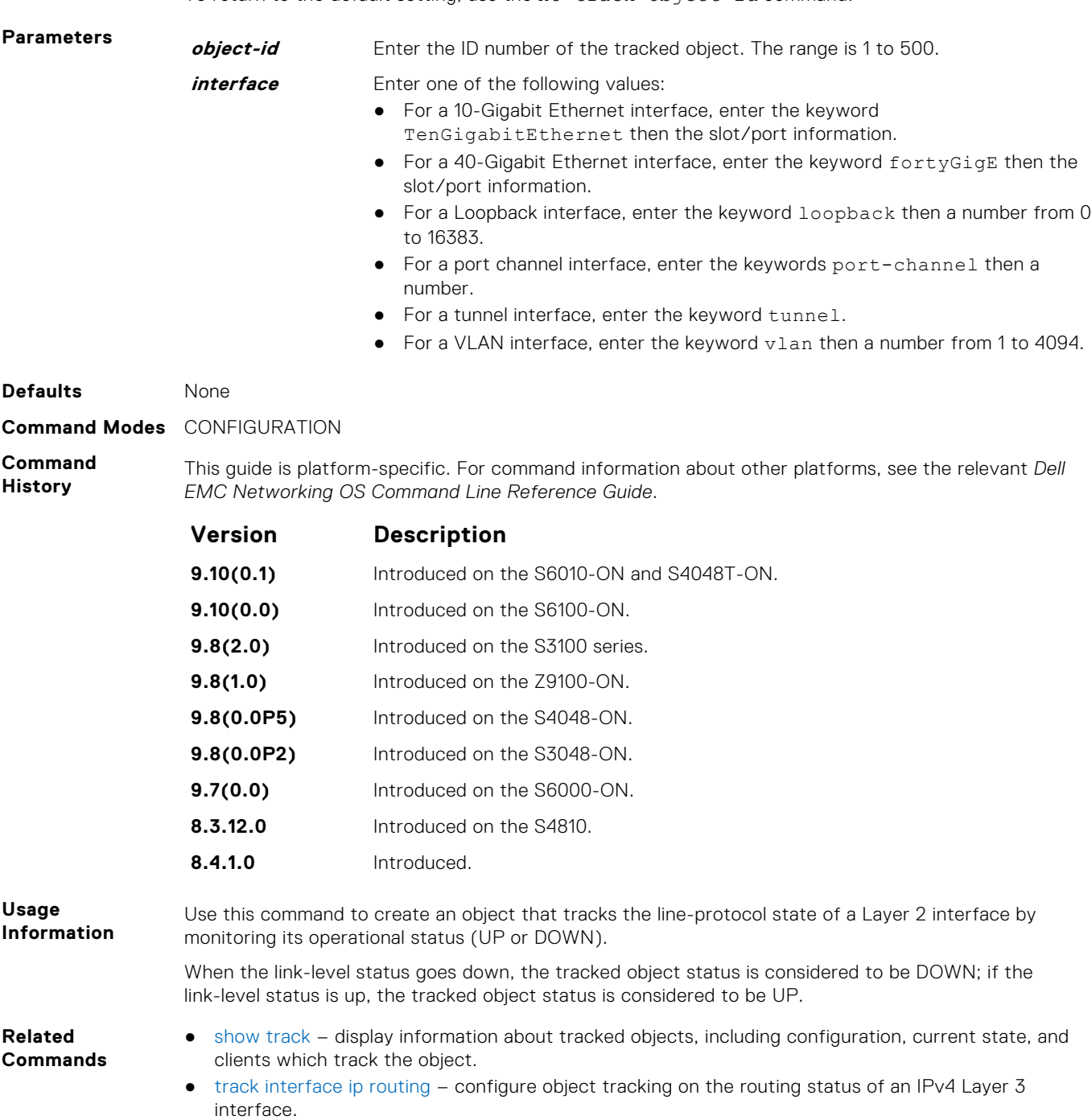

### **track ip route metric threshold**

Configure object tracking on the threshold of an IPv4 route metric.

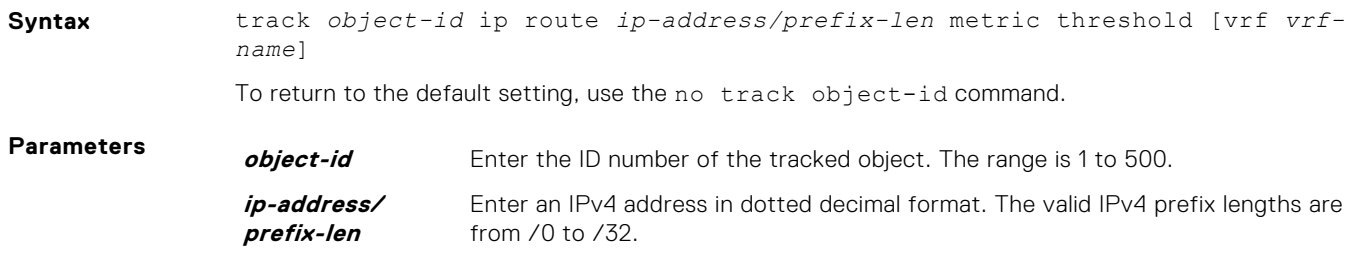
**vrf vrf-name** (Optional) E-Series only: You can configure a VPN routing and forwarding (VRF) instance to specify the virtual routing table to which the tracked route belongs.

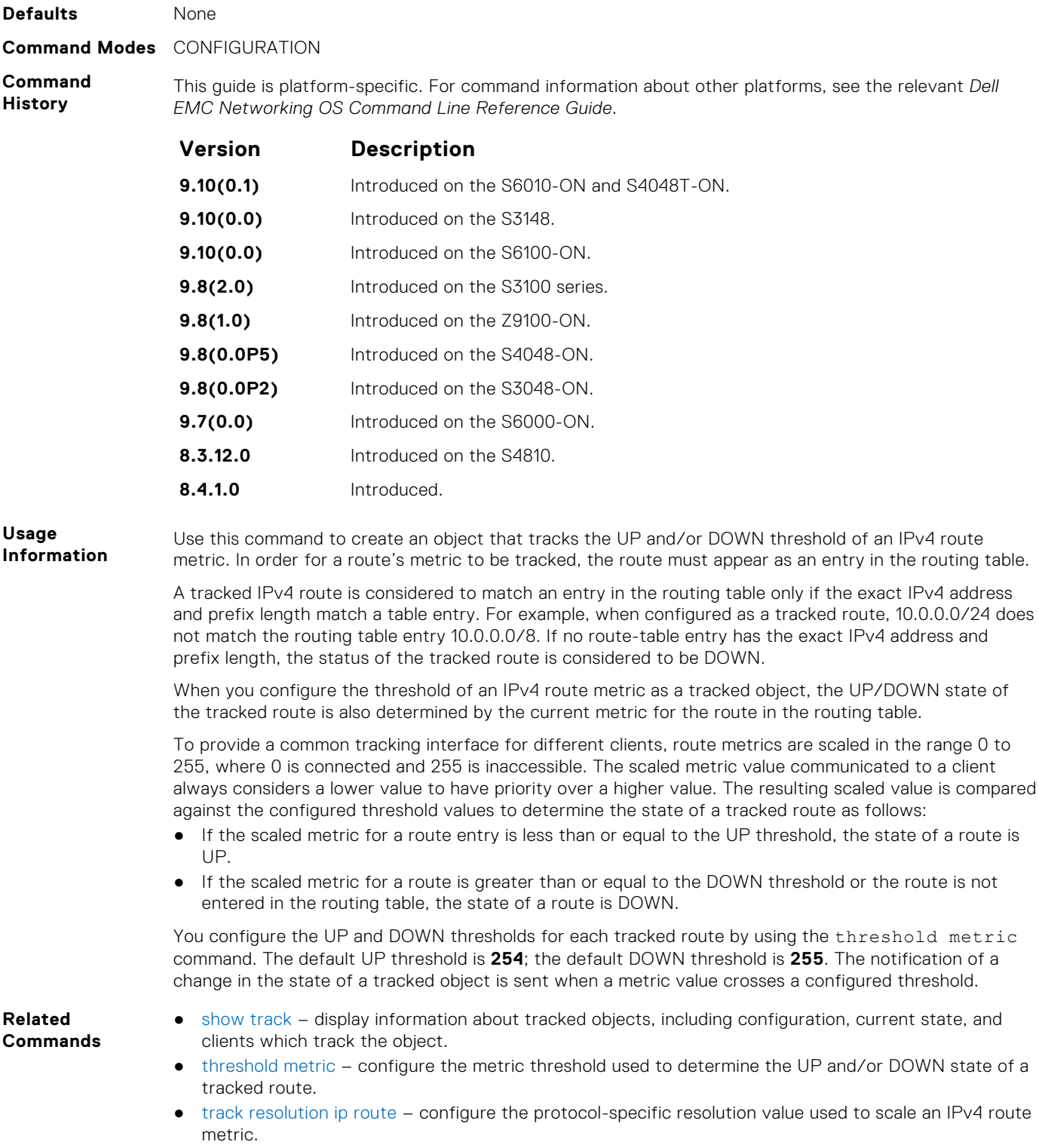

#### **track ip host reachability**

Configure object tracking on the reachability of an IPv4 host.

**Syntax** track *object-id* ip host *host-ip-address/prefix-len* reachability [vrf *vrfname*]

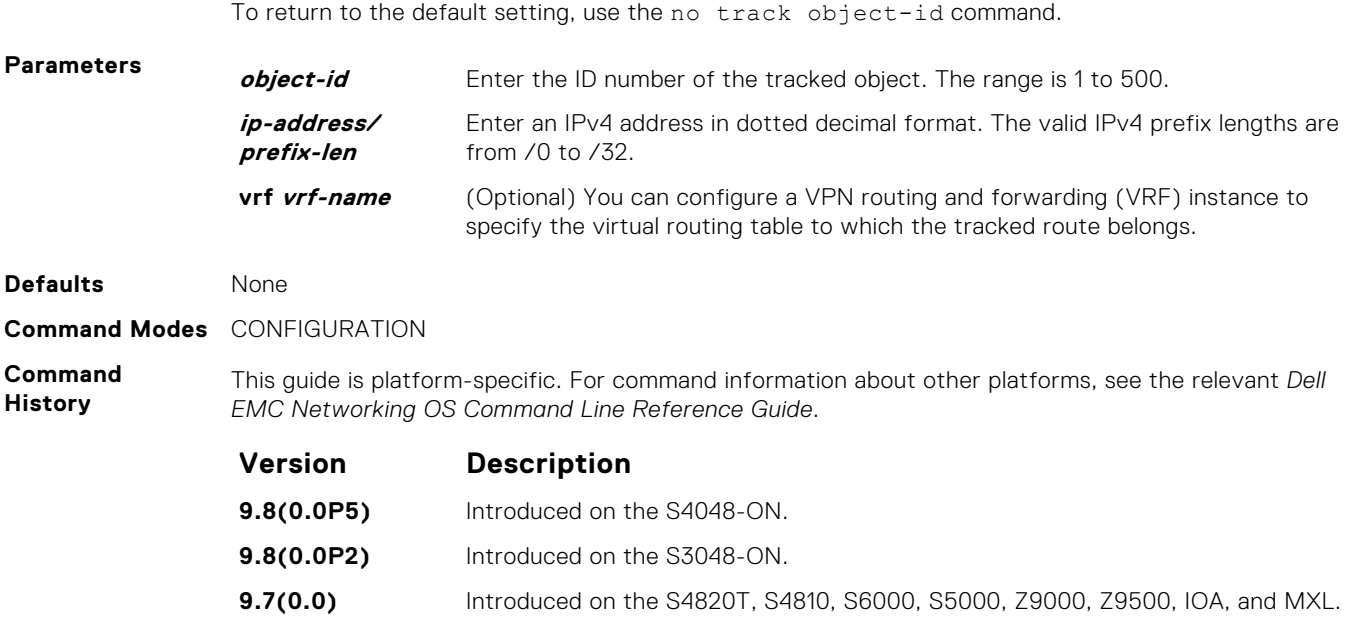

### **track ip route reachability**

Configure object tracking on the reachability of an IPv4 route.

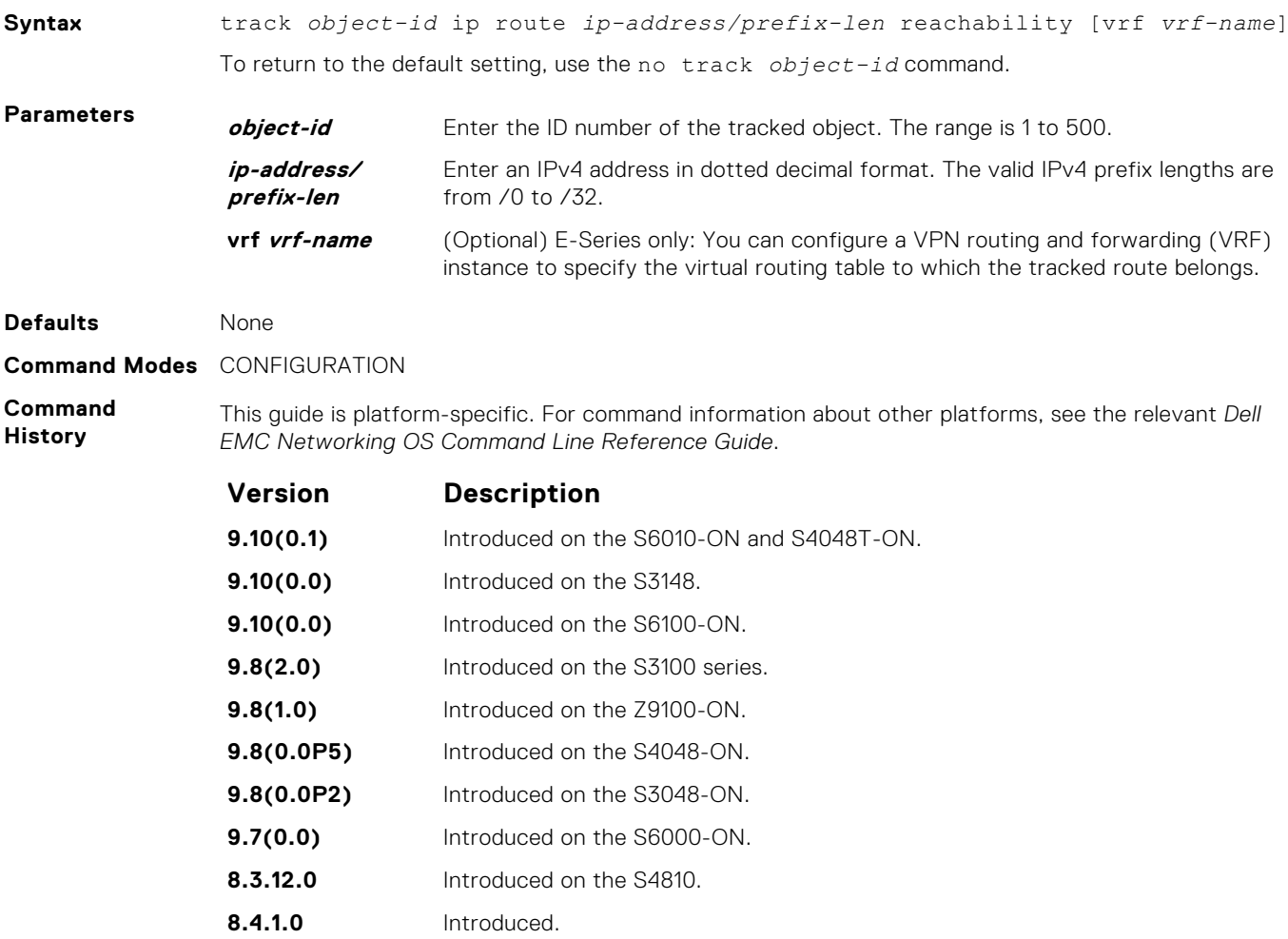

<span id="page-1226-0"></span>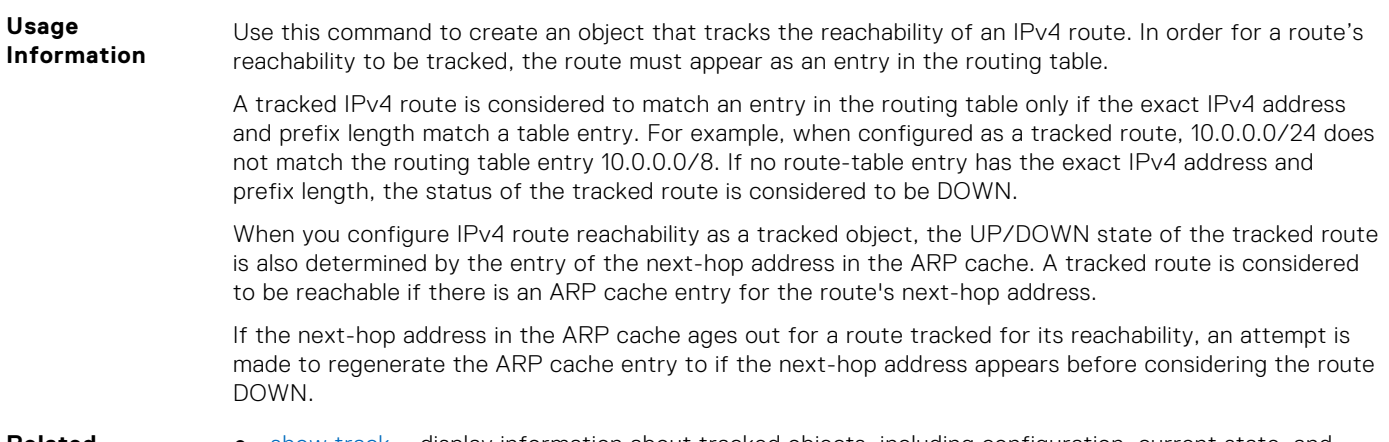

- **Related Commands**
- [show track](#page-1219-0)  display information about tracked objects, including configuration, current state, and clients which track the object.
- [track ip route metric threshold](#page-1223-0)  configure object tracking on the threshold of an IPv4 route metric.

#### **track resolution ip route**

Configure the protocol-specific resolution value used to scale an IPv4 route metric.

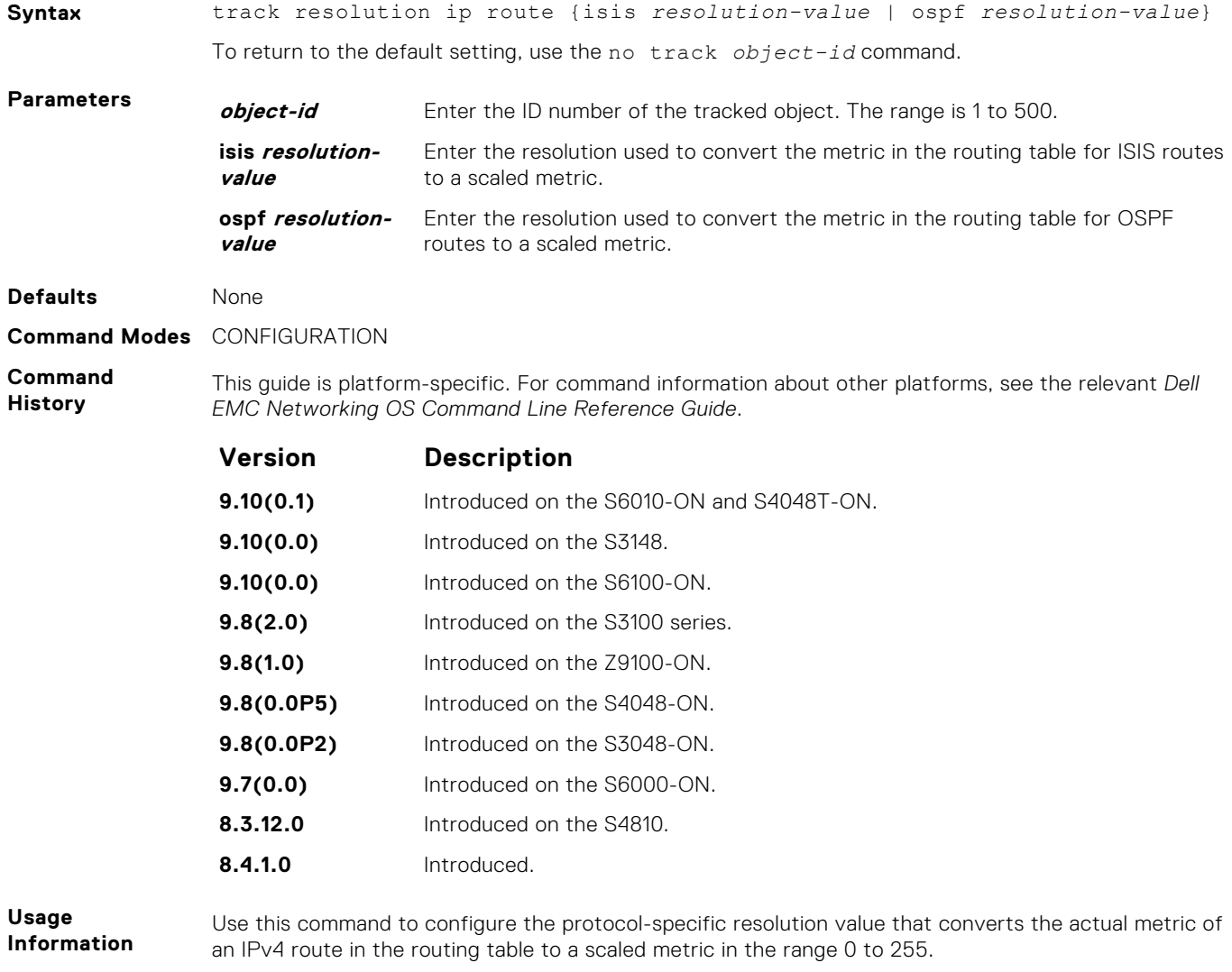

The UP/DOWN state of a tracked IPv4 route is determined by a user-configurable threshold (the threshold metric command) for the route's metric in the routing table. To provide a common <span id="page-1227-0"></span>tracking interface for different clients, route metrics are scaled in the range 0 to 255, where 0 is connected and 255 is inaccessible.

The protocol-specific resolution value calculates the scaled metric by dividing a route's cost by the resolution value set for the route protocol:

- For ISIS, you can set the resolution in the range 1 to 1000, where the default is **10**.
- For OSPF, you can set the resolution in the range 1 to 1592, where the default is **1**.
- The resolution value used to map static routes is not configurable. By default, Dell EMC Networking OS assigns a metric of **0** to static routes.
- The resolution value used to map RIP routes is not configurable. The RIP hop-count is automatically multiplied by 16 to scale it. For example, a RIP metric of 16 (unreachable) scales to 256, which considers the route to be DOWN.

**Related Commands**

- [threshold metric](#page-1220-0) configure the metric threshold used to determine the UP and/or DOWN state of a tracked route.
- [track ip route metric threshold](#page-1223-0)  configure object tracking on the threshold of an IPv4 route metric.

## **IPv6 Object Tracking Commands**

The following section describes the IPv6 object tracking commands.

The following object tracking commands apply to IPv4 and IPv6:

- [debug track](#page-1215-0)
- [delay](#page-1216-0)
- [description](#page-1217-0)
- [show running-config track](#page-1217-0)
- [threshold metric](#page-1220-0)
- [track interface line-protocol](#page-1222-0)

#### **show track ipv6 route**

Display information about all tracked IPv6 routes, including configuration, current tracked state (UP or DOWN), and the clients which are tracking an object.

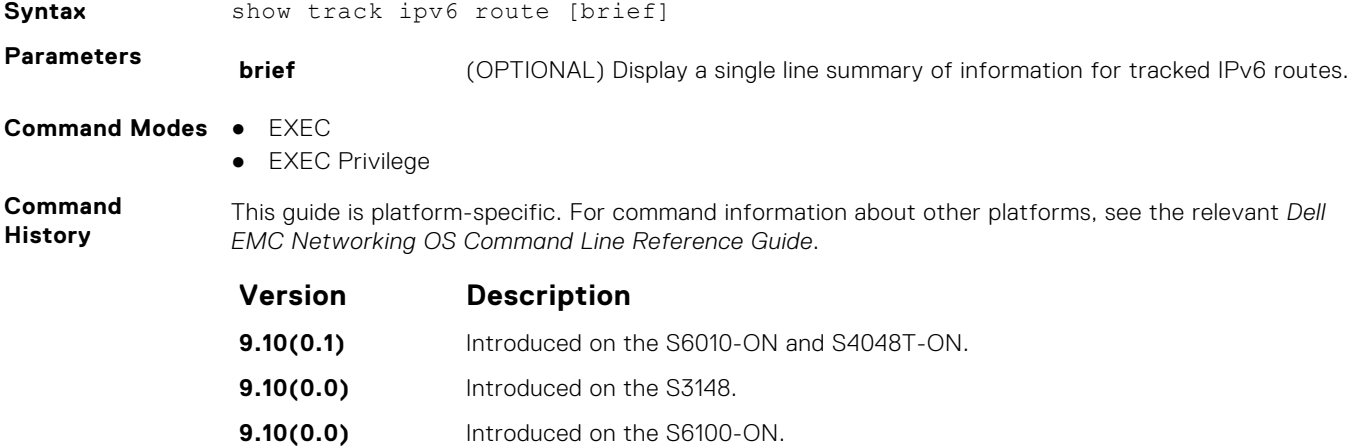

**9.8(2.0)** Introduced on the S3100 series.

- **9.8(1.0)** Introduced on the Z9100-ON.
- **9.8(0.0P5)** Introduced on the S4048-ON.
- **9.8(0.0P2)** Introduced on the S3048-ON.
- **9.7(0.0)** Introduced on the S6000-ON.
- **8.3.12.0** Introduced on the S4810.

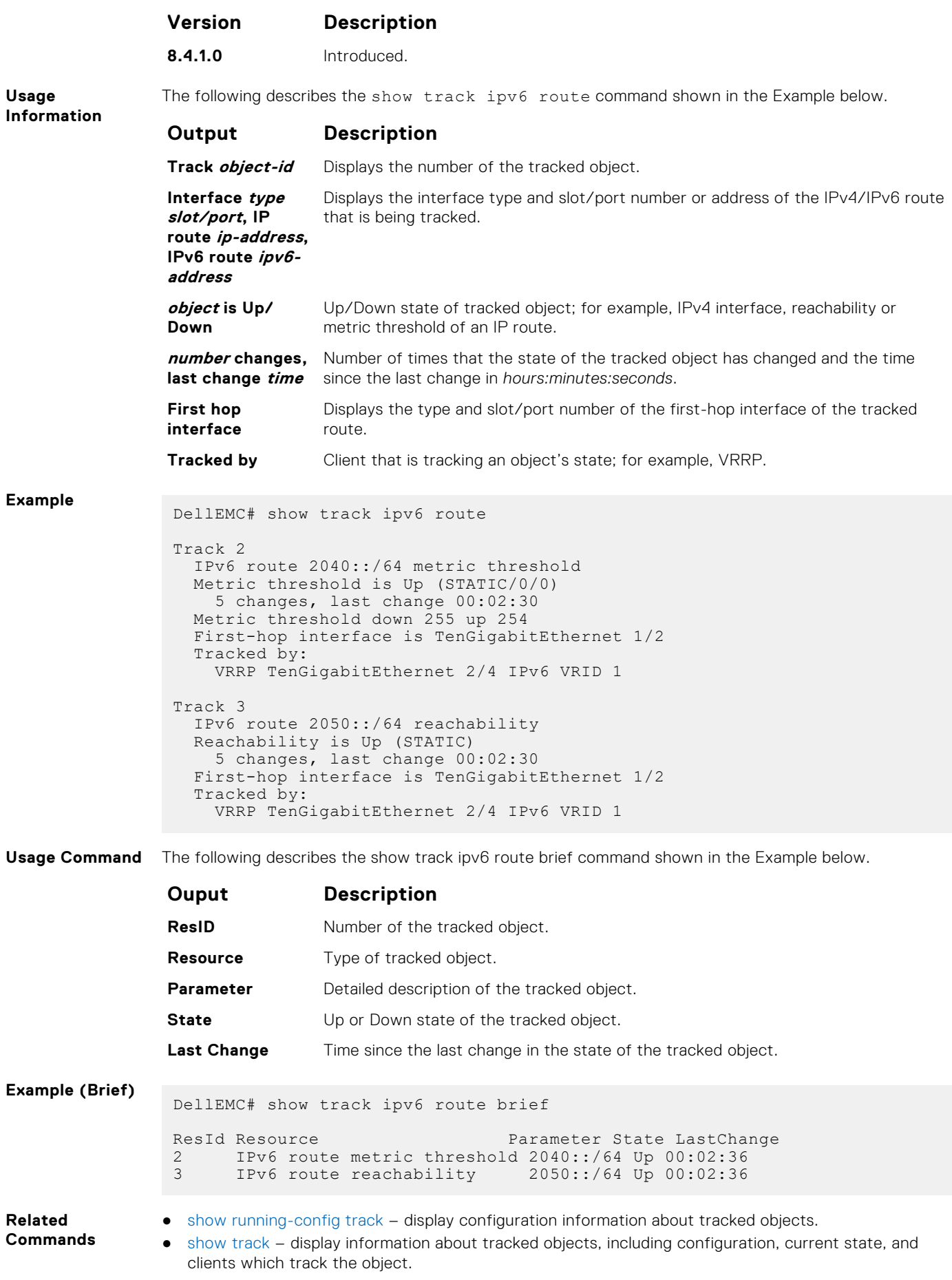

- track interface ipv6 routing configure object tracking on the routing status of an IPv6 Layer 3 interface.
- [track ipv6 route metric threshold](#page-1230-0) configure object tracking on the threshold of an IPv6 route metric.
- [track ipv6 route reachability](#page-1231-0)  configure object tracking on the reachability of an IPv6 route.

### **track interface ipv6 routing**

Configure object tracking on the routing status of an IPv6 Layer 3 interface.

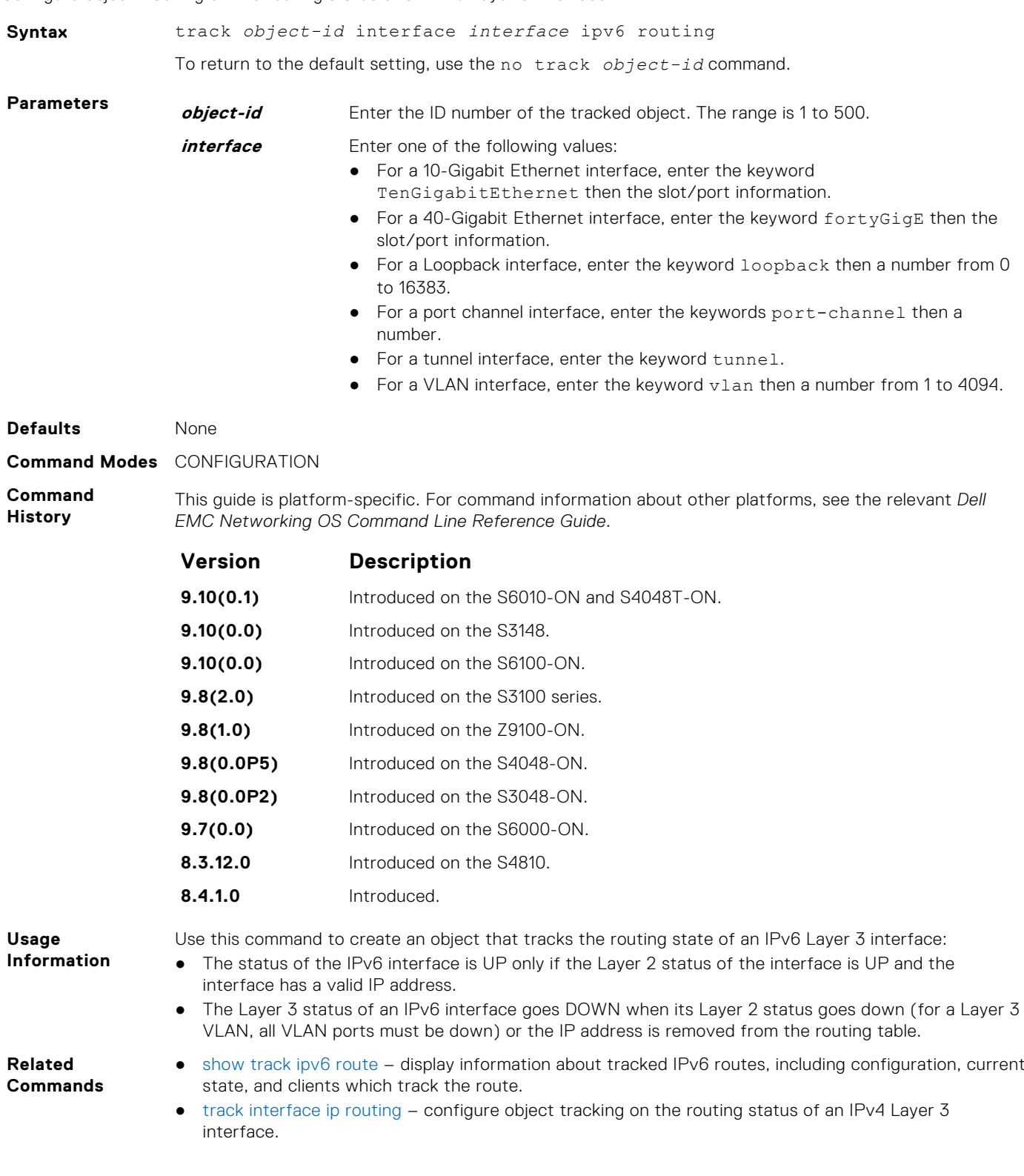

### <span id="page-1230-0"></span>**track ipv6 route metric threshold**

Configure object tracking on the threshold of an IPv4 route metric.

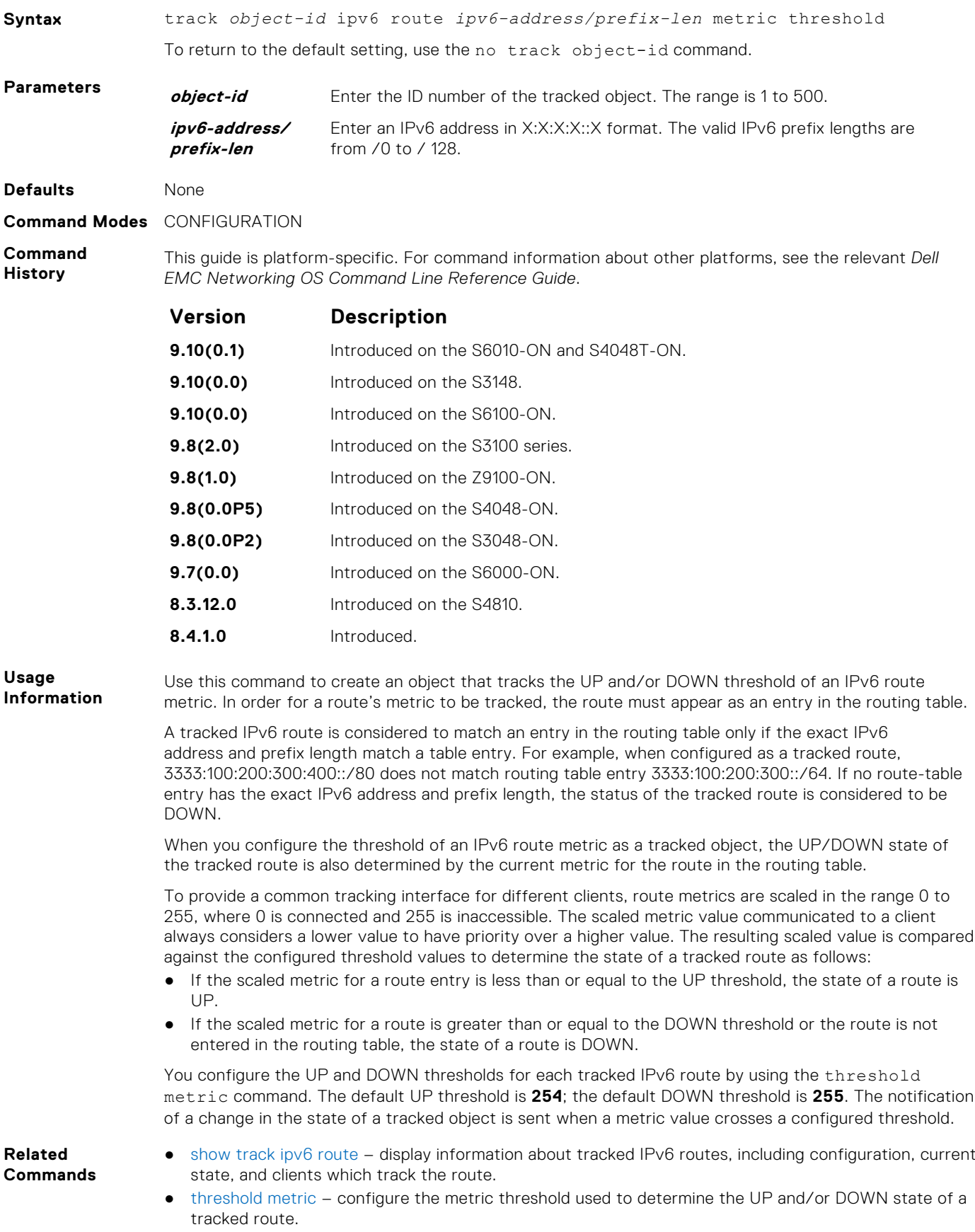

● [track resolution ipv6 route](#page-1232-0) – configure the protocol-specific resolution value used to scale an IPv6 route metric.

### <span id="page-1231-0"></span>**track ipv6 route reachability**

Configure object tracking on the reachability of an IPv6 route.

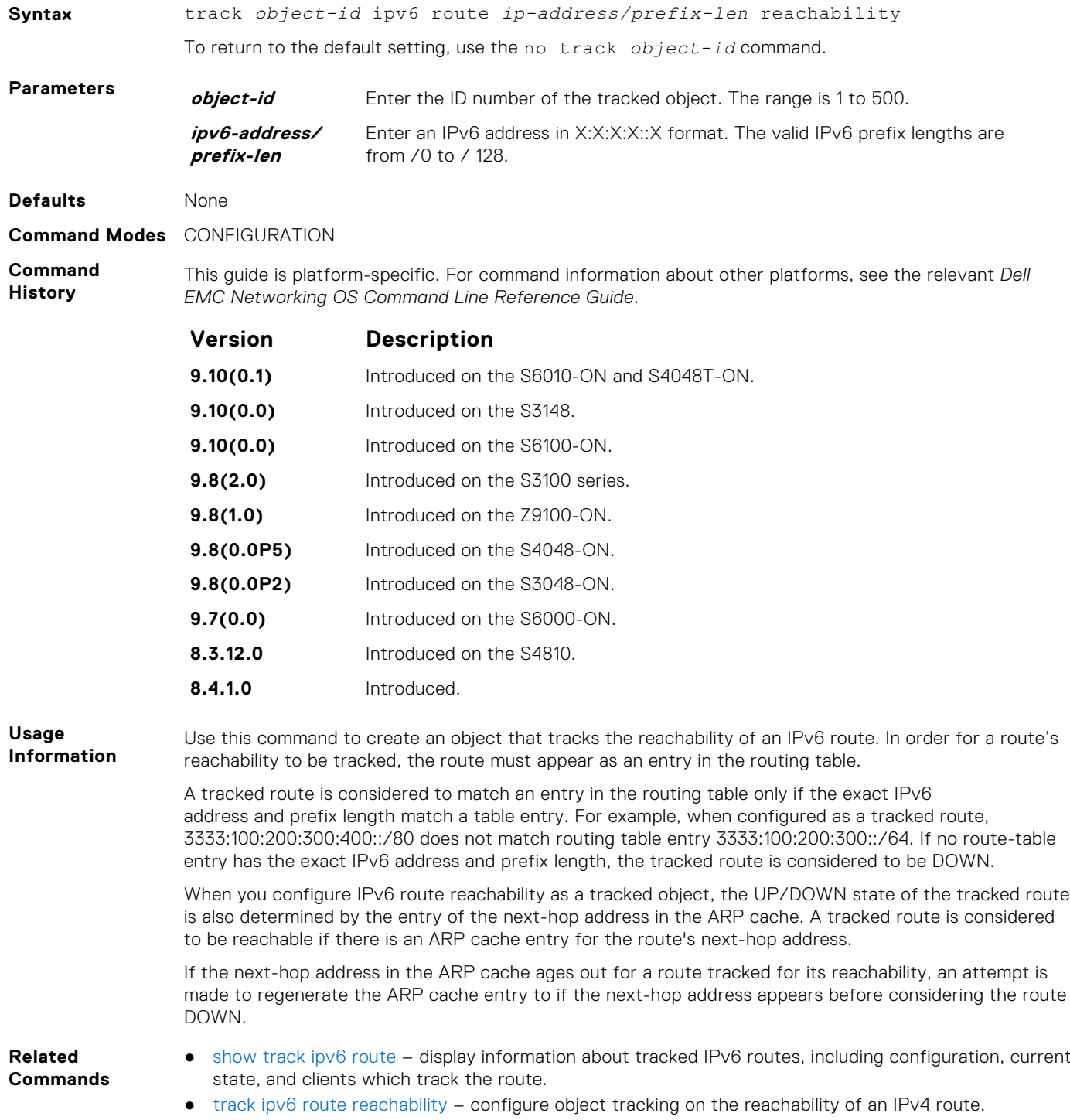

#### <span id="page-1232-0"></span>**track resolution ipv6 route**

Configure the protocol-specific resolution value used to scale an IPv6 route metric.

**Syntax** track resolution ipv6 route {isis *resolution-value* | ospf *resolution-value*} To return to the default setting, use the no track object-id command. **Parameters** *object-id* Enter the ID number of the tracked object. Use the range to 1 to 500. **isis resolutionvalue** Enter the resolution used to convert the metric in the routing table for ISIS routes to a scaled metric. **ospf resolutionvalue** Enter the resolution used to convert the metric in the routing table for OSPF routes to a scaled metric. **Defaults** None **Command Modes** CONFIGURATION **Command History** This guide is platform-specific. For command information about other platforms, see the relevant *Dell EMC Networking OS Command Line Reference Guide*. **Version Description 9.10(0.1)** Introduced on the S6010-ON and S4048T-ON. **9.10(0.0)** Introduced on the S3148. **9.10(0.0)** Introduced on the S6100-ON. **9.8(2.0)** Introduced on the S3100 series. **9.8(1.0)** Introduced on the Z9100-ON. **9.8(0.0P5)** Introduced on the S4048-ON. **9.8(0.0P2)** Introduced on the S3048-ON. **9.7(0.0)** Introduced on the S6000-ON. **8.3.12.0** Introduced on the S4810. **8.4.1.0** Introduced. **Usage Information** Use this command to configure the protocol-specific resolution value that converts the actual metric of an IPv6 route in the routing table to a scaled metric in the range 0 to 255. The UP/DOWN state of a tracked IPv6 route is determined by the user-configurable threshold (the threshold metric command) for a route's metric in the routing table. To provide a common tracking interface for different clients, route metrics are scaled in the range 0 to 255, where 0 is connected and 255 is inaccessible. The protocol-specific resolution value calculates the scaled metric by dividing a route's cost by the resolution value set for the route protocol: ● For ISIS, you can set the resolution in the range 1 to 1000, where the default is 10. ● For OSPF, you can set the resolution in the range 1 to 1592, where the default is 1. The resolution value used to map static routes is not configurable. By default, Dell EMC Networking OS assigns a metric of 0 to static routes. The resolution value used to map RIP routes is not configurable. The RIP hop-count is automatically multiplied by 16 to scale it. For example, a RIP metric of 16 (unreachable) scales to 256, which considers the route to be DOWN. **Related Commands** [threshold metric](#page-1220-0) – configure the metric threshold used to determine the UP and/or DOWN state of a tracked route.

[track ipv6 route metric threshold](#page-1230-0) – configure object tracking on the threshold of an IPv6 route metric.

# **NPIV Proxy Gateway**

<span id="page-1233-0"></span>The N-port identifier virtualization (NPIV) Proxy Gateway (NPG) feature provides FCoE-FC bridging capability on the S5000 switch, allowing server CNAs to communicate with SAN fabrics over the S5000.

To configure the S5000 to operate as an NPIV proxy gateway, use the following commands:

#### **Topics:**

- dcb-map
- **[description](#page-1234-0)**
- [fabric](#page-1234-0)
- [fabric-id vlan](#page-1235-0)
- [fc-map](#page-1235-0)
- [fcf-priority](#page-1236-0)
- [feature fc](#page-1237-0)
- [fka-adv-period](#page-1237-0)
- [interface vlan \(NPIV proxy gateway\)](#page-1238-0)
- **[keepalive](#page-1238-0)**
- [priority-pgid](#page-1239-0)
- [priority-group bandwidth pfc](#page-1240-0)
- [show fcoe-map](#page-1241-0)
- [show npiv devices](#page-1242-0)
- [show fc switch](#page-1244-0)
- [show qos dcb-map](#page-1245-0)

## **dcb-map**

Create a DCB map to configure priority flow control (PFC) and enhanced transmission selection (ETS) on Ethernet ports that support converged Ethernet traffic. Apply the DCB map to an Ethernet interface.

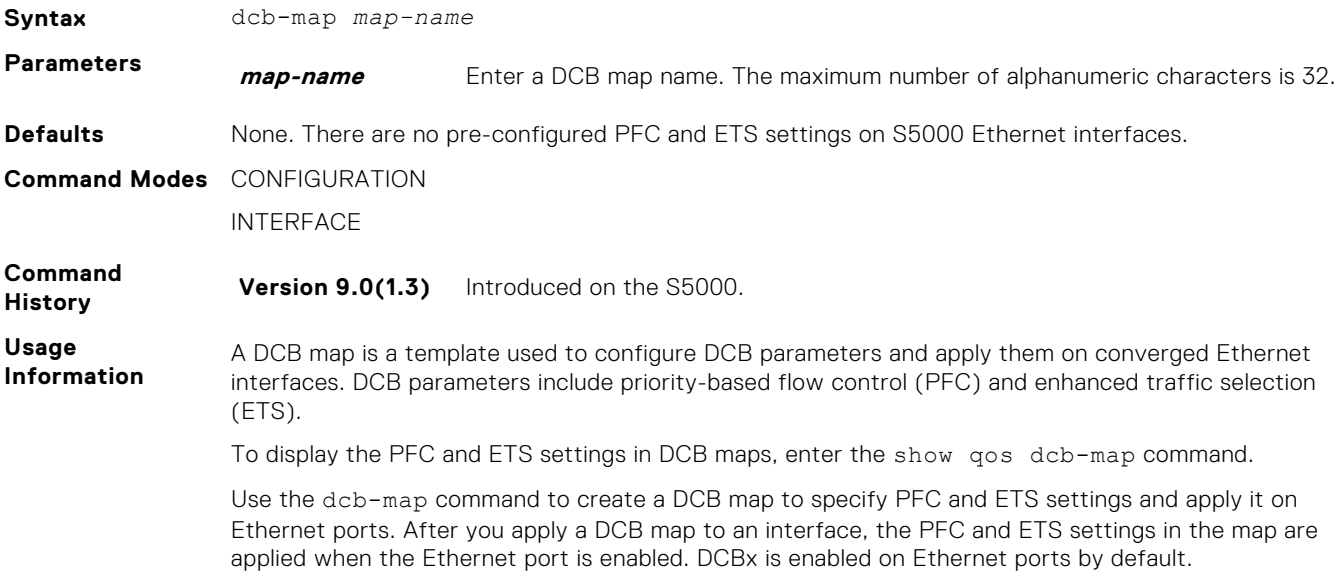

<span id="page-1234-0"></span>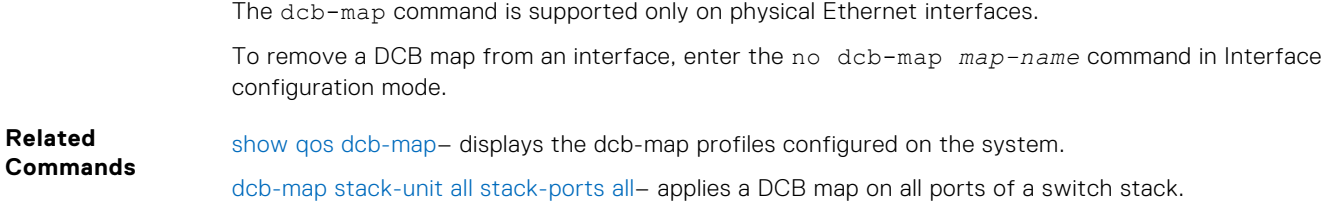

## **description**

In an FCoE map, add a text description of the FCoE and FC parameters used to transmit storage traffic over an S5000 NPIV proxy gateway in a converged fabric.

#### S5000

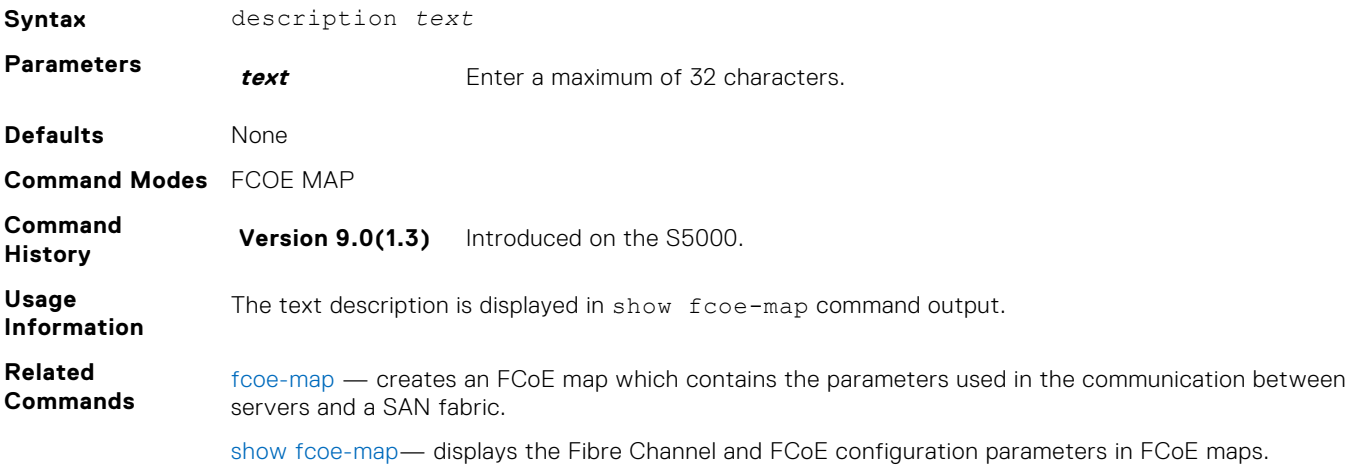

## **fabric**

Apply an FCoE map on a fabric-facing Fibre Channel (FC) port.

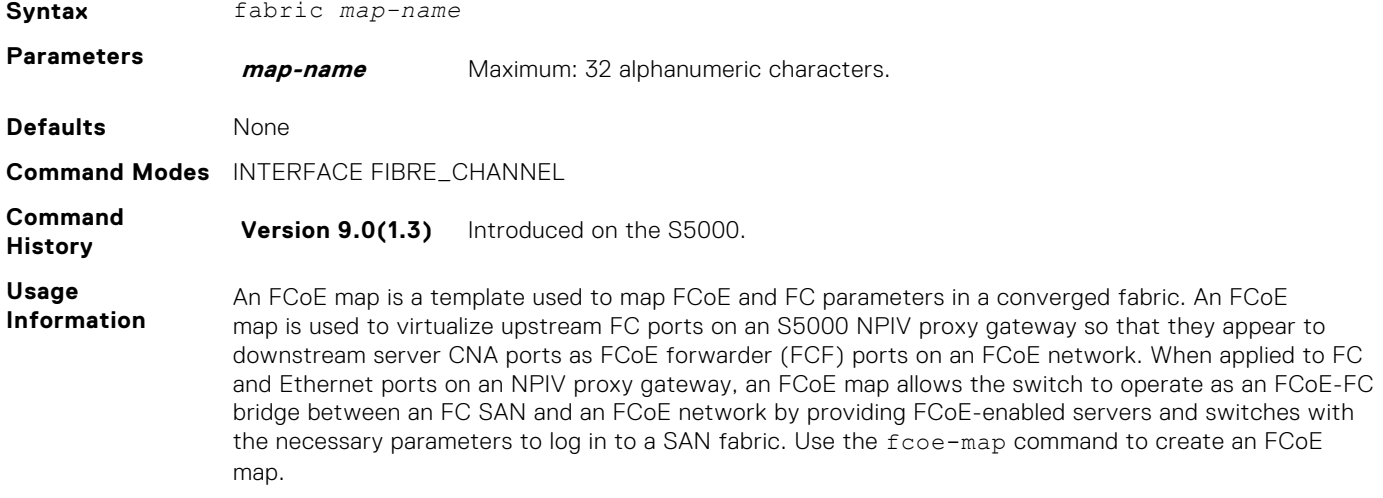

<span id="page-1235-0"></span>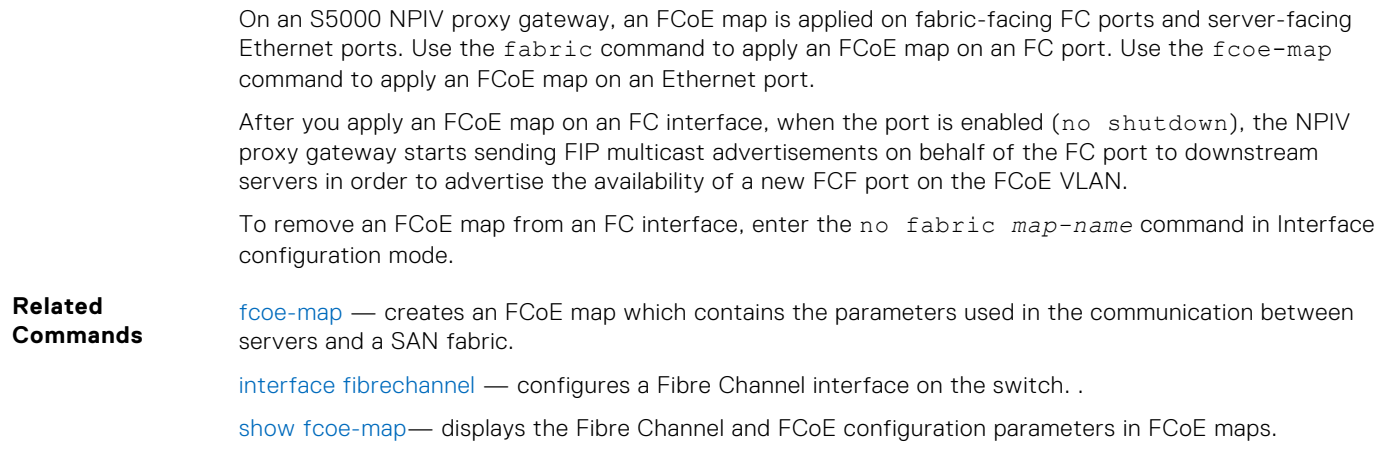

## **fabric-id vlan**

In an FCoE map, configure the association between the dedicated VLAN used to carry FCoE traffic between servers and a SAN, and the fabric where the desired storage arrays are installed.

#### S5000

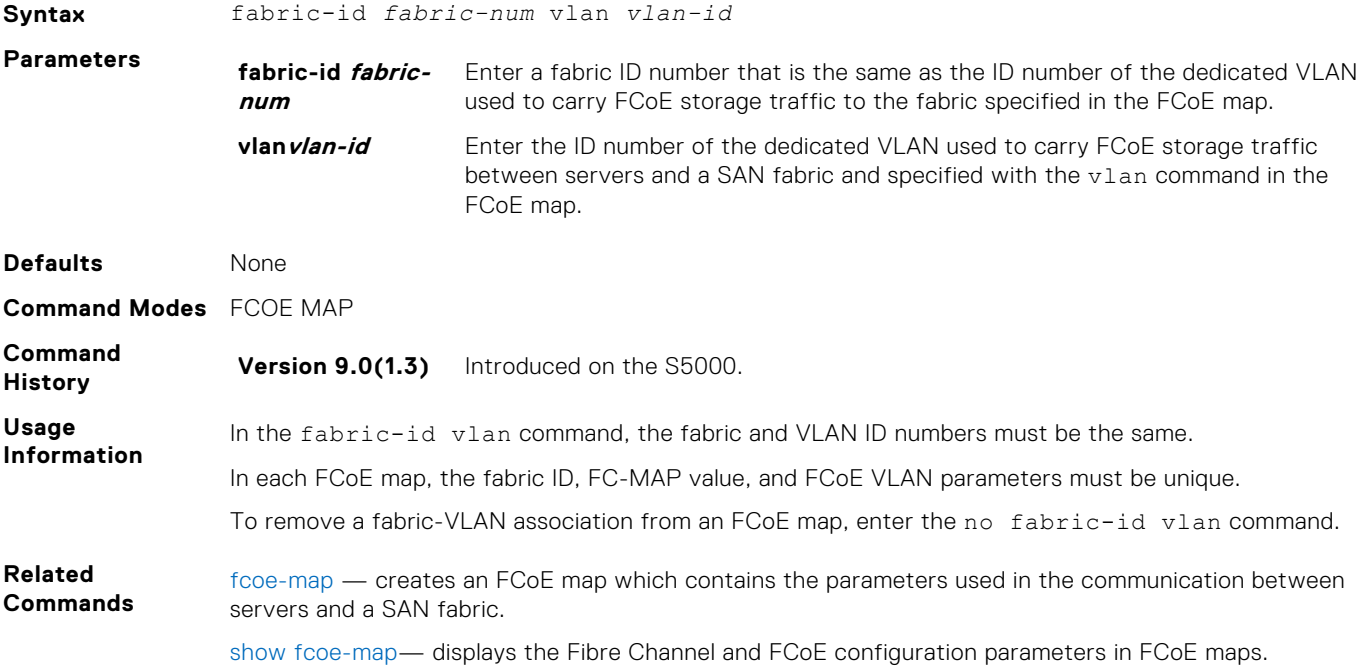

### **fc-map**

In an FCoE map, configure the FCoE mapped address prefix (FC-MAP) value which is used to identify FCoE traffic transmitted on the FCoE VLAN for the specified fabric.

#### S5000

Syntax fc-map  $fc$ -map-value

<span id="page-1236-0"></span>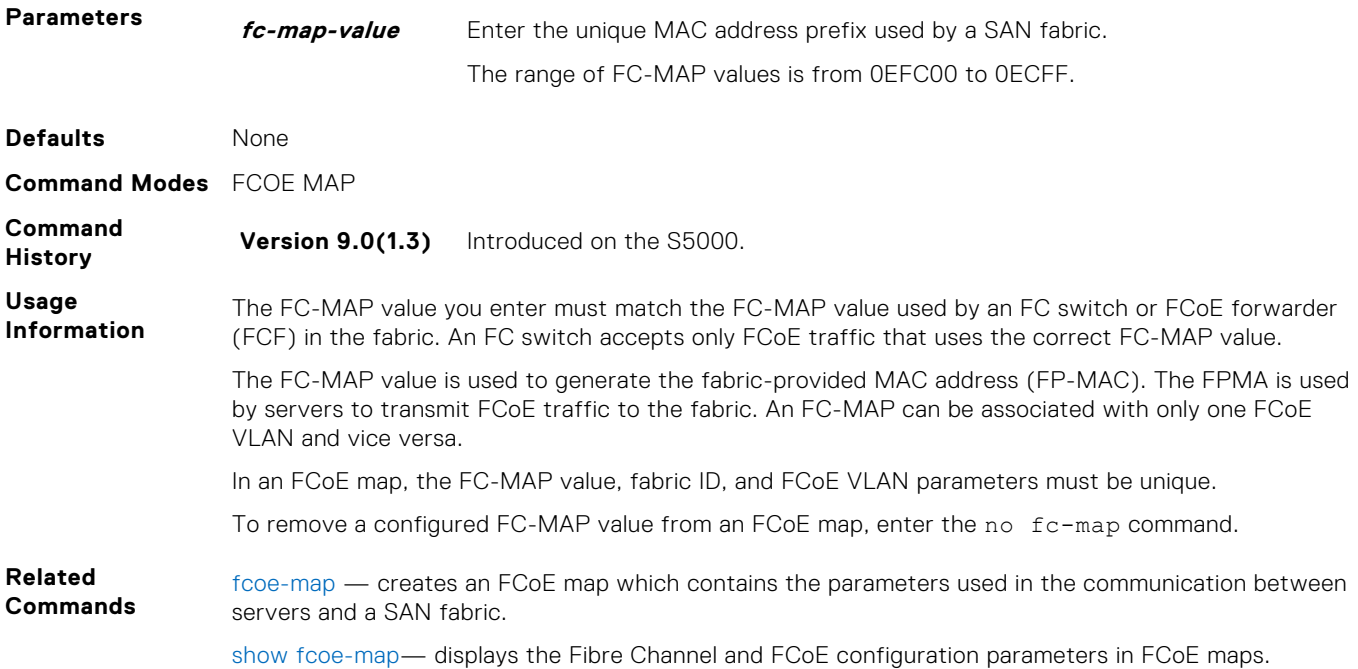

# **fcf-priority**

In an FCoE map, configure the priority used by a server CNA to select an upstream FCoE forwarder (FCF).

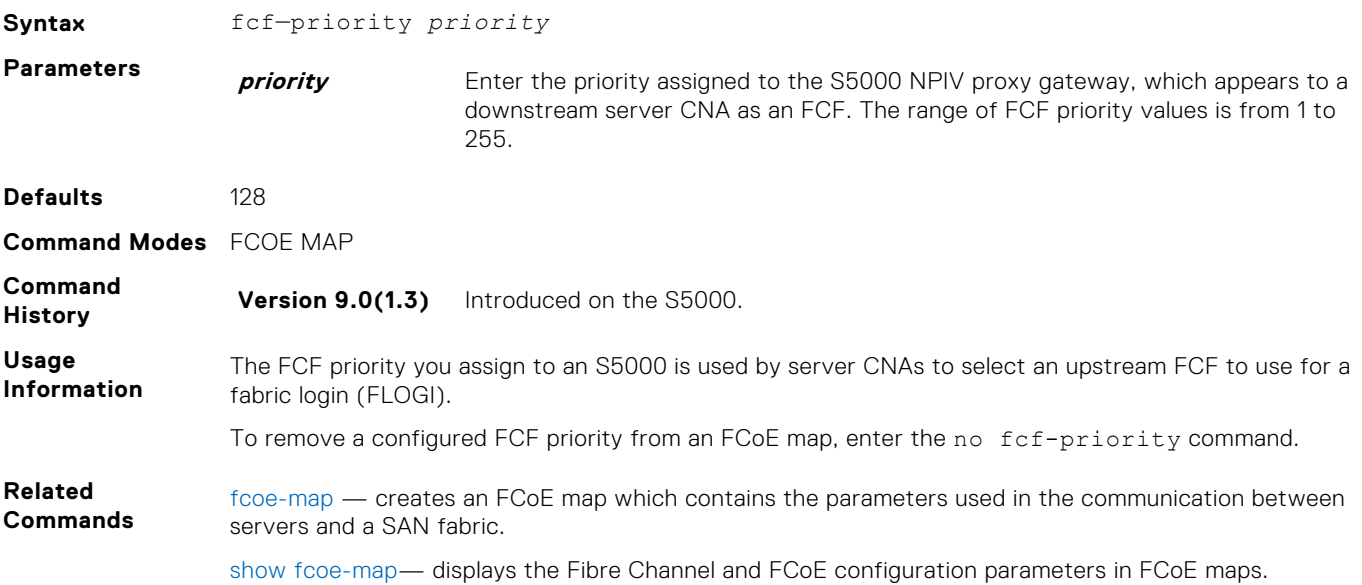

# <span id="page-1237-0"></span>**feature fc**

Enable Fibre Channel capability on the S5000.

### S5000

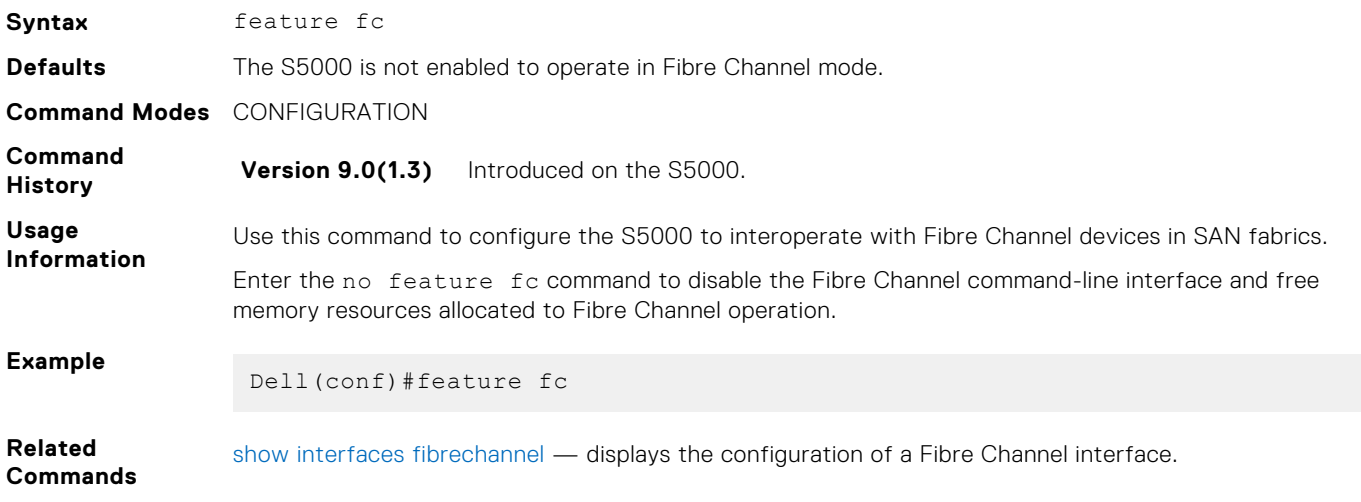

# **fka-adv-period**

In an FCoE map, configure the time interval used to transmit FIP keepalive (FKA) advertisements.

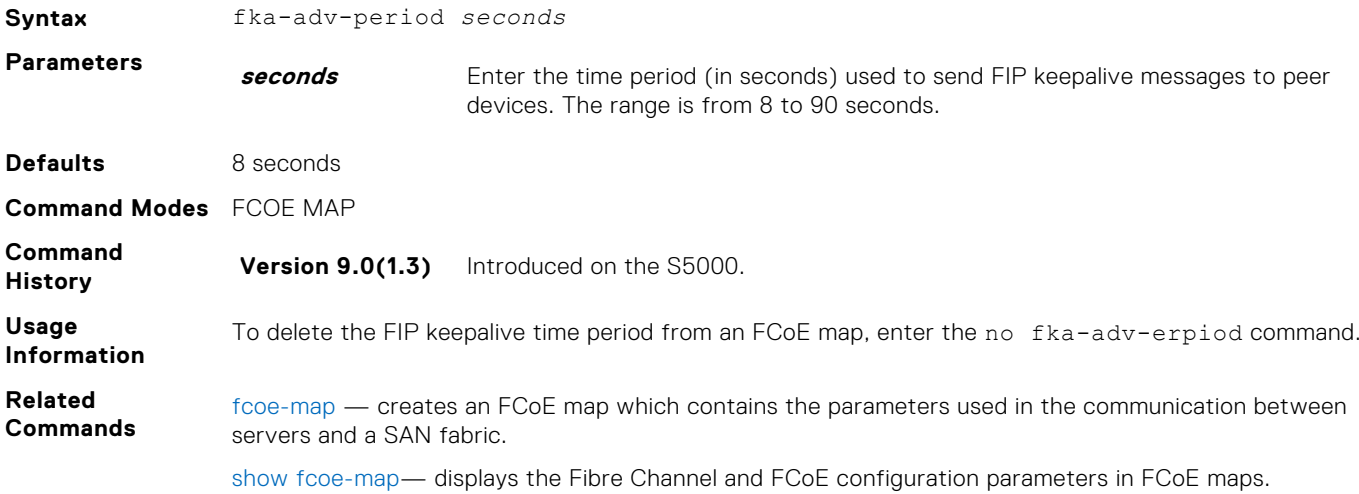

# <span id="page-1238-0"></span>**interface vlan (NPIV proxy gateway)**

Create a dedicated VLAN to be used to send and receive Fibre Channel traffic over FCoE links between servers and a fabric over an S5000 NPIV proxy gateway.

#### S5000

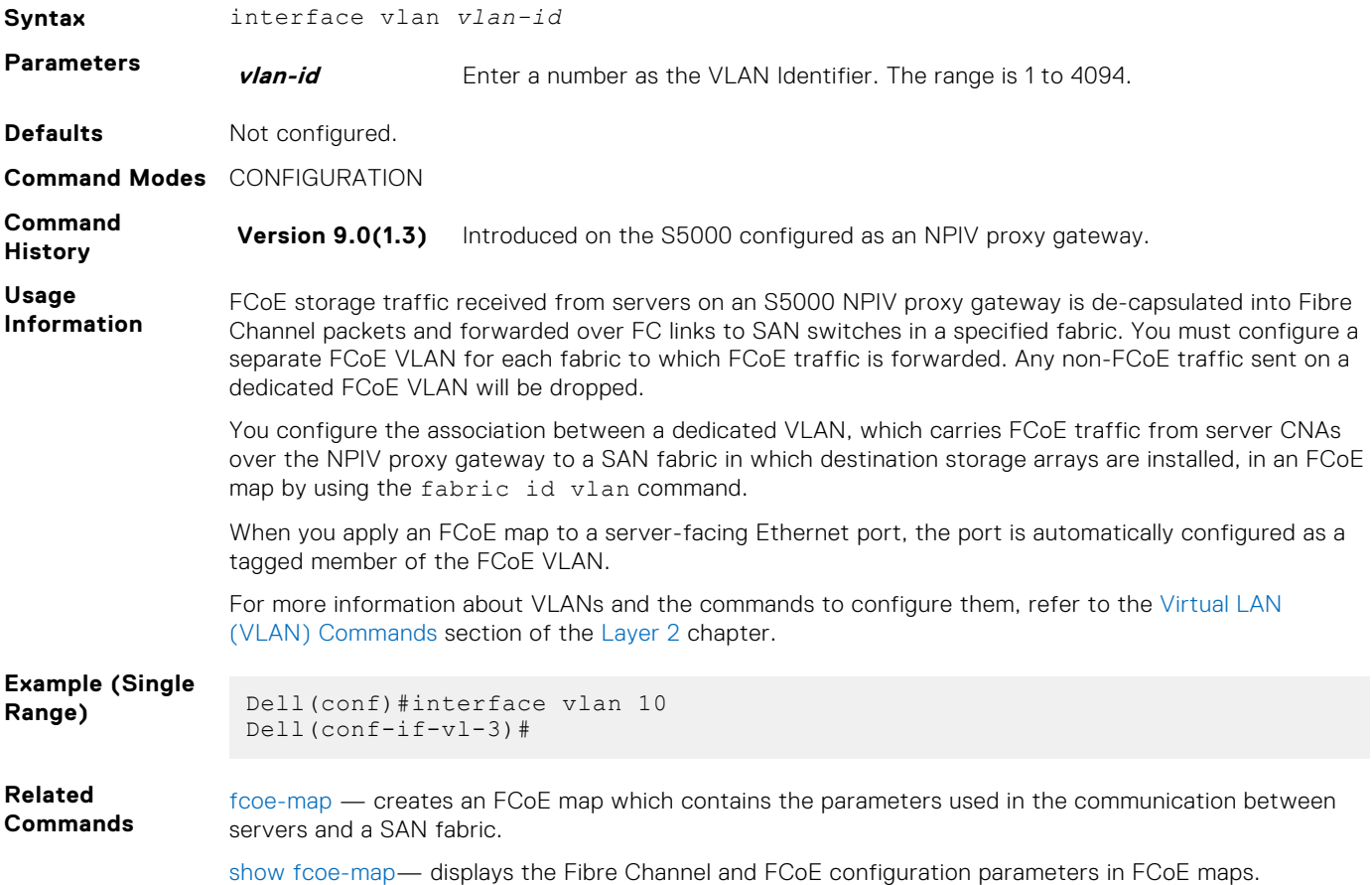

## **keepalive**

In an FCoE map, enable the monitoring of FIP keepalive messages (if it is disabled).

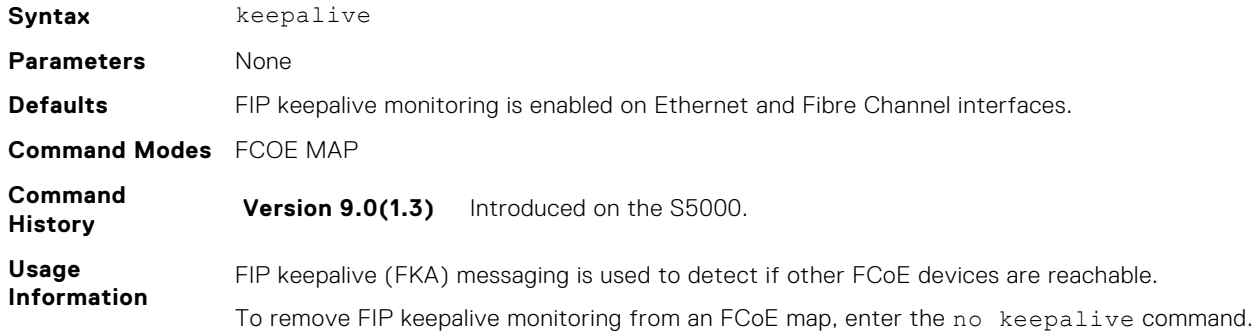

<span id="page-1239-0"></span>**Related Commands** [fcoe-map](#page-771-0) — creates an FCoE map which contains the parameters used in the communication between servers and a SAN fabric.

[show fcoe-map—](#page-1241-0) displays the Fibre Channel and FCoE configuration parameters in FCoE maps.

## **priority-pgid**

Assign 802.1p priority traffic to a priority group in a DCB map.

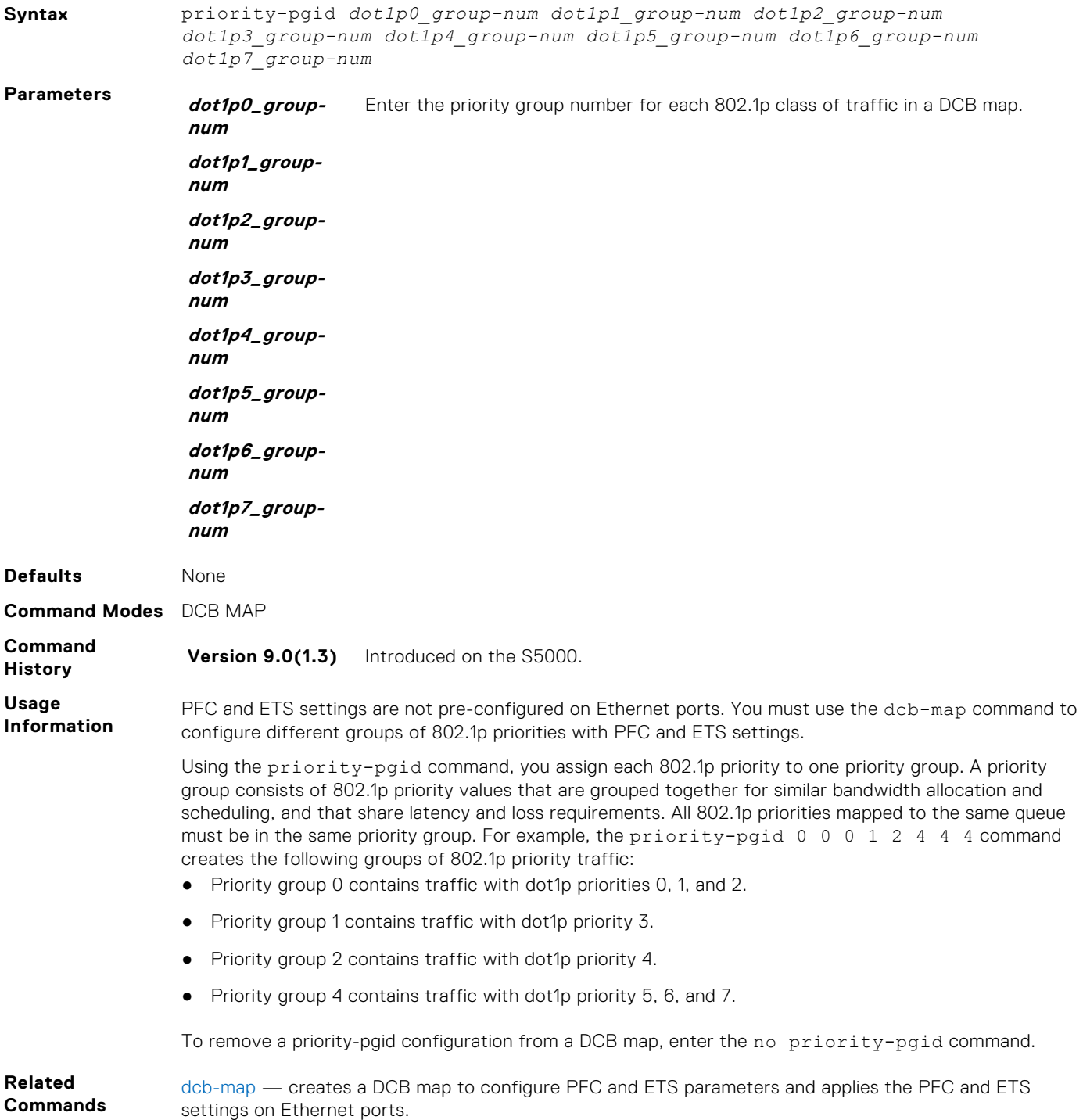

priority-group bandwidth pfc— configures the ETS bandwidth allocation and the PFC setting used to manage the port traffic in an 802.1p priority group.

## <span id="page-1240-0"></span>**priority-group bandwidth pfc**

Configure the ETS bandwidth allocation and PFC mode used to manage port traffic in an 802.1p priority group.

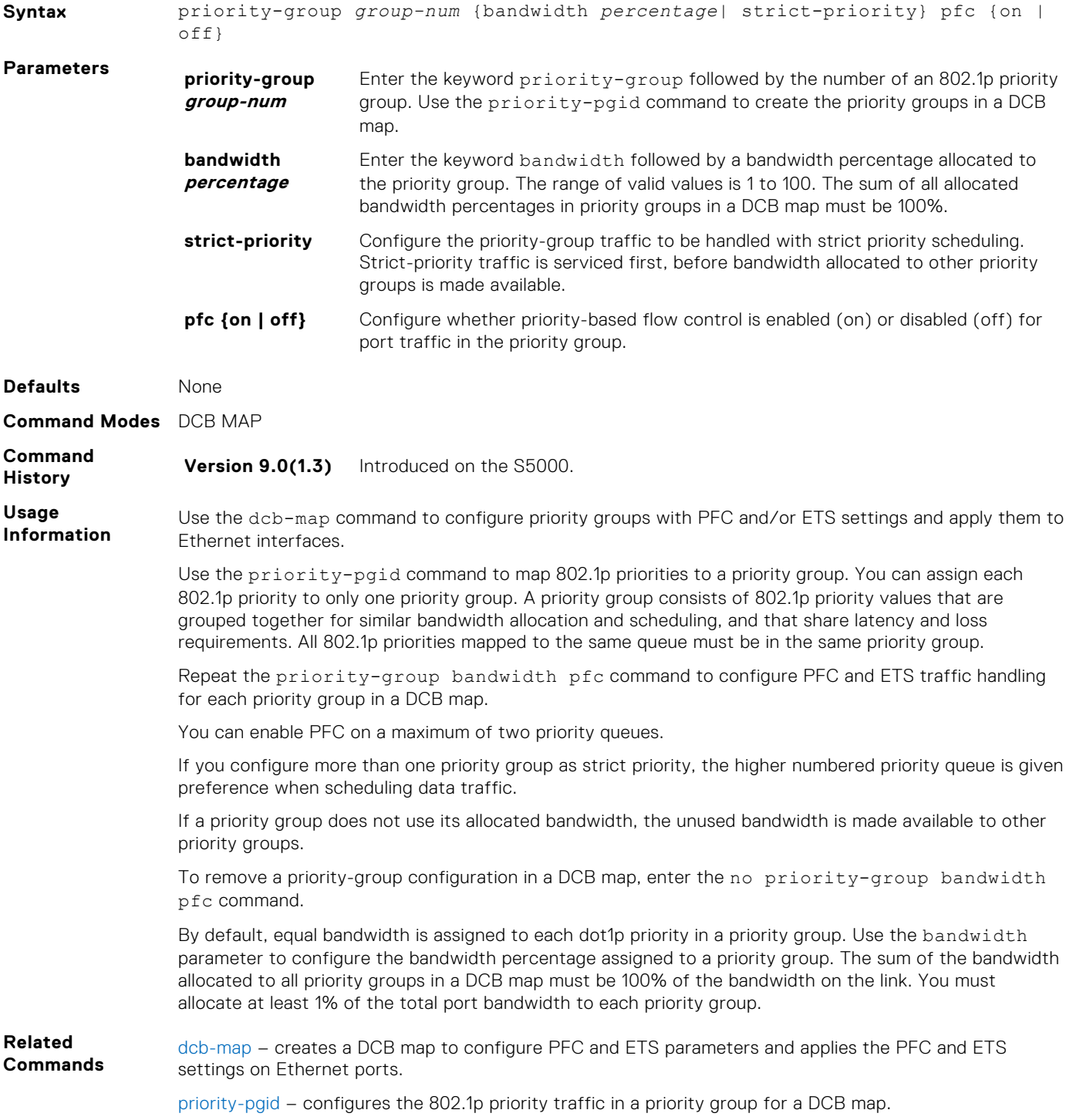

## <span id="page-1241-0"></span>**show fcoe-map**

Display the Fibre Channel and FCoE configuration parameters in FCoE maps.

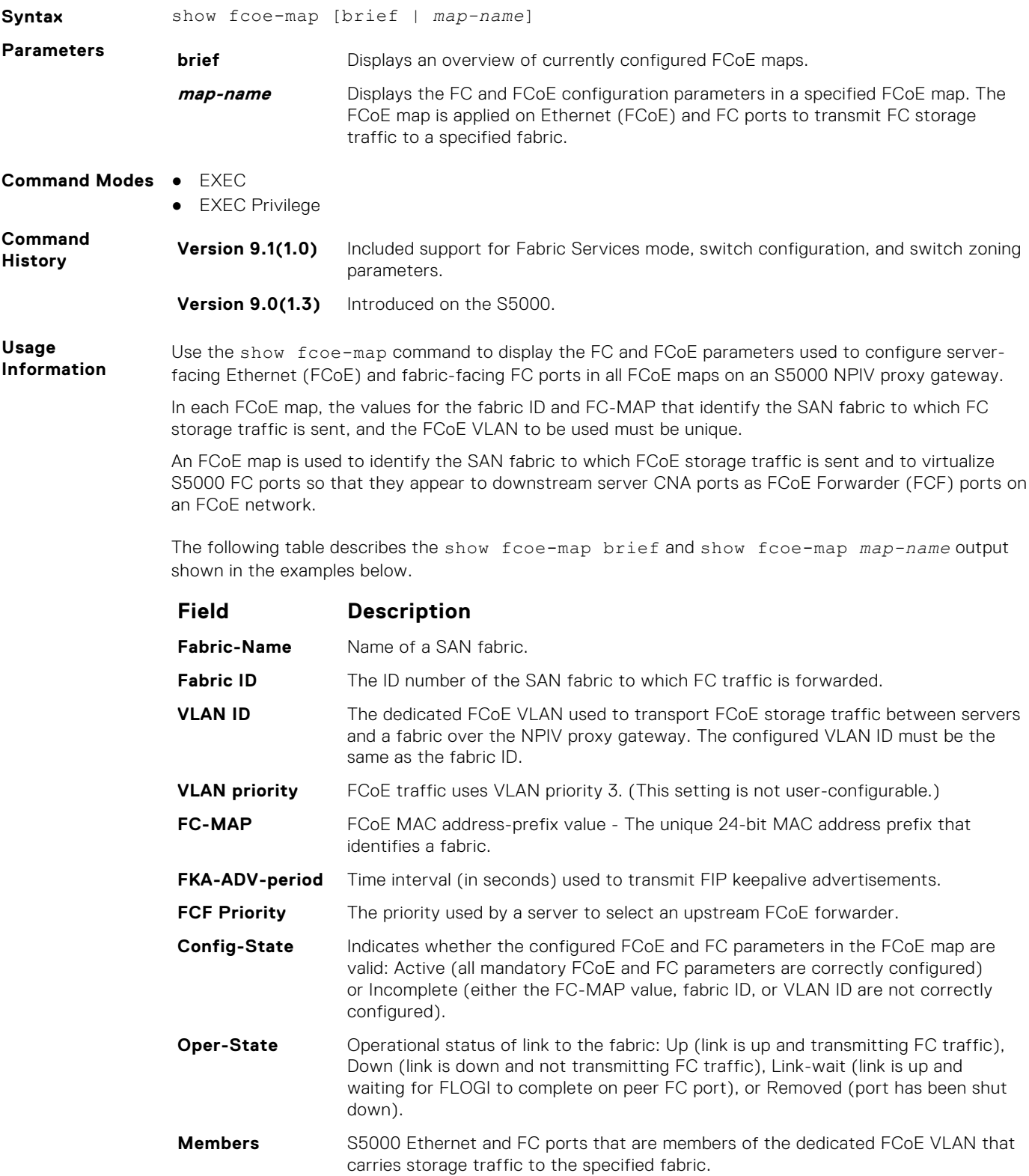

```
Example
               Dell#show fcoe-map brief
               Fabric-Name Fabric-Id Vlan-Id FC-MAP FCF-Priority Config-State
               Oper-State
               default full fabric 1002 1002 0efc00 128 ACTIVE
               UP
               Dell#
               Dell#show fcoe-map
               Fabric Name default full fabric
               Fabric Type full-fabric
               Fabric Id 1002
               Vlan Id
1002<br>
Vlan priority
3
               Vlan priority 3
               FC-MAP 0efc00
               FKA-ADV-Period 8
               Fcf Priority 128
               Config-State ACTIVE
               Oper-State UP
                 =======================================================
               Switch Config Parameters
               =======================================================
               R_A_TOV (ms) 10000
               R<sub>I</sub>T<sub>I</sub>TOV (ms) 100
               x-1-10y (ills) 100<br>
E_D_TOV (ms) 2000<br>
DomainID 2
               DomainID 2
               DomainID-Locked OFF
               Principal-Pri 254
               =======================================================
               Switch Zoning Parameters
               =======================================================
               Default Zone Mode: Deny
               Active Zoneset: None
               =======================================================
               Members
               Fc 0/0 Fc 0/1 Fc 0/2 Fc 0/3 Fc 0/4 Fc 0/5 Fc 0/6 Fc 0/7 Fc 0/8 Fc 0/9 Fc 
               0/10 Fc 0/11
               =======================================================
               =======================================================
               Dell#
```
**Related Commands**

[fcoe-map](#page-771-0) — creates an FCoE map which contains the parameters used in the communication between servers and a SAN fabric.

[fc zoneset](#page-771-0) — creates a zoneset.

### **show npiv devices**

Display the FCoE and FC devices currently logged in to an S5000 NPIV proxy gateway.

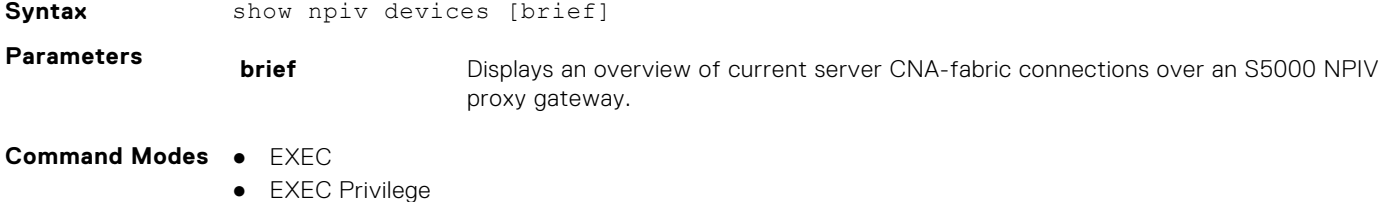

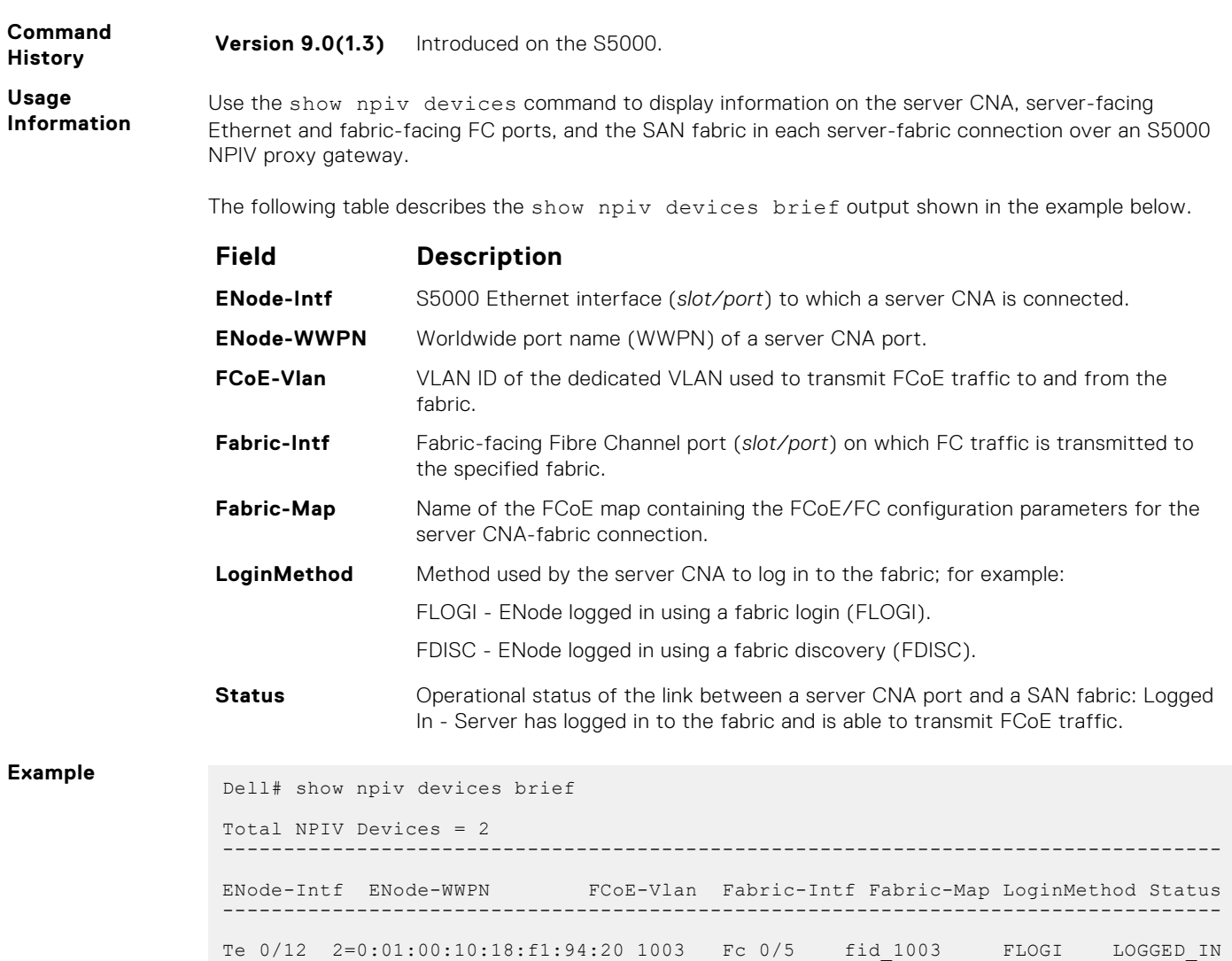

**Usage Information**

**Field Description**

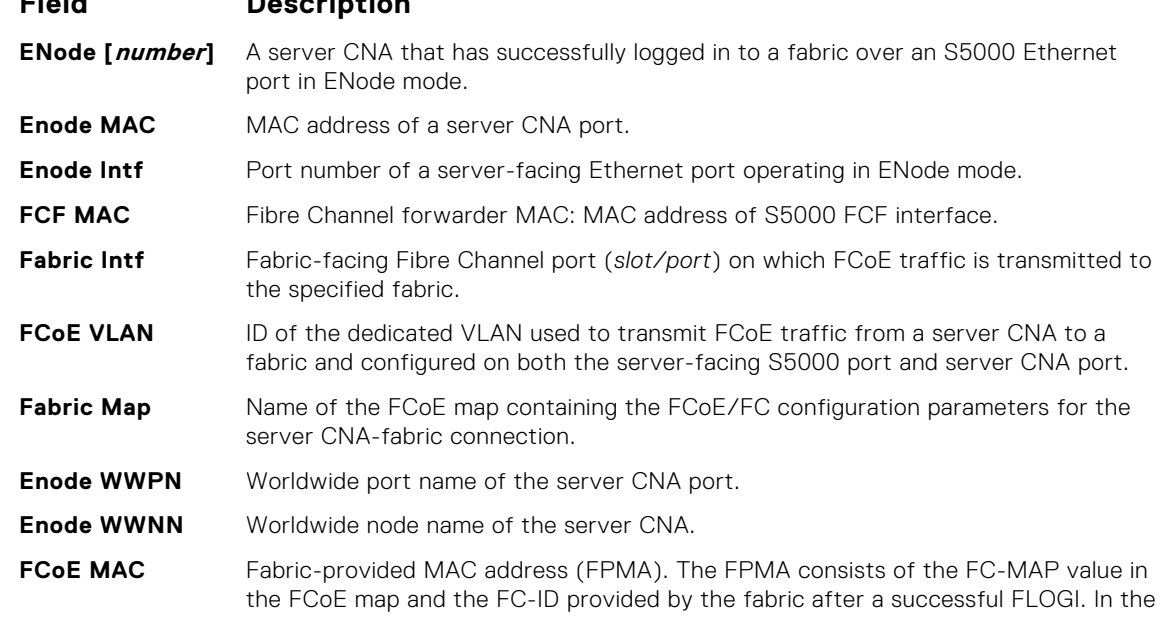

Te 0/13 10:00:00:00:c9:d9:9c:cb 1003 Fc 0/0 fid\_1003 FDISC LOGGED\_IN

The following table describes the show npiv devices output shown in the example below.

<span id="page-1244-0"></span>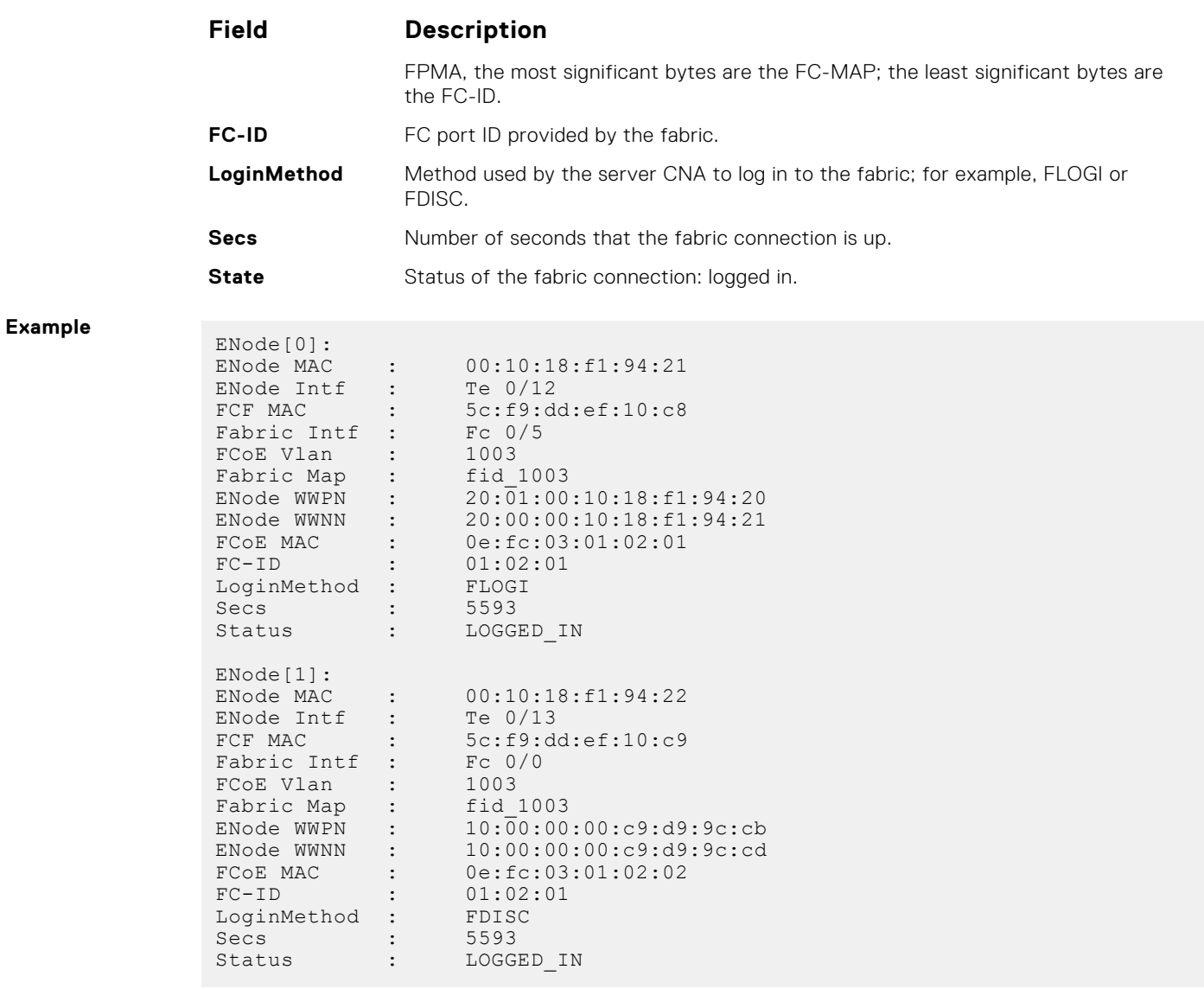

**Related Commands**

[dcb-map](#page-1233-0) — creates a DCB map to configure DCB parameters on Ethernet ports that support converged Ethernet traffic.

[fcoe-map](#page-771-0) — creates an FCoE map which contains the parameters used in the communication between servers and a SAN fabric.

### **show fc switch**

Display the switch configuration for Fibre Channel capability.

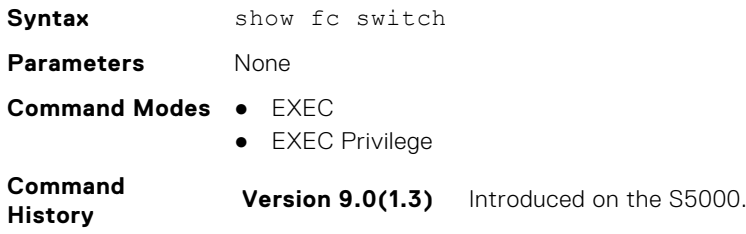

<span id="page-1245-0"></span>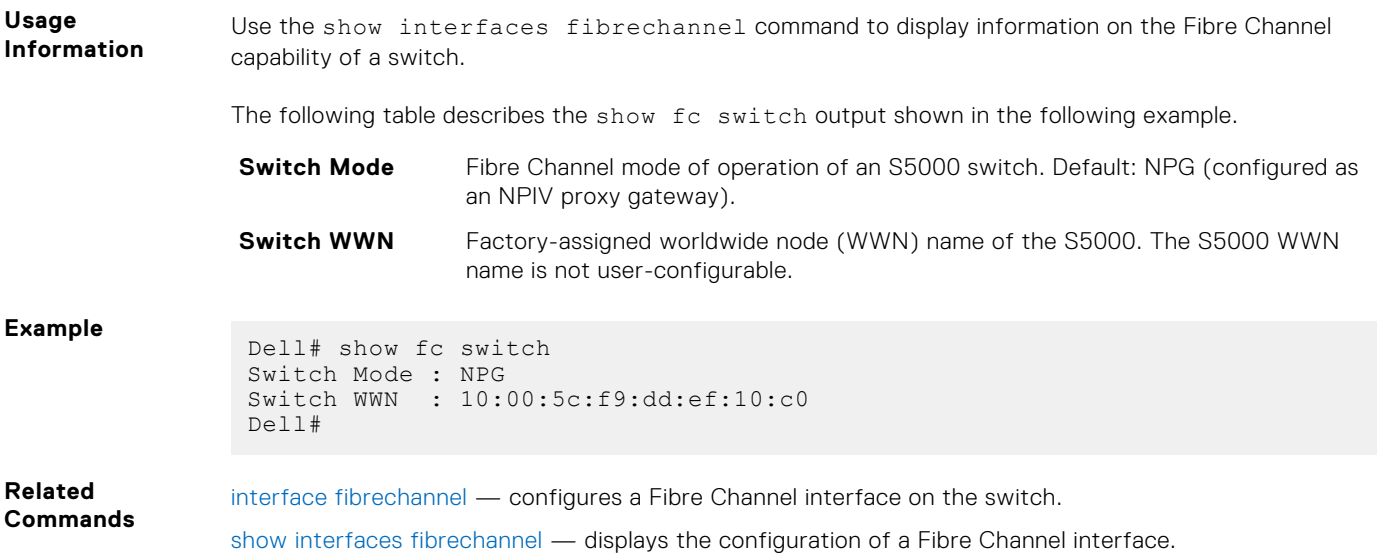

# **show qos dcb-map**

Display the DCB parameters configured in a specified DCB map.

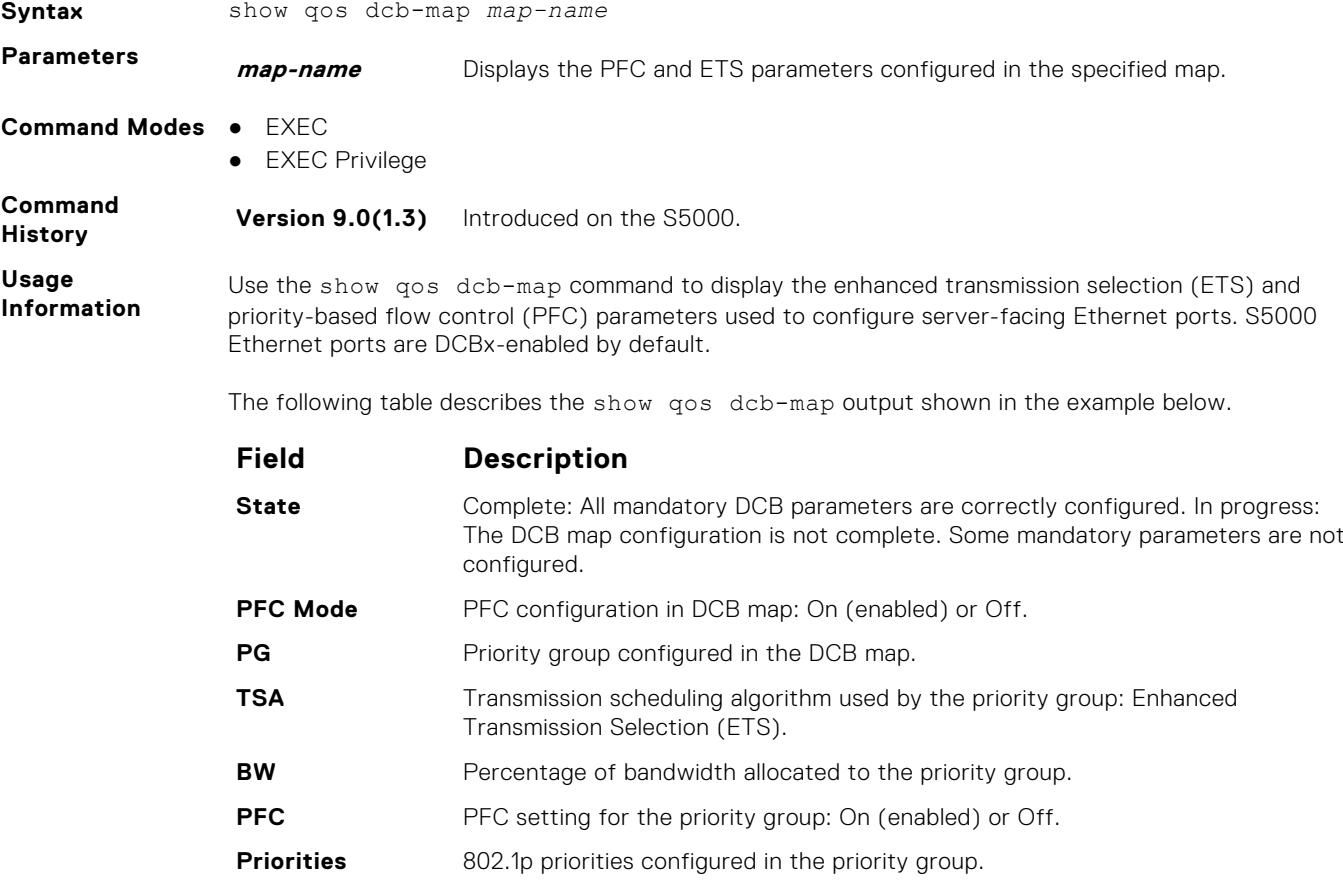

#### **Example**

Dell# show qos dcb-map dcbmap2 State :Complete PfcMode:ON -------------------- PG:0 TSA:ETS BW:50 PFC:OFF Priorities:0 1 2 4 5 6 7 PG:1 TSA:ETS BW:50 PFC:ON Priorities:3

**Related Commands**

[dcb-map](#page-1233-0) — creates a DCB map to configure PFC and ETS parameters and applies the PFC and ETS settings on Ethernet ports.

# **Open Shortest Path First (OSPFv2 and OSPFv3)**

Open Shortest Path First version 2 for IPv4 is supported on platform.

OSPF is an interior gateway protocol (IGP), which means that it distributes routing information between routers in a single autonomous system (AS). OSPF is also a link-state protocol in which all routers contain forwarding tables derived from information about their links to their neighbors.

The fundamental mechanisms of OSPF (flooding, DR election, area support, SPF calculations, and so on) are the same for OSPFv2 and OSPFv3. OSPFv3 runs on a per-link basis instead of on a per-IP-subnet basis.

The Dell EMC Networking OS versions 9.4(0.0) and 9.7(0.0) introduce support for VRF on OSPFv2 and OSPFv3 respectively. The multi-process OSPF feature supported on Dell EMC Networking OS version 7.8.1.0 is modified. In earlier versions, multiple OSPF processes were created without VRF (prior to 9.4(0.0)). In the Dell EMC Networking OS versions 9.4(0.0) and 9.7(0.0) (for OSPFv3), multiple OSPF processes can be created on a router, but with only one OSPF process per VRF. However, there can be one OSFPv2 and one OSPFv3 on the same VRF.

This section is divided into two sections. There is no overlap between the two sets of commands. You cannot use an OSPFv2 command in the IPv6 OSPFv3 mode. OSPFv2 is supported on IPv4 tunnels only and OSPFv3 is supported on IPv6 tunnels only.

#### **Topics:**

- [area default-cost](#page-1248-0)
- [area nssa](#page-1249-0)
- [area range](#page-1250-0)
- [area stub](#page-1251-0)
- [area virtual-link](#page-1252-0)
- [auto-cost](#page-1253-0)
- [clear ip ospf](#page-1254-0)
- [clear ip ospf statistics](#page-1255-0)
- [debug ip ospf](#page-1256-0)
- [default-information originate](#page-1258-0)
- [default-metric](#page-1259-0)
- [description](#page-1259-0)
- [distance](#page-1260-0)
- [distance ospf](#page-1261-0)
- [distribute-list in](#page-1262-0)
- [distribute-list out](#page-1263-0)
- [fast-convergence](#page-1264-0)
- [flood-2328](#page-1265-0)
- [graceful-restart grace-period](#page-1266-0)
- [graceful-restart helper-reject](#page-1267-0)
- [graceful-restart mode](#page-1268-0)
- [graceful-restart role](#page-1269-0)
- [ip ospf auth-change-wait-time](#page-1269-0)
- [ip ospf authentication-key](#page-1270-0)
- [ip ospf cost](#page-1271-0)
- [ip ospf dead-interval](#page-1272-0)
- [ip ospf hello-interval](#page-1273-0)
- [ip ospf message-digest-key](#page-1274-0)
- [ip ospf mtu-ignore](#page-1275-0)
- [ip ospf network](#page-1275-0)
- [ip ospf priority](#page-1276-0)
- <span id="page-1248-0"></span>• [ip ospf retransmit-interval](#page-1277-0)
- [ip ospf transmit-delay](#page-1278-0)
- [log-adjacency-changes](#page-1279-0)
- [maximum-paths](#page-1279-0)
- [mib-binding](#page-1280-0)
- [network area](#page-1281-0)
- [passive-interface](#page-1282-0)
- [debug ip ospf](#page-1284-0)
- [redistribute bgp](#page-1285-0)
- [redistribute isis](#page-1286-0)
- [router-id](#page-1287-0)
- [router ospf](#page-1288-0)
- [show config](#page-1289-0)
- [show ip ospf](#page-1290-0)
- [show ip ospf asbr](#page-1292-0)
- [show ip ospf database](#page-1293-0)
- [show ip ospf database asbr-summary](#page-1294-0)
- [show ip ospf database external](#page-1296-0)
- [show ip ospf database network](#page-1298-0)
- [show ip ospf database nssa-external](#page-1300-0)
- [show ip ospf database opaque-area](#page-1301-0)
- [show ip ospf database opaque-as](#page-1303-0)
- [show ip ospf database opaque-link](#page-1304-0)
- [show ip ospf database router](#page-1305-0)
- [show ip ospf database summary](#page-1308-0)
- [show ip ospf interface](#page-1310-0)
- [show ip ospf neighbor](#page-1312-0)
- [show ip ospf routes](#page-1313-0)
- [show ip ospf statistics](#page-1314-0)
- [show ip ospf timers rate-limit](#page-1317-0)
- [show ip ospf topology](#page-1318-0)
- [show ip ospf virtual-links](#page-1319-0)
- [summary-address](#page-1320-0)
- [timers spf](#page-1321-0)
- timers throttle Isa all
- [timers throttle lsa arrival](#page-1323-0)
- [OSPFv3 Commands](#page-1324-0)

### **area default-cost**

Set the metric for the summary default route the area border router (ABR) generates into the stub area. Use this command on the border routers at the edge of a stub area.

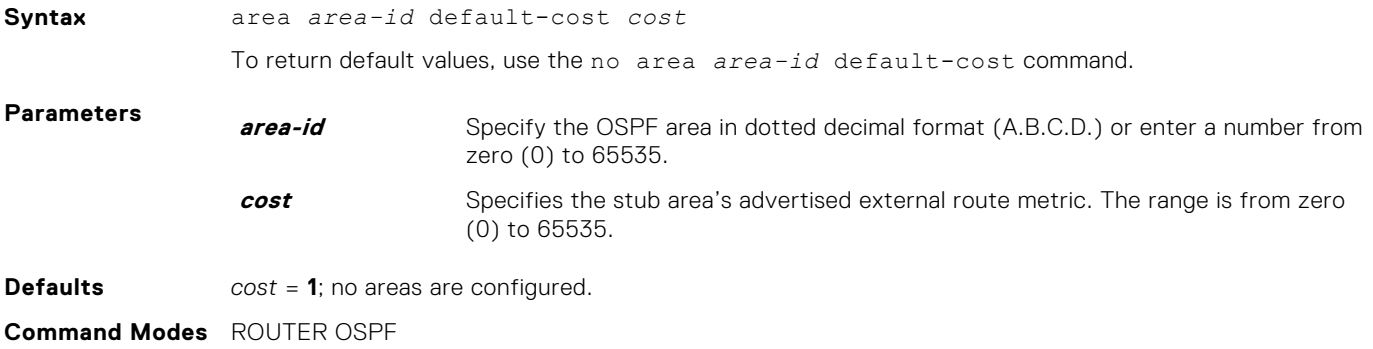

<span id="page-1249-0"></span>**Command History**

This guide is platform-specific. For command information about other platforms, see the relevant *Dell EMC Networking OS Command Line Reference Guide*.

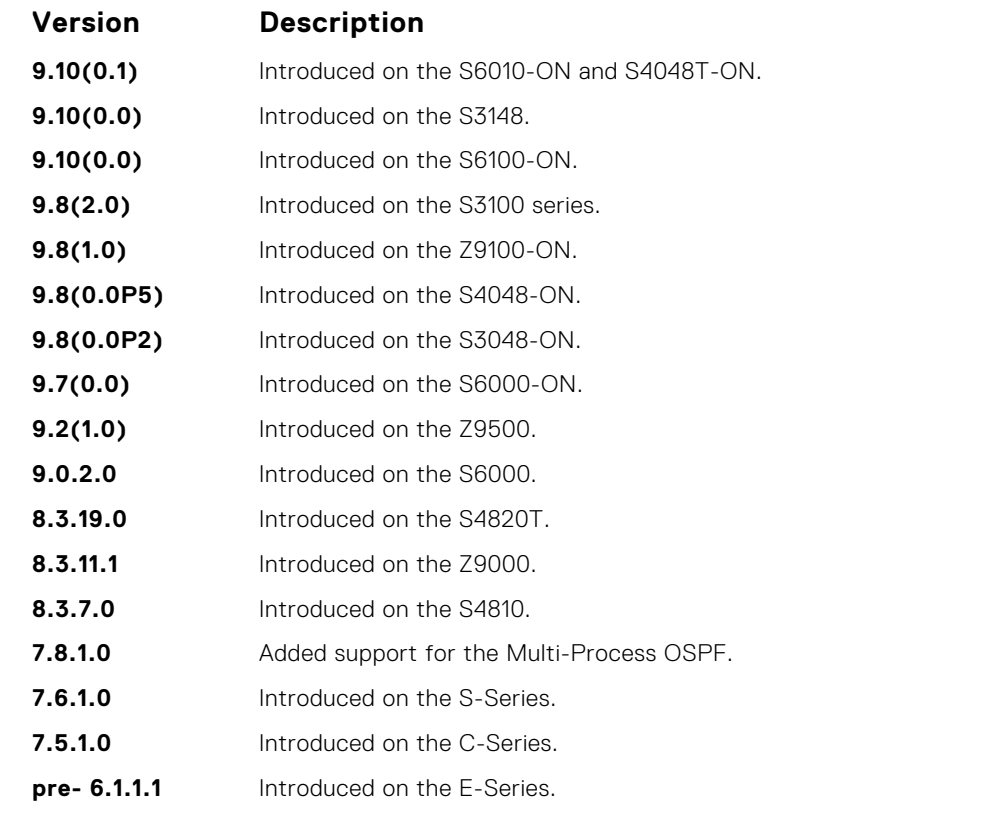

**Usage Information** In the Dell EMC Networking operating software (OS), cost is defined as reference bandwidth/ bandwidth.

**Related**

 $\bullet$  [area stub](#page-1251-0) — create a stub area.

**Commands**

#### **area nssa**

Specify an area as a not so stubby area (NSSA).

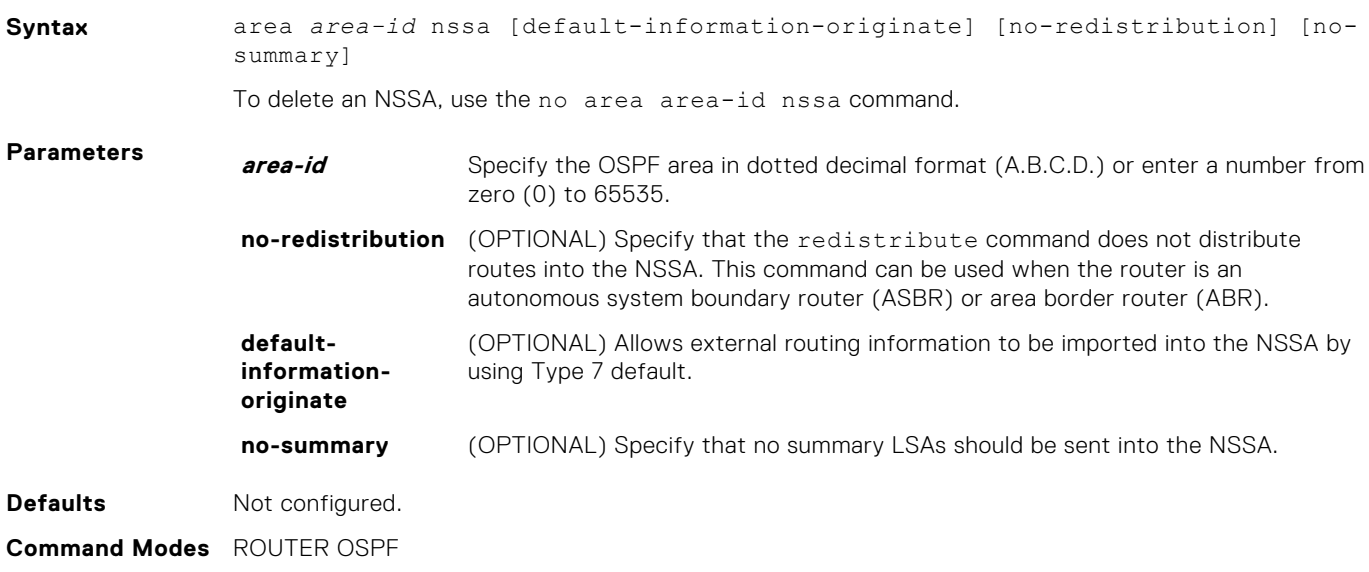

#### <span id="page-1250-0"></span>**Command History**

This guide is platform-specific. For command information about other platforms, see the relevant *Dell EMC Networking OS Command Line Reference Guide*.

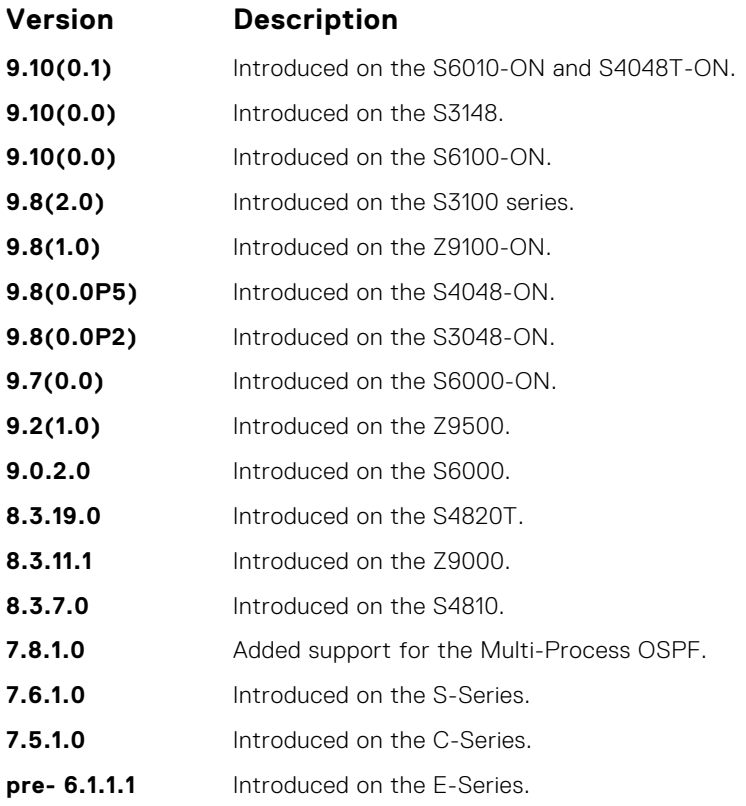

### **area range**

Summarize routes matching an address/mask at an area border router (ABR).

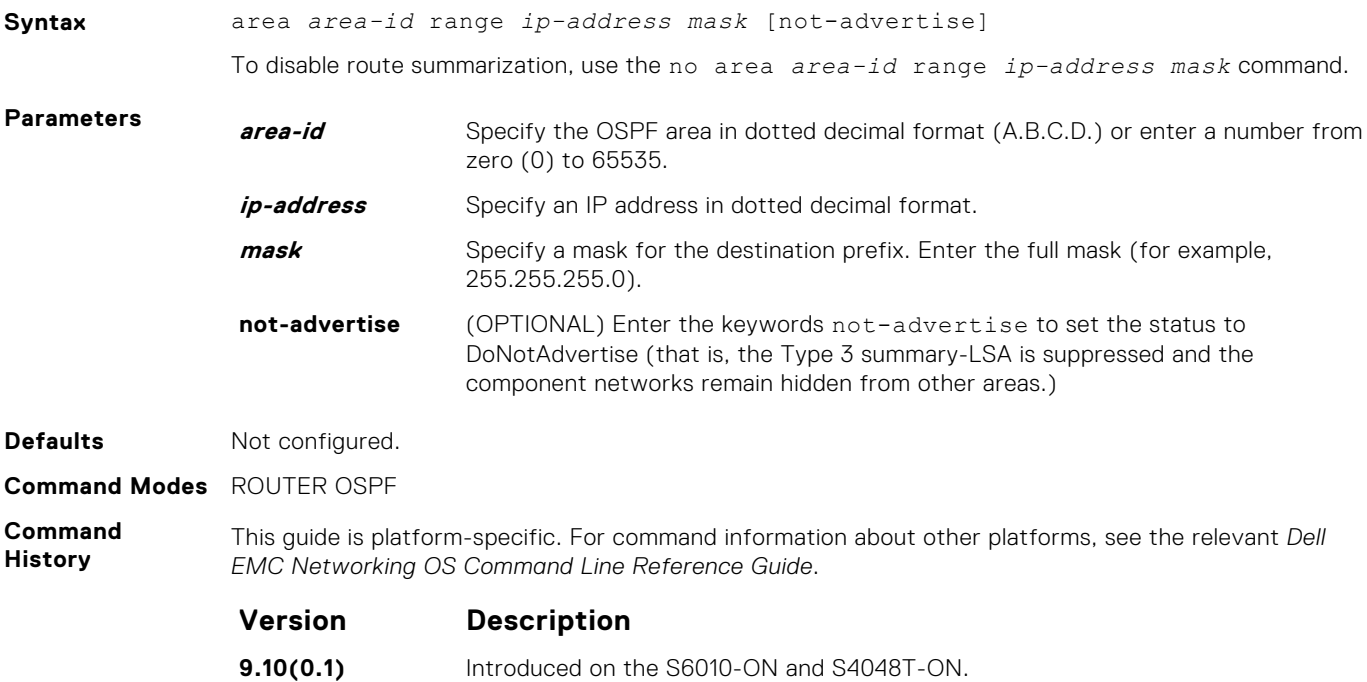

<span id="page-1251-0"></span>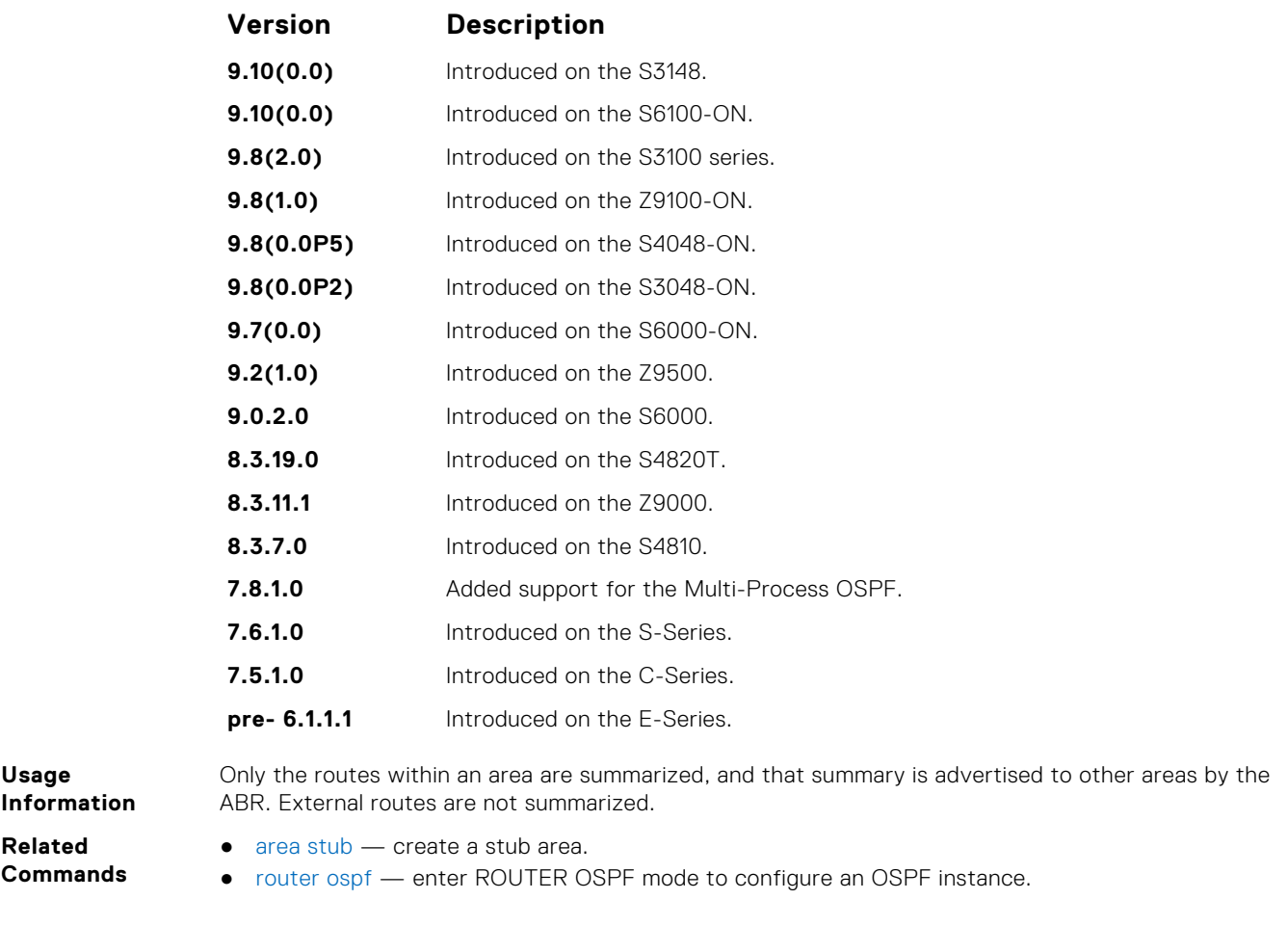

## **area stub**

Configure a stub area, which is an area not connected to other areas.

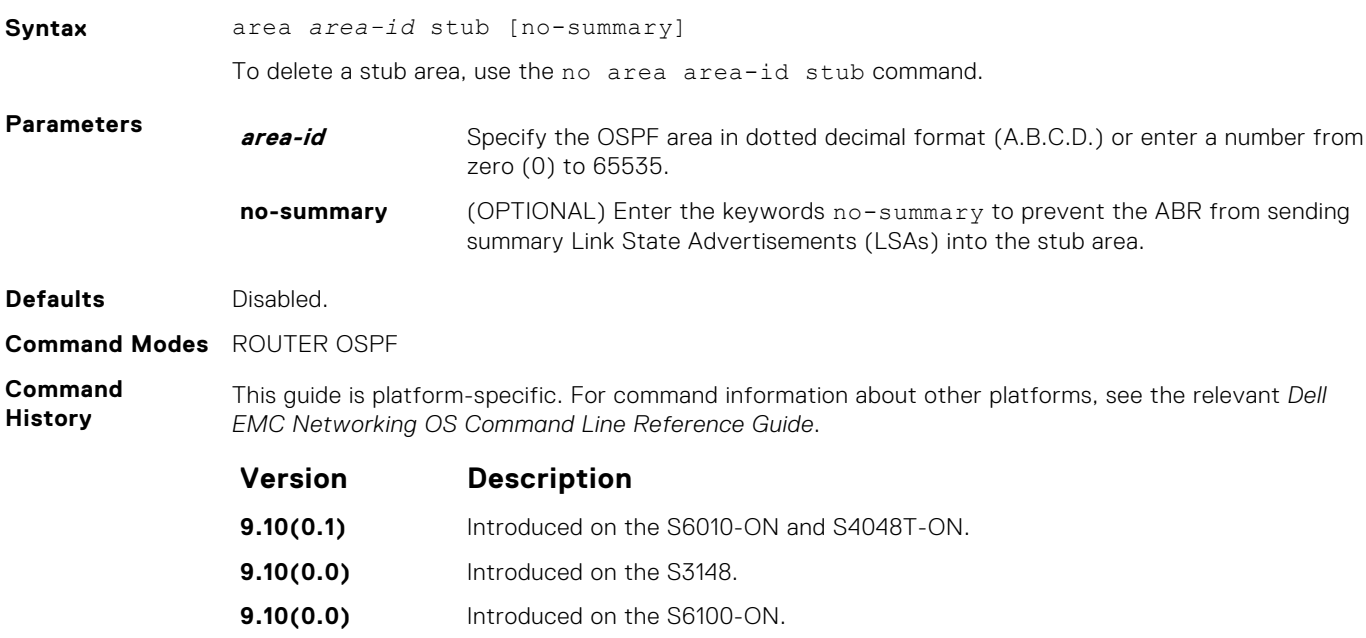

<span id="page-1252-0"></span>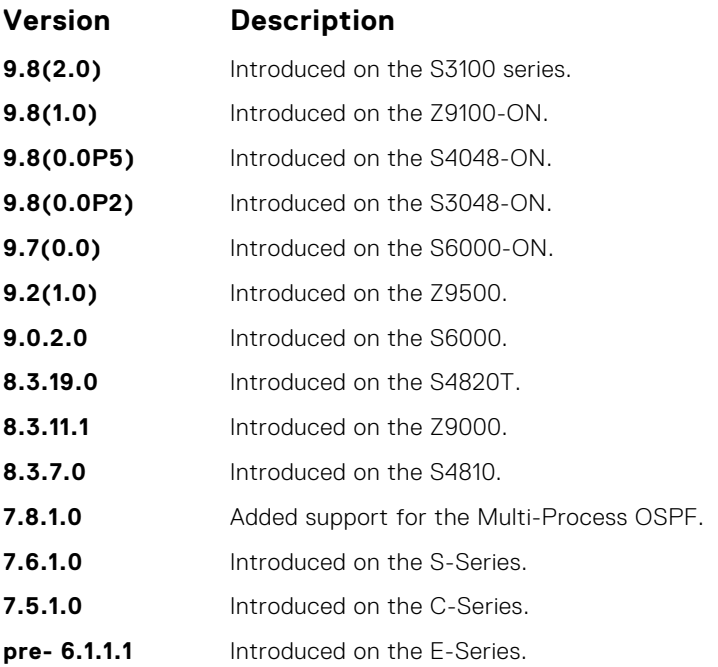

**Usage Information Related**

To configure all routers and access servers within a stub, use this command.

**Commands**

● [router ospf](#page-1288-0) — enter ROUTER OSPF mode to configure an OSPF instance.

### **area virtual-link**

Set a virtual link and its parameters.

### C-Series, E-Series, S-Series

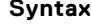

**Syntax** area *area-id* virtual-link *router-id* [[authentication-key [*encryption-type*] *key*] | [message-digest-key *keyid* md5 [*encryption-type*] key]] [dead-interval *seconds*] [hello-interval *seconds*] [retransmit-interval *seconds*] [transmitdelay *seconds*]

To delete a virtual link, use the no area *area-id* virtual-link *router-id* command.

To delete a parameter of a virtual link, use the no area *area-id* virtual-link *router-id* [[authentication-key [*encryption-type*] *key*] | [message-digest-key *keyid* md5 [*encryption-type*] *key*]] [dead-interval *seconds*] [hello-interval *seconds*] [retransmit-interval *seconds*] [transmit-delay seconds] command syntax.

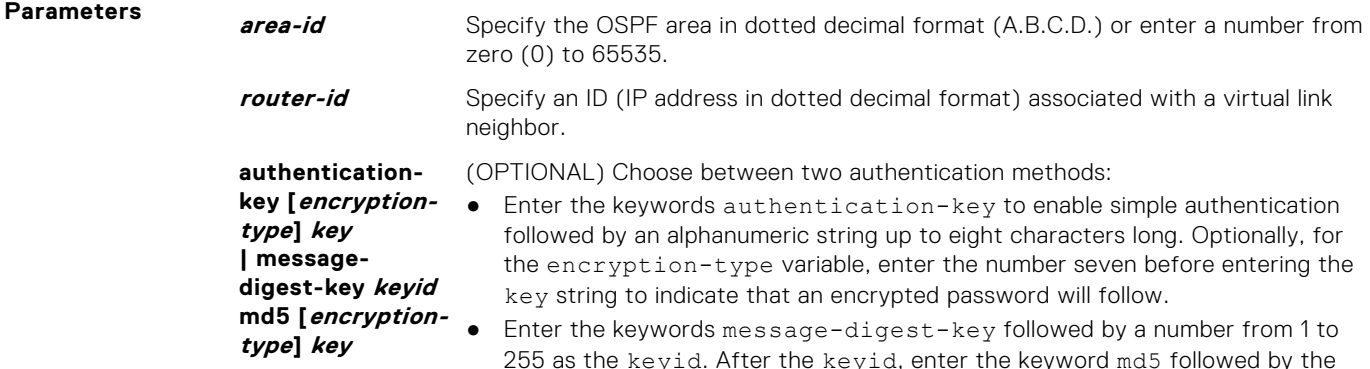

<span id="page-1253-0"></span>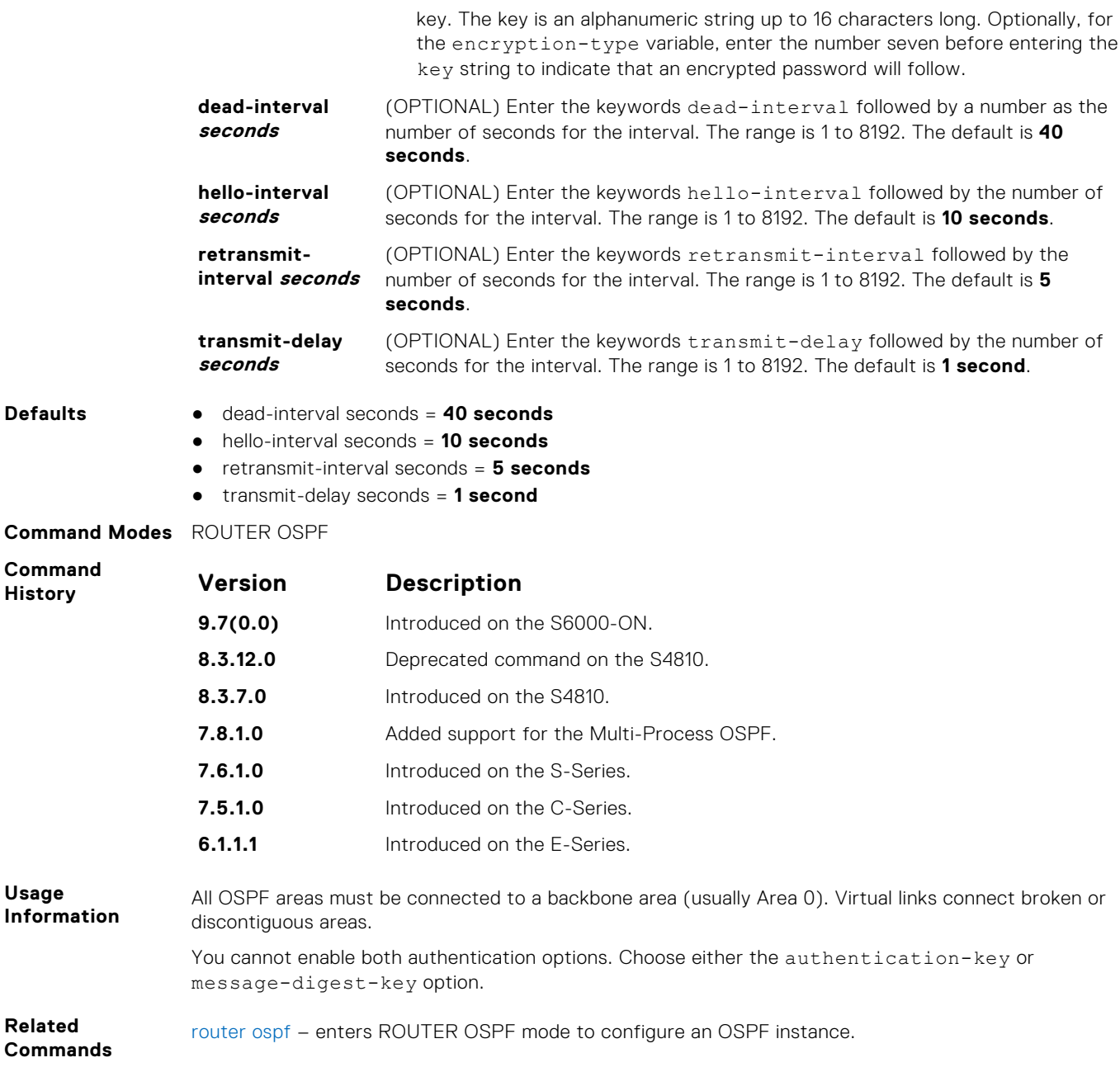

### **auto-cost**

Specify how the OSPF interface cost is calculated based on the reference bandwidth method.

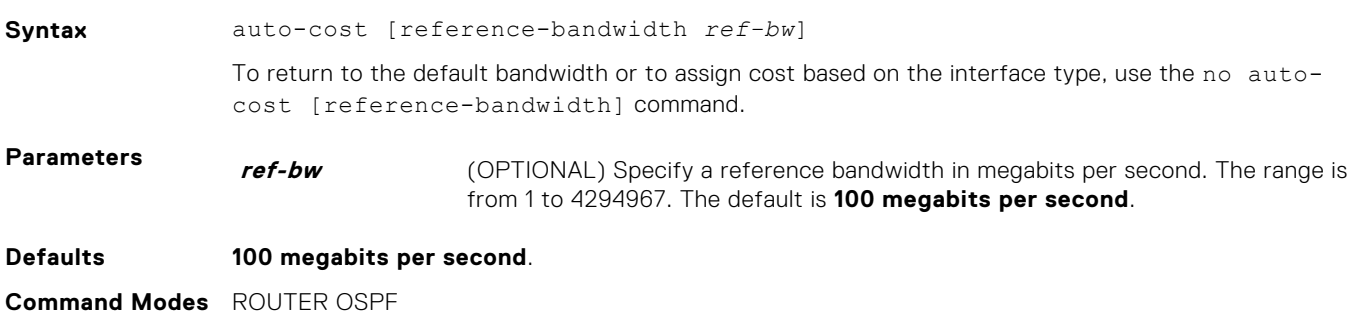

#### <span id="page-1254-0"></span>**Command History**

This guide is platform-specific. For command information about other platforms, see the relevant *Dell EMC Networking OS Command Line Reference Guide*.

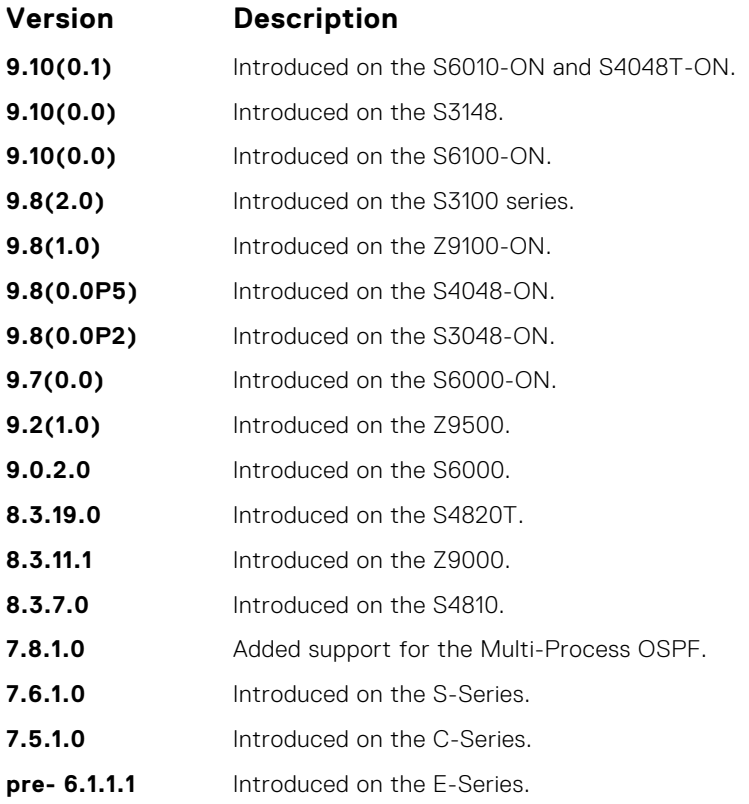

## **clear ip ospf**

Clear all OSPF routing tables.

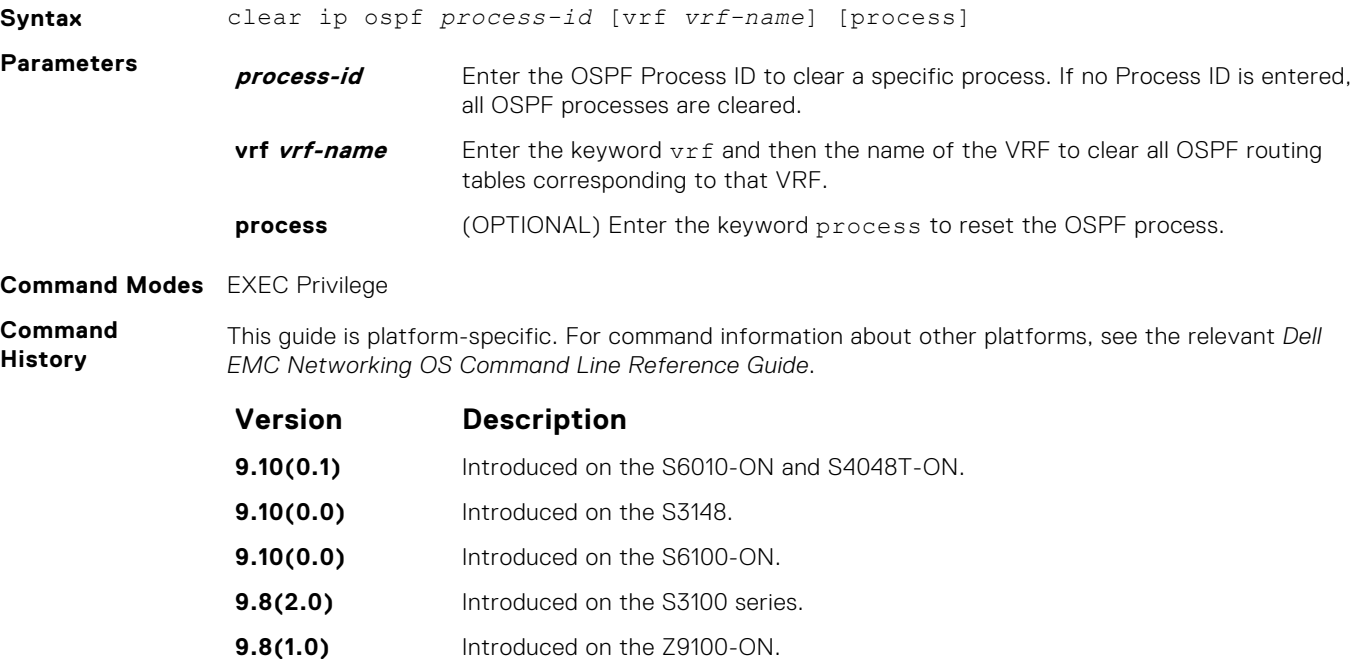

<span id="page-1255-0"></span>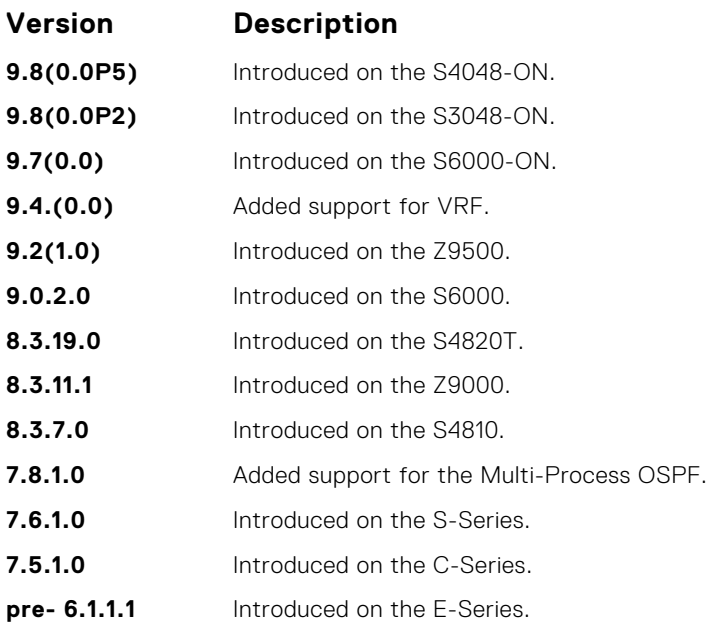

## **clear ip ospf statistics**

Clear the packet statistics in interfaces and neighbors.

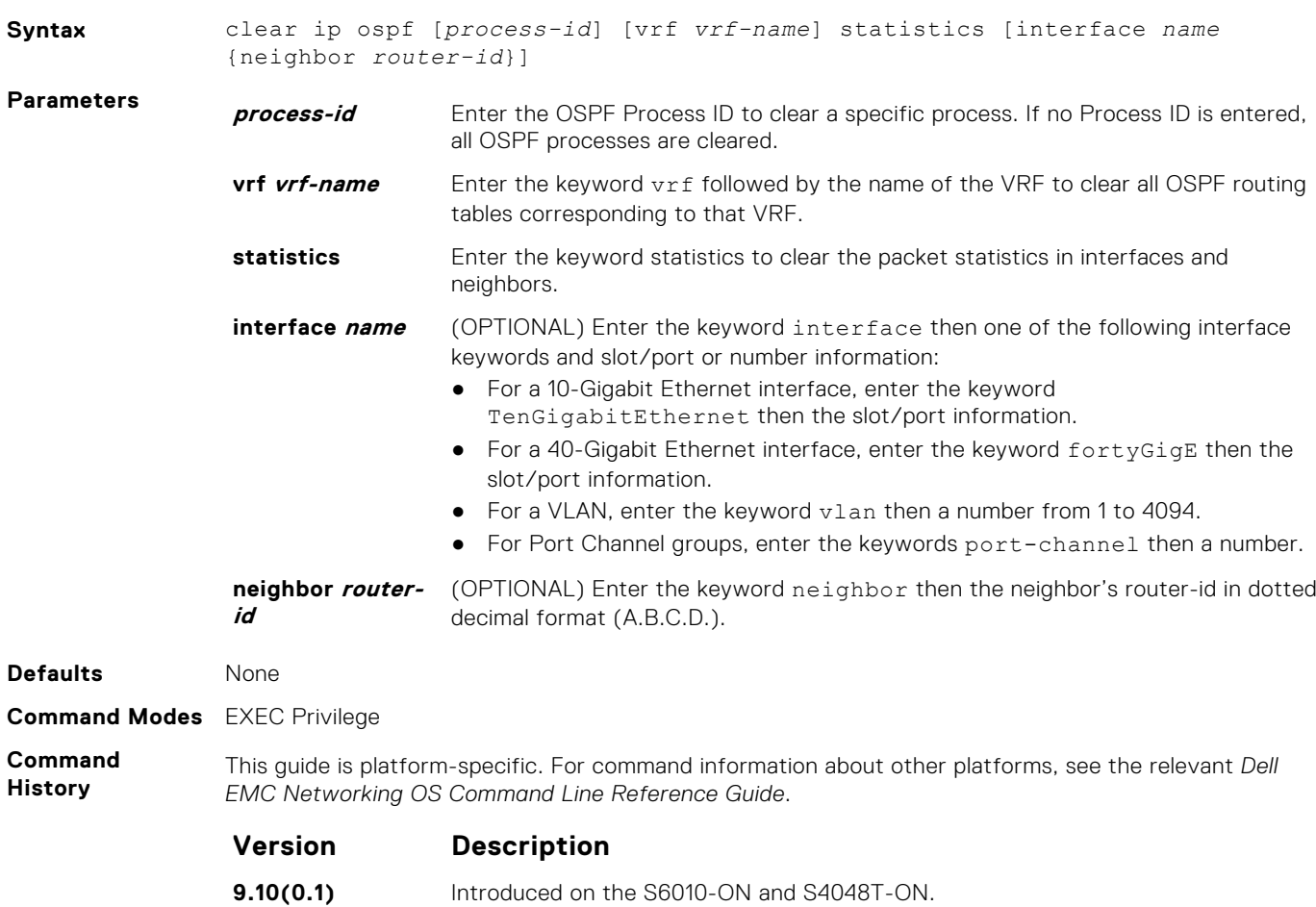

<span id="page-1256-0"></span>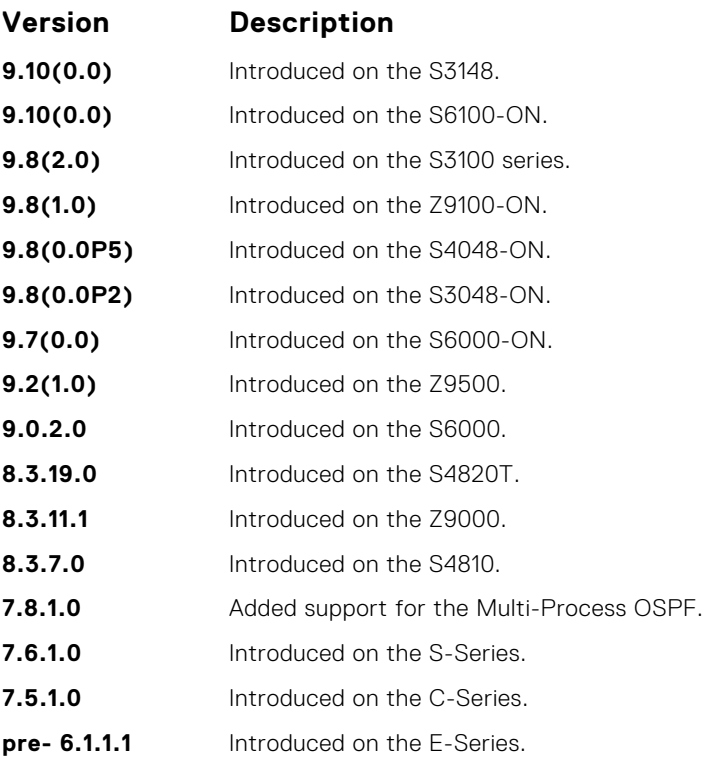

#### **Related Commands**

● [show ip ospf statistics](#page-1314-0) — display the OSPF statistics.

# **debug ip ospf**

Display debug information on OSPF. Entering the debug ip ospf commands enables OSPF debugging for the first OSPF process.

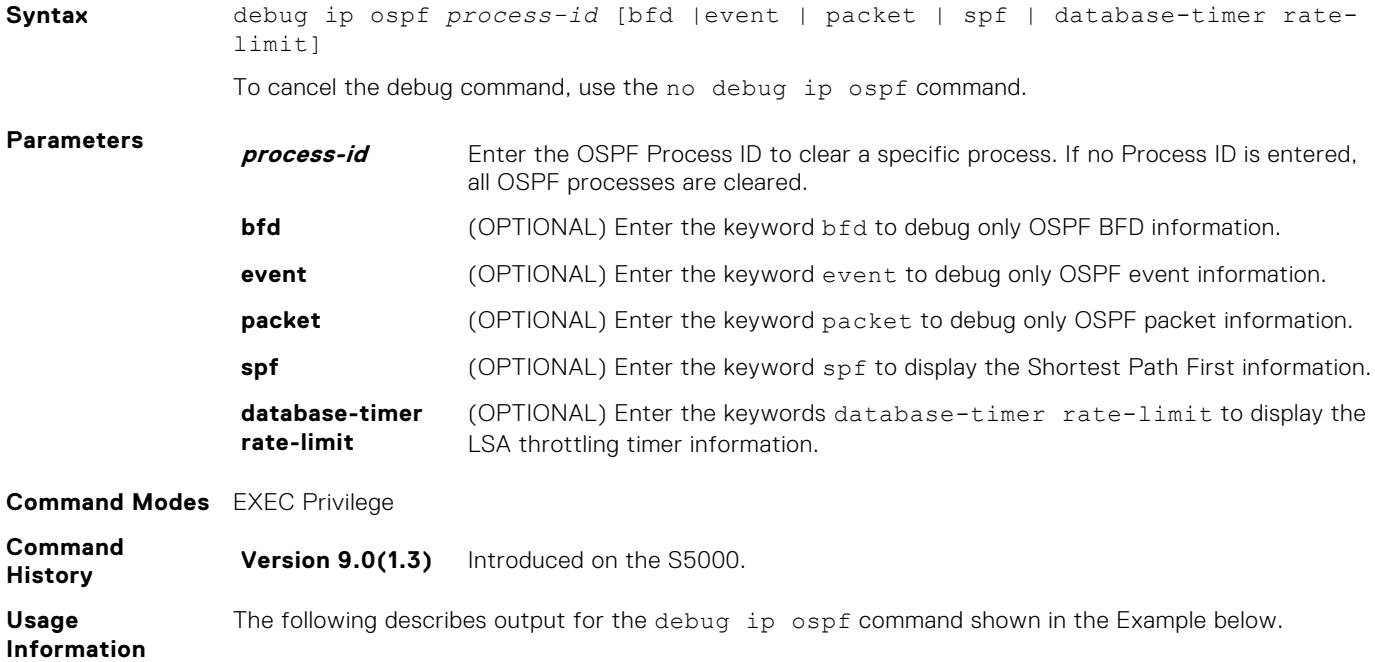

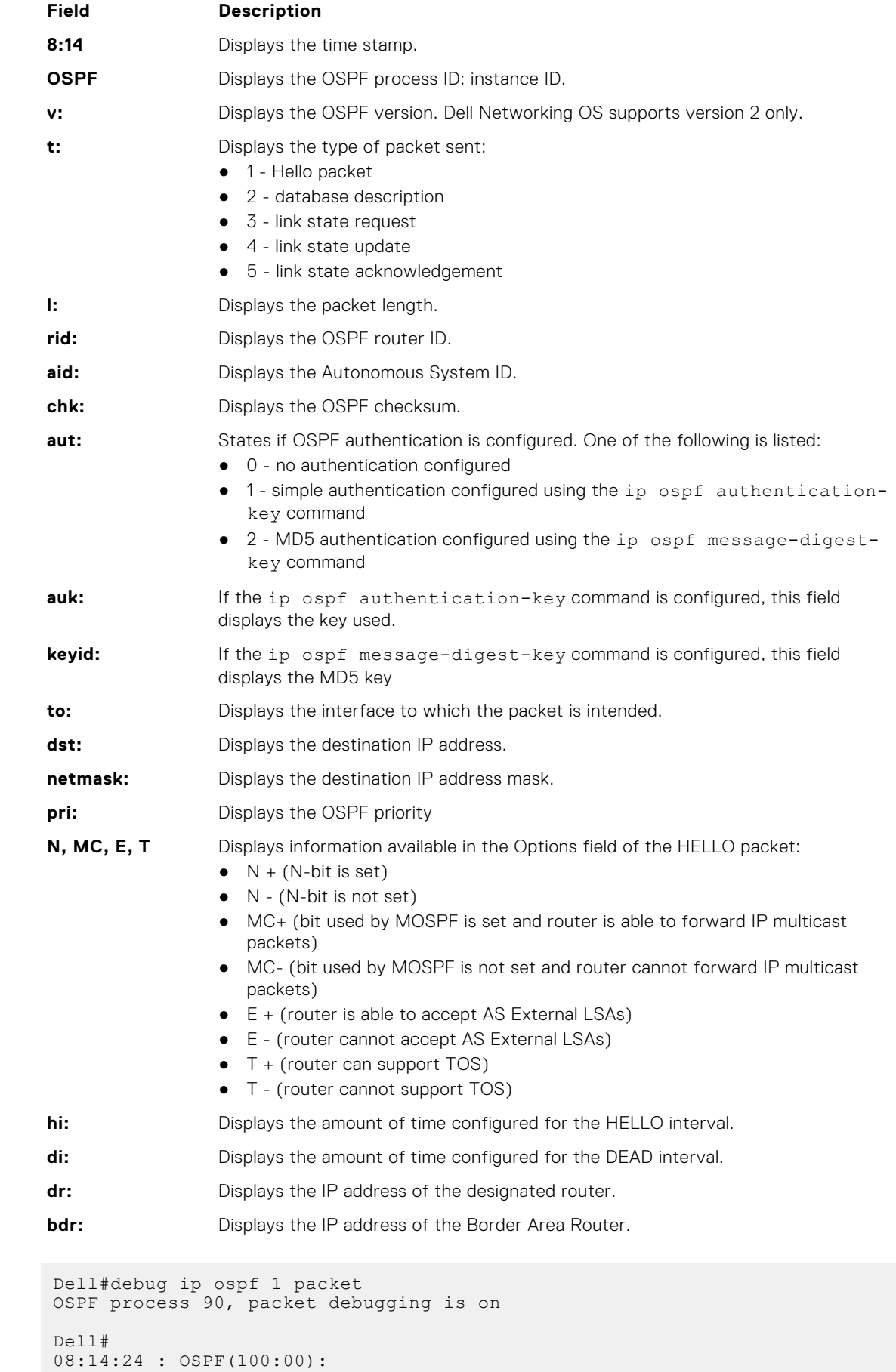

**Example**

## <span id="page-1258-0"></span>**default-information originate**

To generate a default external route into an OSPF routing domain, configure Dell EMC Networking Operating System (OS).

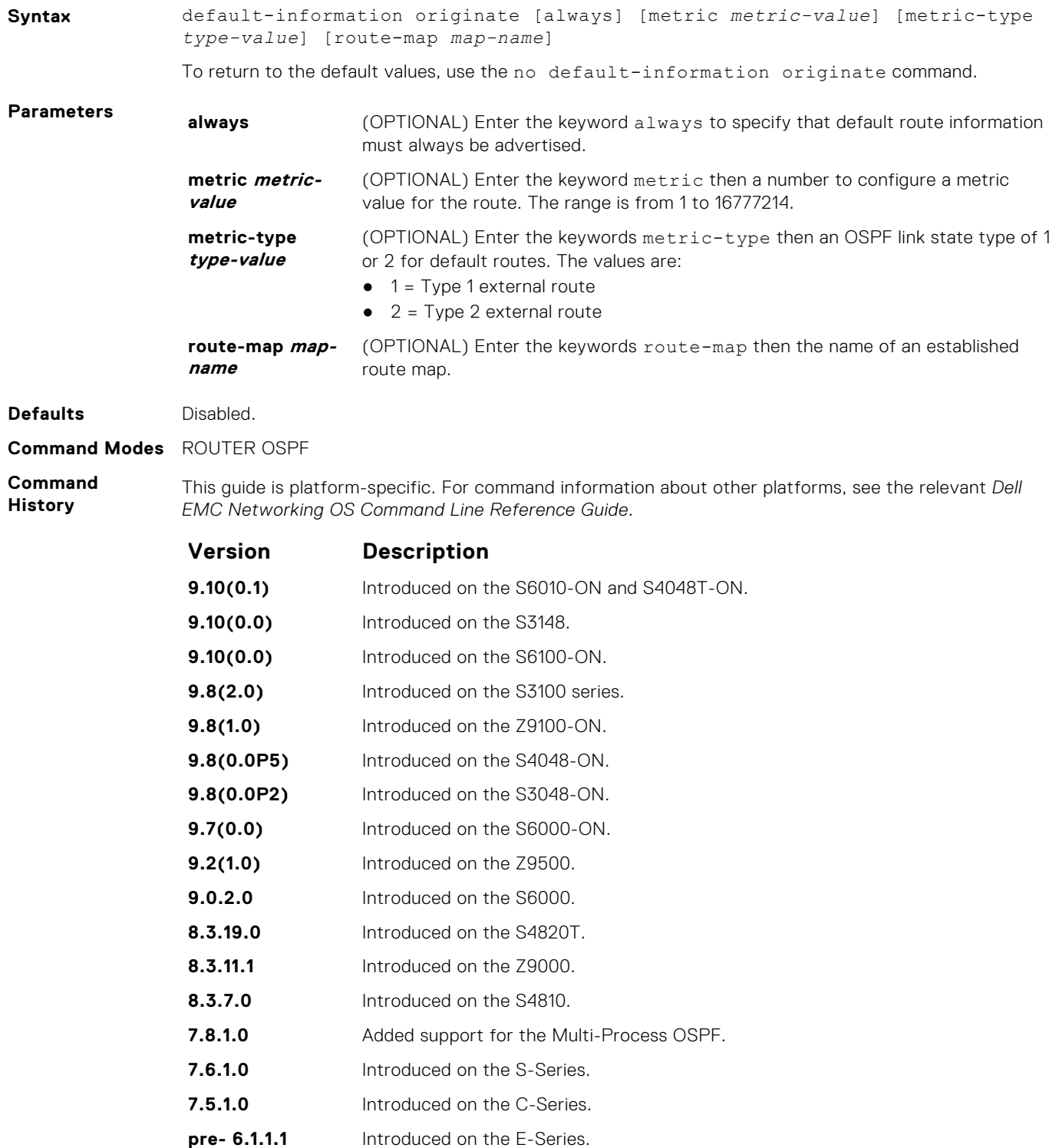

- <span id="page-1259-0"></span>**Related Commands**
- redistribute redistributes routes from other routing protocols into OSPF.

## **default-metric**

Change the metrics of redistributed routes to a value useful to OSPF. Use this command with the redistribute command.

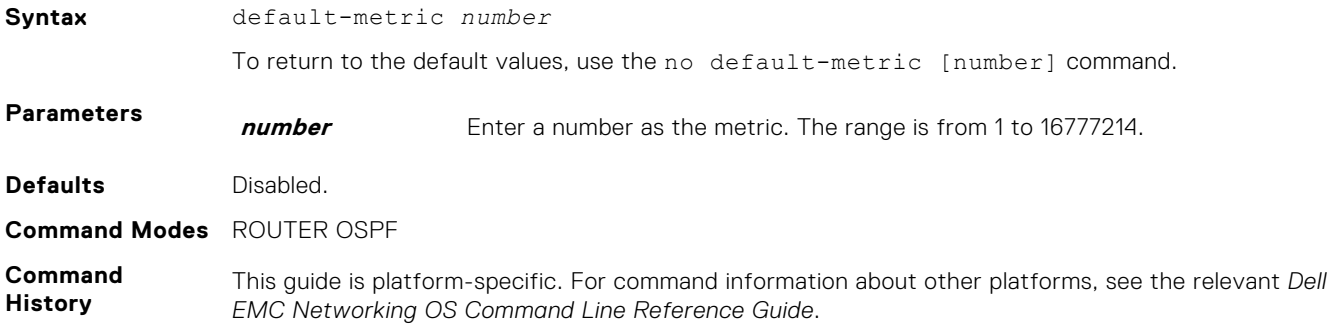

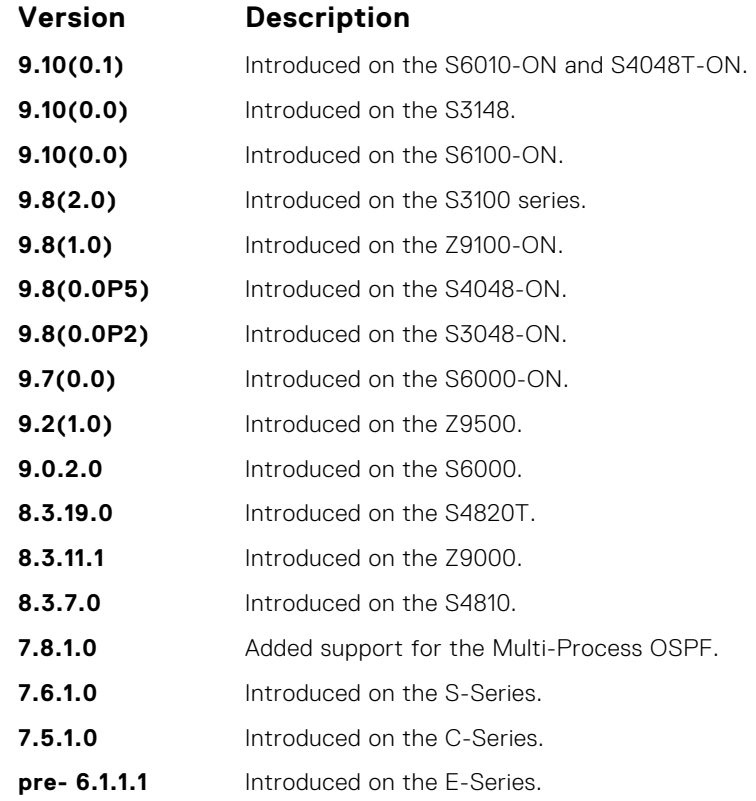

## **description**

Add a description about the selected OSPF configuration.

**Syntax** description *description*

To remove the OSPF description, use the no description command.
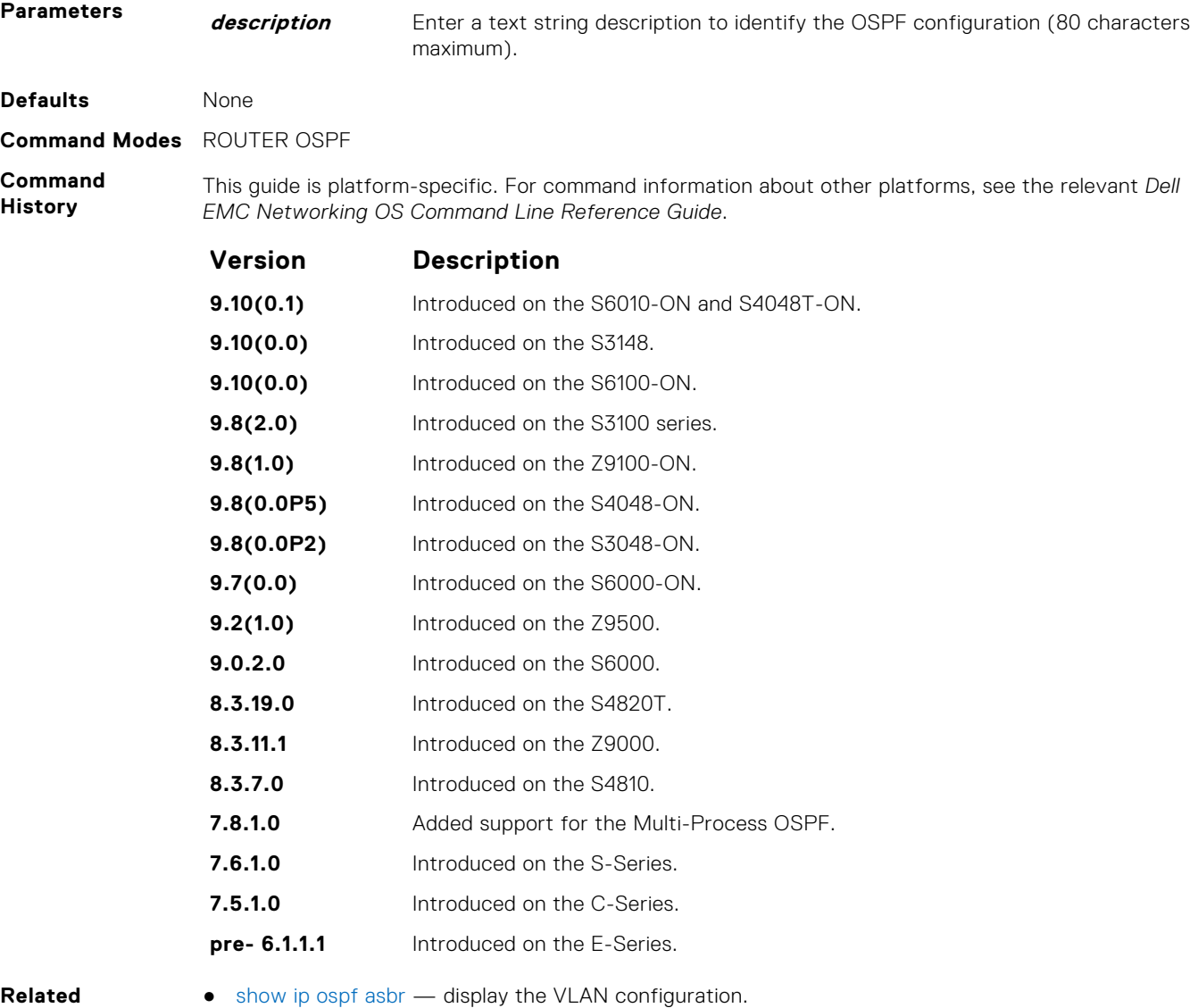

**Related Commands**

# **distance**

Define an administrative distance for particular routes to a specific IP address.

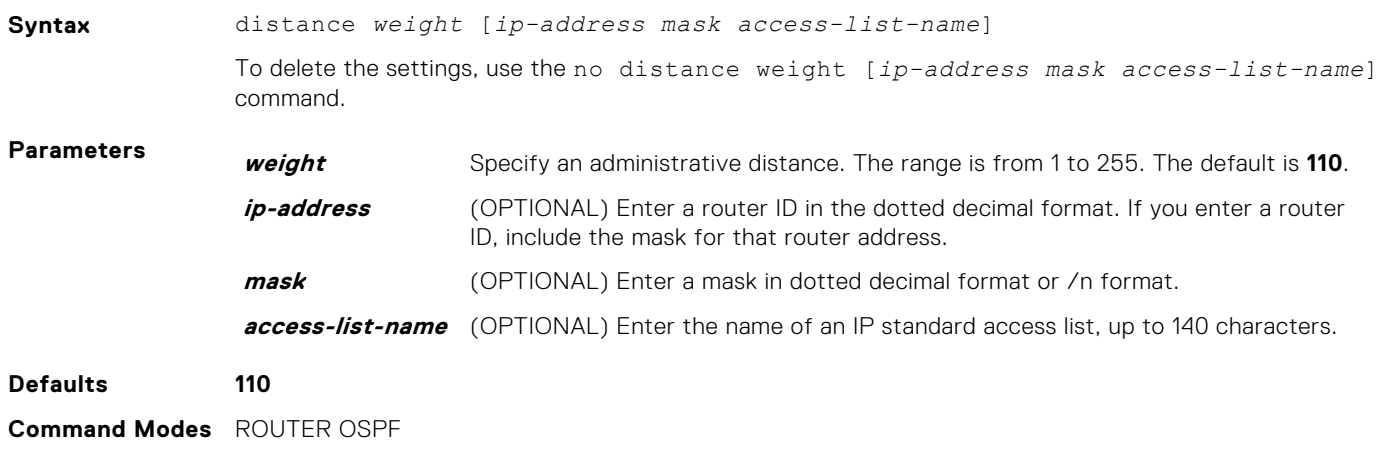

#### **Command History**

This guide is platform-specific. For command information about other platforms, see the relevant *Dell EMC Networking OS Command Line Reference Guide*.

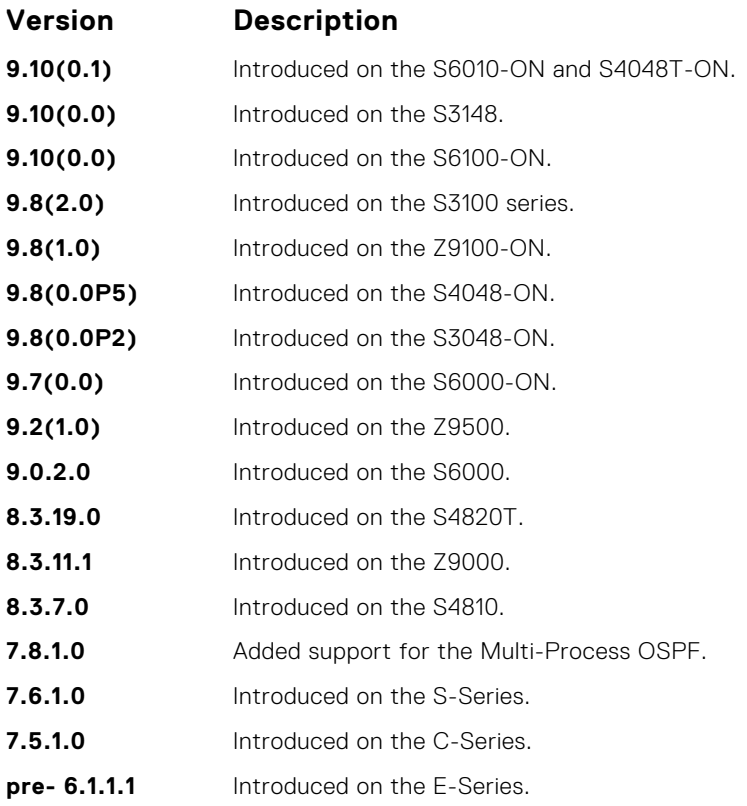

#### **distance ospf**

Configure an OSPF distance metric for different types of routes.

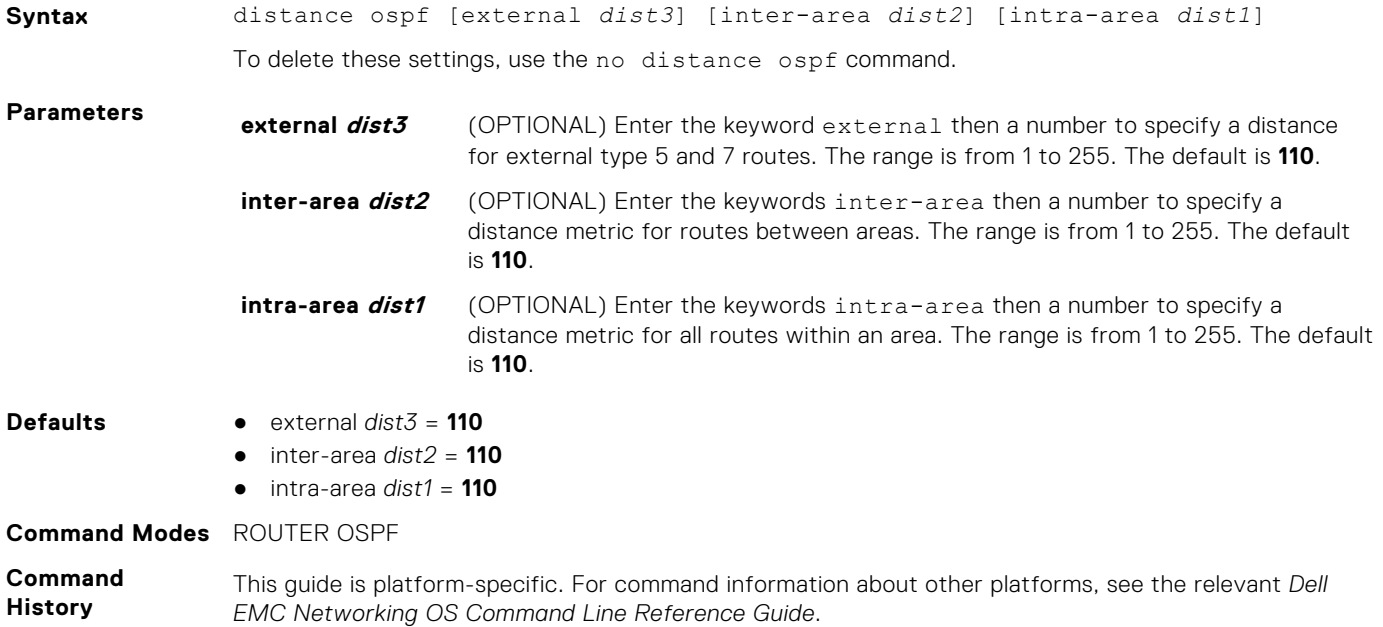

| Version    | <b>Description</b>                        |
|------------|-------------------------------------------|
| 9.10(0.1)  | Introduced on the S6010-ON and S4048T-ON. |
| 9.10(0.0)  | Introduced on the S3148.                  |
| 9.10(0.0)  | Introduced on the S6100-ON.               |
| 9.8(2.0)   | Introduced on the S3100 series.           |
| 9.8(1.0)   | Introduced on the Z9100-ON.               |
| 9.8(0.0P5) | Introduced on the S4048-ON.               |
| 9.8(0.0P2) | Introduced on the S3048-ON.               |
| 9.7(0.0)   | Introduced on the S6000-ON.               |
| 9.2(1.0)   | Introduced on the Z9500.                  |
| 9.0.2.0    | Introduced on the S6000.                  |
| 8.3.19.0   | Introduced on the S4820T.                 |
| 8.3.11.1   | Introduced on the Z9000.                  |
| 8.3.7.0    | Introduced on the S4810.                  |
| 7.8.1.0    | Added support for the Multi-Process OSPF. |
| 7.6.1.0    | Introduced on the S-Series.               |
| 7.5.1.0    | Introduced on the C-Series.               |
| 6.1.1.1    | Introduced on the E-Series.               |

**Usage**

To specify a distance for routes learned from other routing domains, use the redistribute command.

#### **Information**

# **distribute-list in**

Apply a filter to incoming routing updates from OSPF to the routing table.

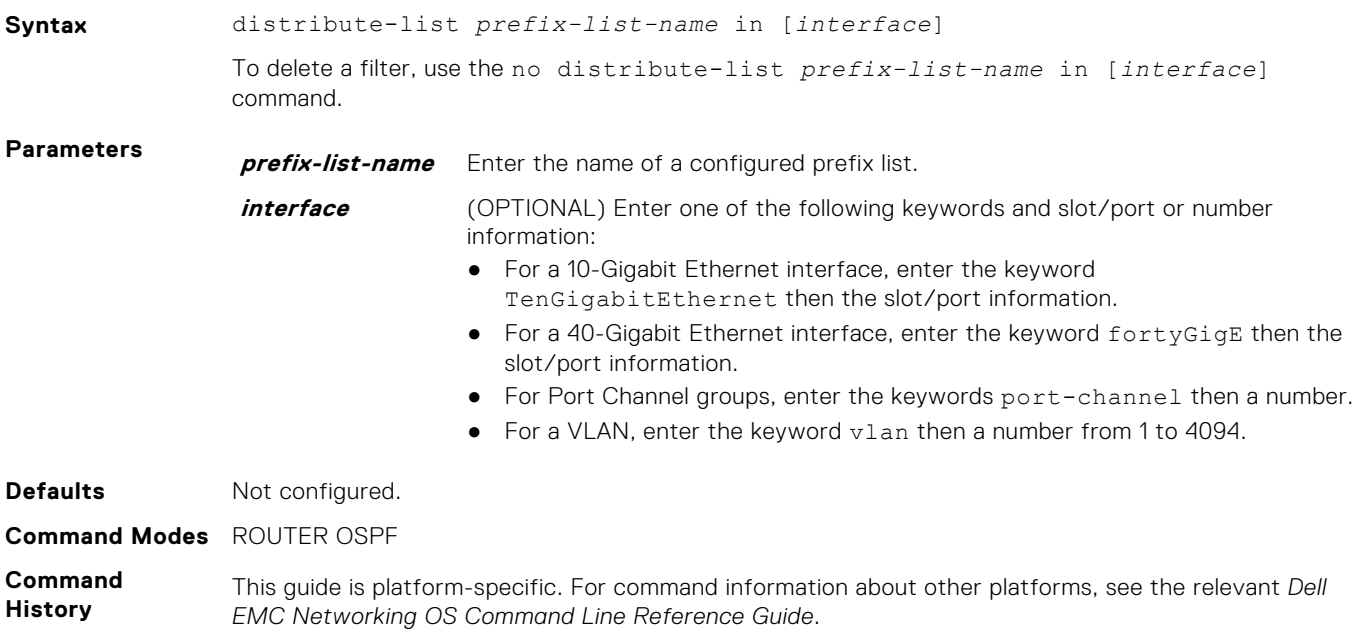

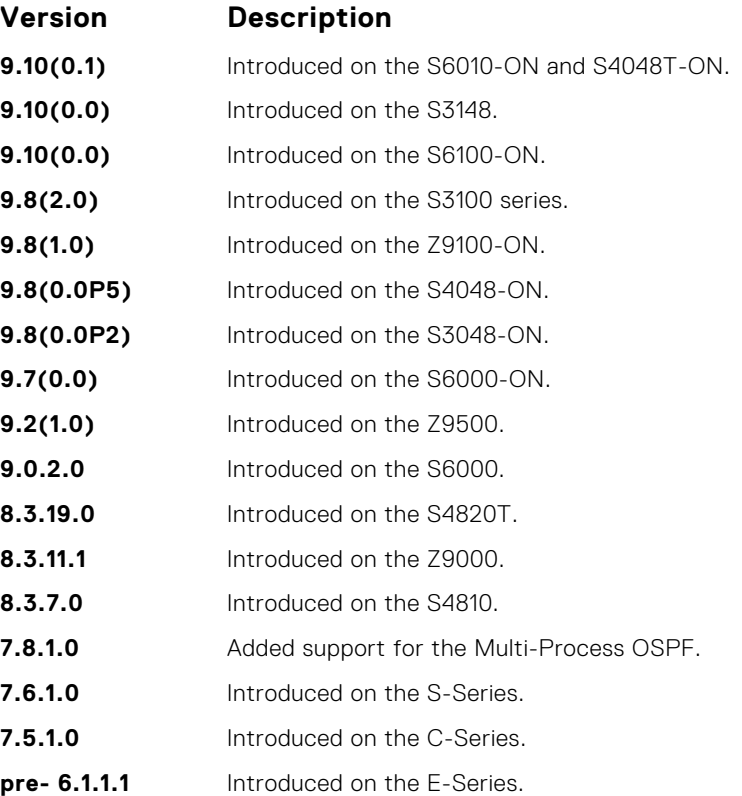

### **distribute-list out**

To restrict certain routes destined for the local routing table after the SPF calculation, apply a filter.

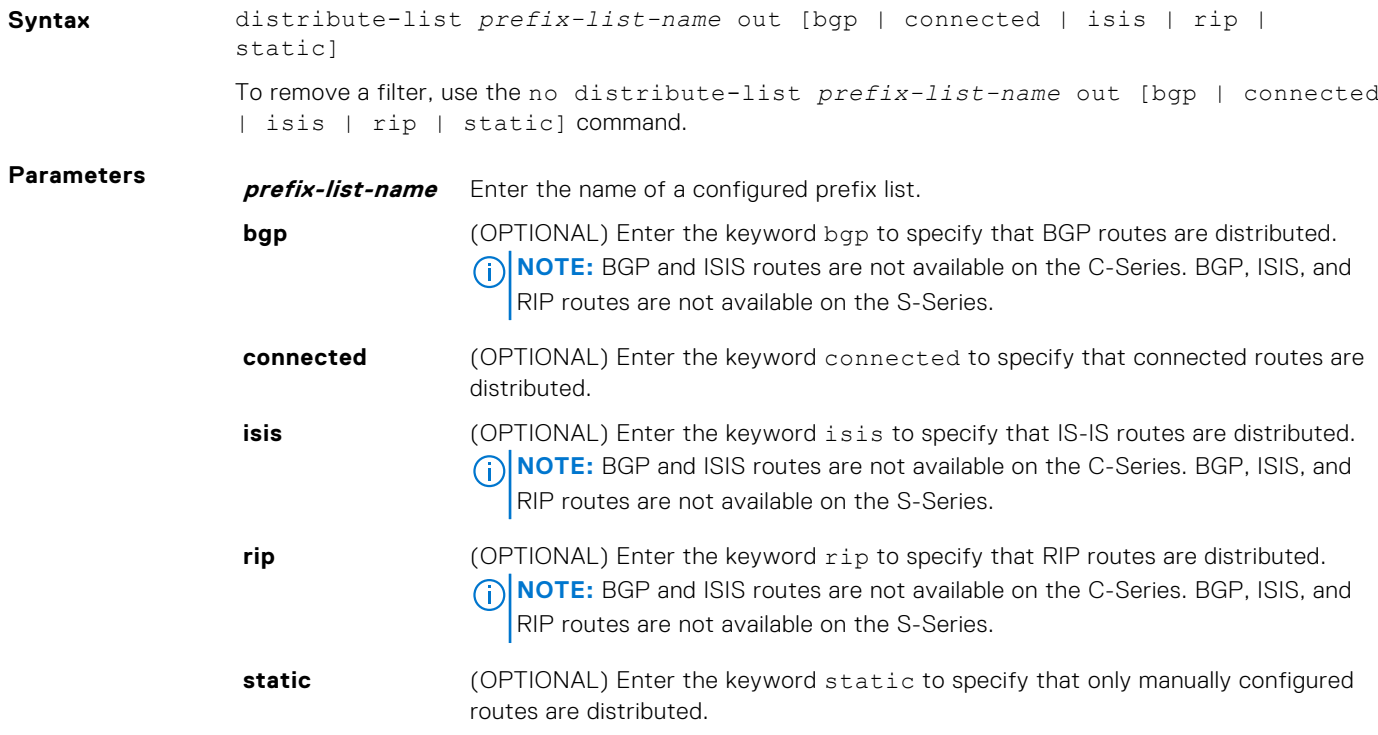

**Defaults** Not configured.

**Command Modes** ROUTER OSPF

**Command History**

This guide is platform-specific. For command information about other platforms, see the relevant *Dell EMC Networking OS Command Line Reference Guide*.

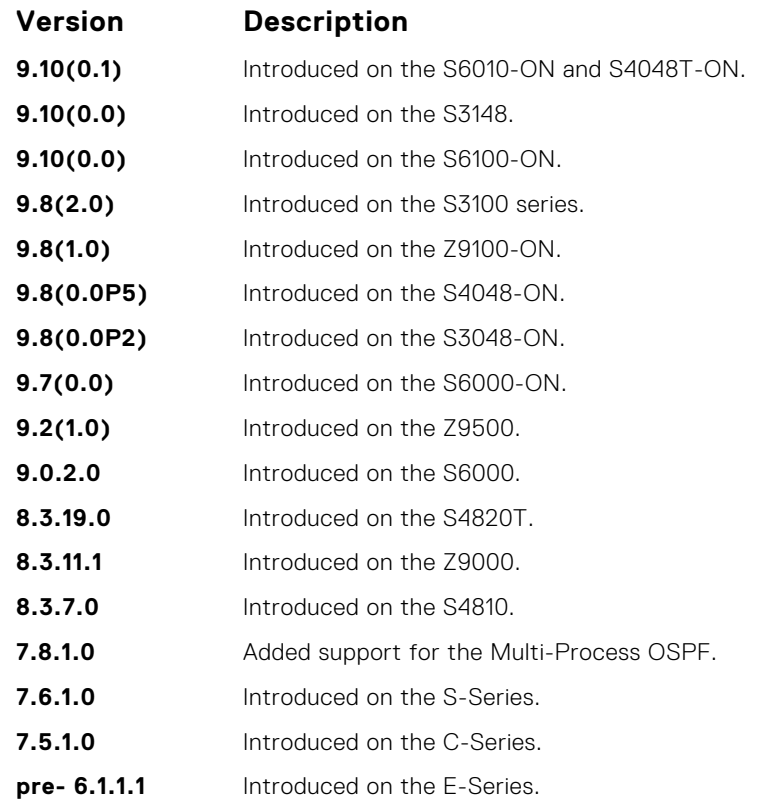

**Usage Information** The distribute-list out command applies to routes autonomous system boundary routers (ASBRs) redistributes into OSPF. It can be applied to external type 2 and external type 1 routes, but not to intra-area and inter-area routes.

#### **fast-convergence**

This command sets the minimum LSA origination and arrival times to zero (0), allowing more rapid route computation so that convergence takes less time.

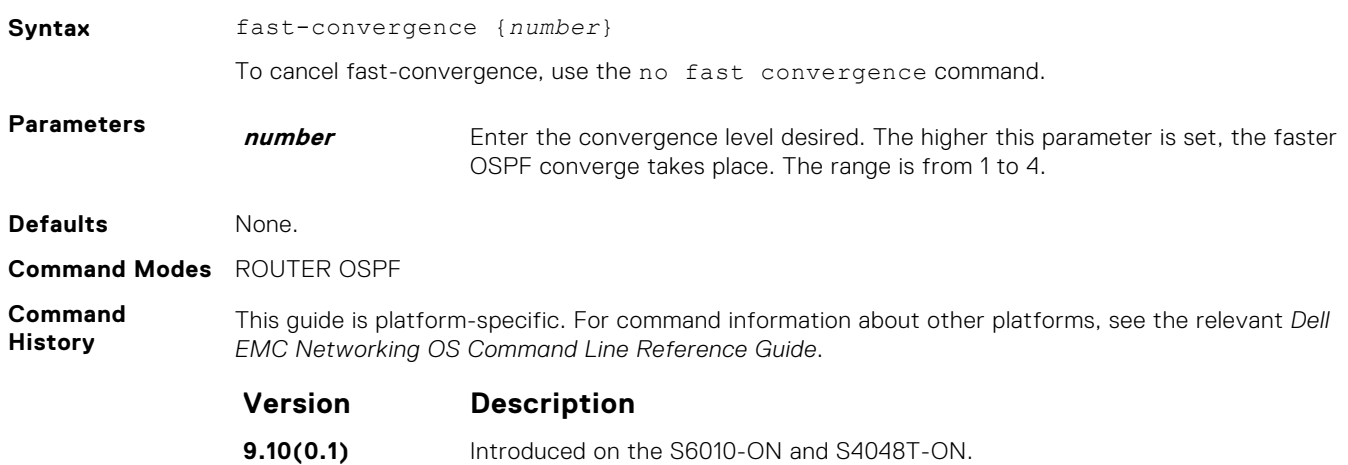

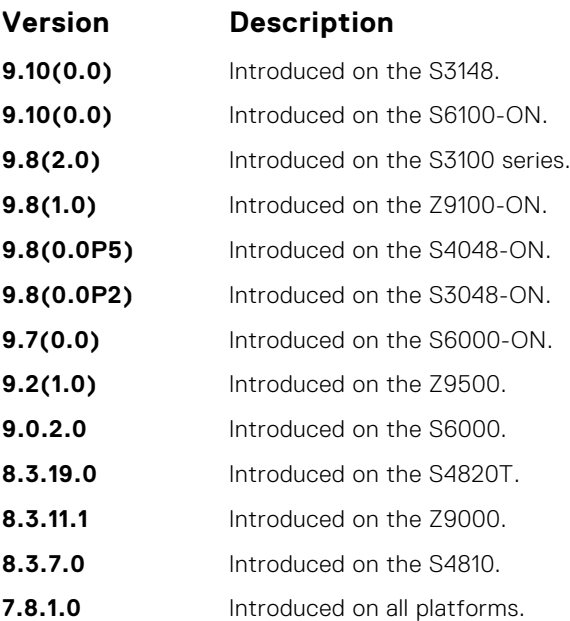

The higher this parameter is set, the faster OSPF converge takes place.

**(i) NOTE:** The faster the convergence, the more frequent the route calculations and updates. This behavior impacts CPU utilization and may impact adjacency stability in larger topologies.

Generally, convergence level 1 meets most convergence requirements. Higher convergence levels should only be selected following consultation with Dell EMC Networking technical support.

# **flood-2328**

Enable RFC-2328 flooding behavior.

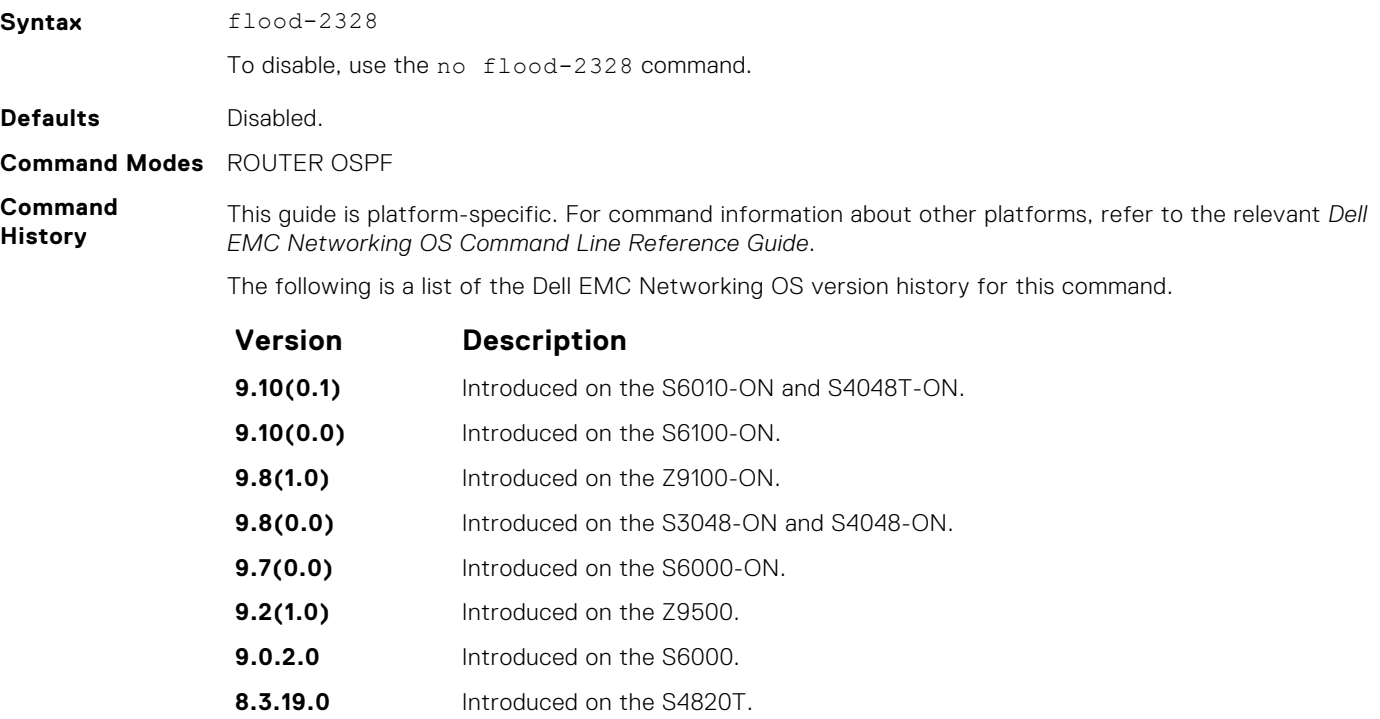

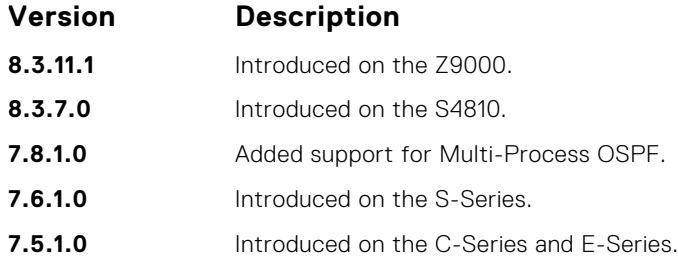

In OSPF, flooding is the most resource-consuming task. The flooding algorithm, described in RFC-2328, requires that OSPF flood LSAs (Link State Advertisements) on all interfaces, as governed by LSA's flooding scope (see Section 13 of the RFC). When multiple direct links connect two routers, the RFC-2328 flooding algorithm generates significant redundant information across all links.

By default, Dell EMC Networking OS implements an enhanced flooding procedure that dynamically and intelligently determines when to optimize flooding. Whenever possible, the OSPF task attempts to reduce flooding overhead by selectively flooding on a subset of the interfaces between two routers.

When you enable flood-2328, this command configures Dell EMC Networking OS to flood LSAs on all interfaces.

#### **graceful-restart grace-period**

Specifies the time duration, in seconds, that the router's neighbors continue to advertise the router as fully adjacent regardless of the synchronization state during a graceful restart.

**NOTE:** This command enables OSPFv2 graceful restart globally by setting the grace period (in seconds) that an OSPFv2 router's neighbors continues to advertise the router as adjacent during a graceful restart.

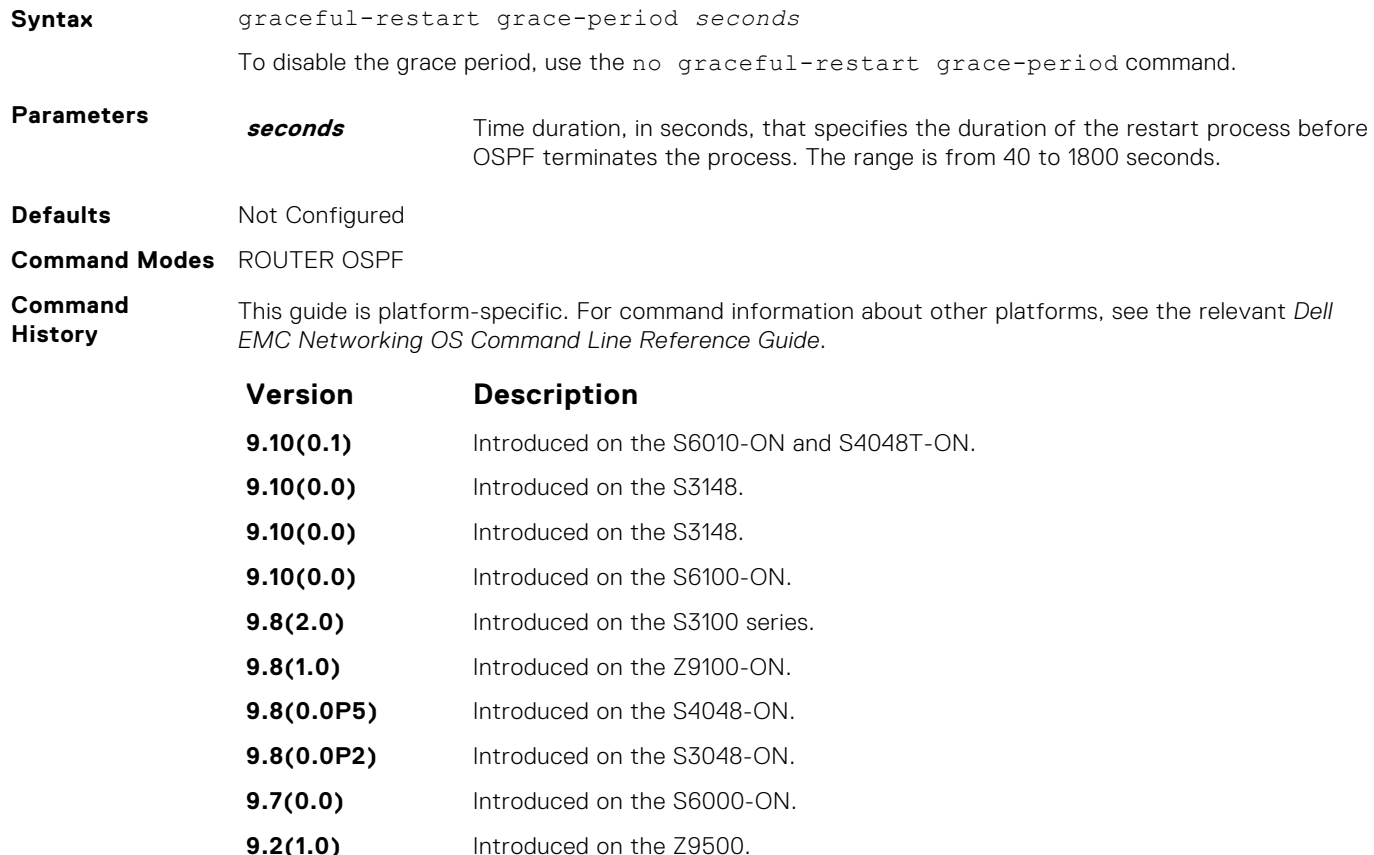

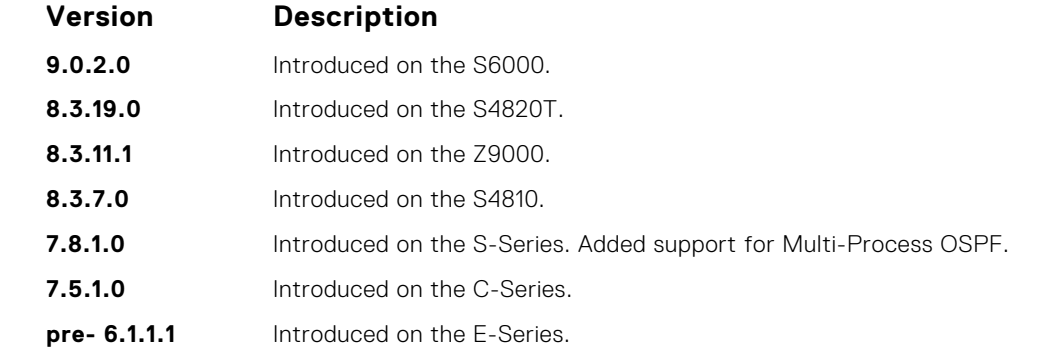

The Helper mode is enabled by default on the device. To enable the restart mode also on the device, you must configure the grace period using this command. After you enable restart mode the router advertises the neighbor as fully adjacent during a restart.

# **graceful-restart helper-reject**

Specify the OSPF router to not act as a helper during graceful restart.

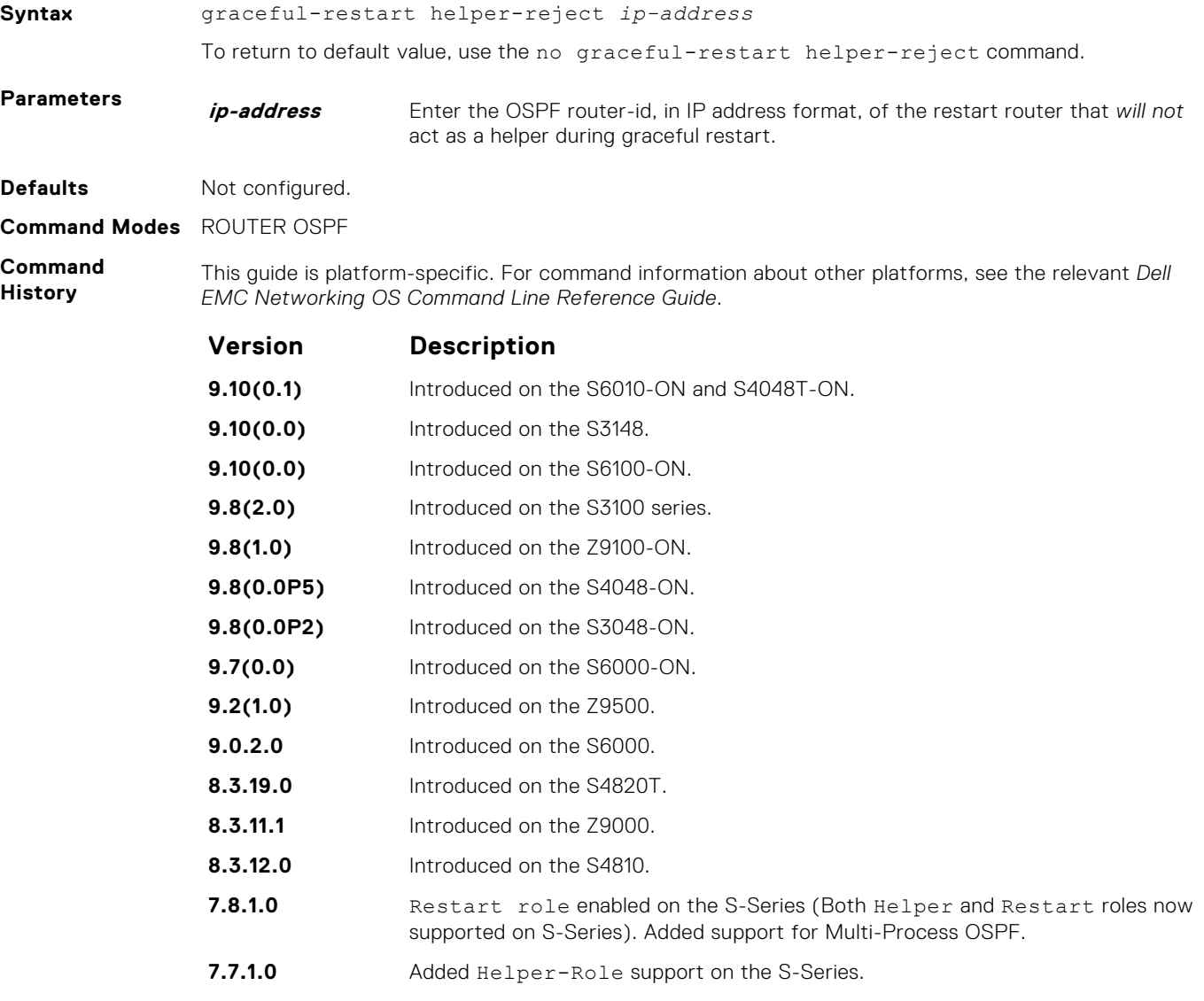

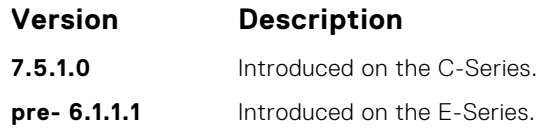

# **graceful-restart mode**

Enable the graceful restart mode.

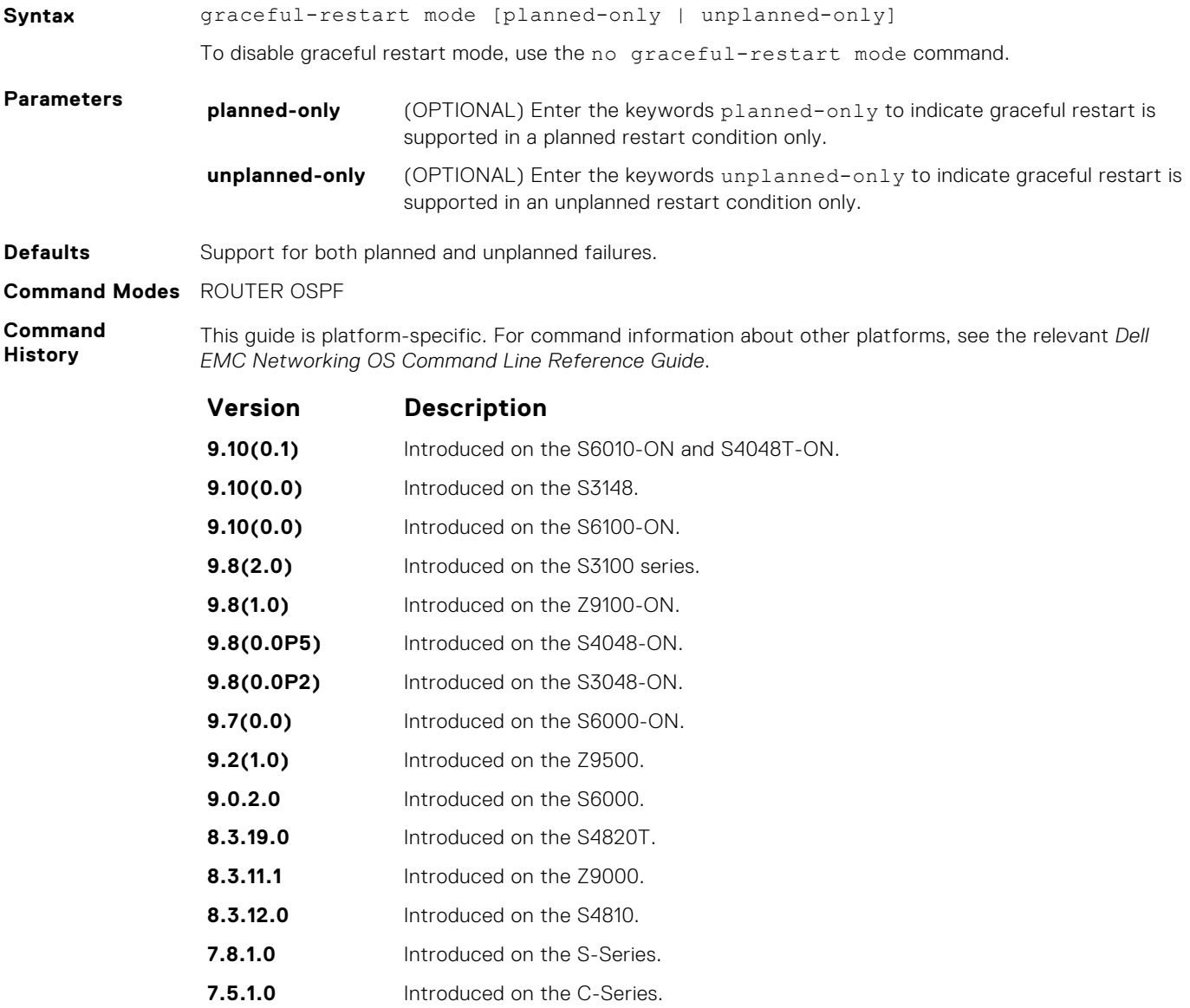

**pre- 6.1.1.1** Introduced on the E-Series.

#### **graceful-restart role**

Specify the role for your OSPF router during graceful restart.

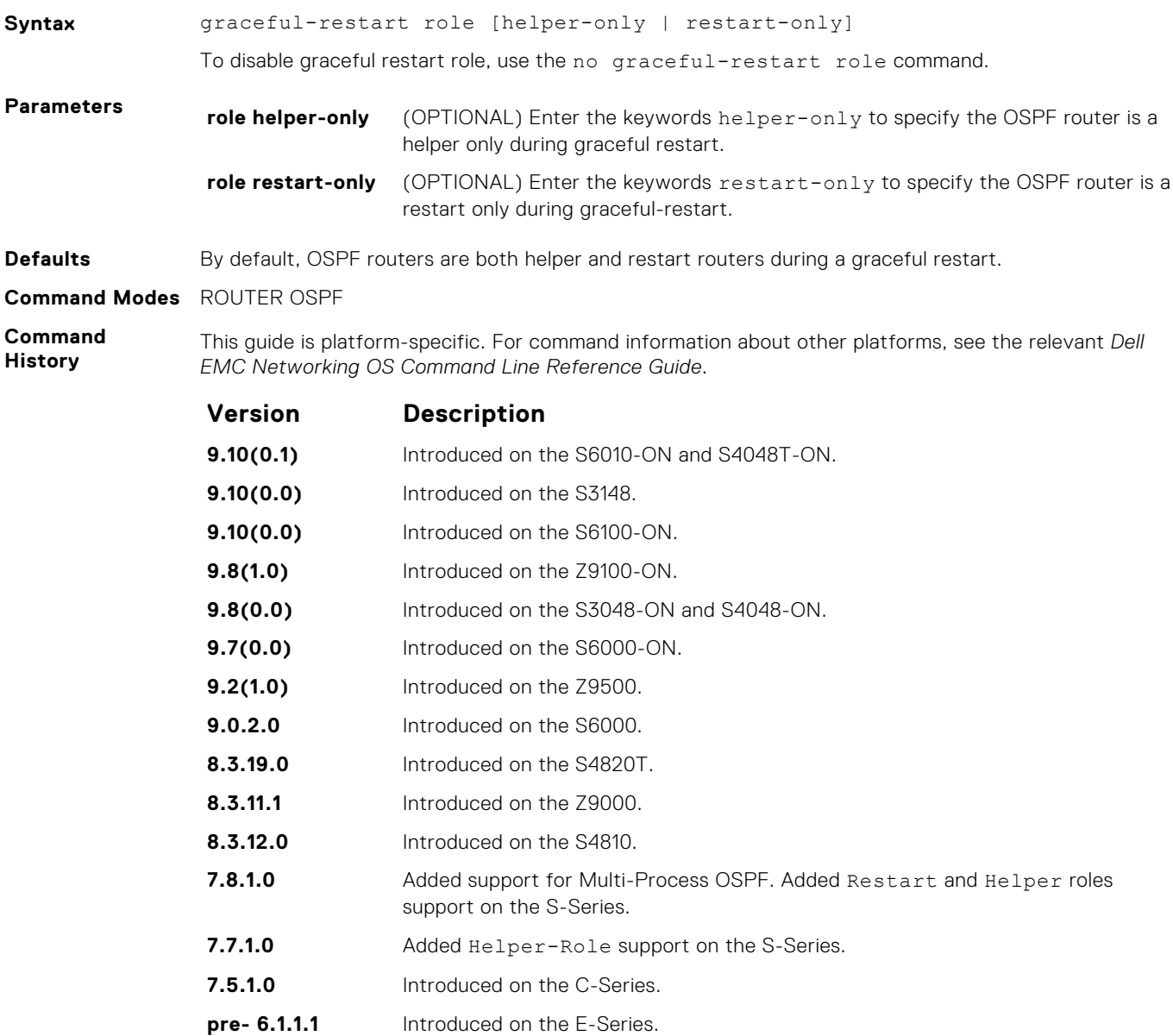

## **ip ospf auth-change-wait-time**

OSPF provides a grace period while OSPF changes its interface authentication type. During the grace period, OSPF sends out packets with new and old authentication scheme until the grace period expires.

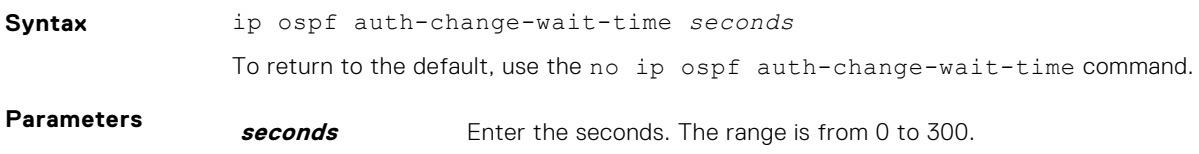

#### **Defaults zero (0) seconds**.

**Command Modes** INTERFACE

**Command History**

This guide is platform-specific. For command information about other platforms, see the relevant *Dell EMC Networking OS Command Line Reference Guide*.

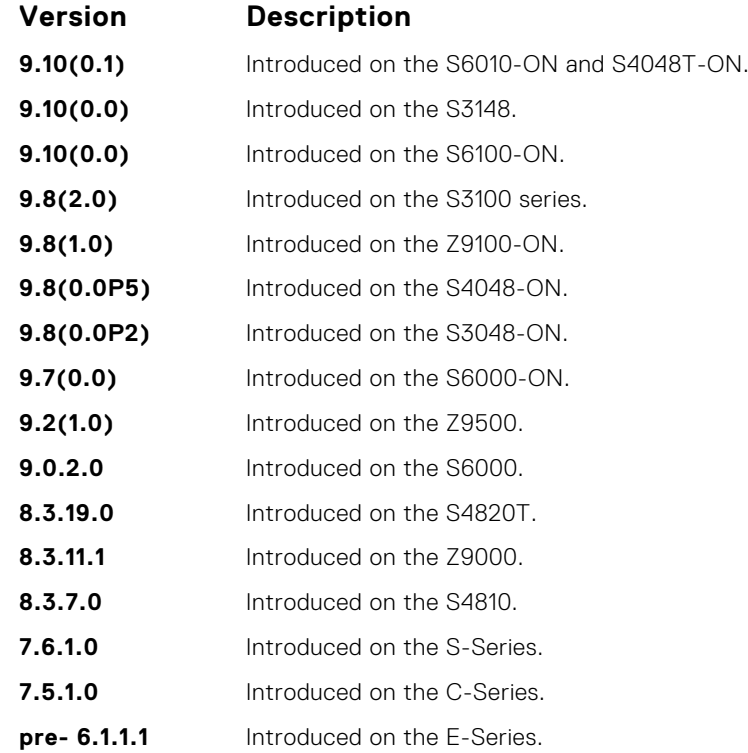

### **ip ospf authentication-key**

Enable authentication and set an authentication key on OSPF traffic on an interface.

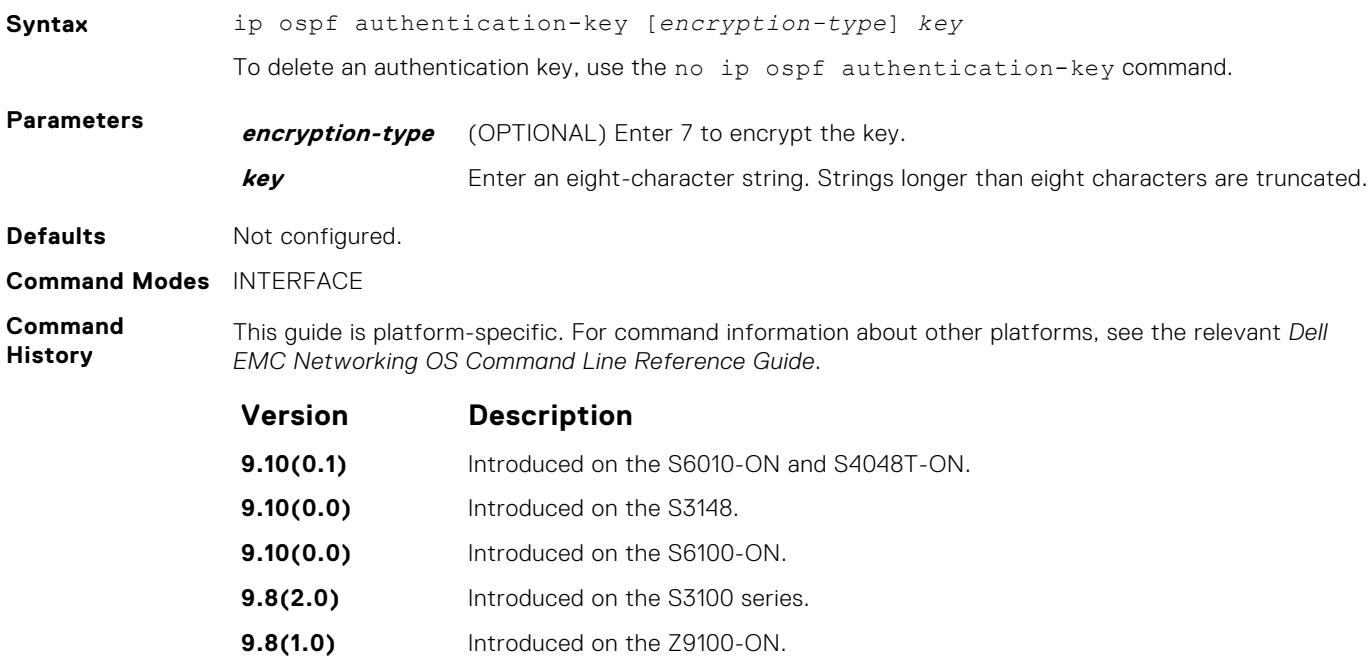

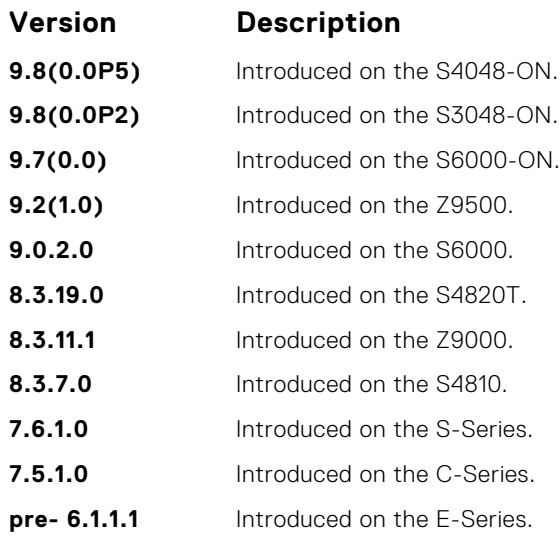

**Usage Information** All neighboring routers in the same network must use the same password to exchange OSPF information.

# **ip ospf cost**

Change the cost associated with the OSPF traffic on an interface.

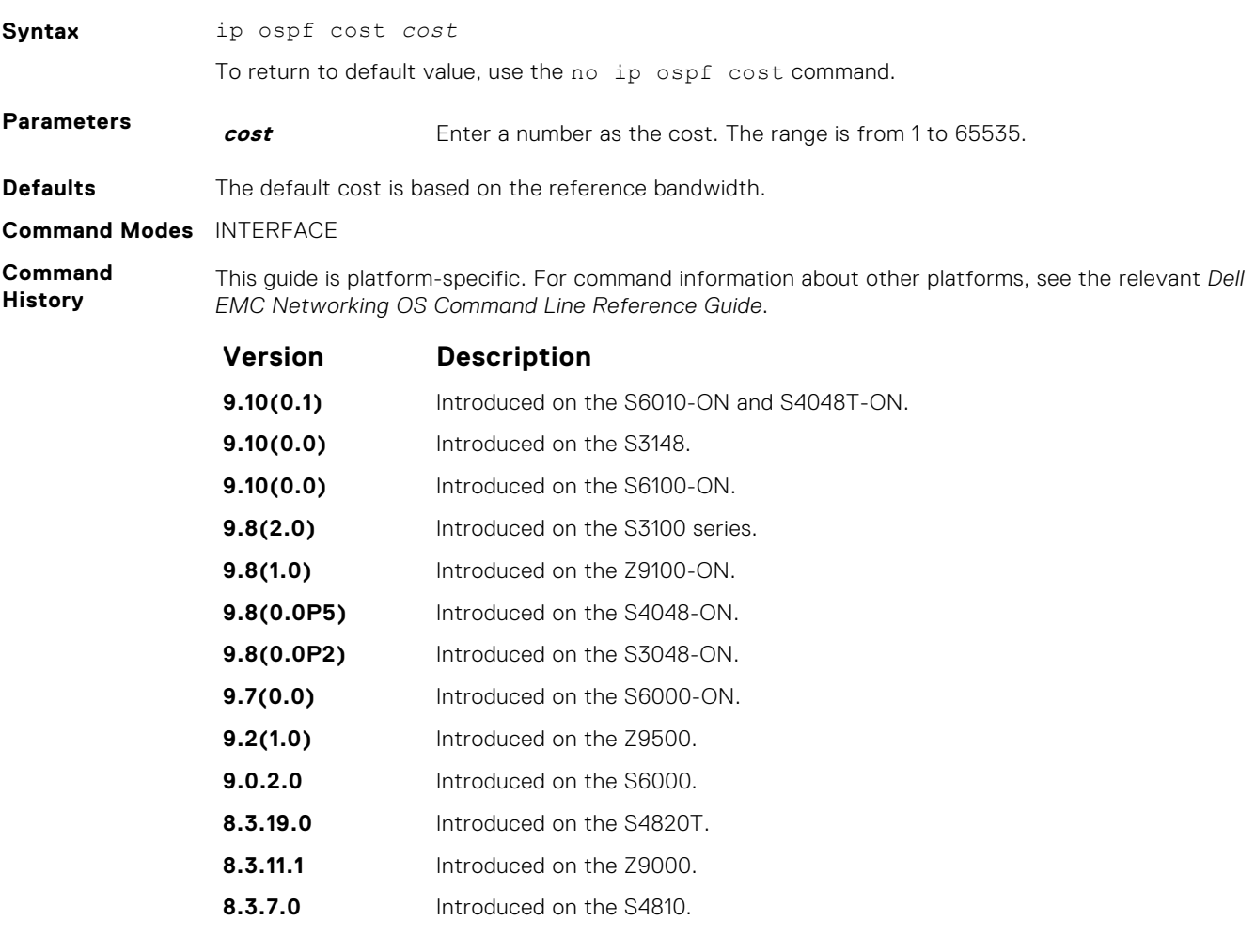

<span id="page-1272-0"></span>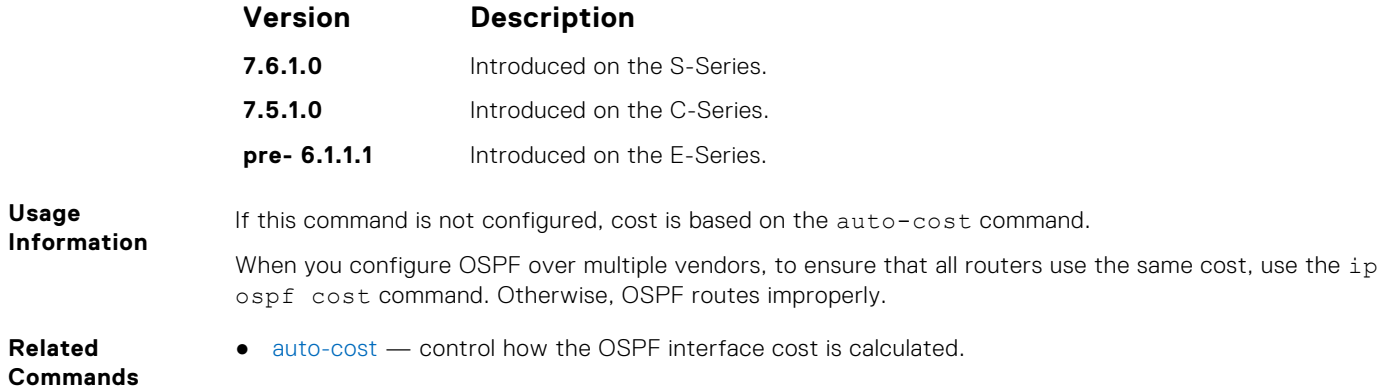

# **ip ospf dead-interval**

Set the time interval since the last hello-packet was received from a router. After the interval elapses, the neighboring routers declare the router dead.

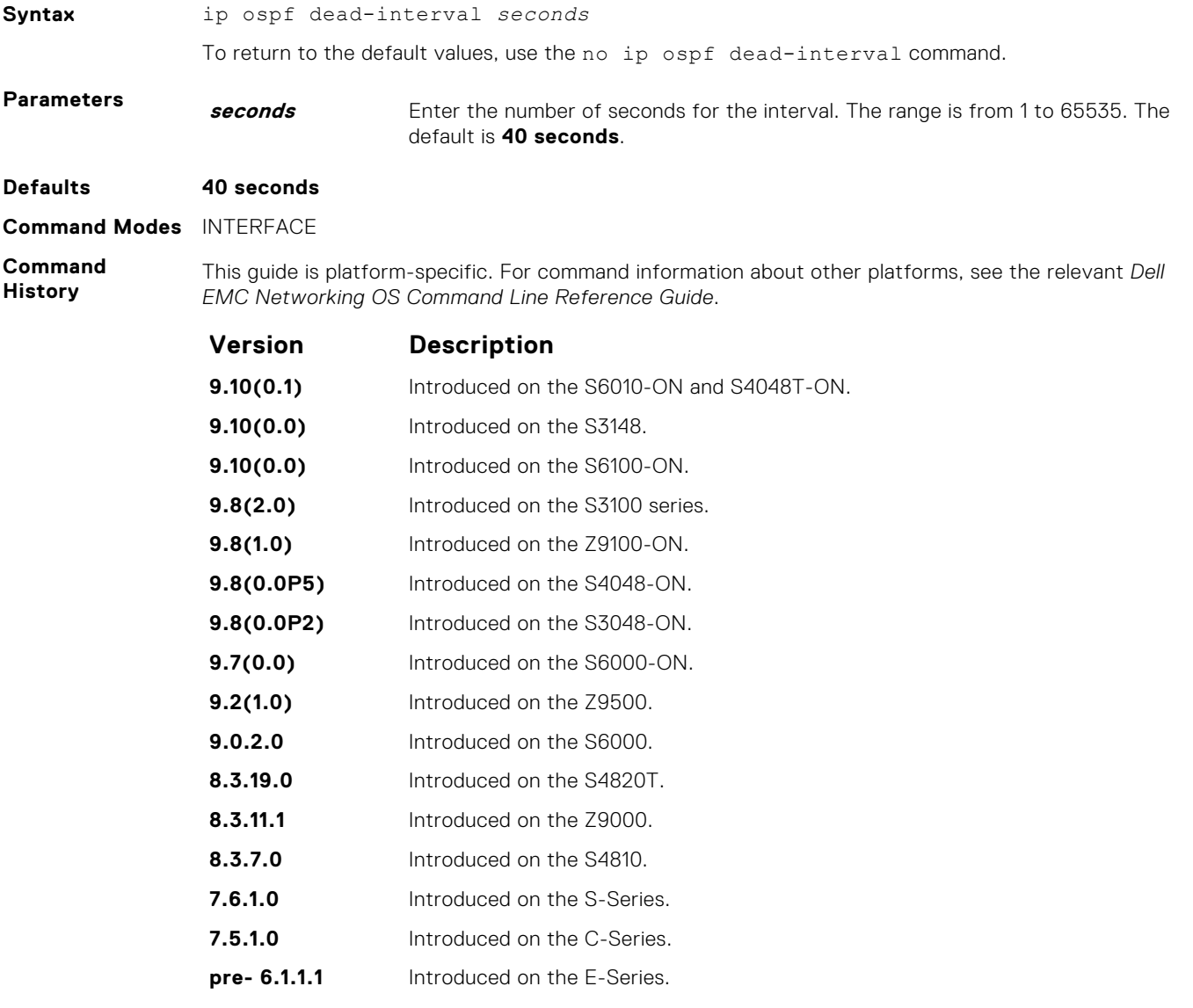

By default, the dead interval is four times the default hello-interval.

**Related Commands** ● ip ospf hello-interval — set the time interval between the hello packets.

# **ip ospf hello-interval**

Specify the time interval between the hello packets sent on the interface.

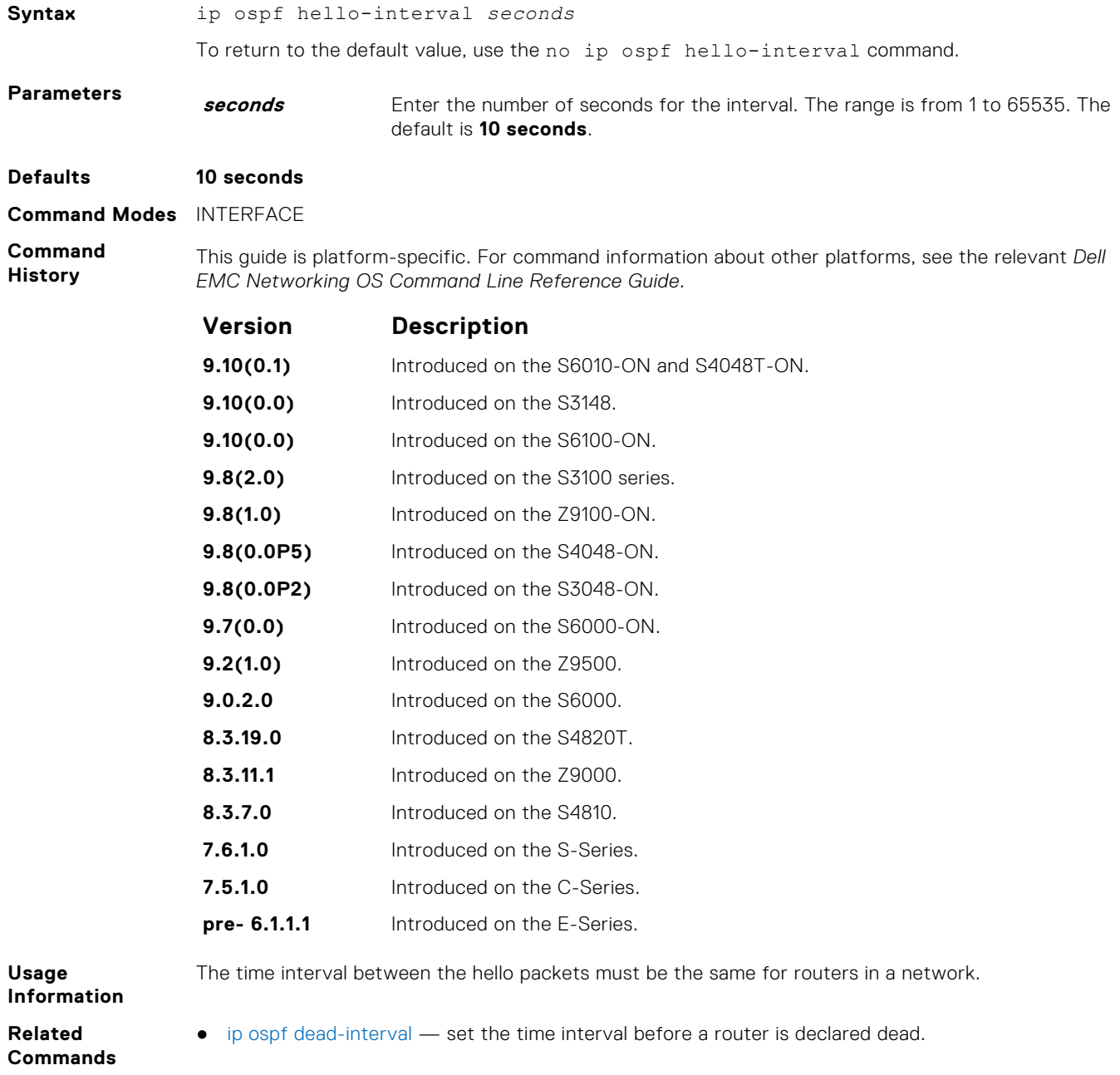

### **ip ospf message-digest-key**

Enable OSPF MD5 authentication and send an OSPF message digest key on the interface.

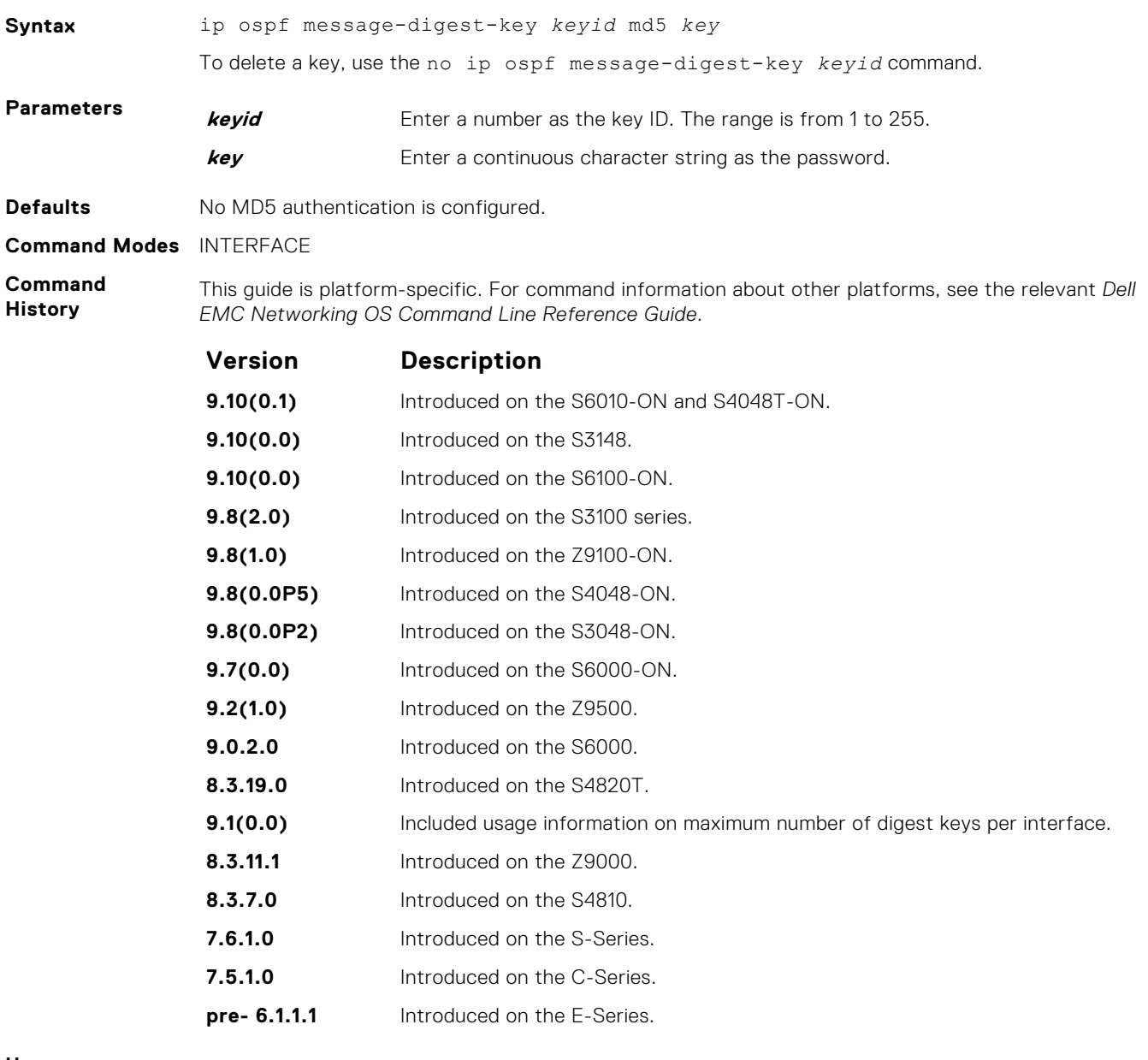

**Usage Information**

You can configure a maximum of six digest keys on an interface. Of the available six digest keys, the switches select the MD5 key that is common. The remaining MD5 keys are unused.

To change to a different key on the interface, enable the new key while the old key is still enabled. Dell EMC Networking OS sends two packets: the first packet authenticated with the old key and the second packet authenticated with the new key. This process ensures that the neighbors learn the new key and communication is not disrupted by keeping the old key enabled.

After the reply is received and the new key is authenticated, delete the old key. Dell EMC recommends keeping only one key per interface.

**NOTE:** The MD5 secret is stored as plain text in the configuration file with service password encryption. Write down or otherwise record the key. You cannot learn the key once it is configured. Use caution when changing the key.

# **ip ospf mtu-ignore**

Disable OSPF MTU mismatch detection upon receipt of database description (DBD) packets.

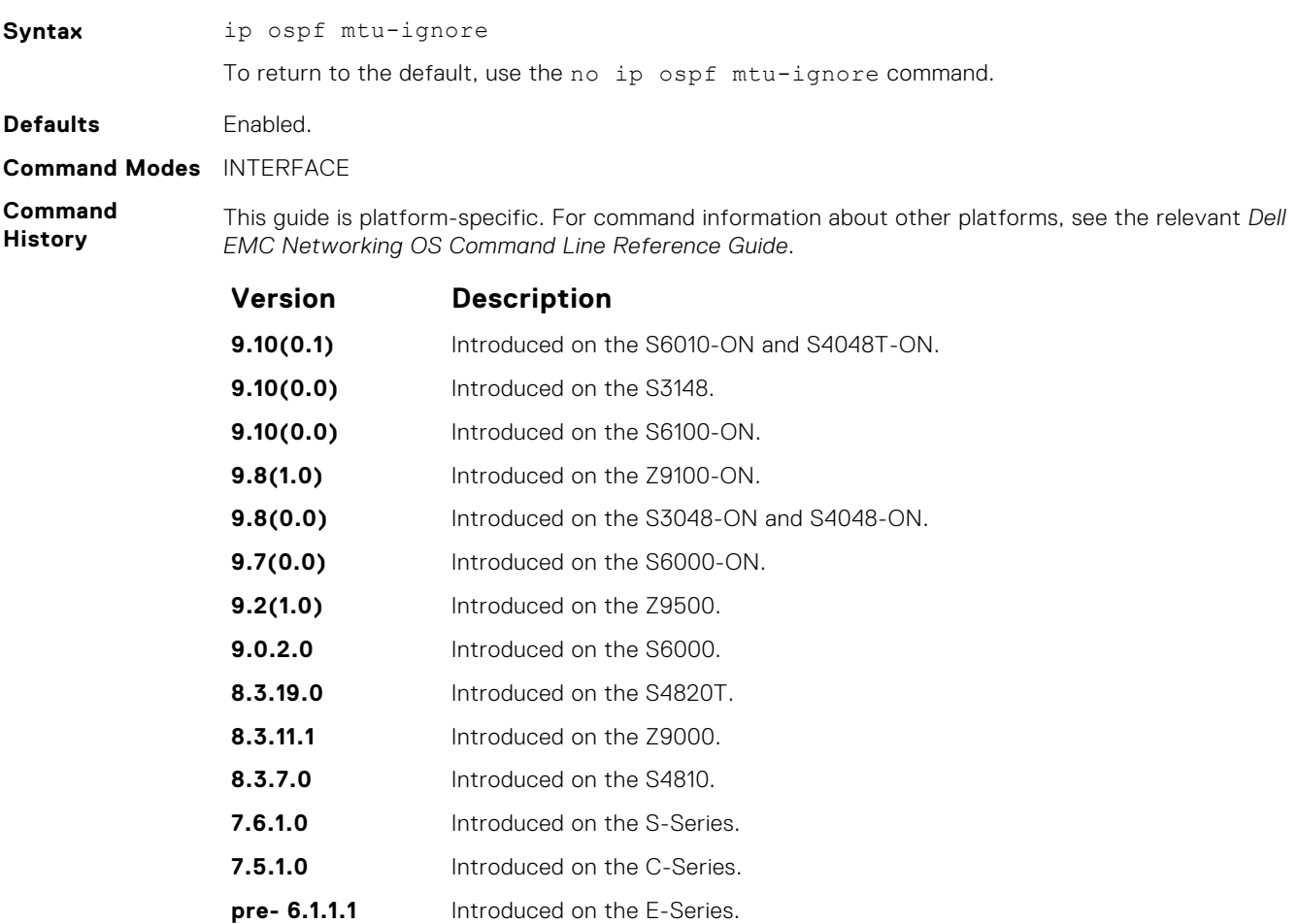

### **ip ospf network**

Set the network type for the interface.

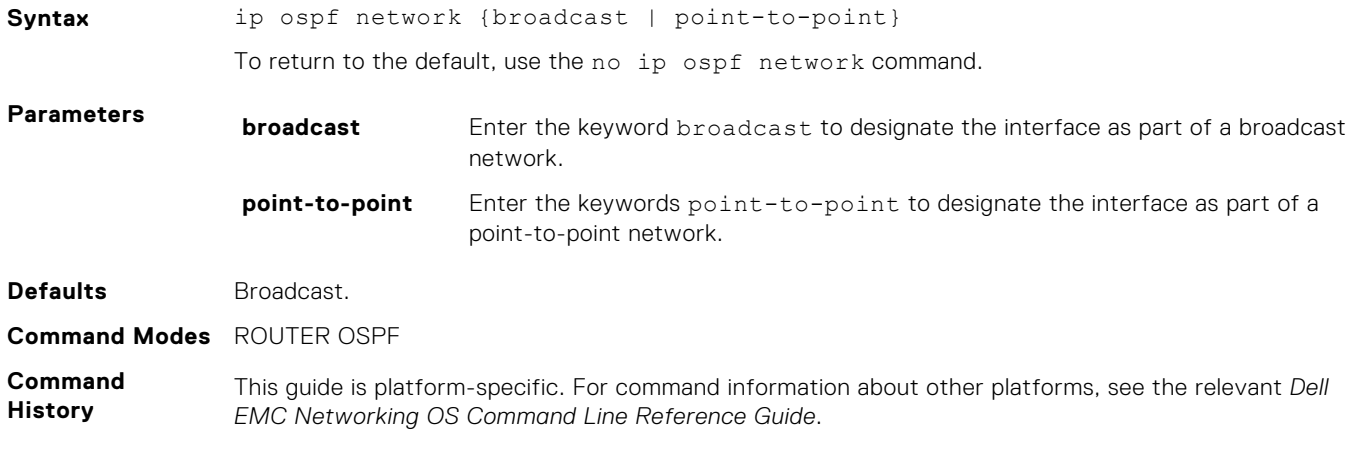

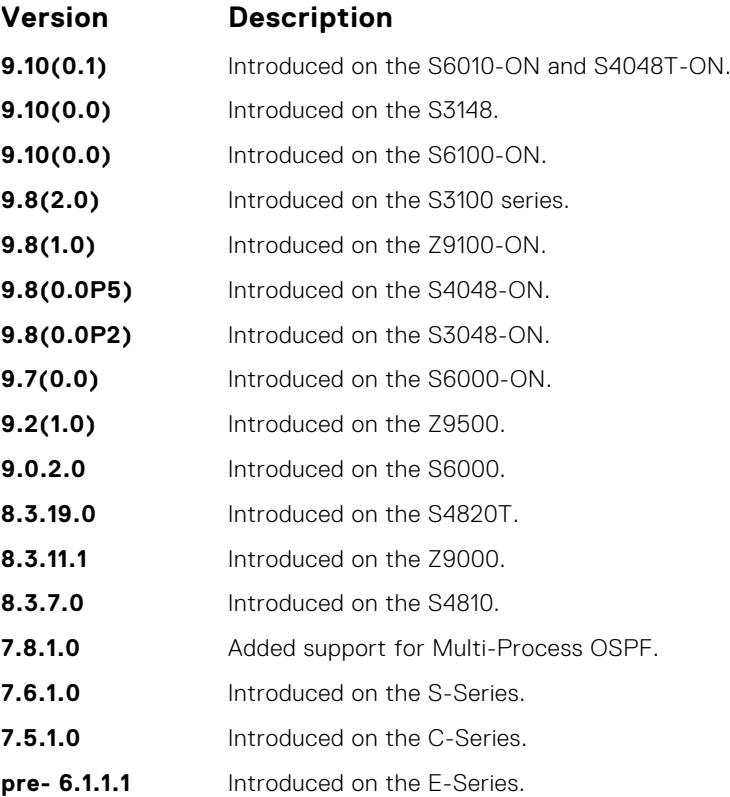

# **ip ospf priority**

To determine the designated router for the OSPF network, set the priority of the interface.

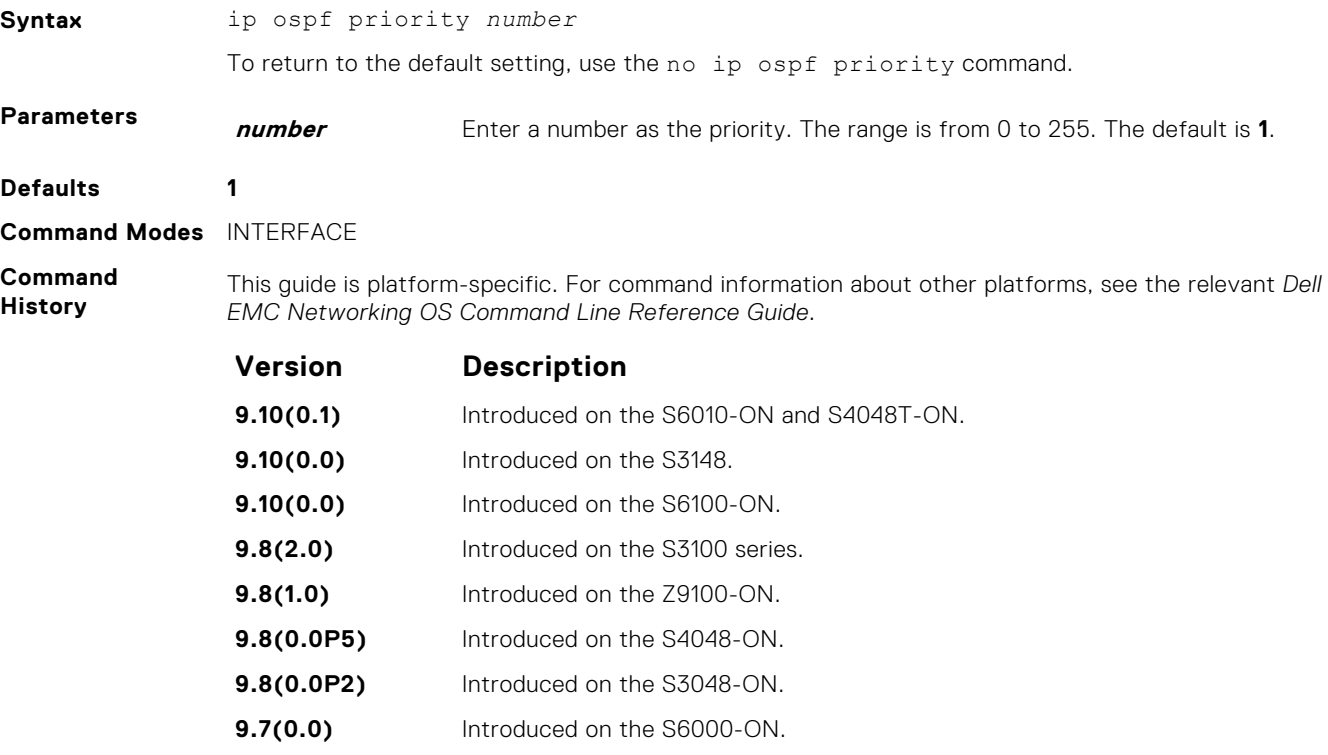

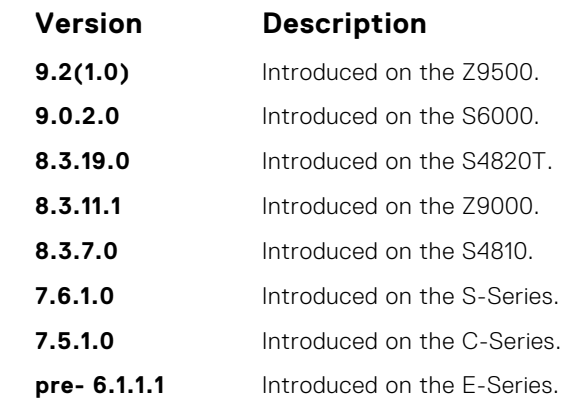

**Usage Information** Setting a priority of 0 makes the router ineligible for election as a designated router or backup designated router.

Use this command for interfaces connected to multi-access networks, not point-to-point networks.

# **ip ospf retransmit-interval**

Set the retransmission time between lost link state advertisements (LSAs) for adjacencies belonging to the interface.

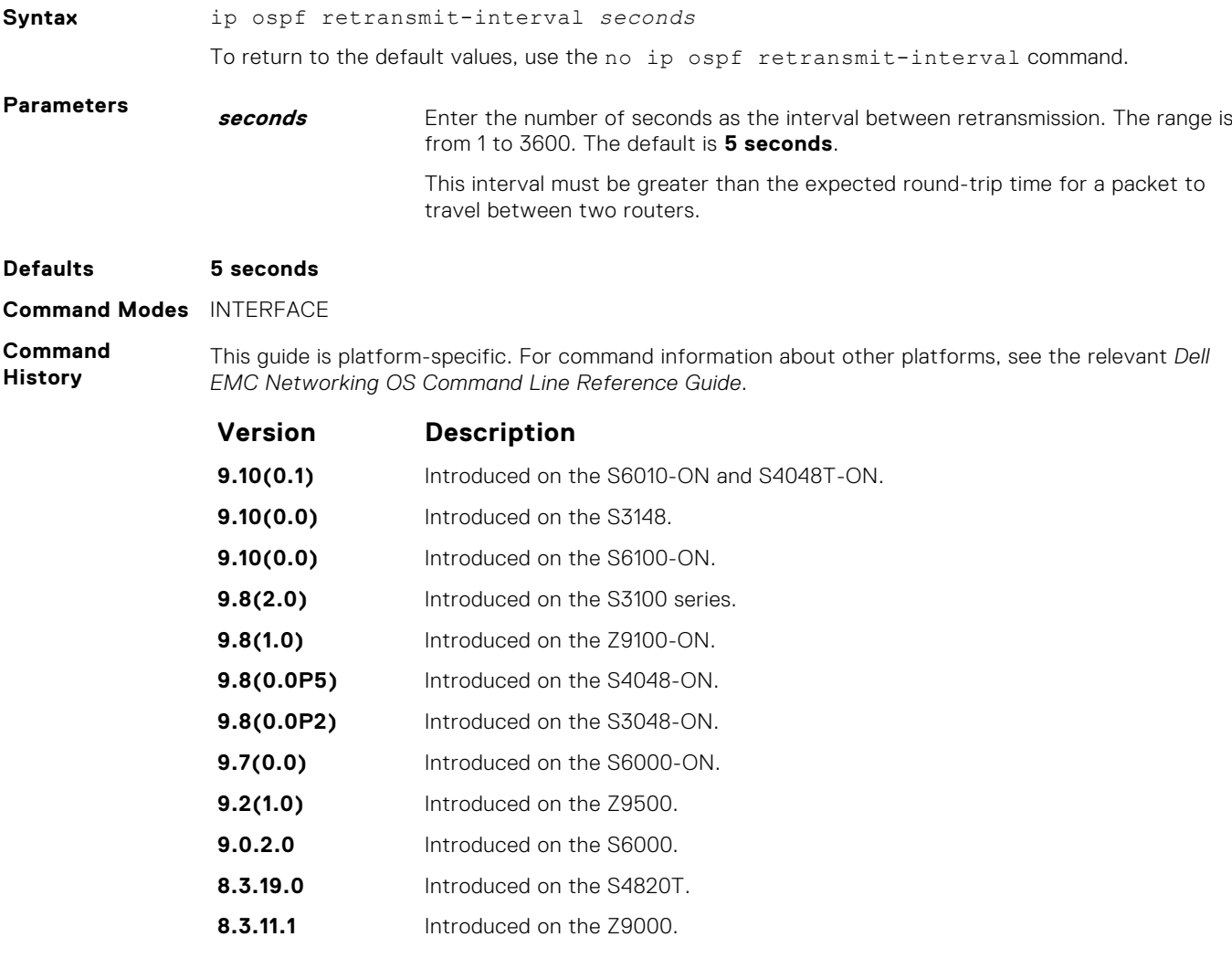

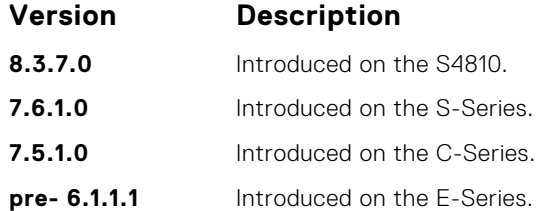

Set the time interval to a number large enough to prevent unnecessary retransmissions.

**ip ospf transmit-delay**

To send a link state update packet on the interface, set the estimated time elapsed.

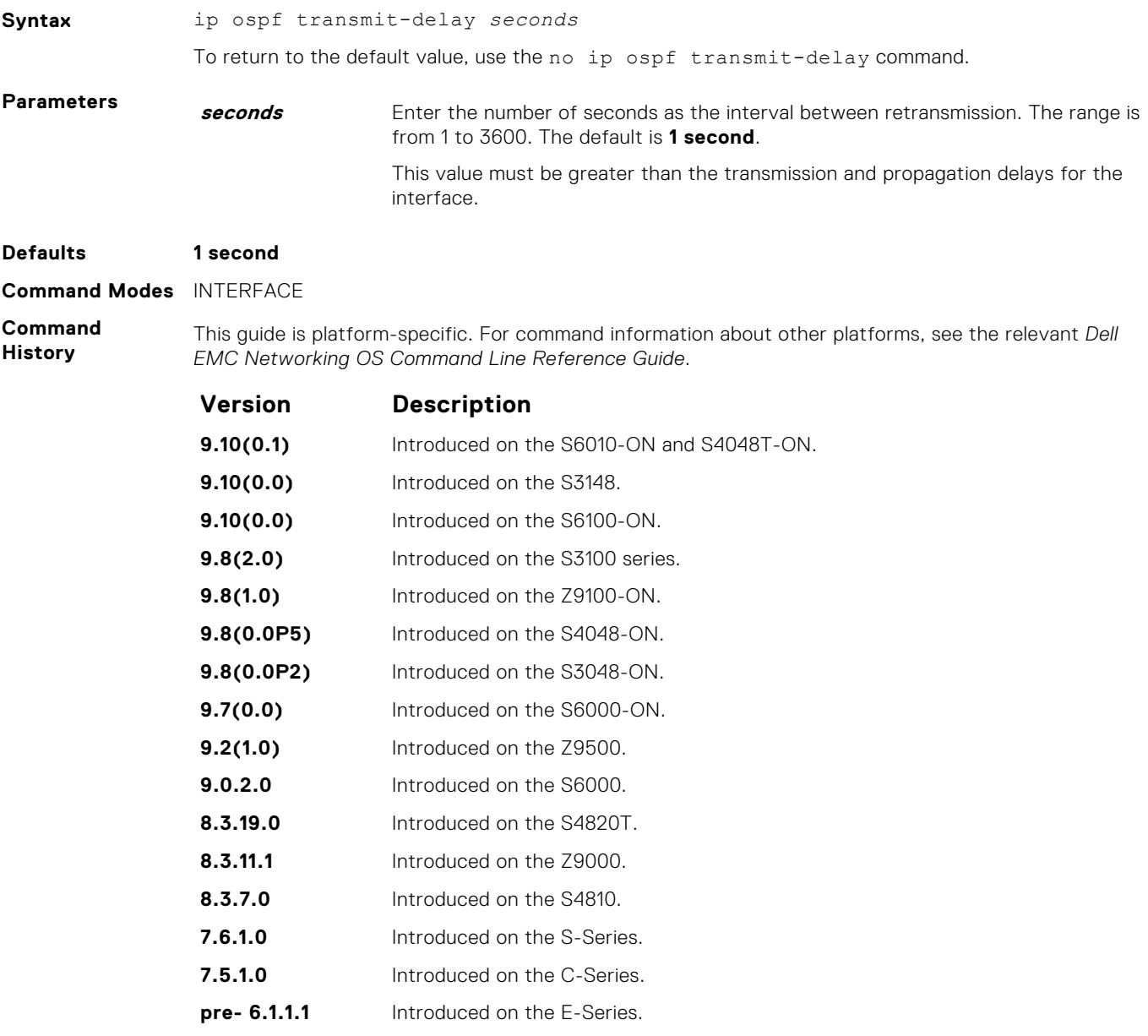

# **log-adjacency-changes**

To send a Syslog message about changes in the OSPF adjacency state, set Dell EMC Networking OS.

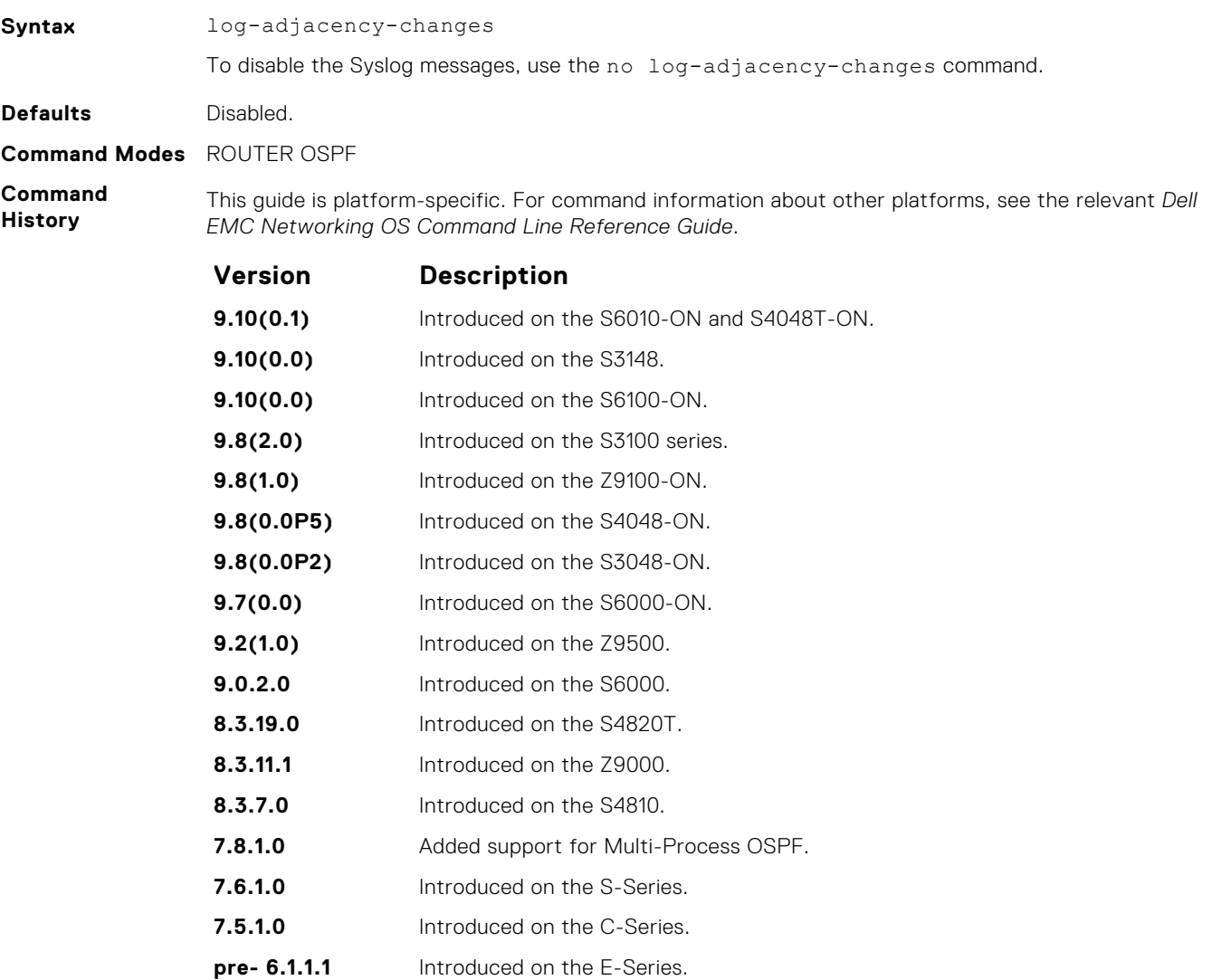

# **maximum-paths**

Enable the software to forward packets over multiple paths.

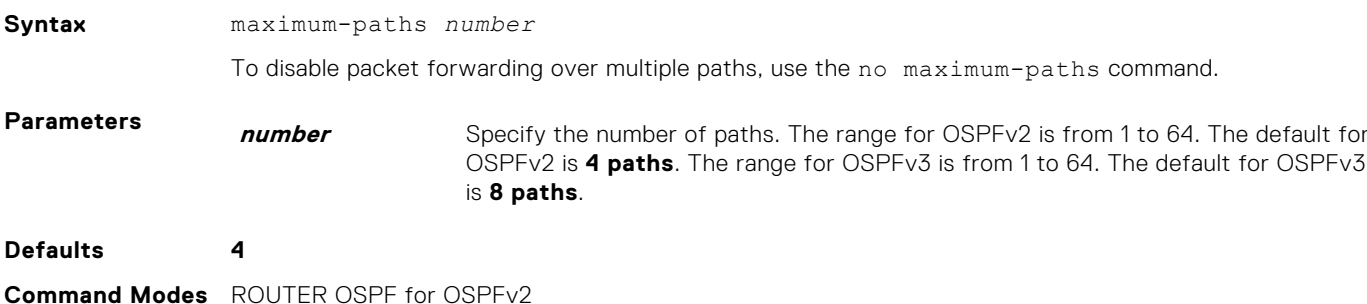

ROUTER OSPFv3 for OSPFv3

**Command History** This guide is platform-specific. For command information about other platforms, see the relevant *Dell EMC Networking OS Command Line Reference Guide*.

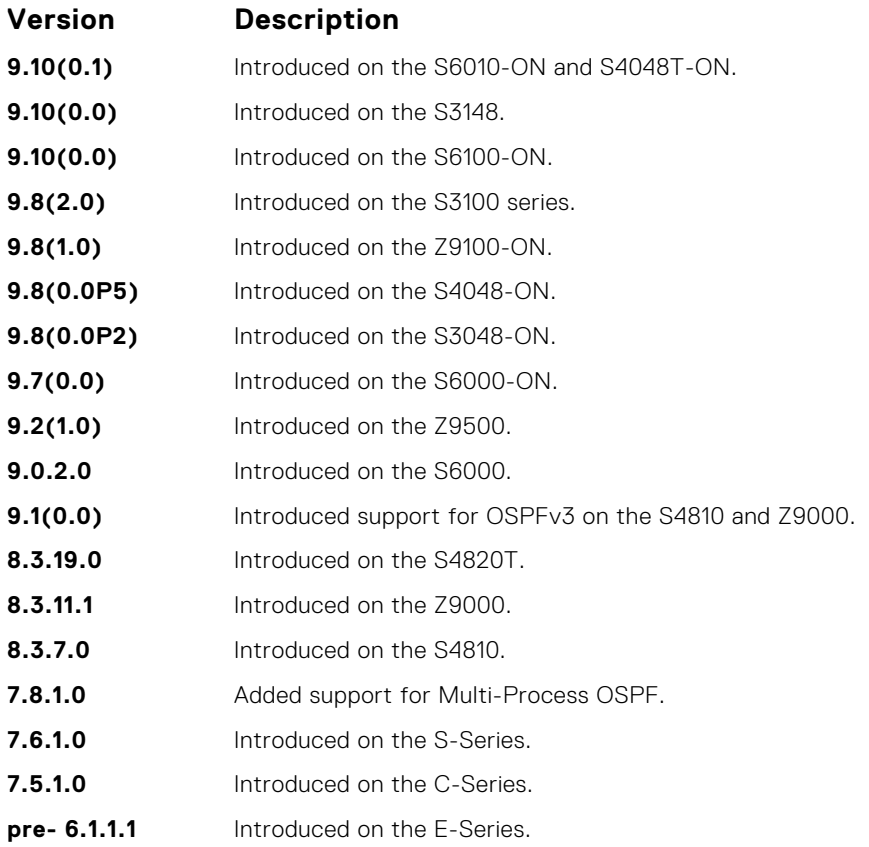

# **mib-binding**

Enable this OSPF process ID to manage the SNMP traps and process SNMP queries.

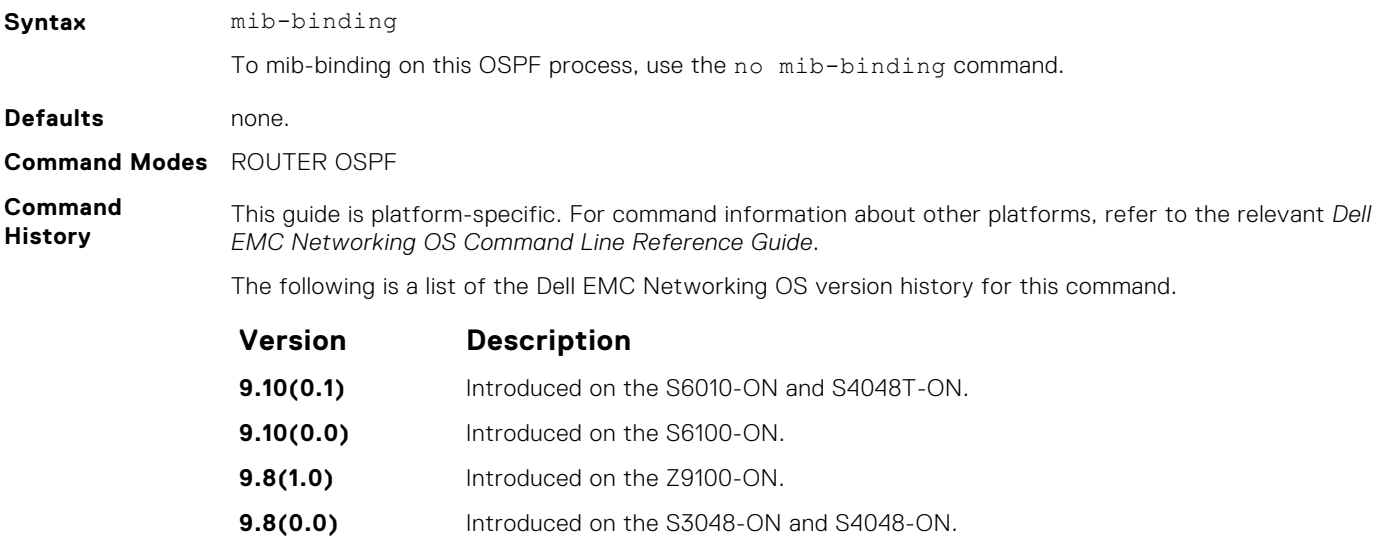

**9.7(0.0)** Introduced on the S6000-ON.

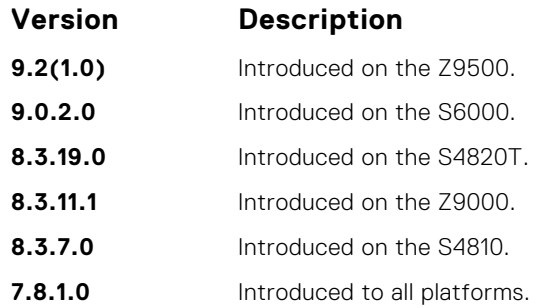

This command is either enabled or disabled. If no OSPF process is identified as the MIB manager, the first OSPF process is used.

If an OSPF process has been selected, it must be disabled prior to assigning new process ID the MIB responsibility.

### **network area**

Define which interfaces run OSPF and the OSPF area for those interfaces.

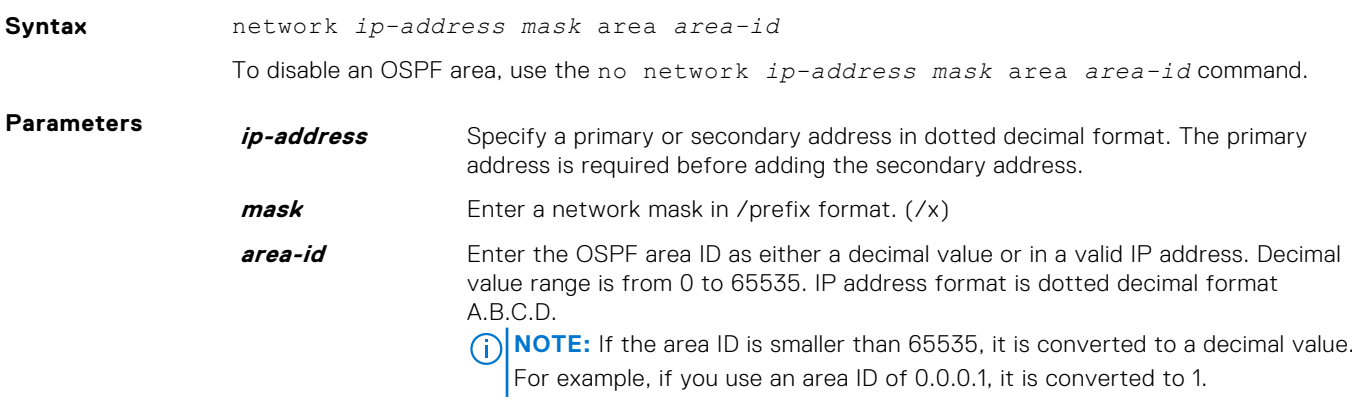

#### **Command Modes** ROUTER OSPF

**Command History** This guide is platform-specific. For command information about other platforms, see the relevant *Dell EMC Networking OS Command Line Reference Guide*.

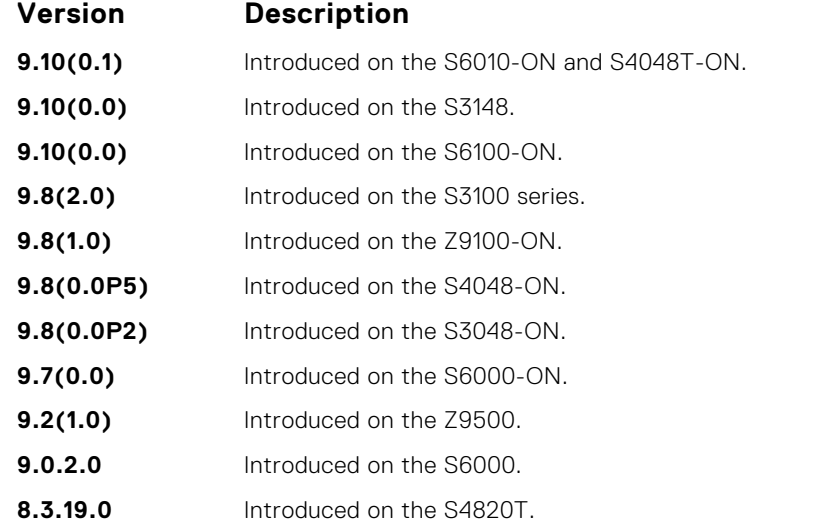

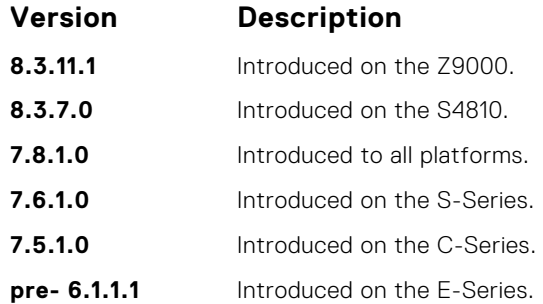

To enable OSPF on an interface, the network area command must include, in its range of addresses, the primary IP address of an interface.

**NOTE:** An interface can be attached only to a single OSPF area.

If you delete all the network area commands for Area 0, the show ip ospf command output does not list Area 0.

### **passive-interface**

Suppress both receiving and sending routing updates on an interface.

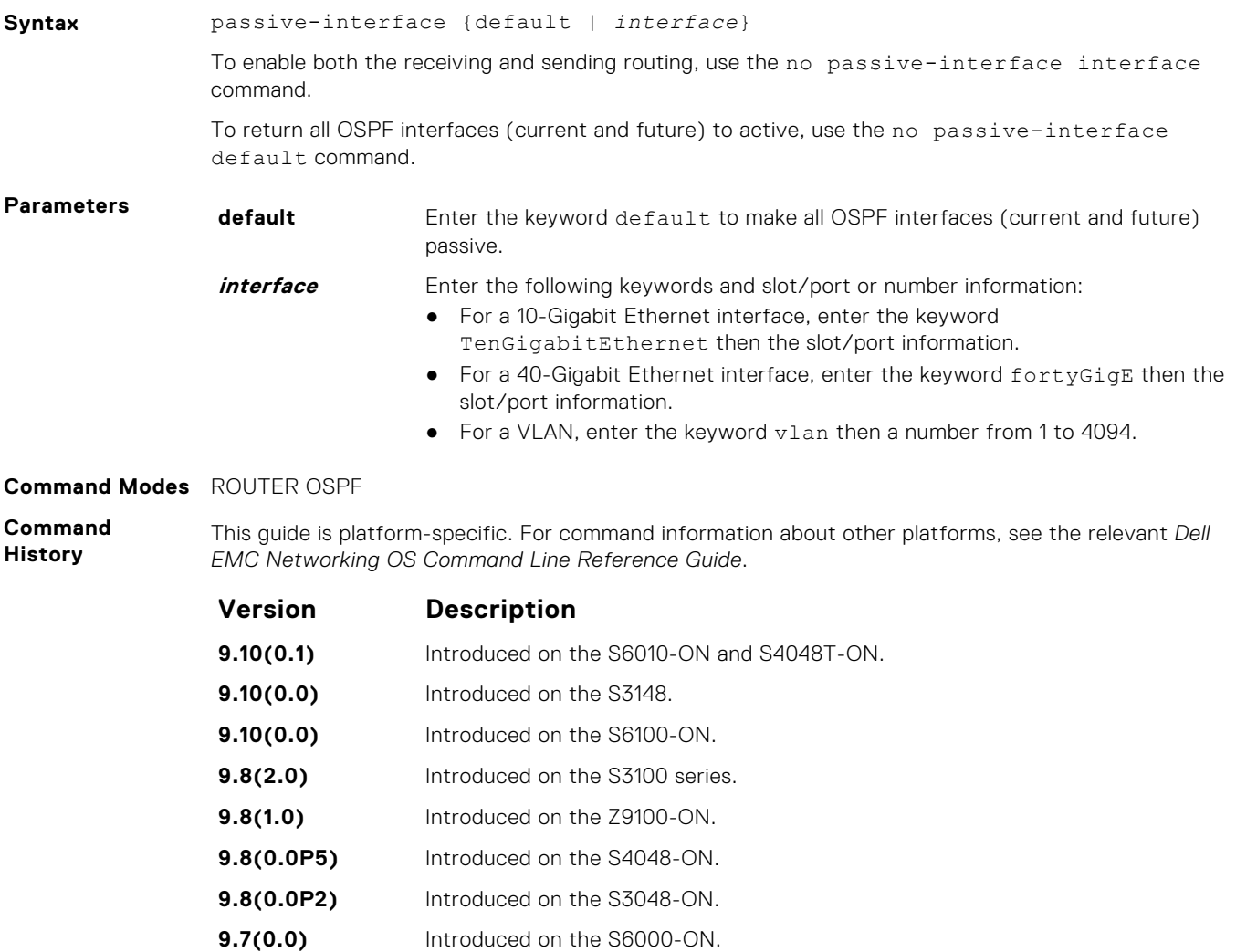

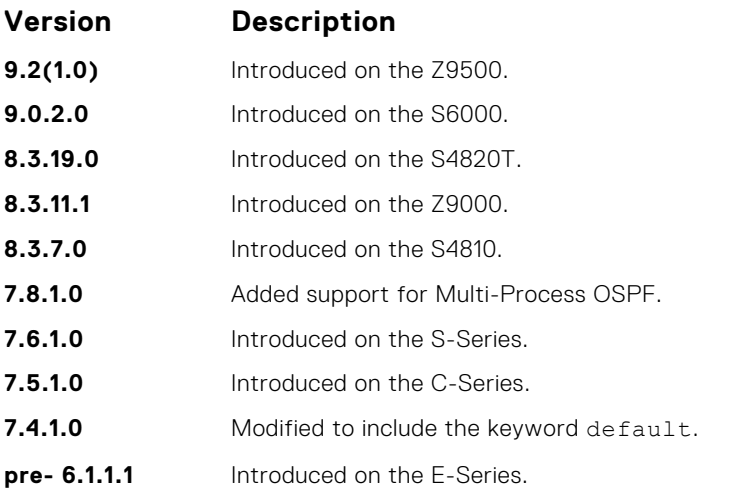

Although the passive interface does not send or receive routing updates, the network on that interface is still included in OSPF updates sent using other interfaces.

The default keyword sets all interfaces as passive. You can then configure individual interfaces, where adjacencies are desired, using the no passive-interface *interface* command. The no form of this command is inserted into the configuration for individual interfaces when the no passiveinterface *interface* command is issued while passive-interface default is configured.

This command behavior has changed as follows:

passive-interface *interface*

- The previous no passive-interface *interface* is removed from the running configuration.
- The ABR status for the router is updated.
- Save passive-interface *interface* into the running configuration.

passive-interface default

- All present and future OSPF interfaces are marked as *passive*.
- Any adjacency is explicitly terminated from all OSPF interfaces.
- All previous passive-interface *interface* commands are removed from the running configuration.
- All previous no passive-interface *interface* commands are removed from the running configuration.

no passive-interface *interface*

- Remove the interface from the passive list.
- The ABR status for the router is updated.
- If passive-interface default is specified, then save no passive-interface *interface* into the running configuration.

No passive-interface default

- Clear everything and revert to the default behavior.
- All previously marked passive interfaces are removed.
- May update ABR status.

On configuring suppression using the passive-interface command, the state of the OSPF neighbor does not change to INIT; instead, the state of the OSPF neighbor changes to DOWN after the dead-timer expires.

# **debug ip ospf**

Display debug information on OSPF. Entering the debug ip ospf commands enables OSPF debugging for the first OSPF process.

#### S5000

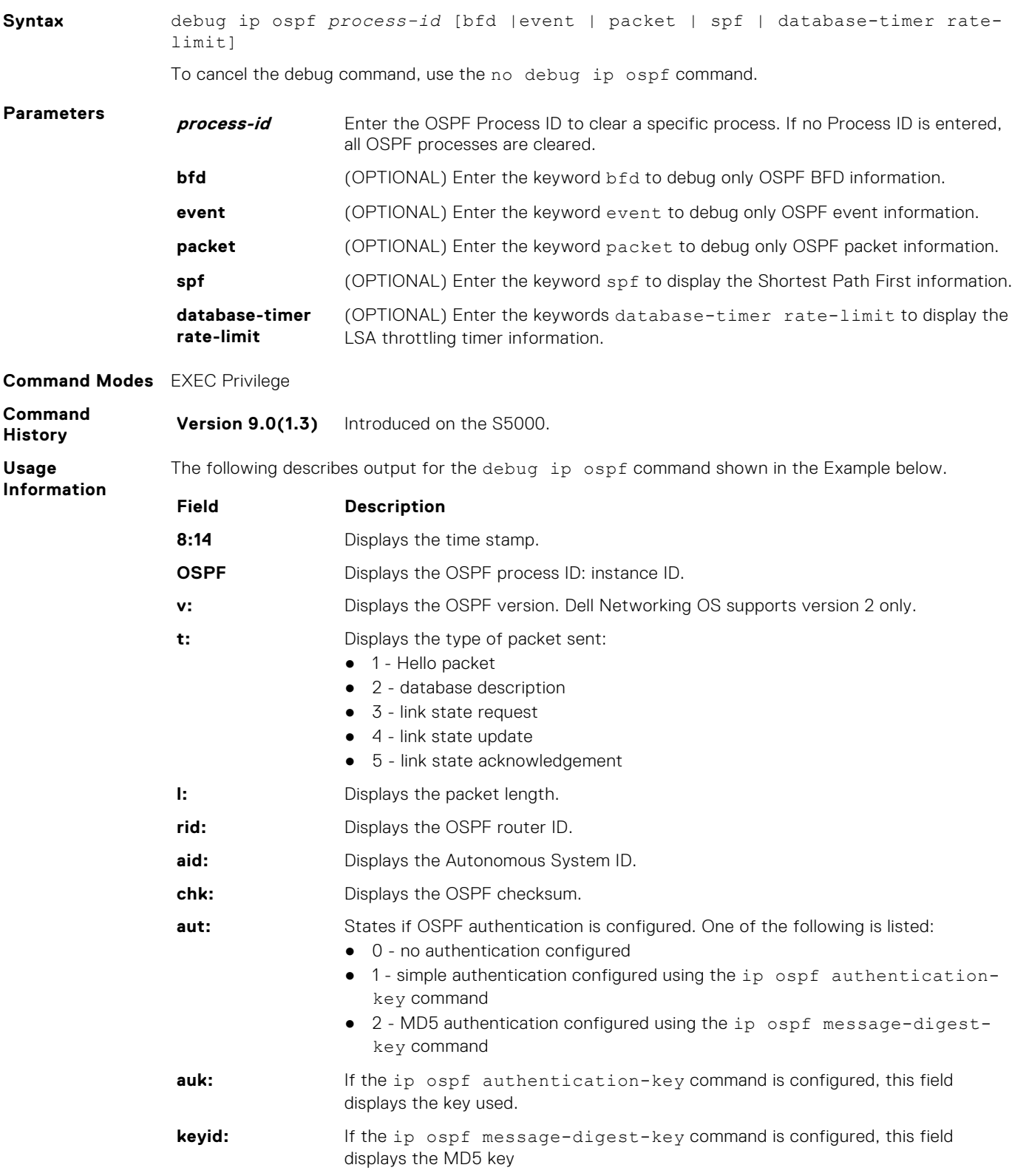

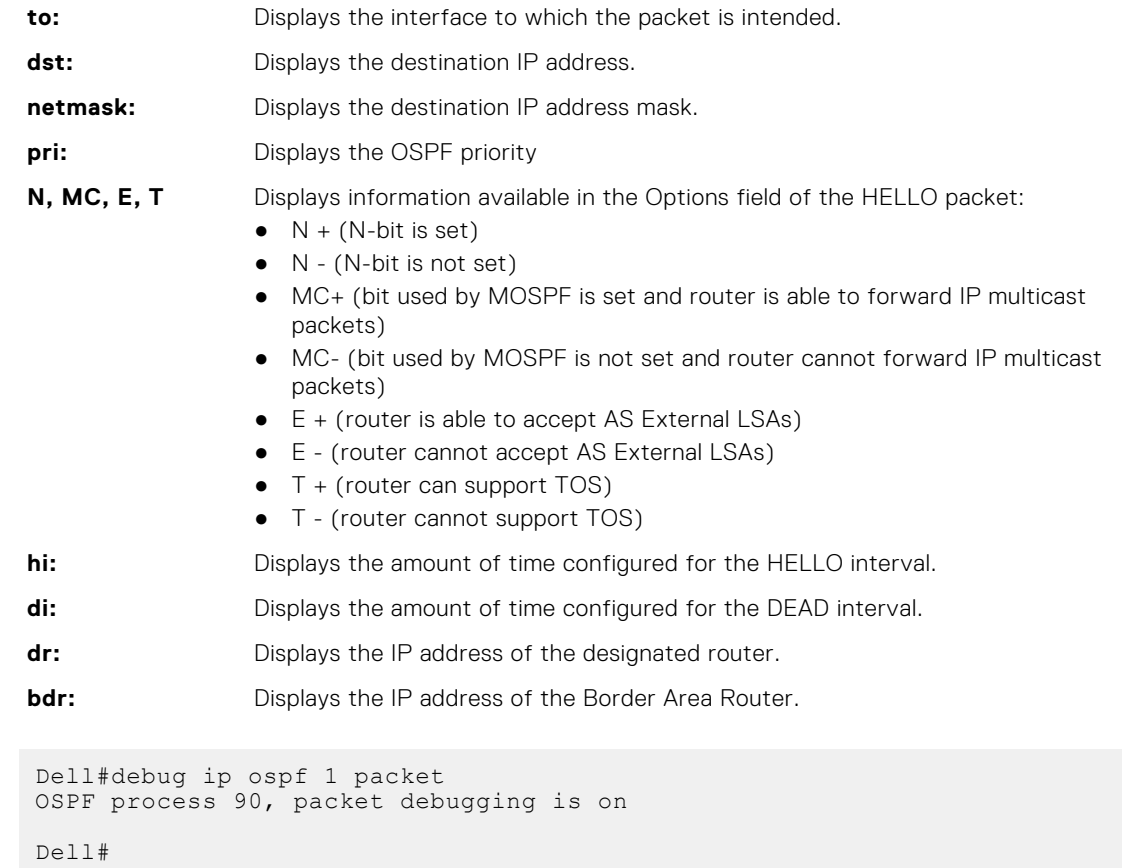

```
08:14:24 : OSPF(100:00):
Xmt. v:2 t:1(HELLO) l:44 rid:192.1.1.1
 aid:0.0.0.1 chk:0xa098 aut:0 auk: keyid:0 to:Te 4/3 dst:224.0.0.5
     netmask:255.255.255.0 pri:1 N-, MC-, E+, T-,
      hi:10 di:40 dr:90.1.1.1 bdr:0.0.0.0
```
# **redistribute bgp**

**Example**

Redistribute BGP routing information throughout the OSPF instance.

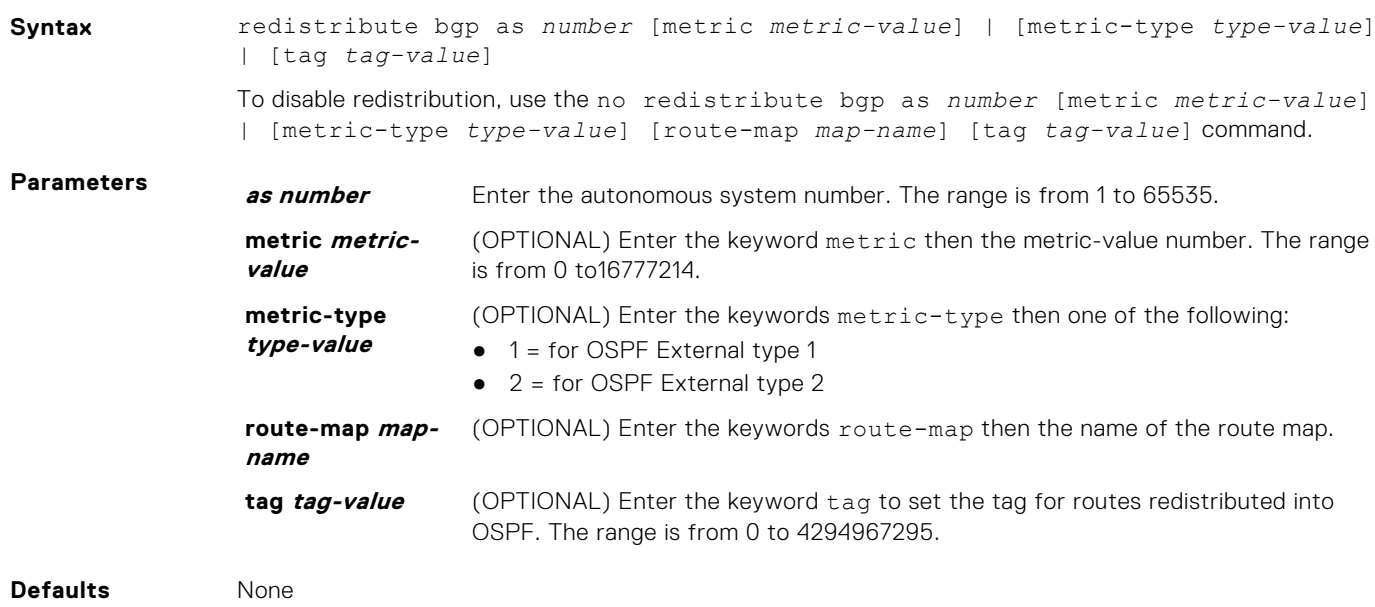

#### **Command Modes** ROUTER OSPF

**Command History**

This guide is platform-specific. For command information about other platforms, see the relevant *Dell EMC Networking OS Command Line Reference Guide*.

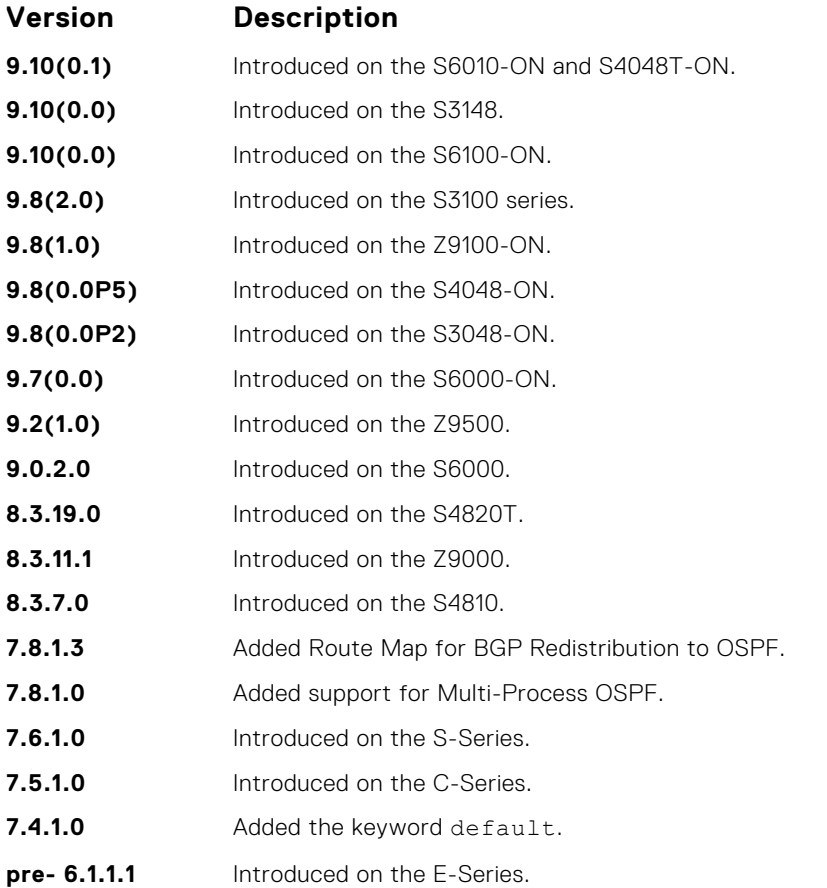

#### **redistribute isis**

Redistribute IS-IS routing information throughout the OSPF instance.

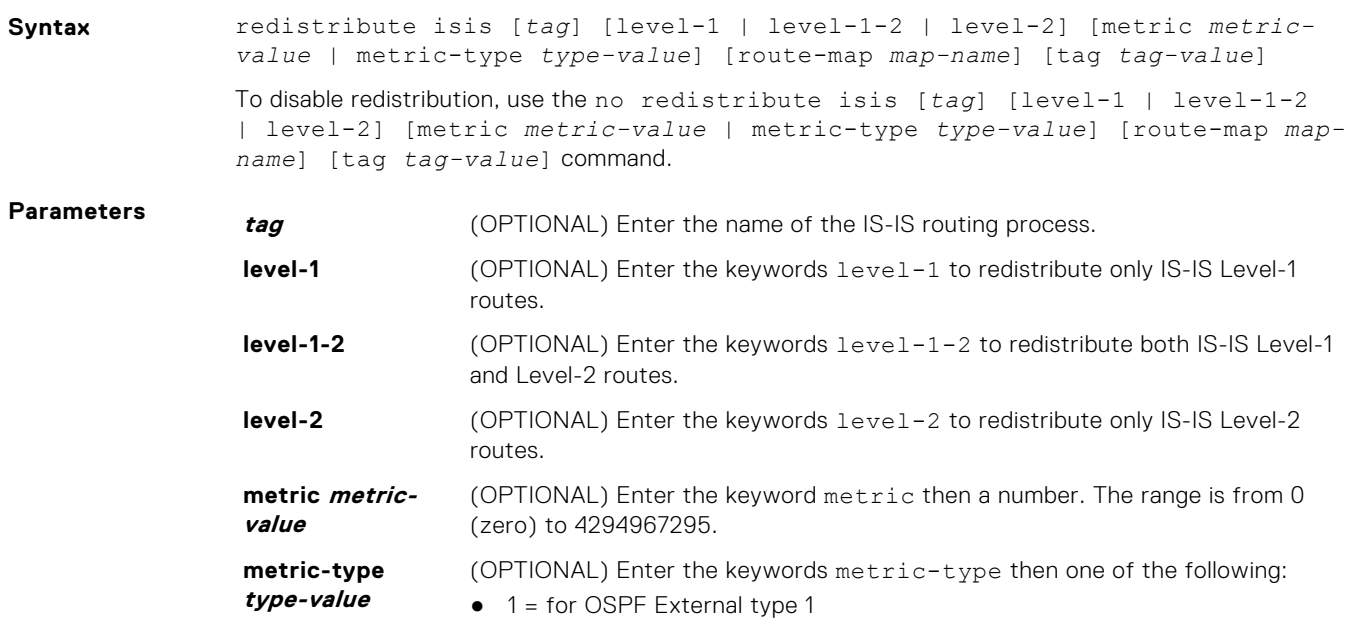

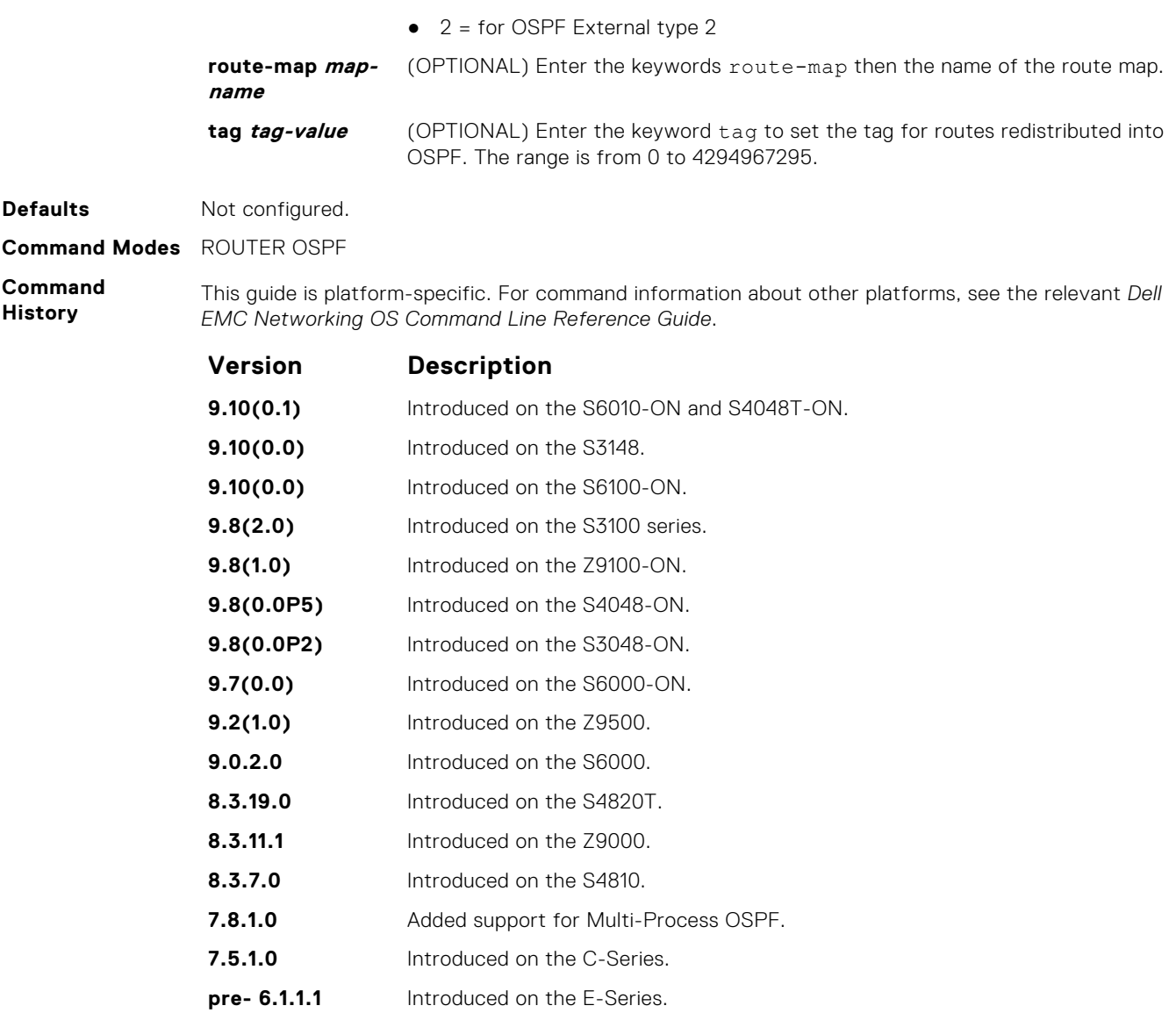

# **router-id**

To configure a fixed router ID, use this command.

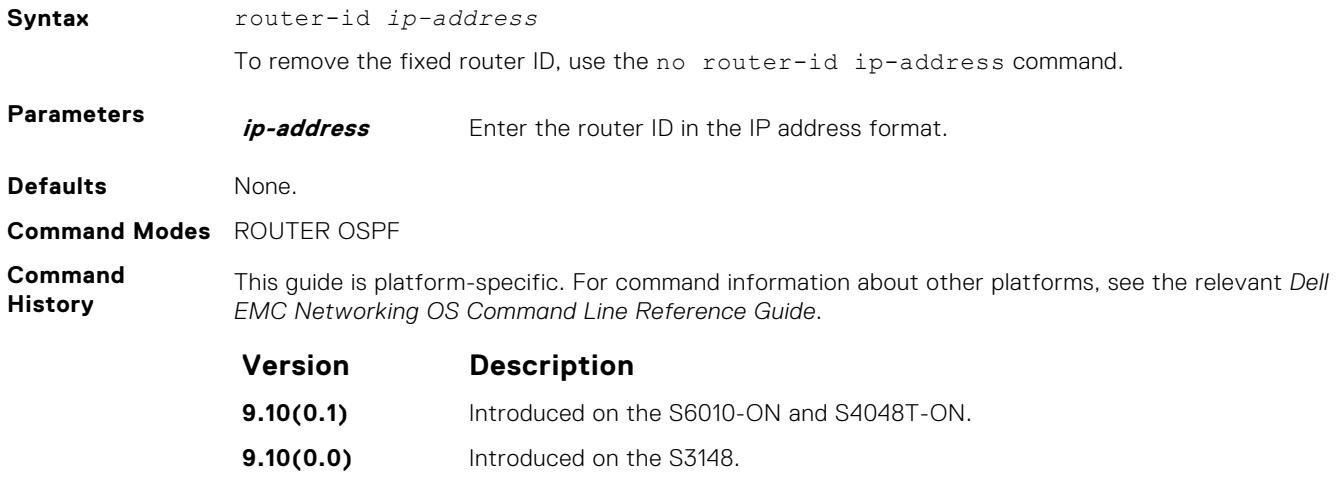

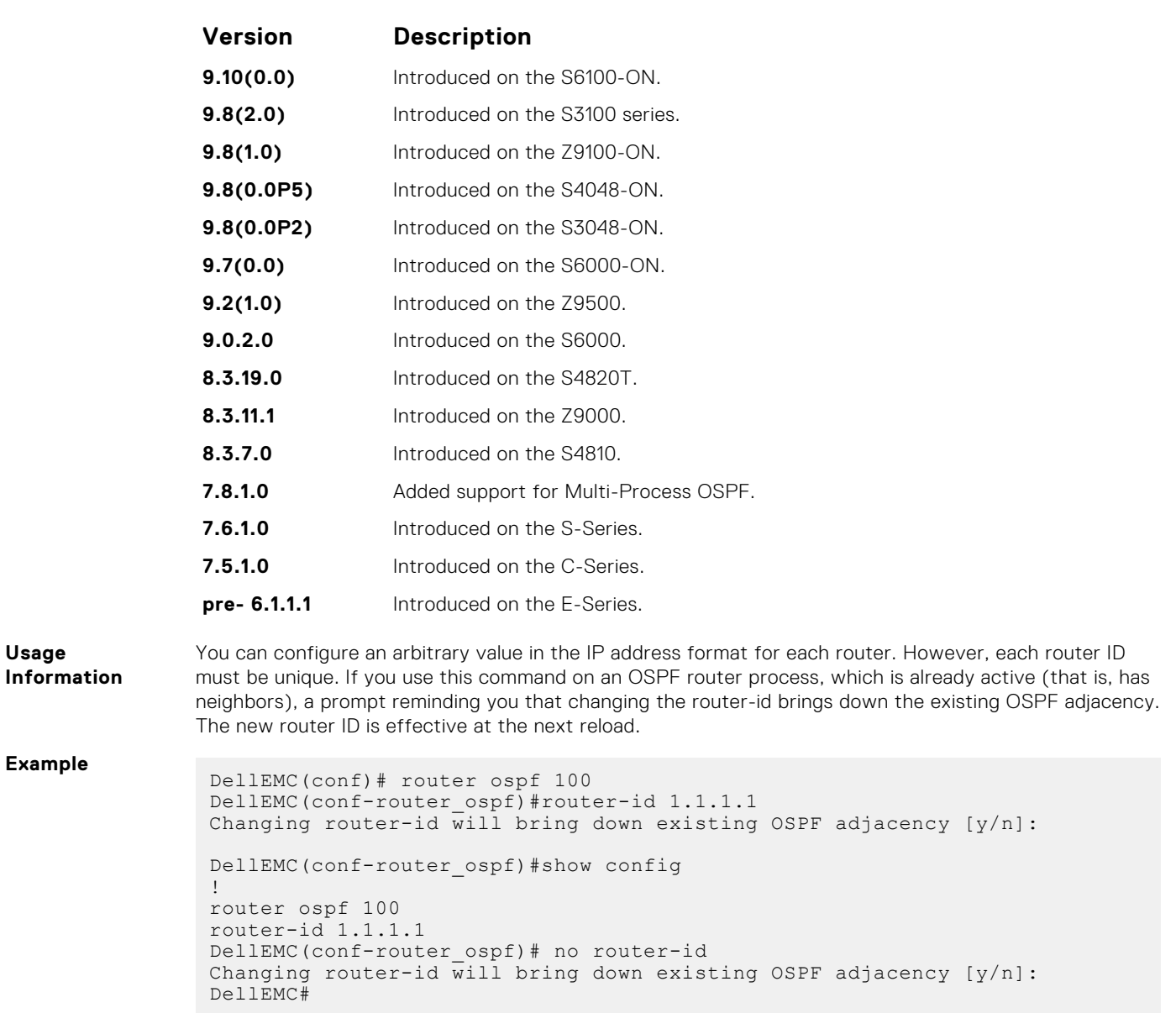

# **router ospf**

To configure an OSPF instance, enter ROUTER OSPF mode.

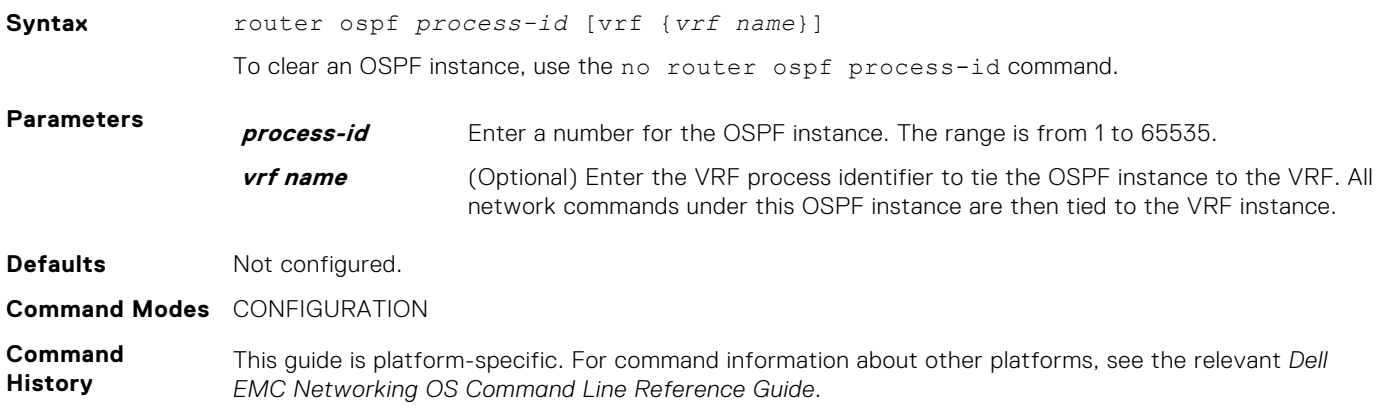

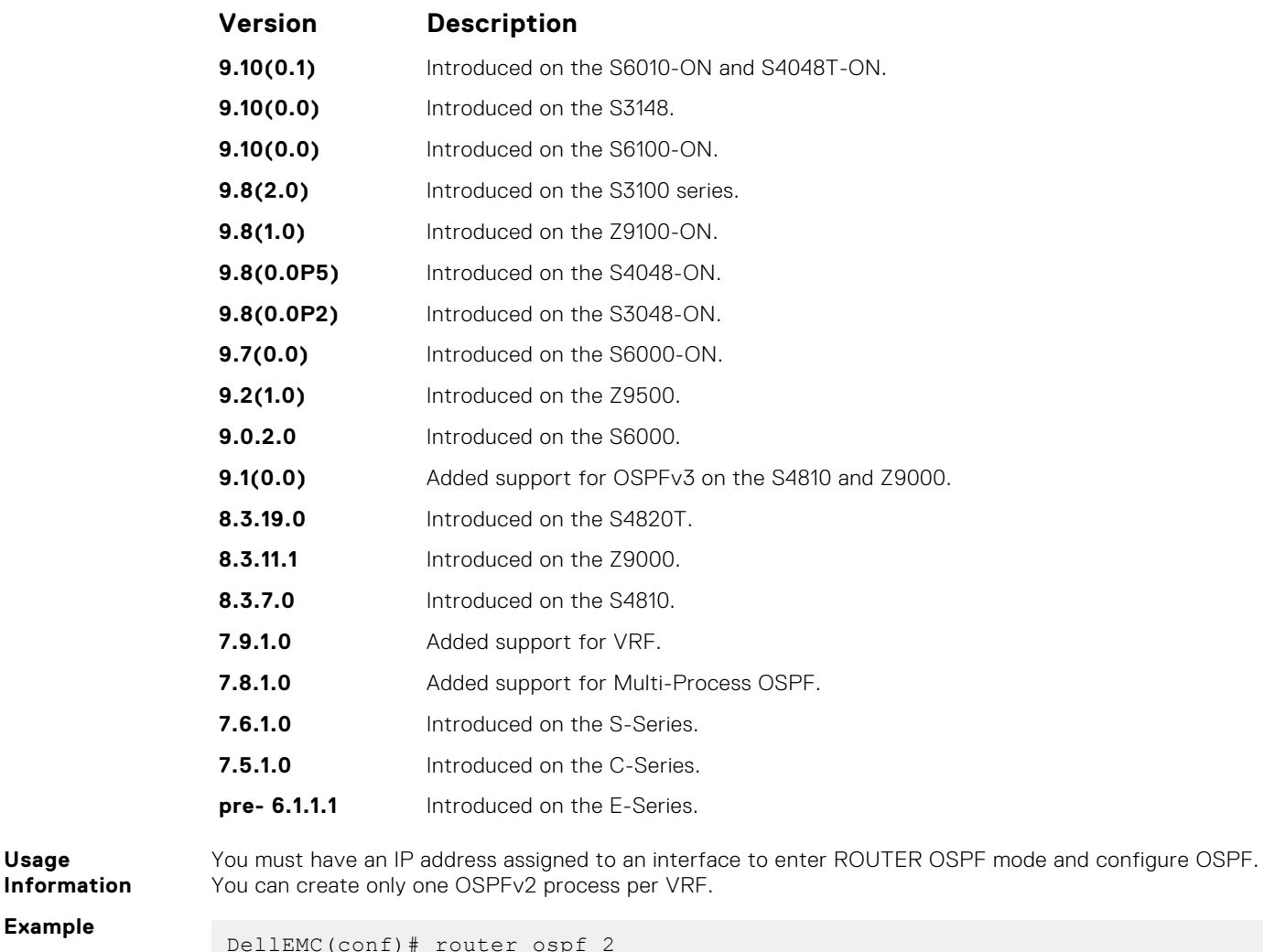

#### DellEMC(conf)# router ospf 2 DellEMC(conf-router\_ospf)#

# **show config**

**Usage**

**Example**

Display the non-default values in the current OSPF configuration.

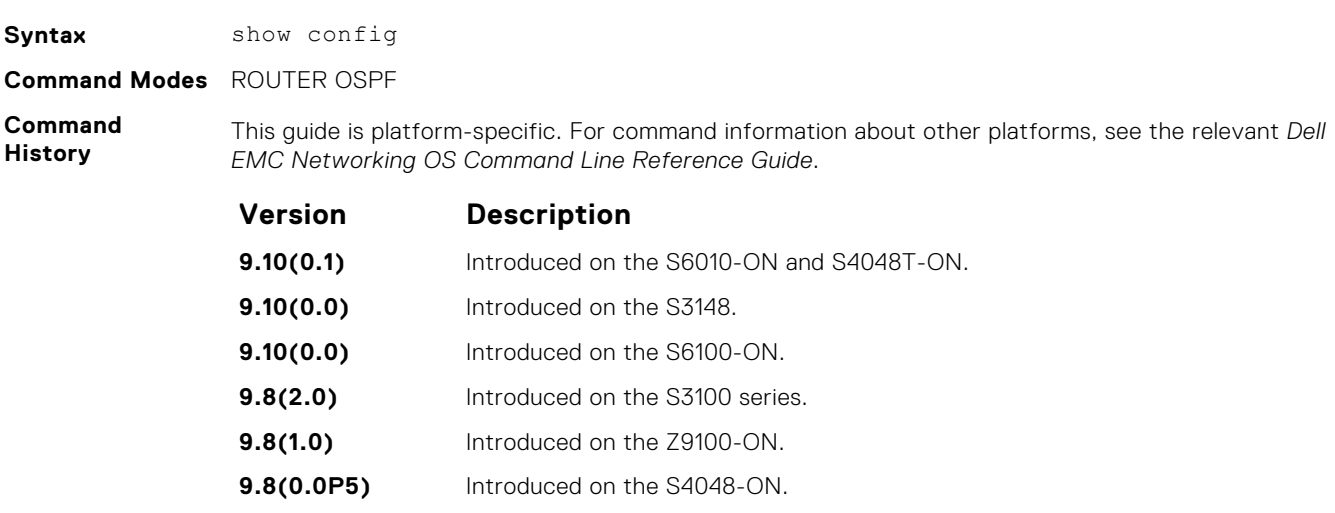

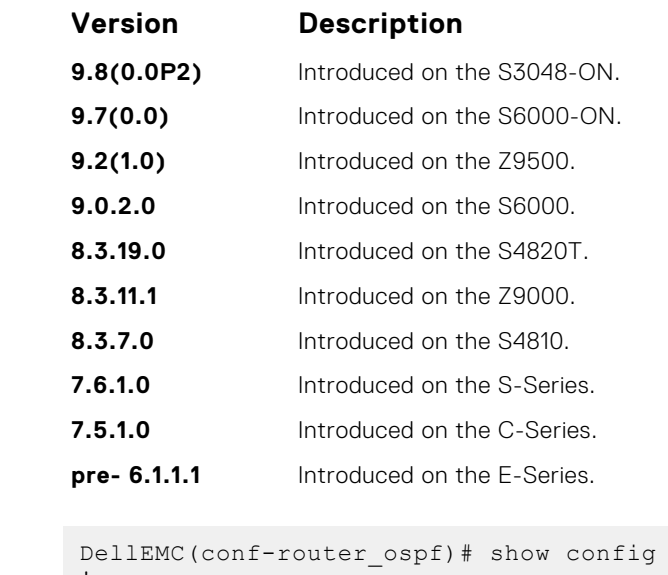

**Example**

! router ospf 3 passive-interface 0 TenGigabitEthernet 1/1 DellEMC(conf-router\_ospf)#

# **show ip ospf**

Display information on the OSPF process configured on the switch.

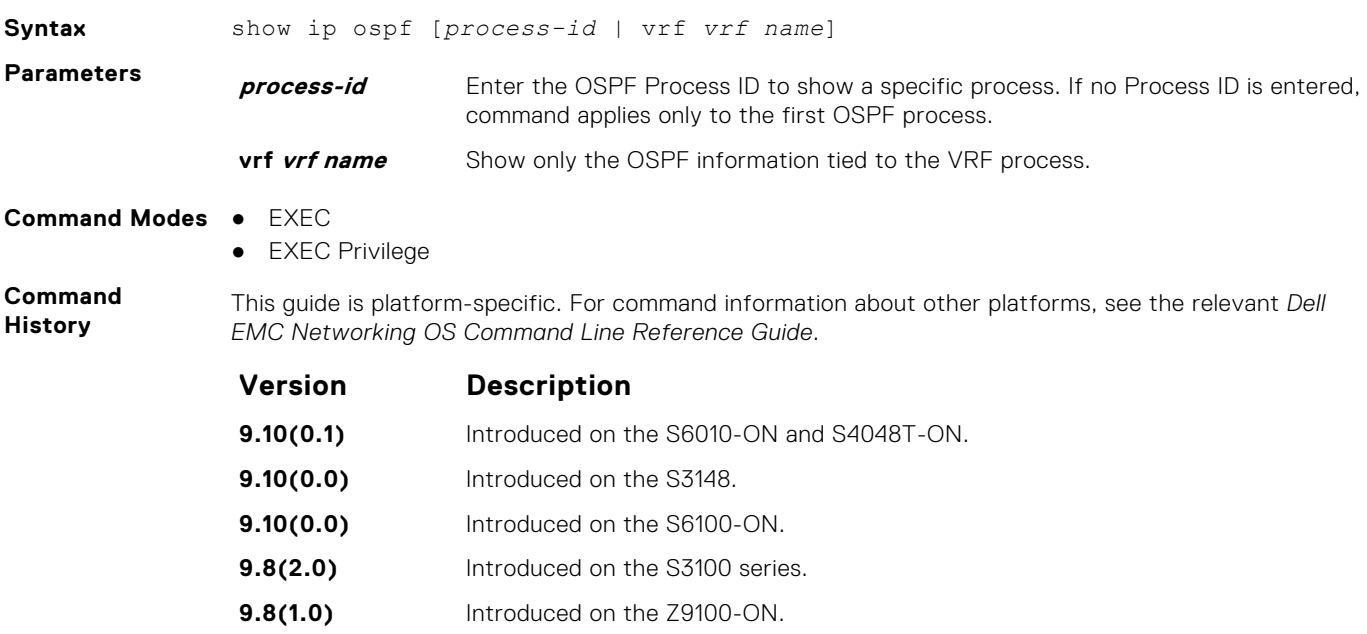

**9.8(0.0P5)** Introduced on the S4048-ON. **9.8(0.0P2)** Introduced on the S3048-ON. **9.7(0.0)** Introduced on the S6000-ON.

**9.4.(0.0)** Added support for VRF. **9.2(1.0)** Introduced on the Z9500. **9.0.2.0** Introduced on the S6000.

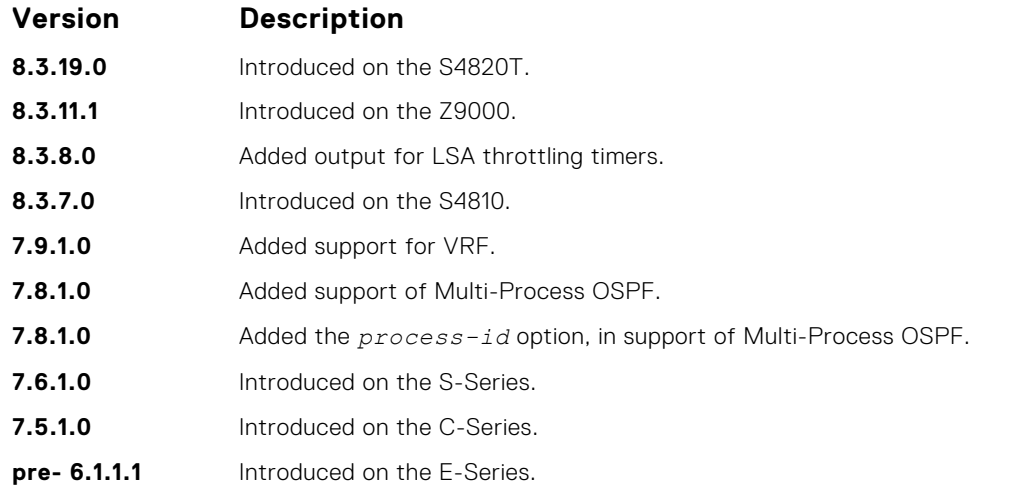

If you delete all the network area commands for Area 0, the show ip ospf command output does not list Area 0.

The following describes the show ip ospf command shown in the following example.

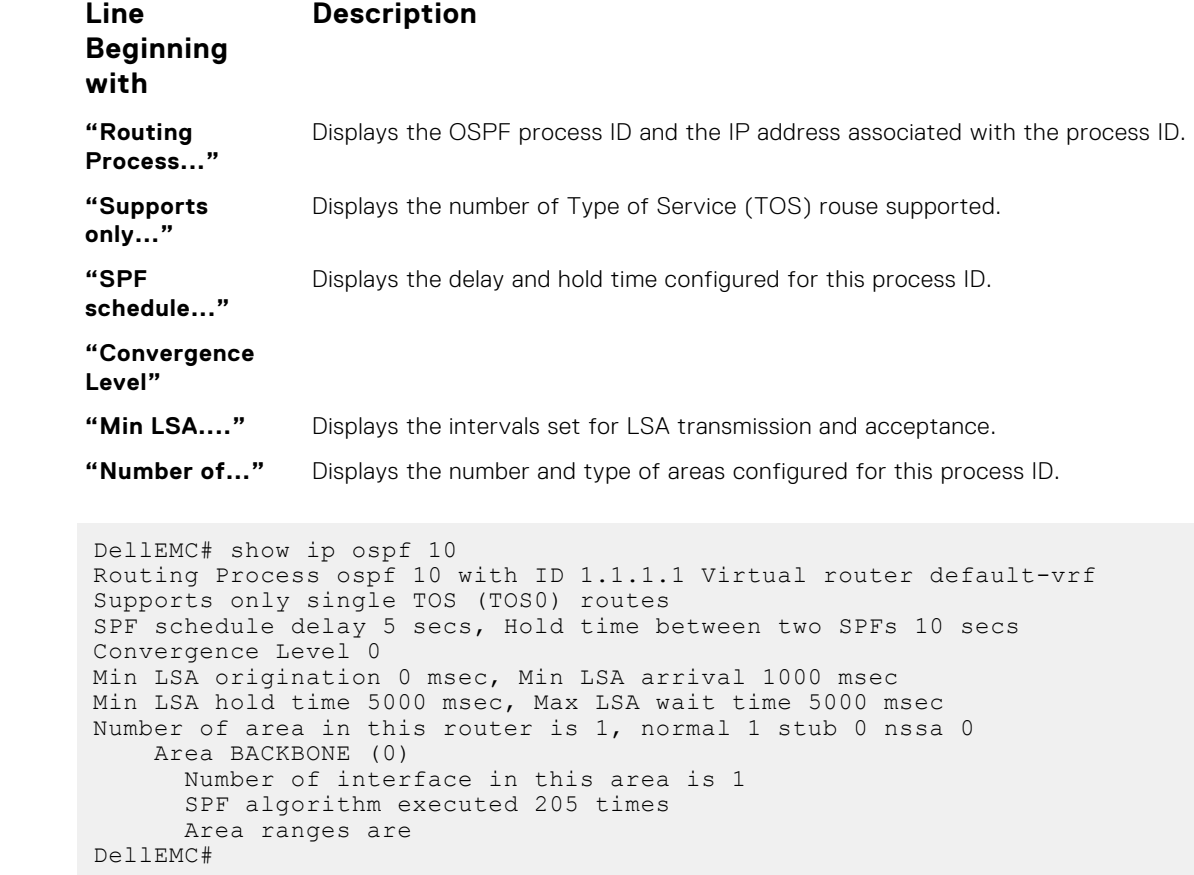

**Related Commands**

**Example**

- [show ip ospf database](#page-1293-0)  display information about the OSPF routes configured.
- [show ip ospf interface](#page-1310-0) display the OSPF interfaces configured.
- [show ip ospf neighbor](#page-1312-0) display the OSPF neighbors configured.

# <span id="page-1292-0"></span>**show ip ospf asbr**

Display all autonomous system boundary router (ASBR) routers visible to OSPF.

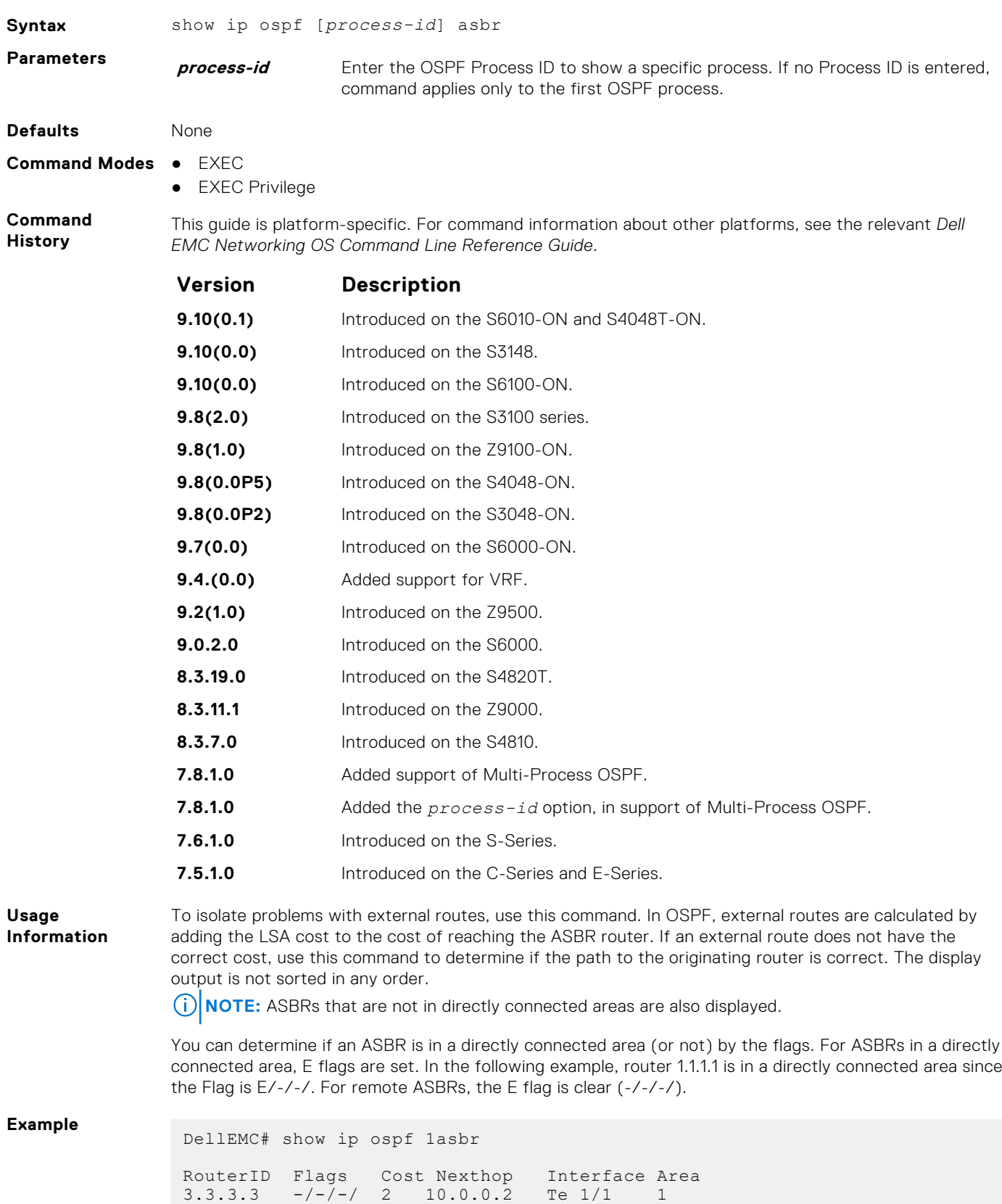

 $1.1.1.1$   $E/-/-/$  0 0.0.0.0 - 0 DellEMC#

# <span id="page-1293-0"></span>**show ip ospf database**

Display all LSA information. If you do not enable OSPF on the switch, no output is generated.

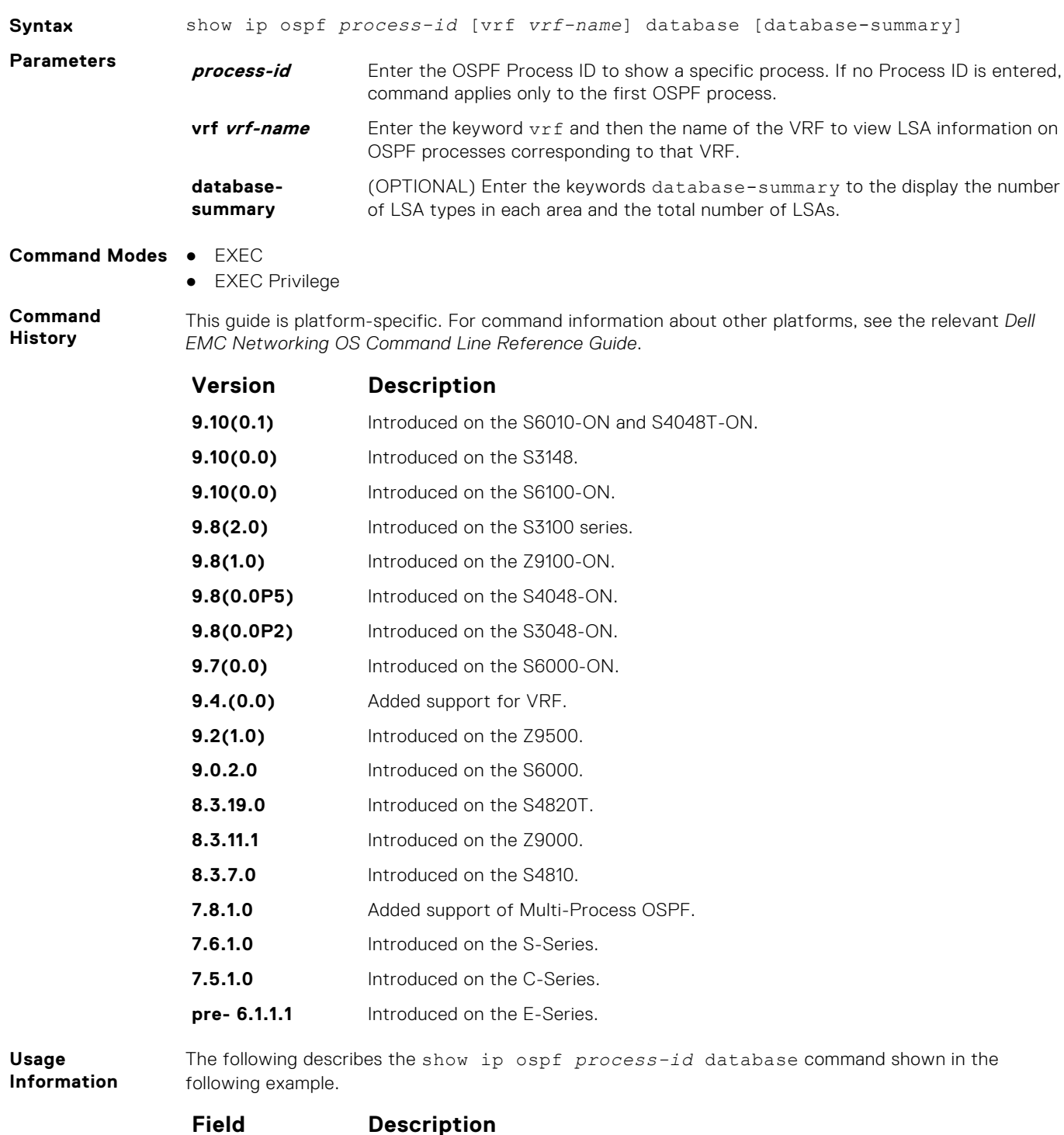

**Link ID Identifies the router ID.** 

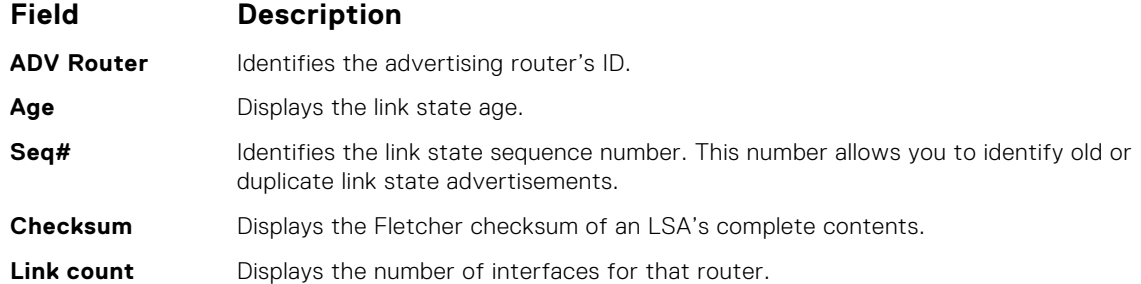

#### **Example**

DellEMC> show ip ospf 1 database

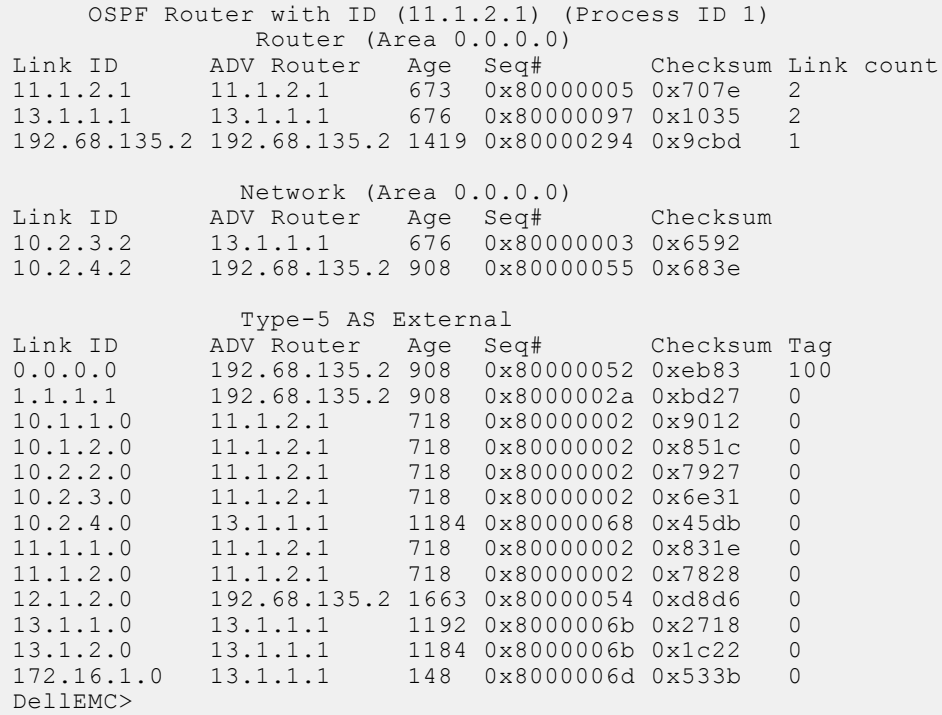

#### **Related Commands**

● show ip ospf database asbr-summary — display only ASBR summary LSA information.

### **show ip ospf database asbr-summary**

Display information about autonomous system (AS) boundary LSAs.

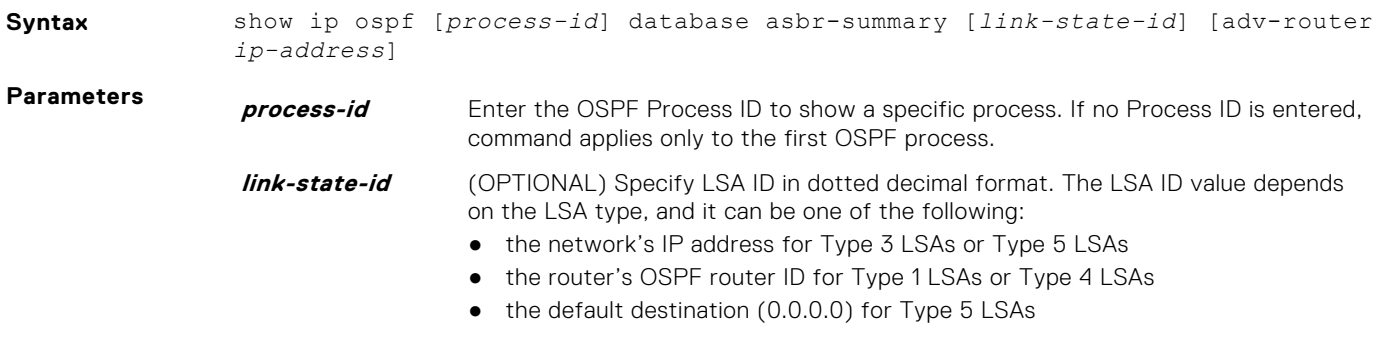

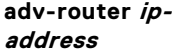

(OPTIONAL) Enter the keywords adv-router and the ip-address to display only the LSA information about that router.

#### **Command Modes** ● EXEC

● EXEC Privilege

**Command History**

This guide is platform-specific. For command information about other platforms, see the relevant *Dell EMC Networking OS Command Line Reference Guide*.

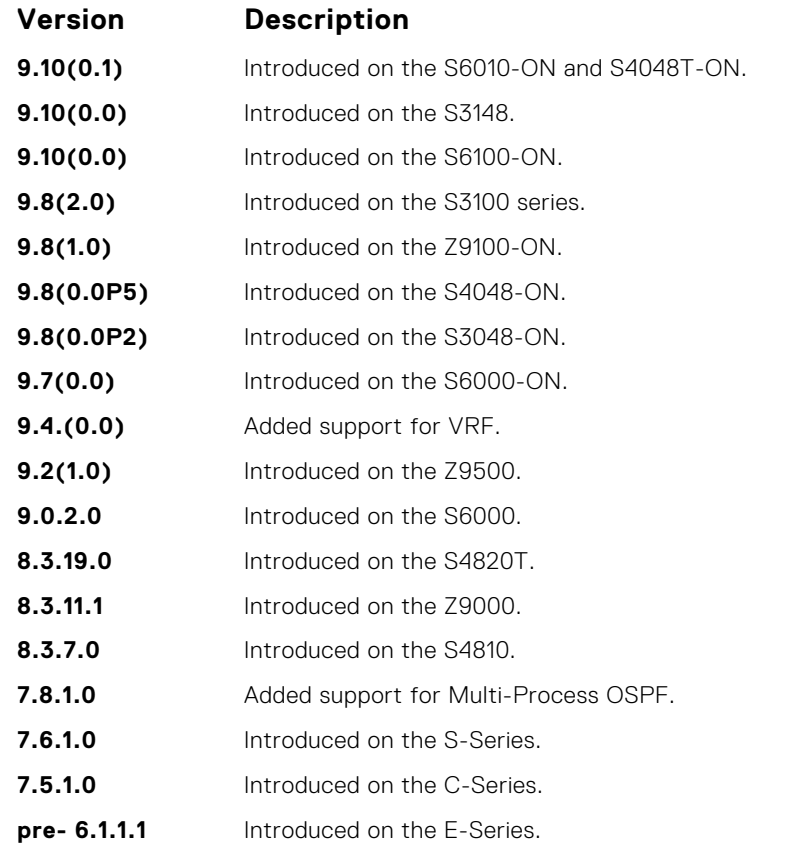

**Usage Information**

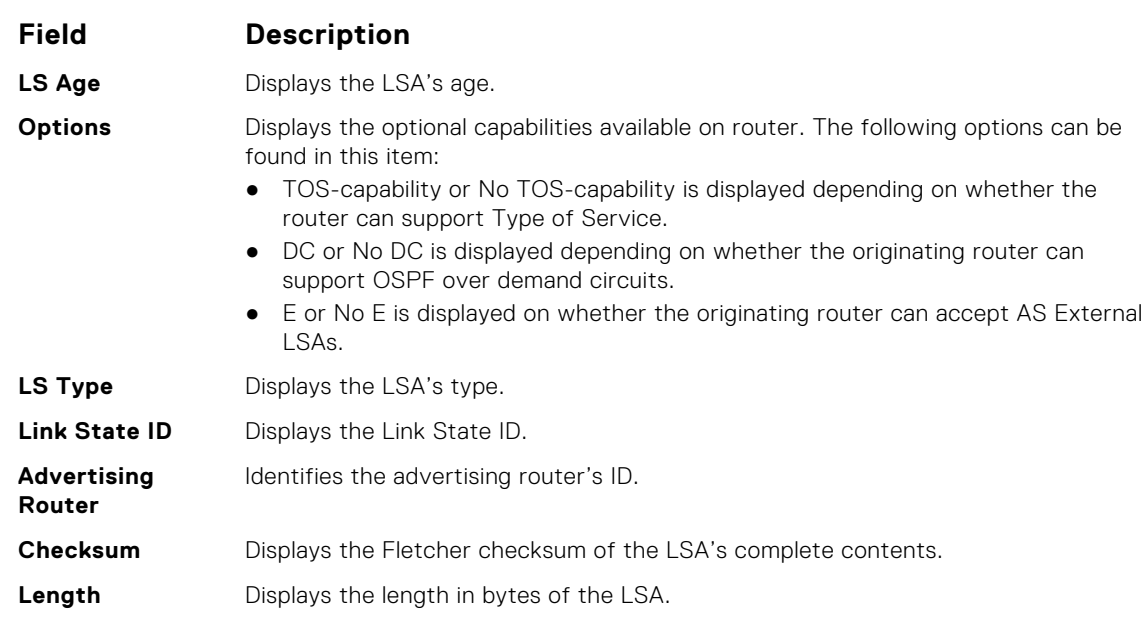

The following describes the show ip ospf database asbr-summary command shown in the

following example.
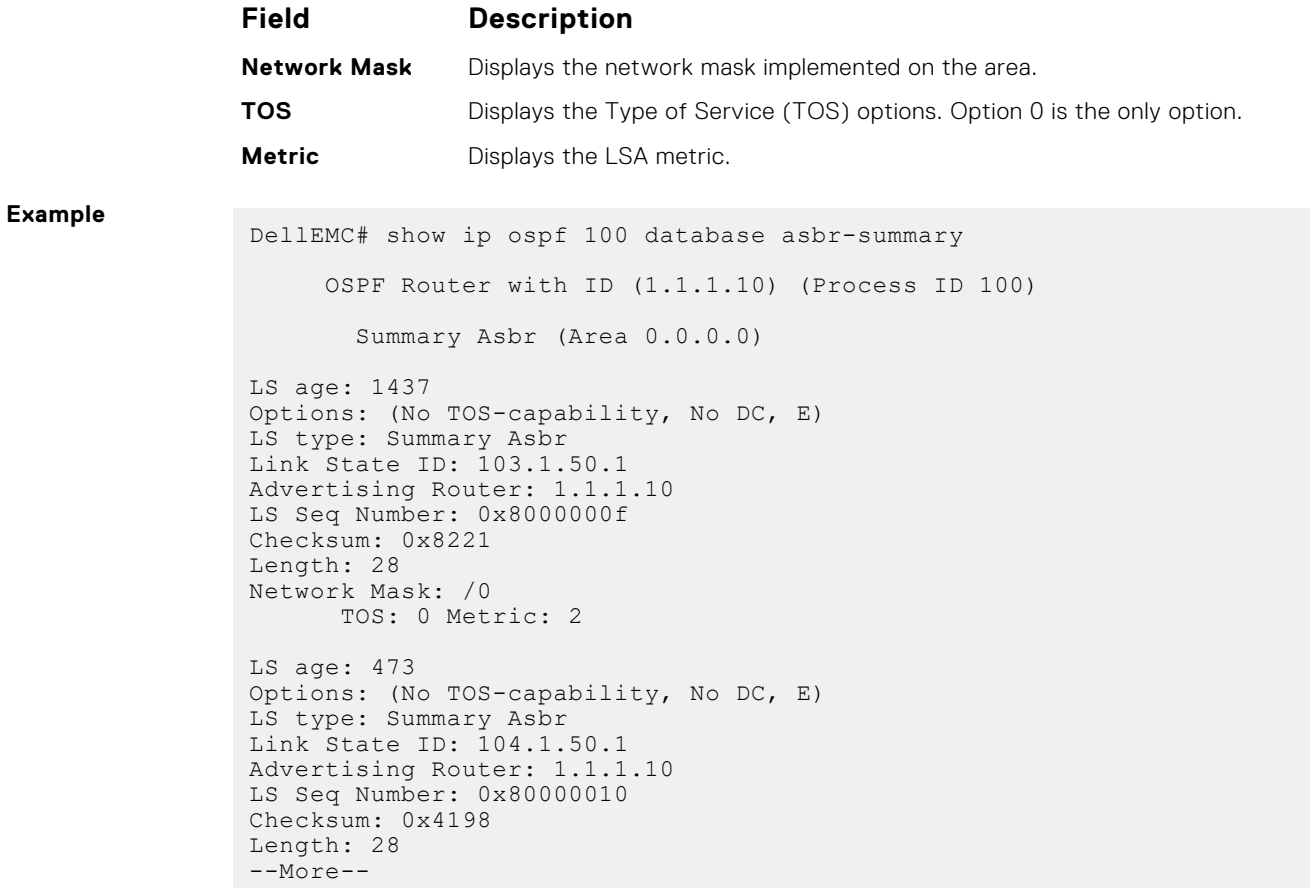

● [show ip ospf database](#page-1293-0) — display OSPF database information.

# **show ip ospf database external**

Display information on the AS external (type 5) LSAs.

● EXEC Privilege

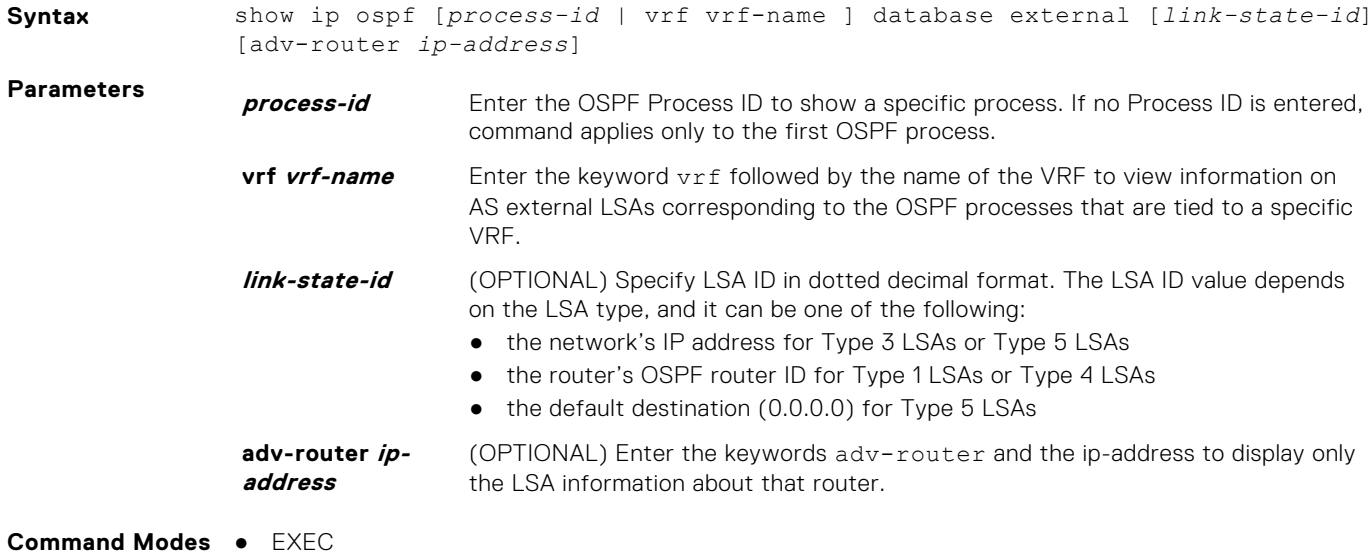

#### **Command History**

This guide is platform-specific. For command information about other platforms, see the relevant *Dell EMC Networking OS Command Line Reference Guide*.

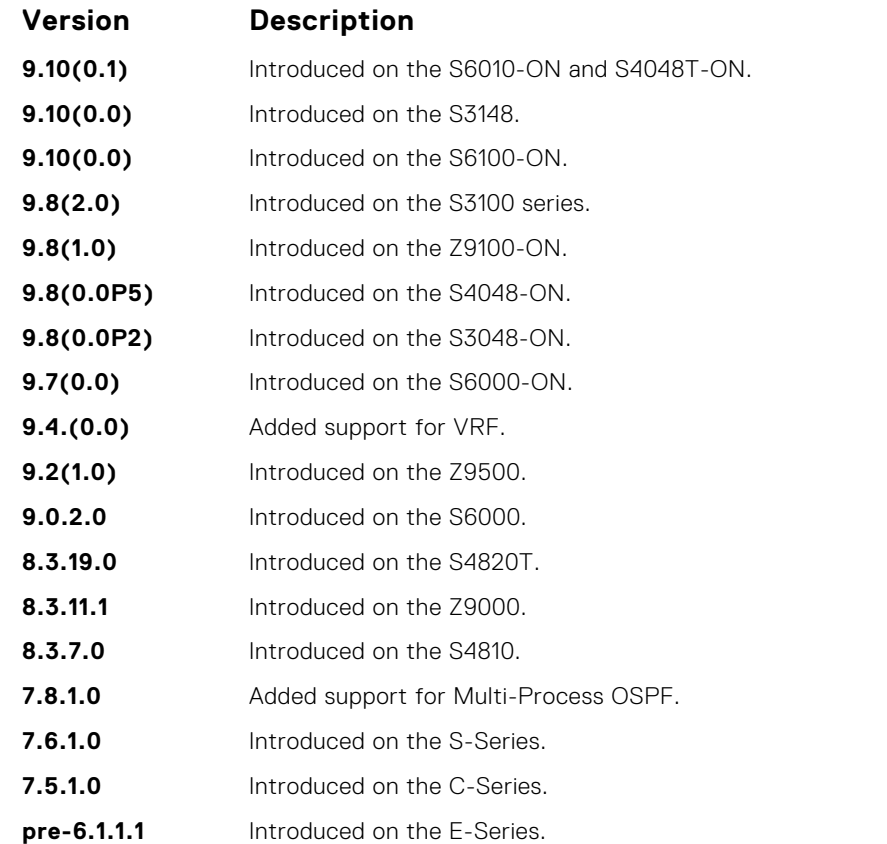

#### **Usage Information**

The following describes the show ip ospf *process-id* database external command shown in the following example.

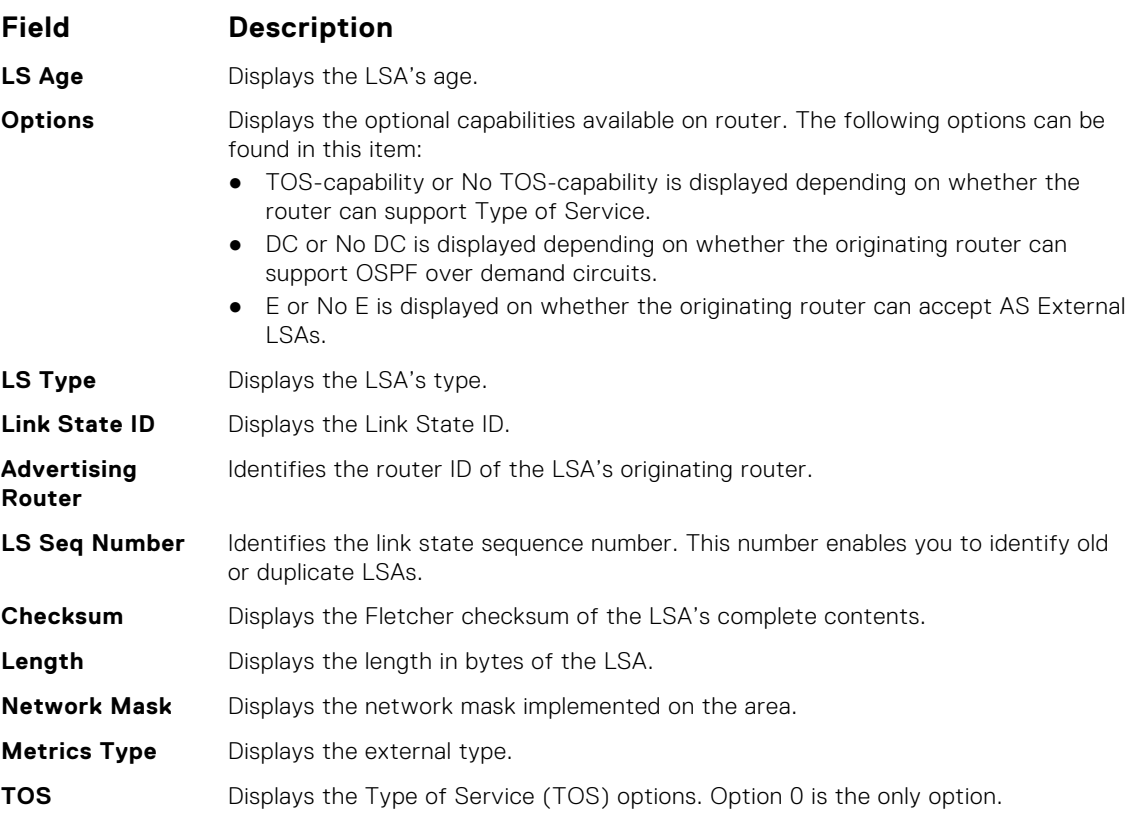

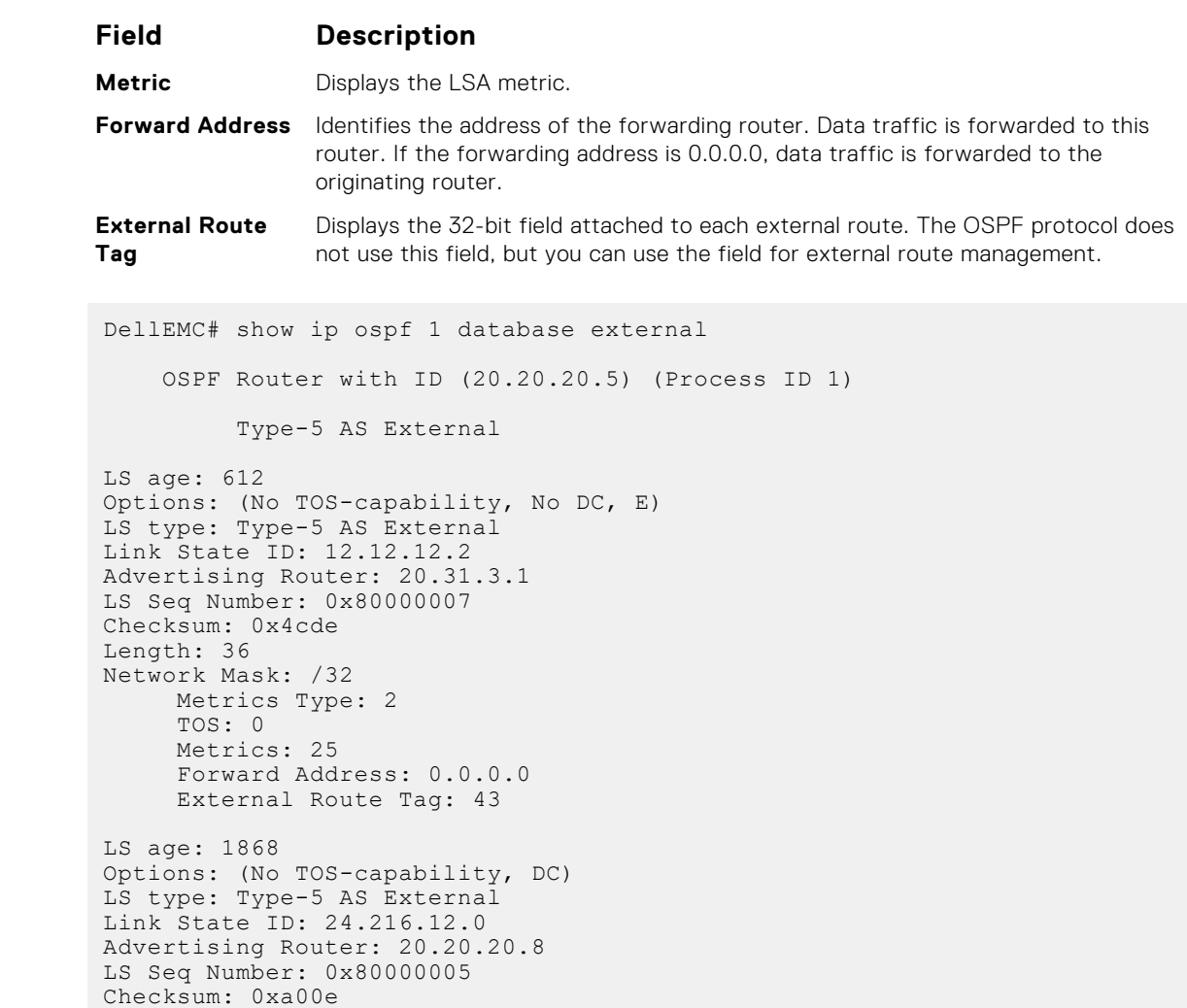

**Example**

Checksum: 0xa00e Length: 36 Network Mask: /24 Metrics Type: 2 TOS: 0 Metrics: 1 Forward Address: 0.0.0.0 External Route Tag: 701 DellEMC#

**Related Commands** ● [show ip ospf database](#page-1293-0) — display OSPF database information.

# **show ip ospf database network**

Display the network (type 2) LSA information.

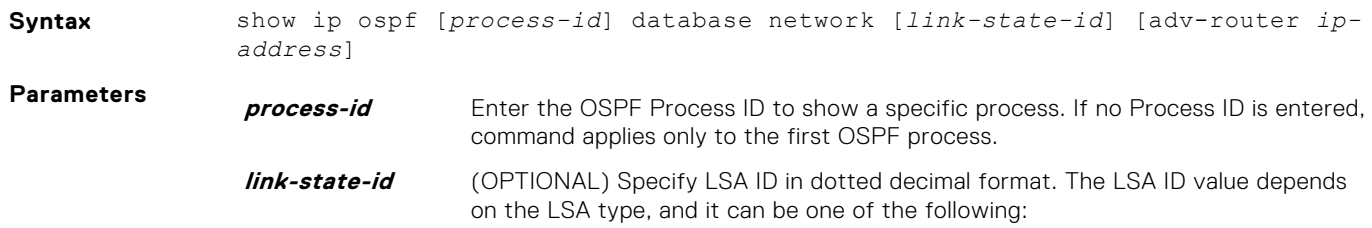

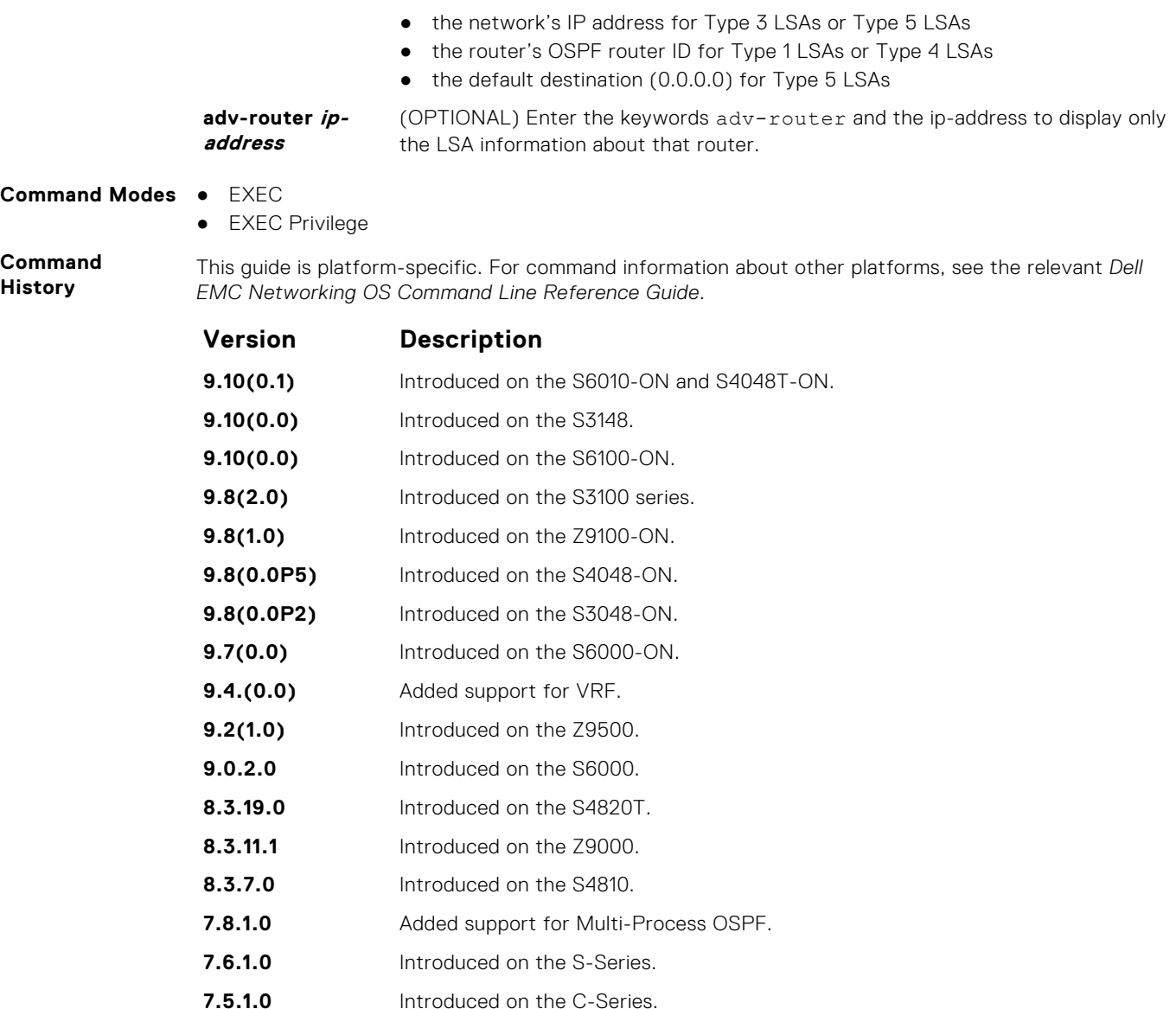

**Usage**

The following describes the show ip ospf *process-id* database network command shown in the following example.

**pre-6.1.1.1** Introduced on the E-Series.

**Information**

**Field Description LS Age** Displays the LSA's age. **Options** Displays the optional capabilities available on router. The following options can be found in this item: ● TOS-capability or No TOS-capability is displayed depending on whether the router can support Type of Service. DC or No DC is displayed depending on whether the originating router can support OSPF over demand circuits. ● E or No E is displayed on whether the originating router can accept AS External LSAs. **LS Type** Displays the LSA's type. **Link State ID** Displays the Link State ID. **Advertising Router** Identifies the router ID of the LSA's originating router.

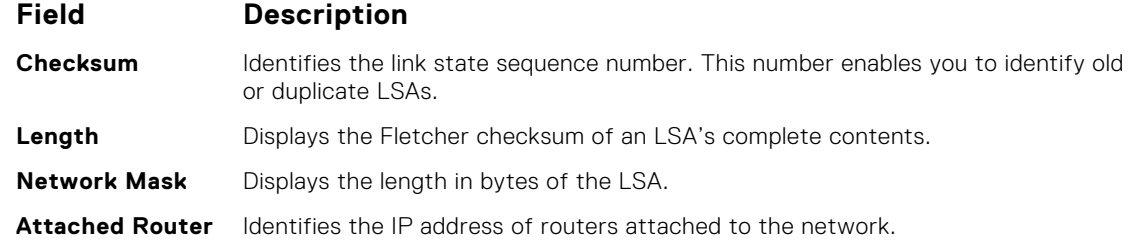

**Example**

DellEMC# show ip ospf 1 data network

```
 OSPF Router with ID (20.20.20.5) (Process ID 1)
        Network (Area 0.0.0.0)
 LS age: 1372
Options: (No TOS-capability, DC, E)
LS type: Network
Link State ID: 202.10.10.2
Advertising Router: 20.20.20.8
LS Seq Number: 0x80000006
Checksum: 0xa35
Length: 36
Network Mask: /24
      Attached Router: 20.20.20.8
      Attached Router: 20.20.20.9
      Attached Router: 20.20.20.7
          Network (Area 0.0.0.1)
LS age: 252
Options: (TOS-capability, No DC, E)
LS type: Network
Link State ID: 192.10.10.2
Advertising Router: 192.10.10.2
LS Seq Number: 0x80000007
Checksum: 0x4309
Length: 36
Network Mask: /24
      Attached Router: 192.10.10.2
      Attached Router: 20.20.20.1
      Attached Router: 20.20.20.5
```
**Related Commands** ● [show ip ospf database](#page-1293-0) — display OSPF database information.

### **show ip ospf database nssa-external**

Display NSSA-External (type 7) LSA information.

DellEMC#

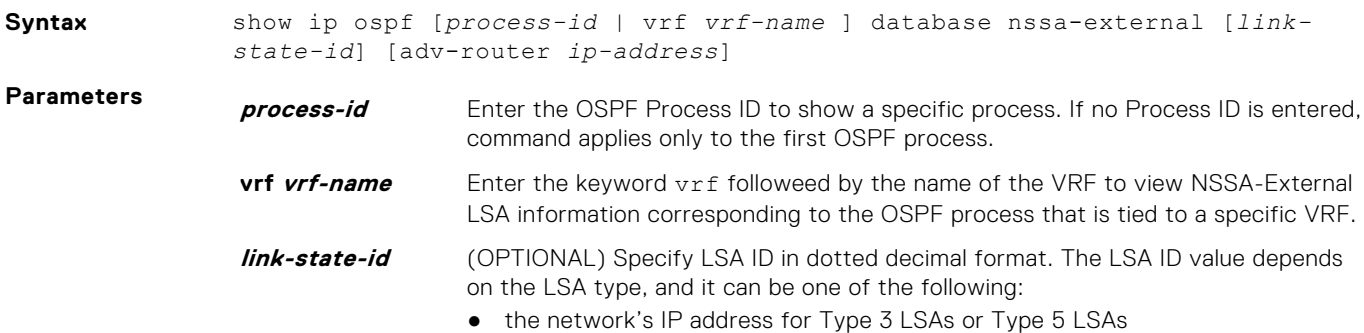

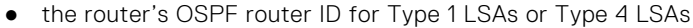

● the default destination (0.0.0.0) for Type 5 LSAs

#### **adv-router ipaddress**

(OPTIONAL) Enter the keywords adv-router and the ip-address to display only the LSA information about that router.

**Command Modes** ● EXEC

● EXEC Privilege

**Command History**

This guide is platform-specific. For command information about other platforms, see the relevant *Dell EMC Networking OS Command Line Reference Guide*.

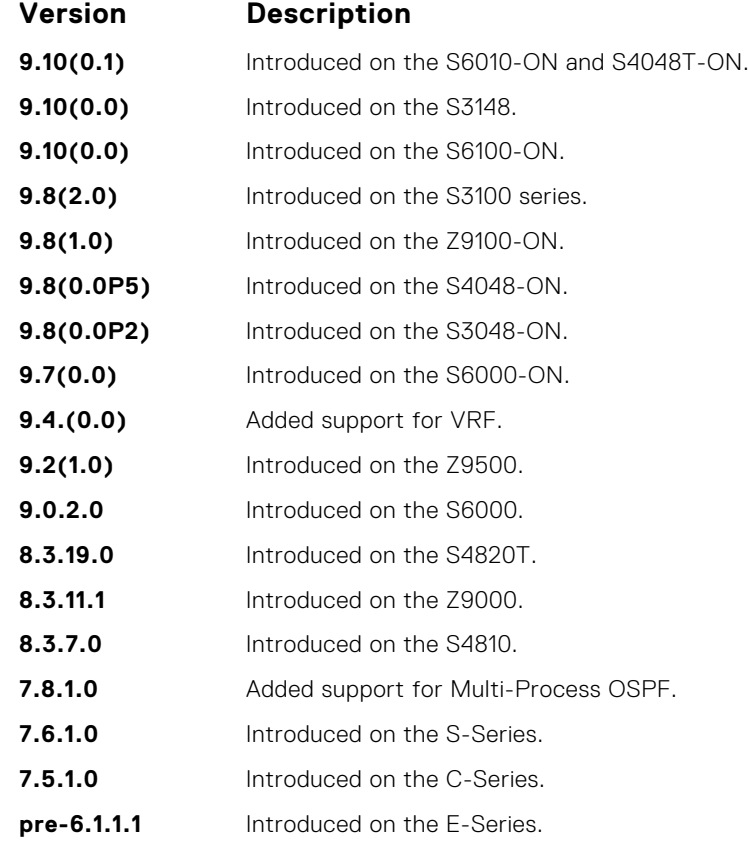

**Related Commands**

● [show ip ospf database](#page-1293-0) — display OSPF database information.

## **show ip ospf database opaque-area**

Display the opaque-area (type 10) LSA information.

●

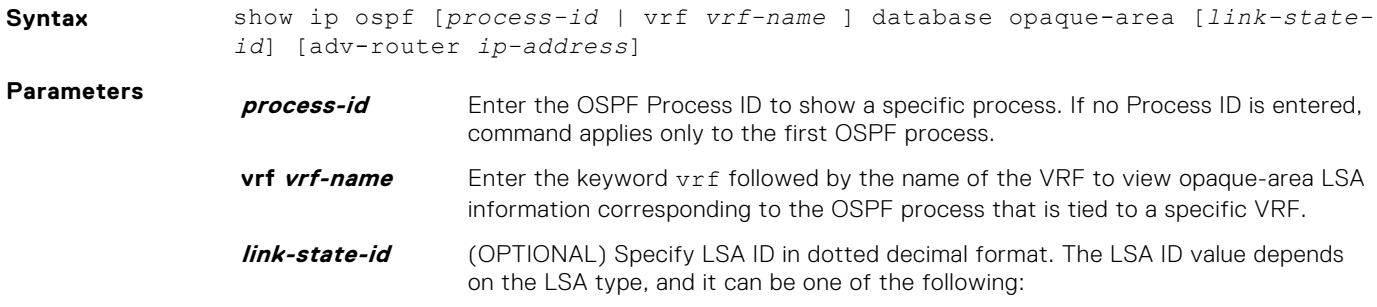

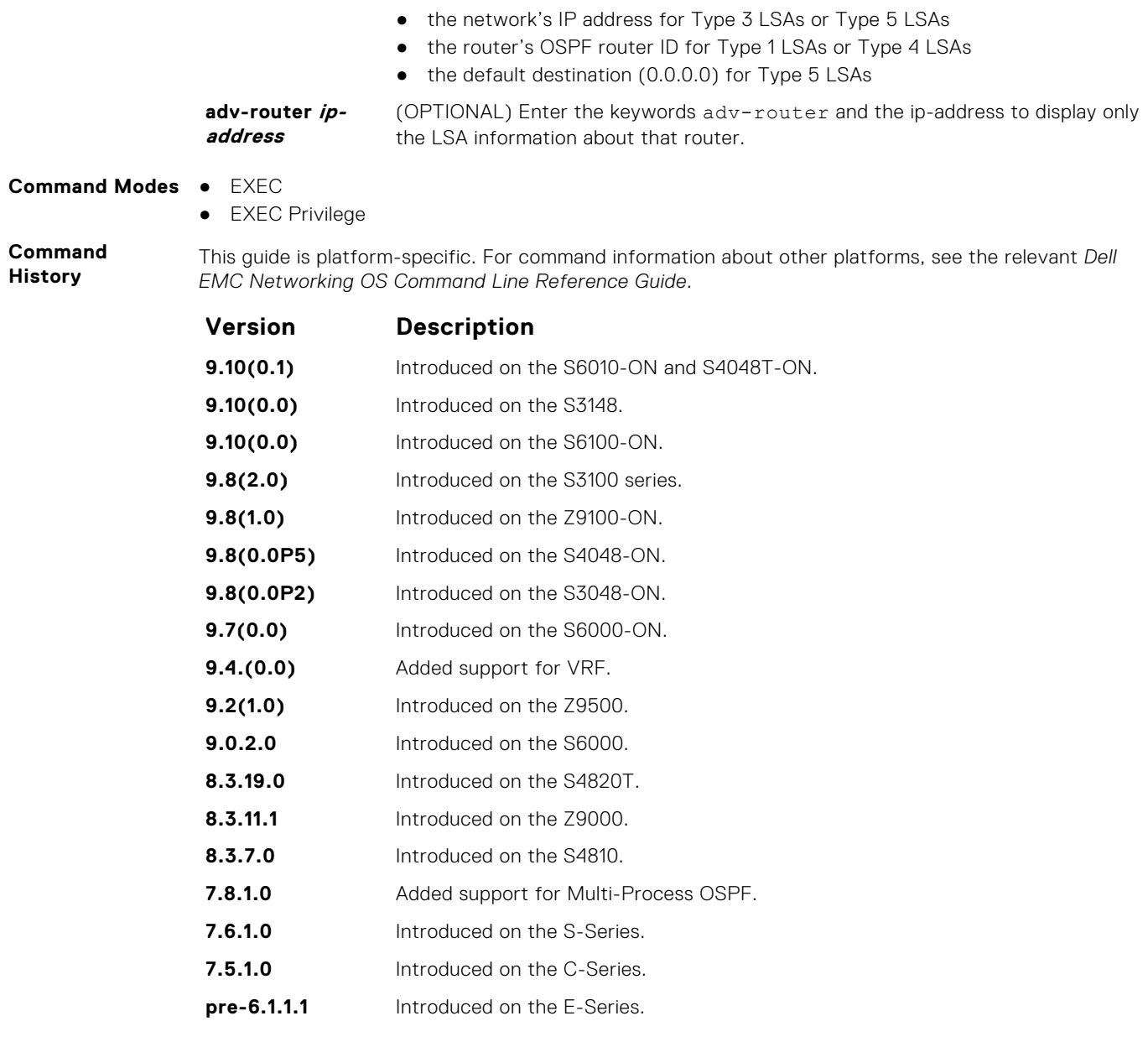

The following describes the show ip ospf *process-id* database opaque-area command shown in the following example.

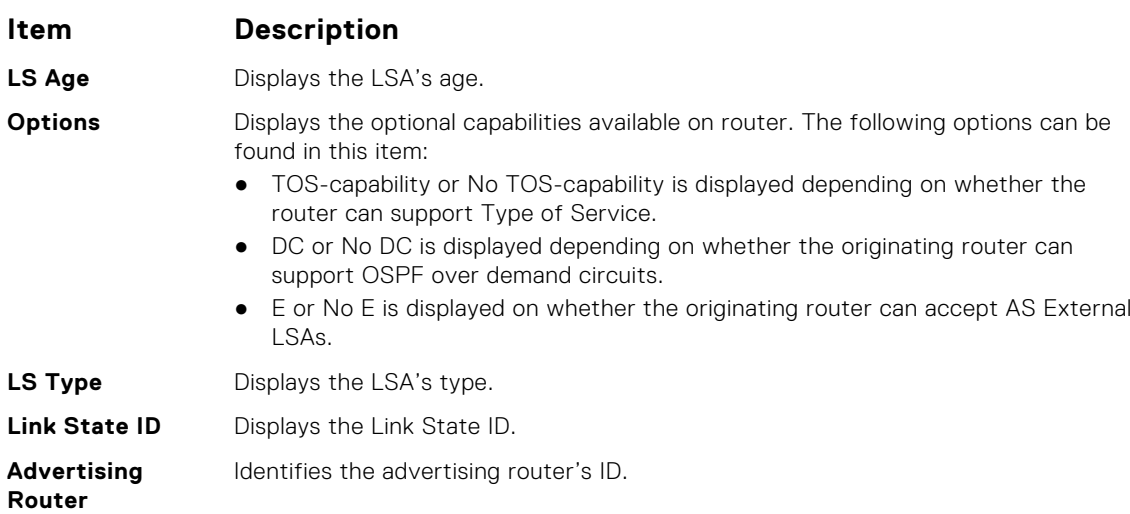

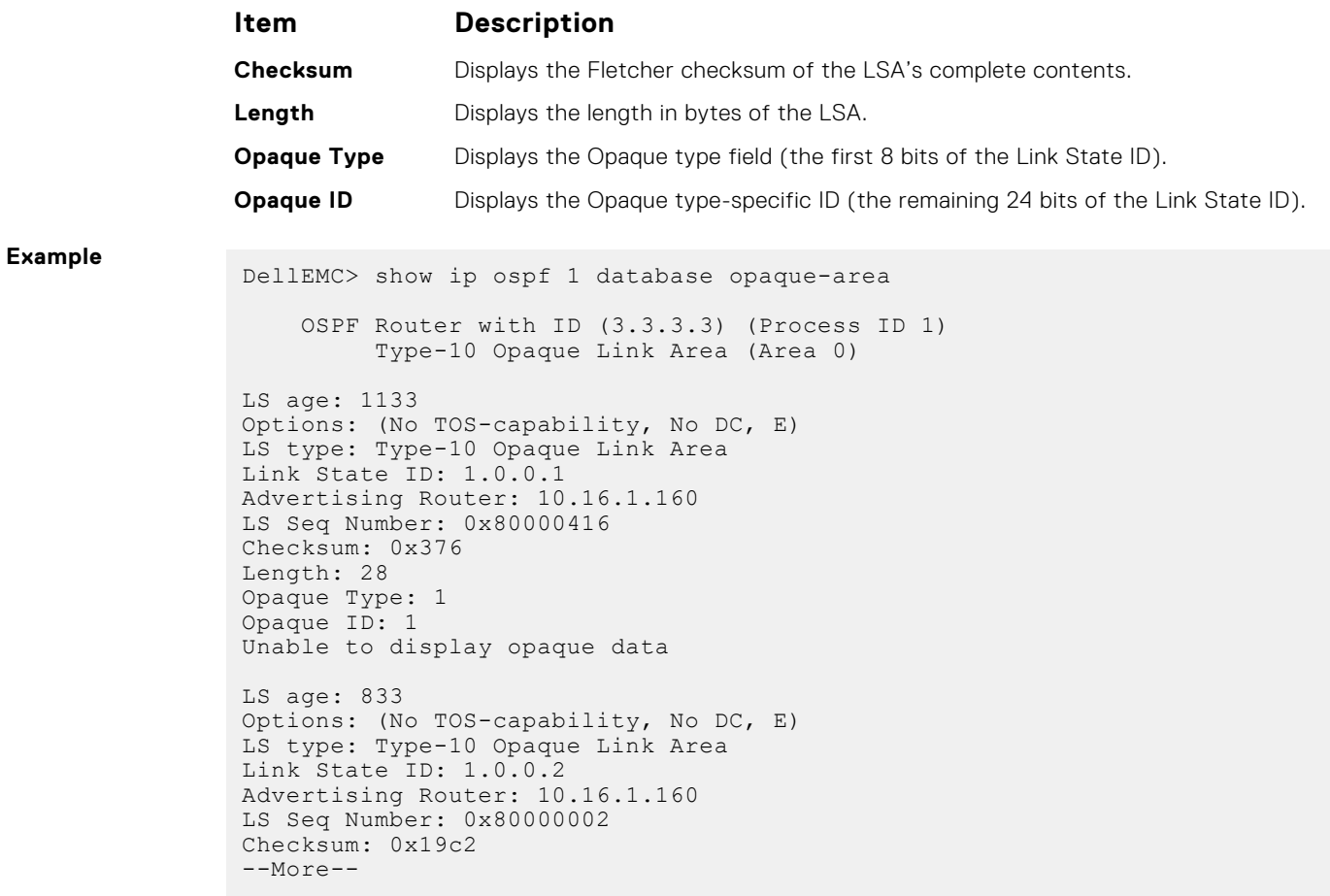

● [show ip ospf database](#page-1293-0) — display OSPF database information.

# **show ip ospf database opaque-as**

Display the opaque-as (type 11) LSA information.

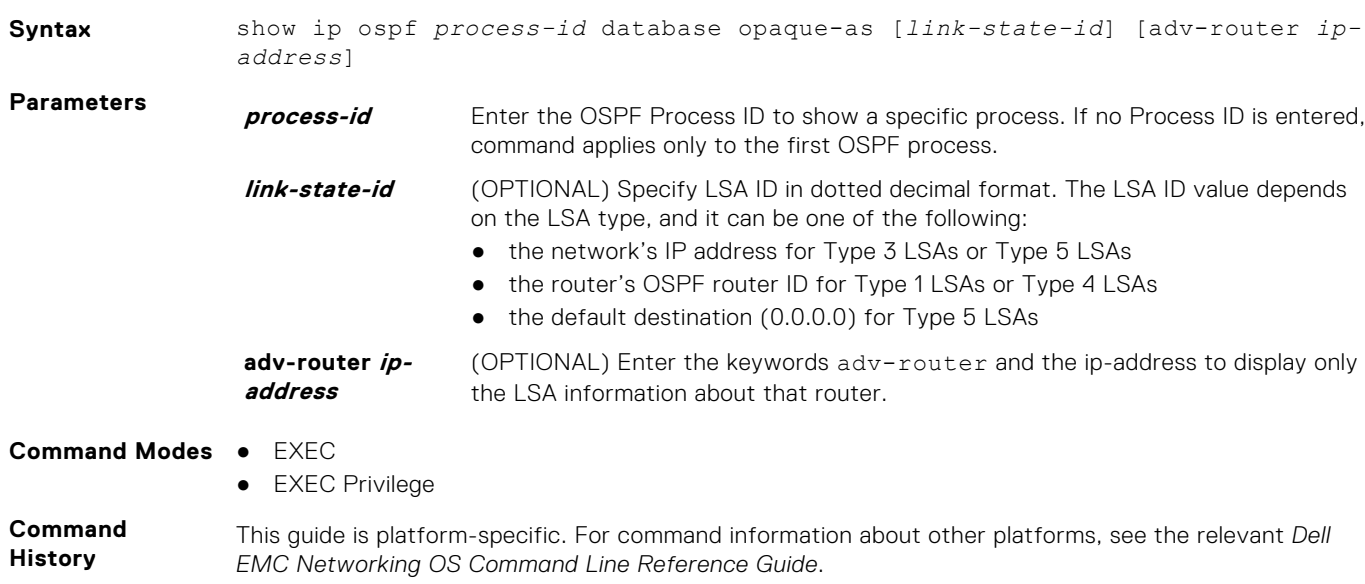

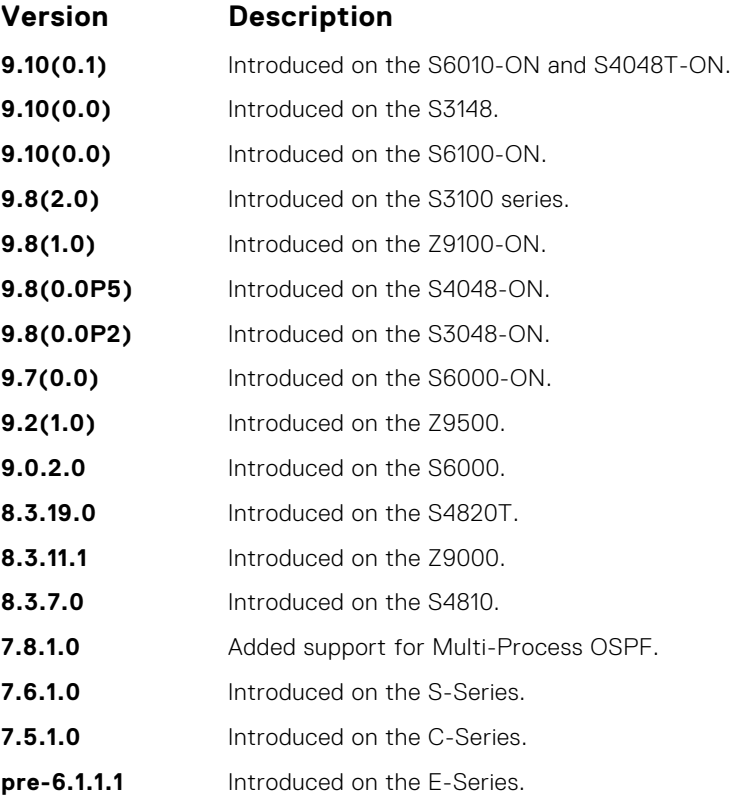

● [show ip ospf database](#page-1293-0) — display OSPF database information.

# **show ip ospf database opaque-link**

Display the opaque-link (type 9) LSA information.

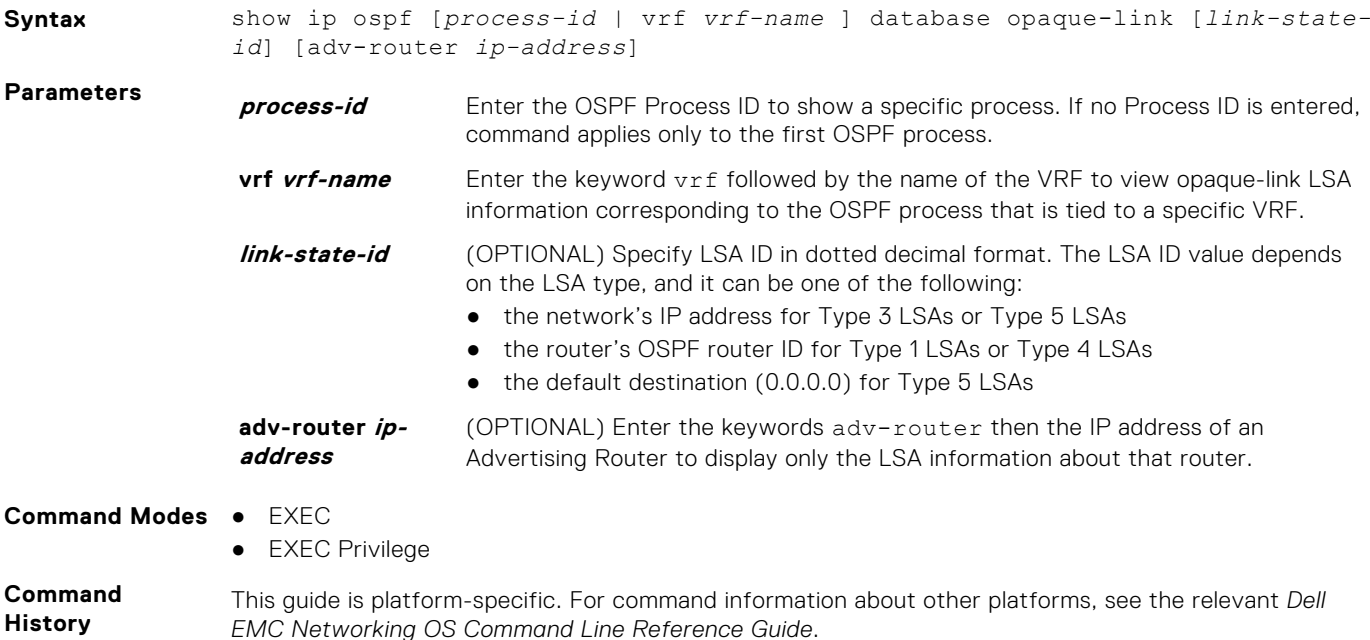

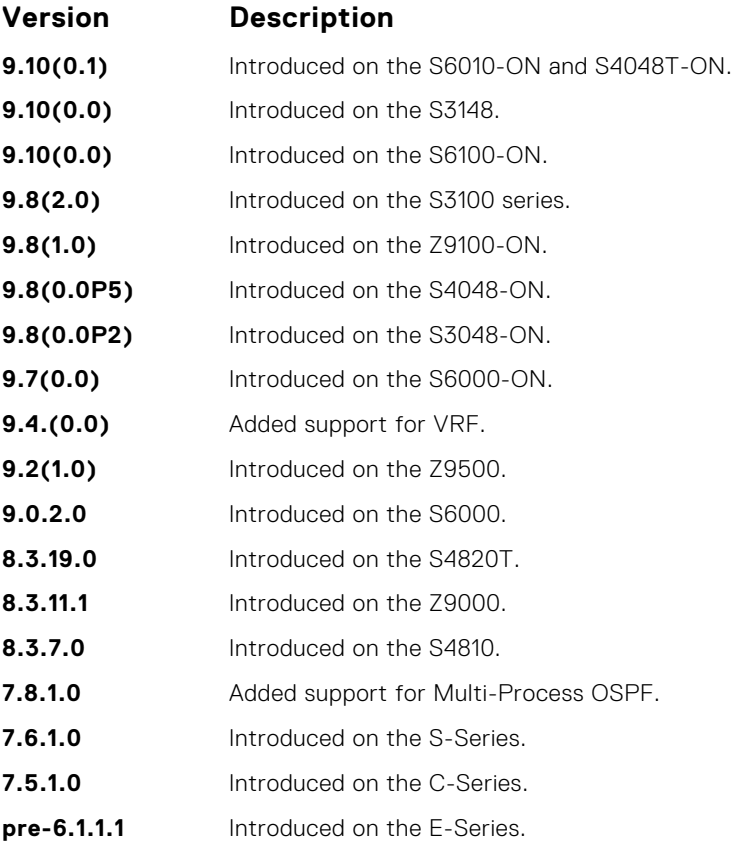

● [show ip ospf database](#page-1293-0) — display OSPF database information.

# **show ip ospf database router**

Display the router (type 1) LSA information.

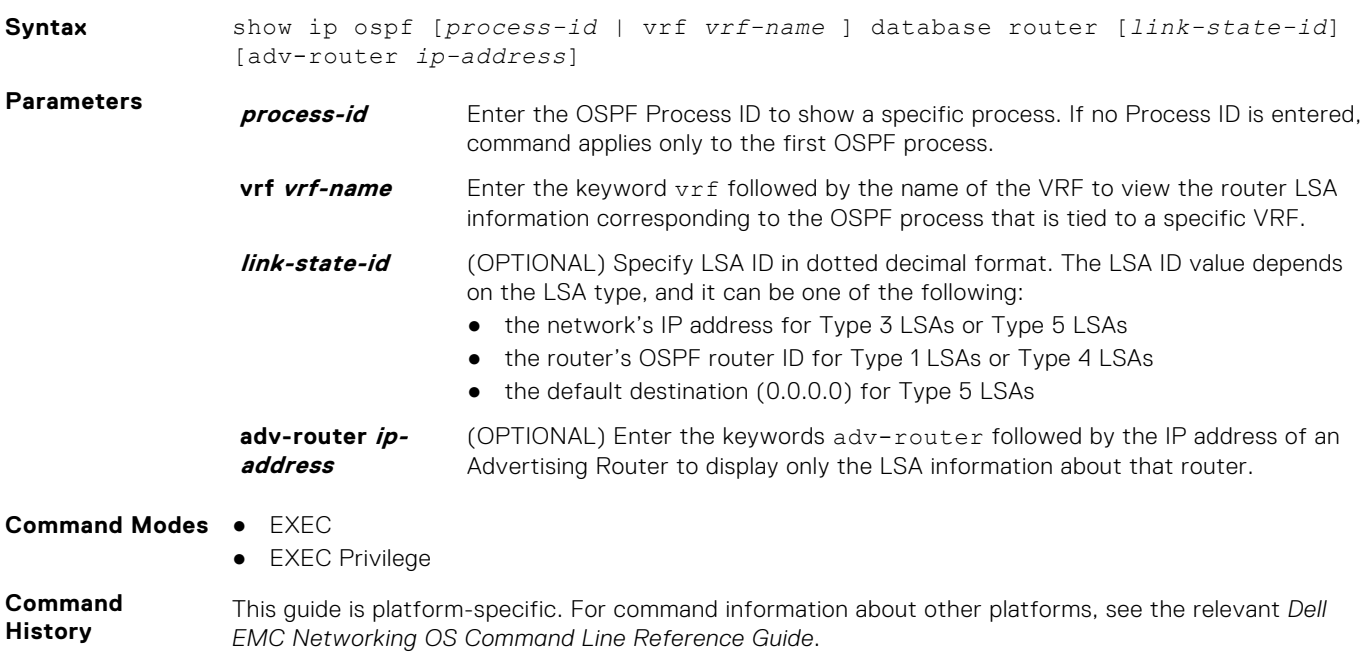

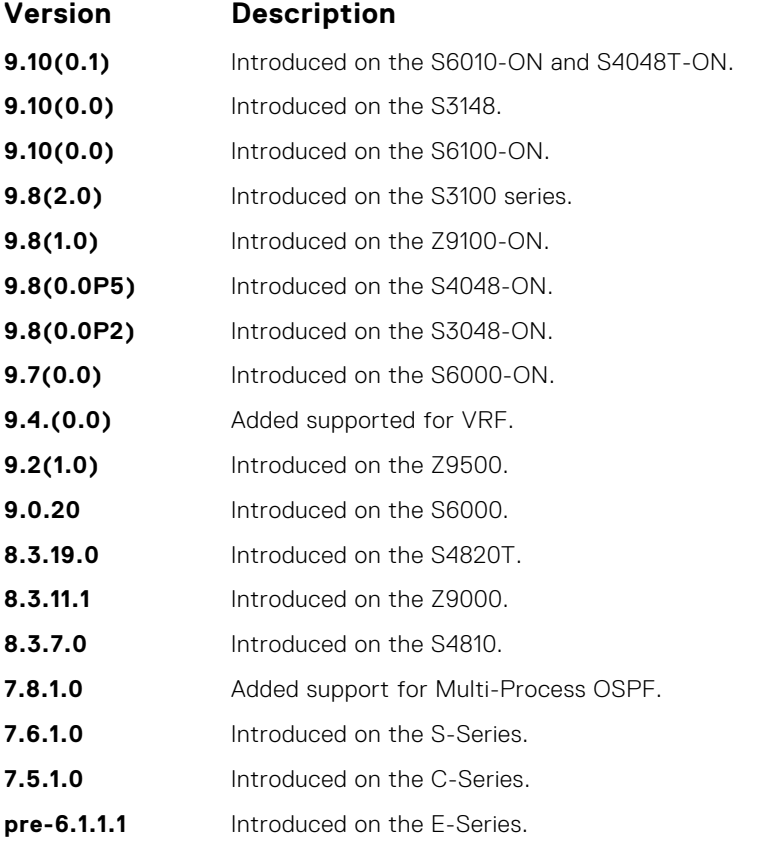

The following describes the show ip ospf *process-id* database router command shown in the following example.

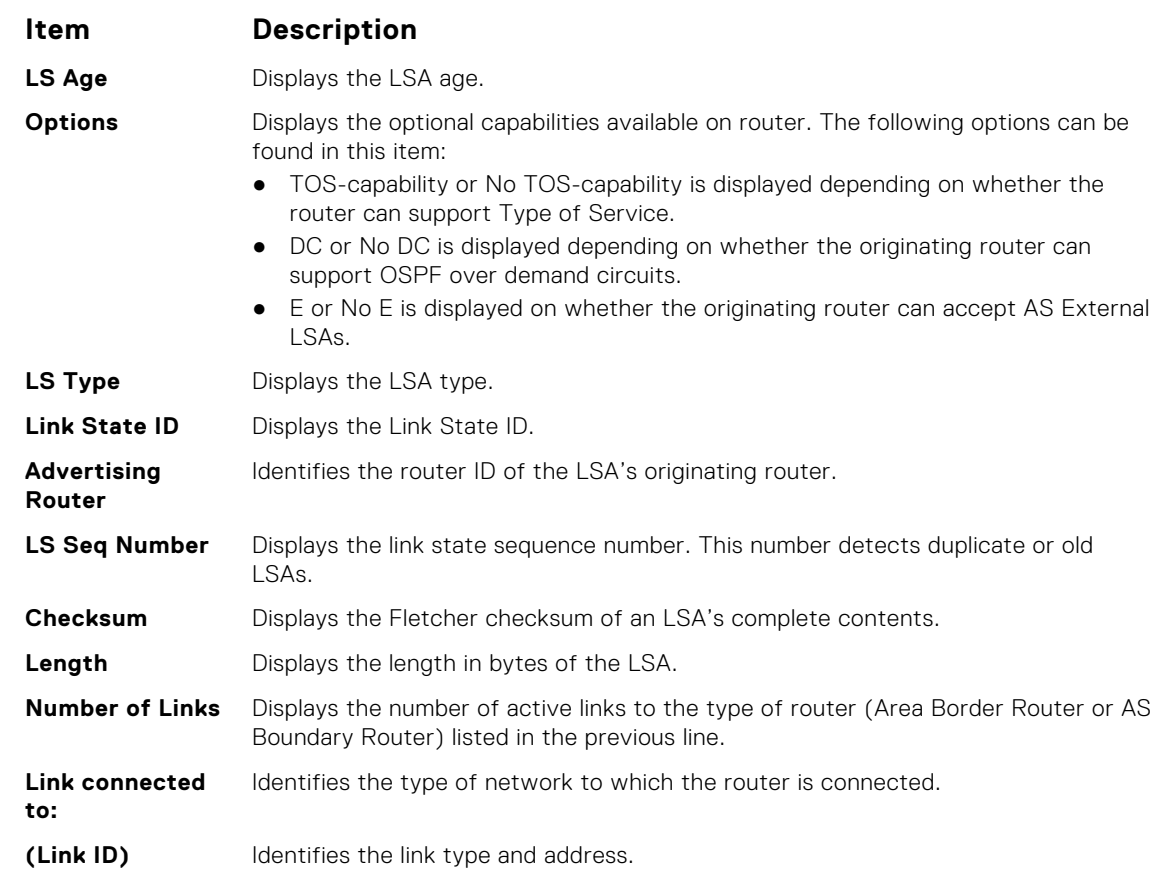

**Item Description (Link Data)** Identifies the router interface address. **Number of TOS Metric** Lists the number of TOS metrics. **TOS 0 Metric** Lists the number of TOS 0 metrics. DellEMC# show ip ospf 100 database router OSPF Router with ID (1.1.1.10) (Process ID 100) Router (Area 0) LS age: 967 Options: (No TOS-capability, No DC, E) LS type: Router Link State ID: 1.1.1.10 Advertising Router: 1.1.1.10 LS Seq Number: 0x8000012f Checksum: 0x3357 Length: 144 AS Boundary Router Area Border Router Number of Links: 10 Link connected to: a Transit Network (Link ID) Designated Router address: 192.68.129.1 (Link Data) Router Interface address: 192.68.129.1 Number of TOS metric: 0 TOS 0 Metric: 1 Link connected to: a Transit Network (Link ID) Designated Router address: 192.68.130.1 (Link Data) Router Interface address: 192.68.130.1 Number of TOS metric: 0 TOS 0 Metric: 1 Link connected to: a Transit Network (Link ID) Designated Router address: 192.68.142.2 (Link Data) Router Interface address: 192.68.142.2 Number of TOS metric: 0 TOS 0 Metric: 1 Link connected to: a Transit Network (Link ID) Designated Router address: 192.68.141.2 (Link Data) Router Interface address: 192.68.141.2 Number of TOS metric: 0 TOS 0 Metric: 1 Link connected to: a Transit Network (Link ID) Designated Router address: 192.68.140.2 (Link Data) Router Interface address: 192.68.140.2 Number of TOS metric: 0 TOS 0 Metric: 1 Link connected to: a Stub Network (Link ID) Network/subnet number: 11.1.5.0 --More--

● [show ip ospf database](#page-1293-0) — display OSPF database information.

#### **Related Commands**

**Example**

# **show ip ospf database summary**

Display the network summary (type 3) LSA routing information.

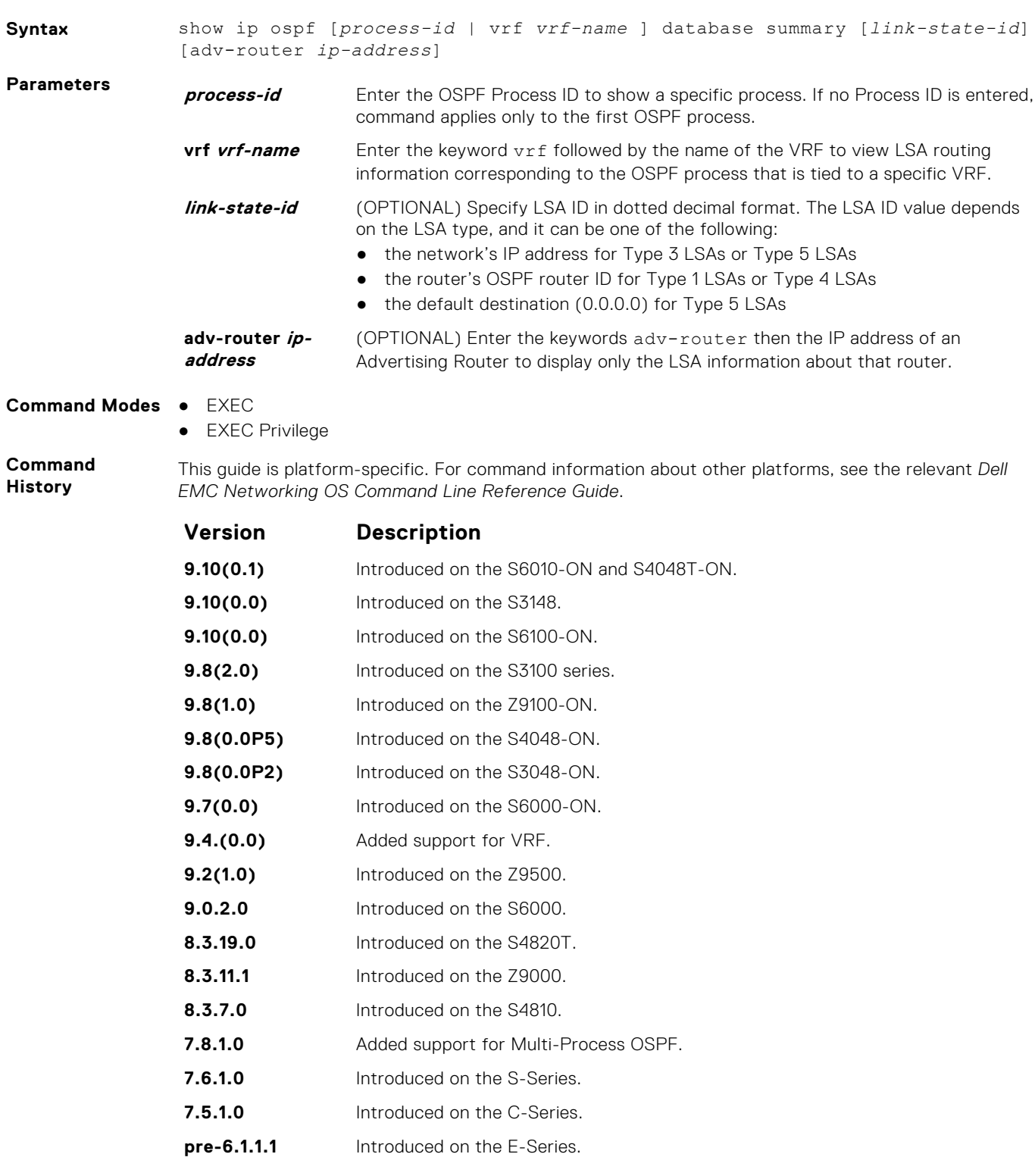

**Usage Information**

The following describes the show ip ospf *process-id* database summary command shown in the following example.

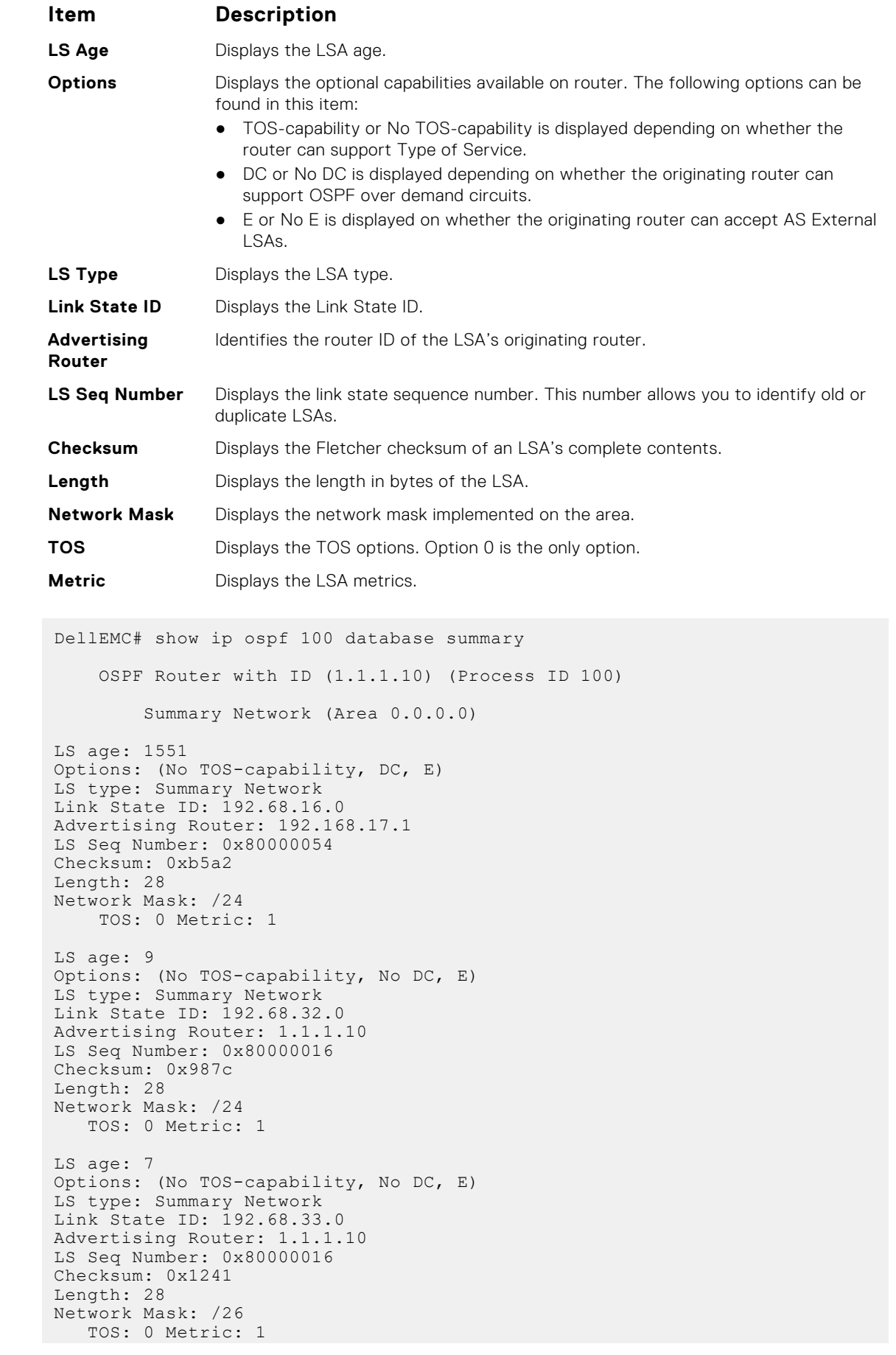

**Example**

DellEMC#

**Related Commands** ● [show ip ospf database](#page-1293-0) — display OSPF database information.

# **show ip ospf interface**

Display the OSPF interfaces configured. If OSPF is not enabled on the switch, no output is generated.

### S5000

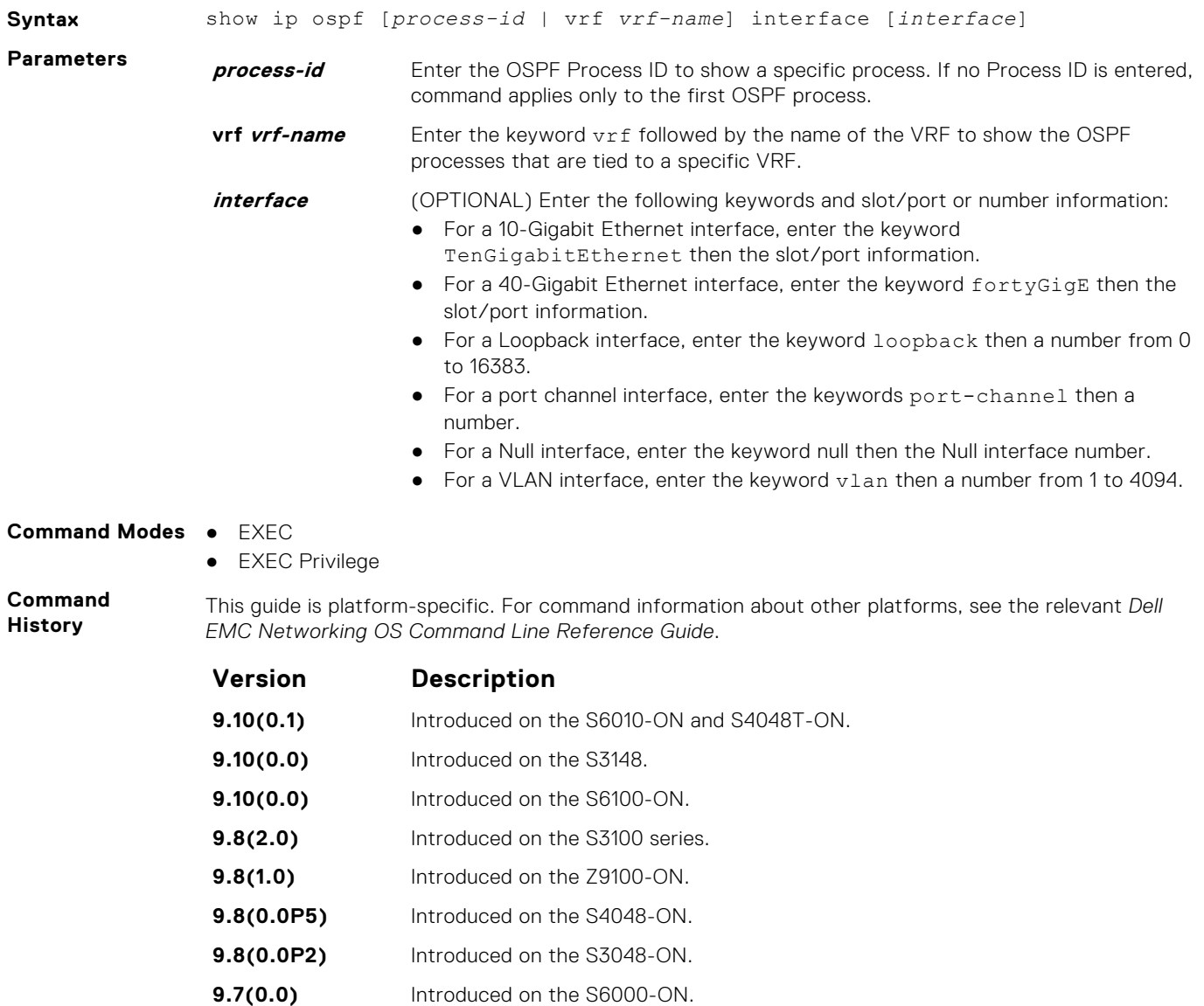

- **9.4.(0.0)** Added support for VRF.
- **9.2(1.0)** Introduced on the Z9500.
- **9.0.2.0** Introduced on the S6000.
- **8.3.19.0** Introduced on the S4820T.
- **8.3.11.1** Introduced on the Z9000.

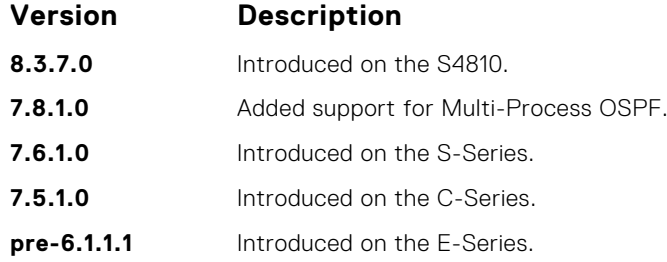

**Example**

The following describes the show ip ospf *process-id* interface command shown in the following example.

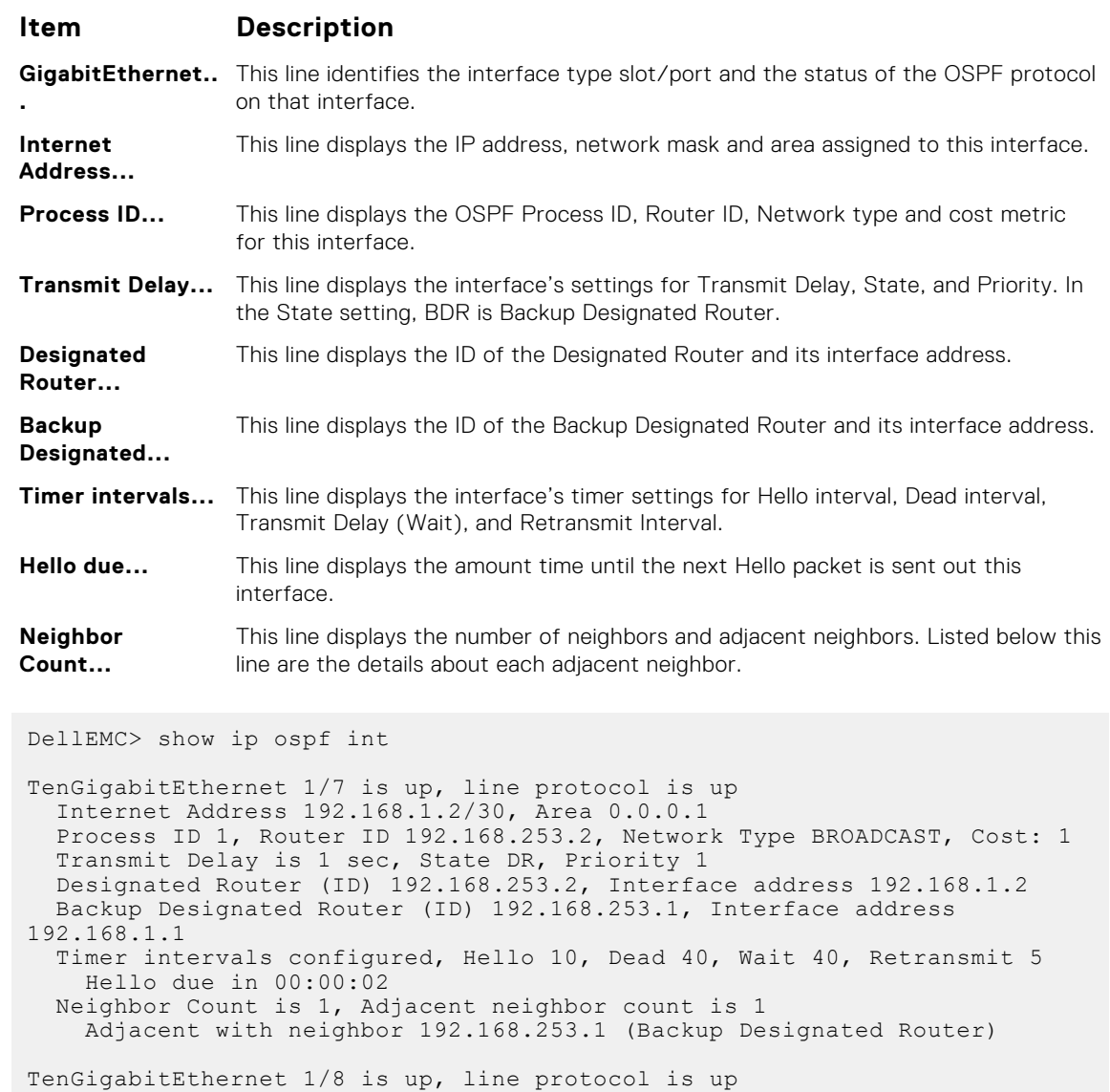

Process ID 1, Router ID 192.168.253.2, Network Type BROADCAST, Cost: 1

 Designated Router (ID) 192.168.253.5, Interface address 192.168.0.4 Backup Designated Router (ID) 192.168.253.3, Interface address

Timer intervals configured, Hello 10, Dead 40, Wait 40, Retransmit 5

Adjacent with neighbor 192.168.253.3 (Backup Designated Router)

Internet Address 192.168.0.1/24, Area 0.0.0.1

Transmit Delay is 1 sec, State DROTHER, Priority 1

Neighbor Count is 3, Adjacent neighbor count is 2

Adjacent with neighbor 192.168.253.5 (Designated Router)

192.168.0.2

Hello due in 00:00:08

Loopback 0 is up, line protocol is up

```
 Internet Address 192.168.253.2/32, Area 0.0.0.1
 Process ID 1, Router ID 192.168.253.2, Network Type LOOPBACK, Cost: 1
Loopback interface is treated as a stub Host.
DellEMC>
```
# **show ip ospf neighbor**

Display the OSPF neighbors connected to the local router.

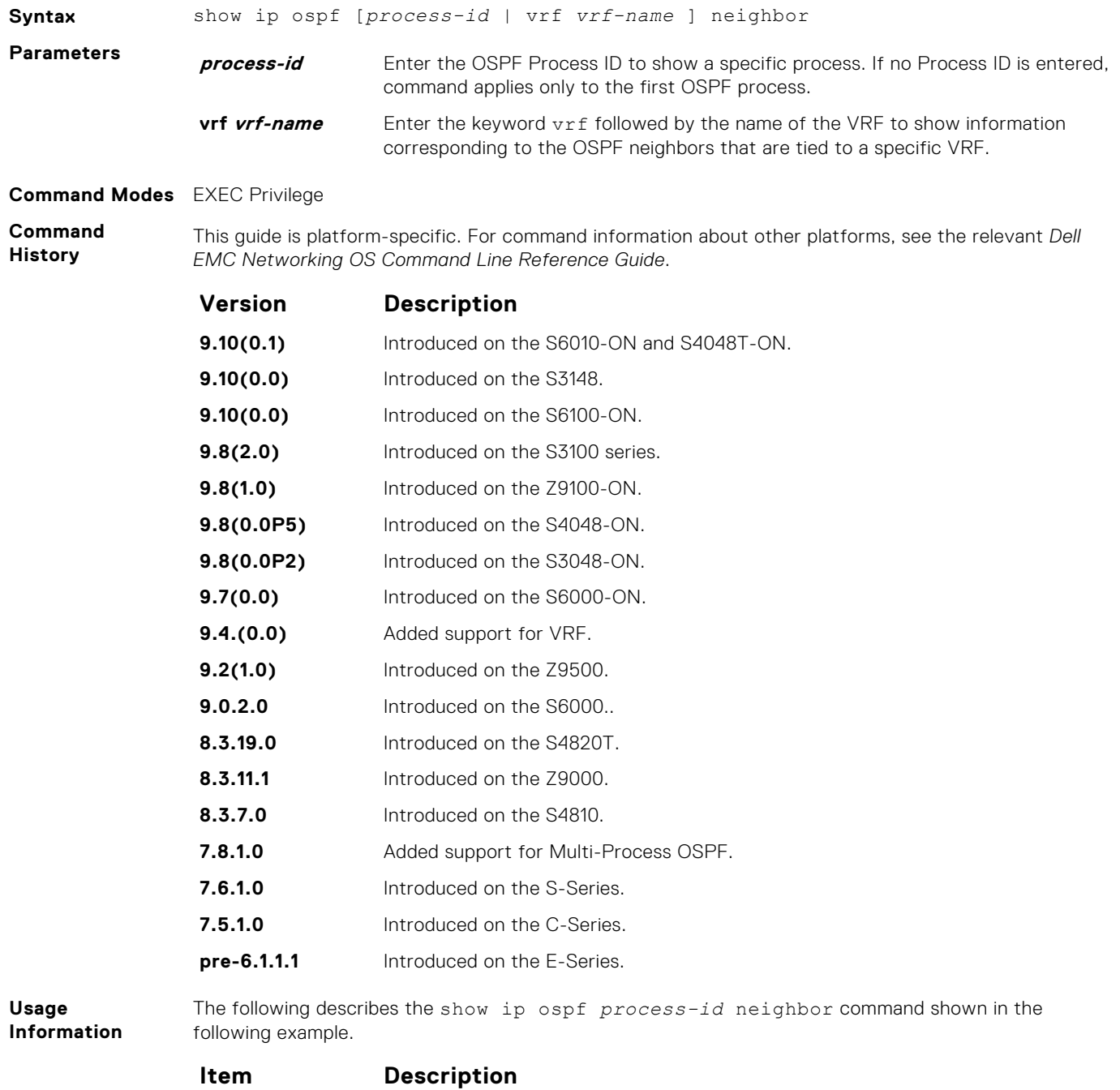

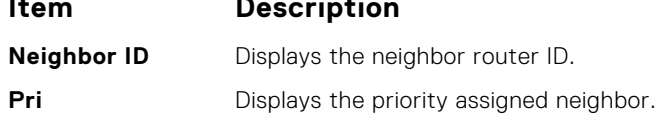

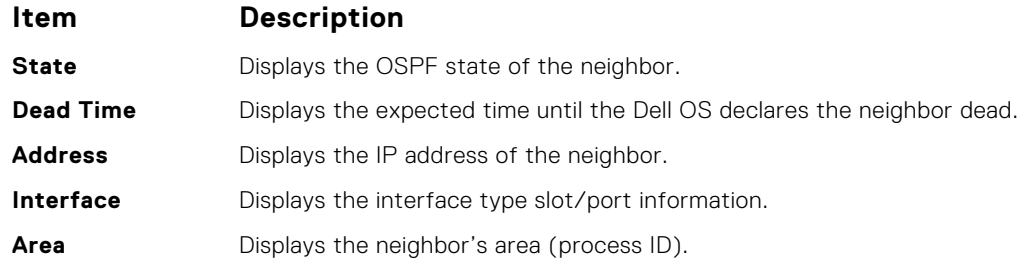

#### **Example**

DellEMC# show ip ospf 34 neighbor

```
Neighbor ID Pri State Dead Time Address Interface Area
20.20.20.7 1 FULL/DR 00:00:32 182.10.10.3 Te 1/1 0.0.0.2
192.10.10.2 1 FULL/DR 00:00:37 192.10.10.2 Te 1/2 0.0.0.1
20.20.20.1 1 FULL/DROTHER00:00:36 192.10.10.4 Te 1/3 0.0.0.1
DellEMC#
```
## **show ip ospf routes**

Display routes OSPF calculates and stores in OSPF RIB.

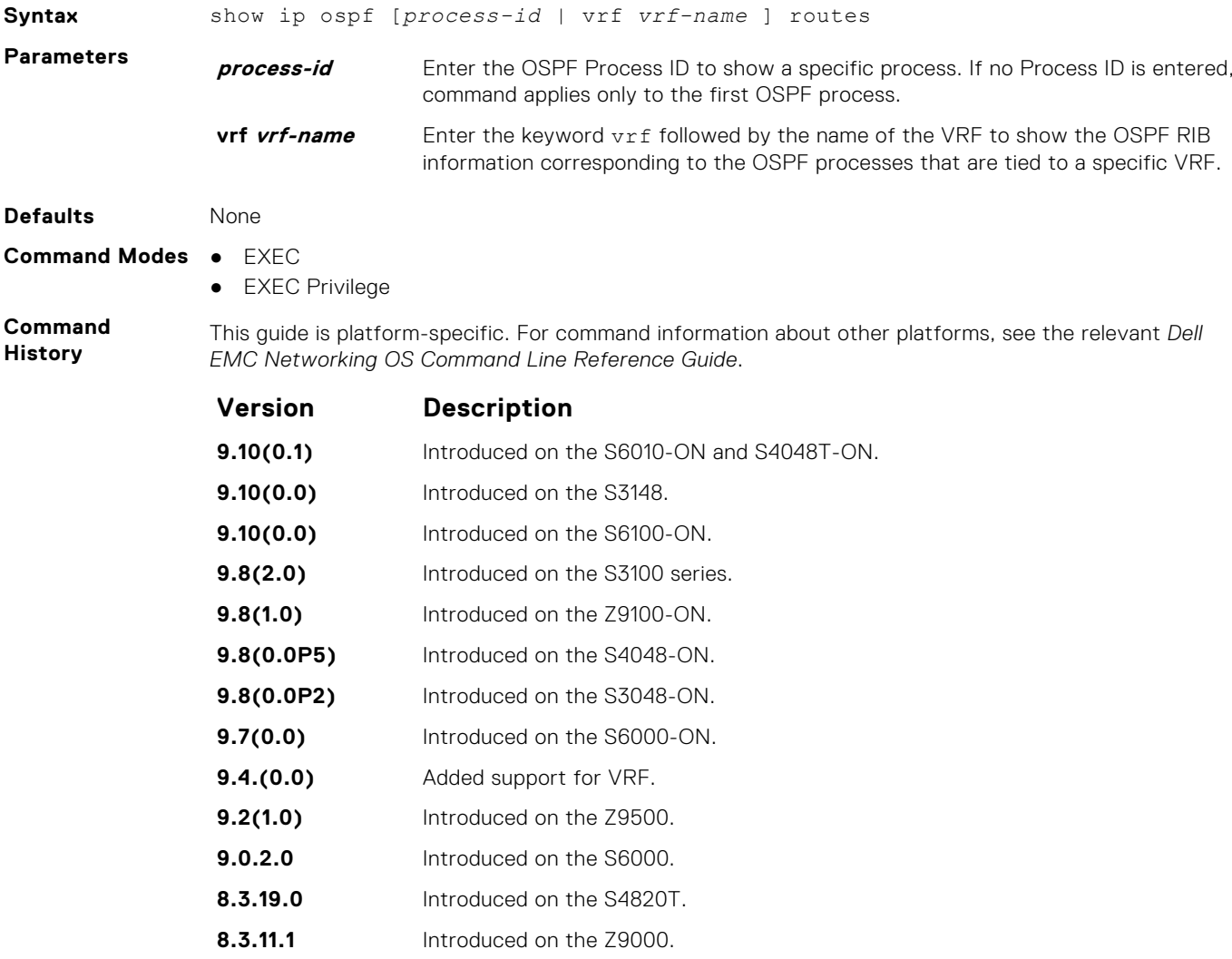

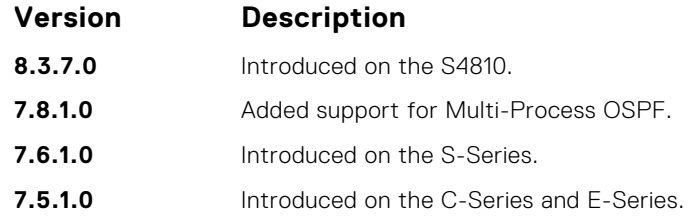

This command is useful in isolating routing problems between the OSPF and the RTM. For example, if a route is missing from the RTM/FIB but is visible from the display output of this command, the problem is with downloading the route to the RTM.

This command has the following limitations:

- The display output is sorted by prefixes; intra-area ECMP routes are not displayed together.
- For Type 2 external routes, Type 1 cost is not displayed.

**NOTE:** Starting with Version 9.4(0.0), the loopback IP address advertised to the neighbor is not displayed in the output because they are not accounted as inactive OSPF routes, whereas the loopback IP address is displayed until Dell EMC Networking OS Version 9.3(0.0). Starting with Version 9.4(0.0), the show ip ospf routes command displays the interface and area ID information of connected networks in addition to the other settings, whereas these details are not displayed until Dell EMC Networking OS Version 9.3(0.0). Starting with Version 9.4(0.0), the metric of E2 routes in the output is displayed as an external metric, whereas until Dell EMC Networking OS Version 9.3(0.0), the number of hops to the ASBR for E2 routes are displayed in the output.

**Example**

DellEMC# show ip ospf 100 route

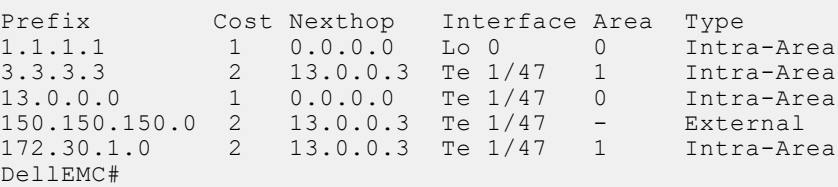

# **show ip ospf statistics**

Display OSPF statistics.

### S5000

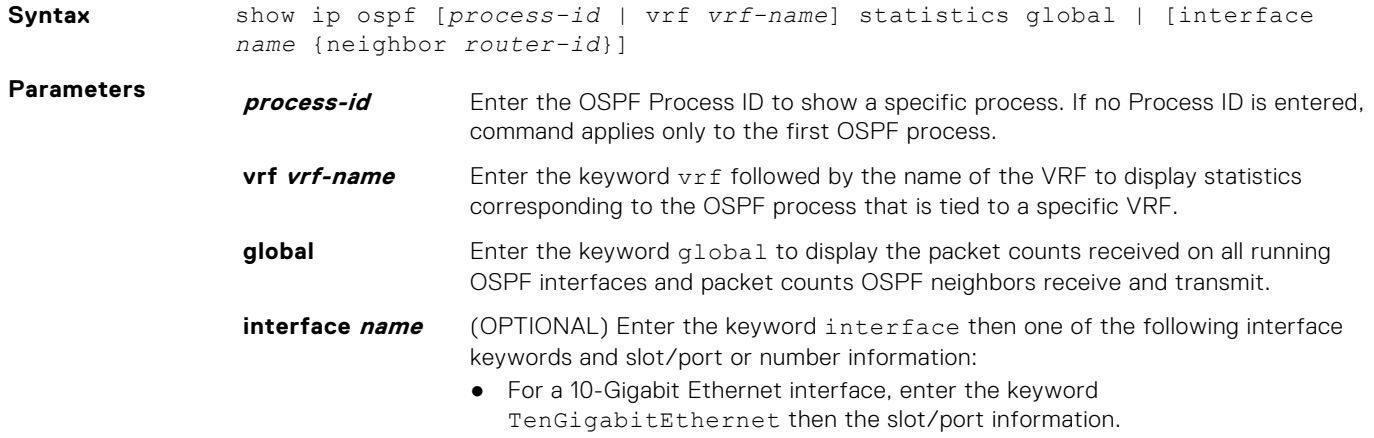

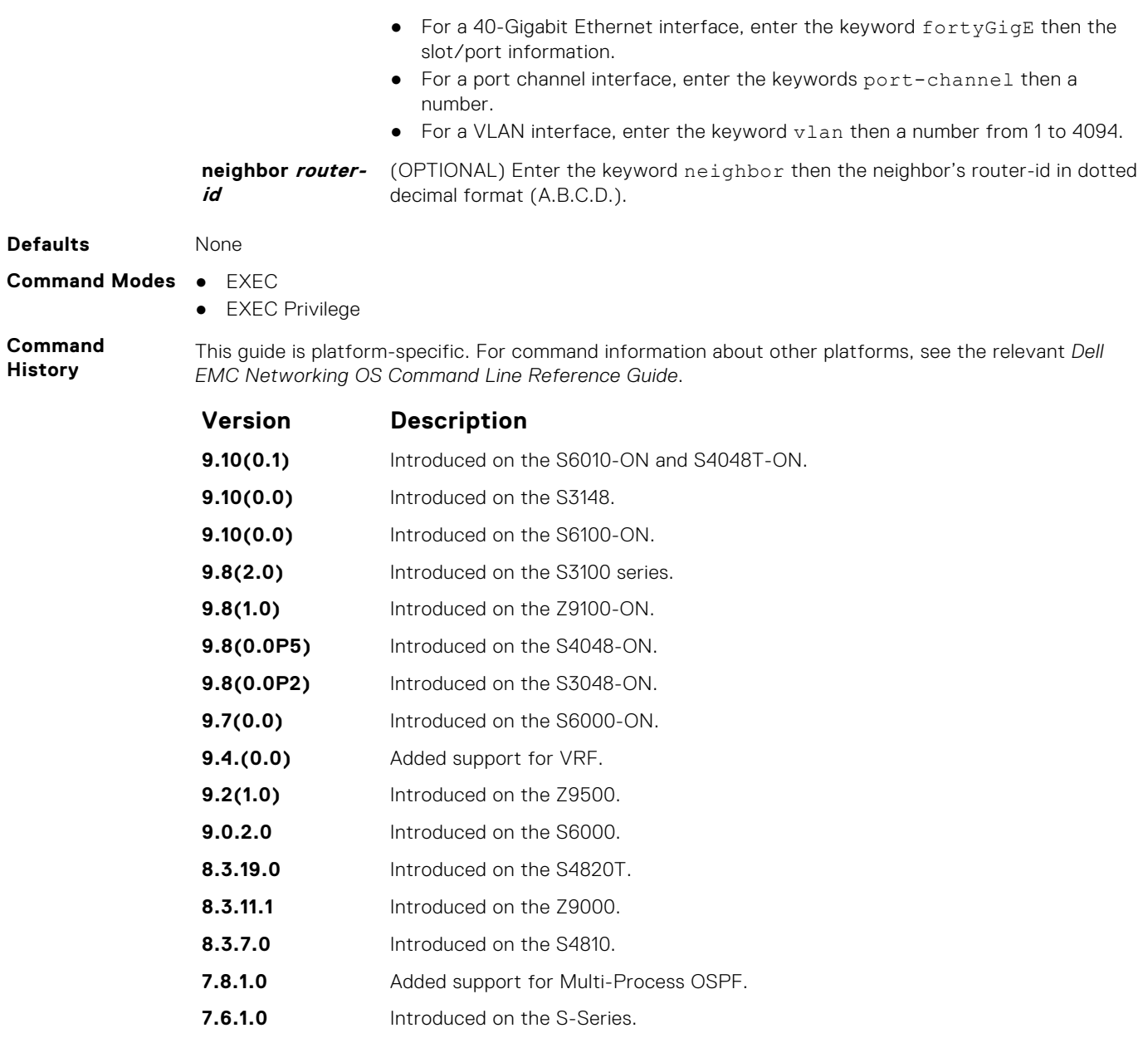

The following describes the show ip ospf statistics *process-id* global command shown in the following example.

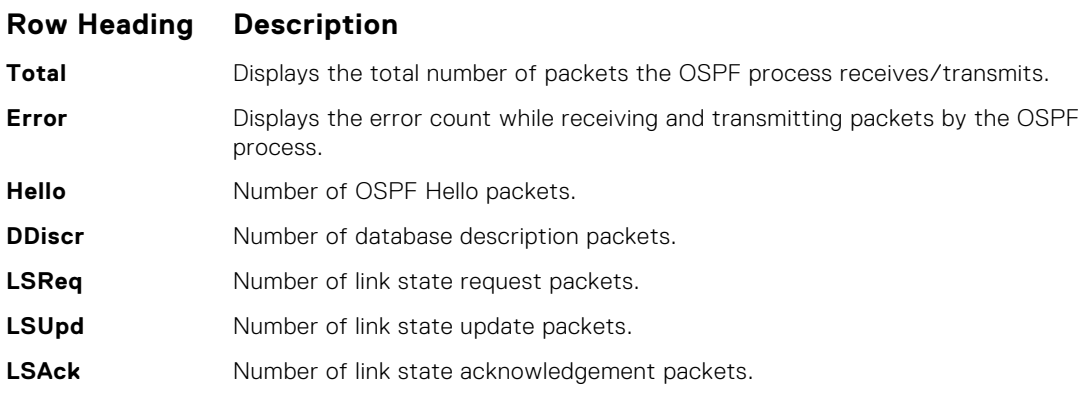

**7.5.1.0** Introduced on the C-Series. **7.4.1.0** Introduced on the E-Series.

#### **Row Heading Description**

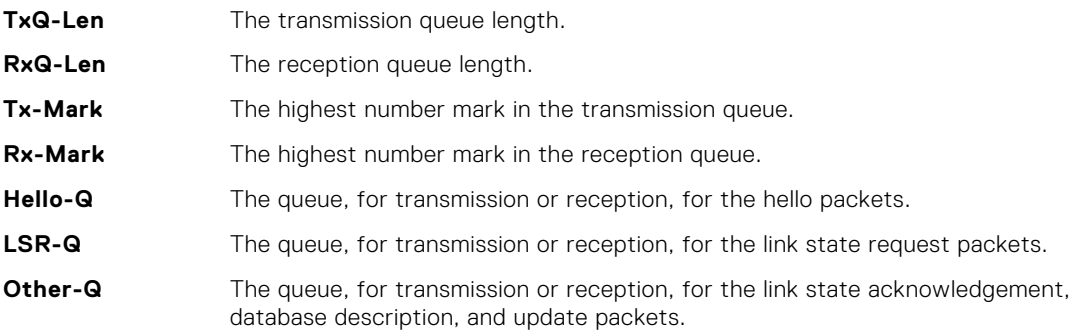

The following describes the error definitions for the show ip ospf statistics *process-id* global command.

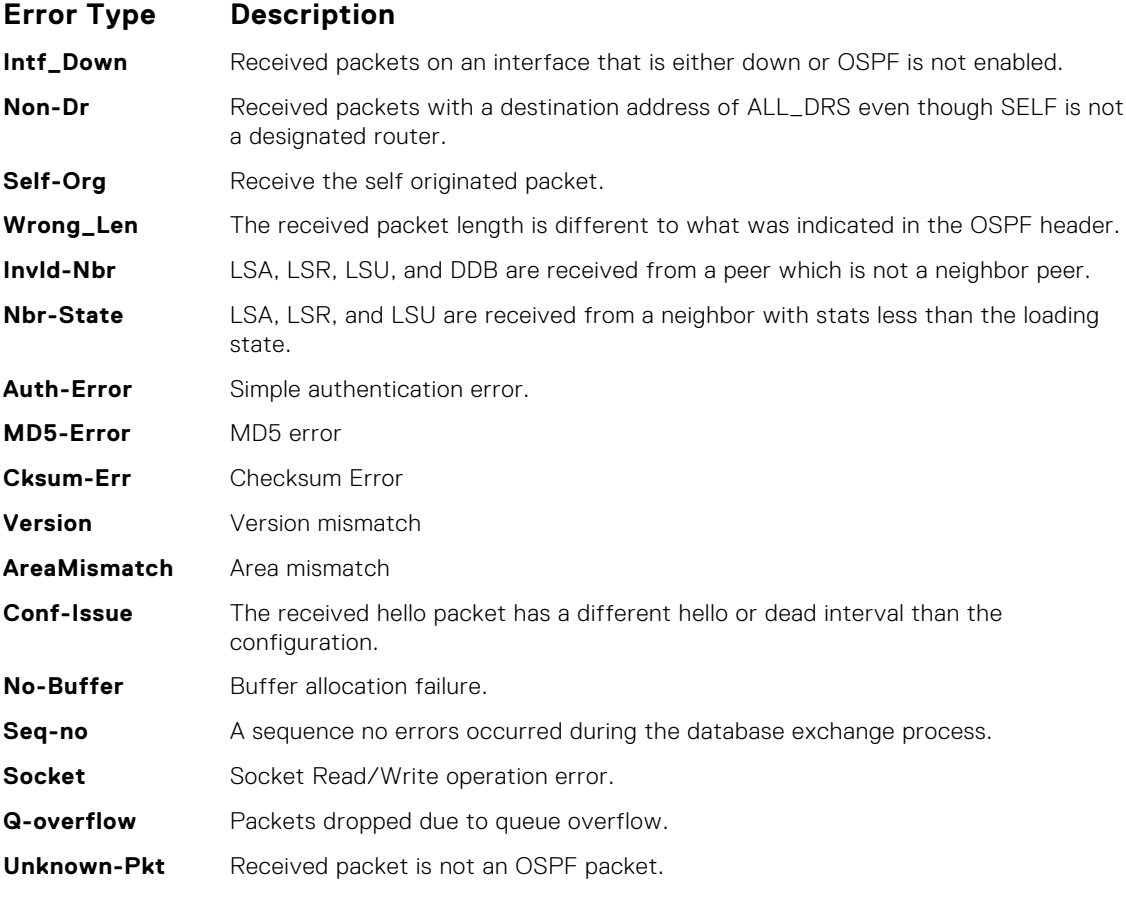

#### **Example**

DellEMC# show ip ospf 1 statistics global

OSPF Packet Count Total Error Hello DDiscr LSReq LSUpd LSAck RX 10 0 8 2 0 0 0 TX 10 0 10 0 0 0 0 0 OSPF Global Queue Length TxQ-Len RxQ-Len Tx-Mark Rx-Mark  $H$ ello-Q 0 0 0 2 LSR-Q 0 0 0 0 0ther-Q 0 0 0 0 Error packets (Only for RX) Intf-Down 0 Non-Dr 0 Self-Org 0

```
Wrong-Len 0 Invld-Nbr 0 Nbr-State 0
                 Auth-Err 0 MD5-Err 0 Chksum 0
                 Version 0 AreaMis 0 Conf-Issues 0
                 No-Buffer 0 Seq-No 0 Socket 0
                 Q-OverFlow 0 Unkown-Pkt 0
                 Error packets (Only for TX)
                 Socket Errors 0
                 DellEMC#
Usage
Information
                The show ip ospf process-id statistics command displays the error packet count received
                on each interface as:
                ● The hello-timer remaining value for each interface
                ● The wait-timer remaining value for each interface
                ● The grace-timer remaining value for each interface
                ● The packet count received and transmitted for each neighbor
                ● Dead timer remaining value for each neighbor
                ● Transmit timer remaining value for each neighbor
                ● The LSU Q length and its highest mark for each neighbor
                ● The LSR Q length and its highest mark for each neighbor
Example
(Statistics) DellEMC(conf-if-te-1/6)# do show ip ospf statistics
                 Interface TenGigabitEthernet 1/6
                    Error packets (Receive statistics)
                  Intf-Down 0 Non-Dr 0 Self-Org 0
                  Wrong-Len 0 Invld-Nbr 0 Nbr-State 0
                       Auth-Error 0 MD5-Error 0 Cksum-Err 0
                       Version 0 AreaMisMatch 0 Conf-Issue 0
                       SeqNo-Err 0 Unknown-Pkt 0 Bad-LsReq 0
                       RtidZero 0
                    Neighbor ID 4.4.4.4
                       Packet Statistics
                                   Hello DDiscr LSReq LSUpd LSAck
                          RX 5 2 1 3 2
                          TX 6 5 1 3 3
                       Timers
                          Hello 0 Wait 0 Grace 0
                           Dead 39 Transmit 4
                        Queue Statistics
                           LSU-Q-Len 0 LSU-Q-Wmark 1
                           LSR-Q-Len 0 LSR-Q-Wmark 1
                 DellEMC(conf-if-te-1/6)#
```

```
Related
```
● [clear ip ospf statistics](#page-1255-0) — clear the packet statistics in all interfaces and neighbors.

**Commands**

### **show ip ospf timers rate-limit**

Show the LSA currently in the queue waiting for timers to expire.

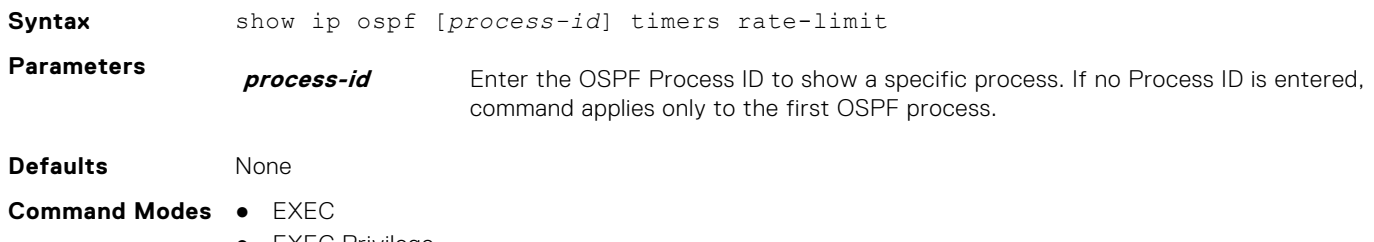

● EXEC Privilege

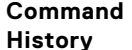

This guide is platform-specific. For command information about other platforms, see the relevant *Dell EMC Networking OS Command Line Reference Guide*.

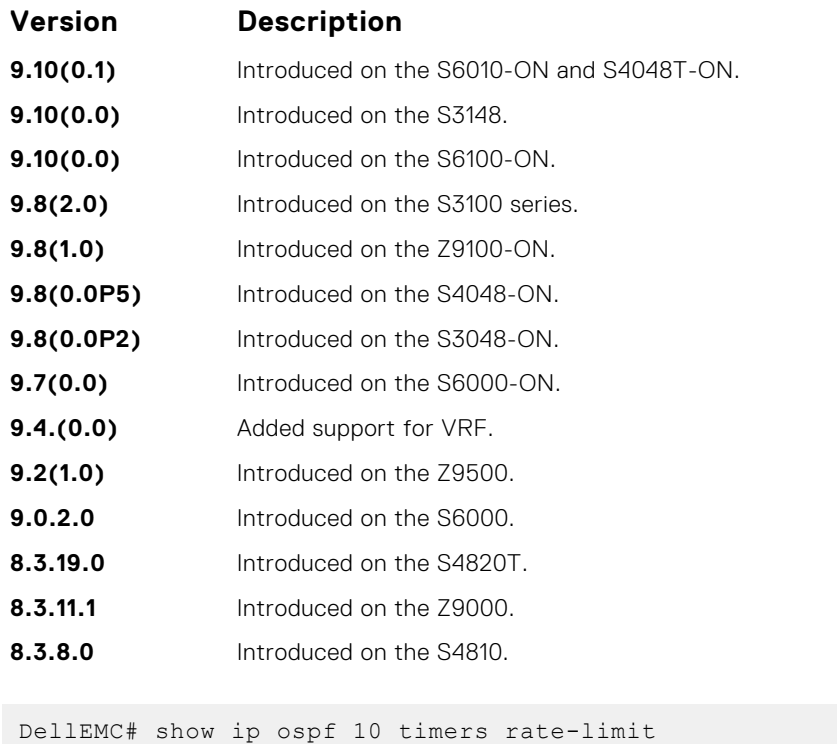

**Example**

List of LSAs in rate limit Queue LSA id: 1.1.1.0 Type: 3 Adv Rtid: 3.3.3.3 Expiry time: 00:00:09.111 LSA id: 3.3.3.3 Type: 1 Adv Rtid: 3.3.3.3 Expiry time: 00:00:23.96 DellEMC#

# **show ip ospf topology**

Display routers in directly connected areas.

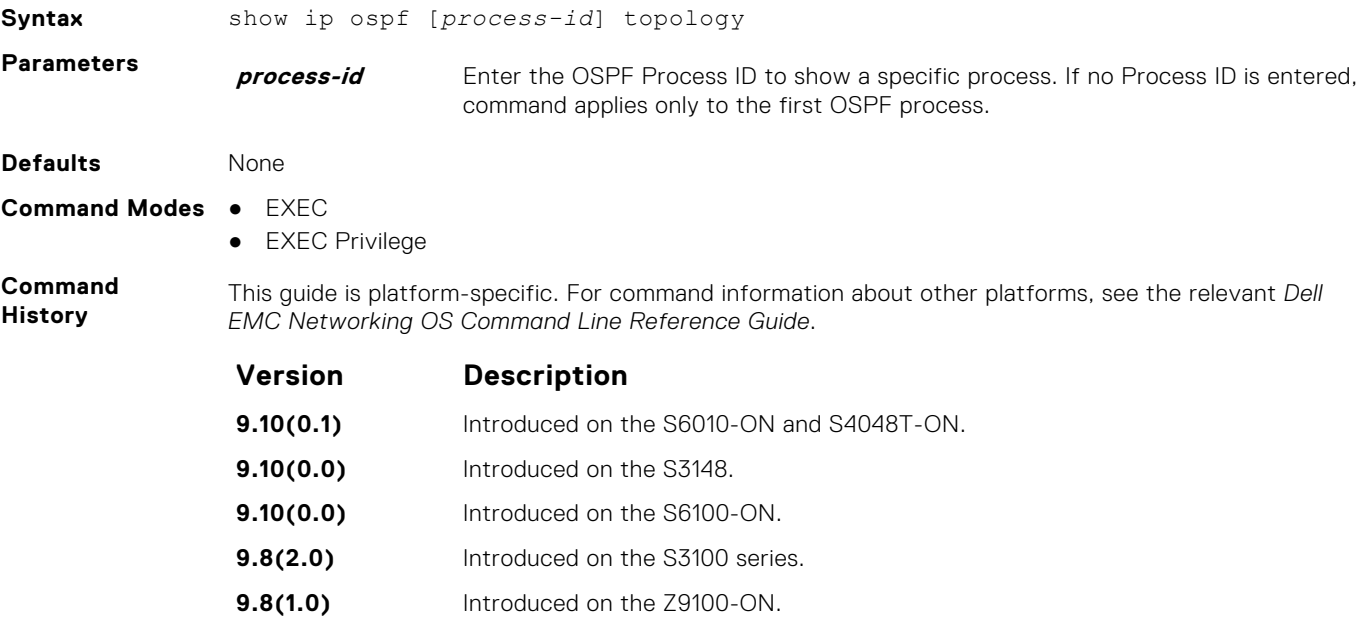

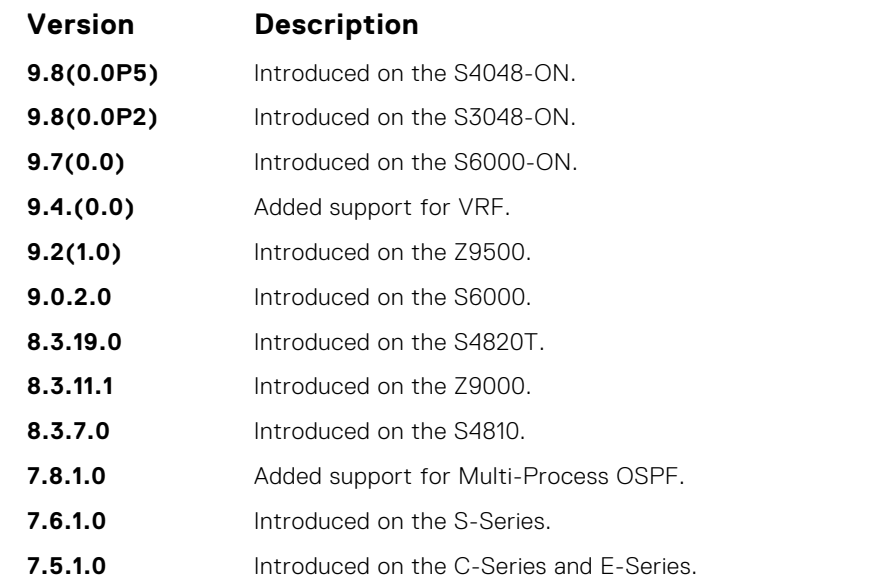

To isolate problems with inter-area and external routes, use this command. In OSPF inter-area and external routes are calculated by adding LSA cost to the cost of reaching the router. If an inter-area or external route is not of correct cost, the display can determine if the path to the originating router is correct or not.

**Example**

DellEMC# show ip ospf 1 topology Router ID Flags Cost Nexthop Interface Area 3.3.3.3 E/B/-/ 1 20.0.0.3 Te 13/1 0 1.1.1.1 E/-/-/ 1 10.0.0.1 Te 7/1 1 DellEMC#

# **show ip ospf virtual-links**

Display the OSPF virtual links configured and is useful for debugging OSPF routing operations. If no OSPF virtual-links are enabled on the switch, no output is generated.

### C-Series, E-Series, S-Series

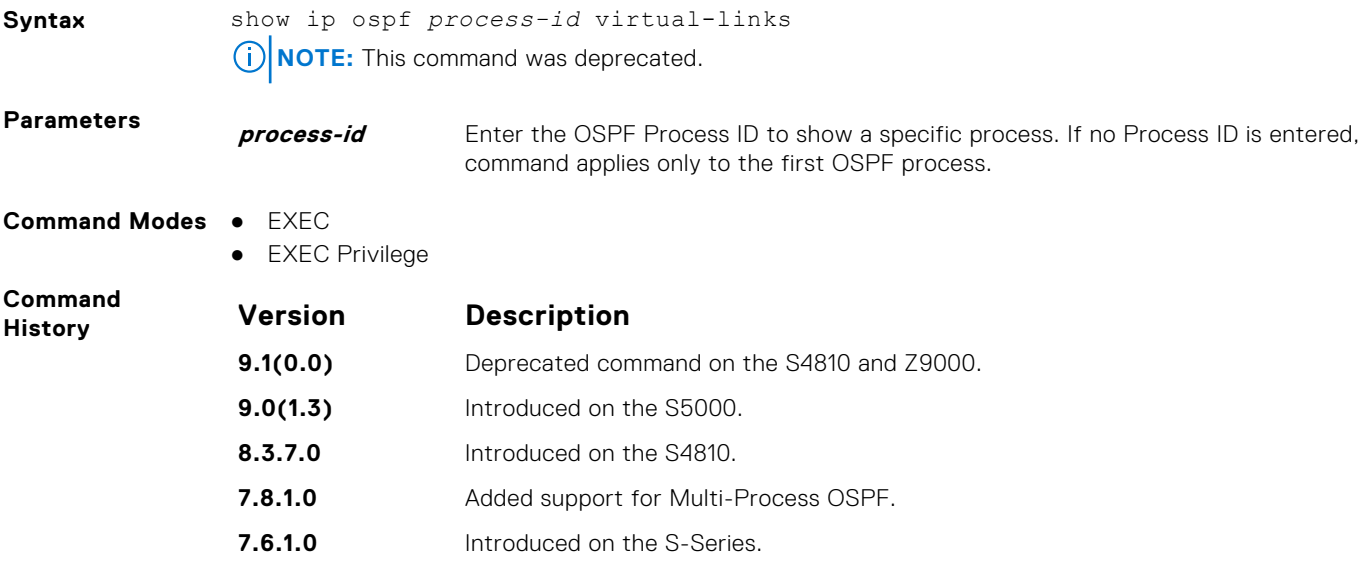

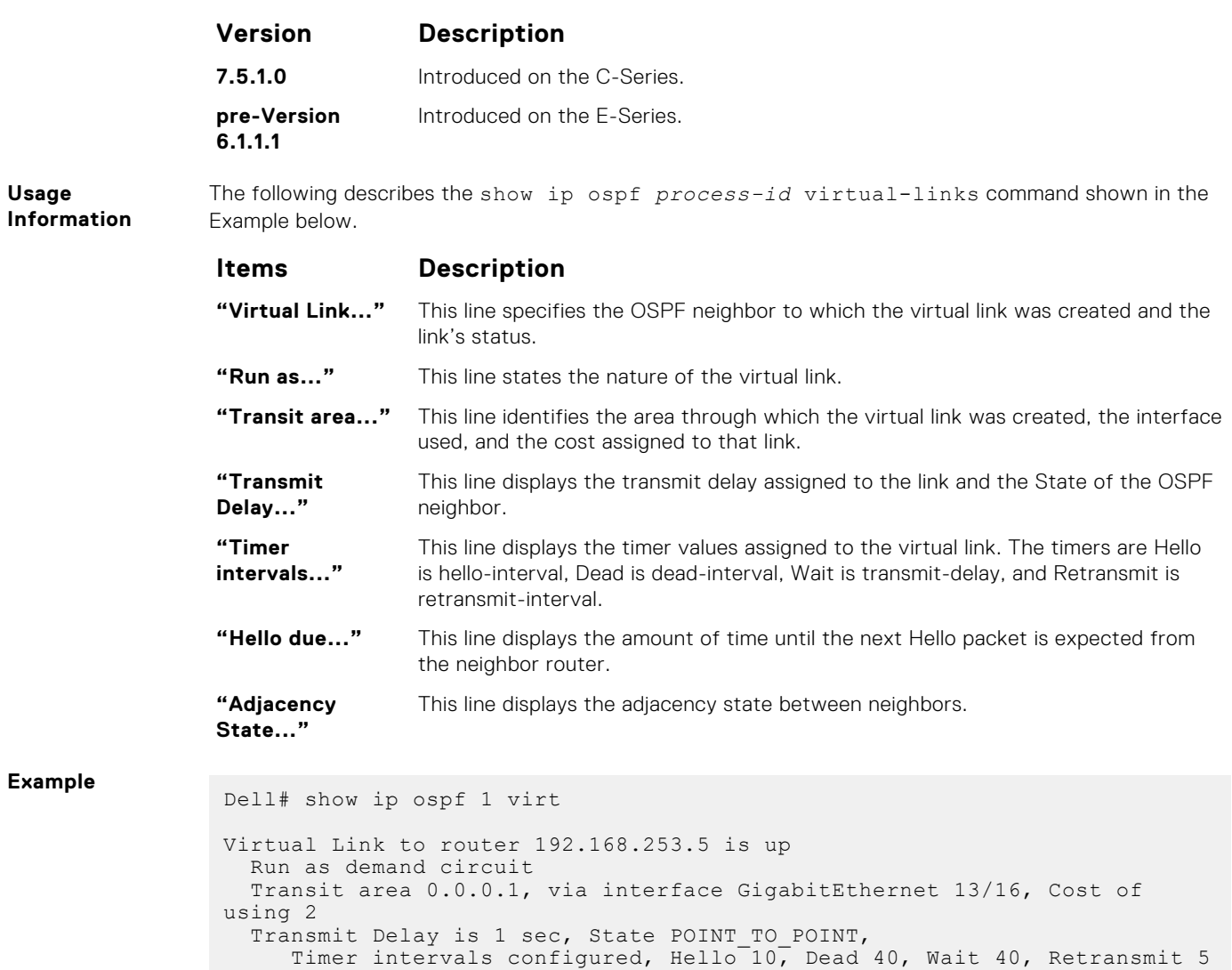

# **summary-address**

To advertise one external route, set the OSPF ASBR.

Dell#

Hello due in 00:00:02

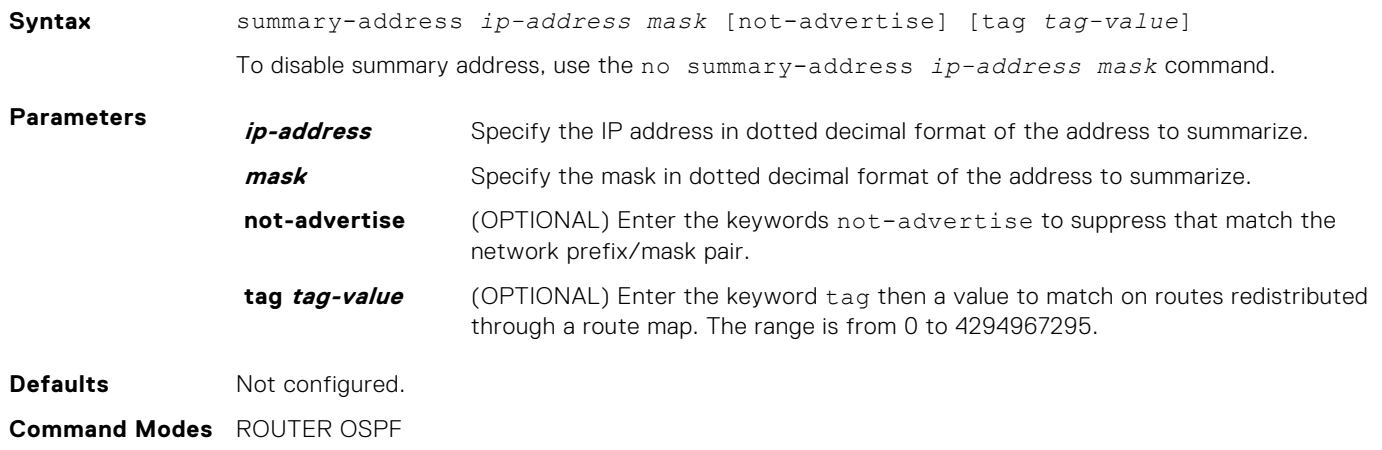

#### **Command History**

This guide is platform-specific. For command information about other platforms, see the relevant *Dell EMC Networking OS Command Line Reference Guide*.

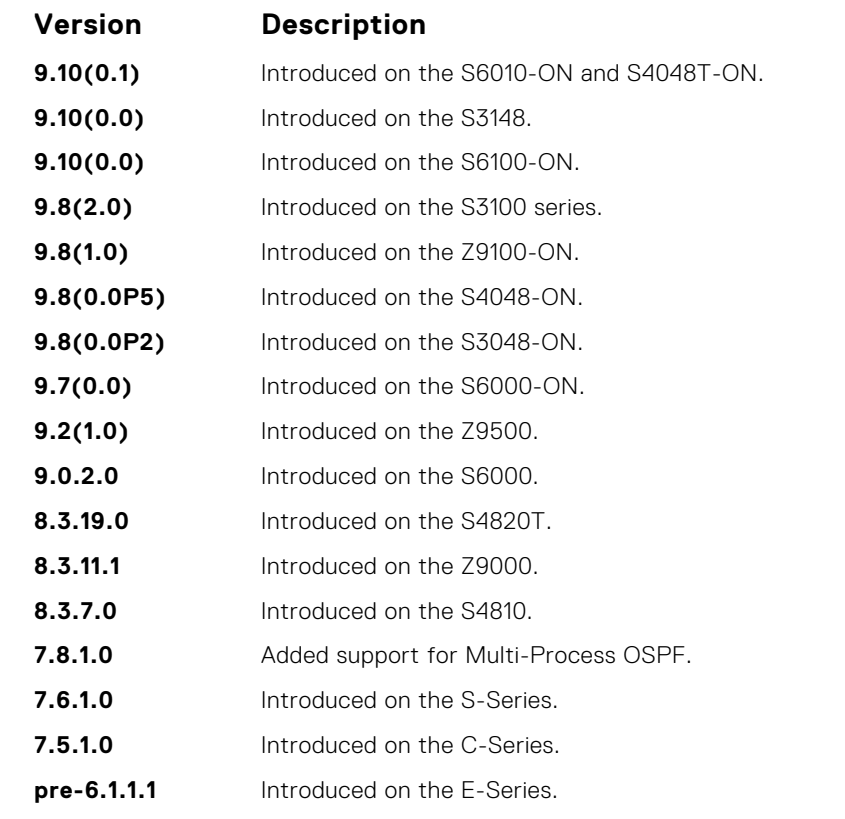

**Usage Information** The area range command summarizes routes for the different areas.

With the not-advertise parameter configured, you can use this command to filter out some external routes. For example, if you want to redistribute static routes to OSPF, but you don't want OSPF to advertise routes with prefix 1.1.0.0, you can configure the summary-address 1.1.0.0 255.255.0.0 notadvertise to filter out all the routes fall in range 1.1.0.0/16.

**Related Commands**

● [area range](#page-1250-0) — summarize routes within an area.

# **timers spf**

Set the time interval between when the switch receives a topology change and starts a shortest path first (SPF) calculation.

### S5000

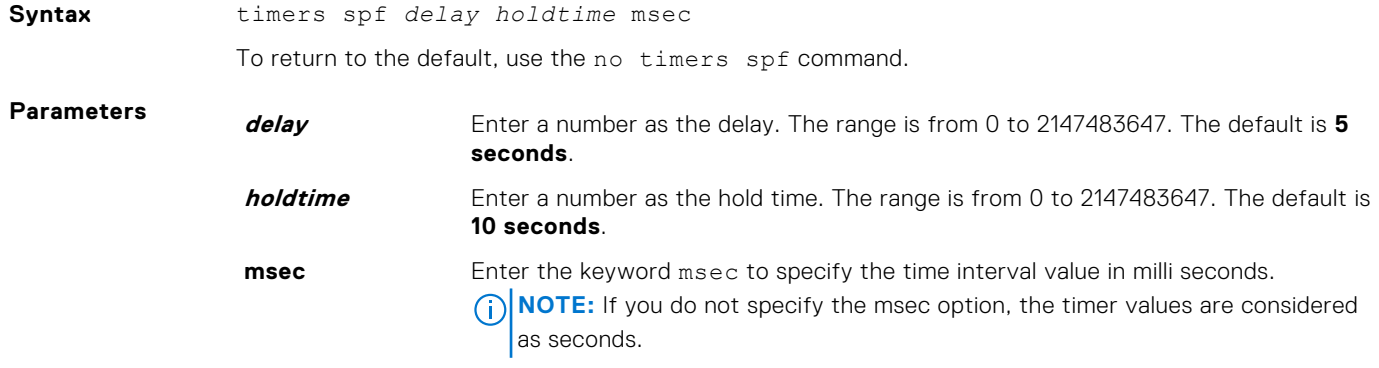

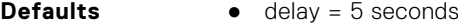

● holdtime = 10 seconds

#### **Command Modes** ROUTER OSPFv2

**Command History**

This guide is platform-specific. For command information about other platforms, see the relevant *Dell EMC Networking OS Command Line Reference Guide*.

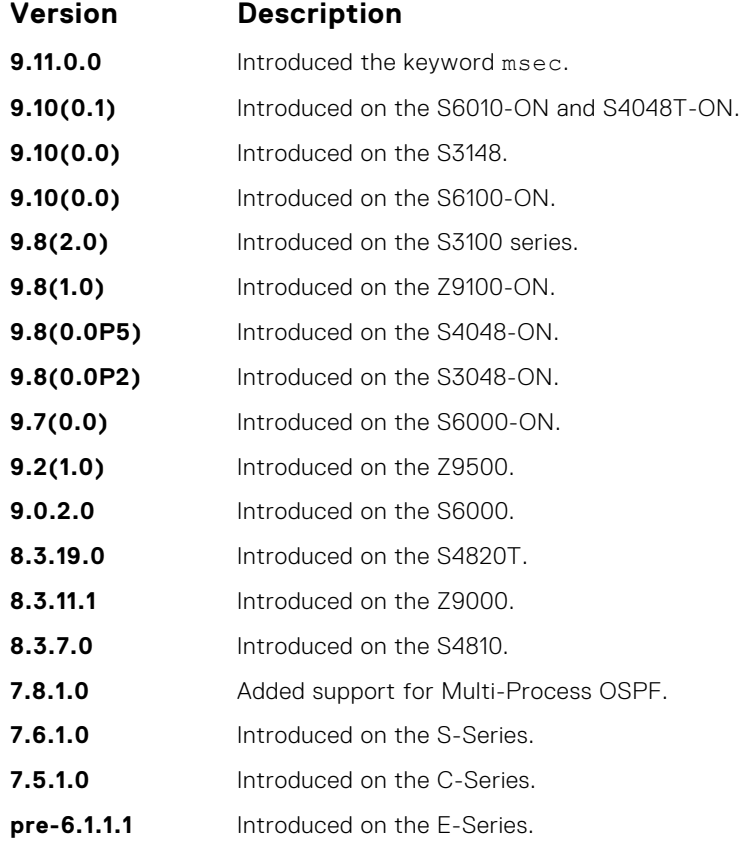

**Usage Information** Setting the *delay* and *holdtime* parameters to a low number enables the switch to an alternate path quickly but requires more CPU usage.

**Example**

```
DellEMC# conf
DellEMC(conf)# router ospf 1
DellEMC(conf-router_ospf-1)# timer spf 2 5 msec
DellEMC(conf-router_ospf-1)# show config
!
router ospf 1
timers spf 2 5 msec
DellEMC(conf-router_ospf-1)# end
```
# **timers throttle lsa all**

Configure LSA transmit intervals.

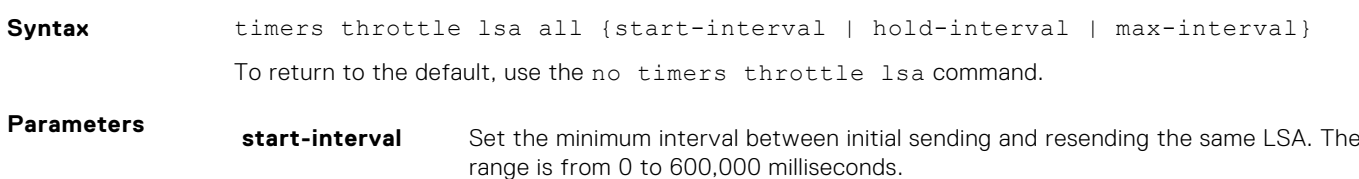

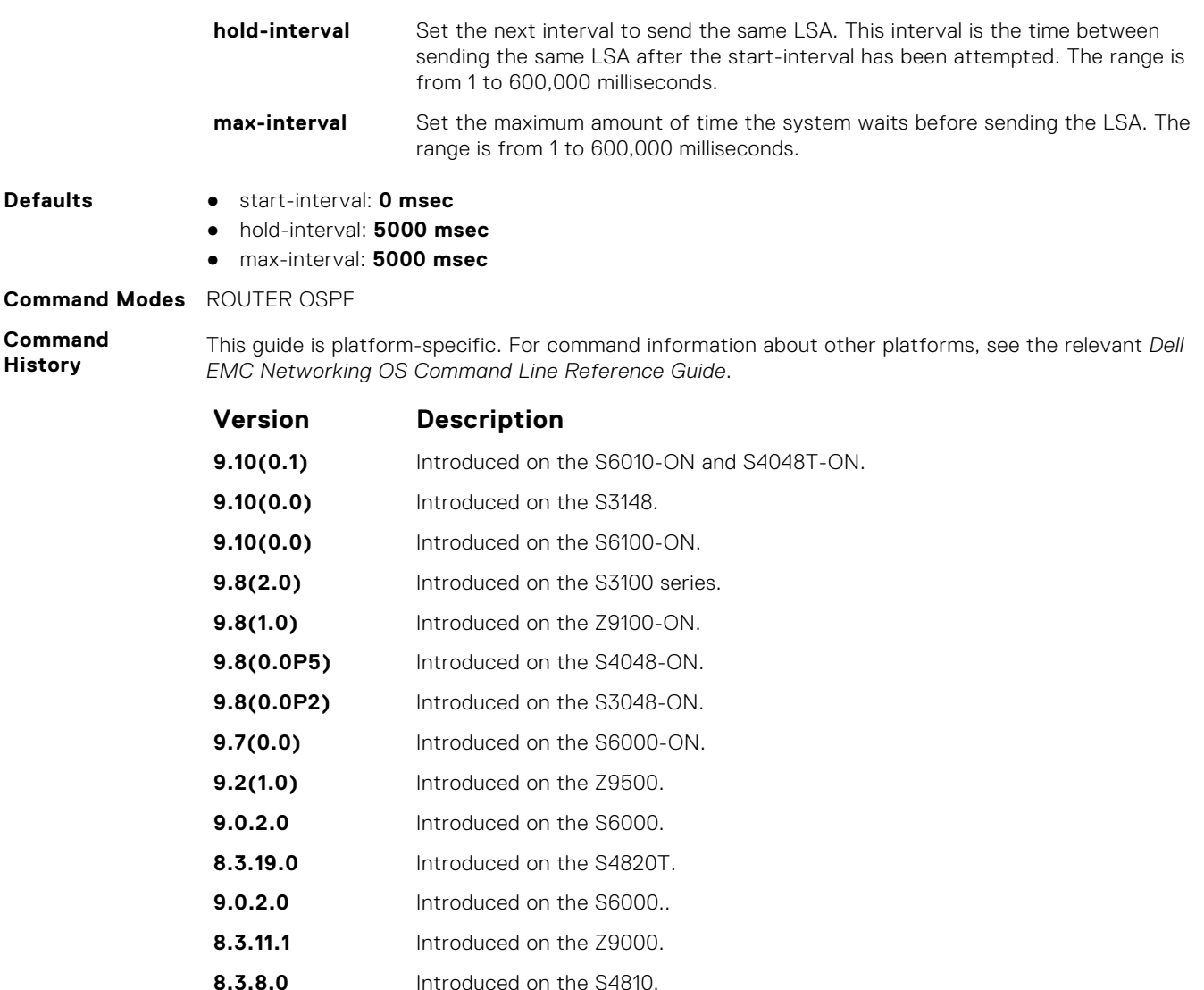

LSAs are sent after the start-interval and then after hold-interval until the maximum interval is reached. In throttling, exponential backoff is used when sending same LSA, so that the interval is multiplied until the maximum time is reached. For example, if the *start-interval 5000* and *hold-interval 1000* and *max-interval 100,000*, the LSA is sent at 5000 msec, then 1000 msec, then 2000 msec, them 4000 until 100,000 msec is reached.

# **timers throttle lsa arrival**

Configure the LSA acceptance intervals.

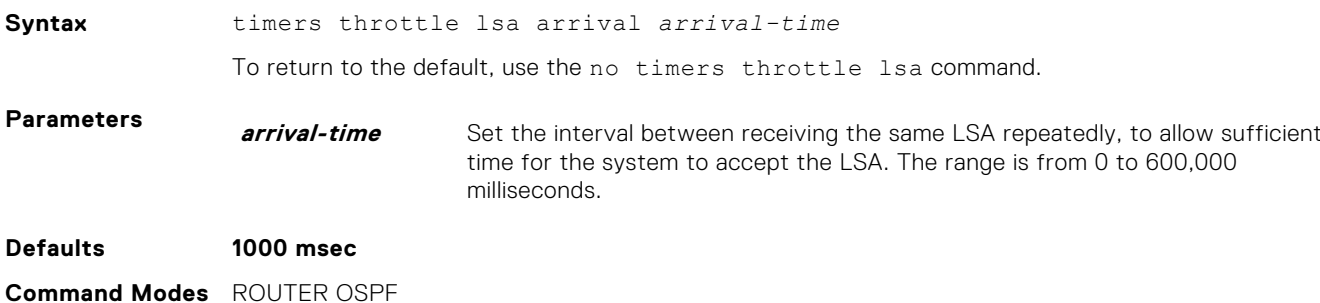

#### **Command History**

This guide is platform-specific. For command information about other platforms, see the relevant *Dell EMC Networking OS Command Line Reference Guide*.

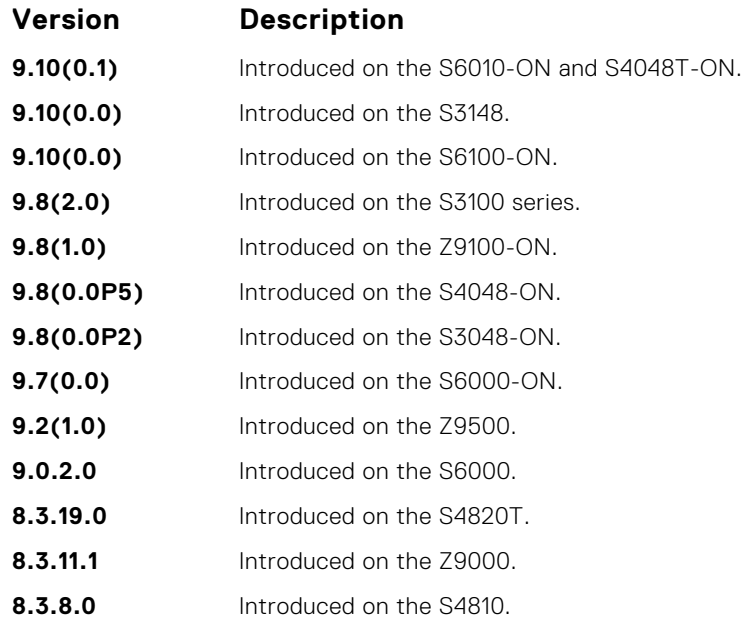

# **OSPFv3 Commands**

Open shortest path first version 3 (OSPFv3) for IPv6 is supported on the platform.

The fundamental mechanisms of OSPF (flooding, DR election, area support, SPF calculations, and so on) remain unchanged. However, OSPFv3 runs on a per-link basis instead of on a per-IP-subnet basis. Most changes were necessary to handle the increased address size of IPv6.

The Dell EMC Networking OS implementation of OSPFv3 is based on IETF RFC 2740.

### **area authentication**

Configure an IPsec authentication policy for OSPFv3 packets in an OFSPFv3 area.

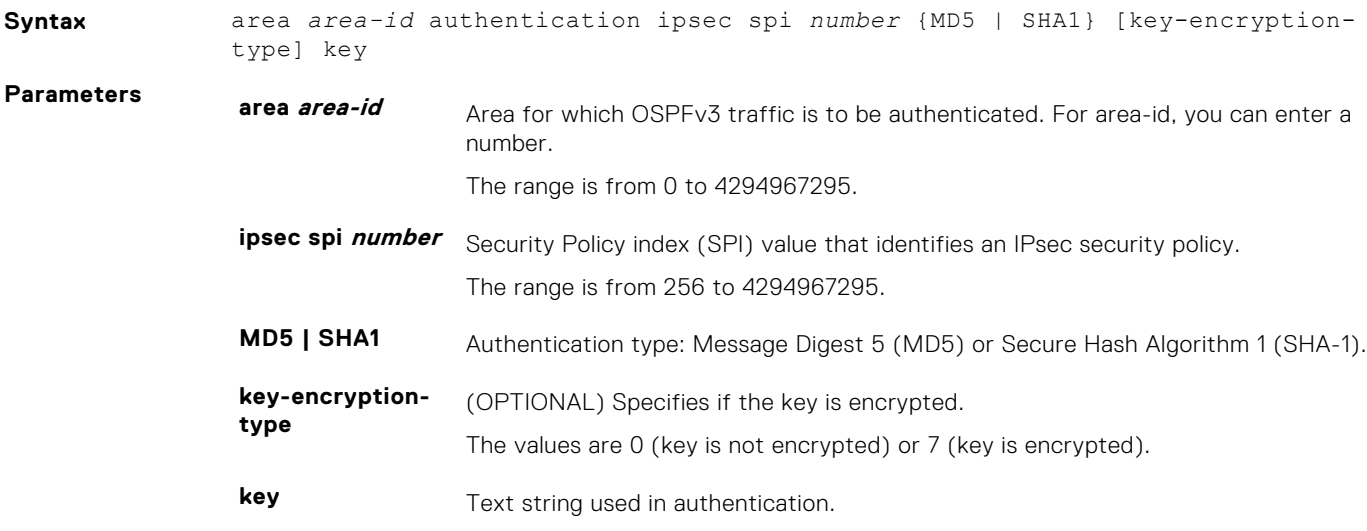

For MD5 authentication, the key must be 32 hex digits (non-encrypted) or 64 hex digits (encrypted).

For SHA-1 authentication, the key must be 40 hex digits (non-encrypted) or 80 hex digits (encrypted).

#### **Defaults** Not configured.

**Command Modes** ROUTER OSPFv3

**Command History** This guide is platform-specific. For command information about other platforms, see the relevant *Dell EMC Networking OS Command Line Reference Guide*.

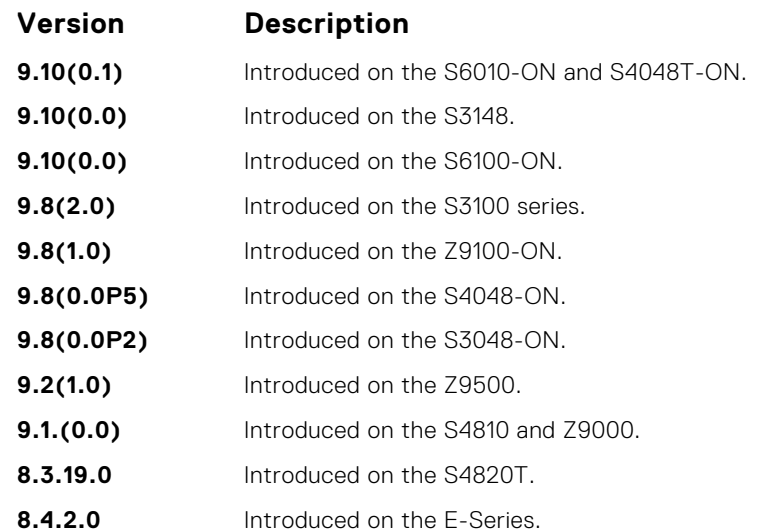

**Usage Information**

Before you enable IPsec authentication on an OSPFv3 area, you must first enable OSPFv3 globally on the router. Configure the same authentication policy (same SPI and key) on each interface in an OSPFv3 link.

An SPI number must be unique to one IPsec security policy (authentication or encryption) on the router.

If you have enabled IPsec encryption in an OSPFv3 area with the area encryption command, you cannot use the area authentication command in the area at the same time.

The configuration of IPsec authentication on an interface-level takes precedence over an area-level configuration. If you remove an interface configuration, an area authentication policy that has been configured is applied to the interface.

To remove an IPsec authentication policy from an OSPFv3 area, enter the no area area-id authentication spi *number* command.

● [ipv6 ospf authentication](#page-1337-0) – configure an IPsec authentication policy on an OSPFv3 interface.

**Related Commands**

[show crypto ipsec policy](#page-1348-0) – display the configuration of IPsec authentication policies.

#### **area encryption**

Configure an IPsec encryption policy for OSPFv3 packets in an OSPFv3 area.

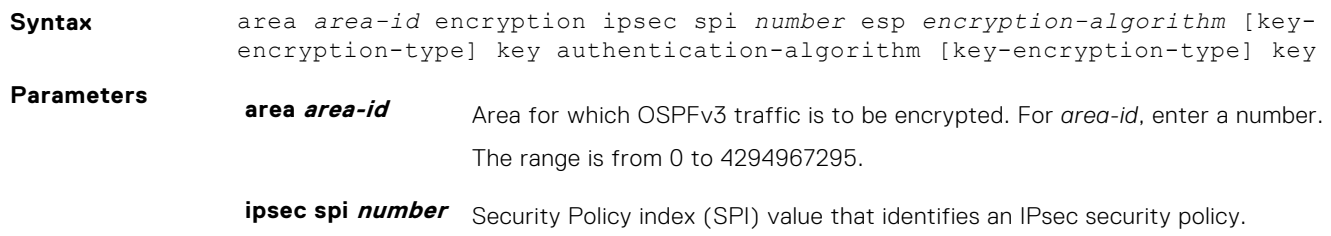

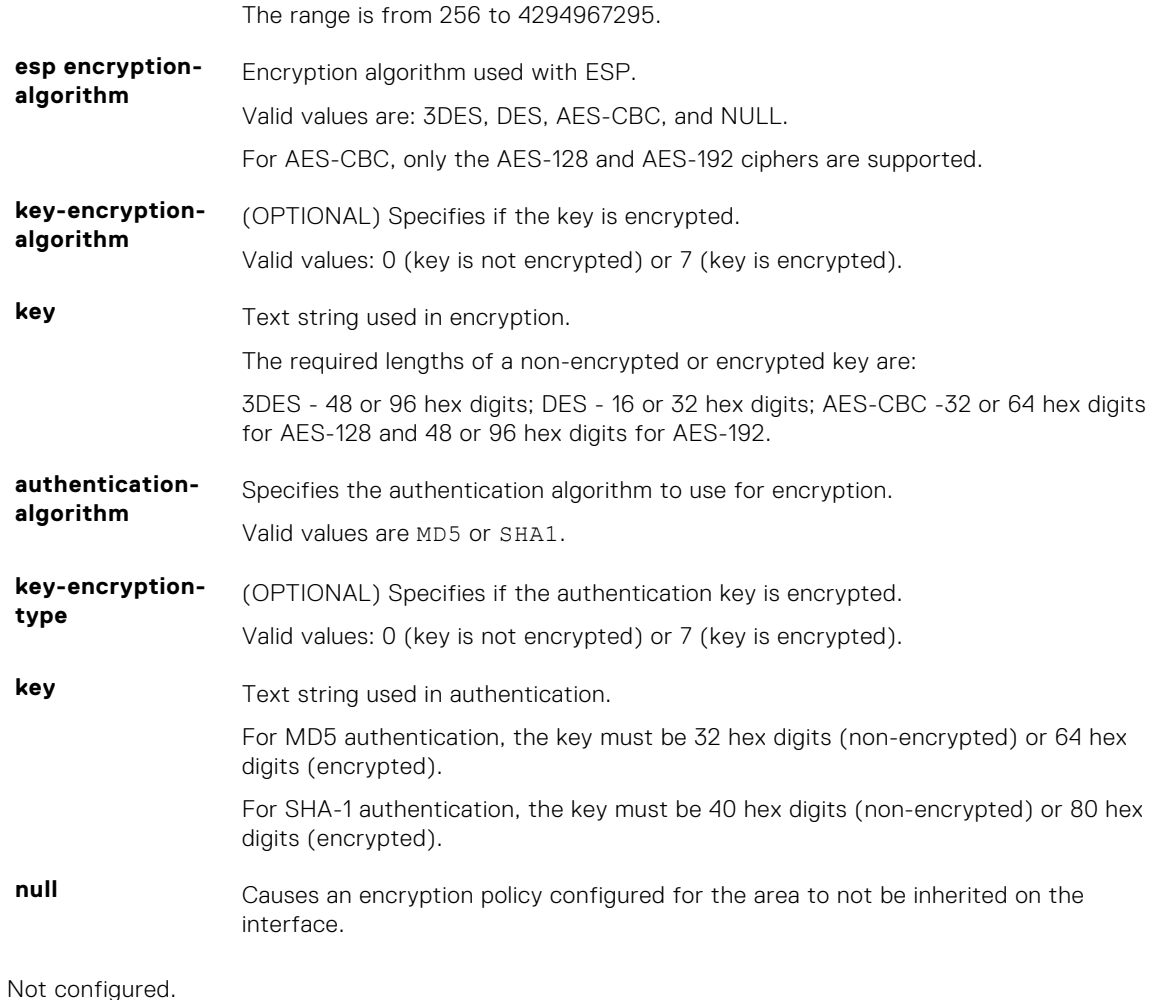

**Command Modes** ROUTER OSPFv3

**Command History** This guide is platform-specific. For command information about other platforms, see the relevant *Dell EMC Networking OS Command Line Reference Guide*.

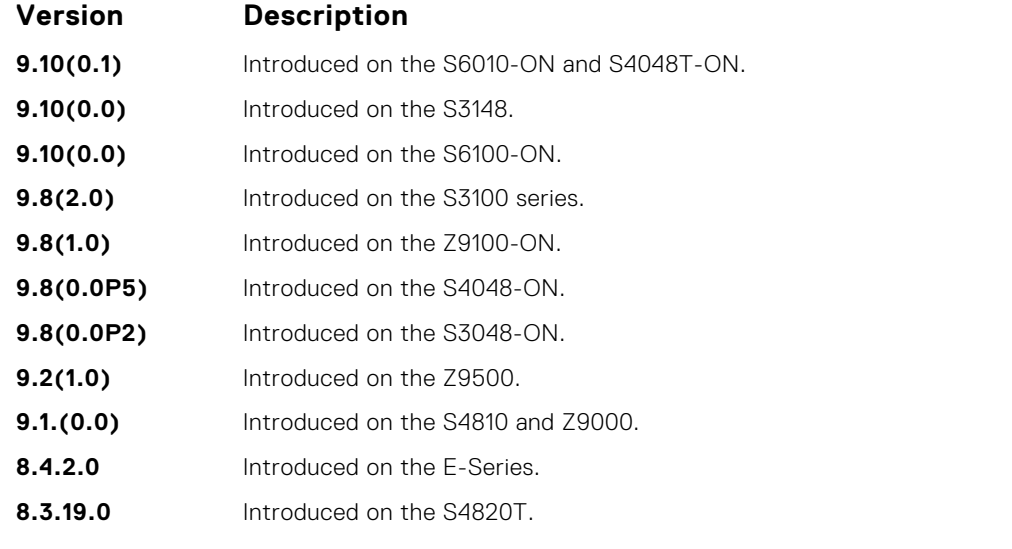

**Usage Information**

**Defaults** 

Before you enable IPsec encryption on an OSPFv3 interface, first enable OSPFv3 globally on the router. Configure the same encryption policy (same SPI and keys) on each interface in an OSPFv3 link.

An SPI value must be unique to one IPsec security policy (authentication or encryption) on the router.

When you configure encryption for an OSPFv3 area with the area encryption command, you enable both IPsec encryption and authentication. However, when you enable authentication on an area with the area authentication command, you do not enable encryption at the same time.

If you have enabled IPsec authentication in an OSPFv3 area with the area authentication command, you cannot use the area encryption command in the area at the same time.

The configuration of IPsec encryption on an interface-level takes precedence over an area-level configuration. If you remove an interface configuration, an area encryption policy that has been configured is applied to the interface.

To remove an IPsec encryption policy from an interface, enter the no area *area-id* encryption spi *number* command.

**Related Commands**

- [ipv6 ospf encryption](#page-1340-0) configure an IPsec encryption policy on an OSPFv3 interface.
- [show crypto ipsec policy](#page-1348-0)  display the configuration of IPsec encryption policies.

#### **auto-cost**

Specify how the OSPF interface cost is calculated based on the reference bandwidth method.

#### S5000

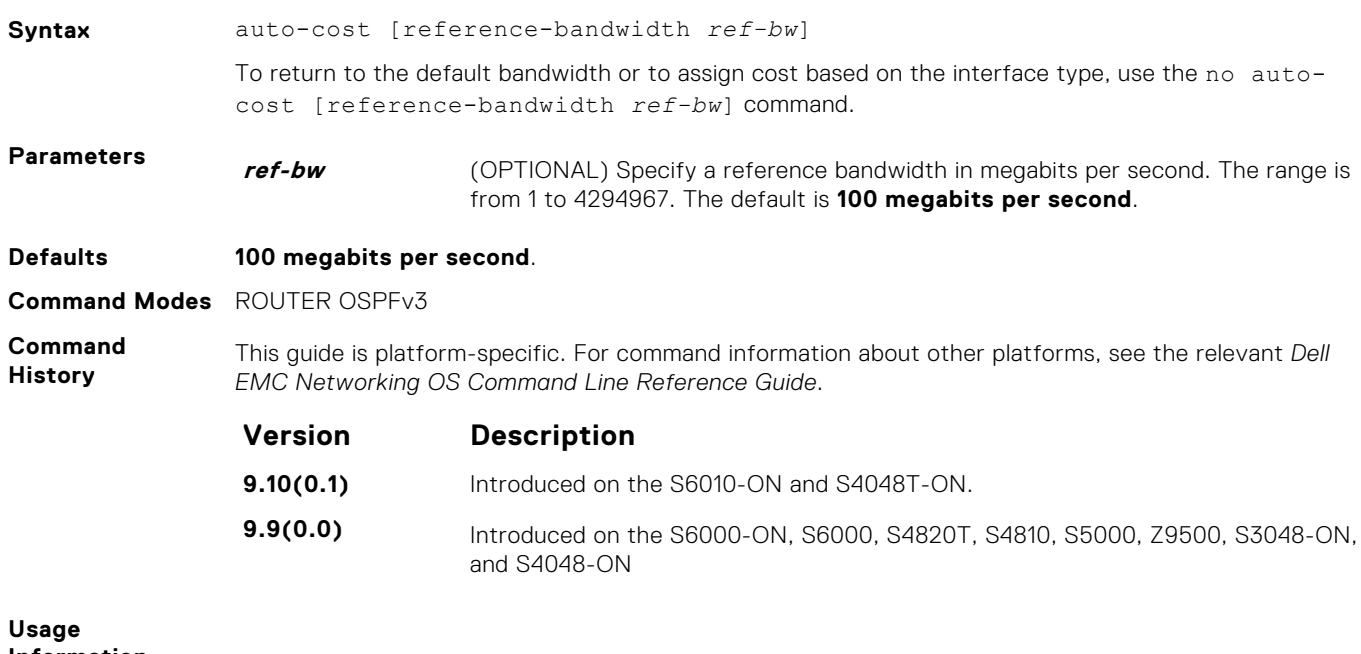

**Information**

**Example**

```
DellEMC# show running-config ospf 
!
ipv6 router ospf 10
 log-adjacency-changes
 auto-cost reference-bandwidth 2000
DellEMC(conf-ipv6-router_ospf)# auto-cost reference-bandwidth ?<br><1-4294967> Reference bandwidth in Mbits/second (de
                             Reference bandwidth in Mbits/second (default =
100)
DellEMC(conf-ipv6-router_ospf)# no auto-cost ?
                             Use reference bandwidth method to assign OSPF
cost
\langle c r \rangleDellEMC(conf-ipv6-router_ospf)#
```
### **clear ipv6 ospf process**

Reset an OSPFv3 router process without removing or re-configuring the process.

#### S5000

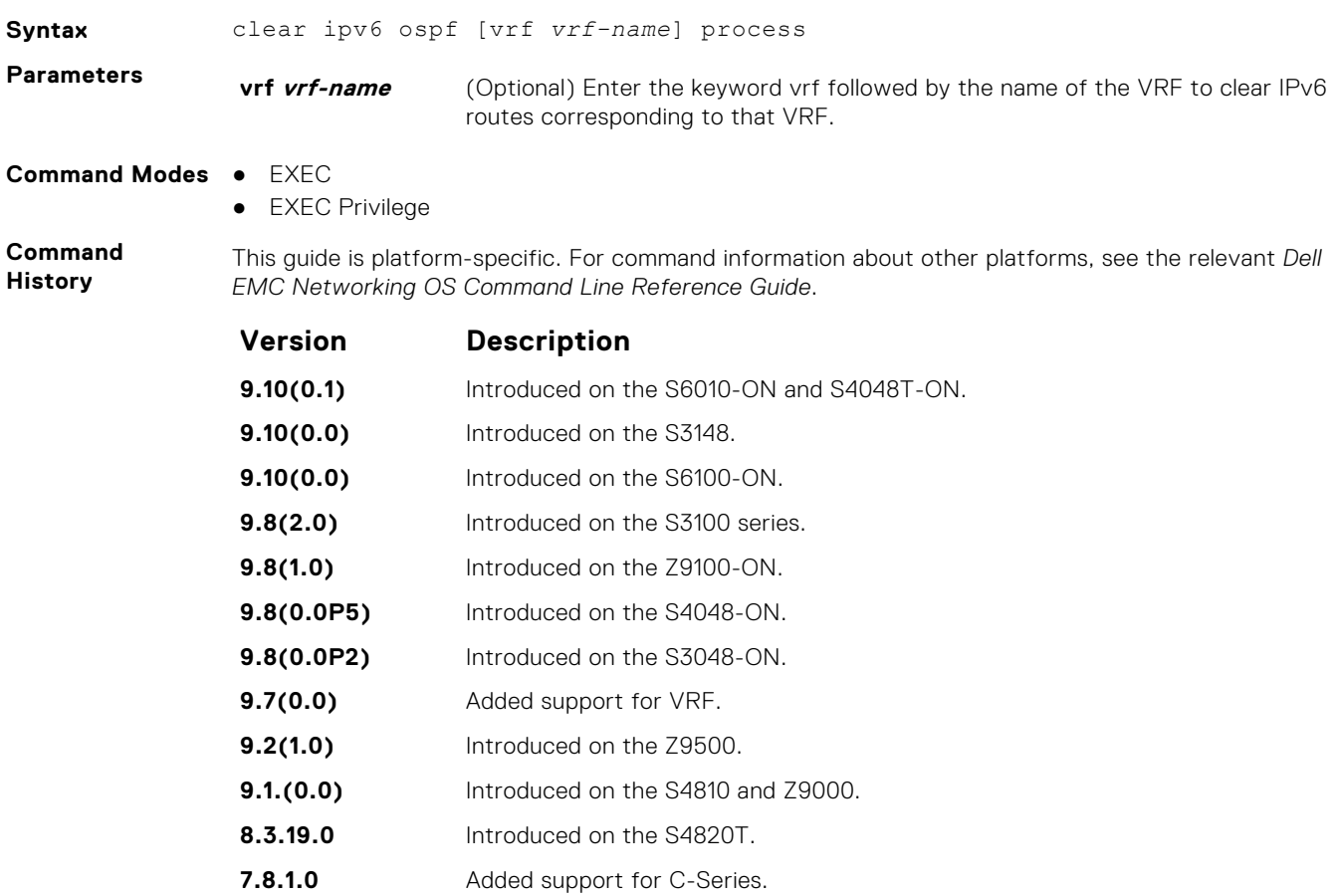

### **debug ipv6 ospf bfd**

Display debug information and interface types for bidirectional forwarding detection (BFD) on OSPF IPv6 packets.

**7.4.1.0** Introduced on the E-Series.

### S5000

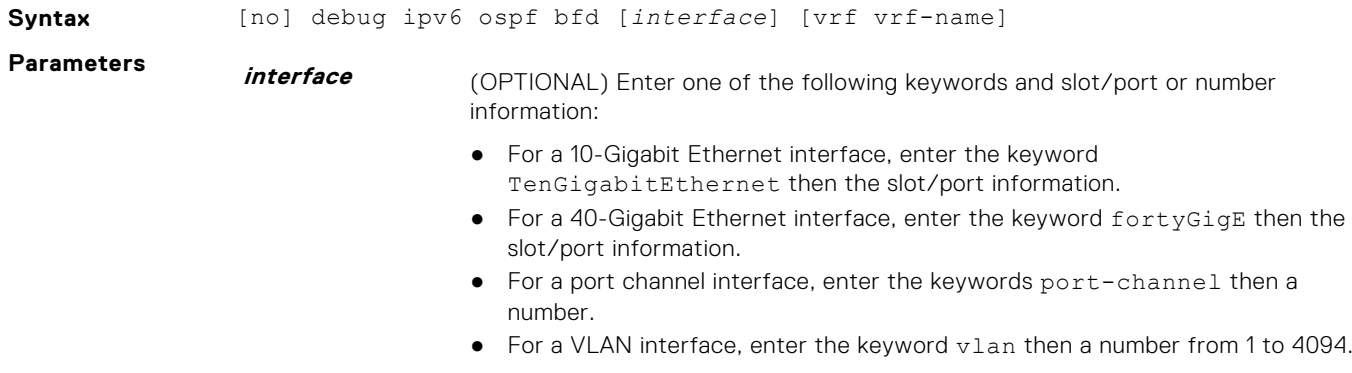

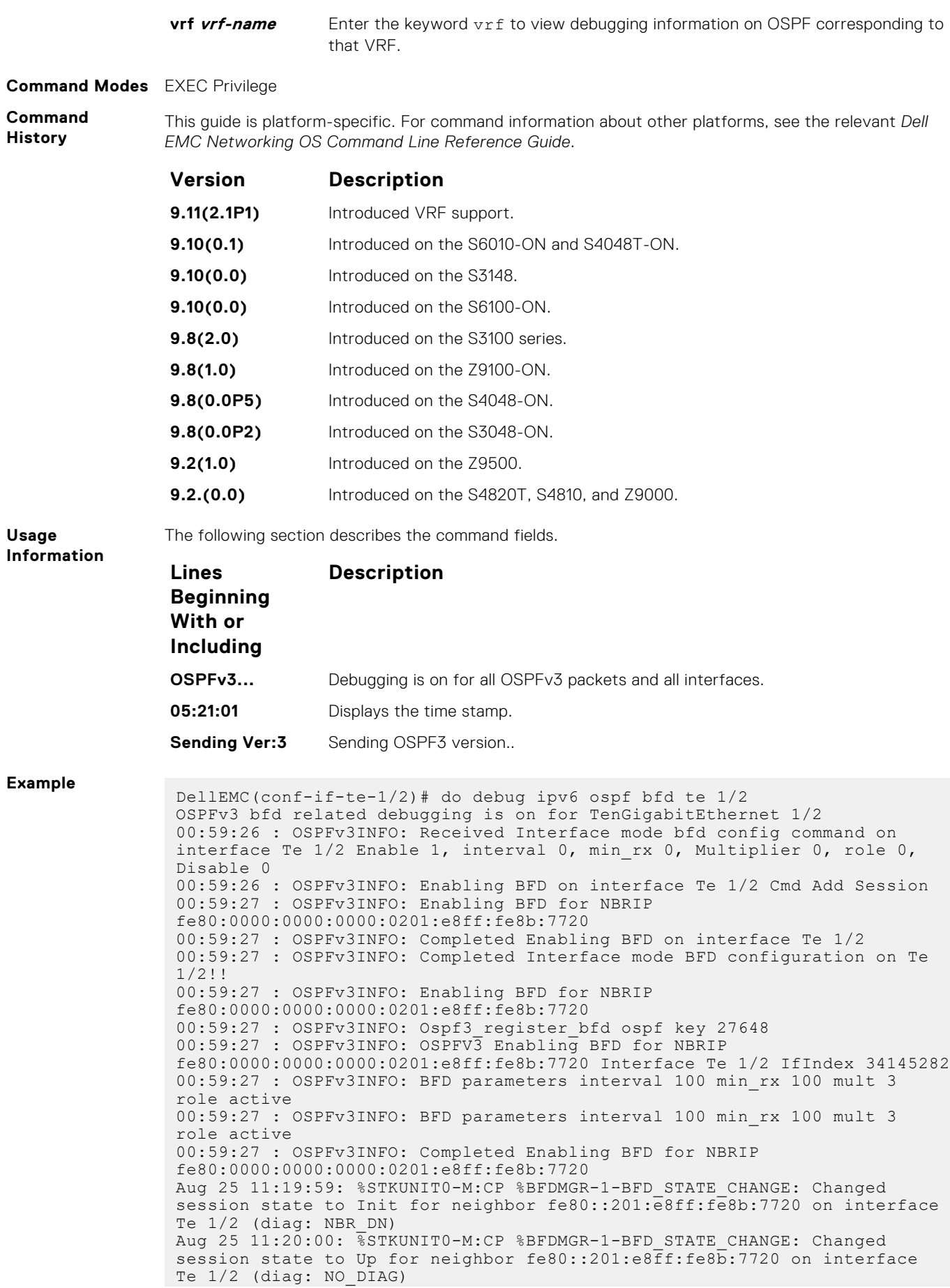

00:59:45 : OSPFv3INFO: OSPFV3 got BFD msg 00:59:45 : OSPFv3INFO: Bfd Msg Type Up for interface Te 1/2 00:59:45 : OSPFv3INFO: OSPFV3 updating NBR state

### **debug ipv6 ospf events**

Display debug information and interface types on OSPF IPv6 events.

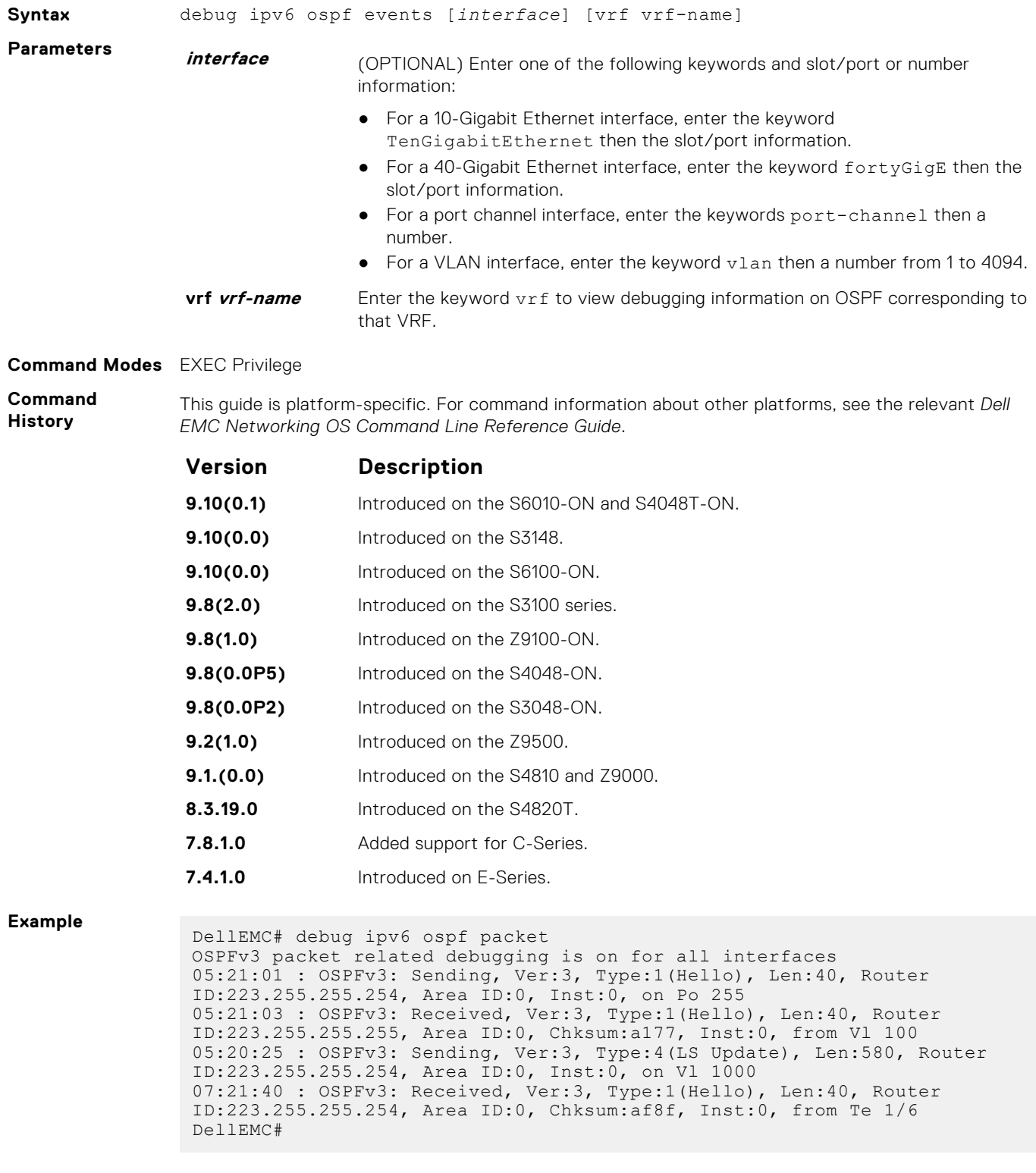

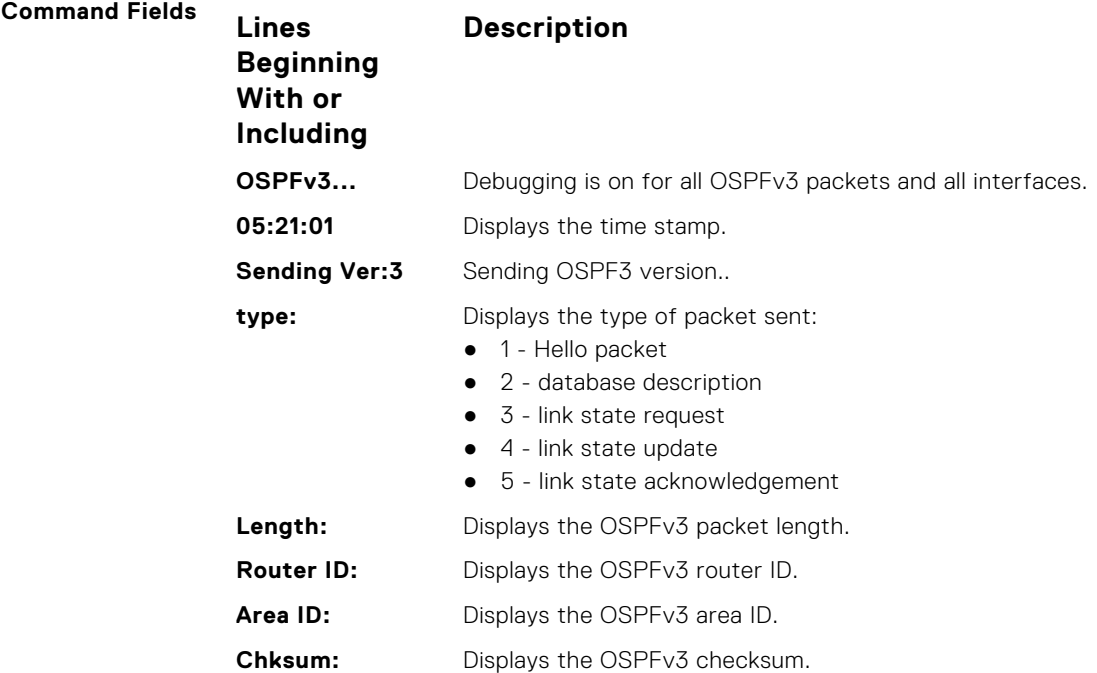

### **debug ipv6 ospf packet**

Display debug information and interface types on OSPF IPv6 packets.

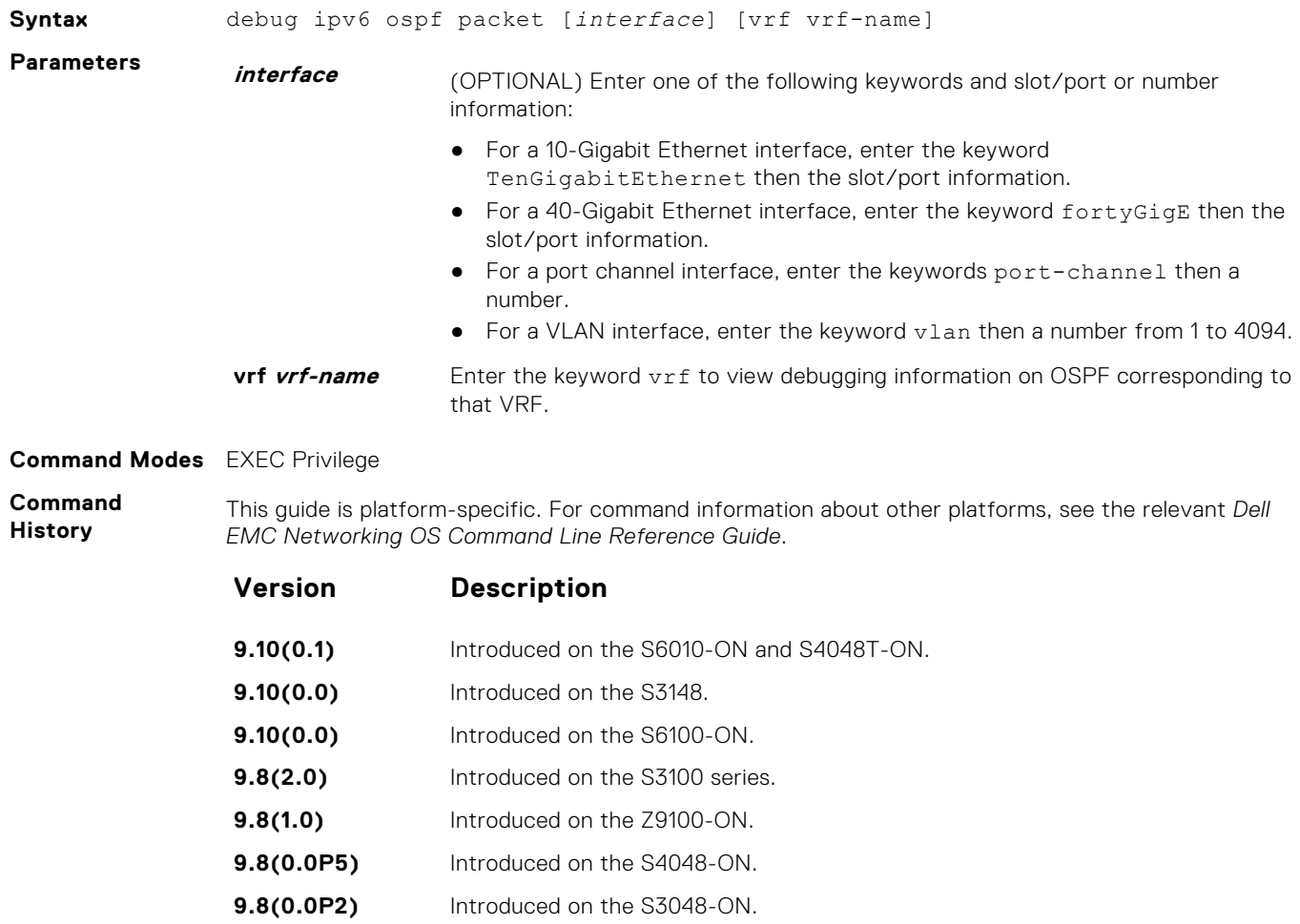
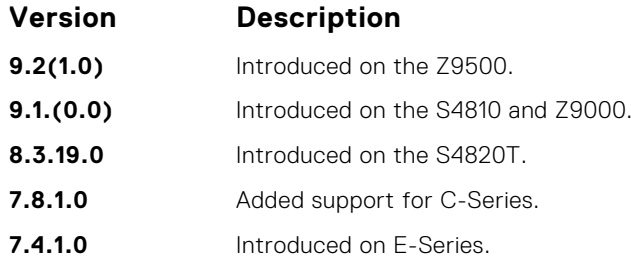

#### **Example**

DellEMC# debug ipv6 ospf packet OSPFv3 packet related debugging is on for all interfaces 05:21:01 : OSPFv3: Sending, Ver:3, Type:1(Hello), Len:40, Router ID:223.255.255.254, Area ID:0, Inst:0, on Po 255 05:21:03 : OSPFv3: Received, Ver:3, Type:1(Hello), Len:40, Router ID:223.255.255.255, Area ID:0, Chksum:a177, Inst:0, from Vl 100 05:20:25 : OSPFv3: Sending, Ver:3, Type:4(LS Update), Len:580, Router ID:223.255.255.254, Area ID:0, Inst:0, on Vl 1000 07:21:40 : OSPFv3: Received, Ver:3, Type:1(Hello), Len:40, Router ID:223.255.255.254, Area ID:0, Chksum:af8f, Inst:0, from Te 1/6 DellEMC#

**Command Fields** 

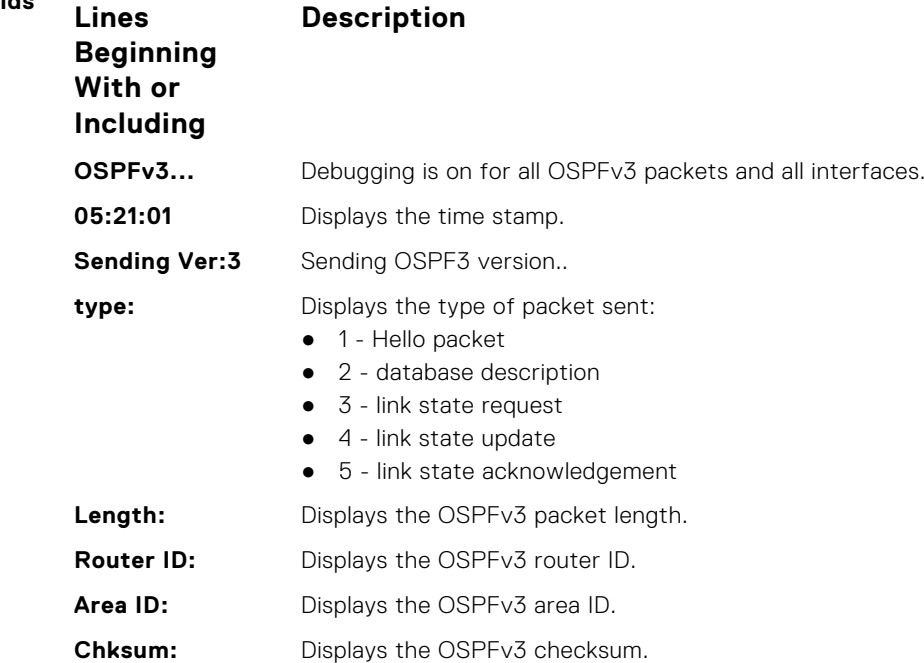

#### **debug ipv6 ospf spf**

Display debug information for SPF timers on OSPF IPv6 packets.

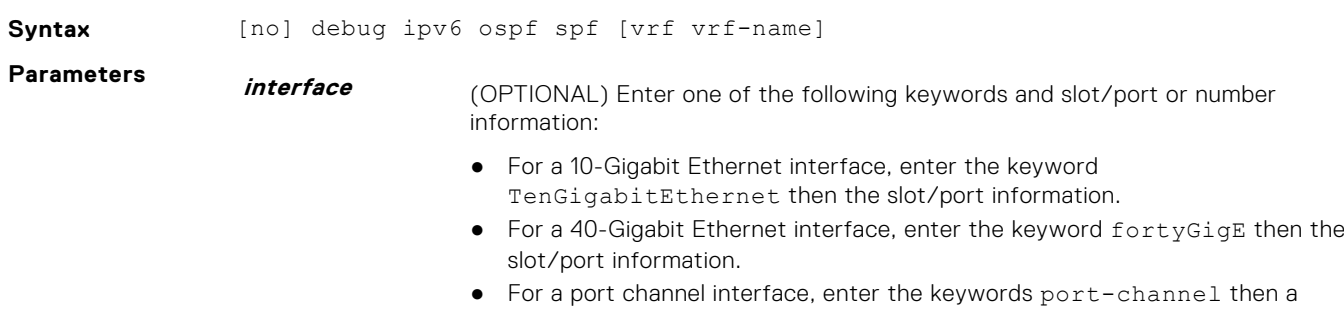

number.

<span id="page-1333-0"></span>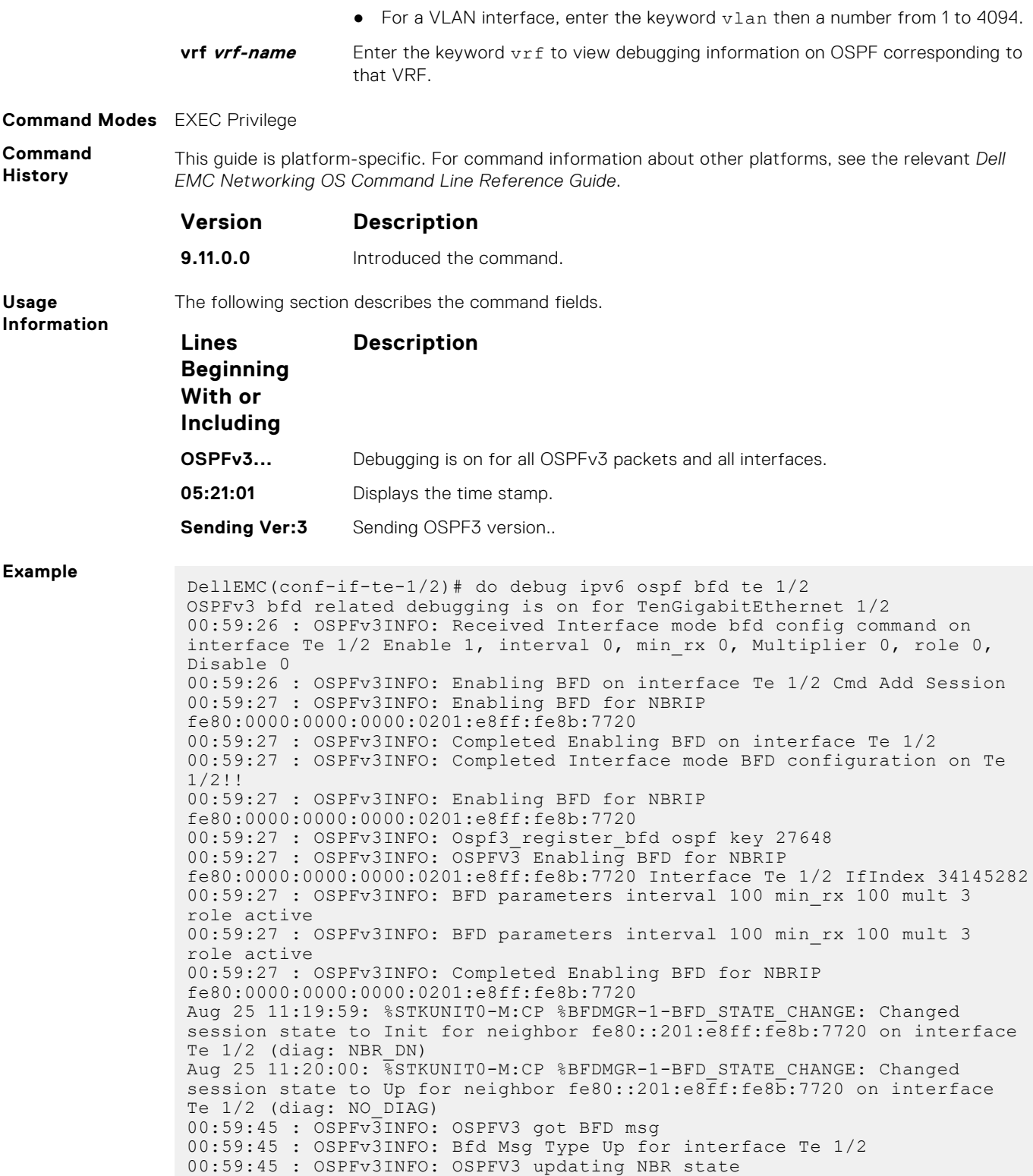

### **default-information originate**

Configure the Dell EMC Networking OS to generate a default external route into an OSPFv3 routing domain.

**Syntax** default-information originate [always] [metric *metric-value*] [metric-type *type-value*] [route-map *map-name*]

To return to the default values, use the no default-information originate command.

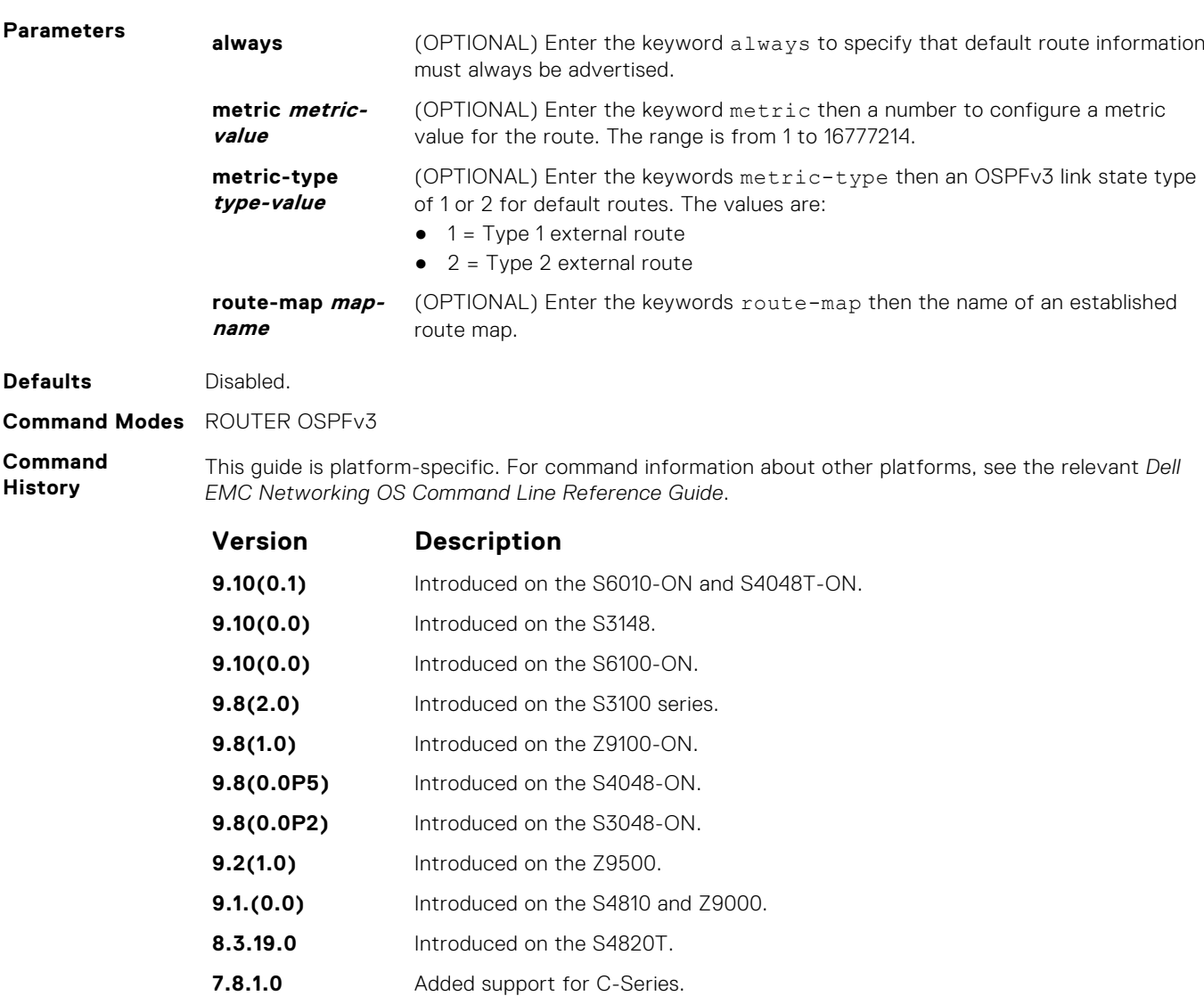

**Related**

● [redistribute](#page-1346-0) — redistribute routes from other routing protocols into OSPFv3.

**Commands**

**7.4.1.0** Introduced on the E-Series.

**graceful-restart grace-period**

Enable OSPFv3 graceful restart globally by setting the grace period (in seconds) that an OSPFv3 router's neighbors continues to advertise the router as adjacent during a graceful restart.

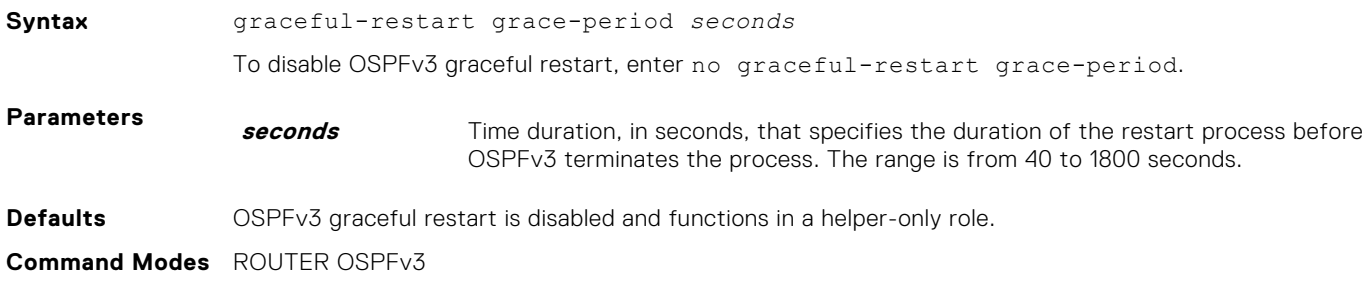

#### **Command History**

This guide is platform-specific. For command information about other platforms, see the relevant *Dell EMC Networking OS Command Line Reference Guide*.

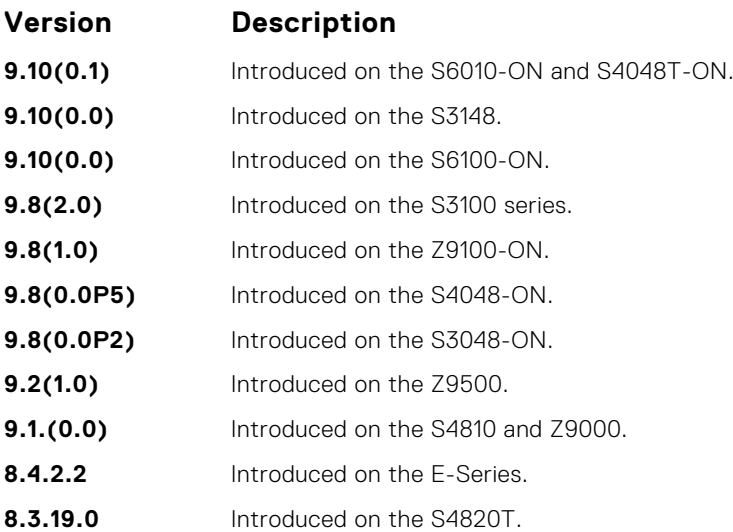

**Usage Information**

By default, OSPFv3 graceful restart is disabled and functions only in a helper role to help restarting neighbor routers in their graceful restarts when it receives a Grace LSA.

To enable OSPFv3 graceful restart, enter the ipv6 router ospf command to enter OSPFv3 configuration mode and then configure a grace period using the graceful-restart grace-period command. The grace period is the length of time that OSPFv3 neighbors continue to advertise the restarting router as though it is fully adjacent. When graceful restart is enabled (restarting role), an OSPFv3 restarting expects its OSPFv3 neighbors to help when it restarts by not advertising the broken link.

When you enable the helper-reject role on an interface with the ipv6 ospf graceful-restart helperreject command, you reconfigure OSPFv3 graceful restart to function in a "restarting-only" role. In a "restarting-only" role, OSPFv3 does not participate in the graceful restart of a neighbor.

#### **graceful-restart mode**

Specify the type of events that trigger an OSPFv3 graceful restart.

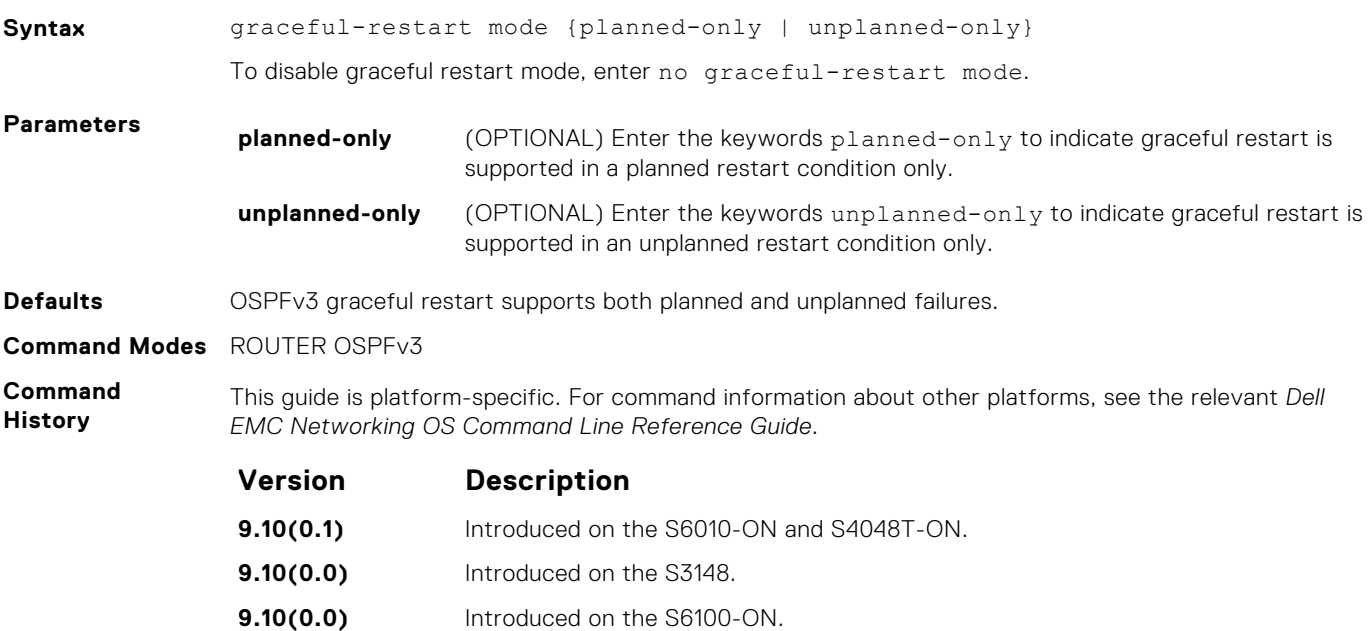

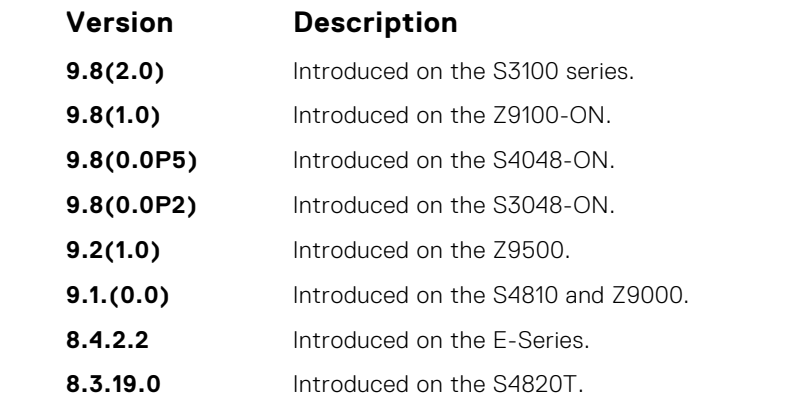

#### **Usage Information**

OSPFv3 graceful restart supports planned-only and/or unplanned-only restarts. The default is support for both planned and unplanned restarts.

- A planned restart occurs when you enter the redundancy force-failover rpm command to force the primary RPM to switch to the backup RPM. During a planned restart, OSPF sends out a Type-11 Grace LSA before the system switches over to the backup RPM.
- An unplanned restart occurs when an unplanned event causes the active RPM to switch to the backup RPM, such as when an active process crashes, the active RPM is removed, or a power failure happens. During an unplanned restart, OSPF sends out a Grace LSA when the backup RPM comes online.

By default, both planned and unplanned restarts trigger an OSPFv3 graceful restart. Selecting one or the other mode restricts OSPFv3 to the single selected mode.

#### **ipv6 ospf area**

Enable IPv6 OSPF on an interface.

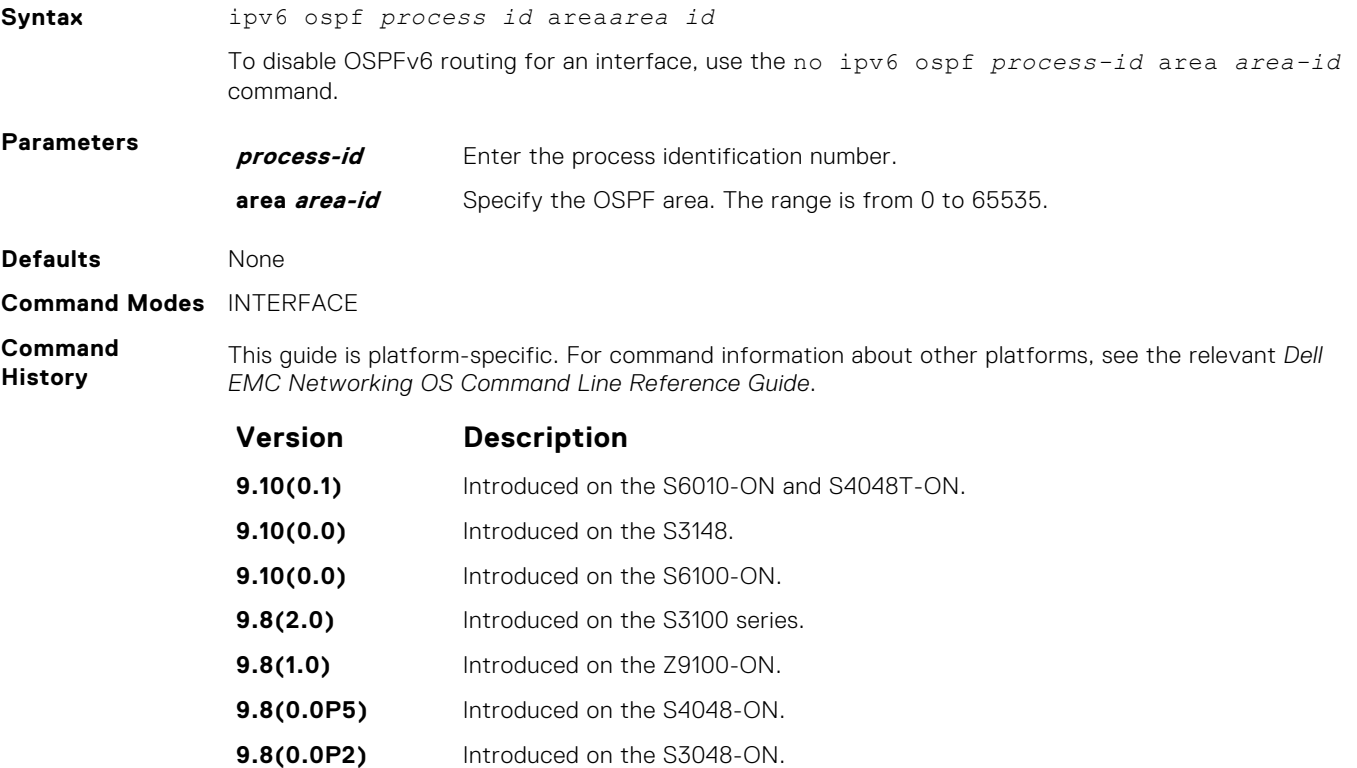

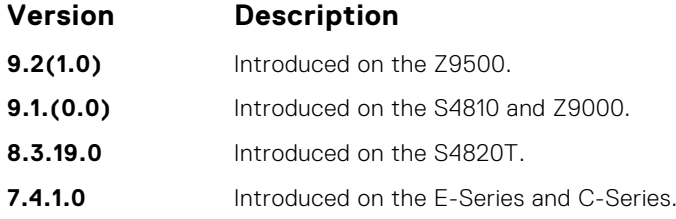

### **ipv6 ospf authentication**

Configure an IPsec authentication policy for OSPFv3 packets on an IPv6 interface.

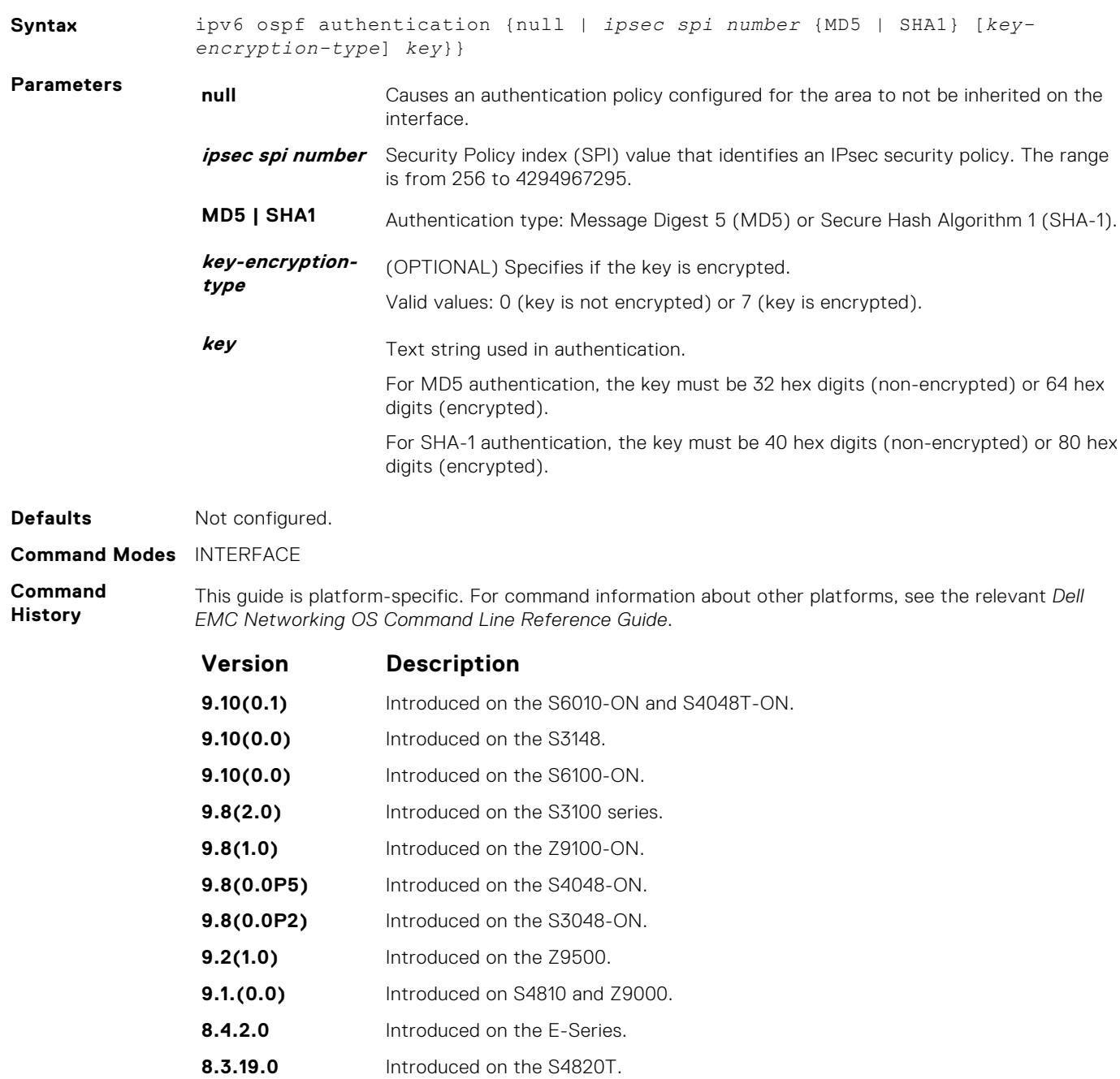

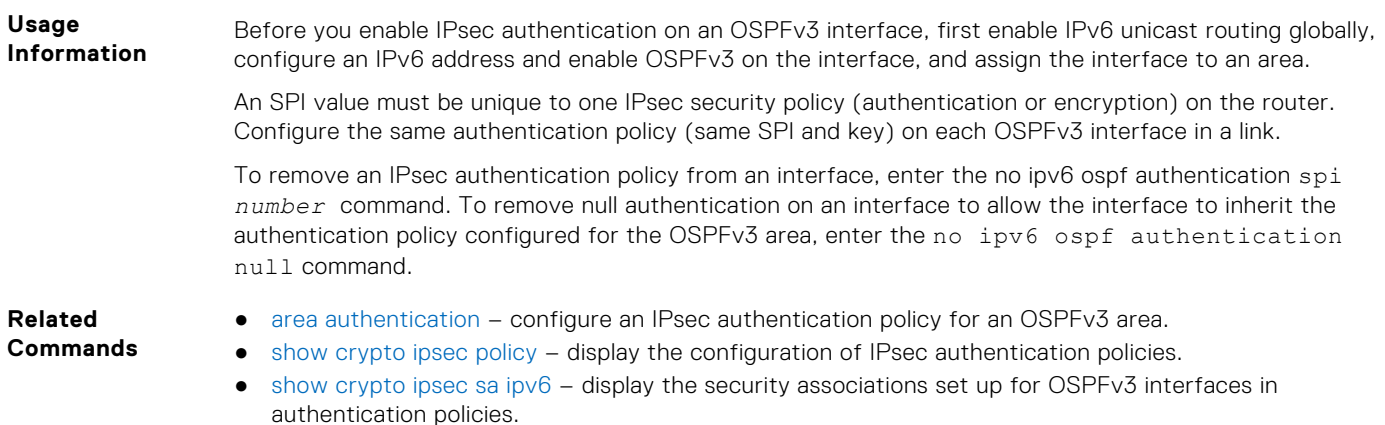

#### **ipv6 ospf bfd all-neighbors**

**passive]**

Establish BFD sessions with all OSPFv3 neighbors on a single interface or use non-default BFD session parameters.

**Syntax** ipv6 ospf bfd all-neighbors [disable | [interval *interval* min\_rx *min\_rx* multiplier *value* role {active | passive}]] To disable all BFD sessions on an OSPFv3 interface implicitly, use the no ipv6 ospf bfd allneighbors disable command in interface mode.. **Parameters disable** (OPTIONAL) Enter the keyword disable to disable BFD on this interface. **interval milliseconds** (OPTIONAL) Enter the keyword interval to specify non-default BFD session parameters beginning with the transmission interval. The range is from 50 to 1000. The default is **200**. **min\_rx milliseconds** Enter the keywords  $min_{rx}$  to specify the minimum rate at which the local system receives control packets from the remote system. The range is from 50 to 1000. The default is **200**.

- **multiplier value** Enter the keyword multiplier to specify the number of packets that must be missed in order to declare a session down. The range is from 3 to 50. The default is **3**. **role [active |**
	- Enter the role that the local system assumes: ● Active – active system initiates the BFD session. Both systems can be active
		- for the same session.  $P$ assive  $-$  passive system does not initiate a session. It only responds to a request for session initialization from the active system.

The default is **Active**.

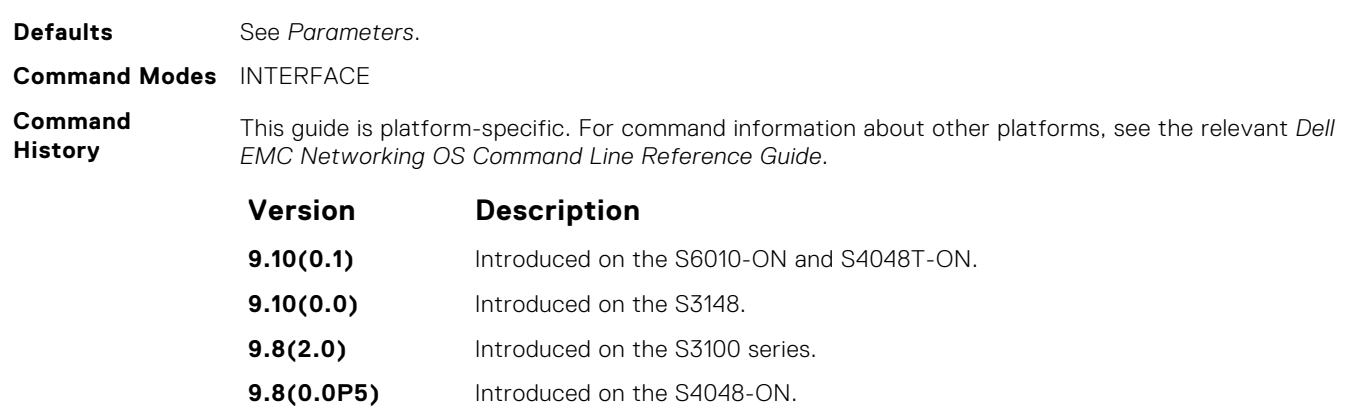

**9.8(0.0P2)** Introduced on the S3048-ON.

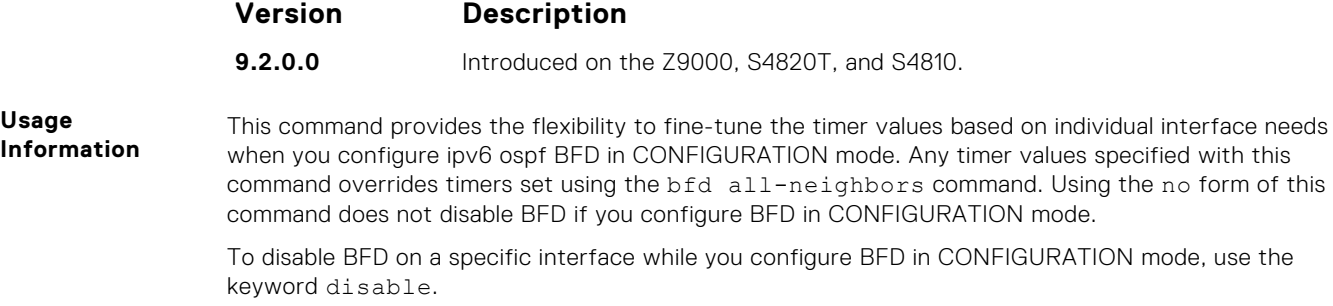

### **ipv6 ospf cost**

Explicitly specify the cost of sending a packet on an interface.

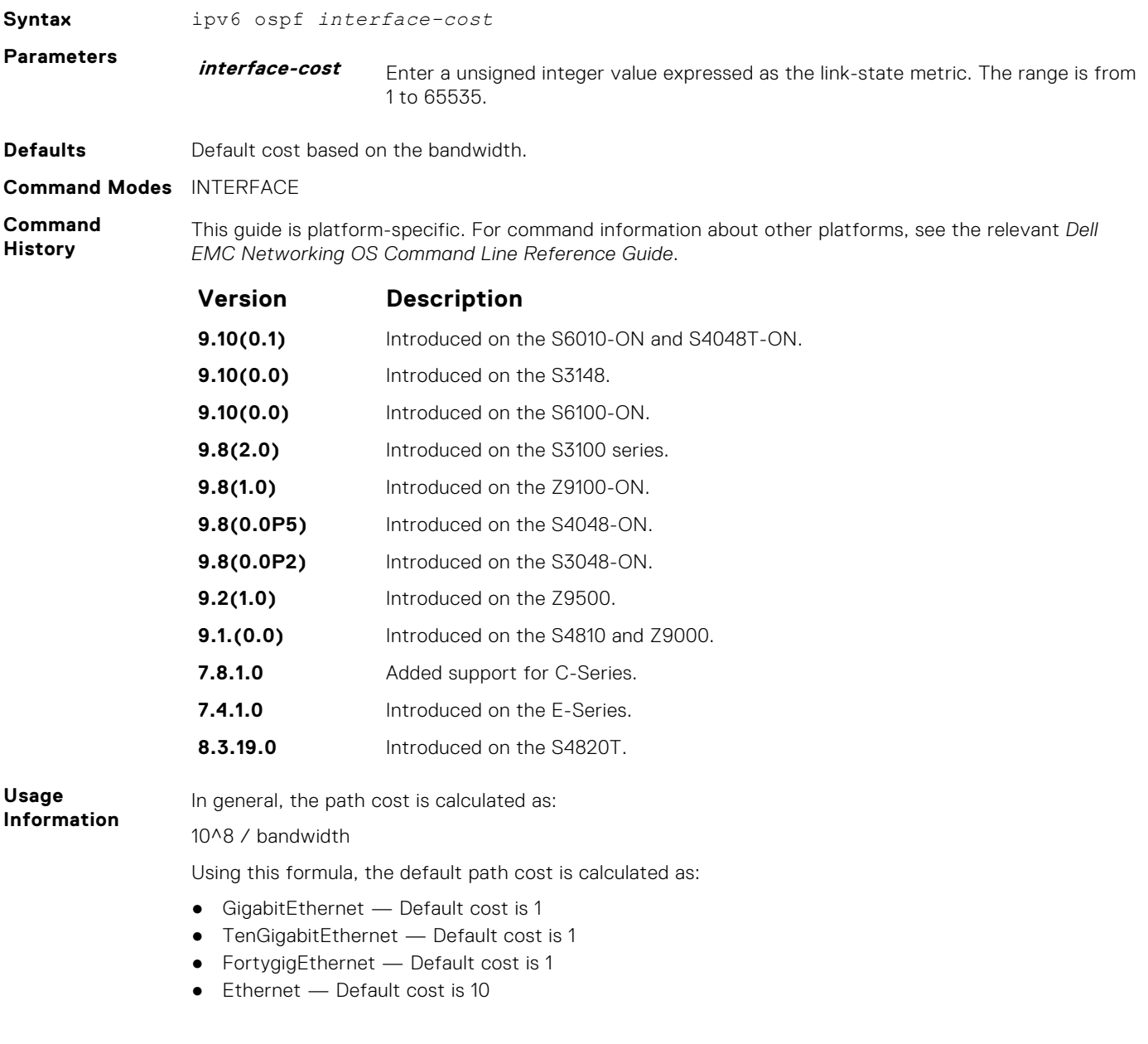

### <span id="page-1340-0"></span>**ipv6 ospf dead-interval**

Set the time interval since the last hello-packet was received from a router. After the time interval elapses, the neighboring routers declare the router down.

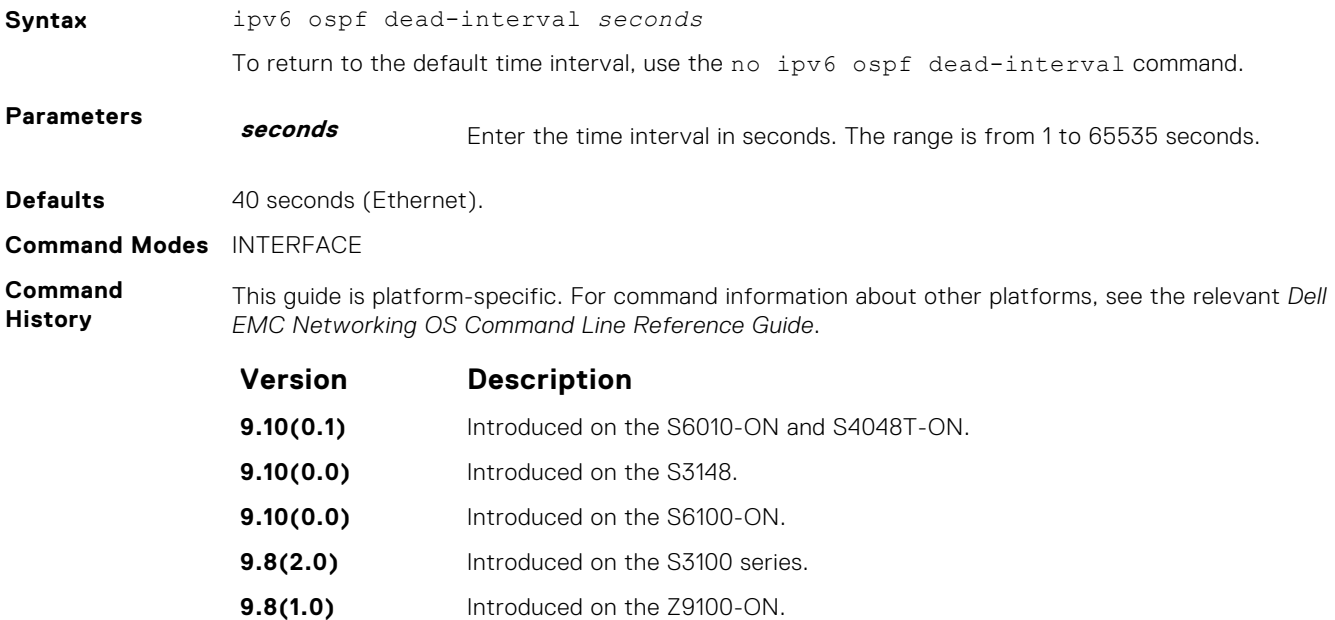

**Usage Information**

**Related Commands** ● [ipv6 ospf hello-interval](#page-1342-0) – specify the time interval between hello packets.

By default, the dead interval is four times longer than the default hello-interval.

### **ipv6 ospf encryption**

Configure an IPsec encryption policy for OSPFv3 packets on an IPv6 interface.

**9.8(0.0P5)** Introduced on the S4048-ON. **9.8(0.0P2)** Introduced on the S3048-ON. **9.2(1.0)** Introduced on the Z9500.

**7.8.1.0** Added support for C-Series. **7.4.1.0** Introduced on the E-Series. **8.3.19.0** Introduced on the S4820T.

**9.1.(0.0)** Introduced on the S4810 and Z9000.

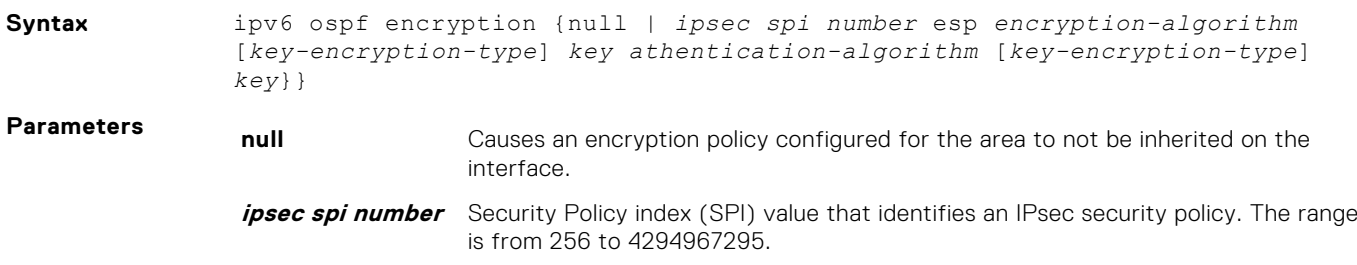

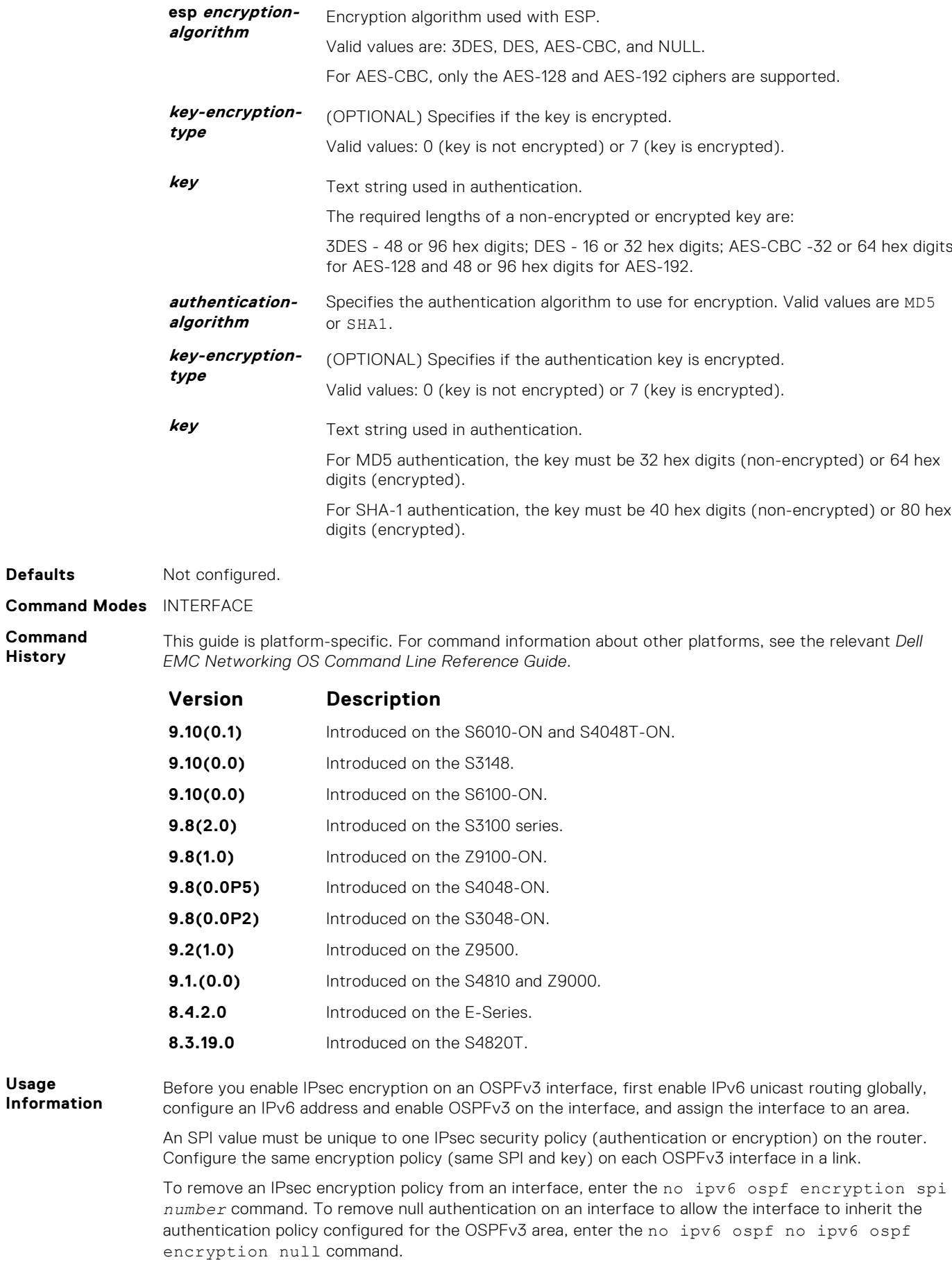

#### <span id="page-1342-0"></span>**Related Commands**

- [area encryption](#page-1325-0) configure an IPsec encryption policy for an OSPFv3 area.
- [show crypto ipsec policy](#page-1348-0)  display the configuration of IPsec encryption policies.
- [show crypto ipsec sa ipv6](#page-1350-0) display the security associations set up for OSPFv3 interfaces in encryption policies.

#### **ipv6 ospf graceful-restart helper-reject**

Configure an OSPFv3 interface to not act upon the Grace LSAs that it receives from a restarting OSPFv3 neighbor.

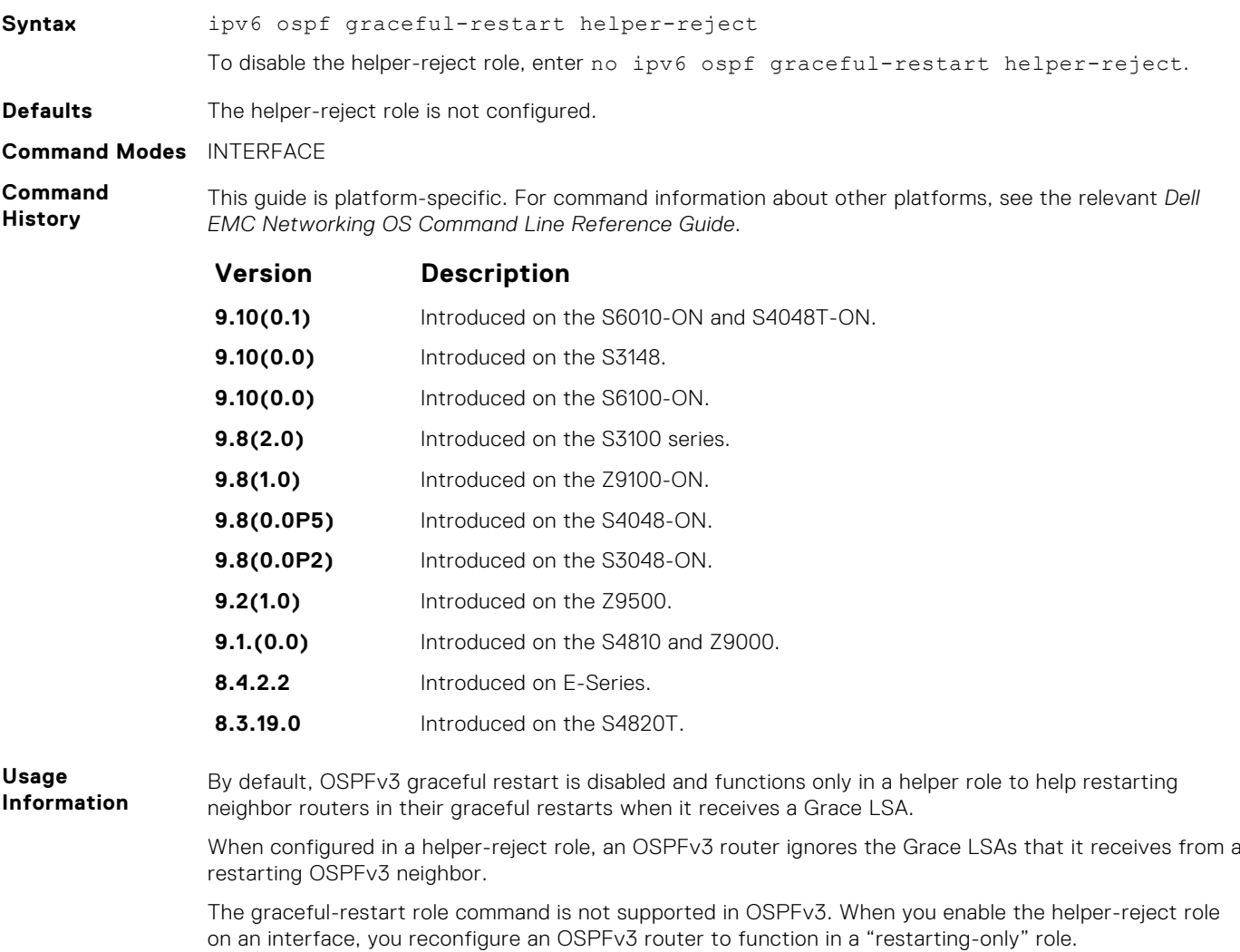

#### **ipv6 ospf hello-interval**

Specify the time interval between the hello packets sent on the interface.

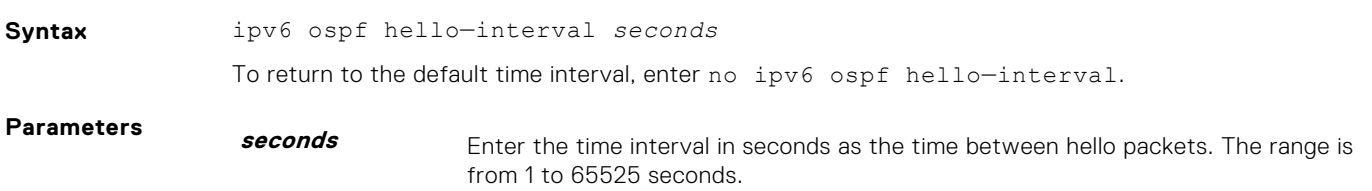

**Defaults** 10 seconds (Ethernet).

**Command Modes** INTERFACE

**Command History** This guide is platform-specific. For command information about other platforms, see the relevant *Dell*

*EMC Networking OS Command Line Reference Guide*. **Version Description 9.10(0.1)** Introduced on the S6010-ON and S4048T-ON. **9.10(0.0)** Introduced on the S3148.

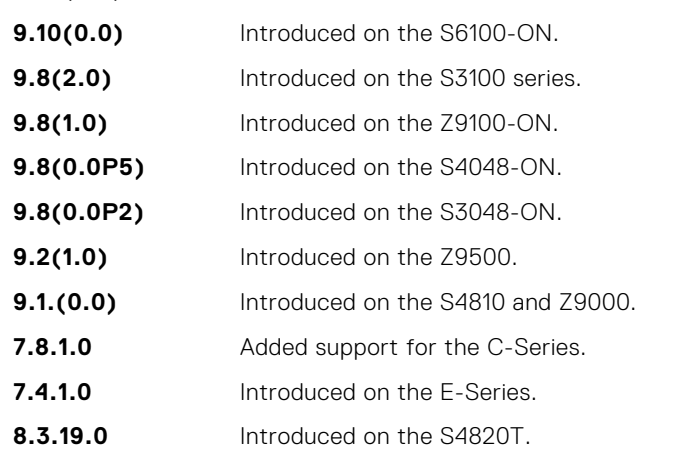

**Usage Information**

**Related Commands** The time interval between hello packets must be the same for routers in a network.

● [ipv6 ospf dead-interval](#page-1340-0) – specify the time interval between hello packets was received from a router.

### **ipv6 ospf priority**

To determine the Designated Router for the OSPFv3 network, set the priority of the interface.

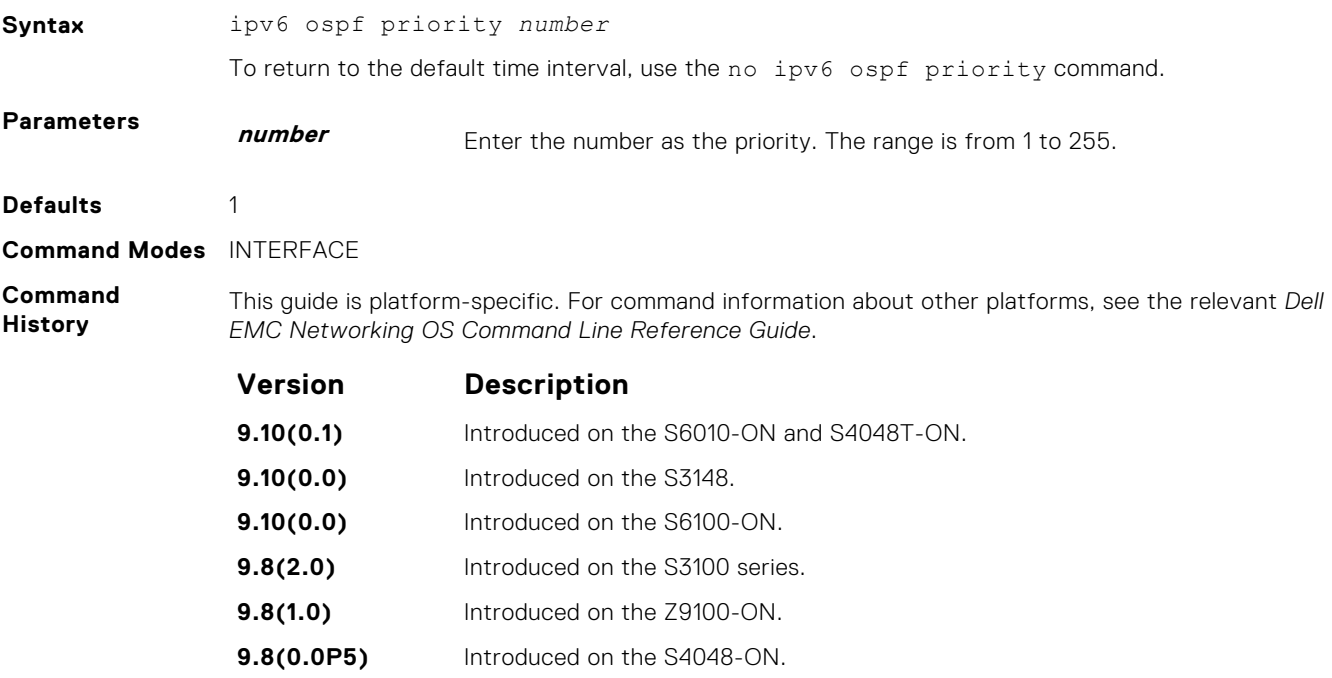

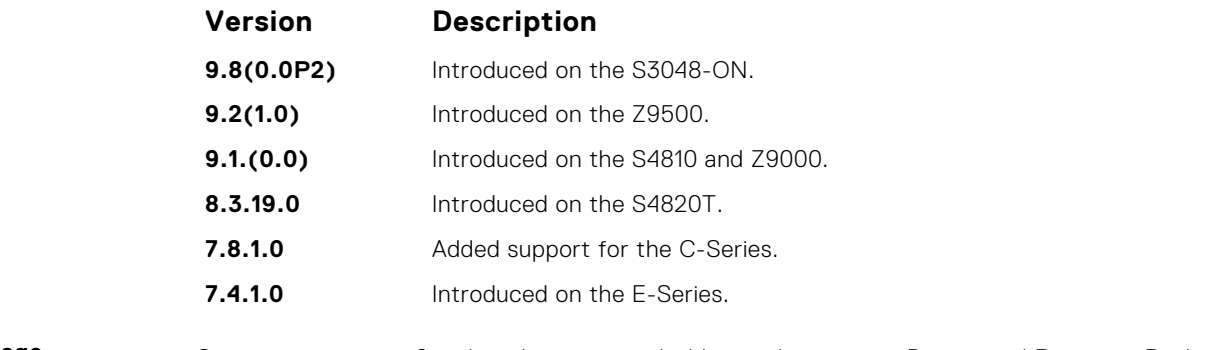

**Usage Information** Setting a priority of 0 makes the router ineligible for election as a Designated Router or Backup Designated Router.

Use this command for interfaces connected to multi-access networks, not point-to-point networks.

### **ipv6 router ospf**

Enable OSPF for IPv6 router configuration.

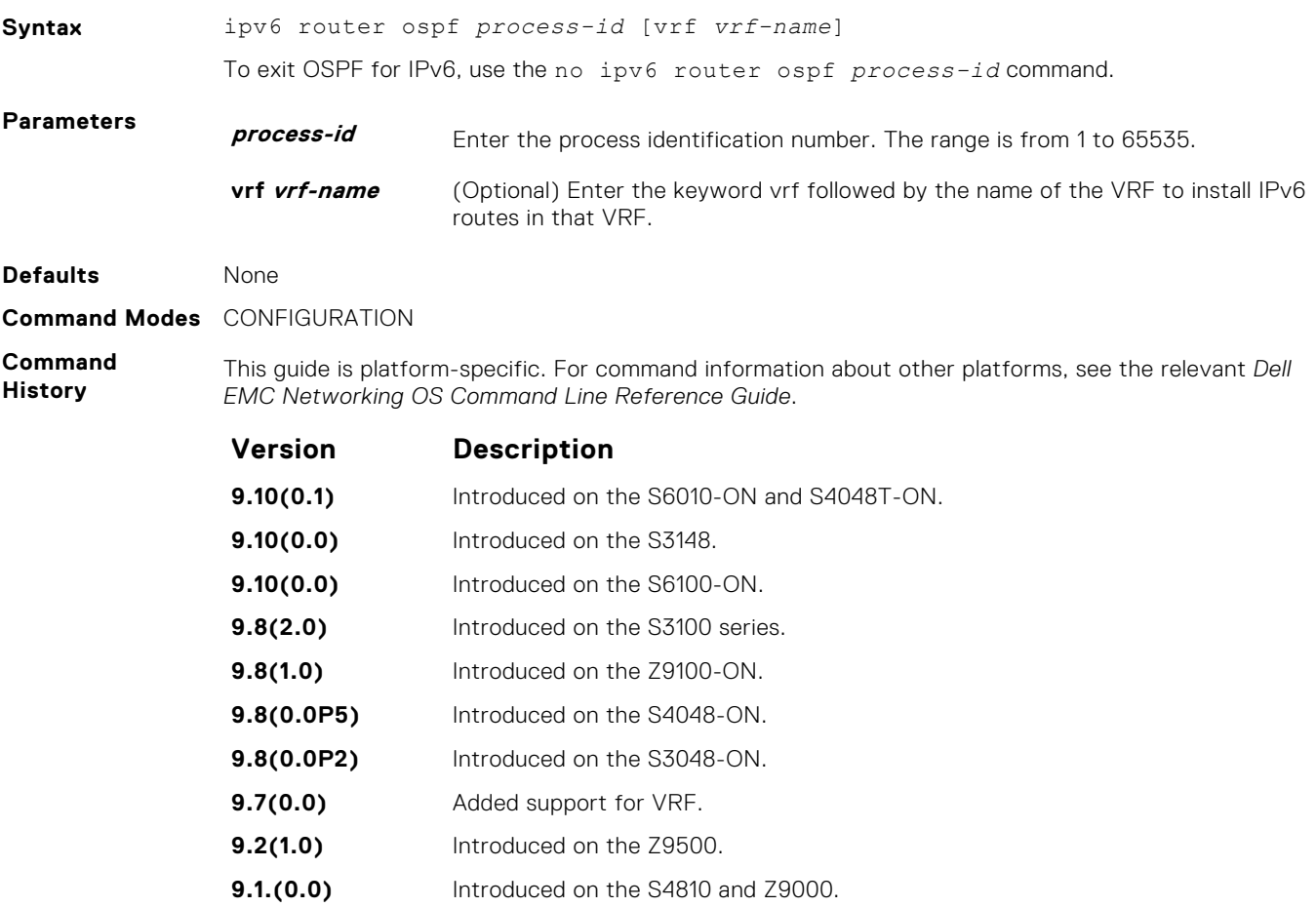

- **8.3.19.0** Introduced on the S4820T.
- **7.8.1.0** Added support for the C-Series.
- **7.4.1.0** Introduced on the E-Series.

### **maximum-paths**

Enable the software to forward packets over multiple paths.

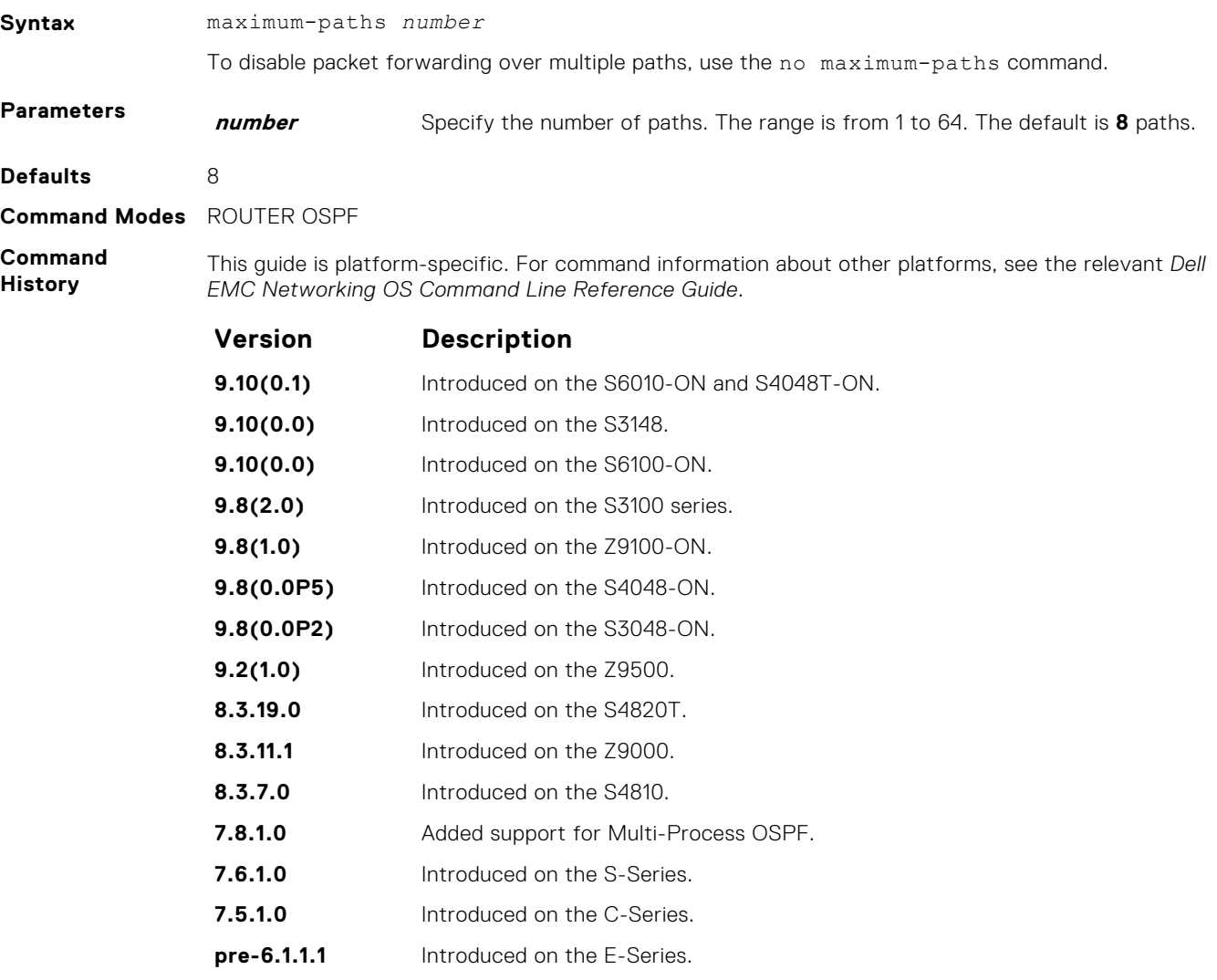

### **passive-interface**

Disable (suppress) sending routing updates on an interface.

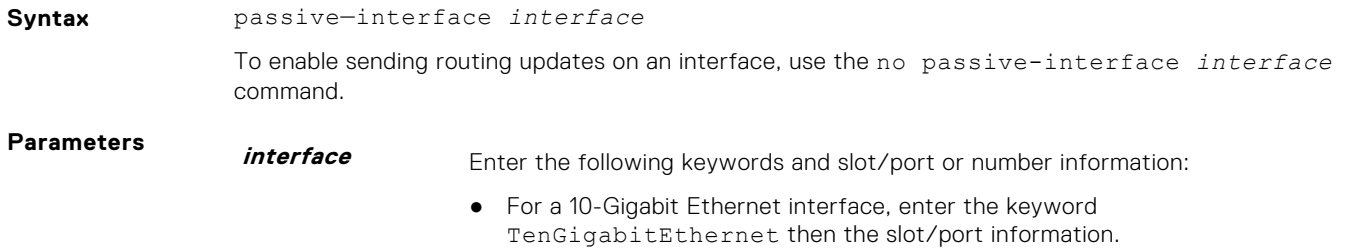

- For a 40-Gigabit Ethernet interface, enter the keyword fortyGigE then the slot/port information.
- For a port channel interface, enter the keywords port-channel then a number.
- For a VLAN interface, enter the keyword vlan then a number from 1 to 4094.

<span id="page-1346-0"></span>**Defaults** Enabled, that is sending of routing updates are enabled by default.

**Command Modes** ROUTER OSPF for OSPFv2

ROUTER OSPFv3 for OSPFv3

**Command History** This guide is platform-specific. For command information about other platforms, see the relevant *Dell EMC Networking OS Command Line Reference Guide*.

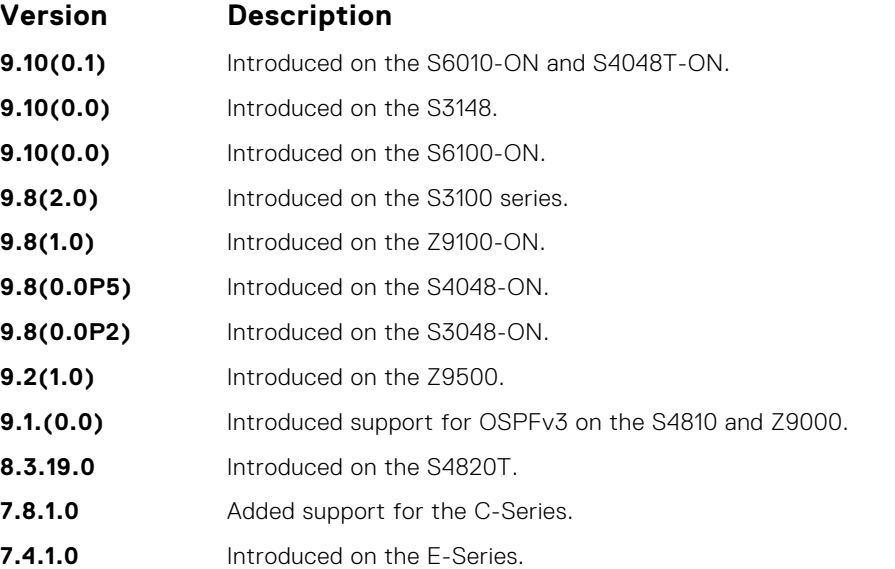

**Usage Information**

By default, no interfaces are *passive*. Routing updates are sent to all interfaces on which the routing protocol is enabled.

If you disable the sending of routing updates on an interface, the particular address prefix continues to be advertised to other interfaces, and updates from other routers on that interface continue to be received and processed.

OSPFv3 for IPv6 routing information is not sent or received through the specified router interface. The specified interface address appears as a stub network in the OSPFv3 for IPv6 domain.

On configuring suppression using the passive-interface command, the state of the OSPF neighbor does not change to INIT; instead, the state of the OSPF neighbor changes to DOWN after the dead-timer expires.

#### **redistribute**

Redistribute into OSPFv3.

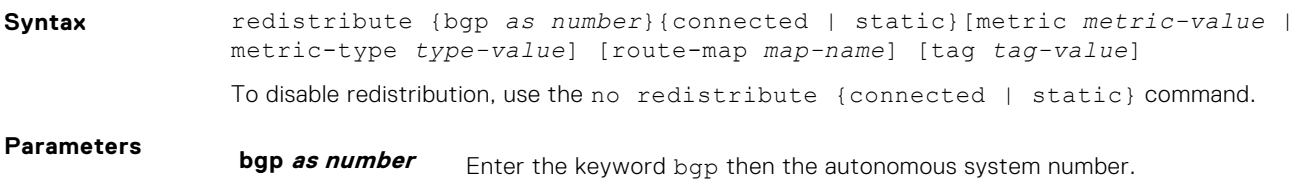

The range is from 1 to 65535.

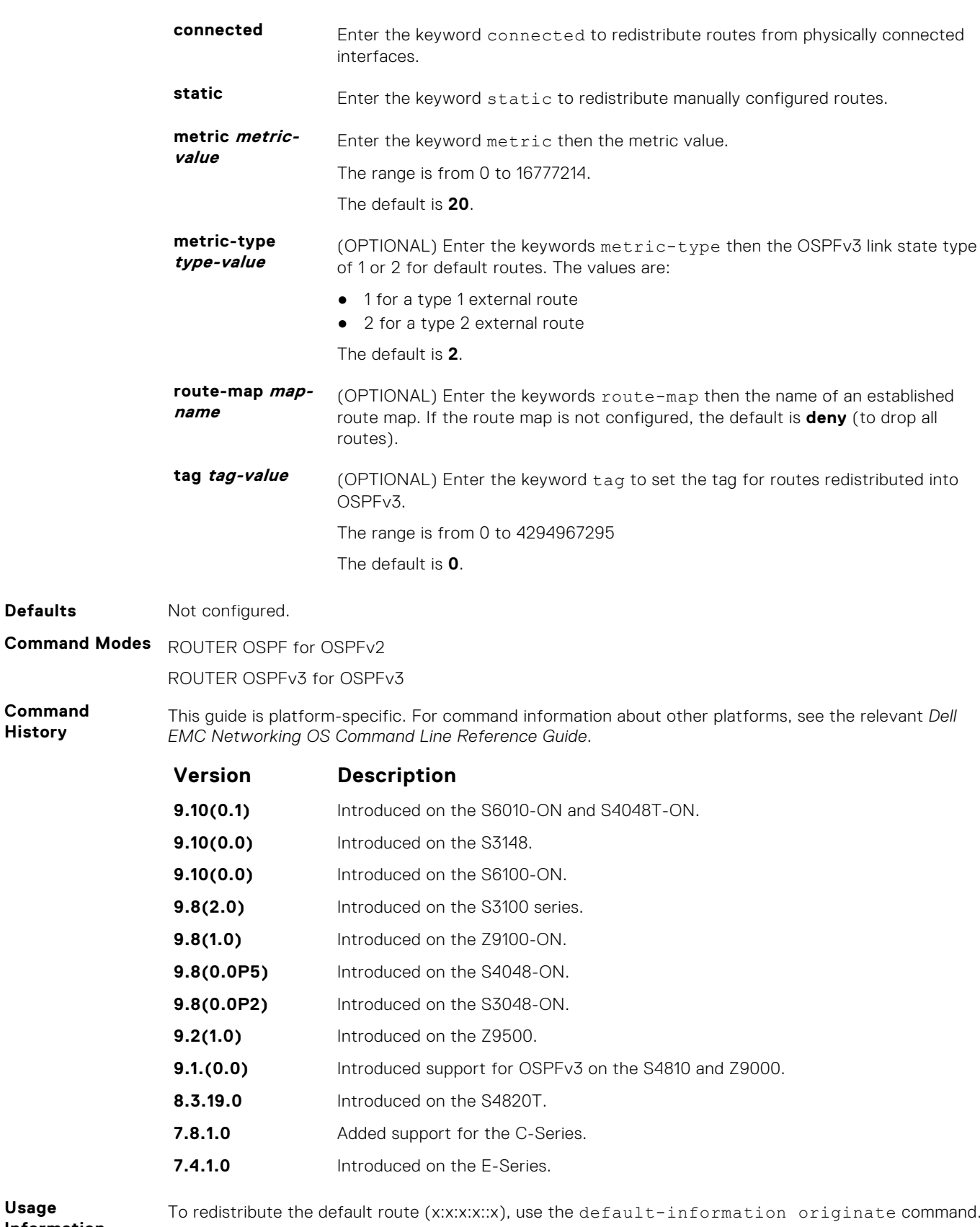

**Information Related**

**Usage**

**Defaults** 

**Command History**

● [default-information originate](#page-1333-0) – configure default external route into OSPFv3.

**Commands**

#### <span id="page-1348-0"></span>**router-id**

Designate a fixed router ID.

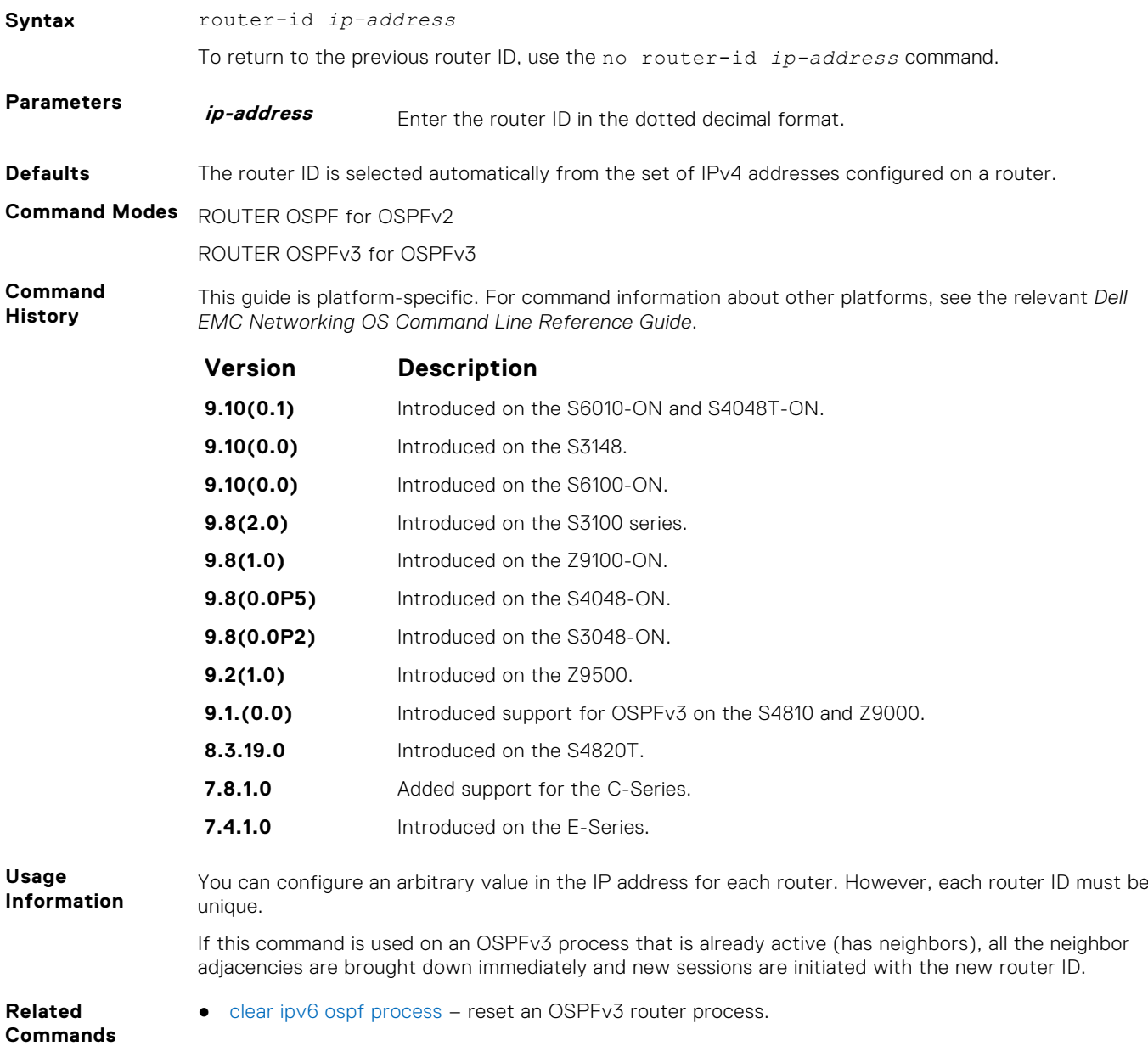

## **show crypto ipsec policy**

Display the configuration of IPsec authentication and encryption policies.

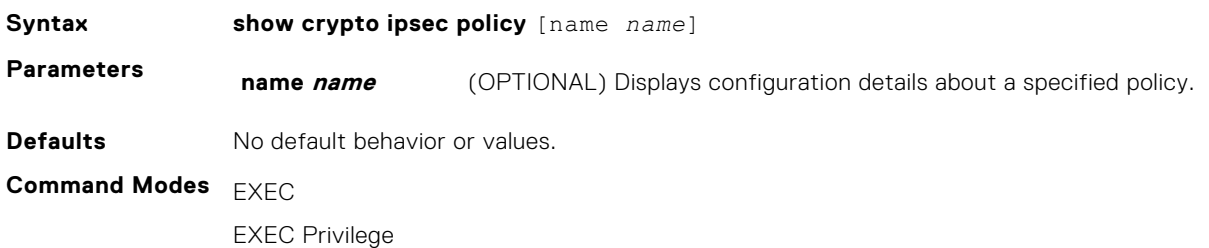

**Command History** This guide is platform-specific. For command information about other platforms, see the relevant *Dell EMC Networking OS Command Line Reference Guide*. **Version Description 9.10(0.1)** Introduced on the S6010-ON and S4048T-ON. **9.10(0.0)** Introduced on the S3148. **9.10(0.0)** Introduced on the S6100-ON. **9.8(2.0)** Introduced on the S3100 series. **9.8(1.0)** Introduced on the Z9100-ON. **9.8(0.0P5)** Introduced on the S4048-ON. **9.8(0.0P2)** Introduced on the S3048-ON. **9.2(1.0)** Introduced on the Z9500. **9.1.(0.0)** Introduced on the S4810 and Z9000. **8.4.2.0** Introduced on the E-Series. **8.3.19.0** Introduced on the S4820T. **Usage Information** The show crypto ipsec policy command output displays the AH and ESP parameters configured in IPsec security policies, including the SPI number, keys, and algorithms used. When configured in a helper-reject role, an OSPFv3 router ignores the Grace LSAs that it receives from a restarting OSPFv3 neighbor. **Related Commands** show crypto ipsec sa ipv6- displays the IPsec security associations used on OSPFv3 interfaces. **Example** DellEMC# show crypto ipsec policy Crypto IPSec client security policy data Policy name : OSPFv3-1-502 Policy refcount : 1 Inbound ESP SPI : 502 (0x1F6) Outbound ESP SPI : 502 (0x1F6) Inbound ESP Auth Key : 123456789a123456789b123456789c12 Outbound ESP Auth Key : 123456789a123456789b123456789c12 Inbound ESP Cipher Key : 123456789a123456789b123456789c123456789d12345678 Outbound ESP Cipher Key : 123456789a123456789b123456789c123456789d12345678 Transform set : esp-3des esp-md5-hmac Crypto IPSec client security policy data Policy name : OSPFv3-0-501 Policy refcount : 1 Inbound ESP SPI : 501 (0x1F5) Outbound ESP SPI : 501 (0x1F5) Inbound ESP Auth Key : bbdd96e6eb4828e2e27bc3f9ff541e43faa759c9ef5706ba8ed8bb5efe91e97eb7c0 c30808825fb5 Outbound ESP Auth Key : bbdd96e6eb4828e2e27bc3f9ff541e43faa759c9ef5706ba8ed8bb5efe91e97eb7c0 c30808825fb5 Inbound ESP Cipher Key : bbdd96e6eb4828e2e27bc3f9ff541e43faa759c9ef5706ba10345a1039ba8f8a Outbound ESP Cipher Key bbdd96e6eb4828e2e27bc3f9ff541e43faa759c9ef5706ba10345a1039ba8f8a Transform set : esp-128-aes esp-sha1-hmac

#### <span id="page-1350-0"></span>show crypto ipsec policy Command Fields

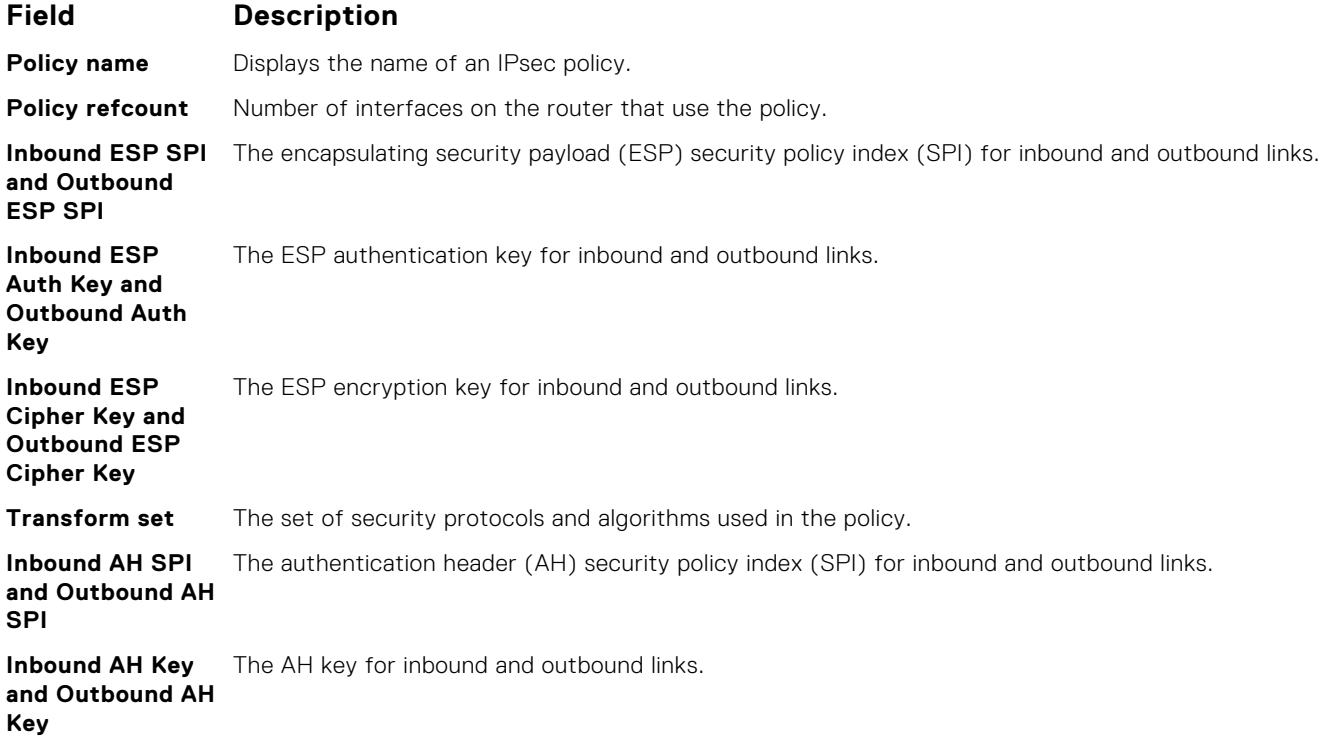

### **show crypto ipsec sa ipv6**

Display the IPsec security associations (SAs) used on OSPFv3 interfaces.

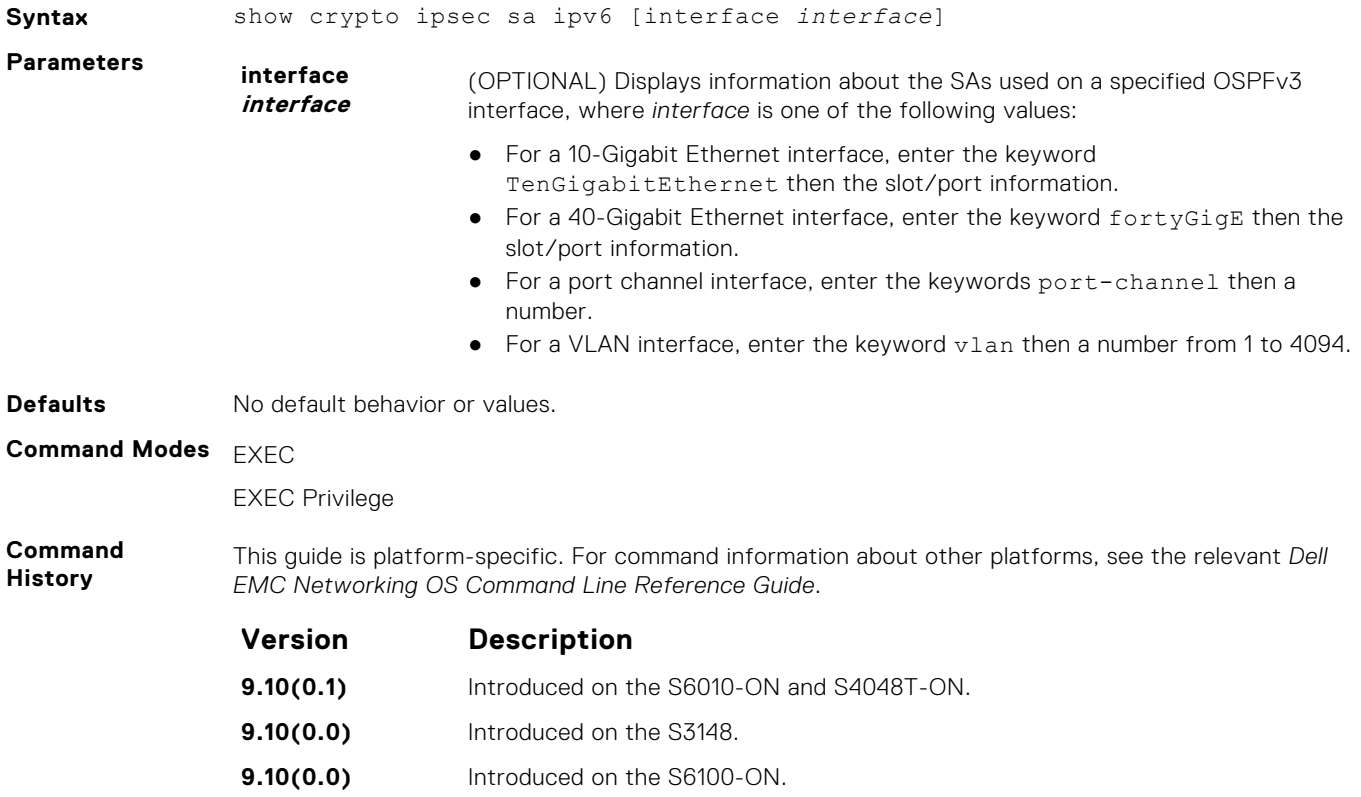

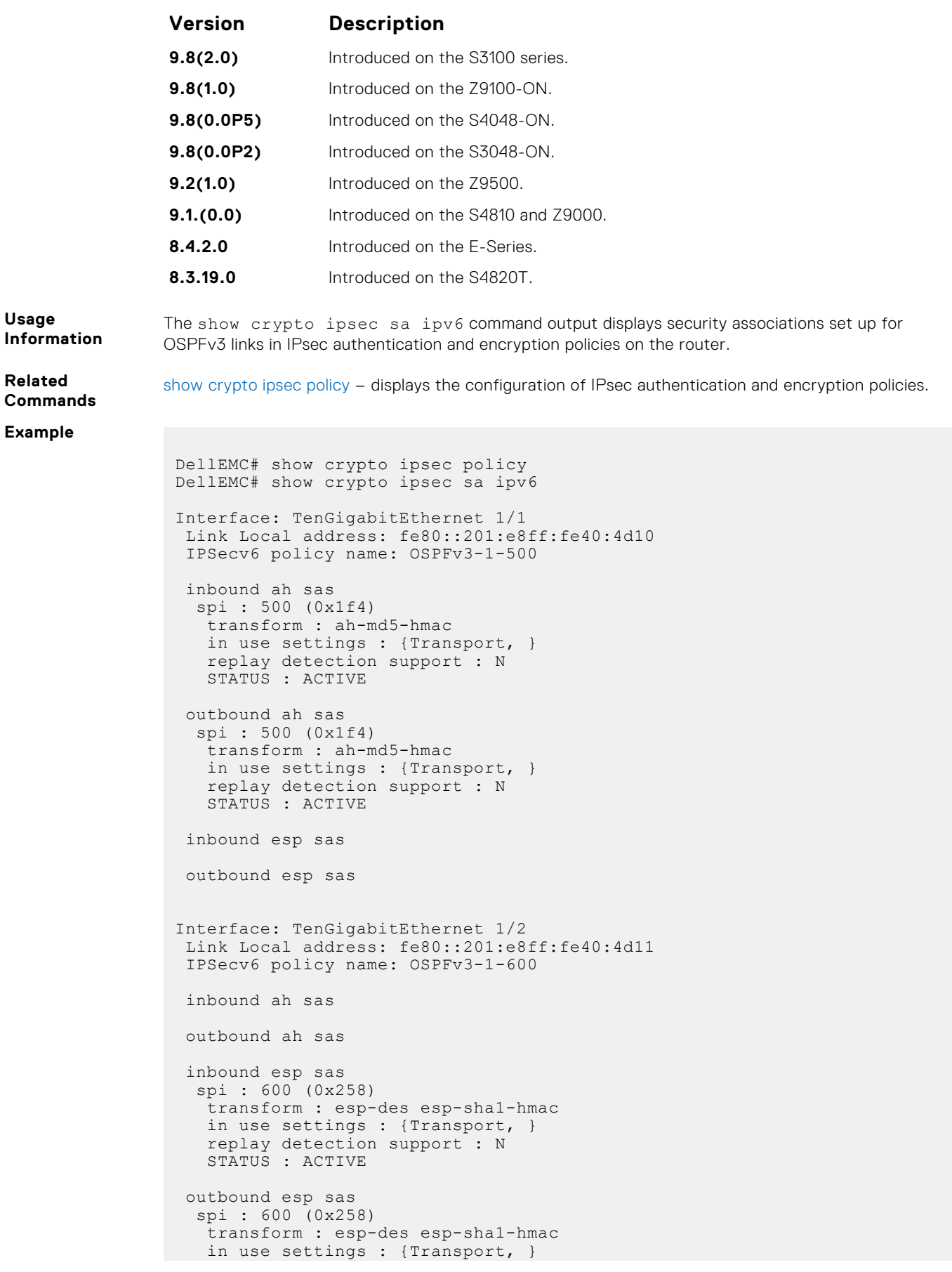

**Usage**

 replay detection support : N STATUS : ACTIVE

#### show crypto ipsec sa ipv6 Command Fields

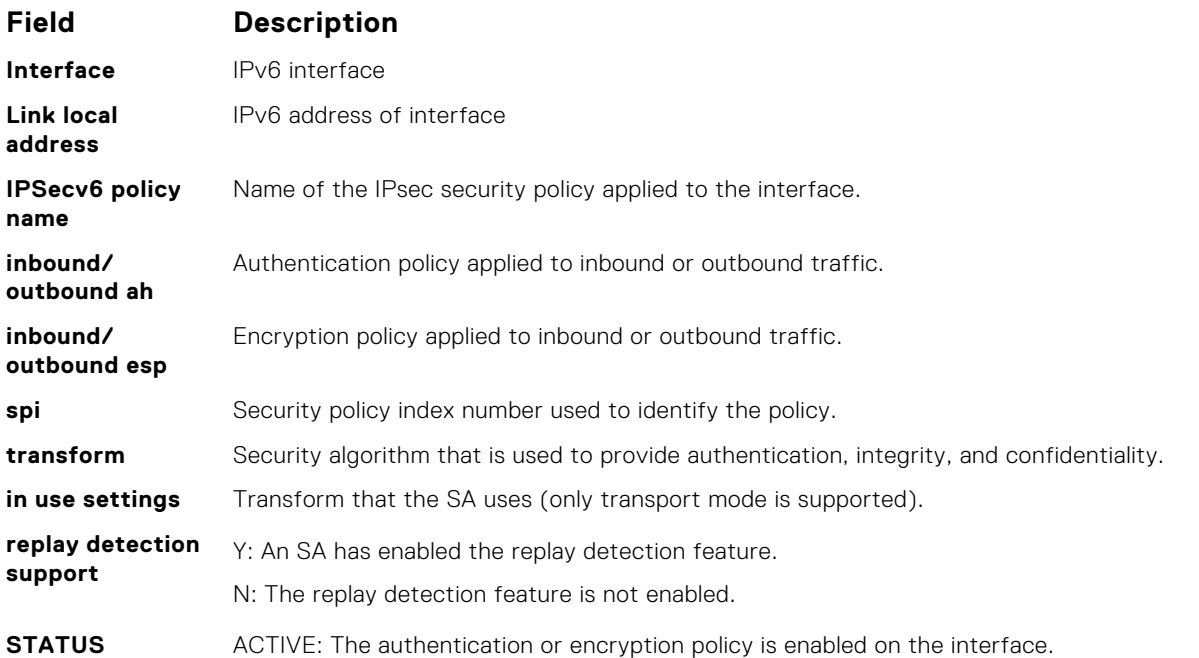

### **show ipv6 ospf database**

Display information in the OSPFv3 database, including link-state advertisements (LSAs) in detail.

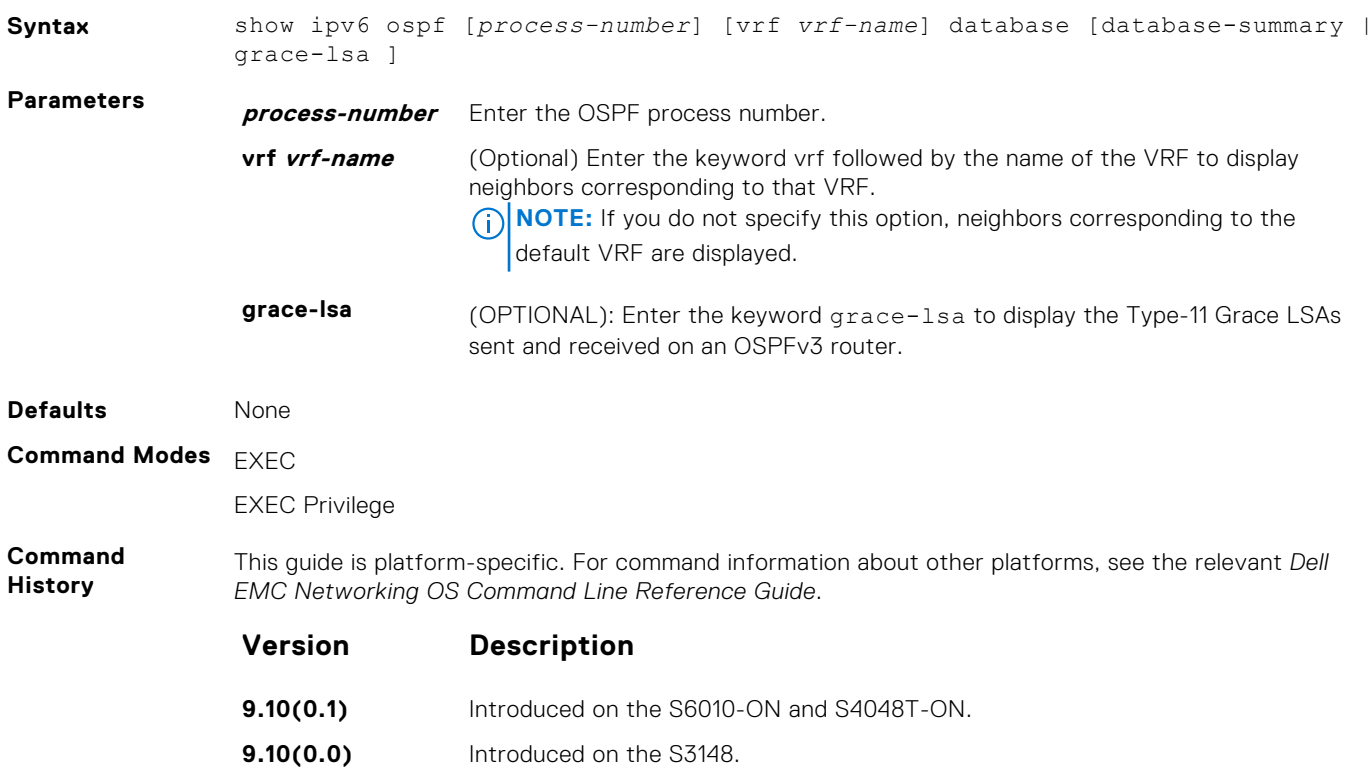

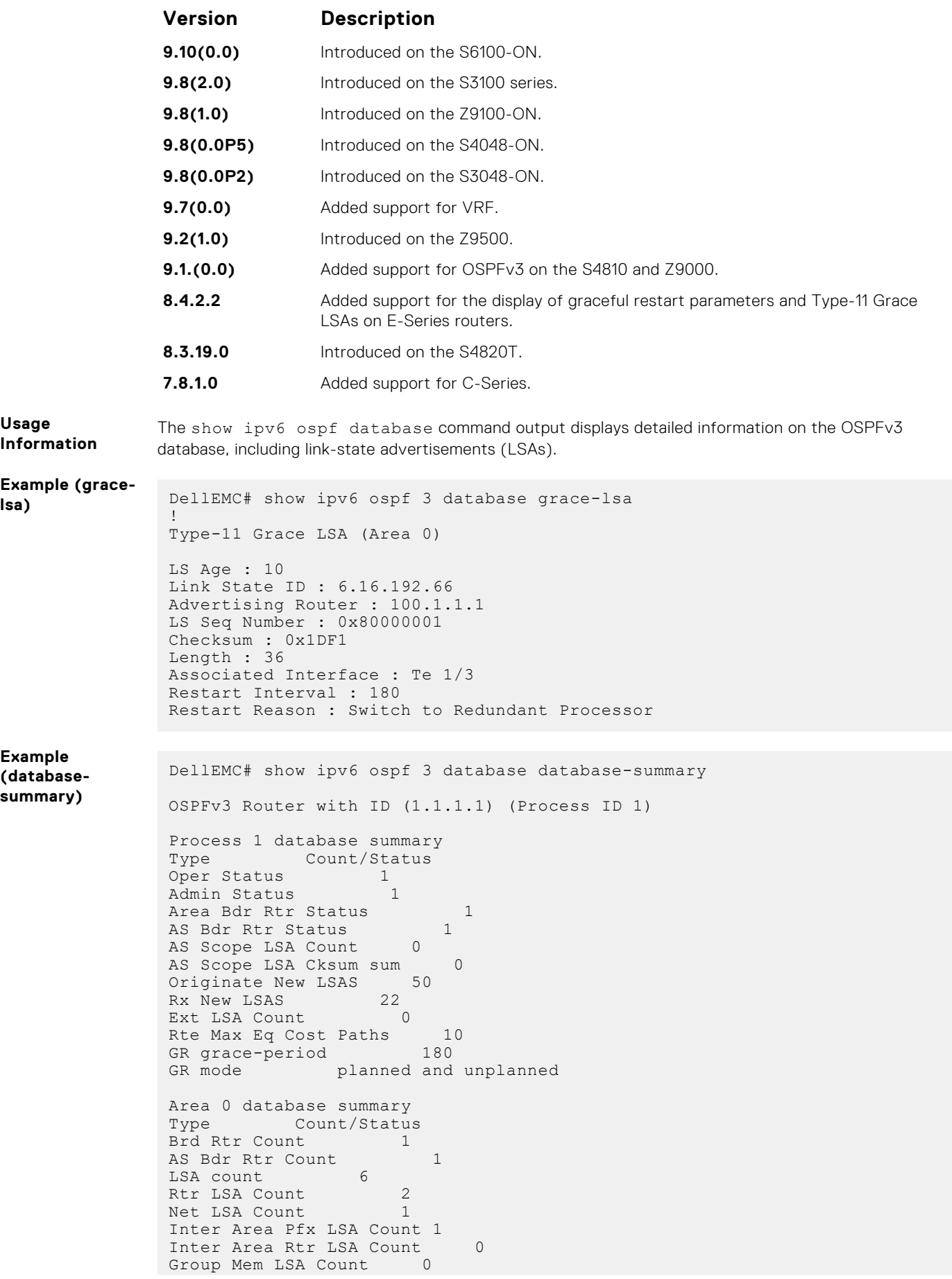

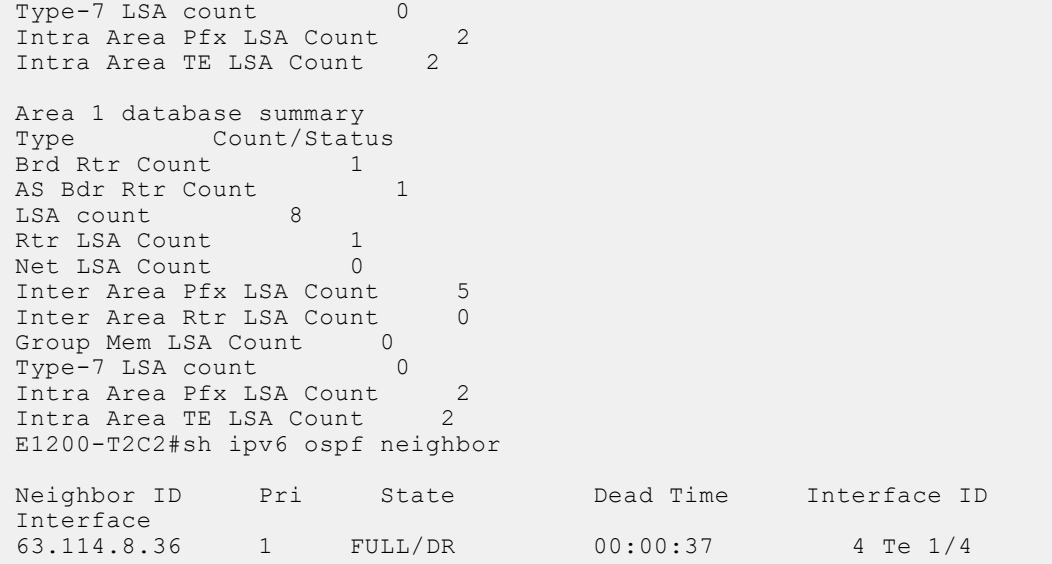

### **show ipv6 ospf interface**

View OSPFv3 interface information.

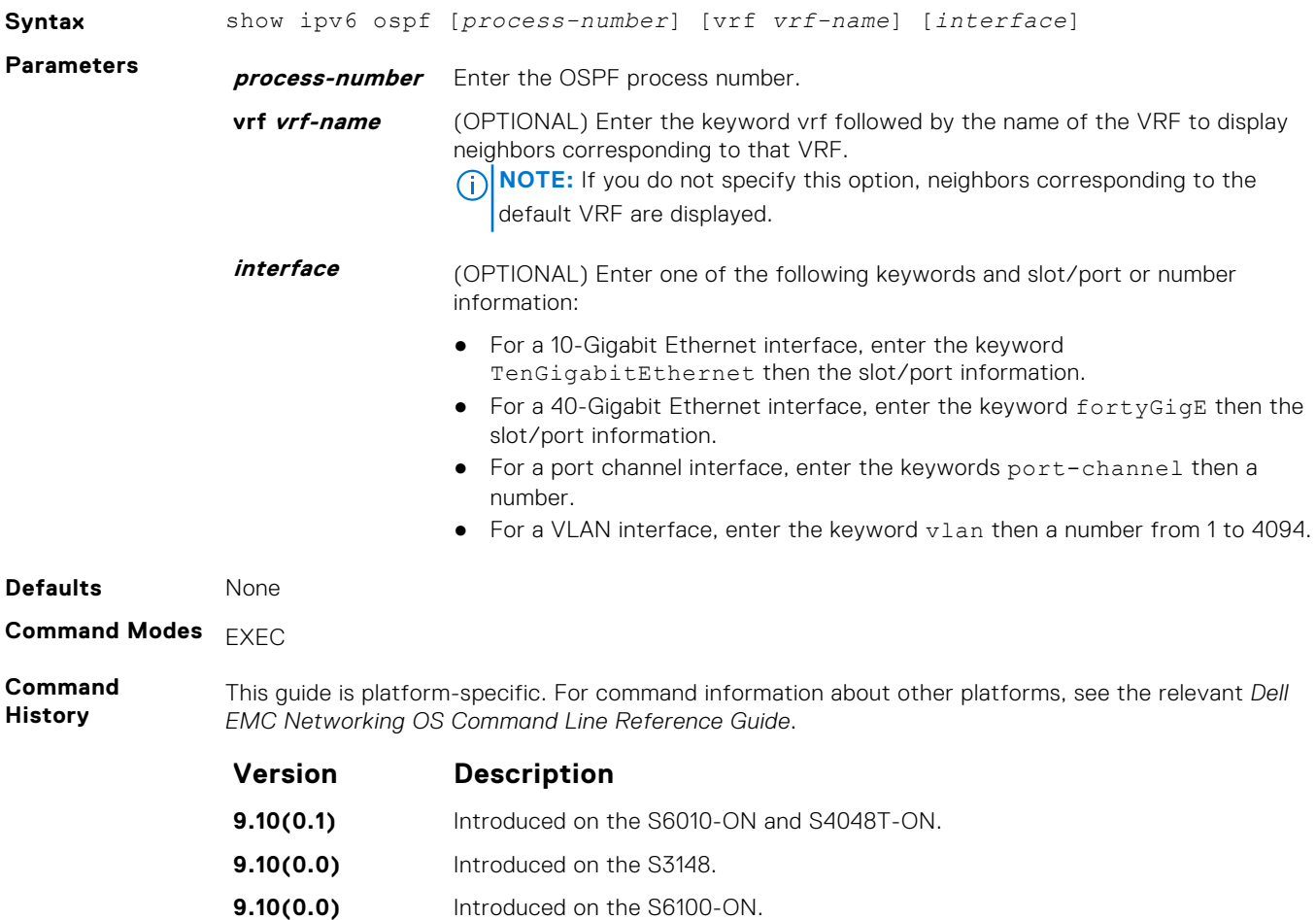

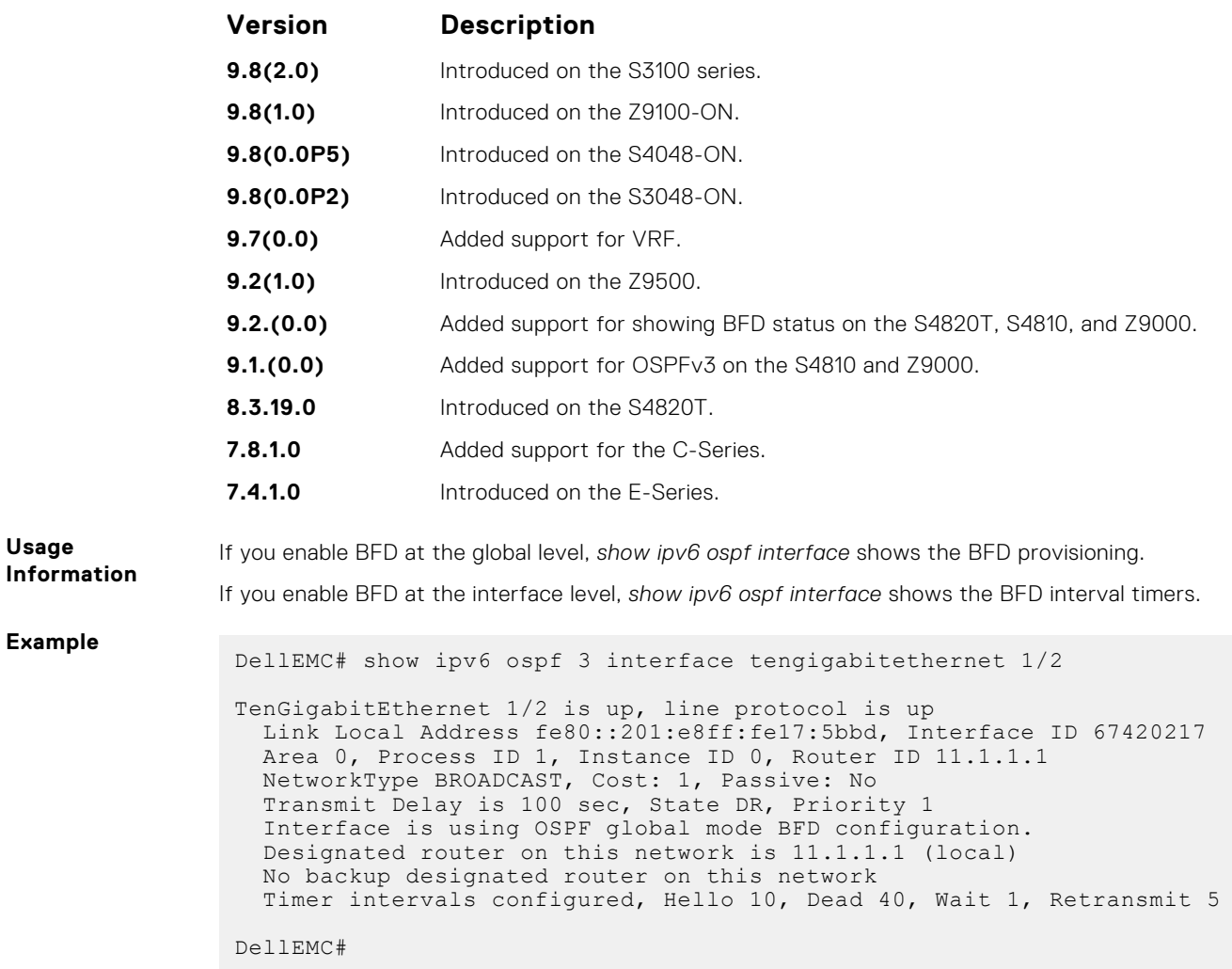

### **show ipv6 ospf neighbor**

Display the OSPF neighbor information on a per-interface basis.

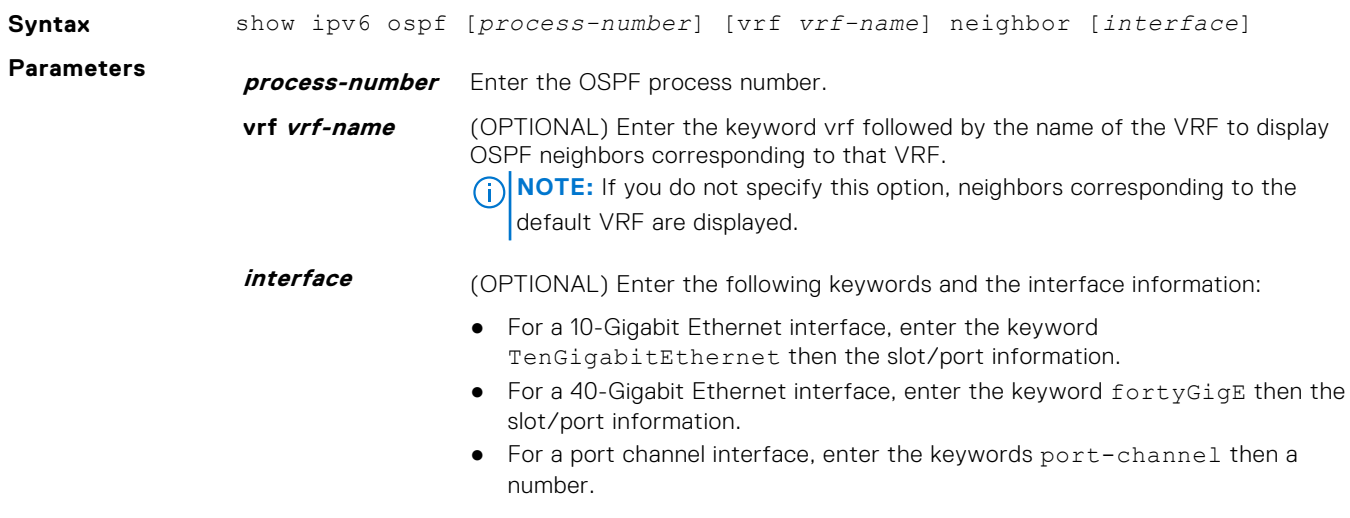

● For a VLAN interface, enter the keyword vlan then a number from 1 to 4094.

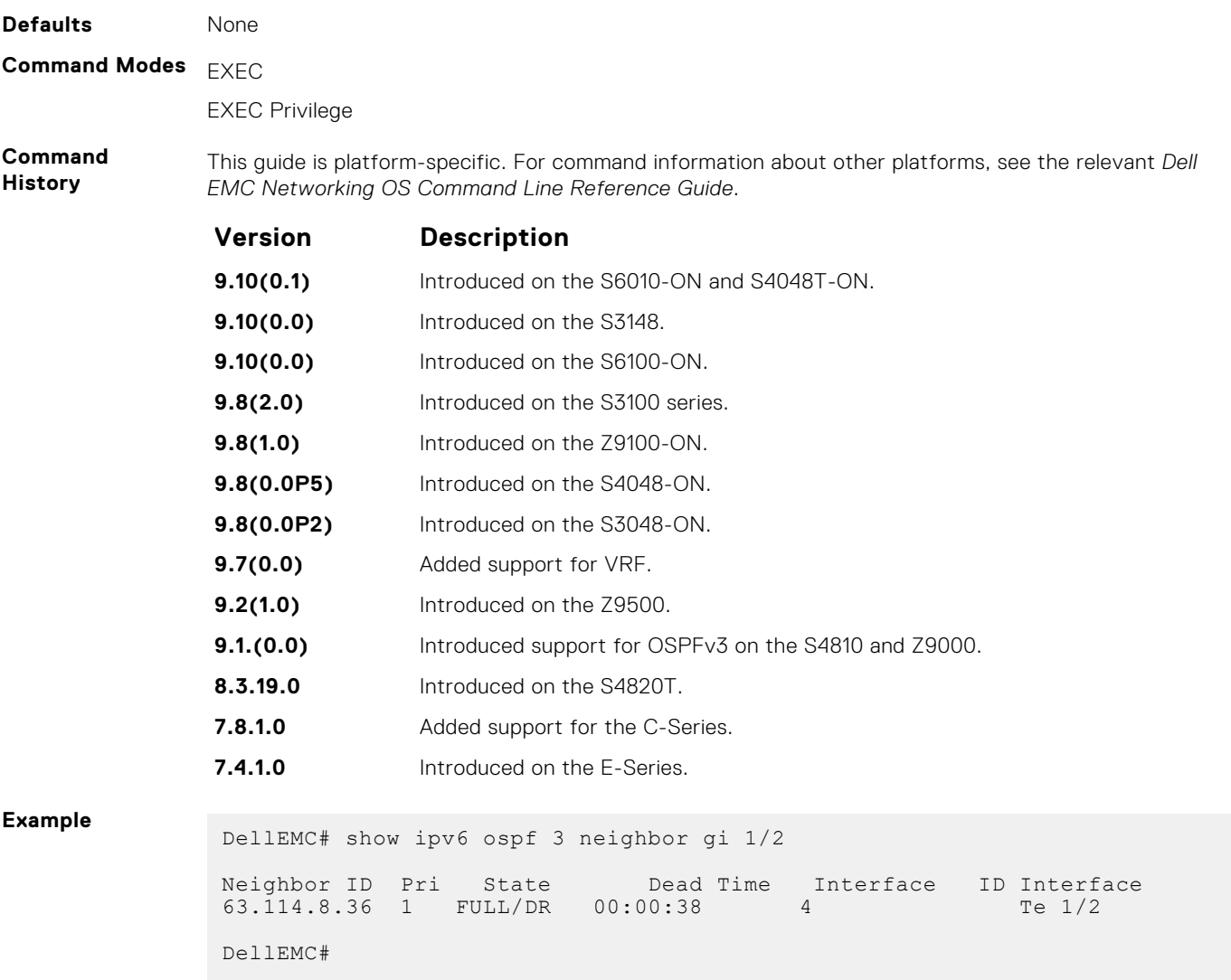

#### **timers spf**

Set the time interval between when the switch receives a topology change and starts a shortest path first (SPF) calculation.

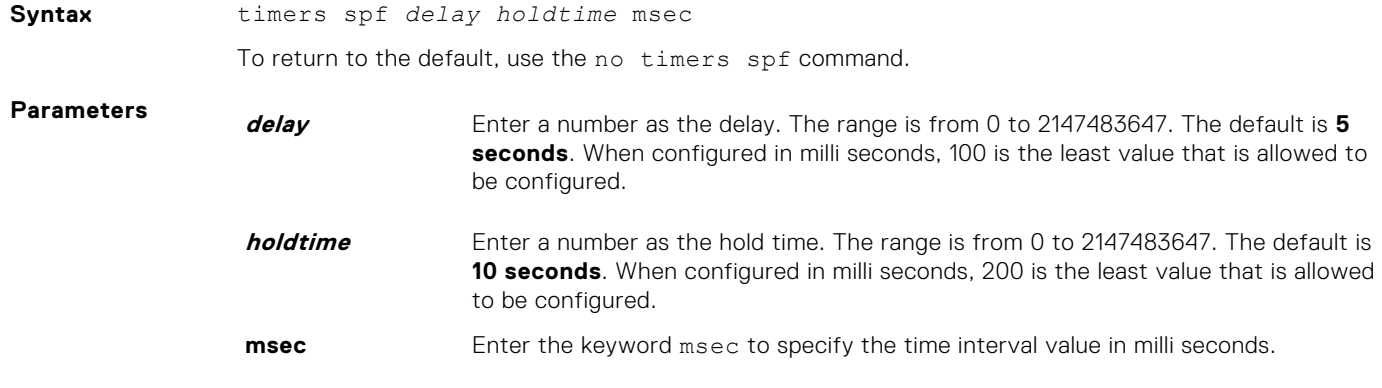

**NOTE:** If you do not specify the msec option, the timer values are considered as seconds.

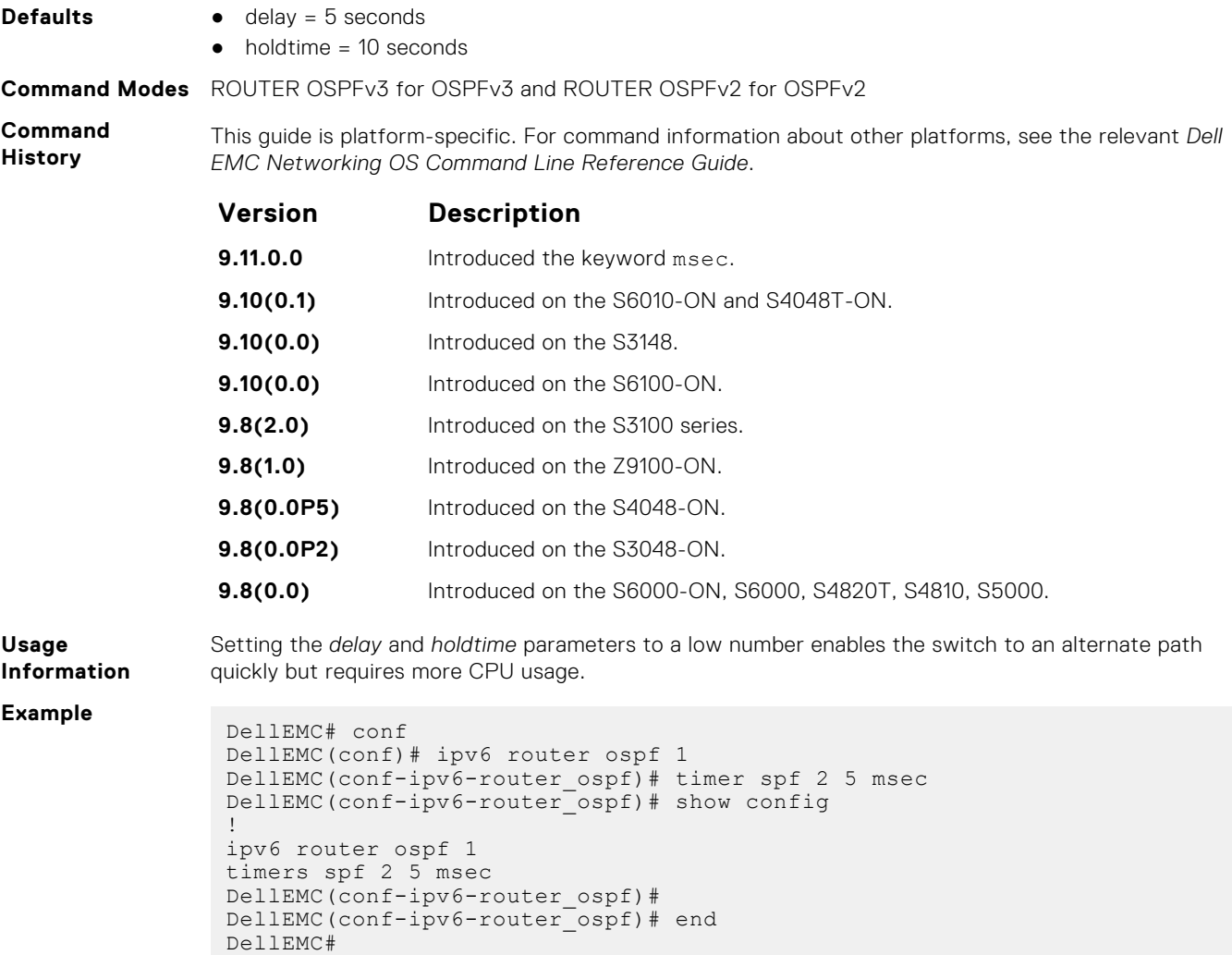

# **Policy-based Routing (PBR)**

Policy-based routing (PBR) allows you to apply routing policies to specific interfaces. To enable PBR, create a redirect list and apply it to the interface. After the redirect list is applied to the interface, all traffic passing through the interface is subject to the rules defined in the redirect list. PBR is supported by the Dell EMC Networking OS.

You can apply PBR to physical interfaces and logical interfaces (such as a link aggregation group [LAG] or virtual local area network [VLAN]). Trace lists and redirect lists do not function correctly when you configure both in the same configuration.

**NOTE:** Apply PBR to Layer 3 interfaces only.

 $\odot$ **NOTE:** For more information , see [Content Addressable Memory \(CAM\)](#page-498-0).

#### **Topics:**

- description
- [ip redirect-group](#page-1359-0)
- [ip redirect-list](#page-1360-0)
- [permit](#page-1361-0)
- [redirect](#page-1362-0)
- [seq](#page-1363-0)
- [show cam pbr](#page-1365-0)
- [show ip redirect-list](#page-1366-0)

## **description**

Add a description to this redirect list.

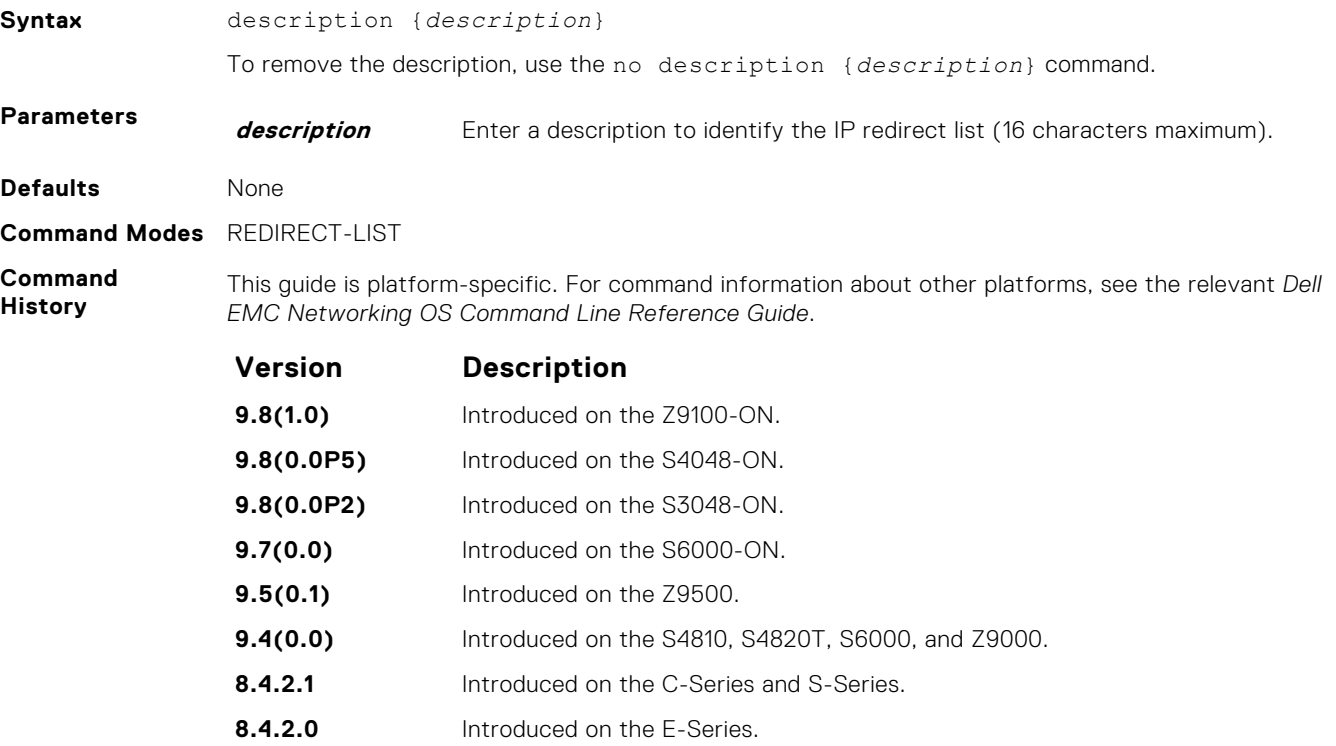

#### **Version Description**

**7.7.1.0** Introduced on the E-Series.

<span id="page-1359-0"></span>**Related Commands** ● [ip redirect-list](#page-1360-0) – enable an IP Redirect List.

### **ip redirect-group**

Apply a redirect list (policy-based routing) on an interface. You can apply multiple redirect lists to an interface by entering this command multiple times.

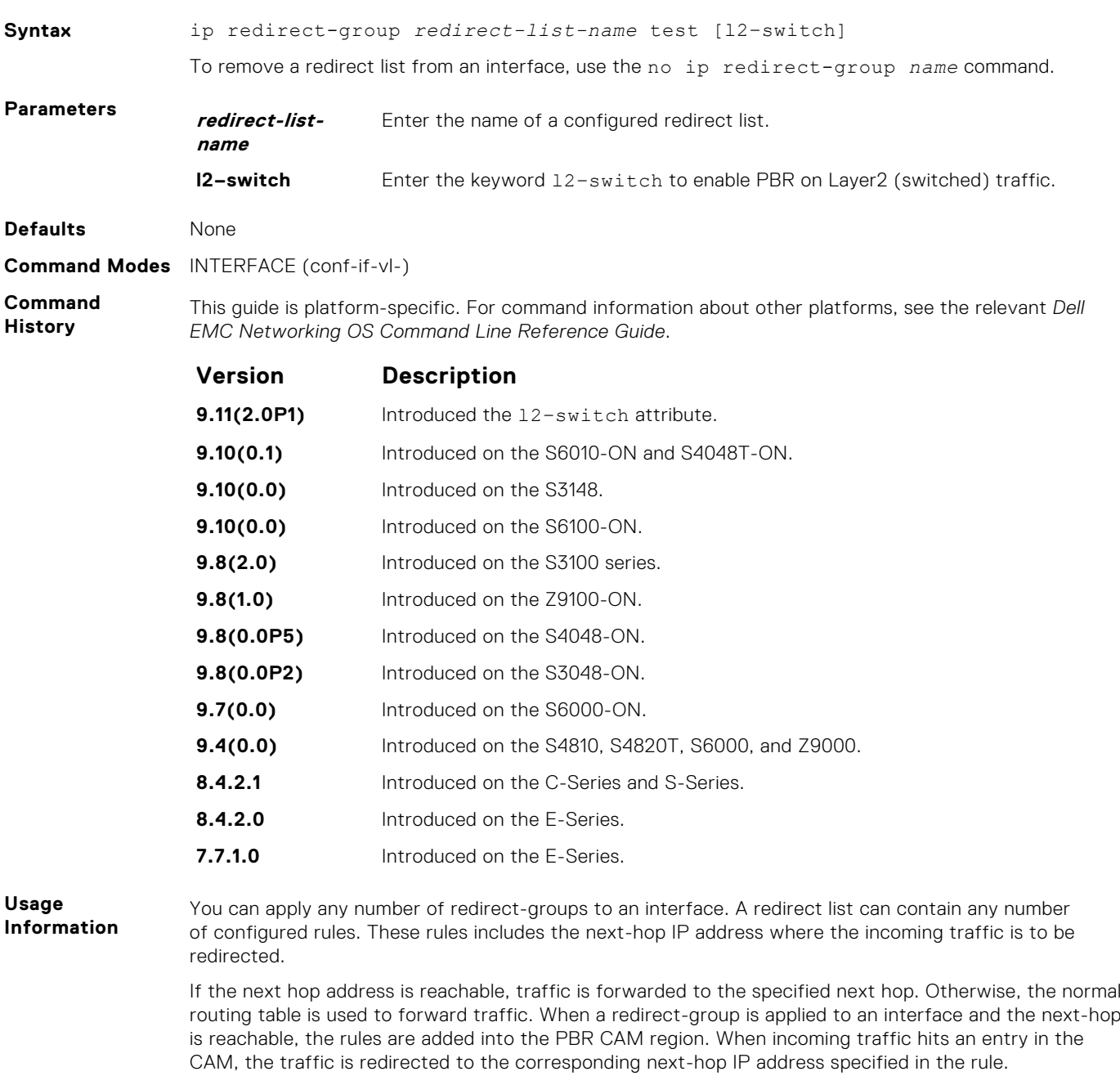

**NOTE:** Apply the redirect list to physical, VLAN, or LAG interfaces only.

<span id="page-1360-0"></span>The Layer2 PBR option matches the layer2 traffic flow. If you un-configure this option, then the Layer2 traffic is not matched. You can apply the 12-switch option to redirect Layer2 traffic only on a VLAN interface. This VLAN interface must be configured with an IP address for ARP resolution.

**NOTE:** The l2–switch option that redirects Layer2 traffic is applicable only on VLAN interfaces.

The Layer3 routing is not affected on the same interface on which Layer2 PBR is applied. The port from which Layer2 packets egress and the destination MAC are re-written from static ARP. Layer 2 packets with the re-written destination MAC are forwarded through the outgoing port on the same incoming VLAN interface. The l2-switch option ensures that the outgoing VLAN and MAC-SA are changed and TTL is not decremented.

- **Related Commands**
- [show cam pbr](#page-1365-0) display the content of the PBR CAM.
- [show ip redirect-list](#page-1366-0)  display the redirect-list configuration.

### **ip redirect-list**

Configure a redirect list and enter REDIRECT-LIST mode.

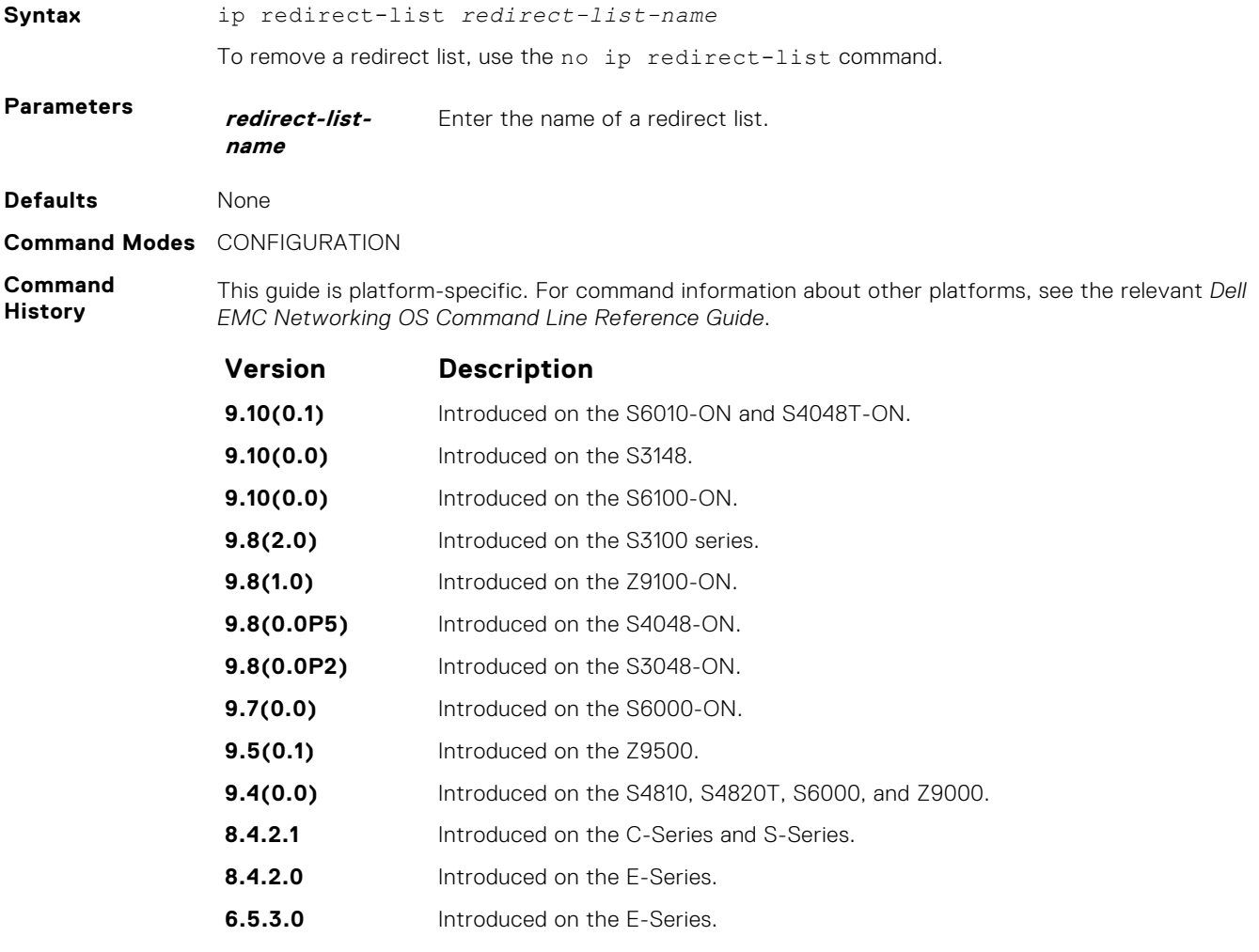

## <span id="page-1361-0"></span>**permit**

Configure a permit rule. A permit rule excludes the matching packets from PBR classification and routes them using conventional routing.

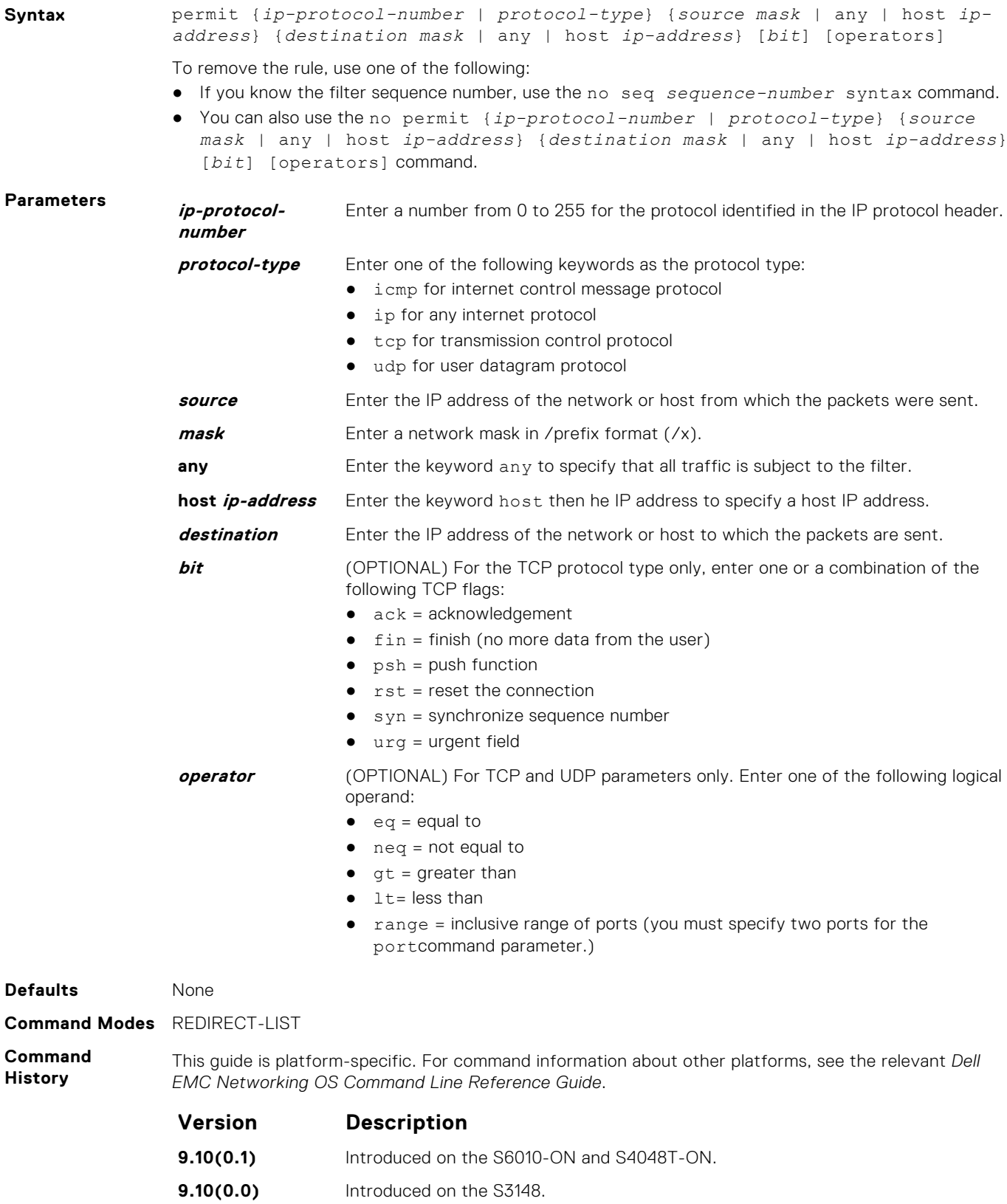

<span id="page-1362-0"></span>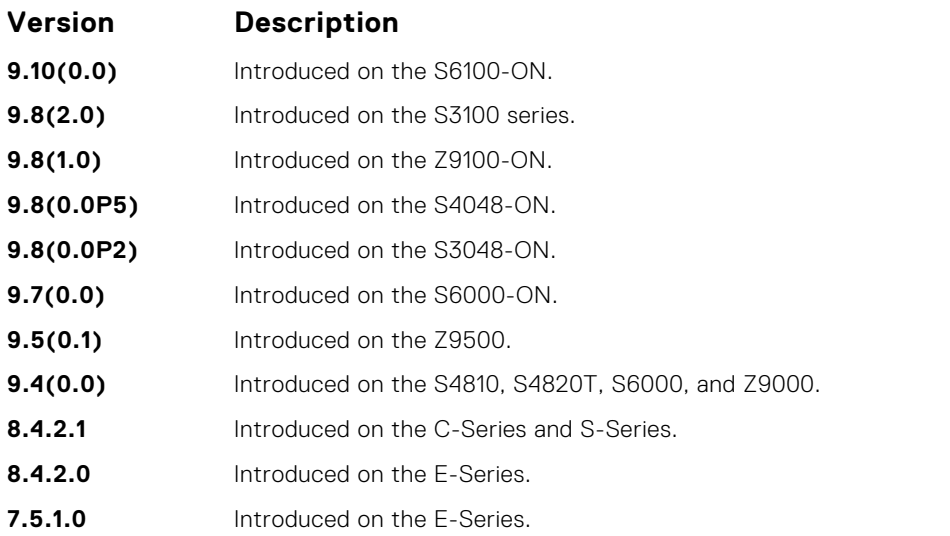

### **redirect**

Configure a rule for the redirect list.

```
Syntax redirect {ip-address | slot/port} | tunnel tunnel-id}[track <obj-id>] {ip-
              protocol-number | protocol-type [bit]} {source mask | any | host ip-
              address} {destination mask | any | host ip-address} [operator]
```
To remove this filter, use one of the following:

- Use the no seq sequence-number command if you know the filter's sequence number.
- You can also use the no redirect {*ip-address* | *slot/port*}| *tunnel tunnel-id*} [track *<obj-id>*] {*ip-protocol-number* [*bit*] | *protocol-type*} {*source mask* | any | host *ip-address*} {*destination mask* | any | host *ip-address*} [*operator*] command.

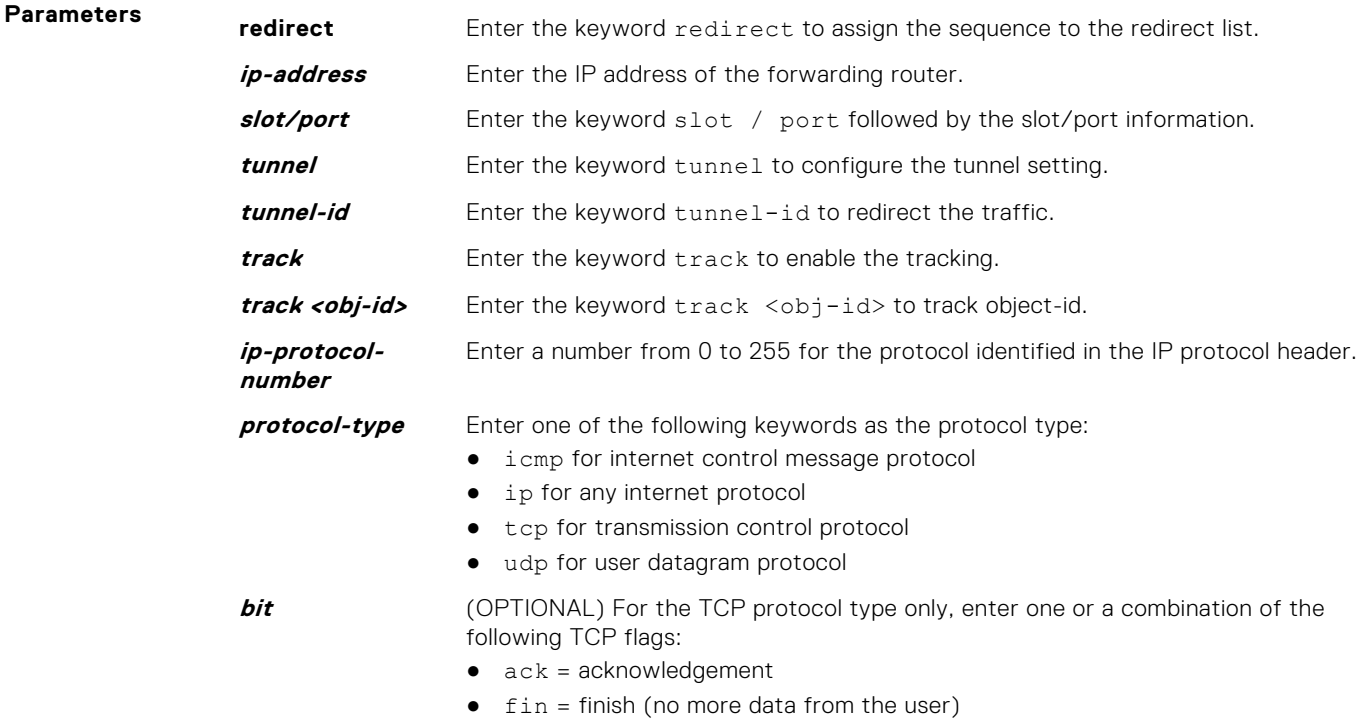

 $\bullet$  psh = push function

<span id="page-1363-0"></span>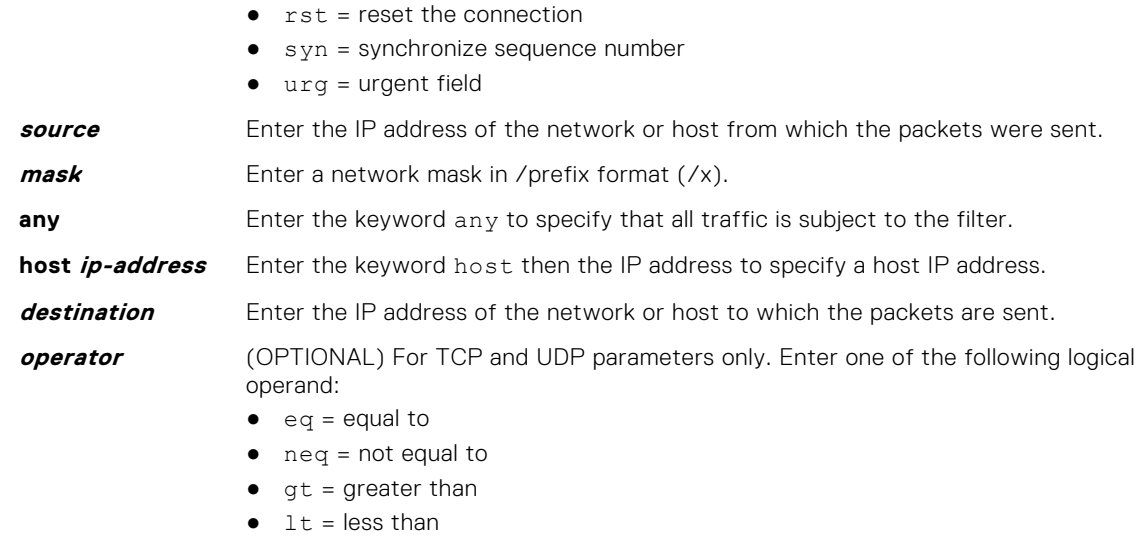

● range = inclusive range of ports (you must specify two ports for theport command parameter.)

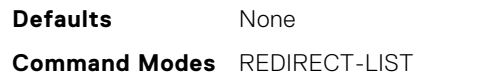

**Command History** This guide is platform-specific. For command information about other platforms, see the relevant *Dell EMC Networking OS Command Line Reference Guide*.

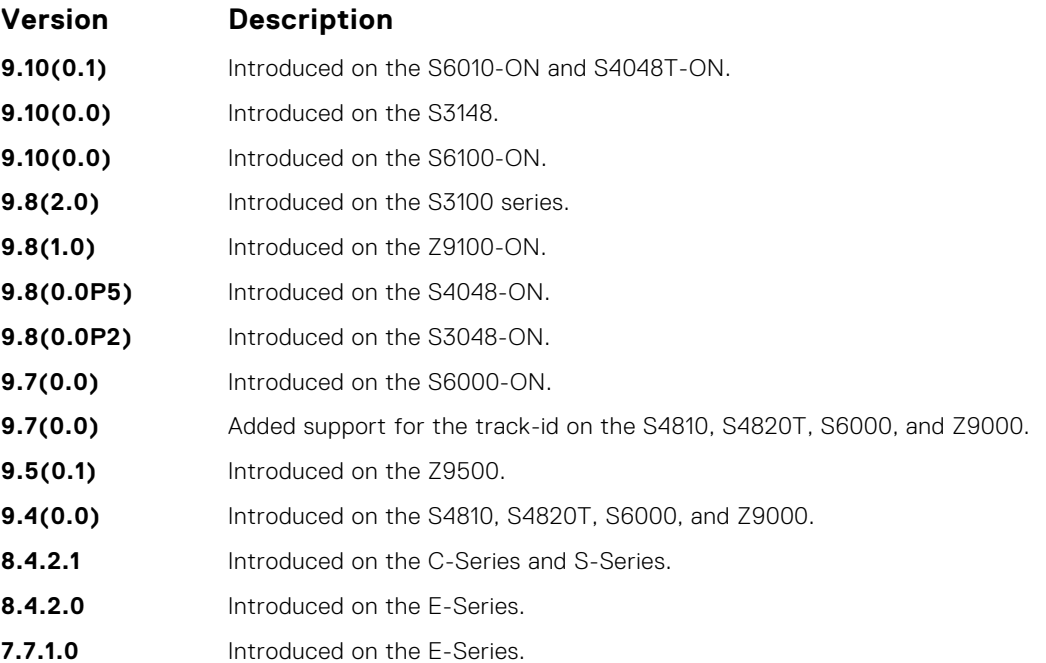

#### **seq**

Configure a filter with an assigned sequence number for the redirect list.

**Syntax** seq *sequence-number* {permit | redirect {*ip-address* | *tunnel tunnel-id*} [track *<obj-id>*] }} {*ip-protocol-number* | *protocol-type*} {*source mask* | any | host *ip-address*} {*destination mask* | any | host *ip-address*}

[bit] [*operator*]{source-port *source-port*| source-port-range *start-port end-port*} {destination-port *destination-port*| destination-port-range *startport - end-port*}

To delete a filter, use the no seq sequence-number command.

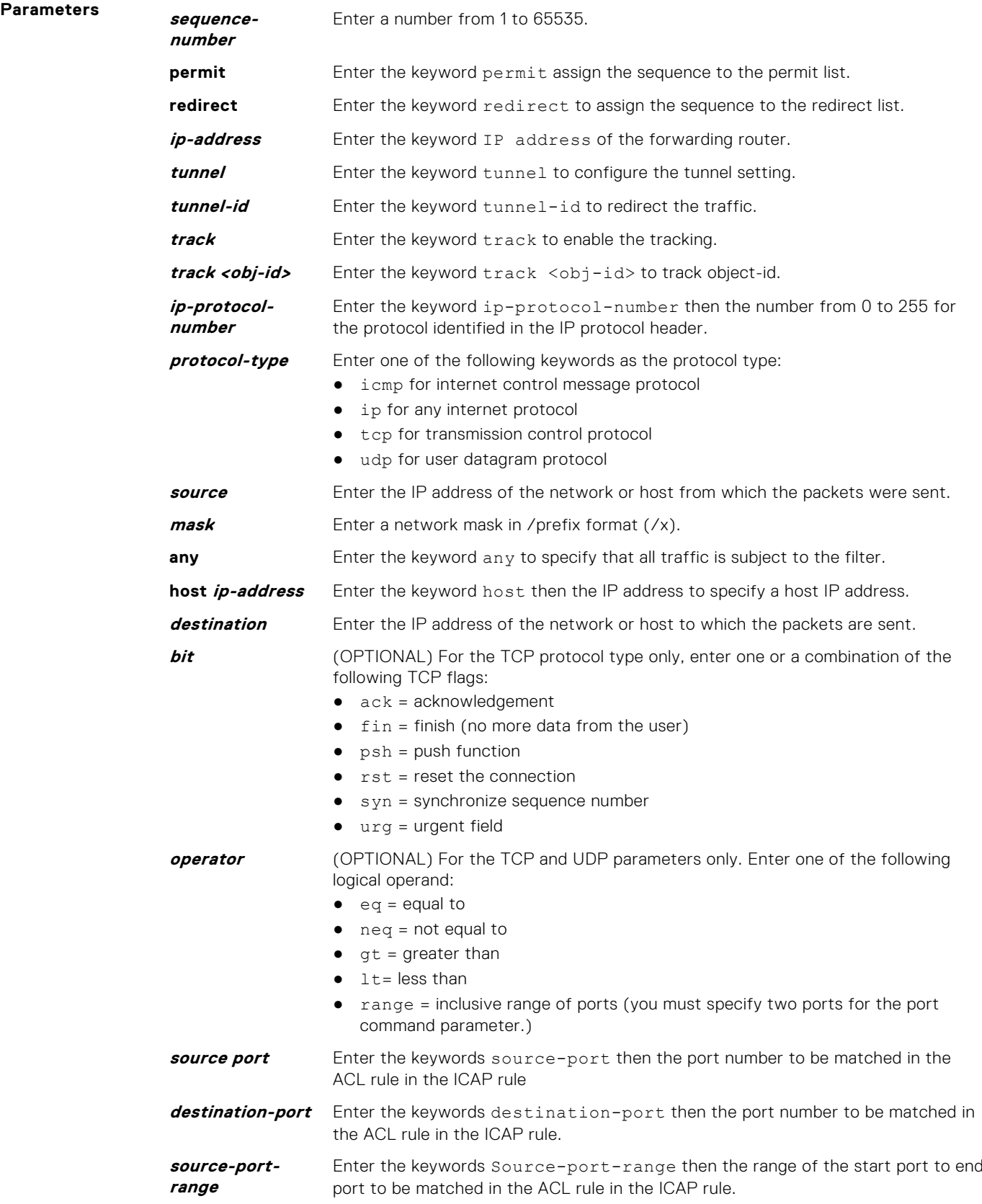

<span id="page-1365-0"></span>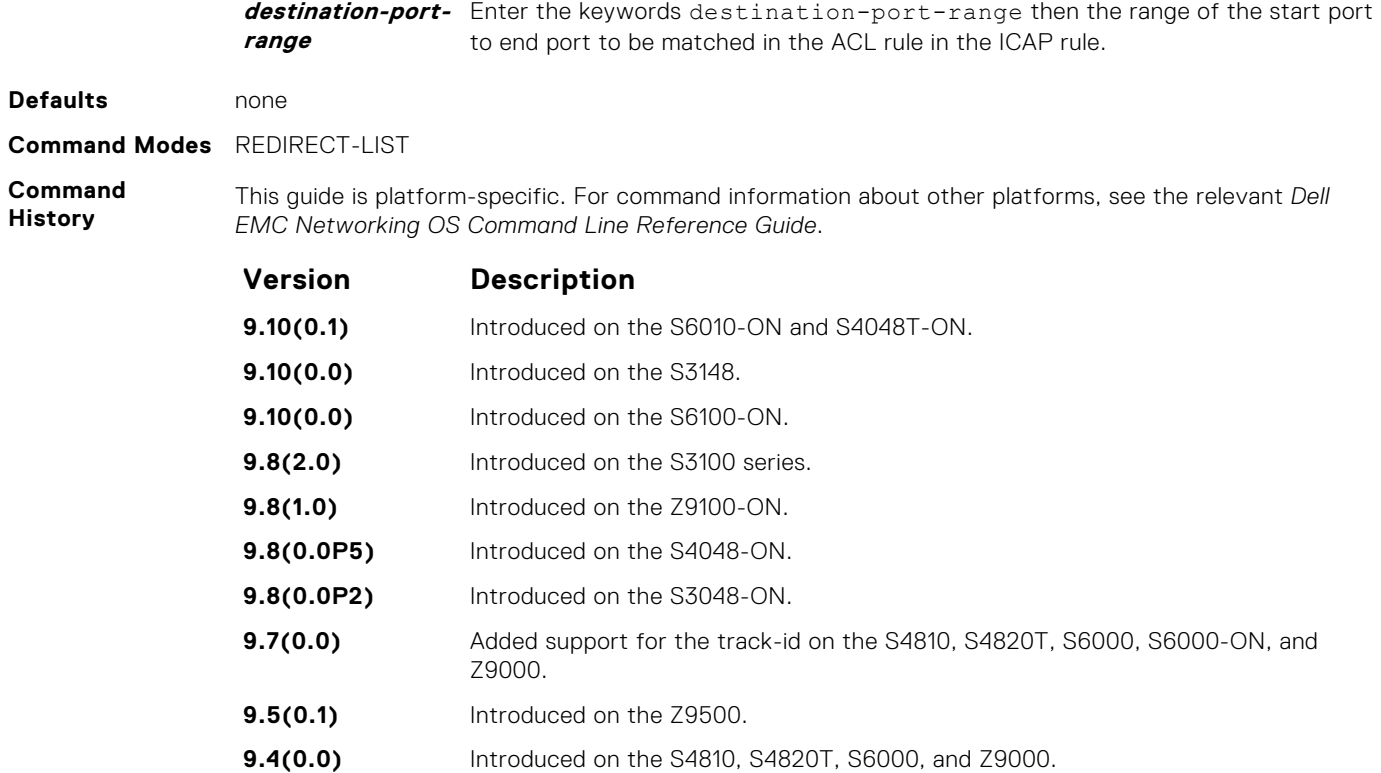

### **show cam pbr**

Display the PBR CAM content.

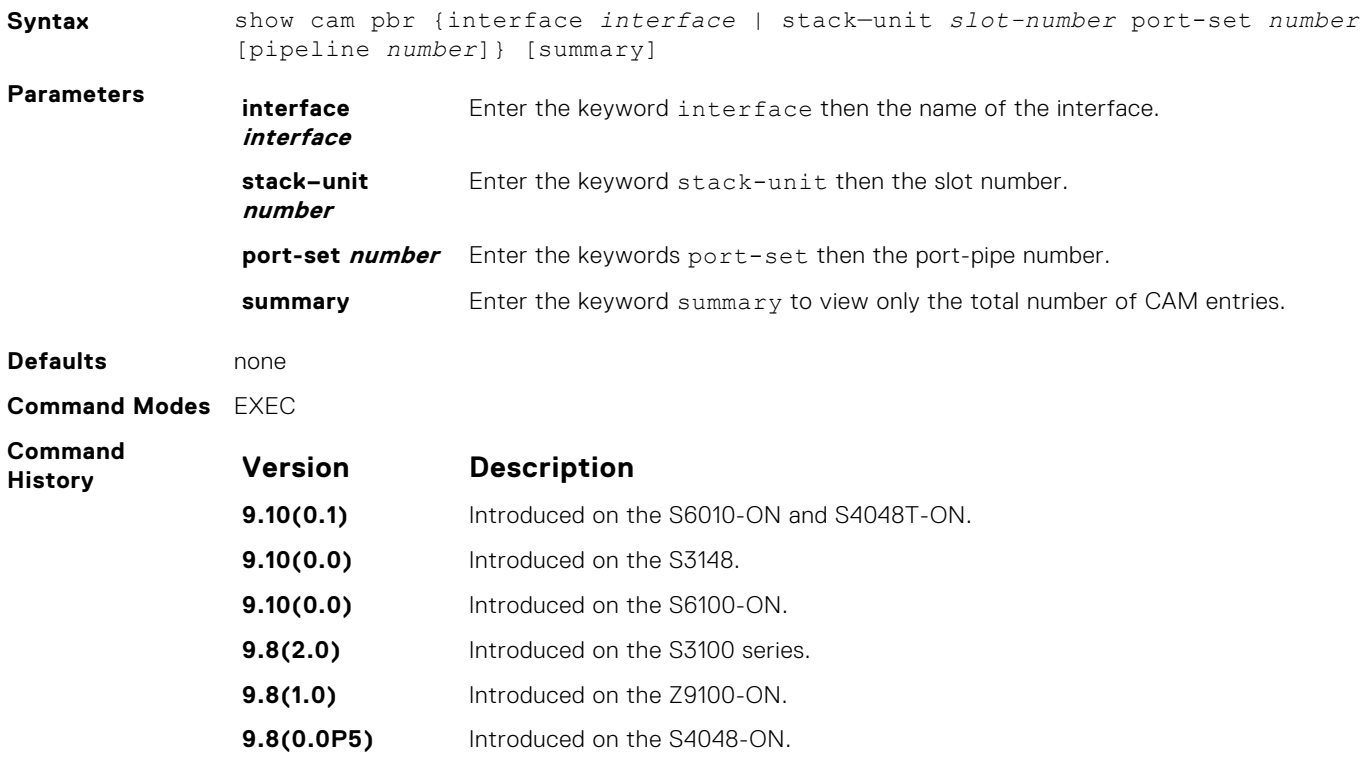

<span id="page-1366-0"></span>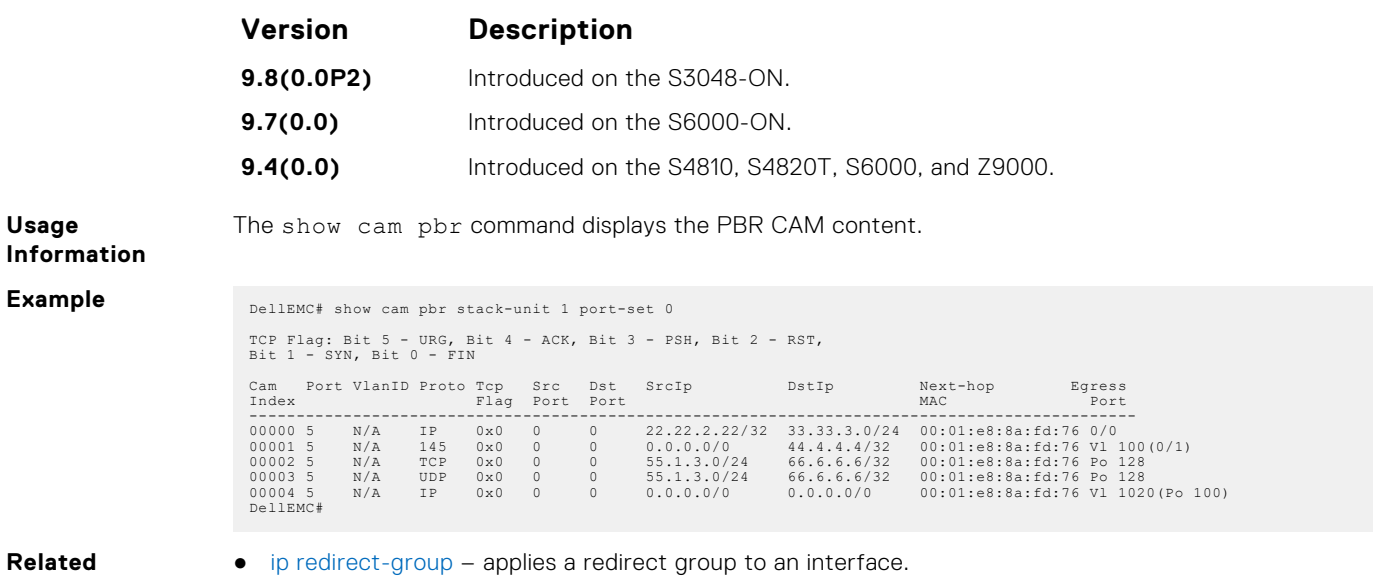

- **Commands**
- show ip redirect-list displays the redirect-list configuration.

## **show ip redirect-list**

View the redirect list configuration and the interfaces it is applied to.

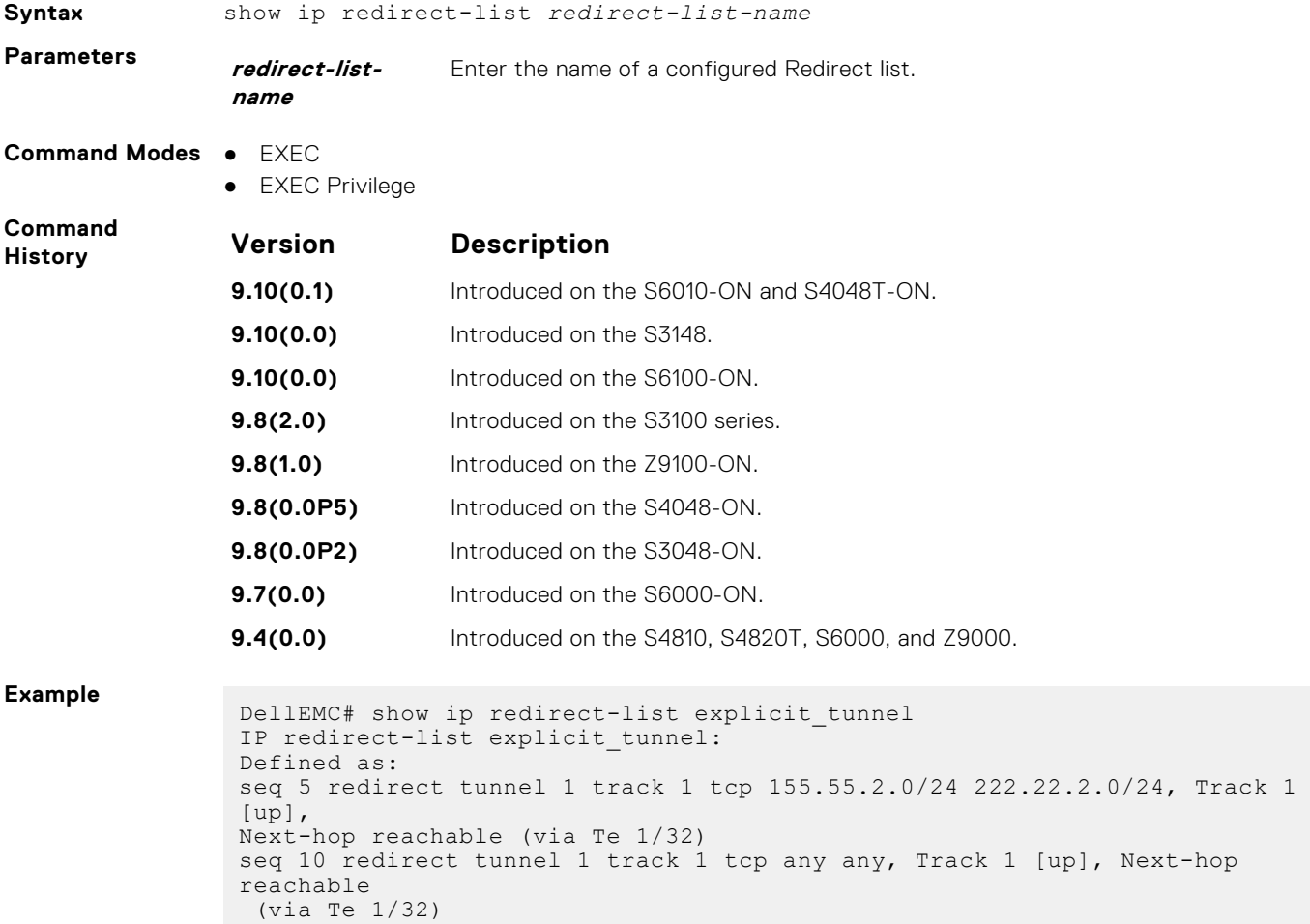

```
seq 15 redirect tunnel 2 udp 155.55.0.0/16 host 144.144.144.144, Track 1 
[up],
  Next-hop reachable (via Te 1/32)
seq 35 redirect 155.1.1.2 track 5 ip 7.7.7.0/24 8.8.8.0/24, Track 5 [up],
  Next-hop reachable (via Po 5)
seq 30 redirect 155.1.1.2 track 6 icmp host 8.8.8.8 any, Track 5 [up],
  Next-hop reachable (via Po 5)
seq 35 redirect 42.1.1.2 icmp host 8.8.8.8 any, Next-hop reachable
(via Vl 20)
seq 40 redirect 43.1.1.2 tcp 155.55.2.0/24 222.22.2.0/24, Next-hop 
reachable
(via Vl 30)
seq 45 redirect 31.1.1.2 track 200 ip 12.0.0.0 255.0.0.197 13.0.0.0 
255.0.0.197,
Track 200 [up], Next-hop reachable (via Te 1/32)
 , Track 200 [up], Next-hop reachable (via Vl 20)
 , Track 200 [up], Next-hop reachable (via Po 5)
 , Track 200 [up], Next-hop reachable (via Po 7)
 , Track 200 [up], Next-hop reachable (via Te 2/18)
 , Track 200 [up], Next-hop reachable (via Te 2/19)
DellEMC#
```
# **PIM-Sparse Mode (PIM-SM)**

The protocol-independent multicast (PIM) commands are supported by the Dell EMC Networking operating software on the platform.

The following describes the IPv4 PIM-SIM commands.

#### **Topics:**

- IPv4 PIM-Sparse Mode Commands
- [clear ip pim snooping tib](#page-1369-0)
- [clear ip pim tib](#page-1369-0)
- [clear ip pim rp-mapping](#page-1370-0)
- [debug ip pim](#page-1371-0)
- [ip pim bsr-border](#page-1372-0)
- [ip pim bsr-candidate](#page-1373-0)
- [ip pim dr-priority](#page-1374-0)
- [ip pim graceful-restart](#page-1375-0)
- [ip pim join-filter](#page-1375-0)
- [ip pim ingress-interface-map](#page-1376-0)
- [ip pim neighbor-filter](#page-1377-0)
- [ip pim query-interval](#page-1378-0)
- [ip pim register-filter](#page-1379-0)
- [ip pim rp-address](#page-1380-0)
- [ip pim rp-candidate](#page-1381-0)
- [ip pim snooping](#page-1382-0)
- [ip pim sparse-mode](#page-1382-0)
- [ip pim sparse-mode sg-expiry-timer](#page-1383-0)
- [ip pim ssm-range](#page-1384-0)
- [ip pim spt-threshold](#page-1385-0)
- [no ip pim snooping dr-flood](#page-1386-0)
- [show ip pim bsr-router](#page-1387-0)
- [show ip pim interface](#page-1388-0)
- [show ip pim neighbor](#page-1389-0)
- [show ip pim rp](#page-1390-0)
- [show ip pim snooping interface](#page-1391-0)
- [show ip pim snooping neighbor](#page-1392-0)
- [show ip pim snooping tib](#page-1393-0)
- [show ip pim ssm-range](#page-1395-0)
- [show ip pim summary](#page-1396-0)
- [show ip pim tib](#page-1397-0)
- [show running-config pim](#page-1399-0)

## **IPv4 PIM-Sparse Mode Commands**

The following describes the IPv4 PIM-sparse mode (PIM-SM) commands.

## <span id="page-1369-0"></span>**clear ip pim snooping tib**

Clear tree information discovered by PIM-SM snooping from the PIM database.

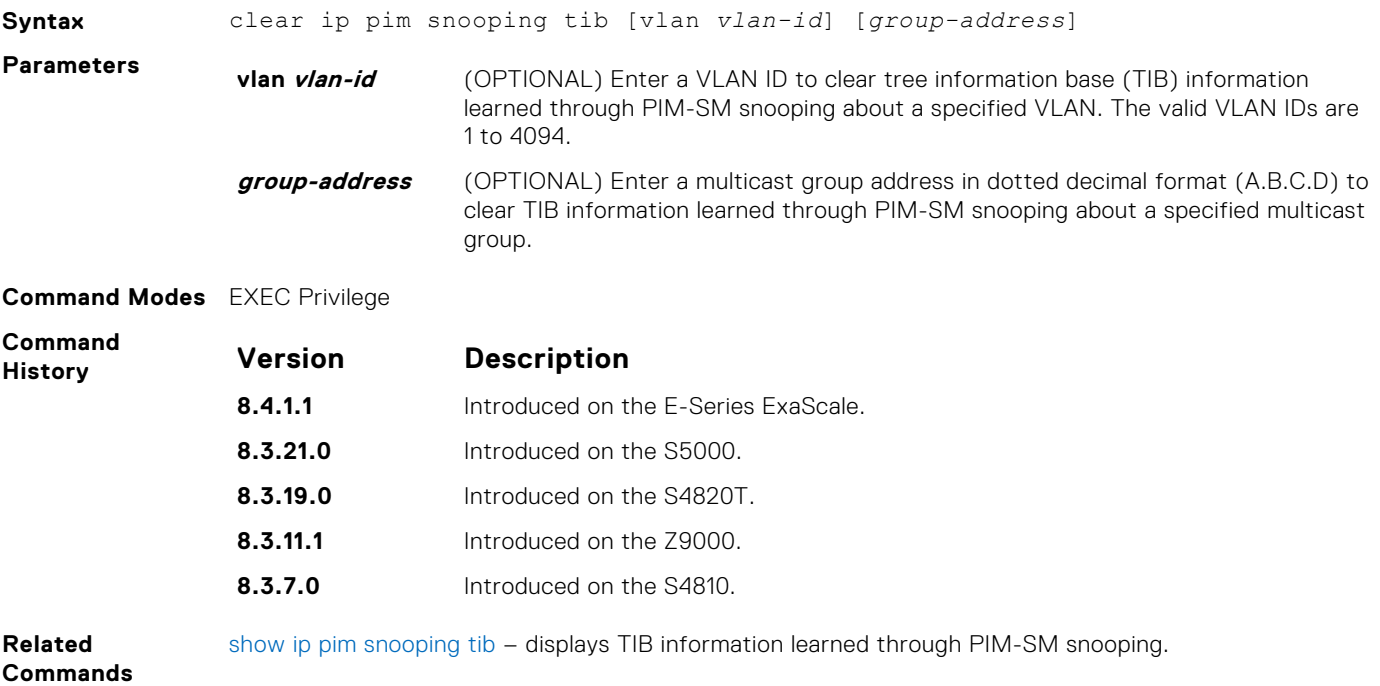

### **clear ip pim tib**

Clear PIM tree information from the PIM database.

#### S5000

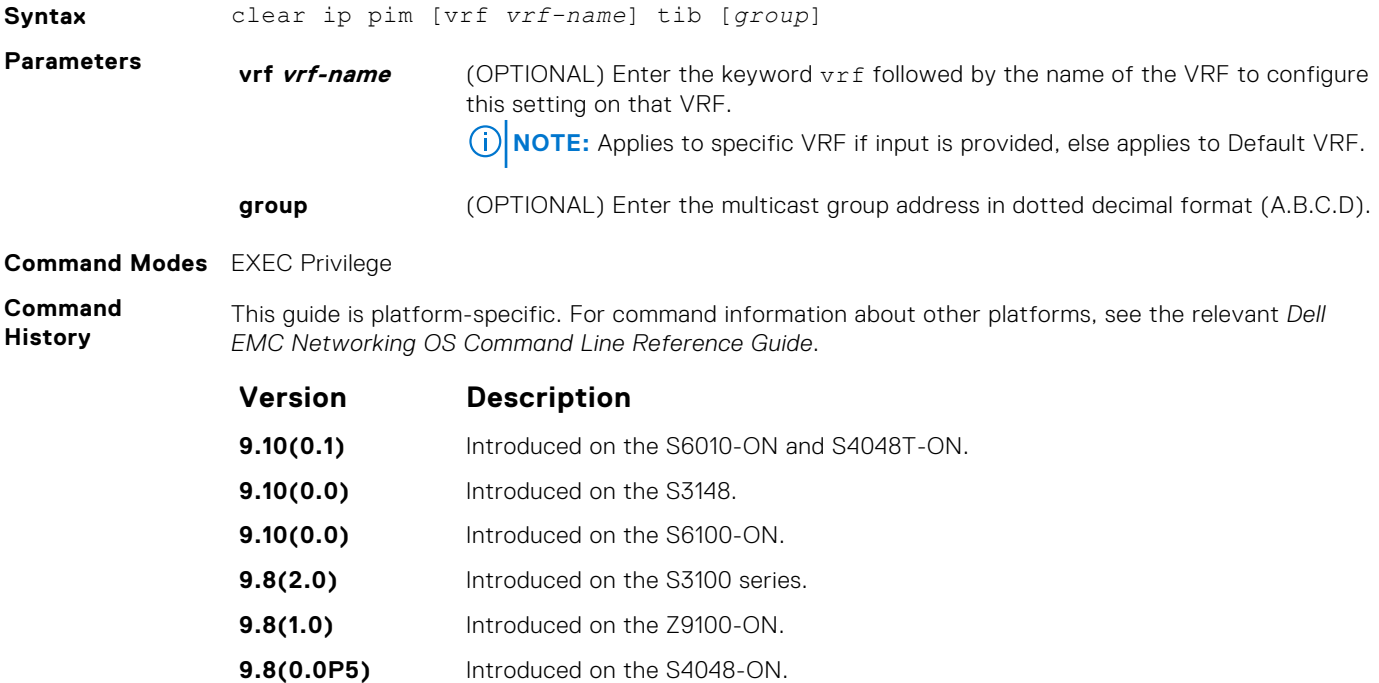

<span id="page-1370-0"></span>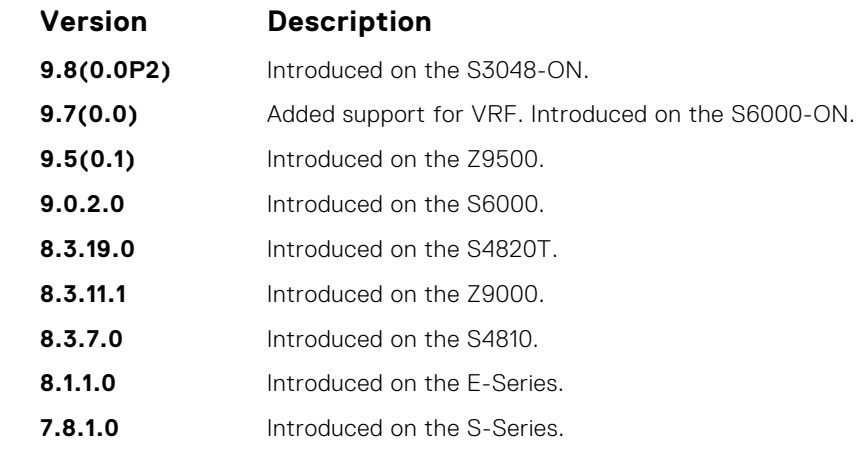

If you use this command on a local VLT node, all multicast routes from the local PIM TIB, the entire multicast route table, and all the entries in the data plane are deleted. The local VLT node sends a request to the peer VLT node to download multicast routes learned by the peer. Both local and synced routes are removed from the local VLT node multicast route table. The peer VLT node clears synced routes from the node.

If you use this command on a peer VLT node, only the synced routes are deleted from the multicast route table.

### **clear ip pim rp-mapping**

The bootstrap router (BSR) feature uses this command to remove all or particular rendezvous point (RP) advertisement.

#### S5000

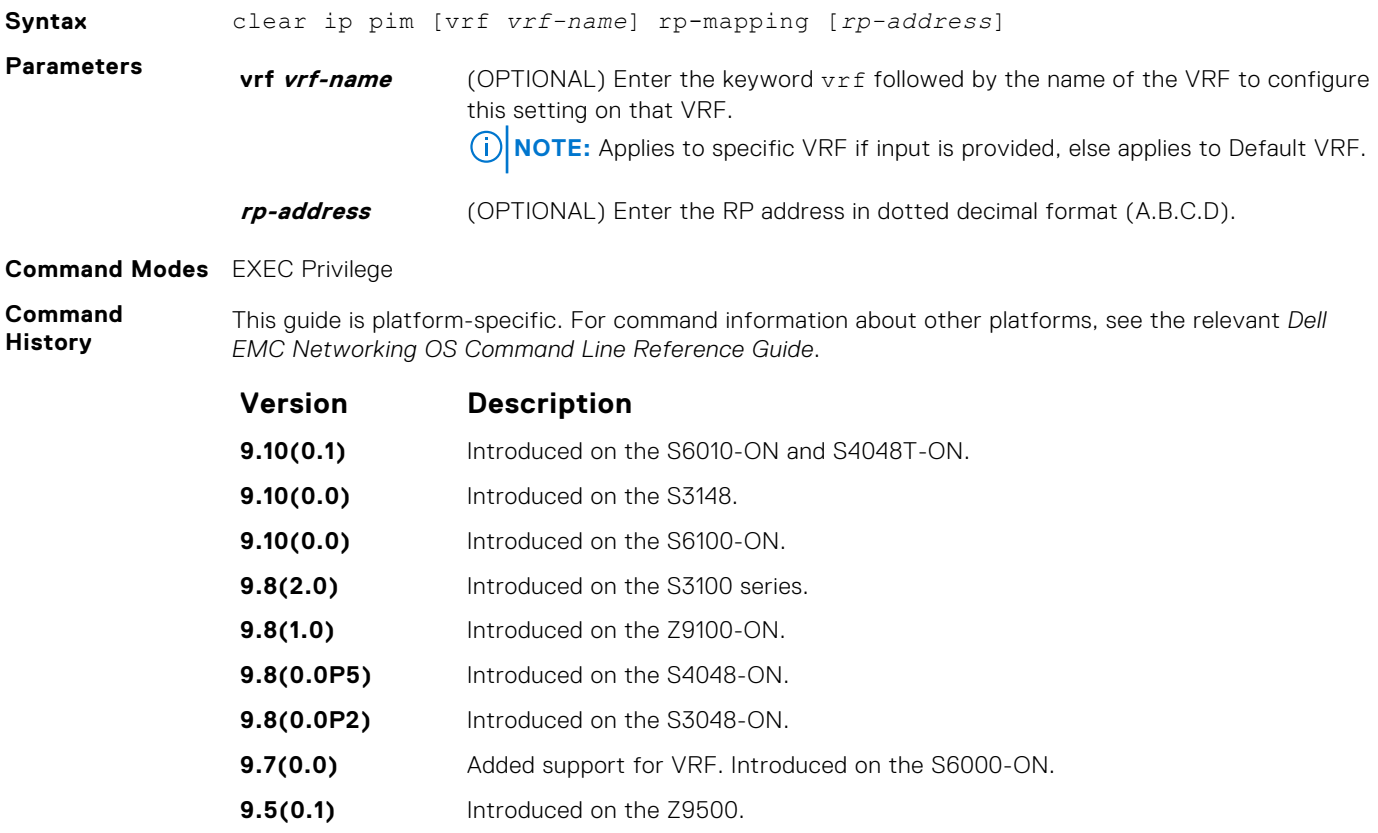

<span id="page-1371-0"></span>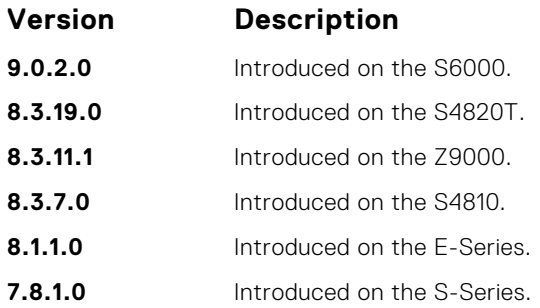

This command re-applies the RP mapping logic for all the groups learnt by the node. Any stale information corresponding to the existing mapping configuration is updated. The existing BSR cache and the \*,G's are deleted only if these entries are stale.

## **debug ip pim**

View IP PIM debugging messages.

#### S5000

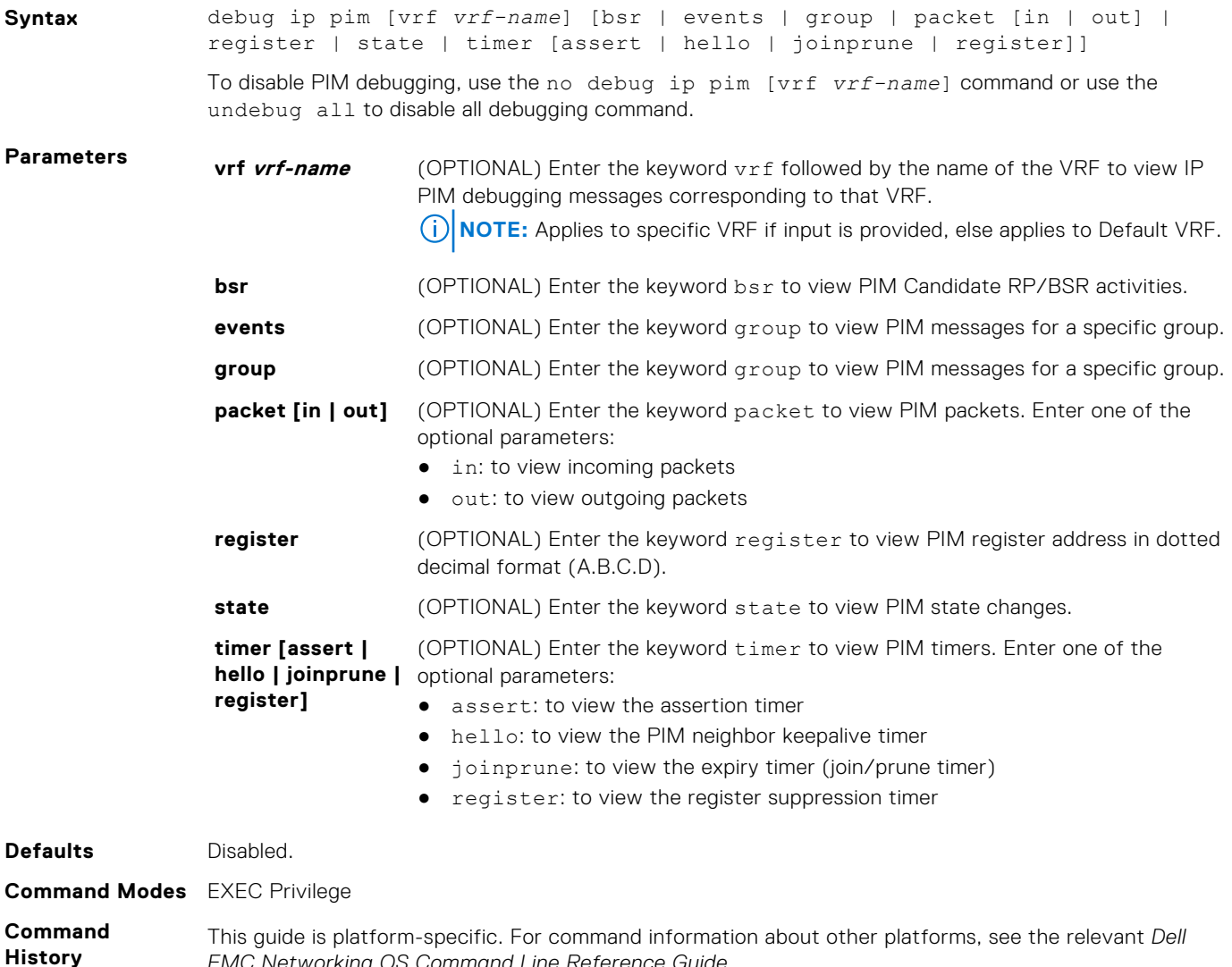

*EMC Networking OS Command Line Reference Guide*.

<span id="page-1372-0"></span>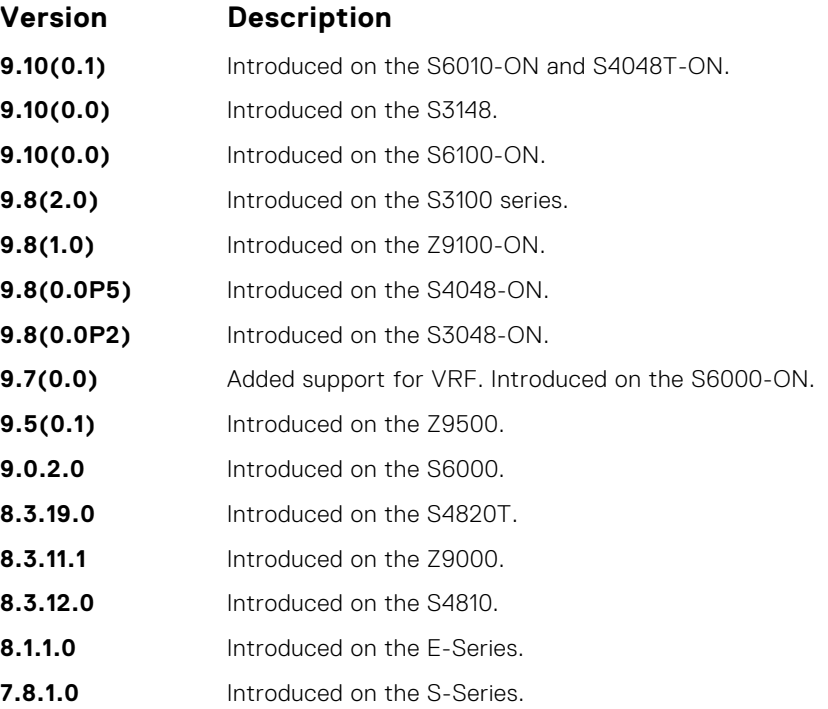

## **ip pim bsr-border**

Define the border of PIM domain by filtering inbound and outbound PIM-BSR messages per interface.

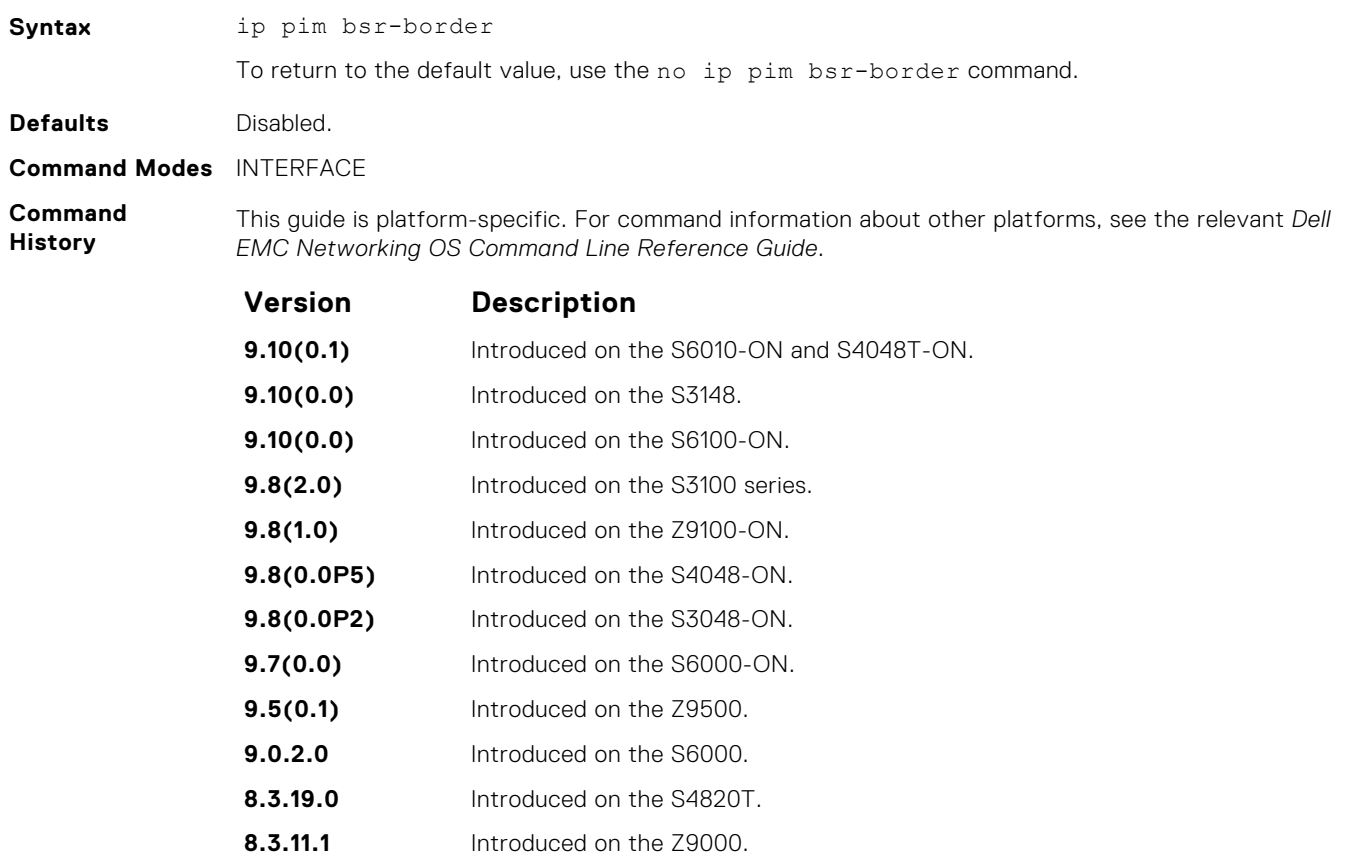

**8.3.7.0** Introduced on the S4810.

<span id="page-1373-0"></span>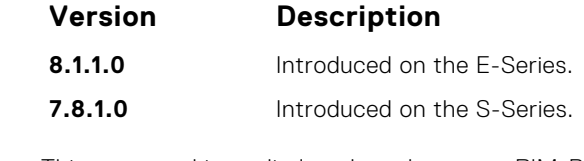

**Usage Information** This command is applied to the subsequent PIM-BSR. Existing BSR advertisements are cleaned up by time-out. To clean the candidate RP advertisements, use the clear ip pim rp-mapping command.

### **ip pim bsr-candidate**

To join the Bootstrap election process, configure the PIM router.

#### S5000

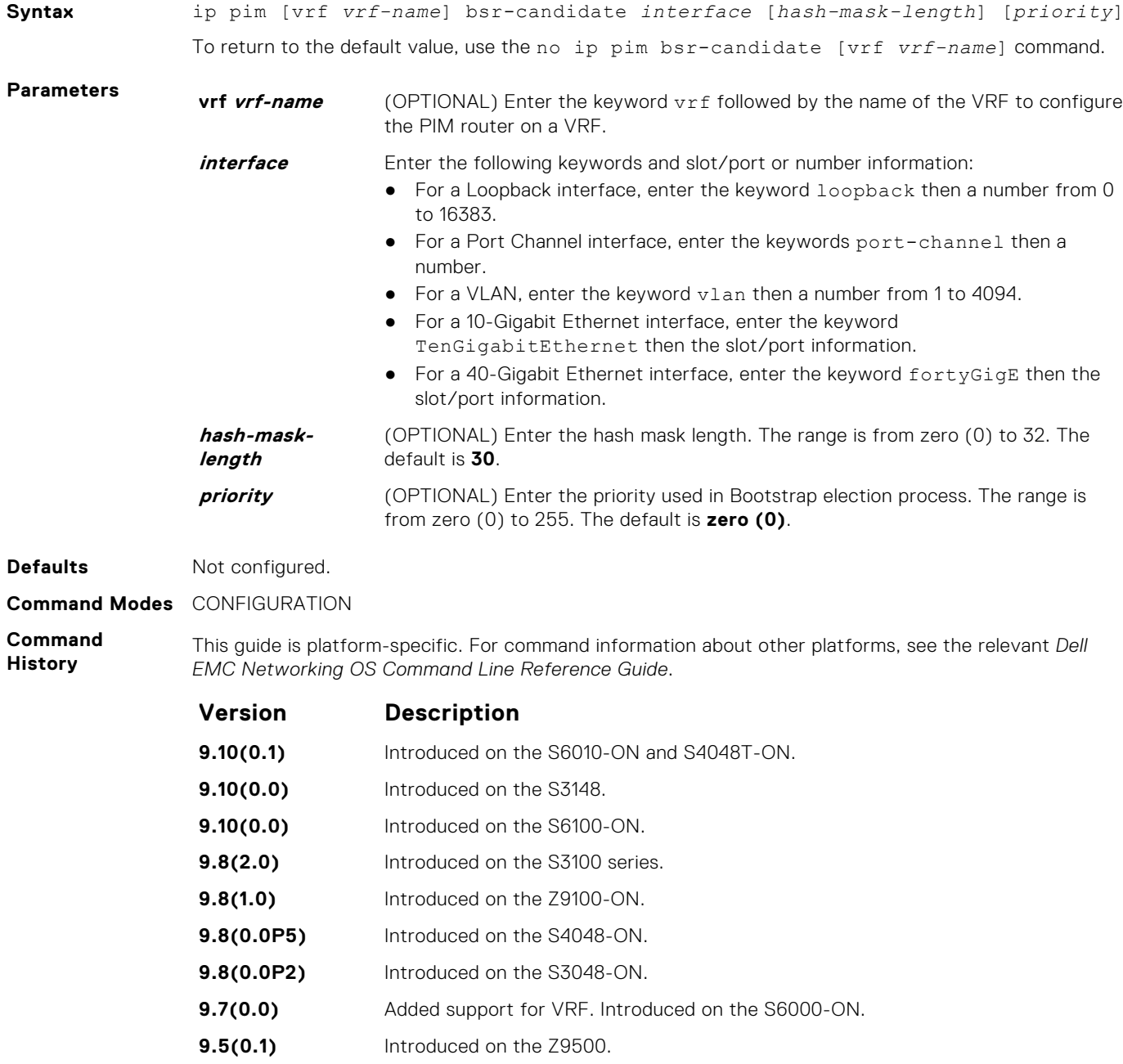

<span id="page-1374-0"></span>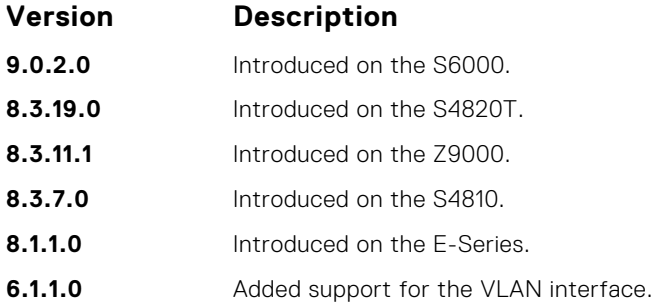

## **ip pim dr-priority**

Change the designated router (DR) priority for the interface.

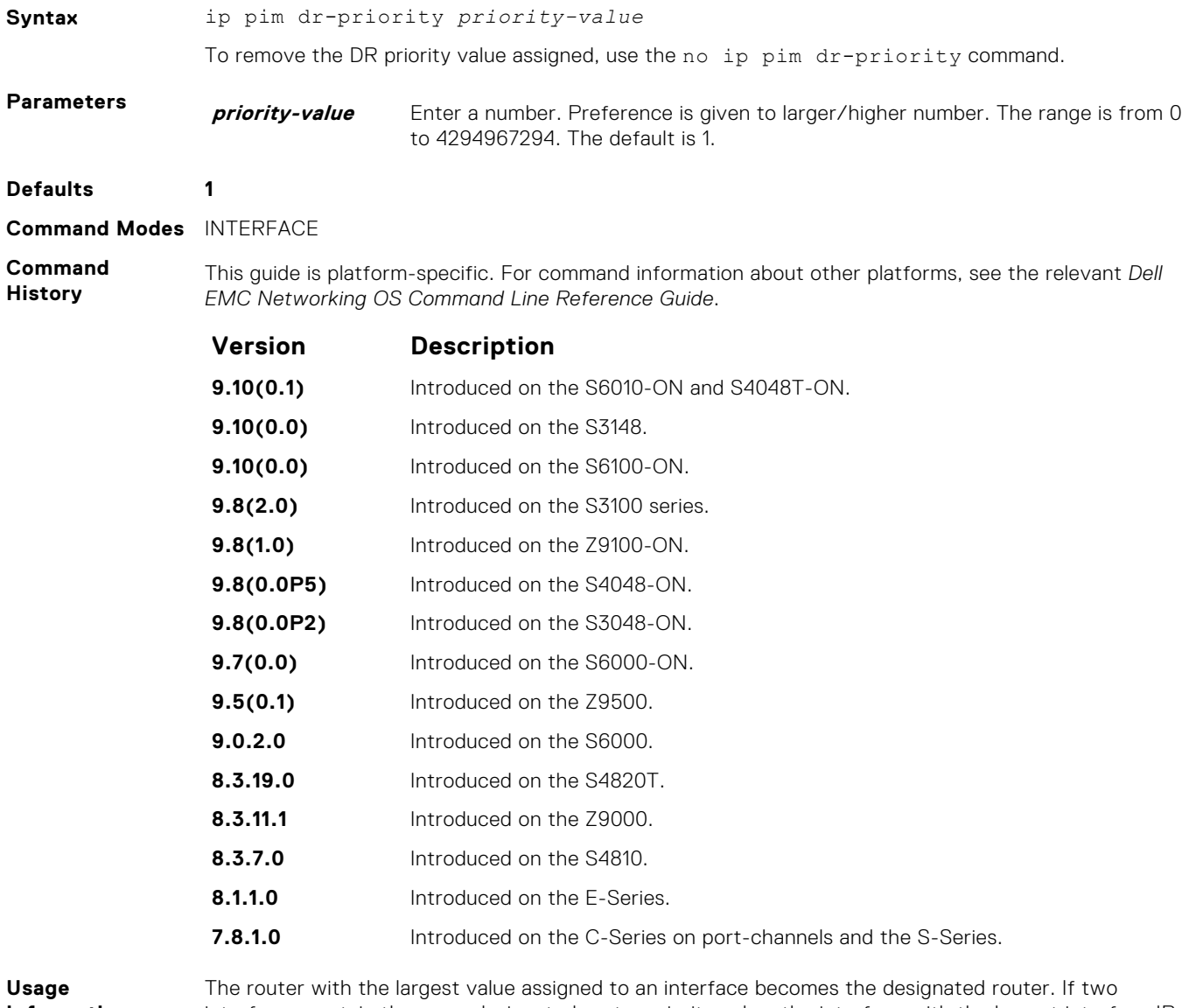

**Information**

interfaces contain the same designated router priority value, the interface with the largest interface IP address becomes the designated router.

### <span id="page-1375-0"></span>**ip pim graceful-restart**

This feature permits configuration of non-stop forwarding (NSF or graceful restart) capability of a PIM router to its neighbors.

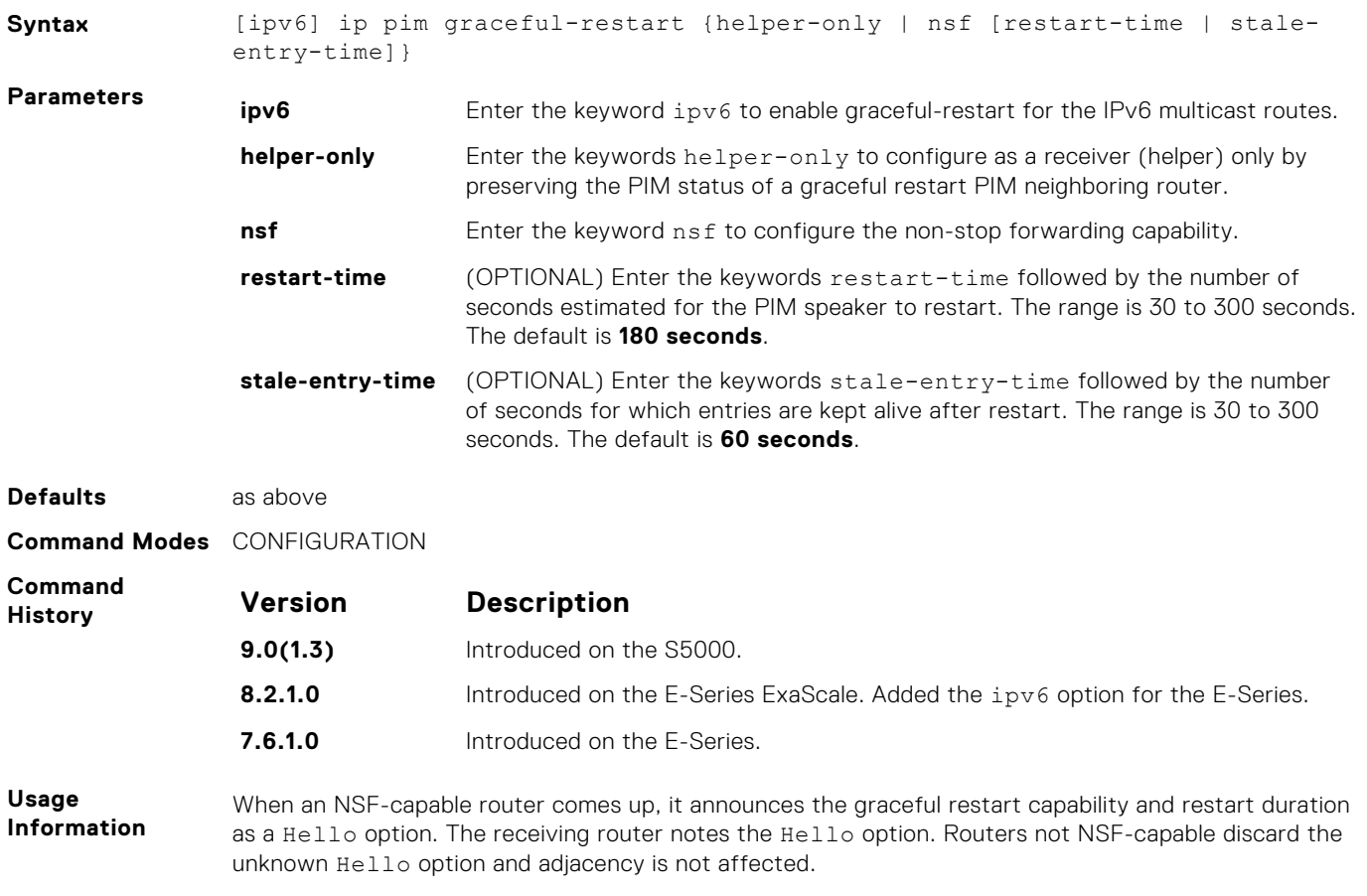

When an NSF-capable router goes down, the neighboring PIM speaker preserves the states and continues the forwarding of multicast traffic while the neighbor router restarts.

## **ip pim join-filter**

Permit or deny PIM Join/Prune messages on an interface using an extended IP access list. This command prevents the PIM-SM router from creating state based on multicast source and/or group.

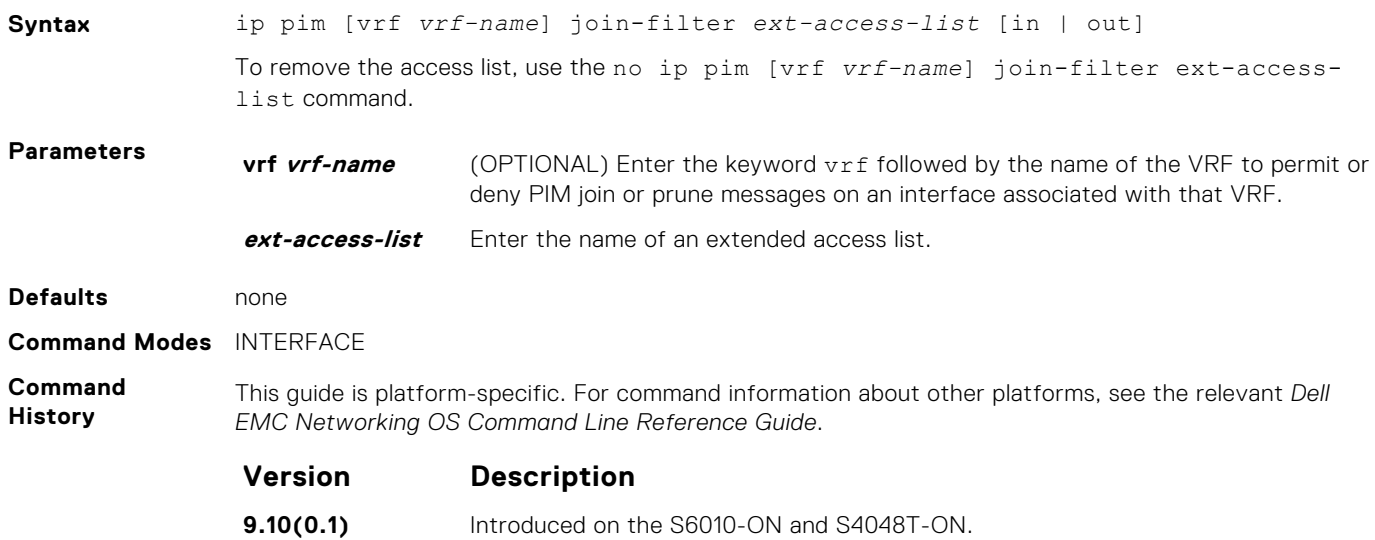

<span id="page-1376-0"></span>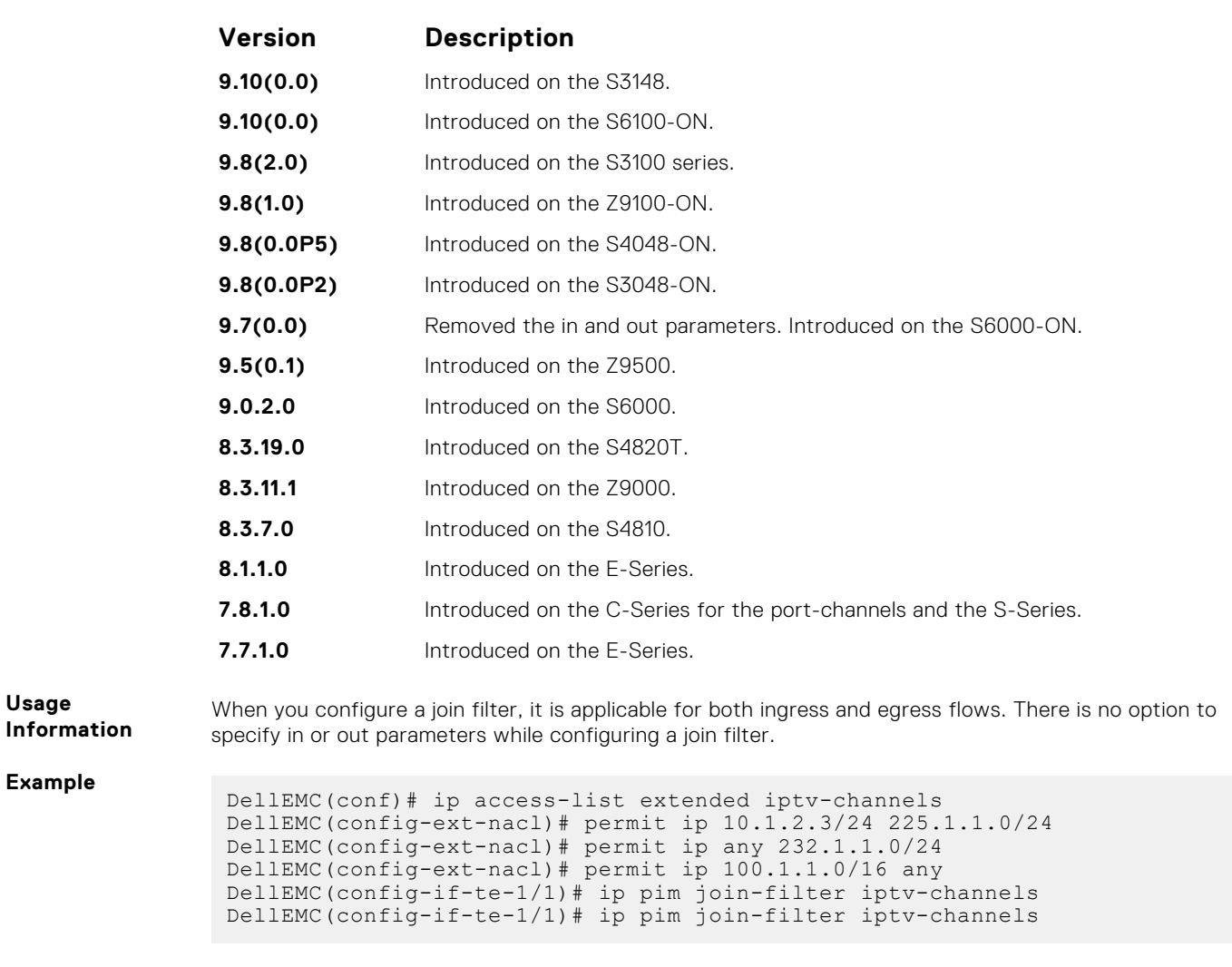

**Related Commands** ● [ip access-list extended](#page-217-0) — configure an access list based on IP addresses or protocols.

### **ip pim ingress-interface-map**

When the Dell EMC Networking system is the RP, statically map potential incoming interfaces to (\*,G) entries to create a lossless multicast forwarding environment.

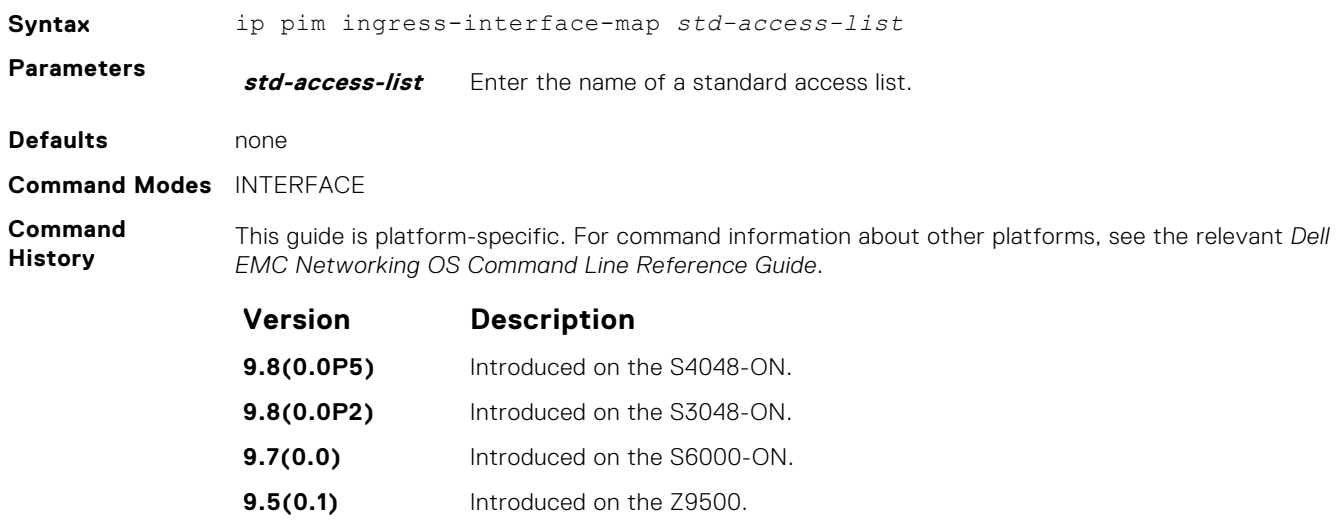

<span id="page-1377-0"></span>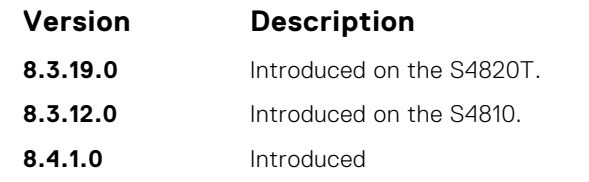

**Example**

DellEMC(conf)# ip access-list standard map1 DellEMC(config-std-nacl)# permit 224.0.0.1/24 DellEMC(config-std-nacl)# exit DellEMC(conf)# int tengig 1/1 DellEMC(config-if-te-1/1)# ip pim ingress-interface-map map1 DellEMC(config-if-te-1/1)#

### **ip pim neighbor-filter**

To prevent a router from participating in protocol independent multicast (PIM), configure this feature.

#### S5000

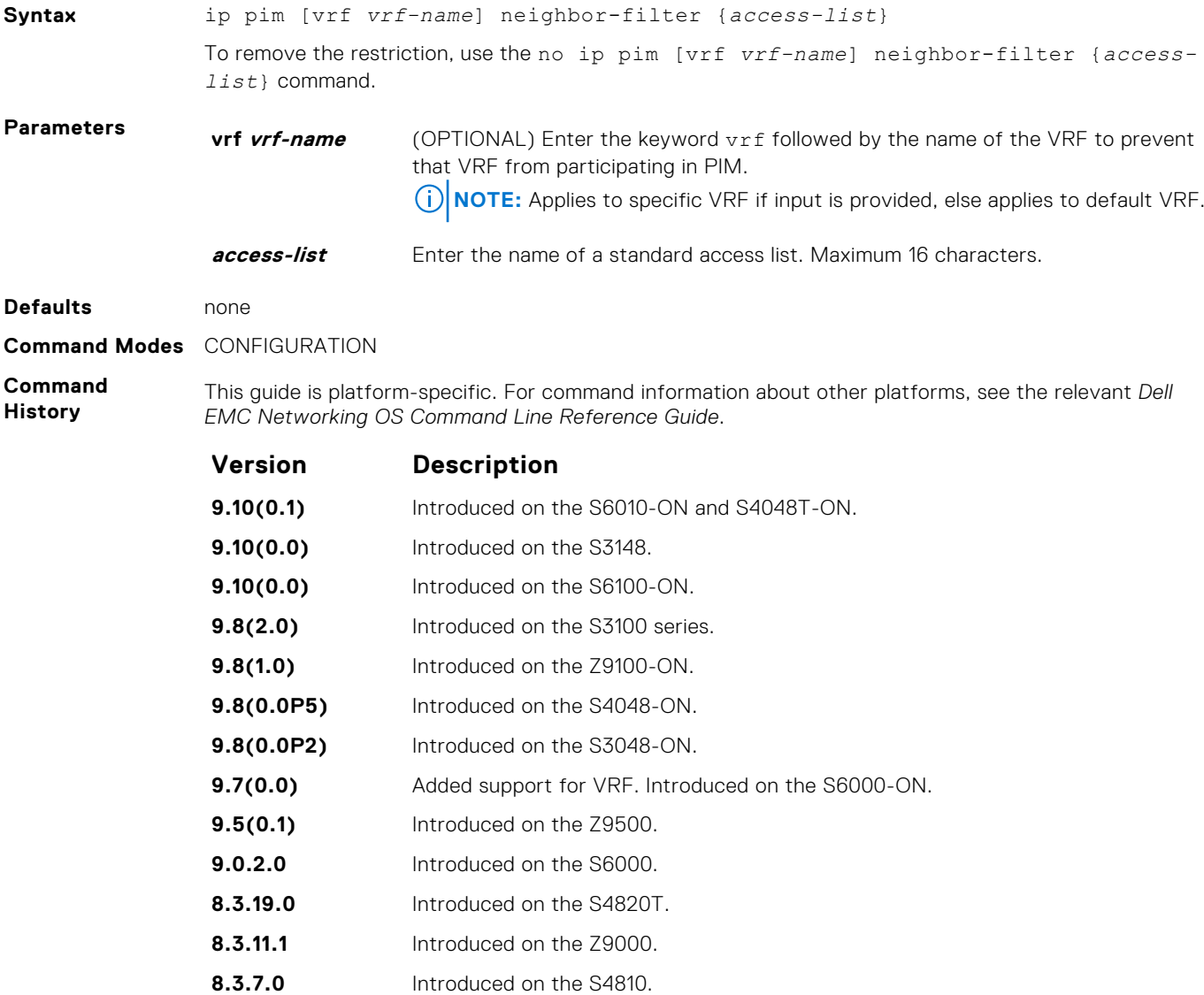

<span id="page-1378-0"></span>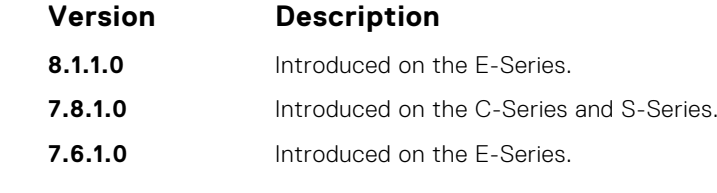

**Usage Information** Do not enter this command before creating the access-list.

## **ip pim query-interval**

Change the frequency of PIM Router-Query messages.

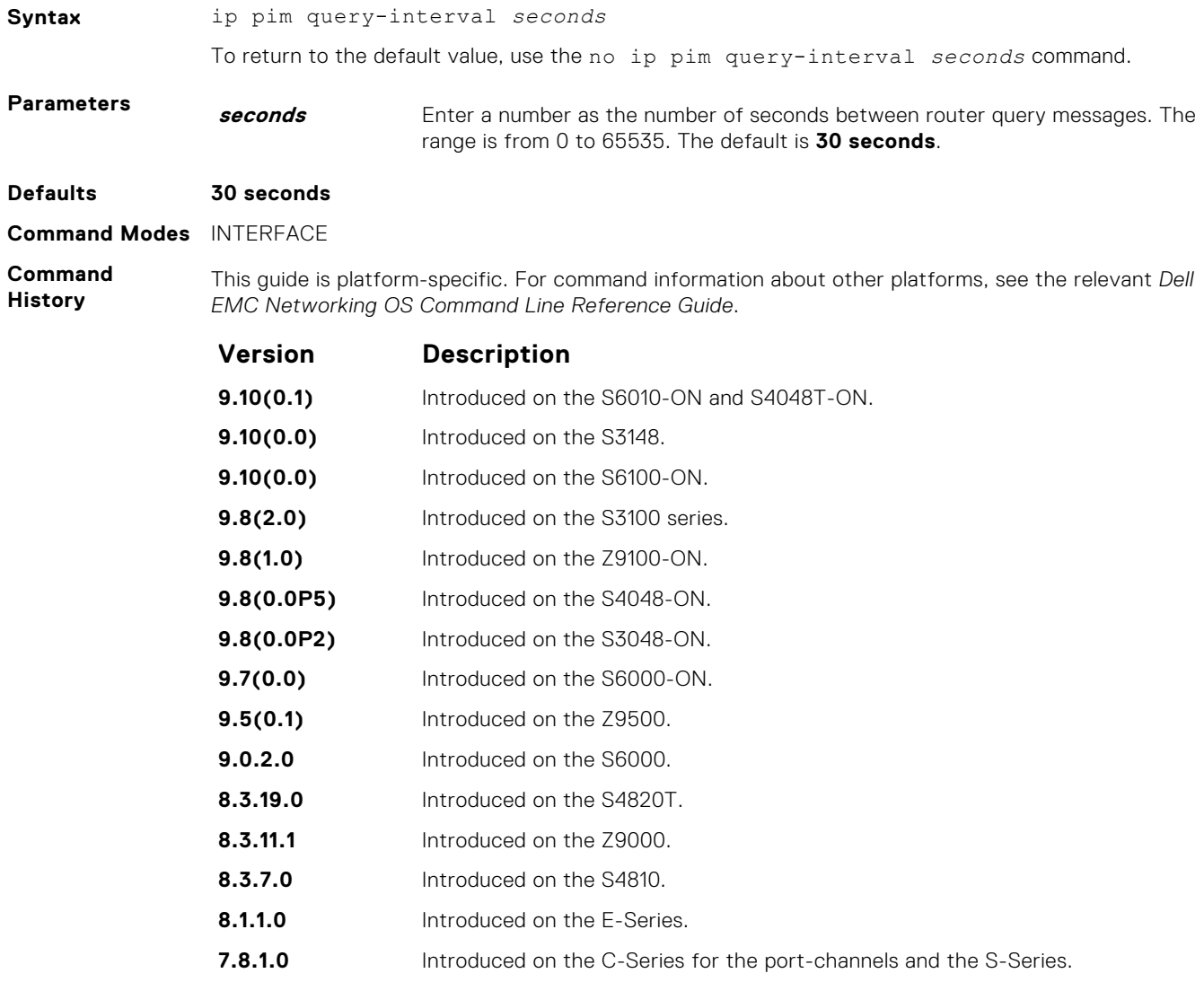

## <span id="page-1379-0"></span>**ip pim register-filter**

To prevent a PIM source DR from sending register packets to an RP for the specified multicast source and group, use this feature.

#### S5000

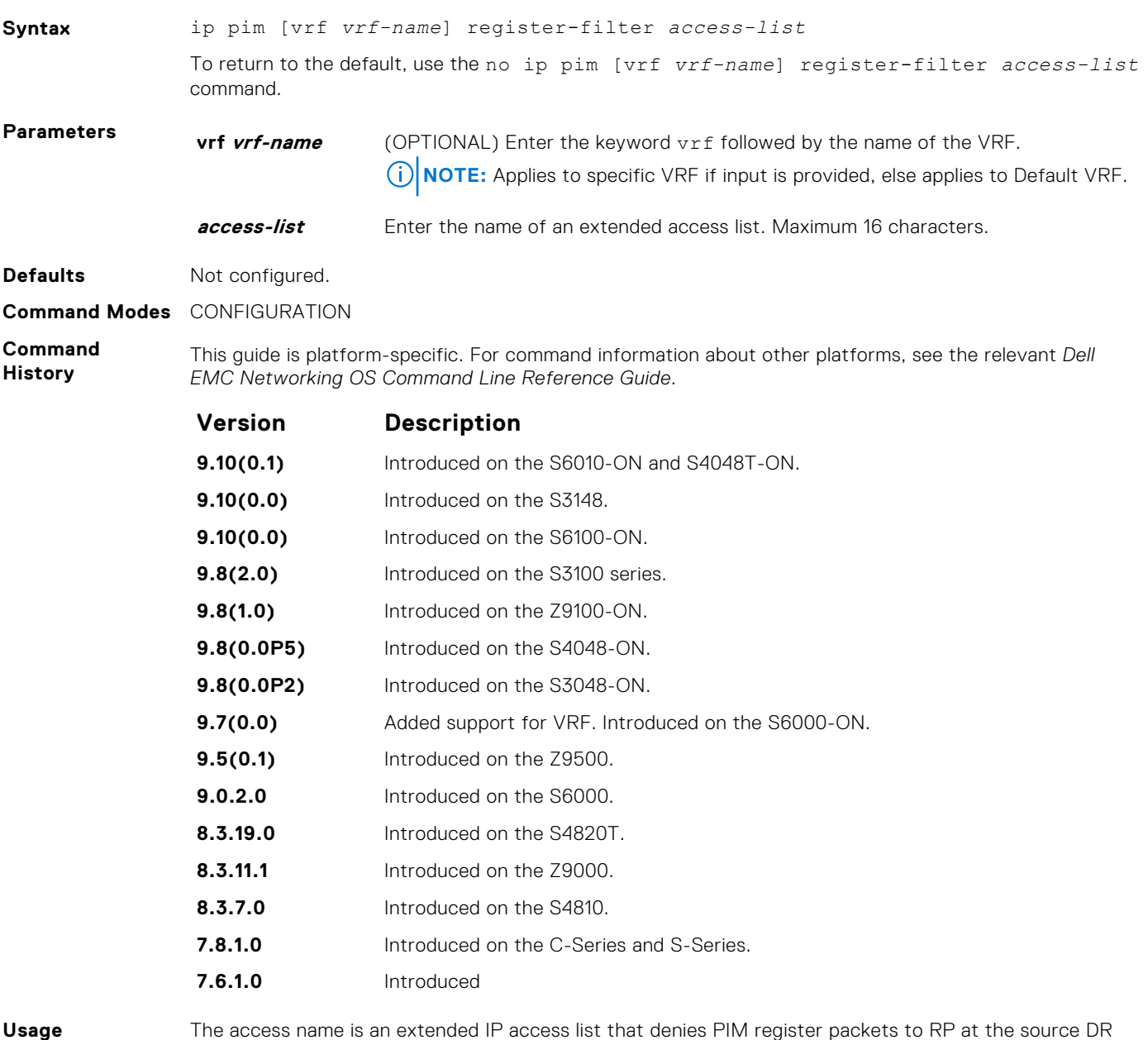

**Information**

The access name is an extended IP access list that denies PIM register packets to RP at the source DR based on the multicast and group addresses. Do not enter this command before creating the access-list.

### <span id="page-1380-0"></span>**ip pim rp-address**

Configure a static PIM rendezvous point (RP) address for a group or access-list.

#### S5000

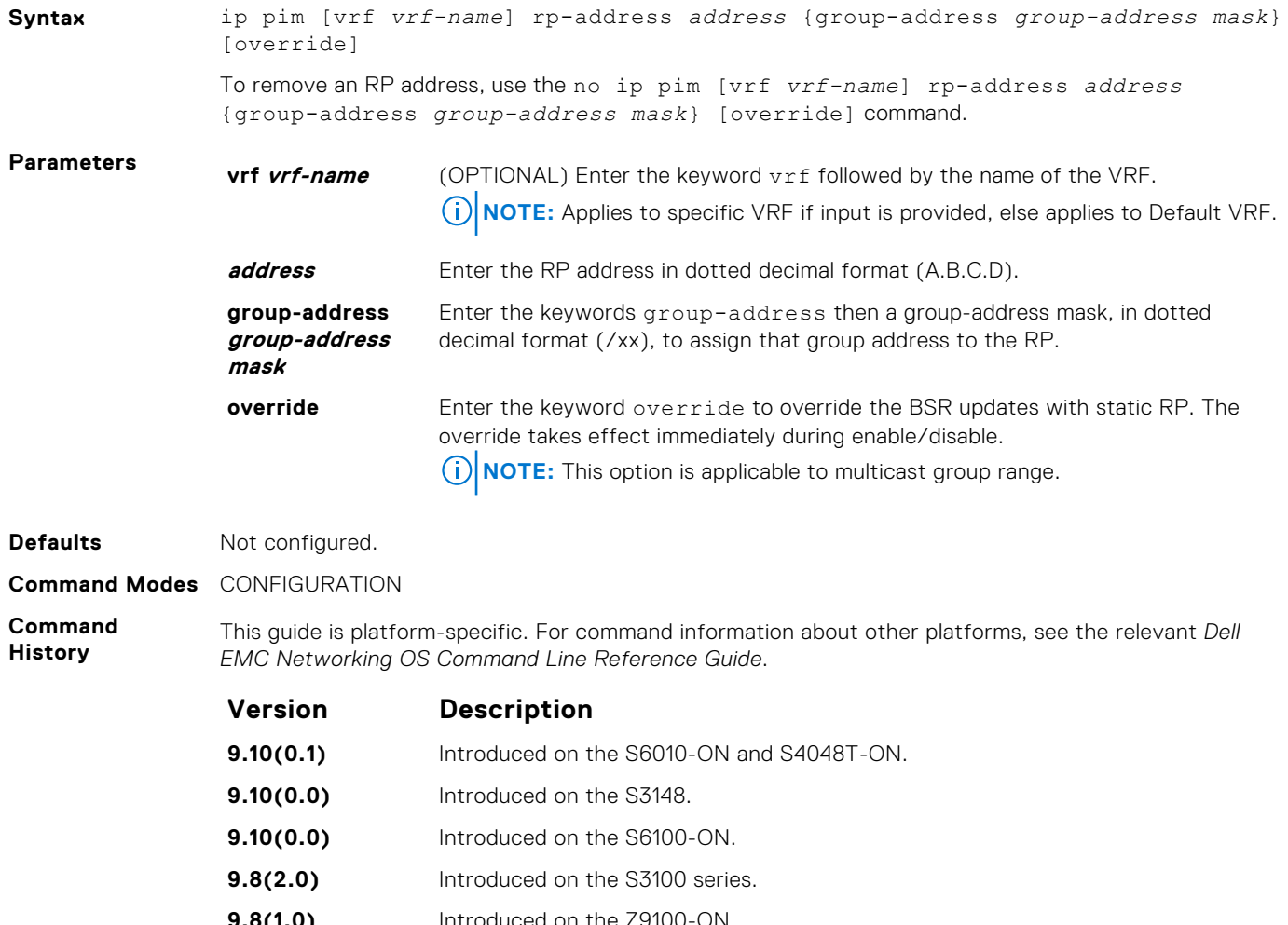

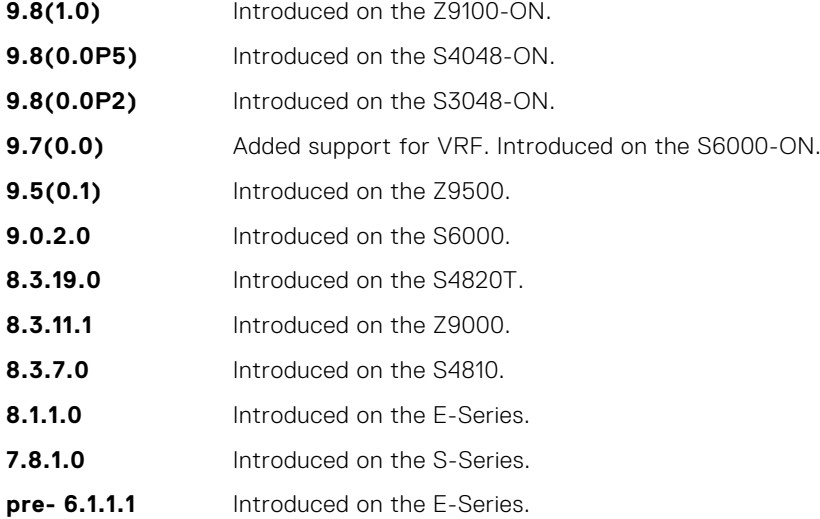

**Usage Information** First-hop routers use this address by to send register packets on behalf of source multicast hosts. The RP addresses are stored in the order in which they are entered. The RP is chosen based on a longer prefix match for a group. The RP selection does not depend on dynamic or static RP assignments.

### <span id="page-1381-0"></span>**ip pim rp-candidate**

Configure a PIM router to send out a Candidate-RP-Advertisement message to the bootstrap (BS) router or define group prefixes that are defined with the RP address to PIM BSR.

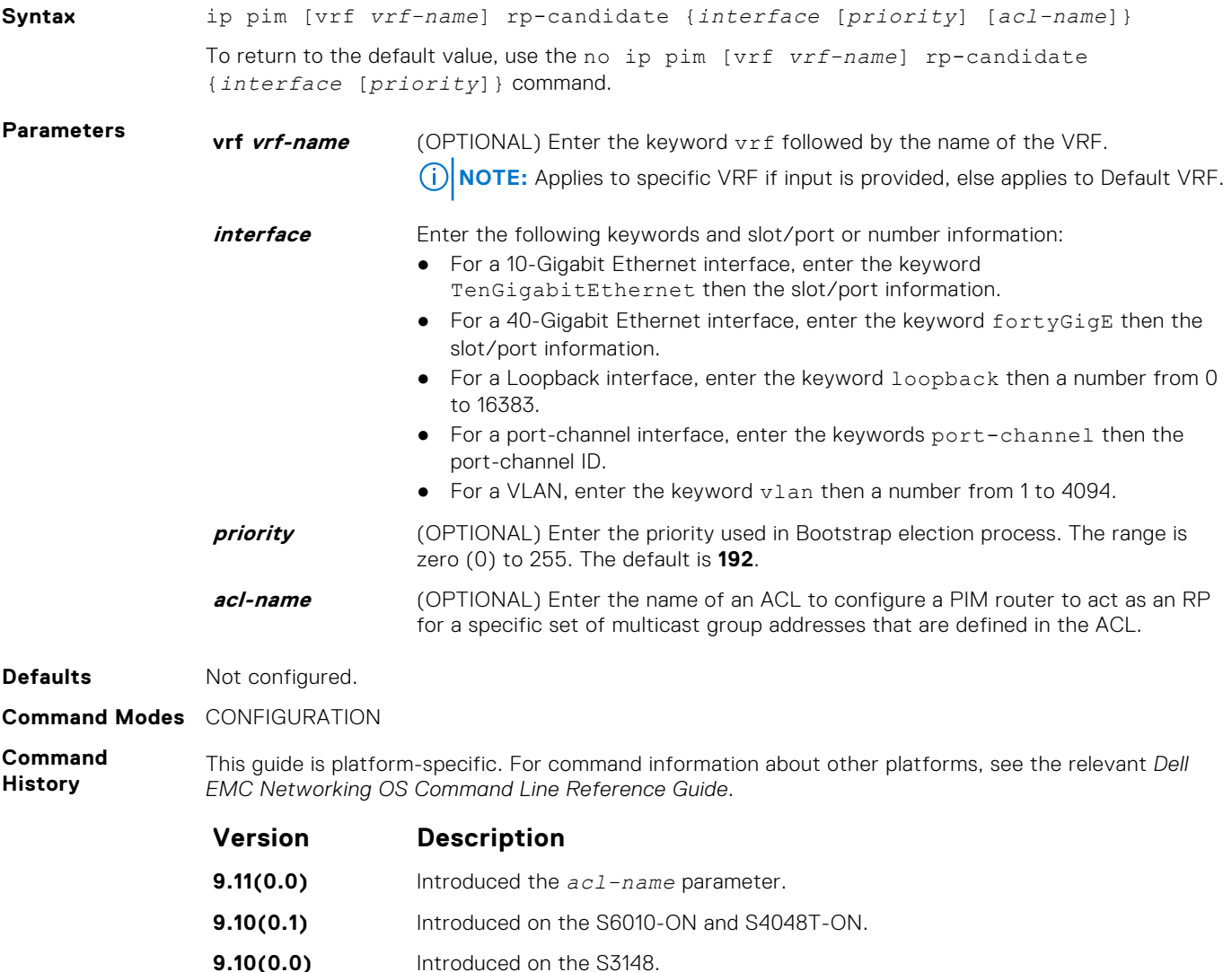

- **9.10(0.0)** Introduced on the S3148. **9.10(0.0)** Introduced on the S6100-ON. **9.8(1.0)** Introduced on the Z9100-ON. **9.7(0.0)** Added support for VRF. Introduced on the S6000-ON. **9.5(0.1)** Introduced on the Z9500. **9.0.2.0** Introduced on the S6000. **8.3.19.0** Introduced on the S4820T. **8.3.11.1** Introduced on the Z9000. **8.3.7.0** Introduced on the S4810. **8.1.1.0** Introduced on the E-Series.
- **7.8.1.0** Introduced on the S-Series.
- **pre- 6.1.1.1** Introduced on the E-Series.

Priority is stored at BSR router when receiving a Candidate-RP-Advertisement.

**Usage Information**

## <span id="page-1382-0"></span>**ip pim snooping**

Enable PIM-SM snooping globally on a switch or on a VLAN interface.

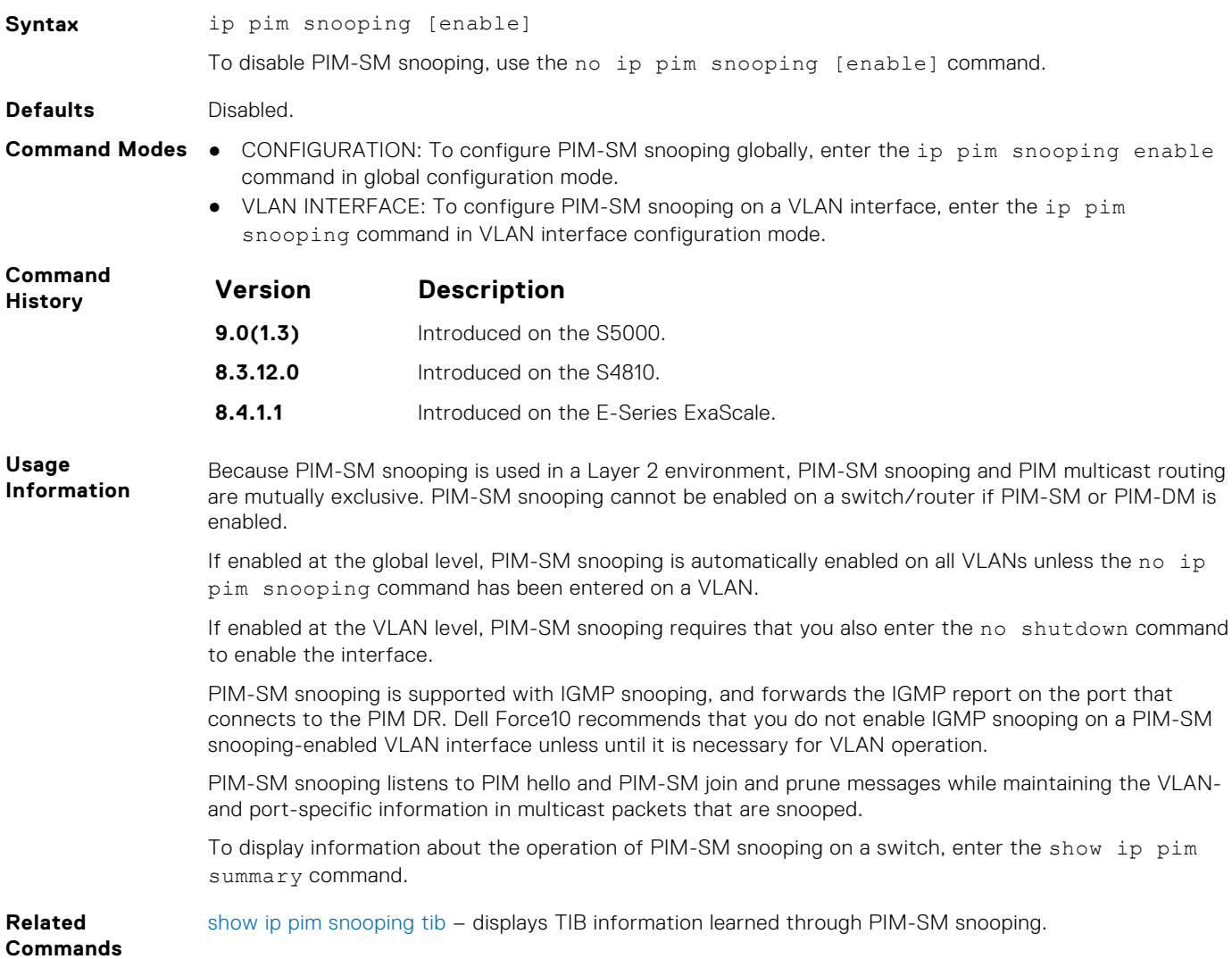

### **ip pim sparse-mode**

Enable PIM sparse mode and IGMP on the interface.

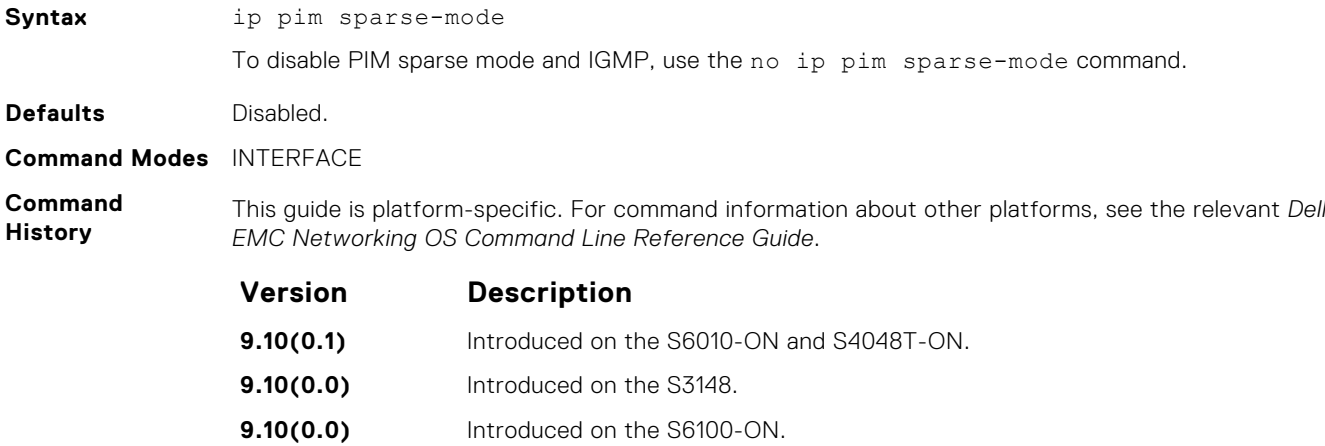

<span id="page-1383-0"></span>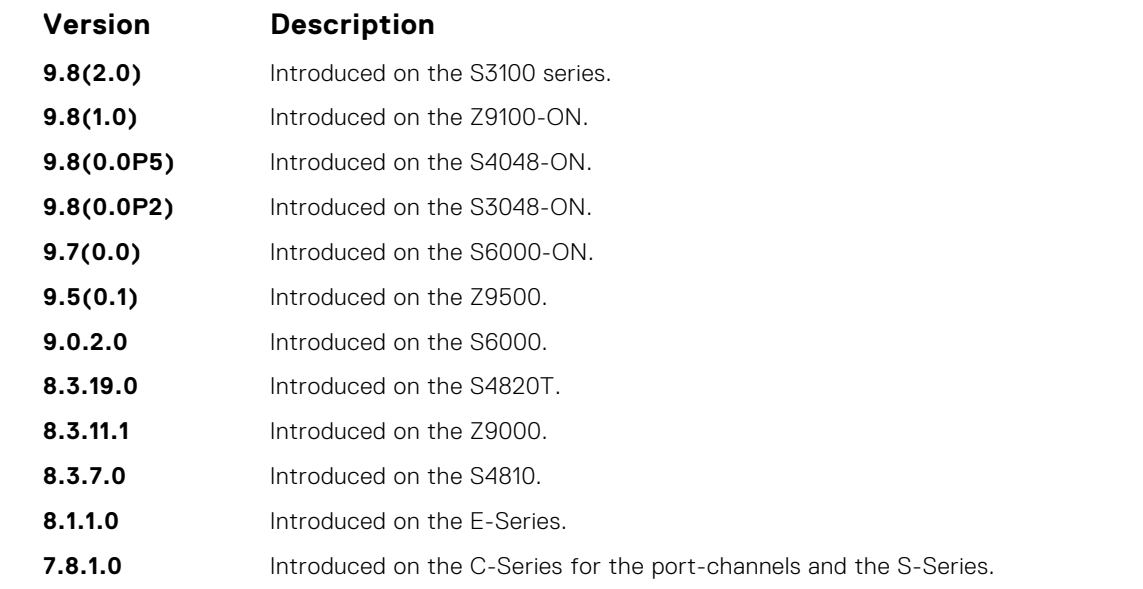

The interface must be enabled (the no shutdown command) and not have the switchport command configured. Multicast must also be enabled globally (using the ip multicast-lag-hashing command). PIM is supported on the port-channel interface.

### **ip pim sparse-mode sg-expiry-timer**

Enable expiry timers globally for all sources.

#### S5000

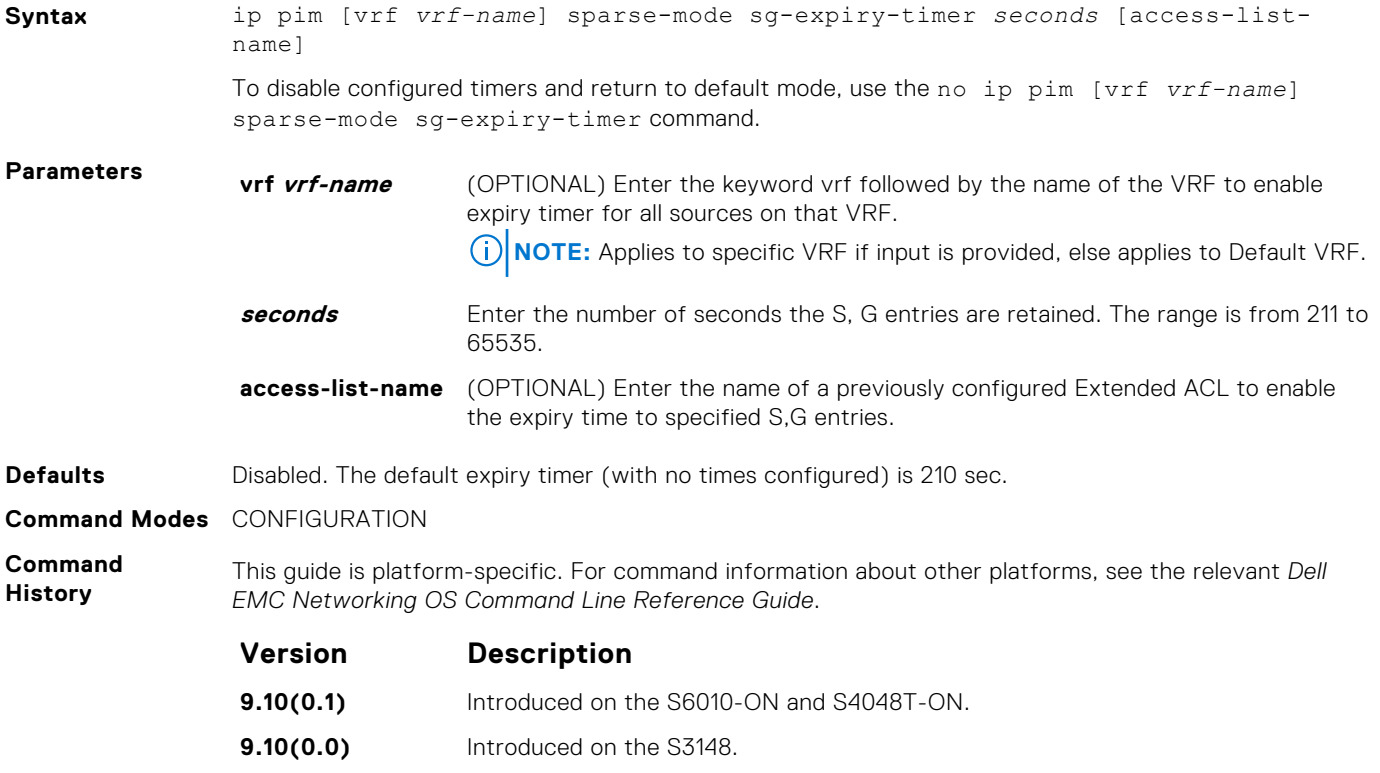

**9.10(0.0)** Introduced on the S6100-ON.

<span id="page-1384-0"></span>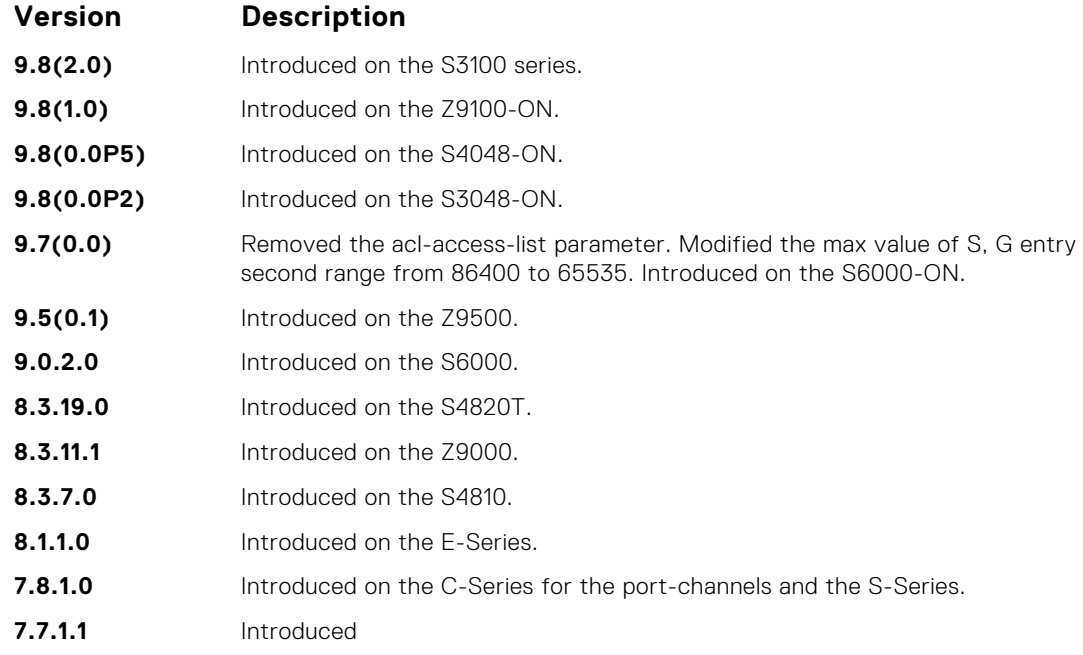

**Usage Information** This command configures an expiration timer for all S.G entries, unless they are assigned to an Extended ACL.

> Even though the FHR nodes act as RPs, these nodes still send *Register encap* messages to themselves and expect to receive a *Register stop* message (for Anycast RP support). As a result, if the DLT timer expires, SG is not deleted until the register state is deleted in the node. This register state expires 210 seconds after the last Null register is received.

### **ip pim ssm-range**

Specify the SSM group range using an access list.

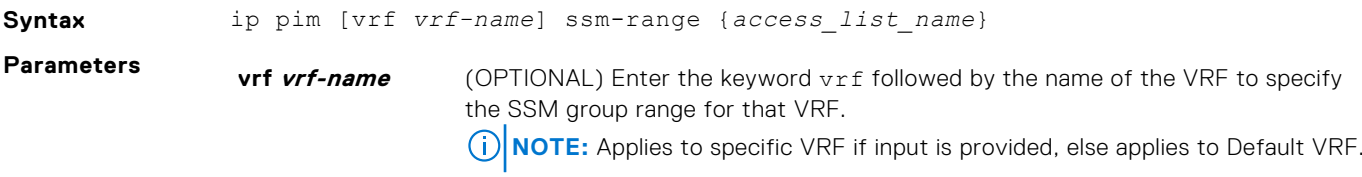

**access\_list\_name** Enter the name of the access list.

**Defaults** Default SSM range is 232/8 and ff3x/32

**Command Modes** CONFIGURATION

**Command History** This guide is platform-specific. For command information about other platforms, see the relevant *Dell EMC Networking OS Command Line Reference Guide*.

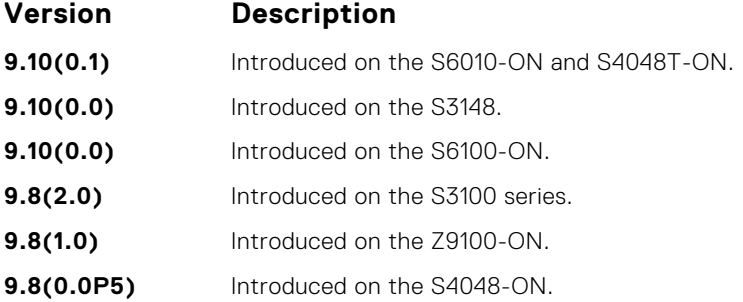

<span id="page-1385-0"></span>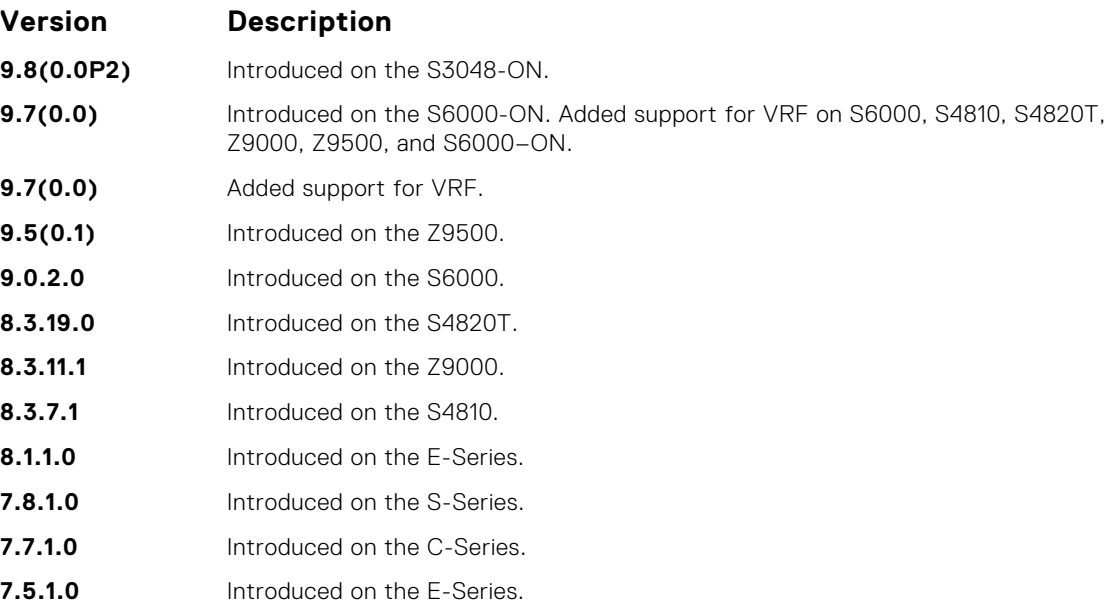

Dell EMC Networking OS supports standard access lists for the SSM range. You cannot use extended ACLs for configuring the SSM range. If you configure an extended ACL and then used in the ip pim ssm-range {*access list name*} configuration, an error is reported.

However, if you configure ip pim ssm-range {*access list name*} first and then you configure the ACL as an Extended ACL, an error is not reported and the ACL is not applied to the SSM range.

Dell EMC Networking OS-recommended best-practices are to configure the standard ACL, and then apply the ACL to the SSM range. After the SSM range is applied, the changes are applied internally without requiring clearing of the tree information base (TIB).

When the ACL rules change, the ACL and protocol-independent multicast (PIM) modules apply the new rules automatically.

When you configure the SSM range, Dell EMC Networking OS supports SSM for configured group range as well as the default SSM range.

When you remove the SSM ACL, PIM SSM is supported for the default SSM range only.

### **ip pim spt-threshold**

To switch to the shortest path tree when the traffic reaches the specified threshold value, configure the PIM router.

#### S5000

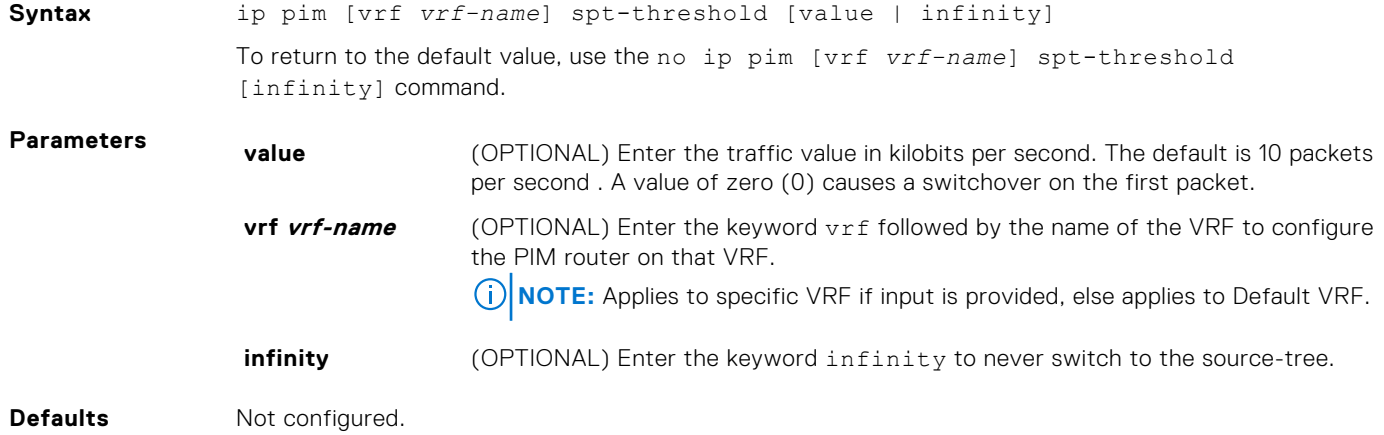

#### <span id="page-1386-0"></span>**Command Modes** CONFIGURATION

**Command History** This guide is platform-specific. For command information about other platforms, see the relevant *Dell EMC Networking OS Command Line Reference Guide*.

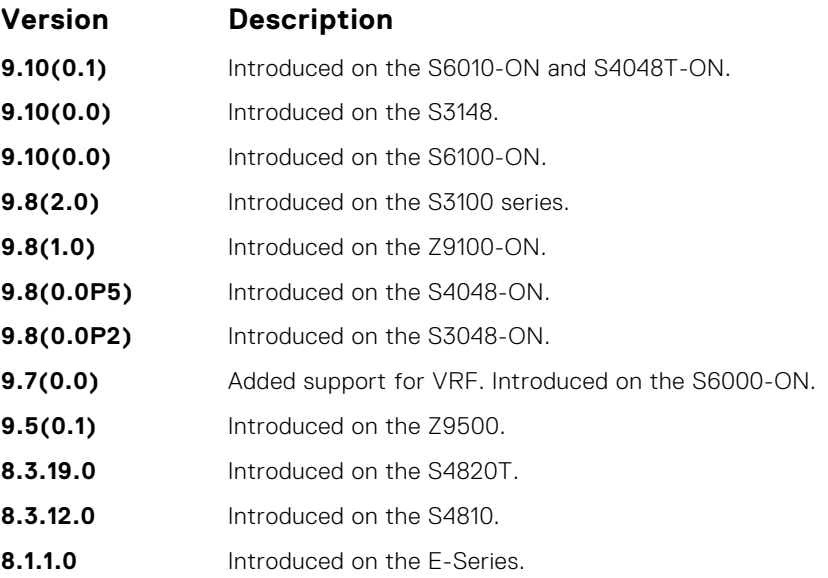

**Usage Information** This command is applicable to last hop routers on the shared tree towards the rendezvous point (RP).

### **no ip pim snooping dr-flood**

Disable the flooding of multicast packets to the PIM designated router.

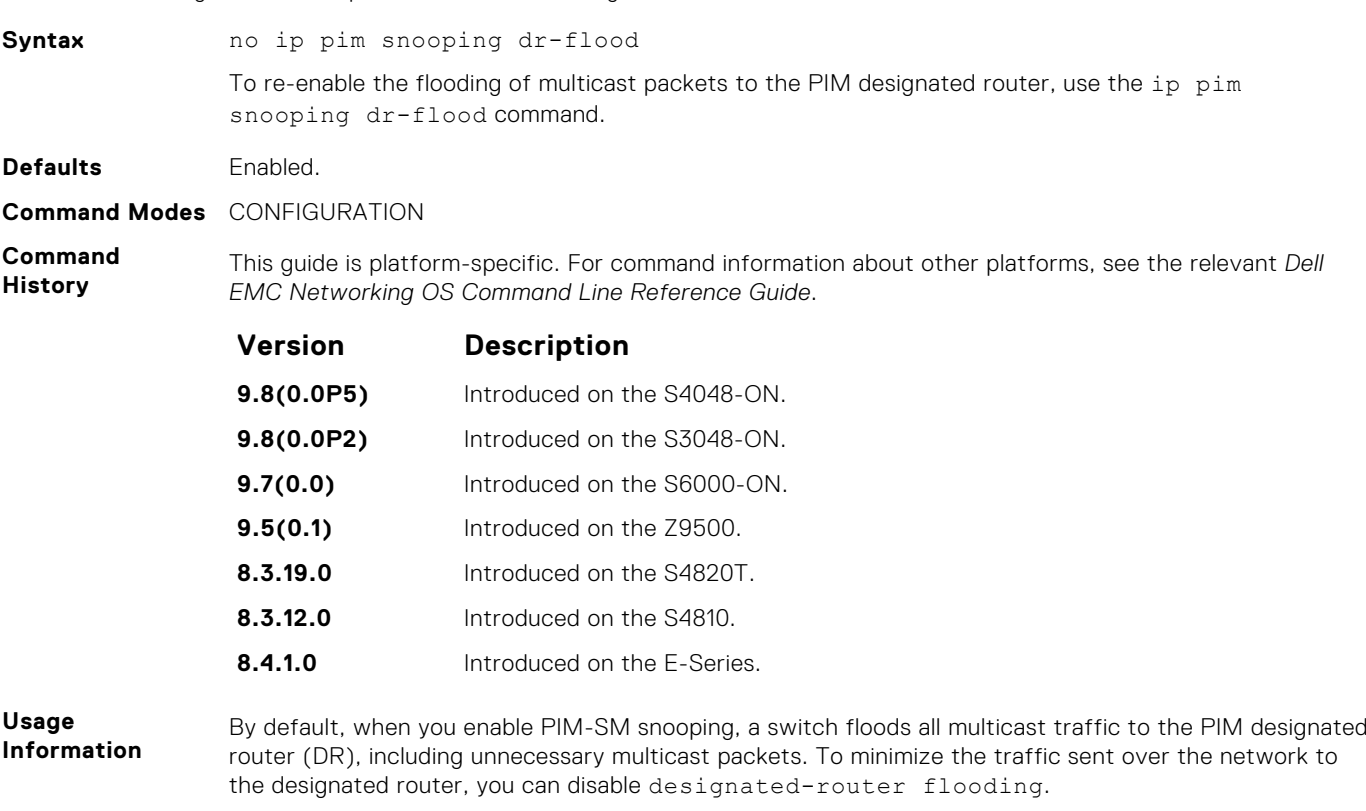

<span id="page-1387-0"></span>When designated-router flooding is disabled, PIM-SM snooping only forwards the multicast traffic, which belongs to a multicast group for which the switch receives a join request, on the port connected towards the designated router.

If the PIM DR flood is not disabled (default setting):

- Multicast traffic is transmitted on the egress port towards the PIM DR if the port is not the incoming interface.
- Multicast traffic for an unknown group is sent on the port towards the PIM DR. When DR flooding is disabled, multicast traffic for an unknown group is dropped.

### **show ip pim bsr-router**

View information on the Bootstrap router.

#### S5000

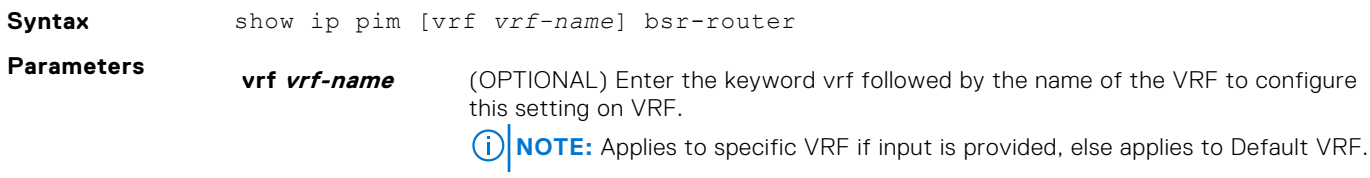

- **Command Modes** EXEC
	- EXEC Privilege

**Command History** This guide is platform-specific. For command information about other platforms, see the relevant *Dell EMC Networking OS Command Line Reference Guide*.

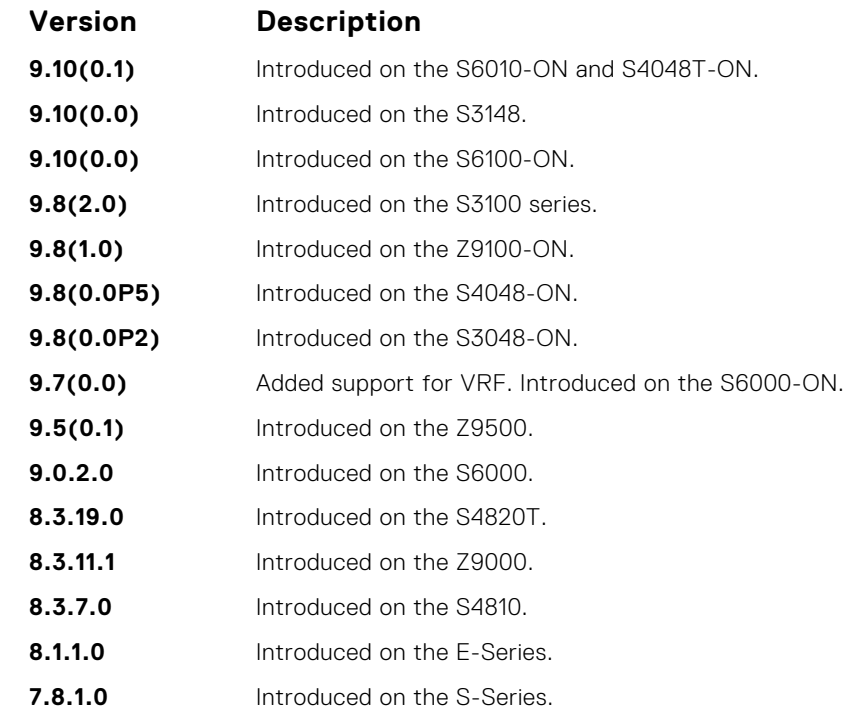

**Example**

DellEMC# show ip pim bsr-router PIMv2 Bootstrap information This system is the Bootstrap Router (v2) BSR address: 7.7.7.7 (?) BSR Priority: 0, Hash mask length: 30

```
 Next bootstrap message in 00:00:08
This system is a candidate BSR
 Candidate BSR address: 7.7.7.7, priority: 0, hash mask length: 30
DellEMC#
```
### **show ip pim interface**

View information on the interfaces with IP PIM enabled.

#### S5000

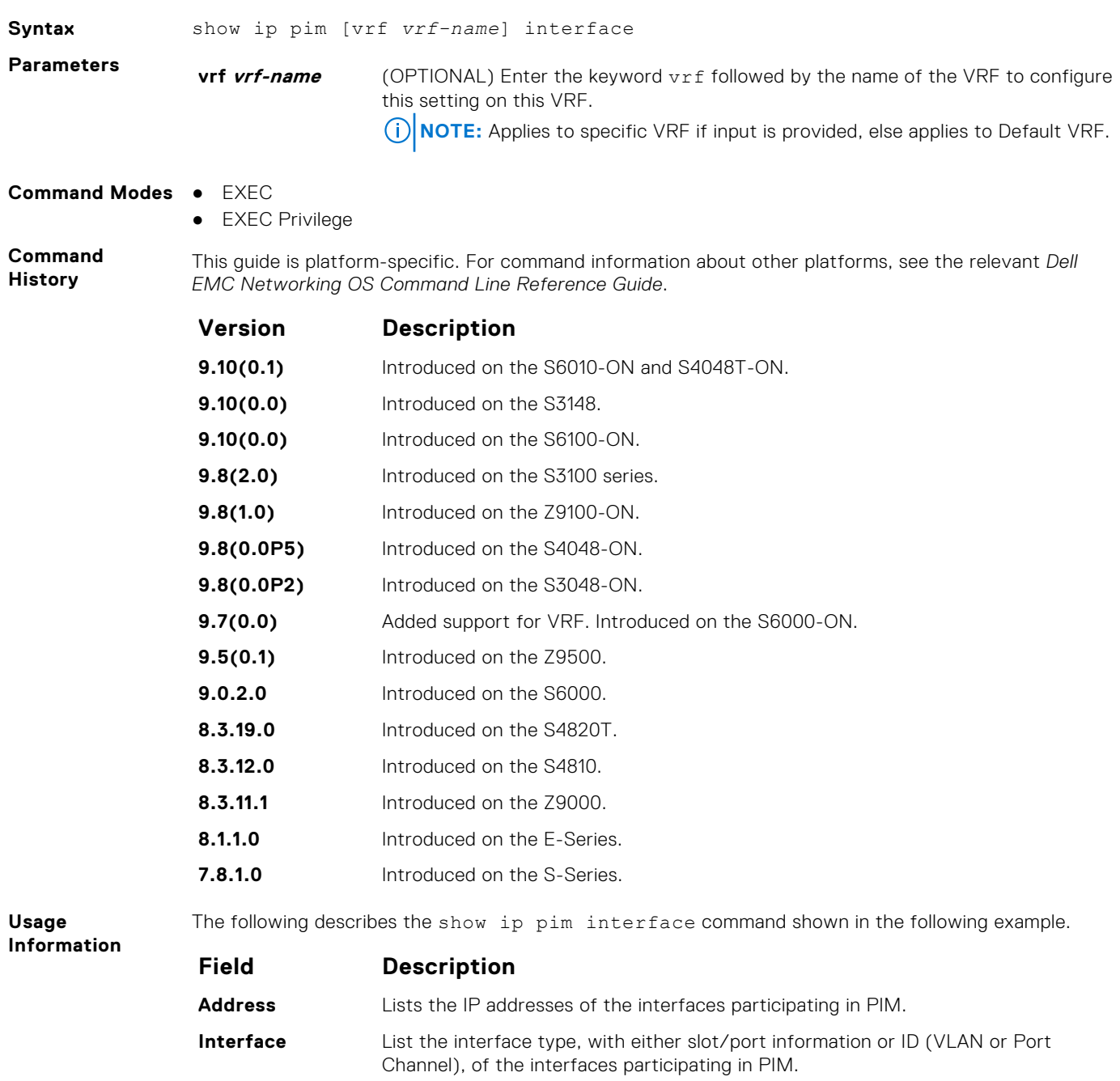

**Ver/Mode** Displays the PIM version number and mode for each interface participating in PIM:

<span id="page-1389-0"></span>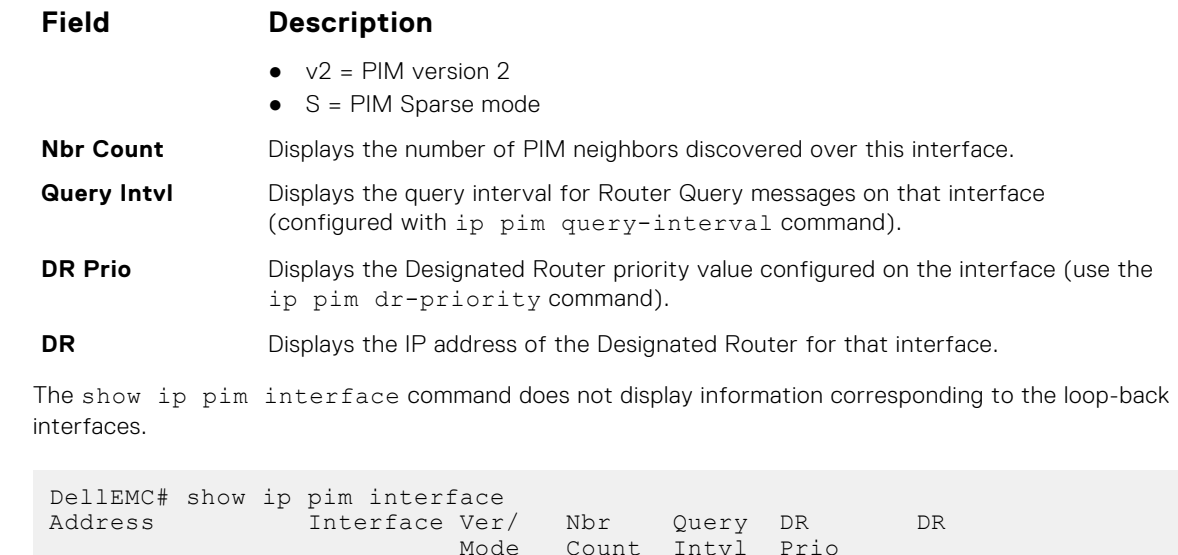

#### Mode Count Intvl Prio 165.87.34.5 Te 1/10 v2/S 0 30 1 165.87.34.5 10.1.1.2 V1 10 v2/S 1 30 1 10.1.1.2 20.1.1.5 Vl 20 v2/S 1 30 1 20.1.1.5 165.87.31.200 Vl 30 v2/S 1 30 1 165.87.31.201 DellEMC#

## **show ip pim neighbor**

View PIM neighbors.

S5000

**Example**

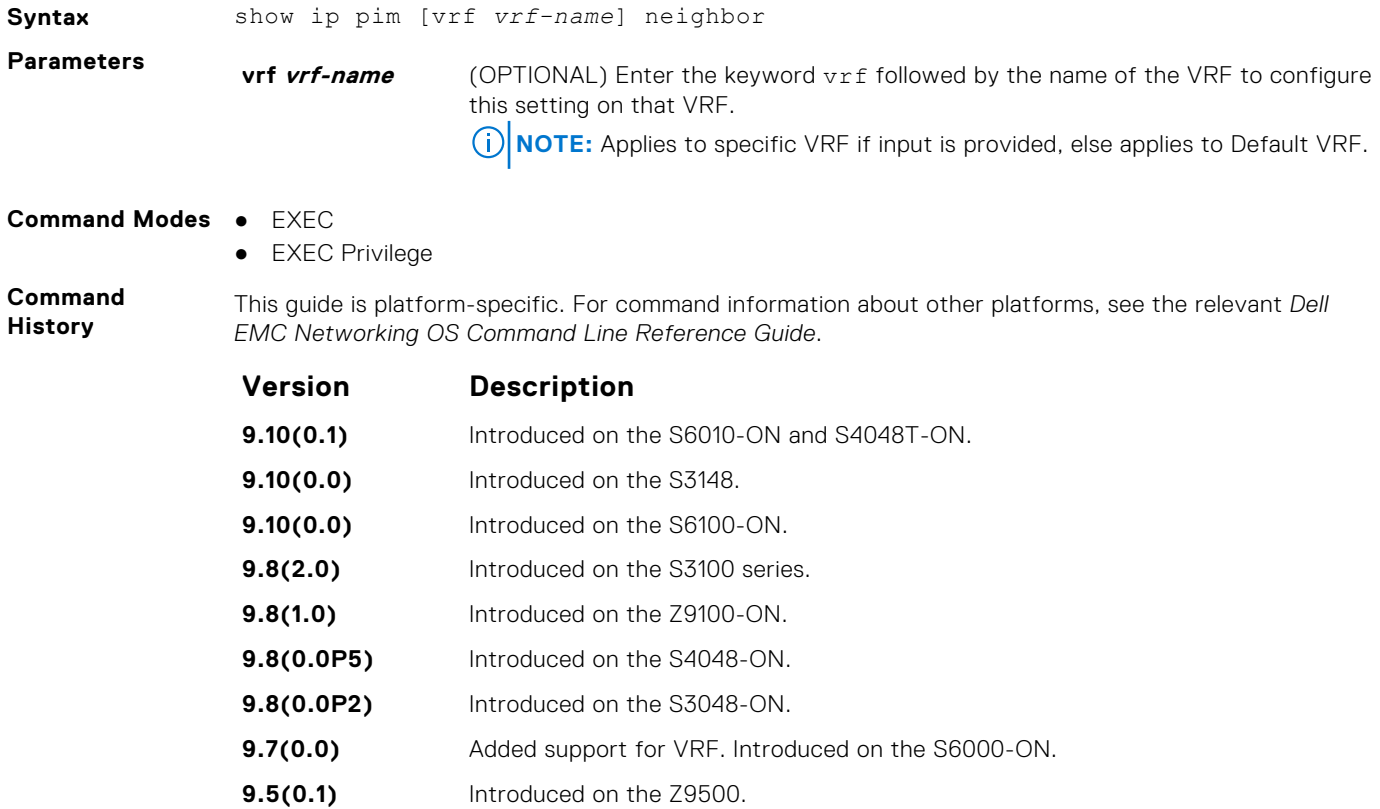

<span id="page-1390-0"></span>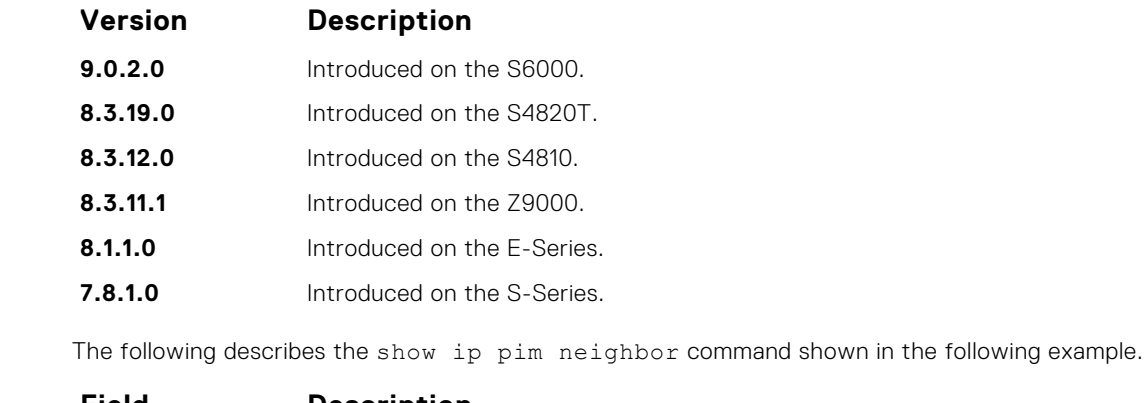

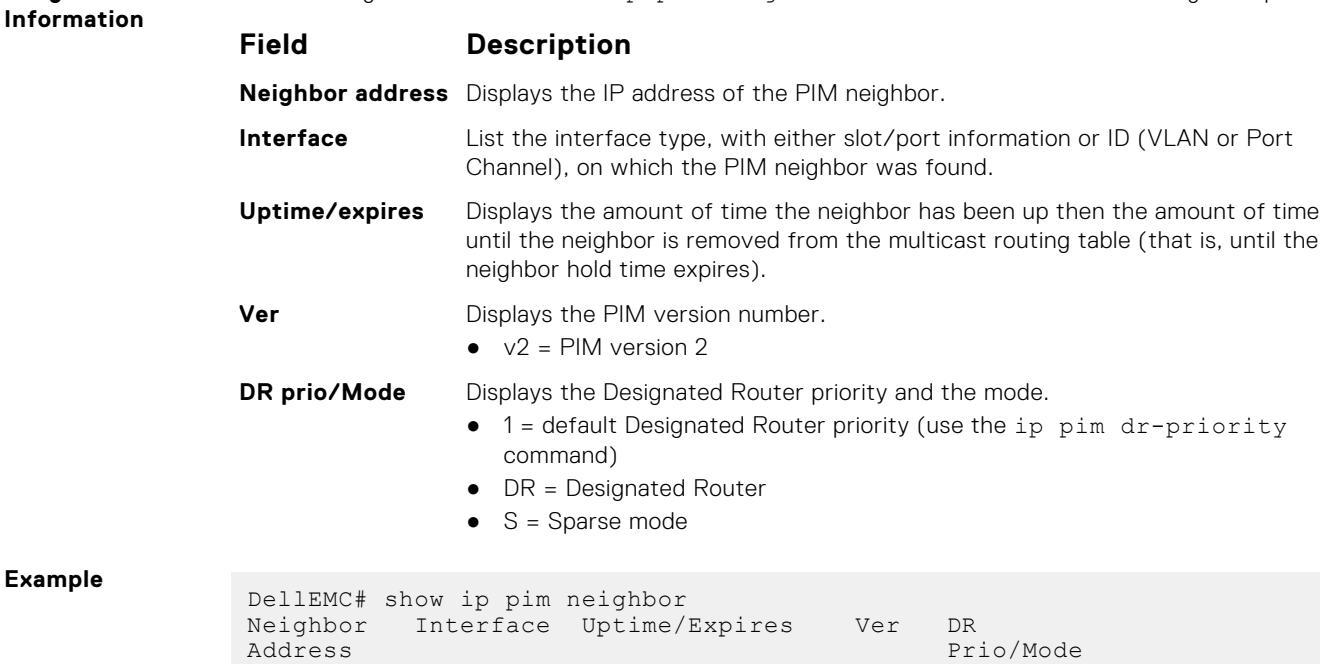

127.87.3.4 Te 1/16 09:44:58/00:01:24 v2 1 / S

## **show ip pim rp**

View all multicast groups-to-RP mappings.

DellEMC#

#### S5000

**Example**

**Usage**

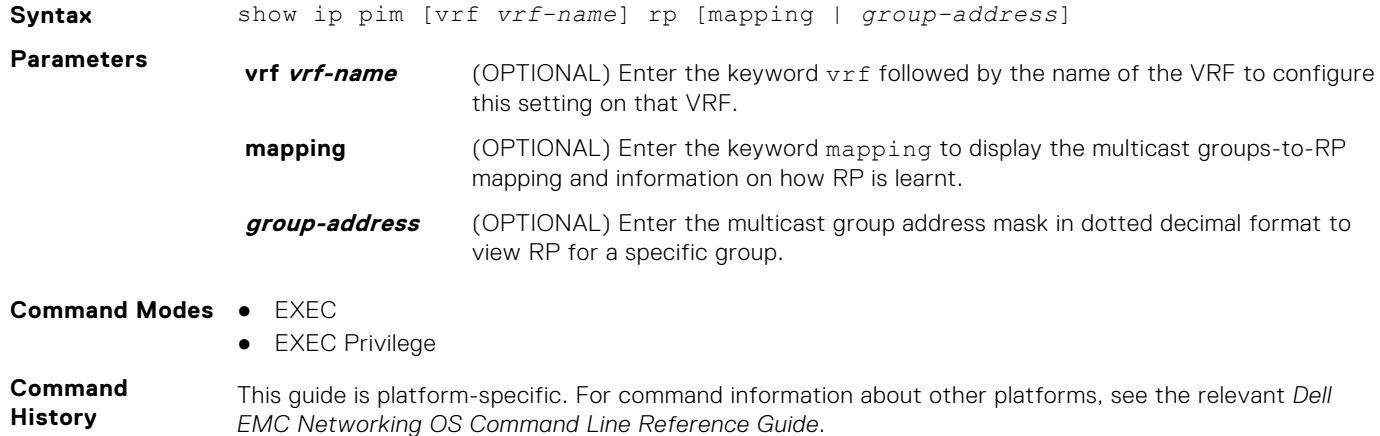

<span id="page-1391-0"></span>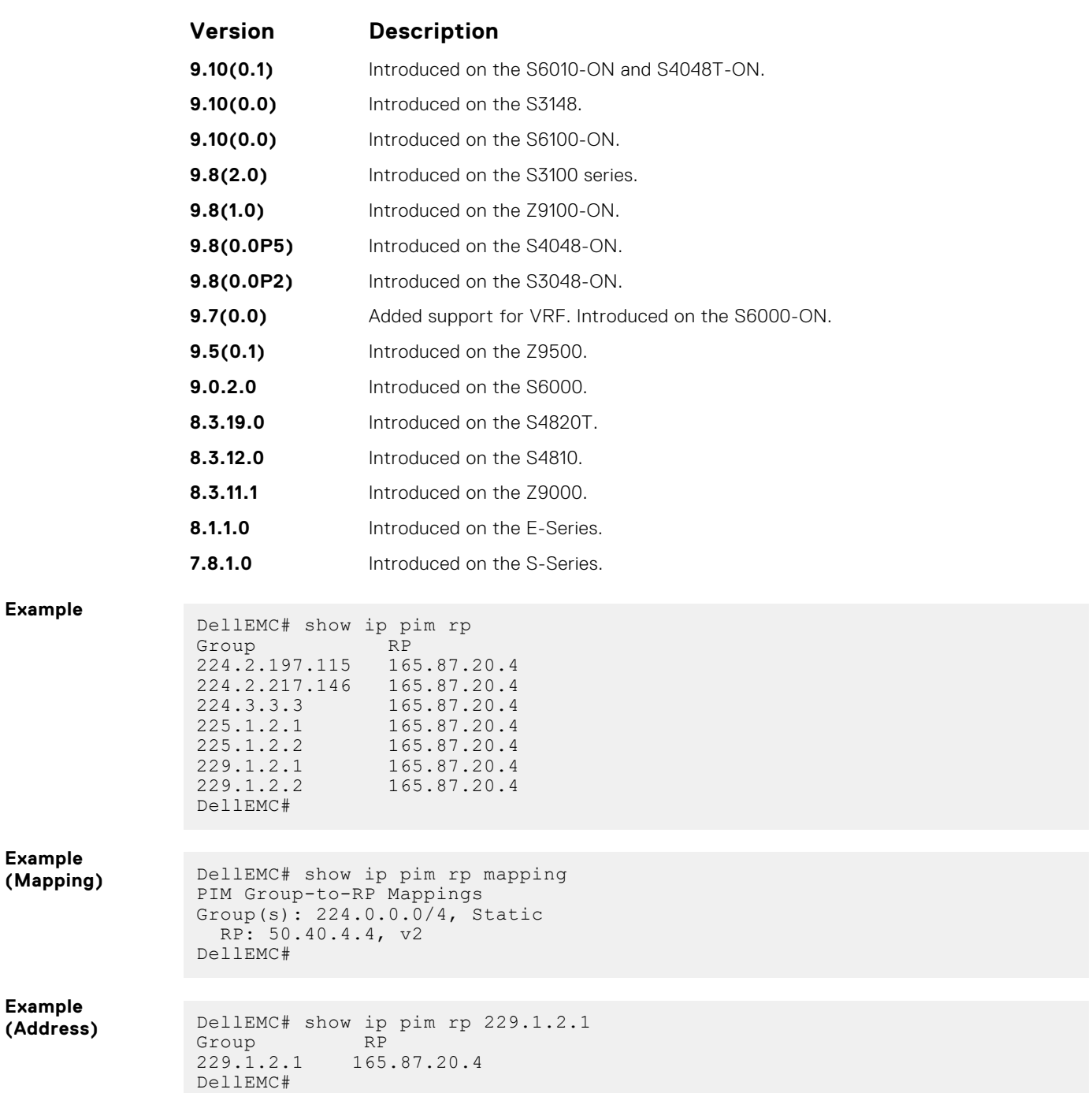

## **show ip pim snooping interface**

Display information on VLAN interfaces with PIM-SM snooping enabled.

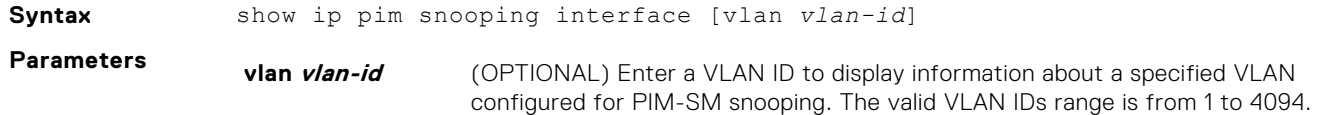

**Command Modes** ● EXEC

● EXEC Privilege

<span id="page-1392-0"></span>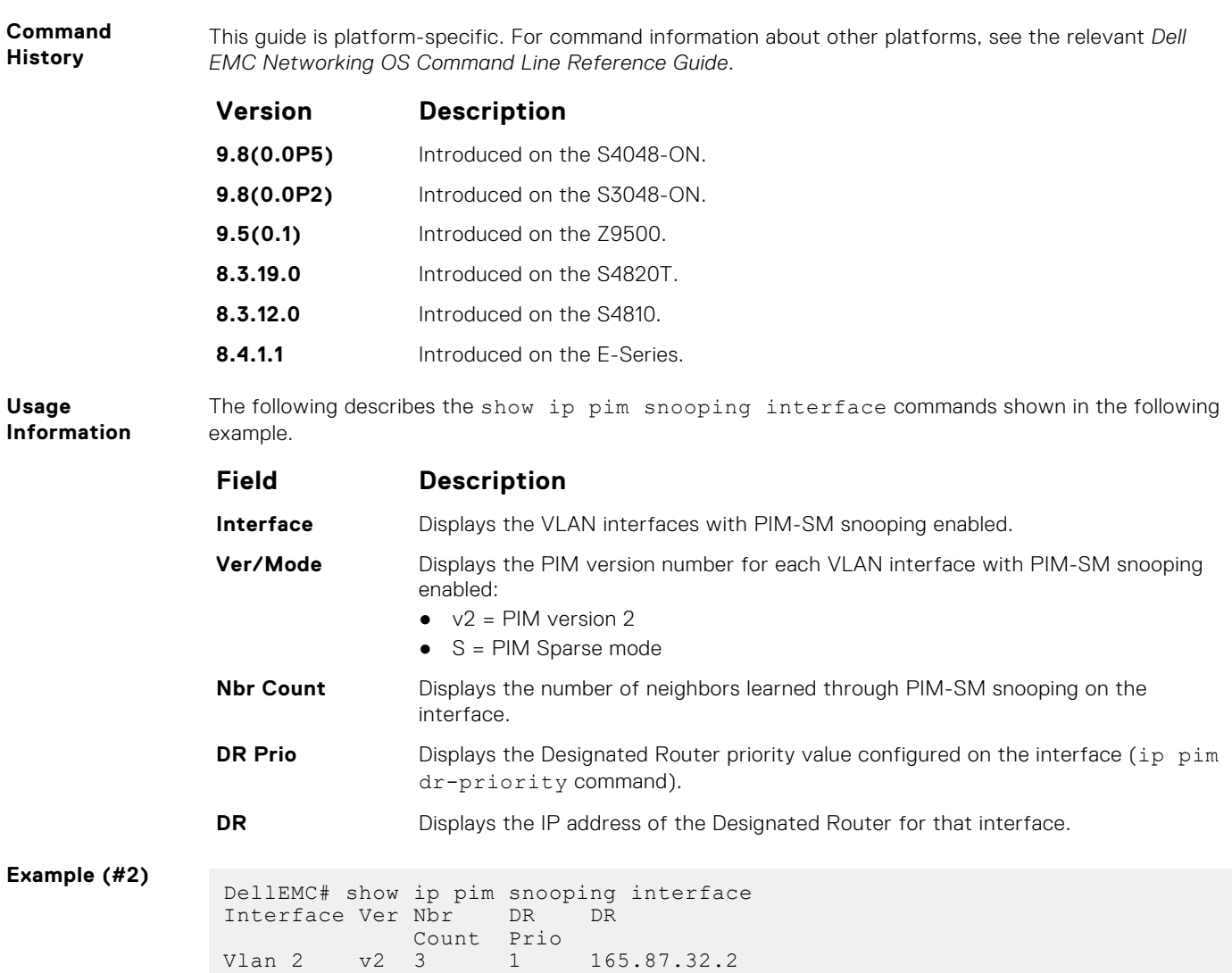

## **show ip pim snooping neighbor**

DellEMC#

Display information on PIM neighbors learned through PIM-SM snooping.

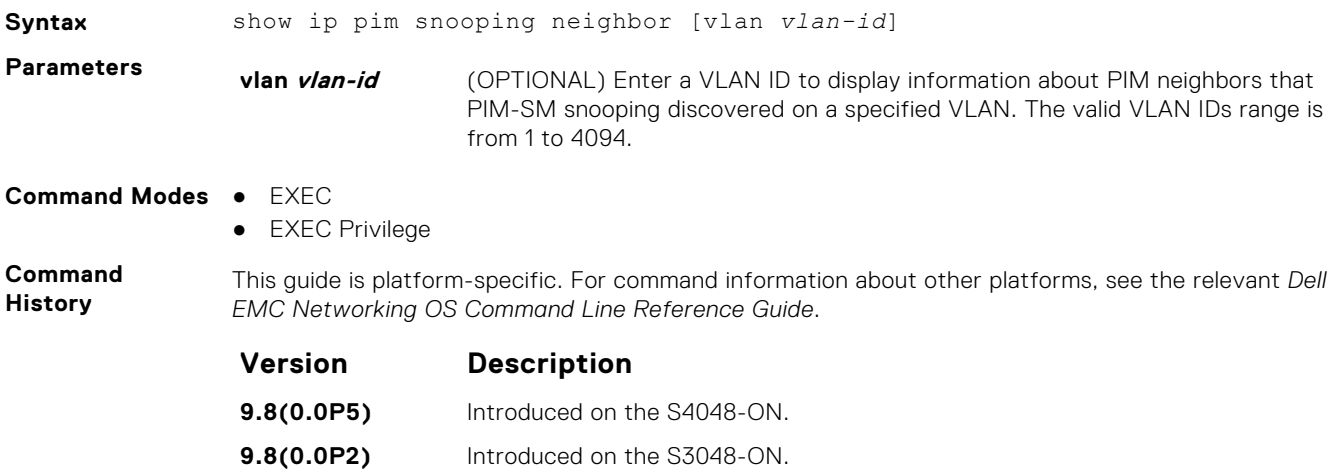

**9.7(0.0)** Introduced on the S6000-ON.

<span id="page-1393-0"></span>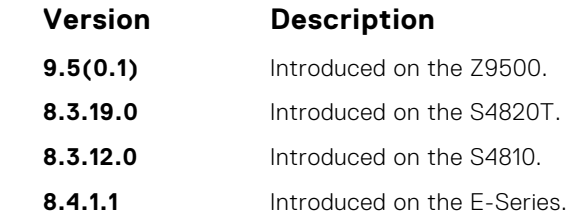

**Example**

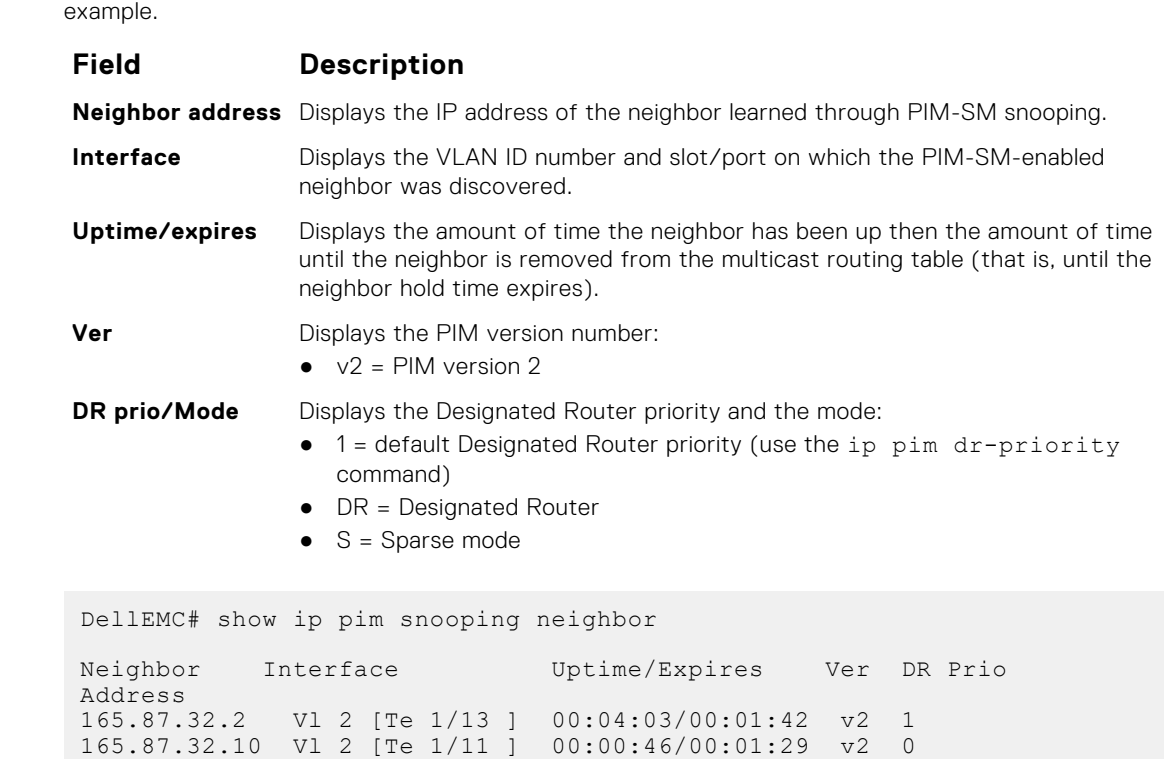

The following describes the show ip pim snooping neighbor commands shown in the following

### **show ip pim snooping tib**

Display information from the tree information base (TIB) PIM-SM snooping discovered about multicast group members and states.

165.87.32.12 Vl 2 [Te 2/20 ] 00:00:51/00:01:24 v2 0

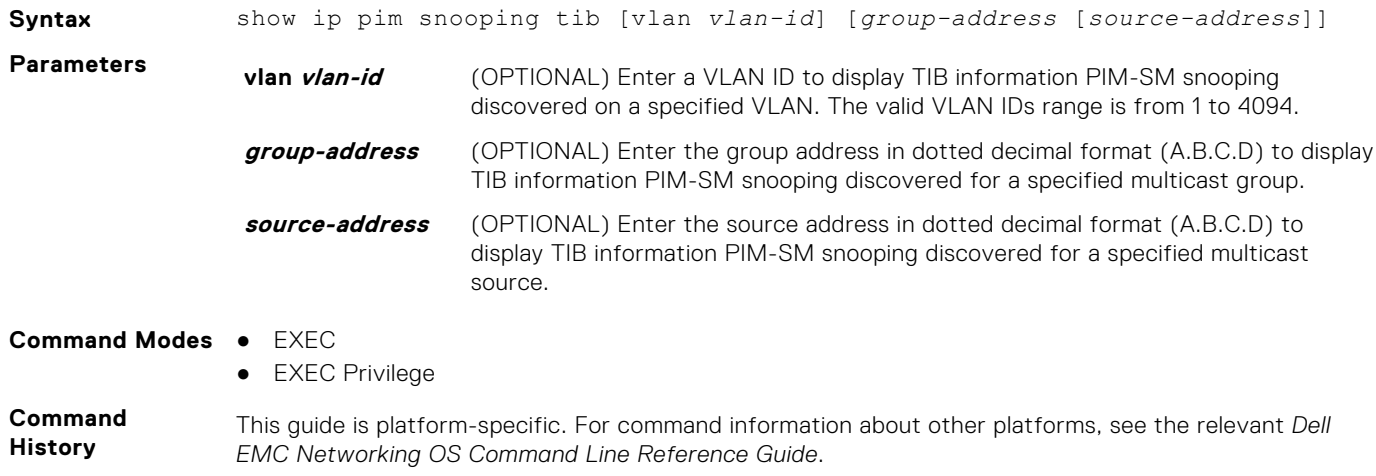

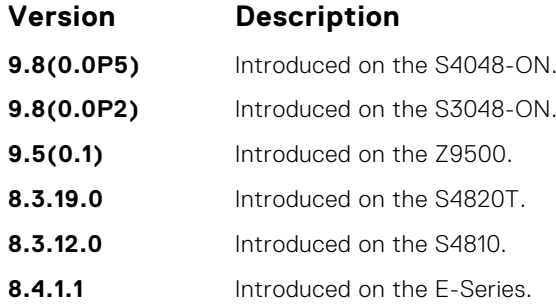

**Example**

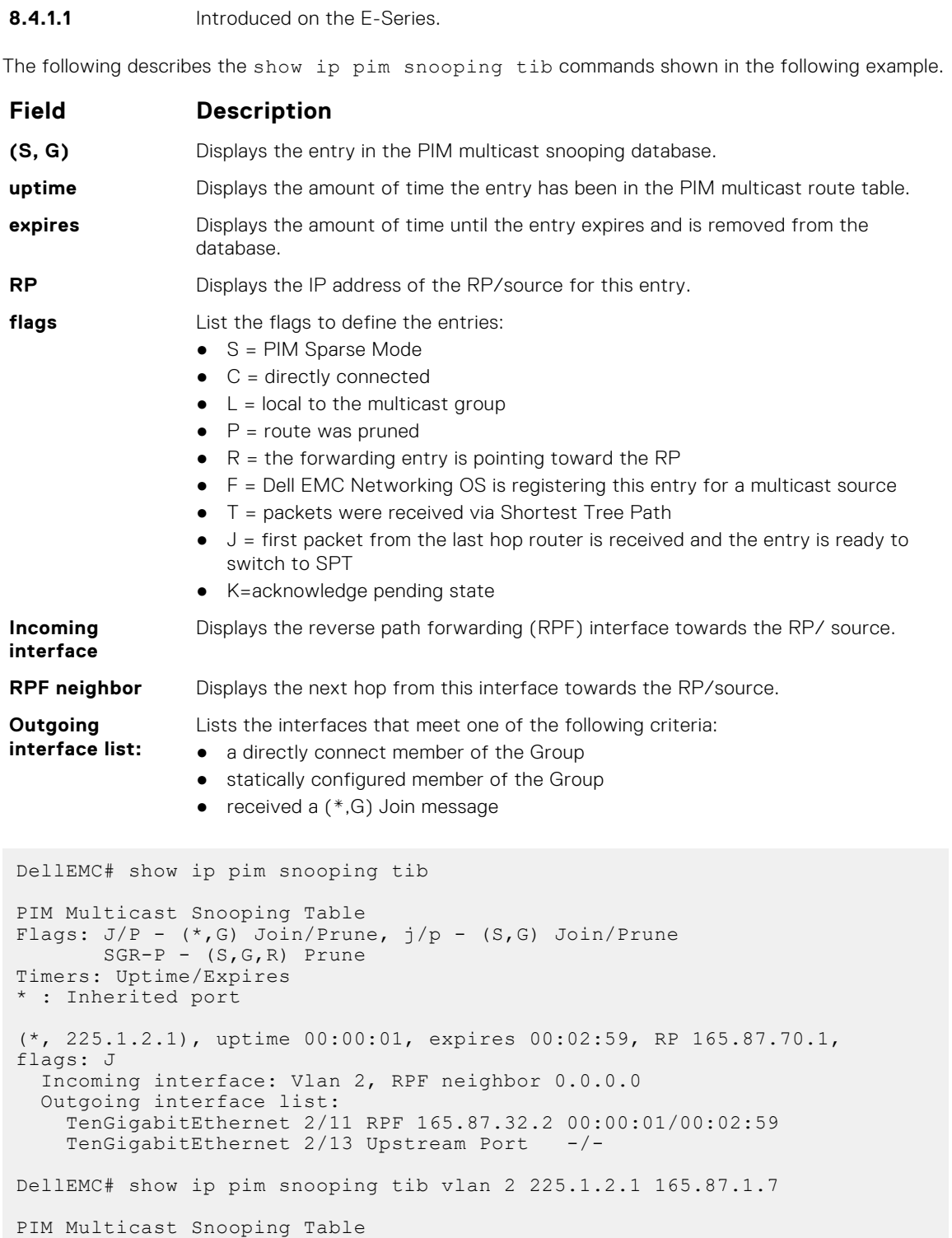

```
Flags: J/P - (*, G) Join/Prune, j/p - (S, G) Join/Prune
SGR-P - (S, G, R) Prune
```

```
Timers: Uptime/Expires
 * : Inherited port
(165.87.1.7, 225.1.2.1), uptime 00:00:08, expires 00:02:52, flags: j
  Incoming interface: Vlan 2, RPF neighbor 0.0.0.0
  Outgoing interface list:
    TenGigabitEthernet 2/11 Upstream Port -/-<br>TenGigabitEthernet 2/13 DR Port
     TenGigabitEthernet 2/13 DR Port
      TenGigabitEthernet 2/20 RPF 165.87.32.10 00:00:08/00:02:52
```
### **show ip pim ssm-range**

Display the non-default groups added using the SSM range feature.

#### S5000

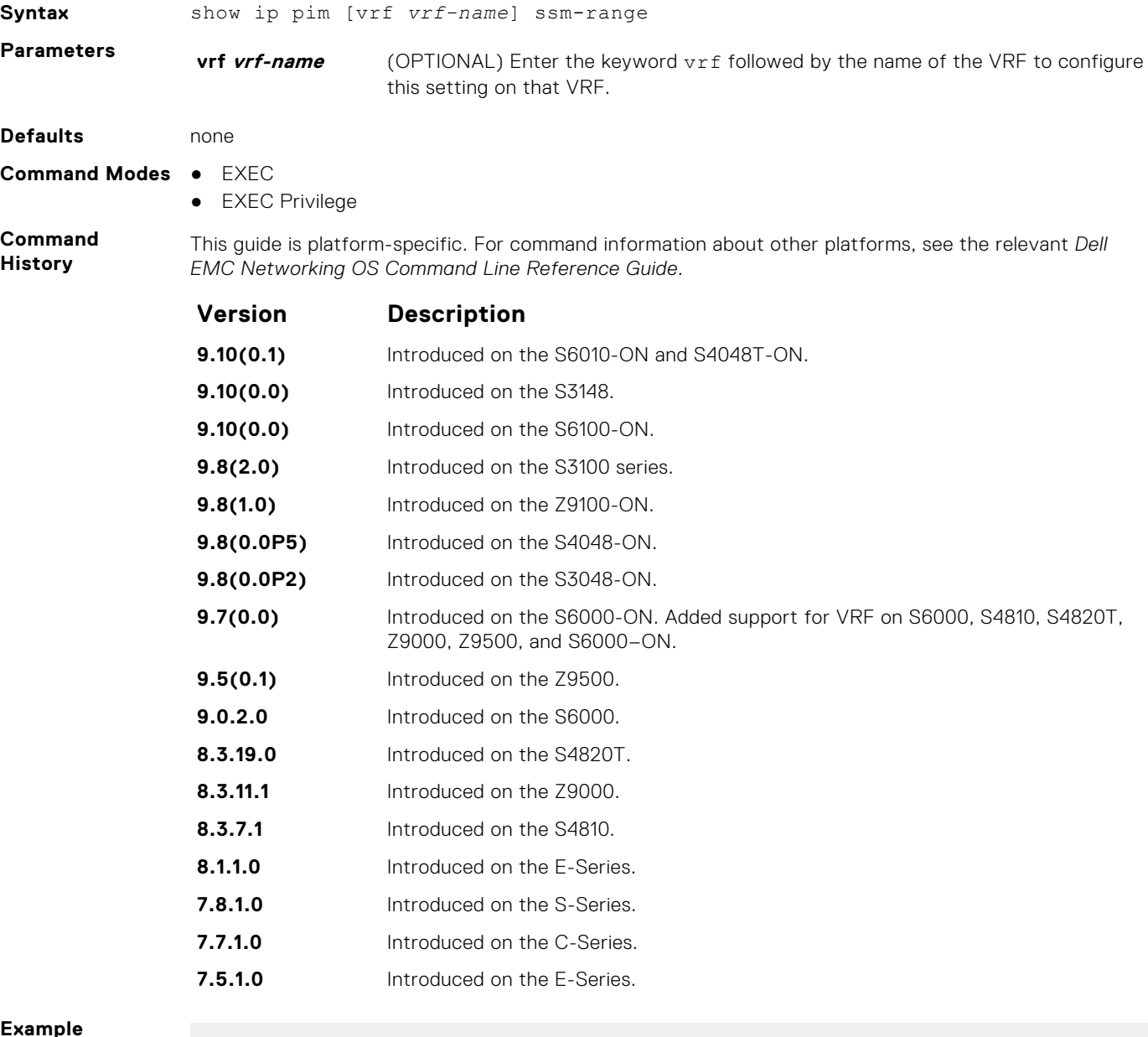

Exampl

Group Address / MaskLen

### <span id="page-1396-0"></span>**show ip pim summary**

View information about PIM-SM operation.

#### S5000

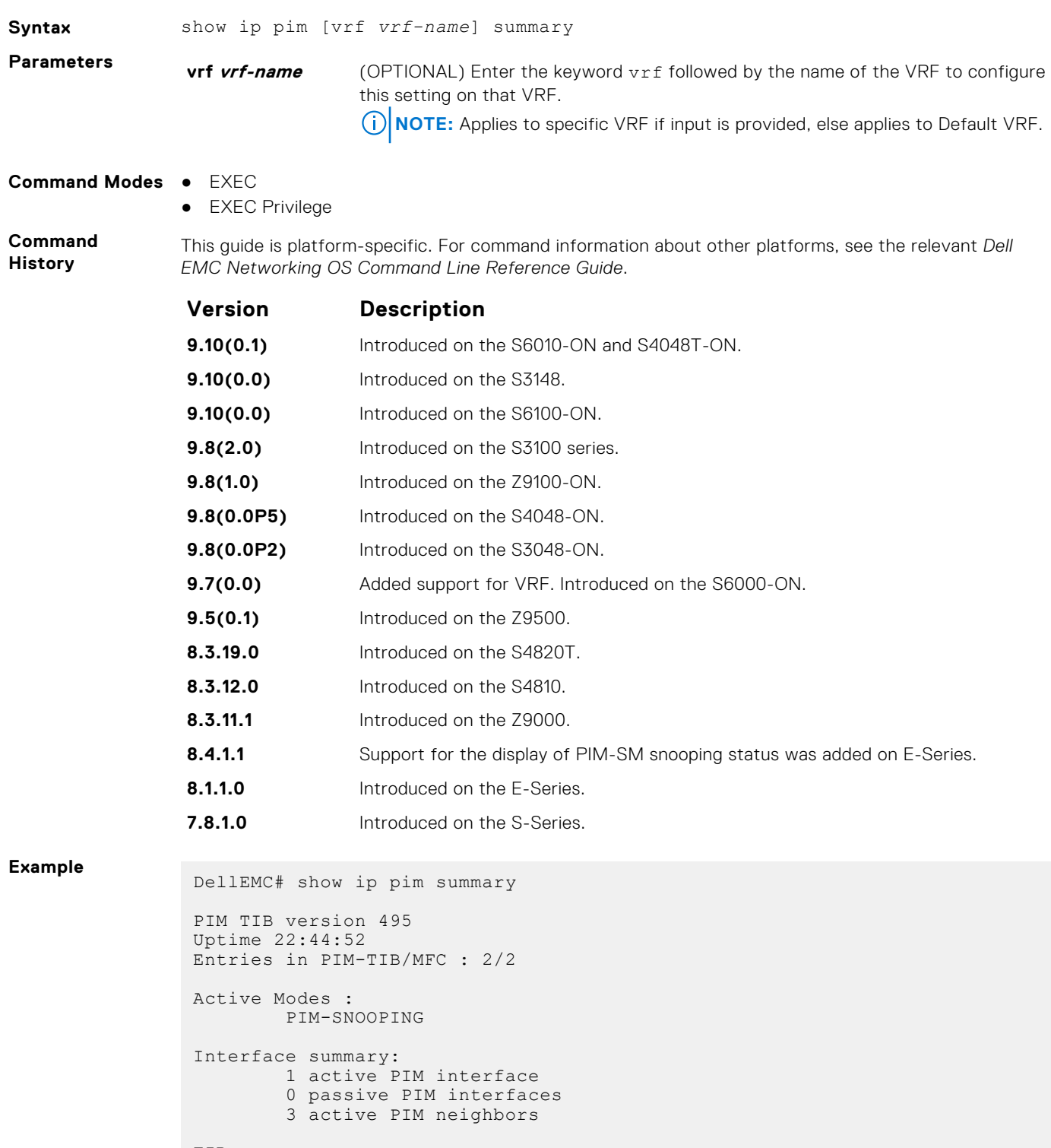

TIB summary: 1/1 (\*,G) entries in PIM-TIB/MFC 1/1 (S,G) entries in PIM-TIB/MFC 0/0 (S,G,Rpt) entries in PIM-TIB/MFC

```
 0 PIM nexthops
       0 RPs
       0 sources
       0 Register states
Message summary:
        2582/2583 Joins sent/received
        5/0 Prunes sent/received
        0/0 Candidate-RP advertisements sent/received
        0/0 BSR messages sent/received
        0/0 State-Refresh messages sent/received
       0/0 MSDP updates sent/received
        0/0 Null Register messages sent/received
        0/0 Register-stop messages sent/received
Data path event summary:
 0 no-cache messages received
 0 last-hop switchover messages received
        0/0 pim-assert messages sent/received
       0/0 register messages sent/received
DellEMC#
```
### **show ip pim tib**

View the PIM tree information base (TIB).

#### S5000

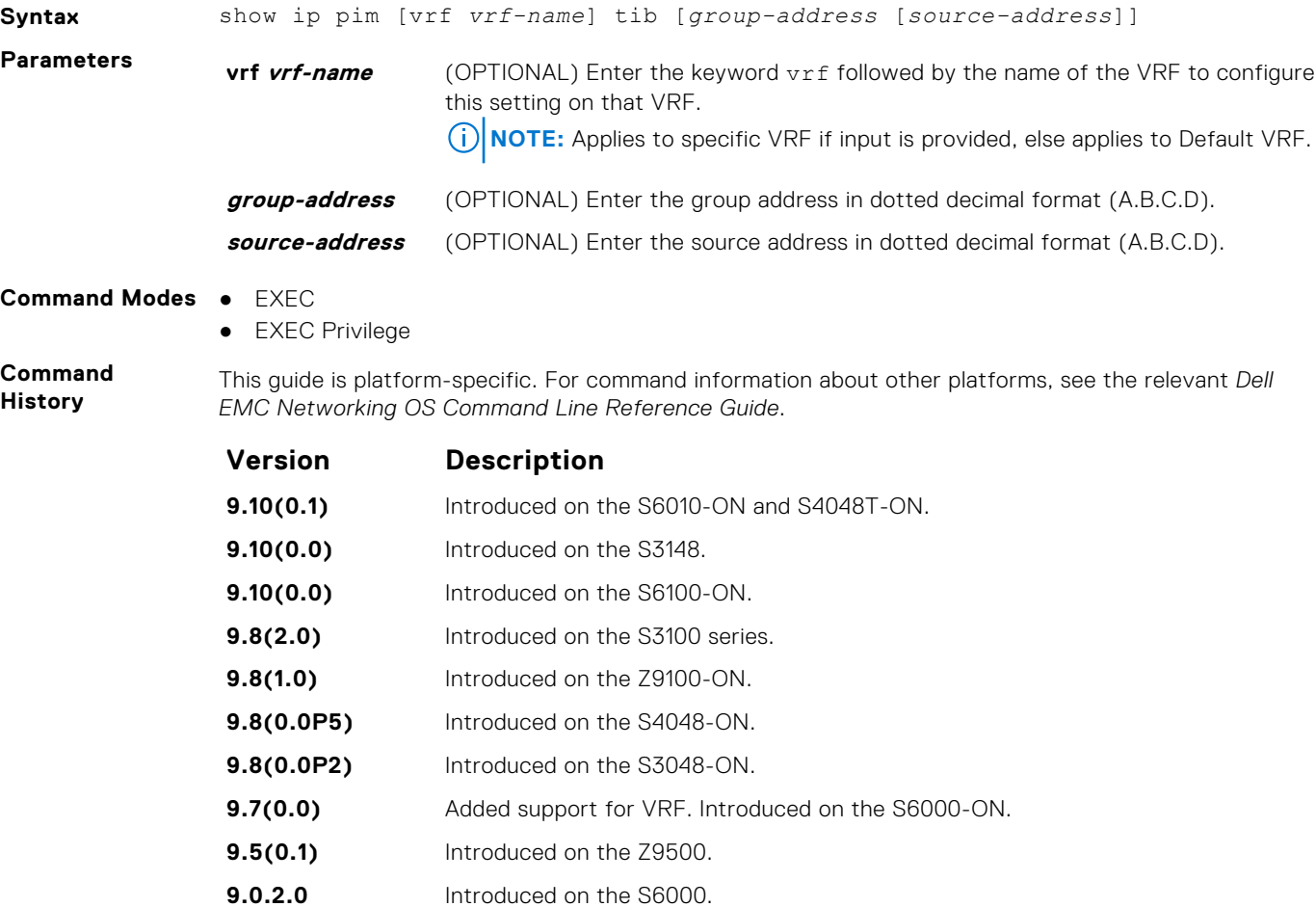

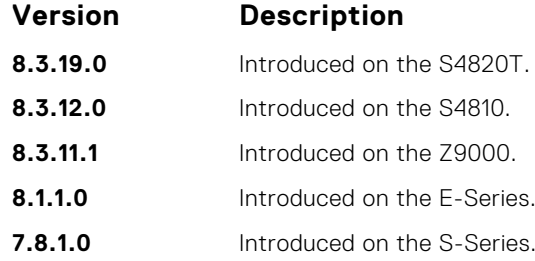

**Example**

The following describes the show ip pim tib command shown in the following example.

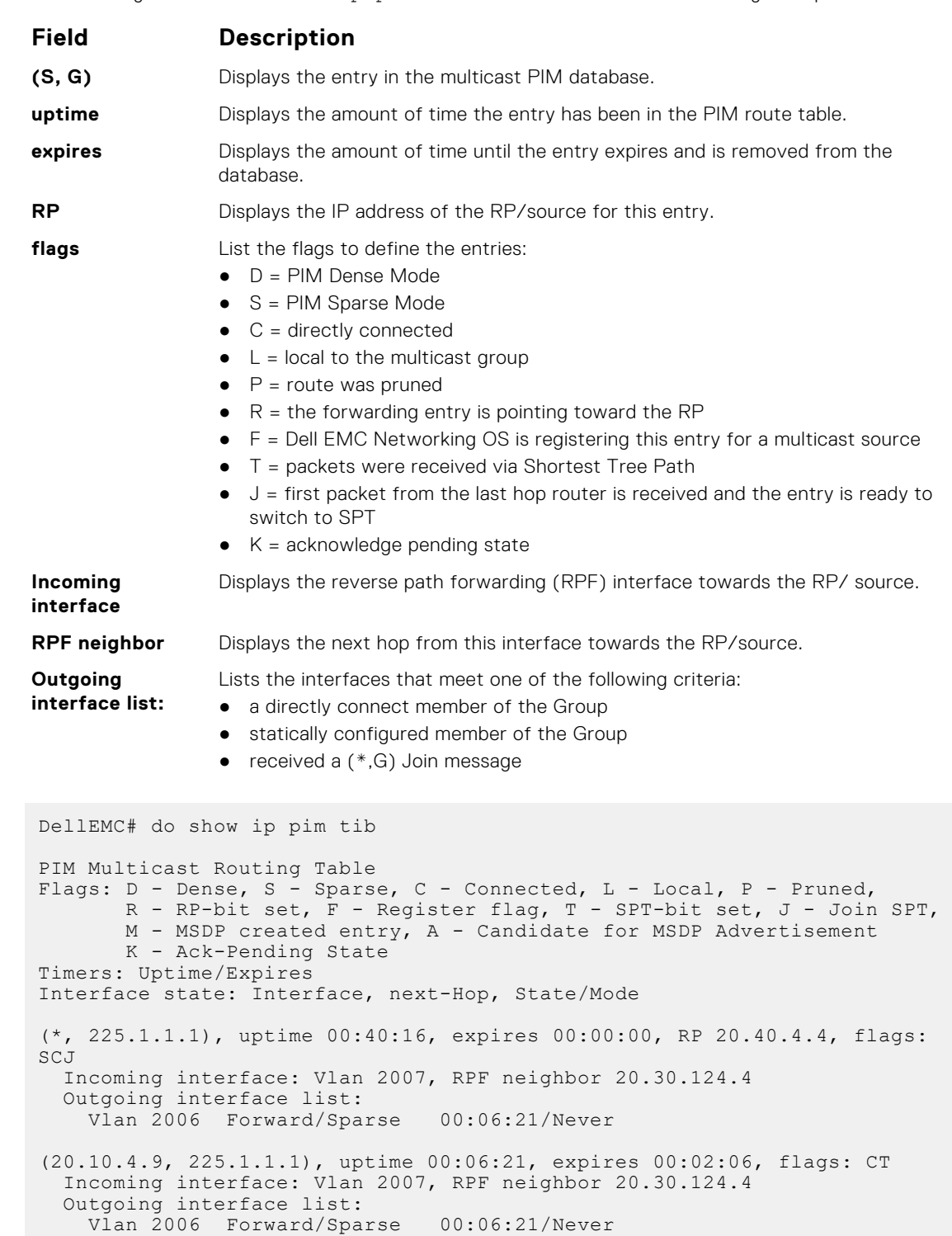

```
(*, 225.1.1.2), uptime 00:40:15, expires 00:00:00, RP 20.40.4.4, flags: 
SCJ
  Incoming interface: Vlan 2007, RPF neighbor 20.30.124.4
 Outgoing interface list:
 Vlan 2006 Forward/Sparse 00:06:21/Never 
(20.10.4.9, 225.1.1.2), uptime 00:06:21, expires 00:02:06, flags: CT
 Incoming interface: Vlan 2007, RPF neighbor 20.30.124.4
  Outgoing interface list:
    Vlan 2006 Forward/Sparse 00:06:21/Never
DellEMC#
```
### **show running-config pim**

Display the current configuration of PIM-SM snooping.

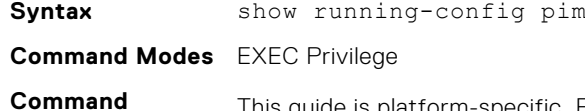

**History** This guide is platform-specific. For command information about other platforms, see the relevant *Dell Networking OS Command Line Reference Guide*.

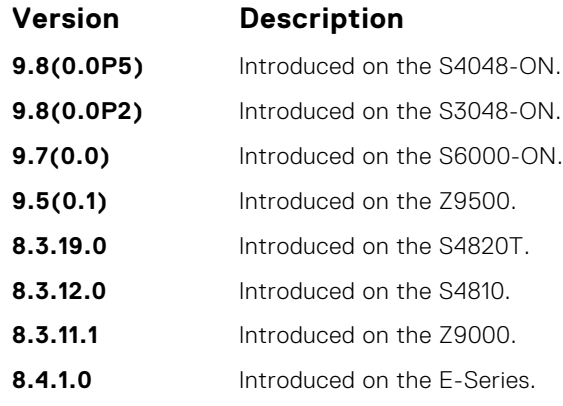

**Example**

Dell# show running-config pim !

```
ip pim snooping enable
Dell#
```
## **PIM-Source Specific Mode (PIM-SSM)**

The protocol-independent multicast source-specific mode (PIM-SSM) commands in this section are supported in the Dell Networking operating system.

#### **Topics:**

- IPv4 PIM Commands
- IPv4 PIM-Source Specific Mode Commands
- ip pim ssm-range
- [show ip pim ssm-range](#page-1401-0)
- [IPv6 PIM-Source Specific Mode Commands](#page-1402-0)

### **IPv4 PIM Commands**

The following commands apply to IPv4 PIM-SM, IPv4 PIM-SSM, and PIM-DM.

- [clear ip pim tib](#page-1369-0)
- [debug ip pim](#page-1371-0)
- [ip pim dr-priority](#page-1374-0)
- [ip pim neighbor-filter](#page-1377-0)
- [ip pim query-interval](#page-1378-0)
- [show ip pim interface](#page-1388-0)
- [show ip pim neighbor](#page-1389-0)
- [show ip pim tib](#page-1397-0)

### **IPv4 PIM-Source Specific Mode Commands**

The following IPv4 PIM-source specific mode (PIM-SSM) commands are supported:

- [ip pim ssm-range](#page-1384-0)
- [show ip pim ssm-range](#page-1395-0)

### **ip pim ssm-range**

Specify the SSM group range using an access list.

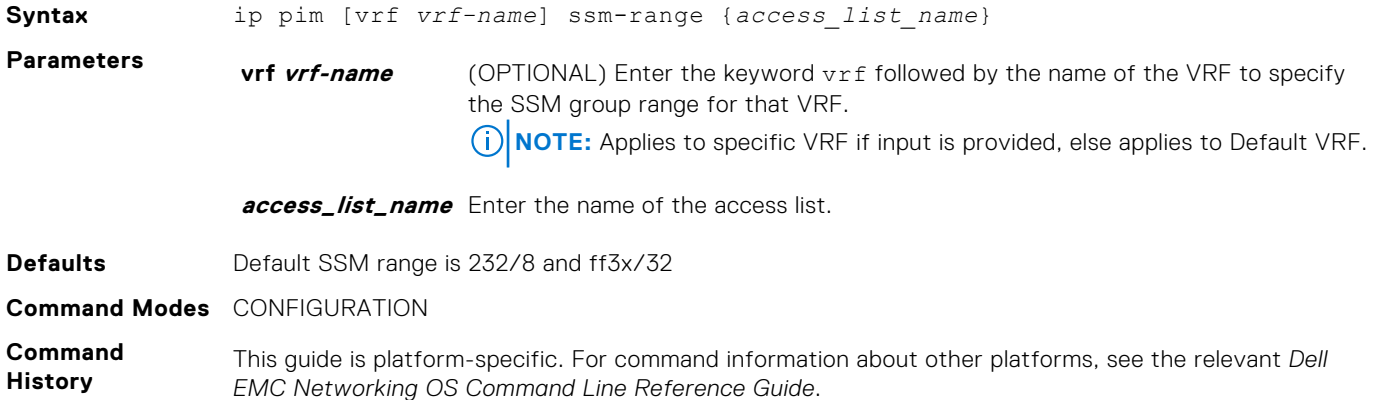

<span id="page-1401-0"></span>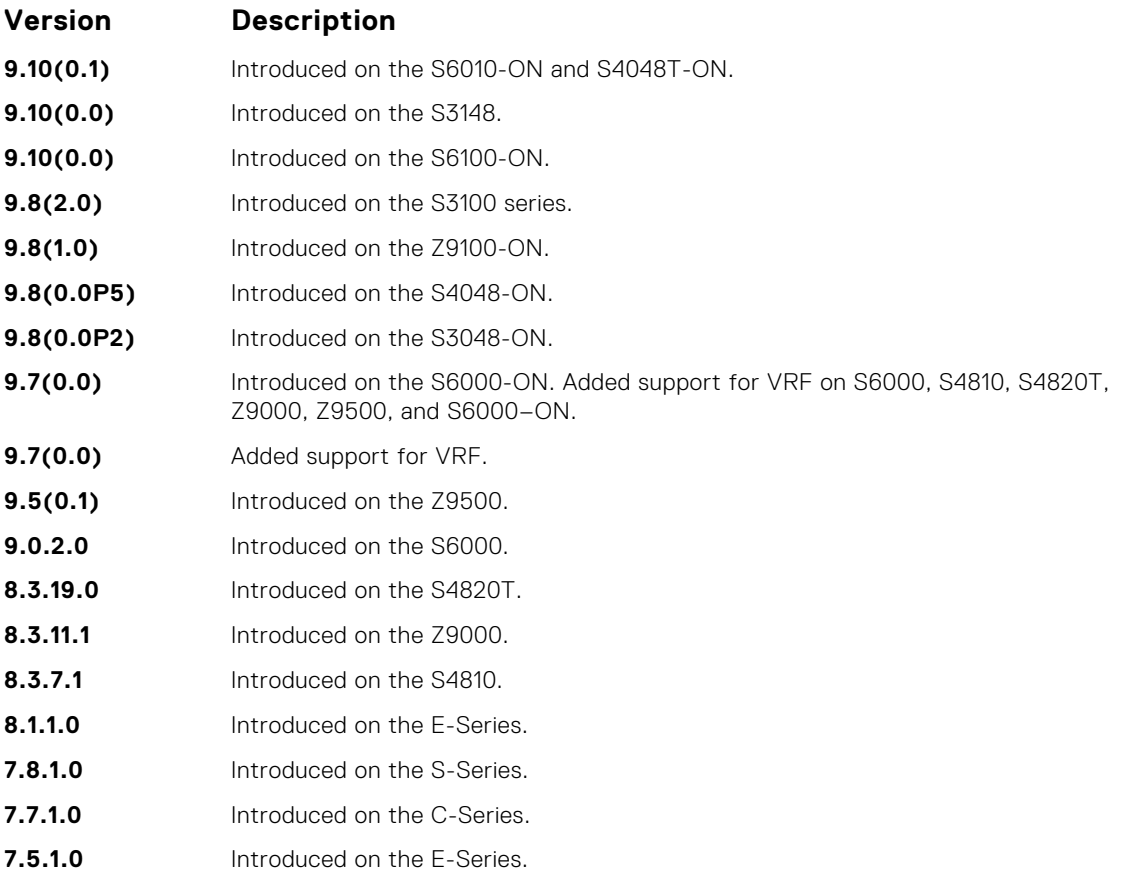

Dell EMC Networking OS supports standard access lists for the SSM range. You cannot use extended ACLs for configuring the SSM range. If you configure an extended ACL and then used in the ip pim ssm-range {*access list name*} configuration, an error is reported.

However, if you configure ip pim ssm-range {*access list name*} first and then you configure the ACL as an Extended ACL, an error is not reported and the ACL is not applied to the SSM range.

Dell EMC Networking OS-recommended best-practices are to configure the standard ACL, and then apply the ACL to the SSM range. After the SSM range is applied, the changes are applied internally without requiring clearing of the tree information base (TIB).

When the ACL rules change, the ACL and protocol-independent multicast (PIM) modules apply the new rules automatically.

When you configure the SSM range, Dell EMC Networking OS supports SSM for configured group range as well as the default SSM range.

When you remove the SSM ACL, PIM SSM is supported for the default SSM range only.

### **show ip pim ssm-range**

Display the non-default groups added using the SSM range feature.

#### S5000

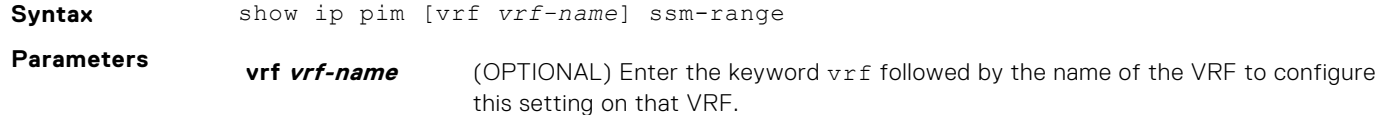

<span id="page-1402-0"></span>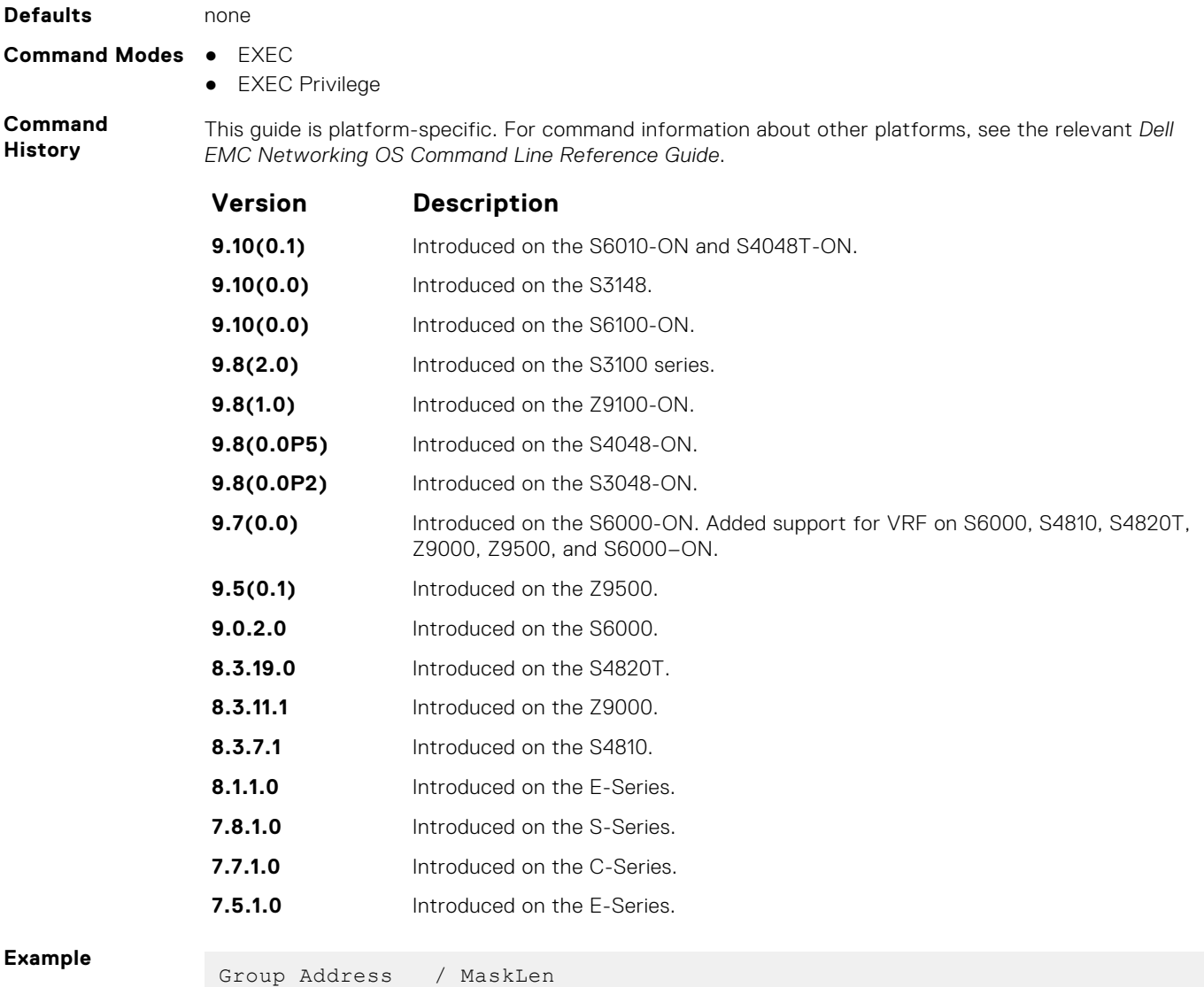

## **IPv6 PIM-Source Specific Mode Commands**

This section describes the IPv6 PIM-SSM commands.

# **Port Monitoring**

The port monitoring feature allows you to monitor network traffic by forwarding a copy of each incoming or outgoing packet from one port to another port.

### Important Points to Remember

- Port monitoring is supported on physical ports and logical interfaces, such as port channels and virtual local area networks (VLANs).
- The monitoring (destination, "MG") and monitored (source, "MD") ports must be on the same switch.
- In general, a monitoring port should have no ip address and no shutdown as the only configuration; Dell EMC Networking OS permits a limited set of commands for monitoring ports; display them using the ? command. A monitoring port also may not be a member of a VLAN.
- A total of 4 MG may be configured in a single port-pipe.
- MG and MD ports can be reside anywhere across a port-pipe.
- The Dell EMC Networking OS supports multiple source ports to be monitored by a single destination port in one monitor session.
- One monitor session can have only one MG port.

**NOTE:** The monitoring port should not be a part of any other configuration.

#### **Topics:**

- description
- [erpm](#page-1404-0)
- [monitor session](#page-1405-0)
- [rate-limit](#page-1406-0)
- [show config](#page-1406-0)
- [show monitor session](#page-1407-0)
- [show running-config monitor session](#page-1409-0)
- [source \(port monitoring\)](#page-1410-0)

### **description**

Enter a description of this monitoring session.

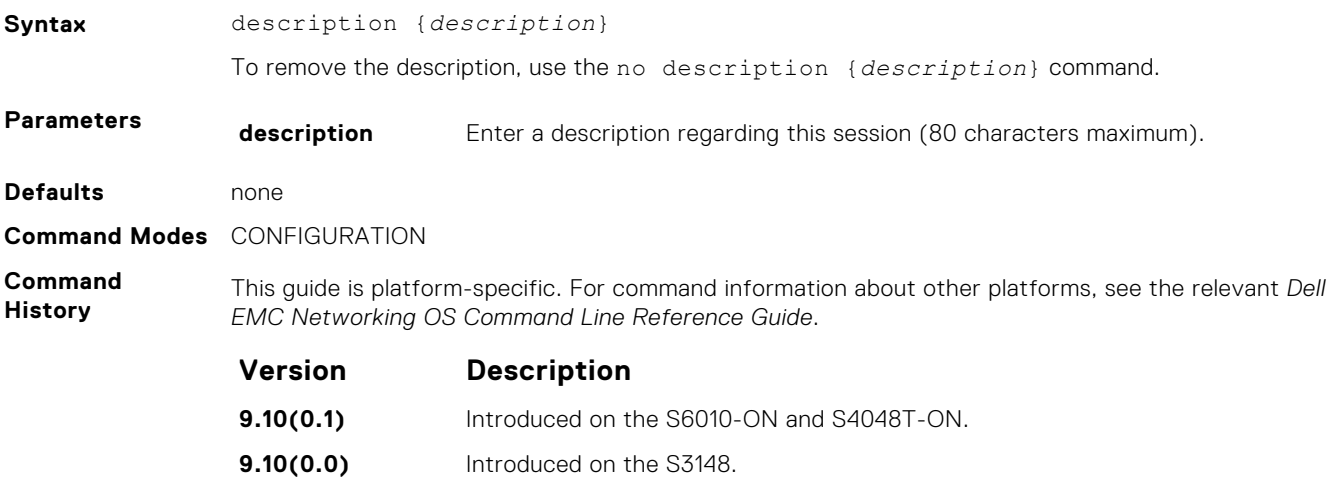
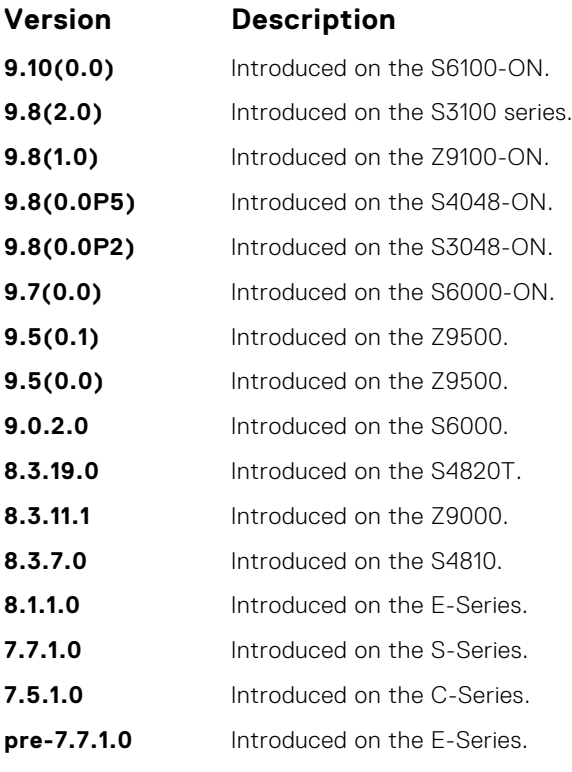

● [monitor session](#page-1405-0) — enables a monitoring session.

#### **erpm**

Configure the source and destination IP address for ERPM traffic.

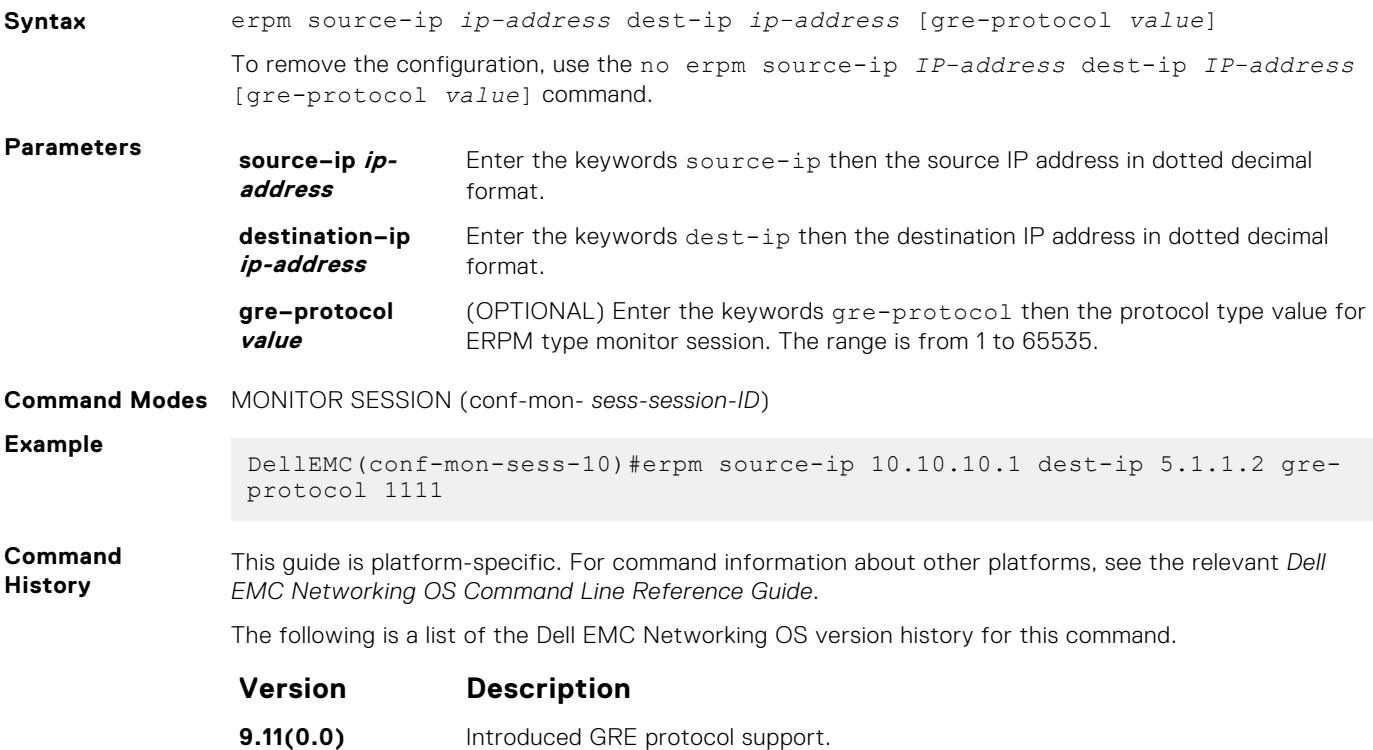

### <span id="page-1405-0"></span>**monitor session**

Create a session for monitoring traffic with port monitoring.

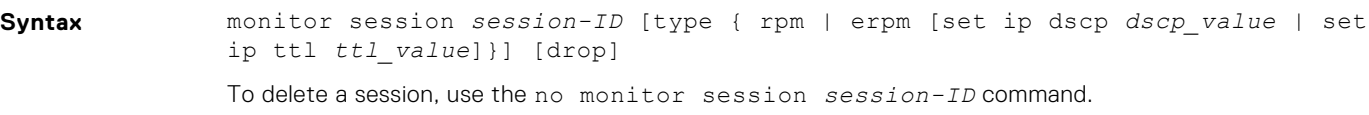

To delete all monitor sessions, use the no monitor session all command.

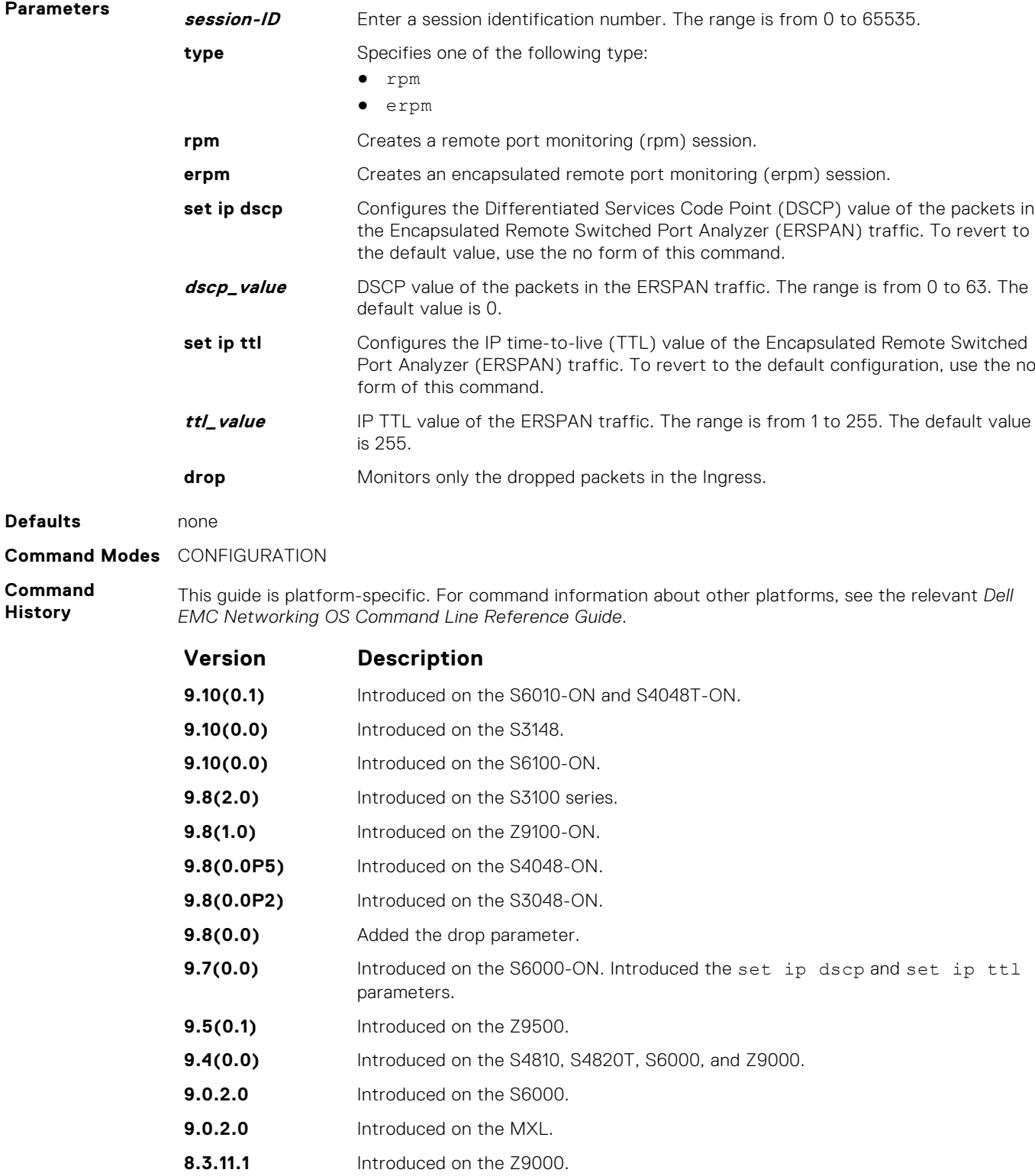

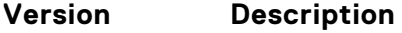

**8.3.7.0** Introduced on the S4810.

<span id="page-1406-0"></span>**Usage Information** The monitor command is saved in the running configuration at Monitor Session mode level and can be restored after a chassis reload.

#### **Example**

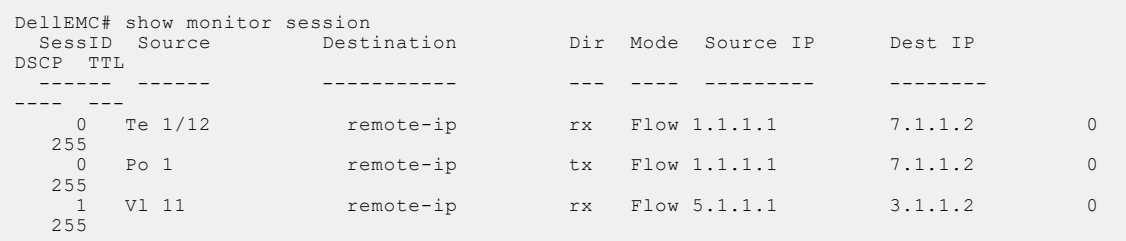

**Related Command** ● [show monitor session](#page-1407-0) — displays the monitor session.

● [show running-config monitor session](#page-1409-0) — displays the running configuration of a monitor session.

### **rate-limit**

Configure the rate-limit to limit the mirrored packets.

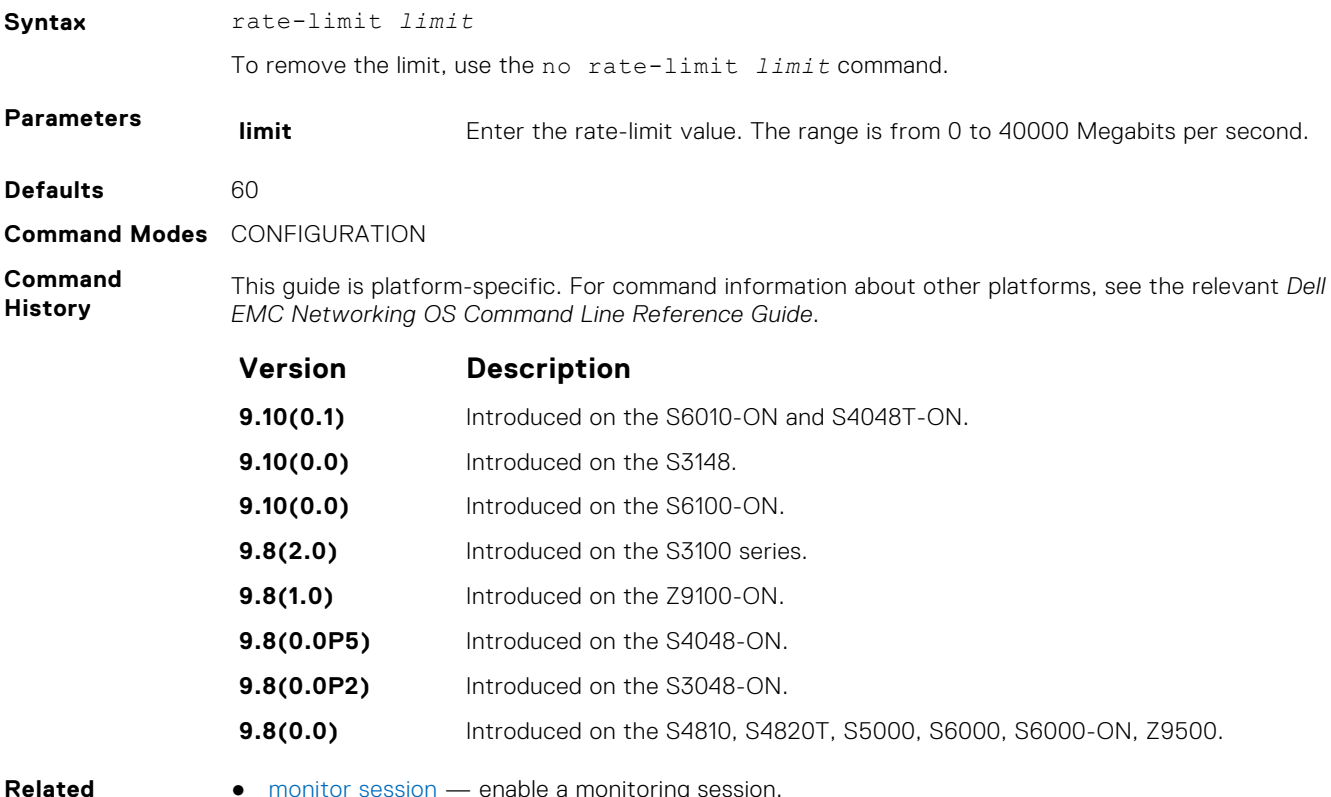

**Commands**

 $m$ onitor session — enable a monitoring session.

● [show monitor session](#page-1407-0) — display the monitor session.

### **show config**

Display the current monitor session configuration.

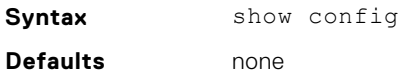

#### <span id="page-1407-0"></span>**Command Modes** MONITOR SESSION (conf-mon-*sess-session-ID*)

**Command History** This guide is platform-specific. For command information about other platforms, see the relevant *Dell EMC Networking OS Command Line Reference Guide*.

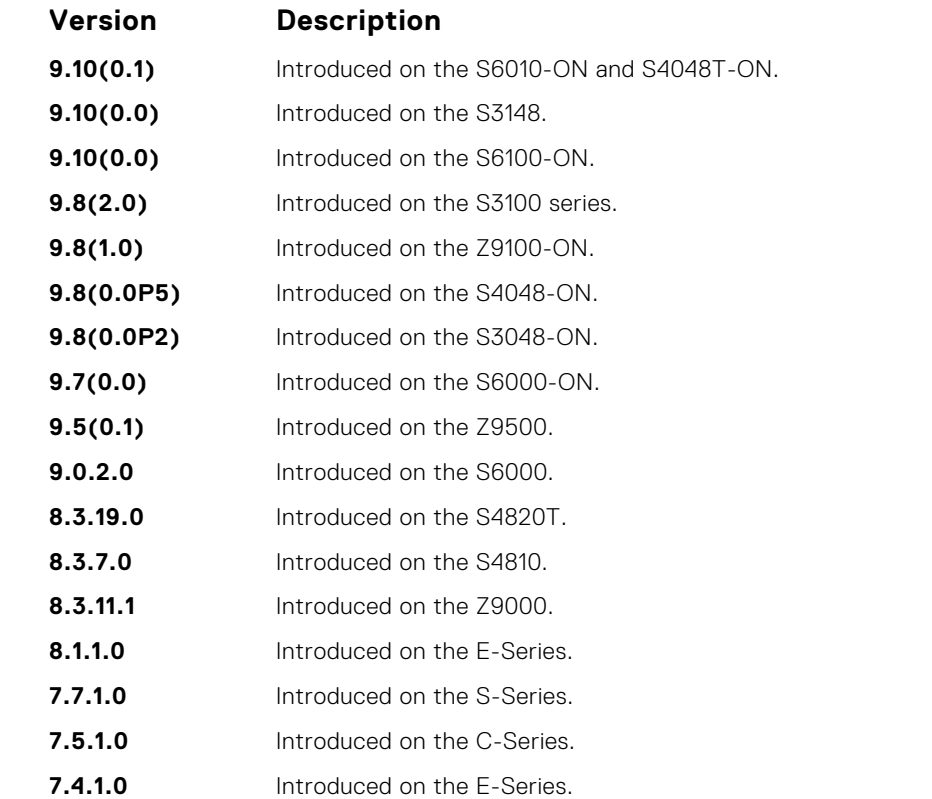

**Example**

```
DellEMC(conf-mon-sess-1)# show config 
!
monitor session 1
  source TenGigabitEthernet 1/1 destination Port-channel 1 direction rx
```
# **show monitor session**

Display information about monitoring sessions.

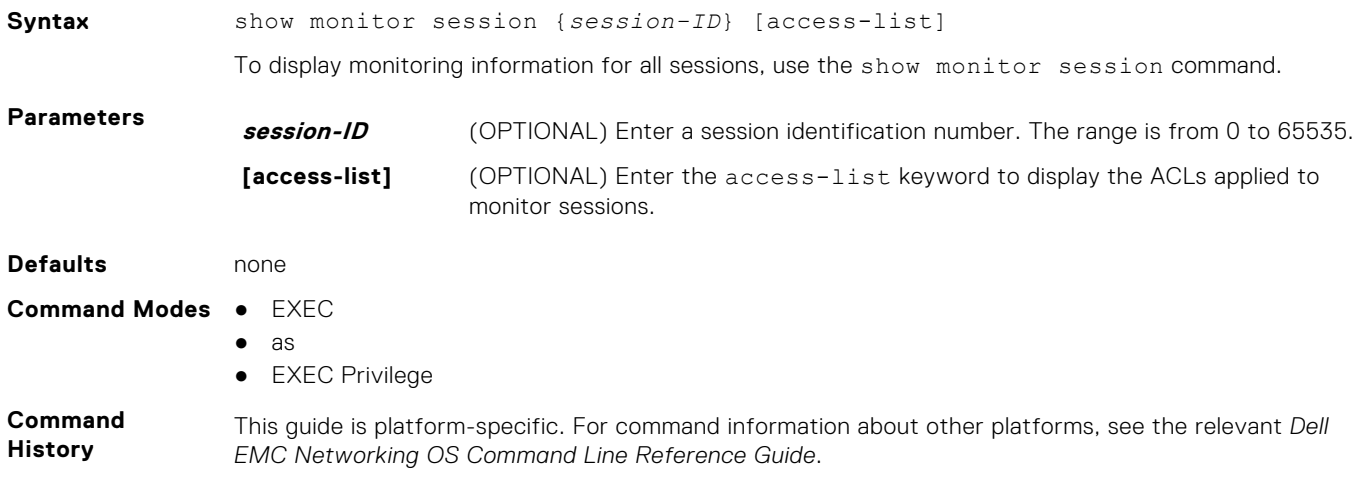

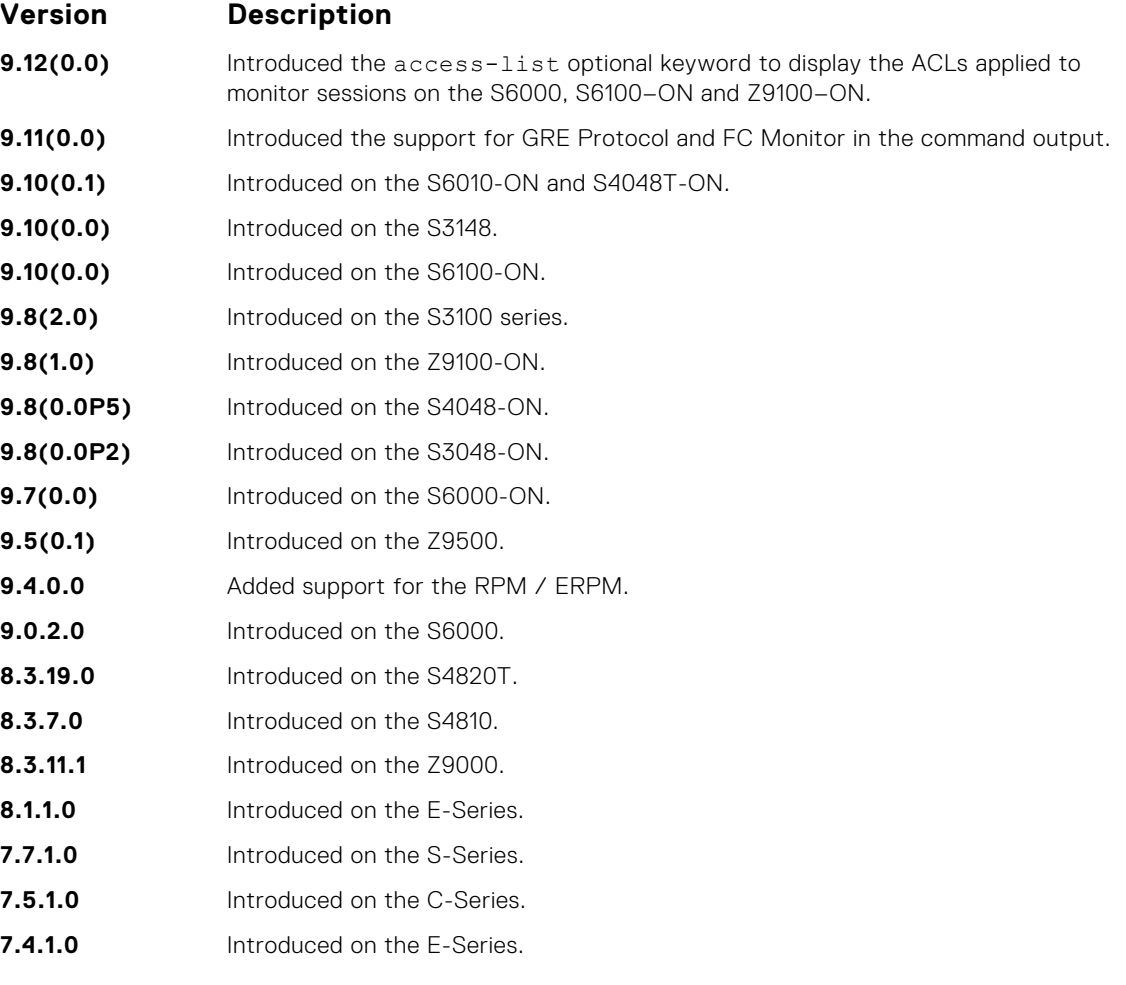

#### **Example**

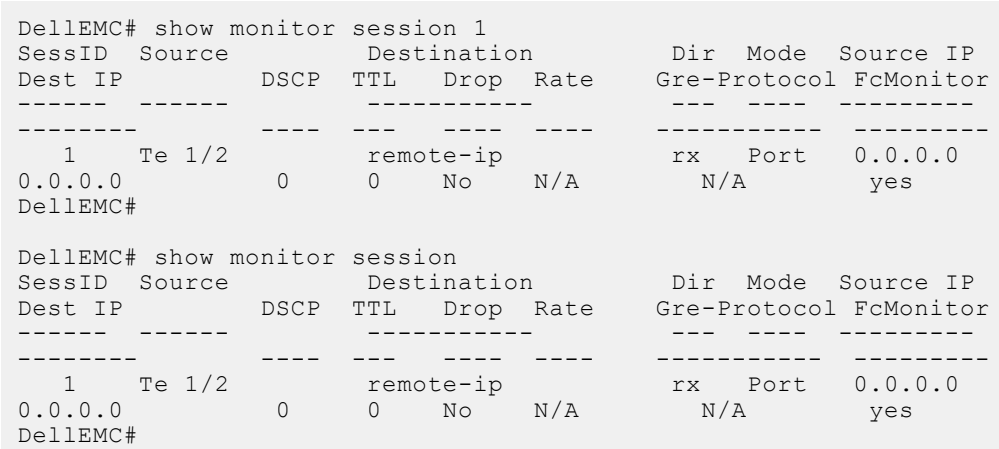

The following is an example output of the show monitor session access-list command.

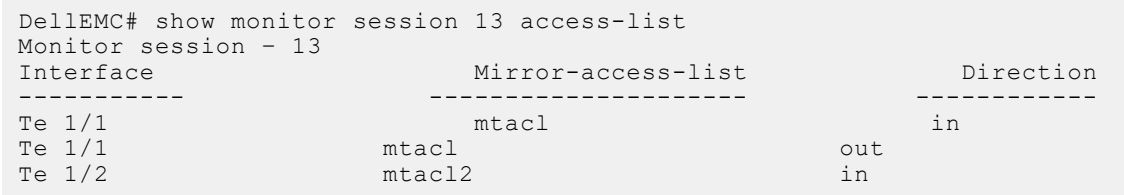

**Related Commands**

- [monitor session](#page-1405-0) creates a monitoring session.
- [rate-limit](#page-1406-0)  configures the rate-limit.

#### <span id="page-1409-0"></span>**show running-config monitor session**

Display the running configuration of all monitor sessions or a specific session.

**Syntax** show running-config monitor session {*session-ID*} To display the running configuration for all monitor sessions, use the show running-config monitor session command. **Parameters session-ID** (OPTIONAL) Enter a session identification number. The range from 0 to 65535. **Defaults** none **Command Modes** ● EXEC ● EXEC Privilege **Command History** This guide is platform-specific. For command information about other platforms, see the relevant *Dell EMC Networking OS Command Line Reference Guide*. **Version Description 9.10(0.1)** Introduced on the S6010-ON and S4048T-ON. **9.10(0.0)** Introduced on the S3148. **9.10(0.0)** Introduced on the S6100-ON. **9.8(2.0)** Introduced on the S3100 series. **9.8(1.0)** Introduced on the Z9100-ON. **9.8(0.0P5)** Introduced on the S4048-ON. **9.8(0.0P2)** Introduced on the S3048-ON. **9.7(0.0)** Introduced on the S6000-ON. **9.5(0.1)** Introduced on the Z9500. **9.0.2.0** Introduced on the S6000.

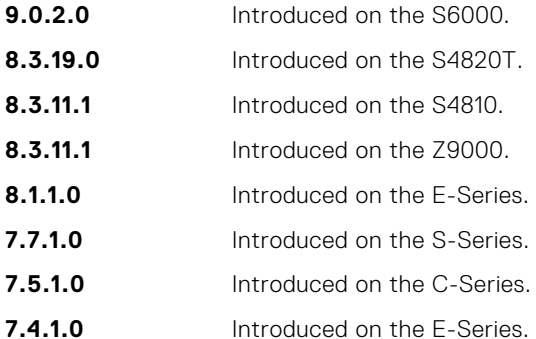

**Usage Information** The monitoring command is saved in the running configuration at the Monitor Session mode level and can be restored after a chassis reload.

```
Example
```

```
DellEMC# show running-config monitor session
!
monitor session 1
source TenGigabitEthernet 1/1 destination TenGigabitEthernet 1/2 
direction rx
!
monitor multicast-queue 7
DellEMC#
```
#### **Related Commands**

● [monitor session](#page-1405-0) — creates a monitoring session.

● [show monitor session](#page-1407-0) — displays a monitoring session.

# **source (port monitoring)**

Configure a port monitor source.

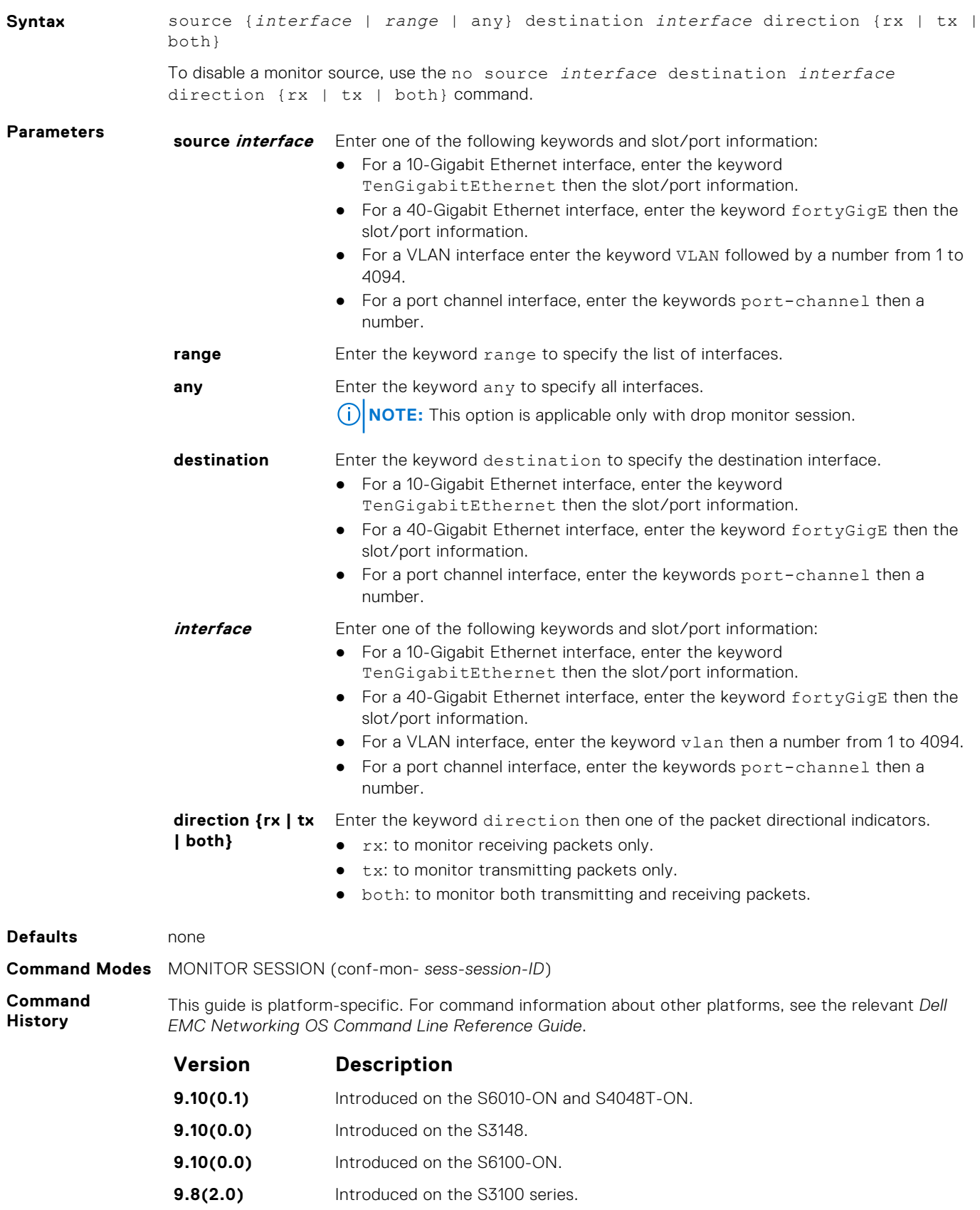

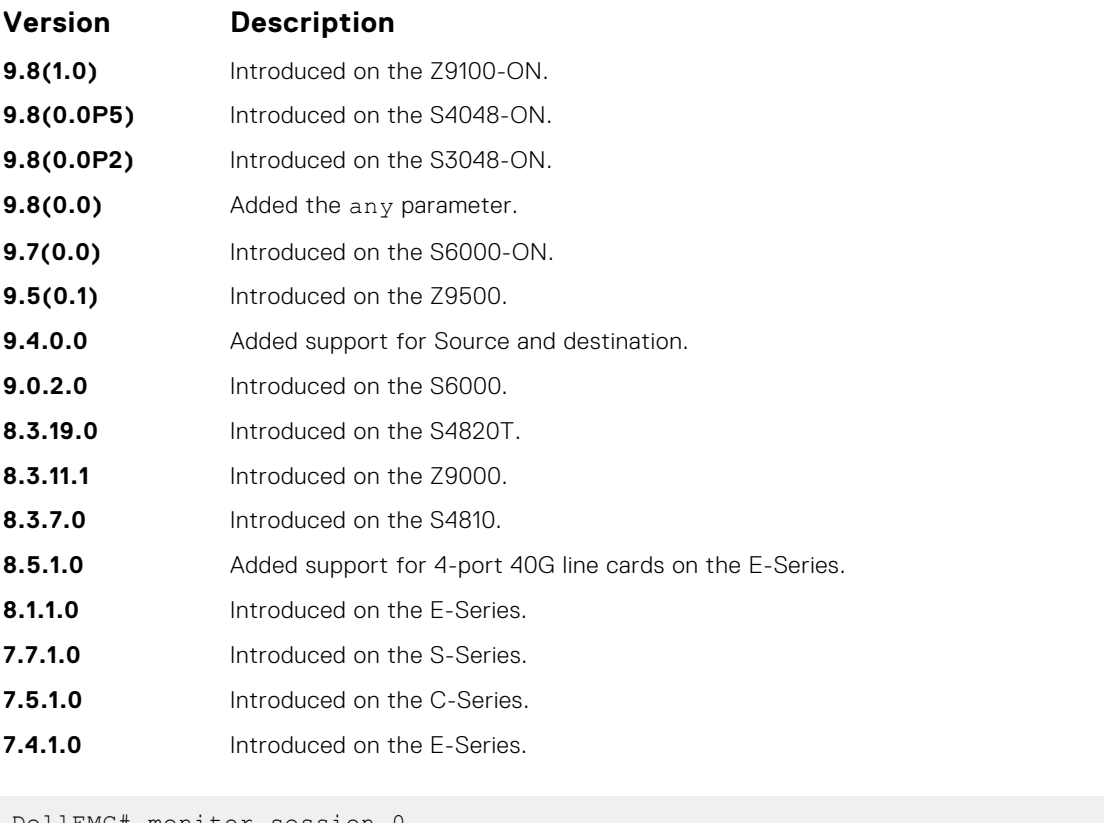

**Example**

DellEMC# monitor session 0

source Port-channel 10 destination TenGigabitEthernet 1/3 direction tx DellEMC#

# **Per-VLAN Spanning Tree Plus (PVST+)**

The Dell EMC Networking OS implementation of per-VLAN spanning tree plus (PVST+) is based on the IEEE 802.1w standard spanning tree protocol.

Dell EMC Networking OS supports PVST+ on the platform.

**NOTE:** For easier command line entry, the plus (+) sign is not used at the command line.

#### **Topics:**

- description
- [disable](#page-1413-0)
- [extend system-id](#page-1414-0)
- [protocol spanning-tree pvst](#page-1415-0)
- [show spanning-tree pvst](#page-1416-0)
- [spanning-tree pvst](#page-1419-0)
- [spanning-tree pvst err-disable](#page-1421-0)
- [tc-flush-standard](#page-1421-0)
- [vlan bridge-priority](#page-1422-0)
- [vlan forward-delay](#page-1423-0)
- [vlan hello-time](#page-1424-0)
- [vlan max-age](#page-1425-0)

### **description**

Enter a description of the PVST+.

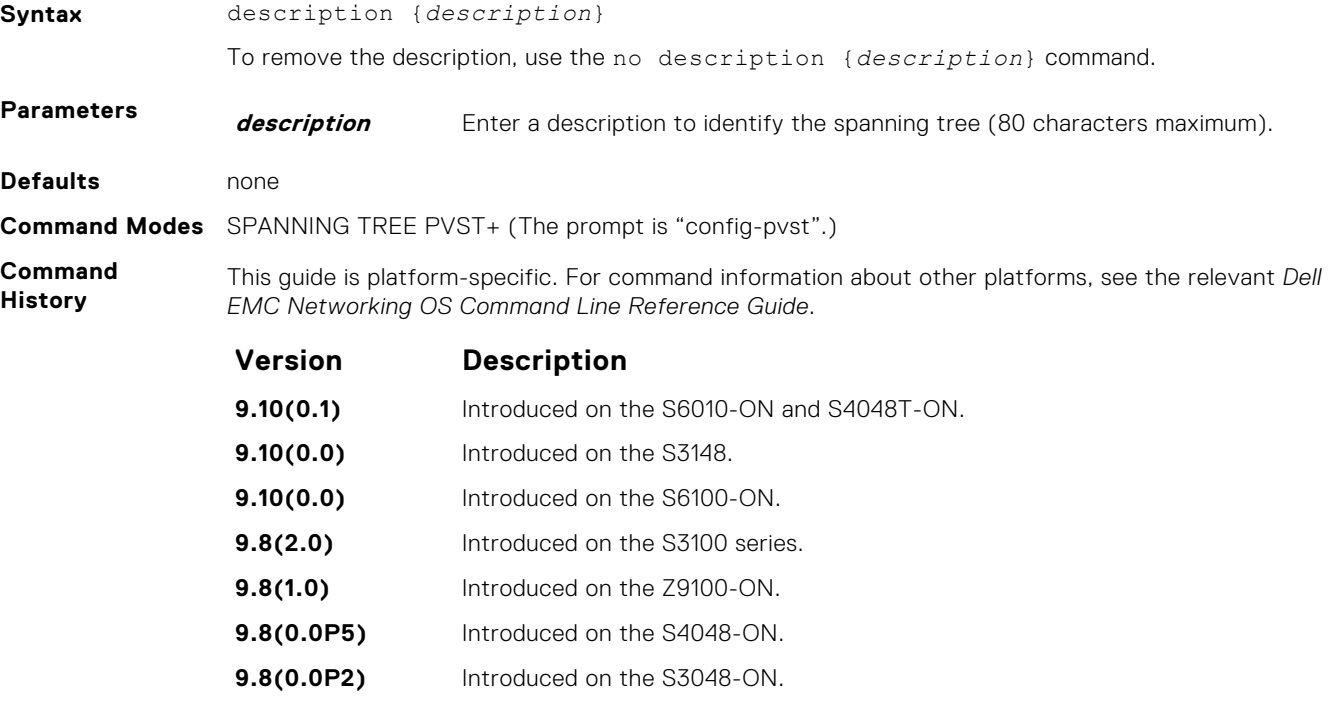

<span id="page-1413-0"></span>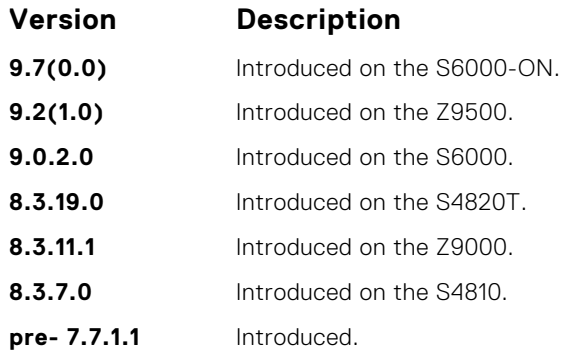

● [protocol spanning-tree pvst](#page-1415-0) — enter SPANNING TREE mode on the switch.

### **disable**

Disable PVST+ globally.

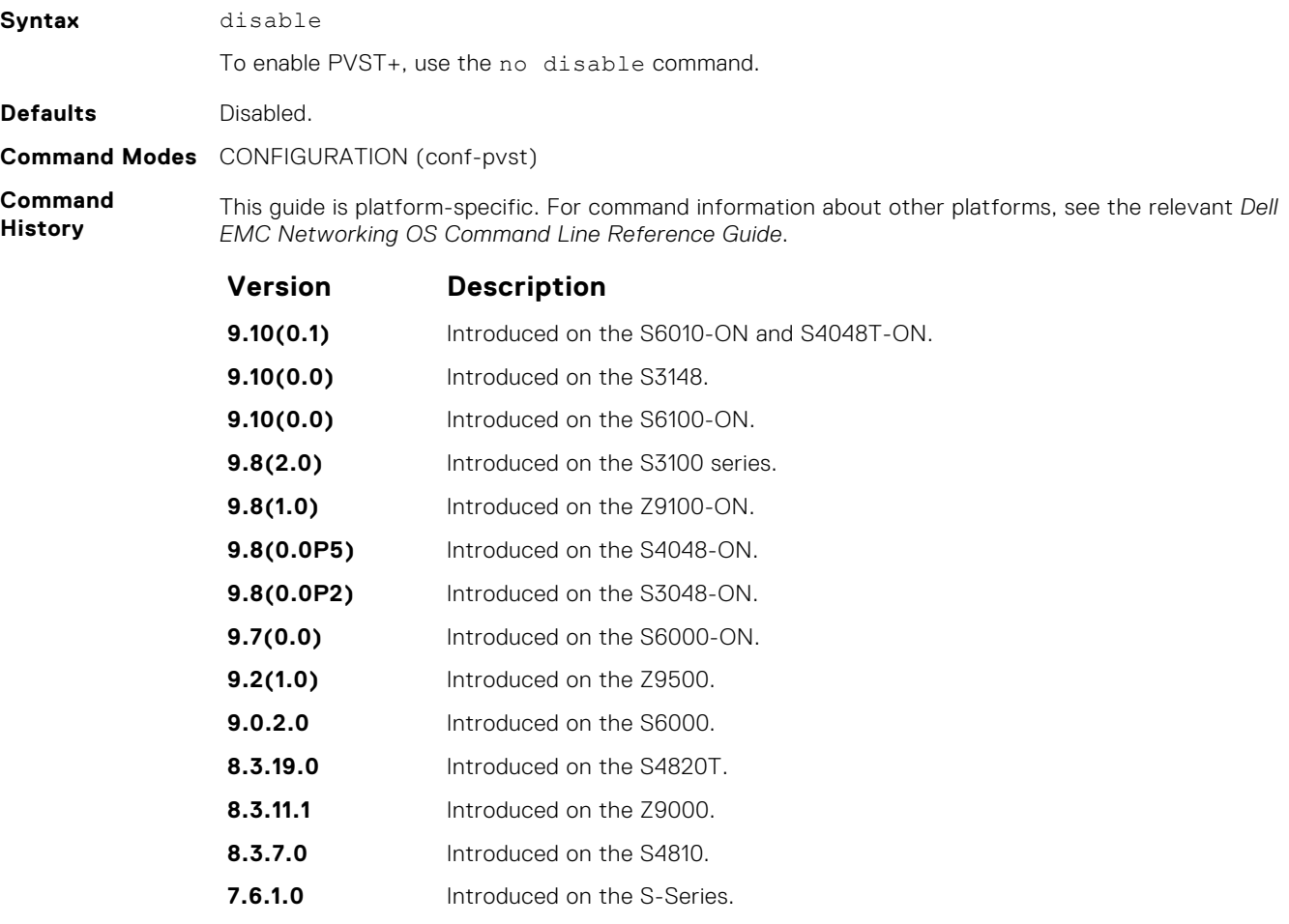

**7.5.1.0** Introduced on the C-Series.

**pre- 6.2.1.1** Introduced on the E-Series.

**Related Commands** ● [protocol spanning-tree pvst](#page-1415-0) — enter PVST+ mode.

#### <span id="page-1414-0"></span>**extend system-id**

To augment the Bridge ID with a VLAN ID so that PVST+ differentiate between BPDUs for each VLAN, use extend system ID. If the VLAN receives a BPDU meant for another VLAN, PVST+ does not detect a loop, and both ports can remain in Forwarding state.

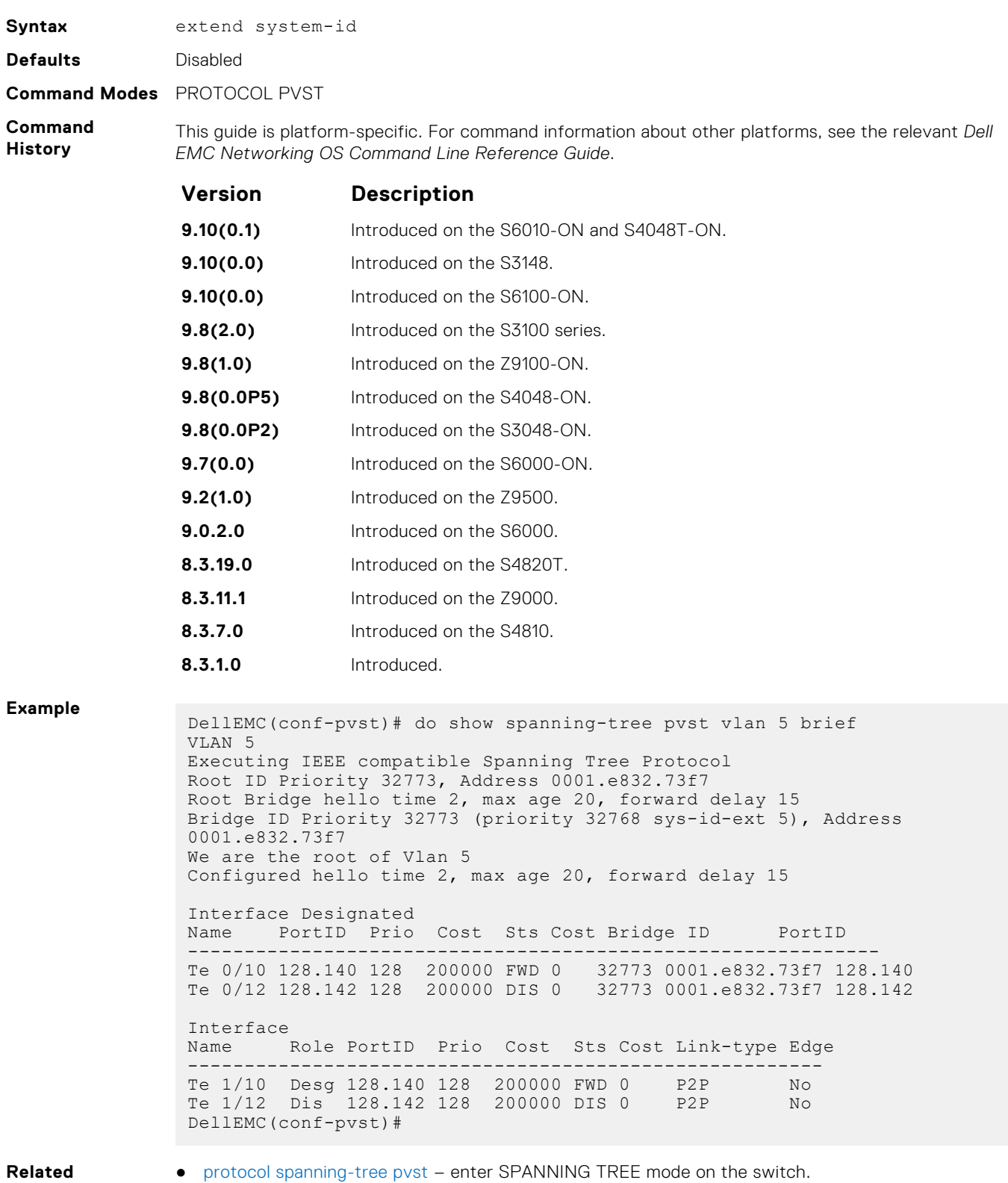

**Related Commands**

#### <span id="page-1415-0"></span>**protocol spanning-tree pvst**

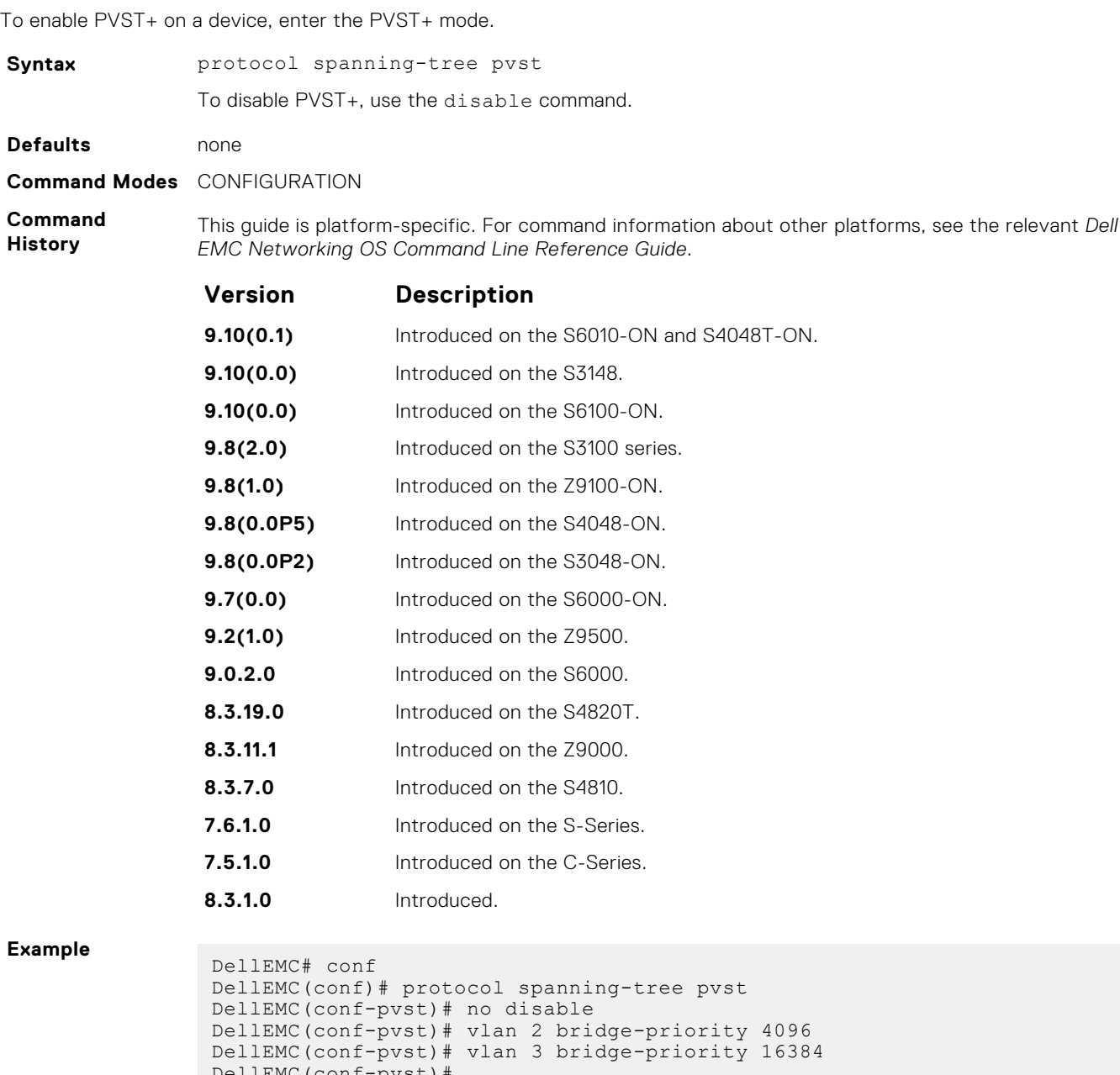

DellEMC(conf-pvst)# DellEMC(conf-pvst)# show config ! protocol spanning-tree pvst no disable vlan 2 bridge-priority 4096 vlan 3 bridge-priority 16384 DellEMC#

**Usage Information** After you enable PVST+, the device runs an STP instance for each VLAN it supports.

**Related**

- **Commands**
- [disable](#page-1413-0)  disables PVST+.
- [show spanning-tree pvst](#page-1416-0)  displays the PVST+ configuration.

# <span id="page-1416-0"></span>**show spanning-tree pvst**

View the Per-VLAN spanning tree configuration.

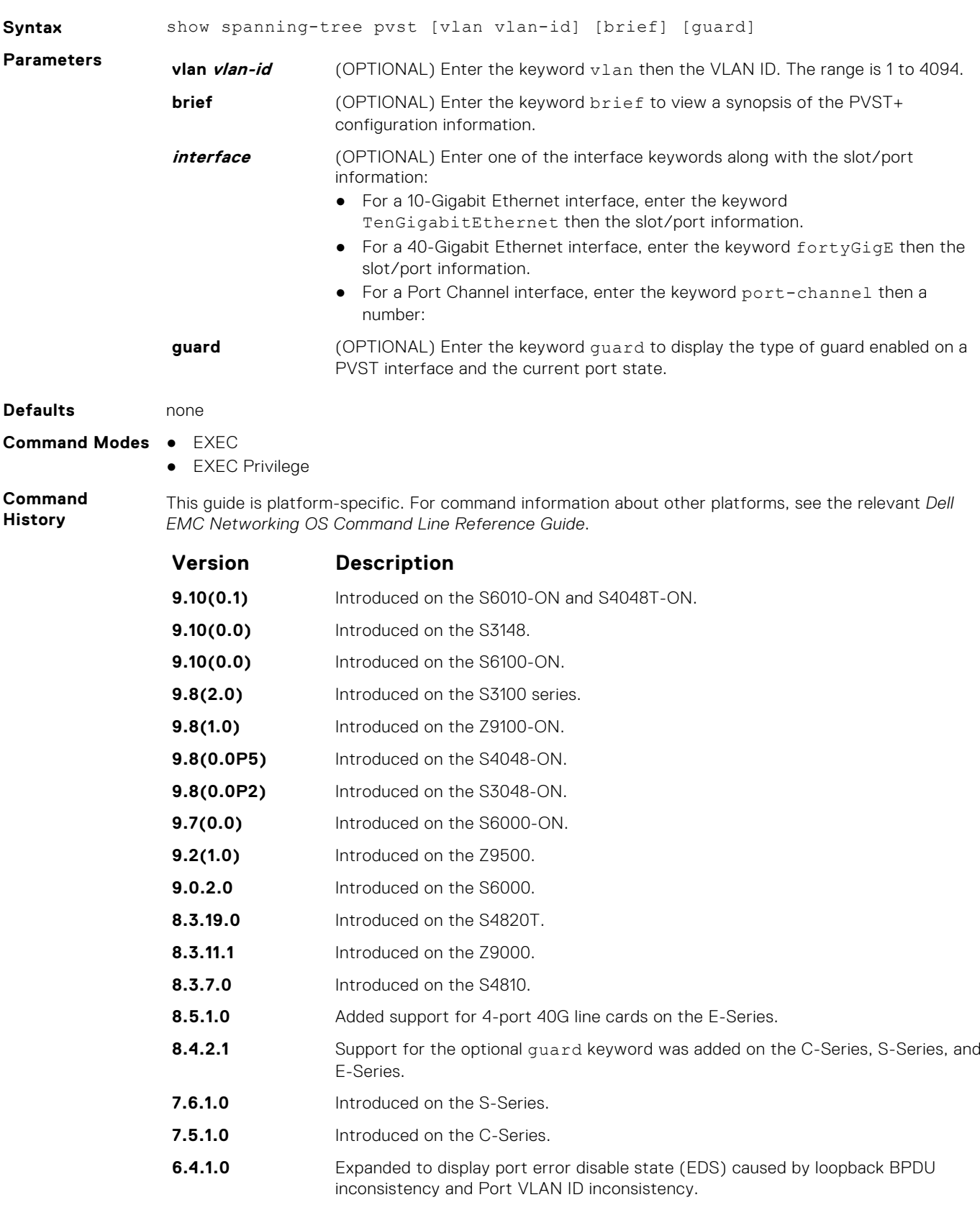

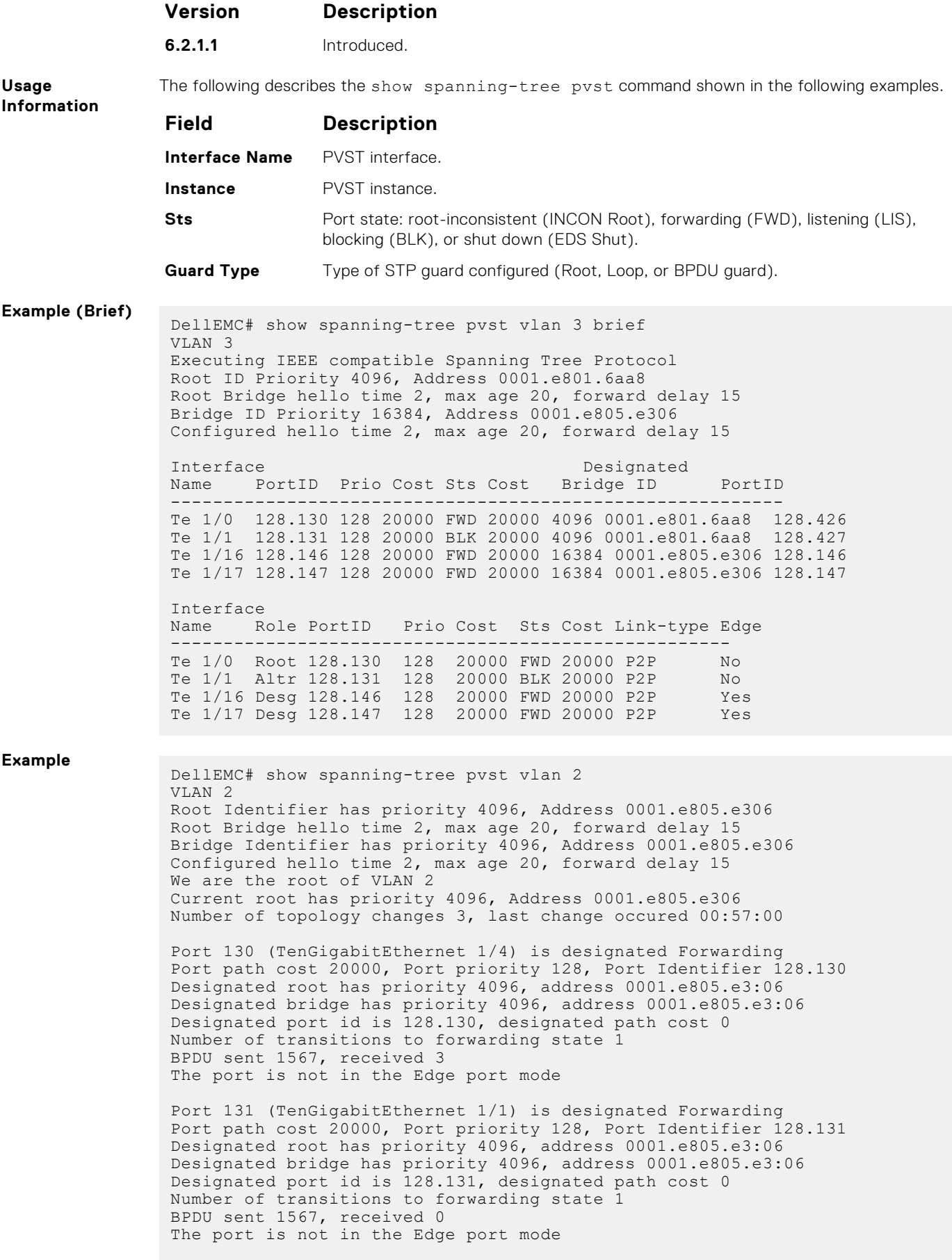

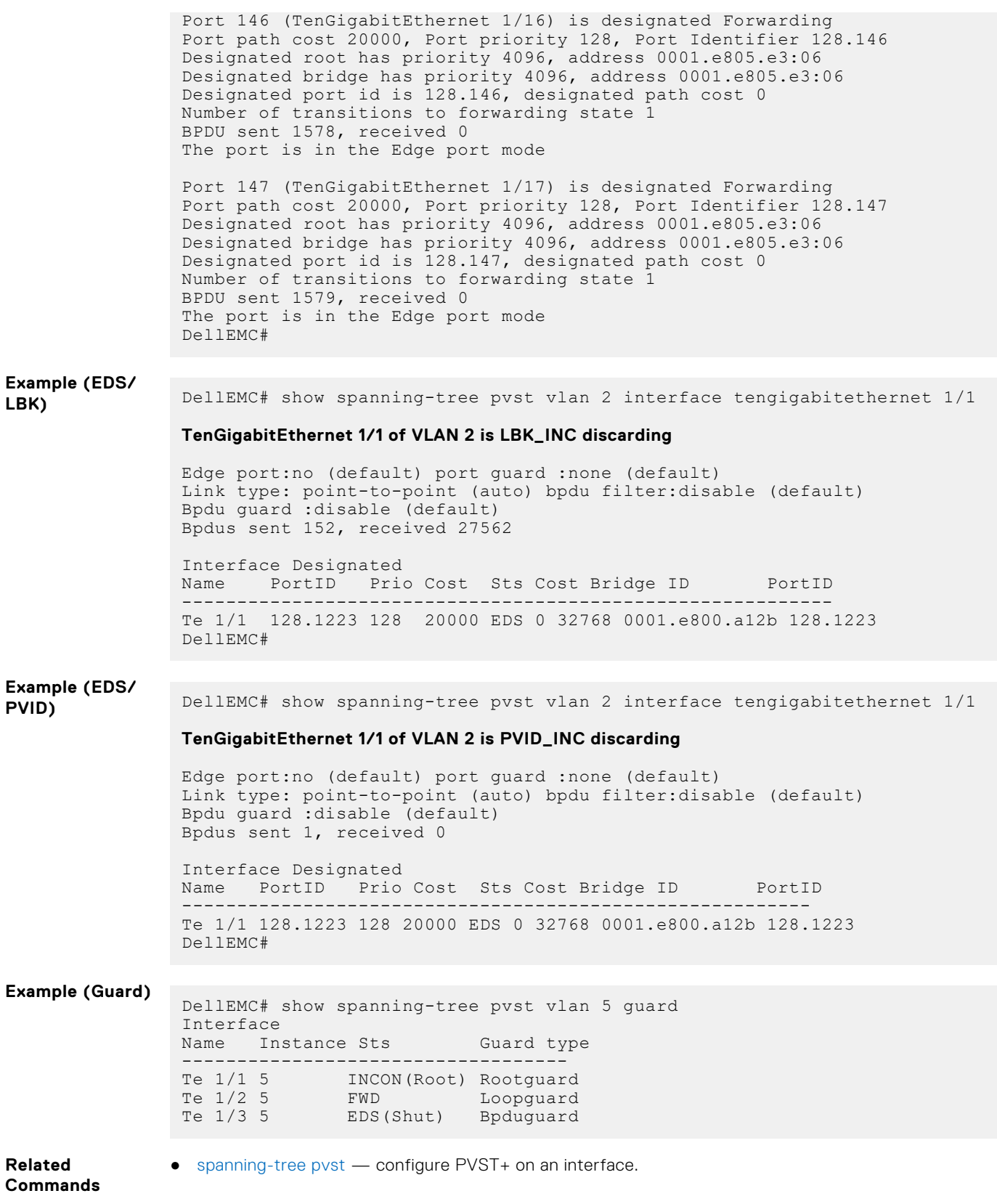

# <span id="page-1419-0"></span>**spanning-tree pvst**

Configure a PVST+ interface with one of these settings: edge port with optional bridge port data unit (BPDU) guard, port disablement if an error condition occurs, port priority or cost for a VLAN range, loop guard, or root guard.

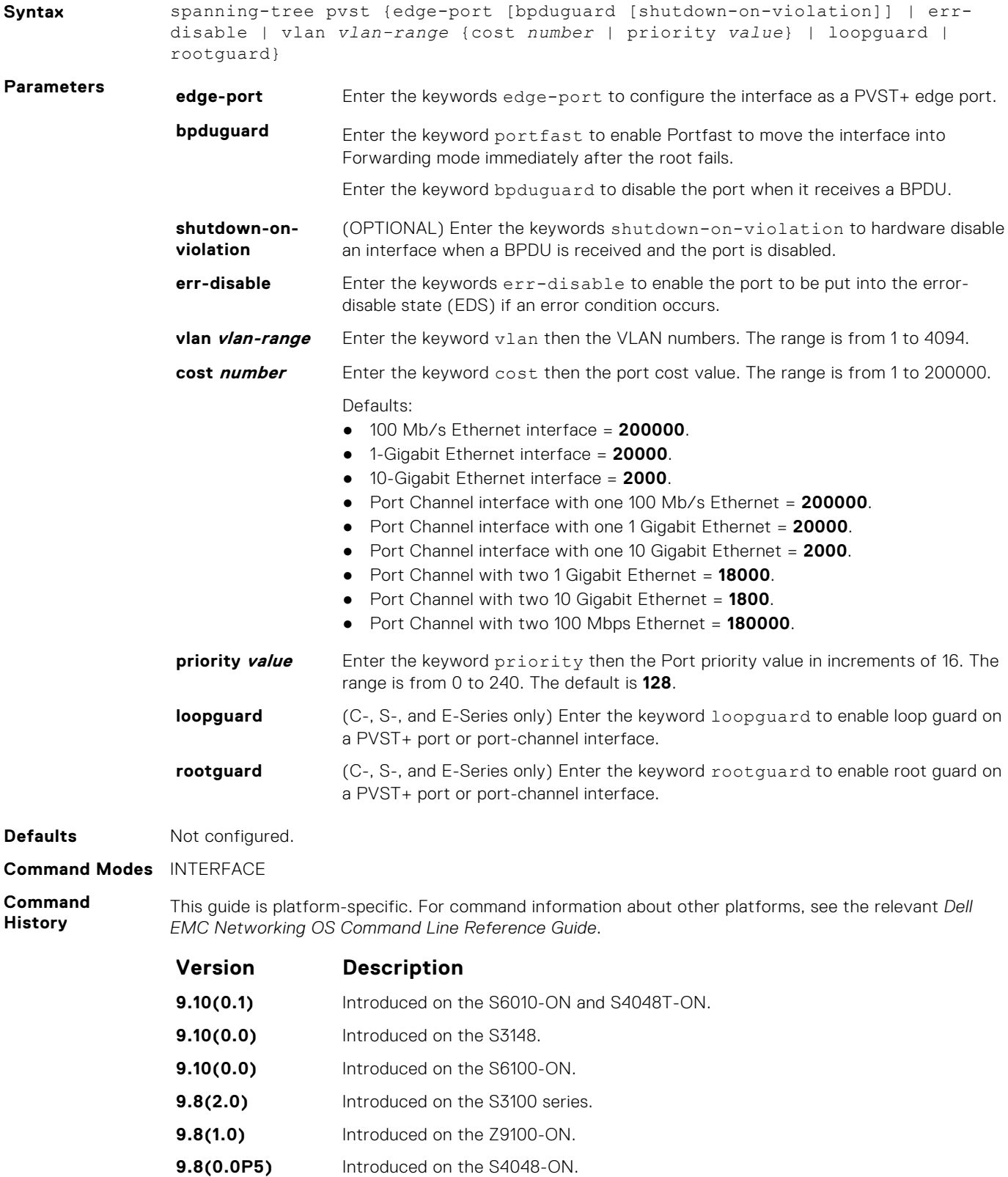

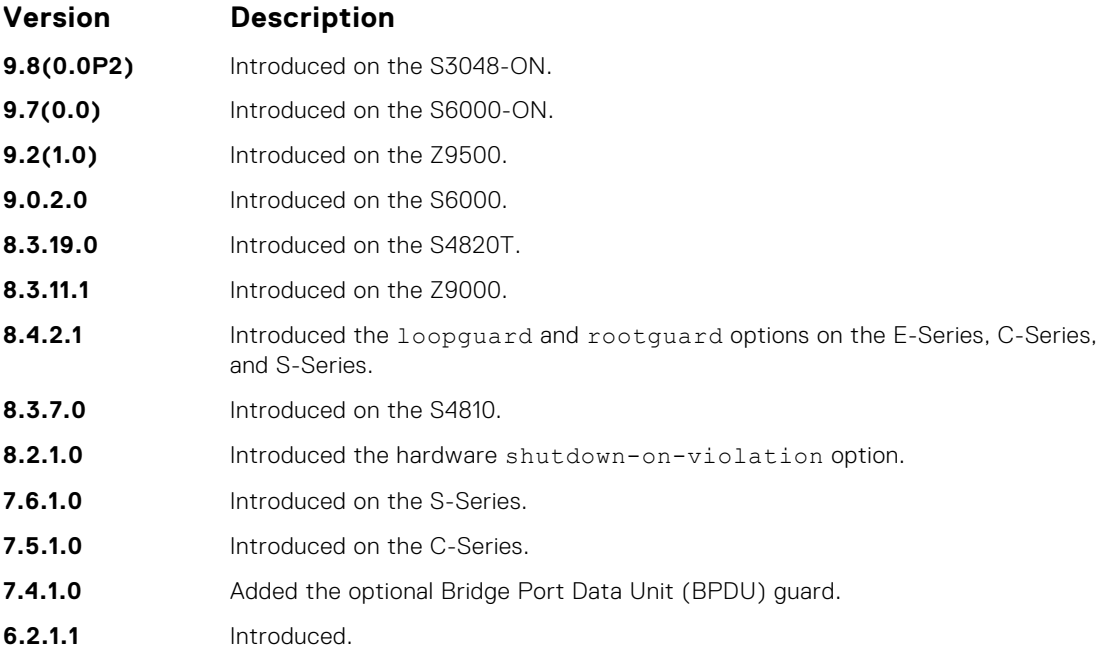

#### **Usage Information**

The BPDU guard option prevents the port from participating in an active STP topology in case a BPDU appears on a port unintentionally, or is misconfigured, or is subject to a DOS attack. This option places the port into the Error Disable state if a BPDU appears, and a message is logged so that the administrator can take corrective action.

**(i) NOTE:** A port configured as an edge port, on a PVST switch, immediately transitions to the forwarding state. Only ports connected to end-hosts should be configured as an edge port. Consider an edge port similar to a port with a spanning-tree portfast enabled.

If you do not enable shutdown-on-violation, BPDUs are still sent to the route process module (RPM) CPU.

You cannot enable root guard and loop guard at the same time on a port. For example, if you configure loop guard on a port on which root guard is already configured, the following error message is displayed: % Error: RootGuard is configured. Cannot configure LoopGuard.

When used in a PVST+ network, loop guard is performed per-port or per-port channel at a VLAN level. If no BPDUs are received on a VLAN interface, the port or port-channel transitions to a Loop-Inconsistent (blocking) state only for this VLAN.

Enabling Portfast BPDU guard and loop guard at the same time on a port results in a port that remains in a Blocking state and prevents traffic from flowing through it. For example, when Portfast BPDU guard and loop guard are both configured:

- If a BPDU is received from a remote device, BPDU guard places the port in an Err-Disabled Blocking state and no traffic is forwarded on the port.
- If no BPDU is received from a remote device, loop guard places the port in a Loop-Inconsistent Blocking state and no traffic is forwarded on the port.

```
Example
                DellEMC(conf-if-te-1/1)# spanning-tree pvst vlan 3 cost 1800
                DellEMC(conf-if-te-1/1)# end
                DellEMC(conf-if-te-1/1)# show config
                !
                interface TenGigabitEthernet 1/1
                   no ip address
                   switchport
                   spanning-tree pvst vlan 3 cost 1800
```
no shutdown

DellEMC#

DellEMC(conf-if-te-1/1)# end

```
Per-VLAN Spanning Tree Plus (PVST+) 1421
```
- <span id="page-1421-0"></span>**Related Commands**
- [show spanning-tree pvst](#page-1416-0)  views the PVST+ configuration.

#### **spanning-tree pvst err-disable**

Place ports in an Err-Disabled state if they receive a PVST+ BPDU when they are members an untagged VLAN.

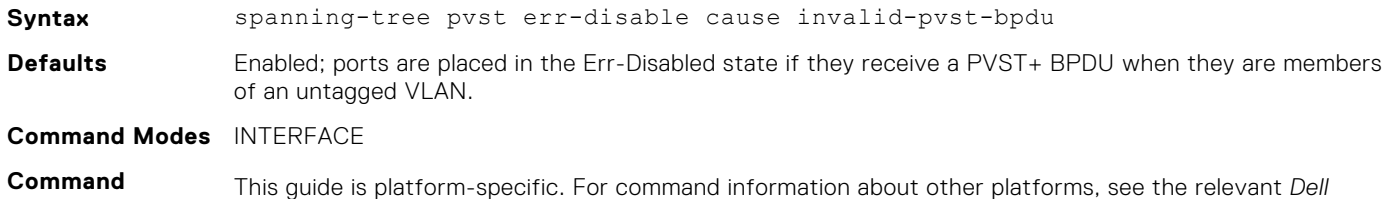

**History** *EMC Networking OS Command Line Reference Guide*.

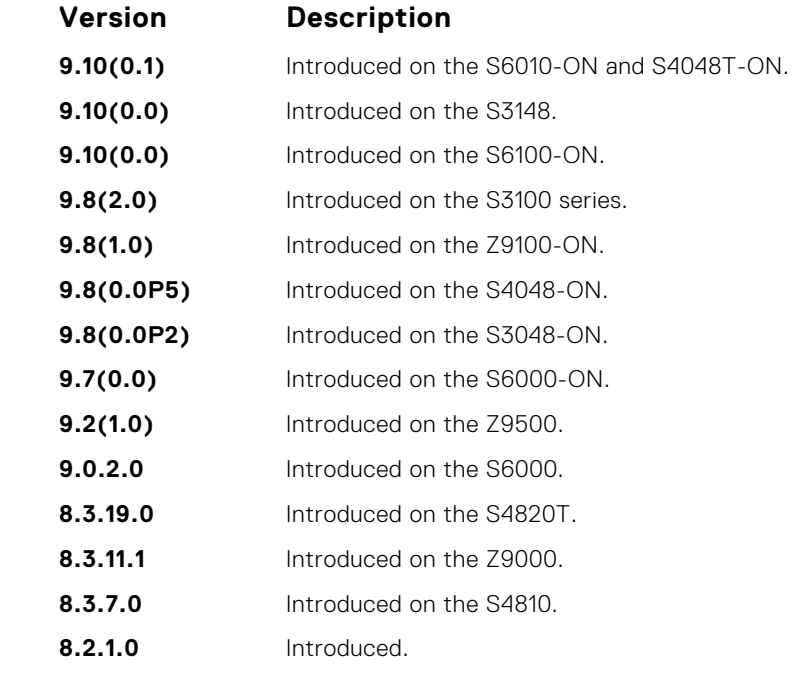

**Usage Information**

Some non-Dell EMC Networking systems which have hybrid ports participating in PVST+ transmit two kinds of BPDUs: an 802.1D BPDU and an untagged PVST+ BPDU.

Dell EMC Networking systems do not expect PVST+ BPDU on an untagged port. If this happens, Dell EMC Networking OS places the port in the Error-Disable state. This behavior might result in the network not converging. To prevent Dell EMC Networking OS from executing this action, use the no spanningtree pvst err-disable command cause invalid-pvst-bpdu.

**Related Commands**

● [show spanning-tree pvst](#page-1416-0) — views the PVST+ configuration.

#### **tc-flush-standard**

Enable the MAC address flushing after receiving every topology change notification.

Syntax tc-flush-standard

<span id="page-1422-0"></span>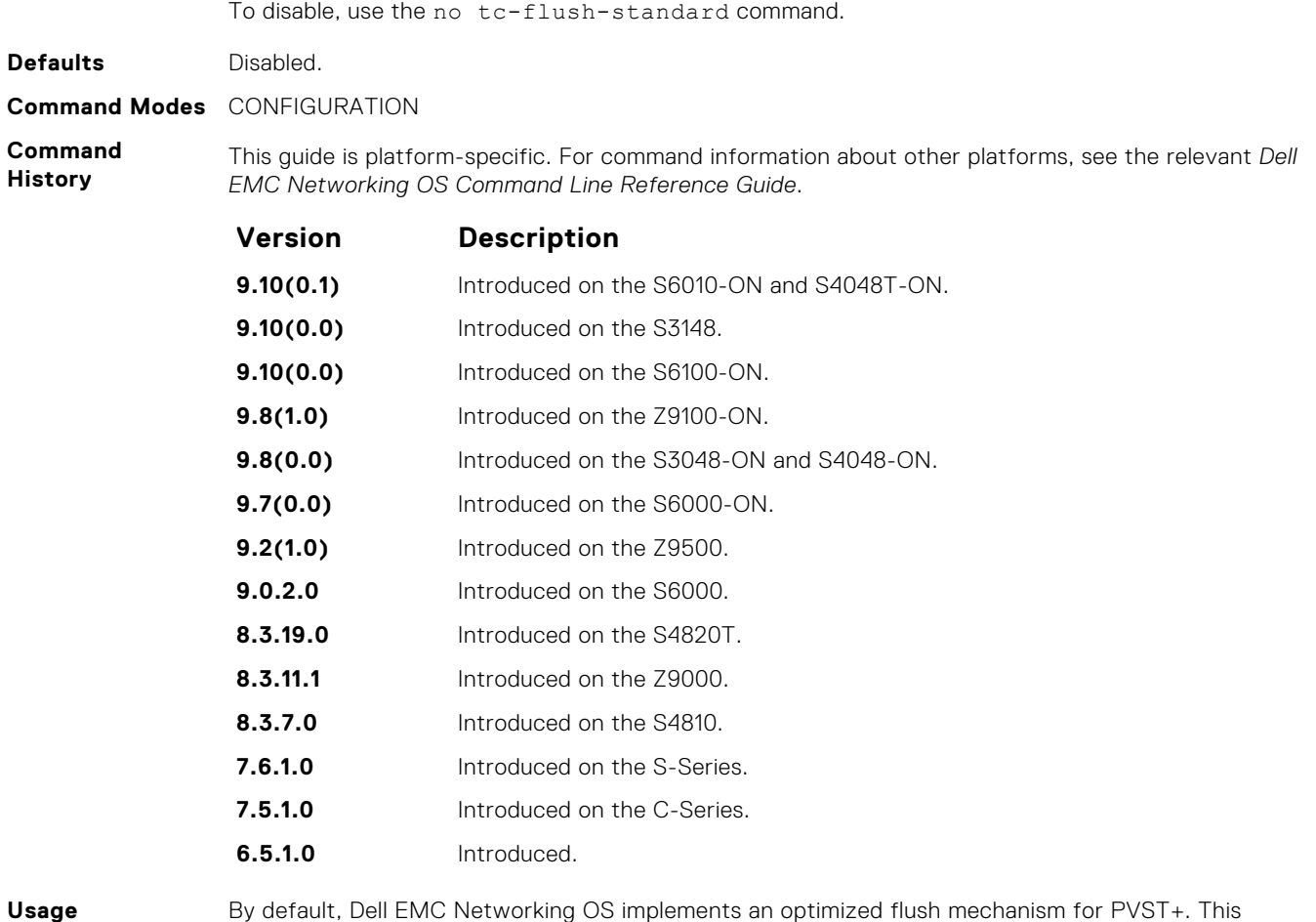

**Information**

By default, Dell EMC Networking OS implements an optimized flush mechanism for PVST+. This implementation helps in flushing the MAC addresses only when necessary (and less often) allowing for faster convergence during topology changes. However, if a standards-based flush mechanism is needed, you can turn this *knob* command on to enable flushing MAC addresses after receiving every topology change notification.

# **vlan bridge-priority**

Set the PVST+ bridge-priority for a VLAN or a set of VLANs.

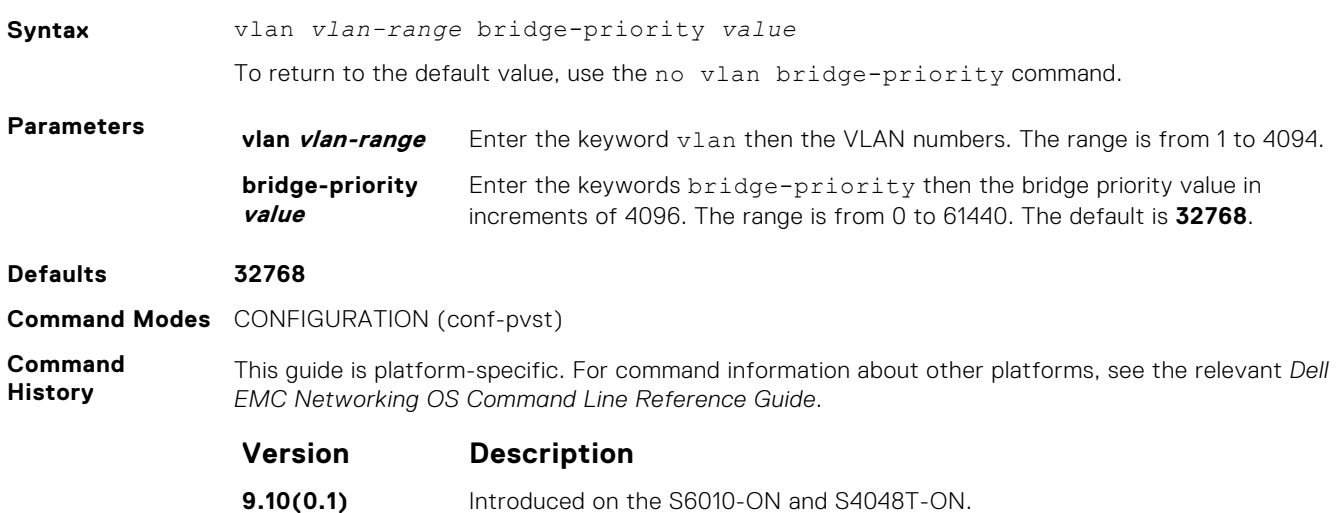

<span id="page-1423-0"></span>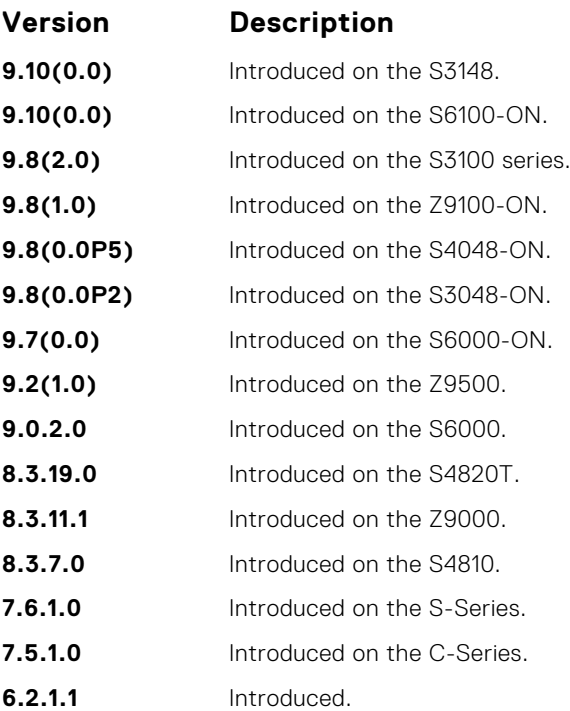

- vlan forward-delay changes the time interval before Dell EMC Networking OS transitions to the Forwarding state.
- [vlan hello-time](#page-1424-0) change the time interval between BPDUs.
- [vlan max-age](#page-1425-0)  changes the time interval before PVST+ refreshes.
- [show spanning-tree pvst](#page-1416-0)  displays the PVST+ configuration.

# **vlan forward-delay**

Set the amount of time the interface waits in the Listening state and the Learning state before transitioning to the Forwarding state.

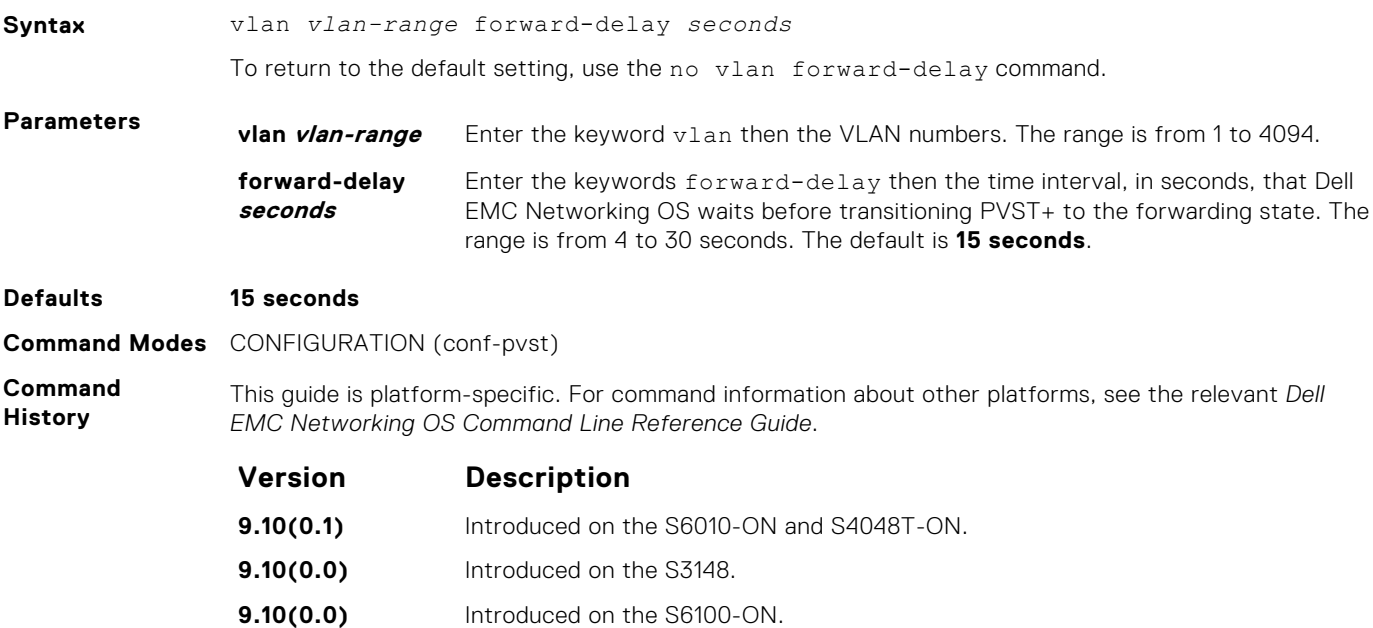

<span id="page-1424-0"></span>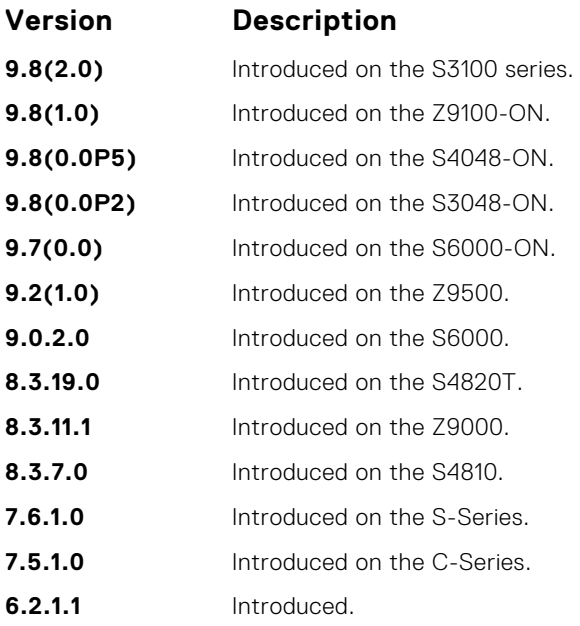

● [vlan bridge-priority](#page-1422-0) — sets the bridge-priority value.

- vlan hello-time changes the time interval between BPDUs.
- [vlan max-age](#page-1425-0)  changes the time interval before PVST+ refreshes.
- [show spanning-tree pvst](#page-1416-0)  displays the PVST+ configuration.

### **vlan hello-time**

Set the time interval between generation of PVST+ 7 BPDUs.

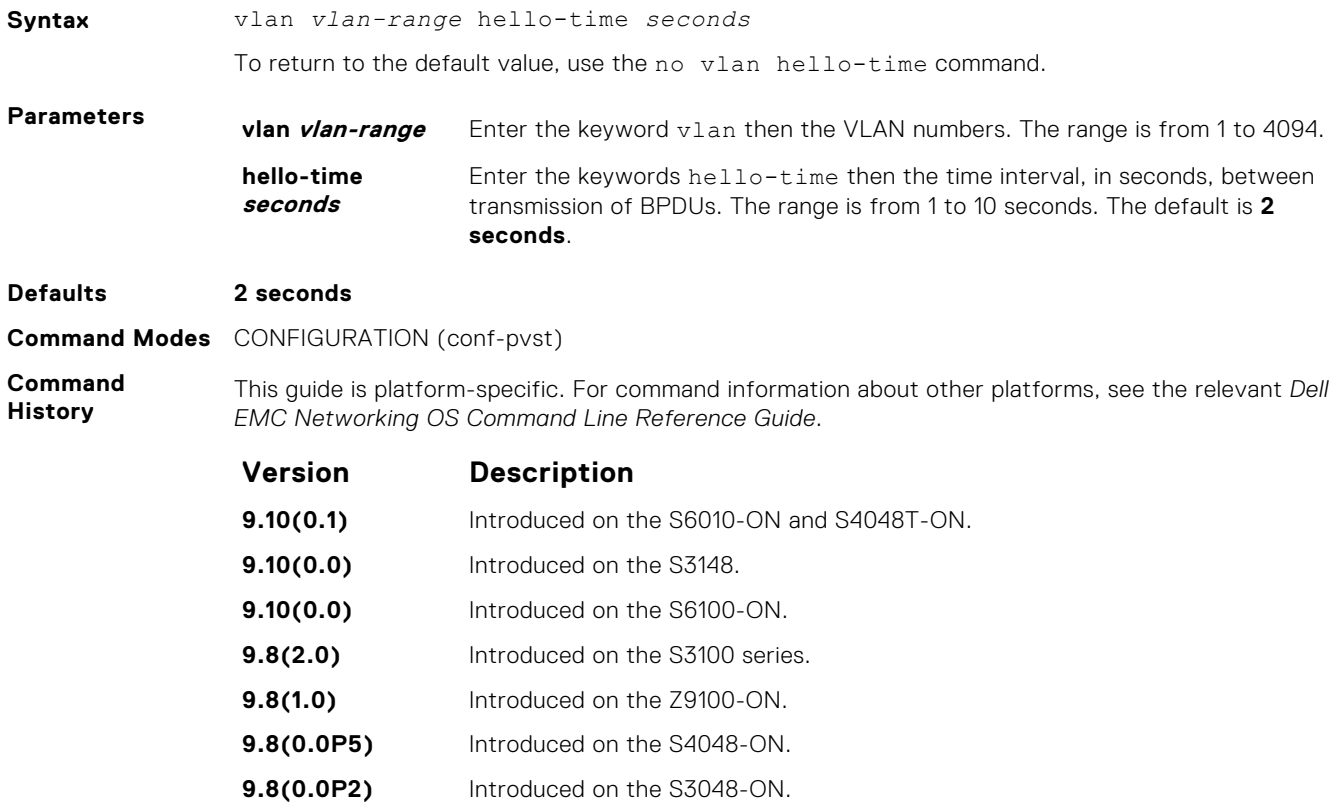

<span id="page-1425-0"></span>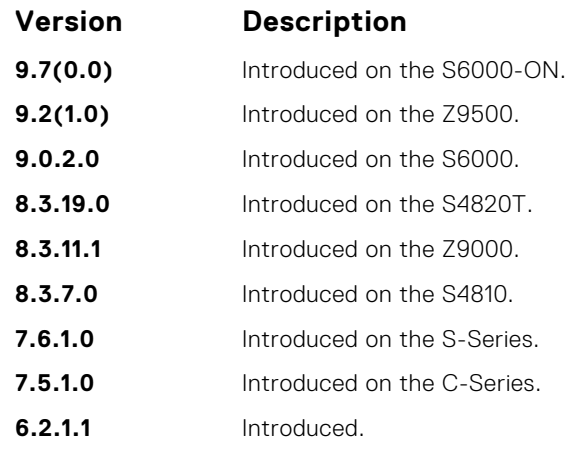

- **Related Commands**
- [vlan bridge-priority](#page-1422-0)  sets the bridge-priority value.
- [vlan forward-delay](#page-1423-0)  changes the time interval before Dell EMC Networking OS transitions to the forwarding state.
- vlan max-age changes the time interval before PVST+ refreshes.
- [show spanning-tree pvst](#page-1416-0)  displays the PVST+ configuration.

#### **vlan max-age**

To maintain configuration information before refreshing that information, set the time interval for the PVST+ bridge.

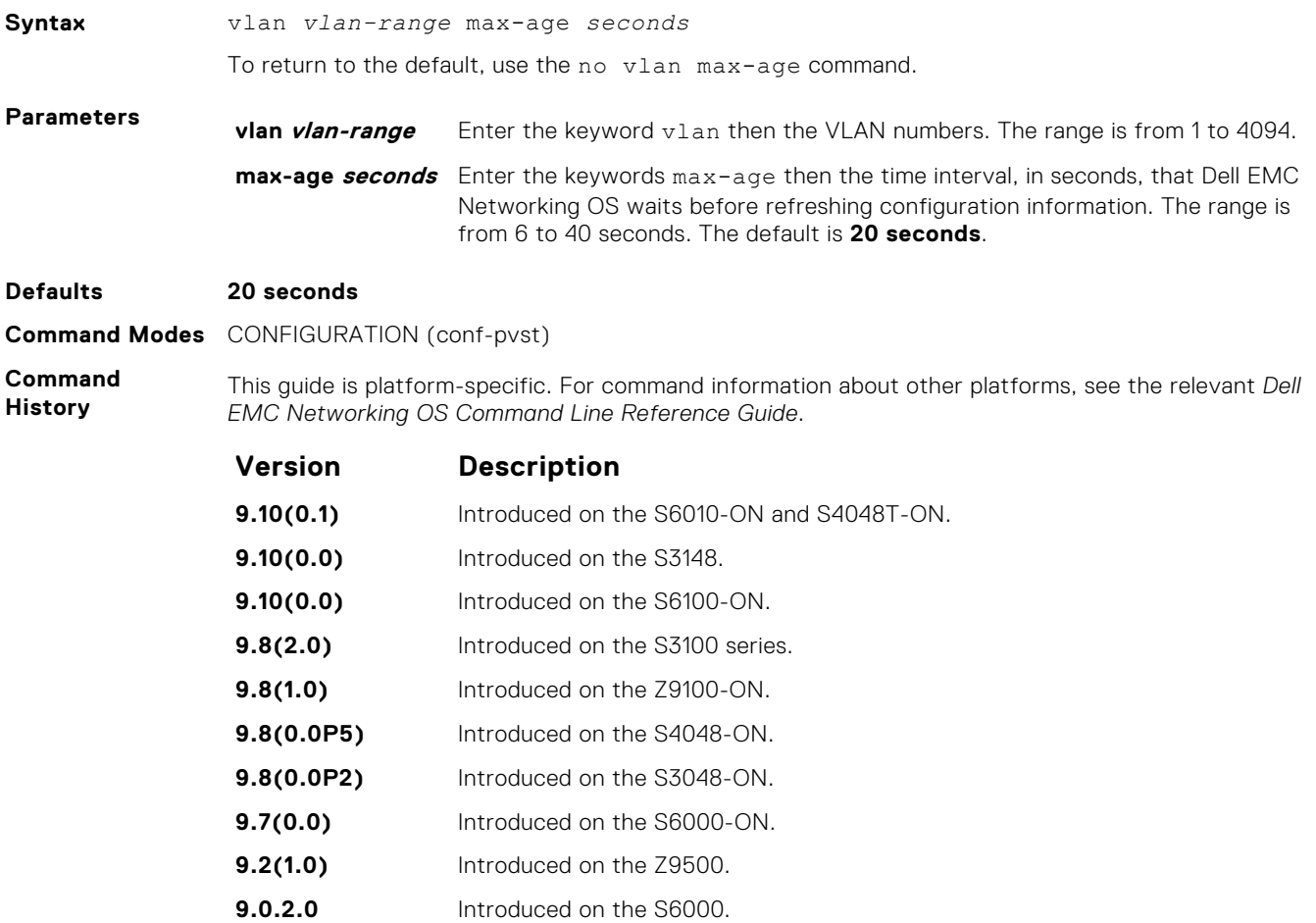

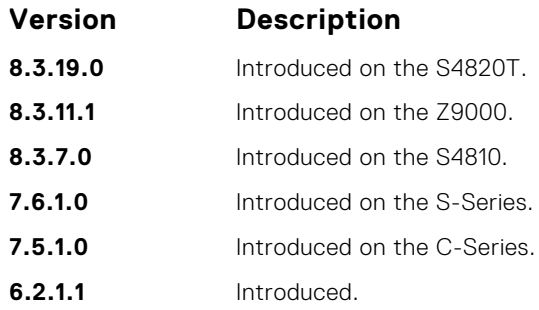

- [vlan bridge-priority](#page-1422-0)  sets the bridge-priority value.
- [vlan forward-delay](#page-1423-0)  changes the time interval before Dell EMC Networking OS transitions to the forwarding state.
- [vlan hello-time](#page-1424-0) changes the time interval between BPDUs.
- [show spanning-tree pvst](#page-1416-0)  displays the PVST+ configuration.

- [show qos wred-profile](#page-1466-0)
- show gos statistics
- 
- show gos gos-policy-output
- [show qos qos-policy-input](#page-1463-0)
- 
- show gos policy-map-output
- 
- [show qos policy-map-input](#page-1461-0)
- [show qos policy-map](#page-1460-0)
- 

**Quality of Service (QoS)**

**49**

The Dell EMC Networking OS commands for quality of service (QoS) include traffic conditioning and congestion control. QoS

commands are not universally supported on all Dell EMC Networking products.

[show qos class-map](#page-1458-0) [show qos dot1p-queue-mapping](#page-1459-0)

[service-policy input](#page-1454-0) [service-policy output](#page-1455-0) [service-queue](#page-1456-0)

• [set](#page-1457-0)

**Topics:**

[Global Configuration Commands](#page-1428-0)

• [Per-Port QoS Commands](#page-1429-0)

[service-class dot1p-mapping](#page-1431-0) [service-class dynamic dot1p](#page-1432-0) [service-class bandwidth-weight](#page-1433-0)

• [Policy-Based QoS Commands](#page-1434-0) • [bandwidth-percentage](#page-1434-0)

[strict-priority unicast](#page-1433-0)

• [clear qos statistics](#page-1436-0) **[description](#page-1437-0)** 

[match ip dscp](#page-1439-0) [match ip precedence](#page-1441-0) [match ip vlan](#page-1442-0) [match ip vrf](#page-1443-0)

[match ip access-group](#page-1438-0)

[match mac access-group](#page-1443-0) [match mac dot1p](#page-1444-0) [match mac vlan](#page-1445-0) • [policy-aggregate](#page-1446-0) • [policy-map-input](#page-1447-0) • [policy-map-output](#page-1448-0) [qos-policy-input](#page-1448-0) [qos-policy-output](#page-1449-0) [queue egress](#page-1450-0) [queue ingress](#page-1451-0) [rate-police](#page-1452-0) [rate-shape](#page-1453-0)

• [qos-rate-adjust](#page-1428-0)

[dot1p-priority](#page-1429-0) [rate police](#page-1429-0) [rate-shape](#page-1430-0)

• [class-map](#page-1435-0)

- 
- 
- 
- 
- 
- 
- 
- 
- 
- 
- 
- 
- 
- 
- 
- <span id="page-1428-0"></span>[test cam-usage](#page-1467-0)
- [threshold](#page-1469-0)
- [trust](#page-1470-0)
- [wred](#page-1471-0)
- [wred ecn](#page-1472-0)
- [wred-profile](#page-1473-0)

#### **Global Configuration Commands**

There is only one global configuration QoS command.

#### **qos-rate-adjust**

By default, while rate limiting, policing, and shaping, Dell EMC Networking OS does not include the Preamble, SFD, or the IFG fields. These fields are overhead; only the fields from MAC destination address to the CRC are used for forwarding and are included in these rate metering calculations. You can optionally include overhead fields in rate metering calculations by enabling QoS Rate Adjustment.

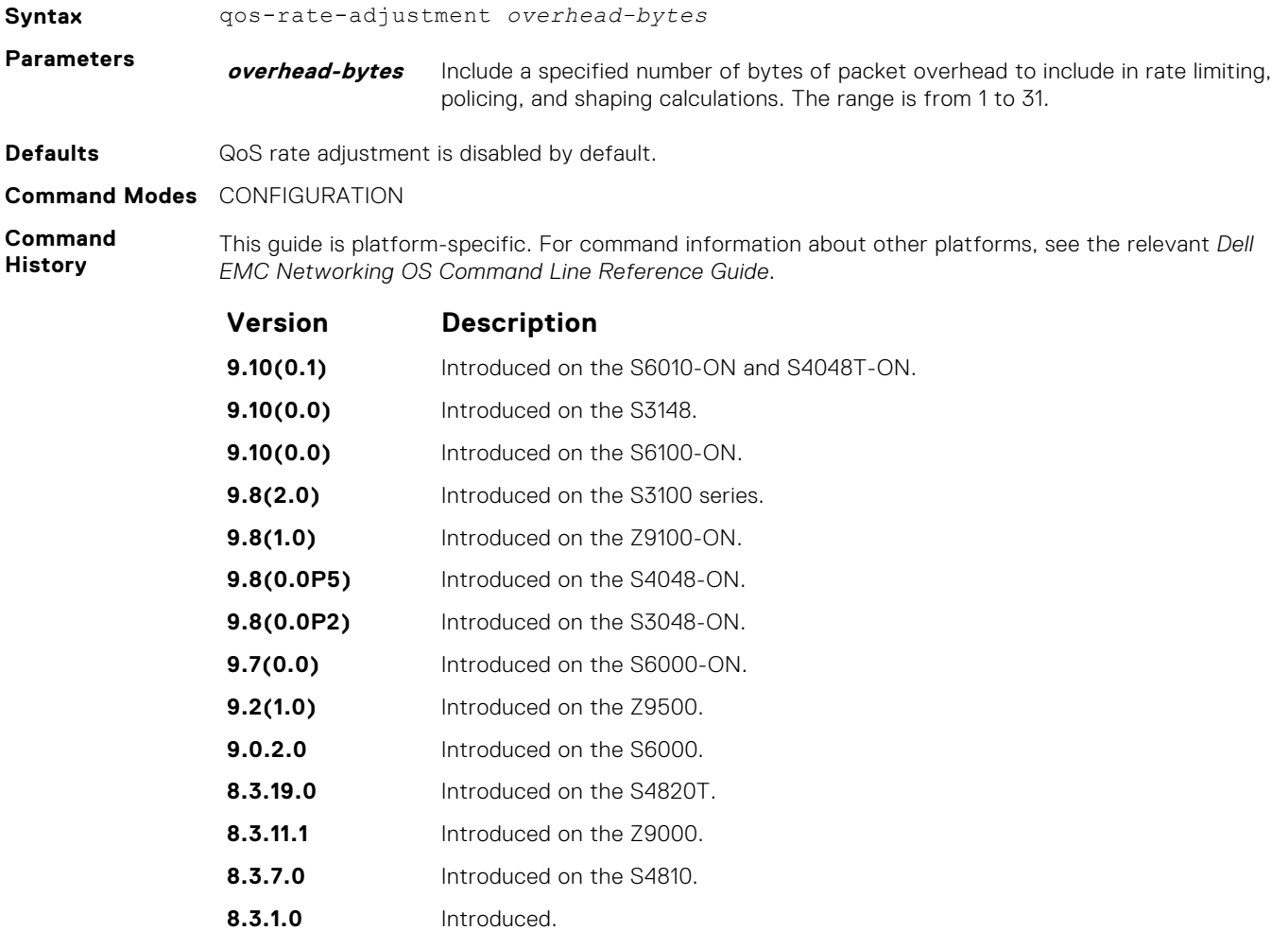

**Usage Information** By default, when rate policing and shaping, the system does not include the Preamble, SFD, or the IFG fields. These fields are overhead; only the fields from MAC destination address to the CRC are used for forwarding and are included in these rate metering calculations.

## <span id="page-1429-0"></span>**Per-Port QoS Commands**

Per-port QoS (port-based QoS) allows you to define the QoS configuration on a per-physical-port basis.

# **dot1p-priority**

Assign a value to the IEEE 802.1p bits on the traffic this interface receives.

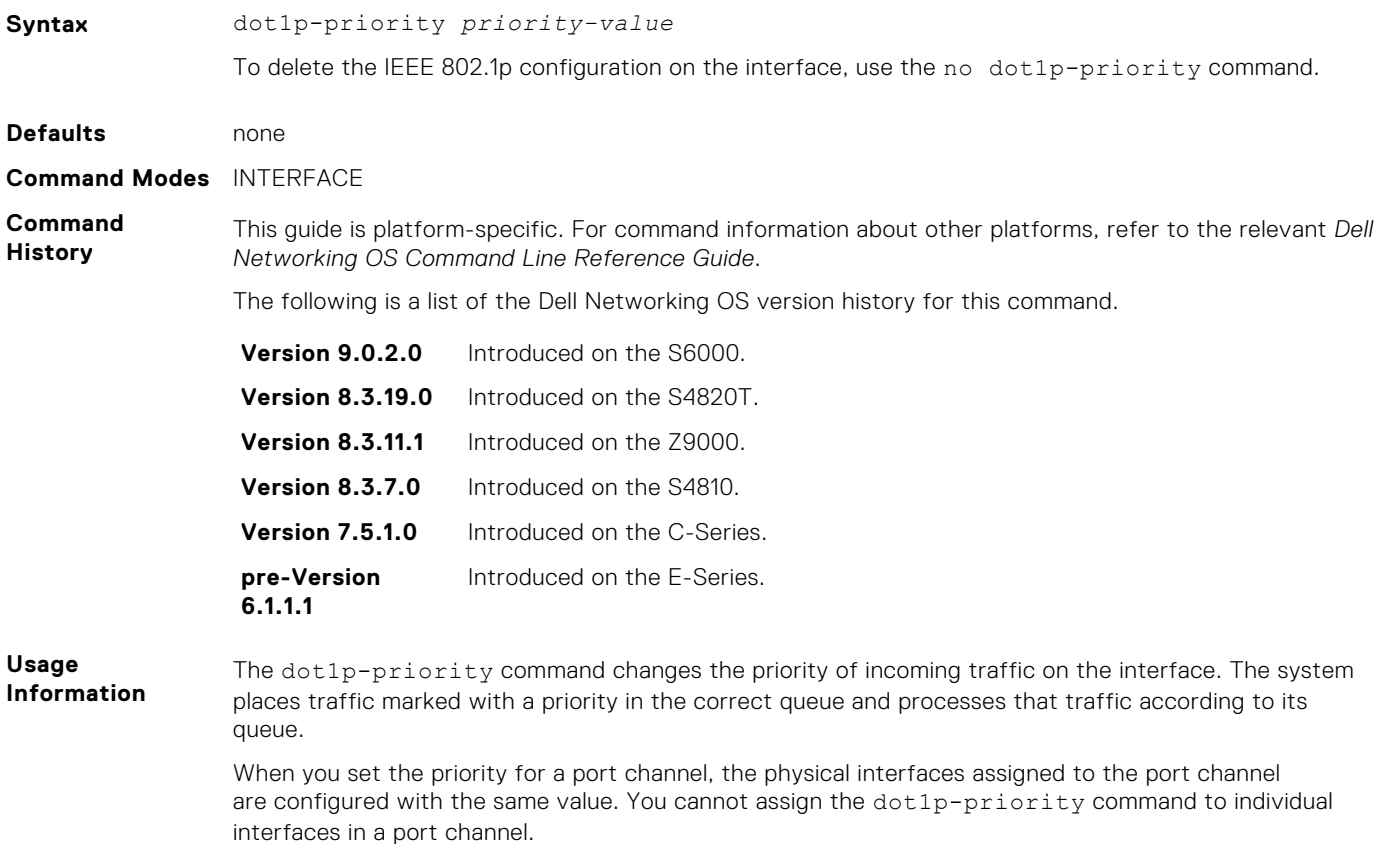

## **rate police**

Police the incoming traffic rate on the selected interface.

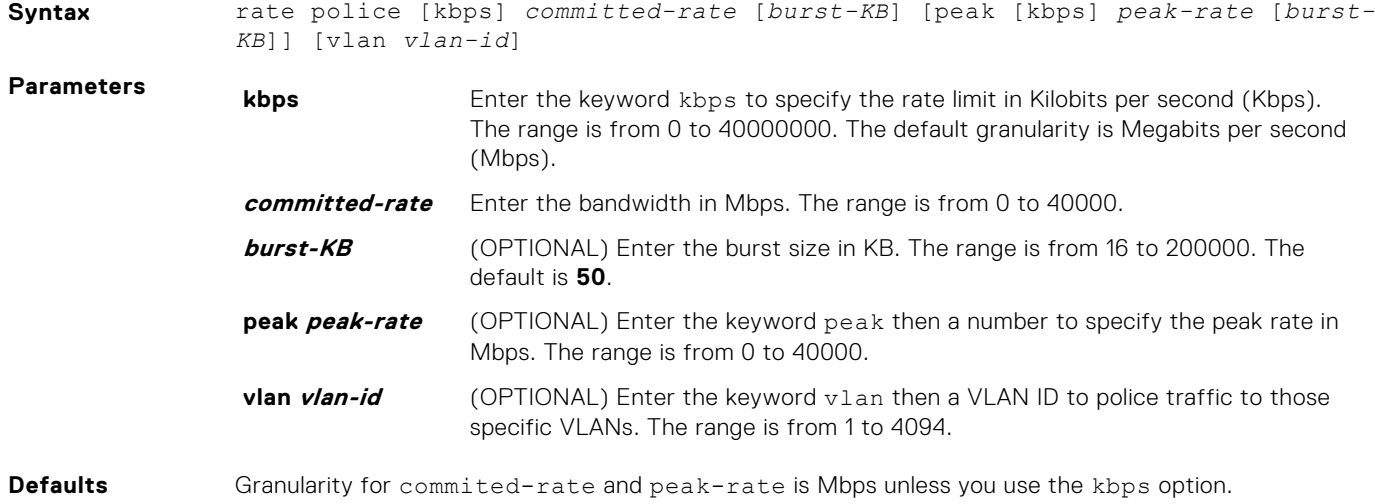

#### <span id="page-1430-0"></span>**Command Modes** INTERFACE

**Command History**

This guide is platform-specific. For command information about other platforms, see the relevant *Dell EMC Networking OS Command Line Reference Guide*.

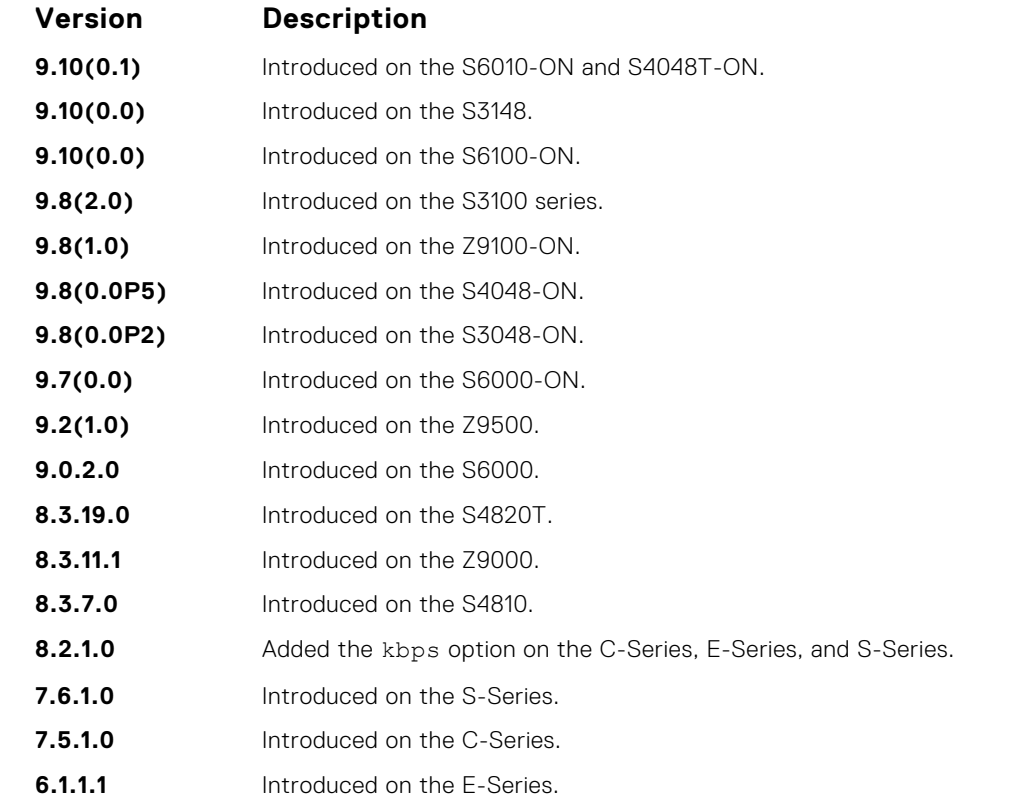

**Usage Information** **NOTE:** Per Port rate police is supported for Layer 2 tagged and untagged switched traffic and for Layer 3 traffic. Per VLAN rate police is supported on only tagged ports with Layer 2 switched traffic.

**S-Series**

#### **rate-shape**

Shape the traffic output on the selected interface.

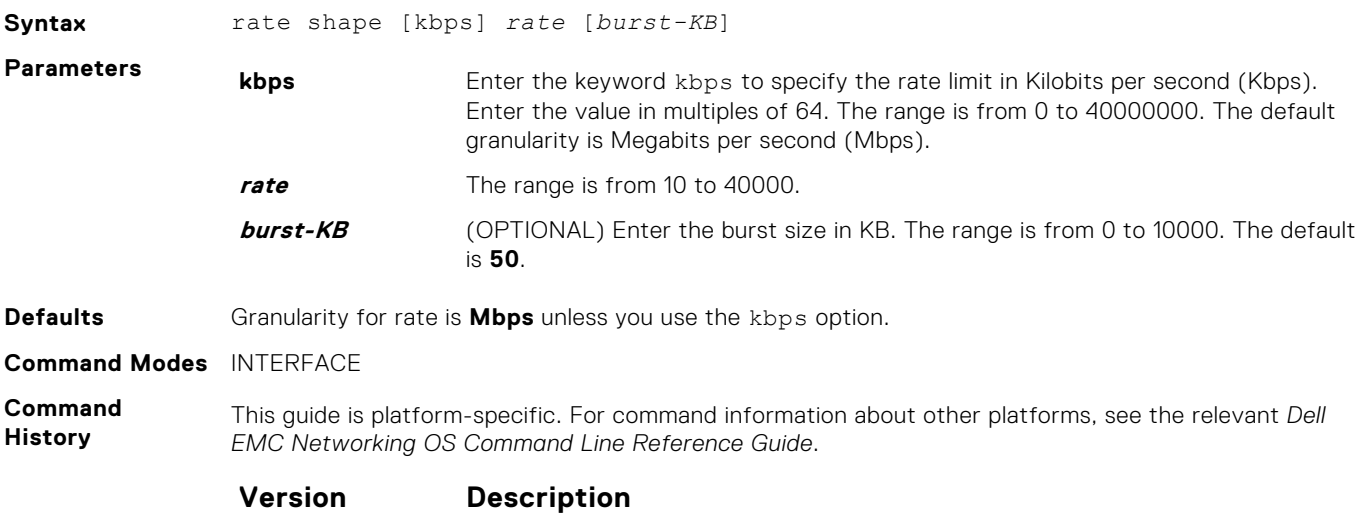

**9.10(0.1)** Introduced on the S6010-ON and S4048T-ON.

<span id="page-1431-0"></span>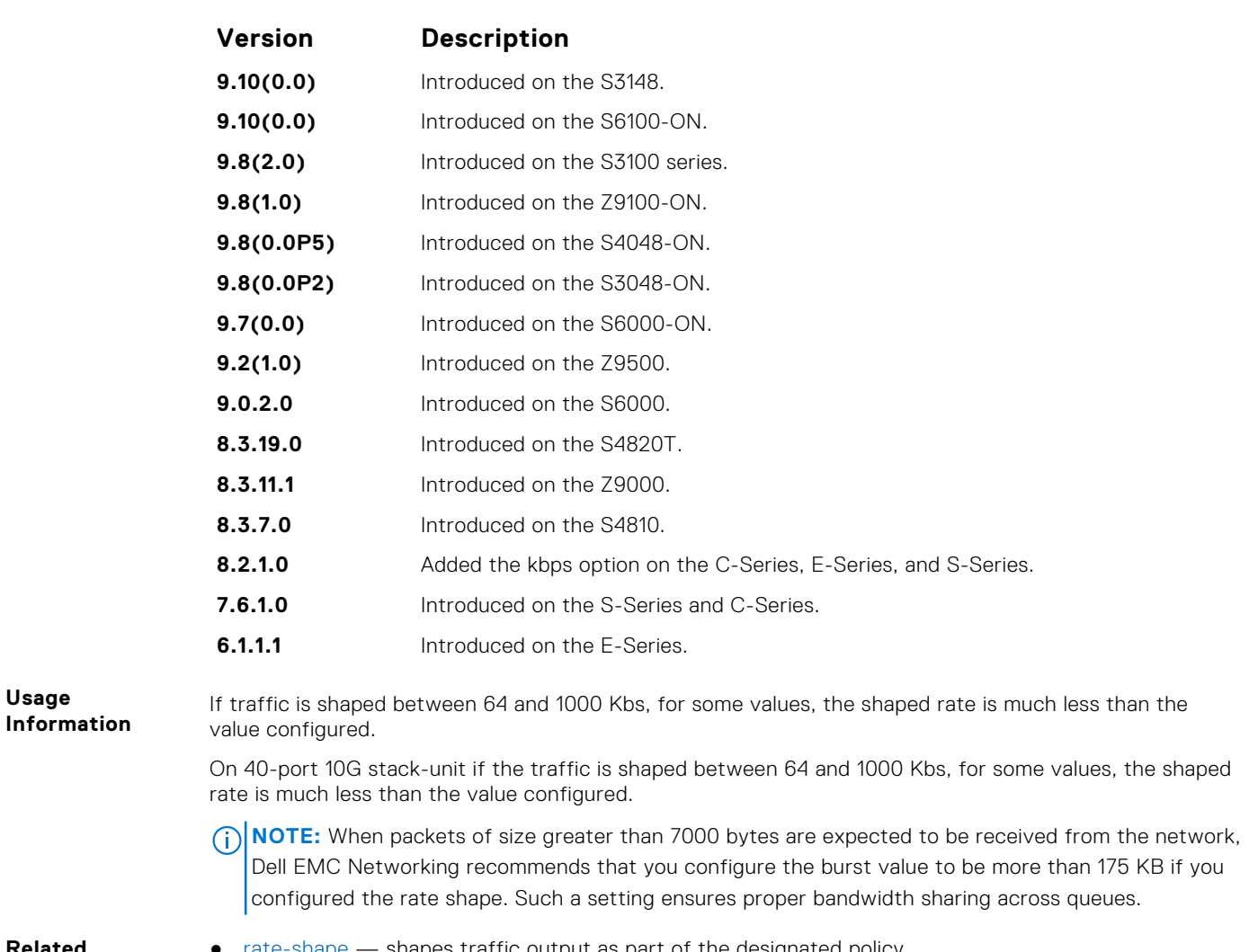

● [rate-shape](#page-1453-0) — shapes traffic output as part of the designated policy.

# **service-class dot1p-mapping**

Configure a service-class criterion based on a dot1p value.

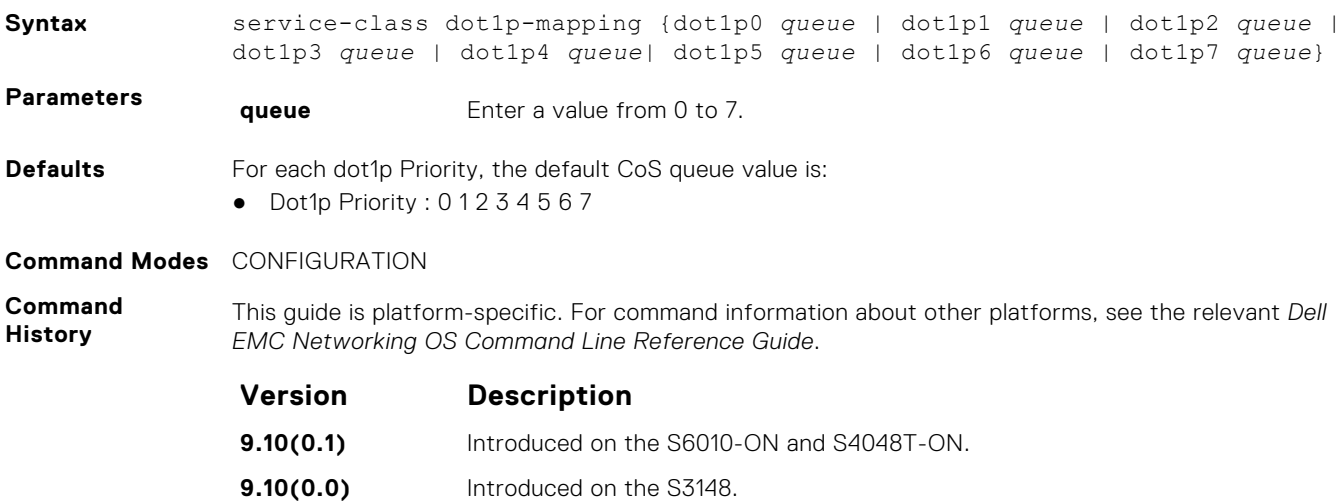

<span id="page-1432-0"></span>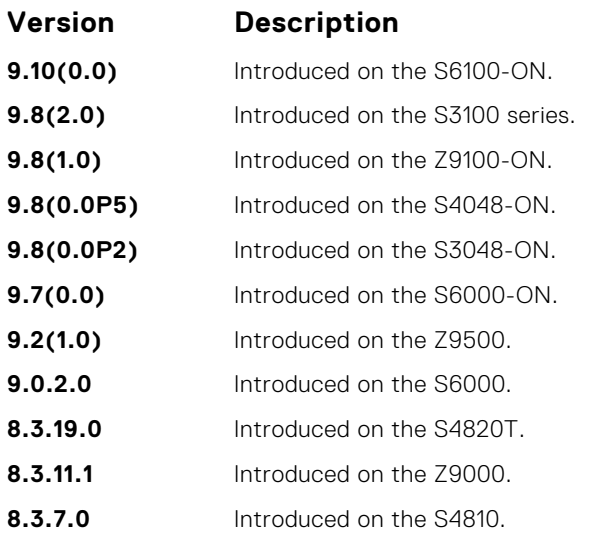

**Usage Information**

**Related Commands** To apply dot1p-queue-mapping, use the service-class dynamic dot1p command.

● [show qos dot1p-queue-mapping](#page-1459-0) — displays the dot1p priority to queue mapping on the switch.

## **service-class dynamic dot1p**

Honor all 802.1p markings on incoming switched traffic on an interface (from INTERFACE mode) or on all interfaces (from CONFIGURATION mode). A CONFIGURATION mode entry supersedes an INTERFACE mode entry.

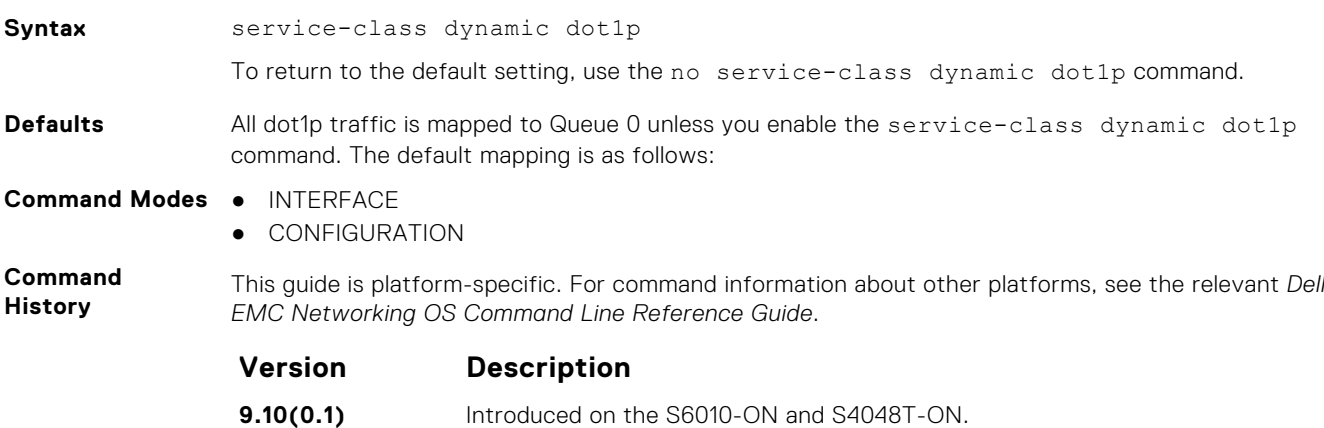

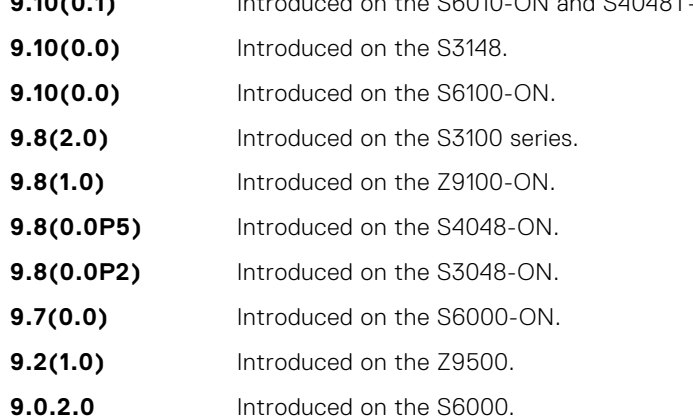

<span id="page-1433-0"></span>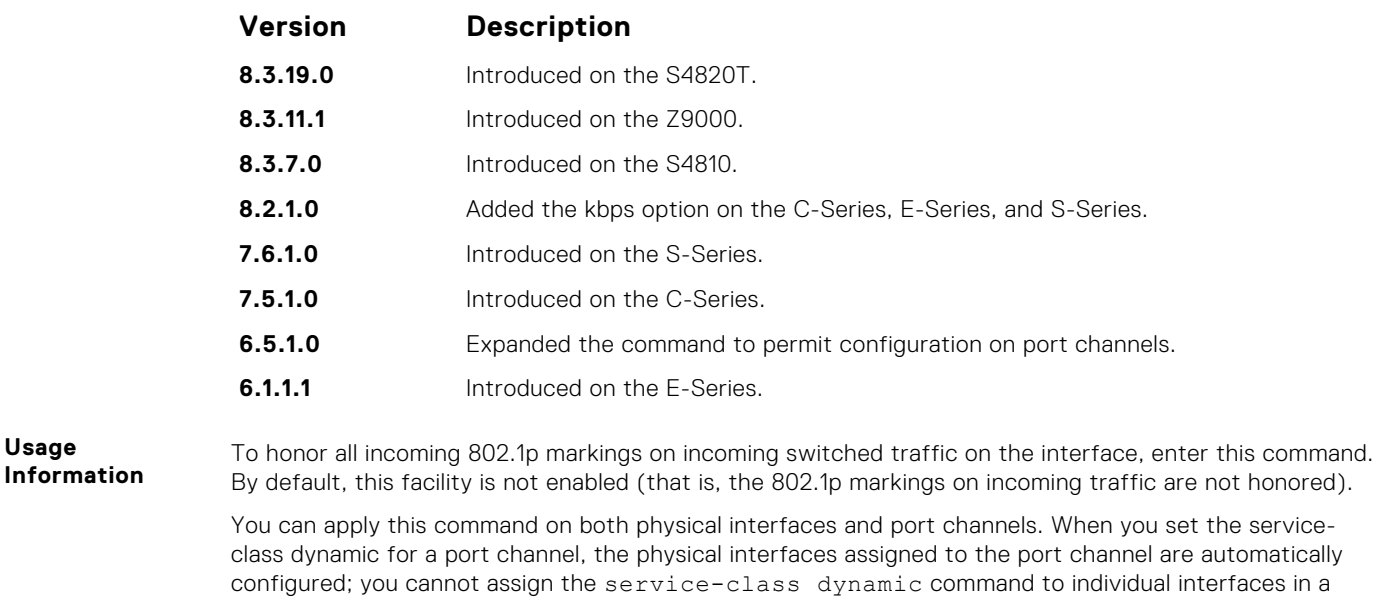

port channel. ● All dot1p traffic is mapped to Queue 0 unless you enable the service-class dynamic dot1p command on an interface or globally.

● Layer 2 or Layer 3 service policies supersede dot1p service classes.

# **service-class bandwidth-weight**

Specify a minimum bandwidth for queues.

#### C-Series, S-Series

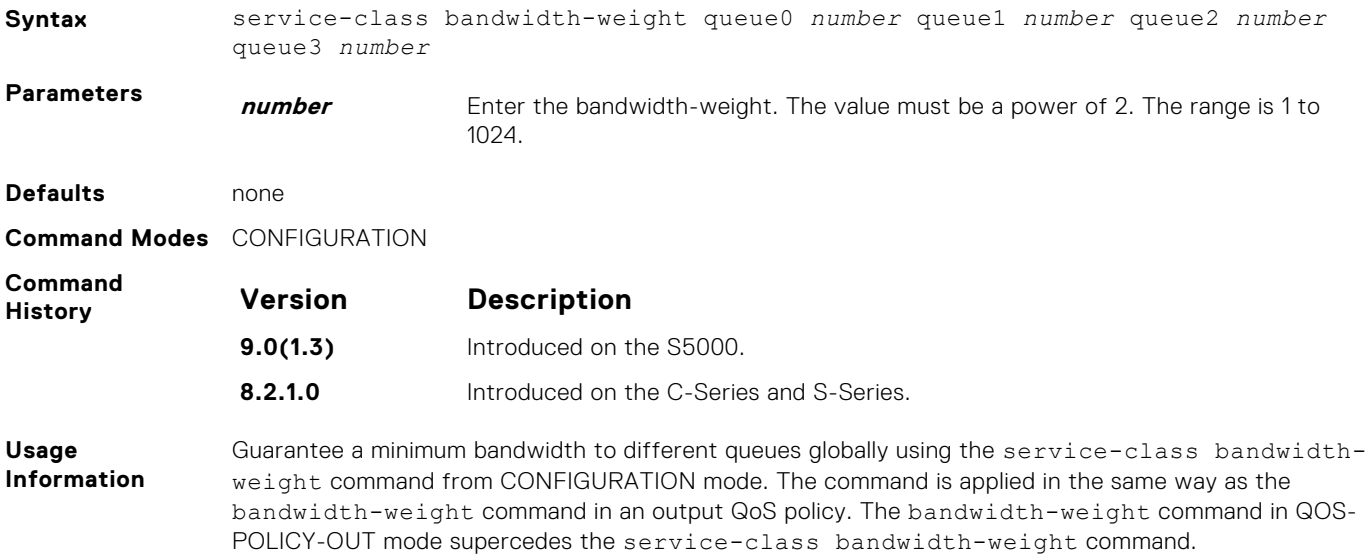

### **strict-priority unicast**

Configure a unicast queue as a strict-priority (SP) queue.

**Syntax** strict-priority unicast *number*

<span id="page-1434-0"></span>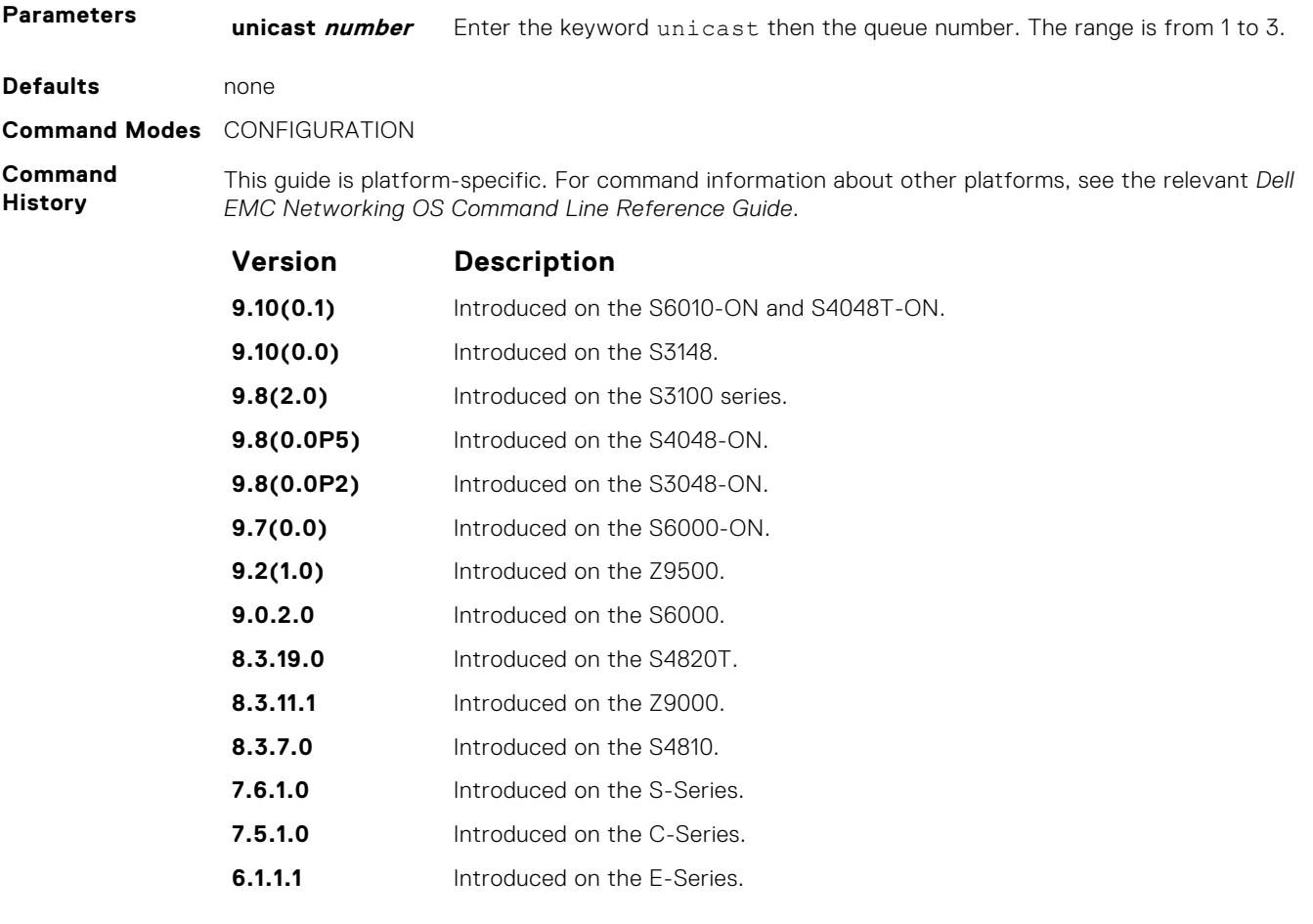

**Usage Information**

After you configure a unicast queue as strict-priority, that particular queue, on the entire chassis, is treated as a strict-priority unicast. Traffic for a strict priority is scheduled before any other queues are serviced. For example, if you send 100% line rate traffic over the SP queue, it starves all other queues on the ports on which this traffic is flowing.

# **Policy-Based QoS Commands**

Policy-based traffic classification is handled with class maps. These maps classify data traffic into one of eight classes . Dell EMC Networking OS enables you to match multiple class maps and specify multiple match criteria. Policy-based QoS is not supported on logical interfaces, such as port-channels, VLANS, or loopbacks.

# **bandwidth-percentage**

Assign a percentage of weight to the class/queue.

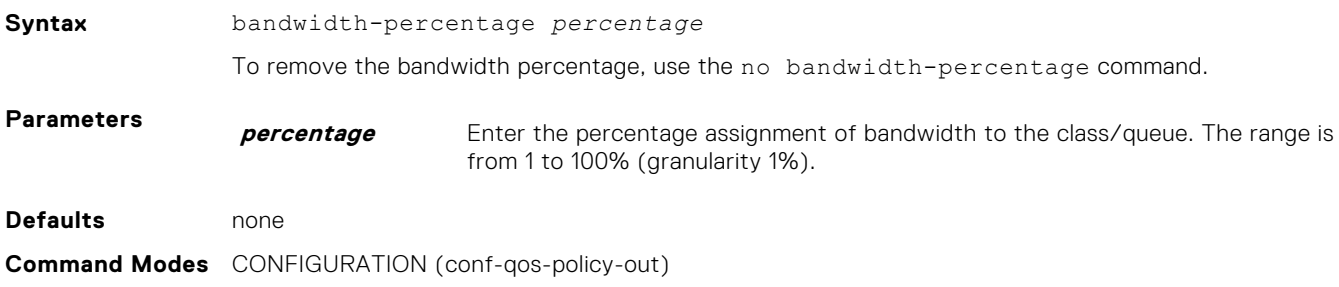

#### <span id="page-1435-0"></span>**Command History**

This guide is platform-specific. For command information about other platforms, see the relevant *Dell EMC Networking OS Command Line Reference Guide*.

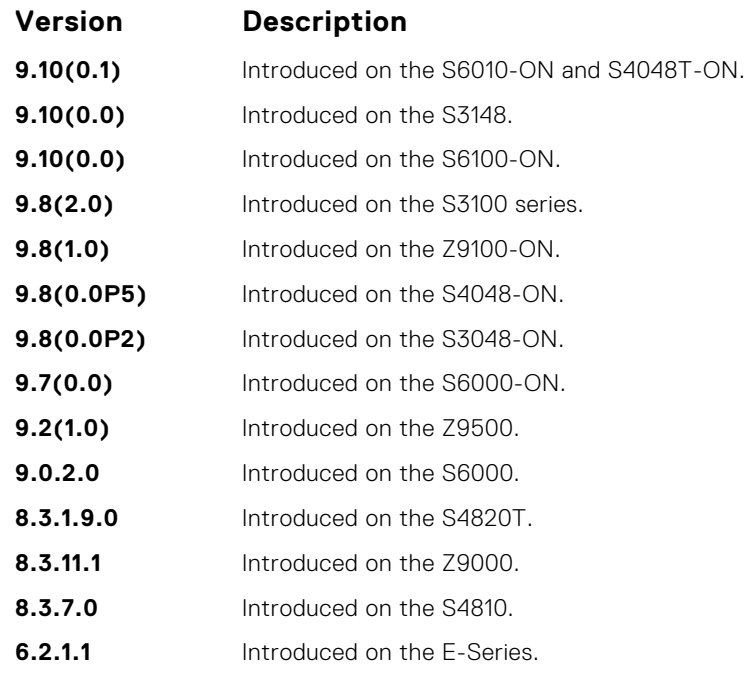

**Usage Information** The unit of bandwidth percentage is 1%. If the sum of the bandwidth percentages given to all eight classes exceeds 100%, the bandwidth percentage automatically scales down to 100%.

**Related Commands** ● [qos-policy-output](#page-1449-0) — creates a QoS output policy.

### **class-map**

Create/access a class map. Class maps differentiate traffic so that you can apply separate quality-of-service policies to each class.

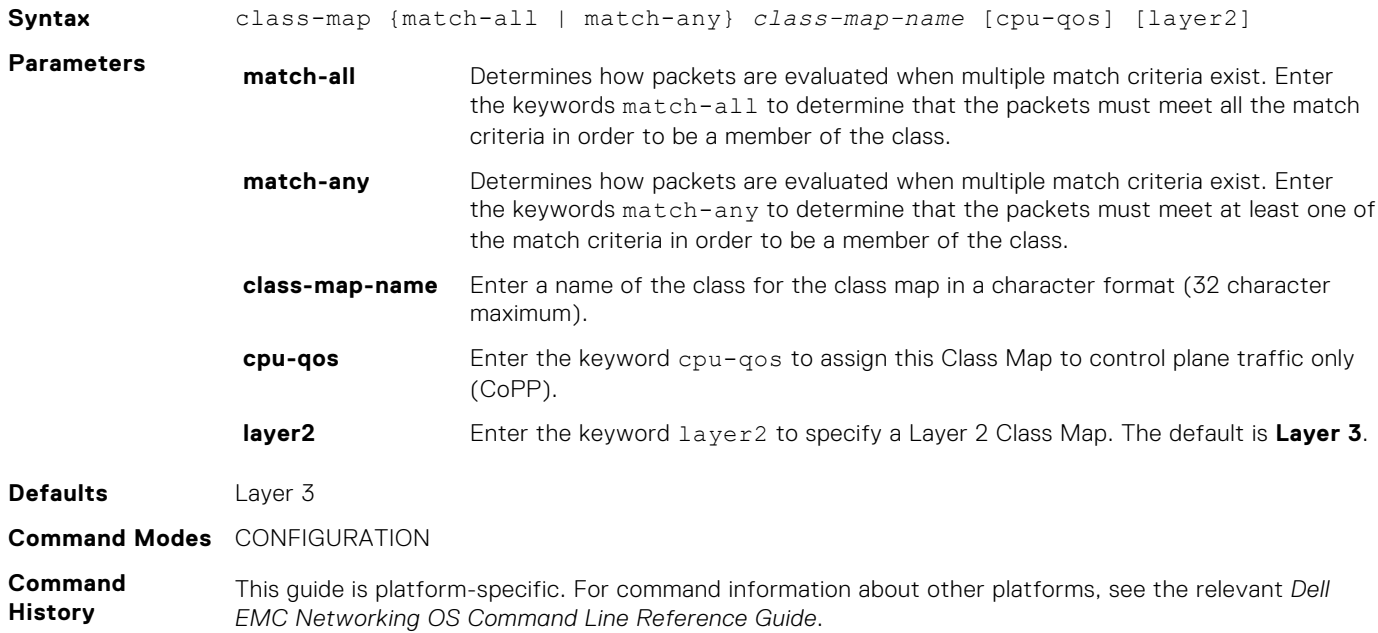

<span id="page-1436-0"></span>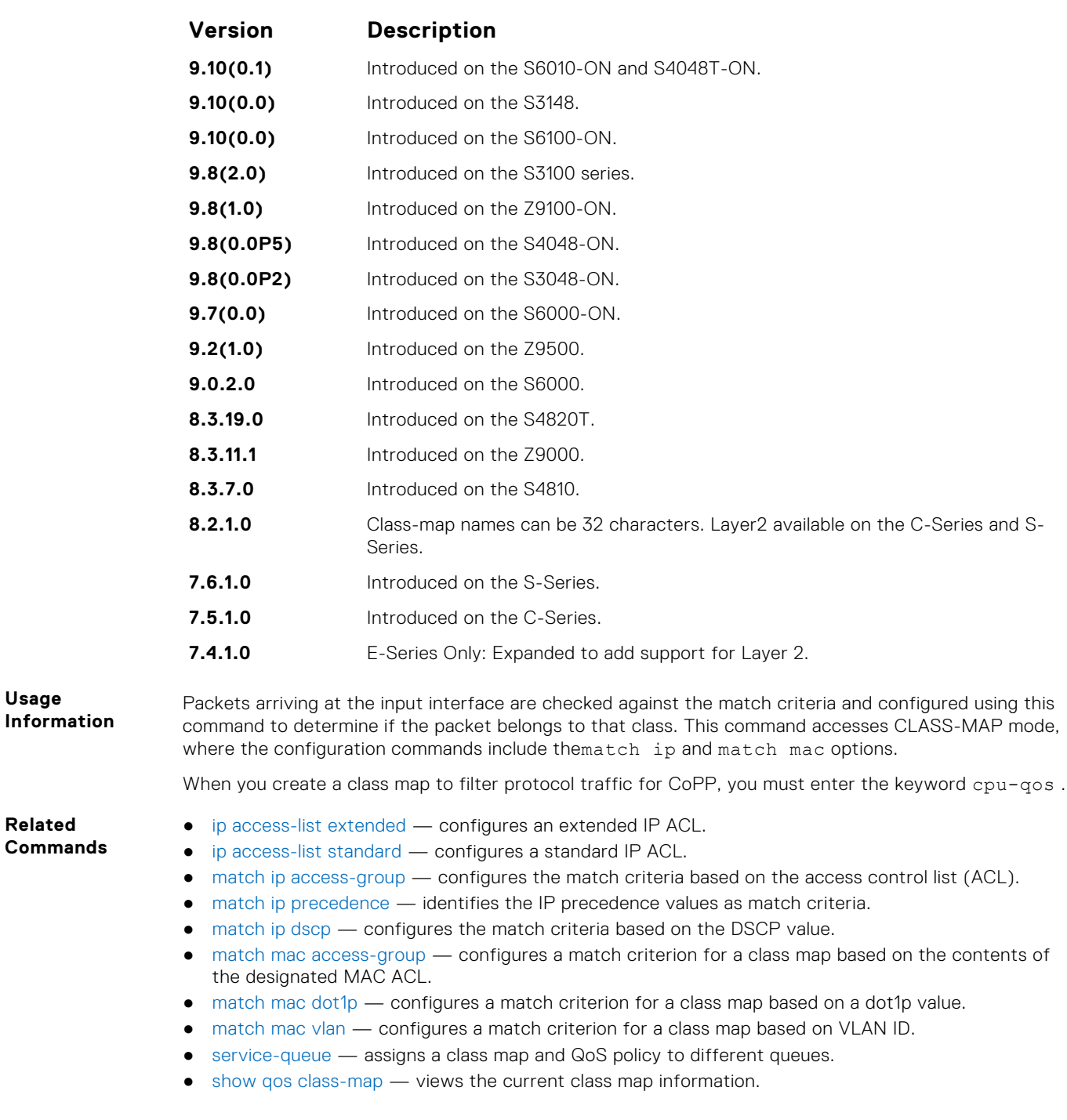

# **clear qos statistics**

Clear qos statistics clears statistics from show qos statistics.

**Syntax** clear qos statistics *interface-name*

- **Parameters** *interface-name* Enter one of the following keywords:
	- For a 10-Gigabit Ethernet interface, enter the keyword TenGigabitEthernet then the slot/port information.

● For a 40-Gigabit Ethernet interface, enter the keyword fortyGigE then the slot/port information.

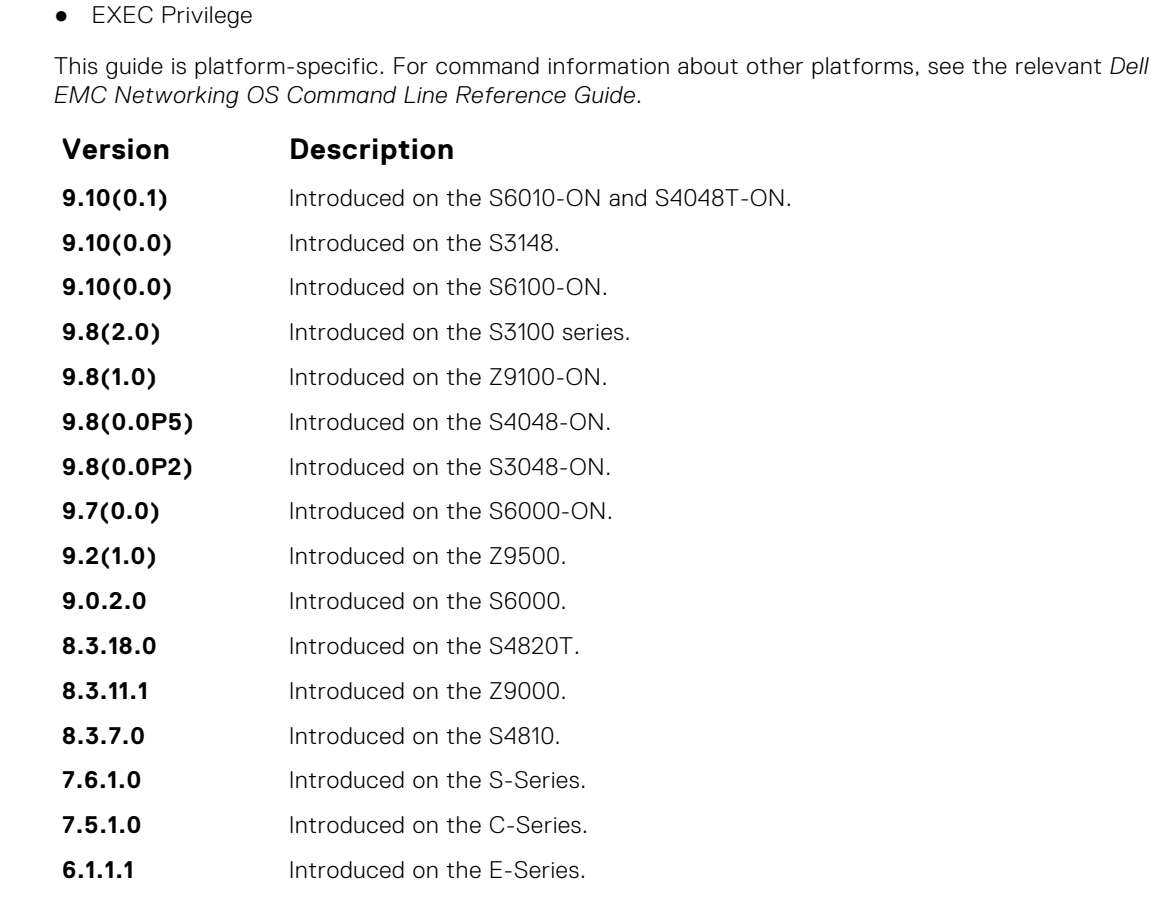

**Related Commands** ● [show qos statistics](#page-1465-0) — displays the QoS statistics.

# **description**

<span id="page-1437-0"></span>**Defaults** none **Command Modes** ● EXEC

**Command History**

Add a description to the selected policy map or QoS policy.

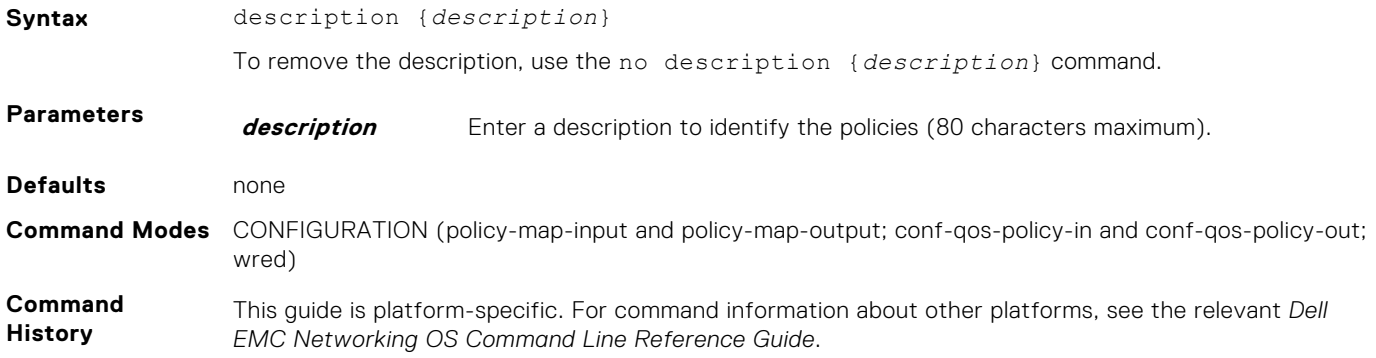

<span id="page-1438-0"></span>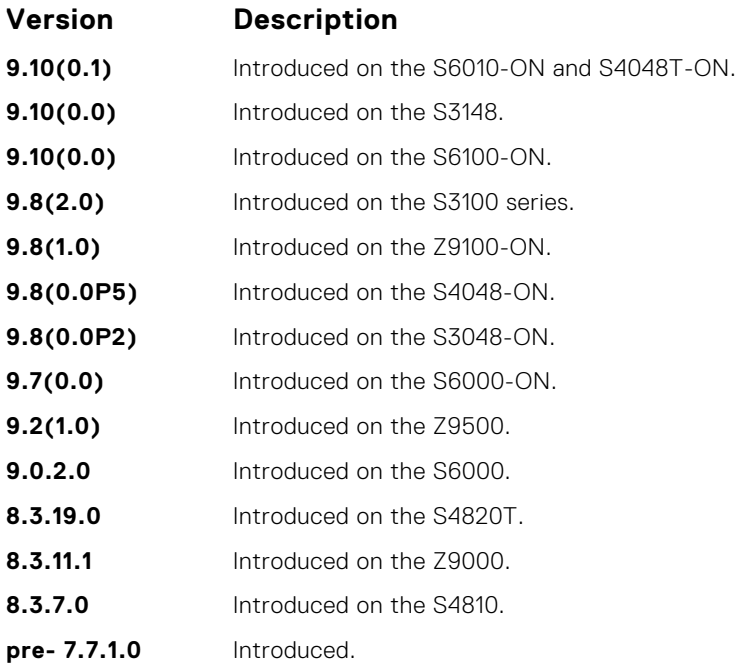

- [policy-map-input](#page-1447-0) creates an input policy map.
- [policy-map-output](#page-1448-0)  creates an output policy map.
- [qos-policy-input](#page-1448-0) creates an input QoS-policy on the router.
- [qos-policy-output](#page-1449-0) creates an output QoS-policy on the router.
- [wred-profile](#page-1473-0)  creates a WRED profile.

#### **match ip access-group**

Configure match criteria for a class map, based on the access control list (ACL).

**(i)** NOTE: IPv6 class-maps and IP-any class-maps do not match. This condition is true for IPv6 and IP-any class-maps on both ACLs as well as VLANs.

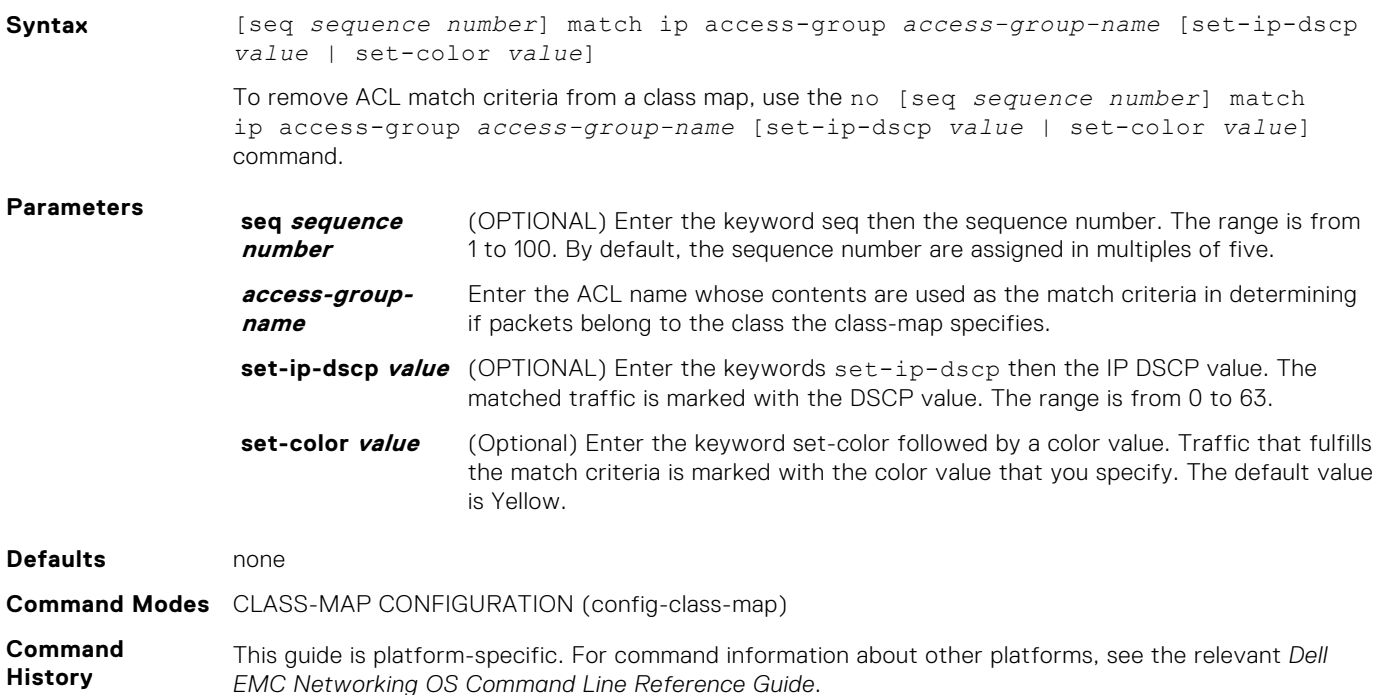

<span id="page-1439-0"></span>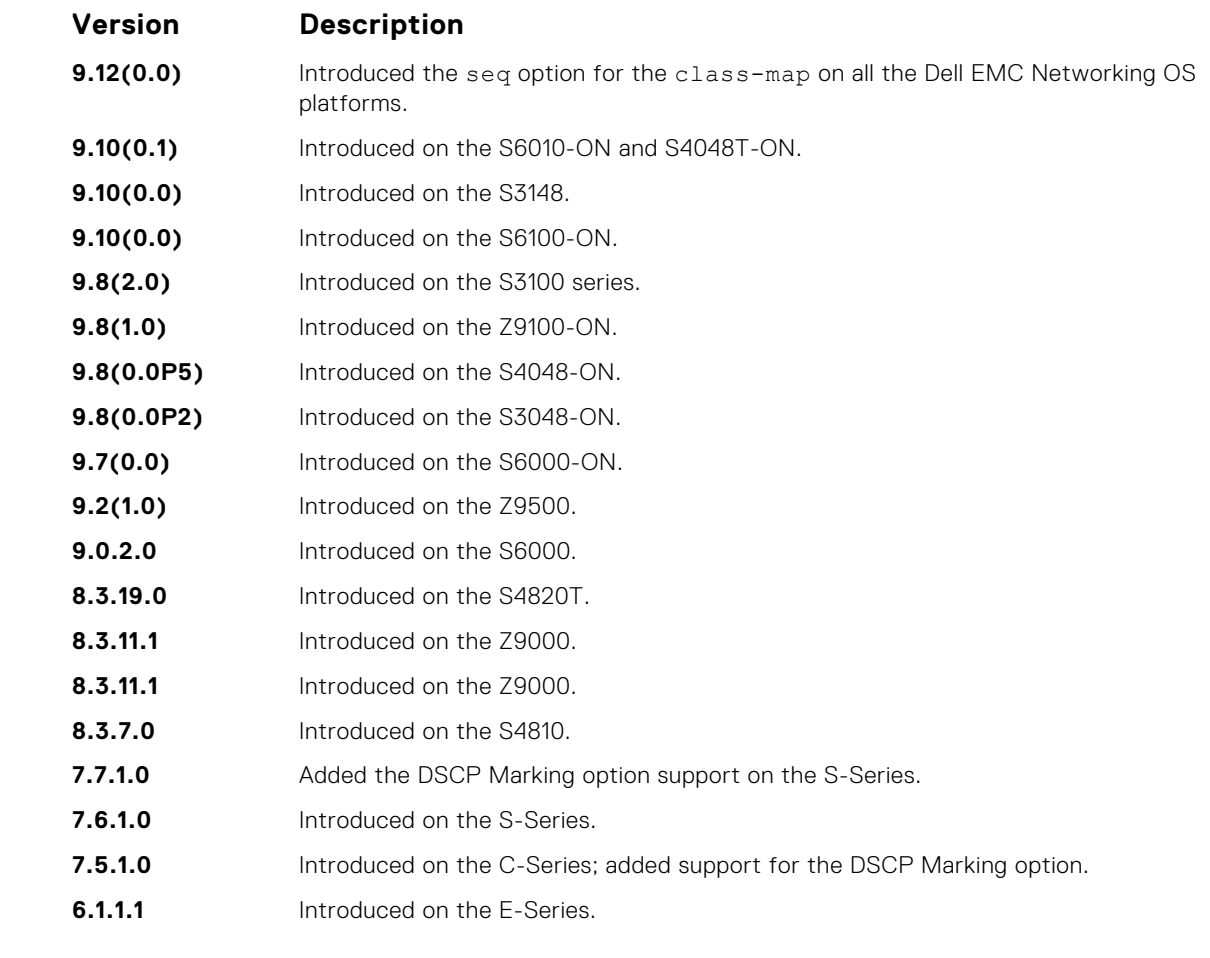

**Usage Information**

To access this command, enter the class-map command. After the class map is identified, you can configure the match criteria. For class-map match-any, a maximum of five ACL match criteria are allowed. For class-map match-all, only one ACL match criteria is allowed.

**Related Commands**  $\bullet$  [class-map](#page-1435-0)  $-$  identifies the class map.

### **match ip dscp**

Use a differentiated services code point (DSCP) value as a match criteria.

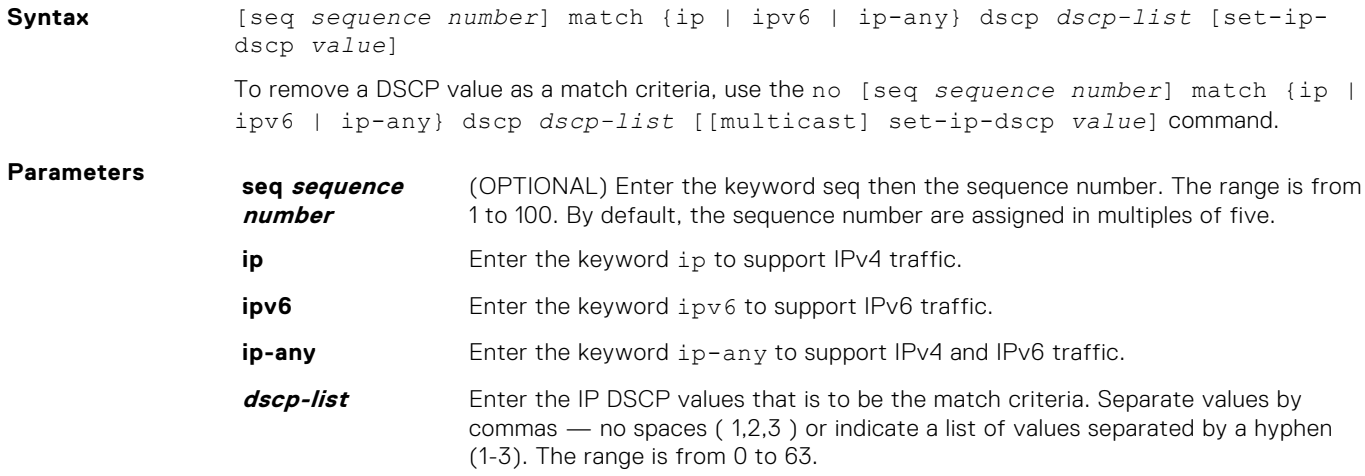
**set-ip-dscp value** (OPTIONAL) Enter the keywords set-ip-dscp then the IP DSCP value. The matched traffic is marked with the DSCP value. The range is from 0 to 63.

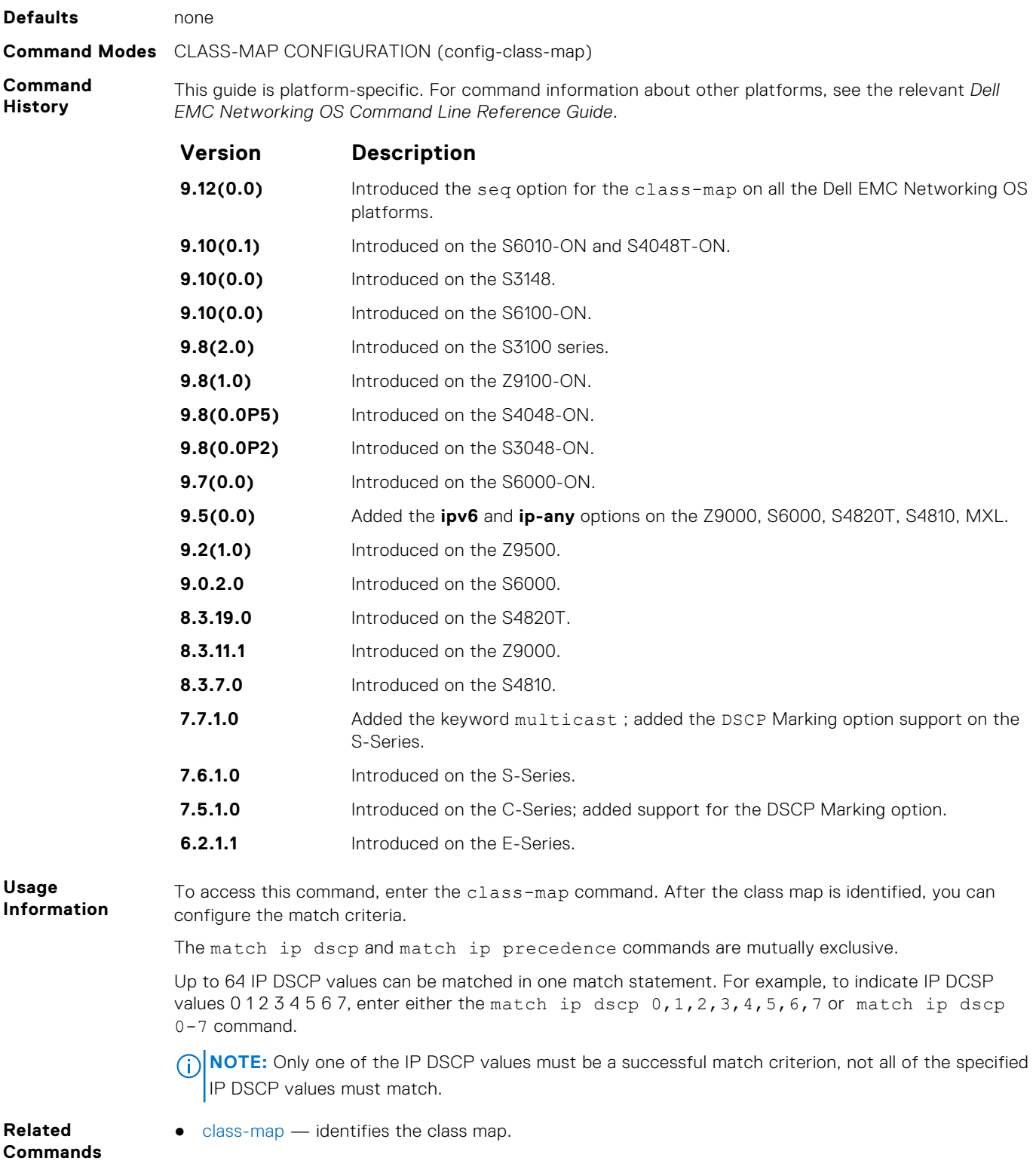

# **match ip precedence**

Use IP precedence values as a match criteria.

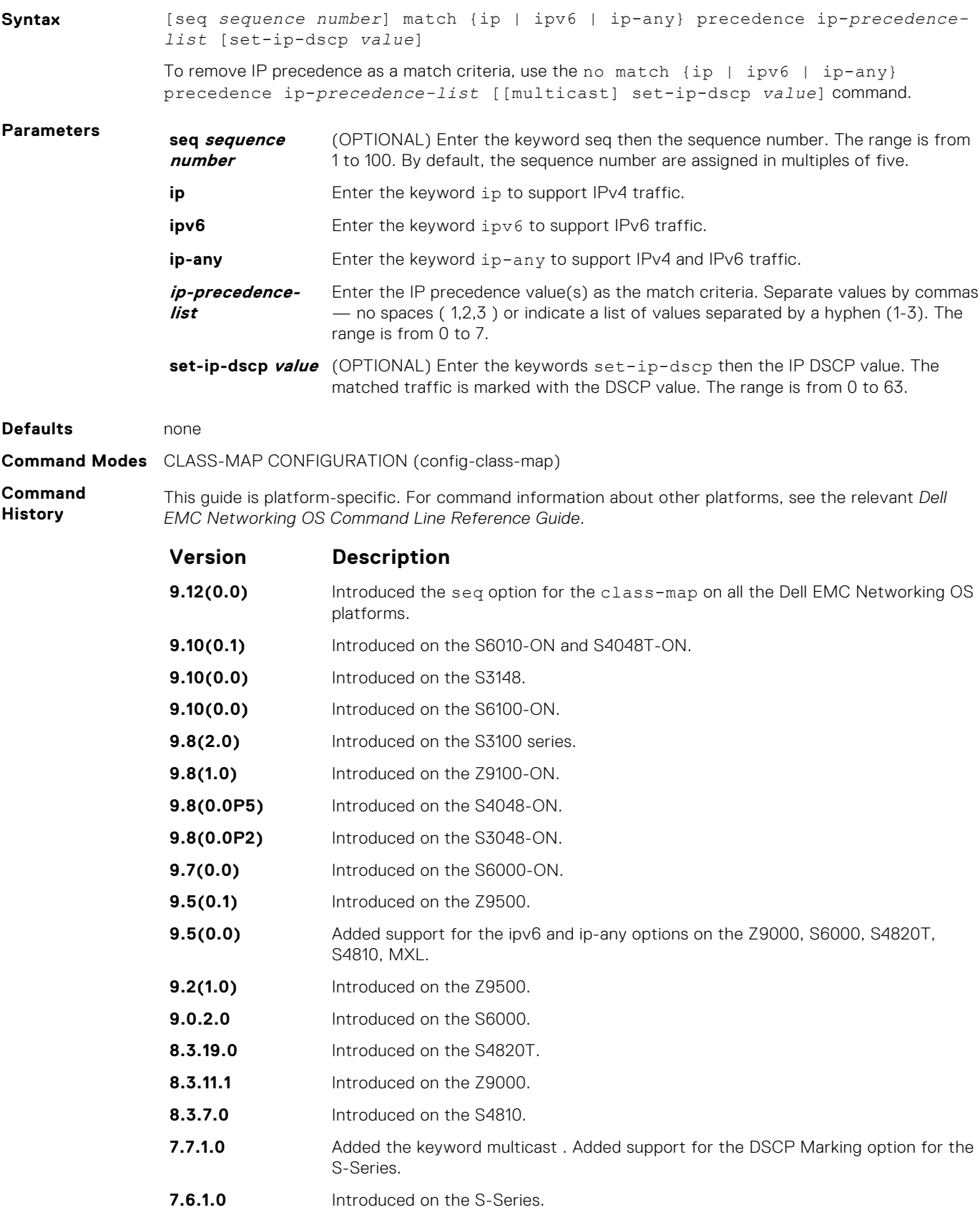

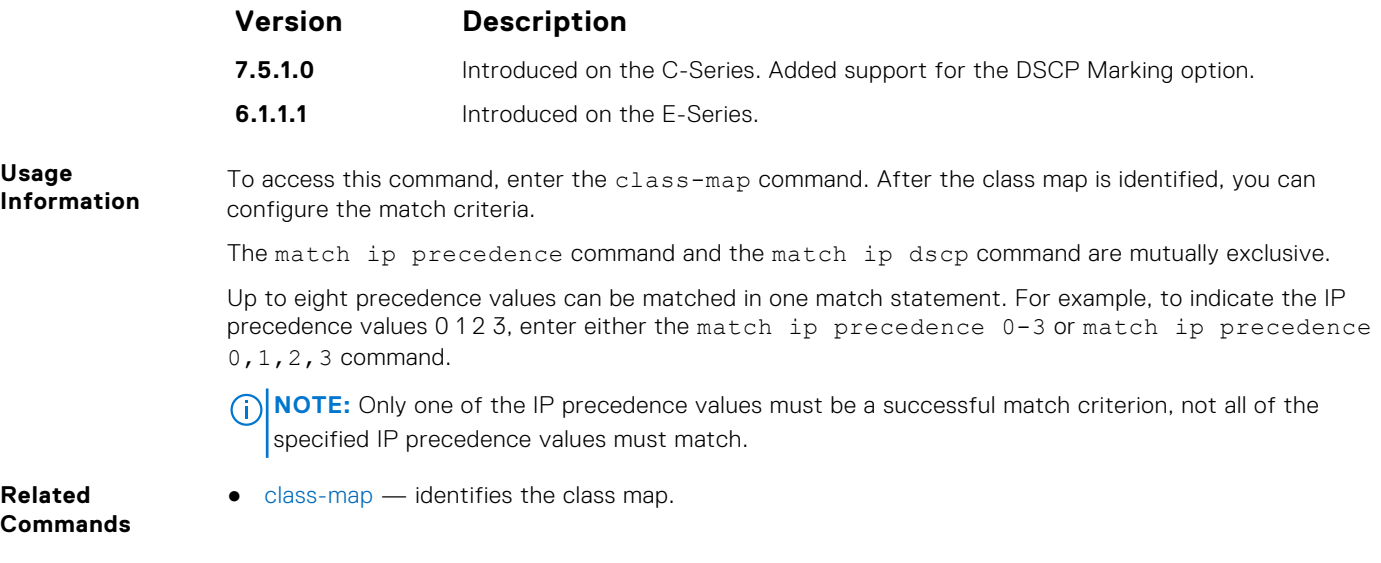

# **match ip vlan**

Uses a VLAN as the match criterion for an L3 class map.

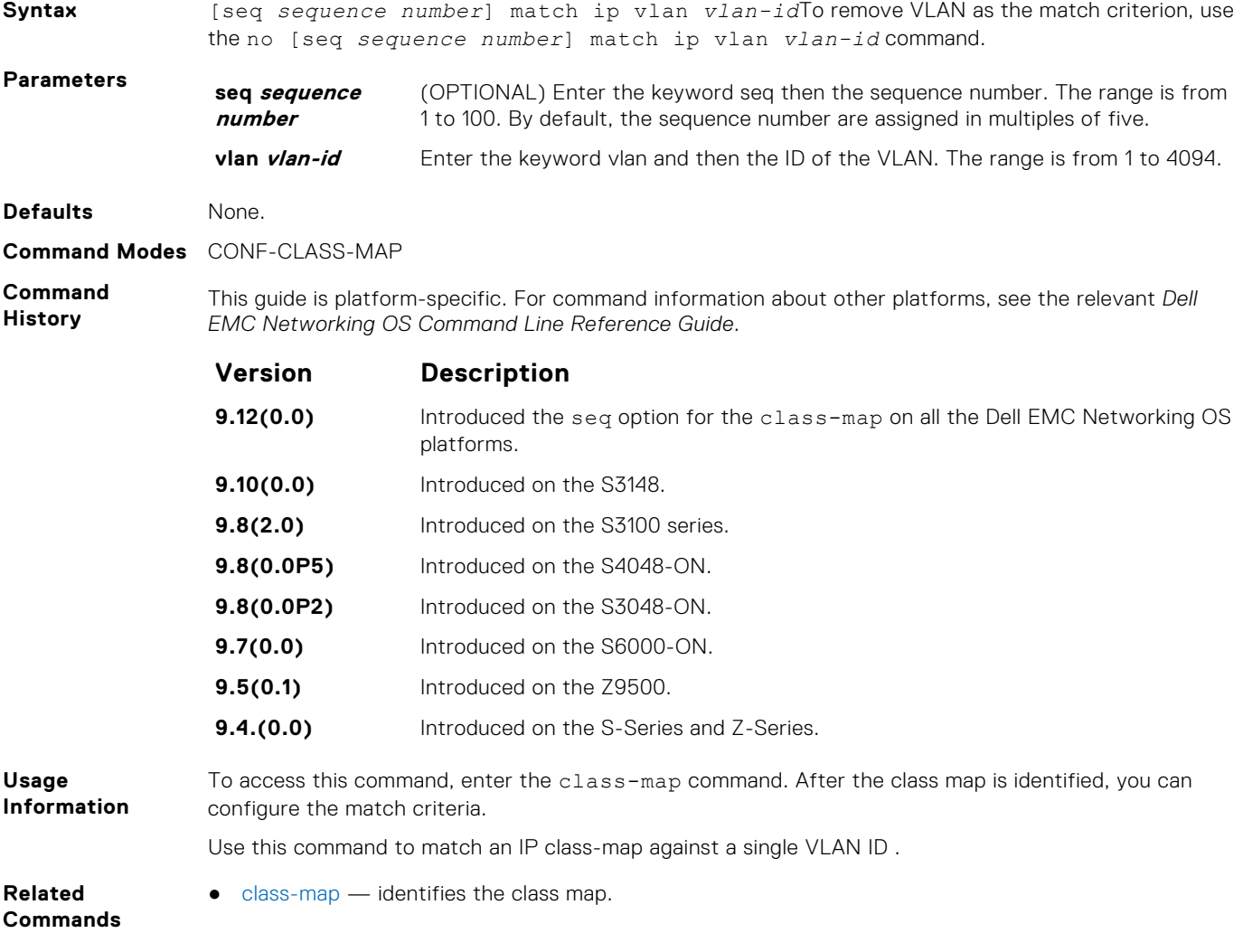

## **match ip vrf**

Uses a VRF as the match criterion for an L3 class map.

### S5000

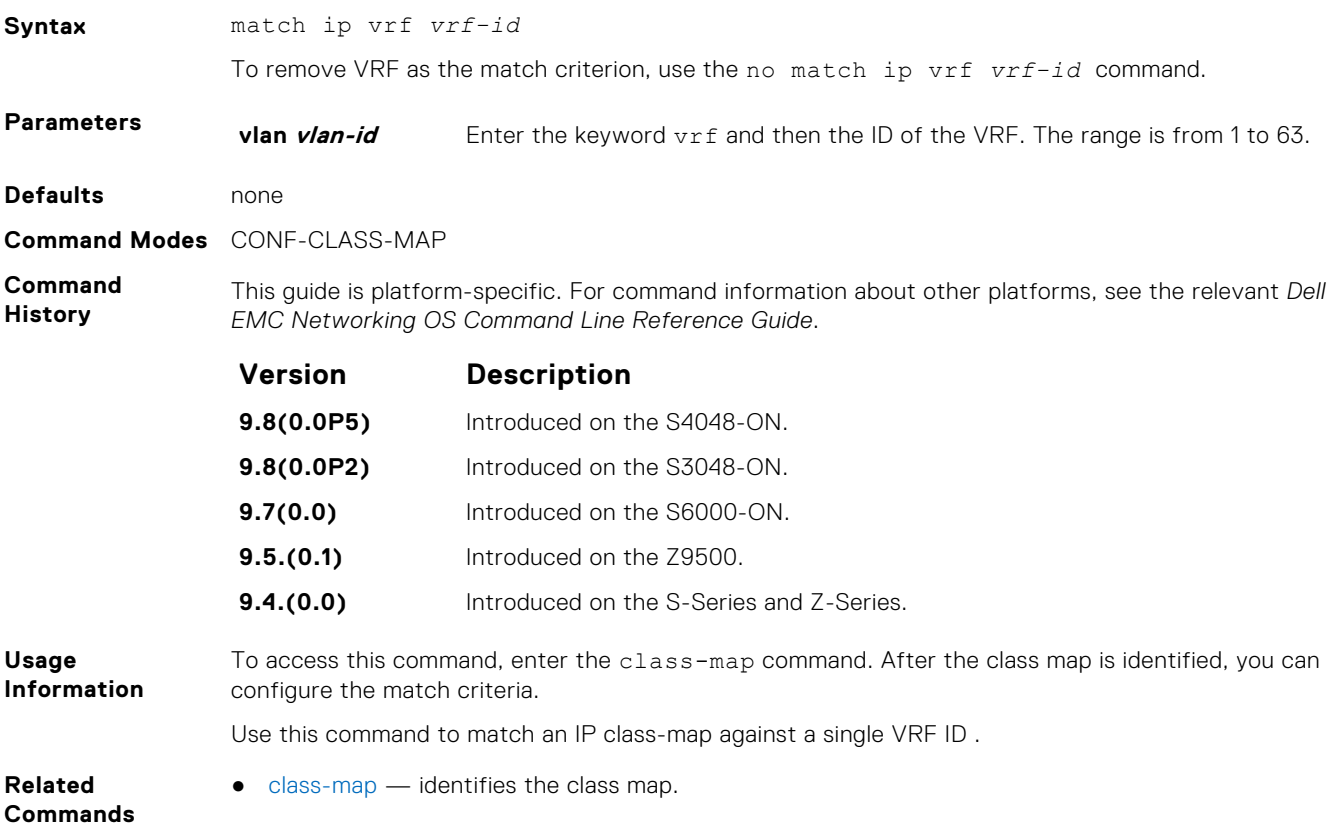

### **match mac access-group**

Configure a match criterion for a class map, based on the contents of the designated MAC ACL.

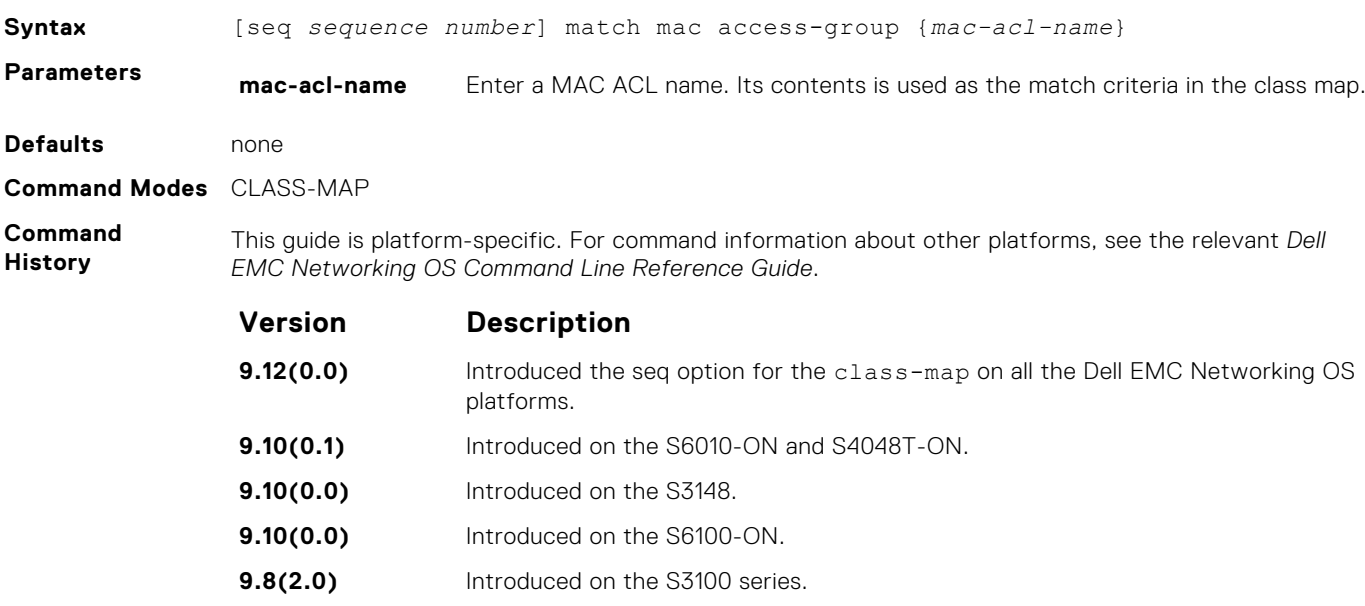

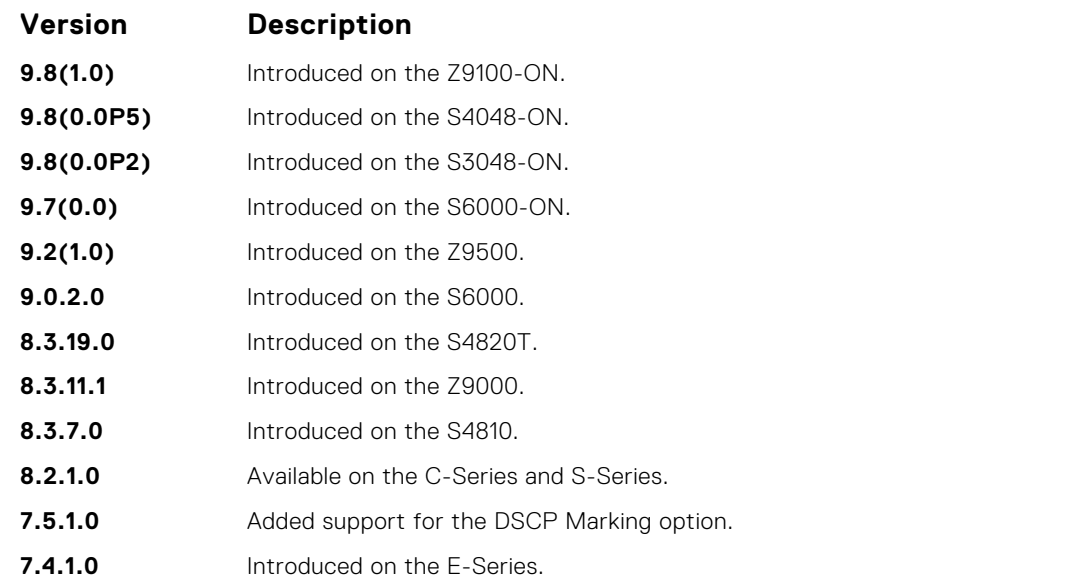

To access this command, enter the class-map command. After the class map is identified, you can

**Usage Information**

**Related Commands**  $\bullet$  [class-map](#page-1435-0)  $-$  identifies the class map.

## **match mac dot1p**

Configure a match criterion for a class map based on a dot1p value.

configure the match criteria.

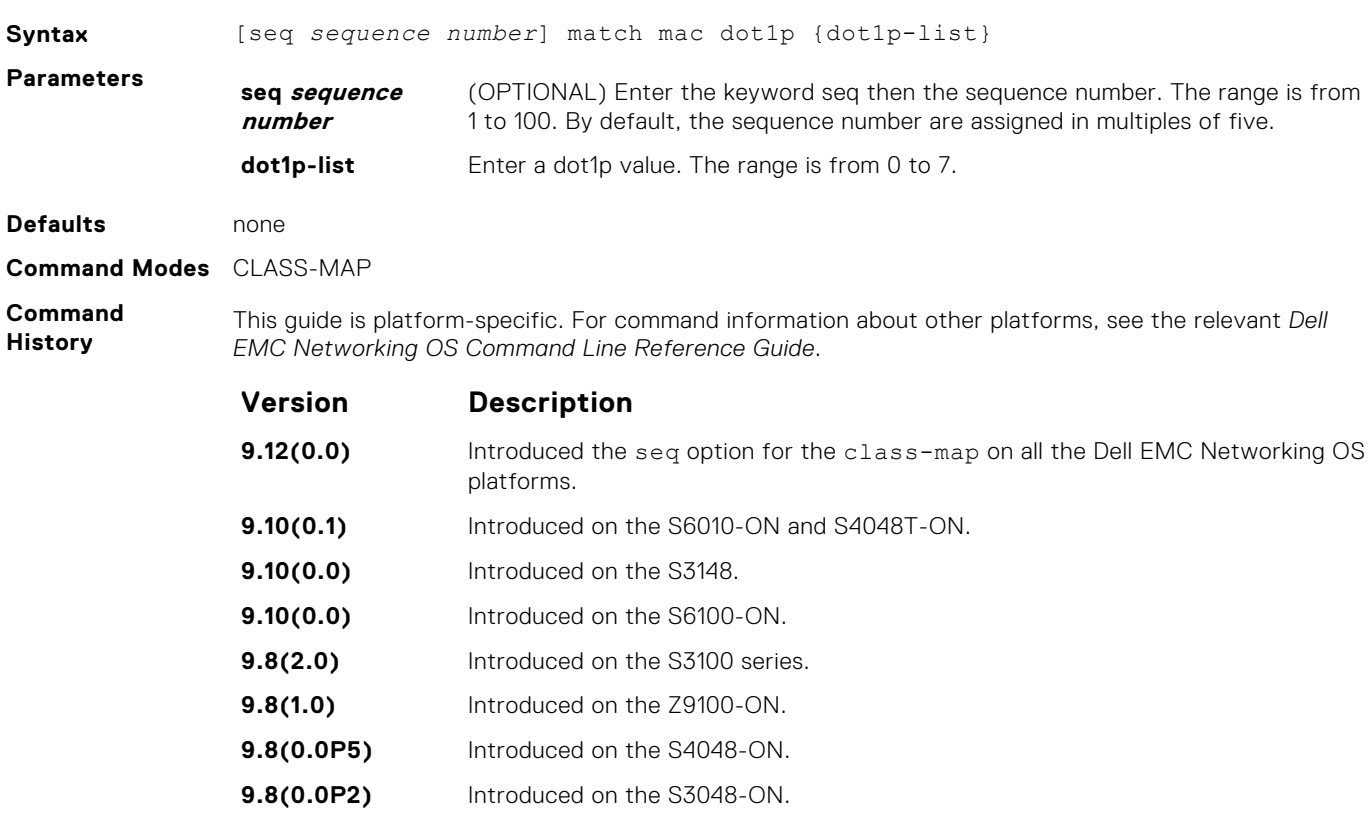

**9.7(0.0)** Introduced on the S6000-ON.

**9.2(1.0)** Introduced on the Z9500.

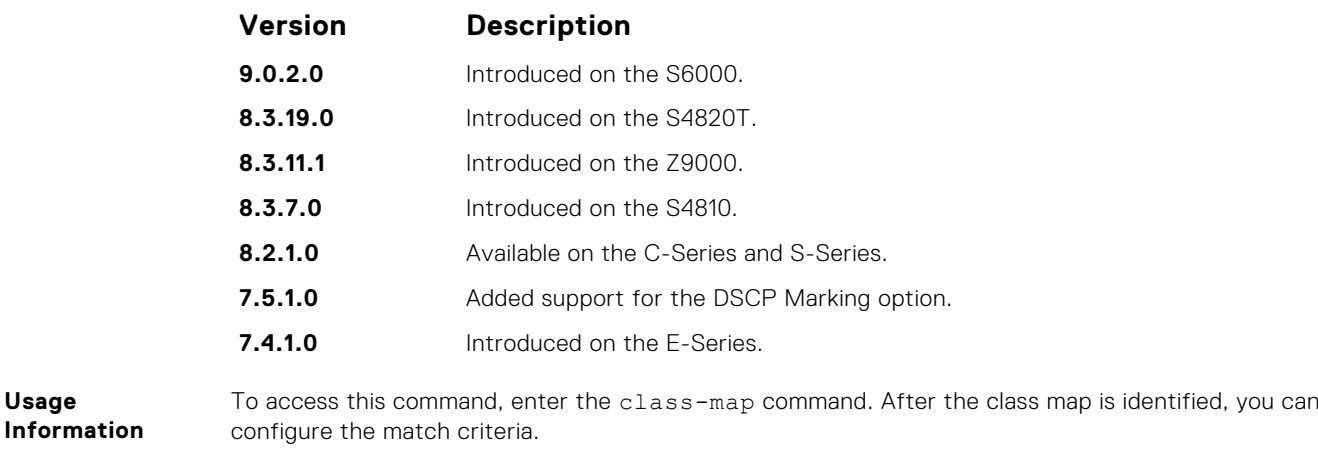

**Related Commands** ● [class-map](#page-1435-0) — identifies the class map.

### **match mac vlan**

Configure a match criterion for a class map based on VLAN ID.

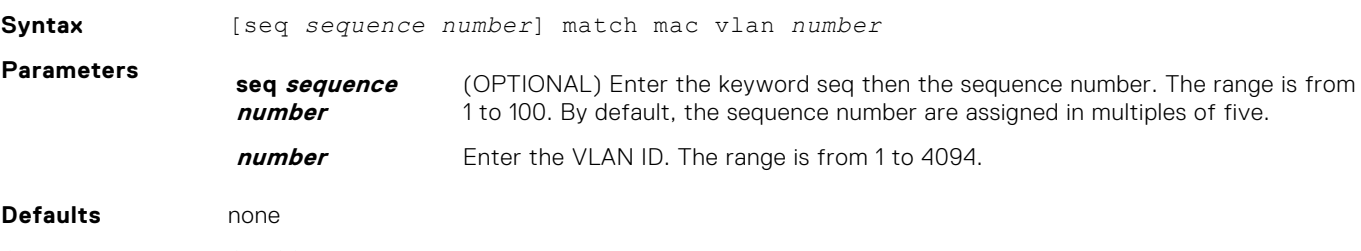

**Command Modes** CLASS-MAP

**Command History**

# *EMC Networking OS Command Line Reference Guide*.

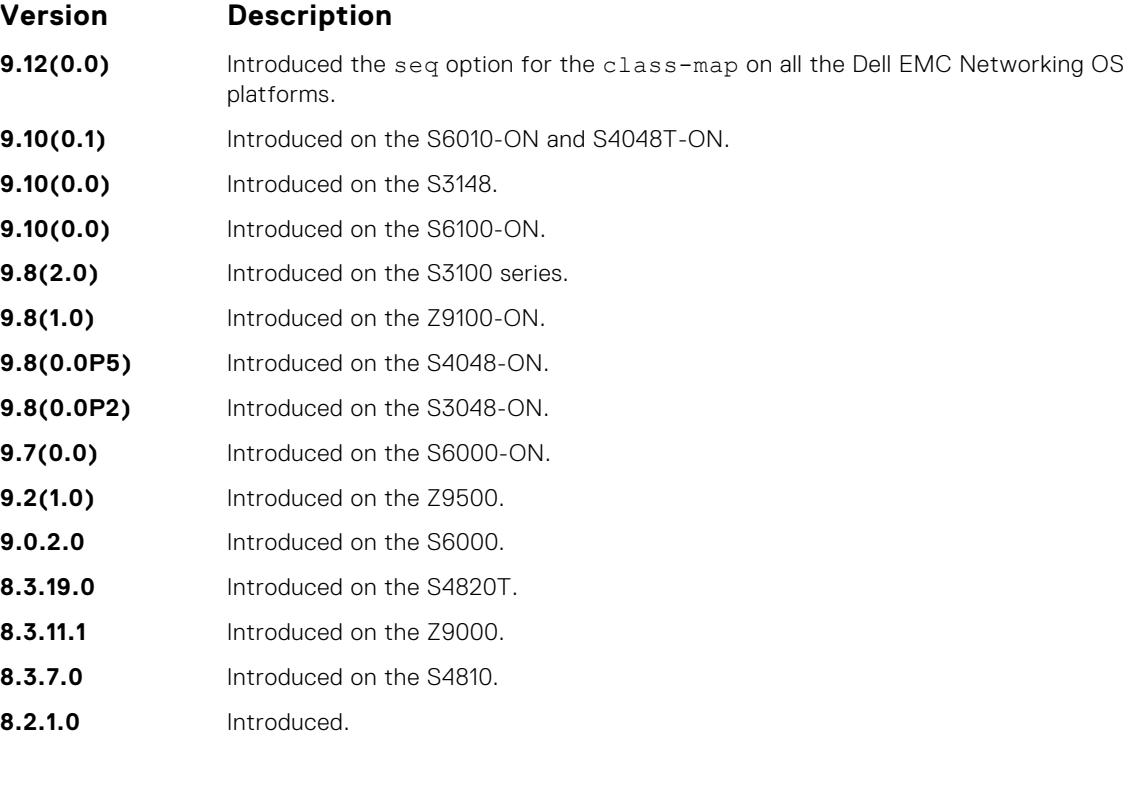

This guide is platform-specific. For command information about other platforms, see the relevant *Dell*

To access this command, enter the class-map command. You can match against only one VLAN ID.

<span id="page-1446-0"></span>**Related Commands**

 $\bullet$  [class-map](#page-1435-0)  $-$  identifies the class map.

## **policy-aggregate**

Allow an aggregate method of configuring per-port QoS via policy maps. An aggregate QoS policy is part of the policy map (output) applied on an interface.

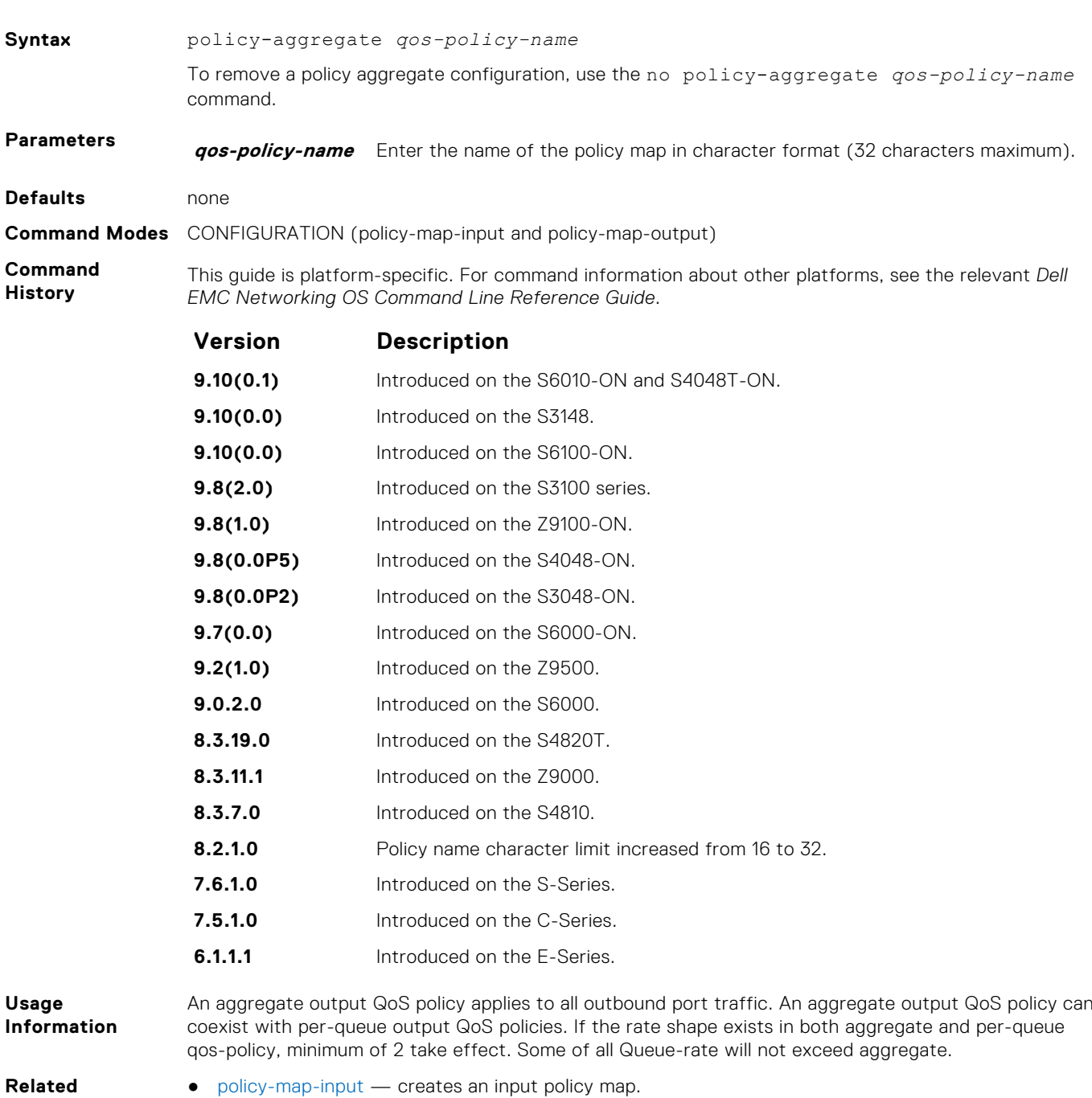

- **Commands**
- 

# <span id="page-1447-0"></span>**policy-map-input**

Create an input policy map.

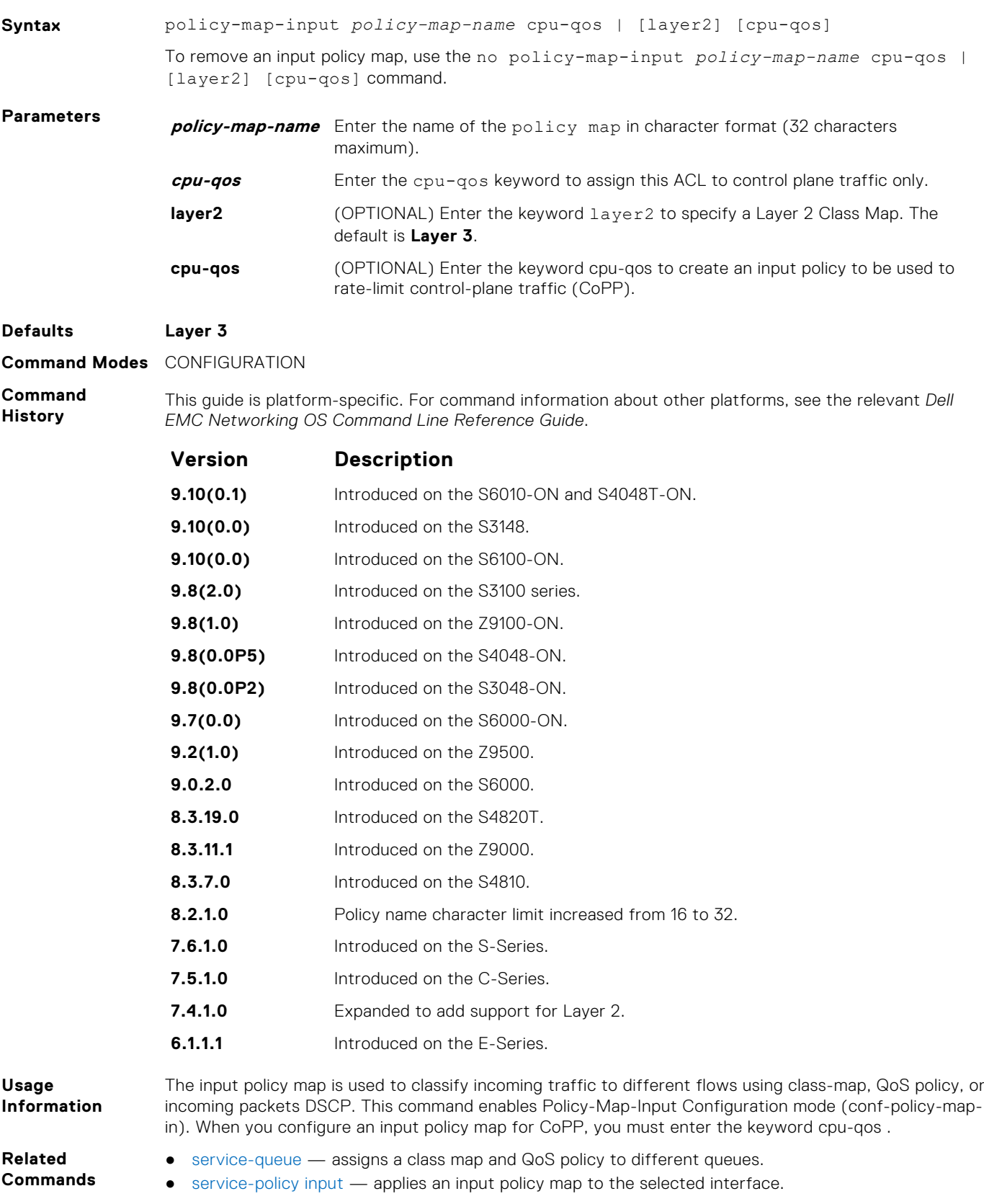

### <span id="page-1448-0"></span>**policy-map-output**

Create an output policy map.

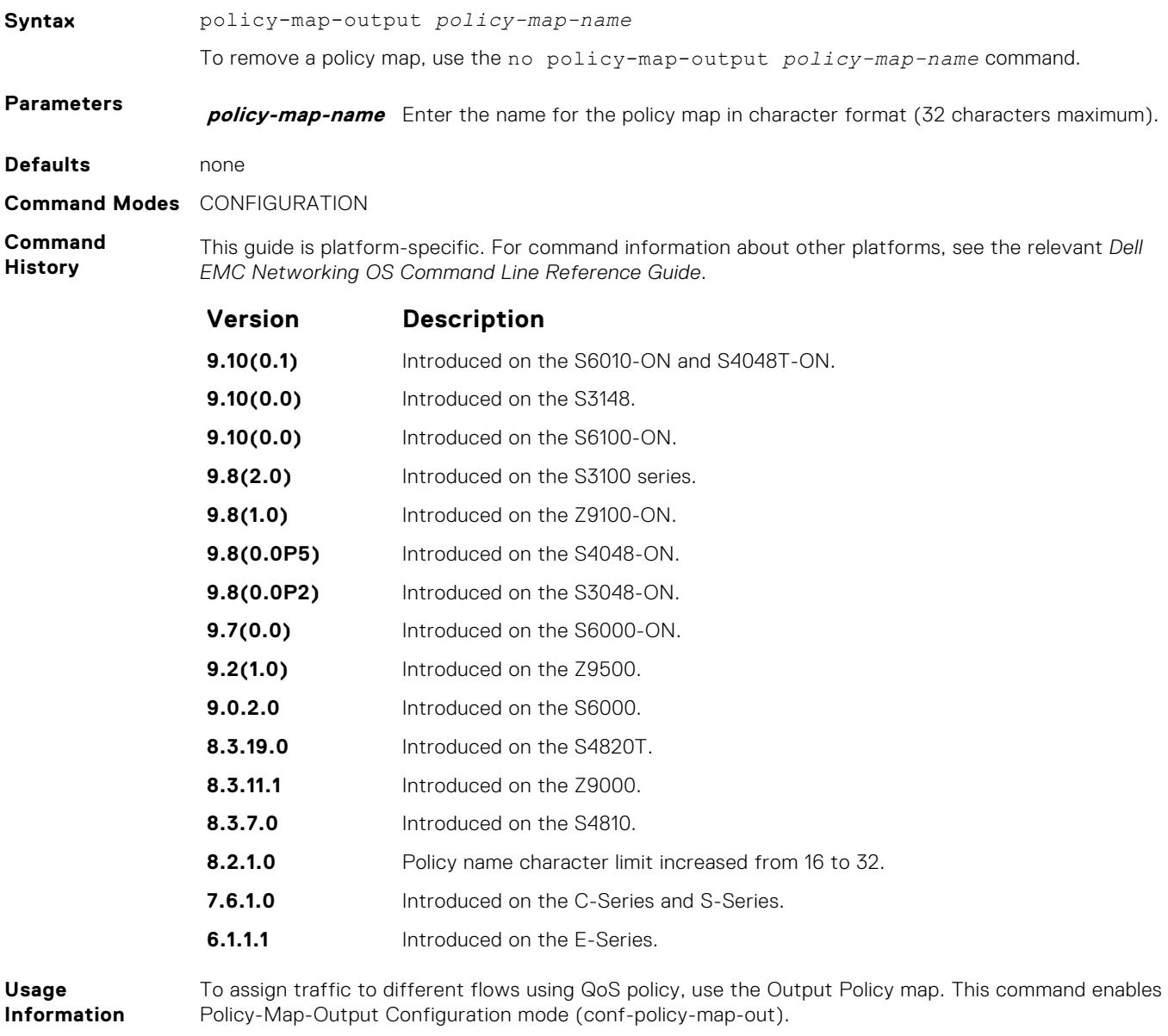

**Related Commands**

● [service-queue](#page-1456-0) — assigns a class map and QoS policy to different queues.

- [policy-aggregate](#page-1446-0) allows an aggregate method of configuring per-port QoS using policy maps.
- [service-policy output](#page-1455-0) applies an output policy map to the selected interface.

## **qos-policy-input**

Create a QoS input policy on the router.

**Syntax** qos-policy-input *qos-policy-name* cpu-qos | layer2

To remove an existing input QoS policy from the router, use the no qos-policy-input *qospolicy-name* cpu-qos | layer2 command.

<span id="page-1449-0"></span>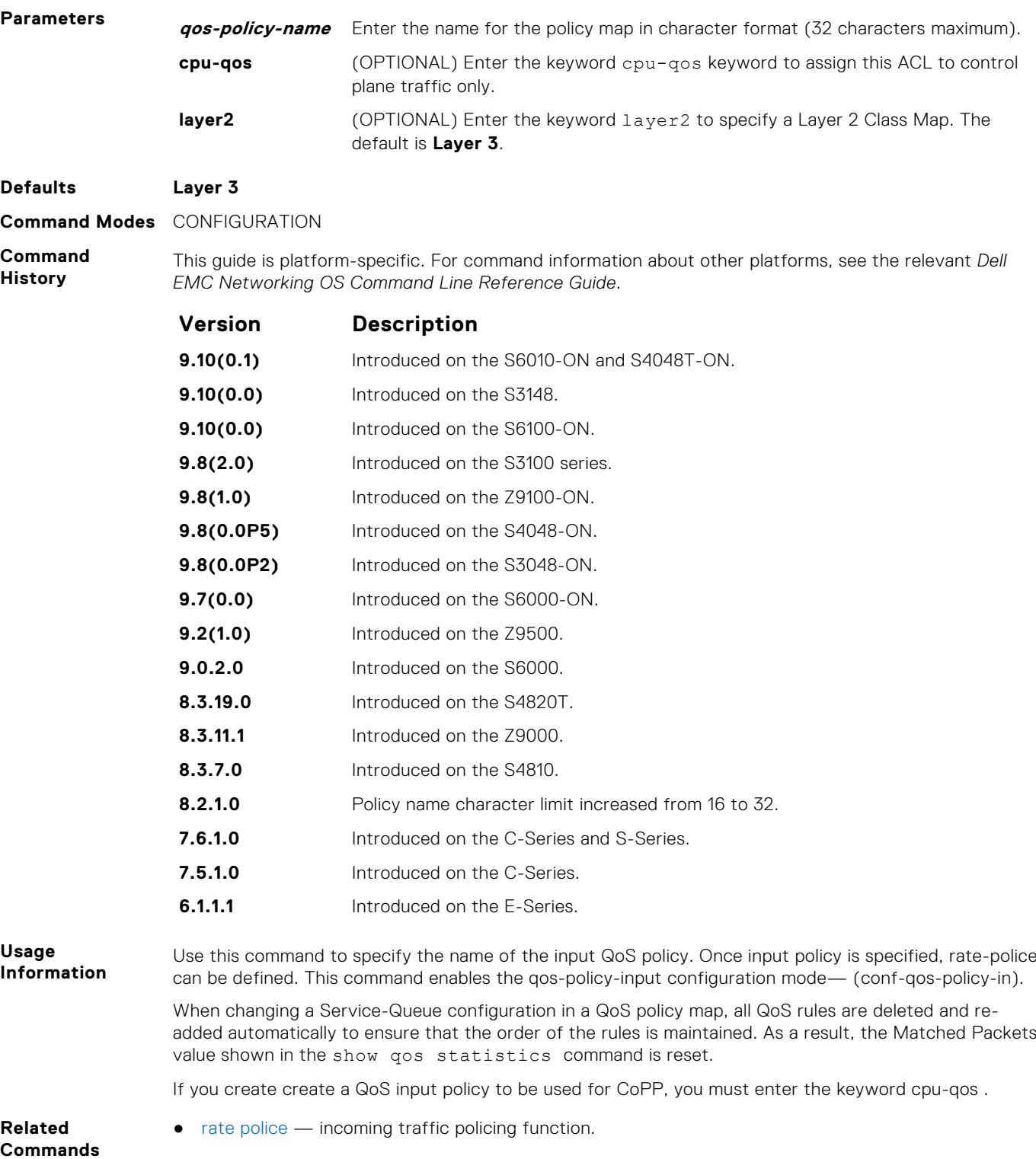

## **qos-policy-output**

Create a QoS output policy.

**Syntax** qos-policy-output *qos-policy-name*

To remove an existing output QoS policy, use the no qos-policy-output *qos-policy-name* command.

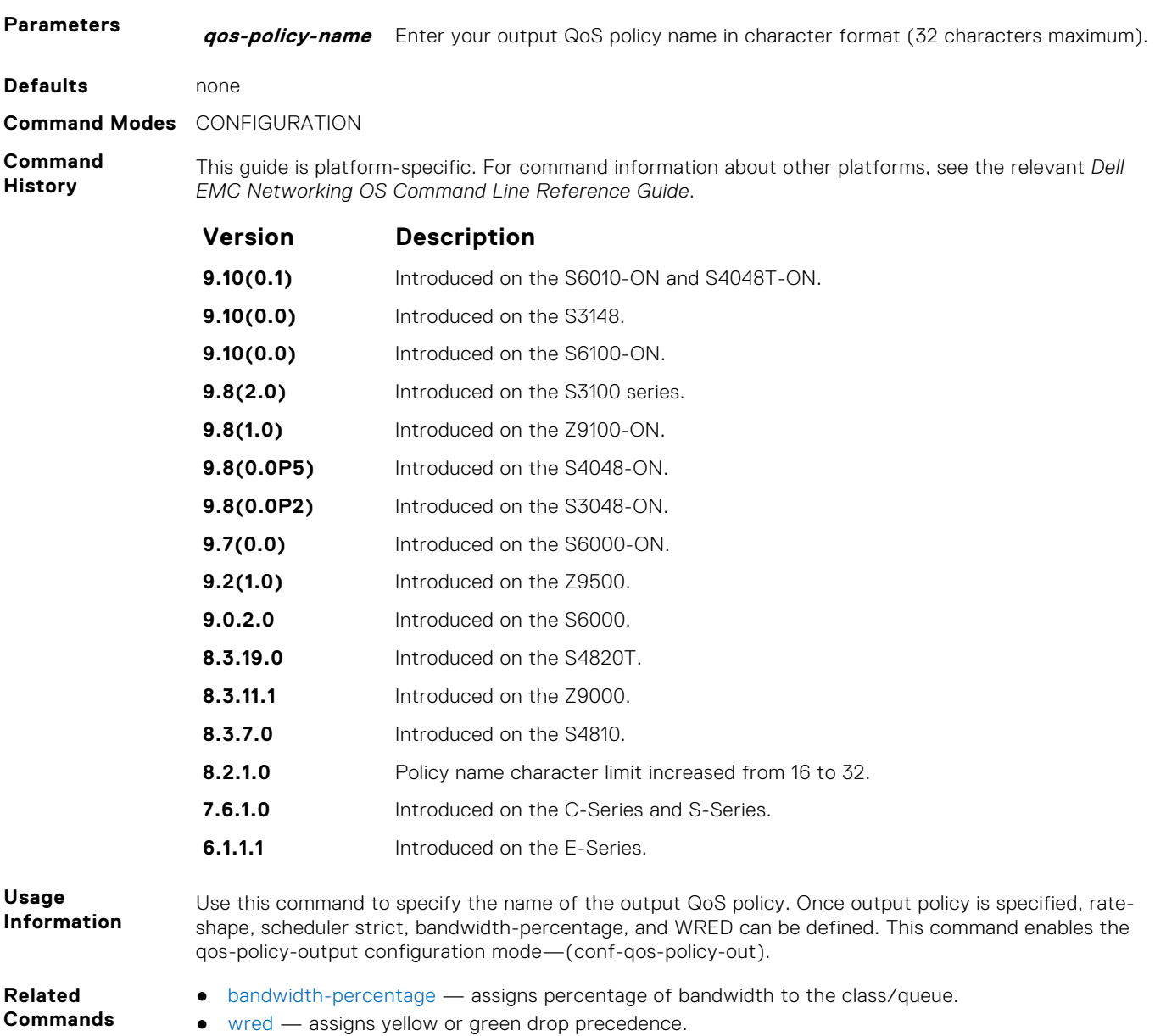

### **queue egress**

Assign a WRED Curve to all eight egress Multicast queues or designate the percentage for the Multicast bandwidth queue.

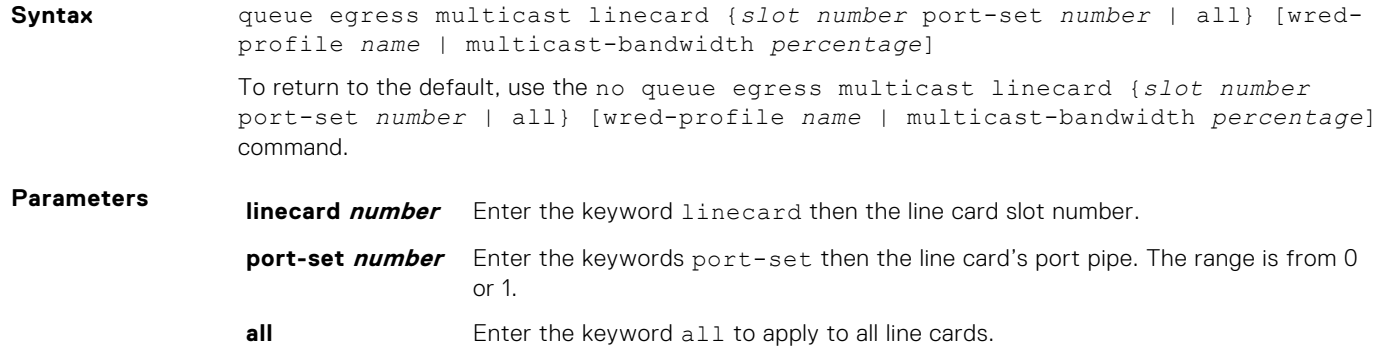

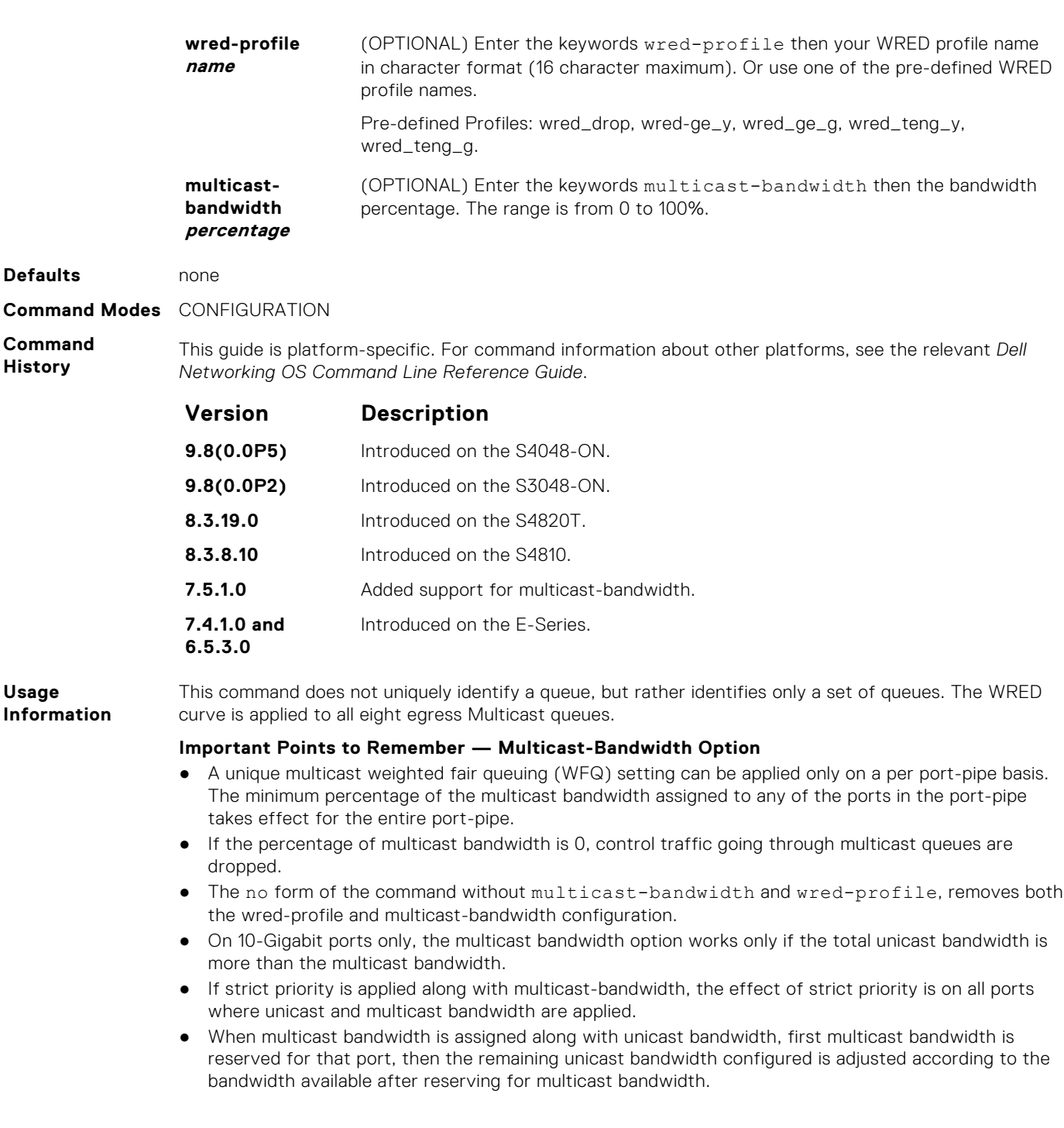

## **queue ingress**

Assign a WRED Curve to all eight ingress Multicast queues or designate the percentage for the Multicast bandwidth queue.

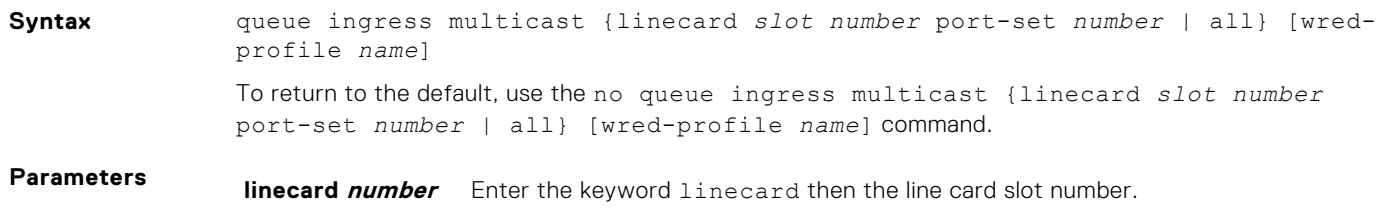

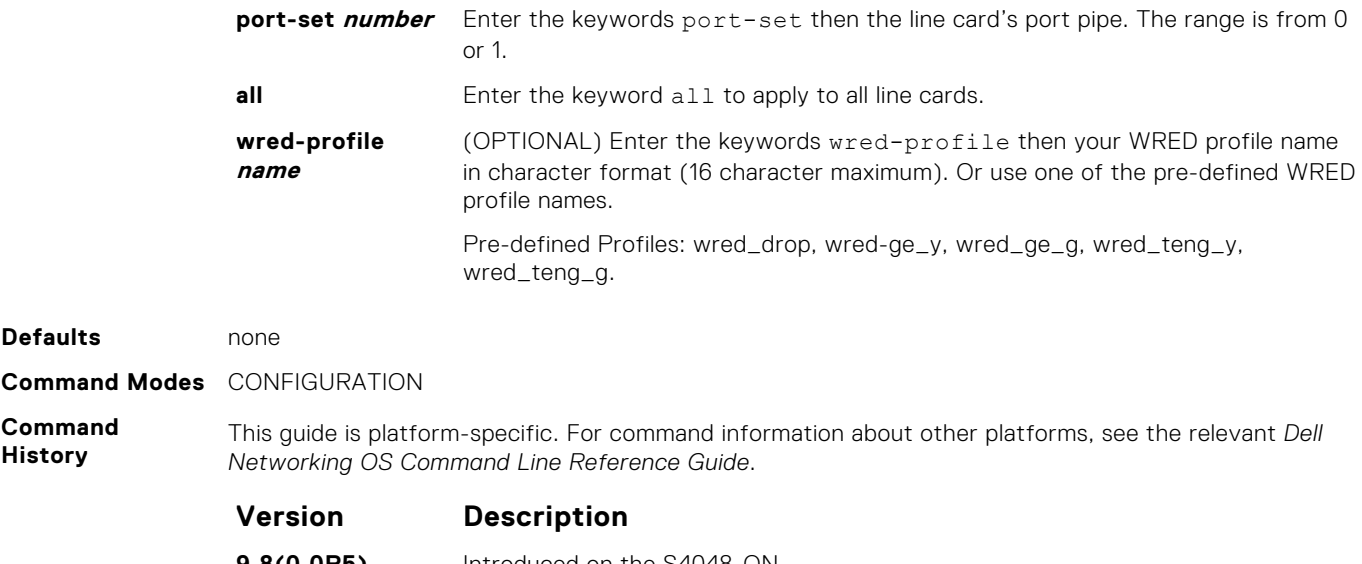

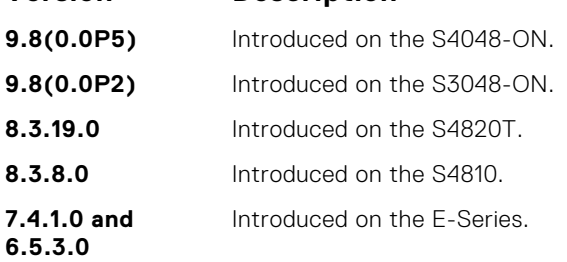

This command does not uniquely identify a queue, but rather identifies only a set of queues. The WRED Curve is applied to all eight ingress Multicast queues.

**NOTE:** The multicast-bandwidth option is not supported on queue ingress. If you attempt to use the multicast-bandwidth option, the following reject error message is generated: % Error:Bandwidth-percent is not allowed for ingress multicast.

### **rate-police**

Specify the policing functionality on incoming traffic.

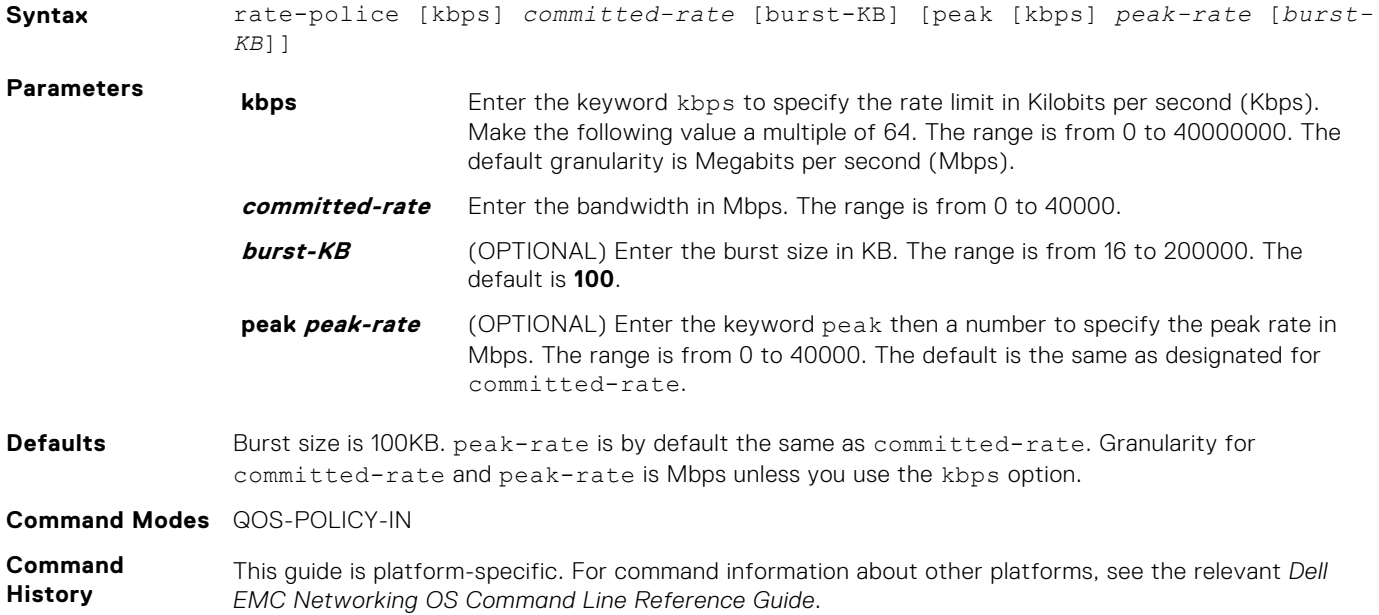

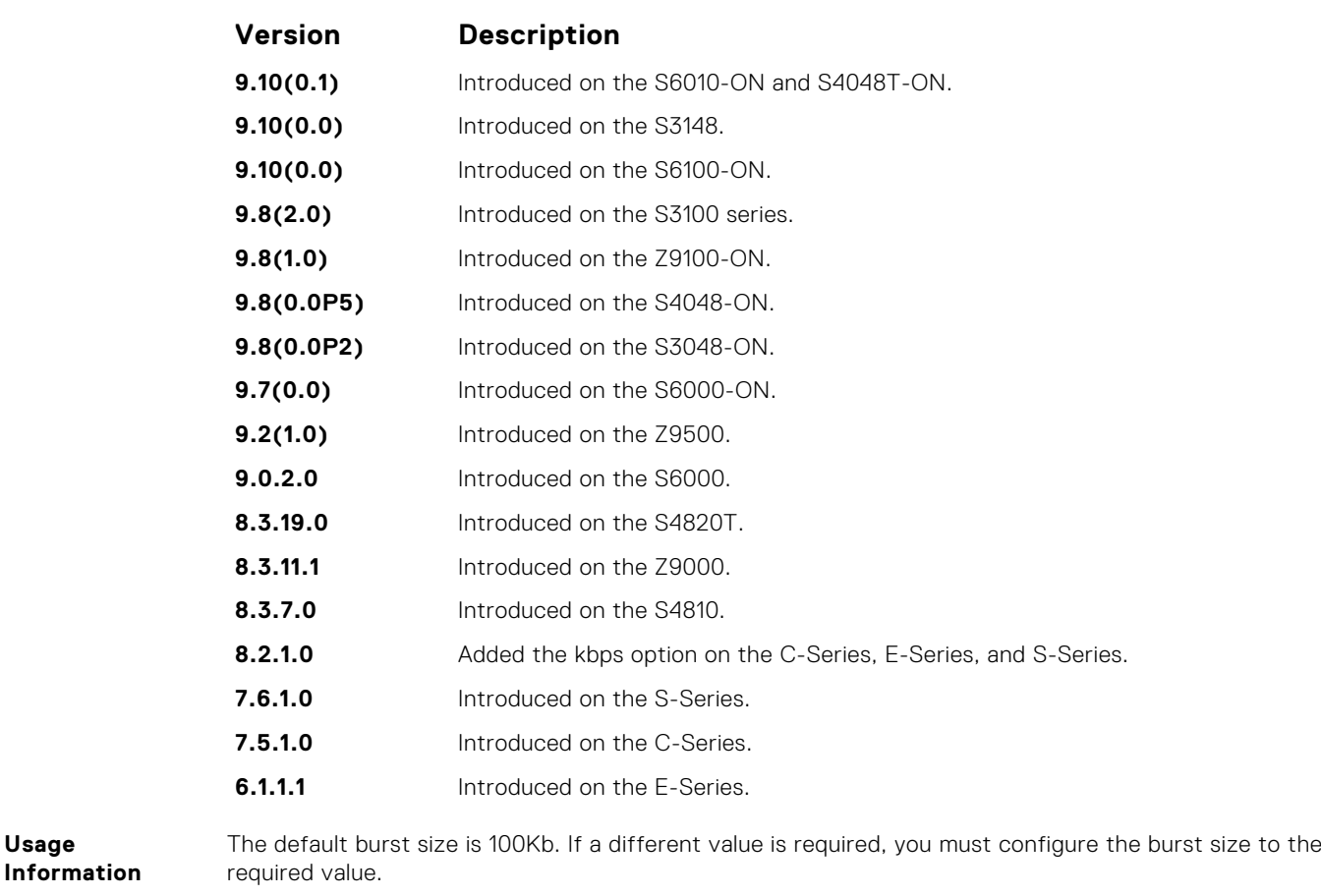

**Related Commands**

**Usage**

- [rate police](#page-1429-0) specifies traffic policing on the selected interface.
- [qos-policy-input](#page-1448-0) creates a QoS output policy.

### **rate-shape**

Shape traffic output as part of the designated policy.

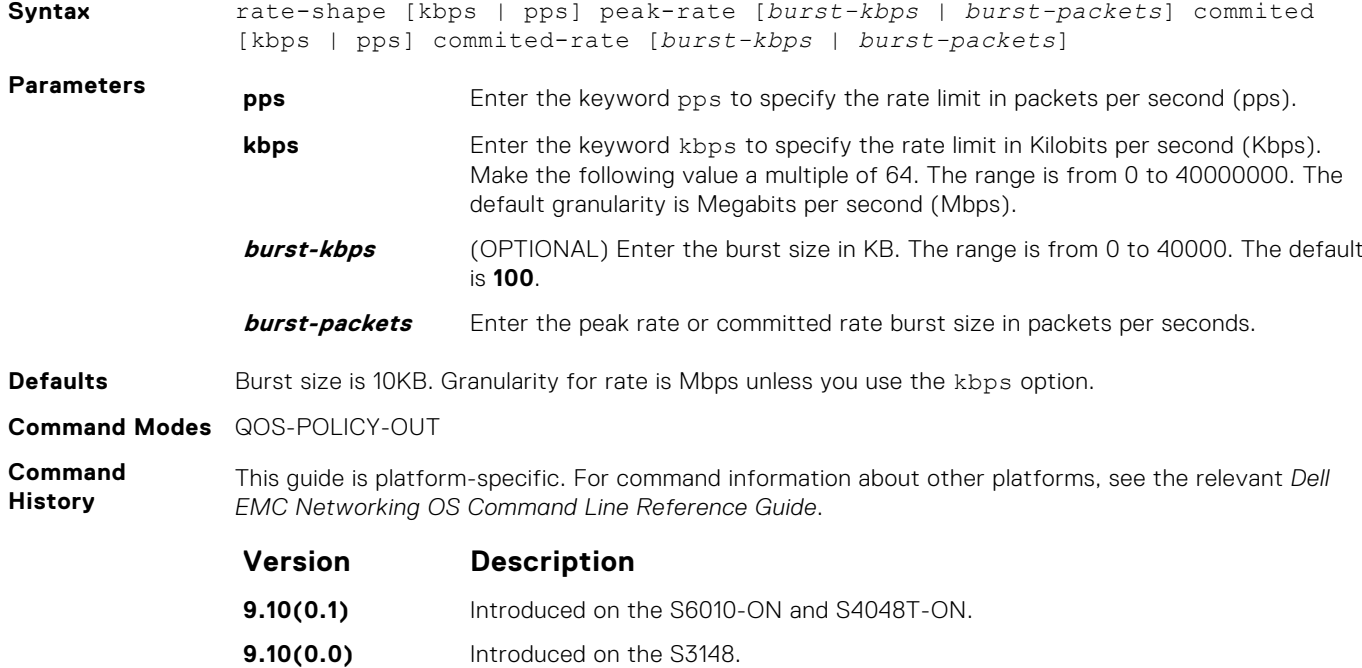

<span id="page-1454-0"></span>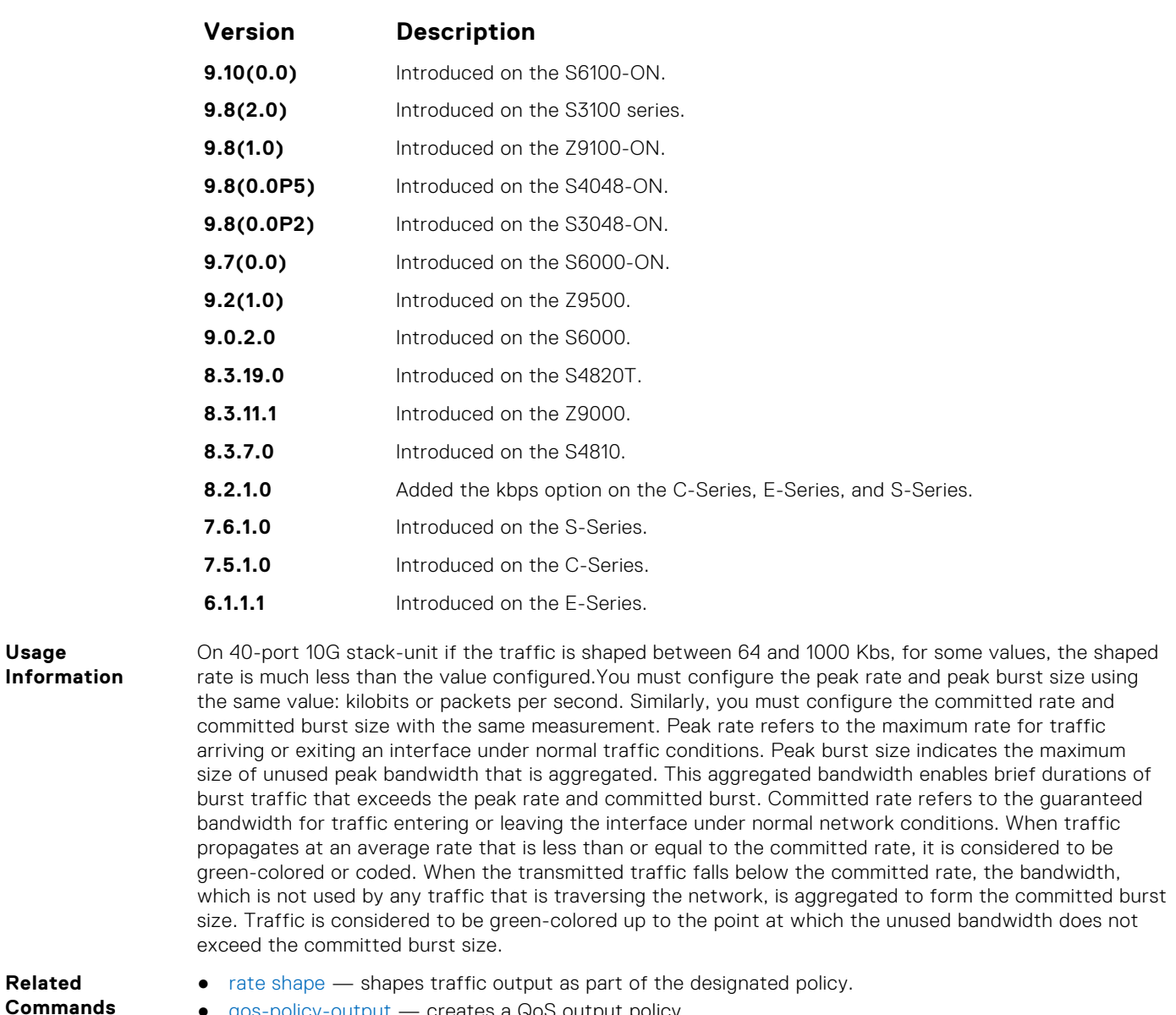

● [qos-policy-output](#page-1449-0) — creates a QoS output policy.

# **service-policy input**

Apply an input policy map to the selected interface.

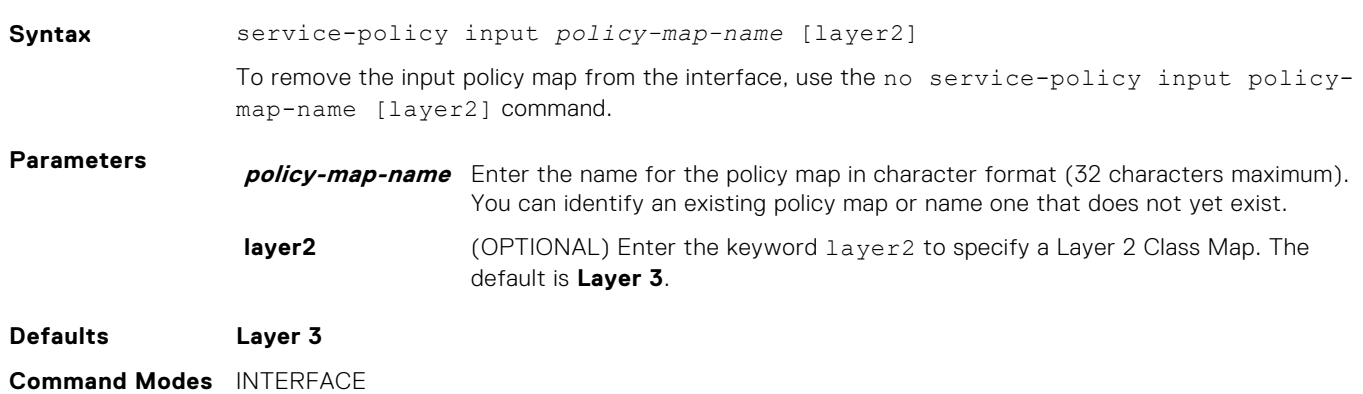

#### <span id="page-1455-0"></span>**Command History**

This guide is platform-specific. For command information about other platforms, see the relevant *Dell EMC Networking OS Command Line Reference Guide*.

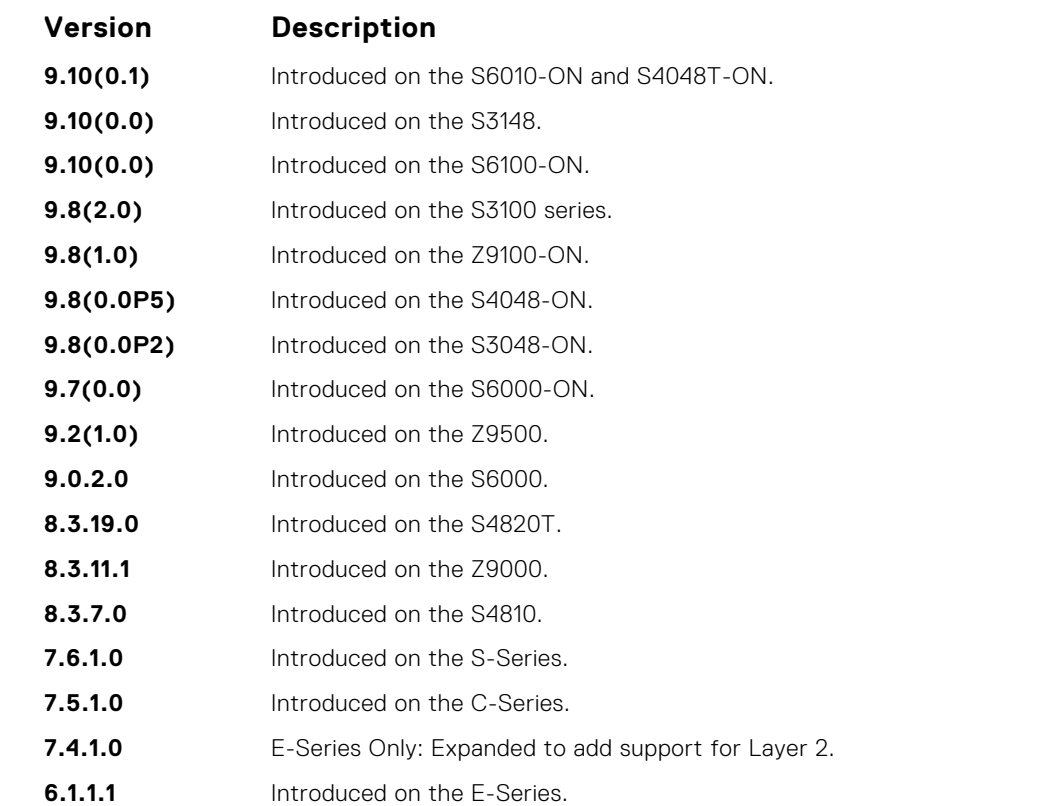

**Usage Information** You can attach a single policy-map to one or more interfaces to specify the service-policy for those interfaces. A policy map attached to an interface can be modified.

**NOTE:** The service-policy commands are not allowed on a port channel. The servicepolicy input policy-map-name command and the service-class dynamic dot1p command are not allowed simultaneously on an interface. However, the service-policy input command (without the policy-map-name option) and the service-class dynamic dot1p command are allowed on an interface.

**Related Commands** ● [policy-map-input](#page-1447-0) — creates an input policy map.

### **service-policy output**

Apply an output policy map to the selected interface.

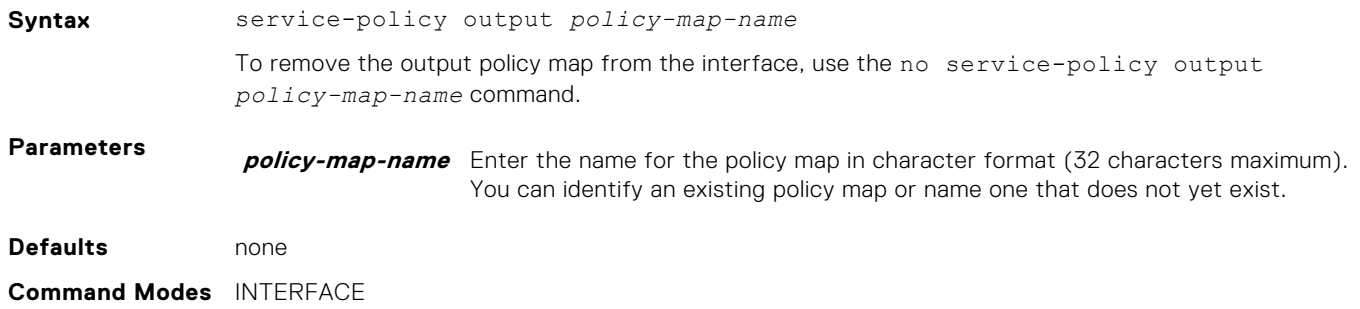

<span id="page-1456-0"></span>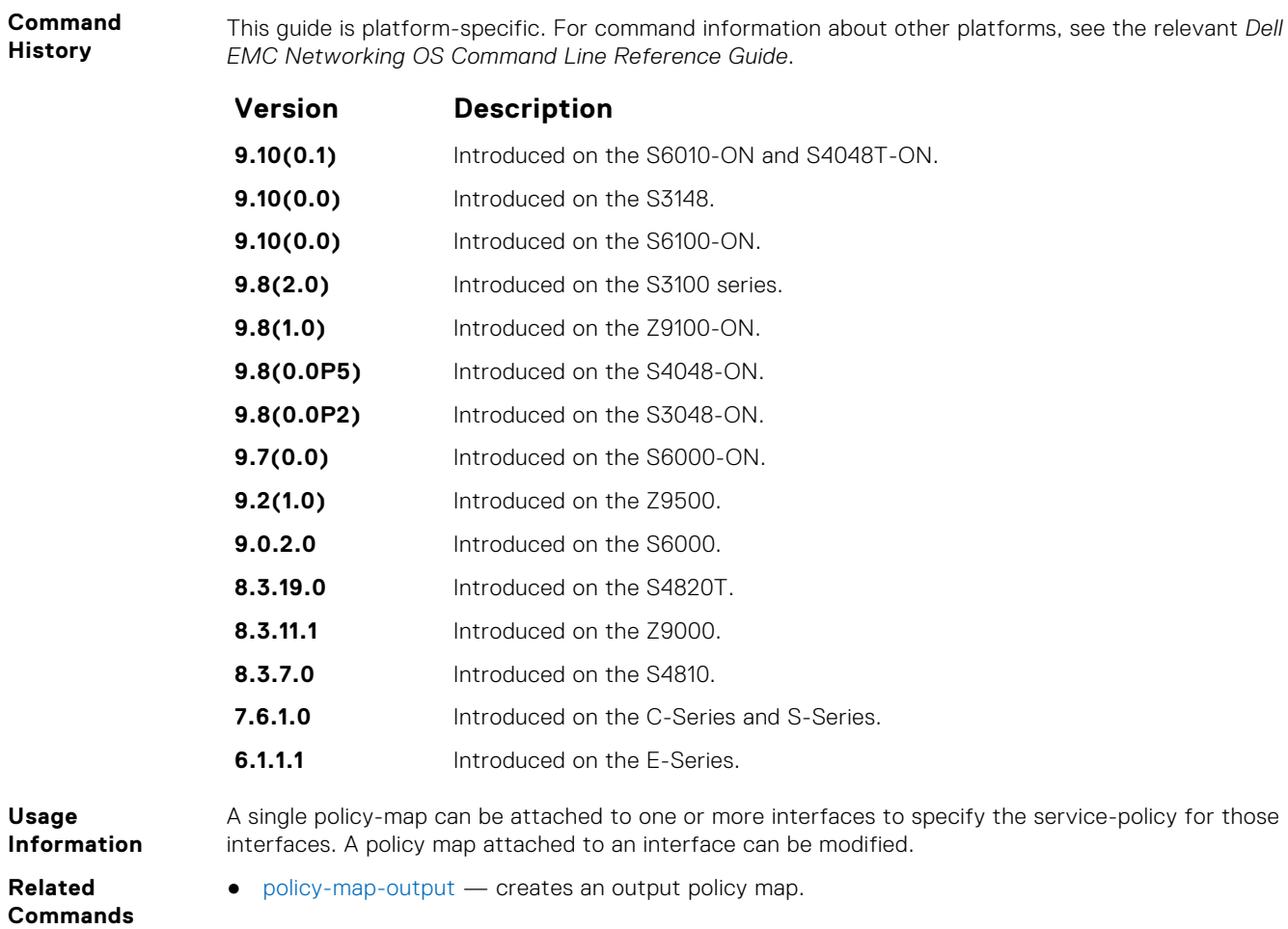

### **service-queue**

Assign a class map and QoS policy to different queues.

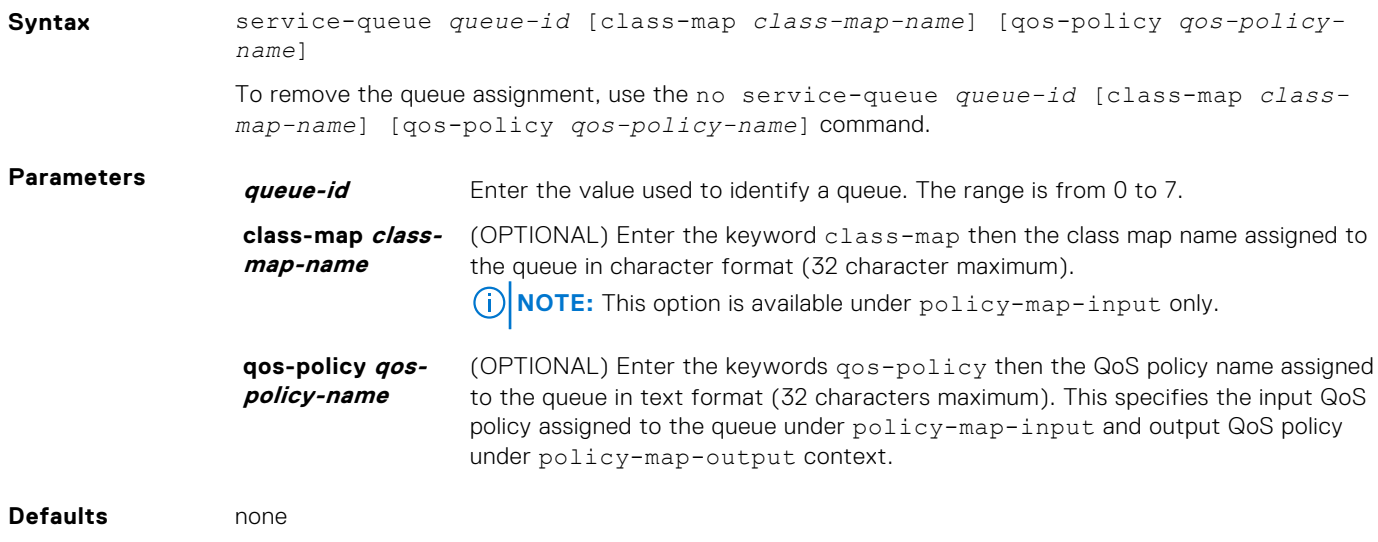

#### **Command Modes** CONFIGURATION (conf-policy-map-in and conf-policy-map-out)

#### **Command History**

This guide is platform-specific. For command information about other platforms, see the relevant *Dell EMC Networking OS Command Line Reference Guide*.

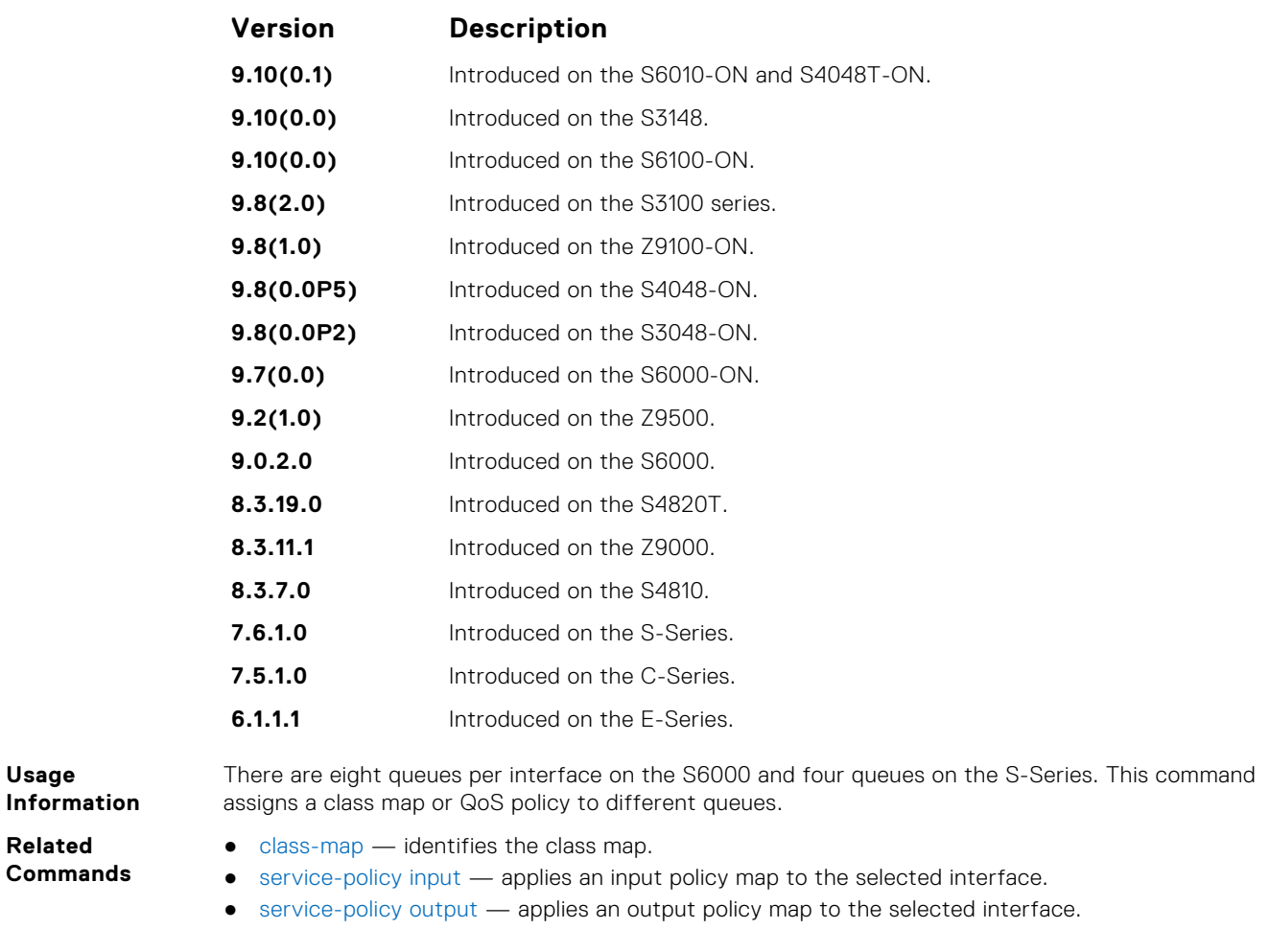

### **set**

Mark outgoing traffic with a differentiated service code point (DSCP) or dot1p value.

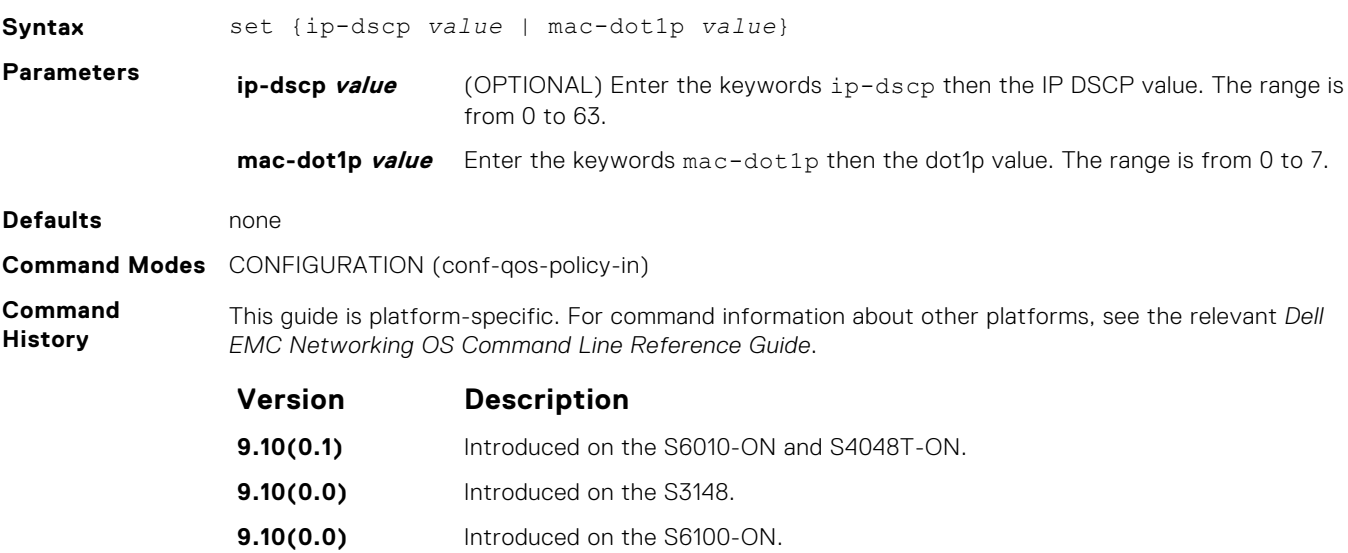

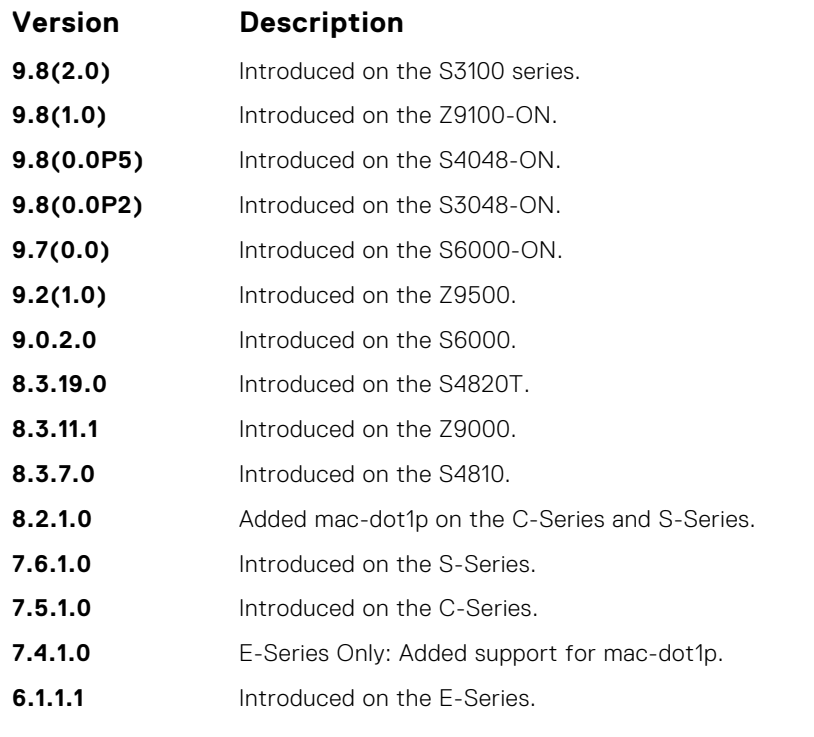

After the IP DSCP bit is set, other QoS services can then operate on the bit settings.

## **show qos class-map**

View the current class map information.

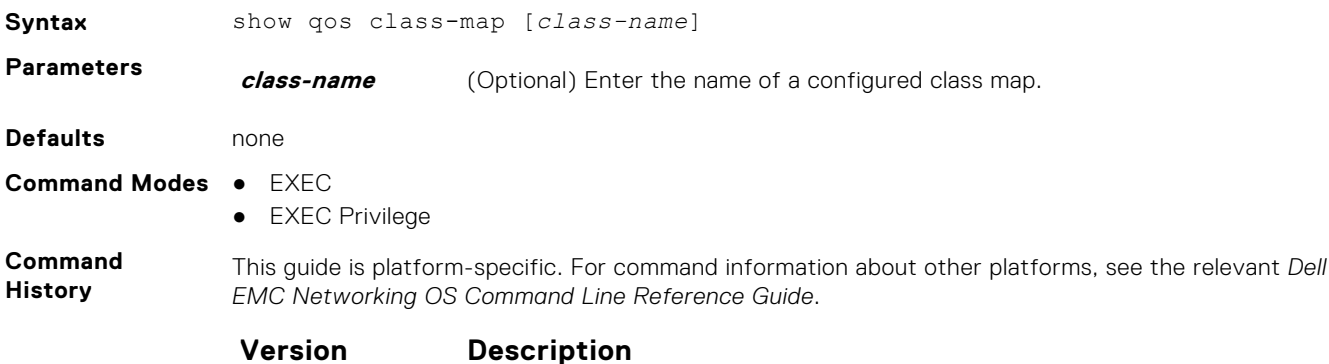

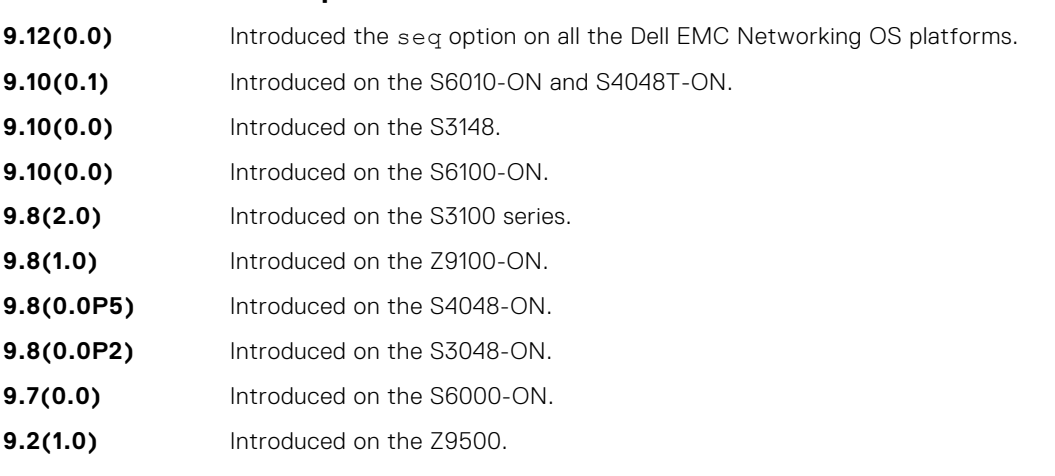

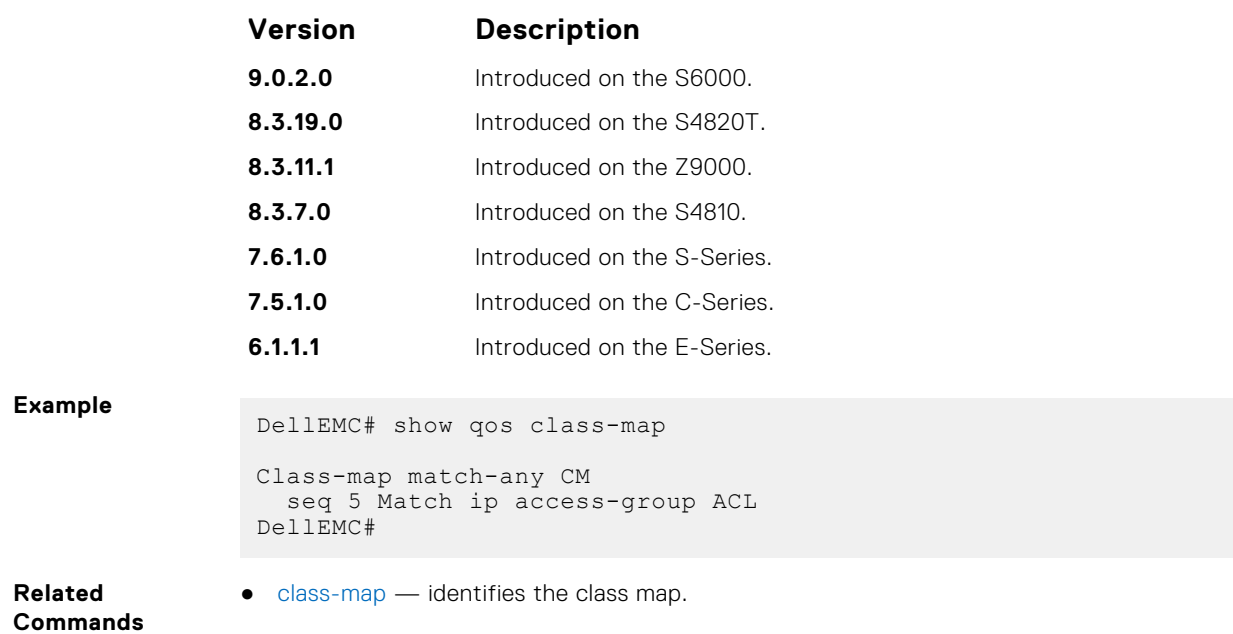

### **show qos dot1p-queue-mapping**

Displays the dot1p priority to queue mapping on the switch.

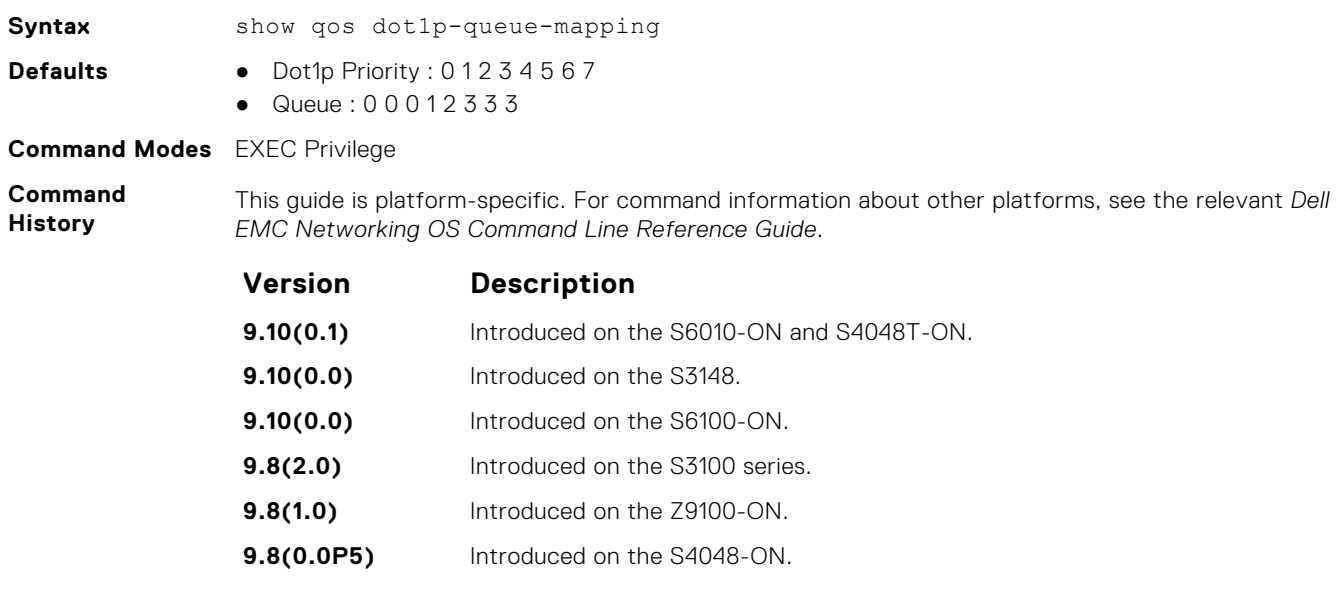

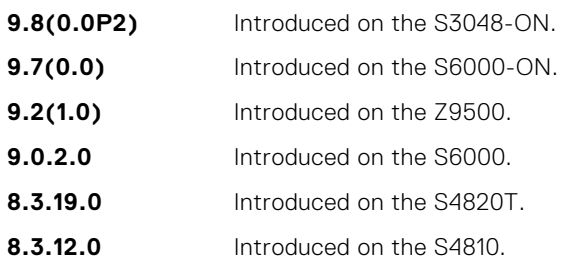

**Usage Information** trust dot1p, do1p-priority, service-class dynamic dot1; all these features work over the mapping in this command output.

**Related Commands** ● [service-class dot1p-mapping](#page-1431-0) — Identifies the class map.

# **show qos policy-map**

View the QoS policy map information.

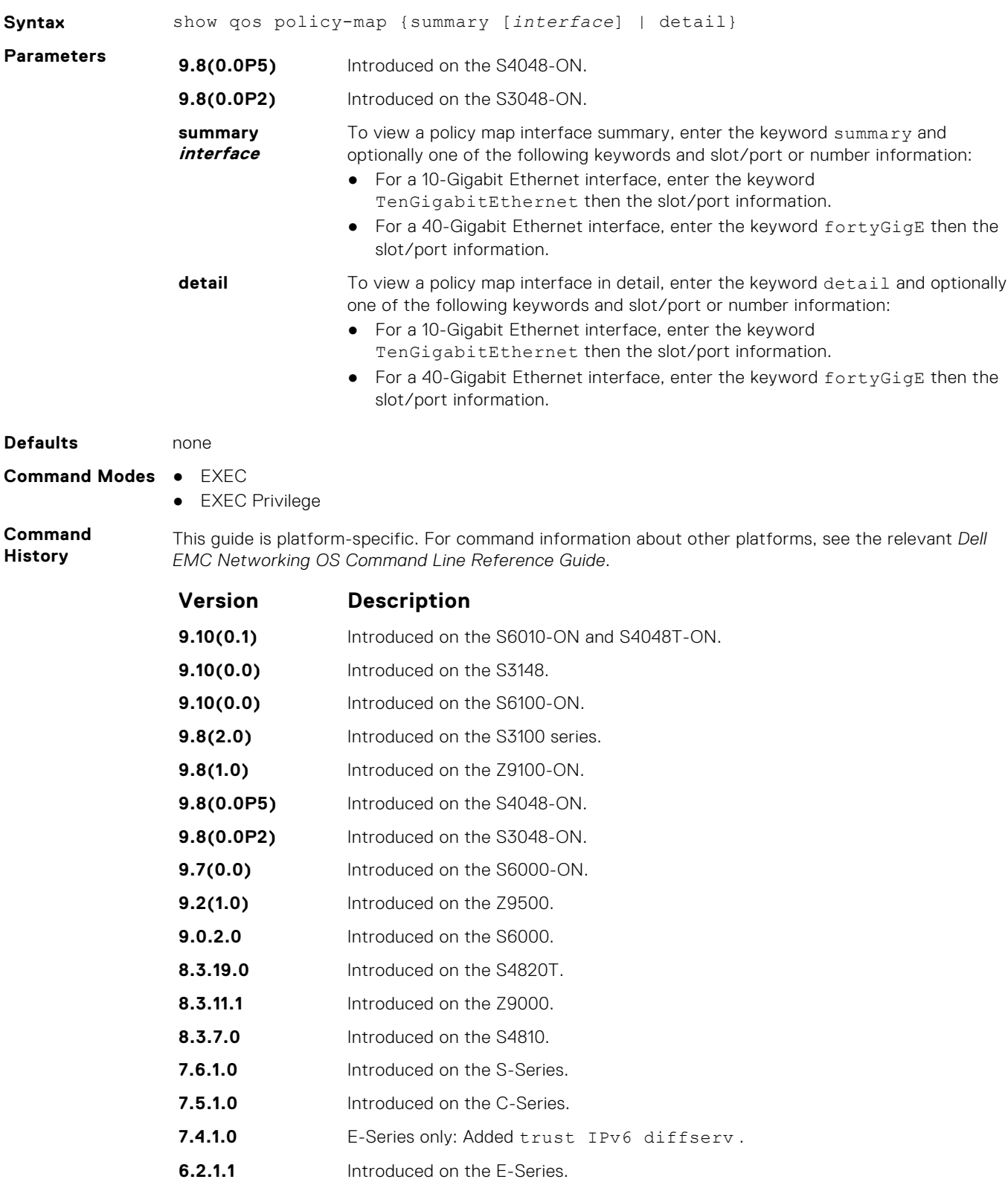

**Example (IPv4)**

#### **Example (IPv6)**

**Example** DellEMC#sho qos policy-map summary Interface policy-map-input policy-map-output  $Te$  4/1 PM1  $-$ Te  $4/2$  PM2 PMOut DellEMC#

### **show qos policy-map-input**

View the input QoS policy map details.

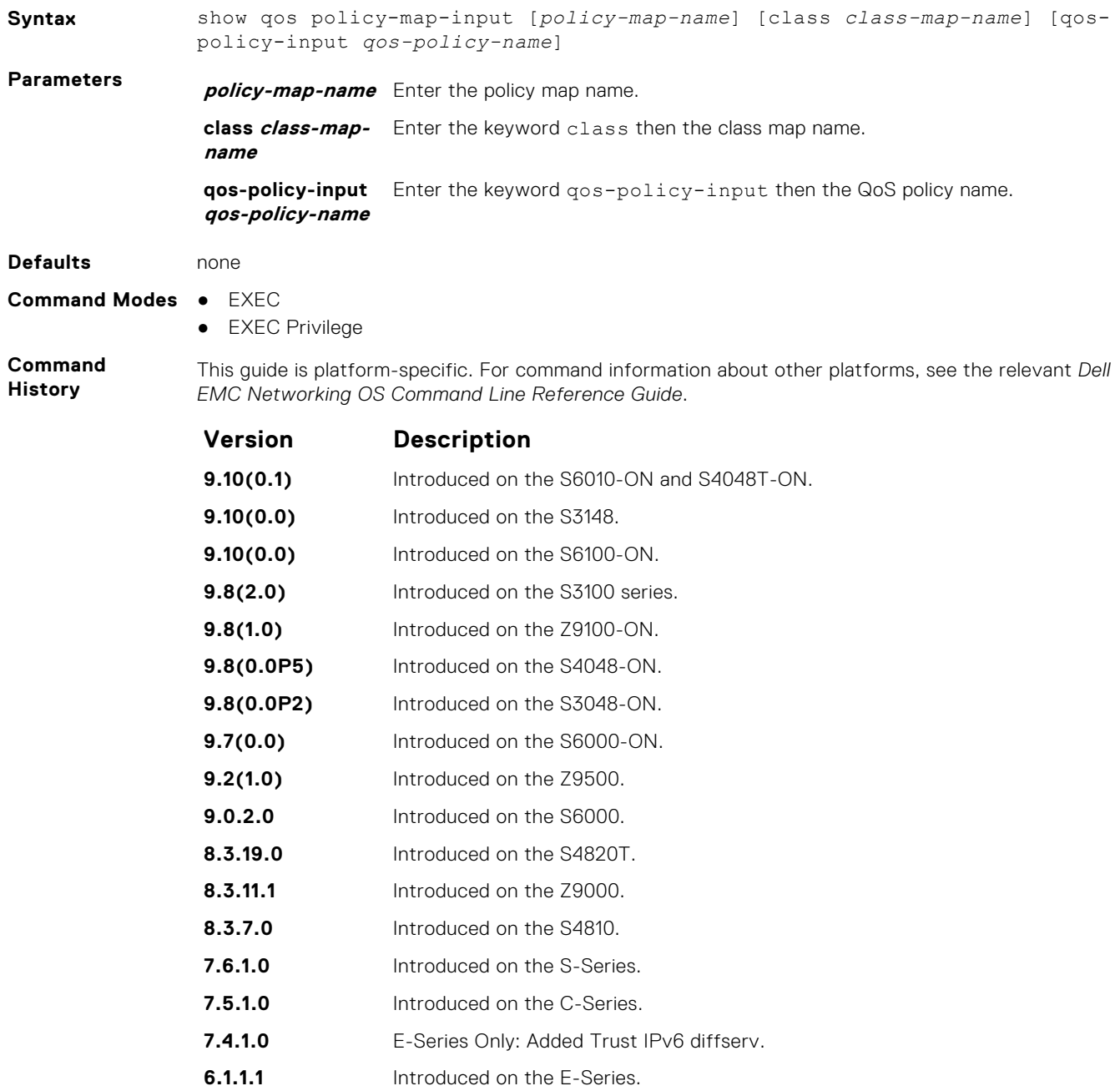

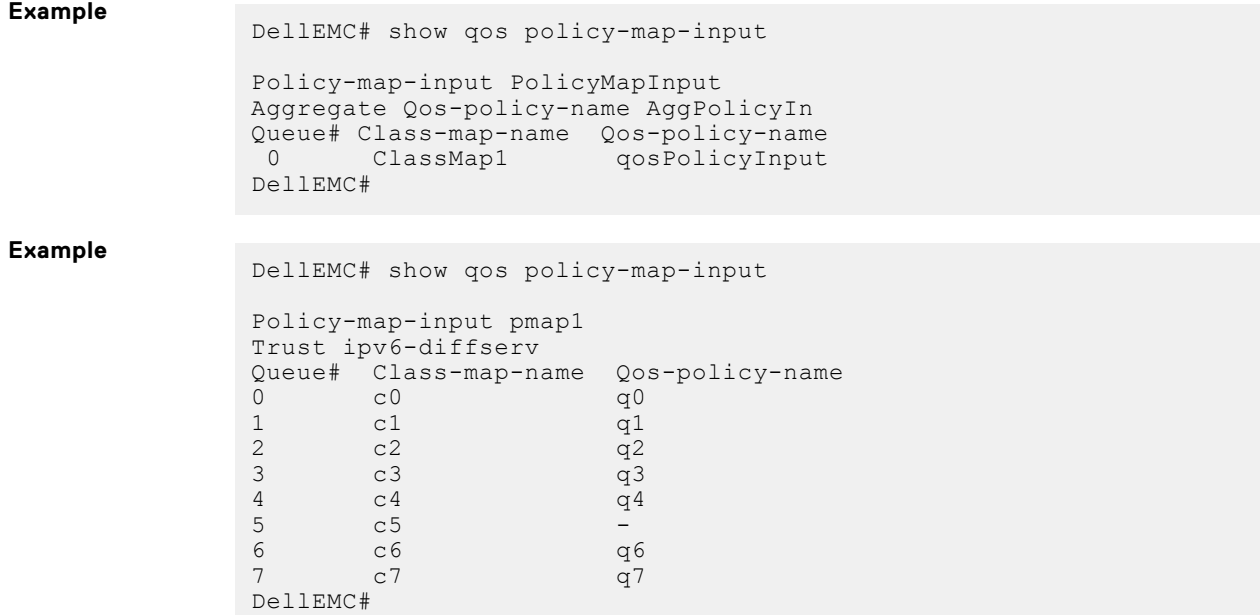

# **show qos policy-map-output**

View the output QoS policy map details.

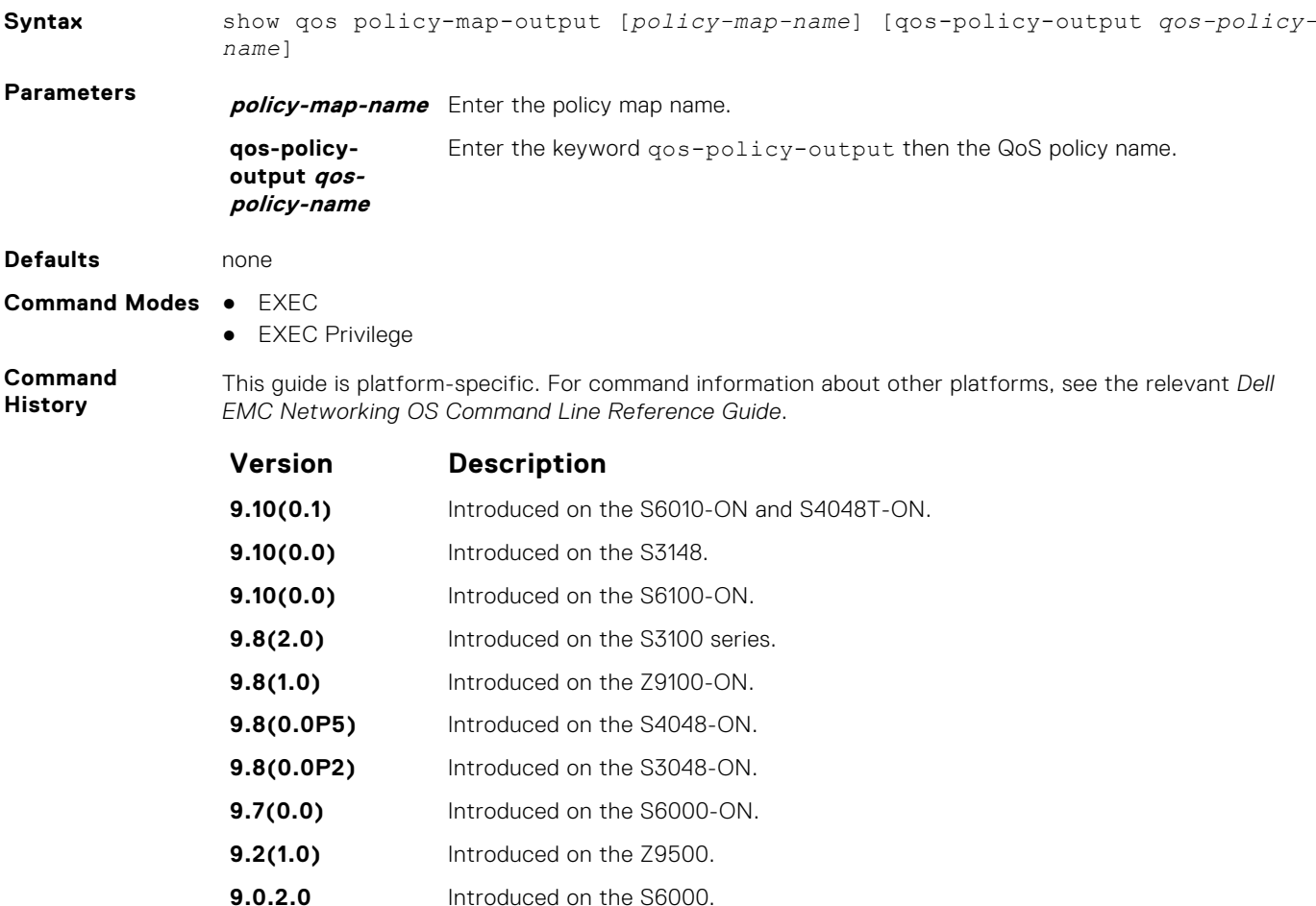

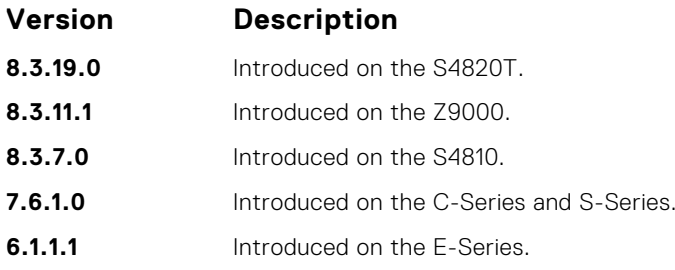

#### **Example**

DellEMC# show qos policy-map-output

```
Policy-map-output PolicyMapOutput
Aggregate Qos-policy-name AggPolicyOut
Queue# Qos-policy-name
 0 qosPolicyOutput
DellEMC#
```
# **show qos qos-policy-input**

View the input QoS policy details.

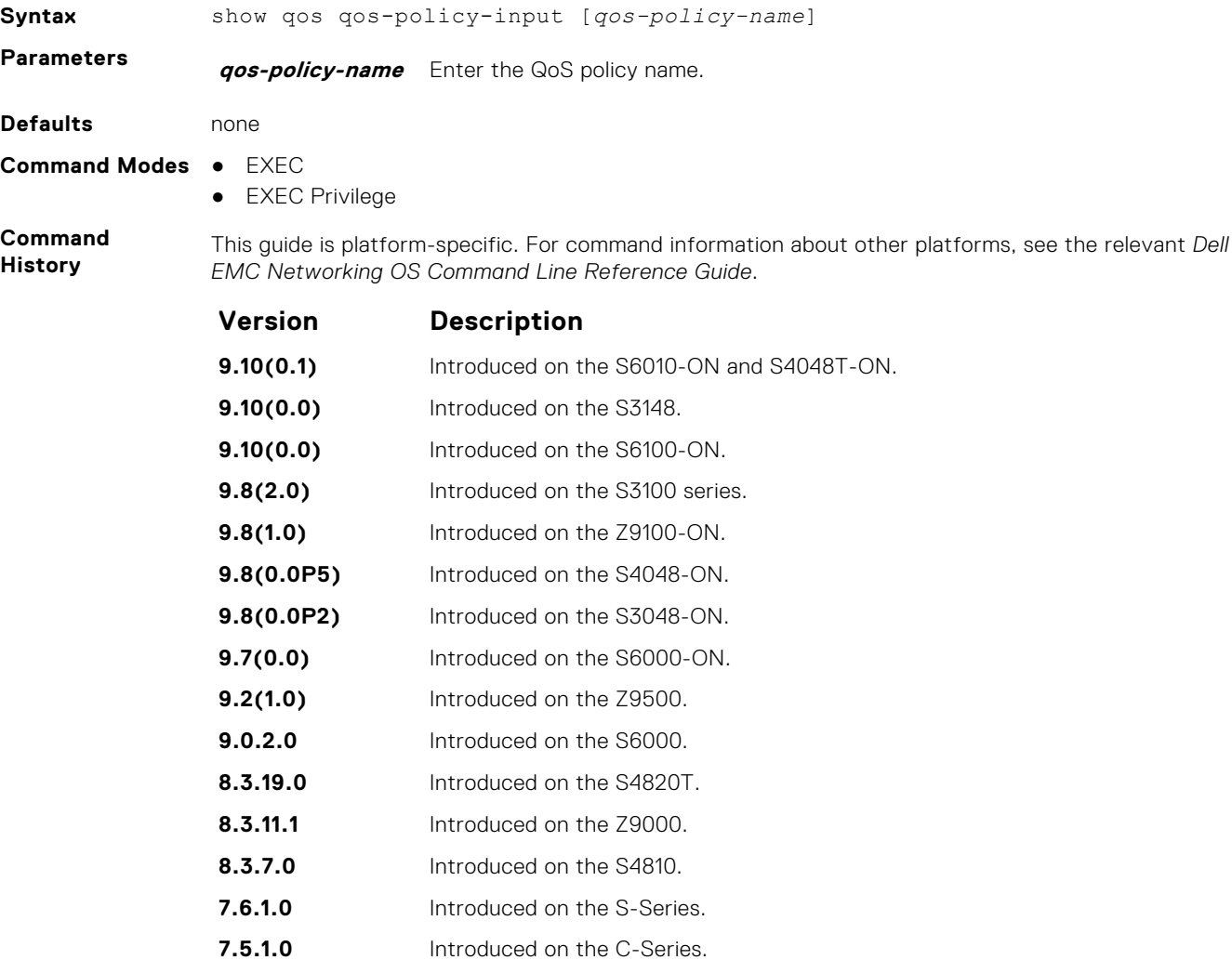

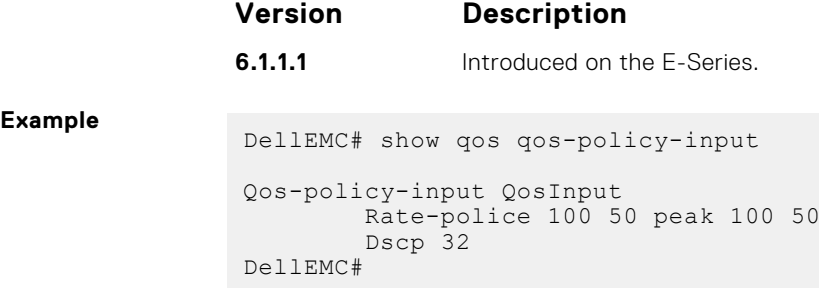

# **show qos qos-policy-output**

Wred yellow 1

View the output QoS policy details.

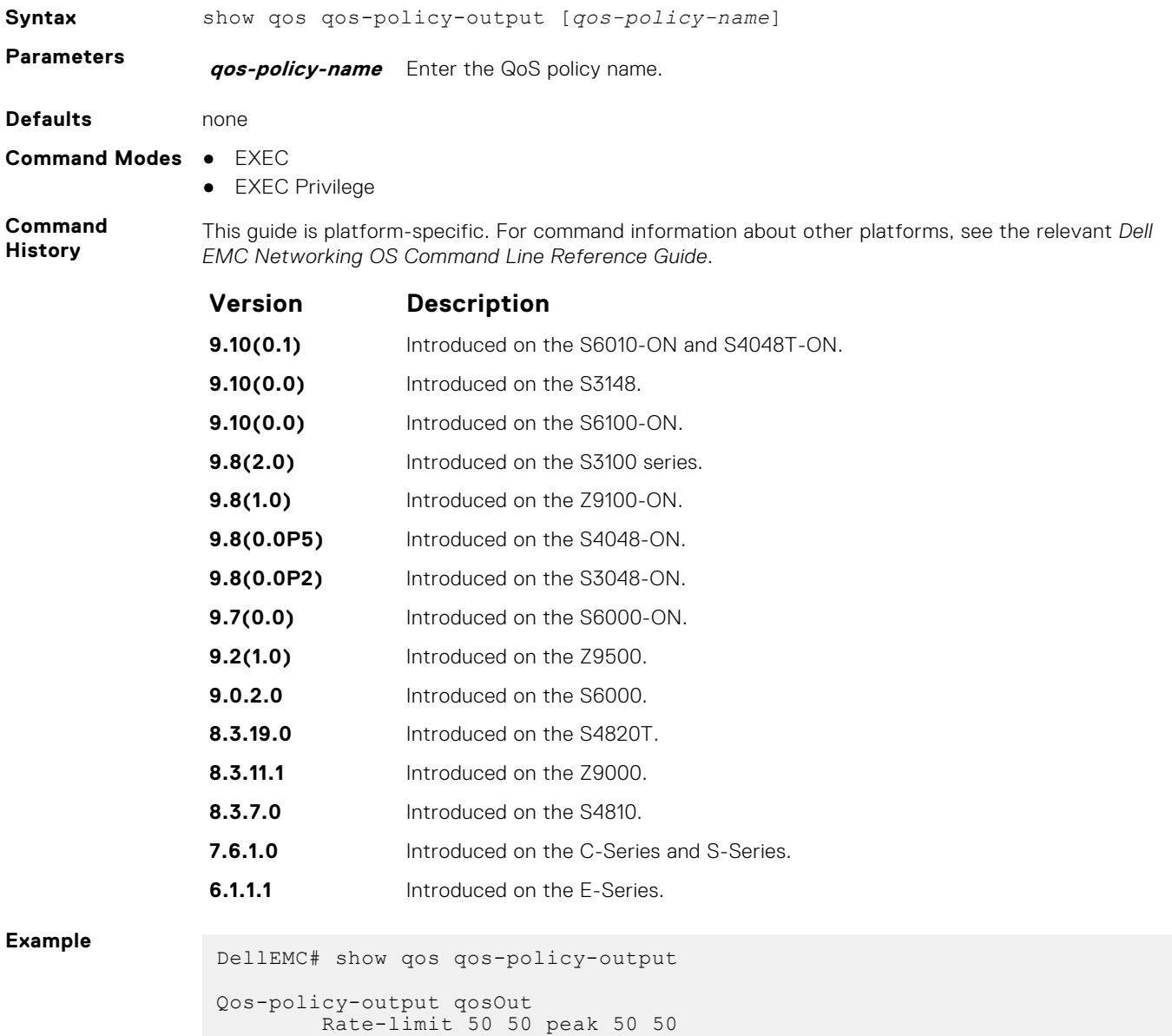

```
 Wred green 1
DellEMC#
```
# **show qos statistics**

View QoS statistics.

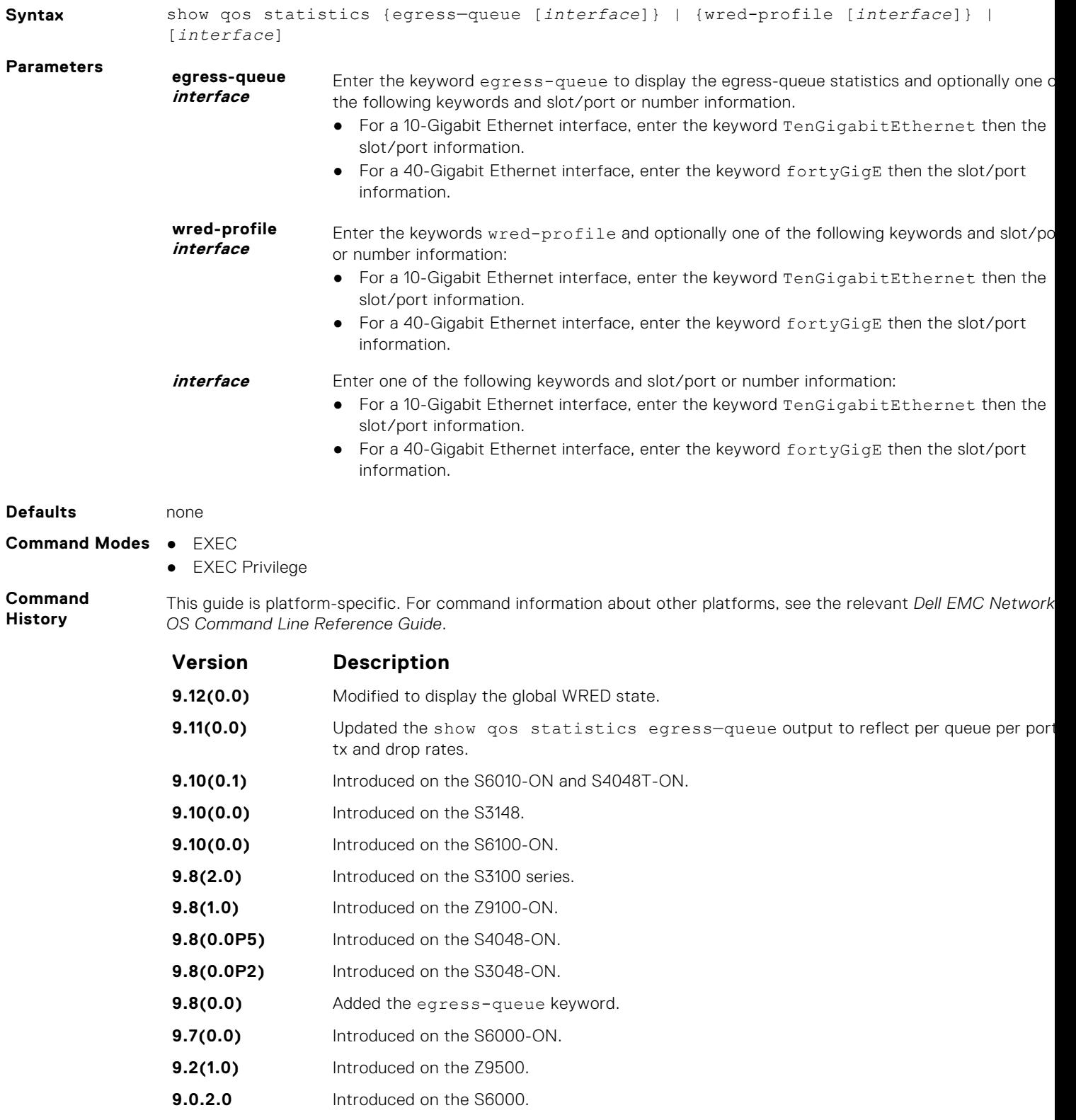

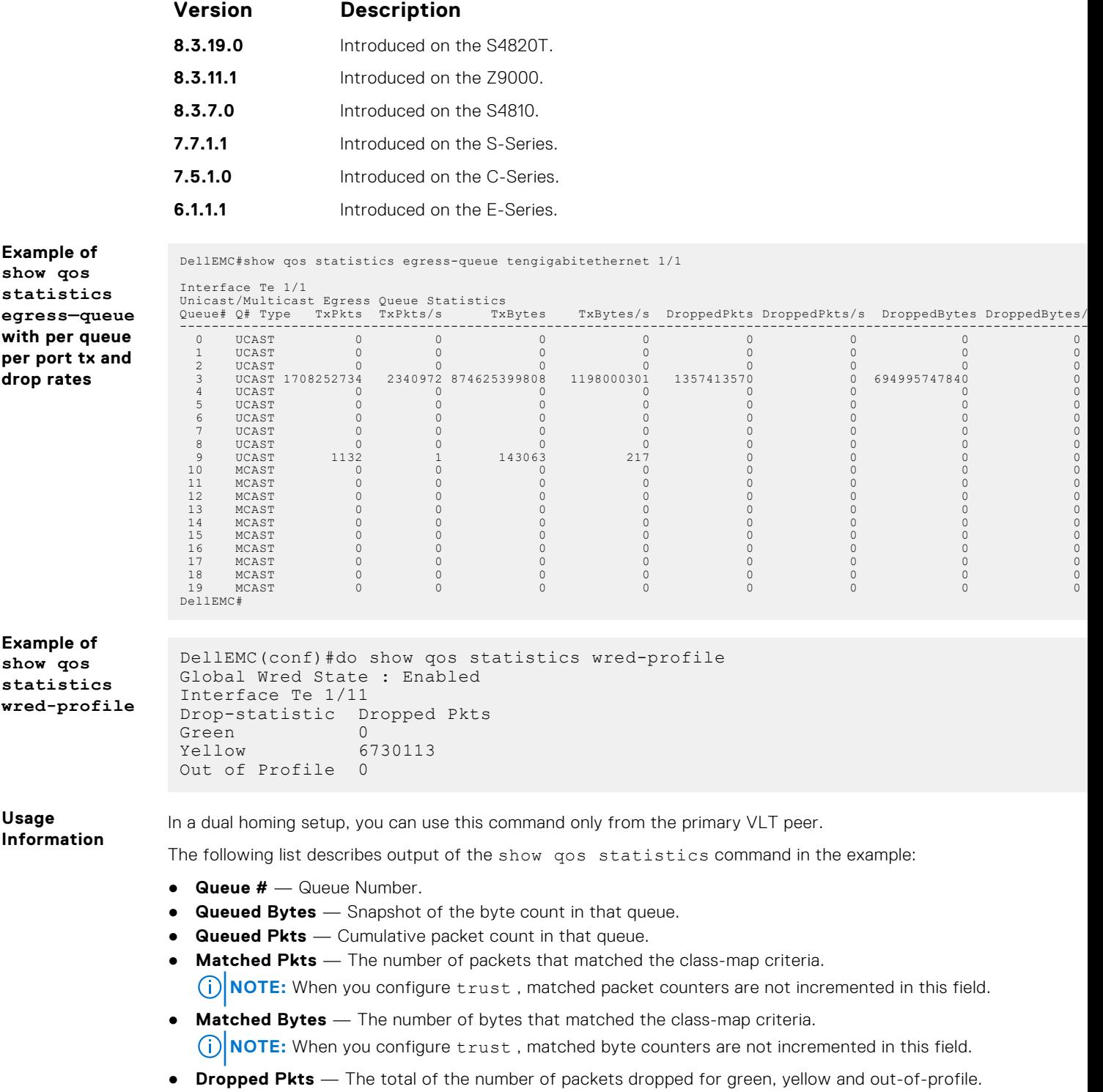

# **show qos wred-profile**

View the WRED profile details.

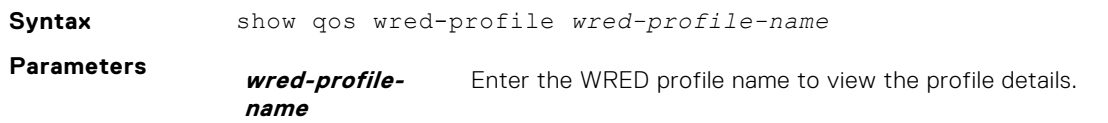

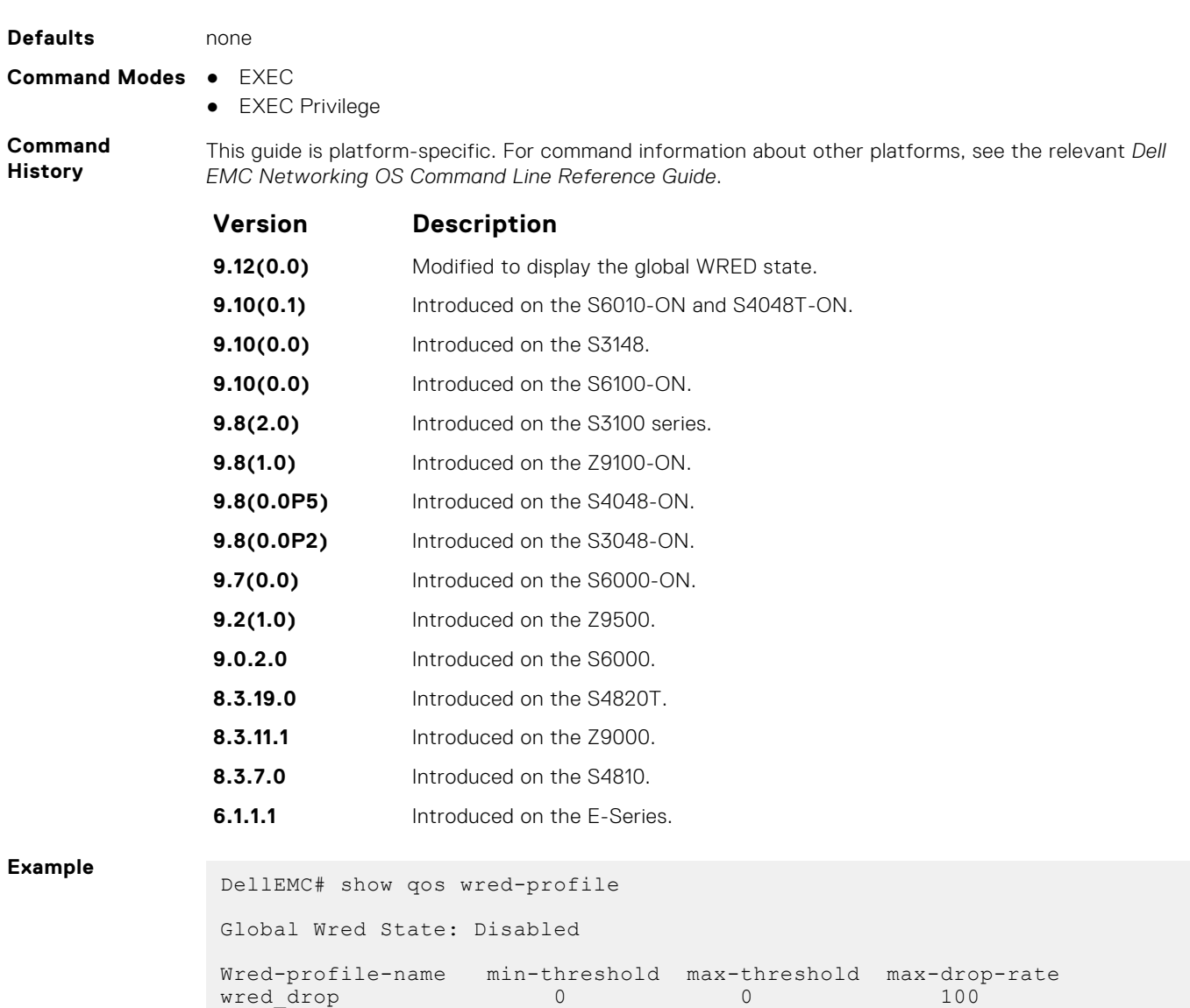

### **test cam-usage**

Check the Input Policy Map configuration for the CAM usage.

DellEMC#

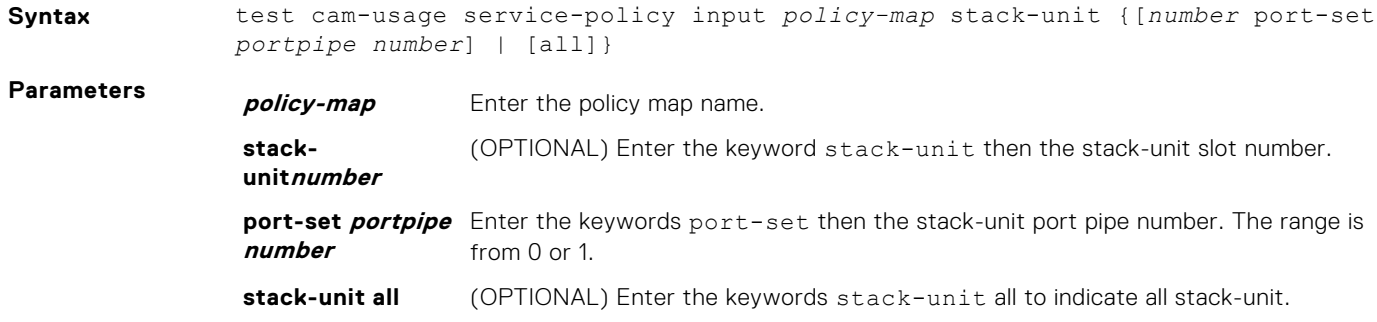

 $wred\_teng_y$   $467$   $4671$   $100$ wred\_teng\_g 467 4671 50  $wred\_fortyg_y$  467 4671 50 wred\_fortyg\_g 467 4671 25

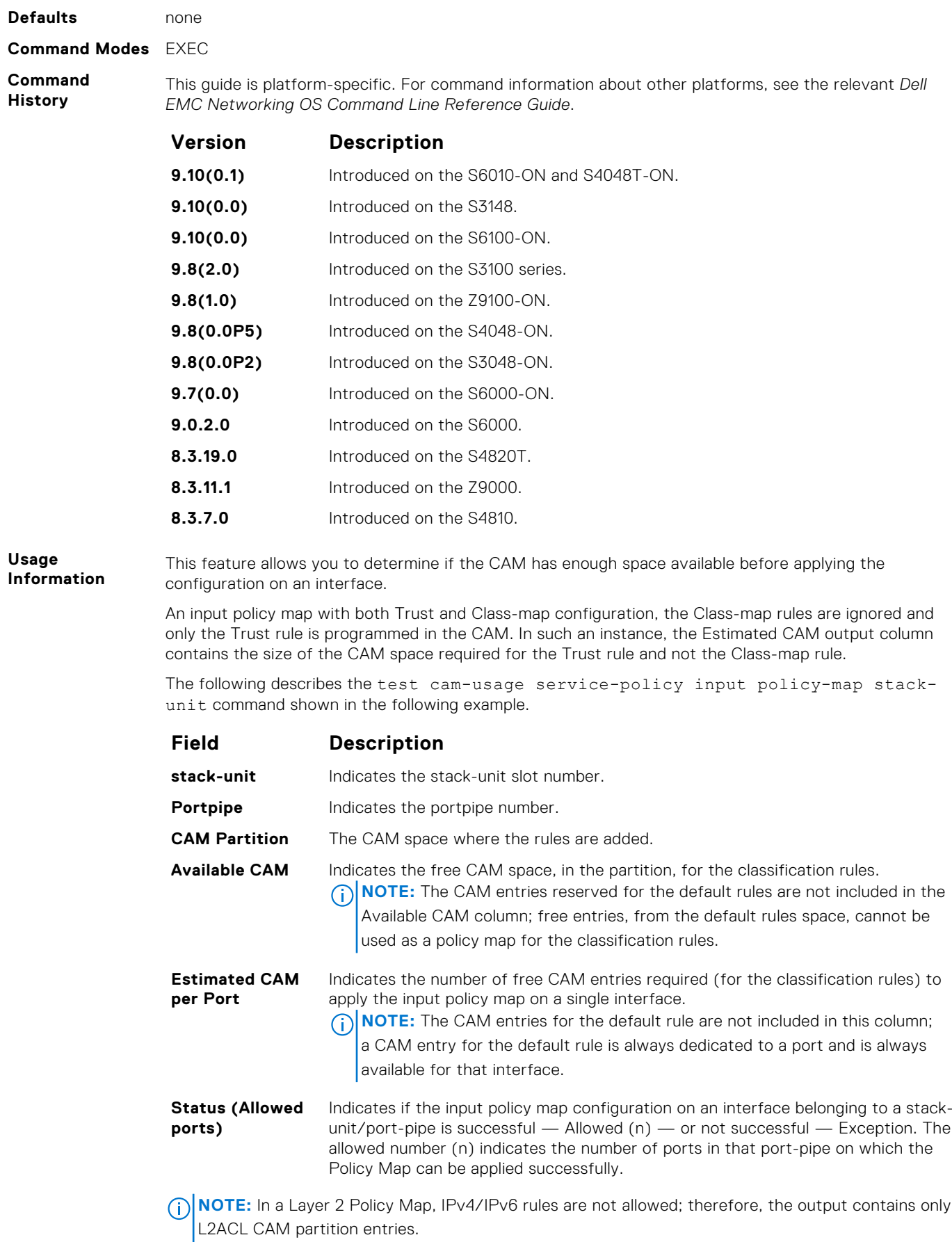

<span id="page-1469-0"></span>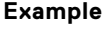

DellEMC# test cam-usage service-policy input pmap\_l2 stack-unit all For a L2 Input Policy Map pmap\_12, the output must be as follows, stack-unit|Portpipe|CAM Partition|Available CAM|Estimated CAM per Port | Status | | | |per Port |(Allowed ports) L2ACL 500 200 Allowed  $(2)$ <br>0 1 1 L2ACL 100 200 Exception 1 0 L2ACL 1000 200 Allowed (5) 1 1 L2ACL 0 200 Exception … … … 13 1 L2ACL 400 200 Allowed (2) DellEMC#

### **threshold**

Specify the minimum and maximum threshold values for the configured WRED profiles.

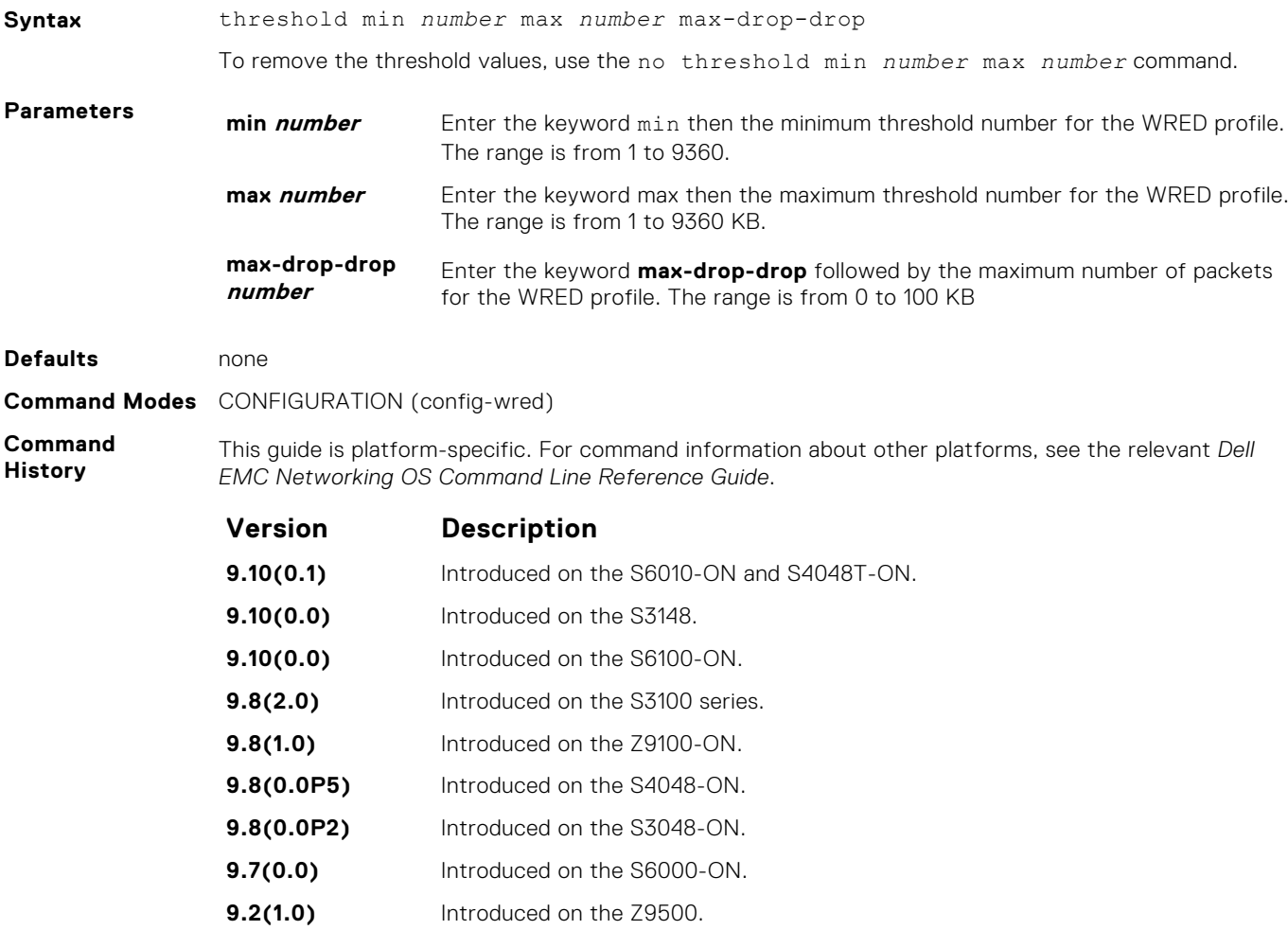

<span id="page-1470-0"></span>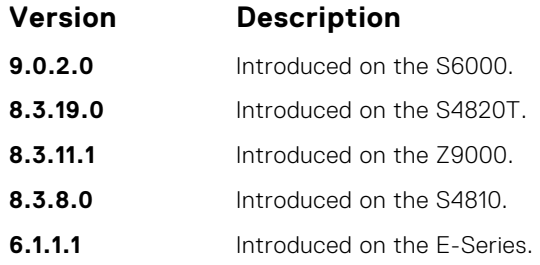

To configure the minimum and maximum threshold values for user-defined profiles, use this command. Additionally, to modify the minimum and maximum threshold values for the pre-defined WRED profiles, use this command. If you delete the threshold values of the pre-defined WRED profiles, the profiles revert to their original default values.

**Related Commands** ● [wred-profile](#page-1473-0) — creates a WRED profile.

### **trust**

Specify dynamic classification (DSCP) or dot1p to trust.

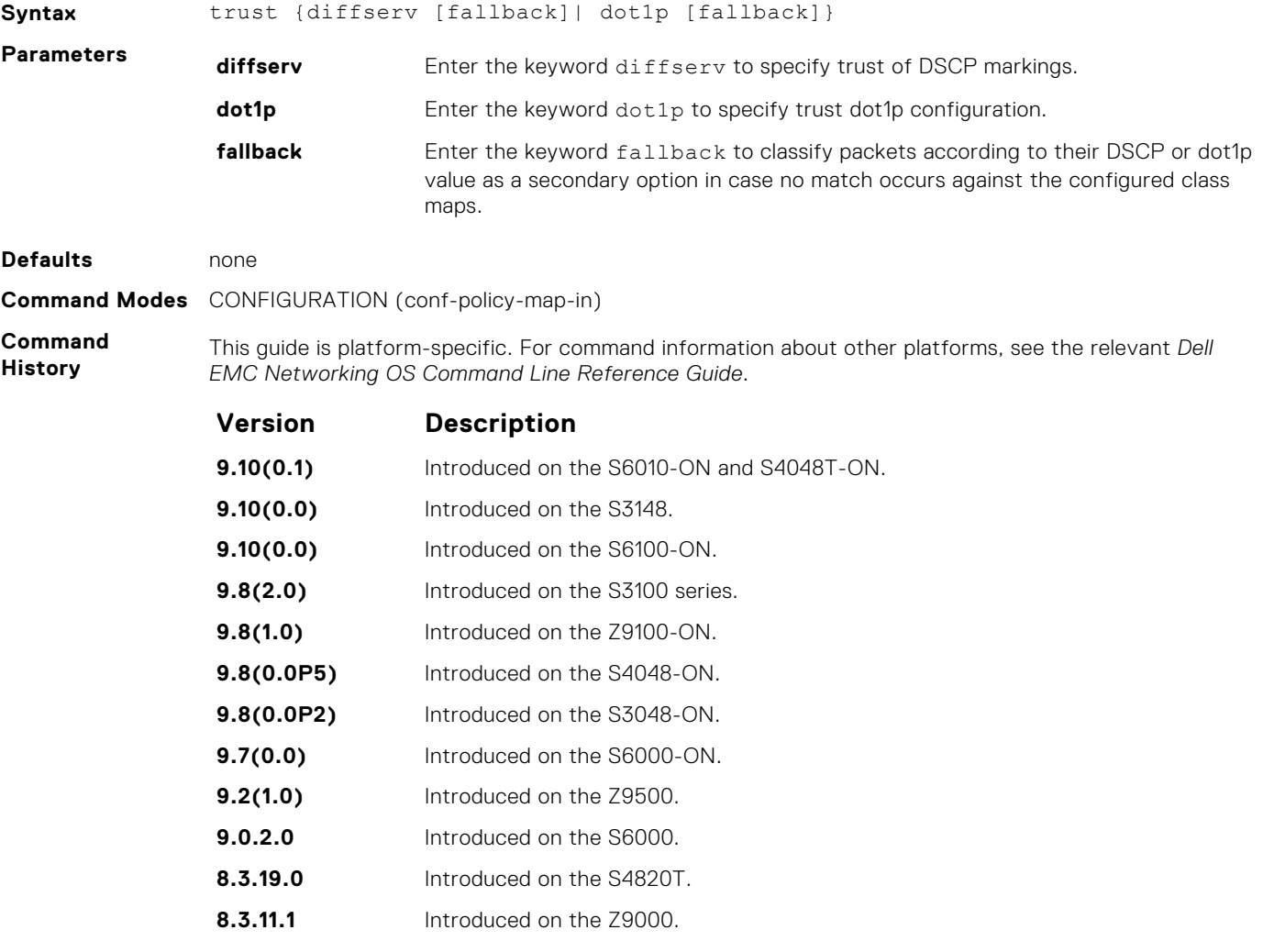

**8.3.7.0** Introduced on the S4810.

<span id="page-1471-0"></span>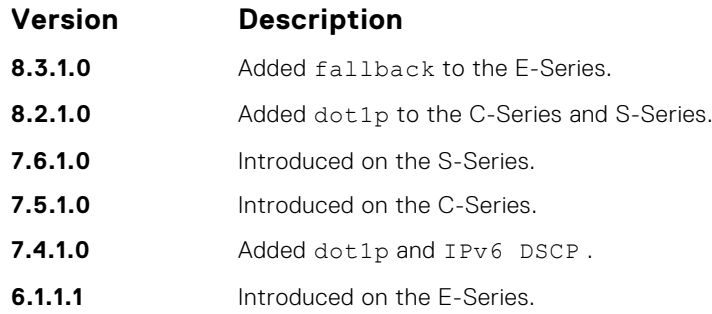

When you configure trust, matched bytes/packets counters are not incremented in the show qos statistics command.

Dynamic mapping honors packets marked according to the standard definitions of DSCP. The following lists the default mapping.

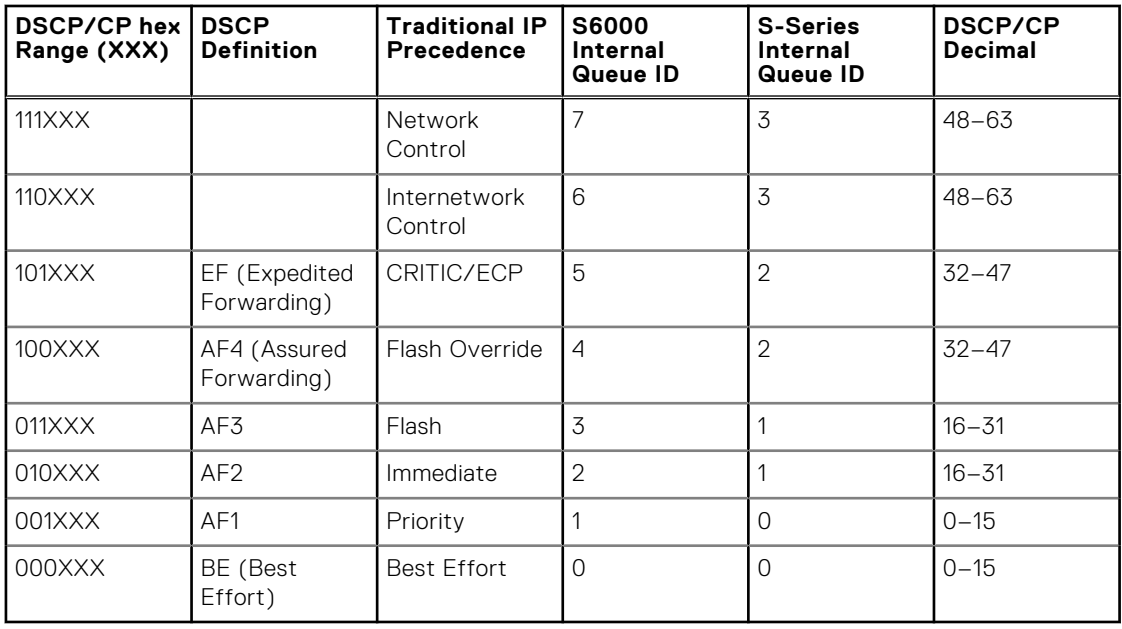

#### **Table 3. Default Mapping**

### **wred**

Designate the WRED profile to yellow or green traffic.

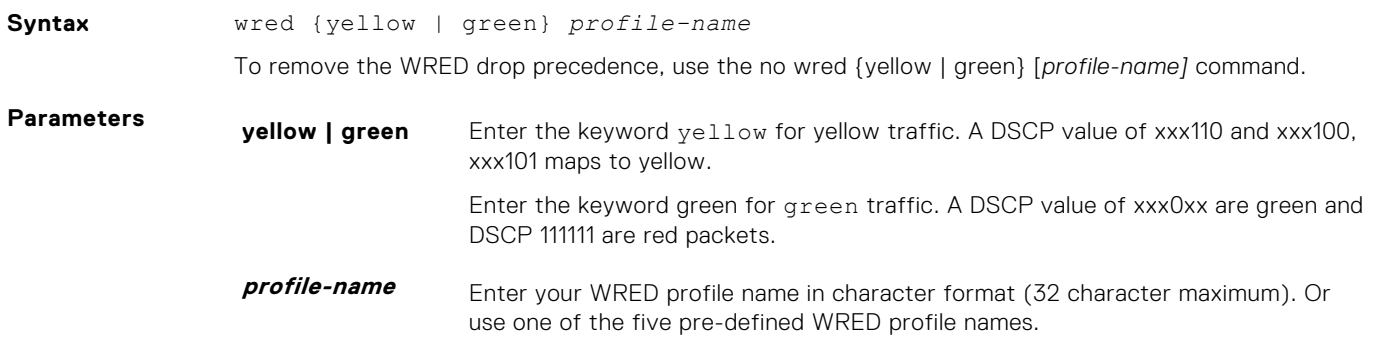

Pre-defined Profiles: wred\_drop, wred-ge\_y, wred\_ge\_g, wred\_teng\_y, wred\_teng\_.

**Defaults** When WRED green is applied, default WRED yellow profiles take effect and vice-versa.

**Command Modes** CONFIGURATION (conf-qos-policy-out)

**Command History**

This guide is platform-specific. For command information about other platforms, see the relevant *Dell EMC Networking OS Command Line Reference Guide*.

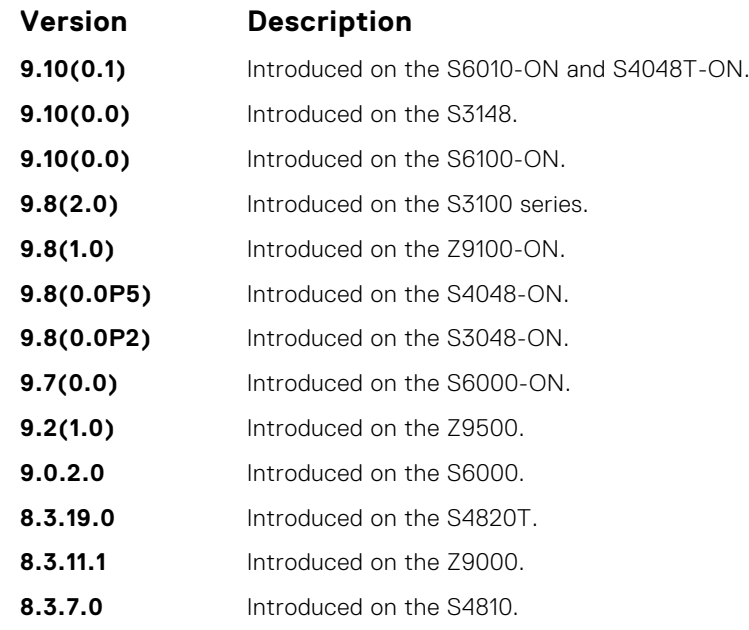

**Information Related**

**Usage**

To assign drop precedence to green or yellow traffic, use this command. If there is no honoring enabled on the input, all the traffic defaults to green drop precedence.

**Commands**

- [wred-profile](#page-1473-0)  creates a WRED profile and name that profile.
- [trust](#page-1470-0)  defines the dynamic classification to trust DSCP.

### **wred ecn**

To indicate network congestion, rather than dropping packets, use explicit congestion notification (ECN).

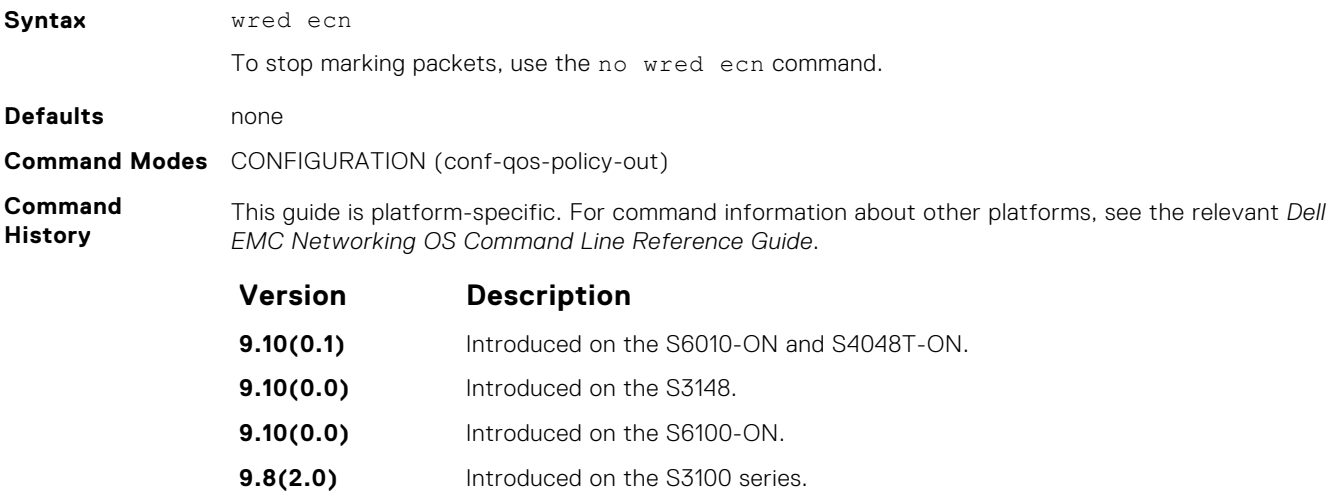

<span id="page-1473-0"></span>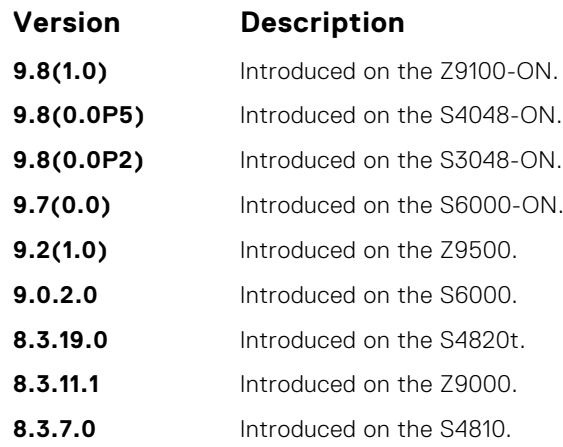

When you enable wred ecn, and the number of packets in the queue is below the minimum threshold, packets are transmitted per the usual WRED treatment.

When you enable wred ecn, and the number of packets in the queue is between the minimum threshold and the maximum threshold, one of the following two scenarios can occur:

- If the transmission endpoints are ECN-capable and traffic is congested, and the WRED algorithm determines that the packet should have been dropped based on the drop probability, the packet is transmitted and marked so the routers know the system is congested and can slow transmission rates.
- If neither endpoint is ECN-capable, the packet may be dropped based on the WRED drop probability. This behavior is the identical treatment that a packet receives when WRED is enabled without ECN configured on the router.

When you enable wred ecn, and the number of packets in the queue is above the maximum threshold, packets are dropped based on the drop probability. This behavior is the identical treatment a packet receives when WRED is enabled without ECN configured on the router.

- **Related**
- wred-profile creates a WRED profile and name that profile.

### **Commands**

### **wred-profile**

Create a WRED profile and name the profile.

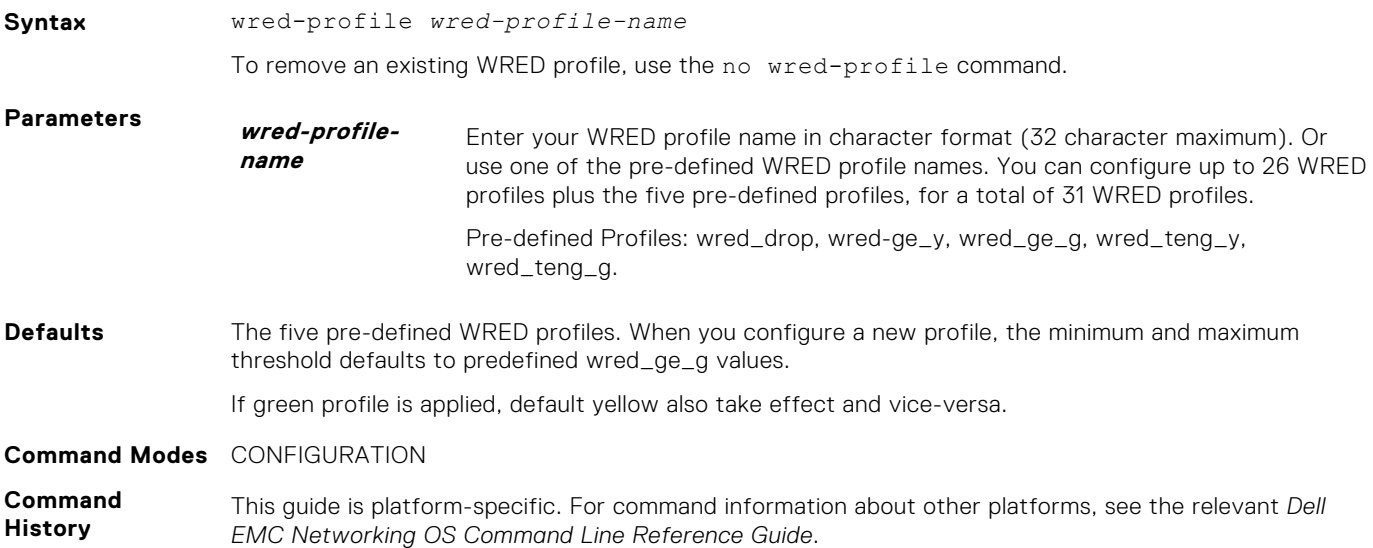

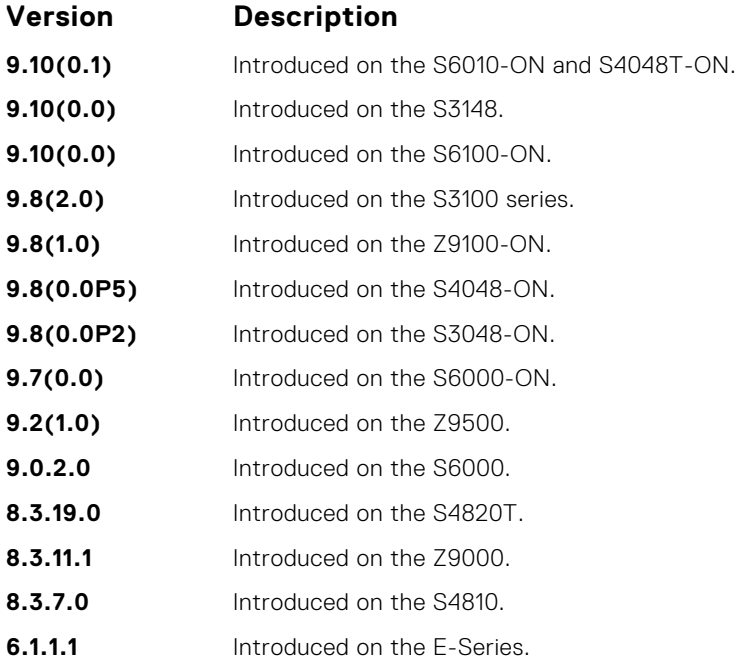

Use the default pre-defined profiles or configure your own profile. You cannot delete the pre-defined profiles or their default values. This command enables WRED configuration mode —(conf-wred).

**Related Commands** ● [threshold](#page-1469-0) — specifies the minimum and maximum threshold values of the WRED profile.

# **Private VLAN (PVLAN)**

The private VLAN (PVLAN) feature of the Dell EMC Networking OS is supported on the platforms.

Private VLANs extend the Dell EMC Networking OS security suite by providing Layer 2 isolation between ports within the same private VLAN. A private VLAN partitions a traditional VLAN into subdomains identified by a primary and secondary VLAN pair. The Dell EMC Networking OS private VLAN implementation is based on RFC 3069.

For more information, see the following commands. The command output is augmented in Dell EMC Networking OS version 7.8.1.0 at later to provide PVLAN data:

- $\bullet$  [show arp](#page-833-0)
- [show vlan](#page-1102-0)

## Private VLAN Concepts

#### **Primary VLAN**:

The primary VLAN is the base VLAN and can have multiple secondary VLANs. There are two types of secondary VLAN community VLAN and isolated VLAN:

- A primary VLAN can have any number of community VLANs and isolated VLANs.
- Private VLANs block all traffic to isolated ports except traffic from promiscuous ports. Traffic received from an isolated port is forwarded only to promiscuous ports or trunk ports.

#### **Community VLAN**:

A community VLAN is a secondary VLAN of the primary VLAN:

- Ports in a community VLAN can talk to each other. Also, all ports in a community VLAN can talk to all promiscuous ports in the primary VLAN and vice versa.
- Devices on a community VLAN can communicate with each other using member ports, while devices in an isolated VLAN cannot.

#### **Isolated VLAN**:

An isolated VLAN is a secondary VLAN of the primary VLAN:

- Ports in an isolated VLAN cannot talk to each other. Servers would be mostly connected to isolated VLAN ports.
- Isolated ports can talk to promiscuous ports in the primary VLAN, and vice versa.

#### **Port Types**:

- *Community port* a community port is a port that belongs to a community VLAN and is allowed to communicate with other ports in the same community VLAN and with promiscuous ports.
- *Isolated port* an isolated port is a port that, in Layer 2, can only communicate with promiscuous ports that are in the same PVI AN.
- *Promiscuous port* a promiscuous port is a port that is allowed to communicate with any other port type.
- *Trunk port* a trunk port carries VLAN traffic across switches:
	- A trunk port in a PVLAN is always tagged.
	- A trunk port in Tagged mode carries primary or secondary VLAN traffic. The tag on the packet helps identify the VLAN to which the packet belongs.
	- A trunk port can also belong to a regular VLAN (non-private VLAN).

#### **Topics:**

- [ip local-proxy-arp](#page-1476-0)
- [private-vlan mode](#page-1476-0)
- [private-vlan mapping secondary-vlan](#page-1477-0)
- [show interfaces private-vlan](#page-1478-0)
- [show vlan private-vlan](#page-1479-0)
- [show vlan private-vlan mapping](#page-1482-0)
- [switchport mode private-vlan](#page-1482-0)
### <span id="page-1476-0"></span>**ip local-proxy-arp**

Enable/disable Layer 3 communication between secondary VLANs in a private VLAN.

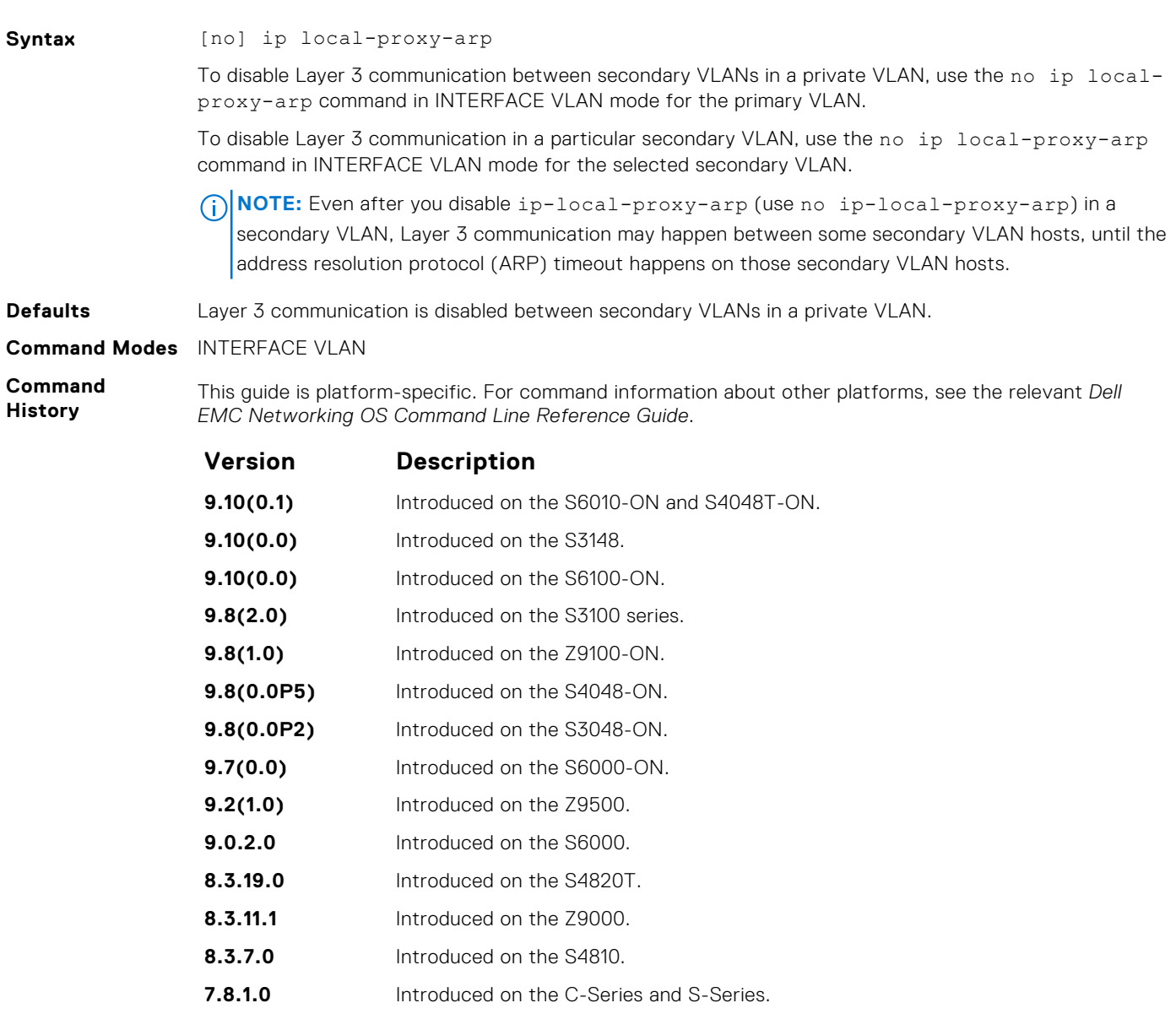

**Related Commands**

- private-vlan mode sets the mode of the selected VLAN to community, isolated, or primary.
- [private-vlan mapping secondary-vlan](#page-1477-0) maps secondary VLANs to the selected primary VLAN.
- [show arp](#page-833-0) displays the ARP table.
- [switchport mode private-vlan](#page-1482-0) sets PVLAN mode of the selected port.

### **private-vlan mode**

Set PVLAN mode of the selected VLAN to community, isolated, or primary.

**Syntax** [no] private-vlan mode {community | isolated | primary}

<span id="page-1477-0"></span>**Parameters community** Enter the keyword community to set the VLAN as a community VLAN. **isolated** Enter the keyword isolated to configure the VLAN as an isolated VLAN. **primary** Enter the keyword primary to configure the VLAN as a primary VLAN. **Defaults** none **Command Modes** INTERFACE VLAN **Command History** This guide is platform-specific. For command information about other platforms, see the relevant *Dell EMC Networking OS Command Line Reference Guide*. **Version Description 9.10(0.1)** Introduced on the S6010-ON and S4048T-ON. **9.10(0.0)** Introduced on the S3148. **9.10(0.0)** Introduced on the S6100-ON. **9.8(2.0)** Introduced on the S3100 series. **9.8(1.0)** Introduced on the Z9100-ON. **9.8(0.0P5)** Introduced on the S4048-ON. **9.8(0.0P2)** Introduced on the S3048-ON. **9.7(0.0)** Introduced on the S6000-ON. **9.2(1.0)** Introduced on the Z9500. **9.0.2.0** Introduced on the S6000. **8.3.19.0** Introduced on the S4820T. **8.3.11.1** Introduced on the Z9000. **8.3.7.0** Introduced on the S4810. **7.8.1.0** Introduced on the C-Series and S-Series. **Usage Information** The VLAN: ● can be in only one mode, either community, isolated, or primary. mode to community or isolated even before associating it to a primary VLAN. This secondary VLAN continues to work normally as a normal VLAN even though it is not associated to a primary VLAN. (A syslog message indicates this.) ● must not have a port in it when VLAN mode is being set. Only ports (and port channels) configured as promiscuous, host, or PVLAN trunk ports (as previously described) can be added to the PVLAN. No other regular ports can be added to the PVLAN. After using this command to configure a VLAN as a primary VLAN, use the private-vlan mapping secondary-vlan command to map secondary VLANs to this VLAN. **Related Commands** private-vlan mapping secondary-vlan — maps secondary VLANs to the selected primary VLAN. [switchport mode private-vlan](#page-1482-0) — sets PVLAN mode of the selected port.

To remove the PVLAN configuration, use the no private-vlan mode {community | isolated

#### **private-vlan mapping secondary-vlan**

| primary} command syntax.

Map secondary VLANs to the selected primary VLAN.

**Syntax** [no] private-vlan mapping secondary-vlan *vlan-list*

To remove specific secondary VLANs from the configuration, use the no private-vlan mapping secondary-vlan *vlan-list* command syntax.

<span id="page-1478-0"></span>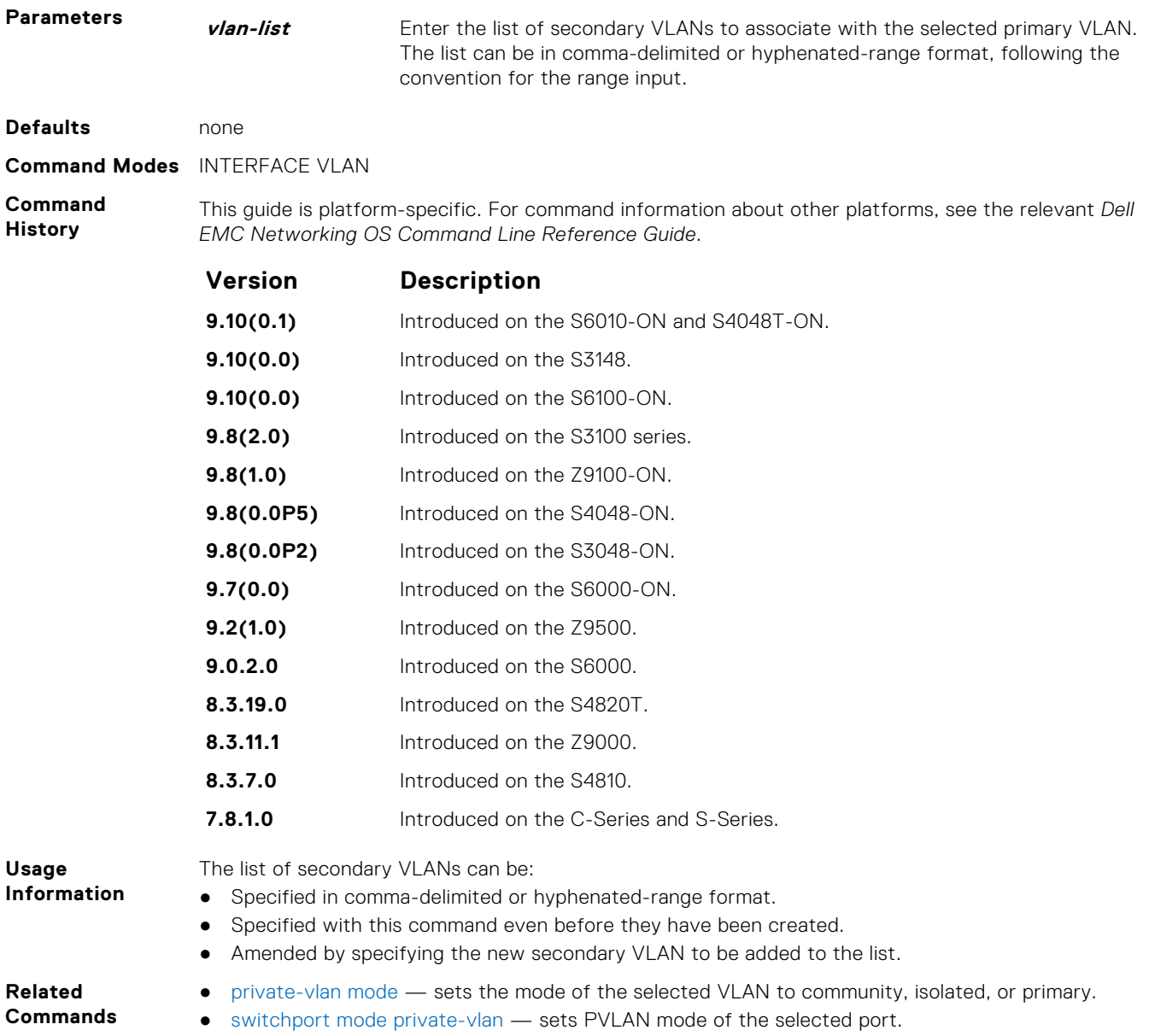

## **show interfaces private-vlan**

Display type and status of PVLAN interfaces.

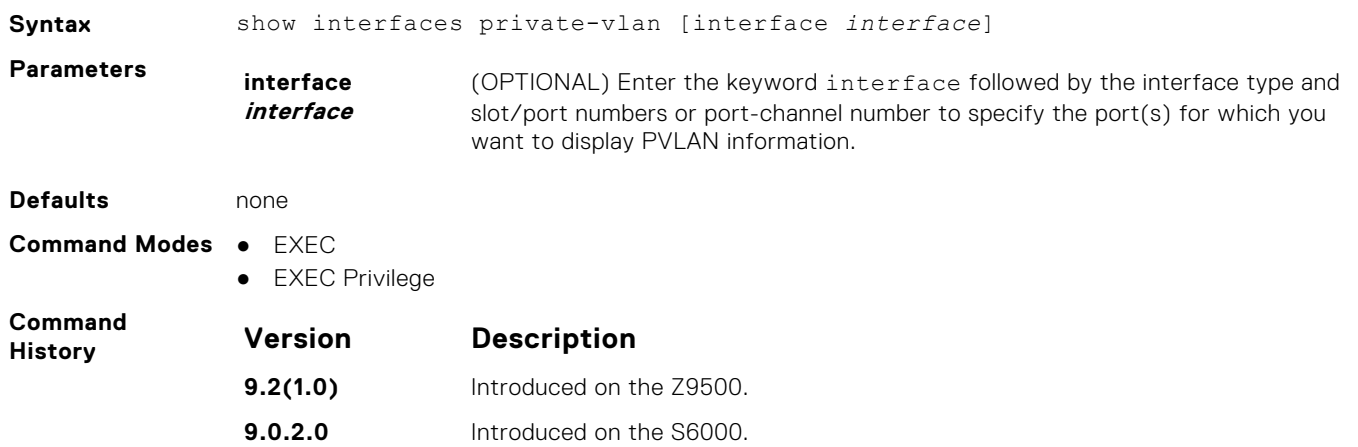

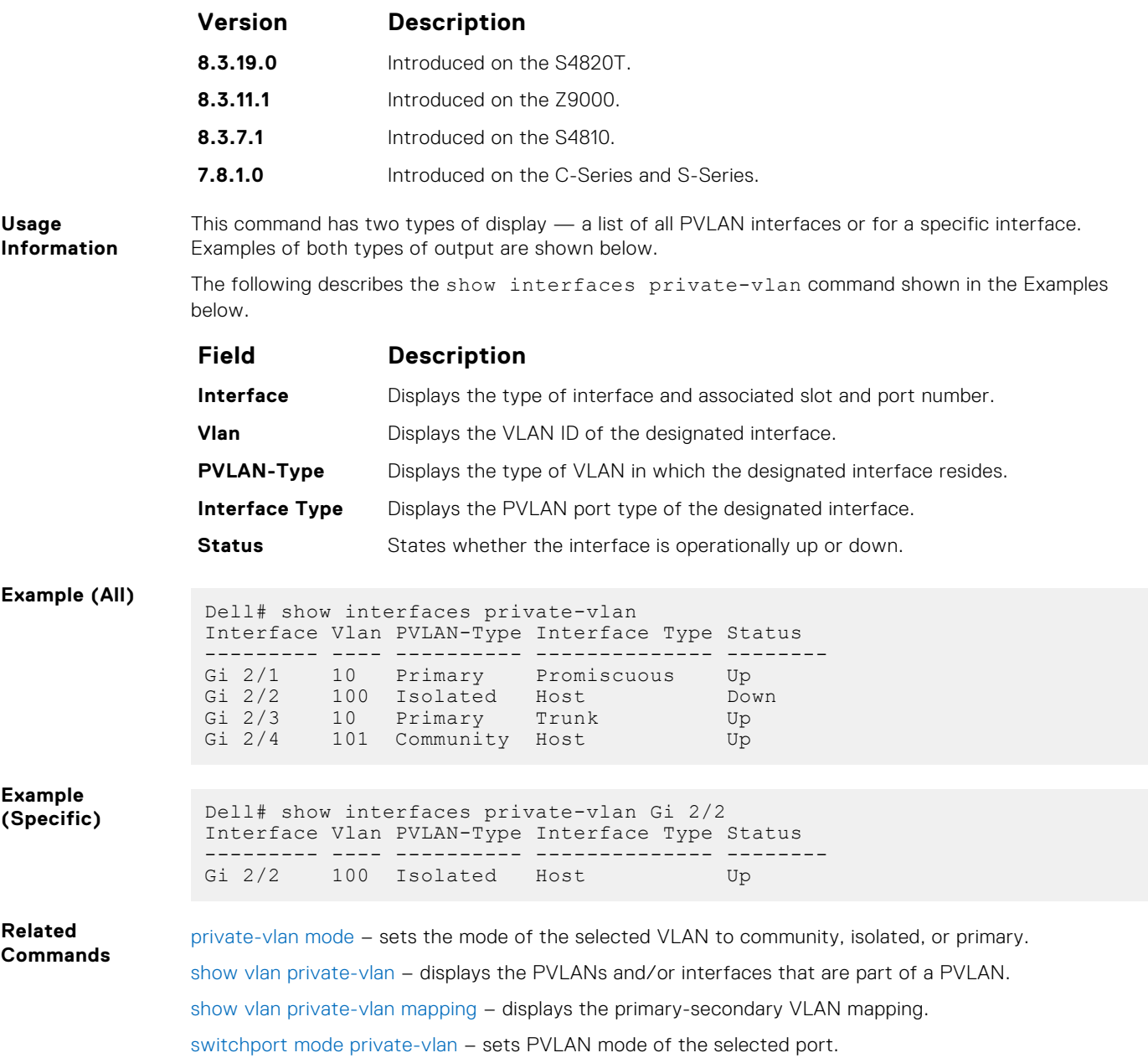

## **show vlan private-vlan**

Display PVLANs and/or interfaces that are part of a PVLAN.

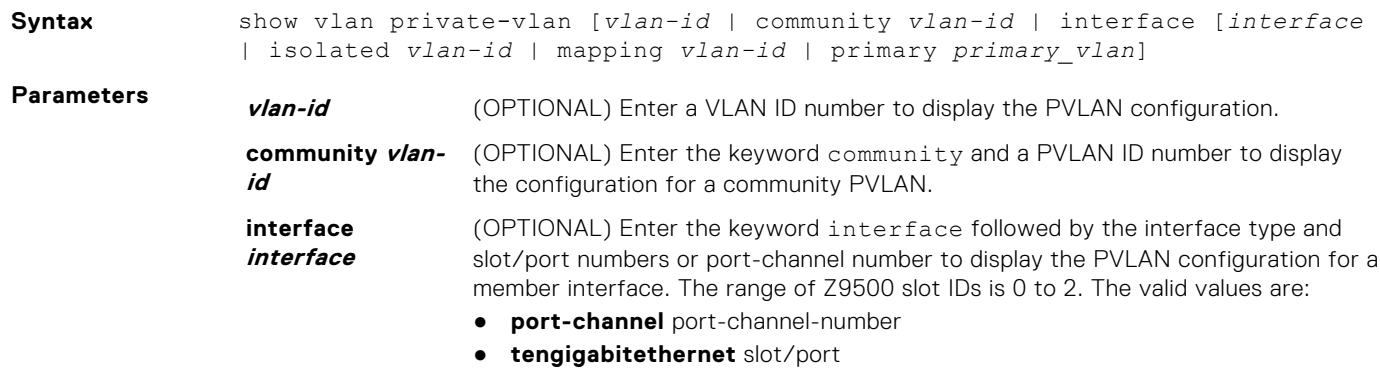

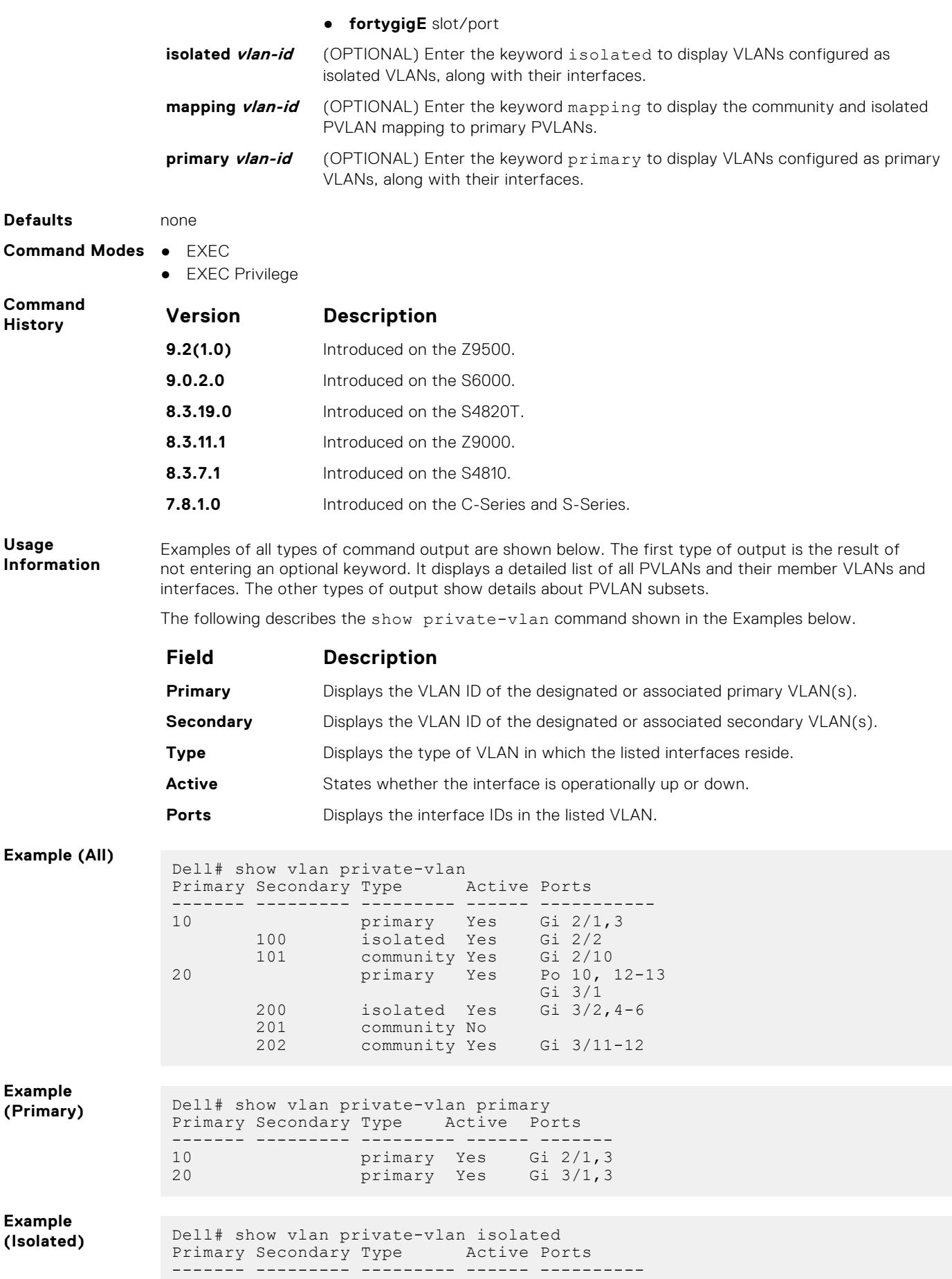

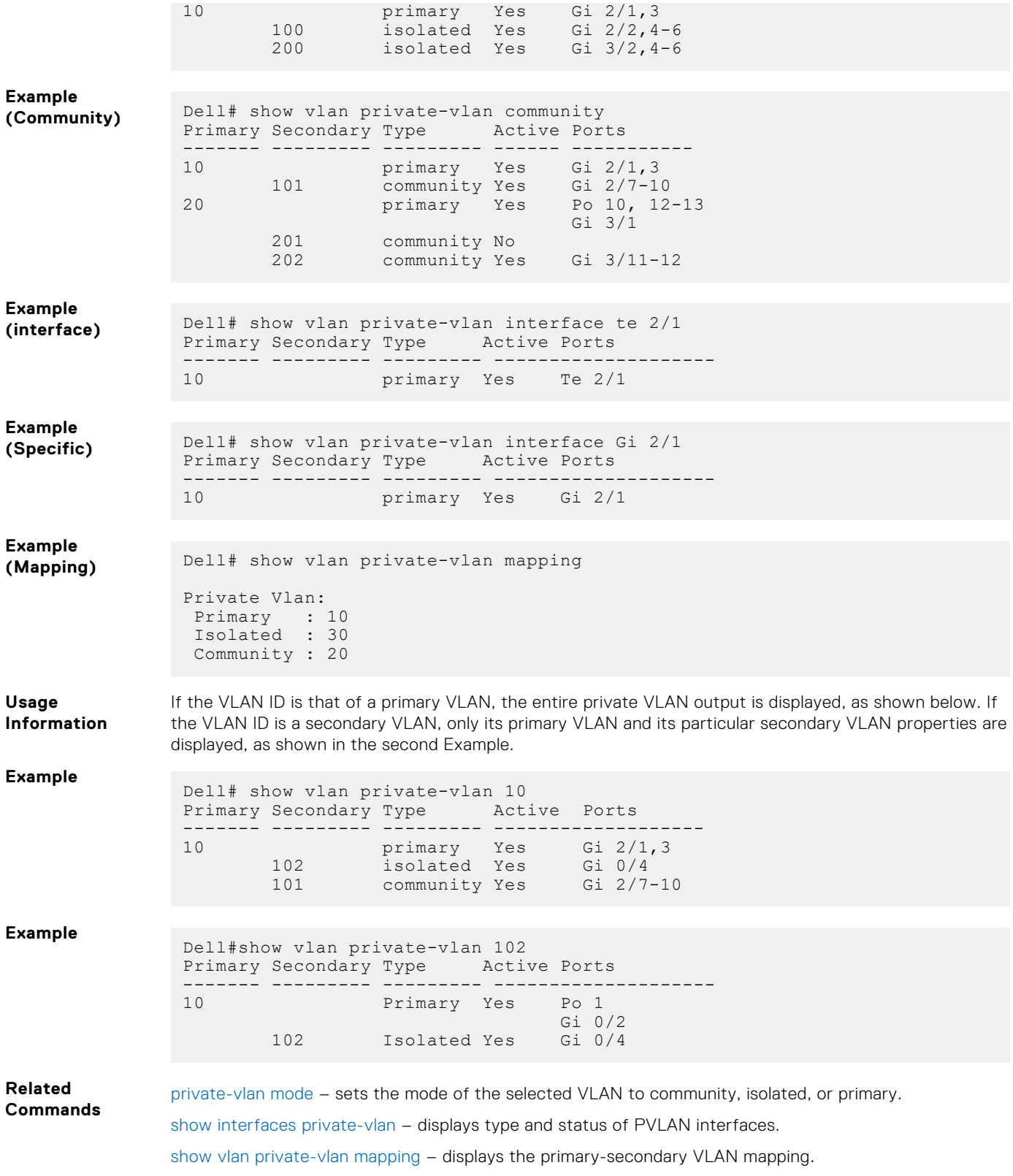

[switchport mode private-vlan](#page-1482-0) – sets PVLAN mode of the selected port.

### <span id="page-1482-0"></span>**show vlan private-vlan mapping**

Display primary-secondary VLAN mapping.

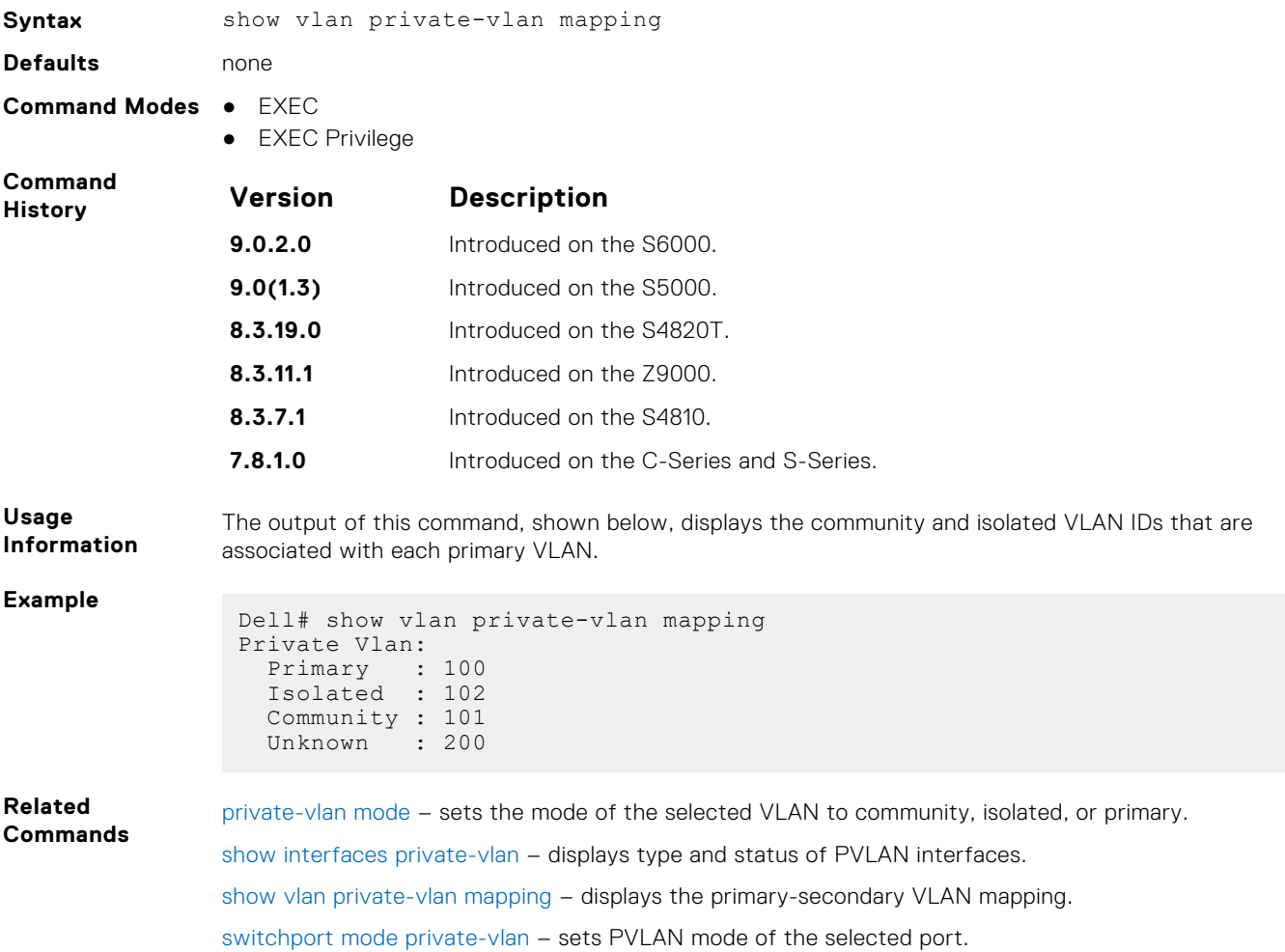

#### **switchport mode private-vlan**

Set PVLAN mode of the selected port.

#### S5000

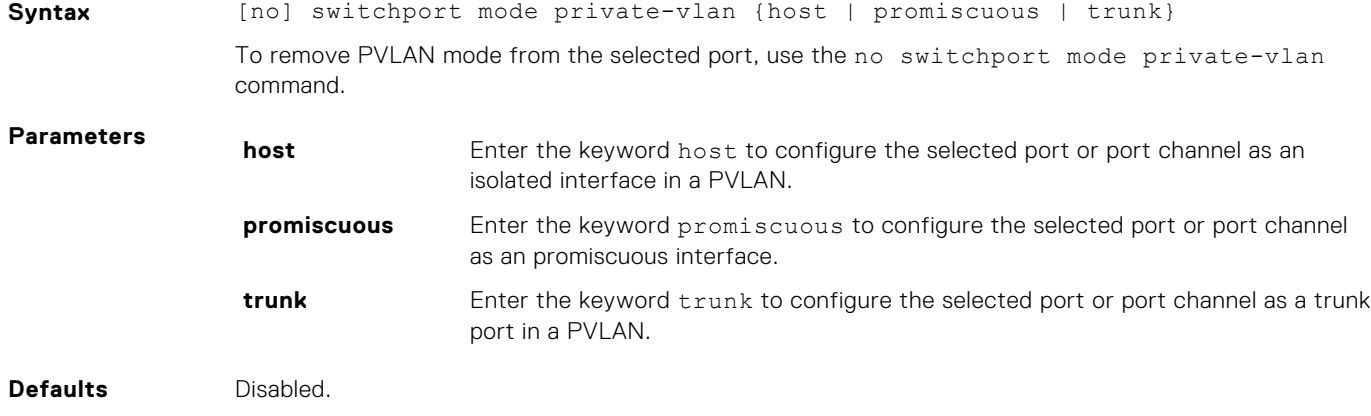

#### **Command Modes** INTERFACE

**Command History** This guide is platform-specific. For command information about other platforms, see the relevant *Dell EMC Networking OS Command Line Reference Guide*.

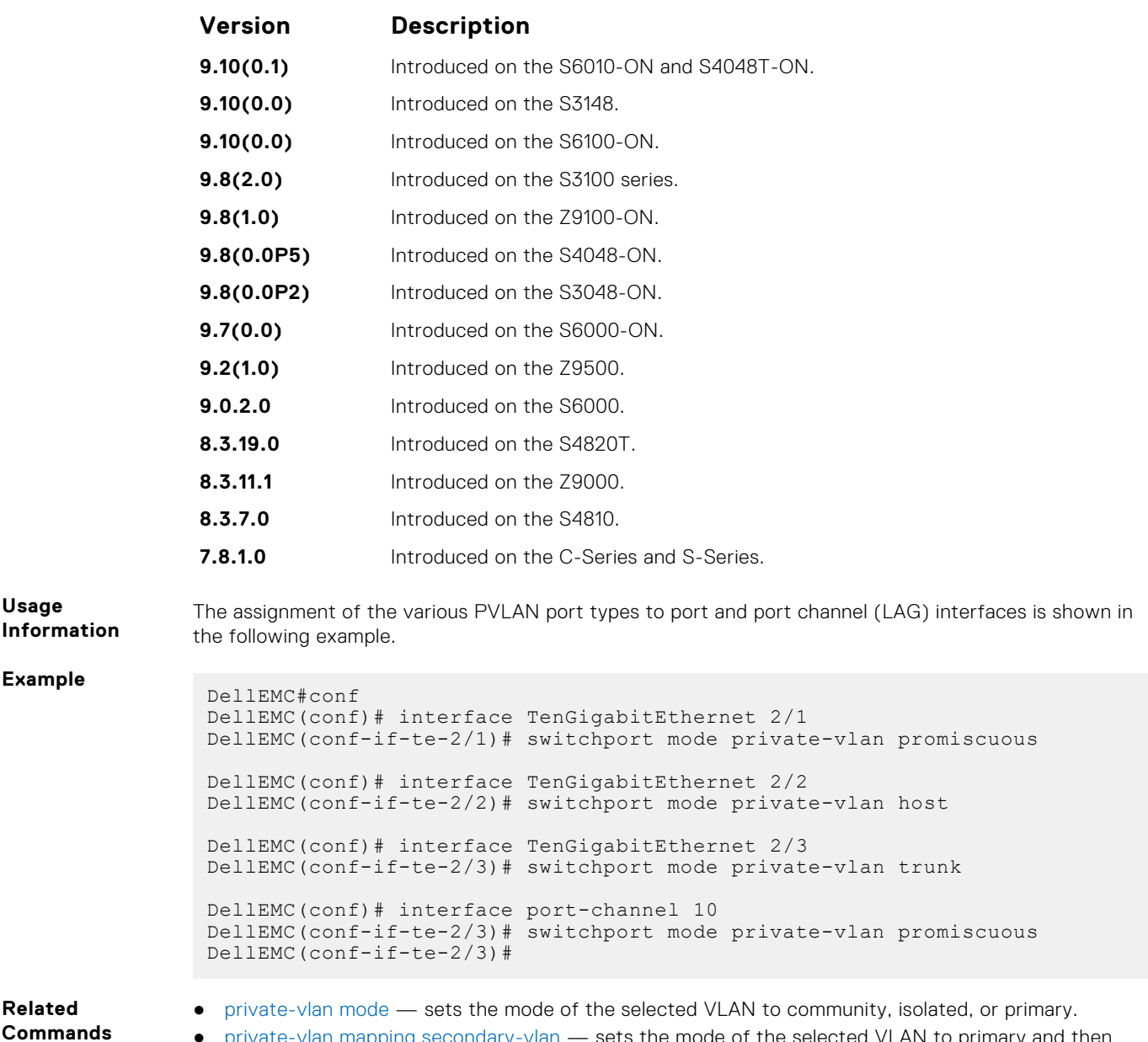

● [private-vlan mapping secondary-vlan](#page-1477-0) — sets the mode of the selected VLAN to primary and then associates the secondary VLANs to it.

# **Routing Information Protocol (RIP)**

Routing information protocol (RIP) is a distance vector routing protocol. The Dell EMC Networking OS supports both RIP version 1 (RIPv1) and RIP version 2 (RIPv2).

The Dell EMC Networking OS implementation of RIP is based on IETF RFCs 2453 and RFC 1058. For more information about configuring RIP, see the *Dell EMC Networking OS Configuration Guide*.

#### **Topics:**

- auto-summary
- [clear ip rip](#page-1485-0)
- [debug ip rip](#page-1486-0)
- [default-information originate](#page-1487-0)
- [default-metric](#page-1488-0)
- [description](#page-1489-0)
- [distance](#page-1489-0)
- [distribute-list in](#page-1490-0)
- [distribute-list out](#page-1491-0)
- [ip poison-reverse](#page-1492-0)
- [ip rip receive version](#page-1493-0)
- [ip rip send version](#page-1494-0)
- [ip split-horizon](#page-1495-0)
- [maximum-paths](#page-1496-0)
- [neighbor](#page-1496-0)
- [network](#page-1497-0)
- [offset-list](#page-1498-0)
- [output-delay](#page-1499-0)
- [passive-interface](#page-1500-0)
- **[redistribute](#page-1501-0)**
- [redistribute isis](#page-1502-0)
- [redistribute ospf](#page-1503-0)
- [router rip](#page-1504-0)
- [show config](#page-1505-0)
- [show ip rip database](#page-1505-0)
- [show running-config rip](#page-1507-0)
- [timers basic](#page-1508-0)
- [version](#page-1509-0)

#### **auto-summary**

Restore the default behavior of automatic summarization of subnet routes into network routes. This command applies only to RIP version 2.

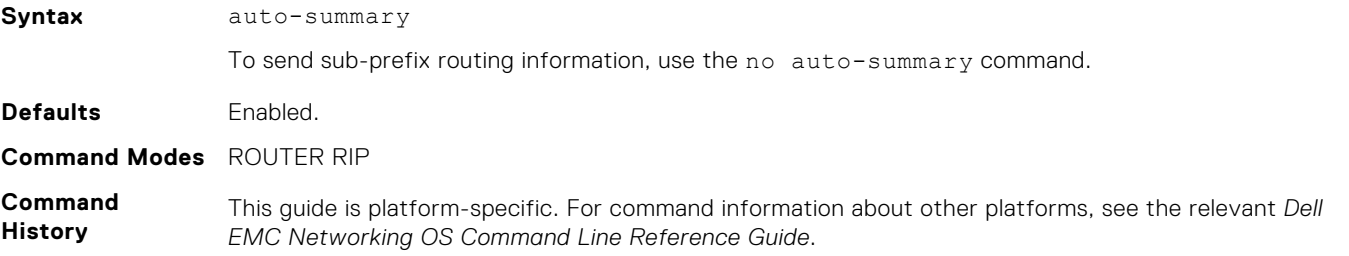

<span id="page-1485-0"></span>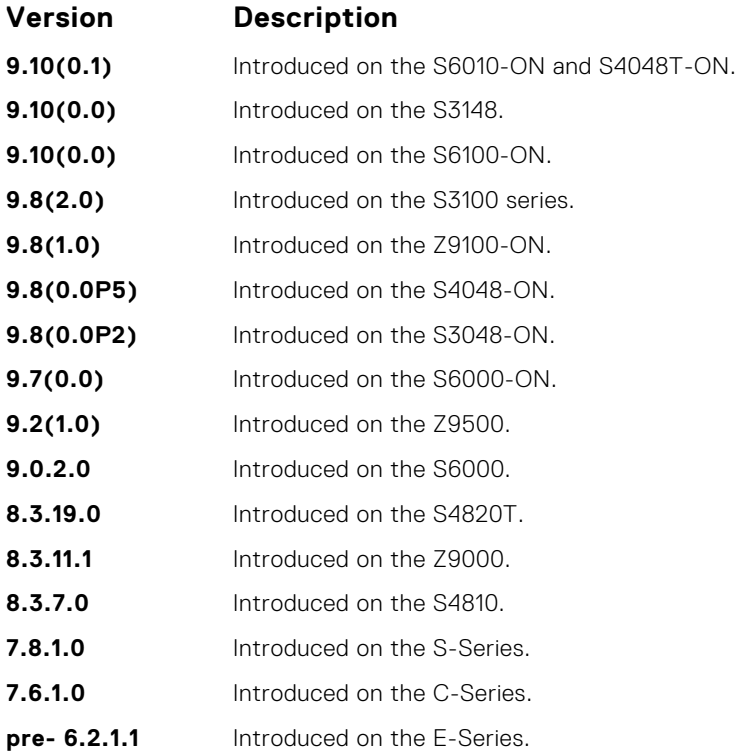

## **clear ip rip**

Update all the RIP routes in the Dell EMC Networking OS routing table.

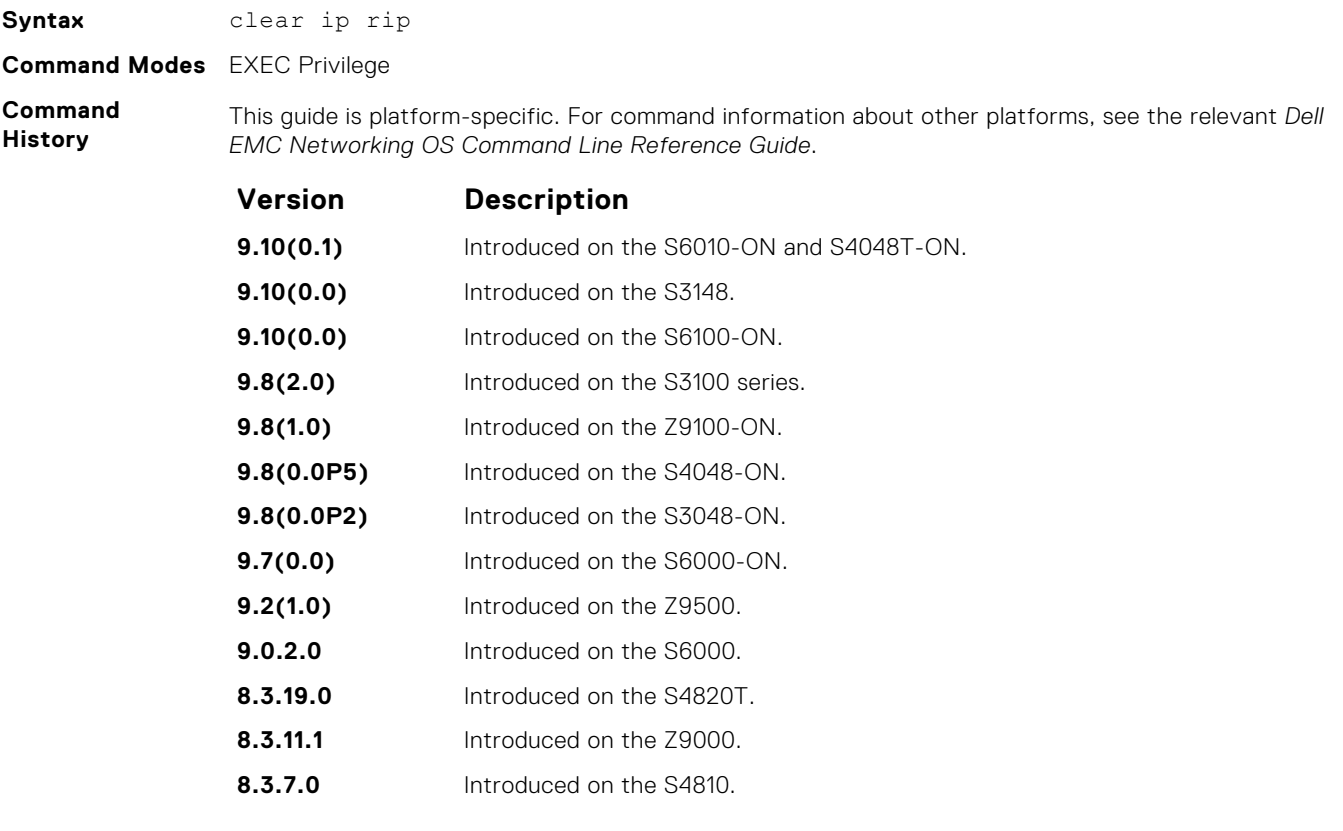

<span id="page-1486-0"></span>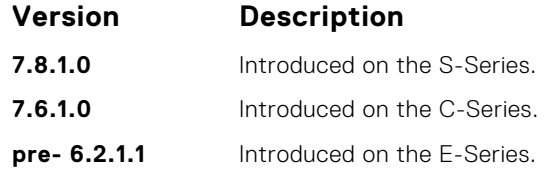

**Usage Information** This command triggers updates of the main RIP routing tables.

## **debug ip rip**

Examine RIP routing information for troubleshooting.

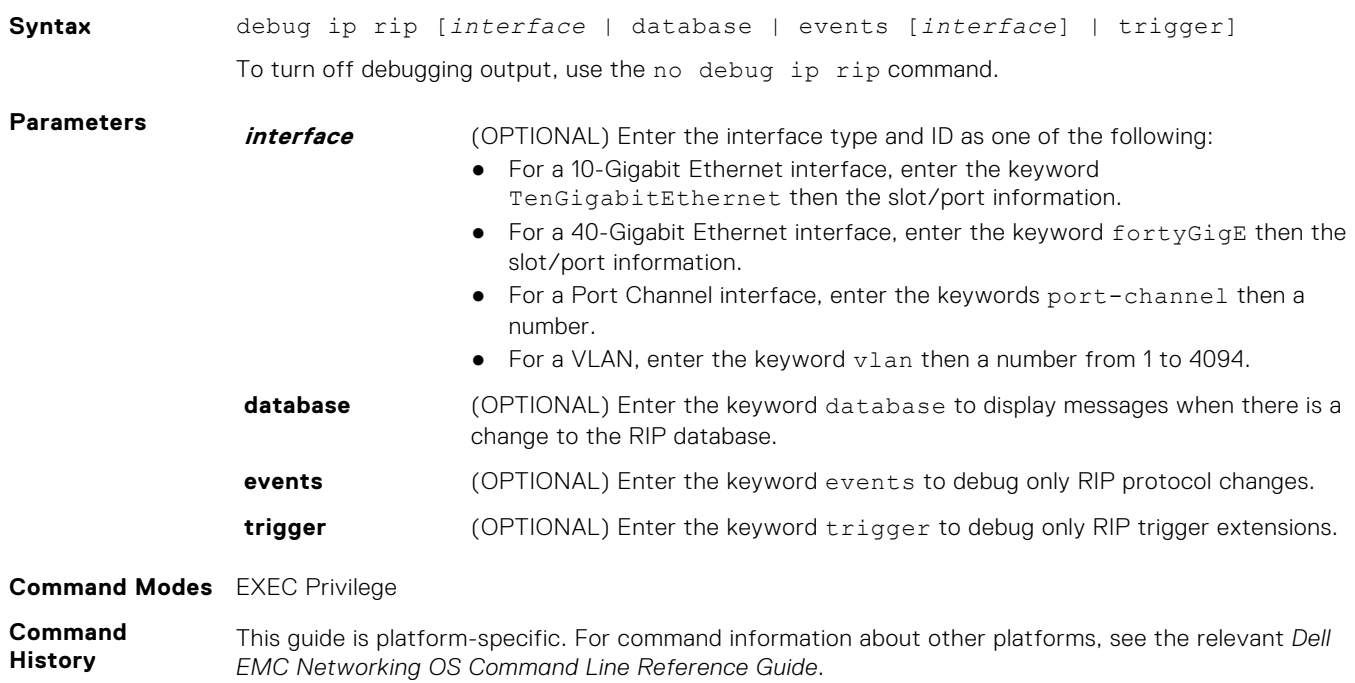

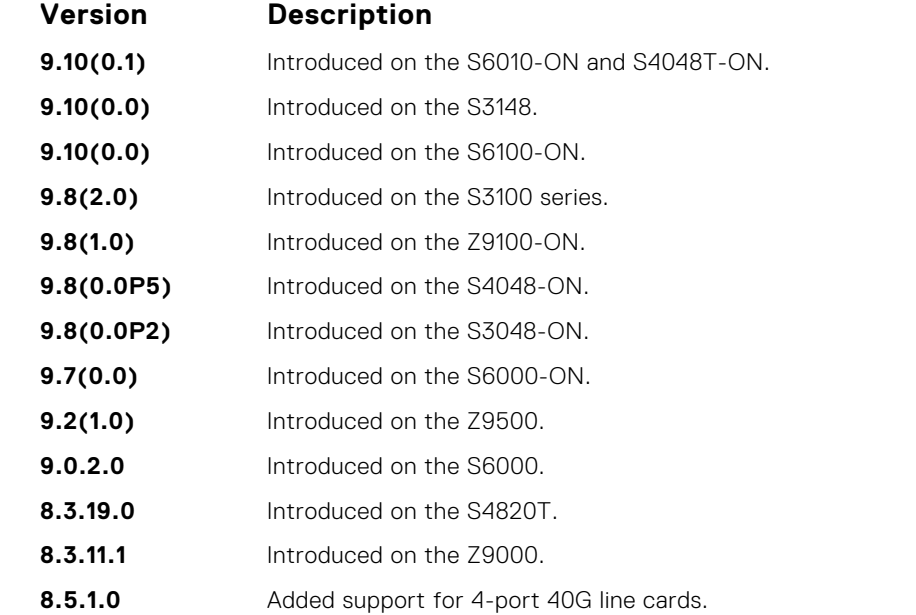

<span id="page-1487-0"></span>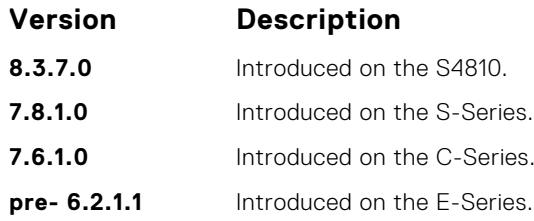

## **default-information originate**

Generate a default route for the RIP traffic.

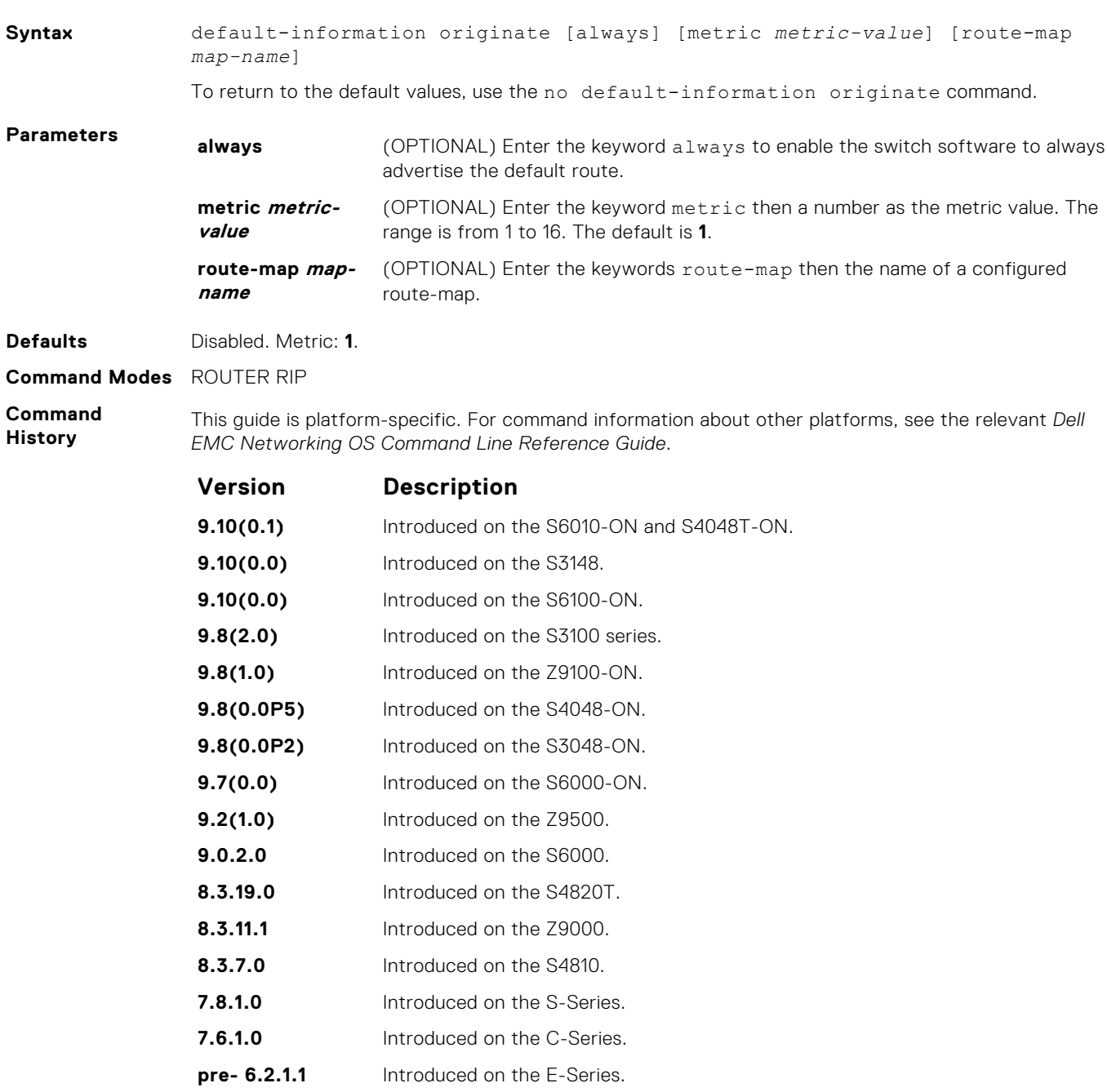

<span id="page-1488-0"></span>**Usage Information** The default route must be present in the switch routing table for the default-information originate command to take effect.

#### **default-metric**

Change the default metric for routes. To ensure that all redistributed routes use the same metric value, use this command with the redistribute command.

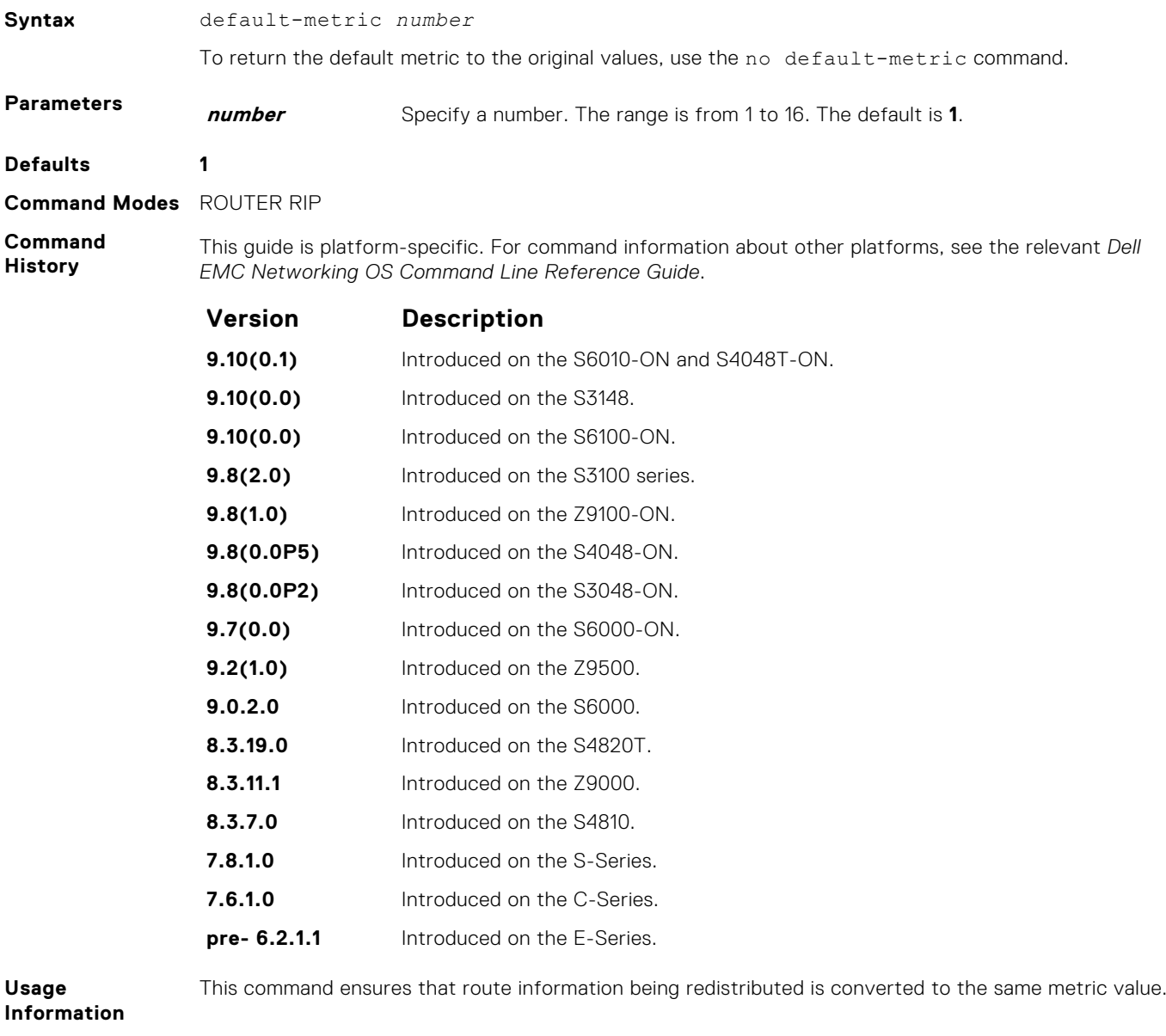

#### **Related Commands**

● [redistribute](#page-1501-0) — allows you to redistribute routes learned by other methods.

### <span id="page-1489-0"></span>**description**

Enter a description of the RIP routing protocol.

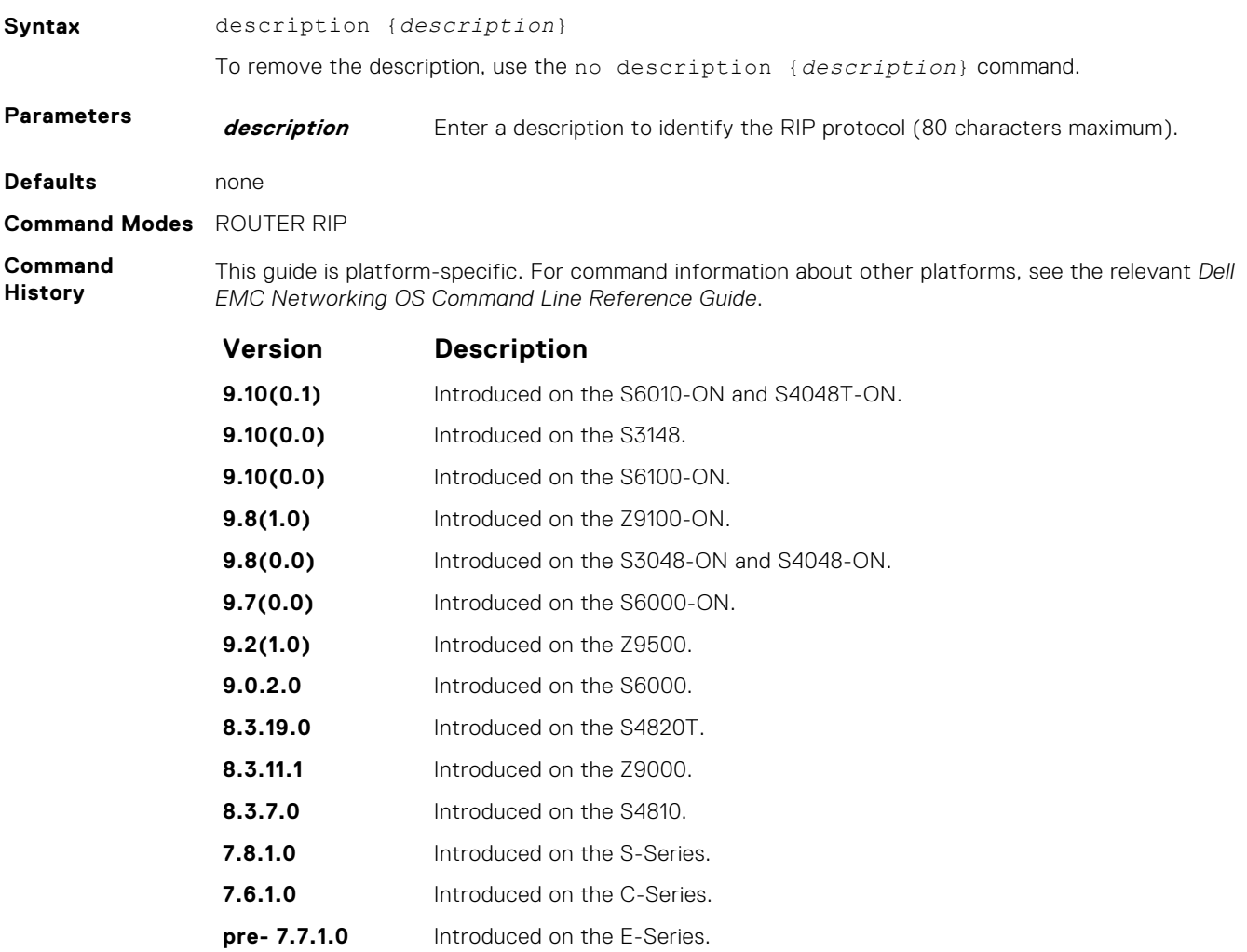

#### **Related Commands**

● [router rip](#page-1504-0) — enters ROUTER mode on the switch.

#### **distance**

Assign a weight (for prioritization) to all routes in the RIP routing table or to a specific route. Lower weights ("administrative distance") are preferred.

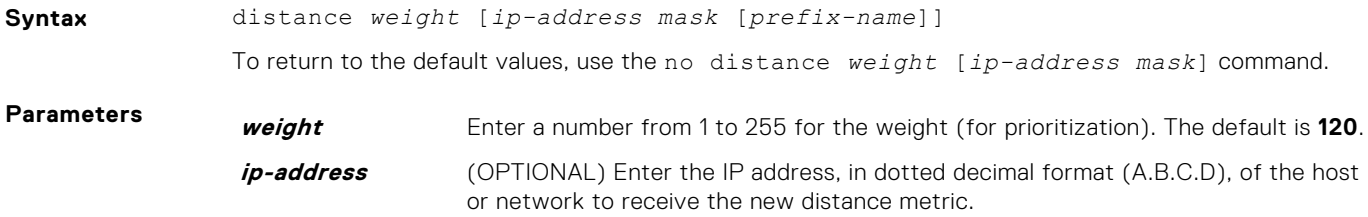

<span id="page-1490-0"></span>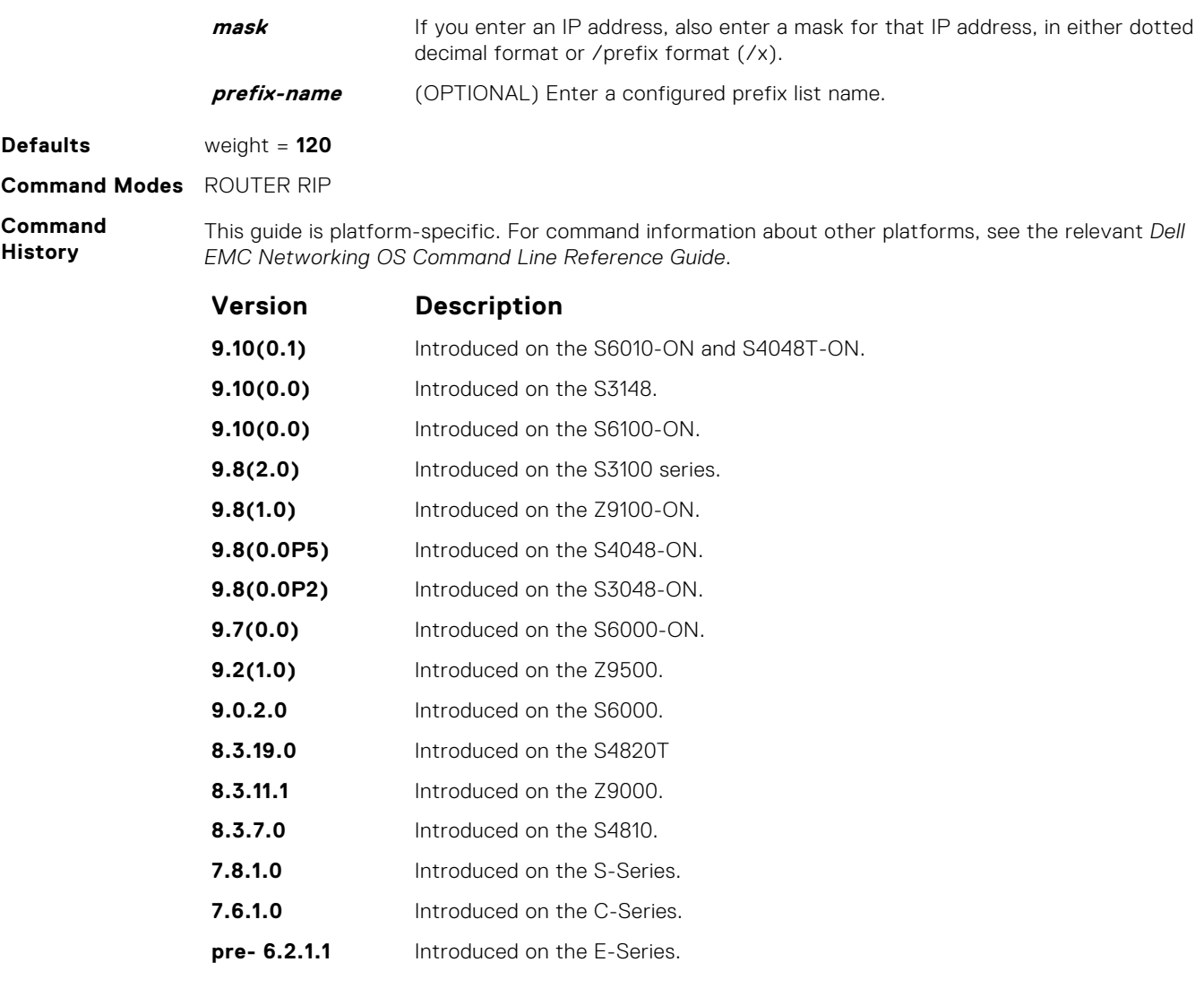

**Related Commands** ● [default-metric](#page-1488-0) — assigns one distance metric to all routes learned using the redistribute command.

## **distribute-list in**

Configure a filter for incoming routing updates.

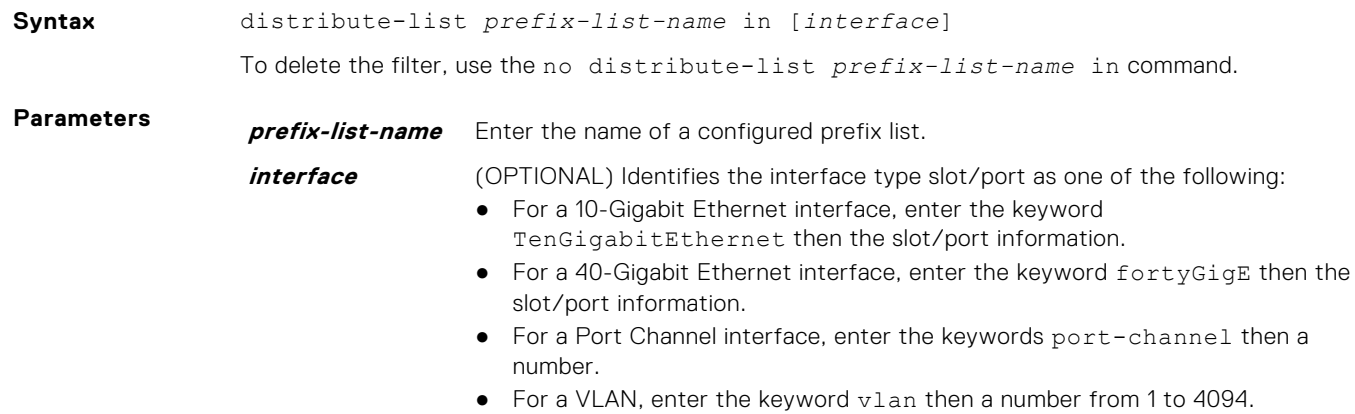

<span id="page-1491-0"></span>**Defaults** Not configured.

**Command Modes** ROUTER RIP

**Command History**

This guide is platform-specific. For command information about other platforms, see the relevant *Dell EMC Networking OS Command Line Reference Guide*.

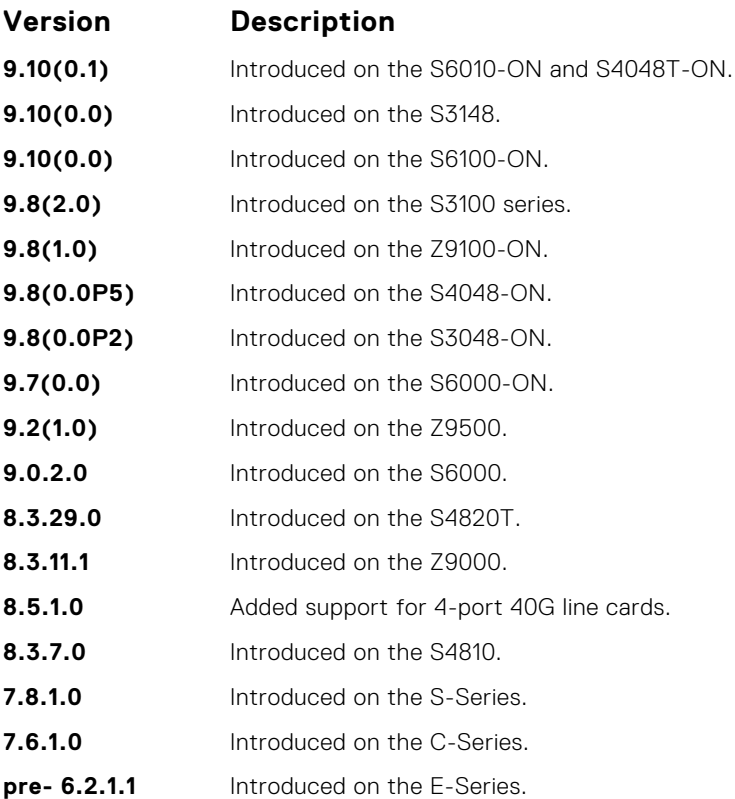

**Related**

● [ip prefix-list](#page-245-0) — enters PREFIX-LIST mode and configures a prefix list.

**Commands**

### **distribute-list out**

Configure a filter for outgoing routing updates.

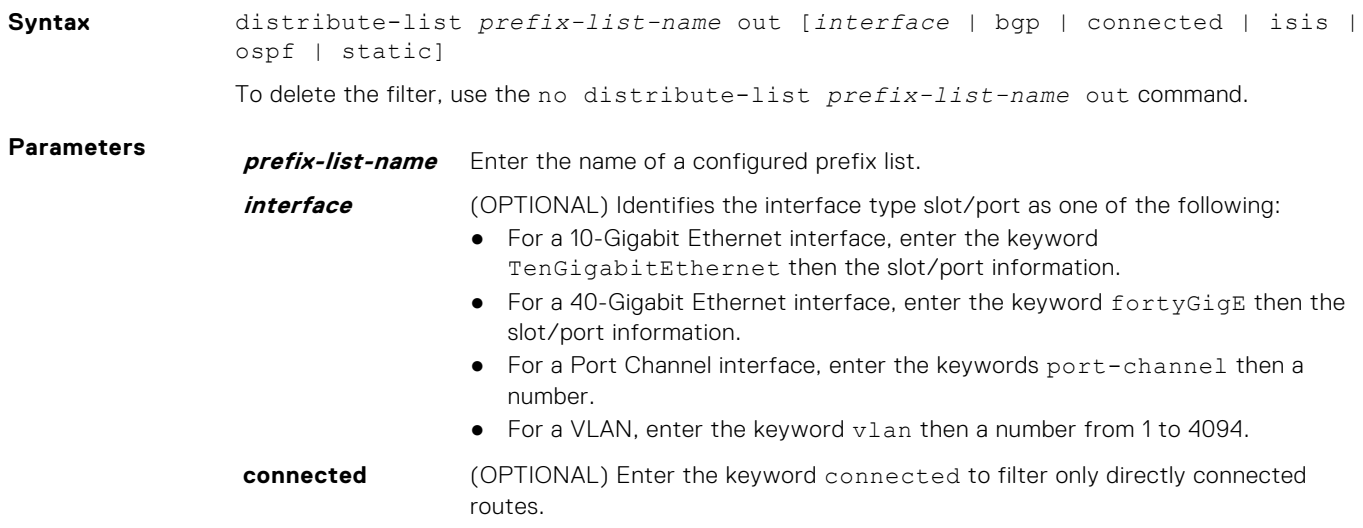

<span id="page-1492-0"></span>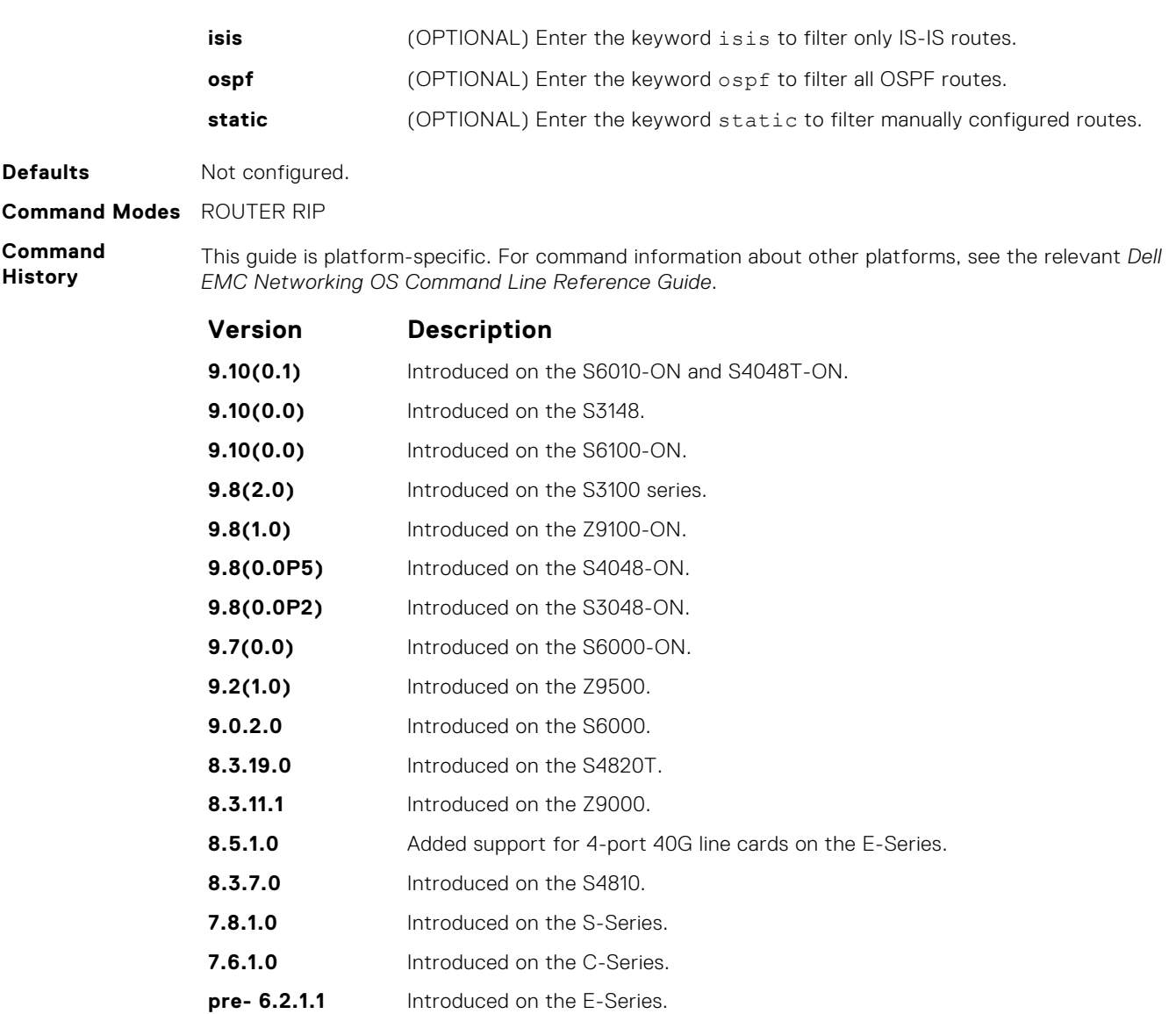

**Related Commands** ● [ip prefix-list](#page-245-0) — enters PREFIX-LIST mode and configures a prefix list.

## **ip poison-reverse**

Set the prefix of the RIP routing updates to the RIP infinity value.

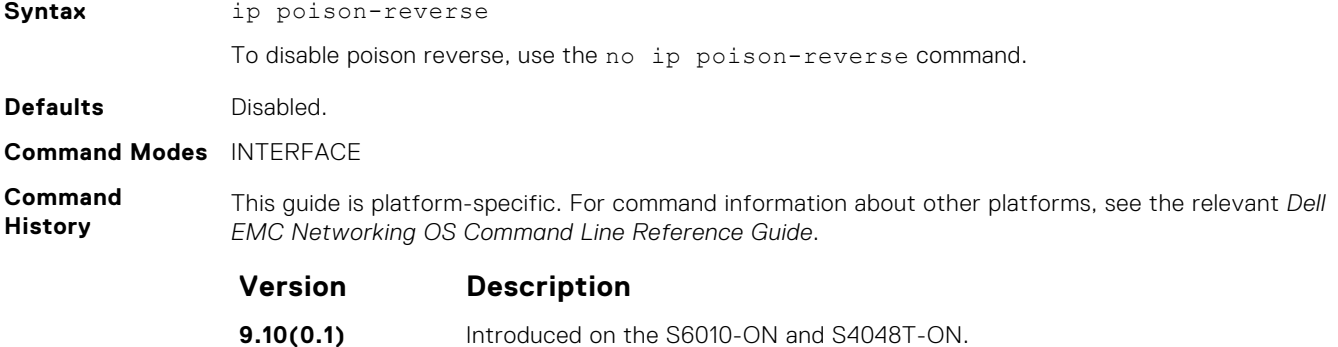

<span id="page-1493-0"></span>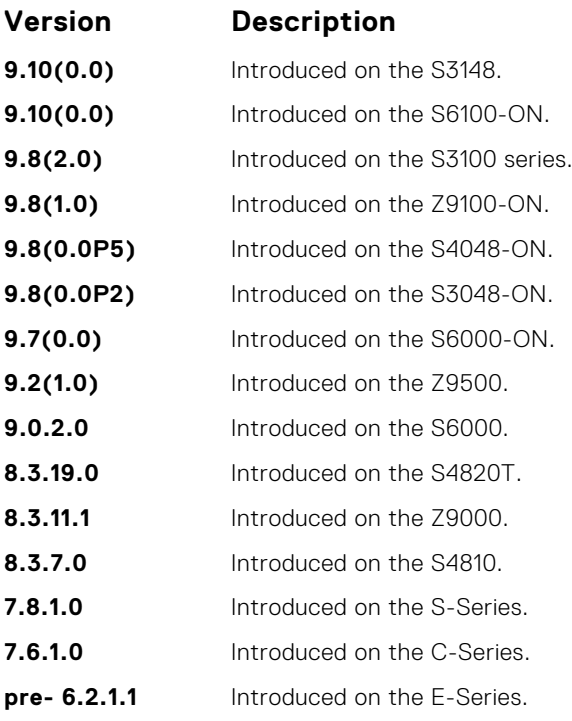

**Related Commands** ● [ip split-horizon](#page-1495-0) — sets the RIP routing updates to exclude routing prefixes.

### **ip rip receive version**

To receive specific versions of RIP, set the interface. The RIP version you set on the interface overrides the version command in ROUTER RIP mode.

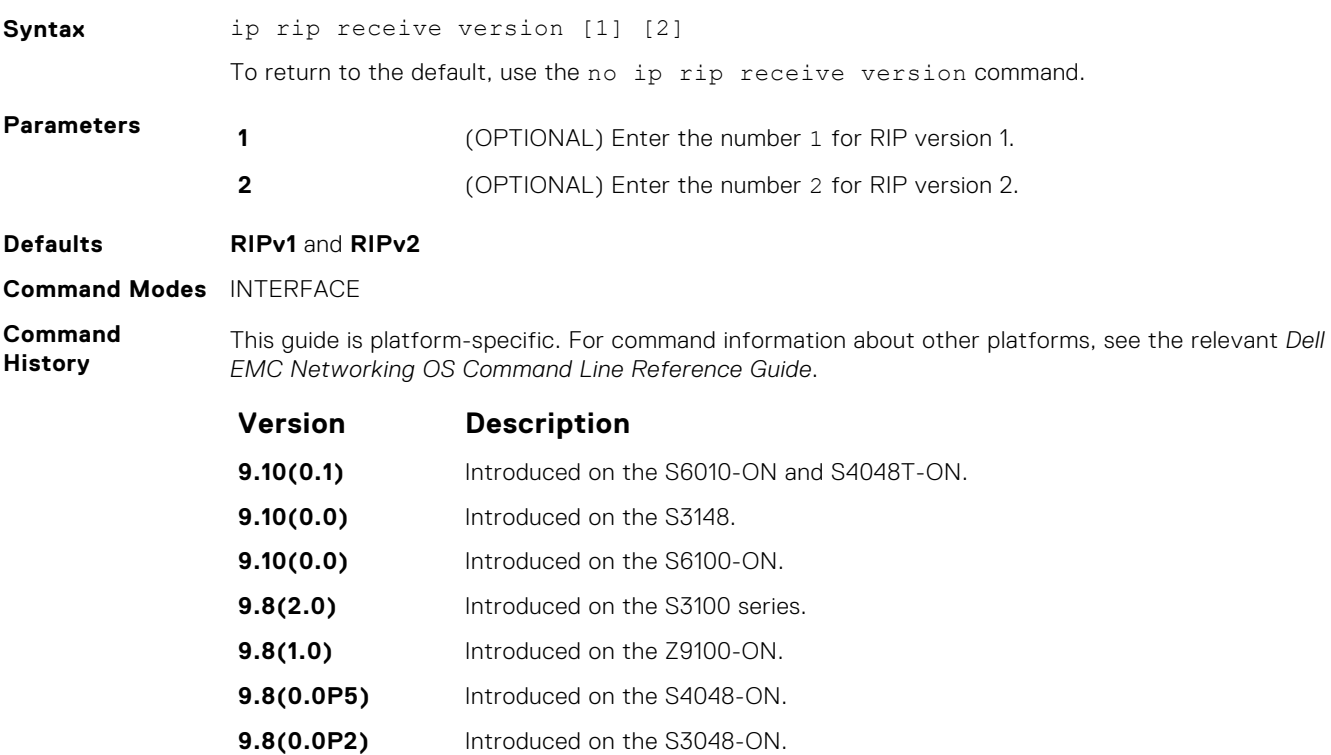

<span id="page-1494-0"></span>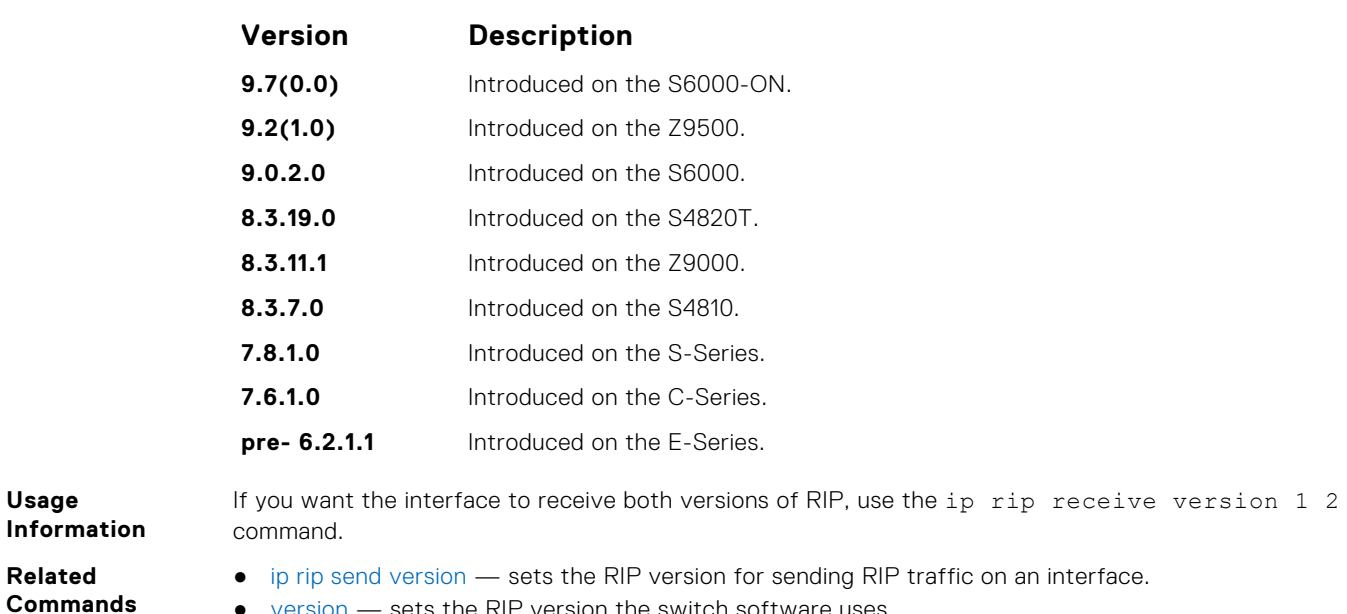

● [version](#page-1509-0) — sets the RIP version the switch software uses.

## **ip rip send version**

**Usage**

To send a specific version of RIP, set the interface. The version you set on the interface overrides the version command in ROUTER RIP mode.

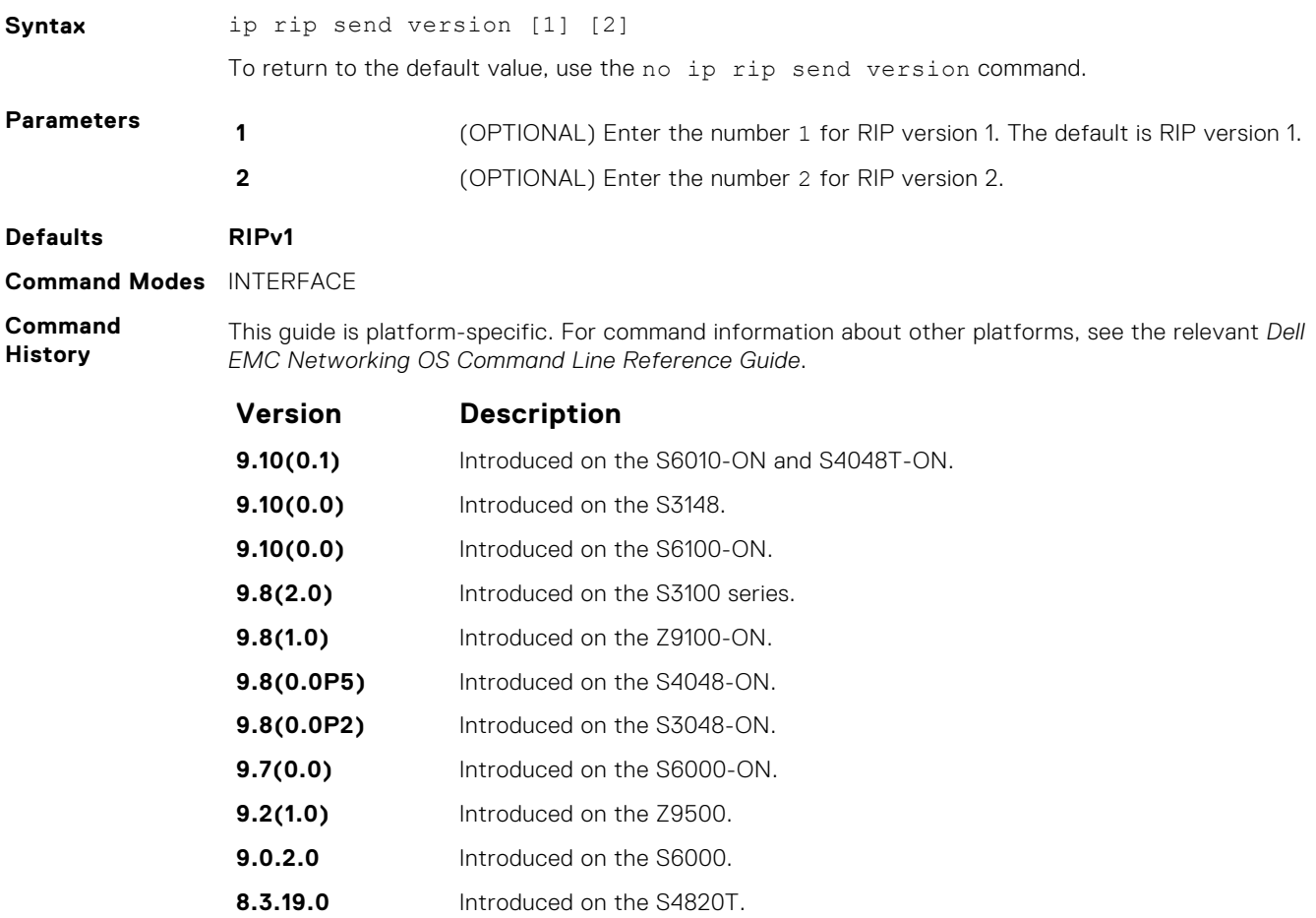

<span id="page-1495-0"></span>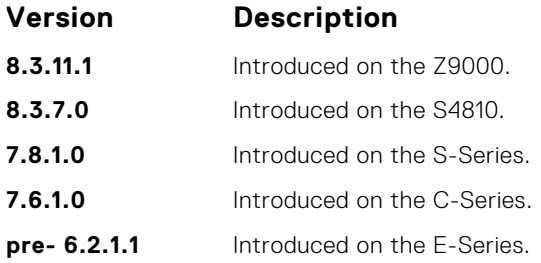

**Usage Information** To enable the interface to send both version of RIP packets, use the ip rip send version 1 2 command.

- [ip rip receive version](#page-1493-0)  sets the RIP version for the interface to receive traffic.
- **Commands**

**Related**

● [version](#page-1509-0) — sets the RIP version for the switch software.

### **ip split-horizon**

Enable split-horizon for RIP data on the interface. As described in RFC 2453, the split-horizon scheme prevents any routes learned over a specific interface to be sent back out that interface.

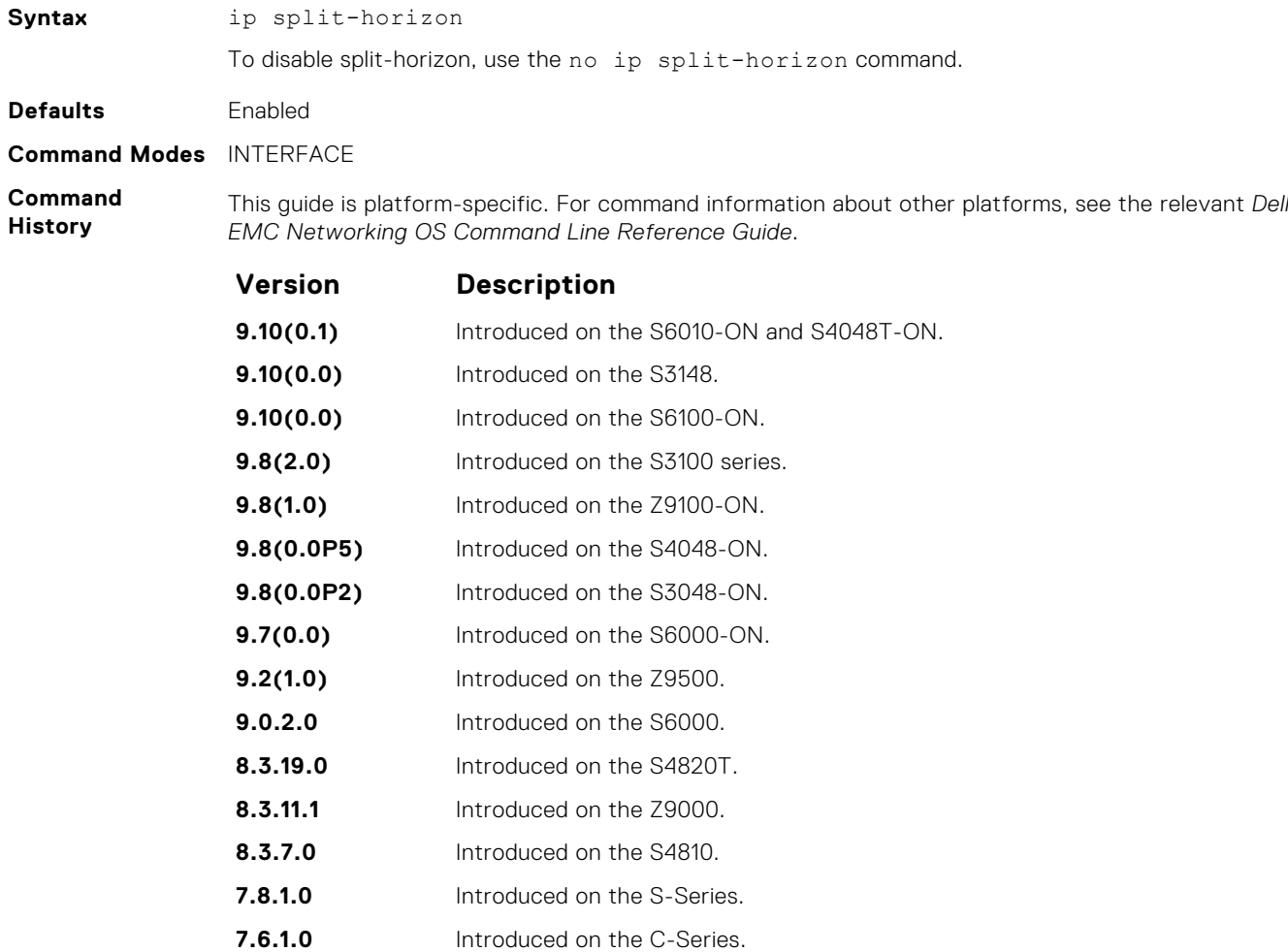

**pre- 6.2.1.1** Introduced on the E-Series.

**Related Commands** ● [ip poison-reverse](#page-1492-0) — sets the prefix for RIP routing updates.

## <span id="page-1496-0"></span>**maximum-paths**

Set RIP to forward packets over multiple paths.

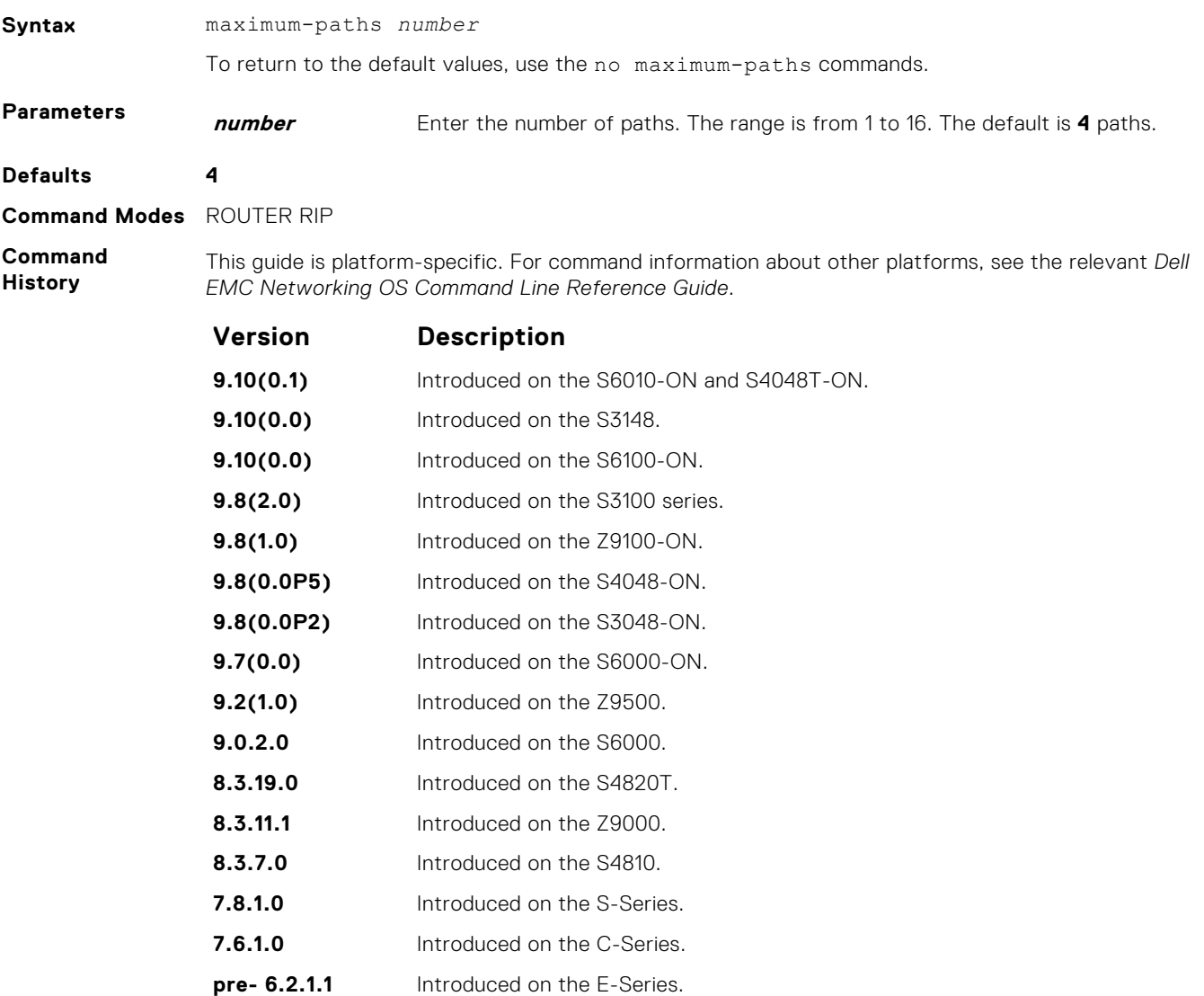

**Usage Information** RIP supports a maximum of 16 ECMP paths.

### **neighbor**

Define a neighbor router with which to exchange RIP information.

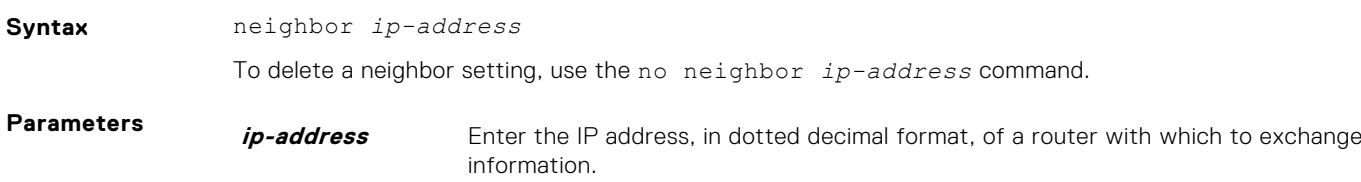

<span id="page-1497-0"></span>**Defaults** Not configured.

**Command Modes** ROUTER RIP

**Command History**

This guide is platform-specific. For command information about other platforms, see the relevant *Dell EMC Networking OS Command Line Reference Guide*.

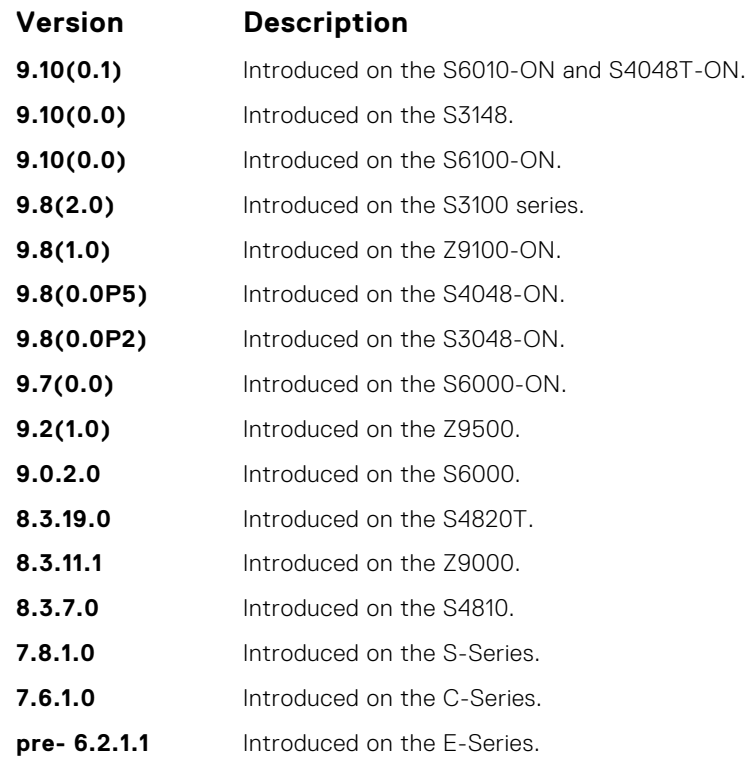

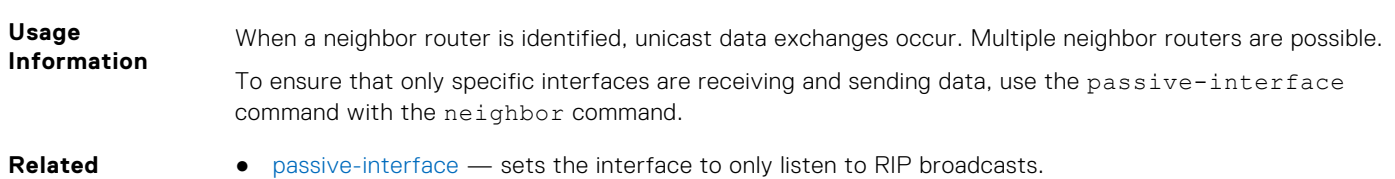

#### **network**

**Commands**

Enable RIP for a specified network. To enable RIP on all networks connected to the switch, use this command.

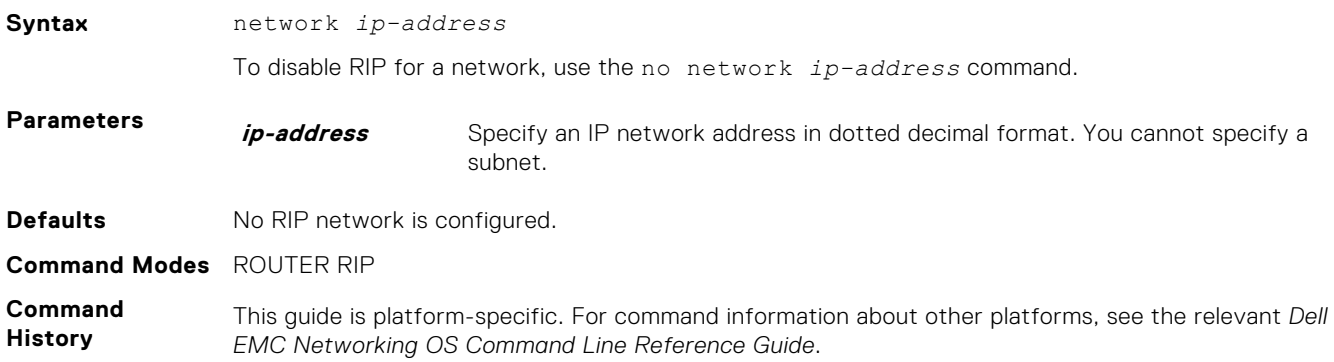

<span id="page-1498-0"></span>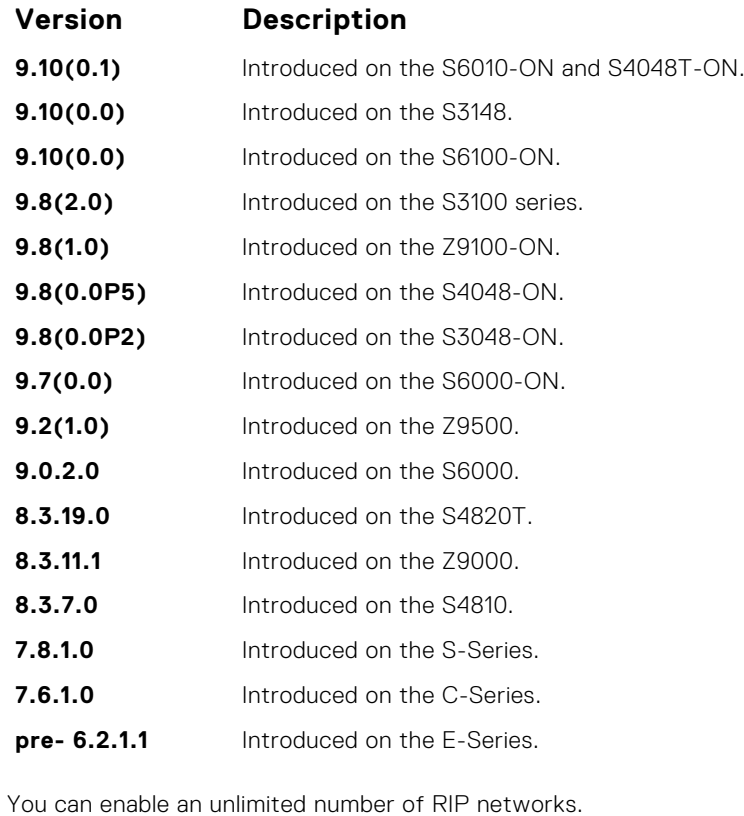

#### **Usage Information**

RIP operates over interfaces configured with any address the network command specifies.

#### **offset-list**

Specify a number to add to the incoming or outgoing route metrics learned using RIP.

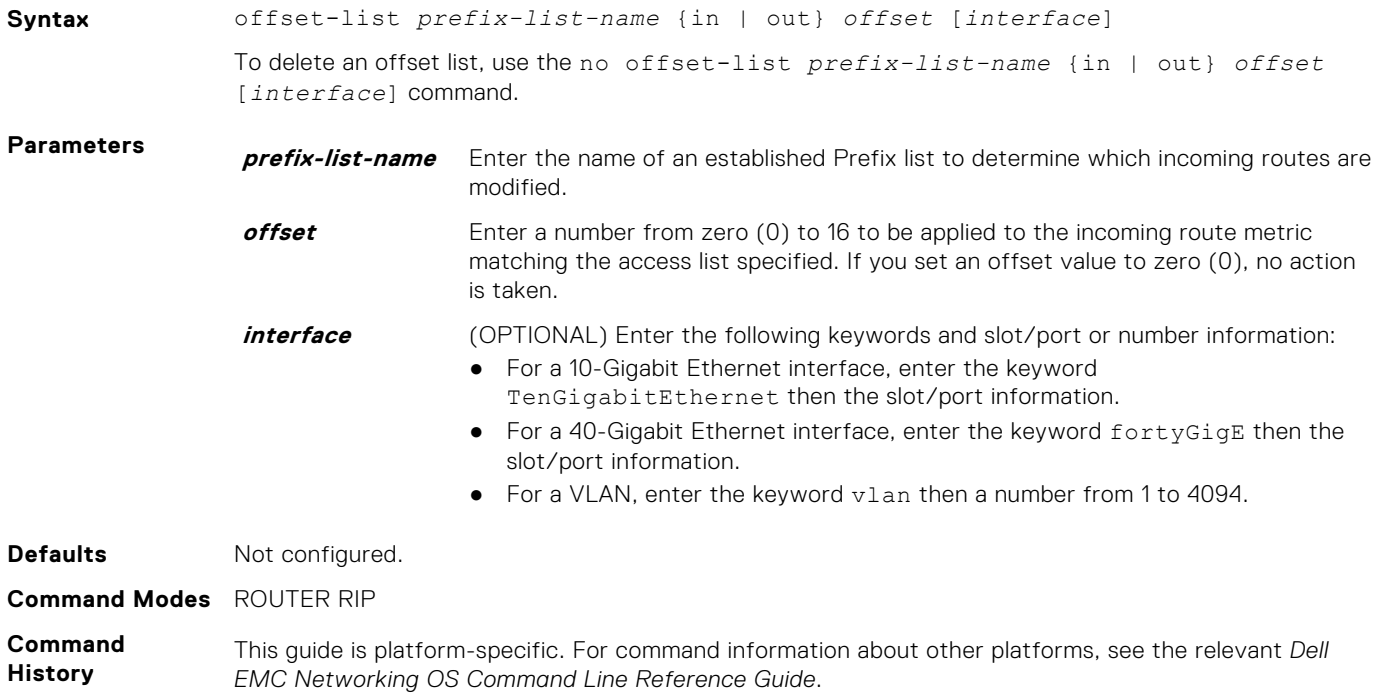

<span id="page-1499-0"></span>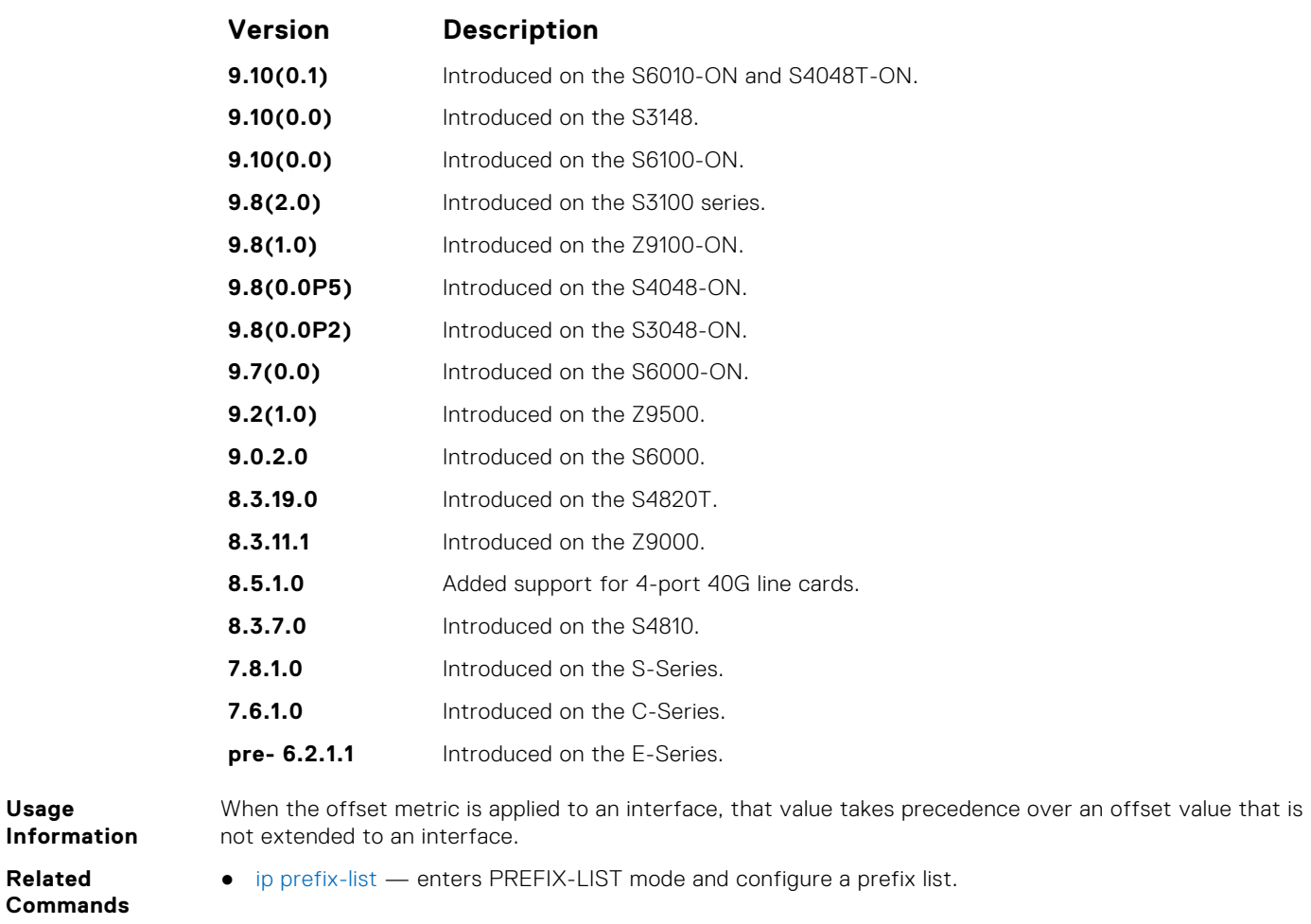

## **output-delay**

Set the interpacket delay of successive packets to the same neighbor.

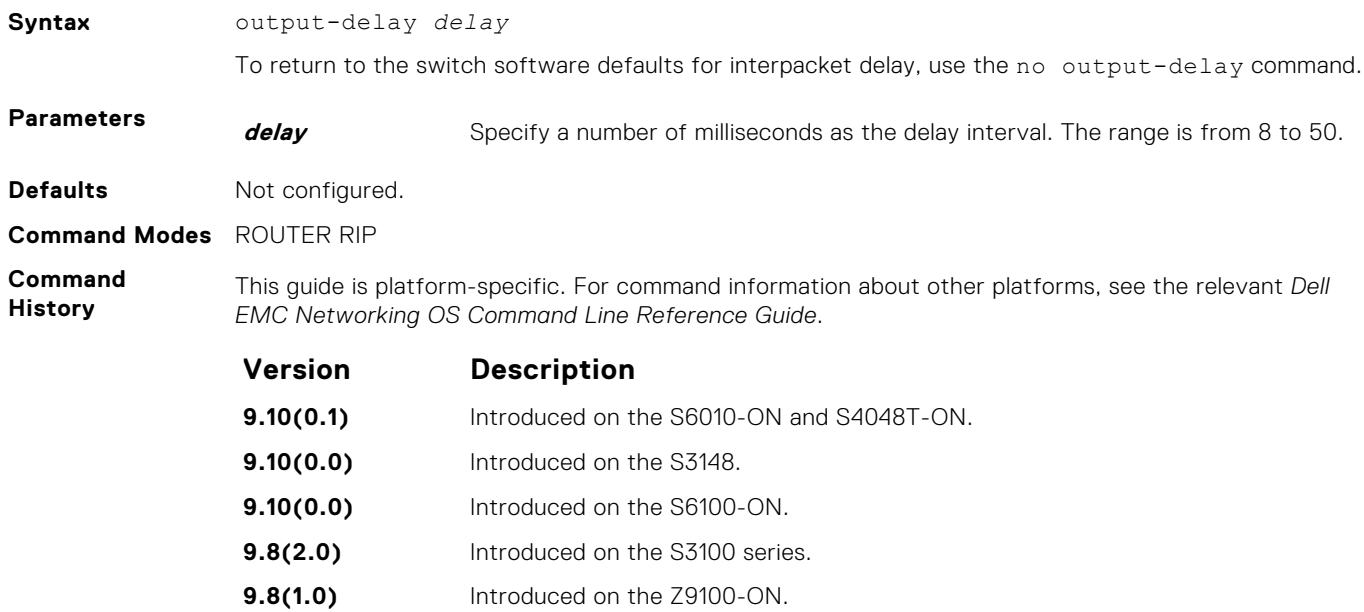

<span id="page-1500-0"></span>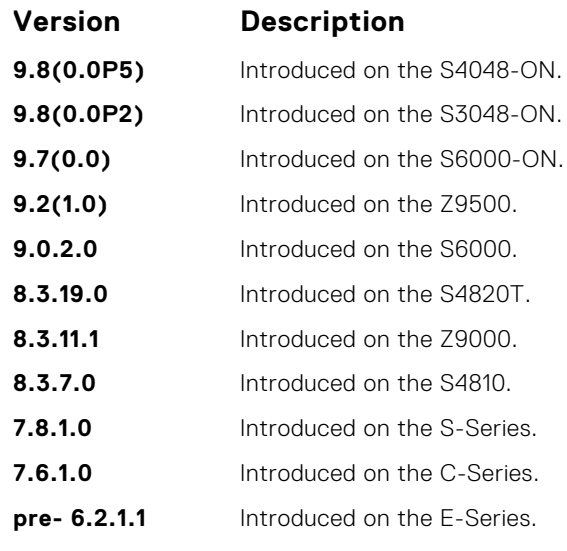

**Usage Information** This command is intended for low-speed interfaces.

## **passive-interface**

Suppress routing updates on a specified interface.

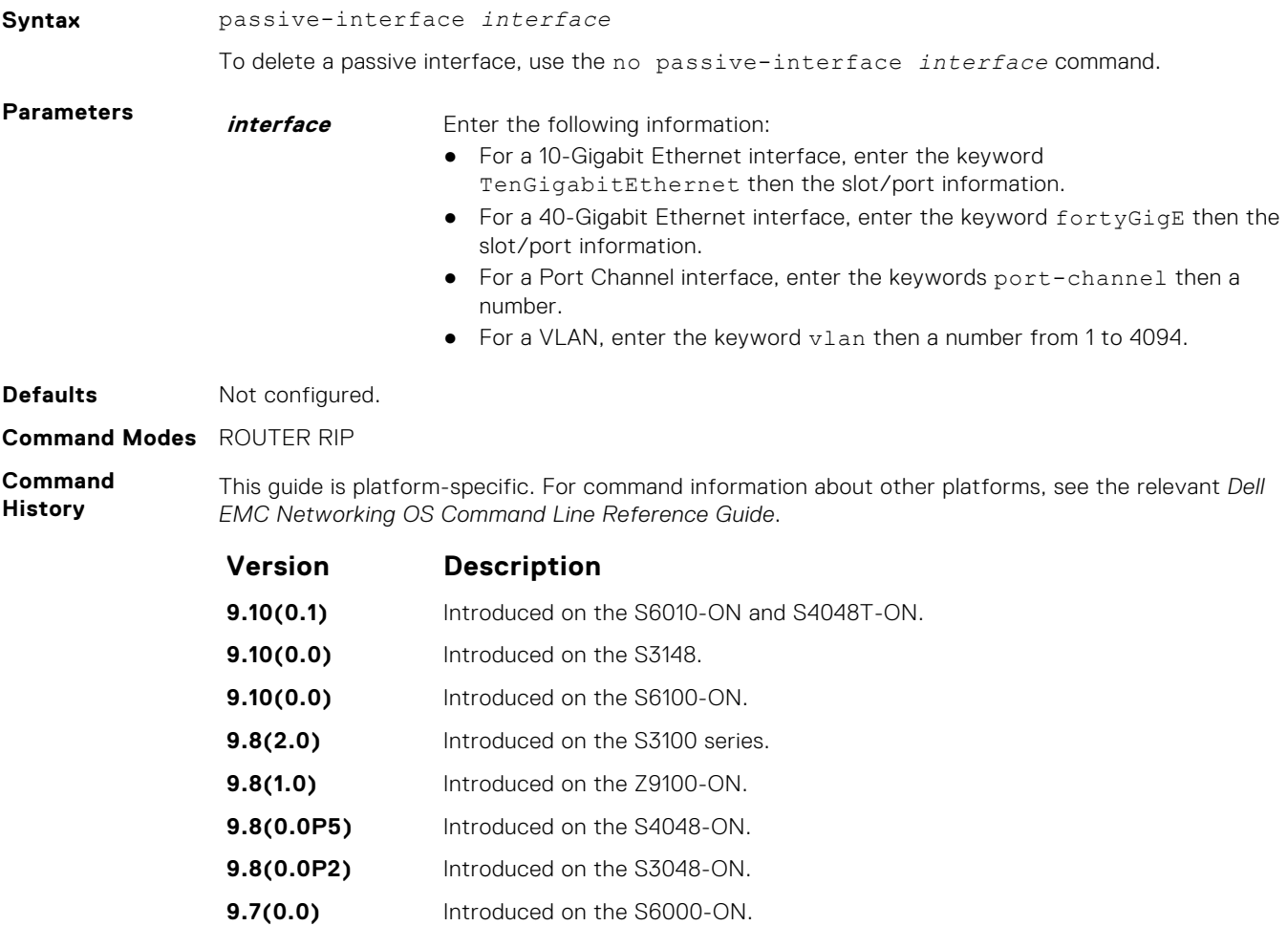

<span id="page-1501-0"></span>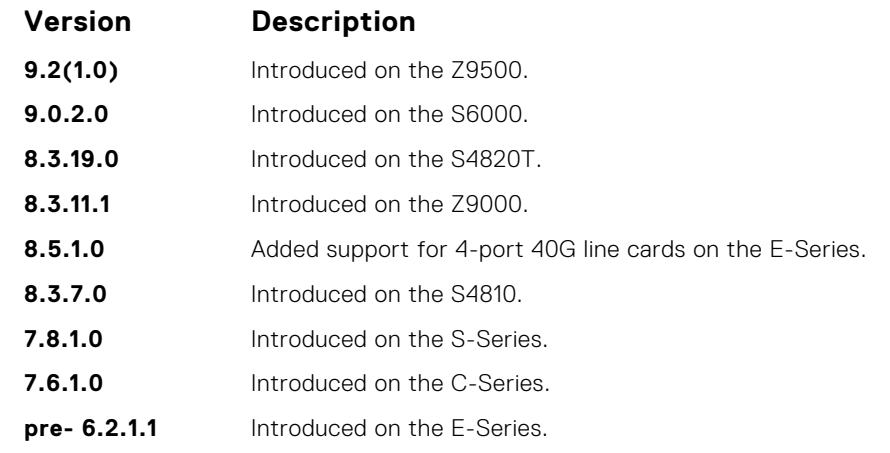

**Usage Information** Although the passive interface does not send or receive routing updates, the network on that interface still includes in RIP updates sent using other interfaces. **Related**

● [neighbor](#page-1496-0) — enables RIP for a specified network.

**Commands**

 $\bullet$  [network](#page-1497-0) — defines a neighbor.

## **redistribute**

Redistribute information from other routing instances.

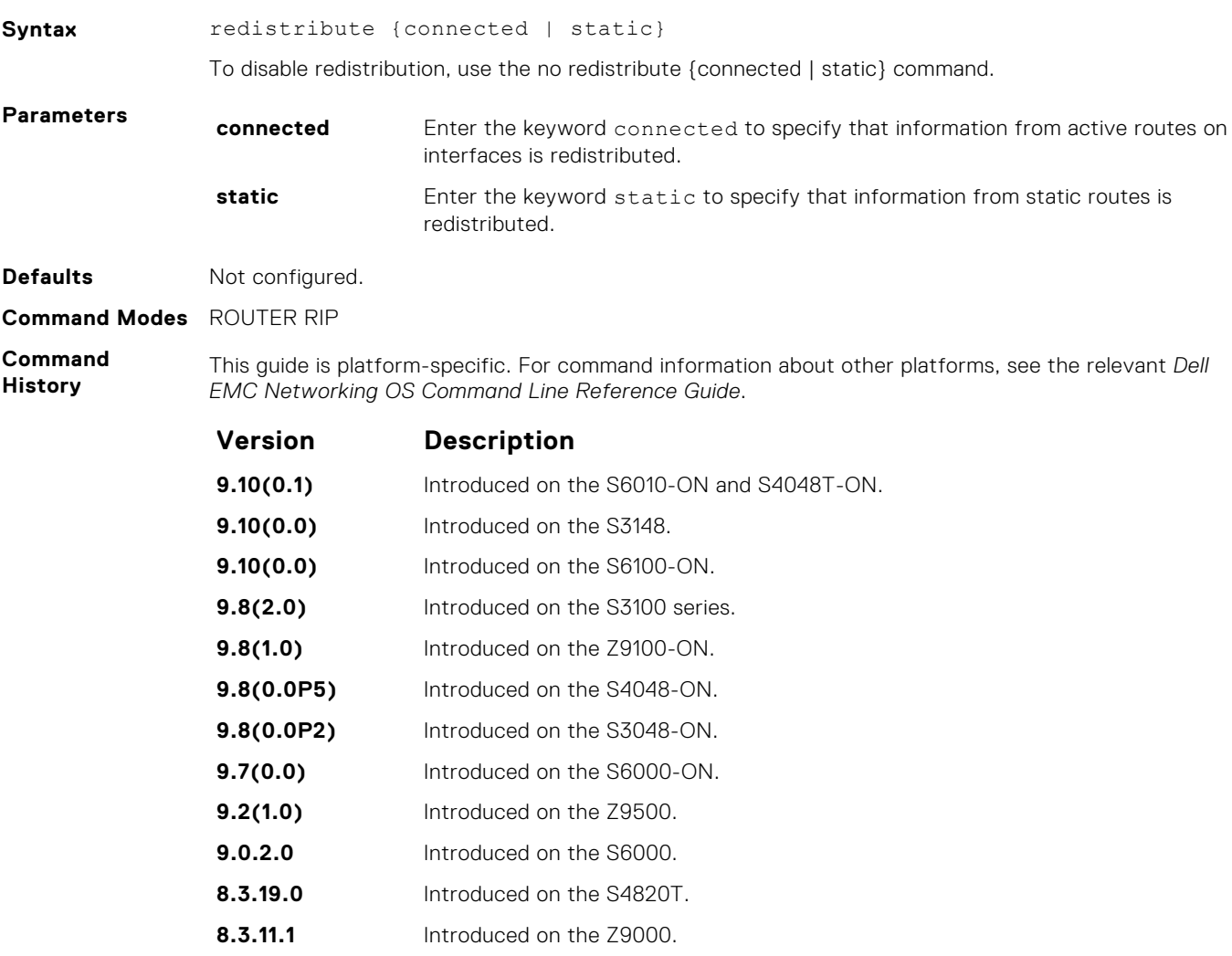

<span id="page-1502-0"></span>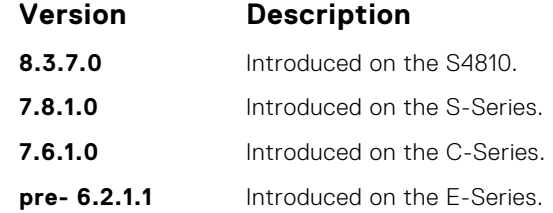

**Usage Information** To redistribute the default route (0.0.0.0/0), configure the default-information originate command.

**Related Commands** ● [default-information originate](#page-1487-0) — generates a default route for RIP traffic.

#### **redistribute isis**

Redistribute routing information from an IS-IS instance.

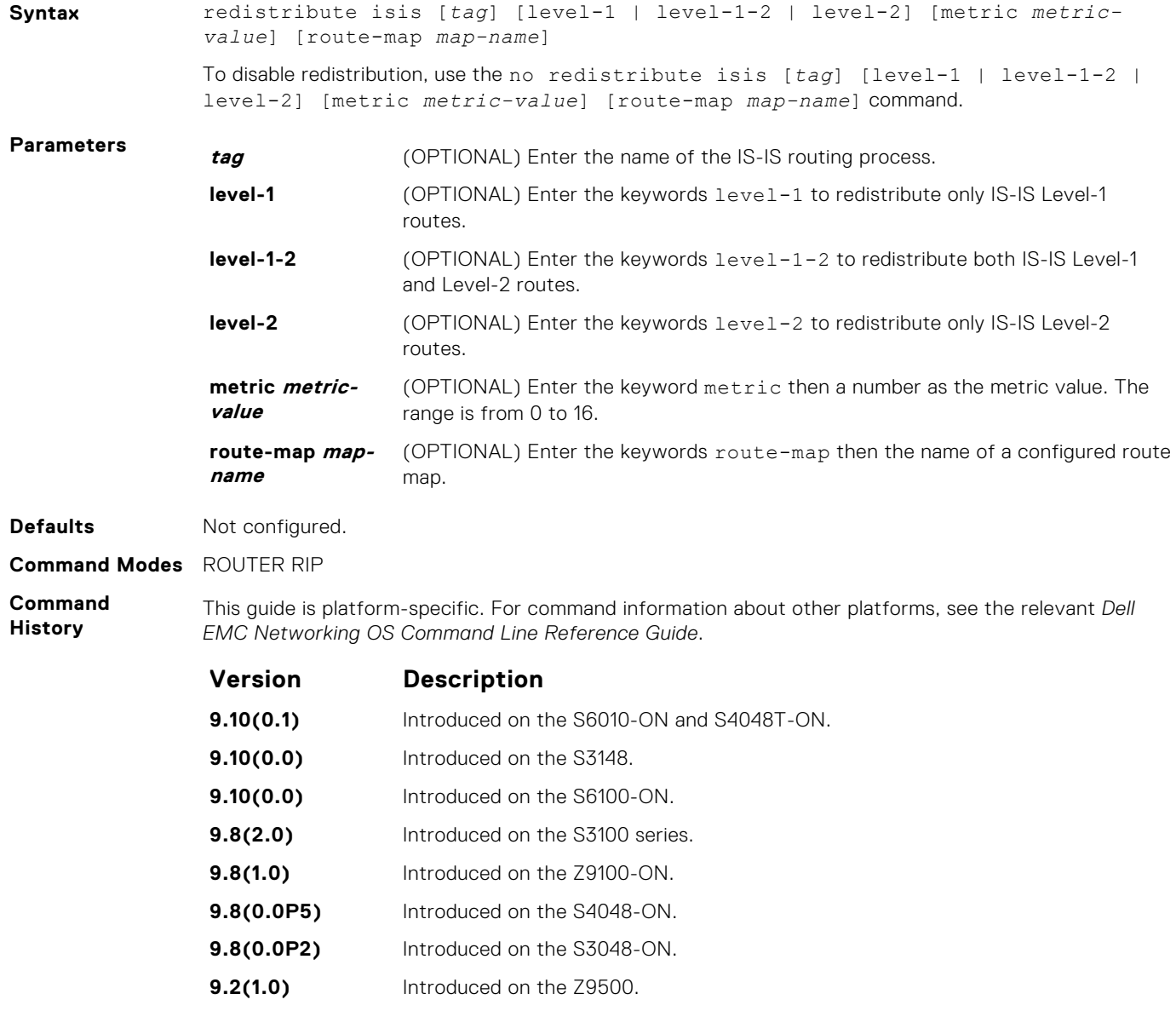

**8.3.19.0** Introduced on the S4820T.

<span id="page-1503-0"></span>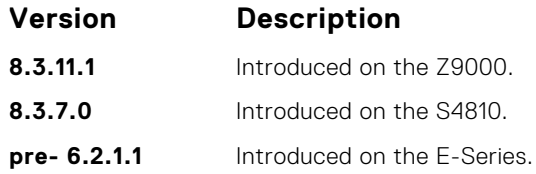

## **redistribute ospf**

Redistribute routing information from an OSPF process.

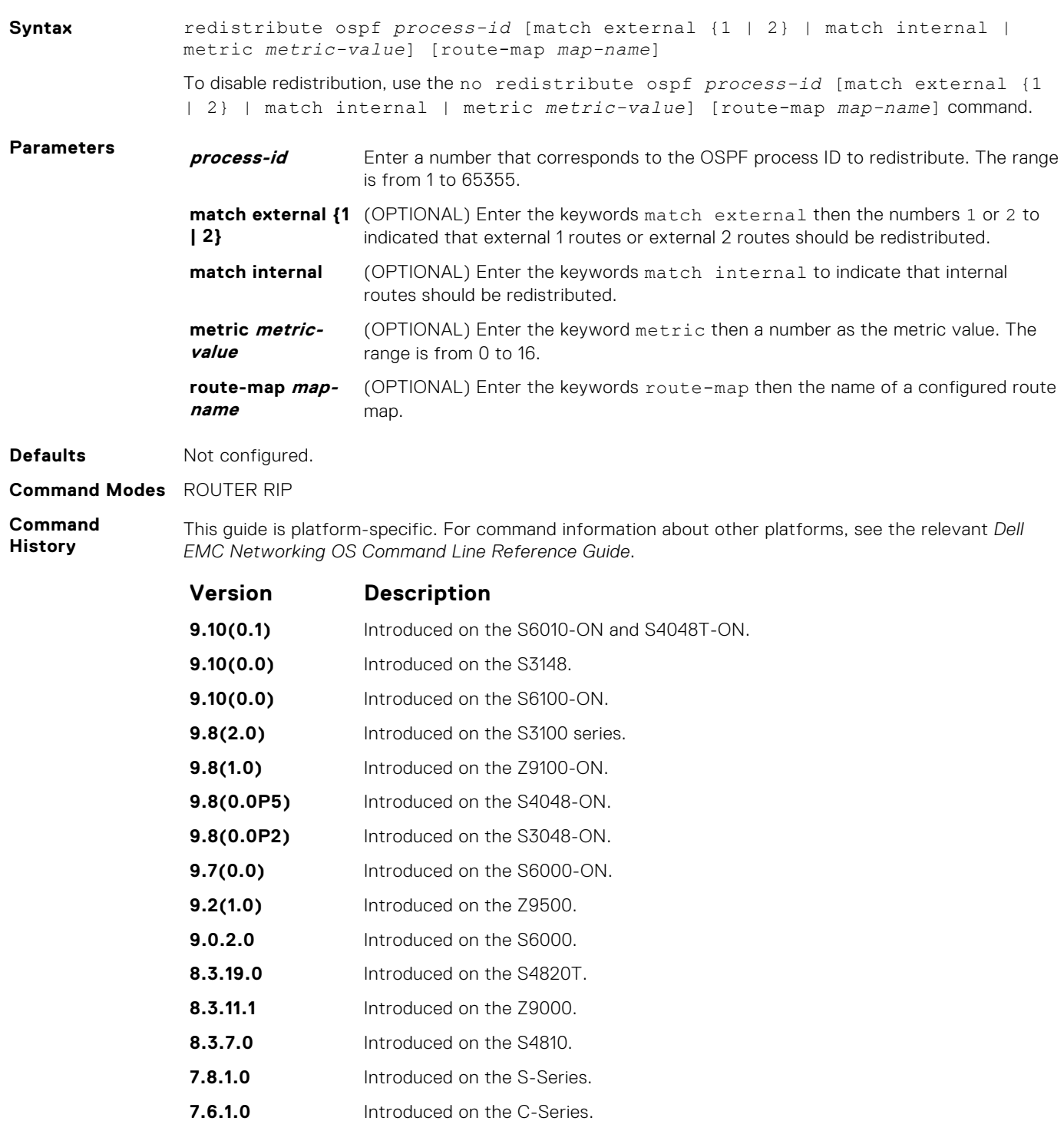

#### **Version Description**

**pre- 6.2.1.1** Introduced on the E-Series.

#### <span id="page-1504-0"></span>**router rip**

To configure and enable RIP, enter ROUTER RIP mode.

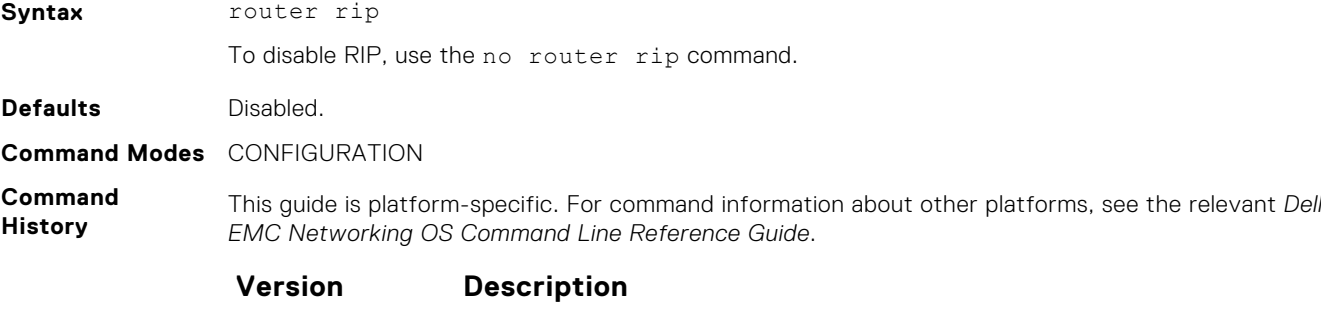

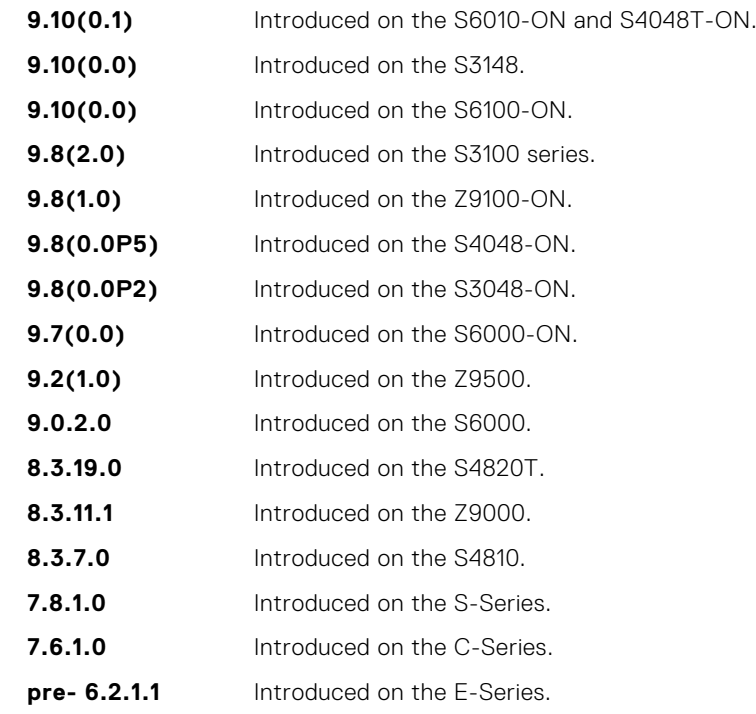

**Usage Information** To enable RIP, assign a network address using the network command.

**Example**

```
DellEMC(conf)# router rip
DellEMC(conf-router_rip)#
```
**Related Commands**

- [network](#page-1497-0) enables RIP.
- [exit](#page-103-0)  returns to CONFIGURATION mode.

#### <span id="page-1505-0"></span>**show config**

Display the changes you made to the RIP configuration. The default values are not shown.

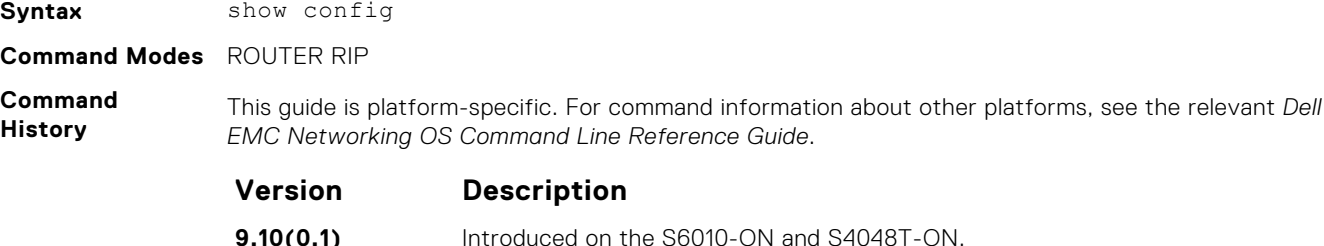

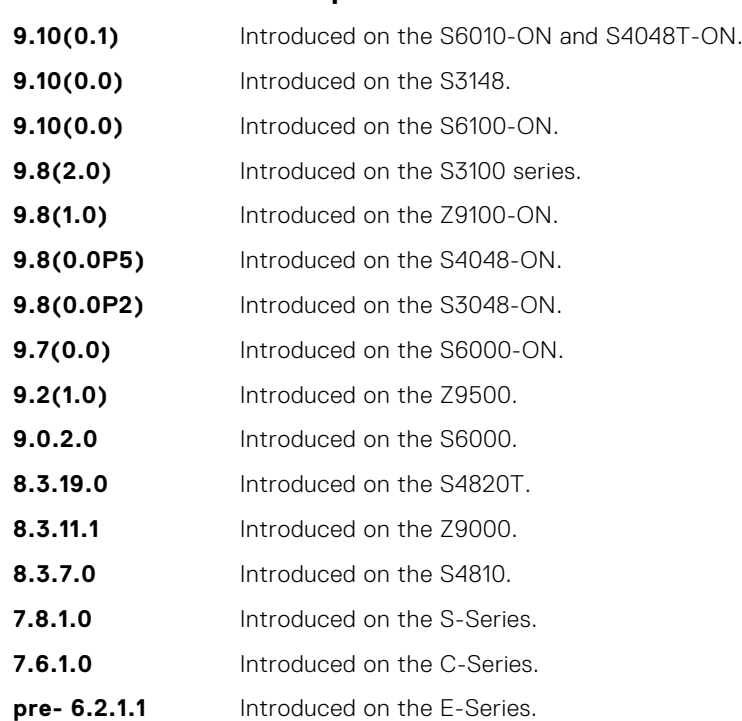

**Example**

```
DellEMC(conf-router_rip)# show config
!
router rip
 network 172.31.0.0
  passive-interface TenGigabitEthernet 1/1
DellEMC(conf-router_rip)#
```
### **show ip rip database**

Display the routes that RIP learns. If the switch learned no RIP routes, no output is generated.

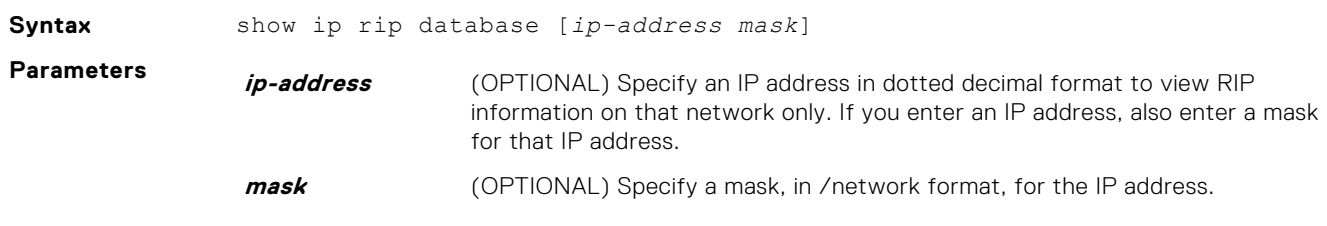

#### **Command Modes** EXEC Privilege

**Command History**

*EMC Networking OS Command Line Reference Guide*. **Version Description 9.10(0.1)** Introduced on the S6010-ON and S4048T-ON. **9.10(0.0)** Introduced on the S3148. **9.10(0.0)** Introduced on the S6100-ON. **9.8(2.0)** Introduced on the S3100 series. **9.8(1.0)** Introduced on the Z9100-ON. **9.8(0.0P5)** Introduced on the S4048-ON. **9.8(0.0P2)** Introduced on the S3048-ON. **9.7(0.0)** Introduced on the S6000-ON. **9.2(1.0)** Introduced on the Z9500. **9.0.2.0** Introduced on the S6000. **8.3.19.0** Introduced on the S4820T. **8.3.11.1** Introduced on the Z9000. **8.3.7.0** Introduced on the S4810. **7.8.1.0** Introduced on the S-Series. **7.6.1.0** Introduced on the C-Series. **pre- 6.2.1.1** Introduced on the E-Series. **Usage Information** The following describes the show ip rip database command shown in the following example. **Field Description Total number of routes in RIP database** Displays the number of RIP routes stored in the RIP database. **100.10.10.0/24 directly connected** Lists the routes directly connected. **150.100.0.0 redistributed** Lists the routes learned through redistribution. **209.9.16.0/24...** Lists the routes and the sources advertising those routes. **Example** DellEMC# show ip rip database Total number of routes in RIP database: 1624 204.250.54.0/24 [50/1] via 192.14.1.3, 00:00:12, TenGigabitEthernet 1/15<br>0.54.0/24 auto-summary 204.250.54.0/24 203.250.49.0/24 [50/1] via 192.13.1.3, 00:00:12, TenGigabitEthernet 1/14<br>0.49.0/24 auto-summary  $203.250.49.0/24$ 210.250.40.0/24 [50/2] via 1.1.18.2, 00:00:14, Vlan 18  $\begin{bmatrix} 50/2 \\ 1.1 & 1.1 & 1.130 \end{bmatrix}$ .<br>0.40.0/24 auto-summary 210.250.40.0/24 207.250.53.0/24 [50/2] via 1.1.120.2, 00:00:55, Port-channel 20 [50/2] via 1.1.130.2, 00:00:12, Port-channel 30 [50/2] via 1.1.10.2, 00:00:18, Vlan 10 207.250.53.0/24 auto-summary

208.250.42.0/24

This guide is platform-specific. For command information about other platforms, see the relevant *Dell*

```
 [50/2] via 1.1.120.2, 00:00:55, Port-channel 20
 [50/2] via 1.1.130.2, 00:00:12, Port-channel 30
 [50/2] via 1.1.10.2, 00:00:18, Vlan 10
208.250.42.0/24 auto-summary
DellEMC#
```
## **show running-config rip**

Display the current RIP configuration.

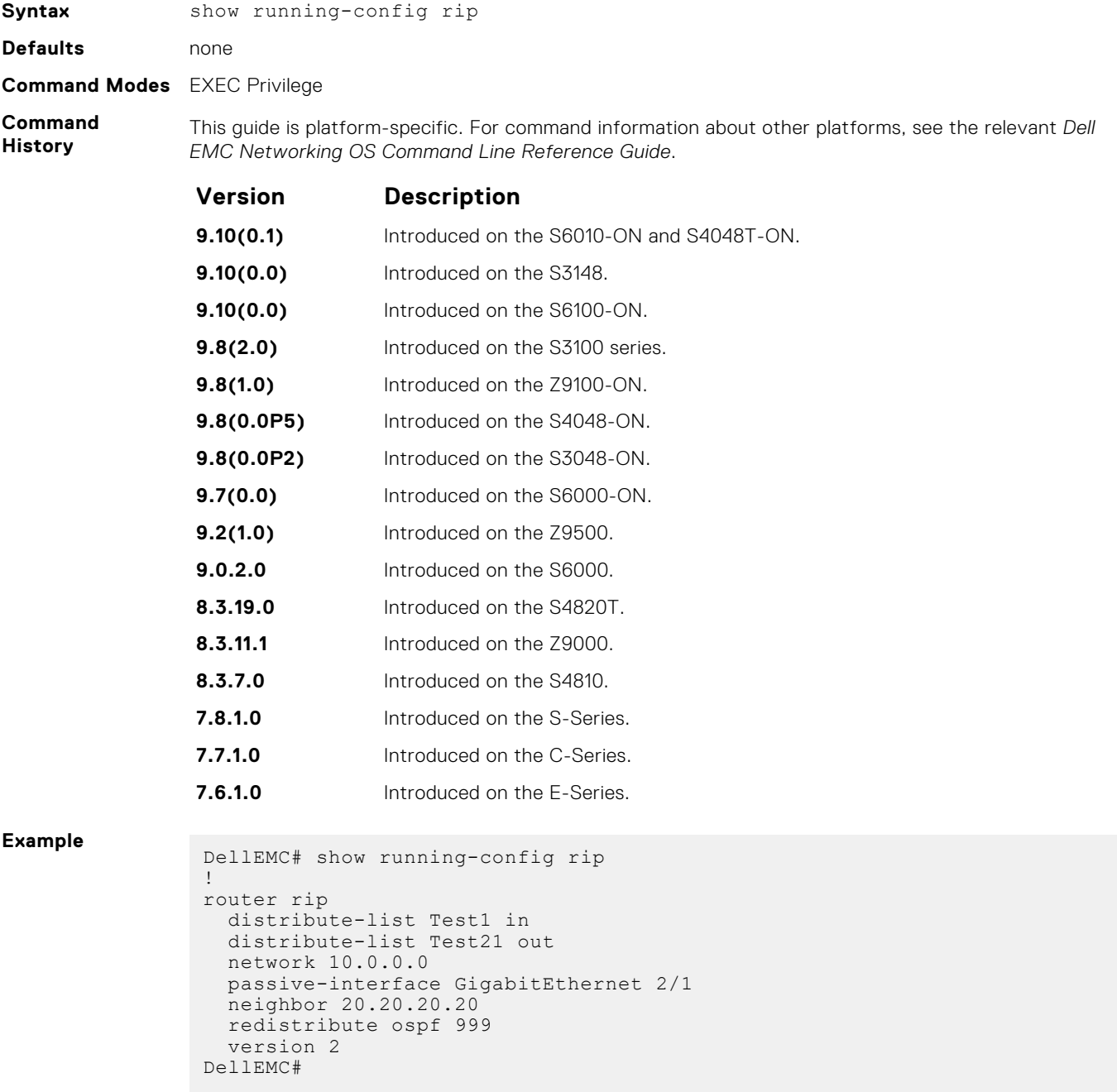

#### <span id="page-1508-0"></span>**timers basic**

Manipulate the RIP timers for routing updates, invalid, holddown times, and flush time.

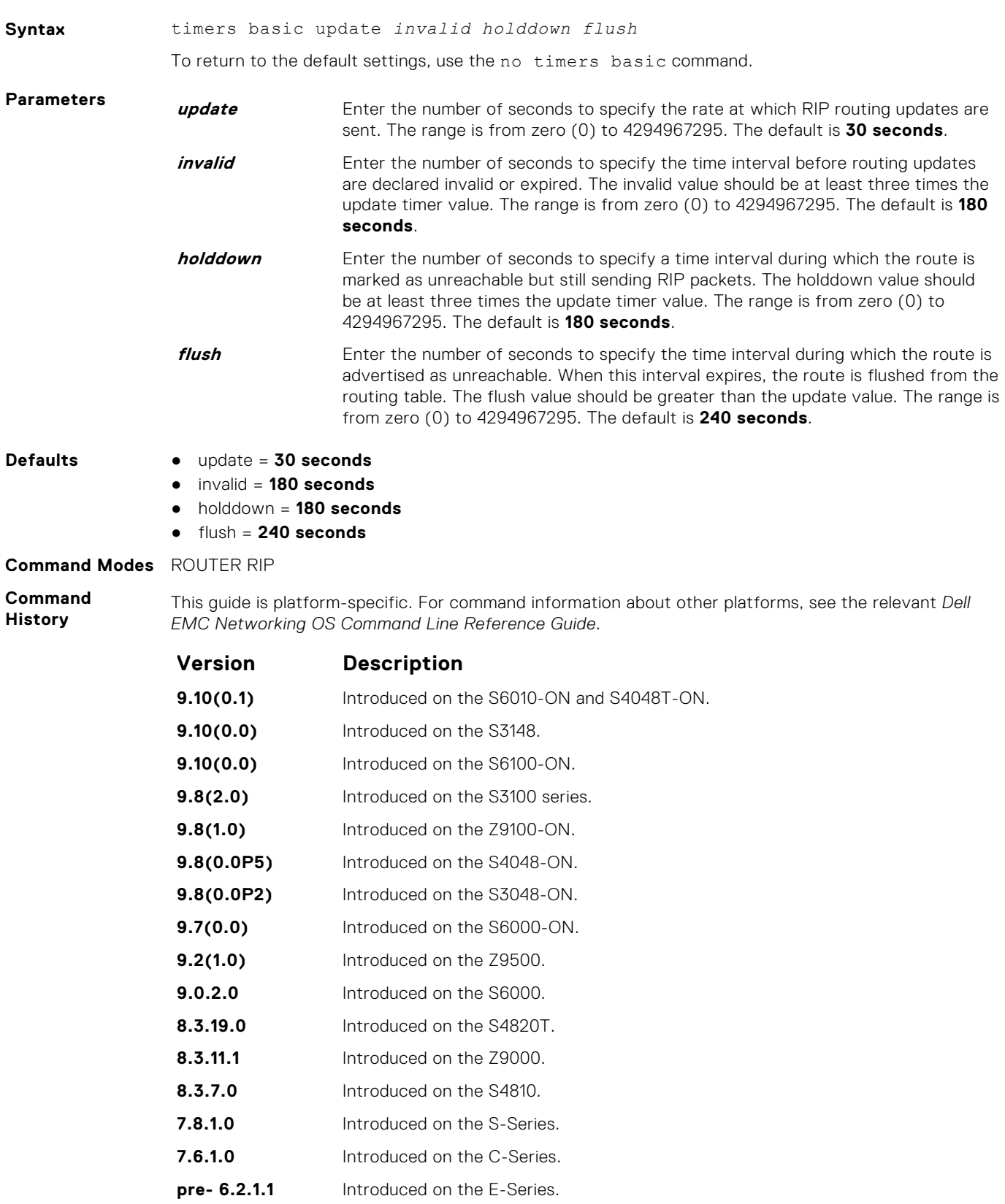

<span id="page-1509-0"></span>**Information** If you change the timers on one router, also synchronize the timers on all routers in the RIP domain.

#### **version**

**Usage**

Specify either RIP version 1 or RIP version 2.

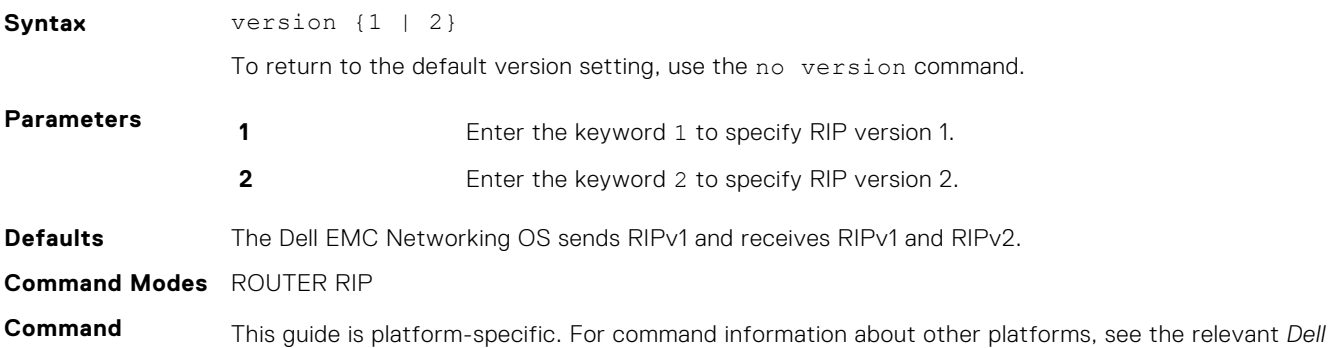

**History**

#### *EMC Networking OS Command Line Reference Guide*. **Version Description**

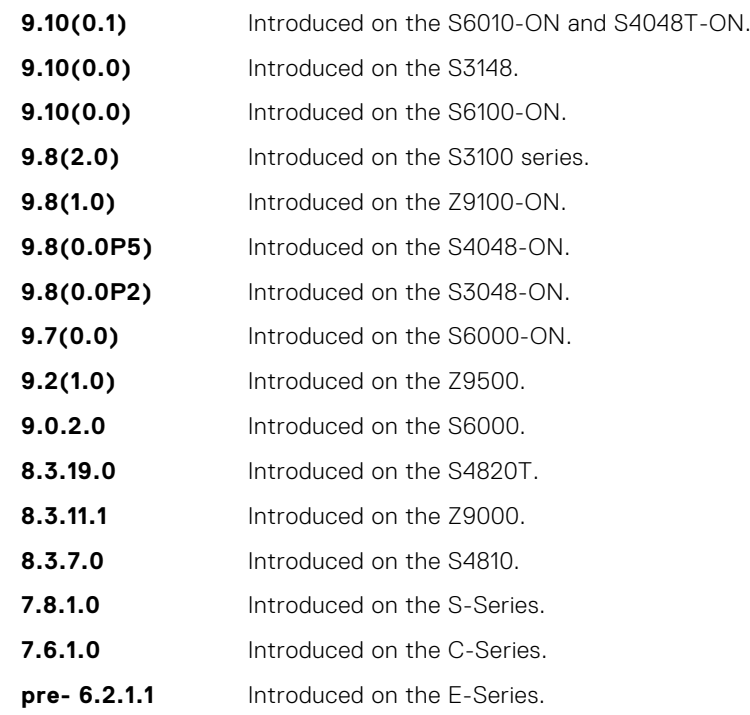

#### **Related Commands**

- [ip rip receive version](#page-1493-0)  sets the RIP version the interface receives.
- [ip rip send version](#page-1494-0) sets the RIP version the interface sends.

# **Remote Monitoring (RMON)**

Dell EMC Networking OS RMON is based on IEEE standards, providing both 32-bit and 64-bit monitoring and long-term statistics collection. Dell EMC Networking OS RMON supports the following RMON groups, as defined in RFC-2819, RFC-3273, RFC-3434, and RFC-4502:

- Ethernet Statistics Table; RFC-2819
- Ethernet Statistics High-Capacity Table; RFC-3273, 64bits
- Ethernet History Control Table; RFC-2819
- Ethernet History Table; RFC-2819
- Ethernet History High-Capacity Table; RFC-3273, 64bits
- Alarm Table; RFC-2819
- High-Capacity Alarm Table (64bits); RFC-3434, 64bits
- Event Table; RFC-2819
- Log Table; RFC-2819
- User History; RFC-4502
- Probe Configuration (Capabilities, SoftwareRev, HardwareRev, DateTime and ResetControl); RFC-4502

Dell EMC Networking OS RMON does not support the following statistics:

- etherStatsCollisions
- etherHistoryCollisions
- etherHistoryUtilization

**NOTE:** Only SNMP GET/GETNEXT access is supported. Configure RMON using the RMON commands. Collected data is ⋒ lost during a chassis reboot.

#### **Topics:**

- rmon alarm
- [rmon collection history](#page-1512-0)
- [rmon collection statistics](#page-1513-0)
- [rmon event](#page-1513-0)
- [rmon hc-alarm](#page-1514-0)
- [show rmon](#page-1516-0)
- [show rmon alarms](#page-1516-0)
- [show rmon events](#page-1518-0)
- [show rmon hc-alarm](#page-1519-0)
- [show rmon history](#page-1521-0)
- [show rmon log](#page-1522-0)
- [show rmon statistics](#page-1523-0)

#### **rmon alarm**

Set an alarm on any MIB object.

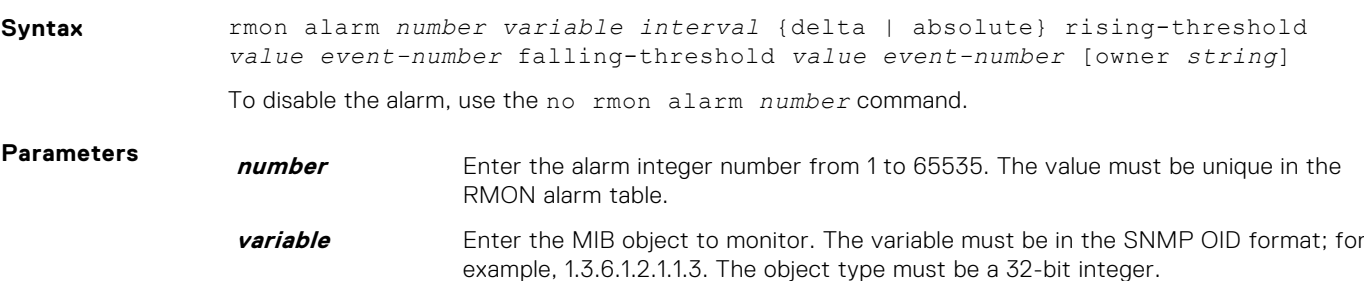

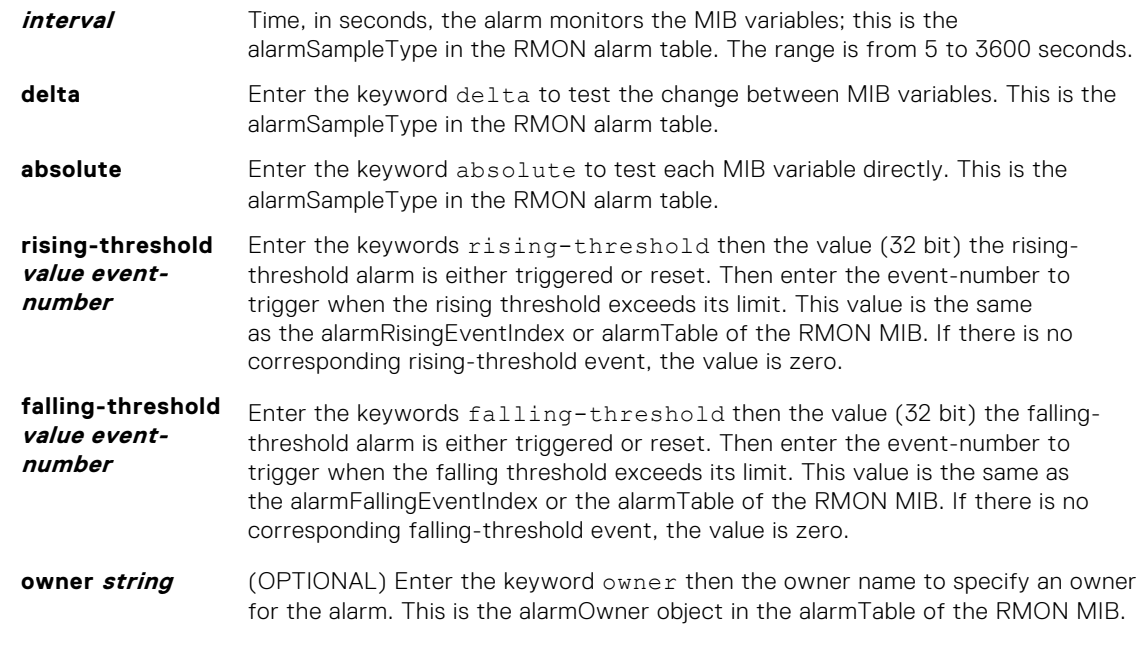

#### **Defaults owner**

**Command Modes** CONFIGURATION

**Command History**

This guide is platform-specific. For command information about other platforms, see the relevant *Dell EMC Networking OS Command Line Reference Guide*.

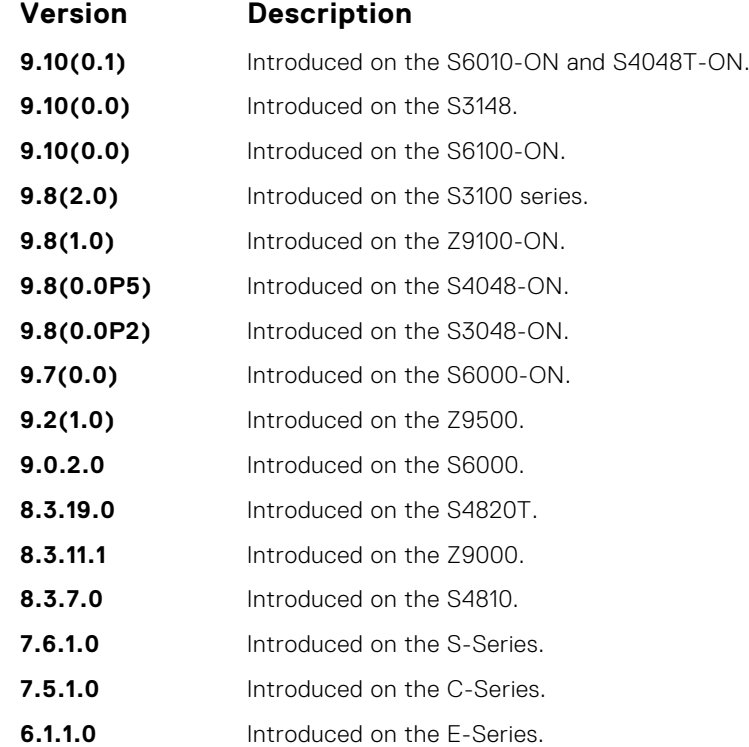
## **rmon collection history**

Enable the RMON MIB history group of statistics collection on an interface.

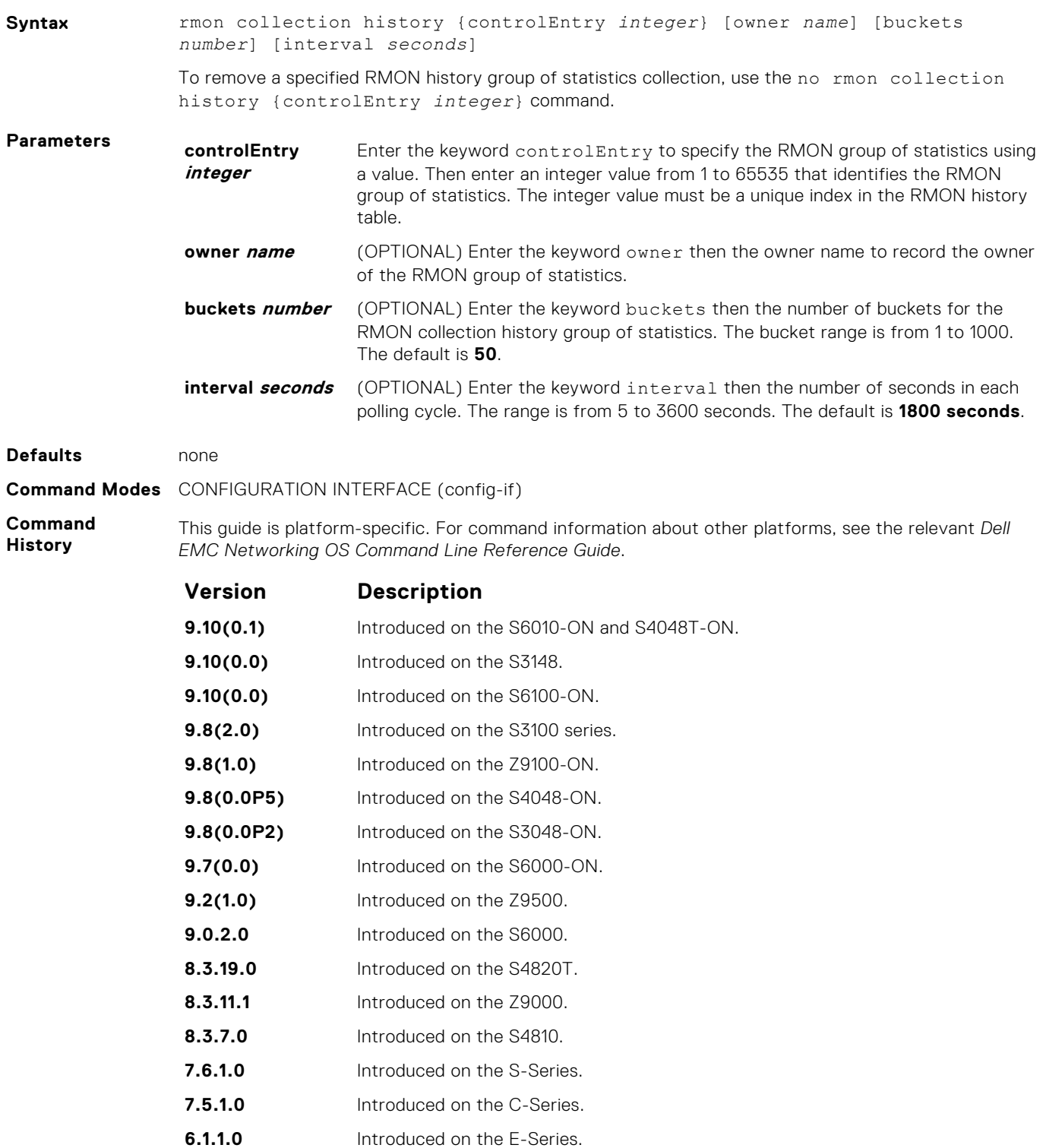

## **rmon collection statistics**

Enable RMON MIB statistics collection on an interface.

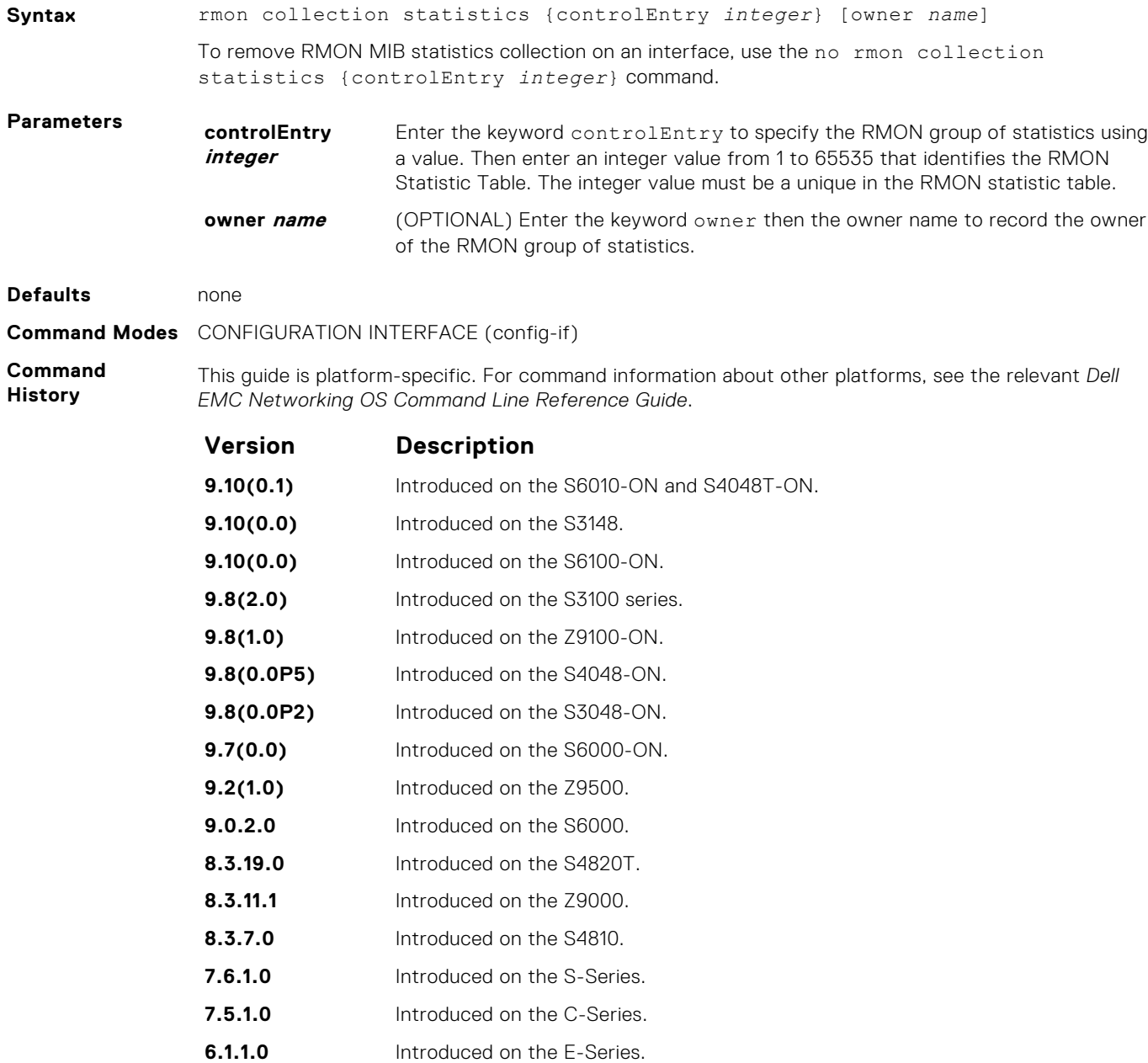

### **rmon event**

Add an event in the RMON event table.

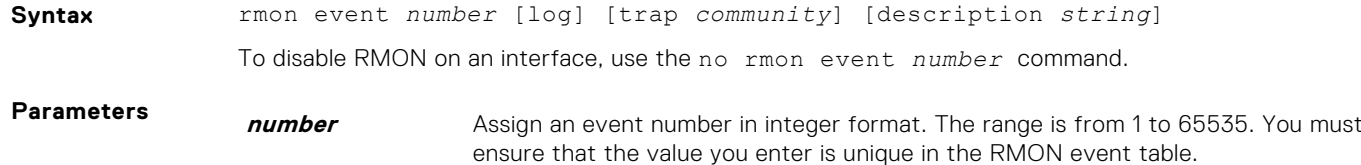

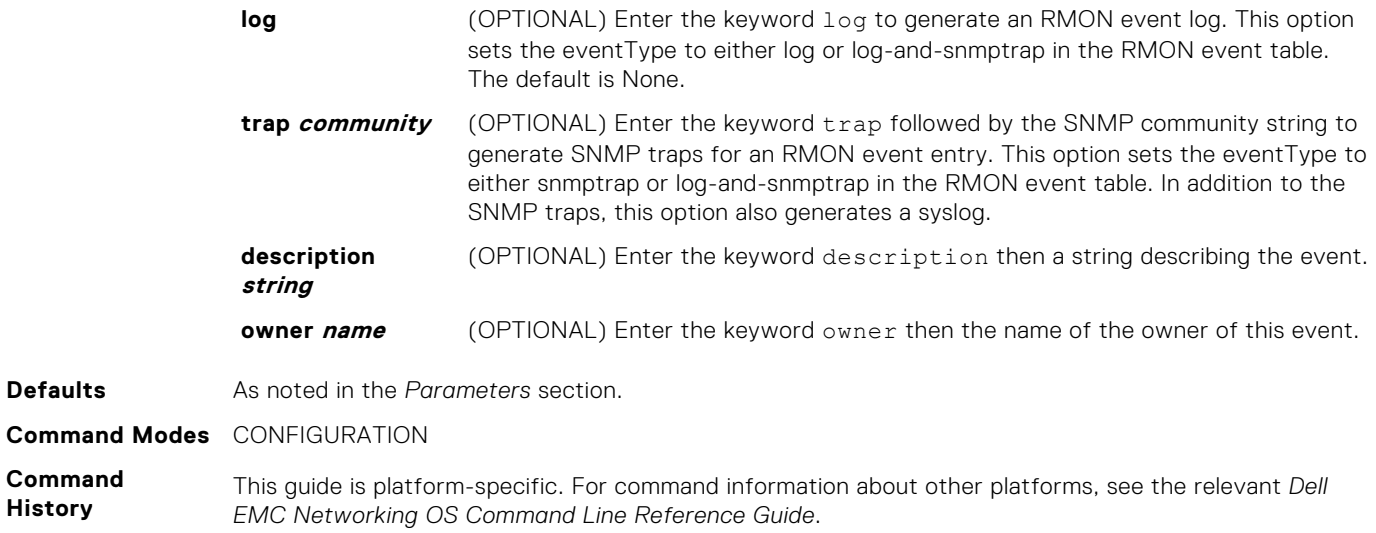

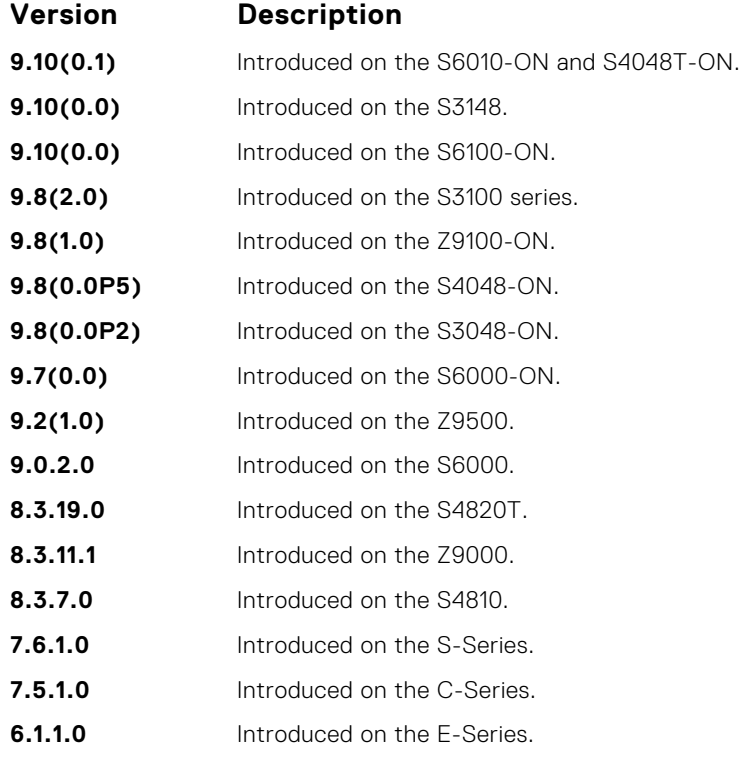

## **rmon hc-alarm**

Set an alarm on any MIB object.

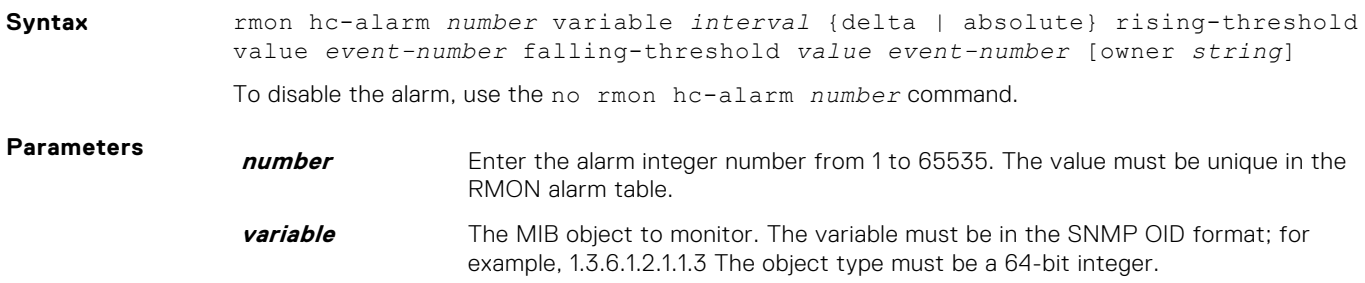

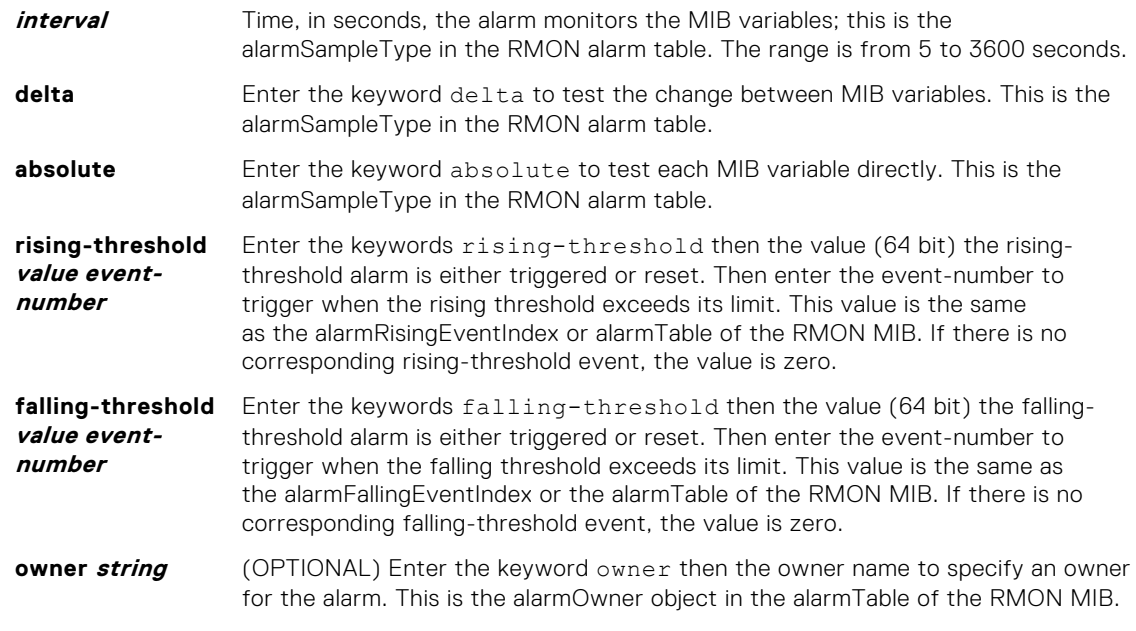

#### **Defaults owner**

**Command Modes** CONFIGURATION

**Command History**

This guide is platform-specific. For command information about other platforms, see the relevant *Dell EMC Networking OS Command Line Reference Guide*.

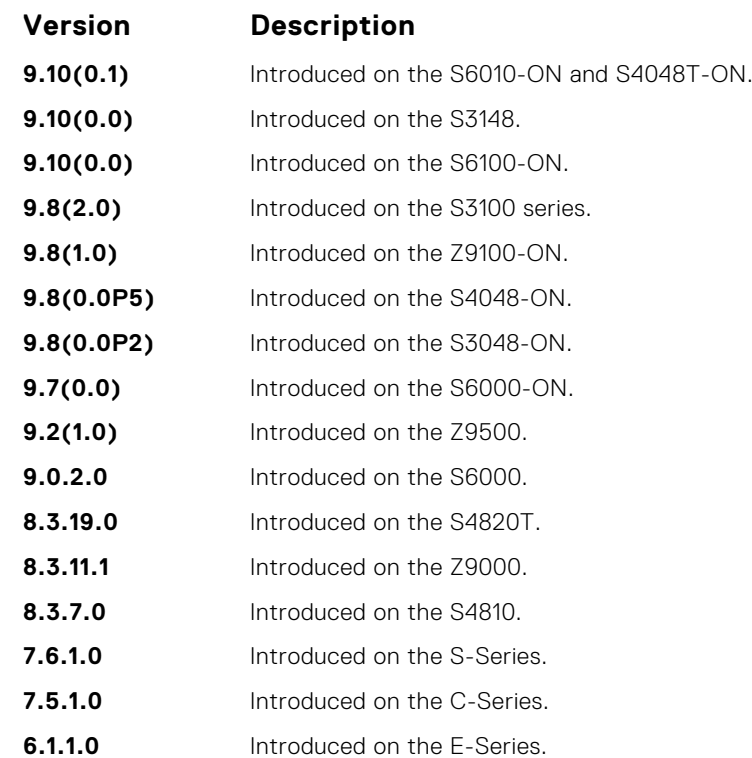

### **show rmon**

Display the RMON running status including the memory usage.

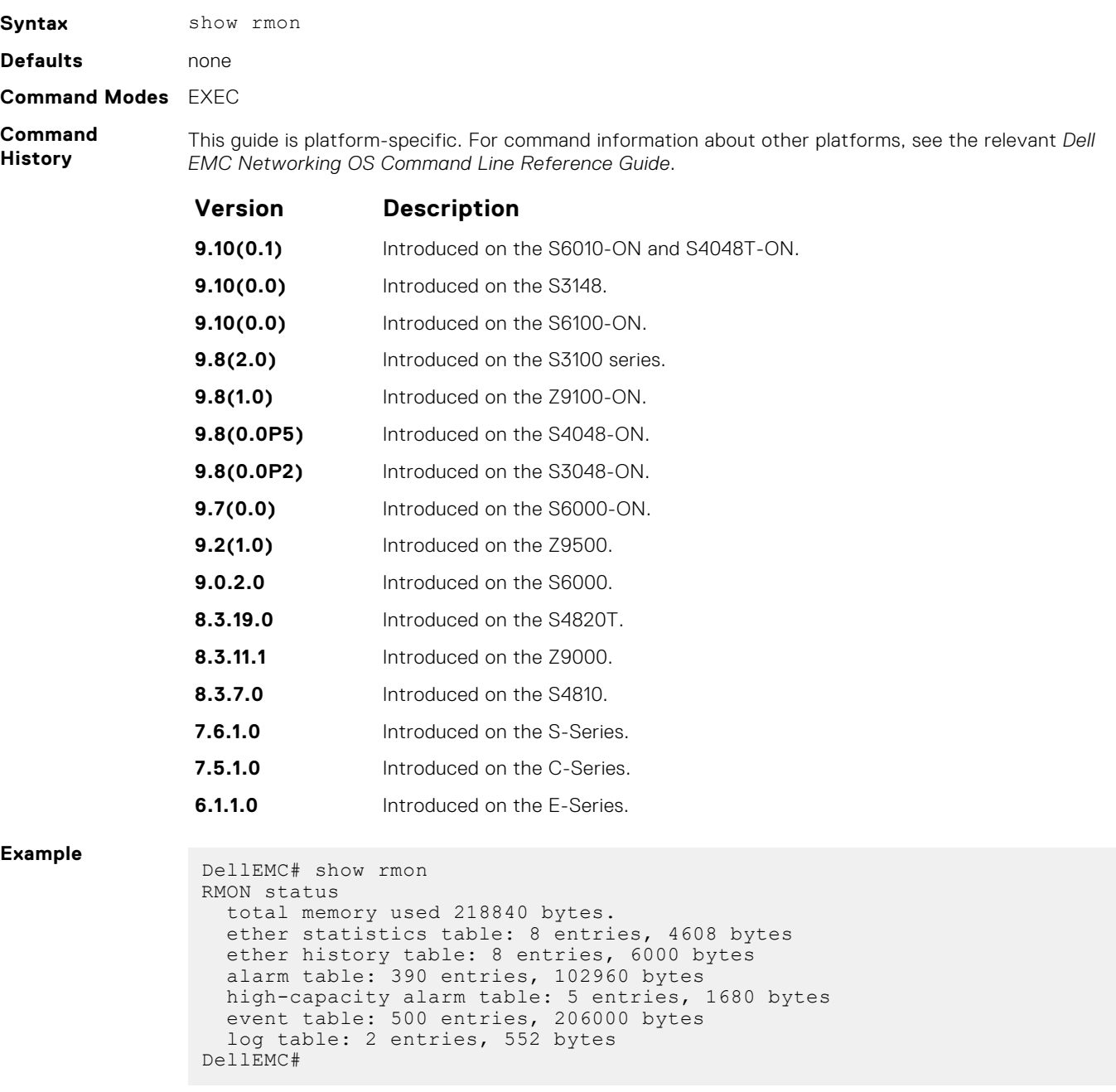

## **show rmon alarms**

Display the contents of the RMON alarm table.

**Syntax** show rmon alarms [*index*] [brief] **Parameters** *index* (OPTIONAL) Enter the table index number to display just that entry.

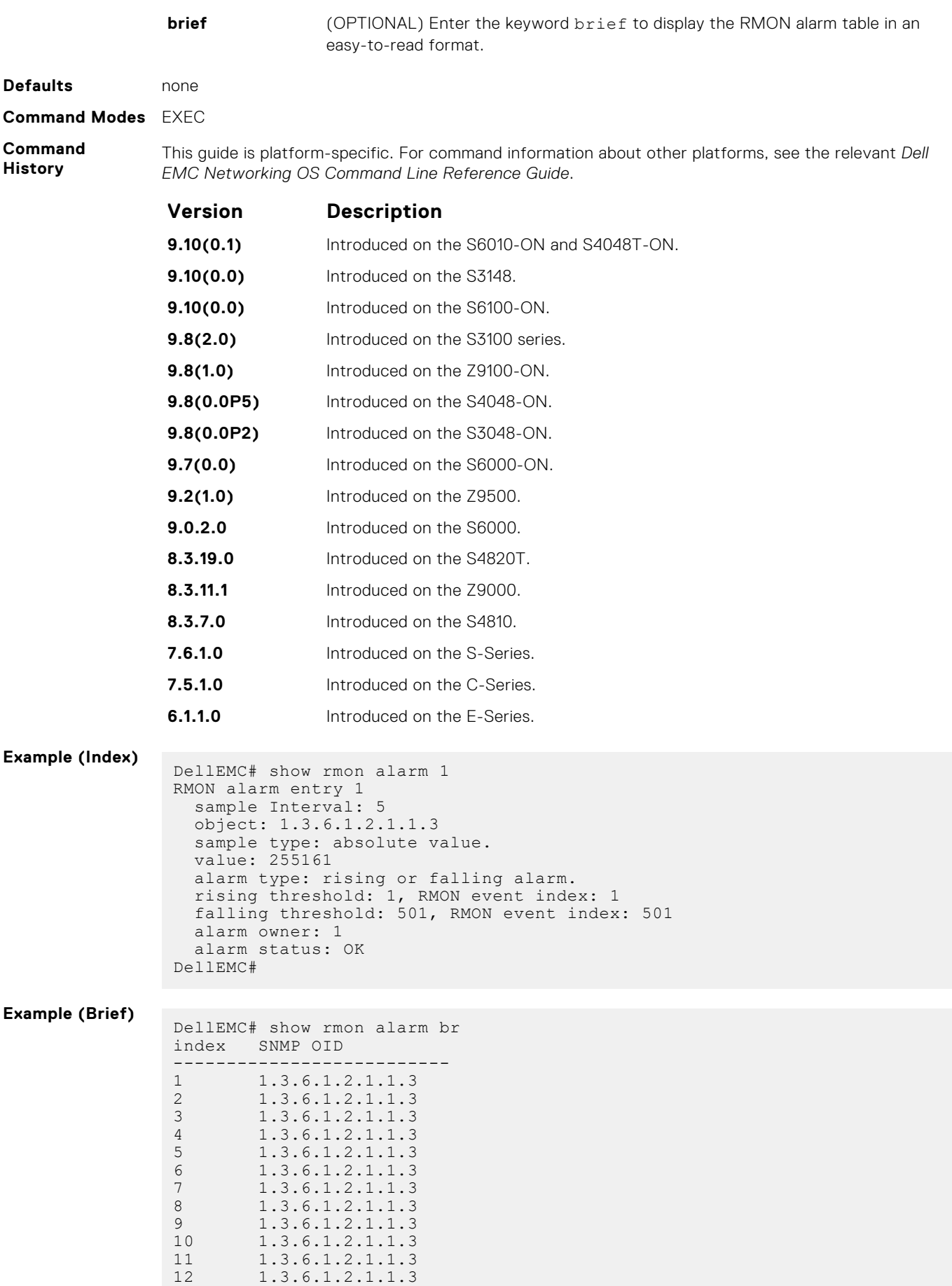

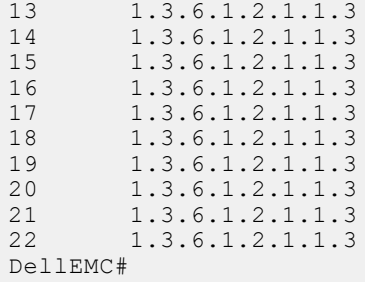

### **show rmon events**

Display the contents of the RMON event table.

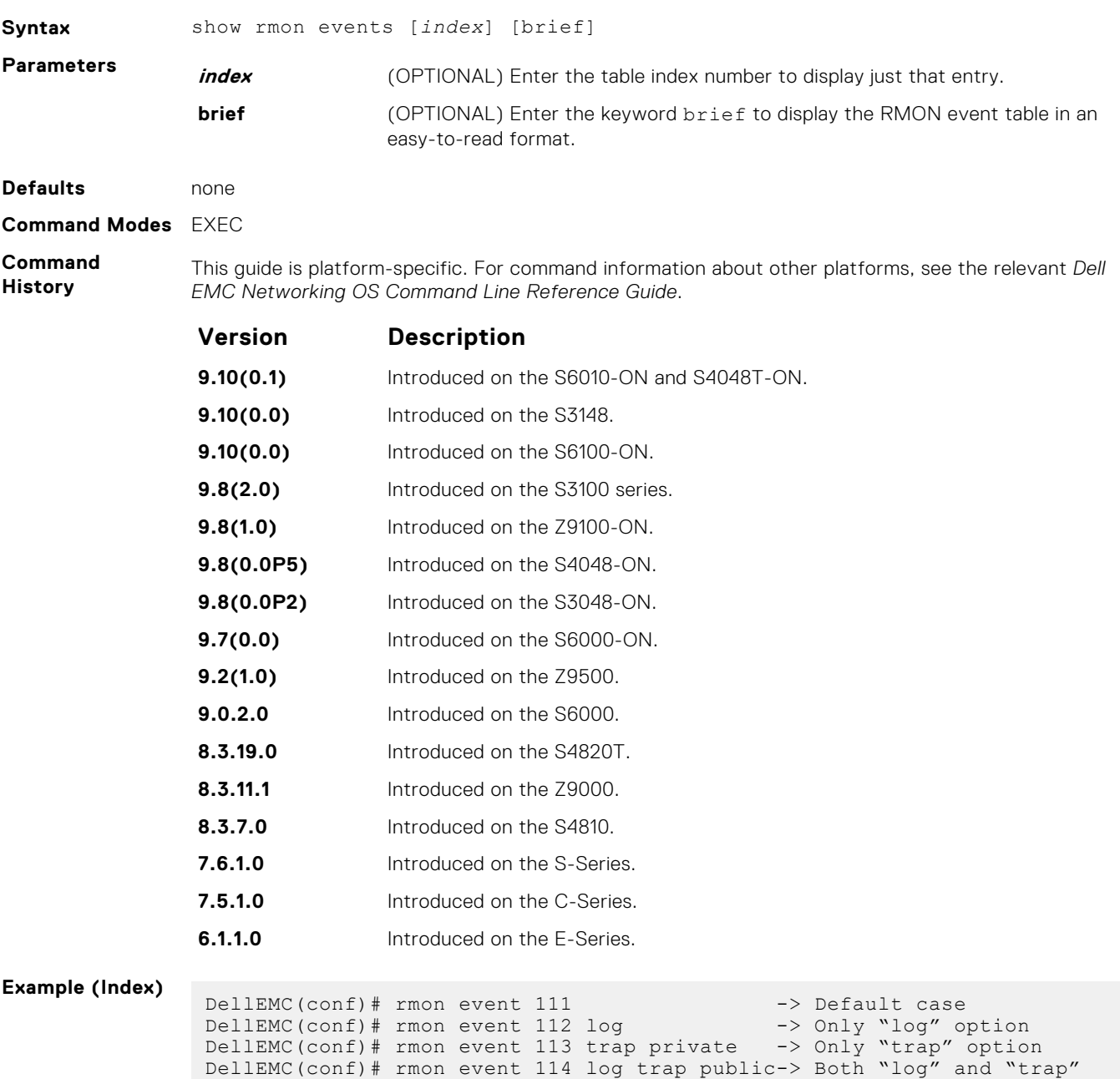

```
options
DellEMC(conf)#do show rmon events
RMON event entry 111
     description: 
      event type: none.
      event community:
      event last time sent: none
      event owner:
      event status: OK
RMON event entry 112
     description:
      event type: LOG.
      event community:
     event last time sent: none
      event owner:
      event status: OK
RMON event entry 113
     description:
      event type: SNMP TRAP.
     event community: private
     event last time sent: none
      event owner:
      event status: OK
RMON event entry 114
     description:
      event type: LOG and SNMP TRAP.
     event community: public
      event last time sent: none
      event owner:
      event status: OK
DellEMC# show rmon event brief
index description
          ------------------------------
1 1
2 2
3 3
\begin{array}{ccc} 4 & 4 \\ 5 & 5 \end{array}5 5
\begin{array}{ccc} 6 & & 6 \\ 7 & & 7 \end{array}\begin{array}{ccc} 7 & & & 7 \\ 8 & & & 8 \end{array}8<br>9<br>9
9 9
10 10
11 11
12 12
\begin{array}{ccc} 12 & & 12 \\ 13 & & 13 \\ 14 & & 14 \end{array}14 14
15 15
16 16
17 17<br>18 18
18 18<br>19 19
\frac{19}{20}\begin{array}{ccc} 20 & \hspace*{1.5cm} & 20 \\ 21 & \hspace*{1.5cm} & 21 \end{array}\begin{array}{ccc} 21 & 21 \\ 22 & 22 \end{array}22 22
```
### DellEMC#

### **show rmon hc-alarm**

**Example (Brief)**

Display the contents of RMON High-Capacity alarm table.

**Syntax** show rmon hc-alarm [*index*] [brief]

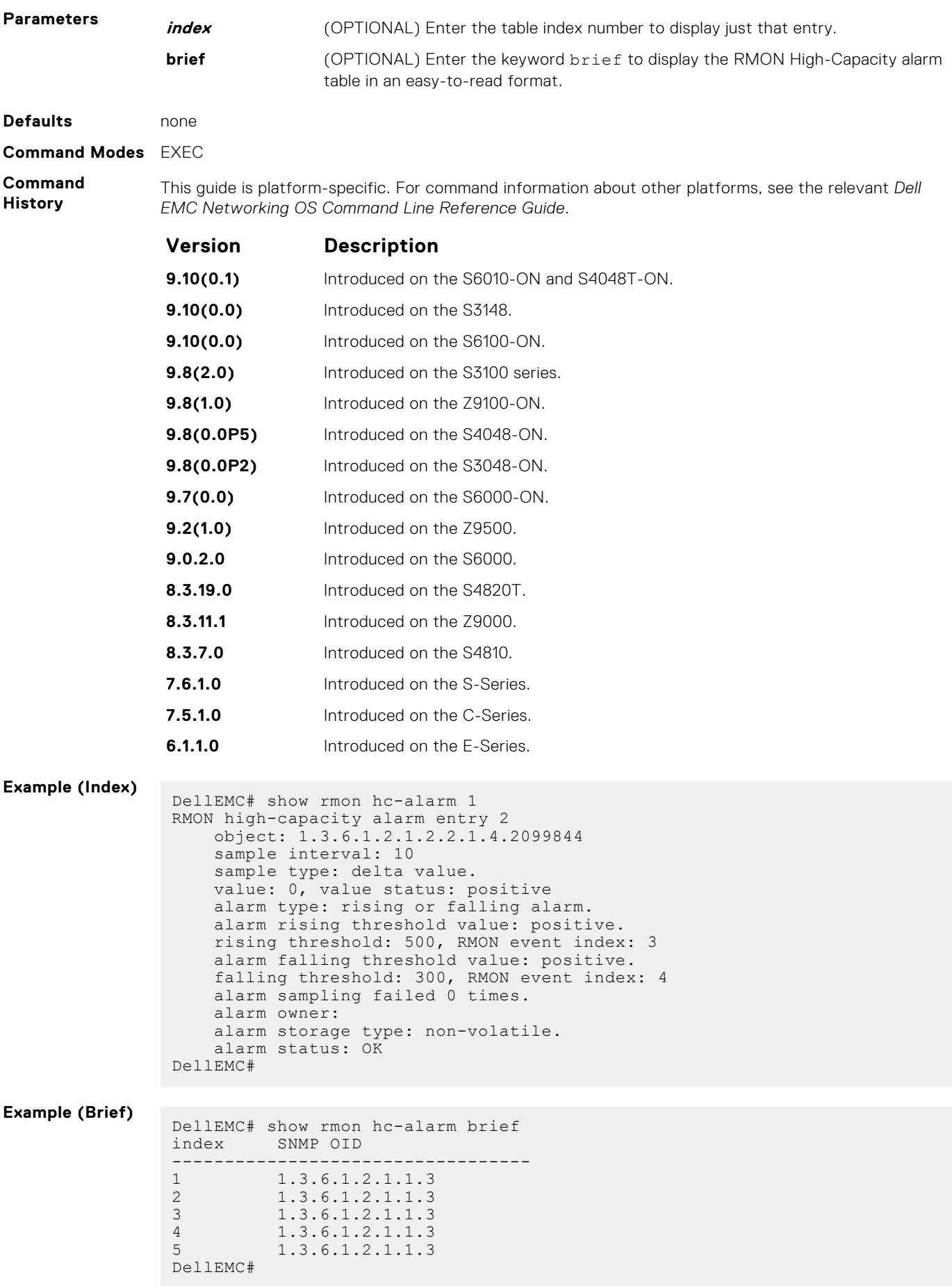

## **show rmon history**

Display the contents of the RMON Ethernet history table.

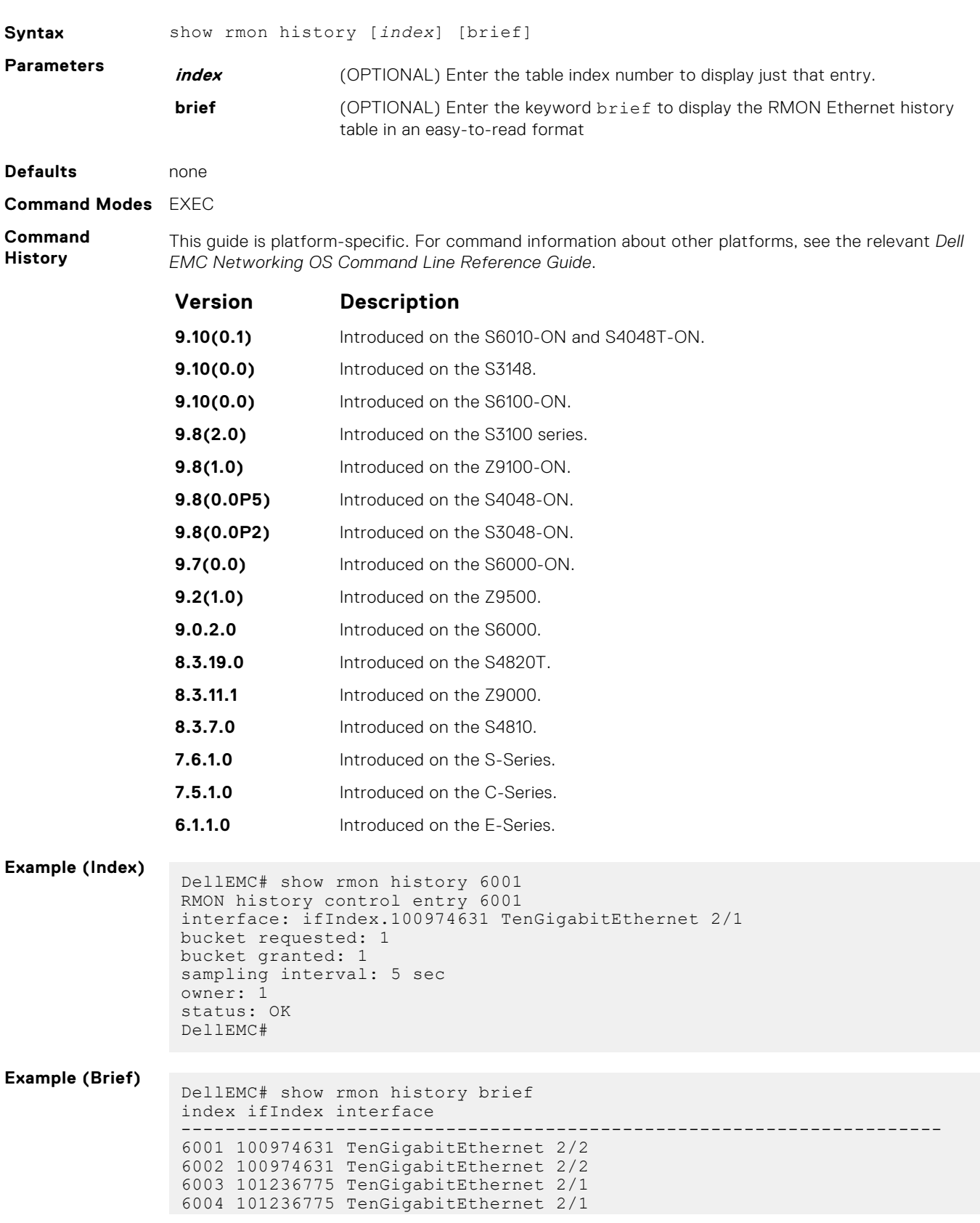

```
9001 134529054 TenGigabitEthernet 3/2
9002 134529054 TenGigabitEthernet 3/2
9003 134791198 TenGigabitEthernet 3/1
9004 134791198 TenGigabitEthernet 3/1
DellEMC#
```
## **show rmon log**

Display the contents of the RMON log table.

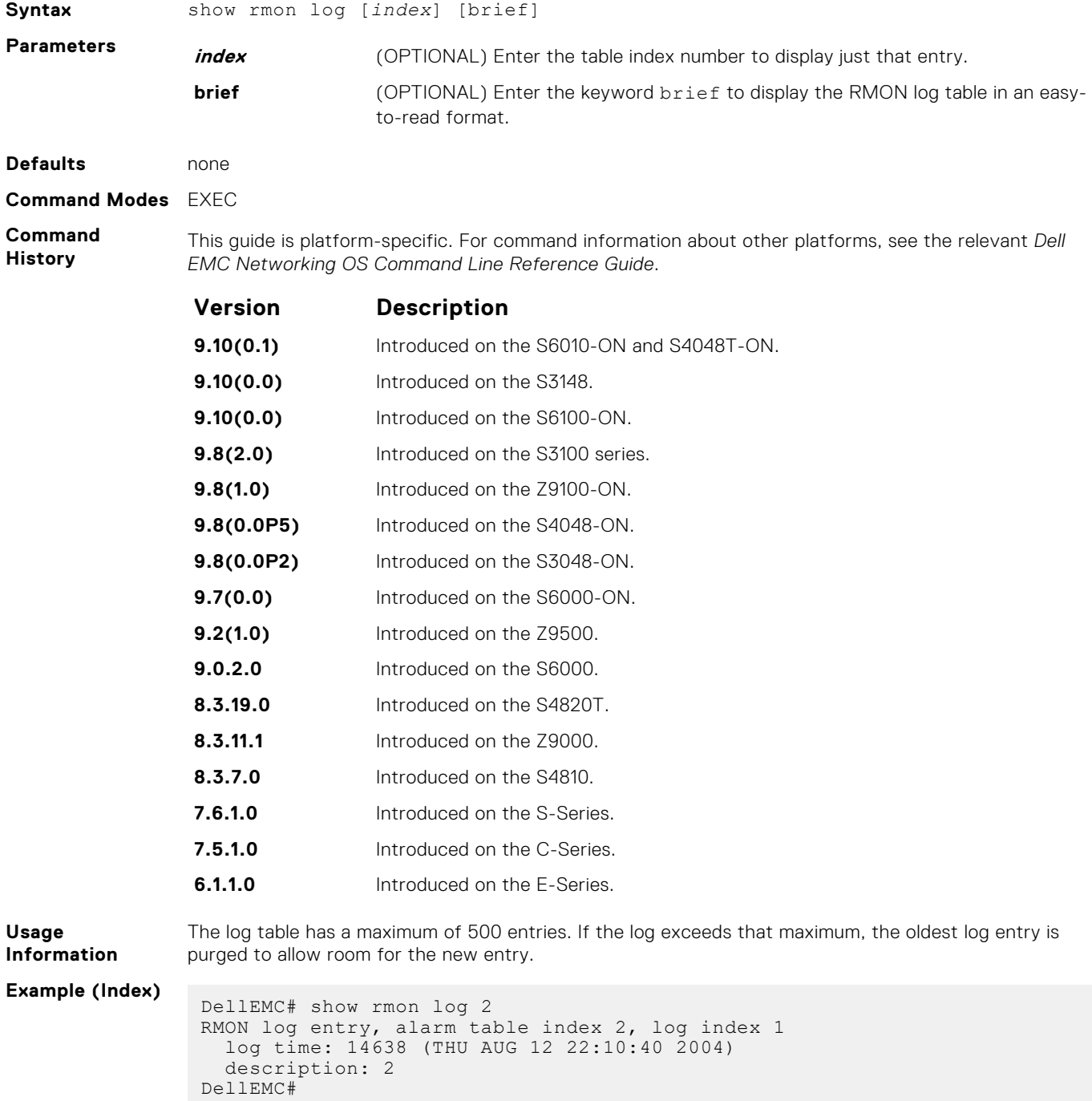

**Example (Brief)**

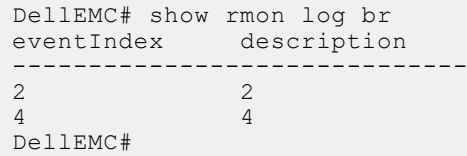

## **show rmon statistics**

Display the contents of RMON Ethernet statistics table.

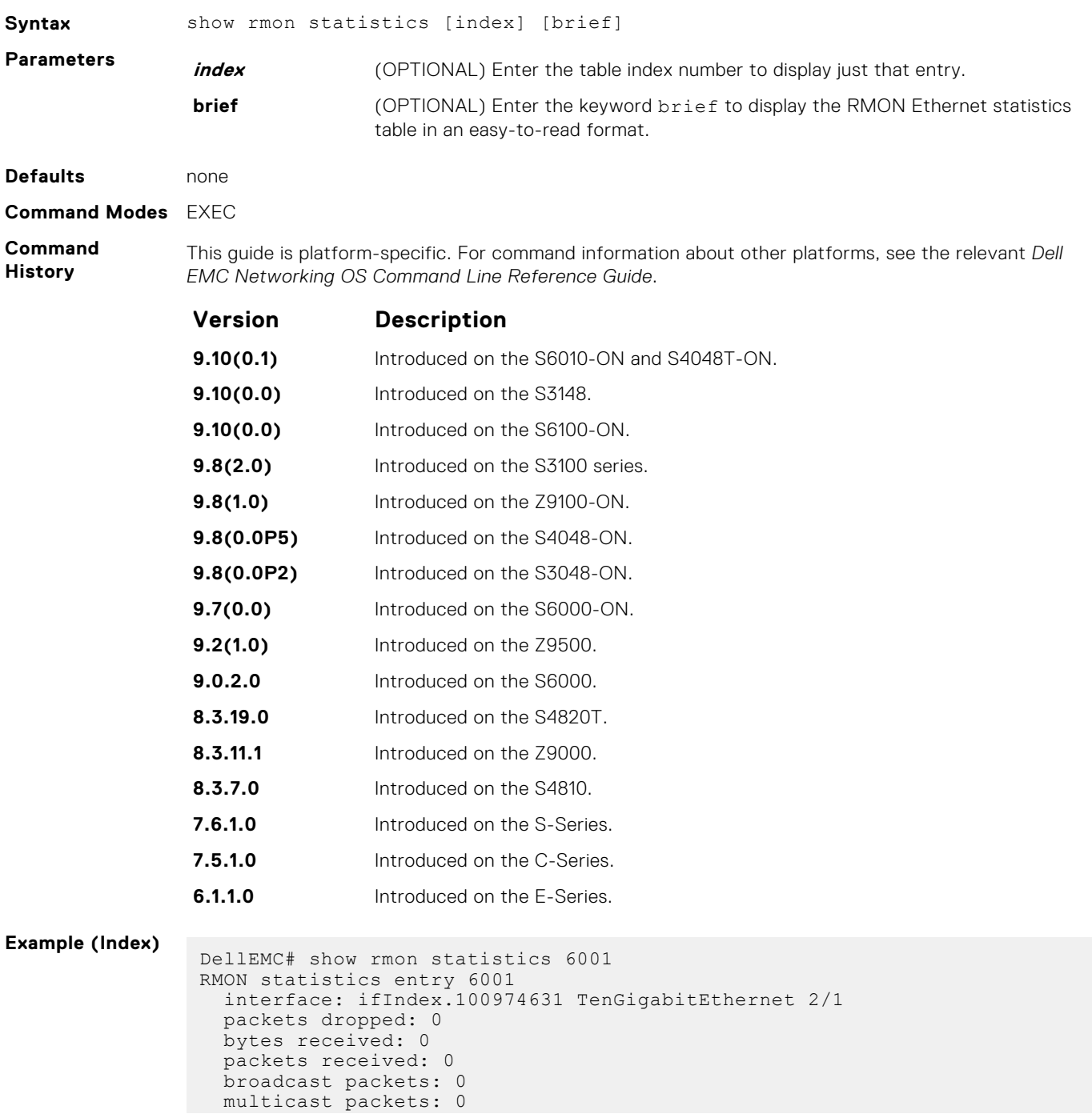

```
 CRC error: 0
   under-size packets: 0
   over-size packets: 0
   fragment errors: 0
   jabber errors: 0
   collision: 0
   64bytes packets: 0
   65-127 bytes packets: 0
   128-255 bytes packets: 0
   256-511 bytes packets: 0
   512-1023 bytes packets: 0
   1024-1518 bytes packets: 0
   owner: 1
   status: OK
   <high-capacity data>
  HC packets received overflow: 0
   HC packets received: 0
   HC bytes received overflow: 0
   HC bytes received: 0
  HC 64bytes packets overflow: 0
 HC 64bytes packets: 0
 HC 65-127 bytes packets overflow: 0
  HC 65-127 bytes packets: 0
   HC 128-255 bytes packets overflow: 0
   HC 128-255 bytes packets: 0
  HC 256-511 bytes packets overflow: 0
  HC 256-511 bytes packets: 0
 HC 512-1023 bytes packets overflow: 0
 HC 512-1023 bytes packets: 0
  HC 1024-1518 bytes packets overflow: 0
  HC 1024-1518 bytes packets: 0
DellEMC#
```
#### **Example (Brief)**

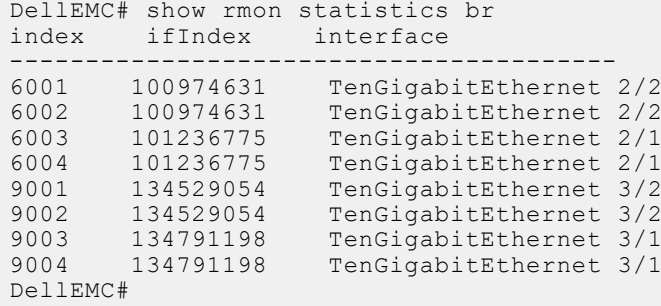

# **Rapid Spanning Tree Protocol (RSTP)**

The Dell EMC Networking OS implementation of rapid spanning tree protocol (RSTP) is based on the IEEE 802.1w standard spanning-tree protocol. The RSTP algorithm configures connectivity throughout a bridged local area network (LAN) that is comprised of LANs interconnected by bridges.

Dell EMC Networking OS supports RSTP.

#### **Topics:**

- bridge-priority
- [debug spanning-tree rstp](#page-1526-0)
- **[description](#page-1527-0)**
- [disable](#page-1528-0)
- [forward-delay](#page-1528-0)
- [hello-time](#page-1529-0)
- [max-age](#page-1530-0)
- [protocol spanning-tree rstp](#page-1531-0)
- [show config](#page-1532-0)
- [show spanning-tree rstp](#page-1532-0)
- [spanning-tree rstp](#page-1534-0)
- [tc-flush-standard](#page-1536-0)

## **bridge-priority**

Set the bridge priority for RSTP.

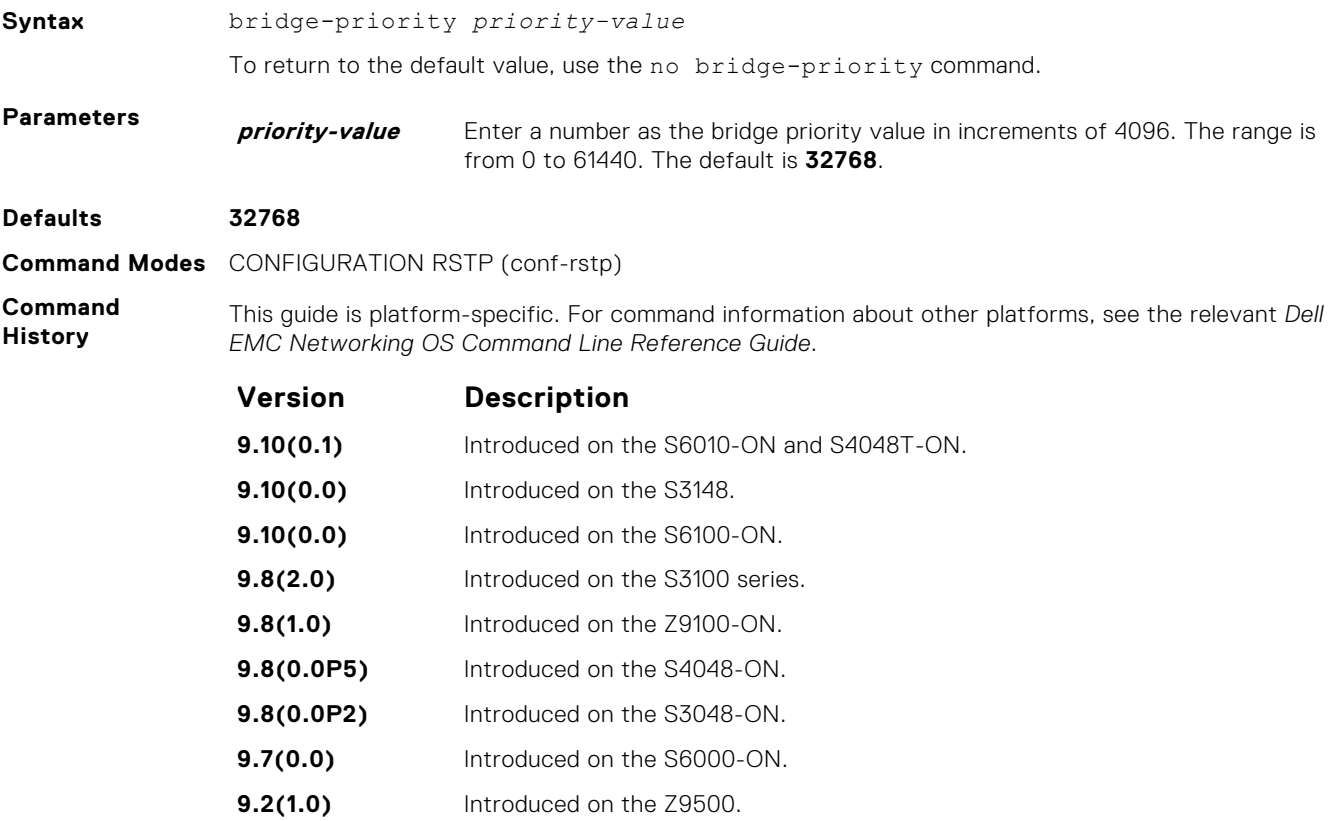

<span id="page-1526-0"></span>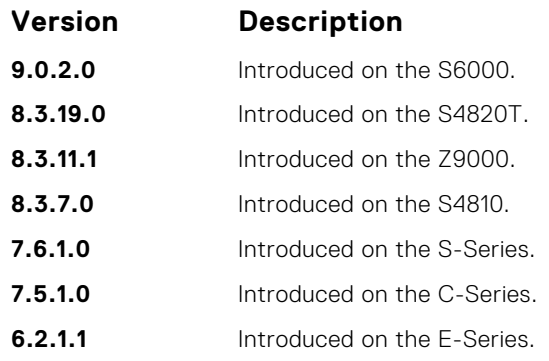

**Related Commands** ● [protocol spanning-tree rstp](#page-1531-0) — enters rapid spanning tree mode.

## **debug spanning-tree rstp**

Enable debugging of RSTP and view information on the protocol.

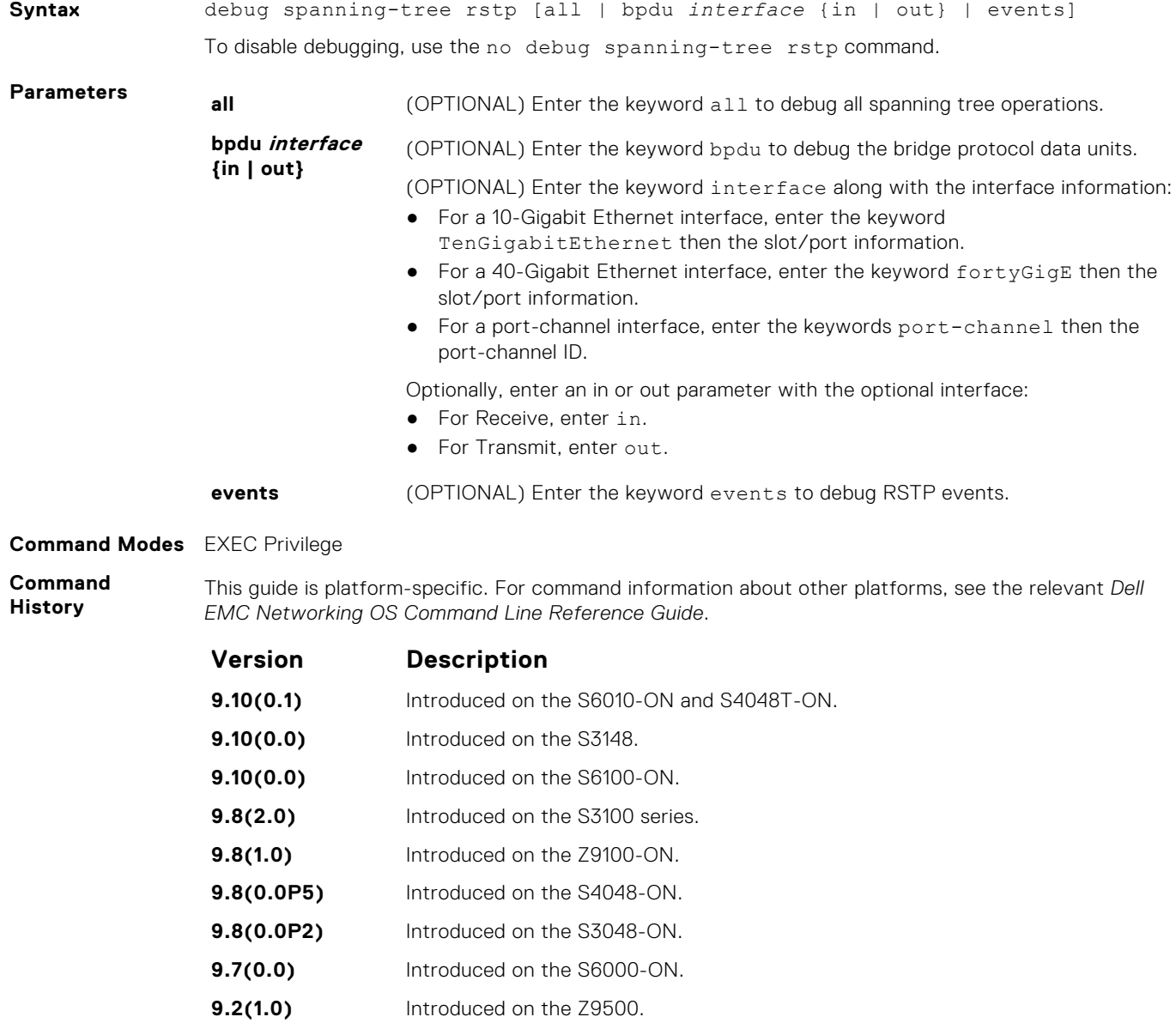

<span id="page-1527-0"></span>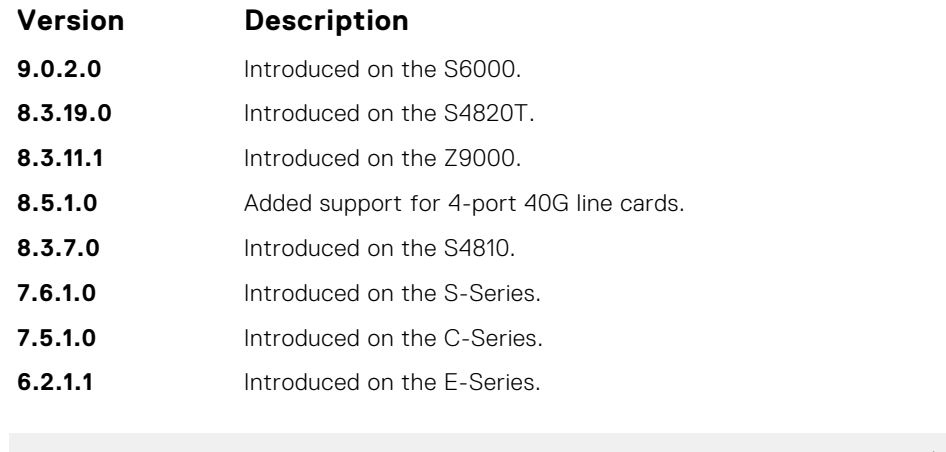

**Example**

DellEMC# debug spanning-tree rstp bpdu tengigabitethernet 2/1 ? in Receive (in) out Transmit (out)

## **description**

Enter a description of the rapid spanning tree.

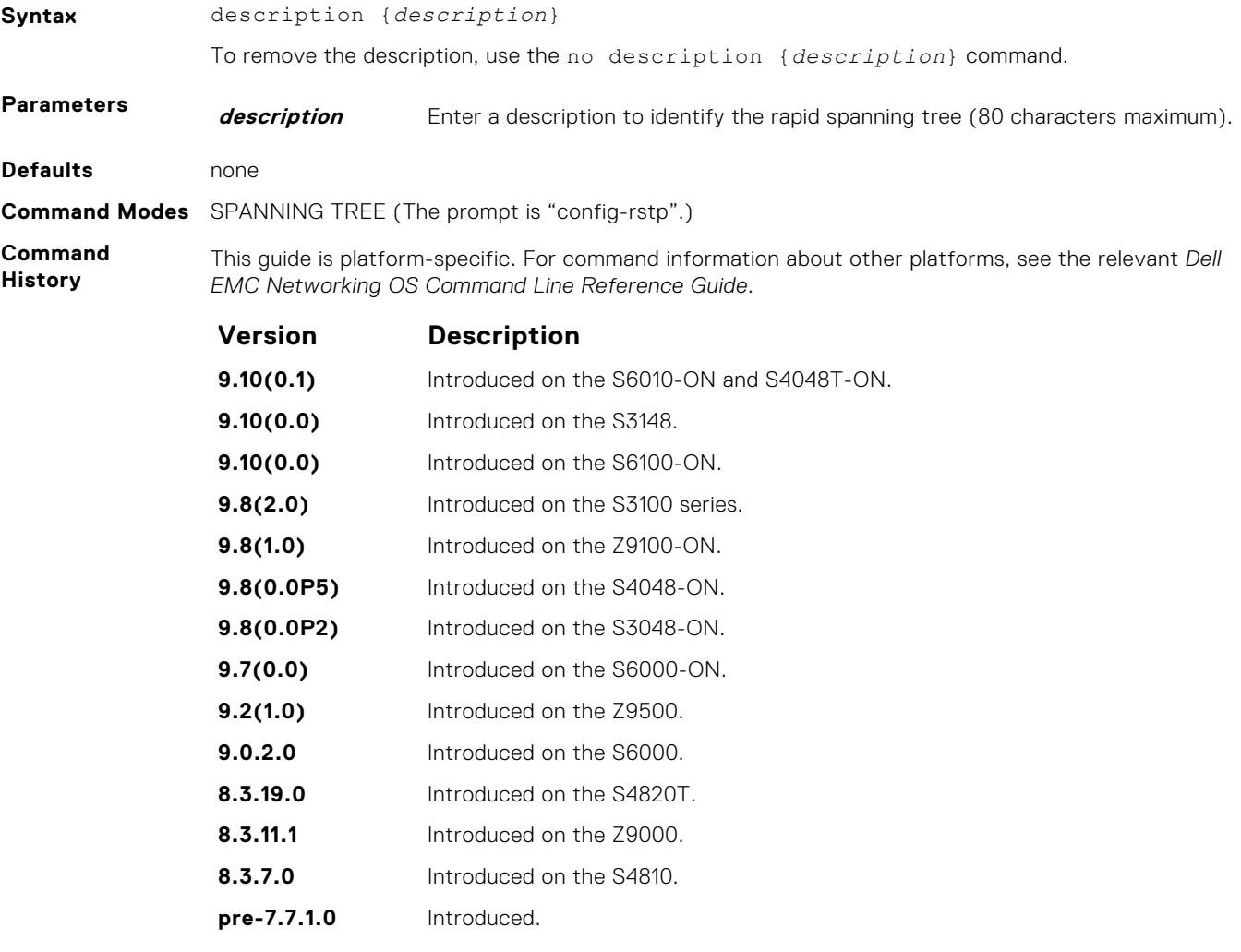

**Related Commands** ● [protocol spanning-tree rstp](#page-1531-0) — enters SPANNING TREE mode on the switch.

## <span id="page-1528-0"></span>**disable**

Disable RSTP globally on the system.

**Syntax** disable

To enable Rapid Spanning Tree Protocol, use the no disable command.

**Defaults** RSTP is disabled.

**Command Modes** CONFIGURATION RSTP (conf-rstp)

**Command History** This guide is platform-specific. For command information about other platforms, see the relevant *Dell EMC Networking OS Command Line Reference Guide*.

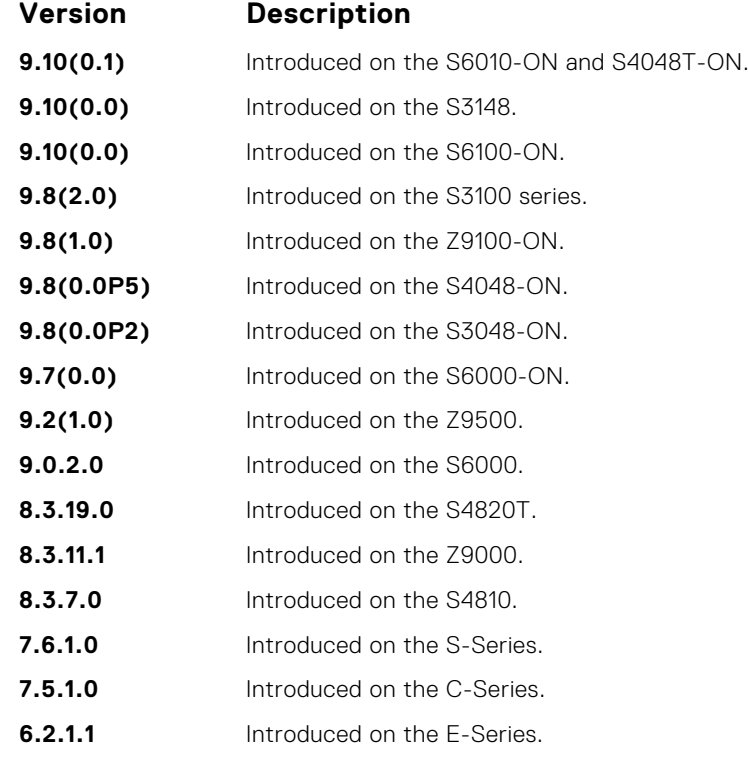

#### **Related Commands**

● [protocol spanning-tree rstp](#page-1531-0) — enters SPANNING TREE mode on the switch.

## **forward-delay**

Configure the amount of time the interface waits in the Listening State and the Learning State before transitioning to the Forwarding State.

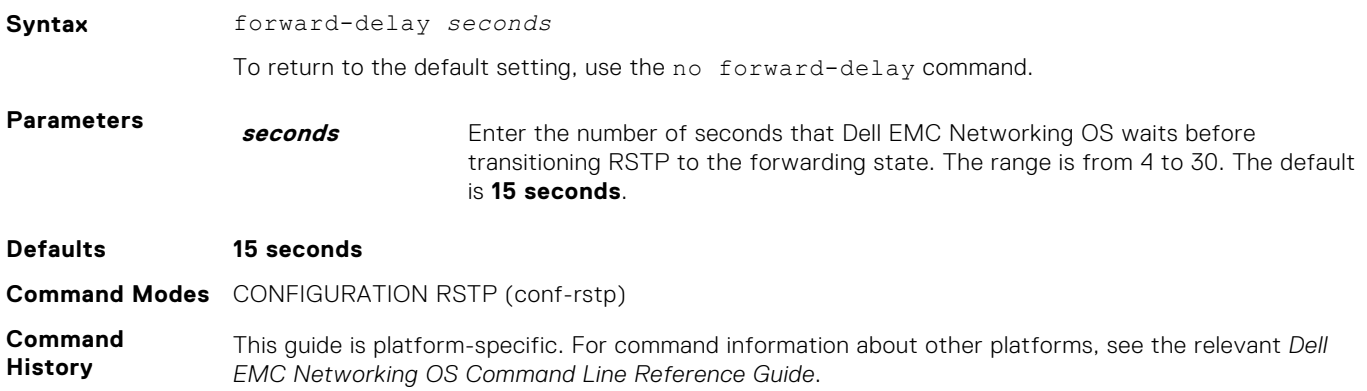

<span id="page-1529-0"></span>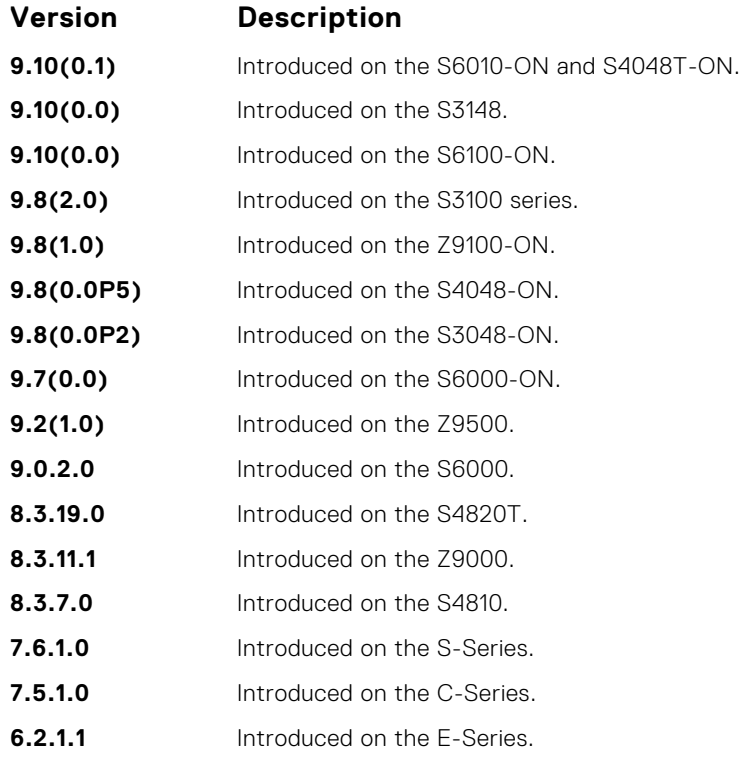

#### **Related Commands**

● hello-time — changes the time interval between BPDUs.

● [max-age](#page-1530-0) — changes the wait time before RSTP refreshes the protocol configuration information.

## **hello-time**

Set the time interval between the generation of the RSTP bridge protocol data units (BPDUs).

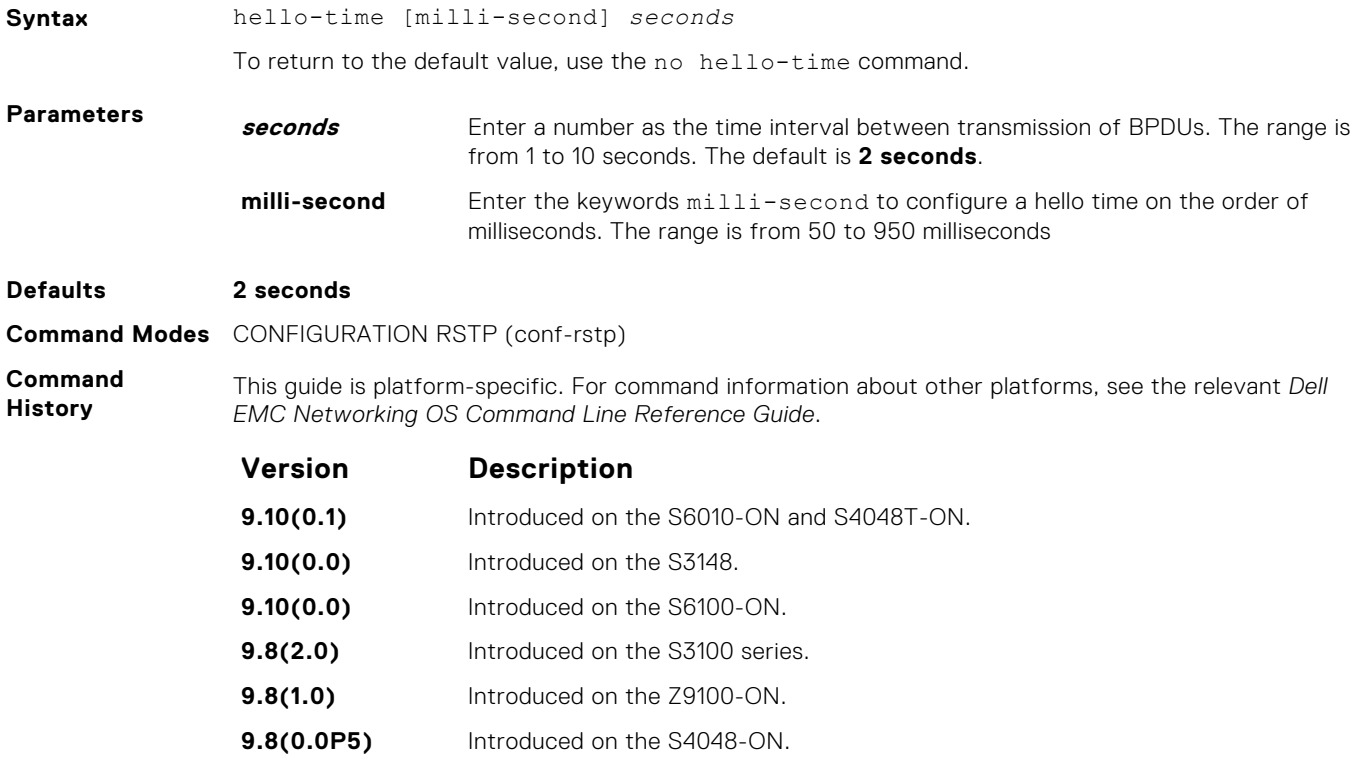

<span id="page-1530-0"></span>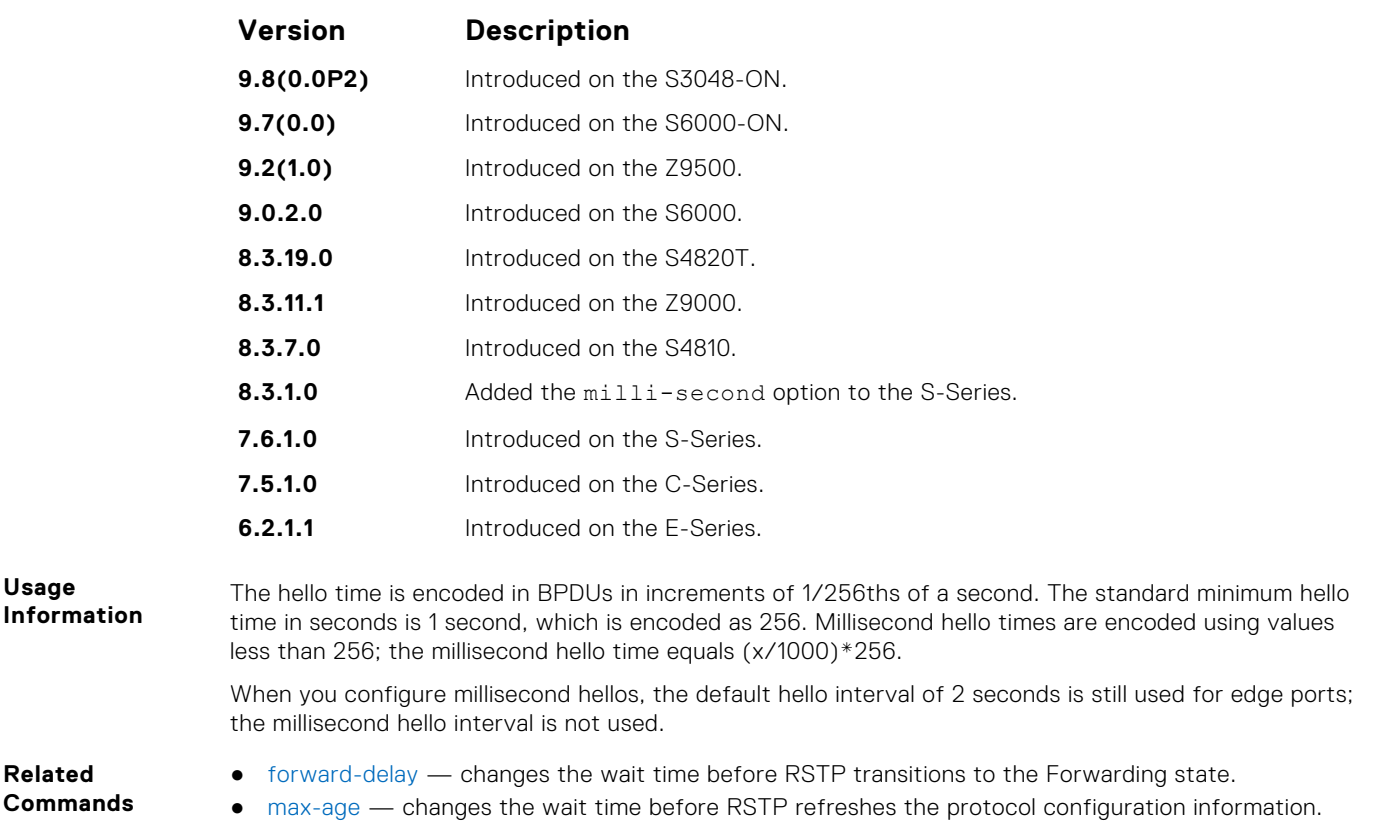

### **max-age**

To maintain configuration information before refreshing that information, set the time interval for the RSTP bridge.

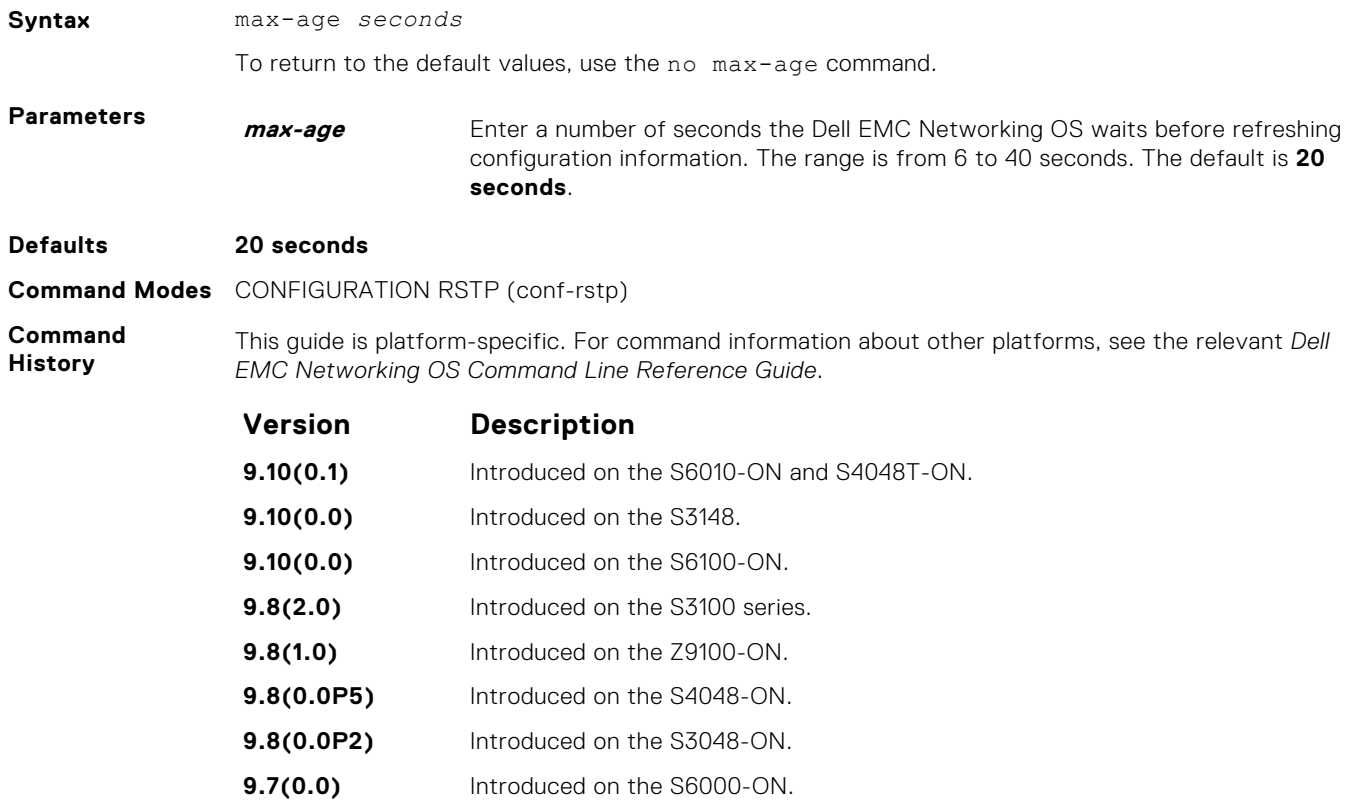

<span id="page-1531-0"></span>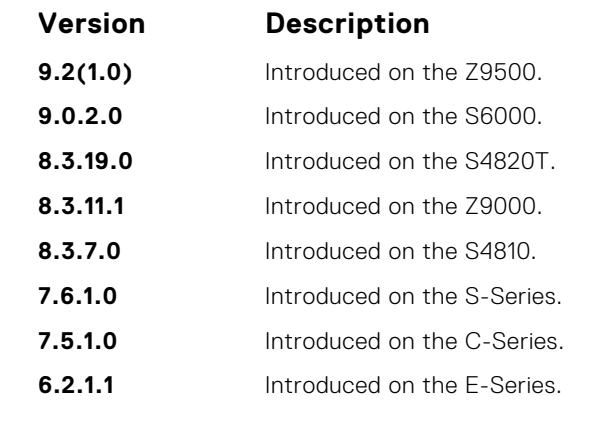

**Related Commands**

- [forward-delay](#page-1528-0)  changes the wait time before RSTP transitions to the Forwarding state.
- [hello-time](#page-1529-0) changes the time interval between BPDUs.

## **protocol spanning-tree rstp**

To configure RSTP, enter RSTP mode.

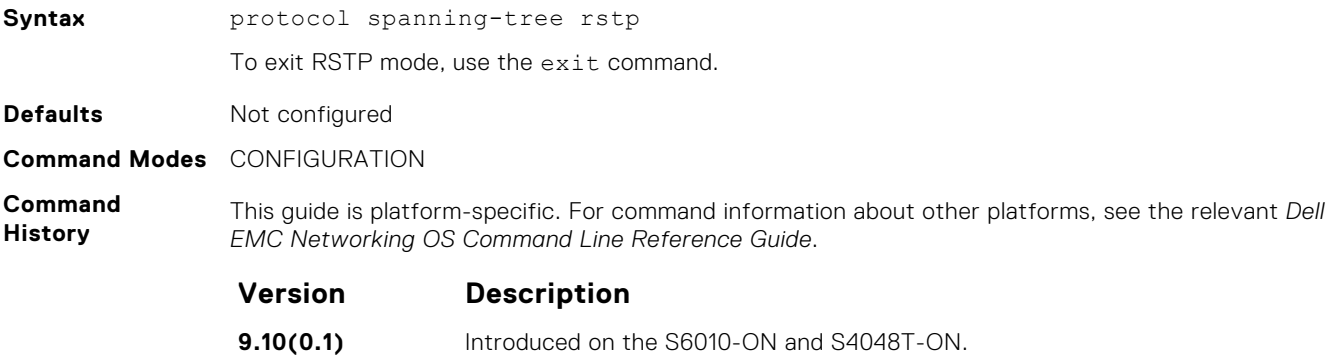

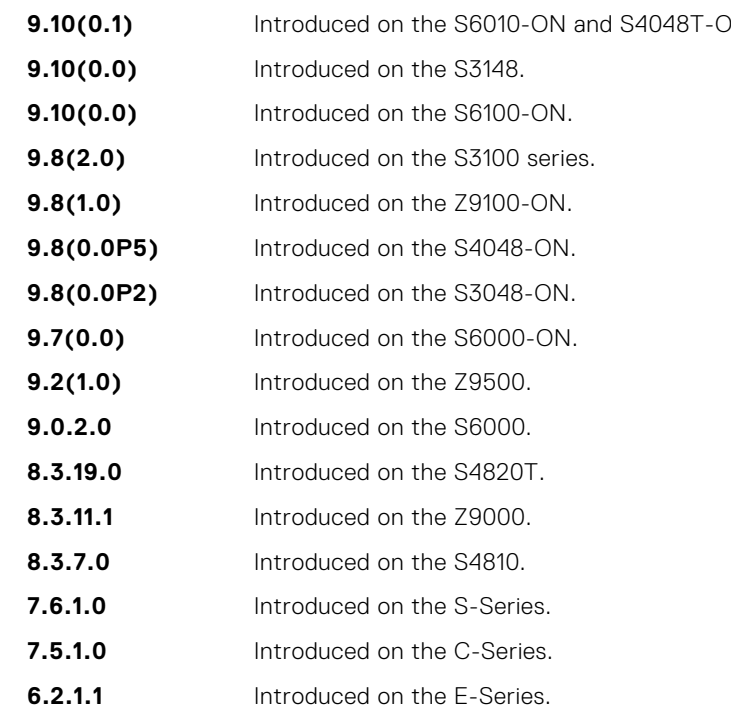

**Usage Information**

RSTP is not enabled when you enter RSTP mode. To enable RSTP globally on the system, use the no disable command from RSTP mode.

#### <span id="page-1532-0"></span>**Example**

DellEMC(conf)# protocol spanning-tree rstp DellEMC(config-rstp)# no disable

**Related Commands**  $\bullet$  [disable](#page-1528-0)  $-$  disables RSTP globally on the system.

## **show config**

View the current configuration for the mode. Only non-default values are displayed.

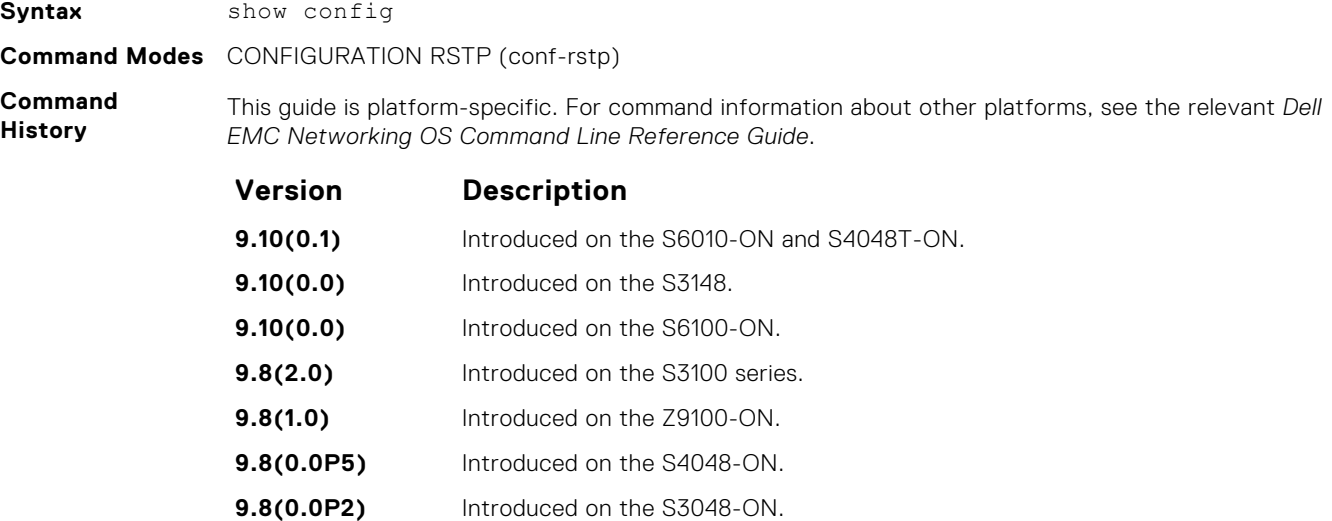

**Example**

DellEMC(conf-rstp)# show config ! protocol spanning-tree rstp no disable bridge-priority 16384

**9.7(0.0)** Introduced on the S6000-ON. **9.2(1.0)** Introduced on the Z9500. **9.0.2.0** Introduced on the S6000. **8.3.19.0** Introduced on the S4820T. **8.3.11.1** Introduced on the Z9000. **8.3.7.0** Introduced on the S4810. **7.6.1.0** Introduced on the S-Series. **7.5.1.0** Introduced on the C-Series. **6.2.1.1** Introduced on the E-Series.

### **show spanning-tree rstp**

Display the RSTP configuration.

**Syntax** show spanning-tree rstp [brief] [guard] **Parameters brief** (OPTIONAL) Enter the keyword brief to view a synopsis of the RSTP configuration information.

**guard** (OPTIONAL) Enter the keyword guard to display the type of guard enabled on an RSTP interface and the current port state.

#### **Command Modes** ● EXEC

● EXEC Privilege

**Command History**

This guide is platform-specific. For command information about other platforms, see the relevant *Dell EMC Networking OS Command Line Reference Guide*.

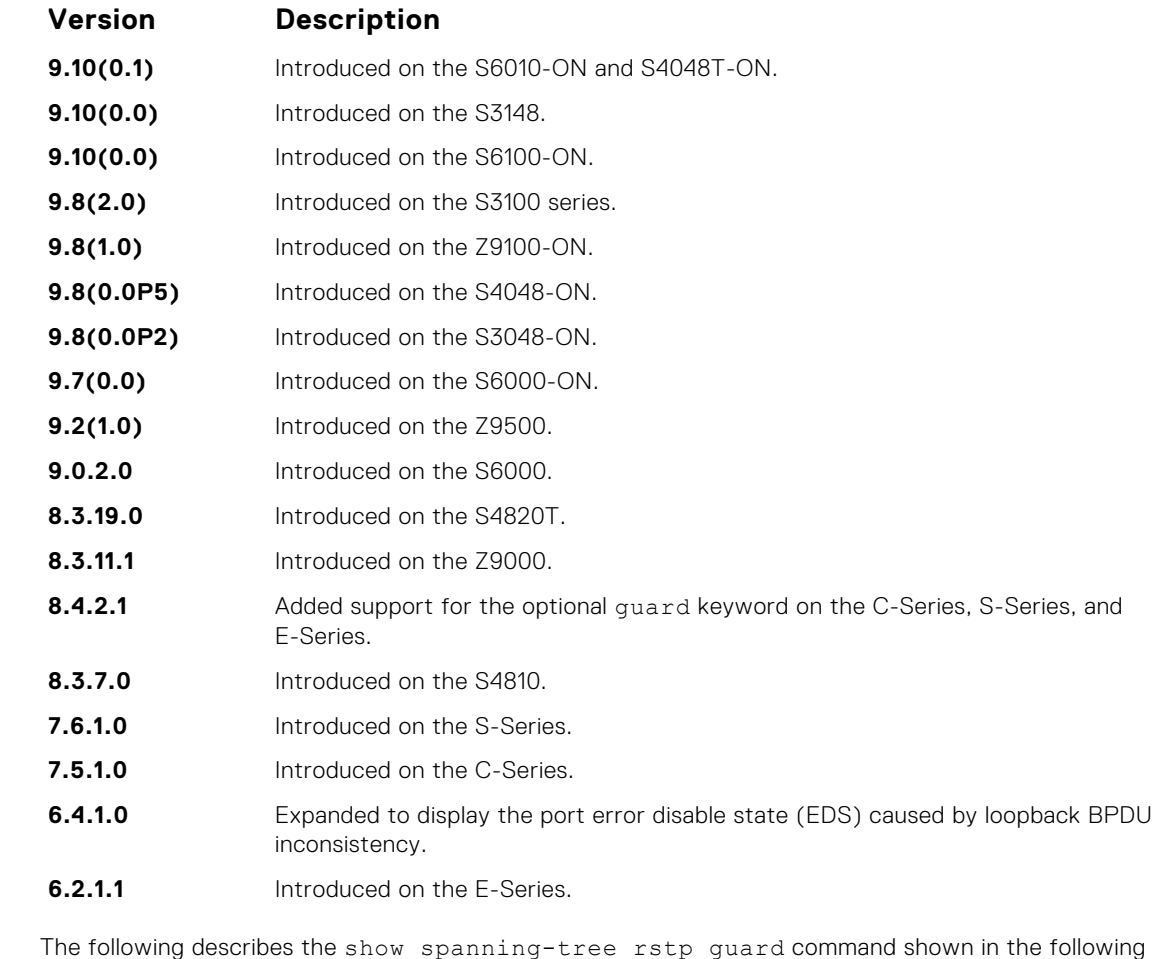

**Usage Information**

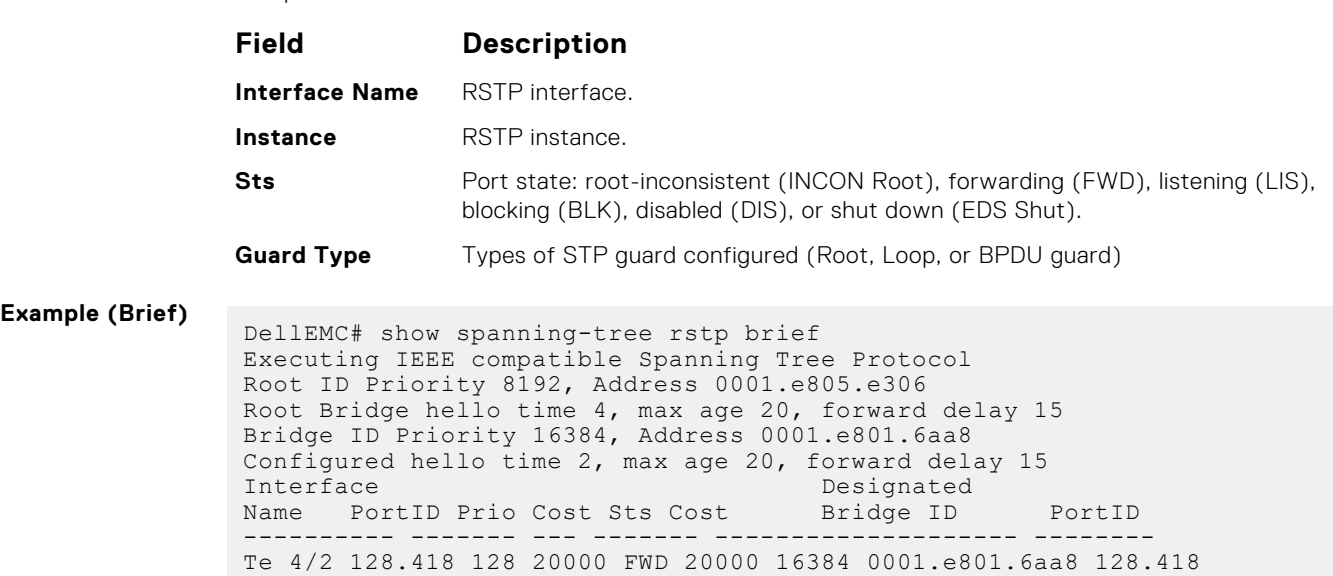

example.

<span id="page-1534-0"></span>Te 4/1 128.419 128 20000 FWD 20000 16384 0001.e801.6aa8 128.419 Te 4/8 128.426 128 20000 FWD 20000 8192 0001.e805.e306 128.130 Te 4/9 128.427 128 20000 BLK 20000 8192 0001.e805.e306 128.131 Interface Name Role PortID Prio Cost Sts Cost Link-type Edge ----------- ---- ------- --- ------- --------- ---- Te 4/2 Desg 128.418 128 20000 FWD 20000 P2P Yes Te 4/1 Desg 128.419 128 20000 FWD 20000 P2P Yes Te 4/8 Root 128.426 128 20000 FWD 20000 P2P Te 4/9 Altr 128.427 128 20000 BLK 20000 P2P No DellEMC# **Example (EDS, LBK) NOTE:** "LBK\_INC" (bold) means Loopback BPDU Inconsistency. DellEMC# show spanning-tree rstp br Executing IEEE compatible Spanning Tree Protocol Root ID Priority 32768, Address 0001.e801.6aa8 Root Bridge hello time 2, max age 20, forward delay 15 Bridge ID Priority 32768, Address 0001.e801.6aa8 We are the root Configured hello time 2, max age 20, forward delay 15 Interface Designated Name PortID Prio Cost Sts Cost Bridge ID PortID - ---- ------- --- ------- -------------------- -------- Te 1/1 128.257 128 20000 EDS 0 32768 0001.e801.6aa8 128.257 Interface Name Role PortID Prio Cost Sts Cost Link-type Edge --- ------ -------- ---- ------- --- ------- --------- ---- Te 1/1 ErrDis 128.257 128 20000 EDS 0 P2P No DellEMC# show spanning-tree rstp Root Identifier has priority 32768, Address 0001.e801.6aa8 Root Bridge hello time 2, max age 20, forward delay 15, max hops 0 Bridge Identifier has priority 32768, Address 0001.e801.6aa8 Configured hello time 2, max age 20, forward delay 15, max hops 0 We are the root Current root has priority 32768, Address 0001.e801.6aa8 Number of topology changes 1, last change occurred 00:00:31 ago on Te 1/1 **Port 257 (TenGigabitEthernet 1/1) is LBK\_INC Discarding** Port path cost 20000, Port priority 128, Port Identifier 128.257 Designated root has priority 32768, address 0001.e801.6aa8 Designated bridge has priority 32768, address 0001.e801.6aa8 Designated port id is 128.257, designated path cost 0 Number of transitions to forwarding state 1 BPDU : sent 27, received 9 The port is not in the Edge port mode **Example (Guard)** DellEMC# show spanning-tree rstp guard Interface Name Instance Sts Guard type --------- -------- -------------------Te 1/1 0 INCON(Root) Rootguard Te 1/2 0 FWD Loopguard Te 1/3 0 BLK Bpduguard

### **spanning-tree rstp**

Configure an RSTP interface with one of these settings: port cost, edge port with optional bridge port data unit (BPDU) guard, port priority, loop guard, or root guard.

**Syntax** spanning-tree rstp {cost *port-cost* | edge-port [bpduguard [shutdown-onviolation]] | priority *priority* | {loopguard | rootguard}}

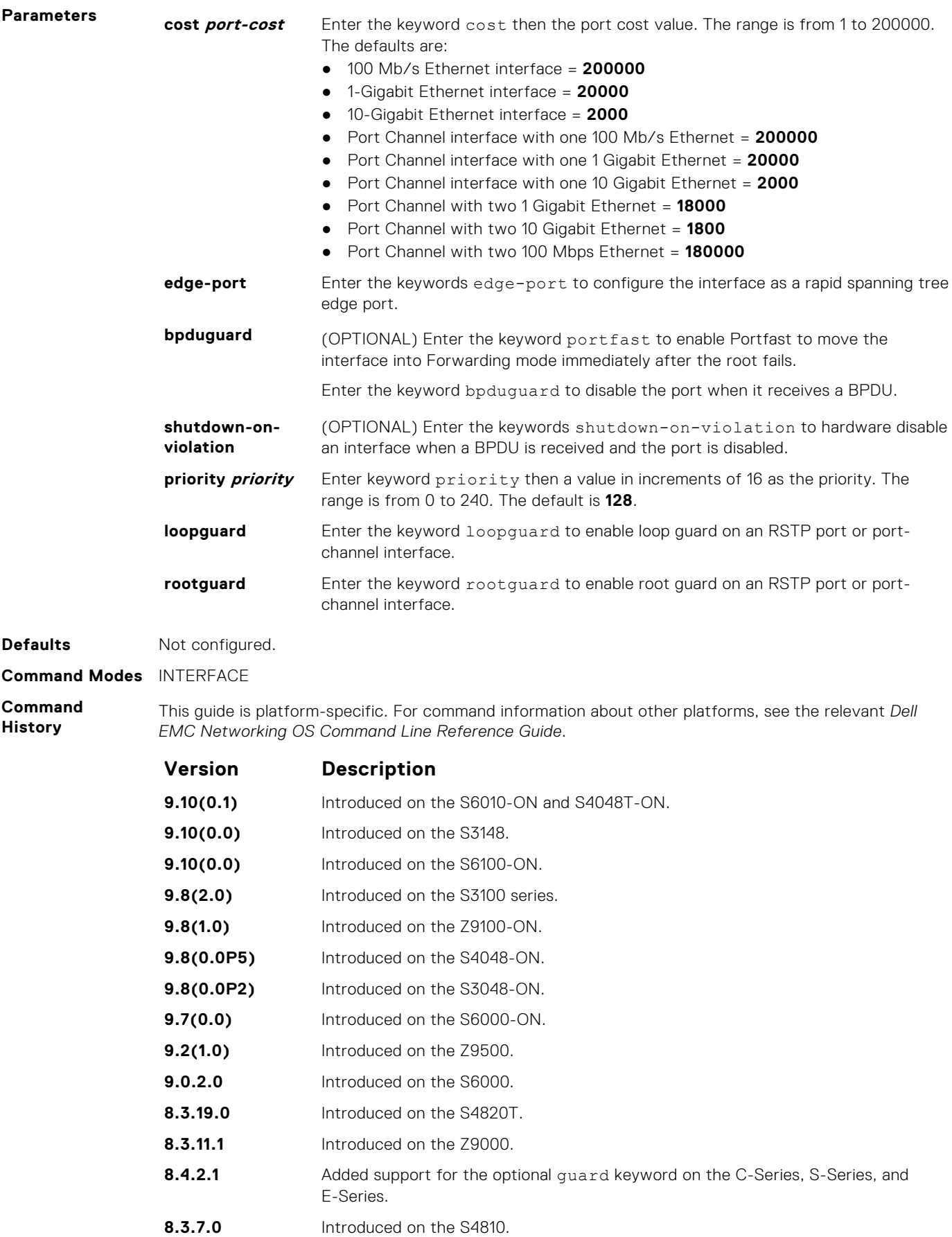

**8.2.1.0** Introduced the hardware shutdown-on-violation options.

<span id="page-1536-0"></span>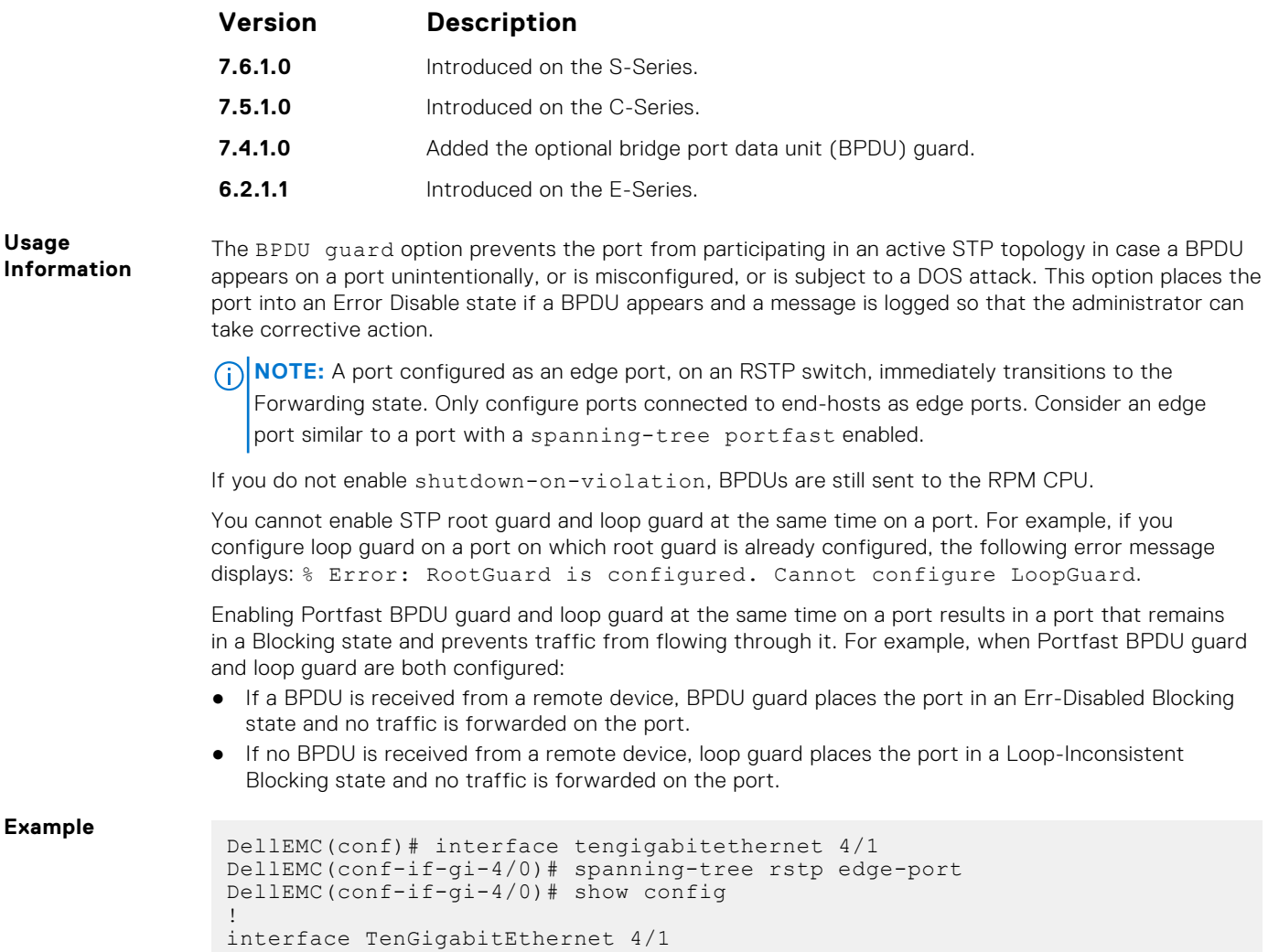

```
 no ip address
 switchport
 spanning-tree rstp edge-port
 no shutdown
DellEMC#
```
## **tc-flush-standard**

**Usage**

Enable the MAC address flushing after receiving every topology change notification.

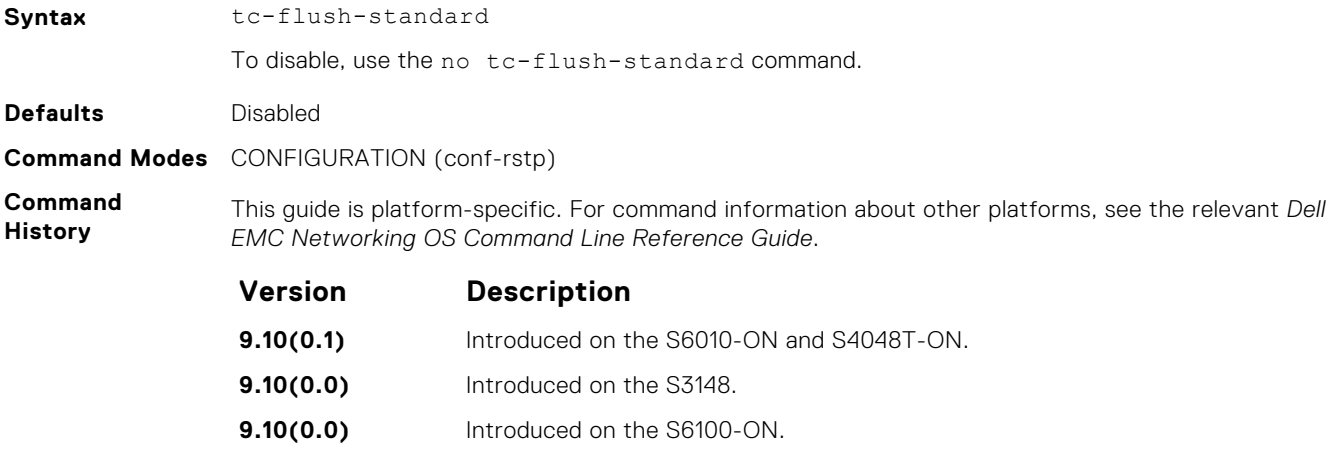

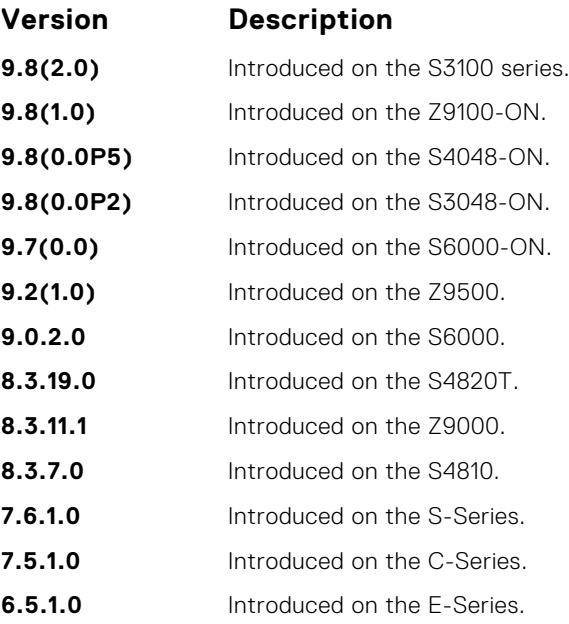

#### **Usage Information**

By default, Dell EMC Networking OS implements an optimized flush mechanism for RSTP. This implementation helps in flushing MAC addresses only when necessary (and less often), allowing for faster convergence during topology changes. However, if a standards-based flush mechanism is needed, you can turn on this *knob* command to enable flushing MAC addresses after receiving every topology change notification.

# **Software-Defined Networking (SDN)**

The Dell EMC Networking OS supports software-defined networking (SDN). For more information, see the *SDN Deployment Guide*.

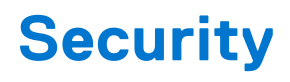

<span id="page-1539-0"></span>The commands in this chapter are available on Dell EMC Networking OS.

For configuration details, see the *Security* section in the *Dell EMC Networking OS Configuration Guide*.

**NOTE:** Dell EMC Networking OS implements LEAP with MSCHAP v2 supplicant.

#### **Topics:**

- AAA Accounting Commands
- [Authorization and Privilege Commands](#page-1544-0)
- [Obscure Password Commands](#page-1550-0)
- [Authentication and Password Commands](#page-1551-0)
- [RADIUS Commands](#page-1568-0)
- [rate-limit](#page-1581-0)
- [replay-protection-window](#page-1582-0)
- [terminate-session](#page-1582-0)
- [TACACS+ Commands](#page-1583-0)
- [Port Authentication \(802.1X\) Commands](#page-1589-0)
- [SSH and SCP Commands](#page-1602-0)
- [Secure DHCP Commands](#page-1625-0)
- [Role-Based Access Control Commands](#page-1632-0)
- [ICMP Vulnerabilities](#page-1638-0)
- **[System Security Commands](#page-1640-0)**

## **AAA Accounting Commands**

AAA Accounting enables tracking of services that users are accessing and the amount of network resources being consumed by those services. When you enable AAA Accounting, the network server reports user activity to the TACACS+ security server in the form of accounting records. Each accounting record is comprised of accounting AV pairs and is stored on the access control server.

As with authentication and authorization, you must configure AAA Accounting by defining a named list of accounting methods, and then applying that list to various interfaces.

### **aaa accounting**

Enable AAA Accounting and create a record for monitoring the accounting function.

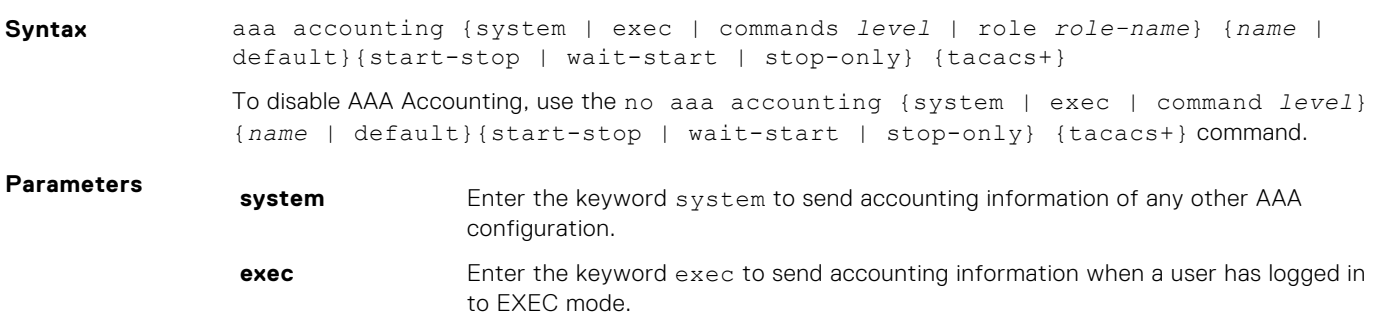

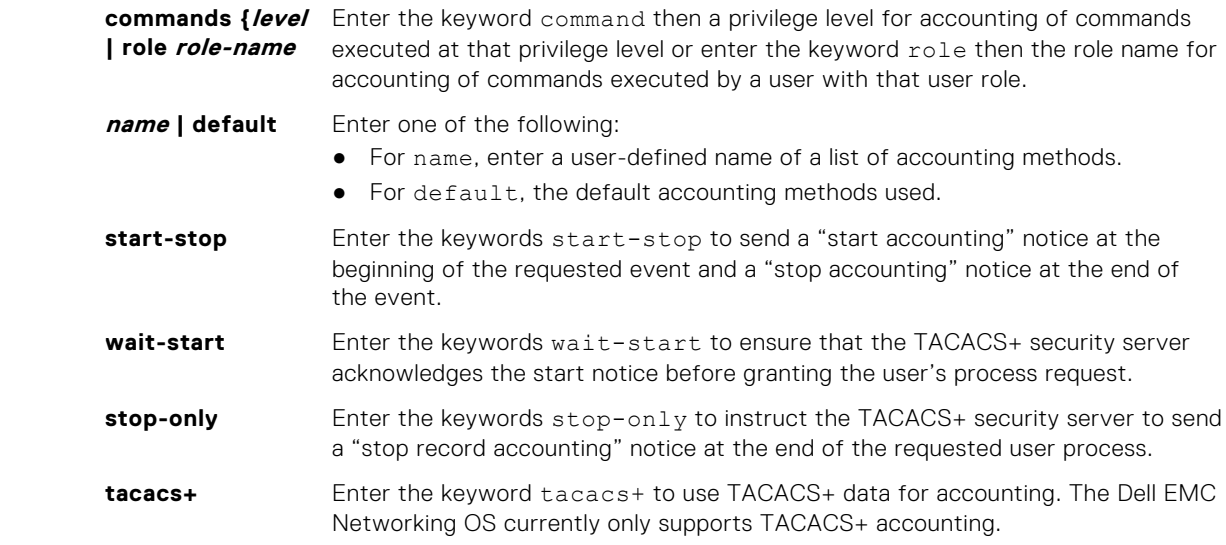

#### **Defaults** none

**Command Modes** CONFIGURATION

**Command History**

This guide is platform-specific. For command information about other platforms, see the relevant *Dell EMC Networking OS Command Line Reference Guide*.

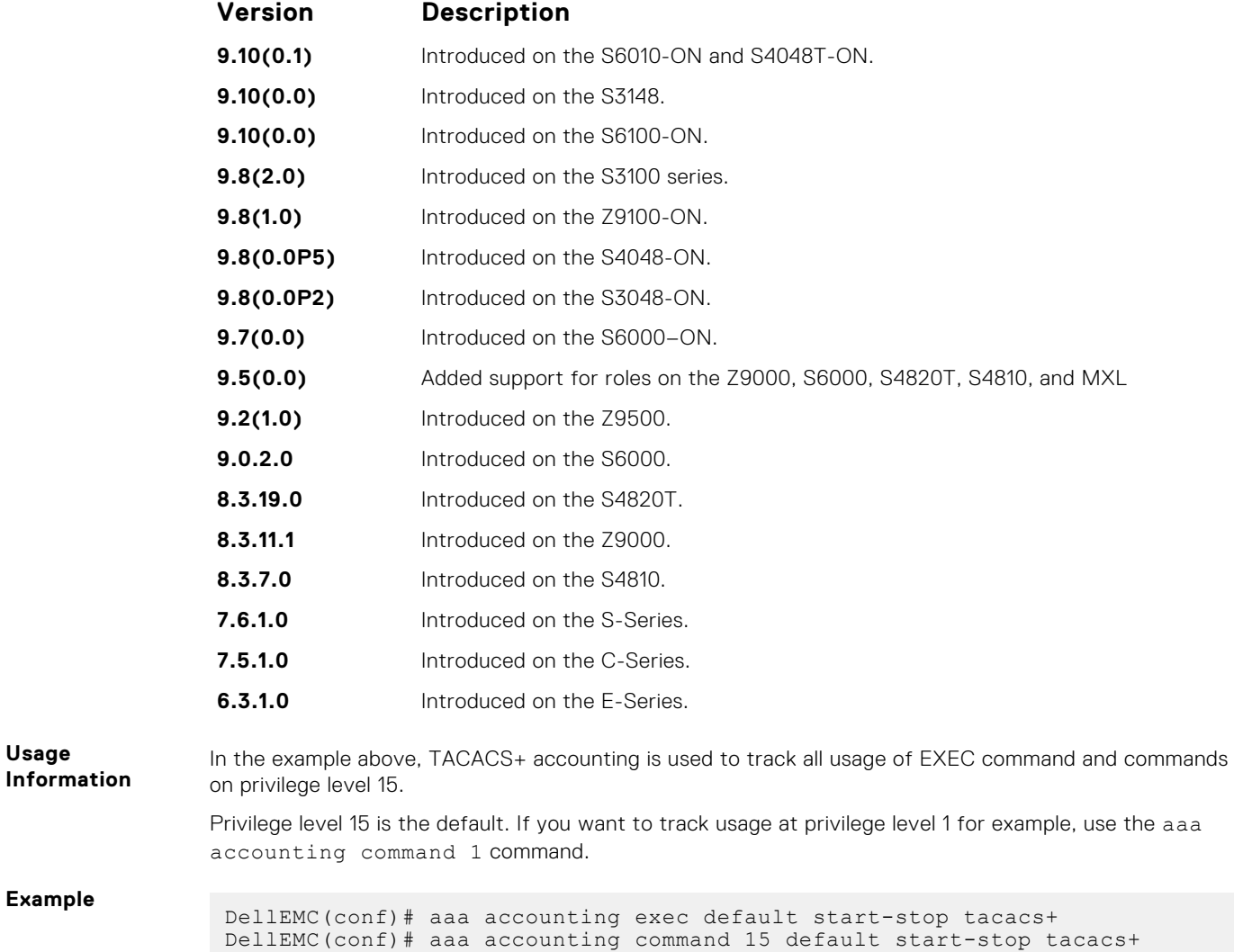

DellEMC(conf)# aaa accounting command role secaadmin default start-stop tacacs+

#### **Related Commands**

- [enable password](#page-1555-0) changes the password for the enable command.
- [login authentication](#page-1559-0)  enables AAA login authentication on the terminal lines.
- [password](#page-1560-0)  creates a password.
- [tacacs-server host](#page-1586-0) specifies a TACACS+ server host.

### **accounting**

Apply an accounting method list to terminal lines.

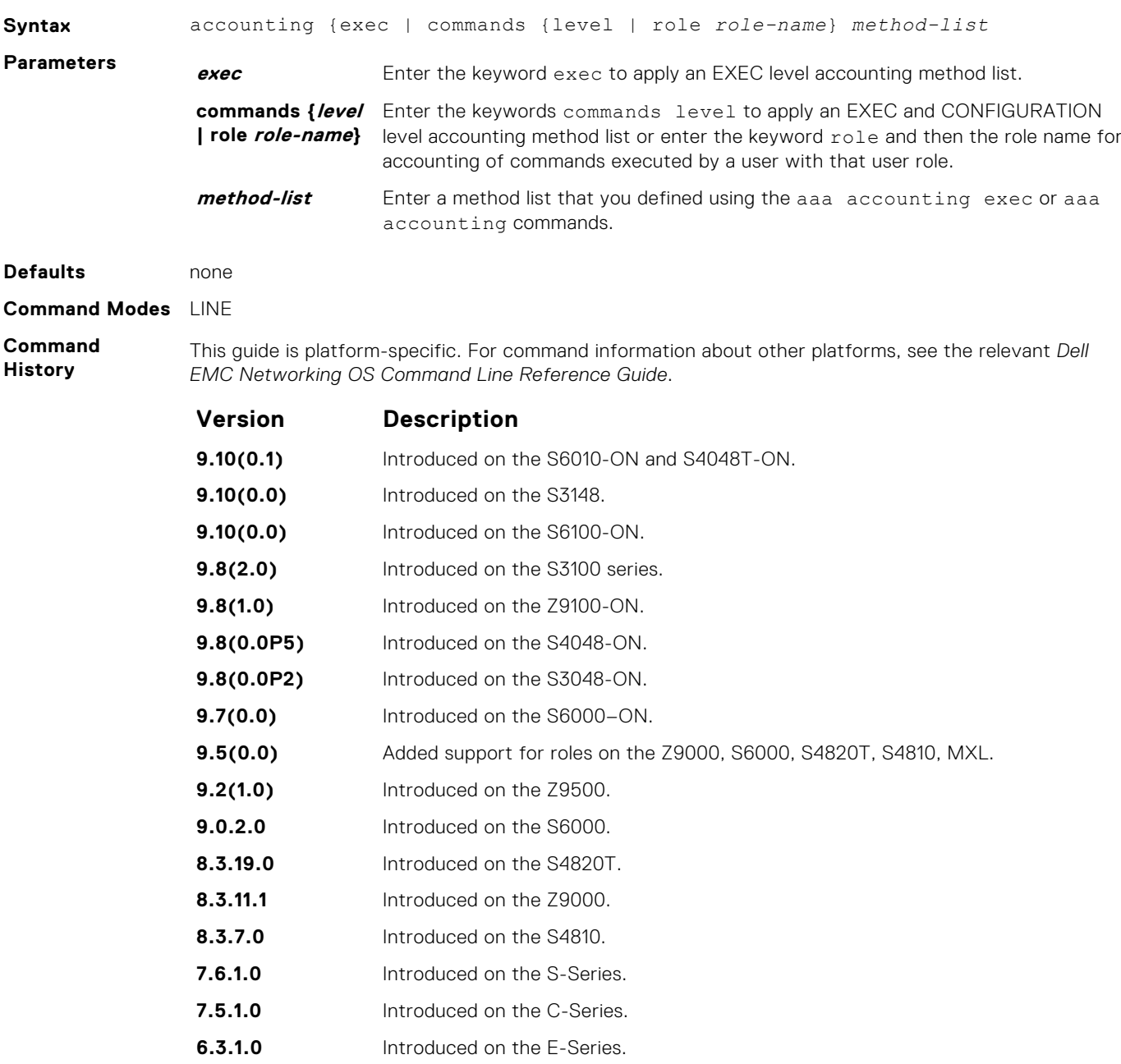

#### **Related Commands**

● [aaa accounting](#page-1539-0) — enables AAA Accounting and creates a record for monitoring the accounting function.

### **aaa accounting suppress**

Prevent the generation of accounting records of users with the user name value of NULL.

**Syntax** aaa accounting suppress null-username To permit accounting records to users with user name value of NULL, use the no aaa accounting suppress null-username command.

**Defaults** Accounting records are recorded for all users.

**Command Modes** CONFIGURATION

**Command History**

This guide is platform-specific. For command information about other platforms, see the relevant *Dell EMC Networking OS Command Line Reference Guide*.

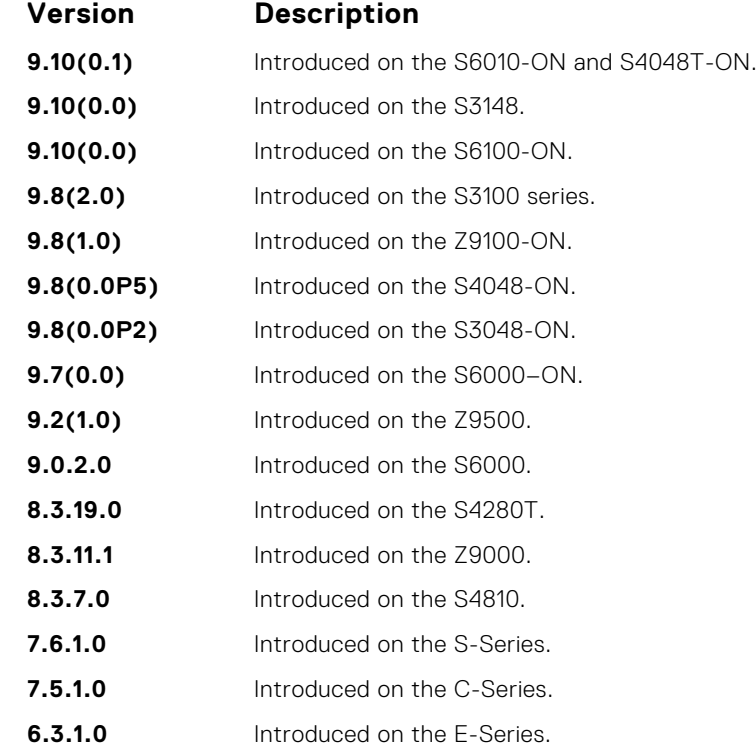

**Usage Information**

Dell EMC Networking OS issues accounting records for all users on the system, including users whose username string, due to protocol translation, is NULL. For example, a user who comes on line with the aaa authentication login *method-list* none command is applied. To prevent the accounting records from being generated for sessions that do not have user names associated to them, use the aaa accounting suppress command.

### **aaa radius group**

Configure the RADIUS server group that is used for Authentication, Authorization and Accounting.

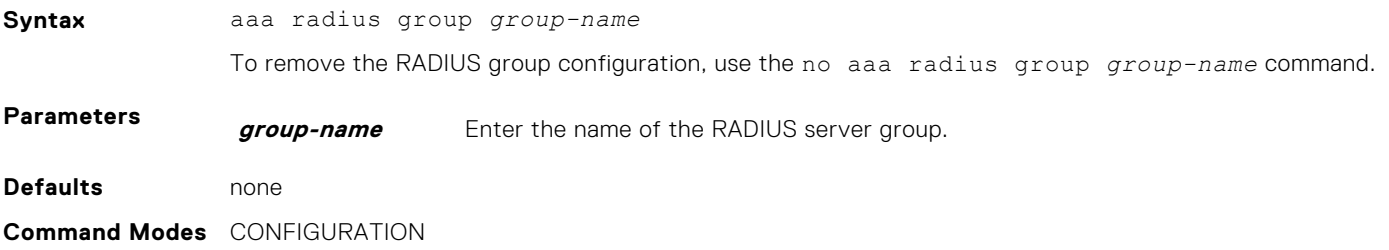

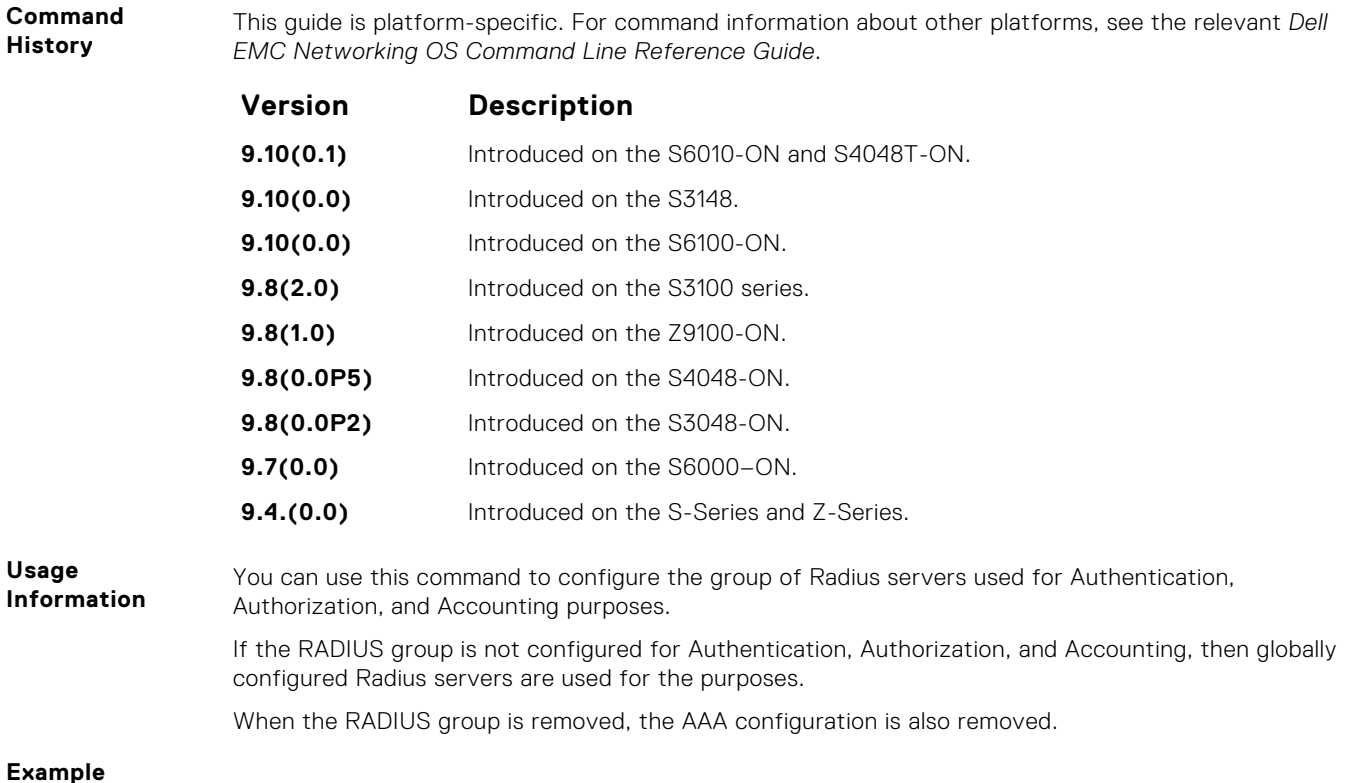

### **show accounting**

Display the active accounting sessions for each online user.

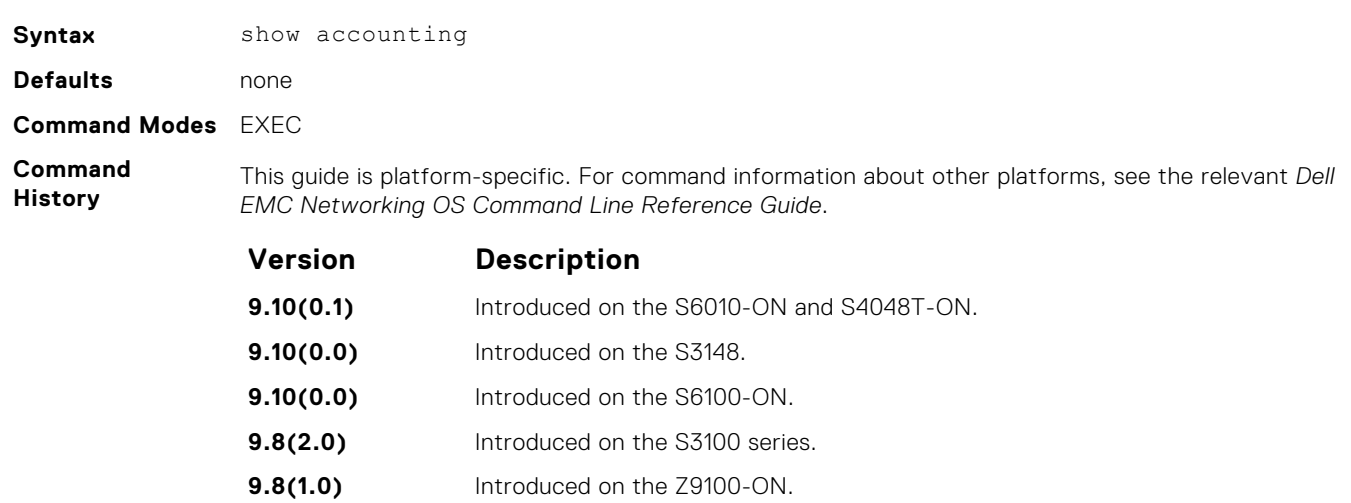

**9.5(0.0)** Added support for roles on the Z9000, S6000, S4820T, S4810, MXL.

**9.8(0.0P5)** Introduced on the S4048-ON. **9.8(0.0P2)** Introduced on the S3048-ON. **9.7(0.0)** Introduced on the S6000-ON.

**9.2(1.0)** Introduced on the Z9500. **9.0.2.0** Introduced on the S6000. **8.3.19.0** Introduced on the S4820T.

**9.5(0.1)** Added support for roles on the Z9500.

<span id="page-1544-0"></span>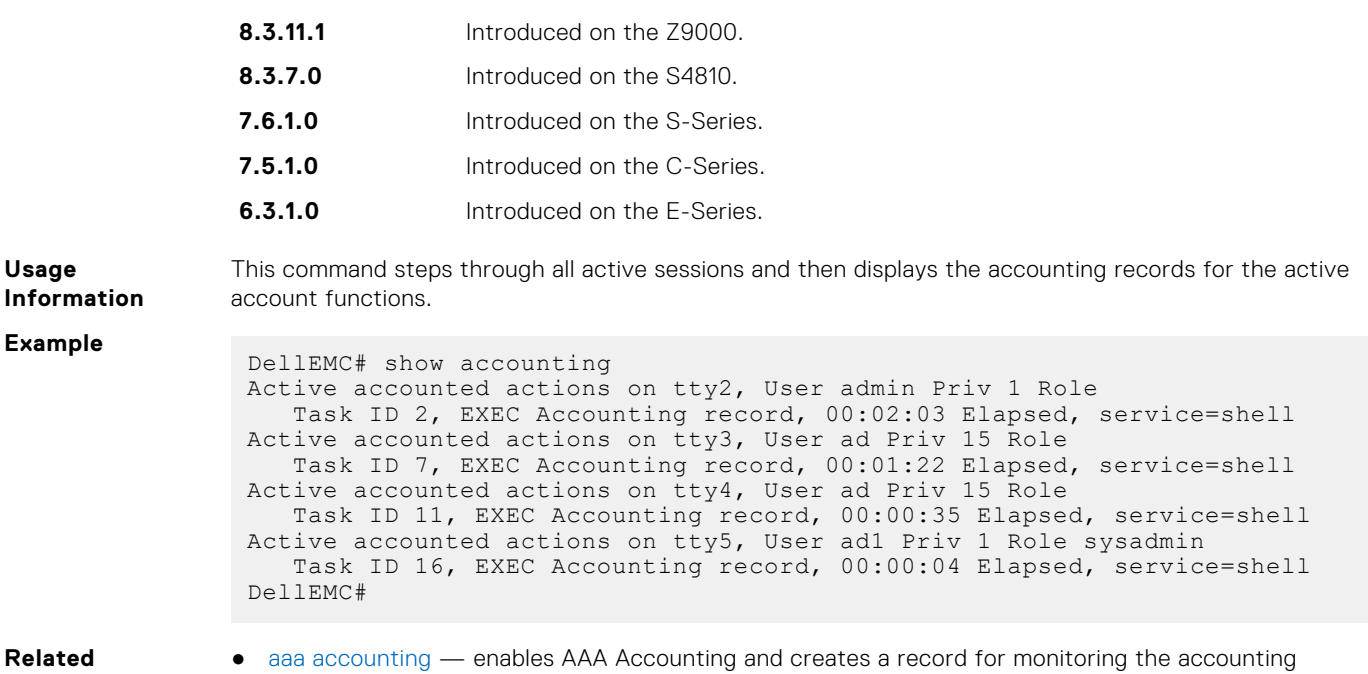

## **Authorization and Privilege Commands**

To set command line authorization and privilege levels, use the following commands.

**Version Description**

### **authorization**

**Commands**

Apply an authorization method list to terminal lines.

function.

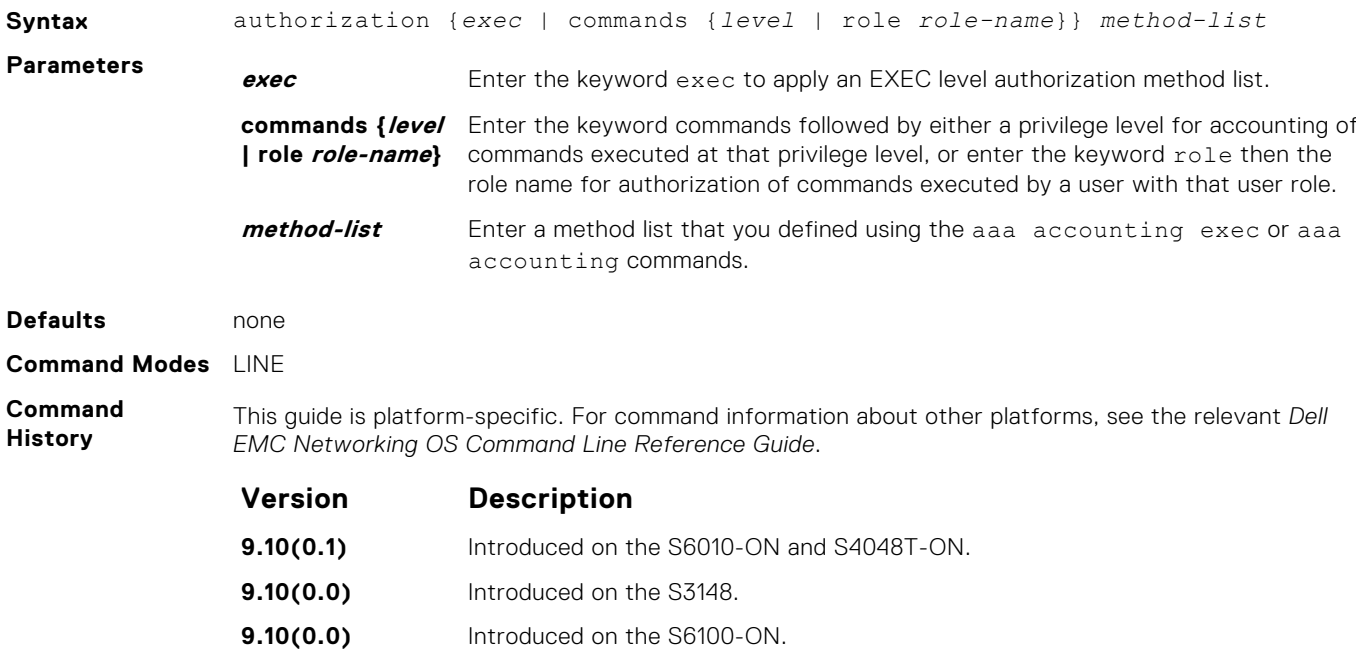

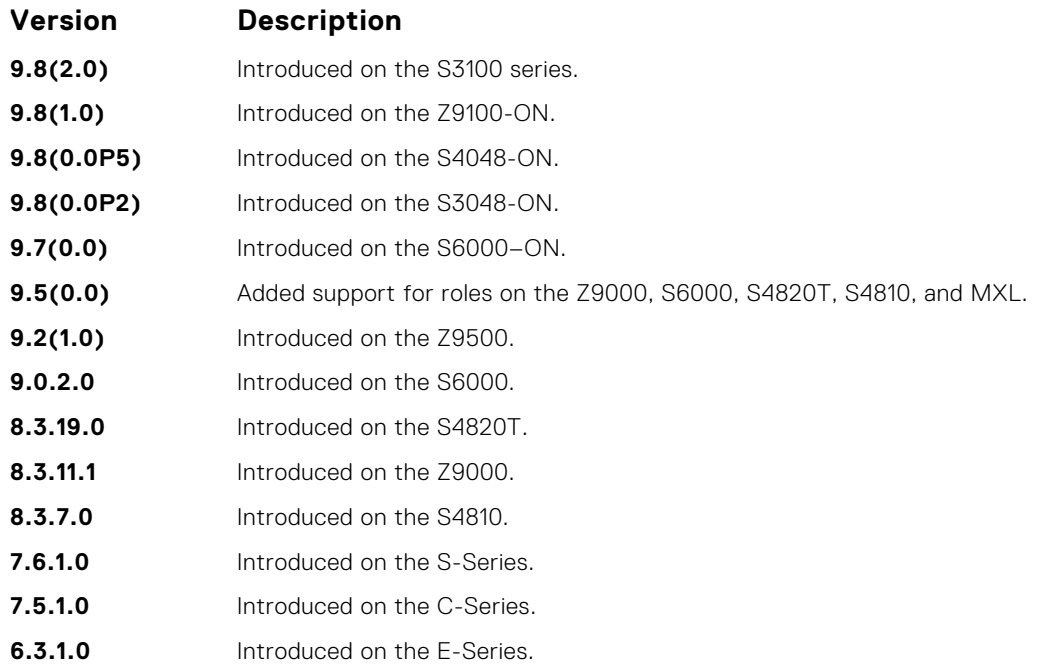

**Related Commands**

- aaa authorization commands sets the parameters that restrict (or permit) a user's access to EXEC and CONFIGURATION level commands.
- [aaa authorization exec](#page-1547-0) sets the parameters that restrict (or permit) a user's access to EXEC level commands.

### **aaa authorization commands**

Set parameters that restrict (or permit) a user's access to EXEC and CONFIGURATION level commands.

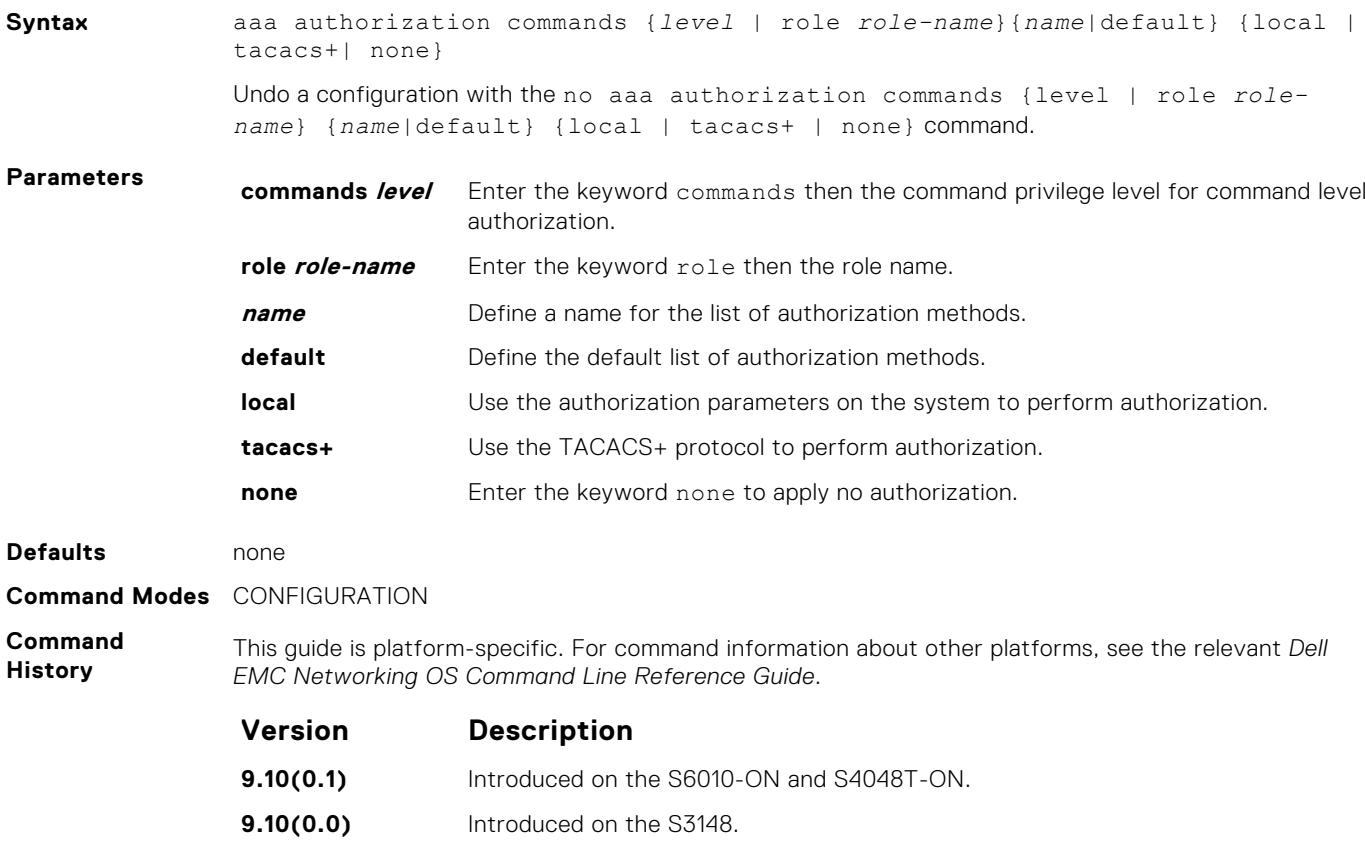

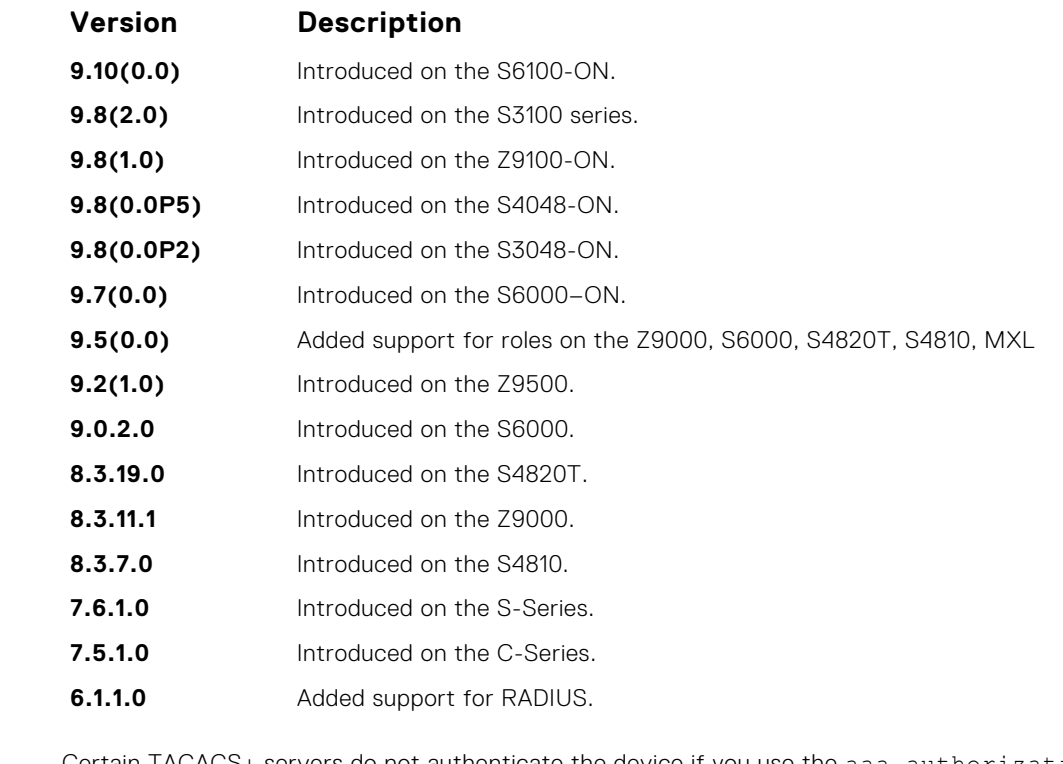

**Usage Information** Certain TACACS+ servers do not authenticate the device if you use the aaa authorization commands *level* default local tacacs+ command. To resolve the issue, use the aaa authorization commands *level* default tacacs+ local command.

### **aaa authorization config-commands**

Set parameters that restrict (or permit) a user's access to EXEC level commands.

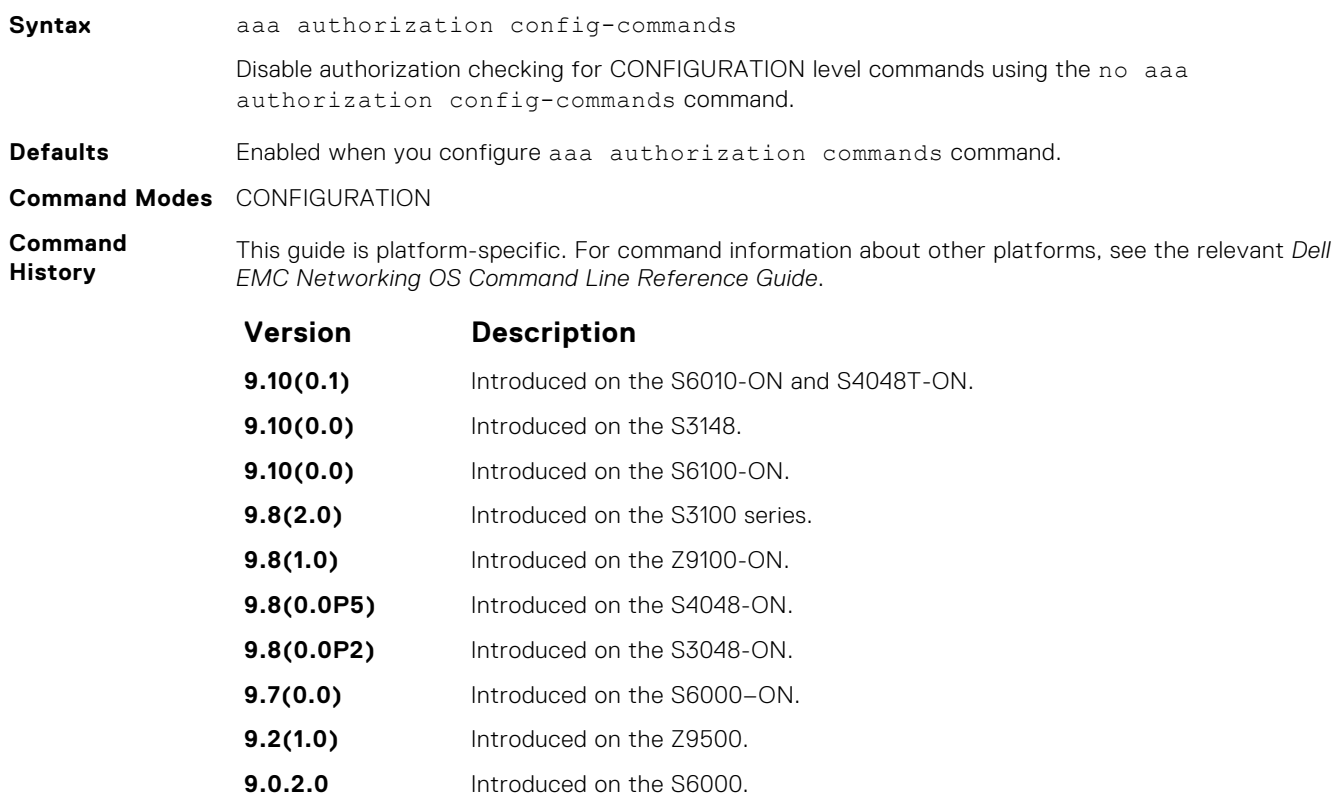

<span id="page-1547-0"></span>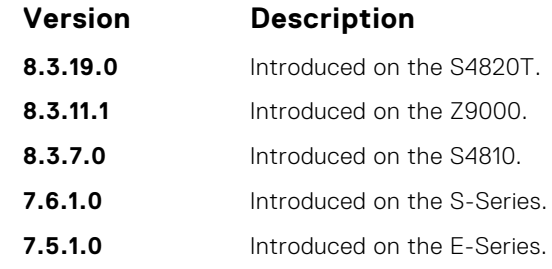

**Usage Information** By default, the aaa authorization commands command configures the system to check both EXEC level and CONFIGURATION level commands. Use the command no aaa authorization configcommands to enable only EXEC-level command checking.

### **aaa authorization exec**

Set parameters that restrict (or permit) a user's access to EXEC-level commands.

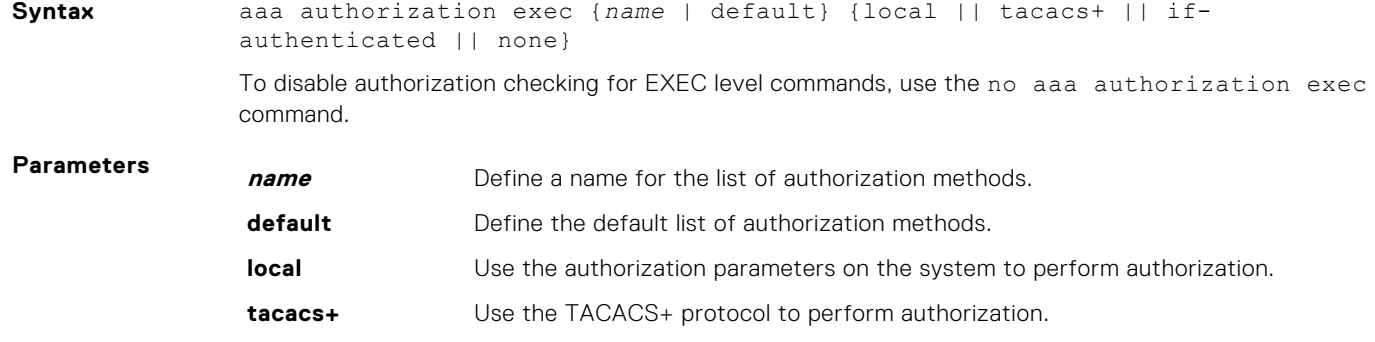

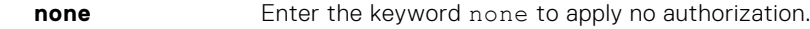

**Defaults** none

**Command Modes** CONFIGURATION

**Command History** This guide is platform-specific. For command information about other platforms, see the relevant *Dell EMC Networking OS Command Line Reference Guide*.

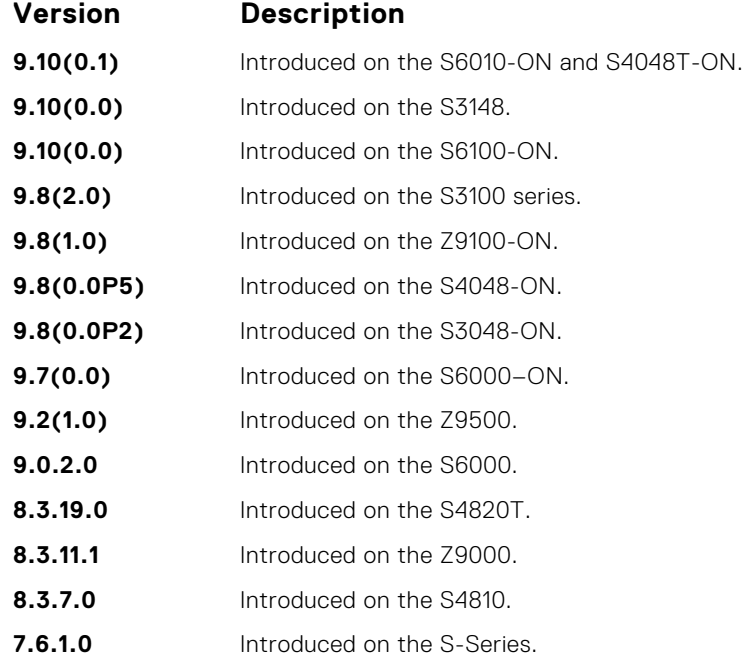
<span id="page-1548-0"></span>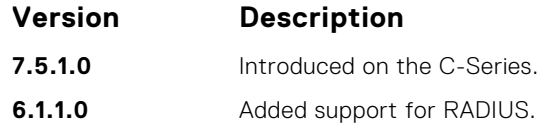

# **privilege level (CONFIGURATION mode)**

Change the access or privilege level of one or more commands.

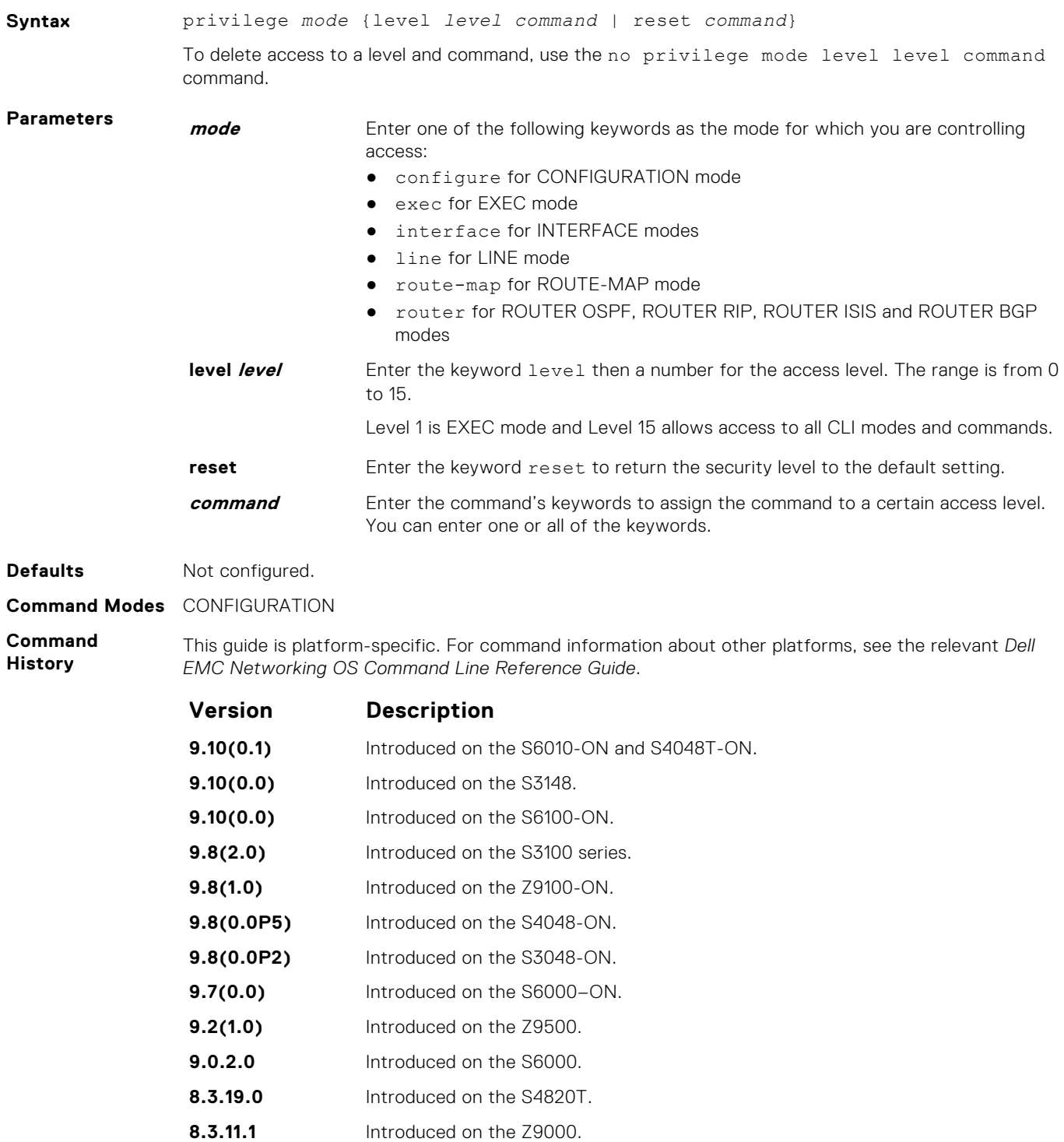

**8.3.7.0** Introduced on the S4810.

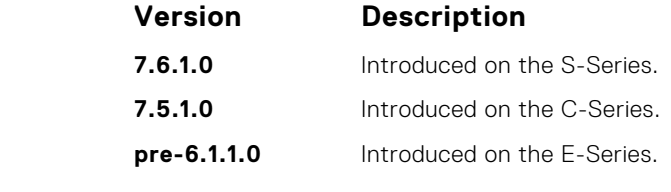

**Usage Information** To define a password for the level to which you are assigning privilege or access, use the enable password command.

## **privilege level (LINE mode)**

Change the access level for users on the terminal lines.

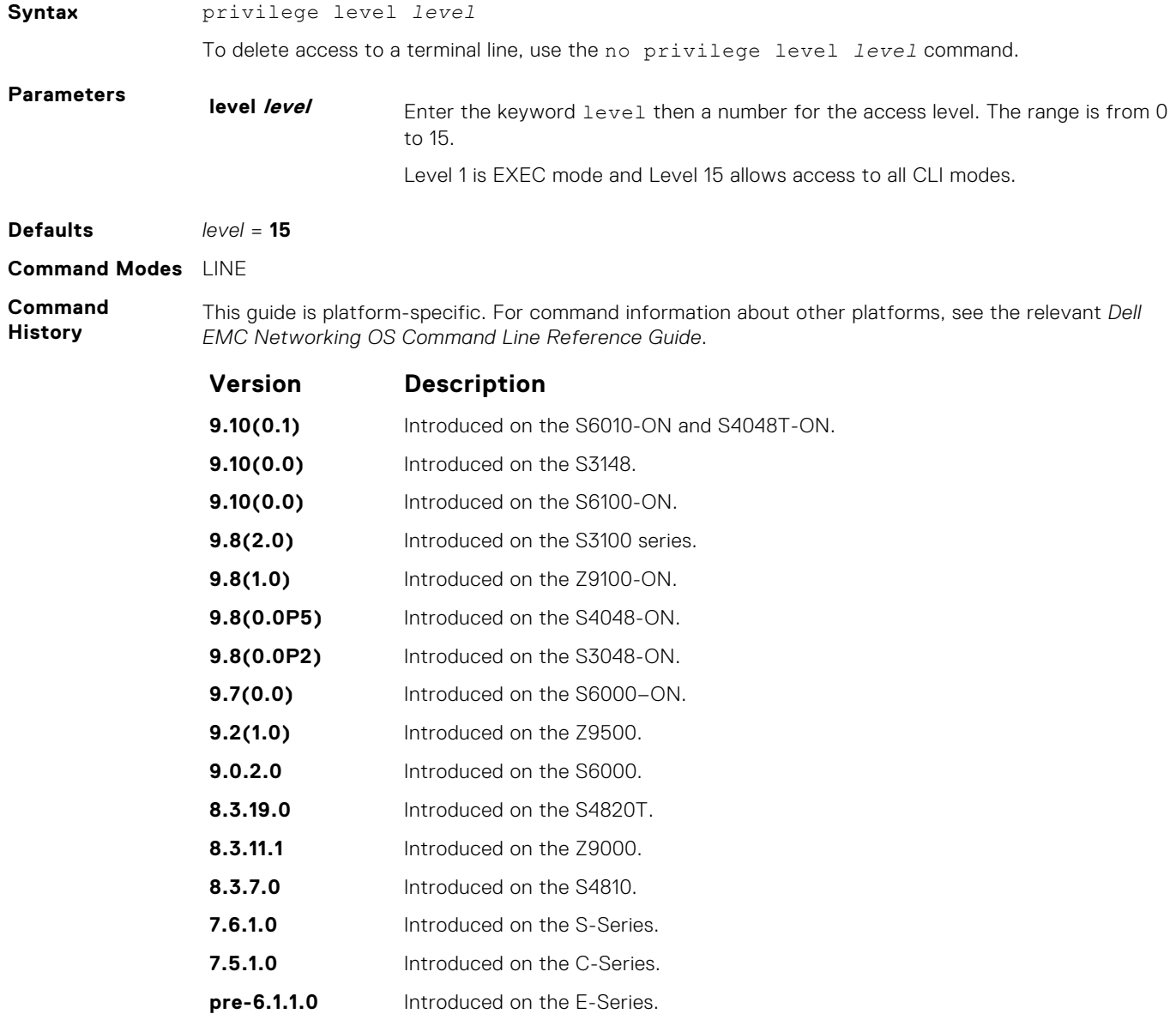

# **Obscure Password Commands**

To enable the obscure password, use the following commands.

## **service obscure-passwords**

Enable the obscuring of passwords and keys.

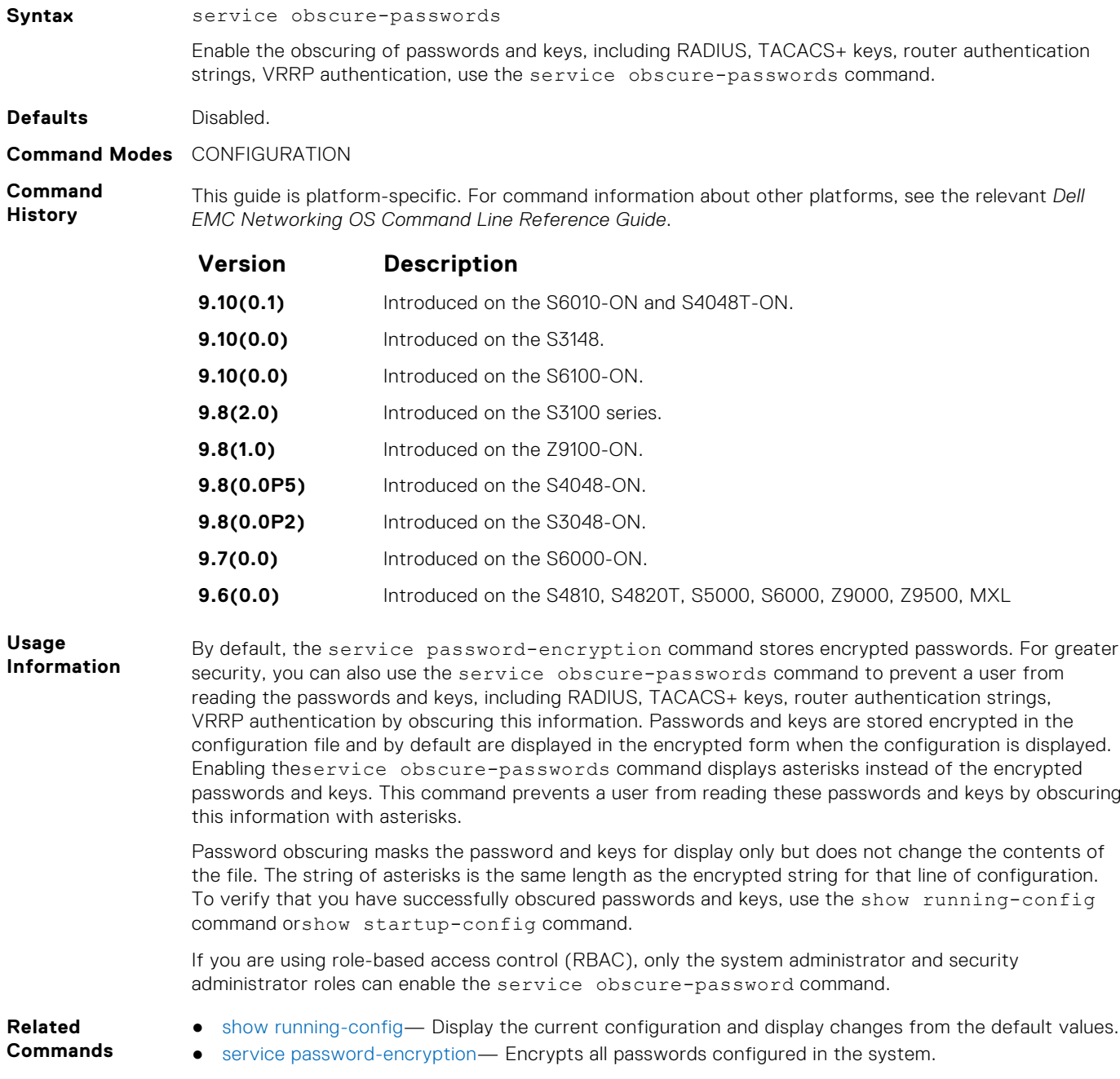

# **Authentication and Password Commands**

To manage access to the system, use the following the commands.

## **aaa authentication enable**

Configure AAA Authentication method lists for user access to EXEC privilege mode (the "Enable" access).

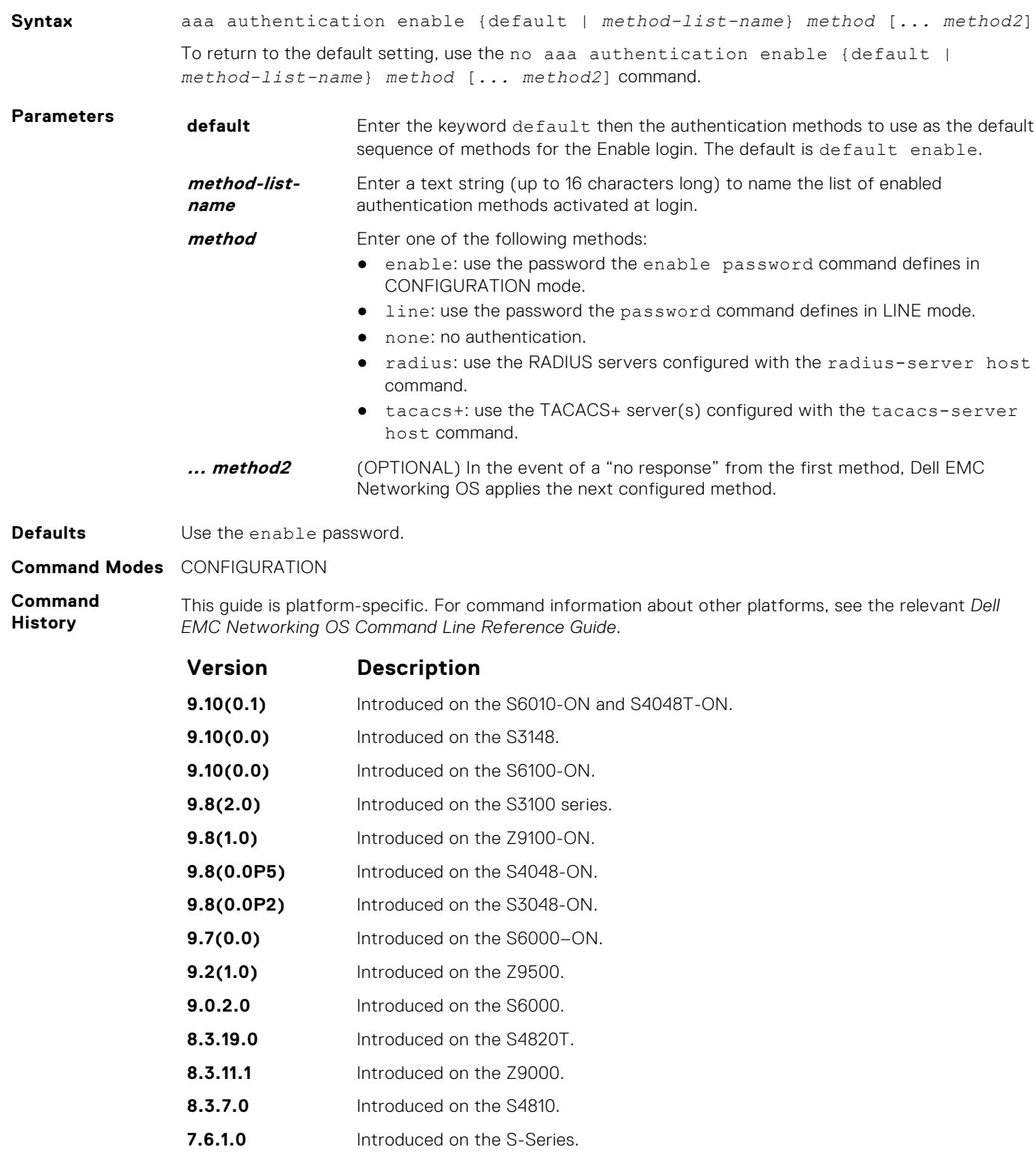

<span id="page-1552-0"></span>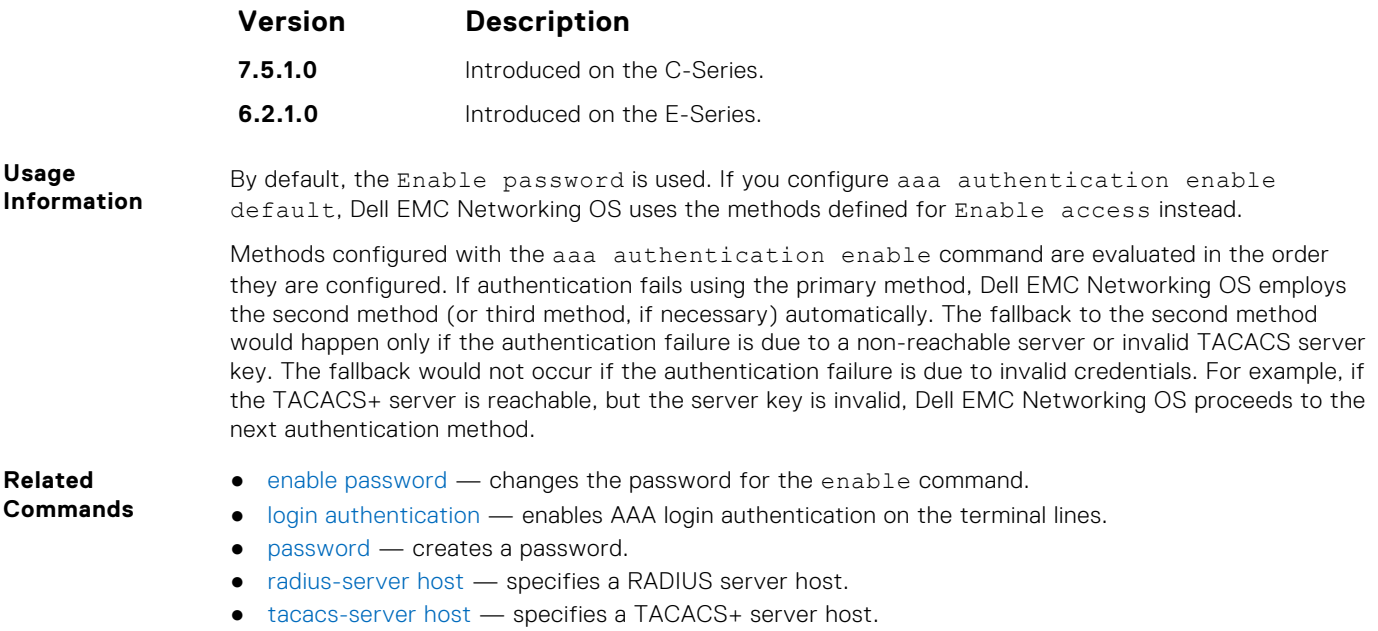

## **aaa authentication login**

Configure AAA Authentication method lists for user access to EXEC mode (Enable log-in).

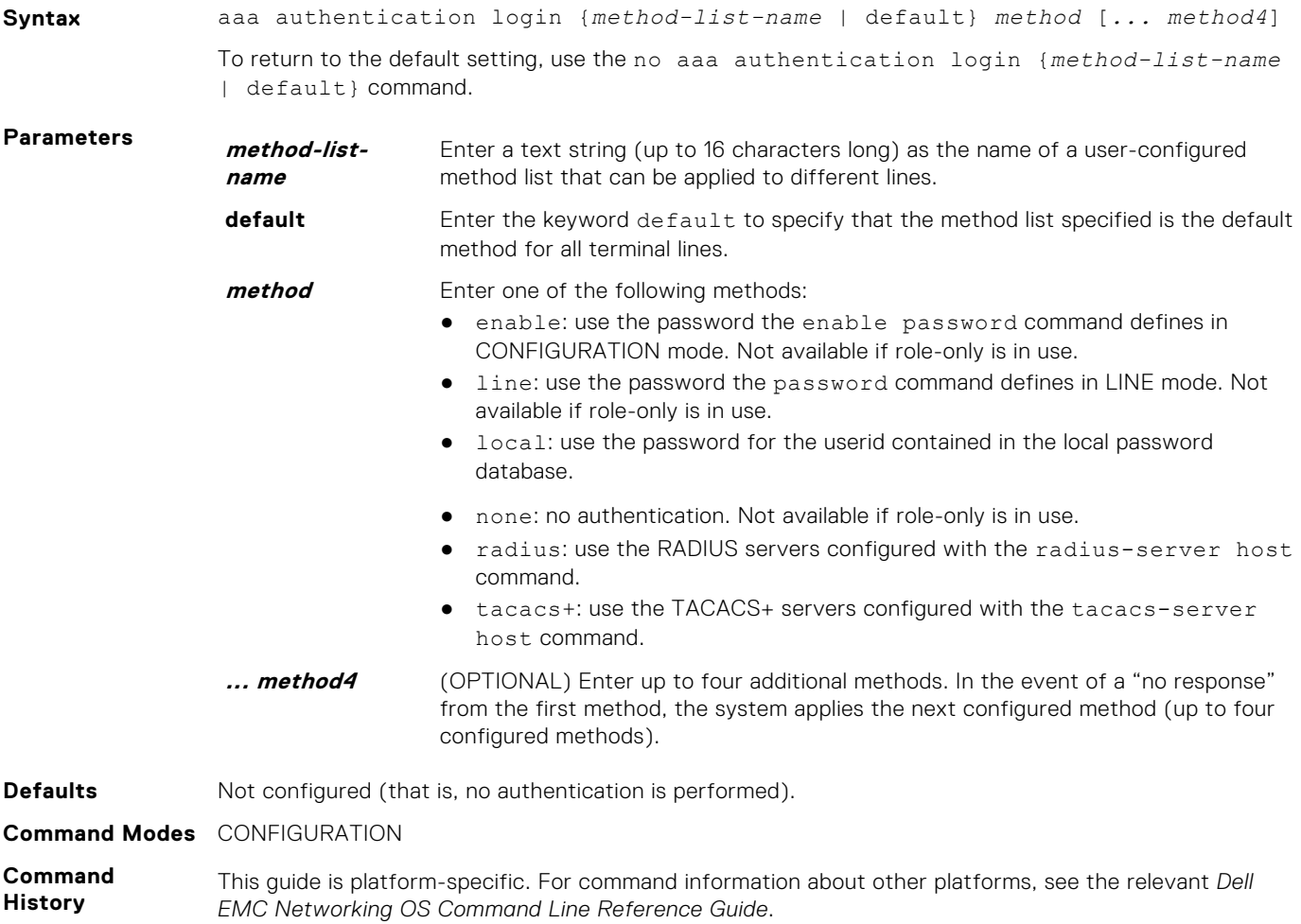

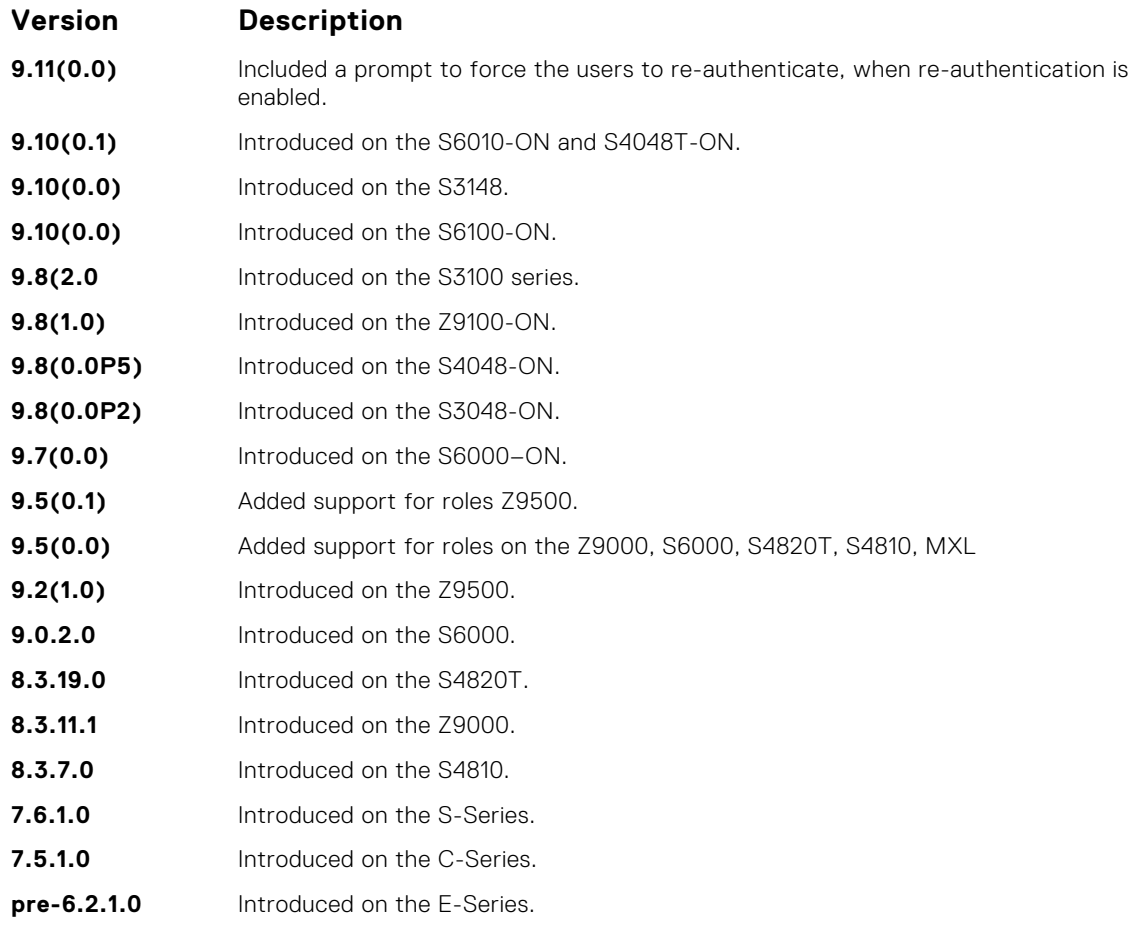

#### **Usage Information**

By default, the locally configured username password is used. If you configure aaa authentication login default, Dell EMC Networking OS uses the methods this command defines for login instead.

Methods configured with the aaa authentication login command are evaluated in the order they are configured. If users encounter an error with the first method listed, Dell EMC Networking OS applies the next method configured. If users fail the first method listed, no other methods are applied. The only exception is the local method. If the user's name is not listed in the local database, the next method is applied. If the correct user name/password combination is not entered, the user is not allowed access to the switch.

**NOTE:** If authentication fails using the primary method, Dell EMC Networking OS employs the second method (or third method, if necessary) automatically. For example, if the TACACS+ server is reachable, but the server key is invalid, Dell EMC Networking OS proceeds to the next authentication method. The TACACS+ is incorrect, but the user is still authenticated by the secondary method.

After configuring the aaa authentication login command, configure the login authentication command to enable the authentication scheme on terminal lines.

Connections to the SSH server work with the following login mechanisms: local, radius, and tacacs.

**Related Commands**

- [login authentication](#page-1559-0)  enables AAA login authentication on the terminal lines.
- [password](#page-1560-0)  creates a password.
- [radius-server host](#page-1576-0)  specifies a RADIUS server host.
- [tacacs-server host](#page-1586-0) specifies a TACACS+ server host.

### **aaa reauthenticate enable**

Enable re-authentication of user whenever there is a change in the authenticators.

**Syntax** aaa reauthenticate enable

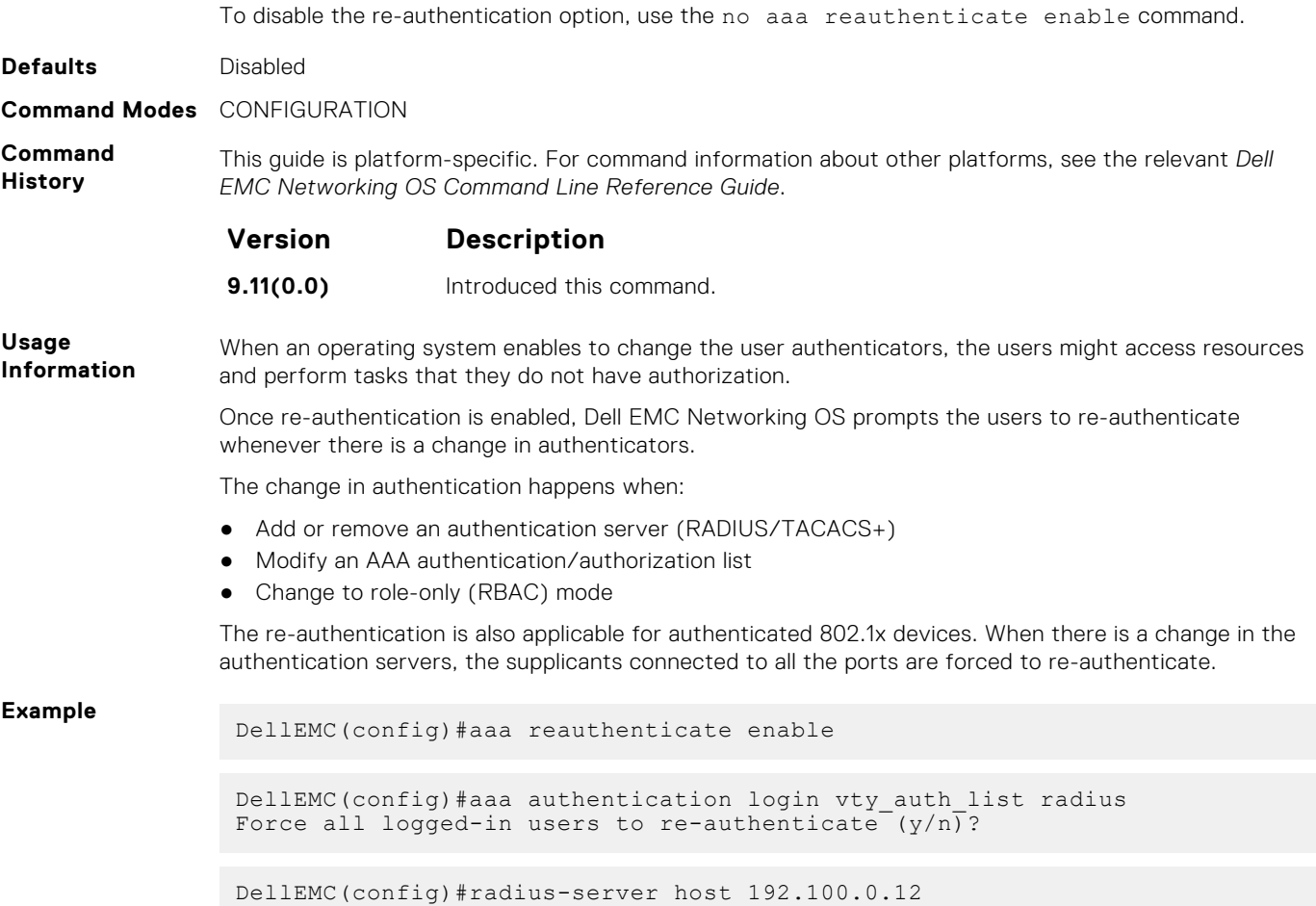

#### Force all logged-in users to re-authenticate (y/n)?

## **access-class**

Restrict incoming connections to a particular IP address in a defined IP access control list (ACL).

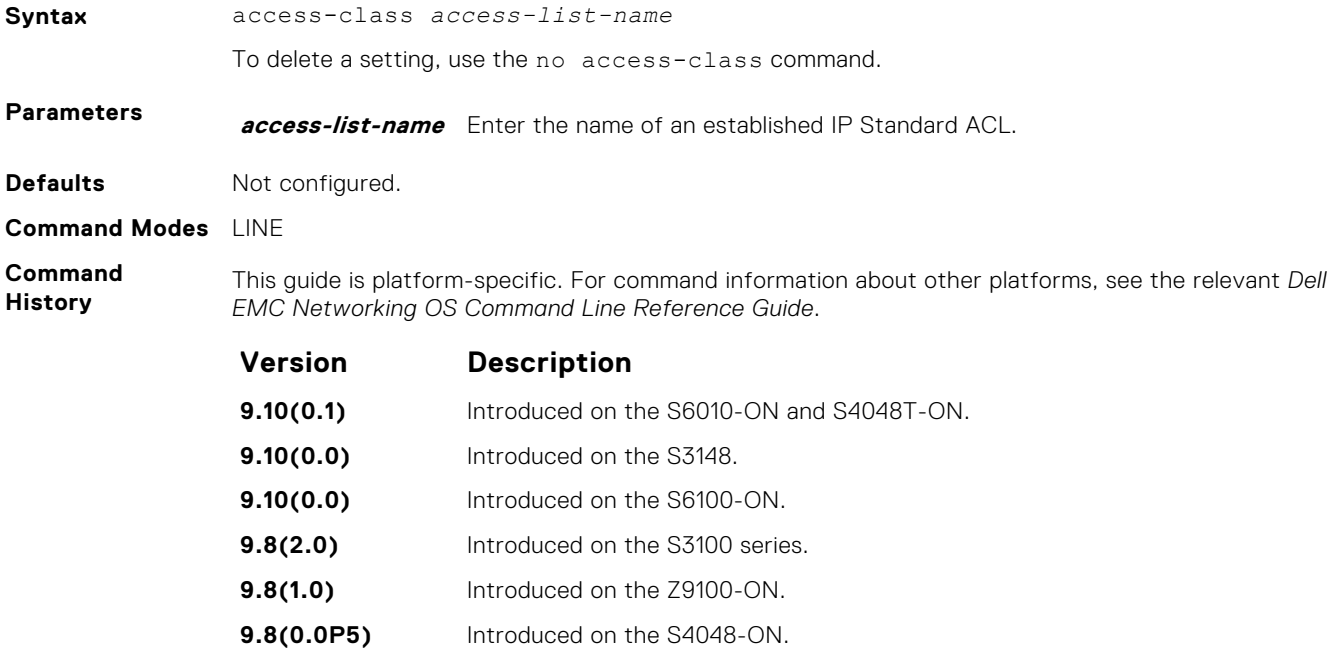

<span id="page-1555-0"></span>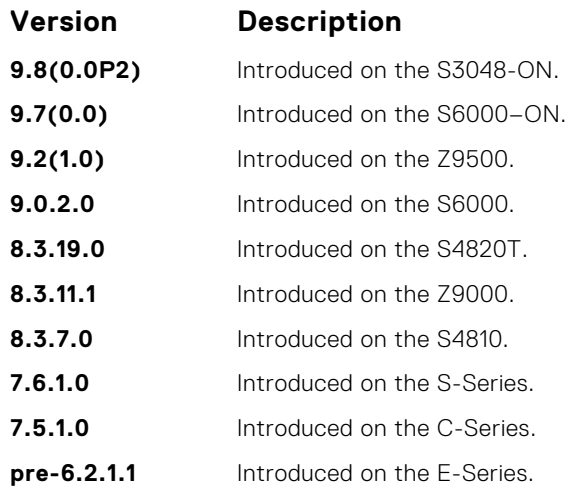

#### **Related Commands**

- [line](#page-117-0)  applies an authentication method list to the designated terminal lines.
- [ip access-list standard](#page-203-0)  names (or selects) a standard access list to filter based on the IP address.
	- [ip access-list extended](#page-217-0)  names (or selects) an extended access list based on the IP addresses or protocols.

## **enable password**

Change the password for the enable command.

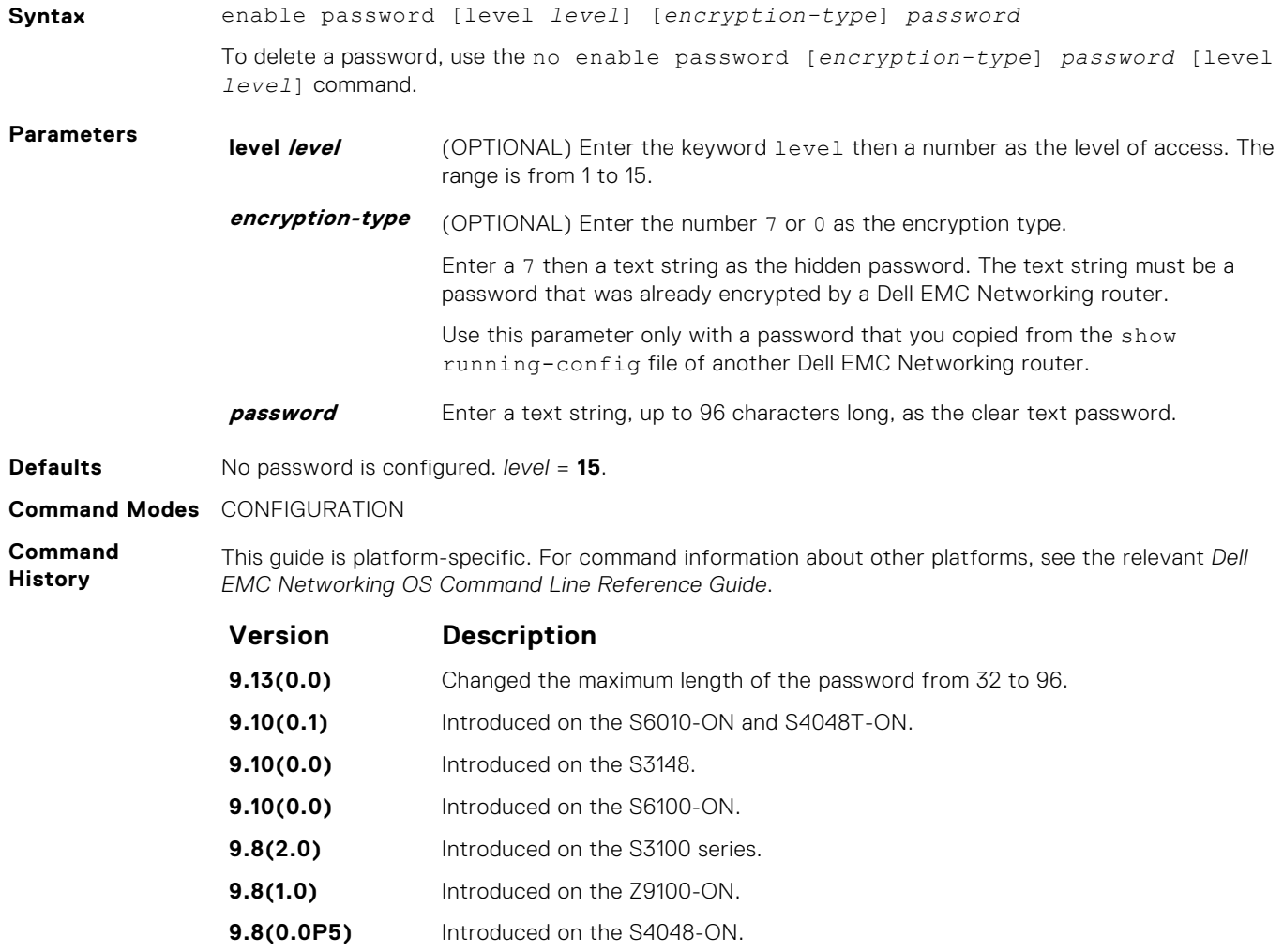

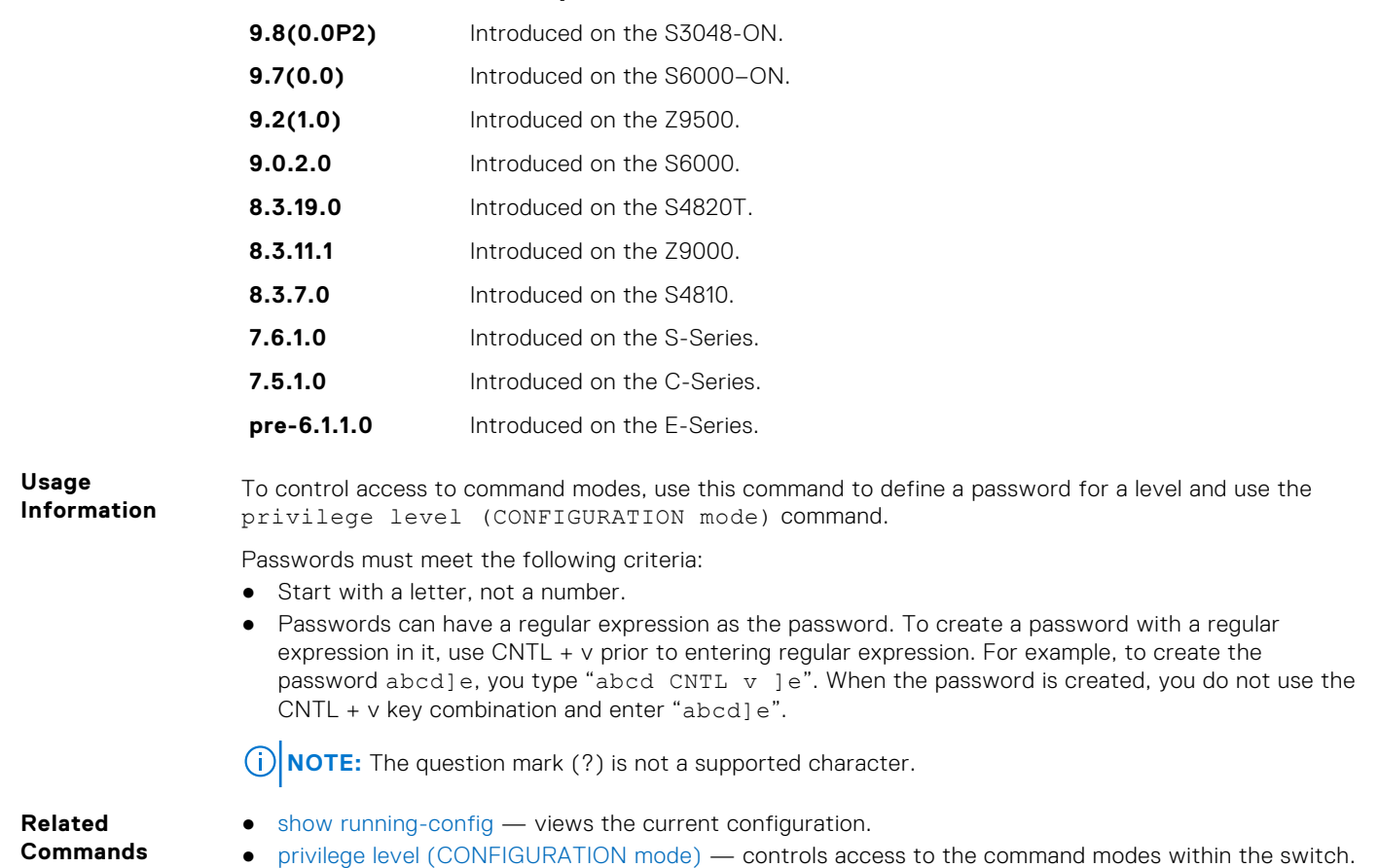

## **enable sha256-password**

Configure SHA-256 based password for the enable command.

**Version Description**

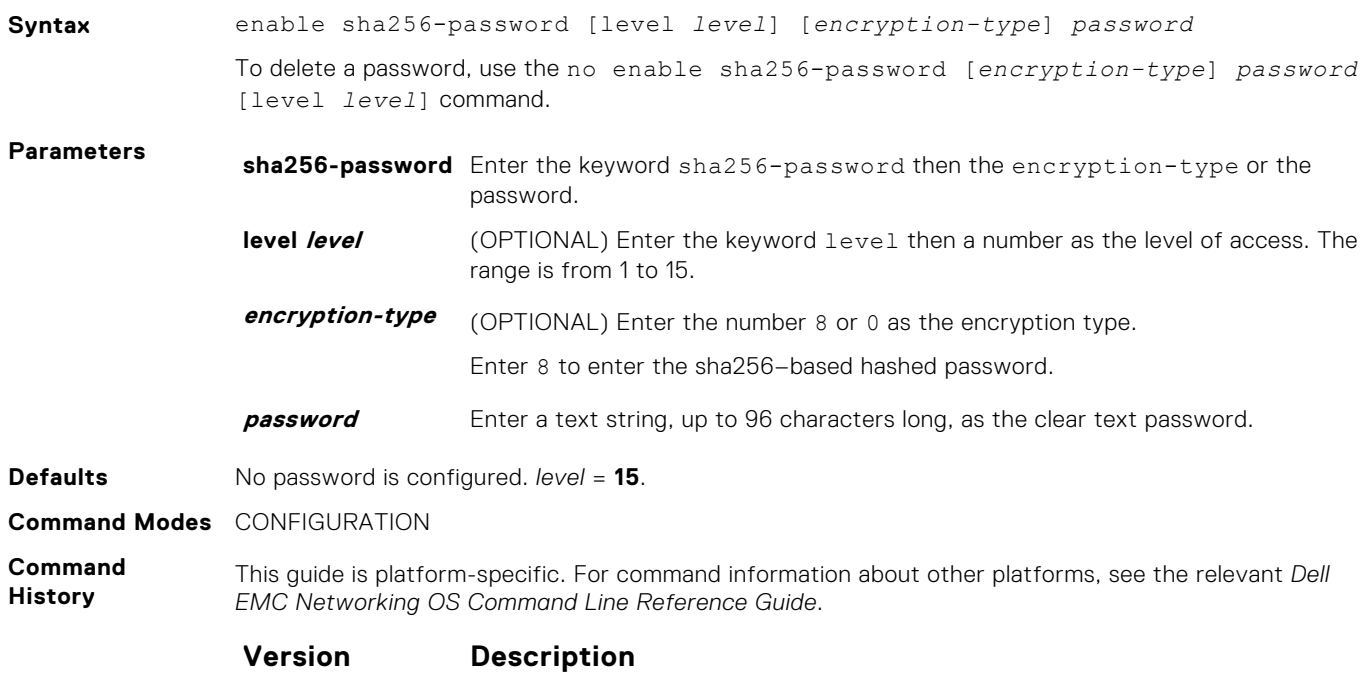

**9.13(0.0)** Changed the maximum length of the password from 32 to 96.

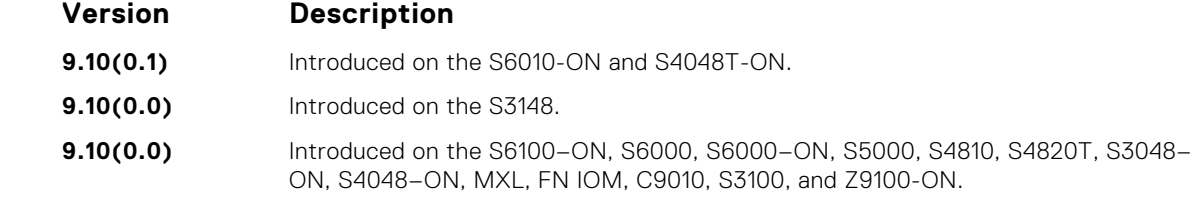

- **Related**
- [show running-config](#page-77-0) views the current configuration.
- **Commands**
- 
- [privilege level \(CONFIGURATION mode\)](#page-1548-0) controls access to the command modes within the switch.

### **enable restricted**

Allows Dell EMC Networking technical support to access restricted commands.

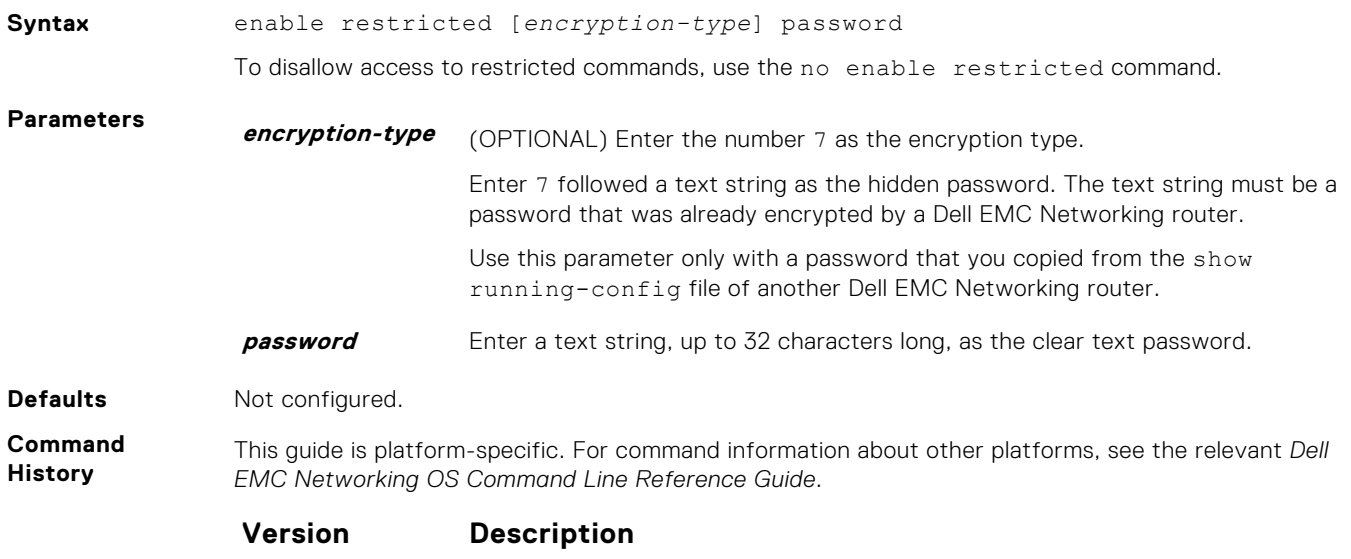

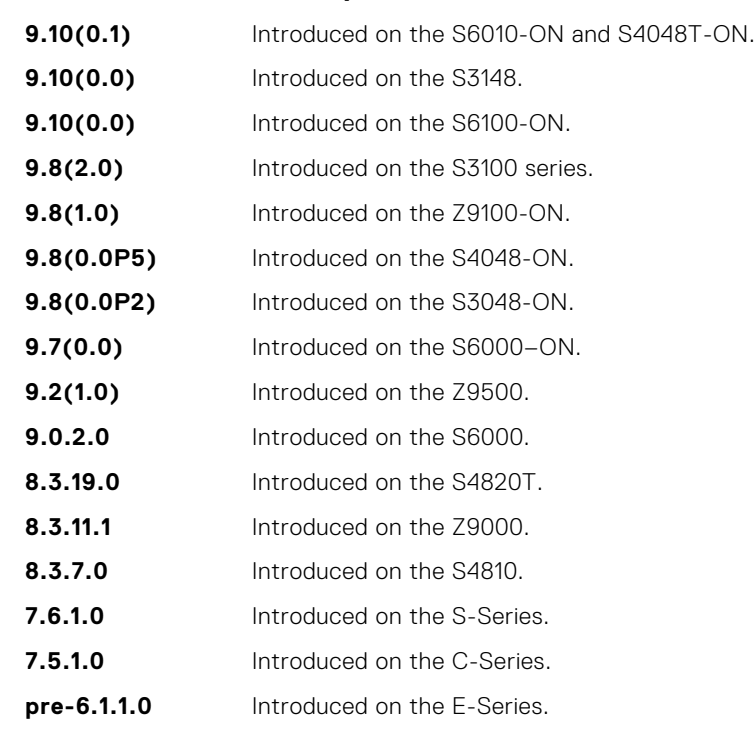

**Usage Information** Only Dell EMC Networking Technical Support staff use this command.

## **enable secret**

Change the password for the enable command.

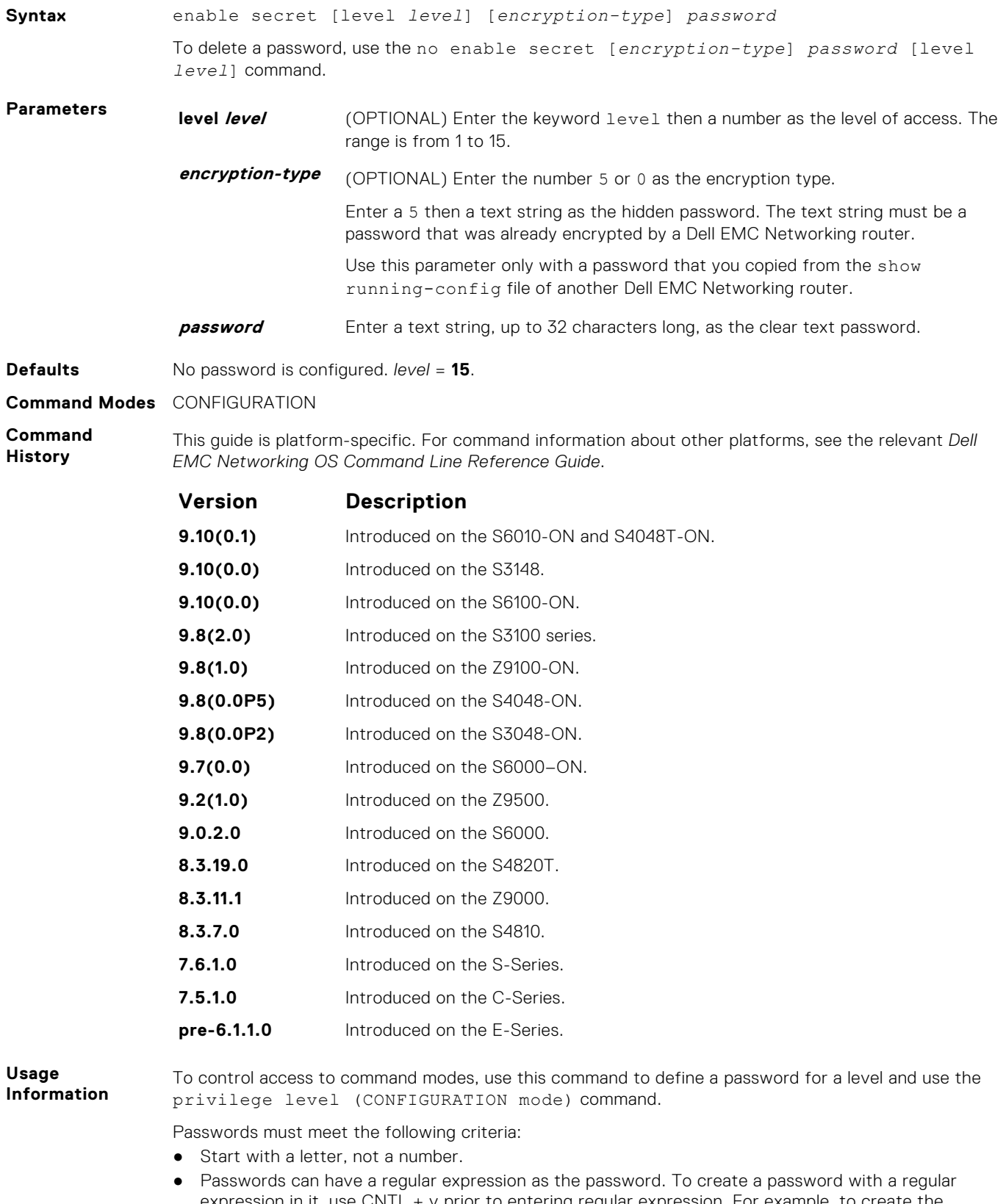

expression in it, use CNTL + v prior to entering regular expression. For example, to create the password abcd]e, you type "abcd CNTL  $\rm\,v~$  ] e". When the password is created, you do not use the CNTL + v key combination and enter "abcd] e".

**NOTE:** The question mark (?) is not a supported character.

<span id="page-1559-0"></span>**Related Commands**

- [show running-config](#page-77-0) views the current configuration.
- [privilege level \(CONFIGURATION mode\)](#page-1548-0) controls access to the command modes within the switch.

## **login authentication**

To configure authentication for console or remote access, apply an authentication method list.

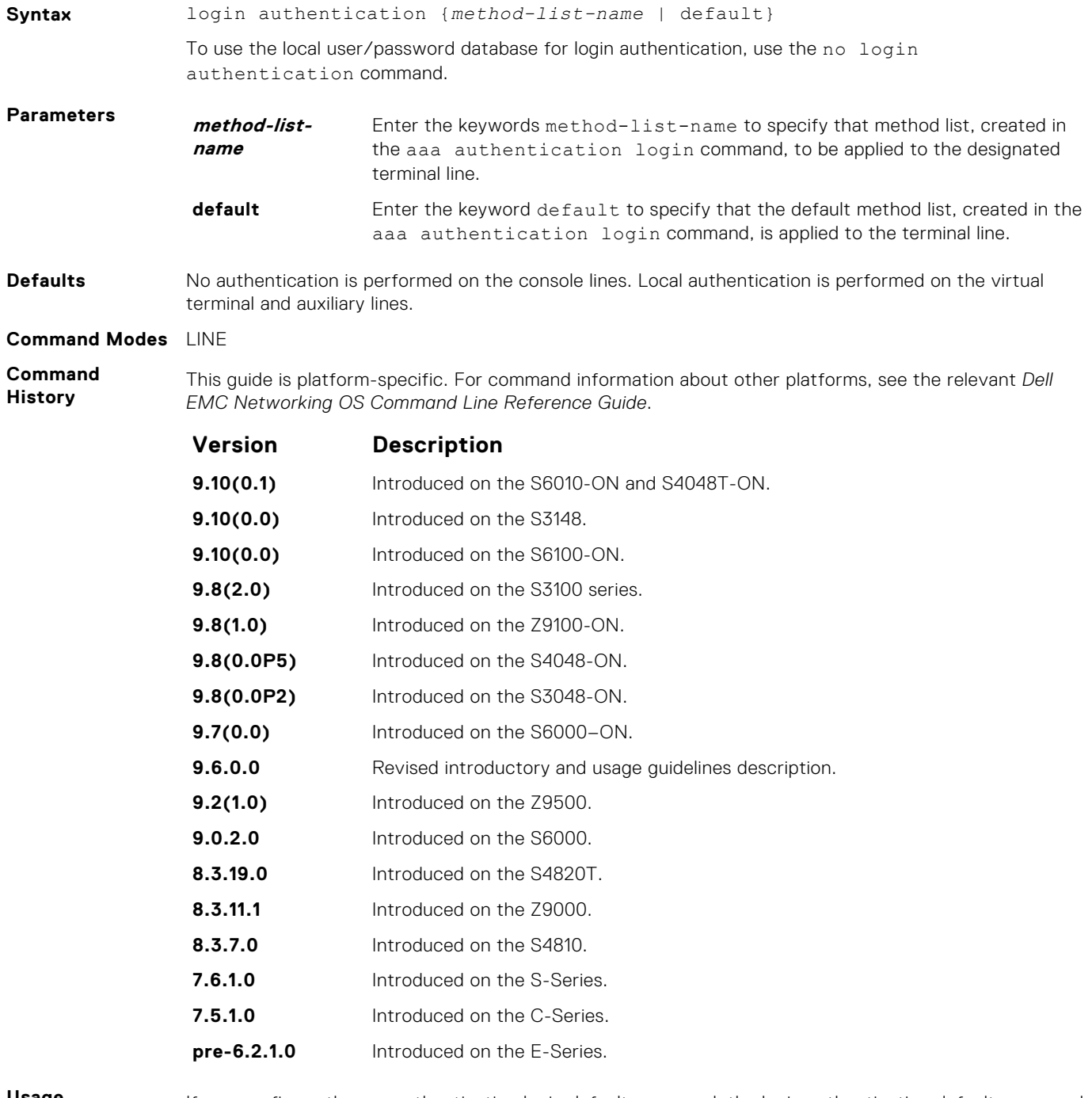

**Usage Information** If you configure the aaa authentication login default command, the login authentication default command automatically is applied to all terminal lines.

When configuring authentication, consider the following:

- <span id="page-1560-0"></span>● If you configure the default authentication list using the default keyword, the list applies it to all the local and remote connections globally, unless you have specified some another authentication list for a specific connection.
- If you configure an authentication lists other than default, you must apply those authentication lists to each connection.
- If you configure the aaa authentication login default command, the login authentication default command automatically is applied to all terminal lines.

● [aaa authentication login](#page-1552-0) **—** selects the login authentication methods.

**Related Commands**

### **password**

Specify a password for users on terminal lines.

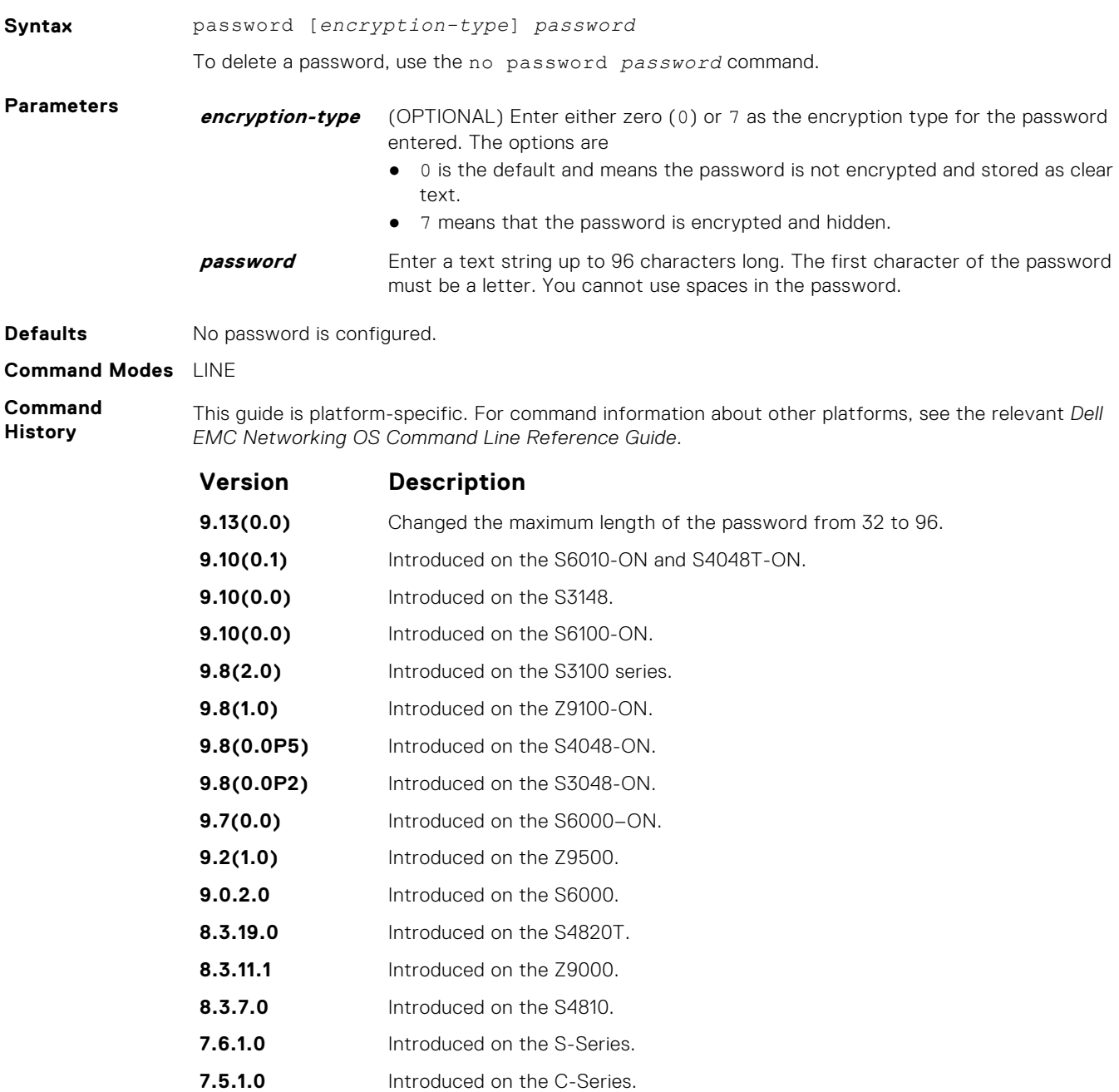

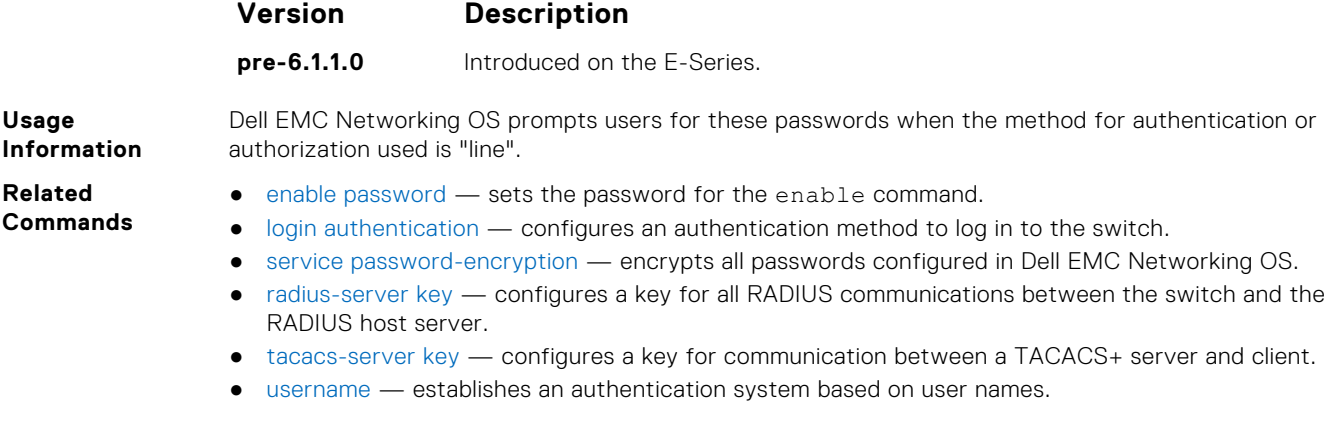

### **password-attributes**

Configure the password attributes (strong password).

**Syntax** password-attributes [min-length *number*] [max-retry *number*] [lockout-period *minutes*]][character-restriction [upper *number*] [lower *number*] [numeric *number*] [special-char *number*]]

To return to the default, use the no password-attributes [min-length *number*] [max-retry *number*] [lockout-period *minutes*] [character-restriction [upper *number*] [lower *number*] [numeric *number*] [special-char *number*]] command.

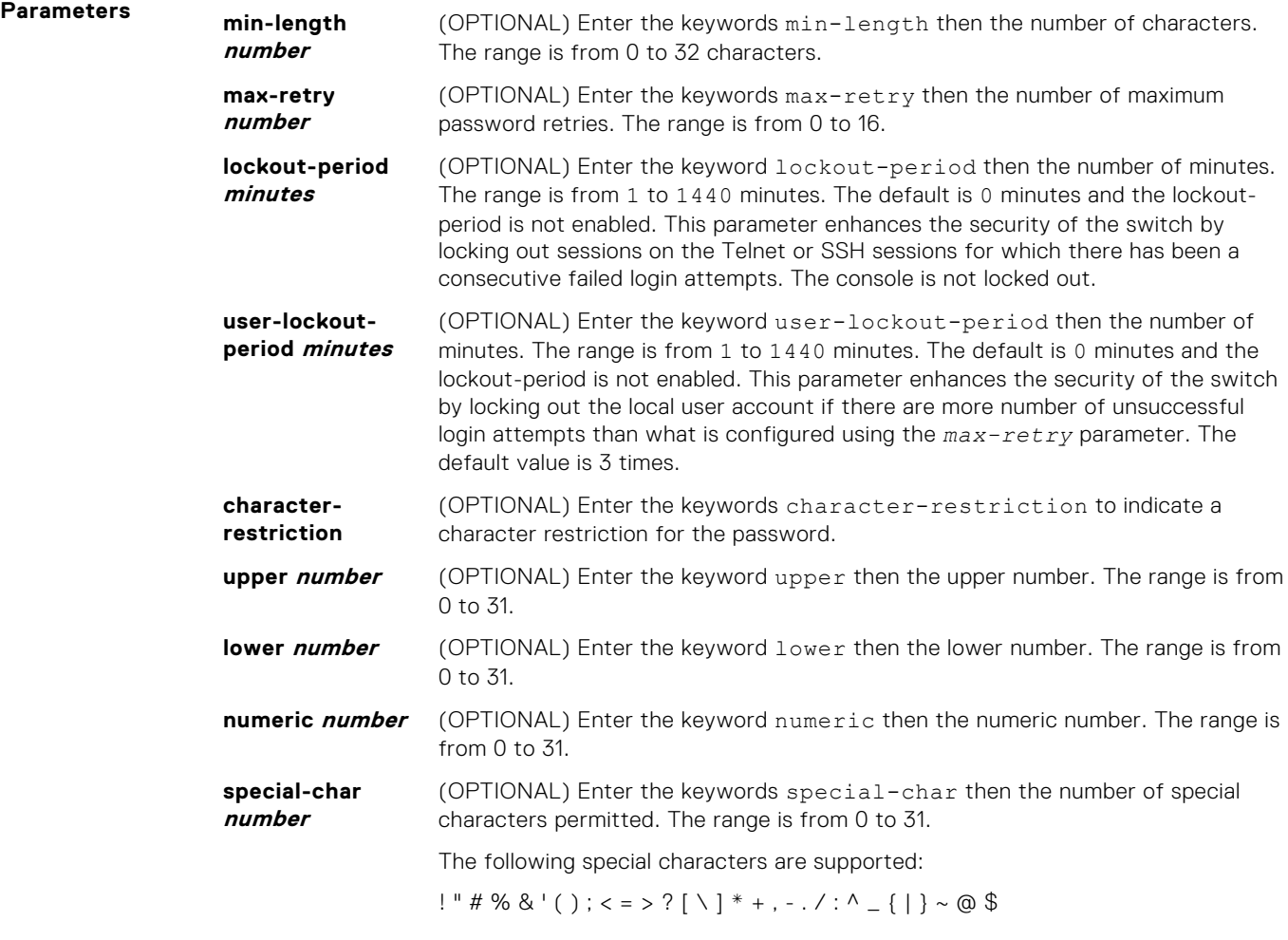

#### **Defaults** none

#### **Command Modes** CONFIGURATION

**Command History** This guide is platform-specific. For command information about other platforms, see the relevant *Dell EMC Networking OS Command Line Reference Guide*.

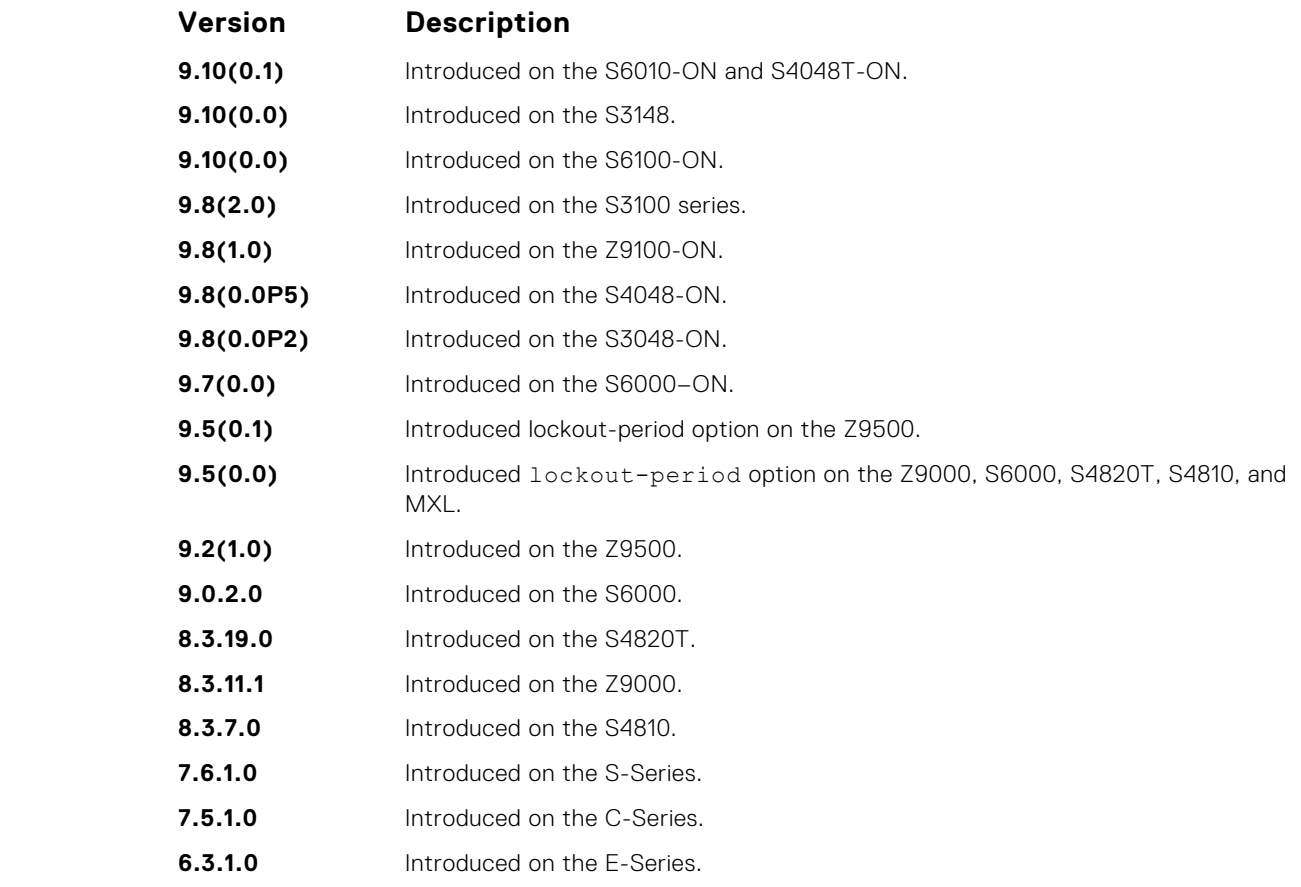

**Example** In the following example, after 5 un-successful login attempts, the session (SSH/TELNET) goes into a locked state for 5 minutes. If all the 10 sessions are locked out with 5 un-successful attempts in each session, no users can login during the lockout-period.

DellEMC(conf)# password-attributes max-retry 5 lockout-period 5

**Related**

● [password](#page-1560-0) — specifies a password for users on terminal lines.

#### **Commands**

## **secure-cli enable**

Enable the secured CLI mode.

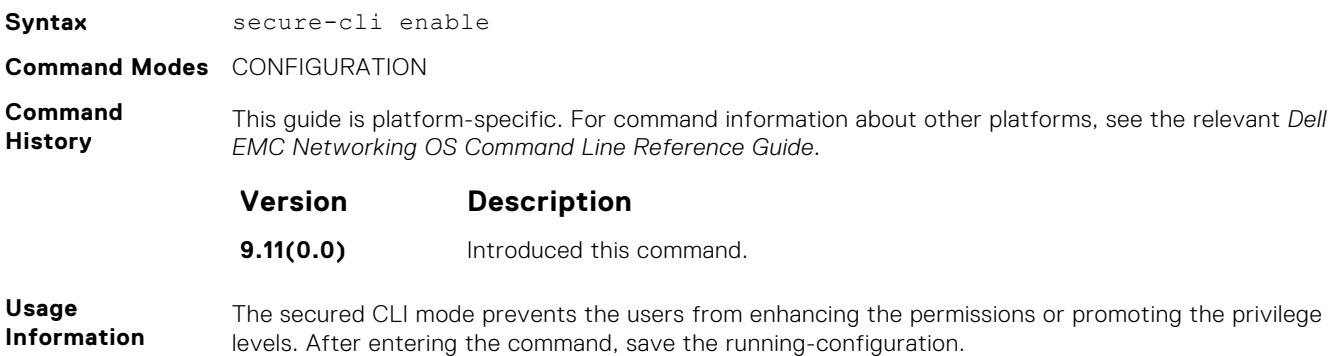

<span id="page-1563-0"></span>Once you save the running-configuration, the secured CLI mode is enabled. If you do not want to enter the secured mode, do not save the running-configuration.

Once saved, to disable the secured CLI mode, you need to manually edit the startup-configuration file and reboot the system.

### **service password-encryption**

Encrypt all passwords configured in Dell EMC Networking OS.

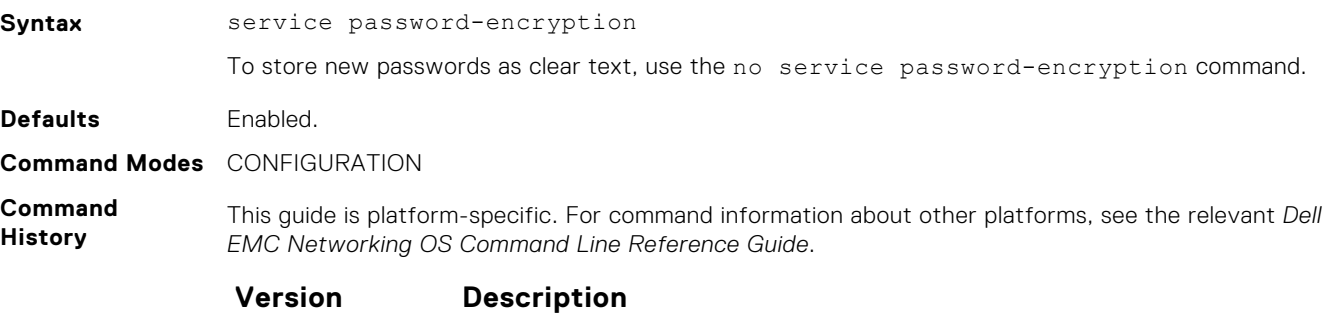

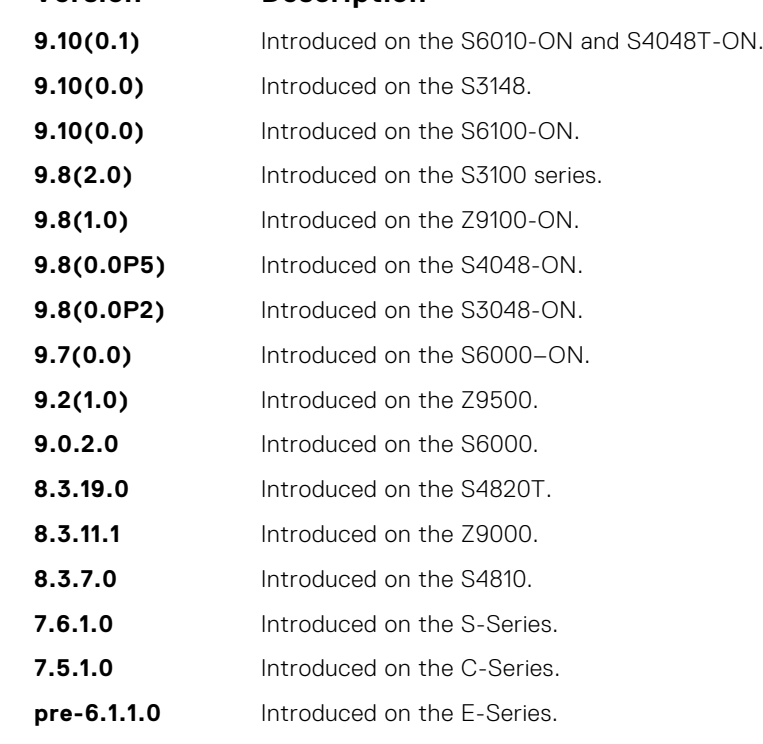

**Usage Information**

#### **CAUTION: Encrypting passwords with this command does not provide a high level of security. When the passwords are encrypted, you cannot return them to plain text unless you re-configure them. To remove an encrypted password, use the no password password command.**

To keep unauthorized people from viewing passwords in the switch configuration file, use the service password-encryption command. This command encrypts the clear-text passwords created for user name passwords, authentication key passwords, the privileged command password, and console and virtual terminal line access passwords.

To view passwords, use the show running-config command.

## **show privilege**

View your access level.

**Syntax** show privilege

**Command Modes** ● EXEC

● EXEC Privilege

**Command History**

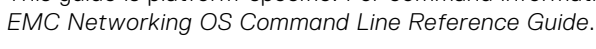

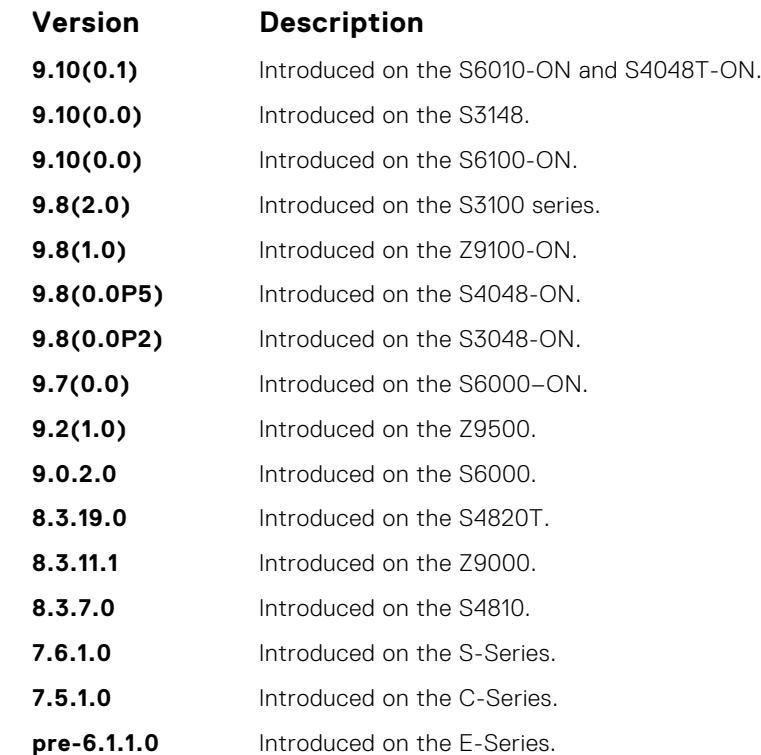

**Example**

```
DellEMC# show privilege
Current privilege level is 15.
DellEMC#
DellEMC# show privilege
Current privilege level is 14.
DellEMC#
DellEMC# show privilege
Current privilege level is 10.
DellEMC#
```
#### **Related Commands**

● [privilege level \(CONFIGURATION mode\)](#page-1548-0) — assign access control to different command modes.

This guide is platform-specific. For command information about other platforms, see the relevant *Dell*

### **show users**

Allows you to view information on all users logged in to the switch.

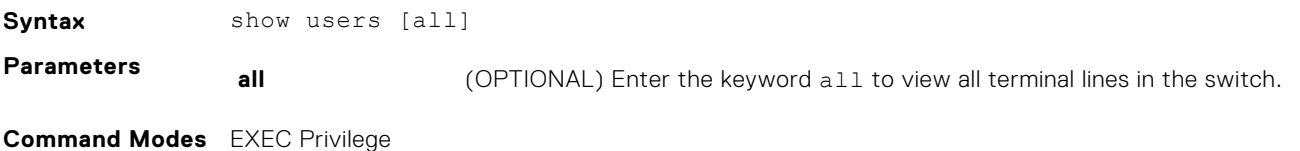

#### **Command History**

This guide is platform-specific. For command information about other platforms, see the relevant *Dell EMC Networking OS Command Line Reference Guide*.

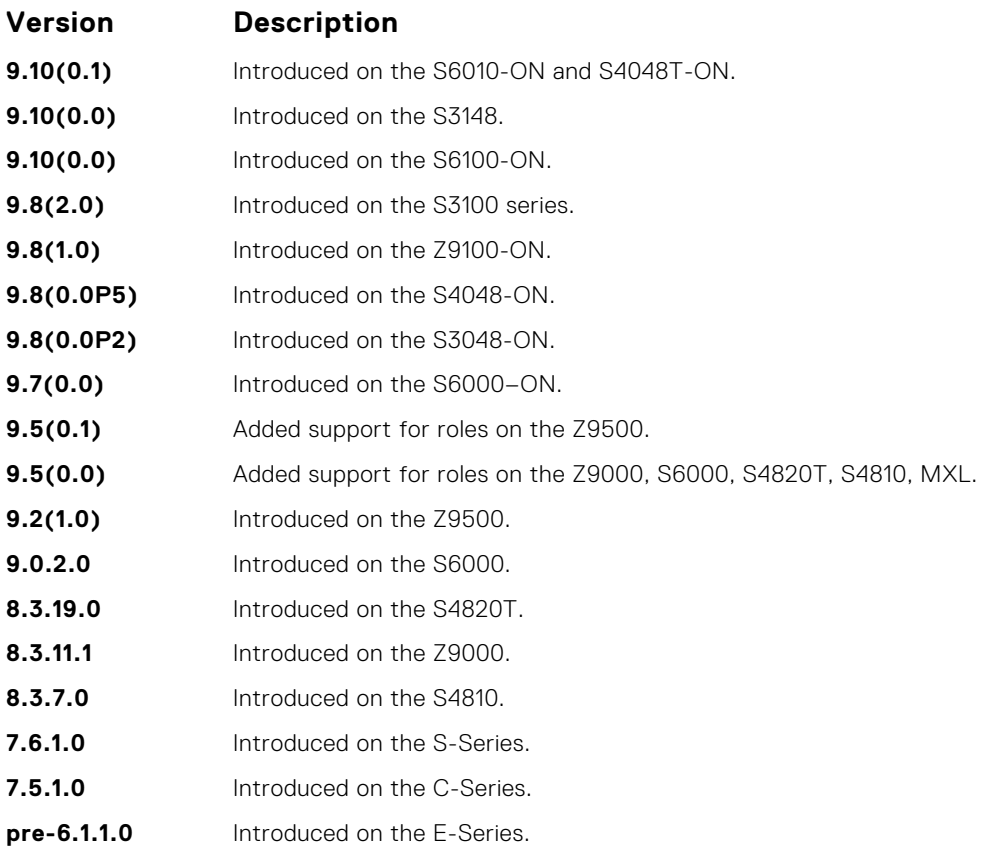

#### **Usage Information**

The following describes the show user command shown in the following example.

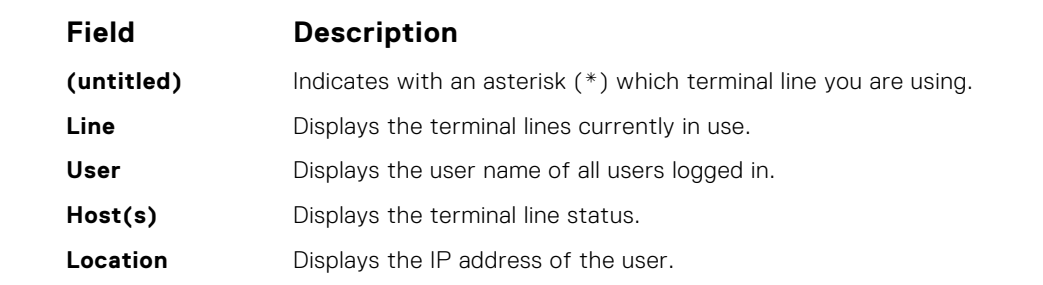

#### **Example**

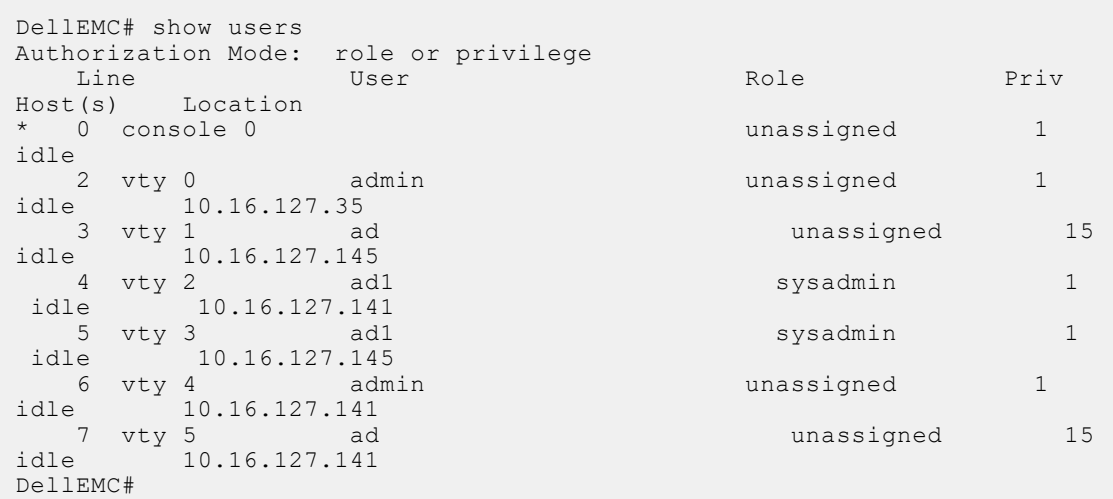

- **Related Commands**
- [username](#page-1567-0) enables a user.

## **timeout login response**

Specify how long the software waits for the login input (for example, the user name and password) before timing out.

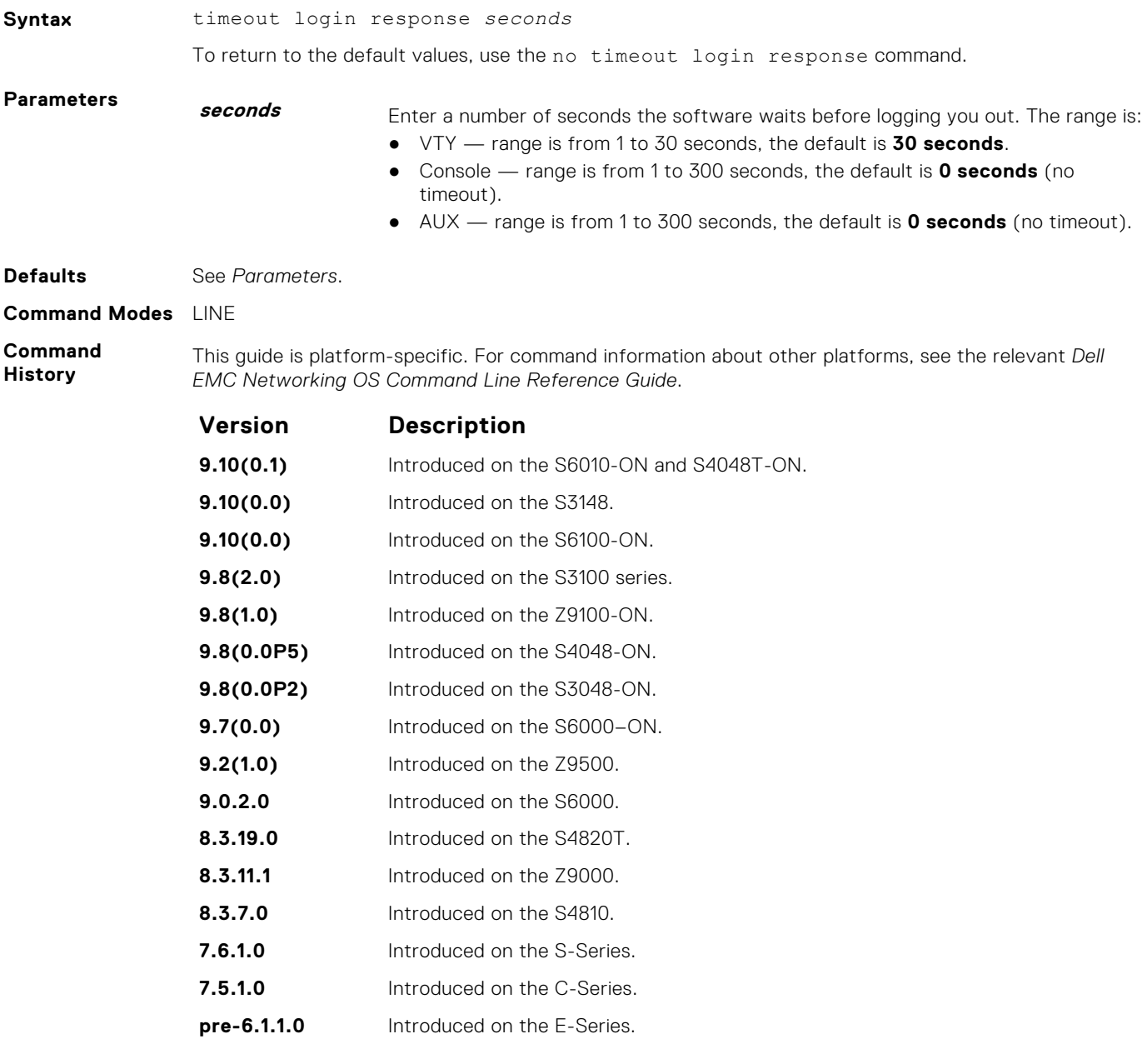

**Usage Information**

The software measures the period of inactivity defined in this command as the period between consecutive keystrokes. For example, if your password is "password" you can enter "p" and wait 29 seconds to enter the next letter.

### <span id="page-1567-0"></span>**username**

Establish an authentication system based on user names.

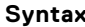

**Syntax** username *name* [access-class *access-list-name*] [nopassword | {password | secret | sha256-password} [*encryption-type*] *password*] [*privilege level*] [role *role-name*] If you do not want a specific user to enter a password, use the nopassword option. To delete authentication for a user, use the no username *name* command. **Parameters Defaults** The default encryption type for password option is **0**. The default encryption type for secret option is **5**. The default encryption type for sha256-password option is **8**. The default value of privilege level is **1**. **Command Modes** CONFIGURATION **Command History** This guide is platform-specific. For command information about other platforms, see the relevant *Dell EMC Networking OS Command Line Reference Guide*. **Version Description 9.12(1.0)** Introduced on the S5048F–ON. **9.10(0.1)** Introduced on the S6010-ON and S4048T-ON. **9.10(0.0)** Introduced on the S3148. **9.10(0.0)** Added support for the sha256-password option for S3100, S3048–ON, S4048– ON, S4810, S4820T, S5000, S6000, S6000–ON, Z9100–ON, MXL, and Z9500. **9.8(2.0)** Introduced on the S3100 series. **9.8(1.0)** Introduced on the Z9100-ON. **9.8(0.0P5)** Introduced on the S4048-ON. **9.8(0.0P2)** Introduced on the S3048-ON. **9.7(0.0)** Introduced on the S6000–ON. **9.5(0.0)** Added support for roles on the Z9000, S6000, S4820T, S4810, MXL. **9.2(1.0)** Introduced on the Z9500. **9.0.2.0** Introduced on the S6000. **8.3.19.0** Introduced on the S4820T. **8.3.11.1** Introduced on the Z9000. **8.3.7.0** Introduced on the S4810. **7.7.1.0** Added support for the secret option and the MD5 password encryption. Extended the name from 25 to 63 characters. **7.6.1.0** Introduced on the S-Series. **7.5.1.0** Introduced on the C-Series. **pre-6.1.1.0** Introduced on the E-Series. **Usage Information** To view the defined user names, use the show running-config user command. **Related Commands** ● [password](#page-1560-0) — specifies a password for users on terminal lines. [show running-config](#page-77-0)  $-$  views the current configuration.

# **RADIUS Commands**

The following RADIUS commands are supported by Dell EMC Networking OS.

## **aaa radius auth-method**

Configure the authentication method to use with RADIUS for user access.

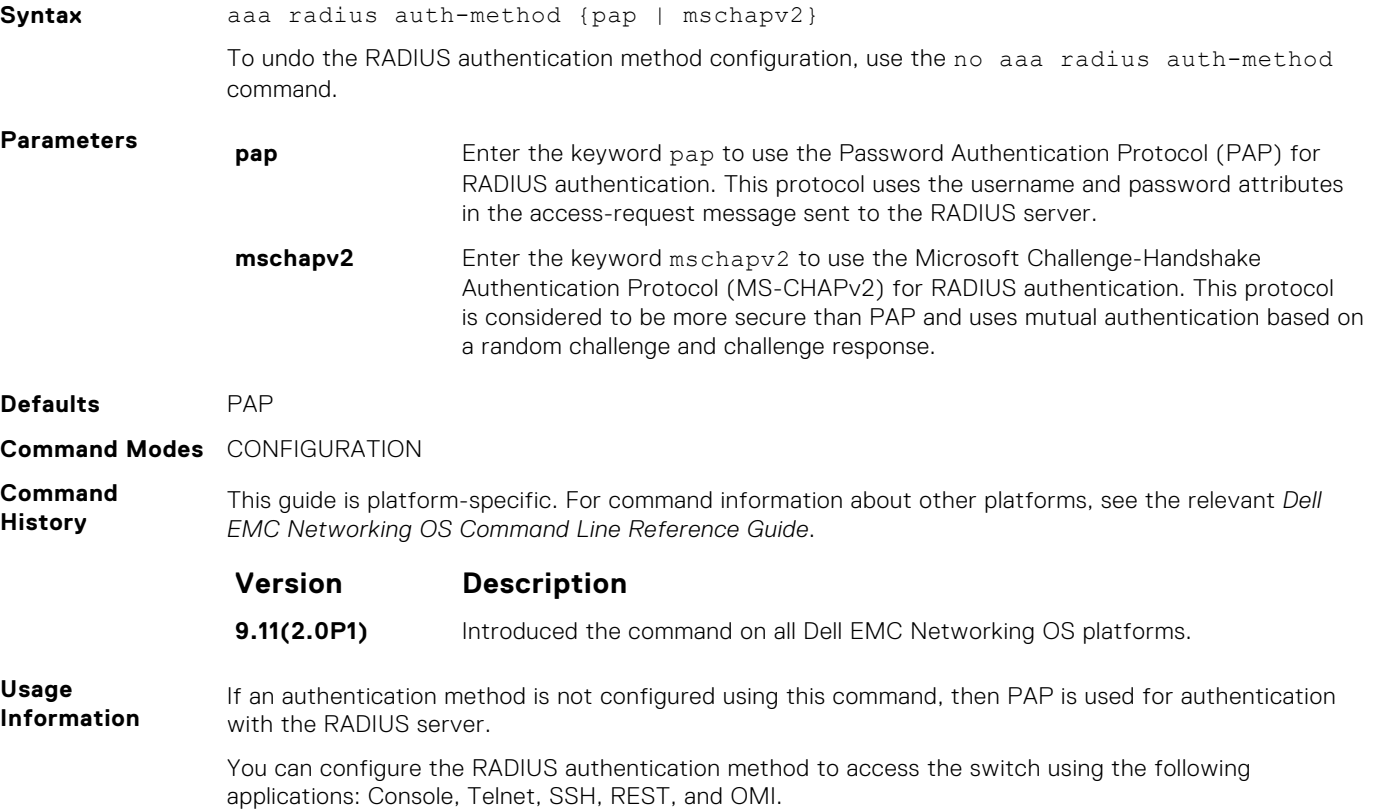

## **client**

Configures trusted DAC clients.

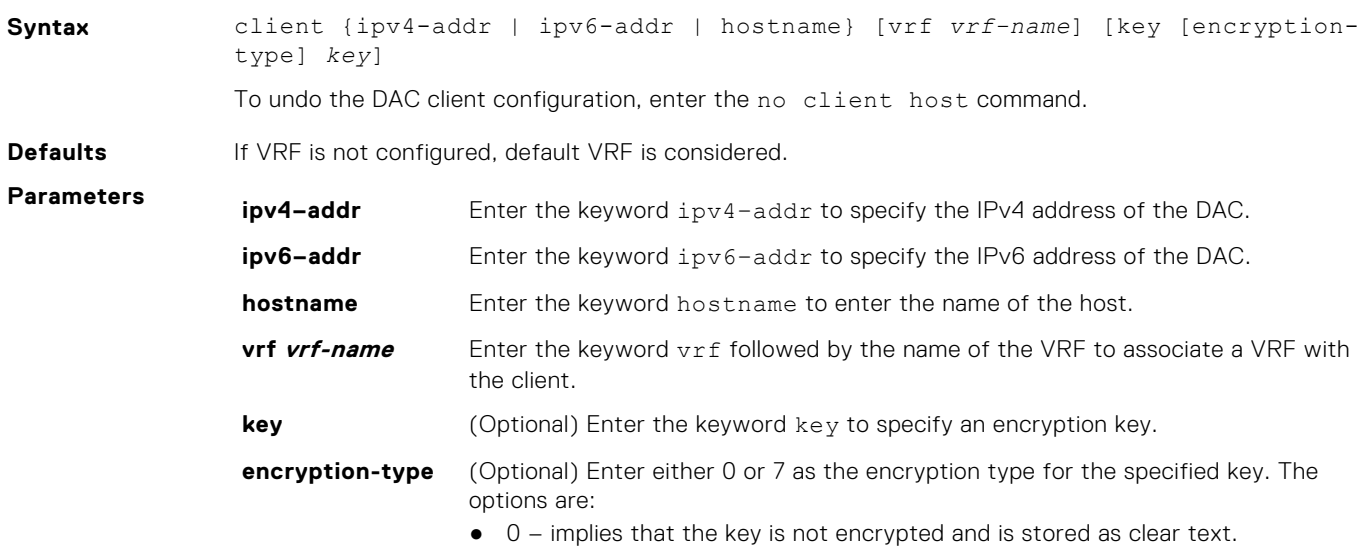

● 7 – implies that the key is encrypted and hidden.

**key** Enter a string that is the key to be exchanged between the switch and the dynamic authorization client. The key can be up to 42 characters long.

#### **Command Modes** ● CONF-DYNAMIC-AUTH

**Usage Information** ● It is possible to configure more than one dynamic authorization clients Duplicate (ipv4-addr or ipv6 addr or host-name) configurations are not allowed.

> This guide is platform-specific. For command information about other platforms, see the relevant *Dell EMC Networking OS Command Line Reference Guide*.

The following is a list of the Dell EMC Networking OS version history for this command.

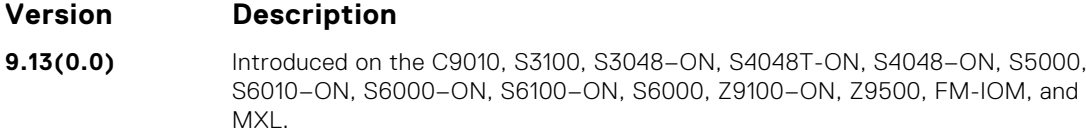

### **client-key**

**Command History**

Configures global shared key for the trusted DAC clients.

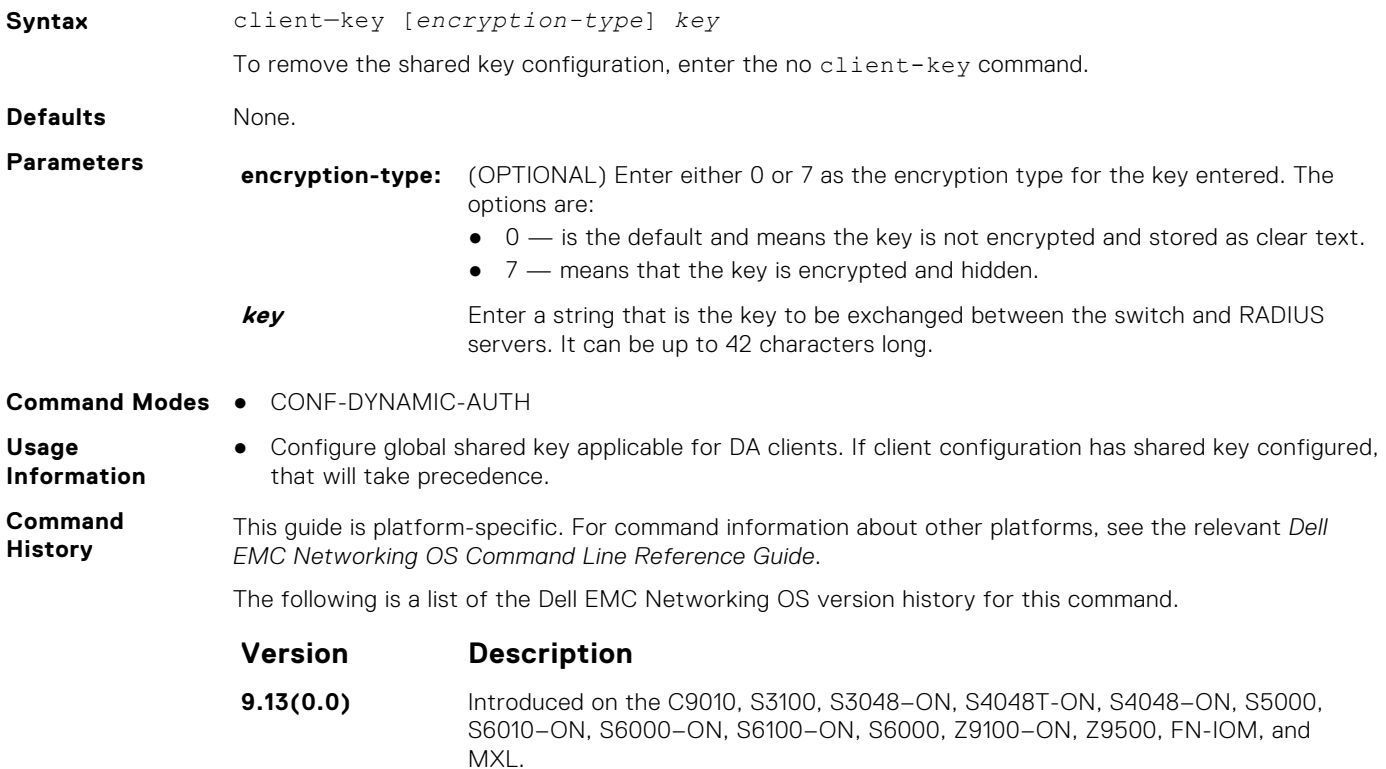

### **coa-bounce-port**

Configure NAS to allow or reject the port bounce RADIUS messages from DAC.

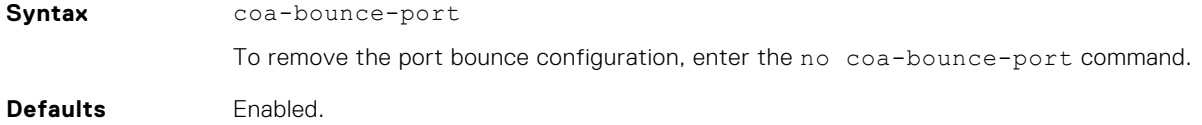

#### **Command Modes** ● CONF-DYNAMIC-AUTH

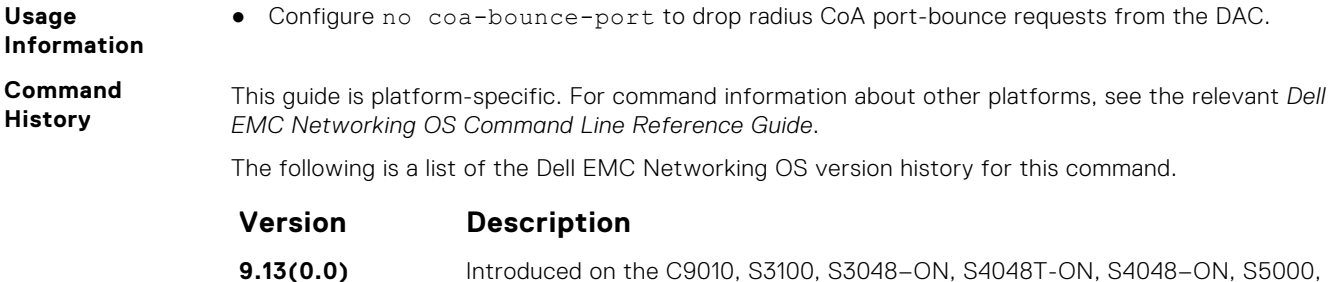

MXL.

S6010–ON, S6000–ON, S6100–ON, S6000, Z9100–ON, Z9500, FN-IOM, and

## **coa-disable-port**

Configure NAS to reject disable-port requests from DAC.

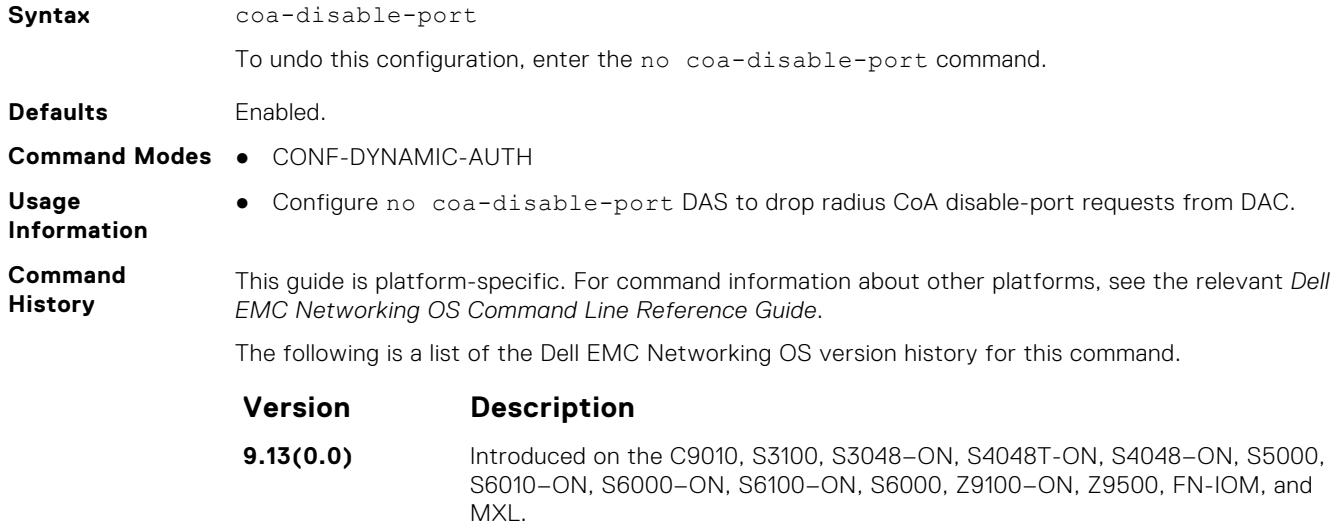

### **coa-reauthenticate**

Configure NAS to re-authenticate dot1x user session requests from DAC.

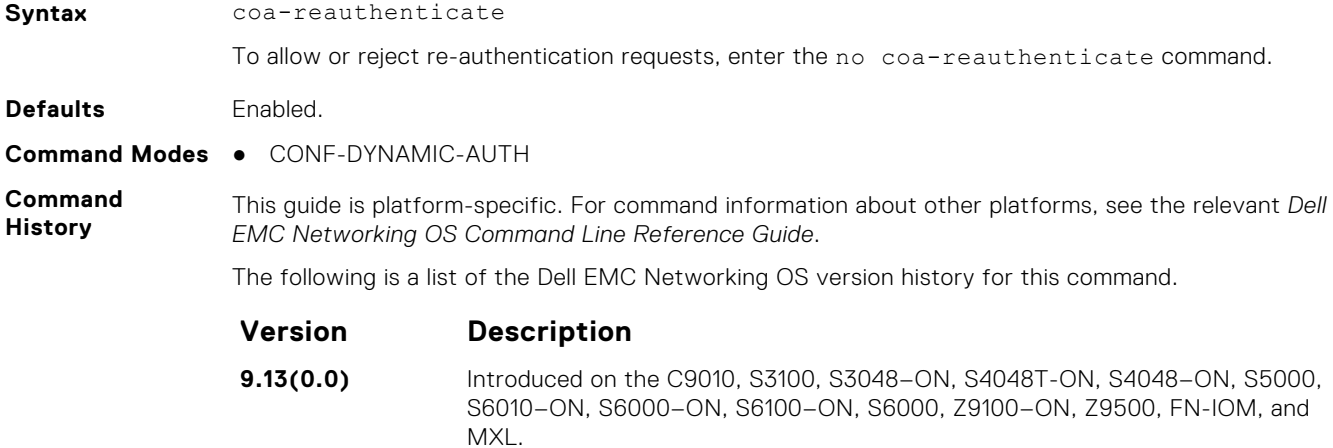

## **debug radius**

View RADIUS transactions to assist with troubleshooting.

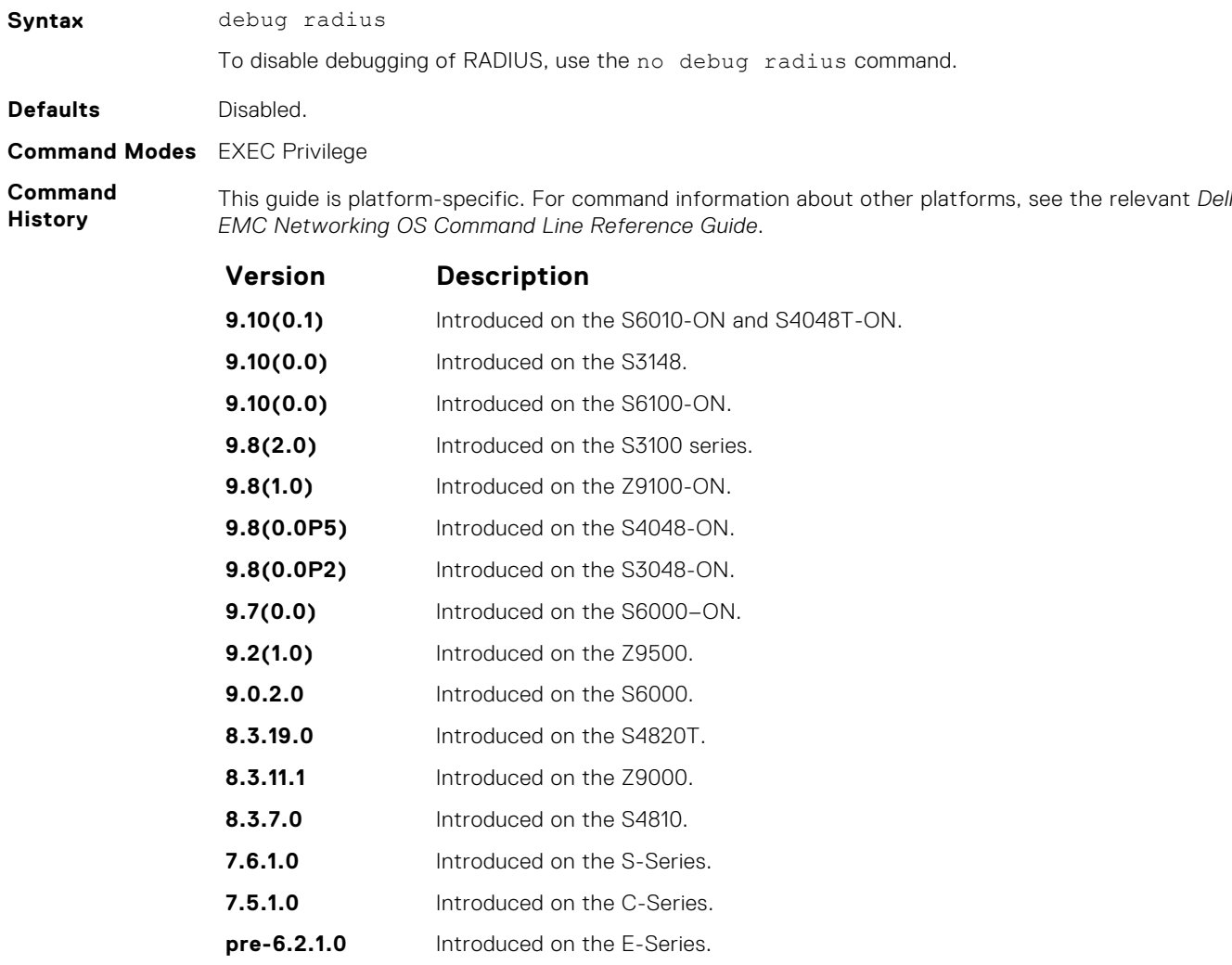

## **da-rsp-timeout**

Configure timeout value for the back end task to respond to DAC requests.

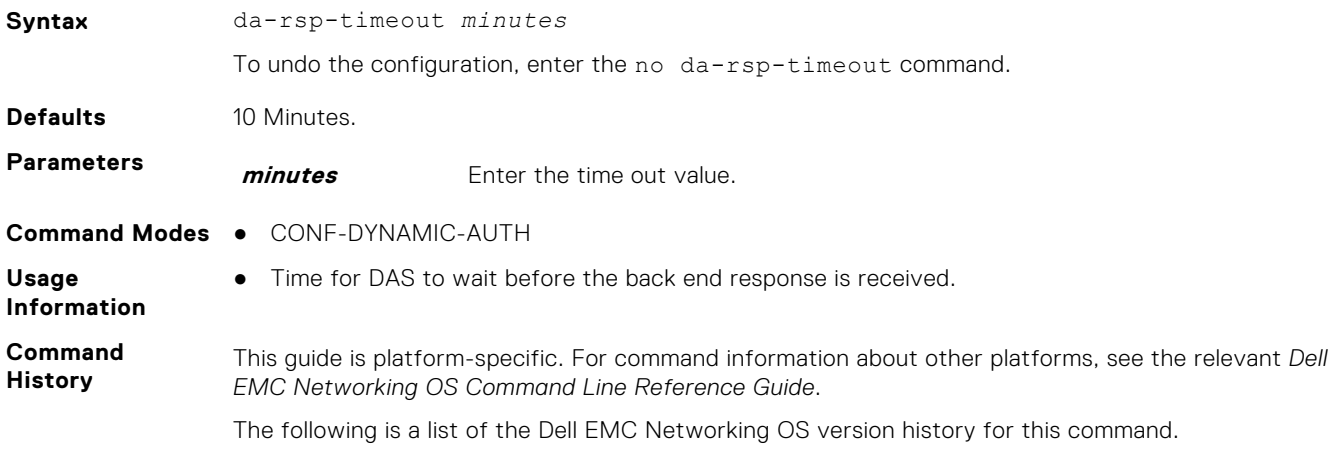

#### **Version Description**

**9.13(0.0)** Introduced on the C9010, S3100, S3048-ON, S4048T-ON, S4048-ON, S5000, S6010–ON, S6000–ON, S6100–ON, S6000, Z9100–ON, Z9500, FN-IOM, and MXL.

### **disconnect-user**

Configure NAS to allow or reject DM requests corresponding to AAA users-sessions coming from the DAC.

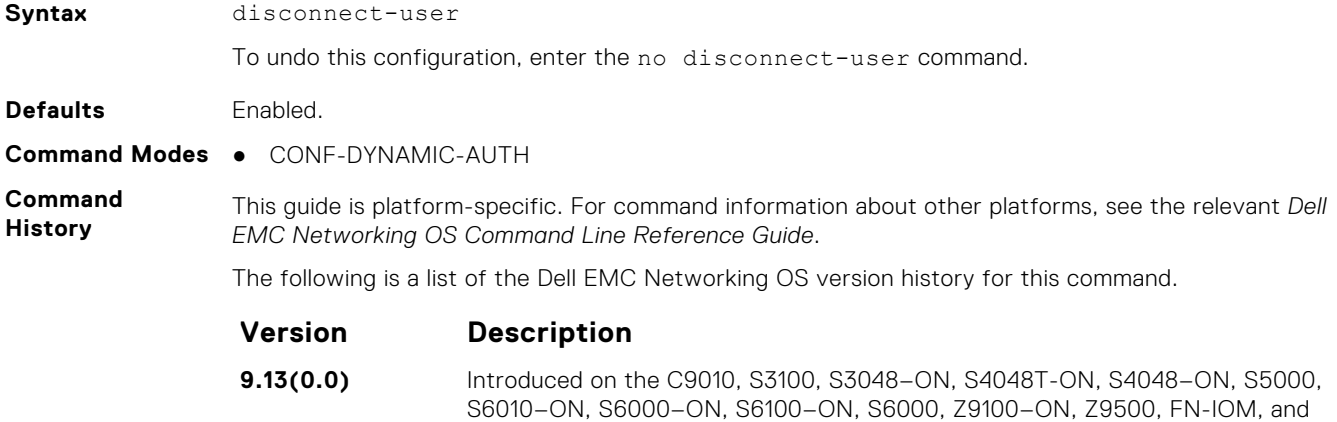

## **dynamic-auth-enable**

Configure NAS to receive and process dynamic authorization messages.

MXL.

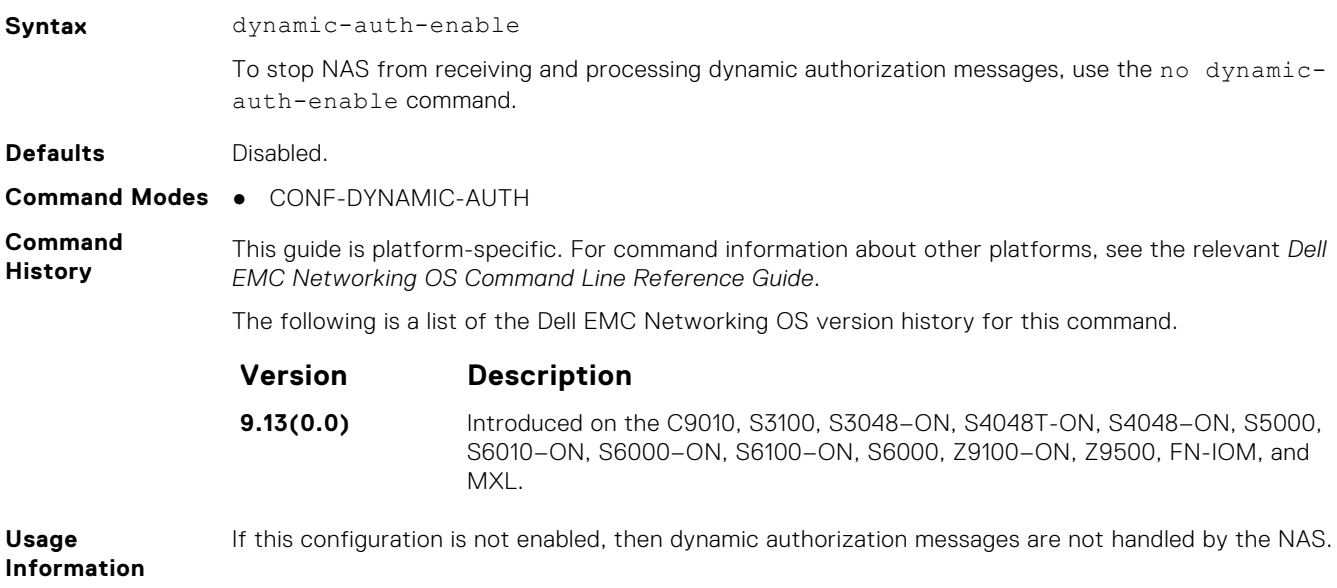

## **ip radius source-interface**

Specify an interface's IP address as the source IP address for RADIUS connections.

**Syntax** ip radius source-interface *interface* To delete a source interface, use the no ip radius source-interface command.

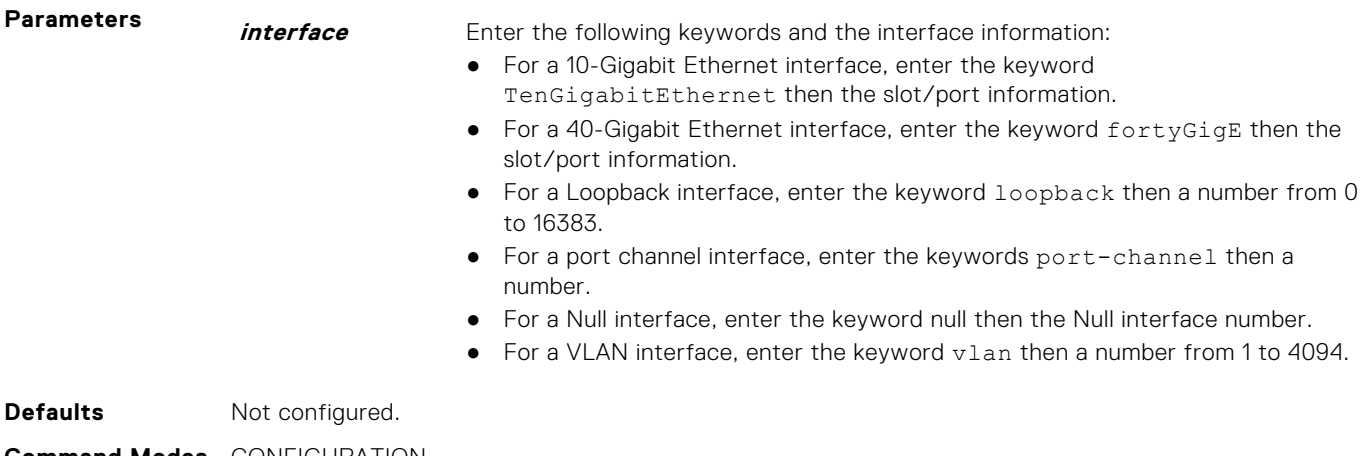

**Command Modes** CONFIGURATION

**Command History**

This guide is platform-specific. For command information about other platforms, see the relevant *Dell EMC Networking OS Command Line Reference Guide*.

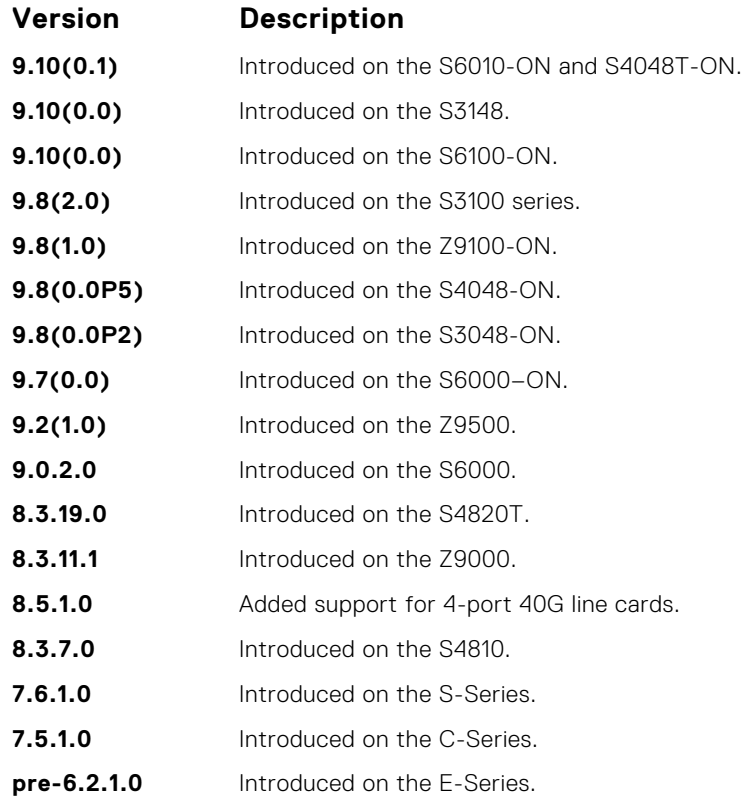

## **port**

Configures NAS port number to accept CoA or DM requests.

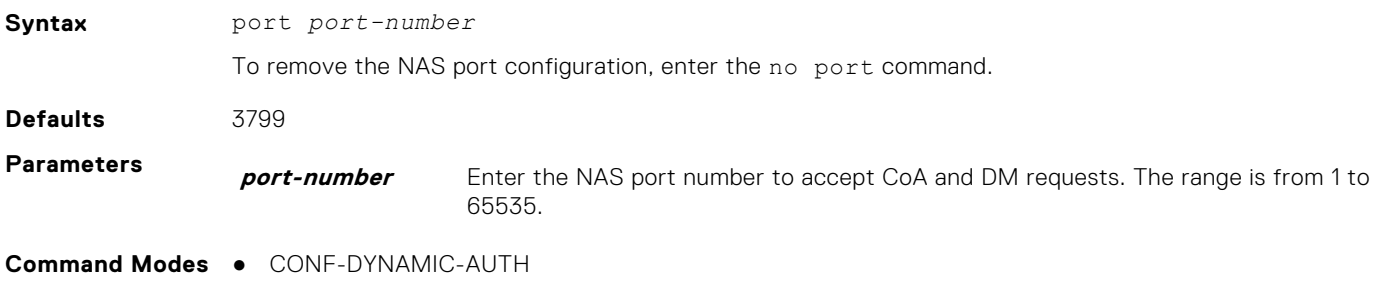

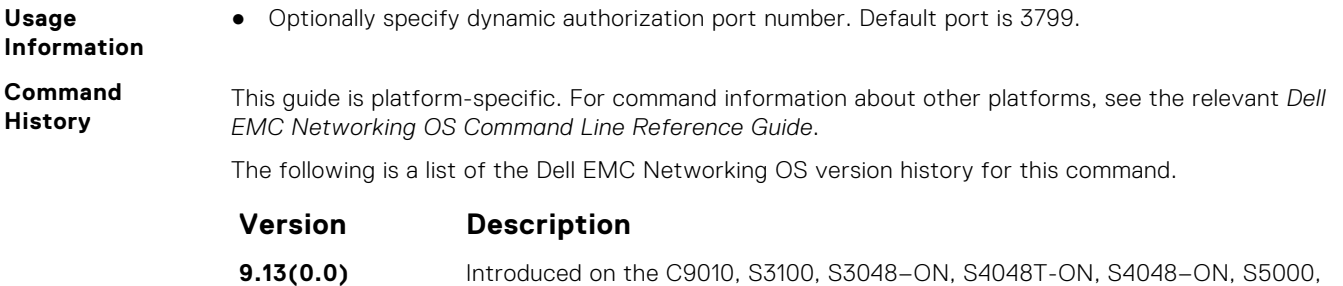

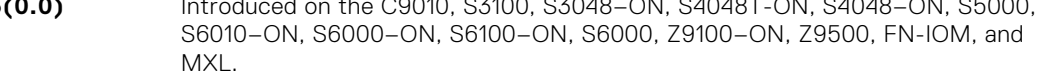

## **radius dynamic-auth**

Enters a new sub-mode, RADIUS-DYNAMIC-AUTH, which enables you to modify dynamic authorization settings.

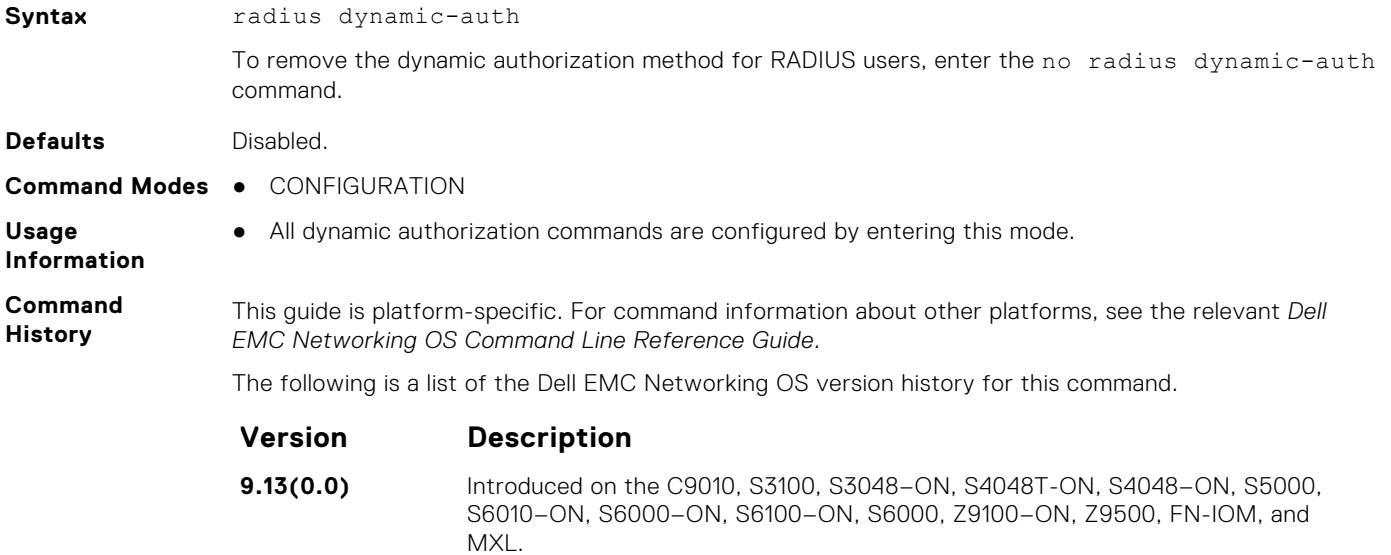

## **radius-server deadtime**

Configure a time interval during which non-responsive RADIUS servers to authentication requests are skipped.

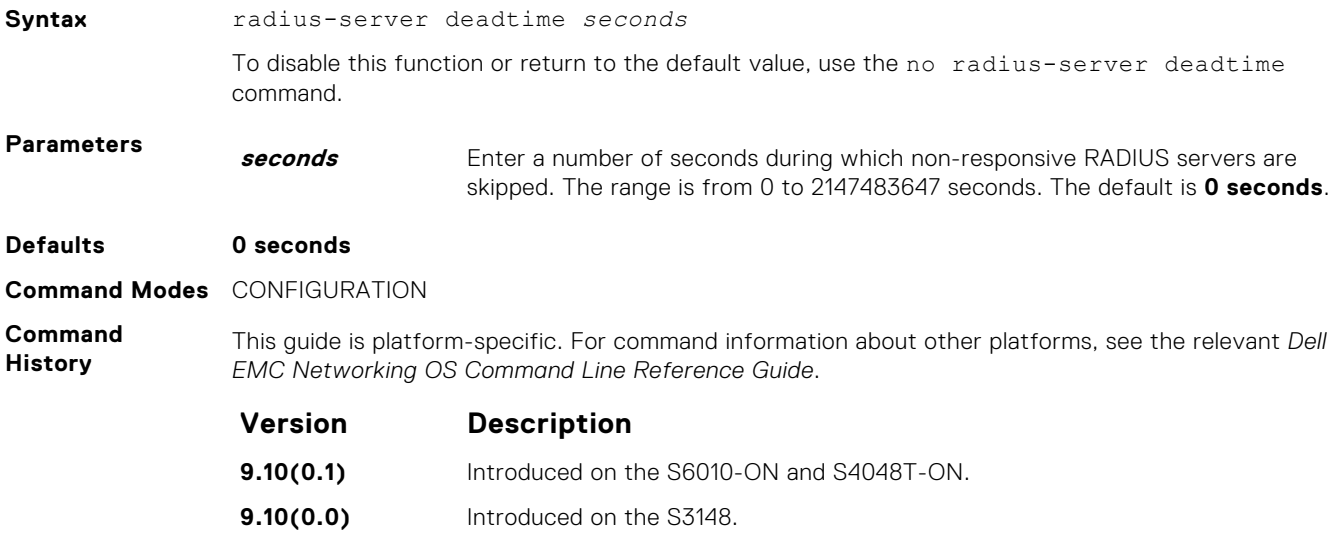

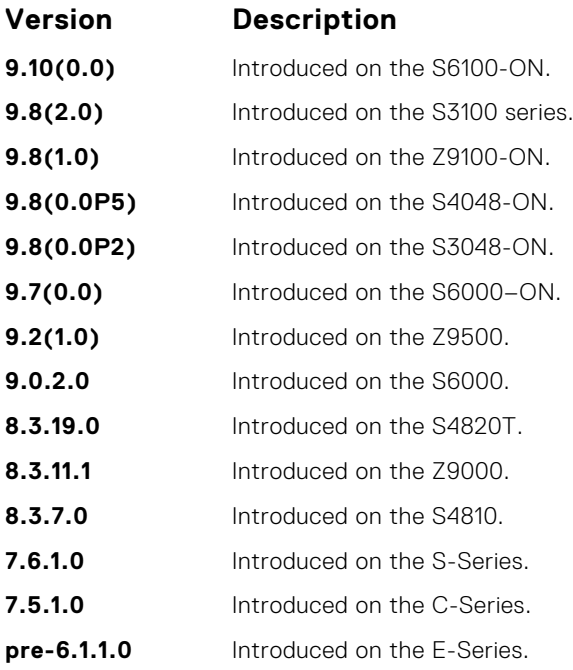

## **radius-server group**

Creates or deletes a group of radius servers.

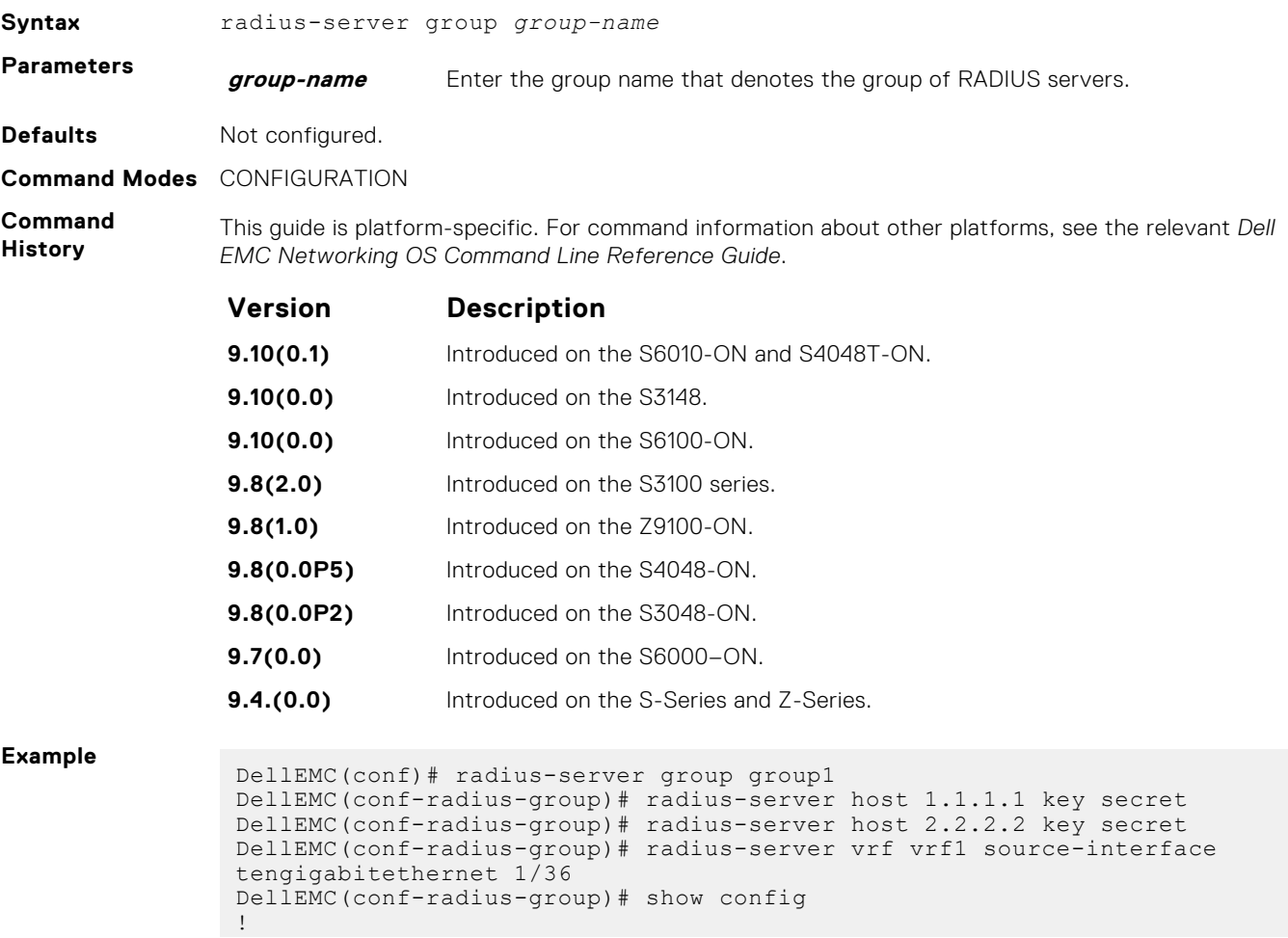

```
radius-server group group1
radius-server vrf vrf1 source-interface TenGigabitEthernet 1/36 
radius-server host 1.1.1.1 key 7 9a2f3ec0c65c6f41 
radius-server host 2.2.2.2 key 7 9a2f3ec0c65c6f41 
DellEMC(conf-radius-group)#
```
#### <span id="page-1576-0"></span>**Related Commands**

- [login authentication](#page-1559-0)  sets the database to be checked when a user logs in.
- [radius-server key](#page-1579-0)  sets an authentication key for RADIUS communications.
	- [radius-server retransmit](#page-1580-0)  sets the number of times the RADIUS server attempts to send information.
	- [radius-server timeout](#page-1580-0) sets the time interval before the RADIUS server times out.

### **radius-server host**

Configure a RADIUS server host.

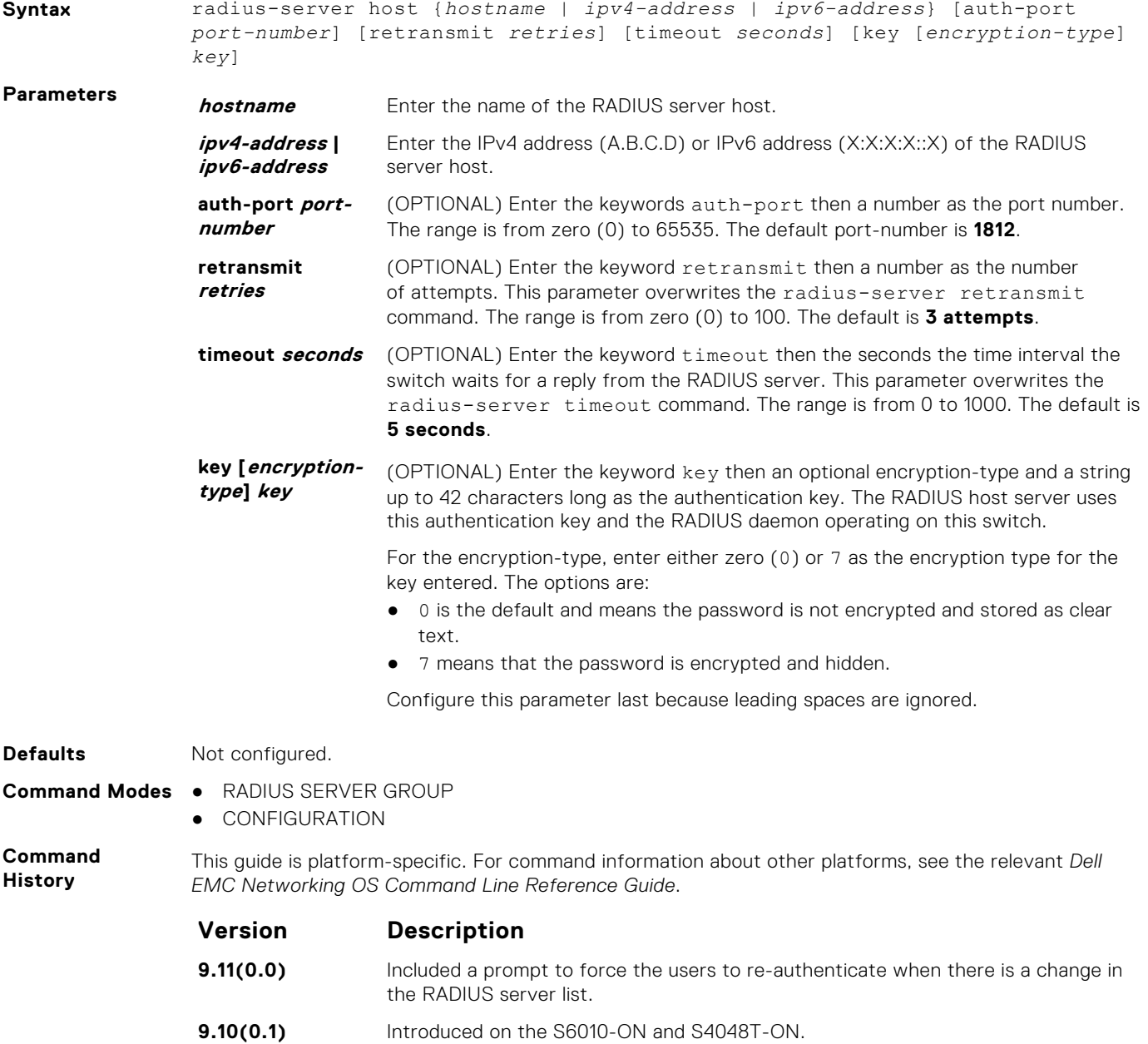

**9.10(0.0)** Introduced on the S3148.

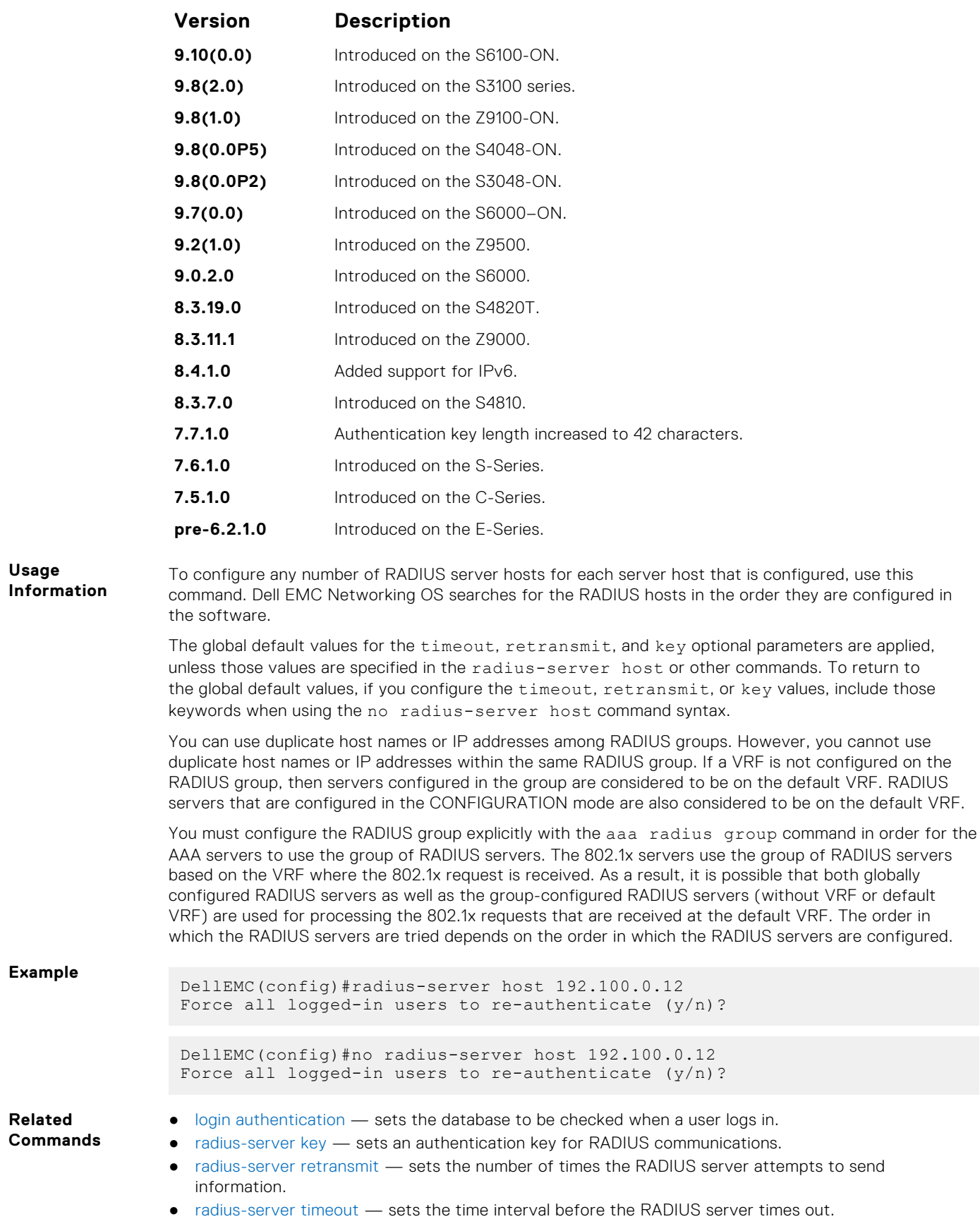

### **radius-server vrf**

ud

Create an association between a RADIUS server group and a VRF and source interface.

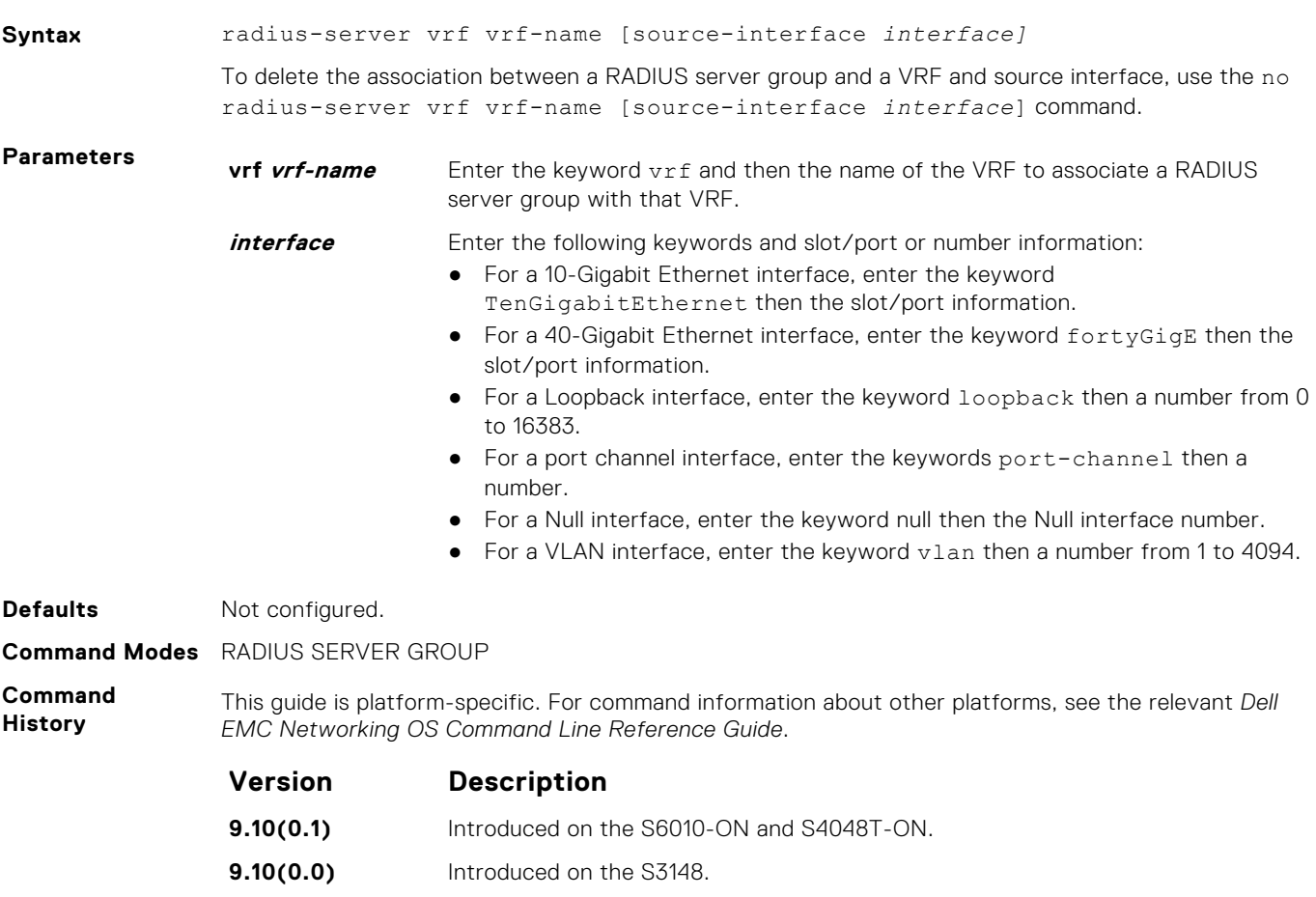

**9.8(2.0)** Introduced on the S3100 series. **9.8(1.0)** Introduced on the Z9100-ON.

**9.10(0.0)** Introduced on the S6100-ON.

- **9.8(0.0P5)** Introduced on the S4048-ON. **9.8(0.0P2)** Introduced on the S3048-ON.
- **9.2(1.0)** Introduced on the Z9500.
- **9.7(0.0)** Introduced on the S6000-ON.
- **9.5(0.0)** Introduced on the Z9500.
- **9.4(0.0)** Introduced on the S-Series and Z9000.

**Usage Information**

You can use this command to associate a group of RADIUS servers with a VRF and source interface. You can configure the source interface only with the VRF attribute and source interface is optional with the VRF attributes.

If VRF is not configured on the RADIUS group, then the group is considered to be on the default VRF. It is possible to use the default VRF name; however, you cannot configure the source interface with the default VRF as such a configuration results in conflicts between the source interfaces corresponding to the 802.1x supplicants on that default VRF.

RADIUS groups and VRFs have one-to-one mapping. If a VRF is configured with one RADIUS group, then you cannot use the same VRF with another RADIUS group. When the VRF is removed, then the corresponding RADIUS group is also removed automatically.

#### <span id="page-1579-0"></span>**Example**

DellEMC(conf)#radius-server group group1 DellEMC(conf-radius-group)#radius-server vrf vrf1 source-interface tengigabitethernet 1/40

DellEMC(conf)#radius-server group group2 DellEMC(conf-radius-group)#radius-server vrf default

## **radius-server key**

Configure a key for all RADIUS communications between the switch and the RADIUS host

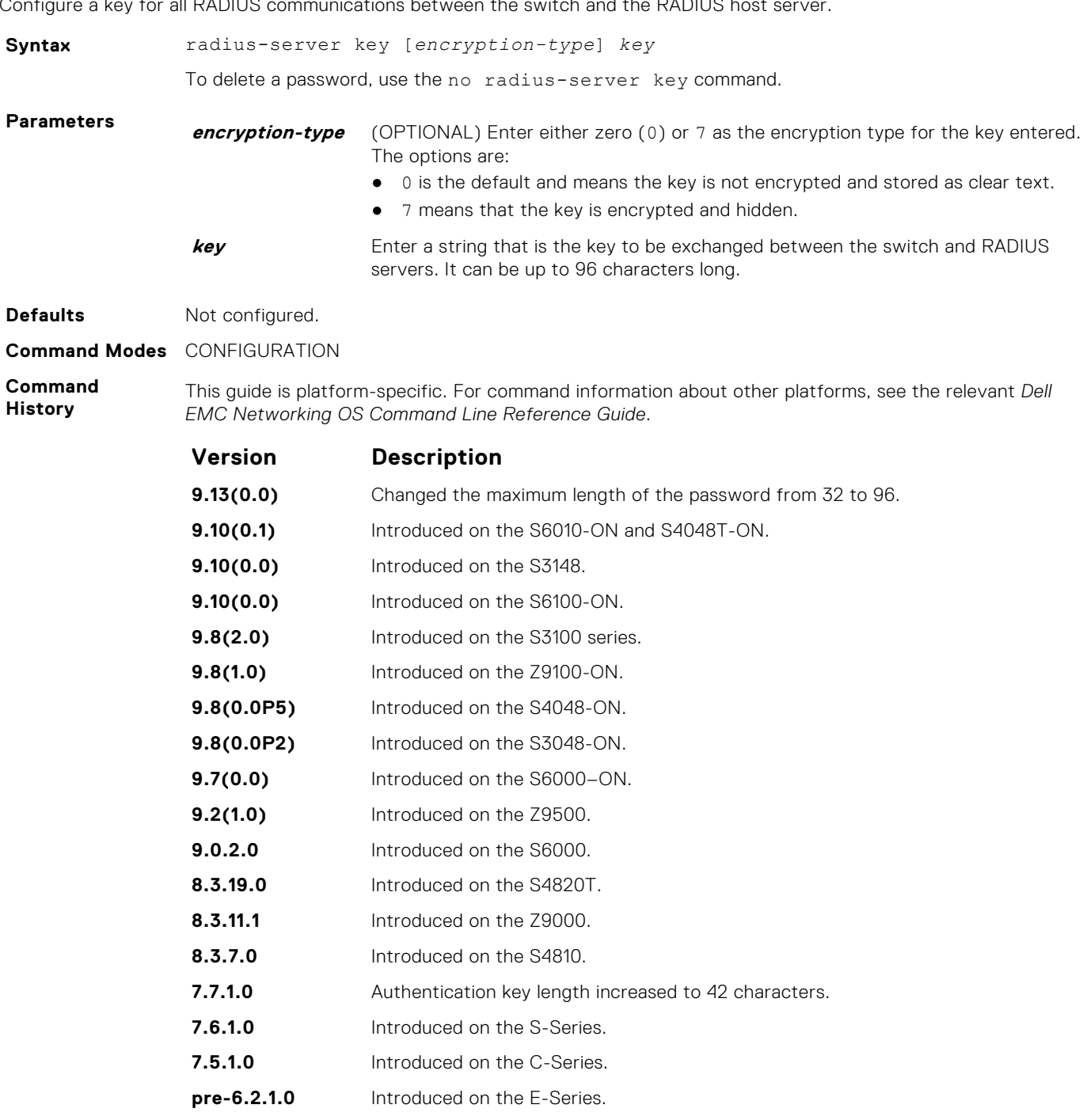

**Usage Information**

The key configured on the switch must match the key configured on the RADIUS server daemon.

If you configure the key parameter in the radius-server host command, the key configured with the radius-server key command is the default key for all RADIUS communications.

<span id="page-1580-0"></span>**Related Commands** ● [radius-server host](#page-1576-0) — configures a RADIUS host.

### **radius-server retransmit**

Configure the number of times the switch attempts to connect with the configured RADIUS host server before declaring the RADIUS host server unreachable.

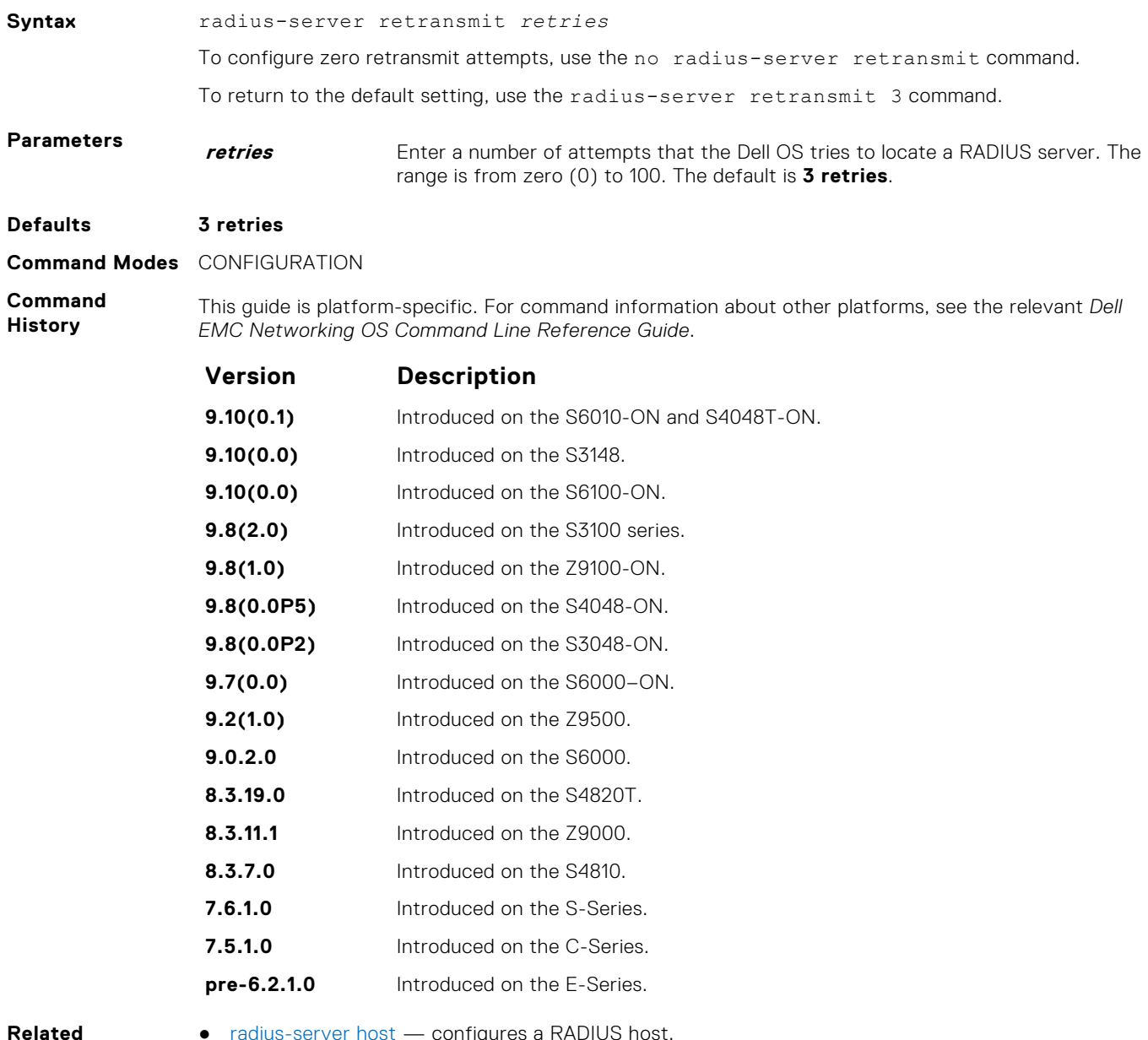

#### **Commands**

● [radius-server host](#page-1576-0) — configures a RADIUS host.

### **radius-server timeout**

To reply to a request, configure the amount of time the RADIUS client (the switch) waits for a RADIUS host server .

**Syntax** radius-server timeout *seconds*

To return to the default value, use the no radius-server timeout command.

**Parameters seconds** Enter the number of seconds between an unsuccessful attempt and the Dell EMC Networking OS times out. The range is from zero (0) to 1000 seconds. The default is **5 seconds**.

- **Defaults 5 seconds**
- **Command Modes** CONFIGURATION

**Command History**

This guide is platform-specific. For command information about other platforms, see the relevant *Dell EMC Networking OS Command Line Reference Guide*.

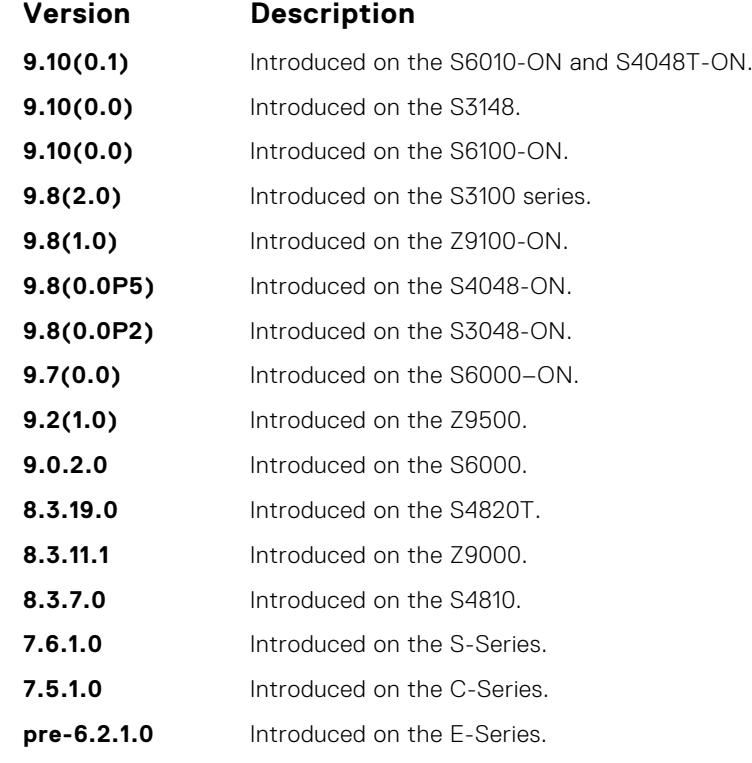

#### **Related Commands**

● [radius-server host](#page-1576-0) — configure a RADIUS host.

# **rate-limit**

Configure NAS to allow or reject RADIUS dynamic authorization (DA) packets based on the configurable rate limit value.

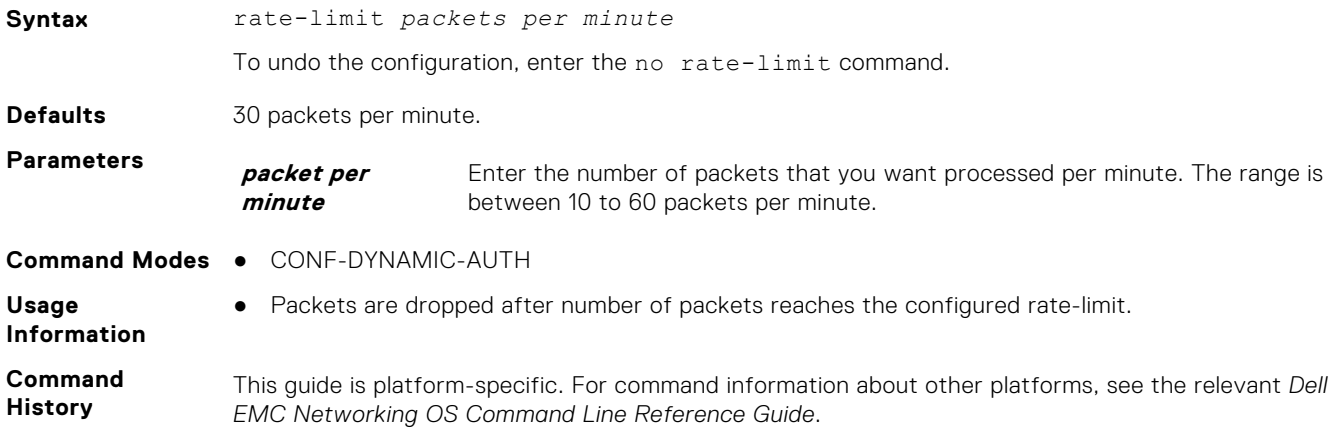

The following is a list of the Dell EMC Networking OS version history for this command.

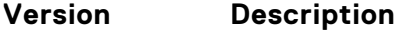

**9.13(0.0)** Introduced on the C9010, S3100, S3048-ON, S4048T-ON, S4048-ON, S5000, S6010–ON, S6000–ON, S6100–ON, S6000, Z9100–ON, Z9500, FN-IOM, and MXL.

# **replay-protection-window**

Configure replay protection window period to drop the duplicate packets.

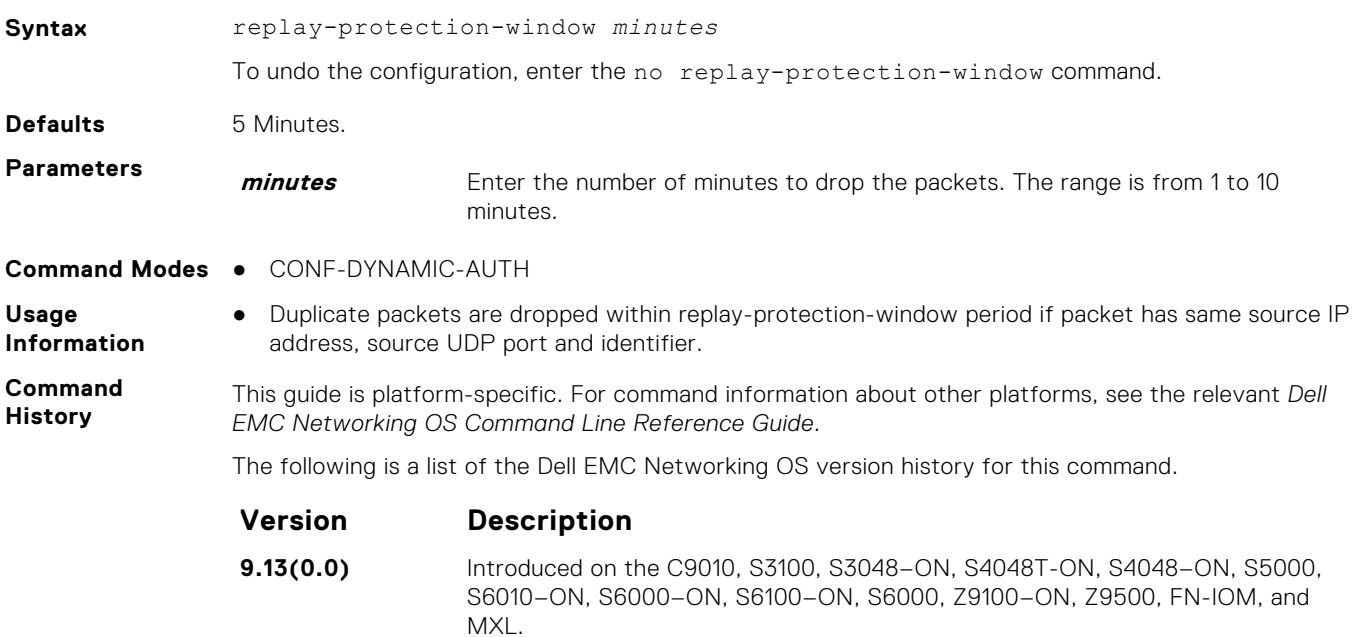

# **terminate-session**

Configure NAS to reject dot1x terminate-session requests from DAC.

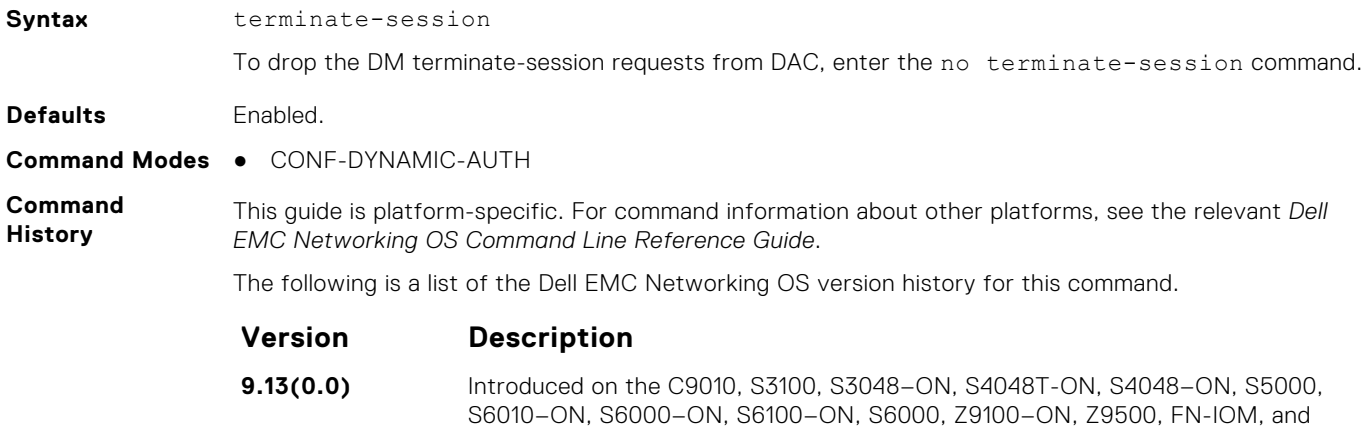

# **TACACS+ Commands**

Dell EMC Networking OS supports TACACS+ as an alternate method for login authentication.

### **tacacs-server group**

Creates a group of TACACS servers to be used for Authentication, Authorization, and Accounting..

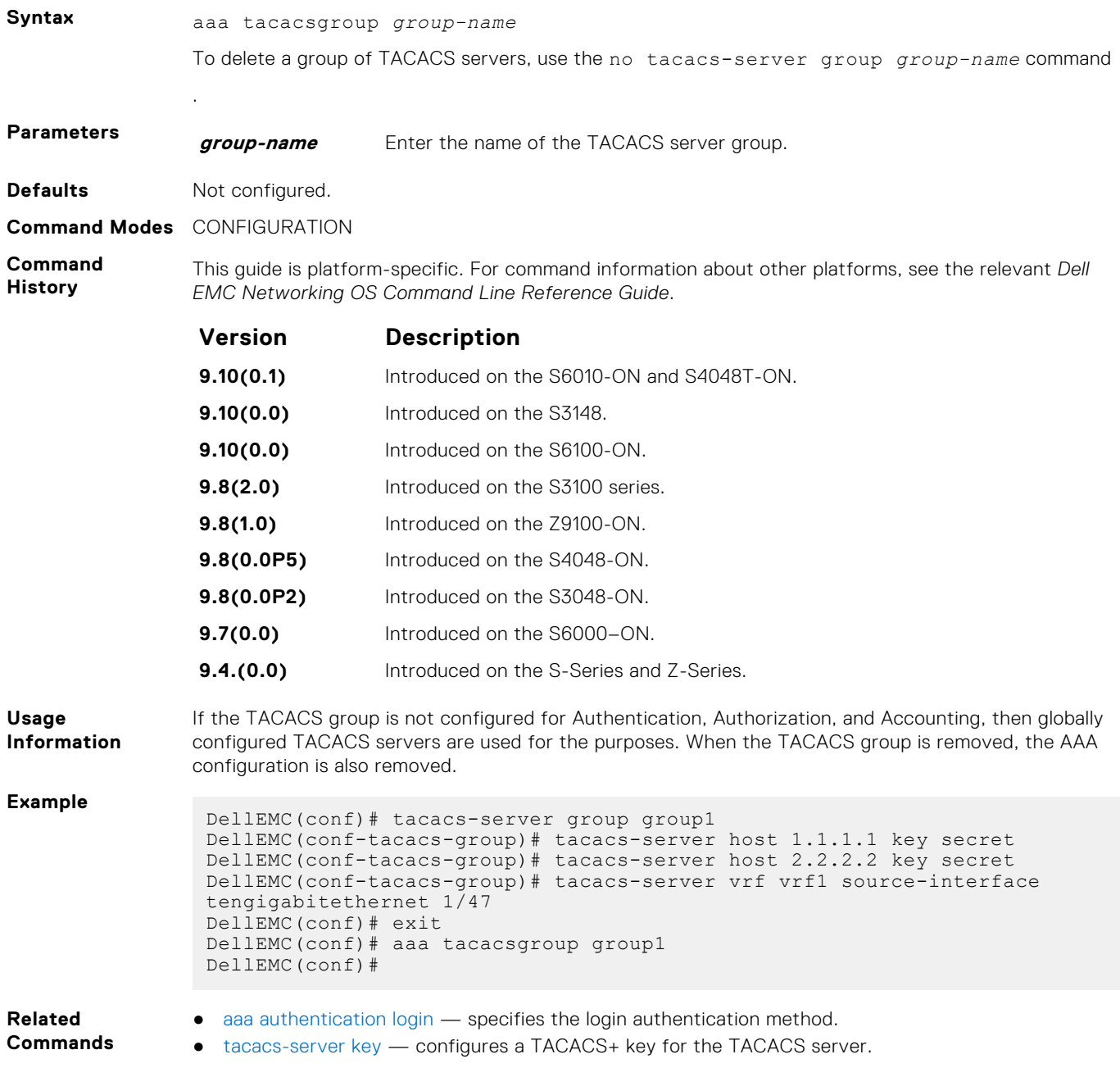

### **debug tacacs+**

To assist with troubleshooting, view TACACS+ transactions.

**Syntax** debug tacacs+

To disable debugging of TACACS+, use the no debug tacacs+ command.
**Defaults Disabled.** 

**Command Modes** EXEC Privilege

**Command History**

This guide is platform-specific. For command information about other platforms, see the relevant *Dell EMC Networking OS Command Line Reference Guide*.

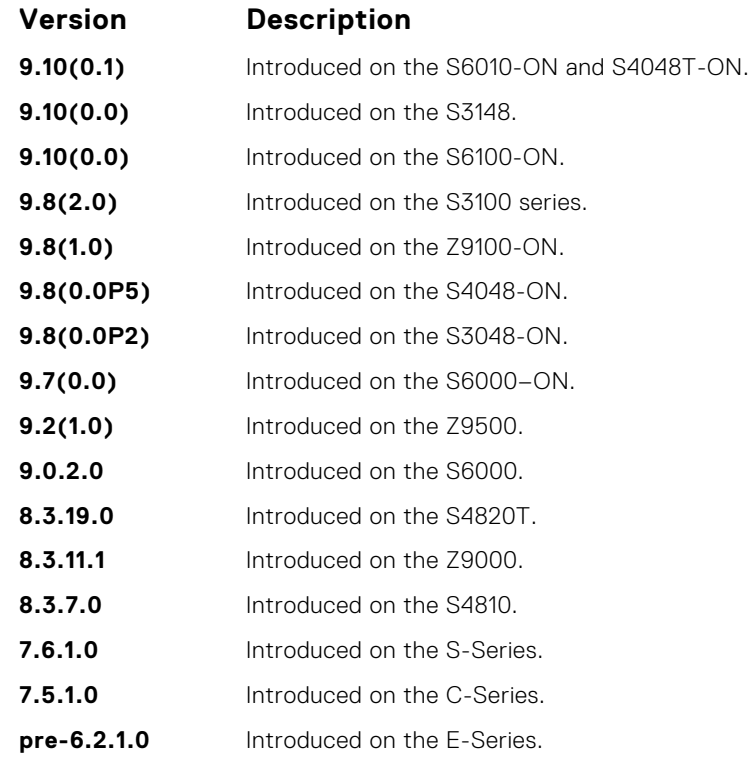

### **ip tacacs source-interface**

Specify an interface's IP address as the source IP address for TACACS+ connections.

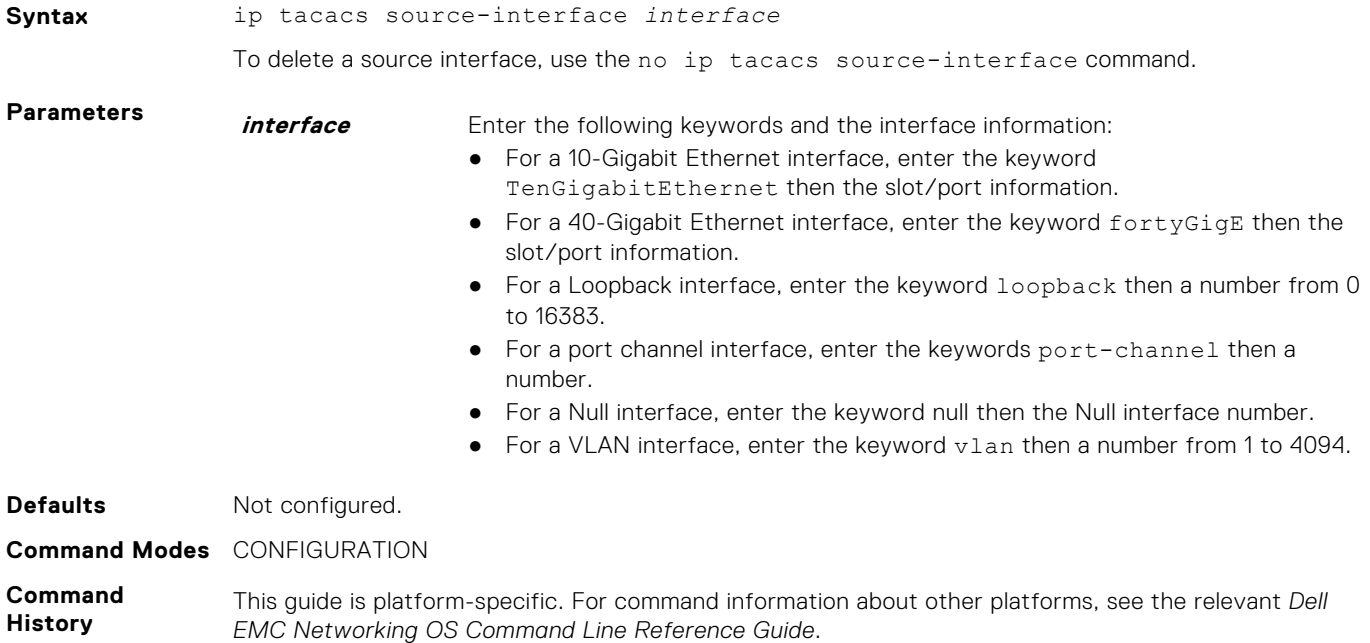

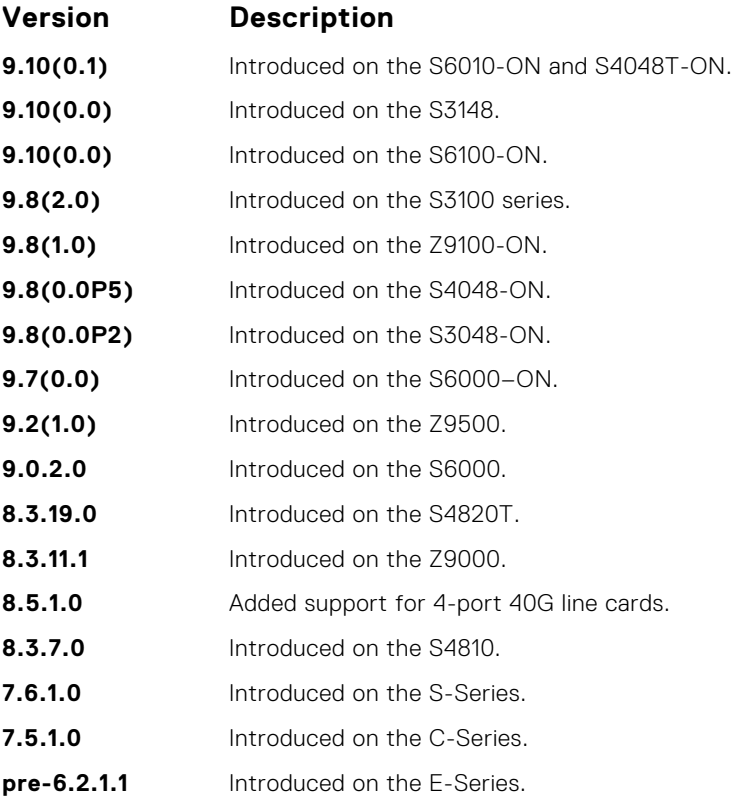

### **tacacs-server group**

Creates a group of TACACS servers.

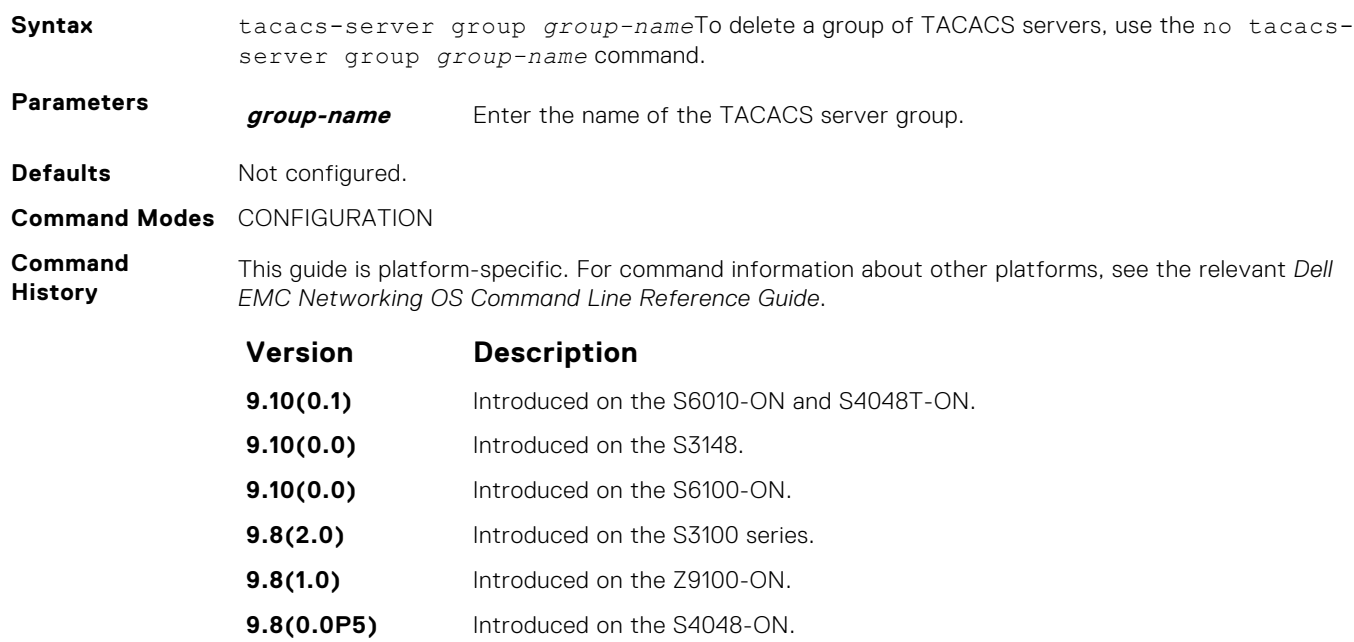

**9.8(0.0P2)** Introduced on the S3048-ON. **9.7(0.0)** Introduced on the S6000-ON. **9.5(0.1)** Introduced on the Z9500.

**9.4.(0.0)** Introduced on the S-Series and Z-Series.

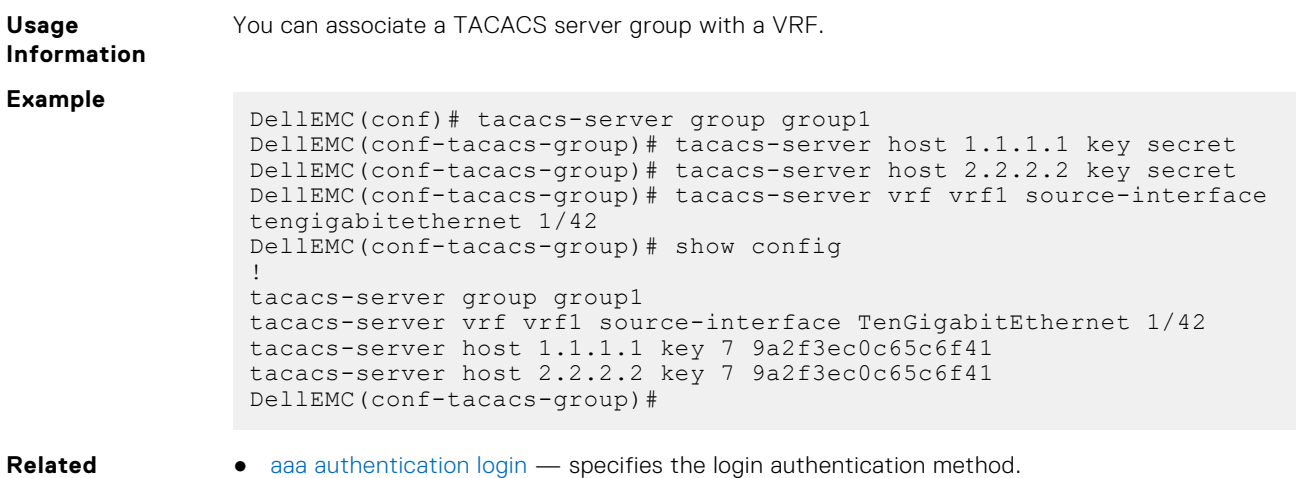

**Commands**

 $\alpha$  [aaa authentication login](#page-1552-0)  $\rightarrow$  specifies the login authentication method.

● [tacacs-server key](#page-1587-0) — configures a TACACS+ key for the TACACS server.

### **tacacs-server host**

Specify a TACACS+ host.

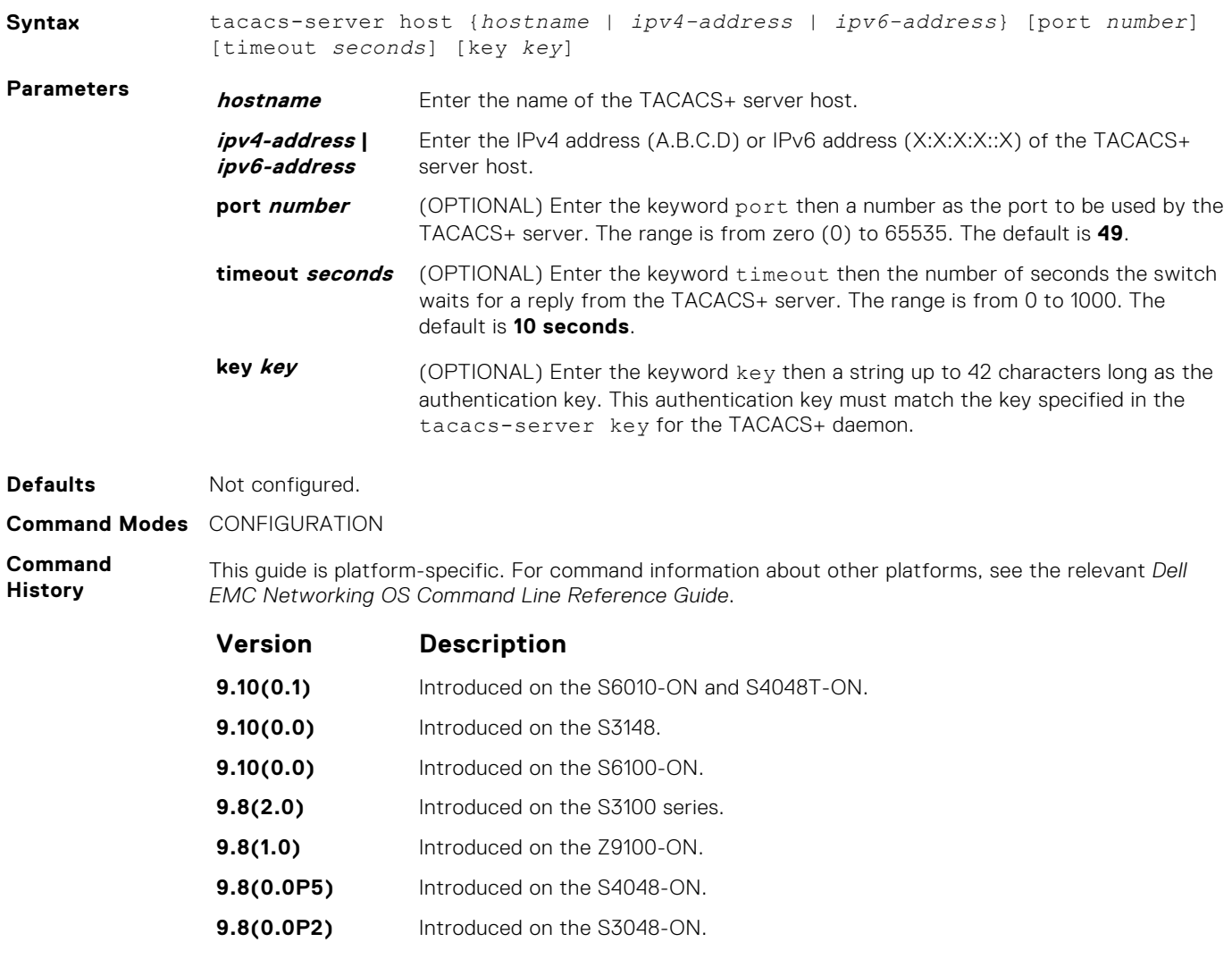

**9.2(1.0)** Introduced on the Z9500.

<span id="page-1587-0"></span>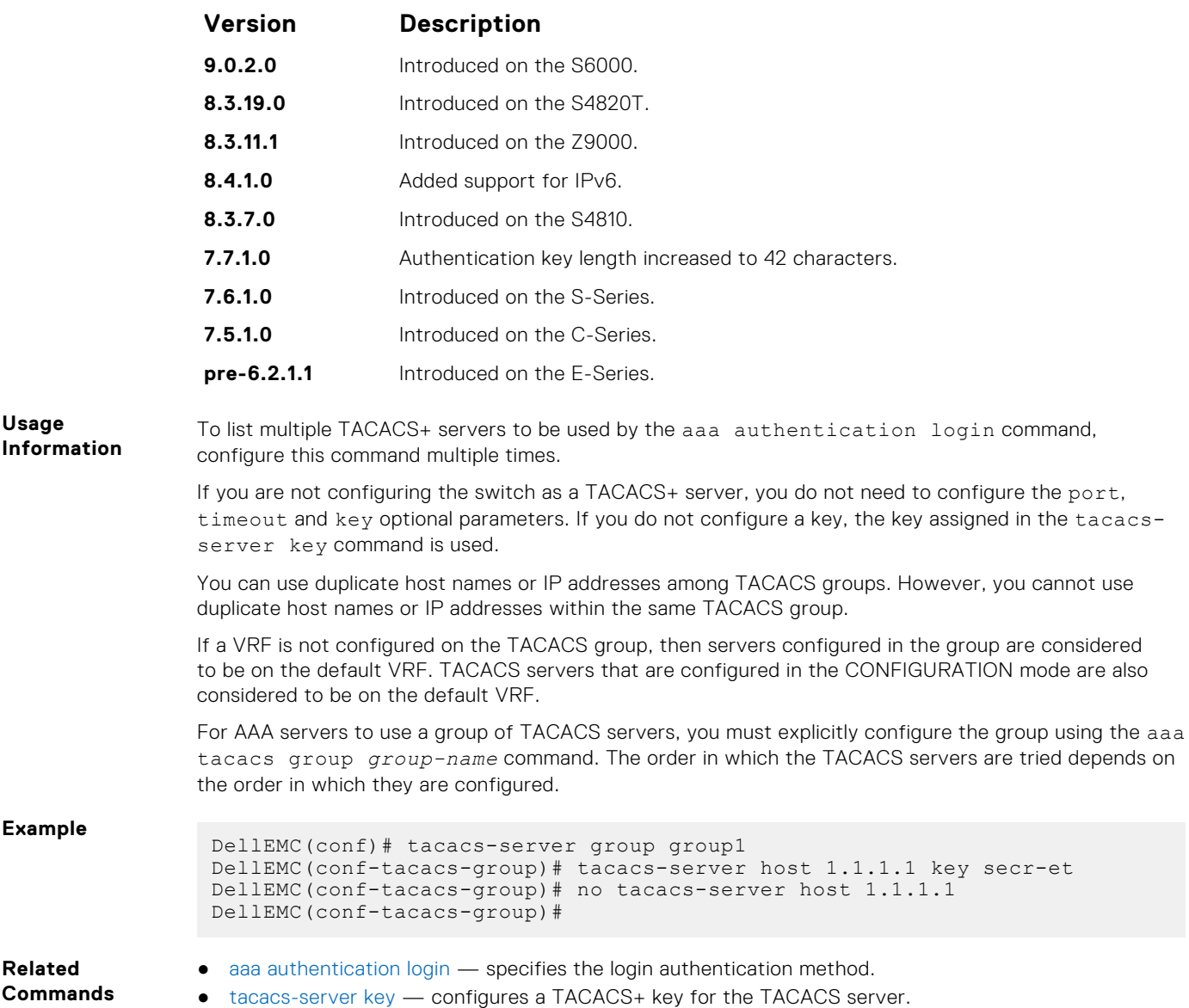

### **tacacs-server key**

Configure a key for communication between a TACACS+ server and a client.

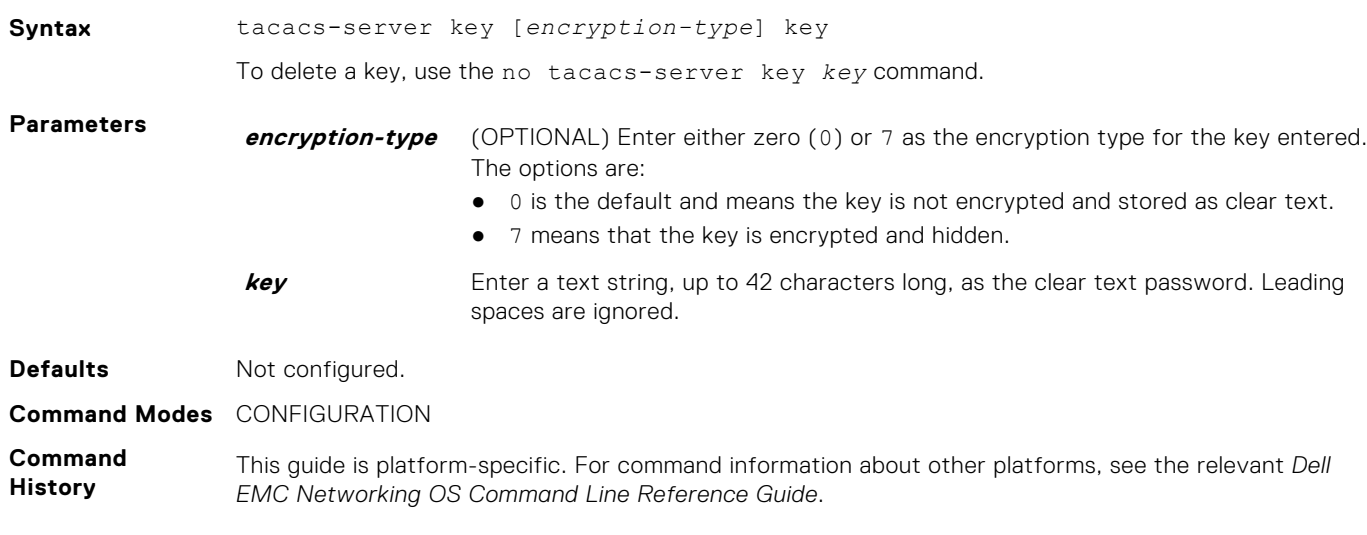

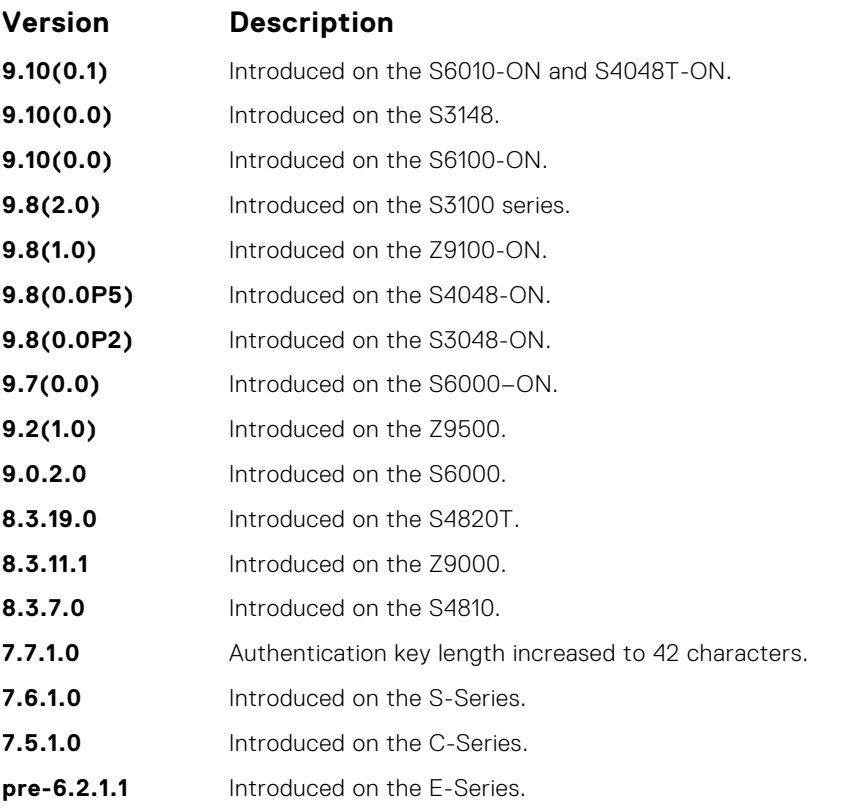

### **Usage**

The key configured with this command must match the key configured on the TACACS+ daemon.

#### **Information**

# **tacacs-server vrf**

Create an association between a TACACS server group and a VRF and source interface.

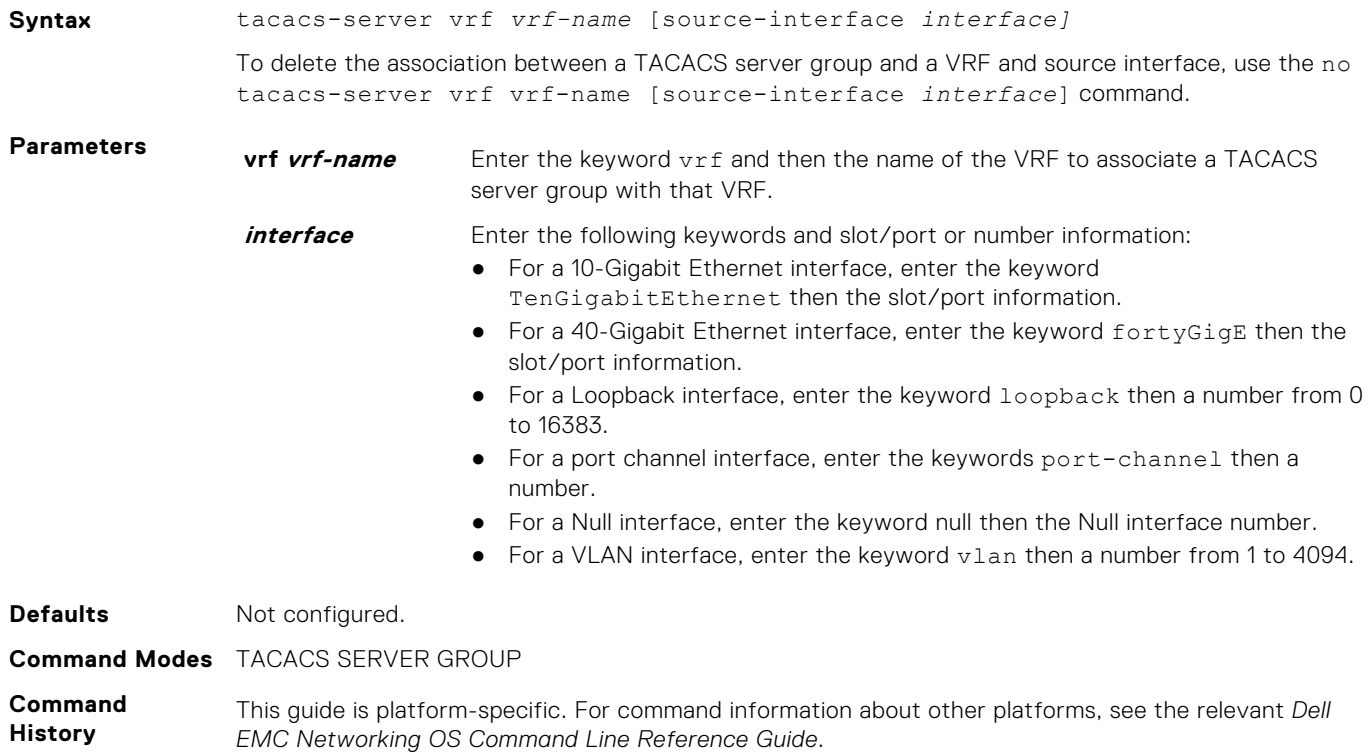

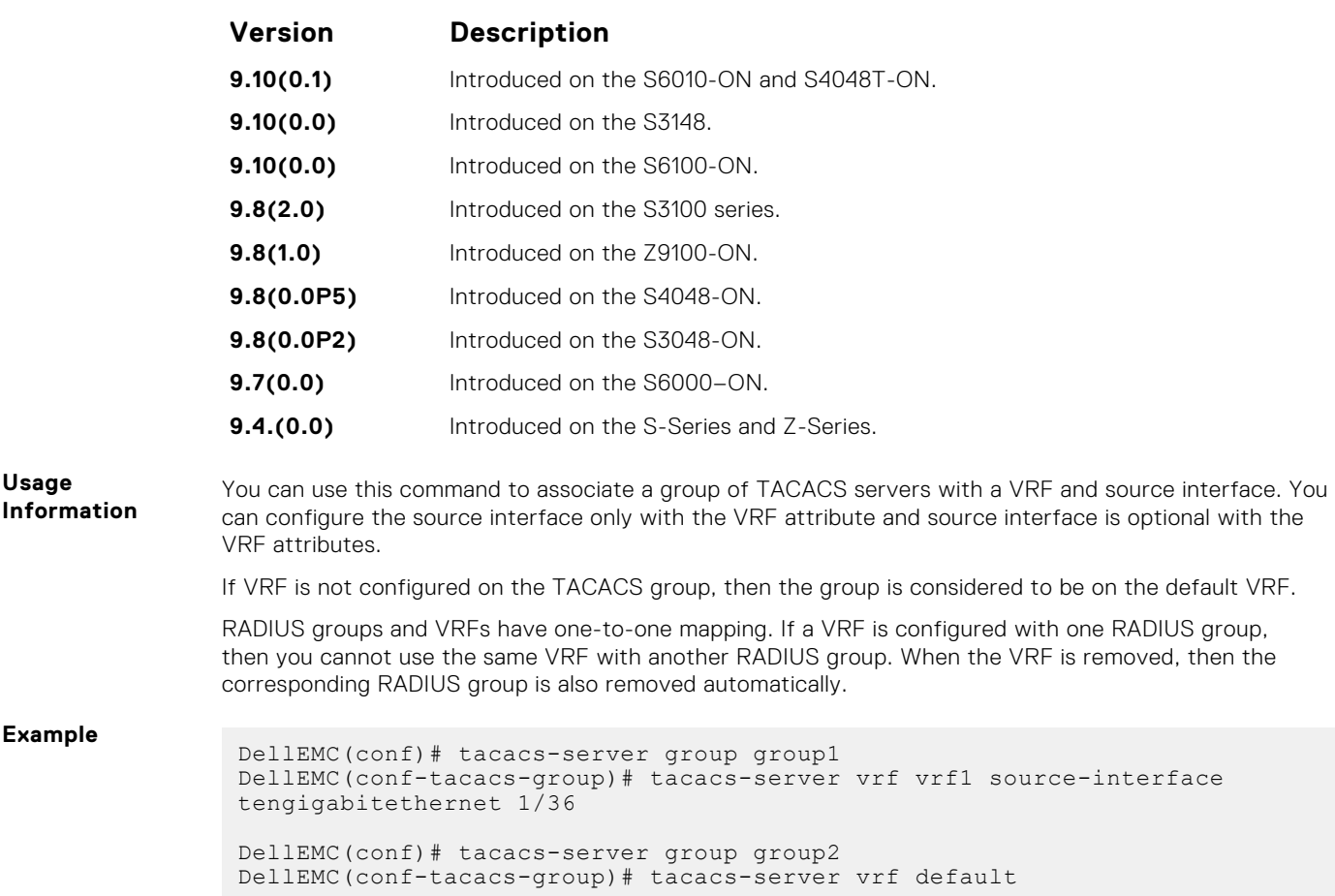

# **Port Authentication (802.1X) Commands**

An authentication server must authenticate a client connected to an 802.1X switch port. Until the authentication, only Extensible Authentication Protocol over LAN (EAPOL) traffic is allowed through the port to which a client is connected. After authentication is successful, normal traffic passes through the port.

Dell EMC Networking OS supports RADIUS and Active Directory environments using 802.1X Port Authentication.

### Important Points to Remember

Dell EMC Networking OS limits network access for certain users by using VLAN assignments. 802.1X with VLAN assignment has these characteristics when configured on the switch and the RADIUS server.

- 802.1X is supported on Dell EMC Networking OS.
- 802.1X is not supported on the LAG or the channel members of a LAG.
- If no VLAN is supplied by the RADIUS server or if 802.1X authorization is disabled, the port is configured in its access VLAN after successful authentication.
- If 802.1X authorization is enabled but the VLAN information from the RADIUS server is not valid, the port returns to the Unauthorized state and remains in the configured access VLAN. This prevents ports from appearing unexpectedly in an inappropriate VLAN due to a configuration error. Configuration errors create an entry in Syslog.
- If 802.1X authorization is enabled and all information from the RADIUS server is valid, the port is placed in the specified VLAN after authentication.
- If port security is enabled on an 802.1X port with VLAN assignment, the port is placed in the RADIUS server assigned VLAN.
- If 802.1X is disabled on the port, it is returned to the configured access VLAN.
- When the port is in the Force Authorized, Force Unauthorized, or Shutdown state, it is placed in the configured access VLAN.

**Example**

- <span id="page-1590-0"></span>● If an 802.1X port is authenticated and put in the RADIUS server assigned VLAN, any change to the port access VLAN configuration does not take effect.
- The 802.1X with VLAN assignment feature is not supported on trunk ports, dynamic ports, or with dynamic-access port assignment through a VLAN membership.

### **dot1x authentication (Configuration)**

Enable dot1x globally; dot1x must be enabled both globally and at the interface level.

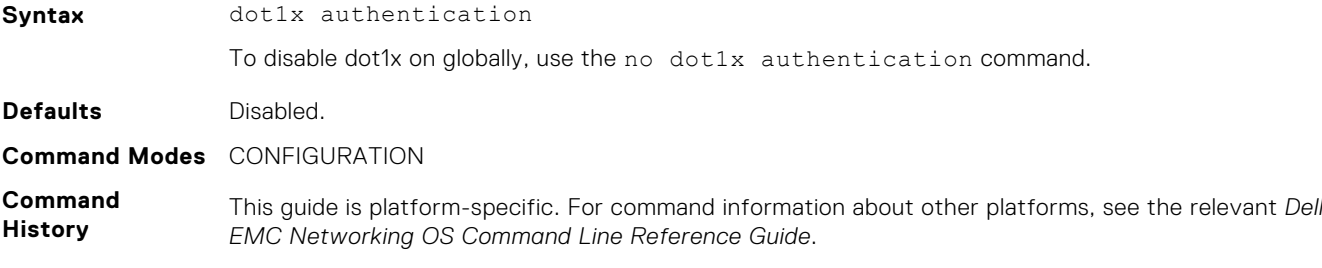

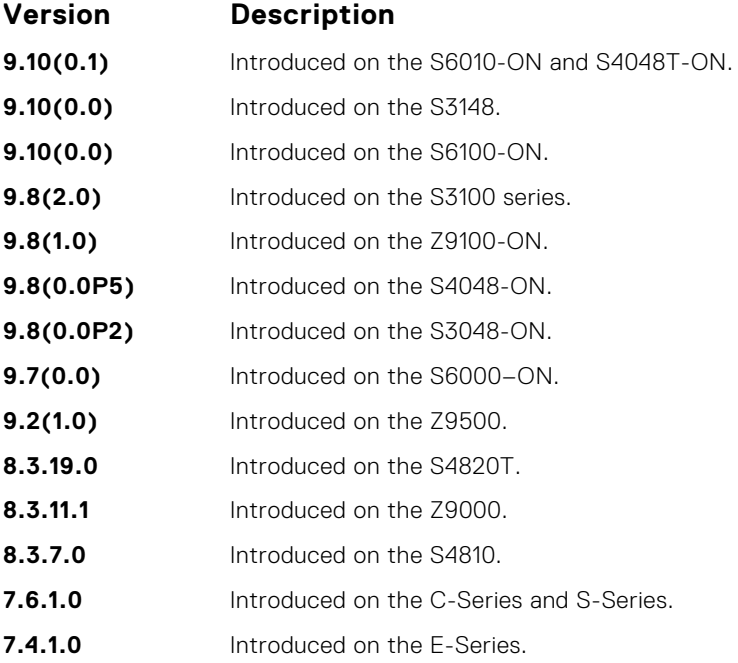

**Related**

● dot1x authentication (Interface) — enable dot1x on an interface.

**Commands**

### **dot1x authentication (Interface)**

Enable dot1x on an interface; dot1x must be enabled both globally and at the interface level.

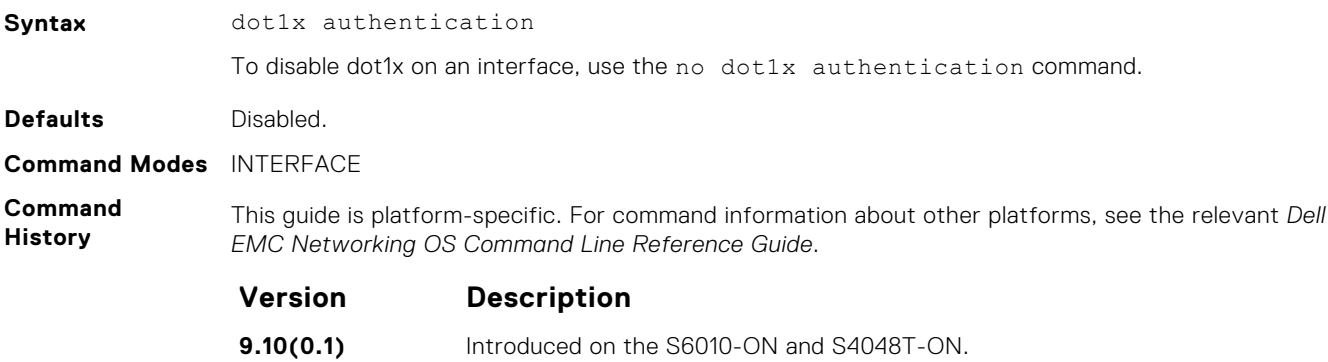

<span id="page-1591-0"></span>

| Version    | <b>Description</b>                       |
|------------|------------------------------------------|
| 9.10(0.0)  | Introduced on the S3148.                 |
| 9.10(0.0)  | Introduced on the S6100-ON.              |
| 9.8(2.0)   | Introduced on the S3100 series.          |
| 9.8(1.0)   | Introduced on the Z9100-ON.              |
| 9.8(0.0P5) | Introduced on the S4048-ON.              |
| 9.8(0.0P2) | Introduced on the S3048-ON.              |
| 9.7(0.0)   | Introduced on the S6000-ON.              |
| 9.2(1.0)   | Introduced on the Z9500.                 |
| 9.0.2.0    | Introduced on the S6000.                 |
| 8.3.19.0   | Introduced on the S4820T.                |
| 8.3.11.1   | Introduced on the Z9000.                 |
| 8.3.7.0    | Introduced on the S4810.                 |
| 7.6.1.0    | Introduced on the C-Series and S-Series. |
| 7.4.1.0    | Introduced on the E-Series.              |

**Related Commands**

● [dot1x authentication \(Configuration\)](#page-1590-0) — enable dot1x globally.

### **dot1x auth-fail-vlan**

Configure an authentication failure VLAN for users and devices that fail 802.1X authentication.

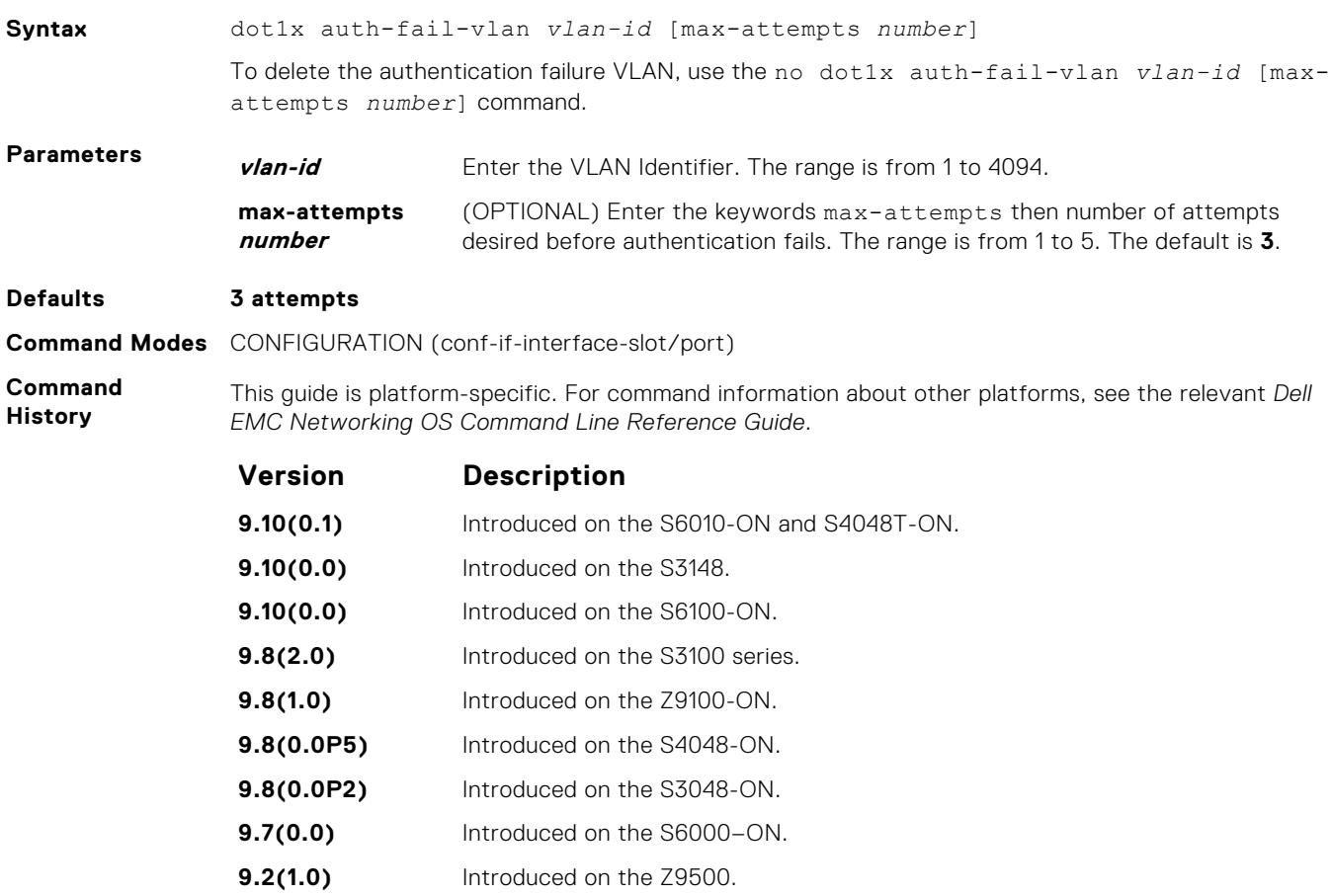

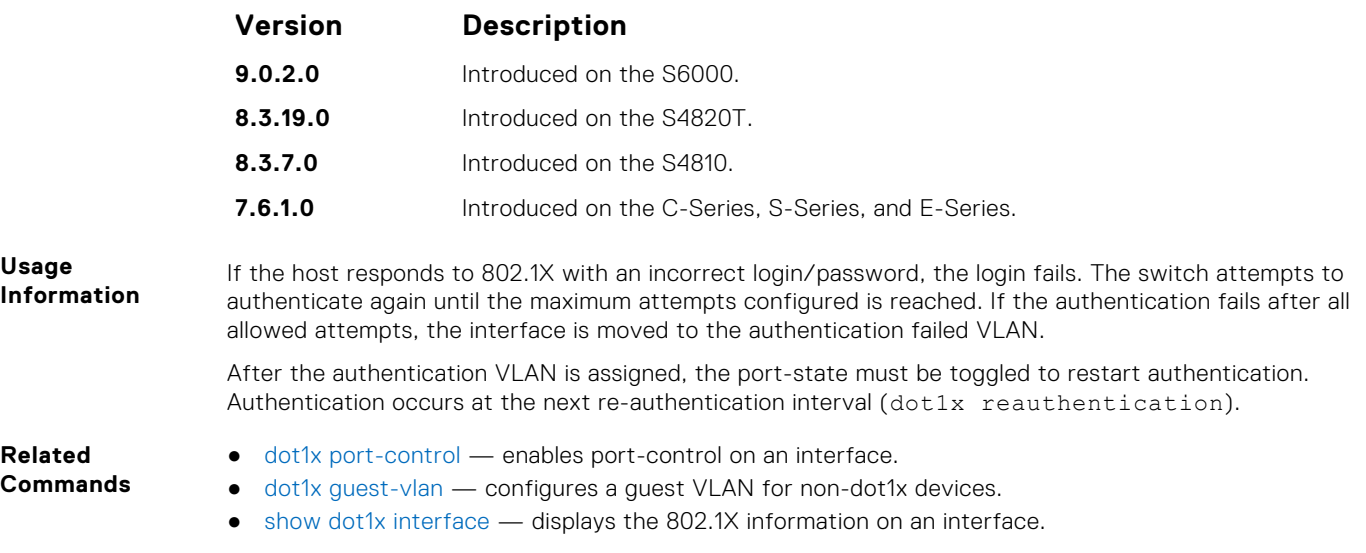

### **dot1x auth-server**

Configure the authentication server to RADIUS.

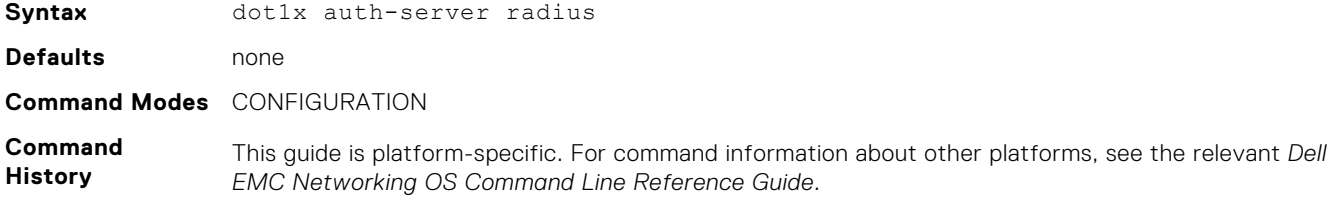

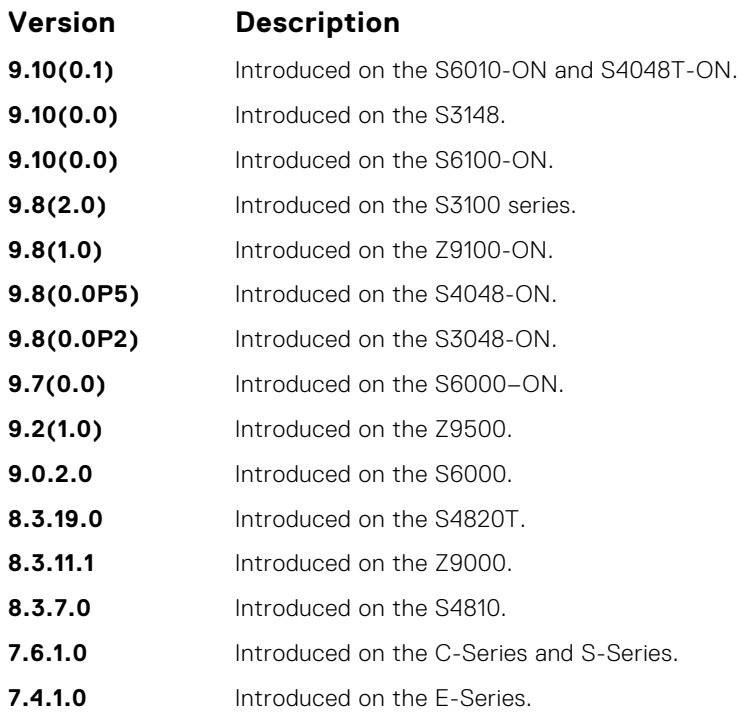

### <span id="page-1593-0"></span>**dot1x guest-vlan**

Configure a guest VLAN for limited access users or for devices that are not 802.1X capable.

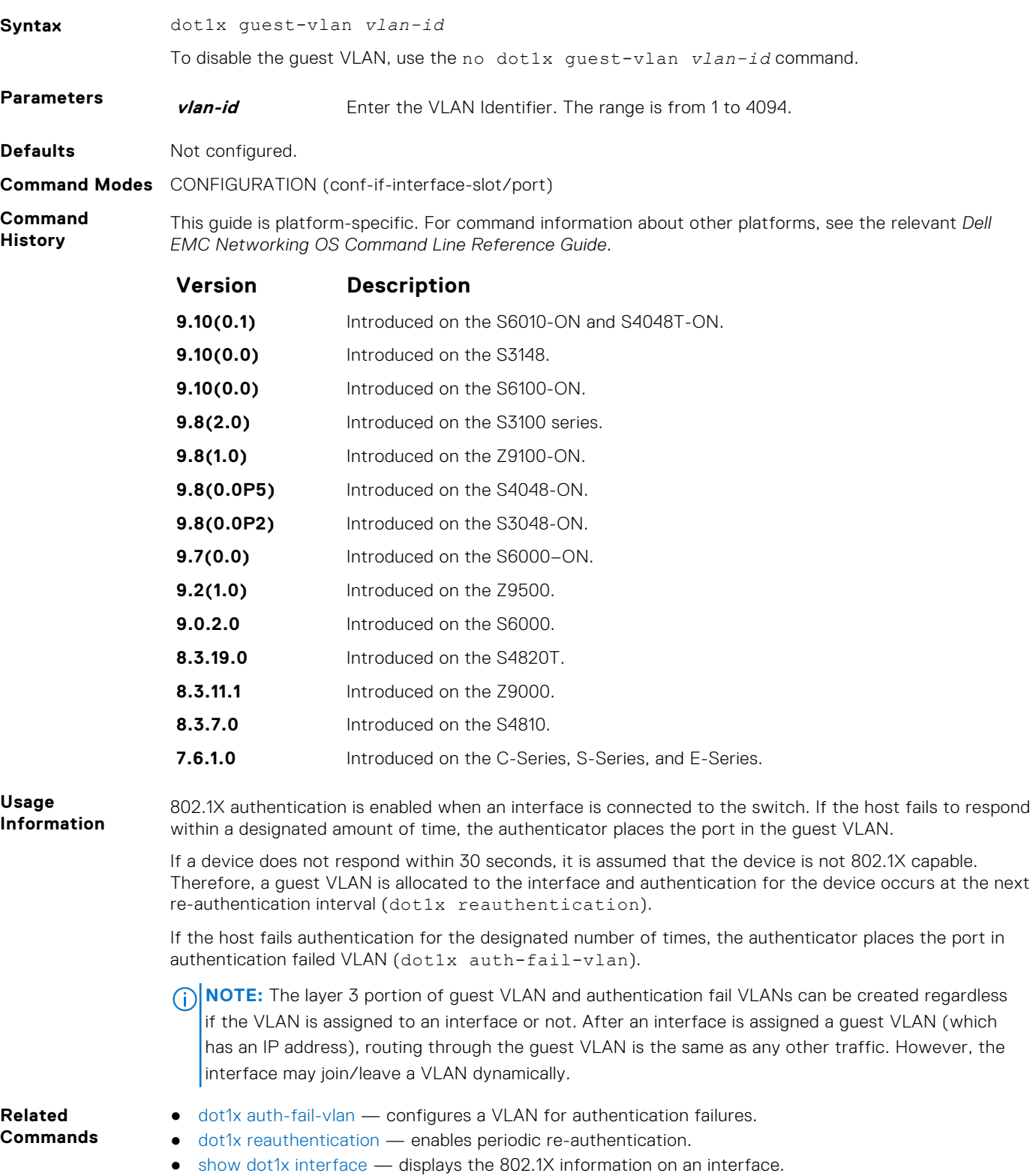

### **dot1x mac-auth-bypass**

Enable MAC authentication bypass. If 802.1X times out because the host did not respond to the Identity Request frame, Dell EMC Networking OS attempts to authenticate the host based on its MAC address.

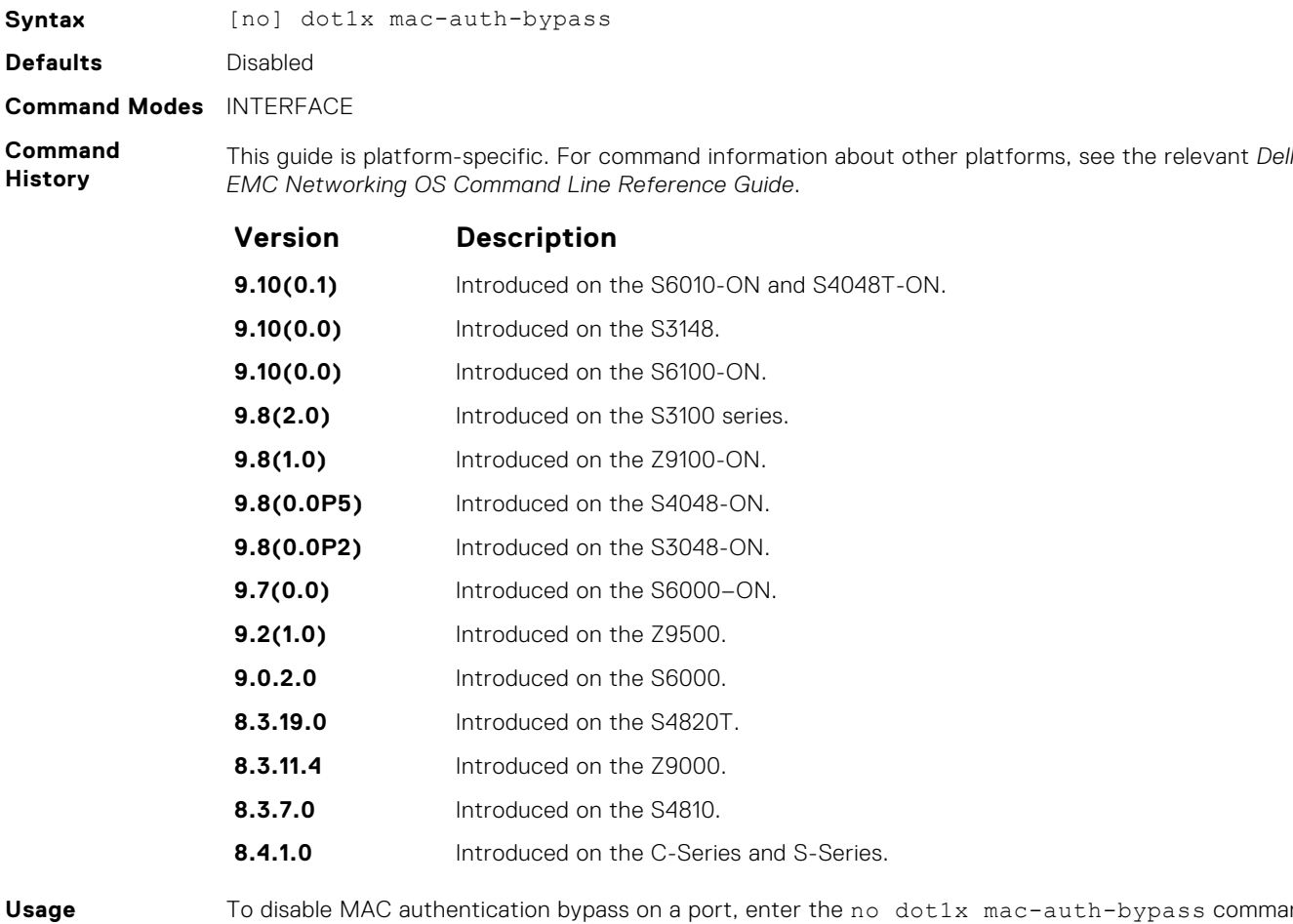

**Information** To disable MAC authentication bypass on a port, enter the no dot1x mac-auth-bypass command.

### **dot1x max-eap-req**

Configure the maximum number of times an extensive authentication protocol (EAP) request is transmitted before the session times out.

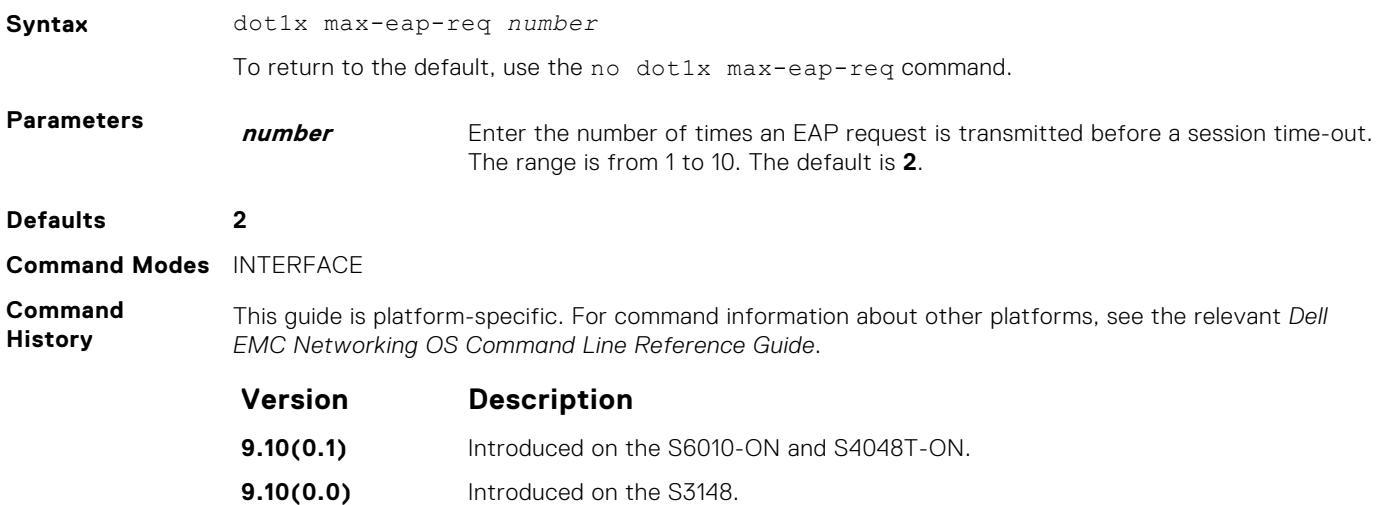

<span id="page-1595-0"></span>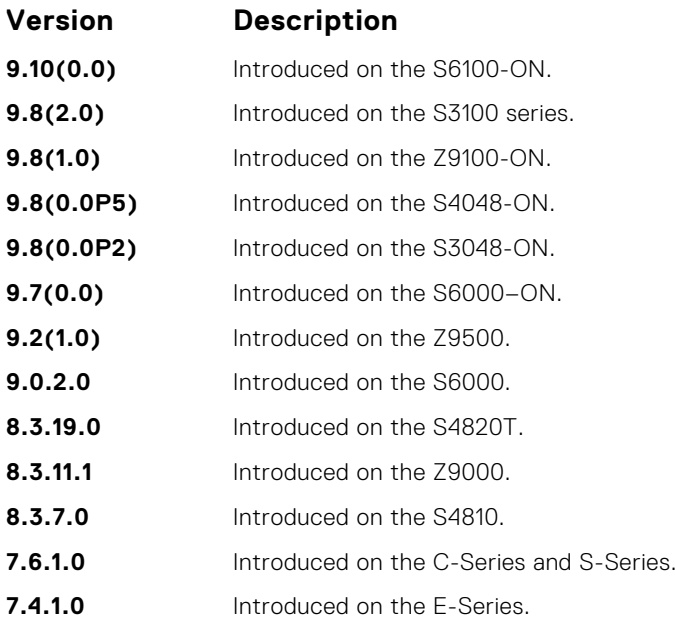

**Related Commands** ● [interface range](#page-695-0) — configure a range of interfaces.

### **dot1x port-control**

Enable port control on an interface.

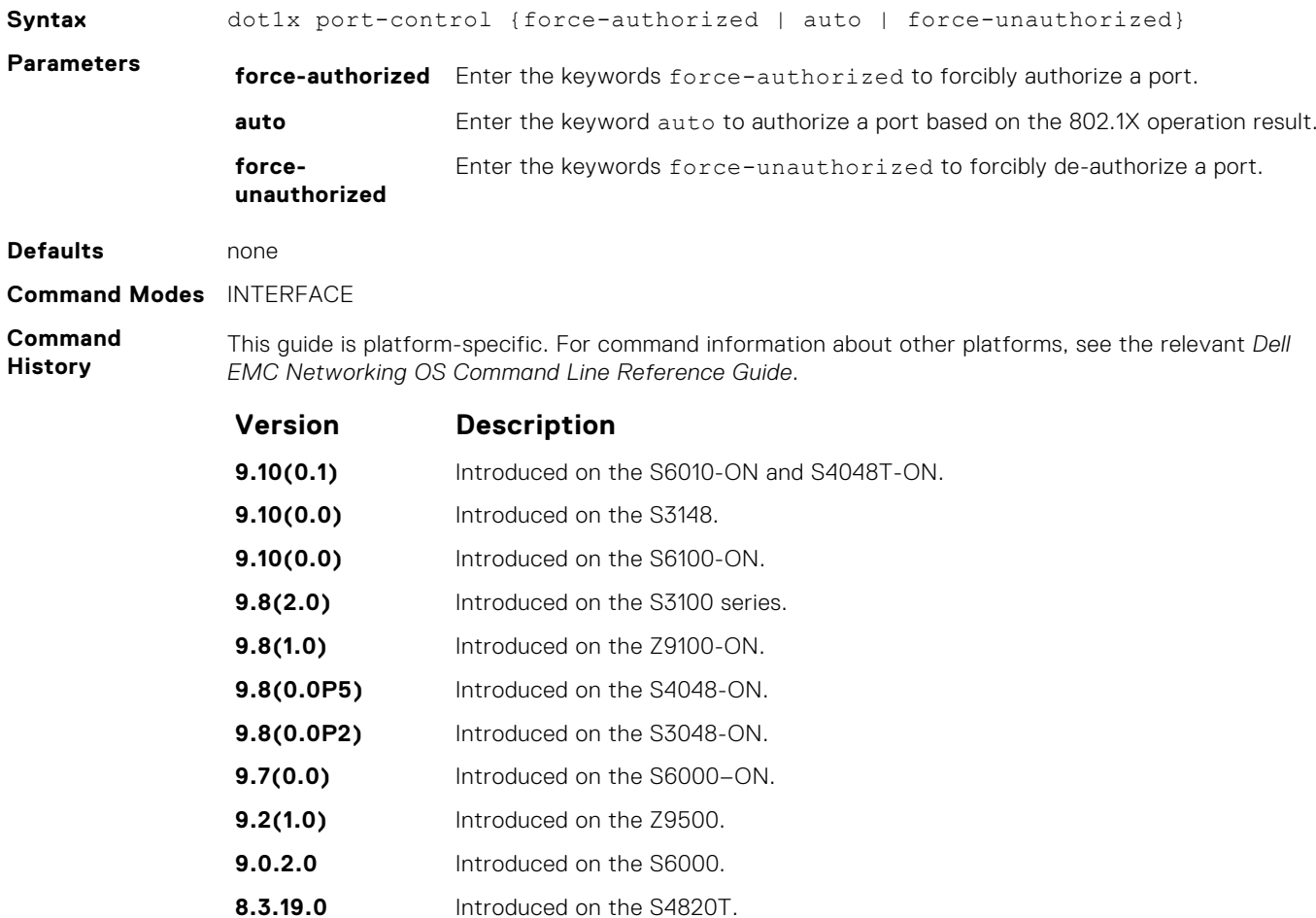

<span id="page-1596-0"></span>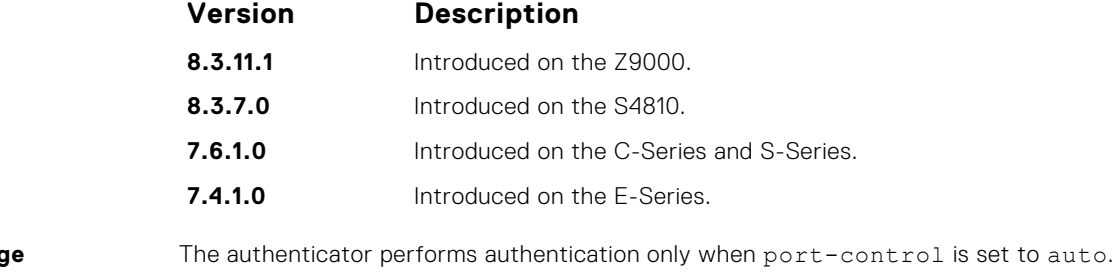

**Usage Information**

### **dot1x quiet-period**

Set the number of seconds that the authenticator remains quiet after a failed authentication with a client.

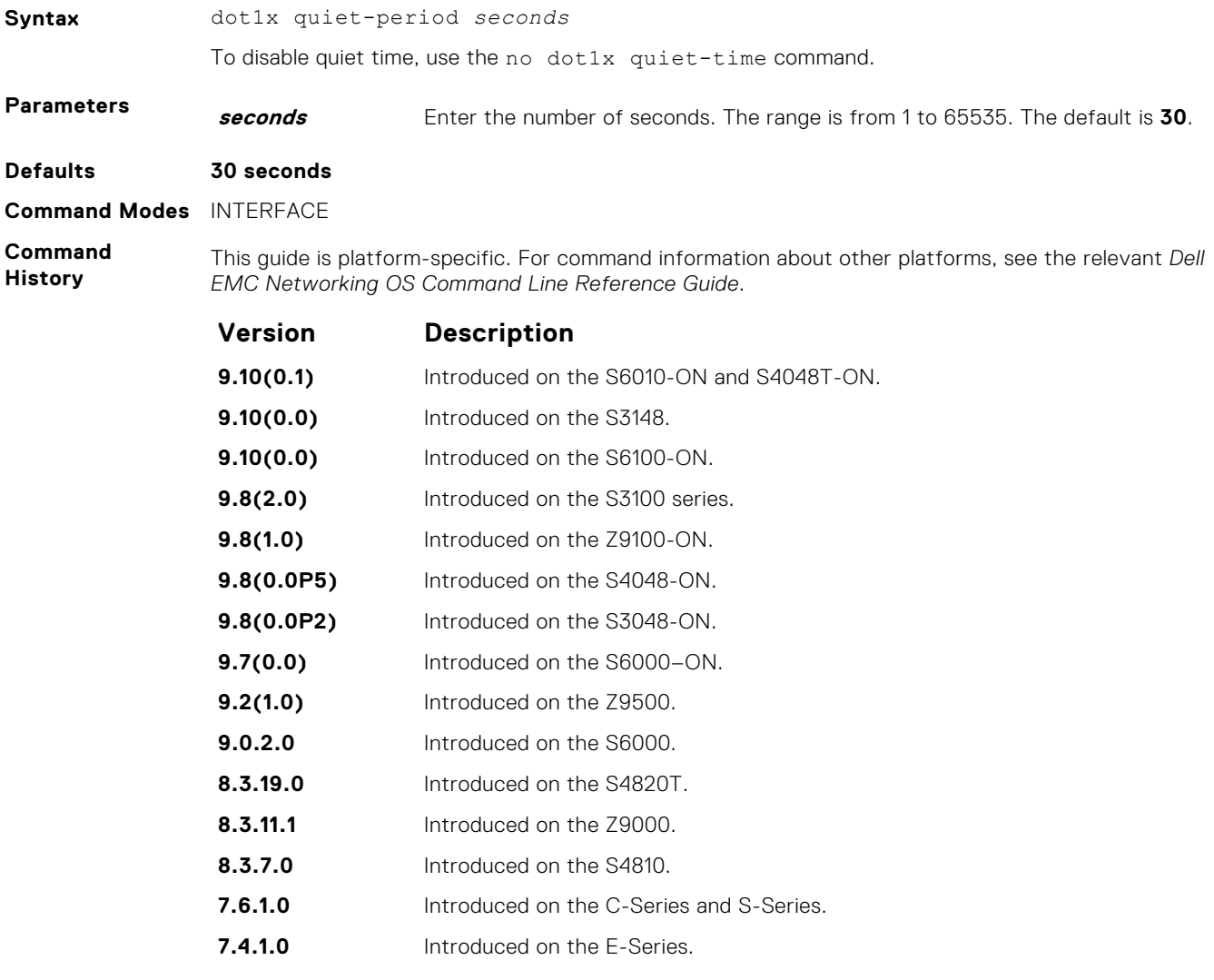

### **dot1x reauthentication**

Enable periodic re-authentication of the client.

**Syntax** dot1x reauthentication [interval *seconds*] To disable periodic re-authentication, use the no dot1x reauthentication command. **Parameters interval** *seconds* (Optional) Enter the keyword interval then the interval time, in seconds, after which re-authentication is initiated. The range is from 1 to 31536000 (1 year). The default is**3600 (1 hour)**.

#### **Defaults 3600 seconds (1 hour)**

**Command Modes** INTERFACE

**Command History**

This guide is platform-specific. For command information about other platforms, see the relevant *Dell EMC Networking OS Command Line Reference Guide*.

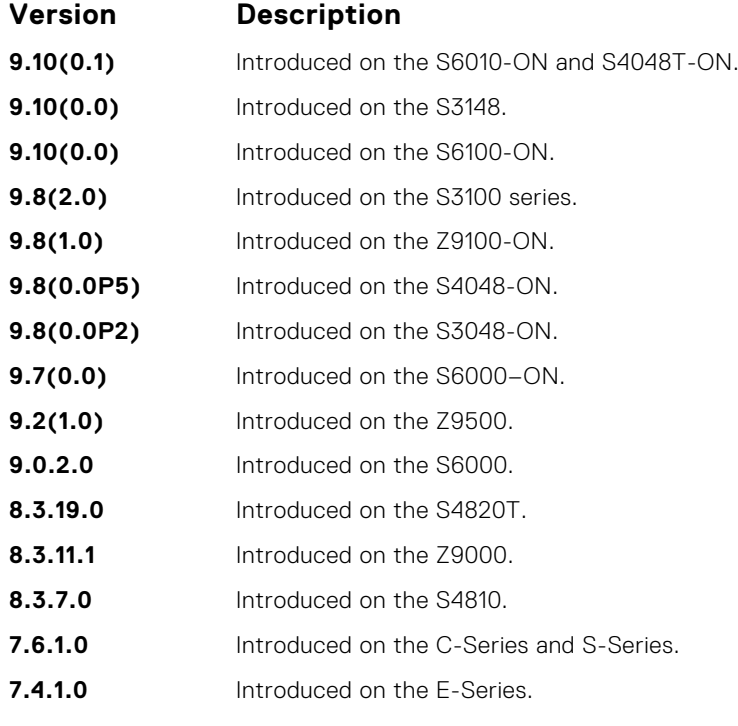

**Related Commands** ● [interface range](#page-695-0) — configures a range of interfaces.

### **dot1x reauth-max**

Configure the maximum number of times a port can re-authenticate before the port becomes unauthorized.

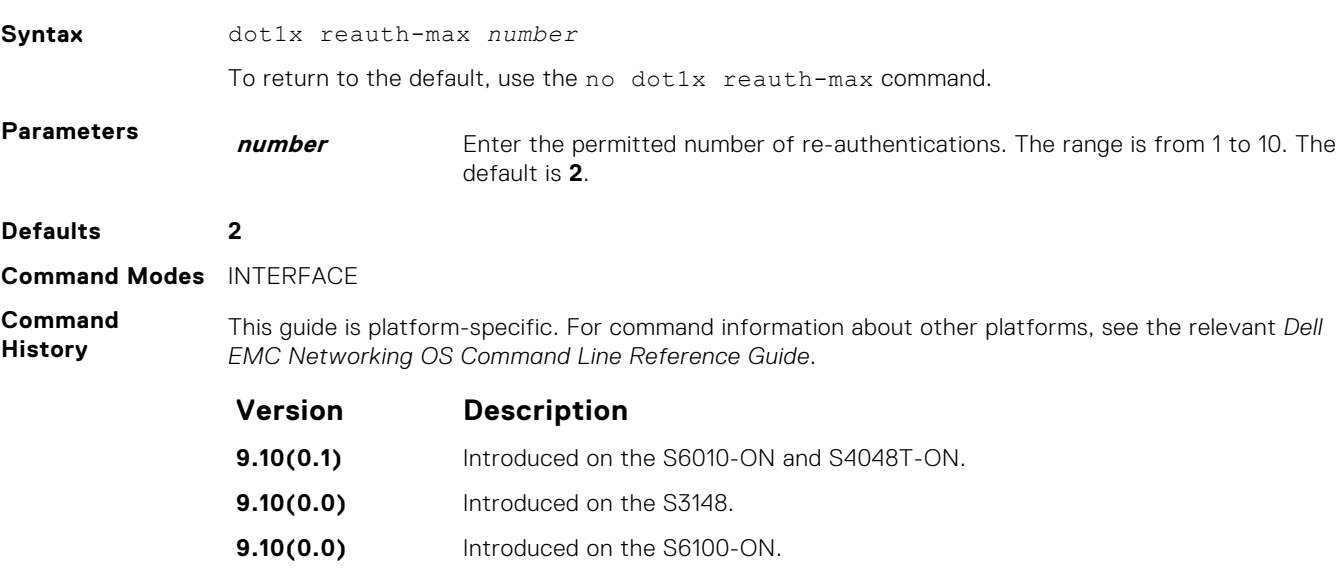

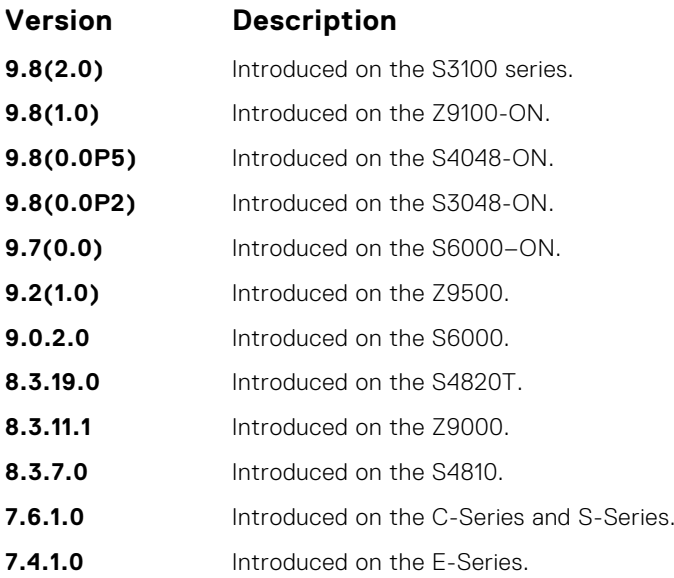

### **dot1x server-timeout**

Configure the amount of time after which exchanges with the server time-out.

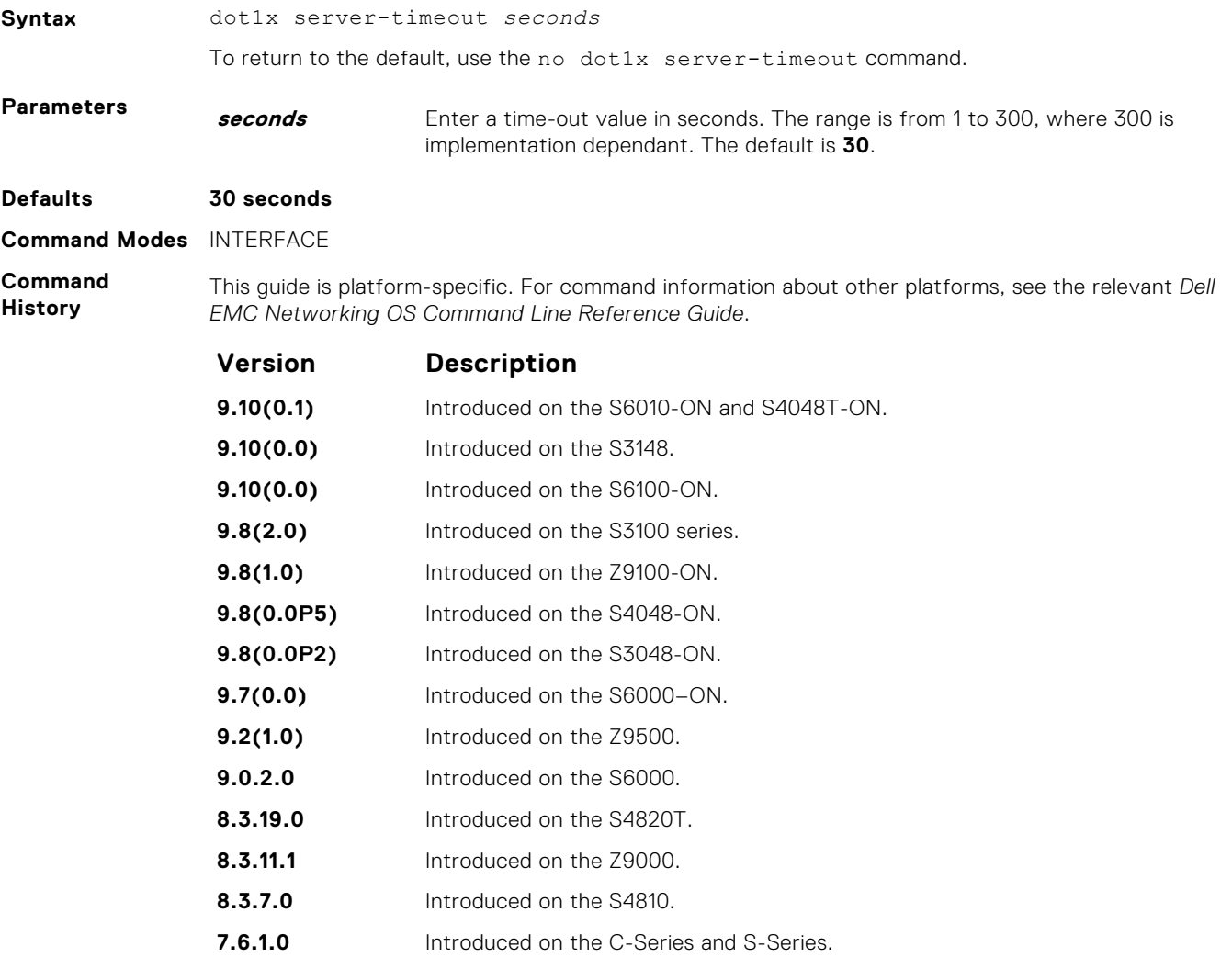

#### **Version Description**

**7.4.1.0** Introduced on the E-Series.

### **dot1x supplicant-timeout**

Configure the amount of time after which exchanges with the supplicant time-out.

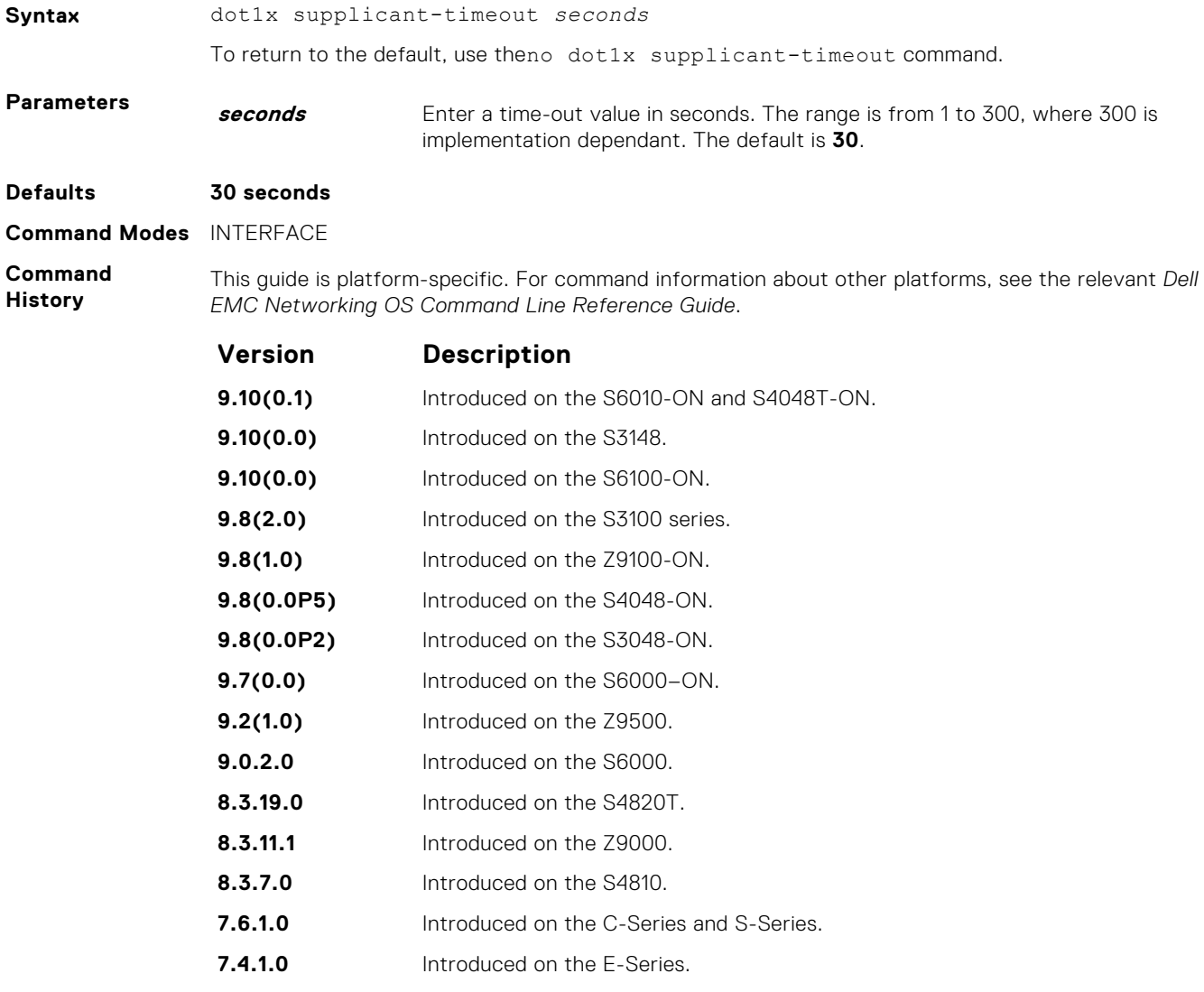

### **dot1x tx-period**

Configure the intervals at which EAPOL PDUs are transmitted by the Authenticator PAE.

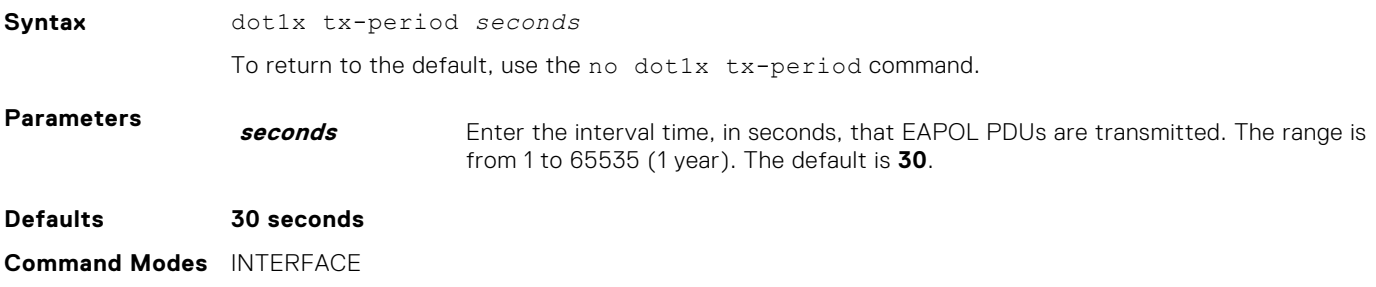

#### <span id="page-1600-0"></span>**Command History**

This guide is platform-specific. For command information about other platforms, see the relevant *Dell EMC Networking OS Command Line Reference Guide*.

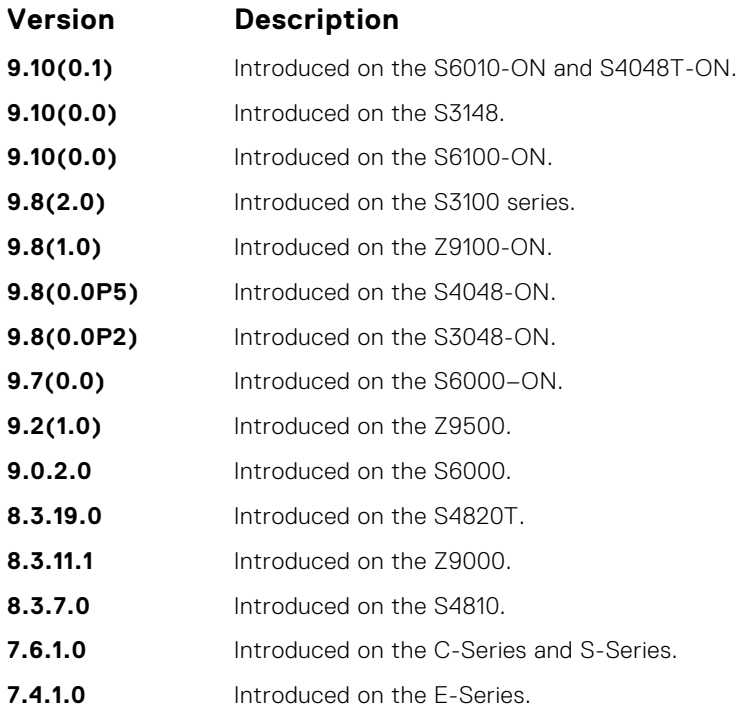

### **show dot1x interface**

Display the 802.1X information on an interface.

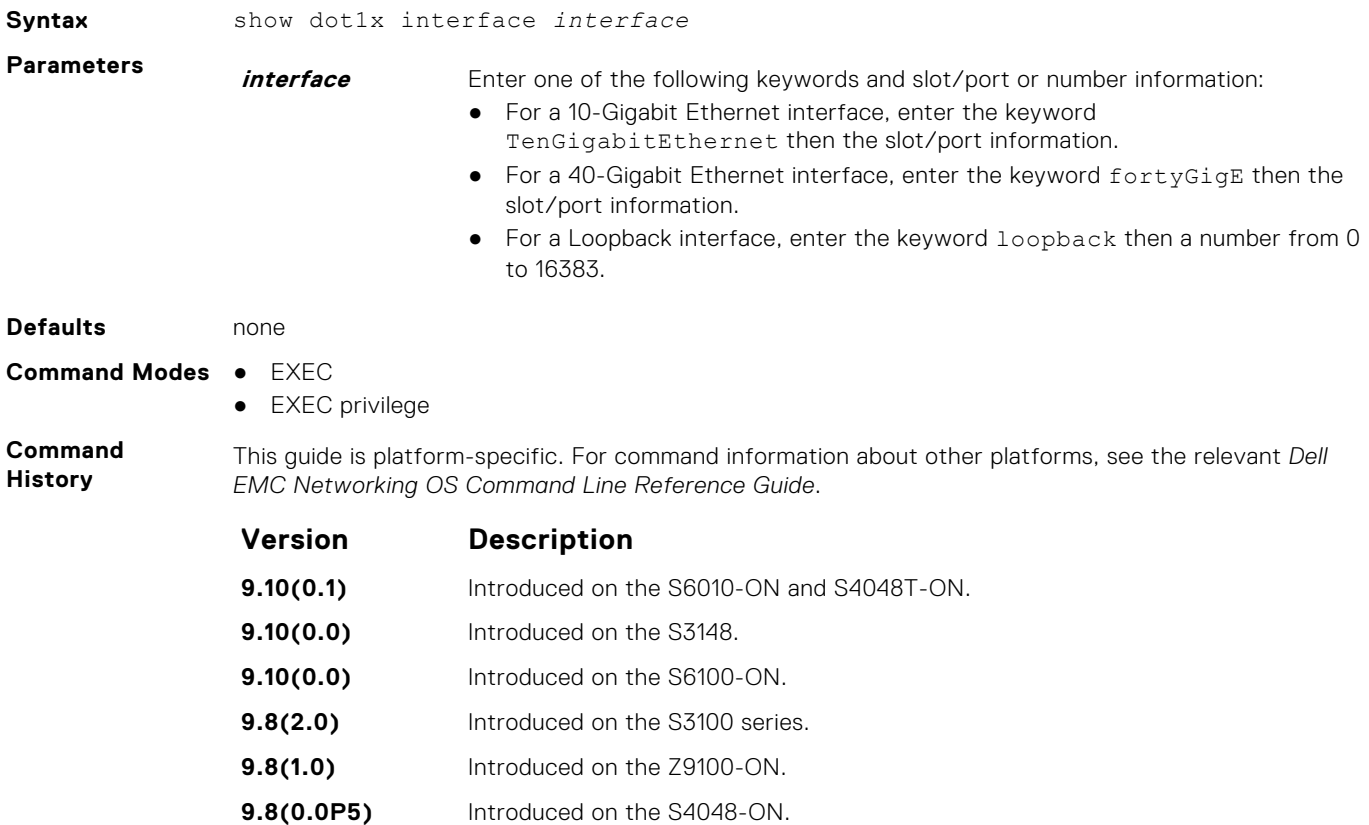

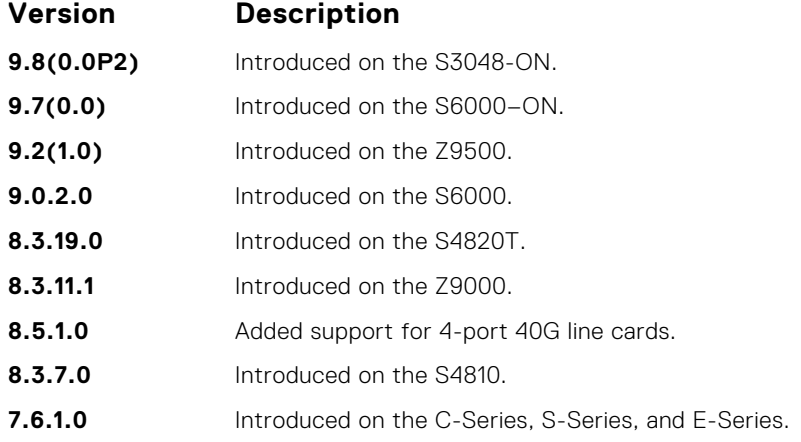

#### **Example**

DellEMC#show dot1x interface fortyGigE 1/48

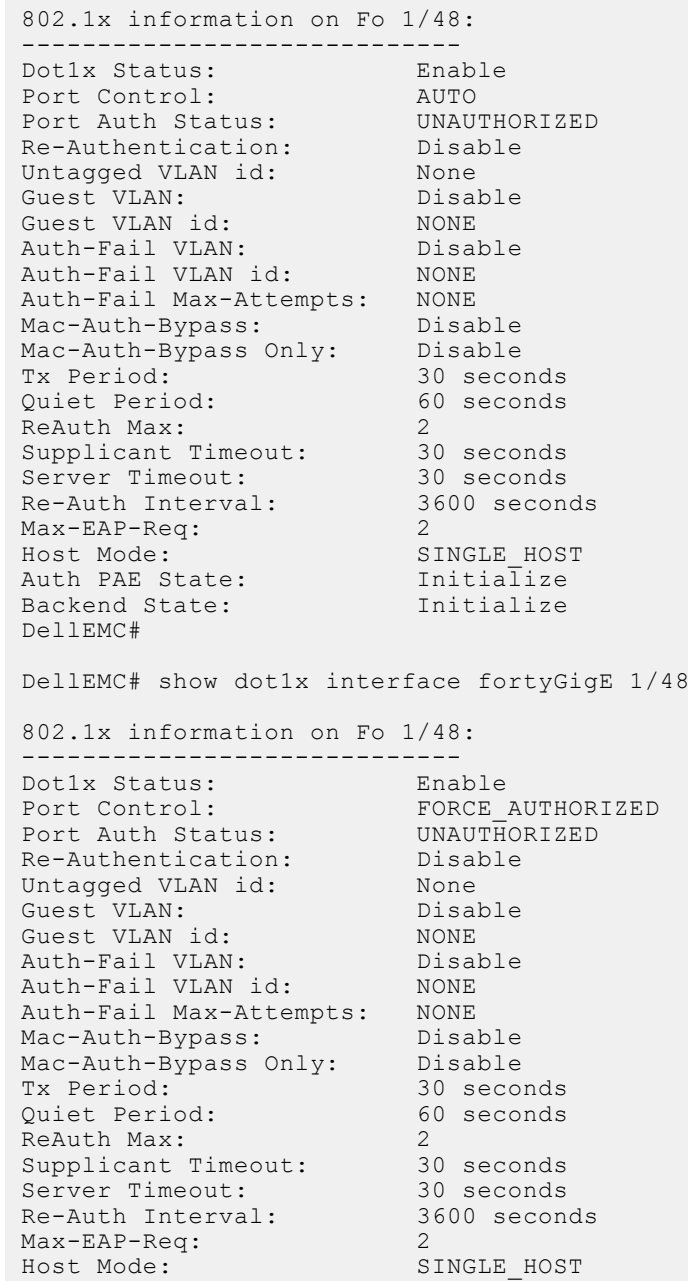

Auth PAE State: Initialize<br>Backend State: Initialize Backend State: DellEMC#

# **SSH and SCP Commands**

Dell EMC Networking OS supports secure shell (SSH) protocol version 2.0. SSH is a protocol for secure remote login over an insecure network. SSH sessions are encrypted and use authentication.

### **crypto key generate**

Generate keys for the SSH server.

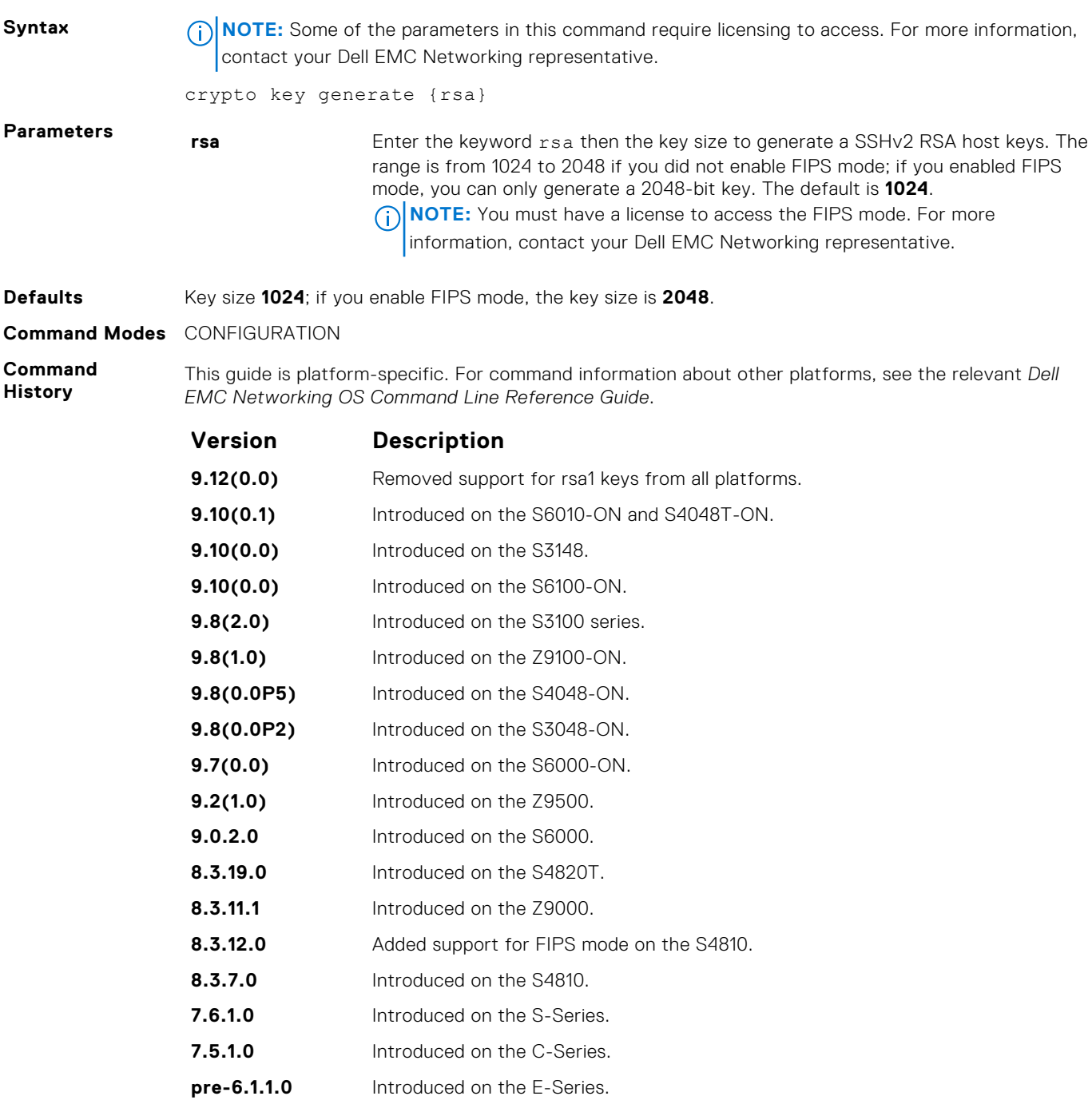

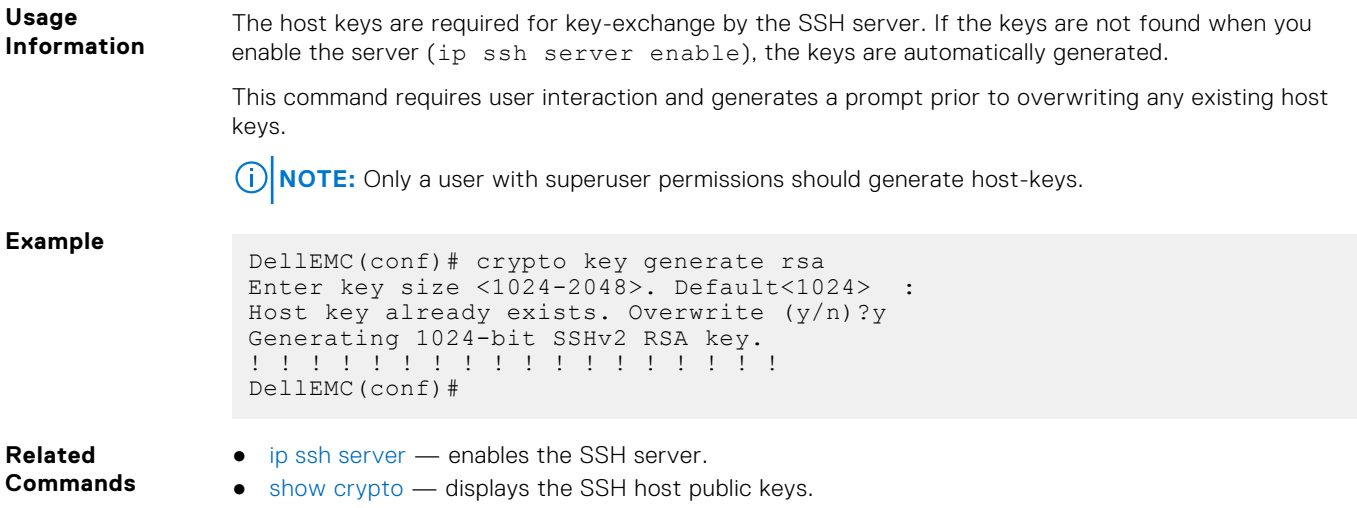

### **crypto key zeroize rsa**

Removes the generated RSA host keys and zeroize the key storage location.

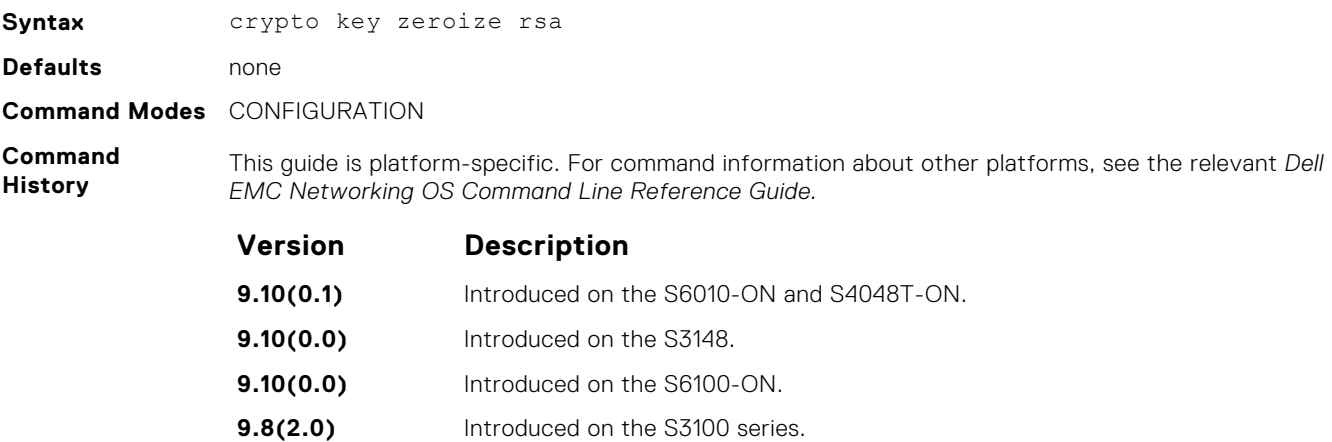

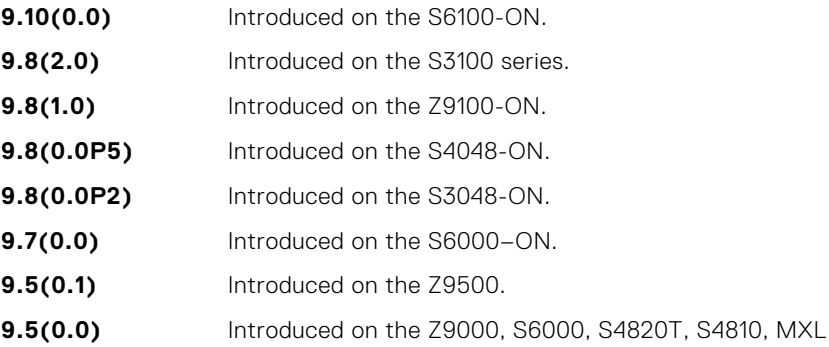

### **debug ip ssh**

Enables collecting SSH debug information.

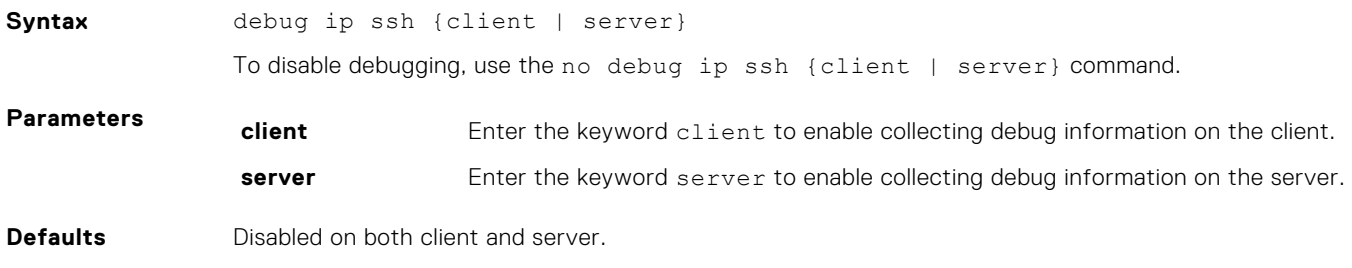

#### **Command Modes** EXEC

**Command History**

This guide is platform-specific. For command information about other platforms, see the relevant *Dell EMC Networking OS Command Line Reference Guide*.

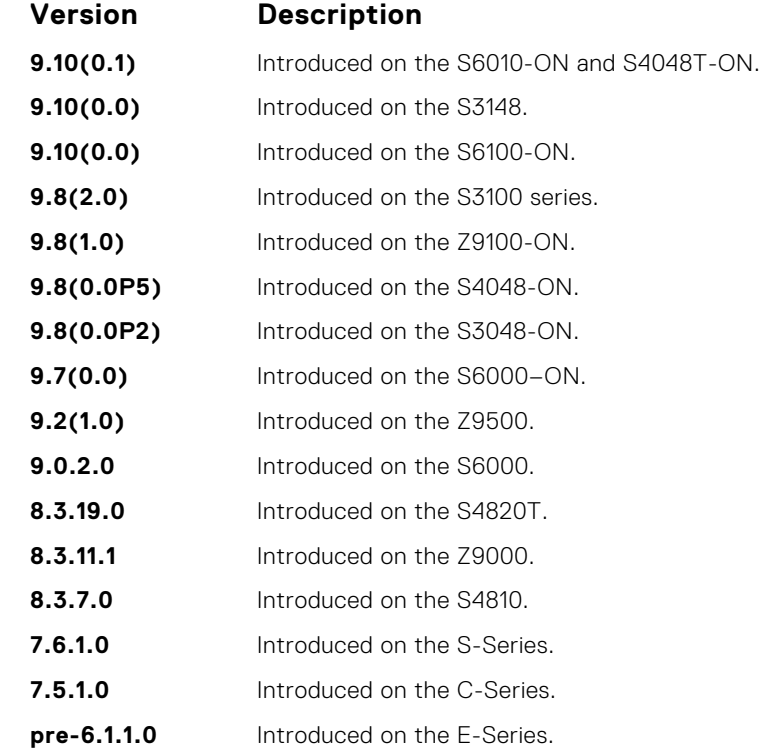

**Usage Information** Debug information includes details for key-exchange, authentication, and established session for each connection.

### **ip scp topdir**

Identify a location for files used in secure copy transfer.

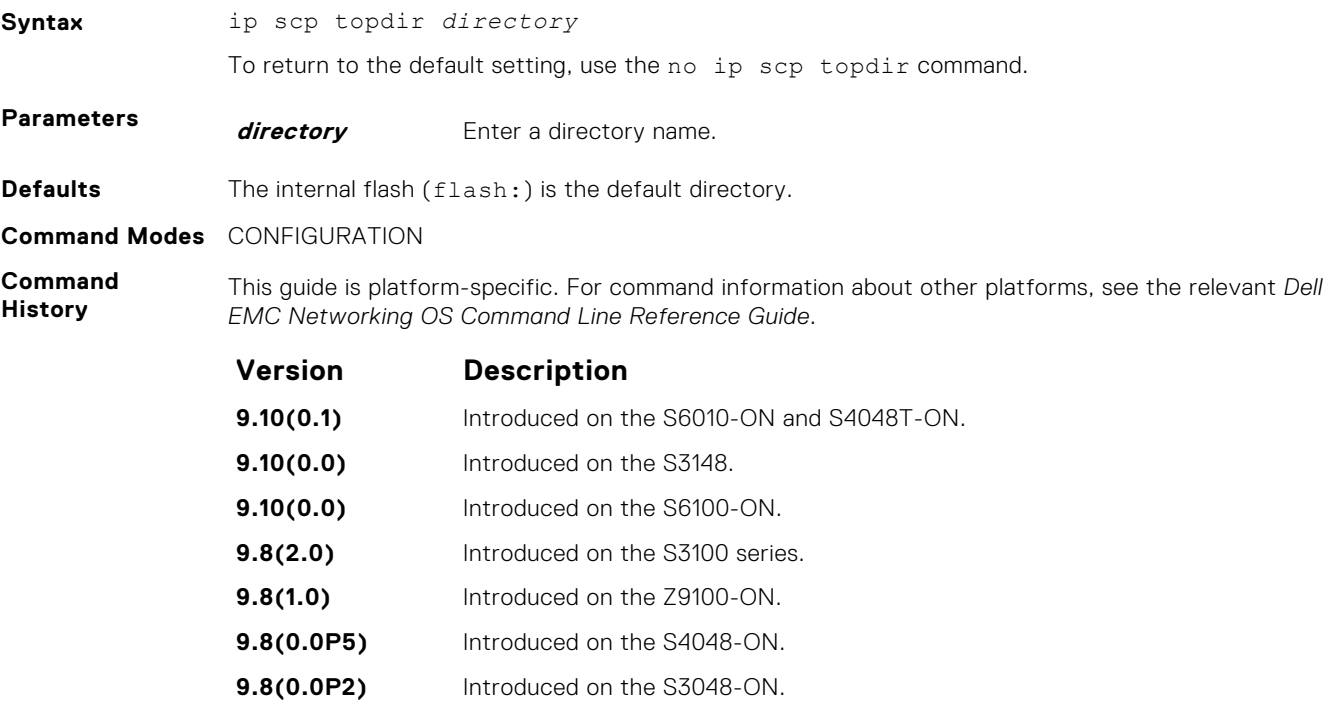

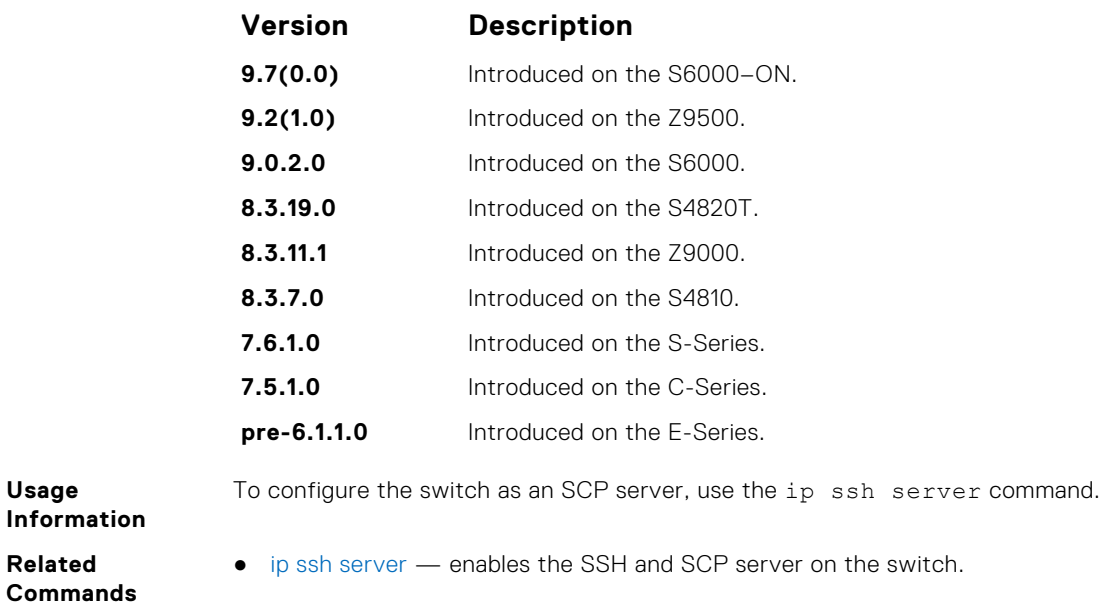

### **ip ssh authentication-retries**

Configure the maximum number of attempts that should be used to authenticate a user.

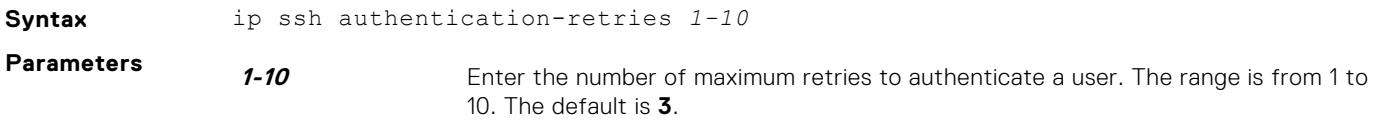

**Defaults 3**

**Command Modes** CONFIGURATION

**Command History** This guide is platform-specific. For command information about other platforms, see the relevant *Dell EMC Networking OS Command Line Reference Guide*.

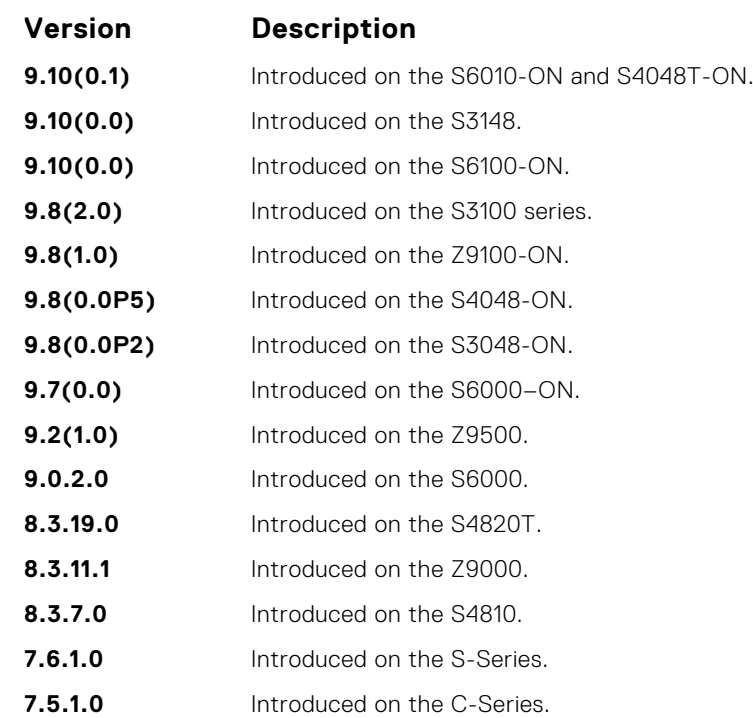

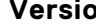

#### **Version Description**

**pre-6.1.1.0** Introduced on the E-Series.

**Usage Information** This command specifies the maximum number of attempts to authenticate a user on an SSH connection with the remote host for password authentication. SSH disconnects when the number of password failures exceeds authentication-retries.

### **ip ssh challenge–response–authentication**

Enable challenge response authentication for SSHv2.

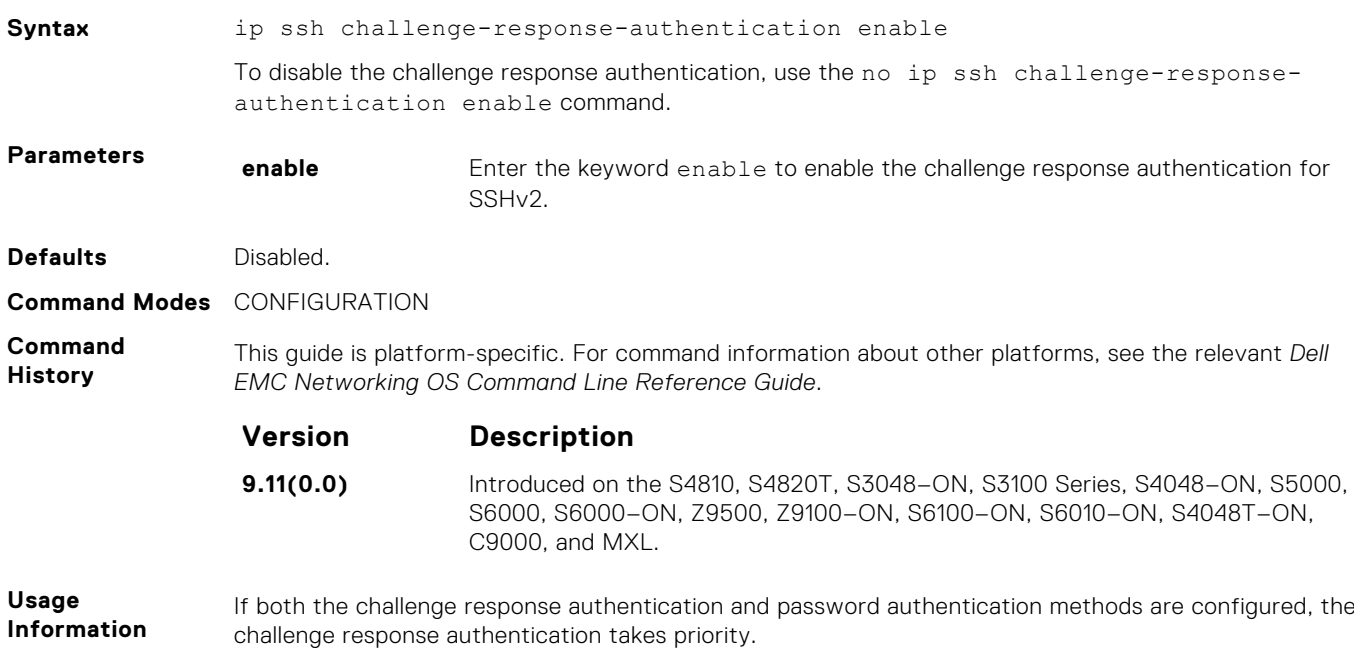

## **ip ssh cipher**

Configure the list of ciphers supported on both SSH client and SCP.

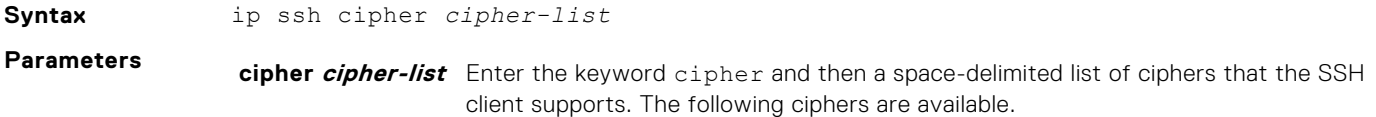

- aes256-ctr
- $a$ es $256$ -cbc
- aes192-ctr
- aes192-cbc
- aes128-ctr
- aes128-cbc
- 3des-cbc
- 

**Defaults** The default list of ciphers is in the order as shown below:

- aes256-ctr
- aes256-cbc
- aes192-ctr
- aes192-cbc
- aes128-ctr
- aes128-cbc

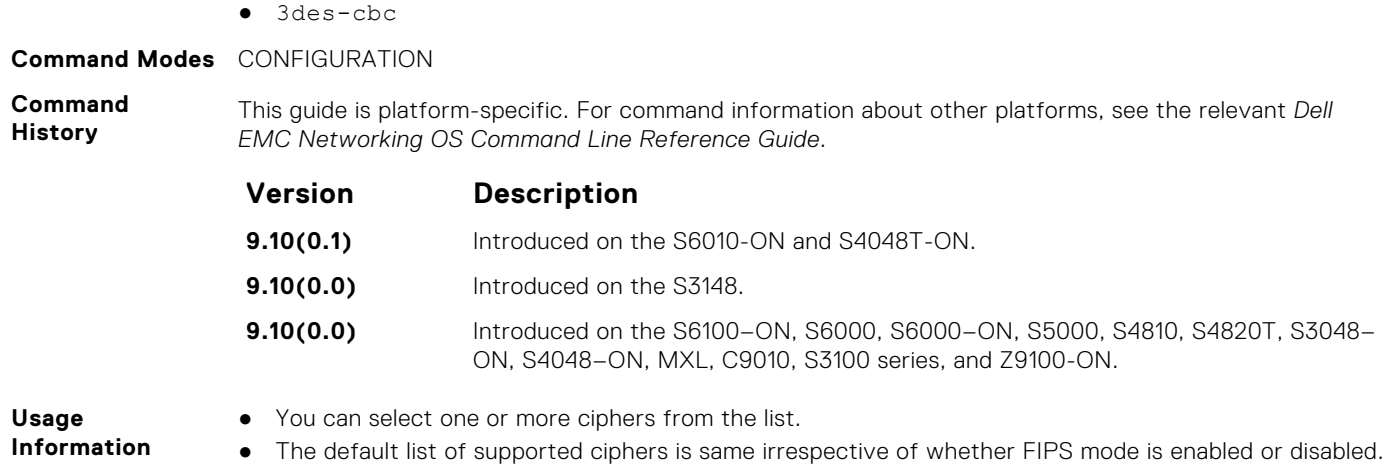

- Client-supported cipher list gets preference over the server-supported cipher list in selecting the cipher for the SSH session.
- When the cipher (-c) option is used with the SSH CLI, it overrides the configured or default cipher list.
- When FIPS is enabled or disabled, the client ciphers get default configuration.

### **ip ssh connection-rate-limit**

Configure the maximum number of incoming SSH connections per minute.

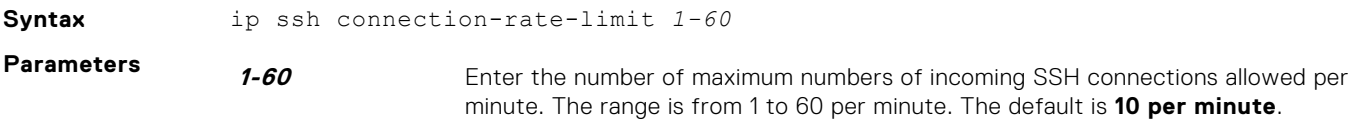

**Defaults 10 per minute**

**Command Modes** CONFIGURATION

**Command History** This guide is platform-specific. For command information about other platforms, see the relevant *Dell EMC Networking OS Command Line Reference Guide*.

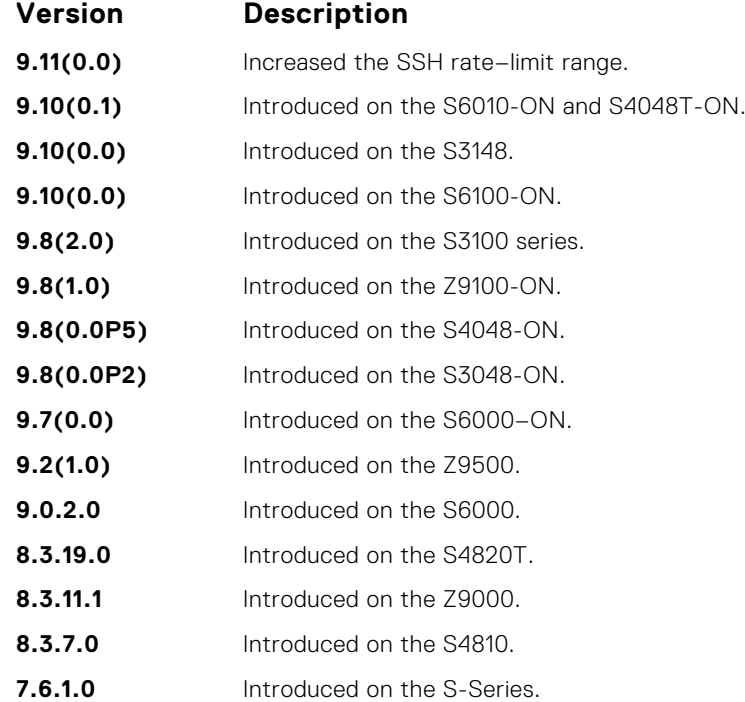

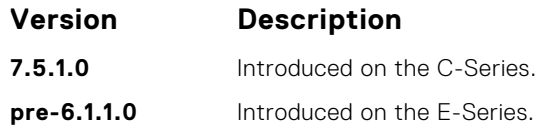

### **ip ssh hostbased-authentication**

Enable hostbased-authentication for the SSHv2 server.

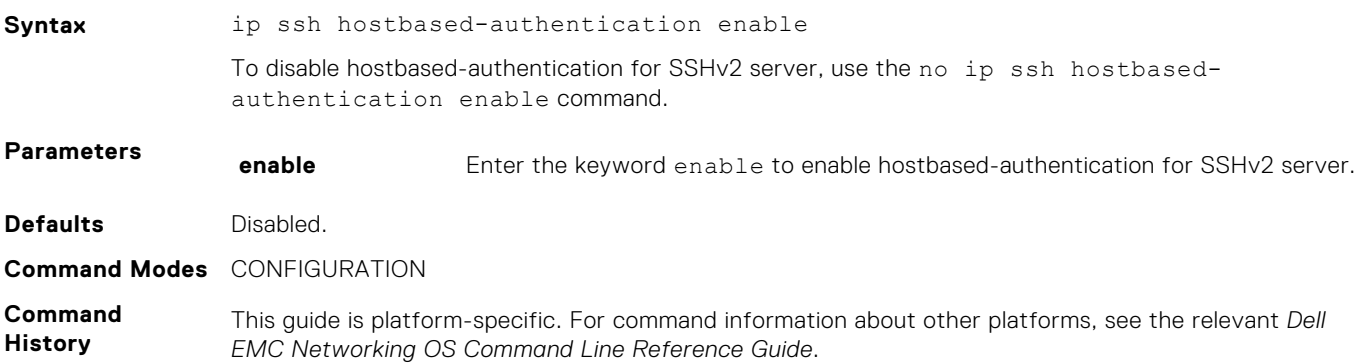

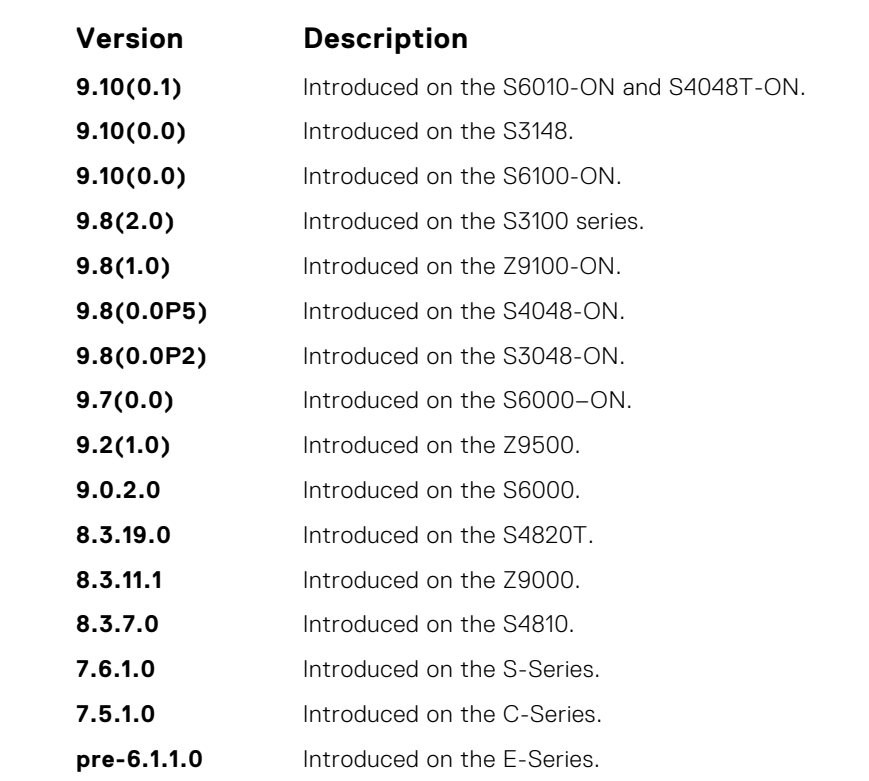

**Usage Information**

- If you enable this command, clients can log in without a password prompt. This command provides two levels of authentication:
	- rhost-authentication is done with the file specified in the ip ssh rhostfile command.
- checking client host-keys is done with the file specified in the ip ssh pub-key-file command.

**NOTE:** Administrators must specify the two files (rhosts and pub-key-file) to configure hostbased authentication.

#### **Related Commands**

- [ip ssh pub-key-file](#page-1611-0) public keys of trusted hosts from a file.
- [ip ssh rhostsfile](#page-1613-0) trusted hosts and users for rhost authentication.

### **ip ssh key-size**

Configure the size of the server-generated RSA SSHv1 key.

**Syntax** ip ssh key-size *512-869*

**Parameters 512-869** Enter the key-size number for the server-generated RSA SSHv1 key. The range is from 512 to 869. The default is **768**.

**Defaults Key size 768** 

**Command Modes** CONFIGURATION

**Command History**

This guide is platform-specific. For command information about other platforms, see the relevant *Dell EMC Networking OS Command Line Reference Guide*.

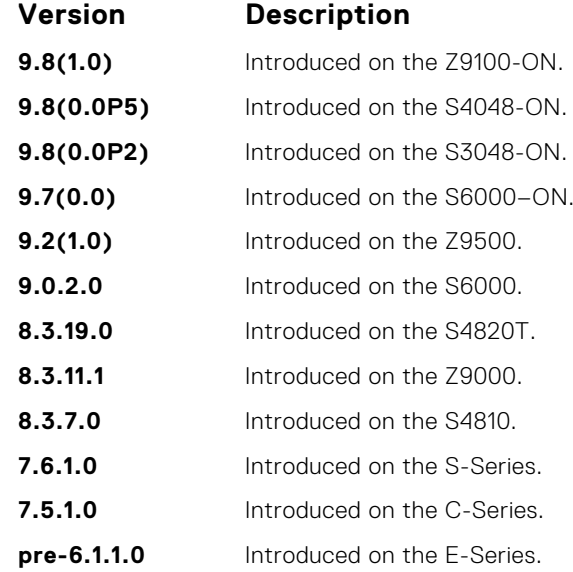

**Usage Information** The server-generated key is used for SSHv1 key-exchange.

### **ip ssh mac**

Configure the list of MAC algorithms supported on both SSH client and SCP.

**Syntax** ip ssh mac *mac-list*

**Parameters**

**mac** *mac-list* Enter the keyword mac then a space-delimited list of message authentication code (MAC) algorithms supported by the SSH client. The following MAC algorithms are available.

When FIPS mode is enabled:

- hmac-sha2–256
- hmac-sha1
- hmac-sha1–96

When FIPS mode is disabled:

- hmac-sha2-256
- hmac-sha1
- hmac-sha1–96
- hmac-md5
- hmac-md5-96

#### **Defaults** The default list of MAC algorithm is in the order as shown below:

When FIPS mode is enabled:

- $\bullet$  hmac-sha2-256
- hmac-sha1
- hmac-sha1–96

When FIPS mode is disabled:

- hmac-sha2-256
- hmac-sha1
- hmac-sha1–96
- hmac-md5
- hmac-md5-96

#### **Command Modes** CONFIGURATION

**Command History** This guide is platform-specific. For command information about other platforms, see the relevant *Dell EMC Networking OS Command Line Reference Guide*.

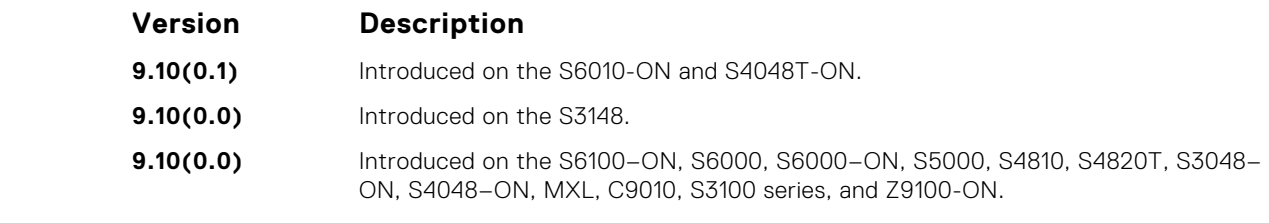

#### **Usage Information**

- You can select one or more MAC algorithms from the list.
- Client-supported MAC list gets preference over the server-supported MAC list in selecting the MAC algorithm for the SSH session.
- When the MAC (-m) option is used with the SSH CLI, it overrides the configured or default MAC list.
- When FIPS is enabled or disabled, the client MACs get default configuration.

### **ip ssh password-authentication**

Enable password authentication for the SSH server.

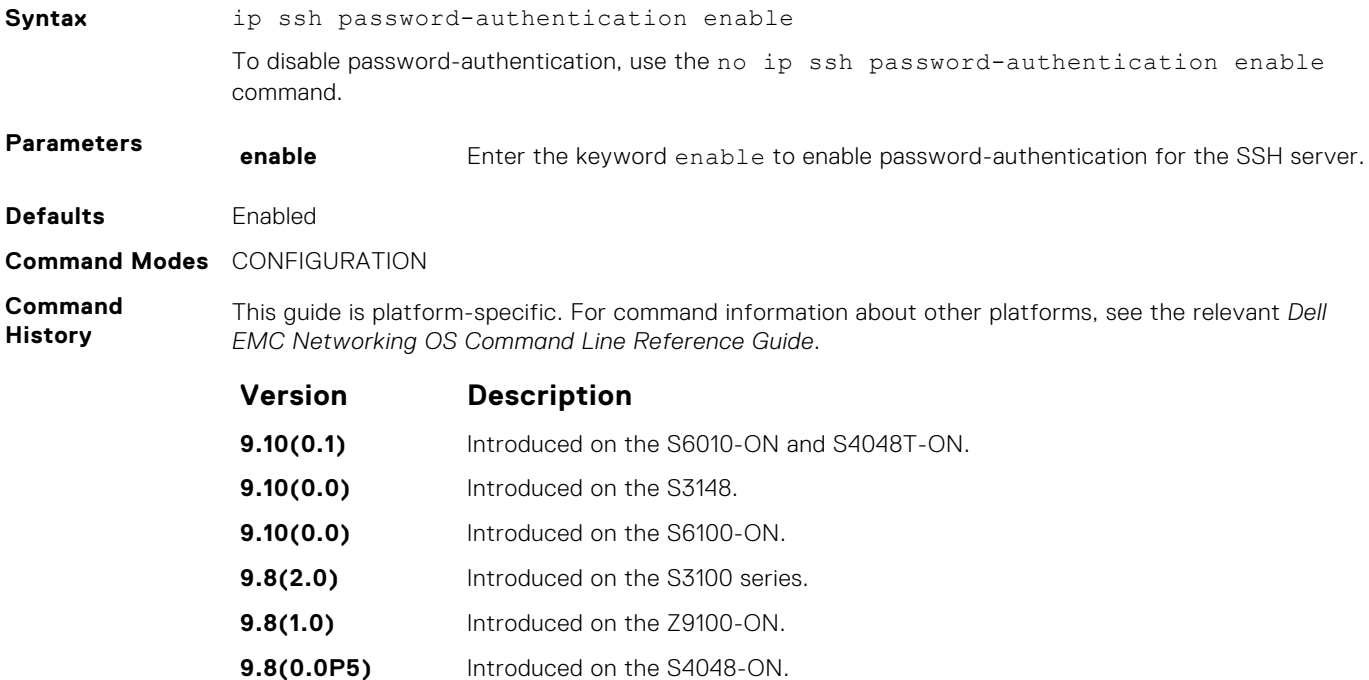

<span id="page-1611-0"></span>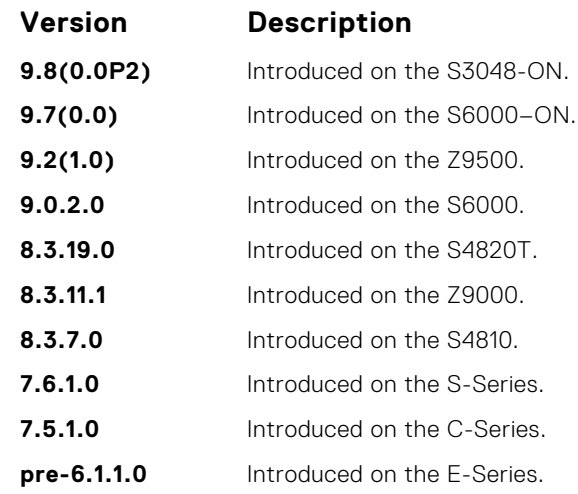

**Usage Information** With password authentication enabled, you can authenticate using the local, RADIUS, or TACACS+ password fallback order as configured.

### **ip ssh pub-key-file**

Specify the file used for host-based authentication.

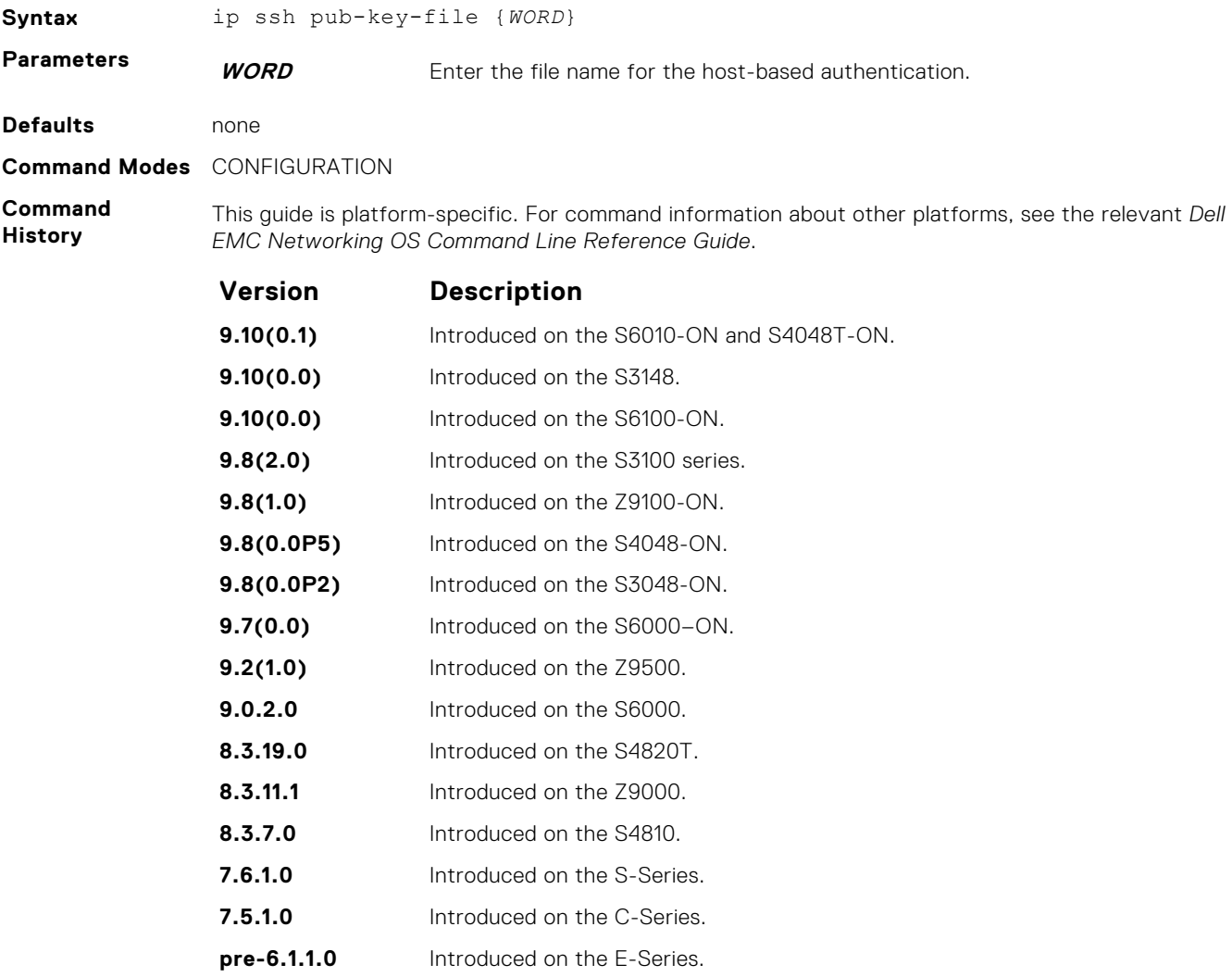

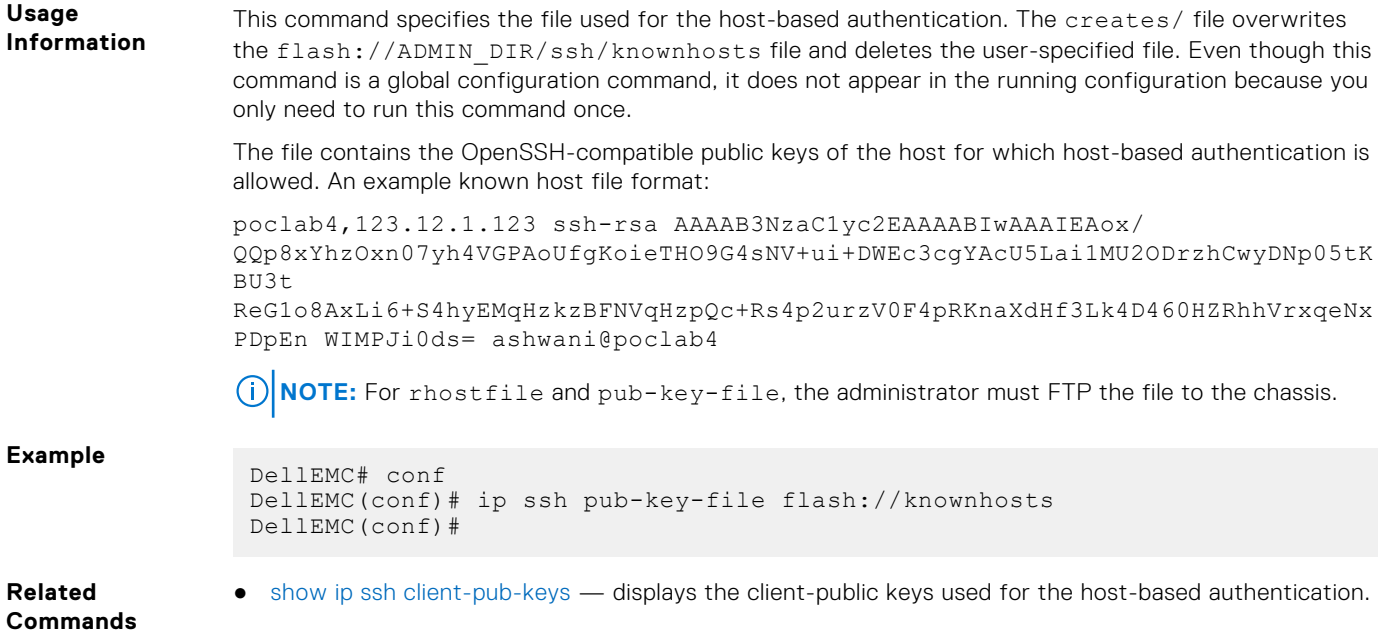

### **ip ssh rekey**

Configures the time rekey-interval or volume rekey-limit threshold at which to re-generate the SSH key during an SSH session.

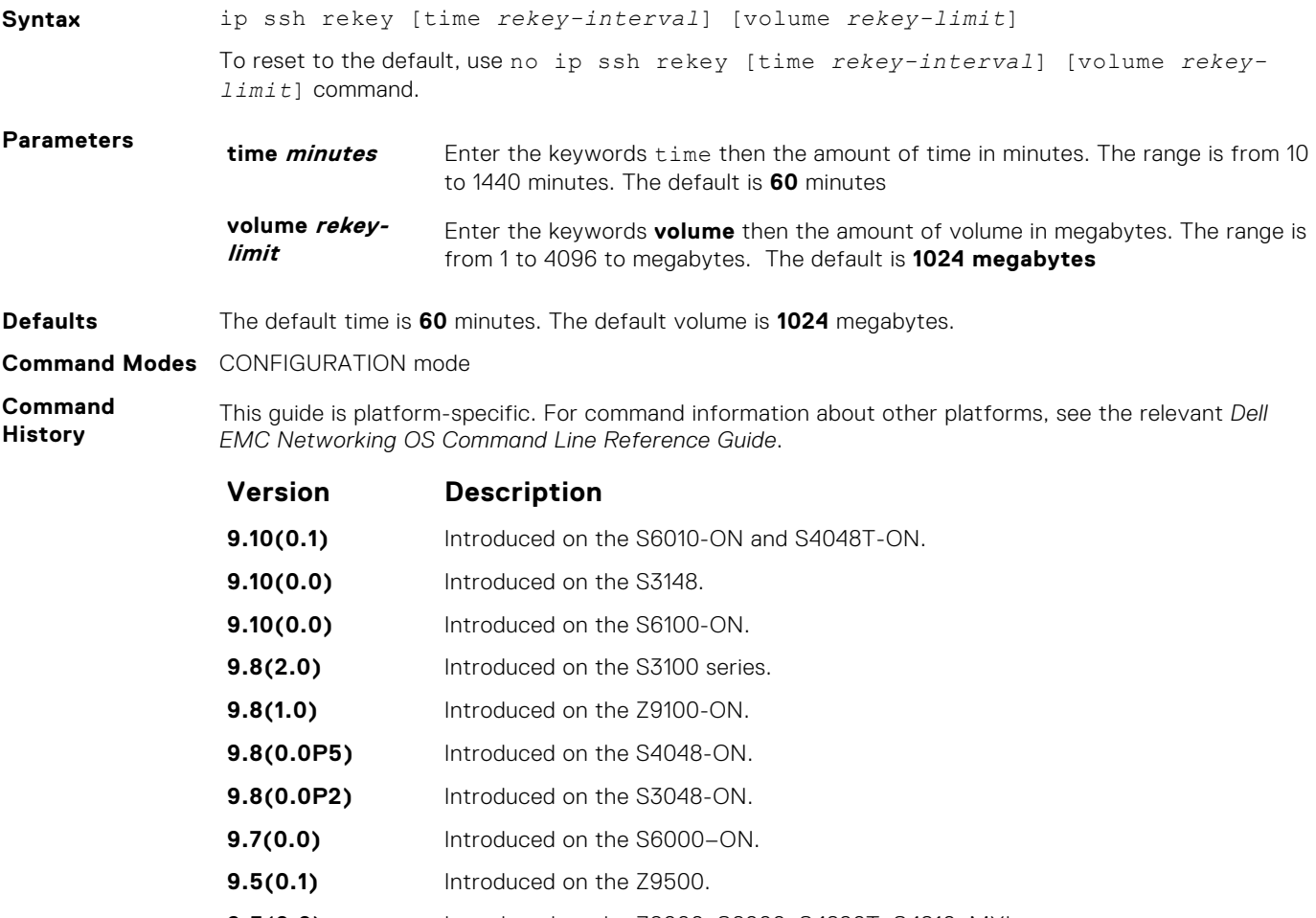

### <span id="page-1613-0"></span>**ip ssh rhostsfile**

Specify the rhost file used for host-based authorization.

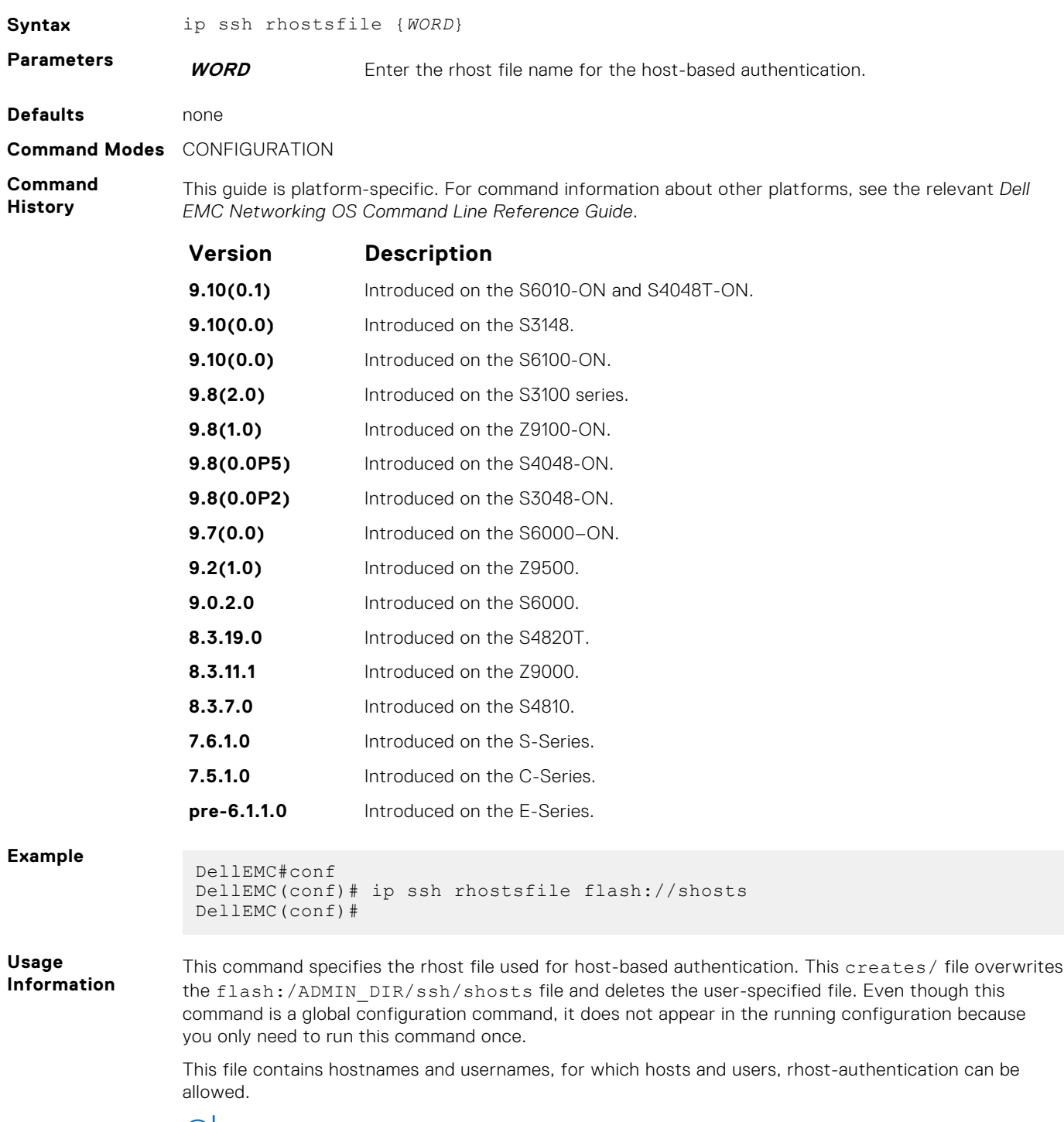

**NOTE:** For rhostfile and pub-key-file, the administrator must FTP the file to the switch.

### **ip ssh rsa-authentication (Config)**

Enable RSA authentication for the SSHv2 server.

**Syntax** ip ssh rsa-authentication enable

To disable RSA authentication, use the no ip ssh rsa-authentication enable command.

<span id="page-1614-0"></span>**Parameters enable** Enter the keyword enable to enable RSA authentication for the SSHv2 server.

#### **Defaults Disabled.**

**Command Modes** CONFIGURATION

**Command History**

This guide is platform-specific. For command information about other platforms, see the relevant *Dell EMC Networking OS Command Line Reference Guide*.

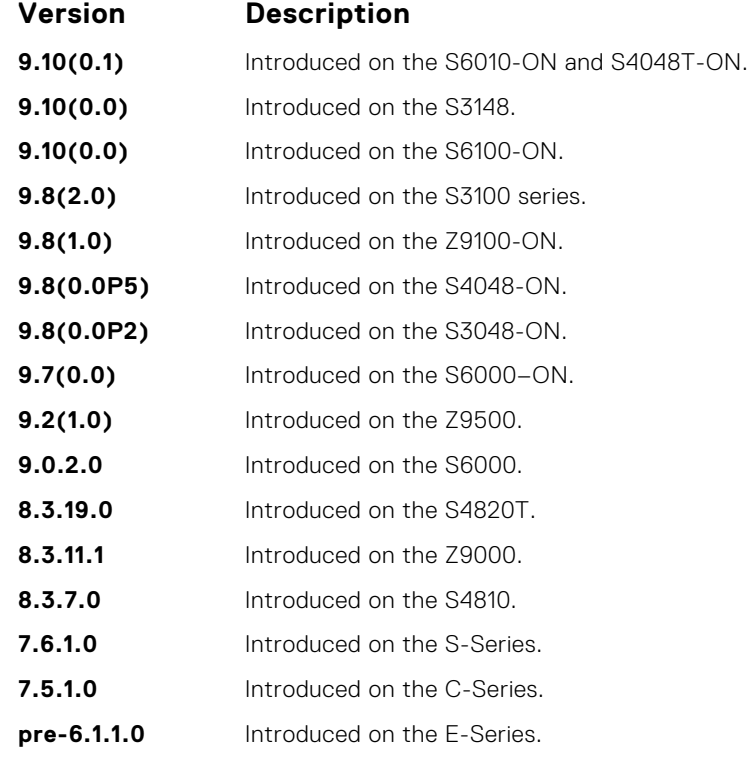

**Usage Information**

Enabling RSA authentication allows the user to log in without being prompted for a password. In addition, the OpenSSH compatible SSHv2 RSA public key must be added to the list of authorized keys (ip ssh rsa-authentication my-authorized-keys device://filename command).

### **ip ssh server**

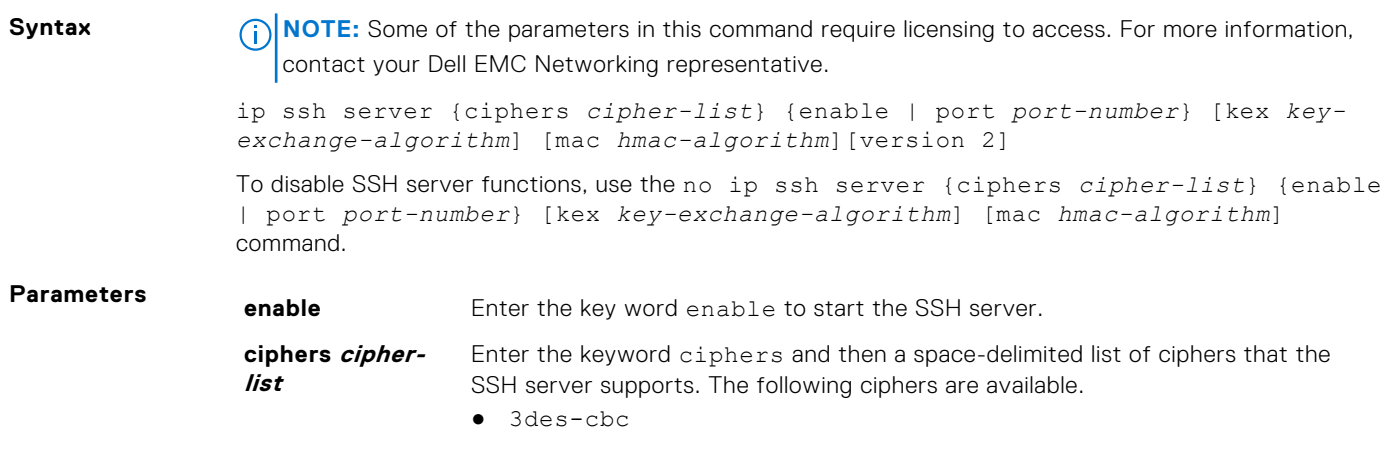

● aes128-cbc

- aes192-cbc
- aes256-cbc
- aes128-ctr
- aes192-ctr
- aes256-ctr

The default cipher list is used.

- 3des-cbc
- aes128-cbc
- aes192-cbc
- $\bullet$  aes256-cbc
- aes128-ctr
- aes192-ctr
- $a$ es $256$ -ctr

#### **mac hmacalgorithm**

Enter the keyword mac then a space-delimited list of hash message authentication code (HMAC) algorithms supported by the SSH server for keying hashing for the message authentication.

The following HMAC algorithms are available:

- hmac-sha1
- $\bullet$  hmac-shal-96
- hmac-sha2-256

When FIPS is enabled, the default HMAC algorithm is hmac-sha1-96.

When FIPS is not enabled, the default HMAC algorithms are the following:

- hmac-md5
- hmac-md5-96
- hmac-sha1
- hmac-sha1-96
- $\bullet$  hmac-sha2-256

### **kex**

**key-exchangealgorithm**

Enter the keyword kex and then a space-delimited list of key exchange algorithms supported by the SSH server.

The following key exchange algorithms are available:

- diffie-hellman-group-exchange-sha1
- diffie-hellman-group1-sha1
- diffie-hellman-group14-sha1

When FIPS is enabled, the default key-exchange-algorithm is diffie-hellmangroup14-sha1.

When FIPS is not enabled, the default key-exchange-algorithms are the following:

- diffie-hellman-group-exchange-sha1
- diffie-hellman-group1-sha1,
- diffie-hellman-group14-sha1

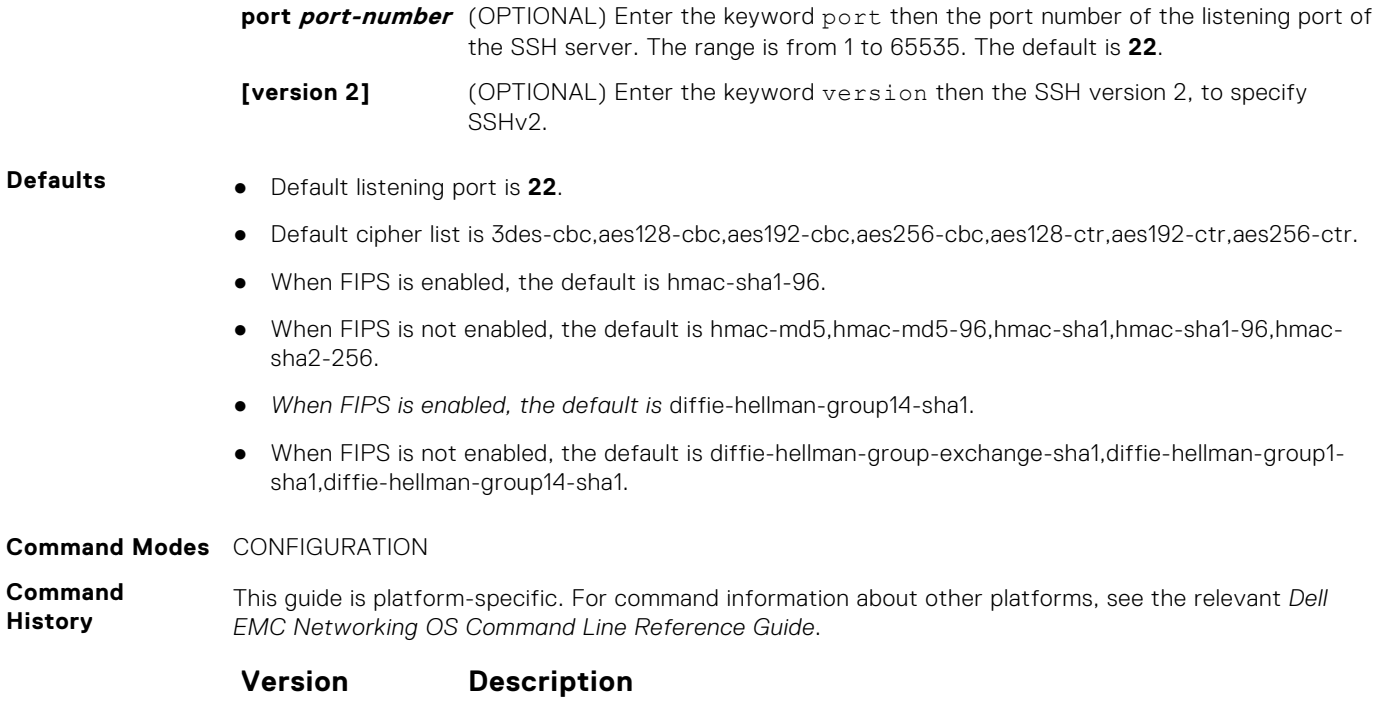

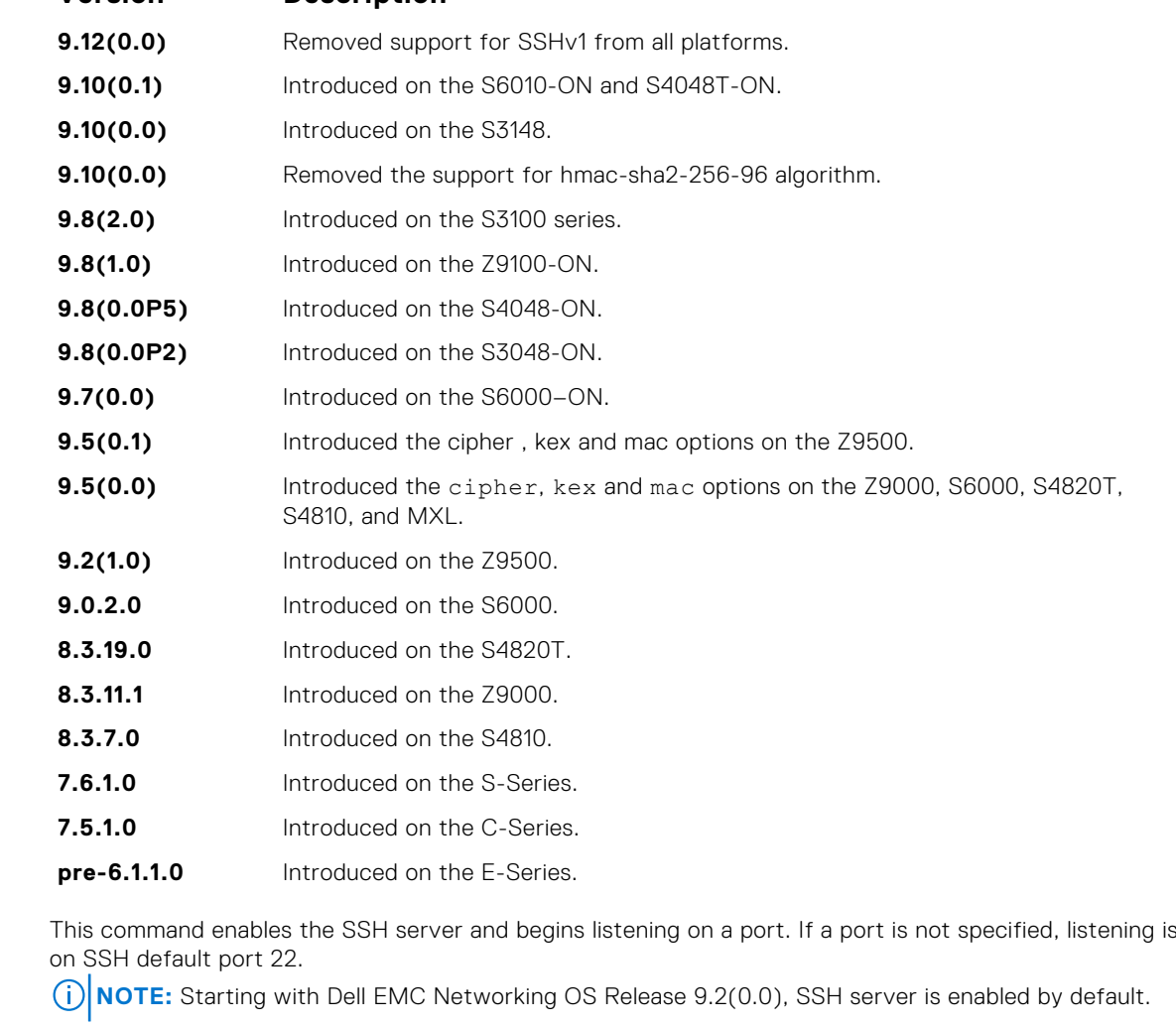

**Example**

**Usage Information**

> DellEMC# conf DellEMC(conf)# ip ssh server port 45

```
DellEMC(conf)# ip ssh server enable
DellEMC#
```
### **ip ssh server vrf**

Configure an SSH server on either a specific VRF or a management VRF.

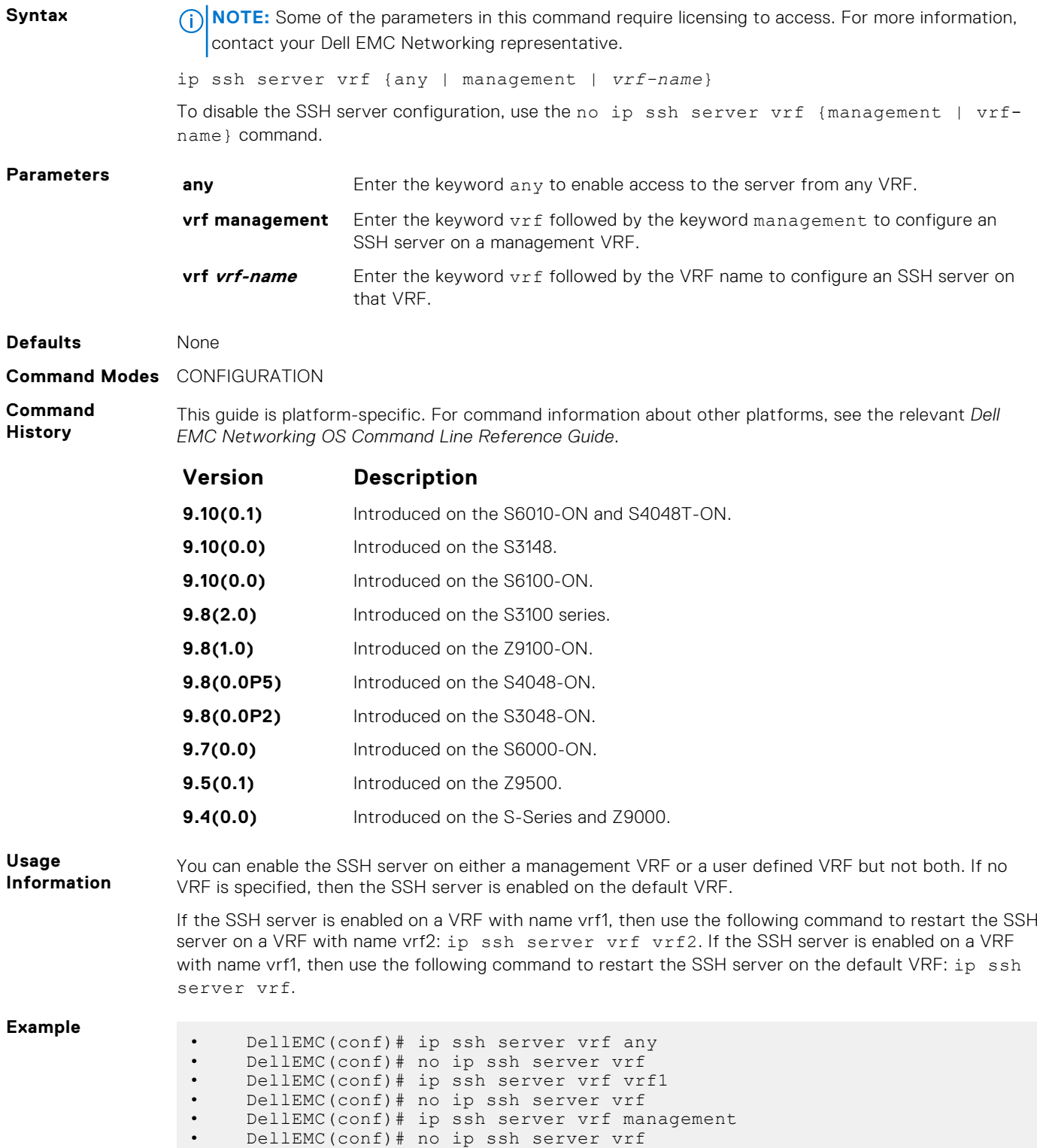

- **Related Commands**
- $\bullet$  [show ip ssh](#page-1620-0) displays the ssh information.

### **ip ssh source-interface**

Specifies an interface's IP address as the source IP address for an outgoing SSH connections.

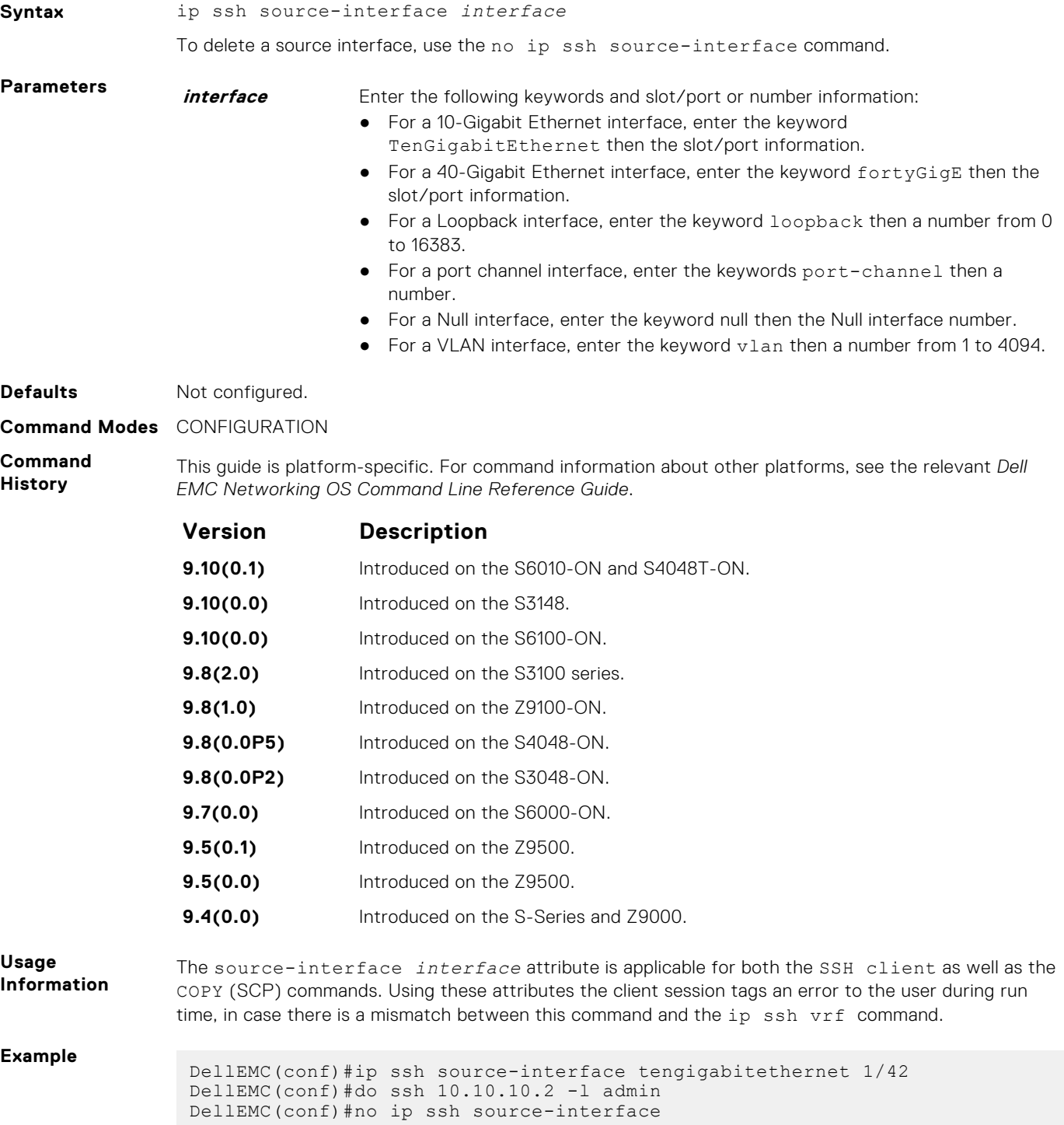

### <span id="page-1619-0"></span>**ip ssh vrf**

Specify a VRF for an outgoing SSH connections.

**Syntax** ip ssh vrf *vrf-name* To delete a VRF for an outgoing SSH connection, use the no ip ssh vrf *vrf-name* command. **Parameters vrf** *vrf-name* Enter the keyword vrf and then the name of the VRF to configure that VRF for an outgoing SSH session. **Defaults** Not configured. **Command Modes** CONFIGURATION **Command History** This guide is platform-specific. For command information about other platforms, see the relevant *Dell EMC Networking OS Command Line Reference Guide*. **Version Description 9.10(0.1)** Introduced on the S6010-ON and S4048T-ON. **9.10(0.0)** Introduced on the S3148. **9.10(0.0)** Introduced on the S6100-ON. **9.8(2.0)** Introduced on the S3100 series. **9.8(1.0)** Introduced on the Z9100-ON. **9.8(0.0P5)** Introduced on the S4048-ON. **9.8(0.0P2)** Introduced on the S3048-ON. **9.7(0.0)** Introduced on the S6000-ON. **9.5(0.1)** Introduced on the Z9500. **9.4(0.0)** Introduced on the S-Series and Z9000. **Usage Information** If you configure a VRF for an SSH session, then you need not explicitly mention the same VRF for the SSH client sessions intended for that VRF. The vrf attribute in the ip ssh vrf command is applicable for both the SSH client as well as the COPY (SCP) commands. **Example** DellEMC(conf)#ip ssh vrf vrf1 DellEMC(conf)#do ssh 10.10.10.2 -l admin DellEMC(conf)#no ip ssh vrf vrf1

### **show crypto**

Display the public part of the SSH host-keys.

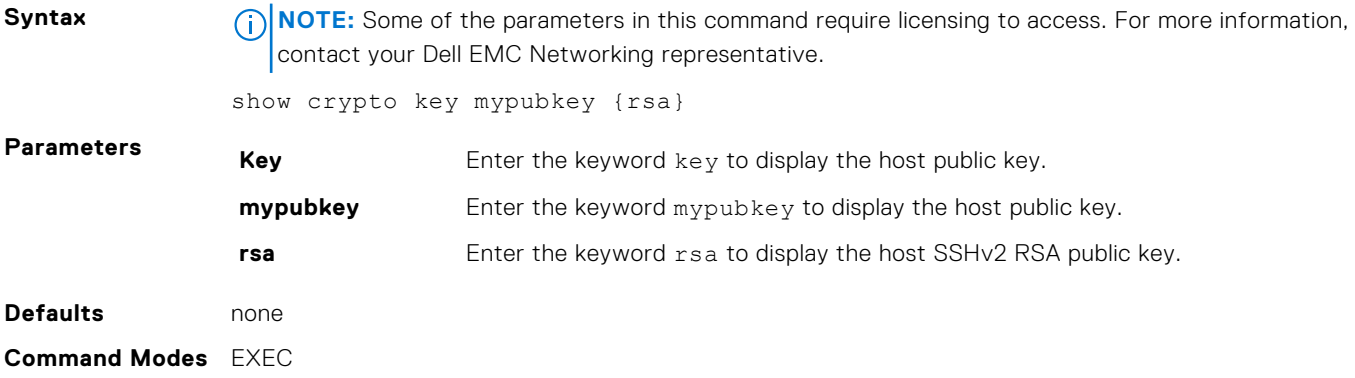
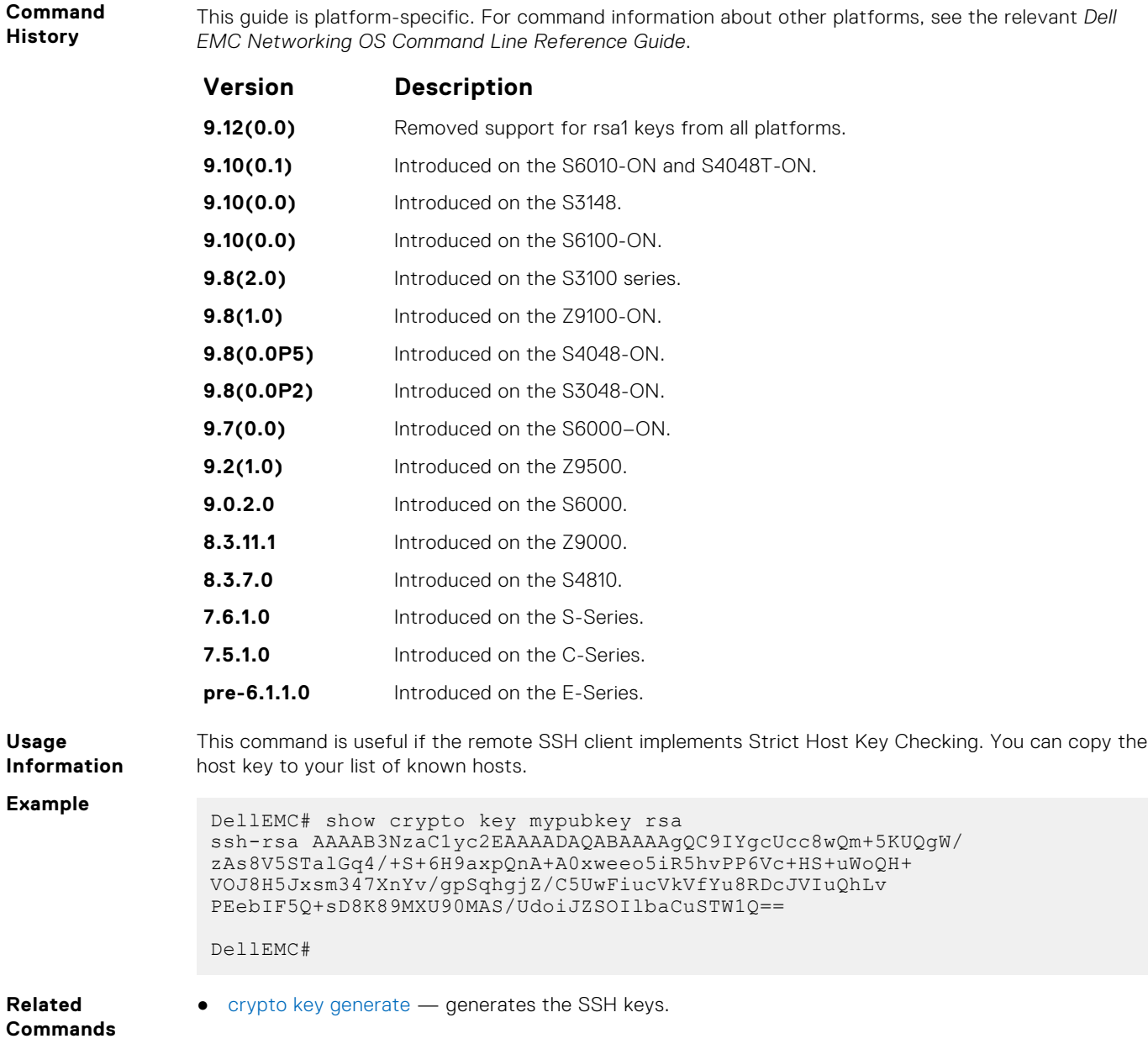

### **show ip ssh**

Display information about established SSH sessions.

**Syntax NOTE:** Some of the parameters in this command require licensing to access. For more information, contact your Dell EMC Networking representative.

show ip ssh

**Command Modes** ● EXEC

● EXEC Privilege

**Command History**

This guide is platform-specific. For command information about other platforms, see the relevant *Dell EMC Networking OS Command Line Reference Guide*.

#### **Version Description**

**9.11(0.0)** Updated the output to include challenge-response-authentication option.

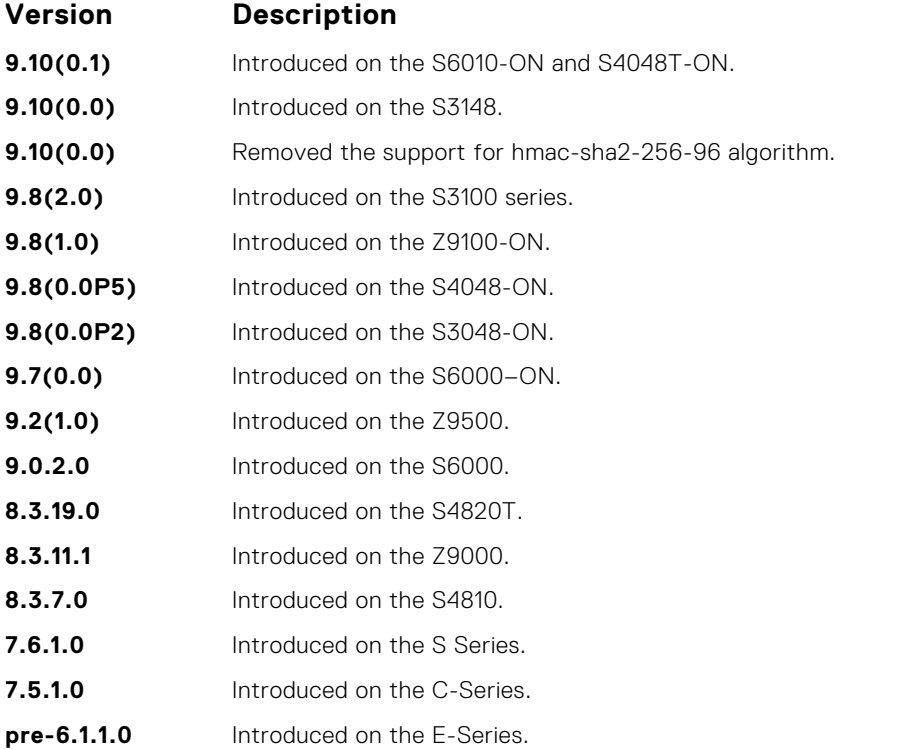

#### **Example**

```
DellEMC# show ip ssh
SSH server : enabled.<br>SSH server version : v2.
SSH server version : v2.<br>SSH server vrf : default.
SSH server vrf<br>SSH server ciphers
                            : aes256-ctr, aes256-cbc, aes192-ctr, aes192-cbc,aes128-ctr,aes128-cbc,3des-cbc.<br>SSH server macs : hmac-sh
                            : hmac-sha2-256,hmac-sha1,hmac-sha1-96,hmac-
md5,hmac-md5-96.
SSH server kex algorithms : diffie-hellman-group-exchange-sha1,diffie-
hellman-group1-sha1,diffie-hellman-group14-sha1.
Password Authentication : enabled.
Hostbased Authentication : disabled.
RSA Authentication : disabled.
Challenge Response Auth : enabled.
 Vty Encryption HMAC Remote IP
 2 aes128-cbc hmac-md5 10.16.127.141
  4 aes120-cbc mmac-mus 10.16.127.141<br>4 aes128-cbc hmac-md5 10.16.127.141<br>5 aes128-cbc hmac-md5 10.16.127.141
                                                   10.16.127.141
DellEMC#
```

```
Related
Commands
```
● [ip ssh server](#page-1614-0) — configures an SSH server.

● show ip ssh client-pub-keys — displays the client-public keys.

### **show ip ssh client-pub-keys**

Display the client public keys used in host-based authentication.

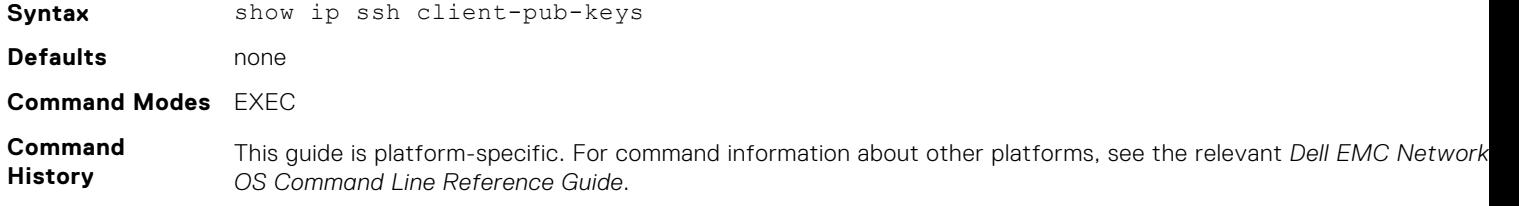

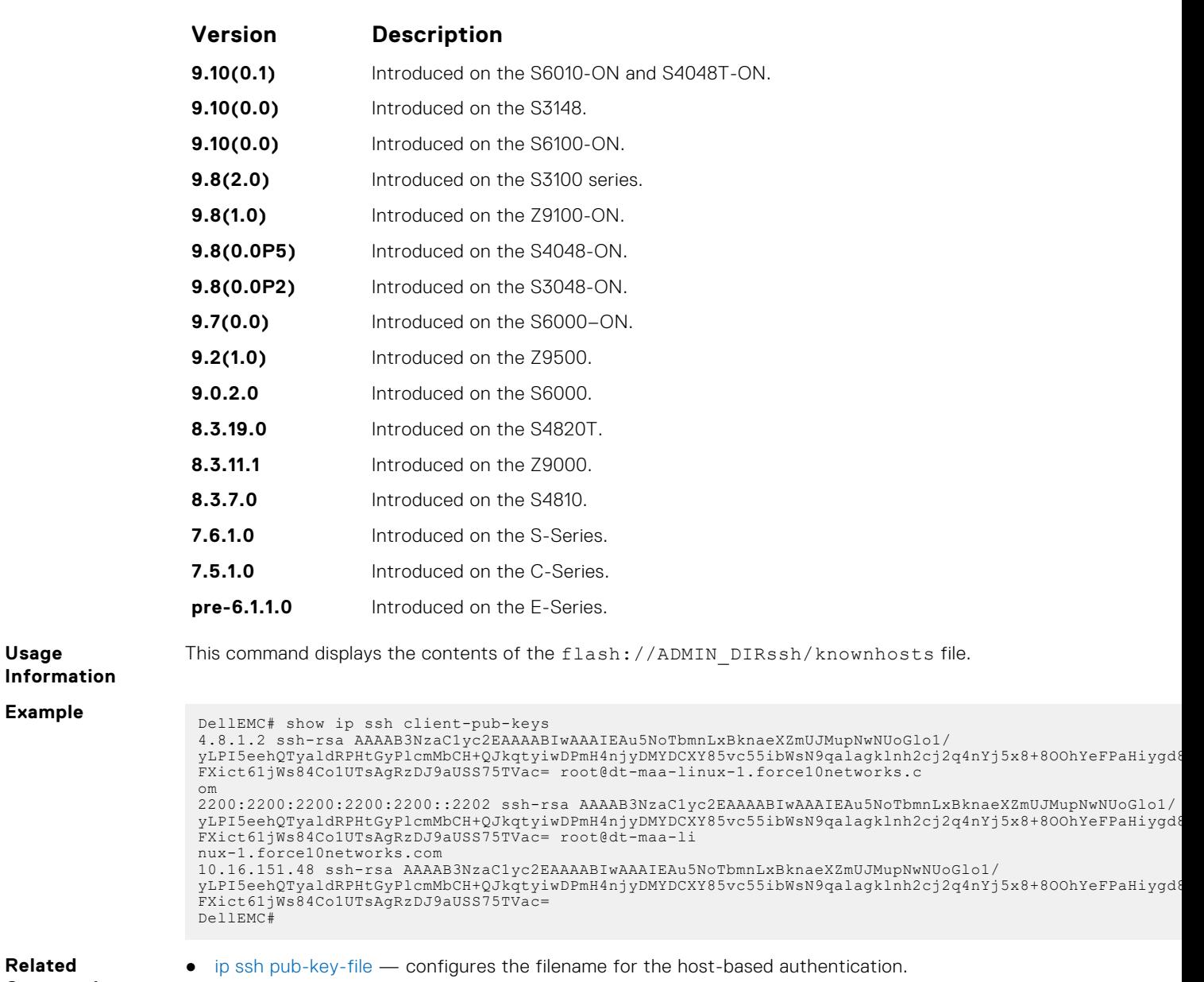

# **show ip ssh rsa-authentication**

**Commands**

Display the authorized-keys for the RSA authentication.

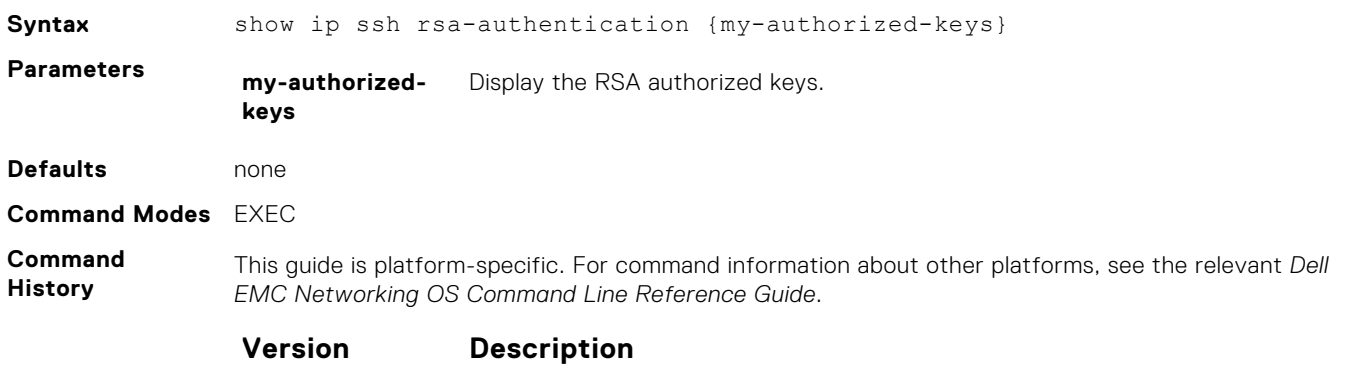

**9.10(0.1)** Introduced on the S6010-ON and S4048T-ON.

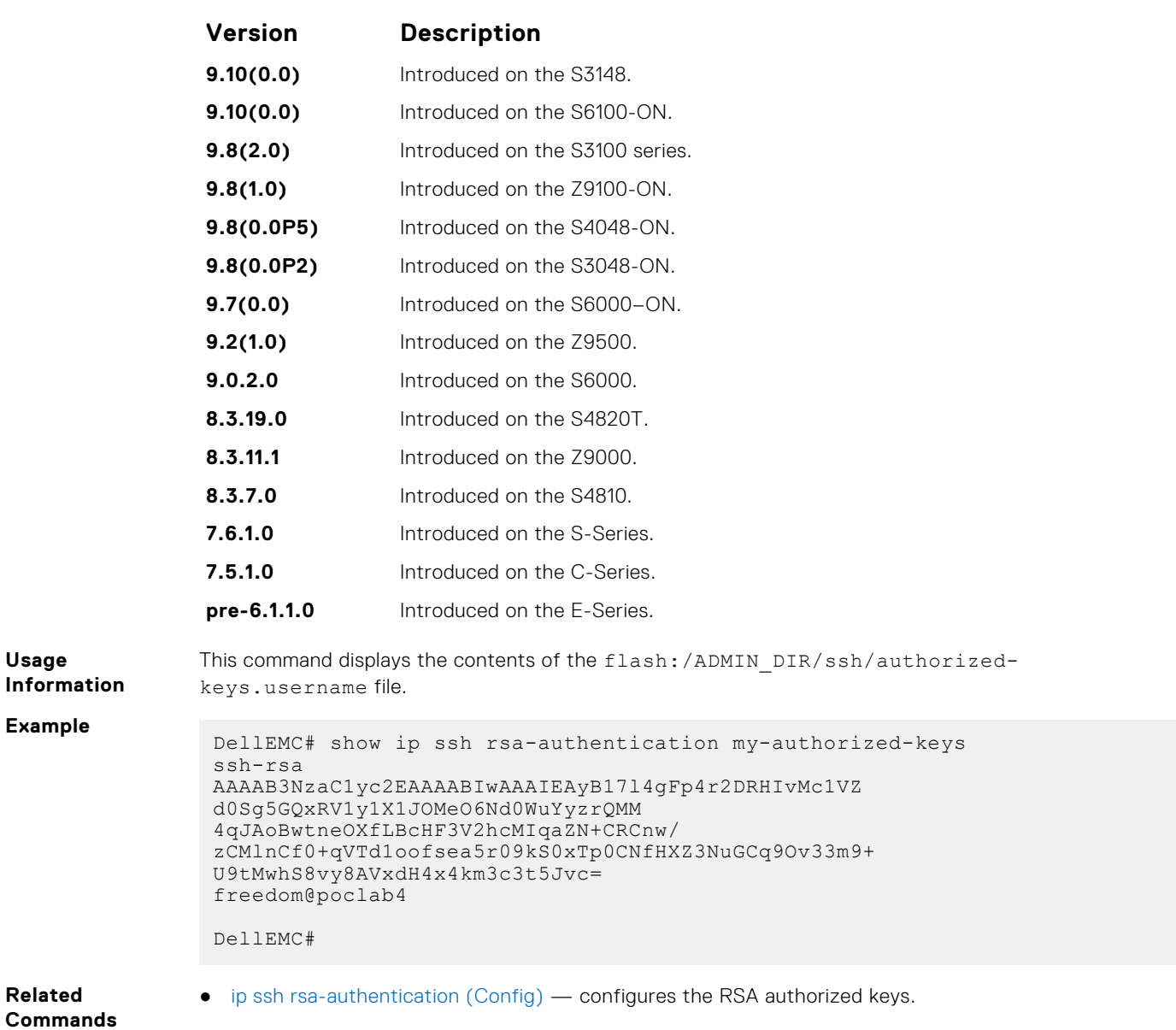

### **ssh**

Open an SSH connection specifying the hostname, username, encryption cipher, HMAC algorithm, port number, and version of the SSH client.

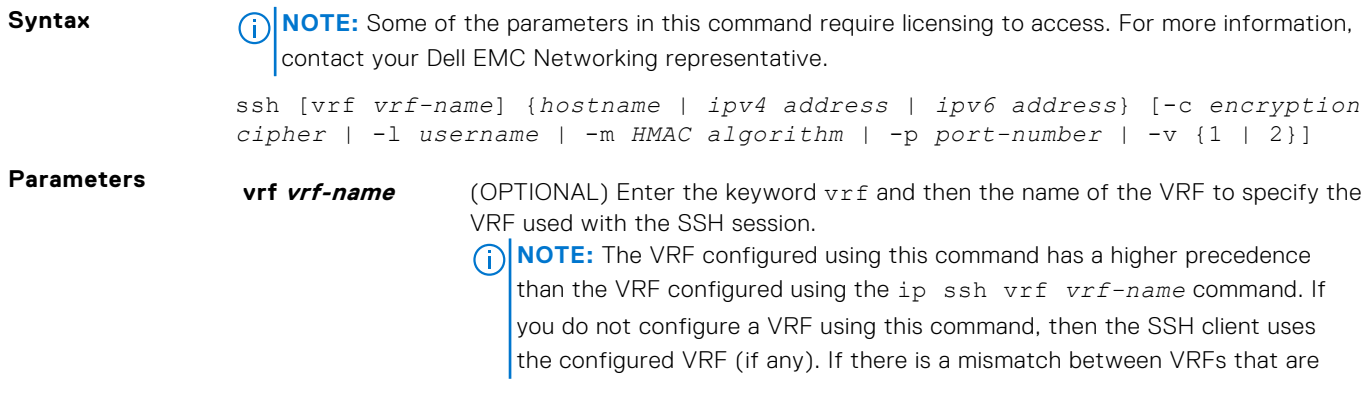

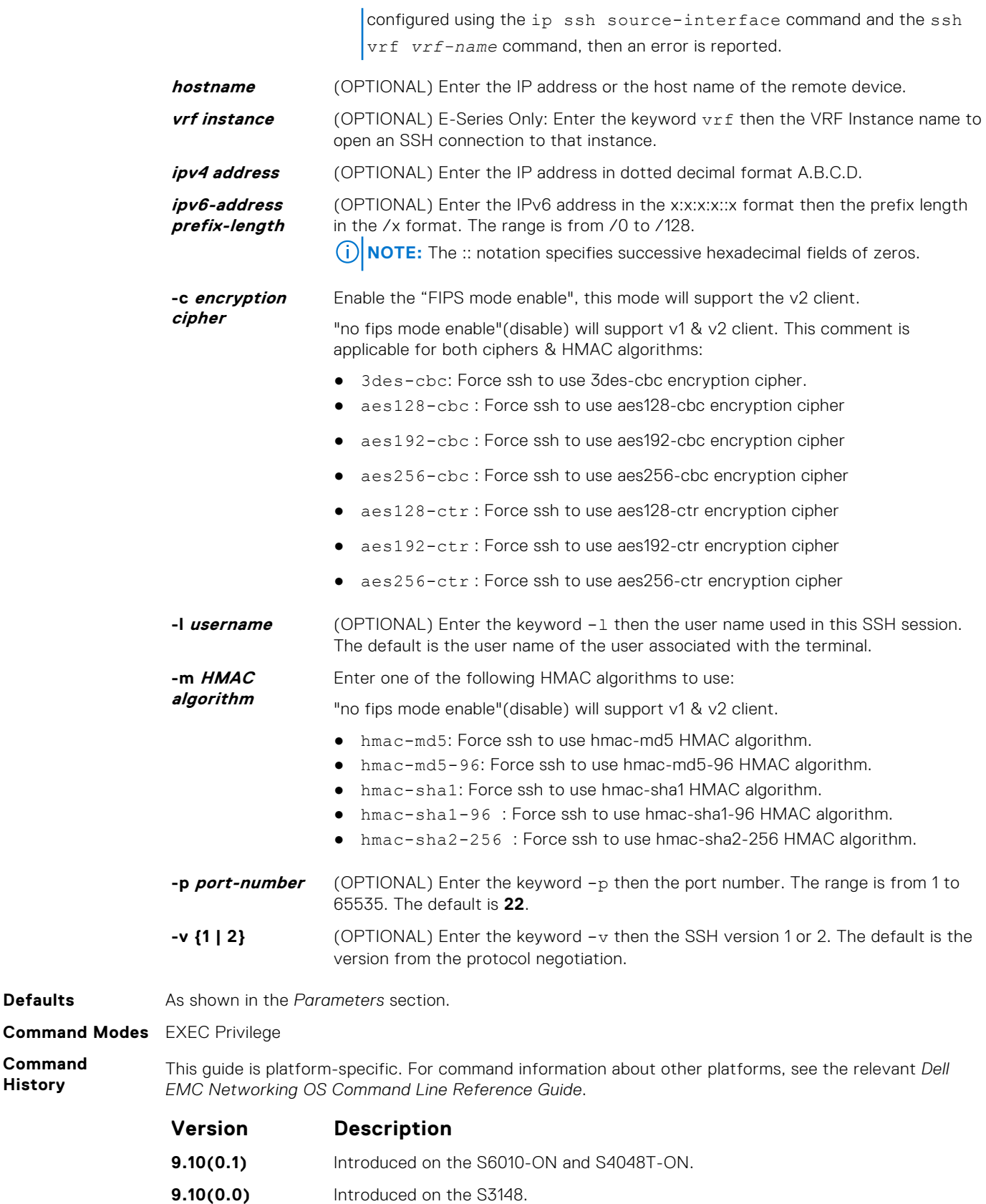

- **9.10(0.0)** Removed the support for hmac-sha2-256-96 algorithm.
- **9.8(2.0)** Introduced on the S3100 series.
- **9.8(1.0)** Introduced on the Z9100-ON.

**Defaults** 

**Command History**

<span id="page-1625-0"></span>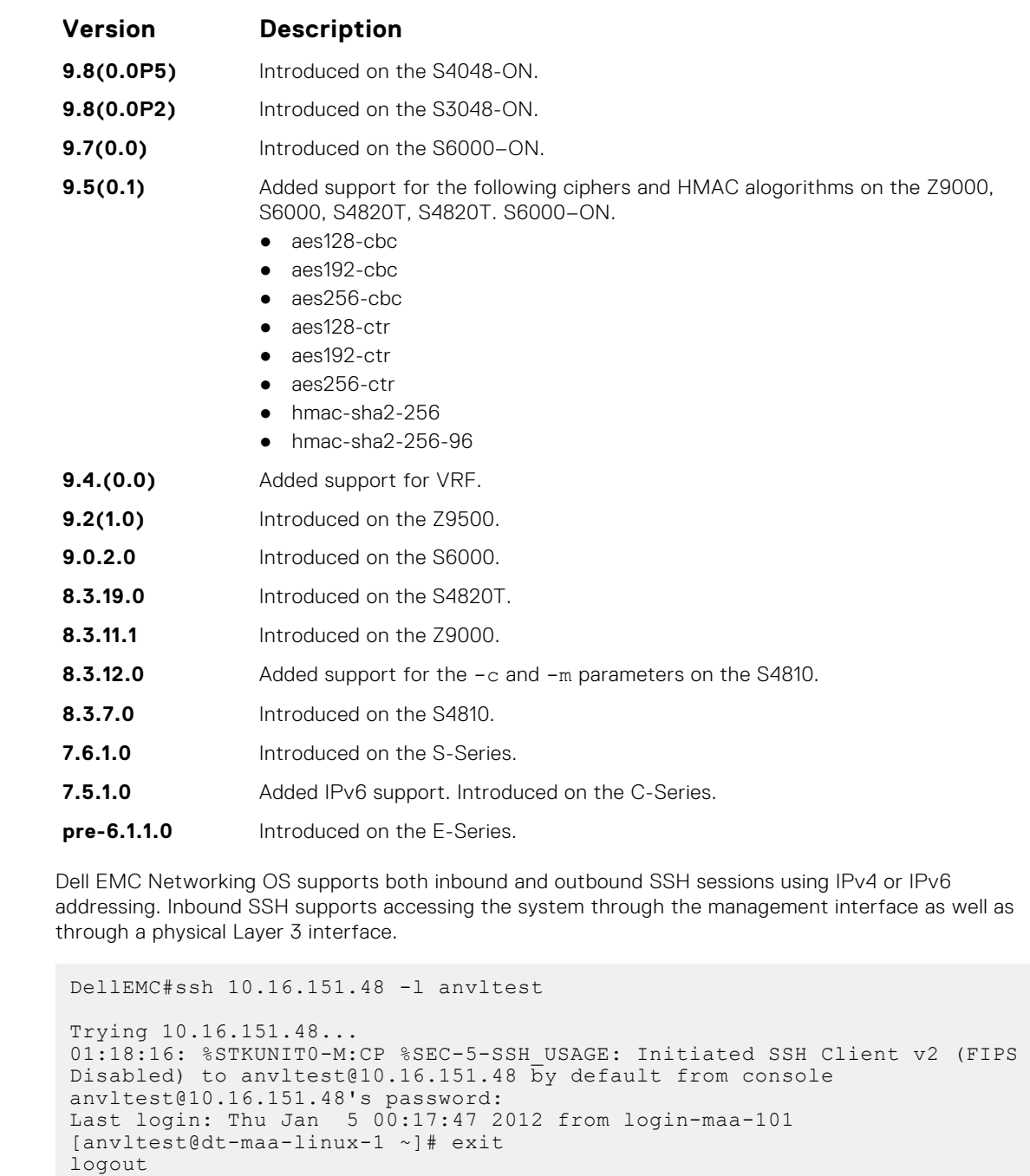

# **Secure DHCP Commands**

DellEMC#

DHCP as defined by RFC 2131 provides no authentication or security mechanisms. Secure DHCP is a suite of features that protects networks that use dynamic address allocation from spoofing and attacks.

### **clear ip dhcp snooping**

Clear the DHCP binding table.

**Syntax** clear ip dhcp snooping binding **Defaults** none

**Usage Information**

**Example**

#### **Command Modes** EXEC Privilege

**Command History** This guide is platform-specific. For command information about other platforms, see the relevant *Dell EMC Networking OS Command Line Reference Guide*.

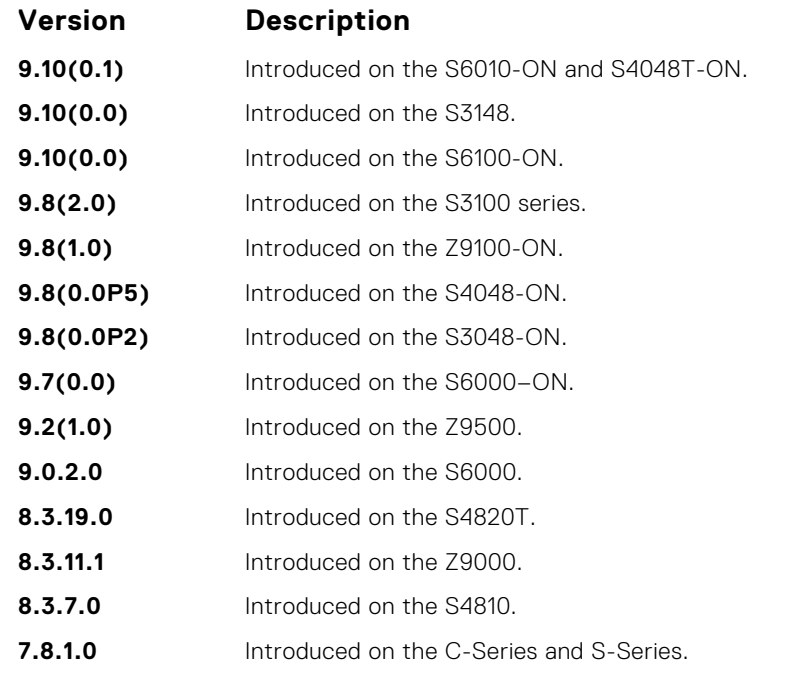

#### **Related Commands**

## ● [show ip dhcp snooping](#page-1632-0) — display the contents of the DHCP binding table.

# **ip dhcp relay**

#### Enable Option 82.

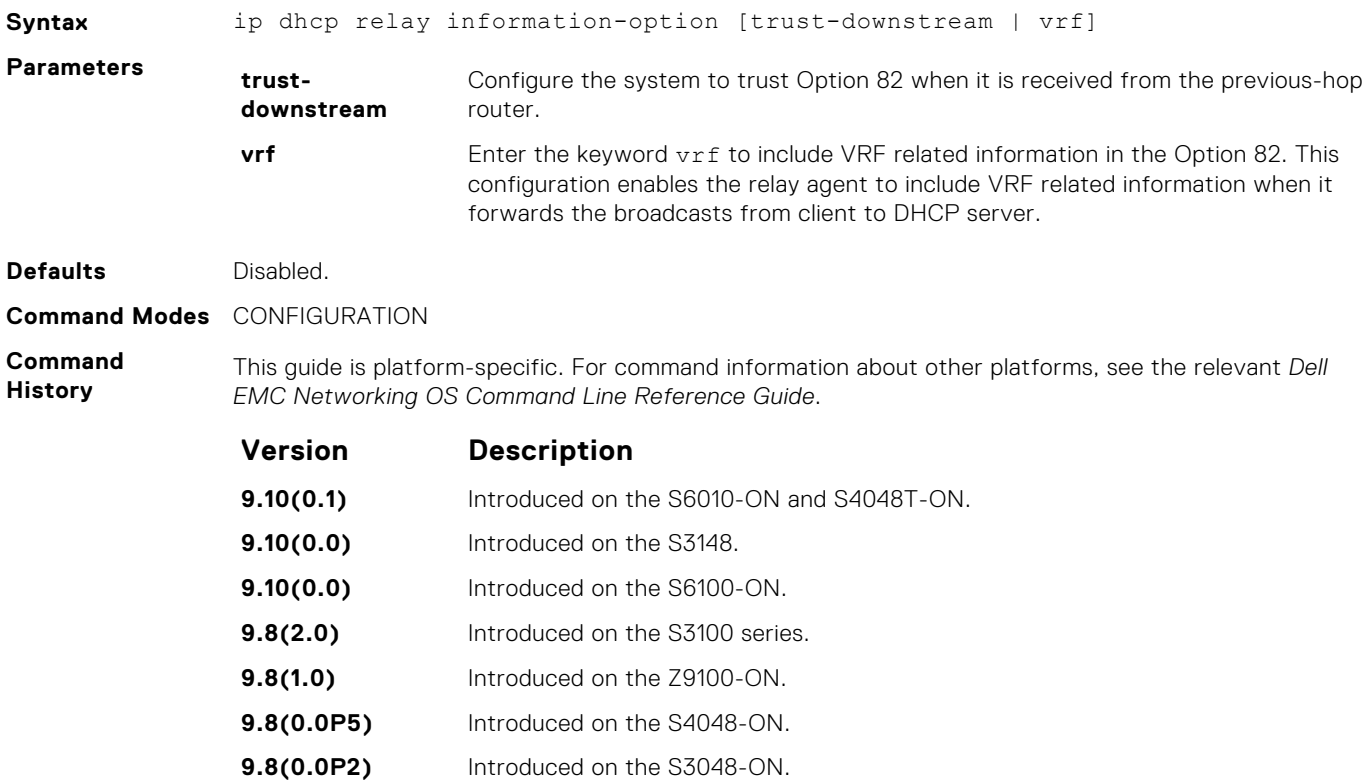

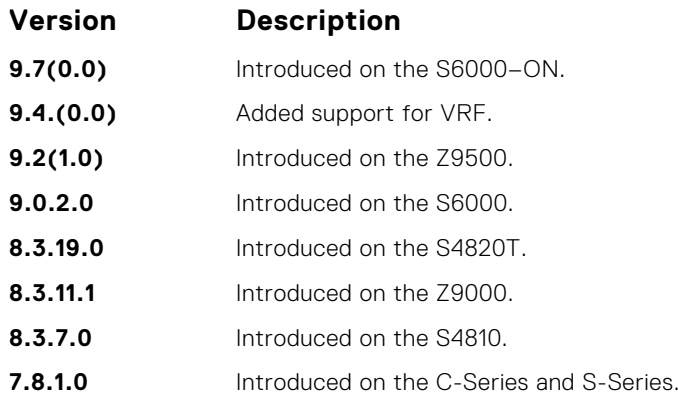

### **ip dhcp snooping**

Enable DHCP Snooping globally.

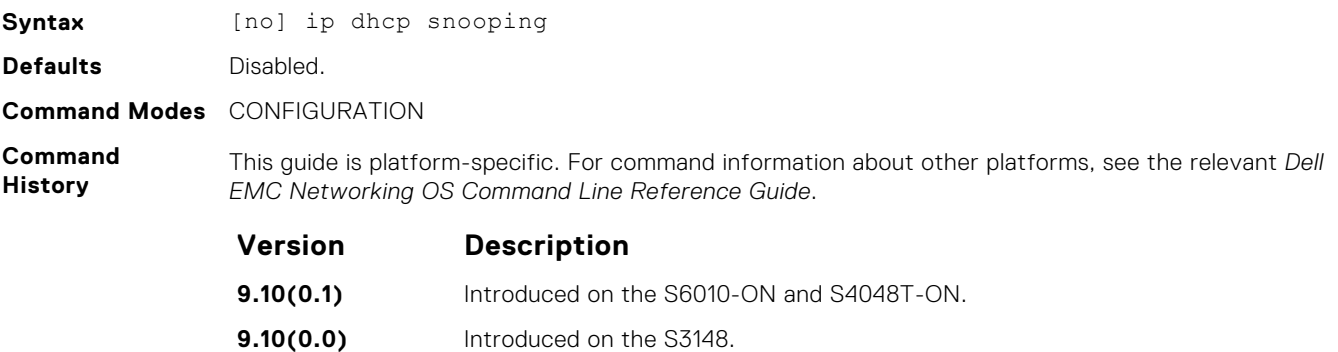

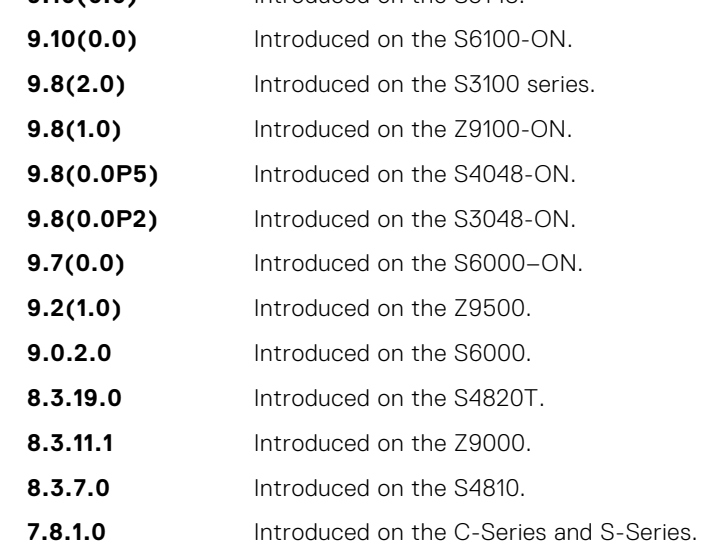

**Usage Information**

When enabled, no learning takes place until you enable snooping on a VLAN. After disabling DHCP Snooping, the binding table is deleted and Option 82, IP Source Guard, and Dynamic ARP Inspection are disabled.

**Related Commands**

● [ip dhcp snooping vlan](#page-1631-0) — enable DHCP Snooping on one or more VLANs.

# **ip dhcp snooping binding**

Create a static entry in the DHCP binding table.

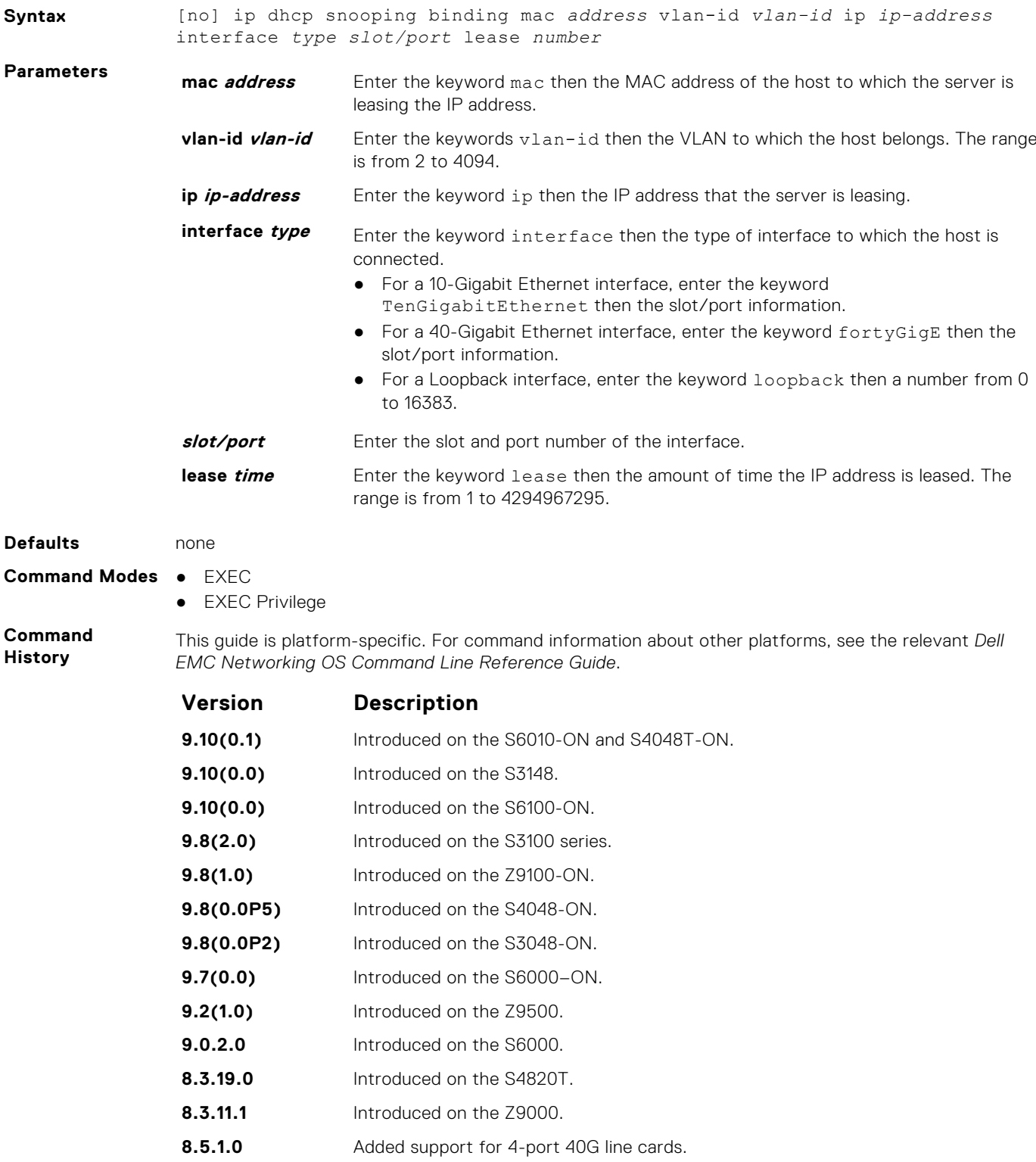

- **8.3.7.0** Introduced on the S4810.
- **7.8.1.0** Introduced on the C-Series and S-Series.

**Related Commands** ● [show ip dhcp snooping](#page-1632-0) — displays the contents of the DHCP binding table.

# **ip dhcp snooping database**

Delay writing the binding table for a specified time.

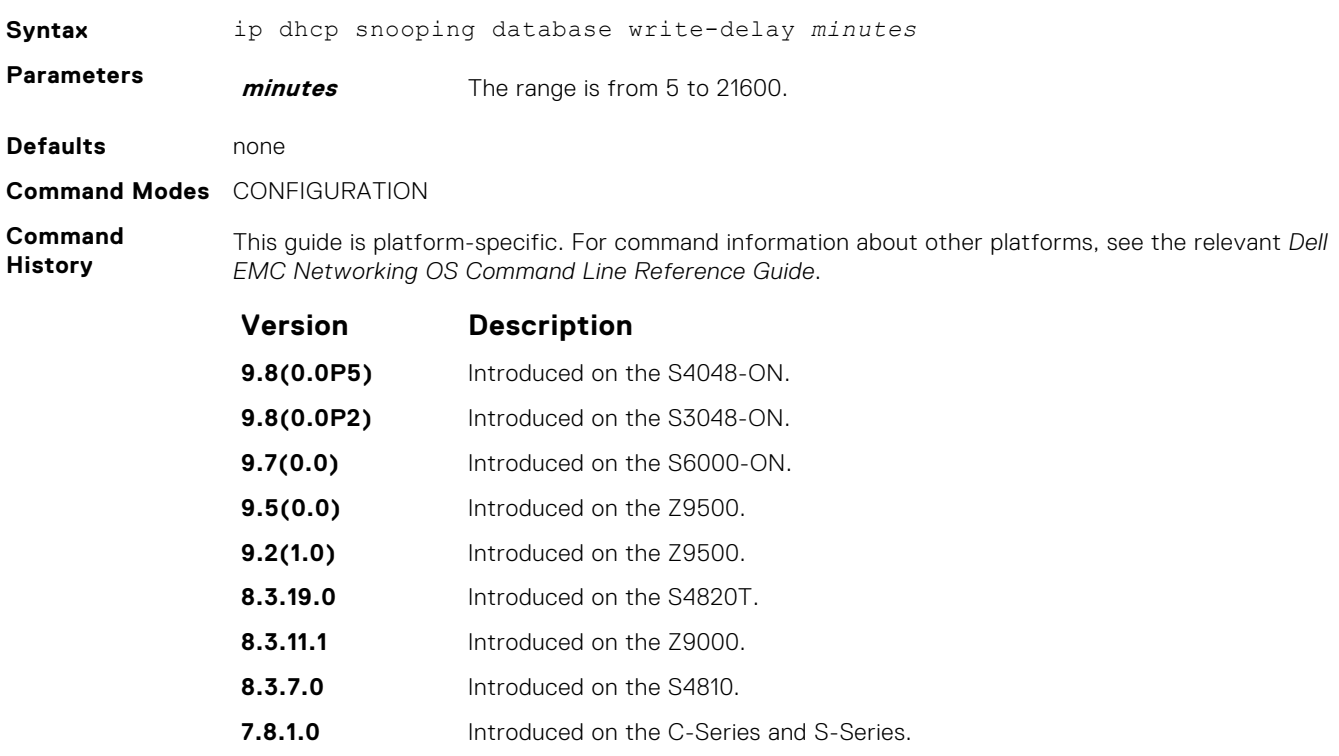

# **ip dhcp snooping database renew**

Renew the binding table.

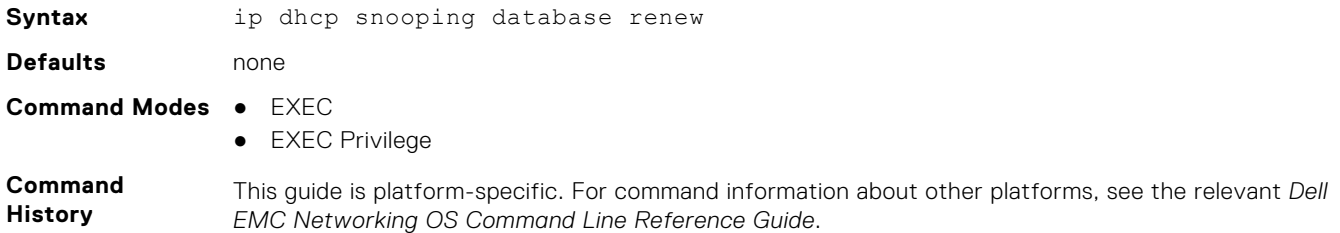

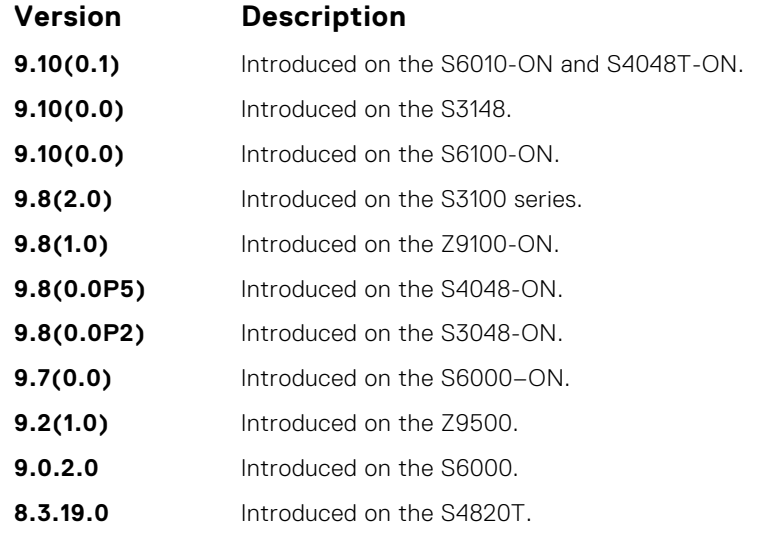

<span id="page-1630-0"></span>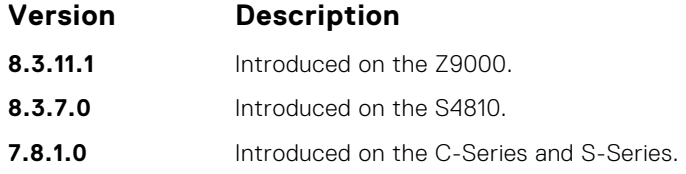

# **ip dhcp snooping trust**

Configure an interface as trusted.

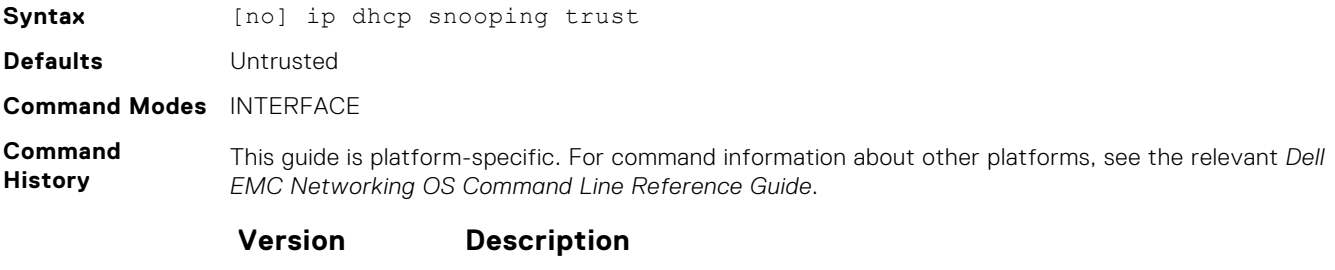

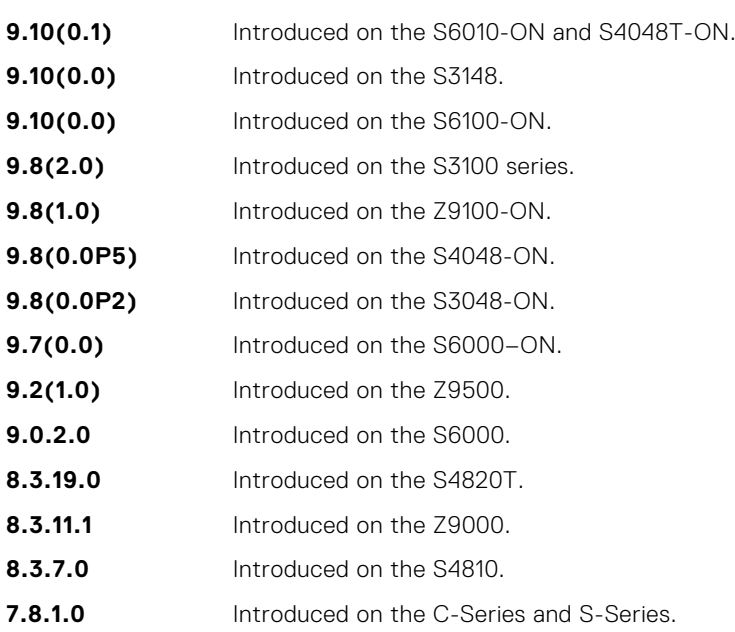

# **ip dhcp source-address-validation**

Enable IP source guard.

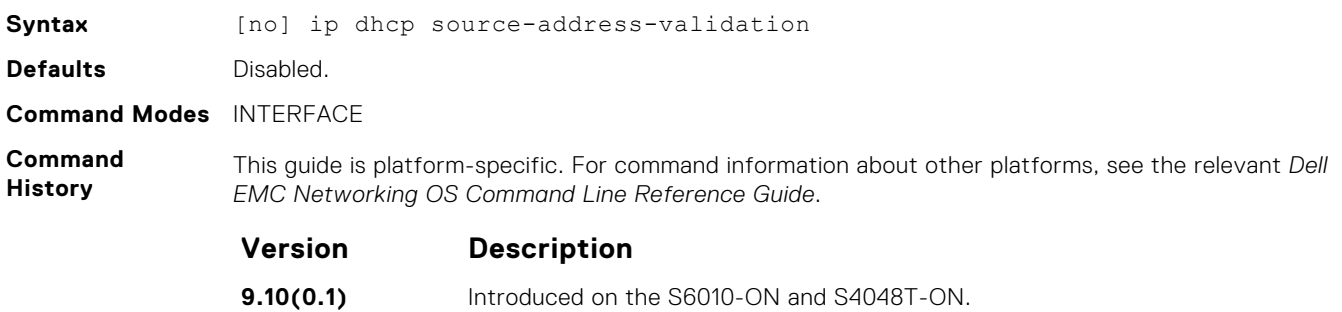

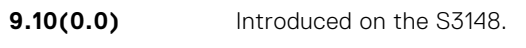

<span id="page-1631-0"></span>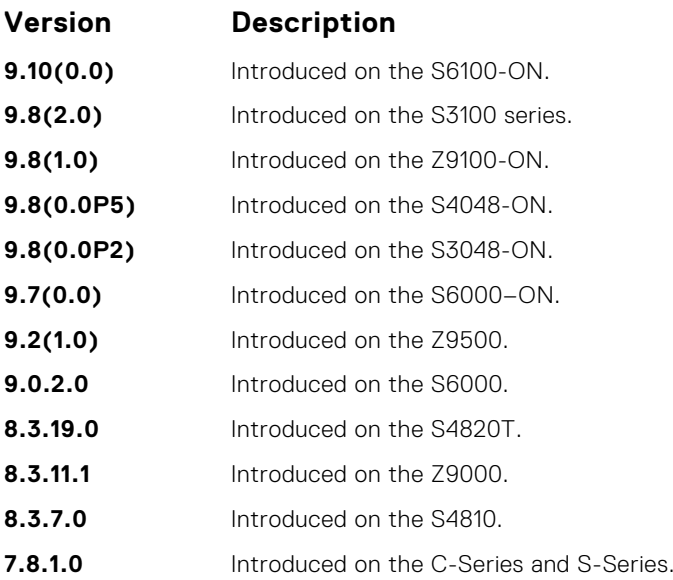

### **ip dhcp snooping vlan**

Enable DHCP Snooping on one or more VLANs.

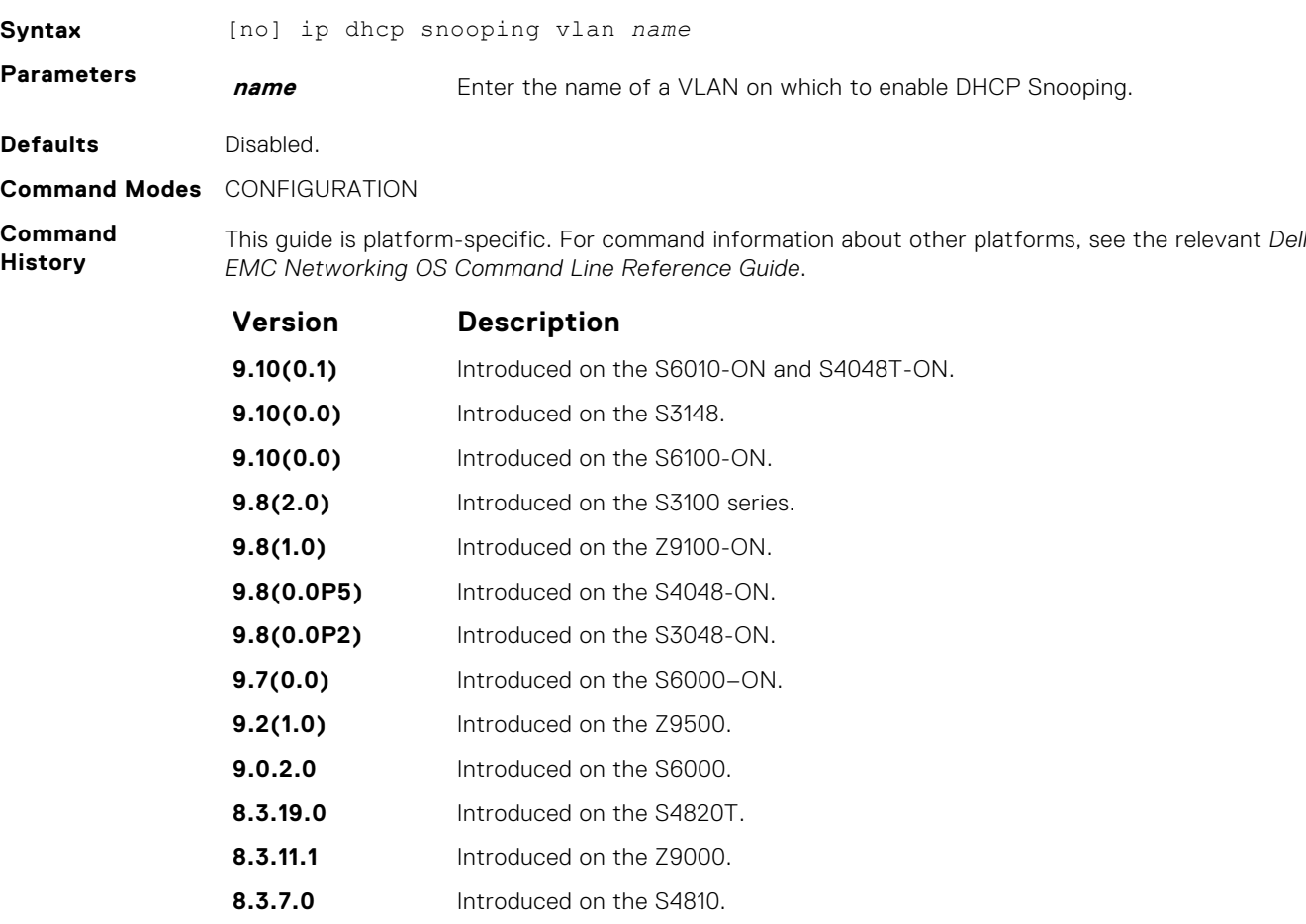

**7.8.1.0** Introduced on the C-Series and S-Series.

#### **Usage Information**

When enabled, the system begins creating entries in the binding table for the specified VLANs. **(i) NOTE:** Learning only happens if there is a trusted port in the VLAN.

- <span id="page-1632-0"></span>**Related Commands**
- [ip dhcp snooping trust](#page-1630-0)  configure an interface as trusted.

### **show ip dhcp snooping**

Display the contents of the DHCP binding table.

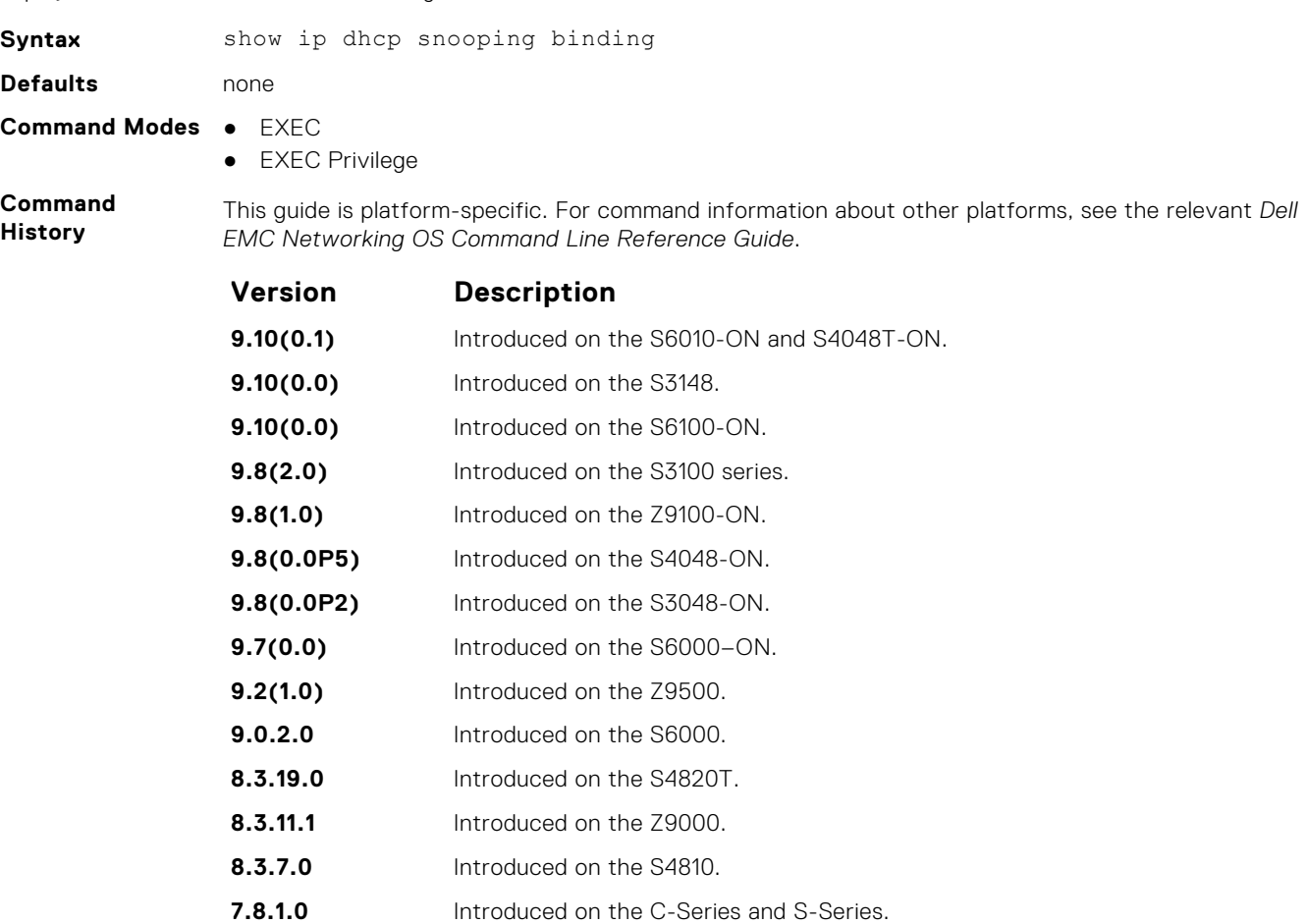

**Related Commands** ● [clear ip dhcp snooping](#page-1625-0) — clear the contents of the DHCP binding table.

# **Role-Based Access Control Commands**

With Role-Based Access Control (RBAC), access and authorization is controlled based on a user's role. Users are granted permissions based on their user roles, not on their individual user ID. User roles are created for job functions and through those roles they acquire the permissions to perform their associated job function.

This section describes the syntax and usage of RBAC-specific commands. You can find information on other related security commands in this chapter:

- [aaa accounting](#page-1539-0)
- [aaa authentication login](#page-1552-0)
- [aaa authorization commands](#page-1545-0)
- [authorization](#page-1544-0)
- [show accounting](#page-1543-0)
- [show users](#page-1564-0)
- [username](#page-1567-0)

# **aaa authorization role-only**

Configure authentication to use the user's role only when determining if access to commands is permitted.

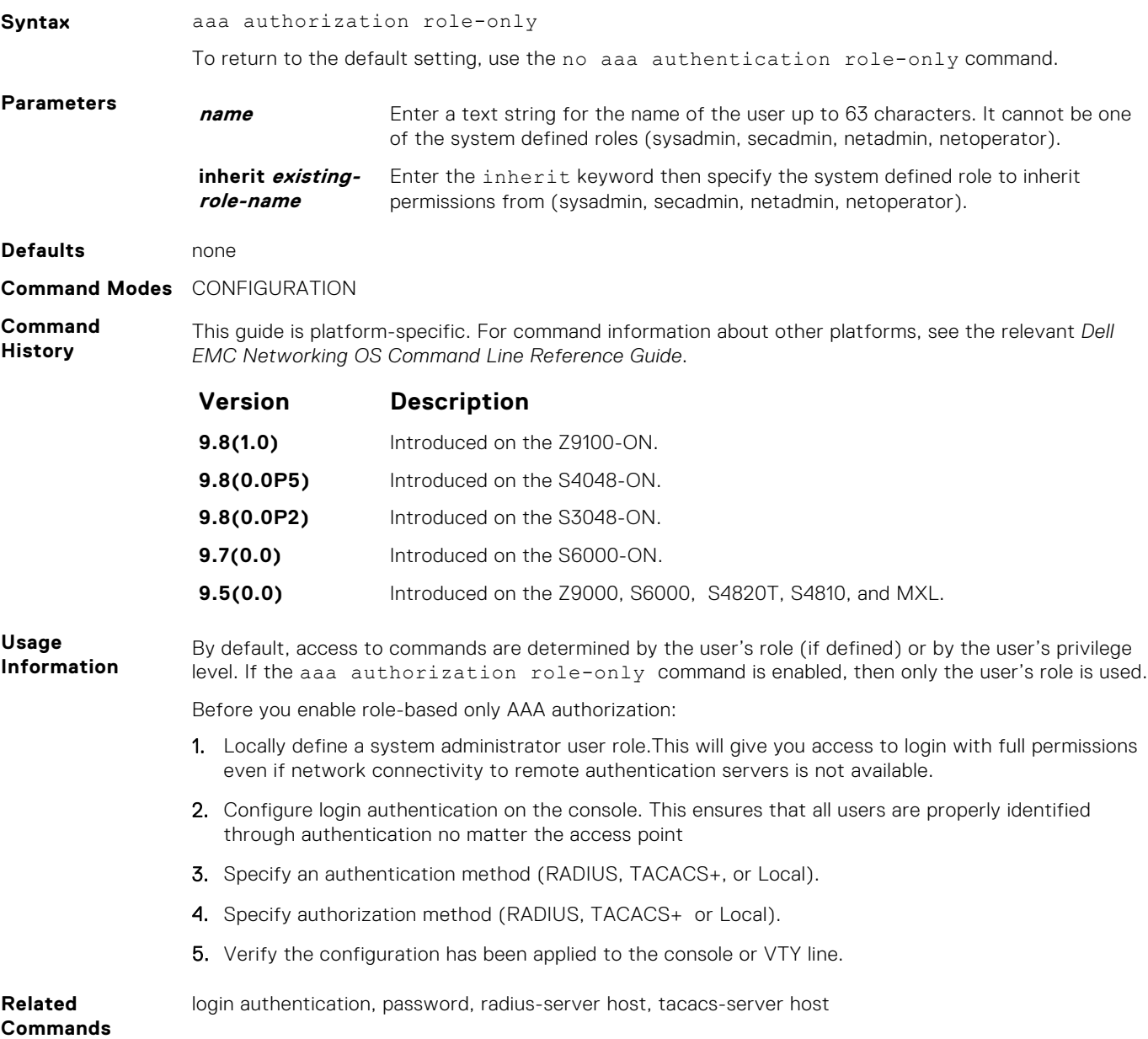

### **enable**

Enter EXEC Privilege mode or any other privilege level configured. After entering this command, you may need to enter a password.

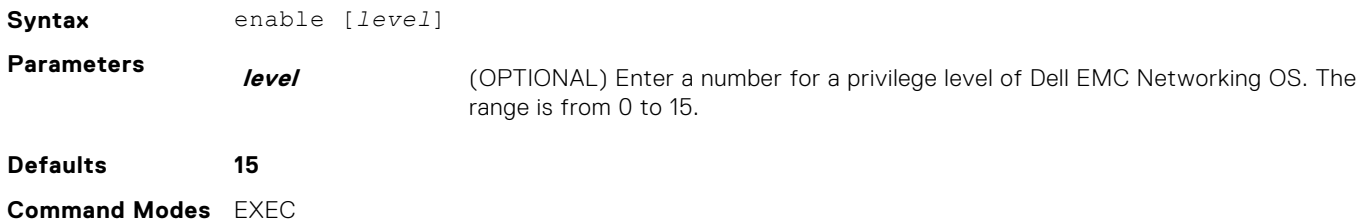

#### **Command History**

This guide is platform-specific. For command information about other platforms, see the relevant *Dell EMC Networking OS Command Line Reference Guide*.

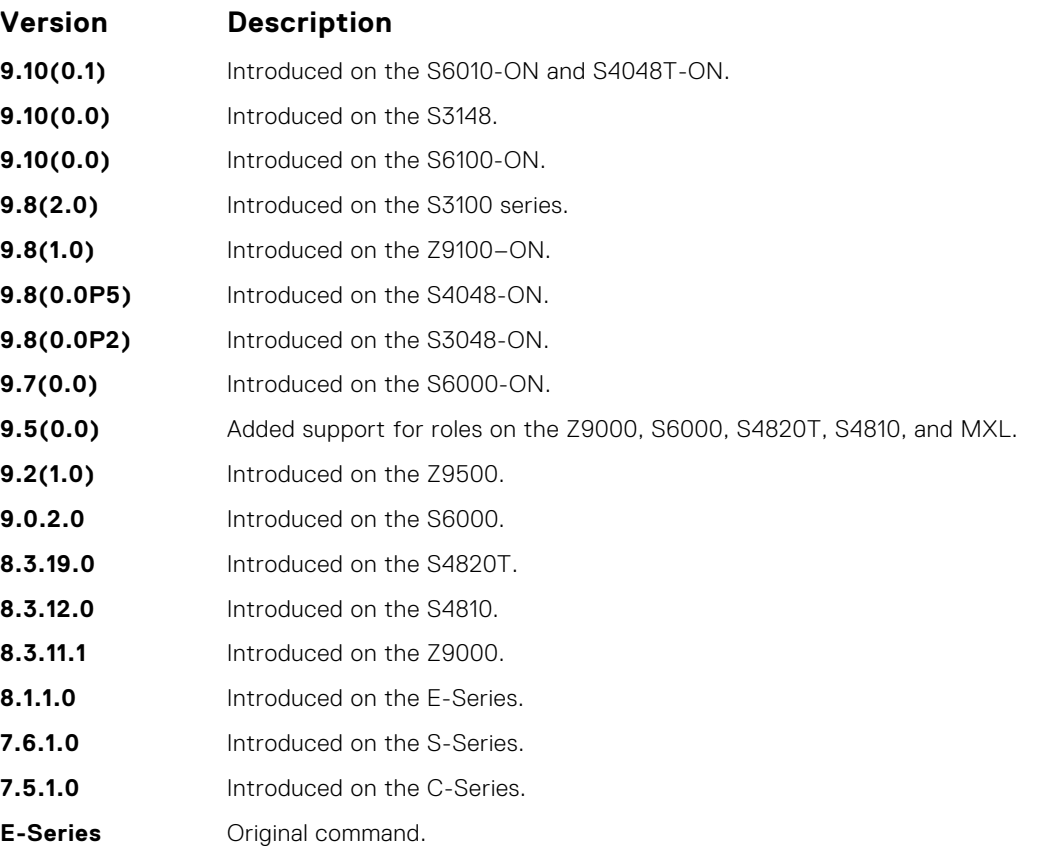

#### **Usage Information**

Users entering EXEC Privilege mode or any other configured privilege level can access configuration commands. To protect against unauthorized access, use the enable password command to configure a password for the enable command at a specific privilege level. If no privilege level is specified, the default is privilege level **15**.

**(i)** NOTE: If you are authorized for the EXEC Privilege mode by your role, you do not need to enter an enable password.

● [enable password](#page-1555-0) — configures a password for the enable command and to access a privilege level.

#### **Related Commands**

# **role**

Changes command permissions for roles.

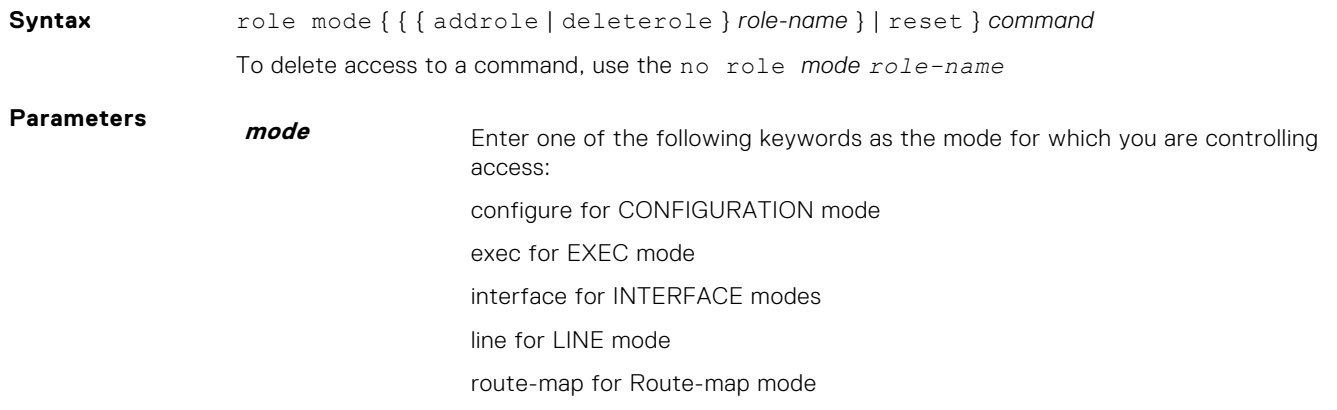

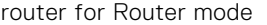

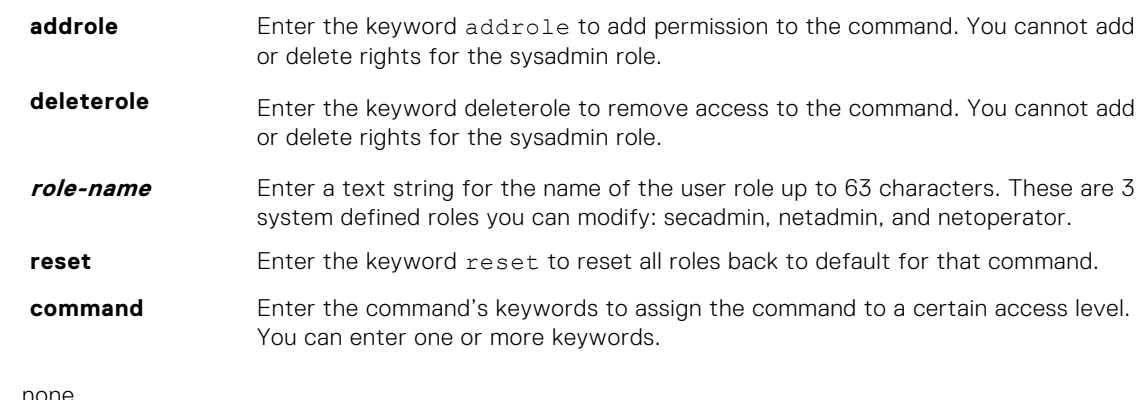

**Command Modes** CONFIGURATION

**Command History** This guide is platform-specific. For command information about other platforms, see the relevant *Dell EMC Networking OS Command Line Reference Guide*.

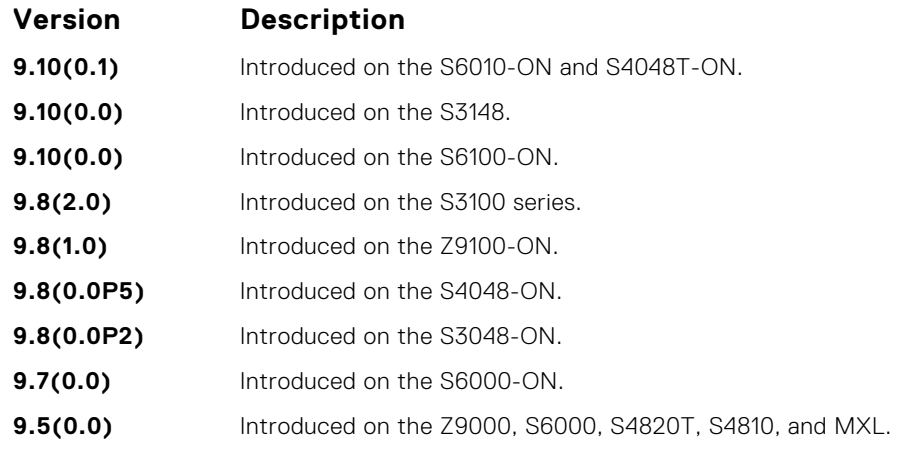

**Related Commands**

**Defaults** 

● [userrole](#page-1637-0) — creates user roles.

### **show role**

Display information on permissions assigned to a command, including user role and/or permission level.

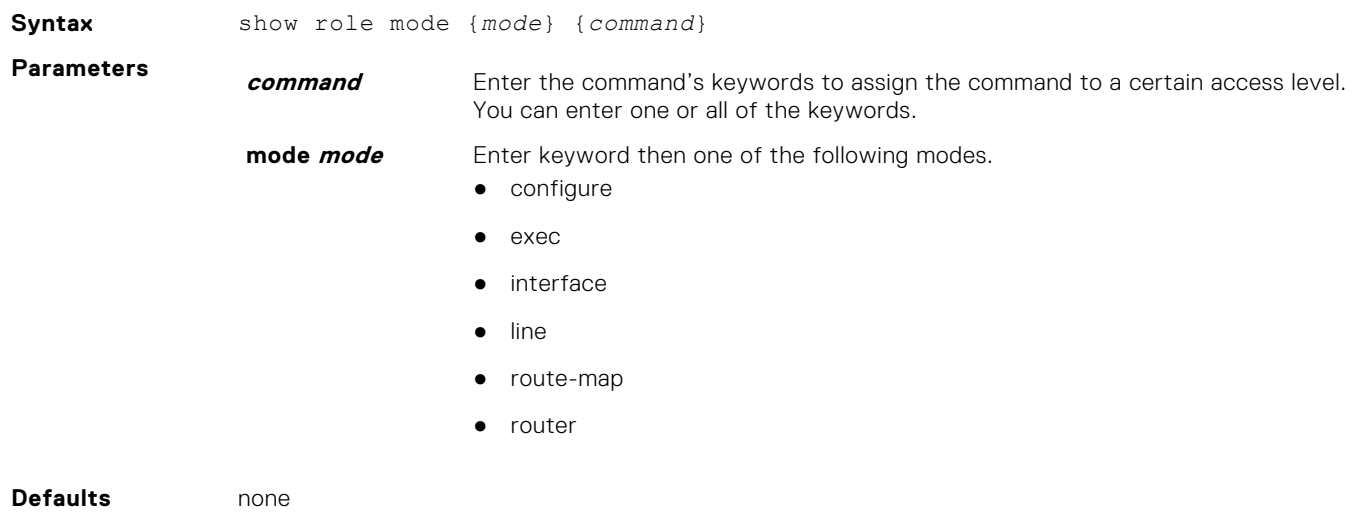

#### **Command Modes** EXEC Privilege

**Command History** This guide is platform-specific. For command information about other platforms, see the relevant *Dell EMC Networking OS Command Line Reference Guide*.

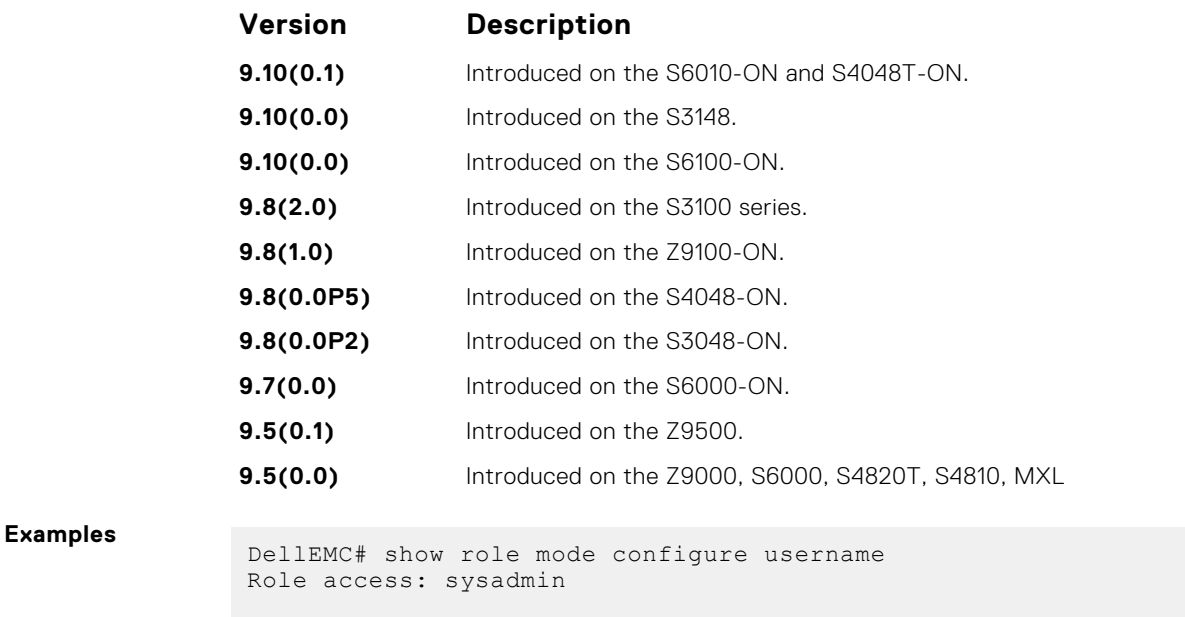

DellEMC# show role mode configure management route Role access: netadmin, sysadmin

DellEMC# show role mode configure management crypto-policy Role access: secadmin, sysadmin

**Related Commands** ● [userrole](#page-1637-0) — create user roles.

# **show userroles**

Display information on all defined user roles.

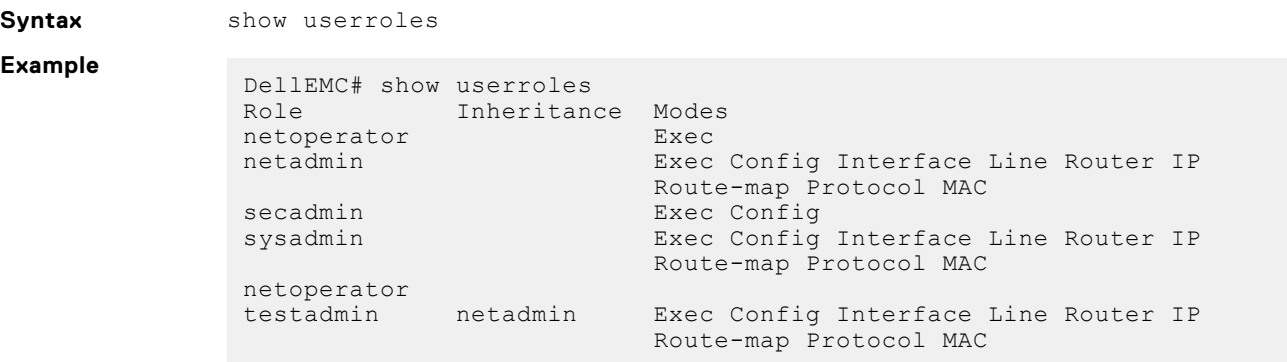

#### **Command Modes** EXEC Privilege

**Command History** This guide is platform-specific. For command information about other platforms, see the relevant *Dell EMC Networking OS Command Line Reference Guide*.

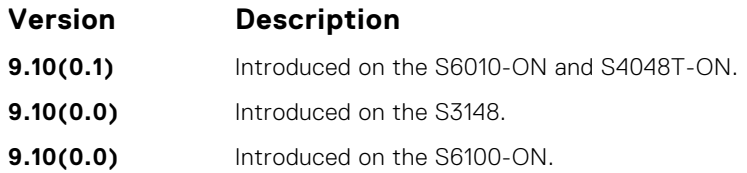

<span id="page-1637-0"></span>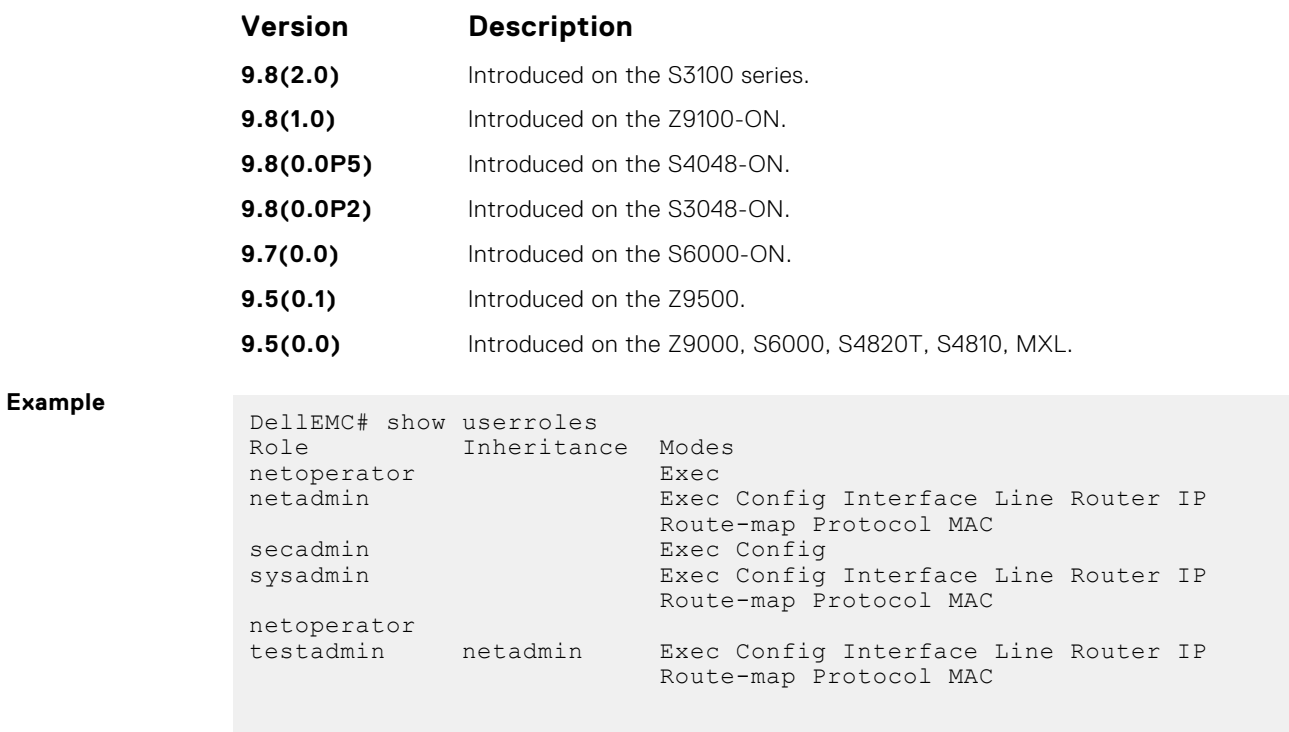

**Related Commands** ● userrole — create user roles.

### **userrole**

Create user roles for the role-based security model.

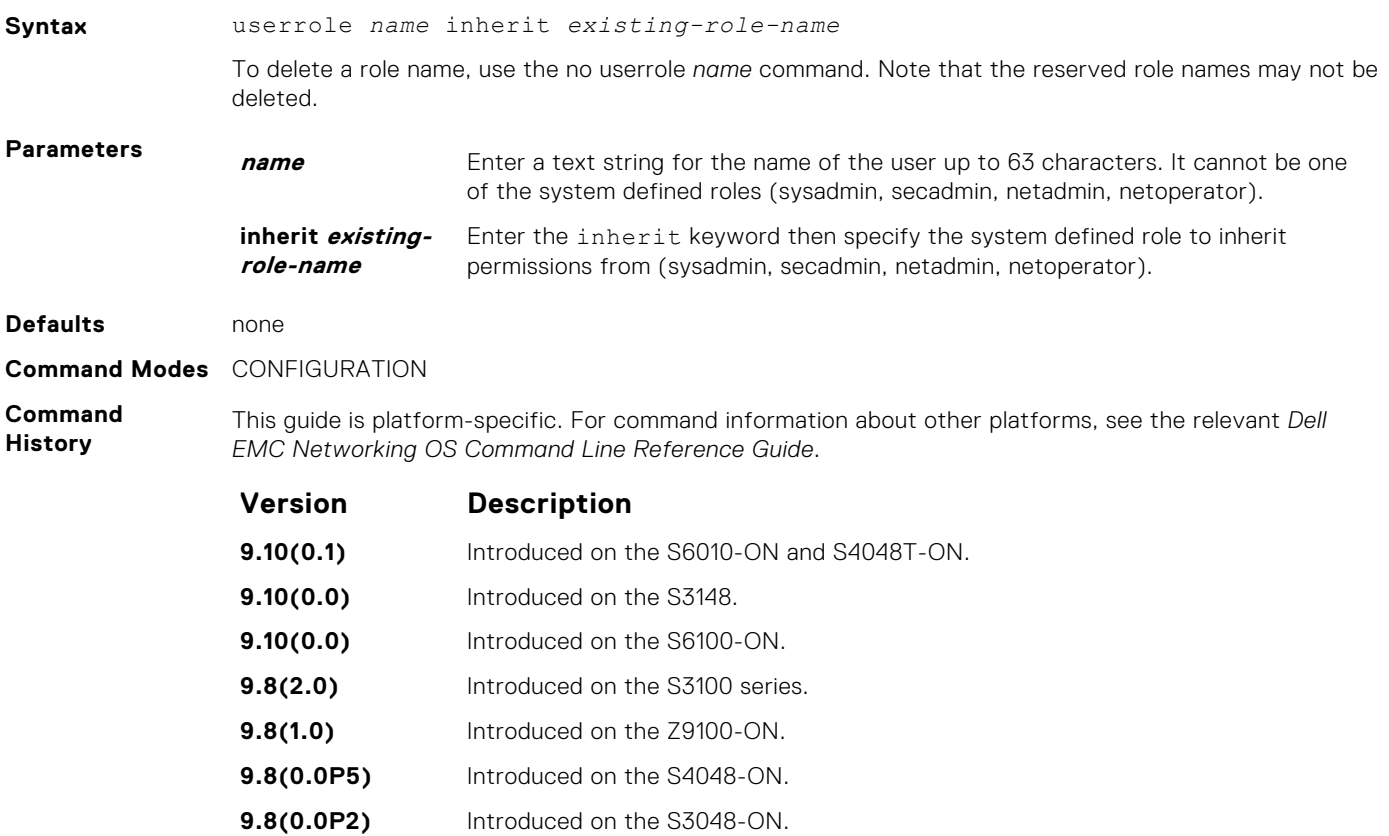

<span id="page-1638-0"></span>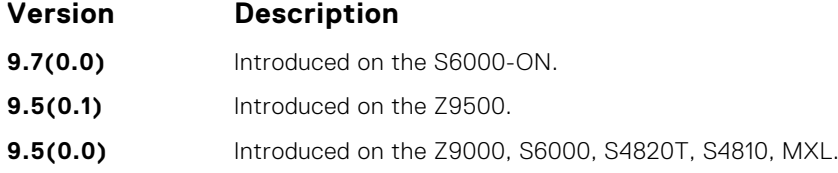

**Usage Information**

Instead of using the system defined user roles, you can create a new user role that best matches your organization. When you create a new user role, you first inherit permissions from one of the system defined roles. Otherwise you would have to create a user role from scratch. You then restrict commands or add commands to that role. For information about this topic, See *Modifying Command Permissions for Roles*.

**NOTE:** You can change user role permissions on system pre-defined user roles or user-defined user roles.

#### **Important Points to Remember**

Consider the following when creating a user role:

- Only the system administrator and user-defined roles inherited from the system administrator can create roles and usernames. Only the system administrator, security administrator, and roles inherited from these can use the role command to modify command permissions. The security administrator and roles inherited by security administrator can only modify permissions for commands they already have access to.
- Make sure you select the correct role you want to inherit.
- **NOTE:** If you inherit a user role, you cannot modify or delete the inheritance. If you want to change or remove the inheritance, delete the user role and create it again. If the user role is in use, you cannot delete the user role.

role mode { { { addrole | deleterole } role-name } | reset } command – Modifies (adds or deletes) command permissions for newly created user roles and system defined roles.

**Related Commands** ● **role** mode { { { **addrole | deleterole** } *role-name* } | **reset** } *command* — modifies (adds or deletes) command permissions for newly created user roles and system defined roles.

# **ICMP Vulnerabilities**

The internet control message protocol (ICMP) is a network-layer internet protocol that provides message packets to report errors and other information regarding IP packet processing back to the source. Dell EMC Networking OS mainly addresses the following ICMP vulnerabilities:

- **ICMP Mask Reply**
- **ICMP Timestamp Request**
- **ICMP** Replies
- IP ID Values Randomness

You can configure the Dell EMC Networking OS to drop ICMP reply messages. When you configure the drop icmp command, the system drops the ICMP reply messages from the front end and management interfaces. By default, the Dell EMC Networking OS responds to all the ICMP messages. You can configure the Dell EMC Networking OS to suppress the following ICMPv4 and ICMPv6 message types:

#### **Table 4. Suppressed ICMPv4 message types**

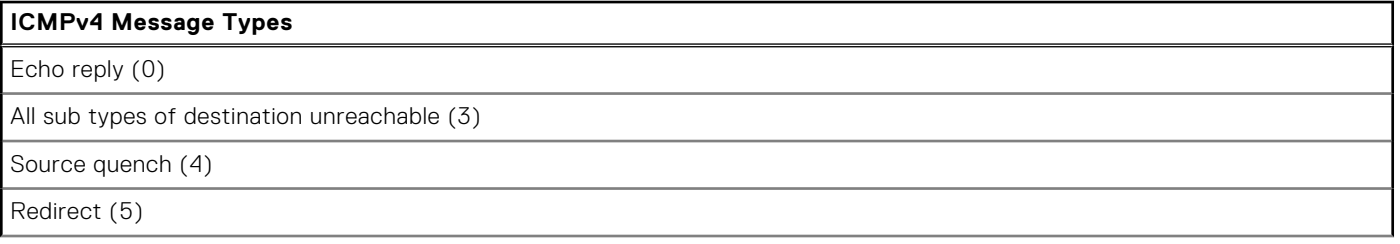

#### **Table 4. Suppressed ICMPv4 message types (continued)**

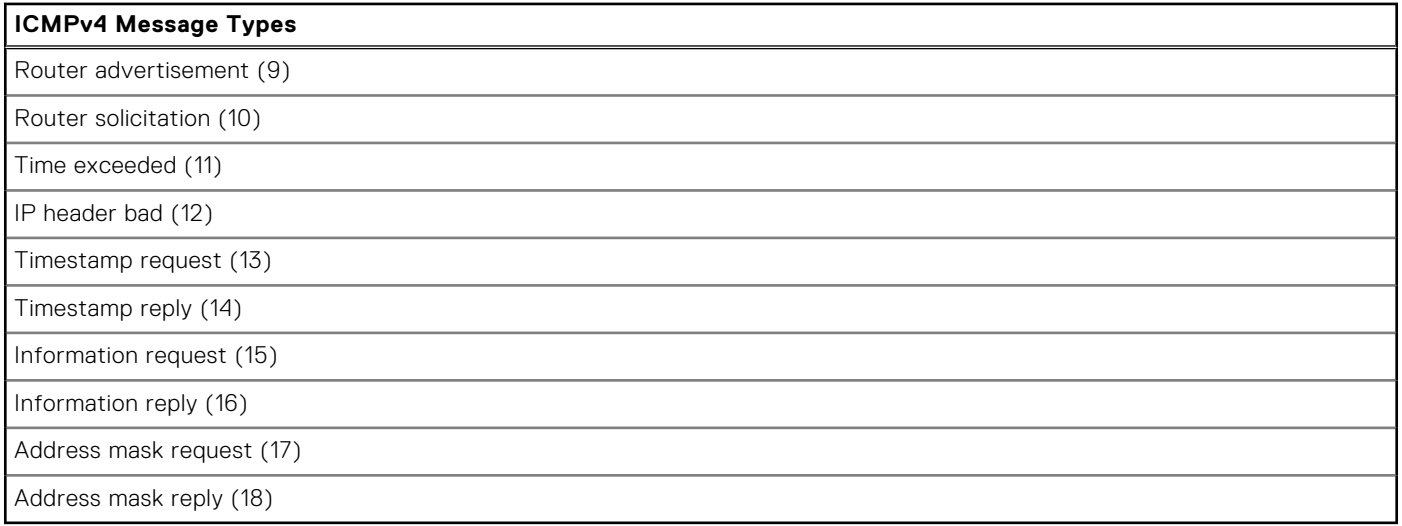

**NOTE:** The Dell EMC Networking OS does not suppress the ICMPv4 message type Echo request (8).

#### **Table 5. Suppressed ICMPv6 message types**

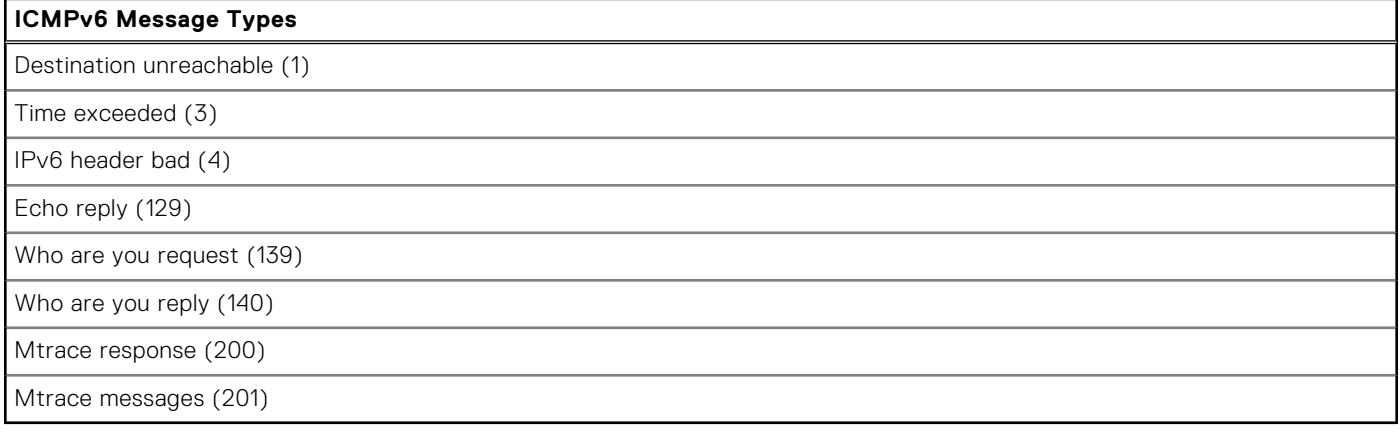

### **NOTE:**

The Dell EMC Networking OS does not suppress the following ICMPv6 message types:

- Packet too big (2)
- Echo request (128)
- Multicast listener query (130)
- Multicast listener report (131)
- Multicast listener done (132)
- Router solicitation (133)
- Router advertisement (134)
- Neighbor solicitation (135)
- Neighbor advertisement (136)
- Redirect (137)
- Router renumbering (138)
- MLD v2 listener report (143)
- Duplicate Address Request (157)
- Duplicate Address Confirmation (158)

# **drop icmp**

Drops the ICMPv4 and ICMPv6 packets.

**Syntax** drop {icmp | icmp6}

**Command Modes** CONFIGURATION

**Command History** This guide is platform-specific. For command information about other Platforms, see the relevant *Dell EMC Networking OS Command Line Reference Guide*.

#### **Version Description**

**9.11.0.0** Introduced on the S4810, S4820T, S3048–ON, S3100 Series, S4048–ON, S5000, S6000, S6000–ON, Z9500, Z9100–ON, S6100–ON, S6010–ON, S4048T–ON, C9000, and MXL.

**Usage Information** When the drop icmp feature is configured, the system drops the ICMP reply messages on the front end and management interfaces. By default, the Dell EMC Networking OS responds to all the ICMP messages.

> **NOTE:** There is no separate CLI to enable IP ID randomness. By default, the IP ID in the kernel is randomized.

For more information on the ICMP message types, see the [ICMP Commands](#page-1638-0) section.

# **System Security Commands**

The following section lists the system security commands.

### **generate hash**

Generate a hash checksum for the given file or the startup configuration using the MD5, SHA1, or SHA256 algorithm.

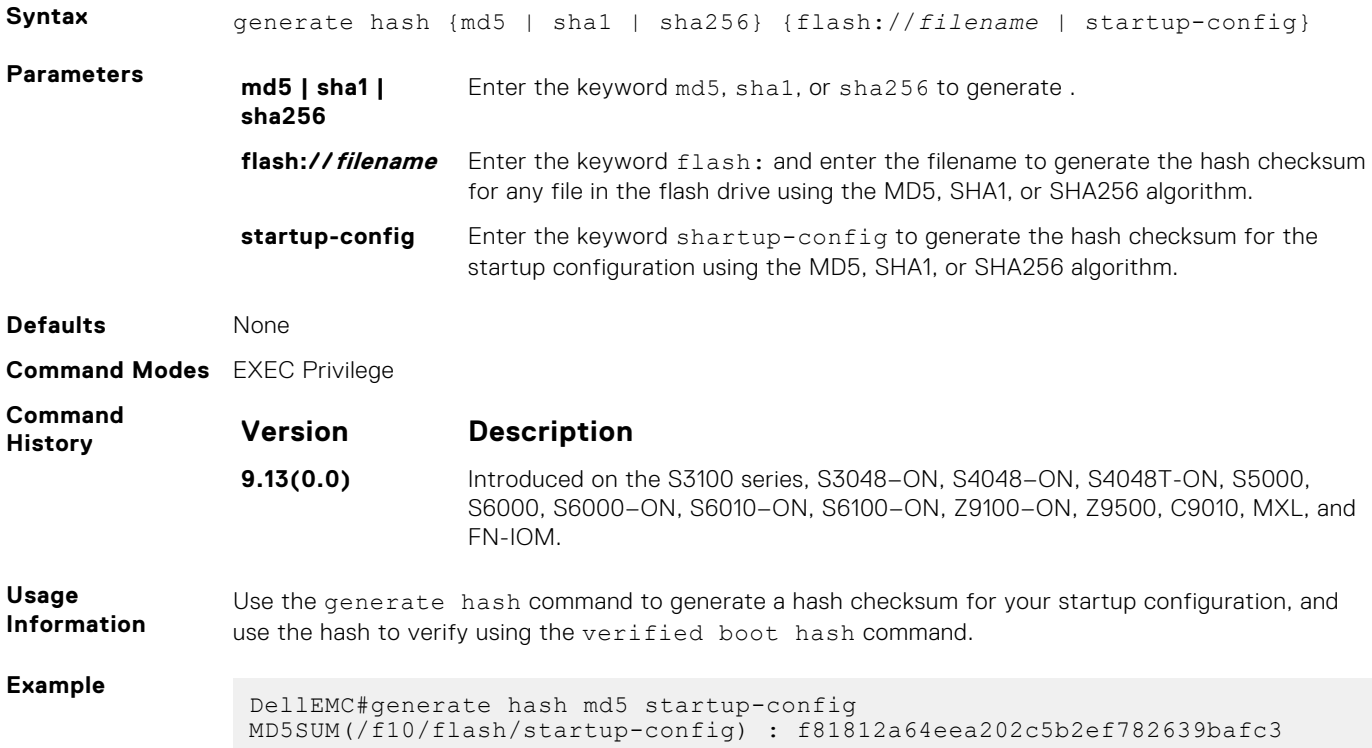

### **root-access password**

Configure the root access password.

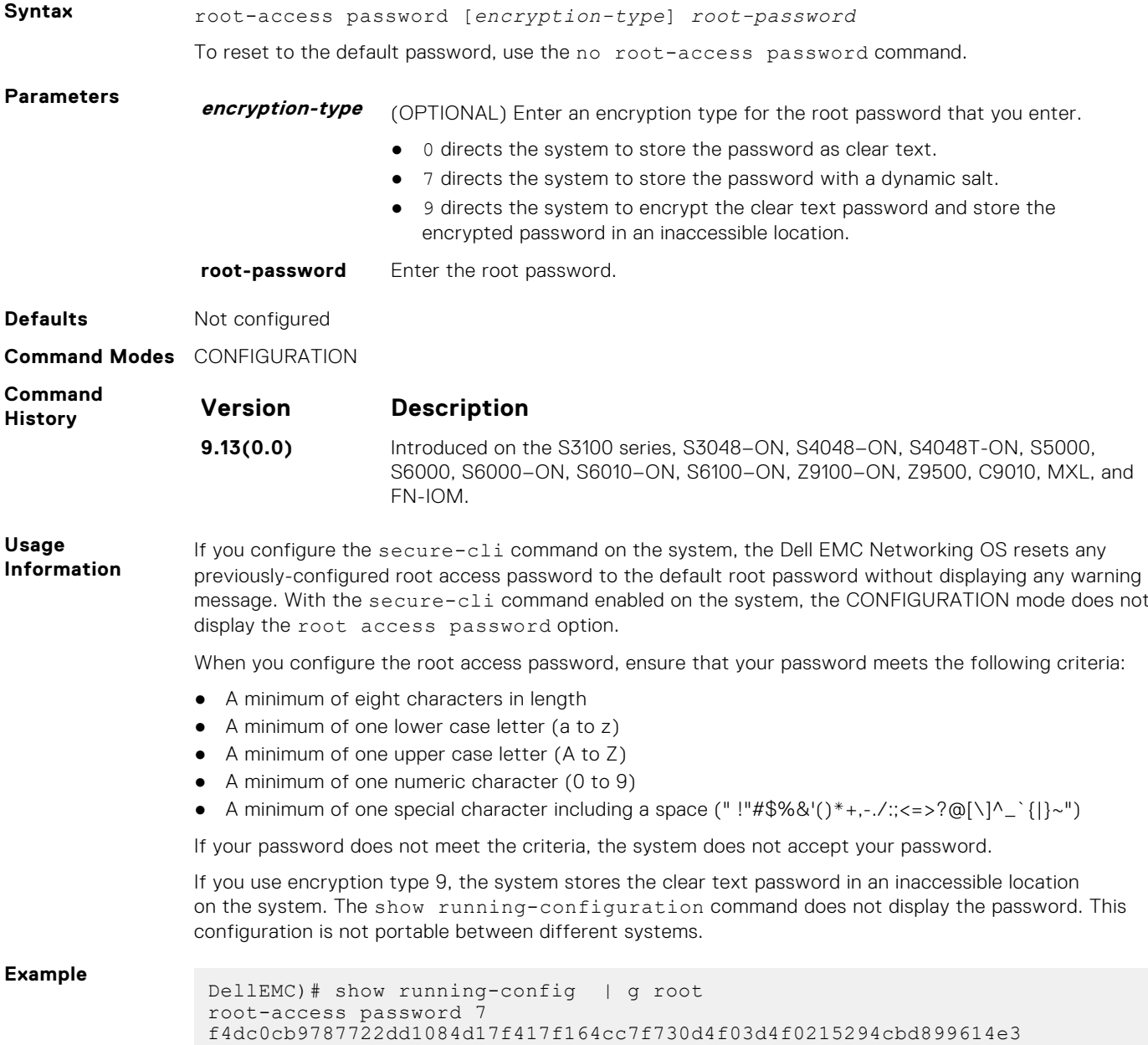

### **verified boot**

Enable OS image hash validation during system startup.

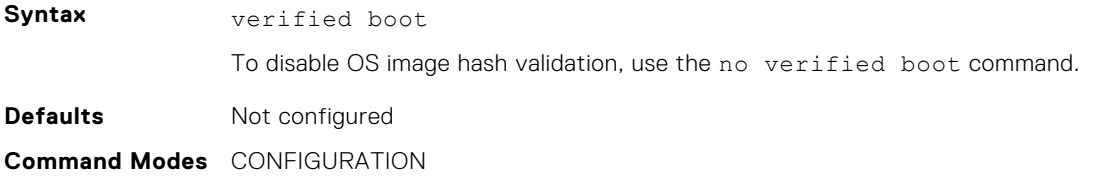

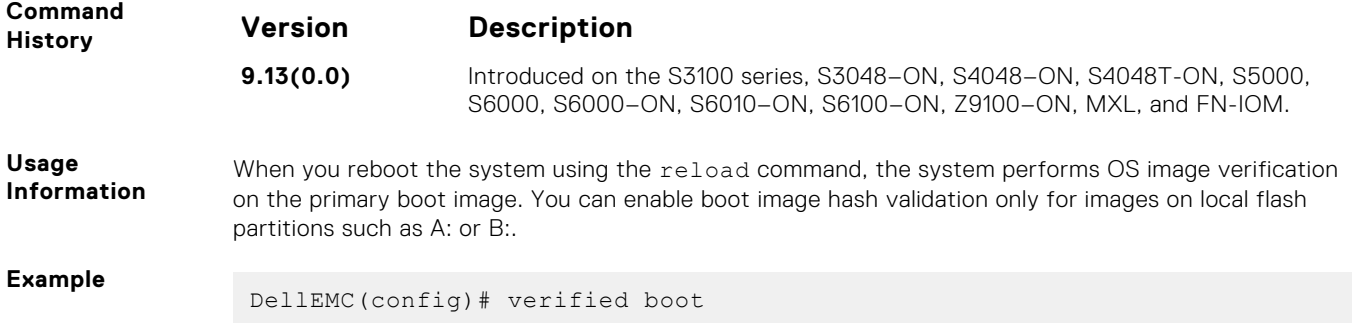

### **verified boot hash**

Verify and store the hash value of the startup configuration.

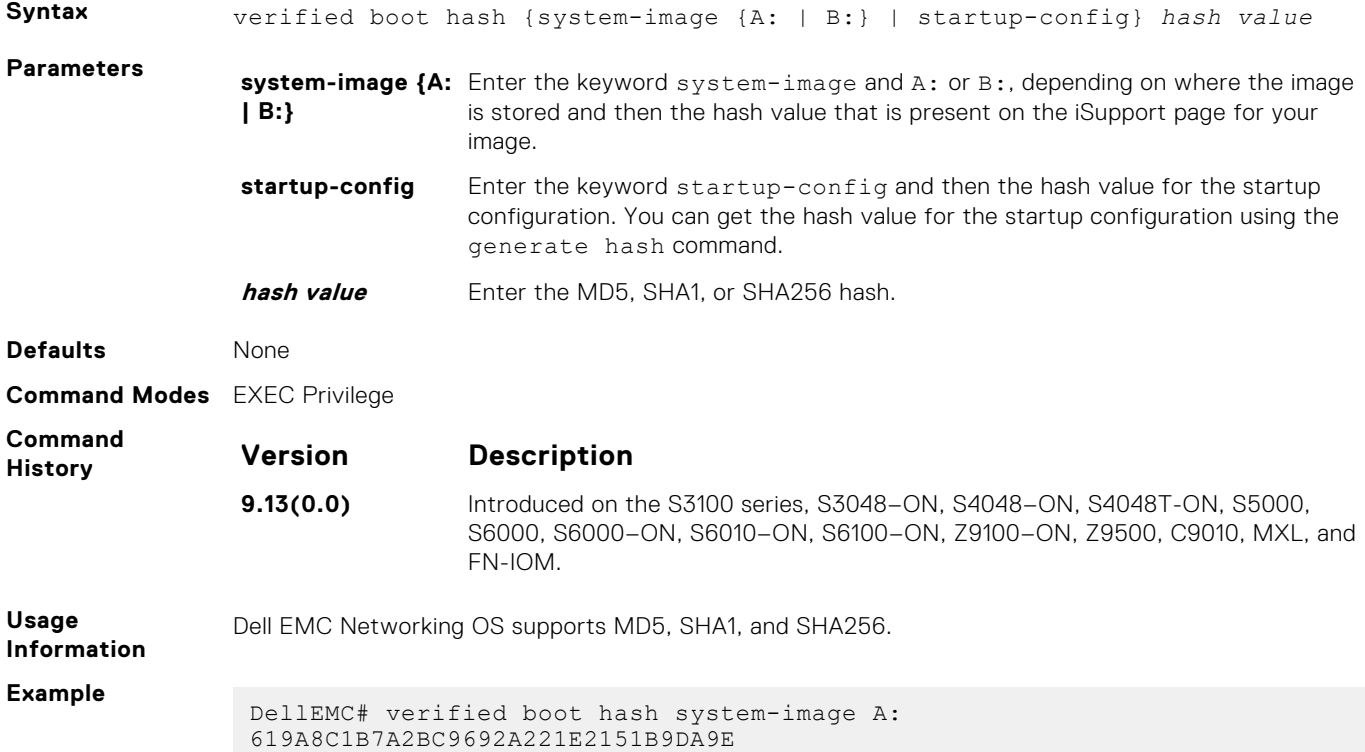

# **verified startup-config**

Enable hash validation for the startup configuration during system startup.

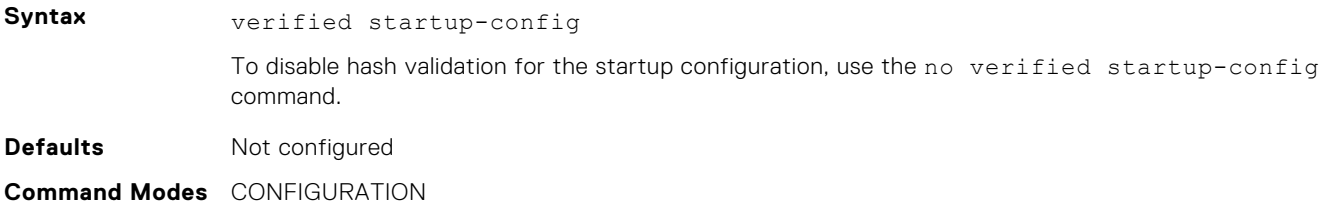

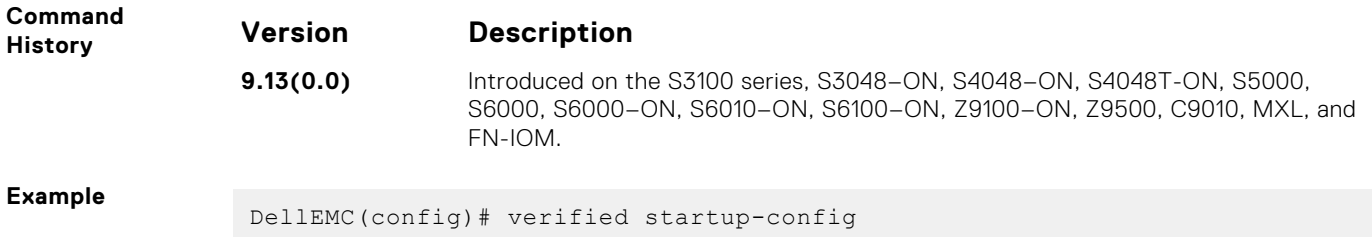

# **Service Provider Bridging**

Service provider bridging is composed of virtual local area network (VLAN) Stacking, Layer 2 Protocol Tunneling, and Provider Backbone Bridging as described in the *Dell EMC Networking OS Configuration Guide Service Provider Bridging* section.

This section includes command line information (CLI) for the Dell EMC Networking OS Layer 2 Protocol Tunneling (L2PT). L2PT enables protocols to tunnel through an 802.1q tunnel.

Dell EMC Networking OS supports L2PT on Dell EMC Networking OS.

For more information, see [VLAN Stacking](#page-1795-0), [Spanning Tree Protocol \(STP\),](#page-1703-0) and [GARP VLAN Registration \(GVRP\)](#page-632-0).

# Important Points to Remember

- L2PT is enabled at the interface VLAN-Stack VLAN level. For more information about Stackable VLAN (VLAN-Stacking) commands, see [VLAN Stacking](#page-1795-0).
- The default behavior is to disable protocol packet tunneling through the 802.1q tunnel.
- Rate-limiting is required to protect against bridge protocol data units (BPDU) attacks.
- A port channel (including through link aggregation control protocol [LACP]) can be configured as a VLAN-Stack access or trunk port.
- Address resolution protocol (ARP) packets work as expected across the tunnel.
- Far-end failure detection (FEFD) works the same as with Layer 2 links.
- Protocols that use Multicast MAC addresses (for example, open shortest path first [OSPF]) work as expected and carry over to the other end of the VLAN-Stack VLAN.

#### **Topics:**

- debug protocol-tunnel
- [protocol-tunnel](#page-1645-0)
- [protocol-tunnel destination-mac](#page-1646-0)
- [protocol-tunnel enable](#page-1647-0)
- [protocol-tunnel rate-limit](#page-1648-0)
- [show protocol-tunnel](#page-1649-0)

# **debug protocol-tunnel**

Enable debugging to ensure incoming packets are received and rewritten to a new MAC address.

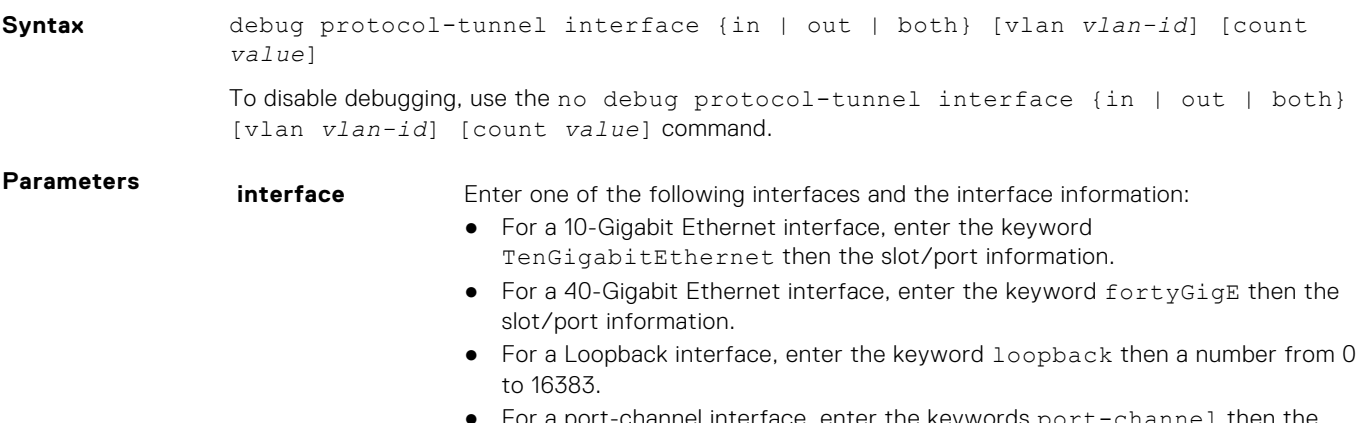

For a port-channel interface, enter the keywords port-channel then the port-channel ID.

<span id="page-1645-0"></span>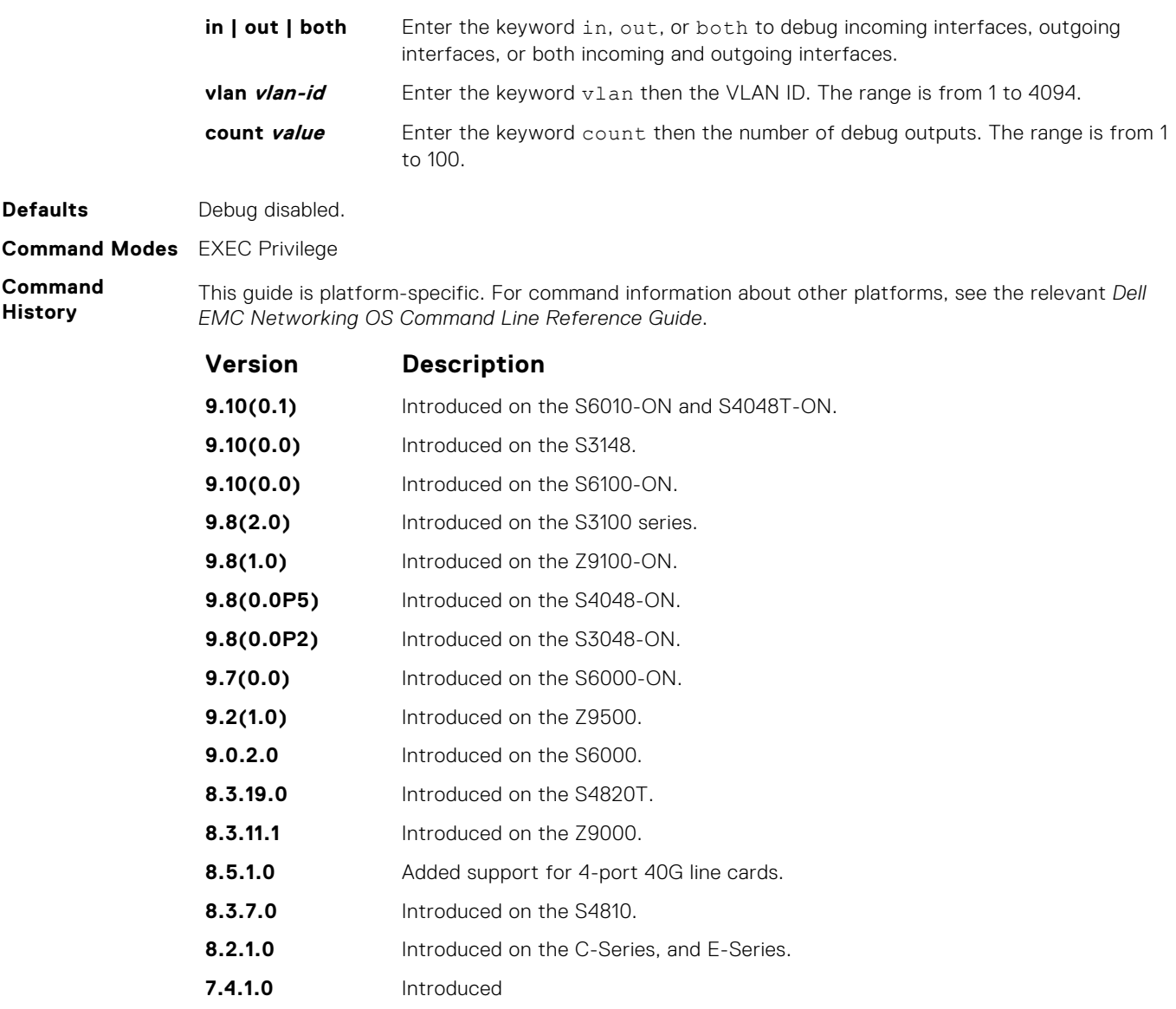

# **protocol-tunnel**

Enable protocol tunneling on a stacked (Q-in-Q) VLAN for specified protocol packets.

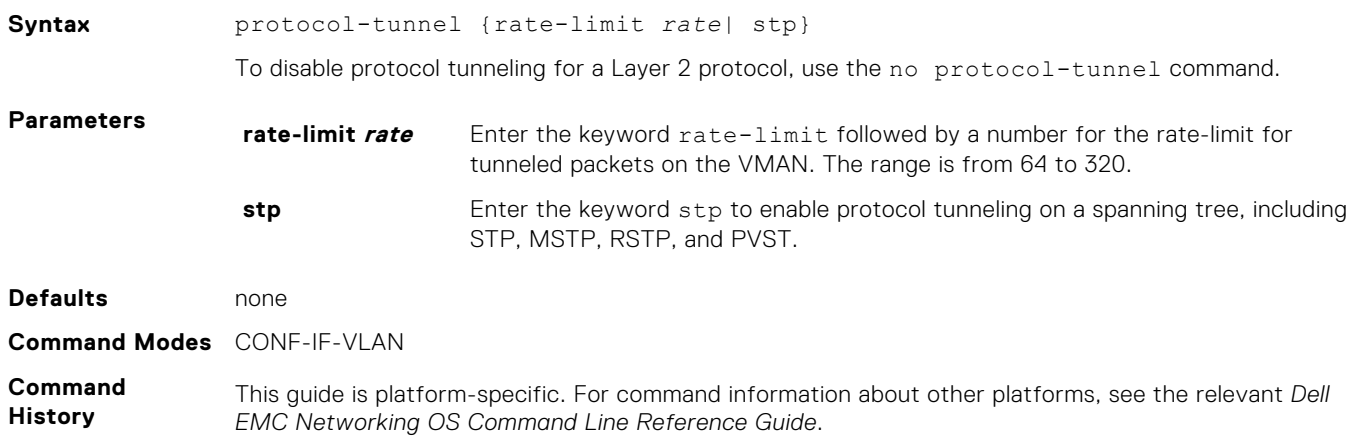

<span id="page-1646-0"></span>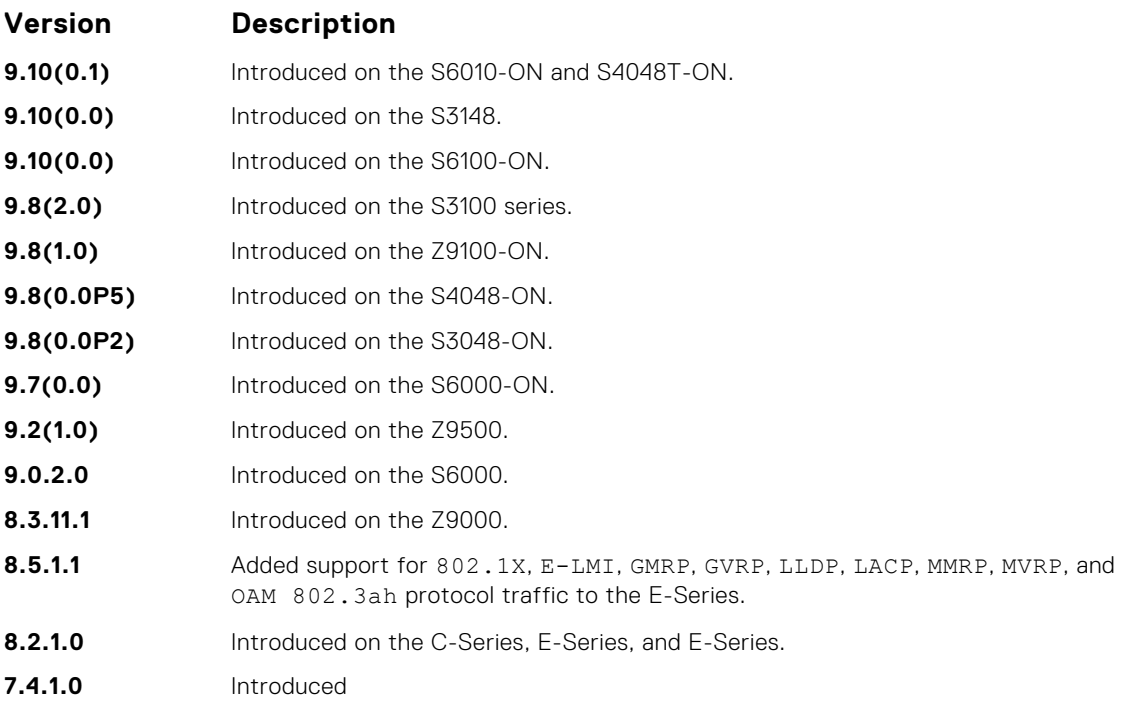

**Example**

```
DellEMC# conf
DellEMC(conf)#interface vlan 2
DellEMC(conf-if-vl-2)#vlan-stack compatible
DellEMC(conf-if-vl-2)#member Te 1/2-3
DellEMC(conf-if-vl-2)#protocol-tunnel stp
DellEMC(conf-if-vl-2)#protocol-tunnel enable
```
**Related Command** ● [show protocol-tunnel](#page-1649-0) — displays tunneling information for all VLANs.

# **protocol-tunnel destination-mac**

Overwrite the BPDU destination MAC address with a specific value.

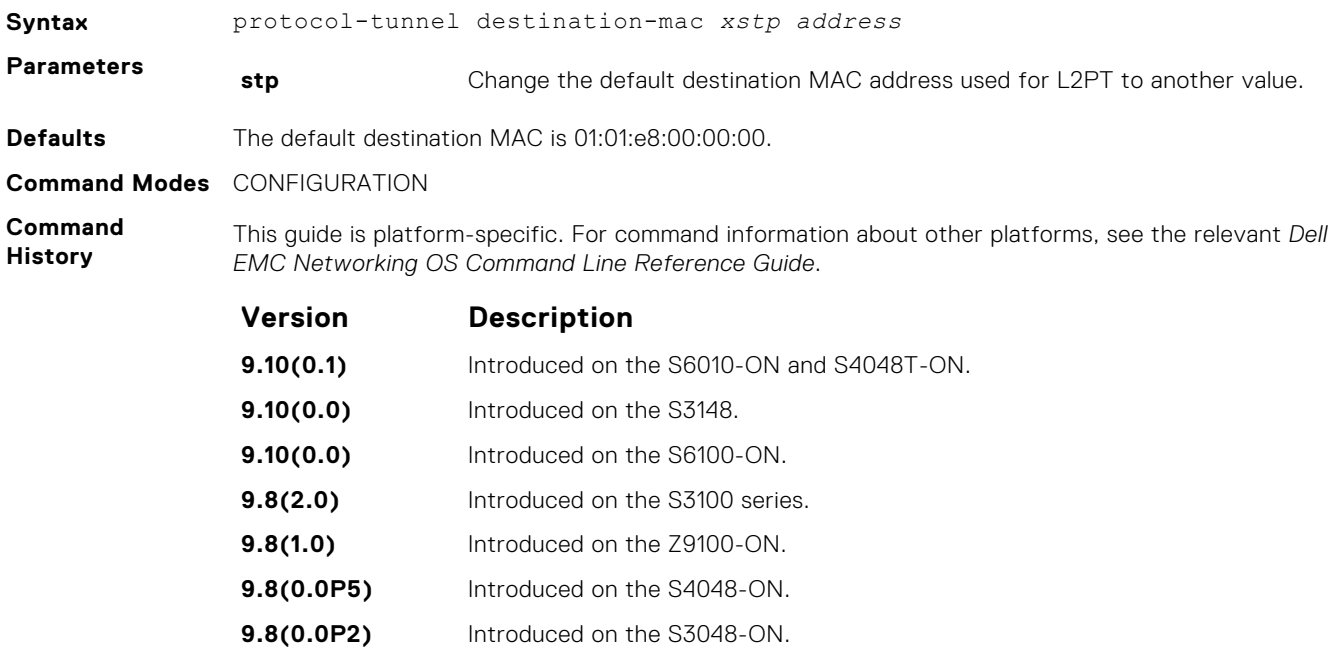

<span id="page-1647-0"></span>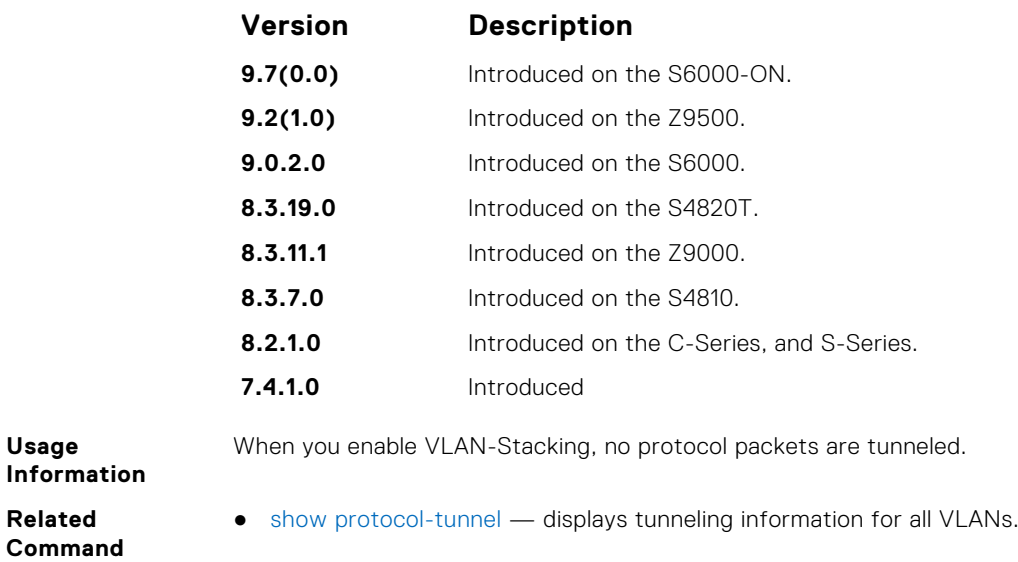

# **protocol-tunnel enable**

Enable protocol tunneling globally on the system.

**Usage**

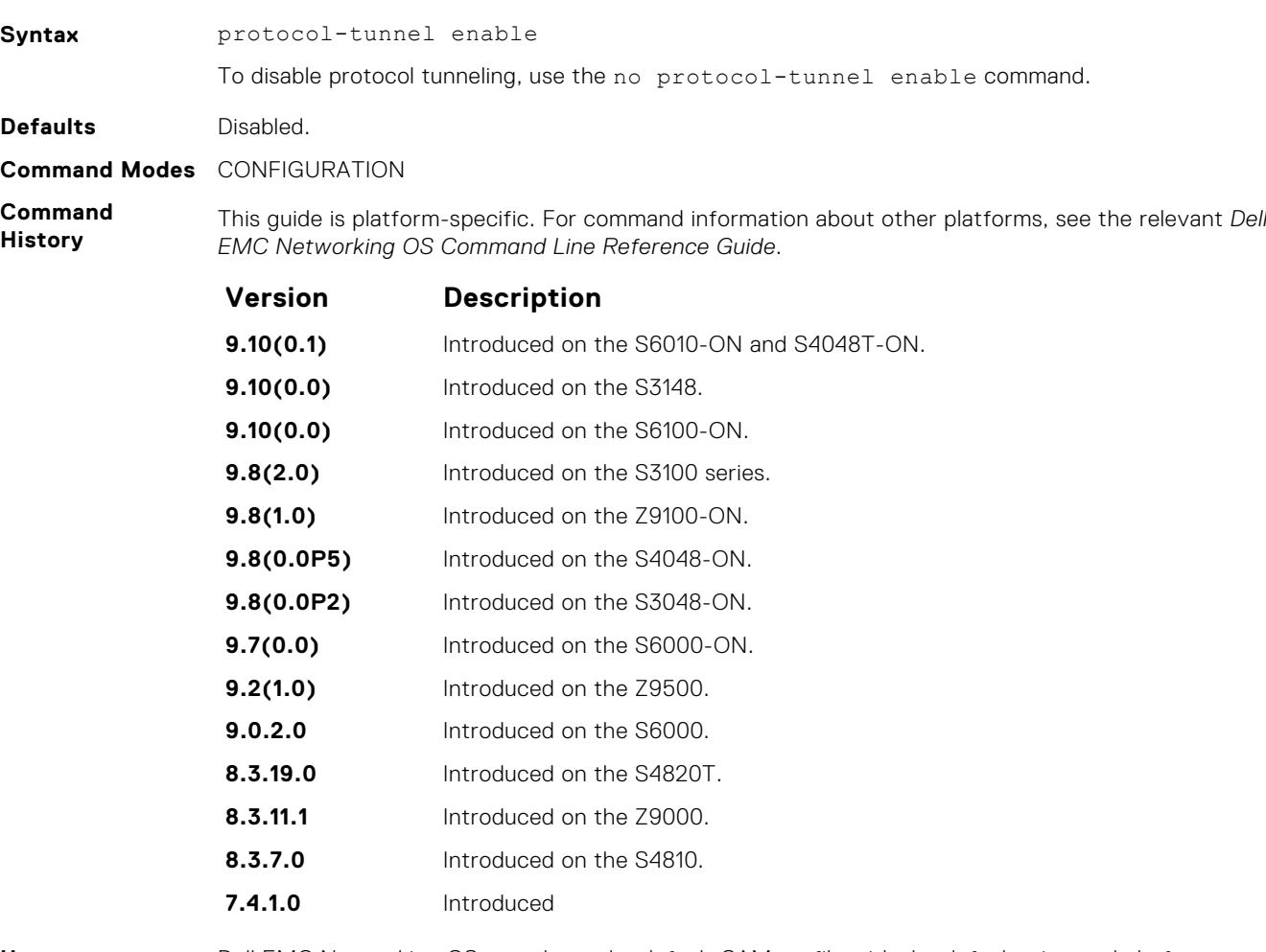

**Usage Information**

Dell EMC Networking OS must have the default CAM profile with the default microcode before you Dell EMC Net<br>enable L2PT.

# <span id="page-1648-0"></span>**protocol-tunnel rate-limit**

Enable traffic rate limiting per box.

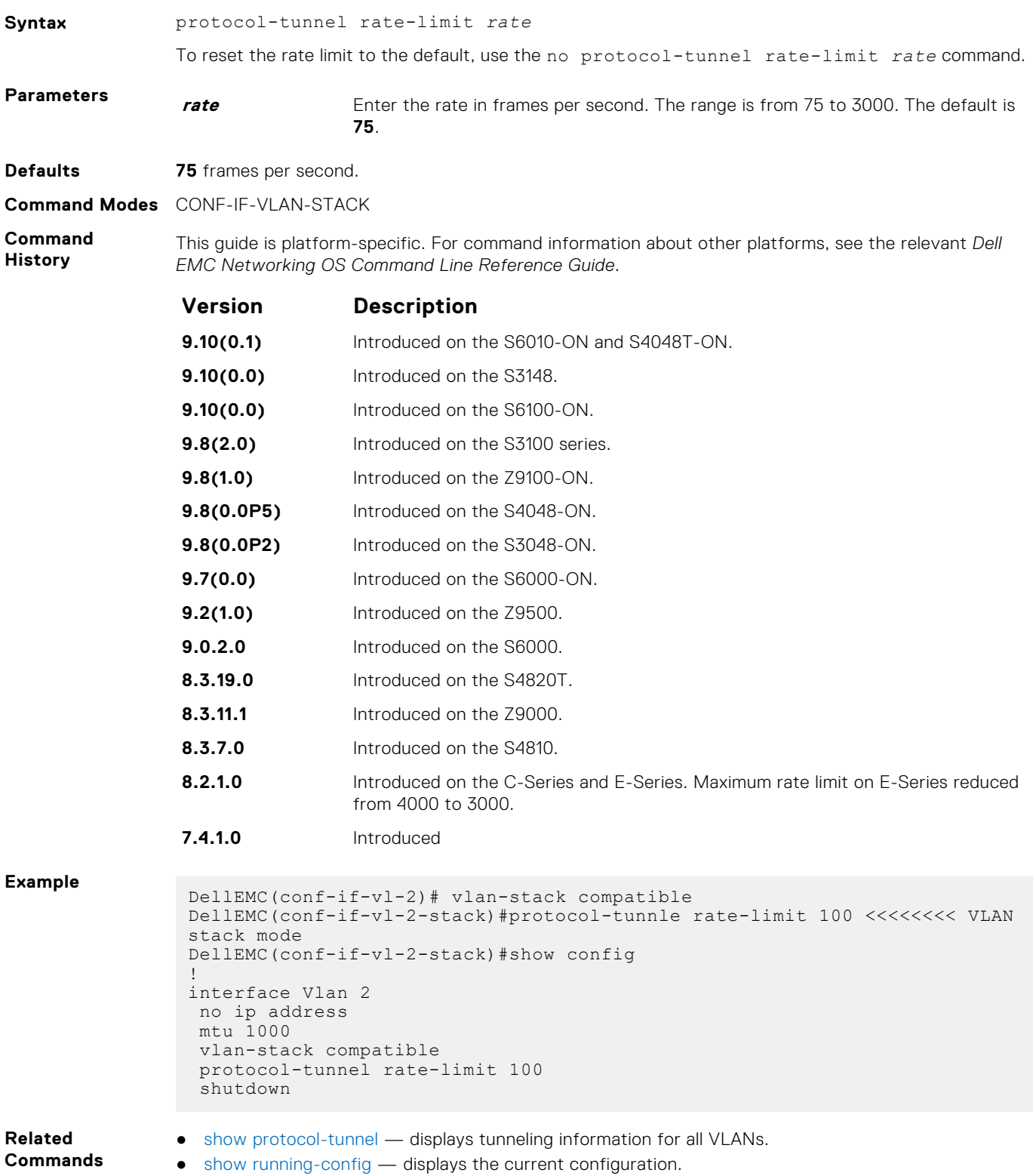

# <span id="page-1649-0"></span>**show protocol-tunnel**

Display protocol tunnel information for all or a specified VLAN-Stack VLAN.

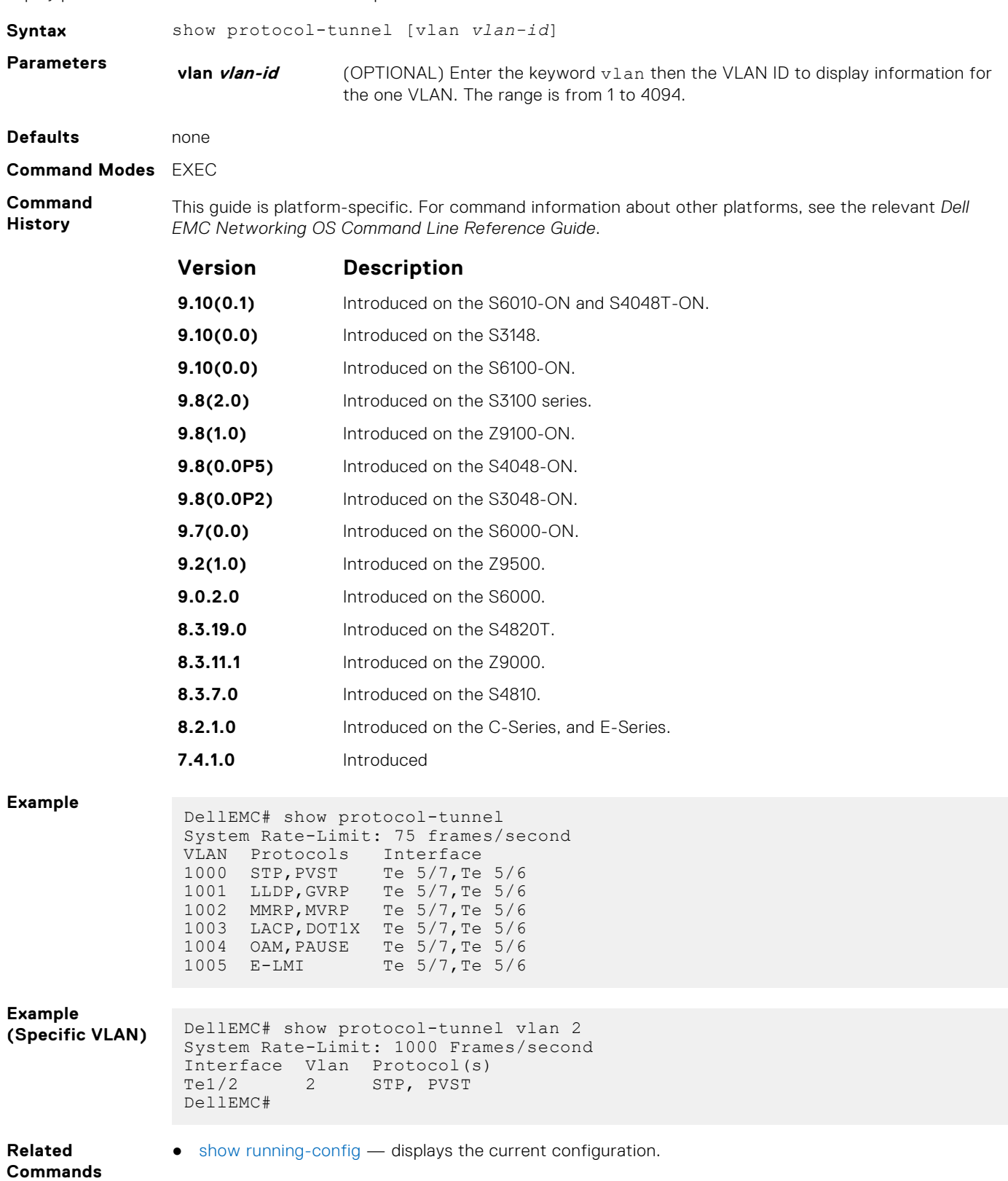

# **sFlow**

The Dell EMC Networking OS supports sFlow commands.

The Dell EMC Networking OS sFlow monitoring system includes an sFlow Agent and an sFlow Collector.

- The sFlow Agent combines the flow samples and interface counters into sFlow datagrams and forwards them to the sFlow Collector.
- The sFlow Collector analyses the sFlow Datagrams received from the different devices and produces a network-wide view of traffic flows.

# Important Points to Remember

- Dell EMC Networking recommends that the sFlow Collector be connected to the Dell EMC Networking chassis through a line card port rather than the route processor module (RPM) Management Ethernet port.
- Dell EMC Networking OS exports all sFlow packets to the sFlow Collector. A small sampling rate can equate to many exported packets. A backoff mechanism is automatically applied to reduce this amount. Some sampled packets may be dropped when the exported packet rate is high and the backoff mechanism is about to or is starting to take effect. The dropEvent counter, in the sFlow packet, is always zero.
- sFlow sampling is done on a per-port basis.
- Community list and local preference fields are not filled up in the extended gateway element in the sFlow datagram.
- The 802.1P source priority field is not filled up in the extended switch element in the sFlow datagram.
- Only Destination and Destination Peer AS numbers are packed in the dst-as-path field in the extended gateway element.
- If the packet being sampled is redirected using policy-based routing (PBR), the sFlow datagram may contain incorrect extended gateway/router information.
- sFlow does not support packing extended information for IPv6 packets. Only the first 128 bytes of the IPv6 packet is shipped in the datagram.
- The source virtual local area network (VLAN) field in the extended switch element is not packed if there is a routed packet.
- The destination VLAN field in the extended switch element is not packed if there is a multicast packet.
- The sFlow sampling functionality is supported only for egress traffic and not for ingress traffic.
- The maximum number of packets that can be sampled and processed per second is:
- 7500 packets when no extended information packing is enabled.
- 7500 packets when only extended-switch information packing is enabled (see [sflow extended-switch enable\)](#page-1654-0).

#### **Topics:**

- [sflow collector](#page-1651-0)
- [sflow enable \(Global\)](#page-1652-0)
- [sflow ingress-enable](#page-1653-0)
- [sflow extended-switch enable](#page-1654-0)
- [sflow max-header-size extended](#page-1654-0)
- [sflow polling-interval \(Global\)](#page-1655-0)
- [sflow polling-interval \(Interface\)](#page-1656-0)
- [sflow sample-rate \(Global\)](#page-1657-0)
- [sflow sample-rate \(Interface\)](#page-1658-0)
- [show sflow](#page-1659-0)
- [show sflow stack-unit](#page-1660-0)

# <span id="page-1651-0"></span>**sflow collector**

Configure a collector device to which sFlow datagrams are forwarded.

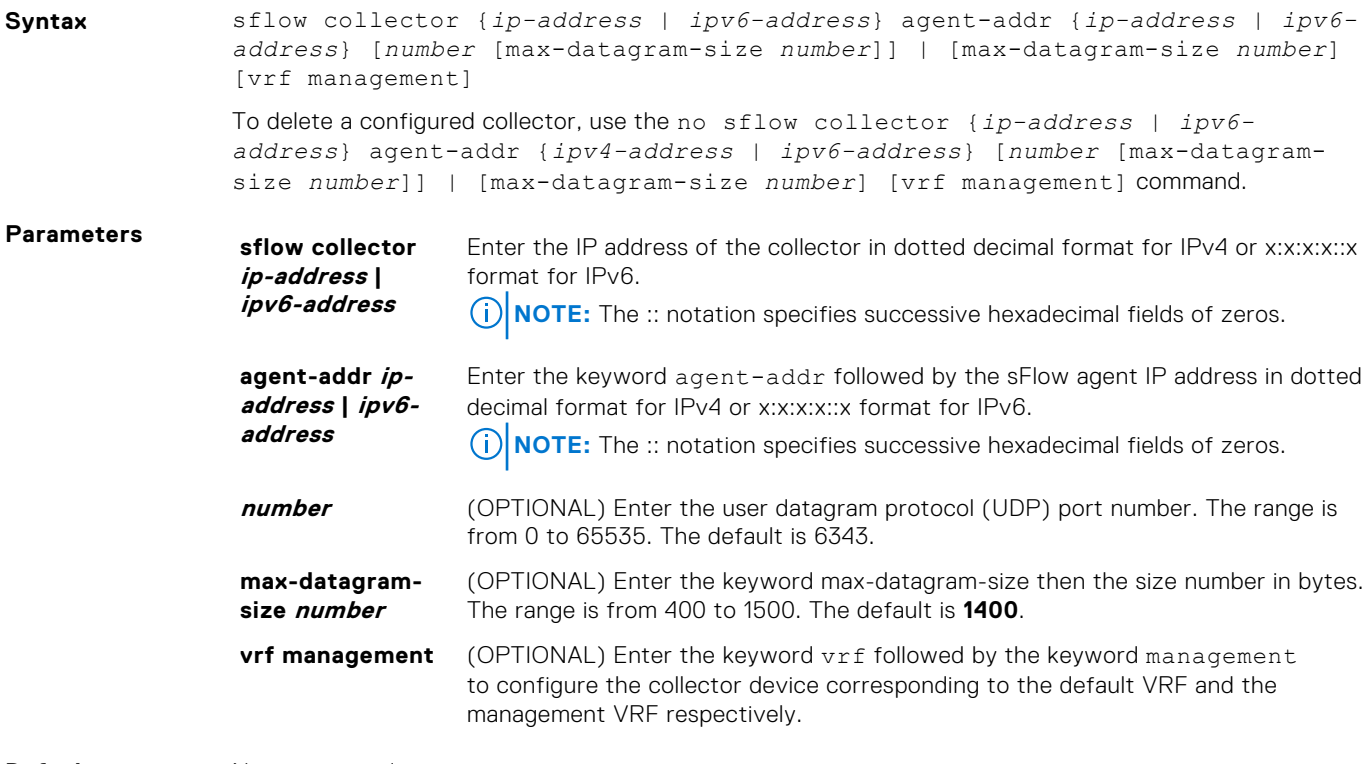

**Defaults** Not configured.

**Command Modes** CONFIGURATION

**Command History** This guide is platform-specific. For command information about other platforms, see the relevant *Dell EMC Networking OS Command Line Reference Guide*.

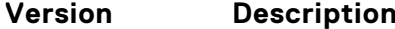

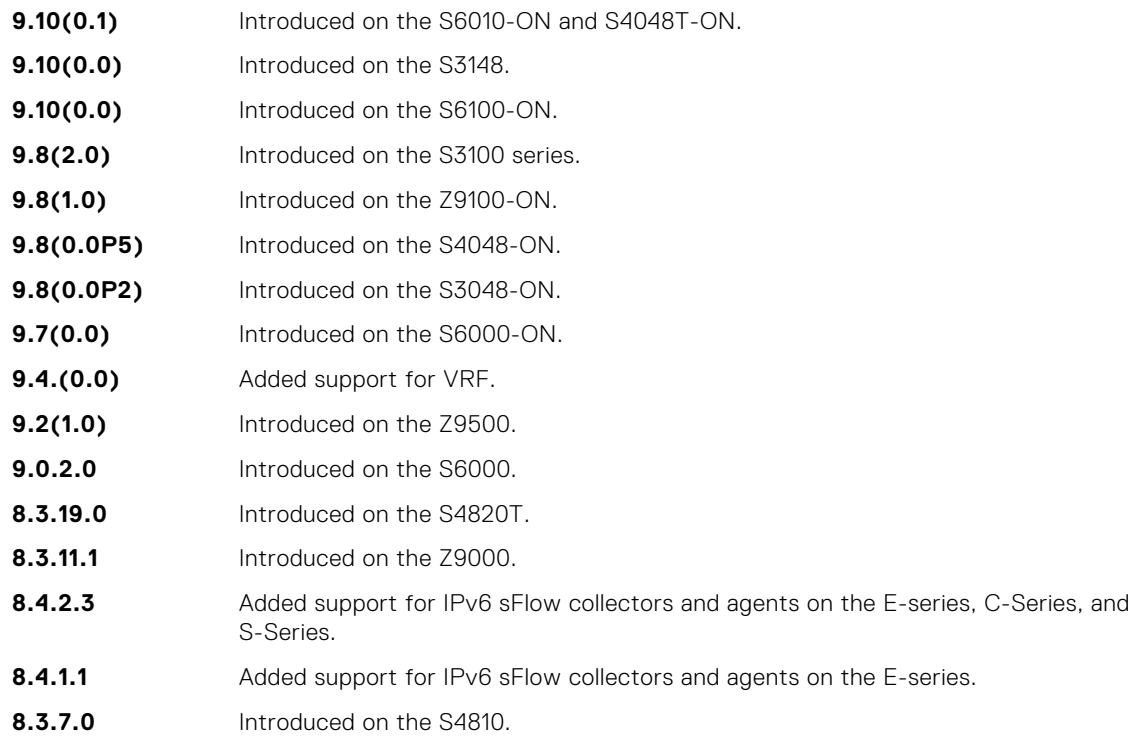

<span id="page-1652-0"></span>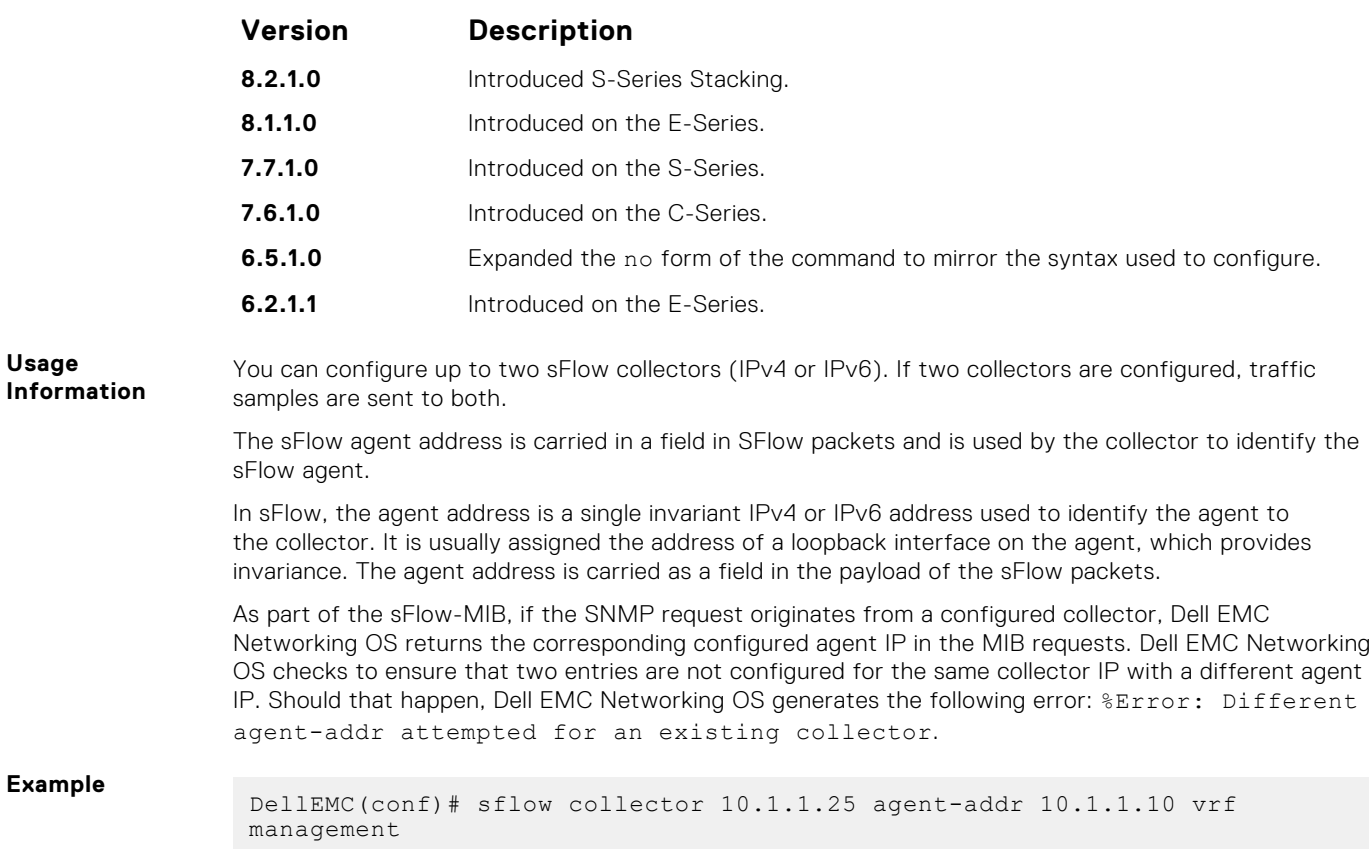

# **sflow enable (Global)**

Enable sFlow globally.

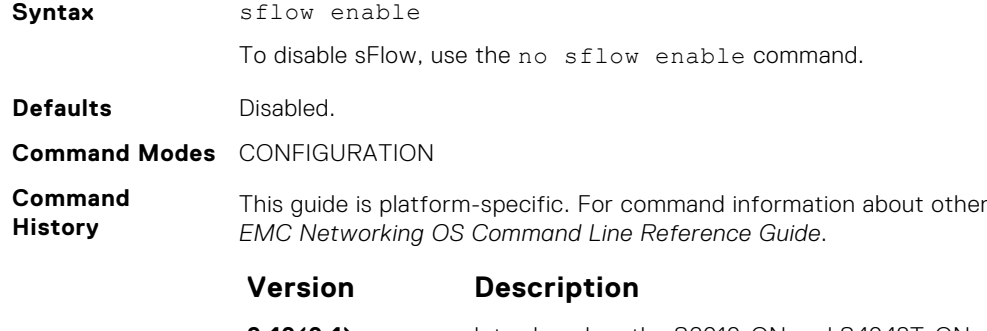

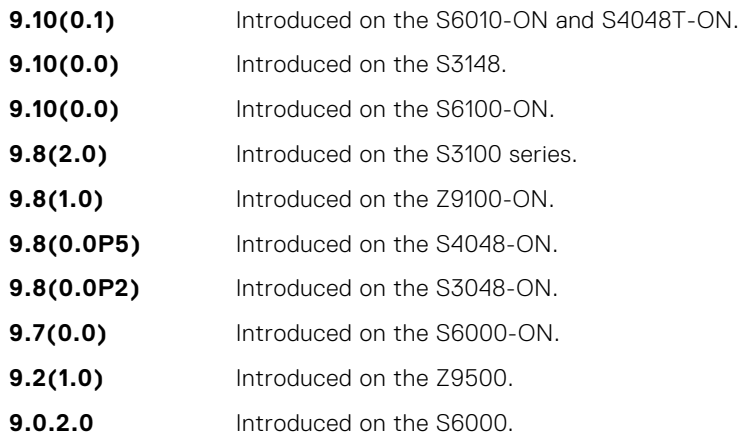

platforms, see the relevant *Dell* 

<span id="page-1653-0"></span>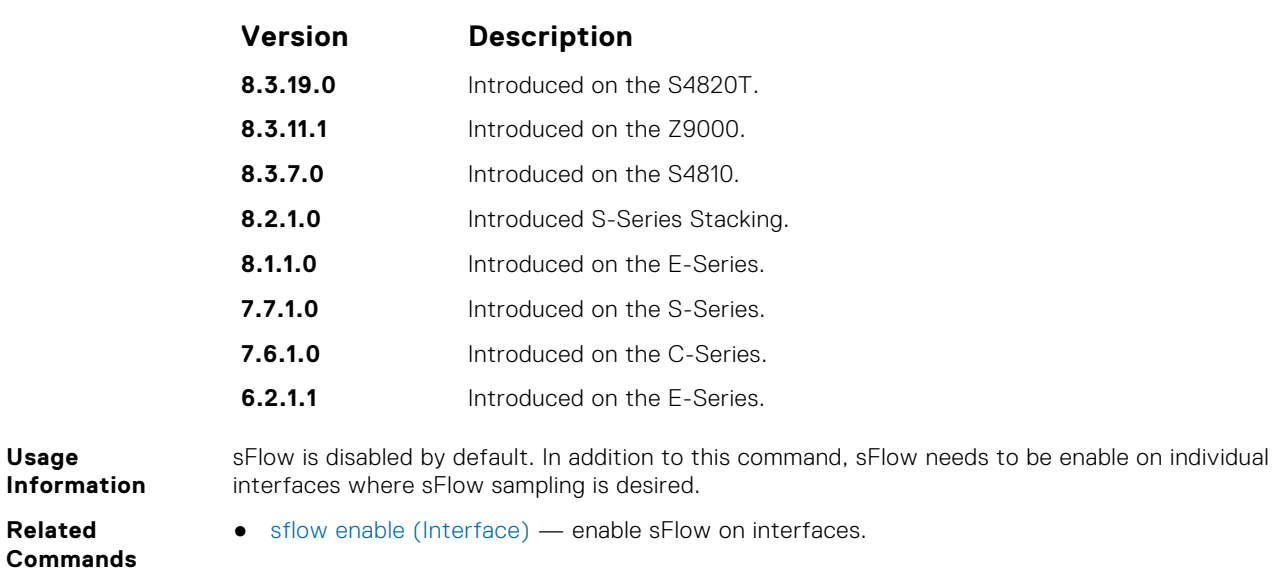

# **sflow ingress-enable**

Enable sFlow ingress on interfaces.

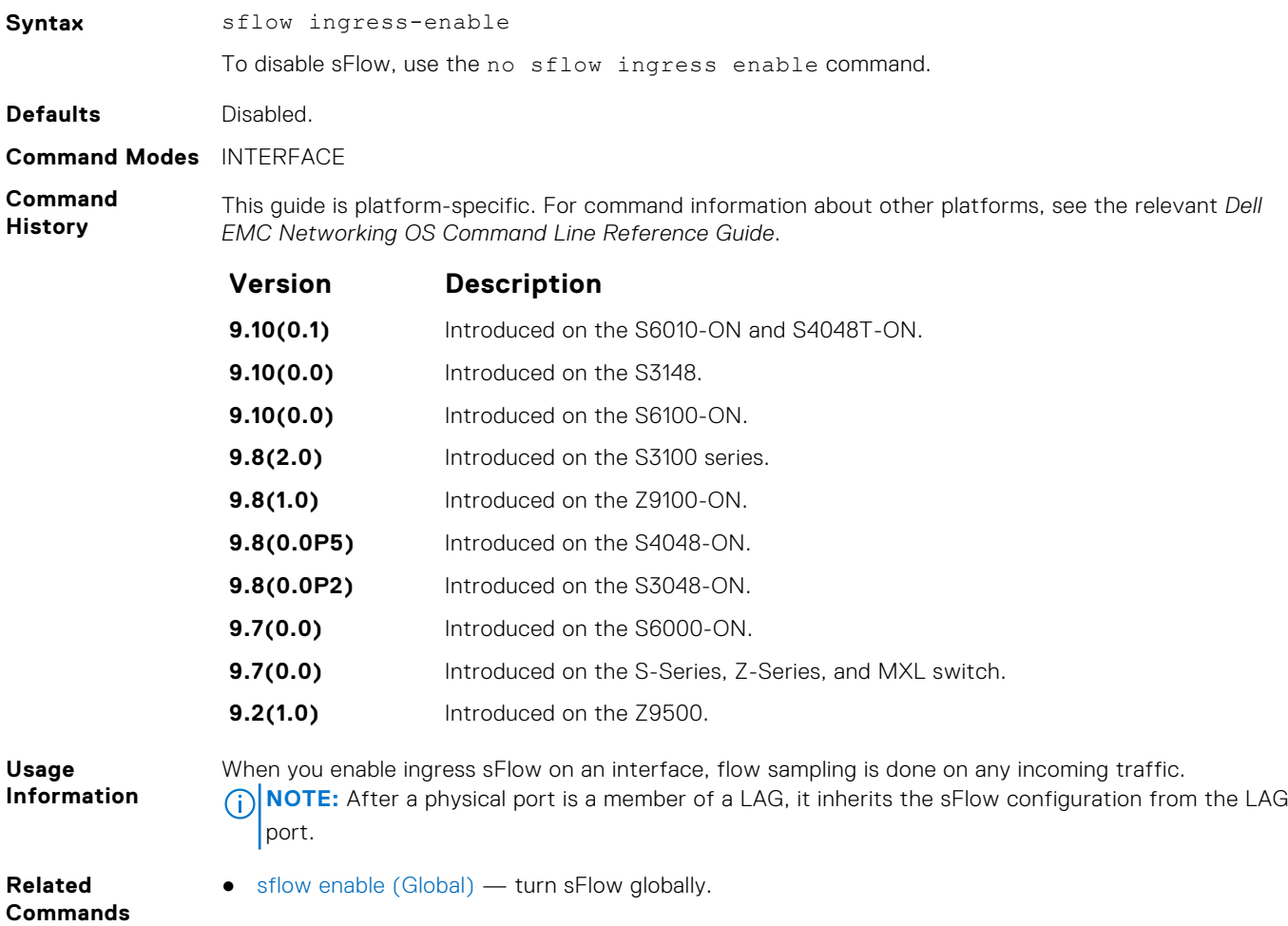

# <span id="page-1654-0"></span>**sflow extended-switch enable**

Enable packing information on a switch only.

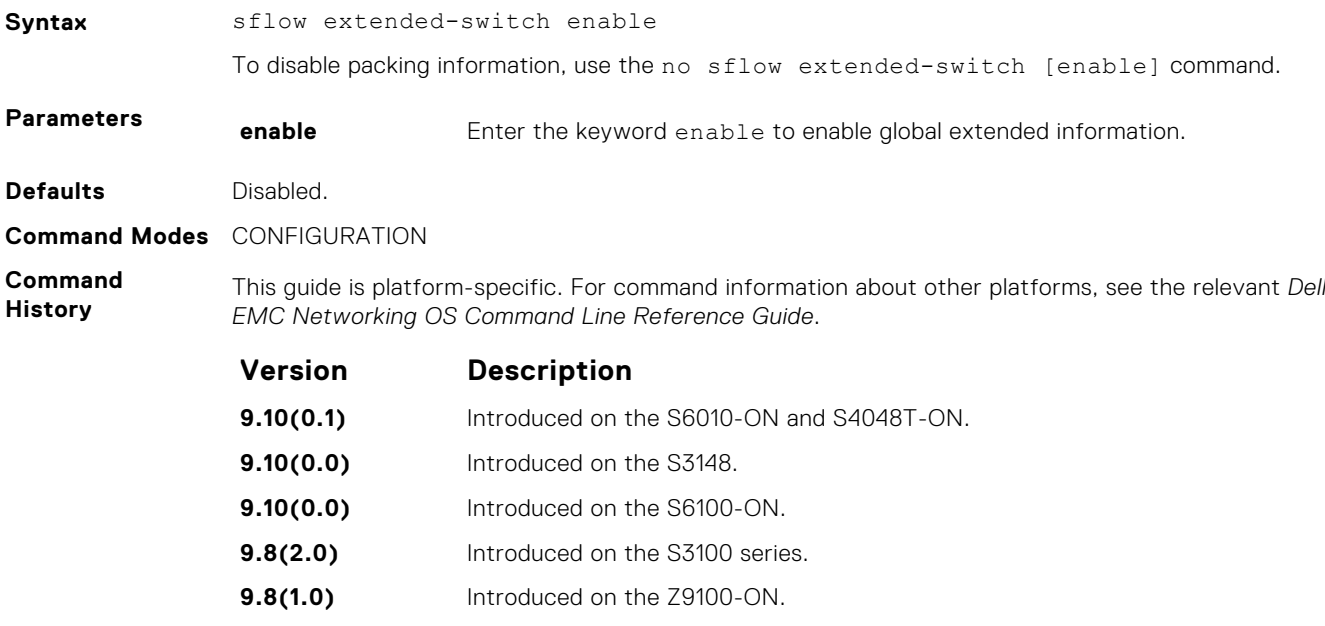

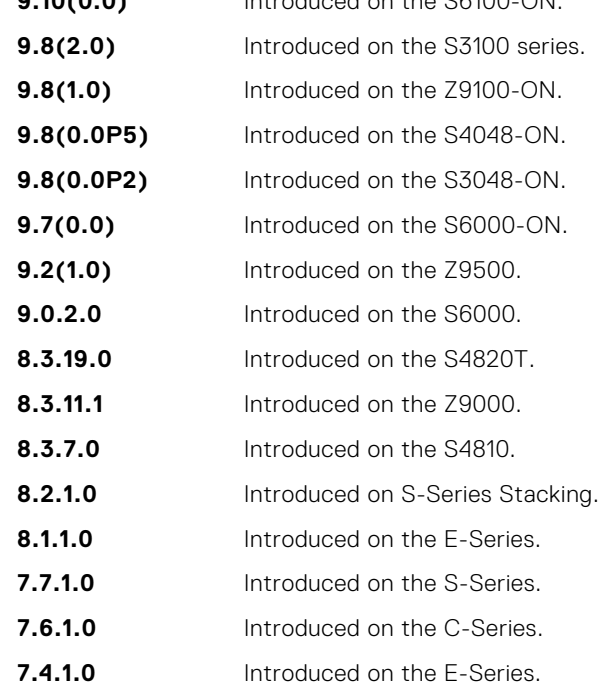

**Usage Information** Dell EMC Networking OS enhances the sflow implementation for real time traffic analysis on the E-Series to provide extended gateway information in cases where the destination IP addresses are learned by different routing protocols and for cases where the destination is reachable over ECMP.

**Related Commands** ● [show sflow](#page-1659-0) — displays the sFlow configuration.

# **sflow max-header-size extended**

Set the maximum header size of a packet to 256 bytes.

Syntax sflow max-header-size extended

To reset the maximum header size of a packet, use the[no] sflow max-header-size extended command.

<span id="page-1655-0"></span>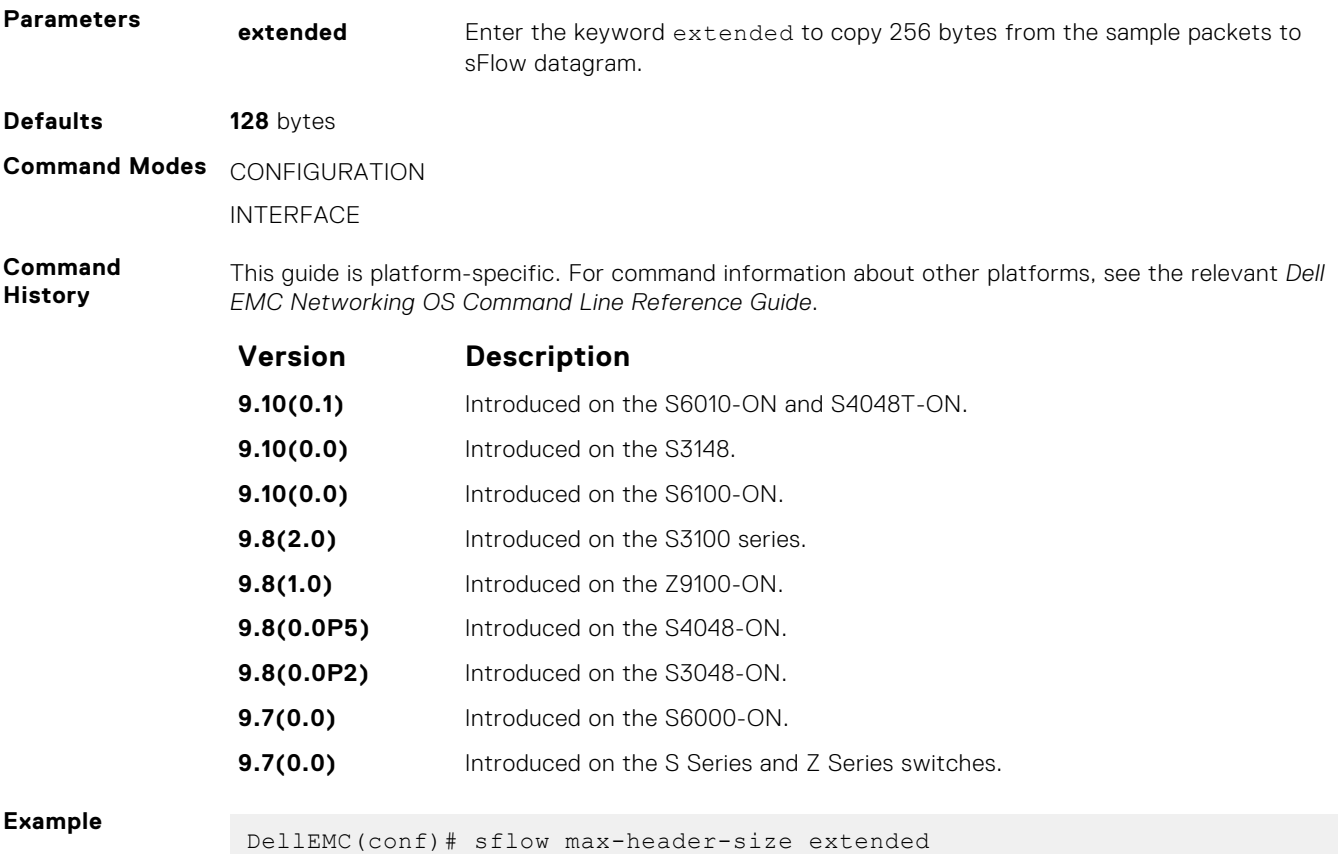

# **sflow polling-interval (Global)**

Set the sFlow polling interval at a global level.

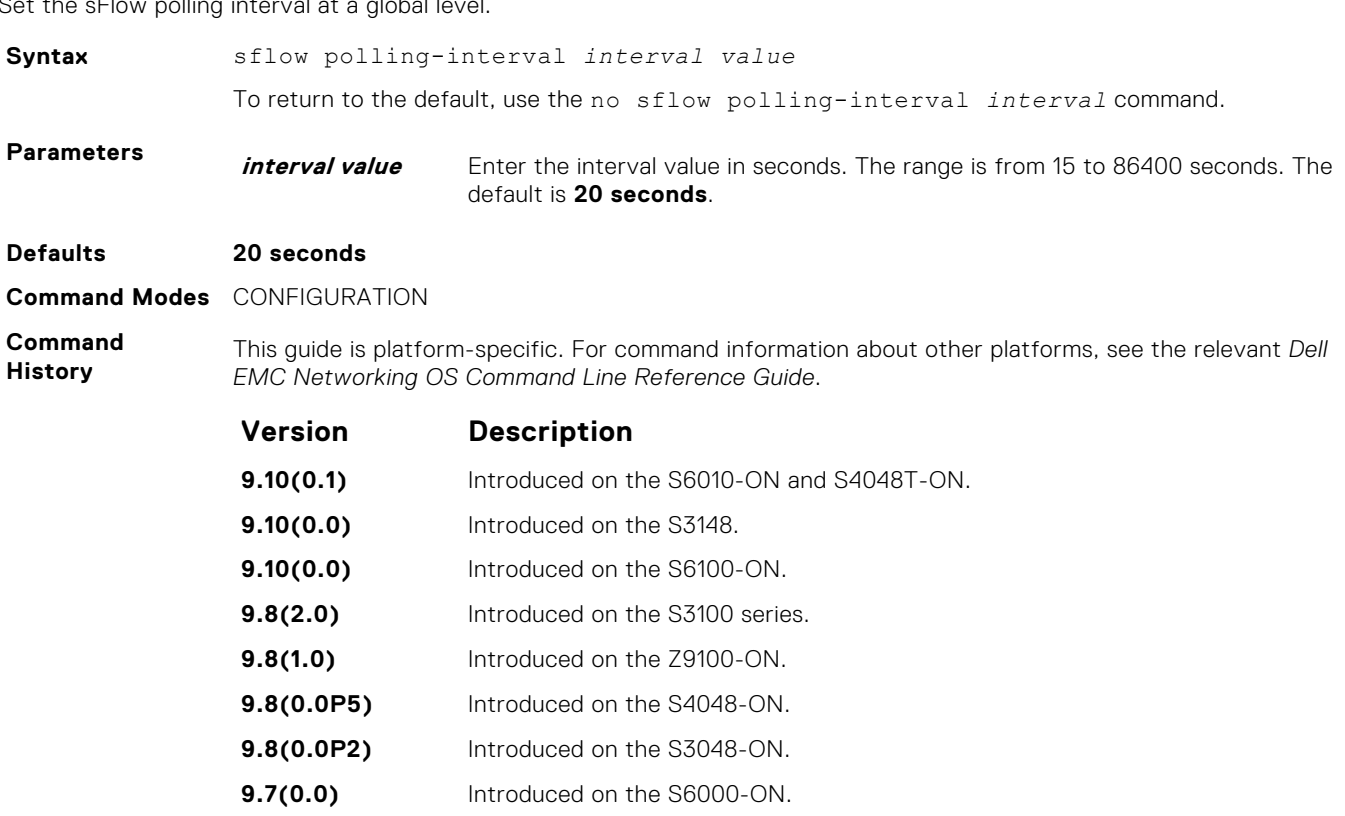
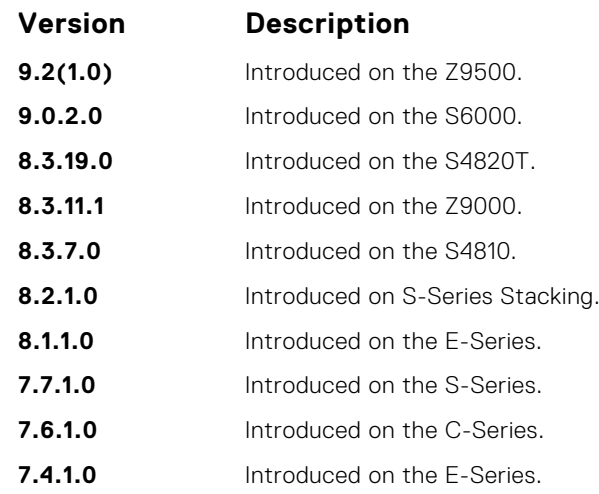

**Usage Information**

The polling interval for an interface is the maximum number of seconds between successive samples of counters sent to the collector. This command changes the global default counter polling (20 seconds) interval. You can configure an interface to use a different polling interval.

**Related Commands** ● sflow polling-interval (Interface) — sets the polling interval for an interface.

# **sflow polling-interval (Interface)**

Set the sFlow polling interval at an interface (overrides the global-level setting.)

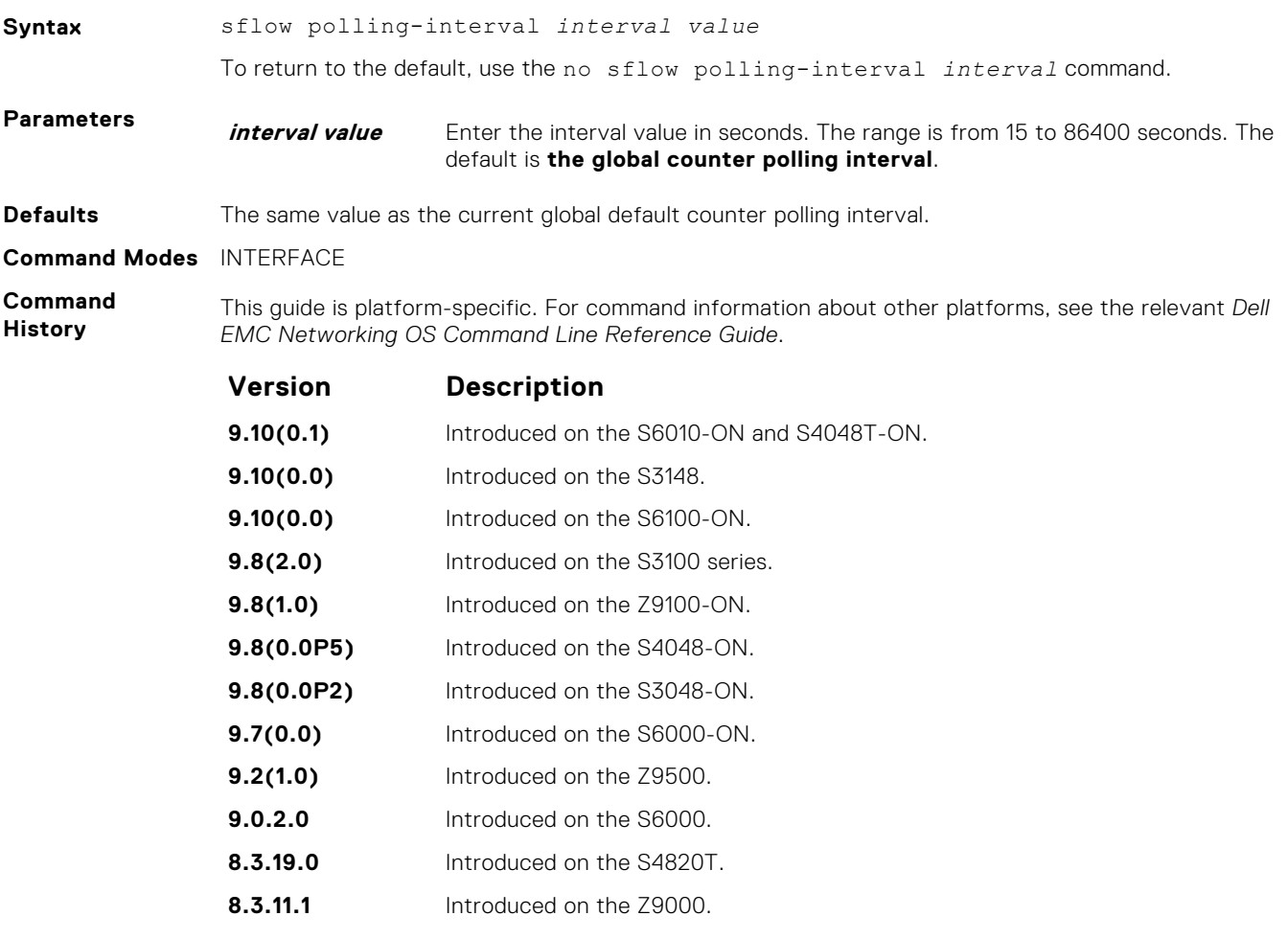

<span id="page-1657-0"></span>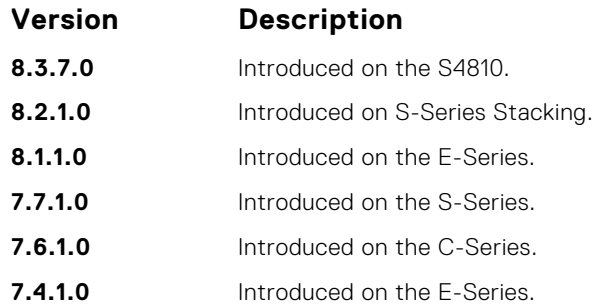

**Usage Information**

**Related Commands** This command sets the counter polling interval for an interface.

● [sflow polling-interval \(Global\)](#page-1655-0) — globally sets the polling interval.

# **sflow sample-rate (Global)**

Change the global default sampling rate.

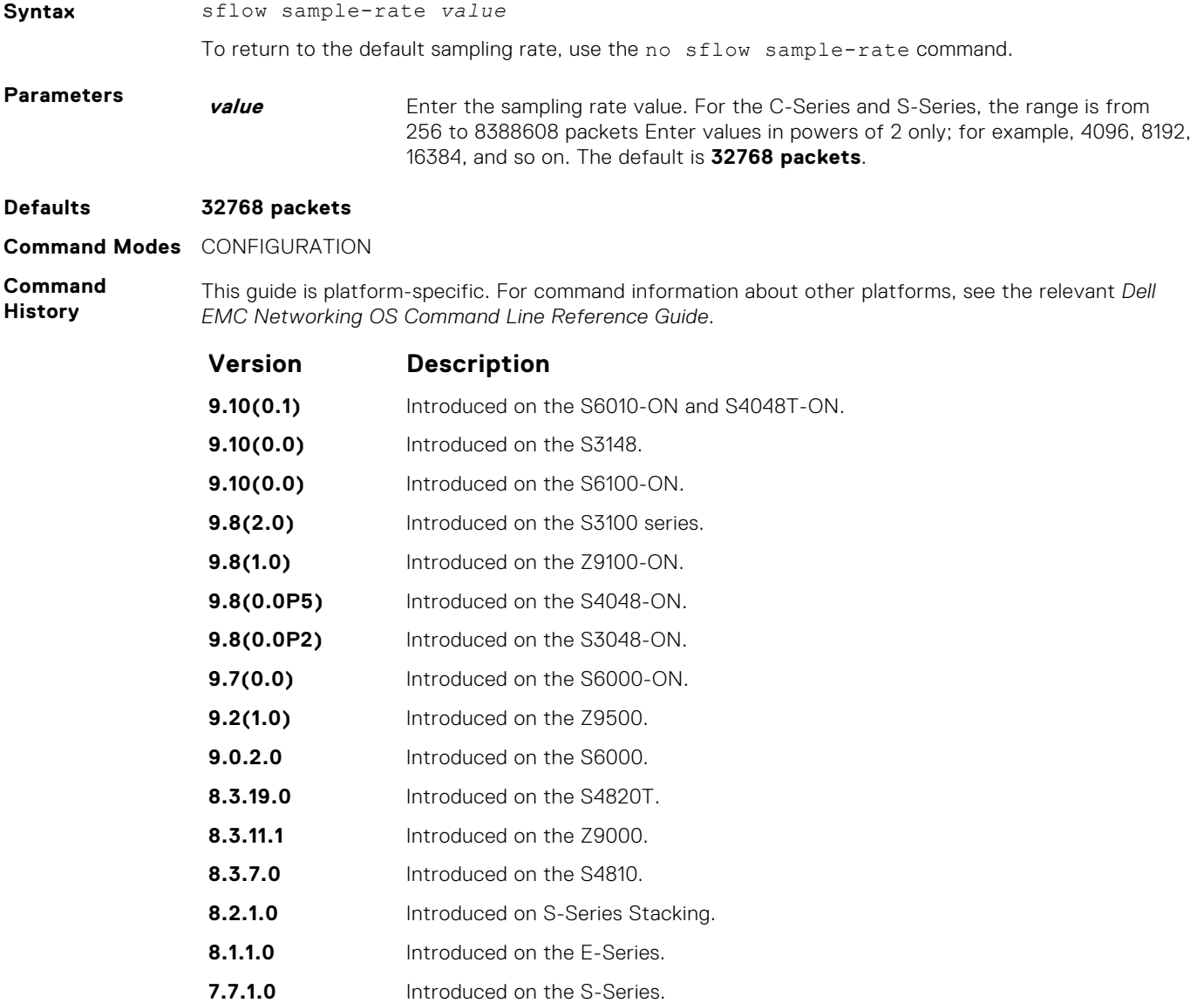

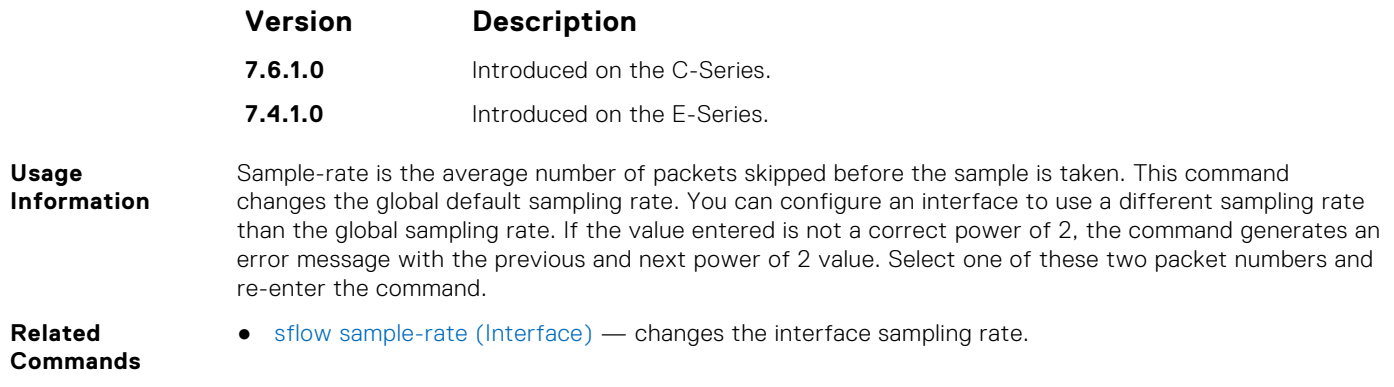

# **sflow sample-rate (Interface)**

Change the interface default sampling rate.

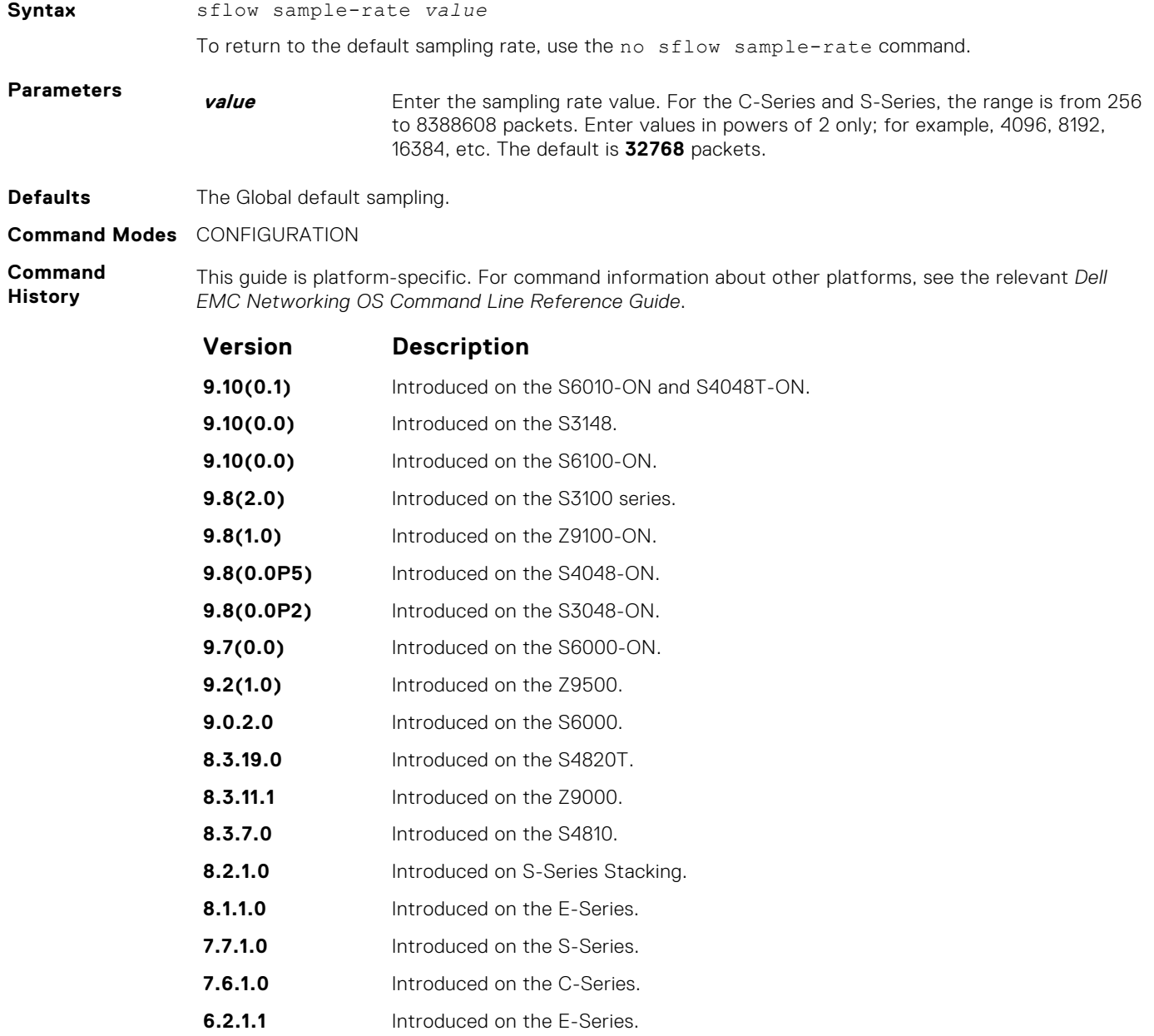

#### **Usage Information**

This command changes the sampling rate for an interface. By default, the sampling rate of an interface is set to the same value as the current global default sampling rate. If the value entered is not a correct power of 2, the command generates an error message with the previous and next power-of-2 value. Select one of these two number and re-enter the command.

**Related Commands** ● [sflow sample-rate \(Global\)](#page-1657-0) — changes the sampling rate globally.

# **show sflow**

Display the current sFlow configuration.

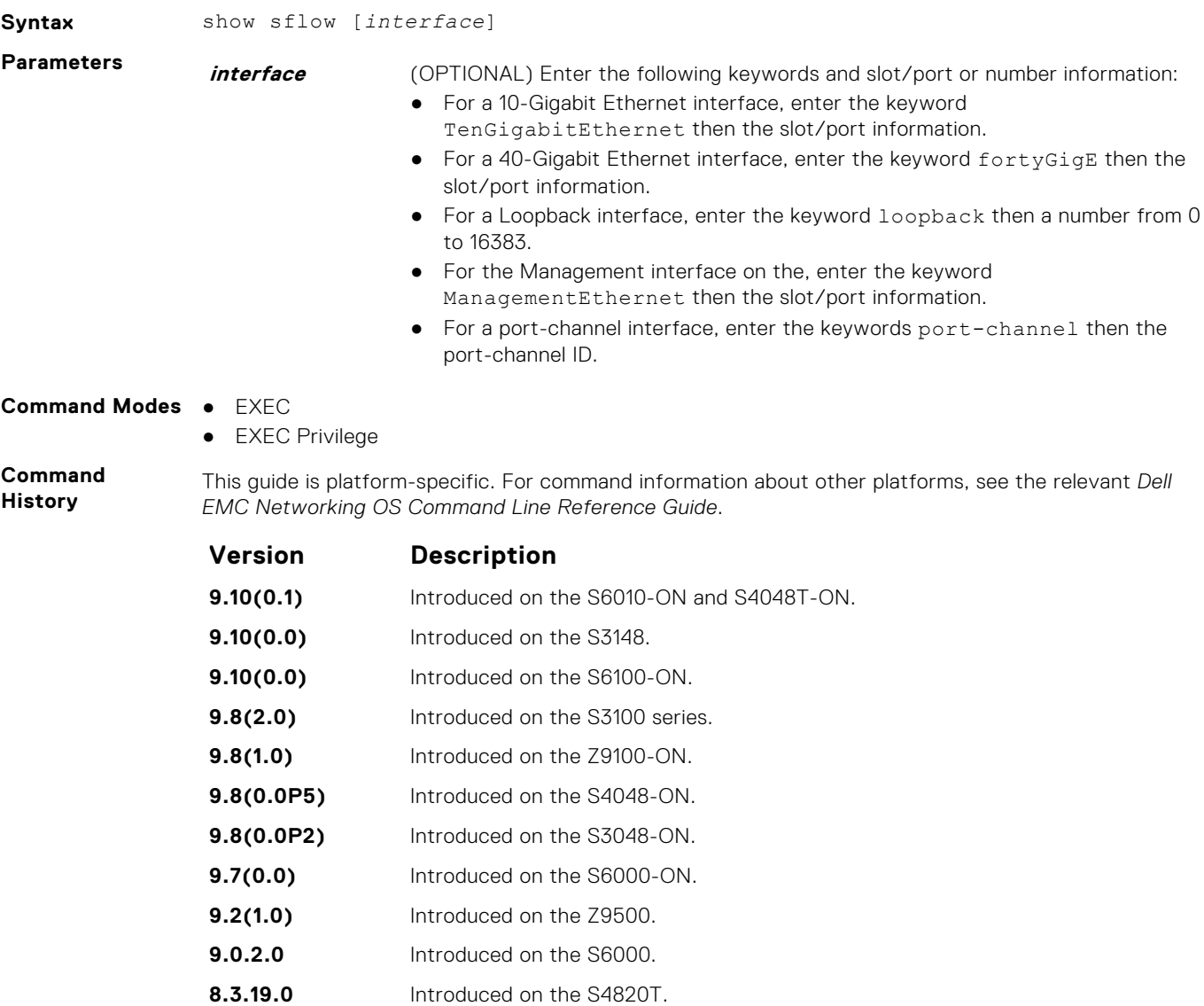

- **8.3.11.1** Introduced on the Z9000. **8.3.7.0** Introduced on the S4810.
- **8.2.1.0** Introduced on S-Series Stacking.
- **8.1.1.0** Introduced on the E-Series.
- **7.7.1.0** Introduced on the S-Series.
- **7.6.1.0** Introduced on the C-Series.
- **6.2.1.1** Introduced on the E-Series.

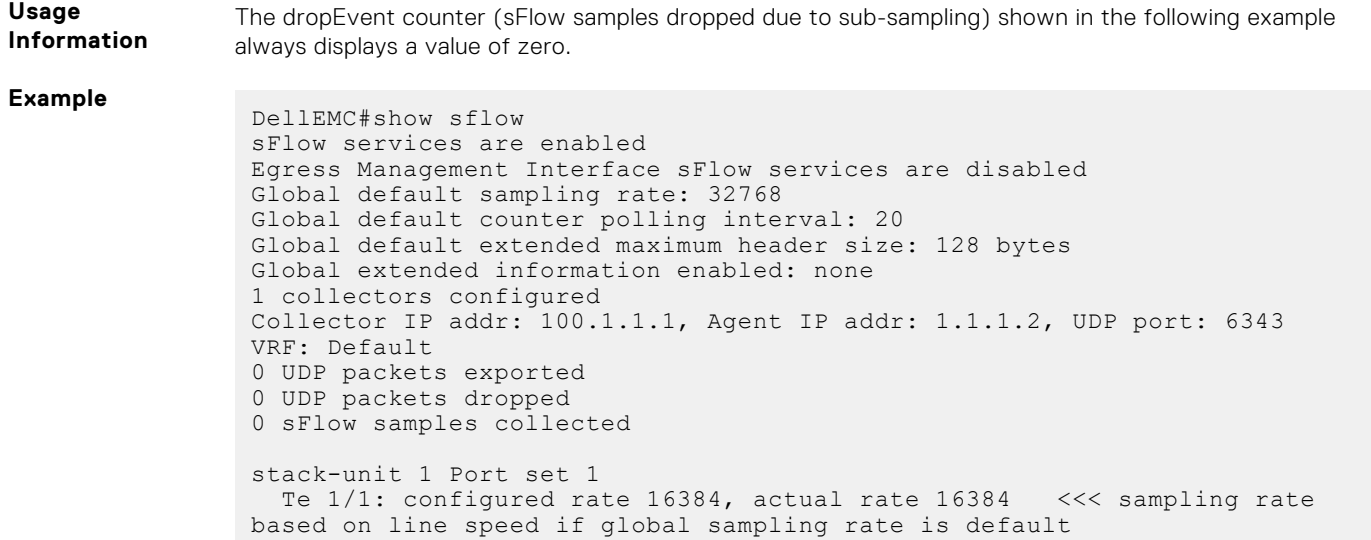

```
show sflow stack-unit
```
DellEMC#

Display the sFlow information on a stack-unit.

### S5000

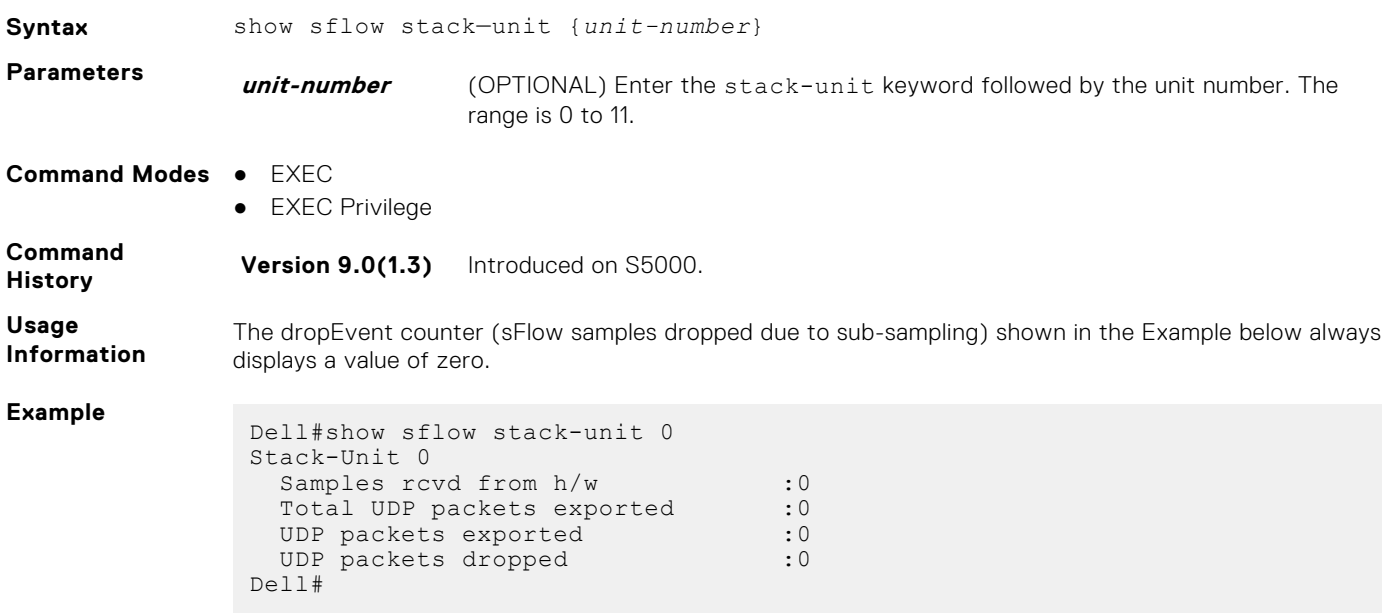

# **Simple Network Management Protocol (SNMP) and Syslog**

This section contains commands to configure and monitor the simple network management protocol (SNMP) v1/v2/v3 and Syslog. Both features are supported on Dell EMC Networking OS.

### **Topics:**

- [SNMP Commands](#page-1662-0)
- [show snmp](#page-1662-0)
- [show snmp engineID](#page-1663-0)
- [show snmp group](#page-1664-0)
- [show snmp user](#page-1665-0)
- [snmp ifmib ifalias long](#page-1666-0)
- [snmp-server community](#page-1667-0)
- [snmp-server contact](#page-1668-0)
- [snmp-server enable traps](#page-1669-0)
- [snmp-server engineID](#page-1670-0)
- [snmp-server group](#page-1672-0)
- [snmp-server host](#page-1673-0)
- [snmp-server location](#page-1676-0)
- [snmp-server packetsize](#page-1676-0)
- [snmp-server trap-source](#page-1677-0)
- [snmp-server user](#page-1678-0)
- [snmp-server user \(for AES128-CFB Encryption\)](#page-1681-0)
- [snmp-server view](#page-1682-0)
- [snmp-server vrf](#page-1683-0)
- [snmp trap link-status](#page-1683-0)
- **[Syslog Commands](#page-1684-0)**
- [clear logging](#page-1684-0)
- [default logging buffered](#page-1685-0)
- [default logging console](#page-1686-0)
- [default logging monitor](#page-1686-0)
- [default logging trap](#page-1687-0)
- [logging](#page-1688-0)
- [logging buffered](#page-1689-0)
- [logging console](#page-1690-0)
- [logging facility](#page-1691-0)
- [logging history](#page-1692-0)
- [logging history size](#page-1693-0)
- [logging monitor](#page-1694-0)
- [logging on](#page-1695-0)
- [logging source-interface](#page-1696-0)
- [logging synchronous](#page-1697-0)
- [logging trap](#page-1698-0)
- [show logging](#page-1699-0)
- [show logging driverlog stack-unit](#page-1701-0)
- [terminal monitor](#page-1701-0)

# <span id="page-1662-0"></span>**SNMP Commands**

The following SNMP commands are available in the Dell EMC Networking OS.

The simple network management protocol (SNMP) is used to communicate management information between the network management stations and the agents in the network elements. Dell EMC Networking OS supports SNMP versions 1, 2c, and 3, supporting both read-only and read-write modes. Dell EMC Networking OS sends SNMP traps, which are messages informing an SNMP management system about the network. Dell EMC Networking OS supports up to 16 SNMP trap receivers.

### Important Points to Remember

- Typically, 5-second timeout and 3-second retry values on an SNMP server are sufficient for both LAN and WAN applications. If you experience a timeout with these values, the recommended best practice on Dell EMC Networking switches (to accommodate their high port density) is to increase the timeout and retry values on your SNMP server to the following:
	- SNMP Timeout greater than 3 seconds.
	- SNMP Retry count greater than 2 seconds.
- If you want to query an E-Series switch using SNMP v1/v2/v3 with an IPv6 address, configure the IPv6 address on a non-management port on the switch.
- If you want to send SNMP v1/v2/v3 traps from an E-Series using an IPv6 address, use a non-management port.
- SNMP v3 informs are not currently supported with IPv6 addresses.
- If you are using access control lists (ACLs) in an SNMP v3 configuration, group ACL overrides user ACL if the user is part of that group.
- SNMP operations are not supported on a virtual local area network (VLAN).

### **show snmp**

Display the status of SNMP network elements.

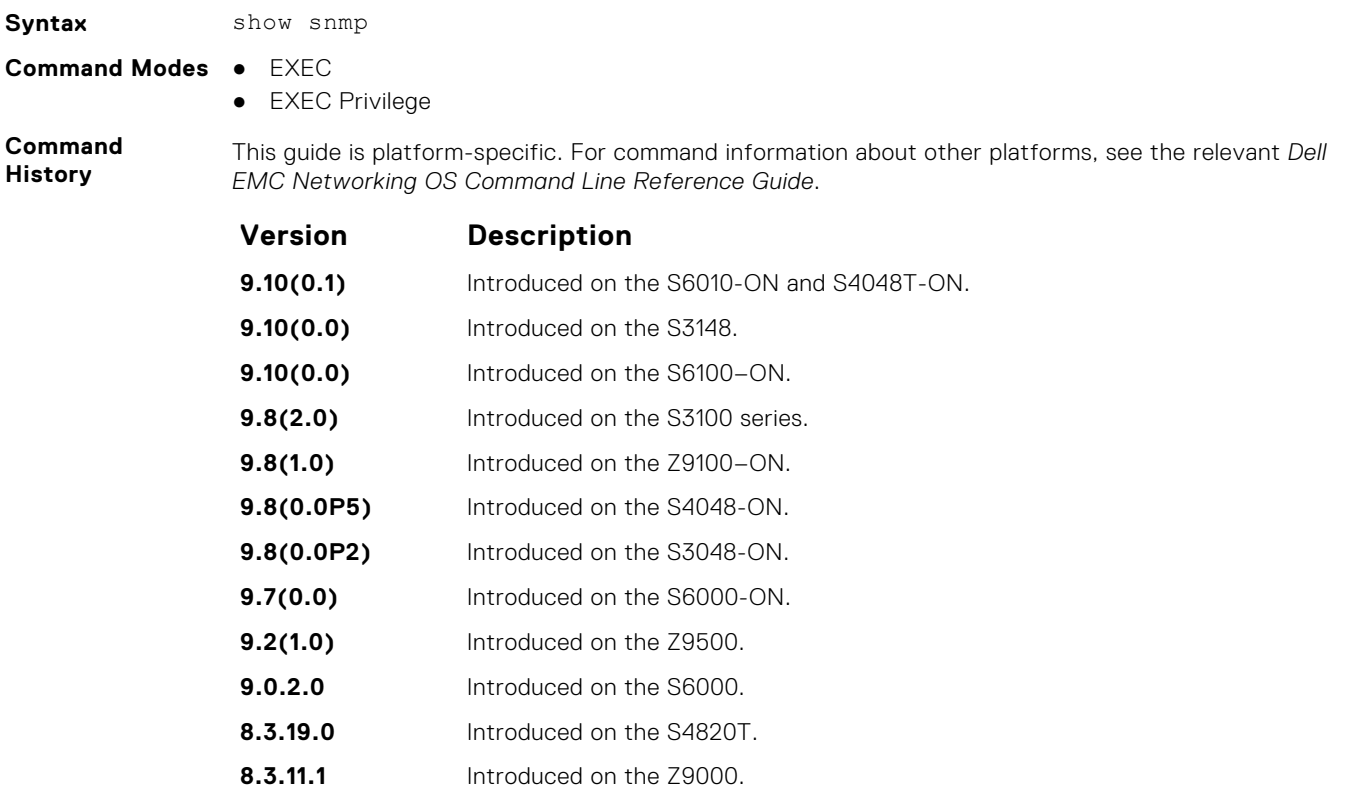

- **8.3.7.0** Introduced on the S4810.
- **7.6.1.0** Introduced on the S-Series.

<span id="page-1663-0"></span>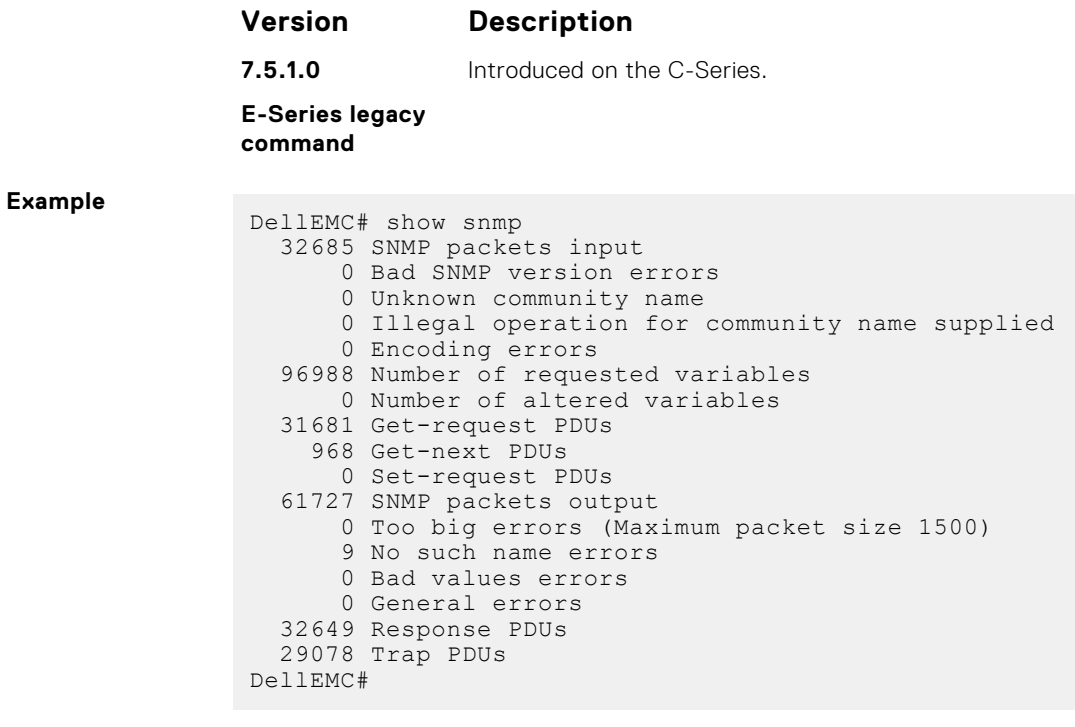

**Related Commands** ● [snmp-server community](#page-1667-0) — enables the SNMP and set community string.

# **show snmp engineID**

Display the identification of the local SNMP engine and all remote engines that are configured on the router.

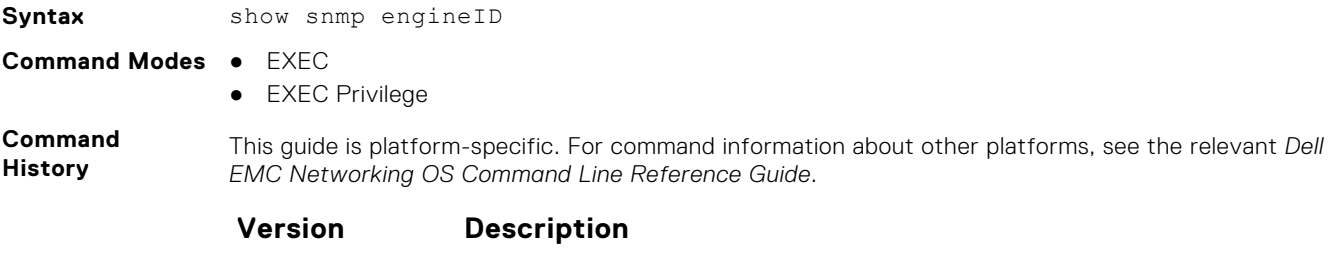

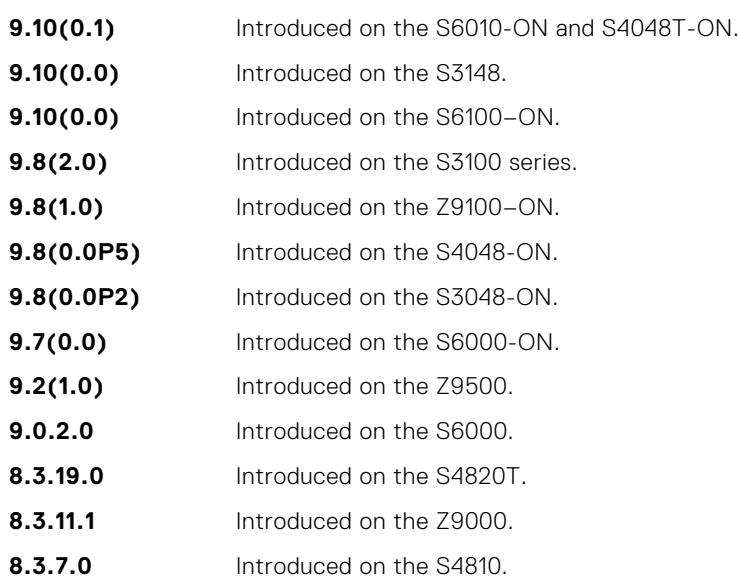

<span id="page-1664-0"></span>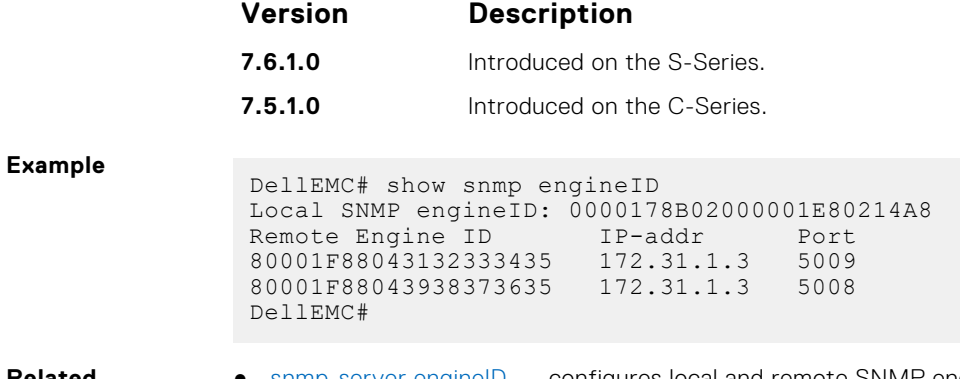

**Related Commands** ● [snmp-server engineID](#page-1670-0) — configures local and remote SNMP engines on the router.

# **show snmp group**

Display the group name, security model, status, and storage type of each group.

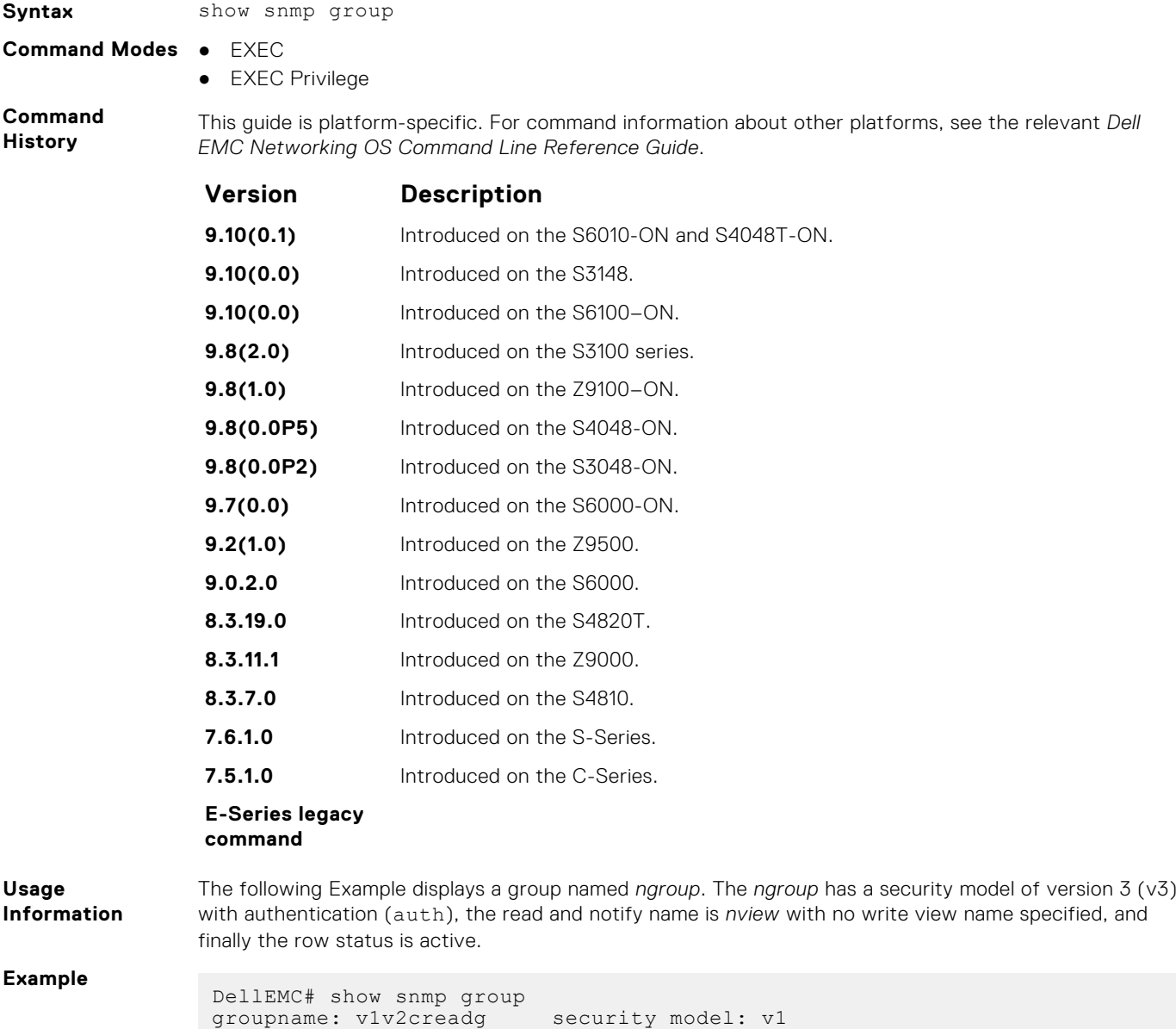

```
readview : v1v2cdefault writeview: no write view specified
notifyview: v1v2cdefault context: no context specified
row status: active
DellEMC#
```
This guide is platform-specific. For command information about other platforms, see the relevant *Dell*

<span id="page-1665-0"></span>**Related Commands** ● [snmp-server group](#page-1672-0) — configures an SNMP server group.

*EMC Networking OS Command Line Reference Guide*.

### **show snmp user**

Display the information configured on each SNMP user name.

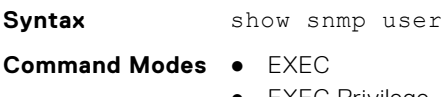

● EXEC Privilege

**Command History**

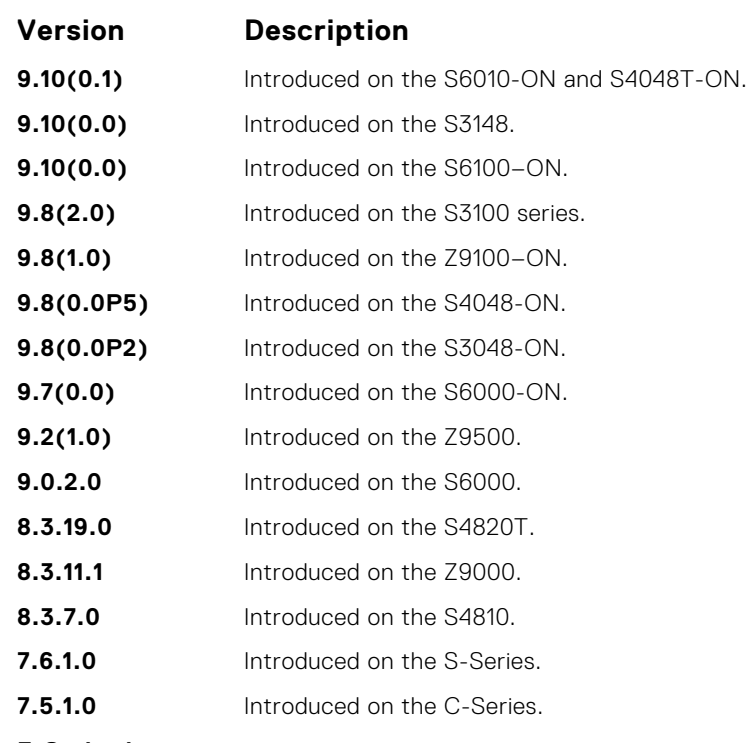

**E-Series legacy command**

**Example**

DellEMC#show snmp user User name: v1v2creadu Engine ID: 0000178B02000001E80214A8 storage-type: nonvolatile active Authentication Protocol: None Privacy Protocol: None

DellEMC#

### <span id="page-1666-0"></span>**snmp ifmib ifalias long**

Display the entire description string through the Interface MIB, which would be truncated otherwise to 63 characters.

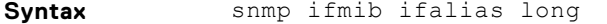

**Defaults** Interface description truncated beyond 63 characters.

**Version Description**

**Command Modes** CONFIGURATION

**Command History**

This guide is platform-specific. For command information about other platforms, see the relevant *Dell EMC Networking OS Command Line Reference Guide*.

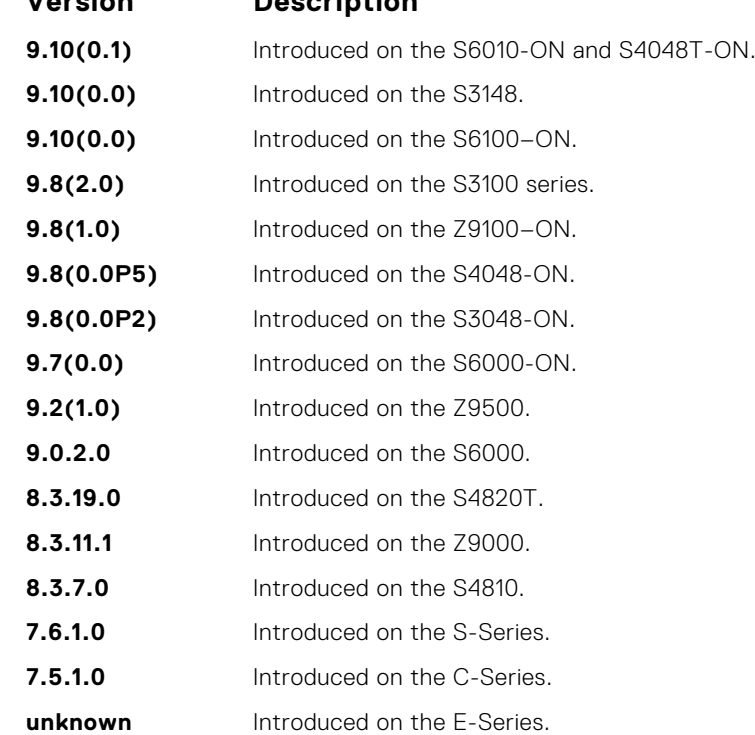

#### **Example**

DellEMC#config!------command run on host connected to switch: --------------! > snmpwalk -c public 10.10.10.130 .1.3.6.1.2.1.31 | grep -i alias | more IF-MIB::ifAlias.134530304 = STRING: This is a port connected to Router2. This is a port connected to IF-MIB::ifAlias.134792448 = STRING: !------command run on Dell EMC Networkingswitch: --------------! DellEMC#snmp ifmib ifalias long !------command run on server connected to switch: --------------! > snmpwalk -c public 10.10.10.130 .1.3.6.1.2.1.31 | grep -i alias | more IF-MIB::ifAlias.134530304 = STRING: This is a port connected to Router2. This is a port connected to Router2. This is a port connected to Router2. This is a port connected to Router2. This is a port connected to Router2.  $IF-MIB::ifAlias.134792448 = STRING:$ DellEMC#config

### <span id="page-1667-0"></span>**snmp-server community**

Configure a new community string access for SNMPv1 v2 and v3.

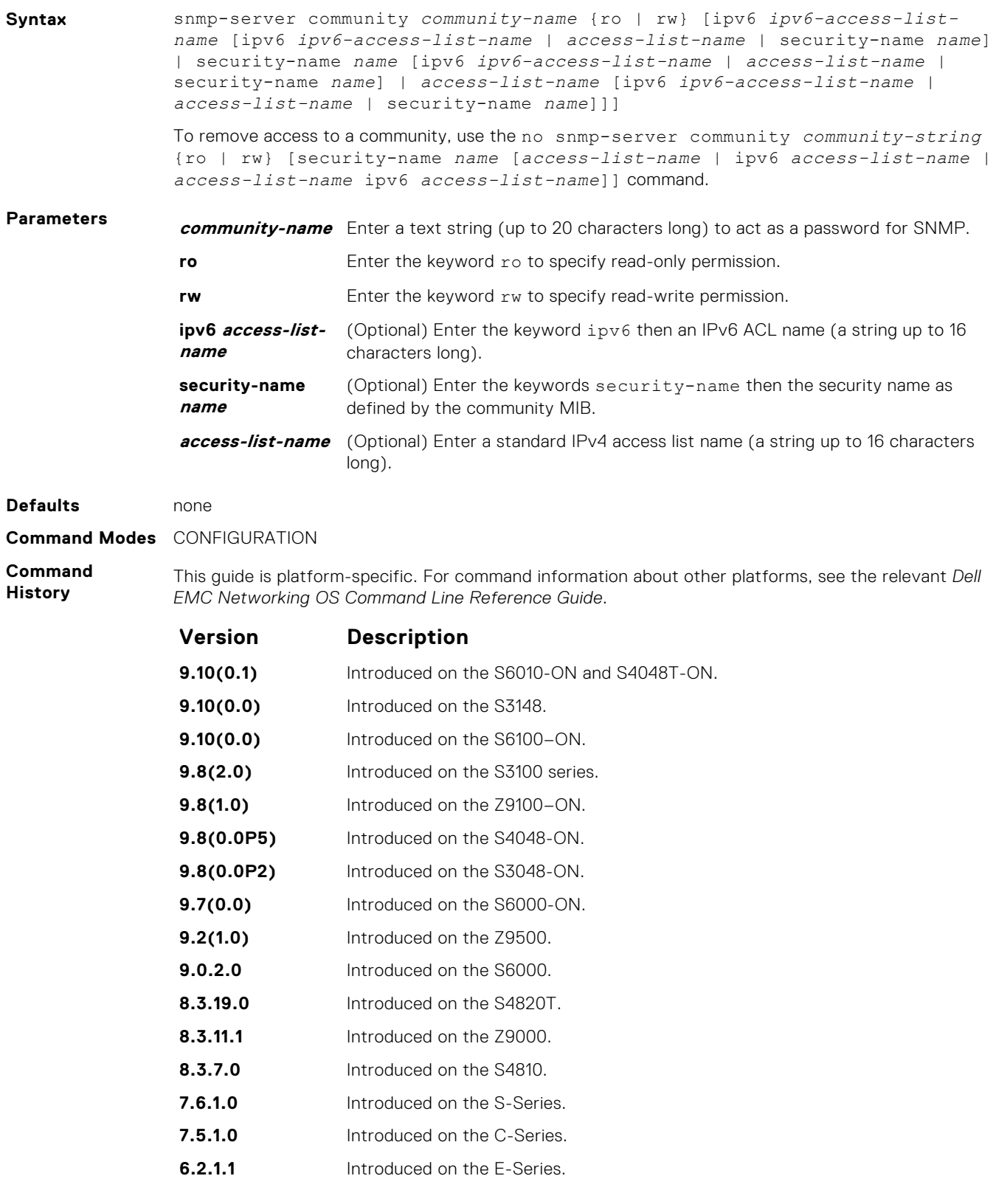

**Usage Information** The following example configures a community named *public* that is mapped to the security named *guestuser* with Read Only (ro) permissions.

<span id="page-1668-0"></span>The security-name parameter maps the community string to an SNMPv3 user/security name as defined by the community MIB.

If a community string is configured without a security-name (for example, snmp-server community public ro), the community is mapped to a default security-name/group:

- $\bullet$  v1v2creadu / v1v2creadg maps to a community with ro (read-only) permissions.
- $\bullet$  v1v2cwriteu/ v1v2cwriteg maps to a community with rw (read-write) permissions.

The community-name parameter indexes this command.

If you do not configure the snmp-server community command, you cannot query SNMP data. Only Standard IPv4 ACL and IPv6 ACL is supported in the optional access-list-name.

The command options ipv6, security-name, and access-list-name are recursive. In other words, each option can, in turn, accept any of the three options as a sub-option, and each of those sub-options can accept any of the three sub-options as a sub-option, and so forth. The second Example shows the creation of a standard IPv4 ACL called *snmp-ro-acl* and then assigning it to the SNMP community *guest*.

**NOTE:** For IPv6 ACLs, only IPv6 and UDP types are valid for SNMP; TCP and ICMP rules are not valid for SNMP. In IPv6 ACLs, port rules are not valid for SNMP.

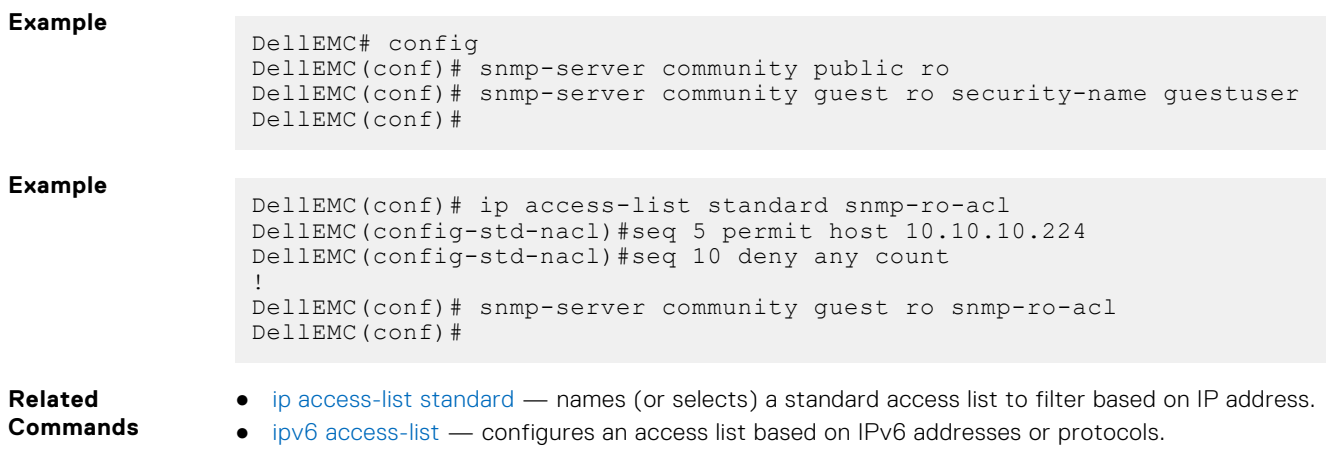

● [show running-config](#page-77-0) — displays the current SNMP configuration and defaults.

### **snmp-server contact**

Configure contact information for troubleshooting this SNMP node.

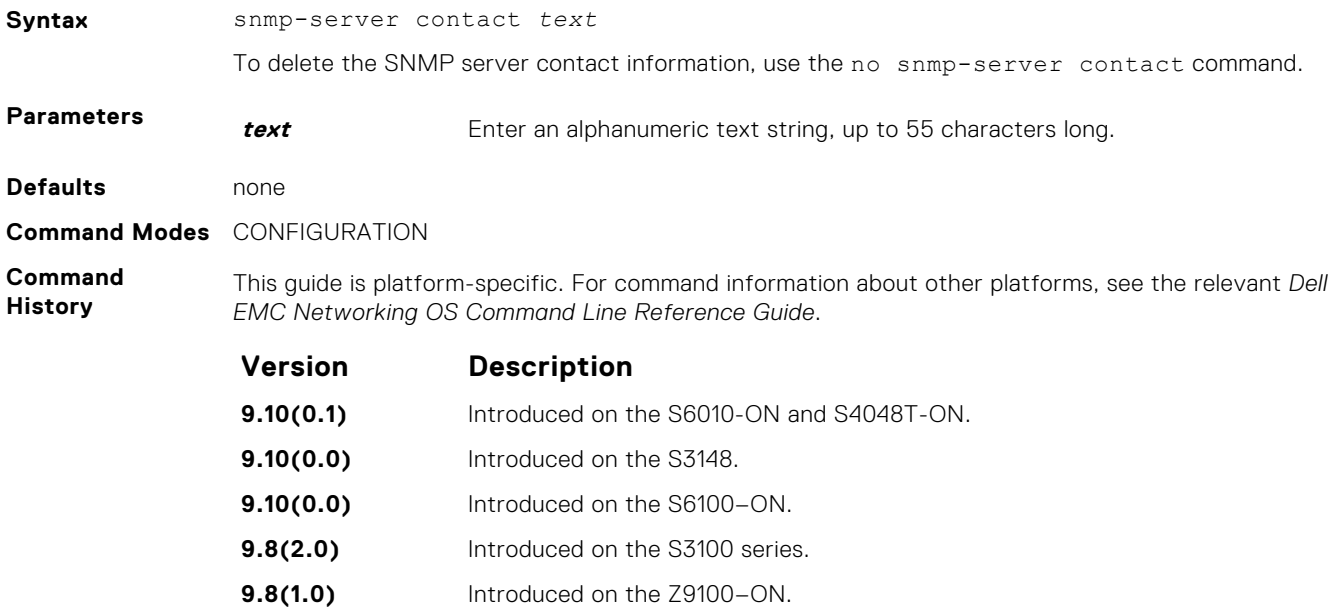

<span id="page-1669-0"></span>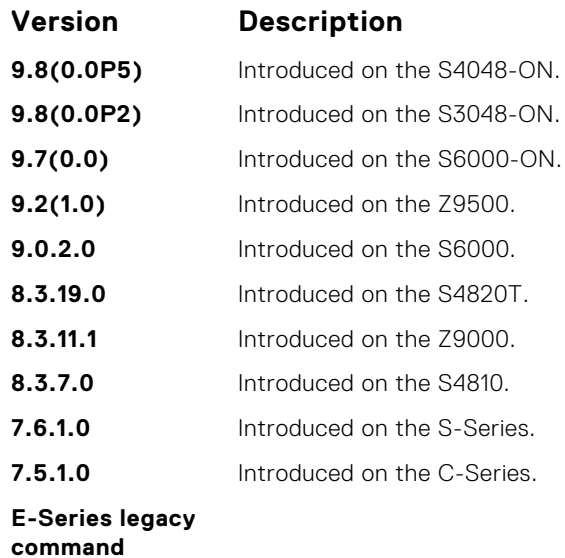

# **snmp-server enable traps**

### Enable SNMP traps.

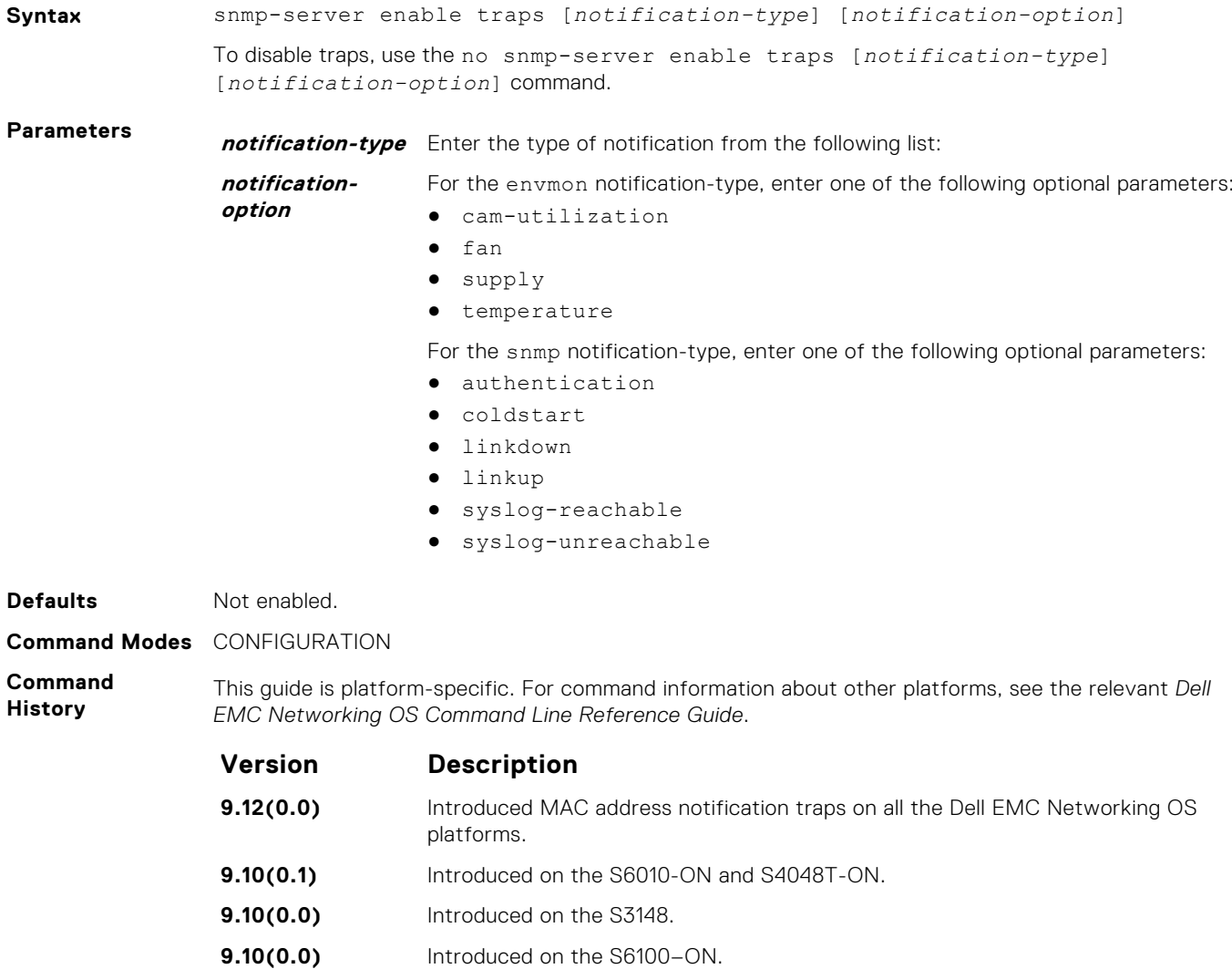

<span id="page-1670-0"></span>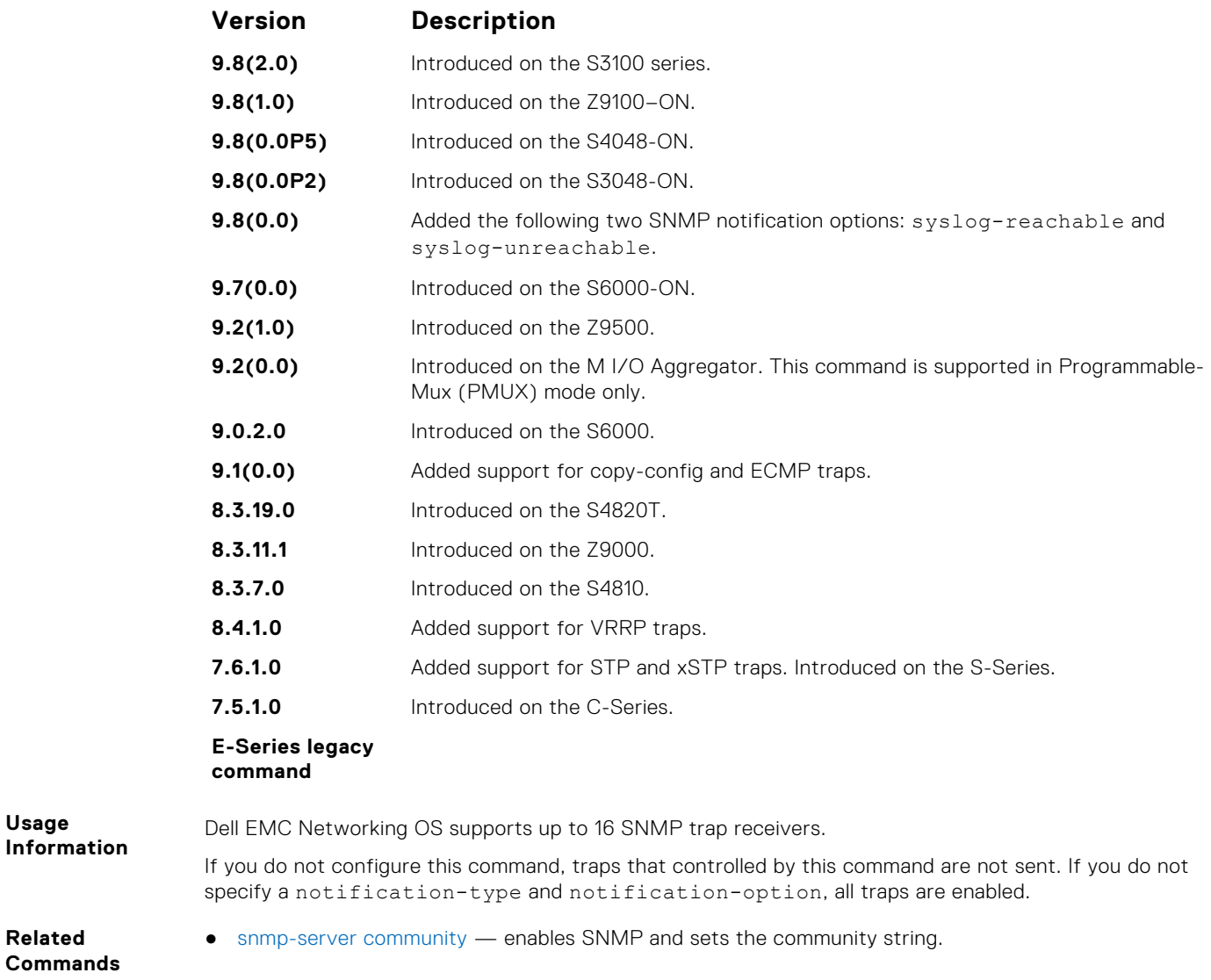

# **snmp-server engineID**

Configure the name for both the local and remote SNMP engines on the router.

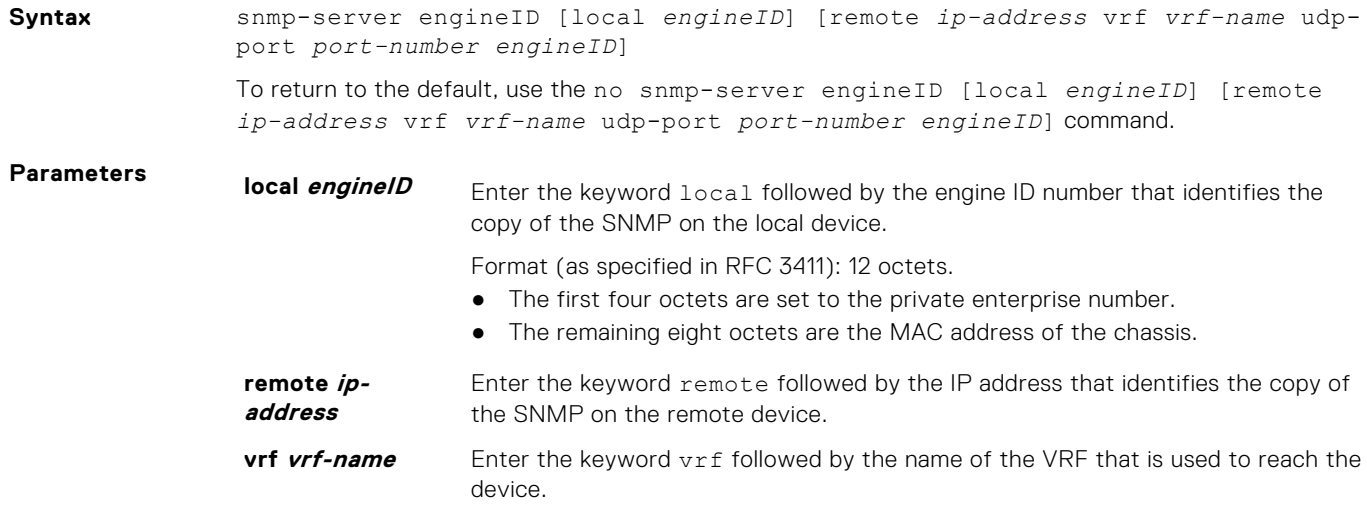

**NOTE:** Use this attribute to specify the VRF that is used by the SNMP engine to reach the device. If no VRF is specified, then the default VRF is used.

#### udp-port port**number engineID**

Enter the keywords udp-port followed by the user datagram protocol (UDP) port number on the remote device. The range is from 0 to 65535. The default is **162**.

**Defaults** As above.

#### **Command Modes** CONFIGURATION

**Command History**

This guide is platform-specific. For command information about other platforms, see the relevant *Dell EMC Networking OS Command Line Reference Guide*.

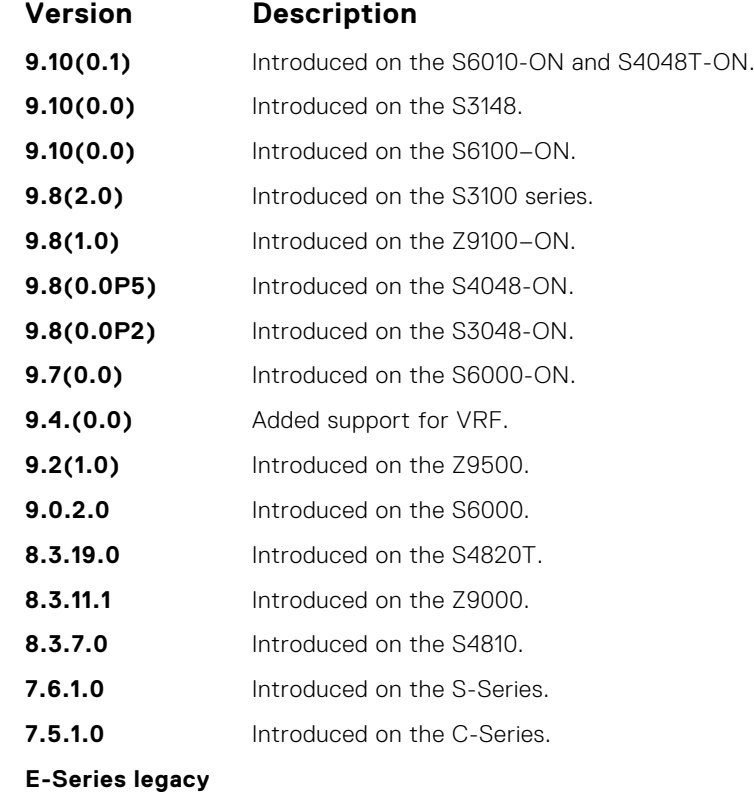

#### **command**

**Usage Information**

Changing the value of the SNMP Engine ID has important side effects. A user's password (entered on the command line) is converted to a message digest algorithm (MD5) or secure hash algorithm (SHA) security digest. This digest is based on both the password and the local Engine ID. The command line password is then destroyed, as required by RFC 2274. Because of this deletion, if the local value of the Engine ID changes, the security digests of SNMPv3 users is invalid and the users will have to be reconfigured.

For the remote Engine ID, the host IP and UDP port are the indexes to the command that are matched to either overwrite or remove the configuration.

**Related Commands**

- [show snmp engineID](#page-1663-0) displays the SNMP engine and all the remote engines that are configured on the router.
- [show running-config](#page-77-0) snmp  $-$  displays the SNMP running configuration.

### <span id="page-1672-0"></span>**snmp-server group**

Configure a new SNMP group or a table that maps SNMP users to SNMP views.

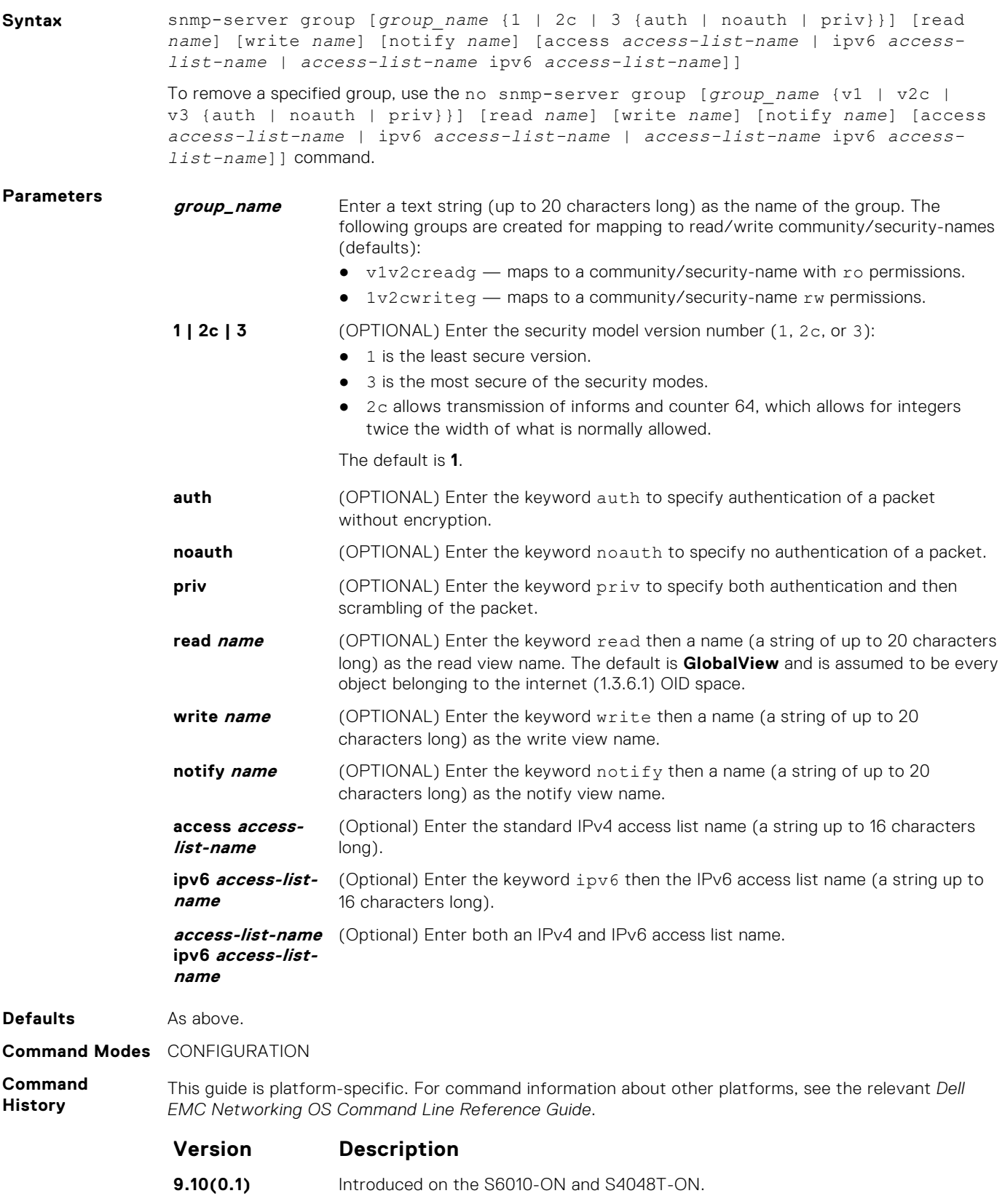

**9.10(0.0)** Introduced on the S3148.

<span id="page-1673-0"></span>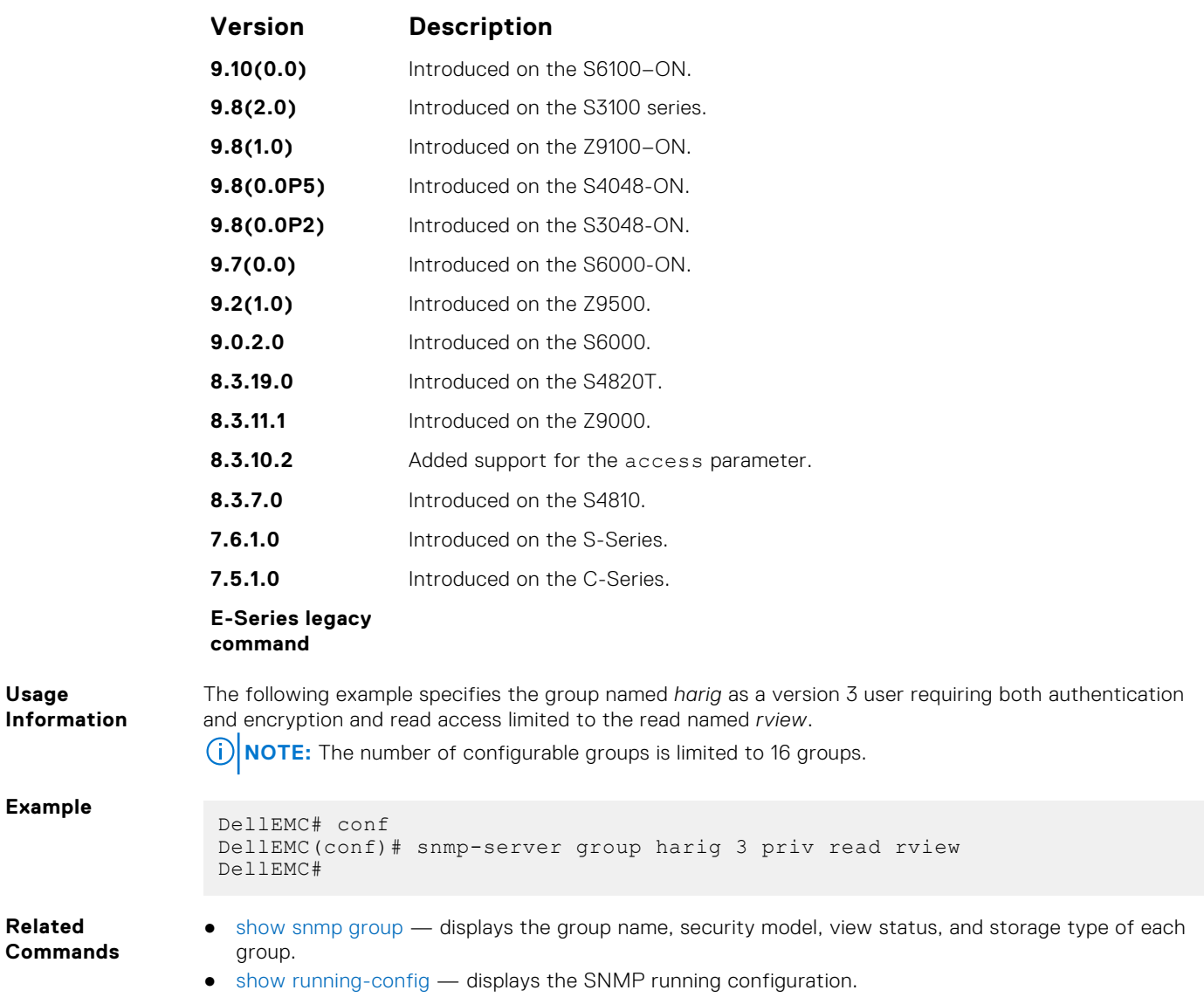

# **snmp-server host**

Configure the recipient of an SNMP trap operation.

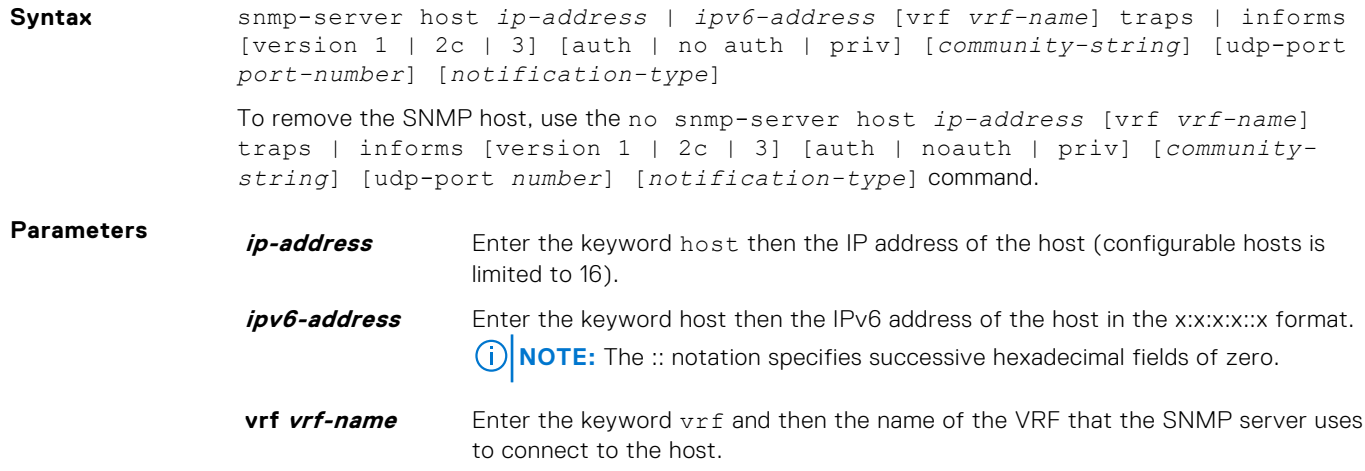

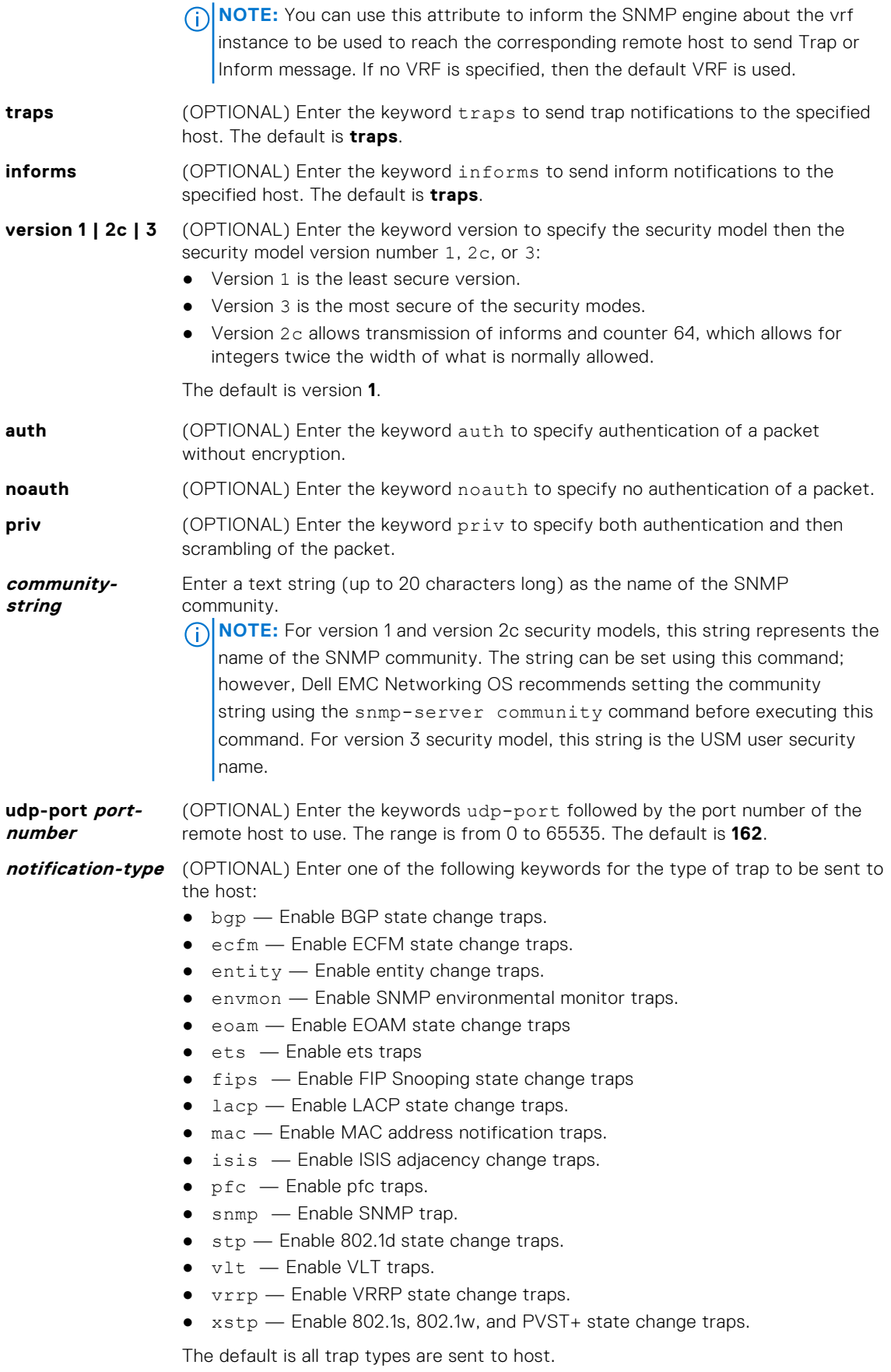

**Defaults** As above.

#### **Command Modes** CONFIGURATION

**Command History** This guide is platform-specific. For command information about other platforms, see the relevant *Dell EMC Networking OS Command Line Reference Guide*.

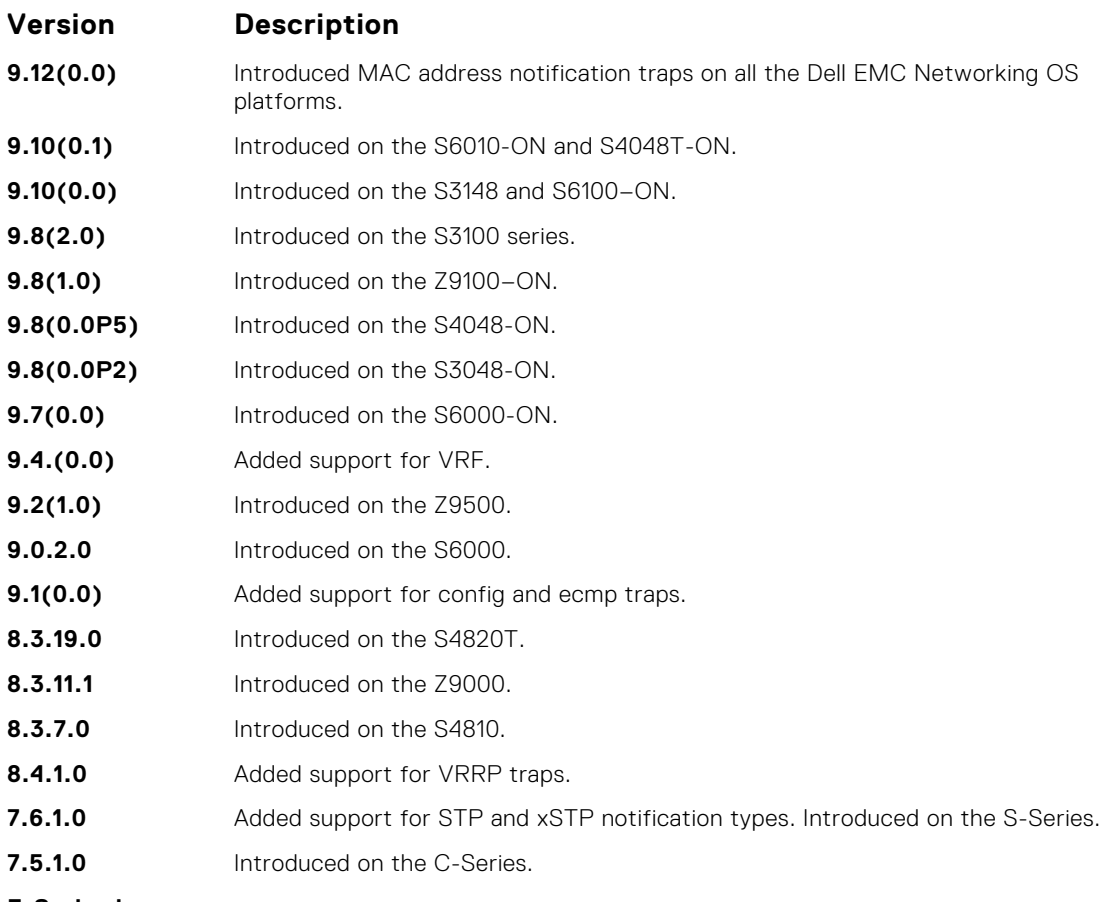

**E-Series legacy command**

**Usage Information** To configure the router to send SNMP notifications, enter at least one snmp-server host command. If you enter the command with no keywords, all trap types are enabled for the host. If you do not enter an snmp-server host command, no notifications are sent.

In order to enable multiple hosts, issue a separate snmp-server host command for each host. You can specify multiple notification types in the command for each host.

When multiple snmp-server host commands are given for the same host and type of notification (trap or inform), each succeeding command overwrites the previous command. Only the last snmpserver host command will be in effect. For example, if you enter an snmp-server host inform command for a host and then enter another snmp-server host inform command for the same host, the second command replaces the first command.

The snmp-server host command is used with the snmp-server enable command. Use the snmp-server enable command to specify which SNMP notifications are sent globally. For a host to receive most notifications, at least one snmp-server enable command and the snmp-server host command for that host must be enabled.

**(i) NOTE:** For v1 / v2c trap configuration, if the community-string is not defined using the snmp-

server community command prior to using this command, the default form of the snmp-server community command automatically is configured with the community-name the same as specified in the snmp-server host command.

#### **Configuring Informs**

To send an inform, use the following steps:

- <span id="page-1676-0"></span>1. Configure a remote engine ID.
- 2. Configure a remote user.
- 3. Configure a group for this user with access rights.
- 4. Enable traps.
- 5. Configure a host to receive informs.

```
Related
Commands
                 snmp-server enable traps — enables SNMP traps.
                  ● snmp-server community — configures a new community SNMPv1 or SNMPv2c.
```
### **snmp-server location**

Configure the location of the SNMP server.

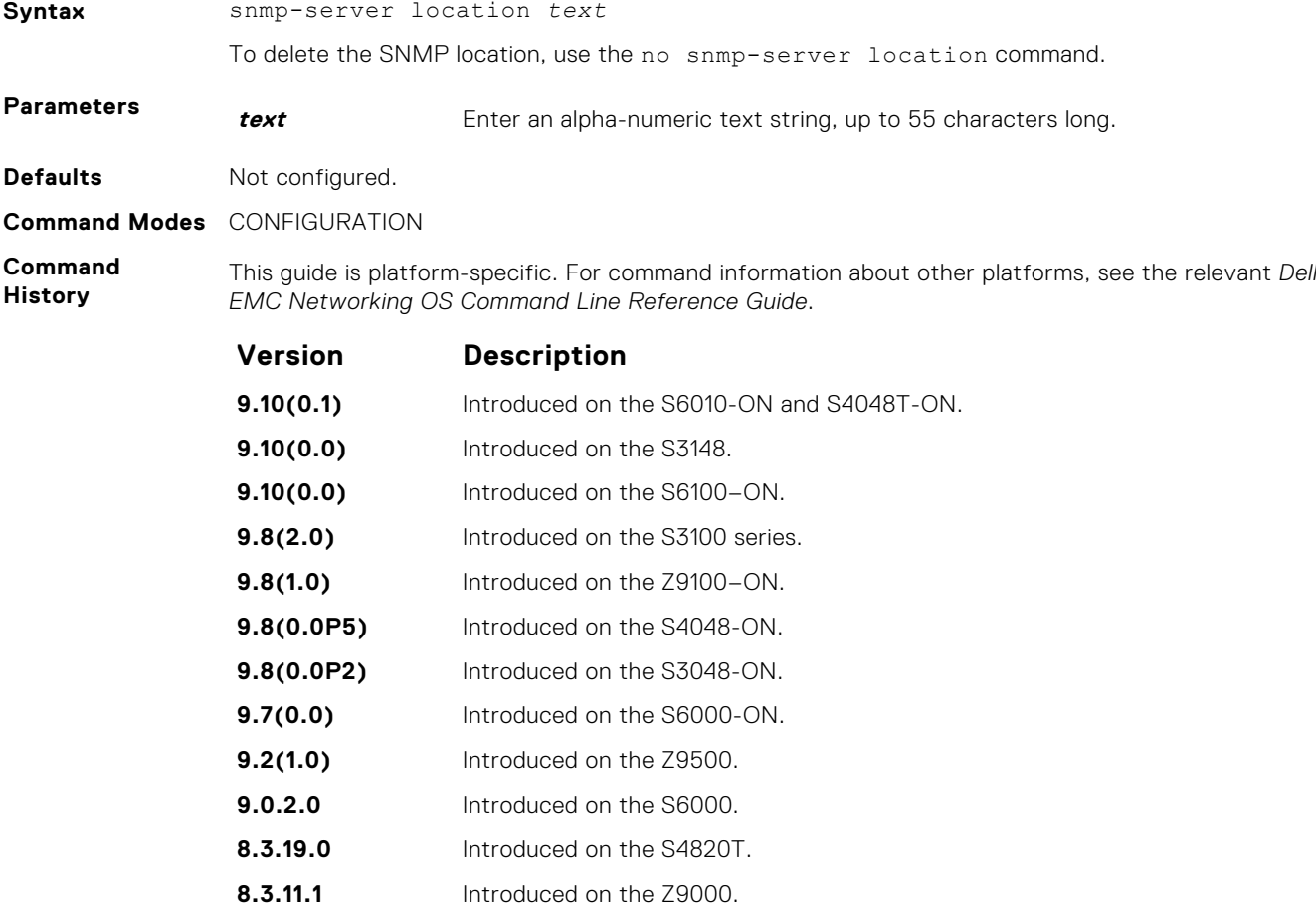

- **8.3.7.0** Introduced on the S4810.
	- **7.6.1.0** Introduced on the S-Series. **7.5.1.0** Introduced on the C-Series.

**E-Series legacy**

**command**

### **snmp-server packetsize**

Set the largest SNMP packet size permitted. Wen the SNMP server is receiving a request or generating a reply, use the snmp-server packetsize global configuration command.

**Syntax** snmp-server packetsize *byte-count*

<span id="page-1677-0"></span>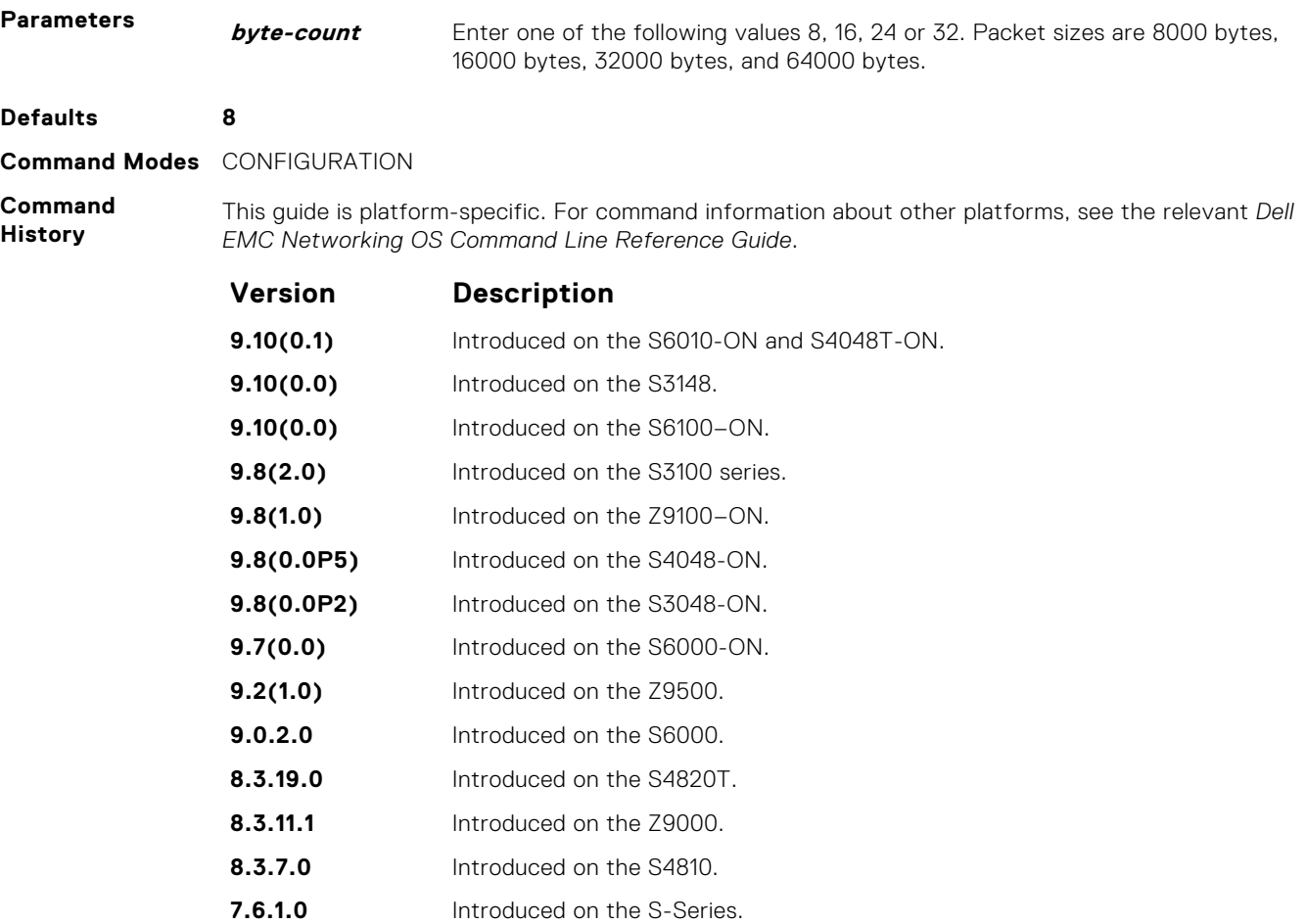

**7.5.1.0** Introduced on the C-Series.

**E-Series legacy command**

# **snmp-server trap-source**

Configure a specific interface as the source for SNMP traffic.

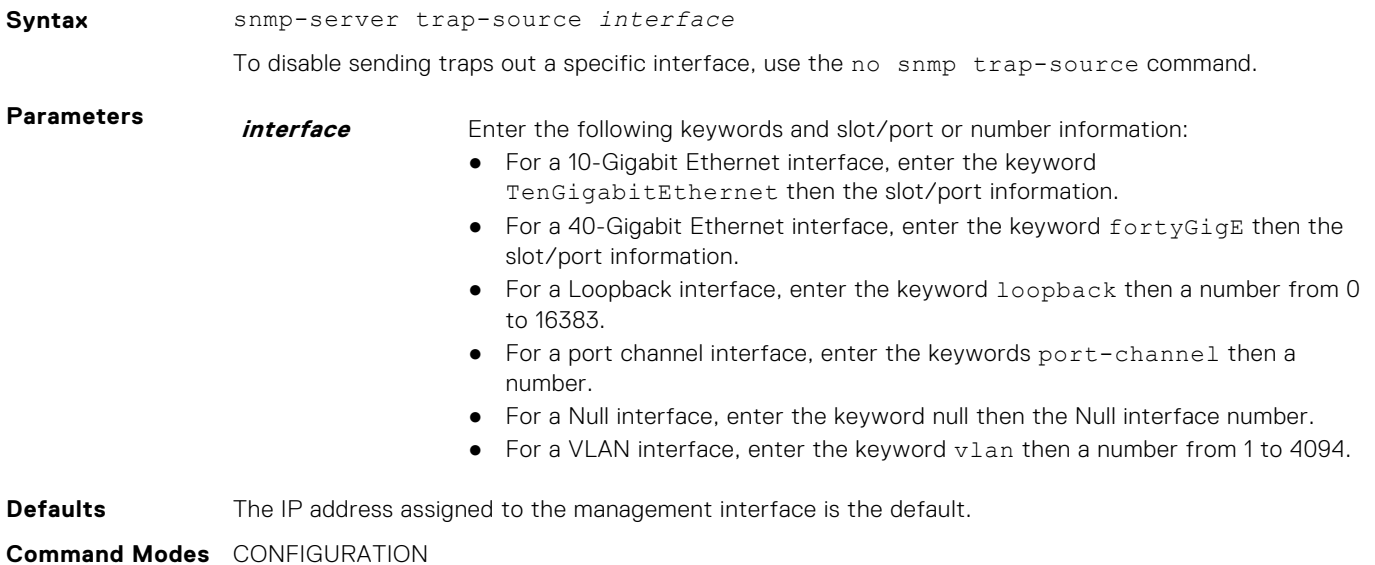

#### <span id="page-1678-0"></span>**Command History**

This guide is platform-specific. For command information about other platforms, see the relevant *Dell EMC Networking OS Command Line Reference Guide*.

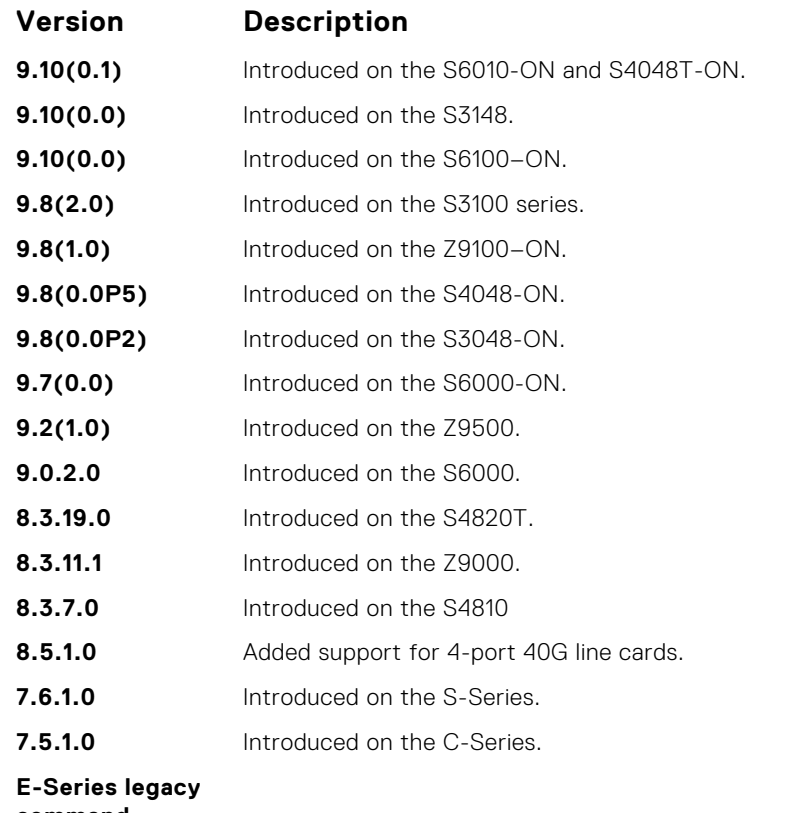

**command**

**Usage Information**

To enable this snmp-server trap-source command, configure an IP address on the interface and enable the interface configured as an SNMP trap source.

**Related Commands** ● [snmp-server community](#page-1667-0) — sets the community string.

### **snmp-server user**

Configure a new user to an SNMP group.

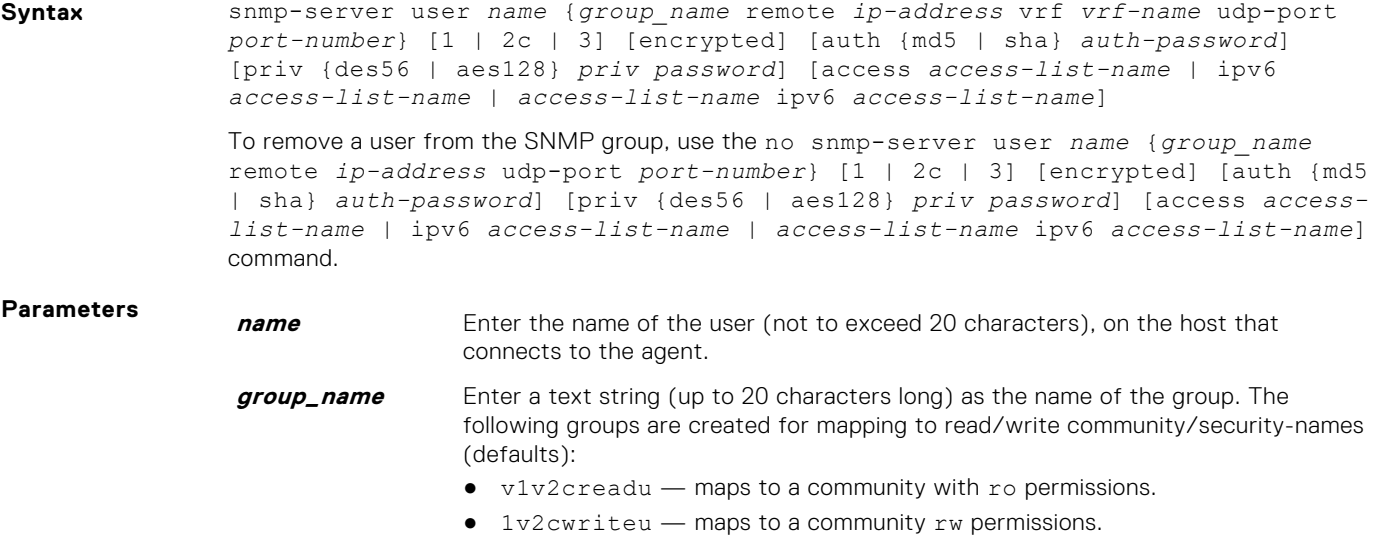

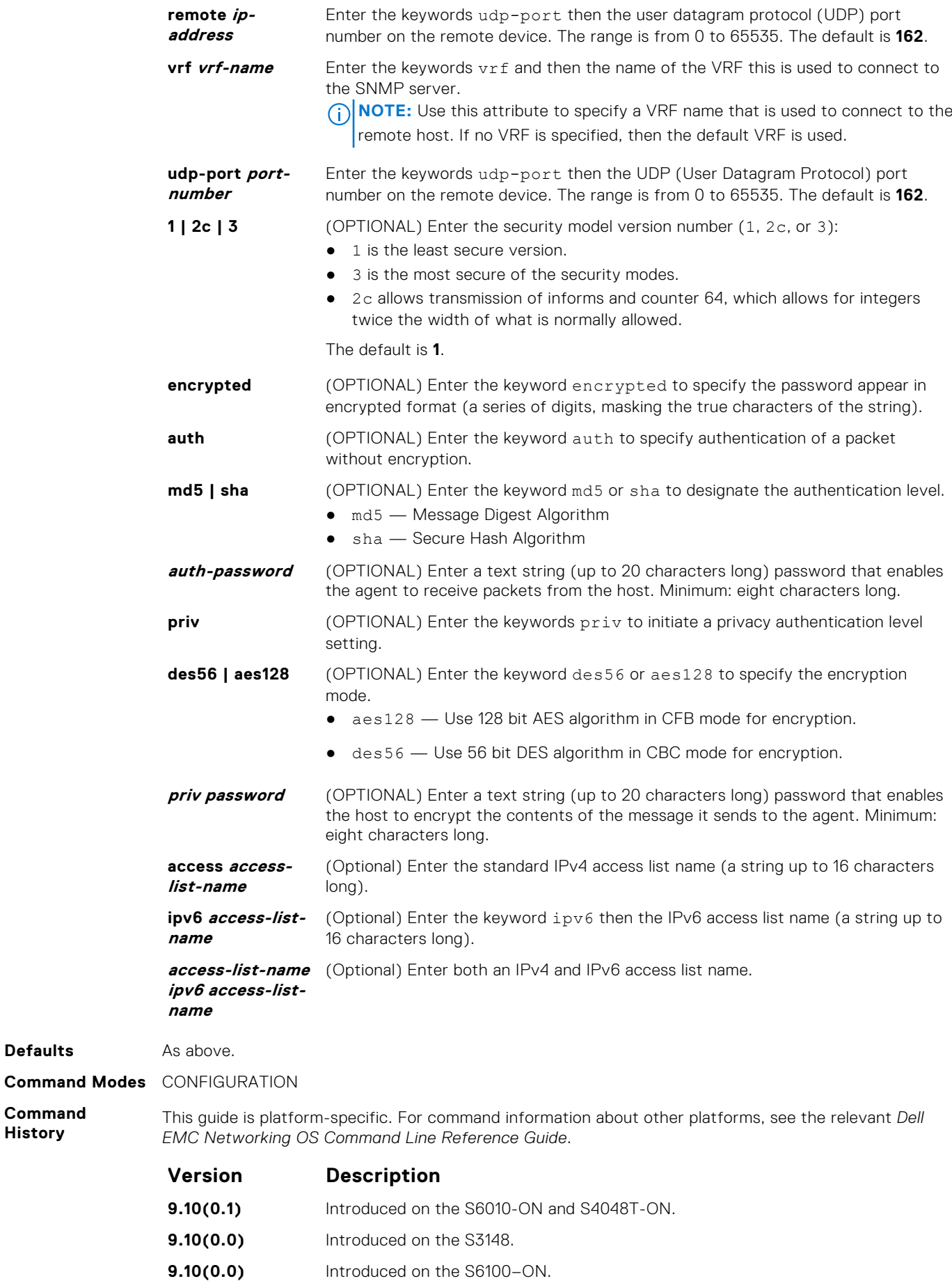

**Defaults** 

**Command History**

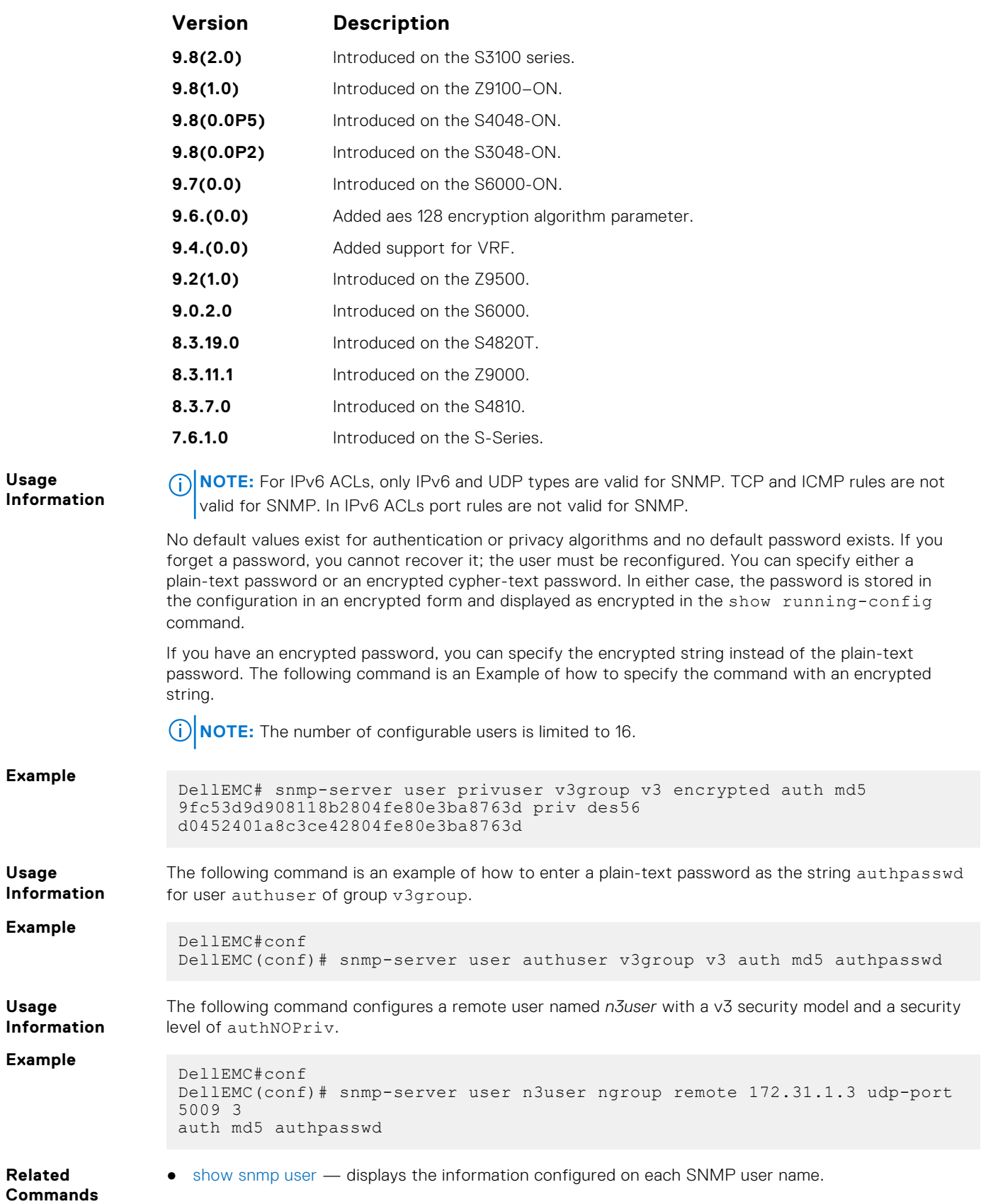

# <span id="page-1681-0"></span>**snmp-server user (for AES128-CFB Encryption)**

Specify that AES128-CFB encryption algorithm needs to be used for transmission of SNMP information. The Advanced Encryption Standard (AES) Cipher Feedback (CFB) 128-bit encryption algorithm is in compliance with RFC 3826. RFCs for SNMPv3 define two authentication hash algorithms, namely, HMAC-MD5-96 and HMAC-SHA1-96. These are the full forms or editions of the truncated versions, namely, HMAC-MD5 and HMAC-SHA1 authentication algorithms.

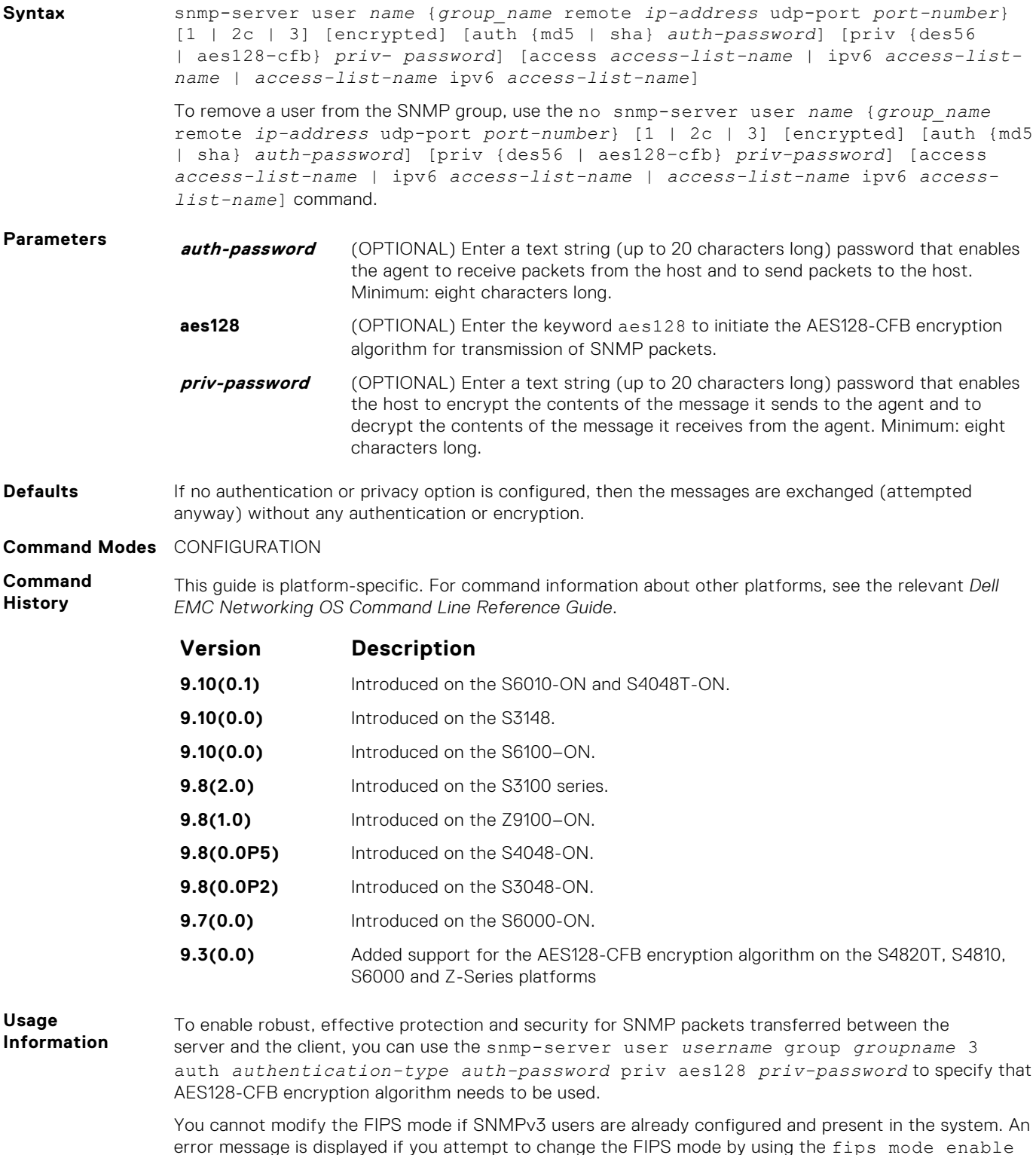

<span id="page-1682-0"></span>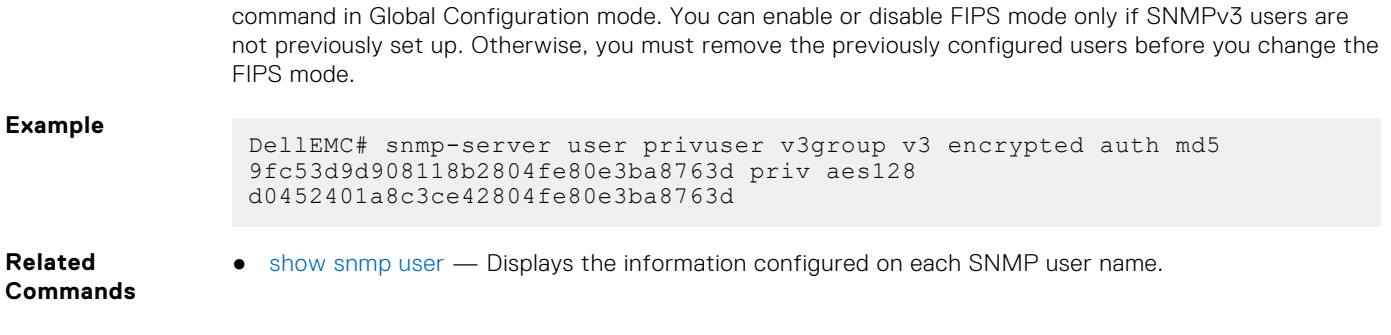

# **snmp-server view**

Configure an SNMPv3 view.

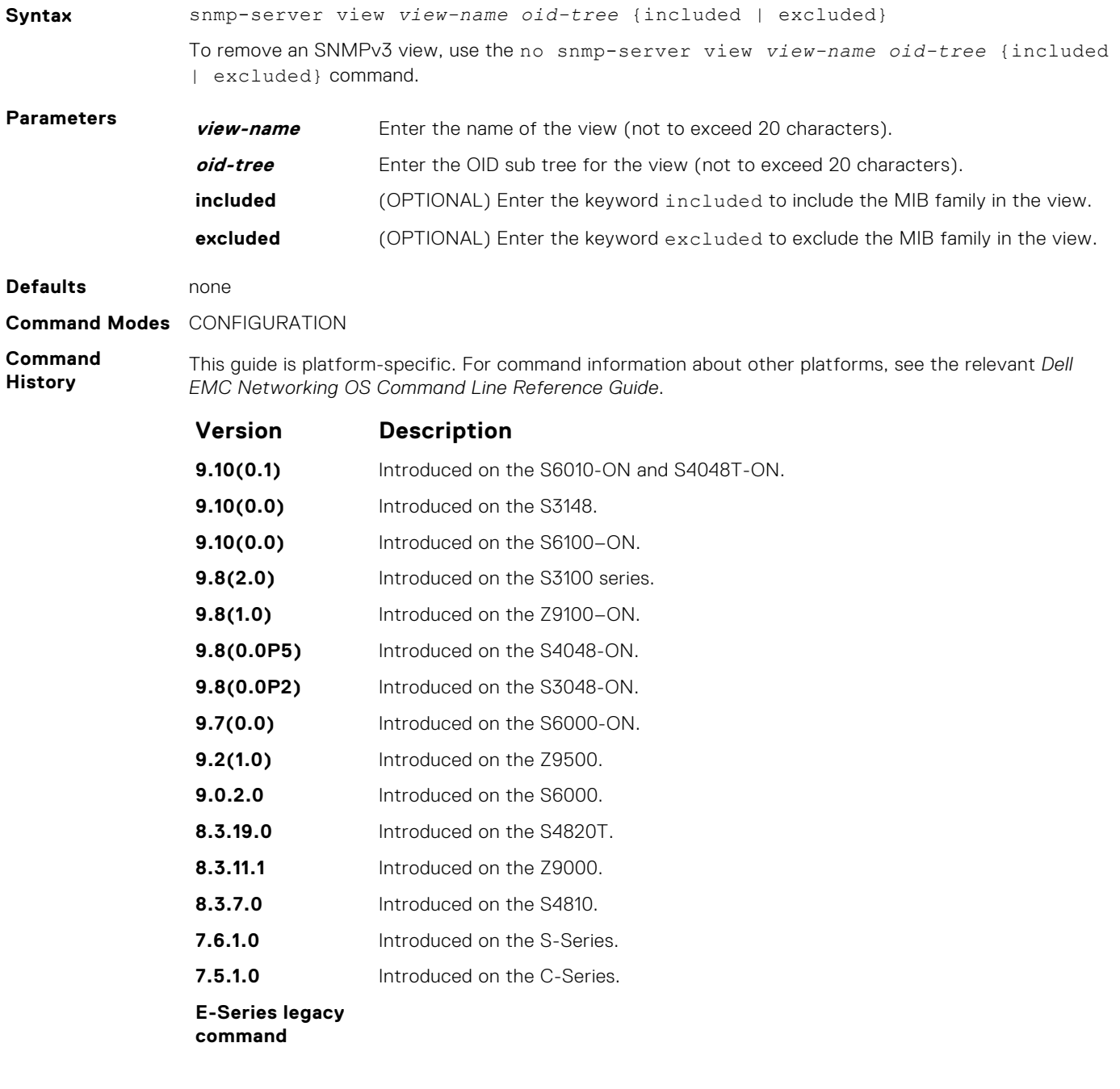

<span id="page-1683-0"></span>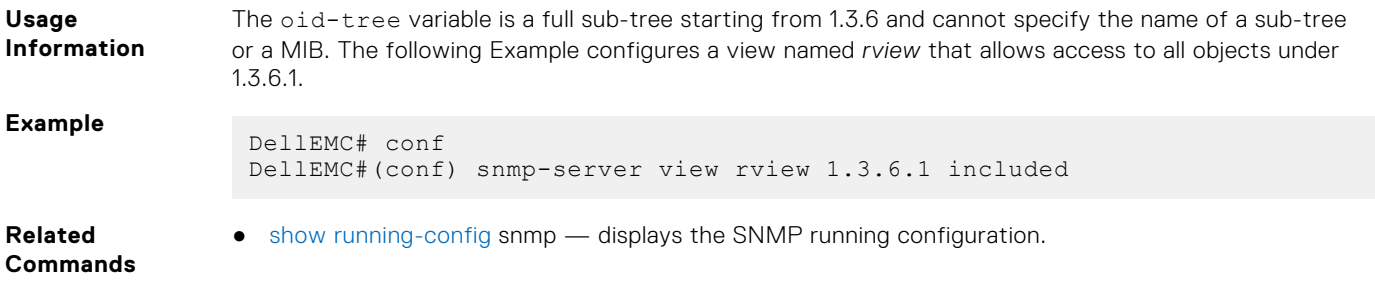

### **snmp-server vrf**

Configures an SNMP agent to bind to a specific VRF.

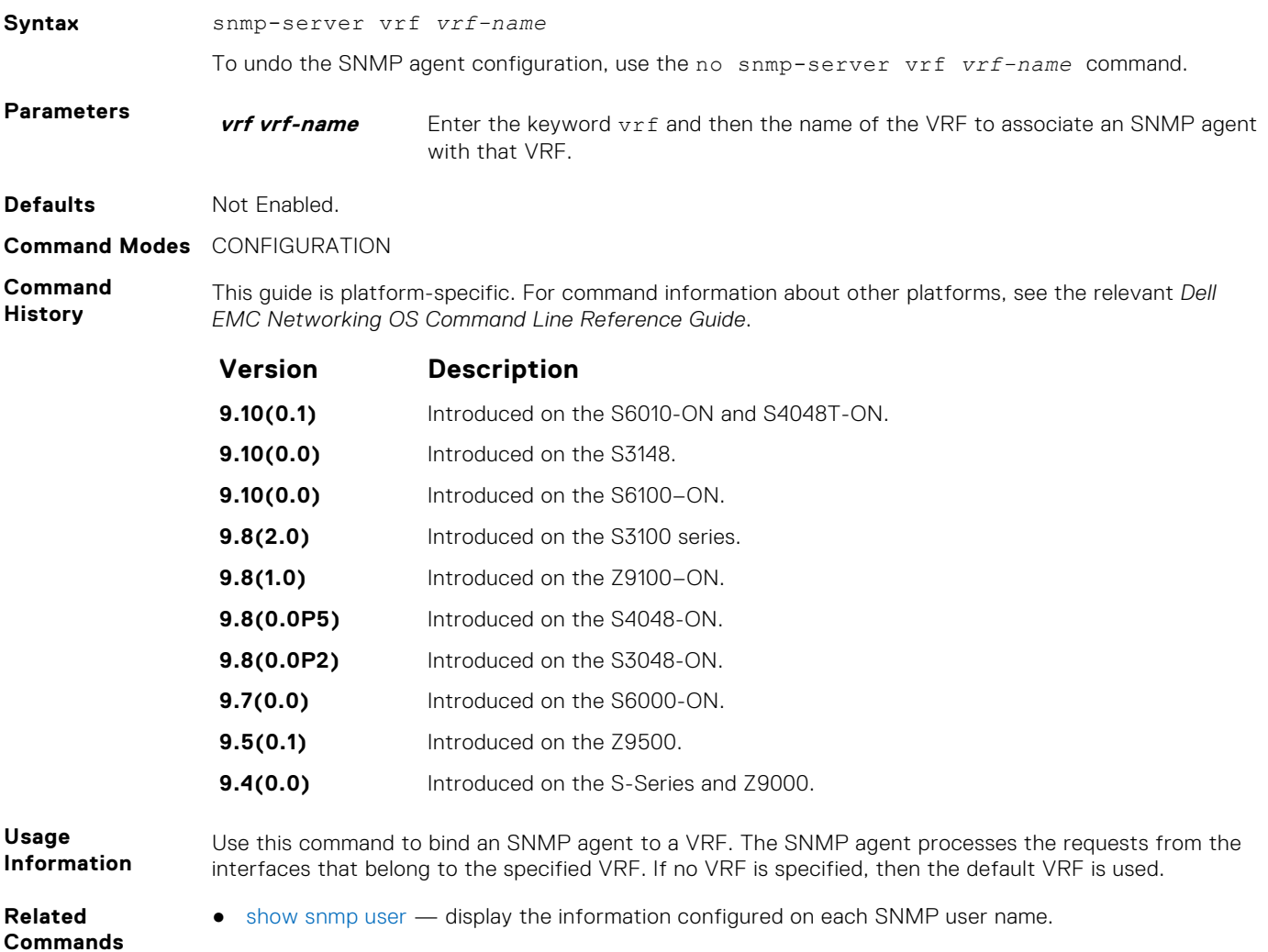

# **snmp trap link-status**

Enable the interface to send SNMP link traps, which indicate whether the interface is up or down.

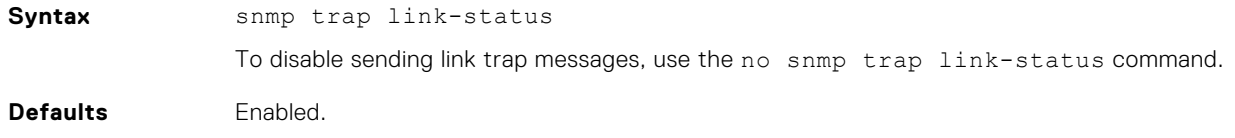

#### <span id="page-1684-0"></span>**Command Modes** INTERFACE

**Command History**

This guide is platform-specific. For command information about other platforms, see the relevant *Dell EMC Networking OS Command Line Reference Guide*.

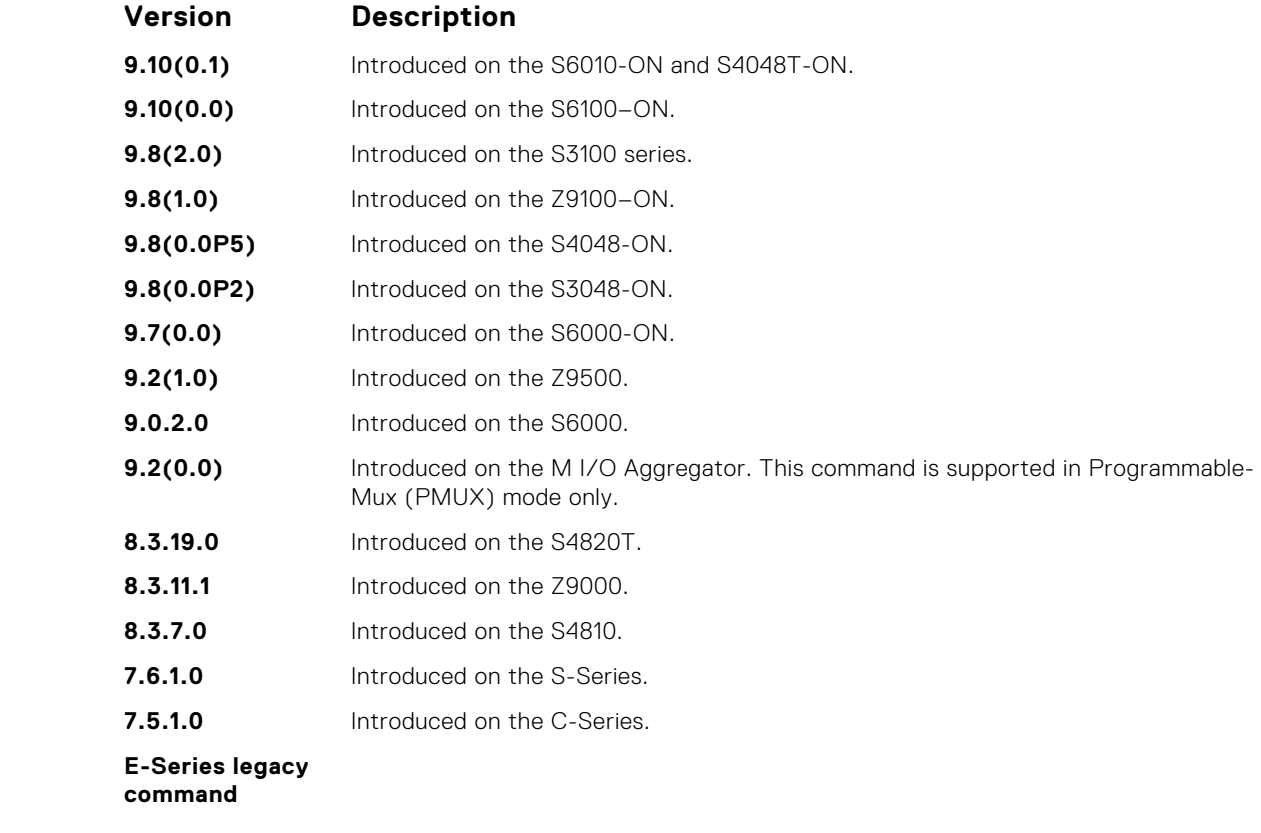

**Usage Information** If the interface is expected to flap during normal usage, you could disable this command.

# **Syslog Commands**

The following commands allow you to configure logging functions on all Dell EMC Networking switches.

# **clear logging**

Clear the messages in the logging buffer.

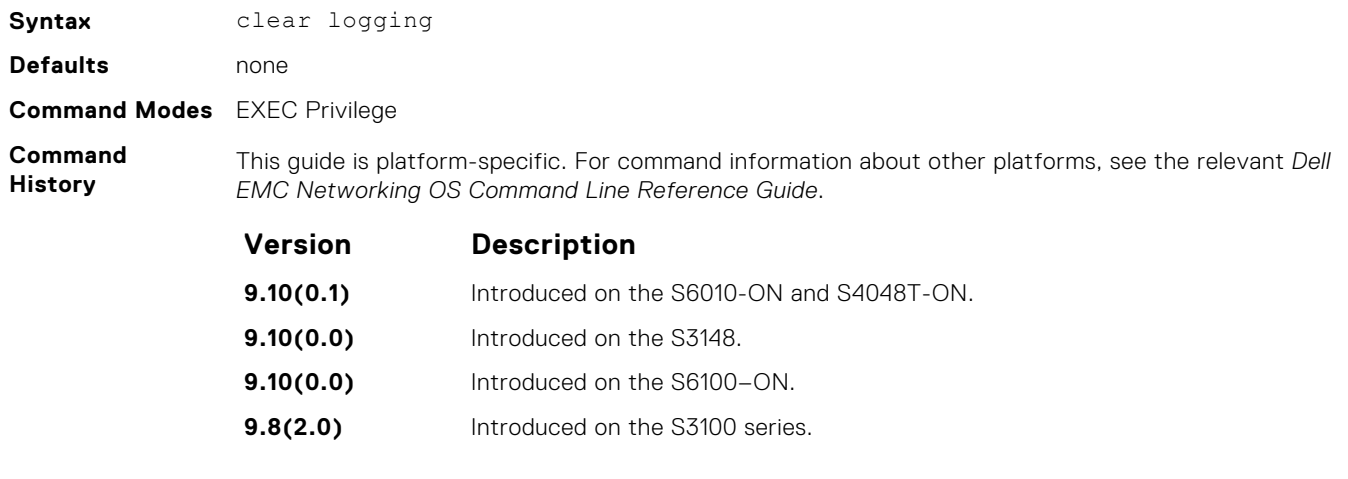

<span id="page-1685-0"></span>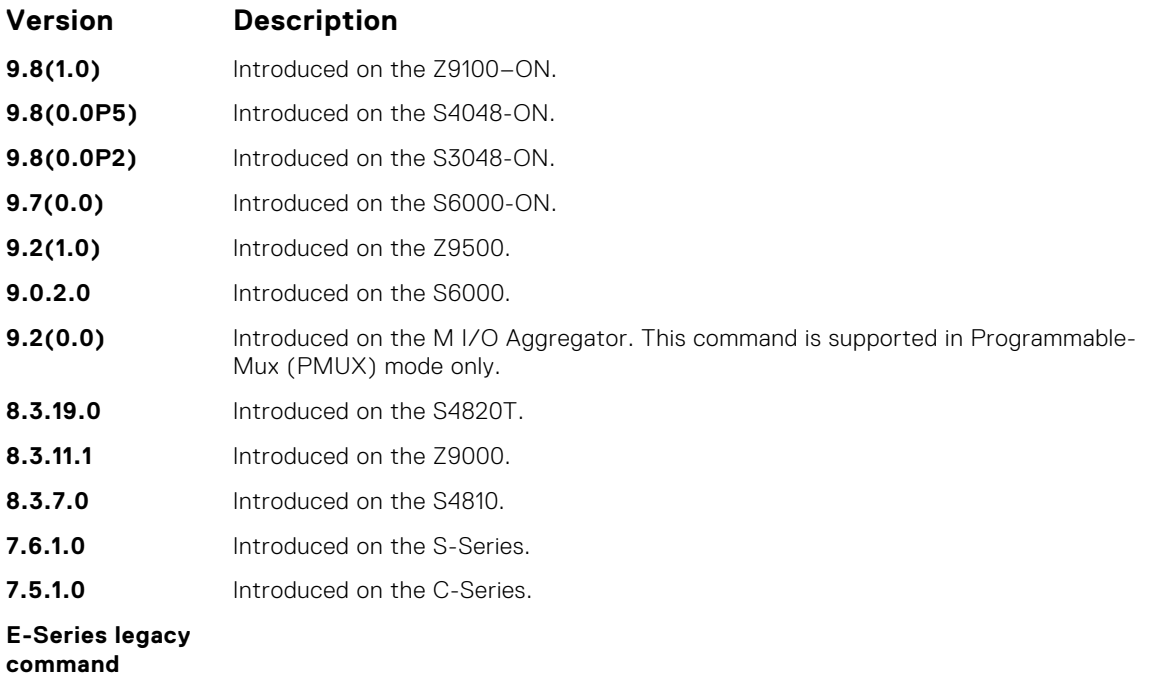

**Related Commands** ● [show logging](#page-1699-0) — display logging settings and system messages in the internal buffer.

# **default logging buffered**

Return to the default setting for messages logged to the internal buffer.

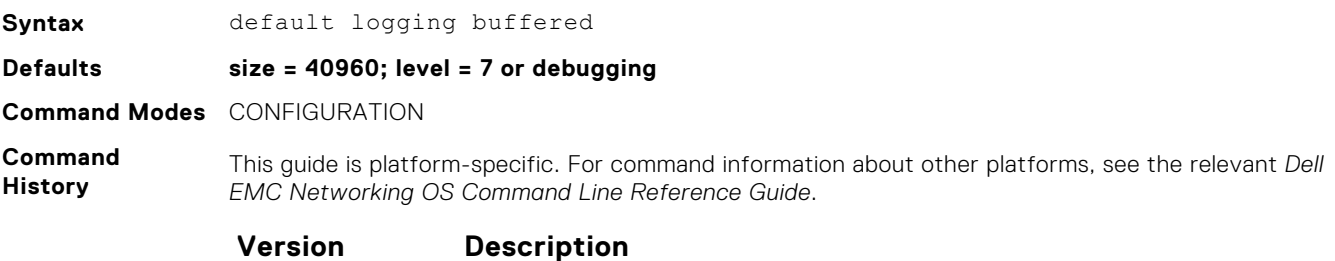

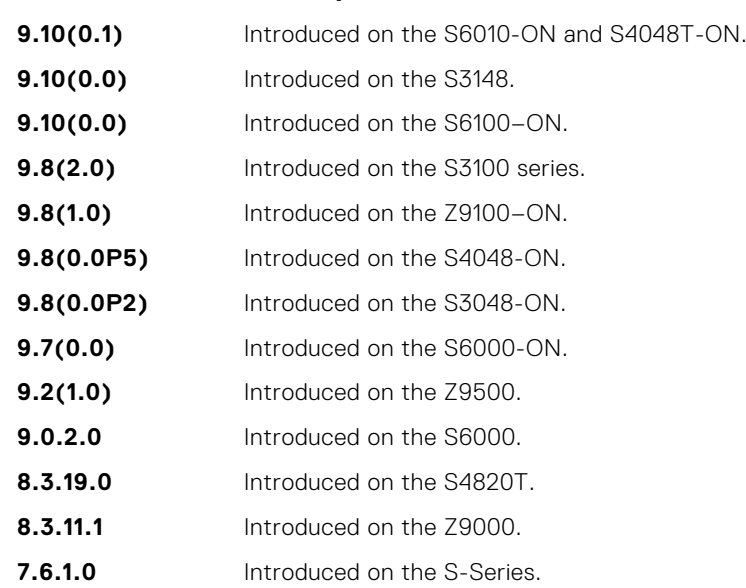

### <span id="page-1686-0"></span>**Version Description**

**7.5.1.0** Introduced on the C-Series.

**E-Series legacy command**

**Related Commands** ● [logging buffered](#page-1689-0) — set the logging buffered parameters.

# **default logging console**

Return the default settings for messages logged to the console.

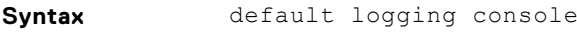

**Defaults level = 7 or debugging**

**Command Modes** CONFIGURATION

**Command History**

This guide is platform-specific. For command information about other platforms, see the relevant *Dell EMC Networking OS Command Line Reference Guide*.

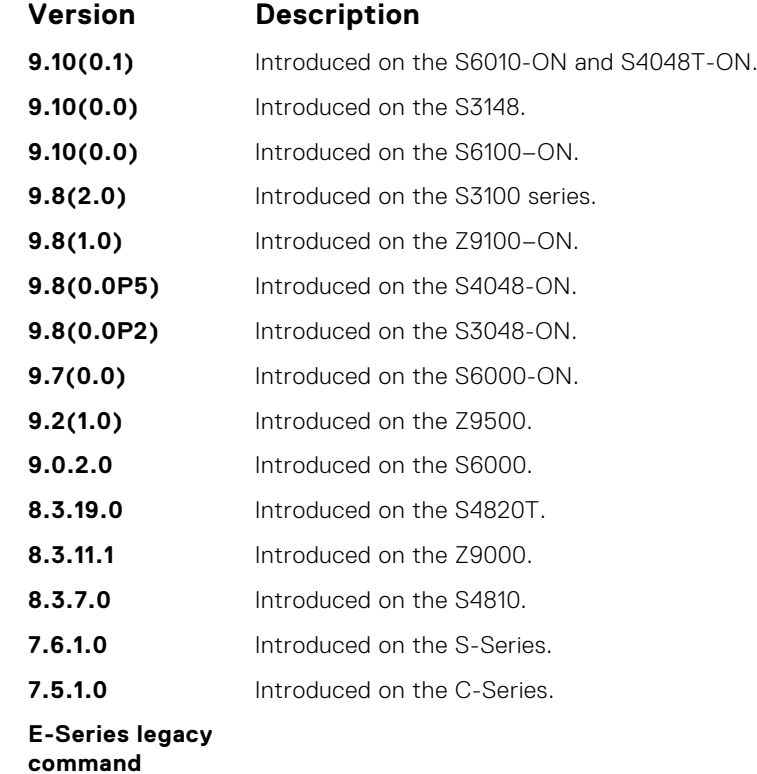

**Related Commands** ● [logging console](#page-1690-0) — set the logging console parameters.

# **default logging monitor**

Return to the default settings for messages logged to the terminal.

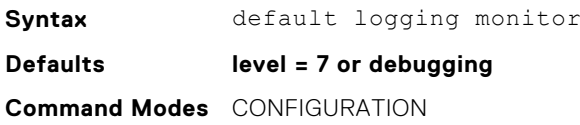

#### <span id="page-1687-0"></span>**Command History**

This guide is platform-specific. For command information about other platforms, see the relevant *Dell EMC Networking OS Command Line Reference Guide*.

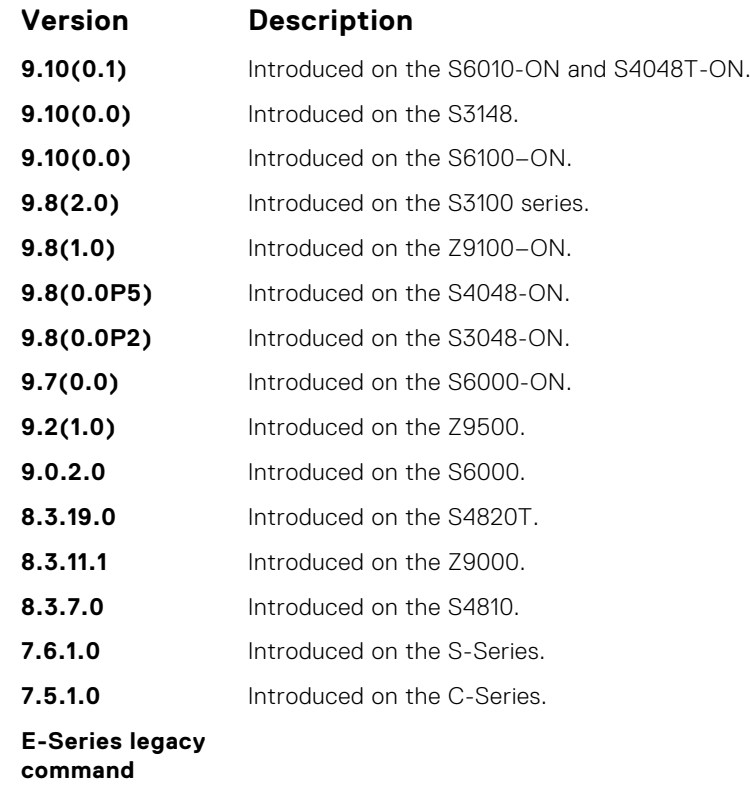

**Related Commands** ● [logging monitor](#page-1694-0) — set the logging monitor parameters. ● [terminal monitor](#page-1701-0) — send system messages to the terminal/monitor.

# **default logging trap**

Return to the default settings for logging messages to the Syslog servers.

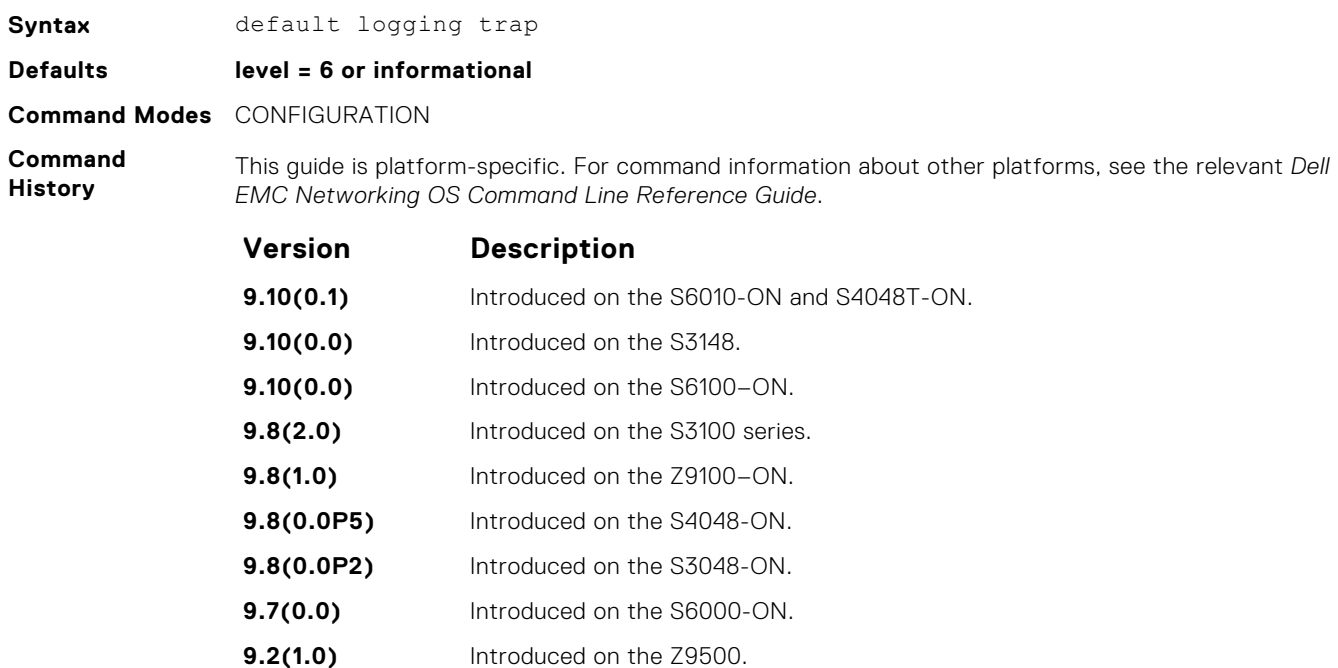

<span id="page-1688-0"></span>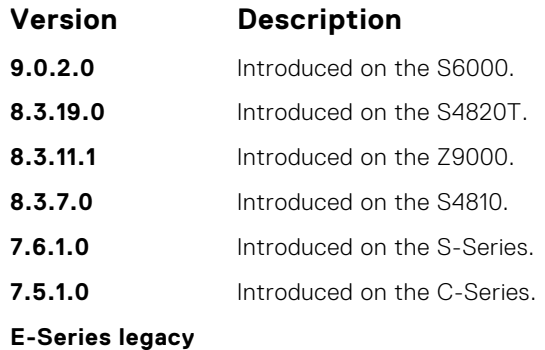

**command**

#### **Related Commands**

● [logging trap](#page-1698-0) — limit messages logged to the Syslog servers based on severity.

# **logging**

Configure an IP address or host name of a Syslog server where logging messages are sent. Multiple logging servers of both IPv4 and/or IPv6 can be configured.

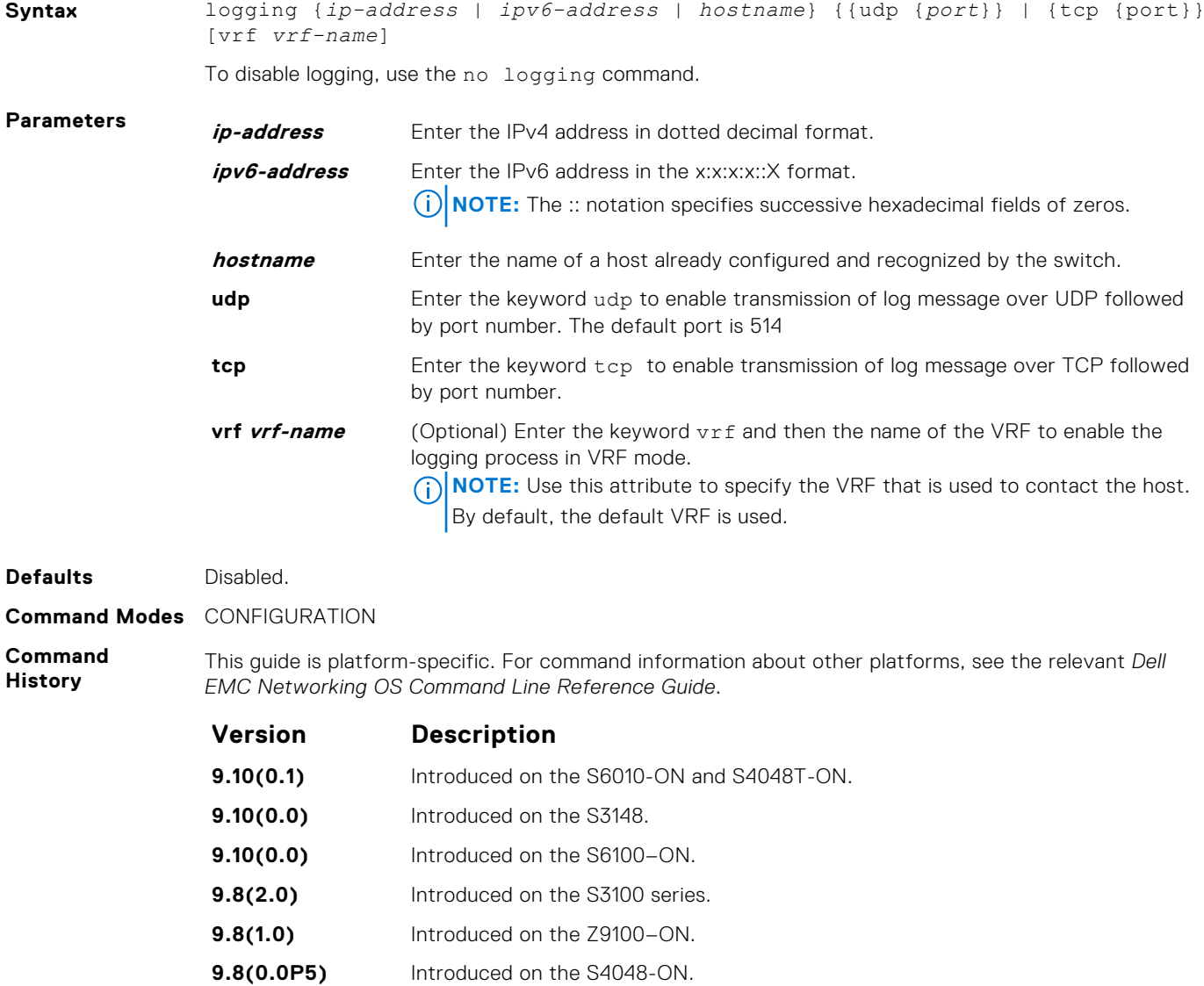

<span id="page-1689-0"></span>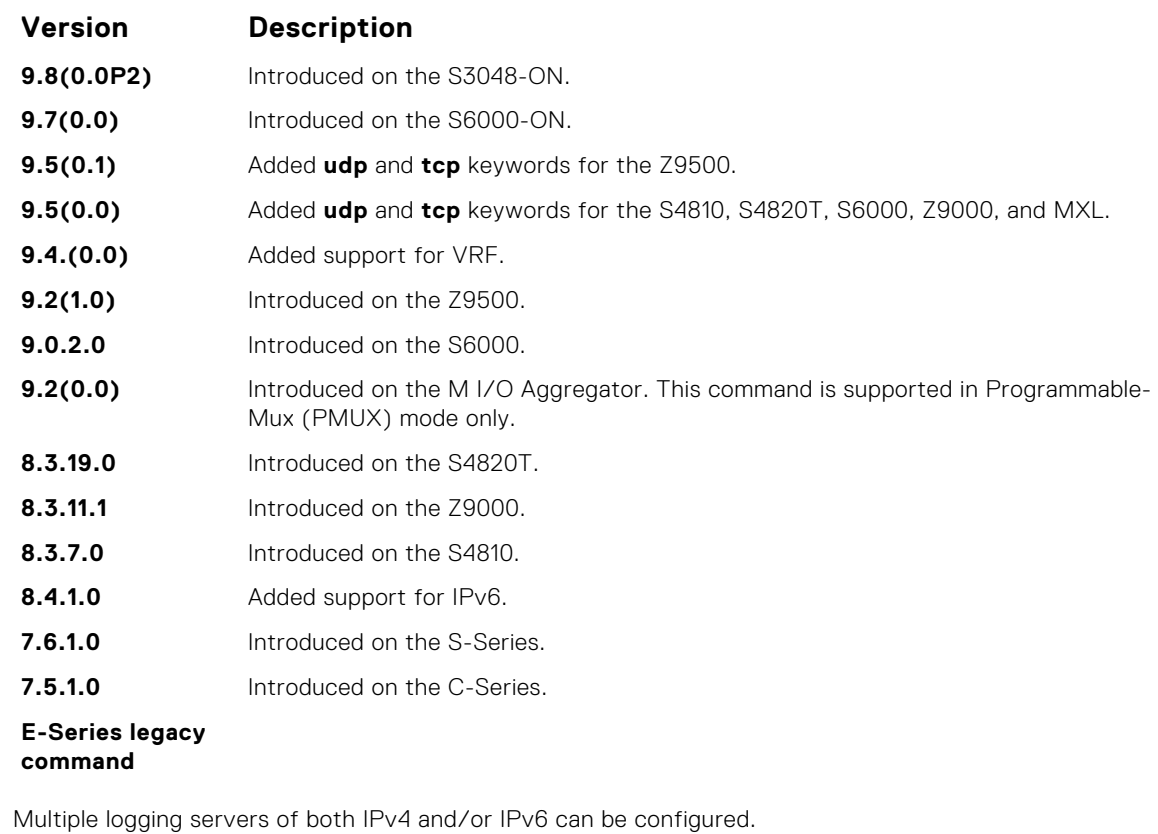

**Usage Information Related**

- 
- **Commands**
- [logging on](#page-1695-0)  enables the logging asynchronously to logging buffer, console, Syslog server, and terminal lines.
- [logging trap](#page-1698-0) enables logging to the Syslog server based on severity.

# **logging buffered**

Enable logging and specify which messages are logged to an internal buffer. By default, all messages are logged to the internal buffer.

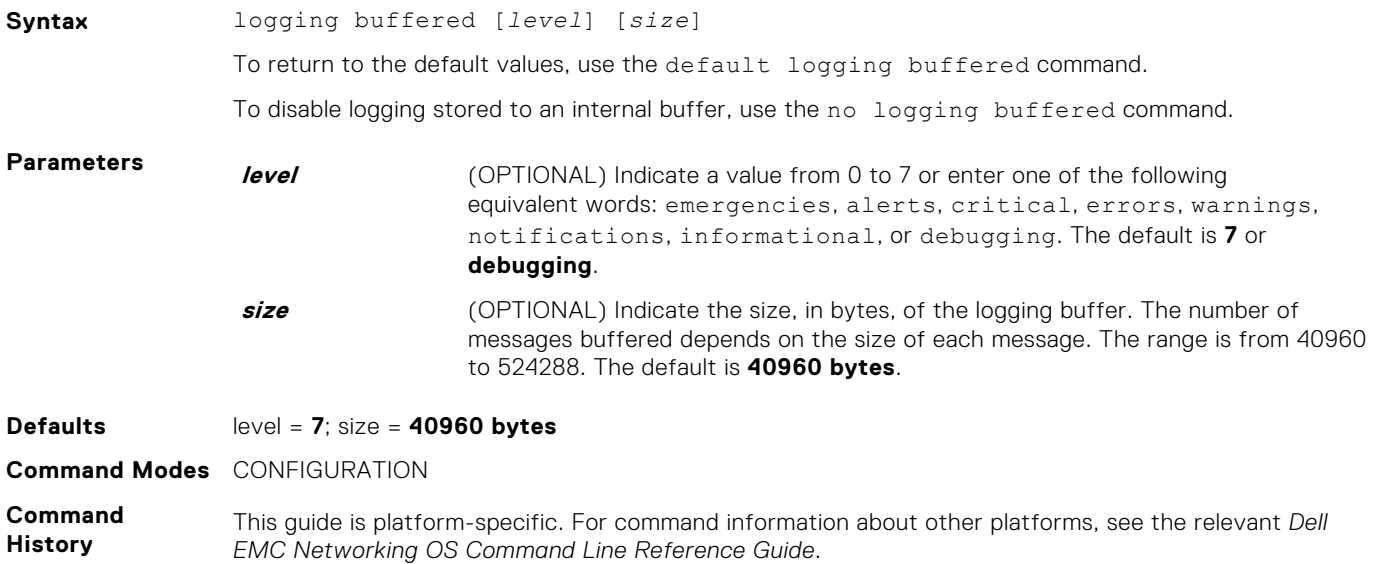

<span id="page-1690-0"></span>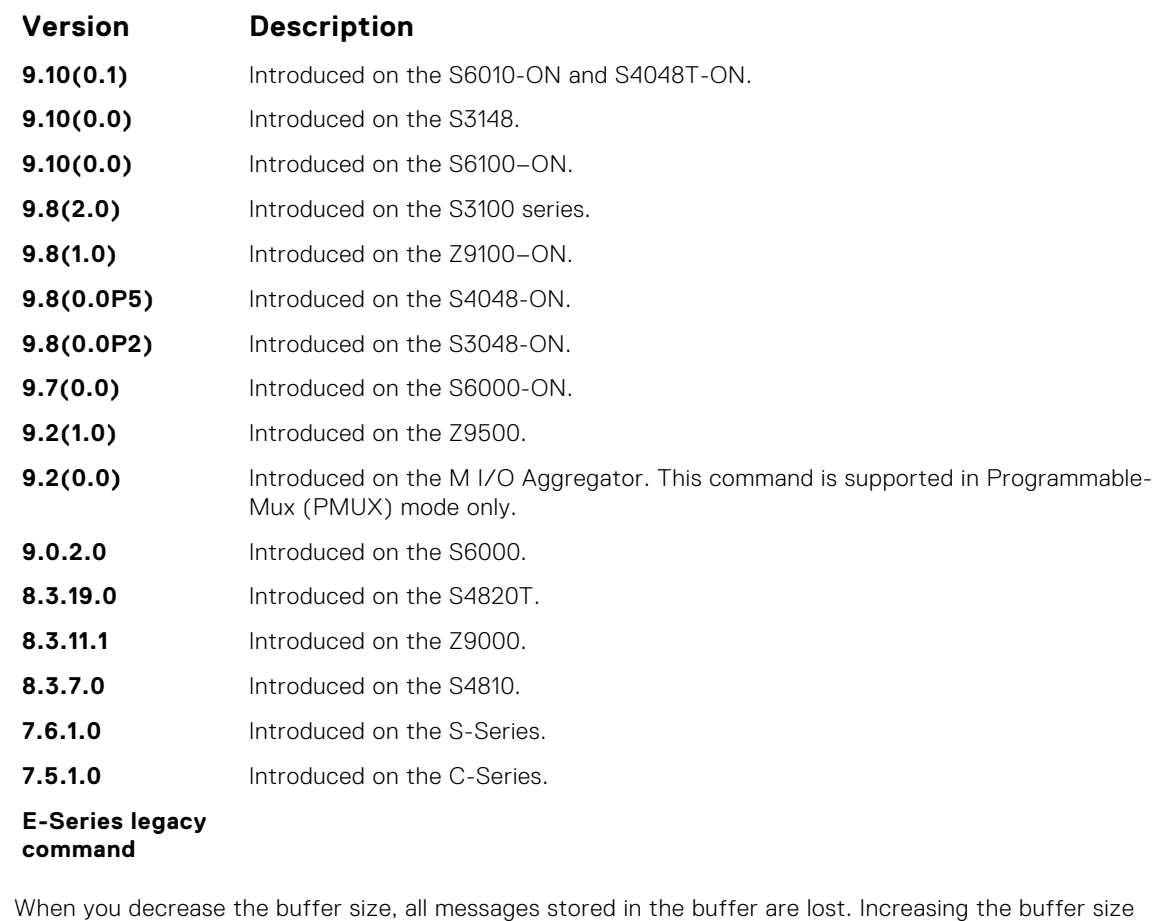

**Usage Information Related**

**Commands**

does not affect messages stored in the buffer. ● [clear logging](#page-1684-0) — clears the logging buffer.

- [default logging buffered](#page-1685-0) returns the logging buffered parameters to the default setting.
- [show logging](#page-1699-0) displays the logging setting and system messages in the internal buffer.

# **logging console**

Specify which messages are logged to the console.

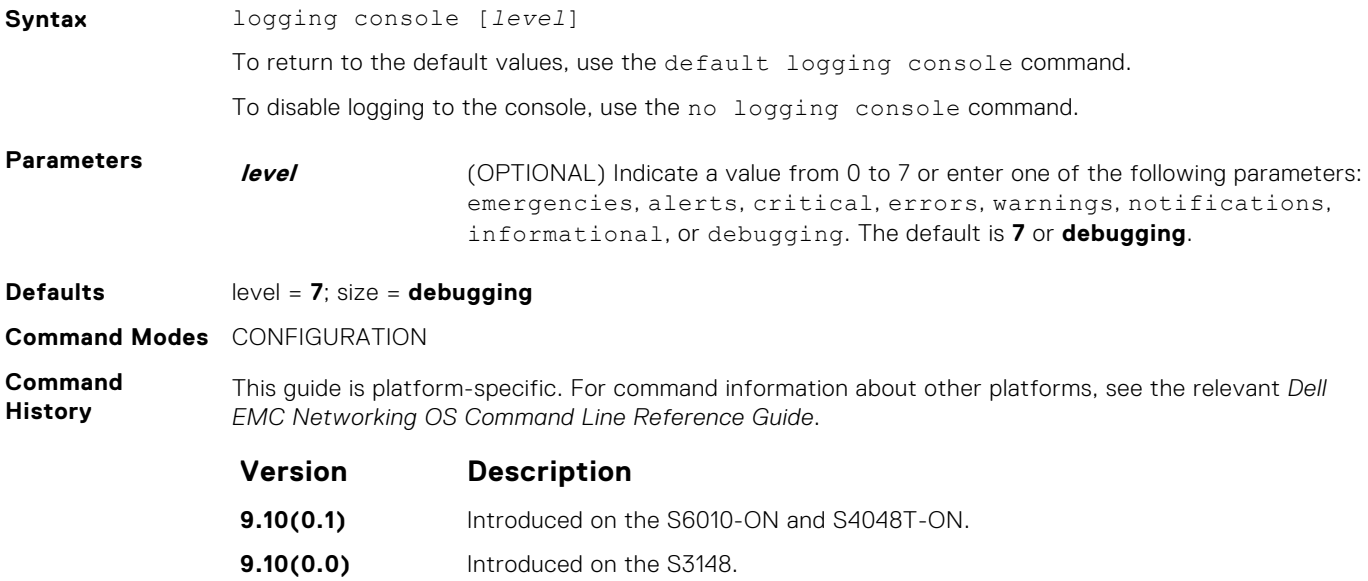

<span id="page-1691-0"></span>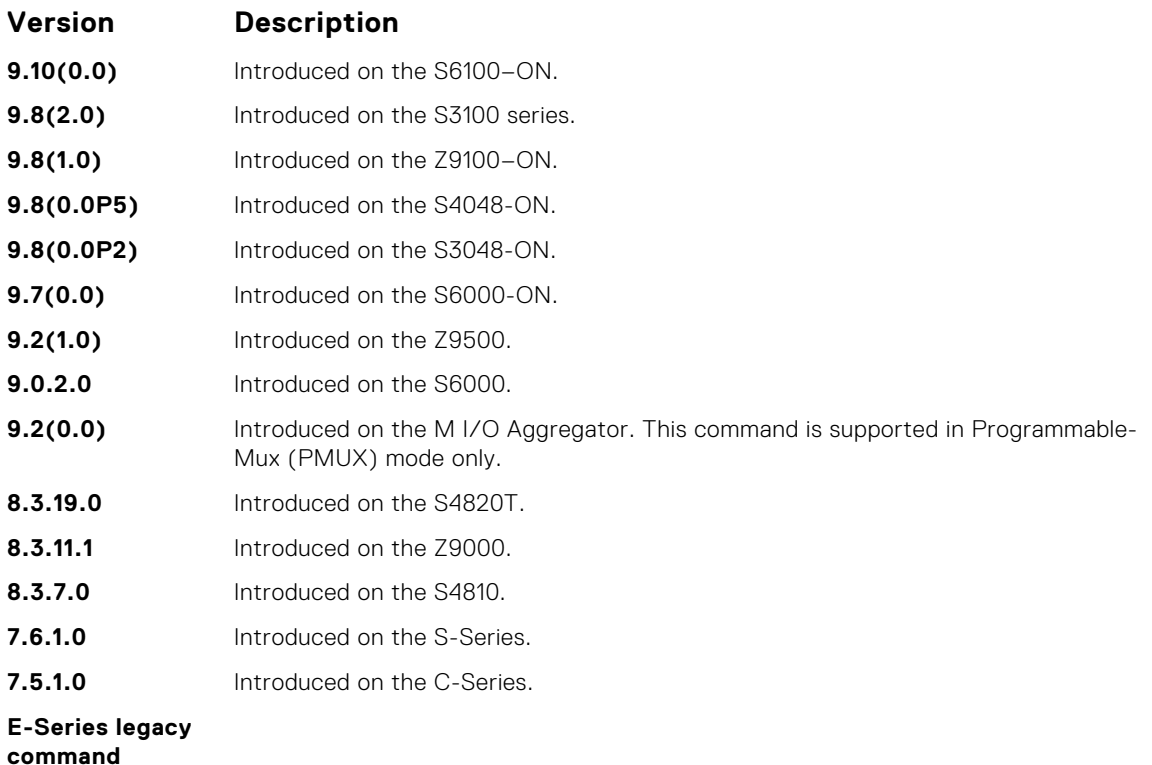

### **Related Commands**

- [clear logging](#page-1684-0) clears the logging buffer.
- [default logging console](#page-1686-0) returns the logging console parameters to the default setting.
- [show logging](#page-1699-0) displays the logging setting and system messages in the internal buffer.

# **logging facility**

Configure the Syslog facility used for error messages sent to Syslog servers.

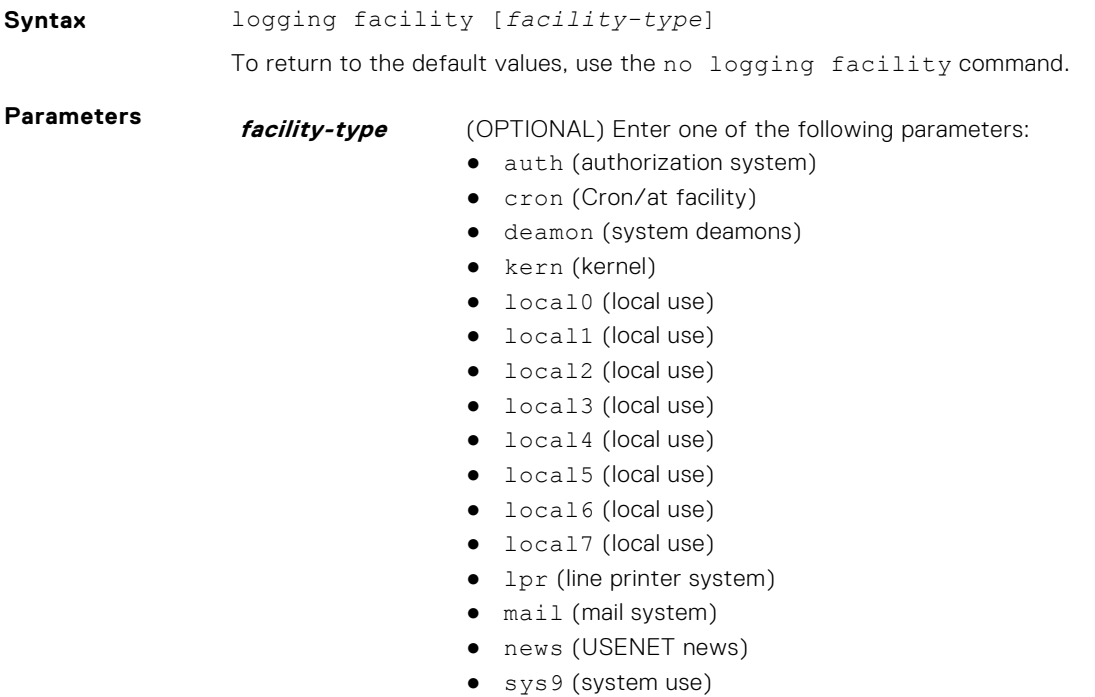

● sys10 (system use)
- sys11 (system use)
- sys12 (system use)
- sys13 (system use)
- sys14 (system use)
- syslog (Syslog process)
- user (user process)
- uucp (Unix to Unix copy process)

The default is **local7**.

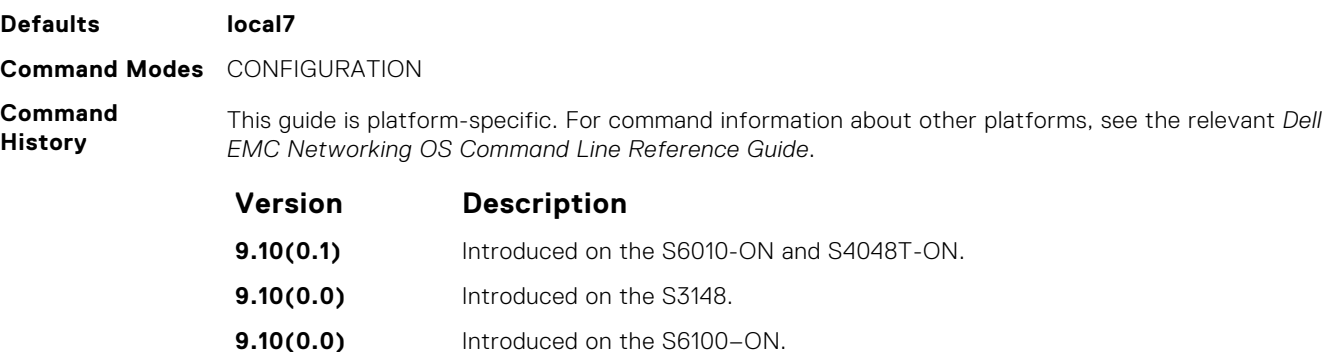

- **9.8(2.0)** Introduced on the S3100 series.
- **9.8(1.0)** Introduced on the Z9100–ON.
- **9.8(0.0P5)** Introduced on the S4048-ON.
- **9.8(0.0P2)** Introduced on the S3048-ON.
- **9.7(0.0)** Introduced on the S6000-ON.
- **9.2(1.0)** Introduced on the Z9500.
- **9.0.2.0** Introduced on the S6000.
- **8.3.19.0** Introduced on the S4820T.
- **8.3.11.1** Introduced on the Z9000.
- **8.3.7.0** Introduced on the S4810.
- **7.6.1.0** Introduced on the S-Series. **7.5.1.0** Introduced on the C-Series.

**E-Series legacy**

**command**

**Related Commands** ● [logging](#page-1688-0) — enables logging to a Syslog server

● [logging on](#page-1695-0) — enables logging.

### **logging history**

Specify which messages are logged to the history table of the switch and the SNMP network management station (if configured).

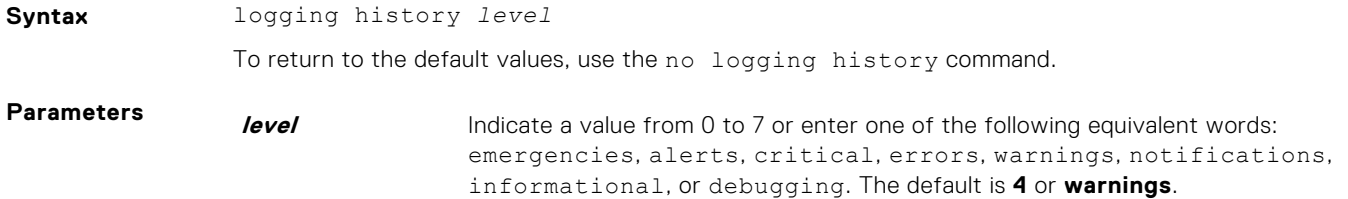

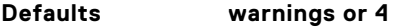

**Command Modes** CONFIGURATION

**Command History**

This guide is platform-specific. For command information about other platforms, see the relevant *Dell EMC Networking OS Command Line Reference Guide*.

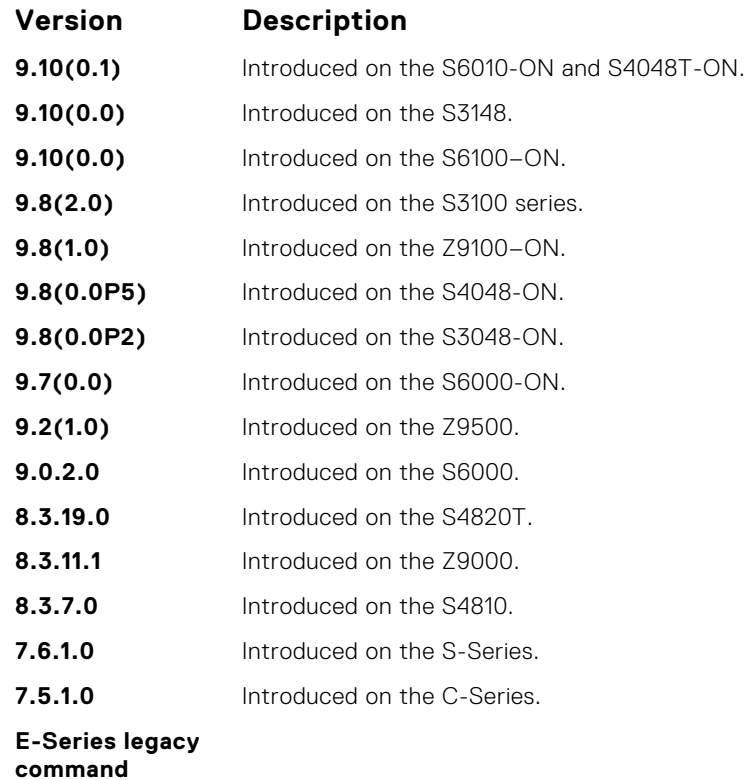

**Usage Information** When you configure the snmp-server trap-source command, the system messages logged to the history table are also sent to the SNMP network management station.

**Related Commands** ● [show logging](#page-1699-0) — displays information logged to the history buffer.

### **logging history size**

Specify the number of messages stored in the Dell EMC Networking logging history table.

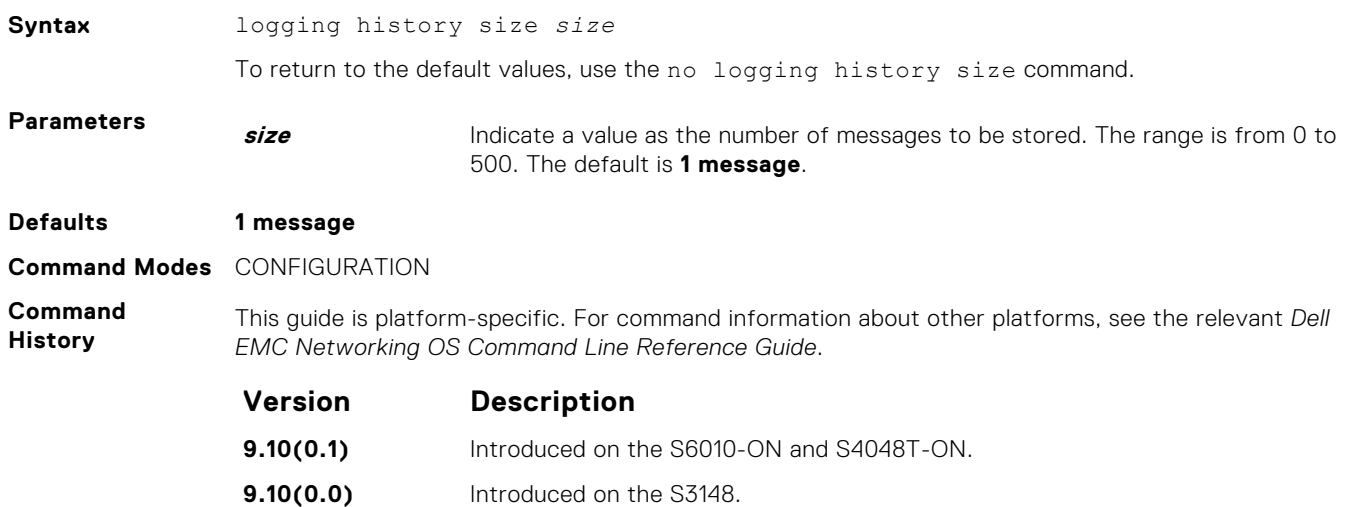

<span id="page-1694-0"></span>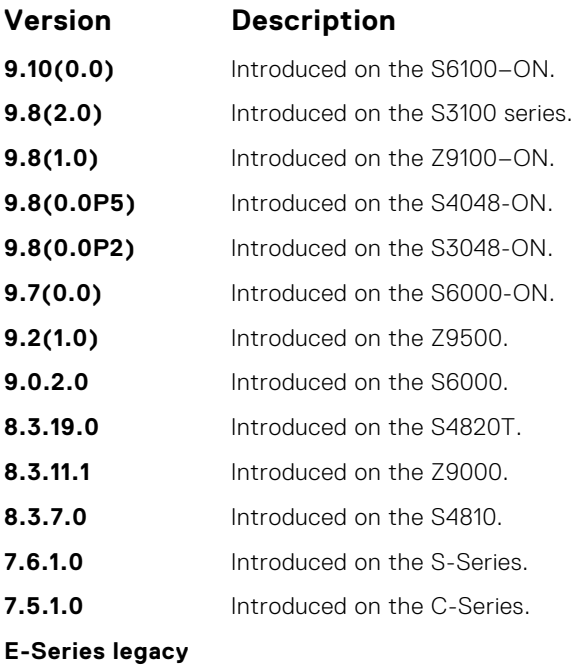

**command**

**Usage Information**

● [show logging](#page-1699-0) — displays information logged to the history buffer.

older messages are deleted as newer ones are added to the table.

When the number of messages reach the limit you set with the logging history size command,

#### **Related Commands**

## **logging monitor**

Specify which messages are logged to Telnet applications.

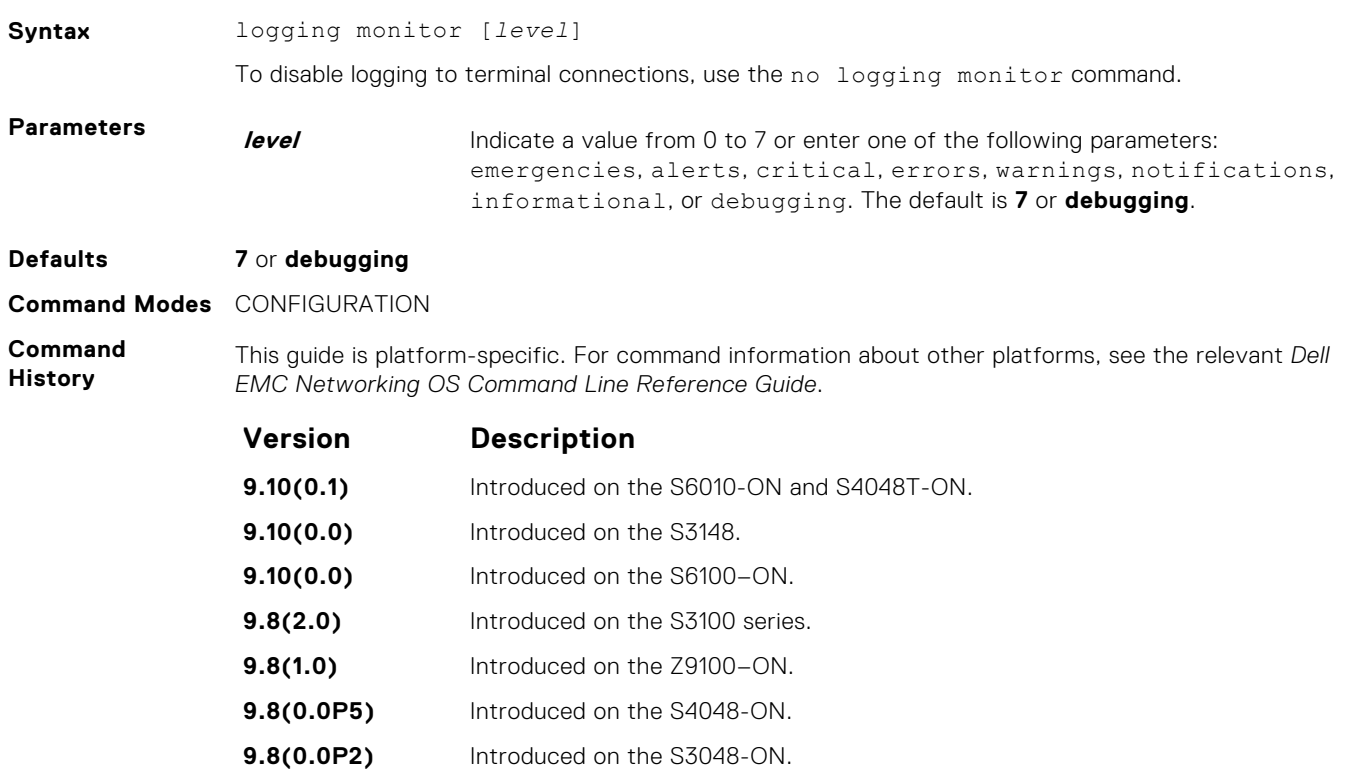

<span id="page-1695-0"></span>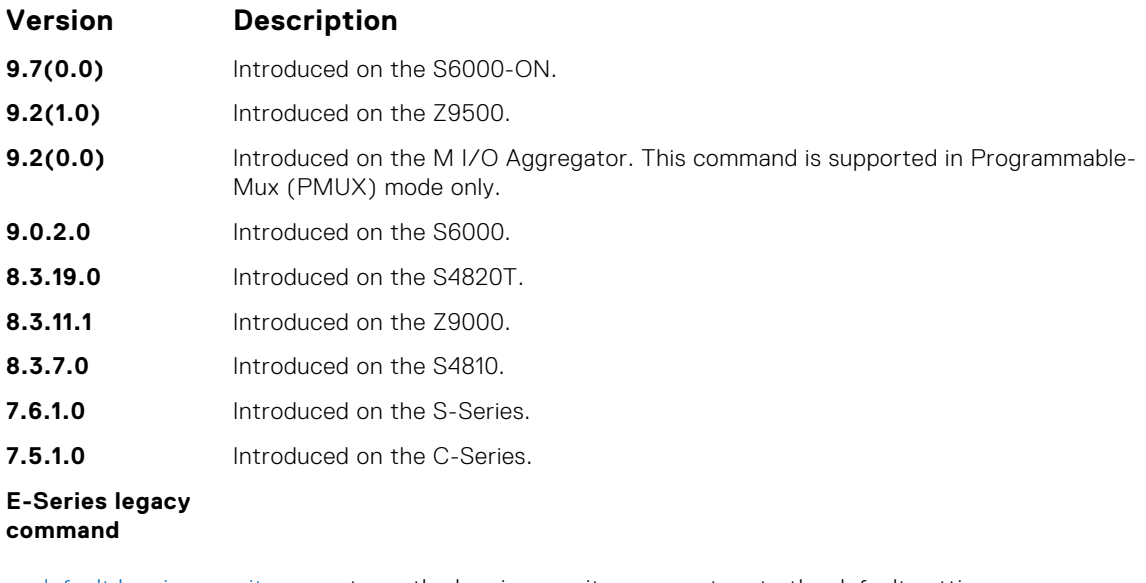

**Related**

● [default logging monitor](#page-1686-0) — returns the logging monitor parameters to the default setting.

**Commands**

## **logging on**

Specify that debug or error messages are asynchronously logged to multiple destinations, such as the logging buffer, Syslog server, or terminal lines.

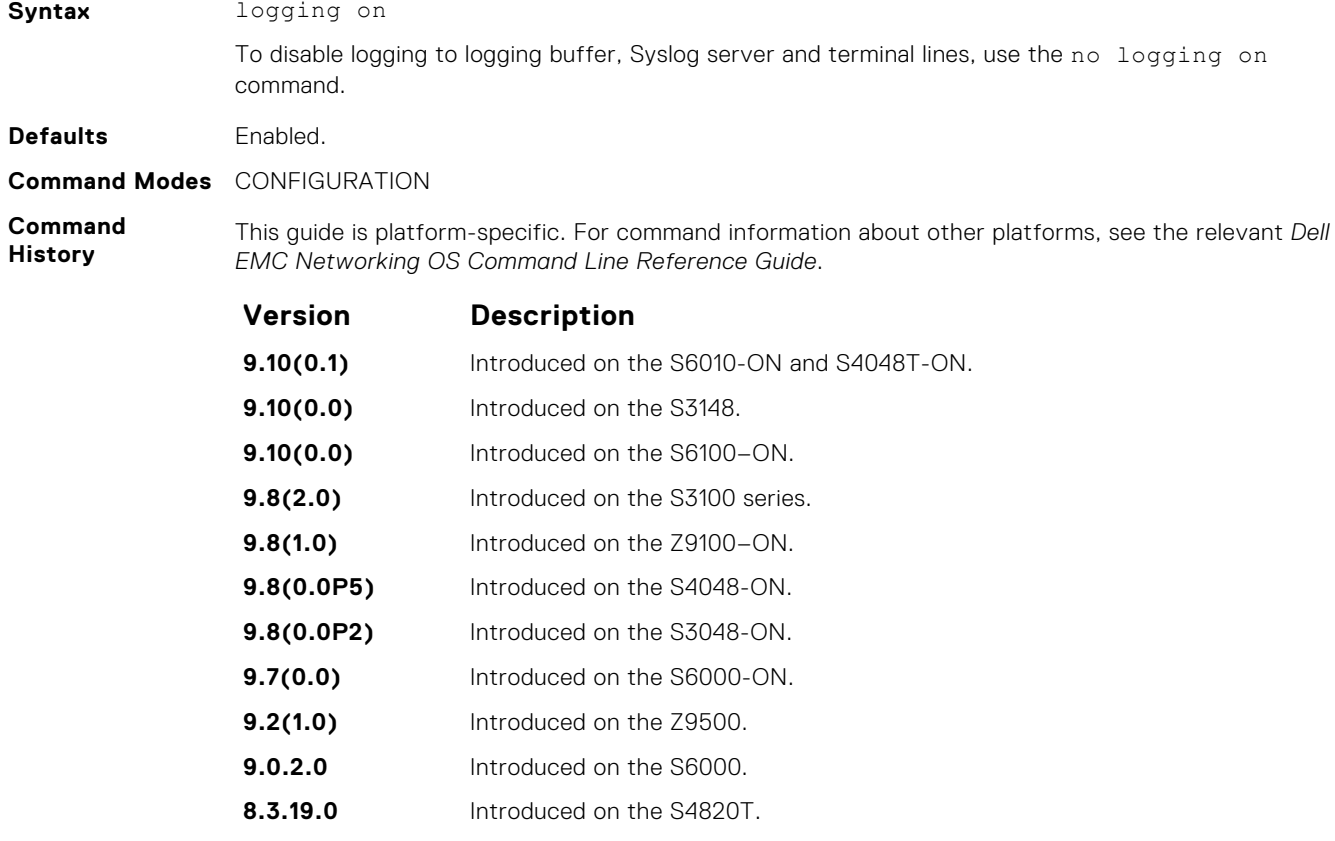

- **8.3.11.1** Introduced on the Z9000.
- **8.3.7.0** Introduced on the S4810.
- **7.6.1.0** Introduced on the S-Series.

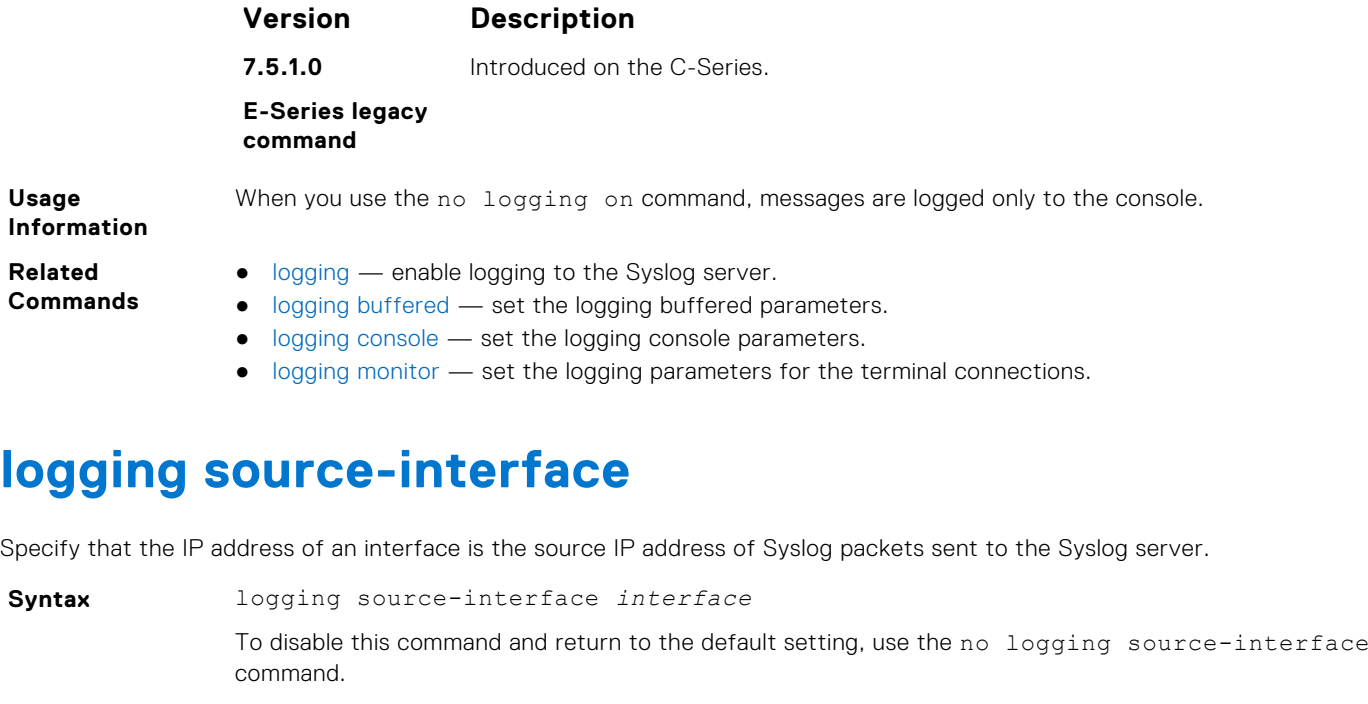

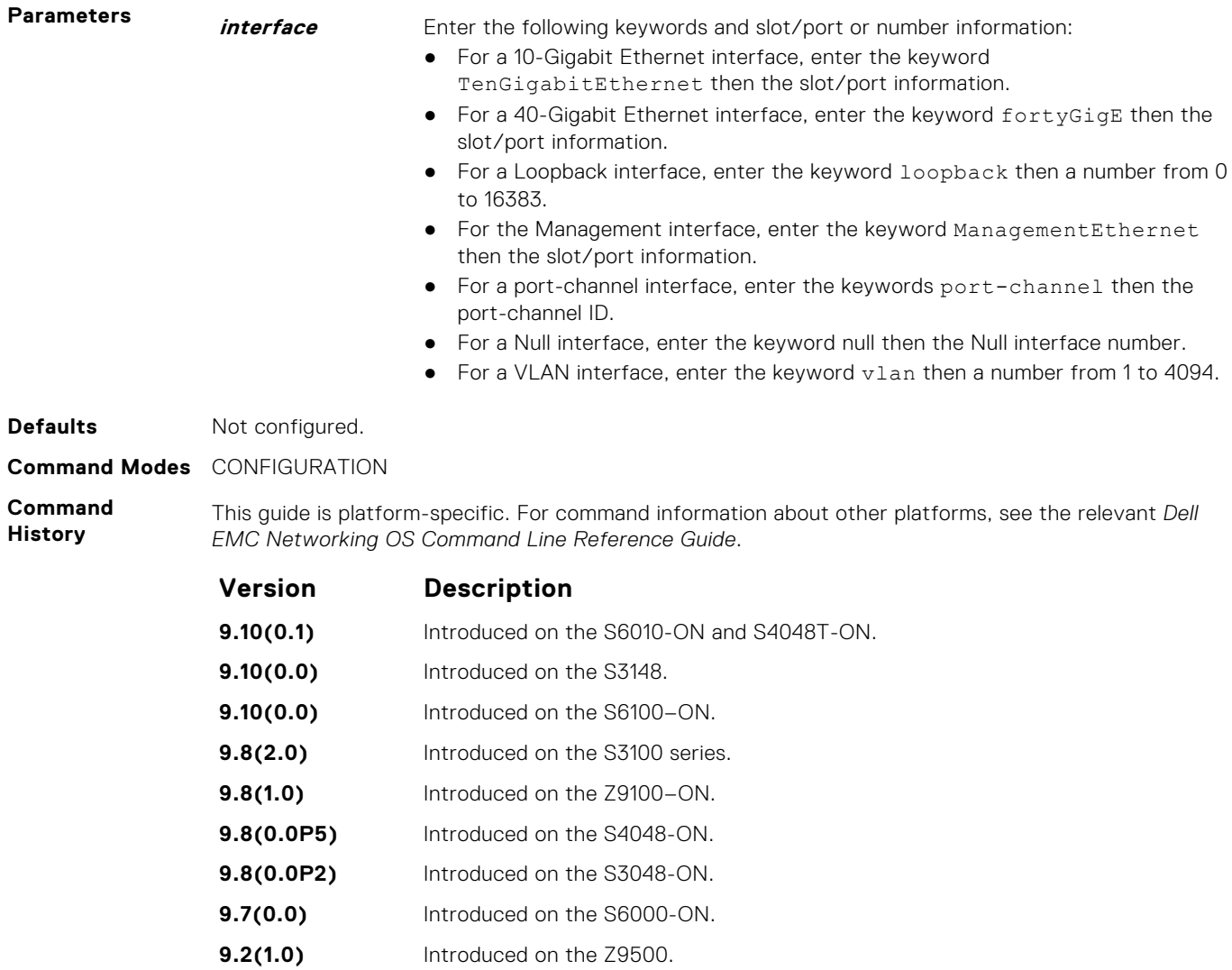

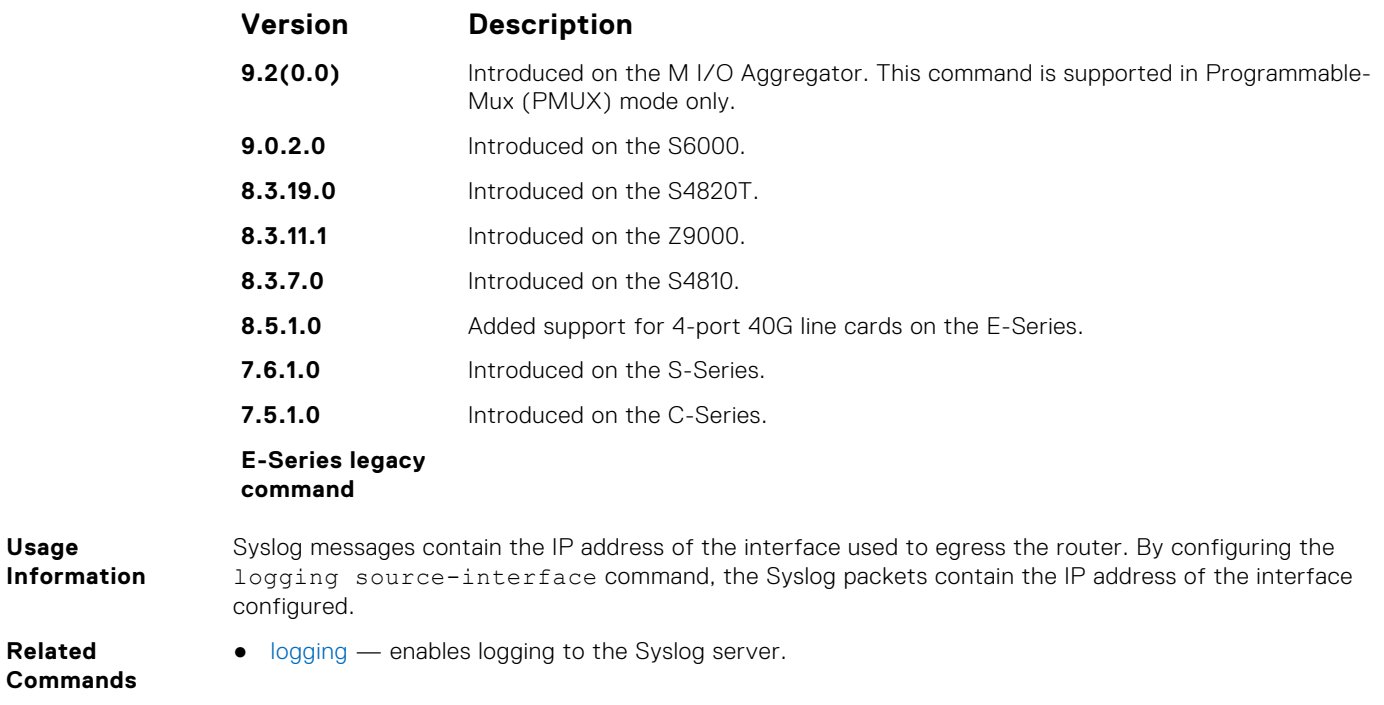

## **logging synchronous**

Synchronize unsolicited messages and Dell EMC Networking OS output.

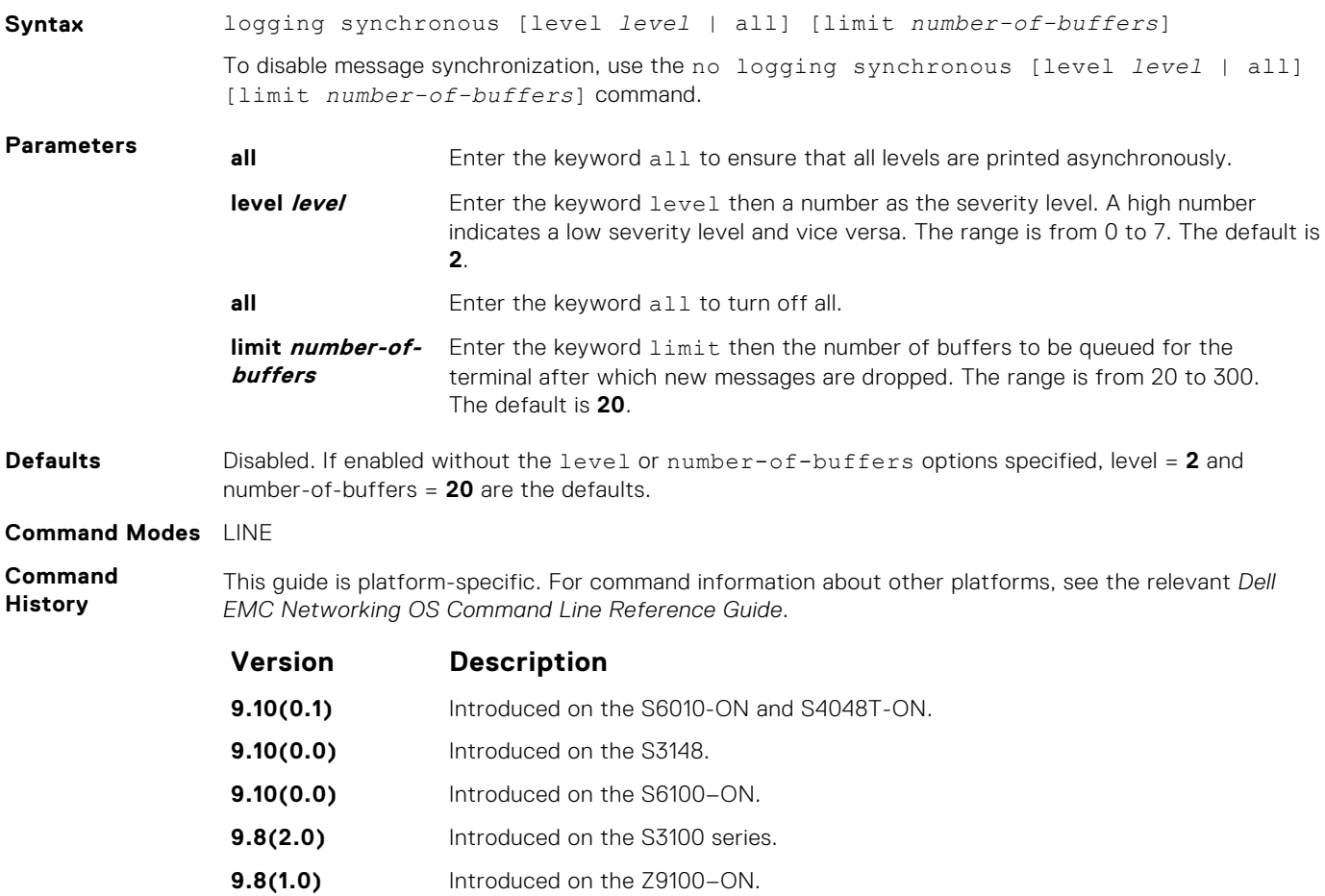

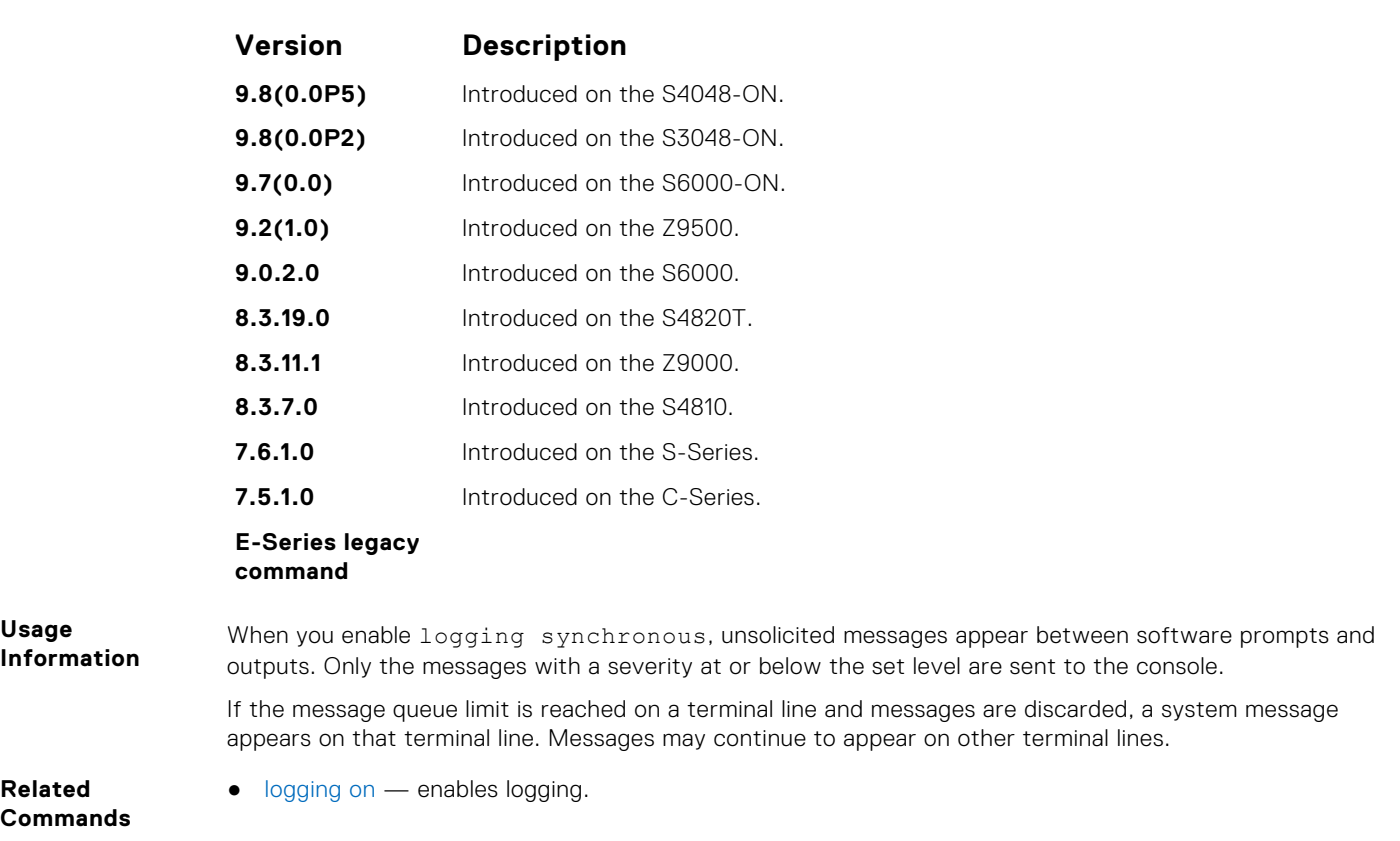

## **logging trap**

Specify which messages are logged to the Syslog server based the message severity.

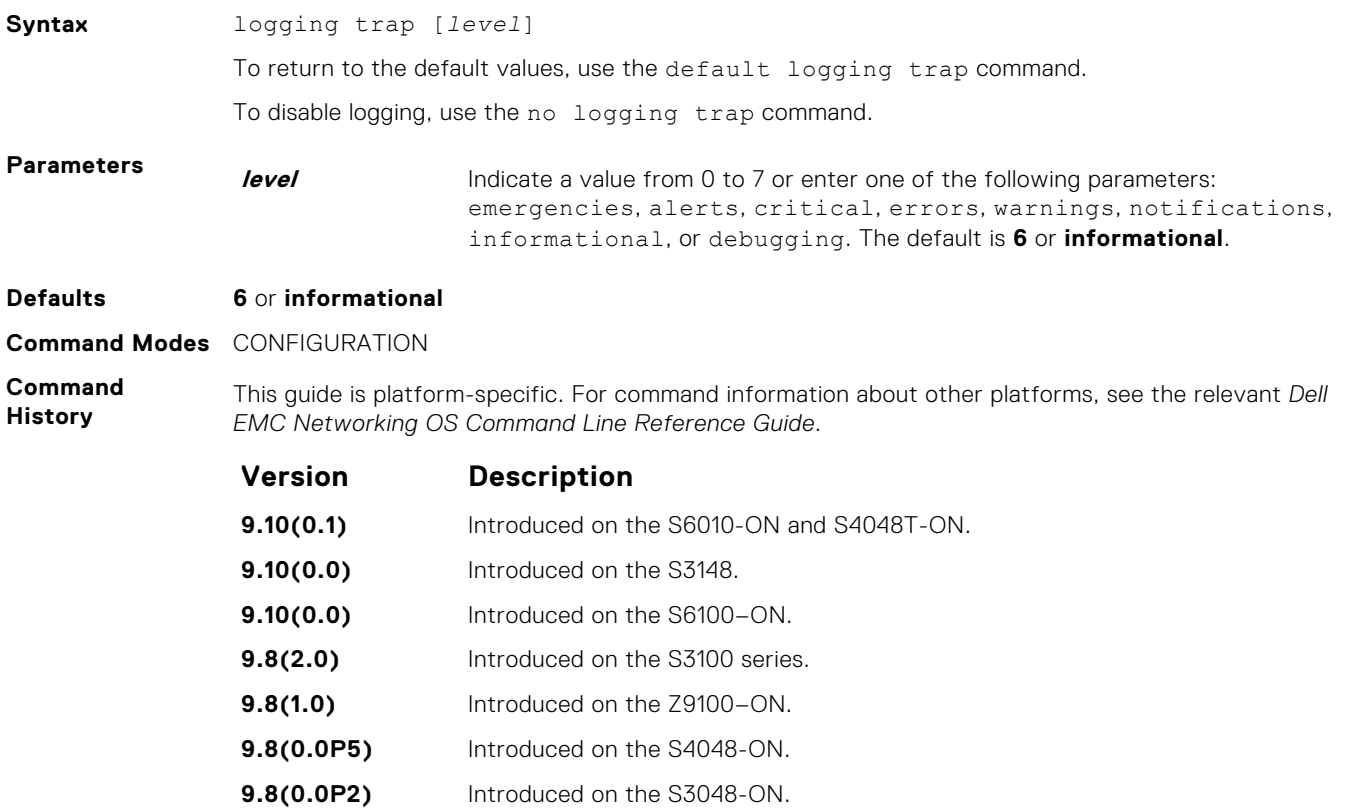

<span id="page-1699-0"></span>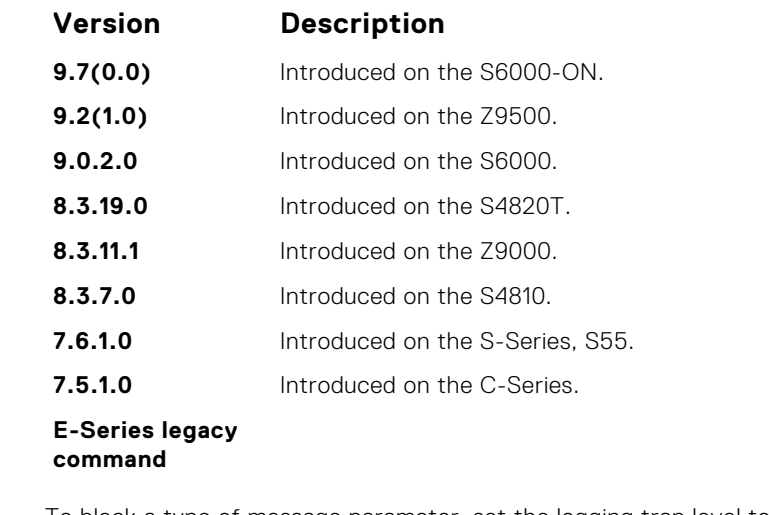

**Usage Information** To block a type of message parameter, set the logging trap level to a lower number. For example, to block severity messages at level 6, set the level to 5. **Related** ● [logging](#page-1688-0) — enables the logging to another device.

**Commands**

● [logging on](#page-1695-0) — enables logging.

## **show logging**

Display the logging settings and system messages logged to the internal buffer of the switch.

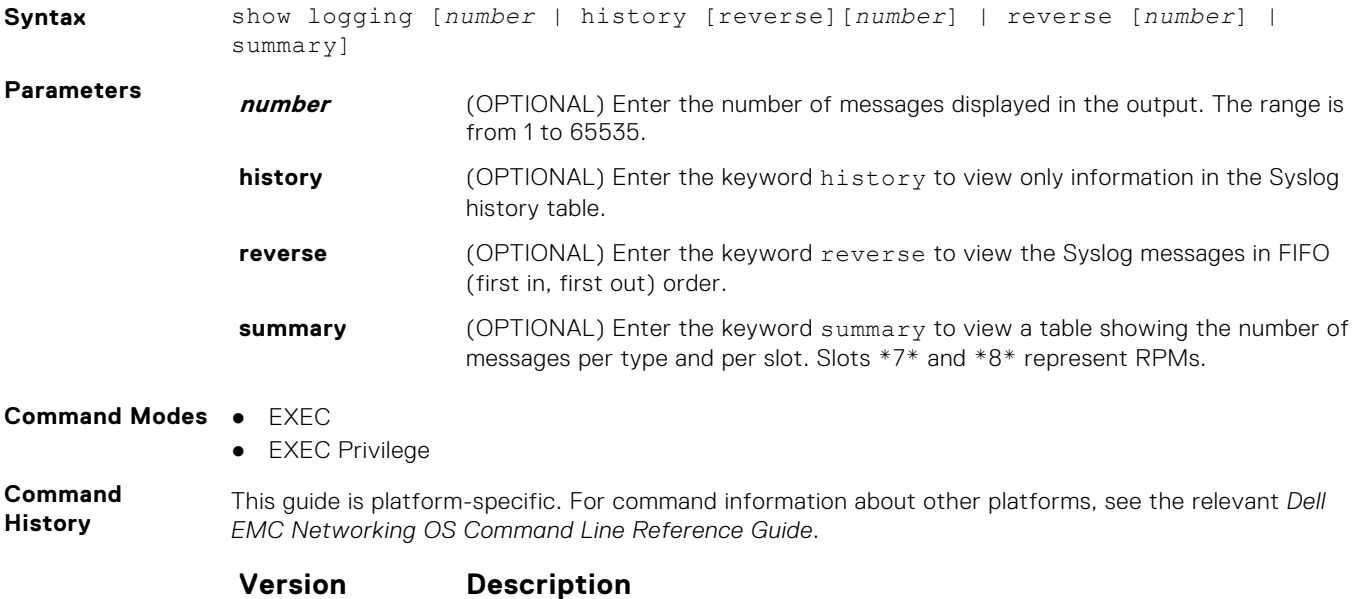

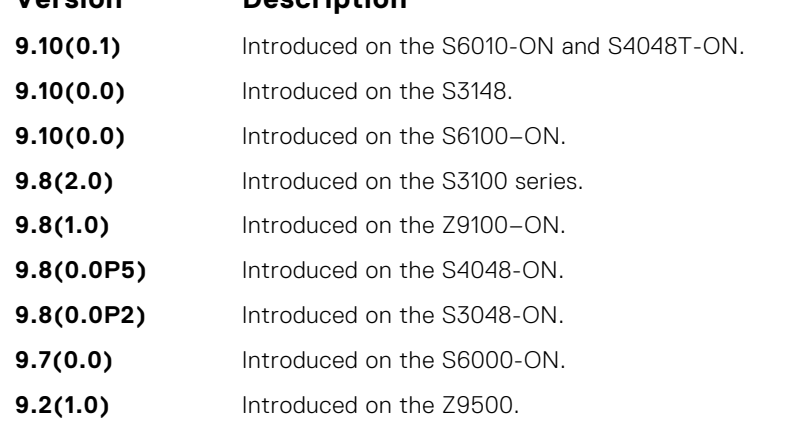

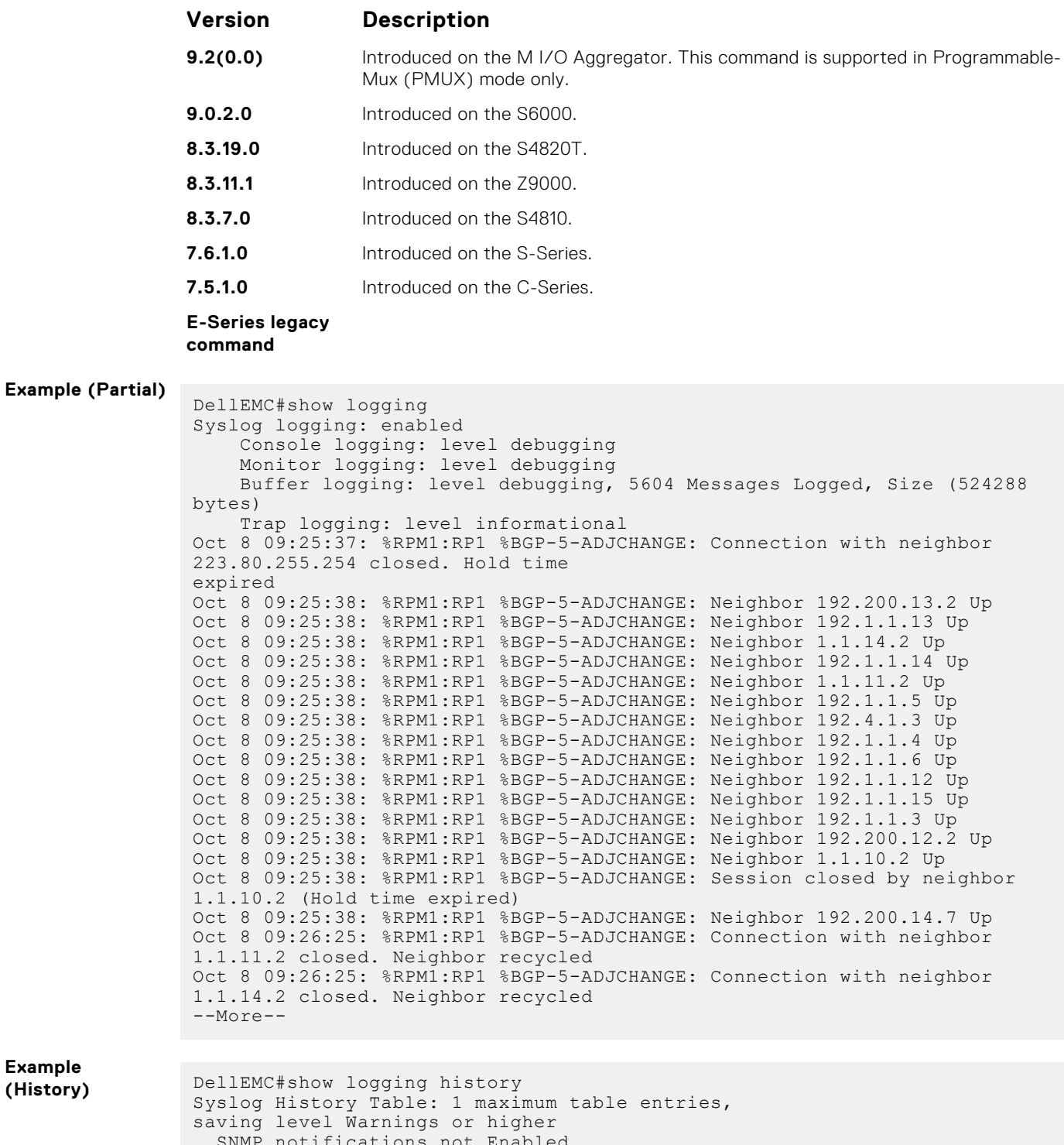

 SNMP notifications not Enabled %RPM:0:0 %CHMGR-2-LINECARDDOWN - Line card 3 down - IPC timeout DellEMC#

**Example** (History)

## **show logging driverlog stack-unit**

Display the driver log for the specified stack member.

#### S5000

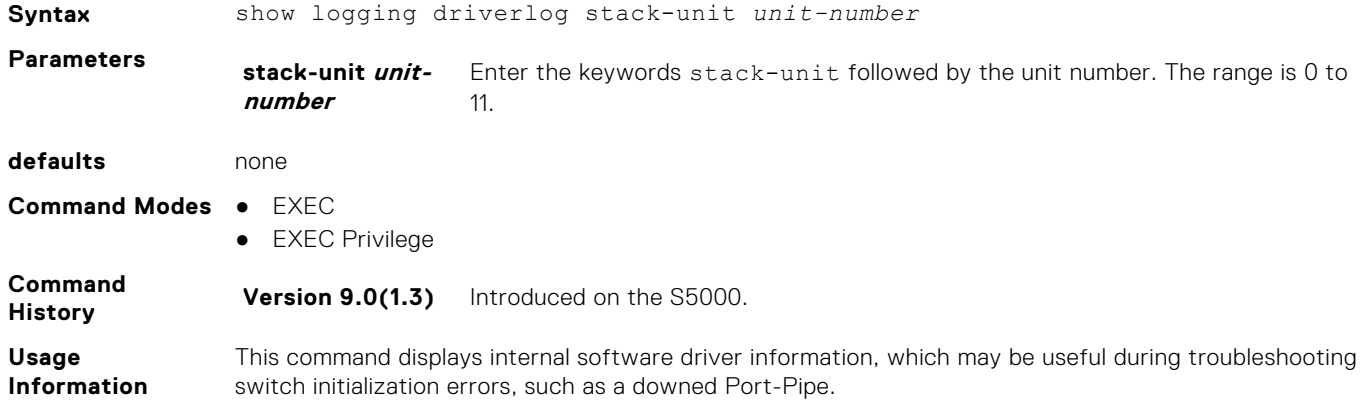

#### **terminal monitor**

Configure the Dell EMC Networking OS to display messages on the monitor/terminal.

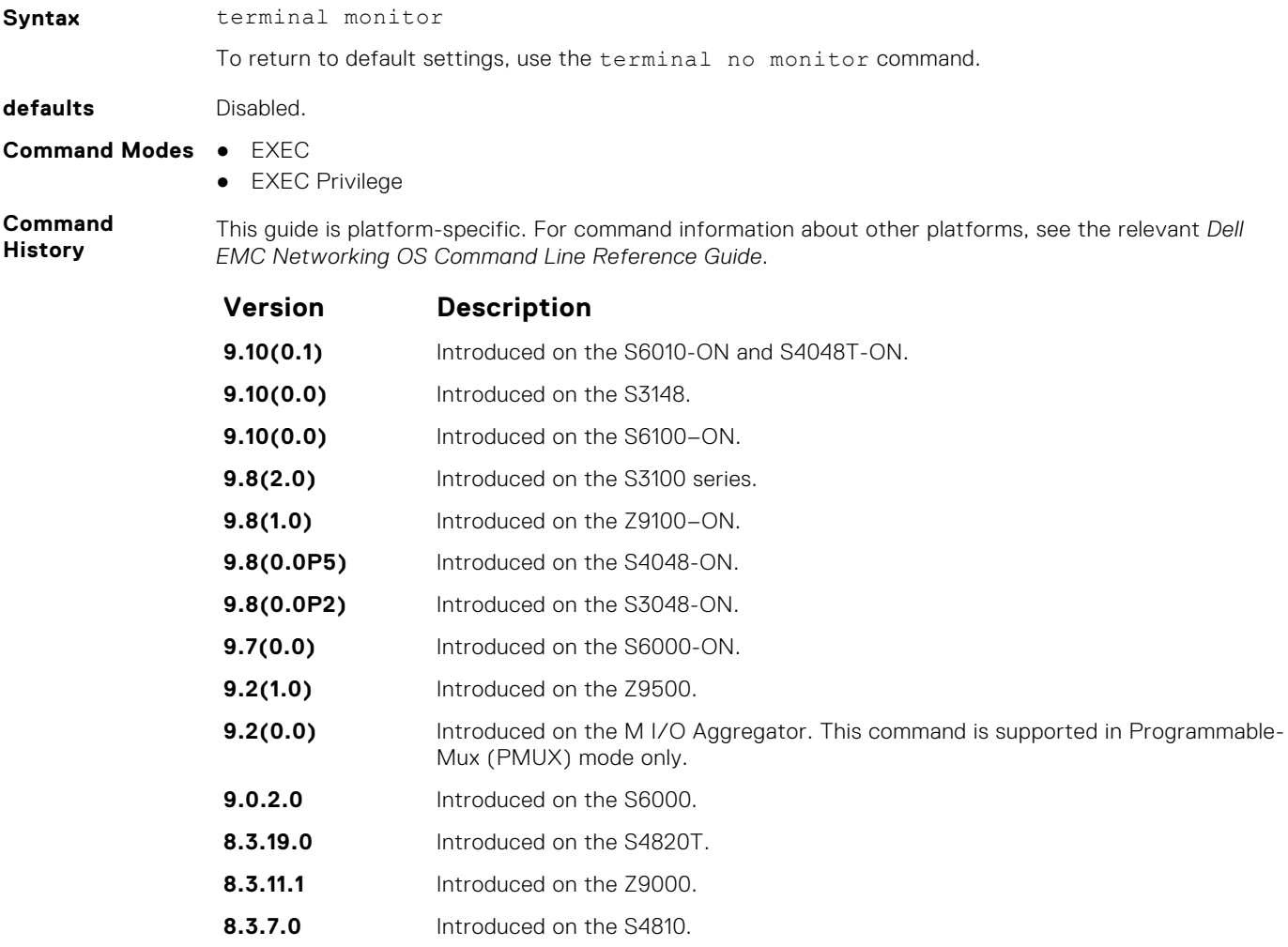

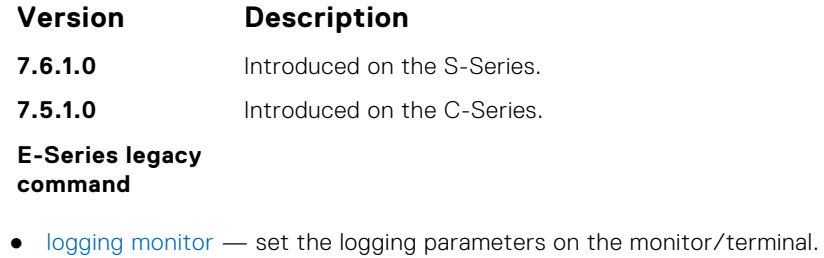

**Related Commands**

# **Spanning Tree Protocol (STP)**

The commands in this section configure and monitor the IEEE 802.1d spanning tree protocol (STP) and are supported on the Dell EMC Networking switch/routing platform.

#### **Topics:**

- bridge-priority
- [debug spanning-tree](#page-1704-0)
- [description](#page-1705-0)
- [disable](#page-1706-0)
- [forward-delay](#page-1706-0)
- [hello-time](#page-1707-0)
- [max-age](#page-1708-0)
- [protocol spanning-tree](#page-1709-0)
- [show config](#page-1710-0)
- [show spanning-tree 0](#page-1710-0)
- [spanning-tree 0](#page-1713-0)

### **bridge-priority**

Set the bridge priority of the switch in an IEEE 802.1D spanning tree.

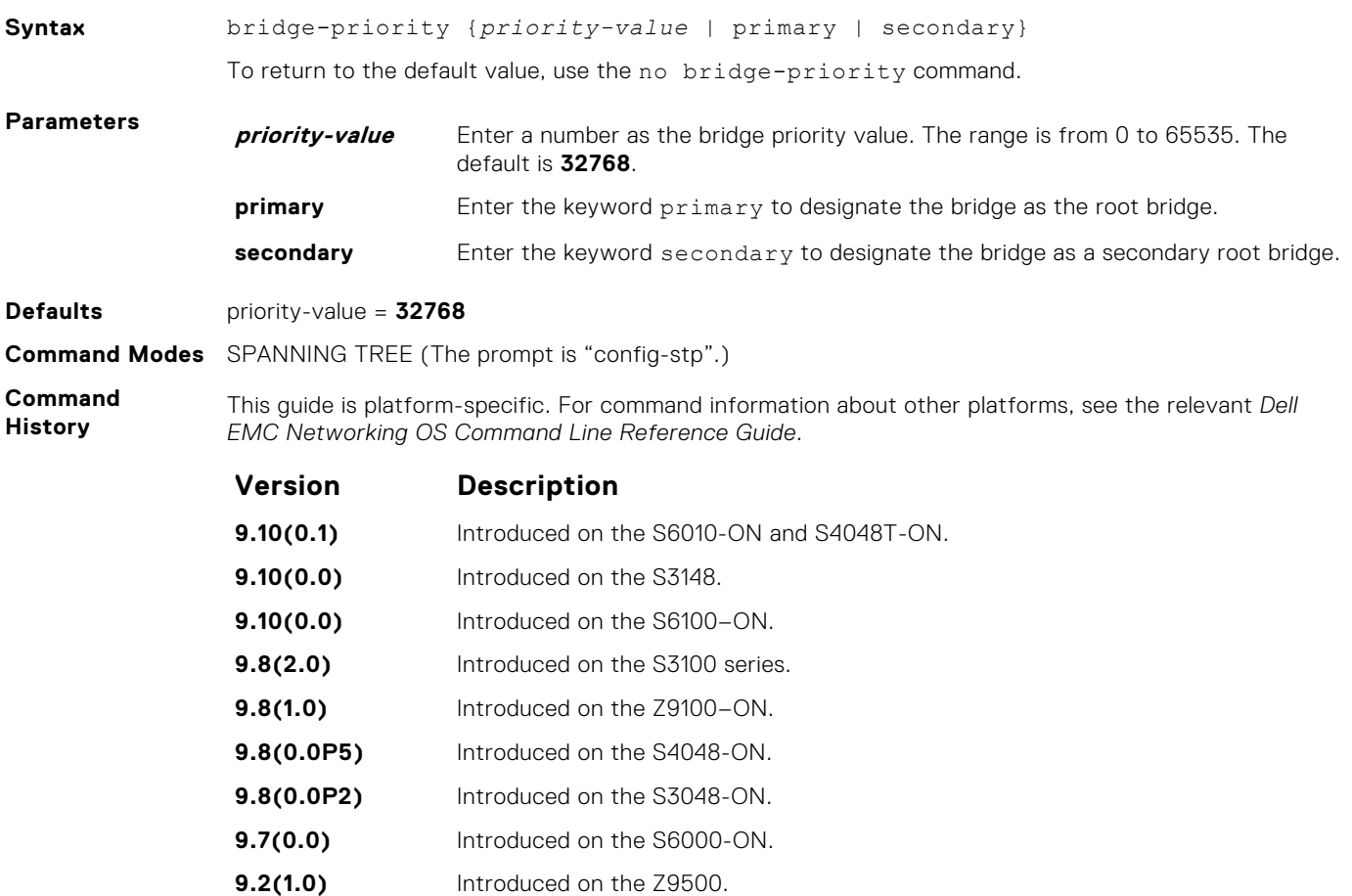

<span id="page-1704-0"></span>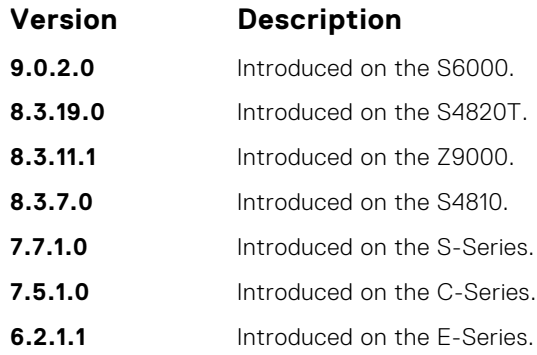

## **debug spanning-tree**

Enable debugging of the spanning tree protocol and view information on the protocol.

**Syntax** debug spanning-tree {*stp-id* [all | bpdu | config | events | exceptions | general | root] | *protocol*}

To disable debugging, use the no debug spanning-tree command.

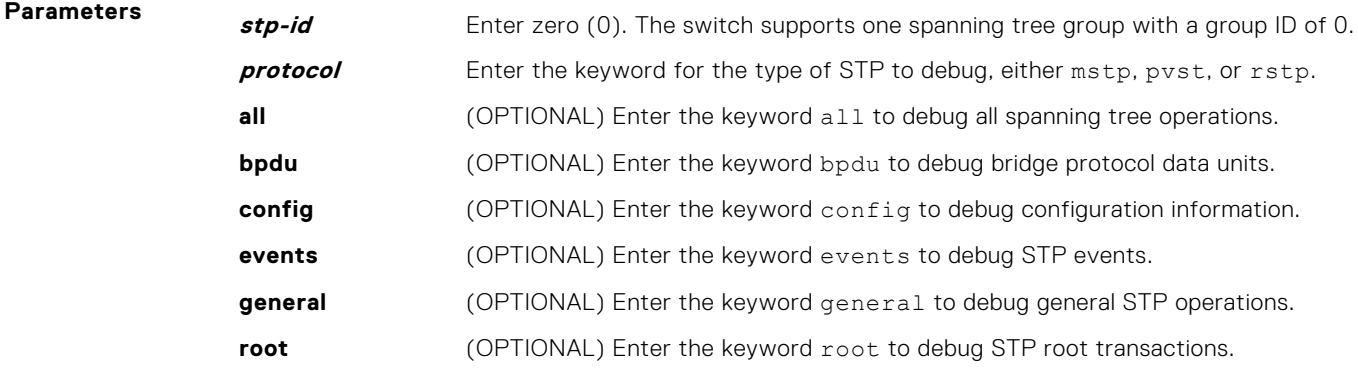

#### **Command Modes** EXEC Privilege

**Command History**

This guide is platform-specific. For command information about other platforms, see the relevant *Dell EMC Networking OS Command Line Reference Guide*.

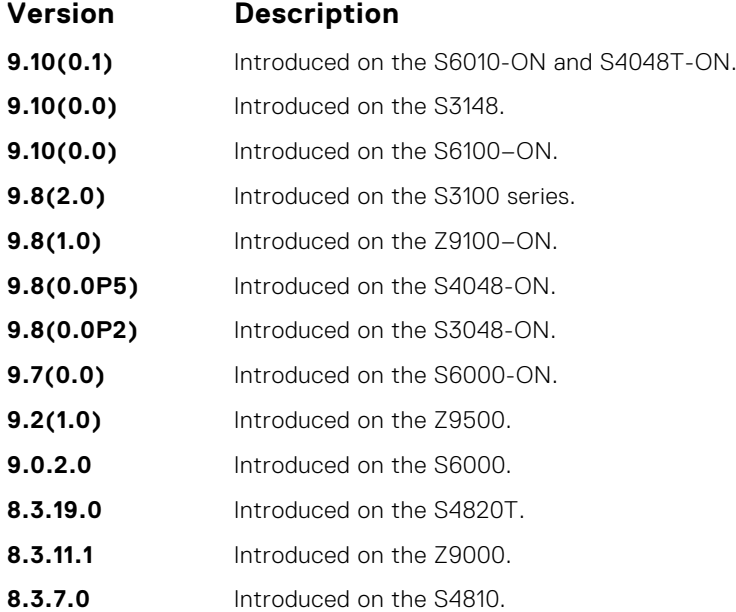

<span id="page-1705-0"></span>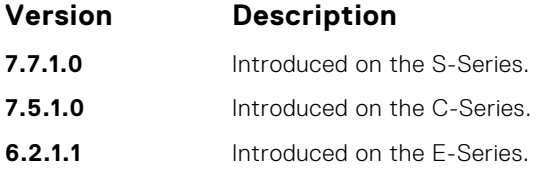

information on BPDUs for the last interface specified.

**Usage Information**

**Related Commands** ● [protocol spanning-tree](#page-1709-0) — enters SPANNING TREE mode on the switch.

When you enable debug spanning-tree bpdu for multiple interfaces, the software only sends

### **description**

Enter a description of the spanning tree.

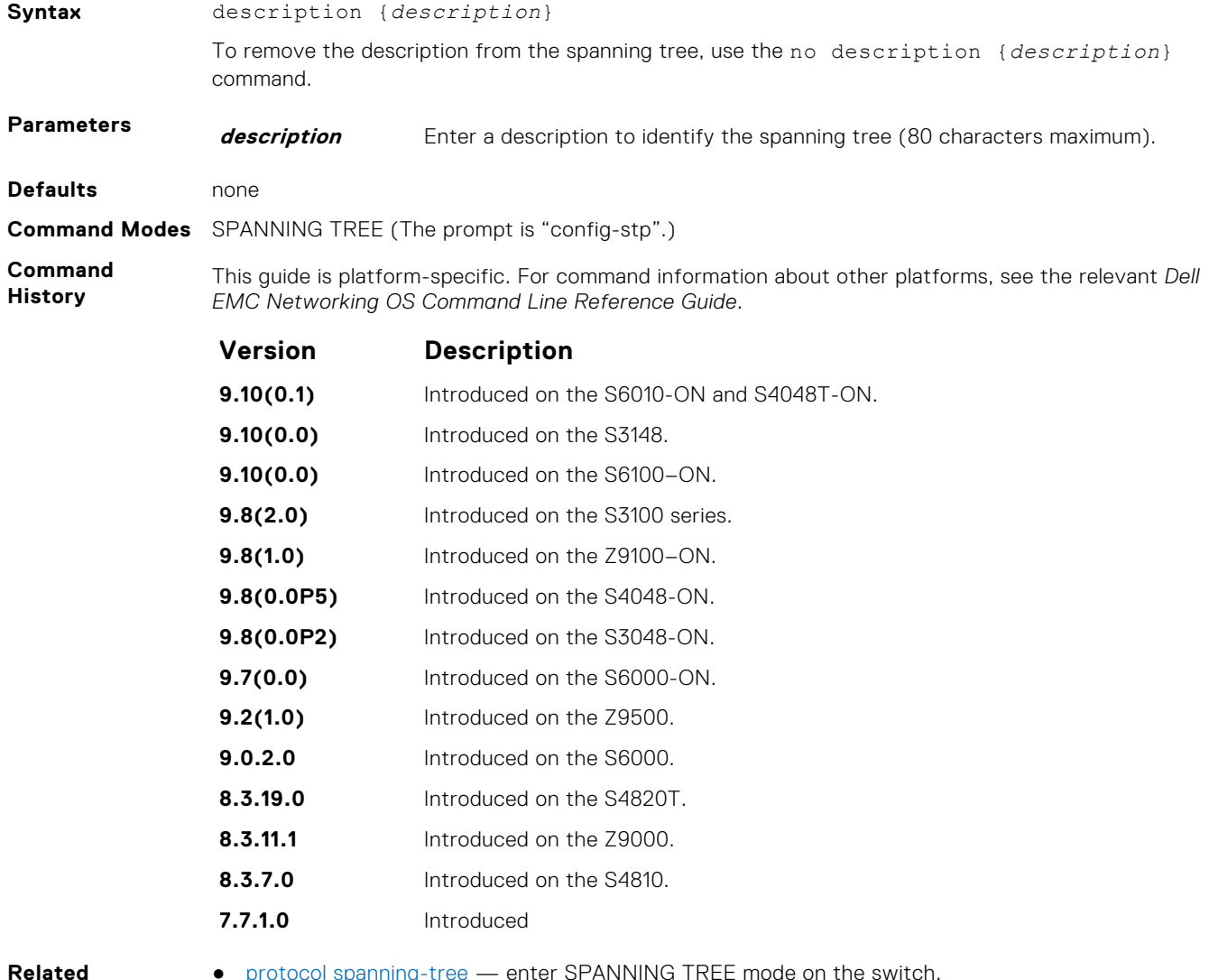

**Related Commands** ● [protocol spanning-tree](#page-1709-0) — enter SPANNING TREE mode on the switch.

## <span id="page-1706-0"></span>**disable**

Disable the spanning tree protocol globally on the switch.

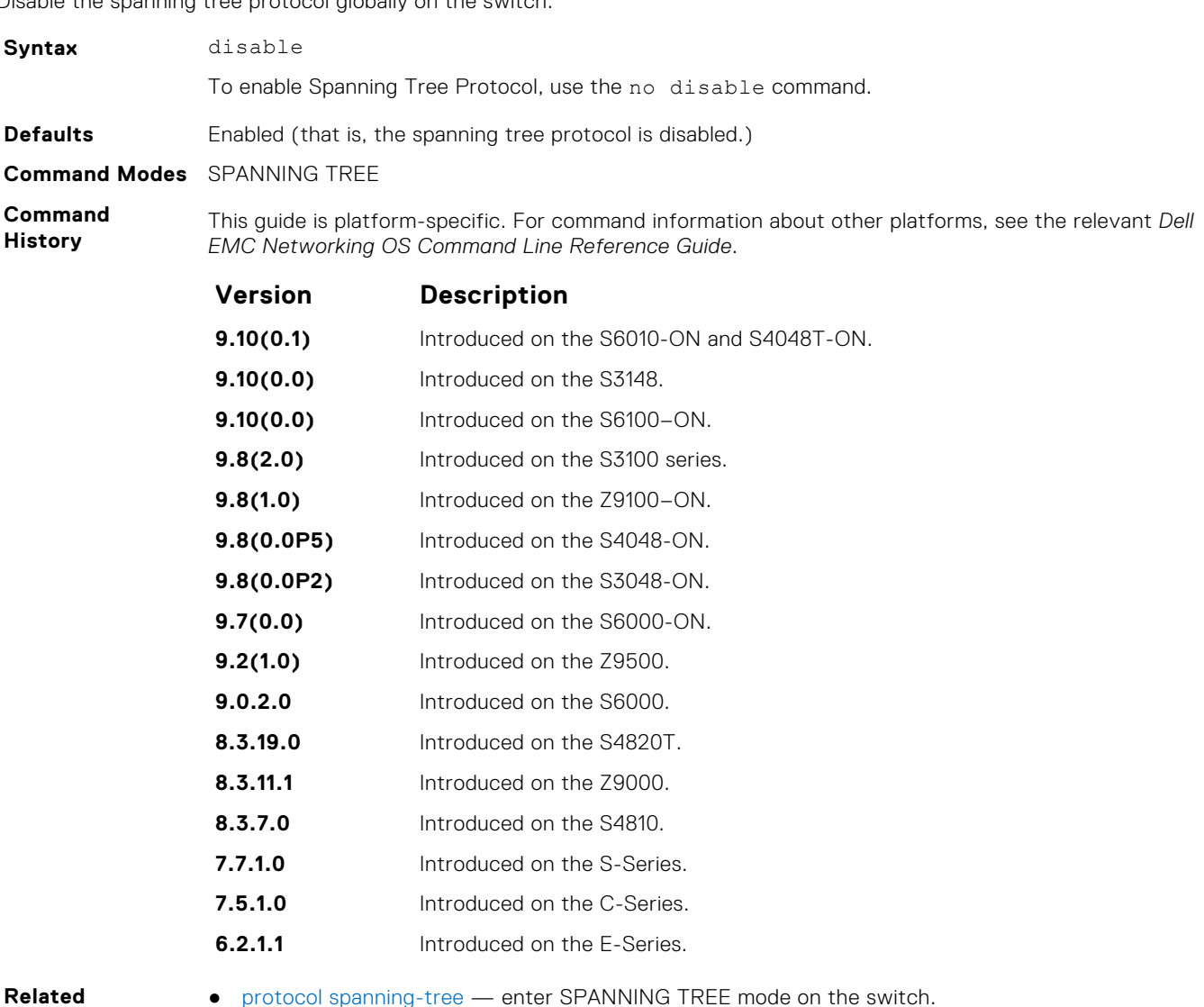

#### **Commands**

● [protocol spanning-tree](#page-1709-0) — enter SPANNING TREE mode on the switch.

## **forward-delay**

The amount of time the interface waits in the Listening state and the Learning state before transitioning to the Forwarding state.

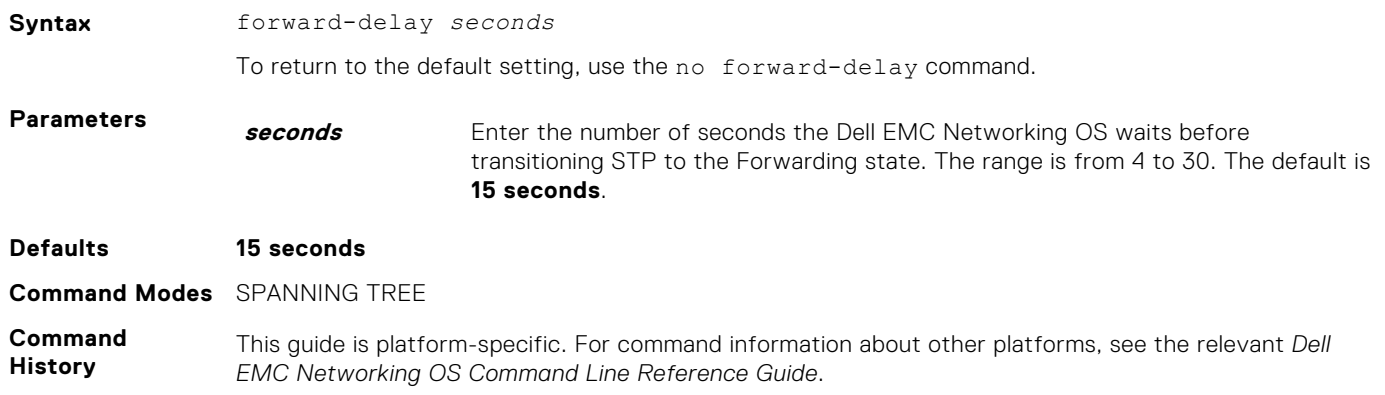

<span id="page-1707-0"></span>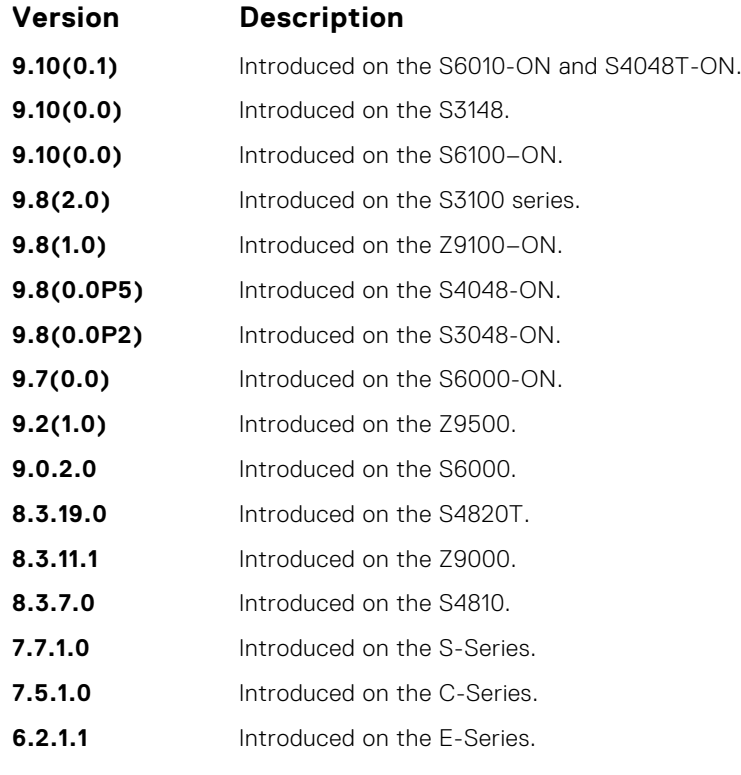

#### **Related Commands**

● [max-age](#page-1708-0) — changes the wait time before STP refreshes protocol configuration information.

● hello-time — changes the time interval between BPDUs.

## **hello-time**

Set the time interval between generation of the spanning tree bridge protocol data units (BPDUs).

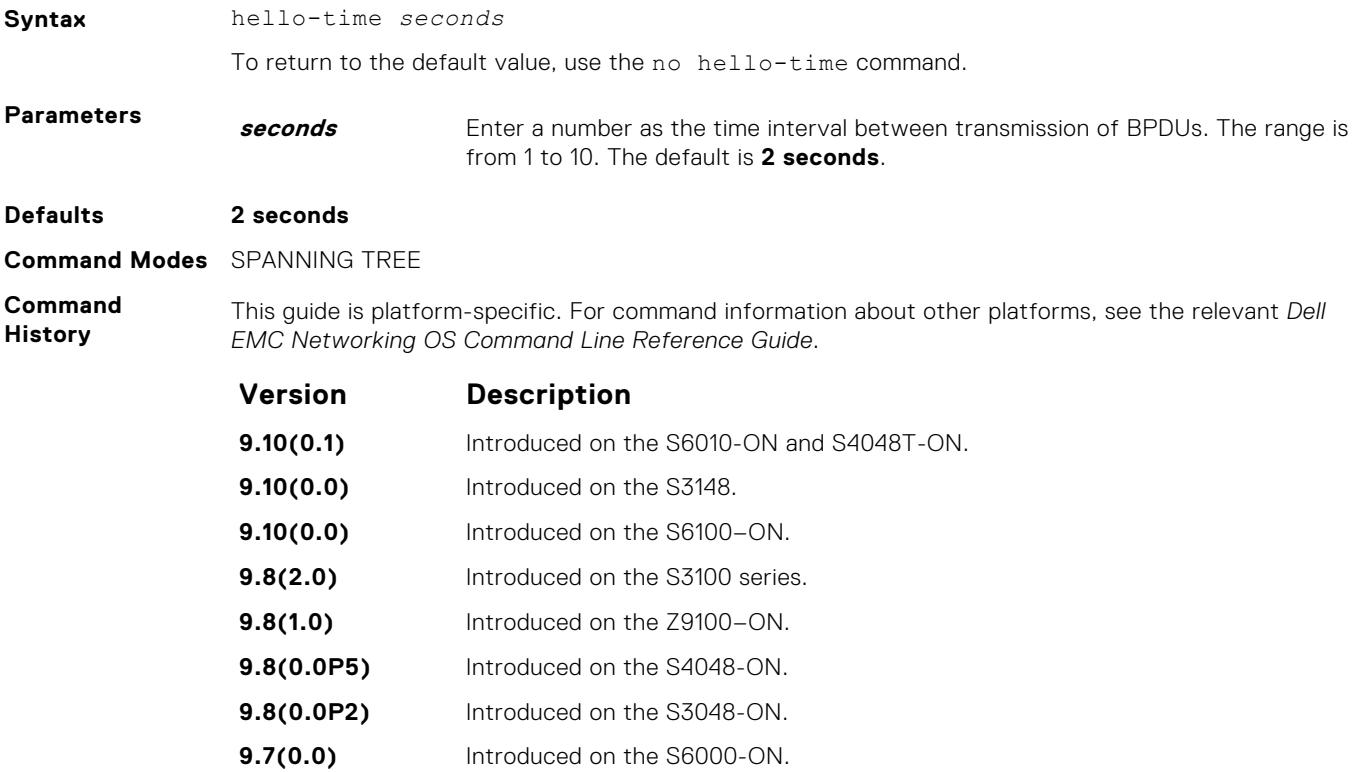

<span id="page-1708-0"></span>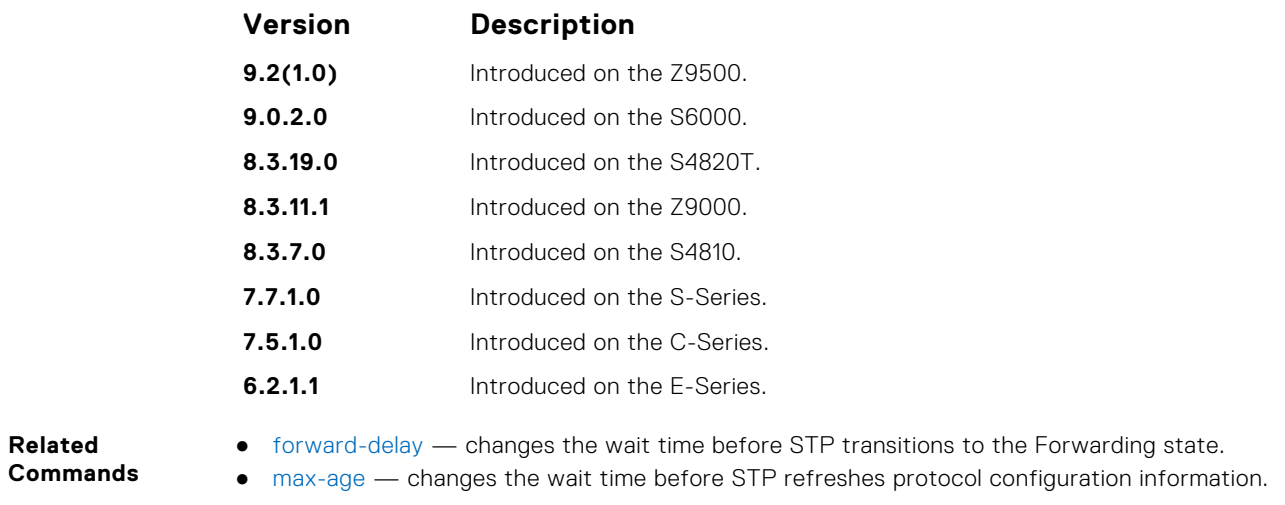

#### **max-age**

To maintain configuration information before refreshing that information, set the time interval for the spanning tree bridge.

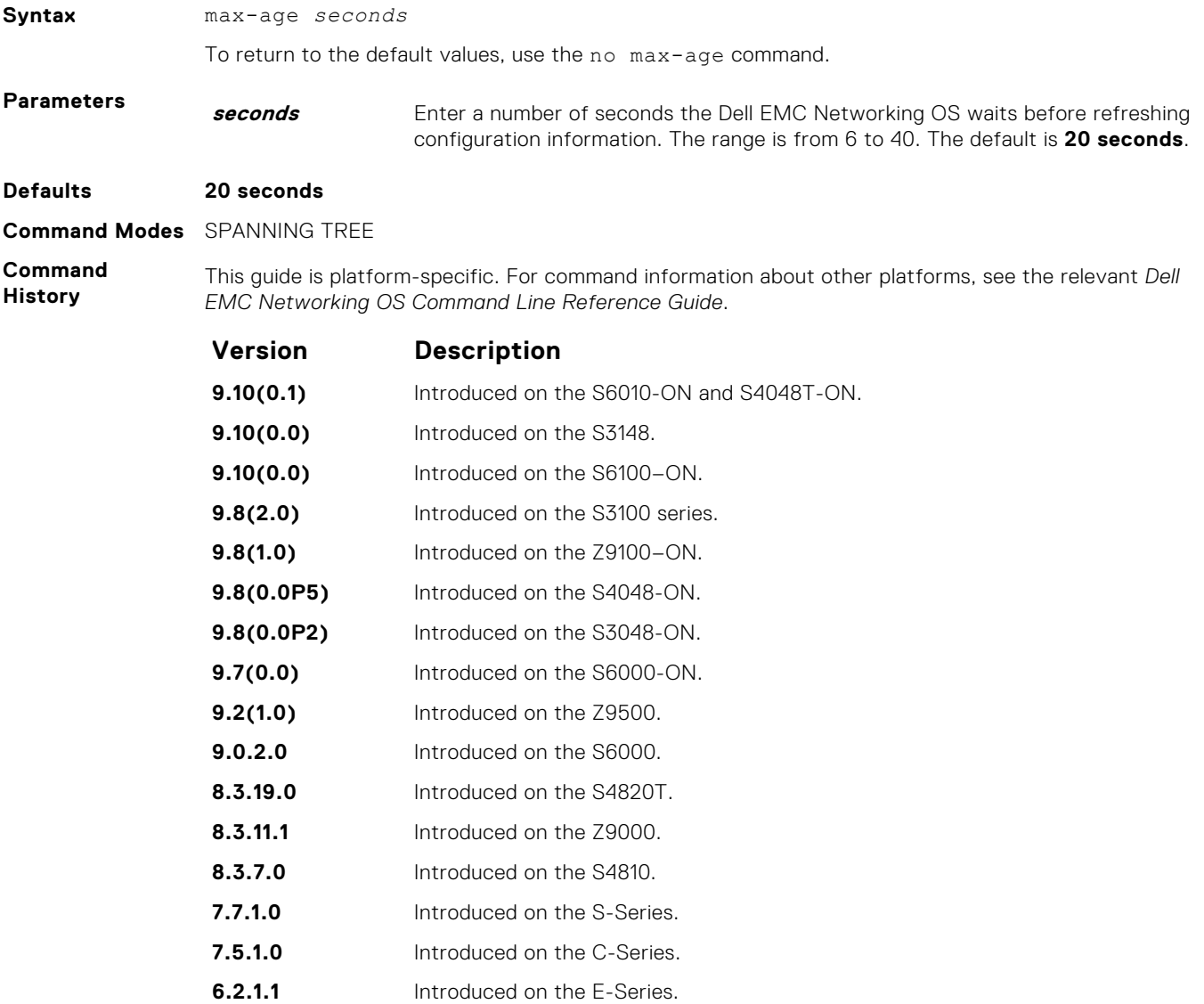

- <span id="page-1709-0"></span>**Related Commands** ● [forward-delay](#page-1706-0) — changes the wait time before STP transitions to the Forwarding state.
	- [hello-time](#page-1707-0) changes the time interval between BPDUs.

#### **protocol spanning-tree**

To enable and configure the spanning tree group, enter SPANNING TREE mode.

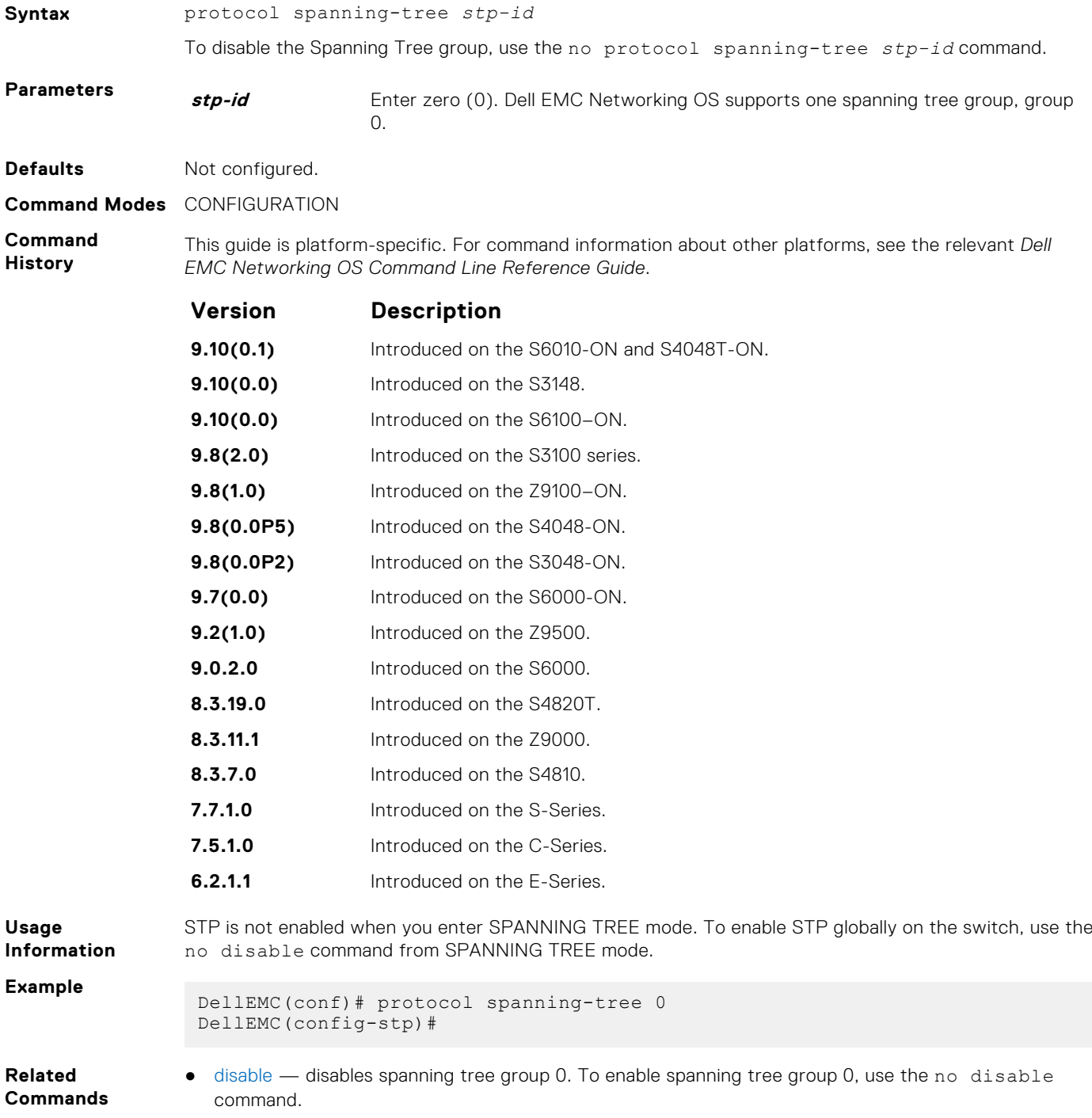

### <span id="page-1710-0"></span>**show config**

Display the current configuration for the mode. Only non-default values display.

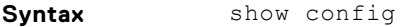

**Command Modes** SPANNING TREE

**Command History**

This guide is platform-specific. For command information about other platforms, see the relevant *Dell EMC Networking OS Command Line Reference Guide*.

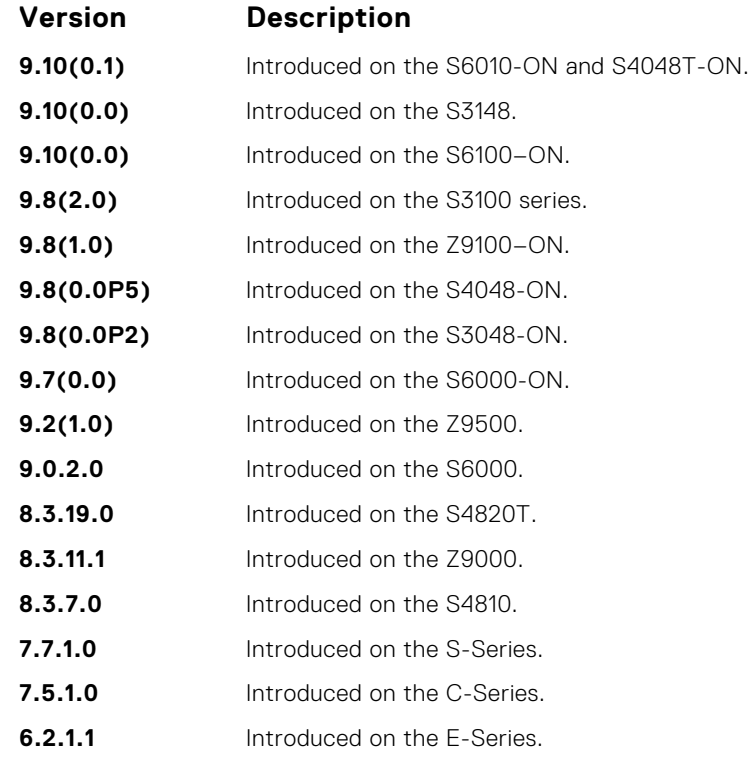

**Example**

```
DellEMC(config-stp)# show config
protocol spanning-tree 0
  no disable
DellEMC(config-stp)#
```
#### **show spanning-tree 0**

Display the spanning tree group configuration and status of interfaces in the spanning tree group.

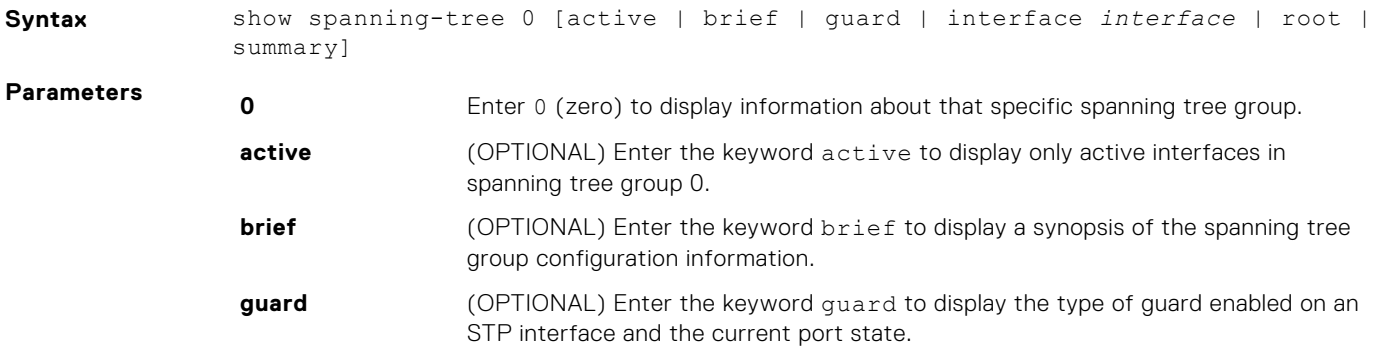

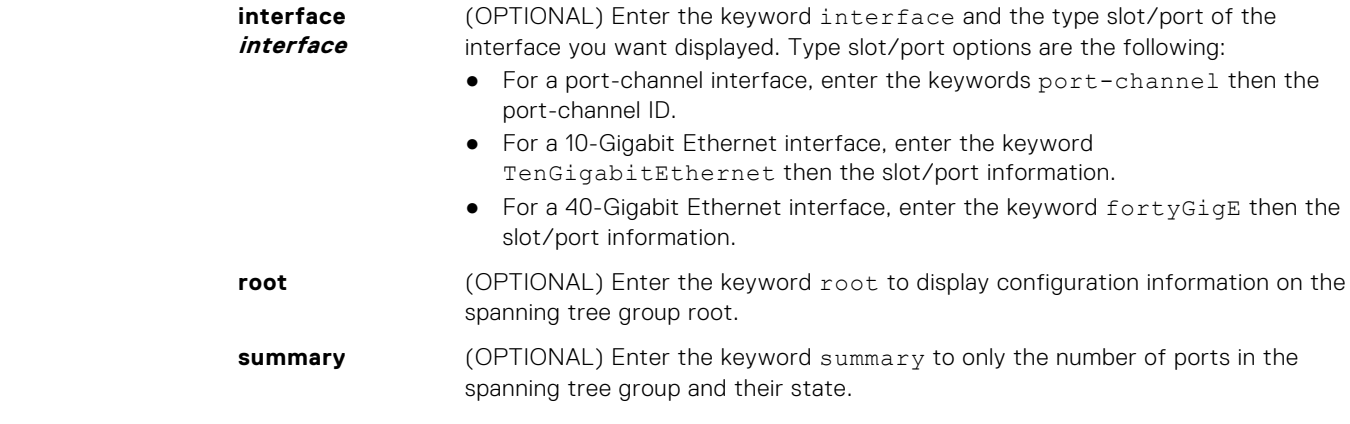

**Command Modes** EXEC Privilege

**Command History**

This guide is platform-specific. For command information about other platforms, see the relevant *Dell EMC Networking OS Command Line Reference Guide*.

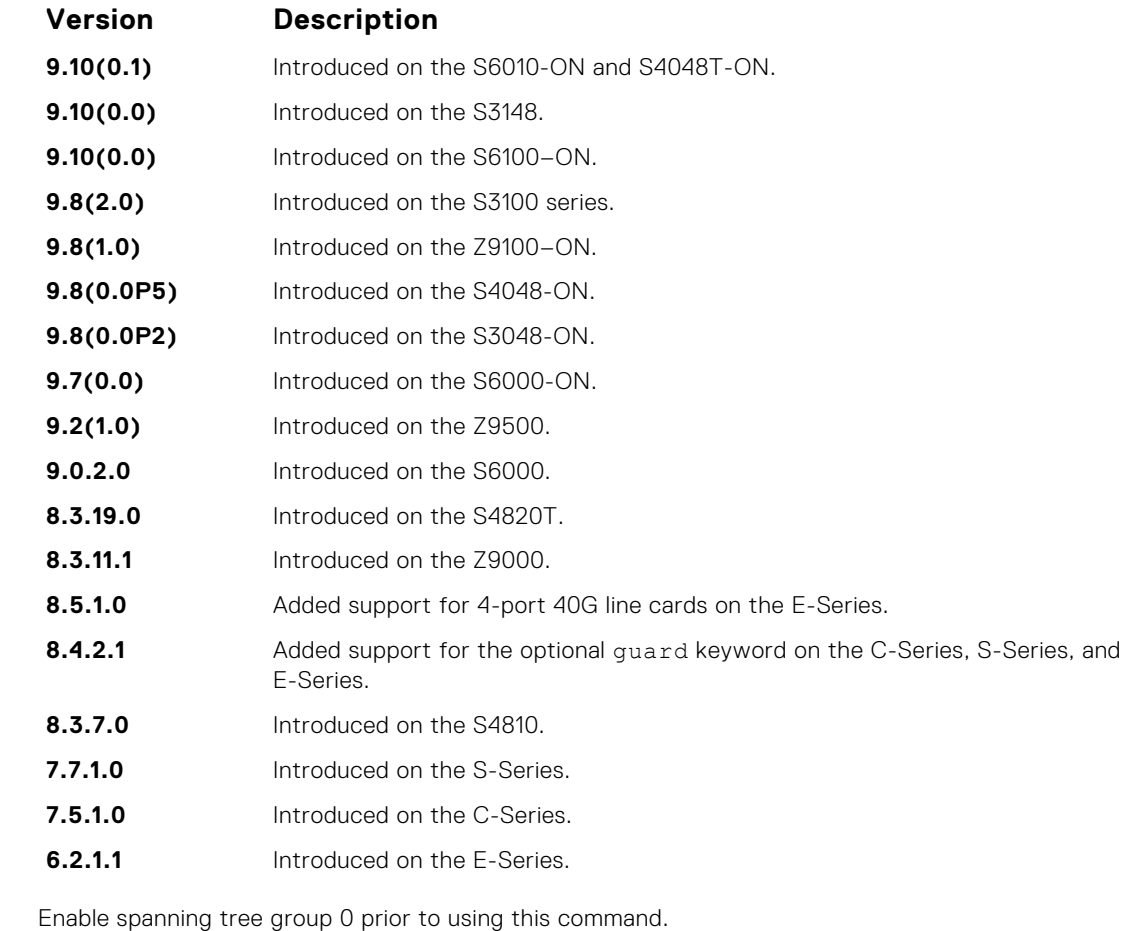

**Usage Information**

The following describes the show spanning-tree 0 command shown in the example.

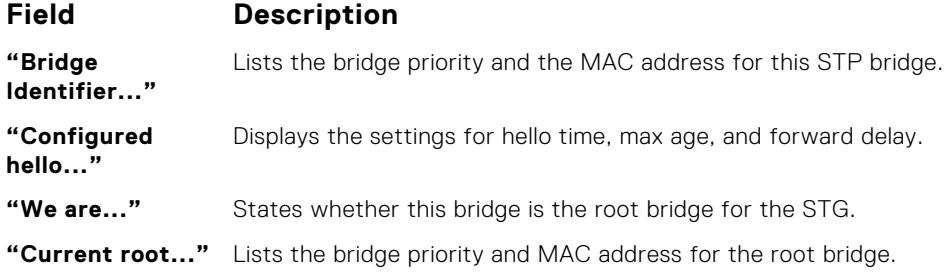

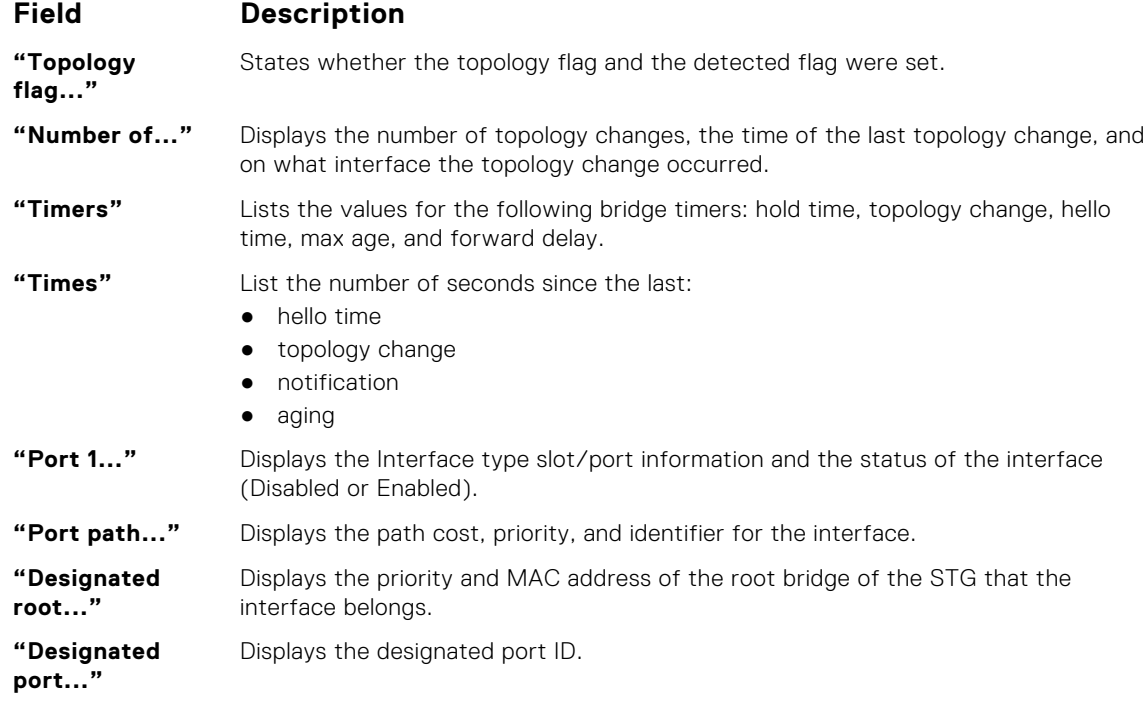

**Example**

DellEMC# show spann 0

Executing IEEE compatible Spanning Tree Protocol Bridge Identifier has priority 32768, Address 0001.e800.0a56 Configured hello time 2, max age 20, forward delay 15 We are the root of the spanning tree Current root has priority 32768 address 0001.e800.0a56 Topology change flag set, detected flag set Number of topology changes 1 last change occurred 0:00:05 ago from TenGigabitEthernet 1/3 Timers:hold 1, topology change 35 hello 2, max age 20, forward\_delay 15 Times:hello 1, topology change 1, notification 0, aging 2 Port 26 (TenGigabitEthernet 1/1) is Forwarding Port path cost 4, Port priority 8, Port Identifier 8.26 Designated root has priority 32768, address 0001.e800.0a56 Designated bridge has priority 32768, address 0001.e800.0a56 Designated port id is 8.26, designated path cost 0 Timers: message age 0, forward\_delay 0, hold 0 Number of transitions to forwarding state 1 BPDU: sent:18, received 0 The port is not in the portfast mode

Port 27 (TenGigabitEthernet 1/2) is Forwarding Port path cost 4, Port priority 8, Port Identifier 8.27 Designated root has priority 32768, address 0001.e800.0a56 Designated bridge has priority 32768, address 0001.e800.0a56 Designated port id is 8.27, designated path cost 0 Timers: message age 0, forward\_delay 0, hold 0 Number of transitions to forwarding state 1 BPDU: sent:18, received 0 The port is not in the portfast mode

Port 28 (TenGigabitEthernet 1/3) is Forwarding Port path cost 4, Port priority 8, Port Identifier 8.28 Designated root has priority 32768, address 0001.e800.0a56 Designated bridge has priority 32768, address 0001.e800.0a56 Designated port id is 8.28, designated path cost 0 Timers: message age 0, forward\_delay 0, hold 0 Number of transitions to forwarding state 1 BPDU: sent:31, received 0

<span id="page-1713-0"></span>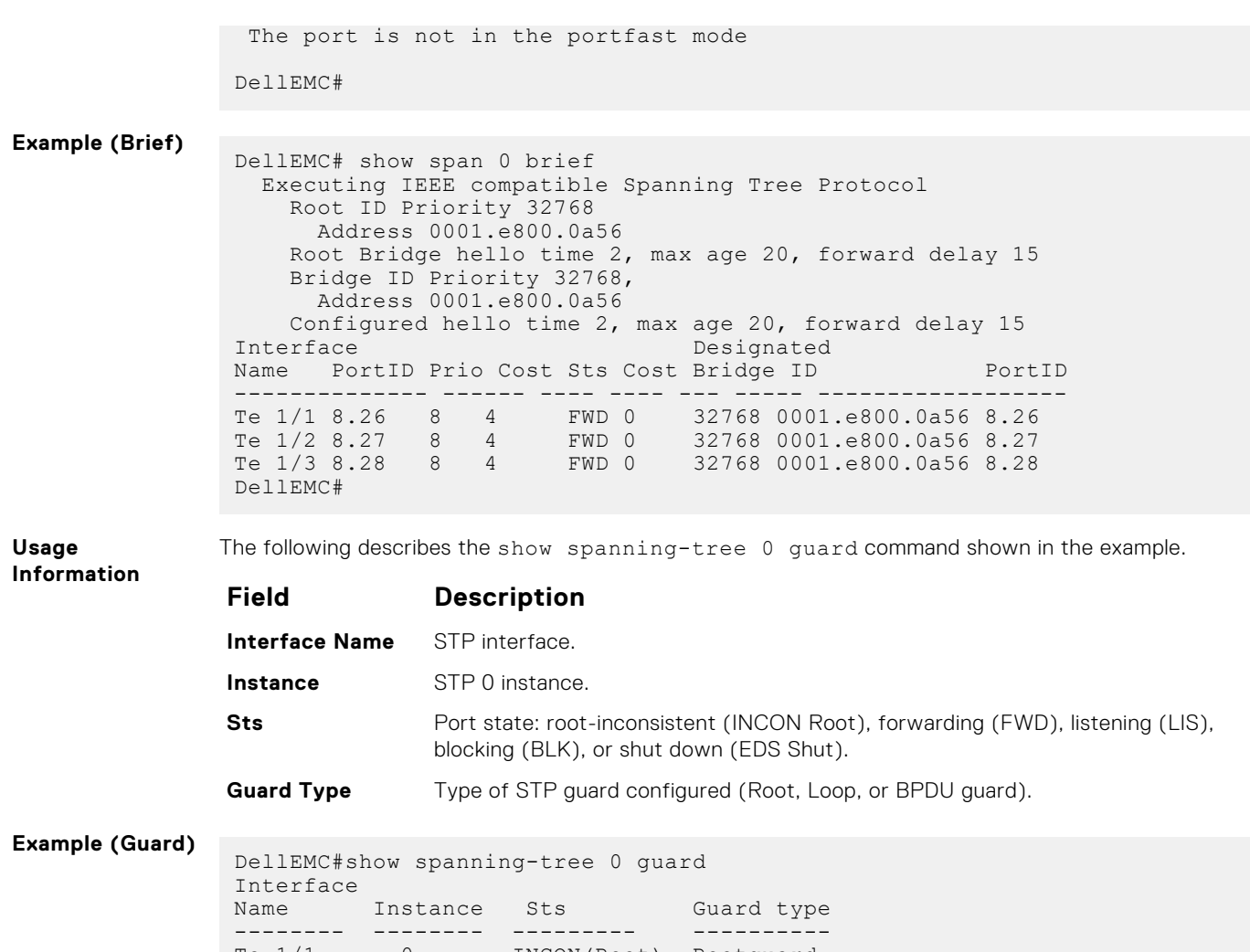

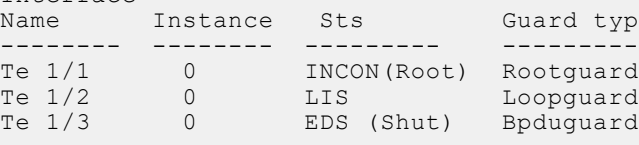

## **spanning-tree 0**

Assigns a Layer 2 interface to STP instance 0 and configures a port cost or port priority, or enables loop guard, root guard, or the Portfast feature on the interface.

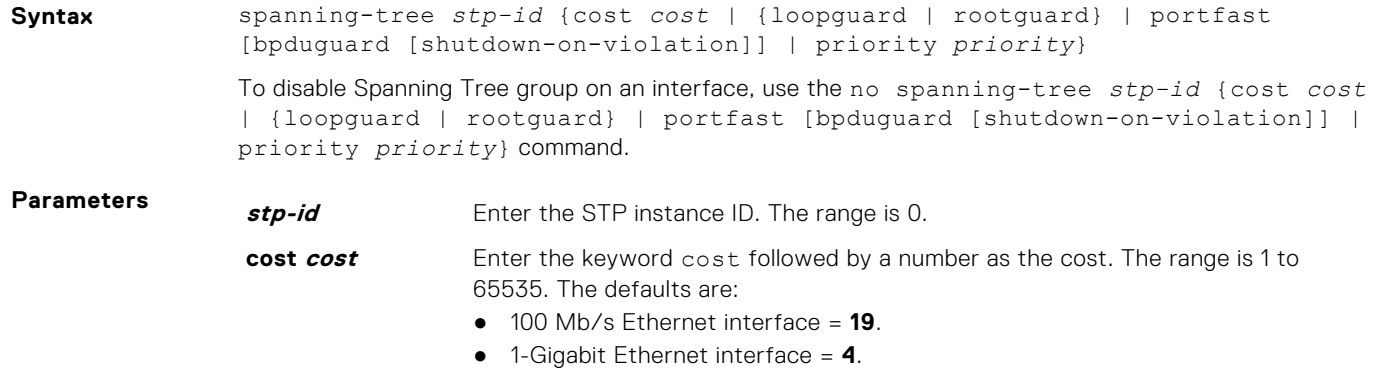

- 10-Gigabit Ethernet interface = **2**.
- Port Channel interface with 100 Mb/s Ethernet = **18**.
- Port Channel interface with 1-Gigabit Ethernet = **3**.
- Port Channel interface with 10-Gigabit Ethernet = **1**.

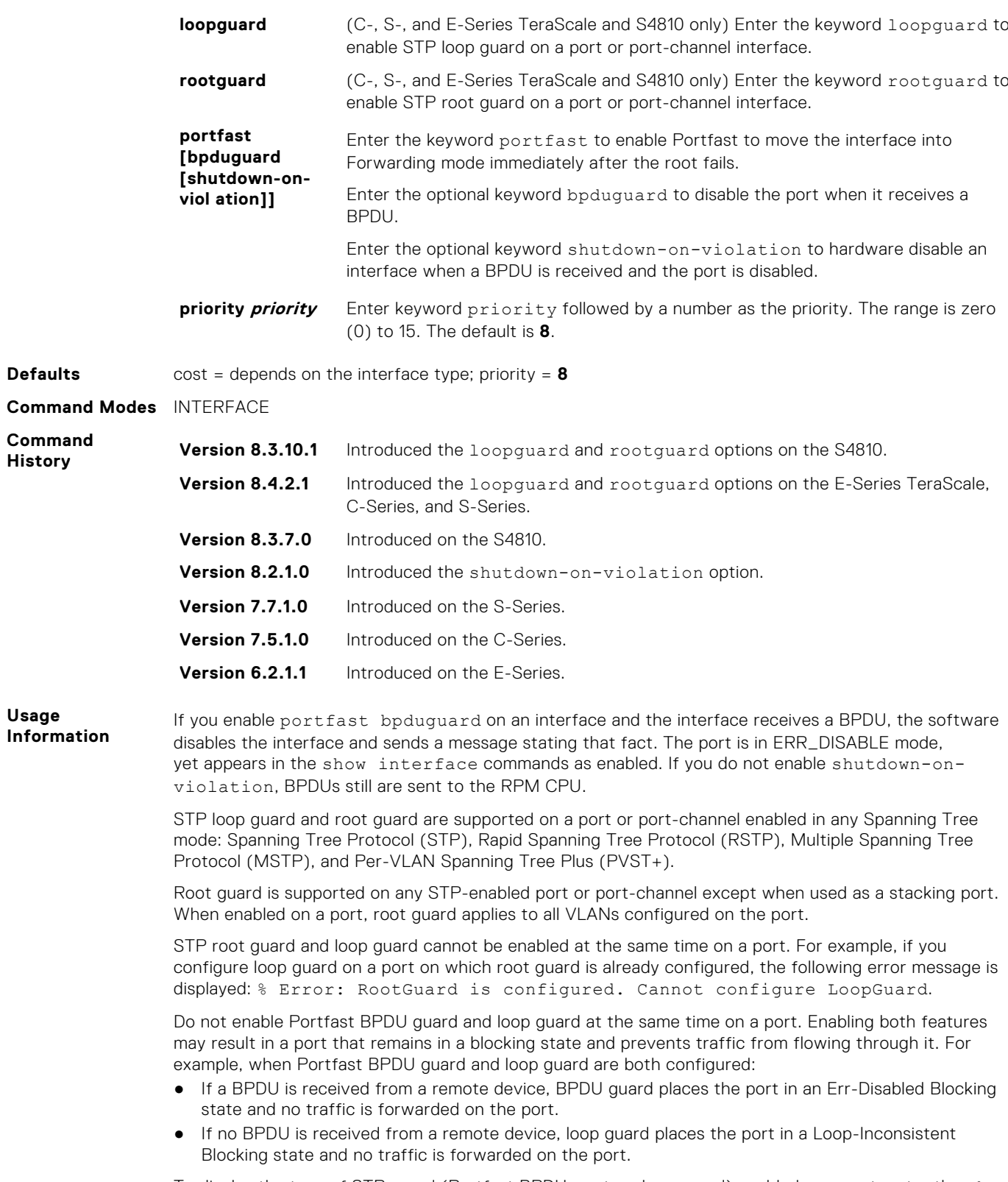

To display the type of STP guard (Portfast BPDU, root, or loop guard) enabled on a port, enter the show spanning-tree 0 command.

## **Stacking Commands**

All commands in this chapter are specific to the Dell Networking OS on the S5000 switch.

The commands are always available and operational. You can use the commands to pre-configure a switch so that the configuration settings are invoked when the switch is attached to other S5000 units.

For information about using the S5000 stacking feature, refer to the Stacking chapter in the *Dell Networking OS Configuration Guide* for the S5000.

#### **CAUTION: You cannot enable S5000 stacking simultaneously with virtual link trunking (VLT). If you enable both at the same time, unexpected behavior occurs.**

#### **Topics:**

- redundancy disable-auto-reboot stack-unit
- [redundancy force-failover stack-unit](#page-1716-0)
- [reset stack-unit](#page-1716-0)
- [show redundancy](#page-1717-0)
- [show system stack-ports](#page-1718-0)
- [show system stack-unit stack-group](#page-1718-0)
- [stack-unit location-led](#page-1719-0)
- [stack-unit priority](#page-1719-0)
- [stack-unit renumber](#page-1720-0)
- [stack-unit stack-group](#page-1721-0)
- [upgrade boot \(stack unit\)](#page-1721-0)
- [upgrade system \(stack unit\)](#page-1723-0)

#### **redundancy disable-auto-reboot stack-unit**

Prevent the S5000 stack management unit, stack member unit, and standby unit from rebooting if they fail.

#### S5000

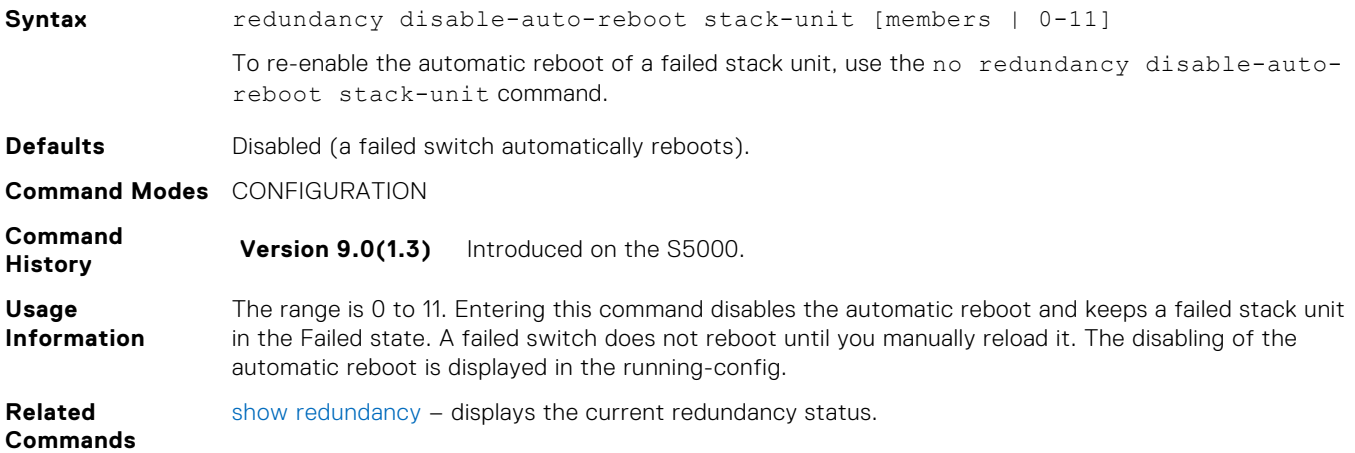

## <span id="page-1716-0"></span>**redundancy force-failover stack-unit**

Force the standby unit in the stack to become the management unit.

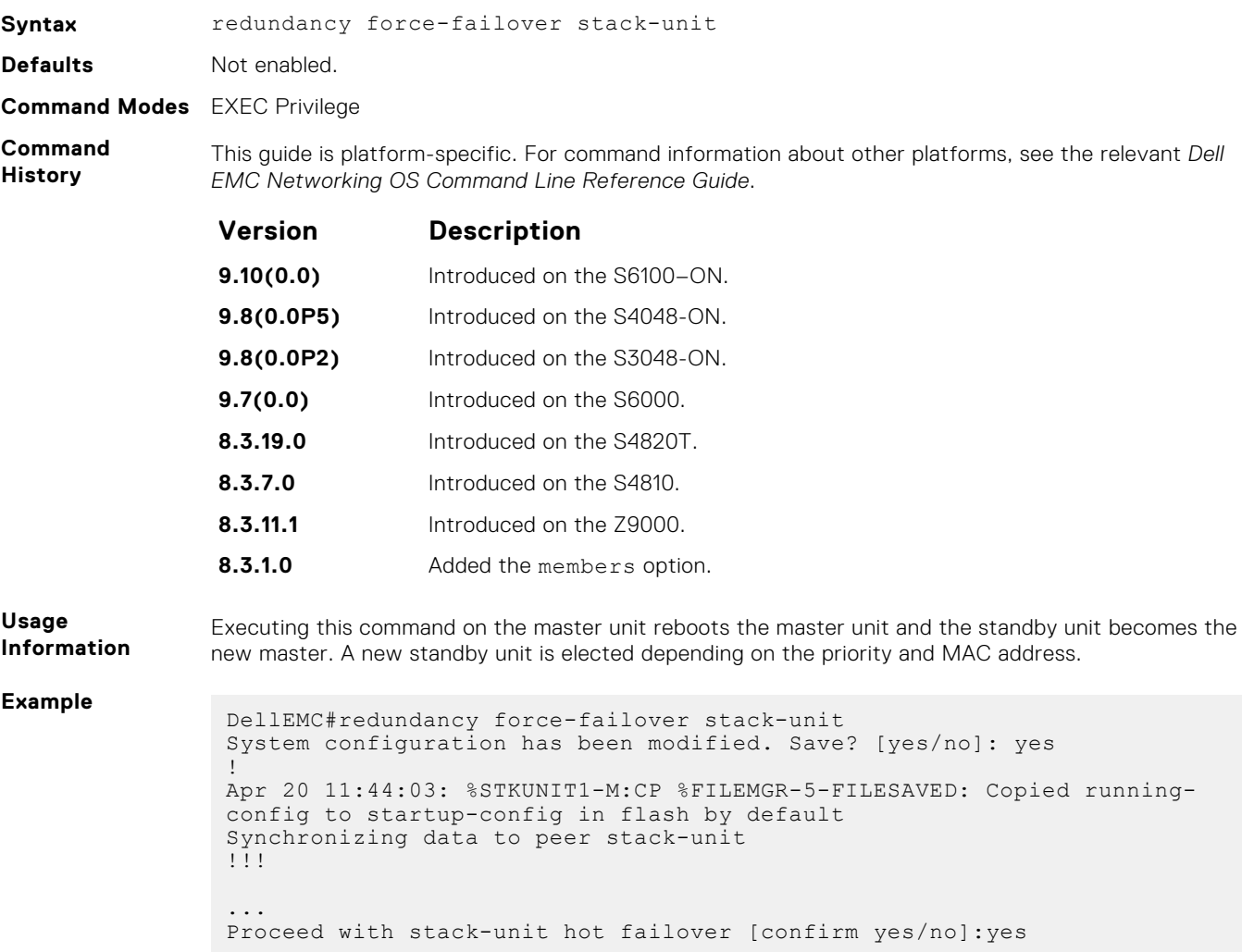

#### **reset stack-unit**

Reset any designated stack member except the management unit (master unit).

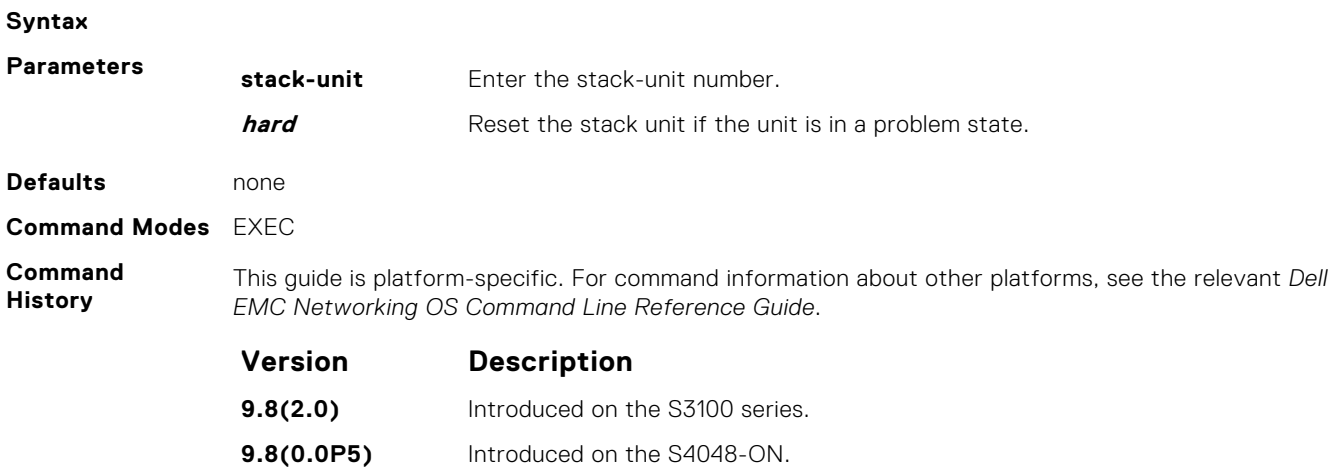

<span id="page-1717-0"></span>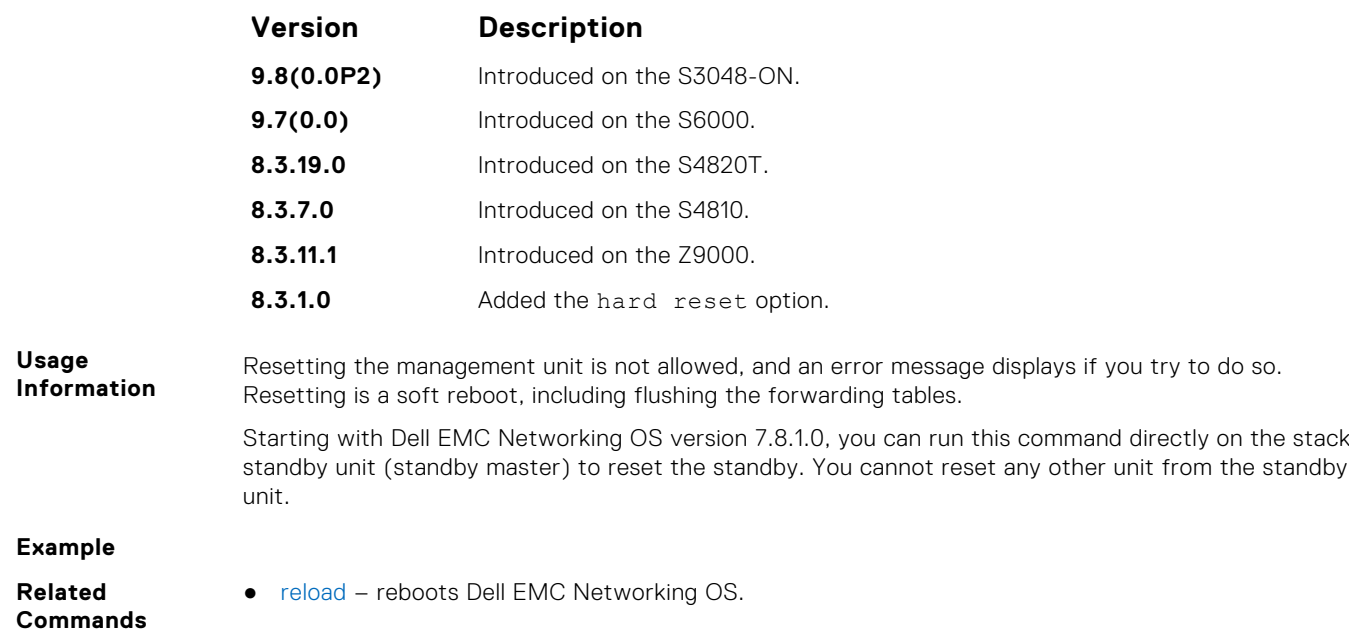

#### **show redundancy**

Display the current redundancy configuration (status of automatic reboot configuration on stack management unit).

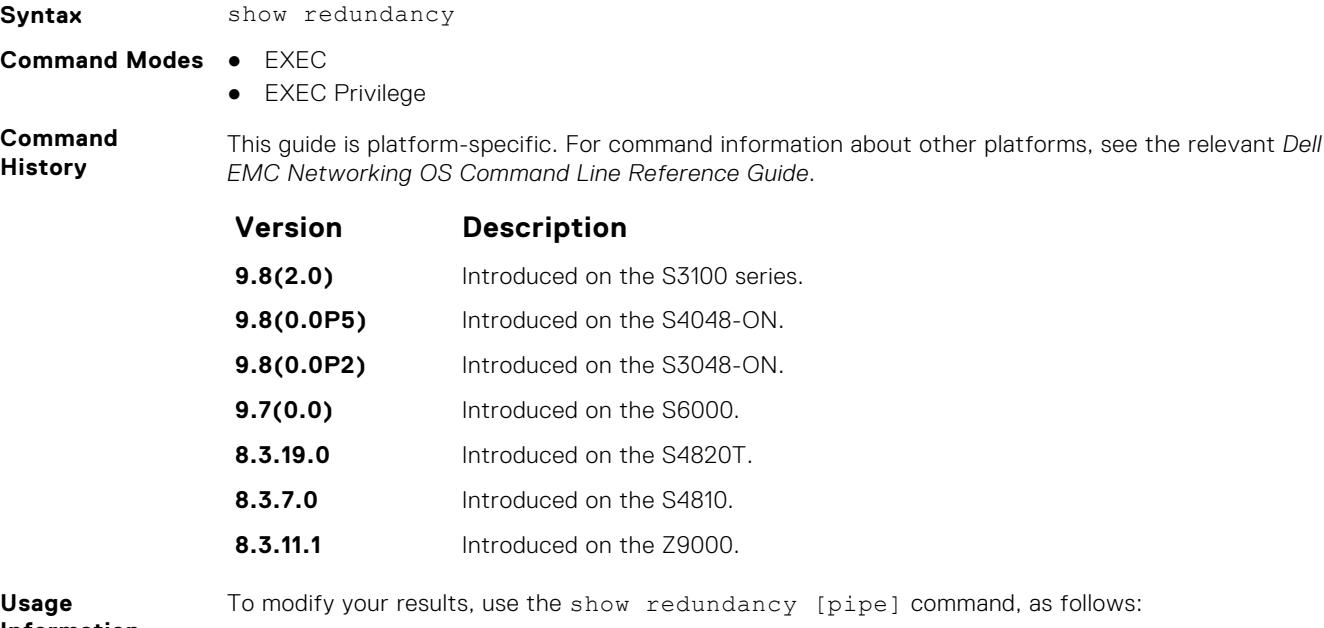

**Information**

- except show only text that doesn not match a pattern.
- find search for the first occurrence of a pattern.
- grep show only text that matches a pattern.
- no-more do not paginate the output.
- $\bullet$  save  $-$  save the output to a file.

#### **Example**

#### <span id="page-1718-0"></span>**show system stack-ports**

Display information about the stacking ports on all switches in the stack.

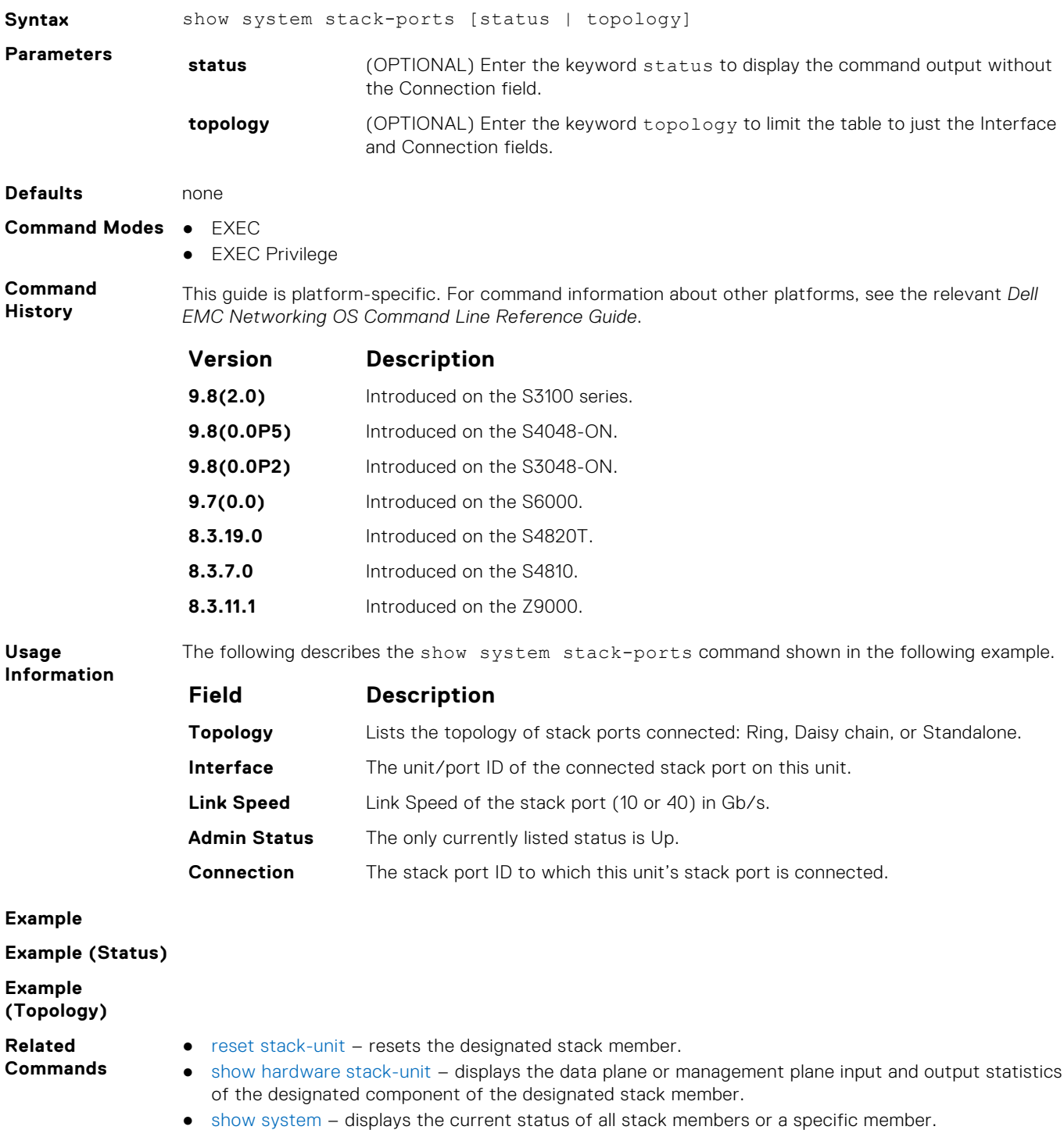

### **show system stack-unit stack-group**

Display the stacking group port information for the specified stack-unit.

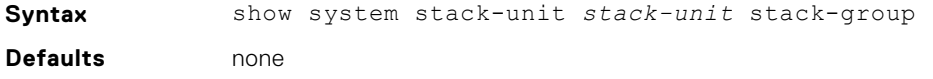

<span id="page-1719-0"></span>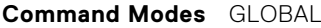

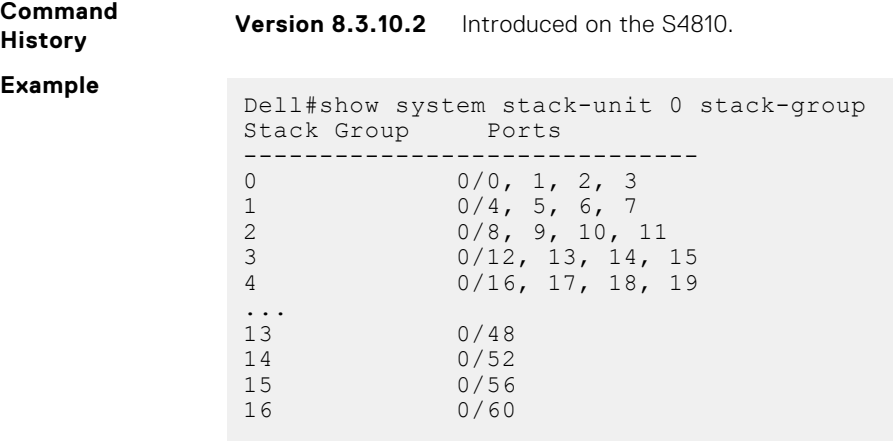

## **stack-unit location-led**

Toggle the stack unit location LED on or off.

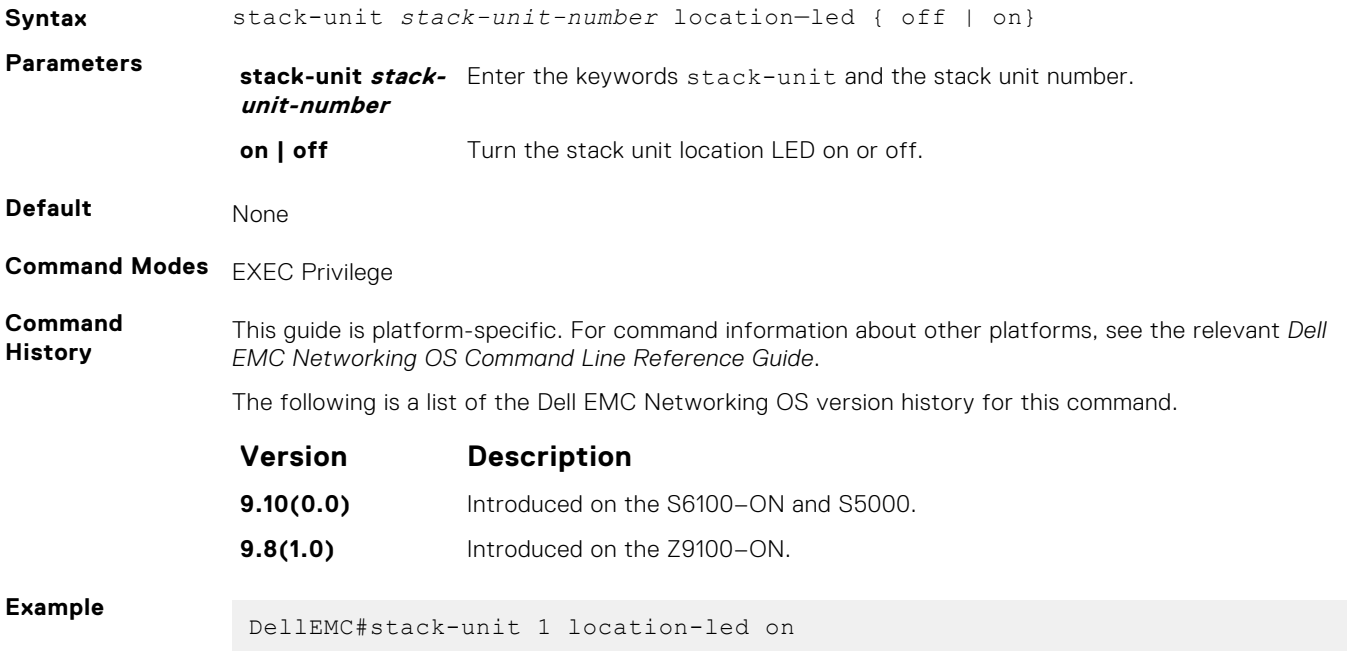

## **stack-unit priority**

Configure the ability of a switch to become the management unit of a stack.

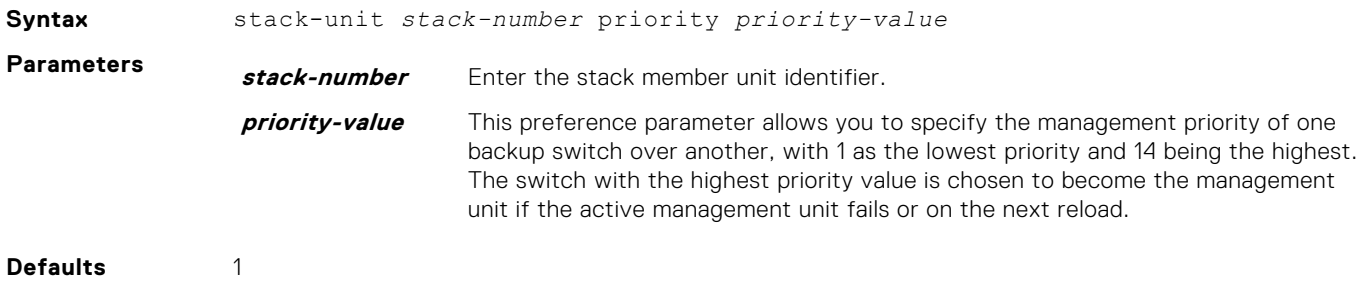

#### <span id="page-1720-0"></span>**Command Modes** CONFIGURATION

**Command History** This guide is platform-specific. For command information about other platforms, see the relevant *Dell EMC Networking OS Command Line Reference Guide*.

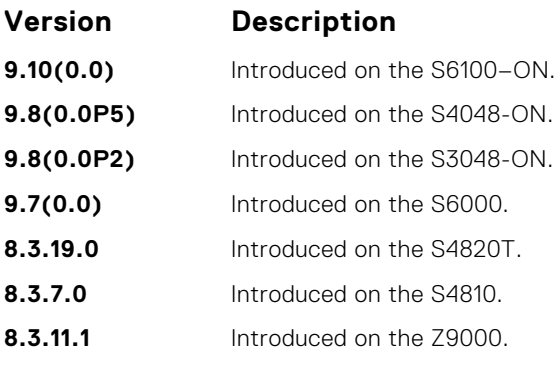

**Related Commands** ● [reload](#page-125-0) – reboots Dell EMC Networking OS.

## **stack-unit renumber**

Change the stack member ID of any stack member or a stand-alone unit.

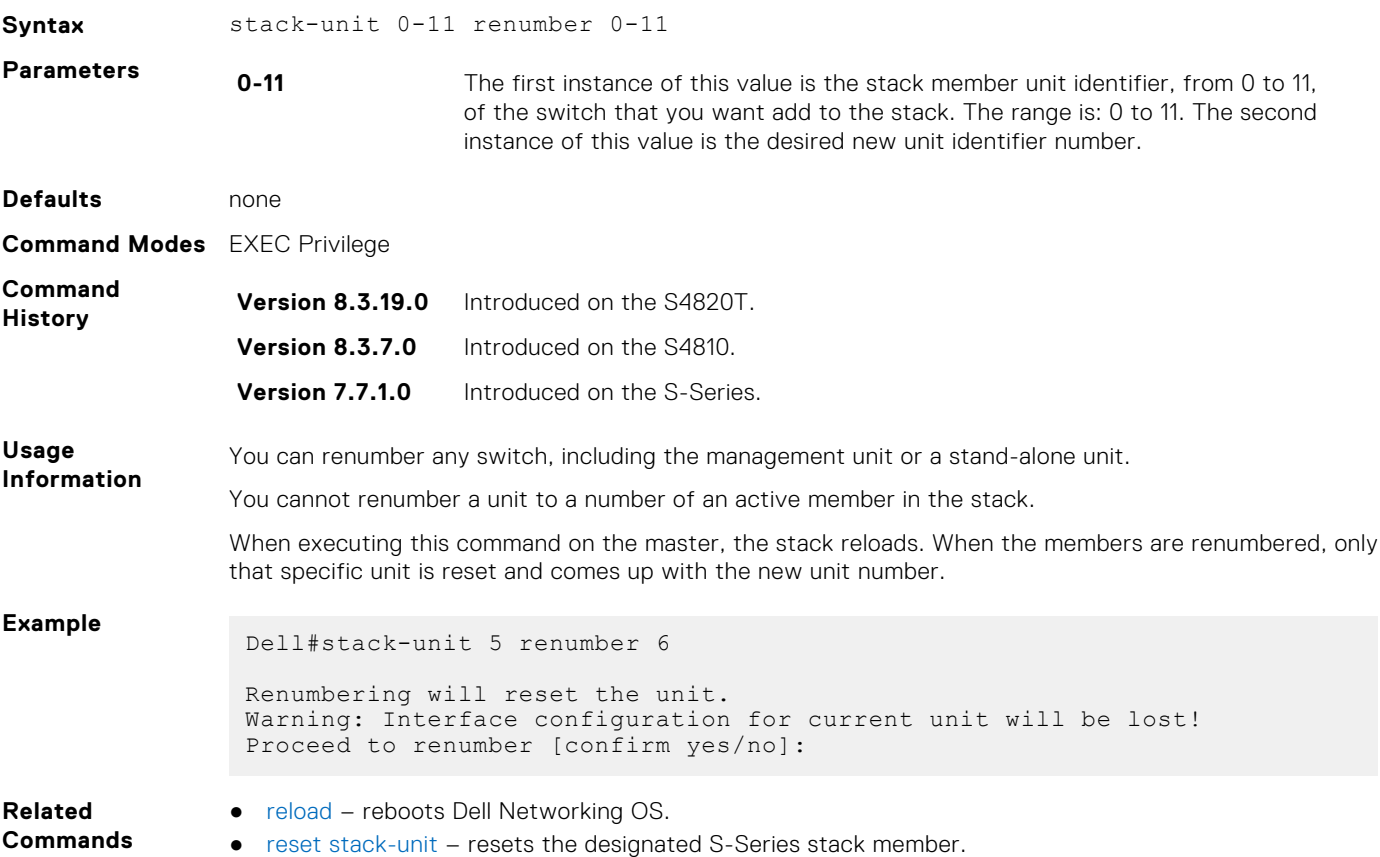

#### <span id="page-1721-0"></span>**stack-unit stack-group**

Configure the stacking unit and stacking group by specifying an ID when adding units to a stack to ensure the unit is assigned to the correct group.

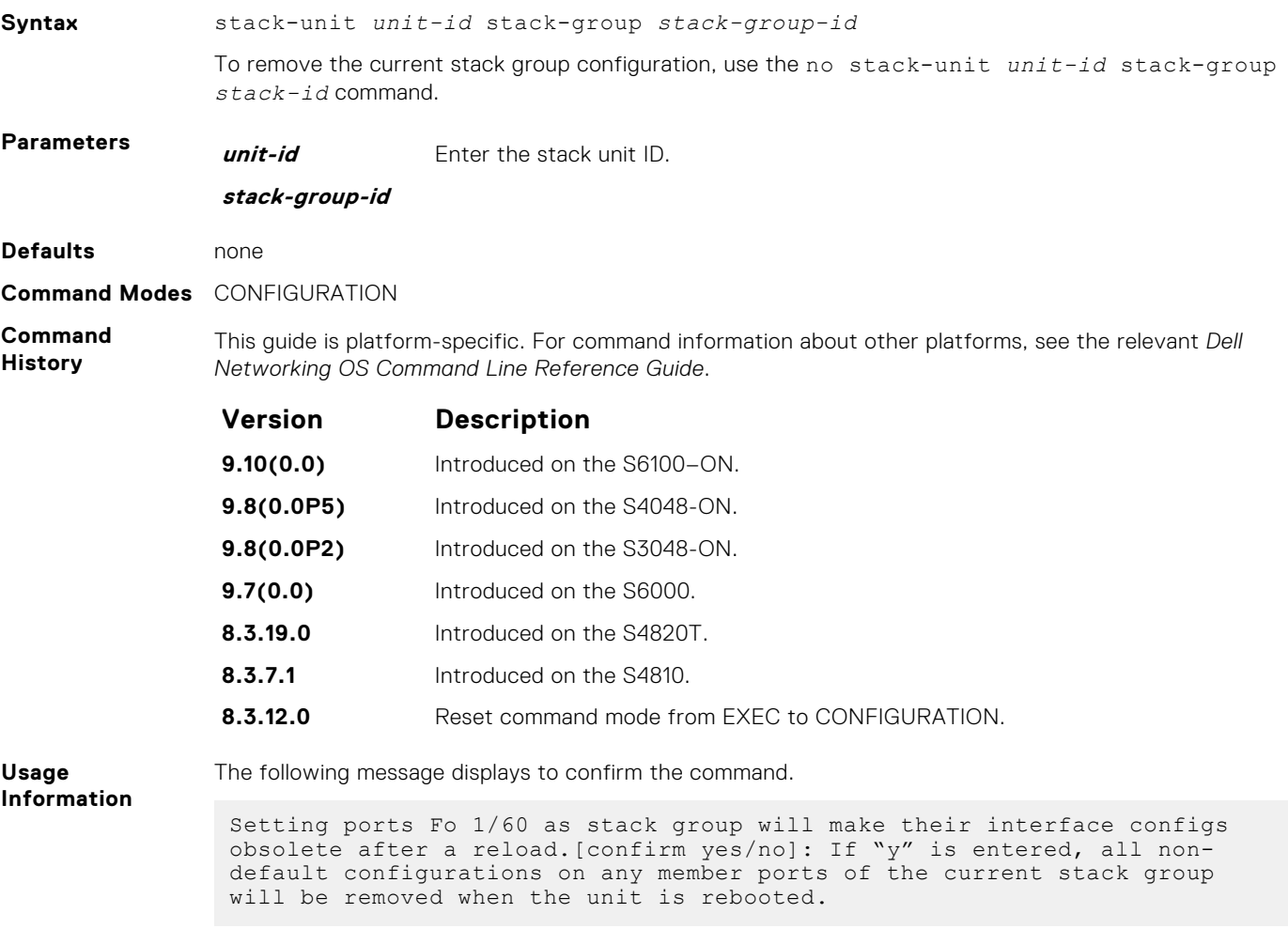

**NOTE:** Any scripts used to streamline the stacking configuration process must be updated to reflect the Command Mode change from EXEC Privilege to CONFIGURATION to allow the scripts to work correctly.

### **upgrade boot (stack unit)**

Upgrade the boot image (bootflash or bootselector) on one or all stack units in an S5000 stack from the master switch.

#### S5000

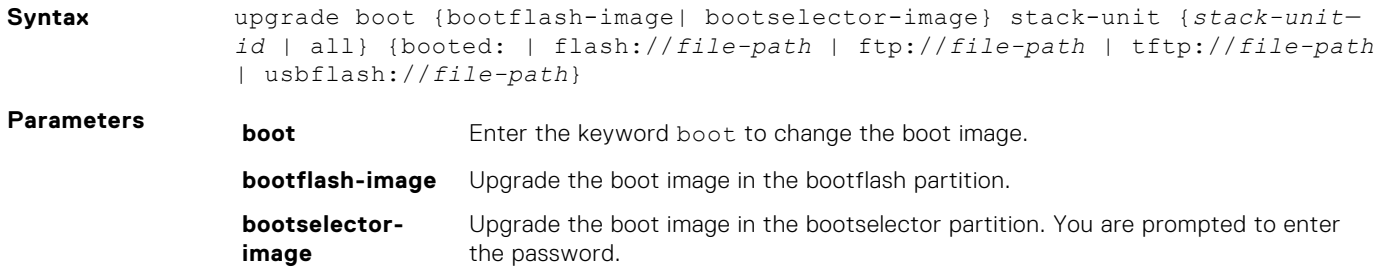

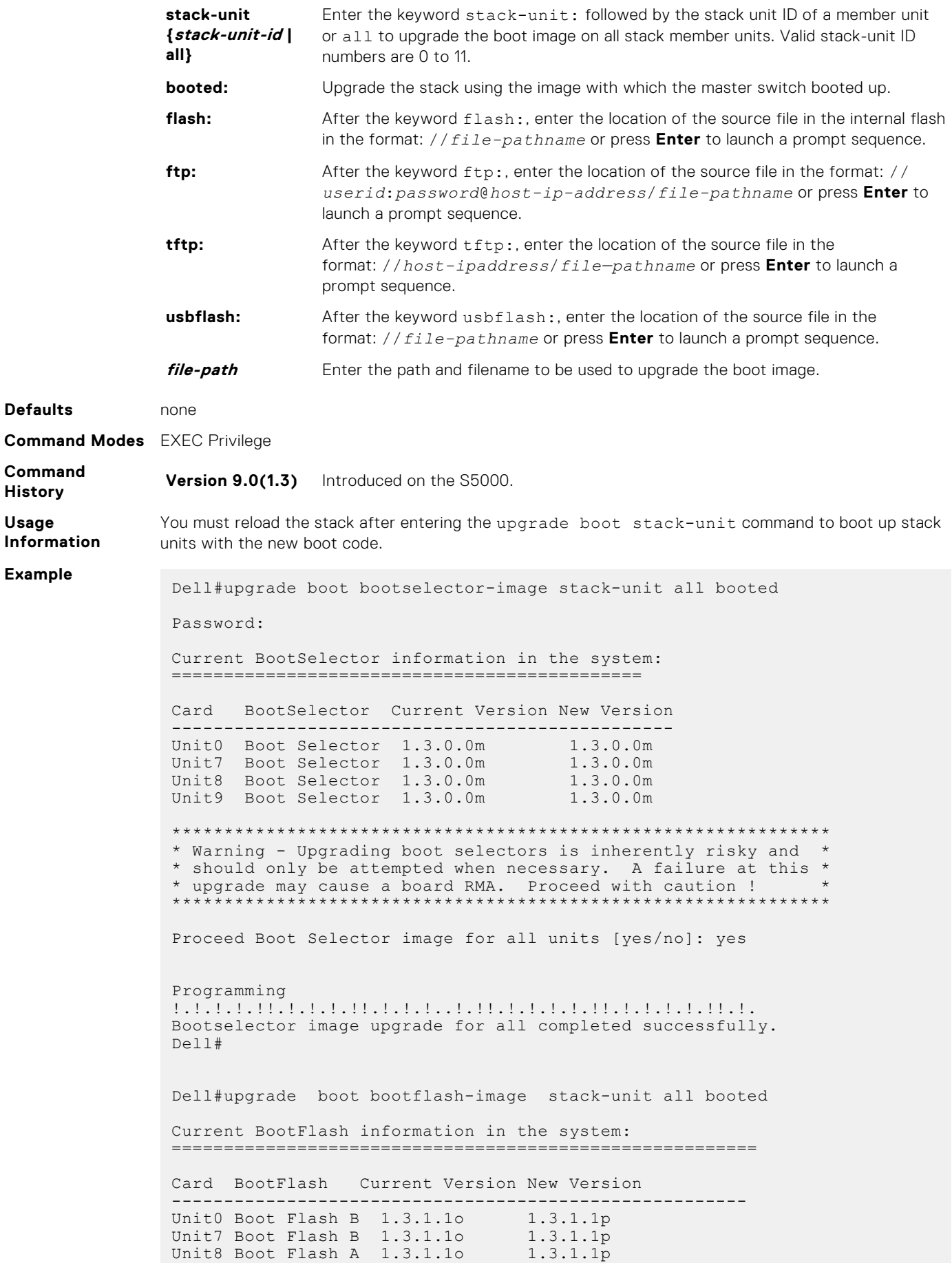

```
Unit9 Boot Flash A 1.3.1.1o 1.3.1.1p
              ***************************************************************
* Warning - Upgrading boot flash is inherently risky and *
   should only be attempted when necessary. A failure at this *upgrade may cause a board RMA. Proceed with caution !
***************************************************************
Proceed Boot Flash image for all units [yes/no]: yes
Programming 
!!.!.!.!.!.!.!.!!.!.!.!.!.!!.!.!.!.!!..!.!.!.!!.!.!.!.!!.!.
01:01:29: %STKUNIT7-M:CP %SYSADM-5-CPU THRESHOLD:
Overall cpu usage of management-unit is above threshold.
  Cpu1minUsage (89%)
01:01:29: %STKUNIT7-M:CP %SYSADM-5-TASK CPU THRESHOLD:
 1min cpu utilization of management-unit has exceeded the threshold. Top
three processes are sysdlp (79.79%), system (7.60%), sysd (1.01%)!.!.!.!!!!.01:01:34: %STKUNIT7-M:CP %SYSADM-5-CPU THRESHOLD:
 Overall cpu usage of stack-unit 10 is above threshold.
  Cpu1minUsage (90%)
01:01:34: %STKUNIT7-M:CP %SYSADM-5-TASK CPU THRESHOLD:
  1min cpu utilization of stack-unit 10 has exceeded the threshold. 
  Top three processes are dla (88.75%), KP (2.50%), frrpaRecv (0.00%)
  !.!.!.!.!01:01:40: %STKUNIT7-M:CP %SYSADM-5-CPU_THRESHOLD: 
Overall cpu usage of stack-unit 9 is above threshold.
  Cpu1minUsage (96%)
01:01:40: %STKUNIT7-M:CP %SYSADM-5-TASK CPU THRESHOLD:
  1min cpu utilization of stack-unit 9 has exceeded the threshold.
 Top three processes are dla (94.83%), KP (2.17%), frrpaRecv (0.00%)!.01:01:40: %STKUNIT7-M:CP %SYSADM-5-CPU_THRESHOLD:
  Overall cpu usage of stack-unit 11 is above threshold. 
  Cpu1minUsage (96%)
01:01:40: %STKUNIT7-M:CP %SYSADM-5-TASK CPU THRESHOLD:
  1min cpu utilization of stack-unit 11 has exceeded the threshold.
  Top three processes are dla (94.58%), KP (2.25%), frrpaRecv (0.00%) 
!.!.!.!.!01:01:45: %STKUNIT7-M:CP %SYSADM-5-CPU THRESHOLD:
  Overall cpu usage of stack-unit 0 is above threshold. Cpu1minUsage (91%)
01:01:46: %STKUNIT7-M:CP %SYSADM-5-TASK CPU THRESHOLD:
  1min cpu utilization of stack-unit 0 has exceeded the threshold.
  Top three processes are dla (89.75%), KP (2.67%), frrpaRecv (0.00%) 
!.!.!.!.!!.!.!.!.!!.!.!.!.!.!!.!.!.!.!!.!.!.!.!.!.!!.!.!.!.!.
!!.!.!.!.!.!!.!.!.!.!.!.!!.!.!.!.!!.!.!.!.!!.!.!.!.!.!.!!.!.!.
!.!.!!.!.!.!.!.!.!!.!.!.!.!.!!.!.!.!.!!.!.!.!.!.!
Bootflash image upgrade for all completed successfully.
```
#### **upgrade system (stack unit)**

Upgrade the Dell Networking OS image on one or all stack units in an S5000 stack from the master switch.

#### S5000

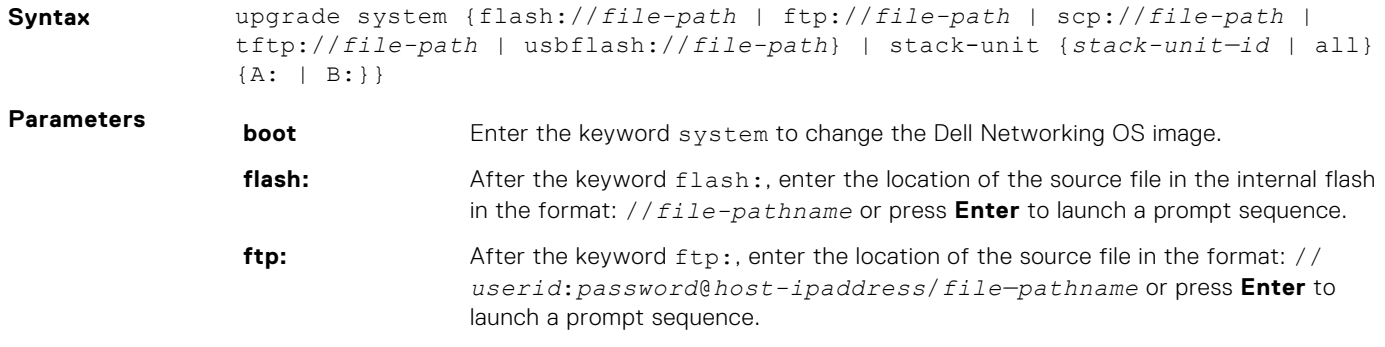

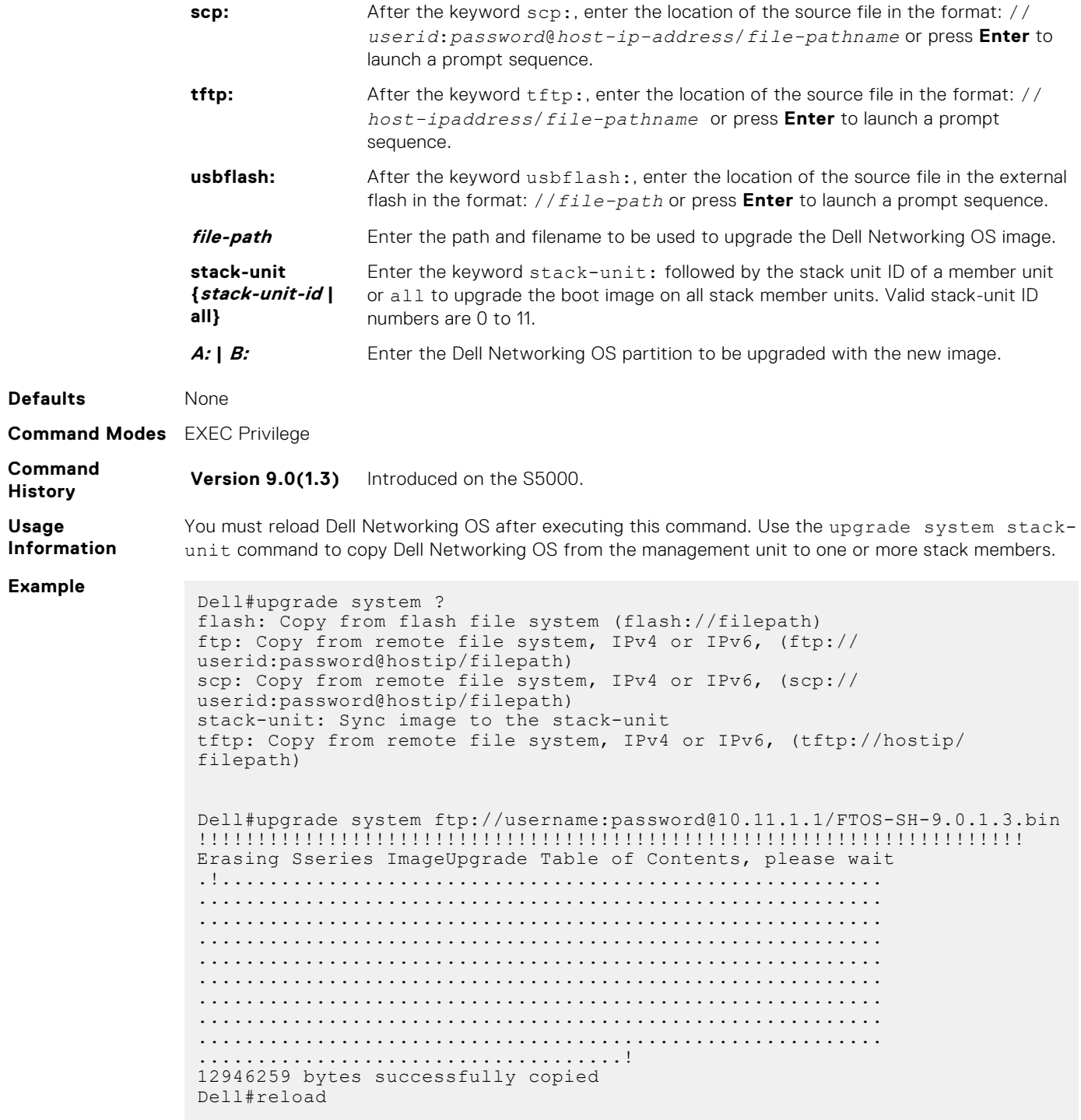

## **Storm Control**

The Dell EMC Networking OS storm control feature allows you to limit or suppress traffic during a traffic storm (Broadcast/ Unknown Unicast Rate Limiting or Multicast on the C-Series and S-Series).

Storm control is supported on Dell EMC Networking OS.

### Important Points to Remember

- Interface commands can only be applied on physical interfaces (virtual local area networks [VLANs] and link aggregation group [LAG] interfaces are not supported).
- An INTERFACE-level command only supports storm control configuration on ingress.
- An INTERFACE-level command overrides any CONFIGURATION-level ingress command for that physical interface, if both are configured.
- You can apply the CONFIGURATION-level storm control commands at ingress or egress and are supported on all physical interfaces.
- When storm control is applied on an interface, the percentage of storm control applied is calculated based on the advertised rate of the line card. It is not based on the speed setting for the line card.
- Do not apply per-VLAN quality of service (QoS) on an interface that has storm control enabled (either on an interface or globally).
- When you enable broadcast storm control on an interface or globally on ingress, and DSCP marking for a DSCP value 1 is configured for the data traffic, the traffic goes to queue 1 instead of queue 0.
- Similarly, if you enable unicast storm control on an interface or globally on ingress, and DSCP marking for a DSCP value 2 is configured for the data traffic, the traffic goes to queue 2 instead of queue 0.
- **(i)** NOTE: Bi-directional traffic (unknown unicast and broadcast) along with egress storm control causes the configured traffic rates split between the involved ports. The percentage of traffic that each port receives after the split is not predictable. These ports can be in the same/different port pipes or the same/different line cards.
- **NOTE:** The policy discard drop counters are common across storm-control drops, ACL drops and QoS drops. If your configuration includes ACL and QoS, those drops are also computed and displayed in the policy discard drops counter field along with storm-control drops. The packets dropped by the storm control feature can be monitored by viewing the value of the Policy Discard Drops field of the output of the show hardware stack-unit *stack—unit—number* drops command.

#### **Topics:**

- show storm-control broadcast
- [show storm-control multicast](#page-1726-0)
- [show storm-control unknown-unicast](#page-1727-0)
- [storm-control broadcast \(Configuration\)](#page-1728-0)
- [storm-control broadcast \(Interface\)](#page-1729-0)
- [storm-control PFC/LLFC](#page-1730-0)
- [storm-control multicast \(Configuration\)](#page-1730-0)
- [storm-control multicast \(Interface\)](#page-1731-0)
- [storm-control unknown-unicast \(Configuration\)](#page-1732-0)
- [storm-control unknown-unicast \(Interface\)](#page-1733-0)

#### **show storm-control broadcast**

Display the storm control broadcast configuration.

**Syntax** show storm-control broadcast [*interface*]

<span id="page-1726-0"></span>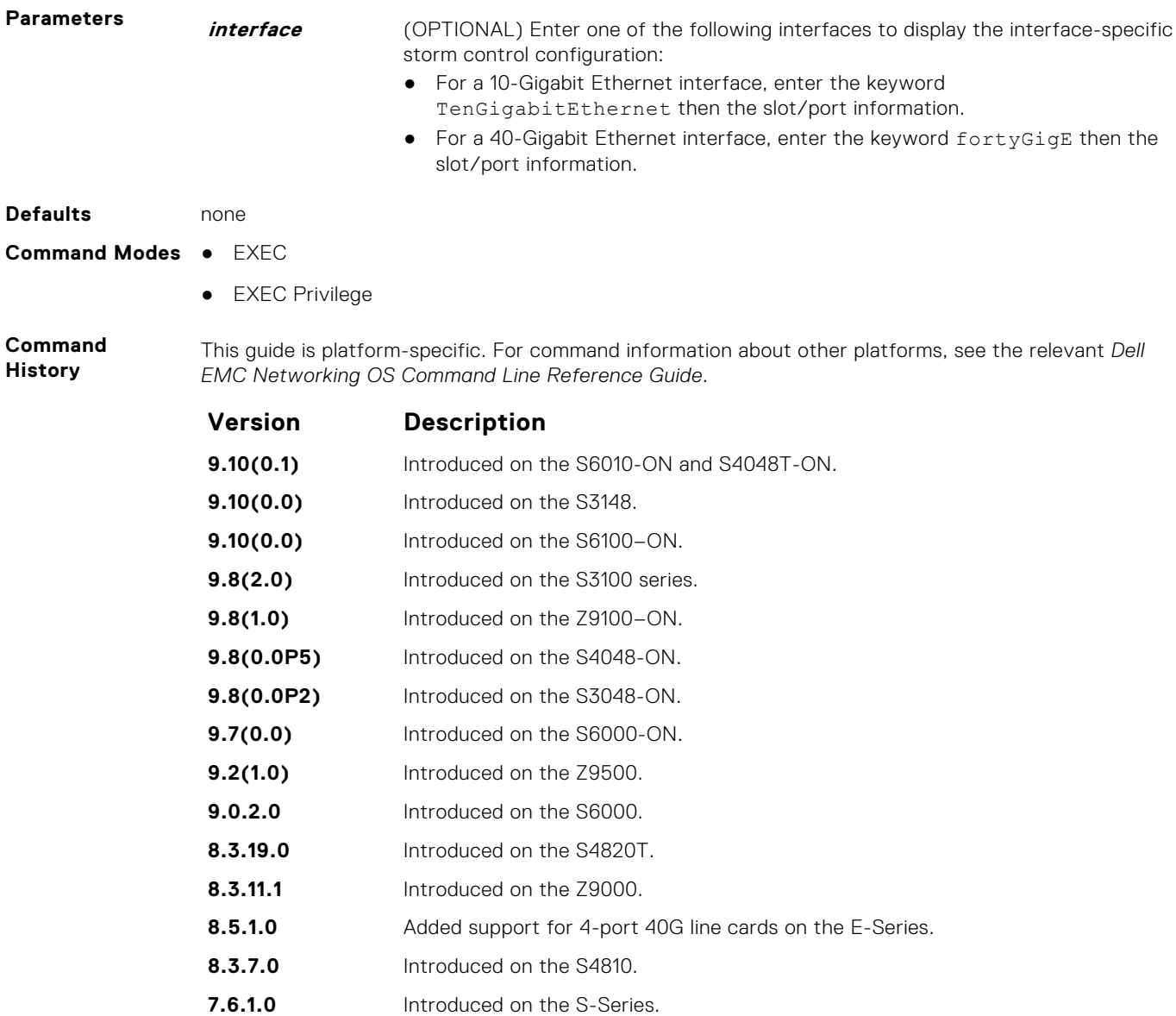

**7.5.1.0** Introduced on the C-Series. **6.5.1.0** Introduced on the E-Series.

#### **show storm-control multicast**

Display the storm control multicast configuration.

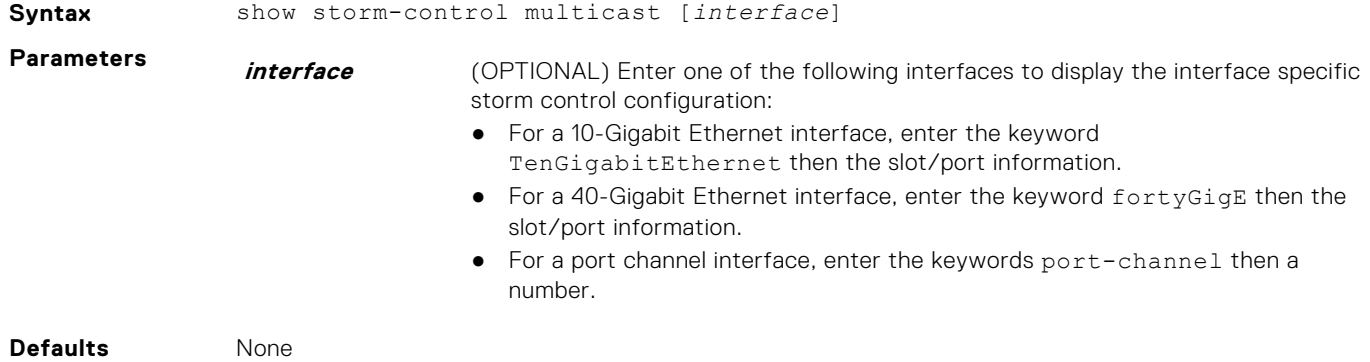

#### <span id="page-1727-0"></span>**Command Modes** ● EXEC

● EXEC Privilege

**Command History**

This guide is platform-specific. For command information about other platforms, see the relevant *Dell EMC Networking OS Command Line Reference Guide*.

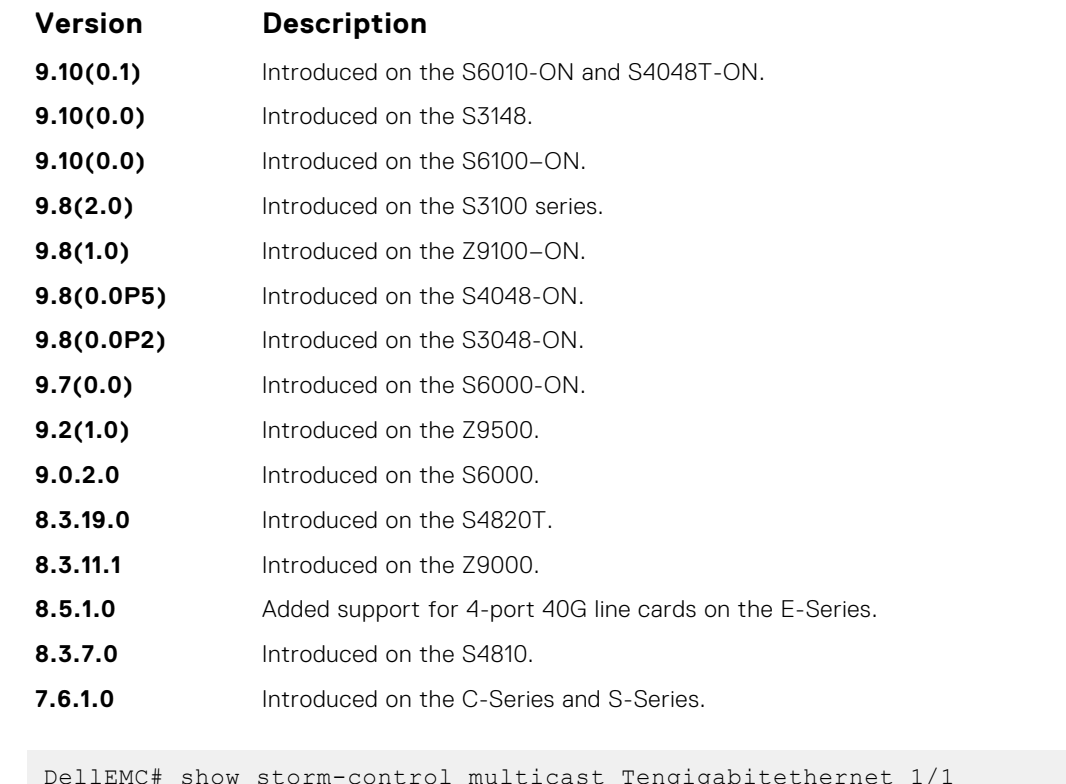

**Example**

DellEMC# show storm-control multicast Tengigabitethernet 1/1

Multicast storm control configuration Interface Direction Packets/Second -----------------------------------------

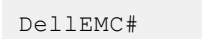

#### **show storm-control unknown-unicast**

Te 1/1 Ingress 5

Display the storm control unknown-unicast configuration.

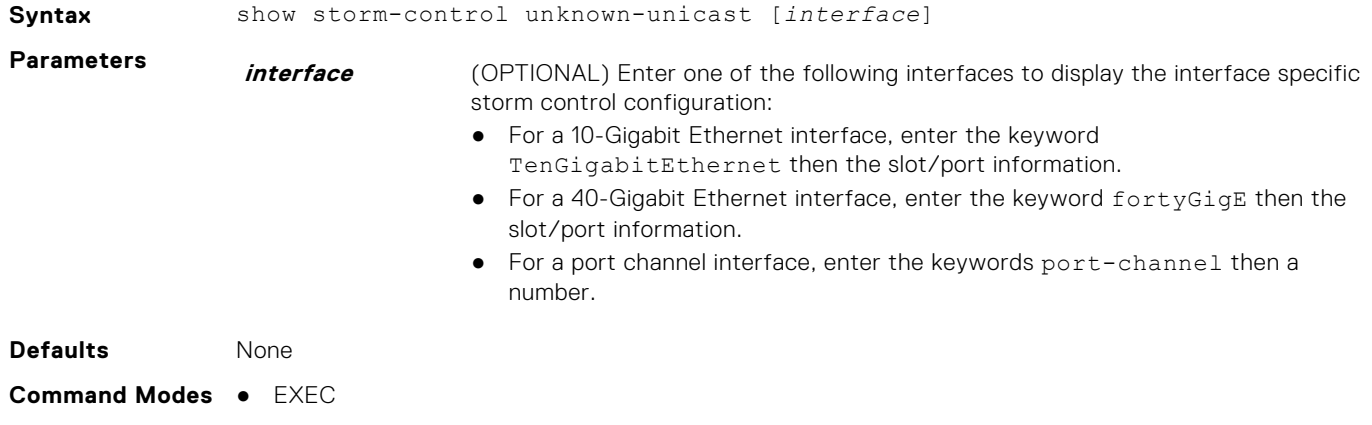
● EXEC Privilege

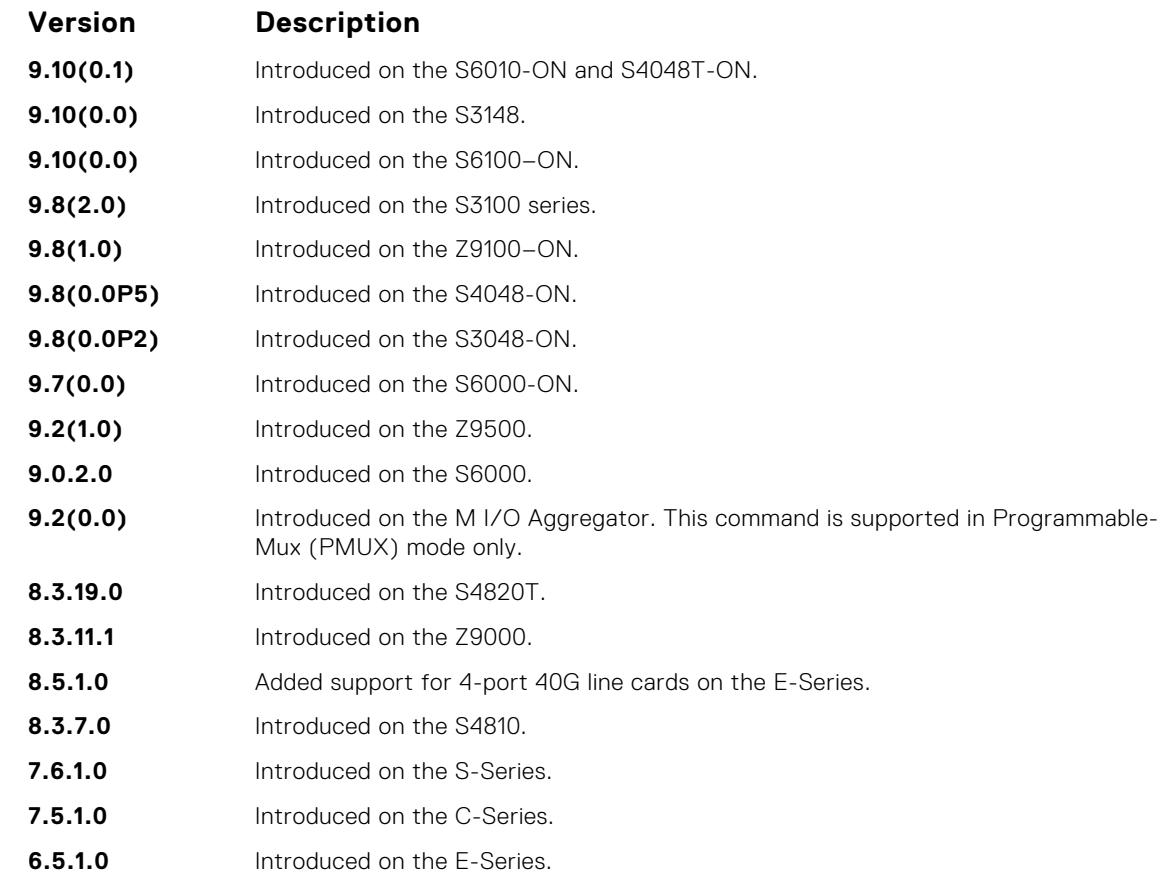

This guide is platform-specific. For command information about other platforms, see the relevant *Dell*

## **storm-control broadcast (Configuration)**

*EMC Networking OS Command Line Reference Guide*.

Configure the percentage of broadcast traffic allowed in the network.

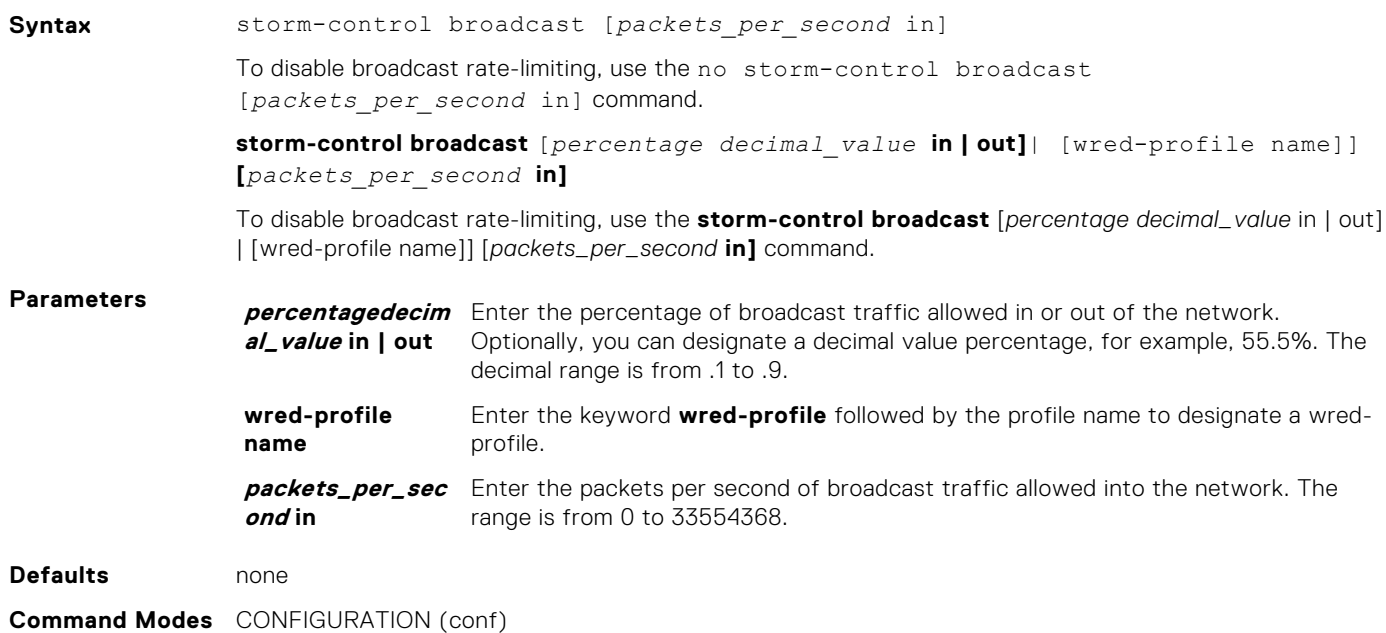

**Command History**

#### **Command History**

This guide is platform-specific. For command information about other platforms, see the relevant *Dell EMC Networking OS Command Line Reference Guide*.

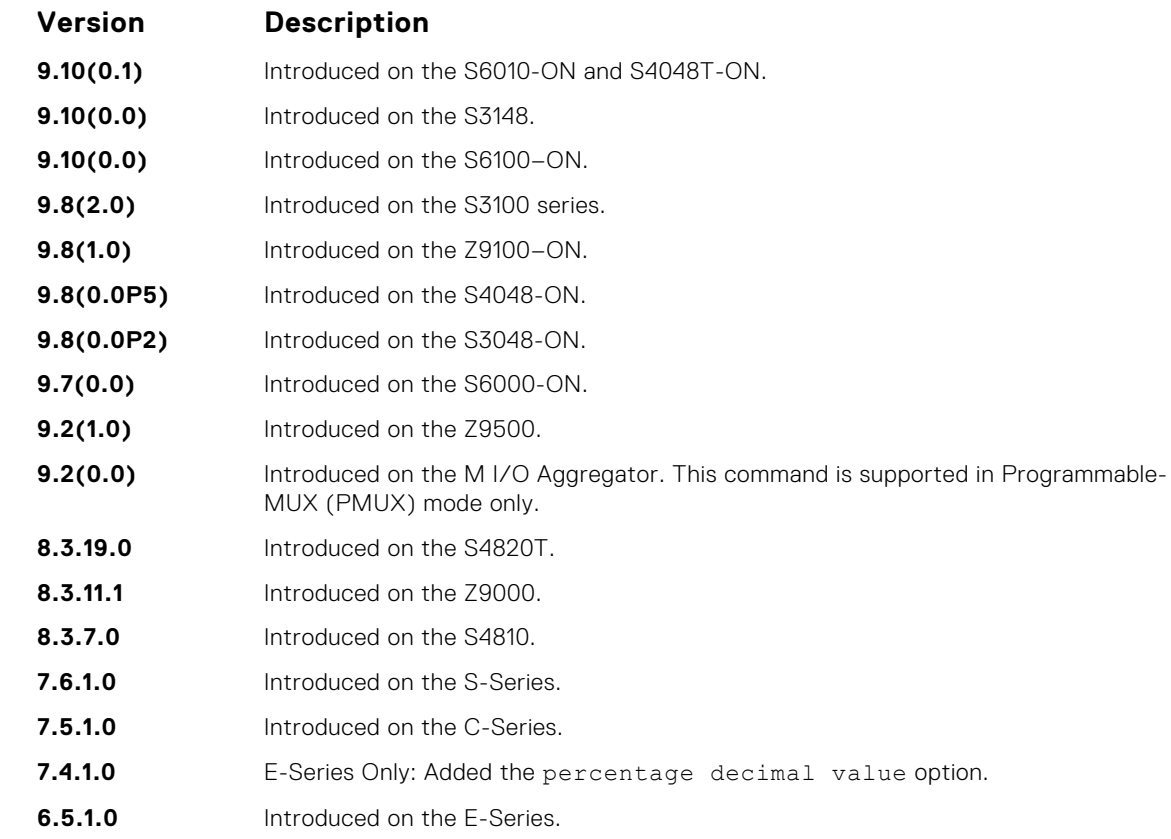

**Usage Information** Broadcast storm control is valid on Layer 2/Layer 3 interfaces only. Layer 2 broadcast traffic is treated as unknown-unicast traffic.

## **storm-control broadcast (Interface)**

Configure the percentage of broadcast traffic allowed on an interface (ingress only).

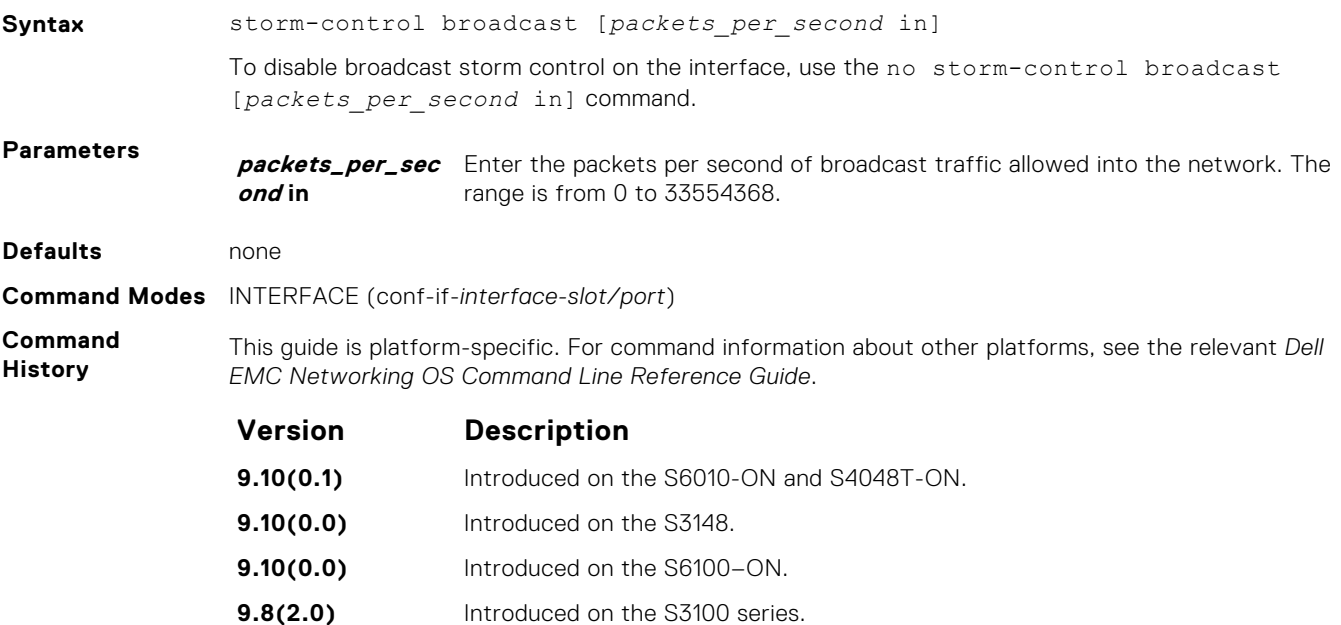

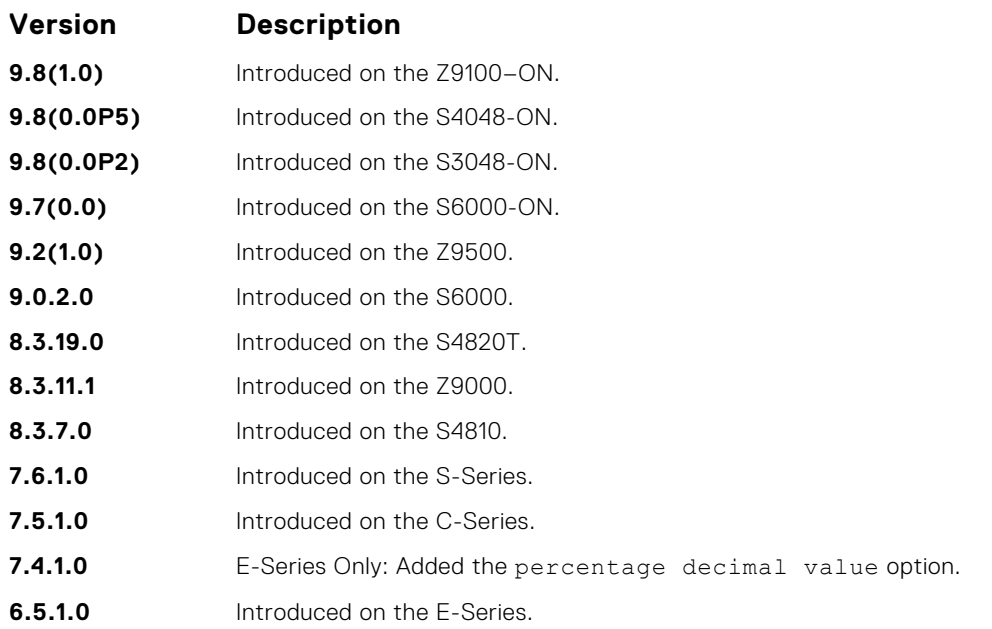

## **storm-control PFC/LLFC**

Shut down the port if it receives the PFC/LLFC frames more than the configured rate.

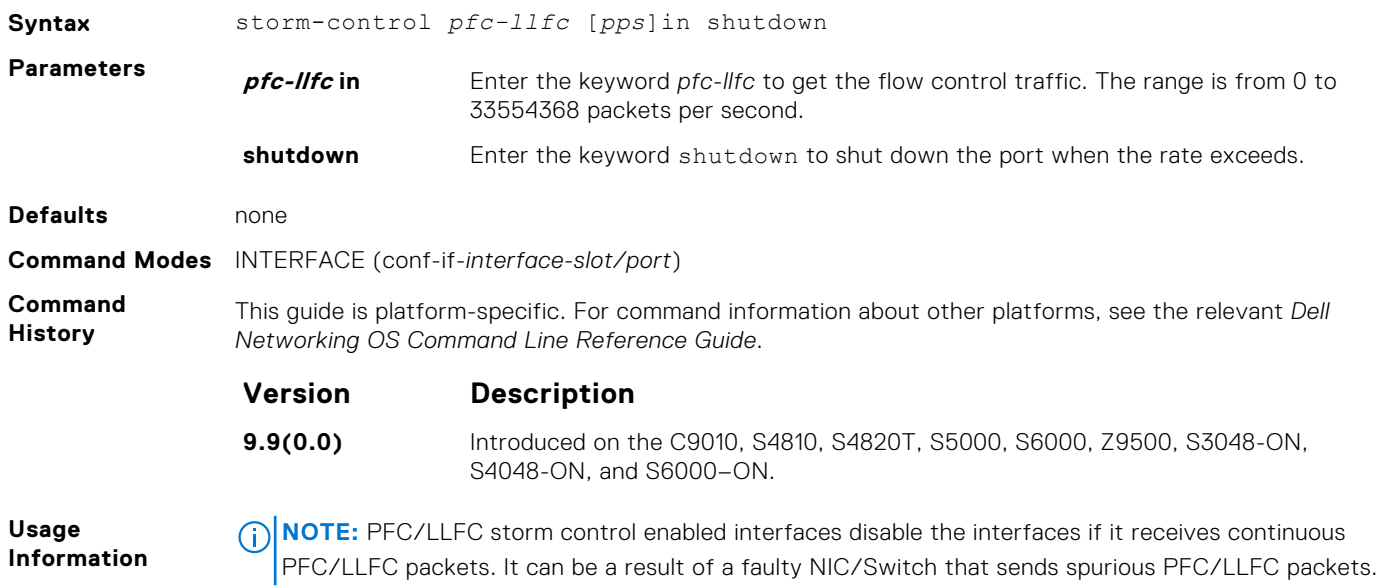

## **storm-control multicast (Configuration)**

Configure the packets per second (pps) of multicast traffic allowed into the C-Series and S-Series networks only.

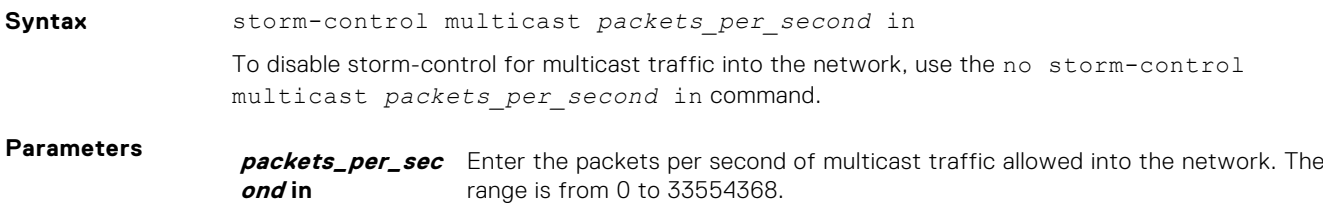

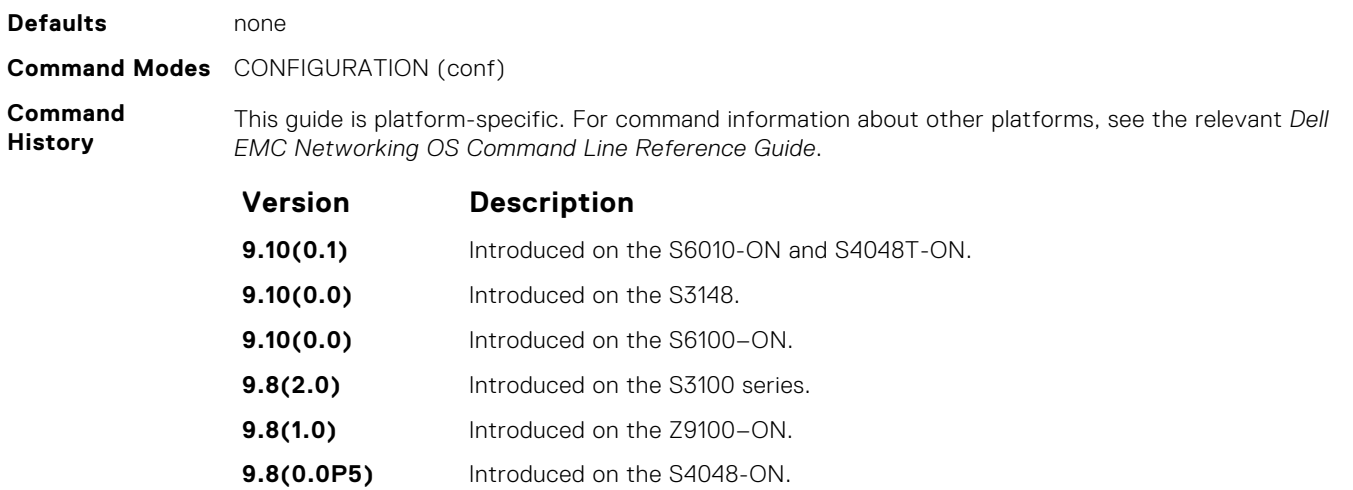

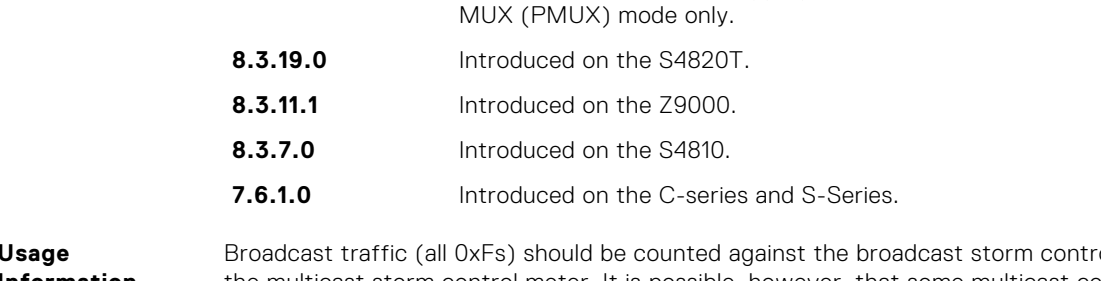

**9.8(0.0P2)** Introduced on the S3048-ON. **9.7(0.0)** Introduced on the S6000-ON. **9.2(1.0)** Introduced on the Z9500. **9.0.2.0** Introduced on the S6000.

**Usage Information** ol meter, not against the multicast storm control meter. It is possible, however, that some multicast control traffic may get dropped when storm control thresholds are exceeded.

**9.2(0.0)** Introduced on the M I/O Aggregator. This command is supported in Programmable-

## **storm-control multicast (Interface)**

Configure the percentage of multicast traffic allowed on an C-Series or S-Series interface (ingress only) network only.

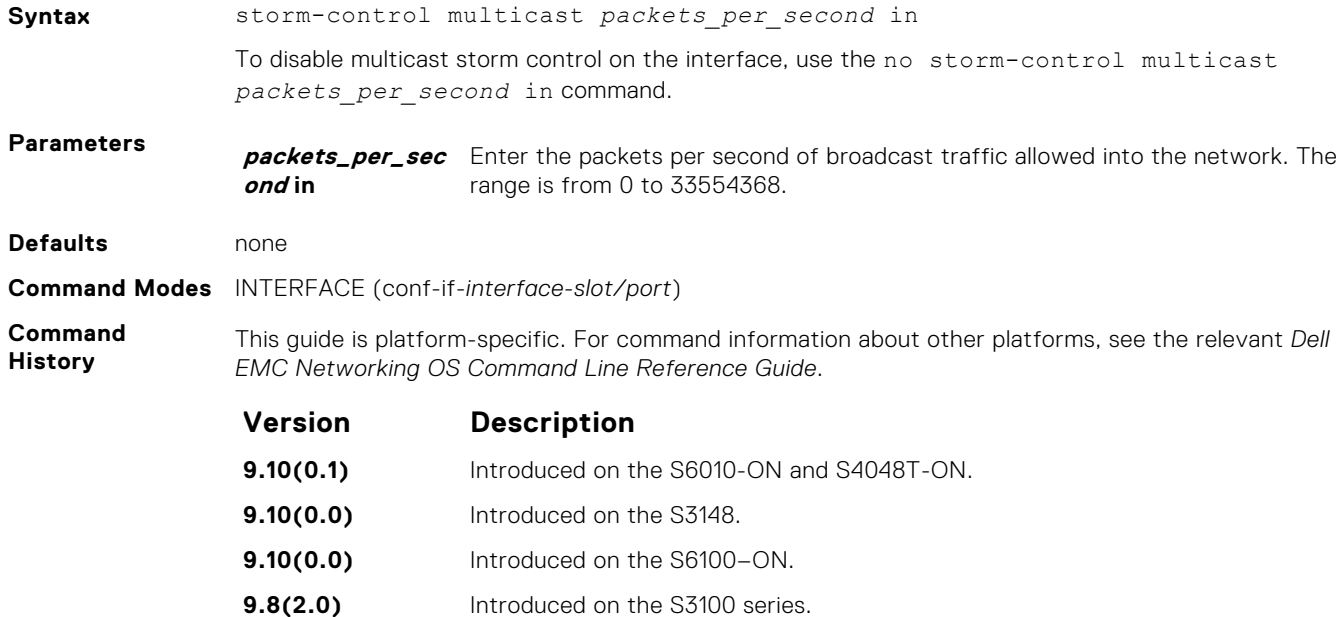

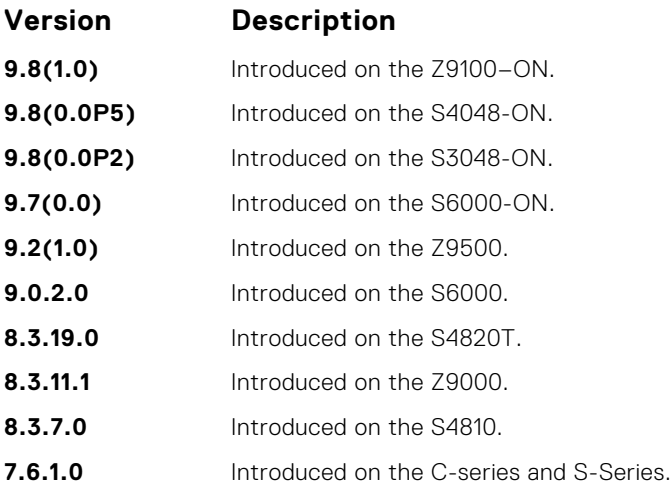

# **storm-control unknown-unicast (Configuration)**

Configure the percentage of unknown-unicast traffic allowed in or out of the network.

**7.5.1.0** Introduced on the C-Series.

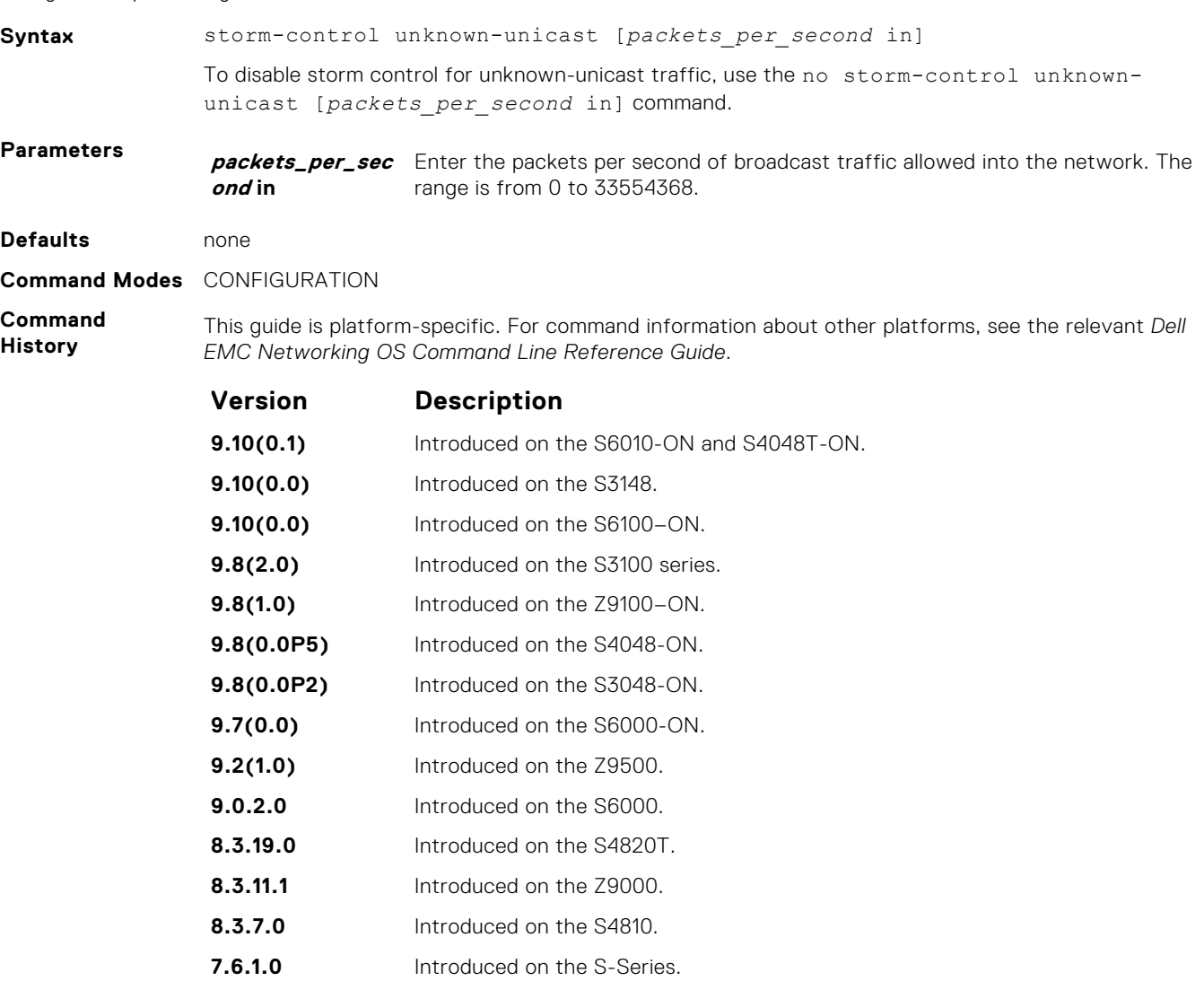

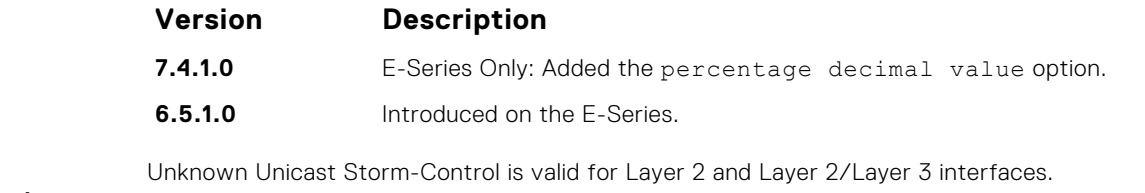

**Usage Information**

## **storm-control unknown-unicast (Interface)**

Configure percentage of unknown-unicast traffic allowed on an interface (ingress only).

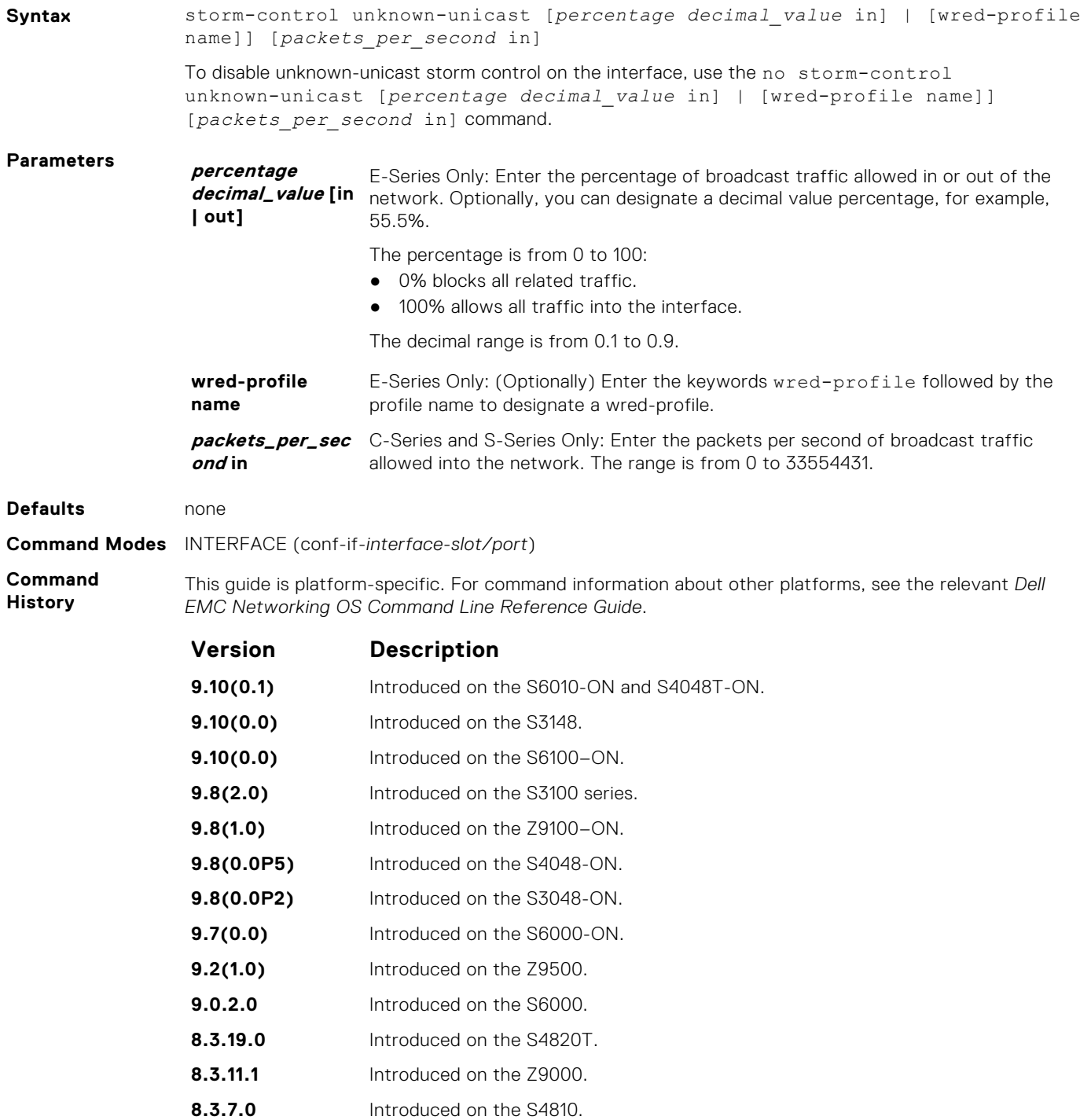

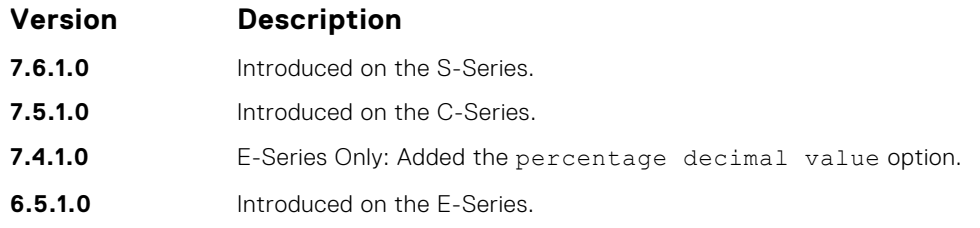

# **62**

# **SupportAssist**

<span id="page-1735-0"></span>SupportAssist sends troubleshooting data securely to Dell. SupportAssist in this Dell EMC Networking OS release does not support automated email notification at the time of hardware fault alert, automatic case creation, automatic part dispatch, or reports. SupportAssist requires Dell EMC Networking OS 9.9(0.0) and SmartScripts 9.7 or later to be installed on the Dell EMC Networking device. For more information on SmartScripts, see *Dell EMC Networking Open Automation guide*.

**NOTE:** SupportAssist is enabled by default on the system. To disable SupportAssist, enter the eula-consent ⋒ support-assist reject command in Global Configuration mode and save the configuration.

#### **Topics:**

- eula-consent
- [support-assist](#page-1737-0)
- [support-assist activate](#page-1737-0)
- [support-assist activity](#page-1738-0)
- [SupportAssist Commands](#page-1738-0)
- [SupportAssist Activity Commands](#page-1741-0)
- [SupportAssist Company Commands](#page-1744-0)
- [SupportAssist Person Commands](#page-1746-0)
- [SupportAssist Server Commands](#page-1749-0)
- [show eula-consent](#page-1751-0)
- [show running-config](#page-1752-0)
- [show support-assist status](#page-1753-0)

## **eula-consent**

Accept or reject the end user license agreement (EULA).

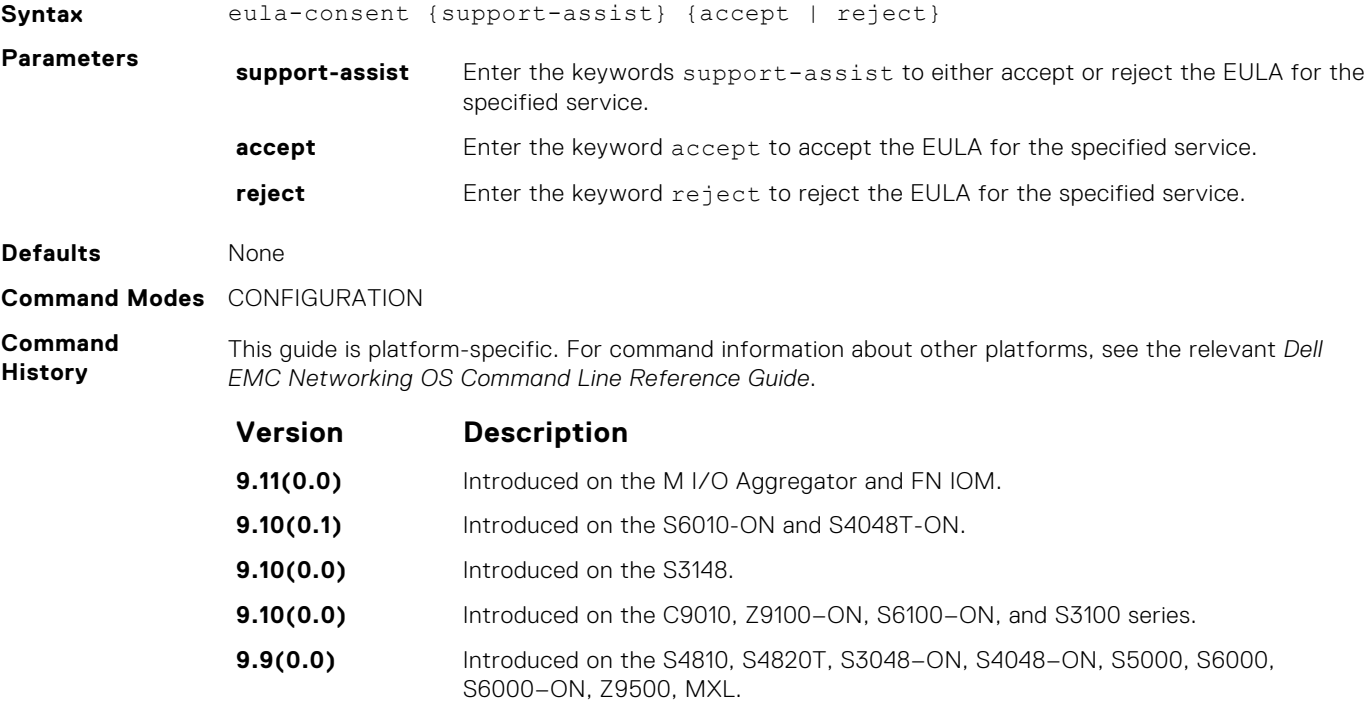

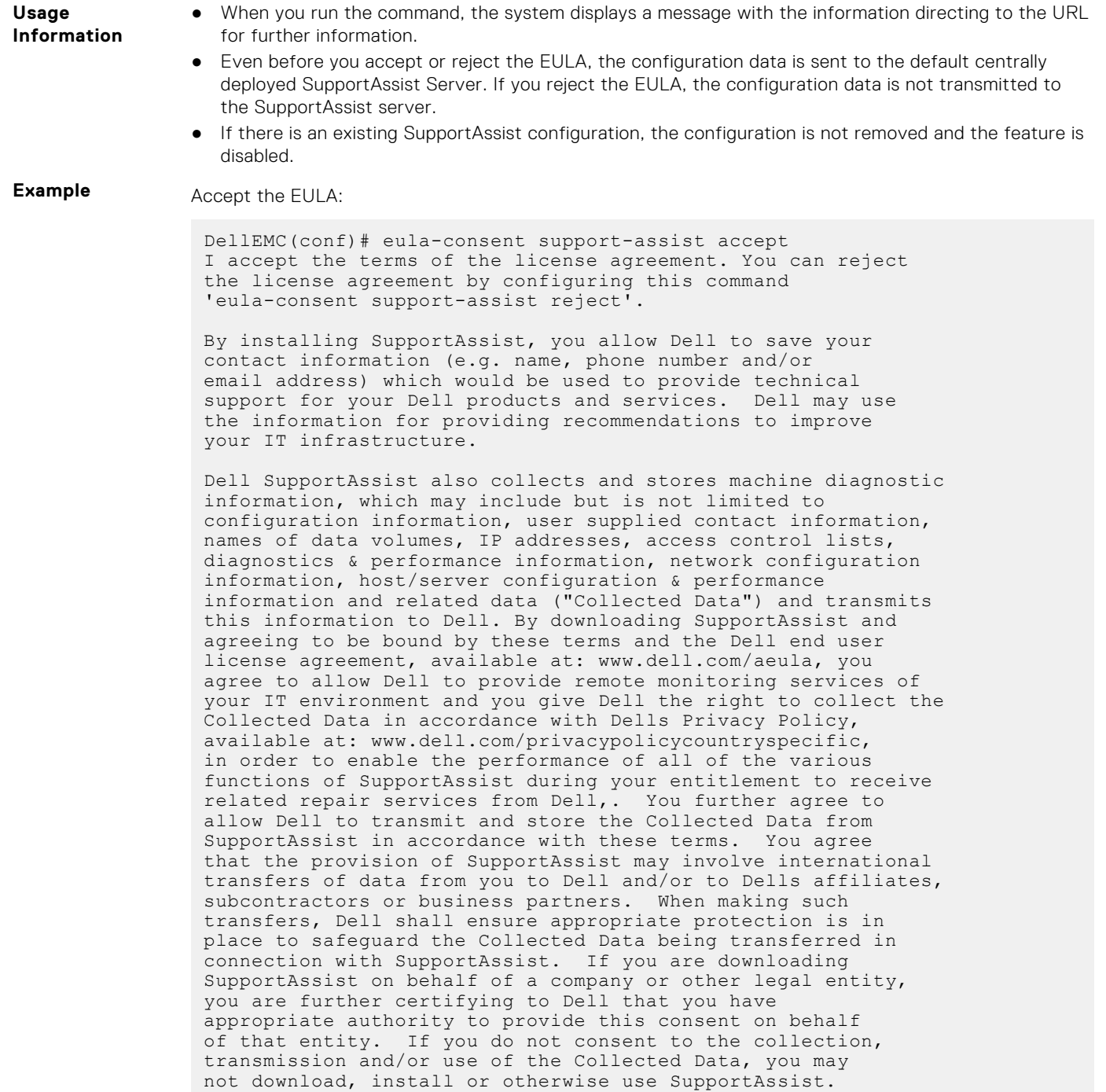

Reject the EULA:

DellEMC(conf)#eula-consent support-assist reject Aug 24 22:35:38: %STKUNIT1-M:CP %SUPPORT\_ASSIST-6-SUPASSIST\_EVT: Event monitor service stopped I do not accept the terms of the license agreement. The SupportAssist feature has been deactivated and can no longer be used. To enable SupportAssist configurations, accept the terms of the license agreement by configuring this command 'eula-consent support-assist accept'. DellEMC(conf)# DellEMC(conf)# Aug 24 22:35:49: %STKUNIT1-M:CP %SUPPORT\_ASSIST-6- SUPASSIST\_PKG\_UNINSTALLED: SupportAssist package uninstalled DellEMC(conf)#

<span id="page-1737-0"></span>**Related Commands** ● support-assist — moves to the SupportAssist Configuration mode.

### **support-assist**

Move to the SupportAssist configuration mode.

Syntax support-assist To remove all the configuration of the SupportAssist service, use the no support-assist command.

**Command Modes** CONFIGURATION

**Command History** This guide is platform-specific. For command information about other platforms, see the relevant *Dell EMC Networking OS Command Line Reference Guide*.

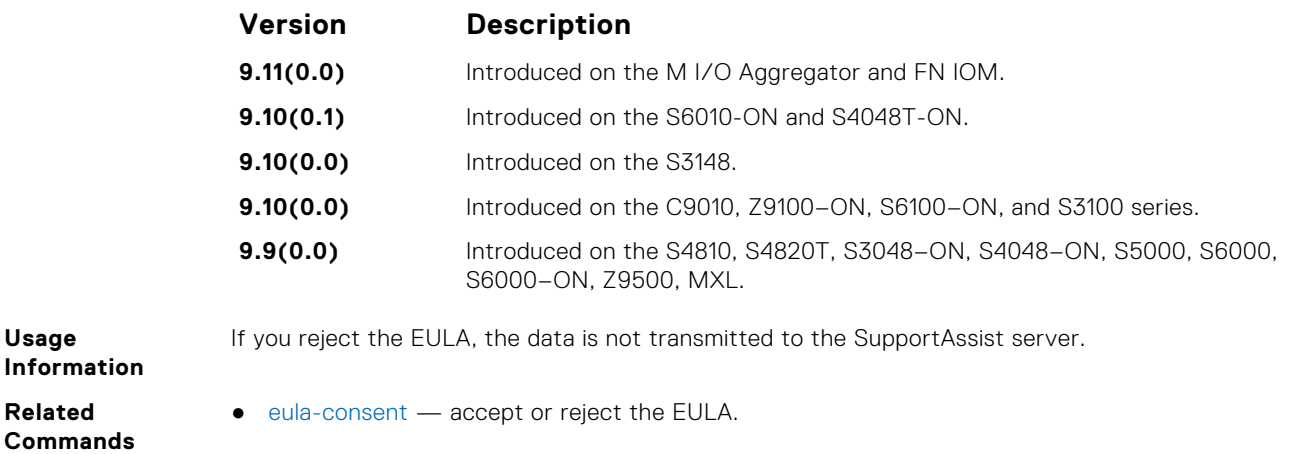

## **support-assist activate**

Launch the configuration wizard that enables SupportAssist service and guides through a series of commands to configure SupportAssist.

**Syntax** support-assist activate

**Command Modes** CONFIGURATION

**Command History**

**Usage**

This guide is platform-specific. For command information about other platforms, see the relevant *Dell EMC Networking OS Command Line Reference Guide*.

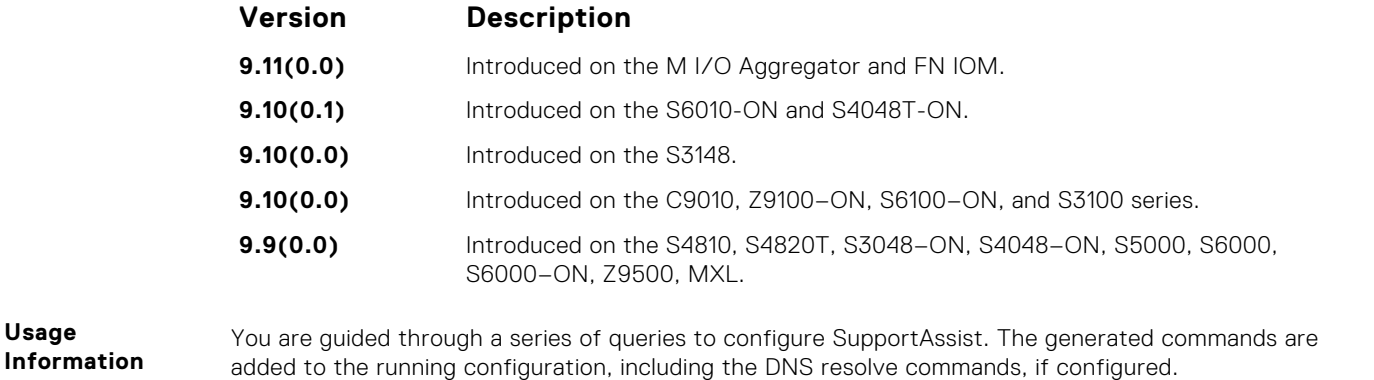

This command starts the configuration wizard for the SupportAssist. At any time, you can exit by entering Ctrl-C. If necessary, you can skip some data entry.

Once you exit the wizard, the Dell EMC Networking OS starts a full transfer.

## <span id="page-1738-0"></span>**support-assist activity**

Trigger an activity event immediately.

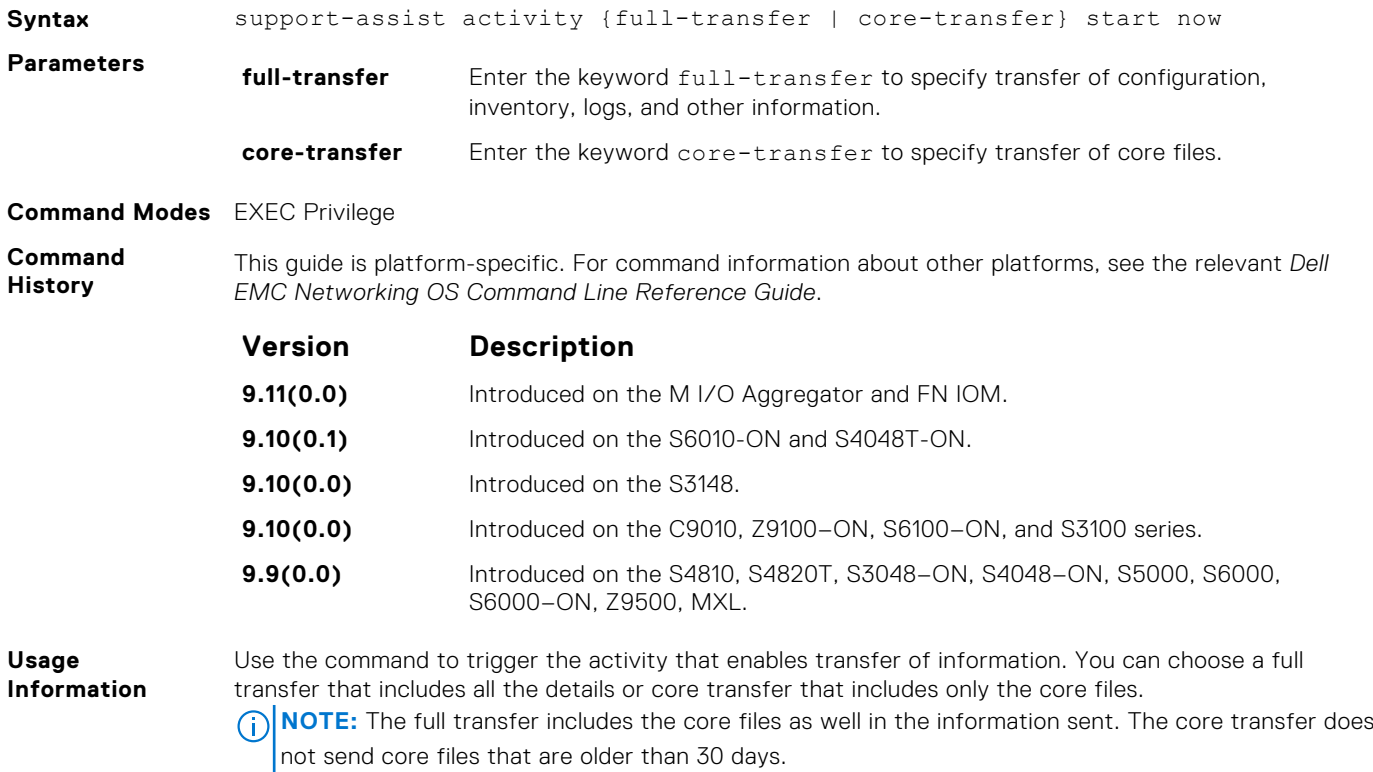

# **SupportAssist Commands**

Dell EMC Networking OS supports the following SupportAssist mode commands.

### **activity**

Move to the SupportAssist Activity mode for an activity. Allow the user to configure customized details for a specific activity.

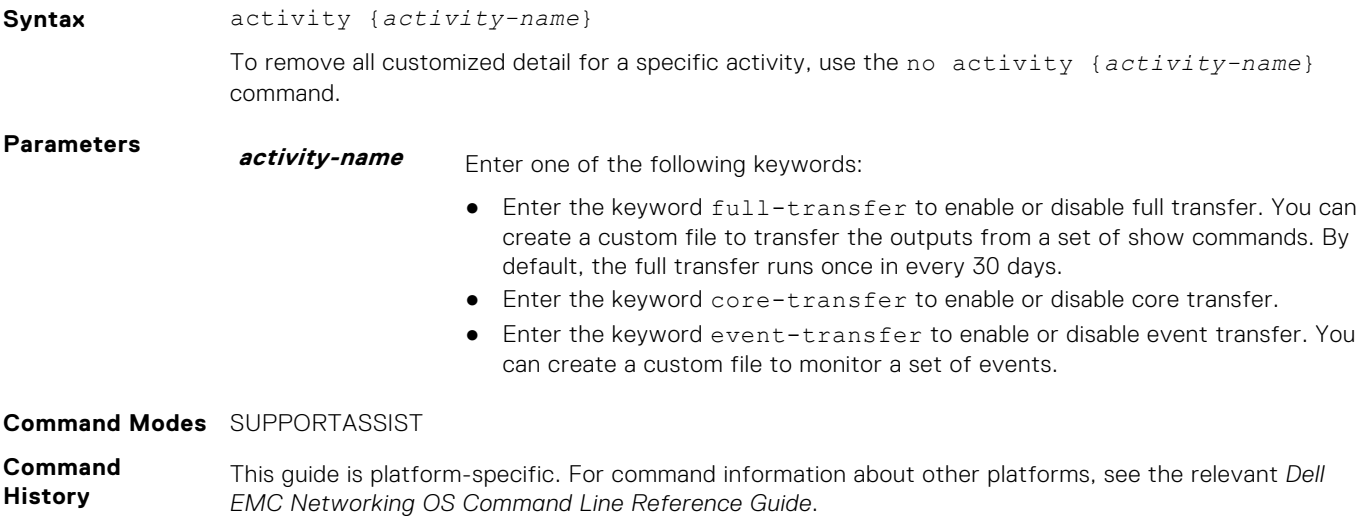

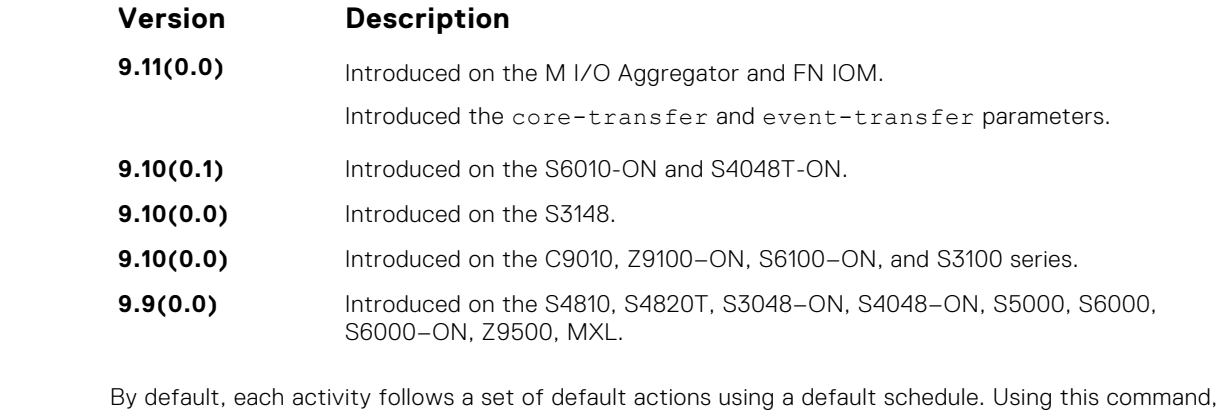

**Usage Information** you can customize the set of actions and disable a certain activity.

#### **contact-company**

Configure the contact information for the company.

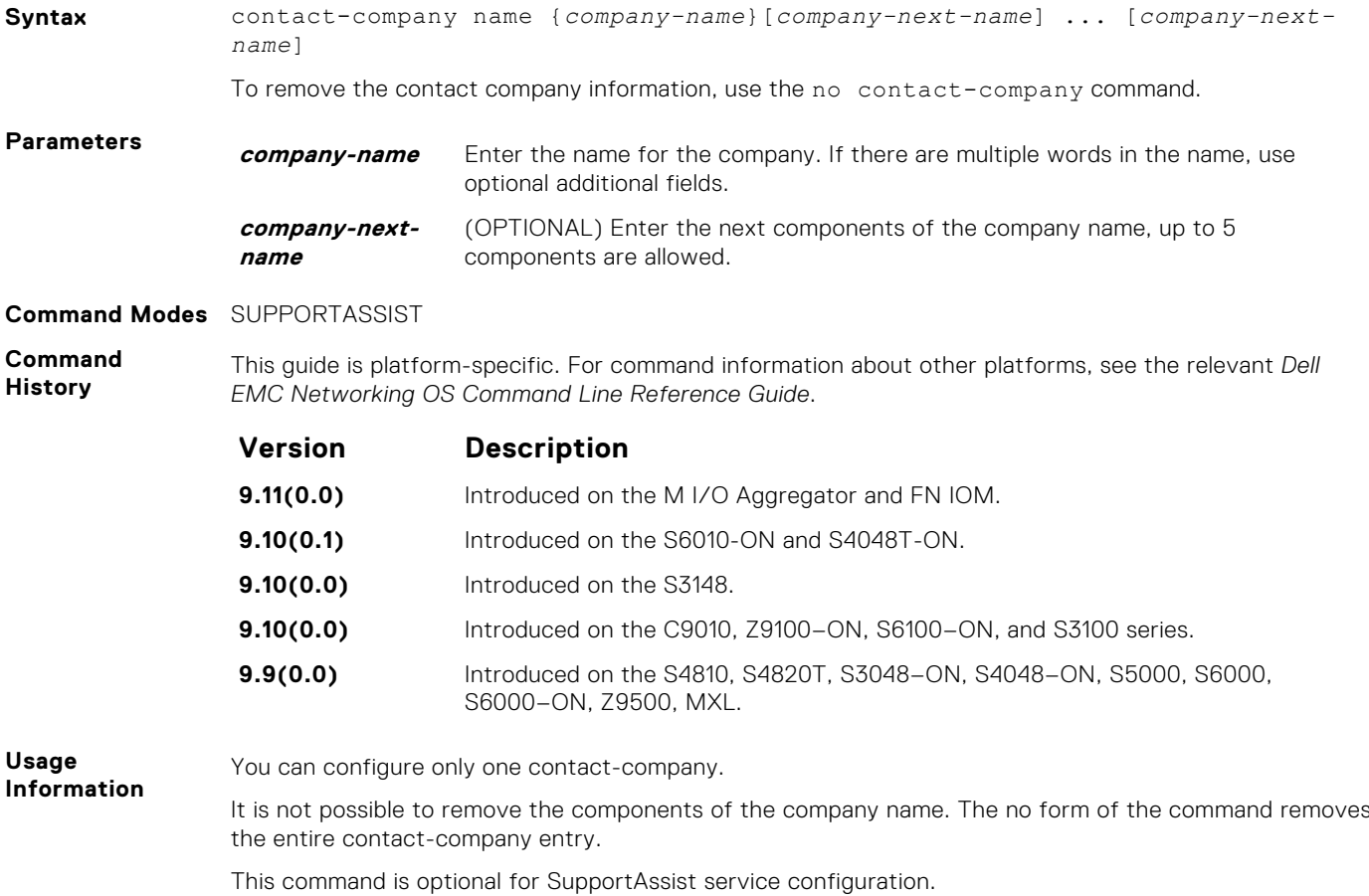

#### **contact-person**

Configure the contact name for an individual.

**Syntax** contact-person [first <*first-name*>] last <*last-name*>

To remove the contact person and all their details, use the no contact-person [first <*firstname*>] last <*last-name*> command.

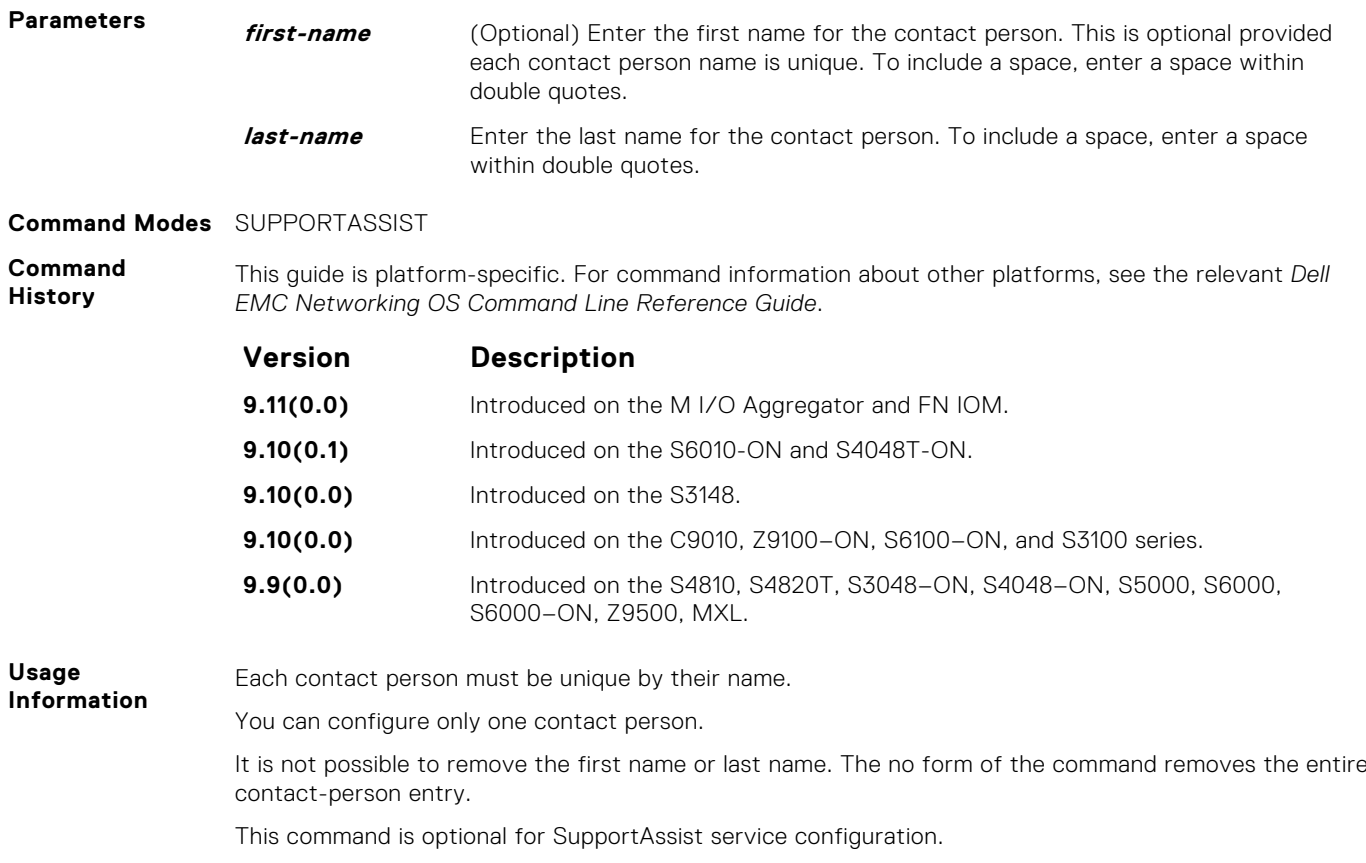

### **enable**

Enable all activities and severs for the SupportAssist service.

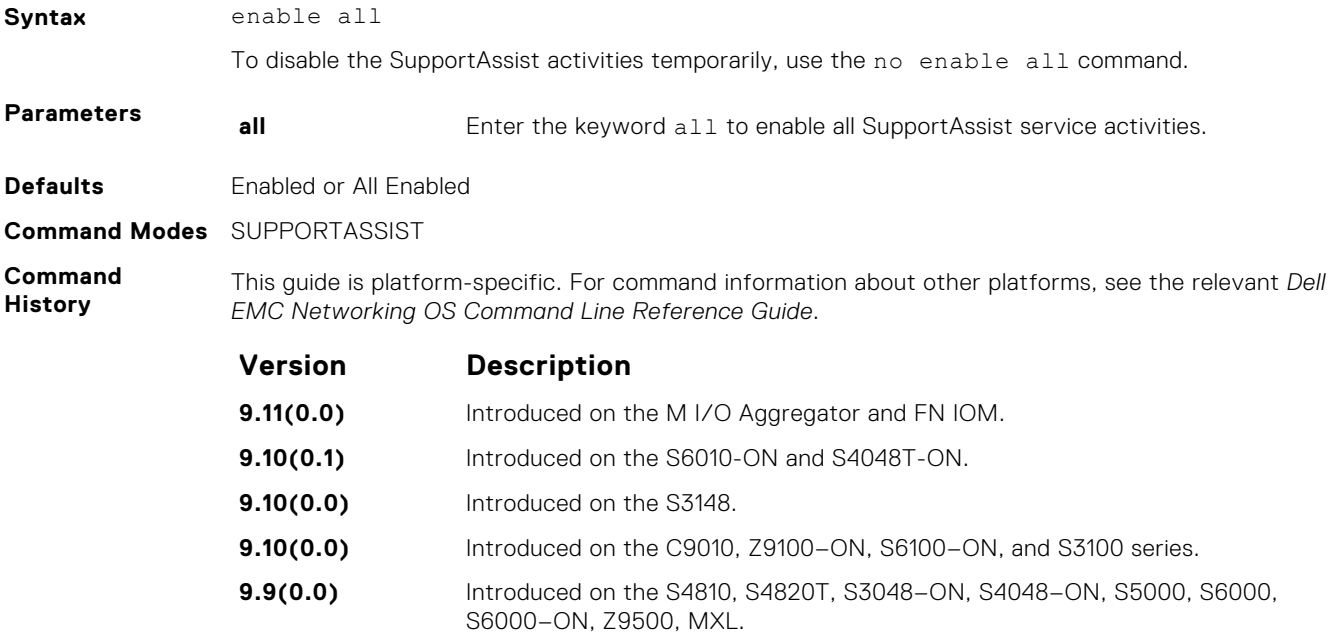

#### <span id="page-1741-0"></span>**server**

Configure the name of the remote SupportAssist Server and move to SupportAssist Server mode.

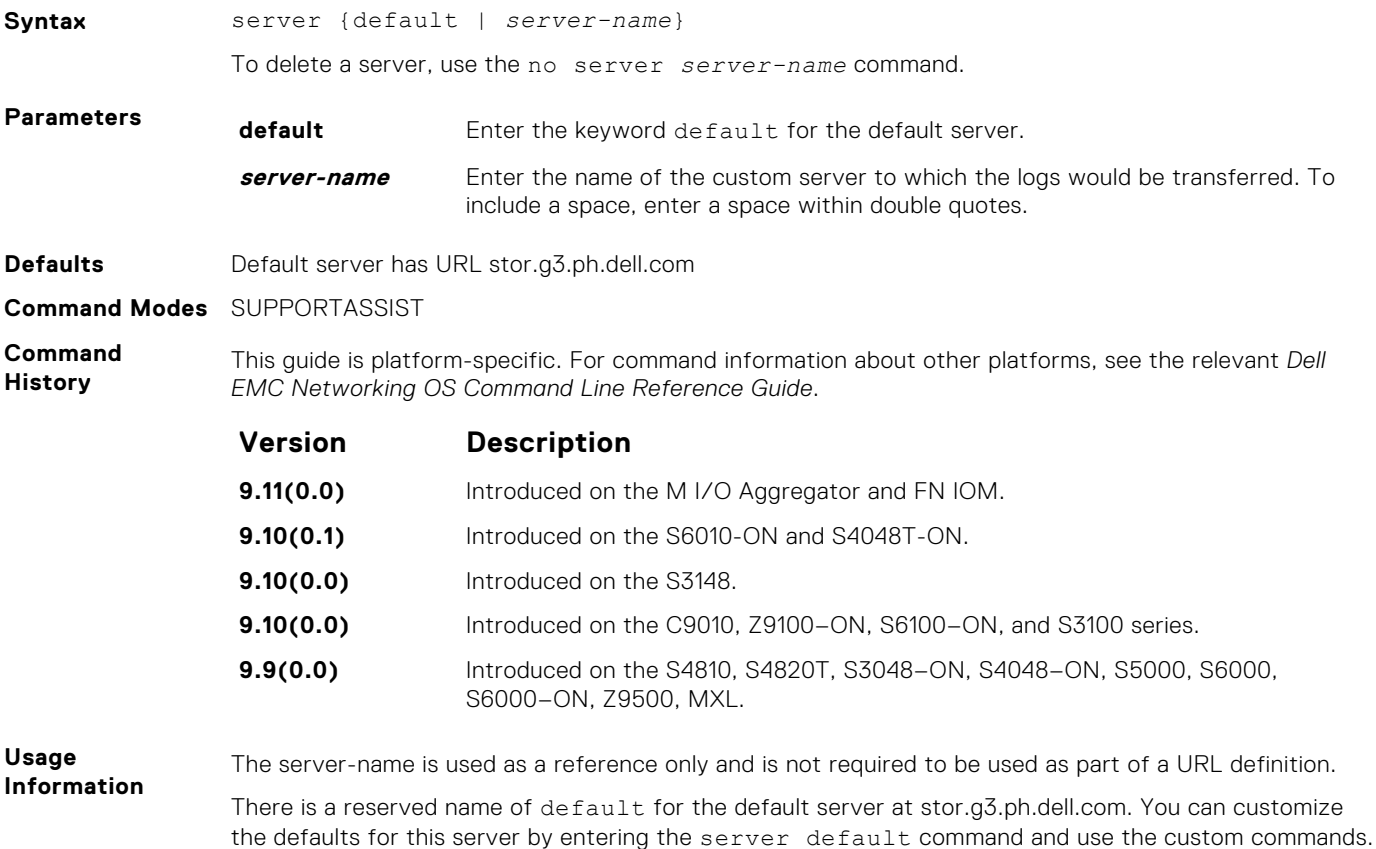

You can configure one additional server.

## **SupportAssist Activity Commands**

Dell EMC Networking OS supports the following SupportAssist Activity mode commands.

#### **action-manifest get**

Copy an action-manifest file for an activity to the system.

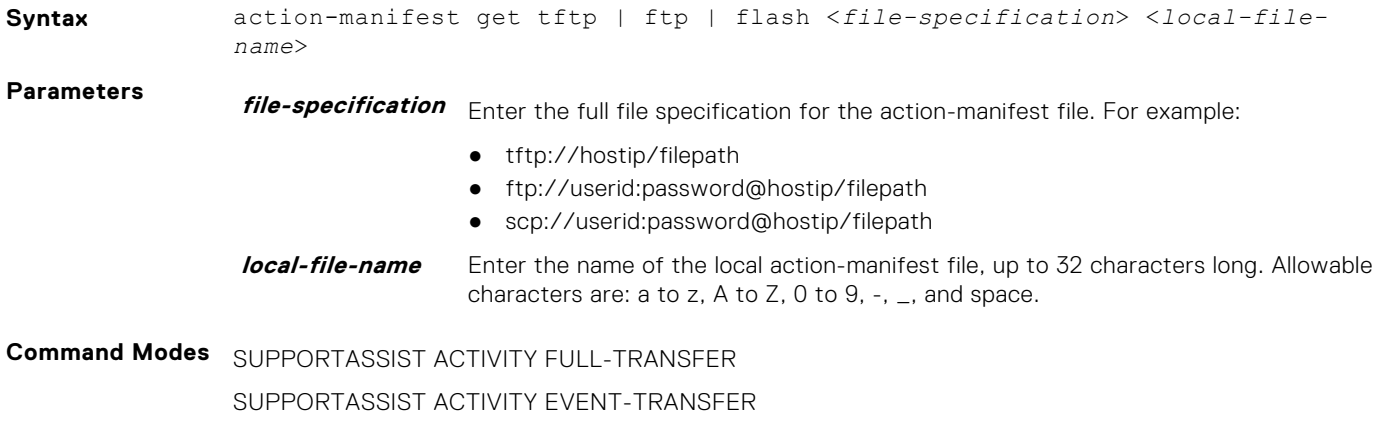

<span id="page-1742-0"></span>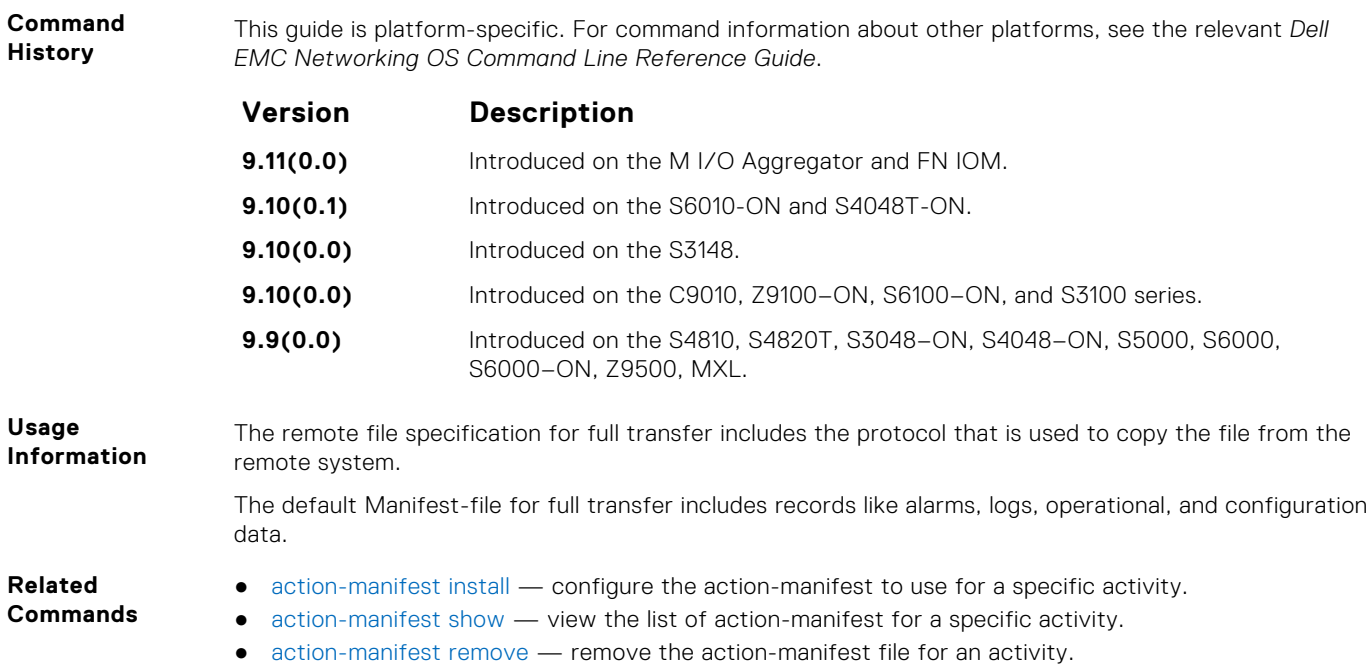

### **action-manifest install**

default command.

Configure action-manifest to transfer a set of customized records for full transfer and to monitor a set of specified events for event transfer.

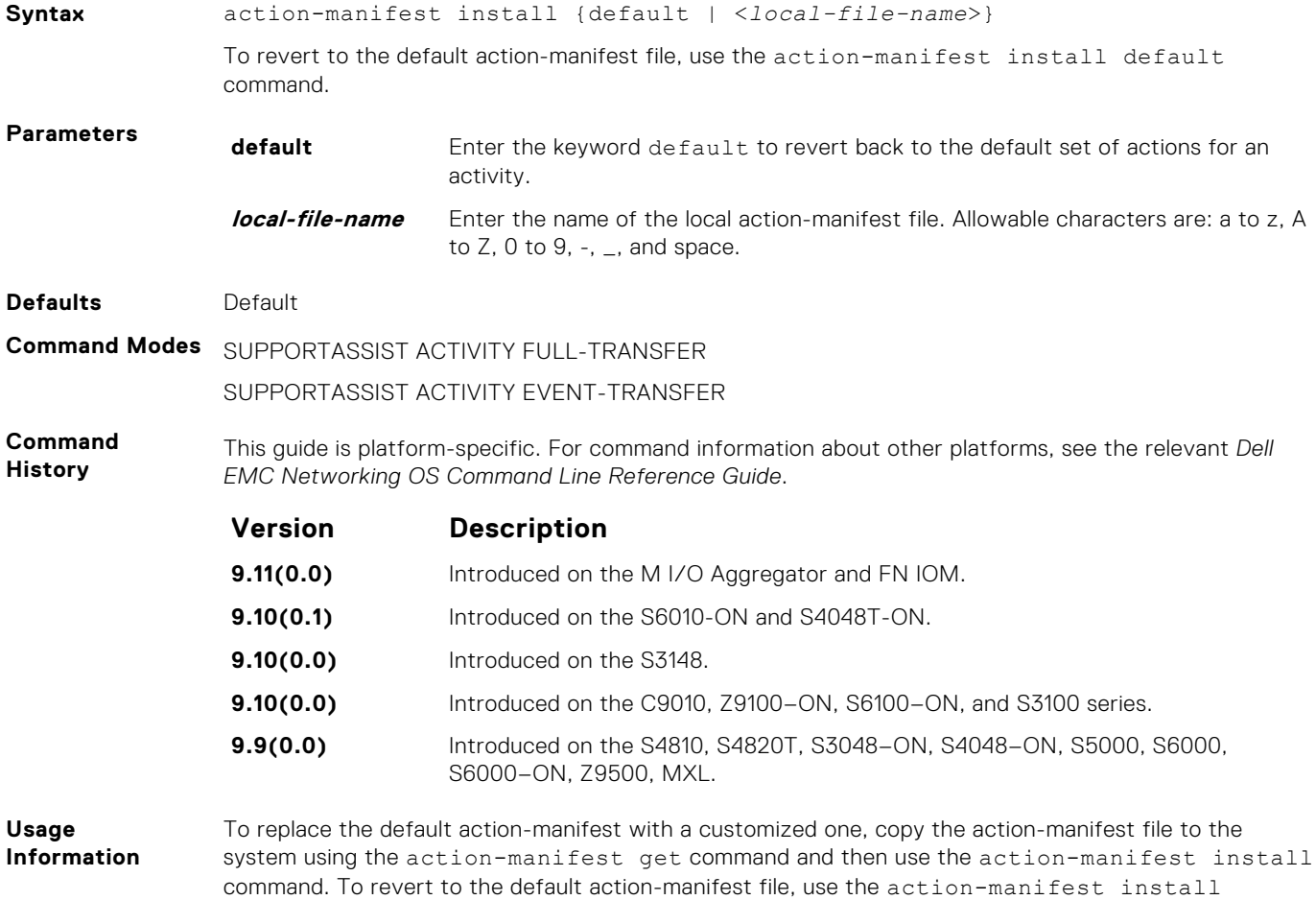

#### <span id="page-1743-0"></span>**Related Commands** ● [action-manifest get](#page-1741-0) — copy an action-manifest file for an activity to the system.

- action-manifest show view the list of action-manifest for a specific activity.
	- action-manifest remove remove the action-manifest file for an activity.

#### **action-manifest remove**

Remove the action-manifest file from Dell EMC Networking OS.

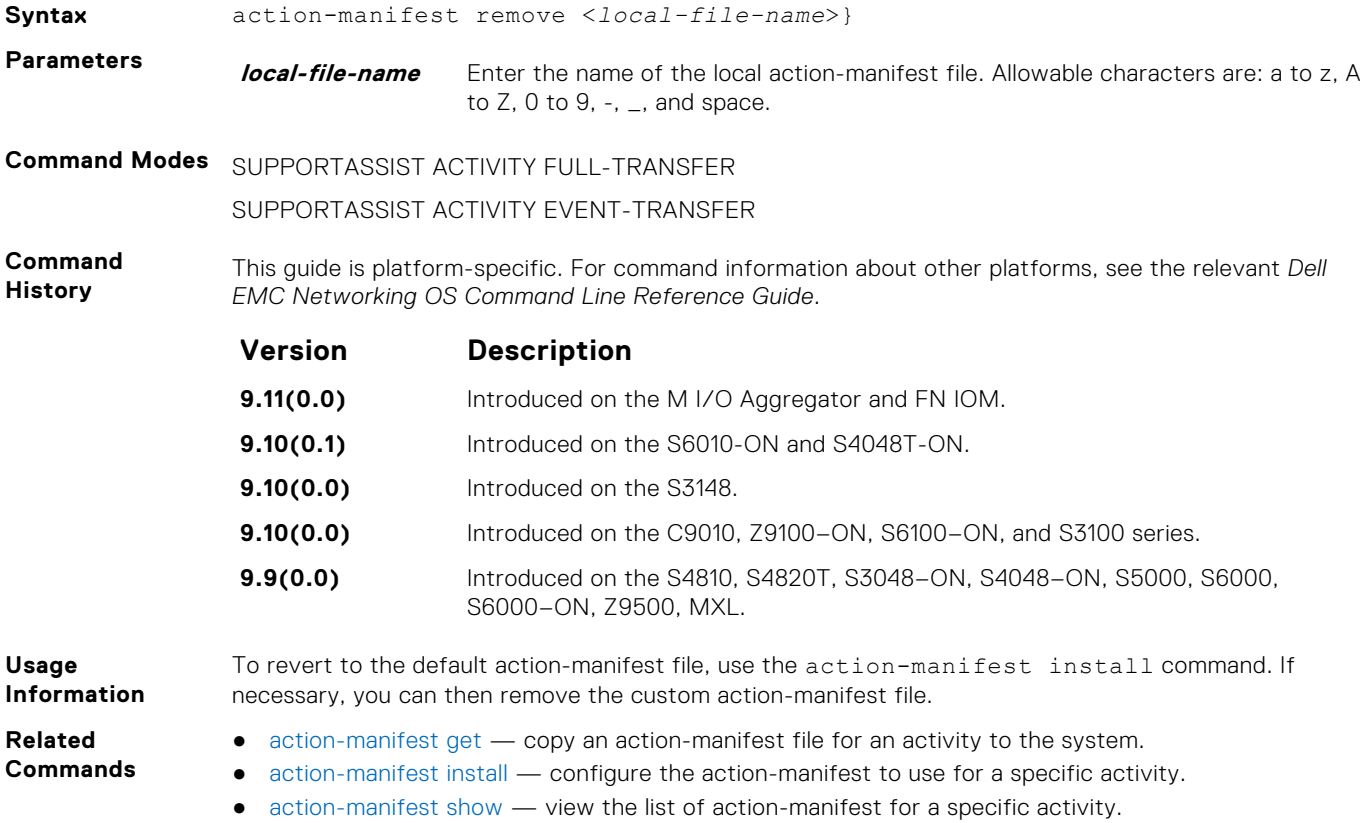

### **action-manifest show**

View the list of action-manifest for a specific activity.

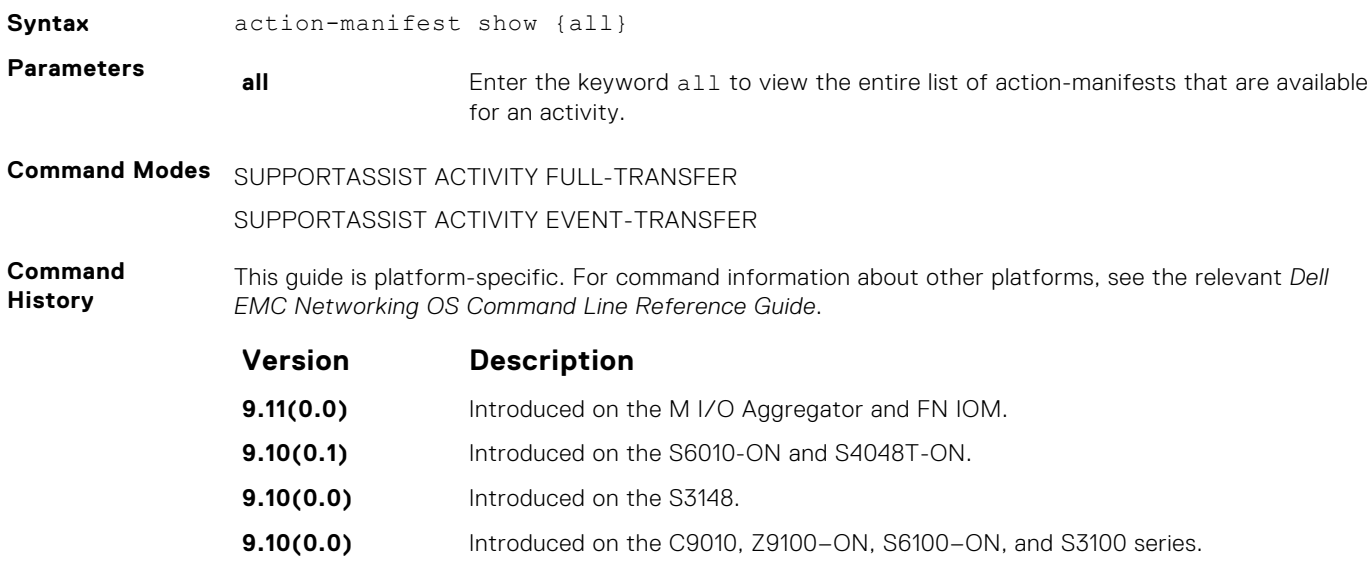

<span id="page-1744-0"></span>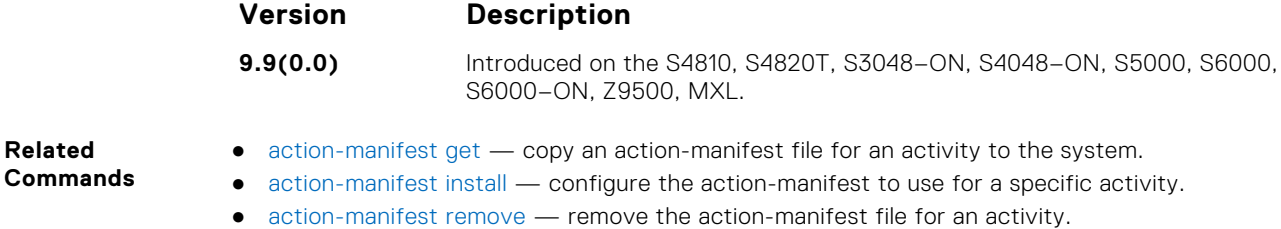

#### **enable**

**Related**

Enable a specific SupportAssist activity.

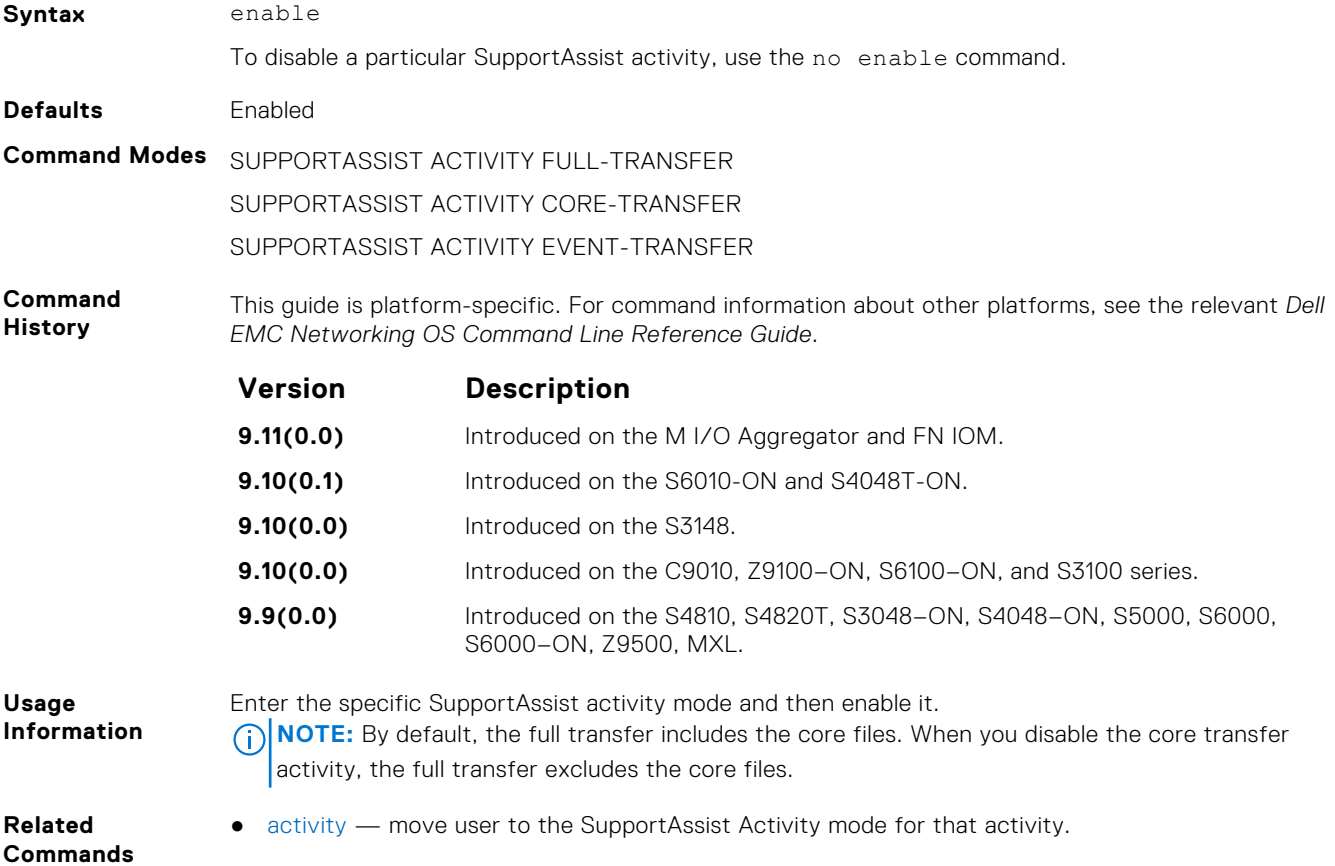

## **SupportAssist Company Commands**

Dell EMC Networking OS supports the following SupportAssist Company mode commands.

#### **address**

Configure the address information for the company.

**Syntax** address [city *company-city*] [{province | region | state} *name*] [country *company-country*] [{postalcode | zipcode] *company-code*] To remove a portion of the company address information, use the no  $\alpha$  address  $\alpha$  [city  $\alpha$  | province] | region | state | country | postalcode | zipcode] command. For example, to remove the city alone, use the no address city command.

To remove the complete company contact information, use the no address command.

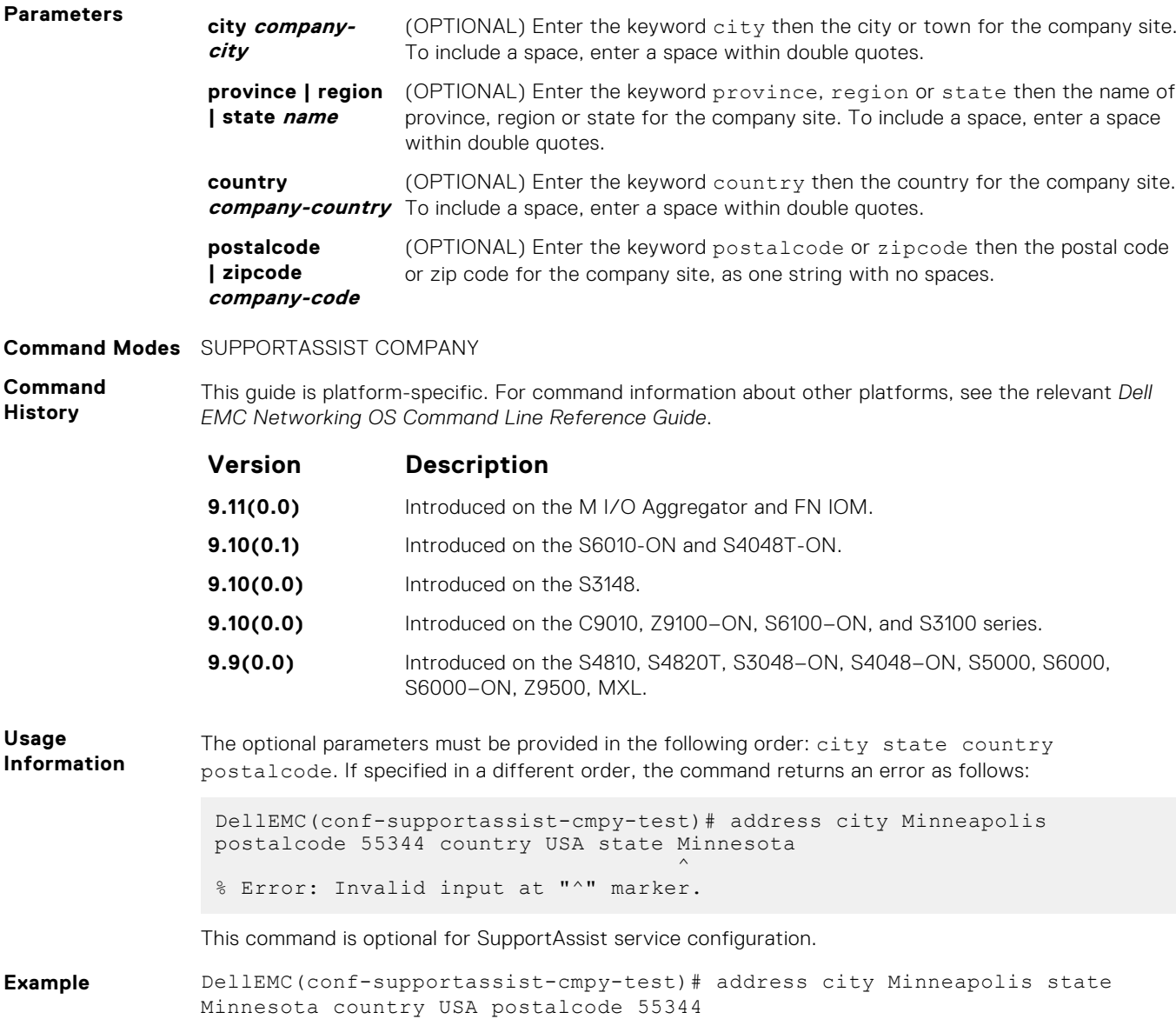

#### **street-address**

Configure the street address information for the company.

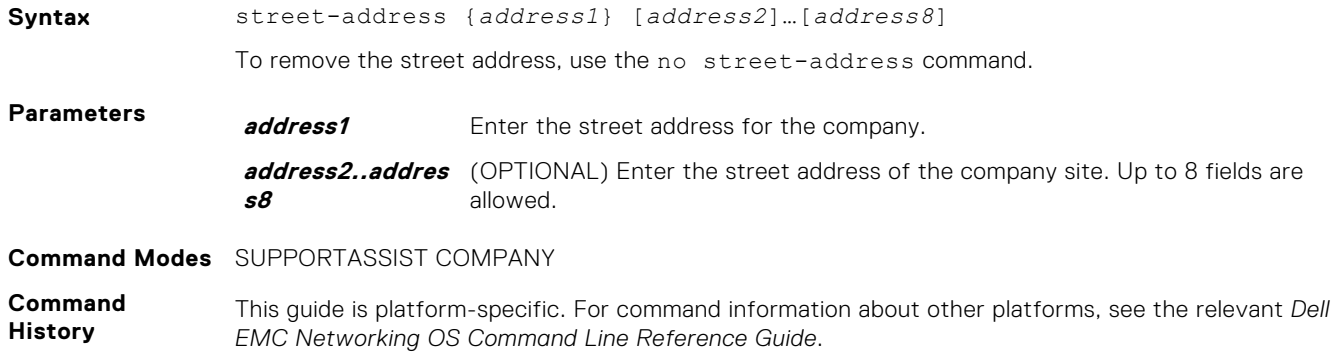

<span id="page-1746-0"></span>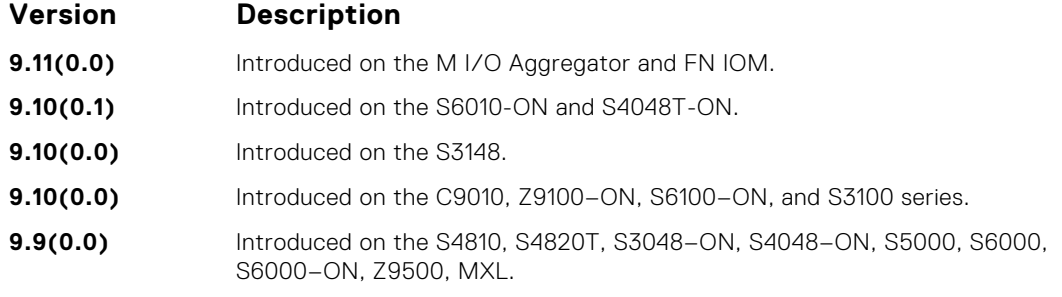

**Usage Information** This command is optional for SupportAssist service configuration.

### **territory**

Configure the territory and set the coverage for the company site.

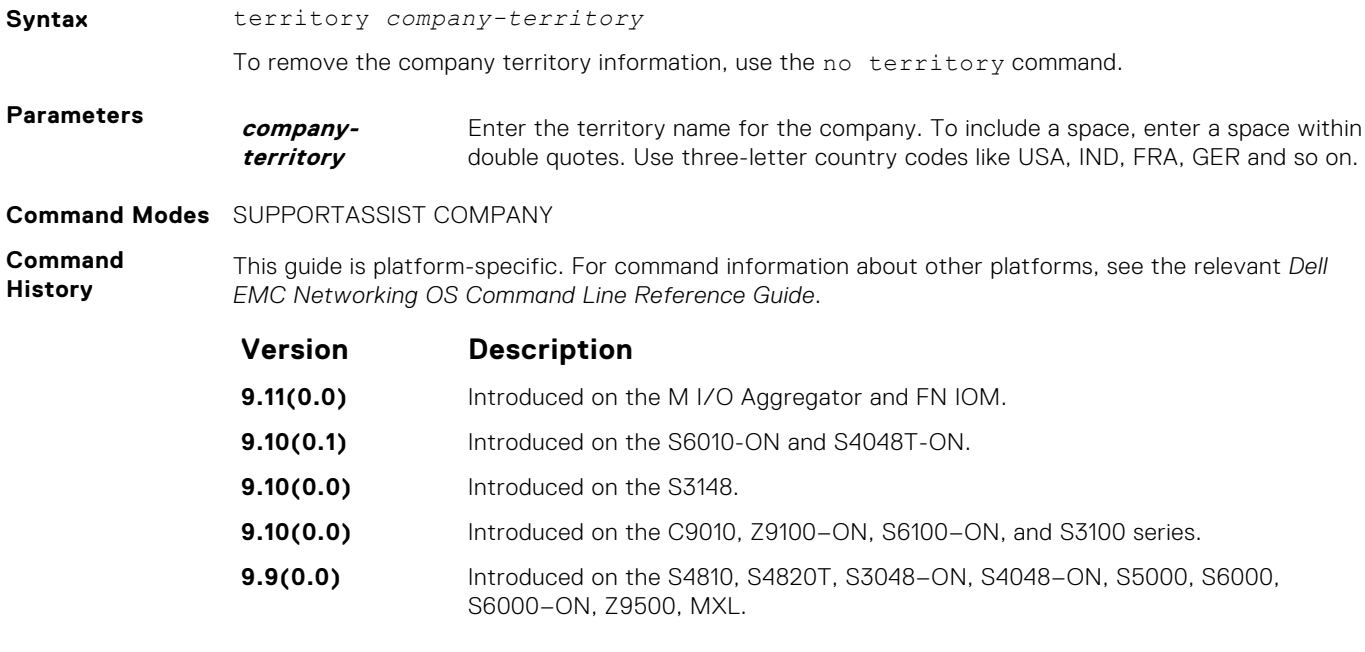

**Usage Information** This command is optional for SupportAssist service configuration.

# **SupportAssist Person Commands**

Dell EMC Networking OS supports the following SupportAssist Person mode commands.

### **email-address**

Configure the email addresses to reach the contact person.

**Syntax** email-address primary *email-address* [alternate *email-address*]

To remove an email address, use the no email-address command. To remove the primary and the alternate email addresses, use the no email-address primary and no email-address alternate commands respectively.

<span id="page-1747-0"></span>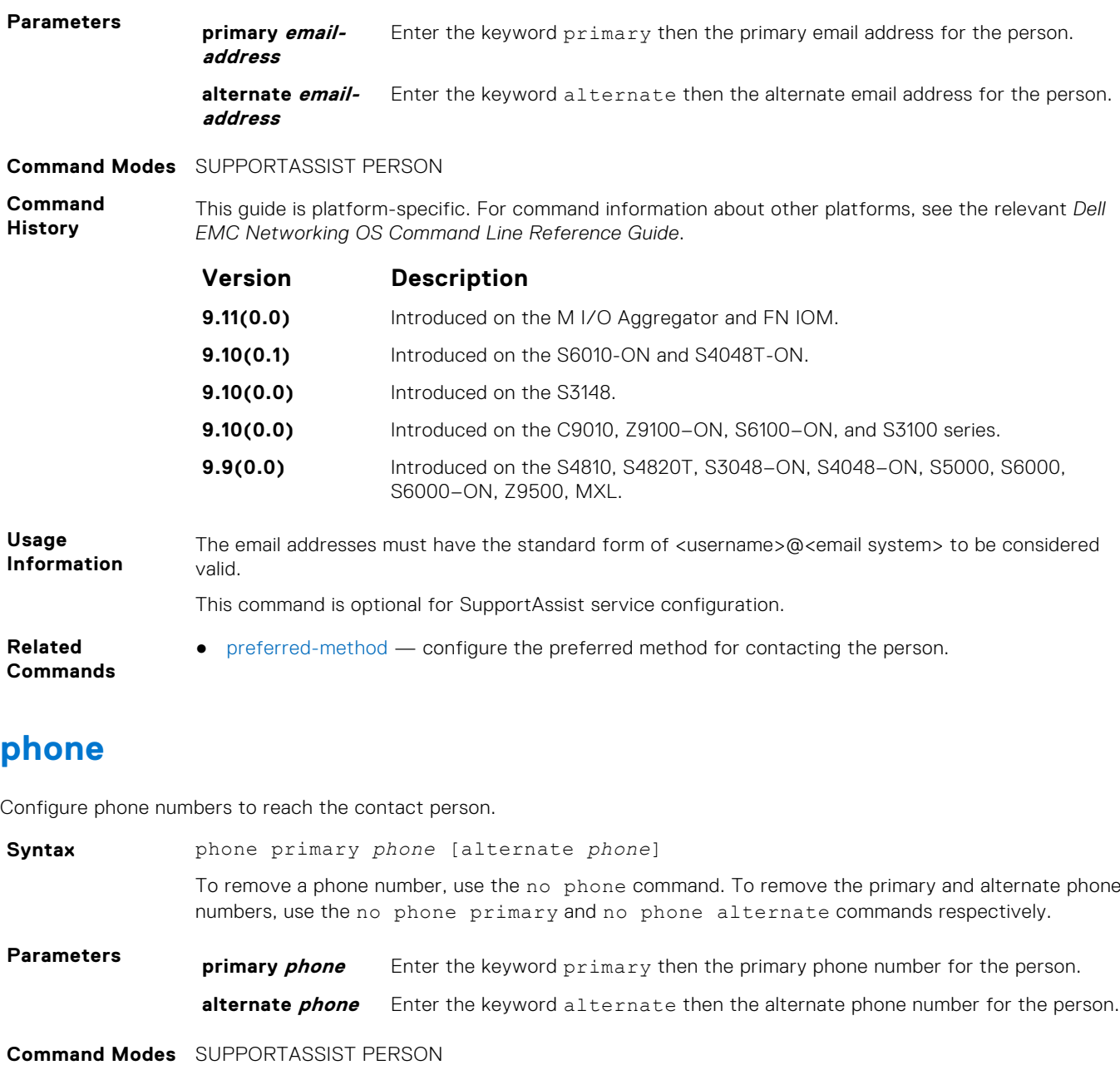

**Command History** This guide is platform-specific. For command information about other platforms, see the relevant *Dell EMC Networking OS Command Line Reference Guide*.

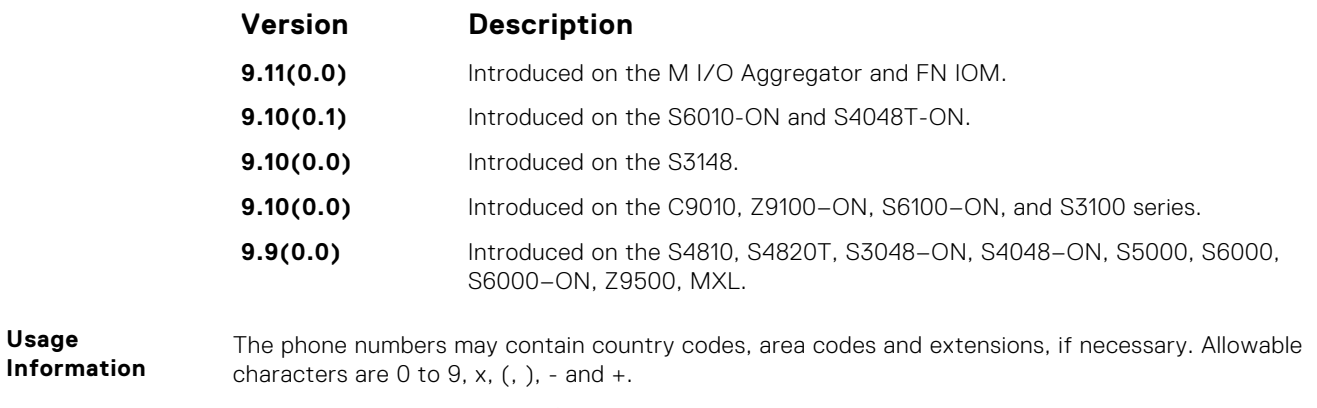

This command is optional for SupportAssist service configuration.

- <span id="page-1748-0"></span>**Related Commands**
- preferred-method configure the preferred method for contacting the person.

## **preferred-method**

Configure the preferred method for contacting the person.

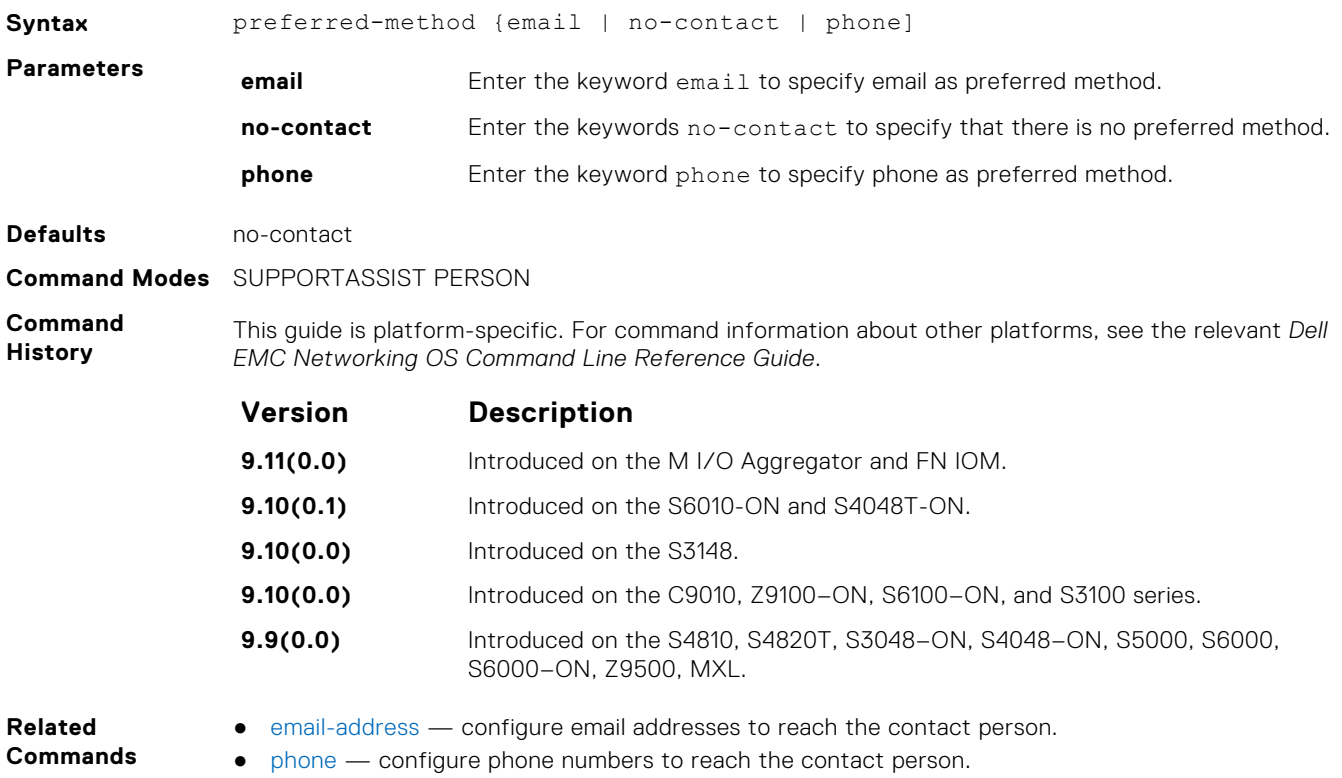

#### **time-zone**

Configure the time zone for contacting the person.

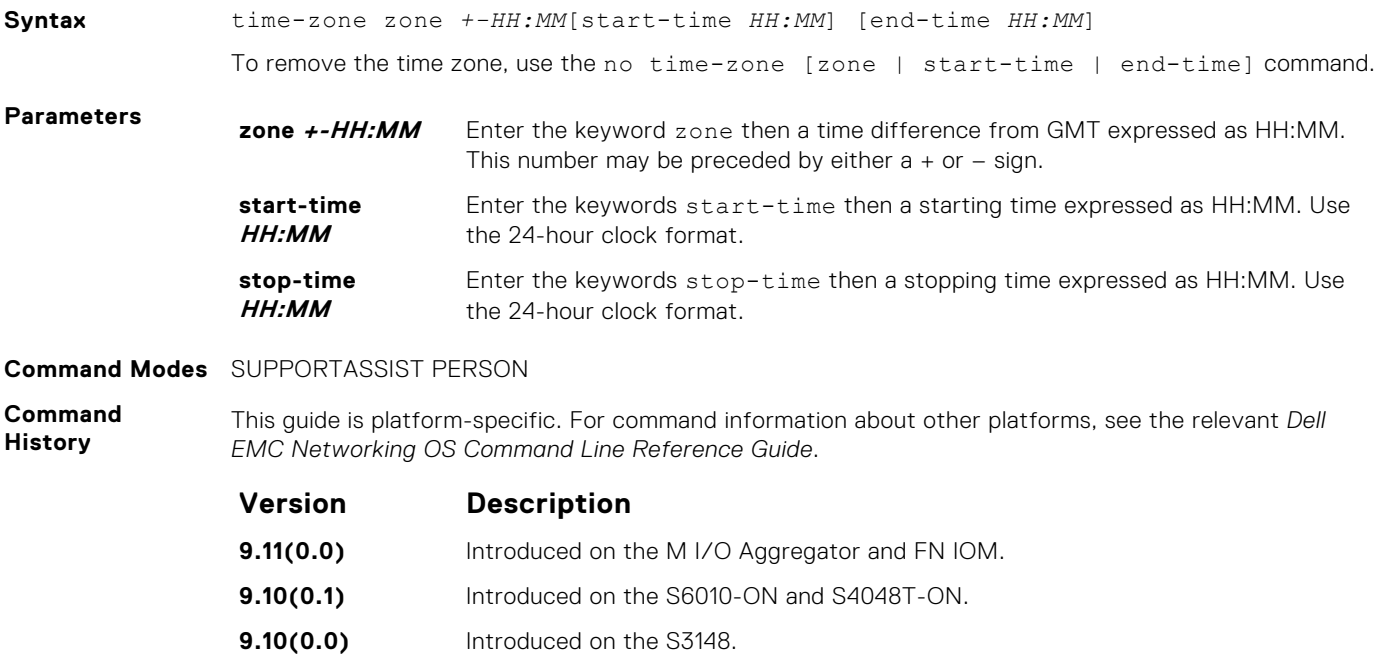

<span id="page-1749-0"></span>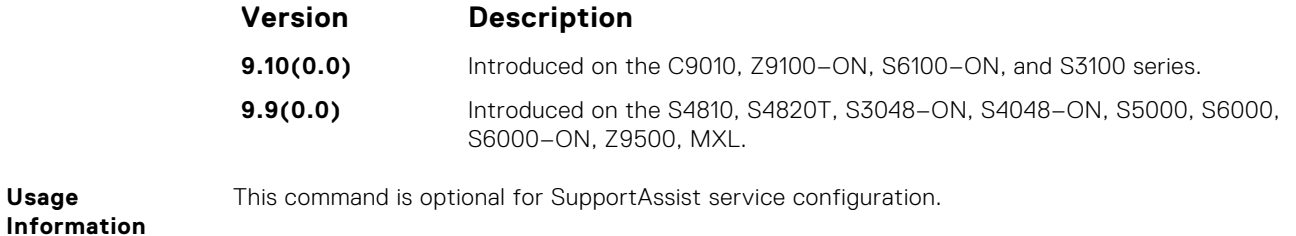

## **SupportAssist Server Commands**

Dell EMC Networking OS supports the following SupportAssist Server mode commands.

#### **proxy-ip-address**

Configure a proxy for reaching the SupportAssist remote server.

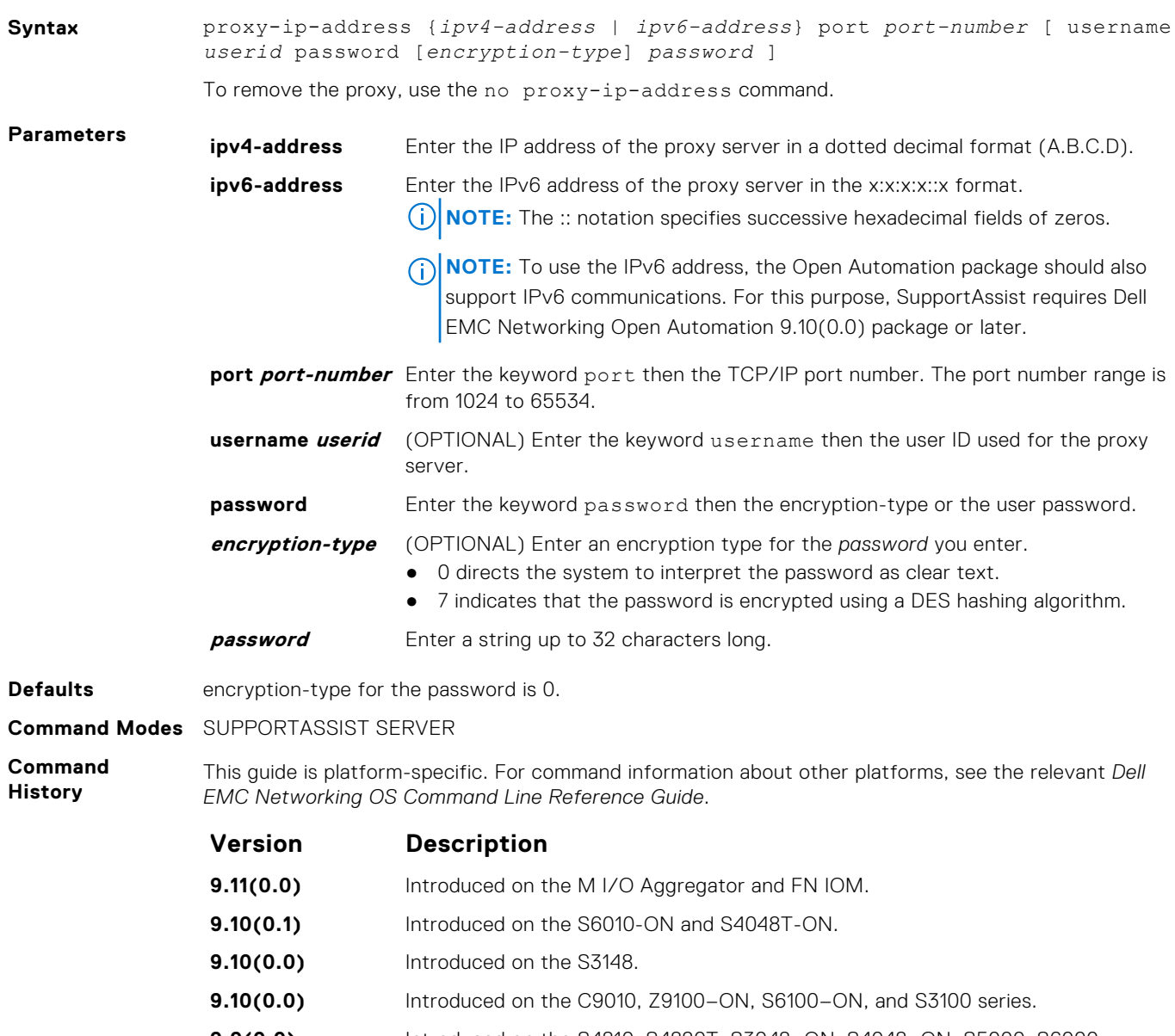

**Usage Information** The passwords are stored encrypted in the running configuration.

#### **enable**

Enable communication with the SupportAssist server.

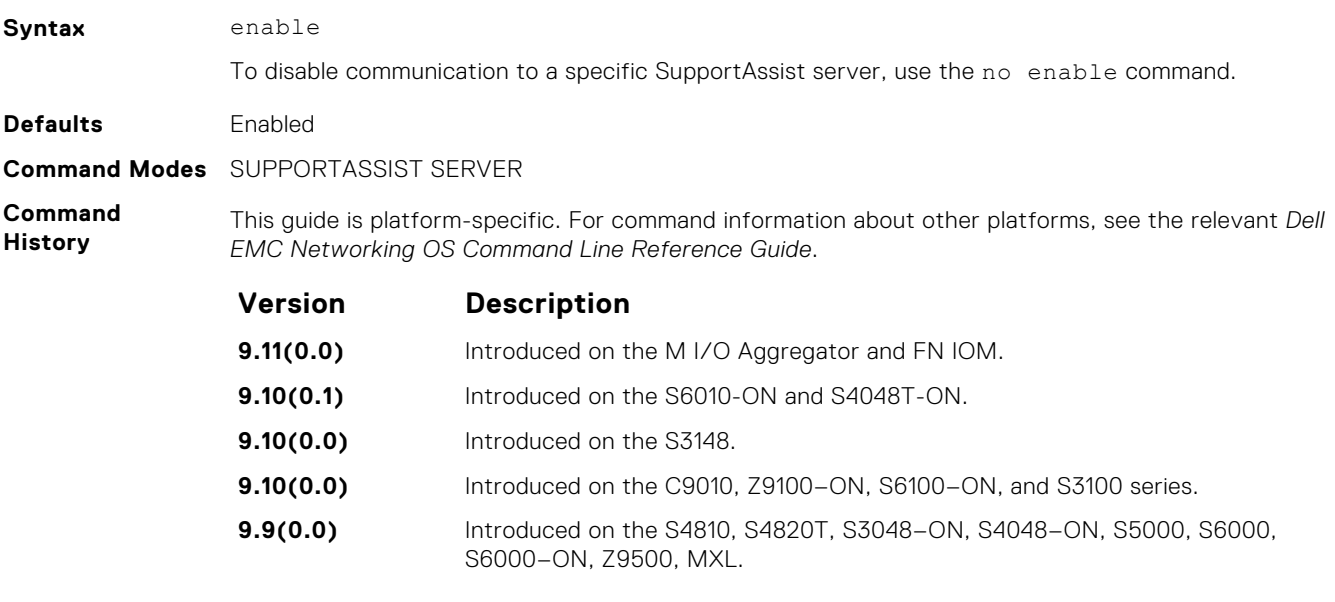

**Related Commands** ● [server](#page-1741-0) — configure the name of the remote SupportAssist server.

#### **url**

Configure the URL to reach the SupportAssist remote server.

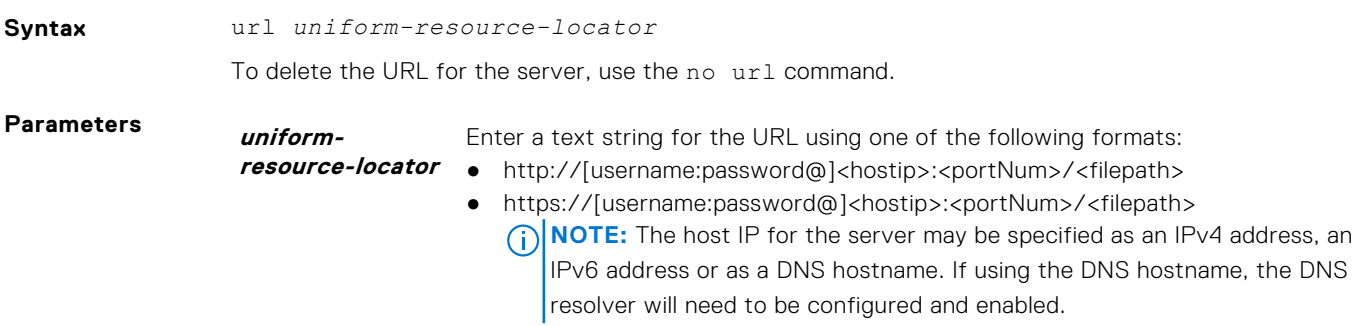

**Command Modes** SUPPORTASSIST SERVER

**Command History** This guide is platform-specific. For command information about other platforms, see the relevant *Dell EMC Networking OS Command Line Reference Guide*.

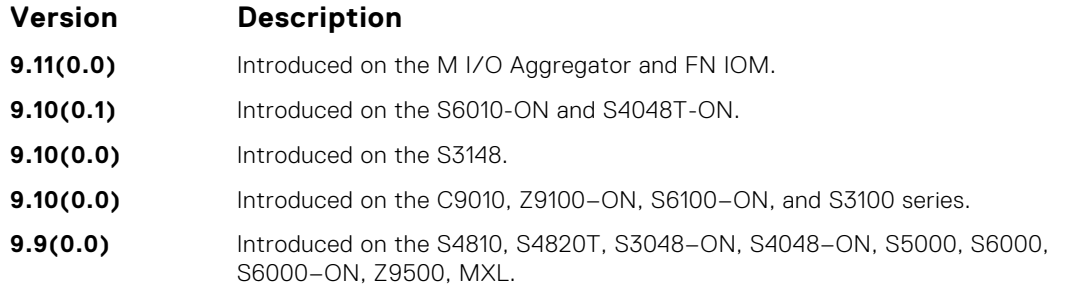

## <span id="page-1751-0"></span>**show eula-consent**

Display the EULA for the feature.

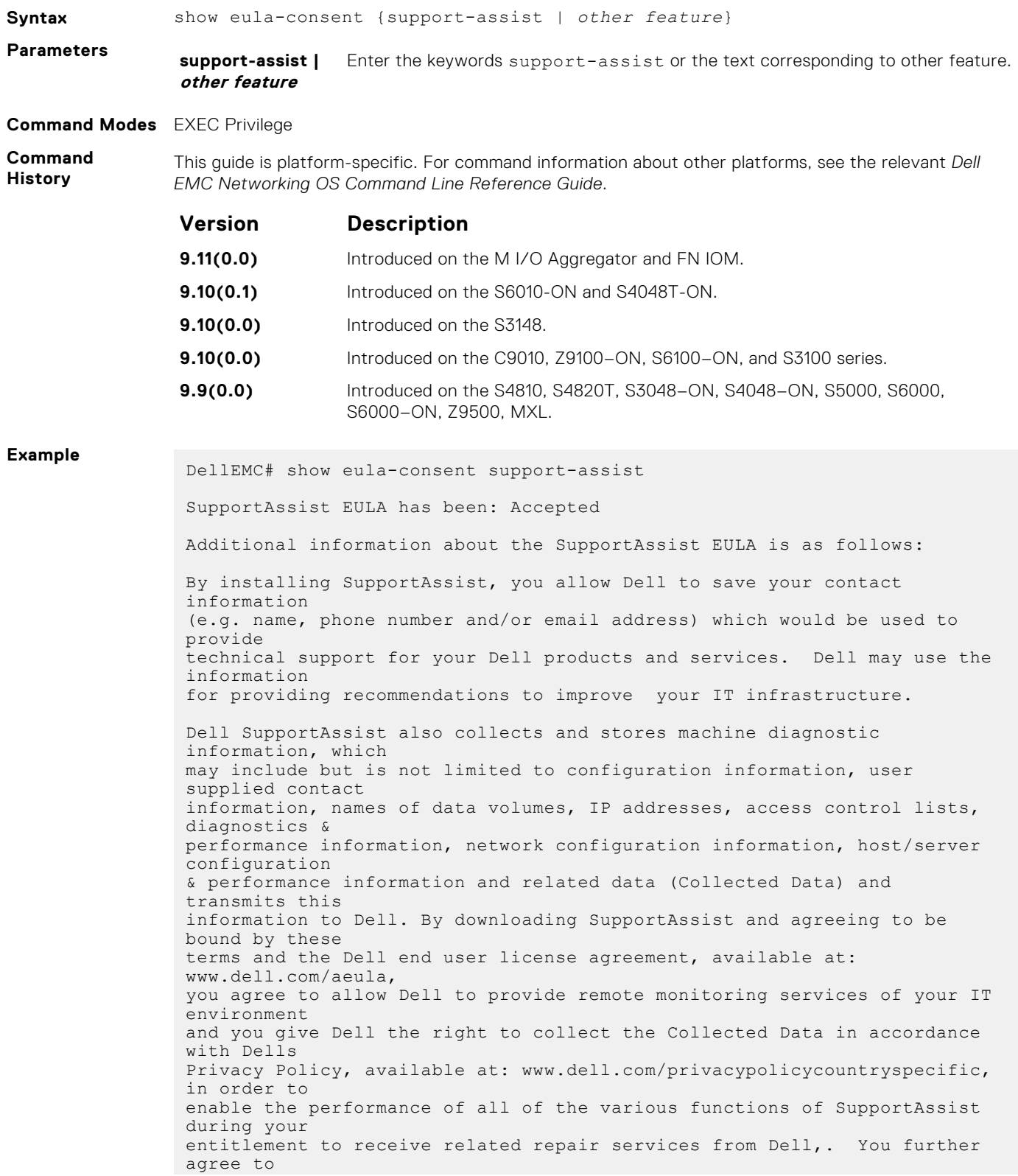

<span id="page-1752-0"></span>allow Dell to transmit and store the Collected Data from SupportAssist in accordance with these terms. You agree that the provision of SupportAssist may involve international transfers of data from you to Dell and/or to Dells affiliates, subcontractors or business partners. When making such transfers, Dell shall ensure appropriate protection is in place to safeguard the Collected Data being transferred in connection with SupportAssist. If you are downloading SupportAssist on behalf of a company or other legal entity, you are further certifying to Dell that you have appropriate authority to provide this consent on behalf of that entity. If you do not consent to the collection, transmission and/or use of the Collected Data, you may not download, install or otherwise use SupportAssist. DellEMC#

## **show running-config**

Display the current configuration and changes from the default values.

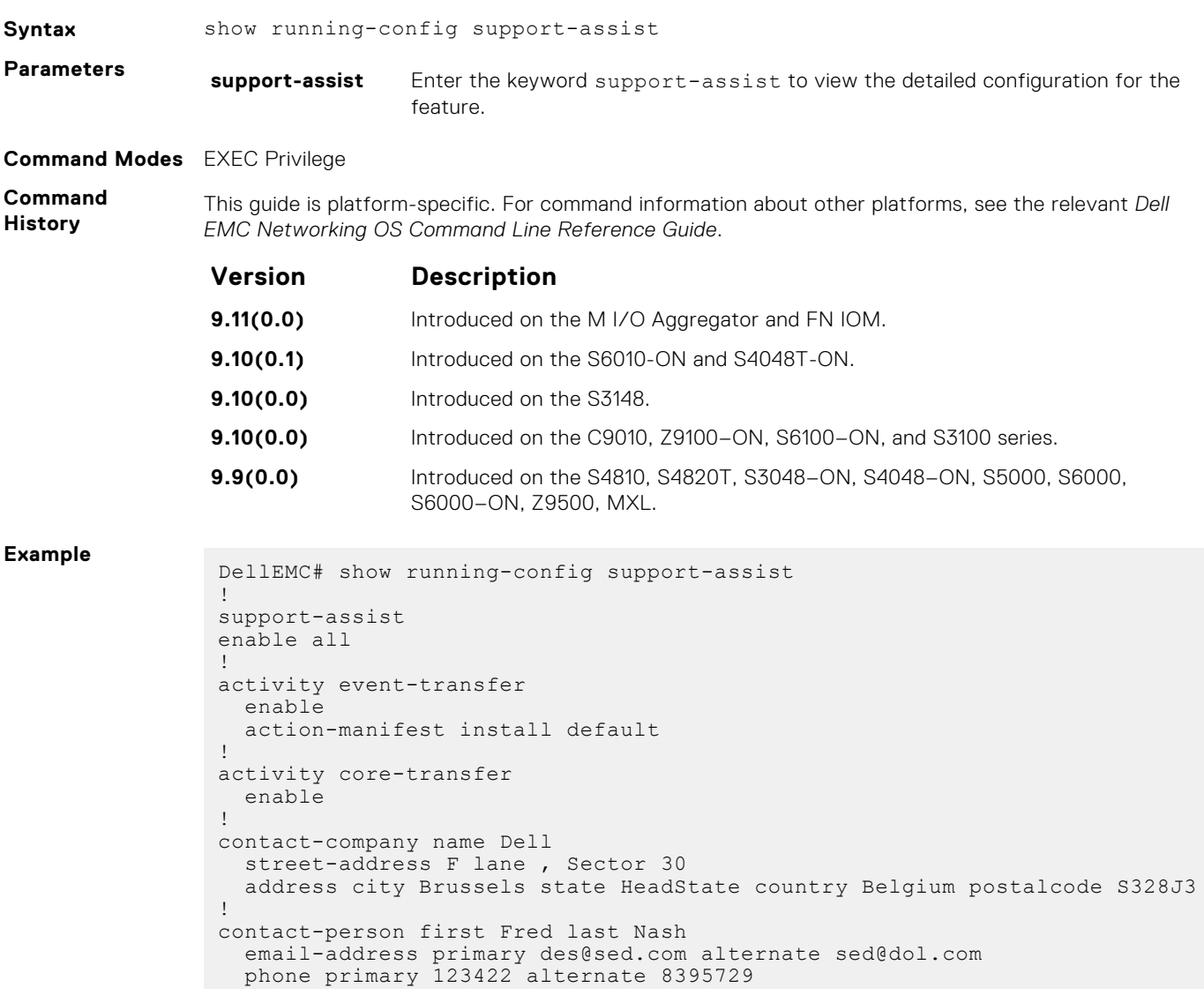

```
 preferred-method email
   time-zone zone +05:30 start-time 12:23 end-time 15:23
!
server Dell
   enable
   url http://1.1.1.1:1332
DellEMC#
```
## **show support-assist status**

Display information on SupportAssist feature status including any activities, status of communication, last time communication sent, and so on.

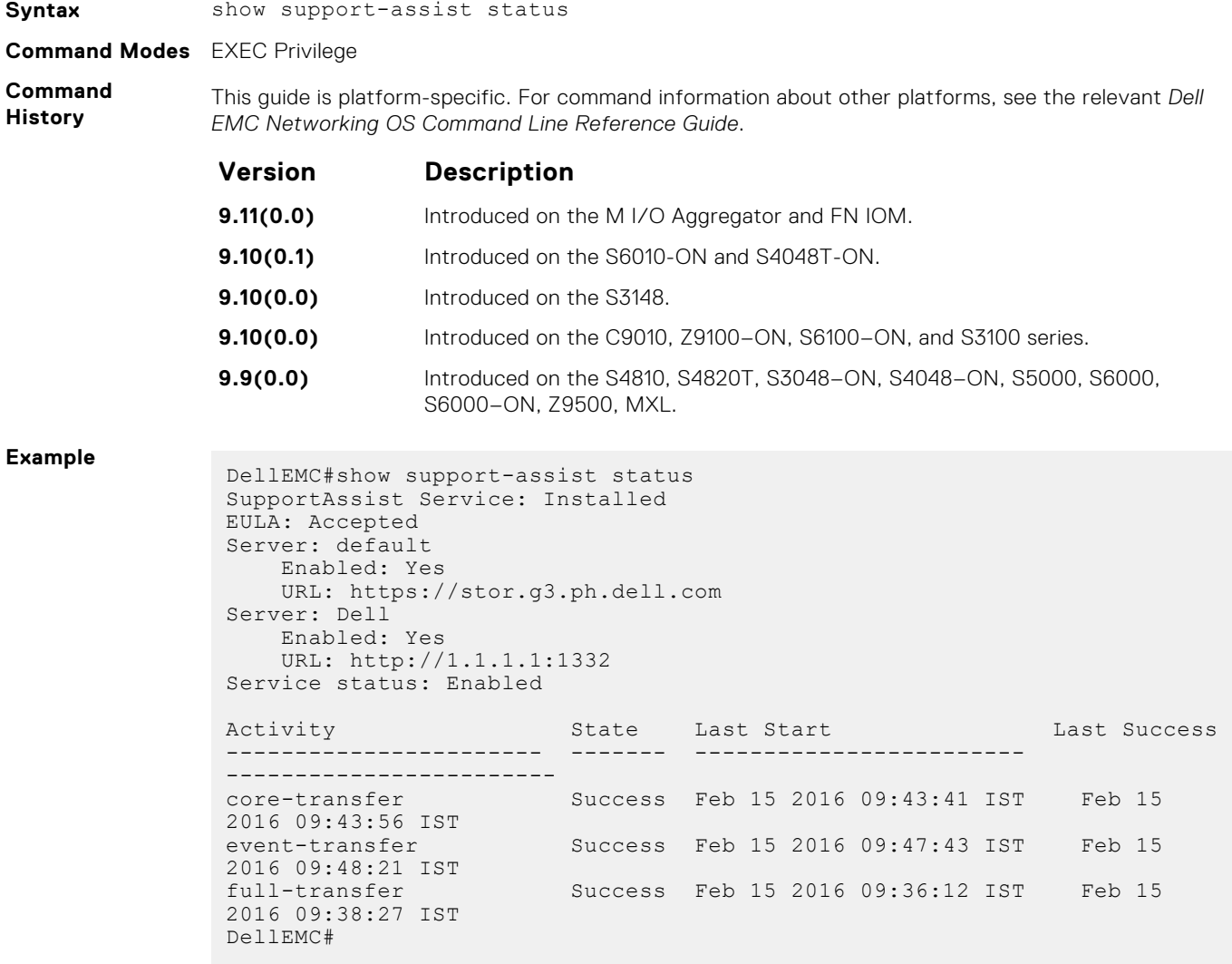

# **System Time and Date**

<span id="page-1754-0"></span>The commands in this section configure time values on the system, either using the Dell EMC Networking OS, or the hardware, or using the network time protocol (NTP). With NTP, the switch can act only as a client to an NTP clock host.

For more information, see "Network Time Protocol" of the *Management* section in the *Dell EMC Networking OS Configuration Guide*.

The commands in this chapter are generally supported on Dell EMC Networking OS with some exceptions, as notes in the Command History fields.

#### **Topics:**

- clock summer-time date
- [clock summer-time recurring](#page-1755-0)
- [clock timezone](#page-1757-0)
- [debug ntp](#page-1758-0)
- [ntp authenticate](#page-1759-0)
- [ntp authentication-key](#page-1759-0)
- [ntp broadcast client](#page-1760-0)
- [ntp disable](#page-1761-0)
- [ntp multicast client](#page-1762-0)
- [ntp master <stratum>](#page-1762-0)
- [ntp offset-threshold](#page-1763-0)
- [ntp server](#page-1764-0)
- [ntp source](#page-1765-0)
- [ntp trusted-key](#page-1765-0)
- [show clock](#page-1766-0)
- [show ntp associations](#page-1767-0)
- [show ntp vrf associations](#page-1768-0)
- [show ntp status](#page-1769-0)

## **clock summer-time date**

Set a date (and time zone) on which to convert the switch to daylight saving time on a one-time basis.

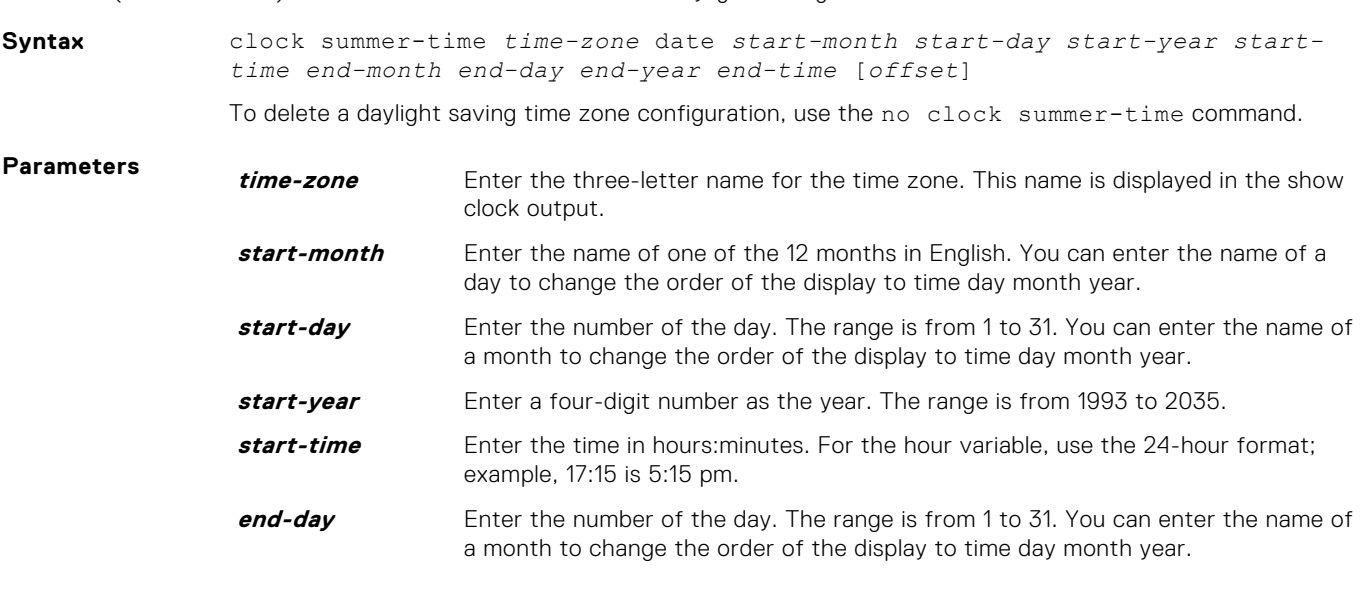

<span id="page-1755-0"></span>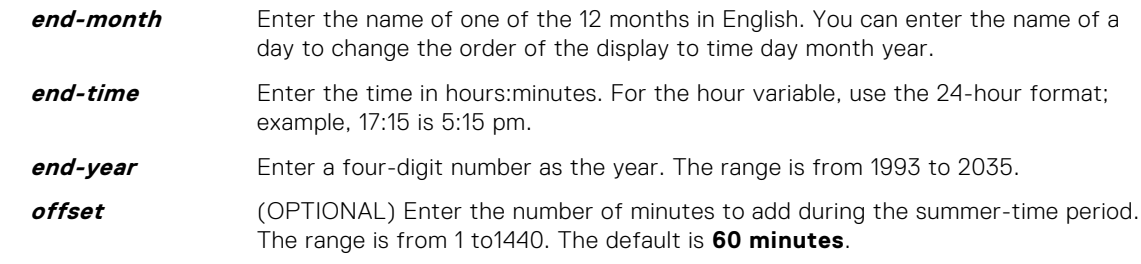

#### **Defaults** Not configured.

**Command Modes** CONFIGURATION

**Command History**

This guide is platform-specific. For command information about other platforms, see the relevant *Dell EMC Networking OS Command Line Reference Guide*.

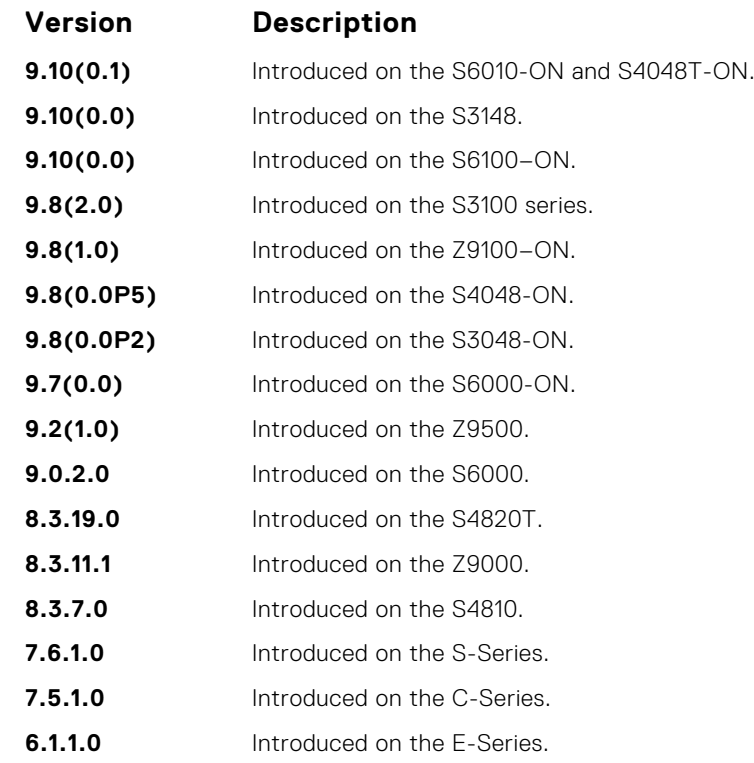

**Related Commands**

- clock summer-time recurring sets a date (and time zone) on which to convert the switch to daylight saving time each year.
- [show clock](#page-1766-0) displays the current clock settings.

## **clock summer-time recurring**

Set the software clock to convert to daylight saving time on a specific day each year.

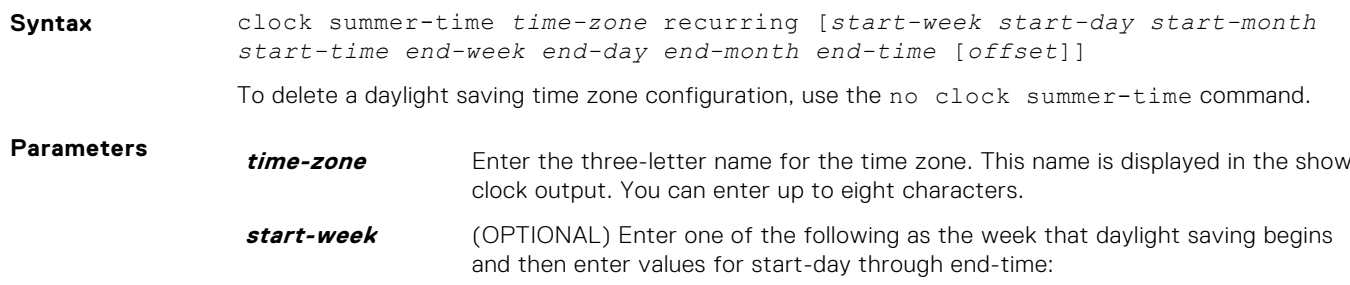

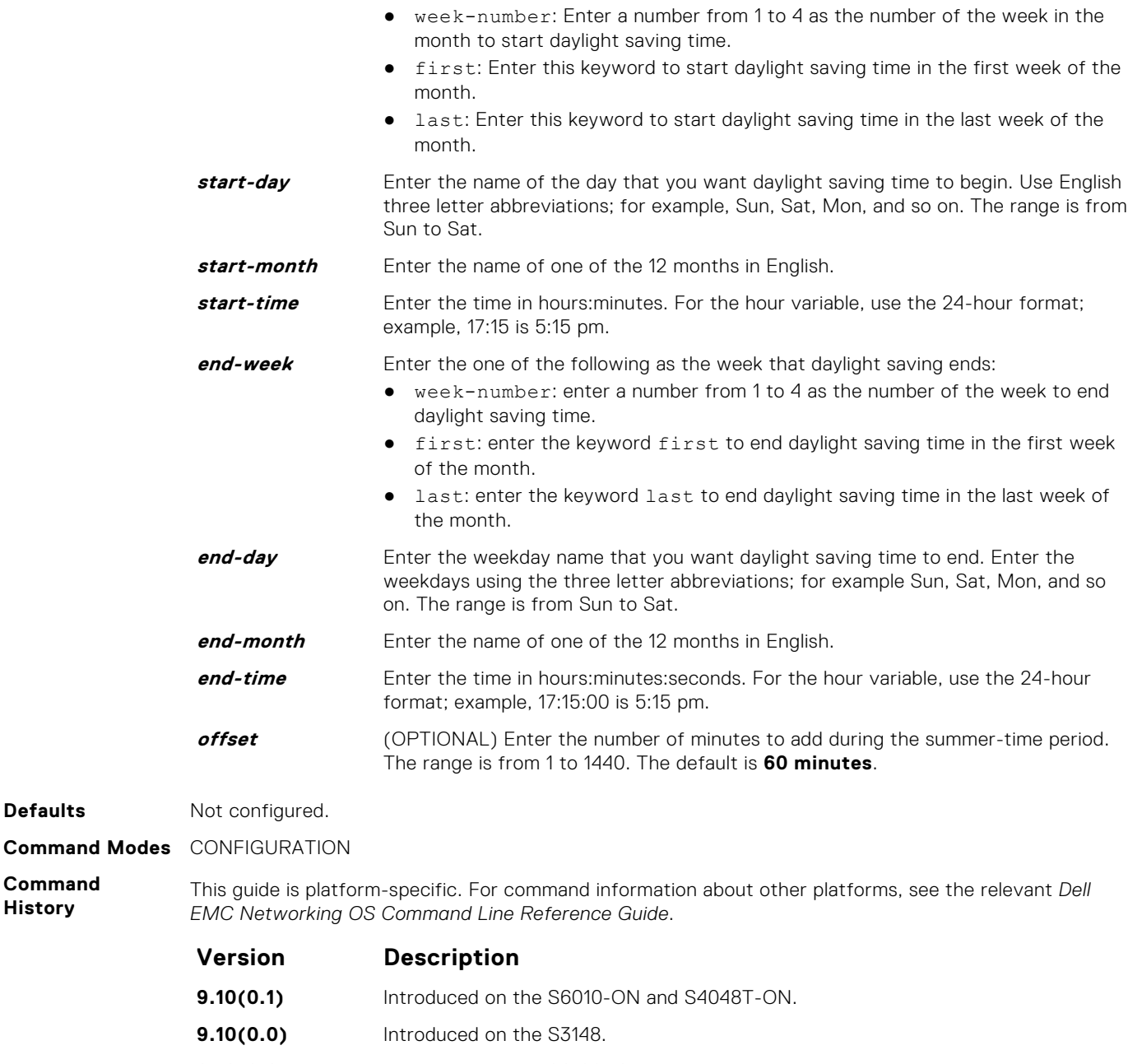

**9.10(0.0)** Introduced on the S6100–ON. **9.8(2.0)** Introduced on the S3100 series. **9.8(1.0)** Introduced on the Z9100–ON. **9.8(0.0P5)** Introduced on the S4048-ON. **9.8(0.0P2)** Introduced on the S3048-ON. **9.7(0.0)** Introduced on the S6000-ON. **9.2(1.0)** Introduced on the Z9500. **9.0.2.0** Introduced on the S6000. **8.3.19.0** Introduced on the S4820T. **8.3.11.1** Introduced on the Z9000. **8.3.7.0** Introduced on the S4810. **7.6.1.0** Introduced on the S-Series.

**Defaults** 

**Command History**

<span id="page-1757-0"></span>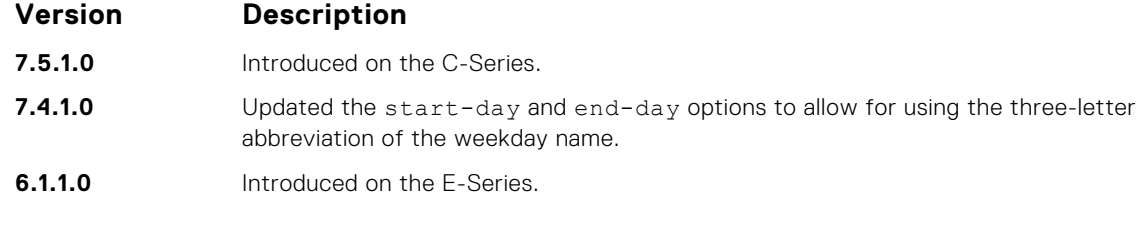

- **Related Commands**
- [ntp trusted-key](#page-1765-0) configures a trusted key.
- [clock summer-time date](#page-1754-0) sets a date (and time zone) on which to convert the switch to daylight saving time on a one-time basis.
- [show clock](#page-1766-0) displays the current clock settings.

## **clock timezone**

Configure a timezone for the switch.

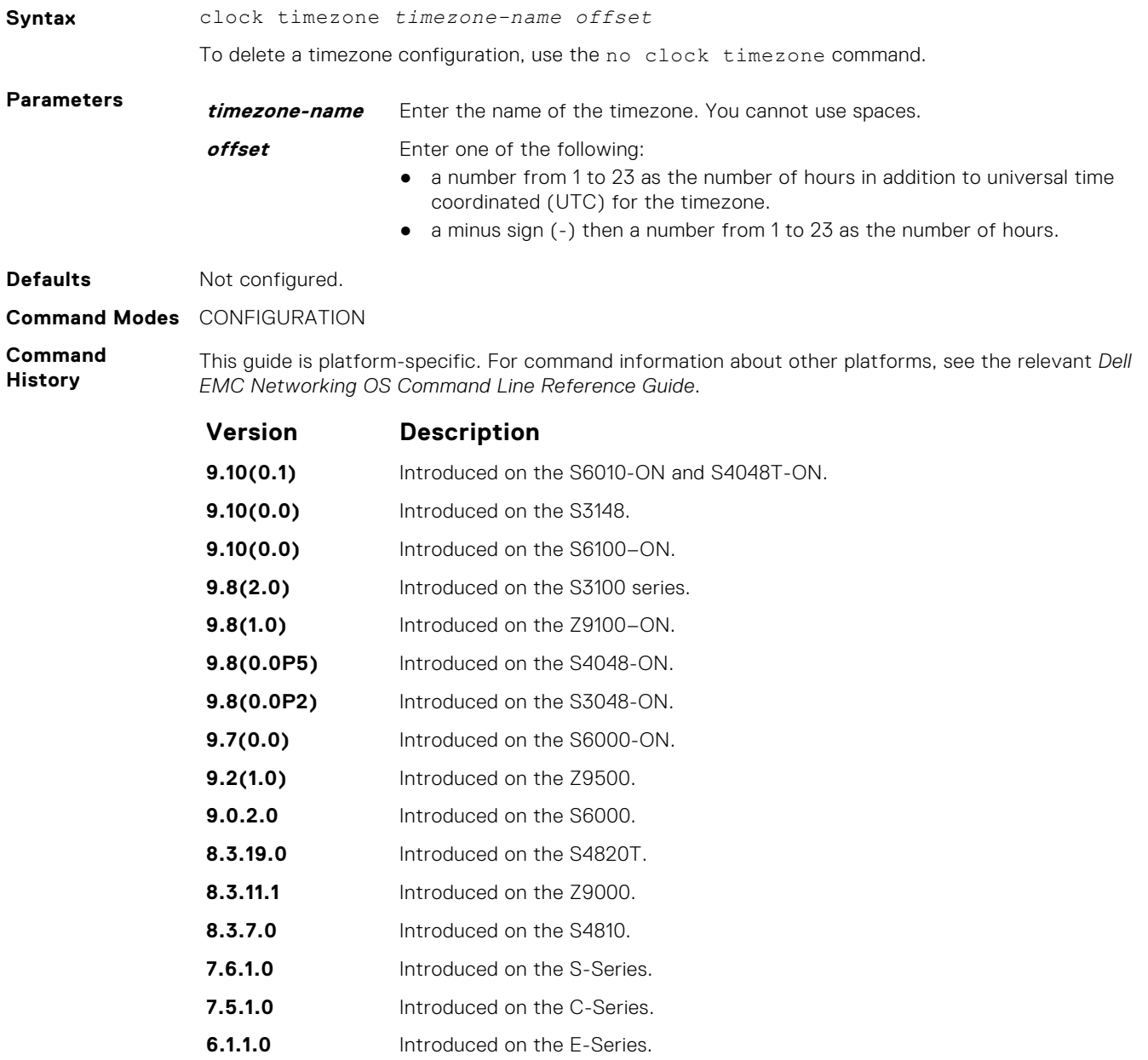

<span id="page-1758-0"></span>**Usage Information**

Coordinated universal time (UTC) is the time standard based on the International Atomic Time standard, commonly known as Greenwich Mean time. When determining system time, include the differentiator between UTC and your local timezone. For example, San Jose, CA is the Pacific Timezone with a UTC offset of -8.

## **debug ntp**

Display network time protocol (NTP) transactions and protocol messages for troubleshooting.

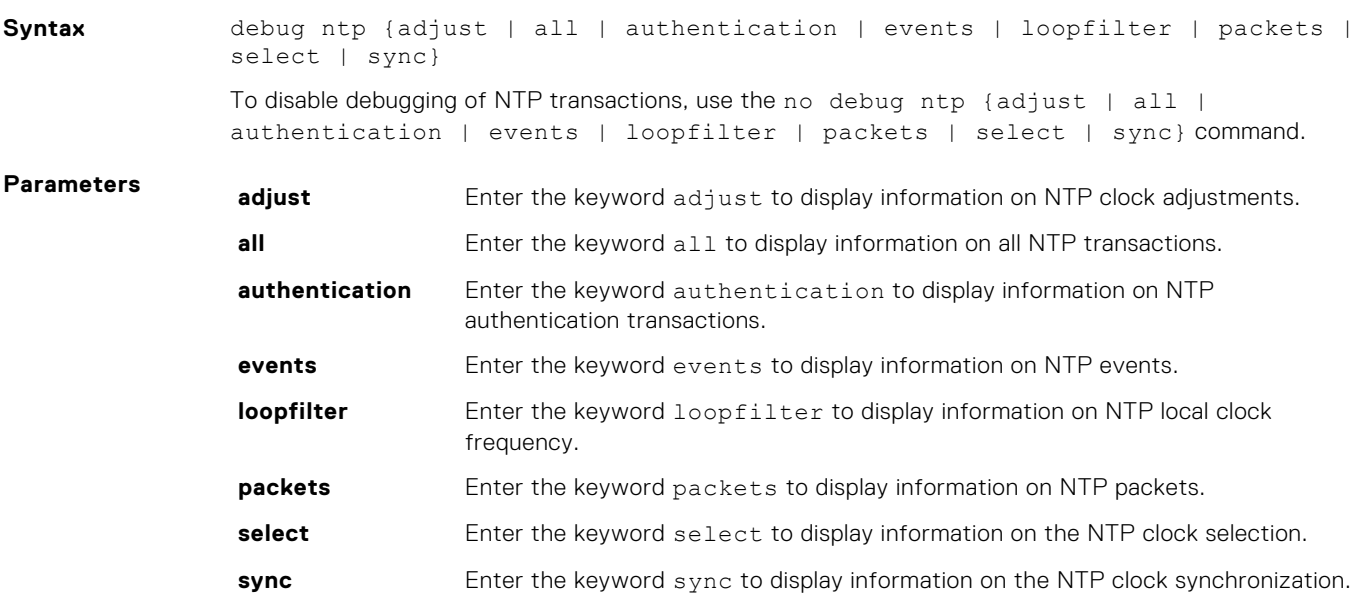

**Command Modes** EXEC Privilege

**Command History**

This guide is platform-specific. For command information about other platforms, see the relevant *Dell EMC Networking OS Command Line Reference Guide*.

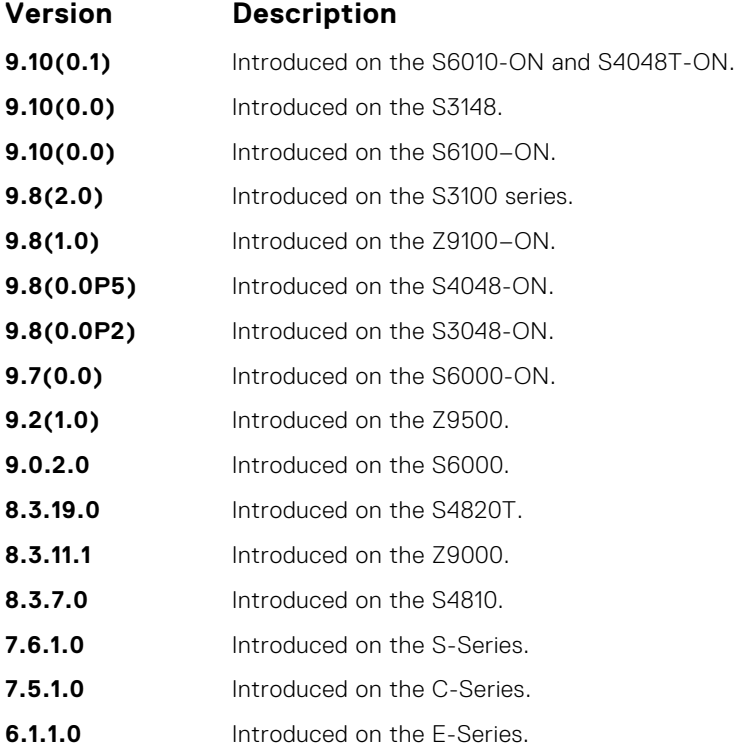

## <span id="page-1759-0"></span>**ntp authenticate**

Enable authentication of NTP traffic between the switch and the NTP time serving hosts.

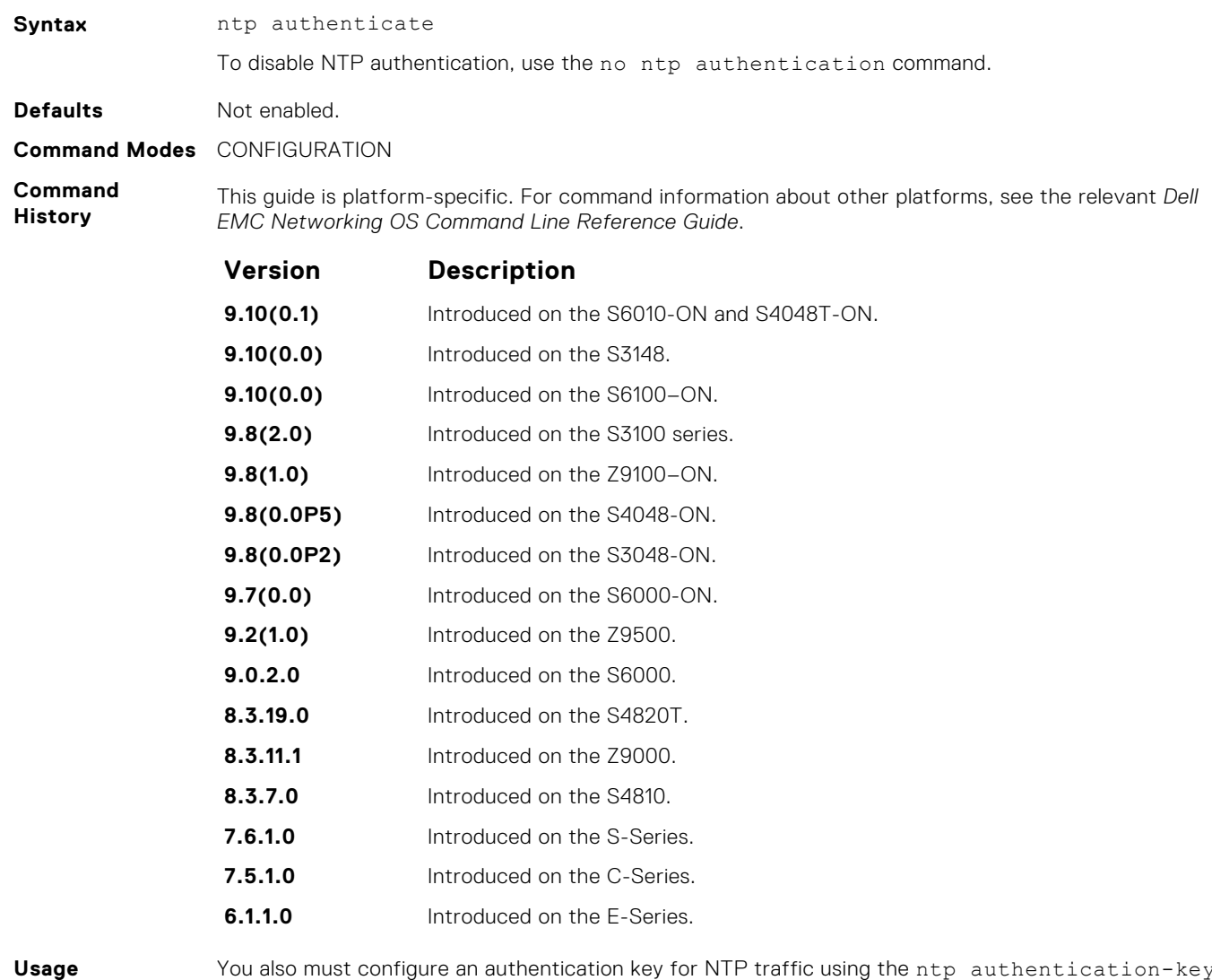

**Information** command. You also must configure an authentication key for NTP traffic using the ntp authentication-key

## **ntp authentication-key**

Specify a key for authenticating the NTP server.

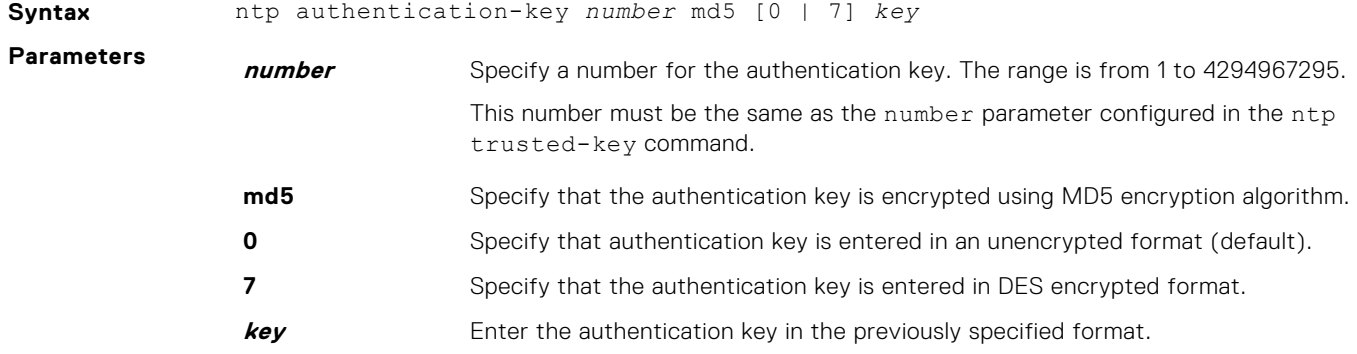

<span id="page-1760-0"></span>**Defaults** NTP authentication is not configured by default. If you do not specify the option [0 | 7], **0** is selected by default.

#### **Command Modes** CONFIGURATION

**Command History**

This guide is platform-specific. For command information about other platforms, see the relevant *Dell EMC Networking OS Command Line Reference Guide*.

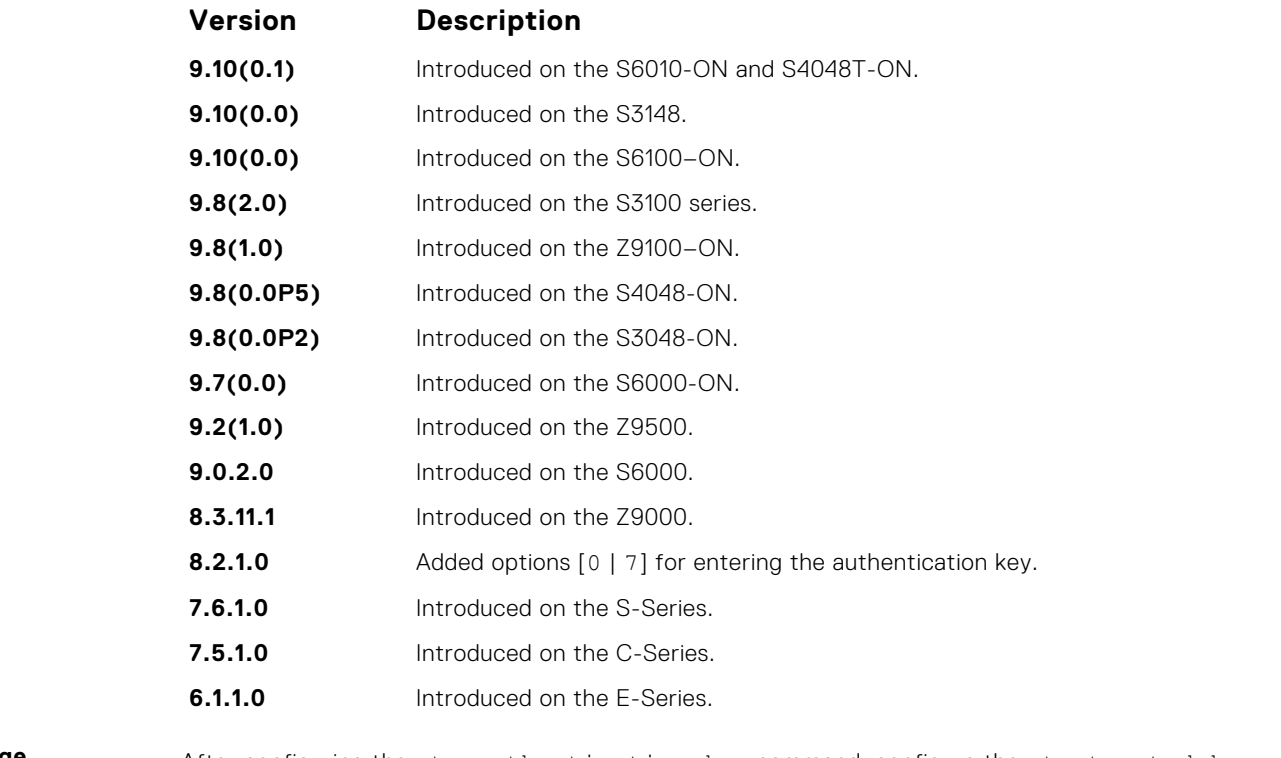

**Usage Information**

After configuring the ntp authentication-key command, configure the ntp trusted-key command to complete NTP authentication.

Dell EMC Networking OS versions 8.2.1.0 and later use an encryption algorithm to store the authentication key that is different from previous Dell EMC Networking OS versions; beginning in version 8.2.1.0, Dell EMC Networking OS uses DES encryption to store the key in the startup-config when you enter the ntp authentication-key command. Therefore, if your system boots with a startupconfiguration from an Dell EMC Networking OS versions prior to 8.2.1.0 in which you have configured ntp authentication-key, the system cannot correctly decrypt the key, and cannot authenticate NTP packets. In this case you must re-enter this command and save the running-config to the startup-config.

**Related Commands**

- [ntp authenticate](#page-1759-0) enables NTP authentication.
- [ntp trusted-key](#page-1765-0) configures a trusted key.

## **ntp broadcast client**

Set up the interface to receive NTP broadcasts from an NTP server.

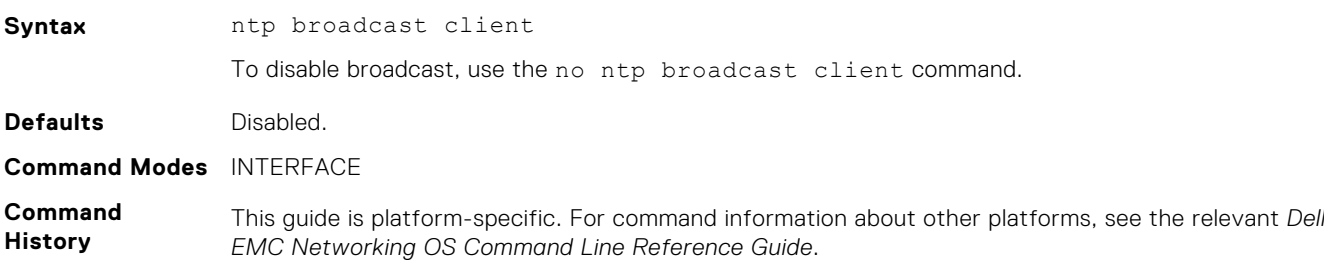

<span id="page-1761-0"></span>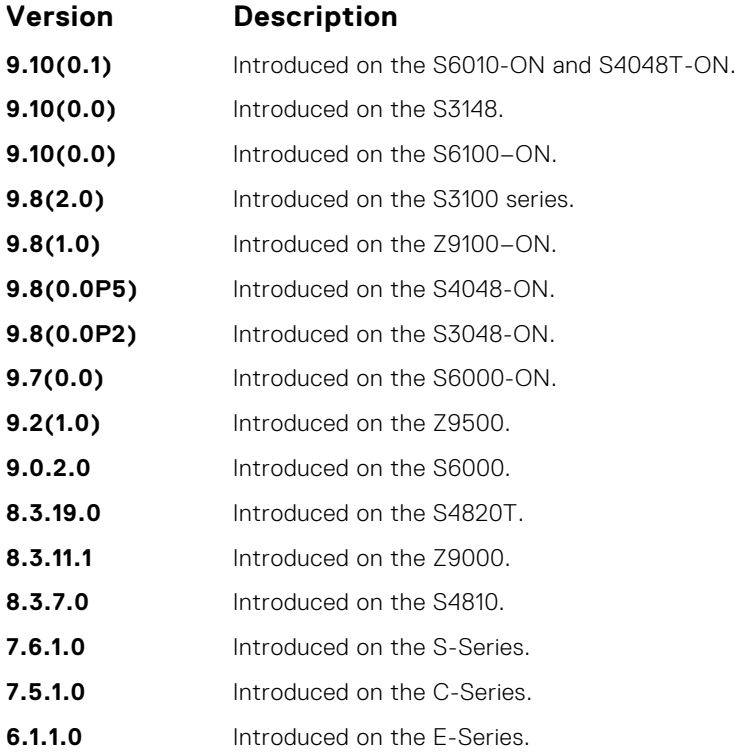

## **ntp disable**

Prevent an interface from receiving NTP packets.

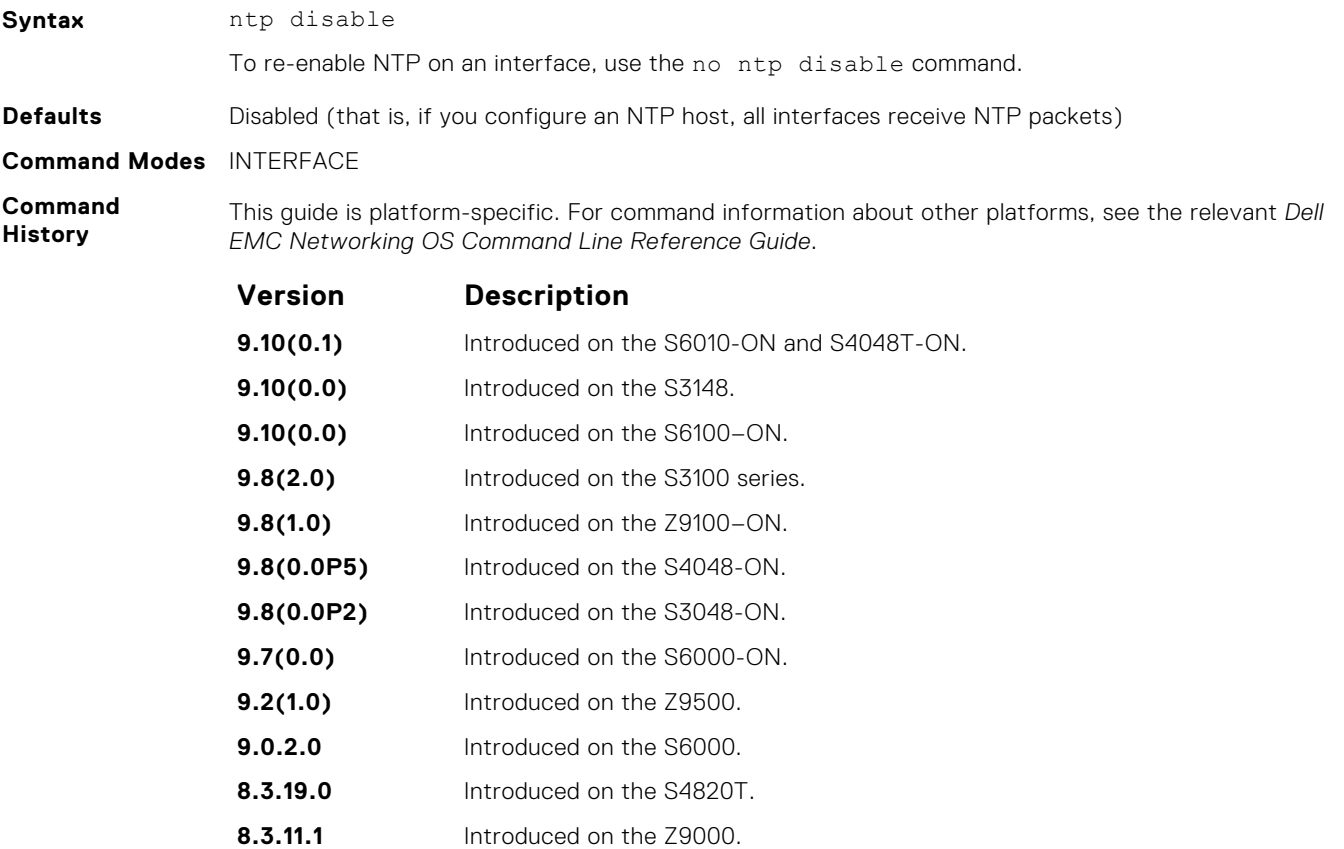

<span id="page-1762-0"></span>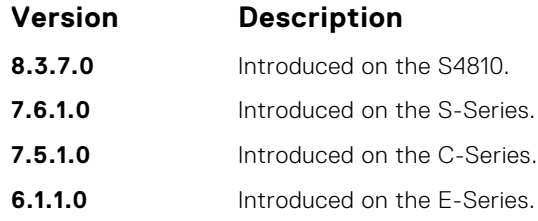

## **ntp multicast client**

To receive NTP information from the network via multicast, configure the switch.

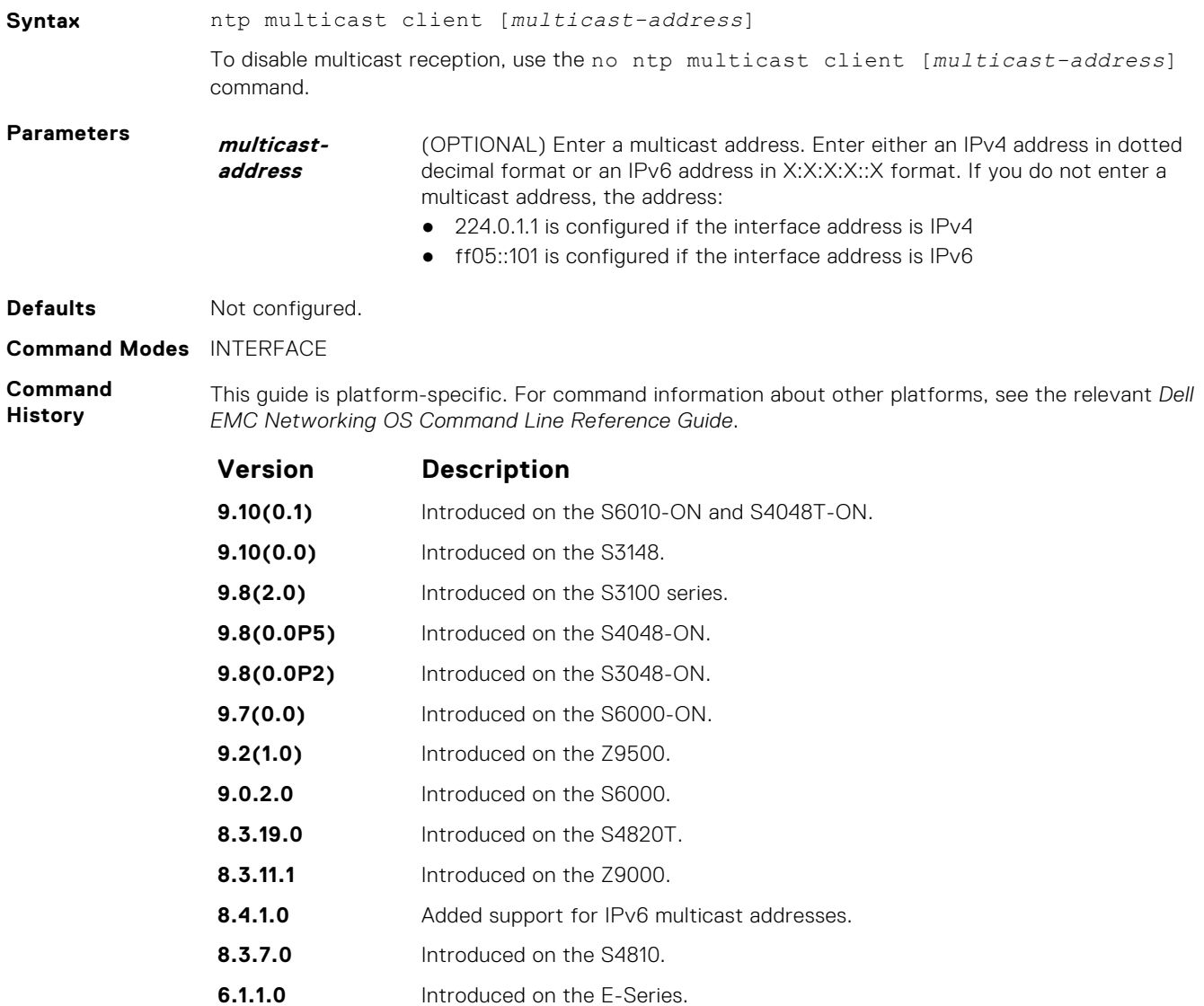

## **ntp master <stratum>**

Configure the switch as NTP Server.

**Syntax** ntp master *<stratum>*

<span id="page-1763-0"></span>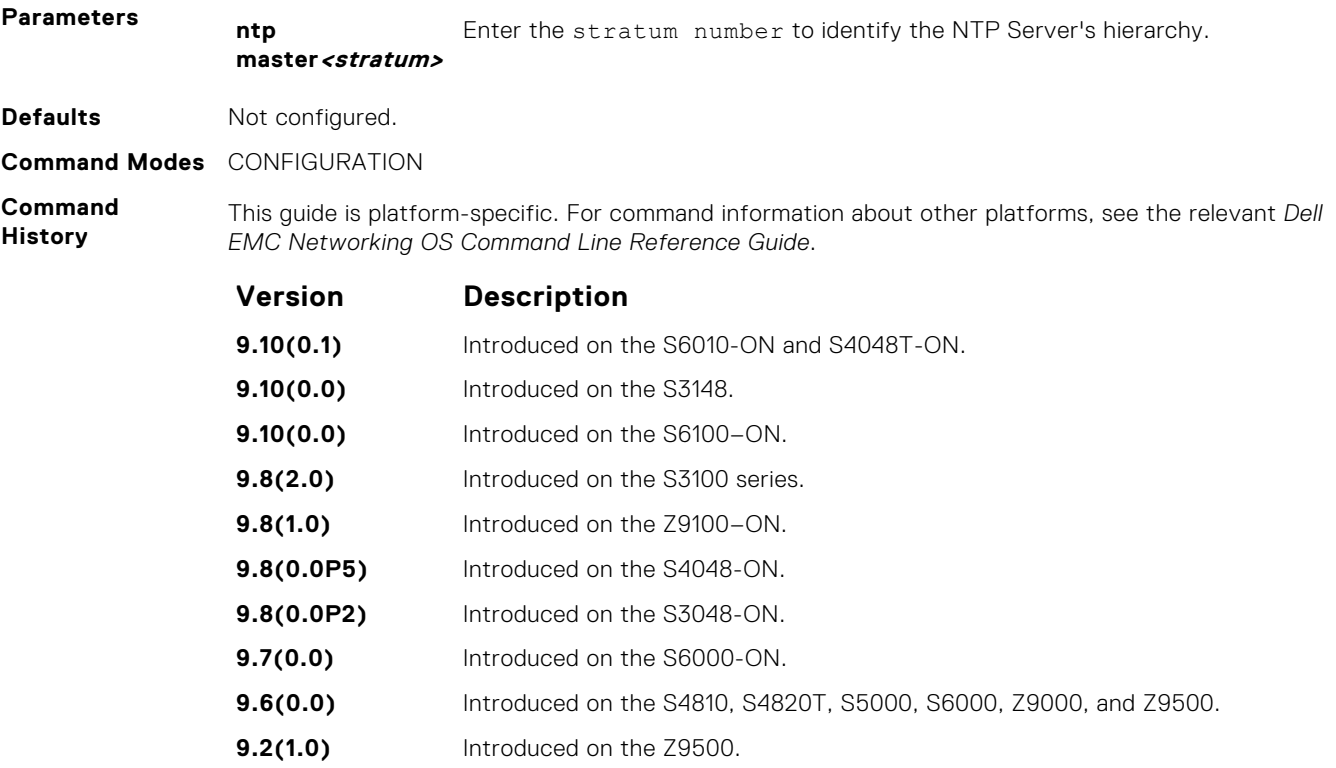

## **ntp offset-threshold**

Configure the threshold time interval before which the system generates an NTP audit log message if the time difference from the NTP server is greater than a threshold value (offset-threshold).

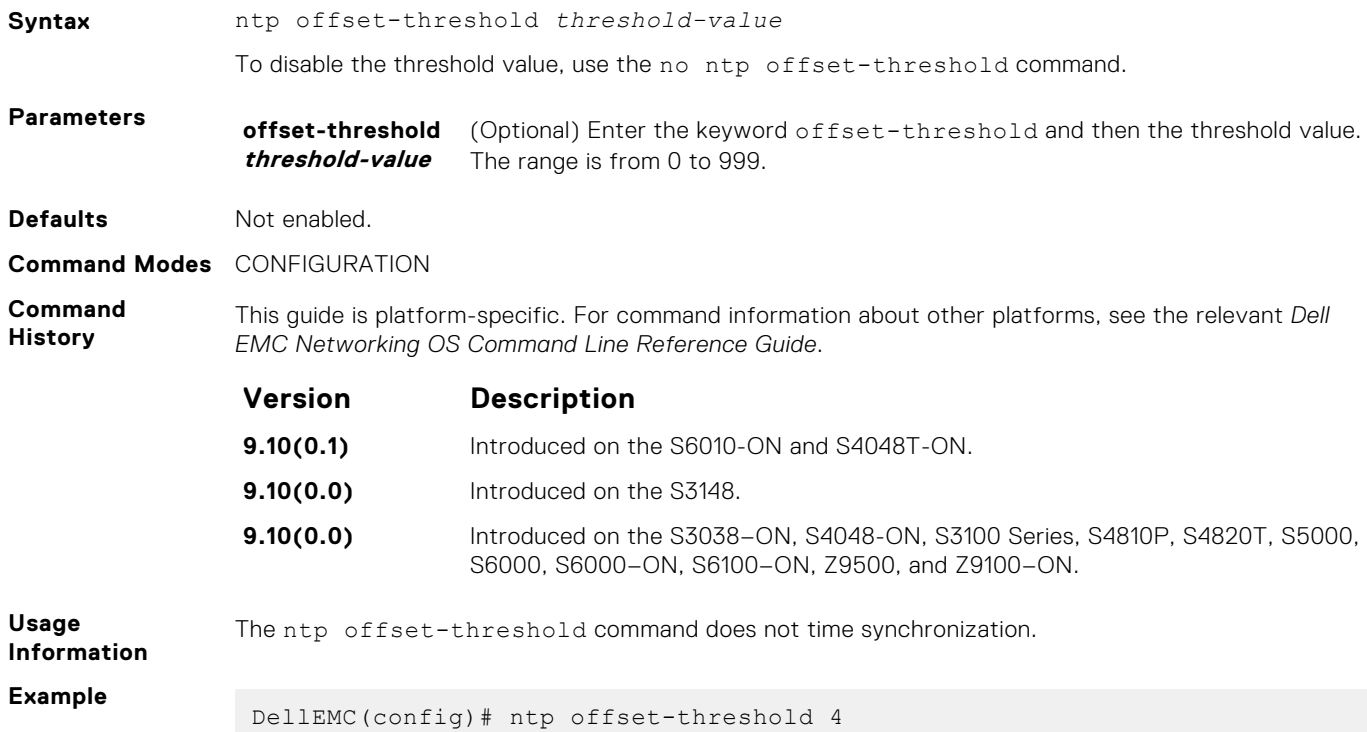
#### **ntp server**

Configure an NTP time-serving host.

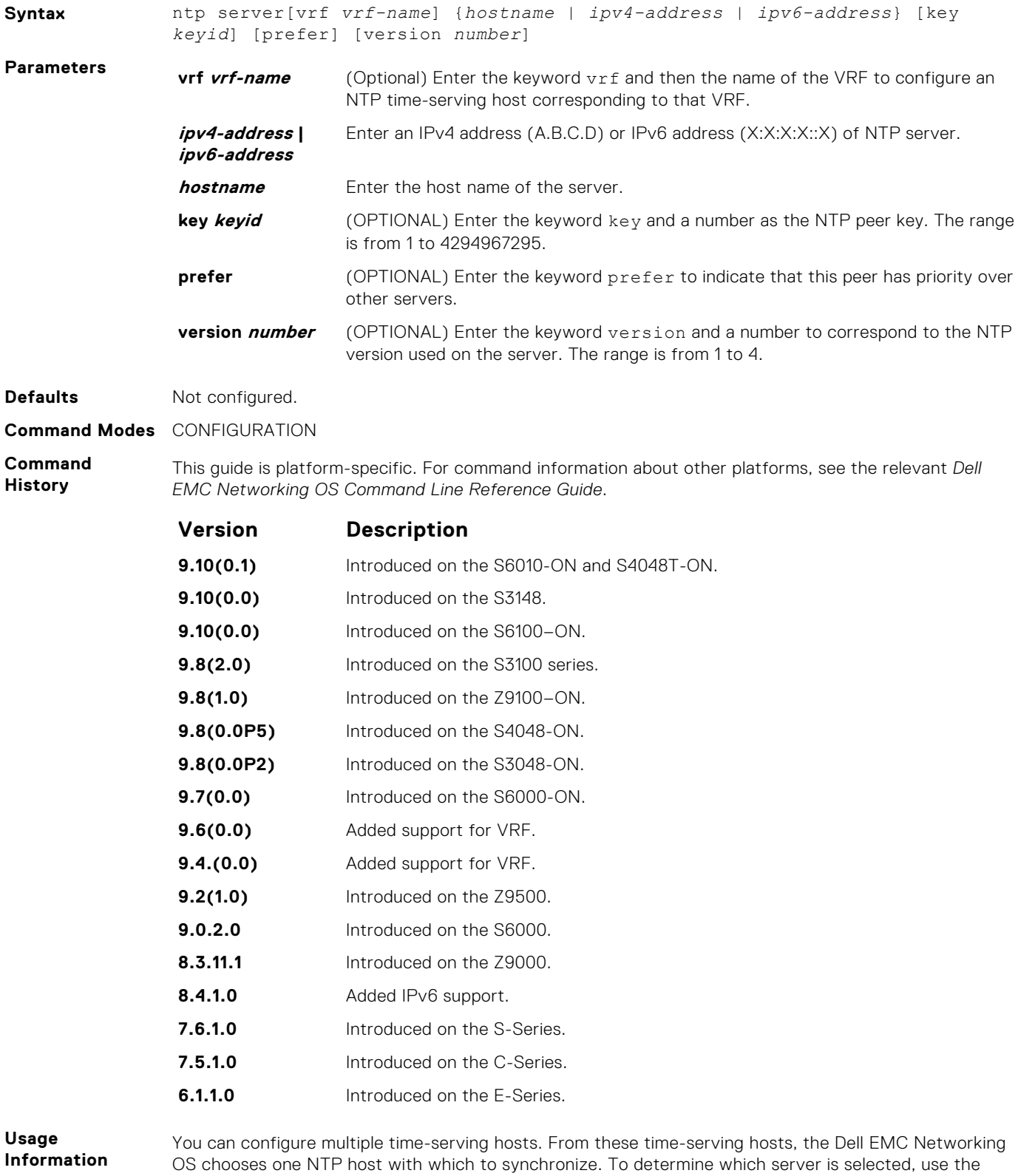

show ntp associations command.

Because many polls to NTP hosts can affect network performance, Dell EMC Networking recommends limiting the number of hosts configured.

By default, the system performs a time synchronization if the time difference from the time source is greater than one second.

**Related Commands** ● [show ntp associations](#page-1767-0) — displays the NTP servers configured and their status.

**ntp source**

Specify an interface's IP address to be included in the NTP packets.

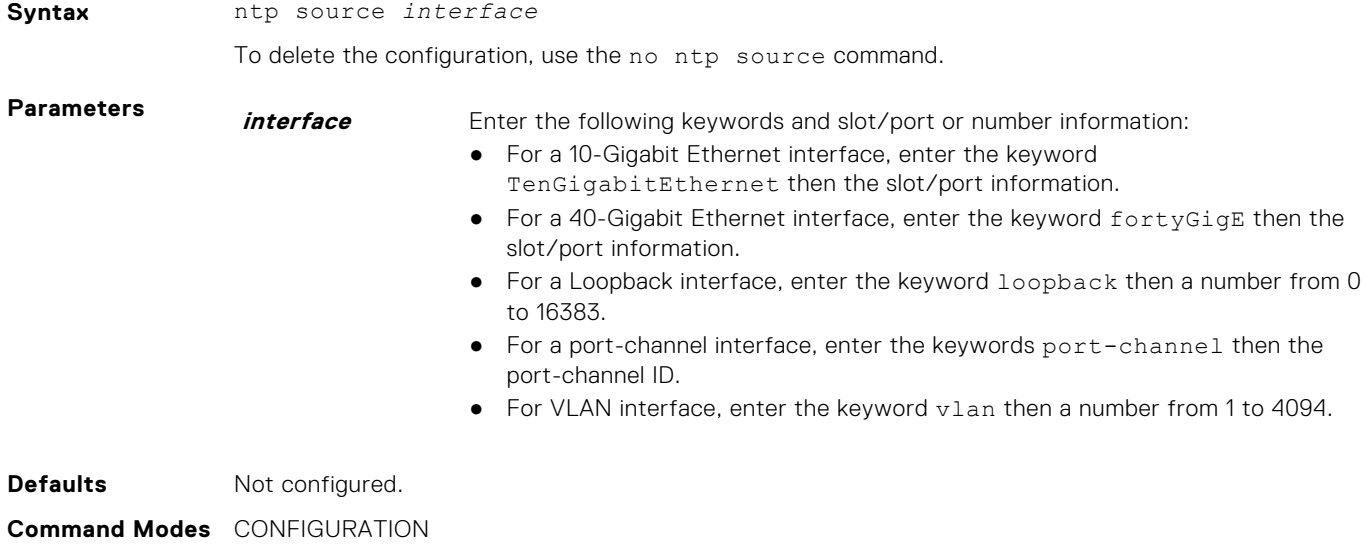

**Command History** This guide is platform-specific. For command information about other platforms, see the relevant *Dell EMC Networking OS Command Line Reference Guide*.

## **ntp trusted-key**

Set a key to authenticate the system to which NTP synchronizes.

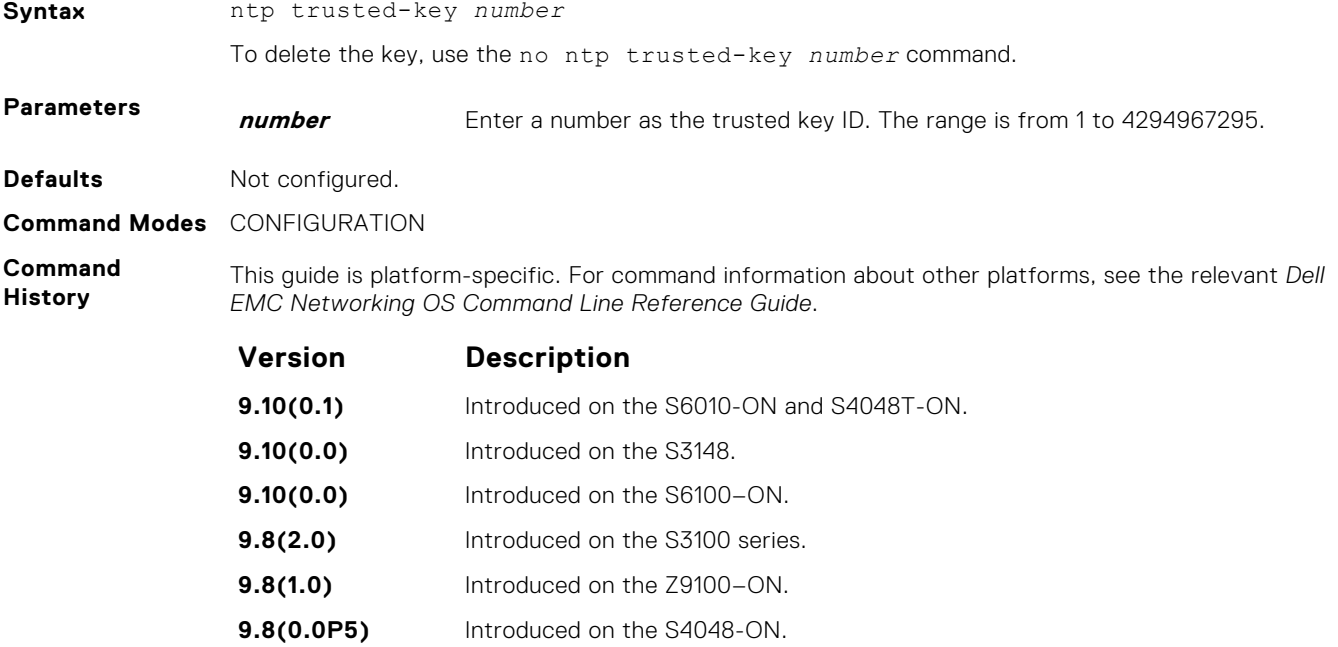

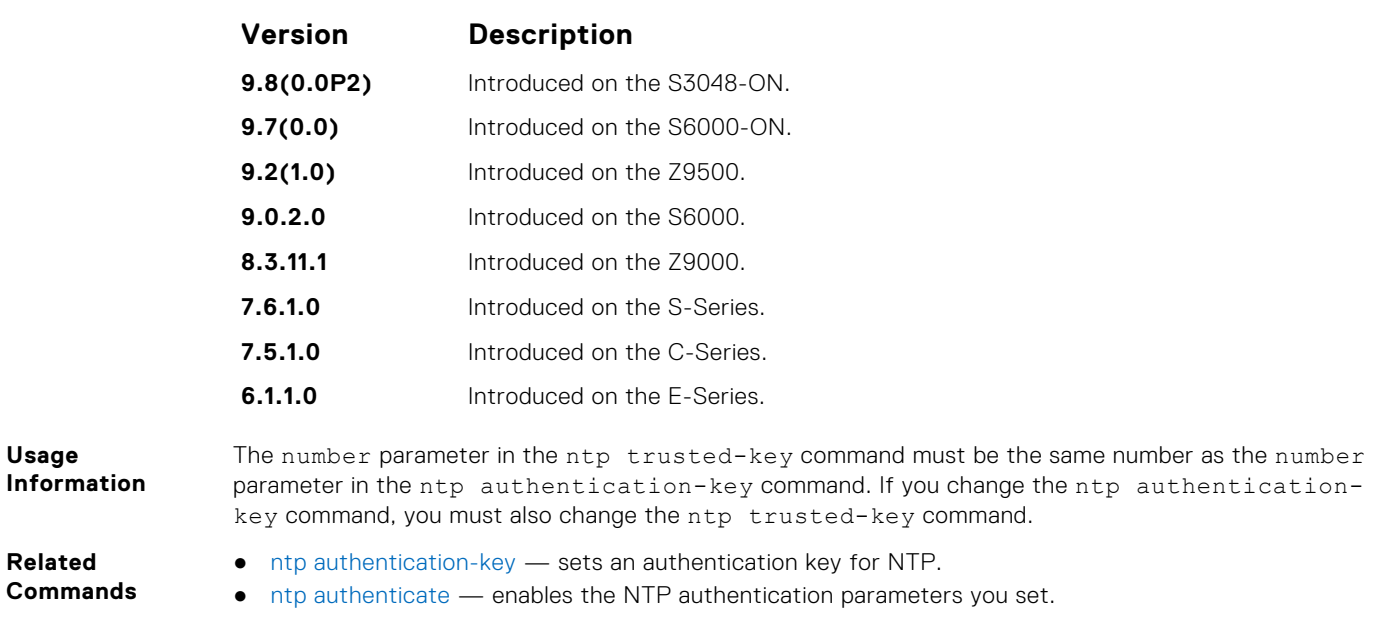

## **show clock**

Display the current clock settings.

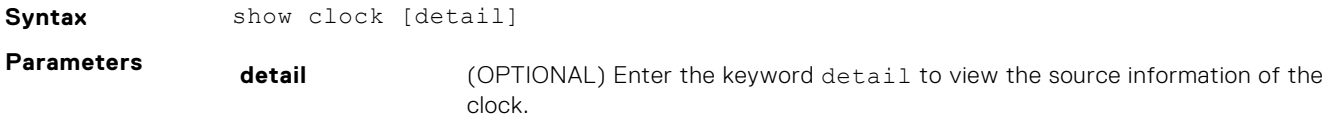

- **Command Modes** EXEC
	- EXEC Privilege

**Command History**

This guide is platform-specific. For command information about other platforms, see the relevant *Dell EMC Networking OS Command Line Reference Guide*.

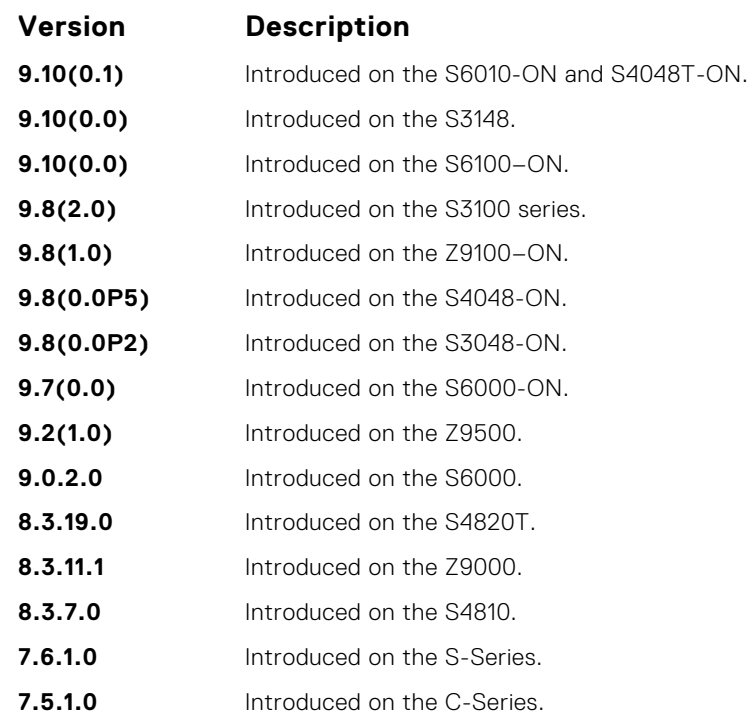

<span id="page-1767-0"></span>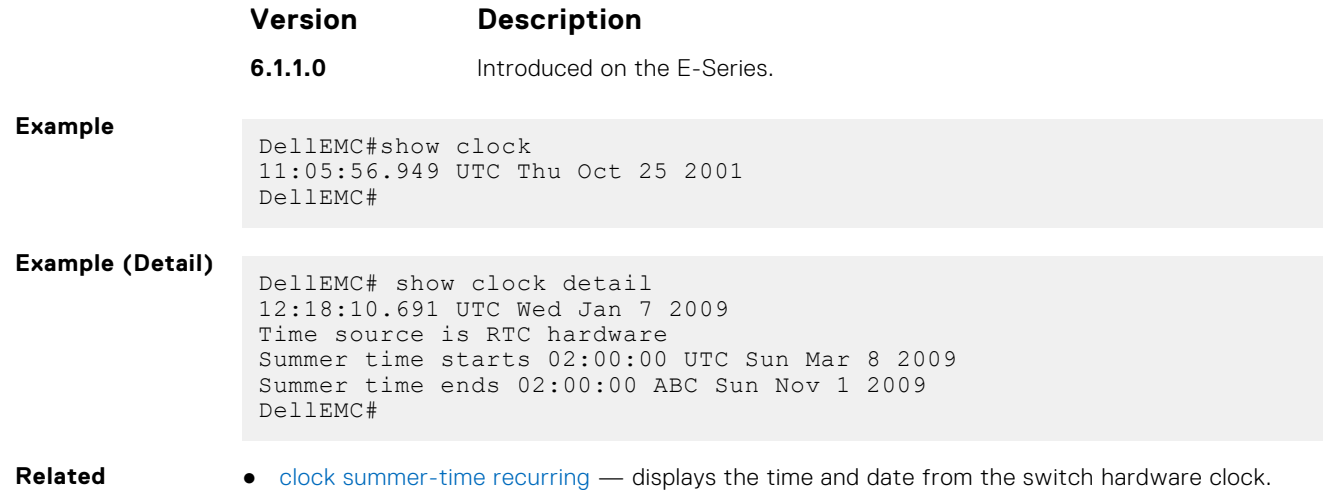

**Commands**

## **show ntp associations**

Display the NTP master and peers.

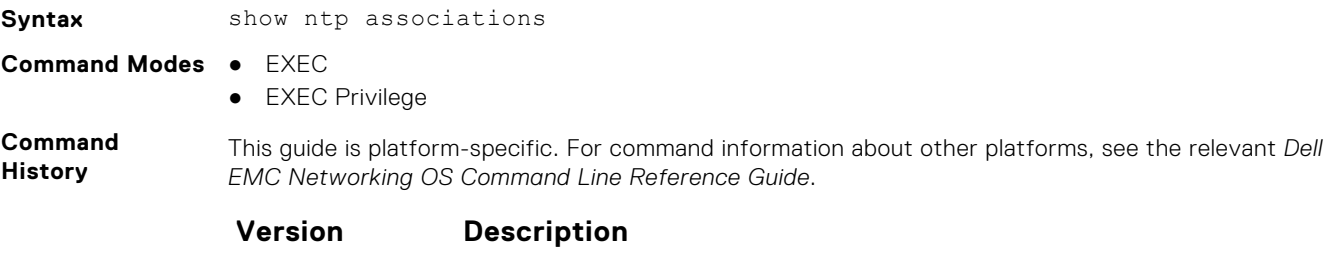

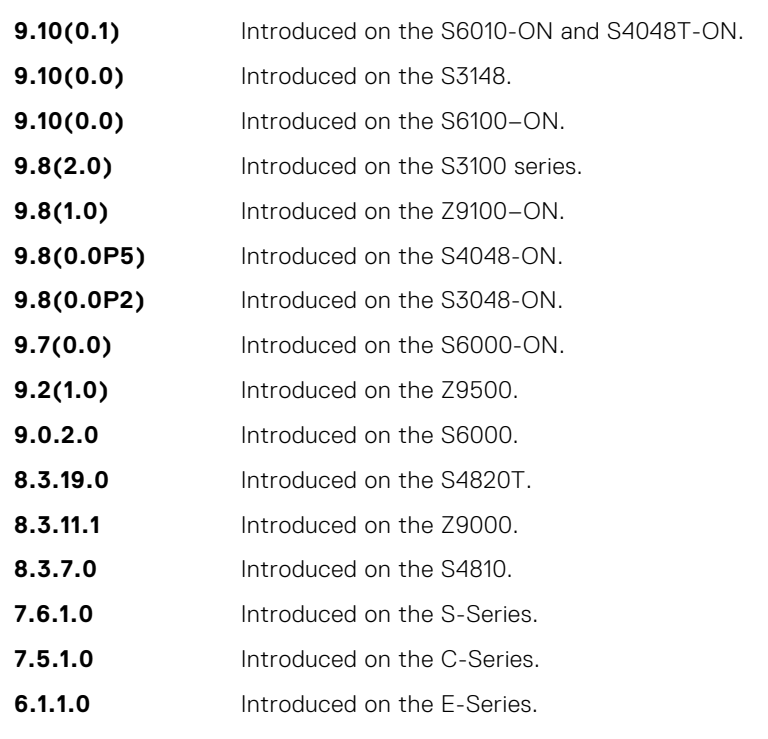

**Usage Information** The following describes the show ntp associations command shown in the Example below.

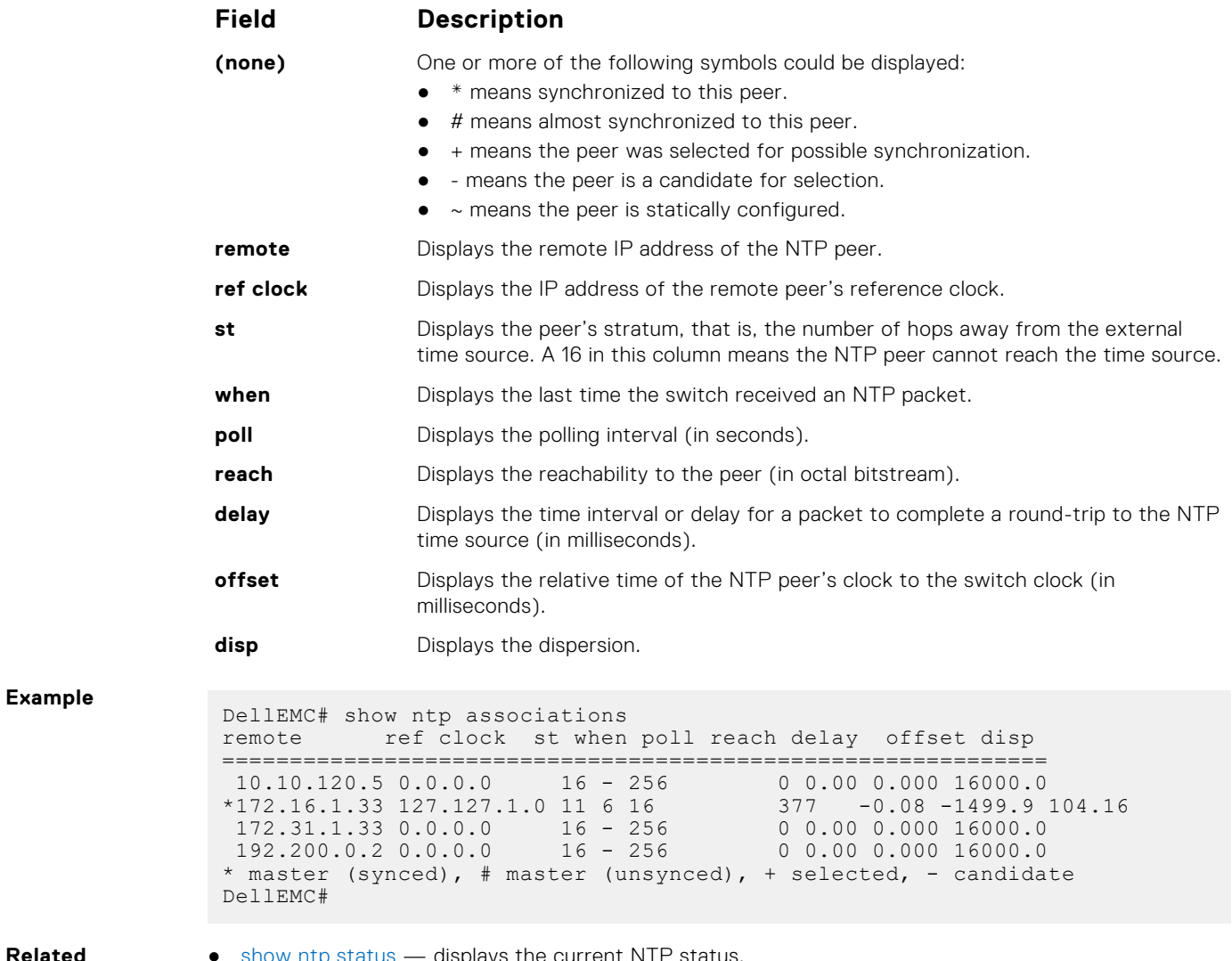

**Related Commands** [show ntp status](#page-1769-0)  $-$  displays the current NTP status.

## **show ntp vrf associations**

Displays the NTP servers configured for the VRF instance <vrf-name>.

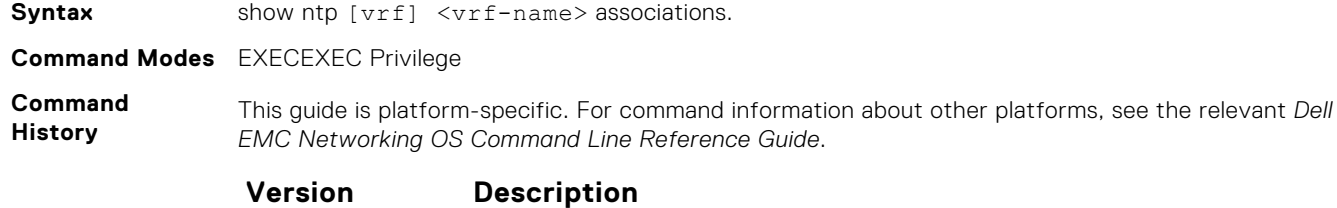

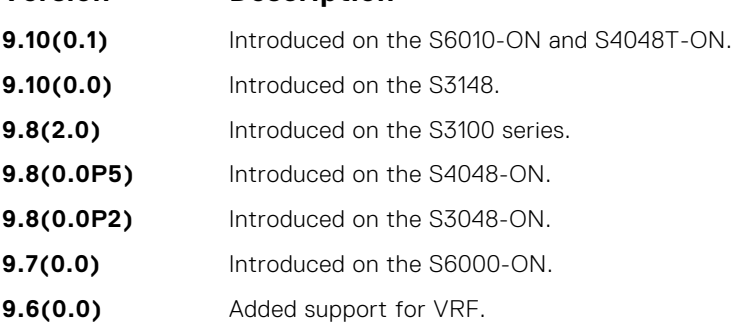

<span id="page-1769-0"></span>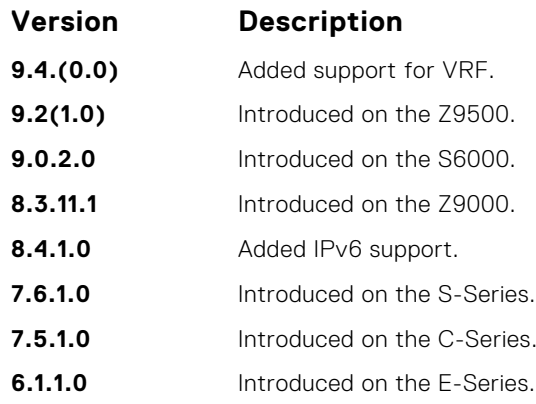

### **show ntp status**

Display the current NTP status.

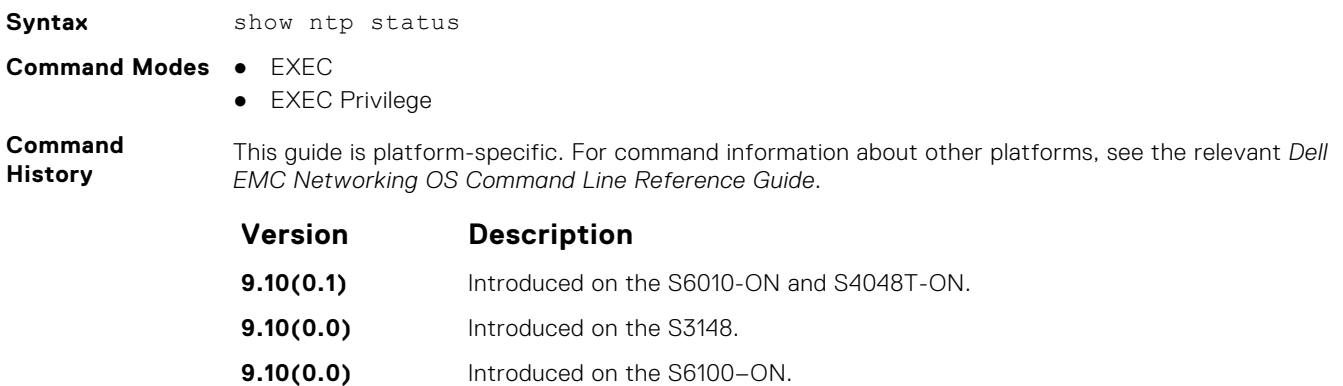

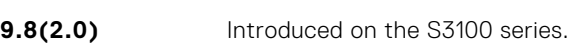

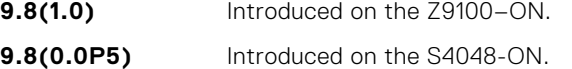

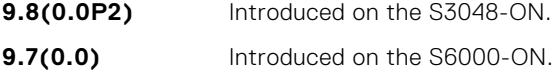

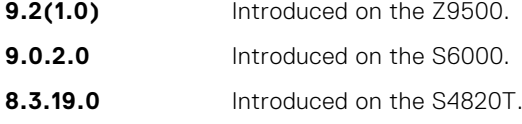

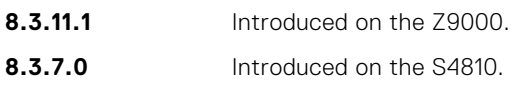

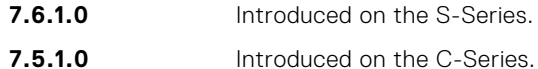

**6.1.1.0** Introduced on the E-Series.

**Usage Information** The following describes the show ntp status command shown in the Example below.

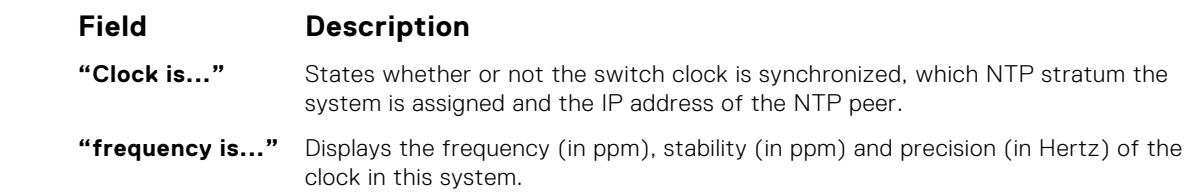

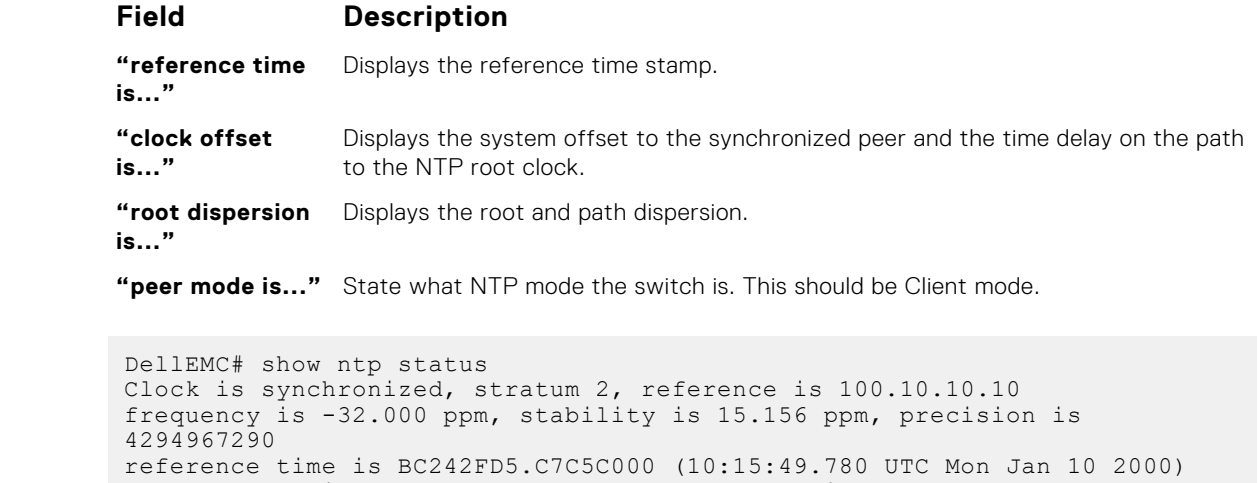

clock offset is clock offset msec, root delay is 0.01656 sec root dispersion is 0.39694 sec, peer dispersion is peer dispersion msec peer mode is client DellEMC#

### **Related**

**Example**

● [show ntp associations](#page-1767-0) — displays information on the NTP master and peer configurations.

**Commands**

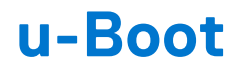

All commands in this chapter are in u-Boot and are supported on the Dell Networking OS for S5000 platform. To access this mode, press any key when the following line appears on the console during a system boot:

Hit any key to stop autoboot:

You enter u-Boot immediately, as indicated by the => prompt.

**NOTE:** This chapter describes only a few commands available in u-Boot.

**(i) NOTE:** You cannot use the Tab key to complete commands in this mode.

#### **Topics:**

- printenv
- [reset](#page-1772-0)
- [save](#page-1772-0)
- [syntax help](#page-1773-0)
- [boot selection](#page-1774-0)

## **printenv**

Display the current system boot variable and other system settings.

#### S5000

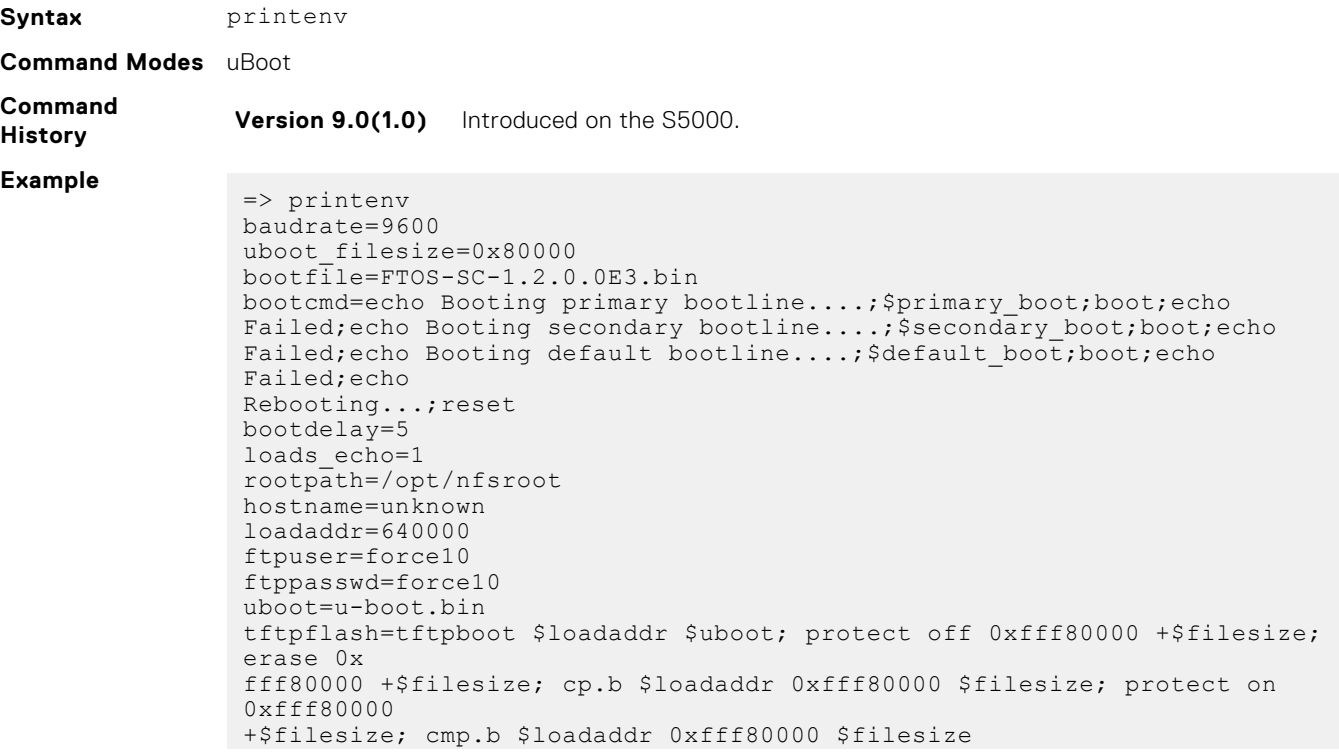

```
ethact=eTSEC1
 ethaddr=00:01:E8:82:09:B2
 serverip=10.11.9.4
 primary_boot=f10boot tftp://10.11.9.2/si-S4810-40g
 secondary boot=f10boot flash0
 default_boot=f10boot tftp://192.168.128.1/FTOS-SC-1.2.0.0E3.bin
 gatewayip=10.11.192.254
 ipaddr=10.11.198.114
netmask=255.255.0.0
mgmtautoneg=true
mgmtspeed100=true
mgmtfullduplex=true
 stdin=serial
 stdout=serial
stderr=serial
Environment size: 1002/8188 bytes
 \Rightarrow● ethaddr=00:01:E8:82:09:B2 is the MAC address.
```

```
Usage
Information
```
- 
- primary boot=f10boot tftp://10.11.9.2/si-S4810-40g, secondary boot=f10boot flash0, and default\_boot=f10boot\_tftp://192.168.128.1/FTOS-SC-1.2.0.0E3.bin are the boot variables.
- gatewayip=10.11.192.254 is the default gateway address.
- ipaddr=10.11.198.114 is the management IP address.

#### **reset**

Reload the S5000 system.

#### S5000

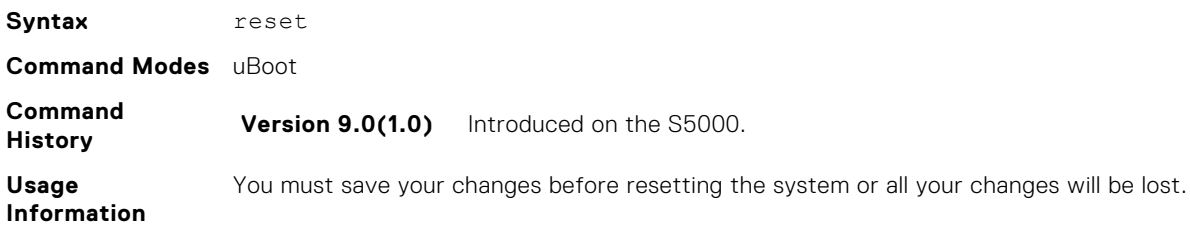

#### **save**

Save configurations created in uBoot.

#### S5000

Syntax save

**Command Modes** uBoot

<span id="page-1773-0"></span>**Command**

**History Version 9.0(1.0)** Introduced on the S5000.

**Usage Information** You must save your changes before resetting the system or all your changes will be lost.

## **syntax help**

Display command syntax information.

#### S5000

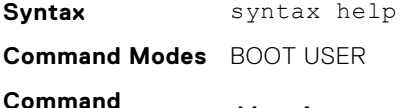

**History Version 9.0(1.0) Introduced on the S5000.**

#### **Example**

BOOT USER # syntax help

\*\*\*\*\* Dell Networking Boot Interface Help Information \*\*\*\*\* Current access level: USER LEVEL Use "syntax help" for more information on syntax. Available command list (30 commands total): boot change [primary|secondary|default] change operating system boot parameters boot messages disable turn off netbsd boot messages boot messages enable turn on netbsd boot messages boot show net config retries show number of retries for network boot config failure boot write net config retries write number of retries for network boot config failure boot zero [primary|secondary|default] zero operating system boot parameters default-gateway default-gateway - set the default gateway ip address enable [user|admin] change access privilege level help display help menu ignore enable-password ignore enable password ignore startup-config ignore system starup-config interface management ethernet ip address set the management port ip address and mask interface management port config 1000m set the management port at 1000m interface management port config 100m set the management port at 100m interface management port config 10m set the management port at 10m interface management port config auto-negotiate set the management port to auto negotiate interface management port config full-duplex set the management port to full-duplex interface management port config half-duplex set the management port to half-duplex interface management port config no auto-negotiate set the management port to no auto negotiate. set speed and duplex to def

```
 ault values of (100m/full-duplex)
  no default-gateway
      clear the default gateway ip address
   no interface management ethernet ip address
      clear the management port ip address and mask
   reload
      reload entire chassis
   show boot blc
      show the boot loop counter value
   show boot selection
      display rom bootstrap bootflash partition
   show bootflash
      summary display of boot flash information
   show bootvar
 summary display of operating system boot parameters
 show default-gateway
      display the default gateway ip address
   show interface management ethernet
      display the management port ip address and mask
   show interface management port config
      show the management port boot characteristics
   syntax help
     show syntax information
BOOT_USER #
```
### **boot selection**

Set the bootflash partition to be used for a ROM bootstrap operation.

#### S5000

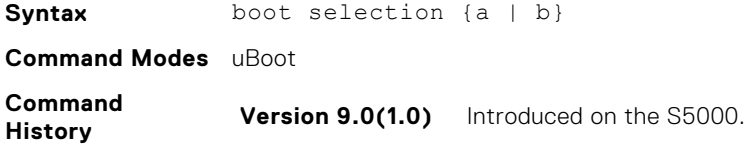

# **Tunneling**

Tunneling is supported on Dell EMC Networking OS.

#### **Topics:**

- ip unnumbered
- [ipv6 unnumbered](#page-1776-0)
- [tunnel allow-remote](#page-1777-0)
- [tunnel destination](#page-1777-0)
- [tunnel dscp](#page-1778-0)
- [tunnel flow-label](#page-1779-0)
- [tunnel hop-limit](#page-1780-0)
- [tunnel keepalive](#page-1780-0)
- [tunnel-mode](#page-1781-0)
- [tunnel source](#page-1782-0)

## **ip unnumbered**

Configure a tunnel interface to operate without a unique IPv4 address and select the interface from which the tunnel borrows its address.

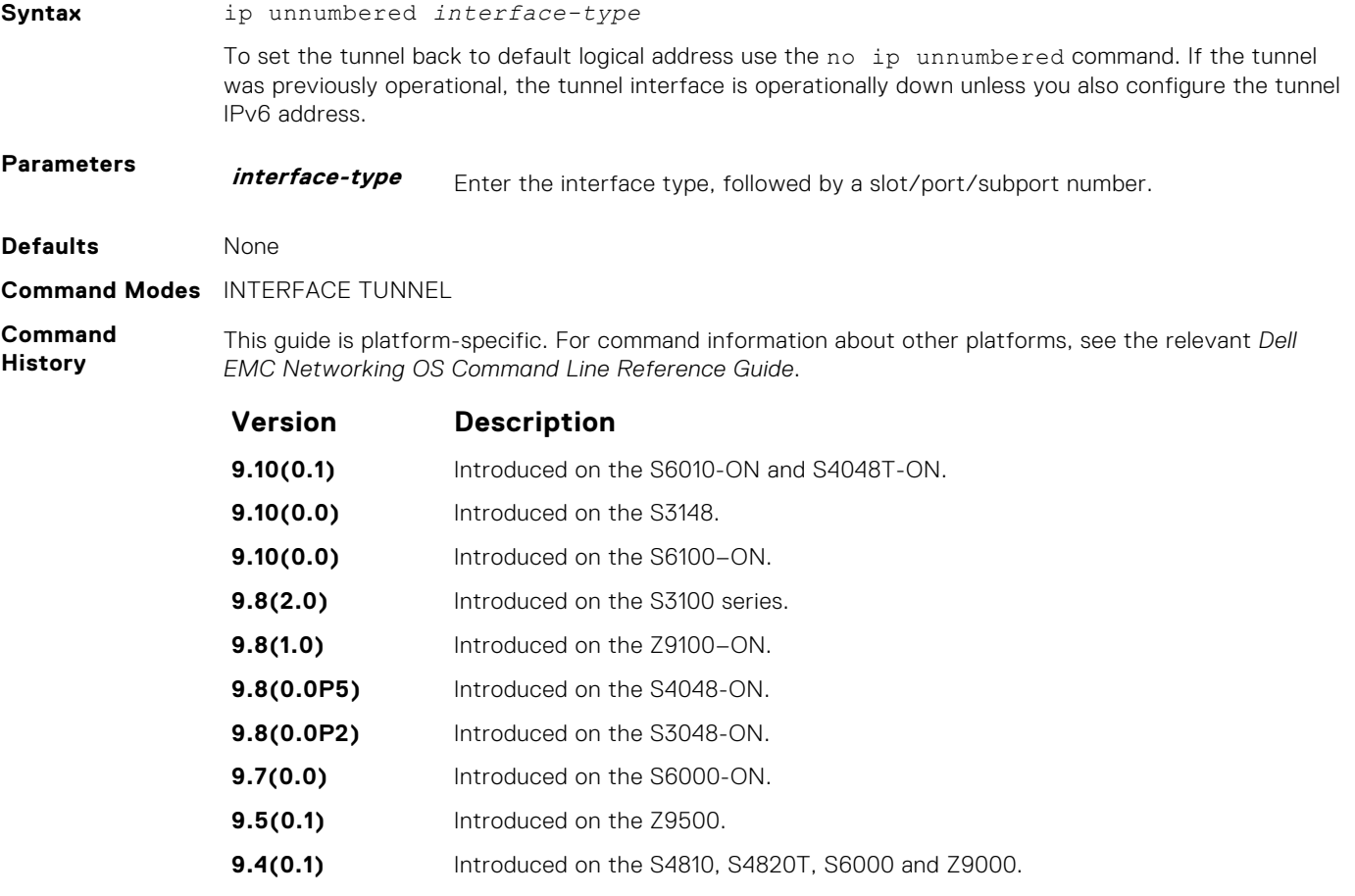

**9.3(0.1)** Introduced on the S5000 and Z9000.

#### <span id="page-1776-0"></span>**Usage Information**

The ip unnumbered command fails in two conditions:

- If the logical ip address is configured.
- If Tunnel mode is ipv6ip (where ip address over tunnel interface is not possible).

To ping the unnumbered tunnels, the logical address route information must be present at both the ends.

**NOTE:** The ip unnumbered command can specify an interface name that does not exist or does not have a configured IPv6 address. The tunnel interface is not changed to operationally up until the logical IP address is identified from one of the address family.

## **ipv6 unnumbered**

Configure a tunnel interface to operate without a unique IPv6 address and select the interface from which the tunnel borrows its address.

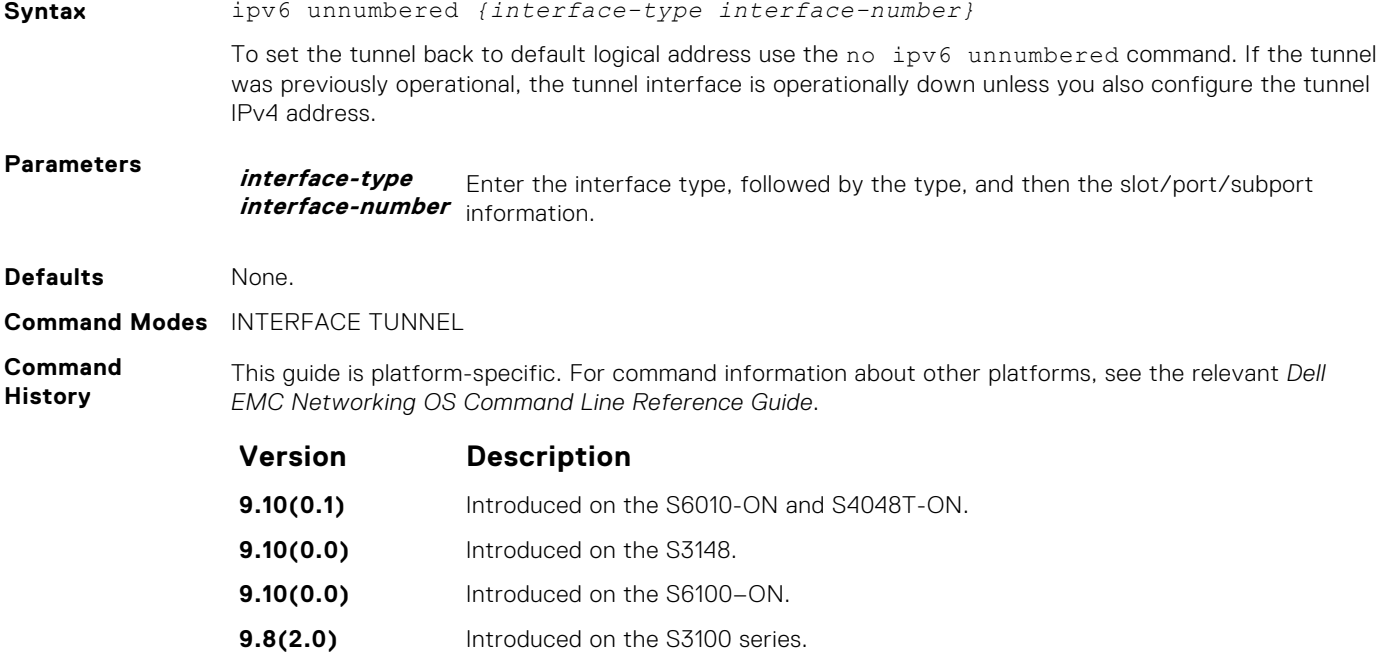

**Usage Information**

The ipv6 unnumbered command fails in two conditions:

**9.4(0.0)** Introduced on the S4810, S4820T. **9.3(0.1)** Introduced on the S6000 and Z9000.

**9.8(1.0)** Introduced on the Z9100–ON. **9.8(0.0P5)** Introduced on the S4048-ON. **9.8(0.0P2)** Introduced on the S3048-ON. **9.7(0.0)** Introduced on the S6000-ON. **9.5(0.1)** Introduced on the Z9500.

● If the logical IP address is configured.

● If Tunnel mode is ipv6ip (where ip address over tunnel interface is not possible).

To ping the unnumbered tunnels, the logical address route information must be present at both the ends.

**NOTE:** The ipv6 unnumbered command can specify an interface name that does not exist or does not have a configured IPv6 address. The tunnel interface is not changed to operationally up until the logical IP address is identified from one of the address family.

### <span id="page-1777-0"></span>**tunnel allow-remote**

Configure an IPv4 or IPv6 address or prefix whose tunneled packets are accepted for decapsulation. If you do not configure allow-remote entries, tunneled packets from any remote peer address is accepted.

This feature is supported on Dell EMC Networking OS.

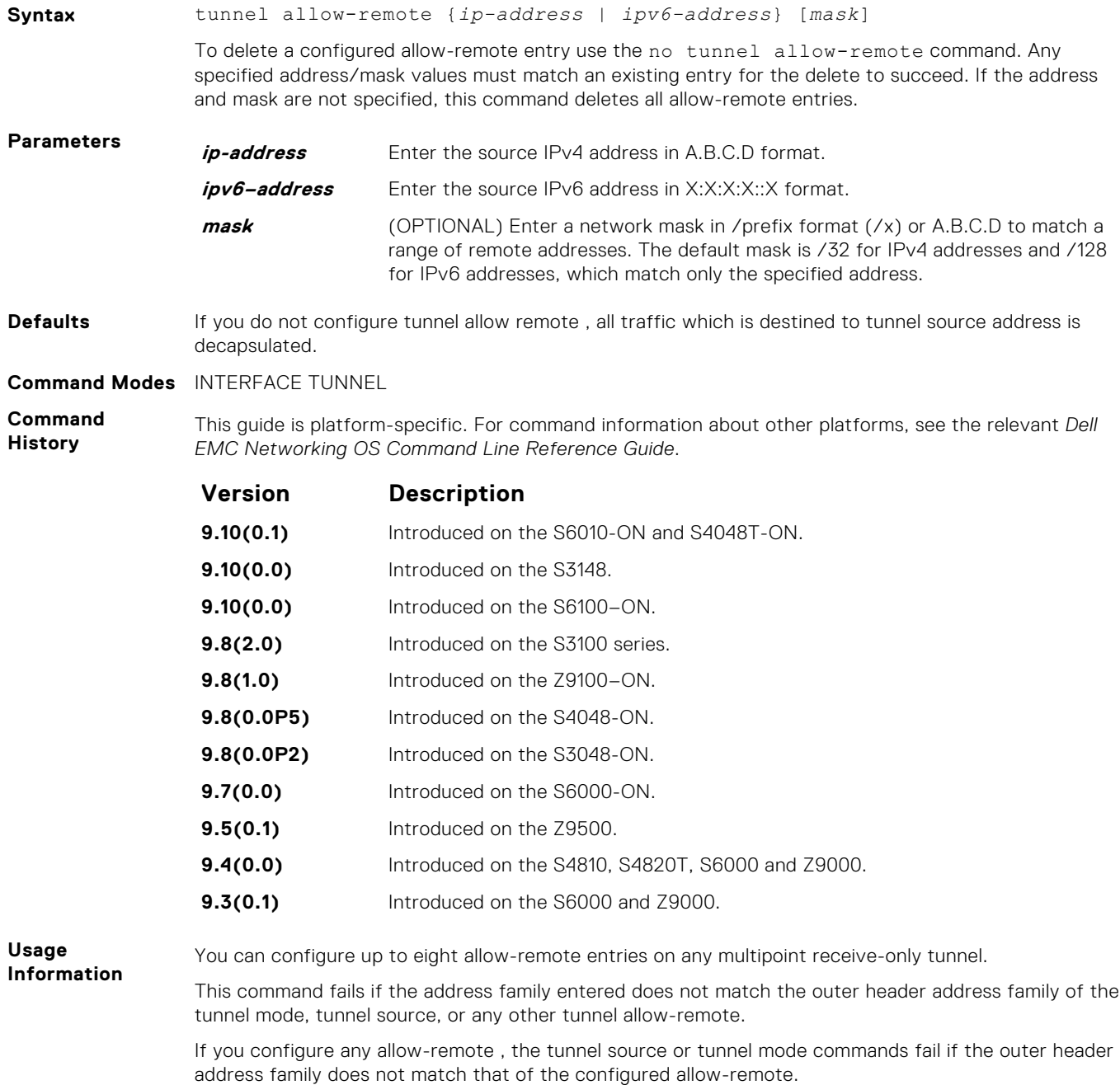

### **tunnel destination**

Set a destination endpoint for the tunnel.

**Syntax** tunnel destination {*ip-address* | *ipv6–address*}

To delete a tunnel destination address, use the no tunnel destination {*ip-address* | *ipv6– address*} command.

<span id="page-1778-0"></span>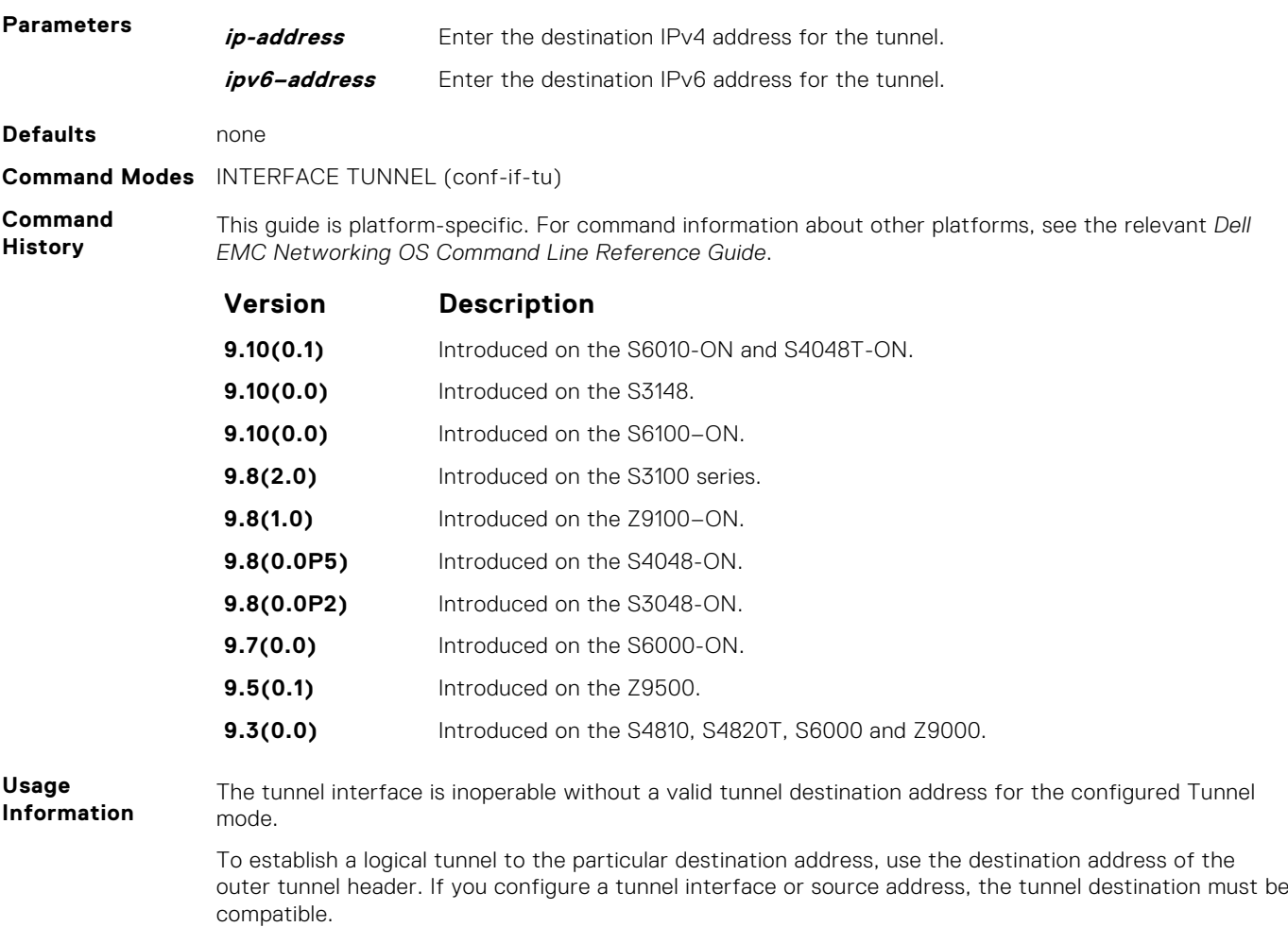

## **tunnel dscp**

Configure the method to set the DSCP in the outer tunnel header.

## C9000 Series

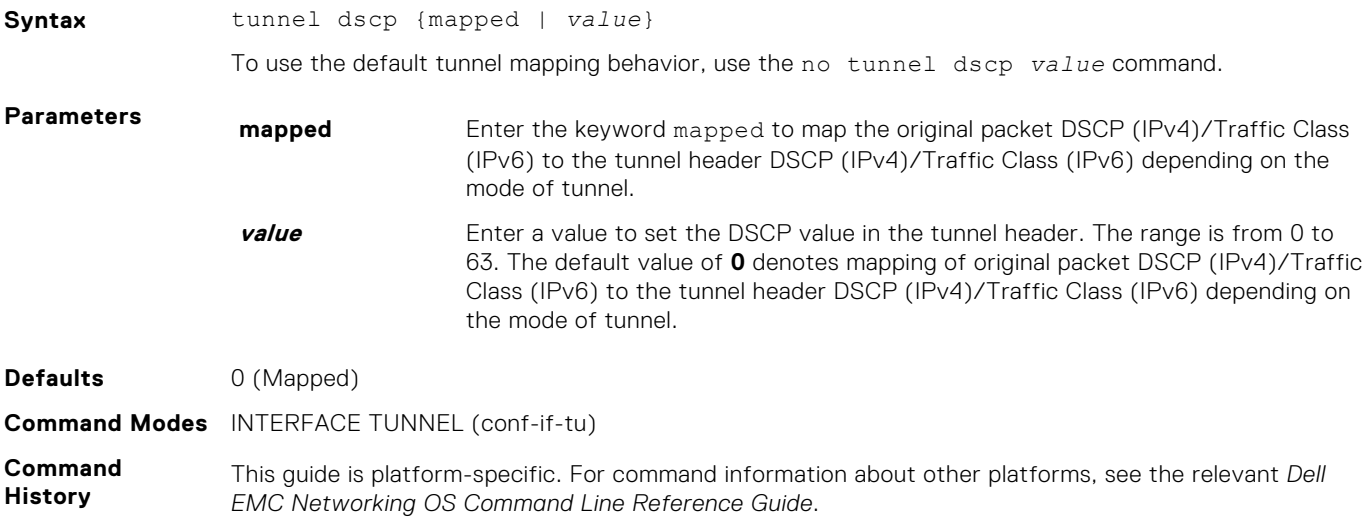

<span id="page-1779-0"></span>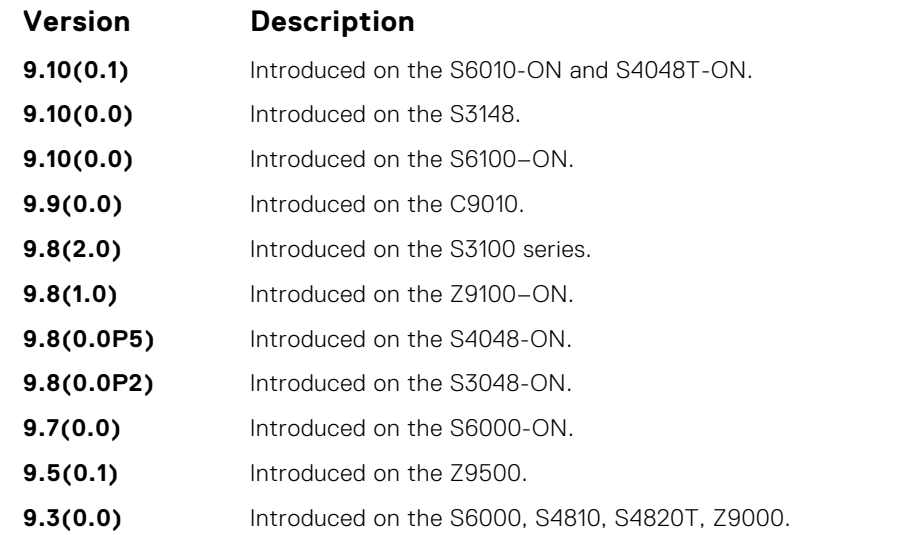

**Usage Information**

This command configures the method used to set the high 6 bits (the differentiated services codepoint) of the IPv4 TOS or the IPv6 traffic class in the outer IP header.

A value of 0 copies original packet DSCP (IPv4)/Traffic Class (IPv6) to the tunnel header DSCP (IPv4)/ Traffic Class (IPv6) depending on the mode of tunnel.

### **tunnel flow-label**

Configure the method to set the IPv6 flow label value in the outer tunnel header.

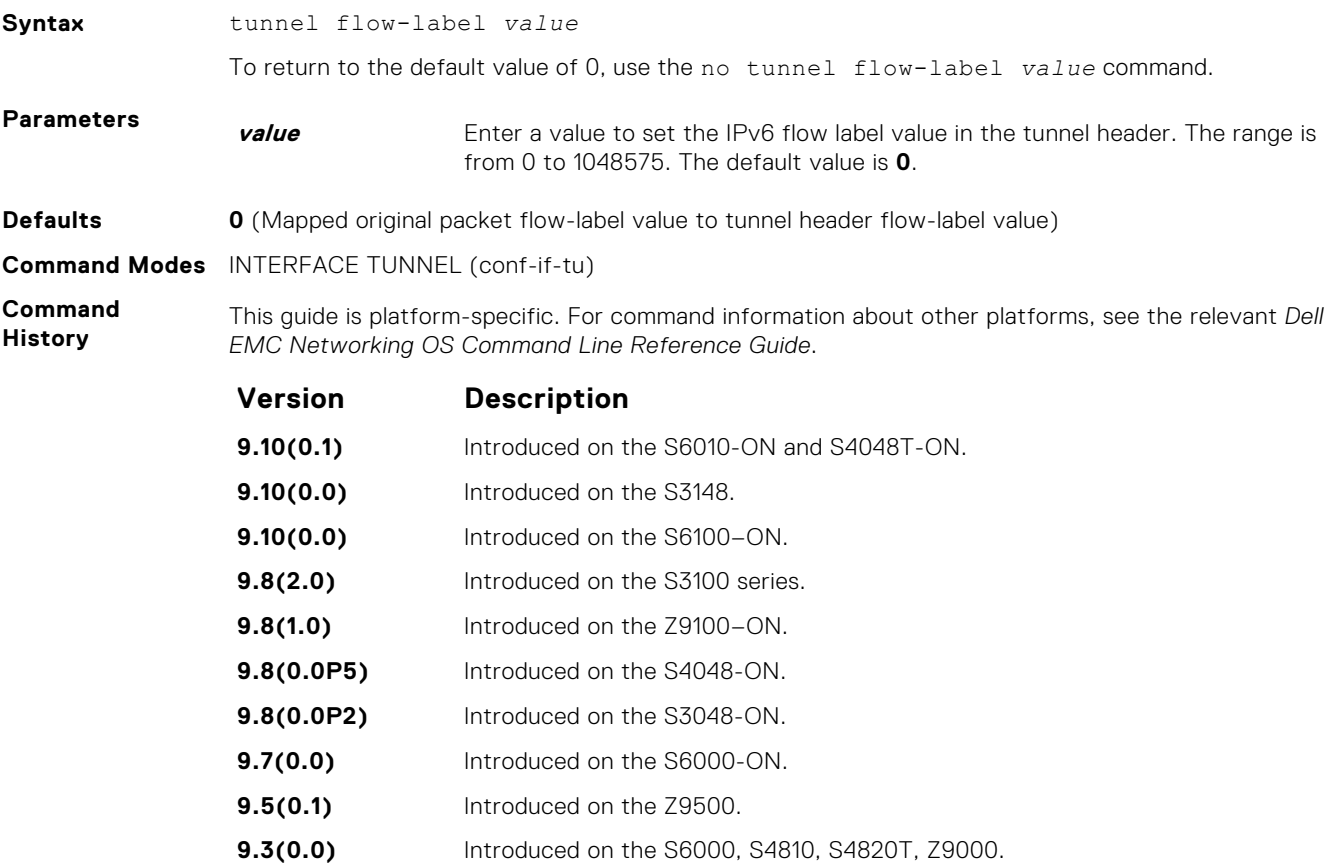

This command is only valid for tunnel interfaces with an IPv6 outer header.

**Information**

**Usage**

## <span id="page-1780-0"></span>**tunnel hop-limit**

Configure the method to set the IPv4 time-to-live or the IPv6 hop limit value in the outer tunnel header.

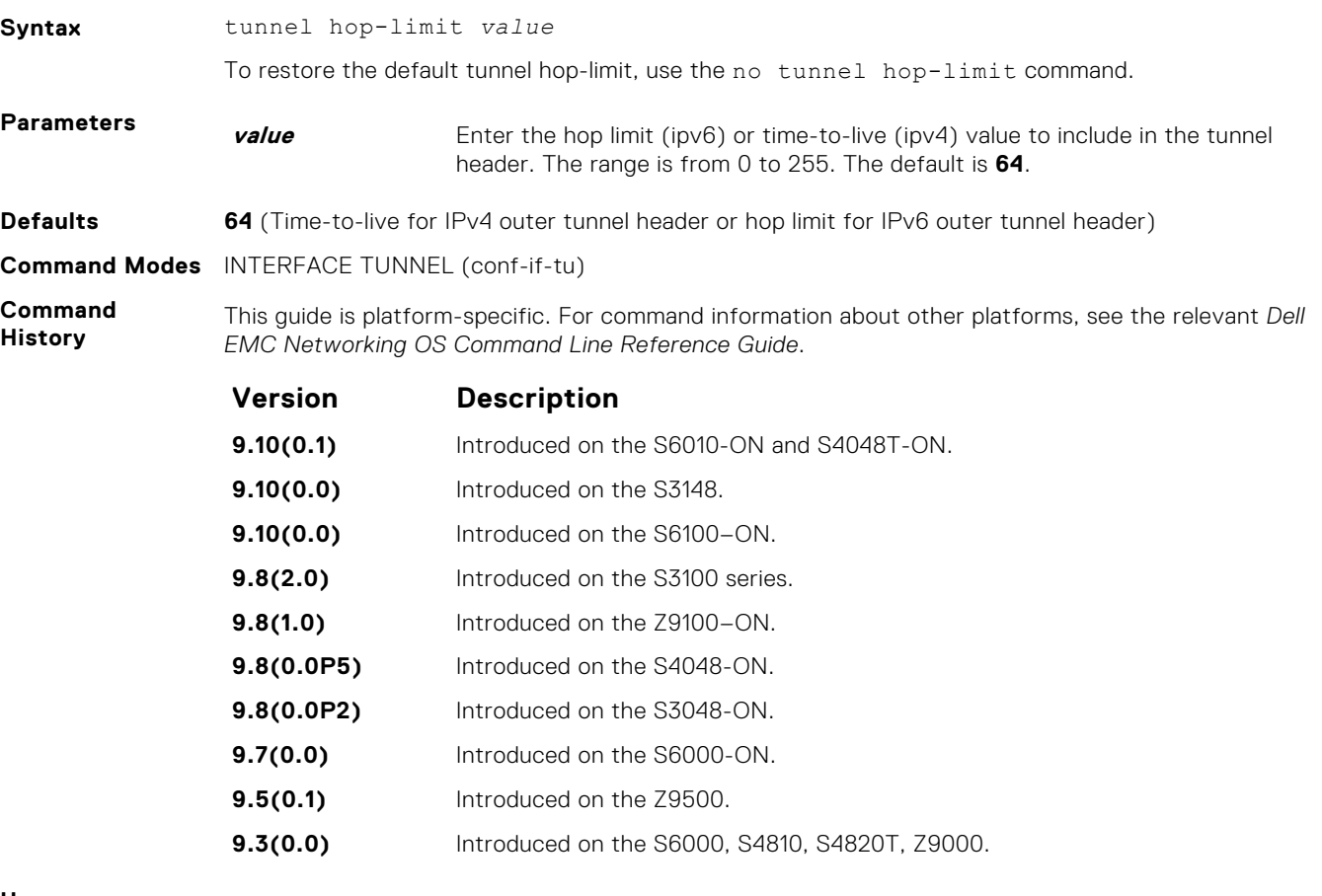

**Usage Information** A value of 0 copies the inner packet hop limit (ipv6) or time-to-live (ipv4) in the encapsulated packet to the tunnel header hop limit (ipv6) or time-to-live (ipv4) value.

## **tunnel keepalive**

Configure the tunnel keepalive target, interval and attempts.

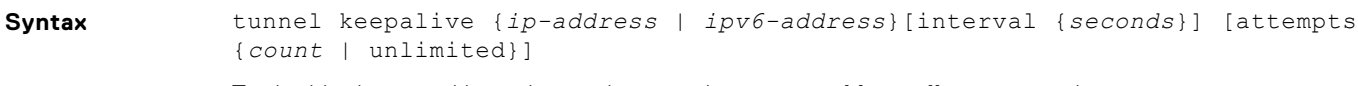

To disable the tunnel keepalive probes use the **no tunnel keepalive** command.

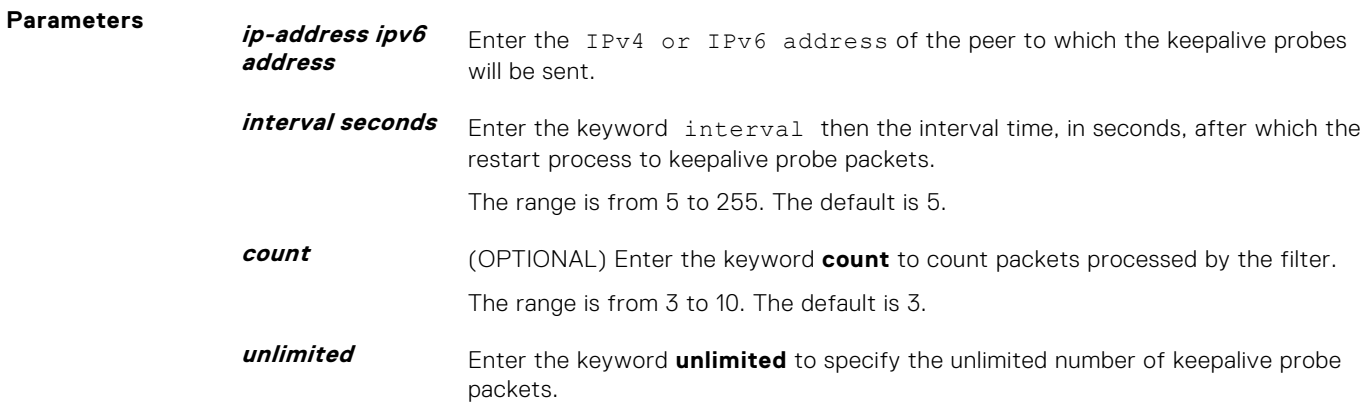

<span id="page-1781-0"></span>**Defaults** Tunnel keepalive is disabled.

**Command Modes** INTERFACE TUNNEL

**Command History** This guide is platform-specific. For command information about other platforms, see the relevant *Dell EMC Networking OS Command Line Reference Guide*.

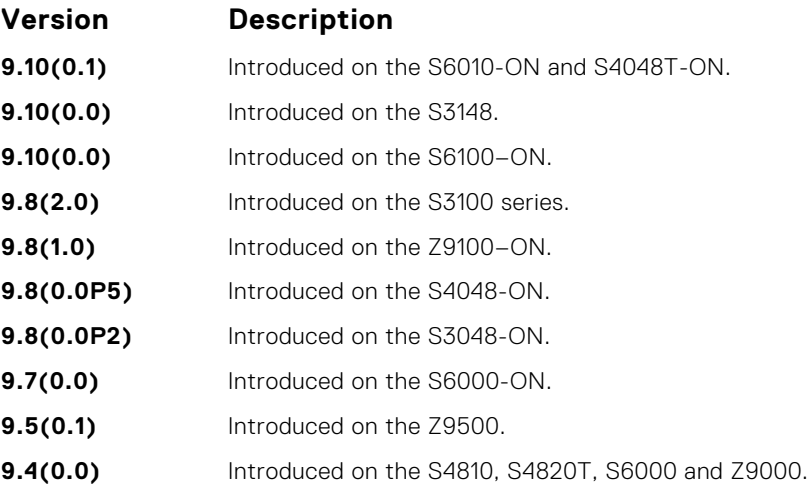

**Usage Information**

Enabling tunnel keepalive causes ICMP echo packets to be sent to the keepalive target. The ICMP echo will be sourced from the tunnel interface logical IPv4 or IPv6 address and will be tunnel encapsulated. The response will be accepted whether it returns tunnel encapsulated or not.

When configuring tunnel keepalive at both end points of a tunnel interface it is recommended to set the tunnel keepalive target to the logical IPv4 or IPv6 address of the far end tunnel peer, rather than to the tunnel destination. This reduces the chance of both ends of the tunnel staying in keepalive down state. If both ends get into a keepalive down state that does not clear in a few seconds, then performing shutdown - no shutdown sequence on one end should bring both ends back to up.

## **tunnel-mode**

Enable a tunnel interface.

.

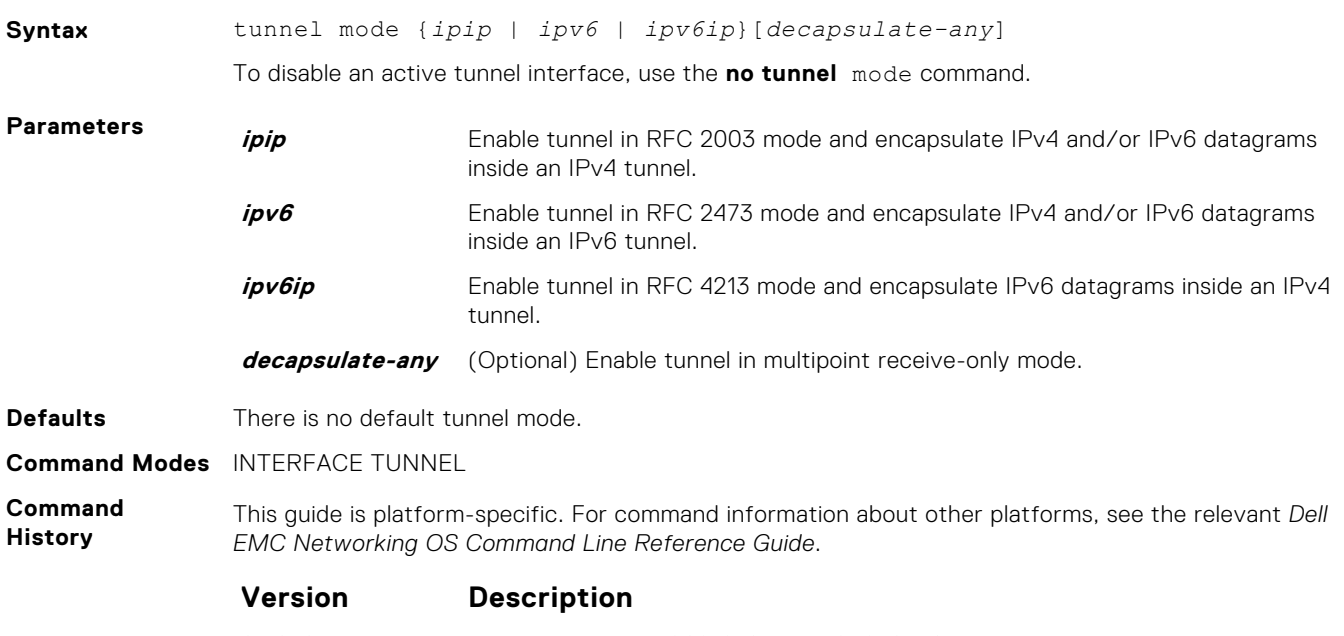

**9.10(0.1)** Introduced on the S6010-ON and S4048T-ON.

<span id="page-1782-0"></span>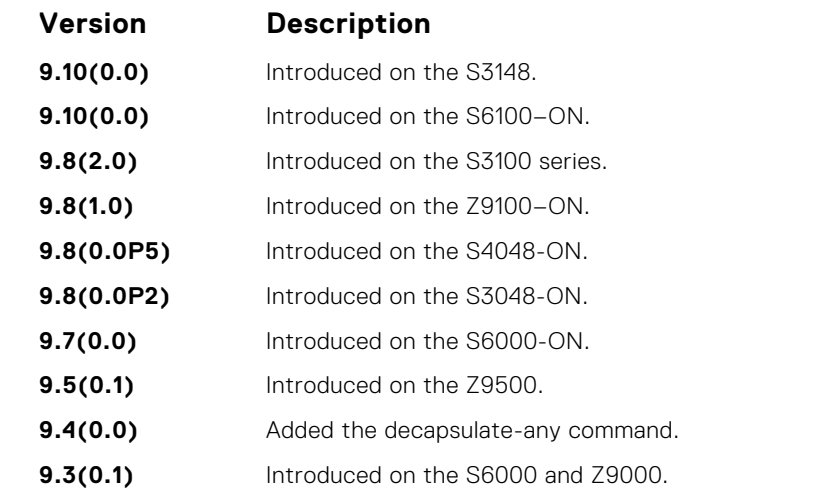

**Usage Information**

To enable a tunnel interface, use this command. You must define a tunnel mode for the tunnel to function. If you previously defined the tunnel destination or source address, the tunnel mode must be compatible.

Including the decapsulate-any option causes the command to fail if any of the following tunnel transmit options are configured: tunnel destination, tunnel dscp, tunnel flow-label, tunnel hop-limit, or tunnel keepalive. Conversely, if you configure any tunnel allow-remote entries, the tunnel—mode command fails unless the decapsulate-any option is included.

Configuration of IPv6 commands over decapsulate-any tunnel causes an error.

### **tunnel source**

Set a source address for the tunnel.

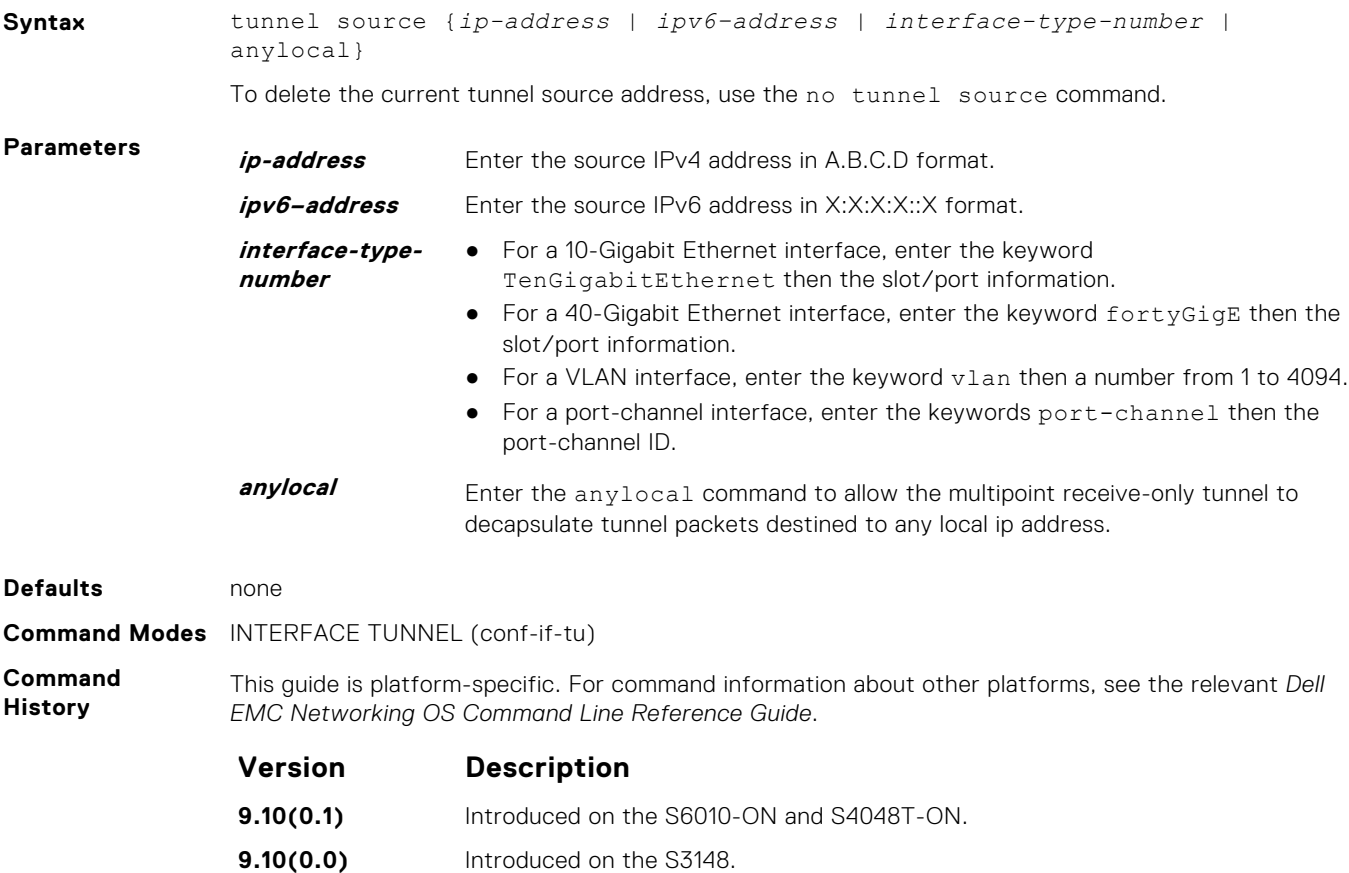

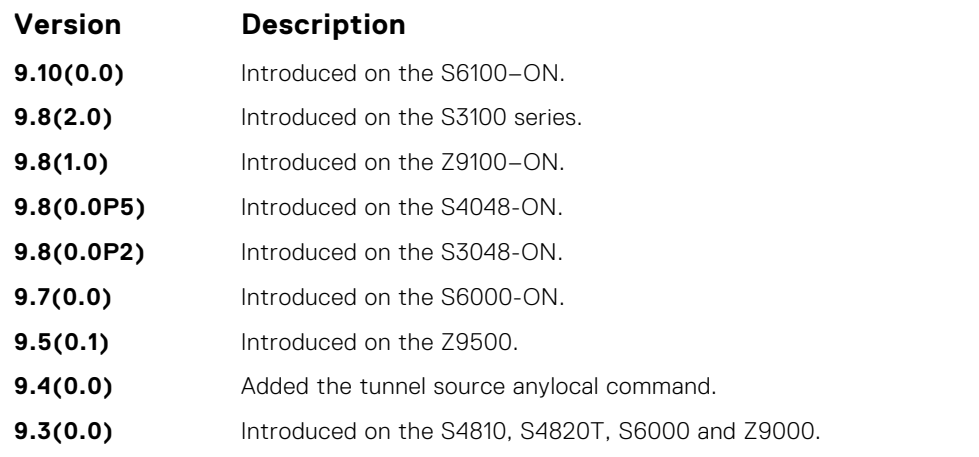

#### **Usage Information**

Added an optional keyword **"anylocal"** to the tunnel source command. The anylocal argument can be used in place of the ip address or interface, but only with the multipoint receive-only mode tunnels. The tunnel source anylocal command allows the multipoint receive-only tunnel to decapsulate tunnel packets addressed to any IPv4 or IPv6 (depending on the tunnel mode) address configured on the switch that is operationally **Up**.

# **Uplink Failure Detection (UFD)**

<span id="page-1784-0"></span>Uplink failure detection (UFD) provides detection of the loss of upstream connectivity and, if you use this with NIC teaming, automatic recovery from a failed link.

#### **Topics:**

- clear ufd-disable
- [debug uplink-state-group](#page-1785-0)
- [description](#page-1786-0)
- [downstream](#page-1786-0)
- [downstream auto-recover](#page-1787-0)
- [downstream disable links](#page-1788-0)
- [enable](#page-1789-0)
- [show running-config uplink-state-group](#page-1789-0)
- [show uplink-state-group](#page-1790-0)
- [uplink-state-group](#page-1792-0)
- [upstream](#page-1793-0)

## **clear ufd-disable**

Re-enable one or more downstream interfaces on the switch/router that are in a UFD-Disabled Error state so that an interface can send and receive traffic.

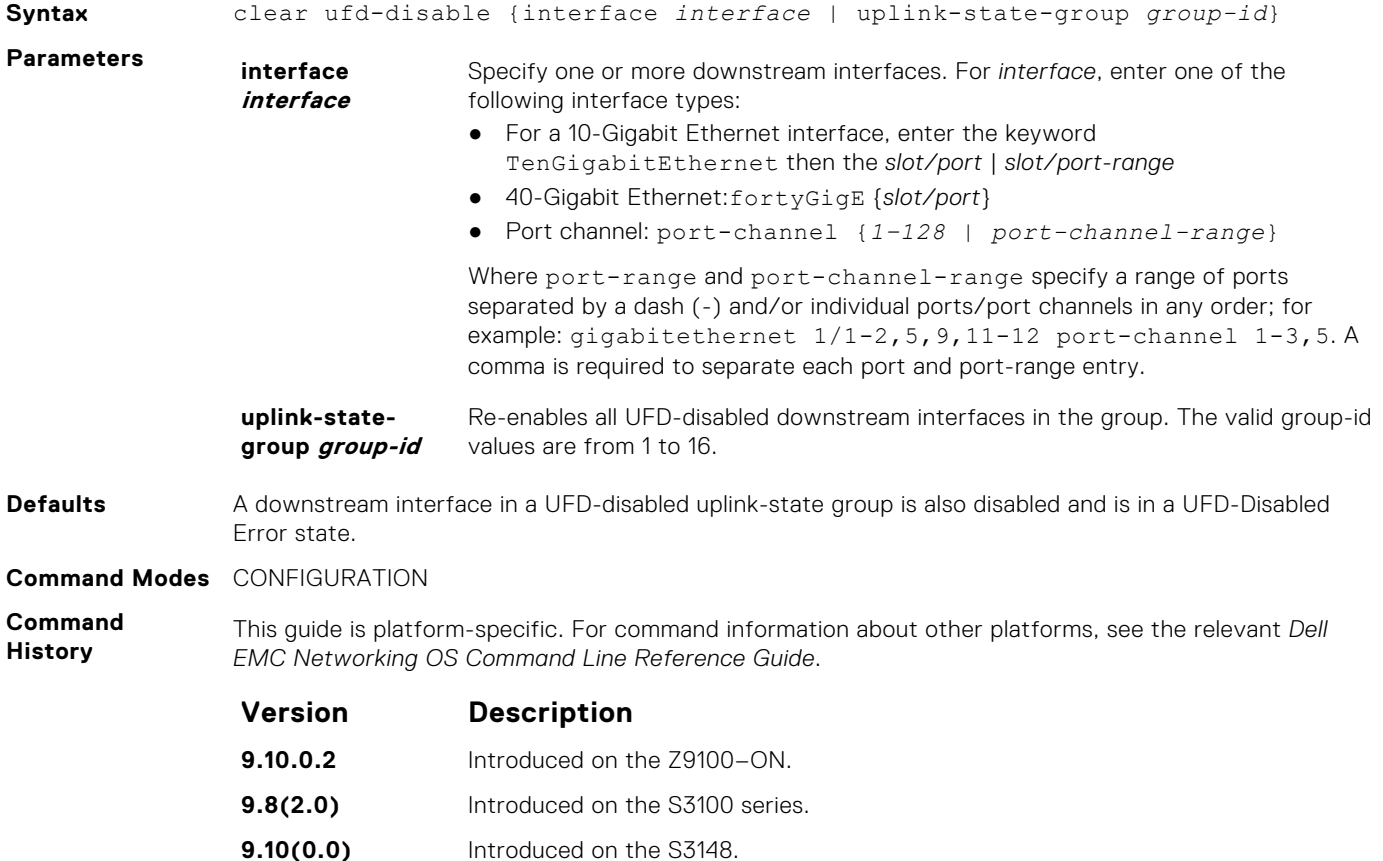

<span id="page-1785-0"></span>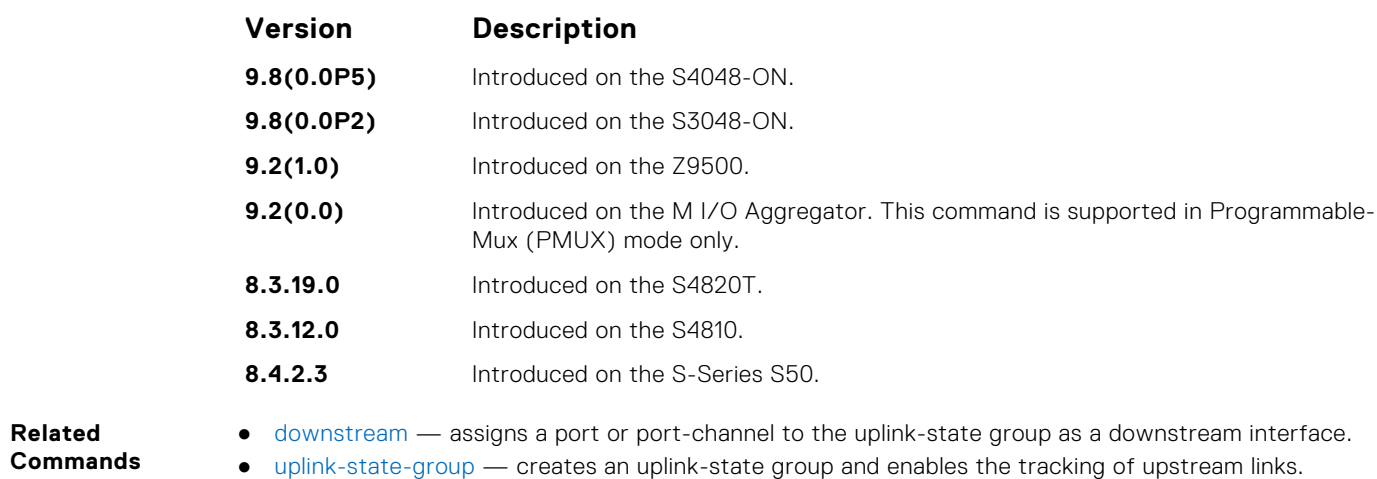

## **debug uplink-state-group**

Enable debug messages for events related to a specified uplink-state group or all groups.

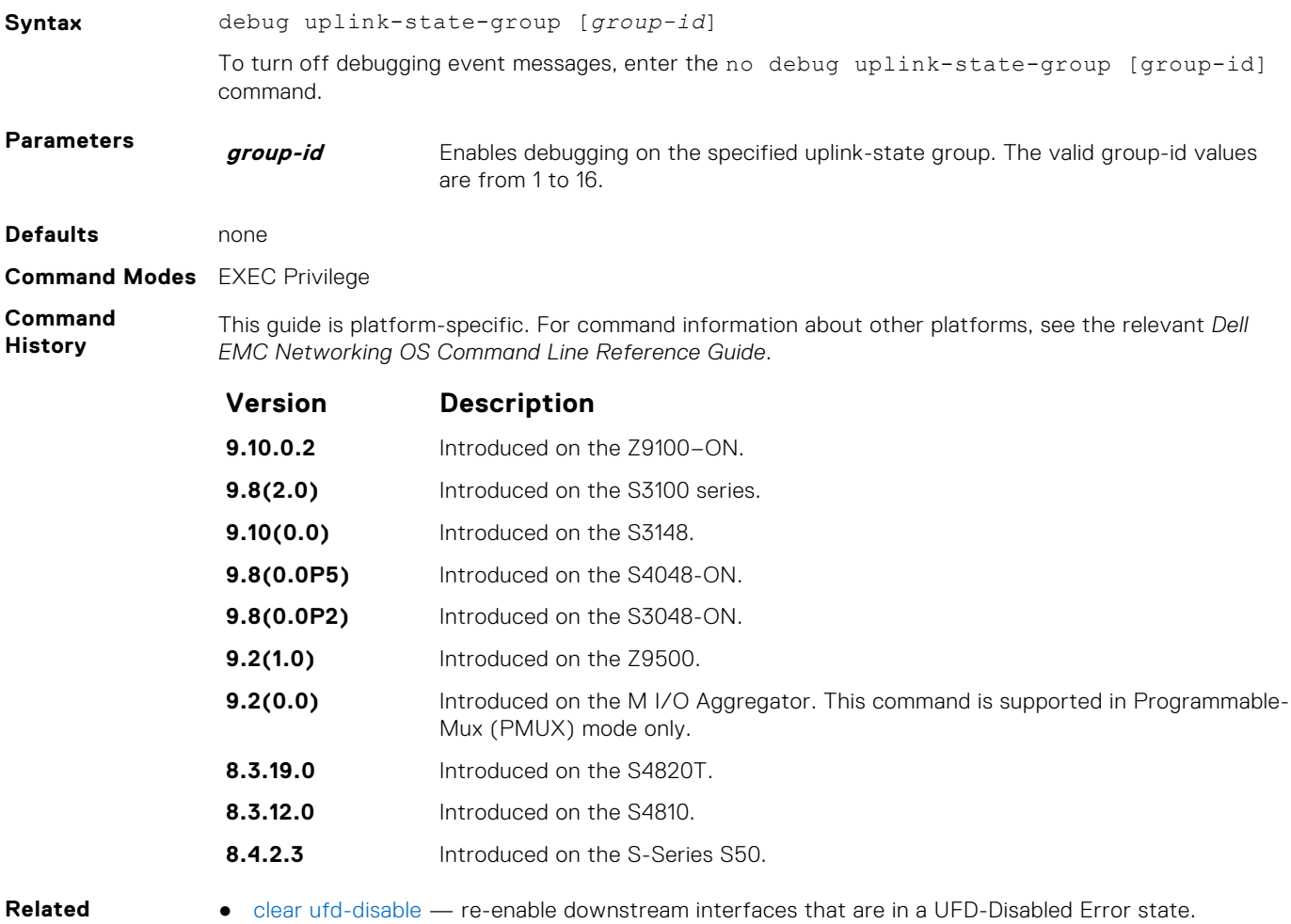

**Commands**

## <span id="page-1786-0"></span>**description**

Enter a text description of an uplink-state group.

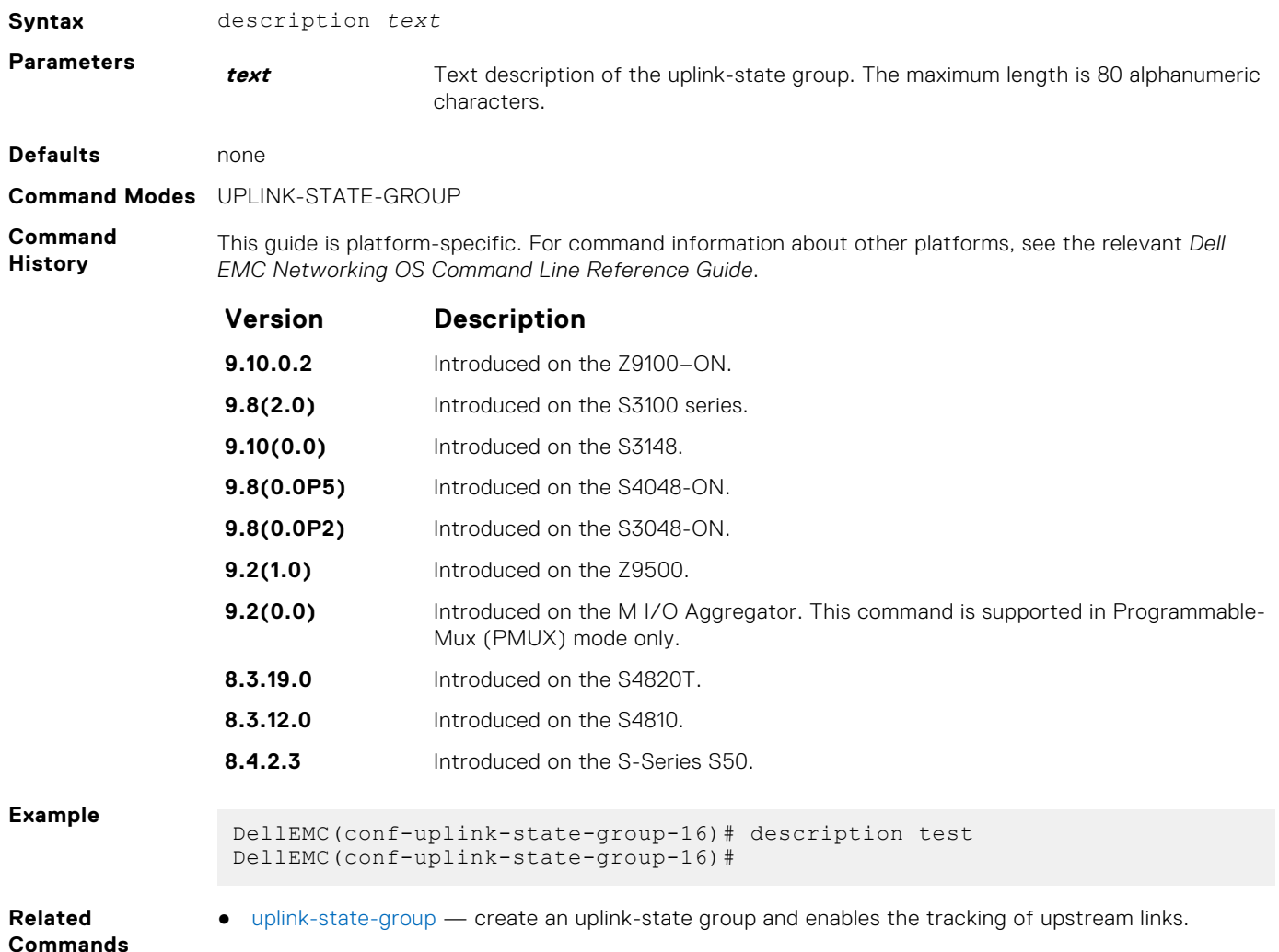

### **downstream**

Assign a port or port-channel to the uplink-state group as a downstream interface.

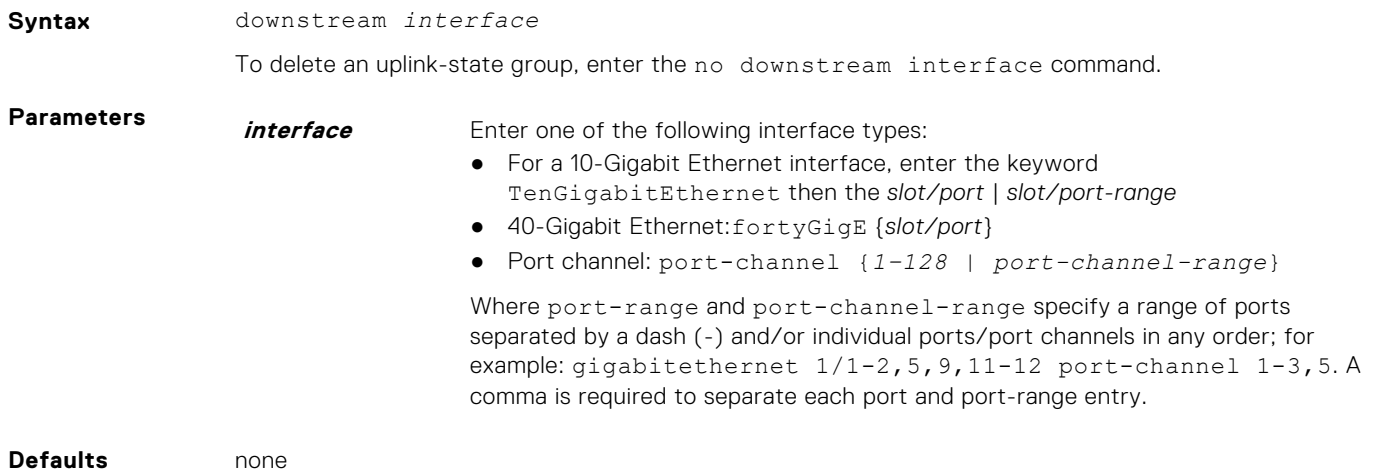

#### <span id="page-1787-0"></span>**Command Modes** UPLINK-STATE-GROUP

**Command History** This guide is platform-specific. For command information about other platforms, see the relevant *Dell EMC Networking OS Command Line Reference Guide*.

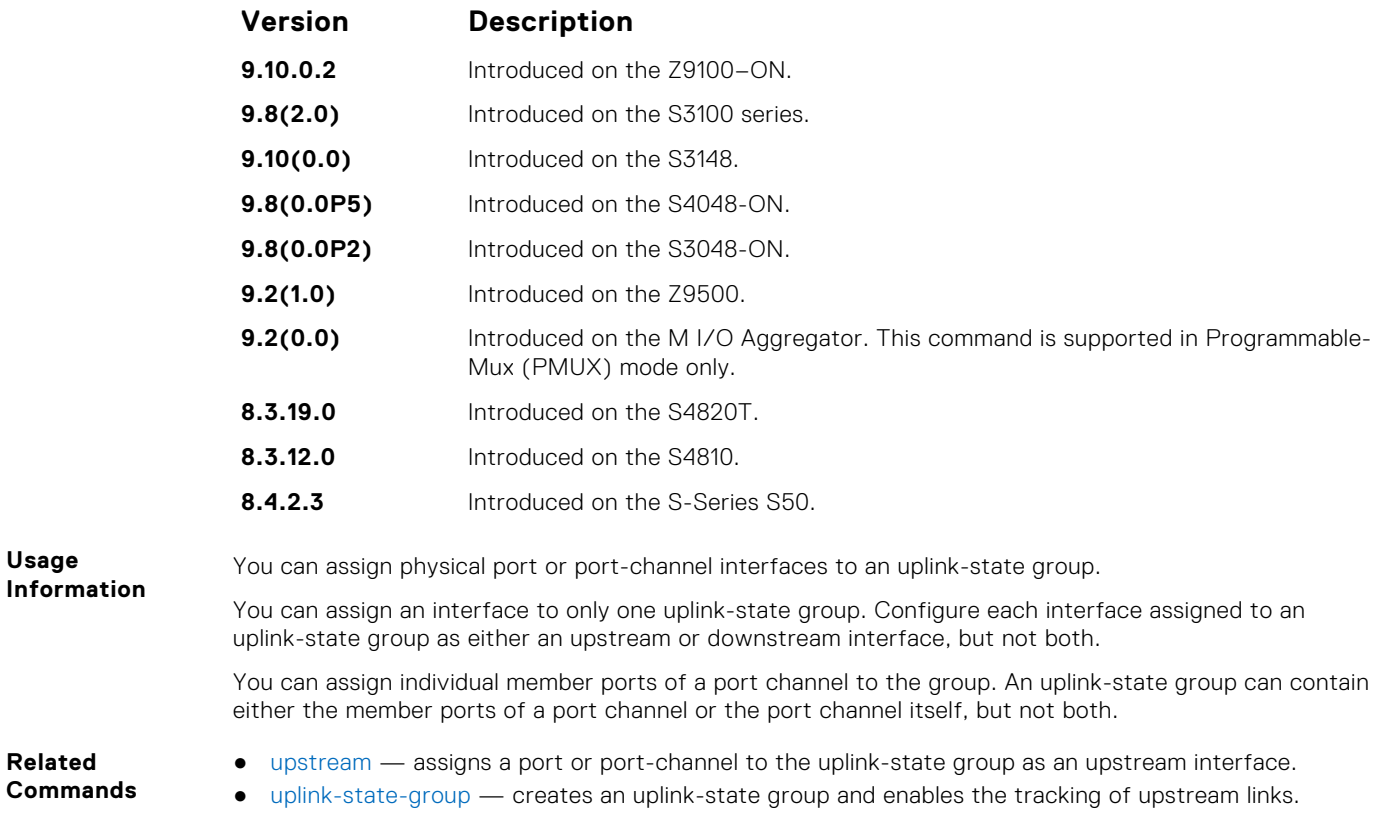

## **downstream auto-recover**

Enable auto-recovery so that UFD-disabled downstream ports in an uplink-state group automatically come up when a disabled upstream port in the group comes back up.

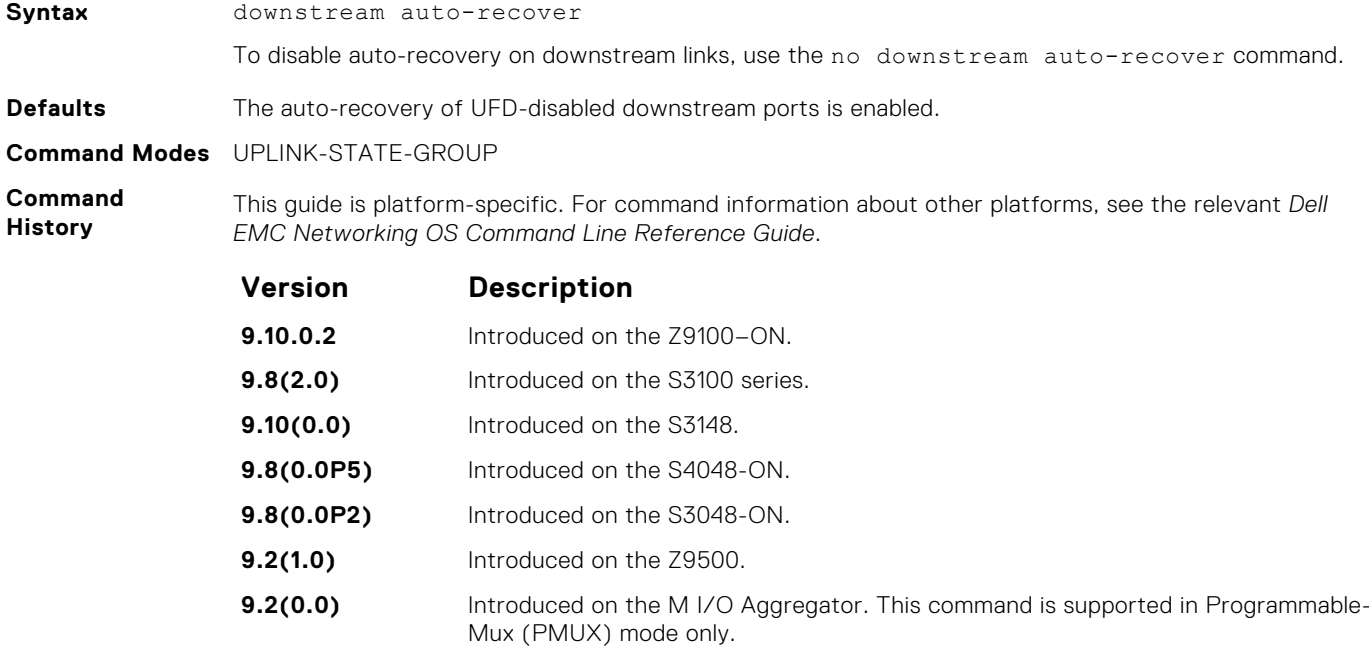

<span id="page-1788-0"></span>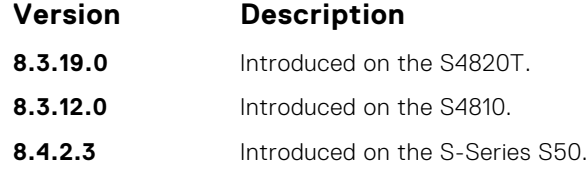

**Related Commands** ● [downstream](#page-1786-0) — assign a port or port-channel to the uplink-state group as a downstream interface.

● [uplink-state-group](#page-1792-0) — create an uplink-state group and enables the tracking of upstream links.

## **downstream disable links**

Configure the number of downstream links in the uplink-state group that are disabled if one upstream link in an uplink-state group goes down.

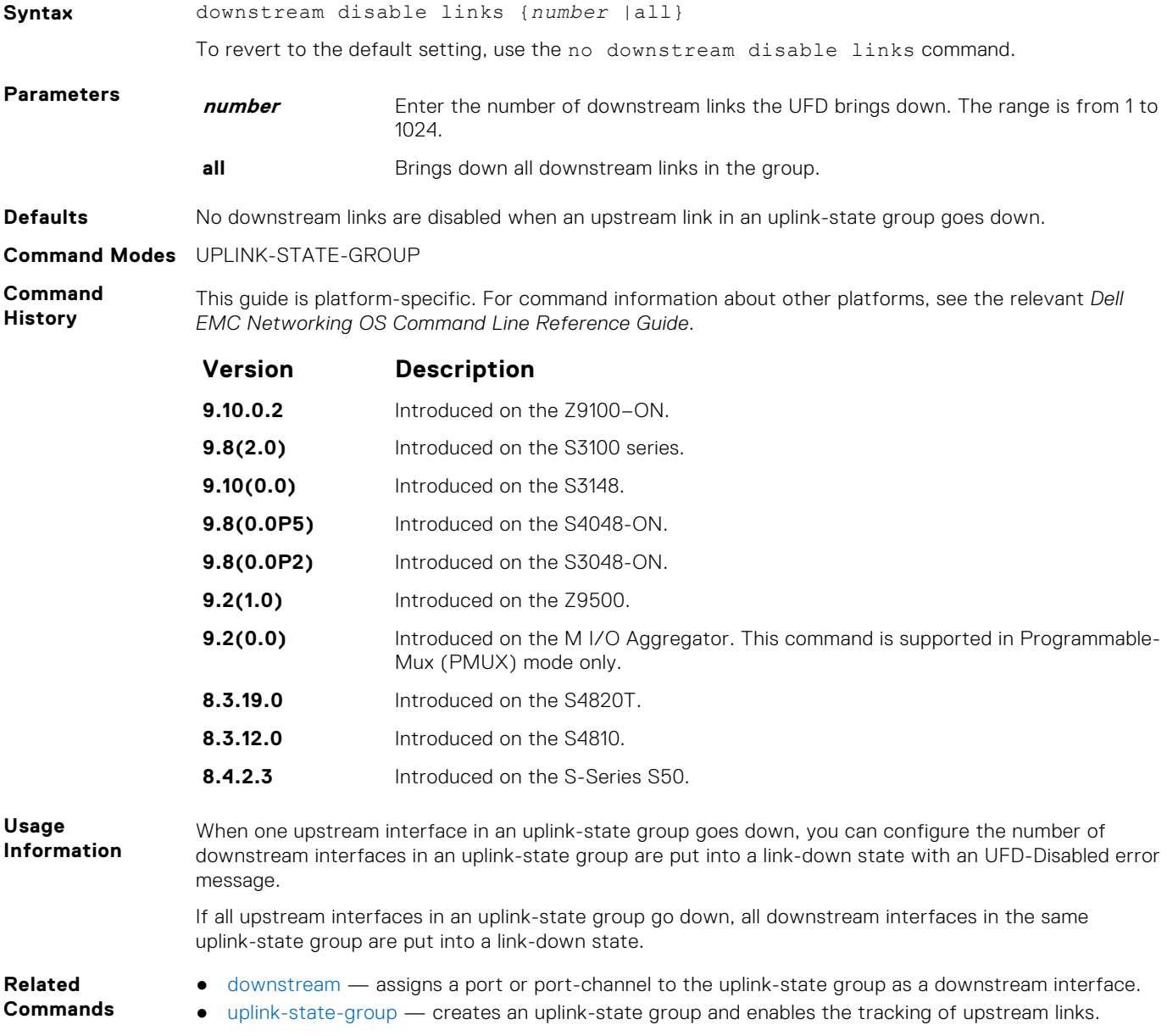

## <span id="page-1789-0"></span>**enable**

Enable uplink state group tracking for a specific UFD group.

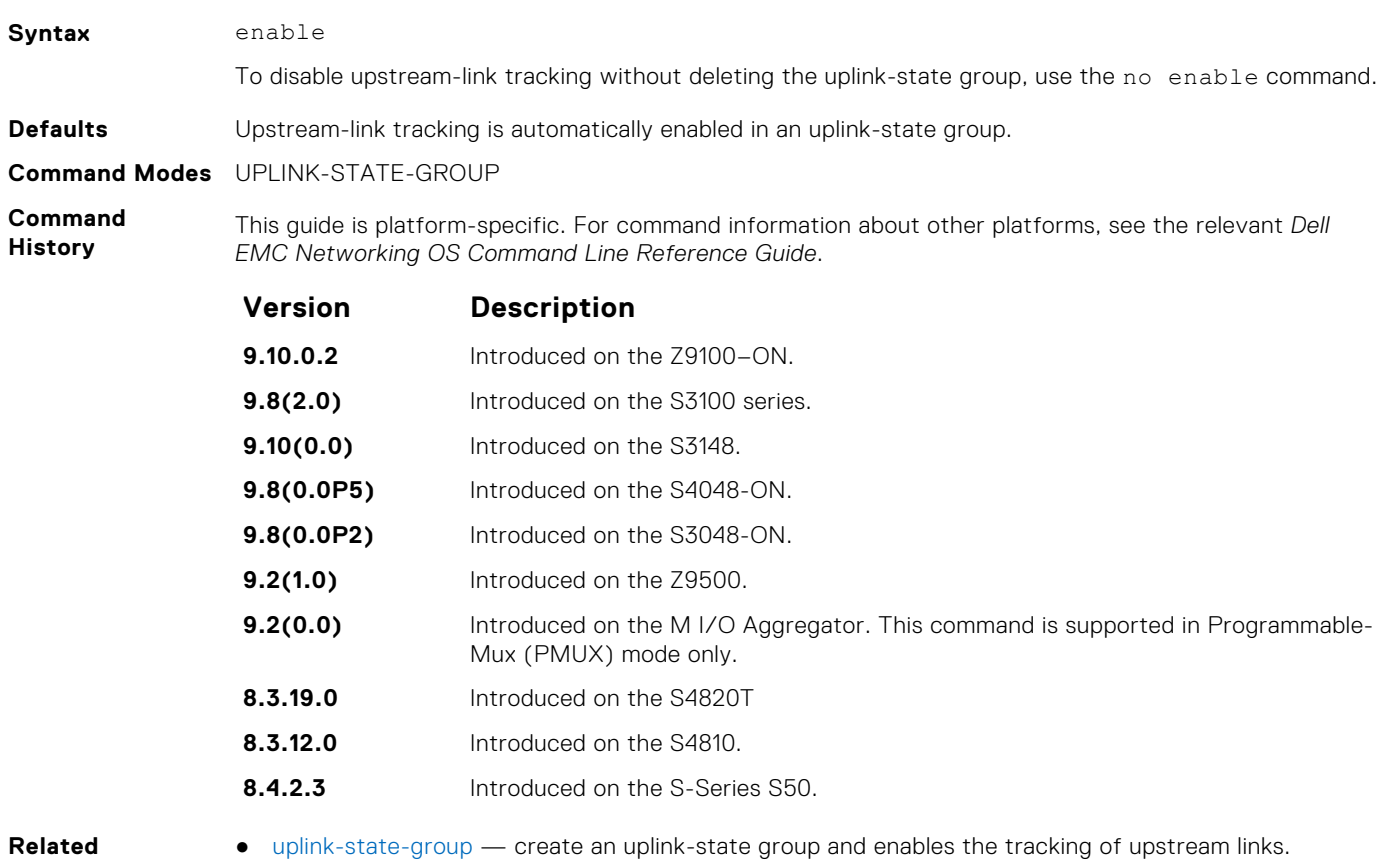

**Commands**

## **show running-config uplink-state-group**

Display the current configuration of one or more uplink-state groups.

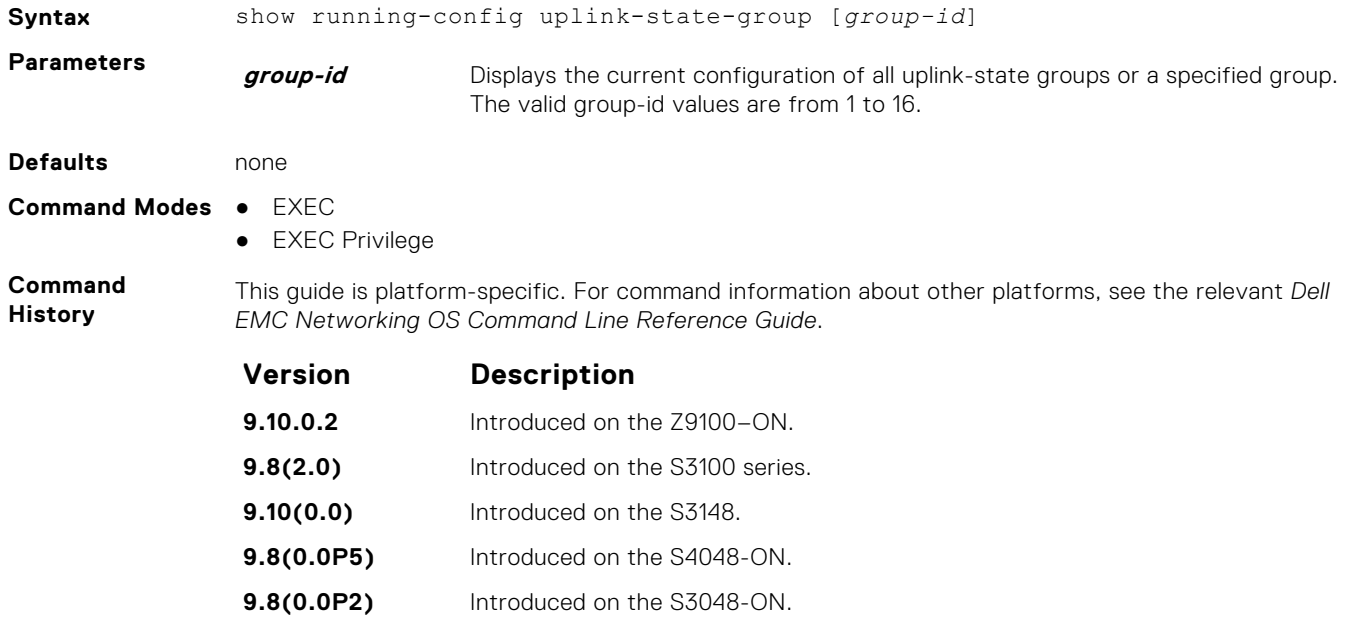

<span id="page-1790-0"></span>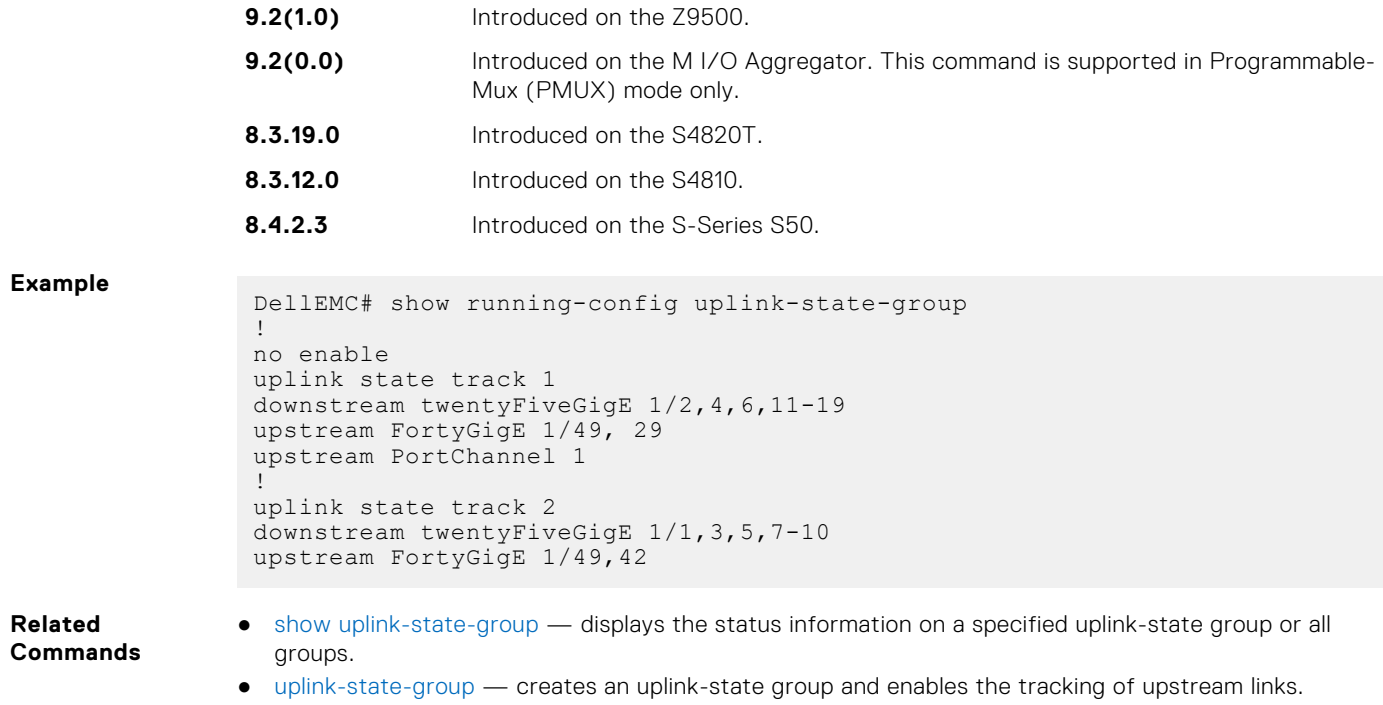

## **show uplink-state-group**

Display status information on a specified uplink-state group or all groups.

**Version Description**

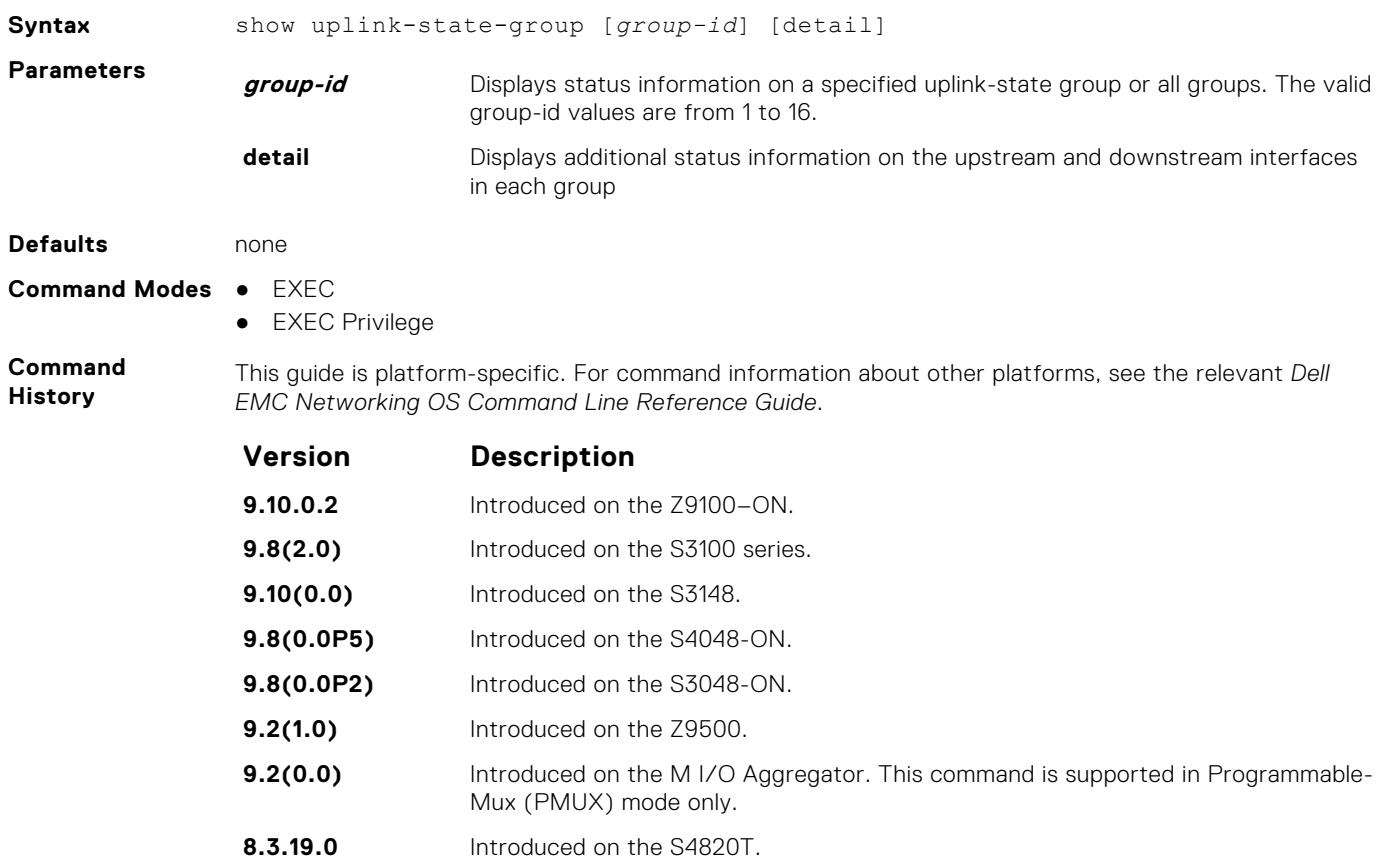

**Version Description 8.3.12.0** Introduced on the S4810. **8.4.2.3** Introduced on the S-Series S50.

DellEMC# show uplink-state-group

#### **Example**

Uplink State Group: 1 Status: Enabled, Up Uplink State Group: 3 Status: Enabled, Up Uplink State Group: 5 Status: Enabled, Down Uplink State Group: 6 Status: Enabled, Up Uplink State Group: 7 Status: Enabled, Up Uplink State Group: 16 Status: Disabled, Up DellEMC# show uplink-state-group 16 Uplink State Group: 16 Status: Disabled, Up DellEMC#show uplink-state-group detail (Up): Interface up (Dwn): Interface down (Dis): Interface disabled Uplink State Group : 1 Status: Enabled, Up Upstream Interfaces : Downstream Interfaces : Uplink State Group : 3 Status: Enabled, Up Upstream Interfaces : Te 1/25(Up) Te 1/28(Up) Downstream Interfaces : Te  $5/1$  (Up) Te  $5/1$  (Up) Te  $5/3$  (Up) Te  $5/5$  (Up) Te 5/6(Up) Uplink State Group : 5 Status: Enabled, Down Upstream Interfaces : Te 1/1(Dwn) Te 1/3(Dwn) Te 1/5(Dwn) Downstream Interfaces : Te 5/2(Dis) Te 5/4(Dis) Te 5/11(Dis) Te 5/12(Dis) Te 5/13(Dis) Te 5/14(Dis) Te 5/15(Dis) Uplink State Group : 6 Status: Enabled, Up Upstream Interfaces : Downstream Interfaces : Uplink State Group : 7 Status: Enabled, Up Upstream Interfaces Downstream Interfaces : Uplink State Group : 16 Status: Disabled, Up Upstream Interfaces : Te 1/25(Dwn) Po 8(Dwn) Downstream Interfaces : Te 1/30(Dwn) DellEMC# show uplink-state-group Uplink State Group: 1 Status: Enabled, Up Uplink State Group: 3 Status: Enabled, Up Uplink State Group: 5 Status: Enabled, Down Uplink State Group: 6 Status: Enabled, Up Uplink State Group: 7 Status: Enabled, Up Uplink State Group: 16 Status: Disabled, Up DellEMC# show uplink-state-group 16 Uplink State Group: 16 Status: Disabled, Up DellEMC#show uplink-state-group detail (Up): Interface up (Dwn): Interface down (Dis): Interface disabled Uplink State Group : 1 Status: Enabled, Up Upstream Interfaces : Downstream Interfaces : Uplink State Group : 3 Status: Enabled, Up Upstream Interfaces : Te 1/25(Up) Te 1/28(Up) Downstream Interfaces : Te  $5/1$  (Up) Te  $5/1$  (Up) Te  $5/3$  (Up) Te  $5/5$  (Up) Te 5/6(Up) Uplink State Group : 5 Status: Enabled, Down Upstream Interfaces : Te 1/1(Dwn) Te 1/3(Dwn) Te 1/5(Dwn) Downstream Interfaces : Te 5/2(Dis) Te 5/4(Dis) Te 5/11(Dis) Te

<span id="page-1792-0"></span>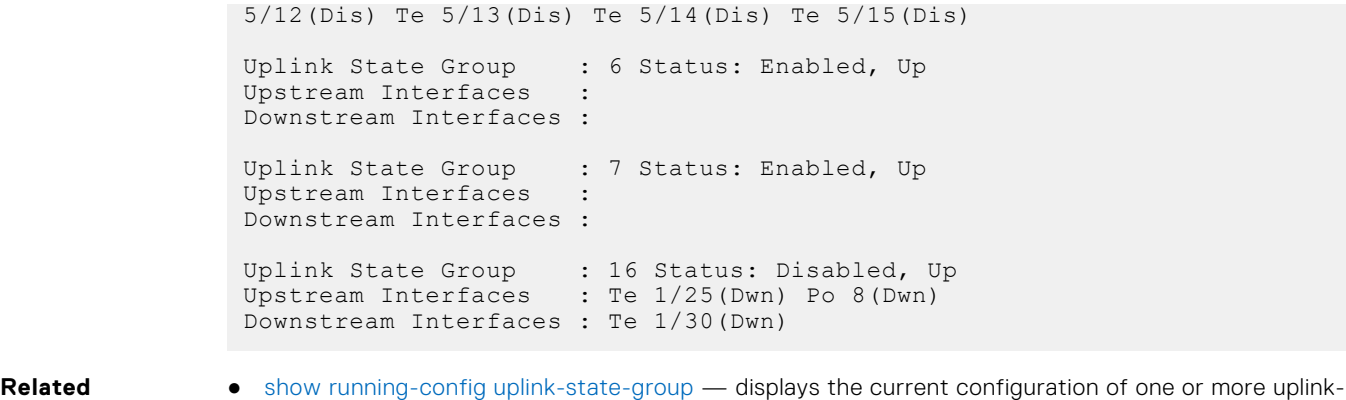

- **Commands**
- state groups. ● uplink-state-group — creates an uplink-state group and enables the tracking of upstream links.

## **uplink-state-group**

Create an uplink-state group and enable the tracking of upstream links on a switch or router.

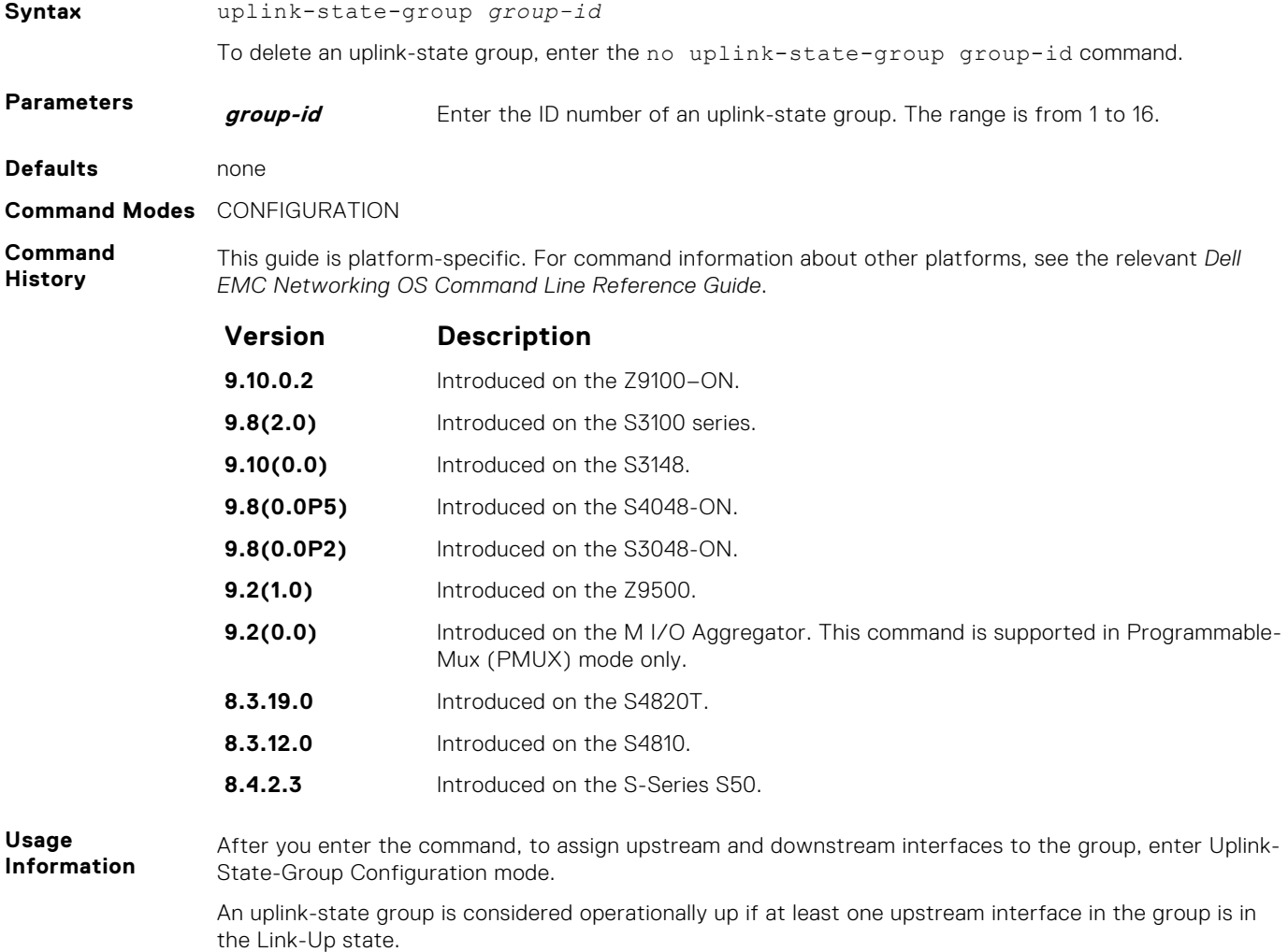

An uplink-state group is considered operationally down if no upstream interfaces in the group are in the Link-Up state. No uplink-state tracking is performed when a group is disabled or in an operationally down state.

<span id="page-1793-0"></span>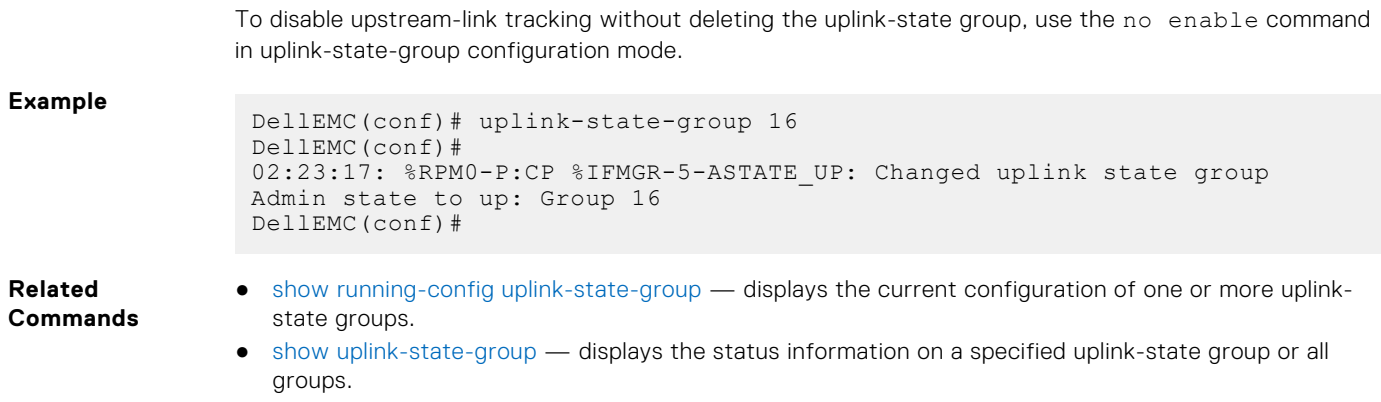

### **upstream**

Assign a port or port-channel to the uplink-state group as an upstream interface.

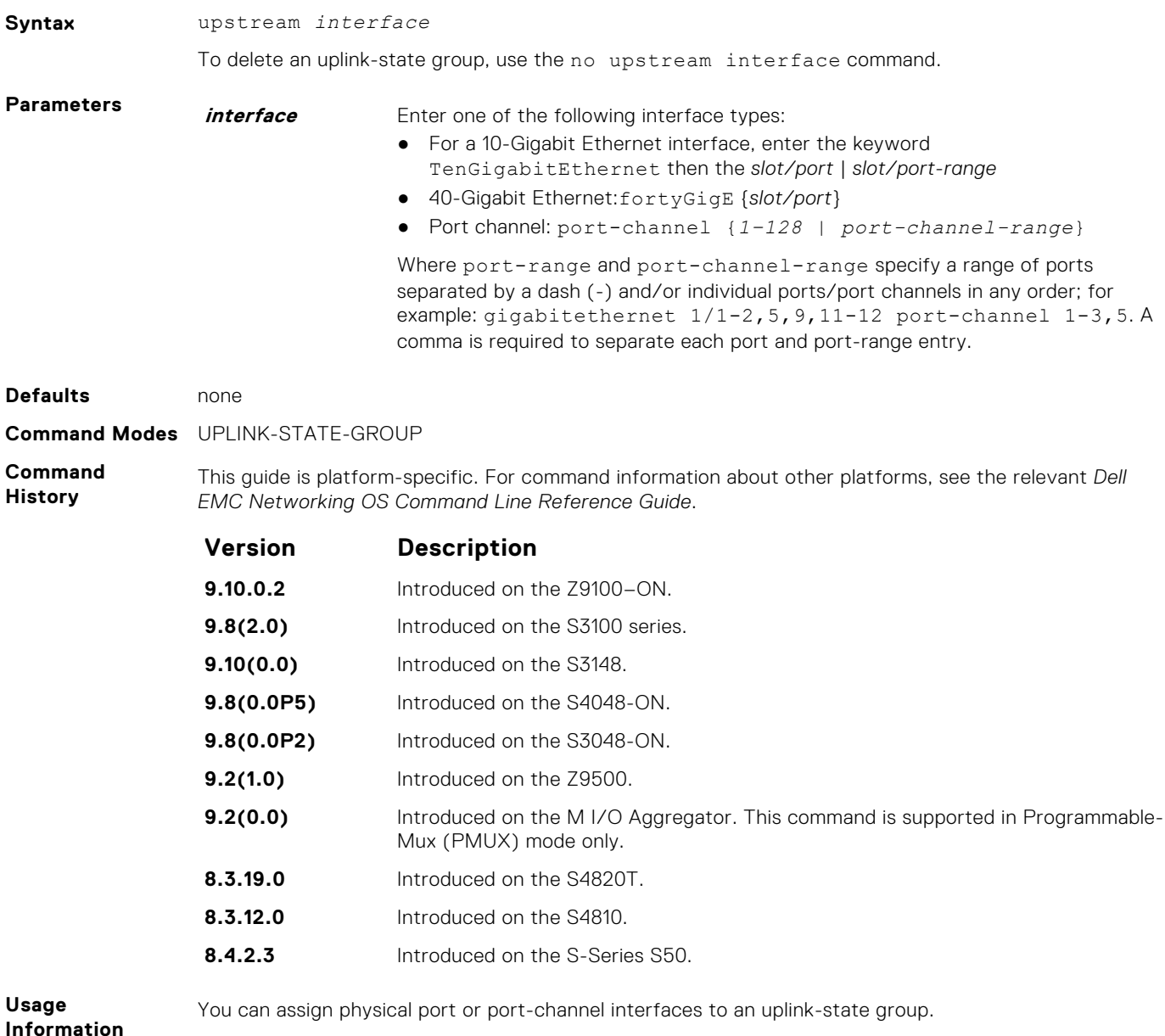

You can assign an interface to only one uplink-state group. Configure each interface assigned to an uplink-state group as either an upstream or downstream interface, but not both.

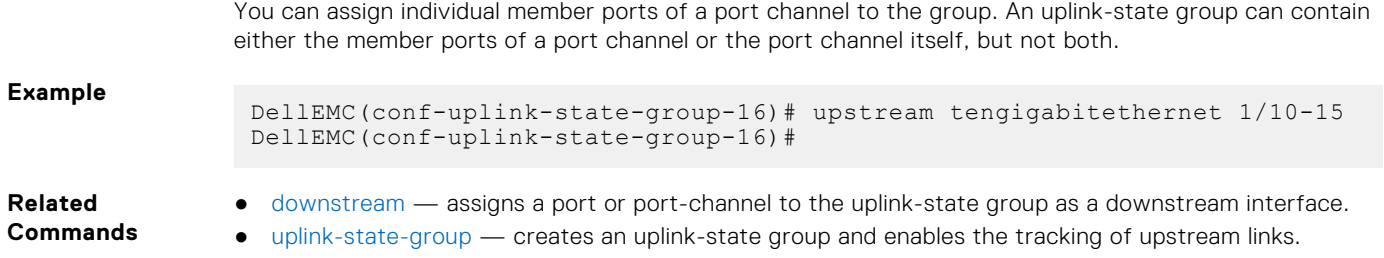

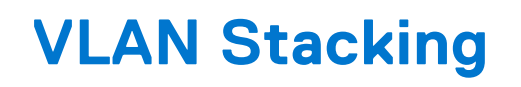

With the virtual local area network (VLAN)-stacking feature (also called stackable VLANs and QinQ), you can "stack" VLANs into one tunnel and switch them through the network transparently.

The Dell EMC Networking OS supports this feature.

For more information about basic VLAN commands, see the *Virtual LAN (VLAN) Commands* section in [Layer 2](#page-1082-0).

## Important Points to Remember

- If you do not enable the spanning tree protocol (STP) across the stackable VLAN network, STP bridge protocol data units (BPDUs) from the customer's networks are tunneled across the stackable VLAN network.
- If you do enable STP across the stackable VLAN network, STP BPDUs from the customer's networks are consumed and not tunneled across the stackable VLAN network unless you enable protocol tunneling.

**NOTE:** For more information about protocol tunneling on the E-Series, see [Service Provider Bridging](#page-1644-0).

- Layer 3 protocols are not supported on a stackable VLAN network.
- Assigning an IP address to a stackable VLAN is supported when all the members are only stackable VLAN trunk ports. IP addresses on a stackable VLAN-enabled VLAN are not supported if the VLAN contains stackable VLAN access ports. This facility is provided for the simple network management protocol (SNMP) management over a stackable VLAN-enabled VLAN containing only stackable VLAN trunk interfaces. Layer 3 routing protocols on such a VLAN are not supported.
- Dell EMC Networking recommends that you do not use the same MAC address, on different customer VLANs, on the same stackable VLAN.
- Interfaces configured using stackable VLAN access or stackable VLAN trunk commands do not switch traffic for the default VLAN. These interfaces are switch traffic only when they are added to a non-default VLAN.
- Starting with Dell EMC Networking OS version 7.8.1 for C-Series and S-Series (Dell EMC Networking OS version 7.7.1 for E-Series, 8.2.1.0 for E-Series ExaScale), a vlan-stack trunk port is also allowed to be configured as a tagged port and as an untagged port for single-tagged VLANs. When the vlan-stack trunk port is also a member of an untagged vlan, the port must be in Hybrid mode. For more information, see [portmode hybrid](#page-708-0).

#### **Topics:**

- dei enable
- [dei honor](#page-1796-0)
- [dei mark](#page-1797-0)
- [member](#page-1798-0)
- [show interface dei-honor](#page-1798-0)
- [show interface dei-mark](#page-1799-0)
- [stack-unit stack-group](#page-1800-0)
- [vlan-stack access](#page-1800-0)
- [vlan-stack compatible](#page-1801-0)
- [vlan-stack dot1p-mapping](#page-1802-0)
- [vlan-stack protocol-type](#page-1803-0)
- [vlan-stack trunk](#page-1804-0)

## **dei enable**

Enable packets to be dropped based on their DEI value.

Syntax dei enable

**Command Modes** CONFIGURATION

<span id="page-1796-0"></span>**Command History**

This guide is platform-specific. For command information about other platforms, see the relevant *Dell EMC Networking OS Command Line Reference Guide*.

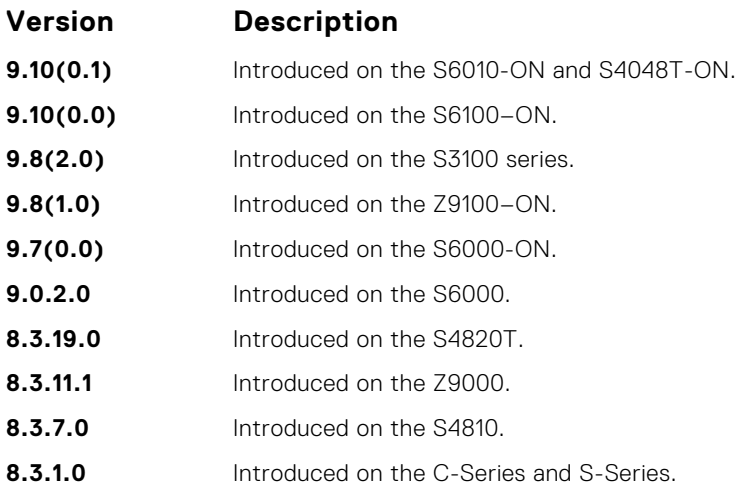

**Usage**

When packets are colored green; no packets are dropped.

**Information**

## **dei honor**

Honor the incoming DEI value by mapping it to a Dell EMC Networking OS drop precedence. Enter the command once for 0 and once for 1.

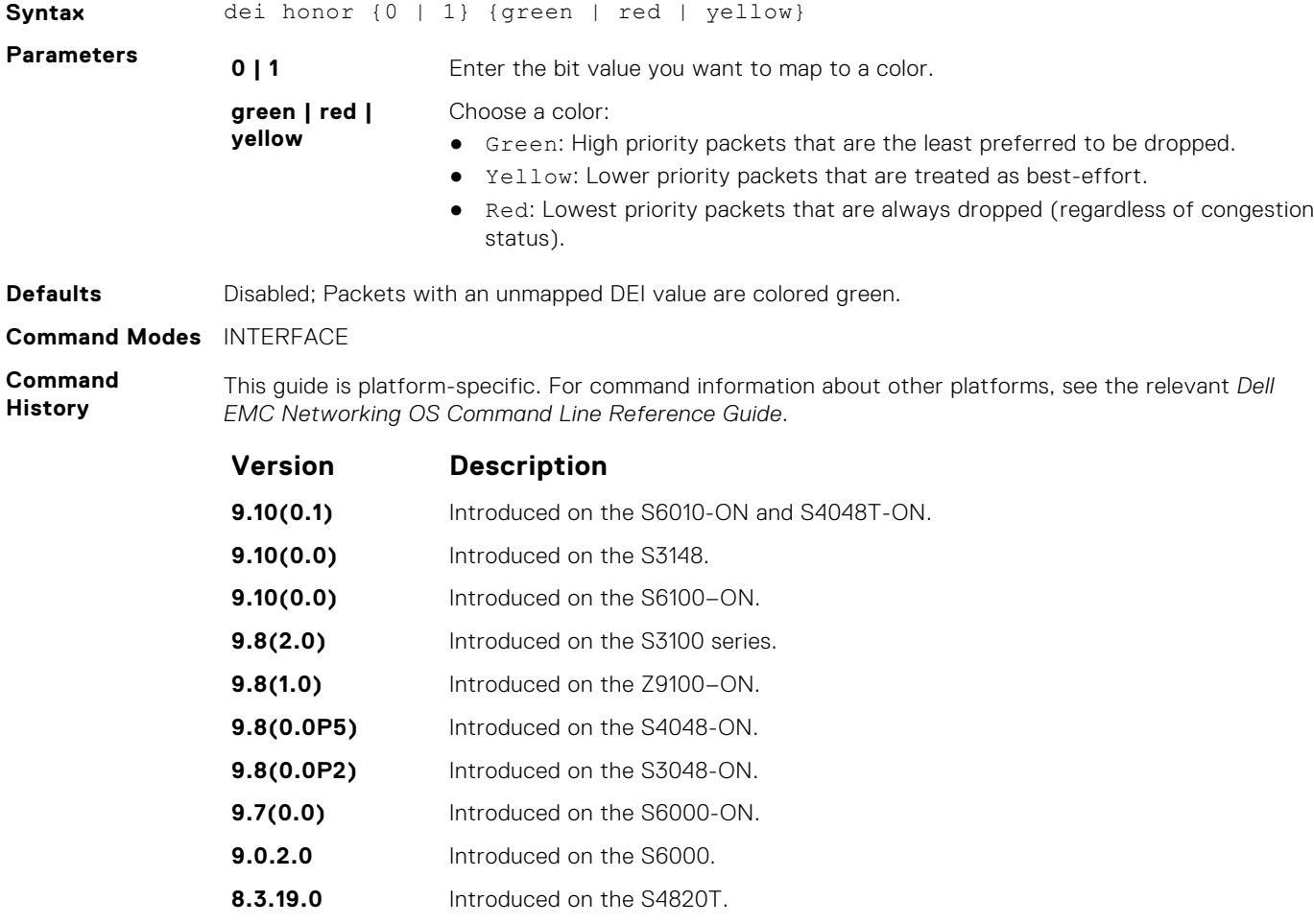

<span id="page-1797-0"></span>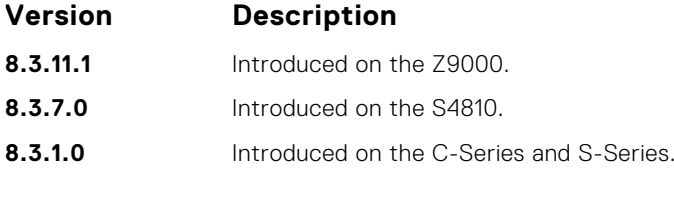

**Usage Information** Enable DEI before using this command.

## **dei mark**

Set the DEI value on egress according to the color currently assigned to the packet.

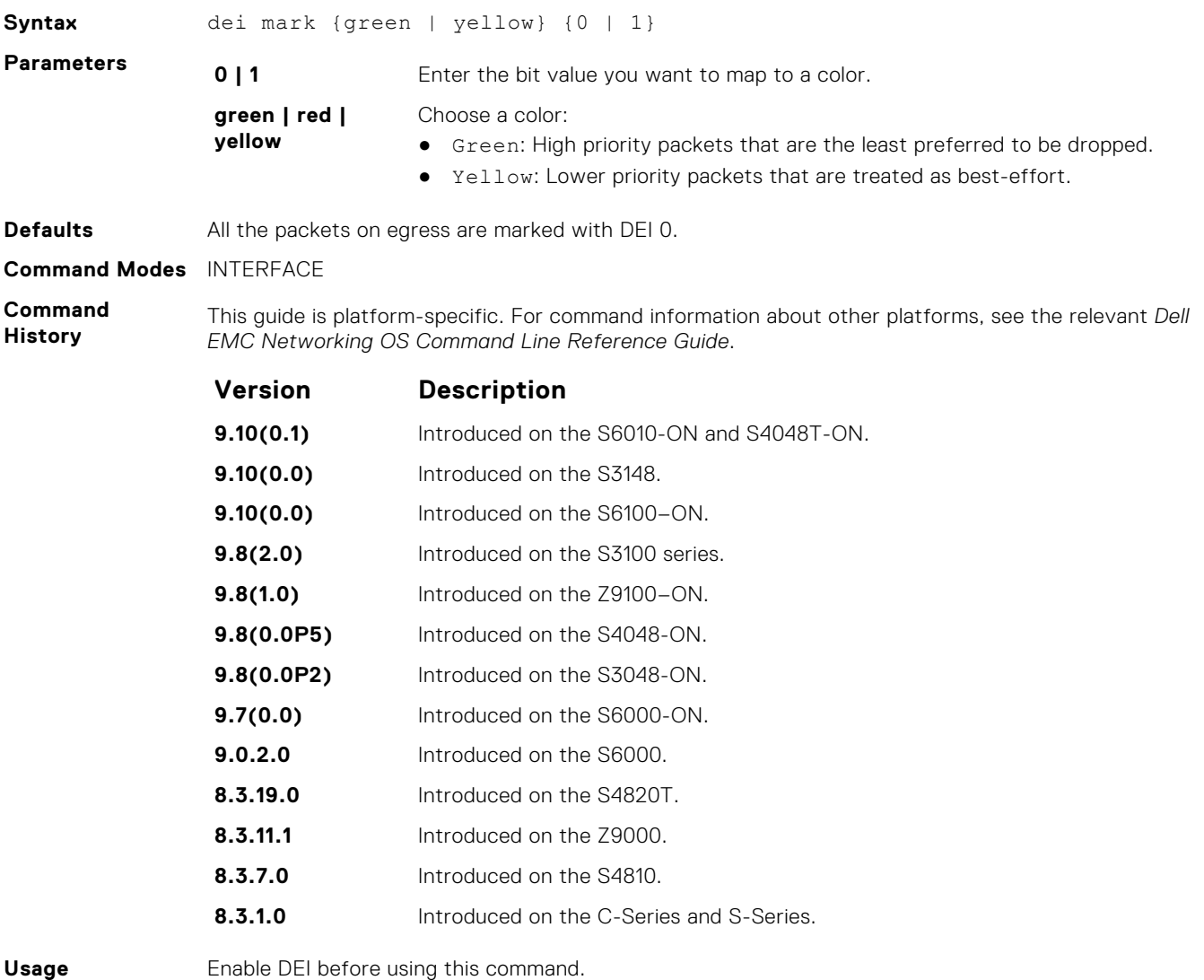

**Information**

## <span id="page-1798-0"></span>**member**

Assign a stackable VLAN access or trunk port to a VLAN. The VLAN must contain the vlan-stack compatible command in its configuration.

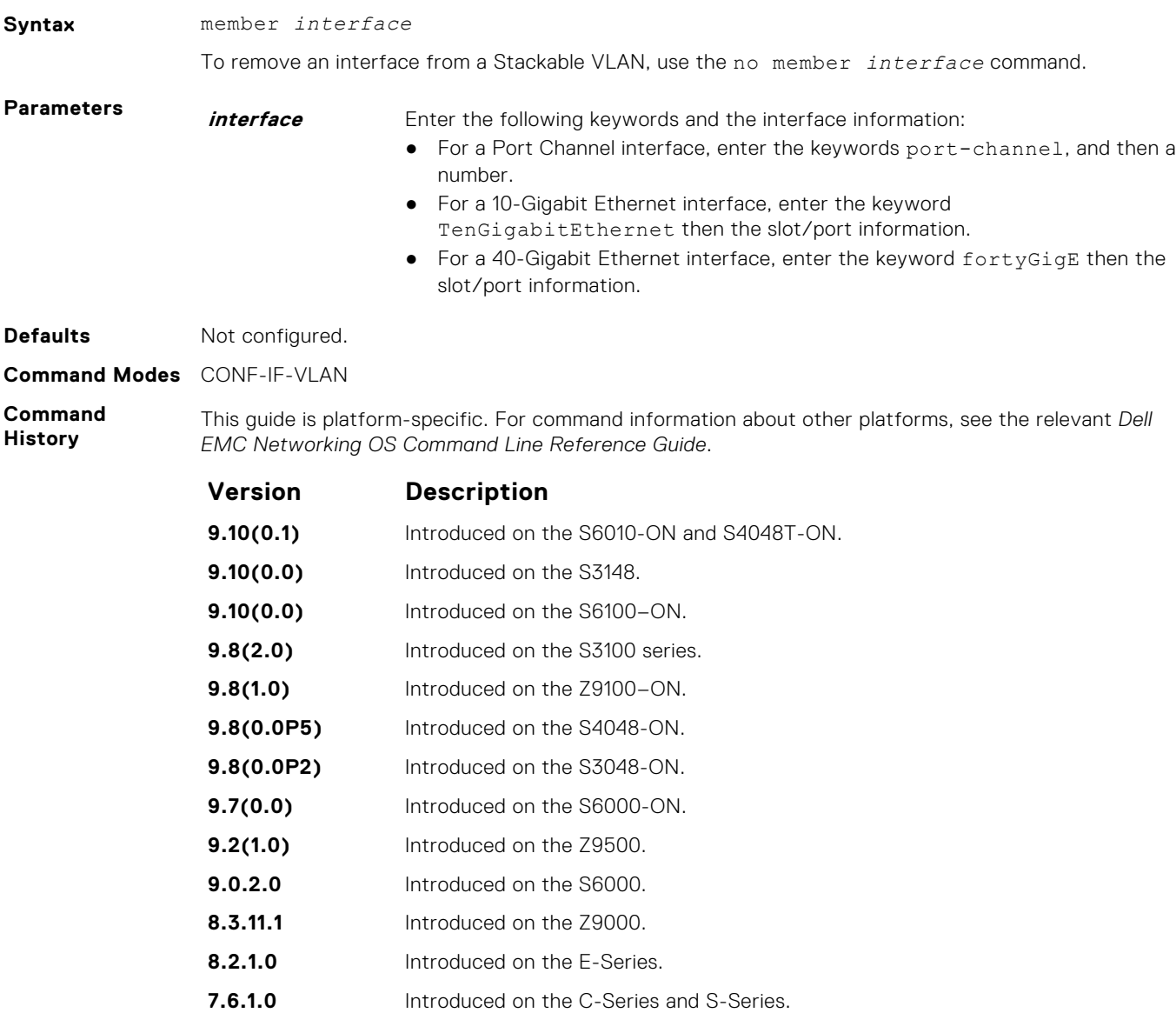

**Usage Information**

Enable the stackable VLAN (using the vlan-stack compatible command) on the VLAN prior to adding a member to the VLAN.

**Related Commands** ● [vlan-stack compatible](#page-1801-0) — enables stackable VLAN on a VLAN.

## **show interface dei-honor**

**port**

Display the dei honor configuration.

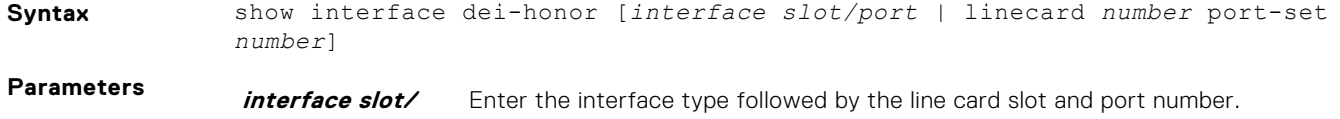

<span id="page-1799-0"></span>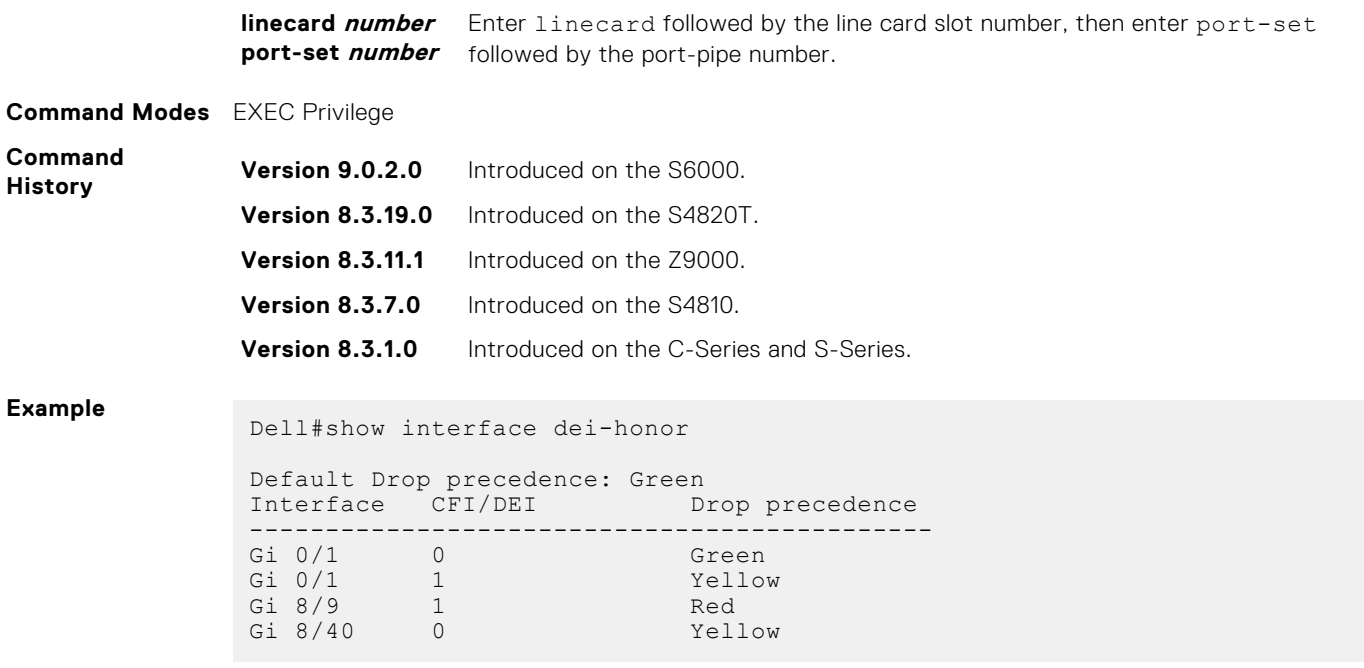

**Related Commands** [dei honor](#page-1796-0) — Honor the incoming DEI value by mapping it to an Dell Networking OS drop precedence.

## **show interface dei-mark**

Display the dei mark configuration.

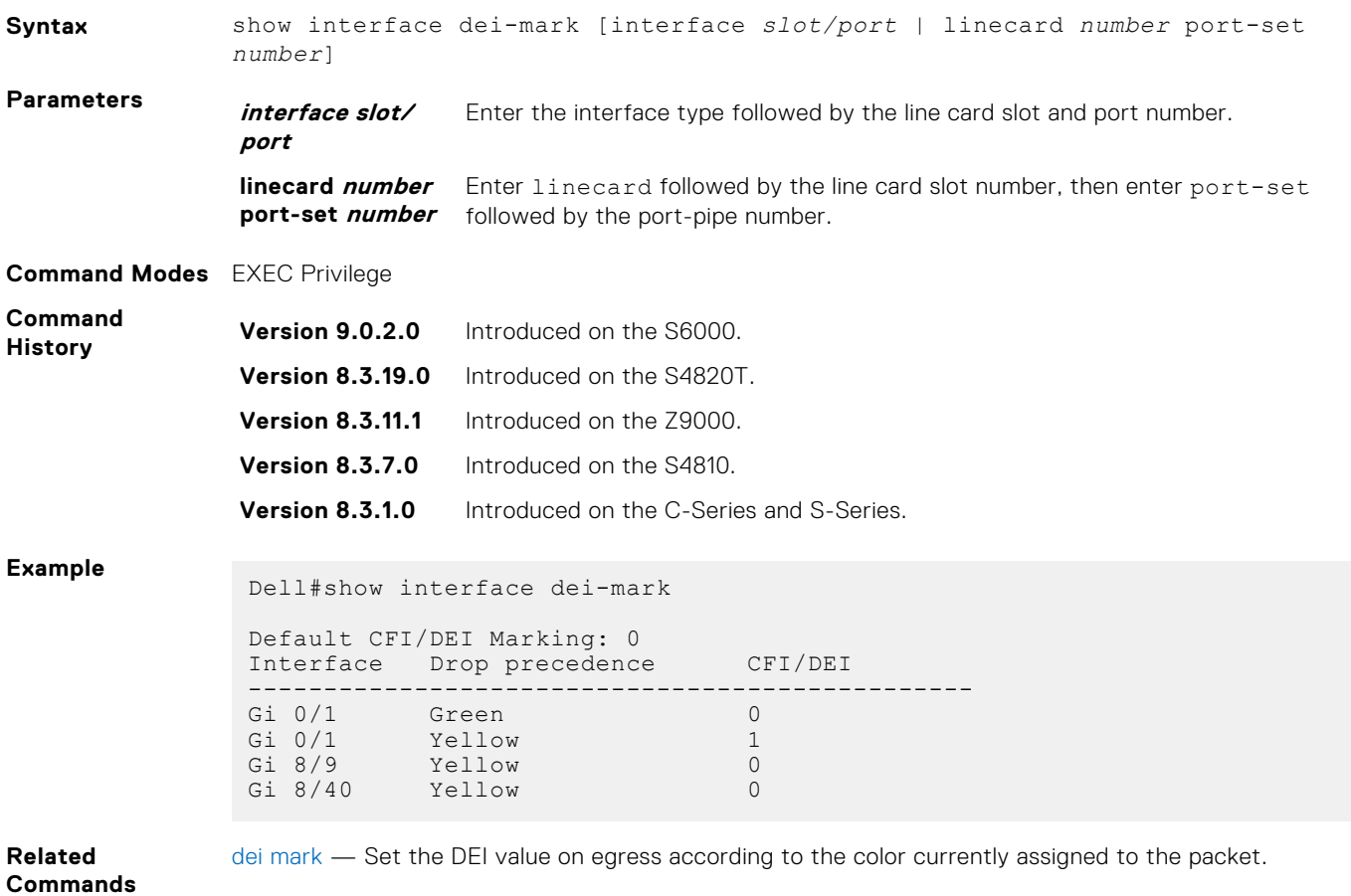
### **stack-unit stack-group**

Configure a stacking group specified by an ID.

**Syntax** [no] stack-unit *unit-id* stack-group *stack-group-id* To remove the current stack group configuration, use the no stack-unit unit-id stack-group stack-id command. **Parameters unit-id** Enter the stack unit ID. **stack-group-id** Enter the stack group ID. The range is from 0 to 16. **Command Modes** CONFIGURATION **Command History** This guide is platform-specific. For command information about other platforms, see the relevant *Dell EMC Networking OS Command Line Reference Guide*. **Version Description 9.10(0.1)** Introduced on the S6010-ON and S4048T-ON. **9.10(0.0)** Introduced on the S3148. **9.10(0.0)** Introduced on the S6100–ON. **9.8(2.0)** Introduced on the S3100 series. **9.8(1.0)** Introduced on the Z9100–ON. **9.8(0.0P5)** Introduced on the S4048-ON. **9.8(0.0P2)** Introduced on the S3048-ON. **9.7(0.0)** Introduced on the S6000-ON. **9.0.2.0** Introduced on the S6000. **8.3.19.0** Introduced on the S4820T. **8.3.10.2** Introduced on the S4810.

**Usage Information**

**CAUTION: The following message displays to confirm the command: All non-default** configurations on the related member ports ports (<ports listed here>) **will be removed. Do you want to continue (y/n)? If you enter "y", all non-default configurations on any member ports of the current stack group are removed when you reboot the unit.**

#### **vlan-stack access**

Specify a Layer 2 port or port channel as an access port to the stackable VLAN network.

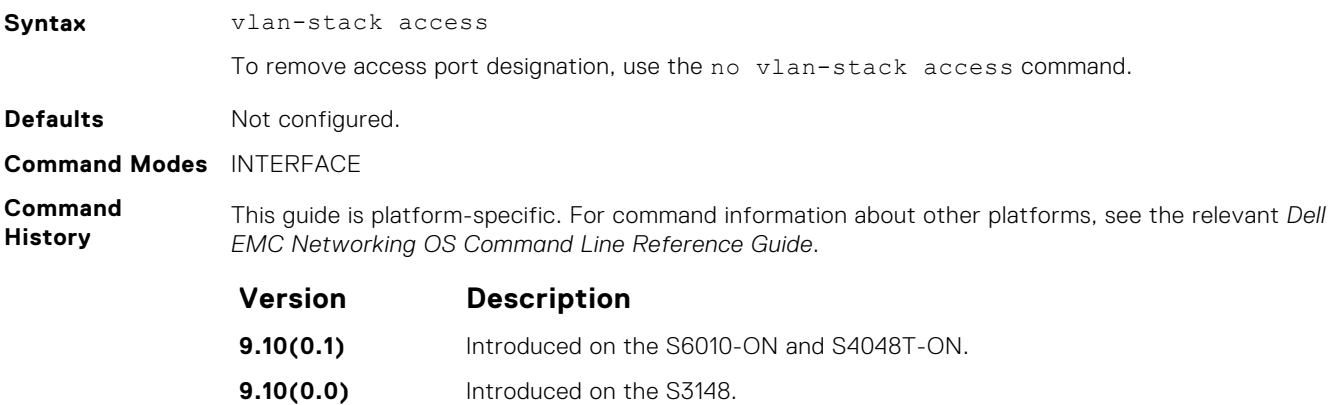

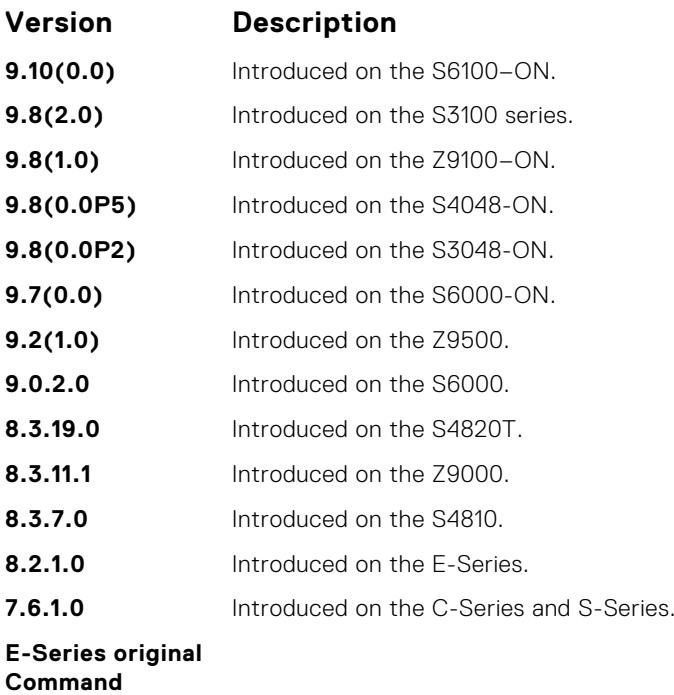

**Usage Information**

Prior to enabling this command, to place the interface in Layer 2 mode, enter the switchport command.

To remove the access port designation, remove the port (using the no member interface command) from all stackable VLAN-enabled VLANs.

#### **vlan-stack compatible**

Enable the stackable VLAN feature on a VLAN.

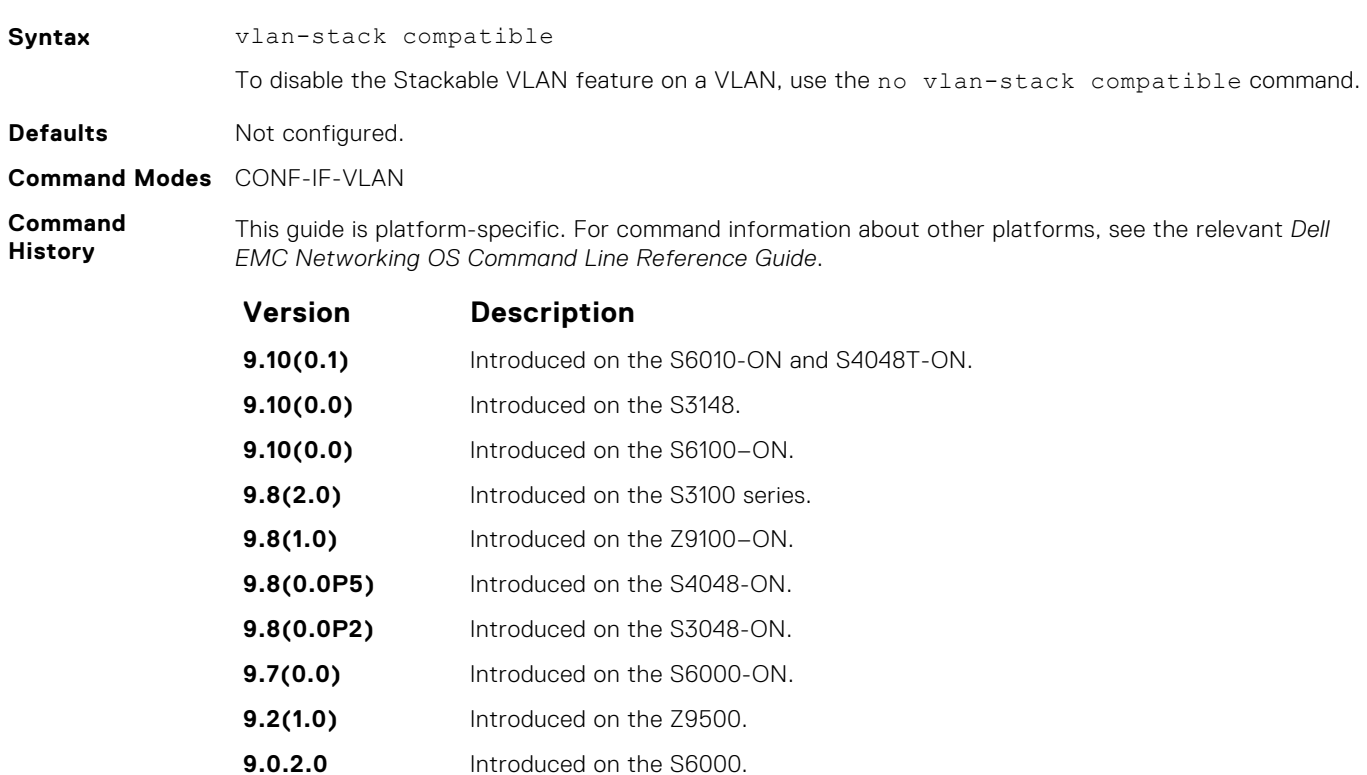

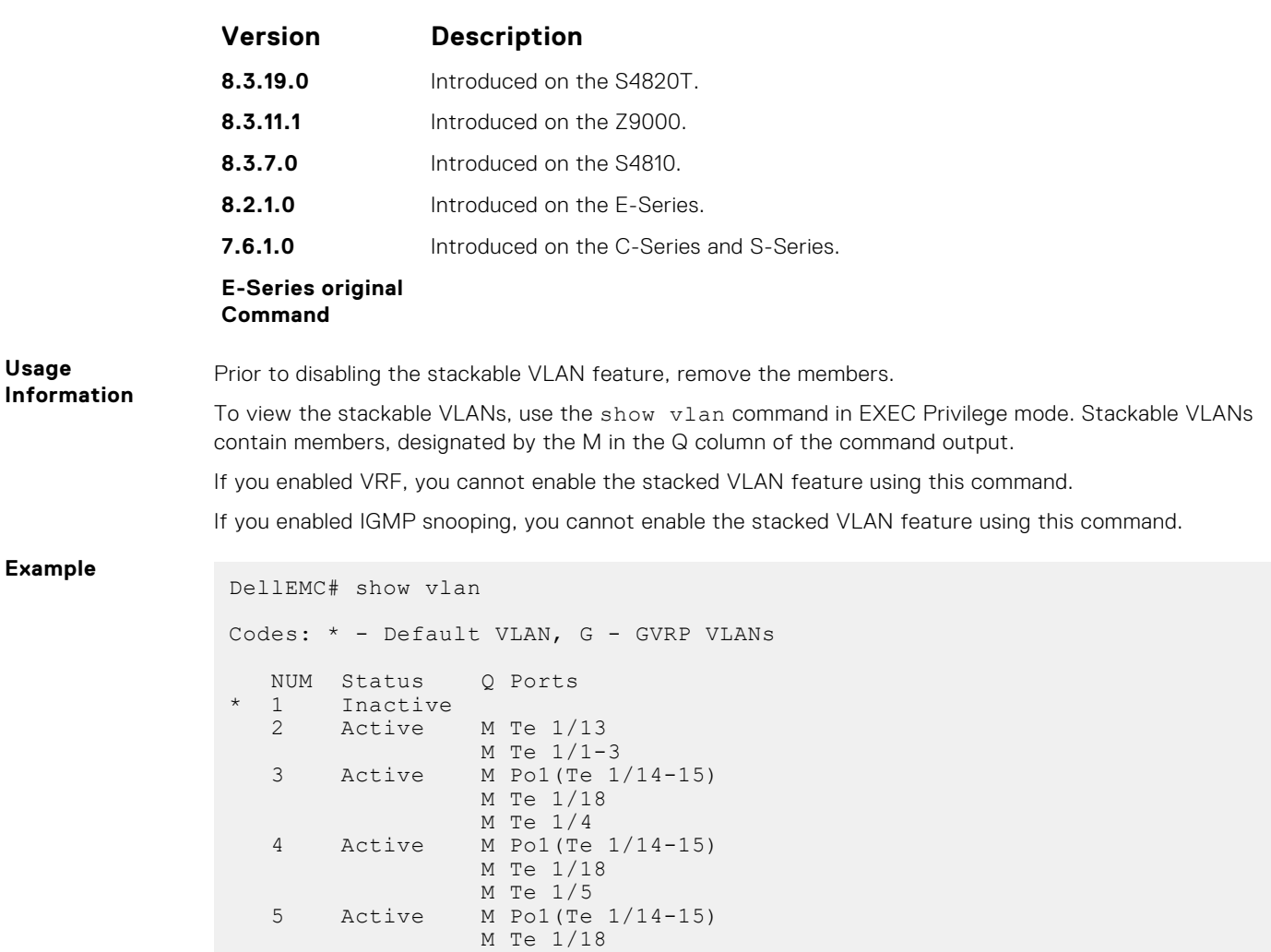

# **vlan-stack dot1p-mapping**

DellEMC#

M Te  $1/6$ 

Map C-Tag dot1p values to an S-Tag dot1p value.

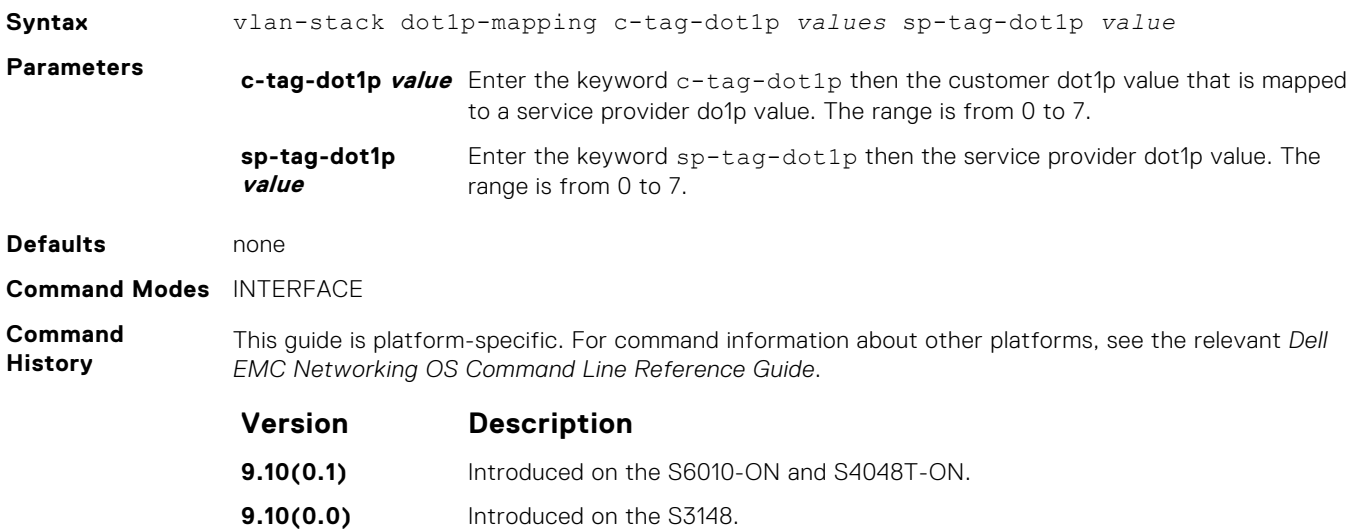

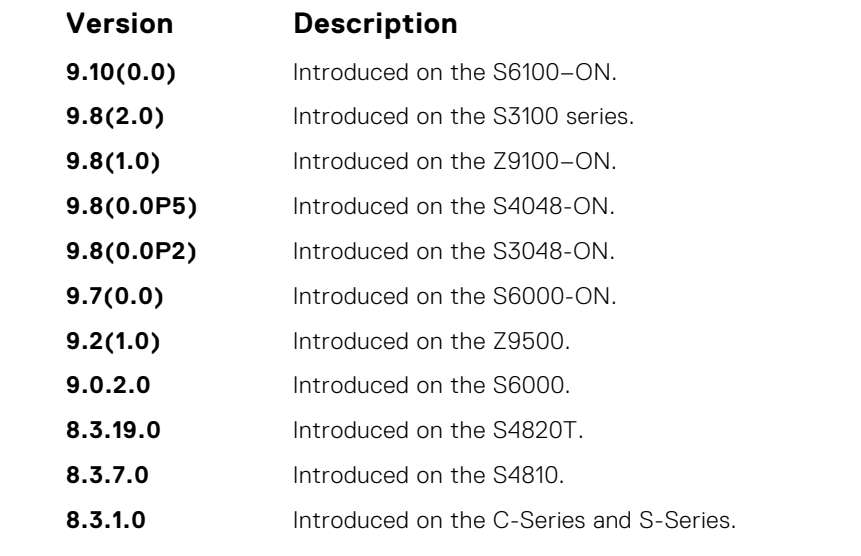

**Usage Information** You can separate the C-Tag values by commas or dashed ranges. In the case of conflicts, dynamic mode CoS overrides any Layer 2 QoS configuration.

# **vlan-stack protocol-type**

Define the stackable VLAN tag protocol identifier (TPID) for the outer VLAN tag (also called the VMAN tag). If you do not configure this command, the Dell EMC Networking OS assigns the value 0x9100.

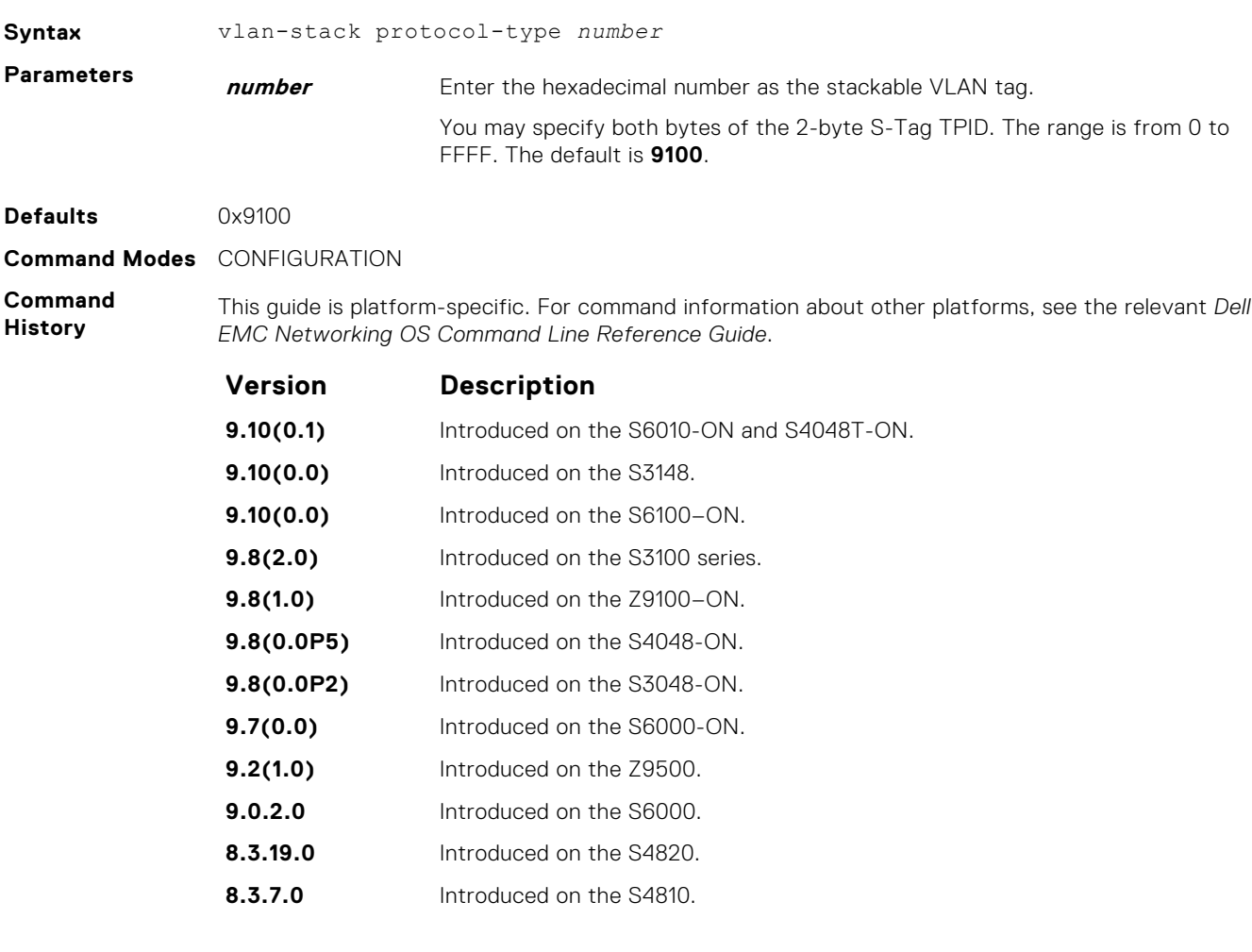

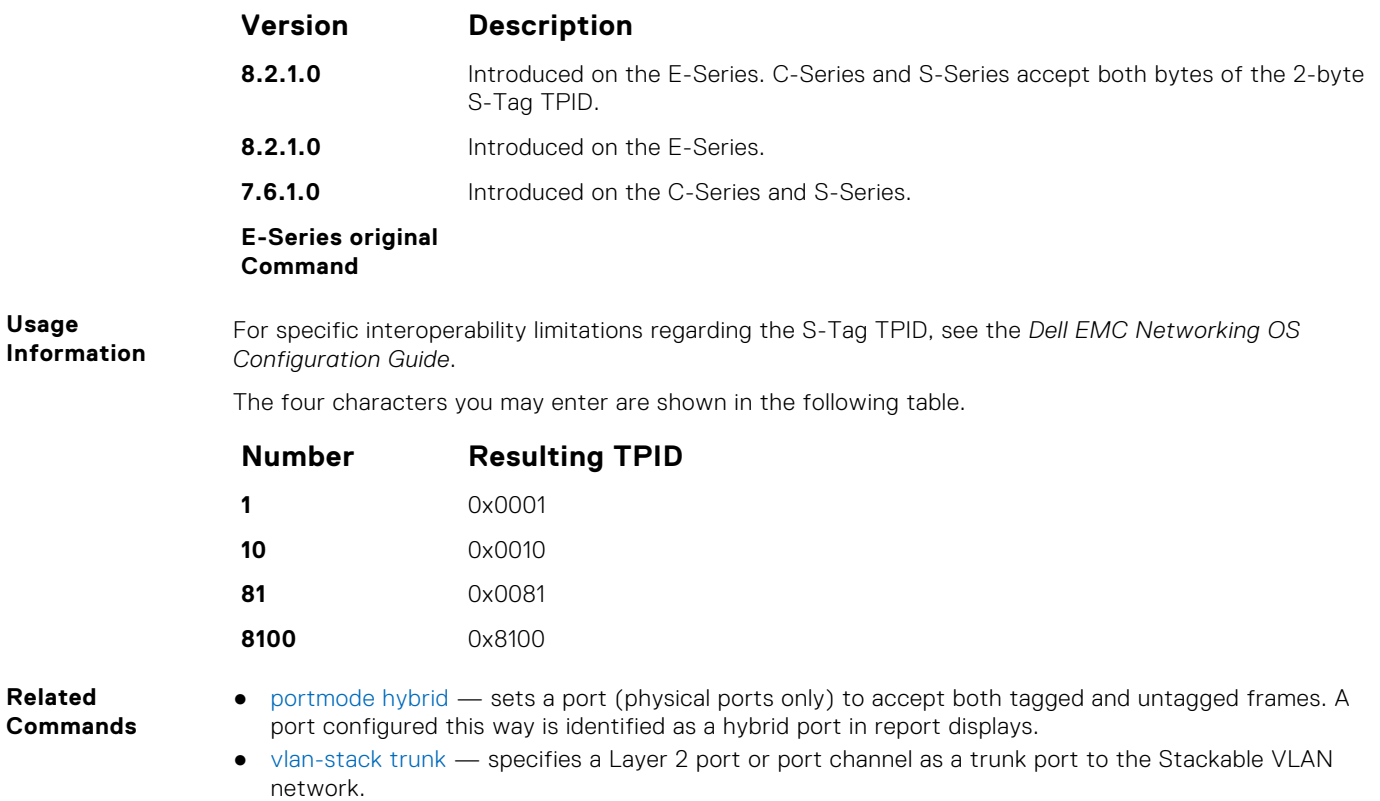

#### **vlan-stack trunk**

Specify a Layer 2 port or port channel as a trunk port to the stackable VLAN network.

**9.8(2.0)** Introduced on the S3100 series. **9.8(1.0)** Introduced on the Z9100–ON. **9.8(0.0P5)** Introduced on the S4048-ON. **9.8(0.0P2)** Introduced on the S3048-ON. **9.7(0.0)** Introduced on the S6000-ON. **9.2(1.0)** Introduced on the Z9500. **9.0.2.0** Introduced on the S6000. **8.3.19.0** Introduced on the S4820T.

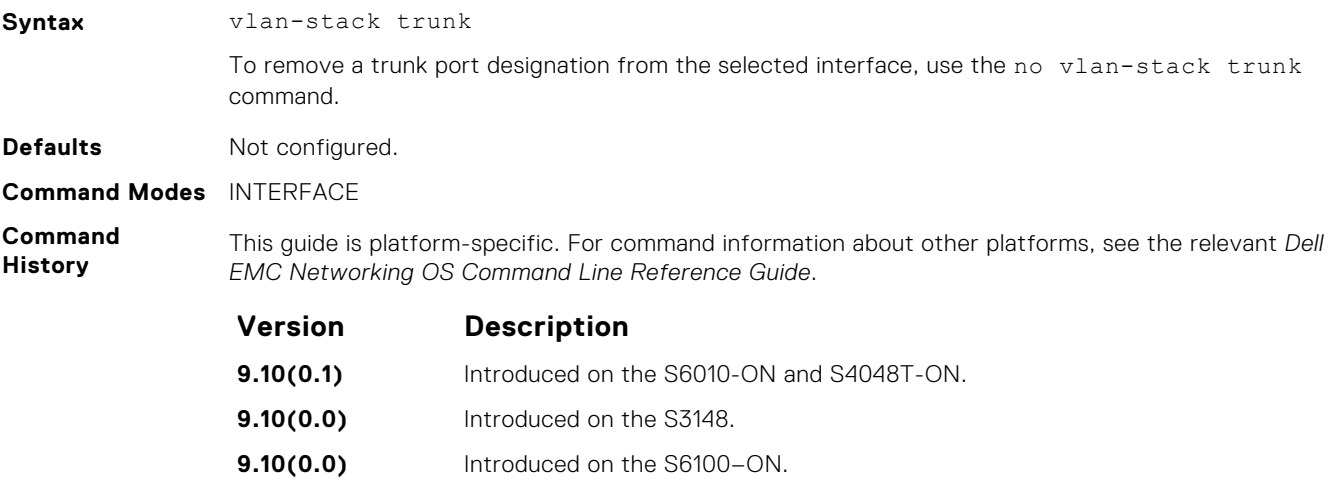

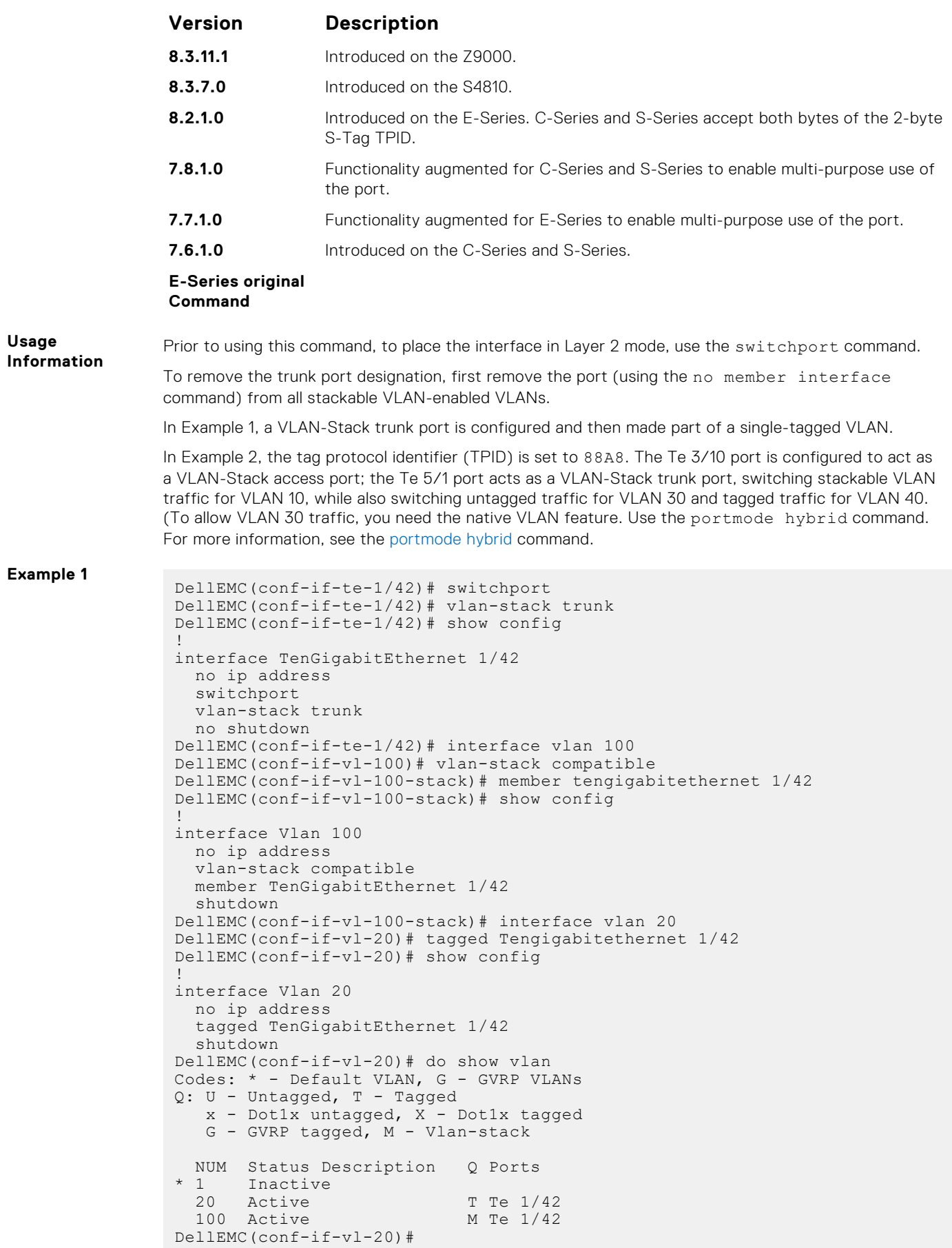

#### **Example 2**

DellEMC(config)# vlan-stack protocol-type 88A8 DellEMC(config)# interface TenGigabitethernet 3/10 DellEMC(conf-if-te-3/10)# no shutdown DellEMC(conf-if-te-3/10)# switchport DellEMC(conf-if-te-3/10)# vlan-stack access DellEMC(conf-if-te-3/10)# exit DellEMC(config)# interface TenGigabitethernet 5/1 DellEMC(conf-if-te-5/1)# no shutdown DellEMC(conf-if-te-5/1)# portmode hybrid DellEMC(conf-if-te-5/1)# switchport DellEMC(conf-if-te-5/1)# vlan-stack trunk DellEMC(conf-if-te-5/1)# exit DellEMC(config)# interface vlan 10 DellEMC(conf-if-vlan)# vlan-stack compatible DellEMC(conf-if-vlan)# member Te 4/1, Te 3/10, TenGi 5/1 DellEMC(conf-if-vlan)# exit DellEMC(config)# interface vlan 30 DellEMC(conf-if-vlan)# untagged TenGi 5/1 DellEMC(conf-if-vlan)# exit DellEMC(config)# DellEMC(config)# interface vlan 40 DellEMC(conf-if-vlan)# tagged TenGi 5/1 DellEMC(conf-if-vlan)# exit DellEMC(config)#

# **Virtual Routing and Forwarding (VRF)**

Virtual routing and forwarding (VRF) allows multiple instances of a routing table to coexist on the same router at the same time.

#### **Topics:**

- ip vrf
- [ip http vrf](#page-1808-0)
- [description](#page-1808-0)
- [ip vrf forwarding](#page-1809-0)
- [ip route-export](#page-1810-0)
- [ip route-import](#page-1811-0)
- [ipv6 route-export](#page-1812-0)
- [ipv6 route-import](#page-1813-0)
- [match source-protocol](#page-1814-0)
- **[redistribute](#page-1814-0)**
- [interface management](#page-1815-0)
- [maximum dynamic-routes](#page-1816-0)
- [show ip vrf](#page-1816-0)
- [show run vrf](#page-1817-0)

# **ip vrf**

Create or delete a customer VRF.

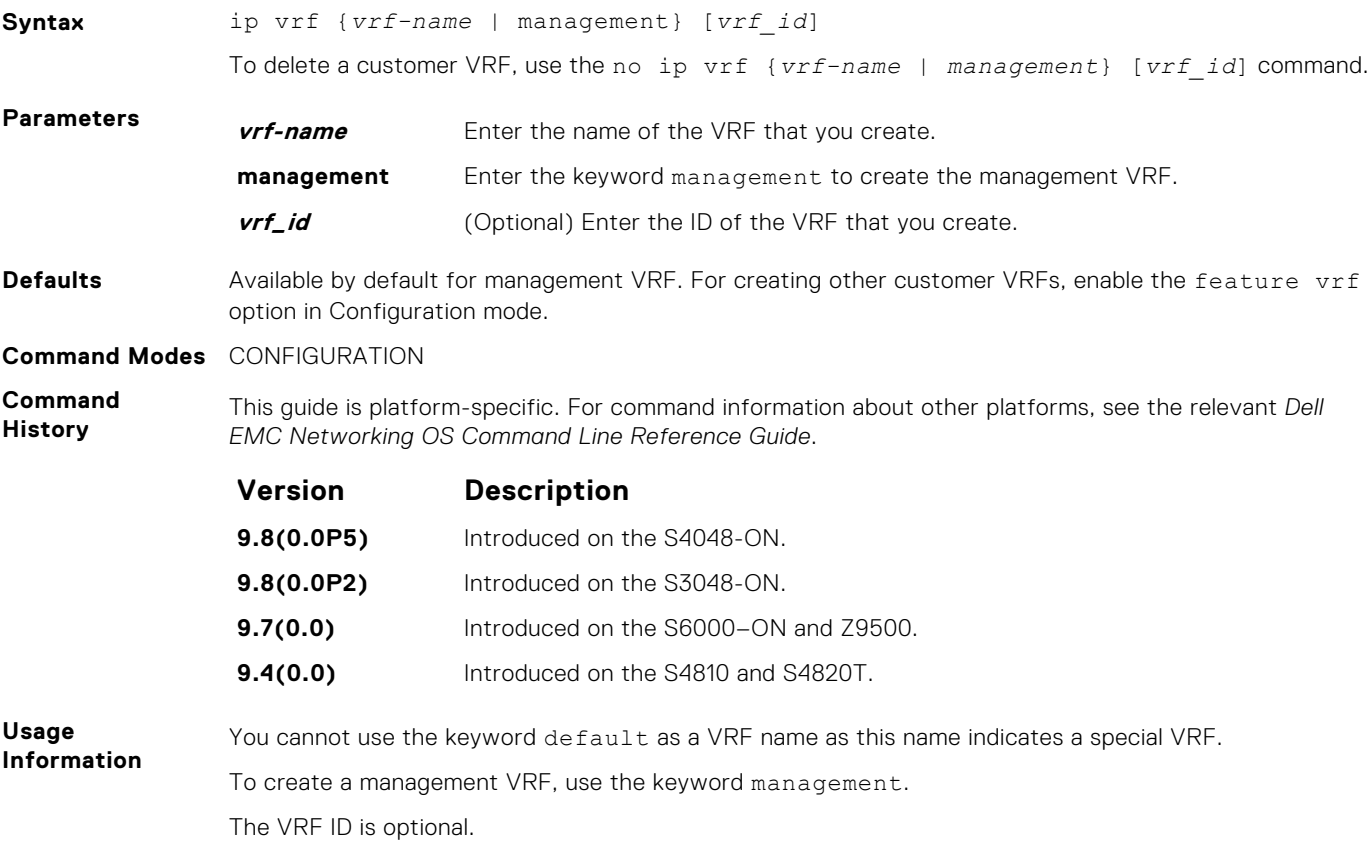

# <span id="page-1808-0"></span>**ip http vrf**

Configure an HTTP client with a VRF used to connect to the HTTP server.

#### S5000

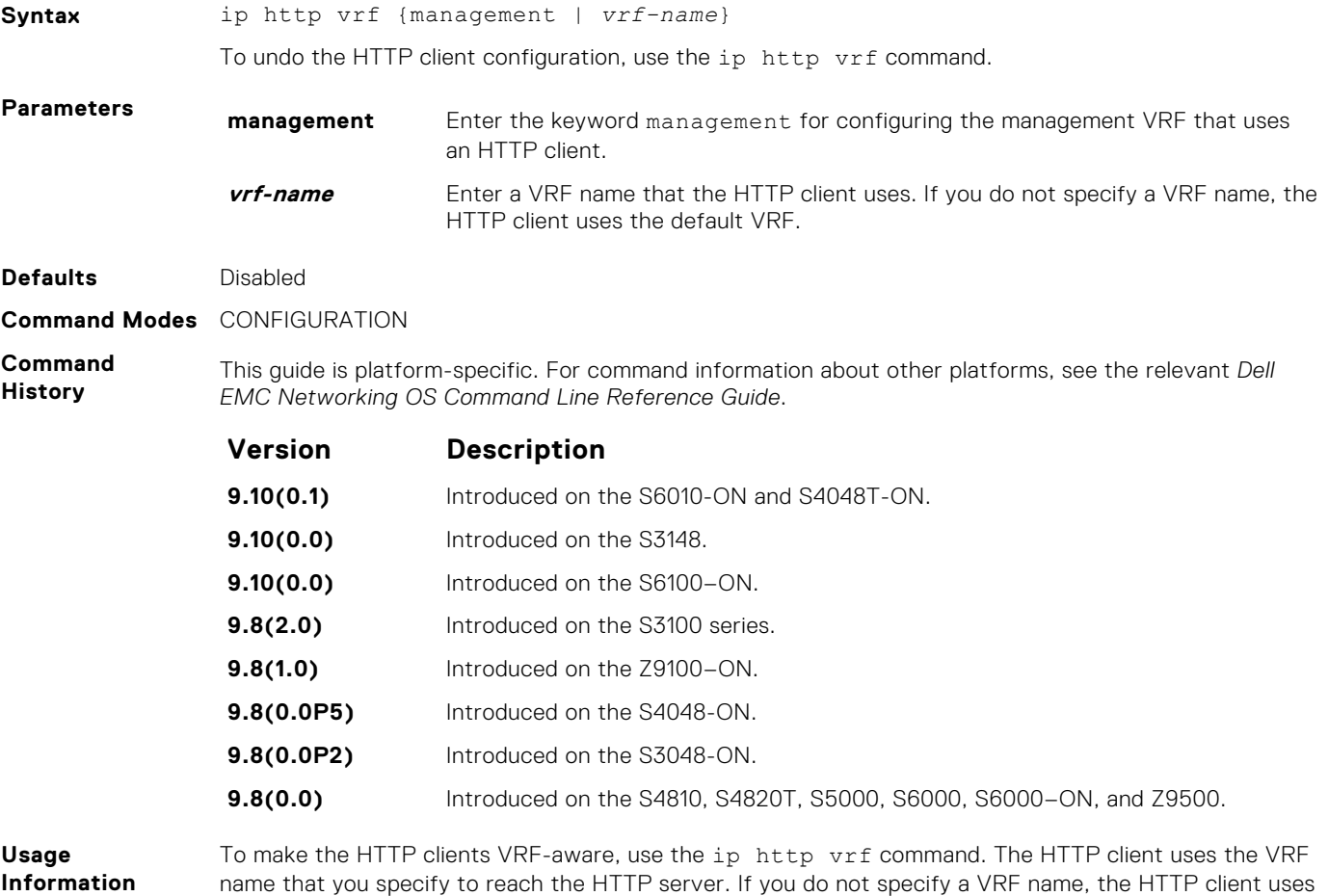

# **description**

Specify a name for a customer VRF.

the default VRF.

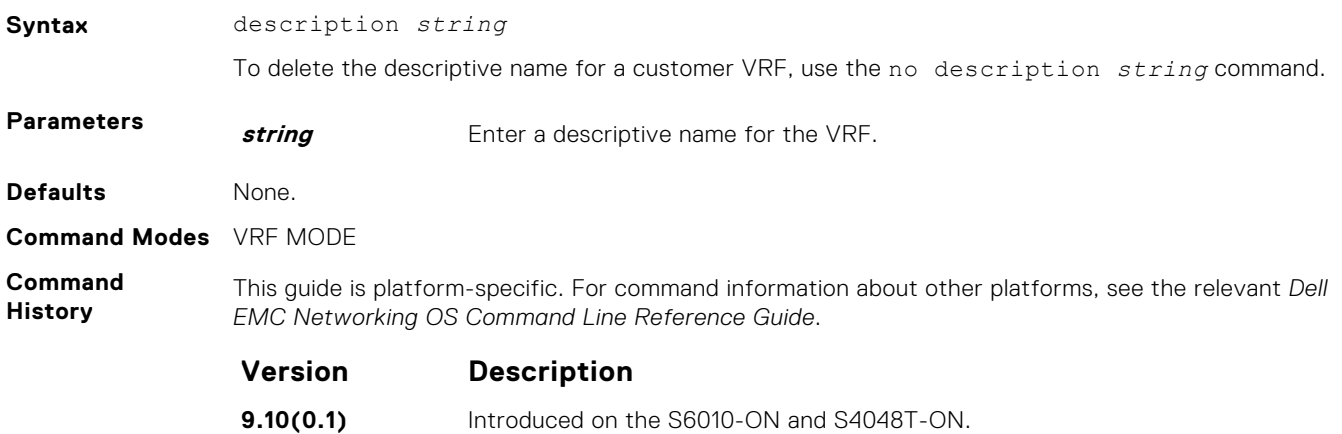

<span id="page-1809-0"></span>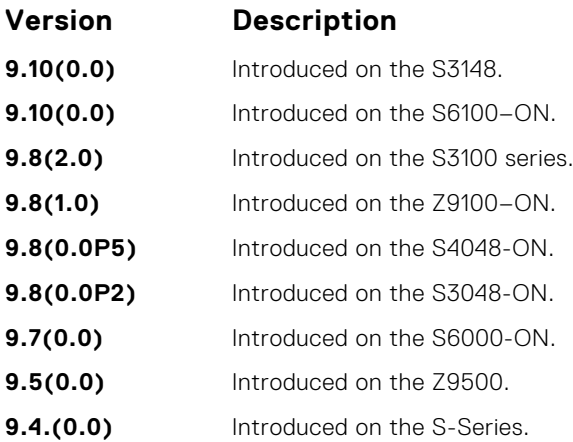

# **ip vrf forwarding**

Attach an interface to a VRF.

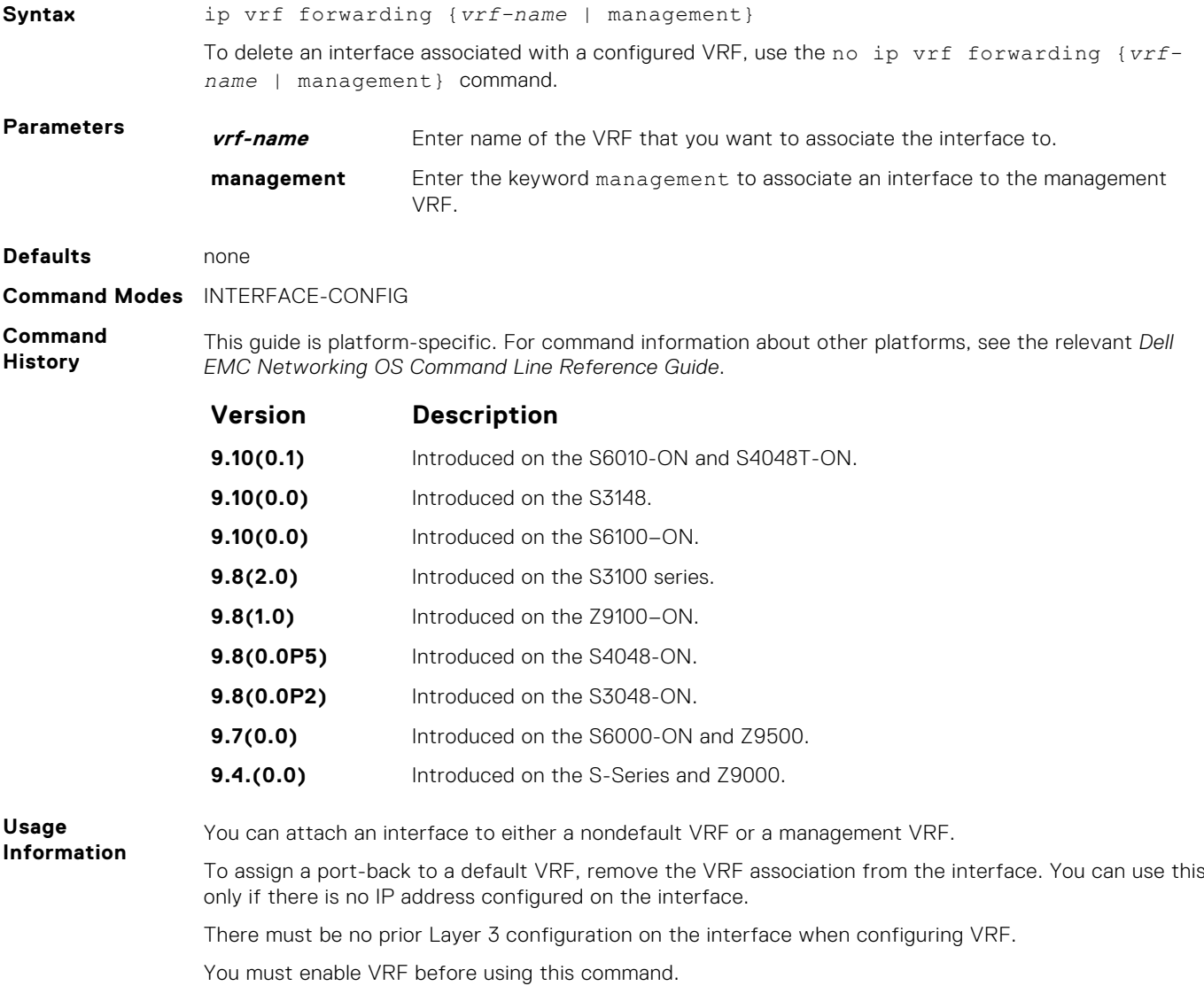

You can configure an IP subnet or address on a physical or VLAN interface that overlaps the same IP subnet or address configured on another interface only if the interfaces are assigned to different VRFs. If you assign two interfaces to the same VRF, you cannot configure overlapping IP subnets or the same IP address to them.

```
Example
```

```
DellEMC# configure terminal
DellEMC(conf)# ip vrf red
DellEMC(conf-vrf)# description "Red Network"
DellEMC(conf-vrf)# show config
!
ip vrf red 4
 description "Red Network"
DellEMC(conf-vrf)#
DellEMC(conf-if-te-1/45)# int te 7/46
DellEMC(conf-if-te-1/46)# no shut
DellEMC(conf-if-te-1/46)# ip vrf forwarding red
DellEMC(conf-if-te-1/46)# ip add 100.1.1.1/24
DellEMC(conf-if-te-1/46)#
DellEMC(conf-if-te-1/46)#
DellEMC(conf-if-te-1/46)#
DellEMC(conf-if-te-1/46)# show config
!
interface TenGigabitEthernet 1/46
 ip vrf forwarding red
 ip address 100.1.1.1/24
 no shutdown
DellEMC(conf-if-te-1/46)#
```
#### **ip route-export**

Enables route leaking between VRFs. This command exports or shares IPv4 routes corresponding to one VRF with other nondefault VRFs.

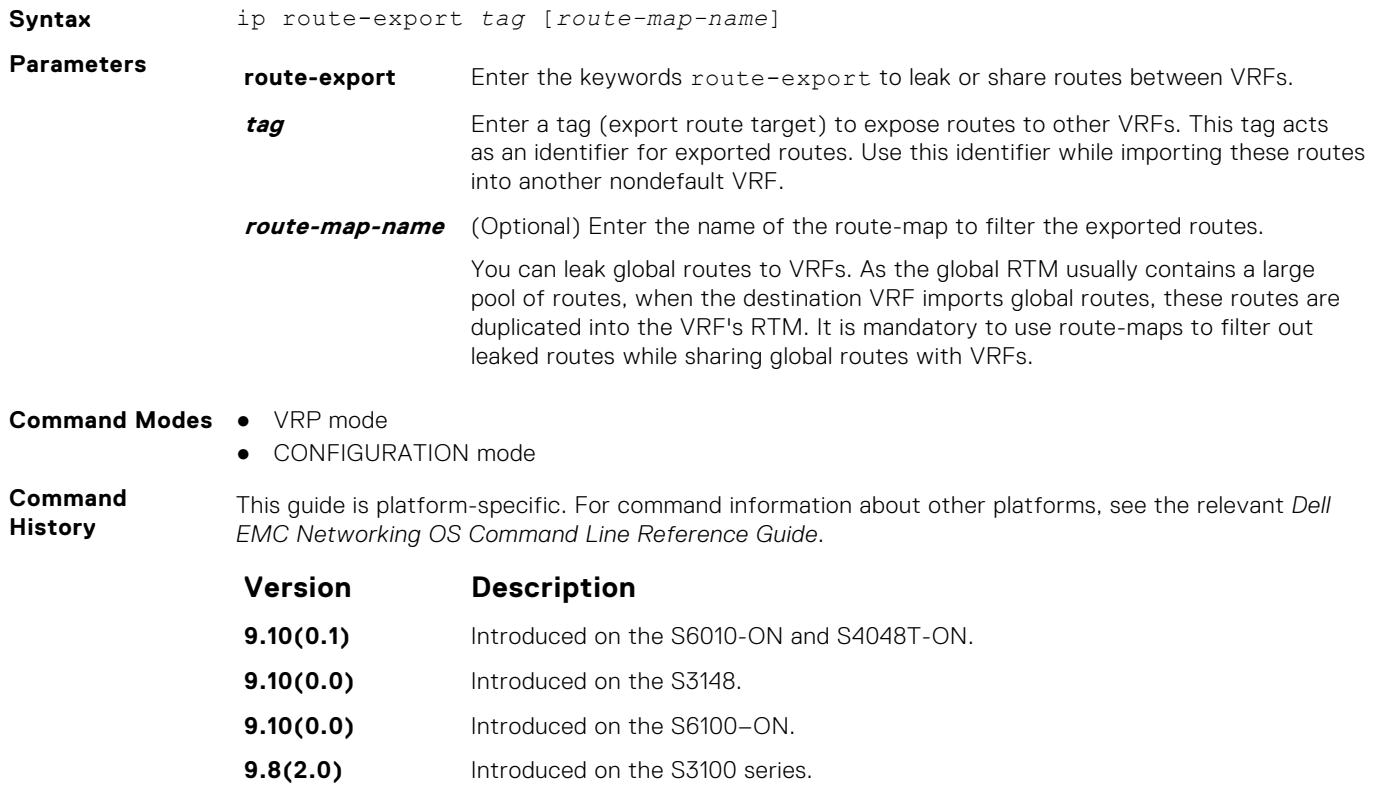

**9.8(1.0)** Introduced on the Z9100–ON.

<span id="page-1811-0"></span>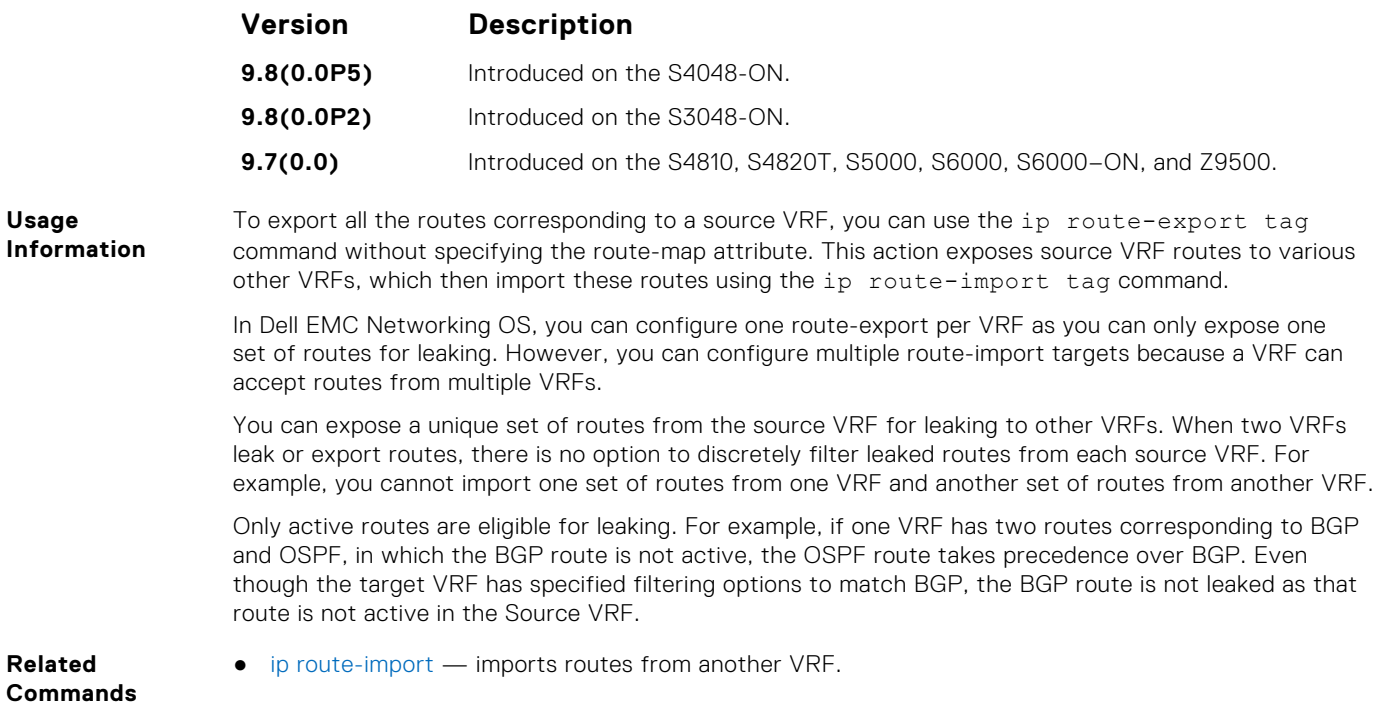

## **ip route-import**

Imports IPv4 routes that another VRF leaks using the VRF tag during the export of these routes.

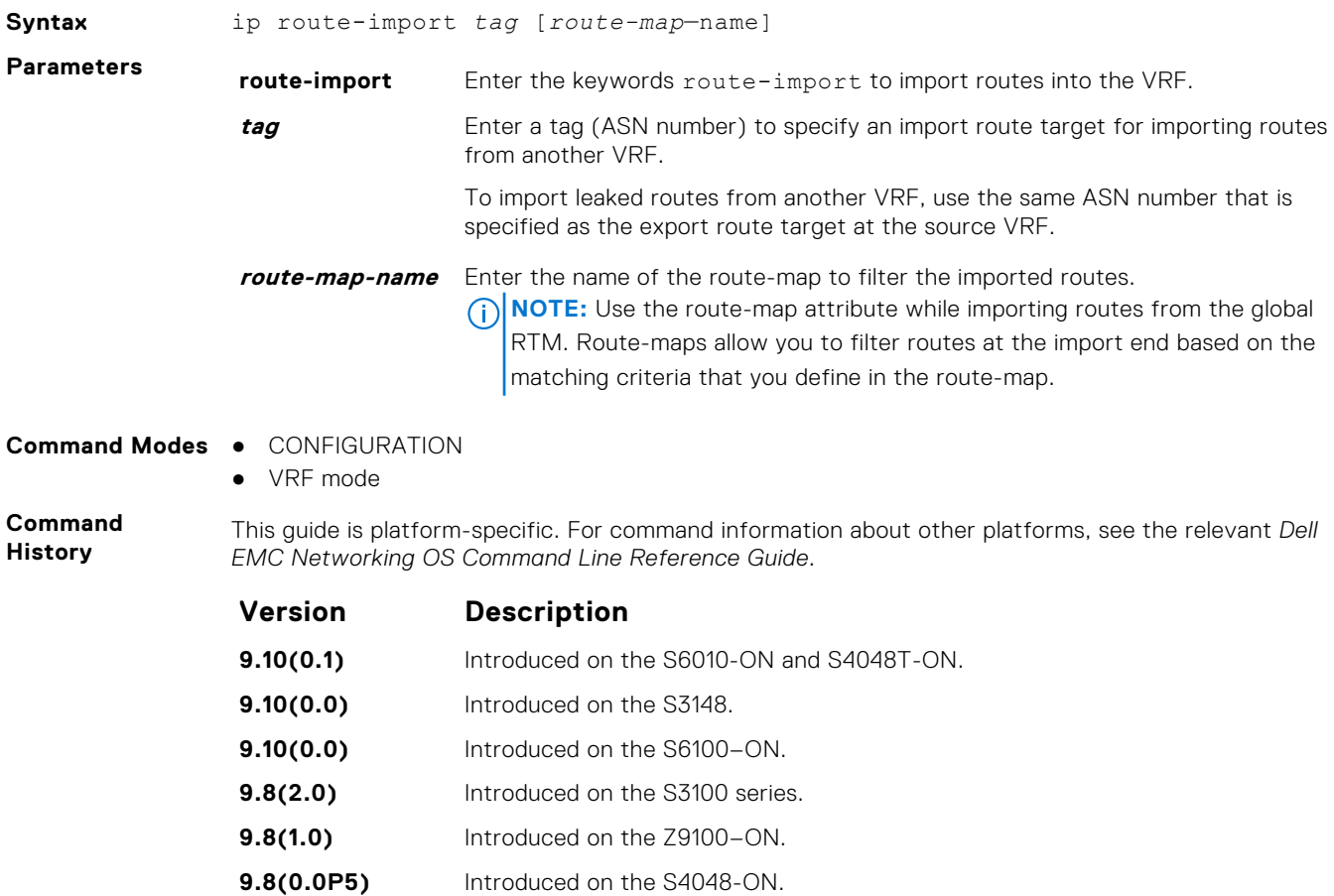

<span id="page-1812-0"></span>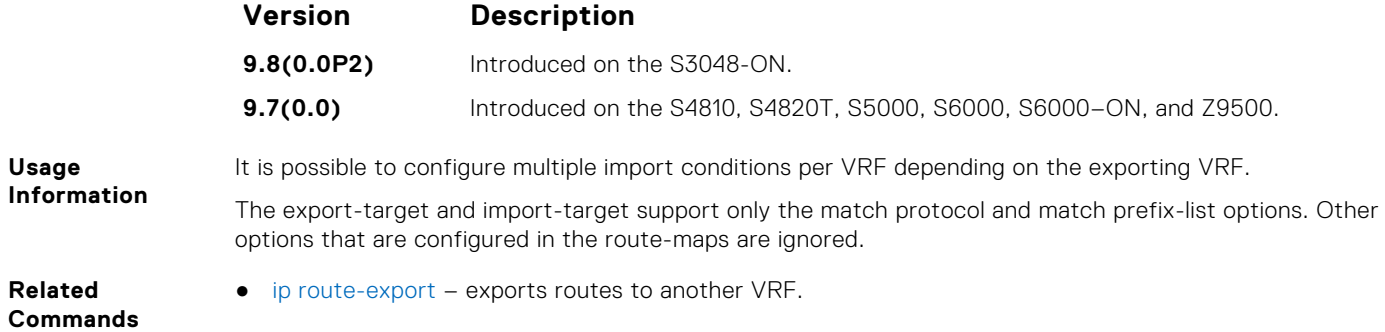

# **ipv6 route-export**

Enables route leaking between VRFs. This command exports or shares IPv6 routes corresponding to one VRF with other nondefault VRFs.

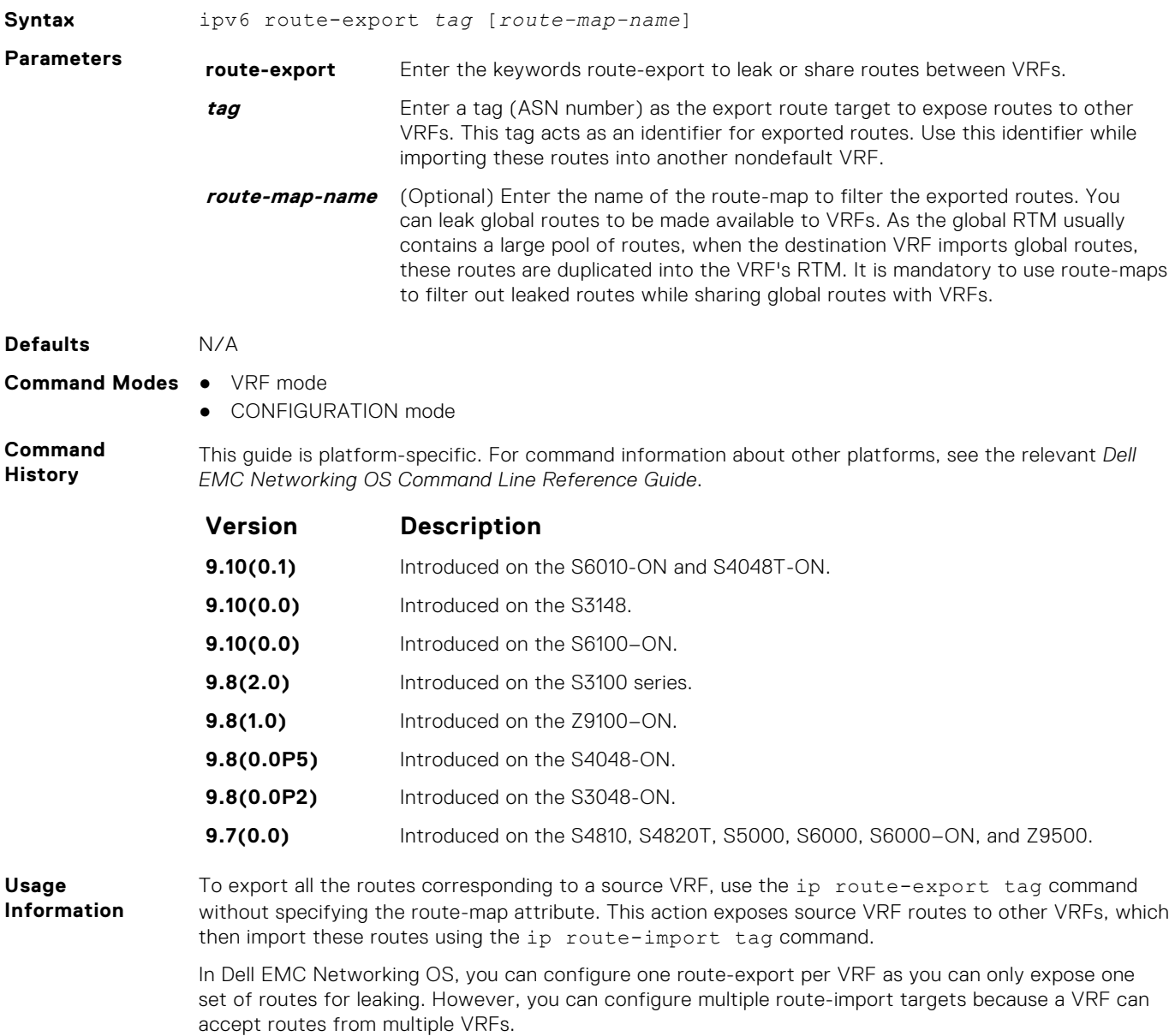

<span id="page-1813-0"></span>You can expose a unique set of routes from the source VRF for leaking to other VRFs. When two VRFs leak or export routes, there is no option to discretely filter leaked routes from each source VRF. For example, you cannot import one set of routes from one VRF and another set of routes from another VRF.

Only active routes are eligible for leaking. For example, if one VRF has two routes corresponding to BGP and OSPF, in which the BGP route is not active, the OSPF route takes precedence over BGP. Even though the target VRF has specified filtering options to match BGP, the BGP route is not leaked as that route is not active in the source VRF.

- **Related Commands**
- ipv6 route-import imports IPv6 routes from another VRF.

**ipv6 route-import**

Imports IPv6 routes that another VRF leaks using the tag that VRF specifies during export of these routes.

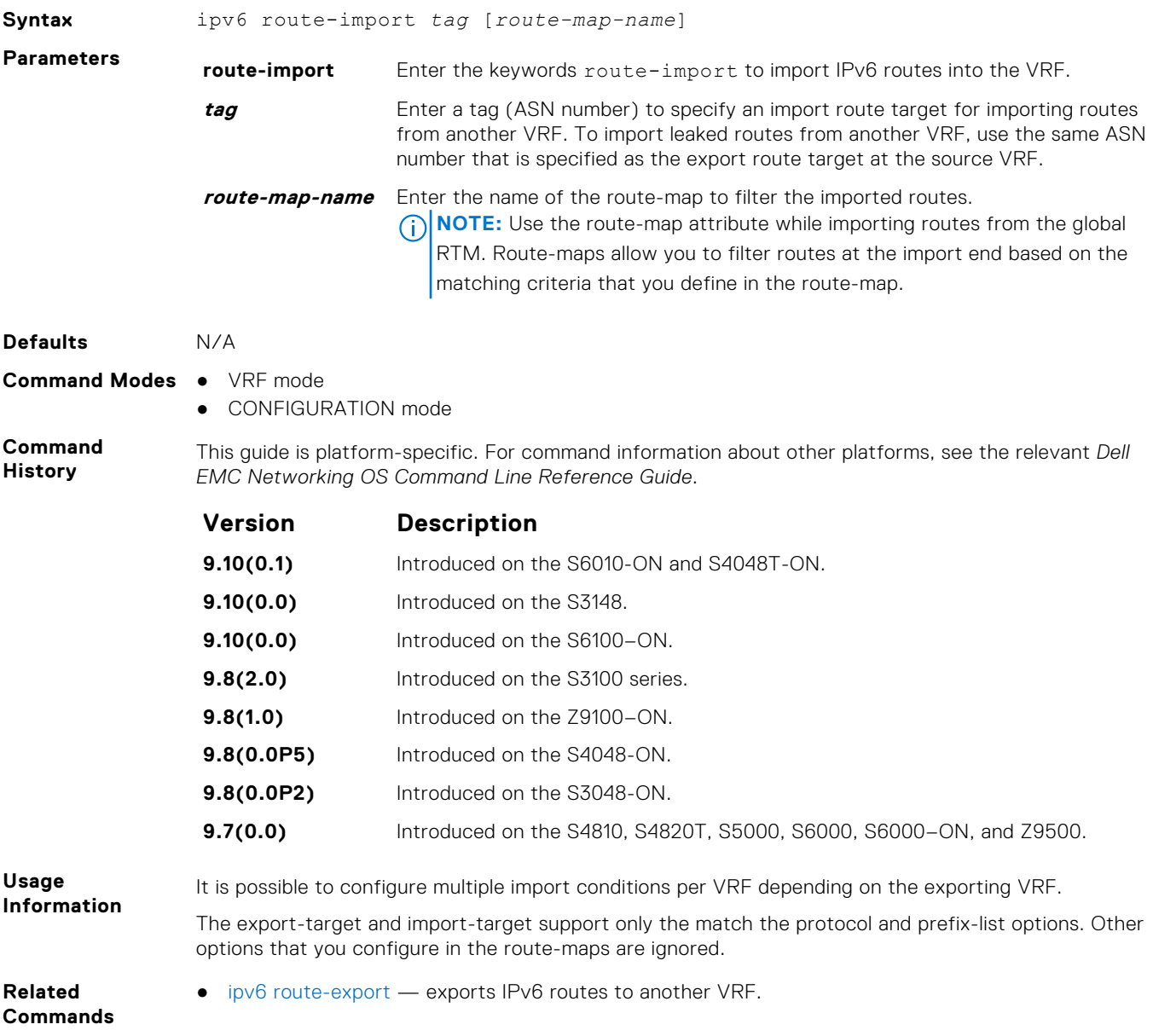

#### <span id="page-1814-0"></span>**match source-protocol**

Specify matching source-protocol criteria while exporting or importing routes.

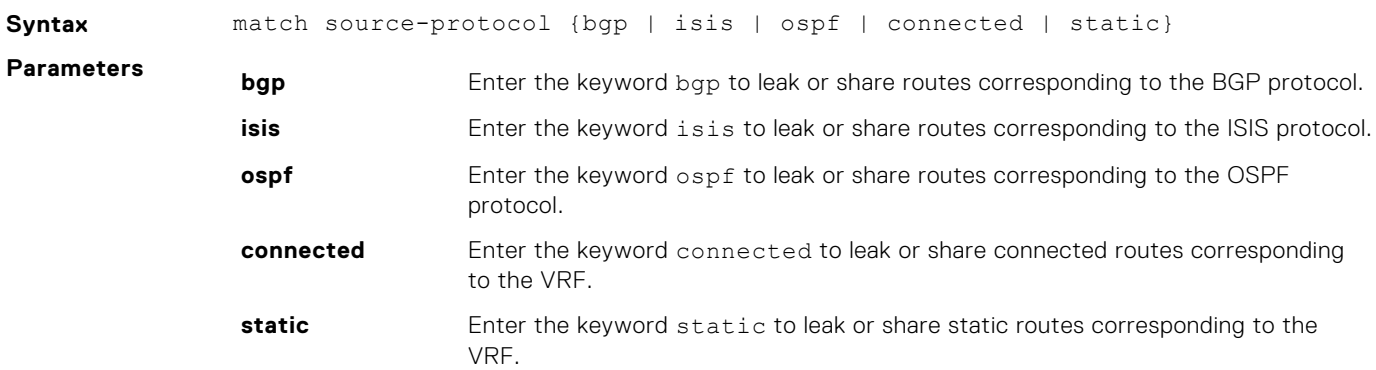

#### **Command Modes** ROUTE MAP MODE

**Command History** This guide is platform-specific. For command information about other platforms, see the relevant *Dell EMC Networking OS Command Line Reference Guide*.

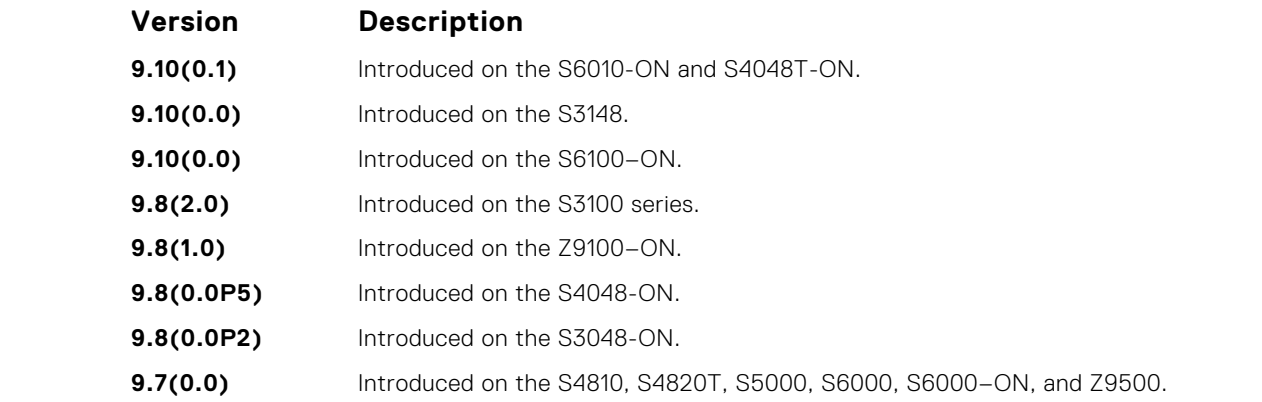

**Usage Information**

Specify the matching criteria only after defining a route-map. Before using this command, you must enter Route Map mode using the route-map *route-map-name* command. The match criteria that you specify is associated with the route-map that you define.

The export-target and import-target options support only the match protocol and match prefix-list options. Other options that you configure in the route-maps are ignored.

- **Related Commands**
- [ipv6 route-import](#page-1813-0) imports IPv6 routes from another VRF.

#### **redistribute**

Redistributes leaked or exported routes corresponding to specific protocols.

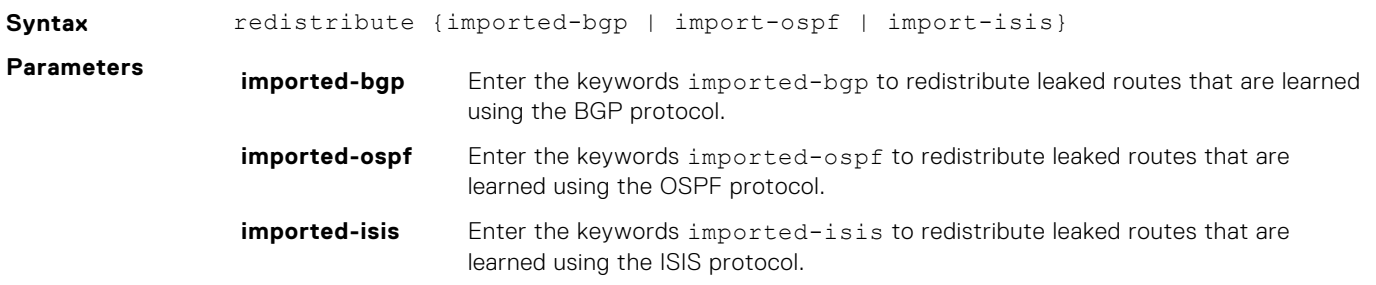

<span id="page-1815-0"></span>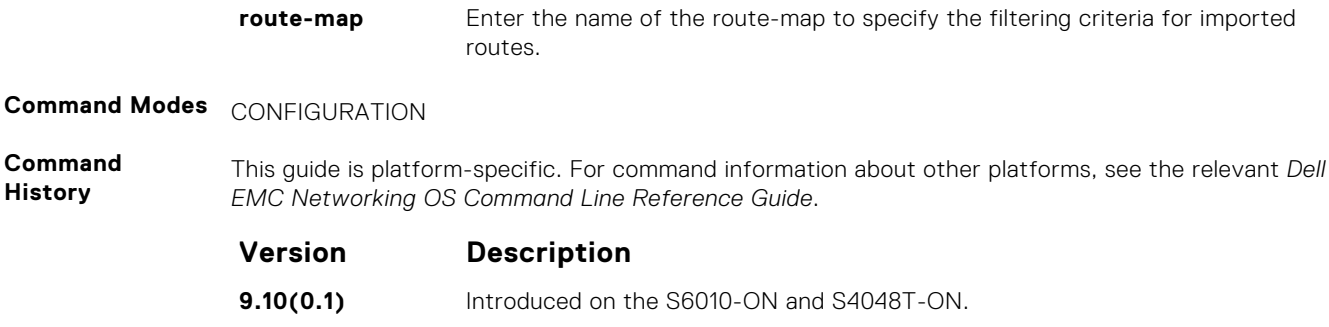

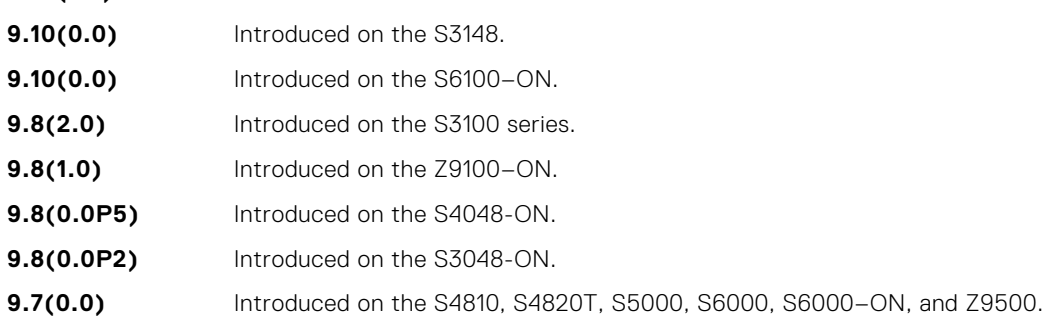

**Related Commands**

**Usage**

#### **interface management**

Associates a management port with a management VRF.

**Syntax** interface management

To delete the association between a management port and a management VRF, use the no interface management command.

- **Command Modes** VRF MODE
- **Command History** This guide is platform-specific. For command information about other platforms, see the relevant *Dell EMC Networking OS Command Line Reference Guide*.

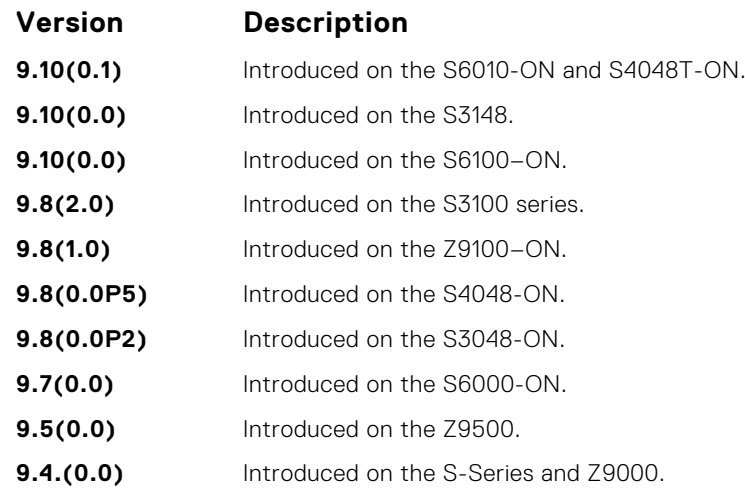

● [ip route-import](#page-1811-0) — import routes from another VRF.

**Information** When you use this command, the management ports corresponding to both the active unit and the standby unit are associated with the management VRF.

# <span id="page-1816-0"></span>**maximum dynamic-routes**

Specify the maximum number of dynamic (protocol) routes a VRF can have.

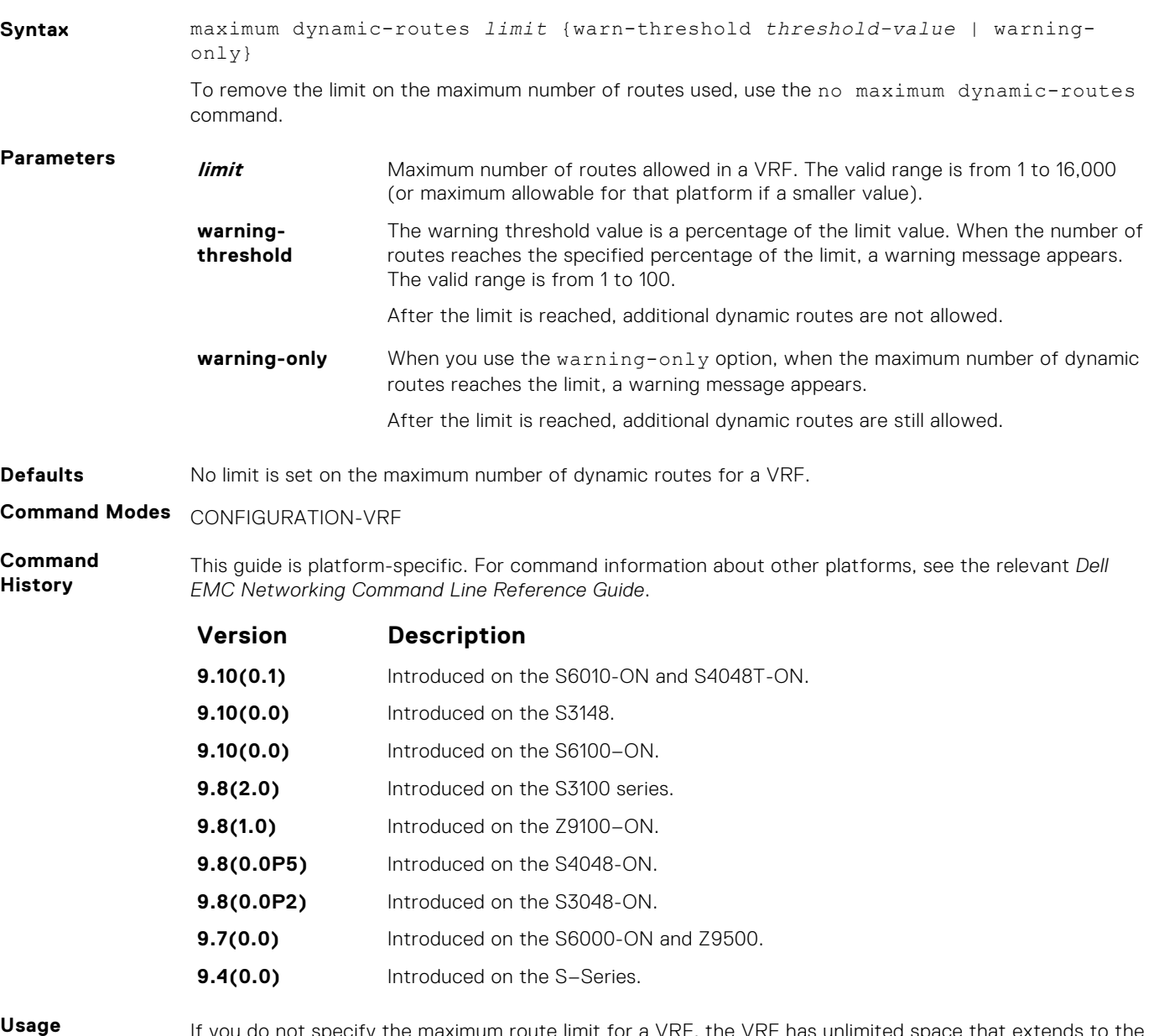

**Information** If you do not specify the maximum route limit for a VRF, the VRF has unlimited space that extends to the maximum number of entries allowed for the system.

## **show ip vrf**

Displays information corresponding to the VRFs that you configure in the system.

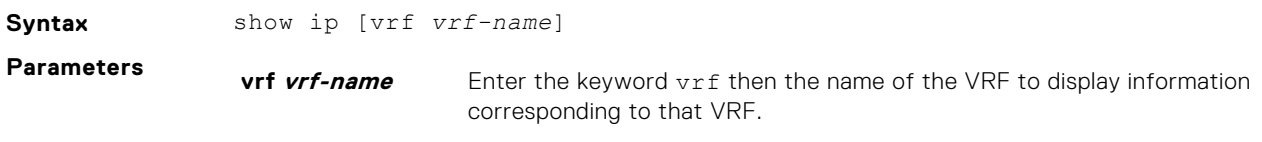

**Command Modes** ● EXEC

● EXEC Privilege

#### <span id="page-1817-0"></span>**Command History**

This guide is platform-specific. For command information about other platforms, see the relevant *Dell EMC Networking OS Command Line Reference Guide*.

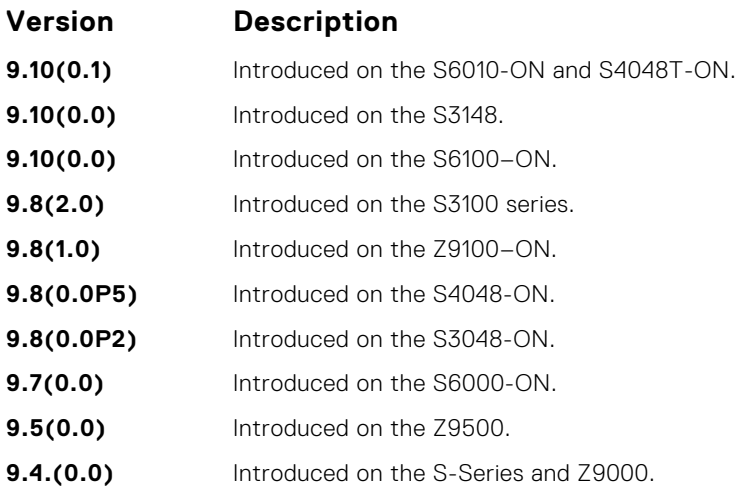

**Example**

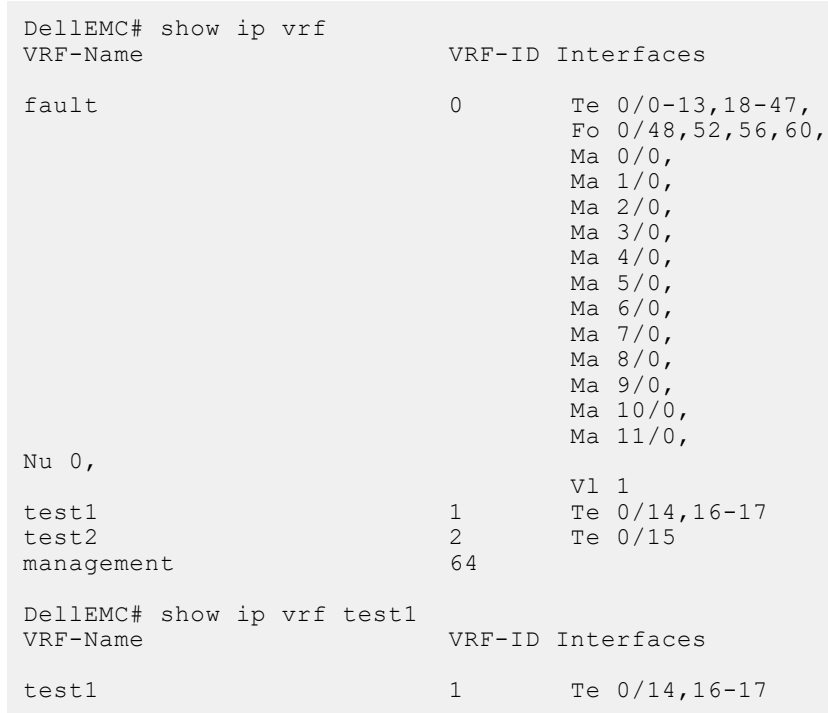

#### **show run vrf**

Displays configuration information corresponding to all the VRFs in the system.

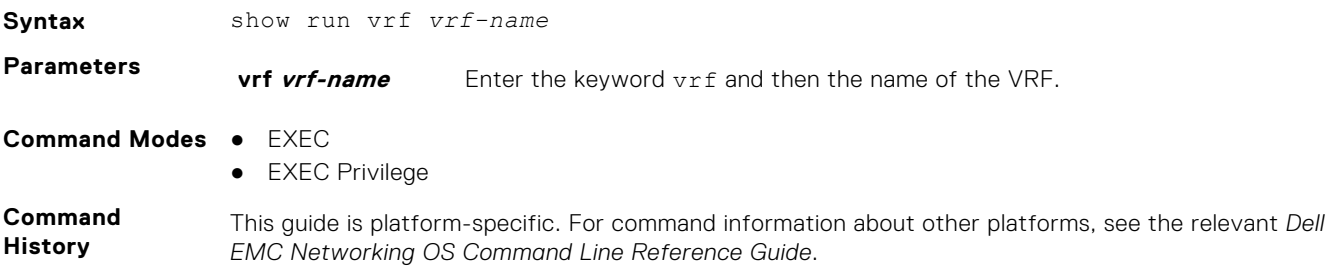

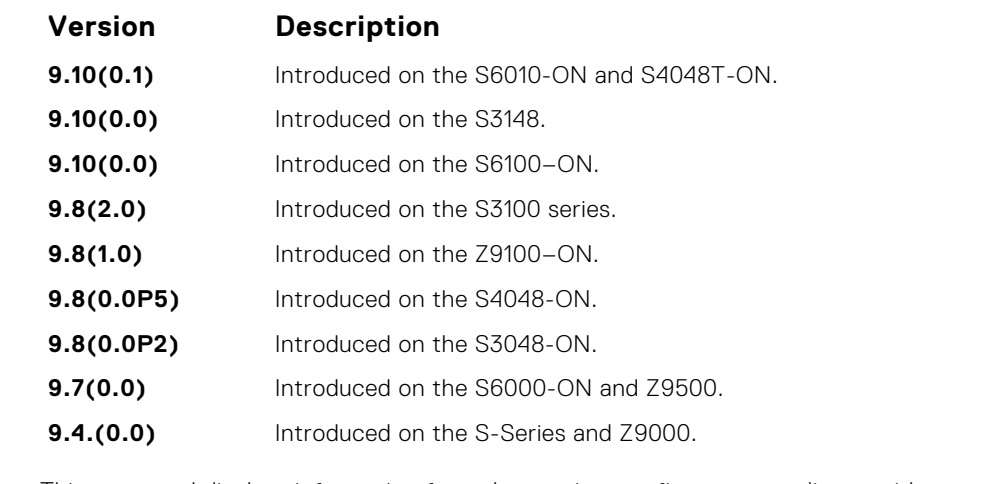

**Usage Information**

This command displays information from the running-config corresponding to either a specific VRF or all the VRFs in the system.

**Example**

DellEMC# show run vrf test3 ! ip vrf test3 description "Banking Customer Chennai" DellEMC#

# **VLT Proxy Gateway**

The virtual link trucking (VLT) proxy gateway feature allows a VLT domain to locally terminate and route L3 packets that are destined to a Layer 3 (L3) end point in another VLT domain. Enable the VLT proxy gateway using the link layer discover protocol (LLDP) method or the static configuration. For more information, see the *Command Line Reference Guide*.

#### **Topics:**

- proxy-gateway lldp
- [proxy-gateway static](#page-1820-0)
- [remote-mac-address exclude-vlan](#page-1820-0)
- [peer-domain-link port-channel exclude-vlan](#page-1821-0)
- [proxy-gateway peer-timeout](#page-1822-0)
- [vlt-peer-mac transmit](#page-1823-0)
- [show vlt-proxy-gateway](#page-1823-0)

### **proxy-gateway lldp**

Enables the proxy-gateway feature using the LLDP protocol.

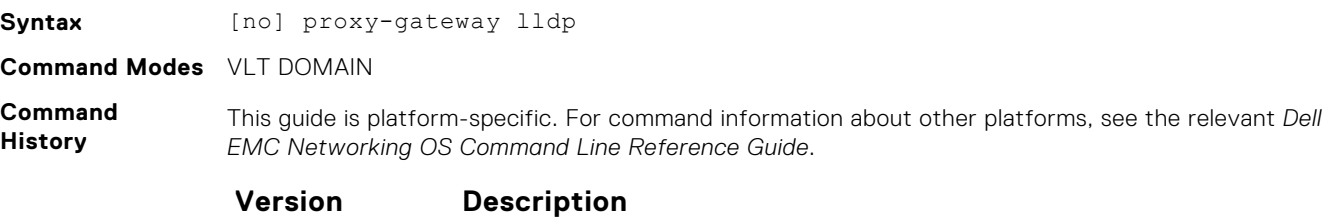

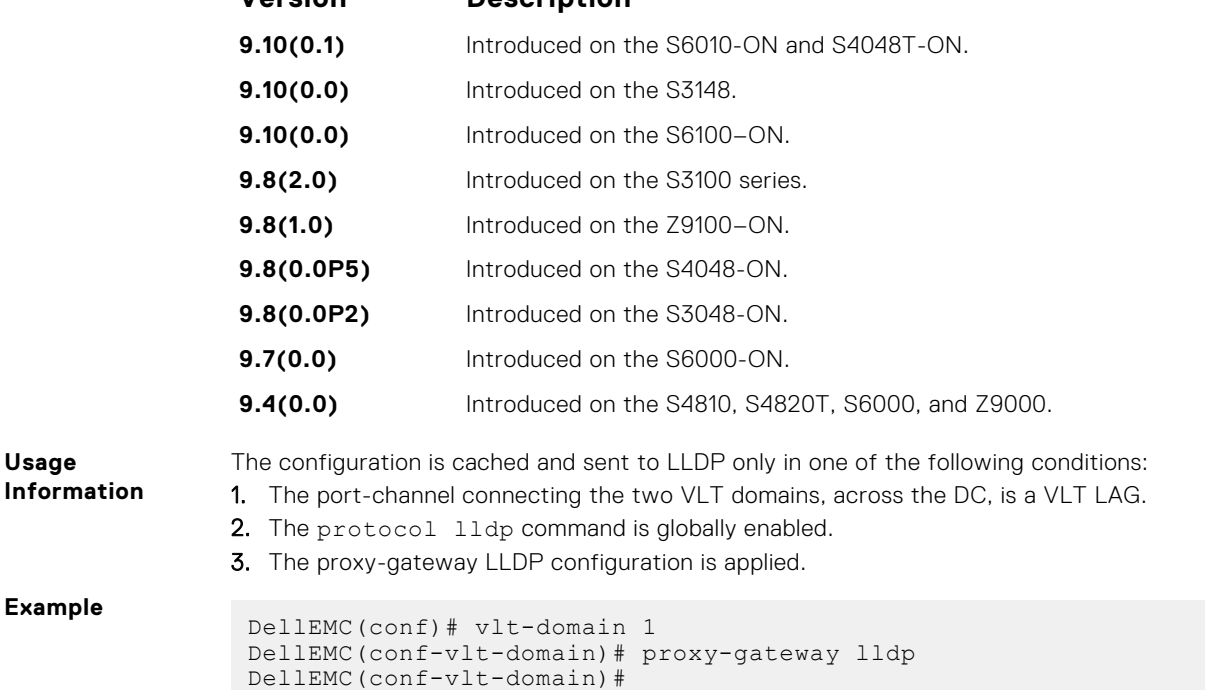

#### <span id="page-1820-0"></span>**proxy-gateway static**

Enables the proxy-gateway feature using static configurations.

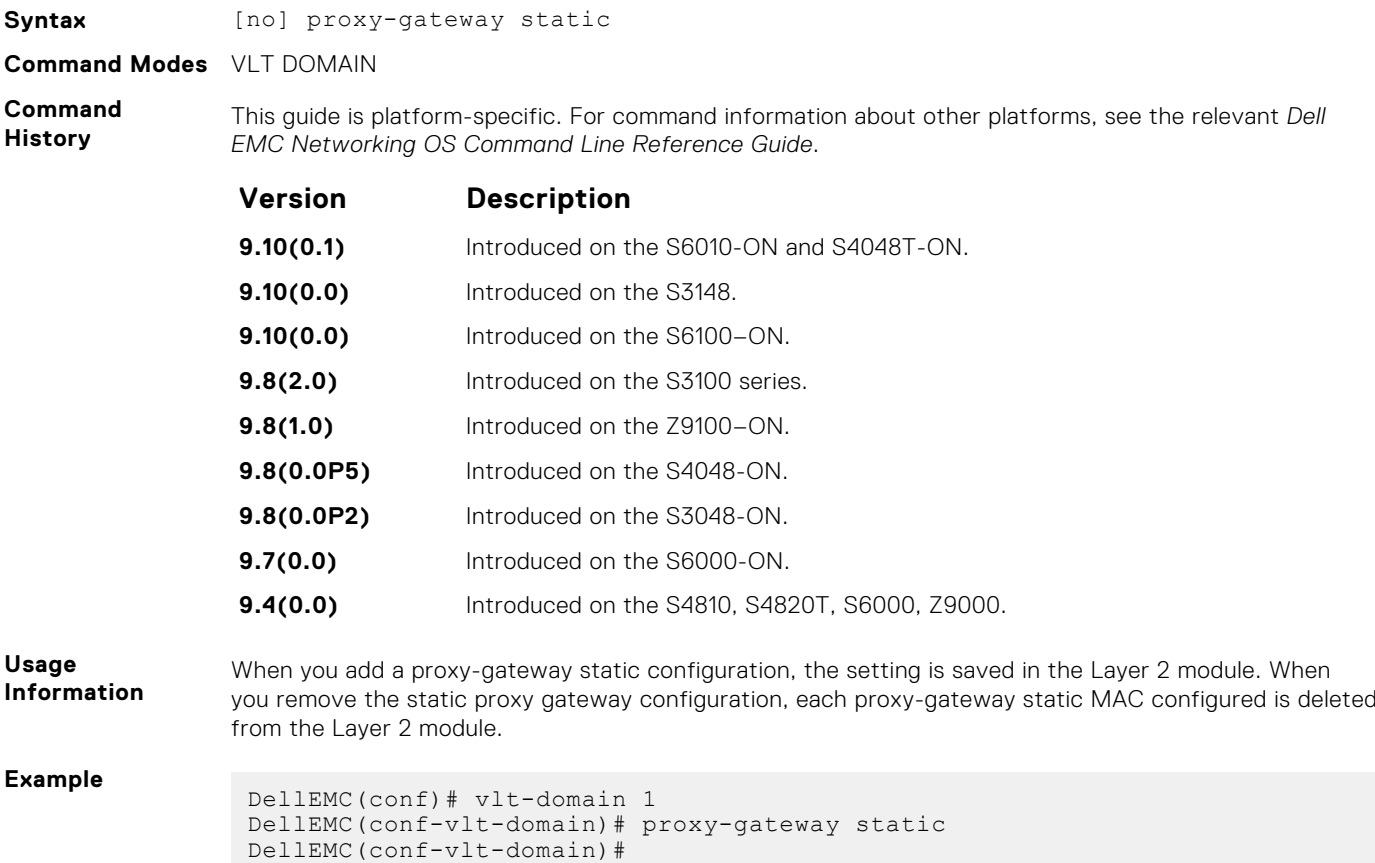

#### **remote-mac-address exclude-vlan**

Configure the proxy-gateway static entry and exclude a VLAN or a range of VLANs from proxy routing.

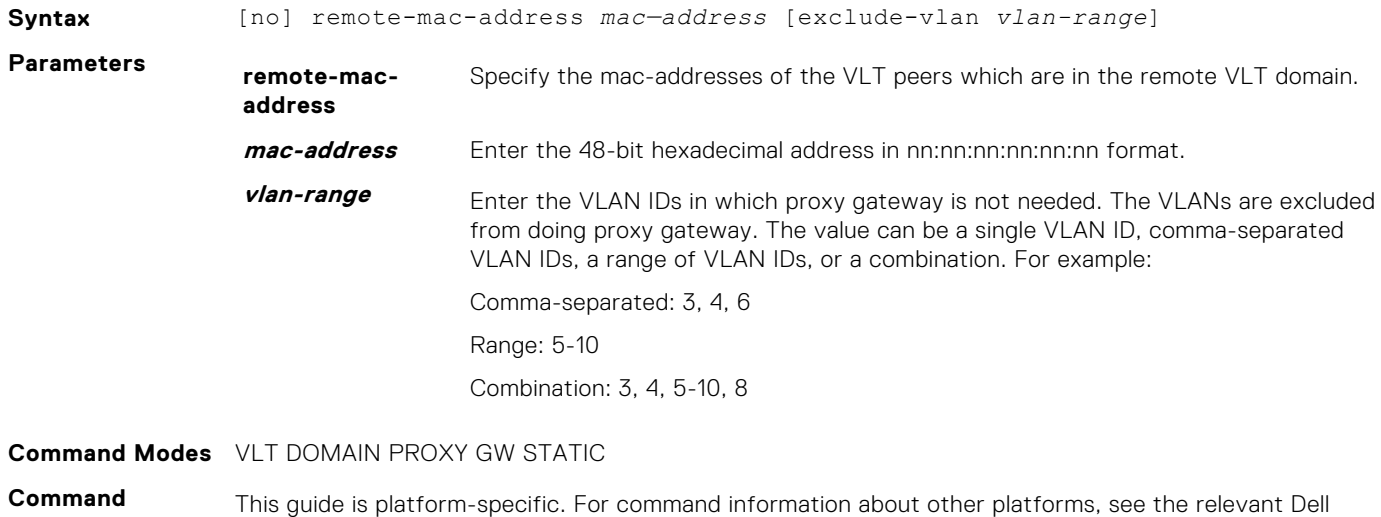

**History** EMC Networking OS Command Line Reference Guide.

<span id="page-1821-0"></span>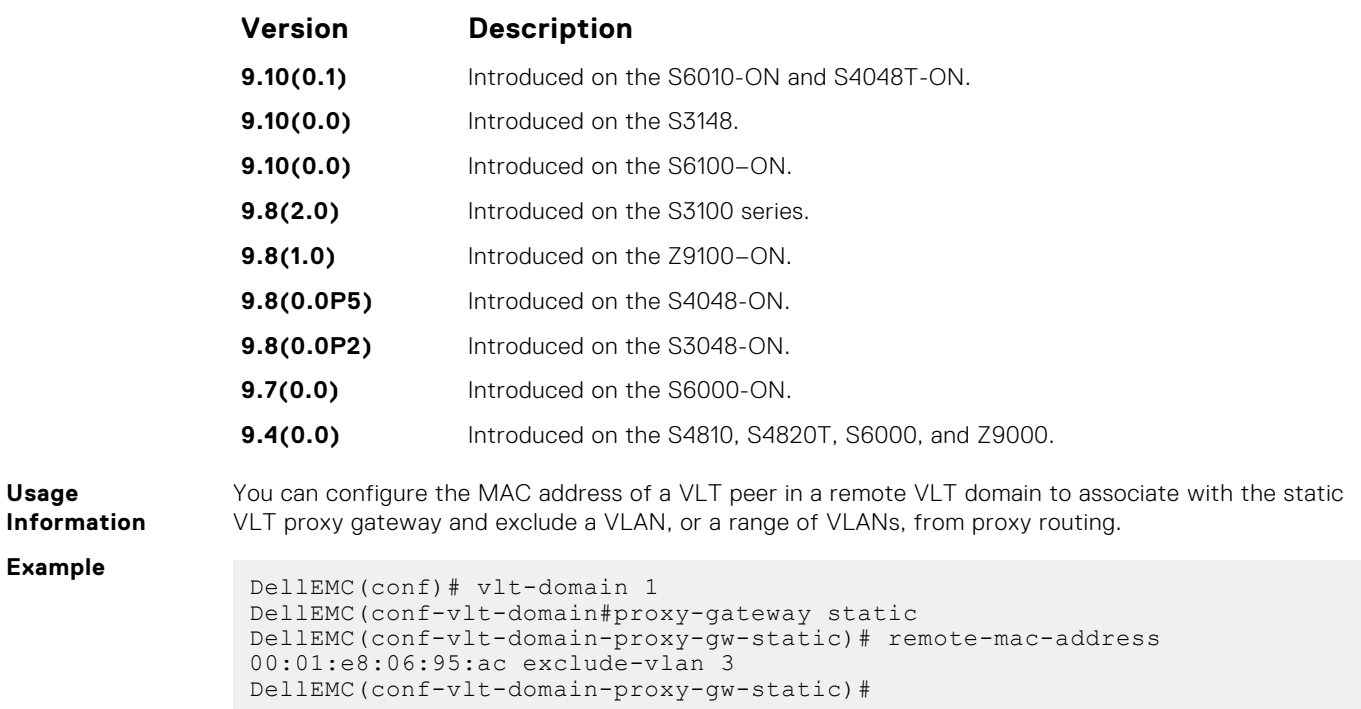

### **peer-domain-link port-channel exclude-vlan**

Configure the VLT port channel, which is connected to the remote VLT domain, for the proxy gateway or configure the VLANs you want to exclude from VLT proxy gateway.

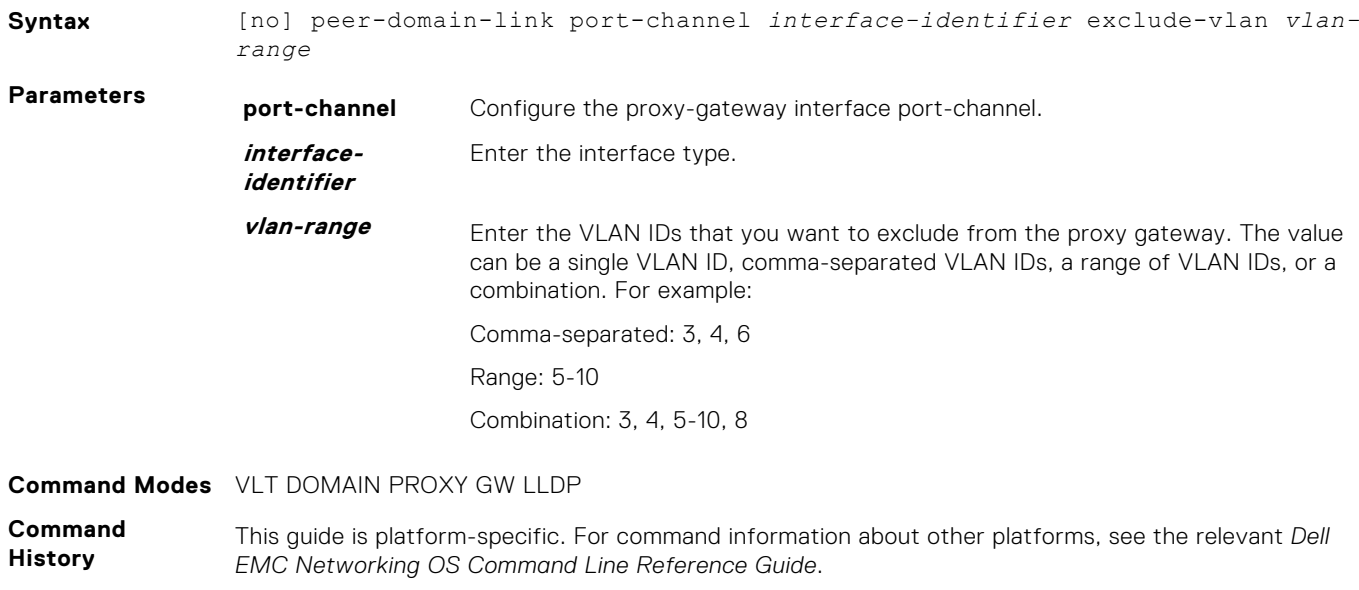

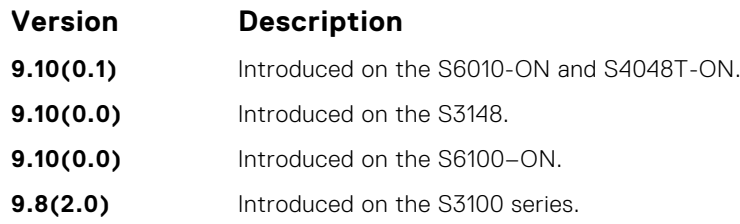

<span id="page-1822-0"></span>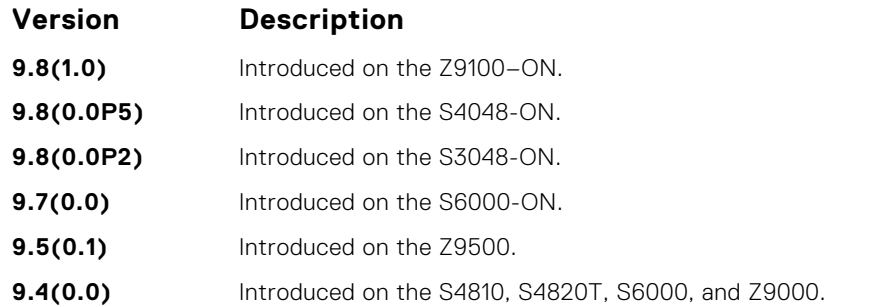

**Usage Information**

**Example**

You must configure the VLT port channel interface which is connecting to the remote VLT domain as peer-domain-link. You can also configure the VLANs you want to exclude from the VLT proxy gateway.

```
DellEMC(conf)#vlt-domain 1
DellEMC(conf-vlt-domain)#proxy-gateway lldp
DellEMC(conf-vlt-domain-proxy-gw-lldp)#peer-domain-link port-channel 20 
exclude-vlan 3
```
### **proxy-gateway peer-timeout**

Enables the VLT node to timeout the transmission of the peer MAC address when the VLT peer is down.

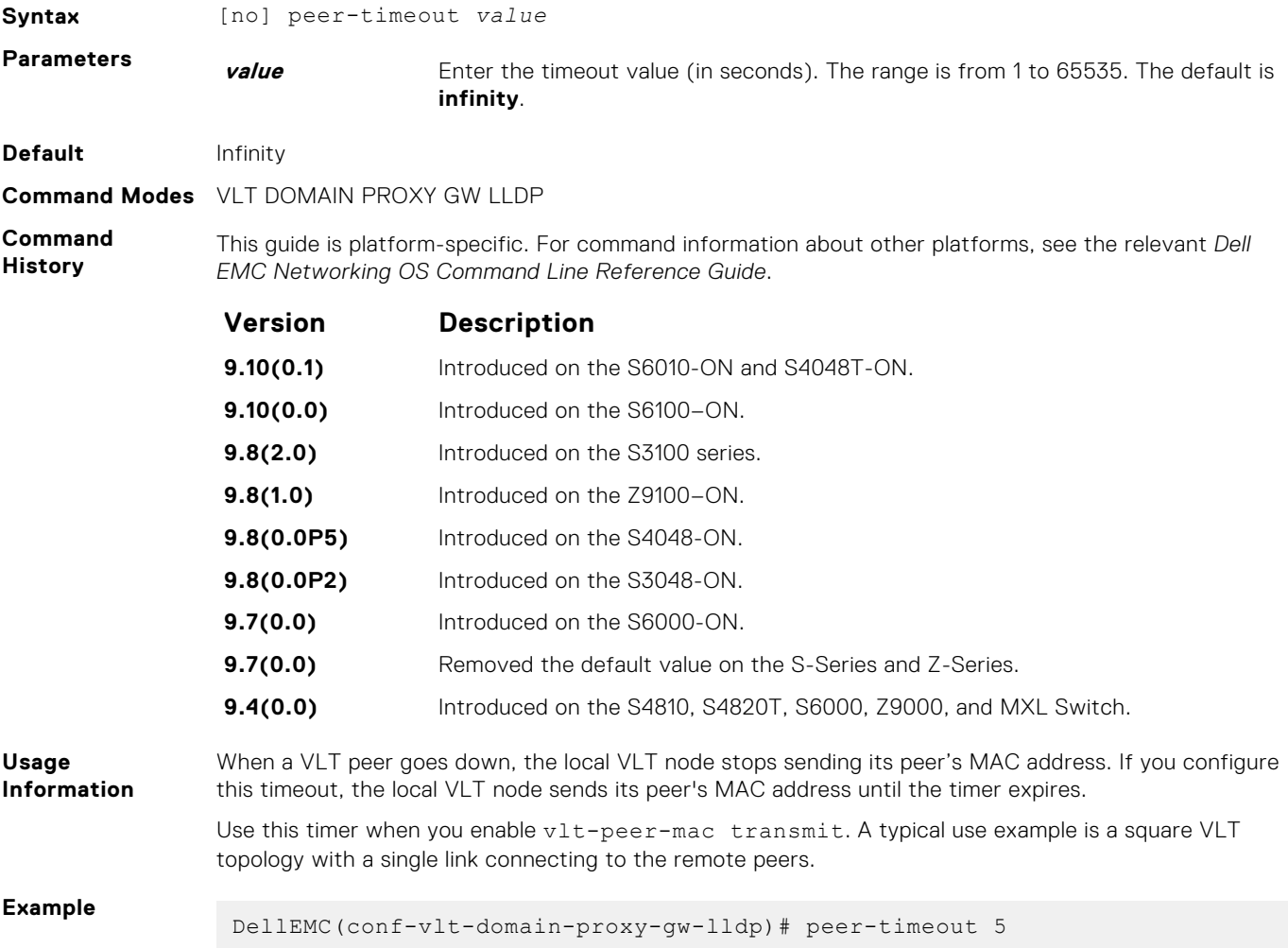

### <span id="page-1823-0"></span>**vlt-peer-mac transmit**

Enables the device to transmit the peer MAC address along with its own MAC address in LLDP TLV packets to the remote VLT domain.

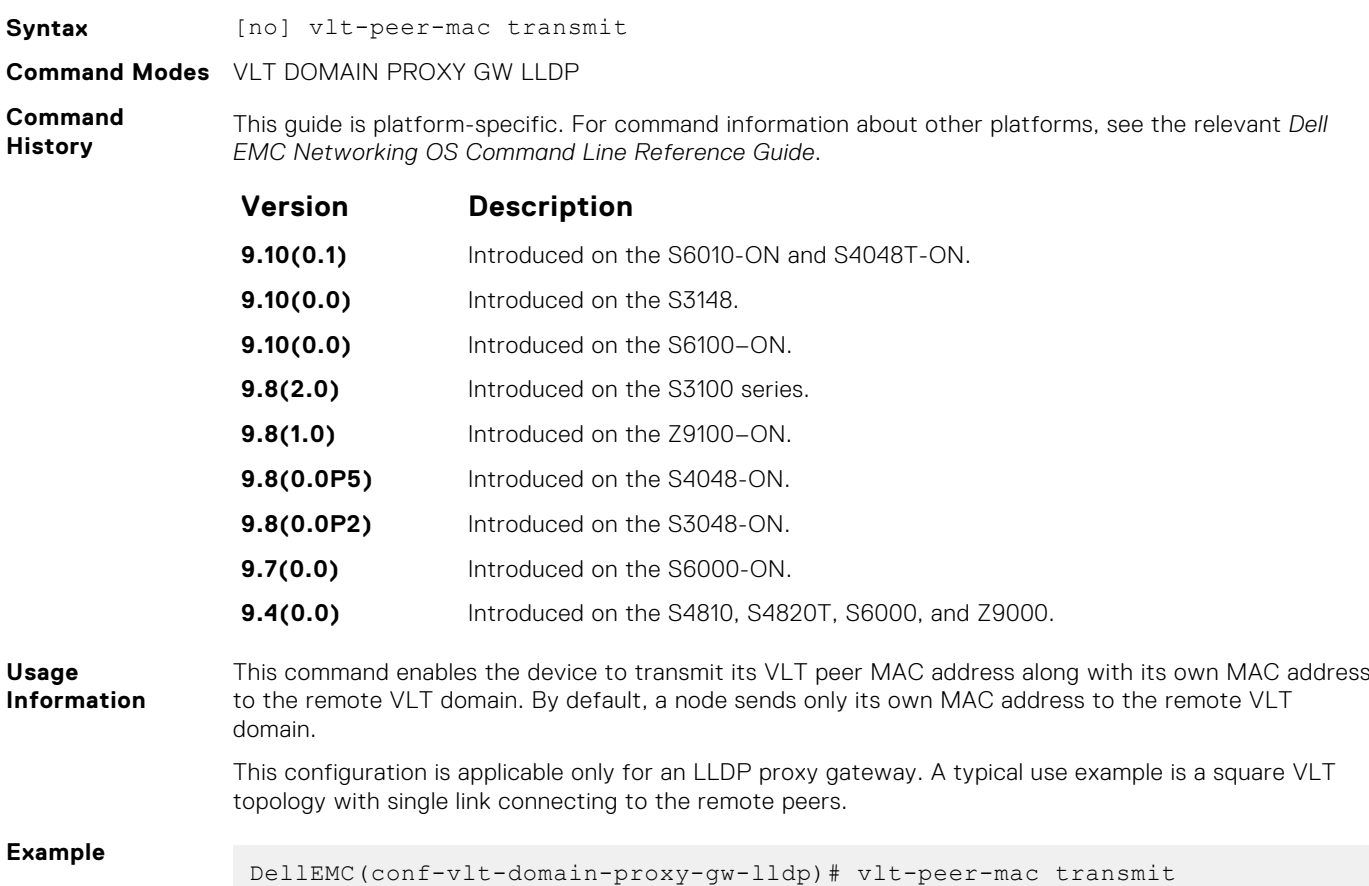

#### **show vlt-proxy-gateway**

Displays the VLT proxy gateway configuration.

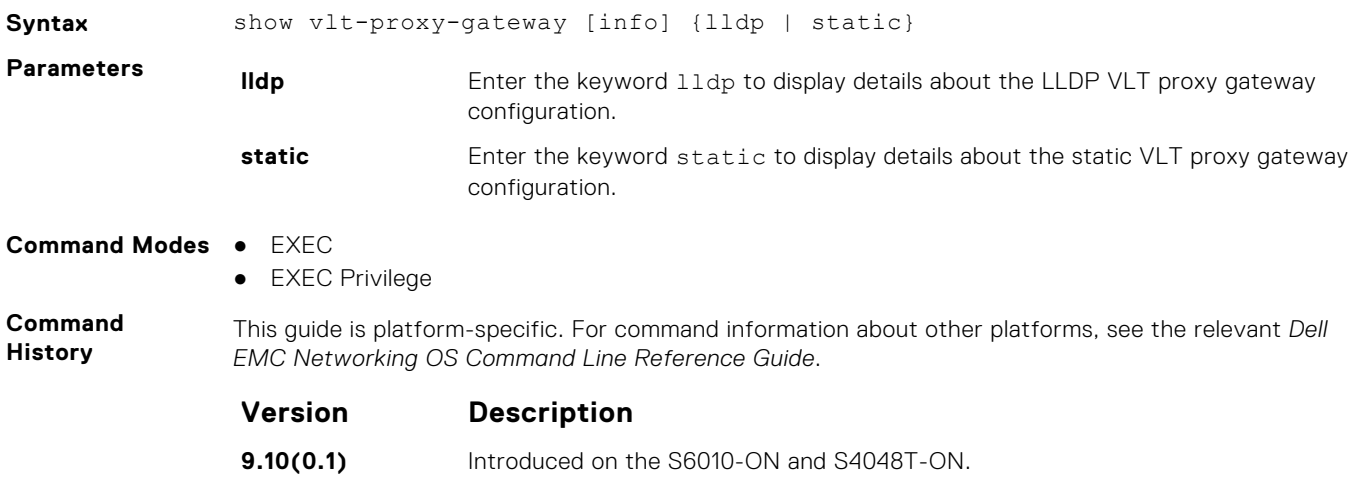

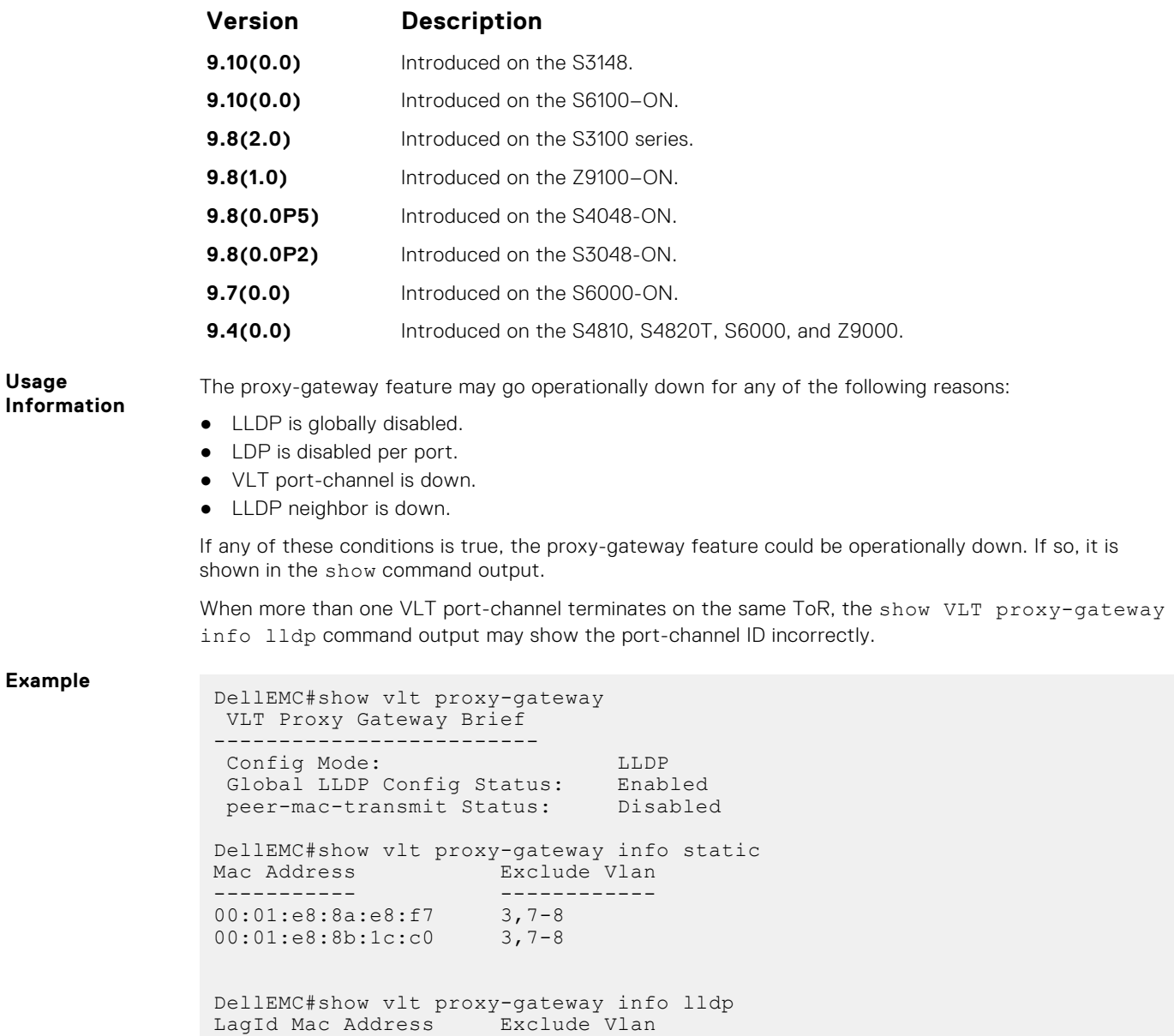

Po 55 00:01:e8:8a:e8:f7 3,7-8 << Macs learnt via port-channel 55

----- ----------- ------------

Po 55 00:01:e8:8b:1c:c0 3,7-8

# **Virtual Link Trunking (VLT)**

Virtual link trunking (VLT) allows physical links between two chassis to appear as a single virtual link to the network core. VLT eliminates the requirement for Spanning Tree protocols by allowing link aggregation group (LAG) terminations on two separate distribution or core switches, and by supporting a loop-free topology.

VLT provides Layer 2 multipathing, creating redundancy through increased bandwidth and enabling multiple parallel paths between nodes and load-balancing traffic where alternative paths exist.

**NOTE:** When you launch the VLT link, the VLT peer-ship is not established if any of the following is **TRUE**:

- The VLT System-MAC configured on both the VLT peers do not match.
- The VLT Unit-Id configured on both the VLT peers are identical.
- The VLT System-MAC or Unit-Id is configured only on one of the VLT peers.
- The VLT domain ID is not the same on both peers.

If the VLT peer-ship is already established, changing the System-MAC or Unit-Id does not cause VLT peer-ship to go down.

Also, if the VLT peer-ship is already established and the VLT Unit-Id or System-MAC are configured on both peers, then changing the CLI configurations on the VLT Unit-Id or System-MAC is rejected if any of the following become **TRUE**:

- After making the CLI configuration change, the VLT Unit-Id becomes identical on both peers.
- After making the CLI configuration change, the VLT System-MAC do not match on both peers.

When the VLT peer-ship is already established, you can remove the VLT Unit-Id or System-MAC configuration from either or both peers. However, removing configuration settings can cause the VLT ports to go down if you configure the Unit-Id or System-MAC on only one of the VLT peers.

#### **Topics:**

- [back-up destination](#page-1826-0)
- [clear vlt statistics](#page-1826-0)
- [delay-restore](#page-1827-0)
- [delay-restore abort-threshold](#page-1828-0)
- [lacp ungroup member-independent](#page-1829-0)
- [multicast peer-routing timeout](#page-1830-0)
- [peer-link port-channel](#page-1831-0)
- [peer-routing](#page-1832-0)
- [peer-routing-timeout](#page-1832-0)
- [primary-priority](#page-1833-0)
- [show vlt brief](#page-1834-0)
- [show vlt backup-link](#page-1835-0)
- [show vlt counters](#page-1835-0)
- show ylt detail
- [show vlt inconsistency](#page-1838-0)
- [show vlt role](#page-1838-0)
- [show vlt statistics](#page-1839-0)
- [show vlt mismatch](#page-1841-0)
- [show vlt statistics igmp-snoop](#page-1842-0)
- [system-mac](#page-1843-0)
- [unit-id](#page-1844-0)
- [vlt domain](#page-1844-0)
- [vlt-peer-lag port-channel](#page-1845-0)

# <span id="page-1826-0"></span>**back-up destination**

Configure the IPv4 or IPv6 address of the management interface on the remote VLT peer used as the VLT backup link endpoint for sending out-of-band (OOB) hello messages.

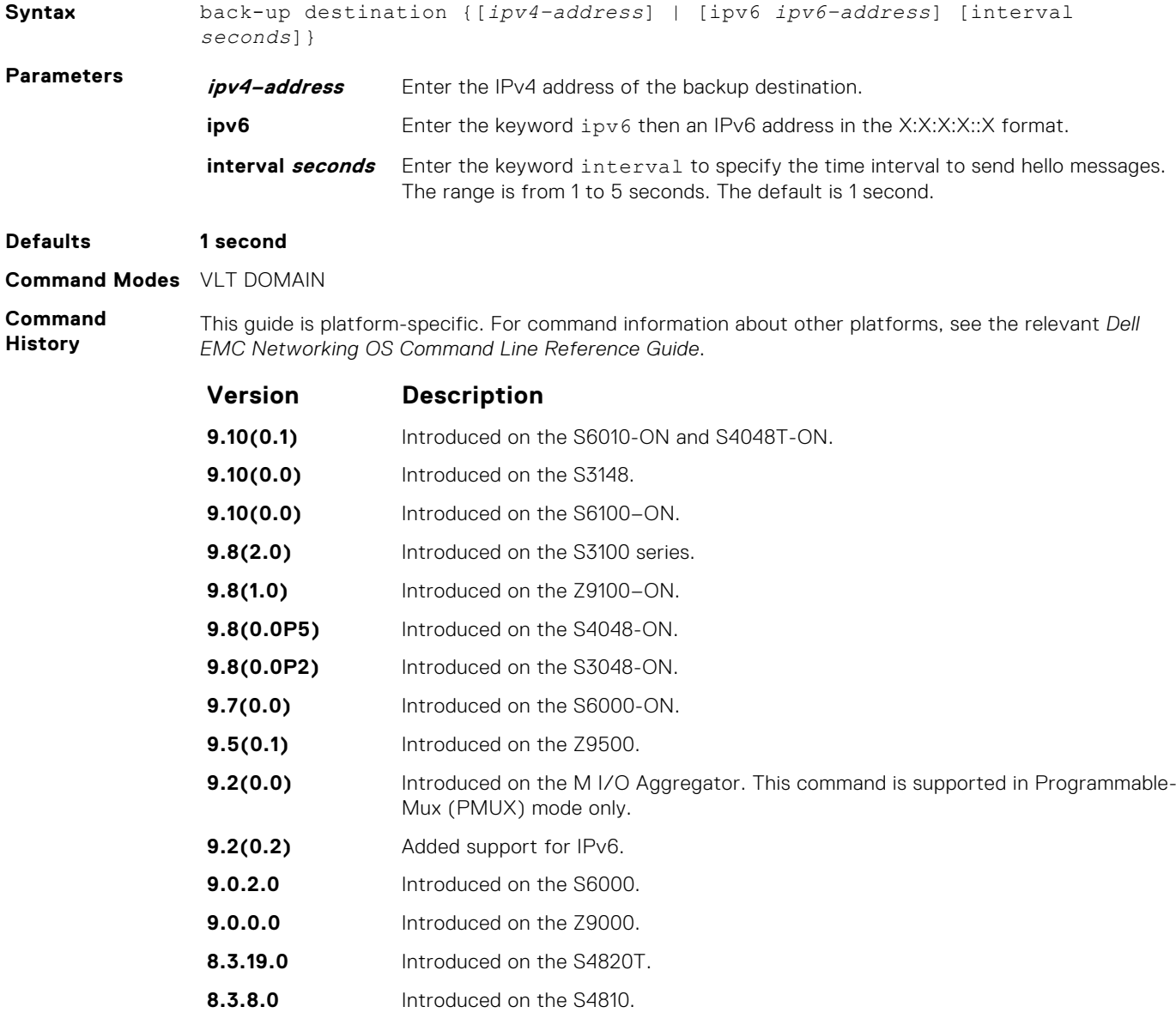

### **clear vlt statistics**

Clear the VLT operation statistics.

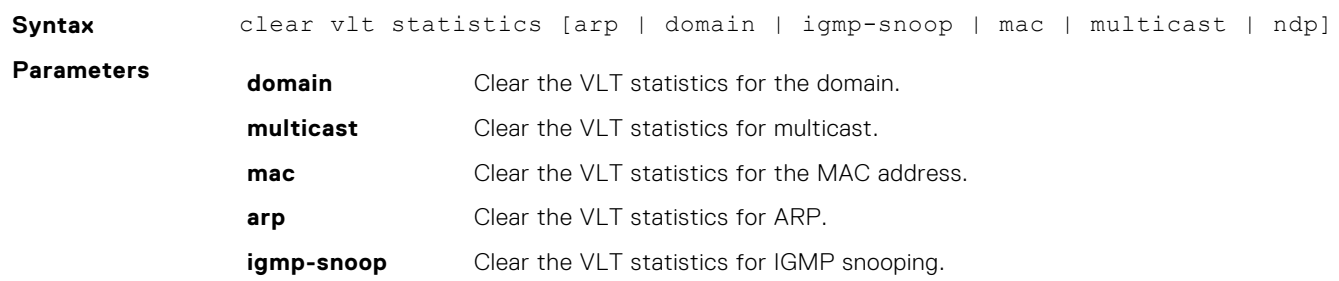

<span id="page-1827-0"></span>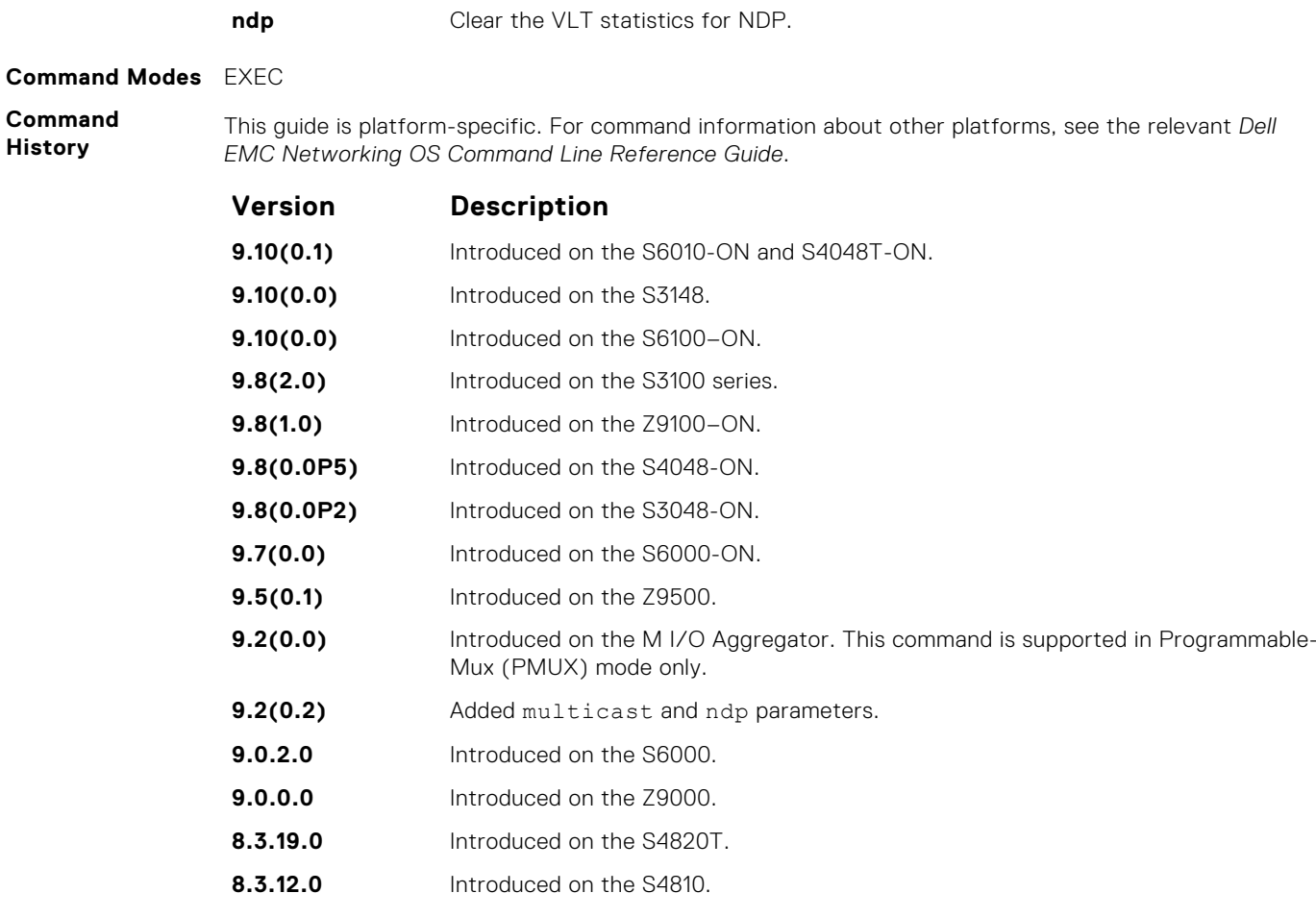

**Example**

VLT ARP Statistics

```
----------------
ARP Tunnel Pkts sent:0
ARP Tunnel Pkts Rcvd:0
ARP-sync Pkts Sent:0
ARP-sync Pkts Rcvd:0
ARP Reg Request sent:19
ARP Reg Request rcvd:10
```
**Related Commands** ● [show vlt statistics](#page-1839-0) — displays statistics on VLT operations.

### **delay-restore**

Configure the delay in bringing up VLT ports after reload or peer-link restoration between the VLT peer switches.

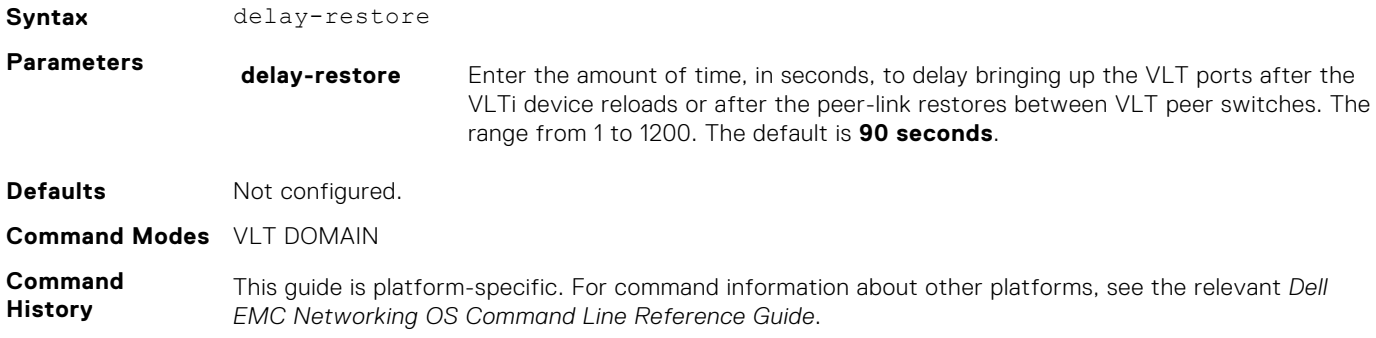

<span id="page-1828-0"></span>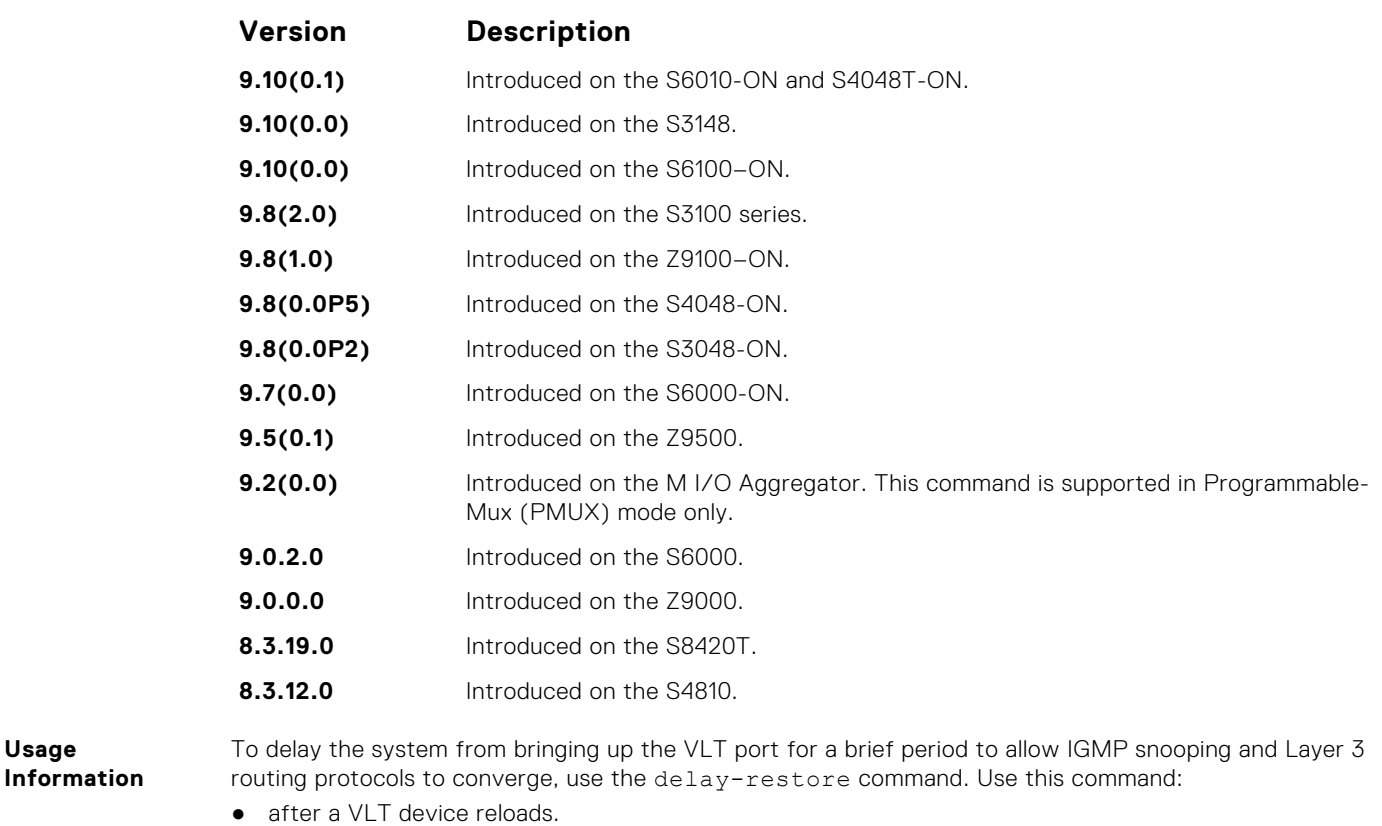

- if the peer VLT device was up at the time the VLTi link failed.
- [show vlt statistics](#page-1839-0)  displays statistics on VLT operations.

**Related Commands**

**Usage**

# **delay-restore abort-threshold**

Increase the boot up timer to a value greater than 60 seconds.

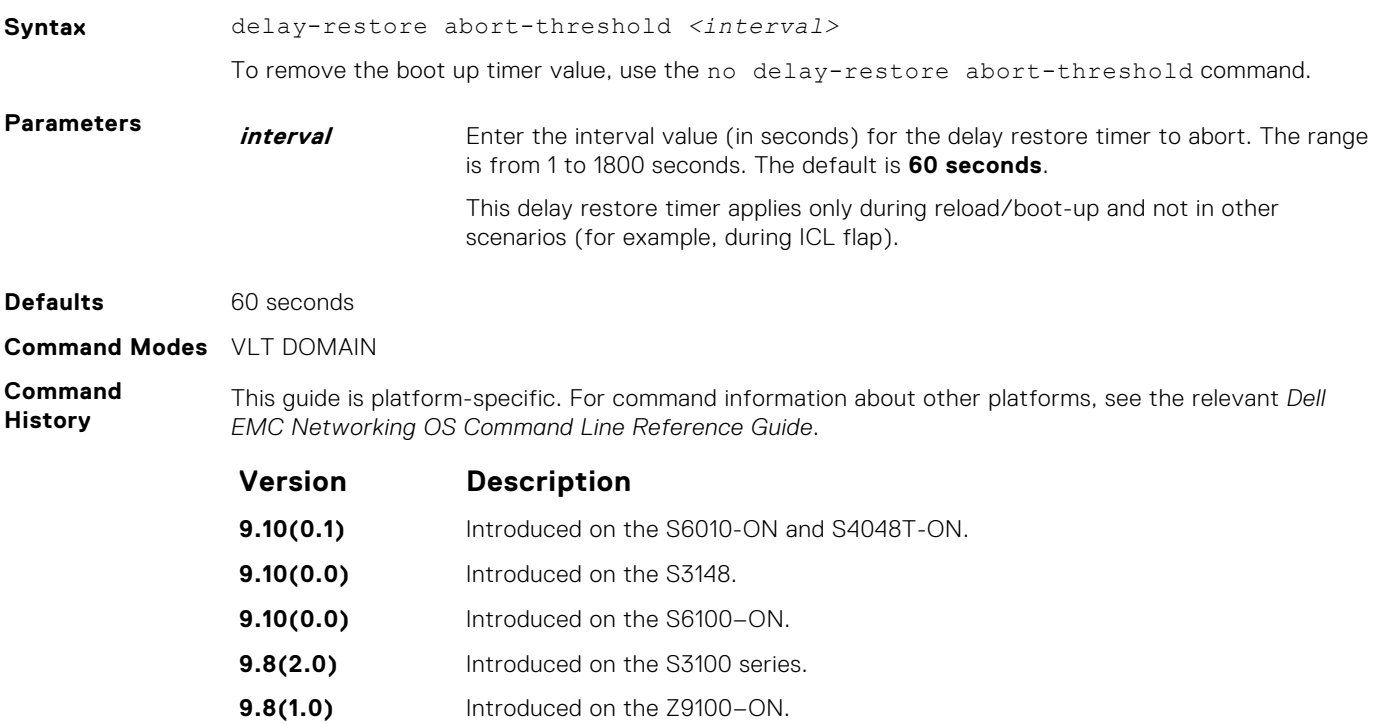

<span id="page-1829-0"></span>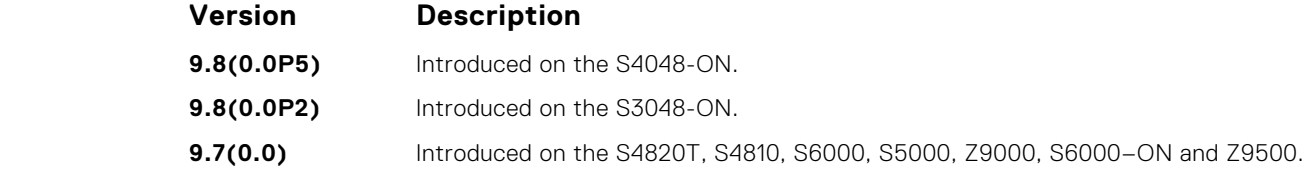

**Usage Information** To abort the VLT delay restore timer value as the maximum threshold, during reload, apply the maximum time interval to the hold-down ICL peer-up in the start-up configurations.

#### **lacp ungroup member-independent**

Prevent possible loop during the VLT peer switch bootup or on a device that accesses the VLT domain.

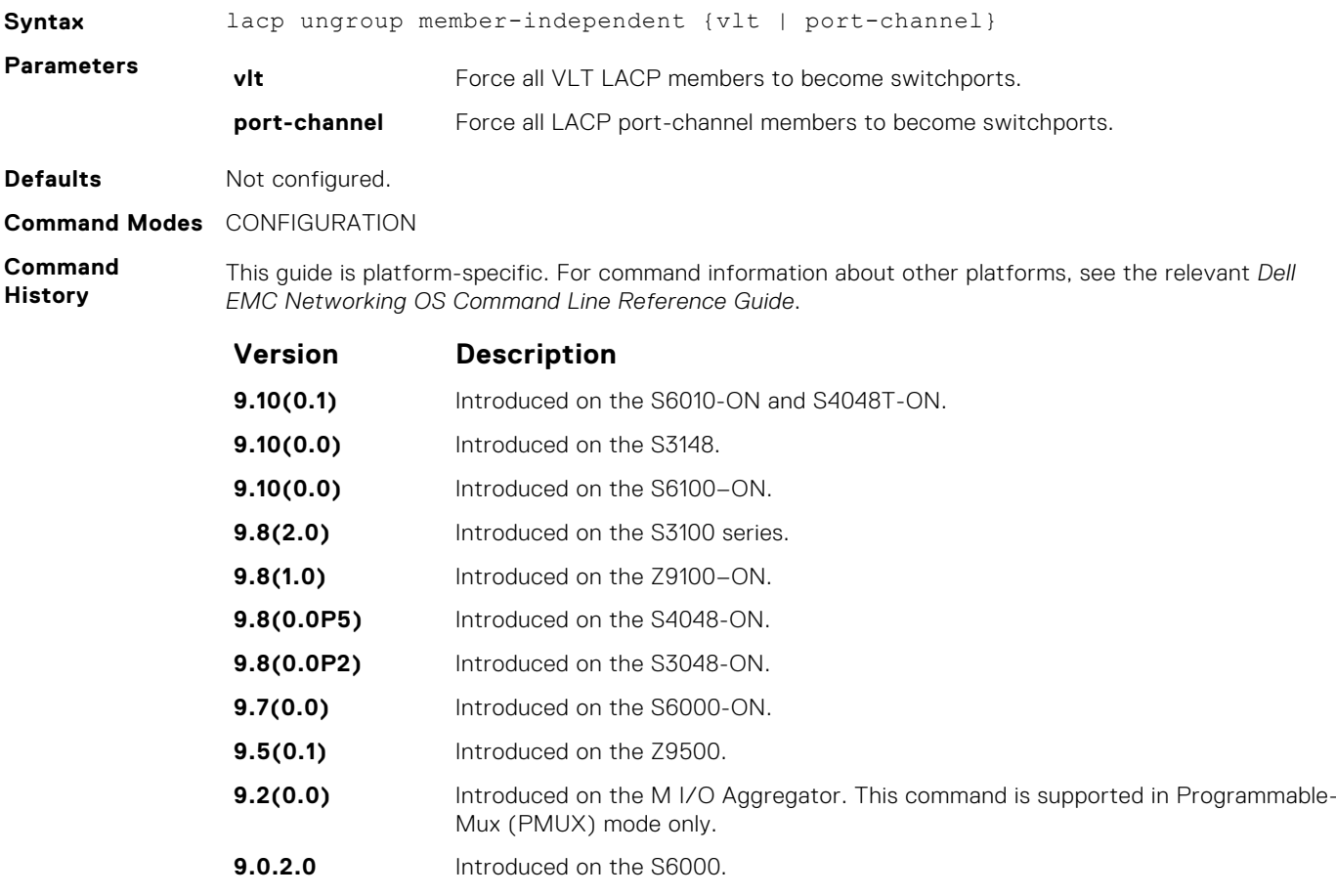

**9.0.0.0** Introduced on the Z9000.

**8.3.19.0** Introduced on the S4820T.

**8.3.12.0** Added port-channel parameter on the S4810.

**8.3.8.0** Introduced on the S4810.

**Usage Information**

LACP on the VLT ports (on a VLT switch or access device), which are members of the VLT, are not brought up until the VLT domain is recognized on the access device.

During boot-up in a stacking configuration, the system must be able to reach the DHCP server with the boot image and configuration image. To receive an offer on static LAGs between switches, only untagged DHCP requests are sent to the DHCP server. Configure the DHCP server to start in BMP mode.

If the switches are connected using LACP port-channels (for example, the VLT peer and top of rack [ToR]), use the port-channel option on the ToR-side configuration to allow member ports of an

<span id="page-1830-0"></span>ungrouped LACP port-channel to inherit VLAN membership of that port channel. This ensures untagged VLT peer device packets reach the DHCP server on the ToR.

To ungroup the VLT and port-channel configurations, use the no lacp ungroup member independent command on a VLT port channel.

If you reboot both VLT peers in BMP mode with static VLT LAGs, the DHCP server reply to the DHCP discover offer may not be forwarded by the ToR to the correct node. To avoid this issue, configure the VLT LAGs to the ToR and the ToR port channel to the VLT peers with LACP.

If supported by the ToR, enable the lacp-ungroup feature on the ToR using the lacp ungroup member-independent port-channel command.

If the lacp-ungroup feature is not supported on the ToR, reboot the VLT peers one at a time. After rebooting, verify that VLTi (ICL) is active before attempting DHCP connectivity.

Use the lacp ungroup member-independent command only if the system connects to nodes using bare metal provisioning (BMP) to upgrade or boot from the network. Otherwise, when the member links flap, the links become independent switch ports and forward the traffic even before LACP is formed on that port.

Ensure that you configure all port channels as hybrid ports and as untagged members of a VLAN where the LACP ungroup option is applicable.

BMP uses untagged dynamic host configuration protocol (DHCP) packets to communicate with the DHCP server.

To disable this feature on VLT and port channels, use no lacp ungroup member-independent {vlt | port-channel} command under the configuration mode.

```
Example
```

```
DellEMC(conf)#lacp ungroup member-independent ?
port-channel LACP port-channel members become switchports<br>v1t all VLT LACP members becom
                                           vlt All VLT LACP members become 
switchports
```
#### **multicast peer-routing timeout**

To retain synced multicast routes or synced multicast outgoing interface (OIF) after a VLT peer node failure, configure the timeout value for a VLT node.

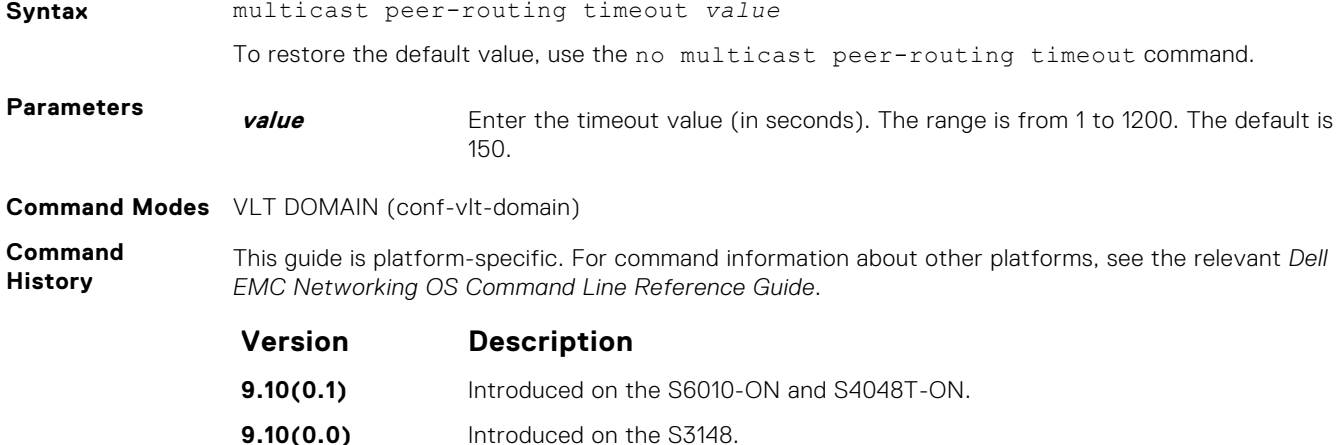

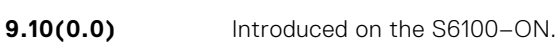

- **9.8(2.0)** Introduced on the S3100 series.
- **9.8(1.0)** Introduced on the Z9100–ON.
- **9.8(0.0P5)** Introduced on the S4048-ON.
- **9.8(0.0P2)** Introduced on the S3048-ON.

<span id="page-1831-0"></span>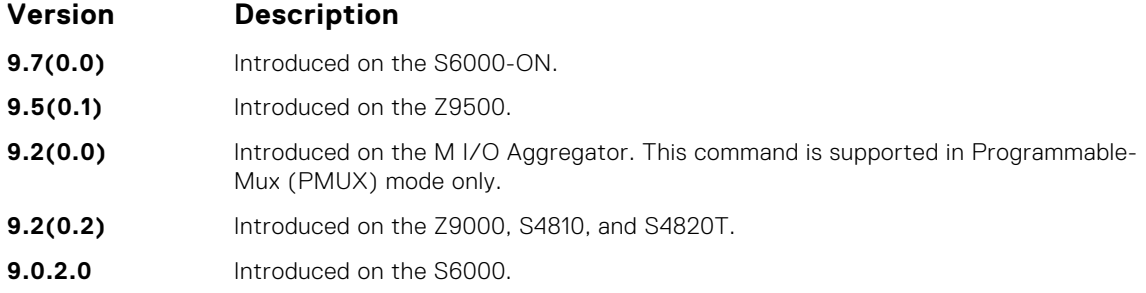

## **peer-link port-channel**

Configure the specified port channel as the chassis interconnect trunk between VLT peers in the domain.

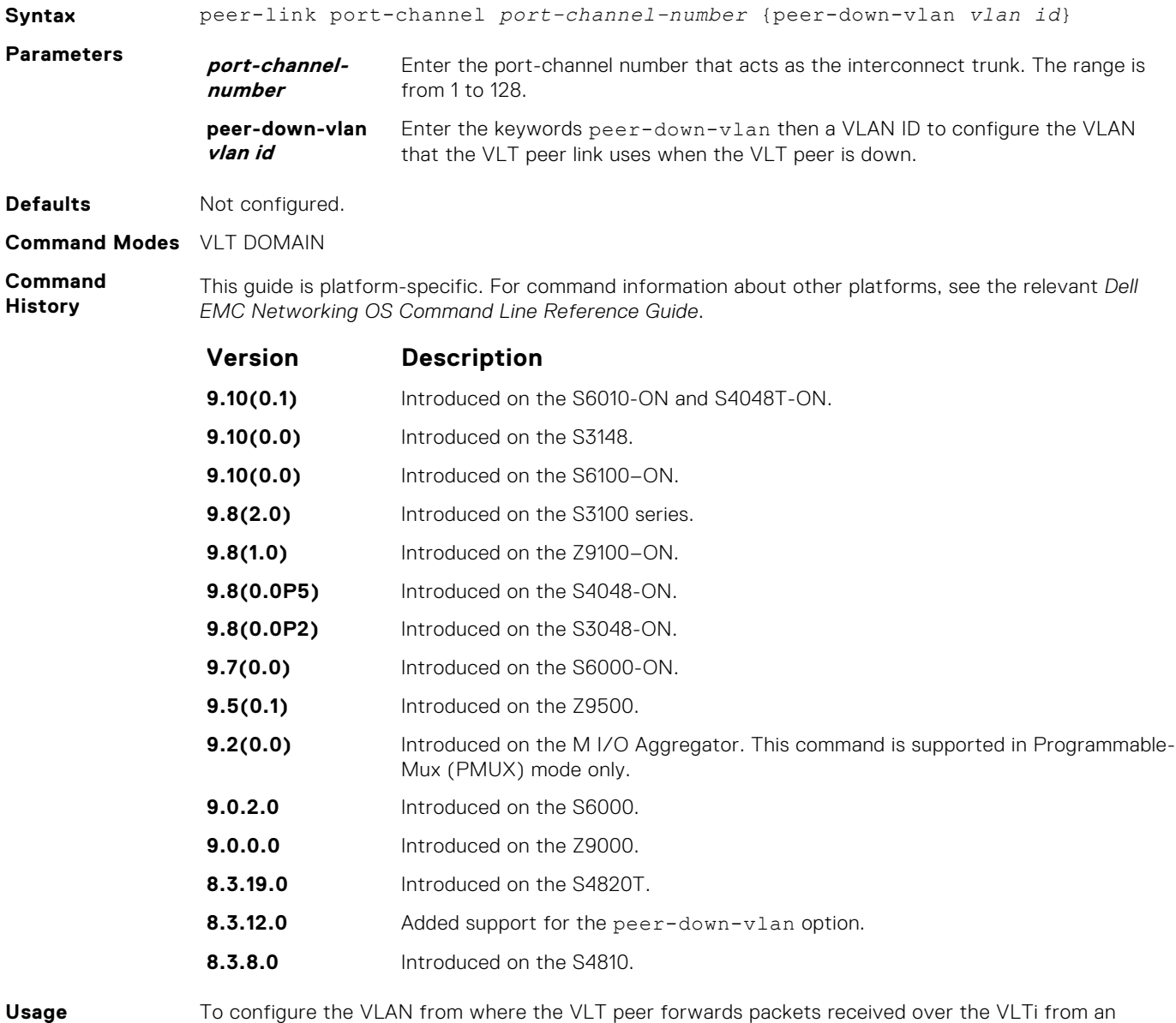

**Information**

To configure the VLAN from where the VLT peer forwards packets received over the VLTi from an adjacent VLT peer that is down, use the peer-down-vlan option. When a VLT peer with bare metal provisioning (BMP) is booting up, it sends untagged DHCP discover packets to its peer over the VLTi. To ensure that the DHCP discover packets are forwarded to the VLAN that has the DHCP server, use this configuration.

### <span id="page-1832-0"></span>**peer-routing**

Enable Layer 3 (L3) VLT peer-routing. This command is applicable for both IPv6 and IPv4 interfaces.

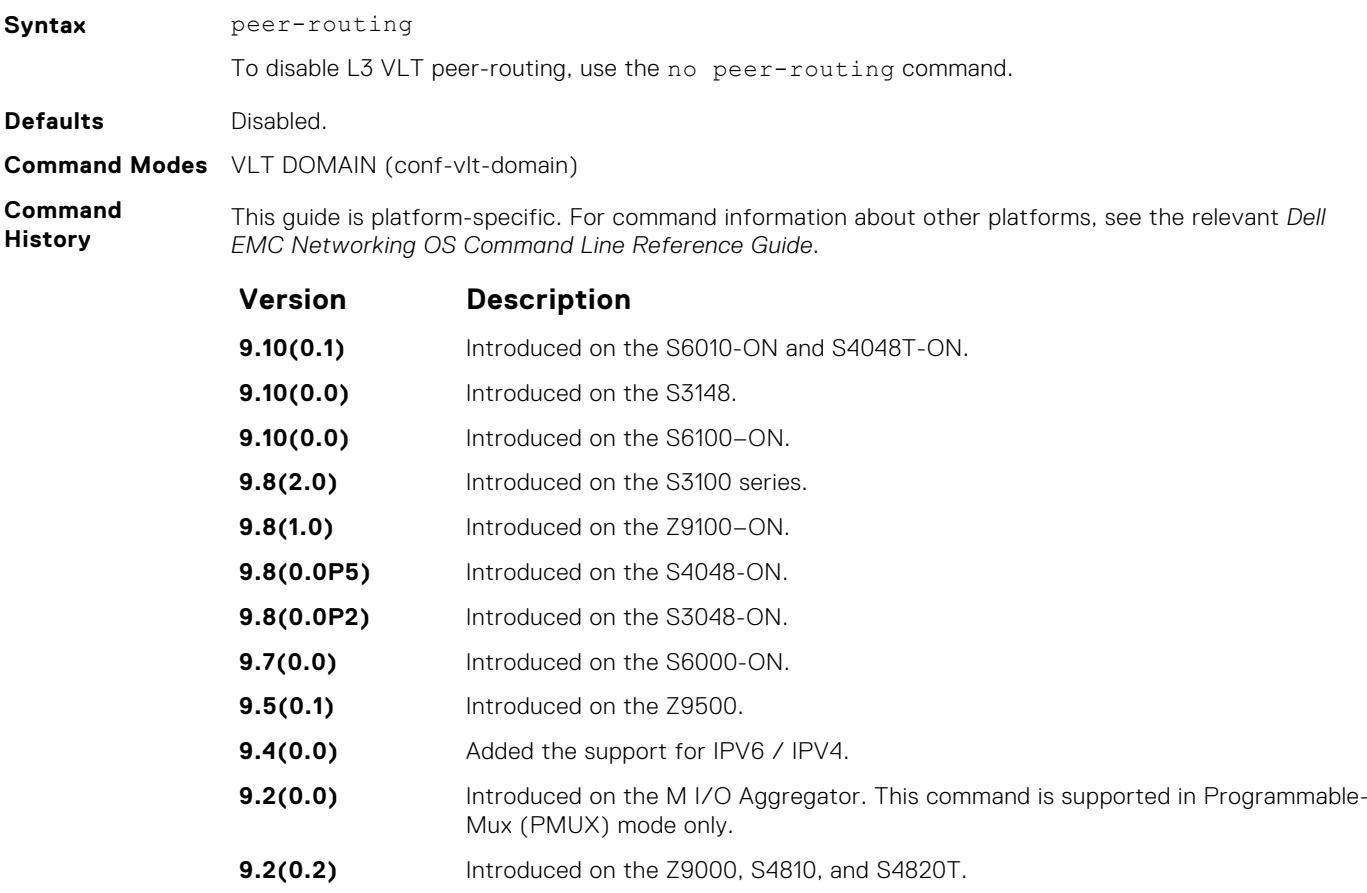

## **peer-routing-timeout**

Configure the delay after which peer routing disables when the peer is unavailable. This command is applicable for both IPv6 and IPv4.

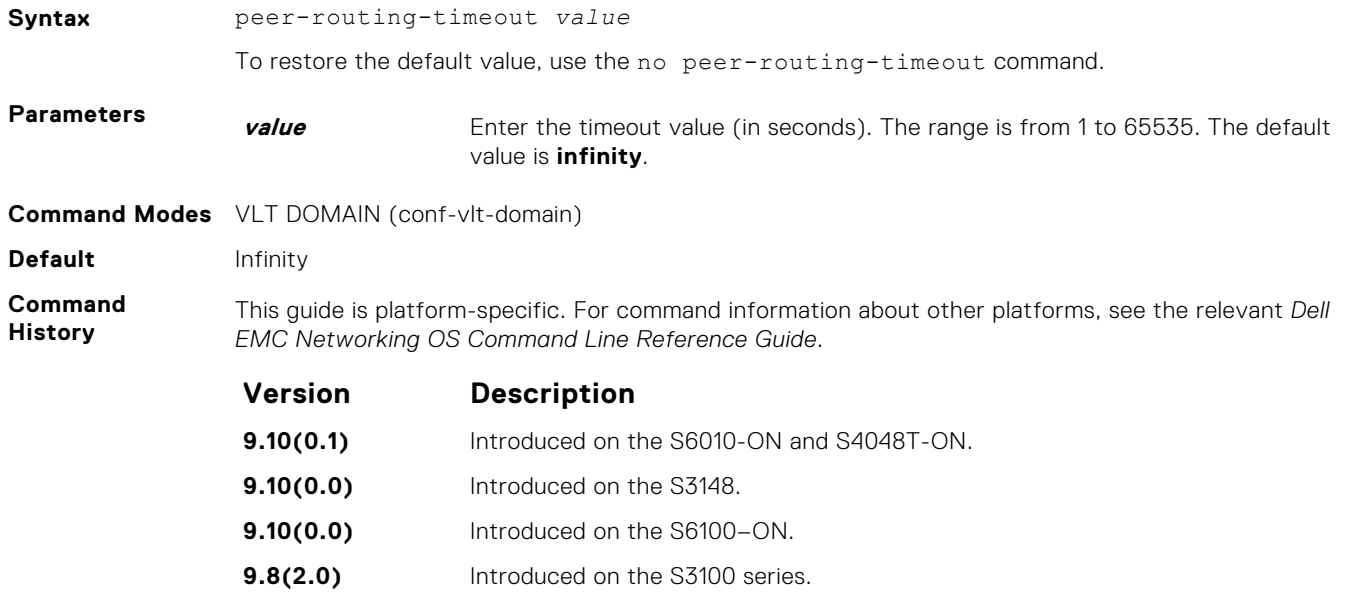

<span id="page-1833-0"></span>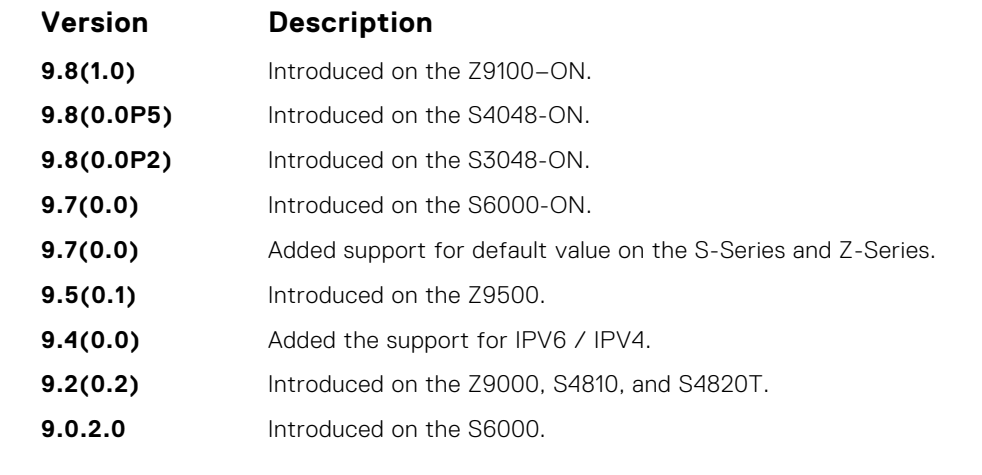

**Usage Information** When the timer expires, the software checks to see if the VLT peer is available. If the VLT peer is not available, peer-routing disables on that peer.

If you do not configure this delay value, peer-routing is not disabled even when the peer is unavailable.

### **primary-priority**

Assign the priority for master election among VLT peers.

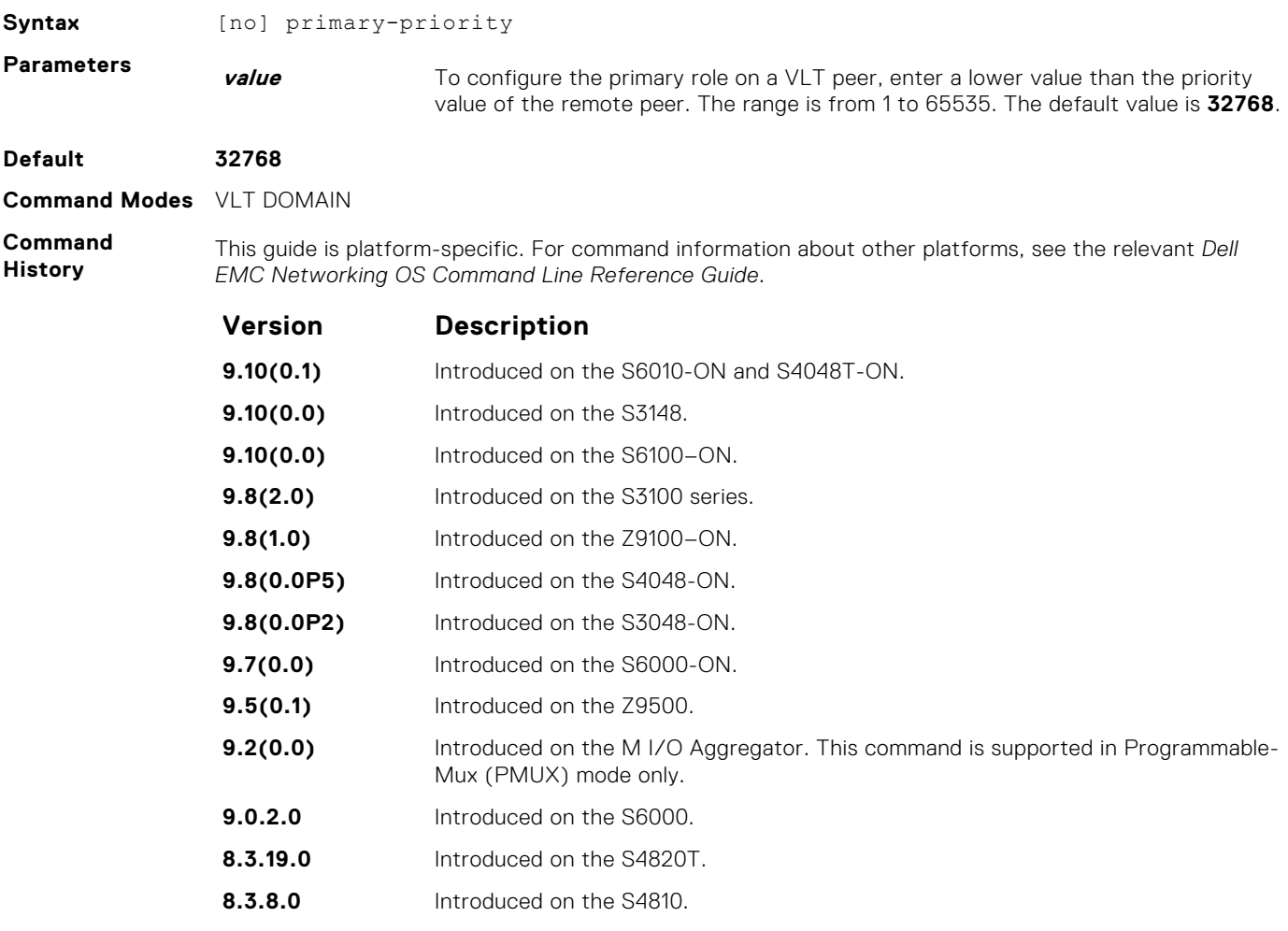

**Usage Information** After you configure a VLT domain on each peer switch and connect (cable) the two VLT peers on each side of the VLT interconnect, the system elects a primary and secondary VLT peer device. To configure <span id="page-1834-0"></span>the primary and secondary roles before the election process, use the primary-priority command. Enter a lower value on the primary peer and a higher value on the secondary peer.

If the primary peer fails, the secondary peer (with the higher priority) takes the primary role. If the primary peer (with the lower priority) later comes back online, it is assigned the secondary role (there is no preemption).

#### **show vlt brief**

Displays summarized status information about VLT domains configured on the switch.

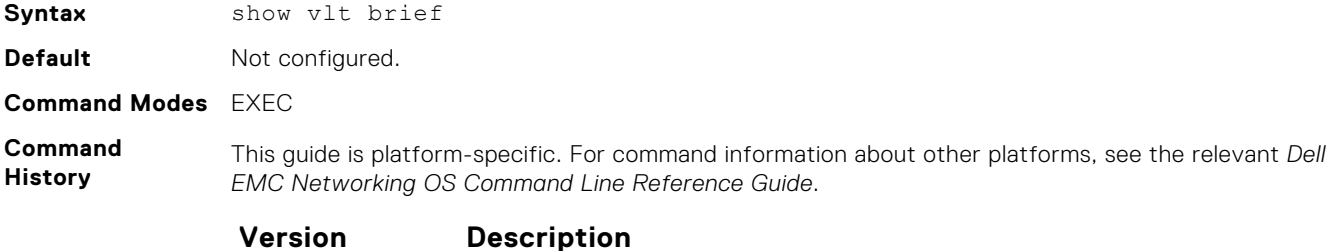

**9.10(0.1)** Introduced on the S6010-ON and S4048T-ON. **9.10(0.0)** Introduced on the S3148. **9.10(0.0)** Introduced on the S6100–ON. **9.8(2.0)** Introduced on the S3100 series. **9.8(1.0)** Introduced on the Z9100–ON. **9.8(0.0P5)** Introduced on the S4048-ON. **9.8(0.0P2)** Introduced on the S3048-ON. **9.7(0.0)** Introduced on the S6000-ON. **9.5(0.1)** Introduced on the Z9500. **9.0.2.0** Introduced on the S6000. **9.0.0.0** Introduced on the Z9000. **8.3.19.0** Introduced on the S4820T. **8.3.8.0** Introduced on the S4810.

**Command Line Reference Guide.** 

**Usage**

**Information** The version shown in the show vlt brief output command displays the VLT version number which is different from the Dell EMC Networking OS version number. VLT version numbers begin with odd numbers.

#### **Example (Brief)**

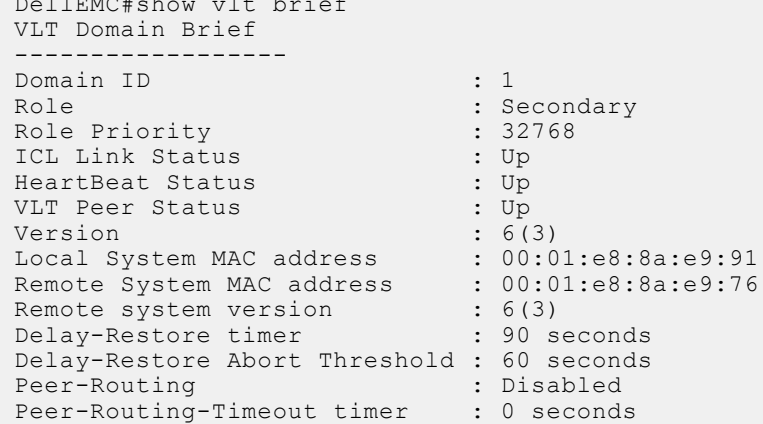

DellEMC#show vlt brief

```
Multicast peer-routing timeout: 150 seconds
DellEMC#
```
# <span id="page-1835-0"></span>**show vlt backup-link**

Displays information about the backup link operation.

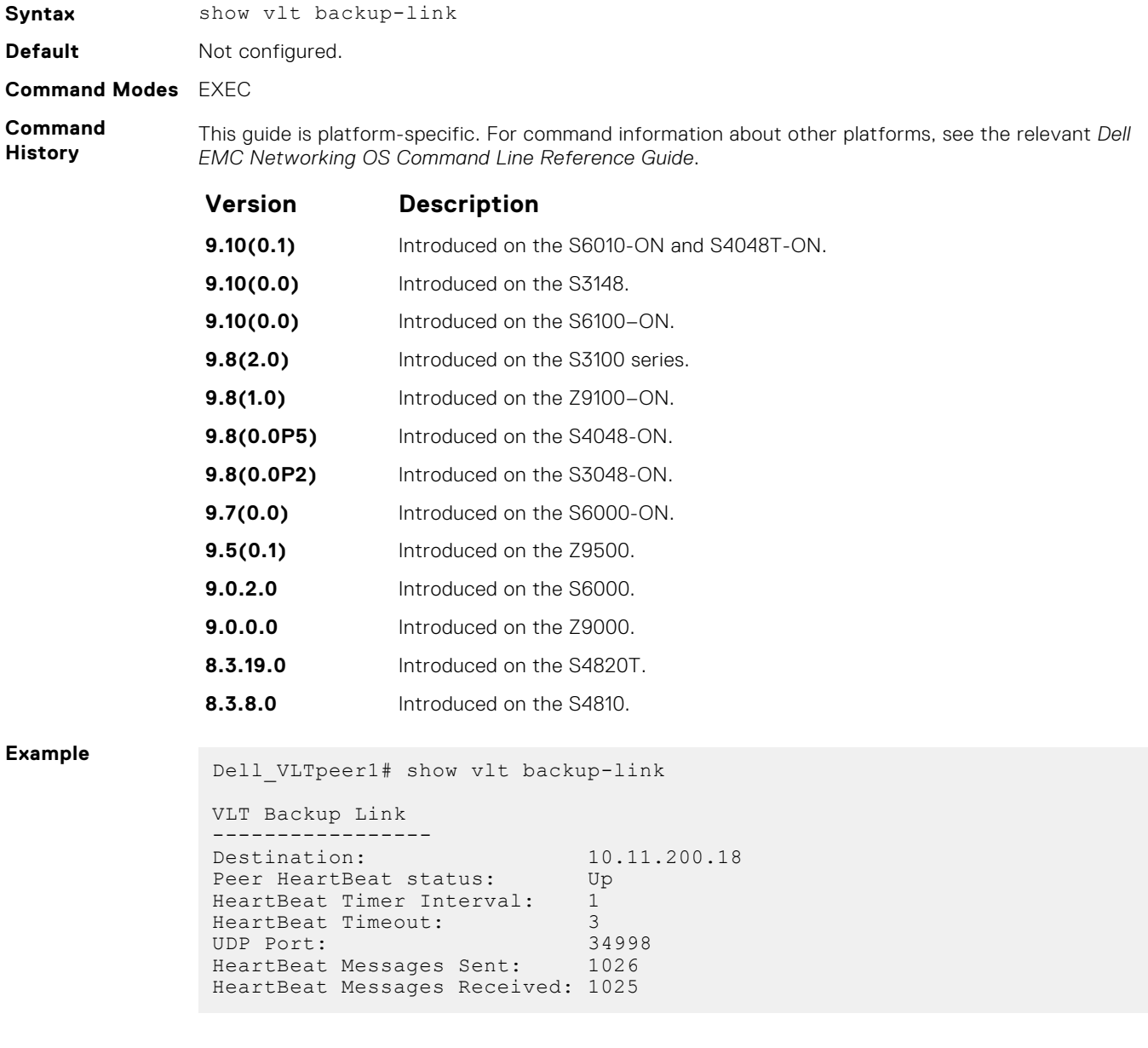

### **show vlt counters**

Displays counter information.

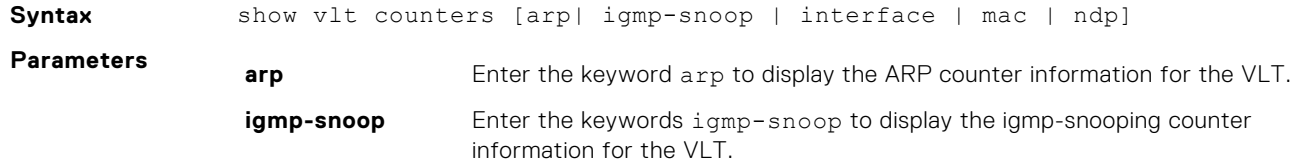
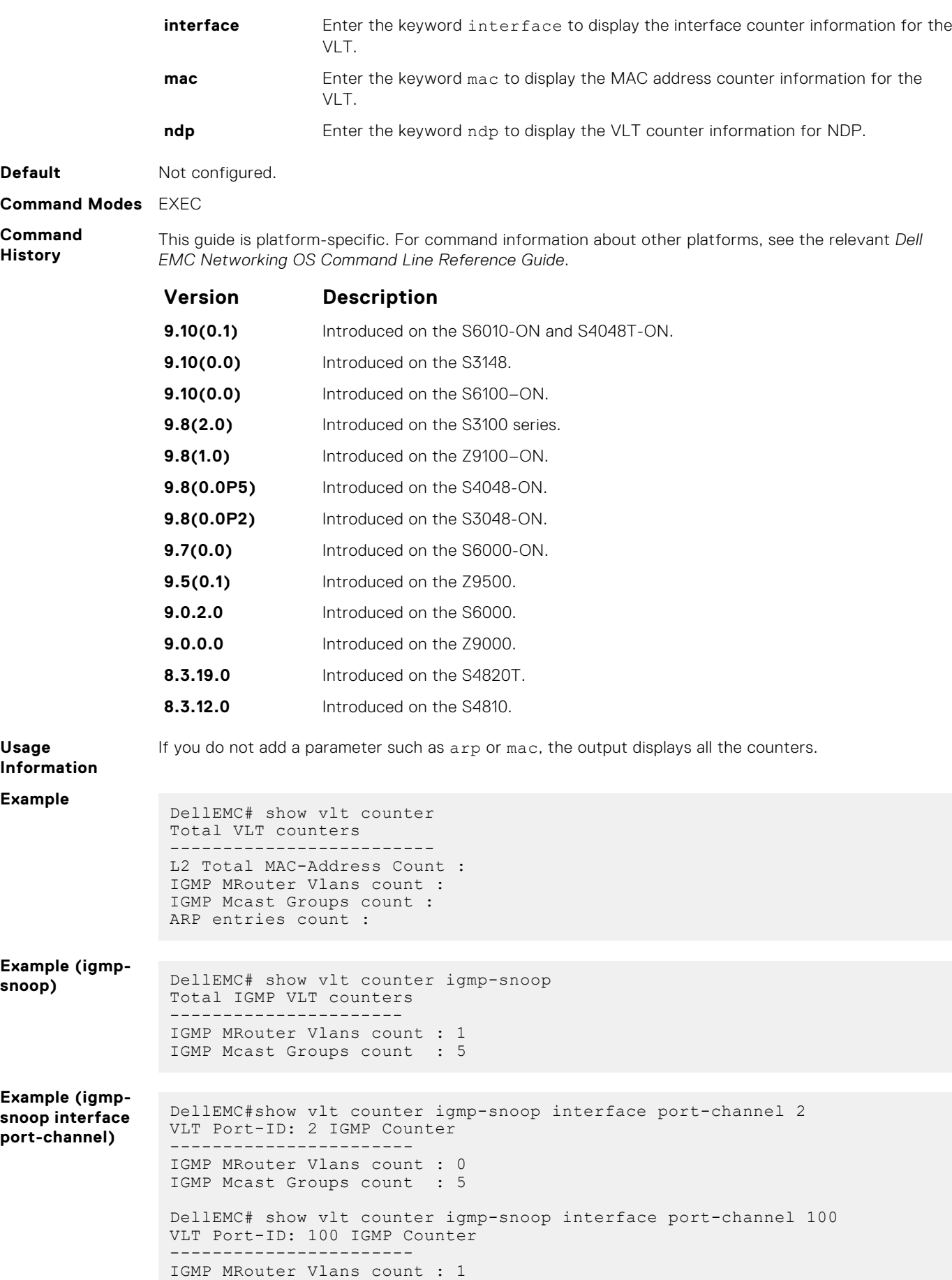

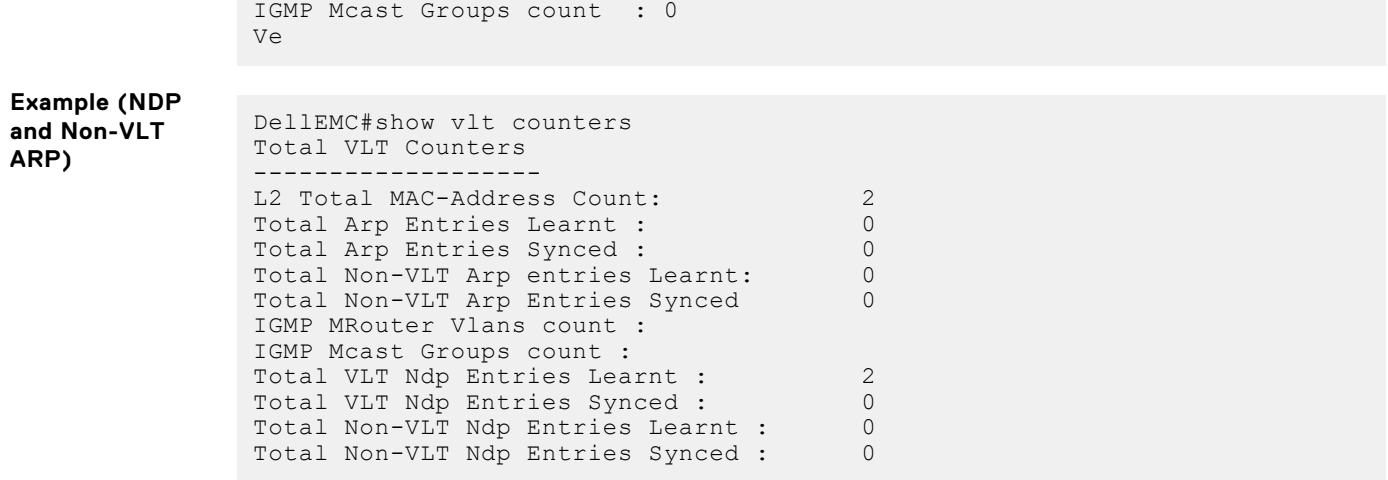

## **show vlt detail**

Displays detailed status information about VLT domains configured on the switch.

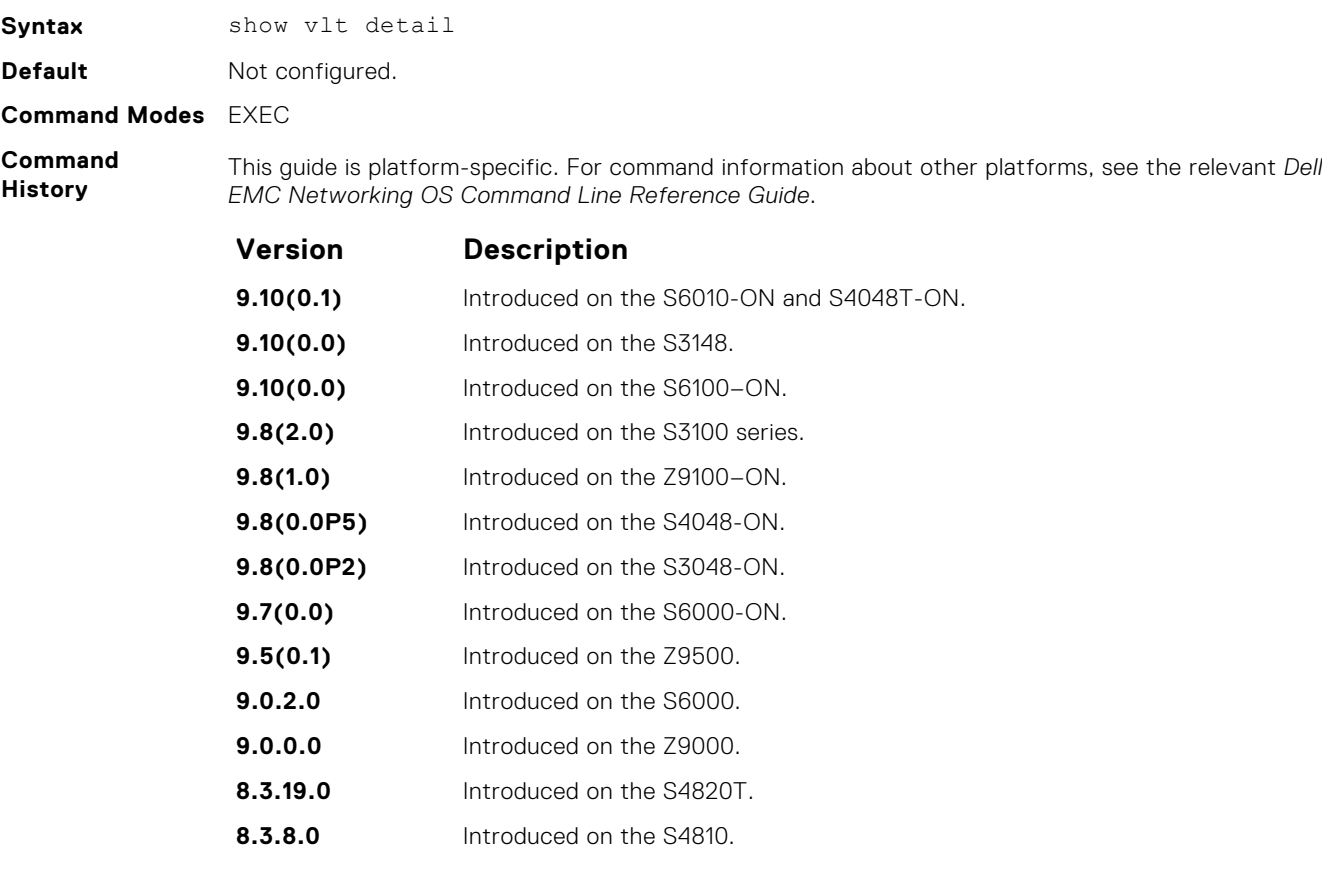

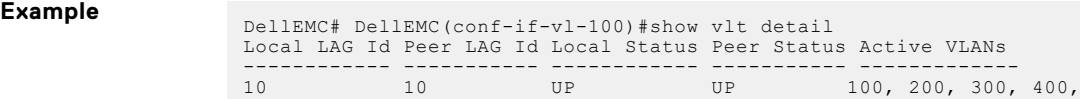

## **show vlt inconsistency**

Display run-time inconsistencies in the incoming interface (IIF) for spanned multicast routes (mroutes).

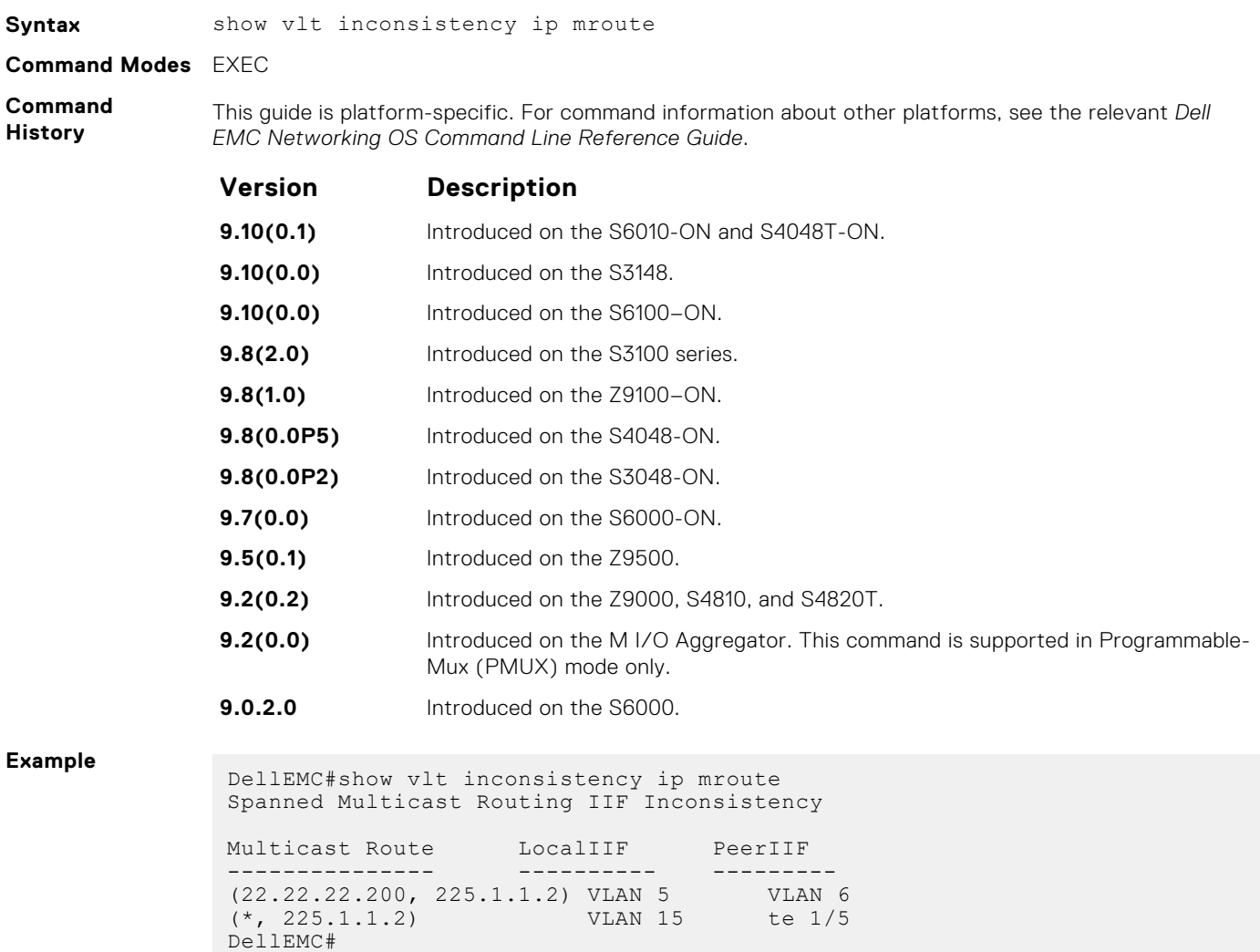

#### **show vlt role**

Displays the VLT peer status, role of the local VLT switch, VLT system MAC address and system priority, and the MAC address and priority of the local VLT device.

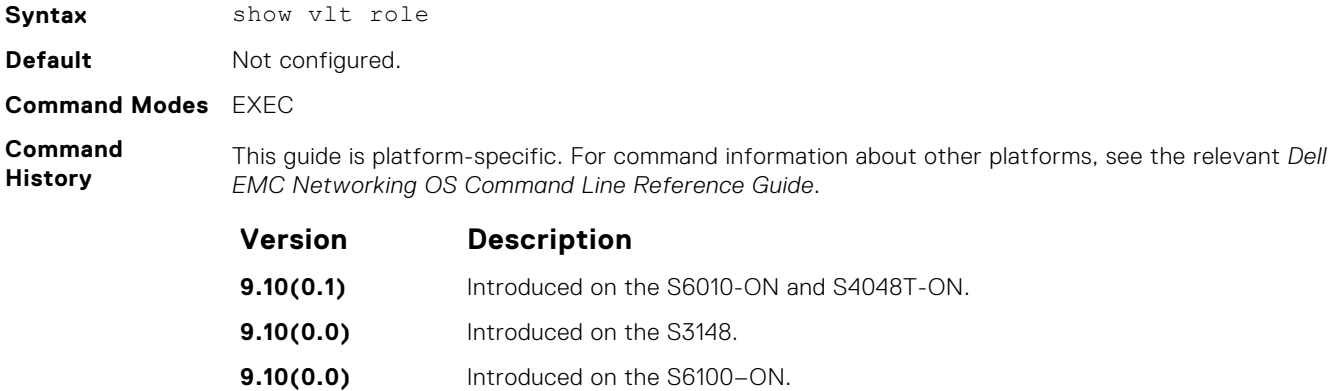

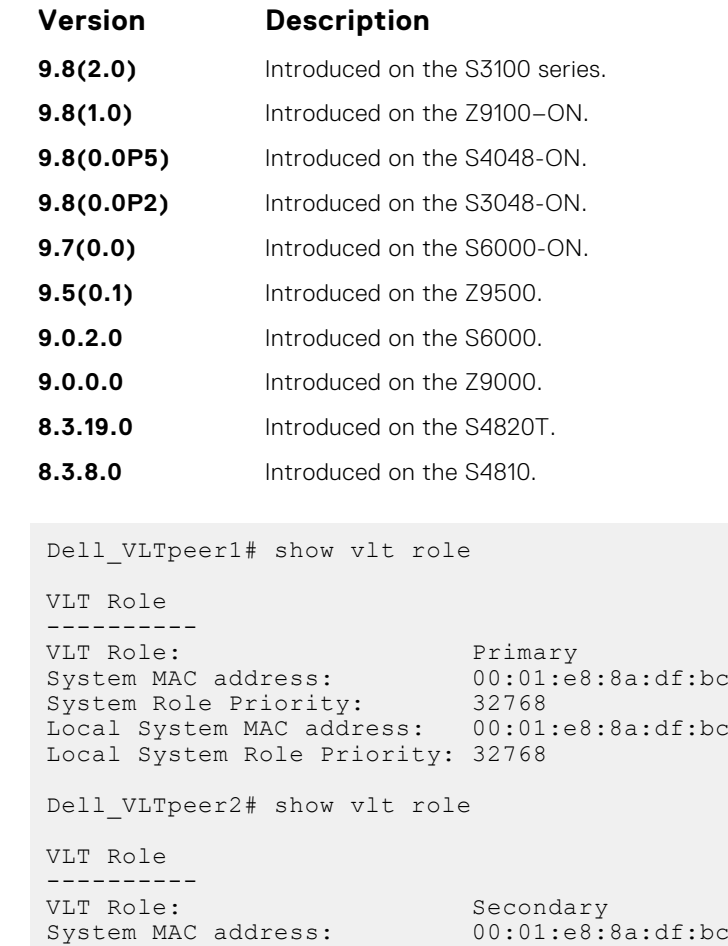

System Role Priority: 32768

Local System Role Priority: 32768

Local System MAC address: 00:01:e8:8a:df:e6

### **show vlt statistics**

Displays VLT operations statistics.

**Example**

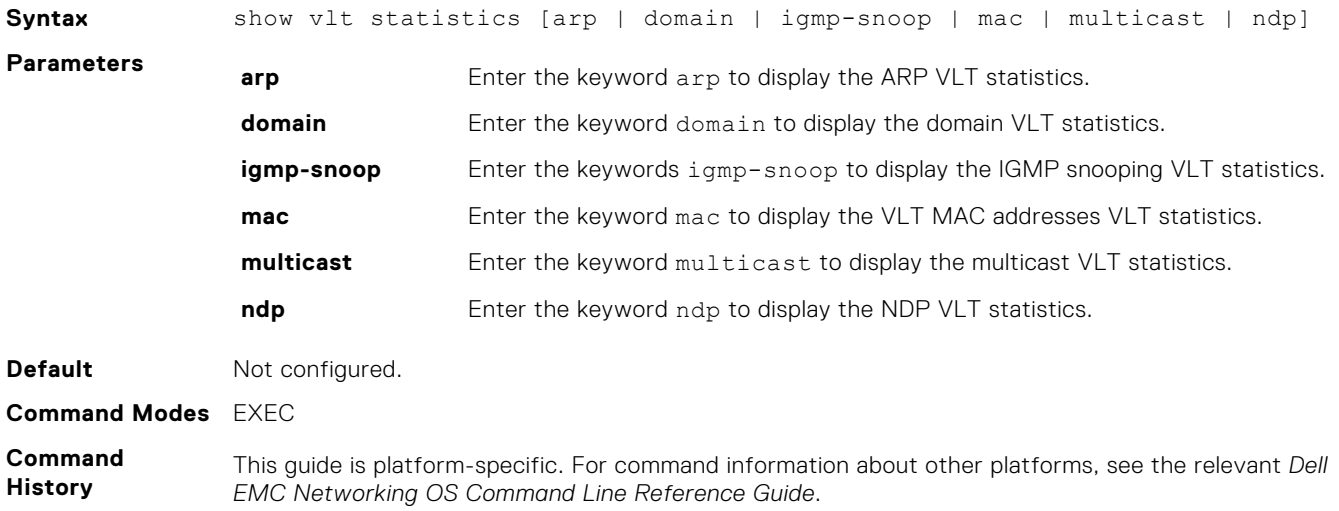

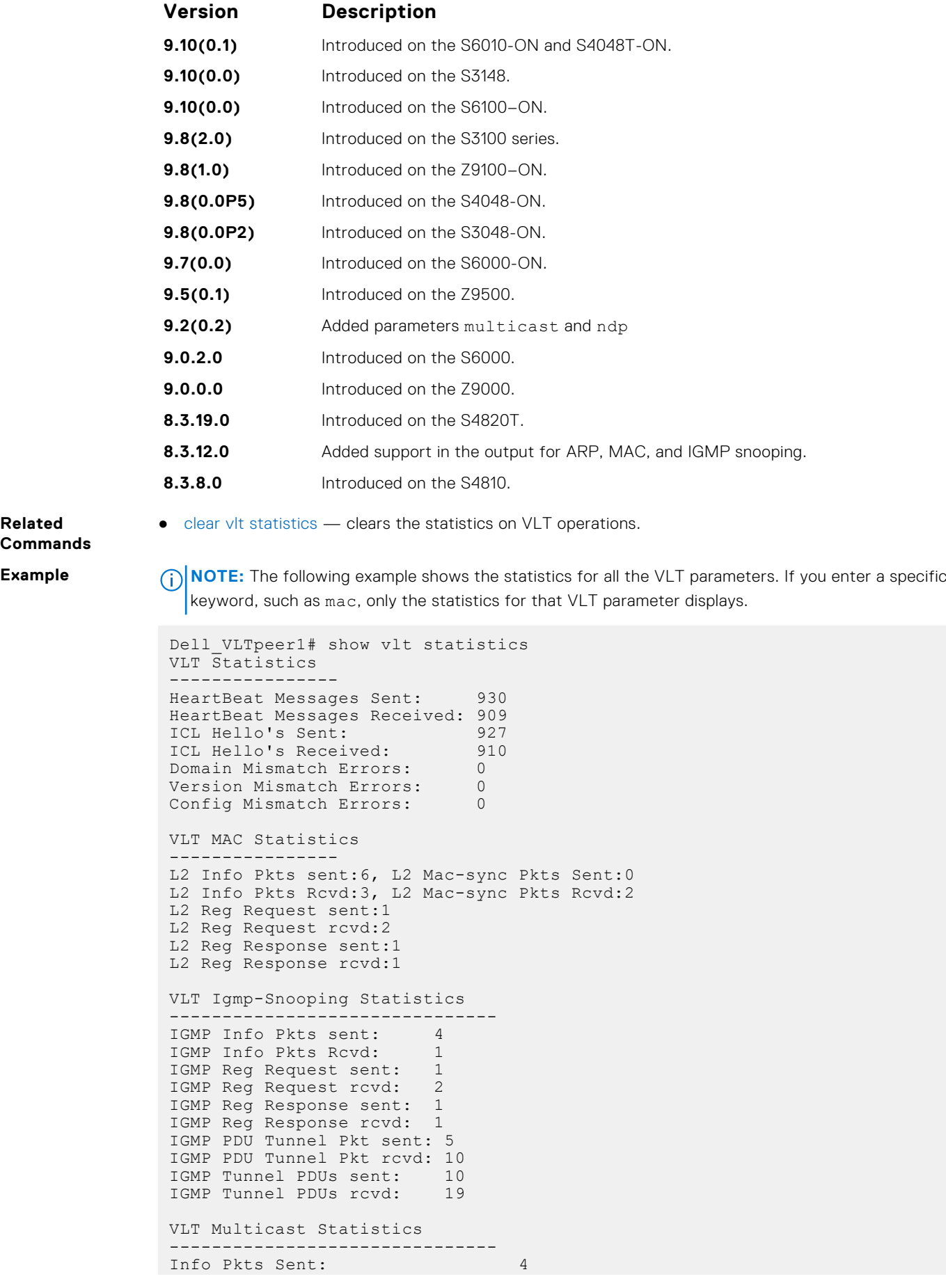

#### **Related Commands**

```
Info Pkts Rcvd: 2<br>Req Request Sent: 2
Reg Request Sent: 2<br>Reg Request Royd: 2
Reg Request Rcvd: 2<br>Reg Response Sent: 1
Reg Response Sent: 1<br>Reg Response Rcvd: 0
Reg Response Rcvd:
Route updates sent to Peer: 0
Route updates rcvd from Peer: 0
Route update pkts sent to Peer: 0
Route update pkts rcvd from Peer: 0
VLT NDP Statistics
 --------------------
 NDP NA VLT Tunnel Pkts sent:16
NDP NA VLT Tunnel Pkts Rcvd:46
NDP NA Non-VLT Tunnel Pkts sent:0
NDP NA Non-VLT Tunnel Pkts Rcvd:0
Ndp-sync Pkts Sent:144
Ndp-sync Pkts Rcvd:105
Ndp Reg Request sent:25
Ndp Reg Request rcvd:24
```
#### **show vlt mismatch**

Display mismatches in VLT parameters.

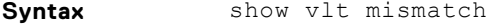

**Command Modes** EXEC

**Command History**

**Example**

This guide is platform-specific. For command information about other platforms, see the relevant *Dell EMC Networking OS Command Line Reference Guide*.

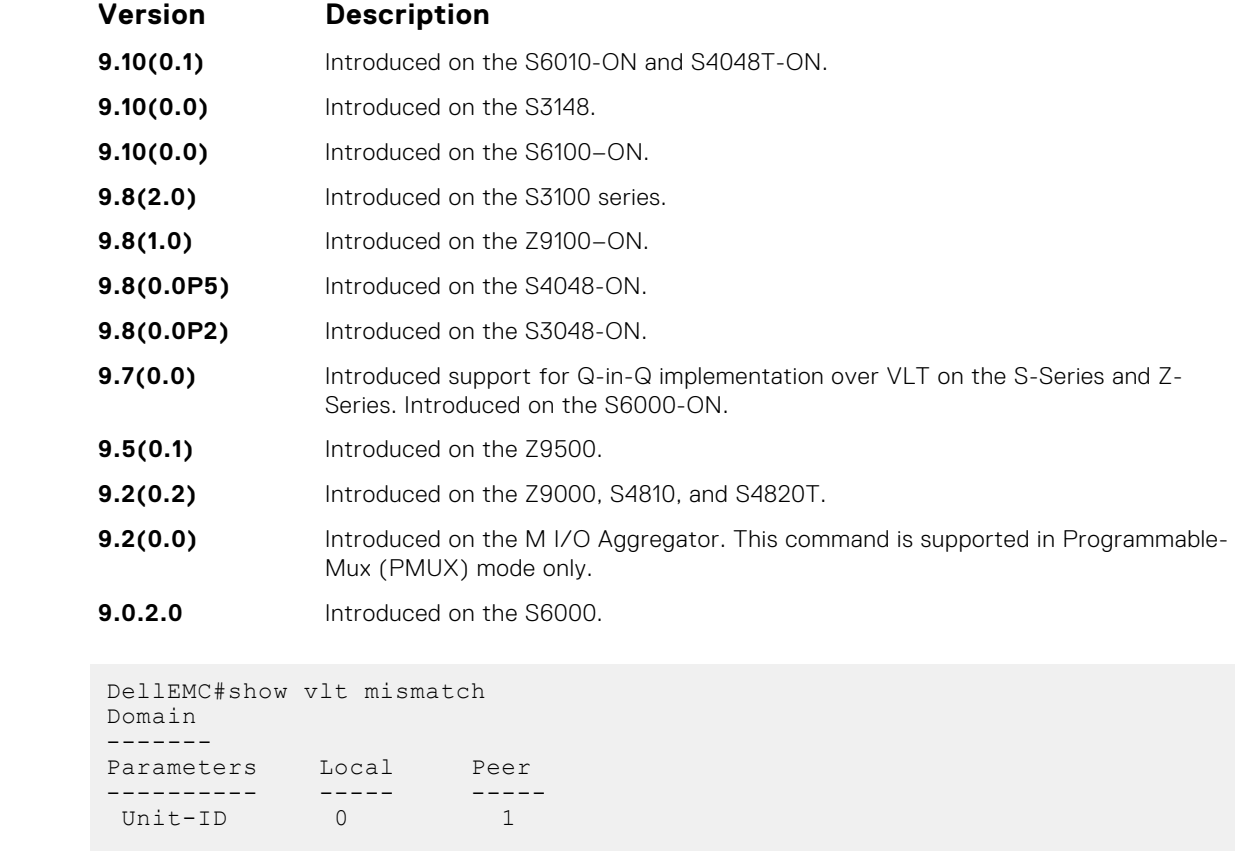

Vlan-config ------------

```
Vlan-ID Local Mode Peer Mode<br>------- ---------- ---------
                           ------- ---------- ---------
               00 -- L3
               Vlan IPV4 Multicast Status
               --------------------------
               Vlan-ID Local Status Peer Status
                          -------- ------------ -----------
                  4094 Active Inactive
               DellEMC#
Example
for Q-in-Q
implementation
over VLT
              DellEMC#show vlt mismatch
              Domain 
                -Parameters Local Peer
                -----------  -----  ----<br>PB for stp  Enabled  Disabled
               PB for stp Enabled
               Vlan-type-config 
               ---------------- 
               Codes:: P - Primary, C - Community, I - Isolated, N - Normal vlan, M - 
               Vlan-stack
               Vlan-ID Local Peer 
               ------- ----- ---- 
                100 N M 
               Port-type-config 
               ---------------- 
               Codes:: p - PVLAN Promiscuous port, h - PVLAN Host port, t - PVLAN Trunk 
               port, 
                       mt - Vlan-stack trunk port, mu - Vlan-stack access port, n - 
               Normal port
               Vlt Lag Local Peer 
               ------- ----- ---- 
               128 mt mu
               Vlan-stack protocol-type 
               ------------------------ 
               Local Peer 
               ----- ---- 
               0x4100 0x8100 
               VLT-VLAN config 
                   --------------- 
               Local Lag Peer Lag Local VLANs Peer VLANs
               --------- -------- ----------- ----------
                128 128 4094 100
               DellEMC#
```
### **show vlt statistics igmp-snoop**

Displays the informational packets and IGMP control PDUs that are exchanged between VLT peer nodes.

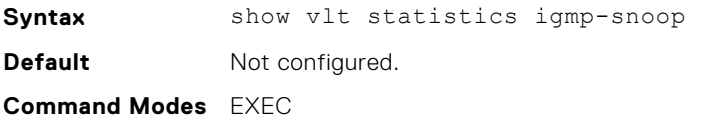

**Command History**

This guide is platform-specific. For command information about other platforms, see the relevant *Dell EMC Networking OS Command Line Reference Guide*.

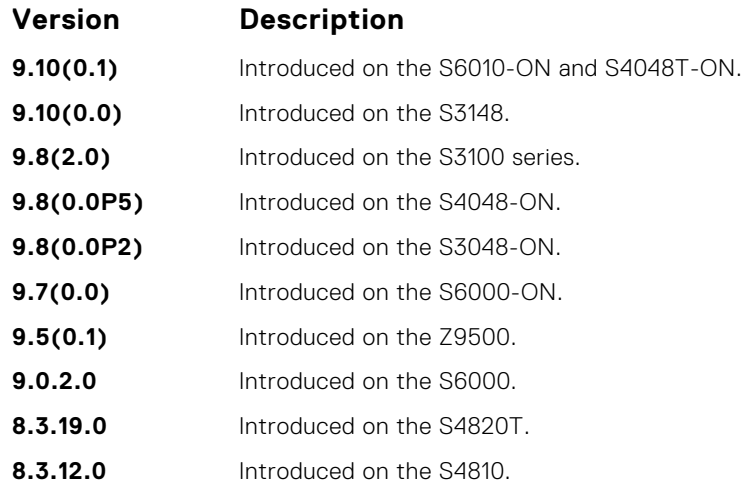

**Example**

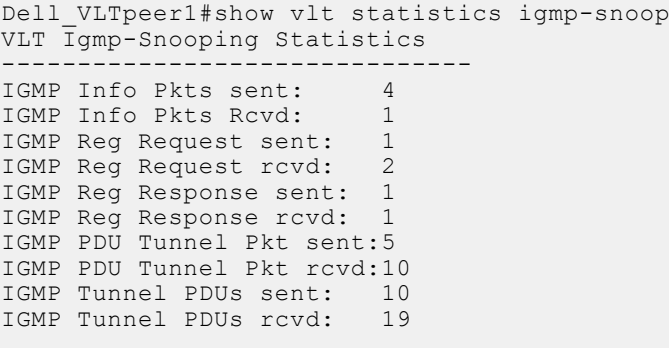

#### **system-mac**

Reconfigure the default MAC address for the domain.

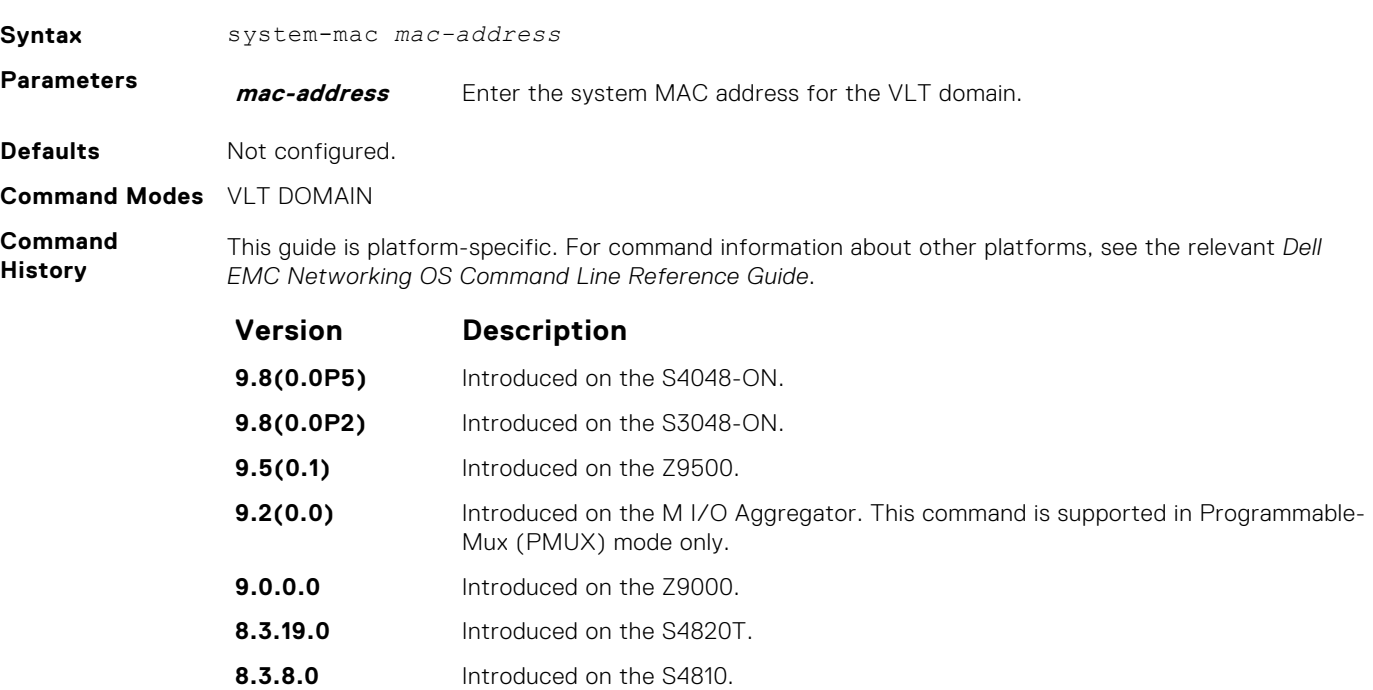

**Usage Information** When you create a VLT domain on a switch, the Dell EMC Networking OS automatically creates a VLT-system MAC address used for internal system operations.

> To reconfigure the default MAC address for the domain, use the system-mac command. The MAC address must be in the nn:nn:nn:nn:nn:nn format. Also reconfigure the same MAC address on the VLT peer switch.

#### **unit-id**

Configure the default unit ID of a VLT peer switch.

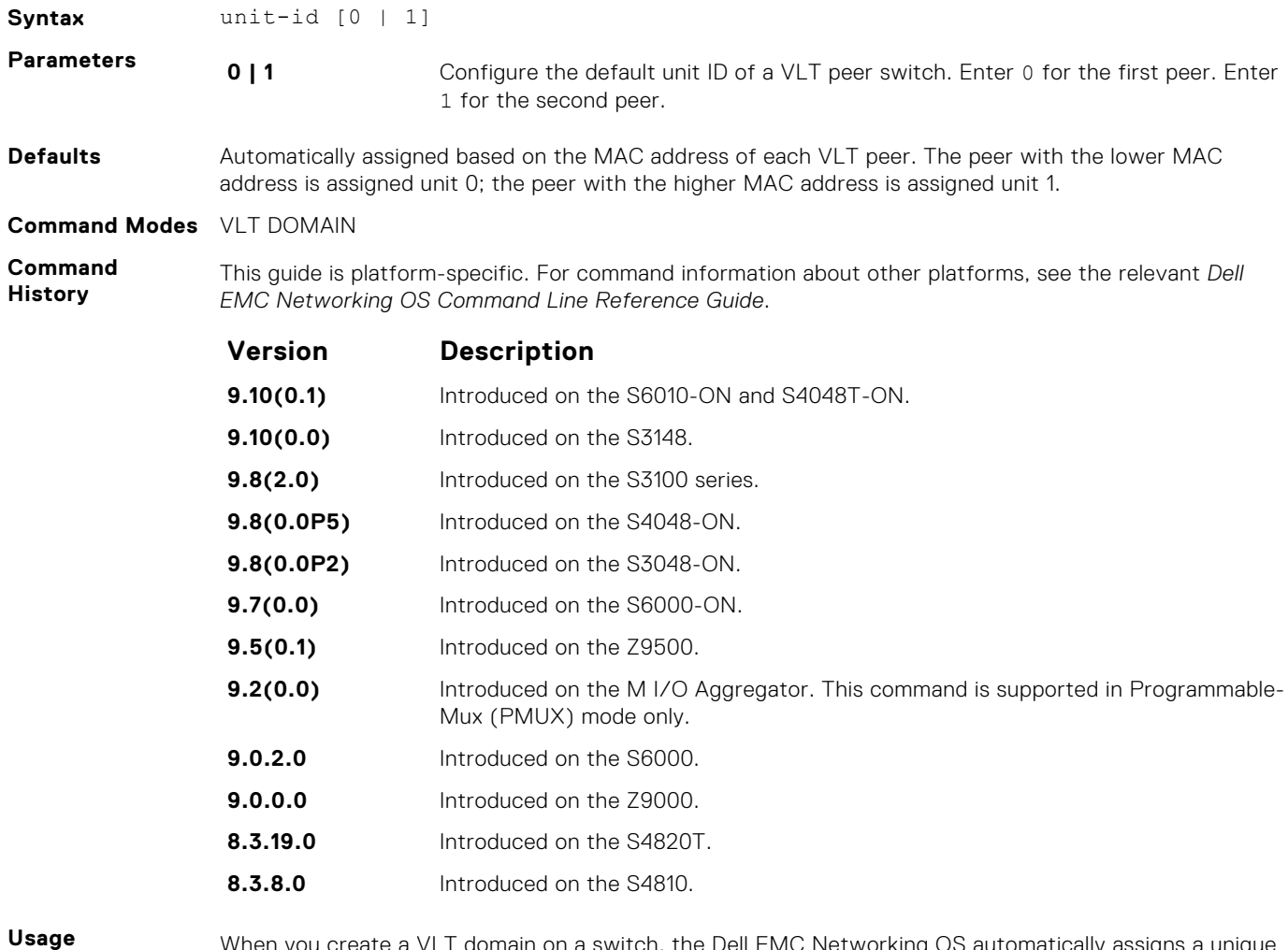

**Information**

When you create a VLT domain on a switch, the Dell EMC Networking OS automatically assigns a unique unit ID (0 or 1) to each peer switch. The unit IDs are used for internal system operations. To explicitly configure the unit ID of a VLT peer, use the unit-id command. Configure a different unit ID (0 or 1) on each peer switch.

This command minimizes the time required for the VLT system to determine the unit ID assigned to each peer switch when one peer reboots.

#### **vlt domain**

Enable VLT on a switch, configure a VLT domain, and enter VLT-Domain Configuration mode.

**Syntax** vlt domain *domain-id*

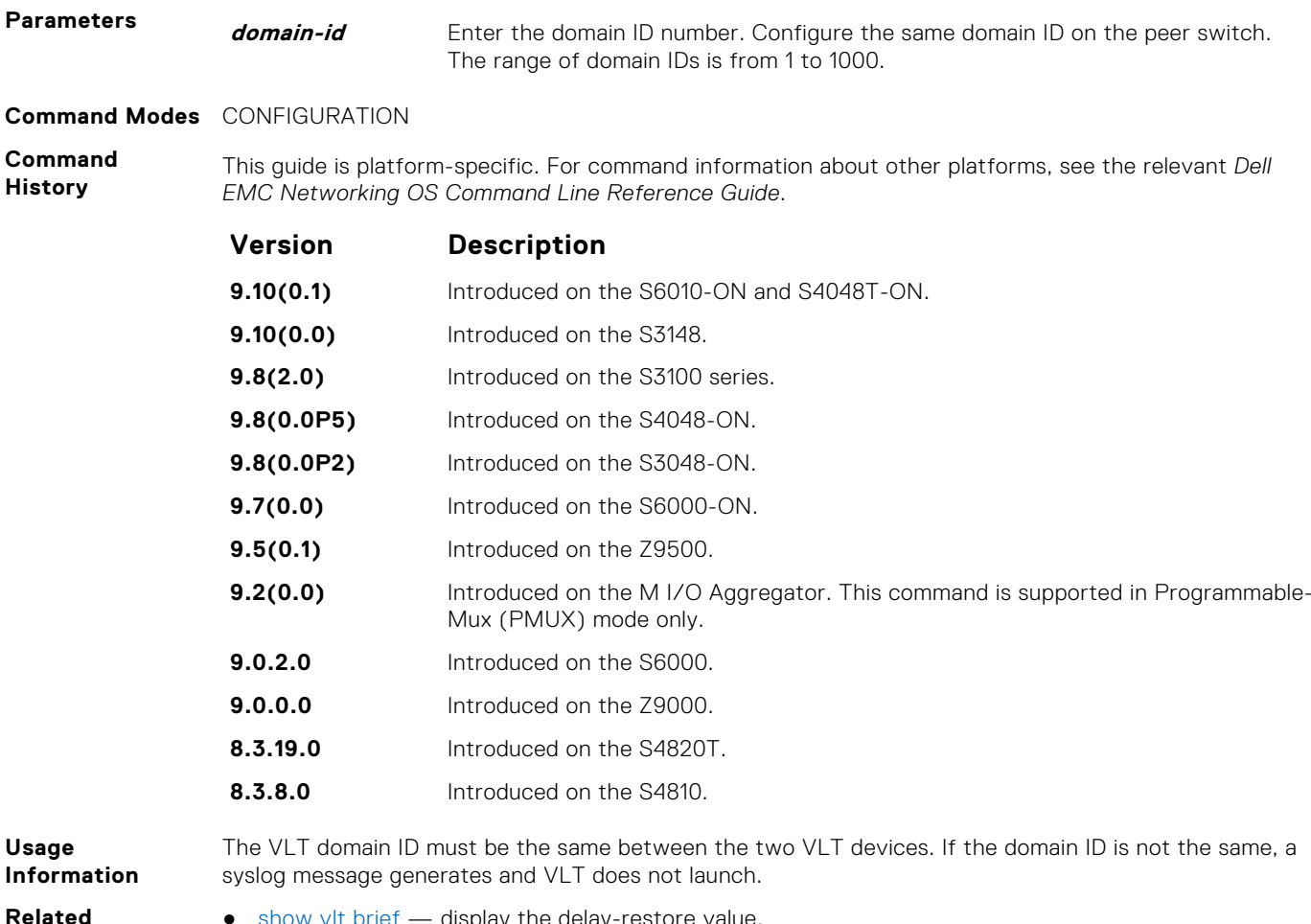

**Commands**

[show vlt brief](#page-1834-0)  $-$  display the delay-restore value.

## **vlt-peer-lag port-channel**

Associate the port channel to the corresponding VLT peer port channel for the VLT connection to an attached device.

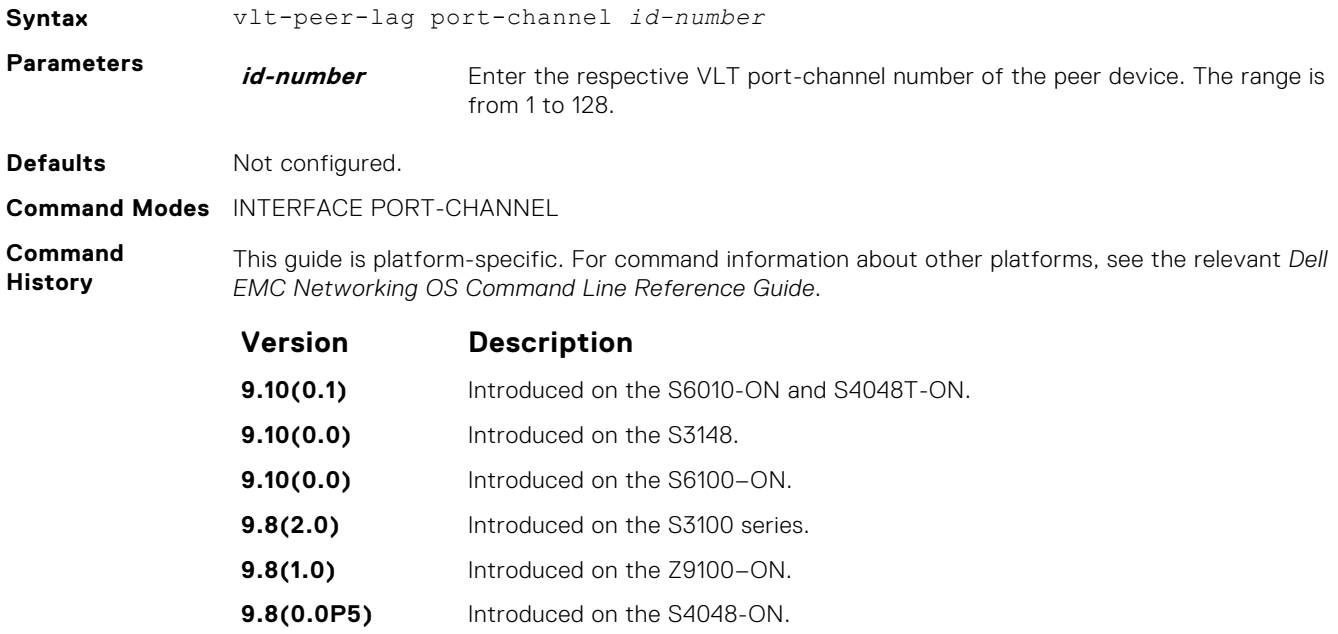

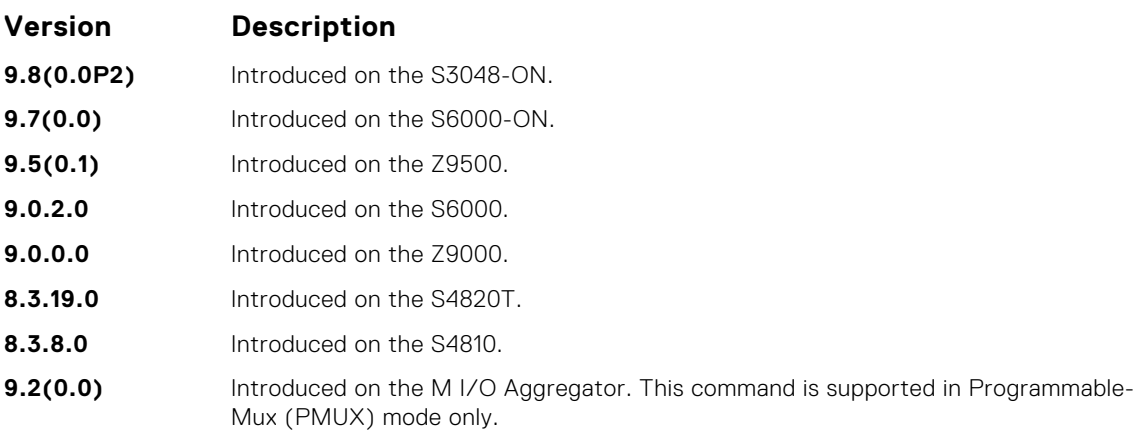

## <span id="page-1847-0"></span>**Virtual Router Redundancy Protocol (VRRP)**

Virtual router redundancy protocol (VRRP) is supported by the Dell EMC Networking OS.

#### **Topics:**

- IPv4 VRRP Commands
- advertise-interval
- [authentication-type](#page-1848-0)
- [clear counters vrrp](#page-1849-0)
- [debug vrrp](#page-1850-0)
- [description](#page-1851-0)
- [disable](#page-1852-0)
- [hold-time](#page-1853-0)
- [preempt](#page-1854-0)
- [priority](#page-1854-0)
- [show config](#page-1855-0)
- [show vrrp](#page-1856-0)
- [track](#page-1859-0)
- [virtual-address](#page-1860-0)
- [vrrp delay minimum](#page-1861-0)
- [vrrp delay reload](#page-1861-0)
- [vrrp-group](#page-1862-0)
- [IPv6 VRRP Commands](#page-1863-0)
- [clear counters vrrp ipv6](#page-1863-0)
- [debug vrrp ipv6](#page-1864-0)
- [show vrrp ipv6](#page-1865-0)
- [vrrp-ipv6-group](#page-1867-0)

## **IPv4 VRRP Commands**

The following are IPv4 VRRP commands.

### **advertise-interval**

Set the time interval between VRRP advertisements.

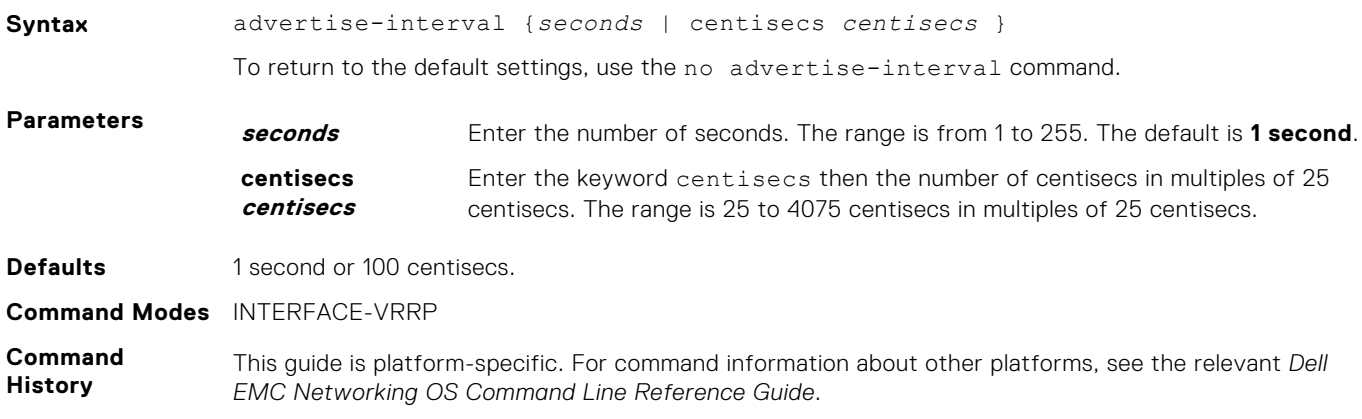

<span id="page-1848-0"></span>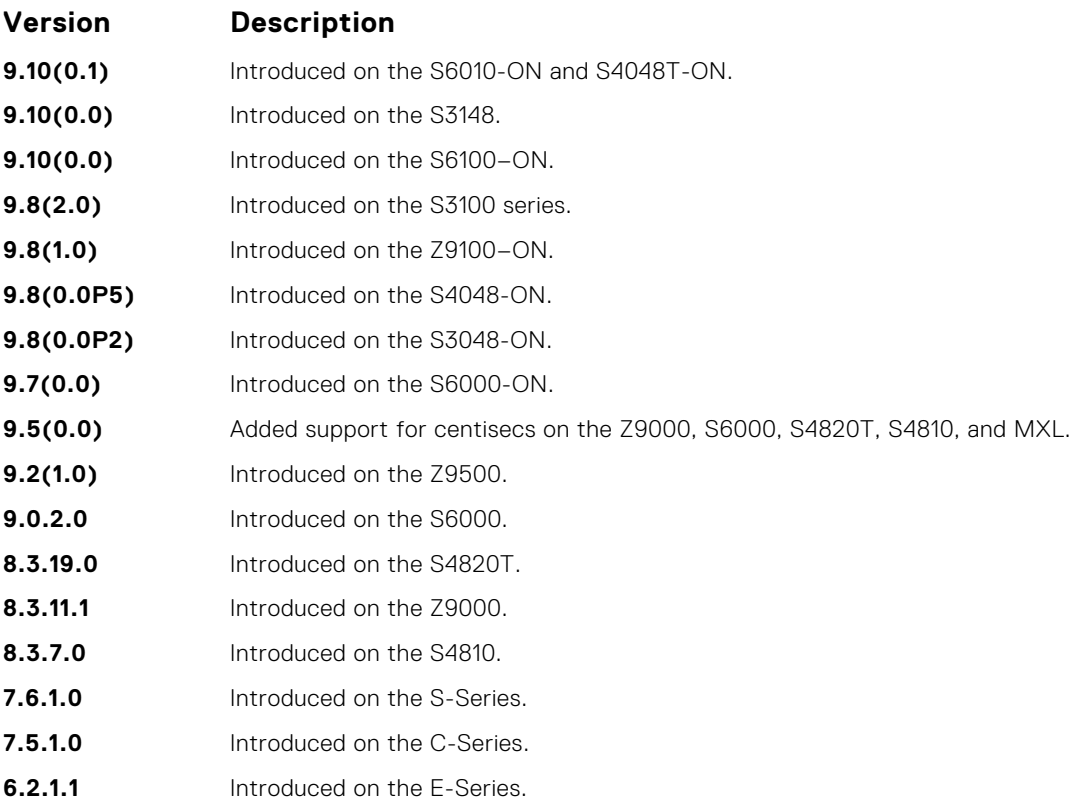

Dell EMC Networking recommends keeping the default setting for this command. If you do change the time interval between VRRP advertisements on one router, change it on all routers.

## **authentication-type**

Enable authentication of VRRP data exchanges.

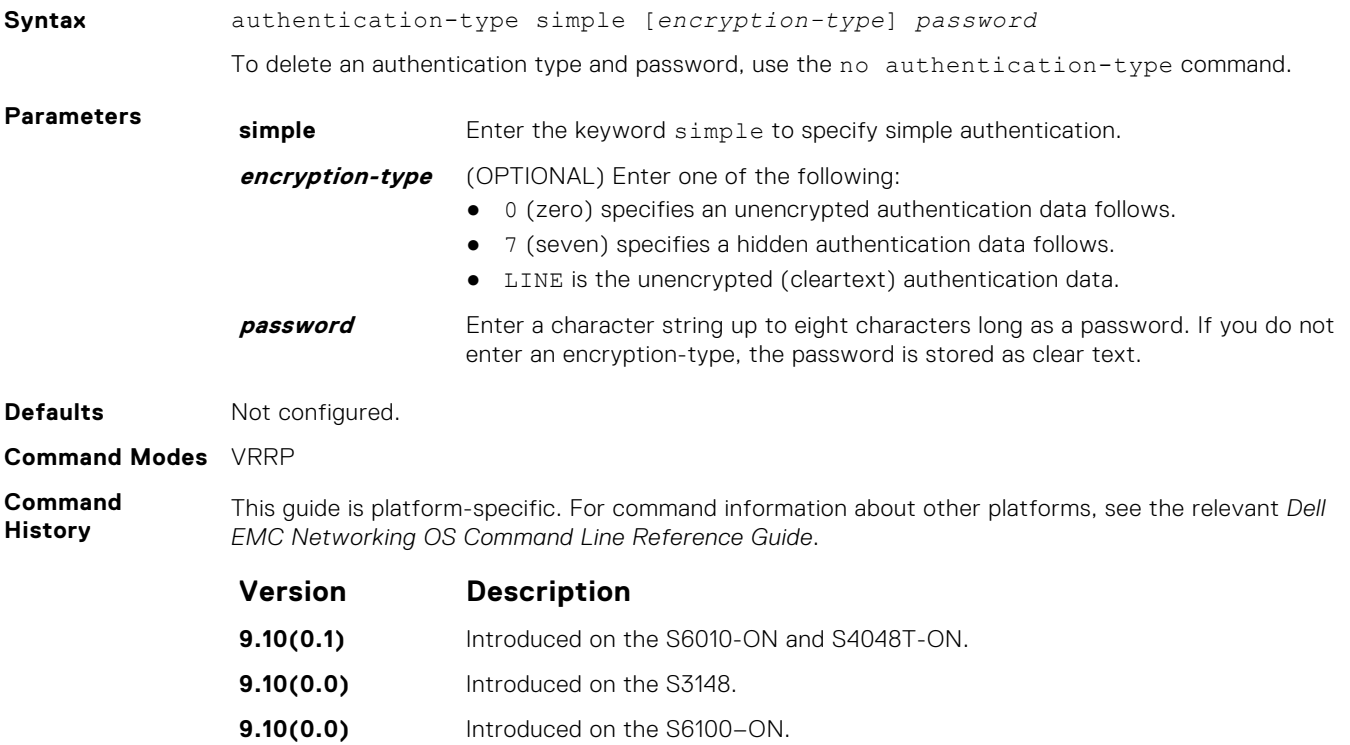

<span id="page-1849-0"></span>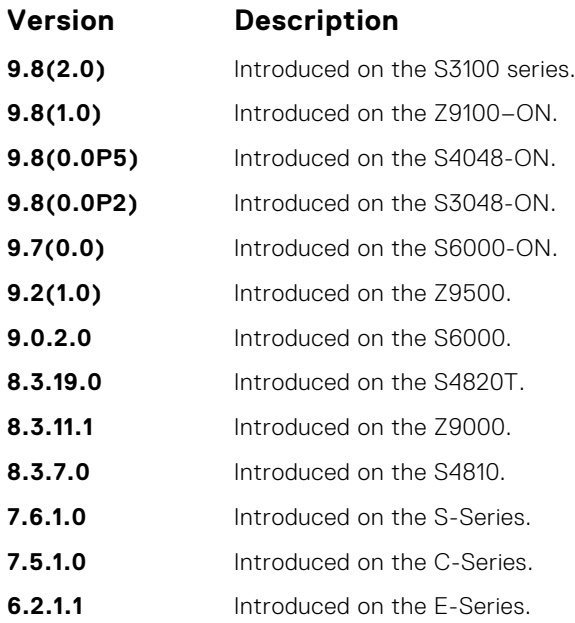

**Usage Information** The system encrypts the password and the show config command displays the encrypted text string.

### **clear counters vrrp**

Clear the counters maintained on VRRP operations.

#### S5000

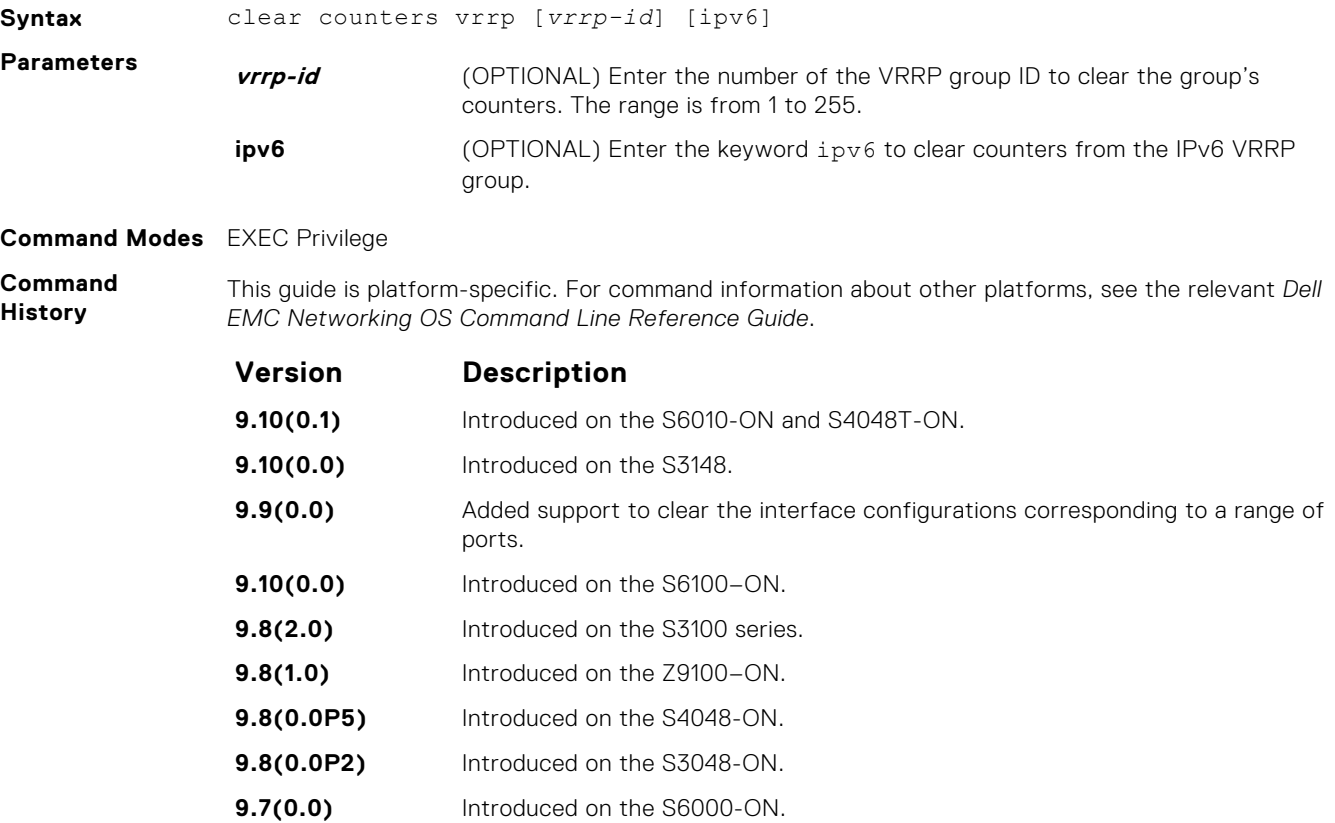

<span id="page-1850-0"></span>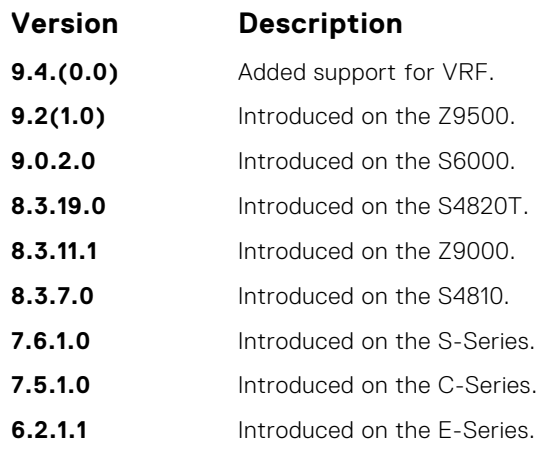

**NOTE:** This command also enables you to clear the port configurations corresponding to a range of ports. However, for Open Networking (ON) platforms the notation for specifying port range in the command is different from how you specify in non-ON platforms.

- For non-ON platforms, you can specify multiple ports as slot/port-range. For example, if you want to clear the port configurations corresponding to all ports between 1 and 4, specify the port range as clear counters interfaces *interface-type* 1/1 - 4.
- For ON platforms, you can specify multiple ports as  $slot/port/[subport] slot/port/$ [subport]. For example, if you want to clear the port configurations corresponding to all ports between 1 and 4, specify the port range as clear counters interfaces *interfacetype* 1/1/1 - 1/1/4.

## **debug vrrp**

#### Enable VRRP debugging.

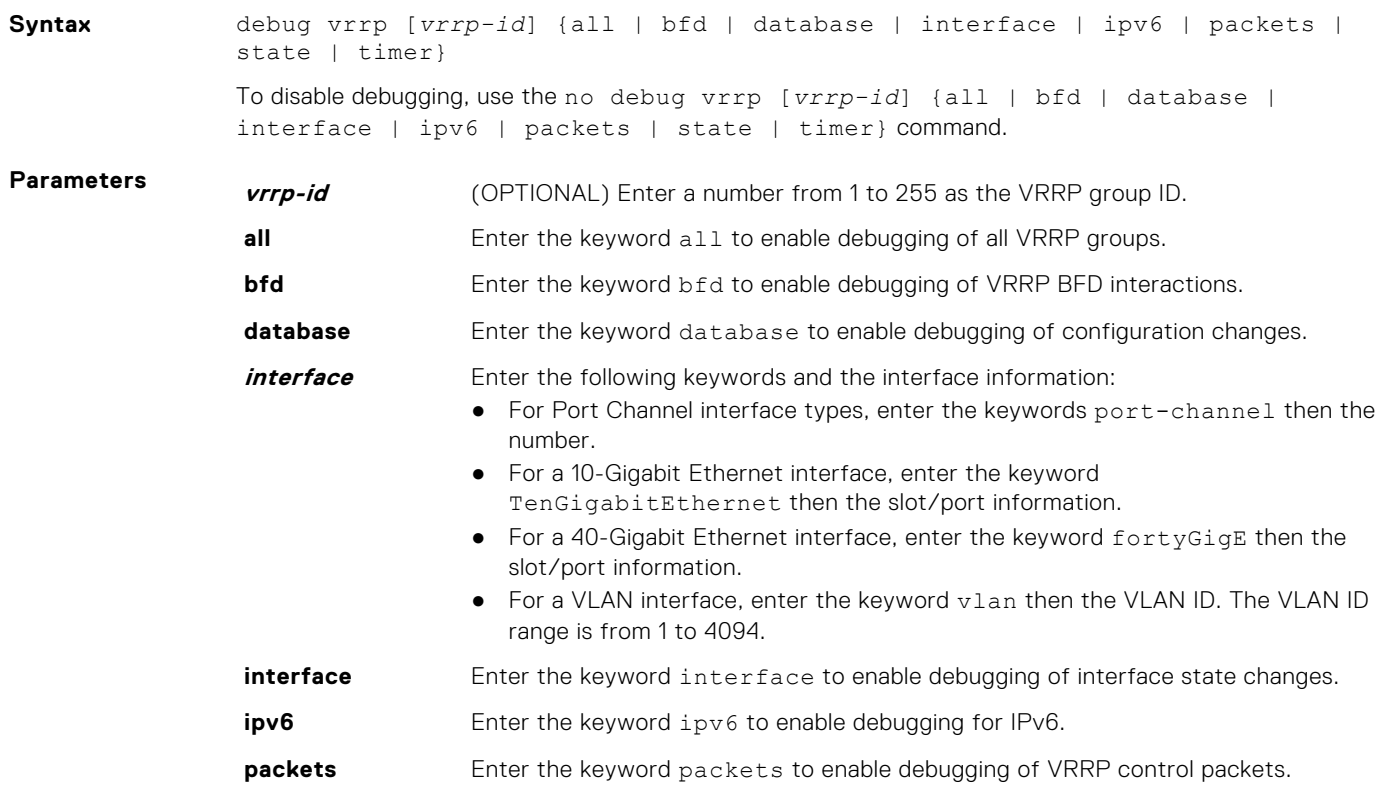

<span id="page-1851-0"></span>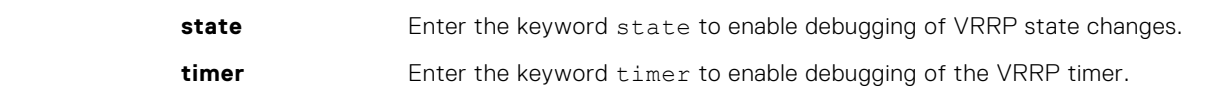

**Command Modes** EXEC Privilege

**Command History**

This guide is platform-specific. For command information about other platforms, see the relevant *Dell EMC Networking OS Command Line Reference Guide*.

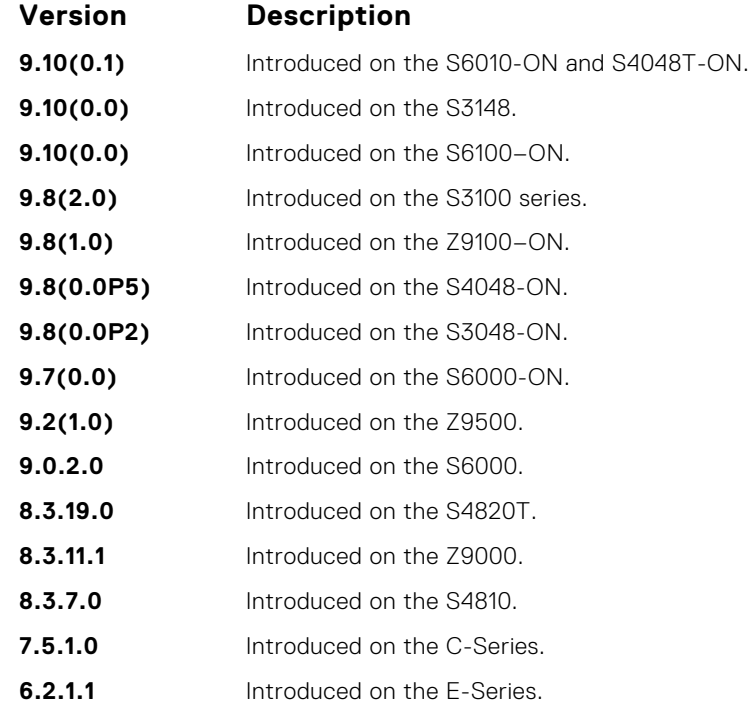

**Usage Information** If you do not specify an option, debug is active on all interfaces and all VRRP groups.

## **description**

Configure a short text string describing the VRRP group.

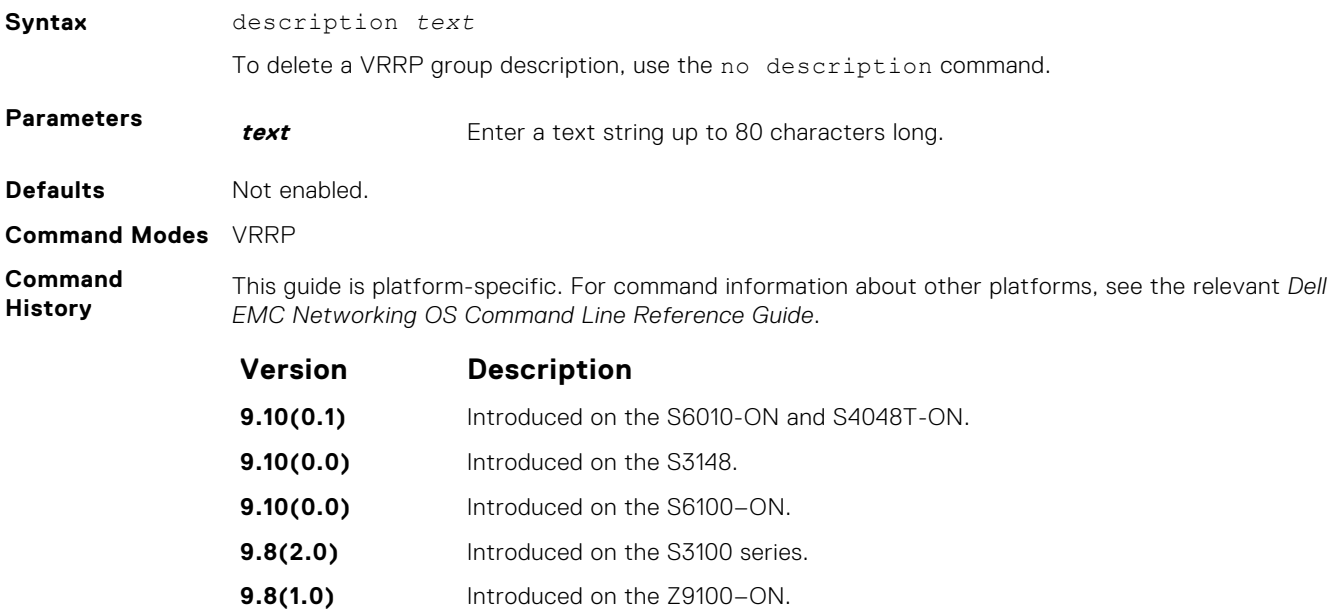

<span id="page-1852-0"></span>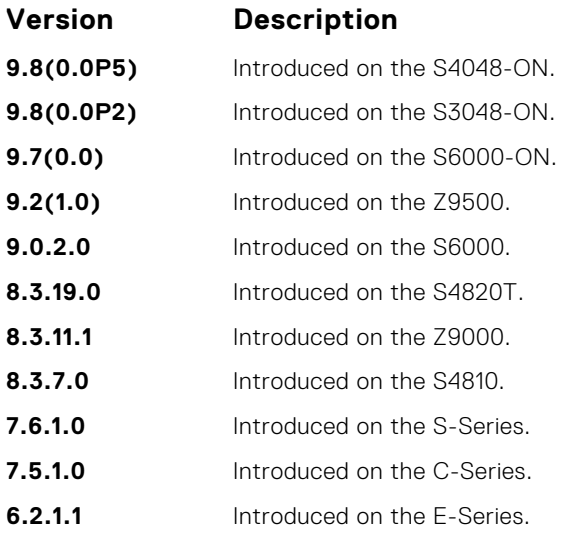

## **disable**

#### Disable a VRRP group.

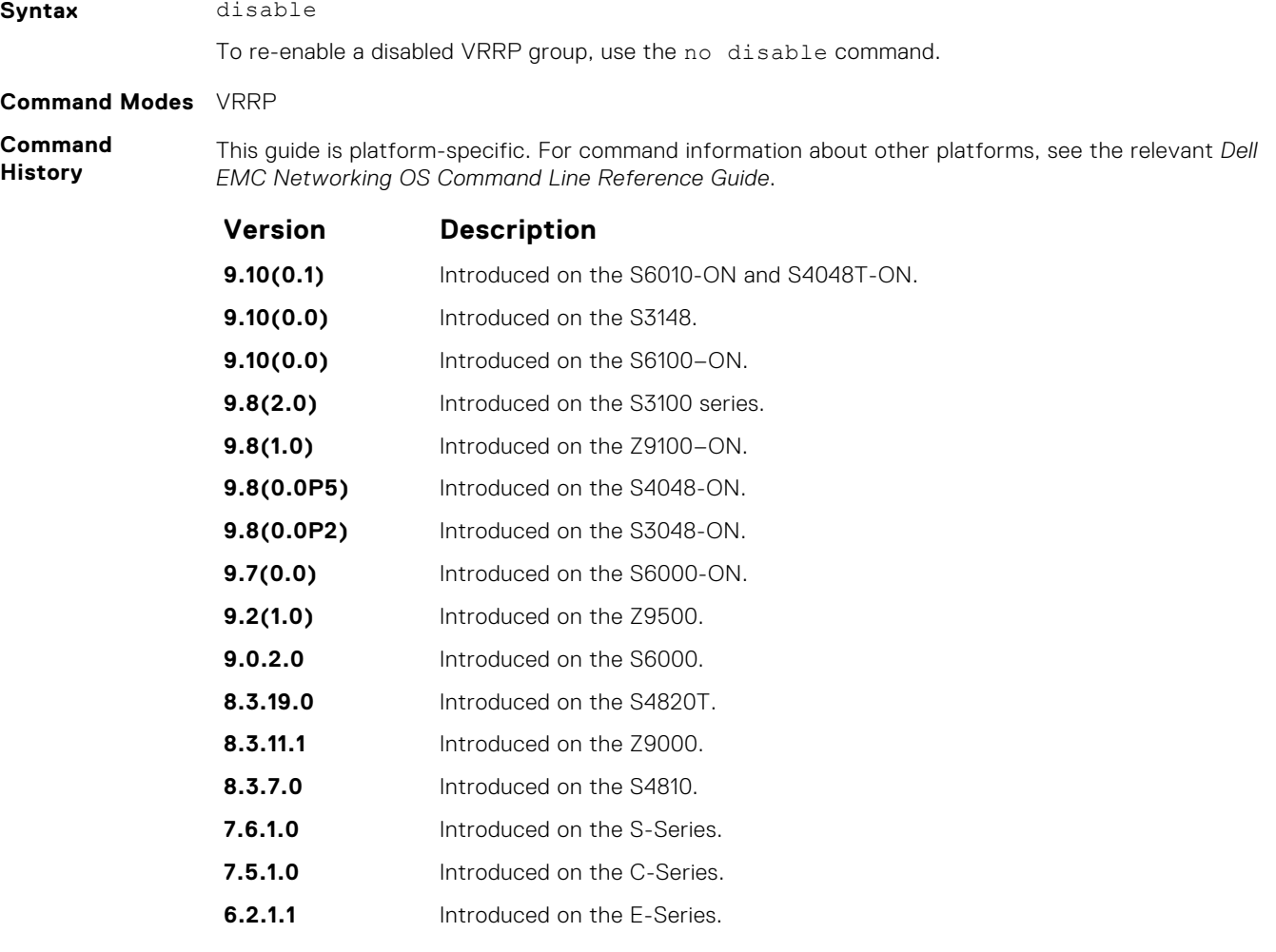

**Usage Information** To enable VRRP traffic, assign an IP address to the VRRP group using the virtual-address command and enter no disable.

- <span id="page-1853-0"></span>**Related Commands**
- [virtual-address](#page-1860-0) specify the IP address of the virtual router.

### **hold-time**

Specify a delay (in seconds) before a switch becomes the MASTER virtual router. By delaying the initialization of the VRRP MASTER, the new switch can stabilize its routing tables.

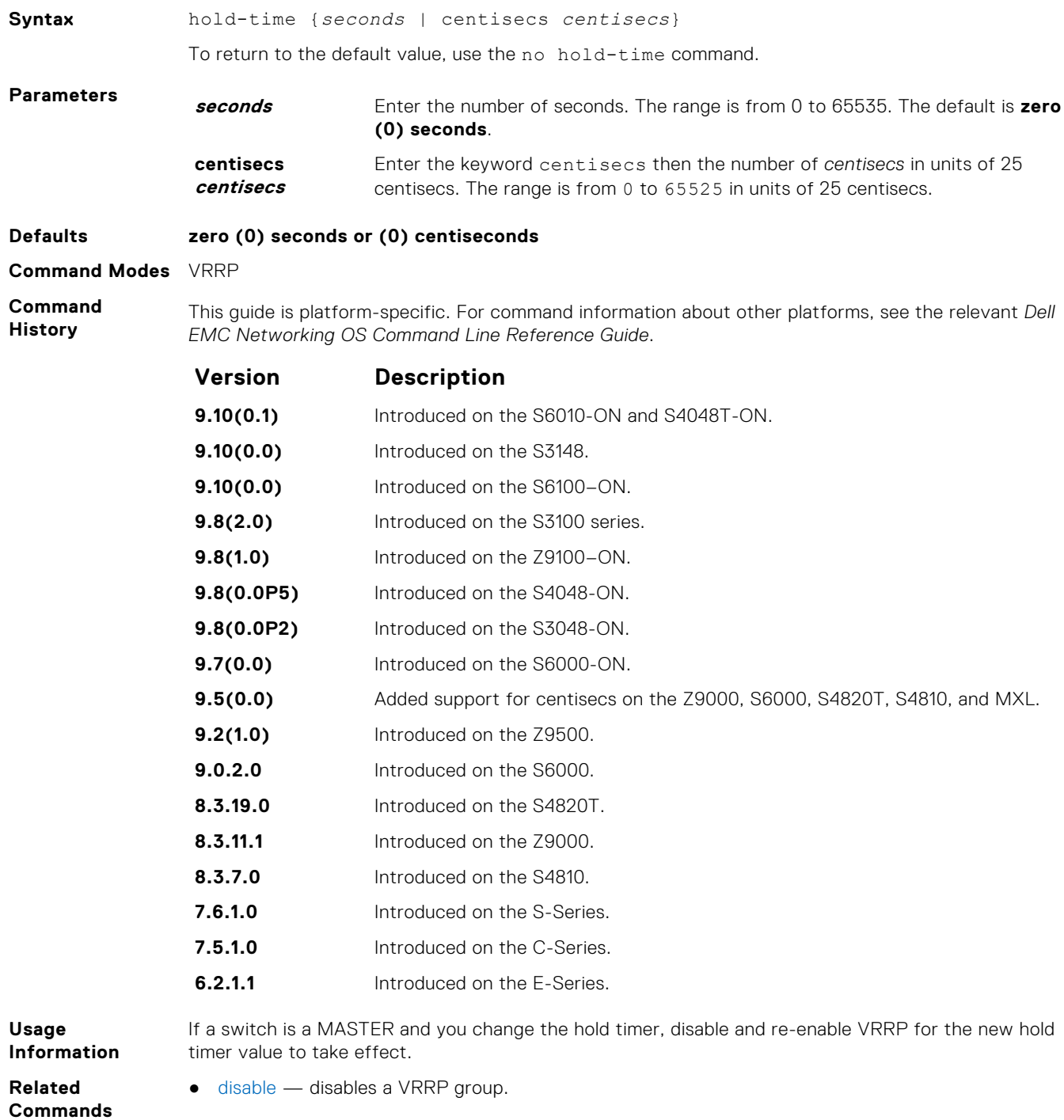

#### <span id="page-1854-0"></span>**preempt**

To preempt or become the MASTER router, configure a BACKUP router with a higher priority value.

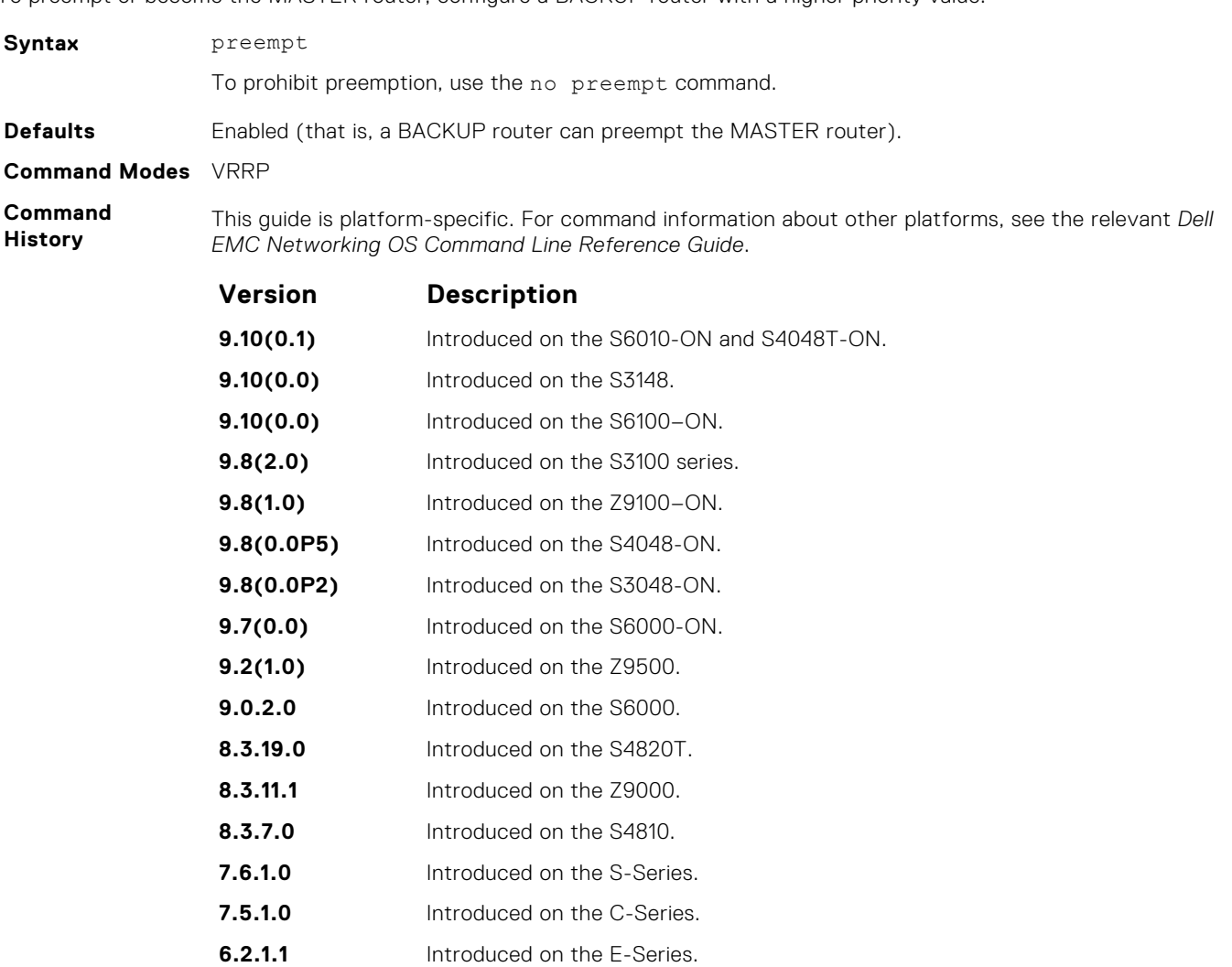

### **priority**

Specify a VRRP priority value for the VRRP group. The VRRP protocol uses this value during the MASTER election process.

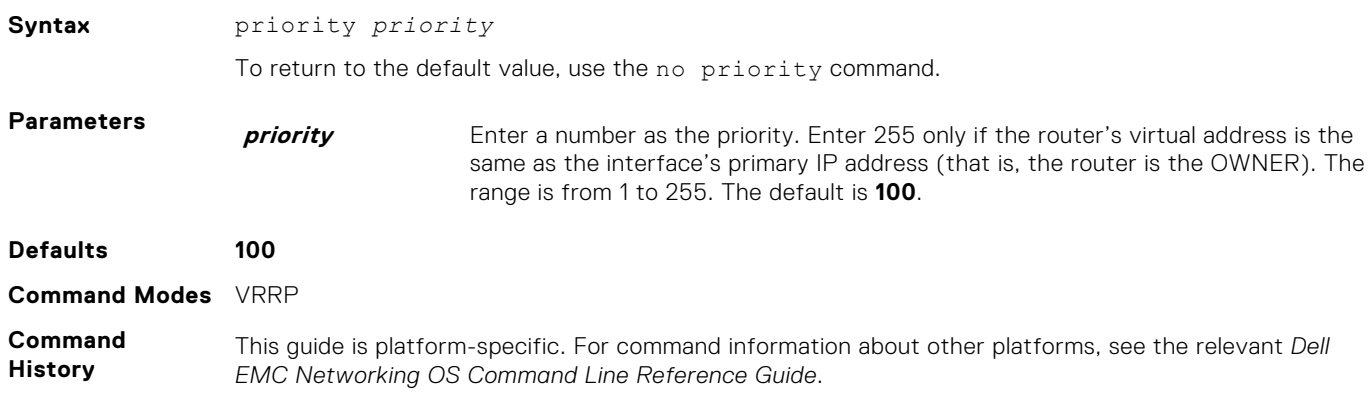

<span id="page-1855-0"></span>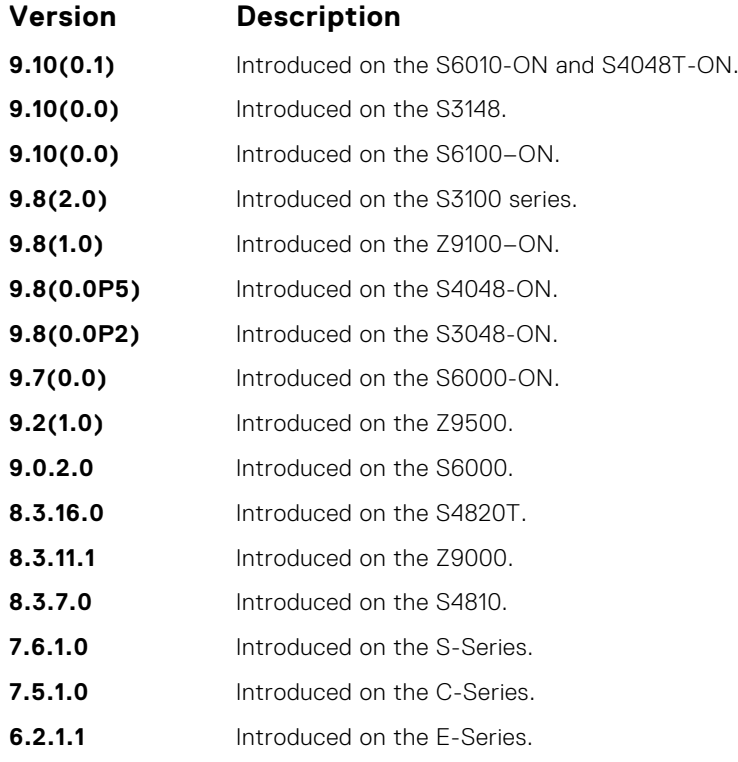

To guarantee that a VRRP group becomes MASTER, configure the VRRP group's virtual address with same IP address as the interface's primary IP address and change the priority of the VRRP group to 255.

If you set the priority command to 255 and the virtual-address is not equal to the interface's primary IP address, an error message appears.

### **show config**

View the non-default VRRP configuration.

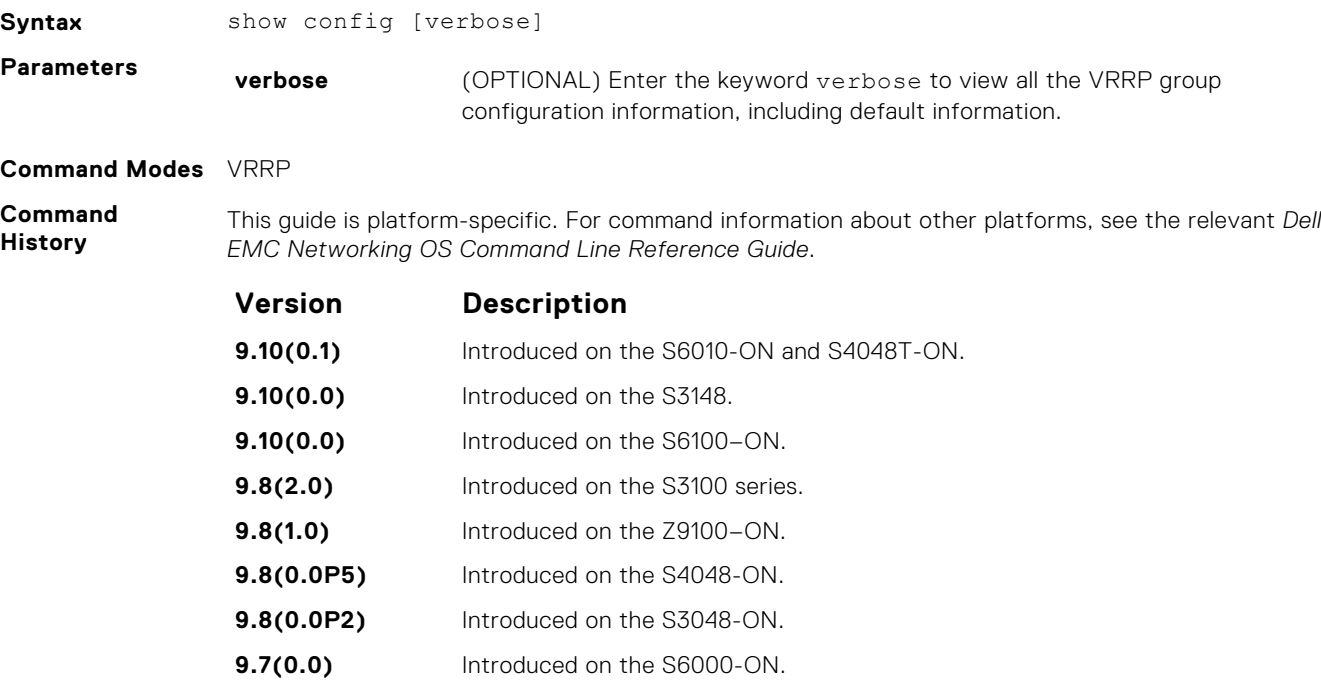

<span id="page-1856-0"></span>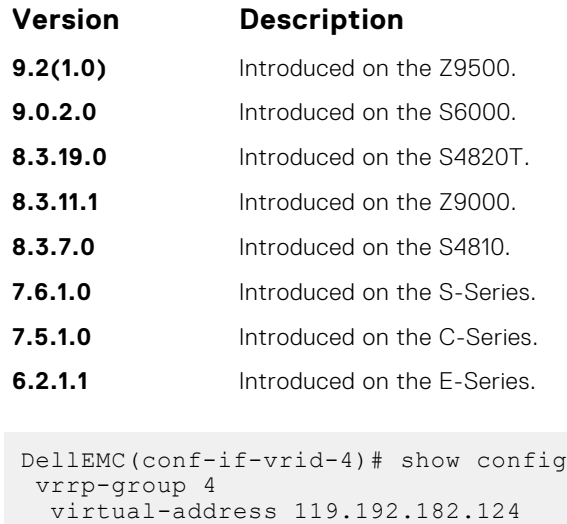

DellEMC(conf-if-vrid-4)#

```
Example
```

```
show vrrp
```
**11** 

View the VRRP groups that are active. If no VRRP groups are active, the Dell EMC Networking OS returns No Active VRRP group.

#### S5000

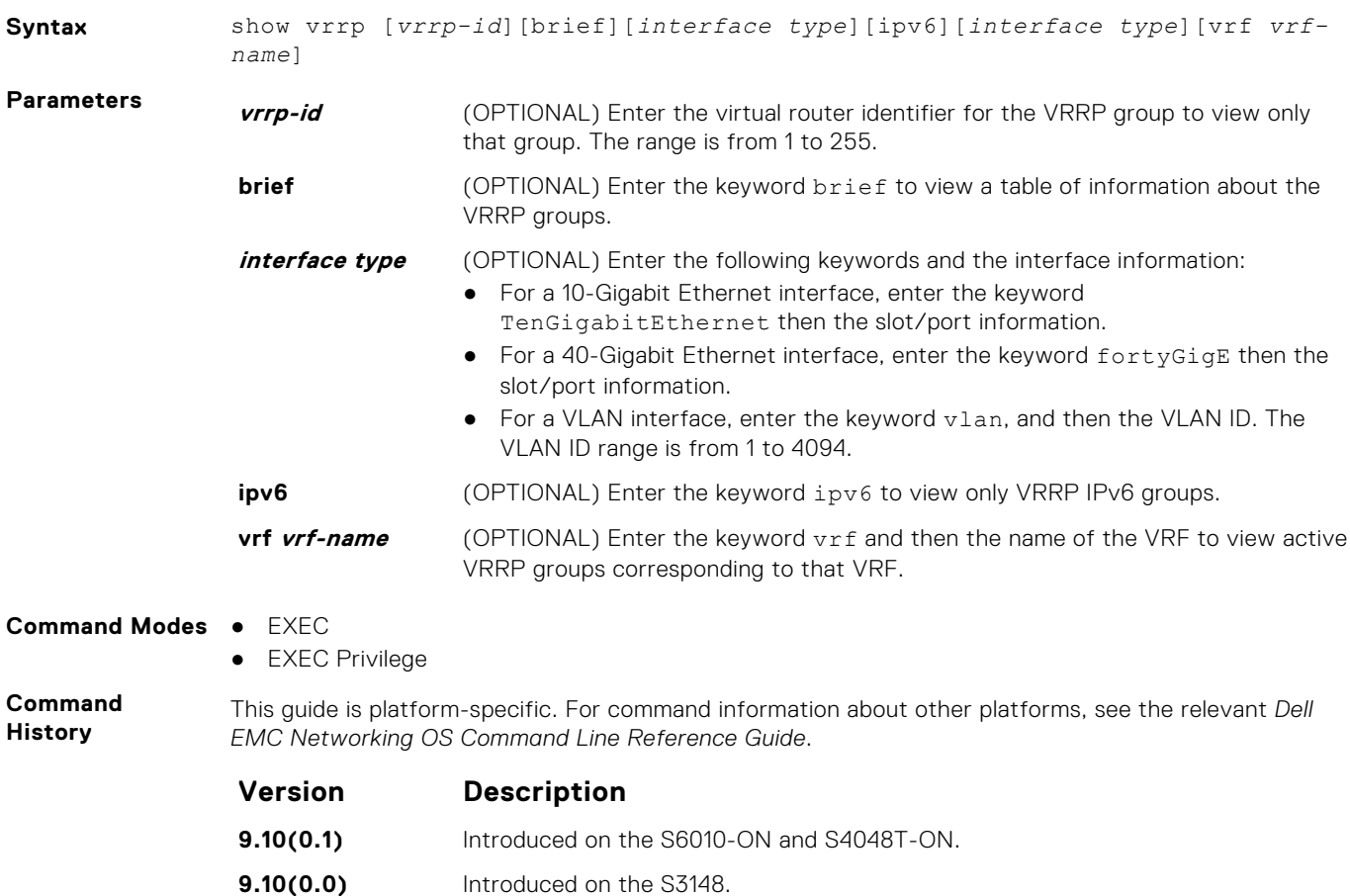

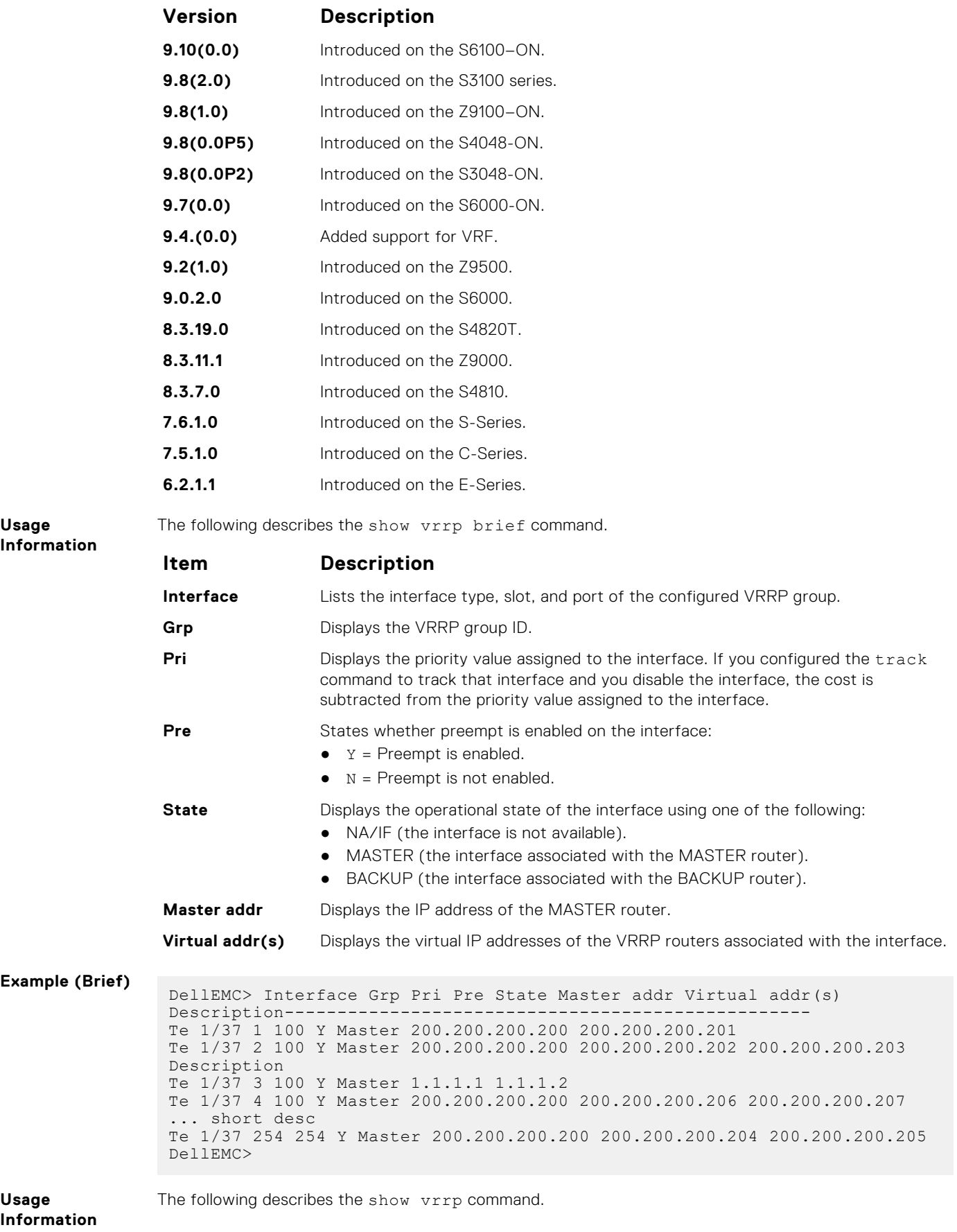

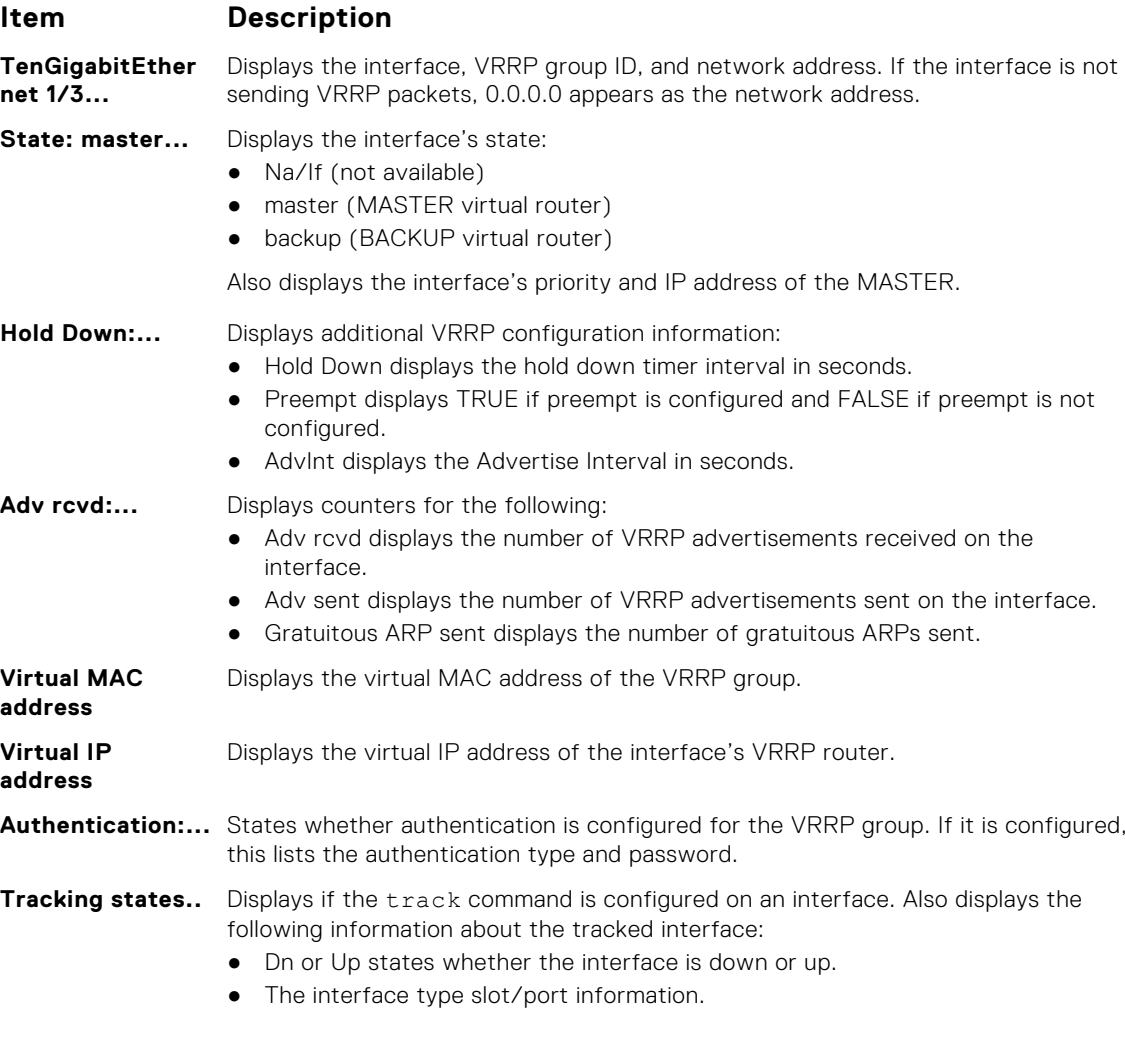

#### **Example**

DellEMC> show vrrp

```
------------------
TenGigabitEthernet 1/3, VRID: 1, Net: 10.1.1.253
VRF: 0 default 
State: Master, Priority: 105, Master: 10.1.1.253 (local)
Hold Down: 0 sec, Preempt: TRUE, AdvInt: 1 sec
Adv rcvd: 0, Adv sent: 1862, Gratuitous ARP sent: 0
Virtual MAC address:
  00:00:5e:00:01:01
Virtual IP address:
  10.1.1.252
Authentication: (none)
Tracking states for 1 interfaces:
Up TenGigabitEthernet 1/17 priority-cost 10
           ------------------
TenGigabitEthernet 1/4, VRID: 2, Net: 10.1.2.253
VRF: 0 default 
State: Master, Priority: 110, Master: 10.1.2.253 (local)
Hold Down: 10 sec, Preempt: TRUE, AdvInt: 1 sec
Adv rcvd: 0, Adv sent: 1862, Gratuitous ARP sent: 0
Virtual MAC address:
   00:00:5e:00:01:02
Virtual IP address:
  10.1.2.252
Authentication: (none)
Tracking states for 2 interfaces:
 Up TenGigabitEthernet 2/1 priority-cost 10
 Up TenGigabitEthernet 1/17 priority-cost 10
DellEMC>
```
<span id="page-1859-0"></span>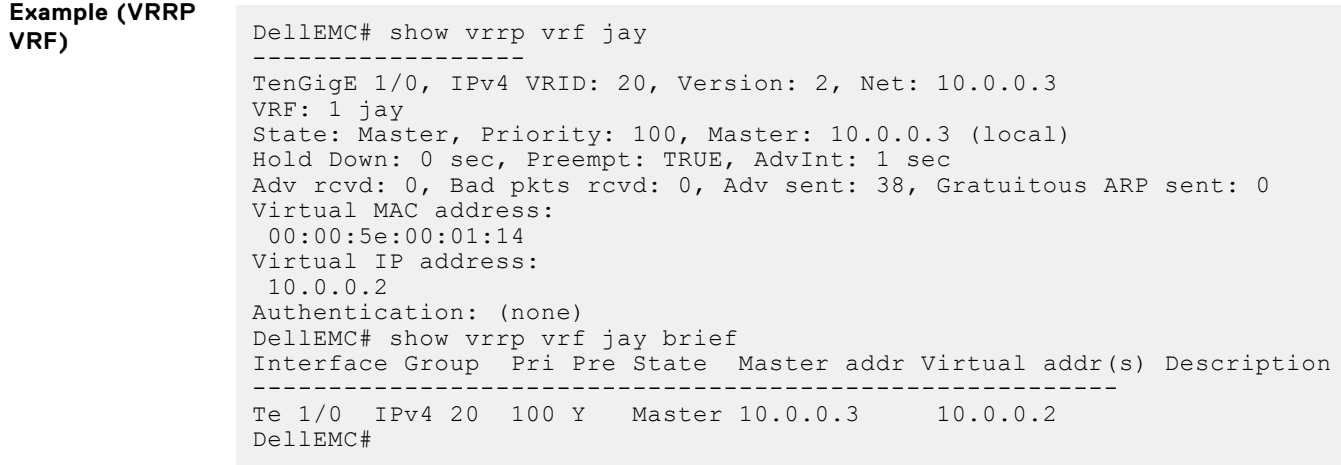

#### **track**

Monitor an interface and lower the priority value of the VRRP group on that interface if it is disabled.

**9.8(0.0P2)** Introduced on the S3048-ON. **9.7(0.0)** Introduced on the S6000-ON. **9.0.2.0** Introduced on the S6000.

**7.5.1.0** Introduced on the C-Series.

**7.6.1.0** Introduced on the S-Series (S50 only).

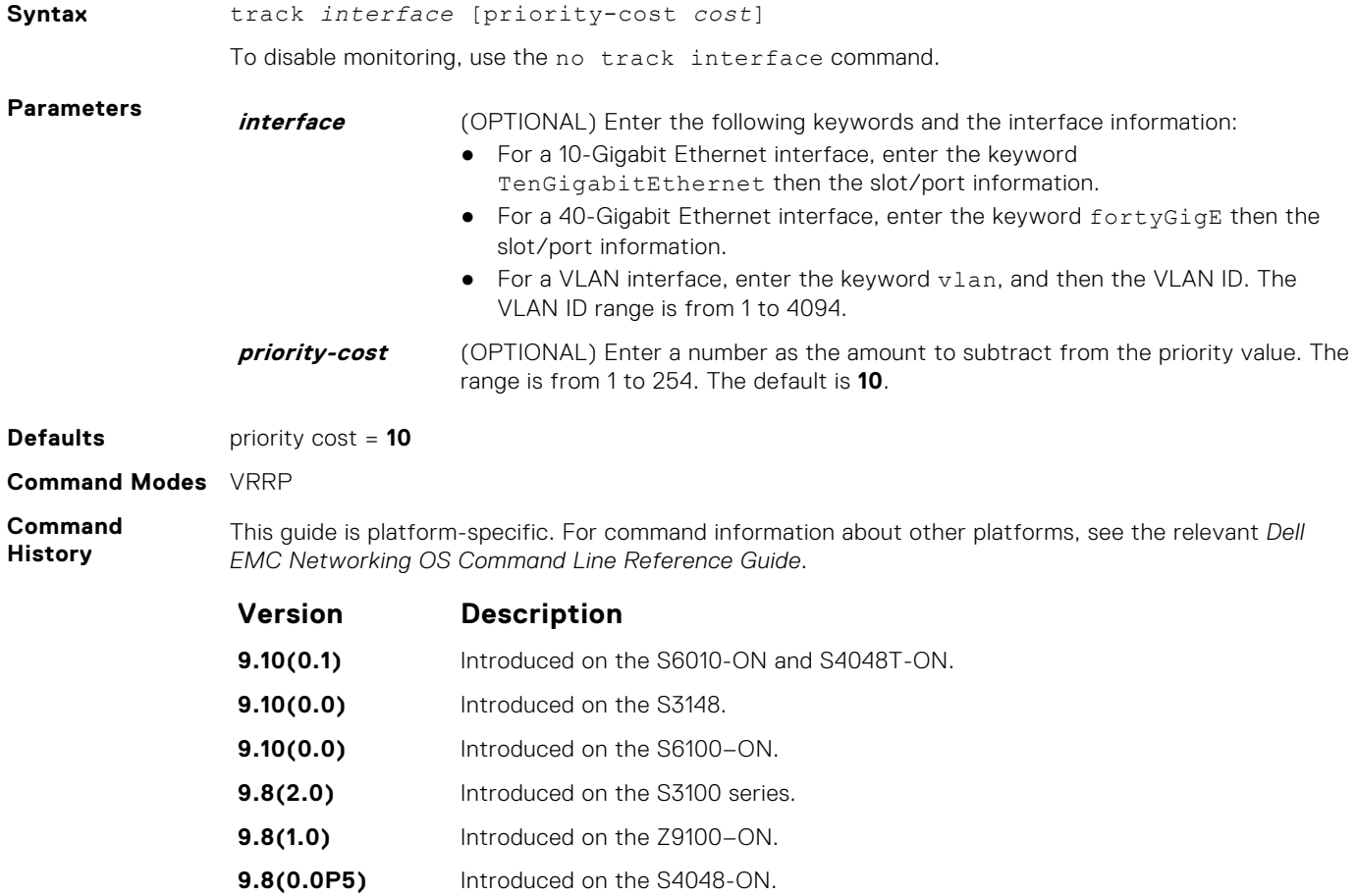

#### **Version Description**

**6.2.1.1** Introduced on the E-Series.

<span id="page-1860-0"></span>**Usage Information** If you disable the interface, the cost value is subtracted from the priority value and forces a new MASTER election if the priority value is lower than the priority value in the BACKUP virtual routers.

#### **virtual-address**

Configure up to 12 virtual router IP addresses in the VRRP group. To start sending VRRP packets, set at least one virtual IP address for the VRRP group.

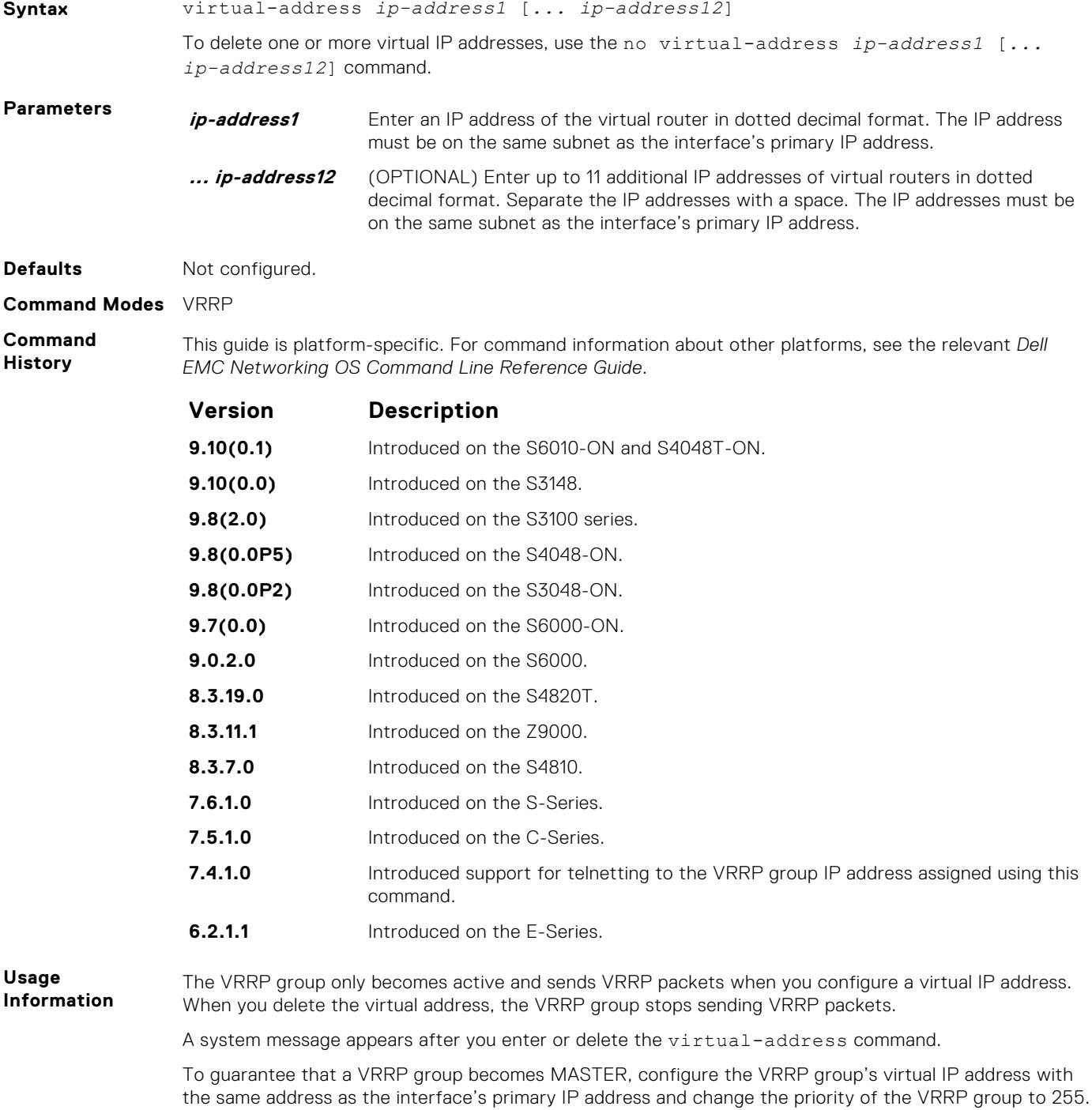

You can ping the virtual IP addresses configured in all VRRP groups.

#### <span id="page-1861-0"></span>**vrrp delay minimum**

Set the delay time for VRRP initialization after an interface comes up.

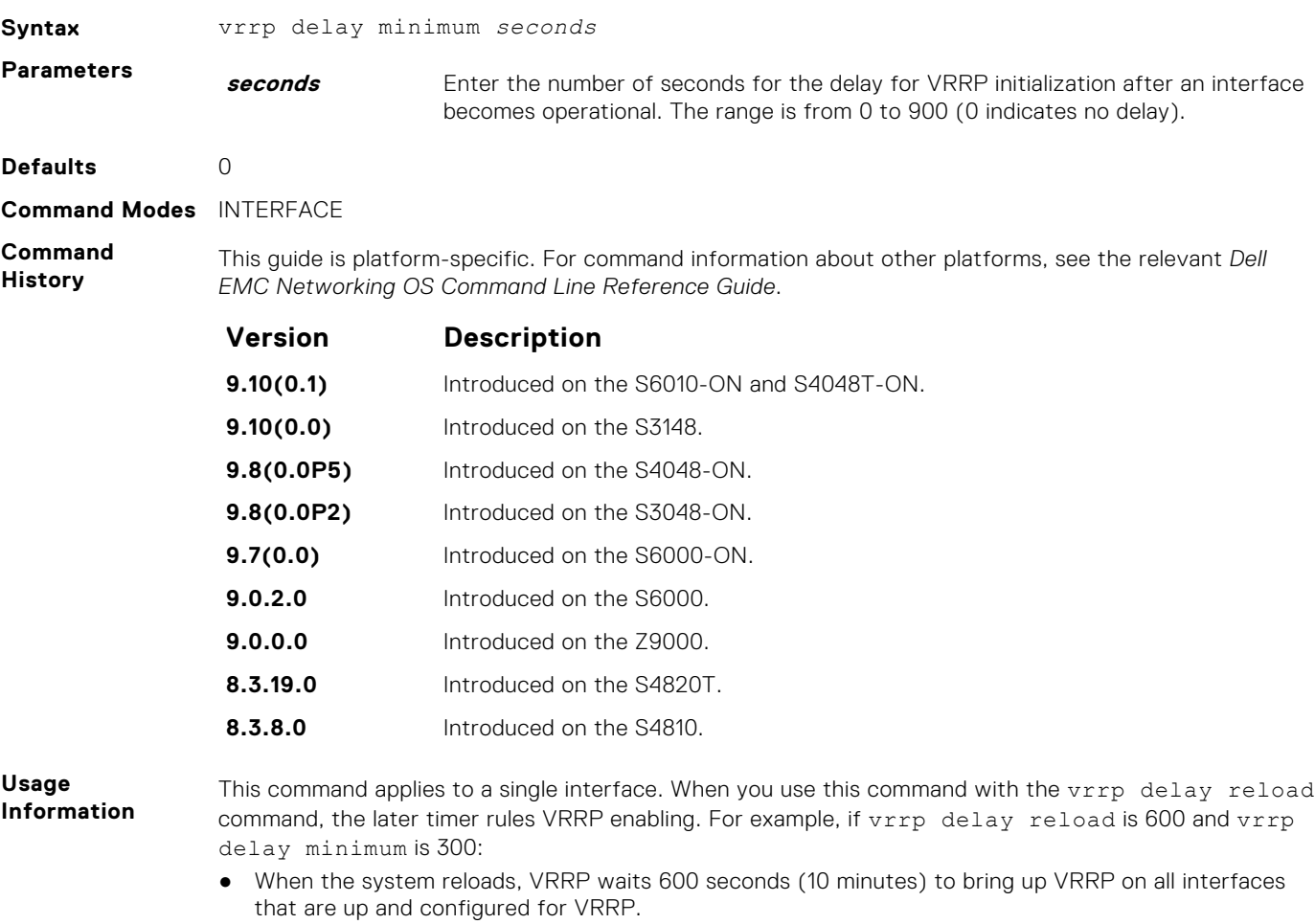

● When an interface comes up, whether as part of a system reload or an interface reload, the system waits 300 seconds (5 minutes) to bring up VRRP on that interface.

**Related**

● vrrp delay reload — sets the delay time for VRRP initialization after a system reboot.

**Command**

#### **vrrp delay reload**

Set the delay time for VRRP initialization after a system reboot.

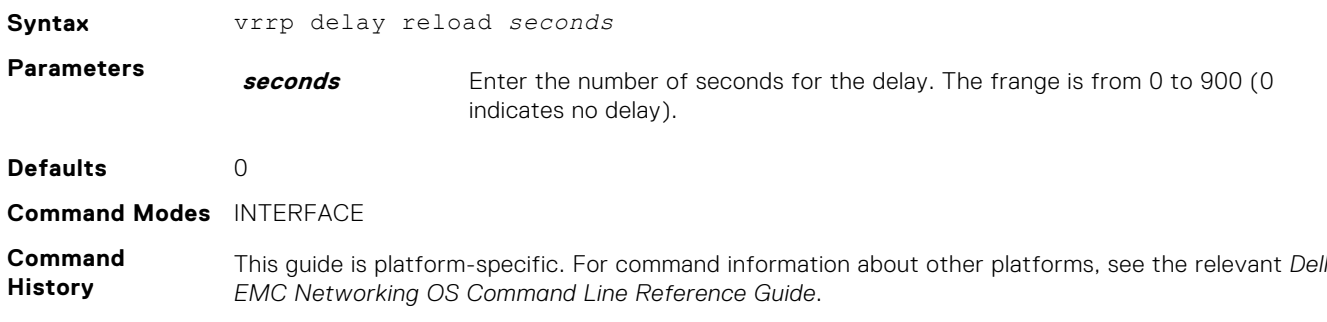

<span id="page-1862-0"></span>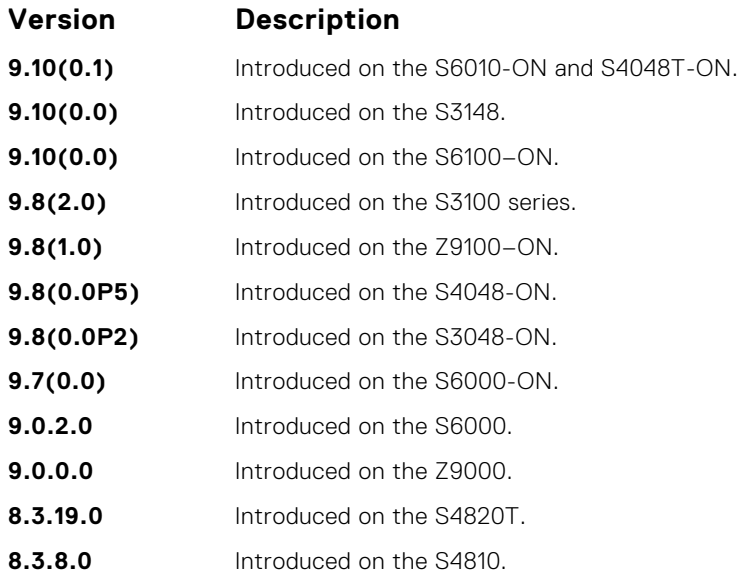

This command applies to all the VRRP interfaces on a system. When you use this command with the vrrp delay minimum command, the later timer rules VRRP enabling. For example, if vrrp delay reload is 600 and vrrp delay minimum is 300:

- When the system reloads, VRRP waits 600 seconds (10 minutes) to bring up VRRP on all interfaces that are up and configured for VRRP.
- When an interface comes up, whether as part of a system reload or an interface reload, the system waits 300 seconds (5 minutes) to bring up VRRP on that interface.

For the delay timers to take effect, save the configuration and reload the system.

● [vrrp delay minimum](#page-1861-0) — sets the delay time for VRRP initialization after a line card reboot.

**Related Command**

#### **vrrp-group**

Assign a VRRP ID to an interface. You can configure up to 12 VRRP groups per interface.

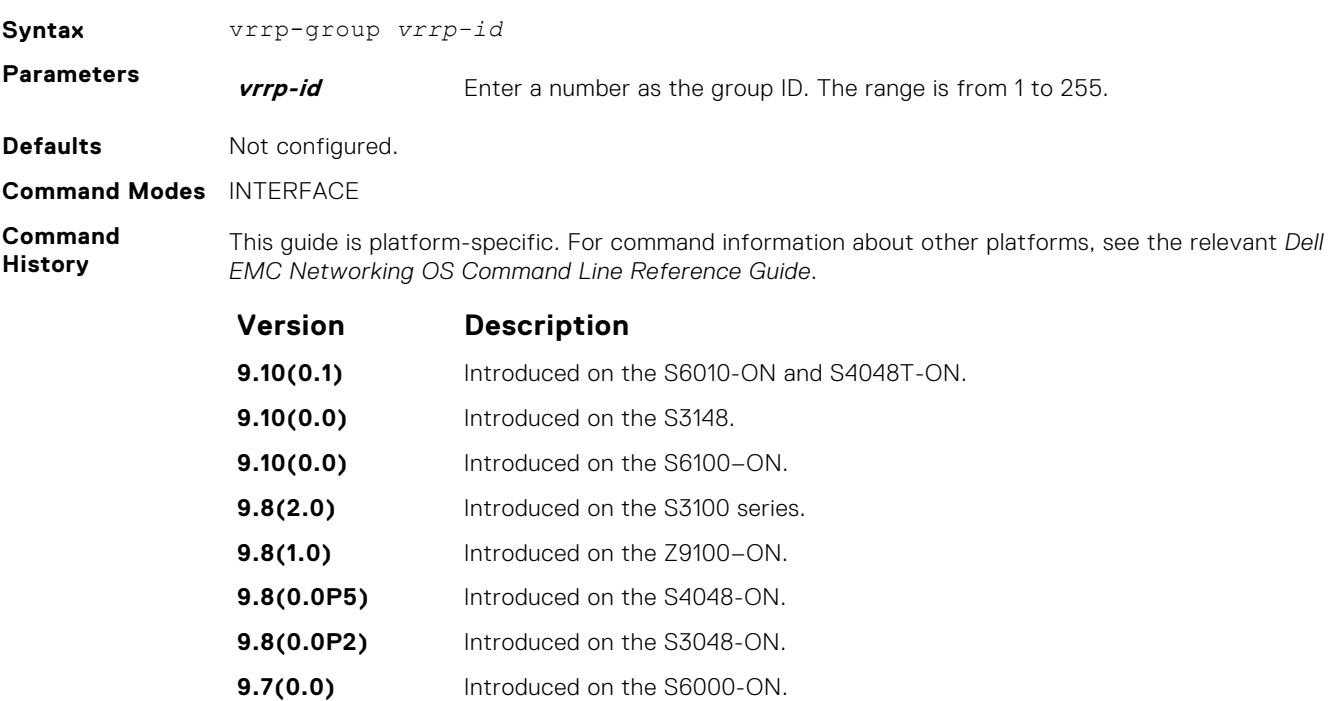

<span id="page-1863-0"></span>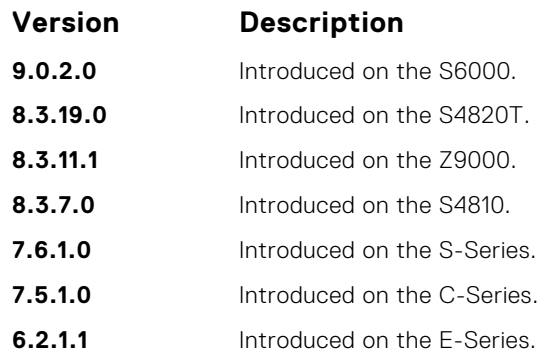

The VRRP group only becomes active and sends VRRP packets when you configure a virtual IP address. When you delete the virtual IP address, the VRRP group stops sending VRRP packets.

**Related Command** ● [virtual-address](#page-1860-0) — assigns up to 12 virtual IP addresses per VRRP group.

### **IPv6 VRRP Commands**

The following are IPv6 VRRP commands.

- clear counters vrrp ipv6
- [debug vrrp ipv6](#page-1864-0)
- [show vrrp ipv6](#page-1865-0)
- [vrrp-ipv6-group](#page-1867-0)

The following commands apply to IPv4 and IPv6:

- [advertise-interval](#page-1847-0)
- [description](#page-1851-0)
- [disable](#page-1852-0)
- [hold-time](#page-1853-0)
- [preempt](#page-1854-0)
- [priority](#page-1854-0)
- [show config](#page-1855-0)
- [virtual-address](#page-1860-0)

### **clear counters vrrp ipv6**

Clear the counters recorded for IPv6 VRRP groups.

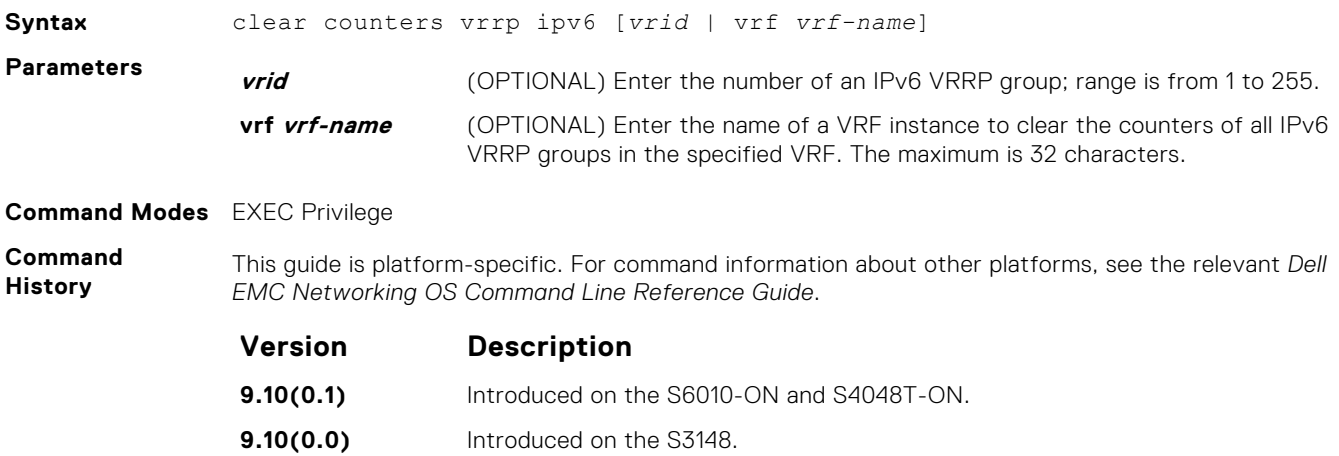

<span id="page-1864-0"></span>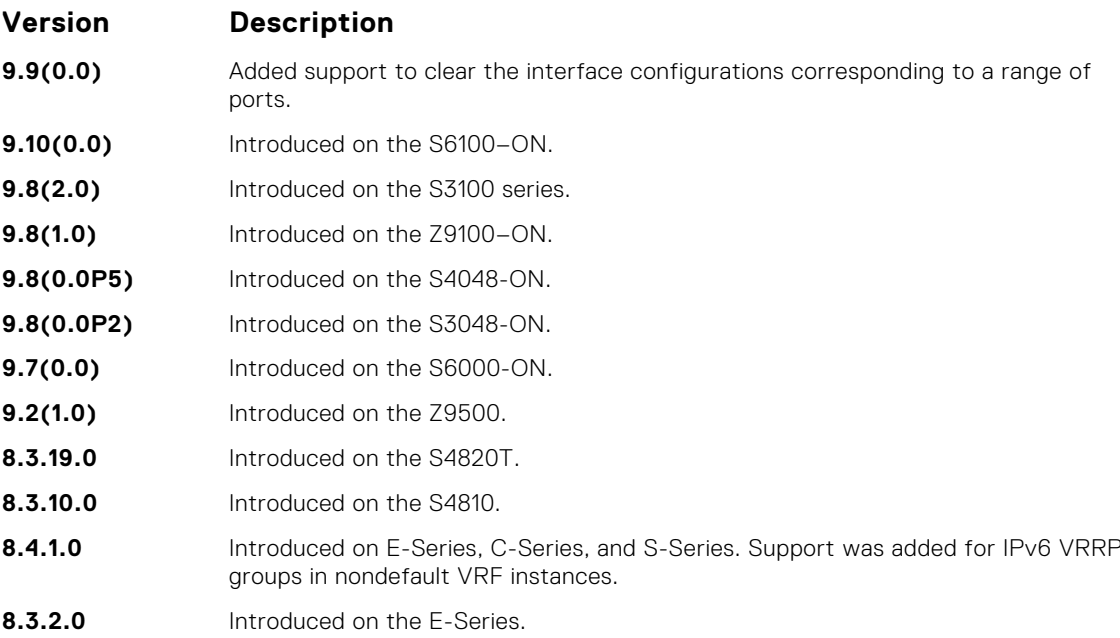

**NOTE:** You can also clear the port configurations corresponding to a range of ports. For Open Networking (ON) platforms, the notation for specifying the port range in the command is different from how you specify the port range in non-ON platforms.

- For non-ON platforms, you can specify multiple ports as slot/port-range. For example, if you want to clear the port configurations corresponding to all ports between 1 and 4, specify the port range as clear counters interfaces *interface-type* 1/1 - 4.
- For ON platforms, you can specify multiple ports as slot/port/[subport] slot/port/ [subport]. For example, if you want to clear the port configurations corresponding to all ports between 1 and 4, specify the port range as clear counters interfaces *interfacetype* 1/1/1 - 1/1/4.

## **debug vrrp ipv6**

Enable VRRP debugging.

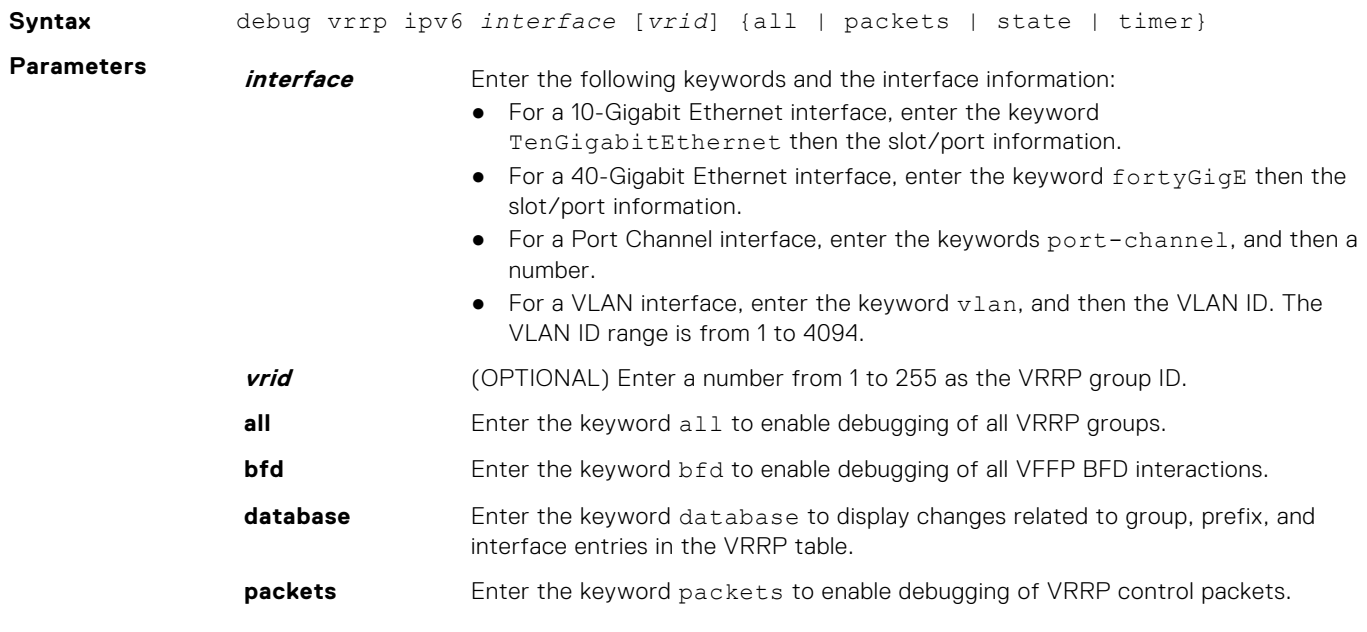

<span id="page-1865-0"></span>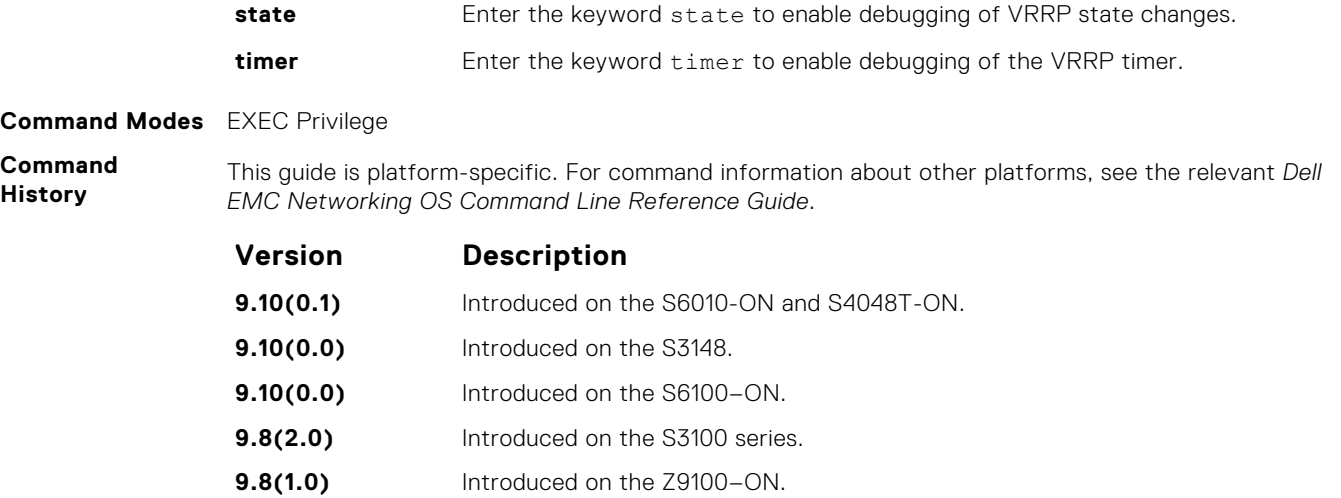

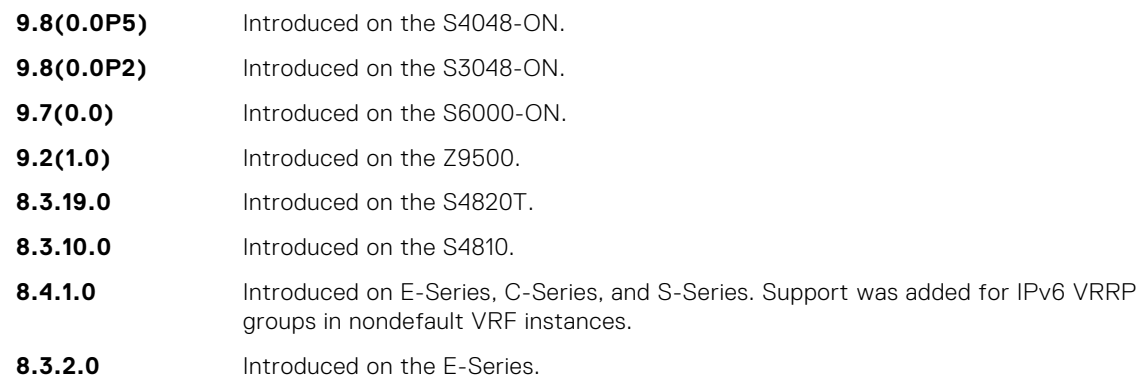

**Usage Information** If you do not specify an option, debugging is active on all interfaces and all VRRP groups.

## **show vrrp ipv6**

View the active IPv6 VRRP groups. If no VRRP groups are active, the Dell EMC Networking OS returns No Active VRRP group.

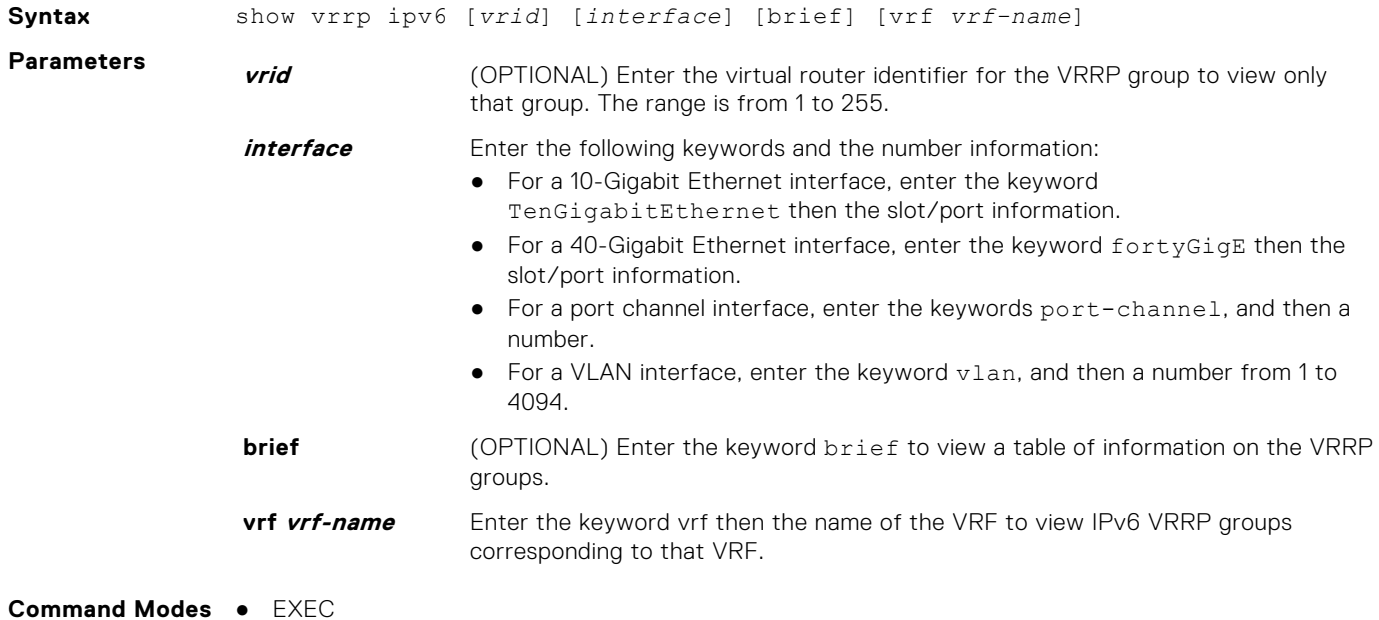

● EXEC Privilege

#### **Command History** This guide is platform-specific. For command information about other platforms, see the relevant *Dell EMC Networking OS Command Line Reference Guide*. **Version Description 9.10(0.1)** Introduced on the S6010-ON and S4048T-ON. **9.10(0.0)** Introduced on the S3148. **9.10(0.0)** Introduced on the S6100–ON. **9.8(2.0)** Introduced on the S3100 series. **9.8(1.0)** Introduced on the Z9100–ON. **9.8(0.0P5)** Introduced on the S4048-ON. **9.8(0.0P2)** Introduced on the S3048-ON. **9.7(0.0)** Added support for VRF. Introduced on the S6000-ON. **9.2(1.0)** Introduced on the Z9500. **8.3.19.0** Introduced on the S4820T. **8.3.10.0** Introduced on the S4810. **8.3.2.0** Introduced on the E-Series. **Usage Information** The following describes the show vrrp ipv6 command. **Line starting with Description** GigabitEthernet.. Displays the interface, VRRP group ID, and network address. If the interface is not **.** sending VRRP packets, 0.0.0.0 appears as the network IP address. **VRF** VRF instance to which the VRRP group interface belongs. **State: master...** Displays the interface's state: ● Na/If (not available) • master (MASTER virtual router) ● backup (BACKUP virtual router) Also displays the interface's priority and IP address of the MASTER. Hold Down:... Displays additional VRRP configuration information: ● Hold Down displays the hold down timer interval in seconds. Preempt displays TRUE if preempt is configured and FALSE if preempt is not configured. ● AdvInt displays the Advertise Interval in seconds. **Adv rcvd:...** Displays counters for the following: ● Adv rcvd displays the number of VRRP advertisements received on the interface. Ady sent displays the number of VRRP advertisements sent on the interface. ● Bad pkts rcvd displays the number of invalid packets received on the interface. **Virtual MAC address** Displays the virtual MAC address of the VRRP group. **Virtual IP address** Displays the virtual IP address of the VRRP router to which the interface is connected. **Tracking states...** Displays information on the tracked interfaces or objects configured for a VRRP group (track command), including: ● UP or DOWN state of the tracked interface or object (Up or Dn).

Interface type and slot/port or object number, description, and time since the last change in the state of the tracked object.

#### **Line starting with Description**

● Cost subtracted from the VRRP group priority if the state of the tracked interface/object goes DOWN.

#### <span id="page-1867-0"></span>**Example**

```
DellEMC# show vrrp ipv6
------------------
TenGigabitEthernet 5/6, IPv6 VRID: 255, Version: 3, Net:
fe80::201:e8ff:fe7a:6bb9
State: Master, Priority: 101, Master: fe80::201:e8ff:fe7a:6bb9 (local)
Hold Down: 0 centisec, Preempt: TRUE, AdvInt: 100 centisec
Accept Mode: FALSE, Master AdvInt: 100 centisec
Adv rcvd: 0, Bad pkts rcvd: 0, Adv sent: 64
Virtual MAC address:
  00:00:5e:00:02:ff
Virtual IP address:
  1::255 fe80::255
```
#### **vrrp-ipv6-group**

Assign an interface to a VRRP group.

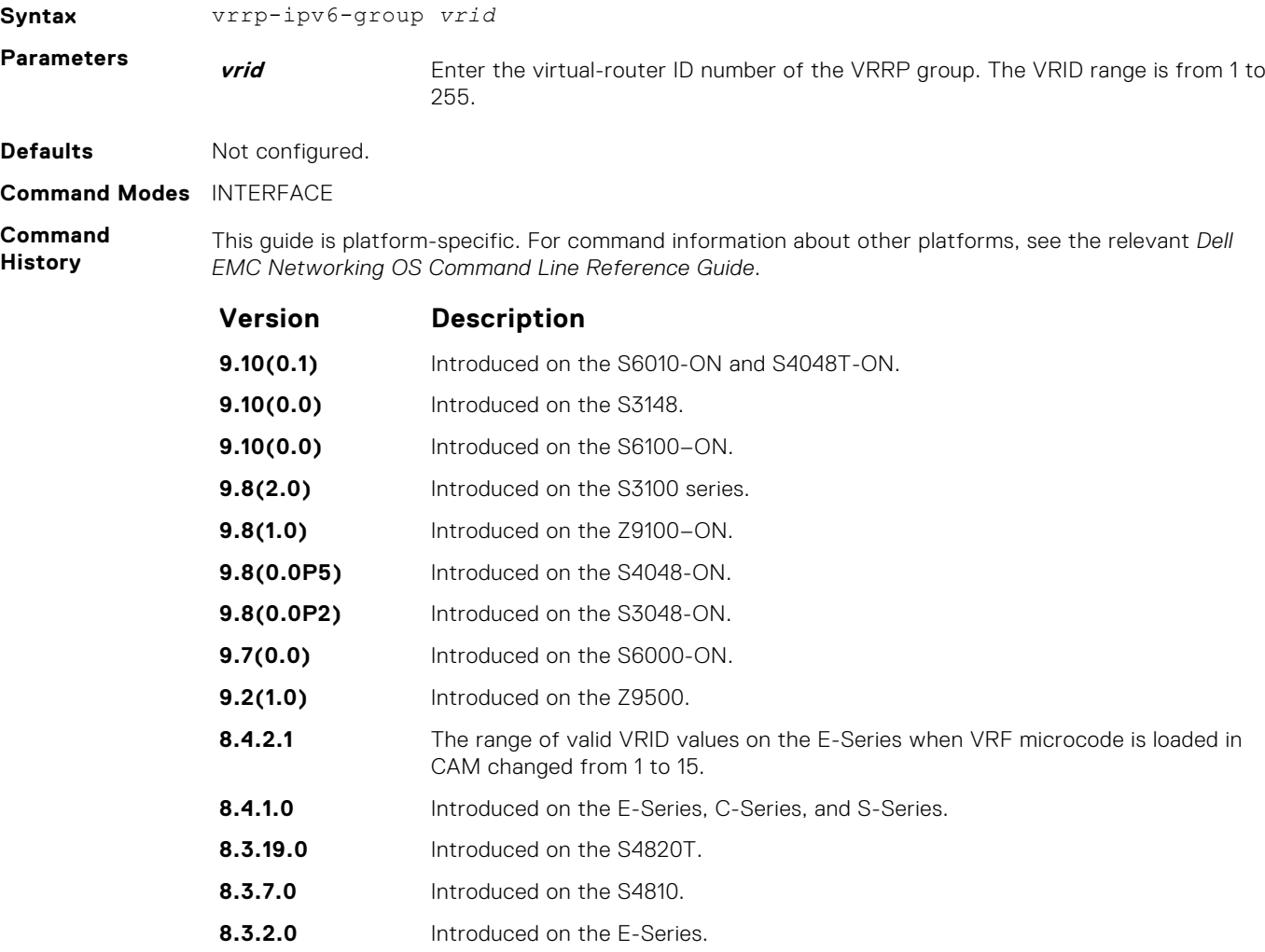

**Usage Information** The VRRP group only becomes active and sends VRRP packets when you configure a link-local virtual IP address. When you delete the virtual address, the VRRP group stops sending VRRP packets.

- When you do not load the VRF microcode in the CAM, the VRID for a VRRP group is the same as the VRID number configured with the vrrp-group or vrrp-ipv6-group commands.
- When you load the VRF microcode in the CAM, the VRID for a VRRP group equals 16 times the vrrpgroup or vrrp-ipv6-group vrid number, plus the ip vrf vrf-id number. For example, if you load the VRF microcode and you configure the VRRP group as 10 in VRF 2, the VRID for the VRRP group is (16 x 10) + 2, or 162. This VRID value is used in the lowest byte of the virtual MAC address of the VRRP group and is also used for VRF routing.

**NOTE:** For all routers to interoperate, configure the same VRID on neighboring routers (Dell EMC Networking or non- Networking) in the same VRRP group.

**Related Commands** ● [virtual-address](#page-1860-0) — assigns up to 12 virtual IP addresses per VRRP group.

# **Debugging and Diagnostics**

The basic debugging and diagnostic commands are supported by the Dell Networking OS on the S5000 switch.

This chapter contains the following sections:

- [Offline Diagnostic Commands](#page-1870-0)
- **[Buffer Tuning Commands](#page-1873-0)**
- [Hardware Commands](#page-1875-0)

#### **Topics:**

- Diagnostics and Monitoring Commands
- **[Offline Diagnostic Commands](#page-1870-0)**
- [diag stack-unit](#page-1870-0)
- [offline stack-unit](#page-1871-0)
- [online stack-unit](#page-1872-0)
- **[Buffer Tuning Commands](#page-1873-0)**
- [buffer-profile \(Configuration\)](#page-1873-0)
- [show buffer-profile stack-unit](#page-1874-0)
- [Hardware Commands](#page-1875-0)
- [clear hardware stack-unit](#page-1875-0)
- [clear hardware system-flow](#page-1876-0)
- [clear hardware vlan-counters](#page-1876-0)
- [hardware watchdog](#page-1877-0)
- [show hardware mac](#page-1878-0)
- [show hardware ip](#page-1878-0)
- [show hardware stack-unit](#page-1879-0)
- [show hardware buffer interface](#page-1887-0)
- [show hardware buffer-stats-snapshot](#page-1888-0)
- [show hardware counters interface](#page-1891-0)
- [show hardware drops](#page-1892-0)
- [show hardware stack-unit buffer-stats-snapshot \(Total Buffer Information\)](#page-1894-0)
- [show hardware system-flow](#page-1895-0)
- [show hardware vlan-counters](#page-1897-0)

### **Diagnostics and Monitoring Commands**

The following section describes the diagnostics and monitoring commands.

For similar commands, refer to the [Control and Monitoring](#page-88-0) chapter.

#### **logging coredump stack-unit**

Enable coredump on a stack.

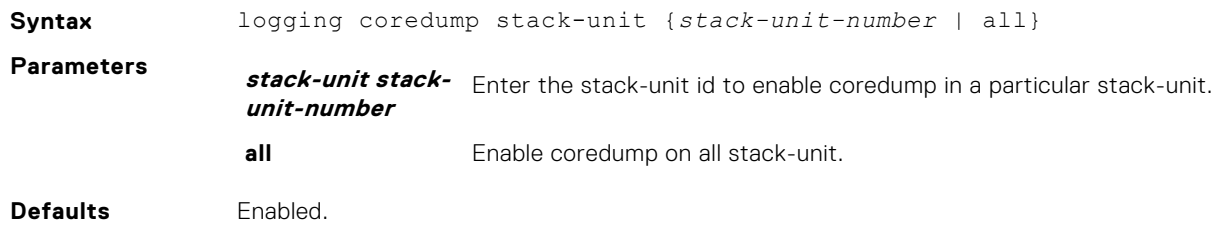

#### <span id="page-1870-0"></span>**Command Modes** CONFIGURATION

**Command History** This guide is platform-specific. For command information about other platforms, see the relevant *Dell EMC Networking OS Command Line Reference Guide*.

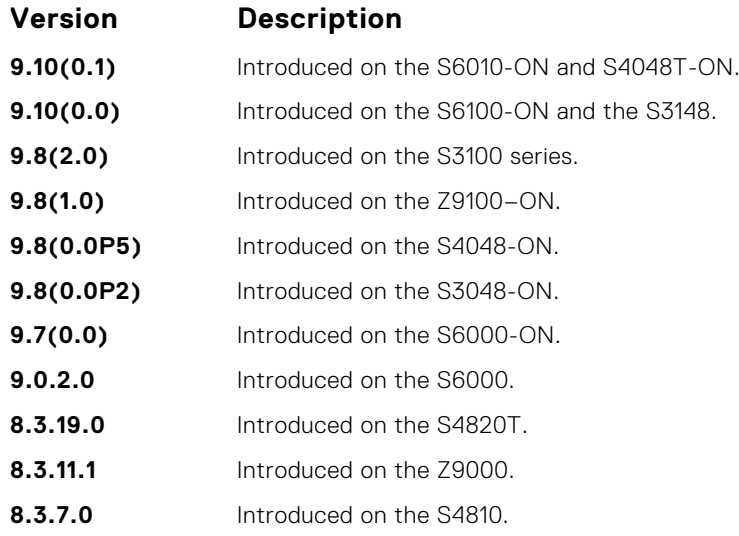

#### **Usage Information**

The Kernel core dump can be large and may take up to 5 to 30 minutes to upload. Dell EMC Networking OS does not overwrite application core dumps so you should delete them as necessary to conserve space on the flash; if the flash is out of memory, the coredump is aborted. On the S-Series, if the FTP server is not reachable, the application coredump is aborted. Dell EMC Networking OS completes the coredump process and wait until the upload is complete before rebooting the system.

#### **Offline Diagnostic Commands**

The offline diagnostics test suite is useful for isolating faults and debugging hardware. While tests are running, Dell EMC Networking OS results are saved as a text file (TestReport-SU-X.txt) in the flash directory. This show file command is available only on master and standby.

#### Important Points to Remember

- Offline diagnostics can only be run when the unit is offline.
- You can only run offline diagnostics on a unit to which you are connected via the console. In other words, you cannot run diagnostics on a unit to which you are connected to via a stacking link.
- Diagnostic results are printed to the screen. Dell EMC Networking OS does not write them to memory.
- Diagnostics only test connectivity, not the entire data path.

### **diag stack-unit**

Run offline diagnostics on a stack unit.

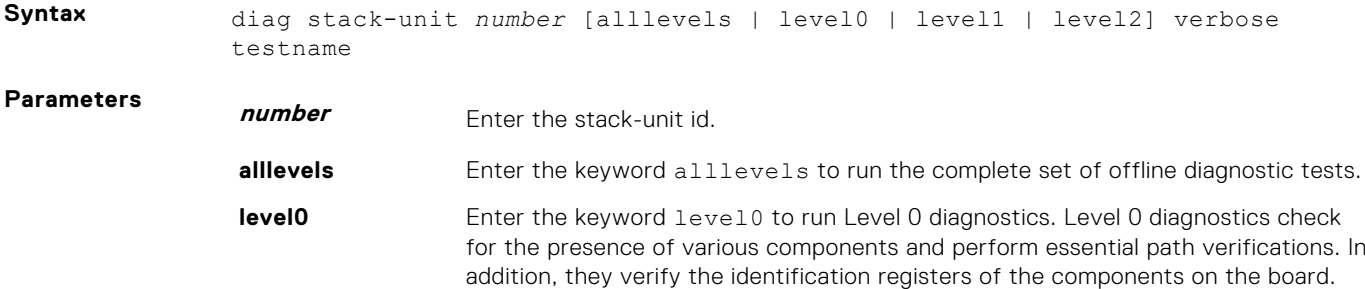

<span id="page-1871-0"></span>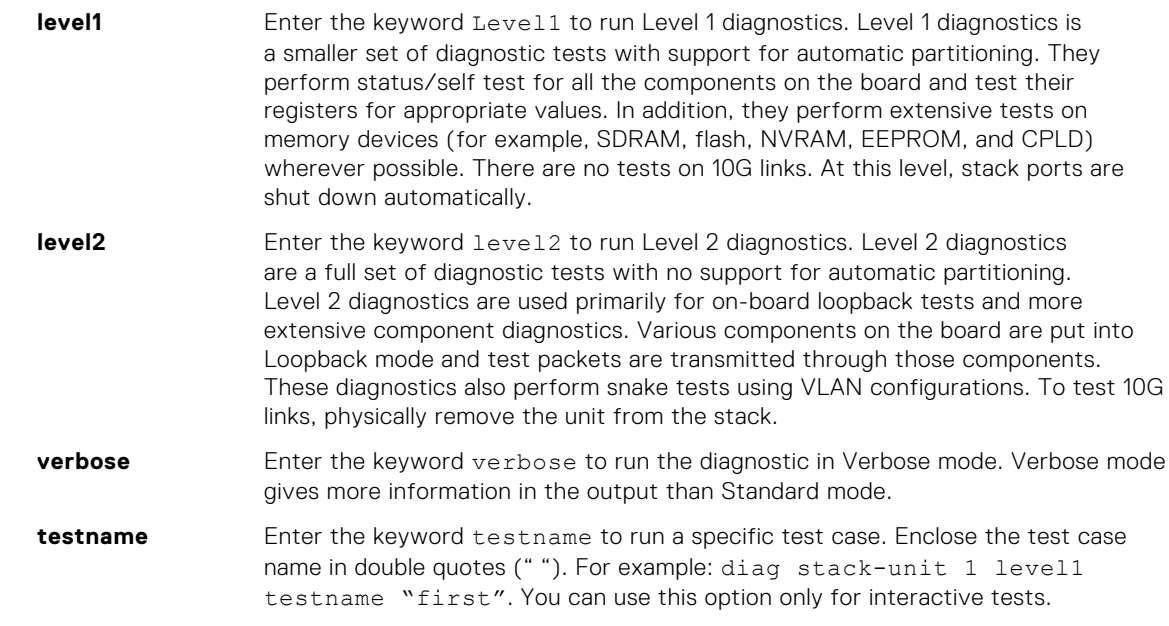

**Defaults** None

**Command Modes** EXEC Privilege

**Command History**

This guide is platform-specific. For command information about other platforms, see the relevant *Dell EMC Networking OS Command Line Reference Guide*.

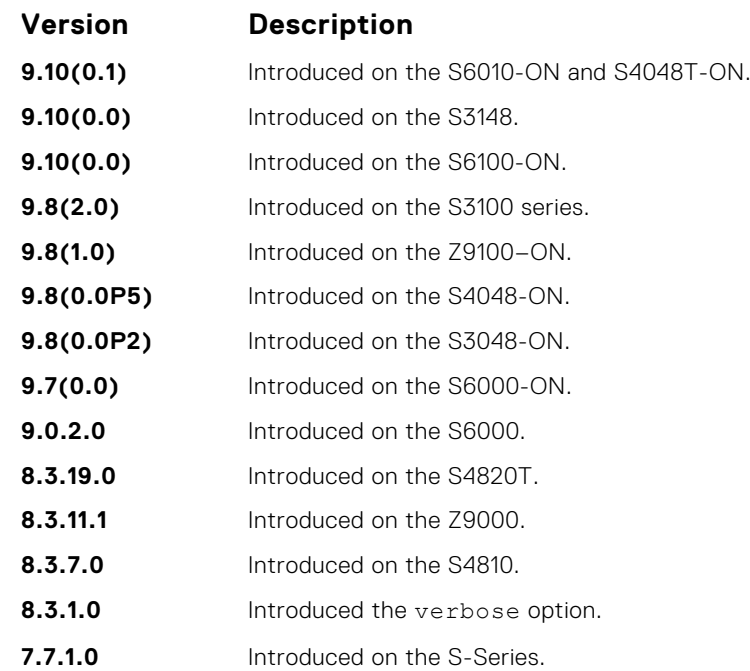

### **offline stack-unit**

Place a stack unit in the offline state.

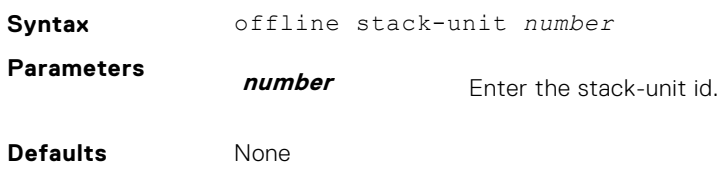
#### **Command Modes** EXEC Privilege

**Command History** This guide is platform-specific. For command information about other platforms, see the relevant *Dell EMC Networking OS Command Line Reference Guide*.

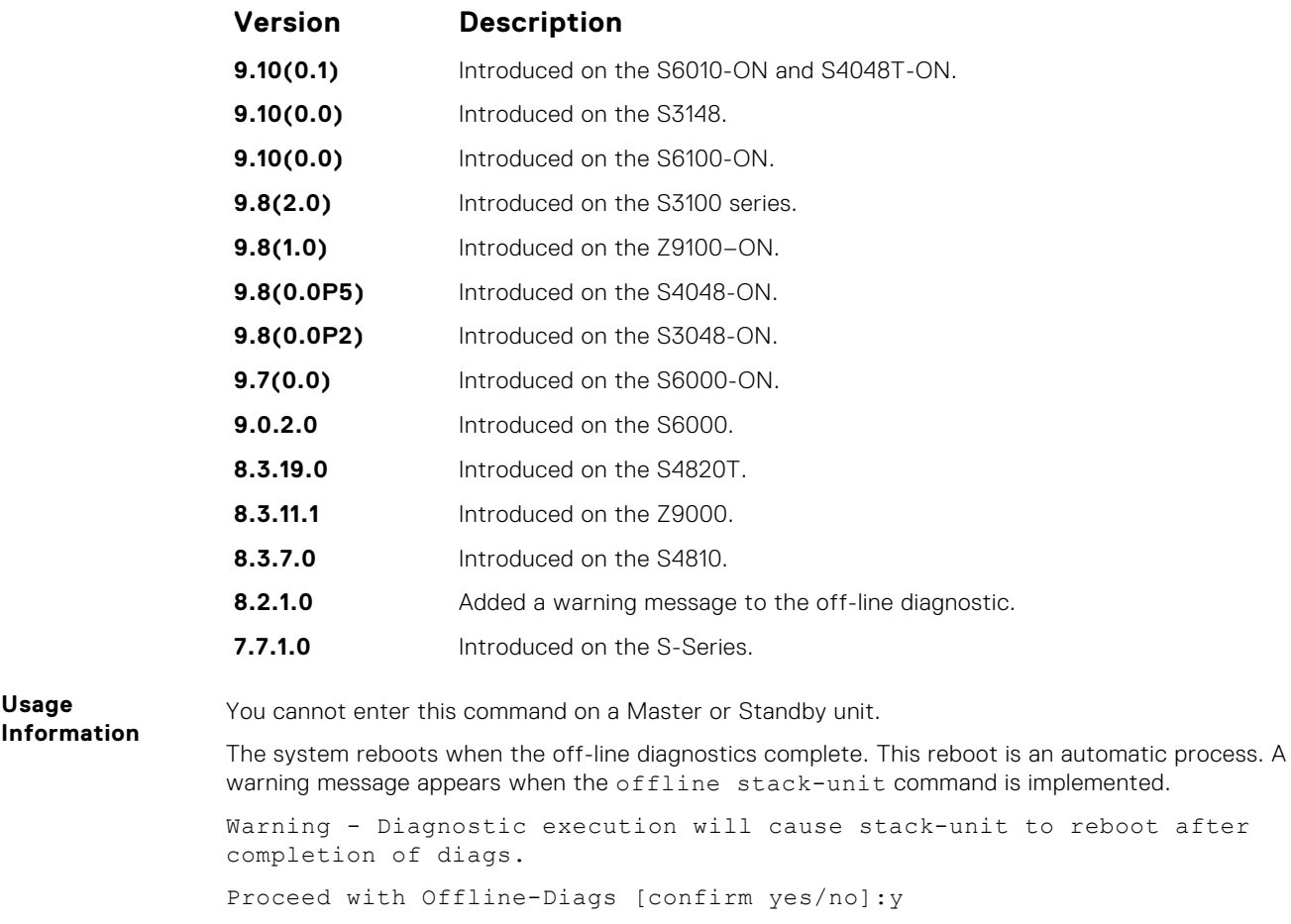

# **online stack-unit**

Place a stack unit in the online state.

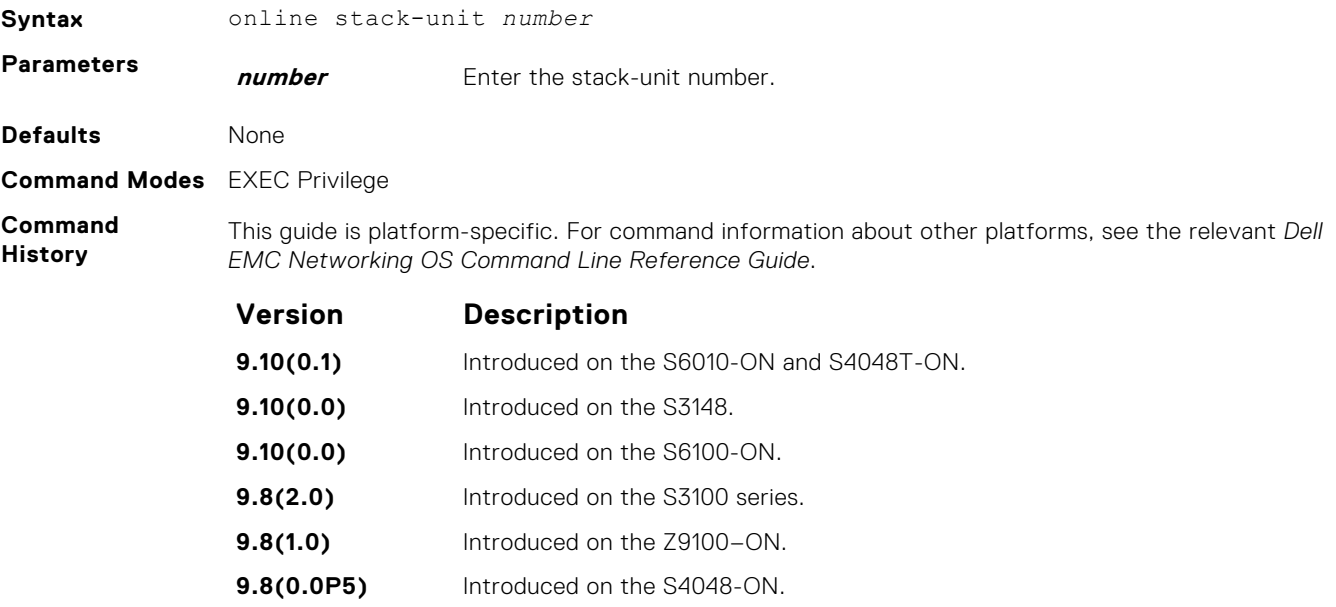

<span id="page-1873-0"></span>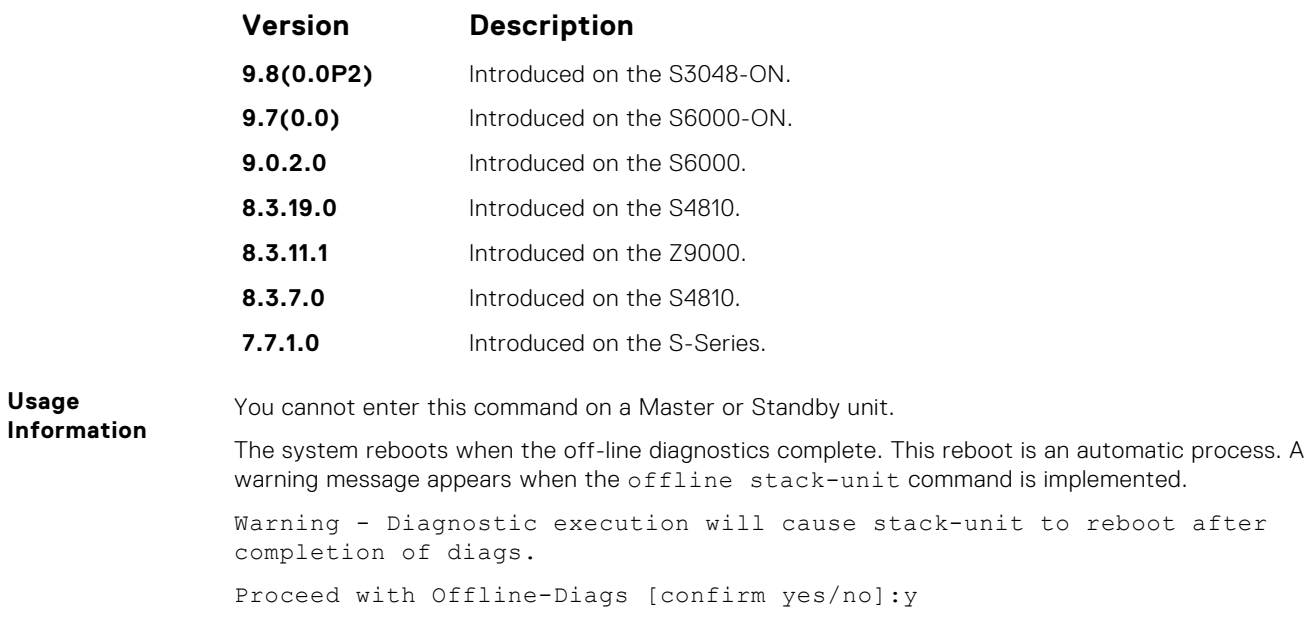

# **Buffer Tuning Commands**

The following sections detail the buffer tuning commands.

**(i)** NOTE: Altering the buffer allocations is a sensitive operation. Do not use any buffer tuning commands without first contacting the Dell Networking Technical Assistance Center (TAC).

# **buffer-profile (Configuration)**

Create a buffer profile that can be applied to an interface.

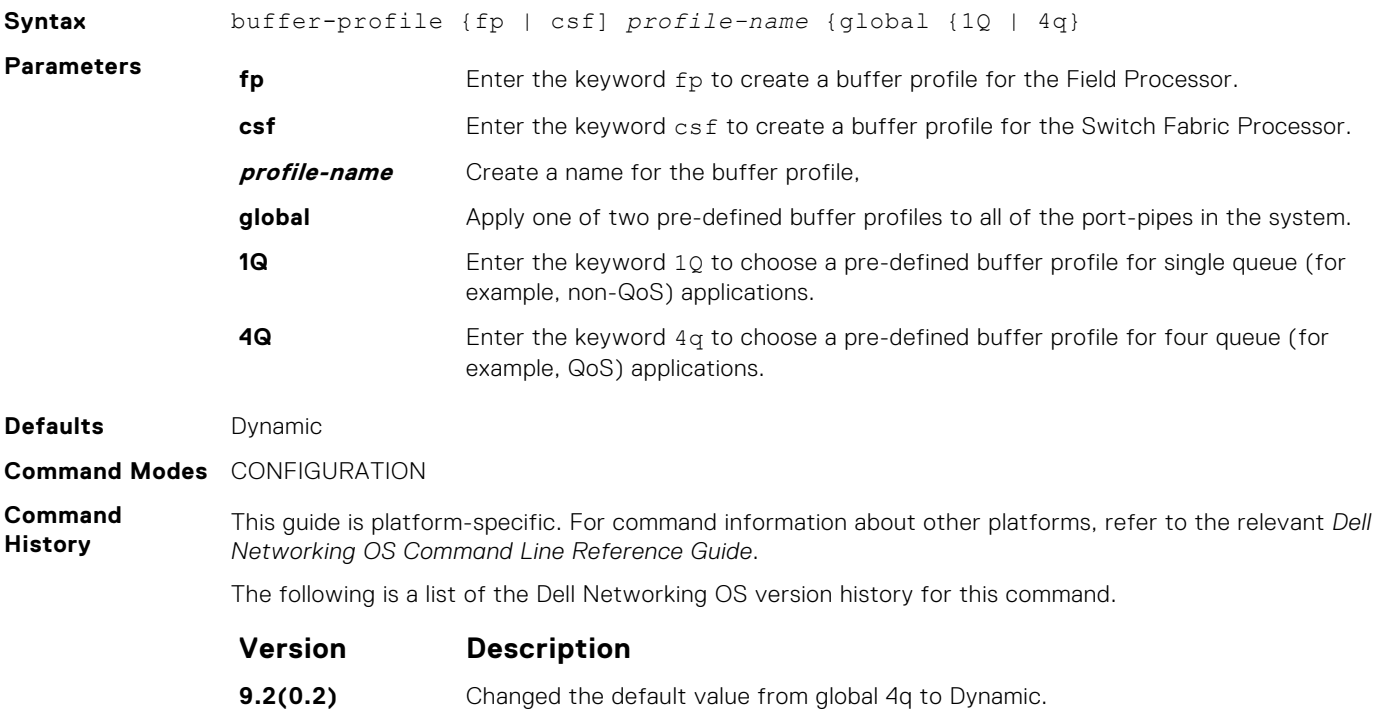

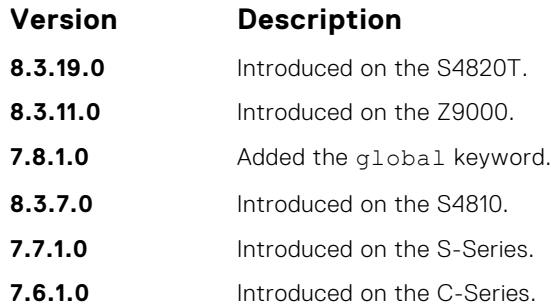

**Usage Information**

The buffer-profile global command fails if you have already applied a custom buffer-profile on an interface. Similarly, when you configure buffer-profile global, you cannot not apply buffer-profile on any interface.

If the default buffer-profile is active, Dell Networking OS displays an error message instructing you to remove the default configuration using the no buffer-profile global command.

Reload the system for the global buffer-profile to take effect.

# **show buffer-profile stack-unit**

Display the buffer profile that is applied to a stack-unit.

#### S5000

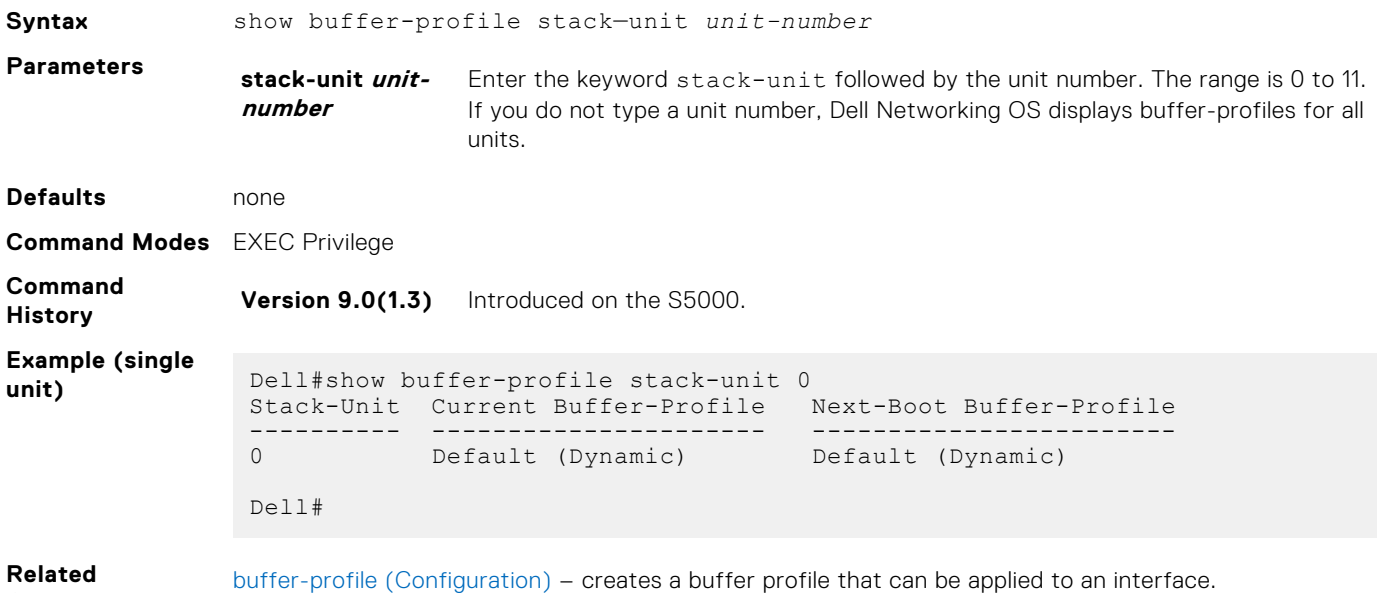

# **Hardware Commands**

These commands display information from a hardware sub-component or ASIC.

# **clear hardware stack-unit**

Clear statistics from selected hardware components.

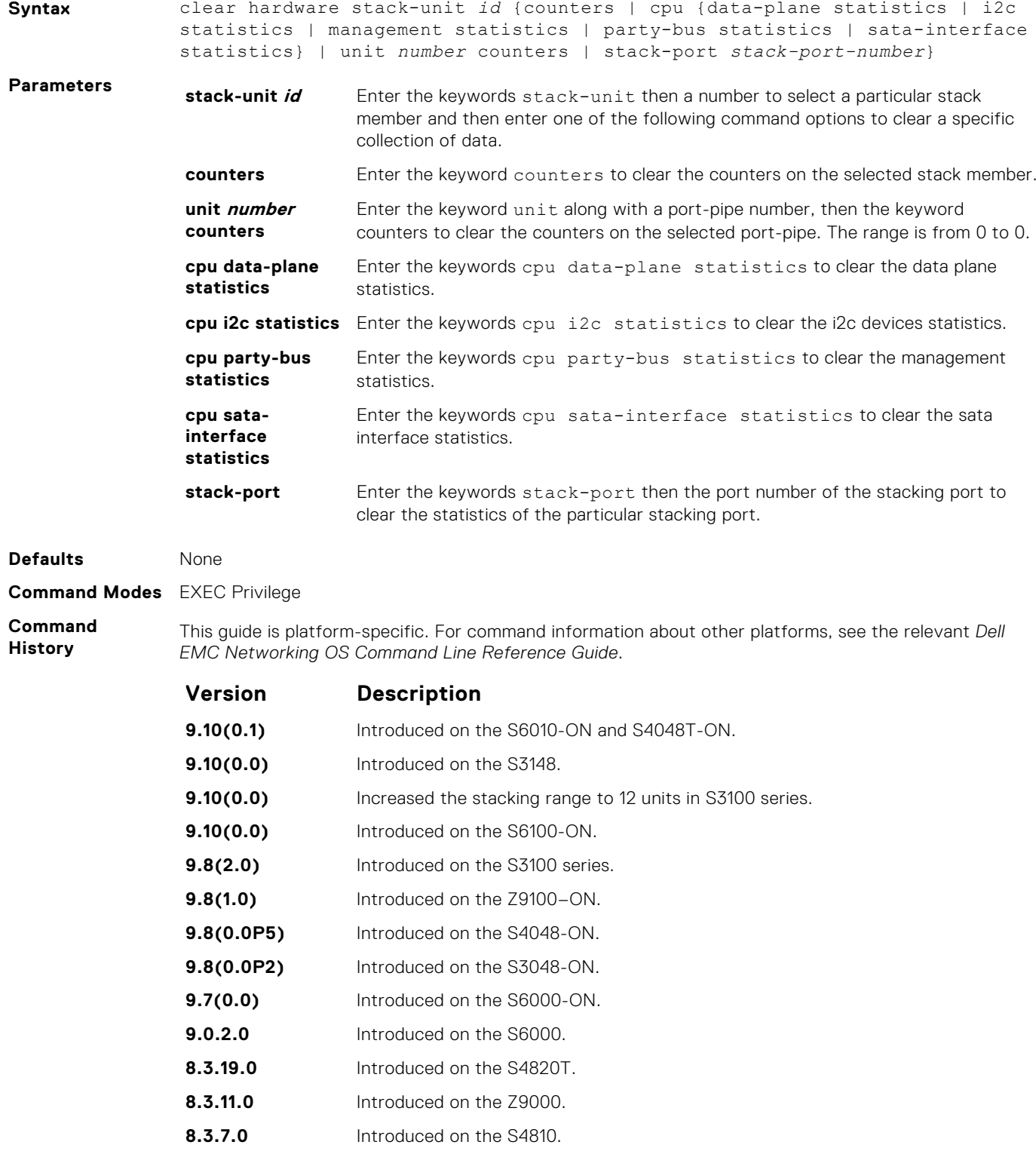

**Version Description**

**7.8.1.0** Introduced on the S-Series.

<span id="page-1876-0"></span>**Related Commands** ● [show hardware stack-unit](#page-1879-0) — display the data plane or management plane input and output statistics of the designated component of the designated stack member.

# **clear hardware system-flow**

Clear system-flow statistics from selected hardware components.

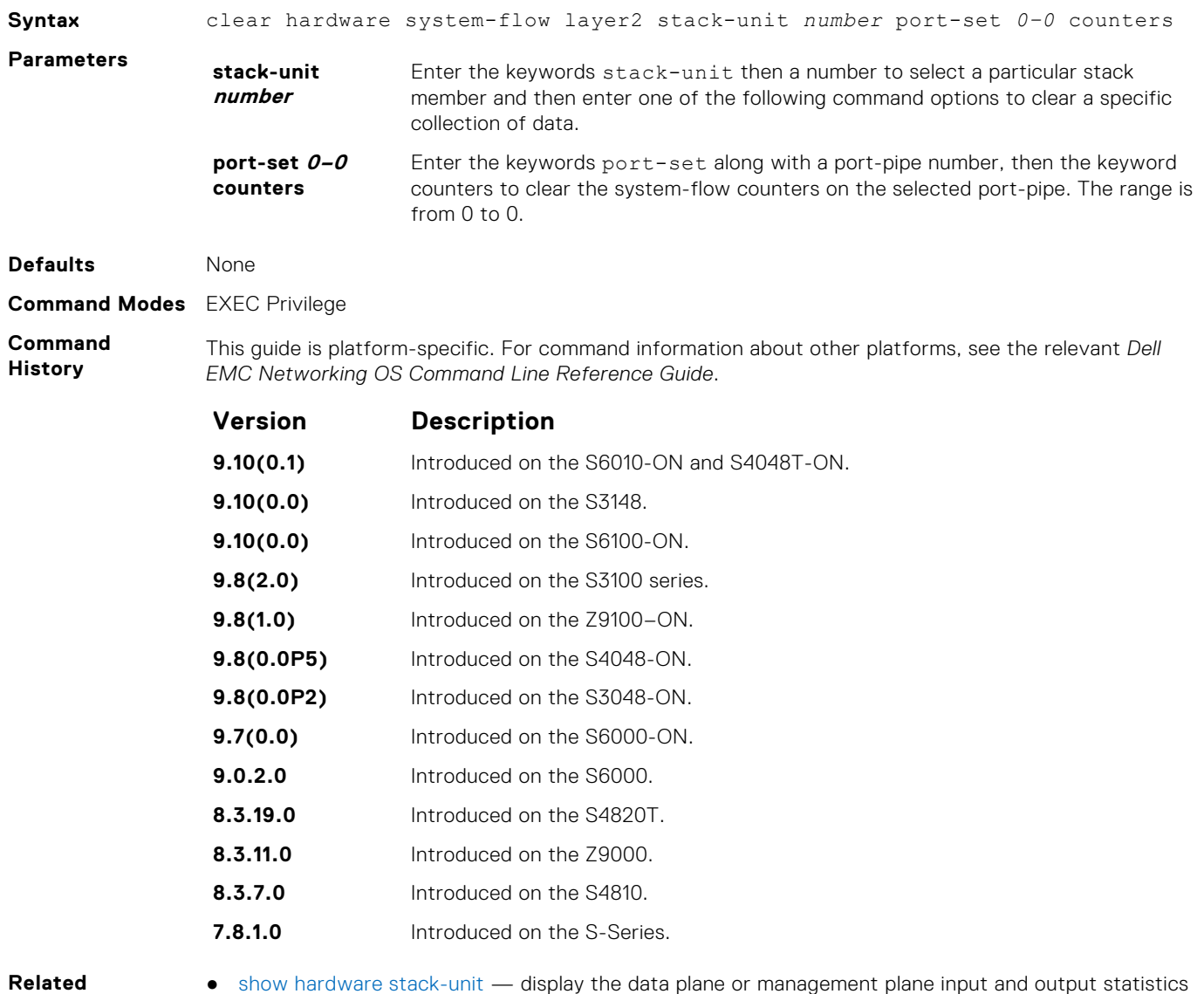

**Commands**

of the designated component of the designated stack member.

# **clear hardware vlan-counters**

Clear VLAN statistics.

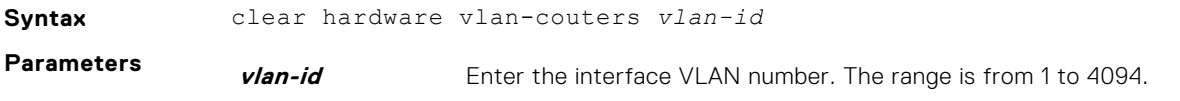

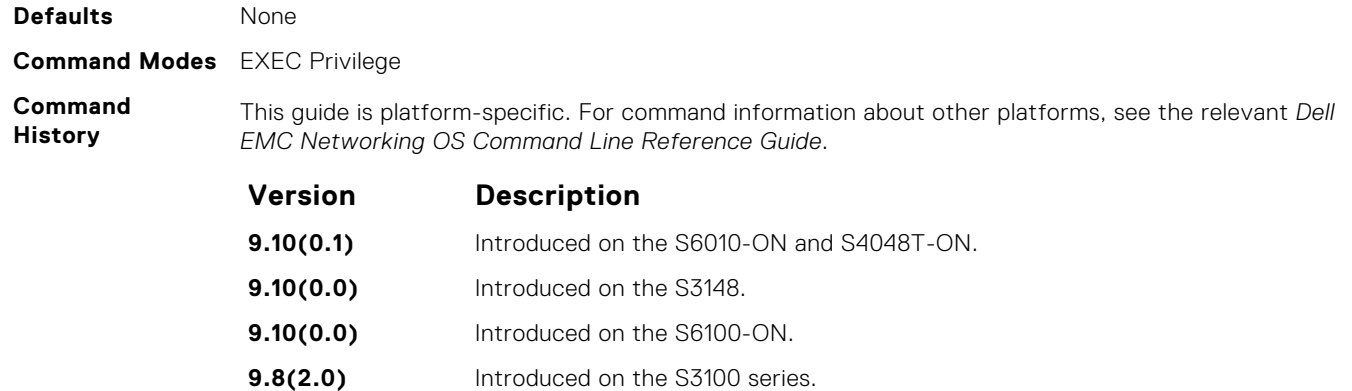

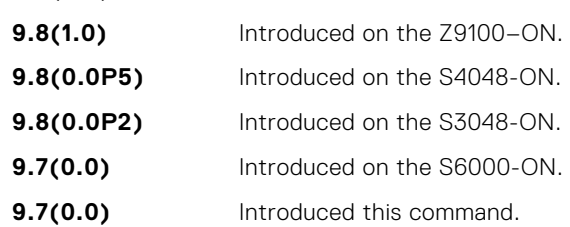

# **hardware watchdog**

To trigger a reboot and restart the system, set the watchdog timer.

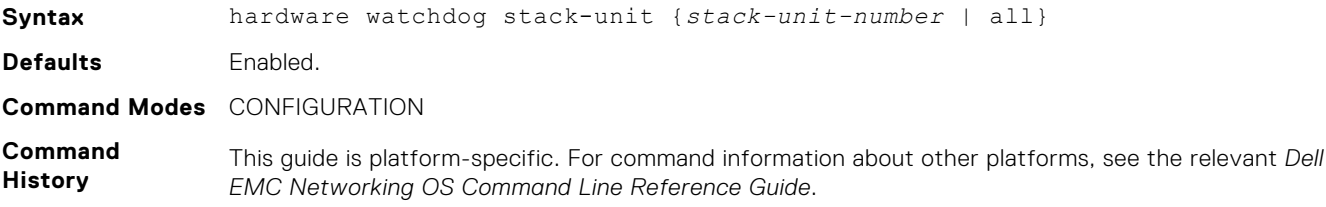

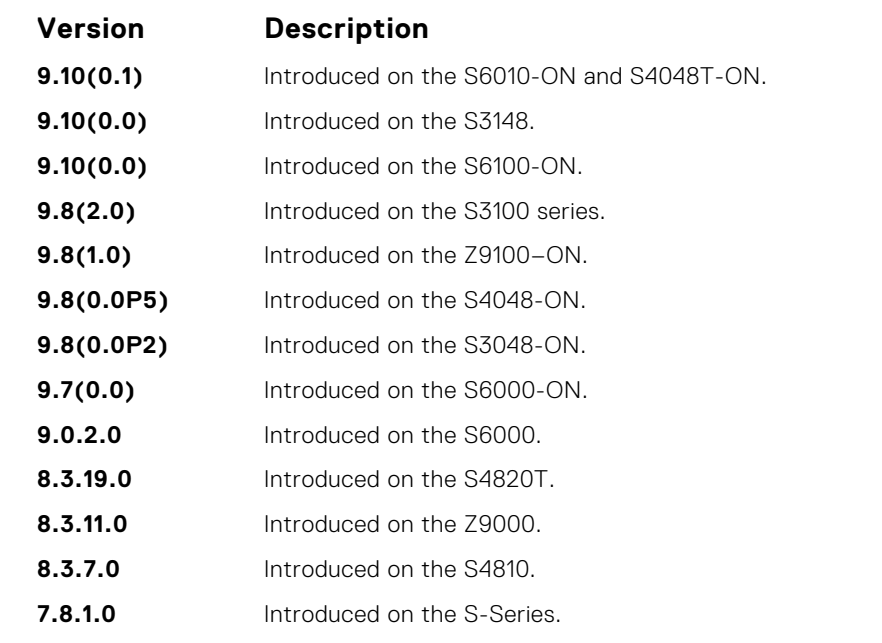

**Usage Information**

This command enables a hardware watchdog mechanism that automatically reboots an Dell EMC Networking OS switch/ router with a single unresponsive unit. This behavior is a last-resort mechanism intended to prevent a manual power cycle.

# **show hardware mac**

Display MAC ACL entries for the specified stack-unit, port-pipe and pipeline ID.

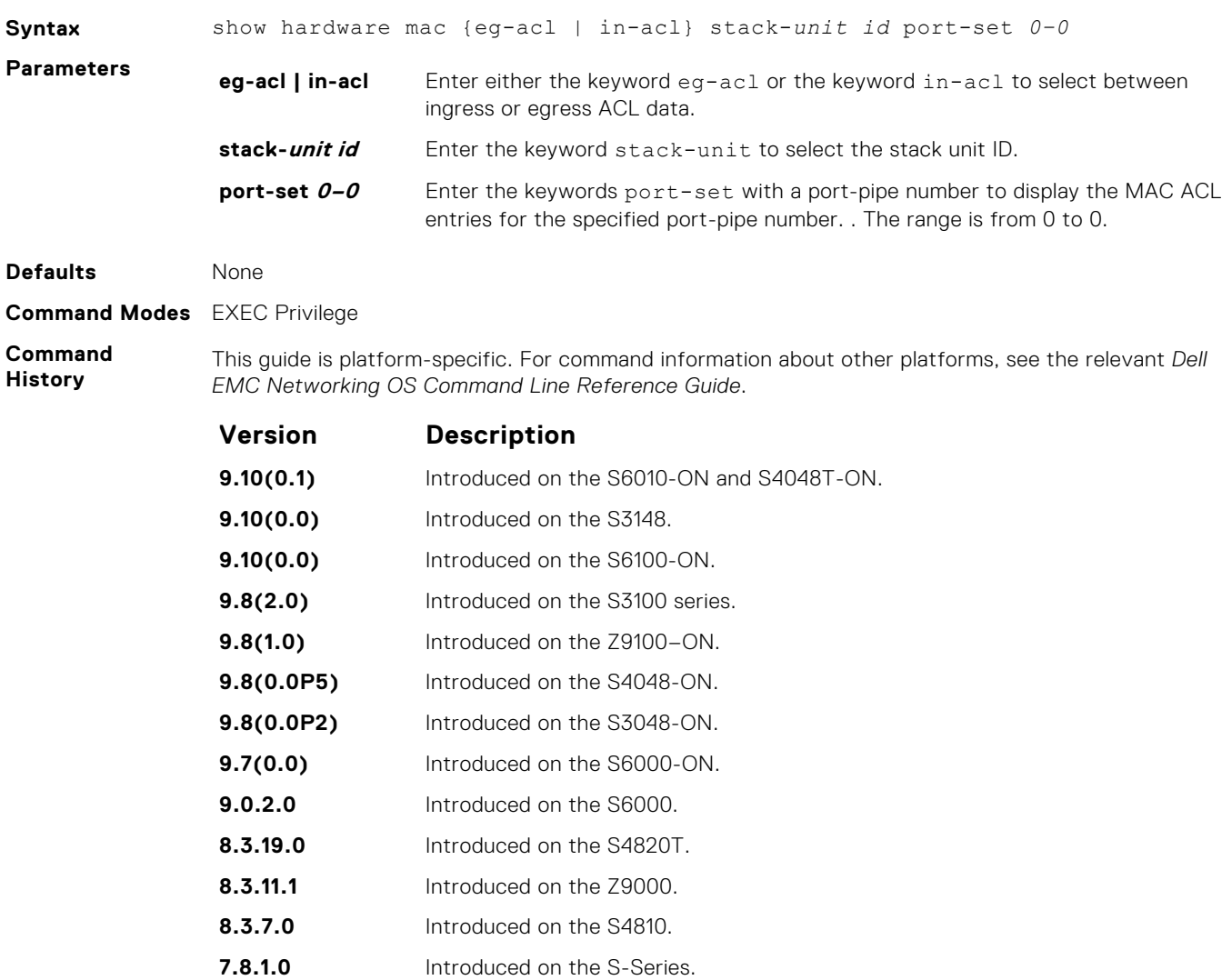

**Usage Information** The unit numbers given are internal port numbers.

# **show hardware ip**

Display ACL or QoS data for the selected stack member and stack member port-pipe.

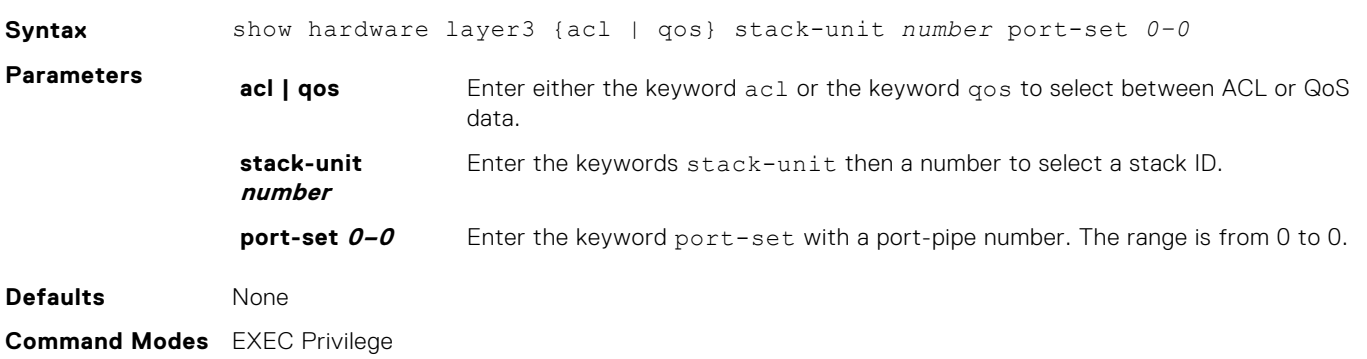

#### <span id="page-1879-0"></span>**Command History**

This guide is platform-specific. For command information about other platforms, see the relevant *Dell EMC Networking OS Command Line Reference Guide*.

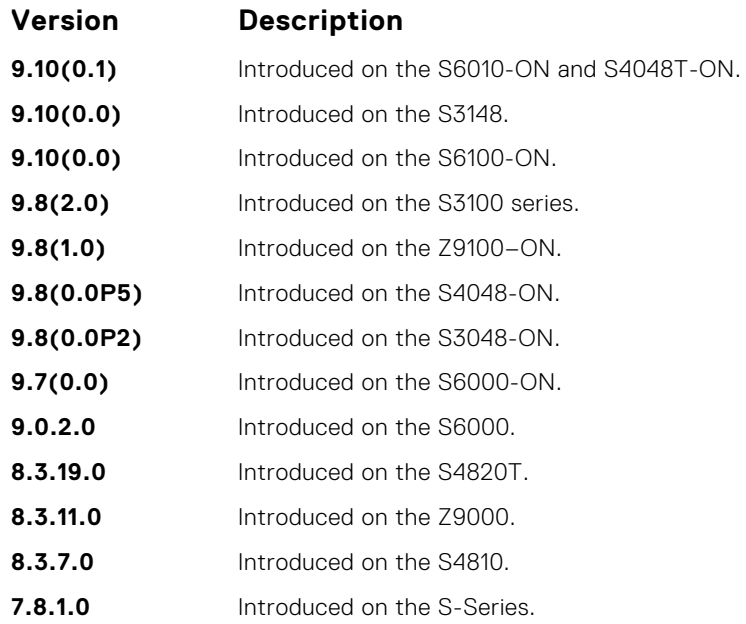

### **show hardware stack-unit**

Display the data plane or management plane input and output statistics of the designated component of the designated stack member.

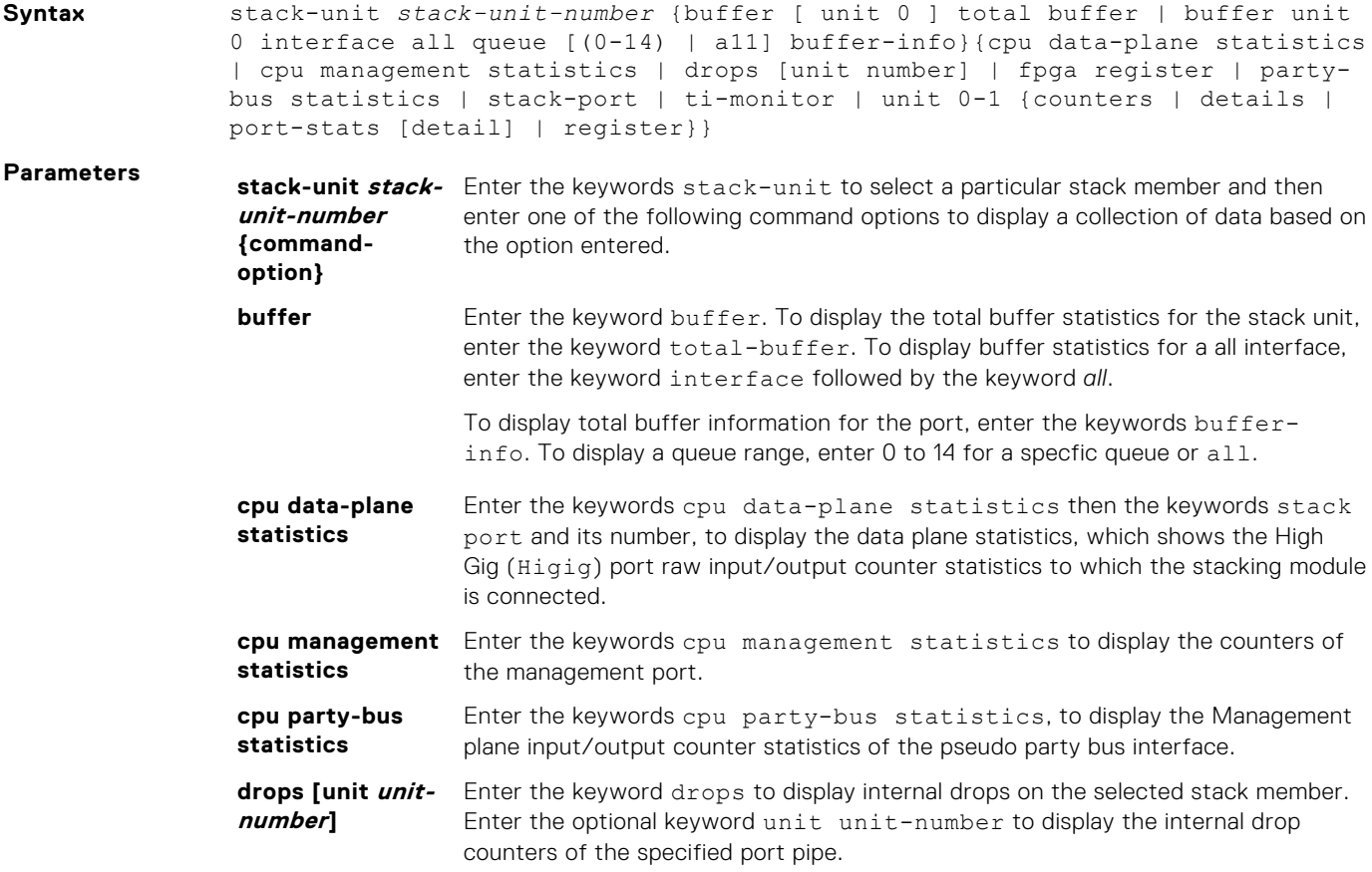

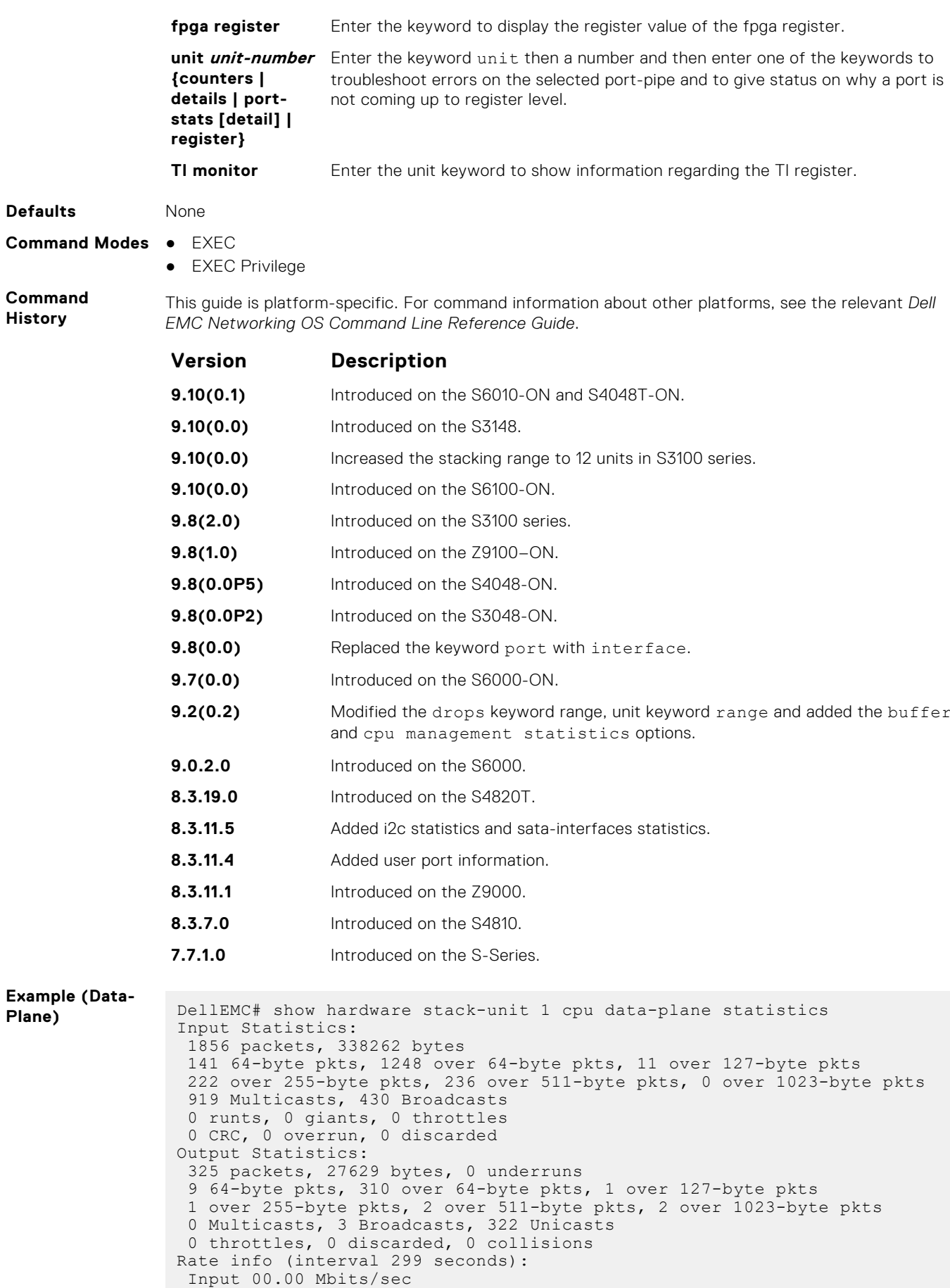

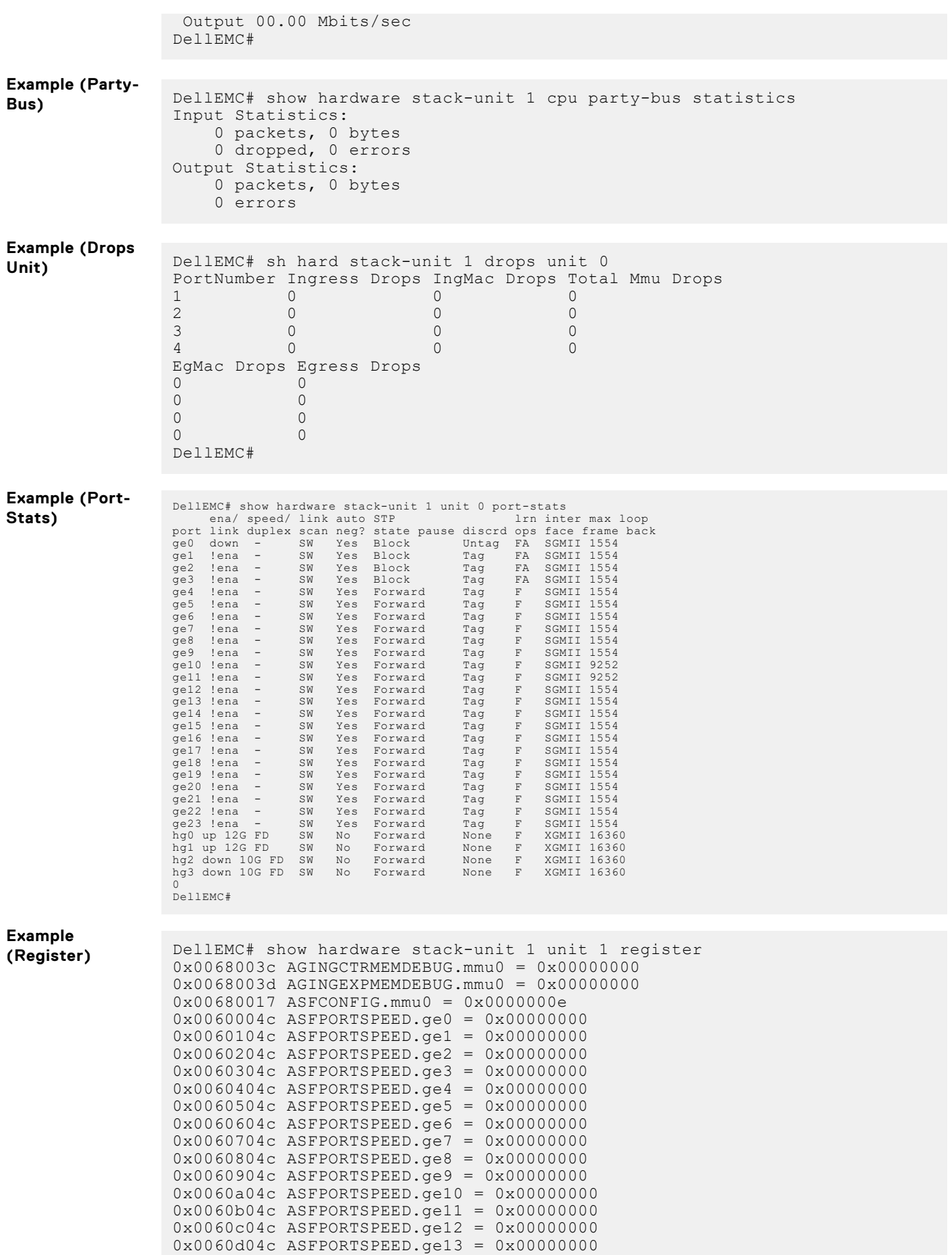

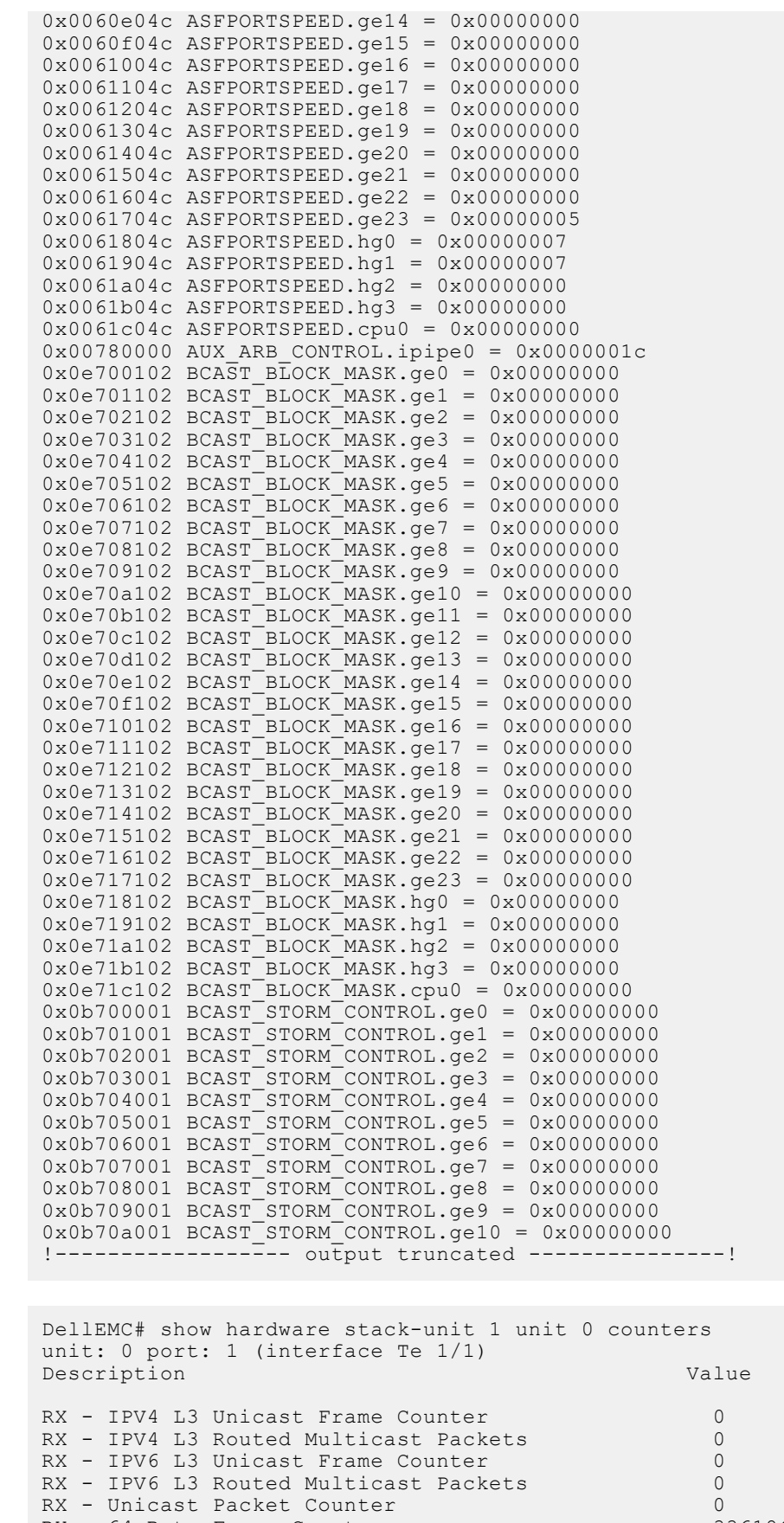

RX - 64 Byte Frame Counter 1988 and 1988 and 1988 and 1988 and 1988 and 1988 and 1988 and 1988 and 1988 and 19

RX - 65 to 127 Byte Frame Counter 0 RX - 128 to 255 Byte Frame Counter 0

**Example** (Counters)

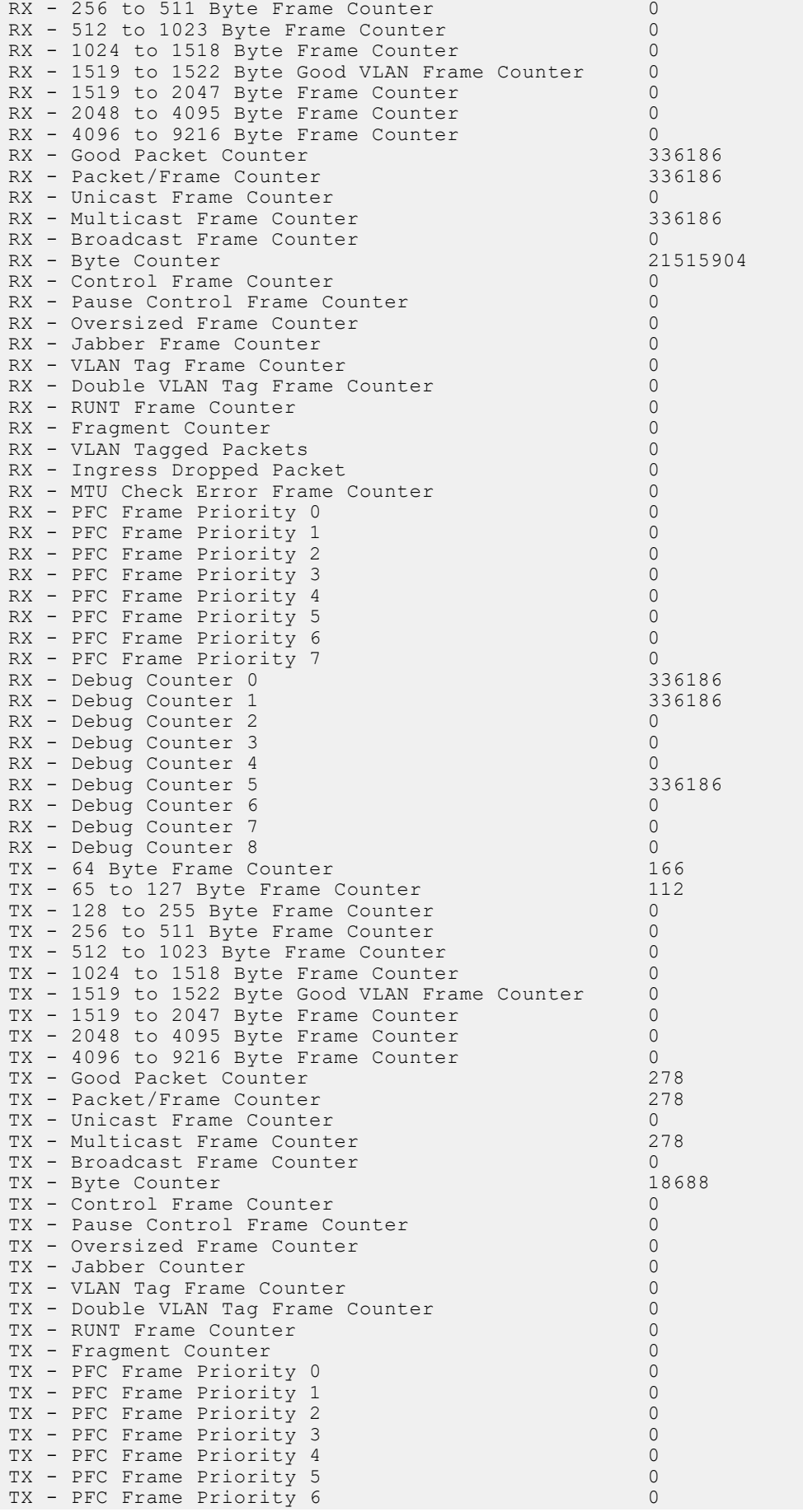

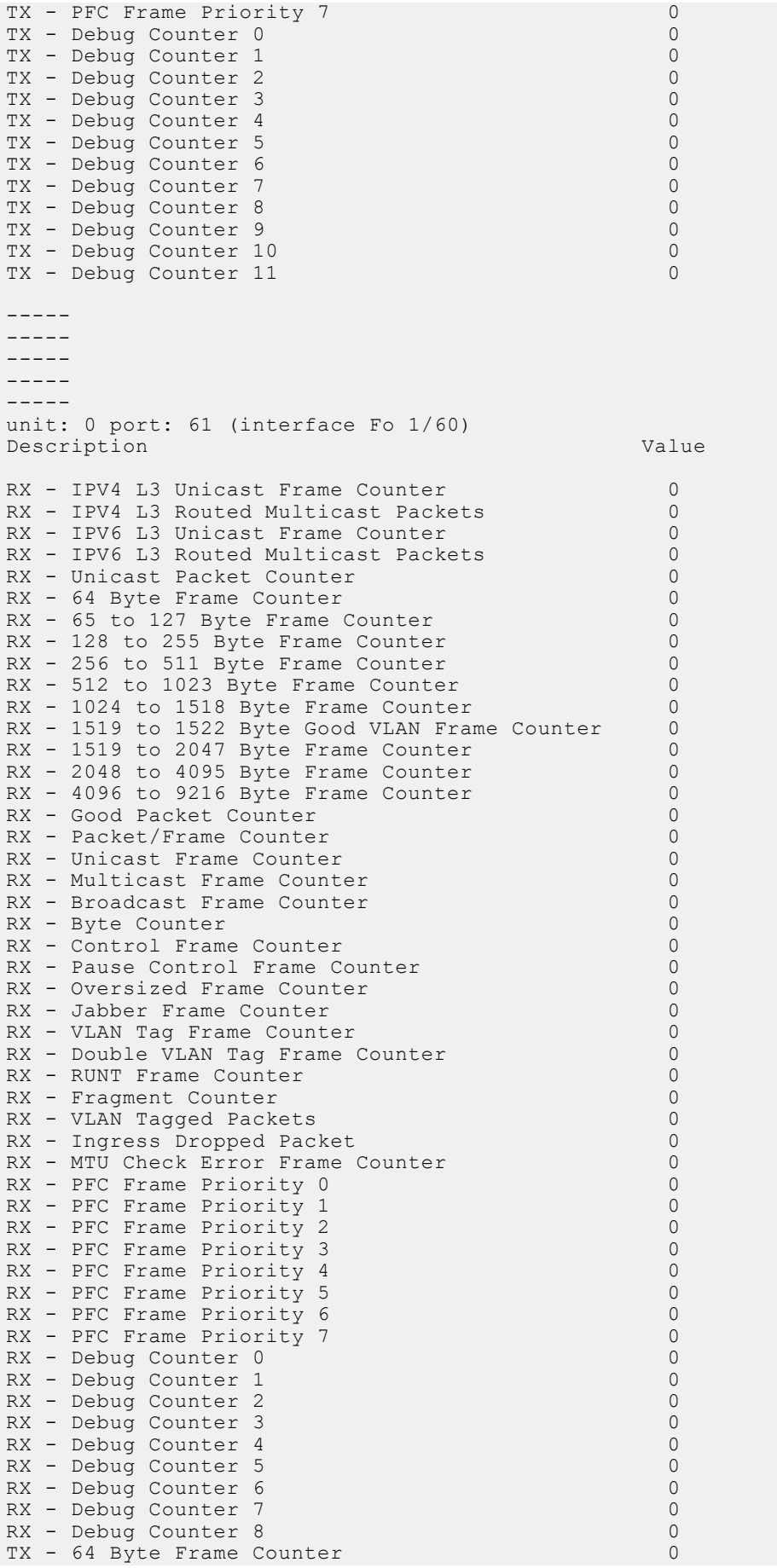

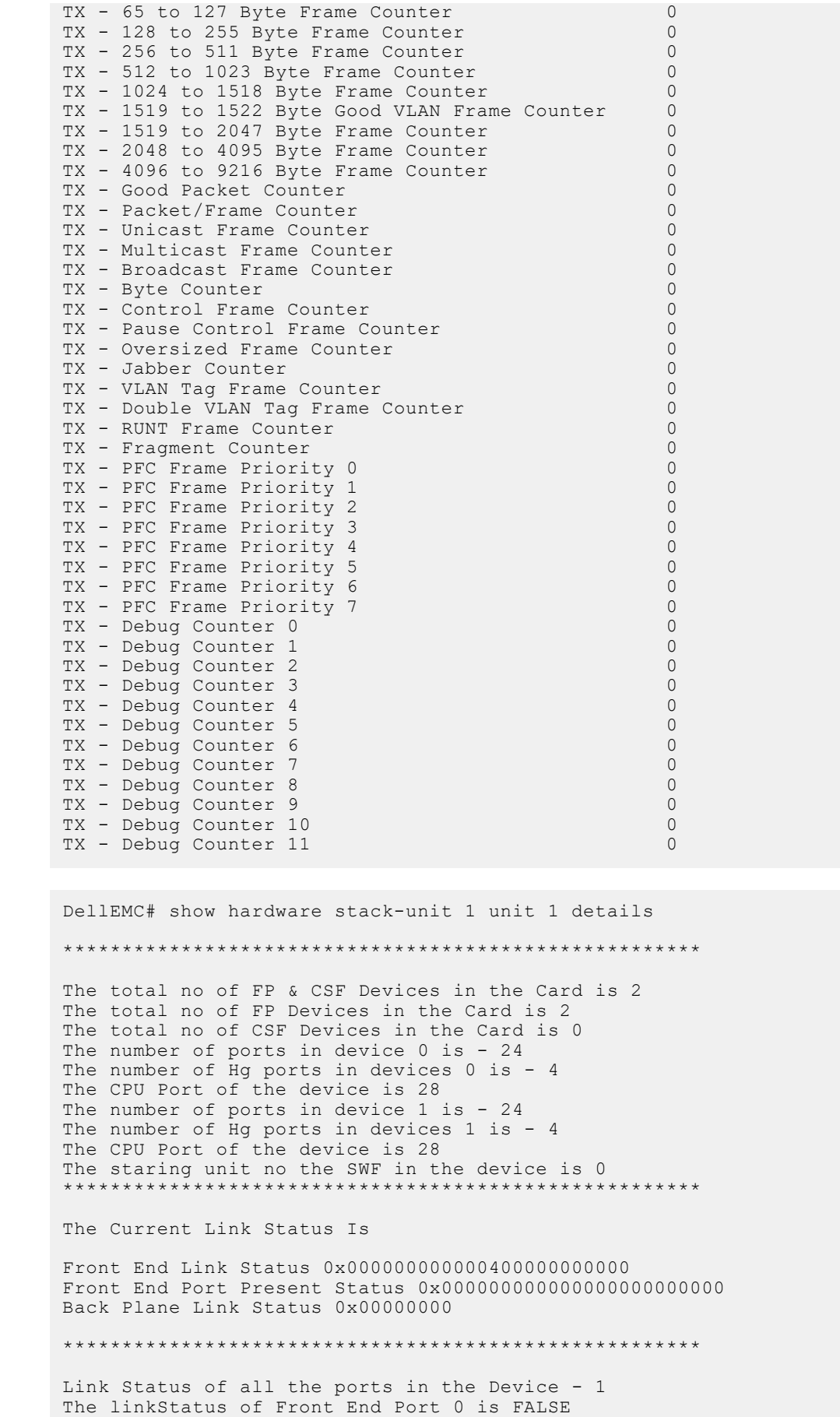

**Example** (Details)

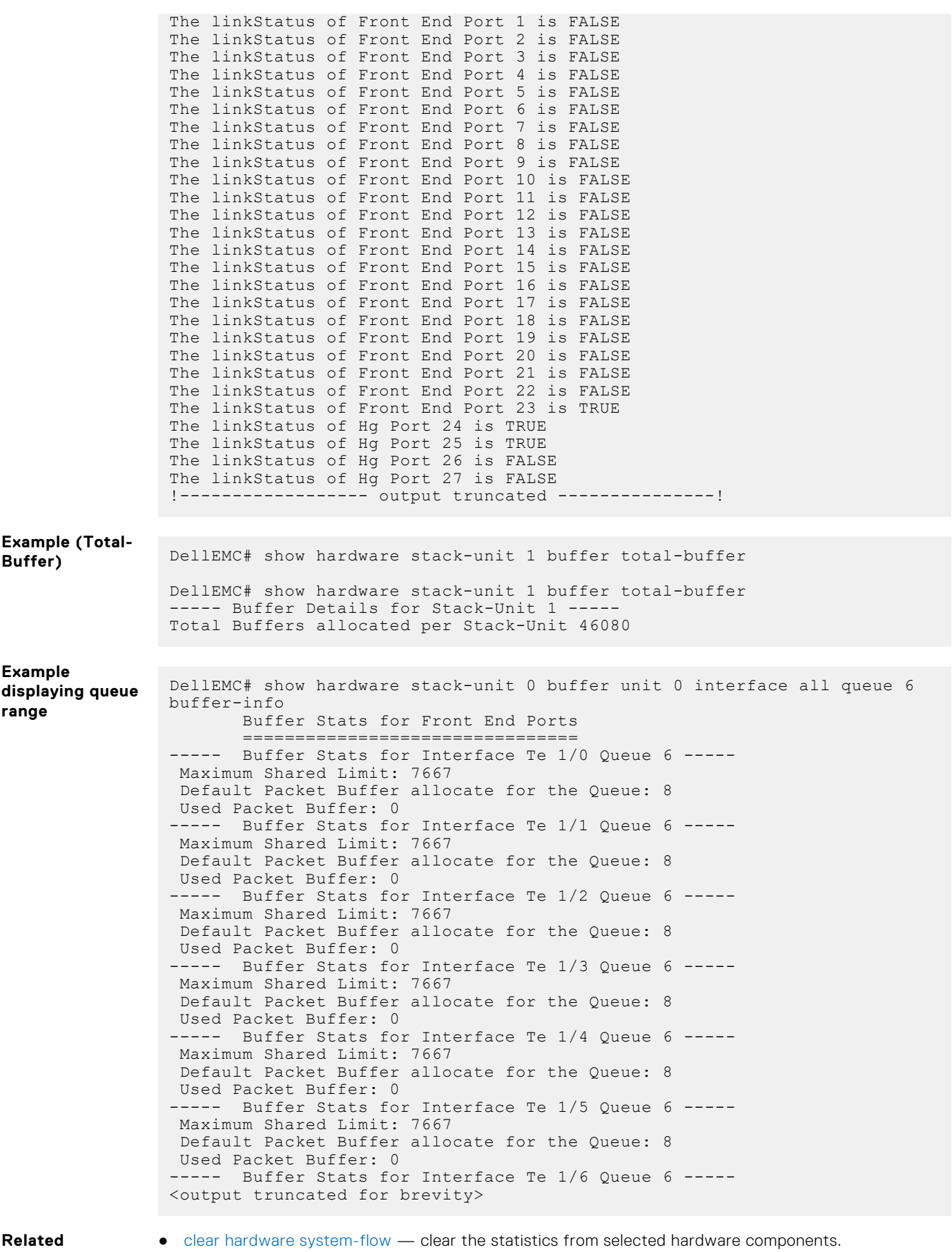

**Commands**

- [show interfaces stack-unit](#page-730-0) display information on all interfaces on a specific S-Series stack member.
- [show processes cpu \(S-Series\)](#page-138-0) display the CPU usage information based on the processes running in an S-Series.
- [show system](#page-147-0)  display the current status of all the stack members or a specific member.

# **show hardware buffer interface**

Display buffer statistics for a specific interface.

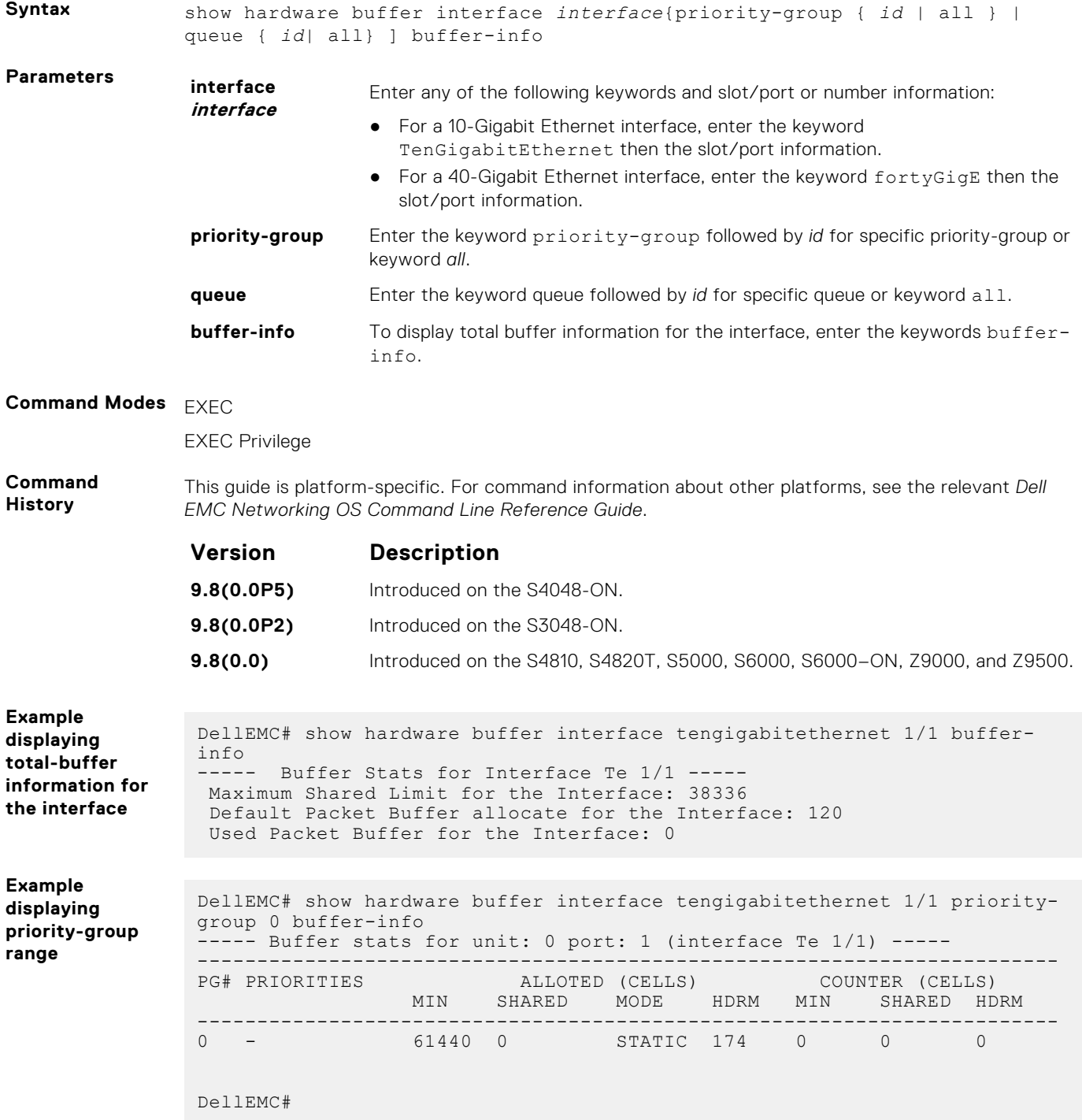

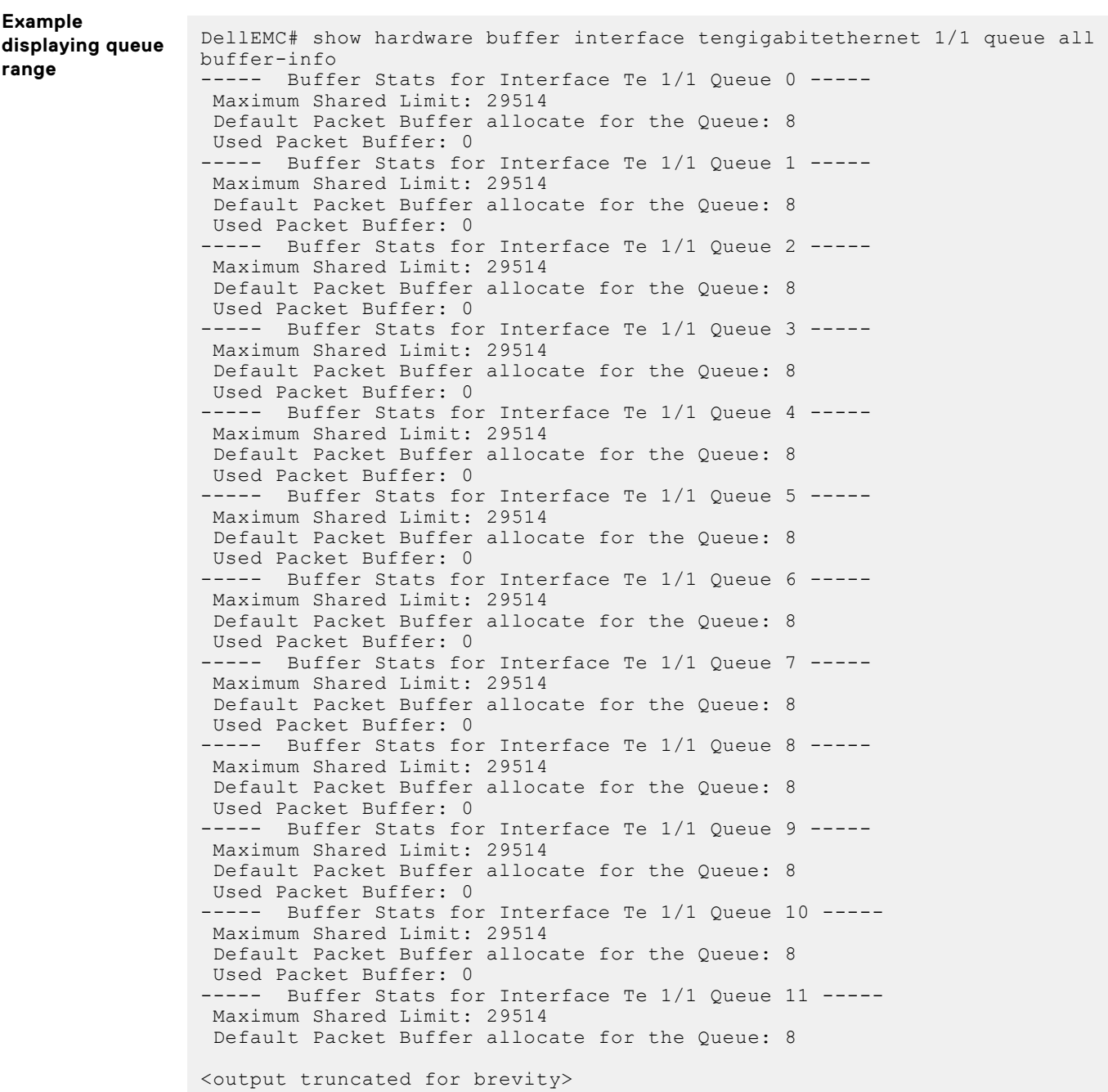

# **show hardware buffer-stats-snapshot**

Displays buffer statistics tracking resource information for a specific interface.

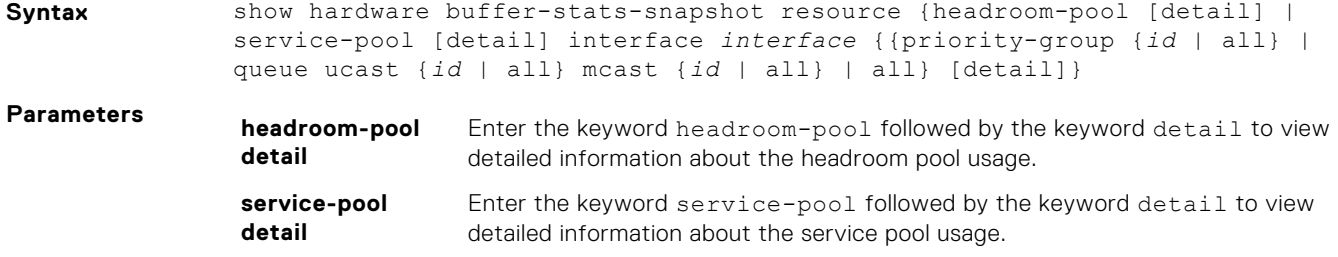

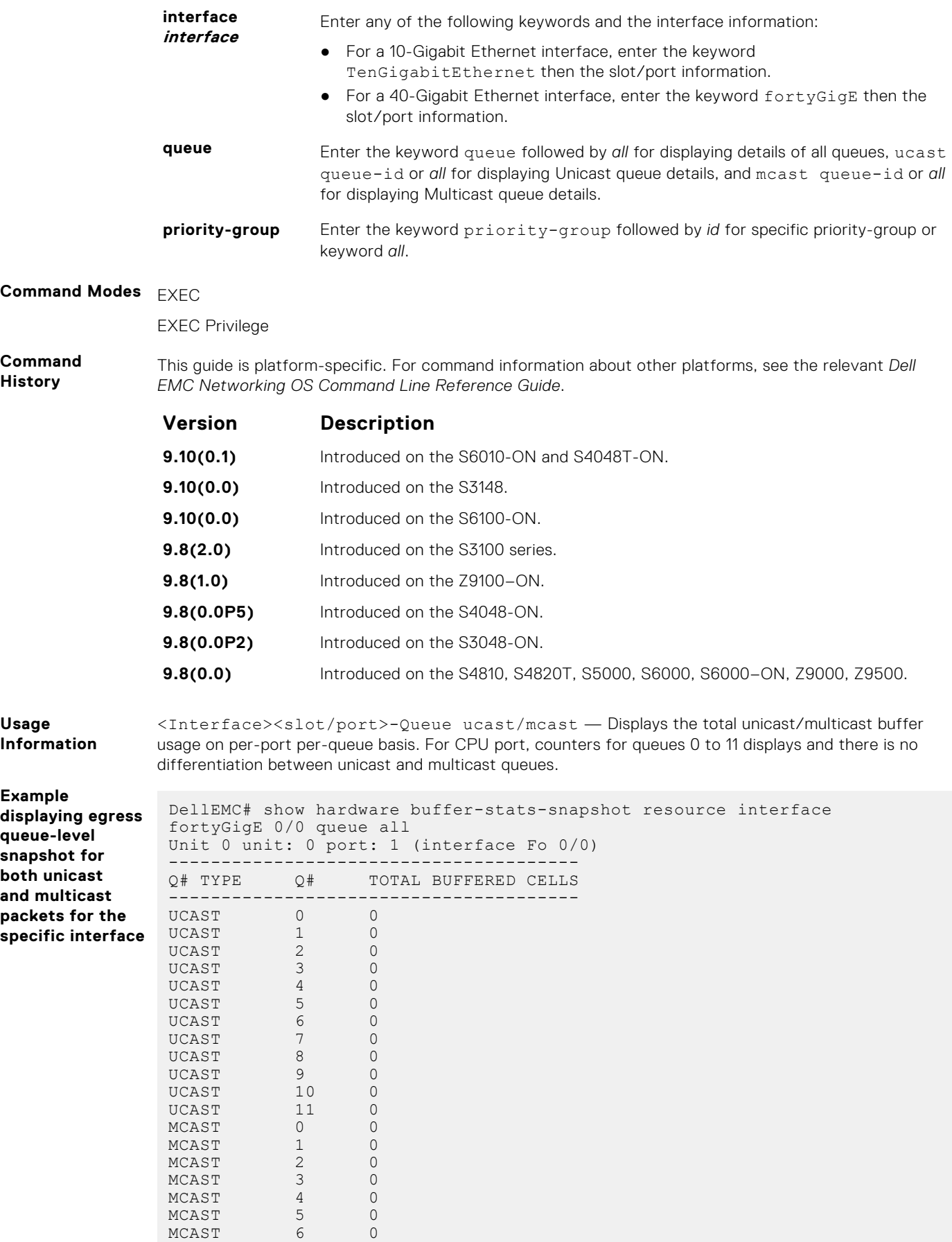

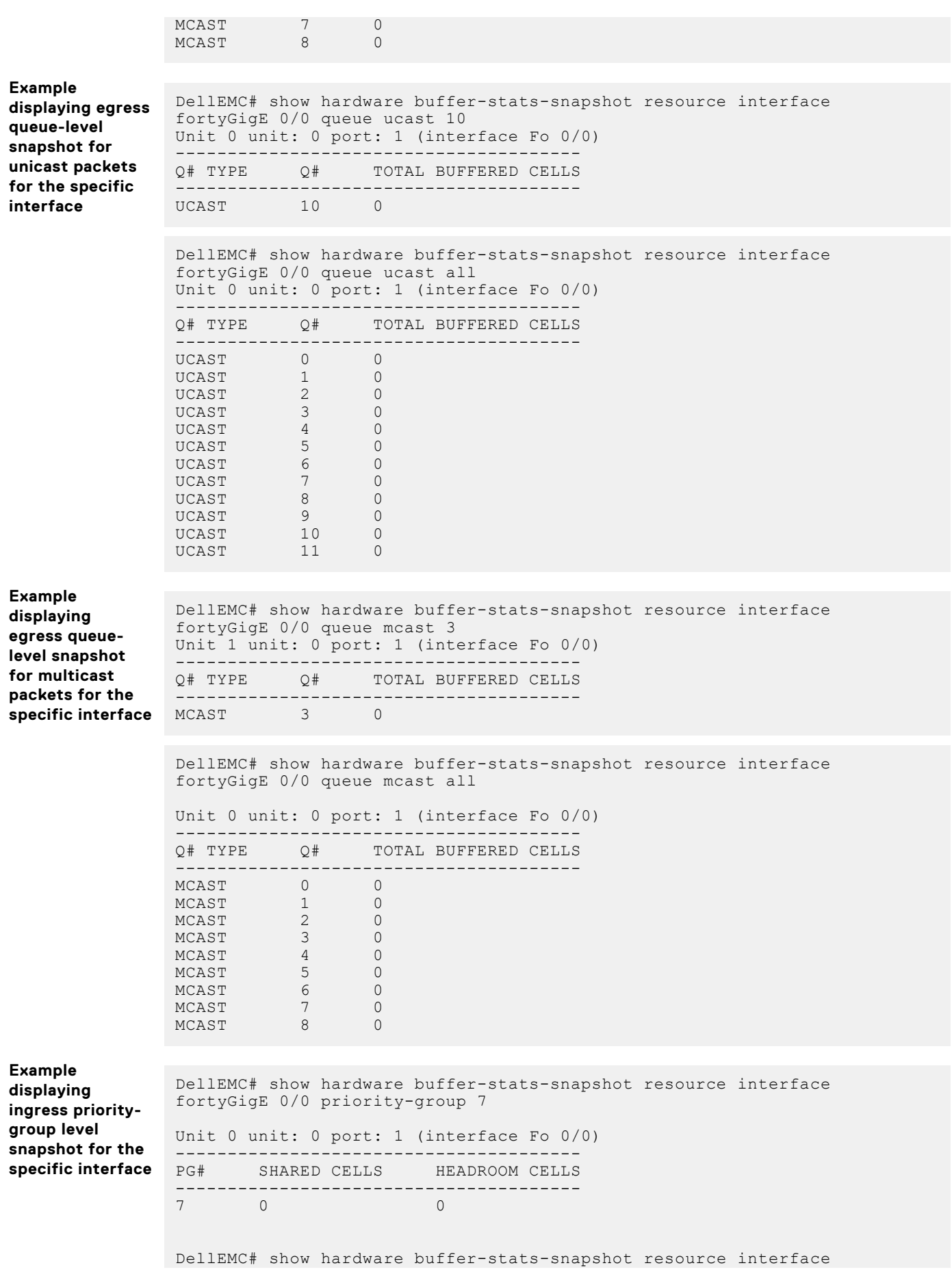

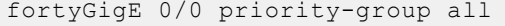

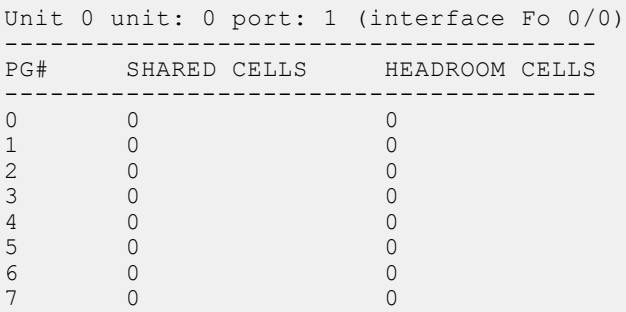

# **show hardware counters interface**

Display the counter information for a specific interface.

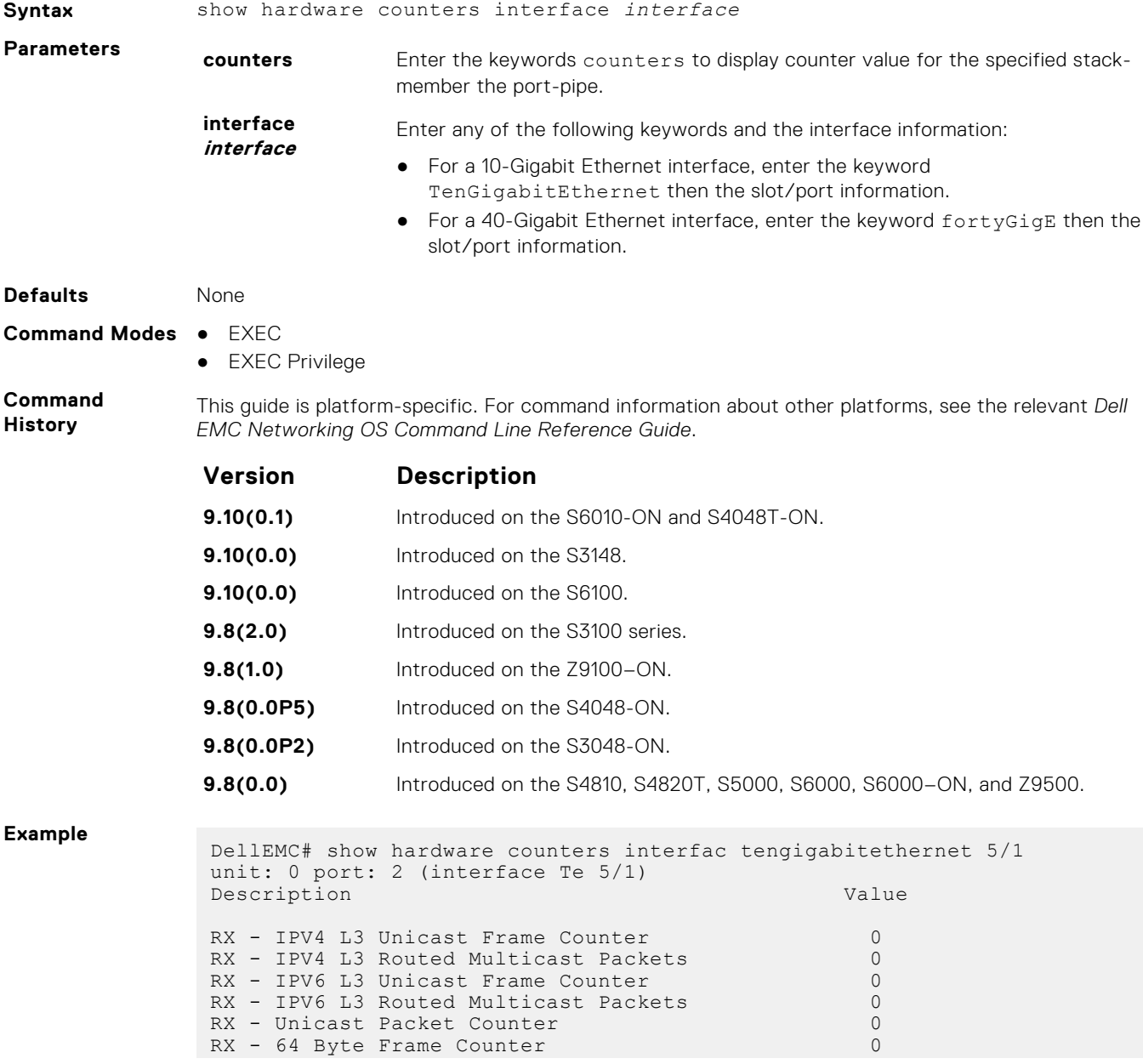

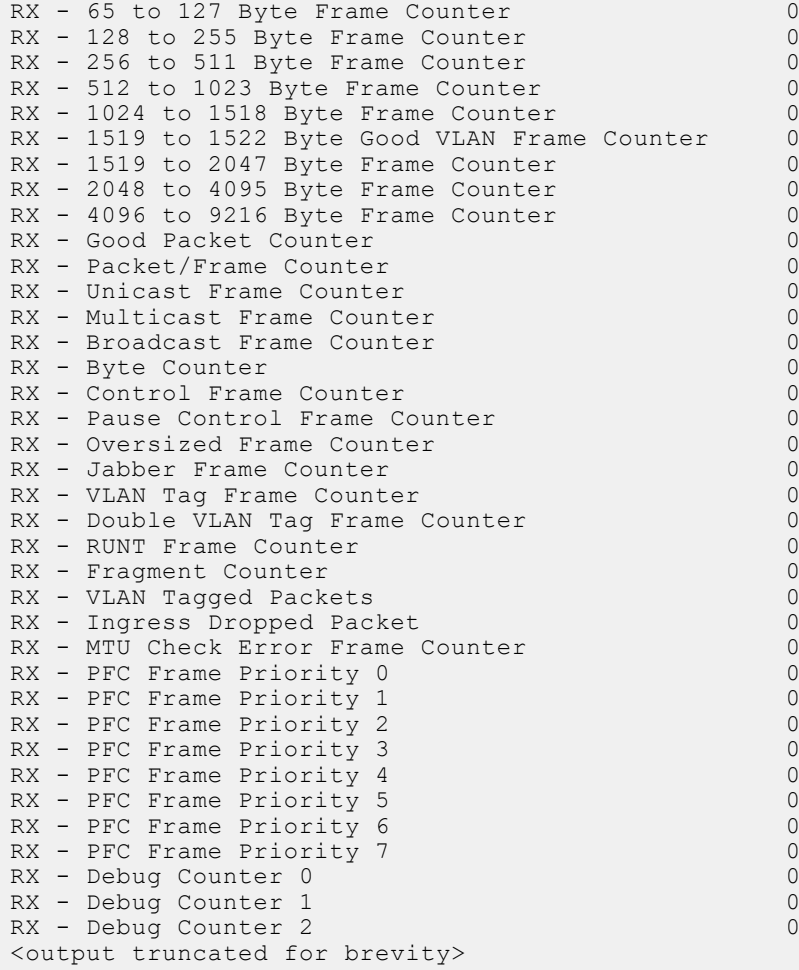

# **show hardware drops**

Displays internal drops on the specified interface or for a range of interface.

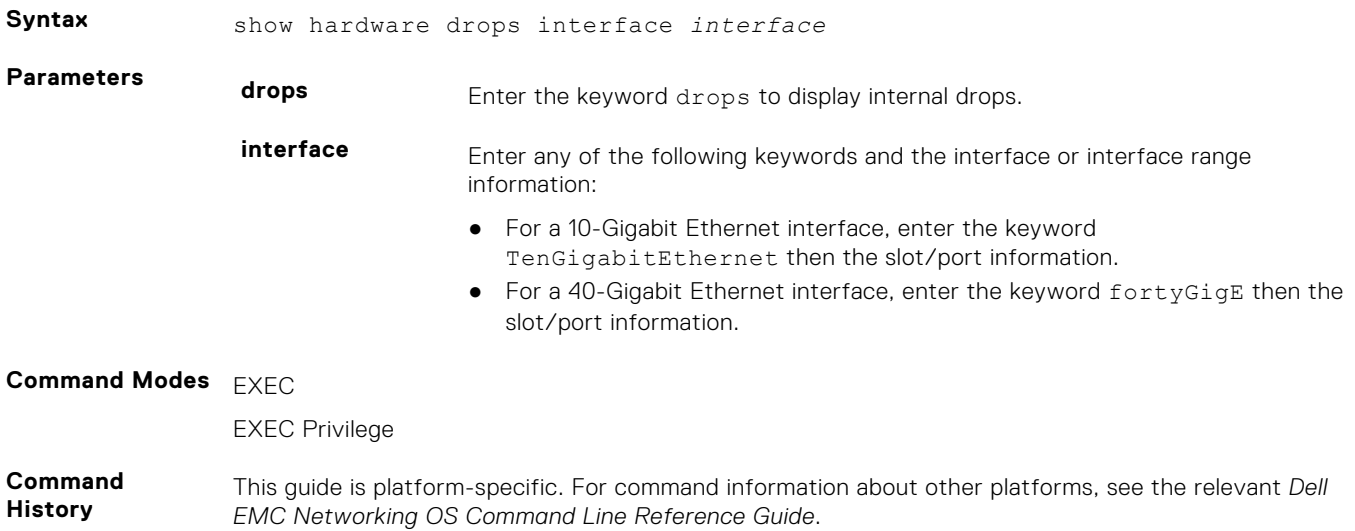

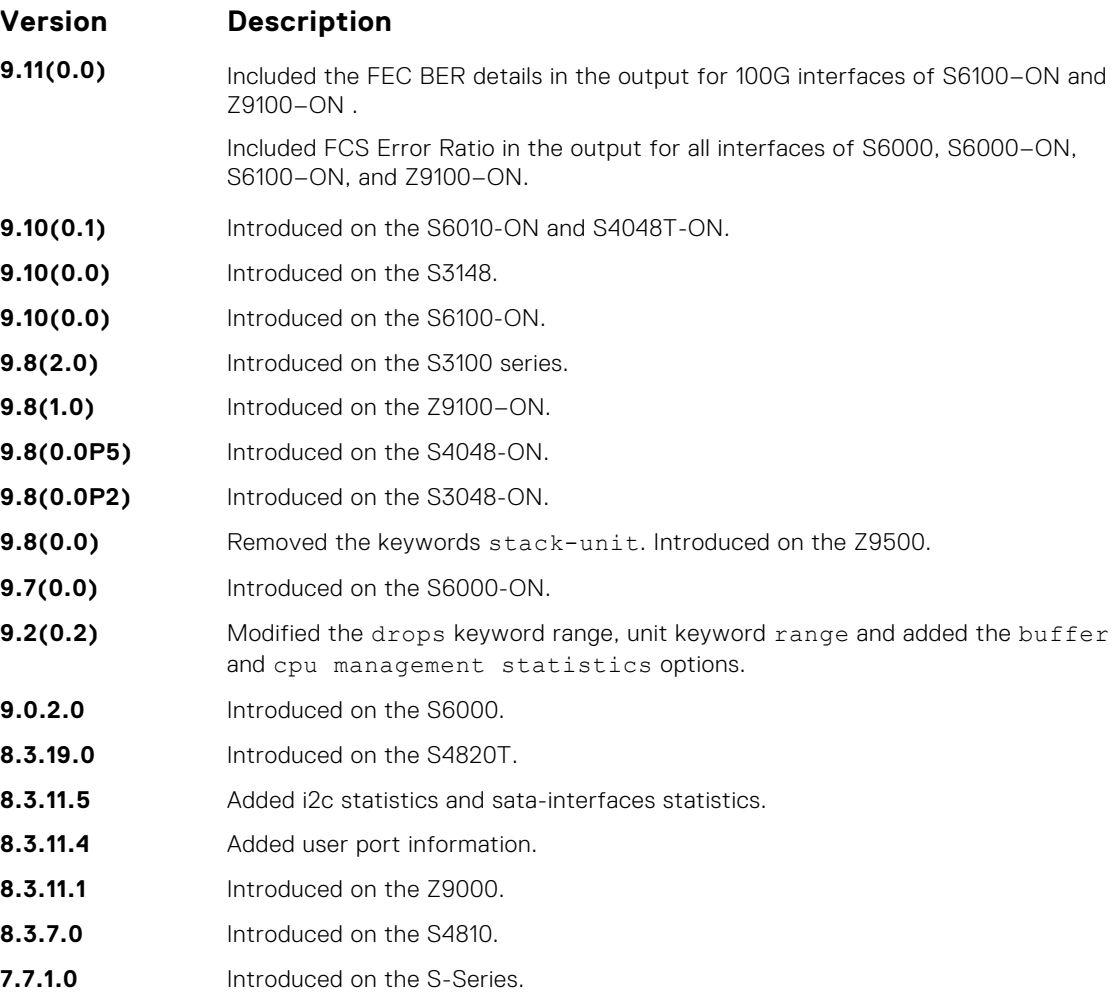

**Example displaying internal drops for the specific interface**

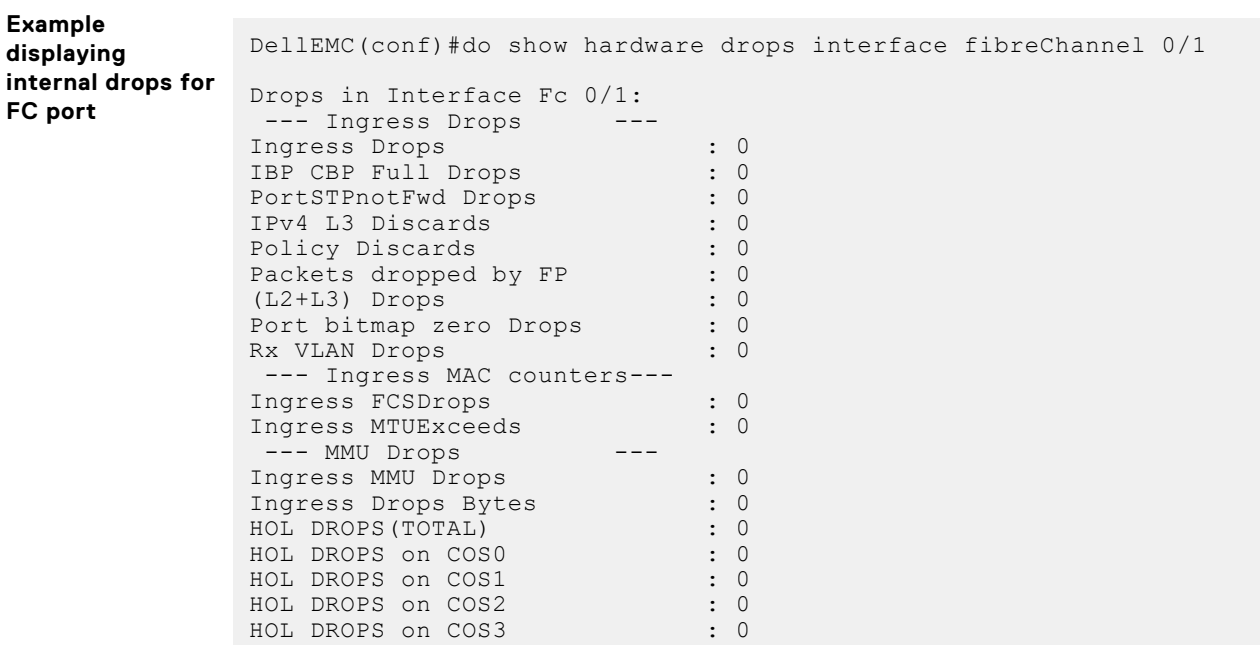

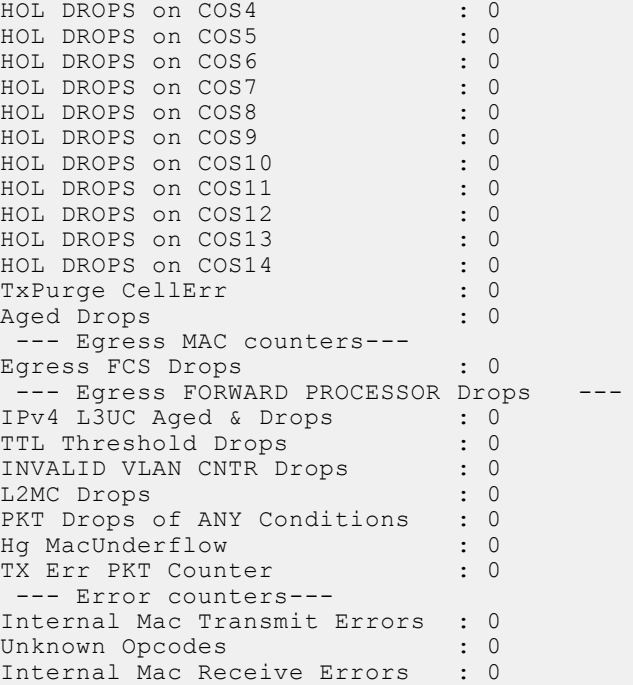

# **show hardware stack-unit buffer-stats-snapshot (Total Buffer Information)**

View the buffer statistics tracking resource information depending on the type of buffer information, such as device-level details, port-level counters, queue-based snapshots, or priority group-level snapshot in the egress and ingress direction of traffic.

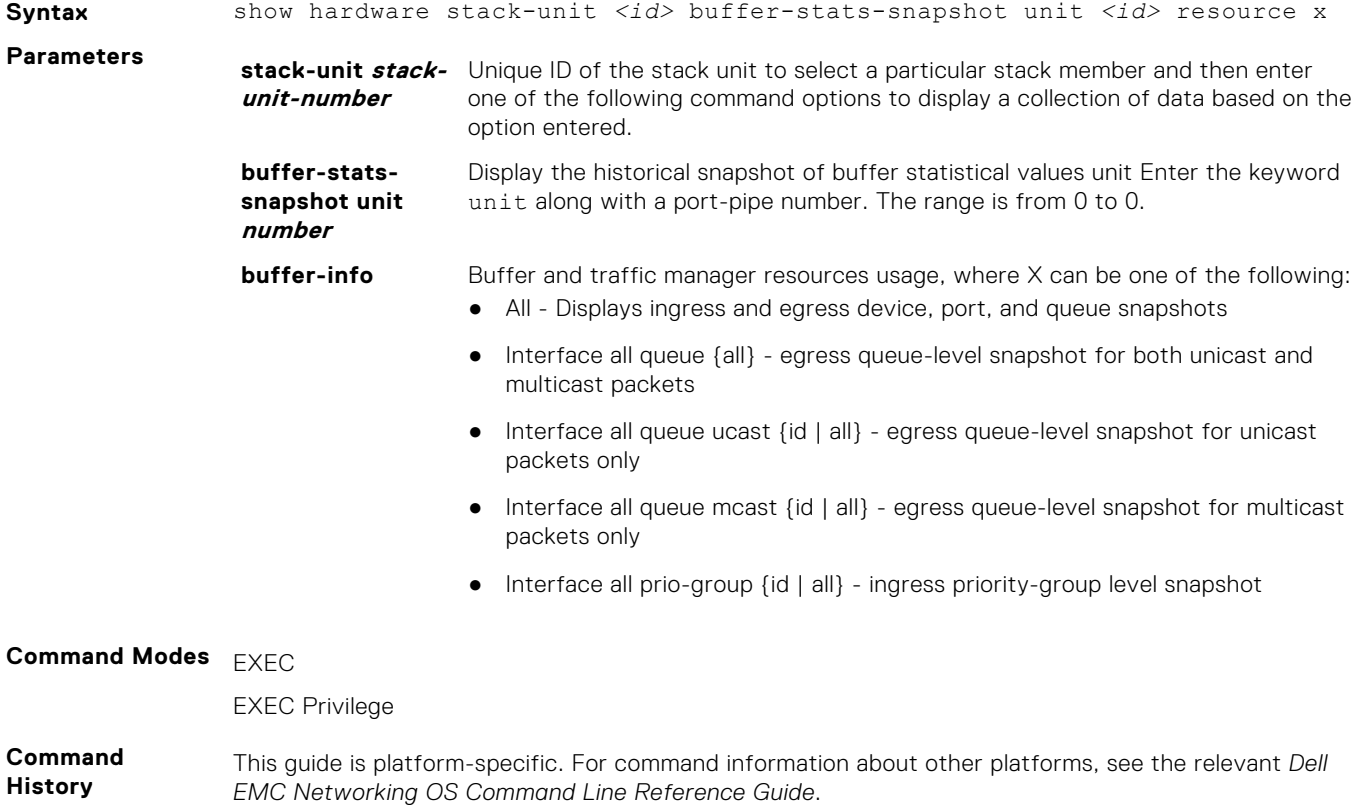

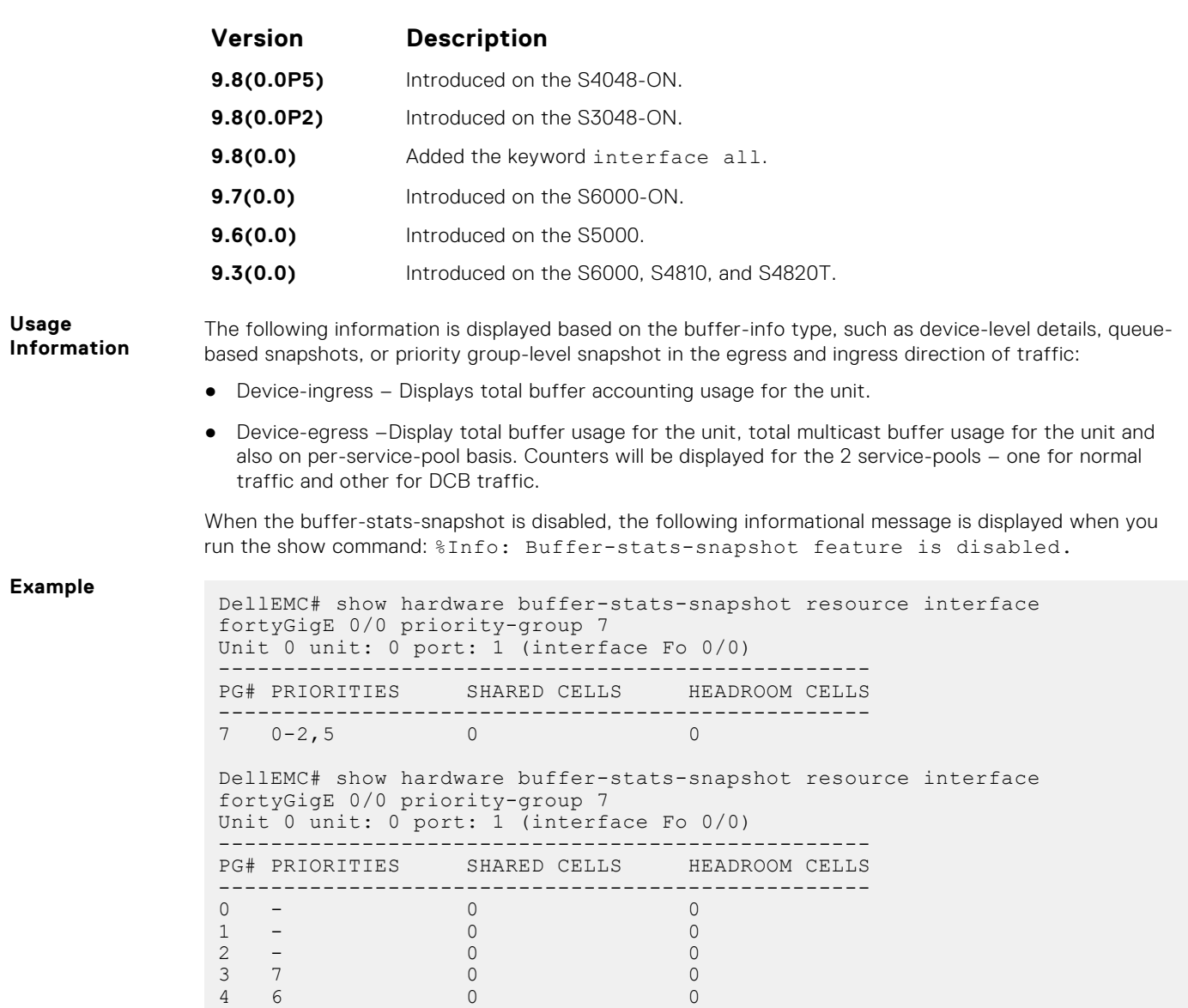

# **show hardware system-flow**

Display Layer 3 ACL or QoS data for the selected stack member and stack member port-pipe.

5 4 0 0 6 3 0 0  $7$  0-2,5 0 0

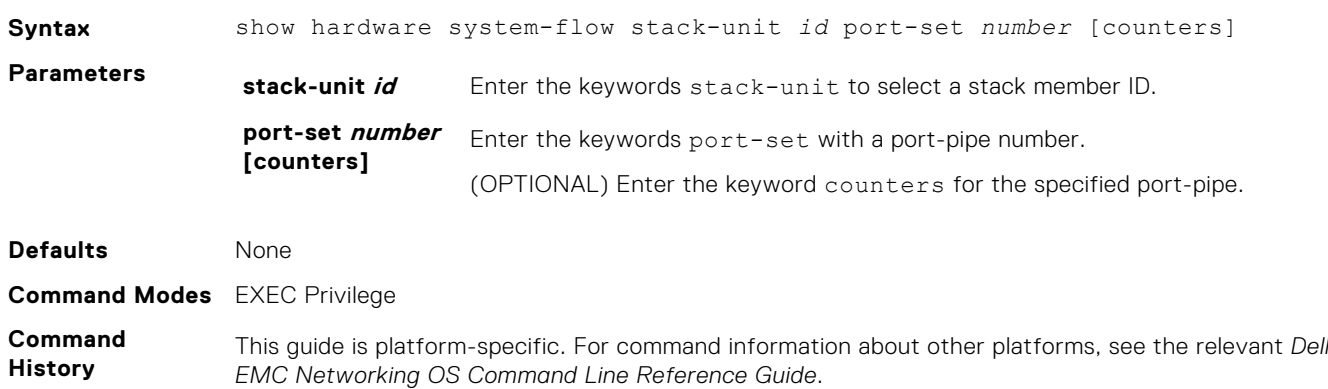

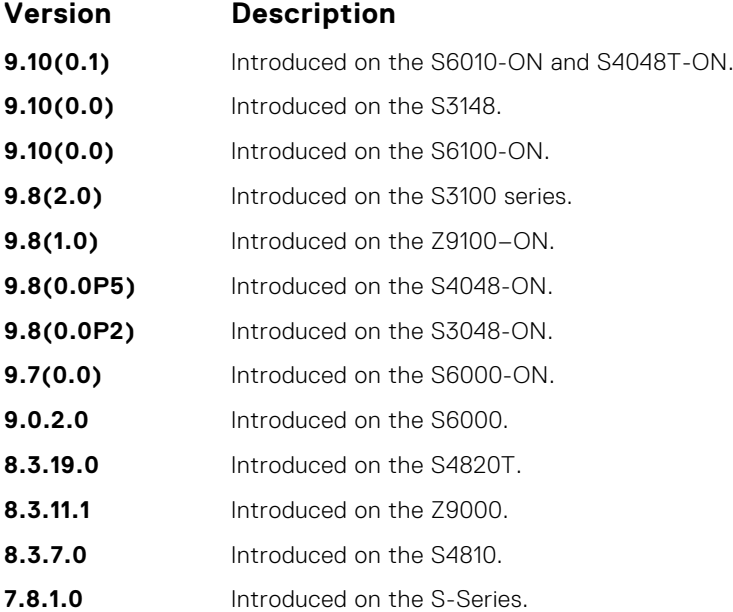

#### **Example**

----------------------------------------------------------- EntryId Description ----------------------------------------------------------- 2048 STP BPDU Redirects 0 2047 LLDP BPDU Redirects 0 2045 LACP traffic Redirects 0 2044 GVRP traffic Redirects 0 2043 ARP Reply Redirects 0 2042 802.1x frames Redirects 0 2041 VRRP frames Redirects 0 2040 GRAT ARP 0

DellEMC# show hardware system-flow stack-unit 1 port-set 0 counters

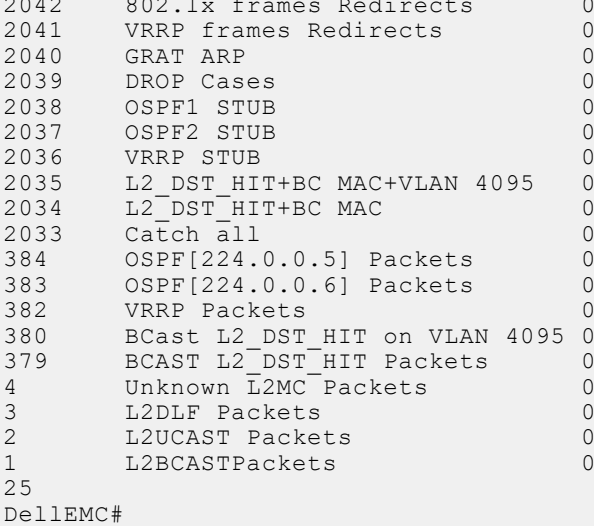

#### **Example**

param1=0(0x00)}, action={act=CosQCpuNew, param0=7(0x07), param1=0(0x00)}, action={act=CopyToCpu, param0=0(0x00), param1=0(0x00)}, action={act=UpdateCounter, param0=1(0x01), param1=0(0x00)}, meter=NULL, counter={idx=1, mode=0x01, entries=1} ############## FP Entry for redirecting LACP traffic to CPU Port ############ EID 2045: gid=1, slice=15, slice\_idx=0x02, prio=0x7fd, flags=0x82, Installed tcam: color\_indep=0, higig=0, higig\_mask=0, KEY=0x00000000 00000000 00000000 0180c200 00020000 00000000 00000000

```
, FPF4=0x00
   MASK=0x00000000 00000000 00000000 ffffffff ffff0000 00000000 00000000
        0 \times 00action={act=Drop, param0=0(0x00), param1=0(0x00)} action={act=CosQCpuNew, param0=7(0x07), param1=0(0x00)},
     action={act=CopyToCpu, param0=0(0x00), param1=0(0x00)},
    action={act=UpdateCounter, param0=1(0x01), param1=0(0x00)}. meter=NULL,
     counter={idx=2, mode=0x01, entries=1}
################# FP Entry for redirecting GVRP traffic to RSM 
###########
    EID 2044: gid=1,
    slice=15, slice idx=0x03, prio=0x7fc, flags=0x82, Installed
 tcam: color_indep=0, higig=0, higig_mask=0,
KEY=0x00000000 00000000 00000000 0180c200 00210000 00000000 00000000
FPF4=0x00MASK=0x00000000 00000000 00000000 ffffffff ffff0000 00000000 00000000
    , 0x00
    action={act=Drop, param0=0(0x00), param1=0(0x00)},
 action={act=CosQCpuNew, param0=7(0x07), param1=0(0x00)},
 action={act=CopyToCpu, param0=0(0x00), param1=0(0x00)},
    action={act=UpdateCounter, param0=1(0x01), param1=0(0x00)},
     meter=NULL,
     counter={idx=3, mode=0x01, entries=1}
################# FP Entry for redirecting ARP Replies to RSM 
#############
    EID 2043: gid=1,
   slice=15, slice idx=0x04, prio=0x7fb, flags=0x82, Installed
     tcam: color_indep=0, higig=0, higig_mask=0,
KEY=0x00000000 00000000 00000000 00000000 00000000 00000806 00001600
FPPF4=0x00MASK=0x00000000 00000000 00000000 00000000 00000000 0000ffff 00001600
    , 0x00
    action=[act=Drop, param0=0(0x00), param1=0(0x00)], action={act=CosQCpuNew, param0=6(0x06), param1=0(0x00)},
    action={act=CopyToCpu, param0=0(0x00), param1=0(0x00)},
 action={act=UpdateCounter, param0=1(0x01), param1=0(0x00)},
!--------- output truncated -----------------!
```
#### **show hardware vlan-counters**

Display the hardware VLAN statistics.

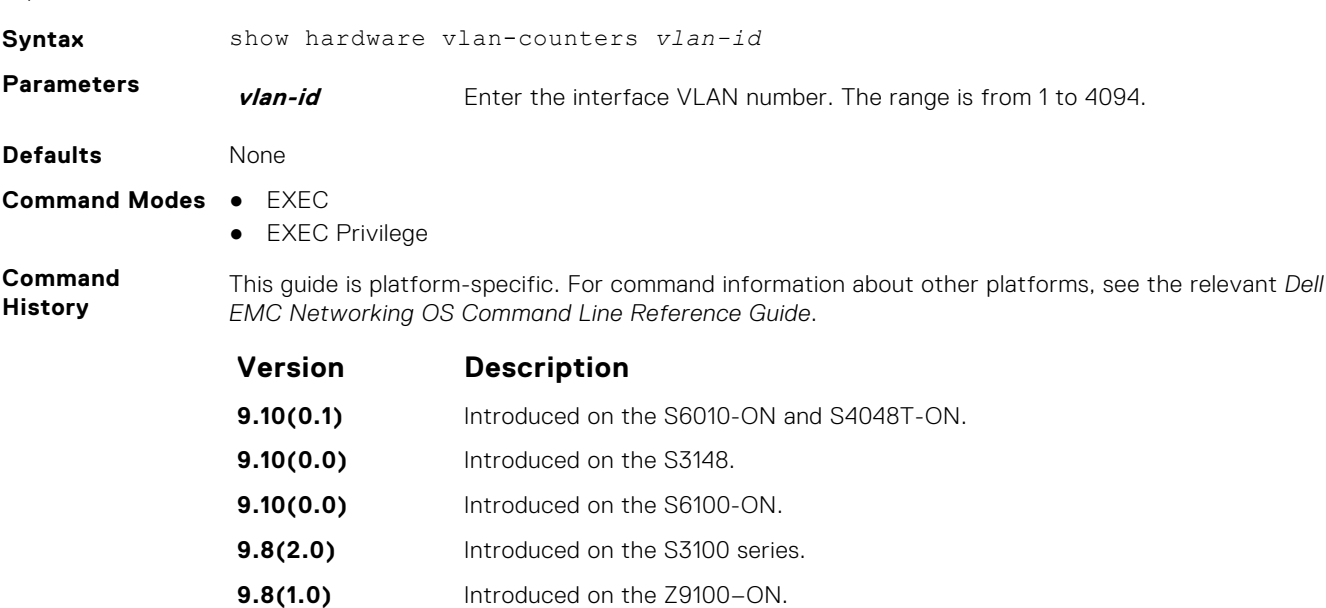

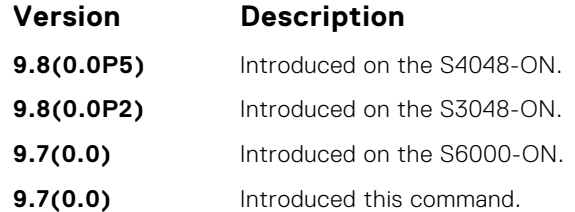

**Example**

```
DellEMC# show hardware vlan-counters 1
 Counters for vlanid: 1
 ------------------------
Total number of inpackets: 0
 Total number of inbytes: 0
 Total number of outpackets: 0
 Total number of outbytes: 0
DellEMC#
```
**Related Commands** ● [clear hardware system-flow](#page-1876-0) — clear the statistics from selected hardware components.

# **73**

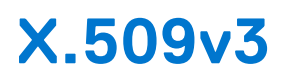

X.509v3 is a standard for public key infrastructure (PKI) to manage digital certificates and public key encryption. This standard specifies a format for public-key certificates or digital certificates.

Dell EMC Networking OS supports X.509v3 standards.

#### **Topics:**

- crypto ca-cert delete
- [crypto ca-cert install](#page-1900-0)
- [crypto cert delete](#page-1900-0)
- [crypto cert generate](#page-1901-0)
- [crypto cert install](#page-1902-0)
- [crypto x509 ocsp](#page-1904-0)
- [crypto x509 revocation](#page-1904-0)
- [debug crypto](#page-1905-0)
- [logging secure](#page-1905-0)
- [crypto x509 ca-keyid](#page-1906-0)
- [ocsp-server](#page-1907-0)
- [ocsp-server prefer](#page-1908-0)
- [show crypto ca-cert](#page-1908-0)
- [show crypto cert](#page-1909-0)

# **crypto ca-cert delete**

Deletes a CA certificate.

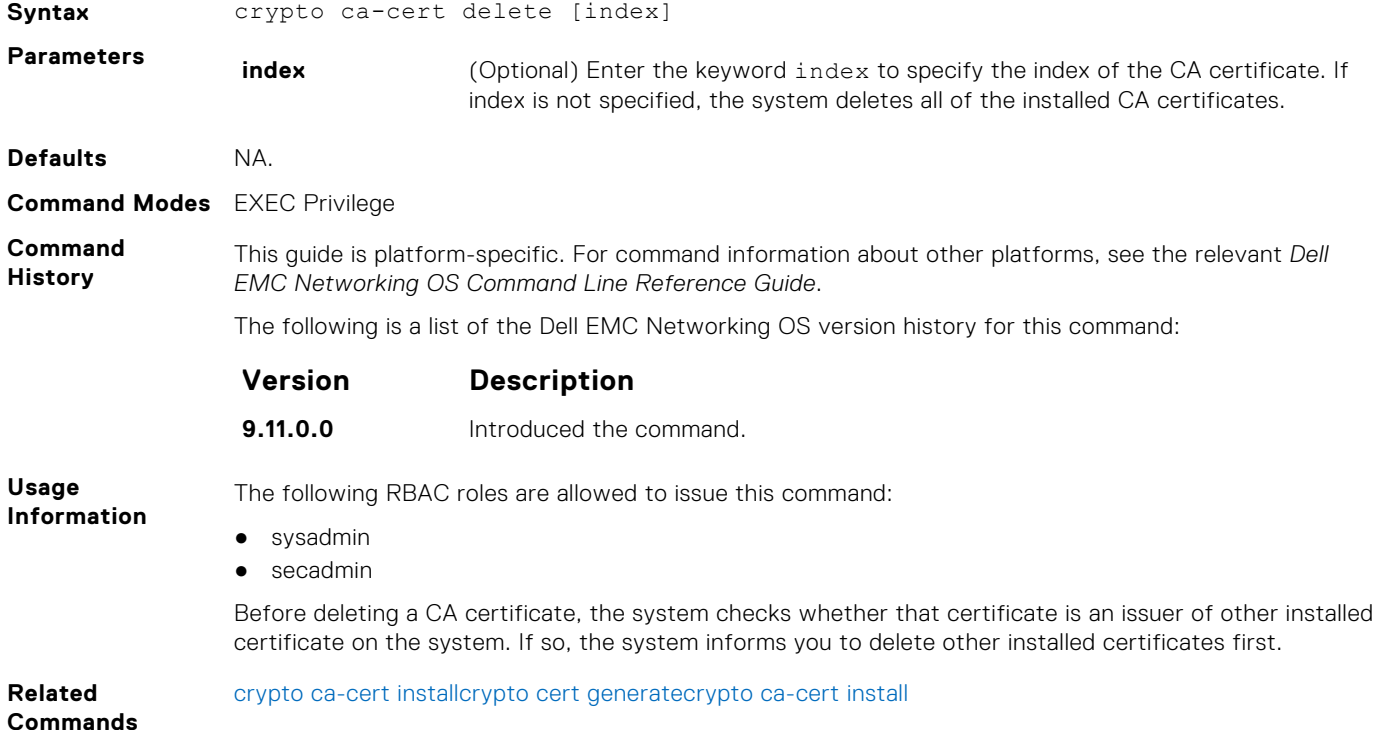

# <span id="page-1900-0"></span>**crypto ca-cert install**

Downloads and installs the certificate of a Certificate Authority (CA) on to the device.

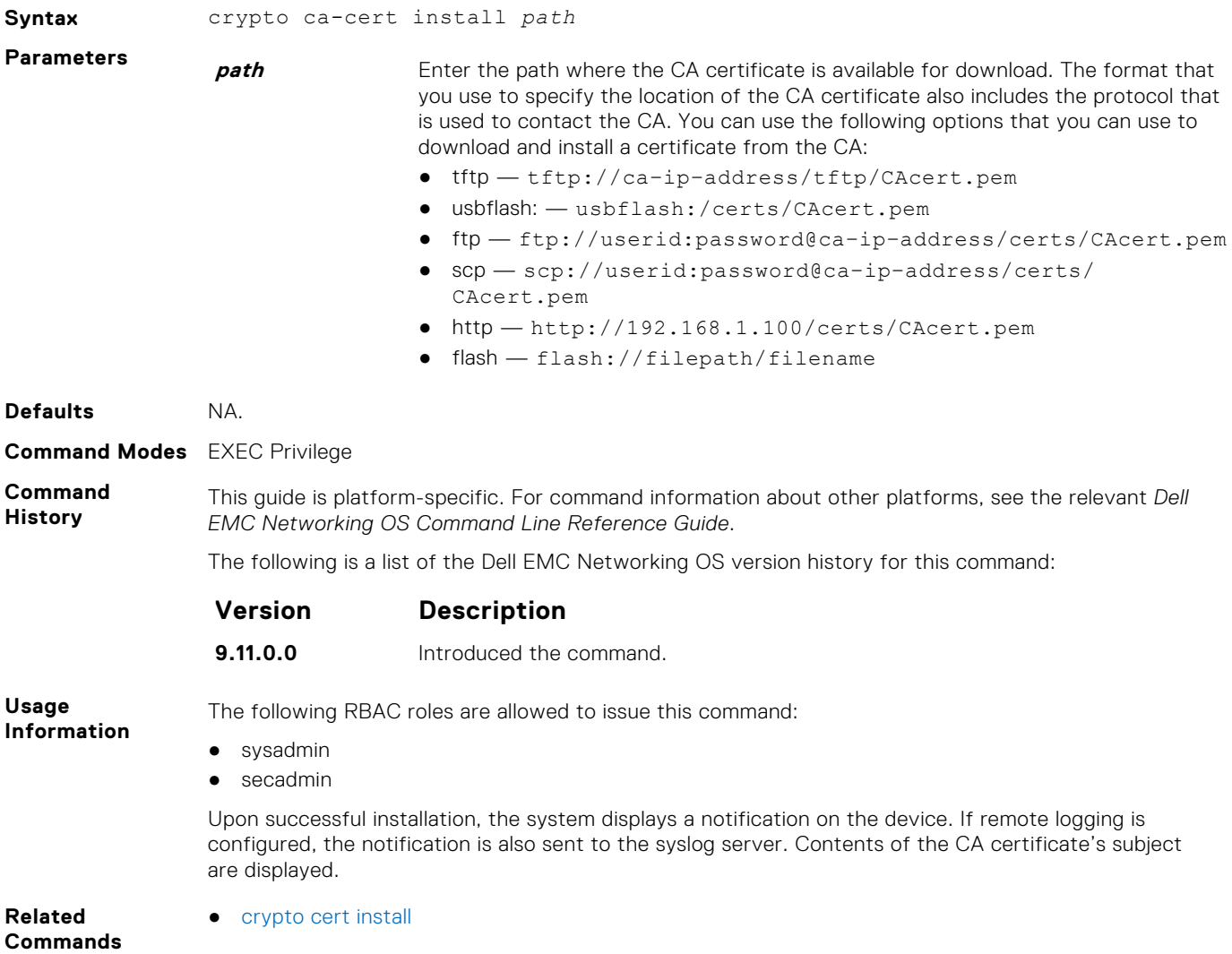

### **crypto cert delete**

Deletes a trusted certificate.

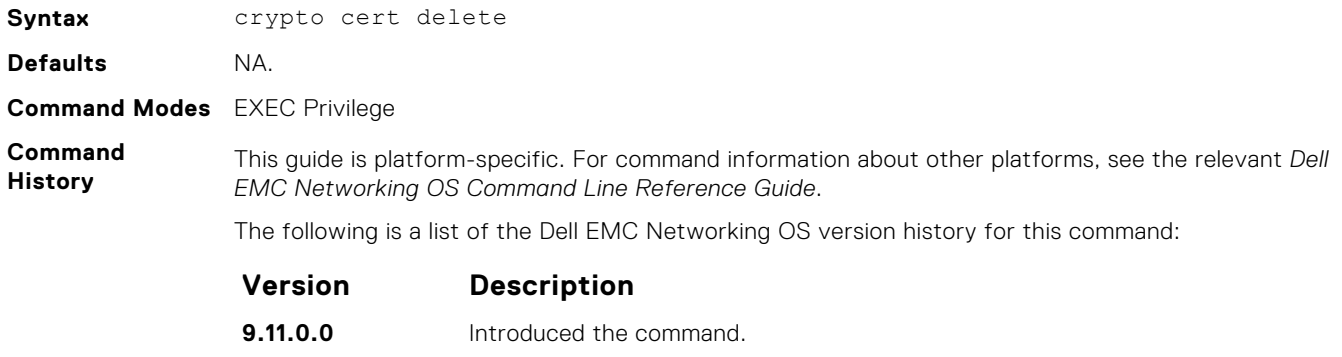

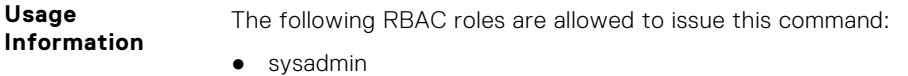

#### <span id="page-1901-0"></span>● secadmin

The certificate matching the current FIPS state is deleted. If the system is in FIPS mode, the FIPS certificate is deleted. If the system is in non-FIPS mode, the non-FIPS certificate is deleted.

Before deleting the system's trusted certificate, the system prompts you to specify whether to proceed with deletion. If you proceed, the system deletes the certificate and also the private key.

**Related** ● [crypto ca-cert install](#page-1904-0)

**Commands**

- 
- [crypto cert generate](#page-1900-0)

### **crypto cert generate**

Generates a Certificate Signing Request (CSR) or a self-signed certificate.

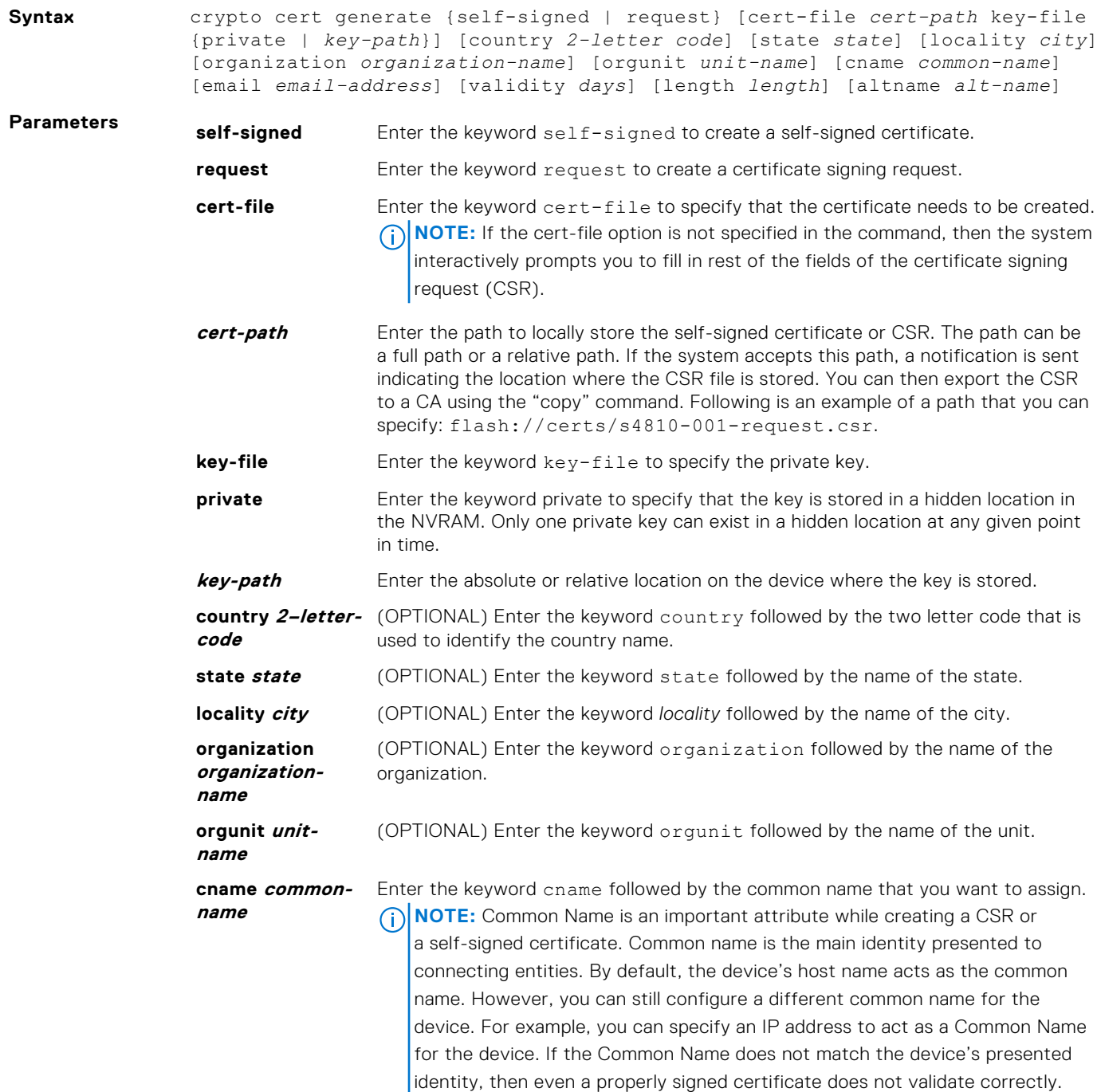

<span id="page-1902-0"></span>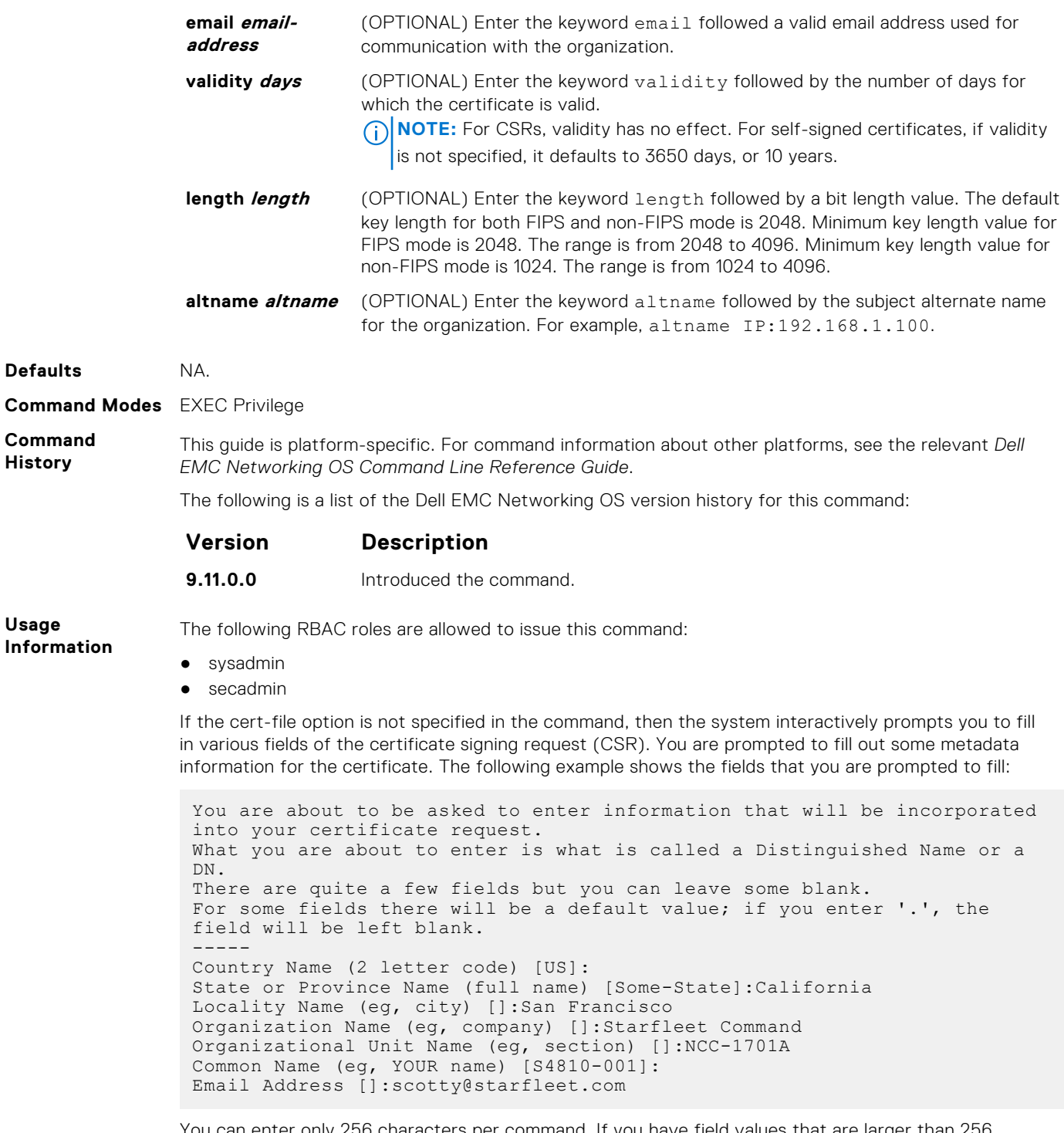

You can enter only 256 characters per command. If you have field values that are larger than 256 characters in length, use the interactive mode of the command.

**Related Commands** ● [crypto ca-cert install](#page-1904-0)

## **crypto cert install**

Installs a trusted certificate on a device.

```
Syntax crypto cert install cert-file cert-path key-file {key-path | private}
              [password passphrase]
```
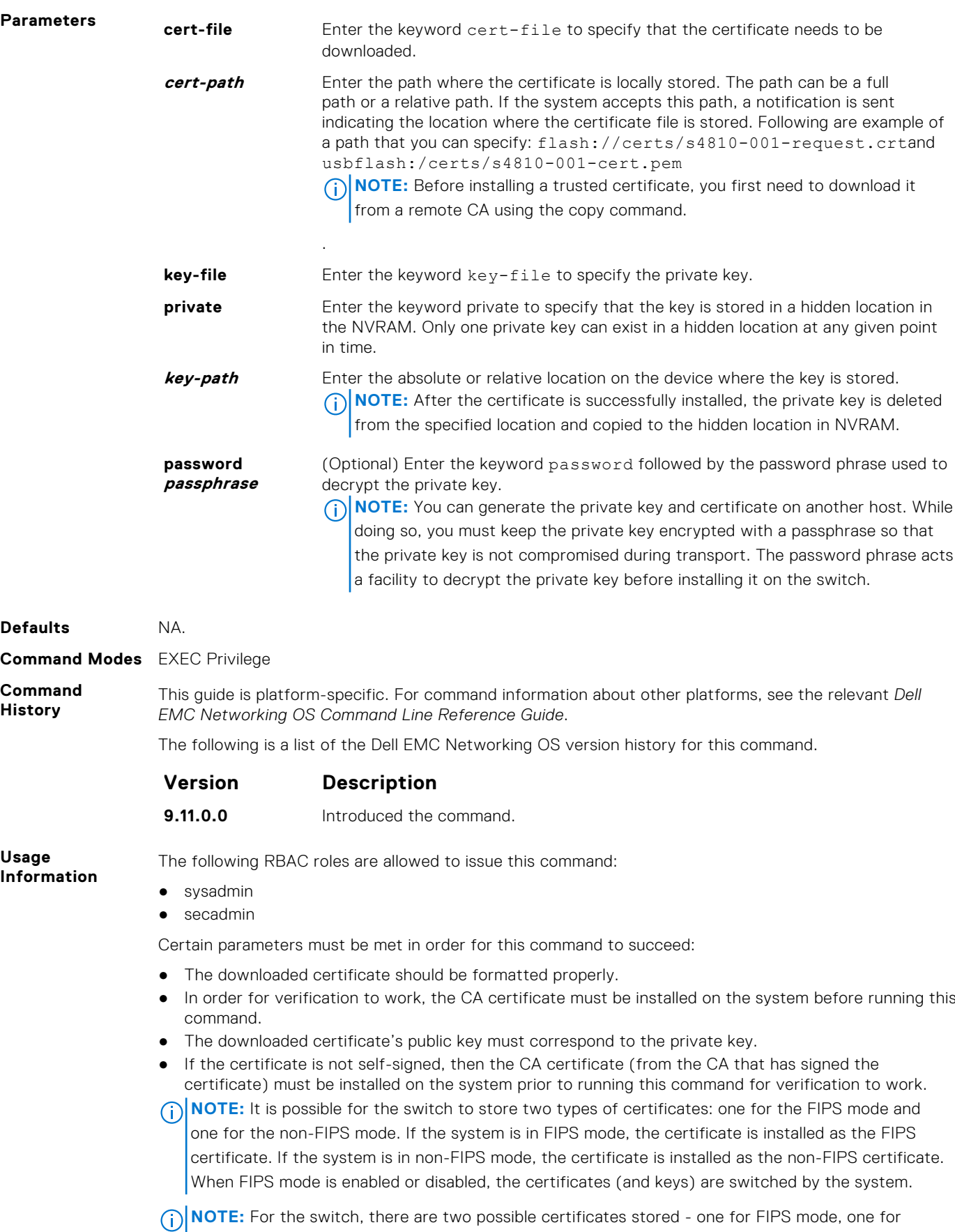

non-FIPS mode. If the system is in FIPS mode, the certificate will be installed as the FIPS certificate.

If the system is in non-FIPS mode, the certificate will be installed as the non-FIPS certificate. When FIPS mode is enabled/disabled, the certificates (and keys) are switched by the system.

<span id="page-1904-0"></span>**Related Commands** ● crypto ca-cert install

# **crypto x509 ocsp**

Configures the OCSP behavior.

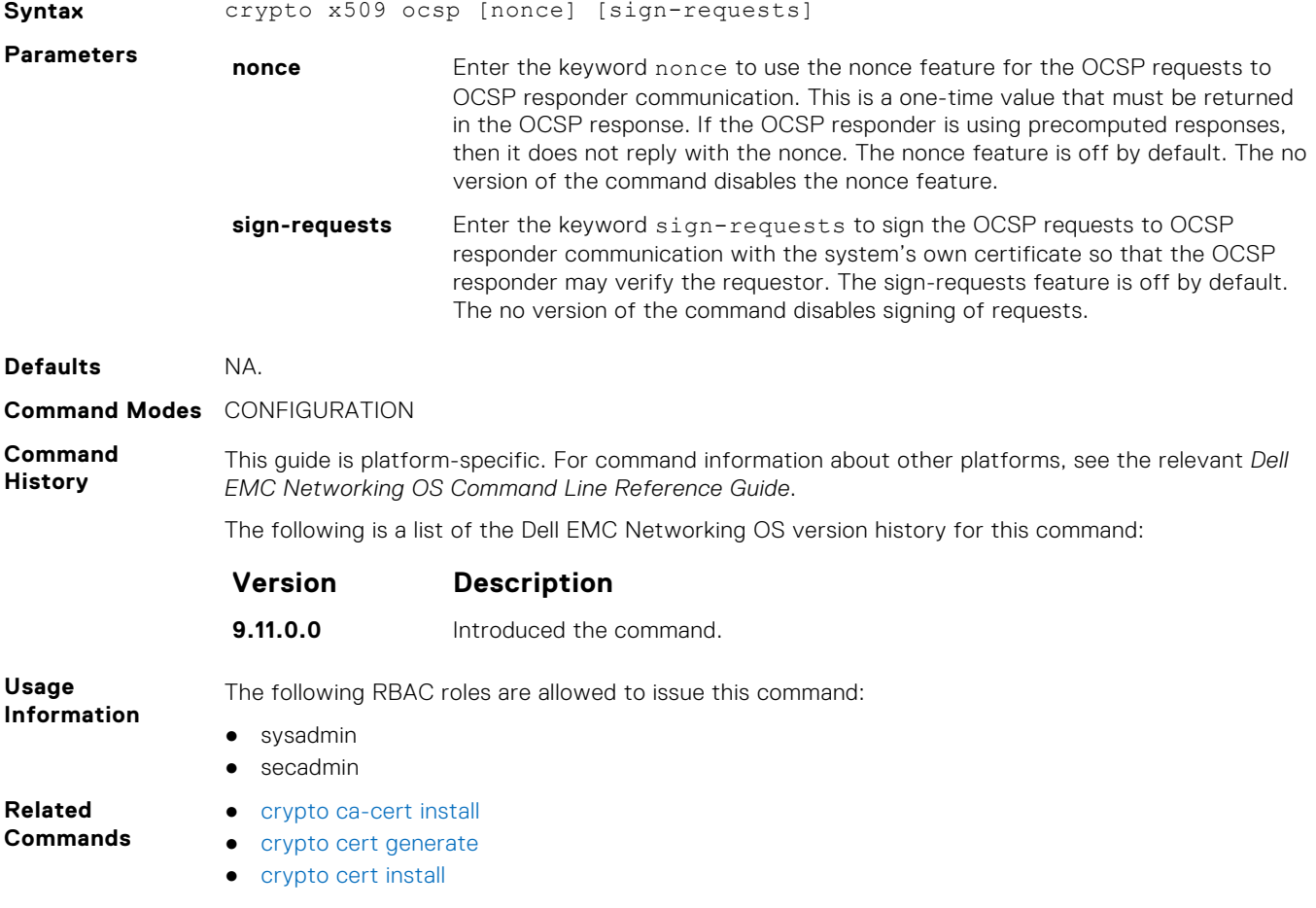

### **crypto x509 revocation**

Configure the revocation check behavior for the certificate.

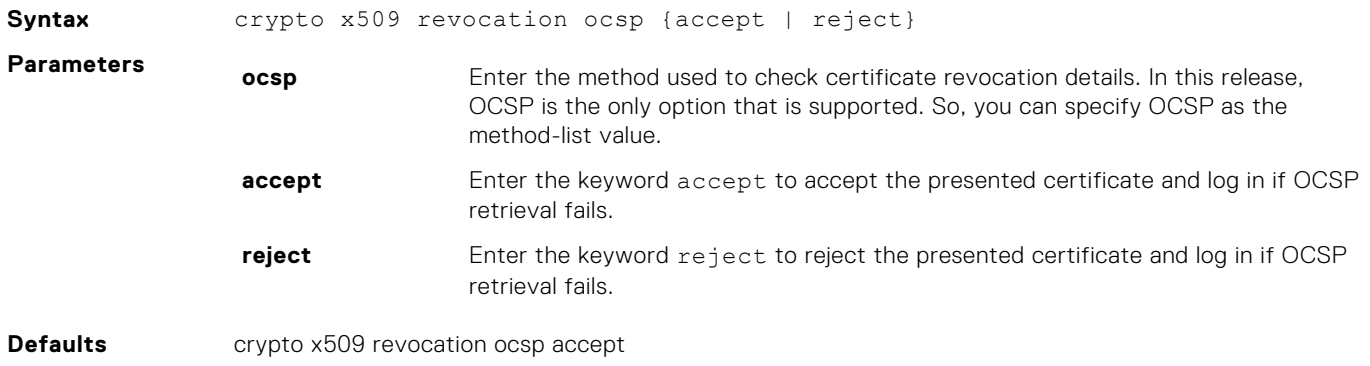

<span id="page-1905-0"></span>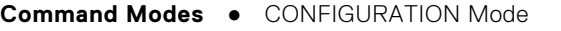

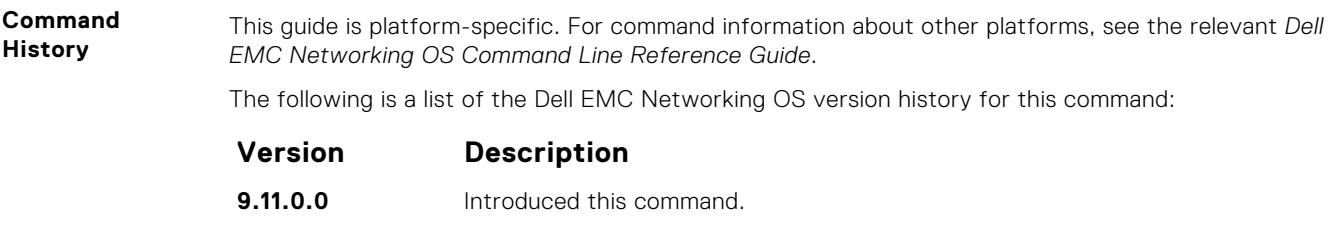

● [crypto x509 ocsp](#page-1904-0)

**Related Commands**

# **debug crypto**

This command allows you to test a certificate chain file for validity and checking revocation outside of its use in TLS communication.

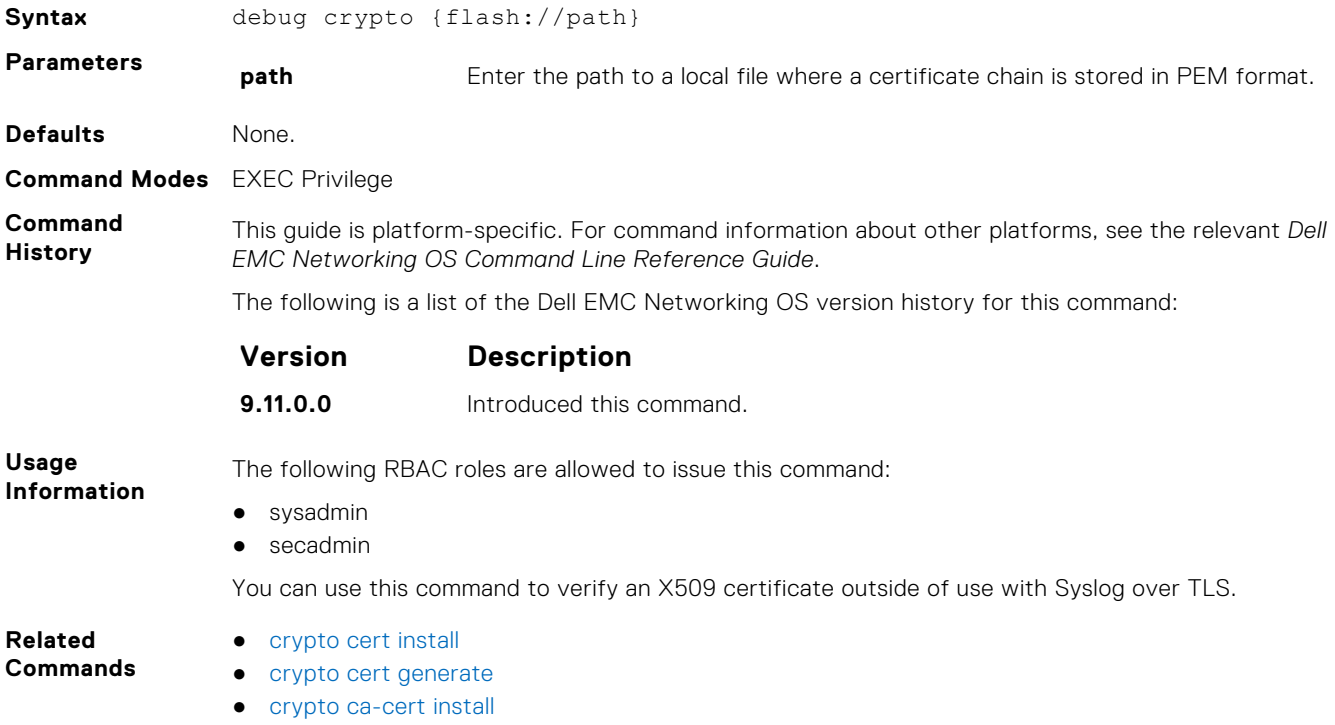

# **logging secure**

Creates a log file for various events related to X.509v3 certificates.

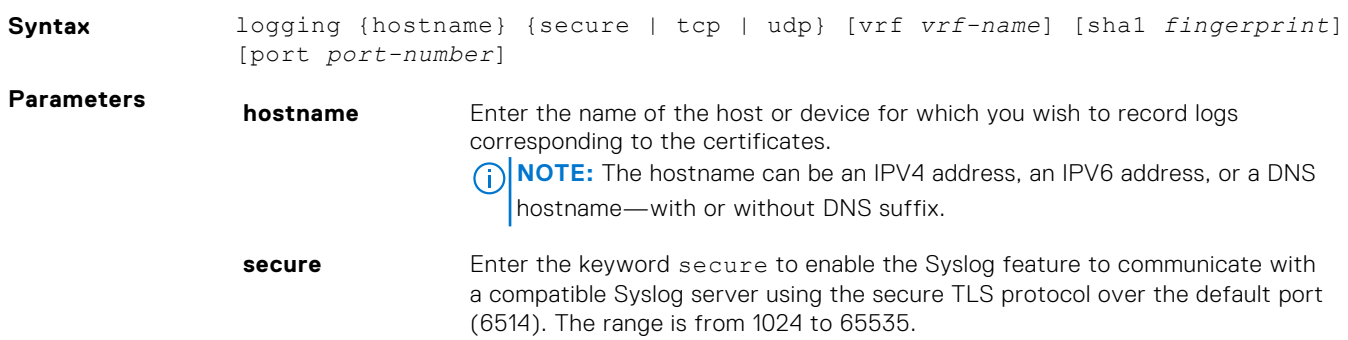

<span id="page-1906-0"></span>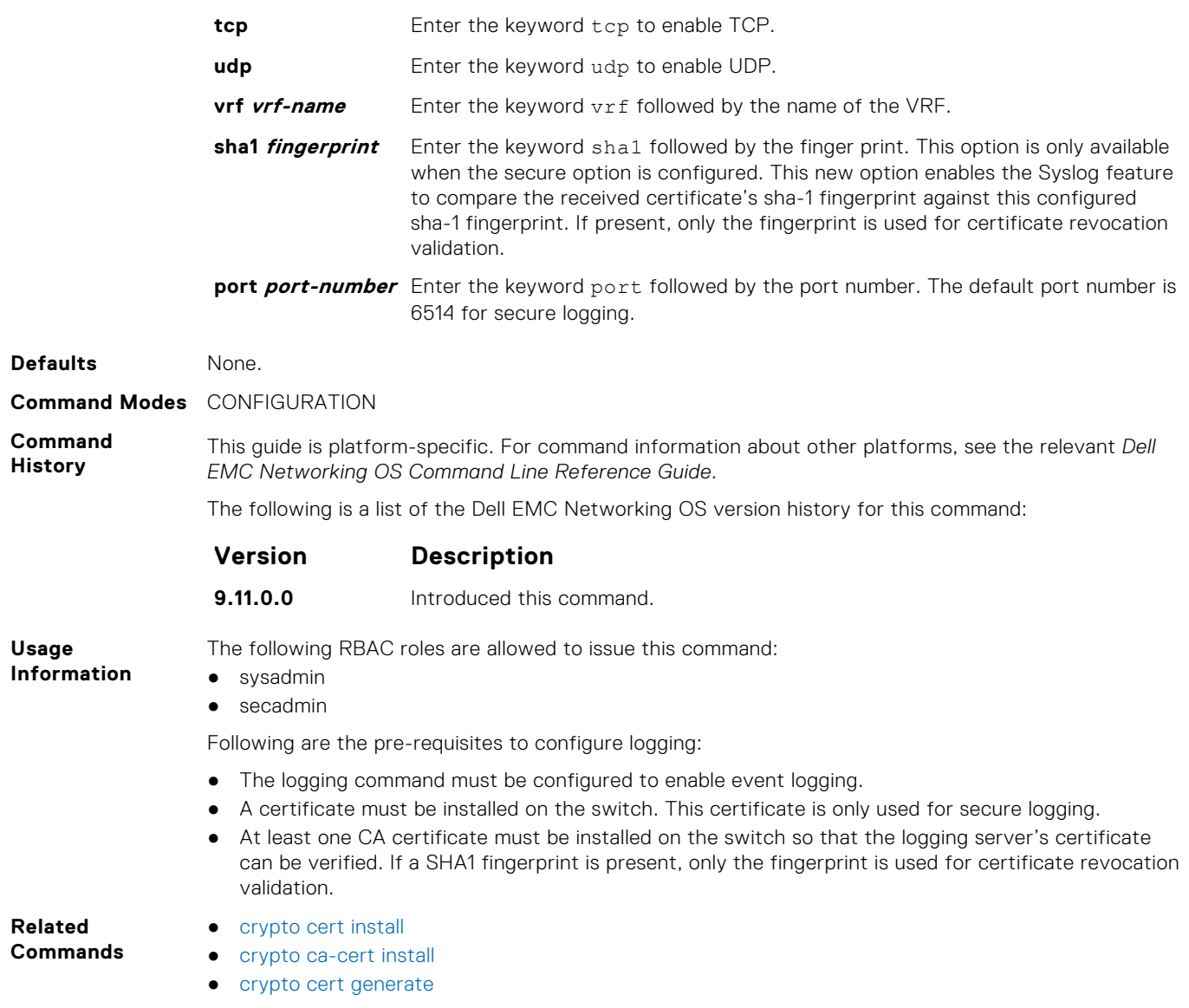

# **crypto x509 ca-keyid**

Creates a per-certificate configuration context using the specified subject key identifier.

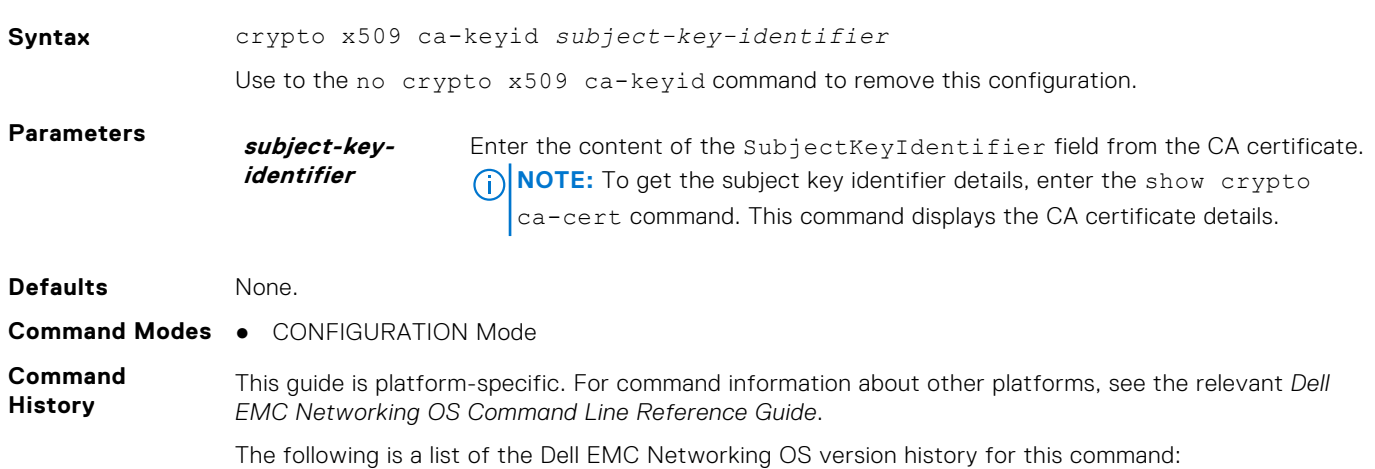

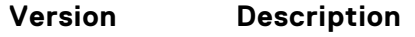

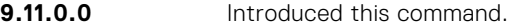

<span id="page-1907-0"></span>**Usage Information**

- The following RBAC roles are allowed to issue this command:
- sysadmin
- secadmin

When you use this command, the device maps the current certificate context in the certificate store to a CA certificate through the subject key identifier field. The subject key identifier field contains the SHA-1 hash of the CA's public key. This configuration provides a way to uniquely identify a CA and associate it with any CA-specific settings.

This context is used to store certificate-specific settings such as alternate CRL and OCSP locations. Incoming X.509 certificates whose AuthorityKeyIdentifierextensions match the configured subject key identifier has these settings applied to them.

The crypto x509 ca-keyid command when used with the ocsp-server command in the global configuration mode creates a per-certificate configuration context under which the remaining commands are entered.

- ocsp-server
- **Related Commands**
- 
- [crypto x509 ocsp](#page-1904-0)

#### **ocsp-server**

Configures OCSP server on a CA.

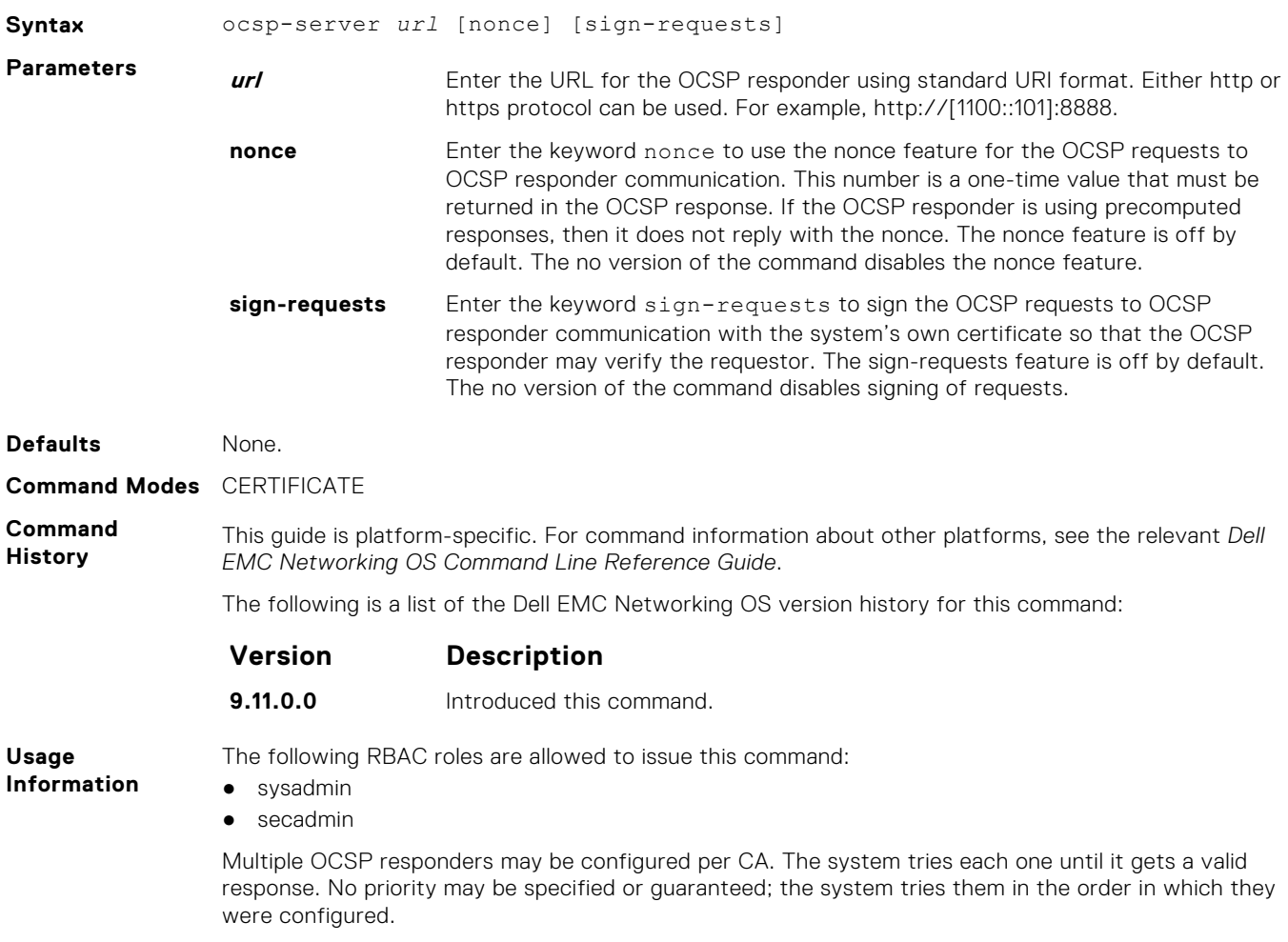
## **ocsp-server prefer**

Configures OCSP responder preference. You can configure the preference or order that the CA or a device should follow while contacting multiple OCSP responders.

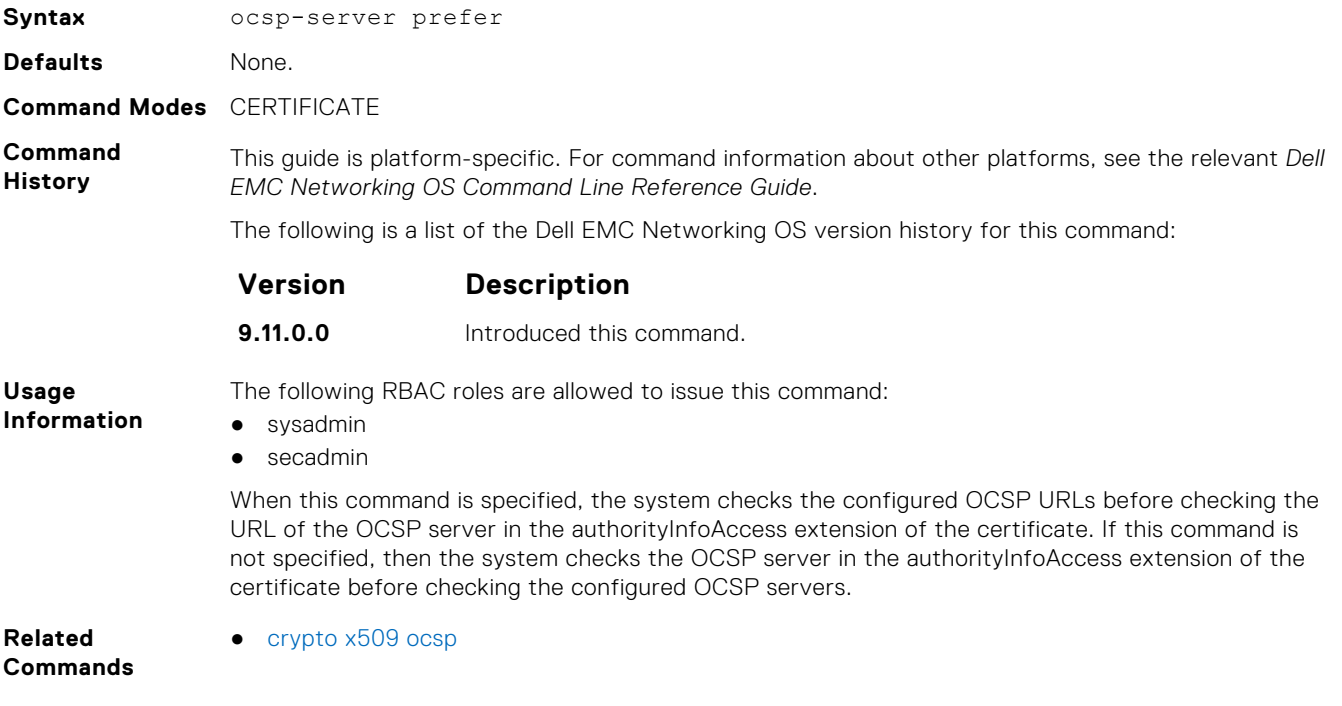

## **show crypto ca-cert**

Displays the certificate information corresponding to the root CA.

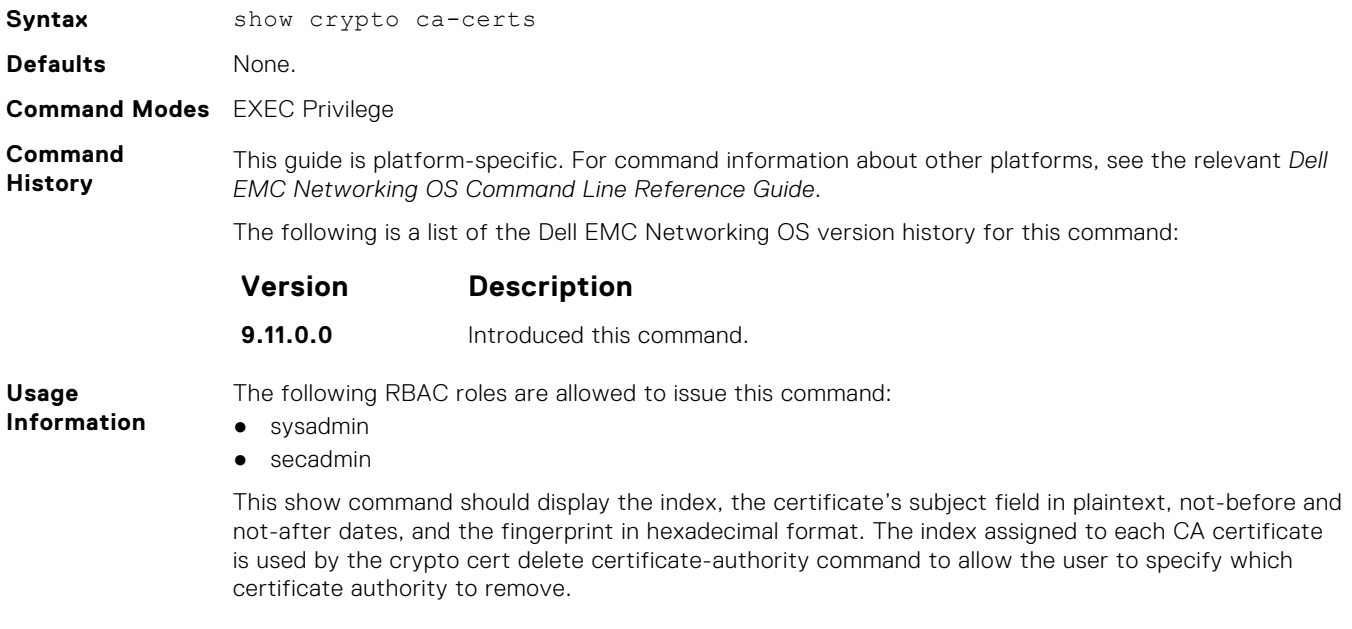

**Related Commands** ● [crypto ca-cert install](#page-1900-0)

## **show crypto cert**

Displays the certificate information that is specified.

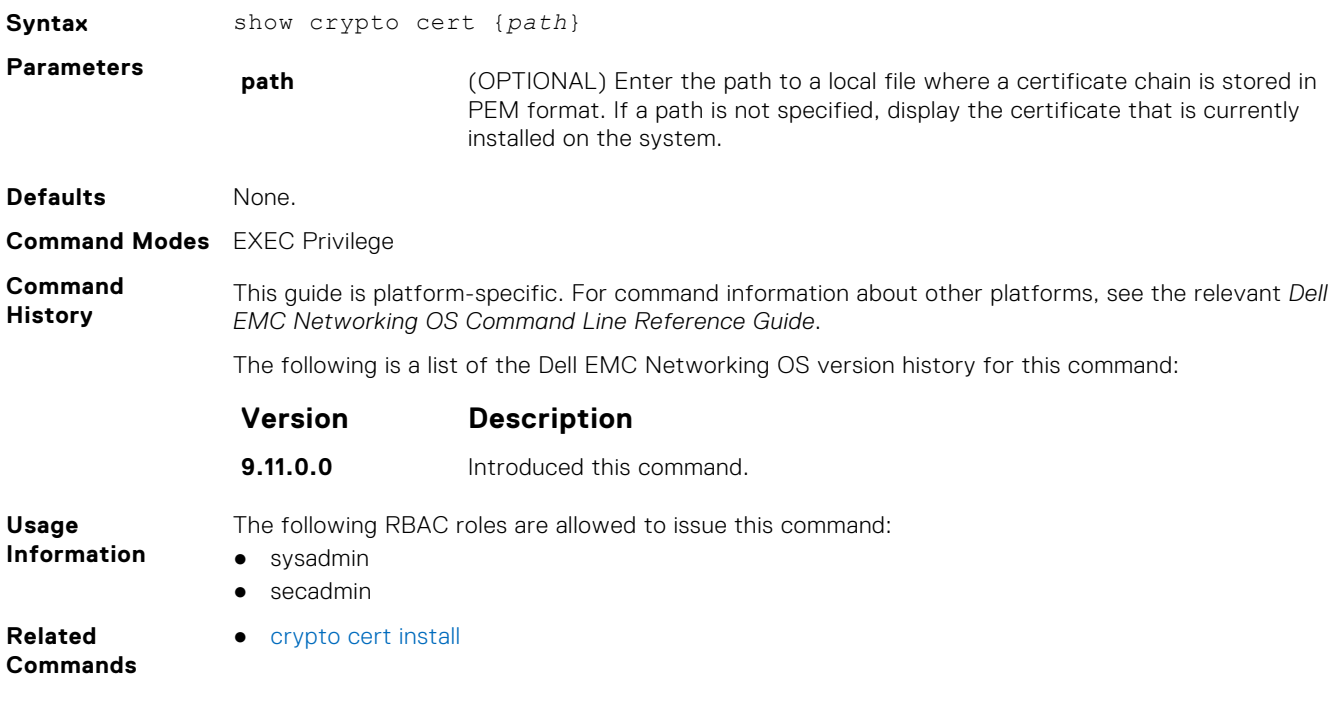

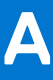

# **ICMP Message Types**

This section lists and describes the possible ICMP message type resulting from a ping. The first three columns list the possible symbol or type/code. For example, you would receive a ! or 03 as an echo reply from your ping.

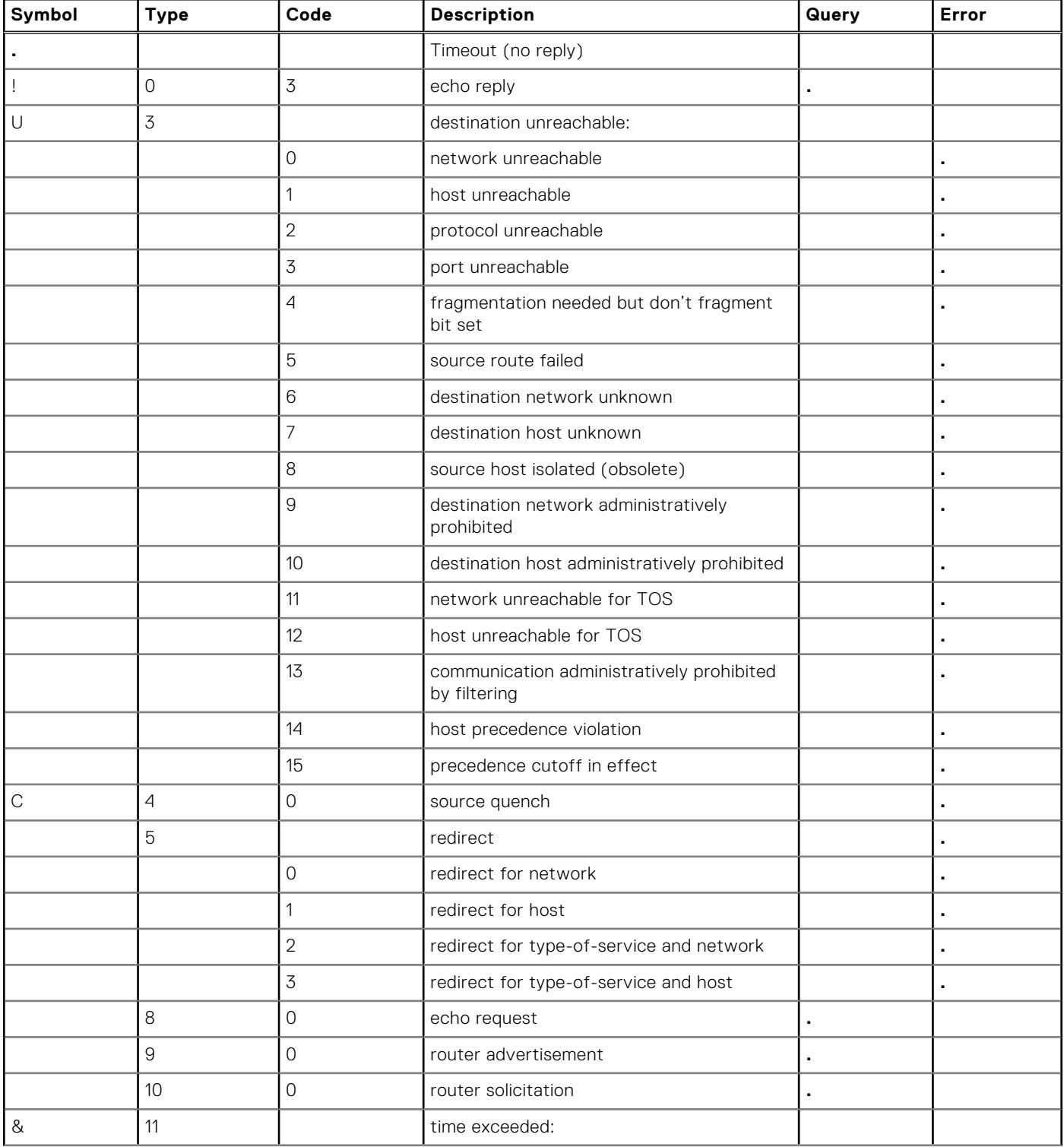

#### **Table 6. ICMP messages and their definitions**

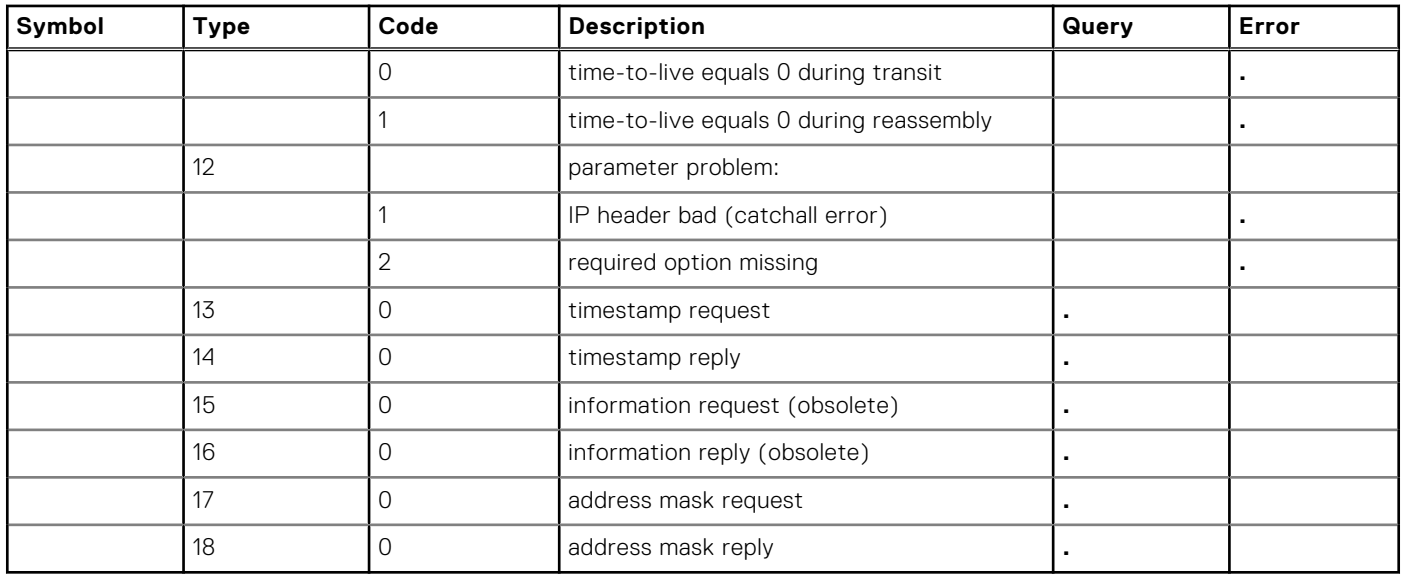

#### **Table 6. ICMP messages and their definitions (continued)**

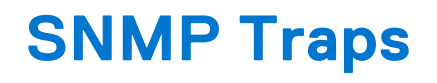

This section lists the traps sent by the Dell EMC Networking OS. Each trap is listed by the fields Trap Type, Trap Name, Object Name, and MIB file.

#### TRAP TYPE TRAP NAME TRAP OID Object Name MIB File Explanation 1 TR\_COLD\_START 1.3.6.1.6.3.1.1.5.1 COLDSTART rfc3418.mib SNMP COLD\_START trap sent. 2 TR\_WARM\_START 1.3.6.1.6.3.1.1.5.2 WARMSTART rfc3418.mib SNMP WARM\_START trap sent. 3 TR\_LINK\_DOWN 1.3.6.1.6.3.1.1.5.3 LINKDOWN rfc3418.mib changed interface state to down. 4 TR\_LINK\_UP 1.3.6.1.6.3.1.1.5.4 LINKUP rfc3418.mib changed interface state to up. 5 TR\_AUTHENTICAT ION\_FAILED 1.3.6.1.6.3.1.1.5.5 Authenticationfailur e rfc3418.mib SNMP Authentication failed. 9 TR\_BER\_ERR 1.3.6.1.4.1.6027.3.3. 1.2.0.3 Not available. Not available. High Ber detected on interface. 10 TR\_BER\_ERR\_CL R 1.3.6.1.4.1.6027.3.3. 1.2.0.4 Not available. Mot available. High Ber cleared on interface. 11 TR\_CHM\_CARD\_D OWN 1.3.6.1.4.1.6027.3.2 6.1.5.1.1 dellNetSysAlarmCa rdDown DELL-NETWORKING-CHASSIS-MIB.mib The driver/agent generate this trap when a card operational status is down. 12 TR\_CHM\_CARD\_U P 1.3.6.1.4.1.6027.3.2 6.1.5.1.2 dellNetSysAlarmCa rdUp DELL-NETWORKING-CHASSIS-MIB.mib The driver/agent generate this trap when a card operational status is up. 14 TR\_CHM\_CARD\_O FFLINE 1.3.6.1.4.1.6027.3.2 6.1.5.1.3 dellNetSysAlarmCa rdOffline DELL-NETWORKING-CHASSIS-MIB.mib The driver/agent generate this trap when a card is set to offline. 15 TR\_CHM\_CARD\_ MISMATCH 1.3.6.1.4.1.6027.3.2 6.1.5.1.4 dellNetSysAlarmCa rdMismatch DELL-NETWORKING-CHASSIS-MIB.mib The driver/agent generate this trap when a card is not the same as configured

#### **Table 7. SNMP Trap List**

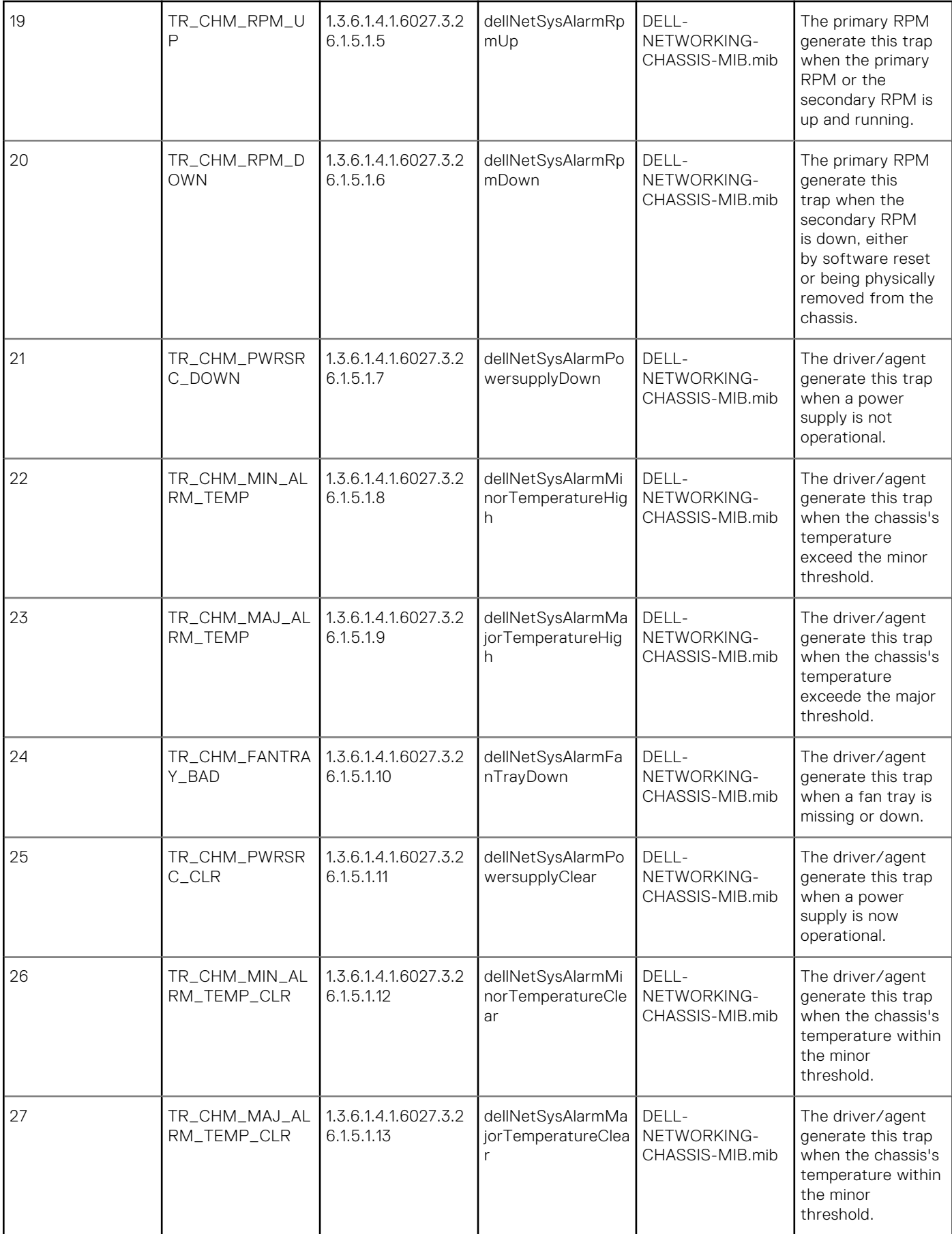

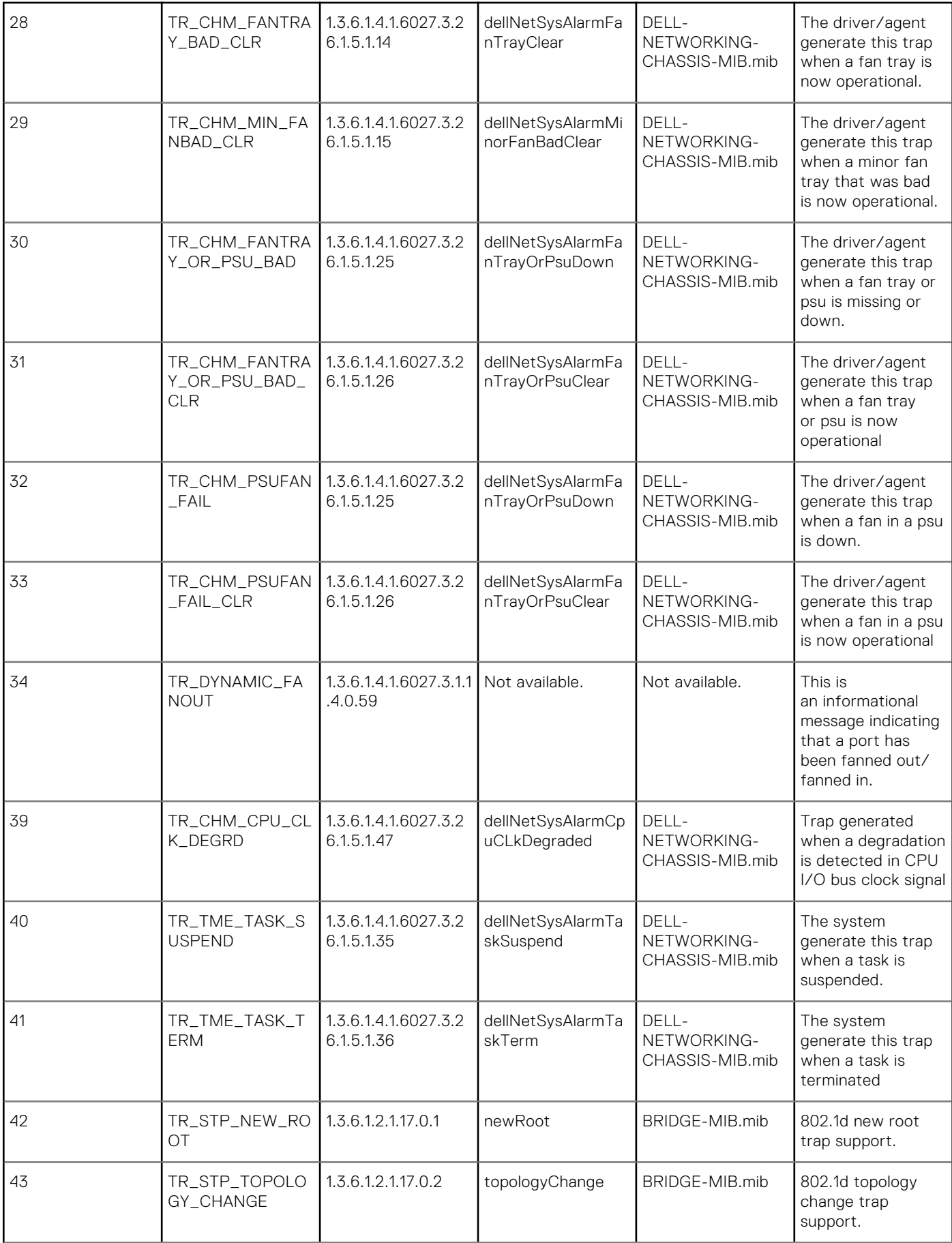

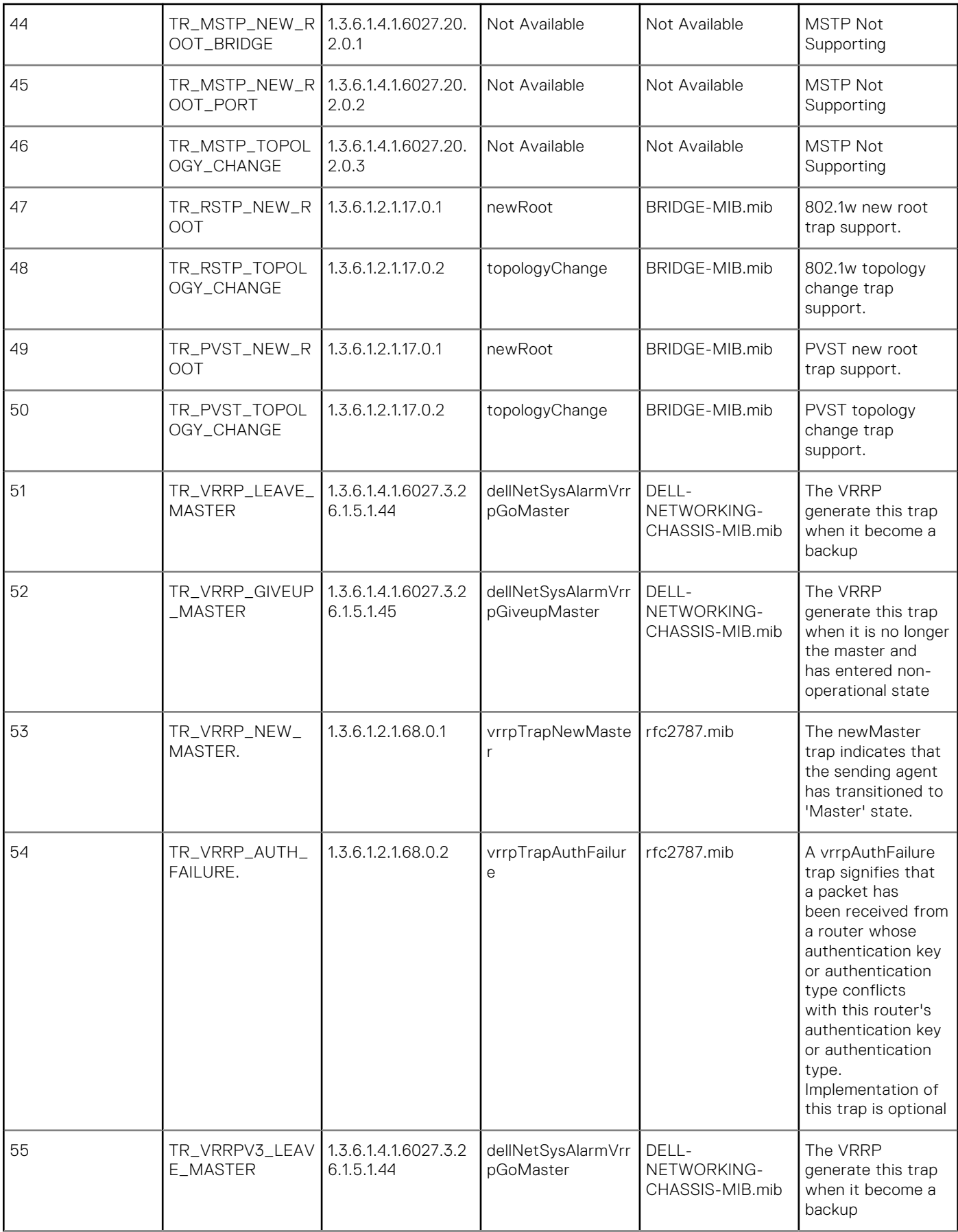

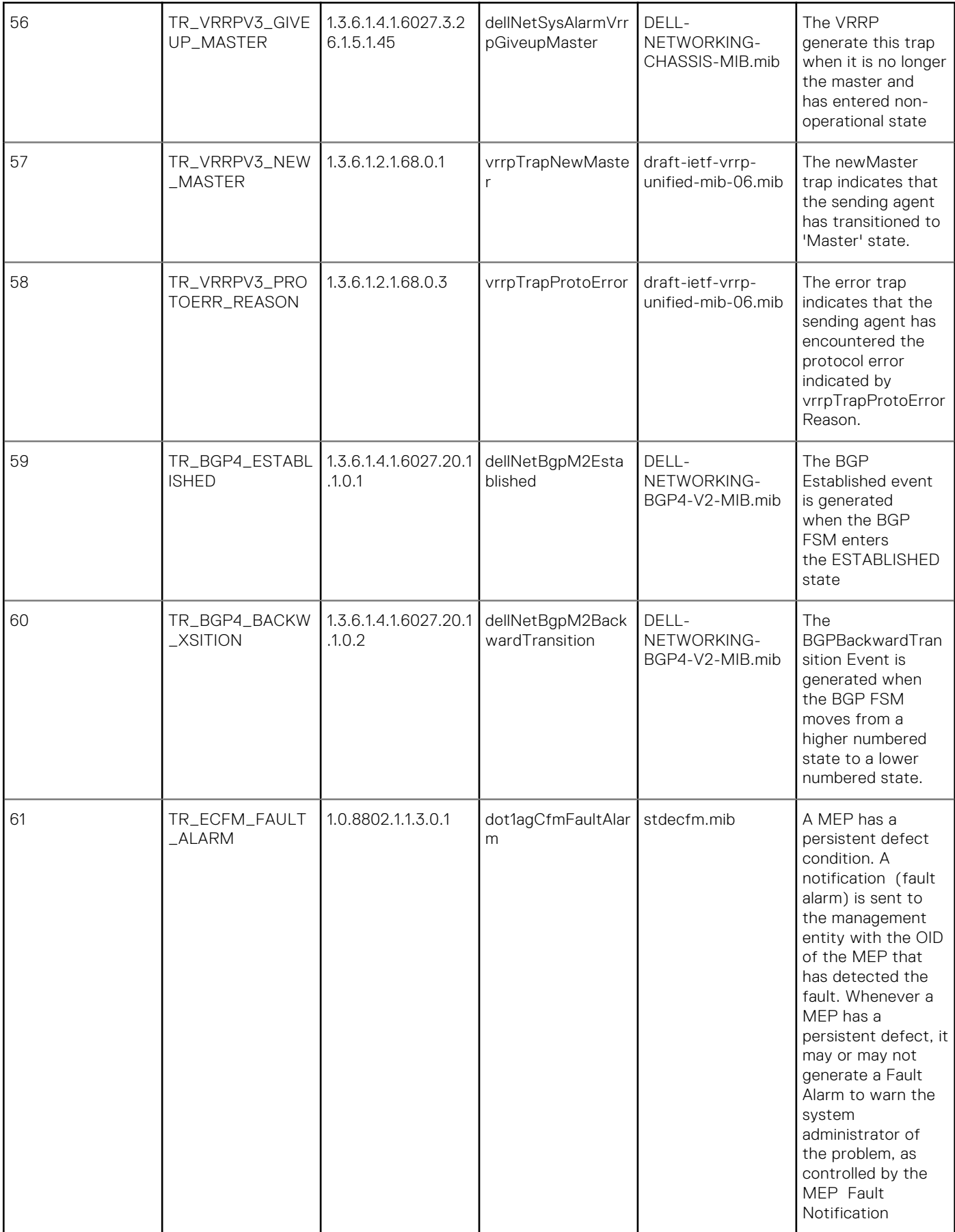

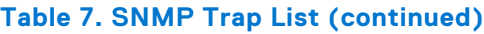

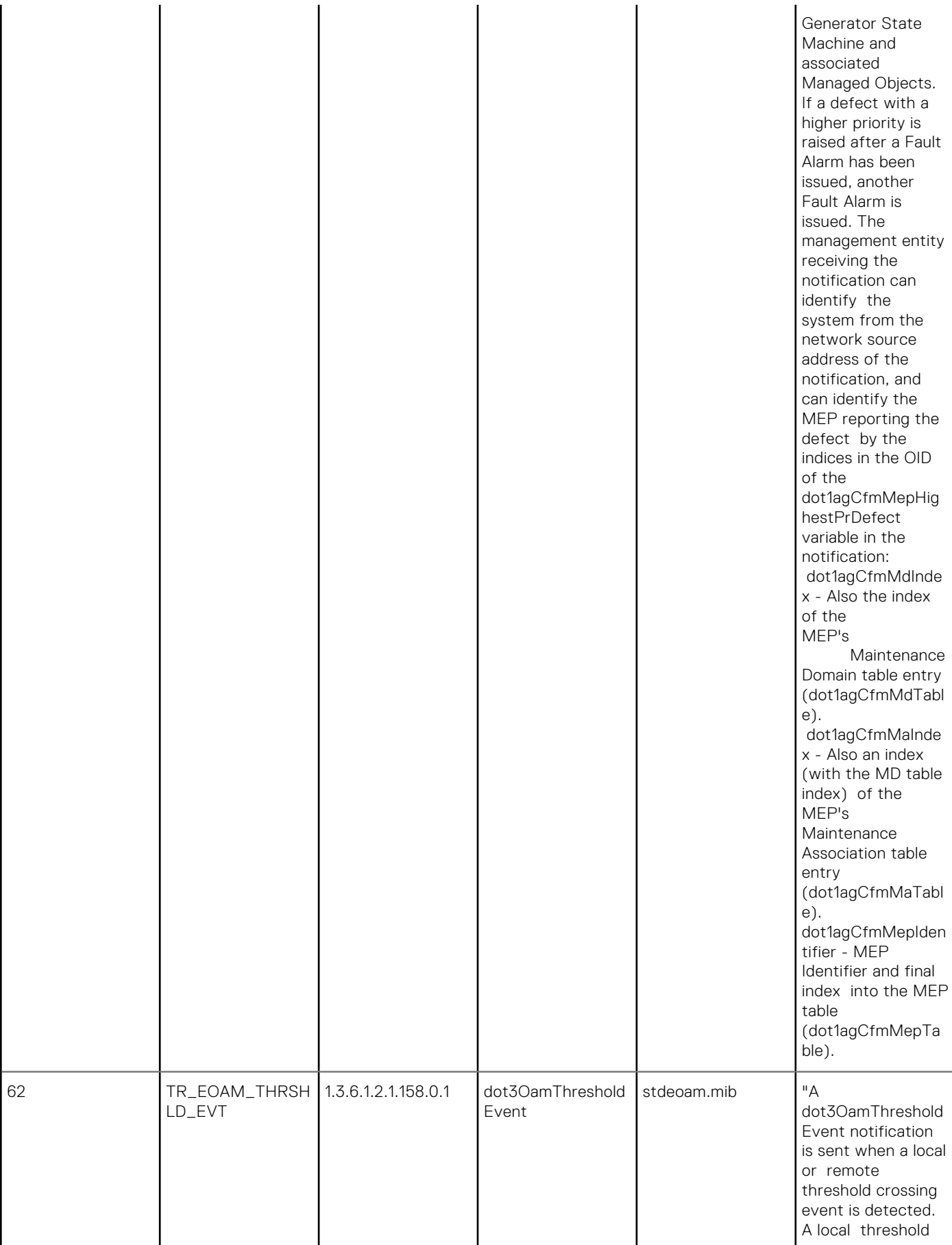

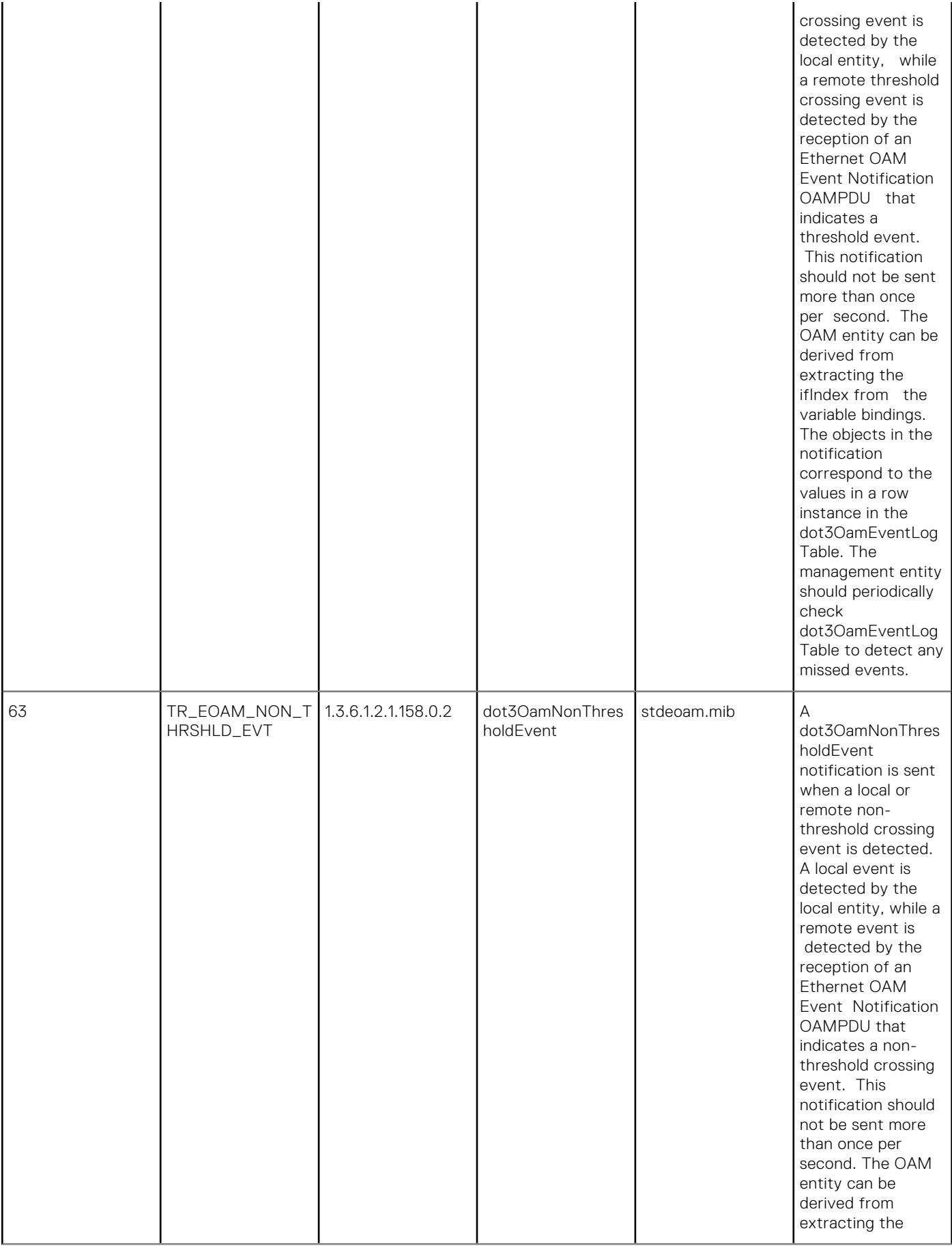

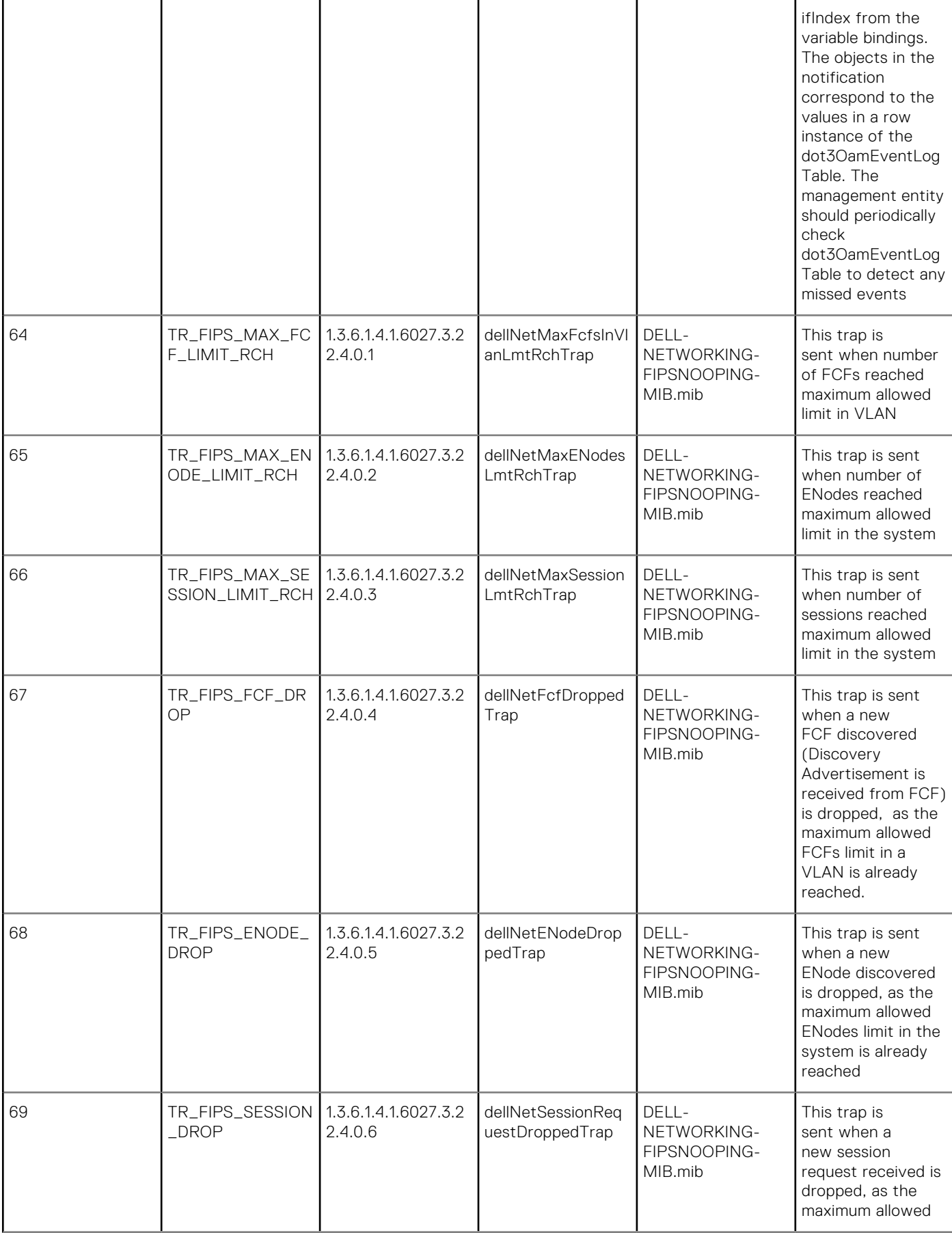

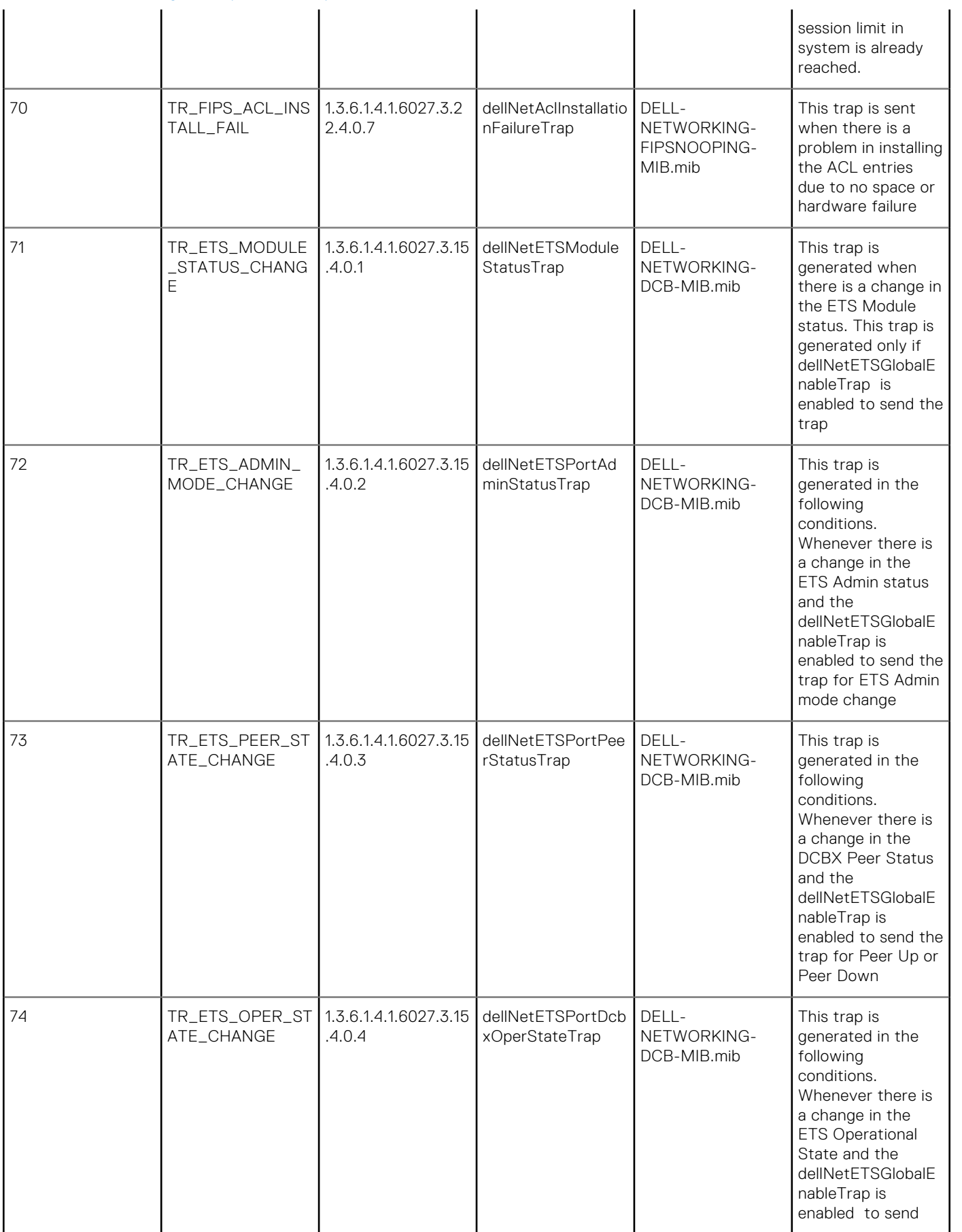

 $\sim$  1.

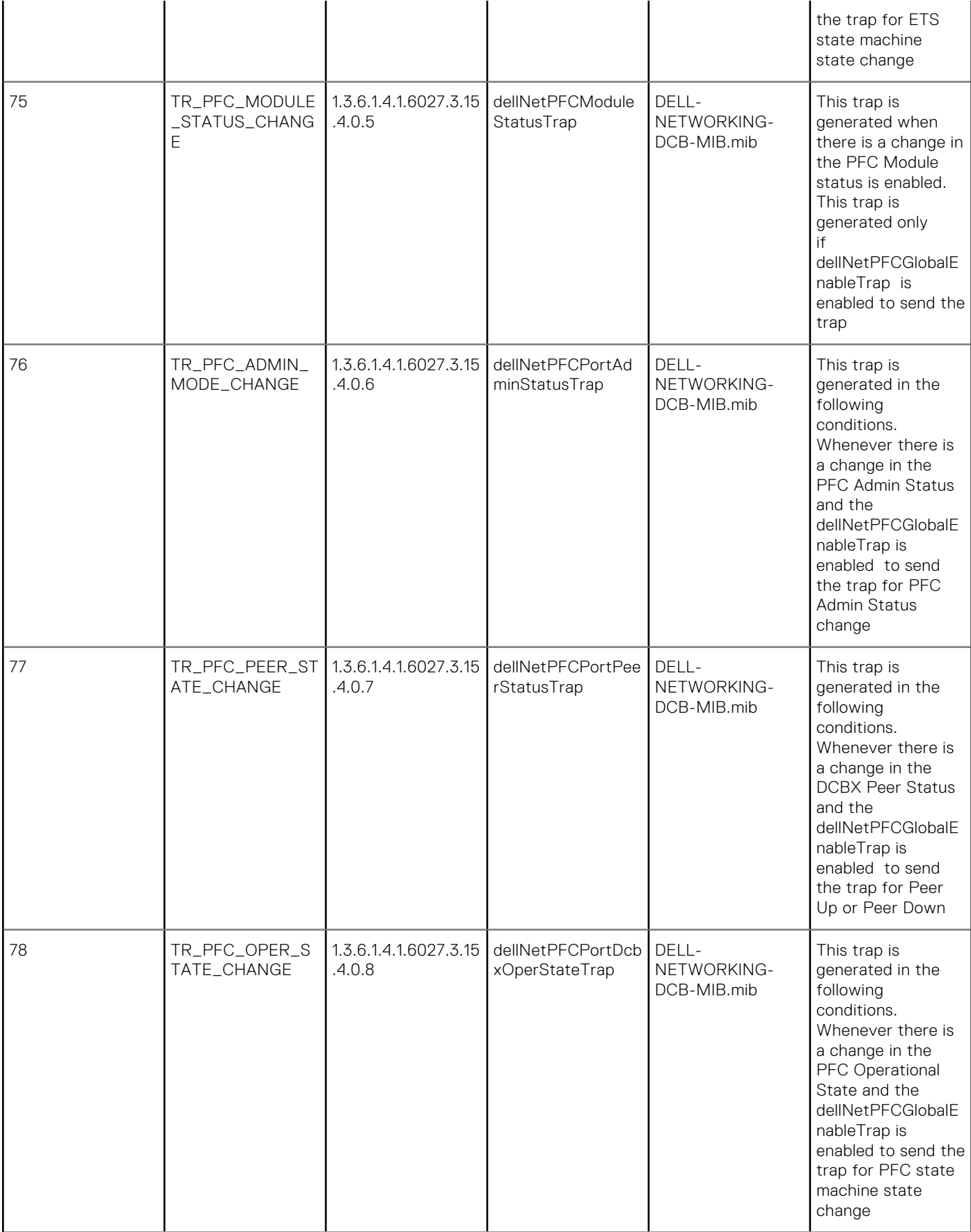

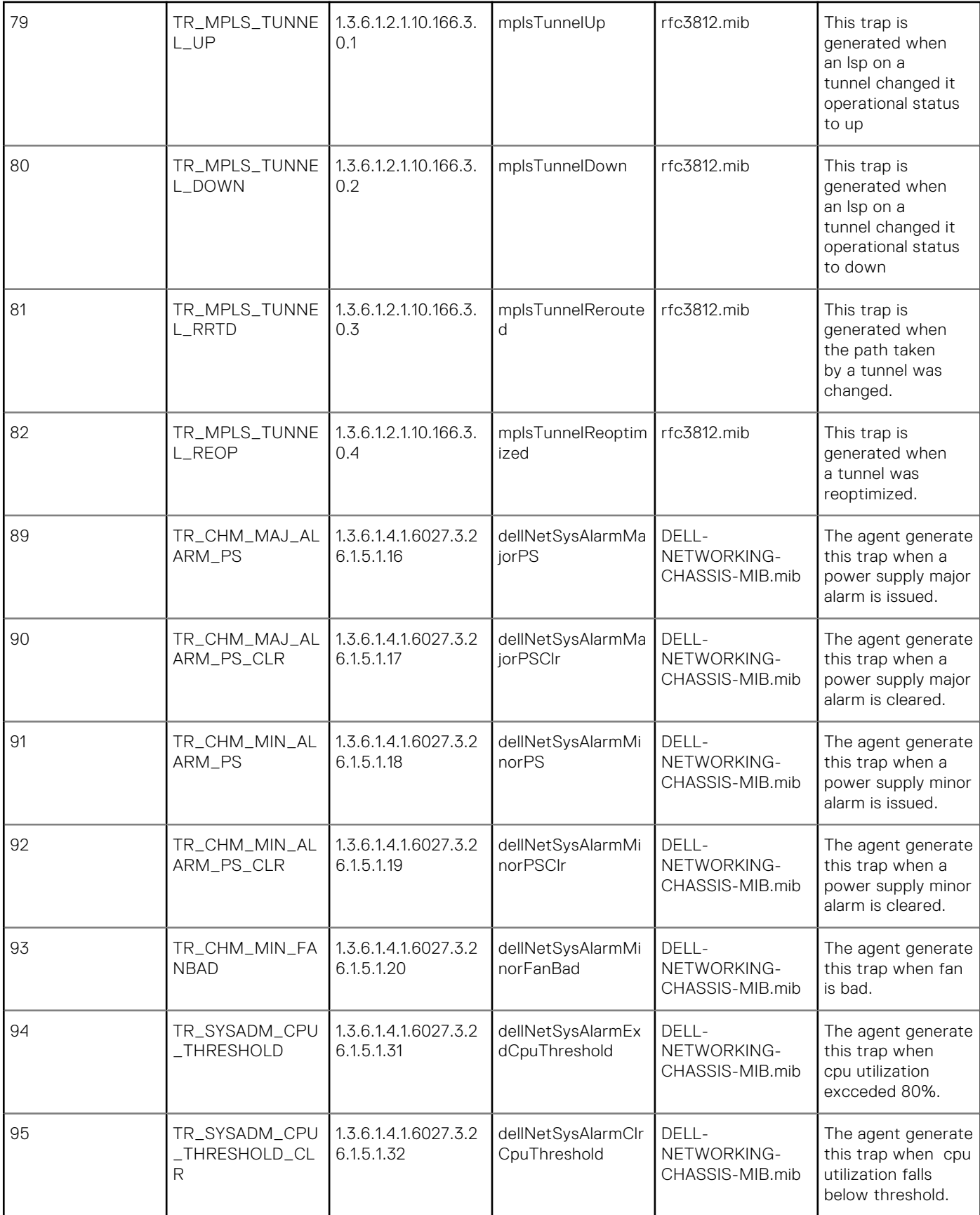

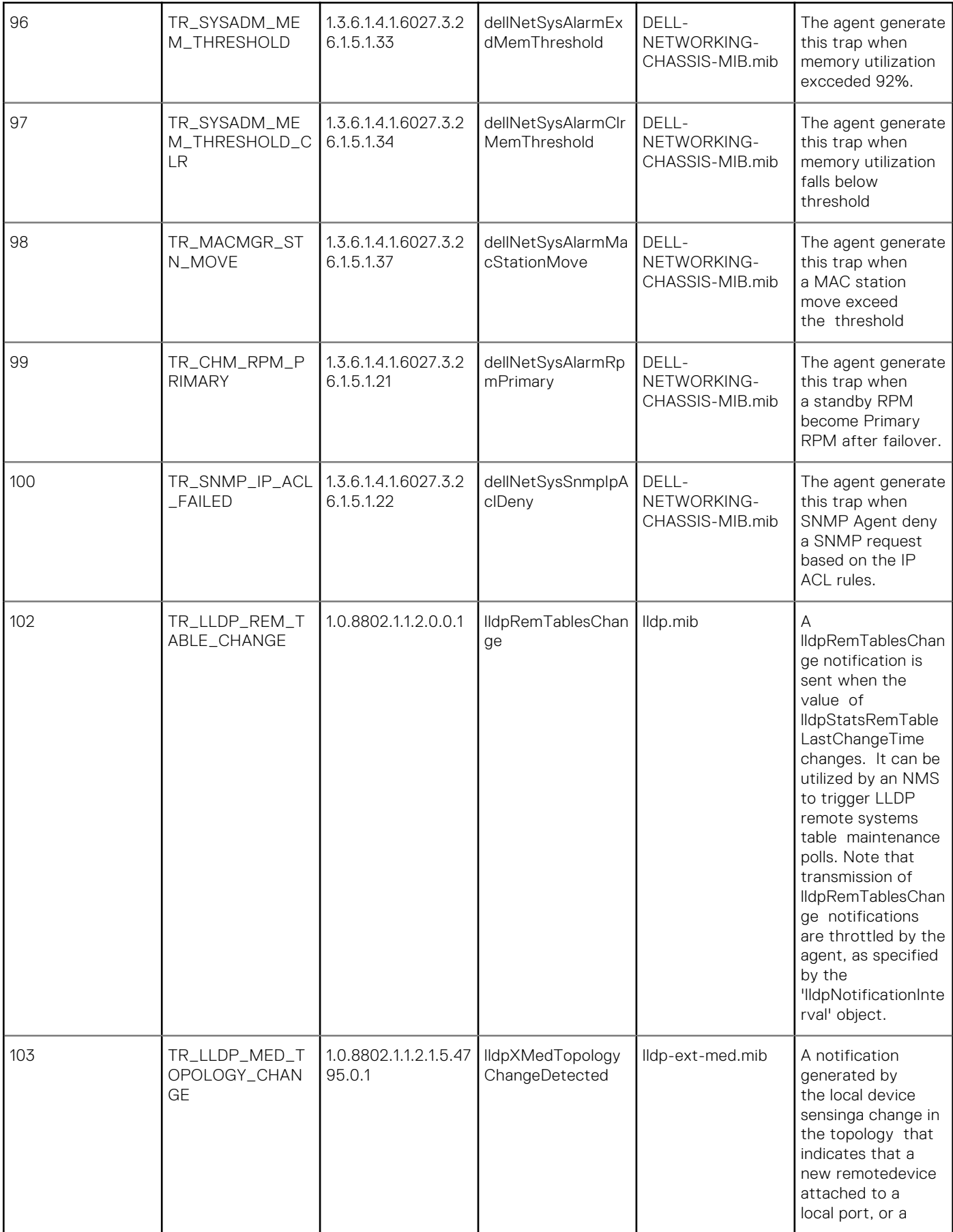

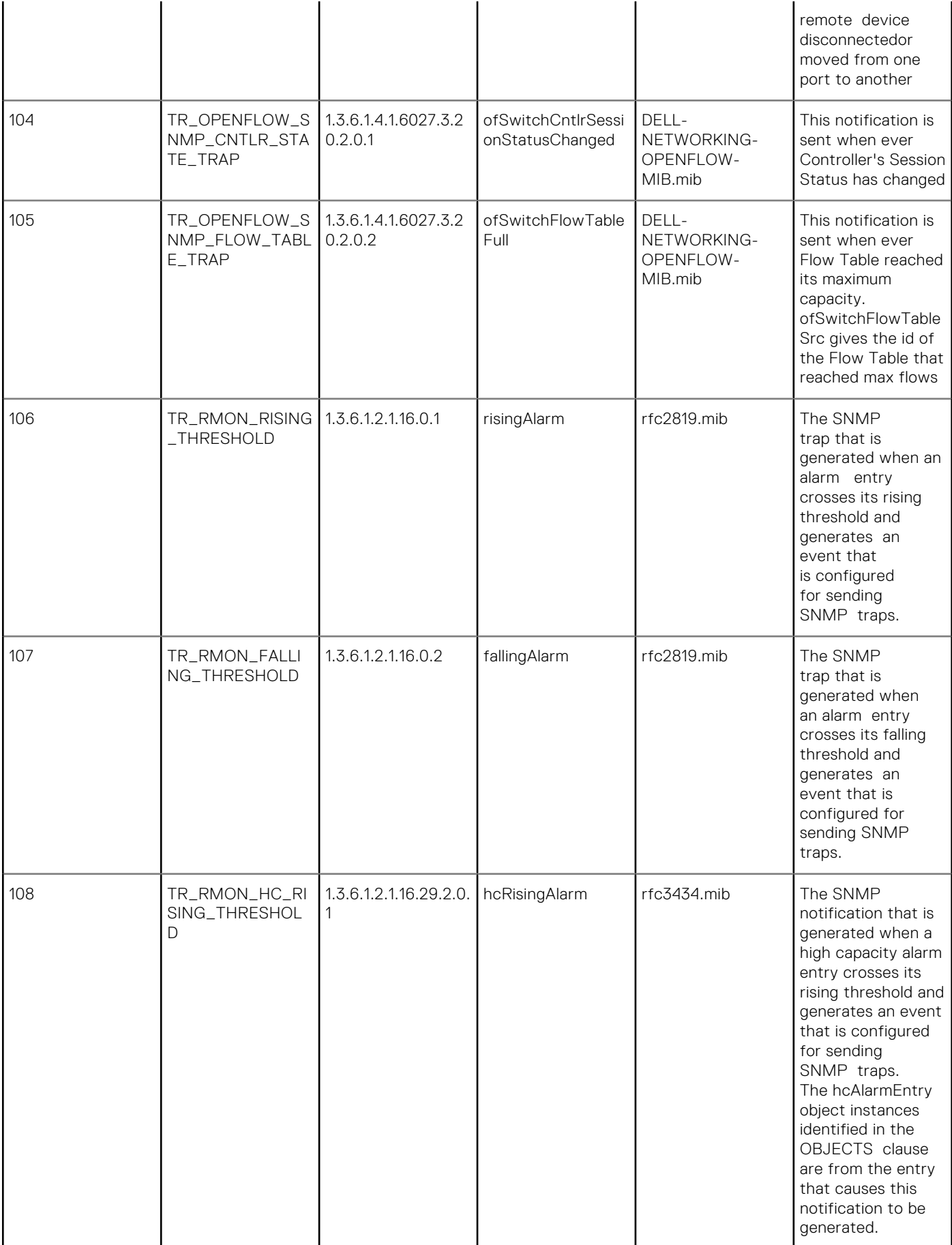

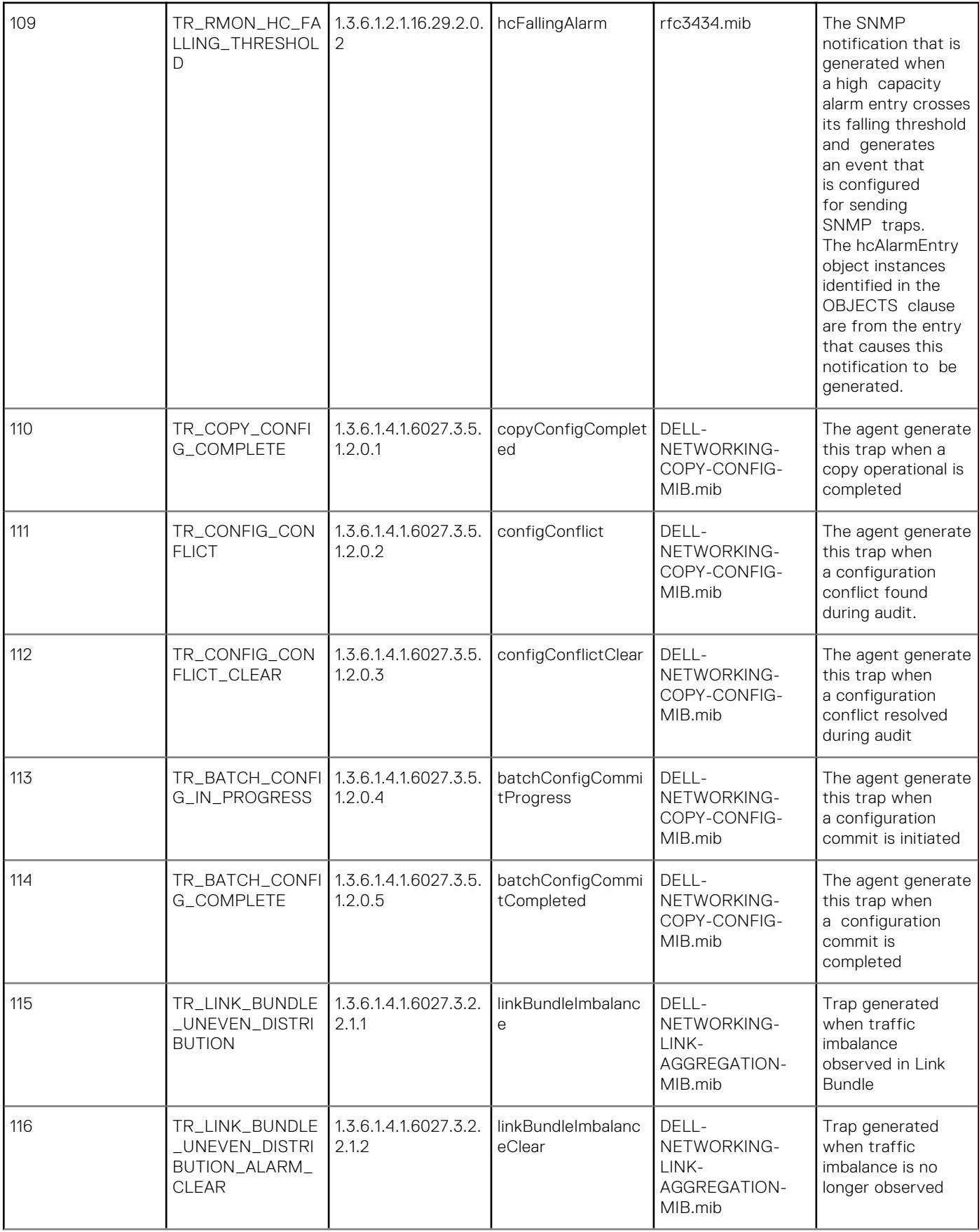

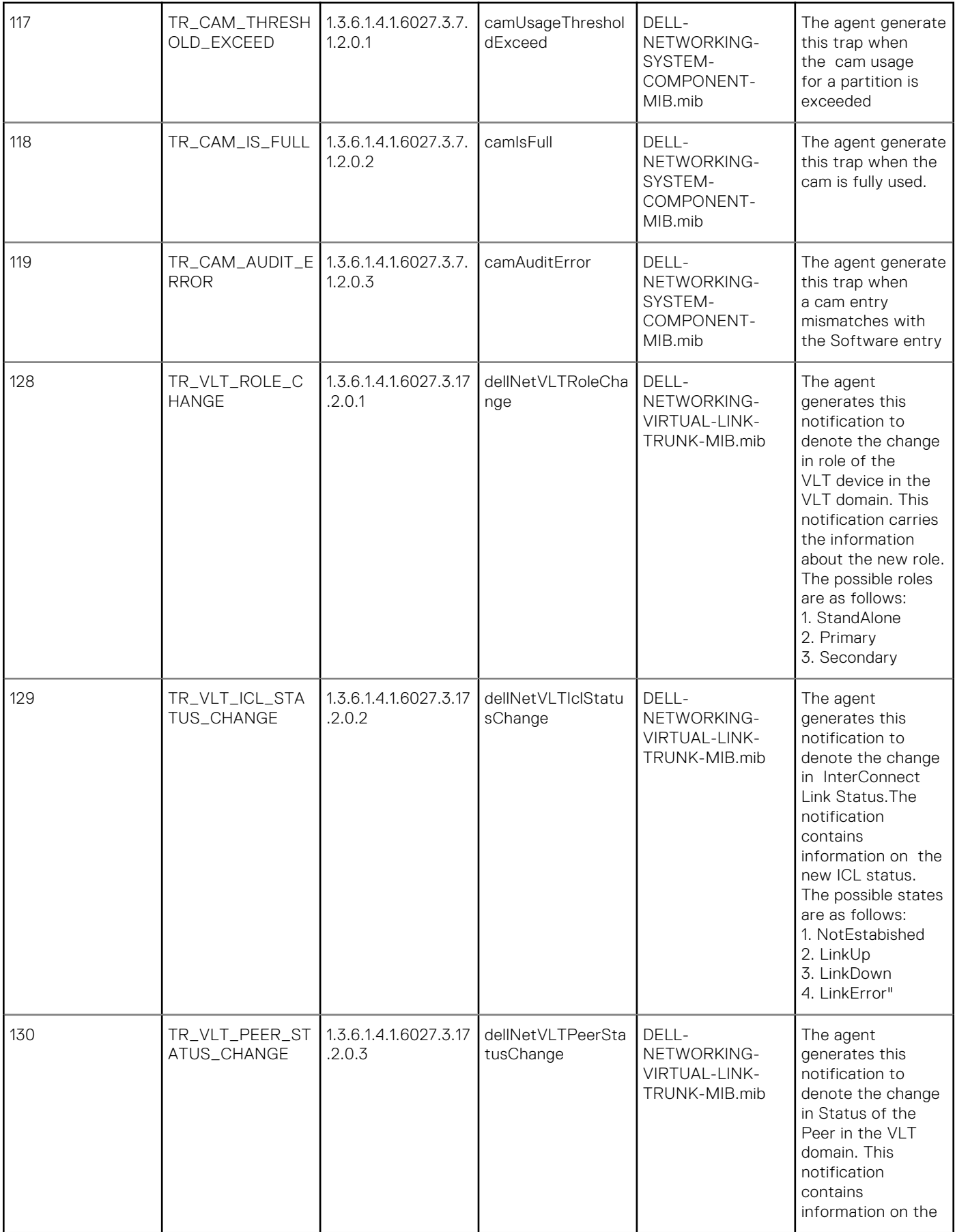

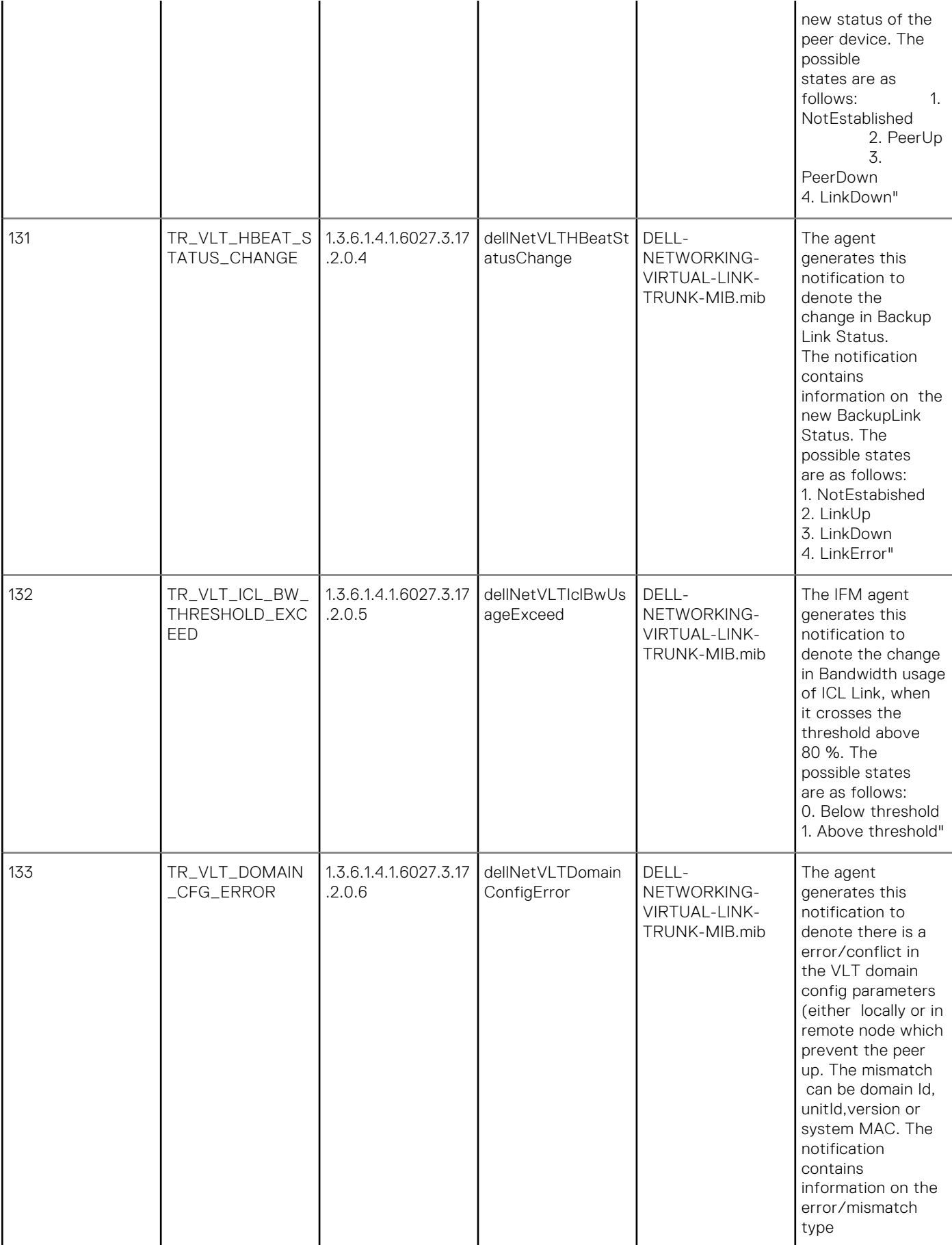

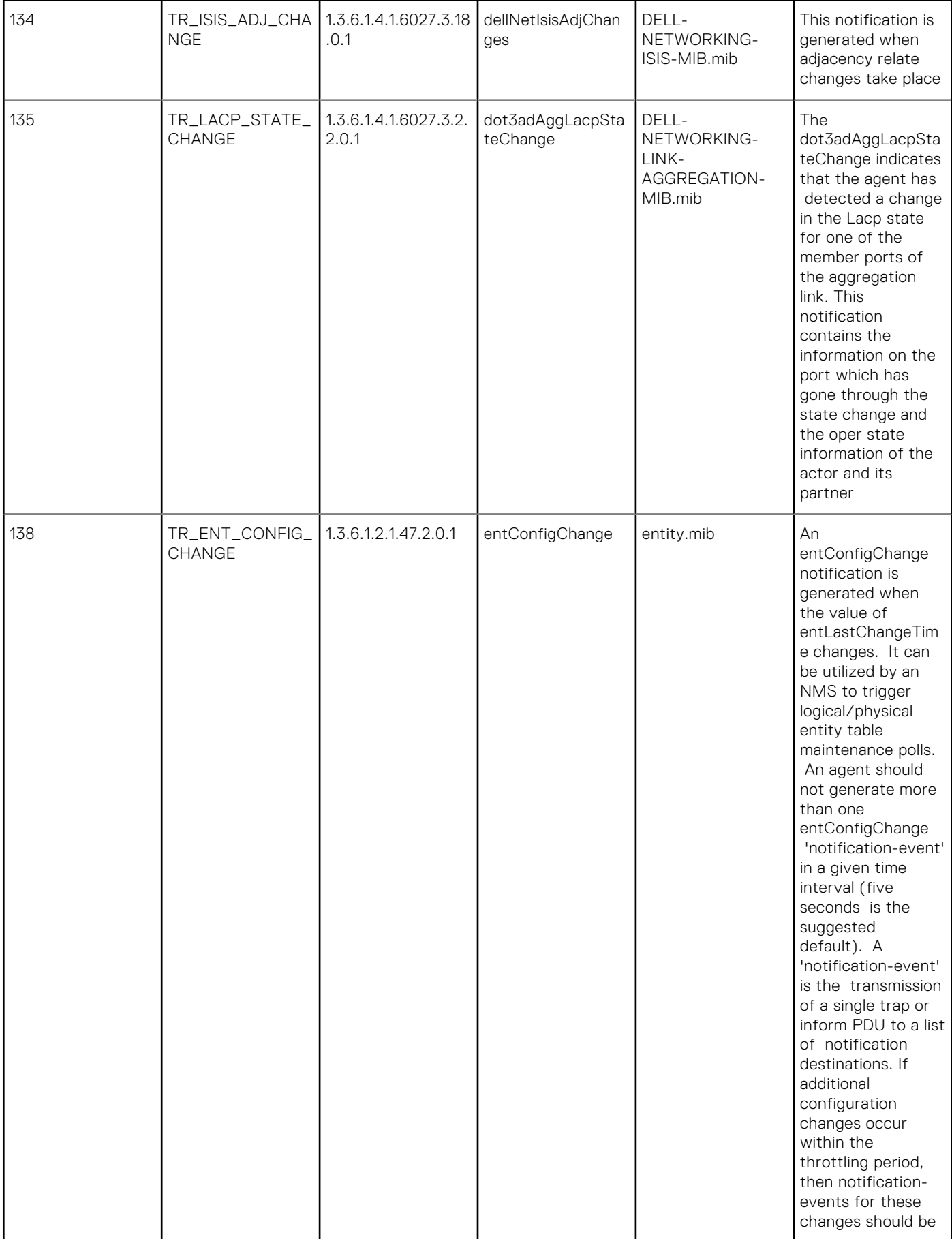

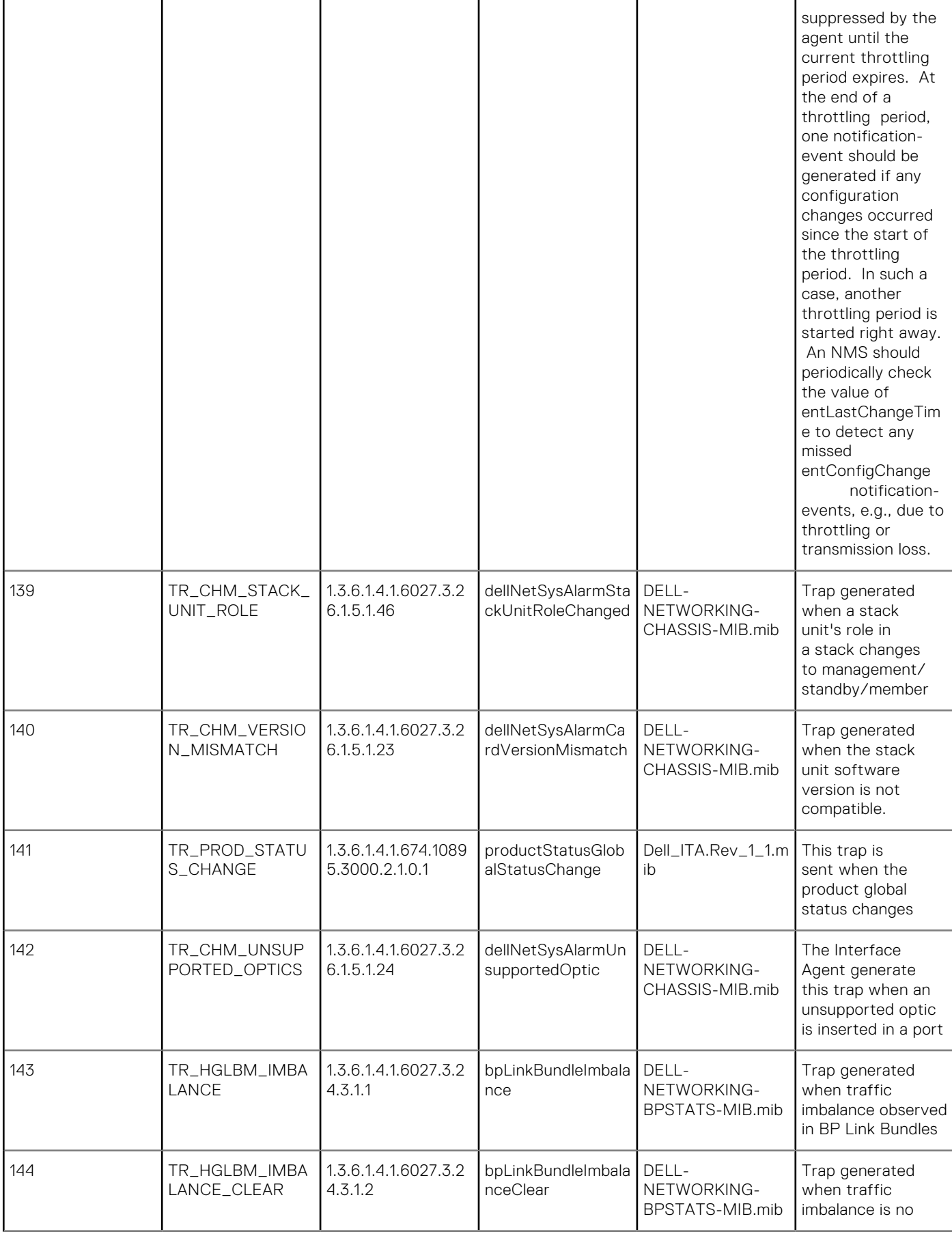

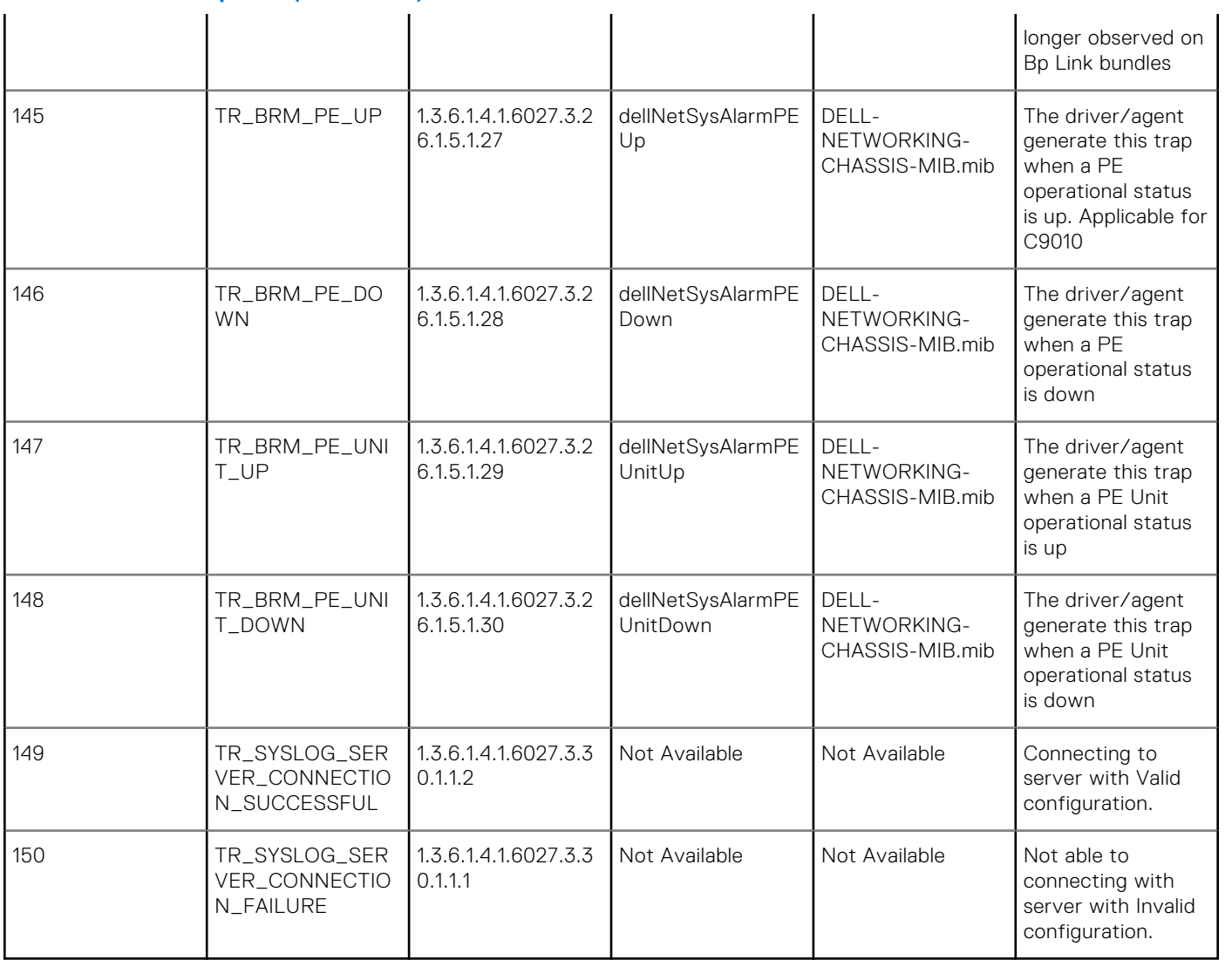